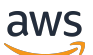

Biblioteca de códigos

# Ejemplos de código de AWS SDK

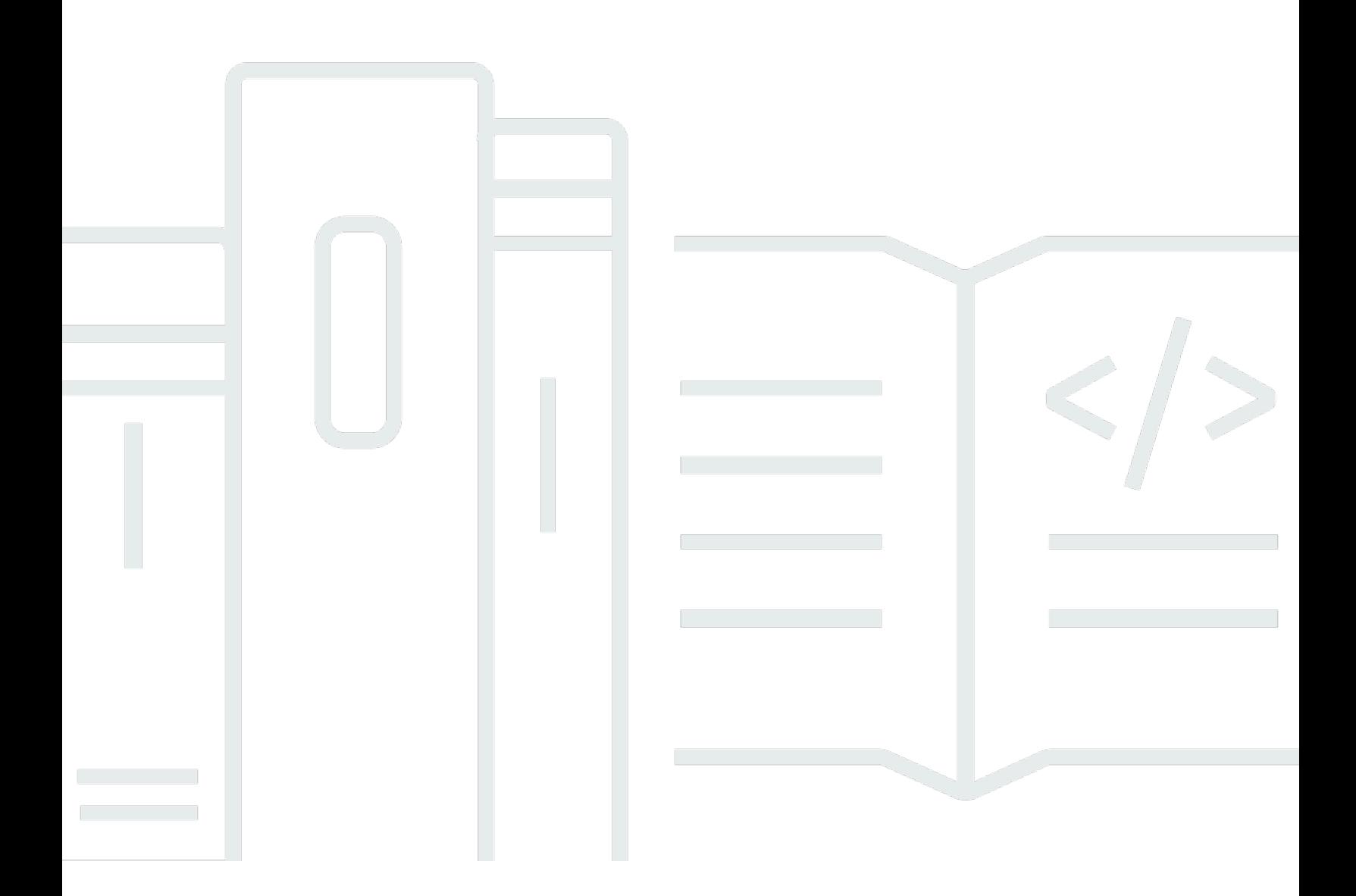

Copyright © 2024 Amazon Web Services, Inc. and/or its affiliates. All rights reserved.

### Ejemplos de código de AWS SDK: Biblioteca de códigos

Copyright © 2024 Amazon Web Services, Inc. and/or its affiliates. All rights reserved.

Las marcas comerciales y la imagen comercial de Amazon no se pueden utilizar en relación con ningún producto o servicio que no sea de Amazon, de ninguna manera que pueda causar confusión entre los clientes y que menosprecie o desacredite a Amazon. Todas las demás marcas comerciales que no son propiedad de Amazon son propiedad de sus respectivos propietarios, que pueden o no estar afiliados, relacionados o patrocinados por Amazon.

## **Table of Contents**

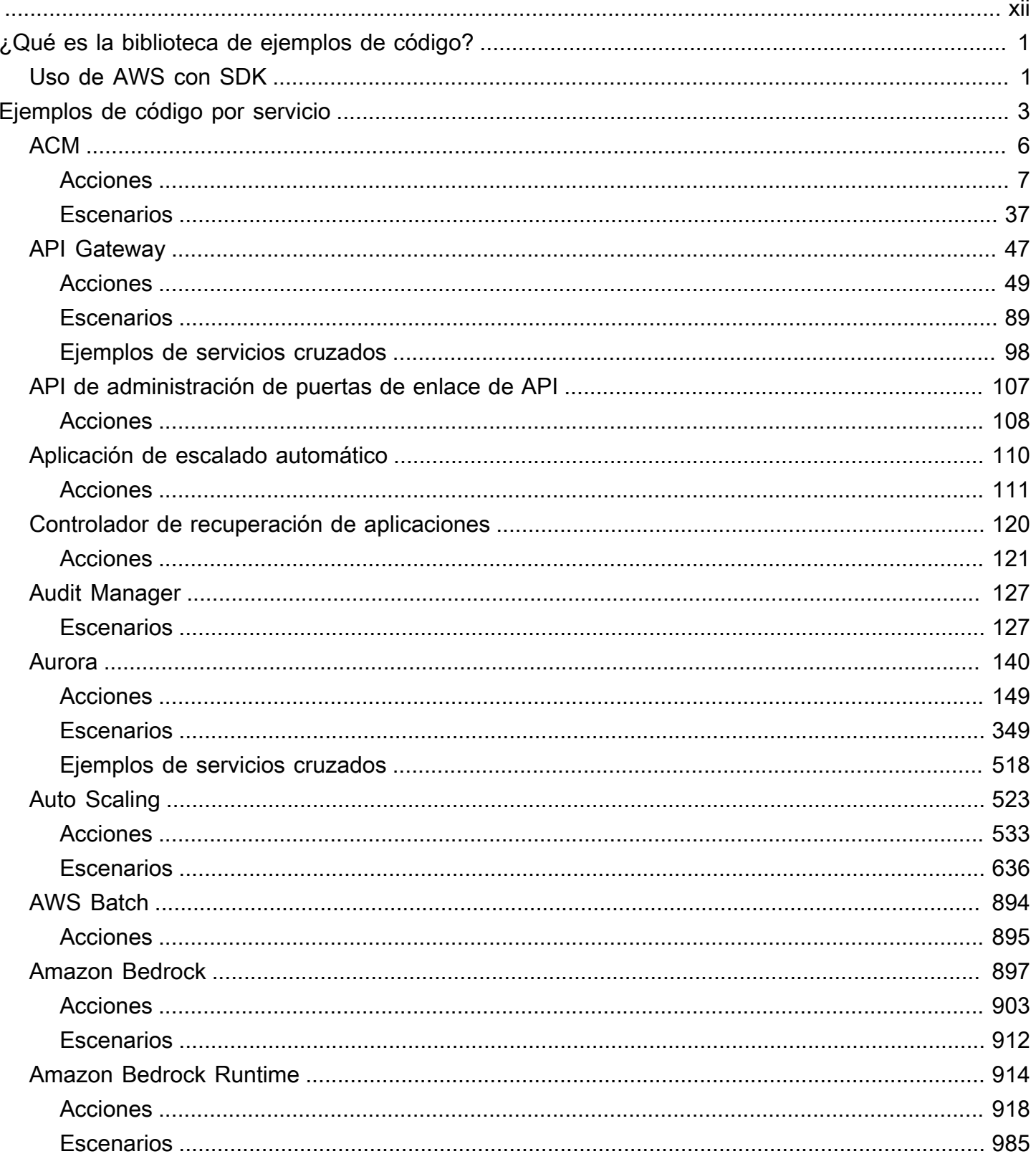

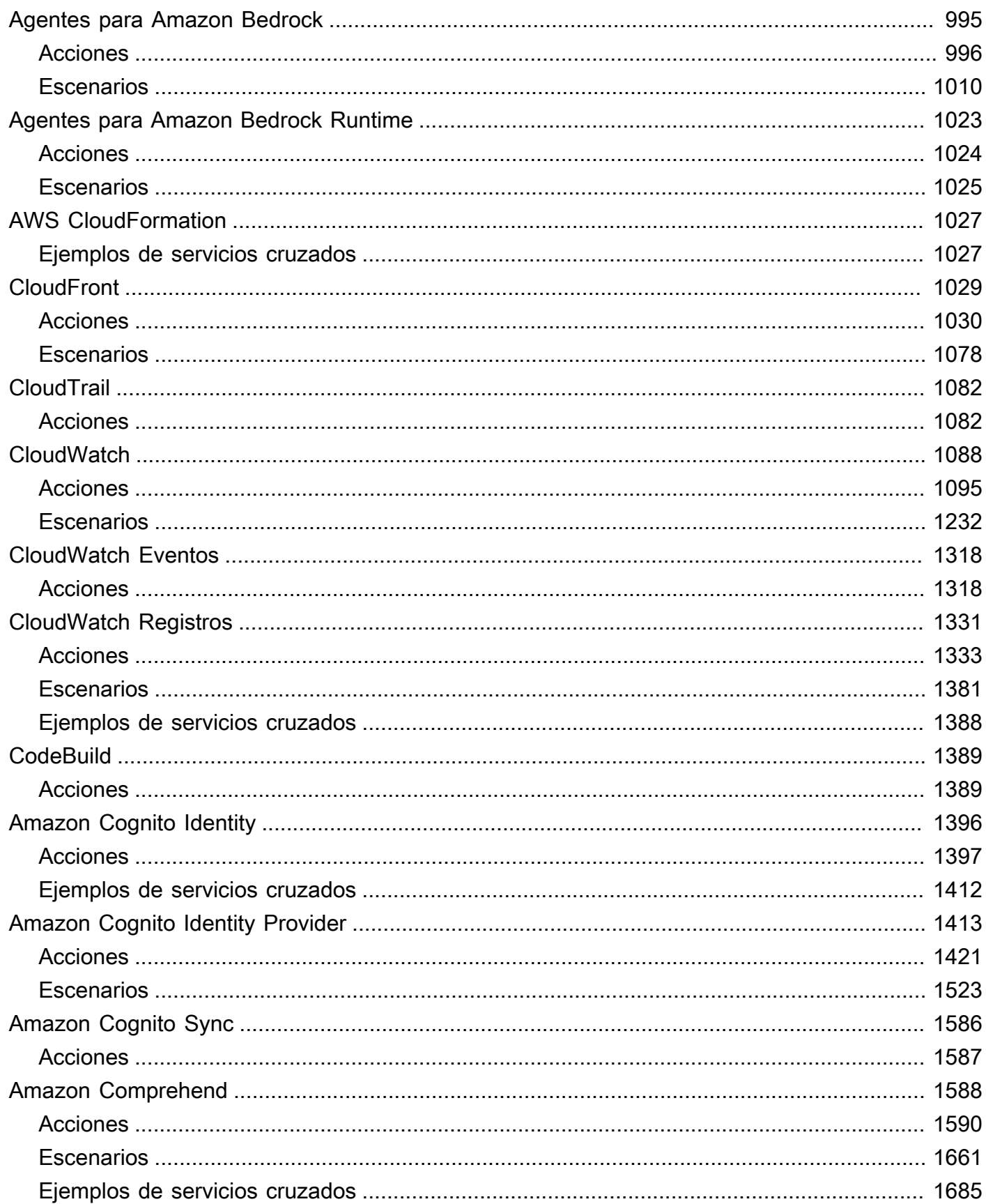

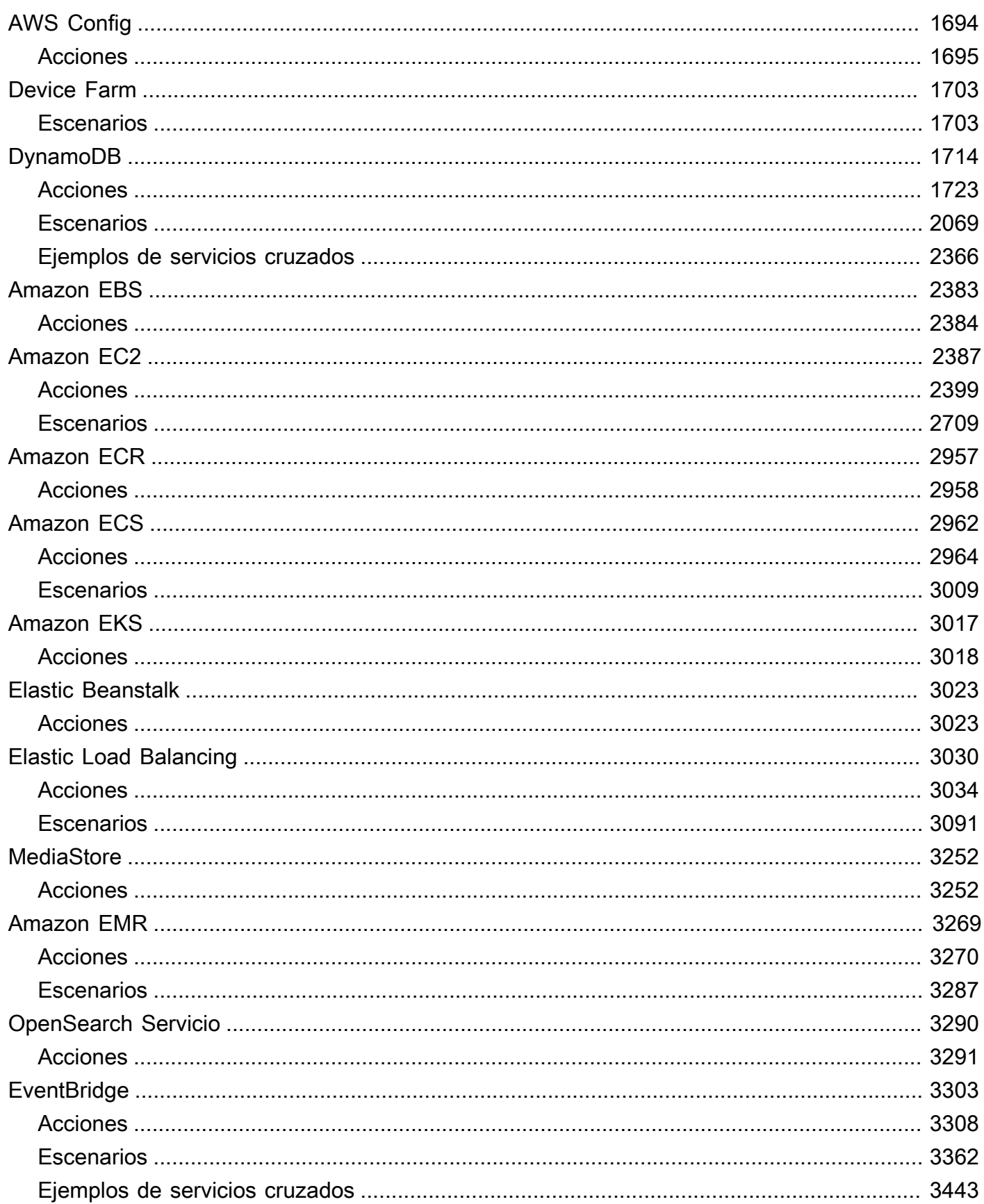

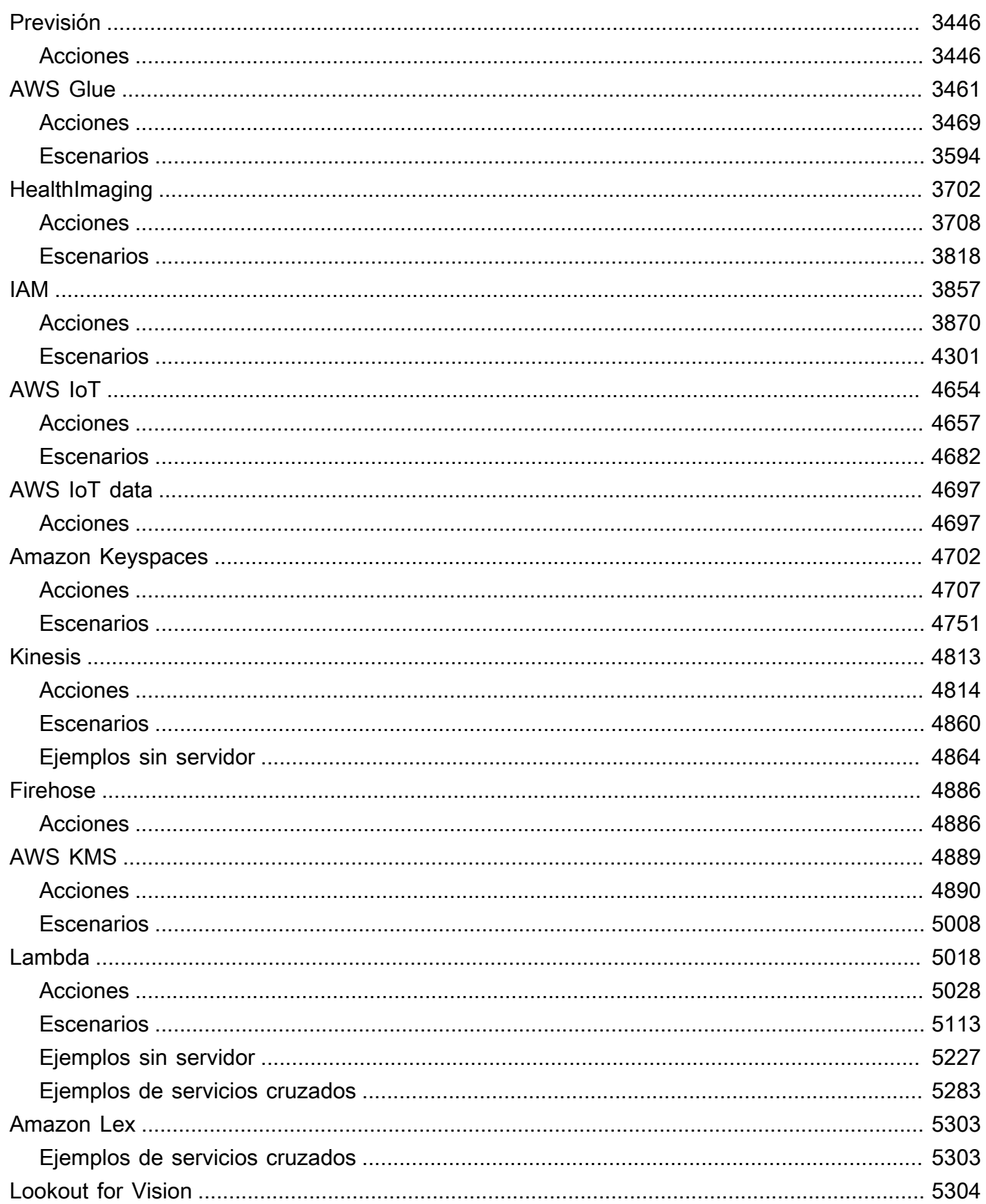

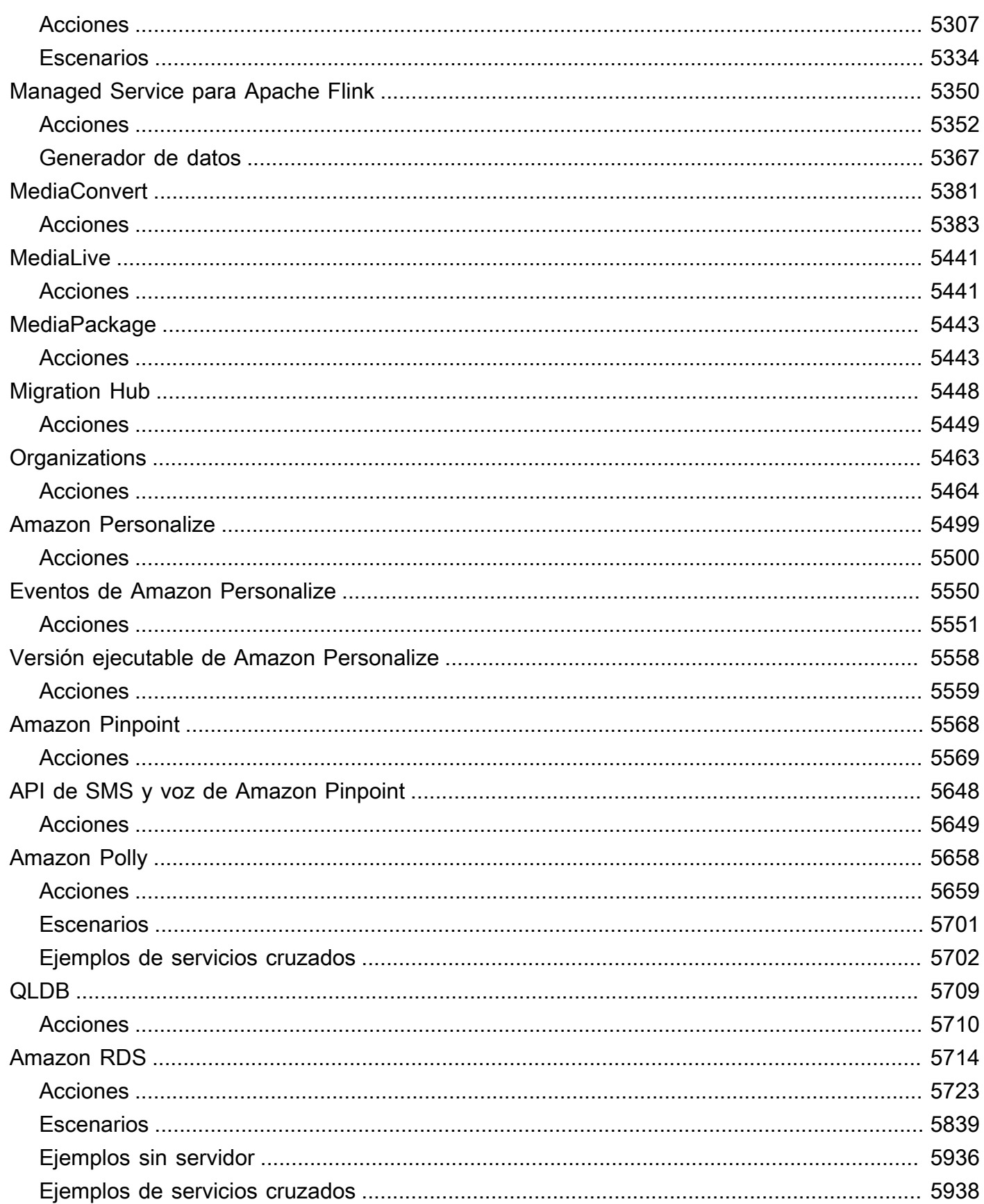

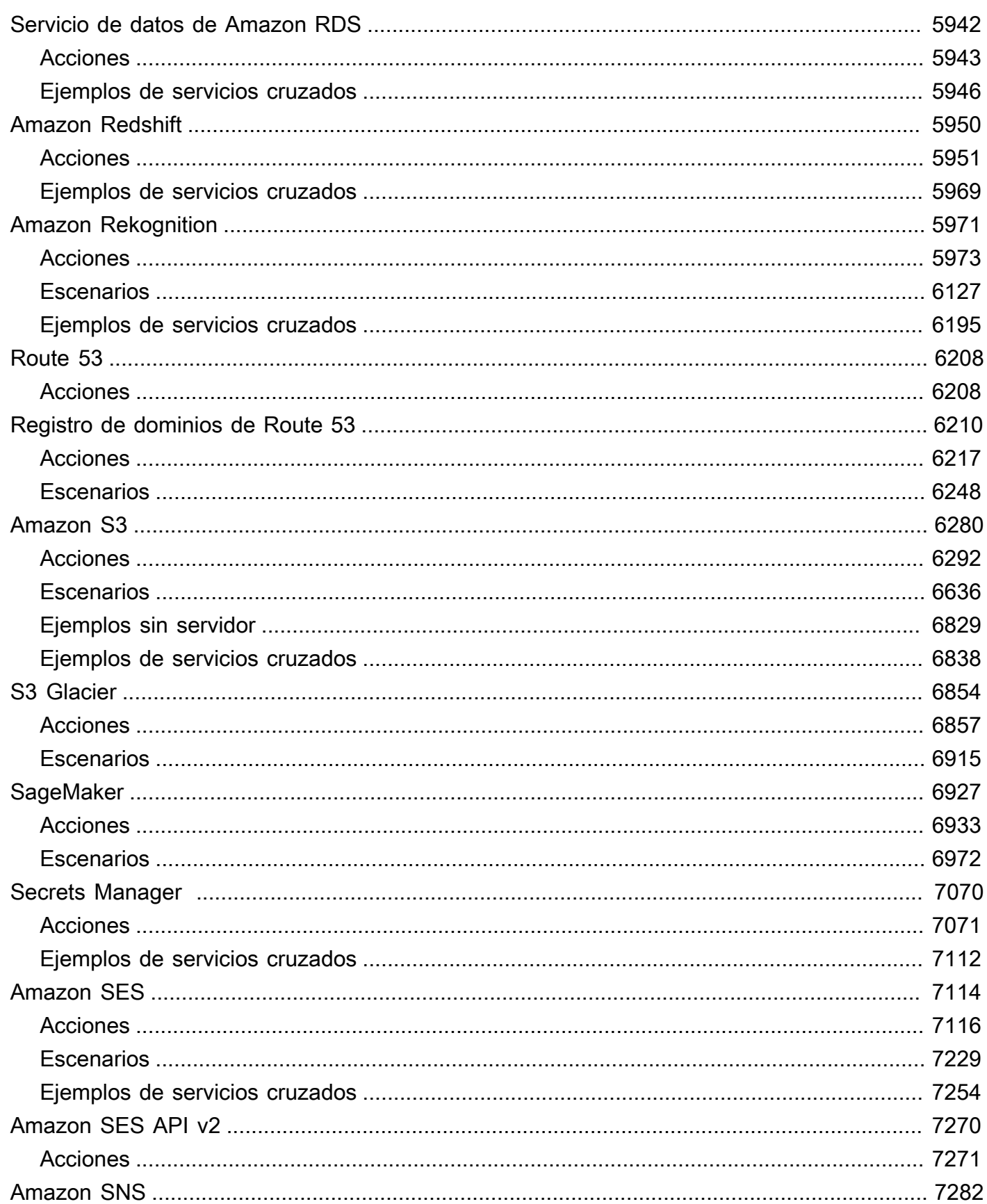

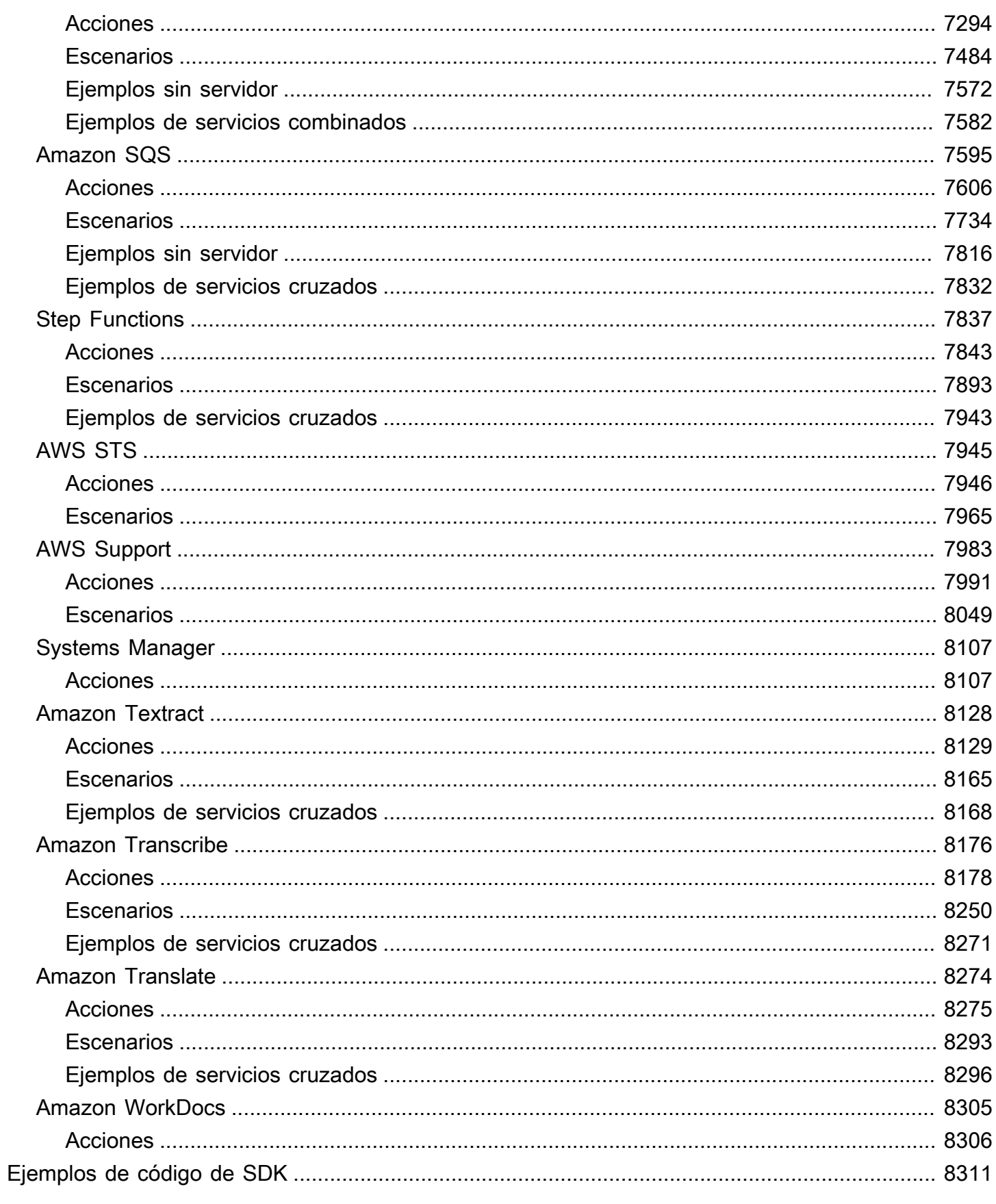

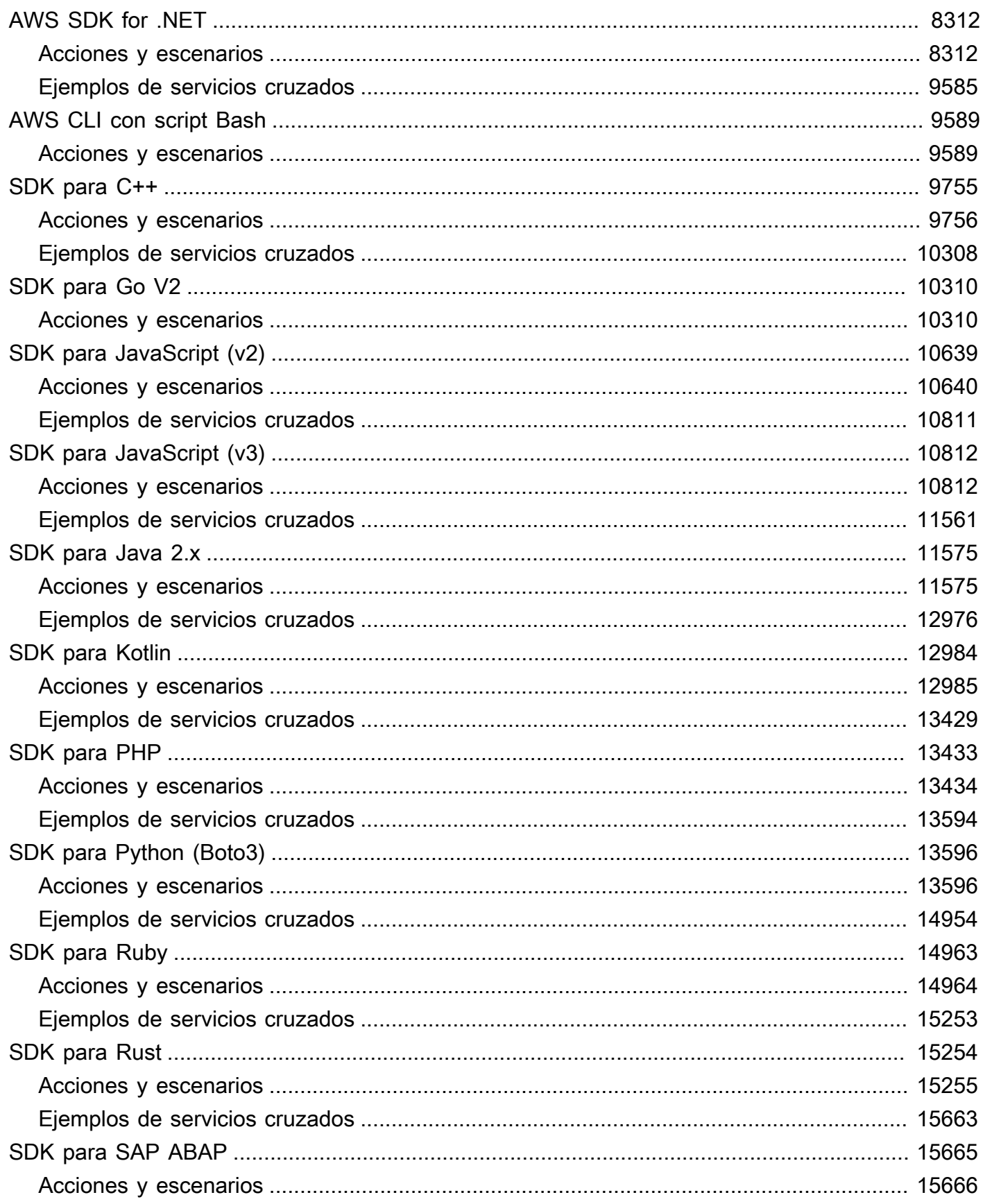

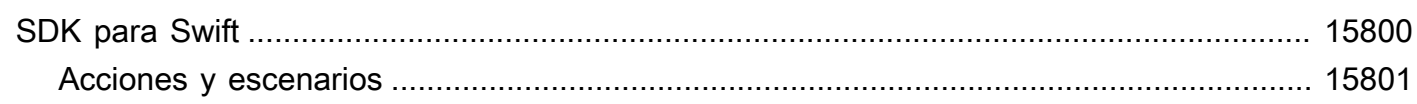

Hay más ejemplos de AWS SDK disponibles en el GitHub repositorio de [ejemplos de AWS Doc SDK.](https://github.com/awsdocs/aws-doc-sdk-examples)

Las traducciones son generadas a través de traducción automática. En caso de conflicto entre la traducción y la version original de inglés, prevalecerá la version en inglés.

## <span id="page-12-0"></span>¿Qué es la biblioteca de ejemplos de código?

La biblioteca de ejemplos de código es una colección de ejemplos de código que muestran cómo utilizar los kits de desarrollo de software (SDK) de AWS con AWS.

Los ejemplos están organizados por Servicio de AWS y por AWS SDK. Encontrará los mismos ejemplos en cada sección.

- [Ejemplos de código por servicio](#page-14-0): una lista de Servicios de AWS que contiene ejemplos de cómo usar cada servicio con los SDK de AWS. Use esta sección si sabe el servicio que quiere usar.
- [Ejemplos de código de SDK](#page-8322-0): una lista de los SDK de AWS que contiene ejemplos de cómo usar Servicios de AWS con cada SDK. Use esta sección si sabe el SDK que quiere usar.

En cada sección, los ejemplos se dividen en las categorías siguientes:

- Las acciones son fragmentos de código que muestran cómo llamar a funciones individuales de servicio.
- Los escenarios son ejemplos de código que muestran cómo llevar a cabo una tarea específica llamando a varias funciones dentro del mismo servicio.
- Los ejemplos entre servicios son aplicaciones de muestra que funcionan en varios servicios de AWS.

Todos los ejemplos de esta biblioteca también se encuentran en el [repositorio de GitHub de ejemplos](https://github.com/awsdocs/aws-doc-sdk-examples) [de código de AWS](https://github.com/awsdocs/aws-doc-sdk-examples). El repositorio de GitHub también contiene instrucciones sobre cómo configurar, ejecutar y probar los ejemplos.

## <span id="page-12-1"></span>Uso de Servicios de AWS con un SKD de AWS

Los kits de desarrollo de software (SDK) de AWS se encuentran disponibles en muchos lenguajes de programación populares. Cada SDK proporciona una API, ejemplos de código y documentación que facilitan a los desarrolladores la creación de aplicaciones en su lenguaje preferido.

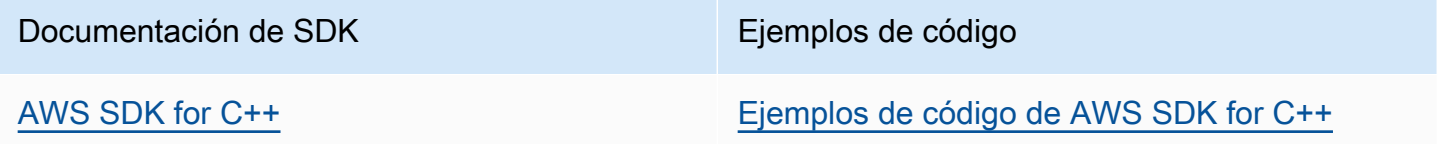

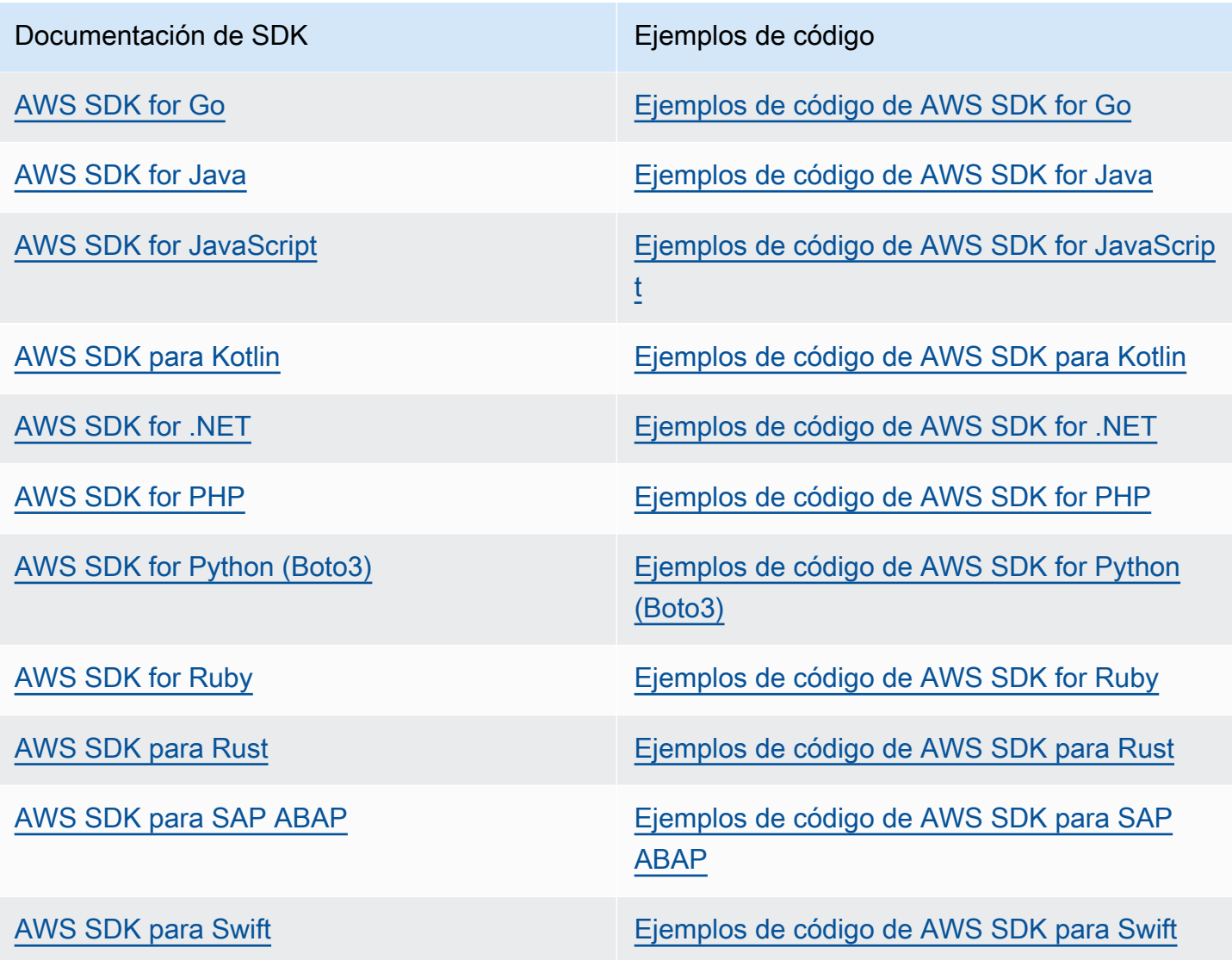

#### **G** Ejemplo de disponibilidad

¿No puede encontrar lo que necesita? Solicite un ejemplo de código mediante el enlace de Provide feedback (Proporcionar comentarios) que se encuentra en la parte inferior de esta página.

## <span id="page-14-0"></span>Ejemplos de código por servicio usando SDK de AWS

Los siguientes ejemplos de código muestran cómo utilizar Servicios de AWS con un kit de desarrollo de software (SDK) de AWS. Esta sección está organizada por Servicio de AWS.

Las acciones son extractos de código de programas más grandes y deben ejecutarse en contexto. Mientras las acciones muestran cómo llamar a las funciones de servicio individuales, es posible ver las acciones en contexto en los escenarios relacionados y en los ejemplos entre servicios.

Los escenarios son ejemplos de código que muestran cómo llevar a cabo una tarea específica llamando a varias funciones dentro del mismo servicio.

Los ejemplos entre servicios son aplicaciones de muestra que funcionan en varios Servicios de AWS.

#### Más recursos

- [Centro para desarrolladores de AWS](https://aws.amazon.com/developer/code-examples/): ejemplos de código que puede filtrar por categoría o por búsqueda de texto completo.
- [AWSEjemplos de SDK](https://github.com/awsdocs/aws-doc-sdk-examples): GitHub repositorio con código completo en los idiomas preferidos. Incluye instrucciones para configurar y ejecutar el código.

#### Ejemplos de código

- [Ejemplos de código de ACM con SDK de AWS](#page-17-0)
- [Ejemplos de código para puerta de enlace de API usando SDK de AWS](#page-58-0)
- [Ejemplos de código para API de administración de puertas de enlace usando SDK de AWS](#page-118-0)
- [Ejemplos de código para el escalado automático de aplicaciones usando SDK de AWS](#page-121-0)
- [Ejemplos de código para el controlador de recuperación de aplicaciones usando SDK de AWS](#page-131-0)
- [Ejemplos de código de Audit Manager con SDK de AWS](#page-138-0)
- [Ejemplos de código de Aurora con SDK de AWS](#page-151-0)
- [Ejemplos de código para el escalado automático usando SDK de AWS](#page-534-0)
- [Ejemplos de código de AWS Batch con SDK de AWS](#page-905-0)
- [Ejemplos de código para Amazon Bedrock usando SDK de AWS](#page-908-0)
- [Ejemplos de código para Amazon Bedrock Runtime usando SDK de AWS](#page-925-0)
- [Ejemplos de código para agentes de Amazon Bedrock que utilizan SDK AWS](#page-1006-0)
- [Ejemplos de código para agentes de Amazon Bedrock Runtime que utilizan SDK AWS](#page-1034-0)
- [Ejemplos de código de AWS CloudFormation con SDK de AWS](#page-1038-0)
- [Ejemplos de código para CloudFront usar los AWS SDK](#page-1040-0)
- [Ejemplos de código para CloudTrail usar los AWS SDK](#page-1093-0)
- [Ejemplos de código para CloudWatch usar los AWS SDK](#page-1099-0)
- [Ejemplos de código para CloudWatch eventos que utilizan SDK AWS](#page-1329-0)
- [Ejemplos de código para CloudWatch registros que utilizan AWS SDK](#page-1342-0)
- [Ejemplos de código para CodeBuild usar los AWS SDK](#page-1400-0)
- [Ejemplos de código para Amazon Cognito Identity mediante SDK de AWS](#page-1407-0)
- [Ejemplos de código para Amazon Cognito Identity Provider mediante SDK de AWS](#page-1424-0)
- [Ejemplos de código de Amazon Cognito Sync mediante SDK de AWS.](#page-1597-0)
- [Ejemplos de código de Amazon Comprehend con los SDK de AWS](#page-1599-0)
- [Ejemplos de código de AWS Config con SDK de AWS](#page-1705-0)
- [Ejemplos de código para Device Farm usando SDK de AWS](#page-1714-0)
- [Ejemplos de código de DynamoDB con los SDK de AWS](#page-1725-0)
- [Ejemplos de código de Amazon EBS con SDK de AWS](#page-2394-0)
- [Ejemplos de código de Amazon EC2 con SDK de AWS](#page-2398-0)
- [Ejemplos de código de Amazon ECR usando SDK de AWS](#page-2968-0)
- [Ejemplos de código de Amazon ECS con SDK de AWS](#page-2973-0)
- [Ejemplos de código de Amazon EKS con SDK de AWS](#page-3028-0)
- [Ejemplos de código para Elastic Beanstalk mediante SDK AWS](#page-3034-0)
- [Ejemplos de código para un equilibrador de carga elástico usando SDK de AWS](#page-3041-0)
- [Ejemplos de código para MediaStore usar los AWS SDK](#page-3263-0)
- [Ejemplos de código de Amazon EMR con SDK de AWS](#page-3280-0)
- [Ejemplos de código de un OpenSearch servicio que utiliza SDK AWS](#page-3301-0)
- [Ejemplos de código para EventBridge usar los SDK AWS](#page-3314-0)
- [Ejemplos de código de Forecast con SDK de AWS](#page-3457-0)
- [Ejemplos de código de AWS Glue con SDK de AWS](#page-3472-0)
- [Ejemplos de código para HealthImaging usar los AWS SDK](#page-3713-0)
- [Ejemplos de código de IAM con SDK de AWS](#page-3868-0)
- [Ejemplos de código de AWS IoT con SDK de AWS](#page-4665-0)
- [Ejemplos de código de AWS IoT data con SDK de AWS](#page-4708-0)
- [Ejemplos de código de Amazon Keyspaces usando SDK de AWS](#page-4713-0)
- [Ejemplos de código de Kinesis usando SDK de AWS](#page-4824-0)
- [Ejemplos de código para Firehose con SDK AWS](#page-4897-0)
- [Ejemplos de código de AWS KMS con SDK de AWS](#page-4900-0)
- [Ejemplos de código de Lambda con SDK de AWS](#page-5029-0)
- [Ejemplos de código de Amazon Lex usando SDK de AWS](#page-5314-0)
- [Ejemplos de código para Lookout for Vision usando SDK de AWS](#page-5315-0)
- [Ejemplos de código de Managed Service para Apache Flink usando SDK de AWS](#page-5361-0)
- [Ejemplos de código para MediaConvert usar los AWS SDK](#page-5392-0)
- [Ejemplos de código para MediaLive usar los SDK AWS](#page-5452-0)
- [Ejemplos de código para MediaPackage usar los AWS SDK](#page-5454-0)
- [Ejemplos de código para Migration Hub usando SDK de AWS](#page-5459-0)
- [Ejemplos de código para organizaciones que utilizan SDK de AWS](#page-5474-0)
- [Ejemplos de código de Amazon Personalize usando SDK de AWS](#page-5510-0)
- [Ejemplos de código de Amazon Personalize Events usando SDK de AWS](#page-5561-0)
- [Ejemplos de código de Amazon Personalize Runtime usando SDK de AWS](#page-5569-0)
- [Ejemplos de código para Amazon Pinpoint usando SDK de AWS](#page-5579-0)
- [Ejemplos de código de la API de SMS y voz de Amazon Pinpoint usando SDK de AWS](#page-5659-0)
- [Ejemplos de código de Amazon Polly usando SDK de AWS](#page-5669-0)
- [Ejemplos de código de QLDB usando SDK de AWS](#page-5720-0)
- [Ejemplos de código de Amazon RDS con SDK de AWS](#page-5725-0)
- [Ejemplos de código para Amazon RDS Data Service usando SDK de AWS](#page-5953-0)
- [Ejemplos de código de Amazon Redshift usando SDK de AWS](#page-5961-0)
- [Ejemplos de código de Amazon Rekognition usando SDK de AWS](#page-5982-0)
- [Ejemplos de código de Route 53 con SDK de AWS](#page-6219-0)
- [Ejemplos de código para el registro de dominios de Route 53 mediante SDK de AWS](#page-6221-0)
- [Ejemplos de código de Amazon S3 con SDK de AWS](#page-6291-0)
- [Ejemplos de código de S3 Glacier usando SDK de AWS](#page-6865-0)
- [Ejemplos de código para SageMaker usar los AWS SDK](#page-6938-0)
- [Ejemplos de código de Audit Secrets con SDK de AWS](#page-7081-0)
- [Ejemplos de código de Amazon SES con SDK de AWS](#page-7125-0)
- [Ejemplos de código de la API v2 de Amazon SES con SDK de AWS](#page-7281-0)
- [Ejemplos de código de Amazon SNS con SDK de AWS](#page-7293-0)
- [Ejemplos de código de Amazon SQS con SDK de AWS](#page-7606-0)
- [Ejemplos de código de Step Functions usando SDK de AWS](#page-7848-0)
- [Ejemplos de código de AWS STS con SDK de AWS](#page-7956-0)
- [Ejemplos de código de AWS Support con SDK de AWS](#page-7994-0)
- [Ejemplos de código de Systems Manager usando SDK de AWS](#page-8118-0)
- [Ejemplos de código de Amazon Textract usando SDK de AWS](#page-8139-0)
- [Ejemplos de código de Amazon Transcribe con los SDK de AWS](#page-8187-0)
- [Ejemplos de código de Amazon Translate con los SDK de AWS](#page-8285-0)
- [Ejemplos de código para el WorkDocs uso de AWS SDK por parte de Amazon](#page-8316-0)

### <span id="page-17-0"></span>Ejemplos de código de ACM con SDK de AWS

Los siguientes ejemplos de código muestran cómo utilizar AWS Certificate Manager (ACM) con un kit de desarrollo de software (SDK) de AWS.

Las acciones son extractos de código de programas más grandes y deben ejecutarse en contexto. Mientras las acciones muestran cómo llamar a las funciones de servicio individuales, es posible ver las acciones en contexto en los escenarios relacionados y en los ejemplos entre servicios.

Los escenarios son ejemplos de código que muestran cómo llevar a cabo una tarea específica llamando a varias funciones dentro del mismo servicio.

#### Más recursos

- [Guía del usuario de ACM](https://docs.aws.amazon.com/acm/latest/userguide/acm-overview.html): más información sobre ACM.
- [Referencia de la API de ACM](https://docs.aws.amazon.com/acm/latest/APIReference/Welcome.html): información sobre todas las acciones de ACM disponibles.
- [Centro para desarrolladores de AWS](https://aws.amazon.com/developer/code-examples/?awsf.sdk-code-examples-product=product%23certificate-mgr): ejemplos de código que puede filtrar por categoría o por búsqueda de texto completo.
- [AWSEjemplos de SDK](https://github.com/awsdocs/aws-doc-sdk-examples): GitHub repositorio con código completo en los idiomas preferidos. Incluye instrucciones para configurar y ejecutar el código.

#### Ejemplos de código

- [Acciones para ACM usando SDK de AWS](#page-18-0)
	- [Añada etiquetas a un certificado ACM mediante un SDK de AWS](#page-19-0)
	- [Eliminar un certificado de ACM con un SDK de AWS](#page-20-0)
	- [Describir un certificado de ACM mediante un SDK de AWS](#page-22-0)
	- [Obtener un certificado de ACM usando un SDK de AWS](#page-28-0)
	- [Importar un certificado de ACM usando un SDK de AWS](#page-31-0)
	- [Enumerar certificados de ACM usando un SDK de AWS](#page-33-0)
	- [Enumerar etiquetas a un certificado de ACM usando un SDK de AWS](#page-39-0)
	- [Eliminar etiquetas de un certificado de ACM usando un SDK de AWS](#page-41-0)
	- [Solicitar la validación de un certificado de ACM mediante un SDK AWS](#page-43-0)
	- [Reenviar el correo electrónico de validación de un certificado de ACM usando un SDK de AWS](#page-46-0)
- [Escenarios de ACM usando SDK de AWS](#page-48-0)
	- [Administrar certificados de ACM usando un SDK de AWS](#page-49-0)

### <span id="page-18-0"></span>Acciones para ACM usando SDK de AWS

Los siguientes ejemplos de código muestran cómo utilizar AWS Certificate Manager (ACM) con SDK de AWS. Cada ejemplo llama a una función de servicio individual.

Los ejemplos de acciones son extractos de código de programas más grandes y deben ejecutarse en contexto. Puede ver las acciones en su contexto en [Escenarios de ACM usando SDK de AWS](#page-48-0).

#### Ejemplos

- [Añada etiquetas a un certificado ACM mediante un SDK de AWS](#page-19-0)
- [Eliminar un certificado de ACM con un SDK de AWS](#page-20-0)
- [Describir un certificado de ACM mediante un SDK de AWS](#page-22-0)
- [Obtener un certificado de ACM usando un SDK de AWS](#page-28-0)
- [Importar un certificado de ACM usando un SDK de AWS](#page-31-0)
- [Enumerar certificados de ACM usando un SDK de AWS](#page-33-0)
- [Enumerar etiquetas a un certificado de ACM usando un SDK de AWS](#page-39-0)
- [Eliminar etiquetas de un certificado de ACM usando un SDK de AWS](#page-41-0)
- [Solicitar la validación de un certificado de ACM mediante un SDK AWS](#page-43-0)

• [Reenviar el correo electrónico de validación de un certificado de ACM usando un SDK de AWS](#page-46-0)

#### <span id="page-19-0"></span>Añada etiquetas a un certificado ACM mediante un SDK de AWS

En los siguientes ejemplos de código se muestra cómo añadir etiquetas a certificados de ACM.

Los ejemplos de acciones son extractos de código de programas más grandes y deben ejecutarse en contexto. Puede ver esta acción en contexto en el siguiente ejemplo de código:

• [Administrar certificados](#page-49-0)

#### CLI

#### AWS CLI

Adición de etiquetas a un certificado de ACM existente

El siguiente comando add-tags-to-certificate añade dos etiquetas al certificado especificado. Utilice un espacio para separar varias etiquetas:

```
aws acm add-tags-to-certificate --certificate-arn 
 arn:aws:acm:region:account:certificate/12345678-1234-1234-1234-123456789012 --
tags Key=Admin,Value=Alice Key=Purpose,Value=Website
```
• Para obtener más información sobre la API, consulta [AddTagsToCertificatel](https://awscli.amazonaws.com/v2/documentation/api/latest/reference/acm/add-tags-to-certificate.html)a Referencia de AWS CLI comandos.

#### Python

SDK para Python (Boto3)

#### **a** Note

Hay más información al respecto GitHub. Busque el ejemplo completo y aprenda a configurar y ejecutar en el [Repositorio de ejemplos de código de AWS.](https://github.com/awsdocs/aws-doc-sdk-examples/tree/main/python/example_code/acm#code-examples)

```
class AcmCertificate: 
    "" "
```

```
 Encapsulates ACM functions. 
    "" "
     def __init__(self, acm_client): 
 """ 
         :param acm_client: A Boto3 ACM client. 
 """ 
         self.acm_client = acm_client 
    def add_tags(self, certificate_arn, tags): 
 """ 
        Adds tags to a certificate. Tags are key-value pairs that contain custom 
        metadata. 
         :param certificate_arn: The ARN of the certificate. 
         :param tags: A dictionary of key-value tags to add to the certificate. 
        "" ""
        try: 
             self.acm_client.add_tags_to_certificate( 
                 CertificateArn=certificate_arn, 
                 Tags=[{"Key": key, "Value": value} for key, value in 
 tags.items()], 
) logger.info("Added %s tags to certificate %s.", len(tags), 
 certificate_arn) 
         except ClientError: 
             logger.exception("Couldn't add tags to certificate %s.", 
 certificate_arn) 
             raise
```
• Para obtener más información sobre la API, consulta [AddTagsToCertificatel](https://docs.aws.amazon.com/goto/boto3/acm-2015-12-08/AddTagsToCertificate)a AWSReferencia de API de SDK for Python (Boto3).

<span id="page-20-0"></span>Eliminar un certificado de ACM con un SDK de AWS

En los siguientes ejemplos de código se muestra cómo eliminar certificados de ACM.

Los ejemplos de acciones son extractos de código de programas más grandes y deben ejecutarse en contexto. Puede ver esta acción en contexto en el siguiente ejemplo de código:

#### • [Administrar certificados](#page-49-0)

#### CLI

#### AWS CLI

Eliminación de un certificado de ACM de su cuenta

El siguiente comando delete-certificate elimina el certificado con el ARN especificado:

```
aws acm delete-certificate --certificate-arn 
  arn:aws:acm:region:account:certificate/12345678-1234-1234-1234-123456789012
```
• Para obtener más información sobre la API, consulta la Referencia [DeleteCertificated](https://awscli.amazonaws.com/v2/documentation/api/latest/reference/acm/delete-certificate.html)e AWS CLIcomandos.

#### Python

SDK para Python (Boto3)

**a** Note

Hay más información al respecto GitHub. Busque el ejemplo completo y aprenda a configurar y ejecutar en el [Repositorio de ejemplos de código de AWS.](https://github.com/awsdocs/aws-doc-sdk-examples/tree/main/python/example_code/acm#code-examples)

```
class AcmCertificate: 
    "" "
     Encapsulates ACM functions. 
    "" "
     def __init__(self, acm_client): 
 """ 
         :param acm_client: A Boto3 ACM client. 
         """ 
         self.acm_client = acm_client 
     def remove(self, certificate_arn): 
        "" "
         Removes a certificate.
```

```
 :param certificate_arn: The ARN of the certificate to remove. 
 """ 
        try: 
             self.acm_client.delete_certificate(CertificateArn=certificate_arn) 
             logger.info("Removed certificate %s.", certificate_arn) 
         except ClientError: 
             logger.exception("Couldn't remove certificate %s.", certificate_arn) 
             raise
```
• Para obtener más información sobre la API, consulta [DeleteCertificatel](https://docs.aws.amazon.com/goto/boto3/acm-2015-12-08/DeleteCertificate)a AWSReferencia de API de SDK for Python (Boto3).

<span id="page-22-0"></span>Describir un certificado de ACM mediante un SDK de AWS

Los siguientes ejemplos de código muestran cómo describir certificados de ACM.

Los ejemplos de acciones son extractos de código de programas más grandes y deben ejecutarse en contexto. Puede ver esta acción en contexto en el siguiente ejemplo de código:

• [Administrar certificados](#page-49-0)

.NET

```
AWS SDK for .NET
```
#### **a** Note

Hay más información al respecto. GitHub Busque el ejemplo completo y aprenda a configurar y ejecutar en el [Repositorio de ejemplos de código de AWS.](https://github.com/awsdocs/aws-doc-sdk-examples/tree/main/dotnetv3/ACM#code-examples)

```
using System;
using System.Threading.Tasks;
using Amazon;
using Amazon.CertificateManager;
using Amazon.CertificateManager.Model;
```

```
namespace DescribeCertificate
{ 
     class DescribeCertificate 
    \mathfrak{c} // The following example retrieves and displays the metadata for a 
         // certificate using the AWS Certificate Manager (ACM) service. 
         // Specify your AWS Region (an example Region is shown). 
         private static readonly RegionEndpoint ACMRegion = 
  RegionEndpoint.USEast1; 
         private static AmazonCertificateManagerClient _client; 
         static void Main(string[] args) 
\overline{\mathcal{L}}client = new Amazon.CertificateManager.AmazonCertificateManagerClient(ACMRegion); 
             var describeCertificateReq = new DescribeCertificateRequest(); 
             // The ARN used here is just an example. Replace it with the ARN of 
             // a certificate that exists on your account. 
             describeCertificateReq.CertificateArn = 
                  "arn:aws:acm:us-
east-1:123456789012:certificate/8cfd7dae-9b6a-2d07-92bc-1c309EXAMPLE"; 
             var certificateDetailResp = 
                  DescribeCertificateResponseAsync(client: _client, request: 
  describeCertificateReq); 
             var certificateDetail = certificateDetailResp.Result.Certificate; 
             if (certificateDetail is not null) 
\{\hspace{.1cm} \} DisplayCertificateDetails(certificateDetail); 
 } 
         } 
         /// <summary> 
         /// Displays detailed metadata about a certificate retrieved 
         /// using the ACM service. 
         /// </summary> 
         /// <param name="certificateDetail">The object that contains details 
         /// returned from the call to DescribeCertificateAsync.</param> 
         static void DisplayCertificateDetails(CertificateDetail 
  certificateDetail) 
         {
```

```
 Console.WriteLine("\nCertificate Details: "); 
             Console.WriteLine($"Certificate Domain: 
 {certificateDetail.DomainName}"); 
             Console.WriteLine($"Certificate Arn: 
 {certificateDetail.CertificateArn}"); 
             Console.WriteLine($"Certificate Subject: 
 {certificateDetail.Subject}"); 
             Console.WriteLine($"Certificate Status: {certificateDetail.Status}"); 
             foreach (var san in certificateDetail.SubjectAlternativeNames) 
\{\hspace{.1cm} \} Console.WriteLine($"Certificate SubjectAlternativeName: {san}"); 
 } 
        } 
        /// <summary> 
        /// Retrieves the metadata associated with the ACM service certificate. 
        /// </summary> 
        /// <param name="client">An AmazonCertificateManagerClient object 
        /// used to call DescribeCertificateResponse.</param> 
        /// <param name="request">The DescribeCertificateRequest object that 
        /// will be passed to the method call.</param> 
       /// <returns></returns>
         static async Task<DescribeCertificateResponse> 
 DescribeCertificateResponseAsync( 
             AmazonCertificateManagerClient client, DescribeCertificateRequest 
 request) 
        { 
             var response = new DescribeCertificateResponse(); 
             try 
\{\hspace{.1cm} \} response = await client.DescribeCertificateAsync(request); 
 } 
             catch (InvalidArnException) 
\{\hspace{.1cm} \} Console.WriteLine($"Error: The ARN specified is invalid."); 
 } 
             catch (ResourceNotFoundException) 
\{\hspace{.1cm} \} Console.WriteLine($"Error: The specified certificate could not be 
 found."); 
 } 
             return response;
```
 } } }

• Para obtener más información sobre la API, consulta [DescribeCertificate](https://docs.aws.amazon.com/goto/DotNetSDKV3/acm-2015-12-08/DescribeCertificate)la Referencia AWS SDK for .NET de la API.

#### CLI

AWS CLI

Recuperación de los campos incluidos en un certificado de ACM

El siguiente comando describe-certificate recupera todos los campos del certificado con el ARN especificado:

```
aws acm describe-certificate --certificate-arn 
 arn:aws:acm:region:account:certificate/12345678-1234-1234-1234-123456789012
```
Se muestra una salida similar a la siguiente:

```
{ 
   "Certificate": { 
     "CertificateArn": 
  "arn:aws:acm:region:account:certificate/12345678-1234-1234-1234-123456789012", 
     "CreatedAt": 1446835267.0, 
     "DomainName": "www.example.com", 
     "DomainValidationOptions": [ 
       { 
         "DomainName": "www.example.com", 
         "ValidationDomain": "www.example.com", 
         "ValidationEmails": [ 
           "hostmaster@example.com", 
           "admin@example.com", 
           "owner@example.com.whoisprivacyservice.org", 
           "tech@example.com.whoisprivacyservice.org", 
           "admin@example.com.whoisprivacyservice.org", 
           "postmaster@example.com",
```

```
 "webmaster@example.com", 
            "administrator@example.com" 
         ] 
       }, 
      \mathcal{L} "DomainName": "www.example.net", 
          "ValidationDomain": "www.example.net", 
          "ValidationEmails": [ 
            "postmaster@example.net", 
            "admin@example.net", 
            "owner@example.net.whoisprivacyservice.org", 
            "tech@example.net.whoisprivacyservice.org", 
            "admin@example.net.whoisprivacyservice.org", 
            "hostmaster@example.net", 
            "administrator@example.net", 
            "webmaster@example.net" 
         ] 
       } 
     ], 
     "InUseBy": [], 
     "IssuedAt": 1446835815.0, 
     "Issuer": "Amazon", 
     "KeyAlgorithm": "RSA-2048", 
     "NotAfter": 1478433600.0, 
     "NotBefore": 1446768000.0, 
     "Serial": "0f:ac:b0:a3:8d:ea:65:52:2d:7d:01:3a:39:36:db:d6", 
     "SignatureAlgorithm": "SHA256WITHRSA", 
     "Status": "ISSUED", 
     "Subject": "CN=www.example.com", 
     "SubjectAlternativeNames": [ 
       "www.example.com", 
       "www.example.net" 
     ] 
   }
}
```
• Para obtener más información sobre la API, consulta [DescribeCertificate](https://awscli.amazonaws.com/v2/documentation/api/latest/reference/acm/describe-certificate.html)la Referencia de AWS CLI comandos.

#### Python

#### SDK para Python (Boto3)

#### **a** Note

Hay más información al respecto GitHub. Busque el ejemplo completo y aprenda a configurar y ejecutar en el [Repositorio de ejemplos de código de AWS.](https://github.com/awsdocs/aws-doc-sdk-examples/tree/main/python/example_code/acm#code-examples)

```
class AcmCertificate: 
    "" ""
     Encapsulates ACM functions. 
     """ 
     def __init__(self, acm_client): 
 """ 
         :param acm_client: A Boto3 ACM client. 
        "''" self.acm_client = acm_client 
     def describe(self, certificate_arn): 
 """ 
         Gets certificate metadata. 
         :param certificate_arn: The Amazon Resource Name (ARN) of the 
 certificate. 
         :return: Metadata about the certificate. 
        "" ""
         try: 
             response = self.acm_client.describe_certificate( 
                 CertificateArn=certificate_arn 
) certificate = response["Certificate"] 
             logger.info( 
                 "Got metadata for certificate for domain %s.", 
 certificate["DomainName"] 
) except ClientError: 
             logger.exception("Couldn't get data for certificate %s.", 
  certificate_arn)
```
 raise else: return certificate

• Para obtener más información sobre la API, consulta [DescribeCertificate](https://docs.aws.amazon.com/goto/boto3/acm-2015-12-08/DescribeCertificate)la AWSReferencia de API de SDK for Python (Boto3).

#### <span id="page-28-0"></span>Obtener un certificado de ACM usando un SDK de AWS

En los siguientes ejemplos de código se muestra cómo conseguir certificados de ACM.

Los ejemplos de acciones son extractos de código de programas más grandes y deben ejecutarse en contexto. Puede ver esta acción en contexto en el siguiente ejemplo de código:

#### • [Administrar certificados](#page-49-0)

#### CLI

#### AWS CLI

Recuperación de un certificado de ACM

El siguiente comando get-certificate recupera el certificado del ARN especificado y de la cadena de certificados:

```
aws acm get-certificate --certificate-arn 
  arn:aws:acm:region:account:certificate/12345678-1234-1234-1234-123456789012
```
Se muestra una salida similar a la siguiente:

```
{ 
   "Certificate": "-----BEGIN CERTIFICATE-----
MIICiTCCAfICCQD6m7oRw0uXOjANBgkqhkiG9w0BAQUFADCBiDELMAkGA1UEBhMC
VVMxCzAJBgNVBAgTAldBMRAwDgYDVQQHEwdTZWF0dGxlMQ8wDQYDVQQKEwZBbWF6
b24xFDASBgNVBAsTC0lBTSBDb25zb2xlMRIwEAYDVQQDEwlUZXN0Q2lsYWMxHzAd
BgkqhkiG9w0BCQEWEG5vb25lQGFtYXpvbi5jb20wHhcNMTEwNDI1MjA0NTIxWhcN
MTIwNDI0MjA0NTIxWjCBiDELMAkGA1UEBhMCVVMxCzAJBgNVBAgTAldBMRAwDgYD
VQQHEwdTZWF0dGxlMQ8wDQYDVQQKEwZBbWF6b24xFDASBgNVBAsTC0lBTSBDb25z
b2xlMRIwEAYDVQQDEwlUZXN0Q2lsYWMxHzAdBgkqhkiG9w0BCQEWEG5vb25lQGFt
```
YXpvbi5jb20wqZ8wDOYJKoZIhvcNAOEBBOADqY0AMIGJAoGBAMaK0dn+a4GmWIWJ 21uUSfwfEvySWtC2XADZ4nB+BLYqVIk60CpiwsZ3G93vUEI03IyNoH/f0wYK8m9T rDHudUZq3qX4waLG5M43q7Wqc/Mb0ITx0US0v7c7uqFFDz0GBzZswY6786m86qpE Ibb30hjZnzcvQAaRHhdlQWIMm2nrAgMBAAEwDQYJKoZIhvcNAQEFBQADgYEAtCu4 nUhVVxYUntneD9+h8Mg9q6q+auNKyExzyLwax1Aoo7TJHidbtS4J5iNmZgXL0Fkb FFBjvSfpJIlJ00zbhNYS5f6GuoEDmFJ10ZxBHjJnvp3780D8uTs7fLvjx79LjSTb NYiytVbZPQUQ5Yaxu2jXnimvw3rrszlaEXAMPLE=

-----END CERTIFICATE-----",

"CertificateChain": "-----BEGIN CERTIFICATE-----

MIICiTCCAfICCQD6m7oRw0uX0jANBqkqhkiG9w0BAQUFADCBiDELMAkGA1UEBhMC VVMxCzAJBqNVBAqTAldBMRAwDqYDV00HEwdTZWF0dGxlM08wD0YDV00KEwZBbWF6 b24xFDASBqNVBAsTC01BTSBDb25zb2x1MRIwEAYDV00DEw1UZXN0021sYWMxHzAd BqkghkiG9w0BC0EWEG5vb2510GFtYXpvbi5jb20wHhcNMTEwNDI1MjA0NTIxWhcN MTIwNDI0MjA0NTIxWjCBiDELMAkGA1UEBhMCVVMxCzAJBgNVBAgTAldBMRAwDgYD VOOHEwdTZWF0dGx1MO8wDOYDVOOKEwZBbWF6b24xFDASBqNVBAsTC01BTSBDb25z b2x1MRIwEAYDVQQDEw1UZXN0Q21sYWMxHzAdBgkqhkiG9w0BCQEWEG5vb251QGFt YXpvbi5jb20wgZ8wDQYJKoZIhvcNAQEBBQADgY0AMIGJAoGBAMaK0dn+a4GmWIWJ 21uUSfwfEvySWtC2XADZ4nB+BLYgVIk60CpiwsZ3G93vUEI03IyNoH/f0wYK8m9T rDHudUZq3qX4waLG5M43q7Wqc/Mb0ITx0US0v7c7uqFFDz0GBzZswY6786m86qpE Ibb30hjZnzcv0AaRHhdl0WIMm2nrAqMBAAEwD0YJKoZIhvcNA0EFB0ADqYEAtCu4 nUhVVxYUntneD9+h8Mg9q6q+auNKyExzyLwaxlAoo7TJHidbtS4J5iNmZgXL0Fkb FFBjvSfpJIlJ00zbhNYS5f6GuoEDmFJ10ZxBHjJnyp3780D8uTs7fLvjx79LjSTb NYiytVbZPQUQ5Yaxu2jXnimvw3rrszlaEXAMPLE=

-----END CERTIFICATE-----",

"-----BEGIN CERTIFICATE-----

MIICiTCCAfICCOD6m7oRw0uX0jANBqkghkiG9w0BA0UFADCBiDELMAkGA1UEBhMC VVMxCzAJBqNVBAqTA1dBMRAwDqYDV00HEwdTZWF0dGx1M08wD0YDV00KEwZBbWF6 b24xFDASBgNVBAsTC01BTSBDb25zb2x1MRIwEAYDVQQDEw1UZXN0Q21sYWMxHzAd BgkghkiG9w0BCQEWEG5vb251QGFtYXpvbi5jb20wHhcNMTEwNDI1MjA0NTIxWhcN MTIwNDI0MjA0NTIxWjCBiDELMAkGA1UEBhMCVVMxCzAJBqNVBAqTA1dBMRAwDqYD VOOHEwdTZWF0dGx1M08wD0YDV00KEwZBbWF6b24xFDASBqNVBAsTC01BTSBDb25z b2x1MRIwEAYDVQQDEw1UZXN0Q21sYWMxHzAdBgkqhkiG9w0BCQEWEG5vb251QGFt YXpvbi5jb20wgZ8wDQYJKoZIhvcNAQEBBQADgY0AMIGJAoGBAMaK0dn+a4GmWIWJ 21uUSfwfEvySWtC2XADZ4nB+BLYqVIk60CpiwsZ3G93vUEI03IvNoH/f0wYK8m9T rDHudUZq3qX4waLG5M43q7Wqc/Mb0ITx0US0v7c7uqFFDz0GBzZswY6786m86qpE Ibb30hjZnzcvQAaRHhdlQWIMm2nrAgMBAAEwDQYJKoZIhvcNAQEFBQADgYEAtCu4 nUhVVxYUntneD9+h8Mg9q6q+auNKyExzyLwaxlAoo7TJHidbtS4J5iNmZqXL0Fkb FFBjvSfpJIlJ00zbhNYS5f6GuoEDmFJ10ZxBHjJnyp3780D8uTs7fLvjx79LjSTb NYiytVbZPQUQ5Yaxu2jXnimvw3rrszlaEXAMPLE=

-----END CERTIFICATE-----",

"-----BEGIN CERTIFICATE-----

MIICiTCCAfICCOD6m7oRw0uX0jANBqkghkiG9w0BA0UFADCBiDELMAkGA1UEBhMC VVMxCzAJBgNVBAgTA1dBMRAwDgYDVQQHEwdTZWF0dGx1MQ8wDQYDVQQKEwZBbWF6

b24xFDASBgNVBAsTC01BTSBDb25zb2x1MRIwEAYDVQQDEw1UZXN0Q21sYWMxHzAd BgkqhkiG9w0BCQEWEG5vb251QGFtYXpvbi5jb20wHhcNMTEwNDI1MjA0NTIxWhcN MTIwNDI0MjA0NTIxWjCBiDELMAkGA1UEBhMCVVMxCzAJBqNVBAqTA1dBMRAwDqYD VQQHEwdTZWF0dGx1MQ8wDQYDVQQKEwZBbWF6b24xFDASBgNVBAsTC01BTSBDb25z b2x1MRIwEAYDVQQDEw1UZXN0Q21sYWMxHzAdBgkghkiG9w0BCQEWEG5vb251QGFt YXpvbi5jb20wqZ8wD0YJKoZIhvcNA0EBB0ADqY0AMIGJAoGBAMaK0dn+a4GmWIWJ 21uUSfwfEvySWtC2XADZ4nB+BLYgVIk60CpiwsZ3G93vUEI03IyNoH/f0wYK8m9T rDHudUZg3qX4waLG5M43q7Wgc/MbQITx0USQv7c7ugFFDzQGBzZswY6786m86gpE Ibb30hjZnzcvQAaRHhdlQWIMm2nrAgMBAAEwDQYJKoZIhvcNAQEFBQADgYEAtCu4 nUhVVxYUntneD9+h8Mg9q6q+auNKyExzyLwaxlAoo7TJHidbtS4J5iNmZqXL0Fkb FFBjvSfpJIlJ00zbhNYS5f6GuoEDmFJ10ZxBHjJnyp3780D8uTs7fLvjx79LjSTb NYiytVbZPQUQ5Yaxu2jXnimvw3rrszlaEXAMPLE= -----END CERTIFICATE-----"  $\mathcal{L}$ 

· Para obtener más información sobre la API, consulta la Referencia GetCertificatede AWS CLIcomandos.

#### Python

SDK para Python (Boto3)

#### **a** Note

Hay más información al respecto GitHub. Busque el ejemplo completo y aprenda a configurar y ejecutar en el Repositorio de ejemplos de código de AWS.

```
class AcmCertificate:
    00 O O
    Encapsulates ACM functions.
    00 O O
    def __init__(self, acm_client):
         00 O O
         :param acm_client: A Boto3 ACM client.
         00 O O
        self.acm_client = acm_client
    def get(self, certificate_arn):
```

```
"" "
         Gets the body and certificate chain of a certificate. 
         :param certificate_arn: The ARN of the certificate. 
         :return: The body and chain of a certificate. 
 """ 
         try: 
             response = 
 self.acm_client.get_certificate(CertificateArn=certificate_arn) 
             logger.info("Got certificate %s and its chain.", certificate_arn) 
         except ClientError: 
             logger.exception("Couldn't get certificate %s.", certificate_arn) 
             raise 
         else: 
             return response
```
• Para obtener más información sobre la API, consulta [GetCertificate](https://docs.aws.amazon.com/goto/boto3/acm-2015-12-08/GetCertificate)la AWSReferencia de API de SDK for Python (Boto3).

<span id="page-31-0"></span>Importar un certificado de ACM usando un SDK de AWS

En los siguientes ejemplos de código se muestra cómo importar certificados de ACM.

Los ejemplos de acciones son extractos de código de programas más grandes y deben ejecutarse en contexto. Puede ver esta acción en contexto en el siguiente ejemplo de código:

• [Administrar certificados](#page-49-0)

#### CLI

AWS CLI

Importación de un certificado a ACM.

El siguiente comando import-certificate importa un certificado a ACM. Reemplace los nombres de los archivos por los suyos:

aws acm import-certificate --certificate file://Certificate.pem --certificatechain file://CertificateChain.pem --private-key file://PrivateKey.pem

• Para obtener más información sobre la API, consulta la Referencia [ImportCertificated](https://awscli.amazonaws.com/v2/documentation/api/latest/reference/acm/import-certificate.html)e AWS CLIcomandos.

#### Python

SDK para Python (Boto3)

#### **a**) Note

Hay más información al respecto GitHub. Busque el ejemplo completo y aprenda a configurar y ejecutar en el [Repositorio de ejemplos de código de AWS.](https://github.com/awsdocs/aws-doc-sdk-examples/tree/main/python/example_code/acm#code-examples)

```
class AcmCertificate: 
    "" ""
     Encapsulates ACM functions. 
    "" "
     def __init__(self, acm_client): 
 """ 
         :param acm_client: A Boto3 ACM client. 
        "" "
         self.acm_client = acm_client 
     def import_certificate(self, certificate_body, private_key): 
        "''" Imports a self-signed certificate to ACM. 
         :param certificate_body: The body of the certificate, in PEM format. 
         :param private_key: The unencrypted private key of the certificate, in 
 PEM 
                              format. 
         :return: The ARN of the imported certificate. 
         """ 
         try: 
             response = self.acm_client.import_certificate( 
                 Certificate=certificate_body, PrivateKey=private_key 
) certificate_arn = response["CertificateArn"] 
             logger.info("Imported certificate.")
```

```
 except ClientError: 
     logger.exception("Couldn't import certificate.") 
     raise 
 else: 
     return certificate_arn
```
• Para obtener más información sobre la API, consulta [ImportCertificatel](https://docs.aws.amazon.com/goto/boto3/acm-2015-12-08/ImportCertificate)a AWSReferencia de API de SDK for Python (Boto3).

<span id="page-33-0"></span>Enumerar certificados de ACM usando un SDK de AWS

Los siguientes ejemplos de código muestran cómo enumerar certificados de ACM.

Los ejemplos de acciones son extractos de código de programas más grandes y deben ejecutarse en contexto. Puede ver esta acción en contexto en el siguiente ejemplo de código:

• [Administrar certificados](#page-49-0)

#### .NET

AWS SDK for .NET

#### **a** Note

Hay más información al respecto. GitHub Busque el ejemplo completo y aprenda a configurar y ejecutar en el [Repositorio de ejemplos de código de AWS.](https://github.com/awsdocs/aws-doc-sdk-examples/tree/main/dotnetv3/ACM#code-examples)

```
using System;
using System.Threading.Tasks;
using Amazon;
using Amazon.CertificateManager;
using Amazon.CertificateManager.Model;
namespace ListCertificates
{ 
    // The following example retrieves and displays a list of the
```

```
 // certificates defined for the default account using the AWS 
     // Certificate Manager (ACM) service. 
     class ListCertificates 
     { 
         // Specify your AWS Region (an example Region is shown). 
         private static readonly RegionEndpoint ACMRegion = 
 RegionEndpoint.USEast1; 
         private static AmazonCertificateManagerClient _client; 
         static void Main(string[] args) 
         { 
             _client = new AmazonCertificateManagerClient(ACMRegion); 
             var certificateList = ListCertificatesResponseAsync(client: _client); 
             Console.WriteLine("Certificate Summary List\n"); 
             foreach (var certificate in 
 certificateList.Result.CertificateSummaryList) 
\{\hspace{.1cm} \} Console.WriteLine($"Certificate Domain: 
 {certificate.DomainName}"); 
                 Console.WriteLine($"Certificate ARN: 
 {certificate.CertificateArn}\n"); 
 } 
         } 
         /// <summary> 
         /// Retrieves a list of the certificates defined in this Region. 
         /// </summary> 
         /// <param name="client">The ACM client object passed to the 
         /// ListCertificateResAsync method call.</param> 
         /// <param name="request"></param> 
         /// <returns>The ListCertificatesResponse.</returns> 
         static async Task<ListCertificatesResponse> 
 ListCertificatesResponseAsync( 
             AmazonCertificateManagerClient client) 
         { 
             var request = new ListCertificatesRequest(); 
             var response = await client.ListCertificatesAsync(request); 
             return response; 
         } 
     }
```
}

• Para obtener más información sobre la API, consulta [ListCertificatesl](https://docs.aws.amazon.com/goto/DotNetSDKV3/acm-2015-12-08/ListCertificates)a Referencia AWS SDK for .NET de la API.

#### CL<sub>I</sub>

AWS CLI

Creación de una lista de los certificados de ACM de una cuenta de AWS

El siguiente comando list-certificates muestra los ARN de los certificados de su cuenta:

aws acm list-certificates

El comando anterior produce un resultado similar al siguiente:

```
{ 
     "CertificateSummaryList": [ 
          { 
              "CertificateArn": 
  "arn:aws:acm:region:account:certificate/12345678-1234-1234-1234-123456789012", 
              "DomainName": "www.example.com" 
         }, 
          { 
              "CertificateArn": "arn:aws:acm:region:account:certificate/aaaaaaaa-
bbbb-cccc-dddd-eeeeeeeeeeee", 
              "DomainName": "www.example.net" 
         } 
    \mathbf{I}}
```
Puede decidir cuántos certificados quiere mostrar cada vez que llame a list-

certificates. Por ejemplo, si tiene cuatro certificados y no quiere mostrar más de dos a la vez, establezca el argumento max-items en 2, como se muestra en el siguiente ejemplo:

```
aws acm list-certificates --max-items 2
```
Se mostrarán dos ARN de certificado y un valor NextToken:

```
"CertificateSummaryList": [ 
   { 
     "CertificateArn": "arn:aws:acm:region:account: \ 
             certificate/12345678-1234-1234-1234-123456789012", 
     "DomainName": "www.example.com" 
  }, 
   { 
     "CertificateArn": "arn:aws:acm:region:account: \ 
              certificate/aaaaaaaa-bbbb-cccc-dddd-eeeeeeeeeeee", 
     "DomainName": "www.example.net" 
  } 
   ], 
     "NextToken": "9f4d9f69-275a-41fe-b58e-2b837bd9ba48"
```
Para mostrar los dos certificados siguientes de su cuenta, establezca este valor NextToken en la próxima llamada:

```
aws acm list-certificates --max-items 2 --next-token 9f4d9f69-275a-41fe-
b58e-2b837bd9ba48
```
Puede filtrar su salida mediante el argumento certificate-statuses. El siguiente comando muestra los certificados que tienen el estado PENDING\_VALIDATION:

aws acm list-certificates --certificate-statuses PENDING\_VALIDATION

También puede filtrar la salida mediante el argumento includes. El siguiente comando muestra los certificados filtrados en las siguientes propiedades. Los certificados que se van a mostrar:

```
- Specify that the RSA algorithm and a 2048 bit key are used to generate key 
  pairs.
- Contain a Key Usage extension that specifies that the certificates can be used 
 to create digital signatures.
- Contain an Extended Key Usage extension that specifies that the certificates 
  can be used for code signing.
aws acm list-certificates --max-items 10 --includes 
  extendedKeyUsage=CODE_SIGNING,keyUsage=DIGITAL_SIGNATURE,keyTypes=RSA_2048
```
• Para obtener más información sobre la API, consulta [ListCertificatesl](https://awscli.amazonaws.com/v2/documentation/api/latest/reference/acm/list-certificates.html)a Referencia de AWS CLI comandos.

#### Python

SDK para Python (Boto3)

## **a**) Note

```
class AcmCertificate: 
    "" ""
     Encapsulates ACM functions. 
    "" "
     def __init__(self, acm_client): 
          """ 
          :param acm_client: A Boto3 ACM client. 
          """ 
         self.acm_client = acm_client 
     def list( 
         self, 
         max_items, 
         statuses=None, 
         key_usage=None, 
         extended_key_usage=None, 
         key_types=None, 
     ): 
          """ 
         Lists the certificates for the current account. 
          :param max_items: The maximum number of certificates to list. 
          :param statuses: Filters the results to the specified statuses. If None, 
  all 
                             certificates are included.
```

```
 :param key_usage: Filters the results to the specified key usages. If 
 None, 
                            all key usages are included. 
         :param extended_key_usage: Filters the results to the specified extended 
 key 
                                      usages. If None, all extended key usages are 
                                      included. 
         :param key_types: Filters the results to the specified key types. If 
 None, all 
                            key types are included. 
         :return: The list of certificates. 
 """ 
         try: 
             kwargs = {"MaxItems": max_items} 
             if statuses is not None: 
                  kwargs["CertificateStatuses"] = statuses 
            includes = \{\} if key_usage is not None: 
                  includes["keyUsage"] = key_usage 
             if extended_key_usage is not None: 
                  includes["extendedKeyUsage"] = extended_key_usage 
             if key_types is not None: 
                  includes["keyTypes"] = key_types 
             if includes: 
                  kwargs["Includes"] = includes 
             response = self.acm_client.list_certificates(**kwargs) 
             certificates = response["CertificateSummaryList"] 
             logger.info("Got %s certificates.", len(certificates)) 
         except ClientError: 
             logger.exception("Couldn't get certificates.") 
             raise 
         else: 
             return certificates
```
• Para obtener más información sobre la API, consulta [ListCertificatesl](https://docs.aws.amazon.com/goto/boto3/acm-2015-12-08/ListCertificates)a AWSReferencia de API de SDK for Python (Boto3).

## Enumerar etiquetas a un certificado de ACM usando un SDK de AWS

En los siguientes ejemplos de código se muestra cómo enumerar etiquetas para certificados de ACM.

Los ejemplos de acciones son extractos de código de programas más grandes y deben ejecutarse en contexto. Puede ver esta acción en contexto en el siguiente ejemplo de código:

• [Administrar certificados](#page-49-0)

```
CLI
```
AWS CLI

Creación de una lista las etiquetas aplicadas a un certificado de ACM

El siguiente comando list-tags-for-certificate muestra las etiquetas aplicadas a un certificado de su cuenta:

```
aws acm list-tags-for-certificate --certificate-arn 
  arn:aws:acm:region:account:certificate/12345678-1234-1234-1234-123456789012
```
El comando anterior produce un resultado similar al siguiente:

```
{ 
   "Tags": [ 
         { 
              "Value": "Website", 
              "Key": "Purpose" 
         }, 
         { 
              "Value": "Alice", 
              "Key": "Admin" 
         } 
   ]
}
```
• Para obtener más información sobre la API, consulta la Referencia [ListTagsForCertificate](https://awscli.amazonaws.com/v2/documentation/api/latest/reference/acm/list-tags-for-certificate.html)de AWS CLIcomandos.

### Python

## SDK para Python (Boto3)

## **a** Note

```
class AcmCertificate: 
    "" "
     Encapsulates ACM functions. 
     """ 
     def __init__(self, acm_client): 
 """ 
         :param acm_client: A Boto3 ACM client. 
        "''" self.acm_client = acm_client 
     def list_tags(self, certificate_arn): 
        "" "
         Lists the tags attached to a certificate. 
         :param certificate_arn: The ARN of the certificate. 
         :return: The dictionary of certificate tags. 
        "''" try: 
             response = self.acm_client.list_tags_for_certificate( 
                 CertificateArn=certificate_arn 
) tags = {tag["Key"]: tag["Value"] for tag in response["Tags"]} 
             logger.info("Got %s tags for certificates %s.", len(tags), 
 certificate_arn) 
         except ClientError: 
             logger.exception("Couldn't get tags for certificate %s.", 
 certificate_arn) 
             raise 
         else: 
             return tags
```
• Para obtener más información sobre la API, consulta [ListTagsForCertificate](https://docs.aws.amazon.com/goto/boto3/acm-2015-12-08/ListTagsForCertificate)la AWSReferencia de API de SDK for Python (Boto3).

## Eliminar etiquetas de un certificado de ACM usando un SDK de AWS

En los siguientes ejemplos de código se muestra cómo eliminar etiquetas de certificados de ACM.

Los ejemplos de acciones son extractos de código de programas más grandes y deben ejecutarse en contexto. Puede ver esta acción en contexto en el siguiente ejemplo de código:

• [Administrar certificados](#page-49-0)

## CLI

### AWS CLI

Eliminación de una etiqueta de un certificado de ACM

El siguiente comando remove-tags-from-certificate elimina las dos etiquetas del certificado especificado. Utilice un espacio para separar varias etiquetas:

```
aws acm remove-tags-from-certificate --certificate-arn 
 arn:aws:acm:region:account:certificate/12345678-1234-1234-1234-123456789012 --
tags Key=Admin,Value=Alice Key=Purpose,Value=Website
```
• Para obtener más información sobre la API, consulta la Referencia [RemoveTagsFromCertificate](https://awscli.amazonaws.com/v2/documentation/api/latest/reference/acm/remove-tags-from-certificate.html)de AWS CLIcomandos.

## Python

```
SDK para Python (Boto3)
```
## **a** Note

```
class AcmCertificate: 
    "" "
     Encapsulates ACM functions. 
    "" "
     def __init__(self, acm_client): 
        "''" :param acm_client: A Boto3 ACM client. 
        "" ""
         self.acm_client = acm_client 
     def remove_tags(self, certificate_arn, tags): 
 """ 
         Removes tags from a certificate. If the value of a tag is specified, the 
  tag is 
         removed only when the value matches the value of the certificate's tag. 
         Otherwise, the tag is removed regardless of its value. 
         :param certificate_arn: The ARN of the certificate. 
         :param tags: The dictionary of tags to remove. 
         """ 
         try: 
             cert_tags = [] 
             for key, value in tags.items(): 
                tag = {\text{``Key'': key'}} if value is not None: 
                     tag["Value"] = value 
                 cert_tags.append(tag) 
             self.acm_client.remove_tags_from_certificate( 
                 CertificateArn=certificate_arn, Tags=cert_tags 
) logger.info( 
                 "Removed %s tags from certificate %s.", len(tags), 
  certificate_arn 
) except ClientError: 
             logger.exception( 
                 "Couldn't remove tags from certificate %s.", certificate_arn 
) raise
```
• Para obtener más información sobre la API, consulta [RemoveTagsFromCertificate](https://docs.aws.amazon.com/goto/boto3/acm-2015-12-08/RemoveTagsFromCertificate)la AWSReferencia de API de SDK for Python (Boto3).

Solicitar la validación de un certificado de ACM mediante un SDK AWS

En los siguientes ejemplos de código se muestra cómo solicitar la validación de certificados de ACM.

Los ejemplos de acciones son extractos de código de programas más grandes y deben ejecutarse en contexto. Puede ver esta acción en contexto en el siguiente ejemplo de código:

• [Administrar certificados](#page-49-0)

## CL<sub>I</sub>

AWS CLI

Solicitud de un nuevo certificado de ACM

El siguiente comando request-certificate solicita un nuevo certificado para el dominio www.example.com mediante la validación de DNS:

aws acm request-certificate --domain-name www.example.com --validation-method DNS

Puede introducir un token de idempotencia para distinguir entre las llamadas a requestcertificate.

```
aws acm request-certificate --domain-name www.example.com --validation-method DNS 
  --idempotency-token 91adc45q
```
Puede introducir uno o varios nombres alternativos de asunto para solicitar un certificado que proteja más de un dominio de ápex:

```
aws acm request-certificate --domain-name example.com --validation-method DNS --
idempotency-token 91adc45q --subject-alternative-names www.example.net
```
Puede introducir un nombre alternativo que también se pueda utilizar para acceder a su sitio web:

aws acm request-certificate --domain-name example.com --validation-method DNS - idempotency-token 91adc45q --subject-alternative-names www.example.com

Puede utilizar un asterisco (\*) como comodín para crear un certificado para varios subdominios del mismo dominio:

```
aws acm request-certificate --domain-name example.com --validation-method DNS --
idempotency-token 91adc45q --subject-alternative-names *.example.com
```
También puede introducir varios nombres alternativos:

```
aws acm request-certificate --domain-name example.com --validation-method DNS --
subject-alternative-names b.example.com c.example.com d.example.com
```
Si utiliza el correo electrónico para la validación, puede introducir las opciones de validación del dominio para especificar el dominio al que se enviará el correo electrónico de validación:

```
aws acm request-certificate --domain-name example.com --validation-method 
 EMAIL --subject-alternative-names www.example.com --domain-validation-options 
  DomainName=example.com,ValidationDomain=example.com
```
El siguiente comando cancela el registro de transparencia de certificados cuando solicita un certificado nuevo:

```
aws acm request-certificate --domain-name www.example.com --validation-method DNS 
  --options CertificateTransparencyLoggingPreference=DISABLED --idempotency-token 
  184627
```
• Para obtener más información sobre la API, consulta la Referencia [RequestCertificated](https://awscli.amazonaws.com/v2/documentation/api/latest/reference/acm/request-certificate.html)e AWS CLIcomandos.

### Python

## SDK para Python (Boto3)

## **G** Note

```
class AcmCertificate: 
    "" ""
     Encapsulates ACM functions. 
    "" "
     def __init__(self, acm_client): 
 """ 
         :param acm_client: A Boto3 ACM client. 
 """ 
         self.acm_client = acm_client 
     def request_validation( 
         self, domain, alternate_domains, method, validation_domains=None 
     ): 
        "" "
         Starts a validation request that results in a new certificate being 
  issued 
         by ACM. DNS validation requires that you add CNAME records to your DNS 
         provider. Email validation sends email to a list of email addresses that 
         are associated with the domain. 
         For more information, see _Issuing and managing certificates_ in the ACM 
         user guide. 
             https://docs.aws.amazon.com/acm/latest/userguide/gs.html 
         :param domain: The primary domain to associate with the certificate. 
         :param alternate_domains: Subject Alternate Names (SANs) for the 
  certificate. 
         :param method: The validation method, either DNS or EMAIL. 
         :param validation_domains: Alternate domains to use for email validation, 
 when
```

```
 the email domain differs from the primary 
 domain of 
                                    the certificate. 
         :return: The ARN of the requested certificate. 
 """ 
        try: 
           kwargs = \{ "DomainName": domain, 
                 "ValidationMethod": method, 
                 "SubjectAlternativeNames": alternate_domains, 
 } 
           if validation domains is not None:
                 kwargs["DomainValidationOptions"] = [ 
                     {"DomainName": key, "ValidationDomain": value} 
                     for key, value in validation_domains.items() 
 ] 
            response = self.acm_client.request_certificate(**kwargs) 
            certificate_arn = response["CertificateArn"] 
            logger.info( 
                 "Requested %s validation for domain %s. Certificate ARN is %s.", 
                method, 
                domain, 
                 certificate_arn, 
) except ClientError: 
            logger.exception( 
                 "Request for %s validation of domain %s failed.", method, domain 
) raise 
        else: 
            return certificate_arn
```
• Para obtener más información sobre la API, consulta [RequestCertificatel](https://docs.aws.amazon.com/goto/boto3/acm-2015-12-08/RequestCertificate)a AWSReferencia de API de SDK for Python (Boto3).

Reenviar el correo electrónico de validación de un certificado de ACM usando un SDK de AWS

En los siguientes ejemplos de código se muestra cómo reenviar el correo electrónico de validación de certificados de ACM.

Los ejemplos de acciones son extractos de código de programas más grandes y deben ejecutarse en contexto. Puede ver esta acción en contexto en el siguiente ejemplo de código:

• [Administrar certificados](#page-49-0)

## CLI

AWS CLI

Reenvío del correo electrónico de validación de su solicitud de certificado de ACM

El siguiente comando resend-validation-email indica a la autoridad de certificación de Amazon que envíe un correo electrónico de validación a las direcciones correspondientes:

```
aws acm resend-validation-email --certificate-arn 
 arn:aws:acm:region:account:certificate/12345678-1234-1234-1234-123456789012 --
domain www.example.com --validation-domain example.com
```
• Para obtener más información sobre la API, consulta la Referencia [ResendValidationEmail](https://awscli.amazonaws.com/v2/documentation/api/latest/reference/acm/resend-validation-email.html)de AWS CLIcomandos.

## Python

SDK para Python (Boto3)

## **a** Note

```
class AcmCertificate: 
     """ 
     Encapsulates ACM functions. 
    "" "
     def __init__(self, acm_client): 
 """ 
         :param acm_client: A Boto3 ACM client.
```

```
 """ 
        self.acm_client = acm_client 
    def resend_validation_email(self, certificate_arn, domain, 
 validation_domain): 
 """ 
        Request that validation email is sent again, for a certificate that was 
        previously requested with email validation. 
         :param certificate_arn: The ARN of the certificate. 
         :param domain: The primary domain of the certificate. 
         :param validation_domain: Alternate domain to use for determining email 
                                   addresses to use for validation. 
        """ 
        try: 
            self.acm_client.resend_validation_email( 
                 CertificateArn=certificate_arn, 
                Domain=domain, 
                 ValidationDomain=validation_domain, 
) logger.info( 
                 "Validation email resent to validation domain %s.", 
 validation_domain 
) except ClientError: 
            logger.exception( 
                 "Couldn't resend validation email to %s.", validation_domain 
) raise
```
• Para obtener más información sobre la API, consulta [ResendValidationEmaill](https://docs.aws.amazon.com/goto/boto3/acm-2015-12-08/ResendValidationEmail)a AWSReferencia de API de SDK for Python (Boto3).

## Escenarios de ACM usando SDK de AWS

Los siguientes ejemplos de código muestran cómo utilizar AWS Certificate Manager (ACM) con SDK de AWS. Cada ejemplo muestra cómo llevar a cabo una tarea específica llamando a varias funciones dentro del mismo servicio.

Los escenarios se centran en un nivel intermedio de experiencia para ayudarle a entender las acciones de servicio en su contexto.

## Ejemplos

• [Administrar certificados de ACM usando un SDK de AWS](#page-49-0)

## <span id="page-49-0"></span>Administrar certificados de ACM usando un SDK de AWS

En el siguiente ejemplo de código, se muestra cómo:

- Solicitar un certificado de ACM.
- Importar un certificado autofirmado.
- Enumerar y describir certificados.
- Eliminar certificados

## Python

SDK para Python (Boto3)

## **a** Note

Hay más información al respecto. GitHub Busque el ejemplo completo y aprenda a configurar y ejecutar en el [Repositorio de ejemplos de código de AWS.](https://github.com/awsdocs/aws-doc-sdk-examples/tree/main/python/example_code/acm#code-examples)

Crear una clase que ajuste las operaciones de ACM.

```
import logging
from pprint import pprint
import boto3
from botocore.exceptions import ClientError
logger = logging.getLogger(__name__)
class AcmCertificate: 
    "" "
     Encapsulates ACM functions.
```

```
"" "
     def __init__(self, acm_client): 
 """ 
         :param acm_client: A Boto3 ACM client. 
 """ 
         self.acm_client = acm_client 
    def request_validation( 
         self, domain, alternate_domains, method, validation_domains=None 
     ): 
 """ 
         Starts a validation request that results in a new certificate being 
 issued 
         by ACM. DNS validation requires that you add CNAME records to your DNS 
         provider. Email validation sends email to a list of email addresses that 
         are associated with the domain. 
         For more information, see _Issuing and managing certificates_ in the ACM 
         user guide. 
             https://docs.aws.amazon.com/acm/latest/userguide/gs.html 
         :param domain: The primary domain to associate with the certificate. 
         :param alternate_domains: Subject Alternate Names (SANs) for the 
 certificate. 
         :param method: The validation method, either DNS or EMAIL. 
        : param validation domains: Alternate domains to use for email validation,
 when 
                                     the email domain differs from the primary 
 domain of 
                                     the certificate. 
         :return: The ARN of the requested certificate. 
         """ 
         try: 
            kwargs = \{ "DomainName": domain, 
                 "ValidationMethod": method, 
                 "SubjectAlternativeNames": alternate_domains, 
 } 
             if validation_domains is not None: 
                 kwargs["DomainValidationOptions"] = [ 
                     {"DomainName": key, "ValidationDomain": value} 
                     for key, value in validation_domains.items()
```

```
 ] 
             response = self.acm_client.request_certificate(**kwargs) 
             certificate_arn = response["CertificateArn"] 
             logger.info( 
                 "Requested %s validation for domain %s. Certificate ARN is %s.", 
                 method, 
                 domain, 
                 certificate_arn, 
) except ClientError: 
             logger.exception( 
                 "Request for %s validation of domain %s failed.", method, domain 
) raise 
        else: 
            return certificate_arn 
    def import_certificate(self, certificate_body, private_key): 
 """ 
        Imports a self-signed certificate to ACM. 
         :param certificate_body: The body of the certificate, in PEM format. 
         :param private_key: The unencrypted private key of the certificate, in 
 PEM 
                             format. 
         :return: The ARN of the imported certificate. 
         """ 
        try: 
             response = self.acm_client.import_certificate( 
                 Certificate=certificate_body, PrivateKey=private_key 
) certificate_arn = response["CertificateArn"] 
             logger.info("Imported certificate.") 
        except ClientError: 
             logger.exception("Couldn't import certificate.") 
            raise 
        else: 
            return certificate_arn 
    def list( 
        self, 
        max_items,
```

```
 statuses=None, 
         key_usage=None, 
        extended key usage=None,
         key_types=None, 
     ): 
        "" "
         Lists the certificates for the current account. 
         :param max_items: The maximum number of certificates to list. 
         :param statuses: Filters the results to the specified statuses. If None, 
 all 
                           certificates are included. 
         :param key_usage: Filters the results to the specified key usages. If 
 None, 
                            all key usages are included. 
         :param extended_key_usage: Filters the results to the specified extended 
 key 
                                      usages. If None, all extended key usages are 
                                      included. 
         :param key_types: Filters the results to the specified key types. If 
 None, all 
                            key types are included. 
         :return: The list of certificates. 
 """ 
         try: 
             kwargs = {"MaxItems": max_items} 
             if statuses is not None: 
                  kwargs["CertificateStatuses"] = statuses 
            includes = {} if key_usage is not None: 
                  includes["keyUsage"] = key_usage 
             if extended_key_usage is not None: 
                  includes["extendedKeyUsage"] = extended_key_usage 
             if key_types is not None: 
                  includes["keyTypes"] = key_types 
             if includes: 
                  kwargs["Includes"] = includes 
             response = self.acm_client.list_certificates(**kwargs) 
             certificates = response["CertificateSummaryList"] 
             logger.info("Got %s certificates.", len(certificates)) 
         except ClientError: 
             logger.exception("Couldn't get certificates.") 
             raise 
         else:
```
return certificates

```
 def describe(self, certificate_arn): 
        ....
         Gets certificate metadata. 
         :param certificate_arn: The Amazon Resource Name (ARN) of the 
 certificate. 
         :return: Metadata about the certificate. 
 """ 
         try: 
             response = self.acm_client.describe_certificate( 
                 CertificateArn=certificate_arn 
) certificate = response["Certificate"] 
             logger.info( 
                 "Got metadata for certificate for domain %s.", 
 certificate["DomainName"] 
) except ClientError: 
             logger.exception("Couldn't get data for certificate %s.", 
 certificate_arn) 
             raise 
         else: 
             return certificate 
     def get(self, certificate_arn): 
        "" ""
         Gets the body and certificate chain of a certificate. 
         :param certificate_arn: The ARN of the certificate. 
         :return: The body and chain of a certificate. 
        ^{\mathrm{m}} ""
         try: 
             response = 
 self.acm_client.get_certificate(CertificateArn=certificate_arn) 
             logger.info("Got certificate %s and its chain.", certificate_arn) 
         except ClientError: 
             logger.exception("Couldn't get certificate %s.", certificate_arn) 
             raise 
         else: 
             return response
```

```
def add tags(self, certificate arn, tags):
        "" "
         Adds tags to a certificate. Tags are key-value pairs that contain custom 
         metadata. 
         :param certificate_arn: The ARN of the certificate. 
         :param tags: A dictionary of key-value tags to add to the certificate. 
         """ 
         try: 
             self.acm_client.add_tags_to_certificate( 
                 CertificateArn=certificate_arn, 
                 Tags=[{"Key": key, "Value": value} for key, value in 
 tags.items()], 
) logger.info("Added %s tags to certificate %s.", len(tags), 
 certificate_arn) 
         except ClientError: 
             logger.exception("Couldn't add tags to certificate %s.", 
 certificate_arn) 
             raise 
   def list tags(self, certificate arn):
 """ 
         Lists the tags attached to a certificate. 
         :param certificate_arn: The ARN of the certificate. 
         :return: The dictionary of certificate tags. 
        ^{\mathrm{m}} ""
         try: 
             response = self.acm_client.list_tags_for_certificate( 
                 CertificateArn=certificate_arn 
) tags = {tag["Key"]: tag["Value"] for tag in response["Tags"]} 
             logger.info("Got %s tags for certificates %s.", len(tags), 
 certificate_arn) 
         except ClientError: 
             logger.exception("Couldn't get tags for certificate %s.", 
 certificate_arn) 
             raise 
         else: 
             return tags
```

```
 def remove_tags(self, certificate_arn, tags): 
        "" ""
         Removes tags from a certificate. If the value of a tag is specified, the 
 tag is 
         removed only when the value matches the value of the certificate's tag. 
         Otherwise, the tag is removed regardless of its value. 
        : param certificate arn: The ARN of the certificate.
         :param tags: The dictionary of tags to remove. 
        ^{\mathrm{m}} ""
         try: 
             cert_tags = [] 
             for key, value in tags.items(): 
                tag = {\text{``Key'': key'}} if value is not None: 
                     tag["Value"] = value 
                 cert_tags.append(tag) 
             self.acm_client.remove_tags_from_certificate( 
                 CertificateArn=certificate_arn, Tags=cert_tags 
) logger.info( 
                 "Removed %s tags from certificate %s.", len(tags), 
 certificate_arn 
) except ClientError: 
             logger.exception( 
                 "Couldn't remove tags from certificate %s.", certificate_arn 
) raise 
    def remove(self, certificate_arn): 
 """ 
         Removes a certificate. 
         :param certificate_arn: The ARN of the certificate to remove. 
         """ 
         try: 
             self.acm_client.delete_certificate(CertificateArn=certificate_arn) 
             logger.info("Removed certificate %s.", certificate_arn) 
         except ClientError: 
             logger.exception("Couldn't remove certificate %s.", certificate_arn)
```
raise

Usar la clase de ajuste para administrar los certificados de su cuenta.

```
def usage_demo(): 
     print("-" * 88) 
     print("Welcome to the AWS Certificate Manager (ACM) demo!") 
     print("-" * 88) 
     logging.basicConfig(level=logging.INFO, format="%(levelname)s: %(message)s") 
     acm_certificate = AcmCertificate(boto3.client("acm")) 
     domain = "example.com" 
     sub_domains = [f"{sub}.{domain}" for sub in ["test", "dev"]] 
     print(f"Request a certificate for {domain}.") 
     certificate_arn = acm_certificate.request_validation(domain, sub_domains, 
  "DNS") 
     print(f"Started validation, got certificate ARN: {certificate_arn}.") 
     import_cert_arn = None 
     cert_file_name = input( 
         "Enter the file name for a self-signed certificate in PEM format. " 
         "This certificate will be imported to ACM. Press Enter to skip: " 
     ) 
     if cert_file_name: 
         pk_file_name = input( 
             "Enter the file name for the unencrypted private key of the 
  certificate. " 
             "This file must also be in PEM format: " 
\overline{\phantom{a}} if pk_file_name: 
             with open(cert_file_name, "rb") as cert_file: 
                  import_cert = cert_file.read() 
             with open(pk_file_name, "rb") as pk_file: 
                  import_pk = pk_file.read() 
             import_cert_arn = acm_certificate.import_certificate(import_cert, 
  import_pk) 
             print(f"Certificate imported, got ARN: {import_cert_arn}") 
         else: 
             print("No private key file entered. Skipping certificate import.") 
     else:
```

```
 print("Skipping self-signed certificate import.") 
    print("Getting the first 10 issued certificates.") 
    certificates = acm_certificate.list(10, statuses=["ISSUED"]) 
    print(f"Found {len(certificates)} issued certificates.") 
    print(f"Getting metadata for certificate {certificate_arn}") 
    cert_metadata = acm_certificate.describe(certificate_arn) 
    pprint(cert_metadata) 
    if import_cert_arn is not None: 
        print(f"Getting certificate for imported certificate {import_cert_arn}") 
        import_cert_data = acm_certificate.get(import_cert_arn) 
        pprint(import_cert_data) 
    print(f"Adding tags to certificate {certificate_arn}.") 
    acm_certificate.add_tags(certificate_arn, {"purpose": "acm demo", "color": 
 "green"}) 
    tags = acm_certificate.list_tags(certificate_arn) 
    print(f"Found tags: {tags}") 
    acm_certificate.remove_tags(certificate_arn, {key: None for key in tags}) 
    print("Removed tags.") 
    print("Removing certificates added during the demo.") 
   acm certificate.remove(certificate arn)
    if import_cert_arn is not None: 
        acm_certificate.remove(import_cert_arn) 
    print("Thanks for watching!") 
    print("-" * 88)
```
- Para obtener información sobre la API, consulte los siguientes temas en la Referencia de la API del SDK de AWS para Python (Boto3).
	- [AddTagsToCertificate](https://docs.aws.amazon.com/goto/boto3/acm-2015-12-08/AddTagsToCertificate)
	- [DeleteCertificate](https://docs.aws.amazon.com/goto/boto3/acm-2015-12-08/DeleteCertificate)
	- [DescribeCertificate](https://docs.aws.amazon.com/goto/boto3/acm-2015-12-08/DescribeCertificate)
	- [GetCertificate](https://docs.aws.amazon.com/goto/boto3/acm-2015-12-08/GetCertificate)
	- [ImportCertificate](https://docs.aws.amazon.com/goto/boto3/acm-2015-12-08/ImportCertificate)
- [ListCertificates](https://docs.aws.amazon.com/goto/boto3/acm-2015-12-08/ListCertificates)
- [ListTagsForCertificate](https://docs.aws.amazon.com/goto/boto3/acm-2015-12-08/ListTagsForCertificate)
- [RemoveTagsFromCertificate](https://docs.aws.amazon.com/goto/boto3/acm-2015-12-08/RemoveTagsFromCertificate)
- [RequestCertificate](https://docs.aws.amazon.com/goto/boto3/acm-2015-12-08/RequestCertificate)
- [ResendValidationEmail](https://docs.aws.amazon.com/goto/boto3/acm-2015-12-08/ResendValidationEmail)

# Ejemplos de código para puerta de enlace de API usando SDK de AWS

En los siguientes ejemplos de código, se muestra cómo utilizar Amazon API Gateway con un kit de desarrollo de software (SDK) de AWS.

Las acciones son extractos de código de programas más grandes y deben ejecutarse en contexto. Mientras las acciones muestran cómo llamar a las funciones de servicio individuales, es posible ver las acciones en contexto en los escenarios relacionados y en los ejemplos entre servicios.

Los escenarios son ejemplos de código que muestran cómo llevar a cabo una tarea específica llamando a varias funciones dentro del mismo servicio.

Los ejemplos entre servicios son aplicaciones de muestra que funcionan en varios Servicios de AWS.

Más recursos

- [Guía para desarrolladores de puerta de enlace de API](https://docs.aws.amazon.com/apigateway/latest/developerguide/welcome.html): más información sobre las puertas de enlace de API.
- [Referencia sobre puerta de enlace de API](https://docs.aws.amazon.com/apigateway/latest/api/API_Operations.html): información sobre todas las acciones de puerta de enlace de API disponibles.
- [Centro para desarrolladores de AWS](https://aws.amazon.com/developer/code-examples/?awsf.sdk-code-examples-product=product%23api-gateway): ejemplos de código que puede filtrar por categoría o por búsqueda de texto completo.
- [AWSEjemplos de SDK](https://github.com/awsdocs/aws-doc-sdk-examples): GitHub repositorio con código completo en los idiomas preferidos. Incluye instrucciones para configurar y ejecutar el código.

## Ejemplos de código

• [Acciones para puerta de enlace de API usando SDK de AWS](#page-60-0)

- [Añadir una respuesta de un servicio de AWS integrado con un método de puerta de enlace de](#page-60-1)  [API usando un SDK de AWS](#page-60-1)
- [Añadir un método HTTP a un recurso REST de una puerta de enlace API usando un SDK de](#page-64-0)  [AWS](#page-64-0)
- [Añadir una respuesta de HTTP a un recurso REST de una puerta de enlace API usando un SDK](#page-68-0) [de AWS](#page-68-0)
- [Crear una API de REST de puerta de enlace de API usando un SDK de AWS](#page-72-0)
- [Crear un recurso REST de puerta de enlace de API usando un SDK de AWS](#page-75-0)
- [Eliminar una API de REST de puerta de enlace de API usando un SDK de AWS](#page-77-0)
- [Eliminar una implementación de puerta de enlace de API usando un SDK de AWS](#page-79-0)
- [Implementar una API de REST de puerta de enlace de API usando un SDK de AWS](#page-80-0)
- [Obtener recursos REST de puerta de enlace de API usando un SDK de AWS](#page-84-0)
- [Definir la ruta base para un nombre de dominio personalizado en una puerta de enlace de API](#page-86-0)
- [Integrar un método de puerta de enlace de API con un servicio de AWS mediante un SDK de](#page-89-0)  [AWS](#page-89-0)
- [Enumerar API de REST de puerta de enlace de API usando un SDK de AWS](#page-93-0)
- [Enumere la asignación de rutas base para un nombre de dominio personalizado en una puerta](#page-96-0) [de enlace de API](#page-96-0)
- [Actualizar la asignación de rutas base para un nombre de dominio personalizado en una puerta](#page-98-0) [de enlace de API](#page-98-0)
- [Escenarios para puerta de enlace de API usando SDK de AWS](#page-100-0)
	- [Crear e implementar una API de REST usando un SDK de AWS](#page-100-1)
- [Ejemplos de servicios combinados para una puerta de enlace de API usando SDK de AWS](#page-109-0)
	- [Creación de una API de REST de API Gateway para realizar un seguimiento de datos de](#page-109-1) [COVID-19](#page-109-1)
	- [Creación de una API de REST de biblioteca de préstamos](#page-110-0)
	- [Creación de una aplicación de administración de activos fotográficos que permita a los usuarios](#page-111-0)  [administrar las fotos mediante etiquetas](#page-111-0)
	- [Creación una aplicación de chat de websocket con API Gateway](#page-116-0)
	- [Uso de API Gateway para invocar una función de Lambda](#page-116-1)

## <span id="page-60-0"></span>Acciones para puerta de enlace de API usando SDK de AWS

Los siguientes ejemplos de código muestran cómo utilizar una puerta de enlace Amazon API Gateway con SDK de AWS. Cada ejemplo llama a una función de servicio individual.

Los ejemplos de acciones son extractos de código de programas más grandes y deben ejecutarse en contexto. Puede ver las acciones en su contexto en [Escenarios para puerta de enlace de API usando](#page-100-0)  [SDK de AWS.](#page-100-0)

## **Ejemplos**

- [Añadir una respuesta de un servicio de AWS integrado con un método de puerta de enlace de API](#page-60-1) [usando un SDK de AWS](#page-60-1)
- [Añadir un método HTTP a un recurso REST de una puerta de enlace API usando un SDK de AWS](#page-64-0)
- [Añadir una respuesta de HTTP a un recurso REST de una puerta de enlace API usando un SDK](#page-68-0) [de AWS](#page-68-0)
- [Crear una API de REST de puerta de enlace de API usando un SDK de AWS](#page-72-0)
- [Crear un recurso REST de puerta de enlace de API usando un SDK de AWS](#page-75-0)
- [Eliminar una API de REST de puerta de enlace de API usando un SDK de AWS](#page-77-0)
- [Eliminar una implementación de puerta de enlace de API usando un SDK de AWS](#page-79-0)
- [Implementar una API de REST de puerta de enlace de API usando un SDK de AWS](#page-80-0)
- [Obtener recursos REST de puerta de enlace de API usando un SDK de AWS](#page-84-0)
- [Definir la ruta base para un nombre de dominio personalizado en una puerta de enlace de API](#page-86-0)
- [Integrar un método de puerta de enlace de API con un servicio de AWS mediante un SDK de AWS](#page-89-0)
- [Enumerar API de REST de puerta de enlace de API usando un SDK de AWS](#page-93-0)
- [Enumere la asignación de rutas base para un nombre de dominio personalizado en una puerta de](#page-96-0) [enlace de API](#page-96-0)
- [Actualizar la asignación de rutas base para un nombre de dominio personalizado en una puerta de](#page-98-0) [enlace de API](#page-98-0)

<span id="page-60-1"></span>Añadir una respuesta de un servicio de AWS integrado con un método de puerta de enlace de API usando un SDK de AWS

En los siguientes ejemplos de código se muestra cómo agregar una respuesta desde un servicio de AWS integrado con un método de puerta de enlace de API.

Los ejemplos de acciones son extractos de código de programas más grandes y deben ejecutarse en contexto. Puede ver esta acción en contexto en el siguiente ejemplo de código:

• [Crear e implementar una API de REST](#page-100-1)

## CLI

## AWS CLI

Para crear una respuesta de integración como respuesta predeterminada con una plantilla de mapeo definida

Comando:

```
aws apigateway put-integration-response --rest-api-id 1234123412 --resource-id 
  a1b2c3 --http-method GET --status-code 200 --selection-pattern "" --response-
templates '{"application/json": "{\"json\": \"template\"}"}'
```
Para crear una respuesta de integración con una expresión regular de 400 y un valor de encabezado definido estáticamente

Comando:

```
aws apigateway put-integration-response --rest-api-id 1234123412 --resource-id 
 a1b2c3 --http-method GET --status-code 400 --selection-pattern 400 --response-
parameters '{"method.response.header.custom-header": "'"'"'custom-value'"'"'"}'
```
• Para obtener más información sobre la API, consulta [PutIntegrationResponsel](https://awscli.amazonaws.com/v2/documentation/api/latest/reference/apigateway/put-integration-response.html)a Referencia de AWS CLI comandos.

#### Python

SDK para Python (Boto3)

#### **a** Note

```
class ApiGatewayToService: 
     """ 
     Encapsulates Amazon API Gateway functions that are used to create a REST API 
 that 
     integrates with another AWS service. 
     """ 
     def __init__(self, apig_client): 
 """ 
         :param apig_client: A Boto3 API Gateway client. 
 """ 
         self.apig_client = apig_client 
         self.api_id = None 
         self.root_id = None 
         self.stage = None 
     def add_integration_method( 
         self, 
         resource_id, 
         rest_method, 
         service_endpoint_prefix, 
         service_action, 
         service_method, 
         role_arn, 
         mapping_template, 
     ): 
         """ 
         Adds an integration method to a REST API. An integration method is a REST 
         resource, such as '/users', and an HTTP verb, such as GET. The 
  integration 
         method is backed by an AWS service, such as Amazon DynamoDB. 
         :param resource_id: The ID of the REST resource. 
         :param rest_method: The HTTP verb used with the REST resource. 
         :param service_endpoint_prefix: The service endpoint that is integrated 
 with 
                                           this method, such as 'dynamodb'. 
         :param service_action: The action that is called on the service, such as 
                                  'GetItem'. 
         :param service_method: The HTTP method of the service request, such as 
 POST. 
         :param role_arn: The Amazon Resource Name (ARN) of a role that grants API
```

```
 Gateway permission to use the specified action with the 
                           service. 
         :param mapping_template: A mapping template that is used to translate 
 REST 
                                   elements, such as query parameters, to the 
 request 
                                   body format required by the service. 
        "" ""
        service uri = ( f"arn:aws:apigateway:{self.apig_client.meta.region_name}" 
             f":{service_endpoint_prefix}:action/{service_action}" 
         ) 
         try: 
             self.apig_client.put_method( 
                 restApiId=self.api_id, 
                 resourceId=resource_id, 
                 httpMethod=rest_method, 
                 authorizationType="NONE", 
) self.apig_client.put_method_response( 
                 restApiId=self.api_id, 
                 resourceId=resource_id, 
                 httpMethod=rest_method, 
                 statusCode="200", 
                 responseModels={"application/json": "Empty"}, 
) logger.info("Created %s method for resource %s.", rest_method, 
 resource_id) 
         except ClientError: 
             logger.exception( 
                 "Couldn't create %s method for resource %s.", rest_method, 
 resource_id 
) raise 
         try: 
             self.apig_client.put_integration( 
                 restApiId=self.api_id, 
                 resourceId=resource_id, 
                 httpMethod=rest_method, 
                 type="AWS", 
                 integrationHttpMethod=service_method, 
                 credentials=role_arn,
```

```
 requestTemplates={"application/json": 
 json.dumps(mapping_template)}, 
                uri=service_uri, 
                passthroughBehavior="WHEN_NO_TEMPLATES", 
) self.apig_client.put_integration_response( 
                restApiId=self.api_id, 
                resourceId=resource_id, 
                httpMethod=rest_method, 
                statusCode="200", 
                responseTemplates={"application/json": ""}, 
) logger.info( 
                "Created integration for resource %s to service URI %s.", 
                resource_id, 
                service_uri, 
) except ClientError: 
            logger.exception( 
                "Couldn't create integration for resource %s to service URI %s.", 
                resource_id, 
                service_uri, 
) raise
```
• Para obtener más información sobre la API, consulta [PutIntegrationResponsel](https://docs.aws.amazon.com/goto/boto3/apigateway-2015-07-09/PutIntegrationResponse)a AWSReferencia de API de SDK for Python (Boto3).

<span id="page-64-0"></span>Añadir un método HTTP a un recurso REST de una puerta de enlace API usando un SDK de AWS

En los siguientes ejemplos de código se muestra cómo agregar un método HTTP a un recurso REST de puerta de enlace de API.

Los ejemplos de acciones son extractos de código de programas más grandes y deben ejecutarse en contexto. Puede ver esta acción en contexto en el siguiente ejemplo de código:

• [Crear e implementar una API de REST](#page-100-1)

### CLI

## AWS CLI

Para crear un método para un recurso en una API sin autorización, sin clave de API y con un encabezado de solicitud de método personalizado

Comando:

```
aws apigateway put-method --rest-api-id 1234123412 --resource-id a1b2c3 --http-
method PUT --authorization-type "NONE" --no-api-key-required --request-parameters 
  "method.request.header.custom-header=false"
```
• Para obtener más información sobre la API, consulta la Referencia [PutMethodd](https://awscli.amazonaws.com/v2/documentation/api/latest/reference/apigateway/put-method.html)e AWS CLIcomandos.

### Python

SDK para Python (Boto3)

### **a** Note

Hay más información al respecto GitHub. Busque el ejemplo completo y aprenda a configurar y ejecutar en el [Repositorio de ejemplos de código de AWS.](https://github.com/awsdocs/aws-doc-sdk-examples/tree/main/python/example_code/api-gateway#code-examples)

```
class ApiGatewayToService: 
    "" "
     Encapsulates Amazon API Gateway functions that are used to create a REST API 
 that 
     integrates with another AWS service. 
     """ 
     def __init__(self, apig_client): 
          """ 
          :param apig_client: A Boto3 API Gateway client. 
         "" "
         self.apig_client = apig_client 
         self.api_id = None 
         self.root_id = None 
         self.stage = None
```

```
def add integration method(
         self, 
         resource_id, 
        rest method,
         service_endpoint_prefix, 
         service_action, 
        service method,
         role_arn, 
         mapping_template, 
     ): 
 """ 
         Adds an integration method to a REST API. An integration method is a REST 
         resource, such as '/users', and an HTTP verb, such as GET. The 
 integration 
         method is backed by an AWS service, such as Amazon DynamoDB. 
         :param resource_id: The ID of the REST resource. 
         :param rest_method: The HTTP verb used with the REST resource. 
         :param service_endpoint_prefix: The service endpoint that is integrated 
 with 
                                           this method, such as 'dynamodb'. 
         :param service_action: The action that is called on the service, such as 
                                  'GetItem'. 
         :param service_method: The HTTP method of the service request, such as 
 POST. 
         :param role_arn: The Amazon Resource Name (ARN) of a role that grants API 
                           Gateway permission to use the specified action with the 
                           service. 
         :param mapping_template: A mapping template that is used to translate 
 REST 
                                    elements, such as query parameters, to the 
 request 
                                    body format required by the service. 
        "" "
         service_uri = ( 
             f"arn:aws:apigateway:{self.apig_client.meta.region_name}" 
             f":{service_endpoint_prefix}:action/{service_action}" 
         ) 
         try: 
             self.apig_client.put_method( 
                 restApiId=self.api_id, 
                  resourceId=resource_id,
```

```
 httpMethod=rest_method, 
                 authorizationType="NONE", 
) self.apig_client.put_method_response( 
                 restApiId=self.api_id, 
                 resourceId=resource_id, 
                 httpMethod=rest_method, 
                 statusCode="200", 
                 responseModels={"application/json": "Empty"}, 
) logger.info("Created %s method for resource %s.", rest_method, 
 resource_id) 
        except ClientError: 
             logger.exception( 
                 "Couldn't create %s method for resource %s.", rest_method, 
 resource_id 
) raise 
        try: 
             self.apig_client.put_integration( 
                 restApiId=self.api_id, 
                 resourceId=resource_id, 
                 httpMethod=rest_method, 
                 type="AWS", 
                 integrationHttpMethod=service_method, 
                 credentials=role_arn, 
                 requestTemplates={"application/json": 
 json.dumps(mapping_template)}, 
                 uri=service_uri, 
                 passthroughBehavior="WHEN_NO_TEMPLATES", 
) self.apig_client.put_integration_response( 
                 restApiId=self.api_id, 
                 resourceId=resource_id, 
                 httpMethod=rest_method, 
                 statusCode="200", 
                 responseTemplates={"application/json": ""}, 
) logger.info( 
                 "Created integration for resource %s to service URI %s.", 
                 resource_id, 
                service uri,
)
```

```
 except ClientError: 
            logger.exception( 
                 "Couldn't create integration for resource %s to service URI %s.", 
                 resource_id, 
                 service_uri, 
) raise
```
• Para obtener más información sobre la API, consulta [PutMethodl](https://docs.aws.amazon.com/goto/boto3/apigateway-2015-07-09/PutMethod)a AWSReferencia de API de SDK for Python (Boto3).

<span id="page-68-0"></span>Añadir una respuesta de HTTP a un recurso REST de una puerta de enlace API usando un SDK de AWS

En los siguientes ejemplos de código se muestra cómo agregar una respuesta HTTP a un recurso REST de puerta de enlace de API.

Los ejemplos de acciones son extractos de código de programas más grandes y deben ejecutarse en contexto. Puede ver esta acción en contexto en el siguiente ejemplo de código:

- [Crear e implementar una API de REST](#page-100-1)
- CLI

AWS CLI

Creación de una respuesta de método en el código de estado especificado con un encabezado de respuesta de método personalizado

Comando:

```
aws apigateway put-method-response --rest-api-id 1234123412 --resource-
id a1b2c3 --http-method GET --status-code 400 --response-parameters 
  "method.response.header.custom-header=false"
```
• Para obtener más información sobre la API, consulta la Referencia [PutMethodResponsed](https://awscli.amazonaws.com/v2/documentation/api/latest/reference/apigateway/put-method-response.html)e AWS CLIcomandos.

#### Python

## SDK para Python (Boto3)

## **a**) Note

```
class ApiGatewayToService: 
     """ 
     Encapsulates Amazon API Gateway functions that are used to create a REST API 
 that 
     integrates with another AWS service. 
     """ 
     def __init__(self, apig_client): 
 """ 
         :param apig_client: A Boto3 API Gateway client. 
         """ 
         self.apig_client = apig_client 
         self.api_id = None 
         self.root_id = None 
         self.stage = None 
     def add_integration_method( 
         self, 
         resource_id, 
         rest_method, 
         service_endpoint_prefix, 
         service_action, 
         service_method, 
         role_arn, 
         mapping_template, 
     ): 
        "''" Adds an integration method to a REST API. An integration method is a REST 
         resource, such as '/users', and an HTTP verb, such as GET. The 
  integration 
         method is backed by an AWS service, such as Amazon DynamoDB.
```

```
 :param resource_id: The ID of the REST resource. 
        : param rest method: The HTTP verb used with the REST resource.
         :param service_endpoint_prefix: The service endpoint that is integrated 
 with 
                                          this method, such as 'dynamodb'. 
         :param service_action: The action that is called on the service, such as 
                                 'GetItem'. 
         :param service_method: The HTTP method of the service request, such as 
 POST. 
         :param role_arn: The Amazon Resource Name (ARN) of a role that grants API 
                          Gateway permission to use the specified action with the 
                          service. 
         :param mapping_template: A mapping template that is used to translate 
 REST 
                                   elements, such as query parameters, to the 
 request 
                                   body format required by the service. 
 """ 
         service_uri = ( 
             f"arn:aws:apigateway:{self.apig_client.meta.region_name}" 
             f":{service_endpoint_prefix}:action/{service_action}" 
         ) 
        try: 
             self.apig_client.put_method( 
                 restApiId=self.api_id, 
                 resourceId=resource_id, 
                httpMethod=rest_method,
                 authorizationType="NONE", 
) self.apig_client.put_method_response( 
                 restApiId=self.api_id, 
                 resourceId=resource_id, 
                 httpMethod=rest_method, 
                 statusCode="200", 
                 responseModels={"application/json": "Empty"}, 
) logger.info("Created %s method for resource %s.", rest_method, 
 resource_id) 
         except ClientError: 
             logger.exception( 
                 "Couldn't create %s method for resource %s.", rest_method, 
 resource_id 
)
```

```
 raise 
        try: 
             self.apig_client.put_integration( 
                 restApiId=self.api_id, 
                 resourceId=resource_id, 
                 httpMethod=rest_method, 
                 type="AWS", 
                 integrationHttpMethod=service_method, 
                 credentials=role_arn, 
                 requestTemplates={"application/json": 
 json.dumps(mapping_template)}, 
                 uri=service_uri, 
                 passthroughBehavior="WHEN_NO_TEMPLATES", 
) self.apig_client.put_integration_response( 
                 restApiId=self.api_id, 
                 resourceId=resource_id, 
                 httpMethod=rest_method, 
                 statusCode="200", 
                 responseTemplates={"application/json": ""}, 
) logger.info( 
                 "Created integration for resource %s to service URI %s.", 
                 resource_id, 
                 service_uri, 
) except ClientError: 
             logger.exception( 
                 "Couldn't create integration for resource %s to service URI %s.", 
                 resource_id, 
                 service_uri, 
) raise
```
• Para obtener más información sobre la API, consulta [PutMethodResponsel](https://docs.aws.amazon.com/goto/boto3/apigateway-2015-07-09/PutMethodResponse)a AWSReferencia de API de SDK for Python (Boto3).
# Crear una API de REST de puerta de enlace de API usando un SDK de AWS

Los siguientes ejemplos de código muestran cómo crear una API de REST con puerta de enlace de API.

Los ejemplos de acciones son extractos de código de programas más grandes y deben ejecutarse en contexto. Puede ver esta acción en contexto en el siguiente ejemplo de código:

• [Crear e implementar una API de REST](#page-100-0)

```
CLI
```
AWS CLI

Creación de una API

Comando:

```
aws apigateway create-rest-api --name 'My First API' --description 'This is my
 first API'
```
Para crear una API duplicada a partir de una API existente

Comando:

```
aws apigateway create-rest-api --name 'Copy of My First API' --description 'This
 is a copy of my first API' --clone-from 1234123412
```
• Para obtener más información sobre la API, consulta la Referencia [CreateRestApid](https://awscli.amazonaws.com/v2/documentation/api/latest/reference/apigateway/create-rest-api.html)e AWS CLIcomandos.

#### Java

SDK para Java 2.x

#### **a**) Note

```
 public static String createAPI(ApiGatewayClient apiGateway, String restApiId, 
 String restApiName) { 
        try { 
            CreateRestApiRequest request = CreateRestApiRequest.builder() 
                     .cloneFrom(restApiId) 
                     .description("Created using the Gateway Java API") 
                     .name(restApiName) 
                     .build(); 
            CreateRestApiResponse response = apiGateway.createRestApi(request); 
            System.out.println("The id of the new api is " + response.id()); 
            return response.id(); 
        } catch (ApiGatewayException e) { 
            System.err.println(e.awsErrorDetails().errorMessage()); 
            System.exit(1); 
        } 
        return ""; 
    }
```
• Para obtener más información sobre la API, consulta [CreateRestApil](https://docs.aws.amazon.com/goto/SdkForJavaV2/apigateway-2015-07-09/CreateRestApi)a Referencia AWS SDK for Java 2.x de la API.

## Python

SDK para Python (Boto3)

```
a Note
```

```
class ApiGatewayToService: 
     """ 
     Encapsulates Amazon API Gateway functions that are used to create a REST API 
 that 
     integrates with another AWS service. 
    "" "
```

```
 def __init__(self, apig_client): 
 """ 
         :param apig_client: A Boto3 API Gateway client. 
        ^{\mathrm{m}} ""
         self.apig_client = apig_client 
         self.api_id = None 
         self.root_id = None 
         self.stage = None 
     def create_rest_api(self, api_name): 
 """ 
         Creates a REST API on API Gateway. The default API has only a root 
 resource 
         and no HTTP methods. 
         :param api_name: The name of the API. This descriptive name is not used 
 in 
                           the API path. 
         :return: The ID of the newly created API. 
         """ 
         try: 
             result = self.apig_client.create_rest_api(name=api_name) 
            self.api id = result["id"]
             logger.info("Created REST API %s with ID %s.", api_name, self.api_id) 
         except ClientError: 
             logger.exception("Couldn't create REST API %s.", api_name) 
             raise 
         try: 
             result = self.apig_client.get_resources(restApiId=self.api_id) 
             self.root_id = next( 
                  item for item in result["items"] if item["path"] == "/" 
             )["id"] 
         except ClientError: 
             logger.exception("Couldn't get resources for API %s.", self.api_id) 
             raise 
         except StopIteration as err: 
             logger.exception("No root resource found in API %s.", self.api_id) 
             raise ValueError from err 
         return self.api_id
```
• Para obtener más información sobre la API, consulta [CreateRestApil](https://docs.aws.amazon.com/goto/boto3/apigateway-2015-07-09/CreateRestApi)a AWSReferencia de API de SDK for Python (Boto3).

Crear un recurso REST de puerta de enlace de API usando un SDK de AWS

En los siguientes ejemplos de código se muestra cómo crear un recurso REST de puerta de enlace de API.

Los ejemplos de acciones son extractos de código de programas más grandes y deben ejecutarse en contexto. Puede ver esta acción en contexto en el siguiente ejemplo de código:

• [Crear e implementar una API de REST](#page-100-0)

## CLI

AWS CLI

Creación de un recurso en una API

Comando:

```
aws apigateway create-resource --rest-api-id 1234123412 --parent-id a1b2c3 --
path-part 'new-resource'
```
• Para obtener más información sobre la API, consulta la Referencia [CreateResource](https://awscli.amazonaws.com/v2/documentation/api/latest/reference/apigateway/create-resource.html)de AWS CLIcomandos.

## Python

SDK para Python (Boto3)

## **a** Note

```
class ApiGatewayToService: 
     """ 
     Encapsulates Amazon API Gateway functions that are used to create a REST API 
 that 
     integrates with another AWS service. 
     """ 
     def __init__(self, apig_client): 
 """ 
         :param apig_client: A Boto3 API Gateway client. 
 """ 
         self.apig_client = apig_client 
         self.api_id = None 
         self.root_id = None 
         self.stage = None 
     def add_rest_resource(self, parent_id, resource_path): 
 """ 
         Adds a resource to a REST API. 
         :param parent_id: The ID of the parent resource. 
         :param resource_path: The path of the new resource, relative to the 
 parent. 
         :return: The ID of the new resource. 
        "" ""
         try: 
             result = self.apig_client.create_resource( 
                 restApiId=self.api_id, parentId=parent_id, pathPart=resource_path 
) resource_id = result["id"] 
             logger.info("Created resource %s.", resource_path) 
         except ClientError: 
             logger.exception("Couldn't create resource %s.", resource_path) 
             raise 
         else: 
             return resource_id
```
• Para obtener más información sobre la API, consulta [CreateResource](https://docs.aws.amazon.com/goto/boto3/apigateway-2015-07-09/CreateResource)la AWSReferencia de API de SDK for Python (Boto3).

## Eliminar una API de REST de puerta de enlace de API usando un SDK de AWS

Los siguientes ejemplos de código muestran cómo eliminar una API de REST con puerta de enlace de API.

Los ejemplos de acciones son extractos de código de programas más grandes y deben ejecutarse en contexto. Puede ver esta acción en contexto en el siguiente ejemplo de código:

• [Crear e implementar una API de REST](#page-100-0)

## CLI

AWS CLI

Eliminación de una API

Comando:

aws apigateway delete-rest-api --rest-api-id 1234123412

• Para obtener más información sobre la API, consulta la Referencia [DeleteRestApid](https://awscli.amazonaws.com/v2/documentation/api/latest/reference/apigateway/delete-rest-api.html)e AWS CLIcomandos

#### Java

SDK para Java 2.x

#### **a** Note

```
 public static void deleteAPI(ApiGatewayClient apiGateway, String restApiId) {
```

```
 try { 
     DeleteRestApiRequest request = DeleteRestApiRequest.builder() 
              .restApiId(restApiId) 
              .build();
```

```
 apiGateway.deleteRestApi(request); 
         System.out.println("The API was successfully deleted"); 
     } catch (ApiGatewayException e) { 
         System.err.println(e.awsErrorDetails().errorMessage()); 
         System.exit(1); 
     } 
 }
```
• Para obtener más información sobre la API, consulta [DeleteRestApil](https://docs.aws.amazon.com/goto/SdkForJavaV2/apigateway-2015-07-09/DeleteRestApi)a Referencia AWS SDK for Java 2.x de la API.

#### Python

SDK para Python (Boto3)

#### **a** Note

```
class ApiGatewayToService: 
 """ 
     Encapsulates Amazon API Gateway functions that are used to create a REST API 
 that 
     integrates with another AWS service. 
    "" "
     def __init__(self, apig_client): 
        "" "
         :param apig_client: A Boto3 API Gateway client. 
         """ 
         self.apig_client = apig_client 
         self.api_id = None 
         self.root_id = None 
         self.stage = None 
     def delete_rest_api(self):
```
"" "

```
 Deletes a REST API, including all of its resources and configuration. 
 """ 
 try: 
     self.apig_client.delete_rest_api(restApiId=self.api_id) 
     logger.info("Deleted REST API %s.", self.api_id) 
     self.api_id = None 
 except ClientError: 
     logger.exception("Couldn't delete REST API %s.", self.api_id) 
     raise
```
• Para obtener más información sobre la API, consulta [DeleteRestApil](https://docs.aws.amazon.com/goto/boto3/apigateway-2015-07-09/DeleteRestApi)a AWSReferencia de API de SDK for Python (Boto3).

Eliminar una implementación de puerta de enlace de API usando un SDK de AWS

En los siguientes ejemplos de código se muestra cómo eliminar una implementación.

CLI

AWS CLI

Para eliminar una implementación en una API

Comando:

aws apigateway delete-deployment --rest-api-id 1234123412 --deployment-id a1b2c3

• Para obtener más información sobre la API, consulta la Referencia [DeleteDeploymentd](https://awscli.amazonaws.com/v2/documentation/api/latest/reference/apigateway/delete-deployment.html)e AWS CLIcomandos.

#### Java

SDK para Java 2.x

## **a** Note

Hay más información al respecto GitHub. Busque el ejemplo completo y aprenda a configurar y ejecutar en el [Repositorio de ejemplos de código de AWS.](https://github.com/awsdocs/aws-doc-sdk-examples/tree/main/javav2/example_code/apigateway#readme)

```
public static void deleteSpecificDeployment(ApiGatewayClient apiGateway,
 String restApiId, String deploymentId) { 
        try { 
            DeleteDeploymentRequest request = DeleteDeploymentRequest.builder() 
                     .restApiId(restApiId) 
                     .deploymentId(deploymentId) 
                    .build();
            apiGateway.deleteDeployment(request); 
            System.out.println("Deployment was deleted"); 
        } catch (ApiGatewayException e) { 
            System.err.println(e.awsErrorDetails().errorMessage()); 
            System.exit(1); 
        } 
    }
```
• Para obtener más información sobre la API, consulta [DeleteDeploymentl](https://docs.aws.amazon.com/goto/SdkForJavaV2/apigateway-2015-07-09/DeleteDeployment)a Referencia AWS SDK for Java 2.x de la API.

Implementar una API de REST de puerta de enlace de API usando un SDK de AWS

Los siguientes ejemplos de código muestran cómo implementar una API de REST con puerta de enlace de API.

Los ejemplos de acciones son extractos de código de programas más grandes y deben ejecutarse en contexto. Puede ver esta acción en contexto en el siguiente ejemplo de código:

• [Crear e implementar una API de REST](#page-100-0)

CLI

#### AWS CLI

Para implementar los recursos configurados para una API en una nueva etapa

Comando:

```
aws apigateway create-deployment --rest-api-id 1234123412 --stage-name dev --
stage-description 'Development Stage' --description 'First deployment to the dev 
  stage'
```
Para implementar los recursos configurados para una API en una etapa existente

Comando:

```
aws apigateway create-deployment --rest-api-id 1234123412 --stage-name dev --
description 'Second deployment to the dev stage'
```
Para implementar los recursos configurados para una API en una etapa existente con variables de etapa

aws apigateway create-deployment -- rest-api-id 1234123412 --stage-name dev --description «Tercer despliegue en la fase de desarrollo» --variables key='value', otherKey='otherValue'

• Para obtener más información [CreateDeployments](https://awscli.amazonaws.com/v2/documentation/api/latest/reference/apigateway/create-deployment.html)obre la AWS CLIAPI, consulte la Referencia de comandos.

#### Java

SDK para Java 2.x

## **a** Note

Hay más información al respecto GitHub. Busque el ejemplo completo y aprenda a configurar y ejecutar en el [Repositorio de ejemplos de código de AWS.](https://github.com/awsdocs/aws-doc-sdk-examples/tree/main/javav2/example_code/apigateway#readme)

 public static String createNewDeployment(ApiGatewayClient apiGateway, String restApiId, String stageName) {

```
 try { 
            CreateDeploymentRequest request = CreateDeploymentRequest.builder() 
                     .restApiId(restApiId) 
                     .description("Created using the AWS API Gateway Java API") 
                     .stageName(stageName) 
                     .build(); 
            CreateDeploymentResponse response = 
 apiGateway.createDeployment(request); 
            System.out.println("The id of the deployment is " + response.id()); 
            return response.id(); 
        } catch (ApiGatewayException e) { 
            System.err.println(e.awsErrorDetails().errorMessage()); 
            System.exit(1); 
        } 
        return ""; 
    }
```
• Para obtener más información sobre la API, consulta [CreateDeploymentl](https://docs.aws.amazon.com/goto/SdkForJavaV2/apigateway-2015-07-09/CreateDeployment)a Referencia AWS SDK for Java 2.x de la API.

#### Python

SDK para Python (Boto3)

#### **G** Note

```
class ApiGatewayToService: 
     """ 
     Encapsulates Amazon API Gateway functions that are used to create a REST API 
 that 
     integrates with another AWS service. 
    "" "
     def __init__(self, apig_client):
```
"" "

```
 :param apig_client: A Boto3 API Gateway client. 
 """ 
         self.apig_client = apig_client 
         self.api_id = None 
         self.root_id = None 
         self.stage = None 
     def deploy_api(self, stage_name): 
        "" ""
         Deploys a REST API. After a REST API is deployed, it can be called from 
  any 
         REST client, such as the Python Requests package or Postman. 
         :param stage_name: The stage of the API to deploy, such as 'test'. 
         :return: The base URL of the deployed REST API. 
        "" ""
         try: 
             self.apig_client.create_deployment( 
                  restApiId=self.api_id, stageName=stage_name 
) self.stage = stage_name 
             logger.info("Deployed stage %s.", stage_name) 
         except ClientError: 
             logger.exception("Couldn't deploy stage %s.", stage_name) 
             raise 
         else: 
             return self.api_url() 
     def api_url(self, resource=None): 
 """ 
         Builds the REST API URL from its parts. 
         :param resource: The resource path to append to the base URL. 
         :return: The REST URL to the specified resource. 
         """ 
        url = ( f"https://{self.api_id}.execute-api.
{self.apig_client.meta.region_name}" 
             f".amazonaws.com/{self.stage}" 
\overline{\phantom{a}}
```

```
 if resource is not None: 
     url = f"{url}/{resource}" 
 return url
```
• Para obtener más información sobre la API, consulta [CreateDeploymentl](https://docs.aws.amazon.com/goto/boto3/apigateway-2015-07-09/CreateDeployment)a AWSReferencia de API de SDK for Python (Boto3).

Obtener recursos REST de puerta de enlace de API usando un SDK de AWS

En los siguientes ejemplos de código se muestra cómo conseguir recursos de REST de puerta de enlace de API.

Los ejemplos de acciones son extractos de código de programas más grandes y deben ejecutarse en contexto. Puede ver esta acción en contexto en el siguiente ejemplo de código:

• [Crear e implementar una API de REST](#page-100-0)

```
CLI
```
AWS CLI

Obtención de una lista de recursos para una API de REST

Comando:

aws apigateway get-resources --rest-api-id 1234123412

Salida:

```
{ 
     "items": [ 
          { 
               "path": "/resource/subresource", 
               "resourceMethods": { 
                    "POST": {} 
               }, 
               "id": "024ace", 
               "pathPart": "subresource",
```
 "parentId": "ai5b02" } ] }

• Para obtener más información sobre la API, consulta la Referencia [GetResourcesd](https://awscli.amazonaws.com/v2/documentation/api/latest/reference/apigateway/get-resources.html)e AWS CLIcomandos.

#### Python

SDK para Python (Boto3)

```
a Note
```

```
class ApiGatewayToService: 
     """ 
     Encapsulates Amazon API Gateway functions that are used to create a REST API 
 that 
     integrates with another AWS service. 
     """ 
     def __init__(self, apig_client): 
         "" "
          :param apig_client: A Boto3 API Gateway client. 
         ^{\rm{m}} ""
         self.apig_client = apig_client 
         self.api_id = None 
         self.root_id = None 
         self.stage = None 
     def create_rest_api(self, api_name): 
          """ 
         Creates a REST API on API Gateway. The default API has only a root 
 resource 
         and no HTTP methods.
```

```
 :param api_name: The name of the API. This descriptive name is not used 
 in 
                          the API path. 
        :return: The ID of the newly created API. 
       "" "
        try: 
            result = self.apig_client.create_rest_api(name=api_name) 
            self.api_id = result["id"] 
            logger.info("Created REST API %s with ID %s.", api_name, self.api_id) 
        except ClientError: 
            logger.exception("Couldn't create REST API %s.", api_name) 
            raise 
        try: 
            result = self.apig_client.get_resources(restApiId=self.api_id) 
            self.root_id = next( 
                 item for item in result["items"] if item["path"] == "/" 
            )["id"] 
        except ClientError: 
            logger.exception("Couldn't get resources for API %s.", self.api_id) 
            raise 
        except StopIteration as err: 
            logger.exception("No root resource found in API %s.", self.api_id) 
            raise ValueError from err 
        return self.api_id
```
• Para obtener más información sobre la API, consulta [GetResourcesl](https://docs.aws.amazon.com/goto/boto3/apigateway-2015-07-09/GetResources)a AWSReferencia de API de SDK for Python (Boto3).

Definir la ruta base para un nombre de dominio personalizado en una puerta de enlace de API

En los siguientes ejemplos de código se muestra cómo obtener la asignación de ruta base de API Gateway.

#### CLI

## AWS CLI

Obtención de la asignación de ruta base para un nombre de dominio personalizado

Comando:

```
aws apigateway get-base-path-mapping --domain-name subdomain.domain.tld --base-
path v1
```
Salida:

```
{ 
     "basePath": "v1", 
     "restApiId": "1234w4321e", 
     "stage": "api"
}
```
• Para obtener más información sobre la API, consulta la Referencia [GetBasePathMapping](https://awscli.amazonaws.com/v2/documentation/api/latest/reference/apigateway/get-base-path-mapping.html)de AWS CLIcomandos.

#### PHP

SDK para PHP

#### **a** Note

Hay más información al respecto GitHub. Busque el ejemplo completo y aprenda a configurar y ejecutar en el [Repositorio de ejemplos de código de AWS.](https://github.com/awsdocs/aws-doc-sdk-examples/tree/main/php/example_code/apigateway#code-examples)

```
require 'vendor/autoload.php';
```

```
use Aws\ApiGateway\ApiGatewayClient;
use Aws\Exception\AwsException;
```

```
/* ////////////////////////////////////////////////////////////////////////////
```
\* Purpose: Gets the base path mapping for a custom domain name in

\* Amazon API Gateway.

 \* \* Prerequisites: A custom domain name in API Gateway. For more information, \* see "Custom Domain Names" in the Amazon API Gateway Developer Guide. \* \* Inputs: \* - \$apiGatewayClient: An initialized AWS SDK for PHP API client for API Gateway. \* - \$basePath: The base path name that callers must provide as part of the URL after the domain name. \* - \$domainName: The custom domain name for the base path mapping. \* \* Returns: The base path mapping, if available; otherwise, the error message. \* ///////////////////////////////////////////////////////////////////////// \*/ function getBasePathMapping(\$apiGatewayClient, \$basePath, \$domainName) { try { \$result = \$apiGatewayClient->getBasePathMapping([ 'basePath' => \$basePath, 'domainName' => \$domainName, ]); return 'The base path mapping\'s effective URI is: ' . \$result['@metadata']['effectiveUri']; } catch (AwsException \$e) { return 'Error: ' . \$e['message']; } } function getsTheBasePathMapping() { \$apiGatewayClient = new ApiGatewayClient([ 'profile' => 'default',  $'$ region' => 'us-east-1', 'version' => '2015-07-09' ]); echo getBasePathMapping(\$apiGatewayClient, '(none)', 'example.com'); } // Uncomment the following line to run this code in an AWS account. // getsTheBasePathMapping();

• Para obtener más información sobre la API, consulta [GetBasePathMapping](https://docs.aws.amazon.com/goto/SdkForPHPV3/apigateway-2015-07-09/GetBasePathMapping)la Referencia AWS SDK for PHP de la API.

Integrar un método de puerta de enlace de API con un servicio de AWS mediante un SDK de AWS

En los siguientes ejemplos de código se muestra cómo integrar un método de la puerta de enlace API con un servicio de AWS.

Los ejemplos de acciones son extractos de código de programas más grandes y deben ejecutarse en contexto. Puede ver esta acción en contexto en el siguiente ejemplo de código:

• [Crear e implementar una API de REST](#page-100-0)

## CLI

AWS CLI

Creación de una solicitud de integración MOCK

Comando:

```
aws apigateway put-integration --rest-api-id 1234123412 --resource-id a1b2c3 
  --http-method GET --type MOCK --request-templates '{ "application/json": 
  "{\"statusCode\": 200}" }'
```
Para crear una solicitud de integración HTTP

Comando:

```
aws apigateway put-integration --rest-api-id 1234123412 --resource-id a1b2c3 
  --http-method GET --type HTTP --integration-http-method GET --uri 'https://
domain.tld/path'
```
Creación de una solicitud de integración AWS con un punto de conexión de función de Lambda

Comando:

```
aws apigateway put-integration --rest-api-id 1234123412 --resource-id 
  a1b2c3 --http-method GET --type AWS --integration-http-method POST
```

```
 --uri 'arn:aws:apigateway:us-west-2:lambda:path/2015-03-31/functions/
arn:aws:lambda:us-west-2:123412341234:function:function_name/invocations'
```
• Para obtener más información sobre la API, consulta [PutIntegrationl](https://awscli.amazonaws.com/v2/documentation/api/latest/reference/apigateway/put-integration.html)a Referencia de AWS CLI comandos.

#### Python

SDK para Python (Boto3)

#### **G** Note

```
class ApiGatewayToService: 
    "" "
     Encapsulates Amazon API Gateway functions that are used to create a REST API 
 that 
     integrates with another AWS service. 
    "" "
     def __init__(self, apig_client): 
         "" "
          :param apig_client: A Boto3 API Gateway client. 
          """ 
         self.apig_client = apig_client 
         self.api_id = None 
         self.root_id = None 
         self.stage = None 
     def add_integration_method( 
         self, 
         resource_id, 
         rest_method, 
         service_endpoint_prefix, 
         service_action, 
         service_method, 
         role_arn,
```

```
 mapping_template, 
     ): 
 """ 
         Adds an integration method to a REST API. An integration method is a REST 
         resource, such as '/users', and an HTTP verb, such as GET. The 
 integration 
         method is backed by an AWS service, such as Amazon DynamoDB. 
         :param resource_id: The ID of the REST resource. 
        : param rest method: The HTTP verb used with the REST resource.
         :param service_endpoint_prefix: The service endpoint that is integrated 
 with 
                                          this method, such as 'dynamodb'. 
        : param service action: The action that is called on the service, such as
                                 'GetItem'. 
         :param service_method: The HTTP method of the service request, such as 
 POST. 
         :param role_arn: The Amazon Resource Name (ARN) of a role that grants API 
                           Gateway permission to use the specified action with the 
                           service. 
         :param mapping_template: A mapping template that is used to translate 
 REST 
                                   elements, such as query parameters, to the 
 request 
                                   body format required by the service. 
 """ 
         service_uri = ( 
             f"arn:aws:apigateway:{self.apig_client.meta.region_name}" 
             f":{service_endpoint_prefix}:action/{service_action}" 
\overline{\phantom{a}} try: 
            self.apig_client.put_method(
                 restApiId=self.api_id, 
                 resourceId=resource_id, 
                 httpMethod=rest_method, 
                 authorizationType="NONE", 
) self.apig_client.put_method_response( 
                 restApiId=self.api_id, 
                 resourceId=resource_id, 
                 httpMethod=rest_method, 
                 statusCode="200", 
                 responseModels={"application/json": "Empty"}, 
)
```

```
 logger.info("Created %s method for resource %s.", rest_method, 
 resource_id) 
        except ClientError: 
             logger.exception( 
                 "Couldn't create %s method for resource %s.", rest_method, 
 resource_id 
) raise 
        try: 
             self.apig_client.put_integration( 
                 restApiId=self.api_id, 
                 resourceId=resource_id, 
                 httpMethod=rest_method, 
                 type="AWS", 
                 integrationHttpMethod=service_method, 
                 credentials=role_arn, 
                 requestTemplates={"application/json": 
 json.dumps(mapping_template)}, 
                 uri=service_uri, 
                 passthroughBehavior="WHEN_NO_TEMPLATES", 
) self.apig_client.put_integration_response( 
                 restApiId=self.api_id, 
                 resourceId=resource_id, 
                 httpMethod=rest_method, 
                 statusCode="200", 
                 responseTemplates={"application/json": ""}, 
) logger.info( 
                 "Created integration for resource %s to service URI %s.", 
                 resource_id, 
                 service_uri, 
) except ClientError: 
             logger.exception( 
                 "Couldn't create integration for resource %s to service URI %s.", 
                 resource_id, 
                 service_uri, 
) raise
```
• Para obtener más información sobre la API, consulta [PutIntegrationl](https://docs.aws.amazon.com/goto/boto3/apigateway-2015-07-09/PutIntegration)a AWSReferencia de API de SDK for Python (Boto3).

Enumerar API de REST de puerta de enlace de API usando un SDK de AWS

Los siguientes ejemplos de código muestran cómo enumerar una API de REST con puerta de enlace de API.

Los ejemplos de acciones son extractos de código de programas más grandes y deben ejecutarse en contexto. Puede ver esta acción en contexto en el siguiente ejemplo de código:

• [Crear e implementar una API de REST](#page-100-0)

## CLI

## AWS CLI

Para obtener una lista de las API de REST

Comando:

aws apigateway get-rest-apis

Salida:

```
{ 
      "items": [ 
           { 
                "createdDate": 1438884790, 
                "id": "12s44z21rb", 
                "name": "My First API" 
          } 
     ]
}
```
• Para obtener más información sobre la API, consulta la Referencia [GetRestApis](https://awscli.amazonaws.com/v2/documentation/api/latest/reference/apigateway/get-rest-apis.html)de AWS CLIcomandos.

#### Python

## SDK para Python (Boto3)

## **G** Note

```
class ApiGatewayToService: 
     """ 
     Encapsulates Amazon API Gateway functions that are used to create a REST API 
 that 
     integrates with another AWS service. 
    "''" def __init__(self, apig_client): 
 """ 
         :param apig_client: A Boto3 API Gateway client. 
         """ 
         self.apig_client = apig_client 
         self.api_id = None 
         self.root_id = None 
         self.stage = None 
     def get_rest_api_id(self, api_name): 
        "" ""
         Gets the ID of a REST API from its name by searching the list of REST 
 APIs 
         for the current account. Because names need not be unique, this returns 
 only 
         the first API with the specified name. 
         :param api_name: The name of the API to look up. 
         :return: The ID of the specified API. 
         """ 
         try: 
             rest_api = None 
             paginator = self.apig_client.get_paginator("get_rest_apis") 
             for page in paginator.paginate():
```

```
rest<sub>-api</sub> = next(
                      (item for item in page["items"] if item["name"] == api_name), 
 None 
) if rest_api is not None: 
                      break 
             self.api_id = rest_api["id"] 
             logger.info("Found ID %s for API %s.", rest_api["id"], api_name) 
         except ClientError: 
             logger.exception("Couldn't find ID for API %s.", api_name) 
             raise 
         else: 
             return rest_api["id"]
```
• Para obtener más información sobre la API, consulta [GetRestApis](https://docs.aws.amazon.com/goto/boto3/apigateway-2015-07-09/GetRestApis)la AWSReferencia de API de SDK for Python (Boto3).

#### Rust

SDK para Rust

#### **a** Note

Hay más información al respecto. GitHub Busque el ejemplo completo y aprenda a configurar y ejecutar en el [Repositorio de ejemplos de código de AWS.](https://github.com/awsdocs/aws-doc-sdk-examples/tree/main/rustv1/examples/apigateway#code-examples)

Muestra las API de REST de Amazon API Gateway de la región.

```
async fn show_apis(client: &Client) -> Result<(), Error> { 
    let resp = client.get_rest_apis().send().await?; 
    for api in resp.items() { 
        println!("ID: {}", api.id().unwrap_or_default()); 
        println!("Name: {}", api.name().unwrap_or_default()); 
        println!("Description: {}", api.description().unwrap_or_default()); 
        println!("Version: {}", api.version().unwrap_or_default()); 
        println!( 
            "Created: {}",
```

```
 api.created_date().unwrap().to_chrono_utc()? 
          ); 
          println!(); 
     } 
    0k(())}
```
• Para obtener más información sobre la API, consulta [GetRestApis](https://docs.rs/releases/search?query=aws-sdk)la referencia sobre la API de AWS SDK para Rust.

Enumere la asignación de rutas base para un nombre de dominio personalizado en una puerta de enlace de API

El siguiente ejemplo de código muestra cómo enumerar la asignación de ruta base de puerta de enlace de API.

PHP

SDK para PHP

```
a Note
```
Hay más información al respecto GitHub. Busque el ejemplo completo y aprenda a configurar y ejecutar en el [Repositorio de ejemplos de código de AWS.](https://github.com/awsdocs/aws-doc-sdk-examples/tree/main/php/example_code/apigateway#code-examples)

require 'vendor/autoload.php';

```
use Aws\ApiGateway\ApiGatewayClient;
use Aws\Exception\AwsException;
```
/\* ////////////////////////////////////////////////////////////////////////////

- \* Purpose: Lists the base path mapping for a custom domain name in
- \* Amazon API Gateway.
- \*
- \* Prerequisites: A custom domain name in API Gateway. For more information,
- \* see "Custom Domain Names" in the Amazon API Gateway Developer Guide.

\*

```
 * Inputs: 
  * - $apiGatewayClient: An initialized AWS SDK for PHP API client for 
     API Gateway.
  - $domainName: The custom domain name for the base path mappings.
 * 
  * Returns: Information about the base path mappings, if available; 
  * otherwise, the error message. 
  * ///////////////////////////////////////////////////////////////////////// */
function listBasePathMappings($apiGatewayClient, $domainName)
{ 
     try { 
         $result = $apiGatewayClient->getBasePathMappings([ 
              'domainName' => $domainName 
         ]); 
         return 'The base path mapping(s) effective URI is: ' . 
             $result['@metadata']['effectiveUri']; 
     } catch (AwsException $e) { 
         return 'Error: ' . $e['message']; 
     }
}
function listTheBasePathMappings()
\{ $apiGatewayClient = new ApiGatewayClient([ 
          'profile' => 'default', 
         'region' => 'us-east-1',
          'version' => '2015-07-09' 
     ]); 
     echo listBasePathMappings($apiGatewayClient, 'example.com');
}
// Uncomment the following line to run this code in an AWS account.
// listTheBasePathMappings();
```
• Para obtener más información sobre la API, consulta [ListBasePathMappingsl](https://docs.aws.amazon.com/goto/SdkForPHPV3/apigateway-2015-07-09/ListBasePathMappings)a Referencia AWS SDK for PHP de la API.

Actualizar la asignación de rutas base para un nombre de dominio personalizado en una puerta de enlace de API

En los siguientes ejemplos de código se muestra cómo actualizar la asignación de ruta base de API Gateway.

CLI

AWS CLI

Para cambiar la ruta base de un nombre de dominio personalizado

Comando:

```
aws apigateway update-base-path-mapping --domain-name api.domain.tld --base-path 
  prod --patch-operations op='replace',path='/basePath',value='v1'
```
Salida:

```
{ 
     "basePath": "v1", 
     "restApiId": "1234123412", 
     "stage": "api"
}
```
• Para obtener más información sobre la API, consulta [UpdateBasePathMappingl](https://awscli.amazonaws.com/v2/documentation/api/latest/reference/apigateway/update-base-path-mapping.html)a Referencia de AWS CLI comandos.

## PHP

SDK para PHP

## **a** Note

Hay más información al respecto GitHub. Busque el ejemplo completo y aprenda a configurar y ejecutar en el [Repositorio de ejemplos de código de AWS.](https://github.com/awsdocs/aws-doc-sdk-examples/tree/main/php/example_code/apigateway#code-examples)

require 'vendor/autoload.php';

```
use Aws\ApiGateway\ApiGatewayClient;
use Aws\Exception\AwsException;
/* //////////////////////////////////////////////////////////////////////////// 
 * 
  * Purpose: Updates the base path mapping for a custom domain name 
  * in Amazon API Gateway. 
 * 
  * Inputs: 
  * - $apiGatewayClient: An initialized AWS SDK for PHP API client for 
  * API Gateway. 
  * - $basePath: The base path name that callers must provide as part of the 
     URL after the domain name.
  * - $domainName: The custom domain name for the base path mapping. 
  * - $patchOperations: The base path update operations to apply. 
 * 
  * Returns: Information about the updated base path mapping, if available; 
  * otherwise, the error message. 
  * ///////////////////////////////////////////////////////////////////////// */
function updateBasePathMapping( 
     $apiGatewayClient, 
     $basePath, 
     $domainName, 
     $patchOperations
) { 
     try { 
         $result = $apiGatewayClient->updateBasePathMapping([ 
              'basePath' => $basePath, 
              'domainName' => $domainName, 
              'patchOperations' => $patchOperations 
         ]); 
         return 'The updated base path\'s URI is: ' . 
             $result['@metadata']['effectiveUri']; 
     } catch (AwsException $e) { 
         return 'Error: ' . $e['message']; 
     }
}
function updateTheBasePathMapping()
{ 
     $patchOperations = array([
```

```
Acciones 88
```
'op' => 'replace',

```
 'path' => '/stage', 
          'value' => 'stage2' 
    \vert);
     $apiGatewayClient = new ApiGatewayClient([ 
          'profile' => 'default', 
         'region' => 'us-east-1',
          'version' => '2015-07-09' 
     ]); 
     echo updateBasePathMapping( 
          $apiGatewayClient, 
          '(none)', 
          'example.com', 
          $patchOperations 
     );
}
// Uncomment the following line to run this code in an AWS account.
// updateTheBasePathMapping();
```
• Para obtener más información sobre la API, consulta [UpdateBasePathMappingl](https://docs.aws.amazon.com/goto/SdkForPHPV3/apigateway-2015-07-09/UpdateBasePathMapping)a Referencia AWS SDK for PHP de la API.

# Escenarios para puerta de enlace de API usando SDK de AWS

Los siguientes ejemplos de código muestran cómo utilizar una puerta de enlace Amazon API Gateway con SDK de AWS. Cada ejemplo muestra cómo llevar a cabo una tarea específica llamando a varias funciones dentro del mismo servicio.

Los escenarios se centran en un nivel intermedio de experiencia para ayudarle a entender las acciones de servicio en su contexto.

#### Ejemplos

• [Crear e implementar una API de REST usando un SDK de AWS](#page-100-0)

# <span id="page-100-0"></span>Crear e implementar una API de REST usando un SDK de AWS

En el siguiente ejemplo de código, se muestra cómo:

- Crear una API de REST servida por una puerta de enlace de API.
- Añadir recursos a la API de REST para representar un perfil de usuario.
- Añadir métodos de integración para que la API de REST utilice una tabla de DynamoDB para almacenar los datos de perfil de usuario.
- Enviar solicitudes HTTP a la API de REST para añadir y recuperar perfiles de usuario.

#### Python

SDK para Python (Boto3)

#### **G** Note

Hay más información al respecto GitHub. Busque el ejemplo completo y aprenda a configurar y ejecutar en el [Repositorio de ejemplos de código de AWS.](https://github.com/awsdocs/aws-doc-sdk-examples/tree/main/python/example_code/api-gateway#code-examples)

Cree una clase que ajuste las operaciones de puerta de enlace de API.

```
import argparse
import json
import logging
from pprint import pprint
import boto3
from botocore.exceptions import ClientError
import requests
logger = logging.getLogger(__name__)
class ApiGatewayToService: 
    "" "
     Encapsulates Amazon API Gateway functions that are used to create a REST API 
  that 
     integrates with another AWS service. 
    "" "
     def __init__(self, apig_client): 
 """ 
         :param apig_client: A Boto3 API Gateway client. 
        "" "
```

```
 self.apig_client = apig_client 
         self.api_id = None 
         self.root_id = None 
         self.stage = None 
     def create_rest_api(self, api_name): 
 """ 
         Creates a REST API on API Gateway. The default API has only a root 
 resource 
         and no HTTP methods. 
         :param api_name: The name of the API. This descriptive name is not used 
 in 
                           the API path. 
         :return: The ID of the newly created API. 
         """ 
         try: 
             result = self.apig_client.create_rest_api(name=api_name) 
             self.api_id = result["id"] 
             logger.info("Created REST API %s with ID %s.", api_name, self.api_id) 
         except ClientError: 
             logger.exception("Couldn't create REST API %s.", api_name) 
             raise 
         try: 
             result = self.apig_client.get_resources(restApiId=self.api_id) 
            self.root id = next( item for item in result["items"] if item["path"] == "/" 
             )["id"] 
         except ClientError: 
             logger.exception("Couldn't get resources for API %s.", self.api_id) 
             raise 
         except StopIteration as err: 
             logger.exception("No root resource found in API %s.", self.api_id) 
             raise ValueError from err 
         return self.api_id 
     def add_rest_resource(self, parent_id, resource_path): 
        "" "
         Adds a resource to a REST API.
```

```
 :param parent_id: The ID of the parent resource. 
         :param resource_path: The path of the new resource, relative to the 
 parent. 
         :return: The ID of the new resource. 
 """ 
         try: 
             result = self.apig_client.create_resource( 
                 restApiId=self.api_id, parentId=parent_id, pathPart=resource_path 
) resource_id = result["id"] 
             logger.info("Created resource %s.", resource_path) 
         except ClientError: 
             logger.exception("Couldn't create resource %s.", resource_path) 
             raise 
         else: 
             return resource_id 
    def add_integration_method( 
         self, 
         resource_id, 
         rest_method, 
         service_endpoint_prefix, 
         service_action, 
        service method,
         role_arn, 
         mapping_template, 
     ): 
         """ 
         Adds an integration method to a REST API. An integration method is a REST 
         resource, such as '/users', and an HTTP verb, such as GET. The 
 integration 
         method is backed by an AWS service, such as Amazon DynamoDB. 
         :param resource_id: The ID of the REST resource. 
        : param rest method: The HTTP verb used with the REST resource.
         :param service_endpoint_prefix: The service endpoint that is integrated 
 with 
                                           this method, such as 'dynamodb'. 
         :param service_action: The action that is called on the service, such as 
                                  'GetItem'. 
         :param service_method: The HTTP method of the service request, such as 
 POST. 
         :param role_arn: The Amazon Resource Name (ARN) of a role that grants API
```

```
 Gateway permission to use the specified action with the 
                           service. 
         :param mapping_template: A mapping template that is used to translate 
 REST 
                                   elements, such as query parameters, to the 
 request 
                                   body format required by the service. 
        "" ""
        service uri = ( f"arn:aws:apigateway:{self.apig_client.meta.region_name}" 
             f":{service_endpoint_prefix}:action/{service_action}" 
         ) 
         try: 
             self.apig_client.put_method( 
                 restApiId=self.api_id, 
                 resourceId=resource_id, 
                 httpMethod=rest_method, 
                 authorizationType="NONE", 
) self.apig_client.put_method_response( 
                 restApiId=self.api_id, 
                 resourceId=resource_id, 
                 httpMethod=rest_method, 
                 statusCode="200", 
                 responseModels={"application/json": "Empty"}, 
) logger.info("Created %s method for resource %s.", rest_method, 
 resource_id) 
         except ClientError: 
             logger.exception( 
                 "Couldn't create %s method for resource %s.", rest_method, 
 resource_id 
) raise 
         try: 
             self.apig_client.put_integration( 
                 restApiId=self.api_id, 
                 resourceId=resource_id, 
                 httpMethod=rest_method, 
                 type="AWS", 
                 integrationHttpMethod=service_method, 
                 credentials=role_arn,
```

```
 requestTemplates={"application/json": 
 json.dumps(mapping_template)}, 
                 uri=service_uri, 
                 passthroughBehavior="WHEN_NO_TEMPLATES", 
) self.apig_client.put_integration_response( 
                 restApiId=self.api_id, 
                 resourceId=resource_id, 
                httpMethod=rest_method,
                 statusCode="200", 
                 responseTemplates={"application/json": ""}, 
) logger.info( 
                 "Created integration for resource %s to service URI %s.", 
                 resource_id, 
                 service_uri, 
) except ClientError: 
             logger.exception( 
                 "Couldn't create integration for resource %s to service URI %s.", 
                 resource_id, 
                 service_uri, 
) raise 
    def deploy_api(self, stage_name): 
 """ 
        Deploys a REST API. After a REST API is deployed, it can be called from 
 any 
        REST client, such as the Python Requests package or Postman. 
         :param stage_name: The stage of the API to deploy, such as 'test'. 
         :return: The base URL of the deployed REST API. 
         """ 
        try: 
             self.apig_client.create_deployment( 
                 restApiId=self.api_id, stageName=stage_name 
) self.stage = stage_name 
             logger.info("Deployed stage %s.", stage_name) 
        except ClientError: 
             logger.exception("Couldn't deploy stage %s.", stage_name) 
             raise
```

```
 else: 
              return self.api_url() 
     def api_url(self, resource=None): 
 """ 
         Builds the REST API URL from its parts. 
          :param resource: The resource path to append to the base URL. 
          :return: The REST URL to the specified resource. 
         ^{\mathrm{m}} ""
        url = ( f"https://{self.api_id}.execute-api.
{self.apig_client.meta.region_name}" 
              f".amazonaws.com/{self.stage}" 
\overline{\phantom{a}} if resource is not None: 
             url = f''[url]/{resource} return url
```
Implemente una API de REST y llame a la API con el paquete de recursos.

```
def usage_demo(table_name, role_name, rest_api_name): 
     """ 
     Demonstrates how to used API Gateway to create and deploy a REST API, and how 
     to use the Requests package to call it. 
     :param table_name: The name of the demo DynamoDB table. 
     :param role_name: The name of the demo role that grants API Gateway 
  permission to 
                        call DynamoDB. 
     :param rest_api_name: The name of the demo REST API created by the demo. 
    "" "
     gateway = ApiGatewayToService(boto3.client("apigateway")) 
     role = boto3.resource("iam").Role(role_name) 
     print("Creating REST API in API Gateway.") 
     gateway.create_rest_api(rest_api_name) 
     print("Adding resources to the REST API.")
```

```
 profiles_id = gateway.add_rest_resource(gateway.root_id, "profiles") 
    username_id = gateway.add_rest_resource(profiles_id, "{username}") 
    # The DynamoDB service requires that all integration requests use POST. 
    print("Adding integration methods to read and write profiles in Amazon 
 DynamoDB.") 
    gateway.add_integration_method( 
        profiles_id, 
         "GET", 
         "dynamodb", 
         "Scan", 
        "POST", 
        role.arn, 
        {"TableName": table_name}, 
    ) 
    gateway.add_integration_method( 
        profiles_id, 
         "POST", 
         "dynamodb", 
        "PutItem", 
        "POST", 
        role.arn, 
        { 
             "TableName": table_name, 
             "Item": { 
                  "username": {"S": "$input.path('$.username')"}, 
                 "name": {\{"S": "$input.path('$.name')"},
                  "title": {"S": "$input.path('$.title')"}, 
             }, 
        }, 
    ) 
    gateway.add_integration_method( 
        username_id, 
         "GET", 
         "dynamodb", 
         "GetItem", 
        "POST", 
        role.arn, 
        { 
             "TableName": table_name, 
             "Key": {"username": {"S": "$method.request.path.username"}}, 
        }, 
    )
```
```
 stage = "test" 
     print(f"Deploying the {stage} stage.") 
     gateway.deploy_api(stage) 
     profiles_url = gateway.api_url("profiles") 
     print( 
         f"Using the Requests package to post some people to the profiles REST API 
  at " 
         f"{profiles_url}." 
    \lambda requests.post( 
         profiles_url, 
         json={"username": "will", "name": "William Shakespeare", "title": 
  "playwright"}, 
     ) 
     requests.post( 
         profiles_url, 
         json={ 
              "username": "ludwig", 
              "name": "Ludwig van Beethoven", 
              "title": "composer", 
         }, 
    \lambda requests.post( 
         profiles_url, 
         json={"username": "jane", "name": "Jane Austen", "title": "author"}, 
    \lambda print("Getting the list of profiles from the REST API.") 
     profiles = requests.get(profiles_url).json() 
     pprint(profiles) 
     print(f"Getting just the profile for username 'jane' (URL: {profiles_url}/
jane).") 
     jane = requests.get(f"{profiles_url}/jane").json() 
     pprint(jane)
```
- Para obtener información sobre la API, consulte los siguientes temas en la Referencia de la API del SDK de AWS para Python (Boto3).
	- [CreateDeployment](https://docs.aws.amazon.com/goto/boto3/apigateway-2015-07-09/CreateDeployment)
	- [CreateResource](https://docs.aws.amazon.com/goto/boto3/apigateway-2015-07-09/CreateResource)
- [CreateRestApi](https://docs.aws.amazon.com/goto/boto3/apigateway-2015-07-09/CreateRestApi)
- [DeleteRestApi](https://docs.aws.amazon.com/goto/boto3/apigateway-2015-07-09/DeleteRestApi)
- [GetResources](https://docs.aws.amazon.com/goto/boto3/apigateway-2015-07-09/GetResources)
- [GetRestApis](https://docs.aws.amazon.com/goto/boto3/apigateway-2015-07-09/GetRestApis)
- [PutIntegration](https://docs.aws.amazon.com/goto/boto3/apigateway-2015-07-09/PutIntegration)
- [PutIntegrationResponse](https://docs.aws.amazon.com/goto/boto3/apigateway-2015-07-09/PutIntegrationResponse)
- [PutMethod](https://docs.aws.amazon.com/goto/boto3/apigateway-2015-07-09/PutMethod)
- [PutMethodResponse](https://docs.aws.amazon.com/goto/boto3/apigateway-2015-07-09/PutMethodResponse)

# Ejemplos de servicios combinados para una puerta de enlace de API usando SDK de AWS

Los siguientes ejemplos de código muestran cómo utilizar una puerta de enlace Amazon API Gateway con SDK de AWS. Cada ejemplo contiene una aplicación de muestra que funciona en varios Servicios de AWS.

Los ejemplos de servicios combinados apuntan a un nivel avanzado de experiencia para ayudarle a empezar a crear aplicaciones.

## Ejemplos

- [Creación de una API de REST de API Gateway para realizar un seguimiento de datos de](#page-109-0) [COVID-19](#page-109-0)
- [Creación de una API de REST de biblioteca de préstamos](#page-110-0)
- [Creación de una aplicación de administración de activos fotográficos que permita a los usuarios](#page-111-0)  [administrar las fotos mediante etiquetas](#page-111-0)
- [Creación una aplicación de chat de websocket con API Gateway](#page-116-0)
- [Uso de API Gateway para invocar una función de Lambda](#page-116-1)

# <span id="page-109-0"></span>Creación de una API de REST de API Gateway para realizar un seguimiento de datos de COVID-19

En el siguiente ejemplo se muestra cómo crear una API REST que simule un sistema de seguimiento de los casos diarios de COVID-19 en Estados Unidos, con datos ficticios.

### Python

SDK para Python (Boto3)

Muestra cómo utilizar AWS Chalice con AWS SDK for Python (Boto3) para crear una API REST sin servidor que utilice Amazon API Gateway, AWS Lambda y Amazon DynamoDB. La API REST simula un sistema que hace el seguimiento de los casos diarios de COVID-19 en Estados Unidos, con datos ficticios. Aprenda cómo:

- Utilizar AWS Chalice para definir rutas en las funciones de Lambda que se llaman para gestionar las solicitudes REST que llegan a través de API Gateway.
- Utilizar funciones de Lambda para recuperar y almacenar datos en una tabla de DynamoDB para atender solicitudes REST.
- Definir la estructura de tabla y los recursos del rol de seguridad en una plantilla de AWS CloudFormation.
- Usa AWS Chalice CloudFormation para empaquetar y desplegar todos los recursos necesarios.
- CloudFormation Úselo para limpiar todos los recursos creados.

Para obtener el código fuente completo y las instrucciones sobre cómo configurarlo y ejecutarlo, consulte el ejemplo completo en [GitHub.](https://github.com/awsdocs/aws-doc-sdk-examples/tree/main/python/cross_service/apigateway_covid-19_tracker)

Servicios utilizados en este ejemplo

- API Gateway
- AWS CloudFormation
- DynamoDB
- Lambda

# <span id="page-110-0"></span>Creación de una API de REST de biblioteca de préstamos

En el siguiente ejemplo de código se muestra cómo crear una biblioteca de préstamos en la que los usuarios puedan pedir prestados y devolver libros mediante una API de REST respaldada por una base de datos de Amazon Aurora.

### Python

SDK para Python (Boto3)

Muestra cómo utilizar AWS SDK for Python (Boto3) con la API de Amazon Relational Database Service (Amazon RDS) y AWS Chalice para crear una API de REST respaldada por una base de datos de Amazon Aurora. El servicio web es totalmente sin servidor y representa una biblioteca de préstamos sencilla en la que los usuarios pueden pedir prestados libros y devolverlos. Aprenda cómo:

- Crear y administrar un clúster de base de datos Aurora sin servidor.
- Usar AWS Secrets Manager para administrar las credenciales de la base de datos.
- Implementar una capa de almacenamiento de datos que utilice Amazon RDS para mover datos dentro y fuera de la base de datos.
- Usar AWS Chalice para implementar una API de REST sin servidor en Amazon API Gateway y AWS Lambda.
- Utilice el paquete Requests para enviar solicitudes al servicio web.

Para ver el código fuente completo y las instrucciones sobre cómo configurarlo y ejecutarlo, consulta el ejemplo completo en [GitHub.](https://github.com/awsdocs/aws-doc-sdk-examples/tree/main/python/cross_service/aurora_rest_lending_library)

Servicios utilizados en este ejemplo

- API Gateway
- Aurora
- Lambda
- Secrets Manager

<span id="page-111-0"></span>Creación de una aplicación de administración de activos fotográficos que permita a los usuarios administrar las fotos mediante etiquetas

En los siguientes ejemplos de código se muestra cómo crear una aplicación sin servidor que permita a los usuarios administrar fotos mediante etiquetas.

### .NET

AWS SDK for .NET

Muestra cómo desarrollar una aplicación de gestión de activos fotográficos que detecte las etiquetas de las imágenes mediante Amazon Rekognition y las almacene para su posterior recuperación.

Para ver el código fuente completo y las instrucciones sobre cómo configurarlo y ejecutarlo, consulta el ejemplo completo en [GitHub](https://github.com/awsdocs/aws-doc-sdk-examples/tree/main/dotnetv3/cross-service/PhotoAssetManager).

Para profundizar en el origen de este ejemplo, consulte la publicación en [Comunidad de AWS.](https://community.aws/posts/cloud-journeys/01-serverless-image-recognition-app)

Servicios utilizados en este ejemplo

- API Gateway
- DynamoDB
- Lambda
- Amazon Rekognition
- Amazon S3
- Amazon SNS

### $C++$

### SDK para C++

Muestra cómo desarrollar una aplicación de gestión de activos fotográficos que detecte las etiquetas de las imágenes mediante Amazon Rekognition y las almacene para su posterior recuperación.

Para ver el código fuente completo y las instrucciones sobre cómo configurarlo y ejecutarlo, consulta el ejemplo completo en [GitHub](https://github.com/awsdocs/aws-doc-sdk-examples/tree/main/cpp/example_code/cross-service/photo_asset_manager).

Para profundizar en el origen de este ejemplo, consulte la publicación en [Comunidad de AWS.](https://community.aws/posts/cloud-journeys/01-serverless-image-recognition-app)

Servicios utilizados en este ejemplo

- API Gateway
- DynamoDB
- Lambda
- Amazon Rekognition
- Amazon S3
- Amazon SNS

Java

SDK para Java 2.x

Muestra cómo desarrollar una aplicación de gestión de activos fotográficos que detecte las etiquetas de las imágenes mediante Amazon Rekognition y las almacene para su posterior recuperación.

Para ver el código fuente completo y las instrucciones sobre cómo configurarlo y ejecutarlo, consulta el ejemplo completo en [GitHub](https://github.com/awsdocs/aws-doc-sdk-examples/tree/main/javav2/usecases/pam_source_files).

Para profundizar en el origen de este ejemplo, consulte la publicación en [Comunidad de AWS.](https://community.aws/posts/cloud-journeys/01-serverless-image-recognition-app)

Servicios utilizados en este ejemplo

- API Gateway
- DynamoDB
- Lambda
- Amazon Rekognition
- Amazon S3
- Amazon SNS

### **JavaScript**

SDK para JavaScript (v3)

Muestra cómo desarrollar una aplicación de gestión de activos fotográficos que detecte las etiquetas de las imágenes mediante Amazon Rekognition y las almacene para su posterior recuperación.

Para ver el código fuente completo y las instrucciones sobre cómo configurarlo y ejecutarlo, consulta el ejemplo completo en [GitHub](https://github.com/awsdocs/aws-doc-sdk-examples/tree/main/javascriptv3/example_code/cross-services/photo-asset-manager).

Para profundizar en el origen de este ejemplo, consulte la publicación en [Comunidad de AWS.](https://community.aws/posts/cloud-journeys/01-serverless-image-recognition-app)

Servicios utilizados en este ejemplo

- API Gateway
- DynamoDB
- Lambda
- Amazon Rekognition
- Amazon S3
- Amazon SNS

### Kotlin

## SDK para Kotlin

Muestra cómo desarrollar una aplicación de gestión de activos fotográficos que detecte las etiquetas de las imágenes mediante Amazon Rekognition y las almacene para su posterior recuperación.

Para ver el código fuente completo y las instrucciones sobre cómo configurarlo y ejecutarlo, consulta el ejemplo completo en [GitHub](https://github.com/awsdocs/aws-doc-sdk-examples/tree/main/kotlin/usecases/creating_pam).

Para profundizar en el origen de este ejemplo, consulte la publicación en [Comunidad de AWS.](https://community.aws/posts/cloud-journeys/01-serverless-image-recognition-app)

Servicios utilizados en este ejemplo

- API Gateway
- DynamoDB
- Lambda
- Amazon Rekognition
- Amazon S3
- Amazon SNS

### PHP

### SDK para PHP

Muestra cómo desarrollar una aplicación de gestión de activos fotográficos que detecte las etiquetas de las imágenes mediante Amazon Rekognition y las almacene para su posterior recuperación.

Para ver el código fuente completo y las instrucciones sobre cómo configurarlo y ejecutarlo, consulta el ejemplo completo en [GitHub](https://github.com/awsdocs/aws-doc-sdk-examples/tree/main/php/applications/photo_asset_manager).

Para profundizar en el origen de este ejemplo, consulte la publicación en [Comunidad de AWS.](https://community.aws/posts/cloud-journeys/01-serverless-image-recognition-app)

Servicios utilizados en este ejemplo

- API Gateway
- DynamoDB
- Lambda
- Amazon Rekognition
- Amazon S3
- Amazon SNS

### Rust

### SDK para Rust

Muestra cómo desarrollar una aplicación de gestión de activos fotográficos que detecte las etiquetas de las imágenes mediante Amazon Rekognition y las almacene para su posterior recuperación.

Para ver el código fuente completo y las instrucciones sobre cómo configurarlo y ejecutarlo, consulta el ejemplo completo en [GitHub](https://github.com/awsdocs/aws-doc-sdk-examples/tree/main/rustv1/cross_service/photo_asset_management).

Para profundizar en el origen de este ejemplo, consulte la publicación en [Comunidad de AWS.](https://community.aws/posts/cloud-journeys/01-serverless-image-recognition-app)

Servicios utilizados en este ejemplo

- API Gateway
- DynamoDB
- Lambda
- Amazon Rekognition
- Amazon S3
- Amazon SNS

# <span id="page-116-0"></span>Creación una aplicación de chat de websocket con API Gateway

En el siguiente ejemplo se muestra cómo crear una aplicación de chat servida por una API de websocket basada en Amazon API Gateway.

### Python

SDK para Python (Boto3)

Muestra cómo utilizar AWS SDK for Python (Boto3) con Amazon API Gateway V2 para crear una API de websocket que se integre con AWS Lambda y Amazon DynamoDB.

- Crear una API de websocket servida por API Gateway.
- Definir un identificador Lambda que almacene las conexiones en DynamoDB y envíe mensajes a otros participantes del chat.
- Conectar con la aplicación de chat de websocket y enviar mensajes con el paquete Websockets.

Para ver el código fuente completo y las instrucciones sobre cómo configurarlo y ejecutarlo, consulta el ejemplo completo en [GitHub.](https://github.com/awsdocs/aws-doc-sdk-examples/tree/main/python/cross_service/apigateway_websocket_chat)

Servicios utilizados en este ejemplo

- API Gateway
- DynamoDB
- Lambda

<span id="page-116-1"></span>Uso de API Gateway para invocar una función de Lambda

Los siguientes ejemplos de código muestran cómo crear una función AWS Lambda invocada por Amazon API Gateway.

### Java

### SDK para Java 2.x

Indica cómo crear una función AWS Lambda utilizando la API de tiempo de ejecución de Java Lambda. Este ejemplo invoca diferentes servicios de AWS para realizar un caso de uso específico. En este ejemplo se indica cómo crear una función de Lambda invocada por Amazon API Gateway que escanea una tabla de Amazon DynamoDB en busca de

aniversarios laborales y utiliza Amazon Simple Notification Service (Amazon SNS) para enviar un mensaje de texto a sus empleados que les felicite en la fecha de su primer aniversario.

Para ver el código fuente completo y las instrucciones sobre cómo configurarlo y ejecutarlo, consulta el ejemplo completo en [GitHub.](https://github.com/awsdocs/aws-doc-sdk-examples/tree/main/javav2/usecases/creating_lambda_apigateway)

Servicios utilizados en este ejemplo

- API Gateway
- DynamoDB
- Lambda
- Amazon SNS

## **JavaScript**

### SDK para JavaScript (v3)

Muestra cómo crear una AWS Lambda función mediante la API de tiempo de JavaScript ejecución de Lambda. Este ejemplo invoca diferentes servicios de AWS para realizar un caso de uso específico. En este ejemplo se indica cómo crear una función de Lambda invocada por Amazon API Gateway que escanea una tabla de Amazon DynamoDB en busca de aniversarios laborales y utiliza Amazon Simple Notification Service (Amazon SNS) para enviar un mensaje de texto a sus empleados que les felicite en la fecha de su primer aniversario.

Para obtener el código fuente completo y las instrucciones sobre cómo configurarla y ejecutarla, consulte el ejemplo completo en [GitHub.](https://github.com/awsdocs/aws-doc-sdk-examples/tree/main/javascriptv3/example_code/cross-services/lambda-api-gateway)

Este ejemplo también está disponible en la [guía para desarrolladores de AWS SDK for](https://docs.aws.amazon.com/sdk-for-javascript/v3/developer-guide/api-gateway-invoking-lambda-example.html)  [JavaScript v3.](https://docs.aws.amazon.com/sdk-for-javascript/v3/developer-guide/api-gateway-invoking-lambda-example.html)

Servicios utilizados en este ejemplo

- API Gateway
- DynamoDB
- Lambda
- Amazon SNS

### Python

SDK para Python (Boto3)

En este ejemplo se muestra cómo crear y utilizar una API de REST de Amazon API Gateway dirigida a una función AWS Lambda. El controlador Lambda muestra cómo enrutar según los métodos HTTP; cómo obtener datos de la cadena de consulta, el encabezado y el cuerpo; y cómo devolver una respuesta JSON.

- Implemente una función de Lambda.
- Cree una API de REST mediante API Gateway.
- Cree un recurso REST que se dirija a la función de Lambda.
- Otorgue permiso para permitir que API Gateway invoque la función de Lambda.
- Utilice el paquete Requests para enviar solicitudes a la API de REST.
- Limpie todos los recursos creados durante la demostración.

Este ejemplo se ve mejor en GitHub. Para obtener el código fuente completo y las instrucciones sobre cómo configurarlo y ejecutarlo, consulte el ejemplo completo en [GitHub](https://github.com/awsdocs/aws-doc-sdk-examples/tree/main/python/example_code/lambda#readme).

Servicios utilizados en este ejemplo

- API Gateway
- Lambda

# Ejemplos de código para API de administración de puertas de enlace usando SDK de AWS

En los siguientes ejemplos de código, se muestra cómo utilizar una API de administración de Amazon API Gateway con un kit de desarrollo de software (SDK) de AWS.

Las acciones son extractos de código de programas más grandes y deben ejecutarse en contexto. Mientras las acciones muestran cómo llamar a las funciones de servicio individuales, es posible ver las acciones en contexto en los escenarios relacionados y en los ejemplos entre servicios.

Más recursos

• [Guía para desarrolladores de administración de puertas de enlace de API](https://docs.aws.amazon.com/apigateway/latest/developerguide/welcome.html): más información sobre la API de administración de puertas de enlace de API.

- [Referencia sobre la API de administración puerta de enlace de API](https://docs.aws.amazon.com/apigateway/latest/api/API_Operations.html): información sobre todas las acciones de la API de administración de puerta de enlace de API disponibles.
- [Centro para desarrolladores de AWS](https://aws.amazon.com/developer/code-examples/?awsf.sdk-code-examples-product=product%23api-gateway): ejemplos de código que puede filtrar por categoría o por búsqueda de texto completo.
- [AWSEjemplos de SDK](https://github.com/awsdocs/aws-doc-sdk-examples): GitHub repositorio con código completo en los idiomas preferidos. Incluye instrucciones para configurar y ejecutar el código.

## Ejemplos de código

- [Acciones para API de administración de puerta de enlace de API usando SDK de AWS](#page-119-0)
	- [Enviar los datos proporcionados a la conexión especificada usando un SDK de AWS](#page-119-1)

# <span id="page-119-0"></span>Acciones para API de administración de puerta de enlace de API usando SDK de AWS

Los siguientes ejemplos de código muestran cómo utilizar una API de administración de Amazon API Gateway usando SDK de AWS. Cada ejemplo llama a una función de servicio individual.

Ejemplos

• [Enviar los datos proporcionados a la conexión especificada usando un SDK de AWS](#page-119-1)

<span id="page-119-1"></span>Enviar los datos proporcionados a la conexión especificada usando un SDK de AWS

En los siguientes ejemplos de código se muestra cómo enviar datos a una conexión.

CLI

AWS CLI

Para enviar datos a una conexión WebSocket

En el siguiente post-to-connection ejemplo, se envía un mensaje a un cliente que está conectado a la WebSocket API especificada.

aws apigatewaymanagementapi post-to-connection \ --connection-id L0SM9cOFvHcCIhw= \ --data "Hello from API Gateway!" \

--endpoint-url https://aabbccddee.execute-api.us-west-2.amazonaws.com/prod

Este comando no genera ninguna salida.

Para obtener más información, consulte [Uso de comandos @connections en el servicio de](https://docs.aws.amazon.com/apigateway/latest/developerguide/apigateway-how-to-call-websocket-api-connections.html)  [backend](https://docs.aws.amazon.com/apigateway/latest/developerguide/apigateway-how-to-call-websocket-api-connections.html) en la Guía para desarrolladores de Amazon API Gateway.

• Para obtener más información sobre la API, consulta [PostToConnectionl](https://awscli.amazonaws.com/v2/documentation/api/latest/reference/apigatewaymanagementapi/post-to-connection.html)a Referencia de AWS CLI comandos.

### Rust

SDK para Rust

### **a** Note

Hay más información al respecto GitHub. Busque el ejemplo completo y aprenda a configurar y ejecutar en el [Repositorio de ejemplos de código de AWS.](https://github.com/awsdocs/aws-doc-sdk-examples/tree/main/rustv1/examples/apigatewaymanagement#code-examples)

```
async fn send_data( 
     client: &aws_sdk_apigatewaymanagement::Client, 
     con_id: &str, 
     data: &str,
) -> Result<(), aws_sdk_apigatewaymanagement::Error> { 
     client 
          .post_to_connection() 
          .connection_id(con_id) 
          .data(Blob::new(data)) 
          .send() 
          .await?; 
    0k(())} 
     let endpoint_url = format!( 
          "https://{api_id}.execute-api.{region}.amazonaws.com/{stage}", 
        api_id = api_id, region = region, 
         stage = stage 
     );
```

```
 let shared_config = 
 aws_config::from_env().region(region_provider).load().await; 
   let api_management config = config::Builder::from(&shared_config)
        .endpoint_url(endpoint_url) 
        .build(); 
    let client = Client::from_conf(api_management_config);
```
• Para obtener más información sobre la API, consulta [PostToConnectionl](https://docs.rs/releases/search?query=aws-sdk)a referencia sobre la API de AWS SDK para Rust.

# Ejemplos de código para el escalado automático de aplicaciones usando SDK de AWS

Los siguientes ejemplos de código muestran cómo utilizar el escalado automático de aplicaciones con un kit de desarrollo de software (SDK) de AWS.

Las acciones son extractos de código de programas más grandes y deben ejecutarse en contexto. Mientras las acciones muestran cómo llamar a las funciones de servicio individuales, es posible ver las acciones en contexto en los escenarios relacionados y en los ejemplos entre servicios.

### Más recursos

- [Guía del usuario de escalado automático de aplicaciones](https://docs.aws.amazon.com/autoscaling/application/userguide/what-is-application-auto-scaling.html): más información sobre el escalado automático de aplicaciones.
- [Referencia de la API de escalado automático de aplicaciones](https://docs.aws.amazon.com/autoscaling/application/APIReference/Welcome.html): información sobre todas las acciones de escalado automático de aplicaciones disponibles.
- [Centro para desarrolladores de AWS](https://aws.amazon.com/developer/code-examples/?awsf.sdk-code-examples-product=product%23auto-scaling): ejemplos de código que puede filtrar por categoría o por búsqueda de texto completo.
- [AWSEjemplos de SDK](https://github.com/awsdocs/aws-doc-sdk-examples): GitHub repositorio con código completo en los idiomas preferidos. Incluye instrucciones para configurar y ejecutar el código.

### Ejemplos de código

- [Acciones de escalado automático de aplicaciones usando SDK de AWS](#page-122-0)
	- [Describir las políticas de escalado automático de aplicaciones usando un SDK de AWS](#page-122-1)
	- [Deshabilitar un recurso escalado mediante un SDK de Application Auto Scaling](#page-123-0)

• [Registrar un recurso para escalarlo mediante un SDK de Application Auto Scaling](#page-126-0)

# <span id="page-122-0"></span>Acciones de escalado automático de aplicaciones usando SDK de AWS

Los siguientes ejemplos de código muestran cómo utilizar el escalado automático de aplicaciones con SDK de AWS. Cada ejemplo llama a una función de servicio individual.

Ejemplos

- [Describir las políticas de escalado automático de aplicaciones usando un SDK de AWS](#page-122-1)
- [Deshabilitar un recurso escalado mediante un SDK de Application Auto Scaling](#page-123-0)
- [Registrar un recurso para escalarlo mediante un SDK de Application Auto Scaling](#page-126-0)

<span id="page-122-1"></span>Describir las políticas de escalado automático de aplicaciones usando un SDK de AWS

El siguiente ejemplo de código muestra cómo describir las políticas de escalado de Application Auto Scaling para el espacio de nombres de servicio determinado.

Rust

SDK para Rust

**a** Note

Hay más información al respecto. GitHub Busque el ejemplo completo y aprenda a configurar y ejecutar en el [Repositorio de ejemplos de código de AWS.](https://github.com/awsdocs/aws-doc-sdk-examples/tree/main/rustv1/examples/applicationautoscaling#code-examples)

```
async fn show_policies(client: &Client) -> Result<(), Error> { 
     let response = client 
         .describe_scaling_policies() 
         .service_namespace(ServiceNamespace::Ec2) 
         .send() 
         .await?; 
     println!("Auto Scaling Policies:"); 
     for policy in response.scaling_policies() { 
         println!("{:?}\n", policy);
```
}

```
 } 
 println!("Next token: {:?}", response.next_token()); 
0k(())
```
• Para obtener más información sobre la API, consulta [DescribeScalingPoliciesl](https://docs.rs/releases/search?query=aws-sdk)a referencia sobre la API de AWS SDK para Rust.

<span id="page-123-0"></span>Deshabilitar un recurso escalado mediante un SDK de Application Auto Scaling

El siguiente ejemplo de código muestra cómo deshabilitar un recurso de Application Auto Scaling.

Java

SDK para Java 2.x

**G** Note

Hay más información al respecto GitHub. Busque el ejemplo completo y aprenda a configurar y ejecutar en el [Repositorio de ejemplos de código de AWS.](https://github.com/awsdocs/aws-doc-sdk-examples/tree/main/javav2/example_code/appautoscale#readme)

```
import software.amazon.awssdk.regions.Region;
import 
 software.amazon.awssdk.services.applicationautoscaling.ApplicationAutoScalingClient;
import 
software.amazon.awssdk.services.applicationautoscaling.model.ApplicationAutoScalingExcep
import 
 software.amazon.awssdk.services.applicationautoscaling.model.DeleteScalingPolicyRequest;
import 
software.amazon.awssdk.services.applicationautoscaling.model.DeregisterScalableTargetRed
import 
software.amazon.awssdk.services.applicationautoscaling.model.DescribeScalableTargetsRequ
import 
software.amazon.awssdk.services.applicationautoscaling.model.DescribeScalableTargetsResp
import 
software.amazon.awssdk.services.applicationautoscaling.model.DescribeScalingPoliciesRequ
import 
 software.amazon.awssdk.services.applicationautoscaling.model.DescribeScalingPoliciesResp
```

```
import 
  software.amazon.awssdk.services.applicationautoscaling.model.ScalableDimension;
import 
  software.amazon.awssdk.services.applicationautoscaling.model.ServiceNamespace;
/** 
  * Before running this Java V2 code example, set up your development environment, 
  including your credentials. 
 * 
  * For more information, see the following documentation topic: 
 * 
  * https://docs.aws.amazon.com/sdk-for-java/latest/developer-guide/get-
started.html 
  */
public class DisableDynamoDBAutoscaling { 
     public static void main(String[] args) { 
         final String usage = """ 
             Usage: 
                <tableId> <policyName>\s
             Where: 
                 tableId - The table Id value (for example, table/Music).\s 
                 policyName - The name of the policy (for example, $Music5-scaling-
policy). 
            """
        if (args.length != 2) {
             System.out.println(usage); 
             System.exit(1); 
         } 
         ApplicationAutoScalingClient appAutoScalingClient = 
  ApplicationAutoScalingClient.builder() 
              .region(Region.US_EAST_1) 
              .build(); 
         ServiceNamespace ns = ServiceNamespace.DYNAMODB; 
         ScalableDimension tableWCUs = 
  ScalableDimension.DYNAMODB_TABLE_WRITE_CAPACITY_UNITS; 
         String tableId = args[0]; 
        String policyName = args[1];
```

```
 deletePolicy(appAutoScalingClient, policyName, tableWCUs, ns, tableId); 
        verifyScalingPolicies(appAutoScalingClient, tableId, ns, tableWCUs); 
       deregisterScalableTarget(appAutoScalingClient, tableId, ns, tableWCUs);
        verifyTarget(appAutoScalingClient, tableId, ns, tableWCUs); 
    } 
    public static void deletePolicy(ApplicationAutoScalingClient 
 appAutoScalingClient, String policyName, ScalableDimension tableWCUs, 
 ServiceNamespace ns, String tableId) { 
        try { 
            DeleteScalingPolicyRequest delSPRequest = 
 DeleteScalingPolicyRequest.builder() 
                 .policyName(policyName) 
                 .scalableDimension(tableWCUs) 
                 .serviceNamespace(ns) 
                 .resourceId(tableId) 
                .build();
            appAutoScalingClient.deleteScalingPolicy(delSPRequest); 
            System.out.println(policyName +" was deleted successfully."); 
        } catch (ApplicationAutoScalingException e) { 
            System.err.println(e.awsErrorDetails().errorMessage()); 
        } 
    } 
    // Verify that the scaling policy was deleted 
    public static void verifyScalingPolicies(ApplicationAutoScalingClient 
 appAutoScalingClient, String tableId, ServiceNamespace ns, ScalableDimension 
 tableWCUs) { 
        DescribeScalingPoliciesRequest dscRequest = 
 DescribeScalingPoliciesRequest.builder() 
             .scalableDimension(tableWCUs) 
             .serviceNamespace(ns) 
             .resourceId(tableId) 
            .build();
        DescribeScalingPoliciesResponse response = 
 appAutoScalingClient.describeScalingPolicies(dscRequest); 
        System.out.println("DescribeScalableTargets result: "); 
        System.out.println(response); 
    }
```

```
 public static void deregisterScalableTarget(ApplicationAutoScalingClient 
  appAutoScalingClient, String tableId, ServiceNamespace ns, ScalableDimension 
  tableWCUs) { 
         try { 
             DeregisterScalableTargetRequest targetRequest = 
  DeregisterScalableTargetRequest.builder() 
                  .scalableDimension(tableWCUs) 
                  .serviceNamespace(ns) 
                  .resourceId(tableId) 
                 .build();
             appAutoScalingClient.deregisterScalableTarget(targetRequest); 
             System.out.println("The scalable target was deregistered."); 
         } catch (ApplicationAutoScalingException e) { 
             System.err.println(e.awsErrorDetails().errorMessage()); 
         } 
     } 
     public static void verifyTarget(ApplicationAutoScalingClient 
  appAutoScalingClient, String tableId, ServiceNamespace ns, ScalableDimension 
  tableWCUs) { 
         DescribeScalableTargetsRequest dscRequest = 
  DescribeScalableTargetsRequest.builder() 
              .scalableDimension(tableWCUs) 
             .serviceNamespace(ns) 
              .resourceIds(tableId) 
             .build();
         DescribeScalableTargetsResponse response = 
  appAutoScalingClient.describeScalableTargets(dscRequest); 
         System.out.println("DescribeScalableTargets result: "); 
         System.out.println(response); 
     }
}
```
• Para obtener más información sobre la API, consulta [DeleteScalingPolicyl](https://docs.aws.amazon.com/goto/SdkForJavaV2/application-autoscaling-2016-02-06/DeleteScalingPolicy)a Referencia AWS SDK for Java 2.x de la API.

<span id="page-126-0"></span>Registrar un recurso para escalarlo mediante un SDK de Application Auto Scaling

El siguiente ejemplo de código muestra cómo registrar un recurso de Application Auto Scaling.

#### Java

SDK para Java 2.x

### **G** Note

Hay más información al respecto GitHub. Busque el ejemplo completo y aprenda a configurar y ejecutar en el [Repositorio de ejemplos de código de AWS.](https://github.com/awsdocs/aws-doc-sdk-examples/tree/main/javav2/example_code/appautoscale#readme)

```
import software.amazon.awssdk.regions.Region;
import 
  software.amazon.awssdk.services.applicationautoscaling.ApplicationAutoScalingClient;
import 
 software.amazon.awssdk.services.applicationautoscaling.model.ApplicationAutoScalingExcep
import 
 software.amazon.awssdk.services.applicationautoscaling.model.DescribeScalableTargetsRequ
import 
 software.amazon.awssdk.services.applicationautoscaling.model.DescribeScalableTargetsResp
import 
 software.amazon.awssdk.services.applicationautoscaling.model.DescribeScalingPoliciesRequ
import 
 software.amazon.awssdk.services.applicationautoscaling.model.DescribeScalingPoliciesResp
import software.amazon.awssdk.services.applicationautoscaling.model.PolicyType;
import 
 software.amazon.awssdk.services.applicationautoscaling.model.PredefinedMetricSpecificati
import 
  software.amazon.awssdk.services.applicationautoscaling.model.PutScalingPolicyRequest;
import 
 software.amazon.awssdk.services.applicationautoscaling.model.RegisterScalableTargetReque
import 
 software.amazon.awssdk.services.applicationautoscaling.model.ScalingPolicy;
import 
  software.amazon.awssdk.services.applicationautoscaling.model.ServiceNamespace;
import 
  software.amazon.awssdk.services.applicationautoscaling.model.ScalableDimension;
import software.amazon.awssdk.services.applicationautoscaling.model.MetricType;
import 
 software.amazon.awssdk.services.applicationautoscaling.model.TargetTrackingScalingPolicy
import java.util.List;
/**
```

```
 * Before running this Java V2 code example, set up your development environment, 
  including your credentials. 
 * 
  * For more information, see the following documentation topic: 
 * 
 * https://docs.aws.amazon.com/sdk-for-java/latest/developer-guide/get-
started.html 
  */
public class EnableDynamoDBAutoscaling { 
     public static void main(String[] args) { 
         final String usage = """ 
             Usage: 
                <tableId> <roleARN> <policyName>\s
             Where: 
                tableId - The table Id value (for example, table/Music). 
                 roleARN - The ARN of the role that has ApplicationAutoScaling 
  permissions. 
                policyName - The name of the policy to create. 
             """; 
        if (args.length != 3) {
             System.out.println(usage); 
             System.exit(1); 
         } 
         System.out.println("This example registers an Amazon DynamoDB table, 
 which is the resource to scale."); 
         String tableId = args[0]; 
        String roleARN = args[1];
         String policyName = args[2]; 
         ServiceNamespace ns = ServiceNamespace.DYNAMODB; 
         ScalableDimension tableWCUs = 
 ScalableDimension.DYNAMODB_TABLE_WRITE_CAPACITY_UNITS;
         ApplicationAutoScalingClient appAutoScalingClient = 
 ApplicationAutoScalingClient.builder() 
             .region(Region.US_EAST_1) 
             .build(); 
         registerScalableTarget(appAutoScalingClient, tableId, roleARN, ns, 
  tableWCUs); 
         verifyTarget(appAutoScalingClient, tableId, ns, tableWCUs);
```

```
 configureScalingPolicy(appAutoScalingClient, tableId, ns, tableWCUs, 
 policyName); 
    } 
    public static void registerScalableTarget(ApplicationAutoScalingClient 
 appAutoScalingClient, String tableId, String roleARN, ServiceNamespace ns, 
 ScalableDimension tableWCUs) { 
        try { 
            RegisterScalableTargetRequest targetRequest = 
 RegisterScalableTargetRequest.builder() 
                 .serviceNamespace(ns) 
                 .scalableDimension(tableWCUs) 
                 .resourceId(tableId) 
                 .roleARN(roleARN) 
                 .minCapacity(5) 
                 .maxCapacity(10) 
                .buid() appAutoScalingClient.registerScalableTarget(targetRequest); 
            System.out.println("You have registered " + tableId); 
        } catch (ApplicationAutoScalingException e) { 
            System.err.println(e.awsErrorDetails().errorMessage()); 
        } 
    } 
    // Verify that the target was created. 
    public static void verifyTarget(ApplicationAutoScalingClient 
 appAutoScalingClient, String tableId, ServiceNamespace ns, ScalableDimension 
 tableWCUs) { 
        DescribeScalableTargetsRequest dscRequest = 
 DescribeScalableTargetsRequest.builder() 
             .scalableDimension(tableWCUs) 
             .serviceNamespace(ns) 
             .resourceIds(tableId) 
            .build();
        DescribeScalableTargetsResponse response = 
 appAutoScalingClient.describeScalableTargets(dscRequest); 
        System.out.println("DescribeScalableTargets result: "); 
        System.out.println(response); 
    } 
    // Configure a scaling policy.
```

```
 public static void configureScalingPolicy(ApplicationAutoScalingClient 
 appAutoScalingClient, String tableId, ServiceNamespace ns, ScalableDimension 
 tableWCUs, String policyName) { 
         // Check if the policy exists before creating a new one. 
         DescribeScalingPoliciesResponse describeScalingPoliciesResponse = 
 appAutoScalingClient.describeScalingPolicies(DescribeScalingPoliciesRequest.builder() 
             .serviceNamespace(ns) 
             .resourceId(tableId) 
             .scalableDimension(tableWCUs) 
            .build();
         if (!describeScalingPoliciesResponse.scalingPolicies().isEmpty()) { 
             // If policies exist, consider updating an existing policy instead of 
 creating a new one. 
             System.out.println("Policy already exists. Consider updating it 
 instead."); 
             List<ScalingPolicy> polList = 
 describeScalingPoliciesResponse.scalingPolicies(); 
             for (ScalingPolicy pol : polList) { 
                 System.out.println("Policy name:" +pol.policyName()); 
 } 
         } else { 
             // If no policies exist, proceed with creating a new policy. 
             PredefinedMetricSpecification specification = 
 PredefinedMetricSpecification.builder() 
  .predefinedMetricType(MetricType.DYNAMO_DB_WRITE_CAPACITY_UTILIZATION) 
                 .build();
             TargetTrackingScalingPolicyConfiguration policyConfiguration = 
 TargetTrackingScalingPolicyConfiguration.builder() 
                 .predefinedMetricSpecification(specification) 
                 .targetValue(50.0) 
                 .scaleInCooldown(60) 
                 .scaleOutCooldown(60) 
                 .build(); 
             PutScalingPolicyRequest putScalingPolicyRequest = 
 PutScalingPolicyRequest.builder() 
                  .targetTrackingScalingPolicyConfiguration(policyConfiguration) 
                 .serviceNamespace(ns) 
                 .scalableDimension(tableWCUs) 
                 .resourceId(tableId) 
                  .policyName(policyName)
```

```
 .policyType(PolicyType.TARGET_TRACKING_SCALING) 
                 .buid():
             try { 
                 appAutoScalingClient.putScalingPolicy(putScalingPolicyRequest); 
                 System.out.println("You have successfully created a scaling 
  policy for an Application Auto Scaling scalable target"); 
             } catch (ApplicationAutoScalingException e) { 
                 System.err.println("Error: " + 
  e.awsErrorDetails().errorMessage()); 
 } 
         } 
     }
}
```
• Para obtener más información sobre la API, consulta [RegisterScalableTarget](https://docs.aws.amazon.com/goto/SdkForJavaV2/application-autoscaling-2016-02-06/RegisterScalableTarget)la Referencia AWS SDK for Java 2.x de la API.

# Ejemplos de código para el controlador de recuperación de aplicaciones usando SDK de AWS

Los siguientes ejemplos de código muestran cómo utilizar un controlador de recuperación de aplicaciones de Amazon Route 53 con un kit de desarrollo de software (SDK) de AWS.

Las acciones son extractos de código de programas más grandes y deben ejecutarse en contexto. Mientras las acciones muestran cómo llamar a las funciones de servicio individuales, es posible ver las acciones en contexto en los escenarios relacionados y en los ejemplos entre servicios.

### Más recursos

- [Guía del desarrollador del controlador de recuperación de aplicaciones:](https://docs.aws.amazon.com/r53recovery/latest/dg/what-is-route53-recovery.html) más información sobre el controlador de recuperación de aplicaciones.
- [Referencia de la API del controlador de recuperación de aplicaciones](https://docs.aws.amazon.com/routing-control/latest/APIReference/Welcome.html): información sobre todas las acciones disponibles del controlador de recuperación de aplicaciones.
- [Centro para desarrolladores de AWS](https://aws.amazon.com/developer/code-examples/?awsf.sdk-code-examples-product=product%23route53): ejemplos de código que puede filtrar por categoría o por búsqueda de texto completo.
- [AWSEjemplos de SDK](https://github.com/awsdocs/aws-doc-sdk-examples): GitHub repositorio con código completo en los idiomas preferidos. Incluye instrucciones para configurar y ejecutar el código.

### Ejemplos de código

- [Acciones para el controlador de recuperación de aplicaciones usando SDK de AWS](#page-132-0)
	- [Obtener el estado del control de enrutamiento del controlador de recuperación de aplicaciones](#page-132-1) [usando un SDK de AWS](#page-132-1)
	- [Actualizar el estado del control de enrutamiento del controlador de recuperación de aplicaciones](#page-135-0) [usando un SDK de AWS](#page-135-0)

# <span id="page-132-0"></span>Acciones para el controlador de recuperación de aplicaciones usando SDK de AWS

Los siguientes ejemplos de código muestran cómo utilizar el controlador de recuperación de aplicaciones de Amazon Route 53 con SDK de AWS. Cada ejemplo llama a una función de servicio individual.

## Ejemplos

- [Obtener el estado del control de enrutamiento del controlador de recuperación de aplicaciones](#page-132-1) [usando un SDK de AWS](#page-132-1)
- [Actualizar el estado del control de enrutamiento del controlador de recuperación de aplicaciones](#page-135-0) [usando un SDK de AWS](#page-135-0)

<span id="page-132-1"></span>Obtener el estado del control de enrutamiento del controlador de recuperación de aplicaciones usando un SDK de AWS

En los siguientes ejemplos de código, se muestra cómo obtener el estado de un control de enrutamiento del controlador de recuperación de aplicaciones.

Java

SDK para Java 2.x

# **a** Note

Hay más información al respecto. GitHub Busque el ejemplo completo y aprenda a configurar y ejecutar en el [Repositorio de ejemplos de código de AWS.](https://github.com/awsdocs/aws-doc-sdk-examples/tree/main/javav2/example_code/route53recoverycluster#readme)

```
 public static GetRoutingControlStateResponse 
  getRoutingControlState(List<ClusterEndpoint> clusterEndpoints, 
             String routingControlArn) { 
         // As a best practice, we recommend choosing a random cluster endpoint to 
 get or 
         // set routing control states. 
         // For more information, see 
         // https://docs.aws.amazon.com/r53recovery/latest/dg/route53-arc-best-
practices.html#route53-arc-best-practices.regional 
         Collections.shuffle(clusterEndpoints); 
         for (ClusterEndpoint clusterEndpoint : clusterEndpoints) { 
             try { 
                 System.out.println(clusterEndpoint); 
                 Route53RecoveryClusterClient client = 
  Route53RecoveryClusterClient.builder() 
                          .endpointOverride(URI.create(clusterEndpoint.endpoint())) 
                          .region(Region.of(clusterEndpoint.region())).build(); 
                 return client.getRoutingControlState( 
                          GetRoutingControlStateRequest.builder() 
                                  .routingControlArn(routingControlArn).build()); 
             } catch (Exception exception) { 
                 System.out.println(exception); 
 } 
 } 
         return null; 
     }
```
• Para obtener más información sobre la API, consulta [GetRoutingControlState](https://docs.aws.amazon.com/goto/SdkForJavaV2/route53-recovery-cluster-2019-12-02/GetRoutingControlState)la Referencia AWS SDK for Java 2.x de la API.

### Python

SDK para Python (Boto3)

### **a** Note

Hay más información al respecto GitHub. Busque el ejemplo completo y aprenda a configurar y ejecutar en el [Repositorio de ejemplos de código de AWS.](https://github.com/awsdocs/aws-doc-sdk-examples/tree/main/python/example_code/route53-recovery-cluster#code-examples)

```
import boto3
def create_recovery_client(cluster_endpoint): 
    "" "
     Creates a Boto3 Route 53 Application Recovery Controller client for the 
  specified 
     cluster endpoint URL and AWS Region. 
     :param cluster_endpoint: The cluster endpoint URL and Region. 
     :return: The Boto3 client. 
    "" ""
     return boto3.client( 
         "route53-recovery-cluster", 
         endpoint_url=cluster_endpoint["Endpoint"], 
        region name=cluster endpoint["Region"],
    \lambdadef get_routing_control_state(routing_control_arn, cluster_endpoints): 
    "" "
     Gets the state of a routing control. Cluster endpoints are tried in 
     sequence until the first successful response is received. 
     :param routing_control_arn: The ARN of the routing control to look up. 
     :param cluster_endpoints: The list of cluster endpoints to query. 
     :return: The routing control state response. 
    "" ""
     # As a best practice, we recommend choosing a random cluster endpoint to get 
  or set routing control states. 
     # For more information, see https://docs.aws.amazon.com/r53recovery/latest/
dg/route53-arc-best-practices.html#route53-arc-best-practices.regional 
     random.shuffle(cluster_endpoints) 
     for cluster_endpoint in cluster_endpoints: 
         try: 
            recovery client = create recovery client(cluster endpoint)
             response = recovery_client.get_routing_control_state( 
                  RoutingControlArn=routing_control_arn 
) return response 
         except Exception as error:
```

```
 print(error) 
 raise error
```
• Para obtener más información sobre la API, consulta [GetRoutingControlState](https://docs.aws.amazon.com/goto/boto3/route53-recovery-cluster-2019-12-02/GetRoutingControlState)la AWSReferencia de API de SDK for Python (Boto3).

<span id="page-135-0"></span>Actualizar el estado del control de enrutamiento del controlador de recuperación de aplicaciones usando un SDK de AWS

En los siguientes ejemplos de código, se muestra cómo actualizar el estado de un control de enrutamiento del controlador de recuperación de aplicaciones.

Java

SDK para Java 2.x

**a** Note

Hay más información al respecto. GitHub Busque el ejemplo completo y aprenda a configurar y ejecutar en el [Repositorio de ejemplos de código de AWS.](https://github.com/awsdocs/aws-doc-sdk-examples/tree/main/javav2/example_code/route53recoverycluster#readme)

```
 public static UpdateRoutingControlStateResponse 
  updateRoutingControlState(List<ClusterEndpoint> clusterEndpoints, 
             String routingControlArn, 
             String routingControlState) { 
         // As a best practice, we recommend choosing a random cluster endpoint to 
 get or 
         // set routing control states. 
         // For more information, see 
         // https://docs.aws.amazon.com/r53recovery/latest/dg/route53-arc-best-
practices.html#route53-arc-best-practices.regional 
         Collections.shuffle(clusterEndpoints); 
         for (ClusterEndpoint clusterEndpoint : clusterEndpoints) { 
             try { 
                  System.out.println(clusterEndpoint); 
                  Route53RecoveryClusterClient client = 
  Route53RecoveryClusterClient.builder()
```

```
 .endpointOverride(URI.create(clusterEndpoint.endpoint())) 
                          .region(Region.of(clusterEndpoint.region())) 
                         .build();
                 return client.updateRoutingControlState( 
                         UpdateRoutingControlStateRequest.builder() 
  .routingControlArn(routingControlArn).routingControlState(routingControlState).build()); 
             } catch (Exception exception) { 
                 System.out.println(exception); 
 } 
         } 
        return null; 
    }
```
• Para obtener más información sobre la API, consulta [UpdateRoutingControlStatel](https://docs.aws.amazon.com/goto/SdkForJavaV2/route53-recovery-cluster-2019-12-02/UpdateRoutingControlState)a Referencia AWS SDK for Java 2.x de la API.

#### Python

SDK para Python (Boto3)

### **a** Note

Hay más información al respecto GitHub. Busque el ejemplo completo y aprenda a configurar y ejecutar en el [Repositorio de ejemplos de código de AWS.](https://github.com/awsdocs/aws-doc-sdk-examples/tree/main/python/example_code/route53-recovery-cluster#code-examples)

```
import boto3
def create_recovery_client(cluster_endpoint): 
     """ 
     Creates a Boto3 Route 53 Application Recovery Controller client for the 
  specified 
     cluster endpoint URL and AWS Region. 
     :param cluster_endpoint: The cluster endpoint URL and Region. 
     :return: The Boto3 client. 
    "" "
     return boto3.client(
```

```
 "route53-recovery-cluster", 
         endpoint_url=cluster_endpoint["Endpoint"], 
        region name=cluster endpoint["Region"],
    \lambdadef update_routing_control_state( 
     routing_control_arn, cluster_endpoints, routing_control_state
): 
     """ 
     Updates the state of a routing control. Cluster endpoints are tried in 
     sequence until the first successful response is received. 
     :param routing_control_arn: The ARN of the routing control to update the 
  state for. 
     :param cluster_endpoints: The list of cluster endpoints to try. 
     :param routing_control_state: The new routing control state. 
     :return: The routing control update response. 
    "" "
     # As a best practice, we recommend choosing a random cluster endpoint to get 
  or set routing control states. 
     # For more information, see https://docs.aws.amazon.com/r53recovery/latest/
dg/route53-arc-best-practices.html#route53-arc-best-practices.regional 
     random.shuffle(cluster_endpoints) 
     for cluster_endpoint in cluster_endpoints: 
         try: 
             recovery_client = create_recovery_client(cluster_endpoint) 
             response = recovery_client.update_routing_control_state( 
                 RoutingControlArn=routing_control_arn, 
                 RoutingControlState=routing_control_state, 
) return response 
         except Exception as error: 
             print(error)
```
• Para obtener más información sobre la API, consulta [UpdateRoutingControlStatel](https://docs.aws.amazon.com/goto/boto3/route53-recovery-cluster-2019-12-02/UpdateRoutingControlState)a AWSReferencia de API de SDK for Python (Boto3).

# Ejemplos de código de Audit Manager con SDK de AWS

Los siguientes ejemplos de código muestran cómo utilizar AWS Audit Manager con un kit de desarrollo de software (SDK) de AWS.

Los escenarios son ejemplos de código que muestran cómo llevar a cabo una tarea específica llamando a varias funciones dentro del mismo servicio.

### Más recursos

- [Guía del usuario de Audit Manager](https://docs.aws.amazon.com/audit-manager/latest/userguide/what-is.html): más información sobre Audit Manager.
- [Referencia de la API de Audit Manager](https://docs.aws.amazon.com/audit-manager/latest/APIReference/Welcome.html): información sobre todas las acciones de Audit Manager disponibles.
- [Centro para desarrolladores de AWS](https://aws.amazon.com/developer/code-examples/?awsf.sdk-code-examples-product=product%23audit-mgr): ejemplos de código que puede filtrar por categoría o por búsqueda de texto completo.
- [AWSEjemplos de SDK](https://github.com/awsdocs/aws-doc-sdk-examples): GitHub repositorio con código completo en los idiomas preferidos. Incluye instrucciones para configurar y ejecutar el código.

# Ejemplos de código

- [Escenarios para Audit Manager con SDK de AWS](#page-138-0)
	- [Crear un marco personalizado de Audit Manager a partir de un paquete de conformidad de AWS](#page-139-0) [Config usando un SDK de AWS](#page-139-0)
	- [Crear un marco personalizado de Audit Manager que contenga los controles de Security Hub](#page-143-0)  [usando un SDK de AWS.](#page-143-0)
	- [Crear un informe de evaluación de Audit Manager que contenga un día de pruebas usando un](#page-146-0)  [SDK de AWS](#page-146-0)

# <span id="page-138-0"></span>Escenarios para Audit Manager con SDK de AWS

Los siguientes ejemplos de código muestran cómo utilizar AWS Audit Manager con SDK de AWS. Cada ejemplo muestra cómo llevar a cabo una tarea específica llamando a varias funciones dentro del mismo servicio.

Los escenarios se centran en un nivel intermedio de experiencia para ayudarle a entender las acciones de servicio en su contexto.

## Ejemplos

- [Crear un marco personalizado de Audit Manager a partir de un paquete de conformidad de AWS](#page-139-0) [Config usando un SDK de AWS](#page-139-0)
- [Crear un marco personalizado de Audit Manager que contenga los controles de Security Hub](#page-143-0)  [usando un SDK de AWS.](#page-143-0)
- [Crear un informe de evaluación de Audit Manager que contenga un día de pruebas usando un](#page-146-0)  [SDK de AWS](#page-146-0)

<span id="page-139-0"></span>Crear un marco personalizado de Audit Manager a partir de un paquete de conformidad de AWS Config usando un SDK de AWS

En el siguiente ejemplo de código, se muestra cómo:

- Obtener una lista de paquetes de conformidad de AWS Config.
- Crear un control personalizado de Audit Manager para cada regla gestionada de un paquete de conformidad.
- Crear un marco personalizado de Audit Manager que contenga los controles.

## Python

SDK para Python (Boto3)

## **a** Note

Hay más información al respecto. GitHub Busque el ejemplo completo y aprenda a configurar y ejecutar en el [Repositorio de ejemplos de código de AWS.](https://github.com/awsdocs/aws-doc-sdk-examples/tree/main/python/example_code/auditmanager#code-examples)

```
import logging
import boto3
from botocore.exceptions import ClientError
logger = logging.getLogger(__name__)
class ConformancePack: 
     def __init__(self, config_client, auditmanager_client): 
         self.config_client = config_client 
         self.auditmanager_client = auditmanager_client
```

```
 def get_conformance_pack(self): 
 """ 
        Return a selected conformance pack from the list of conformance packs. 
         :return: selected conformance pack 
         """ 
        try: 
             conformance_packs = self.config_client.describe_conformance_packs() 
             print( 
                 "Number of conformance packs fetched: ", 
                 len(conformance_packs.get("ConformancePackDetails")), 
) print("Fetched the following conformance packs: ") 
             all_cpack_names = { 
                 cp["ConformancePackName"] 
                 for cp in conformance_packs.get("ConformancePackDetails") 
 } 
             for pack in all_cpack_names: 
                 print(f"\t{pack}") 
            cpack name = input( "Provide ConformancePackName that you want to create a custom " 
                 "framework for: " 
)if cpack name not in all cpack names:
                 print(f"{cpack_name} is not in the list of conformance packs!") 
                 print( 
                     "Provide a conformance pack name from the available list of " 
                     "conformance packs." 
) raise Exception("Invalid conformance pack") 
             print("-" * 88) 
        except ClientError: 
             logger.exception("Couldn't select conformance pack.") 
             raise 
        else: 
             return cpack_name 
    def create_custom_controls(self, cpack_name): 
        "''" Create custom controls for all managed AWS Config rules in a conformance 
 pack.
```

```
 :param cpack_name: The name of the conformance pack to create controls 
 for. 
        :return: The list of custom control IDs. 
 """ 
        try: 
           rules in pack = self.config_client.describe_conformance_pack_compliance( 
               ConformancePackName=cpack_name 
) print( 
               "Number of rules in the conformance pack: ", 
               len(rules_in_pack.get("ConformancePackRuleComplianceList")), 
) for rule in rules_in_pack.get("ConformancePackRuleComplianceList"): 
               print(f"\t{rule.get('ConfigRuleName')}") 
            print("-" * 88) 
            print( 
               "Creating a custom control for each rule and a custom framework " 
               "consisting of these rules in Audit Manager." 
) am_controls = [] 
            for rule in rules_in_pack.get("ConformancePackRuleComplianceList"): 
               config_rule = self.config_client.describe_config_rules( 
                   ConfigRuleNames=[rule.get("ConfigRuleName")] 
)source_id = ( config_rule.get("ConfigRules")[0] 
                   .get("Source", {}) 
                   .get("SourceIdentifier") 
) custom_control = self.auditmanager_client.create_control( 
                   name="Config-" + rule.get("ConfigRuleName"), 
                   controlMappingSources=[ 
 { 
                           "sourceName": "ConfigRule", 
                           "sourceSetUpOption": "System_Controls_Mapping", 
                           "sourceType": "AWS_Config", 
                           "sourceKeyword": { 
                               "keywordInputType": "SELECT_FROM_LIST", 
                               "keywordValue": source_id, 
 }, 
 } 
 ], 
               ).get("control", {})
```

```
 am_controls.append({"id": custom_control.get("id")}) 
             print("Successfully created a control for each config rule.") 
             print("-" * 88) 
         except ClientError: 
             logger.exception("Failed to create custom controls.") 
             raise 
         else: 
             return am_controls 
     def create_custom_framework(self, cpack_name, am_control_ids): 
        "" ""
         Create a custom Audit Manager framework from a selected AWS Config 
  conformance 
         pack. 
         :param cpack_name: The name of the conformance pack to create a framework 
  from. 
         :param am_control_ids: The IDs of the custom controls created from the 
                                 conformance pack. 
         """ 
         try: 
             print("Creating custom framework...") 
             custom_framework = 
  self.auditmanager_client.create_assessment_framework( 
                name="Config-Conformance-pack-" + cpack name,
                 controlSets=[{"name": cpack_name, "controls": am_control_ids}], 
) print( 
                 f"Successfully created the custom framework: ", 
                 f"{custom_framework.get('framework').get('name')}: ", 
                 f"{custom_framework.get('framework').get('id')}", 
) print("-" * 88) 
         except ClientError: 
             logger.exception("Failed to create custom framework.") 
             raise
def run_demo(): 
     print("-" * 88) 
     print("Welcome to the AWS Audit Manager custom framework demo!") 
     print("-" * 88) 
     print(
```

```
 "You can use this sample to select a conformance pack from AWS Config and 
 ^{\rm{II}} "use AWS Audit Manager to create a custom control for all the managed " 
         "rules under the conformance pack. A custom framework is also created " 
         "with these controls." 
    \lambda print("-" * 88) 
     conf_pack = ConformancePack(boto3.client("config"), 
  boto3.client("auditmanager")) 
     cpack_name = conf_pack.get_conformance_pack() 
     am_controls = conf_pack.create_custom_controls(cpack_name) 
     conf_pack.create_custom_framework(cpack_name, am_controls)
if __name__ == '__main__": run_demo()
```
- Para obtener información sobre la API, consulte los siguientes temas en la Referencia de la API del SDK de AWS para Python (Boto3).
	- [CreateAssessmentFramework](https://docs.aws.amazon.com/goto/boto3/auditmanager-2017-07-25/CreateAssessmentFramework)
	- [CreateControl](https://docs.aws.amazon.com/goto/boto3/auditmanager-2017-07-25/CreateControl)

<span id="page-143-0"></span>Crear un marco personalizado de Audit Manager que contenga los controles de Security Hub usando un SDK de AWS.

En el siguiente ejemplo de código, se muestra cómo:

- Obtener una lista de todos los controles estándar que tienen Security Hub como origen de datos.
- Crear un marco personalizado de Audit Manager que contenga los controles.

Python

SDK para Python (Boto3)

### **a** Note

Hay más información GitHub. Busque el ejemplo completo y aprenda a configurar y ejecutar en el [Repositorio de ejemplos de código de AWS.](https://github.com/awsdocs/aws-doc-sdk-examples/tree/main/python/example_code/auditmanager#code-examples)
```
import logging
import boto3
from botocore.exceptions import ClientError
logger = logging.getLogger(__name__)
class SecurityHub: 
     def __init__(self, auditmanager_client): 
         self.auditmanager_client = auditmanager_client 
     def get_sechub_controls(self): 
 """ 
         Gets the list of controls that use Security Hub as their data source. 
         :return: The list of Security Hub controls. 
        "''" print("-" * 88) 
         next_token = None 
        page = 1 sechub_control_list = [] 
         while True: 
             print("Page [" + str(page) + "]") 
             if next_token is None: 
                 control_list = self.auditmanager_client.list_controls( 
                     controlType="Standard", maxResults=100 
) else: 
                 control_list = self.auditmanager_client.list_controls( 
                     controlType="Standard", nextToken=next_token, maxResults=100 
) print("Total controls found:", 
  len(control_list.get("controlMetadataList"))) 
             for control in control_list.get("controlMetadataList"): 
                 control_details = self.auditmanager_client.get_control( 
                     controlId=control.get("id") 
                ), qet("control", \{\}\)
                 if "AWS Security Hub" in control_details.get("controlSources"): 
                     sechub_control_list.append({"id": control_details.get("id")}) 
             next_token = control_list.get("nextToken") 
             if not next_token: 
                 break 
            page += 1
```

```
 print("Number of Security Hub controls found: ", 
  len(sechub_control_list)) 
         return sechub_control_list 
     def create_custom_framework(self, am_controls): 
 """ 
         Create a custom framework with a list of controls. 
         :param am_controls: The list of controls to include in the framework. 
         """ 
         try: 
             print("Creating custom framework...") 
             custom_framework = 
  self.auditmanager_client.create_assessment_framework( 
                 name="All Security Hub Controls Framework", 
                 controlSets=[{"name": "Security-Hub", "controls": am_controls}], 
) print( 
                 f"Successfully created the custom framework: " 
                 f"{custom_framework.get('framework').get('name')}: " 
                 f"{custom_framework.get('framework').get('id')}" 
) print("-" * 88) 
         except ClientError: 
             logger.exception("Failed to create custom framework.") 
             raise
def run_demo(): 
     print("-" * 88) 
     print("Welcome to the AWS Audit Manager Security Hub demo!") 
     print("-" * 88) 
     print(" This script creates a custom framework with all Security Hub 
  controls.") 
     print("-" * 88) 
     sechub = SecurityHub(boto3.client("auditmanager")) 
     am_controls = sechub.get_sechub_controls() 
     sechub.create_custom_framework(am_controls)
if __name__ == '__main__": run_demo()
```
- Para obtener información sobre la API, consulte los siguientes temas en la Referencia de la API del SDK de AWS para Python (Boto3).
	- [CreateAssessmentFramework](https://docs.aws.amazon.com/goto/boto3/auditmanager-2017-07-25/CreateAssessmentFramework)
	- [GetControl](https://docs.aws.amazon.com/goto/boto3/auditmanager-2017-07-25/GetControl)
	- [ListControls](https://docs.aws.amazon.com/goto/boto3/auditmanager-2017-07-25/ListControls)

Crear un informe de evaluación de Audit Manager que contenga un día de pruebas usando un SDK de AWS

En el siguiente ejemplo de código, se muestra cómo crear un informe de evaluación de Audit Manager con un día de evidencia.

Python

SDK para Python (Boto3)

**a** Note

```
import dateutil.parser
import logging
import time
import urllib.request
import uuid
import boto3
from botocore.exceptions import ClientError
logger = logging.getLogger(__name__)
class AuditReport: 
     def __init__(self, auditmanager_client): 
         self.auditmanager_client = auditmanager_client 
     def get_input(self):
```

```
 print("-" * 40) 
         try: 
             assessment_id = input("Provide assessment id [uuid]: ").lower() 
             try: 
                 assessment_uuid = uuid.UUID(assessment_id) 
             except ValueError: 
                 logger.error("Assessment Id is not a valid UUID: %s", 
 assessment_id) 
                 raise 
             evidence_folder = input("Provide evidence date [yyyy-mm-dd]: ") 
             try: 
                 evidence_date = dateutil.parser.parse(evidence_folder).date() 
             except ValueError: 
                 logger.error("Invalid date : %s", evidence_folder) 
                 raise 
             try: 
                 self.auditmanager_client.get_assessment( 
                     assessmentId=str(assessment_uuid) 
) except ClientError: 
                 logger.exception("Couldn't get assessment %s.", assessment_uuid) 
                 raise 
         except (ValueError, ClientError): 
             return None, None 
         else: 
             return assessment_uuid, evidence_date 
    def clear_staging(self, assessment_uuid, evidence_date): 
 """ 
         Find all the evidence in the report and clear it. 
        ^{\mathrm{m}} ""
        next_token = None 
        page = 1 interested_folder_id_list = [] 
        while True: 
             print(f"Page [{page}]") 
             if next_token is None: 
                 folder_list = ( 
                     self.auditmanager_client.get_evidence_folders_by_assessment( 
                         assessmentId=str(assessment_uuid), maxResults=1000 
)) else: 
                 folder_list = (
```

```
 self.auditmanager_client.get_evidence_folders_by_assessment( 
                       assessmentId=str(assessment_uuid),
                        nextToken=next_token, 
                        maxResults=1000, 
)) folders = folder_list.get("evidenceFolders") 
            print(f"Got {len(folders)} folders.") 
            for folder in folders: 
                folder_id = folder.get("id") 
                if folder.get("name") == str(evidence_date): 
                    interested_folder_id_list.append(folder_id) 
                if folder.get("assessmentReportSelectionCount") == folder.get( 
                    "totalEvidence" 
                ): 
                    print( 
                        f"Removing folder from report selection : 
 {folder.get('name')} " 
                        f"{folder_id} {folder.get('controlId')}" 
) self.auditmanager_client.disassociate_assessment_report_evidence_folder( 
                        assessmentId=str(assessment_uuid), 
 evidenceFolderId=folder_id 
) elif folder.get("assessmentReportSelectionCount") > 0: 
                    # Get all evidence in the folder and 
                   # add selected evidence in the selected evidence list.
                    evidence_list = ( 
                        self.auditmanager_client.get_evidence_by_evidence_folder( 
                           assessmentId=str(assessment_uuid),
                            controlSetId=folder_id, 
                            evidenceFolderId=folder_id, 
                            maxResults=1000, 
)) selected_evidence_list = [] 
                    for evidence in evidence_list.get("evidence"): 
                        if evidence.get("assessmentReportSelection") == "Yes": 
                            selected_evidence_list.append(evidence.get("id")) 
                    print( 
                        f"Removing evidence report selection : 
 {folder.get('name')} " 
                        f"{len(selected_evidence_list)}"
```

```
)self.auditmanager_client.batch_disassociate_assessment_report_evidence(
                        assessmentId=str(assessment_uuid), 
                        evidenceFolderId=folder_id, 
                        evidenceIds=selected_evidence_list, 
) next_token = folder_list.get("nextToken") 
            if not next_token: 
                break 
           page += 1 return interested_folder_id_list 
    def add_folder_to_staging(self, assessment_uuid, folder_id_list): 
        print(f"Adding folders to report : {folder_id_list}") 
       for folder in folder id list:
            self.auditmanager_client.associate_assessment_report_evidence_folder( 
                assessmentId=str(assessment_uuid), evidenceFolderId=folder 
) def get_report(self, assessment_uuid): 
        report = self.auditmanager_client.create_assessment_report( 
            name="ReportViaScript", 
            description="testing", 
           assessmentId=str(assessment_uuid),
        ) 
        if self._is_report_generated(report.get("assessmentReport").get("id")): 
            report_url = self.auditmanager_client.get_assessment_report_url( 
                assessmentReportId=report.get("assessmentReport").get("id"), 
                assessmentId=str(assessment_uuid), 
)print(report_url.get("preSignedUrl"))
            urllib.request.urlretrieve( 
                report_url.get("preSignedUrl").get("link"), 
                report_url.get("preSignedUrl").get("hyperlinkName"), 
) print( 
                f"Report saved as 
 {report_url.get('preSignedUrl').get('hyperlinkName')}." 
) else: 
            print("Report generation did not finish in 15 minutes.") 
            print(
```

```
 "Failed to download report. Go to the console and manually 
  download " 
                  "the report." 
) def _is_report_generated(self, assessment_report_id): 
        max\_wait\_time = 0 while max_wait_time < 900: 
             print(f"Checking status of the report {assessment_report_id}") 
            report list = self.auditmanager_client.list_assessment_reports(maxResults=1) 
             if ( 
                  report_list.get("assessmentReports")[0].get("id") 
                  == assessment_report_id 
                  and report_list.get("assessmentReports")[0].get("status") == 
  "COMPLETE" 
             ): 
                 return True 
             print("Sleeping for 5 seconds...") 
             time.sleep(5) 
            max wait time += 5def run_demo(): 
     print("-" * 88) 
     print("Welcome to the AWS Audit Manager samples demo!") 
     print("-" * 88) 
     print( 
         "This script creates an assessment report for an assessment with all the 
 \mathbf{u} "evidence collected on the provided date." 
    \lambda print("-" * 88) 
     report = AuditReport(boto3.client("auditmanager")) 
     assessment_uuid, evidence_date = report.get_input() 
     if assessment_uuid is not None and evidence_date is not None: 
         folder_id_list = report.clear_staging(assessment_uuid, evidence_date) 
         report.add_folder_to_staging(assessment_uuid, folder_id_list) 
         report.get_report(assessment_uuid)
if __name__ == '__main__": run_demo()
```
- Para obtener información sobre la API, consulte los siguientes temas en la Referencia de la API del SDK de AWS para Python (Boto3).
	- [AssociateAssessmentReportEvidenceFolder](https://docs.aws.amazon.com/goto/boto3/auditmanager-2017-07-25/AssociateAssessmentReportEvidenceFolder)
	- [BatchDisassociateAssessmentReportEvidence](https://docs.aws.amazon.com/goto/boto3/auditmanager-2017-07-25/BatchDisassociateAssessmentReportEvidence)
	- [CreateAssessmentReport](https://docs.aws.amazon.com/goto/boto3/auditmanager-2017-07-25/CreateAssessmentReport)
	- [DisassociateAssessmentReportEvidenceFolder](https://docs.aws.amazon.com/goto/boto3/auditmanager-2017-07-25/DisassociateAssessmentReportEvidenceFolder)
	- [GetAssessment](https://docs.aws.amazon.com/goto/boto3/auditmanager-2017-07-25/GetAssessment)
	- [GetAssessmentReportUrl](https://docs.aws.amazon.com/goto/boto3/auditmanager-2017-07-25/GetAssessmentReportUrl)
	- [GetEvidenceByEvidenceFolder](https://docs.aws.amazon.com/goto/boto3/auditmanager-2017-07-25/GetEvidenceByEvidenceFolder)
	- [GetEvidenceFoldersByAssessment](https://docs.aws.amazon.com/goto/boto3/auditmanager-2017-07-25/GetEvidenceFoldersByAssessment)
	- [ListAssessmentReports](https://docs.aws.amazon.com/goto/boto3/auditmanager-2017-07-25/ListAssessmentReports)

# Ejemplos de código de Aurora con SDK de AWS

Los siguientes ejemplos de código muestran cómo utilizar Amazon Aurora con un kit de desarrollo de software (SDK) de AWS.

Las acciones son extractos de código de programas más grandes y deben ejecutarse en contexto. Mientras las acciones muestran cómo llamar a las funciones de servicio individuales, es posible ver las acciones en contexto en los escenarios relacionados y en los ejemplos entre servicios.

Los escenarios son ejemplos de código que muestran cómo llevar a cabo una tarea específica llamando a varias funciones dentro del mismo servicio.

Los ejemplos entre servicios son aplicaciones de muestra que funcionan en varios Servicios de AWS.

Más recursos

- [Guía del usuario de Aurora](https://docs.aws.amazon.com/AmazonRDS/latest/AuroraUserGuide/CHAP_AuroraOverview.html): más información sobre Aurora.
- [Referencia de la API de Aurora](https://docs.aws.amazon.com/AmazonRDS/latest/APIReference/Welcome.html): información sobre todas las acciones de Aurora disponibles.
- [Centro para desarrolladores de AWS](https://aws.amazon.com/developer/code-examples/?awsf.sdk-code-examples-product=product%23aurora): ejemplos de código que puede filtrar por categoría o por búsqueda de texto completo.
- [AWSEjemplos de SDK](https://github.com/awsdocs/aws-doc-sdk-examples): GitHub repositorio con código completo en los idiomas preferidos. Incluye instrucciones para configurar y ejecutar el código.

Introducción

Hello Aurora

En el siguiente ejemplo de código se muestra cómo empezar a utilizar Aurora.

#### .NET

AWS SDK for .NET

# **a** Note

```
using Amazon.RDS;
using Amazon.RDS.Model;
using Microsoft.Extensions.DependencyInjection;
using Microsoft.Extensions.Hosting;
namespace AuroraActions;
public static class HelloAurora
{ 
     static async Task Main(string[] args) 
\{ // Use the AWS .NET Core Setup package to set up dependency injection for 
  the 
         // Amazon Relational Database Service (Amazon RDS). 
         // Use your AWS profile name, or leave it blank to use the default 
  profile. 
         using var host = Host.CreateDefaultBuilder(args) 
              .ConfigureServices((_, services) => 
                 services.AddAWSService<IAmazonRDS>() 
             ).Build(); 
         // Now the client is available for injection. Fetching it directly here 
  for example purposes only. 
         var rdsClient = host.Services.GetRequiredService<IAmazonRDS>(); 
         // You can use await and any of the async methods to get a response.
```

```
 var response = await rdsClient.DescribeDBClustersAsync(new 
  DescribeDBClustersRequest { IncludeShared = true }); 
         Console.WriteLine($"Hello Amazon RDS Aurora! Let's list some clusters in 
  this account:"); 
         foreach (var cluster in response.DBClusters) 
         { 
             Console.WriteLine($"\tCluster: database: {cluster.DatabaseName} 
  identifier: {cluster.DBClusterIdentifier}."); 
 } 
     }
}
```
• Para obtener detalles sobre la API, consulte [DescribeDBClusters](https://docs.aws.amazon.com/goto/DotNetSDKV3/rds-2014-10-31/DescribeDBClusters) en la Referencia de la API de AWS SDK for .NET.

#### $C++$

SDK para C++

#### **a** Note

Hay más información GitHub. Busque el ejemplo completo y aprenda a configurar y ejecutar en el [Repositorio de ejemplos de código de AWS.](https://github.com/awsdocs/aws-doc-sdk-examples/tree/main/cpp/example_code/aurora/hello_aurora#code-examples)

Código para el MakeLists archivo CMake C.txt.

```
# Set the minimum required version of CMake for this project.
cmake_minimum_required(VERSION 3.13)
# Set the AWS service components used by this project.
set(SERVICE_COMPONENTS rds)
# Set this project's name.
project("hello_aurora")
# Set the C++ standard to use to build this target.
# At least C++ 11 is required for the AWS SDK for C++.
set(CMAKE_CXX_STANDARD 11)
# Use the MSVC variable to determine if this is a Windows build.
```

```
set(WINDOWS_BUILD ${MSVC})
if (WINDOWS BUILD) # Set the location where CMake can find the installed
 libraries for the AWS SDK. 
     string(REPLACE ";" "/aws-cpp-sdk-all;" SYSTEM_MODULE_PATH 
  "${CMAKE_SYSTEM_PREFIX_PATH}/aws-cpp-sdk-all") 
     list(APPEND CMAKE_PREFIX_PATH ${SYSTEM_MODULE_PATH})
endif ()
# Find the AWS SDK for C++ package.
find_package(AWSSDK REQUIRED COMPONENTS ${SERVICE_COMPONENTS})
if (WINDOWS_BUILD) 
      # Copy relevant AWS SDK for C++ libraries into the current binary directory 
 for running and debugging. 
      # set(BIN_SUB_DIR "/Debug") # If you are building from the command line, you 
 may need to uncomment this 
                                      # and set the proper subdirectory to the 
  executables' location. 
      AWSSDK_CPY_DYN_LIBS(SERVICE_COMPONENTS "" 
  ${CMAKE_CURRENT_BINARY_DIR}${BIN_SUB_DIR})
endif ()
add_executable(${PROJECT_NAME} 
         hello_aurora.cpp)
target_link_libraries(${PROJECT_NAME} 
         ${AWSSDK_LINK_LIBRARIES})
```
Código del archivo de origen hello\_aurora.cpp.

```
#include <aws/core/Aws.h>
#include <aws/rds/RDSClient.h>
#include <aws/rds/model/DescribeDBClustersRequest.h>
#include <iostream>
/* 
  * A "Hello Aurora" starter application which initializes an Amazon Relational 
  Database Service (Amazon RDS) client 
    and describes the Amazon Aurora (Aurora) clusters.
```

```
 * 
  * main function 
 * 
   Usage: 'hello_aurora'
  * 
  */
int main(int argc, char **argv) { 
     Aws::SDKOptions options; 
     // Optionally change the log level for debugging.
// options.loggingOptions.logLevel = Utils::Logging::LogLevel::Debug; 
     Aws::InitAPI(options); // Should only be called once. 
    int result = 0;
    \{ Aws::Client::ClientConfiguration clientConfig; 
         // Optional: Set to the AWS Region (overrides config file). 
         // clientConfig.region = "us-east-1"; 
         Aws::RDS::RDSClient rdsClient(clientConfig); 
         Aws::String marker; // Used for pagination. 
         std::vector<Aws::String> clusterIds; 
         do { 
             Aws::RDS::Model::DescribeDBClustersRequest request; 
             Aws::RDS::Model::DescribeDBClustersOutcome outcome = 
                      rdsClient.DescribeDBClusters(request); 
             if (outcome.IsSuccess()) { 
                 for (auto &cluster: outcome.GetResult().GetDBClusters()) { 
                      clusterIds.push_back(cluster.GetDBClusterIdentifier()); 
 } 
                 marker = outcome.GetResult().GetMarker(); 
             } else { 
                result = 1;
                 std::cerr << "Error with Aurora::GDescribeDBClusters. " 
                            << outcome.GetError().GetMessage() 
                            << std::endl; 
                 break; 
 } 
         } while (!marker.empty()); 
         std::cout << clusterIds.size() << " Aurora clusters found." << std::endl; 
         for (auto &clusterId: clusterIds) { 
             std::cout << " clusterId " << clusterId << std::endl;
```

```
 } 
     } 
     Aws::ShutdownAPI(options); // Should only be called once. 
     return 0;
}
```
• Para obtener detalles sobre la API, consulte [DescribeDBClusters](https://docs.aws.amazon.com/goto/SdkForCpp/rds-2014-10-31/DescribeDBClusters) en la Referencia de API de AWS SDK for C++.

#### Go

SDK para Go V2

# **a** Note

```
package main
import ( 
  "context" 
  "fmt" 
  "github.com/aws/aws-sdk-go-v2/aws" 
  "github.com/aws/aws-sdk-go-v2/config" 
  "github.com/aws/aws-sdk-go-v2/service/rds"
\mathcal{L}// main uses the AWS SDK for Go V2 to create an Amazon Aurora client and list up 
  to 20
// DB clusters in your account.
// This example uses the default settings specified in your shared credentials
// and config files.
func main() { 
  sdkConfig, err := config.LoadDefaultConfig(context.TODO()) 
  if err != nil {
```

```
 fmt.Println("Couldn't load default configuration. Have you set up your AWS 
  account?") 
   fmt.Println(err) 
  return 
  } 
  auroraClient := rds.NewFromConfig(sdkConfig) 
  const maxClusters = 20 
  fmt.Printf("Let's list up to %v DB clusters.\n", maxClusters) 
  output, err := auroraClient.DescribeDBClusters(context.TODO(), 
   &rds.DescribeDBClustersInput{MaxRecords: aws.Int32(maxClusters)}) 
 if err != nil {
   fmt.Printf("Couldn't list DB clusters: %v\n", err) 
   return 
  } 
 if len(output.DBClusters) == 0 {
  fmt.Println("No DB clusters found.") 
  } else { 
  for _, cluster := range output.DBClusters { 
    fmt.Printf("DB cluster %v has database %v.\n", *cluster.DBClusterIdentifier, 
     *cluster.DatabaseName) 
   } 
 }
}
```
• Para obtener detalles sobre la API, consulte [DescribeDBClusters](https://pkg.go.dev/github.com/aws/aws-sdk-go-v2/service/rds#Client.DescribeDBClusters) en la Referencia de la API de AWS SDK for Go.

#### Java

SDK para Java 2.x

# **a** Note

Hay más información GitHub. Busque el ejemplo completo y aprenda a configurar y ejecutar en el [Repositorio de ejemplos de código de AWS.](https://github.com/awsdocs/aws-doc-sdk-examples/tree/main/javav2/example_code/rds#readme)

import software.amazon.awssdk.regions.Region; import software.amazon.awssdk.services.rds.RdsClient;

```
import software.amazon.awssdk.services.rds.paginators.DescribeDBClustersIterable;
public class DescribeDbClusters { 
     public static void main(String[] args) { 
         Region region = Region.US_EAST_1; 
         RdsClient rdsClient = RdsClient.builder() 
                  .region(region) 
                  .build(); 
         describeClusters(rdsClient); 
         rdsClient.close(); 
     } 
     public static void describeClusters(RdsClient rdsClient) { 
         DescribeDBClustersIterable clustersIterable = 
  rdsClient.describeDBClustersPaginator(); 
         clustersIterable.stream() 
                  .flatMap(r -> r.dbClusters().stream()) 
                  .forEach(cluster -> System.out 
                           .println("Database name: " + cluster.databaseName() + " 
 Arn = " + cluster.dbClusterArn())); 
     }
}
```
• Para obtener detalles sobre la API, consulte [DescribeDBClusters](https://docs.aws.amazon.com/goto/SdkForJavaV2/rds-2014-10-31/DescribeDBClusters) en la Referencia de API de AWS SDK for Java 2.x.

#### Rust

SDK para Rust

#### **a** Note

```
// Copyright Amazon.com, Inc. or its affiliates. All Rights Reserved.
// SPDX-License-Identifier: Apache-2.0
use aws_sdk_rds::Client;
```

```
#[derive(Debug)]
struct Error(String);
impl std::fmt::Display for Error { 
     fn fmt(&self, f: &mut std::fmt::Formatter<'_>) -> std::fmt::Result { 
         write!(f, "{}", self.0) 
     }
}
impl std::error::Error for Error {}
#[tokio::main]
async fn main() -> Result<(), Error> {
     tracing_subscriber::fmt::init(); 
     let sdk_config = aws_config::from_env().load().await; 
     let client = Client::new(&sdk_config); 
     let describe_db_clusters_output = client 
         .describe_db_clusters() 
         .send() 
         .await 
         .map_err(|e| Error(e.to_string()))?; 
     println!( 
         "Found {} clusters:", 
         describe_db_clusters_output.db_clusters().len() 
    ) ;
     for cluster in describe_db_clusters_output.db_clusters() { 
         let name = cluster.database_name().unwrap_or("Unknown"); 
         let engine = cluster.engine().unwrap_or("Unknown"); 
         let id = cluster.db_cluster_identifier().unwrap_or("Unknown"); 
         let class = cluster.db_cluster_instance_class().unwrap_or("Unknown"); 
         println!("\tDatabase: {name}",); 
         println!("\t Engine: {engine}",); 
         println!("\t ID: {id}",); 
         println!("\tInstance: {class}",); 
     } 
    0k(())}
```
• Para obtener información sobre la API, consulte [DescribeDBClusters](https://docs.rs/releases/search?query=aws-sdk) en Referencia de la API del SDK de AWS para Rust.

#### Ejemplos de código

- [Acciones de Aurora con SDK de AWS](#page-160-0)
	- [Cree un clúster de base de datos de Aurora mediante un SDK de AWS](#page-161-0)
	- [Cree un grupo de parámetros del clúster de base de datos de Aurora mediante un SDK de AWS](#page-180-0)
	- [Cree una instantánea del clúster de base de datos de Aurora mediante un SDK de AWS](#page-190-0)
	- [Cree una instancia de base de datos en un clúster de base de datos de Aurora mediante un SDK](#page-207-0)  [de AWS](#page-207-0)
	- [Elimine un clúster de base de datos de Aurora mediante un SDK de AWS](#page-225-0)
	- [Elimine un grupo de parámetros del clúster de base de datos de Aurora mediante un SDK de](#page-240-0)  [AWS](#page-240-0)
	- [Elimine una instancia de base de datos de Aurora mediante un SDK de AWS](#page-255-0)
	- [Describa grupos de parámetros del clúster de base de datos de Aurora mediante un SDK de](#page-270-0) [AWS](#page-270-0)
	- [Describa instantáneas del clúster de base de datos de Aurora mediante un SDK de AWS](#page-276-0)
	- [Describa clústeres de base de datos de Aurora mediante un SDK de AWS](#page-283-0)
	- [Describa instancias de base de datos de Aurora mediante un SDK de AWS](#page-302-0)
	- [Describa las versiones del motor de base de datos de Aurora mediante un SDK de AWS](#page-318-0)
	- [Describa opciones para instancias de base de datos de Aurora mediante un SDK de AWS](#page-328-0)
	- [Describa parámetros desde un grupo de parámetros del clúster de base de datos de Aurora](#page-339-0) [mediante un SDK de AWS](#page-339-0)
	- [Actualización de parámetros en un grupo de parámetros del clúster de base de datos de Aurora](#page-351-0)  [mediante un SDK de AWS](#page-351-0)
- [Escenarios en Aurora en los que se utilizan SDK de AWS](#page-360-0)
	- [Introducción a los clústeres de base de datos de Aurora mediante un SDK de AWS](#page-360-1)
- [Ejemplos de servicios combinados de Aurora con SDK de AWS](#page-529-0)
	- [Creación de una API de REST de biblioteca de préstamos](#page-529-1)
	- [Crear un rastreador de elementos de trabajo de Aurora Serverless](#page-530-0)

# <span id="page-160-0"></span>Acciones de Aurora con SDK de AWS

Los siguientes ejemplos de código muestran cómo utilizar Amazon Aurora con SDK de AWS. Cada ejemplo llama a una función de servicio individual. Acciones 149 Los ejemplos de acciones son extractos de código de programas más grandes y deben ejecutarse en contexto. Puede ver las acciones en su contexto en [Escenarios en Aurora en los que se utilizan SDK](#page-360-0)  [de AWS.](#page-360-0)

# Ejemplos

- [Cree un clúster de base de datos de Aurora mediante un SDK de AWS](#page-161-0)
- [Cree un grupo de parámetros del clúster de base de datos de Aurora mediante un SDK de AWS](#page-180-0)
- [Cree una instantánea del clúster de base de datos de Aurora mediante un SDK de AWS](#page-190-0)
- [Cree una instancia de base de datos en un clúster de base de datos de Aurora mediante un SDK](#page-207-0)  [de AWS](#page-207-0)
- [Elimine un clúster de base de datos de Aurora mediante un SDK de AWS](#page-225-0)
- [Elimine un grupo de parámetros del clúster de base de datos de Aurora mediante un SDK de AWS](#page-240-0)
- [Elimine una instancia de base de datos de Aurora mediante un SDK de AWS](#page-255-0)
- [Describa grupos de parámetros del clúster de base de datos de Aurora mediante un SDK de AWS](#page-270-0)
- [Describa instantáneas del clúster de base de datos de Aurora mediante un SDK de AWS](#page-276-0)
- [Describa clústeres de base de datos de Aurora mediante un SDK de AWS](#page-283-0)
- [Describa instancias de base de datos de Aurora mediante un SDK de AWS](#page-302-0)
- [Describa las versiones del motor de base de datos de Aurora mediante un SDK de AWS](#page-318-0)
- [Describa opciones para instancias de base de datos de Aurora mediante un SDK de AWS](#page-328-0)
- [Describa parámetros desde un grupo de parámetros del clúster de base de datos de Aurora](#page-339-0) [mediante un SDK de AWS](#page-339-0)
- [Actualización de parámetros en un grupo de parámetros del clúster de base de datos de Aurora](#page-351-0)  [mediante un SDK de AWS](#page-351-0)

# <span id="page-161-0"></span>Cree un clúster de base de datos de Aurora mediante un SDK de AWS

Los siguientes ejemplos de código muestran cómo crear un clúster de base de datos de Aurora.

Los ejemplos de acciones son extractos de código de programas más grandes y deben ejecutarse en contexto. Puede ver esta acción en contexto en el siguiente ejemplo de código:

• [Introducción a los clústeres de bases de datos](#page-360-1)

#### .NET

#### AWS SDK for .NET

#### **a** Note

```
 /// <summary> 
 /// Create a new cluster and database. 
 /// </summary> 
 /// <param name="dbName">The name of the new database.</param> 
 /// <param name="clusterIdentifier">The identifier of the cluster.</param> 
 /// <param name="parameterGroupName">The name of the parameter group.</param> 
 /// <param name="dbEngine">The engine to use for the new cluster.</param> 
 /// <param name="dbEngineVersion">The version of the engine to use.</param> 
 /// <param name="adminName">The admin username.</param> 
 /// <param name="adminPassword">The primary admin password.</param> 
/// <returns>The cluster object.</returns>
 public async Task<DBCluster> CreateDBClusterWithAdminAsync( 
     string dbName, 
     string clusterIdentifier, 
     string parameterGroupName, 
     string dbEngine, 
     string dbEngineVersion, 
     string adminName, 
     string adminPassword) 
 { 
     var request = new CreateDBClusterRequest 
     { 
         DatabaseName = dbName, 
         DBClusterIdentifier = clusterIdentifier, 
         DBClusterParameterGroupName = parameterGroupName, 
         Engine = dbEngine, 
         EngineVersion = dbEngineVersion, 
        MasterUsername = adminName,
         MasterUserPassword = adminPassword, 
     }; 
     var response = await _amazonRDS.CreateDBClusterAsync(request);
```
}

return response.DBCluster;

• Para obtener información sobre la API, consulte [CreateDBCluster](https://docs.aws.amazon.com/goto/DotNetSDKV3/rds-2014-10-31/CreateDBCluster) en la Referencia de la API de AWS SDK for .NET.

#### $C++$

SDK para C++

#### **a** Note

```
 Aws::Client::ClientConfiguration clientConfig; 
     // Optional: Set to the AWS Region (overrides config file). 
     // clientConfig.region = "us-east-1"; 
 Aws::RDS::RDSClient client(clientConfig); 
     Aws::RDS::Model::CreateDBClusterRequest request; 
     request.SetDBClusterIdentifier(DB_CLUSTER_IDENTIFIER); 
     request.SetDBClusterParameterGroupName(CLUSTER_PARAMETER_GROUP_NAME); 
     request.SetEngine(engineName); 
     request.SetEngineVersion(engineVersionName); 
     request.SetMasterUsername(administratorName); 
     request.SetMasterUserPassword(administratorPassword); 
    Aws::RDS::Model::CreateDBClusterOutcome outcome =
             client.CreateDBCluster(request); 
     if (outcome.IsSuccess()) { 
         std::cout << "The DB cluster creation has started." 
                    << std::endl; 
     } 
     else { 
         std::cerr << "Error with Aurora::CreateDBCluster. " 
                    << outcome.GetError().GetMessage()
```

```
 << std::endl; 
     cleanUpResources(CLUSTER_PARAMETER_GROUP_NAME, "", "", client); 
     return false; 
 }
```
• Para obtener información sobre la API, consulte [CreateDBCluster](https://docs.aws.amazon.com/goto/SdkForCpp/rds-2014-10-31/CreateDBCluster) en la Referencia de la API de AWS SDK for C++.

#### Go

SDK para Go V2

# **a** Note

```
type DbClusters struct { 
 AuroraClient *rds.Client
}
// CreateDbCluster creates a DB cluster that is configured to use the specified 
  parameter group.
// The newly created DB cluster contains a database that uses the specified 
 engine and
// engine version.
func (clusters *DbClusters) CreateDbCluster(clusterName string, 
  parameterGroupName string, 
  dbName string, dbEngine string, dbEngineVersion string, adminName string, 
  adminPassword string) ( 
  *types.DBCluster, error) { 
  output, err := clusters.AuroraClient.CreateDBCluster(context.TODO(), 
  &rds.CreateDBClusterInput{ 
  DBClusterIdentifier: aws.String(clusterName),
  Engine: aws.String(dbEngine),
```

```
 DBClusterParameterGroupName: aws.String(parameterGroupName), 
 DatabaseName: aws.String(dbName),
 EngineVersion: aws.String(dbEngineVersion),
 MasterUserPassword: aws.String(adminPassword),
 MasterUsername: aws.String(adminName),
 }) 
 if err != nil { 
  log.Printf("Couldn't create DB cluster %v: %v\n", clusterName, err) 
  return nil, err 
 } else { 
  return output.DBCluster, err 
 }
}
```
• Para obtener información sobre la API, consulte [CreateDBCluster](https://pkg.go.dev/github.com/aws/aws-sdk-go-v2/service/rds#Client.CreateDBCluster) en la Referencia de la API de AWS SDK for Go.

#### Java

SDK para Java 2.x

#### **a** Note

```
 public static String createDBCluster(RdsClient rdsClient, String 
 dbParameterGroupFamily, String dbName, 
            String dbClusterIdentifier, String userName, String password) { 
        try { 
            CreateDbClusterRequest clusterRequest = 
 CreateDbClusterRequest.builder() 
                     .databaseName(dbName) 
                     .dbClusterIdentifier(dbClusterIdentifier) 
                     .dbClusterParameterGroupName(dbParameterGroupFamily) 
                     .engine("aurora-mysql") 
                     .masterUsername(userName) 
                     .masterUserPassword(password)
```
 $.build()$ ;

```
 CreateDbClusterResponse response = 
 rdsClient.createDBCluster(clusterRequest); 
             return response.dbCluster().dbClusterArn(); 
         } catch (RdsException e) { 
             System.out.println(e.getLocalizedMessage()); 
             System.exit(1); 
 } 
         return ""; 
    }
```
• Para obtener información sobre la API, consulte [CreateDBCluster](https://docs.aws.amazon.com/goto/SdkForJavaV2/rds-2014-10-31/CreateDBCluster) en la Referencia de la API de AWS SDK for Java 2.x.

#### Kotlin

SDK para Kotlin

#### **a** Note

```
suspend fun createDBCluster(dbParameterGroupFamilyVal: String?, dbName: String?, 
 dbClusterIdentifierVal: String?, userName: String?, password: String?): String? 
 { 
     val clusterRequest = CreateDbClusterRequest { 
         databaseName = dbName 
         dbClusterIdentifier = dbClusterIdentifierVal 
         dbClusterParameterGroupName = dbParameterGroupFamilyVal 
         engine = "aurora-mysql" 
         masterUsername = userName 
         masterUserPassword = password 
     } 
     RdsClient { region = "us-west-2" }.use { rdsClient -> 
         val response = rdsClient.createDbCluster(clusterRequest)
```
}

```
 return response.dbCluster?.dbClusterArn 
 }
```
• Para obtener información sobre la API, consulte [CreateDBCluster](https://github.com/awslabs/aws-sdk-kotlin#generating-api-documentation) en la Referencia de la API del SDK de AWS para Kotlin.

#### Python

SDK para Python (Boto3)

```
a Note
```

```
class AuroraWrapper: 
     """Encapsulates Aurora DB cluster actions.""" 
     def __init__(self, rds_client): 
 """ 
          :param rds_client: A Boto3 Amazon Relational Database Service (Amazon 
 RDS) client. 
        \cdots self.rds_client = rds_client 
     @classmethod 
     def from_client(cls): 
          """ 
         Instantiates this class from a Boto3 client. 
        ^{\mathrm{m}} ""
         rds_client = boto3.client("rds") 
         return cls(rds_client) 
     def create_db_cluster( 
         self, 
         cluster_name, 
         parameter_group_name,
```

```
 db_name, 
         db_engine, 
         db_engine_version, 
         admin_name, 
         admin_password, 
     ): 
 """ 
         Creates a DB cluster that is configured to use the specified parameter 
 group. 
         The newly created DB cluster contains a database that uses the specified 
 engine and 
         engine version. 
         :param cluster_name: The name of the DB cluster to create. 
         :param parameter_group_name: The name of the parameter group to associate 
 with 
                                       the DB cluster. 
         :param db_name: The name of the database to create. 
         :param db_engine: The database engine of the database that is created, 
 such as MySql. 
         :param db_engine_version: The version of the database engine. 
         :param admin_name: The user name of the database administrator. 
         :param admin_password: The password of the database administrator. 
         :return: The newly created DB cluster. 
        "" "
         try: 
             response = self.rds_client.create_db_cluster( 
                 DatabaseName=db_name, 
                DBClusterIdentifier=cluster_name,
                 DBClusterParameterGroupName=parameter_group_name, 
                 Engine=db_engine, 
                 EngineVersion=db_engine_version, 
                 MasterUsername=admin_name, 
                 MasterUserPassword=admin_password, 
) cluster = response["DBCluster"] 
         except ClientError as err: 
             logger.error( 
                 "Couldn't create database %s. Here's why: %s: %s", 
                 db_name, 
                 err.response["Error"]["Code"], 
                 err.response["Error"]["Message"], 
)
```

```
 raise
```
 else: return cluster

• Para obtener información sobre la API, consulte [CreateDBCluster](https://docs.aws.amazon.com/goto/boto3/rds-2014-10-31/CreateDBCluster) en la Referencia de la API del SDK de AWSpara Python (Boto3).

#### Rust

SDK para Rust

```
a Note
```
Hay más información GitHub. Busque el ejemplo completo y aprenda a configurar y ejecutar en el [Repositorio de ejemplos de código de AWS.](https://github.com/awsdocs/aws-doc-sdk-examples/tree/main/rustv1/examples/aurora#code-examples)

```
 // Get a list of allowed engine versions.
```
 rds.DescribeDbEngineVersions(Engine='aurora-mysql', DBParameterGroupFamily=<the family used to create your parameter group in step 2>)

```
 // Create an Aurora DB cluster database cluster that contains a MySql 
 database and uses the parameter group you created.
```

```
 // Wait for DB cluster to be ready. Call rds.DescribeDBClusters and check for 
 Status == 'available'.
```
 // Get a list of instance classes available for the selected engine and engine version. rds.DescribeOrderableDbInstanceOptions(Engine='mysql', EngineVersion=).

```
 // Create a database instance in the cluster.
```
 // Wait for DB instance to be ready. Call rds.DescribeDbInstances and check for DBInstanceStatus == 'available'.

```
 pub async fn start_cluster_and_instance(&mut self) -> Result<(), 
 ScenarioError> {
```

```
 if self.password.is_none() { 
     return Err(ScenarioError::with( 
          "Must set Secret Password before starting a cluster", 
     )); 
 } 
 let create_db_cluster = self 
      .rds
```

```
 .create_db_cluster( 
                  DB_CLUSTER_IDENTIFIER, 
                 DB_CLUSTER_PARAMETER_GROUP_NAME,
                  DB_ENGINE, 
                  self.engine_version.as_deref().expect("engine version"), 
                  self.username.as_deref().expect("username"), 
                  self.password 
                      .replace(SecretString::new("".to_string())) 
                      .expect("password"), 
) .await; 
         if let Err(err) = create_db_cluster { 
             return Err(ScenarioError::new( 
                  "Failed to create DB Cluster with cluster group", 
                  &err, 
             )); 
         } 
         self.db_cluster_identifier = create_db_cluster 
              .unwrap() 
             .db_cluster 
              .and_then(|c| c.db_cluster_identifier); 
         if self.db_cluster_identifier.is_none() { 
             return Err(ScenarioError::with("Created DB Cluster missing 
 Identifier")); 
         } 
         info!( 
             "Started a db cluster: {}", 
             self.db_cluster_identifier 
                  .as_deref() 
                  .unwrap_or("Missing ARN") 
         ); 
         let create_db_instance = self 
             .rds 
             .create_db_instance( 
                  self.db_cluster_identifier.as_deref().expect("cluster name"), 
                  DB_INSTANCE_IDENTIFIER, 
                  self.instance_class.as_deref().expect("instance class"), 
                  DB_ENGINE, 
) .await;
```

```
 if let Err(err) = create_db_instance { 
             return Err(ScenarioError::new( 
                 "Failed to create Instance in DB Cluster", 
                 &err, 
             )); 
         } 
         self.db_instance_identifier = create_db_instance 
             .unwrap() 
             .db_instance 
             .and_then(|i| i.db_instance_identifier); 
         // Cluster creation can take up to 20 minutes to become available 
         let cluster_max_wait = Duration::from_secs(20 * 60); 
         let waiter = Waiter::builder().max(cluster_max_wait).build(); 
        while waiter.sleep().await.is_ok() {
             let cluster = self 
                 .rds 
                 .describe_db_clusters( 
                     self.db_cluster_identifier 
                         .as deref()
                          .expect("cluster identifier"), 
) .await; 
             if let Err(err) = cluster { 
                 warn!(?err, "Failed to describe cluster while waiting for 
 ready"); 
                 continue; 
 } 
             let instance = self 
                 .rds 
                 .describe_db_instance( 
                     self.db_instance_identifier 
                          .as_deref() 
                          .expect("instance identifier"), 
) .await; 
             if let Err(err) = instance { 
                 return Err(ScenarioError::new( 
                     "Failed to find instance for cluster", 
                     &err, 
                 ));
```
}

```
 let instances_available = instance 
                  .unwrap() 
                  .db_instances() 
                  .iter() 
                  .all(|instance| instance.db_instance_status() == 
 Some("Available")); 
             let endpoints = self 
                  .rds 
                  .describe_db_cluster_endpoints( 
                      self.db_cluster_identifier 
                           .as_deref() 
                           .expect("cluster identifier"), 
) .await; 
             if let Err(err) = endpoints { 
                  return Err(ScenarioError::new( 
                      "Failed to find endpoint for cluster", 
                      &err, 
                  )); 
 } 
             let endpoints_available = endpoints 
                  .unwrap() 
                  .db_cluster_endpoints() 
                  .iter() 
                  .all(|endpoint| endpoint.status() == Some("available")); 
             if instances_available && endpoints_available { 
                 return 0k(());
             } 
         } 
         Err(ScenarioError::with("timed out waiting for cluster")) 
     } 
     pub async fn create_db_cluster( 
         &self, 
         name: &str, 
         parameter_group: &str, 
         engine: &str,
```

```
 version: &str, 
         username: &str, 
         password: SecretString, 
     ) -> Result<CreateDbClusterOutput, SdkError<CreateDBClusterError>> { 
         self.inner 
              .create_db_cluster() 
              .db_cluster_identifier(name) 
              .db_cluster_parameter_group_name(parameter_group) 
              .engine(engine) 
              .engine_version(version) 
              .master_username(username) 
              .master_user_password(password.expose_secret()) 
              .send() 
              .await 
     }
#[tokio::test]
async fn test_start_cluster_and_instance() { 
     let mut mock_rds = MockRdsImpl::default(); 
     mock_rds 
         .expect_create_db_cluster() 
         .withf(|id, params, engine, version, username, password| { 
             assert_eq!(id, "RustSDKCodeExamplesDBCluster"); 
             assert eq!(params, "RustSDKCodeExamplesDBParameterGroup");
             assert_eq!(engine, "aurora-mysql"); 
             assert_eq!(version, "aurora-mysql8.0"); 
             assert_eq!(username, "test username"); 
             assert_eq!(password.expose_secret(), "test password"); 
             true 
         }) 
        .return_once(|id, _, _, _, _, _| {
             Ok(CreateDbClusterOutput::builder() 
  .db_cluster(DbCluster::builder().db_cluster_identifier(id).build()) 
                 .build() }); 
     mock_rds 
         .expect_create_db_instance() 
         .withf(|cluster, name, class, engine| { 
             assert_eq!(cluster, "RustSDKCodeExamplesDBCluster"); 
             assert_eq!(name, "RustSDKCodeExamplesDBInstance"); 
              assert_eq!(class, "m5.large");
```

```
 assert_eq!(engine, "aurora-mysql"); 
             true 
         }) 
         .return_once(|cluster, name, class, _| { 
             Ok(CreateDbInstanceOutput::builder() 
                  .db_instance( 
                      DbInstance::builder() 
                          .db_cluster_identifier(cluster) 
                          .db_instance_identifier(name) 
                          .db_instance_class(class) 
                          .build(), 
).build() }); 
    mock_rds 
         .expect_describe_db_clusters() 
         .with(eq("RustSDKCodeExamplesDBCluster")) 
         .return_once(|id| { 
             Ok(DescribeDbClustersOutput::builder() 
  .db_clusters(DbCluster::builder().db_cluster_identifier(id).build()) 
                .buid() }); 
    mock_rds 
         .expect_describe_db_instance() 
         .with(eq("RustSDKCodeExamplesDBInstance")) 
         .return_once(|name| { 
             Ok(DescribeDbInstancesOutput::builder() 
                  .db_instances( 
                     DbInstance::builder() 
                          .db_instance_identifier(name) 
                          .db_instance_status("Available") 
                          .build(), 
).build() }); 
    mock_rds 
         .expect_describe_db_cluster_endpoints() 
         .with(eq("RustSDKCodeExamplesDBCluster")) 
         .return_once(|_| { 
             Ok(DescribeDbClusterEndpointsOutput::builder()
```

```
 .db_cluster_endpoints(DbClusterEndpoint::builder().status("available").build()) 
                 .buid() }); 
     let mut scenario = AuroraScenario::new(mock_rds); 
     scenario.engine_version = Some("aurora-mysql8.0".into()); 
     scenario.instance_class = Some("m5.large".into()); 
     scenario.username = Some("test username".into()); 
     scenario.password = Some(SecretString::new("test password".into())); 
     tokio::time::pause(); 
     let assertions = tokio::spawn(async move { 
        let create = scenario.start cluster and instance().await;
         assert!(create.is_ok()); 
         assert!(scenario 
              .password 
              .replace(SecretString::new("BAD SECRET".into())) 
              .unwrap() 
              .expose_secret() 
             .is\_empty();
         assert_eq!( 
             scenario.db_cluster_identifier, 
             Some("RustSDKCodeExamplesDBCluster".into()) 
         ); 
     }); 
     tokio::time::advance(Duration::from_secs(1)).await; 
     tokio::time::resume(); 
    let - s sertions.await;
}
#[tokio::test]
async fn test_start_cluster_and_instance_cluster_create_error() { 
     let mut mock_rds = MockRdsImpl::default(); 
     mock_rds 
         .expect_create_db_cluster() 
        .return_once(|_, _, _, _, _, _| {
              Err(SdkError::service_error( 
                  CreateDBClusterError::unhandled(Box::new(Error::new( 
                      ErrorKind::Other, 
                      "create db cluster error", 
                  ))),
```

```
 Response::new(StatusCode::try_from(400).unwrap(), 
  SdkBody::empty()), 
             )) 
         }); 
     let mut scenario = AuroraScenario::new(mock_rds); 
     scenario.engine_version = Some("aurora-mysql8.0".into()); 
     scenario.instance_class = Some("m5.large".into()); 
     scenario.username = Some("test username".into()); 
     scenario.password = Some(SecretString::new("test password".into())); 
     let create = scenario.start_cluster_and_instance().await; 
     assert_matches!(create, Err(ScenarioError { message, context: _}) if message 
 == "Failed to create DB Cluster with cluster group")
}
#[tokio::test]
async fn test_start_cluster_and_instance_cluster_create_missing_id() { 
     let mut mock_rds = MockRdsImpl::default(); 
     mock_rds 
         .expect_create_db_cluster() 
        .return_once(|_, _, _, _, _, _| {
             Ok(CreateDbClusterOutput::builder() 
                 .db cluster(DbCluster::builder().build())
                .buid() }); 
     let mut scenario = AuroraScenario::new(mock_rds); 
     scenario.engine_version = Some("aurora-mysql8.0".into()); 
     scenario.instance_class = Some("m5.large".into()); 
     scenario.username = Some("test username".into()); 
     scenario.password = Some(SecretString::new("test password".into())); 
     let create = scenario.start_cluster_and_instance().await; 
     assert_matches!(create, Err(ScenarioError { message, context:_ }) if message 
  == "Created DB Cluster missing Identifier");
}
#[tokio::test]
async fn test_start_cluster_and_instance_instance_create_error() { 
     let mut mock_rds = MockRdsImpl::default();
```
mock\_rds

```
 .expect_create_db_cluster() 
         .withf(|id, params, engine, version, username, password| { 
            assert eq!(id, "RustSDKCodeExamplesDBCluster");
             assert_eq!(params, "RustSDKCodeExamplesDBParameterGroup"); 
             assert_eq!(engine, "aurora-mysql"); 
            assert eq!(version, "aurora-mysql8.0");
             assert_eq!(username, "test username"); 
             assert_eq!(password.expose_secret(), "test password"); 
             true 
         }) 
        .return_once(|id, _, _, _, _, _| {
             Ok(CreateDbClusterOutput::builder() 
  .db_cluster(DbCluster::builder().db_cluster_identifier(id).build()) 
                 .buid() }); 
     mock_rds 
         .expect_create_db_instance() 
        .return_once(|, |, |, |, | | {
             Err(SdkError::service_error( 
                  CreateDBInstanceError::unhandled(Box::new(Error::new( 
                      ErrorKind::Other, 
                      "create db instance error", 
                  ))), 
                  Response::new(StatusCode::try_from(400).unwrap(), 
  SdkBody::empty()), 
             )) 
         }); 
     let mut scenario = AuroraScenario::new(mock_rds); 
    scenario.engine version = Some("aurora-mysql8.0".into());
     scenario.instance_class = Some("m5.large".into()); 
     scenario.username = Some("test username".into()); 
     scenario.password = Some(SecretString::new("test password".into())); 
     let create = scenario.start_cluster_and_instance().await; 
     assert_matches!(create, Err(ScenarioError { message, context: _ }) if message 
  == "Failed to create Instance in DB Cluster")
}
#[tokio::test]
async fn test_start_cluster_and_instance_wait_hiccup() { 
     let mut mock_rds = MockRdsImpl::default();
```

```
 mock_rds 
         .expect_create_db_cluster() 
         .withf(|id, params, engine, version, username, password| { 
             assert_eq!(id, "RustSDKCodeExamplesDBCluster"); 
            assert eq!(params, "RustSDKCodeExamplesDBParameterGroup");
             assert_eq!(engine, "aurora-mysql"); 
             assert_eq!(version, "aurora-mysql8.0"); 
             assert_eq!(username, "test username"); 
             assert_eq!(password.expose_secret(), "test password"); 
             true 
         }) 
        .return_once(|id, _, _, _, _, _| {
             Ok(CreateDbClusterOutput::builder() 
  .db_cluster(DbCluster::builder().db_cluster_identifier(id).build()) 
                .build() }); 
     mock_rds 
         .expect_create_db_instance() 
         .withf(|cluster, name, class, engine| { 
             assert_eq!(cluster, "RustSDKCodeExamplesDBCluster"); 
             assert_eq!(name, "RustSDKCodeExamplesDBInstance"); 
            assert eq!(class, "m5.large");
             assert_eq!(engine, "aurora-mysql"); 
             true 
         }) 
         .return_once(|cluster, name, class, _| { 
             Ok(CreateDbInstanceOutput::builder() 
                  .db_instance( 
                      DbInstance::builder() 
                          .db_cluster_identifier(cluster) 
                          .db_instance_identifier(name) 
                          .db_instance_class(class) 
                          .build(), 
).buid() }); 
     mock_rds 
         .expect_describe_db_clusters() 
         .with(eq("RustSDKCodeExamplesDBCluster")) 
         .times(1)
```

```
 .returning(|_| { 
             Err(SdkError::service_error( 
                 DescribeDBClustersError::unhandled(Box::new(Error::new( 
                      ErrorKind::Other, 
                      "describe cluster error", 
                 ))), 
                 Response::new(StatusCode::try_from(400).unwrap(), 
 SdkBody::empty()), 
             )) 
         }) 
         .with(eq("RustSDKCodeExamplesDBCluster")) 
         .times(1) 
         .returning(|id| { 
             Ok(DescribeDbClustersOutput::builder() 
  .db_clusters(DbCluster::builder().db_cluster_identifier(id).build()) 
                 .buid() }); 
     mock_rds.expect_describe_db_instance().return_once(|name| { 
         Ok(DescribeDbInstancesOutput::builder() 
             .db_instances( 
                 DbInstance::builder() 
                      .db_instance_identifier(name) 
                      .db_instance_status("Available") 
                      .build(), 
).build() }); 
     mock_rds 
         .expect_describe_db_cluster_endpoints() 
         .return_once(|_| { 
             Ok(DescribeDbClusterEndpointsOutput::builder() 
  .db_cluster_endpoints(DbClusterEndpoint::builder().status("available").build()) 
                 .buid() }); 
     let mut scenario = AuroraScenario::new(mock_rds); 
     scenario.engine_version = Some("aurora-mysql8.0".into()); 
     scenario.instance_class = Some("m5.large".into()); 
     scenario.username = Some("test username".into()); 
     scenario.password = Some(SecretString::new("test password".into()));
```
```
 tokio::time::pause(); 
     let assertions = tokio::spawn(async move { 
         let create = scenario.start_cluster_and_instance().await; 
        assert!(create.is ok());
     }); 
     tokio::time::advance(Duration::from_secs(1)).await; 
     tokio::time::advance(Duration::from_secs(1)).await; 
     tokio::time::resume(); 
    let - s sertions.await;
}
```
• Para obtener información sobre la API, consulte [CreateDBCluster](https://docs.rs/releases/search?query=aws-sdk) en la Referencia de la API del SDK de AWS para Rust.

Cree un grupo de parámetros del clúster de base de datos de Aurora mediante un SDK de AWS

Los siguientes ejemplos de código muestran cómo crear un grupo de parámetros de clúster de base de datos de Aurora.

Los ejemplos de acciones son extractos de código de programas más grandes y deben ejecutarse en contexto. Puede ver esta acción en contexto en el siguiente ejemplo de código:

• [Introducción a los clústeres de bases de datos](#page-360-0)

### .NET

AWS SDK for NFT

**a** Note

Hay más información GitHub. Busque el ejemplo completo y aprenda a configurar y ejecutar en el [Repositorio de ejemplos de código de AWS.](https://github.com/awsdocs/aws-doc-sdk-examples/tree/main/dotnetv3/Aurora#code-examples)

 /// <summary> /// Create a custom cluster parameter group.

```
 /// </summary> 
     /// <param name="parameterGroupFamily">The family of the parameter group.</
param> 
     /// <param name="groupName">The name for the new parameter group.</param> 
     /// <param name="description">A description for the new parameter group.</
param> 
    /// <returns>The new parameter group object.</returns>
     public async Task<DBClusterParameterGroup> 
 CreateCustomClusterParameterGroupAsync( 
         string parameterGroupFamily, 
         string groupName, 
         string description) 
     { 
         var request = new CreateDBClusterParameterGroupRequest 
         { 
             DBParameterGroupFamily = parameterGroupFamily, 
             DBClusterParameterGroupName = groupName, 
             Description = description, 
         }; 
         var response = await 
 _amazonRDS.CreateDBClusterParameterGroupAsync(request); 
         return response.DBClusterParameterGroup; 
     }
```
• Para obtener más información sobre la API, consulta [CreateDB ClusterParameterGroup](https://docs.aws.amazon.com/goto/DotNetSDKV3/rds-2014-10-31/CreateDBClusterParameterGroup) en la referencia de la AWS SDK for .NETAPI.

### $C++$

SDK para C++

# **a** Note

Hay más información al respecto. GitHub Busque el ejemplo completo y aprenda a configurar y ejecutar en el [Repositorio de ejemplos de código de AWS.](https://github.com/awsdocs/aws-doc-sdk-examples/tree/main/cpp/example_code/aurora#code-examples)

 Aws::Client::ClientConfiguration clientConfig; // Optional: Set to the AWS Region (overrides config file).

```
 // clientConfig.region = "us-east-1"; 
    Aws::RDS::RDSClient client(clientConfig); 
        Aws::RDS::Model::CreateDBClusterParameterGroupRequest request; 
        request.SetDBClusterParameterGroupName(CLUSTER_PARAMETER_GROUP_NAME); 
        request.SetDBParameterGroupFamily(dbParameterGroupFamily); 
        request.SetDescription("Example cluster parameter group."); 
        Aws::RDS::Model::CreateDBClusterParameterGroupOutcome outcome = 
                 client.CreateDBClusterParameterGroup(request); 
        if (outcome.IsSuccess()) { 
            std::cout << "The DB cluster parameter group was successfully 
 created." 
                       << std::endl; 
        } 
        else { 
            std::cerr << "Error with Aurora::CreateDBClusterParameterGroup. " 
                       << outcome.GetError().GetMessage() 
                       << std::endl; 
            return false; 
        }
```
• Para obtener más información sobre la API, consulta [CreateDB ClusterParameterGroup](https://docs.aws.amazon.com/goto/SdkForCpp/rds-2014-10-31/CreateDBClusterParameterGroup) en la referencia de la AWS SDK for C++API.

#### Go

SDK para Go V2

## **a** Note

```
type DbClusters struct { 
 AuroraClient *rds.Client
```
}

```
// CreateParameterGroup creates a DB cluster parameter group that is based on the 
  specified
// parameter group family.
func (clusters *DbClusters) CreateParameterGroup( 
  parameterGroupName string, parameterGroupFamily string, description string) ( 
  *types.DBClusterParameterGroup, error) { 
  output, err := 
  clusters.AuroraClient.CreateDBClusterParameterGroup(context.TODO(), 
   &rds.CreateDBClusterParameterGroupInput{ 
    DBClusterParameterGroupName: aws.String(parameterGroupName), 
    DBParameterGroupFamily: aws.String(parameterGroupFamily), 
   Description: aws.String(description),
   }) 
 if err != nil {
   log.Printf("Couldn't create parameter group %v: %v\n", parameterGroupName, err) 
   return nil, err 
  } else { 
   return output.DBClusterParameterGroup, err 
  }
}
```
• Para obtener más información sobre la API, consulta [CreateDB ClusterParameterGroup](https://pkg.go.dev/github.com/aws/aws-sdk-go-v2/service/rds#Client.CreateDBClusterParameterGroup) en la referencia de la AWS SDK for GoAPI.

#### Java

SDK para Java 2.x

### **a** Note

```
 public static void createDBClusterParameterGroup(RdsClient rdsClient, String 
 dbClusterGroupName, 
            String dbParameterGroupFamily) { 
        try { 
            CreateDbClusterParameterGroupRequest groupRequest = 
 CreateDbClusterParameterGroupRequest.builder() 
                     .dbClusterParameterGroupName(dbClusterGroupName) 
                     .dbParameterGroupFamily(dbParameterGroupFamily) 
                     .description("Created by using the AWS SDK for Java") 
                    .build();
            CreateDbClusterParameterGroupResponse response = 
 rdsClient.createDBClusterParameterGroup(groupRequest); 
            System.out.println("The group name is " + 
 response.dbClusterParameterGroup().dbClusterParameterGroupName()); 
        } catch (RdsException e) { 
            System.out.println(e.getLocalizedMessage()); 
            System.exit(1); 
        } 
    }
```
• Para obtener más información sobre la API, consulta [CreateDB ClusterParameterGroup](https://docs.aws.amazon.com/goto/SdkForJavaV2/rds-2014-10-31/CreateDBClusterParameterGroup) en la referencia de la AWS SDK for Java 2.xAPI.

# Kotlin

SDK para Kotlin

# **a** Note

```
suspend fun createDBClusterParameterGroup(dbClusterGroupNameVal: String?, 
 dbParameterGroupFamilyVal: String?) { 
     val groupRequest = CreateDbClusterParameterGroupRequest { 
         dbClusterParameterGroupName = dbClusterGroupNameVal 
         dbParameterGroupFamily = dbParameterGroupFamilyVal
```

```
 description = "Created by using the AWS SDK for Kotlin" 
     } 
     RdsClient { region = "us-west-2" }.use { rdsClient -> 
         val response = rdsClient.createDbClusterParameterGroup(groupRequest) 
         println("The group name is 
  ${response.dbClusterParameterGroup?.dbClusterParameterGroupName}") 
     }
}
```
• Para obtener más información sobre la API, consulta [CreateDB ClusterParameterGroup](https://github.com/awslabs/aws-sdk-kotlin#generating-api-documentation) en el AWSSDK para ver la referencia sobre la API de Kotlin.

#### Python

### SDK para Python (Boto3)

#### **a** Note

```
class AuroraWrapper: 
     """Encapsulates Aurora DB cluster actions.""" 
     def __init__(self, rds_client): 
 """ 
         :param rds_client: A Boto3 Amazon Relational Database Service (Amazon 
 RDS) client. 
        "''" self.rds_client = rds_client 
     @classmethod 
     def from_client(cls): 
        "" "
         Instantiates this class from a Boto3 client. 
         """ 
         rds_client = boto3.client("rds") 
         return cls(rds_client)
```

```
 def create_parameter_group( 
         self, parameter_group_name, parameter_group_family, description 
     ): 
 """ 
        Creates a DB cluster parameter group that is based on the specified 
 parameter group 
        family. 
         :param parameter_group_name: The name of the newly created parameter 
 group. 
         :param parameter_group_family: The family that is used as the basis of 
 the new 
                                         parameter group. 
         :param description: A description given to the parameter group. 
         :return: Data about the newly created parameter group. 
        "" ""
        try: 
             response = self.rds_client.create_db_cluster_parameter_group( 
                 DBClusterParameterGroupName=parameter_group_name, 
                 DBParameterGroupFamily=parameter_group_family, 
                 Description=description, 
) except ClientError as err: 
             logger.error( 
                 "Couldn't create parameter group %s. Here's why: %s: %s", 
                parameter group name,
                 err.response["Error"]["Code"], 
                 err.response["Error"]["Message"], 
) raise 
         else: 
             return response
```
• Para obtener más información sobre la API, consulta [CreateDB ClusterParameterGroup](https://docs.aws.amazon.com/goto/boto3/rds-2014-10-31/CreateDBClusterParameterGroup) en la referencia de la API AWSdel SDK for Python (Boto3).

#### Rust

### SDK para Rust

### **a** Note

```
 // Select an engine family and create a custom DB cluster parameter group. 
 rds.CreateDbClusterParameterGroup(DBParameterGroupFamily='aurora-mysql8.0') 
     pub async fn set_engine(&mut self, engine: &str, version: &str) -> Result<(), 
 ScenarioError> { 
         self.engine_family = Some(engine.to_string()); 
         self.engine_version = Some(version.to_string()); 
         let create_db_cluster_parameter_group = self 
             .rds 
             .create_db_cluster_parameter_group( 
                 DB_CLUSTER_PARAMETER_GROUP_NAME, 
                 DB_CLUSTER_PARAMETER_GROUP_DESCRIPTION, 
                 engine, 
) .await; 
        match create_db_cluster_parameter_group { 
             Ok(CreateDbClusterParameterGroupOutput { 
                 db_cluster_parameter_group: None, 
 .. 
            ) => {
                 return Err(ScenarioError::with( 
                     "CreateDBClusterParameterGroup had empty response", 
                 )); 
 } 
            Err(error) \Rightarrow if error.code() == Some("DBParameterGroupAlreadyExists") { 
                     info!("Cluster Parameter Group already exists, nothing to 
 do"); 
                 } else { 
                     return Err(ScenarioError::new( 
                         "Could not create Cluster Parameter Group", 
                         &error,
```

```
 )); 
 } 
 } 
             \overline{\phantom{0}} => {
                  info!("Created Cluster Parameter Group"); 
 } 
         } 
        0k(()) } 
     pub async fn create_db_cluster_parameter_group( 
         &self, 
         name: &str, 
         description: &str, 
         family: &str, 
     ) -> Result<CreateDbClusterParameterGroupOutput, 
  SdkError<CreateDBClusterParameterGroupError>> 
     { 
         self.inner 
              .create_db_cluster_parameter_group() 
              .db_cluster_parameter_group_name(name) 
              .description(description) 
              .db_parameter_group_family(family) 
              .send() 
              .await 
     }
#[tokio::test]
async fn test_scenario_set_engine() { 
     let mut mock_rds = MockRdsImpl::default(); 
     mock_rds 
         .expect_create_db_cluster_parameter_group() 
         .with( 
              eq("RustSDKCodeExamplesDBParameterGroup"), 
              eq("Parameter Group created by Rust SDK Code Example"), 
              eq("aurora-mysql"), 
\overline{\phantom{a}}.return_once(|, |, | Ok(CreateDbClusterParameterGroupOutput::builder() 
  .db_cluster_parameter_group(DbClusterParameterGroup::builder().build()) 
                 .build()
```

```
 }); 
     let mut scenario = AuroraScenario::new(mock_rds); 
     let set_engine = scenario.set_engine("aurora-mysql", "aurora-
mysql8.0").await; 
     assert_eq!(set_engine, Ok(())); 
     assert_eq!(Some("aurora-mysql"), scenario.engine_family.as_deref()); 
     assert_eq!(Some("aurora-mysql8.0"), scenario.engine_version.as_deref());
}
#[tokio::test]
async fn test_scenario_set_engine_not_create() { 
     let mut mock_rds = MockRdsImpl::default(); 
     mock_rds 
         .expect_create_db_cluster_parameter_group() 
         .with( 
             eq("RustSDKCodeExamplesDBParameterGroup"), 
             eq("Parameter Group created by Rust SDK Code Example"), 
             eq("aurora-mysql"), 
\overline{\phantom{a}}.return_once(|, |, | Ok(CreateDbClusterParameterGroupOutput::builder().build())); 
     let mut scenario = AuroraScenario::new(mock_rds); 
     let set_engine = scenario.set_engine("aurora-mysql", "aurora-
mysql8.0").await; 
     assert!(set_engine.is_err());
}
#[tokio::test]
async fn test_scenario_set_engine_param_group_exists() { 
     let mut mock_rds = MockRdsImpl::default(); 
     mock_rds 
         .expect_create_db_cluster_parameter_group() 
        .withf(|_{-}, _{-}, _{-}| true)
        .return_once(|, |, | Err(SdkError::service_error(
```

```
 CreateDBClusterParameterGroupError::DbParameterGroupAlreadyExistsFault( 
                      DbParameterGroupAlreadyExistsFault::builder().build(), 
\qquad \qquad Response::new(StatusCode::try_from(400).unwrap(), 
  SdkBody::empty()), 
             )) 
         }); 
     let mut scenario = AuroraScenario::new(mock_rds); 
     let set_engine = scenario.set_engine("aurora-mysql", "aurora-
mysql8.0").await; 
     assert!(set_engine.is_err());
}
```
• Para obtener más información sobre la API, consulta [CreateDB ClusterParameterGroup en](https://docs.rs/releases/search?query=aws-sdk)  [el AWS](https://docs.rs/releases/search?query=aws-sdk) SDK para ver la referencia sobre la API de Rust.

Cree una instantánea del clúster de base de datos de Aurora mediante un SDK de AWS

Los siguientes ejemplos de código muestran cómo crear una instantánea del clúster de base de datos de Aurora.

Los ejemplos de acciones son extractos de código de programas más grandes y deben ejecutarse en contexto. Puede ver esta acción en contexto en el siguiente ejemplo de código:

• [Introducción a los clústeres de bases de datos](#page-360-0)

.NET

AWS SDK for NFT

**a** Note

```
 /// <summary> 
    /// Create a snapshot of a cluster. 
    /// </summary> 
    /// <param name="dbClusterIdentifier">DB cluster identifier.</param> 
    /// <param name="snapshotIdentifier">Identifier for the snapshot.</param> 
     /// <returns>DB snapshot object.</returns> 
     public async Task<DBClusterSnapshot> 
 CreateClusterSnapshotByIdentifierAsync(string dbClusterIdentifier, string 
 snapshotIdentifier) 
     { 
         var response = await _amazonRDS.CreateDBClusterSnapshotAsync( 
             new CreateDBClusterSnapshotRequest() 
\{\hspace{.1cm} \} DBClusterIdentifier = dbClusterIdentifier, 
                  DBClusterSnapshotIdentifier = snapshotIdentifier, 
             }); 
         return response.DBClusterSnapshot; 
     }
```
• Para obtener más información sobre la API, consulta [CreateDB ClusterSnapshot](https://docs.aws.amazon.com/goto/DotNetSDKV3/rds-2014-10-31/CreateDBClusterSnapshot) en la referencia de la AWS SDK for NFTAPL

# $C++$

SDK para C++

### **a** Note

Hay más información al respecto. GitHub Busque el ejemplo completo y aprenda a configurar y ejecutar en el [Repositorio de ejemplos de código de AWS.](https://github.com/awsdocs/aws-doc-sdk-examples/tree/main/cpp/example_code/aurora#code-examples)

 Aws::Client::ClientConfiguration clientConfig; // Optional: Set to the AWS Region (overrides config file). // clientConfig.region = "us-east-1";

```
 Aws::RDS::RDSClient client(clientConfig);
```
Aws::RDS::Model::CreateDBClusterSnapshotRequest request;

```
 request.SetDBClusterIdentifier(DB_CLUSTER_IDENTIFIER); 
             request.SetDBClusterSnapshotIdentifier(snapshotID); 
             Aws::RDS::Model::CreateDBClusterSnapshotOutcome outcome = 
                     client.CreateDBClusterSnapshot(request); 
             if (outcome.IsSuccess()) { 
                 std::cout << "Snapshot creation has started." 
                           << std::endl; 
 } 
             else { 
                 std::cerr << "Error with Aurora::CreateDBClusterSnapshot. " 
                           << outcome.GetError().GetMessage() 
                           << std::endl; 
                 cleanUpResources(CLUSTER_PARAMETER_GROUP_NAME, 
                                  DB_CLUSTER_IDENTIFIER, DB_INSTANCE_IDENTIFIER, 
 client); 
                 return false; 
 }
```
• Para obtener más información sobre la API, consulta [CreateDB ClusterSnapshot](https://docs.aws.amazon.com/goto/SdkForCpp/rds-2014-10-31/CreateDBClusterSnapshot) en la referencia de la AWS SDK for C++API.

### Go

SDK para Go V2

### **a** Note

```
type DbClusters struct { 
 AuroraClient *rds.Client
}
```

```
// CreateClusterSnapshot creates a snapshot of a DB cluster.
func (clusters *DbClusters) CreateClusterSnapshot(clusterName string, 
  snapshotName string) ( 
  *types.DBClusterSnapshot, error) { 
  output, err := clusters.AuroraClient.CreateDBClusterSnapshot(context.TODO(), 
  &rds.CreateDBClusterSnapshotInput{ 
  DBClusterIdentifier: aws.String(clusterName),
  DBClusterSnapshotIdentifier: aws.String(snapshotName), 
  }) 
 if err != nil {
  log.Printf("Couldn't create snapshot %v: %v\n", snapshotName, err) 
  return nil, err 
  } else { 
  return output.DBClusterSnapshot, nil 
 }
}
```
• Para obtener más información sobre la API, consulta [CreateDB ClusterSnapshot](https://pkg.go.dev/github.com/aws/aws-sdk-go-v2/service/rds#Client.CreateDBClusterSnapshot) en la referencia de la AWS SDK for GoAPI.

Java

SDK para Java 2.x

#### **a** Note

```
 public static void createDBClusterSnapshot(RdsClient rdsClient, String 
 dbInstanceClusterIdentifier, 
            String dbSnapshotIdentifier) { 
        try { 
            CreateDbClusterSnapshotRequest snapshotRequest = 
 CreateDbClusterSnapshotRequest.builder() 
                     .dbClusterIdentifier(dbInstanceClusterIdentifier) 
                     .dbClusterSnapshotIdentifier(dbSnapshotIdentifier) 
                    .build();
```

```
 CreateDbClusterSnapshotResponse response = 
 rdsClient.createDBClusterSnapshot(snapshotRequest); 
            System.out.println("The Snapshot ARN is " + 
 response.dbClusterSnapshot().dbClusterSnapshotArn()); 
        } catch (RdsException e) { 
            System.out.println(e.getLocalizedMessage()); 
            System.exit(1); 
        } 
    }
```
• Para obtener más información sobre la API, consulta [CreateDB ClusterSnapshot](https://docs.aws.amazon.com/goto/SdkForJavaV2/rds-2014-10-31/CreateDBClusterSnapshot) en la referencia de la AWS SDK for Java 2.xAPI.

#### Kotlin

SDK para Kotlin

### **a** Note

```
suspend fun createDBClusterSnapshot(dbInstanceClusterIdentifier: String?, 
  dbSnapshotIdentifier: String?) { 
     val snapshotRequest = CreateDbClusterSnapshotRequest { 
         dbClusterIdentifier = dbInstanceClusterIdentifier 
         dbClusterSnapshotIdentifier = dbSnapshotIdentifier 
     } 
     RdsClient { region = "us-west-2" }.use { rdsClient -> 
         val response = rdsClient.createDbClusterSnapshot(snapshotRequest) 
         println("The Snapshot ARN is 
  ${response.dbClusterSnapshot?.dbClusterSnapshotArn}") 
     }
}
```
• Para obtener más información sobre la API, consulta [CreateDB ClusterSnapshot](https://github.com/awslabs/aws-sdk-kotlin#generating-api-documentation) en el AWSSDK para ver la referencia sobre la API de Kotlin.

#### Python

SDK para Python (Boto3)

# **a**) Note

```
class AuroraWrapper: 
     """Encapsulates Aurora DB cluster actions.""" 
     def __init__(self, rds_client): 
 """ 
         :param rds_client: A Boto3 Amazon Relational Database Service (Amazon 
 RDS) client. 
        "''" self.rds_client = rds_client 
     @classmethod 
     def from_client(cls): 
 """ 
         Instantiates this class from a Boto3 client. 
        "''" rds_client = boto3.client("rds") 
         return cls(rds_client) 
     def create_cluster_snapshot(self, snapshot_id, cluster_id): 
         """ 
         Creates a snapshot of a DB cluster. 
         :param snapshot_id: The ID to give the created snapshot. 
         :param cluster_id: The DB cluster to snapshot. 
         :return: Data about the newly created snapshot. 
        ^{\rm{m}} ""
         try:
```

```
 response = self.rds_client.create_db_cluster_snapshot( 
                 DBClusterSnapshotIdentifier=snapshot_id, 
 DBClusterIdentifier=cluster_id 
) snapshot = response["DBClusterSnapshot"] 
        except ClientError as err: 
            logger.error( 
                 "Couldn't create snapshot of %s. Here's why: %s: %s", 
                 cluster_id, 
                 err.response["Error"]["Code"], 
                 err.response["Error"]["Message"], 
) raise 
        else: 
            return snapshot
```
• Para obtener más información sobre la API, consulta [CreateDB ClusterSnapshot](https://docs.aws.amazon.com/goto/boto3/rds-2014-10-31/CreateDBClusterSnapshot) en la referencia de la API AWSdel SDK for Python (Boto3).

### Rust

#### SDK para Rust

### **a** Note

```
 // Get a list of allowed engine versions. 
 rds.DescribeDbEngineVersions(Engine='aurora-mysql', DBParameterGroupFamily=<the 
 family used to create your parameter group in step 2>) 
    // Create an Aurora DB cluster database cluster that contains a MySql 
 database and uses the parameter group you created. 
    // Wait for DB cluster to be ready. Call rds.DescribeDBClusters and check for 
 Status == 'available'. 
    // Get a list of instance classes available for the selected engine 
 and engine version. rds.DescribeOrderableDbInstanceOptions(Engine='mysql', 
 EngineVersion=).
```

```
 // Create a database instance in the cluster. 
     // Wait for DB instance to be ready. Call rds.DescribeDbInstances and check 
 for DBInstanceStatus == 'available'. 
     pub async fn start_cluster_and_instance(&mut self) -> Result<(), 
 ScenarioError> { 
         if self.password.is_none() { 
             return Err(ScenarioError::with( 
                  "Must set Secret Password before starting a cluster", 
             )); 
         } 
         let create_db_cluster = self 
             .rds 
             .create_db_cluster( 
                  DB_CLUSTER_IDENTIFIER, 
                  DB_CLUSTER_PARAMETER_GROUP_NAME, 
                  DB_ENGINE, 
                  self.engine_version.as_deref().expect("engine version"), 
                  self.username.as_deref().expect("username"), 
                  self.password 
                      .replace(SecretString::new("".to_string())) 
                      .expect("password"), 
) .await; 
        if let Err(err) = create db cluster {
             return Err(ScenarioError::new( 
                  "Failed to create DB Cluster with cluster group", 
                  &err, 
             )); 
         } 
         self.db_cluster_identifier = create_db_cluster 
              .unwrap() 
              .db_cluster 
              .and_then(|c| c.db_cluster_identifier); 
         if self.db_cluster_identifier.is_none() { 
             return Err(ScenarioError::with("Created DB Cluster missing 
 Identifier")); 
         } 
         info!( 
             "Started a db cluster: {}", 
             self.db_cluster_identifier
```

```
 .as_deref() 
                  .unwrap_or("Missing ARN") 
         ); 
         let create_db_instance = self 
             .rds 
             .create_db_instance( 
                 self.db_cluster_identifier.as_deref().expect("cluster name"), 
                 DB_INSTANCE_IDENTIFIER, 
                 self.instance_class.as_deref().expect("instance class"), 
                 DB_ENGINE, 
) .await; 
         if let Err(err) = create_db_instance { 
             return Err(ScenarioError::new( 
                 "Failed to create Instance in DB Cluster", 
                 &err, 
             )); 
         } 
         self.db_instance_identifier = create_db_instance 
             .unwrap() 
             .db_instance 
             .and_then(|i| i.db_instance_identifier); 
         // Cluster creation can take up to 20 minutes to become available 
         let cluster_max_wait = Duration::from_secs(20 * 60); 
         let waiter = Waiter::builder().max(cluster_max_wait).build(); 
        while waiter.sleep().await.is_ok() {
             let cluster = self 
                  .rds 
                 .describe_db_clusters( 
                      self.db_cluster_identifier 
                          .as_deref() 
                          .expect("cluster identifier"), 
) .await; 
             if let Err(err) = cluster { 
                 warn!(?err, "Failed to describe cluster while waiting for 
 ready"); 
                 continue; 
             }
```

```
 let instance = self 
                 .rds 
                 .describe_db_instance( 
                     self.db_instance_identifier 
                          .as_deref() 
                          .expect("instance identifier"), 
) .await; 
             if let Err(err) = instance { 
                 return Err(ScenarioError::new( 
                     "Failed to find instance for cluster", 
                     &err, 
                 )); 
 } 
             let instances_available = instance 
                 .unwrap() 
                 .db_instances() 
                 .iter() 
                 .all(|instance| instance.db_instance_status() == 
 Some("Available")); 
             let endpoints = self 
                 .rds 
                 .describe_db_cluster_endpoints( 
                     self.db_cluster_identifier 
                          .as_deref() 
                          .expect("cluster identifier"), 
) .await; 
             if let Err(err) = endpoints { 
                 return Err(ScenarioError::new( 
                     "Failed to find endpoint for cluster", 
                     &err, 
                 )); 
 } 
             let endpoints_available = endpoints 
                 .unwrap() 
                 .db_cluster_endpoints() 
                 .iter() 
                 .all(|endpoint| endpoint.status() == Some("available"));
```

```
 if instances_available && endpoints_available { 
                return Ok(());
 } 
         } 
         Err(ScenarioError::with("timed out waiting for cluster")) 
     } 
     pub async fn snapshot_cluster( 
         &self, 
         db_cluster_identifier: &str, 
         snapshot_name: &str, 
     ) -> Result<CreateDbClusterSnapshotOutput, 
 SdkError<CreateDBClusterSnapshotError>> { 
         self.inner 
             .create_db_cluster_snapshot() 
             .db_cluster_identifier(db_cluster_identifier) 
             .db_cluster_snapshot_identifier(snapshot_name) 
             .send() 
             .await 
     }
#[tokio::test]
async fn test_start_cluster_and_instance() { 
    let mut mock rds = MockRdsImpl::default();
     mock_rds 
         .expect_create_db_cluster() 
         .withf(|id, params, engine, version, username, password| { 
             assert_eq!(id, "RustSDKCodeExamplesDBCluster"); 
             assert_eq!(params, "RustSDKCodeExamplesDBParameterGroup"); 
             assert_eq!(engine, "aurora-mysql"); 
             assert_eq!(version, "aurora-mysql8.0"); 
             assert_eq!(username, "test username"); 
             assert_eq!(password.expose_secret(), "test password"); 
             true 
         }) 
        .return_once(|id, _, _, _, _, _| {
             Ok(CreateDbClusterOutput::builder() 
  .db_cluster(DbCluster::builder().db_cluster_identifier(id).build()) 
                 .build() });
```

```
 mock_rds 
         .expect_create_db_instance() 
         .withf(|cluster, name, class, engine| { 
             assert_eq!(cluster, "RustSDKCodeExamplesDBCluster"); 
             assert_eq!(name, "RustSDKCodeExamplesDBInstance"); 
            assert eq!(class, "m5.large");
             assert_eq!(engine, "aurora-mysql"); 
             true 
         }) 
         .return_once(|cluster, name, class, _| { 
             Ok(CreateDbInstanceOutput::builder() 
                  .db_instance( 
                     DbInstance::builder() 
                         .db cluster identifier(cluster)
                          .db_instance_identifier(name) 
                          .db_instance_class(class) 
                          .build(), 
).build() }); 
    mock_rds 
         .expect_describe_db_clusters() 
         .with(eq("RustSDKCodeExamplesDBCluster")) 
        .return once(|id| {
             Ok(DescribeDbClustersOutput::builder() 
  .db_clusters(DbCluster::builder().db_cluster_identifier(id).build()) 
                .build() }); 
    mock_rds 
         .expect_describe_db_instance() 
         .with(eq("RustSDKCodeExamplesDBInstance")) 
         .return_once(|name| { 
             Ok(DescribeDbInstancesOutput::builder() 
                  .db_instances( 
                      DbInstance::builder() 
                          .db_instance_identifier(name) 
                          .db_instance_status("Available") 
                          .build(), 
).build() });
```

```
Acciones 190
```

```
 mock_rds 
        .expect describe db cluster endpoints()
         .with(eq("RustSDKCodeExamplesDBCluster")) 
         .return_once(|_| { 
             Ok(DescribeDbClusterEndpointsOutput::builder() 
  .db_cluster_endpoints(DbClusterEndpoint::builder().status("available").build()) 
                 .build() }); 
     let mut scenario = AuroraScenario::new(mock_rds); 
     scenario.engine_version = Some("aurora-mysql8.0".into()); 
    scenario.instance class = Some("m5.large".into());
     scenario.username = Some("test username".into()); 
     scenario.password = Some(SecretString::new("test password".into())); 
     tokio::time::pause(); 
     let assertions = tokio::spawn(async move { 
         let create = scenario.start_cluster_and_instance().await; 
        assert!(create.is ok());
         assert!(scenario 
              .password 
             .replace(SecretString::new("BAD SECRET".into())) 
              .unwrap() 
              .expose_secret() 
            .is\_empty();
         assert_eq!( 
             scenario.db_cluster_identifier, 
             Some("RustSDKCodeExamplesDBCluster".into()) 
         ); 
     }); 
     tokio::time::advance(Duration::from_secs(1)).await; 
     tokio::time::resume(); 
    let - s sertions.await;
}
#[tokio::test]
async fn test_start_cluster_and_instance_cluster_create_error() { 
     let mut mock_rds = MockRdsImpl::default(); 
     mock_rds 
         .expect_create_db_cluster() 
        .return_once(|_, _, _, _, _, _, _| {
```

```
 Err(SdkError::service_error( 
                  CreateDBClusterError::unhandled(Box::new(Error::new( 
                      ErrorKind::Other, 
                      "create db cluster error", 
                  ))), 
                 Response::new(StatusCode::try from(400).unwrap(),
  SdkBody::empty()), 
             )) 
         }); 
     let mut scenario = AuroraScenario::new(mock_rds); 
     scenario.engine_version = Some("aurora-mysql8.0".into()); 
    scenario.instance class = Some("m5.large".into());
     scenario.username = Some("test username".into()); 
     scenario.password = Some(SecretString::new("test password".into())); 
     let create = scenario.start_cluster_and_instance().await; 
     assert_matches!(create, Err(ScenarioError { message, context: _}) if message 
 == "Failed to create DB Cluster with cluster group")
}
#[tokio::test]
async fn test_start_cluster_and_instance_cluster_create_missing_id() { 
     let mut mock_rds = MockRdsImpl::default(); 
     mock_rds 
         .expect_create_db_cluster() 
        .return_once(|_, _, _, _, _, _| {
             Ok(CreateDbClusterOutput::builder() 
                  .db_cluster(DbCluster::builder().build()) 
                 .build() }); 
     let mut scenario = AuroraScenario::new(mock_rds); 
     scenario.engine_version = Some("aurora-mysql8.0".into()); 
     scenario.instance_class = Some("m5.large".into()); 
     scenario.username = Some("test username".into()); 
     scenario.password = Some(SecretString::new("test password".into())); 
     let create = scenario.start_cluster_and_instance().await; 
     assert_matches!(create, Err(ScenarioError { message, context:_ }) if message 
  == "Created DB Cluster missing Identifier");
}
```

```
#[tokio::test]
async fn test_start_cluster_and_instance_instance_create_error() { 
     let mut mock_rds = MockRdsImpl::default(); 
     mock_rds 
         .expect_create_db_cluster() 
         .withf(|id, params, engine, version, username, password| { 
             assert_eq!(id, "RustSDKCodeExamplesDBCluster"); 
             assert_eq!(params, "RustSDKCodeExamplesDBParameterGroup"); 
             assert_eq!(engine, "aurora-mysql"); 
             assert_eq!(version, "aurora-mysql8.0"); 
             assert_eq!(username, "test username"); 
             assert_eq!(password.expose_secret(), "test password"); 
             true 
         }) 
        .return_once(|id, _, _, _, _, _| {
             Ok(CreateDbClusterOutput::builder() 
  .db_cluster(DbCluster::builder().db_cluster_identifier(id).build()) 
                 .buid() }); 
     mock_rds 
         .expect_create_db_instance() 
        .return_once(|, |, |, |, | {
             Err(SdkError::service_error( 
                  CreateDBInstanceError::unhandled(Box::new(Error::new( 
                      ErrorKind::Other, 
                      "create db instance error", 
                  ))), 
                  Response::new(StatusCode::try_from(400).unwrap(), 
 SdkBody::empty()), 
             )) 
         }); 
     let mut scenario = AuroraScenario::new(mock_rds); 
     scenario.engine_version = Some("aurora-mysql8.0".into()); 
     scenario.instance_class = Some("m5.large".into()); 
     scenario.username = Some("test username".into()); 
     scenario.password = Some(SecretString::new("test password".into())); 
     let create = scenario.start_cluster_and_instance().await; 
     assert_matches!(create, Err(ScenarioError { message, context: _ }) if message 
  == "Failed to create Instance in DB Cluster")
```

```
}
#[tokio::test]
async fn test_start_cluster_and_instance_wait_hiccup() { 
     let mut mock_rds = MockRdsImpl::default(); 
     mock_rds 
         .expect_create_db_cluster() 
         .withf(|id, params, engine, version, username, password| { 
             assert_eq!(id, "RustSDKCodeExamplesDBCluster"); 
             assert_eq!(params, "RustSDKCodeExamplesDBParameterGroup"); 
             assert_eq!(engine, "aurora-mysql"); 
             assert_eq!(version, "aurora-mysql8.0"); 
             assert_eq!(username, "test username"); 
             assert_eq!(password.expose_secret(), "test password"); 
             true 
         }) 
        .return_once(|id, _, _, _, _, _| {
             Ok(CreateDbClusterOutput::builder() 
  .db_cluster(DbCluster::builder().db_cluster_identifier(id).build()) 
                 .build() }); 
     mock_rds 
         .expect_create_db_instance() 
         .withf(|cluster, name, class, engine| { 
             assert_eq!(cluster, "RustSDKCodeExamplesDBCluster"); 
             assert_eq!(name, "RustSDKCodeExamplesDBInstance"); 
             assert_eq!(class, "m5.large"); 
             assert_eq!(engine, "aurora-mysql"); 
             true 
         }) 
         .return_once(|cluster, name, class, _| { 
             Ok(CreateDbInstanceOutput::builder() 
                  .db_instance( 
                      DbInstance::builder() 
                          .db_cluster_identifier(cluster) 
                          .db_instance_identifier(name) 
                          .db_instance_class(class) 
                          .build(), 
).buid() });
```

```
 mock_rds 
        .expect describe db clusters()
         .with(eq("RustSDKCodeExamplesDBCluster")) 
         .times(1) 
         .returning(|_| { 
             Err(SdkError::service_error( 
                  DescribeDBClustersError::unhandled(Box::new(Error::new( 
                      ErrorKind::Other, 
                      "describe cluster error", 
                  ))), 
                  Response::new(StatusCode::try_from(400).unwrap(), 
 SdkBody::empty()), 
             )) 
         }) 
         .with(eq("RustSDKCodeExamplesDBCluster")) 
         .times(1) 
         .returning(|id| { 
             Ok(DescribeDbClustersOutput::builder() 
  .db_clusters(DbCluster::builder().db_cluster_identifier(id).build()) 
                 .build() }); 
    mock rds.expect describe db instance().return once(|name| {
         Ok(DescribeDbInstancesOutput::builder() 
              .db_instances( 
                  DbInstance::builder() 
                      .db_instance_identifier(name) 
                      .db_instance_status("Available") 
                      .build(), 
).build() }); 
     mock_rds 
         .expect_describe_db_cluster_endpoints() 
         .return_once(|_| { 
             Ok(DescribeDbClusterEndpointsOutput::builder() 
  .db_cluster_endpoints(DbClusterEndpoint::builder().status("available").build()) 
                 .buid() });
```
}

```
 let mut scenario = AuroraScenario::new(mock_rds); 
 scenario.engine_version = Some("aurora-mysql8.0".into()); 
scenario.instance class = Some("m5.large".into());
 scenario.username = Some("test username".into()); 
 scenario.password = Some(SecretString::new("test password".into())); 
 tokio::time::pause(); 
 let assertions = tokio::spawn(async move { 
     let create = scenario.start_cluster_and_instance().await; 
     assert!(create.is_ok()); 
 }); 
 tokio::time::advance(Duration::from_secs(1)).await; 
 tokio::time::advance(Duration::from_secs(1)).await; 
 tokio::time::resume(); 
let - s sertions.await;
```
• Para obtener más información sobre la API, consulta [CreateDB ClusterSnapshot en el AWS](https://docs.rs/releases/search?query=aws-sdk) SDK para ver la referencia sobre la API de Rust.

Cree una instancia de base de datos en un clúster de base de datos de Aurora mediante un SDK de AWS

En los siguientes ejemplos de código se muestra cómo crear una instancia de base de datos en un clúster de base de datos de Aurora.

Los ejemplos de acciones son extractos de código de programas más grandes y deben ejecutarse en contexto. Puede ver esta acción en contexto en el siguiente ejemplo de código:

• [Introducción a los clústeres de bases de datos](#page-360-0)

### .NET

# AWS SDK for .NET

## **A** Note

```
 /// <summary> 
     /// Create an Amazon Relational Database Service (Amazon RDS) DB instance 
     /// with a particular set of properties. Use the action 
 DescribeDBInstancesAsync 
     /// to determine when the DB instance is ready to use. 
    /// </summary> 
    /// <param name="dbInstanceIdentifier">DB instance identifier.</param> 
    /// <param name="dbClusterIdentifier">DB cluster identifier.</param> 
    /// <param name="dbEngine">The engine for the DB instance.</param> 
    /// <param name="dbEngineVersion">Version for the DB instance.</param> 
     /// <param name="instanceClass">Class for the DB instance.</param> 
     /// <returns>DB instance object.</returns> 
     public async Task<DBInstance> CreateDBInstanceInClusterAsync( 
         string dbClusterIdentifier, 
         string dbInstanceIdentifier, 
         string dbEngine, 
         string dbEngineVersion, 
         string instanceClass) 
     { 
        \frac{1}{2} When creating the instance within a cluster, do not specify the name
 or size. 
         var response = await _amazonRDS.CreateDBInstanceAsync( 
             new CreateDBInstanceRequest() 
\{\hspace{.1cm} \} DBClusterIdentifier = dbClusterIdentifier, 
                  DBInstanceIdentifier = dbInstanceIdentifier, 
                  Engine = dbEngine, 
                  EngineVersion = dbEngineVersion, 
                  DBInstanceClass = instanceClass 
             }); 
         return response.DBInstance;
```
}

• Para obtener información sobre la API, consulte [CreateDBInstance](https://docs.aws.amazon.com/goto/DotNetSDKV3/rds-2014-10-31/CreateDBInstance) en la Referencia de la API de AWS SDK for .NET.

#### $C++$

SDK para C++

### **a** Note

```
 Aws::Client::ClientConfiguration clientConfig; 
        // Optional: Set to the AWS Region (overrides config file). 
        // clientConfig.region = "us-east-1"; 
    Aws::RDS::RDSClient client(clientConfig); 
        Aws::RDS::Model::CreateDBInstanceRequest request; 
        request.SetDBInstanceIdentifier(DB_INSTANCE_IDENTIFIER); 
        request.SetDBClusterIdentifier(DB_CLUSTER_IDENTIFIER); 
        request.SetEngine(engineName); 
        request.SetDBInstanceClass(dbInstanceClass); 
        Aws::RDS::Model::CreateDBInstanceOutcome outcome = 
                 client.CreateDBInstance(request); 
        if (outcome.IsSuccess()) { 
            std::cout << "The DB instance creation has started." 
                       << std::endl; 
        } 
        else { 
            std::cerr << "Error with RDS::CreateDBInstance. " 
                       << outcome.GetError().GetMessage() 
                       << std::endl; 
            cleanUpResources(CLUSTER_PARAMETER_GROUP_NAME, DB_CLUSTER_IDENTIFIER, 
^{\rm{m}}
```

```
 return false; 
 }
```
• Para obtener información sobre la API, consulte [CreateDBInstance](https://docs.aws.amazon.com/goto/SdkForCpp/rds-2014-10-31/CreateDBInstance) en la Referencia de la API de AWS SDK for C++.

client);

### Go

SDK para Go V2

### **a** Note

```
type DbClusters struct { 
 AuroraClient *rds.Client
}
// CreateInstanceInCluster creates a database instance in an existing DB cluster. 
  The first database that is
// created defaults to a read-write DB instance.
func (clusters *DbClusters) CreateInstanceInCluster(clusterName string, 
  instanceName string, 
  dbEngine string, dbInstanceClass string) (*types.DBInstance, error) { 
  output, err := clusters.AuroraClient.CreateDBInstance(context.TODO(), 
  &rds.CreateDBInstanceInput{ 
   DBInstanceIdentifier: aws.String(instanceName), 
   DBClusterIdentifier: aws.String(clusterName), 
  Engine: aws.String(dbEngine),
  DBInstanceClass: aws.String(dbInstanceClass),
  }) 
  if err != nil { 
   log.Printf("Couldn't create instance %v: %v\n", instanceName, err) 
   return nil, err
```

```
 } else { 
   return output.DBInstance, nil 
  }
}
```
• Para obtener información sobre la API, consulte [CreateDBInstance](https://pkg.go.dev/github.com/aws/aws-sdk-go-v2/service/rds#Client.CreateDBInstance) en la Referencia de la API de AWS SDK for Go.

### Java

SDK para Java 2.x

# **a** Note

```
 public static String createDBInstanceCluster(RdsClient rdsClient, 
            String dbInstanceIdentifier, 
            String dbInstanceClusterIdentifier, 
            String instanceClass) { 
        try { 
            CreateDbInstanceRequest instanceRequest = 
 CreateDbInstanceRequest.builder() 
                     .dbInstanceIdentifier(dbInstanceIdentifier) 
                     .dbClusterIdentifier(dbInstanceClusterIdentifier) 
                     .engine("aurora-mysql") 
                     .dbInstanceClass(instanceClass) 
                    .build();
            CreateDbInstanceResponse response = 
 rdsClient.createDBInstance(instanceRequest); 
            System.out.print("The status is " + 
 response.dbInstance().dbInstanceStatus()); 
            return response.dbInstance().dbInstanceArn(); 
        } catch (RdsException e) { 
            System.err.println(e.getMessage());
```

```
 System.exit(1); 
      } 
      return ""; 
 }
```
• Para obtener información sobre la API, consulte [CreateDBInstance](https://docs.aws.amazon.com/goto/SdkForJavaV2/rds-2014-10-31/CreateDBInstance) en la Referencia de la API de AWS SDK for Java 2.x.

### Kotlin

SDK para Kotlin

# **a** Note

Hay más información GitHub. Busque el ejemplo completo y aprenda a configurar y ejecutar en el [Repositorio de ejemplos de código de AWS.](https://github.com/awsdocs/aws-doc-sdk-examples/tree/main/kotlin/services/rds#code-examples)

```
suspend fun createDBInstanceCluster(dbInstanceIdentifierVal: String?, 
  dbInstanceClusterIdentifierVal: String?, instanceClassVal: String?): String? { 
     val instanceRequest = CreateDbInstanceRequest { 
         dbInstanceIdentifier = dbInstanceIdentifierVal 
         dbClusterIdentifier = dbInstanceClusterIdentifierVal 
         engine = "aurora-mysql" 
         dbInstanceClass = instanceClassVal 
     } 
     RdsClient { region = "us-west-2" }.use { rdsClient -> 
         val response = rdsClient.createDbInstance(instanceRequest) 
         print("The status is ${response.dbInstance?.dbInstanceStatus}") 
         return response.dbInstance?.dbInstanceArn 
     }
}
```
• Para obtener información sobre la API, consulte [CreateDBInstance](https://github.com/awslabs/aws-sdk-kotlin#generating-api-documentation) en la Referencia de la API del SDK de AWSpara Kotlin.

### Python

# SDK para Python (Boto3)

## **A** Note

```
class AuroraWrapper: 
     """Encapsulates Aurora DB cluster actions.""" 
     def __init__(self, rds_client): 
 """ 
         :param rds_client: A Boto3 Amazon Relational Database Service (Amazon 
 RDS) client. 
        "" "
         self.rds_client = rds_client 
     @classmethod 
     def from_client(cls): 
        "" "
         Instantiates this class from a Boto3 client. 
        "''" rds_client = boto3.client("rds") 
         return cls(rds_client) 
     def create_instance_in_cluster( 
         self, instance_id, cluster_id, db_engine, instance_class 
     ): 
        ^{\rm{m}} ""
         Creates a database instance in an existing DB cluster. The first database 
 that is 
         created defaults to a read-write DB instance. 
         :param instance_id: The ID to give the newly created DB instance. 
         :param cluster_id: The ID of the DB cluster where the DB instance is 
  created. 
         :param db_engine: The database engine of a database to create in the DB 
  instance.
```

```
 This must be compatible with the configured parameter 
 group 
                            of the DB cluster. 
         :param instance_class: The DB instance class for the newly created DB 
 instance. 
         :return: Data about the newly created DB instance. 
        "" ""
         try: 
             response = self.rds_client.create_db_instance( 
                 DBInstanceIdentifier=instance_id, 
                 DBClusterIdentifier=cluster_id, 
                 Engine=db_engine, 
                 DBInstanceClass=instance_class, 
) db_inst = response["DBInstance"] 
         except ClientError as err: 
             logger.error( 
                 "Couldn't create DB instance %s. Here's why: %s: %s", 
                 instance_id, 
                 err.response["Error"]["Code"], 
                 err.response["Error"]["Message"], 
) raise 
         else: 
             return db_inst
```
• Para obtener información sobre la API, consulte [CreateDBInstance](https://docs.aws.amazon.com/goto/boto3/rds-2014-10-31/CreateDBInstance) en la Referencia de la API del SDK de AWSpara Python (Boto3).

### Rust

SDK para Rust

### **a**) Note

```
 // Get a list of allowed engine versions. 
 rds.DescribeDbEngineVersions(Engine='aurora-mysql', DBParameterGroupFamily=<the 
 family used to create your parameter group in step 2>) 
     // Create an Aurora DB cluster database cluster that contains a MySql 
 database and uses the parameter group you created. 
     // Wait for DB cluster to be ready. Call rds.DescribeDBClusters and check for 
 Status == 'available'. 
    // Get a list of instance classes available for the selected engine 
 and engine version. rds.DescribeOrderableDbInstanceOptions(Engine='mysql', 
 EngineVersion=). 
     // Create a database instance in the cluster. 
     // Wait for DB instance to be ready. Call rds.DescribeDbInstances and check 
 for DBInstanceStatus == 'available'. 
     pub async fn start_cluster_and_instance(&mut self) -> Result<(), 
 ScenarioError> { 
         if self.password.is_none() { 
             return Err(ScenarioError::with( 
                 "Must set Secret Password before starting a cluster", 
             )); 
         } 
         let create_db_cluster = self 
             .rds 
             .create_db_cluster( 
                 DB_CLUSTER_IDENTIFIER, 
                 DB_CLUSTER_PARAMETER_GROUP_NAME, 
                DB_ENGINE,
                 self.engine_version.as_deref().expect("engine version"), 
                 self.username.as_deref().expect("username"), 
                 self.password 
                      .replace(SecretString::new("".to_string())) 
                      .expect("password"), 
) .await; 
         if let Err(err) = create_db_cluster { 
             return Err(ScenarioError::new( 
                 "Failed to create DB Cluster with cluster group", 
                 &err, 
             )); 
         } 
         self.db_cluster_identifier = create_db_cluster 
             .unwrap()
```
```
 .db_cluster 
              .and_then(|c| c.db_cluster_identifier); 
         if self.db_cluster_identifier.is_none() { 
             return Err(ScenarioError::with("Created DB Cluster missing 
 Identifier")); 
         } 
         info!( 
             "Started a db cluster: {}", 
             self.db_cluster_identifier 
                  .as_deref() 
                  .unwrap_or("Missing ARN") 
         ); 
         let create_db_instance = self 
              .rds 
              .create_db_instance( 
                  self.db_cluster_identifier.as_deref().expect("cluster name"), 
                  DB_INSTANCE_IDENTIFIER, 
                  self.instance_class.as_deref().expect("instance class"), 
                  DB_ENGINE, 
) .await; 
        if let Err(err) = create db instance {
             return Err(ScenarioError::new( 
                  "Failed to create Instance in DB Cluster", 
                  &err, 
             )); 
         } 
         self.db_instance_identifier = create_db_instance 
              .unwrap() 
              .db_instance 
              .and_then(|i| i.db_instance_identifier); 
         // Cluster creation can take up to 20 minutes to become available 
         let cluster_max_wait = Duration::from_secs(20 * 60); 
         let waiter = Waiter::builder().max(cluster_max_wait).build(); 
        while waiter.sleep().await.is_ok() {
             let cluster = self 
                  .rds 
                  .describe_db_clusters( 
                      self.db_cluster_identifier
```

```
 .as_deref() 
                         .expect("cluster identifier"), 
) .await; 
             if let Err(err) = cluster { 
                 warn!(?err, "Failed to describe cluster while waiting for 
 ready"); 
                 continue; 
 } 
             let instance = self 
                 .rds 
                 .describe_db_instance( 
                     self.db_instance_identifier 
                         .as_deref() 
                         .expect("instance identifier"), 
) .await; 
             if let Err(err) = instance { 
                 return Err(ScenarioError::new( 
                     "Failed to find instance for cluster", 
                     &err, 
                 )); 
 } 
             let instances_available = instance 
                 .unwrap() 
                 .db_instances() 
                 .iter() 
                 .all(|instance| instance.db_instance_status() == 
 Some("Available")); 
             let endpoints = self 
                 .rds 
                 .describe_db_cluster_endpoints( 
                     self.db_cluster_identifier 
                         .as_deref() 
                         .expect("cluster identifier"), 
) .await; 
             if let Err(err) = endpoints { 
                 return Err(ScenarioError::new(
```

```
 "Failed to find endpoint for cluster", 
                      &err, 
                  )); 
 } 
             let endpoints_available = endpoints 
                  .unwrap() 
                  .db_cluster_endpoints() 
                  .iter() 
                  .all(|endpoint| endpoint.status() == Some("available")); 
             if instances_available && endpoints_available { 
                 return 0k(());
             } 
         } 
         Err(ScenarioError::with("timed out waiting for cluster")) 
     } 
     pub async fn create_db_instance( 
         &self, 
         cluster_name: &str, 
         instance_name: &str, 
         instance_class: &str, 
         engine: &str, 
     ) -> Result<CreateDbInstanceOutput, SdkError<CreateDBInstanceError>> { 
         self.inner 
              .create_db_instance() 
              .db_cluster_identifier(cluster_name) 
              .db_instance_identifier(instance_name) 
              .db_instance_class(instance_class) 
              .engine(engine) 
              .send() 
              .await 
     }
#[tokio::test]
async fn test_start_cluster_and_instance() { 
     let mut mock_rds = MockRdsImpl::default(); 
     mock_rds 
         .expect_create_db_cluster() 
         .withf(|id, params, engine, version, username, password| { 
             assert_eq!(id, "RustSDKCodeExamplesDBCluster");
```

```
 assert_eq!(params, "RustSDKCodeExamplesDBParameterGroup"); 
             assert_eq!(engine, "aurora-mysql"); 
             assert_eq!(version, "aurora-mysql8.0"); 
             assert_eq!(username, "test username"); 
             assert_eq!(password.expose_secret(), "test password"); 
             true 
         }) 
        .return_once(|id, -, -, -, -, -, - Ok(CreateDbClusterOutput::builder() 
  .db_cluster(DbCluster::builder().db_cluster_identifier(id).build()) 
                 .build() }); 
     mock_rds 
         .expect_create_db_instance() 
         .withf(|cluster, name, class, engine| { 
             assert_eq!(cluster, "RustSDKCodeExamplesDBCluster"); 
             assert_eq!(name, "RustSDKCodeExamplesDBInstance"); 
             assert_eq!(class, "m5.large"); 
             assert_eq!(engine, "aurora-mysql"); 
             true 
         }) 
         .return_once(|cluster, name, class, _| { 
             Ok(CreateDbInstanceOutput::builder() 
                  .db_instance( 
                      DbInstance::builder() 
                         .db cluster identifier(cluster)
                          .db_instance_identifier(name) 
                          .db_instance_class(class) 
                          .build(), 
).build() }); 
     mock_rds 
         .expect_describe_db_clusters() 
         .with(eq("RustSDKCodeExamplesDBCluster")) 
         .return_once(|id| { 
             Ok(DescribeDbClustersOutput::builder() 
  .db_clusters(DbCluster::builder().db_cluster_identifier(id).build()) 
                 .build() });
```

```
 mock_rds 
        .expect describe db instance()
         .with(eq("RustSDKCodeExamplesDBInstance")) 
         .return_once(|name| { 
             Ok(DescribeDbInstancesOutput::builder() 
                  .db_instances( 
                      DbInstance::builder() 
                          .db_instance_identifier(name) 
                          .db_instance_status("Available") 
                          .build(), 
).buid() }); 
    mock_rds 
         .expect_describe_db_cluster_endpoints() 
         .with(eq("RustSDKCodeExamplesDBCluster")) 
         .return_once(|_| { 
             Ok(DescribeDbClusterEndpointsOutput::builder() 
  .db_cluster_endpoints(DbClusterEndpoint::builder().status("available").build()) 
                .build() }); 
    let mut scenario = AuroraScenario::new(mock_rds); 
     scenario.engine_version = Some("aurora-mysql8.0".into()); 
    scenario.instance class = Some("m5.large".into());
     scenario.username = Some("test username".into()); 
     scenario.password = Some(SecretString::new("test password".into())); 
    tokio::time::pause(); 
    let assertions = tokio::spawn(async move { 
         let create = scenario.start_cluster_and_instance().await; 
        assert!(create.is ok());
         assert!(scenario 
             .password 
             .replace(SecretString::new("BAD SECRET".into())) 
             .unwrap() 
             .expose_secret() 
            .is\_empty();
         assert_eq!( 
             scenario.db_cluster_identifier, 
             Some("RustSDKCodeExamplesDBCluster".into())
```

```
 ); 
     }); 
     tokio::time::advance(Duration::from_secs(1)).await; 
     tokio::time::resume(); 
     let _ = assertions.await;
}
#[tokio::test]
async fn test_start_cluster_and_instance_cluster_create_error() { 
     let mut mock_rds = MockRdsImpl::default(); 
     mock_rds 
         .expect_create_db_cluster() 
        .return_once(|_, _, _, _, _, _| {
             Err(SdkError::service_error( 
                  CreateDBClusterError::unhandled(Box::new(Error::new( 
                      ErrorKind::Other, 
                      "create db cluster error", 
                  ))), 
                  Response::new(StatusCode::try_from(400).unwrap(), 
  SdkBody::empty()), 
             )) 
         }); 
     let mut scenario = AuroraScenario::new(mock_rds); 
     scenario.engine_version = Some("aurora-mysql8.0".into()); 
     scenario.instance_class = Some("m5.large".into()); 
     scenario.username = Some("test username".into()); 
     scenario.password = Some(SecretString::new("test password".into())); 
     let create = scenario.start_cluster_and_instance().await; 
     assert_matches!(create, Err(ScenarioError { message, context: _}) if message 
 == "Failed to create DB Cluster with cluster group")
}
#[tokio::test]
async fn test_start_cluster_and_instance_cluster_create_missing_id() { 
     let mut mock_rds = MockRdsImpl::default(); 
     mock_rds 
         .expect_create_db_cluster() 
        .return_once(|_, _, _, _, _, _| {
             Ok(CreateDbClusterOutput::builder() 
                  .db_cluster(DbCluster::builder().build())
```

```
.build() }); 
     let mut scenario = AuroraScenario::new(mock_rds); 
     scenario.engine_version = Some("aurora-mysql8.0".into()); 
    scenario.instance class = Some("m5.large".into());
     scenario.username = Some("test username".into()); 
     scenario.password = Some(SecretString::new("test password".into())); 
     let create = scenario.start_cluster_and_instance().await; 
     assert_matches!(create, Err(ScenarioError { message, context:_ }) if message 
 == "Created DB Cluster missing Identifier");
}
#[tokio::test]
async fn test_start_cluster_and_instance_instance_create_error() { 
     let mut mock_rds = MockRdsImpl::default(); 
     mock_rds 
         .expect_create_db_cluster() 
         .withf(|id, params, engine, version, username, password| { 
             assert_eq!(id, "RustSDKCodeExamplesDBCluster"); 
             assert_eq!(params, "RustSDKCodeExamplesDBParameterGroup"); 
             assert_eq!(engine, "aurora-mysql"); 
            assert eq!(version, "aurora-mysql8.0");
             assert_eq!(username, "test username"); 
             assert_eq!(password.expose_secret(), "test password"); 
             true 
         }) 
        .return_once(|id, _, _, _, _, _| {
             Ok(CreateDbClusterOutput::builder() 
  .db_cluster(DbCluster::builder().db_cluster_identifier(id).build()) 
                 .build() }); 
     mock_rds 
         .expect_create_db_instance() 
        .return_once(|, |, |, |, | | {
             Err(SdkError::service_error( 
                  CreateDBInstanceError::unhandled(Box::new(Error::new( 
                      ErrorKind::Other, 
                      "create db instance error", 
                  ))),
```

```
 Response::new(StatusCode::try_from(400).unwrap(), 
  SdkBody::empty()), 
             )) 
         }); 
     let mut scenario = AuroraScenario::new(mock_rds); 
     scenario.engine_version = Some("aurora-mysql8.0".into()); 
     scenario.instance_class = Some("m5.large".into()); 
     scenario.username = Some("test username".into()); 
     scenario.password = Some(SecretString::new("test password".into())); 
     let create = scenario.start_cluster_and_instance().await; 
     assert_matches!(create, Err(ScenarioError { message, context: _ }) if message 
 == "Failed to create Instance in DB Cluster")
}
#[tokio::test]
async fn test_start_cluster_and_instance_wait_hiccup() { 
     let mut mock_rds = MockRdsImpl::default(); 
     mock_rds 
         .expect_create_db_cluster() 
         .withf(|id, params, engine, version, username, password| { 
             assert_eq!(id, "RustSDKCodeExamplesDBCluster"); 
            assert eq!(params, "RustSDKCodeExamplesDBParameterGroup");
             assert_eq!(engine, "aurora-mysql"); 
             assert_eq!(version, "aurora-mysql8.0"); 
            assert eq!(username, "test username");
             assert_eq!(password.expose_secret(), "test password"); 
             true 
         }) 
        .return_once(|id, _, _, _, _, _| {
             Ok(CreateDbClusterOutput::builder() 
  .db_cluster(DbCluster::builder().db_cluster_identifier(id).build()) 
                 .build() }); 
     mock_rds 
         .expect_create_db_instance() 
         .withf(|cluster, name, class, engine| { 
             assert_eq!(cluster, "RustSDKCodeExamplesDBCluster"); 
             assert_eq!(name, "RustSDKCodeExamplesDBInstance"); 
             assert_eq!(class, "m5.large");
```

```
 assert_eq!(engine, "aurora-mysql"); 
             true 
         }) 
         .return_once(|cluster, name, class, _| { 
             Ok(CreateDbInstanceOutput::builder() 
                  .db_instance( 
                      DbInstance::builder() 
                           .db_cluster_identifier(cluster) 
                           .db_instance_identifier(name) 
                           .db_instance_class(class) 
                           .build(), 
).buid() }); 
     mock_rds 
         .expect_describe_db_clusters() 
         .with(eq("RustSDKCodeExamplesDBCluster")) 
         .times(1) 
         .returning(|_| { 
             Err(SdkError::service_error( 
                  DescribeDBClustersError::unhandled(Box::new(Error::new( 
                      ErrorKind::Other, 
                      "describe cluster error", 
                  ))), 
                  Response::new(StatusCode::try_from(400).unwrap(), 
 SdkBody::empty()), 
             )) 
         }) 
         .with(eq("RustSDKCodeExamplesDBCluster")) 
         .times(1) 
         .returning(|id| { 
             Ok(DescribeDbClustersOutput::builder() 
  .db_clusters(DbCluster::builder().db_cluster_identifier(id).build()) 
                 .buid() }); 
     mock_rds.expect_describe_db_instance().return_once(|name| { 
         Ok(DescribeDbInstancesOutput::builder() 
              .db_instances( 
                  DbInstance::builder() 
                      .db_instance_identifier(name) 
                      .db_instance_status("Available")
```

```
 .build(), 
).build() }); 
     mock_rds 
         .expect_describe_db_cluster_endpoints() 
         .return_once(|_| { 
             Ok(DescribeDbClusterEndpointsOutput::builder() 
  .db_cluster_endpoints(DbClusterEndpoint::builder().status("available").build()) 
                 .buid() }); 
     let mut scenario = AuroraScenario::new(mock_rds); 
     scenario.engine_version = Some("aurora-mysql8.0".into()); 
     scenario.instance_class = Some("m5.large".into()); 
     scenario.username = Some("test username".into()); 
     scenario.password = Some(SecretString::new("test password".into())); 
     tokio::time::pause(); 
     let assertions = tokio::spawn(async move { 
         let create = scenario.start_cluster_and_instance().await; 
        assert!(create.is ok());
     }); 
     tokio::time::advance(Duration::from_secs(1)).await; 
     tokio::time::advance(Duration::from_secs(1)).await; 
     tokio::time::resume(); 
    let - s sertions.await;
}
```
• Para obtener información sobre la API, consulte [CreateDBInstance](https://docs.rs/releases/search?query=aws-sdk) en la Referencia de la API del SDK de AWS para Rust.

Elimine un clúster de base de datos de Aurora mediante un SDK de AWS

Los siguientes ejemplos de código muestran cómo eliminar un clúster de base de datos de Aurora.

Los ejemplos de acciones son extractos de código de programas más grandes y deben ejecutarse en contexto. Puede ver esta acción en contexto en el siguiente ejemplo de código:

#### • [Introducción a los clústeres de bases de datos](#page-360-0)

### .NET

#### AWS SDK for .NET

#### **a** Note

Hay más información GitHub. Busque el ejemplo completo y aprenda a configurar y ejecutar en el [Repositorio de ejemplos de código de AWS.](https://github.com/awsdocs/aws-doc-sdk-examples/tree/main/dotnetv3/Aurora#code-examples)

```
 /// <summary> 
    /// Delete a particular DB cluster. 
    /// </summary> 
    /// <param name="dbClusterIdentifier">DB cluster identifier.</param> 
     /// <returns>DB cluster object.</returns> 
     public async Task<DBCluster> DeleteDBClusterByIdentifierAsync(string 
 dbClusterIdentifier) 
     { 
         var response = await _amazonRDS.DeleteDBClusterAsync( 
             new DeleteDBClusterRequest() 
\{\hspace{.1cm} \} DBClusterIdentifier = dbClusterIdentifier, 
                  SkipFinalSnapshot = true 
             }); 
         return response.DBCluster; 
     }
```
• Para obtener información sobre la API, consulte [DeleteDBCluster](https://docs.aws.amazon.com/goto/DotNetSDKV3/rds-2014-10-31/DeleteDBCluster) en la Referencia de la API de AWS SDK for NFT

#### $C++$

## SDK para C++

# **a** Note

```
 Aws::Client::ClientConfiguration clientConfig; 
         // Optional: Set to the AWS Region (overrides config file). 
         // clientConfig.region = "us-east-1"; 
    Aws::RDS::RDSClient client(clientConfig); 
             Aws::RDS::Model::DeleteDBClusterRequest request; 
             request.SetDBClusterIdentifier(dbClusterIdentifier); 
             request.SetSkipFinalSnapshot(true); 
             Aws::RDS::Model::DeleteDBClusterOutcome outcome = 
                     client.DeleteDBCluster(request); 
             if (outcome.IsSuccess()) { 
                 std::cout << "DB cluster deletion has started." 
                            << std::endl; 
                 clusterDeleting = true; 
                 std::cout 
                          << "Waiting for DB cluster to delete before deleting the 
 parameter group." 
                         << std::endl; 
                 std::cout << "This may take a while." << std::endl; 
 } 
             else { 
                 std::cerr << "Error with Aurora::DeleteDBCluster. " 
                            << outcome.GetError().GetMessage() 
                            << std::endl; 
                 result = false; 
 }
```
• Para obtener información sobre la API, consulte [DeleteDBCluster](https://docs.aws.amazon.com/goto/SdkForCpp/rds-2014-10-31/DeleteDBCluster) en la Referencia de la API de AWS SDK for C++.

## Go

SDK para Go V2

## **a** Note

Hay más información GitHub. Busque el ejemplo completo y aprenda a configurar y ejecutar en el [Repositorio de ejemplos de código de AWS.](https://github.com/awsdocs/aws-doc-sdk-examples/tree/main/gov2/aurora#code-examples)

```
type DbClusters struct { 
  AuroraClient *rds.Client
}
// DeleteDbCluster deletes a DB cluster without keeping a final snapshot.
func (clusters *DbClusters) DeleteDbCluster(clusterName string) error { 
  _, err := clusters.AuroraClient.DeleteDBCluster(context.TODO(), 
  &rds.DeleteDBClusterInput{ 
   DBClusterIdentifier: aws.String(clusterName), 
 SkipFinalSnapshot: true,
  }) 
  if err != nil { 
  log.Printf("Couldn't delete DB cluster %v: %v\n", clusterName, err) 
  return err 
  } else { 
   return nil 
  }
}
```
• Para obtener información sobre la API, consulte [DeleteDBCluster](https://pkg.go.dev/github.com/aws/aws-sdk-go-v2/service/rds#Client.DeleteDBCluster) en la Referencia de la API de AWS SDK for Go.

#### Java

SDK para Java 2.x

## **a** Note

Hay más información GitHub. Busque el ejemplo completo y aprenda a configurar y ejecutar en el [Repositorio de ejemplos de código de AWS.](https://github.com/awsdocs/aws-doc-sdk-examples/tree/main/javav2/example_code/rds#readme)

```
 public static void deleteCluster(RdsClient rdsClient, String 
 dbInstanceClusterIdentifier) { 
        try { 
            DeleteDbClusterRequest deleteDbClusterRequest = 
 DeleteDbClusterRequest.builder() 
                     .dbClusterIdentifier(dbInstanceClusterIdentifier) 
                     .skipFinalSnapshot(true) 
                     .build(); 
            rdsClient.deleteDBCluster(deleteDbClusterRequest); 
            System.out.println(dbInstanceClusterIdentifier + " was deleted!"); 
        } catch (RdsException e) { 
            System.out.println(e.getLocalizedMessage()); 
            System.exit(1); 
        } 
    }
```
• Para obtener información sobre la API, consulte [DeleteDBCluster](https://docs.aws.amazon.com/goto/SdkForJavaV2/rds-2014-10-31/DeleteDBCluster) en la Referencia de la API de AWS SDK for Java 2.x.

### Kotlin

SDK para Kotlin

## **a**) Note

```
suspend fun deleteCluster(dbInstanceClusterIdentifier: String) { 
     val deleteDbClusterRequest = DeleteDbClusterRequest { 
         dbClusterIdentifier = dbInstanceClusterIdentifier 
         skipFinalSnapshot = true 
     } 
     RdsClient { region = "us-west-2" }.use { rdsClient -> 
         rdsClient.deleteDbCluster(deleteDbClusterRequest) 
         println("$dbInstanceClusterIdentifier was deleted!") 
     }
}
```
• Para obtener información sobre la API, consulte [DeleteDBCluster](https://github.com/awslabs/aws-sdk-kotlin#generating-api-documentation) en la Referencia de la API del SDK de AWSpara Kotlin.

#### Python

SDK para Python (Boto3)

#### **A** Note

```
class AuroraWrapper: 
     """Encapsulates Aurora DB cluster actions.""" 
     def __init__(self, rds_client): 
         """ 
         :param rds_client: A Boto3 Amazon Relational Database Service (Amazon 
 RDS) client. 
         """ 
         self.rds_client = rds_client 
     @classmethod 
     def from_client(cls): 
 """ 
         Instantiates this class from a Boto3 client. 
        "" "
```

```
 rds_client = boto3.client("rds") 
         return cls(rds_client) 
    def delete_db_cluster(self, cluster_name): 
 """ 
        Deletes a DB cluster. 
         :param cluster_name: The name of the DB cluster to delete. 
         """ 
        try: 
             self.rds_client.delete_db_cluster( 
                 DBClusterIdentifier=cluster_name, SkipFinalSnapshot=True 
) logger.info("Deleted DB cluster %s.", cluster_name) 
         except ClientError: 
             logger.exception("Couldn't delete DB cluster %s.", cluster_name) 
             raise
```
• Para obtener información sobre la API, consulte [DeleteDBCluster](https://docs.aws.amazon.com/goto/boto3/rds-2014-10-31/DeleteDBCluster) en la Referencia de la API del SDK de AWS para Python (Boto3).

### Rust

SDK para Rust

#### **a** Note

```
 pub async fn clean_up(self) -> Result<(), Vec<ScenarioError>> { 
     let mut clean_up_errors: Vec<ScenarioError> = vec![]; 
     // Delete the instance. rds.DeleteDbInstance. 
     let delete_db_instance = self 
         .rds 
         .delete_db_instance(
```

```
 self.db_instance_identifier 
                     .as deref()
                      .expect("instance identifier"), 
) .await; 
        if let Err(err) = delete db instance {
             let identifier = self 
                 .db_instance_identifier 
                .as deref()
                 .unwrap_or("Missing Instance Identifier"); 
             let message = format!("failed to delete db instance {identifier}"); 
             clean_up_errors.push(ScenarioError::new(message, &err)); 
         } else { 
             // Wait for the instance to delete 
             let waiter = Waiter::default(); 
             while waiter.sleep().await.is_ok() { 
                 let describe_db_instances = 
 self.rds.describe_db_instances().await; 
                 if let Err(err) = describe_db_instances { 
                     clean_up_errors.push(ScenarioError::new( 
                          "Failed to check instance state during deletion", 
                         &err, 
                     )); 
                     break; 
 } 
                 let db_instances = describe_db_instances 
                      .unwrap() 
                     .db_instances() 
                     .iter() 
                     .filter(|instance| instance.db_cluster_identifier == 
 self.db_cluster_identifier) 
                     .cloned() 
                      .collect::<Vec<DbInstance>>(); 
                 if db_instances.is_empty() { 
                     trace!("Delete Instance waited and no instances were found"); 
                     break; 
 } 
                 match db_instances.first().unwrap().db_instance_status() { 
                     Some("Deleting") => continue, 
                    Some(status) => {
                          info!("Attempting to delete but instances is in 
 {status}"); 
                         continue;
```

```
1999 1999 1999 1999 1999
                    None \Rightarrow {
                         warn!("No status for DB instance"); 
                         break; 
1999 1999 1999 1999 1999
 } 
 } 
        } 
        // Delete the DB cluster. rds.DeleteDbCluster. 
        let delete_db_cluster = self 
             .rds 
             .delete_db_cluster( 
                self.db cluster identifier
                     .as_deref() 
                     .expect("cluster identifier"), 
) .await; 
        if let Err(err) = delete_db_cluster { 
             let identifier = self 
                 .db_cluster_identifier 
                 .as_deref() 
                 .unwrap_or("Missing DB Cluster Identifier"); 
             let message = format!("failed to delete db cluster {identifier}"); 
             clean_up_errors.push(ScenarioError::new(message, &err)); 
        } else { 
             // Wait for the instance and cluster to fully delete. 
 rds.DescribeDbInstances and rds.DescribeDbClusters until both are not found. 
             let waiter = Waiter::default(); 
             while waiter.sleep().await.is_ok() { 
                 let describe_db_clusters = self 
                     .rds 
                     .describe_db_clusters( 
                         self.db_cluster_identifier 
                              .as_deref() 
                              .expect("cluster identifier"), 
) .await; 
                 if let Err(err) = describe_db_clusters { 
                     clean_up_errors.push(ScenarioError::new( 
                         "Failed to check cluster state during deletion", 
                         &err, 
                     ));
```

```
 break; 
 } 
                 let describe_db_clusters = describe_db_clusters.unwrap(); 
                 let db_clusters = describe_db_clusters.db_clusters(); 
                 if db_clusters.is_empty() { 
                     trace!("Delete cluster waited and no clusters were found"); 
                     break; 
 } 
                 match db_clusters.first().unwrap().status() { 
                     Some("Deleting") => continue, 
                    Some(status) => {
                         info!("Attempting to delete but clusters is in 
 {status}"); 
                         continue; 
1999 1999 1999 1999 1999
                    None \Rightarrow {
                         warn!("No status for DB cluster"); 
                         break; 
1999 1999 1999 1999 1999
 } 
             } 
        } 
        // Delete the DB cluster parameter group. 
 rds.DeleteDbClusterParameterGroup. 
        let delete_db_cluster_parameter_group = self 
             .rds 
             .delete_db_cluster_parameter_group( 
                 self.db_cluster_parameter_group 
                     .map(|g| { 
                         g.db_cluster_parameter_group_name 
                             .unwrap_or_else(|| 
 DB_CLUSTER_PARAMETER_GROUP_NAME.to_string()) 
 }) 
                     .as_deref() 
                     .expect("cluster parameter group name"), 
) .await; 
        if let Err(error) = delete_db_cluster_parameter_group { 
             clean_up_errors.push(ScenarioError::new( 
                 "Failed to delete the db cluster parameter group", 
                 &error, 
             )) 
        }
```

```
 if clean_up_errors.is_empty() { 
            0k(()) } else { 
              Err(clean_up_errors) 
         } 
     } 
     pub async fn delete_db_cluster( 
         &self, 
         cluster_identifier: &str, 
     ) -> Result<DeleteDbClusterOutput, SdkError<DeleteDBClusterError>> { 
         self.inner 
              .delete_db_cluster() 
              .db_cluster_identifier(cluster_identifier) 
              .skip_final_snapshot(true) 
              .send() 
              .await 
     }
#[tokio::test]
async fn test_scenario_clean_up() { 
     let mut mock_rds = MockRdsImpl::default(); 
     mock_rds 
          .expect_delete_db_instance() 
          .with(eq("MockInstance")) 
          .return_once(|_| Ok(DeleteDbInstanceOutput::builder().build())); 
     mock_rds 
          .expect_describe_db_instances() 
          .with() 
          .times(1) 
          .returning(|| { 
             Ok(DescribeDbInstancesOutput::builder() 
                  .db_instances( 
                      DbInstance::builder() 
                           .db_cluster_identifier("MockCluster") 
                           .db_instance_status("Deleting") 
                           .build(), 
).buid() }) 
          .with()
```

```
 .times(1) 
         .returning(|| Ok(DescribeDbInstancesOutput::builder().build())); 
     mock_rds 
         .expect_delete_db_cluster() 
         .with(eq("MockCluster")) 
         .return_once(|_| Ok(DeleteDbClusterOutput::builder().build())); 
     mock_rds 
         .expect_describe_db_clusters() 
         .with(eq("MockCluster")) 
         .times(1) 
         .returning(|id| { 
             Ok(DescribeDbClustersOutput::builder() 
                  .db_clusters( 
                      DbCluster::builder() 
                          .db_cluster_identifier(id) 
                          .status("Deleting") 
                          .build(), 
).build() }) 
         .with(eq("MockCluster")) 
         .times(1) 
         .returning(|_| Ok(DescribeDbClustersOutput::builder().build())); 
     mock_rds 
         .expect_delete_db_cluster_parameter_group() 
         .with(eq("MockParamGroup")) 
         .return_once(|_| 
 Ok(DeleteDbClusterParameterGroupOutput::builder().build())); 
     let mut scenario = AuroraScenario::new(mock_rds); 
     scenario.db_cluster_identifier = Some(String::from("MockCluster")); 
     scenario.db_instance_identifier = Some(String::from("MockInstance")); 
     scenario.db_cluster_parameter_group = Some( 
         DbClusterParameterGroup::builder() 
              .db_cluster_parameter_group_name("MockParamGroup") 
             .build(), 
     ); 
     tokio::time::pause(); 
     let assertions = tokio::spawn(async move { 
         let clean_up = scenario.clean_up().await;
```
}

```
 assert!(clean_up.is_ok()); 
     }); 
     tokio::time::advance(Duration::from_secs(1)).await; // Wait for first 
  Describe Instances 
     tokio::time::advance(Duration::from_secs(1)).await; // Wait for second 
  Describe Instances 
     tokio::time::advance(Duration::from_secs(1)).await; // Wait for first 
  Describe Cluster 
     tokio::time::advance(Duration::from_secs(1)).await; // Wait for second 
  Describe Cluster 
     tokio::time::resume(); 
    let - s sertions.await;
#[tokio::test]
async fn test_scenario_clean_up_errors() { 
     let mut mock_rds = MockRdsImpl::default(); 
     mock_rds 
         .expect_delete_db_instance() 
         .with(eq("MockInstance")) 
         .return_once(|_| Ok(DeleteDbInstanceOutput::builder().build())); 
     mock_rds 
         .expect_describe_db_instances() 
         .with() 
         .times(1) 
         .returning(|| { 
             Ok(DescribeDbInstancesOutput::builder() 
                  .db_instances( 
                      DbInstance::builder() 
                          .db_cluster_identifier("MockCluster") 
                          .db_instance_status("Deleting") 
                          .build(), 
).buid() }) 
         .with() 
         .times(1) 
         .returning(|| { 
             Err(SdkError::service_error( 
                  DescribeDBInstancesError::unhandled(Box::new(Error::new( 
                      ErrorKind::Other,
```

```
 "describe db instances error", 
                  ))), 
                 Response::new(StatusCode::try from(400).unwrap(),
 SdkBody::empty()), 
             )) 
         }); 
     mock_rds 
        .expect delete db cluster()
         .with(eq("MockCluster")) 
         .return_once(|_| Ok(DeleteDbClusterOutput::builder().build())); 
    mock_rds 
         .expect_describe_db_clusters() 
         .with(eq("MockCluster")) 
         .times(1) 
         .returning(|id| { 
             Ok(DescribeDbClustersOutput::builder() 
                  .db_clusters( 
                      DbCluster::builder() 
                          .db cluster identifier(id)
                           .status("Deleting") 
                           .build(), 
).buid() }) 
         .with(eq("MockCluster")) 
         .times(1) 
         .returning(|_| { 
             Err(SdkError::service_error( 
                  DescribeDBClustersError::unhandled(Box::new(Error::new( 
                      ErrorKind::Other, 
                      "describe db clusters error", 
                  ))), 
                  Response::new(StatusCode::try_from(400).unwrap(), 
 SdkBody::empty()), 
             )) 
         }); 
     mock_rds 
         .expect_delete_db_cluster_parameter_group() 
         .with(eq("MockParamGroup")) 
         .return_once(|_| 
 Ok(DeleteDbClusterParameterGroupOutput::builder().build()));
```

```
 let mut scenario = AuroraScenario::new(mock_rds); 
    scenario.db cluster identifier = Some(String::from("MockCluster"));
     scenario.db_instance_identifier = Some(String::from("MockInstance")); 
     scenario.db_cluster_parameter_group = Some( 
         DbClusterParameterGroup::builder() 
              .db_cluster_parameter_group_name("MockParamGroup") 
              .build(), 
     ); 
     tokio::time::pause(); 
     let assertions = tokio::spawn(async move { 
         let clean_up = scenario.clean_up().await; 
         assert!(clean_up.is_err()); 
         let errs = clean_up.unwrap_err(); 
         assert_eq!(errs.len(), 2); 
         assert_matches!(errs.get(0), Some(ScenarioError {message, context: _}) if 
  message == "Failed to check instance state during deletion"); 
         assert_matches!(errs.get(1), Some(ScenarioError {message, context: _}) if 
  message == "Failed to check cluster state during deletion"); 
     }); 
     tokio::time::advance(Duration::from_secs(1)).await; // Wait for first 
  Describe Instances 
     tokio::time::advance(Duration::from_secs(1)).await; // Wait for second 
  Describe Instances 
     tokio::time::advance(Duration::from_secs(1)).await; // Wait for first 
  Describe Cluster 
     tokio::time::advance(Duration::from_secs(1)).await; // Wait for second 
  Describe Cluster 
     tokio::time::resume(); 
     let _ = assertions.await;
}
```
• Para obtener información sobre la API, consulte [DeleteDBCluster](https://docs.rs/releases/search?query=aws-sdk) en la Referencia de la API del SDK de AWS para Rust.

Elimine un grupo de parámetros del clúster de base de datos de Aurora mediante un SDK de AWS

Los siguientes ejemplos de código muestran cómo eliminar un grupo de parámetros del clúster de base de datos de Aurora.

Los ejemplos de acciones son extractos de código de programas más grandes y deben ejecutarse en contexto. Puede ver esta acción en contexto en el siguiente ejemplo de código:

• [Introducción a los clústeres de bases de datos](#page-360-0)

## .NET

## AWS SDK for .NET

## **a** Note

```
 /// <summary> 
    /// Delete a particular parameter group by name. 
    /// </summary> 
    /// <param name="groupName">The name of the parameter group.</param> 
   /// <returns>True if successful.</returns>
   public async Task<bool> DeleteClusterParameterGroupByNameAsync(string
 groupName) 
    { 
        var request = new DeleteDBClusterParameterGroupRequest 
        { 
            DBClusterParameterGroupName = groupName, 
        }; 
        var response = await 
 _amazonRDS.DeleteDBClusterParameterGroupAsync(request); 
        return response.HttpStatusCode == System.Net.HttpStatusCode.OK; 
    }
```
• Para obtener más información sobre la API, consulta [DeleteDB ClusterParameterGroup en](https://docs.aws.amazon.com/goto/DotNetSDKV3/rds-2014-10-31/DeleteDBClusterParameterGroup)  [la referencia](https://docs.aws.amazon.com/goto/DotNetSDKV3/rds-2014-10-31/DeleteDBClusterParameterGroup) de la AWS SDK for .NETAPI.

```
C++
```
SDK para C++

# **a** Note

Hay más información al respecto. GitHub Busque el ejemplo completo y aprenda a configurar y ejecutar en el [Repositorio de ejemplos de código de AWS.](https://github.com/awsdocs/aws-doc-sdk-examples/tree/main/cpp/example_code/aurora#code-examples)

```
 Aws::Client::ClientConfiguration clientConfig; 
     // Optional: Set to the AWS Region (overrides config file). 
     // clientConfig.region = "us-east-1"; 
 Aws::RDS::RDSClient client(clientConfig); 
     Aws::RDS::Model::DeleteDBClusterParameterGroupRequest request; 
     request.SetDBClusterParameterGroupName(parameterGroupName); 
     Aws::RDS::Model::DeleteDBClusterParameterGroupOutcome outcome = 
             client.DeleteDBClusterParameterGroup(request); 
     if (outcome.IsSuccess()) { 
         std::cout << "The DB parameter group was successfully deleted." 
                    << std::endl; 
     } 
     else { 
         std::cerr << "Error with Aurora::DeleteDBClusterParameterGroup. " 
                    << outcome.GetError().GetMessage() 
                    << std::endl; 
         result = false; 
     }
```
• Para obtener más información sobre la API, consulta [DeleteDB ClusterParameterGroup en](https://docs.aws.amazon.com/goto/SdkForCpp/rds-2014-10-31/DeleteDBClusterParameterGroup)  [la referencia](https://docs.aws.amazon.com/goto/SdkForCpp/rds-2014-10-31/DeleteDBClusterParameterGroup) de la AWS SDK for C++API.

#### Go

## SDK para Go V2

## **a** Note

Hay más información al respecto. GitHub Busque el ejemplo completo y aprenda a configurar y ejecutar en el [Repositorio de ejemplos de código de AWS.](https://github.com/awsdocs/aws-doc-sdk-examples/tree/main/gov2/aurora#code-examples)

```
type DbClusters struct { 
 AuroraClient *rds.Client
}
// DeleteParameterGroup deletes the named DB cluster parameter group.
func (clusters *DbClusters) DeleteParameterGroup(parameterGroupName string) error 
 \left\{ \right. _, err := clusters.AuroraClient.DeleteDBClusterParameterGroup(context.TODO(), 
   &rds.DeleteDBClusterParameterGroupInput{ 
    DBClusterParameterGroupName: aws.String(parameterGroupName), 
   }) 
  if err != nil { 
   log.Printf("Couldn't delete parameter group %v: %v\n", parameterGroupName, err) 
   return err 
  } else { 
   return nil 
  }
}
```
• Para obtener más información sobre la API, consulta [DeleteDB ClusterParameterGroup en](https://pkg.go.dev/github.com/aws/aws-sdk-go-v2/service/rds#Client.DeleteDBClusterParameterGroup)  [la referencia](https://pkg.go.dev/github.com/aws/aws-sdk-go-v2/service/rds#Client.DeleteDBClusterParameterGroup) de la AWS SDK for GoAPI.

#### Java

SDK para Java 2.x

### **A** Note

```
 public static void deleteDBClusterGroup(RdsClient rdsClient, String 
 dbClusterGroupName, String clusterDBARN) 
             throws InterruptedException { 
         try { 
             boolean isDataDel = false; 
             boolean didFind; 
             String instanceARN; 
             // Make sure that the database has been deleted. 
             while (!isDataDel) { 
                  DescribeDbInstancesResponse response = 
 rdsClient.describeDBInstances(); 
                 List<DBInstance> instanceList = response.dbInstances(); 
                  int listSize = instanceList.size(); 
                 didFind = false; 
                int index = 1;
                 for (DBInstance instance : instanceList) { 
                      instanceARN = instance.dbInstanceArn(); 
                      if (instanceARN.compareTo(clusterDBARN) == 0) { 
                          System.out.println(clusterDBARN + " still exists"); 
                          didFind = true; 
1999 1999 1999 1999 1999
                      if ((index == listSize) && (!didFind)) { 
                          // Went through the entire list and did not find the 
 database ARN. 
                          isDataDel = true; 
1999 1999 1999 1999 1999
                      Thread.sleep(sleepTime * 1000); 
                      index++; 
 } 
             }
```

```
 DeleteDbClusterParameterGroupRequest clusterParameterGroupRequest = 
 DeleteDbClusterParameterGroupRequest 
                     .builder() 
                     .dbClusterParameterGroupName(dbClusterGroupName) 
                    .build();
 rdsClient.deleteDBClusterParameterGroup(clusterParameterGroupRequest); 
            System.out.println(dbClusterGroupName + " was deleted."); 
        } catch (RdsException e) { 
            System.out.println(e.getLocalizedMessage()); 
            System.exit(1); 
        } 
    }
```
• Para obtener más información sobre la API, consulta [DeleteDB ClusterParameterGroup en](https://docs.aws.amazon.com/goto/SdkForJavaV2/rds-2014-10-31/DeleteDBClusterParameterGroup)  [la referencia](https://docs.aws.amazon.com/goto/SdkForJavaV2/rds-2014-10-31/DeleteDBClusterParameterGroup) de la AWS SDK for Java 2.xAPI.

## Kotlin

SDK para Kotlin

## **a** Note

```
@Throws(InterruptedException::class)
suspend fun deleteDBClusterGroup(dbClusterGroupName: String, clusterDBARN: 
 String) { 
    var isDataDel = false 
     var didFind: Boolean 
     var instanceARN: String 
     RdsClient { region = "us-west-2" }.use { rdsClient -> 
         // Make sure that the database has been deleted. 
         while (!isDataDel) { 
             val response = rdsClient.describeDbInstances()
```

```
 val instanceList = response.dbInstances 
             val listSize = instanceList?.size 
             isDataDel = false 
             didFind = false 
            var index = 1 if (instanceList != null) { 
                 for (instance in instanceList) { 
                      instanceARN = instance.dbInstanceArn.toString() 
                      if (instanceARN.compareTo(clusterDBARN) == 0) { 
                          println("$clusterDBARN still exists") 
                         didFind = true1999 1999 1999 1999 1999
                     if (index == listSize && !didFind) { 
                         // Went through the entire list and did not find the 
  database ARN. 
                          isDataDel = true 
1999 1999 1999 1999 1999
                     delay(slTime * 1000) 
                      index++ 
 } 
 } 
         } 
         val clusterParameterGroupRequest = DeleteDbClusterParameterGroupRequest { 
             dbClusterParameterGroupName = dbClusterGroupName 
         } 
         rdsClient.deleteDbClusterParameterGroup(clusterParameterGroupRequest) 
         println("$dbClusterGroupName was deleted.") 
     }
}
```
• Para obtener más información sobre la API, consulta [DeleteDB ClusterParameterGroup](https://github.com/awslabs/aws-sdk-kotlin#generating-api-documentation) en el AWSSDK para ver la referencia sobre la API de Kotlin.

## Python

# SDK para Python (Boto3)

## **a** Note

```
class AuroraWrapper: 
     """Encapsulates Aurora DB cluster actions.""" 
     def __init__(self, rds_client): 
 """ 
         :param rds_client: A Boto3 Amazon Relational Database Service (Amazon 
 RDS) client. 
        "" "
         self.rds_client = rds_client 
     @classmethod 
     def from_client(cls): 
        "" "
         Instantiates this class from a Boto3 client. 
        "''" rds_client = boto3.client("rds") 
         return cls(rds_client) 
     def delete_parameter_group(self, parameter_group_name): 
 """ 
         Deletes a DB cluster parameter group. 
         :param parameter_group_name: The name of the parameter group to delete. 
         :return: Data about the parameter group. 
        ^{\mathrm{m}} ""
         try: 
             response = self.rds_client.delete_db_cluster_parameter_group( 
                  DBClusterParameterGroupName=parameter_group_name 
) except ClientError as err: 
             logger.error(
```

```
 "Couldn't delete parameter group %s. Here's why: %s: %s", 
                 parameter_group_name, 
                 err.response["Error"]["Code"], 
                 err.response["Error"]["Message"], 
) raise 
         else: 
             return response
```
• Para obtener más información sobre la API, consulta [DeleteDB ClusterParameterGroup](https://docs.aws.amazon.com/goto/boto3/rds-2014-10-31/DeleteDBClusterParameterGroup) en la referencia de la API AWSdel SDK for Python (Boto3).

## Rust

# SDK para Rust

## **a** Note

```
 pub async fn clean_up(self) -> Result<(), Vec<ScenarioError>> { 
         let mut clean_up_errors: Vec<ScenarioError> = vec![]; 
         // Delete the instance. rds.DeleteDbInstance. 
         let delete_db_instance = self 
             .rds 
             .delete_db_instance( 
                 self.db_instance_identifier 
                      .as_deref() 
                      .expect("instance identifier"), 
) .await; 
         if let Err(err) = delete_db_instance { 
             let identifier = self 
                  .db_instance_identifier 
                 .as_deref() 
                  .unwrap_or("Missing Instance Identifier");
```

```
 let message = format!("failed to delete db instance {identifier}"); 
             clean_up_errors.push(ScenarioError::new(message, &err)); 
         } else { 
             // Wait for the instance to delete 
             let waiter = Waiter::default(); 
            while waiter.sleep().await.is ok() {
                 let describe_db_instances = 
 self.rds.describe_db_instances().await; 
                 if let Err(err) = describe_db_instances { 
                     clean_up_errors.push(ScenarioError::new( 
                          "Failed to check instance state during deletion", 
                         &err, 
                     )); 
                     break; 
 } 
                 let db_instances = describe_db_instances 
                     .unwrap() 
                     .db_instances() 
                     .iter() 
                     .filter(|instance| instance.db_cluster_identifier == 
self.db cluster identifier)
                     .cloned() 
                     .collect::<Vec<DbInstance>>(); 
                if db instances.is empty() {
                     trace!("Delete Instance waited and no instances were found"); 
                     break; 
 } 
                 match db_instances.first().unwrap().db_instance_status() { 
                     Some("Deleting") => continue, 
                    Some(status) => \{ info!("Attempting to delete but instances is in 
 {status}"); 
                          continue; 
1999 1999 1999 1999 1999
                    None \Rightarrow {
                          warn!("No status for DB instance"); 
                          break; 
1999 1999 1999 1999 1999
 } 
             } 
         } 
         // Delete the DB cluster. rds.DeleteDbCluster.
```

```
 let delete_db_cluster = self 
             .rds 
             .delete_db_cluster( 
                 self.db_cluster_identifier 
                     .as_deref() 
                     .expect("cluster identifier"), 
) .await; 
        if let Err(err) = delete_db_cluster { 
             let identifier = self 
                .db cluster identifier
                 .as_deref() 
                 .unwrap_or("Missing DB Cluster Identifier"); 
             let message = format!("failed to delete db cluster {identifier}"); 
             clean_up_errors.push(ScenarioError::new(message, &err)); 
        } else { 
             // Wait for the instance and cluster to fully delete. 
 rds.DescribeDbInstances and rds.DescribeDbClusters until both are not found. 
             let waiter = Waiter::default(); 
            while waiter.sleep().await.is ok() {
                 let describe_db_clusters = self 
                     .rds 
                     .describe_db_clusters( 
                        self.db cluster identifier
                             .as_deref() 
                             .expect("cluster identifier"), 
) .await; 
                 if let Err(err) = describe_db_clusters { 
                     clean_up_errors.push(ScenarioError::new( 
                         "Failed to check cluster state during deletion", 
                         &err, 
                     )); 
                     break; 
 } 
                 let describe_db_clusters = describe_db_clusters.unwrap(); 
                 let db_clusters = describe_db_clusters.db_clusters(); 
                 if db_clusters.is_empty() { 
                     trace!("Delete cluster waited and no clusters were found"); 
                     break; 
 } 
                 match db_clusters.first().unwrap().status() { 
                     Some("Deleting") => continue,
```

```
Some(status) => {
                          info!("Attempting to delete but clusters is in 
 {status}"); 
                          continue; 
1999 1999 1999 1999 1999
                    None \Rightarrow {
                          warn!("No status for DB cluster"); 
                          break; 
1999 1999 1999 1999 1999
 } 
             } 
         } 
         // Delete the DB cluster parameter group. 
 rds.DeleteDbClusterParameterGroup. 
         let delete_db_cluster_parameter_group = self 
             .rds 
             .delete_db_cluster_parameter_group( 
                 self.db_cluster_parameter_group 
                     .map(|q| {
                          g.db_cluster_parameter_group_name 
                              .unwrap_or_else(|| 
 DB_CLUSTER_PARAMETER_GROUP_NAME.to_string()) 
 }) 
                     .as deref()
                      .expect("cluster parameter group name"), 
) .await; 
         if let Err(error) = delete_db_cluster_parameter_group { 
             clean_up_errors.push(ScenarioError::new( 
                 "Failed to delete the db cluster parameter group", 
                 &error, 
             )) 
         } 
         if clean_up_errors.is_empty() { 
            0k(()) } else { 
             Err(clean_up_errors) 
         } 
    } 
    pub async fn delete_db_cluster_parameter_group( 
         &self,
```

```
 name: &str, 
     ) -> Result<DeleteDbClusterParameterGroupOutput, 
 SdkError<DeleteDBClusterParameterGroupError>> 
     { 
         self.inner 
              .delete_db_cluster_parameter_group() 
              .db_cluster_parameter_group_name(name) 
              .send() 
              .await 
     }
#[tokio::test]
async fn test_scenario_clean_up() { 
     let mut mock_rds = MockRdsImpl::default(); 
     mock_rds 
         .expect_delete_db_instance() 
         .with(eq("MockInstance")) 
         .return_once(|_| Ok(DeleteDbInstanceOutput::builder().build())); 
     mock_rds 
         .expect_describe_db_instances() 
         .with() 
         .times(1) 
         .returning(|| { 
             Ok(DescribeDbInstancesOutput::builder() 
                  .db_instances( 
                      DbInstance::builder() 
                           .db_cluster_identifier("MockCluster") 
                           .db_instance_status("Deleting") 
                           .build(), 
).build() }) 
         .with() 
         .times(1) 
         .returning(|| Ok(DescribeDbInstancesOutput::builder().build())); 
     mock_rds 
         .expect_delete_db_cluster() 
         .with(eq("MockCluster")) 
         .return_once(|_| Ok(DeleteDbClusterOutput::builder().build()));
```

```
 mock_rds
```
```
 .expect_describe_db_clusters() 
         .with(eq("MockCluster")) 
         .times(1) 
         .returning(|id| { 
             Ok(DescribeDbClustersOutput::builder() 
                  .db_clusters( 
                      DbCluster::builder() 
                          .db_cluster_identifier(id) 
                          .status("Deleting") 
                          .build(), 
).build() }) 
         .with(eq("MockCluster")) 
         .times(1) 
         .returning(|_| Ok(DescribeDbClustersOutput::builder().build())); 
     mock_rds 
         .expect_delete_db_cluster_parameter_group() 
         .with(eq("MockParamGroup")) 
         .return_once(|_| 
 Ok(DeleteDbClusterParameterGroupOutput::builder().build())); 
     let mut scenario = AuroraScenario::new(mock_rds); 
    scenario.db cluster identifier = Some(String::from("MockCluster"));
     scenario.db_instance_identifier = Some(String::from("MockInstance")); 
     scenario.db_cluster_parameter_group = Some( 
         DbClusterParameterGroup::builder() 
             .db_cluster_parameter_group_name("MockParamGroup") 
             .build(), 
     ); 
     tokio::time::pause(); 
     let assertions = tokio::spawn(async move { 
         let clean_up = scenario.clean_up().await; 
         assert!(clean_up.is_ok()); 
     }); 
     tokio::time::advance(Duration::from_secs(1)).await; // Wait for first 
 Describe Instances 
     tokio::time::advance(Duration::from_secs(1)).await; // Wait for second 
 Describe Instances 
     tokio::time::advance(Duration::from_secs(1)).await; // Wait for first 
 Describe Cluster
```

```
 tokio::time::advance(Duration::from_secs(1)).await; // Wait for second 
  Describe Cluster 
     tokio::time::resume(); 
    let - s sertions.await;
}
#[tokio::test]
async fn test_scenario_clean_up_errors() { 
    let mut mock rds = MockRdsImpl::default();
     mock_rds 
         .expect_delete_db_instance() 
         .with(eq("MockInstance")) 
         .return_once(|_| Ok(DeleteDbInstanceOutput::builder().build())); 
     mock_rds 
         .expect_describe_db_instances() 
         .with() 
         .times(1) 
         .returning(|| { 
             Ok(DescribeDbInstancesOutput::builder() 
                  .db_instances( 
                      DbInstance::builder() 
                           .db_cluster_identifier("MockCluster") 
                           .db_instance_status("Deleting") 
                           .build(), 
).buid() }) 
         .with() 
         .times(1) 
         .returning(|| { 
             Err(SdkError::service_error( 
                  DescribeDBInstancesError::unhandled(Box::new(Error::new( 
                      ErrorKind::Other, 
                      "describe db instances error", 
                  ))), 
                  Response::new(StatusCode::try_from(400).unwrap(), 
  SdkBody::empty()), 
             )) 
         }); 
     mock_rds 
         .expect_delete_db_cluster()
```

```
 .with(eq("MockCluster")) 
         .return_once(|_| Ok(DeleteDbClusterOutput::builder().build())); 
     mock_rds 
         .expect_describe_db_clusters() 
         .with(eq("MockCluster")) 
         .times(1) 
         .returning(|id| { 
             Ok(DescribeDbClustersOutput::builder() 
                  .db_clusters( 
                      DbCluster::builder() 
                          .db_cluster_identifier(id) 
                          .status("Deleting") 
                          .build(), 
).build() }) 
         .with(eq("MockCluster")) 
         .times(1) 
         .returning(|_| { 
             Err(SdkError::service_error( 
                  DescribeDBClustersError::unhandled(Box::new(Error::new( 
                      ErrorKind::Other, 
                      "describe db clusters error", 
                  ))), 
                  Response::new(StatusCode::try_from(400).unwrap(), 
 SdkBody::empty()), 
             )) 
         }); 
     mock_rds 
         .expect_delete_db_cluster_parameter_group() 
         .with(eq("MockParamGroup")) 
         .return_once(|_| 
 Ok(DeleteDbClusterParameterGroupOutput::builder().build())); 
     let mut scenario = AuroraScenario::new(mock_rds); 
     scenario.db_cluster_identifier = Some(String::from("MockCluster")); 
     scenario.db_instance_identifier = Some(String::from("MockInstance")); 
     scenario.db_cluster_parameter_group = Some( 
         DbClusterParameterGroup::builder() 
              .db_cluster_parameter_group_name("MockParamGroup") 
            .buid().
```

```
 );
```

```
 tokio::time::pause(); 
     let assertions = tokio::spawn(async move { 
         let clean_up = scenario.clean_up().await; 
         assert!(clean_up.is_err()); 
        let errs = clean up.unwrap err();
         assert_eq!(errs.len(), 2); 
         assert_matches!(errs.get(0), Some(ScenarioError {message, context: _}) if 
  message == "Failed to check instance state during deletion"); 
         assert_matches!(errs.get(1), Some(ScenarioError {message, context: _}) if 
  message == "Failed to check cluster state during deletion"); 
     }); 
     tokio::time::advance(Duration::from_secs(1)).await; // Wait for first 
  Describe Instances 
     tokio::time::advance(Duration::from_secs(1)).await; // Wait for second 
  Describe Instances 
     tokio::time::advance(Duration::from_secs(1)).await; // Wait for first 
  Describe Cluster 
     tokio::time::advance(Duration::from_secs(1)).await; // Wait for second 
  Describe Cluster 
     tokio::time::resume(); 
     let _ = assertions.await;
}
```
• Para obtener más información sobre la API, consulta [DeleteDB ClusterParameterGroup en](https://docs.rs/releases/search?query=aws-sdk)  [el AWS](https://docs.rs/releases/search?query=aws-sdk) SDK para ver la referencia sobre la API de Rust.

Elimine una instancia de base de datos de Aurora mediante un SDK de AWS

Los siguientes ejemplos de código muestran cómo eliminar una instancia de base de datos de Aurora.

Los ejemplos de acciones son extractos de código de programas más grandes y deben ejecutarse en contexto. Puede ver esta acción en contexto en el siguiente ejemplo de código:

• [Introducción a los clústeres de bases de datos](#page-360-0)

#### .NET

## AWS SDK for .NET

# **a** Note

Hay más información al respecto. GitHub Busque el ejemplo completo y aprenda a configurar y ejecutar en el [Repositorio de ejemplos de código de AWS.](https://github.com/awsdocs/aws-doc-sdk-examples/tree/main/dotnetv3/Aurora#code-examples)

```
 /// <summary> 
    /// Delete a particular DB instance. 
    /// </summary> 
    /// <param name="dbInstanceIdentifier">DB instance identifier.</param> 
     /// <returns>DB instance object.</returns> 
     public async Task<DBInstance> DeleteDBInstanceByIdentifierAsync(string 
 dbInstanceIdentifier) 
     { 
         var response = await _amazonRDS.DeleteDBInstanceAsync( 
             new DeleteDBInstanceRequest() 
\{\hspace{.1cm} \} DBInstanceIdentifier = dbInstanceIdentifier, 
                  SkipFinalSnapshot = true, 
                  DeleteAutomatedBackups = true 
             }); 
         return response.DBInstance; 
     }
```
• Para obtener información sobre la API, consulte [DeleteDBInstance](https://docs.aws.amazon.com/goto/DotNetSDKV3/rds-2014-10-31/DeleteDBInstance) en la Referencia de la API de AWS SDK for .NET.

#### $C++$

### SDK para C++

## **a** Note

```
 Aws::Client::ClientConfiguration clientConfig; 
         // Optional: Set to the AWS Region (overrides config file). 
         // clientConfig.region = "us-east-1"; 
    Aws::RDS::RDSClient client(clientConfig); 
             Aws::RDS::Model::DeleteDBInstanceRequest request; 
             request.SetDBInstanceIdentifier(dbInstanceIdentifier); 
             request.SetSkipFinalSnapshot(true); 
             request.SetDeleteAutomatedBackups(true); 
             Aws::RDS::Model::DeleteDBInstanceOutcome outcome = 
                     client.DeleteDBInstance(request); 
             if (outcome.IsSuccess()) { 
                 std::cout << "DB instance deletion has started." 
                            << std::endl; 
                 instanceDeleting = true; 
                 std::cout 
                          << "Waiting for DB instance to delete before deleting the 
 parameter group." 
                         << std::endl; 
 } 
             else { 
                 std::cerr << "Error with Aurora::DeleteDBInstance. " 
                            << outcome.GetError().GetMessage() 
                            << std::endl; 
                 result = false; 
 }
```
• Para obtener información sobre la API, consulte [DeleteDBInstance](https://docs.aws.amazon.com/goto/SdkForCpp/rds-2014-10-31/DeleteDBInstance) en la Referencia de la API de AWS SDK for C++.

Go

SDK para Go V2

### **a** Note

Hay más información GitHub. Busque el ejemplo completo y aprenda a configurar y ejecutar en el [Repositorio de ejemplos de código de AWS.](https://github.com/awsdocs/aws-doc-sdk-examples/tree/main/gov2/aurora#code-examples)

```
type DbClusters struct { 
  AuroraClient *rds.Client
}
// DeleteInstance deletes a DB instance.
func (clusters *DbClusters) DeleteInstance(instanceName string) error { 
  _, err := clusters.AuroraClient.DeleteDBInstance(context.TODO(), 
  &rds.DeleteDBInstanceInput{ 
   DBInstanceIdentifier: aws.String(instanceName), 
 SkipFinalSnapshot: true,
   DeleteAutomatedBackups: aws.Bool(true), 
  }) 
  if err != nil { 
   log.Printf("Couldn't delete instance %v: %v\n", instanceName, err) 
  return err 
  } else { 
   return nil 
  }
}
```
• Para obtener información sobre la API, consulte [DeleteDBInstance](https://pkg.go.dev/github.com/aws/aws-sdk-go-v2/service/rds#Client.DeleteDBInstance) en la Referencia de la API de AWS SDK for Go.

#### Java

SDK para Java 2.x

# **a** Note

Hay más información GitHub. Busque el ejemplo completo y aprenda a configurar y ejecutar en el [Repositorio de ejemplos de código de AWS.](https://github.com/awsdocs/aws-doc-sdk-examples/tree/main/javav2/example_code/rds#readme)

```
 public static void deleteDatabaseInstance(RdsClient rdsClient, String 
 dbInstanceIdentifier) { 
        try { 
            DeleteDbInstanceRequest deleteDbInstanceRequest = 
 DeleteDbInstanceRequest.builder() 
                     .dbInstanceIdentifier(dbInstanceIdentifier) 
                     .deleteAutomatedBackups(true) 
                     .skipFinalSnapshot(true) 
                     .build(); 
            DeleteDbInstanceResponse response = 
 rdsClient.deleteDBInstance(deleteDbInstanceRequest); 
            System.out.println("The status of the database is " + 
 response.dbInstance().dbInstanceStatus()); 
        } catch (RdsException e) { 
            System.out.println(e.getLocalizedMessage()); 
            System.exit(1); 
        } 
    }
```
• Para obtener información sobre la API, consulte [DeleteDBInstance](https://docs.aws.amazon.com/goto/SdkForJavaV2/rds-2014-10-31/DeleteDBInstance) en la Referencia de la API de AWS SDK for Java 2 x.

#### Kotlin

### SDK para Kotlin

# **a** Note

Hay más información GitHub. Busque el ejemplo completo y aprenda a configurar y ejecutar en el [Repositorio de ejemplos de código de AWS.](https://github.com/awsdocs/aws-doc-sdk-examples/tree/main/kotlin/services/rds#code-examples)

```
suspend fun deleteDBInstance(dbInstanceIdentifierVal: String) { 
     val deleteDbInstanceRequest = DeleteDbInstanceRequest { 
         dbInstanceIdentifier = dbInstanceIdentifierVal 
         deleteAutomatedBackups = true 
         skipFinalSnapshot = true 
     } 
     RdsClient { region = "us-west-2" }.use { rdsClient -> 
         val response = rdsClient.deleteDbInstance(deleteDbInstanceRequest) 
         print("The status of the database is 
  ${response.dbInstance?.dbInstanceStatus}") 
     }
}
```
• Para obtener información sobre la API, consulte [DeleteDBInstance](https://github.com/awslabs/aws-sdk-kotlin#generating-api-documentation) en la Referencia de la API del SDK de AWSpara Kotlin.

## Python

SDK para Python (Boto3)

## **a** Note

Hay más información GitHub. Busque el ejemplo completo y aprenda a configurar y ejecutar en el [Repositorio de ejemplos de código de AWS.](https://github.com/awsdocs/aws-doc-sdk-examples/tree/main/python/example_code/aurora#code-examples)

```
class AuroraWrapper:
```
"""Encapsulates Aurora DB cluster actions."""

```
 def __init__(self, rds_client): 
 """ 
         :param rds_client: A Boto3 Amazon Relational Database Service (Amazon 
 RDS) client. 
        "" "
         self.rds_client = rds_client 
    @classmethod 
    def from_client(cls): 
        "" ""
         Instantiates this class from a Boto3 client. 
 """ 
        rds_client = boto3.client("rds") 
        return cls(rds_client) 
    def delete_db_instance(self, instance_id): 
 """ 
        Deletes a DB instance. 
         :param instance_id: The ID of the DB instance to delete. 
         :return: Data about the deleted DB instance. 
        "''" try: 
             response = self.rds_client.delete_db_instance( 
                 DBInstanceIdentifier=instance_id, 
                 SkipFinalSnapshot=True, 
                 DeleteAutomatedBackups=True, 
) db_inst = response["DBInstance"] 
         except ClientError as err: 
             logger.error( 
                 "Couldn't delete DB instance %s. Here's why: %s: %s", 
                 instance_id, 
                 err.response["Error"]["Code"], 
                 err.response["Error"]["Message"], 
) raise 
         else: 
             return db_inst
```
• Para obtener información sobre la API, consulte [DeleteDBInstance](https://docs.aws.amazon.com/goto/boto3/rds-2014-10-31/DeleteDBInstance) en la Referencia de la API del SDK de AWSpara Python (Boto3).

### Rust

## SDK para Rust

# **a** Note

```
 pub async fn clean_up(self) -> Result<(), Vec<ScenarioError>> { 
         let mut clean_up_errors: Vec<ScenarioError> = vec![]; 
         // Delete the instance. rds.DeleteDbInstance. 
         let delete_db_instance = self 
             .rds 
             .delete_db_instance( 
                 self.db_instance_identifier 
                      .as_deref() 
                      .expect("instance identifier"), 
) .await; 
         if let Err(err) = delete_db_instance { 
             let identifier = self 
                 .db_instance_identifier 
                 .as_deref() 
                  .unwrap_or("Missing Instance Identifier"); 
             let message = format!("failed to delete db instance {identifier}"); 
             clean_up_errors.push(ScenarioError::new(message, &err)); 
         } else { 
             // Wait for the instance to delete 
             let waiter = Waiter::default(); 
             while waiter.sleep().await.is_ok() { 
                 let describe_db_instances = 
 self.rds.describe_db_instances().await; 
                 if let Err(err) = describe_db_instances { 
                      clean_up_errors.push(ScenarioError::new( 
                          "Failed to check instance state during deletion",
```

```
 &err, 
                     )); 
                     break; 
 } 
                 let db_instances = describe_db_instances 
                     .unwrap() 
                     .db_instances() 
                     .iter() 
                     .filter(|instance| instance.db_cluster_identifier == 
 self.db_cluster_identifier) 
                     .cloned() 
                     .collect::<Vec<DbInstance>>(); 
                 if db_instances.is_empty() { 
                     trace!("Delete Instance waited and no instances were found"); 
                     break; 
 } 
                 match db_instances.first().unwrap().db_instance_status() { 
                     Some("Deleting") => continue, 
                    Some(status) => {
                          info!("Attempting to delete but instances is in 
 {status}"); 
                          continue; 
1999 1999 1999 1999 1999
                    None \Rightarrow {
                         warn!("No status for DB instance"); 
                          break; 
1999 1999 1999 1999 1999
 } 
             } 
         } 
         // Delete the DB cluster. rds.DeleteDbCluster. 
         let delete_db_cluster = self 
             .rds 
             .delete_db_cluster( 
                 self.db_cluster_identifier 
                     .as_deref() 
                     .expect("cluster identifier"), 
) .await; 
         if let Err(err) = delete_db_cluster { 
             let identifier = self
```

```
 .db_cluster_identifier 
                .as deref()
                .unwrap or("Missing DB Cluster Identifier");
             let message = format!("failed to delete db cluster {identifier}"); 
             clean_up_errors.push(ScenarioError::new(message, &err)); 
        } else { 
            // Wait for the instance and cluster to fully delete. 
 rds.DescribeDbInstances and rds.DescribeDbClusters until both are not found. 
             let waiter = Waiter::default(); 
             while waiter.sleep().await.is_ok() { 
                 let describe_db_clusters = self 
                     .rds 
                     .describe_db_clusters( 
                        self.db cluster identifier
                            .as deref()
                             .expect("cluster identifier"), 
) .await; 
                 if let Err(err) = describe_db_clusters { 
                     clean_up_errors.push(ScenarioError::new( 
                         "Failed to check cluster state during deletion", 
                         &err, 
                     )); 
                     break; 
 } 
                 let describe_db_clusters = describe_db_clusters.unwrap(); 
                 let db_clusters = describe_db_clusters.db_clusters(); 
                 if db_clusters.is_empty() { 
                     trace!("Delete cluster waited and no clusters were found"); 
                     break; 
 } 
                 match db_clusters.first().unwrap().status() { 
                     Some("Deleting") => continue, 
                    Some(status) => \{ info!("Attempting to delete but clusters is in 
 {status}"); 
                         continue; 
1999 1999 1999 1999 1999
                    None \Rightarrow {
                         warn!("No status for DB cluster"); 
                         break; 
1999 1999 1999 1999 1999
 } 
 }
```
}

```
 // Delete the DB cluster parameter group. 
 rds.DeleteDbClusterParameterGroup. 
         let delete_db_cluster_parameter_group = self 
             .rds 
             .delete_db_cluster_parameter_group( 
                  self.db_cluster_parameter_group 
                     .map(|q| {
                          g.db_cluster_parameter_group_name 
                              .unwrap_or_else(|| 
 DB_CLUSTER_PARAMETER_GROUP_NAME.to_string()) 
 }) 
                     .as deref()
                      .expect("cluster parameter group name"), 
) .await; 
         if let Err(error) = delete_db_cluster_parameter_group { 
             clean_up_errors.push(ScenarioError::new( 
                  "Failed to delete the db cluster parameter group", 
                 &error, 
             )) 
         } 
         if clean_up_errors.is_empty() { 
            0k(()) } else { 
             Err(clean_up_errors) 
         } 
     } 
     pub async fn delete_db_instance( 
         &self, 
         instance_identifier: &str, 
     ) -> Result<DeleteDbInstanceOutput, SdkError<DeleteDBInstanceError>> { 
         self.inner 
             .delete_db_instance() 
             .db_instance_identifier(instance_identifier) 
             .skip_final_snapshot(true) 
             .send() 
             .await 
     }
#[tokio::test]
```

```
async fn test_scenario_clean_up() { 
     let mut mock_rds = MockRdsImpl::default(); 
     mock_rds 
         .expect_delete_db_instance() 
         .with(eq("MockInstance")) 
         .return_once(|_| Ok(DeleteDbInstanceOutput::builder().build())); 
     mock_rds 
         .expect_describe_db_instances() 
         .with() 
         .times(1) 
         .returning(|| { 
             Ok(DescribeDbInstancesOutput::builder() 
                  .db_instances( 
                      DbInstance::builder() 
                          .db_cluster_identifier("MockCluster") 
                          .db_instance_status("Deleting") 
                          .build(), 
).build() }) 
         .with() 
         .times(1) 
         .returning(|| Ok(DescribeDbInstancesOutput::builder().build())); 
     mock_rds 
        .expect delete db cluster()
         .with(eq("MockCluster")) 
         .return_once(|_| Ok(DeleteDbClusterOutput::builder().build())); 
     mock_rds 
         .expect_describe_db_clusters() 
         .with(eq("MockCluster")) 
         .times(1) 
         .returning(|id| { 
             Ok(DescribeDbClustersOutput::builder() 
                  .db_clusters( 
                      DbCluster::builder() 
                          .db_cluster_identifier(id) 
                          .status("Deleting") 
                          .build(), 
).build()
```

```
 }) 
         .with(eq("MockCluster")) 
         .times(1) 
         .returning(|_| Ok(DescribeDbClustersOutput::builder().build())); 
     mock_rds 
         .expect_delete_db_cluster_parameter_group() 
         .with(eq("MockParamGroup")) 
         .return_once(|_| 
  Ok(DeleteDbClusterParameterGroupOutput::builder().build())); 
     let mut scenario = AuroraScenario::new(mock_rds); 
     scenario.db_cluster_identifier = Some(String::from("MockCluster")); 
    scenario.db instance identifier = Some(String::from("MockInstance"));
     scenario.db_cluster_parameter_group = Some( 
         DbClusterParameterGroup::builder() 
              .db_cluster_parameter_group_name("MockParamGroup") 
              .build(), 
     ); 
     tokio::time::pause(); 
     let assertions = tokio::spawn(async move { 
         let clean_up = scenario.clean_up().await; 
         assert!(clean_up.is_ok()); 
     }); 
     tokio::time::advance(Duration::from_secs(1)).await; // Wait for first 
  Describe Instances 
     tokio::time::advance(Duration::from_secs(1)).await; // Wait for second 
  Describe Instances 
     tokio::time::advance(Duration::from_secs(1)).await; // Wait for first 
  Describe Cluster 
     tokio::time::advance(Duration::from_secs(1)).await; // Wait for second 
  Describe Cluster 
     tokio::time::resume(); 
    let - s sertions.await;
}
#[tokio::test]
async fn test_scenario_clean_up_errors() { 
     let mut mock_rds = MockRdsImpl::default(); 
     mock_rds 
         .expect_delete_db_instance()
```

```
 .with(eq("MockInstance")) 
        .return_once(| | Ok(DeleteDbInstanceOutput::builder().build()));
     mock_rds 
         .expect_describe_db_instances() 
         .with() 
         .times(1) 
         .returning(|| { 
             Ok(DescribeDbInstancesOutput::builder() 
                  .db_instances( 
                      DbInstance::builder() 
                          .db cluster identifier("MockCluster")
                           .db_instance_status("Deleting") 
                           .build(), 
).buid() }) 
         .with() 
         .times(1) 
         .returning(|| { 
             Err(SdkError::service_error( 
                  DescribeDBInstancesError::unhandled(Box::new(Error::new( 
                      ErrorKind::Other, 
                      "describe db instances error", 
                  ))), 
                  Response::new(StatusCode::try_from(400).unwrap(), 
 SdkBody::empty()), 
             )) 
         }); 
     mock_rds 
        .expect delete db cluster()
         .with(eq("MockCluster")) 
         .return_once(|_| Ok(DeleteDbClusterOutput::builder().build())); 
     mock_rds 
         .expect_describe_db_clusters() 
         .with(eq("MockCluster")) 
         .times(1) 
         .returning(|id| { 
             Ok(DescribeDbClustersOutput::builder() 
                  .db_clusters( 
                      DbCluster::builder() 
                           .db_cluster_identifier(id)
```

```
 .status("Deleting") 
                          .build(), 
).build() }) 
         .with(eq("MockCluster")) 
         .times(1) 
         .returning(|_| { 
             Err(SdkError::service_error( 
                 DescribeDBClustersError::unhandled(Box::new(Error::new( 
                      ErrorKind::Other, 
                      "describe db clusters error", 
                 ))), 
                Response::new(StatusCode::try from(400).unwrap(),
 SdkBody::empty()), 
             )) 
         }); 
     mock_rds 
         .expect_delete_db_cluster_parameter_group() 
         .with(eq("MockParamGroup")) 
         .return_once(|_| 
 Ok(DeleteDbClusterParameterGroupOutput::builder().build())); 
     let mut scenario = AuroraScenario::new(mock_rds); 
     scenario.db_cluster_identifier = Some(String::from("MockCluster")); 
     scenario.db_instance_identifier = Some(String::from("MockInstance")); 
    scenario.db cluster parameter group = Some(
         DbClusterParameterGroup::builder() 
             .db_cluster_parameter_group_name("MockParamGroup") 
             .build(), 
     ); 
     tokio::time::pause(); 
     let assertions = tokio::spawn(async move { 
         let clean_up = scenario.clean_up().await; 
         assert!(clean_up.is_err()); 
         let errs = clean_up.unwrap_err(); 
         assert_eq!(errs.len(), 2); 
         assert_matches!(errs.get(0), Some(ScenarioError {message, context: _}) if 
 message == "Failed to check instance state during deletion"); 
         assert_matches!(errs.get(1), Some(ScenarioError {message, context: _}) if 
 message == "Failed to check cluster state during deletion"); 
     });
```

```
 tokio::time::advance(Duration::from_secs(1)).await; // Wait for first 
  Describe Instances 
     tokio::time::advance(Duration::from_secs(1)).await; // Wait for second 
  Describe Instances 
     tokio::time::advance(Duration::from_secs(1)).await; // Wait for first 
  Describe Cluster 
     tokio::time::advance(Duration::from_secs(1)).await; // Wait for second 
  Describe Cluster 
     tokio::time::resume(); 
    let - s sertions.await;
}
```
• Para obtener información sobre la API, consulte [DeleteDBInstance](https://docs.rs/releases/search?query=aws-sdk) en la Referencia de la API del SDK de AWS para Rust.

Describa grupos de parámetros del clúster de base de datos de Aurora mediante un SDK de AWS

En los siguientes ejemplos de código se muestra cómo describir grupos de parámetros de clúster de base de datos de Aurora.

Los ejemplos de acciones son extractos de código de programas más grandes y deben ejecutarse en contexto. Puede ver esta acción en contexto en el siguiente ejemplo de código:

• [Introducción a los clústeres de bases de datos](#page-360-0)

#### .NET

AWS SDK for NFT

**a** Note

Hay más información GitHub. Busque el ejemplo completo y aprenda a configurar y ejecutar en el [Repositorio de ejemplos de código de AWS.](https://github.com/awsdocs/aws-doc-sdk-examples/tree/main/dotnetv3/Aurora#code-examples)

 /// <summary> /// Get the description of a DB cluster parameter group by name.

```
 /// </summary> 
     /// <param name="name">The name of the DB parameter group to describe.</
param> 
    /// <returns>The parameter group description.</returns>
     public async Task<DBClusterParameterGroup?> 
 DescribeCustomDBClusterParameterGroupAsync(string name) 
     { 
         var response = await _amazonRDS.DescribeDBClusterParameterGroupsAsync( 
             new DescribeDBClusterParameterGroupsRequest() 
\{\hspace{.1cm} \} DBClusterParameterGroupName = name 
             }); 
         return response.DBClusterParameterGroups.FirstOrDefault(); 
     }
```
• Para obtener información detallada sobre la API, consulta [DescribeDB](https://docs.aws.amazon.com/goto/DotNetSDKV3/rds-2014-10-31/DescribeDBClusterParameterGroups)  [ClusterParameterGroups en](https://docs.aws.amazon.com/goto/DotNetSDKV3/rds-2014-10-31/DescribeDBClusterParameterGroups) la referencia de la AWS SDK for .NETAPI.

#### $C++$

SDK para C++

#### **a** Note

```
 Aws::Client::ClientConfiguration clientConfig; 
     // Optional: Set to the AWS Region (overrides config file). 
     // clientConfig.region = "us-east-1"; 
 Aws::RDS::RDSClient client(clientConfig); 
     Aws::RDS::Model::DescribeDBClusterParameterGroupsRequest request; 
     request.SetDBClusterParameterGroupName(CLUSTER_PARAMETER_GROUP_NAME); 
     Aws::RDS::Model::DescribeDBClusterParameterGroupsOutcome outcome = 
             client.DescribeDBClusterParameterGroups(request);
```

```
 if (outcome.IsSuccess()) { 
             std::cout << "DB cluster parameter group named '" << 
                        CLUSTER_PARAMETER_GROUP_NAME << "' already exists." << 
 std::endl; 
             dbParameterGroupFamily = 
 outcome.GetResult().GetDBClusterParameterGroups()
[0].GetDBParameterGroupFamily();
         } 
         else { 
             std::cerr << "Error with Aurora::DescribeDBClusterParameterGroups. " 
                        << outcome.GetError().GetMessage() 
                        << std::endl; 
             return false; 
         }
```
• Para obtener información detallada sobre la API, consulta [DescribeDB](https://docs.aws.amazon.com/goto/SdkForCpp/rds-2014-10-31/DescribeDBClusterParameterGroups)  [ClusterParameterGroups en](https://docs.aws.amazon.com/goto/SdkForCpp/rds-2014-10-31/DescribeDBClusterParameterGroups) la referencia de la AWS SDK for C++API.

#### Go

SDK para Go V2

## **a** Note

```
type DbClusters struct { 
 AuroraClient *rds.Client
}
// GetParameterGroup gets a DB cluster parameter group by name.
func (clusters *DbClusters) GetParameterGroup(parameterGroupName string) ( 
  *types.DBClusterParameterGroup, error) { 
  output, err := clusters.AuroraClient.DescribeDBClusterParameterGroups(
```

```
 context.TODO(), &rds.DescribeDBClusterParameterGroupsInput{ 
    DBClusterParameterGroupName: aws.String(parameterGroupName), 
   }) 
 if err != nil {
   var notFoundError *types.DBParameterGroupNotFoundFault 
  if errors.As(err, &notFoundError) {
    log.Printf("Parameter group %v does not exist.\n", parameterGroupName) 
    err = nil 
   } else { 
   log.Printf("Error getting parameter group %v: %v\n", parameterGroupName, err) 
   } 
  return nil, err 
  } else { 
   return &output.DBClusterParameterGroups[0], err 
 }
}
```
• Para obtener información detallada sobre la API, consulta [DescribeDB](https://pkg.go.dev/github.com/aws/aws-sdk-go-v2/service/rds#Client.DescribeDBClusterParameterGroups)  [ClusterParameterGroups en](https://pkg.go.dev/github.com/aws/aws-sdk-go-v2/service/rds#Client.DescribeDBClusterParameterGroups) la referencia de la AWS SDK for GoAPI.

#### Java

SDK para Java 2.x

#### **a** Note

```
 public static void describeDbClusterParameterGroups(RdsClient rdsClient, 
 String dbClusterGroupName) { 
        try { 
            DescribeDbClusterParameterGroupsRequest groupsRequest = 
 DescribeDbClusterParameterGroupsRequest.builder() 
                     .dbClusterParameterGroupName(dbClusterGroupName) 
                     .maxRecords(20) 
                     .build();
```

```
 List<DBClusterParameterGroup> groups = 
 rdsClient.describeDBClusterParameterGroups(groupsRequest) 
                      .dbClusterParameterGroups(); 
             for (DBClusterParameterGroup group : groups) { 
                 System.out.println("The group name is " + 
 group.dbClusterParameterGroupName()); 
                 System.out.println("The group ARN is " + 
 group.dbClusterParameterGroupArn()); 
 } 
         } catch (RdsException e) { 
             System.out.println(e.getLocalizedMessage()); 
             System.exit(1); 
         } 
     }
```
• Para obtener información detallada sobre la API, consulta [DescribeDB](https://docs.aws.amazon.com/goto/SdkForJavaV2/rds-2014-10-31/DescribeDBClusterParameterGroups)  [ClusterParameterGroups en](https://docs.aws.amazon.com/goto/SdkForJavaV2/rds-2014-10-31/DescribeDBClusterParameterGroups) la referencia de la AWS SDK for Java 2.xAPI.

#### Kotlin

SDK para Kotlin

## **a** Note

```
suspend fun describeDbClusterParameterGroups(dbClusterGroupName: String?) { 
     val groupsRequest = DescribeDbClusterParameterGroupsRequest { 
         dbClusterParameterGroupName = dbClusterGroupName 
         maxRecords = 20 
     } 
     RdsClient { region = "us-west-2" }.use { rdsClient -> 
         val response = rdsClient.describeDbClusterParameterGroups(groupsRequest) 
         response.dbClusterParameterGroups?.forEach { group -> 
             println("The group name is ${group.dbClusterParameterGroupName}") 
             println("The group ARN is ${group.dbClusterParameterGroupArn}")
```

```
 } 
         }
}
```
• Para obtener más información sobre la API, consulta [DescribeDB ClusterParameterGroups](https://github.com/awslabs/aws-sdk-kotlin#generating-api-documentation) en el AWSSDK para ver la referencia sobre la API de Kotlin.

#### Python

SDK para Python (Boto3)

## **a** Note

```
class AuroraWrapper: 
     """Encapsulates Aurora DB cluster actions.""" 
     def __init__(self, rds_client): 
 """ 
          :param rds_client: A Boto3 Amazon Relational Database Service (Amazon 
 RDS) client. 
        \cdots self.rds_client = rds_client 
     @classmethod 
     def from_client(cls): 
         """ 
         Instantiates this class from a Boto3 client. 
        ^{\mathrm{m}} ""
         rds_client = boto3.client("rds") 
         return cls(rds_client) 
     def get_parameter_group(self, parameter_group_name): 
         """ 
         Gets a DB cluster parameter group.
```

```
 :param parameter_group_name: The name of the parameter group to retrieve. 
         :return: The requested parameter group. 
 """ 
        try: 
             response = self.rds_client.describe_db_cluster_parameter_groups( 
                 DBClusterParameterGroupName=parameter_group_name 
) parameter_group = response["DBClusterParameterGroups"][0] 
         except ClientError as err: 
             if err.response["Error"]["Code"] == "DBParameterGroupNotFound": 
                 logger.info("Parameter group %s does not exist.", 
 parameter_group_name) 
             else: 
                 logger.error( 
                     "Couldn't get parameter group %s. Here's why: %s: %s", 
                     parameter_group_name, 
                     err.response["Error"]["Code"], 
                     err.response["Error"]["Message"], 
) raise 
        else: 
             return parameter_group
```
• Para obtener más información sobre la API, consulta [DescribeDB ClusterParameterGroups](https://docs.aws.amazon.com/goto/boto3/rds-2014-10-31/DescribeDBClusterParameterGroups) en la referencia de la API AWSdel SDK for Python (Boto3).

Describa instantáneas del clúster de base de datos de Aurora mediante un SDK de AWS

En los siguientes ejemplos de código se muestra cómo describir las instantáneas de clústeres de base de datos de Aurora.

Los ejemplos de acciones son extractos de código de programas más grandes y deben ejecutarse en contexto. Puede ver esta acción en contexto en el siguiente ejemplo de código:

• [Introducción a los clústeres de bases de datos](#page-360-0)

#### .NET

### AWS SDK for .NET

### **G** Note

Hay más información al respecto. GitHub Busque el ejemplo completo y aprenda a configurar y ejecutar en el [Repositorio de ejemplos de código de AWS.](https://github.com/awsdocs/aws-doc-sdk-examples/tree/main/dotnetv3/Aurora#code-examples)

```
 /// <summary> 
    /// Return a list of DB snapshots for a particular DB cluster. 
    /// </summary> 
    /// <param name="dbClusterIdentifier">DB cluster identifier.</param> 
    /// <returns>List of DB snapshots.</returns> 
    public async Task<List<DBClusterSnapshot>> 
 DescribeDBClusterSnapshotsByIdentifierAsync(string dbClusterIdentifier) 
   \{ var results = new List<DBClusterSnapshot>(); 
        DescribeDBClusterSnapshotsResponse response; 
        DescribeDBClusterSnapshotsRequest request = new 
 DescribeDBClusterSnapshotsRequest 
        { 
            DBClusterIdentifier = dbClusterIdentifier 
        }; 
        // Get the full list if there are multiple pages. 
        do 
        { 
            response = await _amazonRDS.DescribeDBClusterSnapshotsAsync(request); 
            results.AddRange(response.DBClusterSnapshots); 
            request.Marker = response.Marker; 
        } 
        while (response.Marker is not null); 
        return results; 
    }
```
• Para obtener información detallada sobre la API, consulta [DescribeDB ClusterSnapshots en](https://docs.aws.amazon.com/goto/DotNetSDKV3/rds-2014-10-31/DescribeDBClusterSnapshots) la referencia de la AWS SDK for NETAPI

#### $C++$

## SDK para C++

## **a** Note

Hay más información al respecto. GitHub Busque el ejemplo completo y aprenda a configurar y ejecutar en el [Repositorio de ejemplos de código de AWS.](https://github.com/awsdocs/aws-doc-sdk-examples/tree/main/cpp/example_code/aurora#code-examples)

```
 Aws::Client::ClientConfiguration clientConfig; 
        // Optional: Set to the AWS Region (overrides config file). 
        // clientConfig.region = "us-east-1"; 
    Aws::RDS::RDSClient client(clientConfig); 
             Aws::RDS::Model::DescribeDBClusterSnapshotsRequest request; 
             request.SetDBClusterSnapshotIdentifier(snapshotID); 
             Aws::RDS::Model::DescribeDBClusterSnapshotsOutcome outcome = 
                     client.DescribeDBClusterSnapshots(request); 
             if (outcome.IsSuccess()) { 
                 snapshot = outcome.GetResult().GetDBClusterSnapshots()[0]; 
 } 
             else { 
                 std::cerr << "Error with Aurora::DescribeDBClusterSnapshots. " 
                           << outcome.GetError().GetMessage() 
                           << std::endl; 
                 cleanUpResources(CLUSTER_PARAMETER_GROUP_NAME, 
                                   DB_CLUSTER_IDENTIFIER, DB_INSTANCE_IDENTIFIER, 
 client); 
                 return false; 
 }
```
• Para obtener información detallada sobre la API, consulta [DescribeDB ClusterSnapshots en](https://docs.aws.amazon.com/goto/SdkForCpp/rds-2014-10-31/DescribeDBClusterSnapshots) la referencia de la AWS SDK for C++API.

#### Go

## SDK para Go V2

## **a** Note

Hay más información al respecto. GitHub Busque el ejemplo completo y aprenda a configurar y ejecutar en el [Repositorio de ejemplos de código de AWS.](https://github.com/awsdocs/aws-doc-sdk-examples/tree/main/gov2/aurora#code-examples)

```
type DbClusters struct { 
 AuroraClient *rds.Client
}
// GetClusterSnapshot gets a DB cluster snapshot.
func (clusters *DbClusters) GetClusterSnapshot(snapshotName string)
  (*types.DBClusterSnapshot, error) { 
  output, err := clusters.AuroraClient.DescribeDBClusterSnapshots(context.TODO(), 
   &rds.DescribeDBClusterSnapshotsInput{ 
    DBClusterSnapshotIdentifier: aws.String(snapshotName), 
   }) 
  if err != nil { 
   log.Printf("Couldn't get snapshot %v: %v\n", snapshotName, err) 
  return nil, err 
  } else { 
   return &output.DBClusterSnapshots[0], nil 
  }
}
```
• Para obtener información detallada sobre la API, consulta [DescribeDB ClusterSnapshots en](https://pkg.go.dev/github.com/aws/aws-sdk-go-v2/service/rds#Client.DescribeDBClusterSnapshots) la referencia de la AWS SDK for GoAPI.

#### Java

SDK para Java 2.x

#### **a** Note

```
 public static void waitForSnapshotReady(RdsClient rdsClient, String 
 dbSnapshotIdentifier, 
             String dbInstanceClusterIdentifier) { 
        try { 
             boolean snapshotReady = false; 
             String snapshotReadyStr; 
             System.out.println("Waiting for the snapshot to become available."); 
             DescribeDbClusterSnapshotsRequest snapshotsRequest = 
 DescribeDbClusterSnapshotsRequest.builder() 
                     .dbClusterSnapshotIdentifier(dbSnapshotIdentifier) 
                     .dbClusterIdentifier(dbInstanceClusterIdentifier) 
                    .build();
             while (!snapshotReady) { 
                 DescribeDbClusterSnapshotsResponse response = 
 rdsClient.describeDBClusterSnapshots(snapshotsRequest); 
                 List<DBClusterSnapshot> snapshotList = 
 response.dbClusterSnapshots(); 
                 for (DBClusterSnapshot snapshot : snapshotList) { 
                    snapshotReadyStr = snapshot.status();
                     if (snapshotReadyStr.contains("available")) { 
                         snapshotReady = true; 
                     } else { 
                         System.out.println("."); 
                         Thread.sleep(sleepTime * 5000); 
1999 1999 1999 1999 1999
 } 
 } 
             System.out.println("The Snapshot is available!");
```

```
 } catch (RdsException | InterruptedException e) { 
         System.out.println(e.getLocalizedMessage()); 
         System.exit(1); 
     } 
 }
```
• Para obtener información detallada sobre la API, consulta [DescribeDB ClusterSnapshots en](https://docs.aws.amazon.com/goto/SdkForJavaV2/rds-2014-10-31/DescribeDBClusterSnapshots) la referencia de la AWS SDK for Java 2.xAPI.

# Kotlin

SDK para Kotlin

# **a** Note

```
suspend fun waitSnapshotReady(dbSnapshotIdentifier: String?, 
 dbInstanceClusterIdentifier: String?) { 
     var snapshotReady = false 
     var snapshotReadyStr: String 
     println("Waiting for the snapshot to become available.") 
     val snapshotsRequest = DescribeDbClusterSnapshotsRequest { 
         dbClusterSnapshotIdentifier = dbSnapshotIdentifier 
         dbClusterIdentifier = dbInstanceClusterIdentifier 
     } 
     RdsClient { region = "us-west-2" }.use { rdsClient -> 
         while (!snapshotReady) { 
             val response = rdsClient.describeDbClusterSnapshots(snapshotsRequest) 
             val snapshotList = response.dbClusterSnapshots 
             if (snapshotList != null) { 
                  for (snapshot in snapshotList) { 
                      snapshotReadyStr = snapshot.status.toString() 
                      if (snapshotReadyStr.contains("available")) { 
                          snapshotReady = true 
                      } else {
```

```
 println(".") 
                       delay(slTime * 5000) 
1999 1999 1999 1999 1999
 } 
 } 
        } 
    } 
    println("The Snapshot is available!")
}
```
• Para obtener más información sobre la API, consulta [DescribeDB ClusterSnapshots](https://github.com/awslabs/aws-sdk-kotlin#generating-api-documentation) en el AWSSDK para ver la referencia sobre la API de Kotlin.

#### Python

## SDK para Python (Boto3)

#### **a** Note

```
class AuroraWrapper: 
     """Encapsulates Aurora DB cluster actions.""" 
     def __init__(self, rds_client): 
 """ 
          :param rds_client: A Boto3 Amazon Relational Database Service (Amazon 
 RDS) client. 
        "''" self.rds_client = rds_client 
     @classmethod 
     def from_client(cls): 
         "" "
         Instantiates this class from a Boto3 client. 
        ^{\mathrm{m}} ""
         rds_client = boto3.client("rds") 
         return cls(rds_client)
```

```
 def get_cluster_snapshot(self, snapshot_id): 
        "" ""
        Gets a DB cluster snapshot. 
         :param snapshot_id: The ID of the snapshot to retrieve. 
         :return: The retrieved snapshot. 
 """ 
        try: 
             response = self.rds_client.describe_db_cluster_snapshots( 
                 DBClusterSnapshotIdentifier=snapshot_id 
) snapshot = response["DBClusterSnapshots"][0] 
        except ClientError as err: 
             logger.error( 
                 "Couldn't get DB cluster snapshot %s. Here's why: %s: %s", 
                 snapshot_id, 
                 err.response["Error"]["Code"], 
                 err.response["Error"]["Message"], 
) raise 
        else: 
            return snapshot
```
• Para obtener más información sobre la API, consulta [DescribeDB ClusterSnapshots](https://docs.aws.amazon.com/goto/boto3/rds-2014-10-31/DescribeDBClusterSnapshots) en la referencia de la API AWSdel SDK for Python (Boto3).

Describa clústeres de base de datos de Aurora mediante un SDK de AWS

En los siguientes ejemplos de código se muestra cómo describir los clústeres de base de datos de Aurora.

Los ejemplos de acciones son extractos de código de programas más grandes y deben ejecutarse en contexto. Puede ver esta acción en contexto en el siguiente ejemplo de código:

• [Introducción a los clústeres de bases de datos](#page-360-0)

#### .NET

### AWS SDK for .NET

### **G** Note

Hay más información al respecto. GitHub Busque el ejemplo completo y aprenda a configurar y ejecutar en el [Repositorio de ejemplos de código de AWS.](https://github.com/awsdocs/aws-doc-sdk-examples/tree/main/dotnetv3/Aurora#code-examples)

```
 /// <summary> 
    /// Returns a list of DB clusters. 
    /// </summary> 
    /// <param name="dbInstanceIdentifier">Optional name of a specific DB 
 cluster.</param> 
    /// <returns>List of DB clusters.</returns> 
    public async Task<List<DBCluster>> DescribeDBClustersPagedAsync(string? 
 dbClusterIdentifier = null) 
    { 
        var results = new List<DBCluster>(); 
        DescribeDBClustersResponse response; 
        DescribeDBClustersRequest request = new DescribeDBClustersRequest 
        { 
            DBClusterIdentifier = dbClusterIdentifier 
        }; 
        // Get the full list if there are multiple pages. 
        do 
        { 
            response = await _amazonRDS.DescribeDBClustersAsync(request); 
            results.AddRange(response.DBClusters); 
            request.Marker = response.Marker; 
        } 
        while (response.Marker is not null); 
        return results; 
    }
```
• Para obtener detalles sobre la API, consulte [DescribeDBClusters](https://docs.aws.amazon.com/goto/DotNetSDKV3/rds-2014-10-31/DescribeDBClusters) en la Referencia de la API de AWS SDK for NFT

#### $C++$

### SDK para C++

### **a** Note

```
 Aws::Client::ClientConfiguration clientConfig; 
         // Optional: Set to the AWS Region (overrides config file). 
         // clientConfig.region = "us-east-1"; 
     Aws::RDS::RDSClient client(clientConfig);
//! Routine which gets a DB cluster description.
/*! 
 \sa describeDBCluster() 
  \param dbClusterIdentifier: A DB cluster identifier. 
  \param clusterResult: The 'DBCluster' object containing the description. 
  \param client: 'RDSClient' instance. 
  \return bool: Successful completion. 
  */
bool AwsDoc::Aurora::describeDBCluster(const Aws::String &dbClusterIdentifier, 
                                          Aws::RDS::Model::DBCluster &clusterResult, 
                                          const Aws::RDS::RDSClient &client) { 
     Aws::RDS::Model::DescribeDBClustersRequest request; 
     request.SetDBClusterIdentifier(dbClusterIdentifier); 
     Aws::RDS::Model::DescribeDBClustersOutcome outcome = 
             client.DescribeDBClusters(request); 
     bool result = true; 
     if (outcome.IsSuccess()) { 
         clusterResult = outcome.GetResult().GetDBClusters()[0]; 
     } 
     else if (outcome.GetError().GetErrorType() != 
              Aws::RDS::RDSErrors::D_B_CLUSTER_NOT_FOUND_FAULT) { 
         result = false; 
         std::cerr << "Error with Aurora::GDescribeDBClusters. " 
                    << outcome.GetError().GetMessage()
```

```
 << std::endl; 
     } 
         // This example does not log an error if the DB cluster does not exist. 
         // Instead, clusterResult is set to empty. 
     else { 
         clusterResult = Aws::RDS::Model::DBCluster(); 
     } 
     return result;
}
```
• Para obtener detalles sobre la API, consulte [DescribeDBClusters](https://docs.aws.amazon.com/goto/SdkForCpp/rds-2014-10-31/DescribeDBClusters) en la Referencia de API de AWS SDK for C++.

### Go

SDK para Go V2

#### **a** Note

```
type DbClusters struct { 
  AuroraClient *rds.Client
}
// GetDbCluster gets data about an Aurora DB cluster.
func (clusters *DbClusters) GetDbCluster(clusterName string) (*types.DBCluster, 
  error) { 
  output, err := clusters.AuroraClient.DescribeDBClusters(context.TODO(), 
   &rds.DescribeDBClustersInput{ 
    DBClusterIdentifier: aws.String(clusterName), 
   }) 
  if err != nil {
```

```
 var notFoundError *types.DBClusterNotFoundFault 
  if errors.As(err, &notFoundError) {
    log.Printf("DB cluster %v does not exist.\n", clusterName) 
    err = nil 
   } else { 
    log.Printf("Couldn't get DB cluster %v: %v\n", clusterName, err) 
   } 
   return nil, err 
  } else { 
   return &output.DBClusters[0], err 
  }
}
```
• Para obtener detalles sobre la API, consulte [DescribeDBClusters](https://pkg.go.dev/github.com/aws/aws-sdk-go-v2/service/rds#Client.DescribeDBClusters) en la Referencia de la API de AWS SDK for Go.

#### Java

SDK para Java 2.x

#### **a** Note

```
 public static void describeDbClusterParameters(RdsClient rdsClient, String 
 dbCLusterGroupName, int flag) { 
        try { 
            DescribeDbClusterParametersRequest dbParameterGroupsRequest; 
           if (flag == \emptyset) {
                 dbParameterGroupsRequest = 
 DescribeDbClusterParametersRequest.builder() 
                          .dbClusterParameterGroupName(dbCLusterGroupName) 
                         .build();
            } else { 
                 dbParameterGroupsRequest = 
 DescribeDbClusterParametersRequest.builder() 
                          .dbClusterParameterGroupName(dbCLusterGroupName)
```
```
 .source("user") 
                        .build();
 } 
             DescribeDbClusterParametersResponse response = rdsClient 
                     .describeDBClusterParameters(dbParameterGroupsRequest); 
             List<Parameter> dbParameters = response.parameters(); 
             String paraName; 
             for (Parameter para : dbParameters) { 
                 // Only print out information about either auto_increment_offset 
 or 
                 // auto_increment_increment. 
                 paraName = para.parameterName(); 
                 if ((paraName.compareTo("auto_increment_offset") == 0) 
                         || (paraName.compareTo("auto_increment_increment ") == 
 0)) { 
                     System.out.println("*** The parameter name is " + paraName); 
                     System.out.println("*** The parameter value is " + 
 para.parameterValue()); 
                     System.out.println("*** The parameter data type is " + 
 para.dataType()); 
                     System.out.println("*** The parameter description is " + 
 para.description()); 
                     System.out.println("*** The parameter allowed values is " + 
 para.allowedValues()); 
 } 
 } 
        } catch (RdsException e) { 
             System.out.println(e.getLocalizedMessage()); 
             System.exit(1); 
        } 
     }
```
• Para obtener detalles sobre la API, consulte [DescribeDBClusters](https://docs.aws.amazon.com/goto/SdkForJavaV2/rds-2014-10-31/DescribeDBClusters) en la Referencia de la API de AWS SDK for Java 2.x.

#### Kotlin

### SDK para Kotlin

#### **a** Note

```
suspend fun describeDbClusterParameters(dbCLusterGroupName: String?, flag: Int) { 
     val dbParameterGroupsRequest: DescribeDbClusterParametersRequest 
    dbParameterGroupsRequest = if (flag == \emptyset) {
         DescribeDbClusterParametersRequest { 
             dbClusterParameterGroupName = dbCLusterGroupName 
         } 
     } else { 
         DescribeDbClusterParametersRequest { 
             dbClusterParameterGroupName = dbCLusterGroupName 
             source = "user" 
         } 
     } 
     RdsClient { region = "us-west-2" }.use { rdsClient -> 
         val response = 
  rdsClient.describeDbClusterParameters(dbParameterGroupsRequest) 
         response.parameters?.forEach { para -> 
             // Only print out information about either auto_increment_offset or 
  auto_increment_increment. 
             val paraName = para.parameterName 
            if (paraName != null) {
                 if (paraName.compareTo("auto_increment_offset") == 0 || 
  paraName.compareTo("auto_increment_increment ") == 0) { 
                     println("*** The parameter name is $paraName") 
                     println("*** The parameter value is ${para.parameterValue}") 
                     println("*** The parameter data type is ${para.dataType}") 
                     println("*** The parameter description is 
  ${para.description}") 
                     println("*** The parameter allowed values is 
  ${para.allowedValues}") 
 } 
 }
```
 } } }

• Para obtener información sobre la API, consulte [DescribeDBClusters](https://github.com/awslabs/aws-sdk-kotlin#generating-api-documentation) en la Referencia de la API del SDK de AWSpara Kotlin.

#### Python

SDK para Python (Boto3)

```
a Note
```

```
class AuroraWrapper: 
     """Encapsulates Aurora DB cluster actions.""" 
     def __init__(self, rds_client): 
 """ 
          :param rds_client: A Boto3 Amazon Relational Database Service (Amazon 
 RDS) client. 
        \cdots self.rds_client = rds_client 
     @classmethod 
     def from_client(cls): 
         """ 
         Instantiates this class from a Boto3 client. 
        ^{\mathrm{m}} ""
         rds_client = boto3.client("rds") 
         return cls(rds_client) 
     def get_db_cluster(self, cluster_name): 
         "" ""
         Gets data about an Aurora DB cluster.
```

```
 :param cluster_name: The name of the DB cluster to retrieve. 
         :return: The retrieved DB cluster. 
 """ 
        try: 
             response = self.rds_client.describe_db_clusters( 
                 DBClusterIdentifier=cluster_name 
) cluster = response["DBClusters"][0] 
        except ClientError as err: 
             if err.response["Error"]["Code"] == "DBClusterNotFoundFault": 
                 logger.info("Cluster %s does not exist.", cluster_name) 
             else: 
                 logger.error( 
                     "Couldn't verify the existence of DB cluster %s. Here's why: 
 %s: %s", 
                     cluster_name, 
                     err.response["Error"]["Code"], 
                     err.response["Error"]["Message"], 
) raise 
        else: 
             return cluster
```
• Para obtener información sobre la API, consulte [DescribeDBClusters](https://docs.aws.amazon.com/goto/boto3/rds-2014-10-31/DescribeDBClusters) en la Referencia de la API del SDK de AWSpara Python (Boto3).

#### Rust

SDK para Rust

## **a** Note

```
 // Get a list of allowed engine versions. 
 rds.DescribeDbEngineVersions(Engine='aurora-mysql', DBParameterGroupFamily=<the 
 family used to create your parameter group in step 2>)
```

```
 // Create an Aurora DB cluster database cluster that contains a MySql 
 database and uses the parameter group you created. 
     // Wait for DB cluster to be ready. Call rds.DescribeDBClusters and check for 
 Status == 'available'. 
    // Get a list of instance classes available for the selected engine 
 and engine version. rds.DescribeOrderableDbInstanceOptions(Engine='mysql', 
 EngineVersion=). 
     // Create a database instance in the cluster. 
    // Wait for DB instance to be ready. Call rds.DescribeDbInstances and check 
 for DBInstanceStatus == 'available'. 
     pub async fn start_cluster_and_instance(&mut self) -> Result<(), 
 ScenarioError> { 
        if self.password.is none() {
             return Err(ScenarioError::with( 
                 "Must set Secret Password before starting a cluster", 
             )); 
         } 
         let create_db_cluster = self 
             .rds 
             .create_db_cluster( 
                 DB_CLUSTER_IDENTIFIER, 
                 DB_CLUSTER_PARAMETER_GROUP_NAME, 
                DB_ENGINE,
                 self.engine_version.as_deref().expect("engine version"), 
                 self.username.as_deref().expect("username"), 
                 self.password 
                      .replace(SecretString::new("".to_string())) 
                      .expect("password"), 
) .await; 
         if let Err(err) = create_db_cluster { 
             return Err(ScenarioError::new( 
                 "Failed to create DB Cluster with cluster group", 
                 &err, 
             )); 
         } 
         self.db_cluster_identifier = create_db_cluster 
             .unwrap() 
             .db_cluster 
             .and_then(|c| c.db_cluster_identifier); 
         if self.db_cluster_identifier.is_none() {
```

```
 return Err(ScenarioError::with("Created DB Cluster missing 
 Identifier")); 
         } 
         info!( 
             "Started a db cluster: {}", 
             self.db_cluster_identifier 
                  .as_deref() 
                  .unwrap_or("Missing ARN") 
         ); 
         let create_db_instance = self 
             .rds 
             .create_db_instance( 
                 self.db_cluster_identifier.as_deref().expect("cluster name"), 
                 DB_INSTANCE_IDENTIFIER, 
                 self.instance_class.as_deref().expect("instance class"), 
                 DB_ENGINE, 
) .await; 
        if let Err(err) = create db instance {
             return Err(ScenarioError::new( 
                 "Failed to create Instance in DB Cluster", 
                 &err, 
             )); 
         } 
         self.db_instance_identifier = create_db_instance 
             .unwrap() 
             .db_instance 
             .and_then(|i| i.db_instance_identifier); 
         // Cluster creation can take up to 20 minutes to become available 
         let cluster_max_wait = Duration::from_secs(20 * 60); 
         let waiter = Waiter::builder().max(cluster_max_wait).build(); 
        while waiter.sleep().await.is_ok() {
             let cluster = self 
                  .rds 
                  .describe_db_clusters( 
                      self.db_cluster_identifier 
                          .as_deref() 
                          .expect("cluster identifier"), 
) .await;
```

```
 if let Err(err) = cluster { 
                 warn!(?err, "Failed to describe cluster while waiting for 
 ready"); 
                 continue; 
 } 
             let instance = self 
                 .rds 
                 .describe_db_instance( 
                     self.db_instance_identifier 
                         .as_deref() 
                         .expect("instance identifier"), 
) .await; 
             if let Err(err) = instance { 
                 return Err(ScenarioError::new( 
                     "Failed to find instance for cluster", 
                     &err, 
                 )); 
 } 
             let instances_available = instance 
                 .unwrap() 
                 .db_instances() 
                 .iter() 
                 .all(|instance| instance.db_instance_status() == 
 Some("Available")); 
             let endpoints = self 
                 .rds 
                 .describe_db_cluster_endpoints( 
                     self.db_cluster_identifier 
                         .as_deref() 
                         .expect("cluster identifier"), 
) .await; 
             if let Err(err) = endpoints { 
                 return Err(ScenarioError::new( 
                     "Failed to find endpoint for cluster", 
                     &err, 
                 )); 
 }
```

```
 let endpoints_available = endpoints 
                  .unwrap() 
                  .db_cluster_endpoints() 
                  .iter() 
                  .all(|endpoint| endpoint.status() == Some("available")); 
             if instances_available && endpoints_available { 
                 return Ok(());
 } 
         } 
         Err(ScenarioError::with("timed out waiting for cluster")) 
     } 
     pub async fn describe_db_clusters( 
         &self, 
         id: &str, 
     ) -> Result<DescribeDbClustersOutput, SdkError<DescribeDBClustersError>> { 
         self.inner 
              .describe_db_clusters() 
              .db_cluster_identifier(id) 
              .send() 
              .await 
     }
#[tokio::test]
async fn test_start_cluster_and_instance() { 
     let mut mock_rds = MockRdsImpl::default(); 
     mock_rds 
         .expect_create_db_cluster() 
         .withf(|id, params, engine, version, username, password| { 
              assert_eq!(id, "RustSDKCodeExamplesDBCluster"); 
             assert_eq!(params, "RustSDKCodeExamplesDBParameterGroup"); 
             assert_eq!(engine, "aurora-mysql"); 
             assert_eq!(version, "aurora-mysql8.0"); 
             assert_eq!(username, "test username"); 
             assert_eq!(password.expose_secret(), "test password"); 
             true 
         }) 
        .return_once(|id, _, _, _, _, _| {
             Ok(CreateDbClusterOutput::builder()
```

```
 .db_cluster(DbCluster::builder().db_cluster_identifier(id).build()) 
                 .build() }); 
     mock_rds 
         .expect_create_db_instance() 
         .withf(|cluster, name, class, engine| { 
             assert_eq!(cluster, "RustSDKCodeExamplesDBCluster"); 
             assert_eq!(name, "RustSDKCodeExamplesDBInstance"); 
             assert_eq!(class, "m5.large"); 
             assert_eq!(engine, "aurora-mysql"); 
             true 
         }) 
         .return_once(|cluster, name, class, _| { 
             Ok(CreateDbInstanceOutput::builder() 
                  .db_instance( 
                      DbInstance::builder() 
                          .db_cluster_identifier(cluster) 
                          .db_instance_identifier(name) 
                          .db_instance_class(class) 
                          .build(), 
).buid() }); 
     mock_rds 
         .expect_describe_db_clusters() 
         .with(eq("RustSDKCodeExamplesDBCluster")) 
         .return_once(|id| { 
             Ok(DescribeDbClustersOutput::builder() 
  .db_clusters(DbCluster::builder().db_cluster_identifier(id).build()) 
                 .build() }); 
     mock_rds 
         .expect_describe_db_instance() 
         .with(eq("RustSDKCodeExamplesDBInstance")) 
         .return_once(|name| { 
             Ok(DescribeDbInstancesOutput::builder() 
                  .db_instances( 
                      DbInstance::builder() 
                          .db_instance_identifier(name)
```

```
 .db_instance_status("Available") 
                          .build(), 
).build() }); 
     mock_rds 
         .expect_describe_db_cluster_endpoints() 
         .with(eq("RustSDKCodeExamplesDBCluster")) 
         .return_once(|_| { 
             Ok(DescribeDbClusterEndpointsOutput::builder() 
  .db_cluster_endpoints(DbClusterEndpoint::builder().status("available").build()) 
                 .buid() }); 
     let mut scenario = AuroraScenario::new(mock_rds); 
     scenario.engine_version = Some("aurora-mysql8.0".into()); 
     scenario.instance_class = Some("m5.large".into()); 
     scenario.username = Some("test username".into()); 
     scenario.password = Some(SecretString::new("test password".into())); 
     tokio::time::pause(); 
     let assertions = tokio::spawn(async move { 
        let create = scenario.start cluster and instance().await;
         assert!(create.is_ok()); 
         assert!(scenario 
              .password 
             .replace(SecretString::new("BAD SECRET".into())) 
             .unwrap() 
             .expose_secret() 
            .is\_empty();
         assert_eq!( 
             scenario.db_cluster_identifier, 
             Some("RustSDKCodeExamplesDBCluster".into()) 
         ); 
     }); 
     tokio::time::advance(Duration::from_secs(1)).await; 
     tokio::time::resume(); 
    let - s sertions.await;
}
#[tokio::test]
async fn test_start_cluster_and_instance_cluster_create_error() {
```

```
 let mut mock_rds = MockRdsImpl::default(); 
     mock_rds 
         .expect_create_db_cluster() 
        .return_once(|_, _, _, _, _, _| {
             Err(SdkError::service_error( 
                  CreateDBClusterError::unhandled(Box::new(Error::new( 
                      ErrorKind::Other, 
                      "create db cluster error", 
                  ))), 
                  Response::new(StatusCode::try_from(400).unwrap(), 
  SdkBody::empty()), 
             )) 
         }); 
     let mut scenario = AuroraScenario::new(mock_rds); 
     scenario.engine_version = Some("aurora-mysql8.0".into()); 
     scenario.instance_class = Some("m5.large".into()); 
     scenario.username = Some("test username".into()); 
     scenario.password = Some(SecretString::new("test password".into())); 
     let create = scenario.start_cluster_and_instance().await; 
     assert_matches!(create, Err(ScenarioError { message, context: _}) if message 
 == "Failed to create DB Cluster with cluster group")
}
#[tokio::test]
async fn test_start_cluster_and_instance_cluster_create_missing_id() { 
     let mut mock_rds = MockRdsImpl::default(); 
     mock_rds 
         .expect_create_db_cluster() 
        .return_once(|_, _, _, _, _, _| {
             Ok(CreateDbClusterOutput::builder() 
                  .db_cluster(DbCluster::builder().build()) 
                 .buid() }); 
     let mut scenario = AuroraScenario::new(mock_rds); 
     scenario.engine_version = Some("aurora-mysql8.0".into()); 
     scenario.instance_class = Some("m5.large".into()); 
     scenario.username = Some("test username".into()); 
     scenario.password = Some(SecretString::new("test password".into()));
```

```
 let create = scenario.start_cluster_and_instance().await; 
     assert_matches!(create, Err(ScenarioError { message, context:_ }) if message 
  == "Created DB Cluster missing Identifier");
}
#[tokio::test]
async fn test_start_cluster_and_instance_instance_create_error() { 
     let mut mock_rds = MockRdsImpl::default(); 
     mock_rds 
         .expect_create_db_cluster() 
         .withf(|id, params, engine, version, username, password| { 
             assert_eq!(id, "RustSDKCodeExamplesDBCluster"); 
             assert_eq!(params, "RustSDKCodeExamplesDBParameterGroup"); 
             assert_eq!(engine, "aurora-mysql"); 
             assert_eq!(version, "aurora-mysql8.0"); 
             assert_eq!(username, "test username"); 
             assert_eq!(password.expose_secret(), "test password"); 
             true 
         }) 
        .return_once(|id, _, _, _, _, _| {
             Ok(CreateDbClusterOutput::builder() 
  .db_cluster(DbCluster::builder().db_cluster_identifier(id).build()) 
                 .buid() }); 
     mock_rds 
         .expect_create_db_instance() 
        .return_once(|, |, |, |, | | {
             Err(SdkError::service_error( 
                  CreateDBInstanceError::unhandled(Box::new(Error::new( 
                      ErrorKind::Other, 
                      "create db instance error", 
                  ))), 
                  Response::new(StatusCode::try_from(400).unwrap(), 
  SdkBody::empty()), 
             )) 
         }); 
     let mut scenario = AuroraScenario::new(mock_rds); 
     scenario.engine_version = Some("aurora-mysql8.0".into()); 
    scenario.instance class = Some("m5.large".into());
     scenario.username = Some("test username".into());
```

```
 scenario.password = Some(SecretString::new("test password".into())); 
    let create = scenario.start cluster and instance().await;
     assert_matches!(create, Err(ScenarioError { message, context: _ }) if message 
 == "Failed to create Instance in DB Cluster")
}
#[tokio::test]
async fn test_start_cluster_and_instance_wait_hiccup() { 
     let mut mock_rds = MockRdsImpl::default(); 
     mock_rds 
         .expect_create_db_cluster() 
         .withf(|id, params, engine, version, username, password| { 
             assert_eq!(id, "RustSDKCodeExamplesDBCluster"); 
             assert_eq!(params, "RustSDKCodeExamplesDBParameterGroup"); 
             assert_eq!(engine, "aurora-mysql"); 
             assert_eq!(version, "aurora-mysql8.0"); 
             assert_eq!(username, "test username"); 
             assert_eq!(password.expose_secret(), "test password"); 
             true 
         }) 
        .return_once(|id, _, _, _, _, _| {
             Ok(CreateDbClusterOutput::builder() 
  .db_cluster(DbCluster::builder().db_cluster_identifier(id).build()) 
                 .build() }); 
     mock_rds 
         .expect_create_db_instance() 
         .withf(|cluster, name, class, engine| { 
             assert_eq!(cluster, "RustSDKCodeExamplesDBCluster"); 
             assert_eq!(name, "RustSDKCodeExamplesDBInstance"); 
             assert_eq!(class, "m5.large"); 
             assert_eq!(engine, "aurora-mysql"); 
             true 
         }) 
         .return_once(|cluster, name, class, _| { 
             Ok(CreateDbInstanceOutput::builder() 
                  .db_instance( 
                      DbInstance::builder() 
                         .db cluster identifier(cluster)
                           .db_instance_identifier(name)
```

```
 .db_instance_class(class) 
                          .build(), 
).build() }); 
    mock_rds 
         .expect_describe_db_clusters() 
         .with(eq("RustSDKCodeExamplesDBCluster")) 
         .times(1) 
         .returning(|_| { 
             Err(SdkError::service_error( 
                 DescribeDBClustersError::unhandled(Box::new(Error::new( 
                      ErrorKind::Other, 
                      "describe cluster error", 
                 ))), 
                 Response::new(StatusCode::try_from(400).unwrap(), 
 SdkBody::empty()), 
             )) 
         }) 
         .with(eq("RustSDKCodeExamplesDBCluster")) 
         .times(1) 
         .returning(|id| { 
             Ok(DescribeDbClustersOutput::builder() 
  .db_clusters(DbCluster::builder().db_cluster_identifier(id).build()) 
                 .buid() }); 
    mock_rds.expect_describe_db_instance().return_once(|name| { 
         Ok(DescribeDbInstancesOutput::builder() 
             .db_instances( 
                 DbInstance::builder() 
                      .db_instance_identifier(name) 
                      .db_instance_status("Available") 
                      .build(), 
).build() }); 
    mock_rds 
         .expect_describe_db_cluster_endpoints() 
         .return_once(|_| { 
             Ok(DescribeDbClusterEndpointsOutput::builder()
```

```
 .db_cluster_endpoints(DbClusterEndpoint::builder().status("available").build()) 
                 .buid() }); 
     let mut scenario = AuroraScenario::new(mock_rds); 
     scenario.engine_version = Some("aurora-mysql8.0".into()); 
     scenario.instance_class = Some("m5.large".into()); 
     scenario.username = Some("test username".into()); 
     scenario.password = Some(SecretString::new("test password".into())); 
     tokio::time::pause(); 
     let assertions = tokio::spawn(async move { 
        let create = scenario.start cluster and instance().await;
        assert!(create.is ok());
     }); 
     tokio::time::advance(Duration::from_secs(1)).await; 
     tokio::time::advance(Duration::from_secs(1)).await; 
     tokio::time::resume(); 
    let - s sertions.await;
}
```
• Para obtener información sobre la API, consulte [DescribeDBClusters](https://docs.rs/releases/search?query=aws-sdk) en Referencia de la API del SDK de AWS para Rust.

Describa instancias de base de datos de Aurora mediante un SDK de AWS

En los siguientes ejemplos de código, se muestra cómo describir instancias de base de datos de Aurora.

Los ejemplos de acciones son extractos de código de programas más grandes y deben ejecutarse en contexto. Puede ver esta acción en contexto en el siguiente ejemplo de código:

• [Introducción a los clústeres de bases de datos](#page-360-0)

#### .NET

### AWS SDK for .NET

### **a** Note

Hay más información GitHub. Busque el ejemplo completo y aprenda a configurar y ejecutar en el [Repositorio de ejemplos de código de AWS.](https://github.com/awsdocs/aws-doc-sdk-examples/tree/main/dotnetv3/Aurora#code-examples)

```
 /// <summary> 
    /// Returns a list of DB instances. 
    /// </summary> 
    /// <param name="dbInstanceIdentifier">Optional name of a specific DB 
 instance.</param> 
    /// <returns>List of DB instances.</returns>
     public async Task<List<DBInstance>> DescribeDBInstancesPagedAsync(string? 
 dbInstanceIdentifier = null) 
     { 
         var results = new List<DBInstance>(); 
         var instancesPaginator = _amazonRDS.Paginators.DescribeDBInstances( 
             new DescribeDBInstancesRequest 
\{\hspace{.1cm} \} DBInstanceIdentifier = dbInstanceIdentifier 
             }); 
         // Get the entire list using the paginator. 
         await foreach (var instances in instancesPaginator.DBInstances) 
         { 
             results.Add(instances); 
         } 
         return results; 
     }
```
• Para obtener información sobre la API, consulte [DescribeDBInstances](https://docs.aws.amazon.com/goto/DotNetSDKV3/rds-2014-10-31/DescribeDBInstances) en la Referencia de la API de AWS SDK for NFT

#### $C++$

## SDK para C++

### **a** Note

```
 Aws::Client::ClientConfiguration clientConfig; 
         // Optional: Set to the AWS Region (overrides config file). 
         // clientConfig.region = "us-east-1"; 
     Aws::RDS::RDSClient client(clientConfig);
//! Routine which gets a DB instance description.
/*! 
  \sa describeDBCluster() 
  \param dbInstanceIdentifier: A DB instance identifier. 
  \param instanceResult: The 'DBInstance' object containing the description. 
  \param client: 'RDSClient' instance. 
  \return bool: Successful completion. 
  */
bool AwsDoc::Aurora::describeDBInstance(const Aws::String &dbInstanceIdentifier, 
                                           Aws::RDS::Model::DBInstance 
  &instanceResult, 
                                           const Aws::RDS::RDSClient &client) { 
     Aws::RDS::Model::DescribeDBInstancesRequest request; 
     request.SetDBInstanceIdentifier(dbInstanceIdentifier); 
     Aws::RDS::Model::DescribeDBInstancesOutcome outcome = 
             client.DescribeDBInstances(request); 
     bool result = true; 
     if (outcome.IsSuccess()) { 
         instanceResult = outcome.GetResult().GetDBInstances()[0]; 
     } 
     else if (outcome.GetError().GetErrorType() != 
              Aws::RDS::RDSErrors::D_B_INSTANCE_NOT_FOUND_FAULT) { 
         result = false;
```

```
 std::cerr << "Error with Aurora::DescribeDBInstances. " 
                    << outcome.GetError().GetMessage() 
                    << std::endl; 
     } 
         // This example does not log an error if the DB instance does not exist. 
         // Instead, instanceResult is set to empty. 
     else { 
        instanceResult = Aws::RDS::Model::DBInstance();
     } 
     return result;
}
```
• Para obtener información sobre la API, consulte [DescribeDBInstances](https://docs.aws.amazon.com/goto/SdkForCpp/rds-2014-10-31/DescribeDBInstances) en la Referencia de la API de AWS SDK for C++.

#### Go

SDK para Go V2

**a** Note

```
type DbClusters struct { 
 AuroraClient *rds.Client
}
// GetInstance gets data about a DB instance.
func (clusters *DbClusters) GetInstance(instanceName string) ( 
  *types.DBInstance, error) { 
  output, err := clusters.AuroraClient.DescribeDBInstances(context.TODO(), 
  &rds.DescribeDBInstancesInput{ 
    DBInstanceIdentifier: aws.String(instanceName), 
  })
```

```
if err != nil {
   var notFoundError *types.DBInstanceNotFoundFault 
  if errors.As(err, &notFoundError) {
    log.Printf("DB instance %v does not exist.\n", instanceName) 
    err = nil 
   } else { 
    log.Printf("Couldn't get instance %v: %v\n", instanceName, err) 
   } 
   return nil, err 
  } else { 
   return &output.DBInstances[0], nil 
 }
}
```
• Para obtener información sobre la API, consulte [DescribeDBInstances](https://pkg.go.dev/github.com/aws/aws-sdk-go-v2/service/rds#Client.DescribeDBInstances) en la Referencia de la API de AWS SDK for Go.

#### Java

SDK para Java 2.x

#### **a** Note

```
 // Waits until the database instance is available. 
    public static void waitForInstanceReady(RdsClient rdsClient, String 
 dbClusterIdentifier) { 
        boolean instanceReady = false; 
        String instanceReadyStr; 
        System.out.println("Waiting for instance to become available."); 
        try { 
            DescribeDbClustersRequest instanceRequest = 
 DescribeDbClustersRequest.builder() 
                     .dbClusterIdentifier(dbClusterIdentifier) 
                     .build();
```

```
while (!instanceReady) {
                 DescribeDbClustersResponse response = 
 rdsClient.describeDBClusters(instanceRequest); 
                 List<DBCluster> clusterList = response.dbClusters(); 
                 for (DBCluster cluster : clusterList) { 
                     instanceReadyStr = cluster.status(); 
                     if (instanceReadyStr.contains("available")) { 
                         instanceReady = true; 
                     } else { 
                         System.out.print("."); 
                         Thread.sleep(sleepTime * 1000); 
1 1 1 1 1 1 1
 } 
 } 
            System.out.println("Database cluster is available!"); 
        } catch (RdsException | InterruptedException e) { 
            System.err.println(e.getMessage()); 
            System.exit(1); 
        } 
    }
```
• Para obtener información sobre la API, consulte [DescribeDBInstances](https://docs.aws.amazon.com/goto/SdkForJavaV2/rds-2014-10-31/DescribeDBInstances) en la Referencia de la API de AWS SDK for Java 2.x.

### Kotlin

SDK para Kotlin

#### **a** Note

```
suspend fun waitDBAuroraInstanceReady(dbInstanceIdentifierVal: String?) { 
     var instanceReady = false 
     var instanceReadyStr: String 
     println("Waiting for instance to become available.") 
     val instanceRequest = DescribeDbInstancesRequest {
```

```
 dbInstanceIdentifier = dbInstanceIdentifierVal 
     } 
     var endpoint = "" 
     RdsClient { region = "us-west-2" }.use { rdsClient -> 
        while (!instanceReady) {
             val response = rdsClient.describeDbInstances(instanceRequest) 
             response.dbInstances?.forEach { instance -> 
                 instanceReadyStr = instance.dbInstanceStatus.toString() 
                 if (instanceReadyStr.contains("available")) { 
                     endpoint = instance.endpoint?.address.toString() 
                     instanceReady = true 
                 } else { 
                     print(".") 
                     delay(sleepTime * 1000) 
 } 
 } 
         } 
     } 
     println("Database instance is available! The connection endpoint is 
  $endpoint")
}
```
• Para obtener información sobre la API, consulte [DescribeDBInstances](https://github.com/awslabs/aws-sdk-kotlin#generating-api-documentation) en la Referencia de la API del SDK de AWSpara Kotlin.

### Python

SDK para Python (Boto3)

#### **a** Note

```
class AuroraWrapper: 
     """Encapsulates Aurora DB cluster actions.""" 
     def __init__(self, rds_client):
```

```
"" "
         :param rds_client: A Boto3 Amazon Relational Database Service (Amazon 
 RDS) client. 
         """ 
         self.rds_client = rds_client 
    @classmethod 
     def from_client(cls): 
         """ 
         Instantiates this class from a Boto3 client. 
 """ 
         rds_client = boto3.client("rds") 
         return cls(rds_client) 
    def get_db_instance(self, instance_id): 
        "" "
         Gets data about a DB instance. 
         :param instance_id: The ID of the DB instance to retrieve. 
         :return: The retrieved DB instance. 
        "" ""
         try: 
             response = self.rds_client.describe_db_instances( 
                 DBInstanceIdentifier=instance_id 
) db_inst = response["DBInstances"][0] 
         except ClientError as err: 
             if err.response["Error"]["Code"] == "DBInstanceNotFound": 
                 logger.info("Instance %s does not exist.", instance_id) 
             else: 
                 logger.error( 
                      "Couldn't get DB instance %s. Here's why: %s: %s", 
                     instance_id, 
                     err.response["Error"]["Code"], 
                     err.response["Error"]["Message"], 
) raise 
         else: 
             return db_inst
```
• Para obtener información sobre la API, consulte [DescribeDBInstances](https://docs.aws.amazon.com/goto/boto3/rds-2014-10-31/DescribeDBInstances) en la Referencia de la API del SDK de AWSpara Python (Boto3).

### Rust

## SDK para Rust

# **a** Note

```
 pub async fn clean_up(self) -> Result<(), Vec<ScenarioError>> { 
         let mut clean_up_errors: Vec<ScenarioError> = vec![]; 
         // Delete the instance. rds.DeleteDbInstance. 
         let delete_db_instance = self 
             .rds 
             .delete_db_instance( 
                 self.db_instance_identifier 
                      .as_deref() 
                      .expect("instance identifier"), 
) .await; 
         if let Err(err) = delete_db_instance { 
             let identifier = self 
                 .db_instance_identifier 
                 .as_deref() 
                  .unwrap_or("Missing Instance Identifier"); 
             let message = format!("failed to delete db instance {identifier}"); 
             clean_up_errors.push(ScenarioError::new(message, &err)); 
         } else { 
             // Wait for the instance to delete 
             let waiter = Waiter::default(); 
             while waiter.sleep().await.is_ok() { 
                 let describe_db_instances = 
 self.rds.describe_db_instances().await; 
                 if let Err(err) = describe_db_instances { 
                      clean_up_errors.push(ScenarioError::new( 
                          "Failed to check instance state during deletion",
```

```
 &err, 
                     )); 
                     break; 
 } 
                 let db_instances = describe_db_instances 
                     .unwrap() 
                     .db_instances() 
                     .iter() 
                     .filter(|instance| instance.db_cluster_identifier == 
 self.db_cluster_identifier) 
                     .cloned() 
                     .collect::<Vec<DbInstance>>(); 
                 if db_instances.is_empty() { 
                     trace!("Delete Instance waited and no instances were found"); 
                     break; 
 } 
                 match db_instances.first().unwrap().db_instance_status() { 
                     Some("Deleting") => continue, 
                    Some(status) => {
                         info!("Attempting to delete but instances is in 
 {status}"); 
                         continue; 
1 1 1 1 1 1 1
                    None \Rightarrow {
                         warn!("No status for DB instance"); 
                         break; 
1 1 1 1 1 1 1
 } 
            } 
        } 
        // Delete the DB cluster. rds.DeleteDbCluster. 
        let delete_db_cluster = self 
             .rds 
             .delete_db_cluster( 
                 self.db_cluster_identifier 
                     .as_deref() 
                     .expect("cluster identifier"), 
) .await; 
        if let Err(err) = delete_db_cluster { 
             let identifier = self
```

```
 .db_cluster_identifier 
                .as deref()
                .unwrap or("Missing DB Cluster Identifier");
            let message = format!("failed to delete db cluster {identifier}"); 
            clean_up_errors.push(ScenarioError::new(message, &err)); 
        } else { 
            // Wait for the instance and cluster to fully delete. 
 rds.DescribeDbInstances and rds.DescribeDbClusters until both are not found. 
            let waiter = Waiter::default(); 
            while waiter.sleep().await.is_ok() { 
                 let describe_db_clusters = self 
                     .rds 
                     .describe_db_clusters( 
                        self.db cluster identifier
                            .as deref()
                             .expect("cluster identifier"), 
) .await; 
                 if let Err(err) = describe_db_clusters { 
                     clean_up_errors.push(ScenarioError::new( 
                         "Failed to check cluster state during deletion", 
                        &err, 
                     )); 
                     break; 
 } 
                let describe_db_clusters = describe_db_clusters.unwrap(); 
                 let db_clusters = describe_db_clusters.db_clusters(); 
                 if db_clusters.is_empty() { 
                     trace!("Delete cluster waited and no clusters were found"); 
                     break; 
 } 
                match db_clusters.first().unwrap().status() { 
                     Some("Deleting") => continue, 
                    Some(status) => \{ info!("Attempting to delete but clusters is in 
 {status}"); 
                        continue; 
1 1 1 1 1 1 1
                   None \Rightarrow {
                        warn!("No status for DB cluster"); 
                        break; 
1 1 1 1 1 1 1
 } 
 }
```
}

```
 // Delete the DB cluster parameter group. 
  rds.DeleteDbClusterParameterGroup. 
         let delete_db_cluster_parameter_group = self 
             .rds 
             .delete_db_cluster_parameter_group( 
                  self.db_cluster_parameter_group 
                     .map(|q| {
                          g.db_cluster_parameter_group_name 
                              .unwrap_or_else(|| 
  DB_CLUSTER_PARAMETER_GROUP_NAME.to_string()) 
 }) 
                     .as deref()
                      .expect("cluster parameter group name"), 
) .await; 
         if let Err(error) = delete_db_cluster_parameter_group { 
             clean_up_errors.push(ScenarioError::new( 
                  "Failed to delete the db cluster parameter group", 
                 &error, 
             )) 
         } 
         if clean_up_errors.is_empty() { 
            0k(()) } else { 
             Err(clean_up_errors) 
         } 
     } 
     pub async fn describe_db_instances( 
         &self, 
     ) -> Result<DescribeDbInstancesOutput, SdkError<DescribeDBInstancesError>> { 
         self.inner.describe_db_instances().send().await 
     }
#[tokio::test]
async fn test_scenario_clean_up() { 
     let mut mock_rds = MockRdsImpl::default(); 
     mock_rds 
         .expect_delete_db_instance() 
         .with(eq("MockInstance"))
```

```
 .return_once(|_| Ok(DeleteDbInstanceOutput::builder().build())); 
     mock_rds 
         .expect_describe_db_instances() 
         .with() 
         .times(1) 
         .returning(|| { 
             Ok(DescribeDbInstancesOutput::builder() 
                  .db_instances( 
                      DbInstance::builder() 
                          .db_cluster_identifier("MockCluster") 
                          .db_instance_status("Deleting") 
                          .build(), 
).buid() }) 
         .with() 
         .times(1) 
         .returning(|| Ok(DescribeDbInstancesOutput::builder().build())); 
     mock_rds 
         .expect_delete_db_cluster() 
         .with(eq("MockCluster")) 
         .return_once(|_| Ok(DeleteDbClusterOutput::builder().build())); 
     mock_rds 
         .expect_describe_db_clusters() 
         .with(eq("MockCluster")) 
         .times(1) 
         .returning(|id| { 
             Ok(DescribeDbClustersOutput::builder() 
                  .db_clusters( 
                      DbCluster::builder() 
                          .db_cluster_identifier(id) 
                          .status("Deleting") 
                          .build(), 
).build() }) 
         .with(eq("MockCluster")) 
         .times(1) 
         .returning(|_| Ok(DescribeDbClustersOutput::builder().build())); 
     mock_rds
```

```
 .expect_delete_db_cluster_parameter_group() 
         .with(eq("MockParamGroup")) 
         .return_once(|_| 
  Ok(DeleteDbClusterParameterGroupOutput::builder().build())); 
     let mut scenario = AuroraScenario::new(mock_rds); 
     scenario.db_cluster_identifier = Some(String::from("MockCluster")); 
     scenario.db_instance_identifier = Some(String::from("MockInstance")); 
    scenario.db cluster parameter group = Some(
         DbClusterParameterGroup::builder() 
              .db_cluster_parameter_group_name("MockParamGroup") 
              .build(), 
     ); 
     tokio::time::pause(); 
     let assertions = tokio::spawn(async move { 
         let clean_up = scenario.clean_up().await; 
         assert!(clean_up.is_ok()); 
     }); 
     tokio::time::advance(Duration::from_secs(1)).await; // Wait for first 
  Describe Instances 
     tokio::time::advance(Duration::from_secs(1)).await; // Wait for second 
  Describe Instances 
     tokio::time::advance(Duration::from_secs(1)).await; // Wait for first 
  Describe Cluster 
     tokio::time::advance(Duration::from_secs(1)).await; // Wait for second 
  Describe Cluster 
     tokio::time::resume(); 
    let - s sertions.await;
}
#[tokio::test]
async fn test_scenario_clean_up_errors() { 
     let mut mock_rds = MockRdsImpl::default(); 
     mock_rds 
         .expect_delete_db_instance() 
         .with(eq("MockInstance")) 
         .return_once(|_| Ok(DeleteDbInstanceOutput::builder().build())); 
     mock_rds 
         .expect_describe_db_instances() 
         .with()
```

```
 .times(1) 
         .returning(|| { 
             Ok(DescribeDbInstancesOutput::builder() 
                  .db_instances( 
                      DbInstance::builder() 
                         .db cluster identifier("MockCluster")
                          .db_instance_status("Deleting") 
                          .build(), 
).build() }) 
         .with() 
         .times(1) 
         .returning(|| { 
             Err(SdkError::service_error( 
                  DescribeDBInstancesError::unhandled(Box::new(Error::new( 
                      ErrorKind::Other, 
                      "describe db instances error", 
                 ))), 
                 Response::new(StatusCode::try_from(400).unwrap(), 
 SdkBody::empty()), 
             )) 
         }); 
     mock_rds 
         .expect_delete_db_cluster() 
         .with(eq("MockCluster")) 
         .return_once(|_| Ok(DeleteDbClusterOutput::builder().build())); 
     mock_rds 
         .expect_describe_db_clusters() 
         .with(eq("MockCluster")) 
         .times(1) 
         .returning(|id| { 
             Ok(DescribeDbClustersOutput::builder() 
                  .db_clusters( 
                      DbCluster::builder() 
                          .db_cluster_identifier(id) 
                          .status("Deleting") 
                          .build(), 
).build() }) 
         .with(eq("MockCluster"))
```

```
 .times(1) 
        .returning(|_| { 
            Err(SdkError::service_error( 
                 DescribeDBClustersError::unhandled(Box::new(Error::new( 
                     ErrorKind::Other, 
                     "describe db clusters error", 
                 ))), 
                 Response::new(StatusCode::try_from(400).unwrap(), 
 SdkBody::empty()), 
            )) 
        }); 
    mock_rds 
        .expect_delete_db_cluster_parameter_group() 
        .with(eq("MockParamGroup")) 
        .return_once(|_| 
 Ok(DeleteDbClusterParameterGroupOutput::builder().build())); 
    let mut scenario = AuroraScenario::new(mock_rds); 
    scenario.db_cluster_identifier = Some(String::from("MockCluster")); 
   scenario.db instance identifier = Some(String::from("MockInstance"));
    scenario.db_cluster_parameter_group = Some( 
        DbClusterParameterGroup::builder() 
             .db_cluster_parameter_group_name("MockParamGroup") 
             .build(), 
    ); 
    tokio::time::pause(); 
    let assertions = tokio::spawn(async move { 
        let clean_up = scenario.clean_up().await; 
        assert!(clean_up.is_err()); 
       let errs = clean up.unwrap err();
        assert_eq!(errs.len(), 2); 
        assert_matches!(errs.get(0), Some(ScenarioError {message, context: _}) if 
 message == "Failed to check instance state during deletion"); 
        assert_matches!(errs.get(1), Some(ScenarioError {message, context: _}) if 
 message == "Failed to check cluster state during deletion"); 
    }); 
    tokio::time::advance(Duration::from_secs(1)).await; // Wait for first 
 Describe Instances 
    tokio::time::advance(Duration::from_secs(1)).await; // Wait for second 
 Describe Instances
```

```
 tokio::time::advance(Duration::from_secs(1)).await; // Wait for first 
  Describe Cluster 
     tokio::time::advance(Duration::from_secs(1)).await; // Wait for second 
  Describe Cluster 
     tokio::time::resume(); 
    let = assertions.await;
}
```
• Para obtener información sobre la API, consulte [DescribeDBInstances](https://docs.rs/releases/search?query=aws-sdk) en Referencia de la API del SDK de AWS para Rust.

Describa las versiones del motor de base de datos de Aurora mediante un SDK de AWS

En los siguientes ejemplos de código se muestra cómo describir las versiones del motor de base de datos de Aurora.

Los ejemplos de acciones son extractos de código de programas más grandes y deben ejecutarse en contexto. Puede ver esta acción en contexto en el siguiente ejemplo de código:

• [Introducción a los clústeres de bases de datos](#page-360-0)

.NET

AWS SDK for .NET

#### **a** Note

```
 /// <summary> 
    /// Get a list of DB engine versions for a particular DB engine. 
    /// </summary> 
    /// <param name="engine">The name of the engine.</param> 
    /// <param name="parameterGroupFamily">Optional parameter group family 
name.</param>
```

```
/// <returns>A list of DBEngineVersions.</returns>
     public async Task<List<DBEngineVersion>> 
 DescribeDBEngineVersionsForEngineAsync(string engine, 
         string? parameterGroupFamily = null) 
     { 
         var response = await _amazonRDS.DescribeDBEngineVersionsAsync( 
             new DescribeDBEngineVersionsRequest() 
\{\hspace{.1cm} \} Engine = engine, 
                  DBParameterGroupFamily = parameterGroupFamily 
             }); 
         return response.DBEngineVersions; 
     }
```
• Para obtener información detallada sobre la API, consulta [DescribeDB EngineVersions en](https://docs.aws.amazon.com/goto/DotNetSDKV3/rds-2014-10-31/DescribeDBEngineVersions) la referencia de la AWS SDK for .NETAPI.

#### $C++$

SDK para C++

#### **a** Note

```
 Aws::Client::ClientConfiguration clientConfig; 
         // Optional: Set to the AWS Region (overrides config file). 
         // clientConfig.region = "us-east-1"; 
     Aws::RDS::RDSClient client(clientConfig);
//! Routine which gets available DB engine versions for an engine name and
//! an optional parameter group family.
/*! 
  \sa getDBEngineVersions() 
  \param engineName: A DB engine name. 
  \param parameterGroupFamily: A parameter group family name, ignored if empty.
```

```
 \param engineVersionsResult: Vector of 'DBEngineVersion' objects returned by the 
  routine. 
  \param client: 'RDSClient' instance. 
  \return bool: Successful completion. 
  */
bool AwsDoc::Aurora::getDBEngineVersions(const Aws::String &engineName, 
                                           const Aws::String &parameterGroupFamily,
  Aws::Vector<Aws::RDS::Model::DBEngineVersion> &engineVersionsResult, 
                                            const Aws::RDS::RDSClient &client) { 
     Aws::RDS::Model::DescribeDBEngineVersionsRequest request; 
     request.SetEngine(engineName); 
     if (!parameterGroupFamily.empty()) { 
         request.SetDBParameterGroupFamily(parameterGroupFamily); 
     } 
     Aws::RDS::Model::DescribeDBEngineVersionsOutcome outcome = 
             client.DescribeDBEngineVersions(request); 
     if (outcome.IsSuccess()) { 
         engineVersionsResult = outcome.GetResult().GetDBEngineVersions(); 
     } 
     else { 
         std::cerr << "Error with Aurora::DescribeDBEngineVersionsRequest. " 
                    << outcome.GetError().GetMessage() 
                    << std::endl; 
     } 
     return outcome.IsSuccess();
}
```
• Para obtener información detallada sobre la API, consulta [DescribeDB EngineVersions en](https://docs.aws.amazon.com/goto/SdkForCpp/rds-2014-10-31/DescribeDBEngineVersions) la referencia de la AWS SDK for C++API.

#### Go

### SDK para Go V2

### **a** Note

Hay más información al respecto. GitHub Busque el ejemplo completo y aprenda a configurar y ejecutar en el [Repositorio de ejemplos de código de AWS.](https://github.com/awsdocs/aws-doc-sdk-examples/tree/main/gov2/aurora#code-examples)

```
type DbClusters struct { 
 AuroraClient *rds.Client
}
// GetEngineVersions gets database engine versions that are available for the 
  specified engine
// and parameter group family.
func (clusters *DbClusters) GetEngineVersions(engine string, parameterGroupFamily 
  string) ( 
  []types.DBEngineVersion, error) { 
  output, err := clusters.AuroraClient.DescribeDBEngineVersions(context.TODO(), 
   &rds.DescribeDBEngineVersionsInput{ 
   Engine: aws.String(engine),
    DBParameterGroupFamily: aws.String(parameterGroupFamily), 
   }) 
  if err != nil { 
   log.Printf("Couldn't get engine versions for %v: %v\n", engine, err) 
  return nil, err 
  } else { 
   return output.DBEngineVersions, nil 
  }
}
```
• Para obtener información detallada sobre la API, consulta [DescribeDB EngineVersions en](https://pkg.go.dev/github.com/aws/aws-sdk-go-v2/service/rds#Client.DescribeDBEngineVersions) la referencia de la AWS SDK for GoAPI.

#### Java

SDK para Java 2.x

### **a** Note

```
 public static void describeDBEngines(RdsClient rdsClient) { 
         try { 
             DescribeDbEngineVersionsRequest engineVersionsRequest = 
 DescribeDbEngineVersionsRequest.builder() 
                      .engine("aurora-mysql") 
                      .defaultOnly(true) 
                      .maxRecords(20) 
                     .build();
             DescribeDbEngineVersionsResponse response = 
 rdsClient.describeDBEngineVersions(engineVersionsRequest); 
             List<DBEngineVersion> engines = response.dbEngineVersions(); 
             // Get all DBEngineVersion objects. 
             for (DBEngineVersion engineOb : engines) { 
                 System.out.println("The name of the DB parameter group family for 
 the database engine is " 
                          + engineOb.dbParameterGroupFamily()); 
                 System.out.println("The name of the database engine " + 
 engineOb.engine()); 
                 System.out.println("The version number of the database engine " + 
 engineOb.engineVersion()); 
 } 
         } catch (RdsException e) { 
             System.out.println(e.getLocalizedMessage()); 
             System.exit(1); 
         } 
     }
```
• Para obtener información detallada sobre la API, consulta [DescribeDB EngineVersions en](https://docs.aws.amazon.com/goto/SdkForJavaV2/rds-2014-10-31/DescribeDBEngineVersions) la referencia de la AWS SDK for Java 2.xAPI.

### Kotlin

SDK para Kotlin

# **a** Note

Hay más información al respecto. GitHub Busque el ejemplo completo y aprenda a configurar y ejecutar en el [Repositorio de ejemplos de código de AWS.](https://github.com/awsdocs/aws-doc-sdk-examples/tree/main/kotlin/services/rds#code-examples)

```
// Get a list of allowed engine versions.
suspend fun getAllowedClusterEngines(dbParameterGroupFamilyVal: String?) { 
     val versionsRequest = DescribeDbEngineVersionsRequest { 
         dbParameterGroupFamily = dbParameterGroupFamilyVal 
         engine = "aurora-mysql" 
     } 
     RdsClient { region = "us-west-2" }.use { rdsClient -> 
         val response = rdsClient.describeDbEngineVersions(versionsRequest) 
         response.dbEngineVersions?.forEach { dbEngine -> 
             println("The engine version is ${dbEngine.engineVersion}") 
             println("The engine description is ${dbEngine.dbEngineDescription}") 
         } 
     }
}
```
• Para obtener más información sobre la API, consulta [DescribeDB EngineVersions](https://github.com/awslabs/aws-sdk-kotlin#generating-api-documentation) en el AWSSDK para ver la referencia sobre la API de Kotlin.
### Python

# SDK para Python (Boto3)

## **G** Note

```
class AuroraWrapper: 
     """Encapsulates Aurora DB cluster actions.""" 
     def __init__(self, rds_client): 
 """ 
         :param rds_client: A Boto3 Amazon Relational Database Service (Amazon 
 RDS) client. 
        "" "
         self.rds_client = rds_client 
     @classmethod 
     def from_client(cls): 
        "" "
         Instantiates this class from a Boto3 client. 
        "''" rds_client = boto3.client("rds") 
         return cls(rds_client) 
     def get_engine_versions(self, engine, parameter_group_family=None): 
        "''" Gets database engine versions that are available for the specified engine 
         and parameter group family. 
         :param engine: The database engine to look up. 
         :param parameter_group_family: When specified, restricts the returned 
 list of 
                                          engine versions to those that are 
 compatible with 
                                          this parameter group family. 
         :return: The list of database engine versions. 
        "''"
```

```
 try: 
             kwargs = {"Engine": engine} 
            if parameter group family is not None:
                 kwargs["DBParameterGroupFamily"] = parameter_group_family 
             response = self.rds_client.describe_db_engine_versions(**kwargs) 
             versions = response["DBEngineVersions"] 
         except ClientError as err: 
             logger.error( 
                 "Couldn't get engine versions for %s. Here's why: %s: %s", 
                 engine, 
                 err.response["Error"]["Code"], 
                 err.response["Error"]["Message"], 
) raise 
         else: 
             return versions
```
• Para obtener más información sobre la API, consulta [DescribeDB EngineVersions](https://docs.aws.amazon.com/goto/boto3/rds-2014-10-31/DescribeDBEngineVersions) en la referencia de la API AWSdel SDK for Python (Boto3).

### Rust

SDK para Rust

### **a** Note

```
 // Get available engine families for Aurora MySql. 
 rds.DescribeDbEngineVersions(Engine='aurora-mysql') and build a set of the 
 'DBParameterGroupFamily' field values. I get {aurora-mysql8.0, aurora-mysql5.7}. 
    pub async fn get_engines(&self) -> Result<HashMap<String, Vec<String>>, 
 ScenarioError> { 
        let describe_db_engine_versions = 
 self.rds.describe_db_engine_versions(DB_ENGINE).await; 
        trace!(versions=?describe_db_engine_versions, "full list of versions");
```

```
 if let Err(err) = describe_db_engine_versions { 
             return Err(ScenarioError::new( 
                  "Failed to retrieve DB Engine Versions", 
                  &err, 
             )); 
         }; 
         let version_count = describe_db_engine_versions 
             .as ref() .map(|o| o.db_engine_versions().len()) 
              .unwrap_or_default(); 
         info!(version_count, "got list of versions"); 
         // Create a map of engine families to their available versions. 
         let mut versions = HashMap::<String, Vec<String>>::new(); 
         describe_db_engine_versions 
              .unwrap() 
              .db_engine_versions() 
             .iter() 
             .filter_map( 
                  |v| match (&v.db_parameter_group_family, &v.engine_version) { 
                      (Some(family), Some(version)) => Some((family.clone(), 
 version.clone())), 
                     = \geq None,
\qquad \qquad \text{ }) .for_each(|(family, version)| 
 versions.entry(family).or_default().push(version)); 
         Ok(versions) 
     } 
     pub async fn describe_db_engine_versions( 
         &self, 
         engine: &str, 
     ) -> Result<DescribeDbEngineVersionsOutput, 
 SdkError<DescribeDBEngineVersionsError>> { 
         self.inner 
              .describe_db_engine_versions() 
              .engine(engine) 
              .send() 
              .await 
     }
```

```
#[tokio::test]
async fn test_scenario_get_engines() { 
    let mut mock rds = MockRdsImpl::default();
     mock_rds 
         .expect_describe_db_engine_versions() 
         .with(eq("aurora-mysql")) 
         .return_once(|_| { 
             Ok(DescribeDbEngineVersionsOutput::builder() 
                  .db_engine_versions( 
                     DbEngineVersion::builder() 
                          .db_parameter_group_family("f1") 
                          .engine_version("f1a") 
                          .build(), 
) .db_engine_versions( 
                     DbEngineVersion::builder() 
                          .db_parameter_group_family("f1") 
                          .engine_version("f1b") 
                          .build(), 
) .db_engine_versions( 
                     DbEngineVersion::builder() 
                          .db_parameter_group_family("f2") 
                          .engine_version("f2a") 
                          .build(), 
) .db_engine_versions(DbEngineVersion::builder().build()) 
                .build() }); 
     let scenario = AuroraScenario::new(mock_rds); 
     let versions_map = scenario.get_engines().await; 
     assert_eq!( 
         versions_map, 
         Ok(HashMap::from([ 
             ("f1".into(), vec!["f1a".into(), "f1b".into()]), 
             ("f2".into(), vec!["f2a".into()]) 
         ])) 
     );
}
```

```
#[tokio::test]
async fn test_scenario_get_engines_failed() { 
    let mut mock rds = MockRdsImpl::default();
     mock_rds 
         .expect_describe_db_engine_versions() 
         .with(eq("aurora-mysql")) 
         .return_once(|_| { 
              Err(SdkError::service_error( 
                  DescribeDBEngineVersionsError::unhandled(Box::new(Error::new( 
                      ErrorKind::Other, 
                      "describe_db_engine_versions error", 
                  ))), 
                  Response::new(StatusCode::try_from(400).unwrap(), 
  SdkBody::empty()), 
              )) 
         }); 
     let scenario = AuroraScenario::new(mock_rds); 
     let versions_map = scenario.get_engines().await; 
     assert_matches!( 
         versions_map, 
         Err(ScenarioError { message, context: _ }) if message == "Failed to 
  retrieve DB Engine Versions" 
     );
}
```
• Para obtener más información sobre la API, consulta [DescribeDB EngineVersions en el](https://docs.rs/releases/search?query=aws-sdk)  [AWS](https://docs.rs/releases/search?query=aws-sdk) SDK para ver la referencia sobre la API de Rust.

Describa opciones para instancias de base de datos de Aurora mediante un SDK de AWS

En los siguientes ejemplos de código se muestra cómo describir las opciones para las instancias de base de datos de Aurora.

Los ejemplos de acciones son extractos de código de programas más grandes y deben ejecutarse en contexto. Puede ver esta acción en contexto en el siguiente ejemplo de código:

• [Introducción a los clústeres de bases de datos](#page-360-0)

### .NET

## AWS SDK for .NET

## **a** Note

Hay más información al respecto. GitHub Busque el ejemplo completo y aprenda a configurar y ejecutar en el [Repositorio de ejemplos de código de AWS.](https://github.com/awsdocs/aws-doc-sdk-examples/tree/main/dotnetv3/Aurora#code-examples)

```
 /// <summary> 
     /// Get a list of orderable DB instance options for a specific 
    /// engine and engine version. 
    /// </summary> 
    /// <param name="engine">Name of the engine.</param> 
    /// <param name="engineVersion">Version of the engine.</param> 
    /// <returns>List of OrderableDBInstanceOptions.</returns> 
     public async Task<List<OrderableDBInstanceOption>> 
 DescribeOrderableDBInstanceOptionsPagedAsync(string engine, string 
 engineVersion) 
     { 
         // Use a paginator to get a list of DB instance options. 
         var results = new List<OrderableDBInstanceOption>(); 
         var paginateInstanceOptions = 
 _amazonRDS.Paginators.DescribeOrderableDBInstanceOptions( 
             new DescribeOrderableDBInstanceOptionsRequest() 
\{\hspace{.1cm} \}Engine = engine,
                 EngineVersion = engineVersion, 
             }); 
         // Get the entire list using the paginator. 
         await foreach (var instanceOptions in 
 paginateInstanceOptions.OrderableDBInstanceOptions) 
         { 
             results.Add(instanceOptions); 
 } 
         return results; 
     }
```
• Para obtener más información sobre la API, consulte la [DescribeOrderablebase de datos](https://docs.aws.amazon.com/goto/DotNetSDKV3/rds-2014-10-31/DescribeOrderableDBInstanceOptions)  [InstanceOptions](https://docs.aws.amazon.com/goto/DotNetSDKV3/rds-2014-10-31/DescribeOrderableDBInstanceOptions) en la referencia de la AWS SDK for .NET API.

#### $C++$

# SDK para C++

## **G** Note

```
 Aws::Client::ClientConfiguration clientConfig; 
         // Optional: Set to the AWS Region (overrides config file). 
         // clientConfig.region = "us-east-1"; 
     Aws::RDS::RDSClient client(clientConfig);
//! Routine which gets available DB instance classes, displays the list
//! to the user, and returns the user selection.
/*! 
  \sa chooseDBInstanceClass() 
  \param engineName: The DB engine name. 
  \param engineVersion: The DB engine version. 
  \param dbInstanceClass: String for DB instance class chosen by the user. 
  \param client: 'RDSClient' instance. 
  \return bool: Successful completion. 
  */
bool AwsDoc::Aurora::chooseDBInstanceClass(const Aws::String &engine, 
                                              const Aws::String &engineVersion, 
                                              Aws::String &dbInstanceClass, 
                                              const Aws::RDS::RDSClient &client) { 
     std::vector<Aws::String> instanceClasses; 
     Aws::String marker; // The marker is used for pagination. 
     do { 
         Aws::RDS::Model::DescribeOrderableDBInstanceOptionsRequest request; 
         request.SetEngine(engine); 
         request.SetEngineVersion(engineVersion); 
         if (!marker.empty()) { 
             request.SetMarker(marker); 
         } 
         Aws::RDS::Model::DescribeOrderableDBInstanceOptionsOutcome outcome =
```

```
 client.DescribeOrderableDBInstanceOptions(request); 
         if (outcome.IsSuccess()) { 
             const Aws::Vector<Aws::RDS::Model::OrderableDBInstanceOption> 
  &options = 
                      outcome.GetResult().GetOrderableDBInstanceOptions(); 
             for (const Aws::RDS::Model::OrderableDBInstanceOption &option: 
  options) { 
                  const Aws::String &instanceClass = option.GetDBInstanceClass(); 
                  instanceClasses.push_back(instanceClass); 
 } 
             marker = outcome.GetResult().GetMarker(); 
         } 
         else { 
             std::cerr << "Error with Aurora::DescribeOrderableDBInstanceOptions. 
 ^{\prime} << outcome.GetError().GetMessage() 
                        << std::endl; 
             return false; 
         } 
     } while (!marker.empty()); 
     std::cout << "The available DB instance classes for your database engine 
  are:" 
               << std::endl; 
    for (int i = 0; i < instanceClasses.size(); ++i) {
        std::cout << " \le " << i + 1 << ": " << instanceClasses[i] << std::endl;
     } 
     int choice = askQuestionForIntRange( 
             "Which DB instance class do you want to use? ", 
            1, static cast<int>(instanceClasses.size()));
     dbInstanceClass = instanceClasses[choice - 1]; 
     return true;
}
```
• Para obtener más información sobre la API, consulte la [DescribeOrderablebase de datos](https://docs.aws.amazon.com/goto/SdkForCpp/rds-2014-10-31/DescribeOrderableDBInstanceOptions)  [InstanceOptions](https://docs.aws.amazon.com/goto/SdkForCpp/rds-2014-10-31/DescribeOrderableDBInstanceOptions) en la referencia de la AWS SDK for C++ API.

#### Go

# SDK para Go V2

### **a** Note

```
type DbClusters struct { 
 AuroraClient *rds.Client
}
// GetOrderableInstances uses a paginator to get DB instance options that can be 
  used to create DB instances that are
// compatible with a set of specifications.
func (clusters *DbClusters) GetOrderableInstances(engine string, engineVersion 
  string) ( 
  []types.OrderableDBInstanceOption, error) { 
  var output *rds.DescribeOrderableDBInstanceOptionsOutput 
  var instances []types.OrderableDBInstanceOption 
  var err error 
  orderablePaginator := 
  rds.NewDescribeOrderableDBInstanceOptionsPaginator(clusters.AuroraClient, 
   &rds.DescribeOrderableDBInstanceOptionsInput{ 
   Engine: aws.String(engine),
    EngineVersion: aws.String(engineVersion), 
   }) 
  for orderablePaginator.HasMorePages() { 
   output, err = orderablePaginator.NextPage(context.TODO()) 
   if err != nil { 
    log.Printf("Couldn't get orderable DB instances: %v\n", err) 
    break 
   } else { 
    instances = append(instances, output.OrderableDBInstanceOptions...) 
   } 
  }
```

```
 return instances, err
}
```
• Para obtener más información sobre la API, consulte la [DescribeOrderablebase de datos](https://pkg.go.dev/github.com/aws/aws-sdk-go-v2/service/rds#Client.DescribeOrderableDBInstanceOptions)  [InstanceOptions](https://pkg.go.dev/github.com/aws/aws-sdk-go-v2/service/rds#Client.DescribeOrderableDBInstanceOptions) en la referencia de la AWS SDK for Go API.

#### Java

SDK para Java 2.x

```
a Note
```

```
 public static void describeDBEngines(RdsClient rdsClient) { 
         try { 
             DescribeDbEngineVersionsRequest engineVersionsRequest = 
 DescribeDbEngineVersionsRequest.builder() 
                     .engine("aurora-mysql") 
                     .defaultOnly(true) 
                      .maxRecords(20) 
                     .build();
             DescribeDbEngineVersionsResponse response = 
 rdsClient.describeDBEngineVersions(engineVersionsRequest); 
             List<DBEngineVersion> engines = response.dbEngineVersions(); 
             // Get all DBEngineVersion objects. 
             for (DBEngineVersion engineOb : engines) { 
                 System.out.println("The name of the DB parameter group family for 
 the database engine is " 
                          + engineOb.dbParameterGroupFamily()); 
                 System.out.println("The name of the database engine " + 
 engineOb.engine()); 
                 System.out.println("The version number of the database engine " + 
 engineOb.engineVersion()); 
 }
```

```
 } catch (RdsException e) { 
          System.out.println(e.getLocalizedMessage()); 
          System.exit(1); 
     } 
 }
```
• Para obtener más información sobre la API, consulte la [DescribeOrderablebase de datos](https://docs.aws.amazon.com/goto/SdkForJavaV2/rds-2014-10-31/DescribeOrderableDBInstanceOptions)  [InstanceOptions](https://docs.aws.amazon.com/goto/SdkForJavaV2/rds-2014-10-31/DescribeOrderableDBInstanceOptions) en la referencia de la AWS SDK for Java 2.x API.

### Python

SDK para Python (Boto3)

# **a** Note

```
class AuroraWrapper: 
     """Encapsulates Aurora DB cluster actions.""" 
     def __init__(self, rds_client): 
 """ 
         :param rds_client: A Boto3 Amazon Relational Database Service (Amazon 
 RDS) client. 
         """ 
         self.rds_client = rds_client 
     @classmethod 
     def from_client(cls): 
        "" "
         Instantiates this class from a Boto3 client. 
        ^{\mathrm{m}} ""
         rds_client = boto3.client("rds") 
         return cls(rds_client) 
     def get_orderable_instances(self, db_engine, db_engine_version):
```

```
"" "
         Gets DB instance options that can be used to create DB instances that are 
         compatible with a set of specifications. 
         :param db_engine: The database engine that must be supported by the DB 
 instance. 
         :param db_engine_version: The engine version that must be supported by 
 the DB instance. 
         :return: The list of DB instance options that can be used to create a 
 compatible DB instance. 
        "" "
        try: 
            inst\_opts = [] paginator = self.rds_client.get_paginator( 
                 "describe_orderable_db_instance_options" 
) for page in paginator.paginate( 
                 Engine=db_engine, EngineVersion=db_engine_version 
             ): 
                 inst_opts += page["OrderableDBInstanceOptions"] 
         except ClientError as err: 
             logger.error( 
                 "Couldn't get orderable DB instances. Here's why: %s: %s", 
                 err.response["Error"]["Code"], 
                 err.response["Error"]["Message"], 
) raise 
         else: 
             return inst_opts
```
• Para obtener más información sobre la API, consulta [DescribeOrderableBase de datos](https://docs.aws.amazon.com/goto/boto3/rds-2014-10-31/DescribeOrderableDBInstanceOptions) [InstanceOptions](https://docs.aws.amazon.com/goto/boto3/rds-2014-10-31/DescribeOrderableDBInstanceOptions) en la referencia de API del AWSSDK for Python (Boto3).

#### Rust

# SDK para Rust

# **a** Note

```
 pub async fn get_instance_classes(&self) -> Result<Vec<String>, 
 ScenarioError> { 
         let describe_orderable_db_instance_options_items = self 
              .rds 
              .describe_orderable_db_instance_options( 
                  DB_ENGINE, 
                  self.engine_version 
                      .as_ref() 
                      .expect("engine version for db instance options") 
                     .as_str(),) .await; 
         describe_orderable_db_instance_options_items 
              .map(|options| { 
                  options 
                      .iter() 
                      .map(|o| 
 o.db_instance_class().unwrap_or_default().to_string()) 
                      .collect::<Vec<String>>() 
             }) 
             .map_err(|err| ScenarioError::new("Could not get available instance 
 classes", &err)) 
     } 
     pub async fn describe_orderable_db_instance_options( 
         &self, 
         engine: &str, 
         engine_version: &str, 
     ) -> Result<Vec<OrderableDbInstanceOption>, 
 SdkError<DescribeOrderableDBInstanceOptionsError>> 
     {
```

```
 self.inner 
              .describe_orderable_db_instance_options() 
              .engine(engine) 
              .engine_version(engine_version) 
              .into_paginator() 
              .items() 
              .send() 
              .try_collect() 
              .await 
     }
#[tokio::test]
async fn test_scenario_get_instance_classes() { 
     let mut mock_rds = MockRdsImpl::default(); 
     mock_rds 
         .expect_create_db_cluster_parameter_group() 
        .return_once(|, |, | Ok(CreateDbClusterParameterGroupOutput::builder() 
  .db_cluster_parameter_group(DbClusterParameterGroup::builder().build()) 
                 .build() }); 
     mock_rds 
         .expect_describe_orderable_db_instance_options() 
         .with(eq("aurora-mysql"), eq("aurora-mysql8.0")) 
        .return_once(|, | {
             Ok(vec![ 
                  OrderableDbInstanceOption::builder() 
                       .db_instance_class("t1") 
                      .build(), 
                  OrderableDbInstanceOption::builder() 
                       .db_instance_class("t2") 
                      .build(), 
                  OrderableDbInstanceOption::builder() 
                       .db_instance_class("t3") 
                      .build(), 
              ]) 
         }); 
     let mut scenario = AuroraScenario::new(mock_rds); 
     scenario 
         .set_engine("aurora-mysql", "aurora-mysql8.0")
```

```
 .await 
         .expect("set engine"); 
     let instance_classes = scenario.get_instance_classes().await; 
     assert_eq!( 
         instance_classes, 
         Ok(vec!["t1".into(), "t2".into(), "t3".into()]) 
     );
}
#[tokio::test]
async fn test_scenario_get_instance_classes_error() { 
     let mut mock_rds = MockRdsImpl::default(); 
     mock_rds 
         .expect_describe_orderable_db_instance_options() 
         .with(eq("aurora-mysql"), eq("aurora-mysql8.0")) 
        .return_once(|, | Err(SdkError::service_error( 
  DescribeOrderableDBInstanceOptionsError::unhandled(Box::new(Error::new( 
                      ErrorKind::Other, 
                      "describe_orderable_db_instance_options_error", 
                  ))), 
                  Response::new(StatusCode::try_from(400).unwrap(), 
  SdkBody::empty()), 
             )) 
         }); 
     let mut scenario = AuroraScenario::new(mock_rds); 
     scenario.engine_family = Some("aurora-mysql".into()); 
     scenario.engine_version = Some("aurora-mysql8.0".into()); 
     let instance_classes = scenario.get_instance_classes().await; 
     assert_matches!( 
         instance_classes, 
         Err(ScenarioError {message, context: _}) if message == "Could not get 
  available instance classes" 
     );
}
```
• Para obtener más información sobre la API, consulta la [DescribeOrderablebase](https://docs.rs/releases/search?query=aws-sdk) [InstanceOptions](https://docs.rs/releases/search?query=aws-sdk) de datos AWSdel SDK para ver la referencia sobre la API de Rust.

Describa parámetros desde un grupo de parámetros del clúster de base de datos de Aurora mediante un SDK de AWS

En los siguientes ejemplos de código, se muestra cómo describir parámetros desde un grupo de parámetros de clústeres de base de datos de Aurora.

Los ejemplos de acciones son extractos de código de programas más grandes y deben ejecutarse en contexto. Puede ver esta acción en contexto en el siguiente ejemplo de código:

• [Introducción a los clústeres de bases de datos](#page-360-0)

# .NET

AWS SDK for .NET

# **a** Note

```
 /// <summary> 
    /// Describe the cluster parameters in a parameter group. 
    /// </summary> 
    /// <param name="groupName">The name of the parameter group.</param> 
    /// <param name="source">The optional name of the source filter.</param> 
   /// <returns>The collection of parameters.</returns>
    public async Task<List<Parameter>> 
 DescribeDBClusterParametersInGroupAsync(string groupName, string? source = null) 
    { 
        var paramList = new List<Parameter>(); 
        DescribeDBClusterParametersResponse response; 
        var request = new DescribeDBClusterParametersRequest 
        { 
            DBClusterParameterGroupName = groupName, 
            Source = source,
```

```
 }; 
        // Get the full list if there are multiple pages. 
        do 
        { 
            response = await _amazonRDS.DescribeDBClusterParametersAsync(request); 
             paramList.AddRange(response.Parameters); 
             request.Marker = response.Marker; 
        } 
        while (response.Marker is not null); 
        return paramList; 
    }
```
• Para obtener información detallada sobre la API, consulta [DescribeDB ClusterParameters](https://docs.aws.amazon.com/goto/DotNetSDKV3/rds-2014-10-31/DescribeDBClusterParameters) [en](https://docs.aws.amazon.com/goto/DotNetSDKV3/rds-2014-10-31/DescribeDBClusterParameters) la referencia de la AWS SDK for .NETAPI.

### $C++$

SDK para C++

# **a** Note

```
 Aws::Client::ClientConfiguration clientConfig; 
         // Optional: Set to the AWS Region (overrides config file). 
         // clientConfig.region = "us-east-1"; 
     Aws::RDS::RDSClient client(clientConfig);
//! Routine which gets DB parameters using the 'DescribeDBClusterParameters' api.
/*! 
  \sa getDBCLusterParameters() 
  \param parameterGroupName: The name of the cluster parameter group.
```

```
 \param namePrefix: Prefix string to filter results by parameter name. 
 \param source: A source such as 'user', ignored if empty. 
 \param parametersResult: Vector of 'Parameter' objects returned by the routine. 
 \param client: 'RDSClient' instance. 
 \return bool: Successful completion. 
  */
bool AwsDoc::Aurora::getDBCLusterParameters(const Aws::String 
&parameterGroupName,
                                              const Aws::String &namePrefix, 
                                              const Aws::String &source, 
Aws::Vector<Aws::RDS::Model::Parameter> &parametersResult,
                                              const Aws::RDS::RDSClient &client) { 
     Aws::String marker; // The marker is used for pagination. 
     do { 
         Aws::RDS::Model::DescribeDBClusterParametersRequest request; 
         request.SetDBClusterParameterGroupName(CLUSTER_PARAMETER_GROUP_NAME); 
         if (!marker.empty()) { 
             request.SetMarker(marker); 
         } 
         if (!source.empty()) { 
             request.SetSource(source); 
         } 
         Aws::RDS::Model::DescribeDBClusterParametersOutcome outcome = 
                 client.DescribeDBClusterParameters(request); 
         if (outcome.IsSuccess()) { 
            const Aws::Vector<Aws::RDS::Model::Parameter> &parameters =
                     outcome.GetResult().GetParameters(); 
            for (const Aws::RDS::Model::Parameter &parameter: parameters) {
                 if (!namePrefix.empty()) { 
                     if (parameter.GetParameterName().find(namePrefix) == 0) { 
                         parametersResult.push_back(parameter); 
1999 1999 1999 1999 1999
 } 
                 else { 
                     parametersResult.push_back(parameter); 
 } 
 } 
             marker = outcome.GetResult().GetMarker(); 
         } 
         else {
```

```
 std::cerr << "Error with Aurora::DescribeDBClusterParameters. " 
                         << outcome.GetError().GetMessage() 
                         << std::endl; 
              return false; 
         } 
     } while (!marker.empty()); 
     return true;
}
```
• Para obtener información detallada sobre la API, consulta [DescribeDB ClusterParameters](https://docs.aws.amazon.com/goto/SdkForCpp/rds-2014-10-31/DescribeDBClusterParameters) [en](https://docs.aws.amazon.com/goto/SdkForCpp/rds-2014-10-31/DescribeDBClusterParameters) la referencia de la AWS SDK for C++API.

#### Go

### SDK para Go V2

#### **a** Note

```
type DbClusters struct { 
  AuroraClient *rds.Client
}
// GetParameters gets the parameters that are contained in a DB cluster parameter 
  group.
func (clusters *DbClusters) GetParameters(parameterGroupName string, source 
  string) ( 
  []types.Parameter, error) { 
  var output *rds.DescribeDBClusterParametersOutput 
  var params []types.Parameter 
  var err error
```

```
 parameterPaginator := 
  rds.NewDescribeDBClusterParametersPaginator(clusters.AuroraClient, 
   &rds.DescribeDBClusterParametersInput{ 
    DBClusterParameterGroupName: aws.String(parameterGroupName), 
  Source: aws.String(source),
  }) 
  for parameterPaginator.HasMorePages() { 
   output, err = parameterPaginator.NextPage(context.TODO()) 
  if err != nil {
   log.Printf("Couldn't get paramaeters for %v: %v\n", parameterGroupName, err) 
   break 
  } else { 
   params = append(params, output.Parameters...) 
  } 
  } 
 return params, err
}
```
• Para obtener información detallada sobre la API, consulta [DescribeDB ClusterParameters](https://pkg.go.dev/github.com/aws/aws-sdk-go-v2/service/rds#Client.DescribeDBClusterParameters) [en](https://pkg.go.dev/github.com/aws/aws-sdk-go-v2/service/rds#Client.DescribeDBClusterParameters) la referencia de la AWS SDK for GoAPI.

### Java

SDK para Java 2.x

#### **a** Note

```
 public static void describeDbClusterParameters(RdsClient rdsClient, String 
 dbCLusterGroupName, int flag) { 
        try { 
            DescribeDbClusterParametersRequest dbParameterGroupsRequest; 
           if (flag == \emptyset) {
                 dbParameterGroupsRequest = 
 DescribeDbClusterParametersRequest.builder() 
                          .dbClusterParameterGroupName(dbCLusterGroupName)
```

```
.build();
             } else { 
                 dbParameterGroupsRequest = 
 DescribeDbClusterParametersRequest.builder() 
                         .dbClusterParameterGroupName(dbCLusterGroupName) 
                          .source("user") 
                          .build(); 
 } 
             DescribeDbClusterParametersResponse response = rdsClient 
                     .describeDBClusterParameters(dbParameterGroupsRequest); 
             List<Parameter> dbParameters = response.parameters(); 
             String paraName; 
             for (Parameter para : dbParameters) { 
                 // Only print out information about either auto_increment_offset 
 or 
                 // auto_increment_increment. 
                 paraName = para.parameterName(); 
                 if ((paraName.compareTo("auto_increment_offset") == 0) 
                          || (paraName.compareTo("auto_increment_increment ") == 
 0)) { 
                     System.out.println("*** The parameter name is " + paraName); 
                     System.out.println("*** The parameter value is " + 
 para.parameterValue()); 
                     System.out.println("*** The parameter data type is " + 
 para.dataType()); 
                     System.out.println("*** The parameter description is " + 
 para.description()); 
                     System.out.println("*** The parameter allowed values is " + 
 para.allowedValues()); 
 } 
 } 
         } catch (RdsException e) { 
             System.out.println(e.getLocalizedMessage()); 
             System.exit(1); 
        } 
    }
```
• Para obtener información detallada sobre la API, consulta [DescribeDB ClusterParameters](https://docs.aws.amazon.com/goto/SdkForJavaV2/rds-2014-10-31/DescribeDBClusterParameters) [en](https://docs.aws.amazon.com/goto/SdkForJavaV2/rds-2014-10-31/DescribeDBClusterParameters) la referencia de la AWS SDK for Java 2.xAPI.

### Kotlin

## SDK para Kotlin

### **G** Note

```
suspend fun describeDbClusterParameters(dbCLusterGroupName: String?, flag: Int) { 
     val dbParameterGroupsRequest: DescribeDbClusterParametersRequest 
    dbParameterGroupsRequest = if (flag == \emptyset) {
         DescribeDbClusterParametersRequest { 
             dbClusterParameterGroupName = dbCLusterGroupName 
         } 
     } else { 
         DescribeDbClusterParametersRequest { 
             dbClusterParameterGroupName = dbCLusterGroupName 
             source = "user" 
         } 
     } 
     RdsClient { region = "us-west-2" }.use { rdsClient -> 
         val response = 
  rdsClient.describeDbClusterParameters(dbParameterGroupsRequest) 
         response.parameters?.forEach { para -> 
             // Only print out information about either auto_increment_offset or 
  auto_increment_increment. 
             val paraName = para.parameterName 
            if (paraName != null) {
                 if (paraName.compareTo("auto_increment_offset") == 0 || 
  paraName.compareTo("auto_increment_increment ") == 0) { 
                     println("*** The parameter name is $paraName") 
                     println("*** The parameter value is ${para.parameterValue}") 
                     println("*** The parameter data type is ${para.dataType}") 
                     println("*** The parameter description is 
  ${para.description}") 
                     println("*** The parameter allowed values is 
  ${para.allowedValues}") 
 } 
 }
```

```
 } 
         }
}
```
• Para obtener más información sobre la API, consulta [DescribeDB ClusterParameters](https://github.com/awslabs/aws-sdk-kotlin#generating-api-documentation) en el AWSSDK para ver la referencia sobre la API de Kotlin.

### Python

SDK para Python (Boto3)

# **a** Note

```
class AuroraWrapper: 
     """Encapsulates Aurora DB cluster actions.""" 
     def __init__(self, rds_client): 
 """ 
         :param rds_client: A Boto3 Amazon Relational Database Service (Amazon 
 RDS) client. 
        \cdots self.rds_client = rds_client 
     @classmethod 
     def from_client(cls): 
         """ 
         Instantiates this class from a Boto3 client. 
        ^{\mathrm{m}} ""
         rds_client = boto3.client("rds") 
         return cls(rds_client) 
     def get_parameters(self, parameter_group_name, name_prefix="", source=None): 
        "" ""
         Gets the parameters that are contained in a DB cluster parameter group.
```

```
 :param parameter_group_name: The name of the parameter group to query. 
          :param name_prefix: When specified, the retrieved list of parameters is 
 filtered 
                                to contain only parameters that start with this 
 prefix. 
          :param source: When specified, only parameters from this source are 
 retrieved. 
                           For example, a source of 'user' retrieves only parameters 
 that 
                          were set by a user. 
          :return: The list of requested parameters. 
         "" "
         try: 
              kwargs = {"DBClusterParameterGroupName": parameter_group_name} 
              if source is not None: 
                   kwargs["Source"] = source 
              parameters = [] 
              paginator = 
 self.rds_client.get_paginator("describe_db_cluster_parameters") 
              for page in paginator.paginate(**kwargs): 
                   parameters += [ 
particle in the property of the property of the property of the property of the property of the property of the
                       for p in page["Parameters"] 
                       if p["ParameterName"].startswith(name_prefix) 
 ] 
         except ClientError as err: 
              logger.error( 
                   "Couldn't get parameters for %s. Here's why: %s: %s", 
                   parameter_group_name, 
                   err.response["Error"]["Code"], 
                   err.response["Error"]["Message"], 
) raise 
         else: 
              return parameters
```
• Para obtener más información sobre la API, consulta [DescribeDB ClusterParameters](https://docs.aws.amazon.com/goto/boto3/rds-2014-10-31/DescribeDBClusterParameters) en la referencia de la API AWSdel SDK for Python (Boto3).

#### Rust

# SDK para Rust

# **G** Note

```
 // Get the parameter group. rds.DescribeDbClusterParameterGroups 
    // Get parameters in the group. This is a long list so you will have to 
 paginate. Find the auto_increment_offset and auto_increment_increment parameters 
 (by ParameterName). rds.DescribeDbClusterParameters 
    // Parse the ParameterName, Description, and AllowedValues values and display 
 them. 
    pub async fn cluster_parameters(&self) -> 
 Result<Vec<AuroraScenarioParameter>, ScenarioError> { 
        let parameters_output = self 
             .rds 
             .describe_db_cluster_parameters(DB_CLUSTER_PARAMETER_GROUP_NAME) 
             .await; 
        if let Err(err) = parameters_output { 
            return Err(ScenarioError::new( 
                 format!("Failed to retrieve parameters for 
 {DB_CLUSTER_PARAMETER_GROUP_NAME}"), 
                 &err, 
            )); 
        } 
        let parameters = parameters_output 
             .unwrap() 
             .into_iter() 
             .flat_map(|p| p.parameters.unwrap_or_default().into_iter()) 
             .filter(|p| 
 FILTER_PARAMETER_NAMES.contains(p.parameter_name().unwrap_or_default())) 
             .map(AuroraScenarioParameter::from) 
             .collect::<Vec<_>>(); 
        Ok(parameters) 
    }
```

```
 pub async fn describe_db_cluster_parameters( 
         &self, 
         name: &str, 
     ) -> Result<Vec<DescribeDbClusterParametersOutput>, 
  SdkError<DescribeDBClusterParametersError>> 
     { 
         self.inner 
            .describe db cluster parameters()
             .db_cluster_parameter_group_name(name) 
             .into_paginator() 
             .send() 
             .try_collect() 
             .await 
     }
#[tokio::test]
async fn test_scenario_cluster_parameters() { 
     let mut mock_rds = MockRdsImpl::default(); 
     mock_rds 
         .expect_describe_db_cluster_parameters() 
         .with(eq("RustSDKCodeExamplesDBParameterGroup")) 
         .return_once(|_| { 
             Ok(vec![DescribeDbClusterParametersOutput::builder() 
                  .parameters(Parameter::builder().parameter_name("a").build()) 
                  .parameters(Parameter::builder().parameter_name("b").build()) 
                  .parameters( 
                      Parameter::builder() 
                          .parameter_name("auto_increment_offset") 
                          .build(), 
) .parameters(Parameter::builder().parameter_name("c").build()) 
                  .parameters( 
                      Parameter::builder() 
                          .parameter_name("auto_increment_increment") 
                          .build(), 
) .parameters(Parameter::builder().parameter_name("d").build()) 
                  .build()]) 
         }); 
     let mut scenario = AuroraScenario::new(mock_rds); 
     scenario.db_cluster_identifier = Some("RustSDKCodeExamplesDBCluster".into());
```

```
 let params = scenario.cluster_parameters().await.expect("cluster params"); 
     let names: Vec<String> = params.into_iter().map(|p| p.name).collect(); 
     assert_eq!( 
         names, 
         vec!["auto_increment_offset", "auto_increment_increment"] 
     );
}
#[tokio::test]
async fn test_scenario_cluster_parameters_error() { 
     let mut mock_rds = MockRdsImpl::default(); 
     mock_rds 
         .expect_describe_db_cluster_parameters() 
         .with(eq("RustSDKCodeExamplesDBParameterGroup")) 
         .return_once(|_| { 
             Err(SdkError::service_error( 
                  DescribeDBClusterParametersError::unhandled(Box::new(Error::new( 
                      ErrorKind::Other, 
                     "describe db cluster parameters error",
                  ))), 
                  Response::new(StatusCode::try_from(400).unwrap(), 
  SdkBody::empty()), 
             )) 
         }); 
     let mut scenario = AuroraScenario::new(mock_rds); 
     scenario.db_cluster_identifier = Some("RustSDKCodeExamplesDBCluster".into()); 
     let params = scenario.cluster_parameters().await; 
     assert_matches!(params, Err(ScenarioError { message, context: _ }) if message 
  == "Failed to retrieve parameters for RustSDKCodeExamplesDBParameterGroup");
}
```
• Para obtener más información sobre la API, consulta [DescribeDB ClusterParameters en el](https://docs.rs/releases/search?query=aws-sdk)  [AWS](https://docs.rs/releases/search?query=aws-sdk) SDK para ver la referencia sobre la API de Rust.

Actualización de parámetros en un grupo de parámetros del clúster de base de datos de Aurora mediante un SDK de AWS

En los siguientes ejemplos de código, se muestra cómo actualizar los parámetros en un grupo de parámetros de clúster de base de datos de Aurora.

Los ejemplos de acciones son extractos de código de programas más grandes y deben ejecutarse en contexto. Puede ver esta acción en contexto en el siguiente ejemplo de código:

• [Introducción a los clústeres de bases de datos](#page-360-0)

### .NET

### AWS SDK for .NET

# **a** Note

```
 /// <summary> 
     /// Modify the specified integer parameters with new values from user input. 
     /// </summary> 
     /// <param name="groupName">The group name for the parameters.</param> 
     /// <param name="parameters">The list of integer parameters to modify.</
param> 
     /// <param name="newValue">Optional int value to set for parameters.</param> 
    /// <returns>The name of the group that was modified.</returns>
     public async Task<string> ModifyIntegerParametersInGroupAsync(string 
  groupName, List<Parameter> parameters, int newValue = 0) 
     { 
         foreach (var p in parameters) 
         { 
             if (p.IsModifiable && p.DataType == "integer") 
\{\hspace{.1cm} \}while (newValue == \varnothing)
\overline{a} Console.WriteLine( 
                          $"Enter a new value for {p.ParameterName} from the 
  allowed values {p.AllowedValues} ");
```

```
 var choice = Console.ReadLine(); 
                      int.TryParse(choice, out newValue); 
 } 
                 p.ParameterValue = newValue.ToString(); 
             } 
         } 
         var request = new ModifyDBClusterParameterGroupRequest 
        \sqrt{ } Parameters = parameters, 
             DBClusterParameterGroupName = groupName, 
         }; 
         var result = await 
 _amazonRDS.ModifyDBClusterParameterGroupAsync(request); 
         return result.DBClusterParameterGroupName; 
     }
```
• Para obtener más información sobre la API, consulta [ModifyDB ClusterParameterGroup](https://docs.aws.amazon.com/goto/DotNetSDKV3/rds-2014-10-31/ModifyDBClusterParameterGroup) en la referencia de la AWS SDK for .NETAPI.

### $C++$

SDK para C++

### **a** Note

Hay más información al respecto. GitHub Busque el ejemplo completo y aprenda a configurar y ejecutar en el [Repositorio de ejemplos de código de AWS.](https://github.com/awsdocs/aws-doc-sdk-examples/tree/main/cpp/example_code/aurora#code-examples)

```
 Aws::Client::ClientConfiguration clientConfig; 
 // Optional: Set to the AWS Region (overrides config file). 
 // clientConfig.region = "us-east-1";
```

```
 Aws::RDS::RDSClient client(clientConfig);
```
Aws::RDS::Model::ModifyDBClusterParameterGroupRequest request;

```
 request.SetDBClusterParameterGroupName(CLUSTER_PARAMETER_GROUP_NAME); 
        request.SetParameters(updateParameters); 
        Aws::RDS::Model::ModifyDBClusterParameterGroupOutcome outcome = 
                 client.ModifyDBClusterParameterGroup(request); 
        if (outcome.IsSuccess()) { 
            std::cout << "The DB cluster parameter group was successfully 
 modified." 
                       << std::endl; 
        } 
        else { 
            std::cerr << "Error with Aurora::ModifyDBClusterParameterGroup. " 
                       << outcome.GetError().GetMessage() 
                       << std::endl; 
        }
```
• Para obtener más información sobre la API, consulta [ModifyDB ClusterParameterGroup](https://docs.aws.amazon.com/goto/SdkForCpp/rds-2014-10-31/ModifyDBClusterParameterGroup) en la referencia de la AWS SDK for C++API.

#### Go

SDK para Go V2

**a** Note

```
type DbClusters struct { 
 AuroraClient *rds.Client
}
// UpdateParameters updates parameters in a named DB cluster parameter group.
func (clusters *DbClusters) UpdateParameters(parameterGroupName string, params 
  []types.Parameter) error {
```

```
 _, err := clusters.AuroraClient.ModifyDBClusterParameterGroup(context.TODO(), 
   &rds.ModifyDBClusterParameterGroupInput{ 
    DBClusterParameterGroupName: aws.String(parameterGroupName), 
   Parameters: params,
  }) 
 if err != nil {
  log.Printf("Couldn't update parameters in %v: %v\n", parameterGroupName, err) 
  return err 
  } else { 
  return nil 
  }
}
```
• Para obtener más información sobre la API, consulta [ModifyDB ClusterParameterGroup](https://pkg.go.dev/github.com/aws/aws-sdk-go-v2/service/rds#Client.ModifyDBClusterParameterGroup) en la referencia de la AWS SDK for GoAPI.

#### Java

SDK para Java 2.x

#### **a** Note

```
 public static void describeDbClusterParameterGroups(RdsClient rdsClient, 
 String dbClusterGroupName) { 
        try { 
            DescribeDbClusterParameterGroupsRequest groupsRequest = 
 DescribeDbClusterParameterGroupsRequest.builder() 
                     .dbClusterParameterGroupName(dbClusterGroupName) 
                     .maxRecords(20) 
                    .build();
            List<DBClusterParameterGroup> groups = 
 rdsClient.describeDBClusterParameterGroups(groupsRequest) 
                     .dbClusterParameterGroups(); 
            for (DBClusterParameterGroup group : groups) {
```

```
 System.out.println("The group name is " + 
 group.dbClusterParameterGroupName()); 
                 System.out.println("The group ARN is " + 
 group.dbClusterParameterGroupArn()); 
 } 
         } catch (RdsException e) { 
             System.out.println(e.getLocalizedMessage()); 
             System.exit(1); 
         } 
    }
```
• Para obtener más información sobre la API, consulta [ModifyDB ClusterParameterGroup](https://docs.aws.amazon.com/goto/SdkForJavaV2/rds-2014-10-31/ModifyDBClusterParameterGroup) en la referencia de la AWS SDK for Java 2.xAPI.

### Kotlin

SDK para Kotlin

### **a** Note

```
// Modify the auto_increment_offset parameter.
suspend fun modifyDBClusterParas(dClusterGroupName: String?) { 
     val parameter1 = Parameter { 
         parameterName = "auto_increment_offset" 
         applyMethod = ApplyMethod.fromValue("immediate") 
         parameterValue = "5" 
     } 
     val paraList = ArrayList<Parameter>() 
     paraList.add(parameter1) 
     val groupRequest = ModifyDbClusterParameterGroupRequest { 
         dbClusterParameterGroupName = dClusterGroupName 
         parameters = paraList 
     }
```

```
 RdsClient { region = "us-west-2" }.use { rdsClient -> 
         val response = rdsClient.modifyDbClusterParameterGroup(groupRequest) 
         println("The parameter group ${response.dbClusterParameterGroupName} was 
  successfully modified") 
     }
}
```
• Para obtener más información sobre la API, consulta [ModifyDB ClusterParameterGroup](https://github.com/awslabs/aws-sdk-kotlin#generating-api-documentation) en el AWSSDK para ver la referencia sobre la API de Kotlin.

#### Python

SDK para Python (Boto3)

# **a** Note

```
class AuroraWrapper: 
     """Encapsulates Aurora DB cluster actions.""" 
     def __init__(self, rds_client): 
 """ 
         :param rds_client: A Boto3 Amazon Relational Database Service (Amazon 
 RDS) client. 
         """ 
         self.rds_client = rds_client 
     @classmethod 
     def from_client(cls): 
        "" "
         Instantiates this class from a Boto3 client. 
         """ 
         rds_client = boto3.client("rds") 
         return cls(rds_client) 
     def update_parameters(self, parameter_group_name, update_parameters):
```

```
 """ 
        Updates parameters in a custom DB cluster parameter group. 
         :param parameter_group_name: The name of the parameter group to update. 
         :param update_parameters: The parameters to update in the group. 
         :return: Data about the modified parameter group. 
        "" ""
        try: 
             response = self.rds_client.modify_db_cluster_parameter_group( 
                 DBClusterParameterGroupName=parameter_group_name, 
                 Parameters=update_parameters, 
) except ClientError as err: 
             logger.error( 
                 "Couldn't update parameters in %s. Here's why: %s: %s", 
                 parameter_group_name, 
                 err.response["Error"]["Code"], 
                 err.response["Error"]["Message"], 
) raise 
        else: 
             return response
```
• Para obtener más información sobre la API, consulta [ModifyDB ClusterParameterGroup](https://docs.aws.amazon.com/goto/boto3/rds-2014-10-31/ModifyDBClusterParameterGroup) en la referencia de la API AWSdel SDK for Python (Boto3).

### Rust

SDK para Rust

### **a** Note

Hay más información al respecto. GitHub Busque el ejemplo completo y aprenda a configurar y ejecutar en el [Repositorio de ejemplos de código de AWS.](https://github.com/awsdocs/aws-doc-sdk-examples/tree/main/rustv1/examples/aurora#code-examples)

 // Modify both the auto\_increment\_offset and auto\_increment\_increment parameters in one call in the custom parameter group. Set their ParameterValue fields to a new allowable value. rds.ModifyDbClusterParameterGroup.

```
 pub async fn update_auto_increment( 
         &self, 
         offset: u8, 
         increment: u8, 
     ) -> Result<(), ScenarioError> { 
         let modify_db_cluster_parameter_group = self 
              .rds 
              .modify_db_cluster_parameter_group( 
                  DB_CLUSTER_PARAMETER_GROUP_NAME, 
                 vec![ 
                      Parameter::builder() 
                          .parameter_name("auto_increment_offset") 
                          .parameter_value(format!("{offset}")) 
                          .apply_method(aws_sdk_rds::types::ApplyMethod::Immediate) 
                          .build(), 
                      Parameter::builder() 
                          .parameter_name("auto_increment_increment") 
                          .parameter_value(format!("{increment}")) 
                          .apply_method(aws_sdk_rds::types::ApplyMethod::Immediate) 
                          .build(), 
 ], 
) .await; 
         if let Err(error) = modify_db_cluster_parameter_group { 
             return Err(ScenarioError::new( 
                  "Failed to modify cluster parameter group", 
                  &error, 
             )); 
         } 
        0k(()) } 
     pub async fn modify_db_cluster_parameter_group( 
         &self, 
         name: &str, 
         parameters: Vec<Parameter>, 
     ) -> Result<ModifyDbClusterParameterGroupOutput, 
 SdkError<ModifyDBClusterParameterGroupError>> 
     { 
         self.inner 
              .modify_db_cluster_parameter_group() 
              .db_cluster_parameter_group_name(name)
```

```
 .set_parameters(Some(parameters)) 
              .send() 
              .await 
     }
#[tokio::test]
async fn test_scenario_update_auto_increment() { 
     let mut mock_rds = MockRdsImpl::default(); 
     mock_rds 
         .expect_modify_db_cluster_parameter_group() 
         .withf(|name, params| { 
             assert_eq!(name, "RustSDKCodeExamplesDBParameterGroup"); 
             assert_eq!( 
                  params, 
                  &vec![ 
                      Parameter::builder() 
                           .parameter_name("auto_increment_offset") 
                           .parameter_value("10") 
                           .apply_method(aws_sdk_rds::types::ApplyMethod::Immediate) 
                           .build(), 
                      Parameter::builder() 
                           .parameter_name("auto_increment_increment") 
                           .parameter_value("20") 
                           .apply_method(aws_sdk_rds::types::ApplyMethod::Immediate) 
                           .build(), 
 ] 
              ); 
             true 
         }) 
        .return_once(|, | Ok(ModifyDbClusterParameterGroupOutput::builder().build())); 
     let scenario = AuroraScenario::new(mock_rds); 
     scenario 
         .update_auto_increment(10, 20) 
         .await 
         .expect("update auto increment");
}
#[tokio::test]
async fn test_scenario_update_auto_increment_error() { 
     let mut mock_rds = MockRdsImpl::default();
```
```
 mock_rds 
         .expect_modify_db_cluster_parameter_group() 
        .return_once(|, | Err(SdkError::service_error( 
  ModifyDBClusterParameterGroupError::unhandled(Box::new(Error::new( 
                      ErrorKind::Other, 
                      "modify_db_cluster_parameter_group_error", 
                  ))), 
                  Response::new(StatusCode::try_from(400).unwrap(), 
  SdkBody::empty()), 
             )) 
         }); 
     let scenario = AuroraScenario::new(mock_rds); 
     let update = scenario.update_auto_increment(10, 20).await; 
     assert_matches!(update, Err(ScenarioError { message, context: _}) if message 
  == "Failed to modify cluster parameter group");
}
```
• Para obtener más información sobre la API, consulta [ModifyDB ClusterParameterGroup](https://docs.rs/releases/search?query=aws-sdk) en el AWSSDK para ver la referencia sobre la API de Rust.

# Escenarios en Aurora en los que se utilizan SDK de AWS

Los siguientes ejemplos de código muestran cómo utilizar Amazon Aurora con SDK de AWS. Cada ejemplo muestra cómo llevar a cabo una tarea específica llamando a varias funciones dentro del mismo servicio.

Los escenarios se centran en un nivel intermedio de experiencia para ayudarle a entender las acciones de servicio en su contexto.

## Ejemplos

• [Introducción a los clústeres de base de datos de Aurora mediante un SDK de AWS](#page-360-0)

<span id="page-360-0"></span>Introducción a los clústeres de base de datos de Aurora mediante un SDK de AWS

En el siguiente ejemplo de código, se muestra cómo:

- Cree un grupo de parámetros de clúster de base de datos de Aurora y defina los valores de los parámetros.
- Cree un clúster de base de datos que utilice el grupo de parámetros.
- Cree una instancia de base de datos que contenga una base de datos.
- Realice una instantánea del clúster de base de datos y luego limpie los recursos.

#### .NET

AWS SDK for .NET

#### **a** Note

Hay más información al respecto. GitHub Busque el ejemplo completo y aprenda a configurar y ejecutar en el [Repositorio de ejemplos de código de AWS.](https://github.com/awsdocs/aws-doc-sdk-examples/tree/main/dotnetv3/Aurora#code-examples)

Ejecutar un escenario interactivo en un símbolo del sistema.

```
using Amazon.RDS;
using Amazon.RDS.Model;
using AuroraActions;
using Microsoft.Extensions.DependencyInjection;
using Microsoft.Extensions.Hosting;
using Microsoft.Extensions.Logging;
using Microsoft.Extensions.Logging.Console;
using Microsoft.Extensions.Logging.Debug;
namespace AuroraScenario;
/// <summary>
/// Scenario for Amazon Aurora examples.
/// </summary>
public class AuroraScenario
{ 
     /* 
     Before running this .NET code example, set up your development environment, 
  including your credentials. 
     This .NET example performs the following tasks:
```
 1. Return a list of the available DB engine families for Aurora MySql using the DescribeDBEngineVersionsAsync method.

 2. Select an engine family and create a custom DB cluster parameter group using the CreateDBClusterParameterGroupAsync method.

 3. Get the parameter group using the DescribeDBClusterParameterGroupsAsync method.

 4. Get some parameters in the group using the DescribeDBClusterParametersAsync method.

5. Parse and display some parameters in the group.

 6. Modify the auto\_increment\_offset and auto\_increment\_increment parameters using the ModifyDBClusterParameterGroupAsync method.

7. Get and display the updated parameters using the

DescribeDBClusterParametersAsync method with a source of "user".

 8. Get a list of allowed engine versions using the DescribeDBEngineVersionsAsync method.

 9. Create an Aurora DB cluster that contains a MySql database and uses the parameter group.

using the CreateDBClusterAsync method.

 10. Wait for the DB cluster to be ready using the DescribeDBClustersAsync method.

 11. Display and select from a list of instance classes available for the selected engine and version

using the paginated DescribeOrderableDBInstanceOptions method.

 12. Create a database instance in the cluster using the CreateDBInstanceAsync method.

 13. Wait for the DB instance to be ready using the DescribeDBInstances method.

14. Display the connection endpoint string for the new DB cluster.

15. Create a snapshot of the DB cluster using the

CreateDBClusterSnapshotAsync method.

 16. Wait for DB snapshot to be ready using the DescribeDBClusterSnapshotsAsync method.

17. Delete the DB instance using the DeleteDBInstanceAsync method.

18. Delete the DB cluster using the DeleteDBClusterAsync method.

 19. Wait for DB cluster to be deleted using the DescribeDBClustersAsync methods.

20. Delete the cluster parameter group using the

DeleteDBClusterParameterGroupAsync.

\*/

```
 private static readonly string sepBar = new('-', 80); 
 private static AuroraWrapper auroraWrapper = null!; 
 private static ILogger logger = null!; 
 private static readonly string engine = "aurora-mysql";
```

```
 static async Task Main(string[] args) 
     { 
         // Set up dependency injection for the Amazon Relational Database Service 
 (Amazon RDS). 
         using var host = Host.CreateDefaultBuilder(args) 
              .ConfigureLogging(logging => 
                  logging.AddFilter("System", LogLevel.Debug) 
                      .AddFilter<DebugLoggerProvider>("Microsoft", 
 LogLevel.Information) 
                      .AddFilter<ConsoleLoggerProvider>("Microsoft", 
 LogLevel.Trace)) 
             .ConfigureServices((_, services) => 
                  services.AddAWSService<IAmazonRDS>() 
                      .AddTransient<AuroraWrapper>() 
) .Build(); 
         logger = LoggerFactory.Create(builder => 
        \left\{ \right. builder.AddConsole(); 
         }).CreateLogger<AuroraScenario>(); 
        auroraWrapper = host.Services.GetRequiredService<AuroraWrapper>();
         Console.WriteLine(sepBar); 
         Console.WriteLine( 
             "Welcome to the Amazon Aurora: get started with DB clusters 
 example."); 
         Console.WriteLine(sepBar); 
         DBClusterParameterGroup parameterGroup = null!; 
         DBCluster? newCluster = null; 
         DBInstance? newInstance = null; 
         try 
         { 
             var parameterGroupFamily = await ChooseParameterGroupFamilyAsync(); 
             parameterGroup = await 
 CreateDBParameterGroupAsync(parameterGroupFamily); 
             var parameters = await 
 DescribeParametersInGroupAsync(parameterGroup.DBClusterParameterGroupName,
```

```
 new List<string> { "auto_increment_offset", 
  "auto_increment_increment" }); 
             await 
 ModifyParametersAsync(parameterGroup.DBClusterParameterGroupName, parameters); 
             await 
 DescribeUserSourceParameters(parameterGroup.DBClusterParameterGroupName); 
             var engineVersionChoice = await 
 ChooseDBEngineVersionAsync(parameterGroupFamily); 
             var newClusterIdentifier = "Example-Cluster-" + DateTime.Now.Ticks; 
             newCluster = await CreateNewCluster 
\overline{a} parameterGroup, 
                  engine, 
                  engineVersionChoice.EngineVersion, 
                 newClusterIdentifier 
             ); 
             var instanceClassChoice = await ChooseDBInstanceClass(engine, 
 engineVersionChoice.EngineVersion); 
             var newInstanceIdentifier = "Example-Instance-" + DateTime.Now.Ticks; 
             newInstance = await CreateNewInstance( 
                  newClusterIdentifier, 
                 engine, 
                  engineVersionChoice.EngineVersion, 
                  instanceClassChoice.DBInstanceClass, 
                  newInstanceIdentifier 
             ); 
             DisplayConnectionString(newCluster!); 
             await CreateSnapshot(newCluster!); 
             await CleanupResources(newInstance, newCluster, parameterGroup); 
             Console.WriteLine("Scenario complete."); 
             Console.WriteLine(sepBar); 
         } 
         catch (Exception ex)
```

```
 { 
            await CleanupResources(newInstance, newCluster, parameterGroup); 
            logger.LogError(ex, "There was a problem executing the scenario."); 
        } 
    } 
    /// <summary> 
    /// Choose the Aurora DB parameter group family from a list of available 
 options. 
    /// </summary> 
   /// <returns>The selected parameter group family.</returns>
    public static async Task<string> ChooseParameterGroupFamilyAsync() 
    { 
        Console.WriteLine(sepBar); 
        // 1. Get a list of available engines. 
        var engines = await 
 auroraWrapper.DescribeDBEngineVersionsForEngineAsync(engine); 
        Console.WriteLine($"1. The following is a list of available DB parameter 
 group families for engine {engine}:"); 
        var parameterGroupFamilies = 
            engines.GroupBy(e => e.DBParameterGroupFamily).ToList(); 
       for (var i = 1; i \leq parameterGroupFamilies.Count; i^{++})
        { 
            var parameterGroupFamily = parameterGroupFamilies[i - 1]; 
            // List the available parameter group families. 
            Console.WriteLine( 
                 $"\t{i}. Family: {parameterGroupFamily.Key}"); 
        } 
        var choiceNumber = 0; 
       while (choiceNumber < 1 || choiceNumber > parameterGroupFamilies.Count)
        { 
            Console.WriteLine("2. Select an available DB parameter group family 
 by entering a number from the preceding list:"); 
            var choice = Console.ReadLine(); 
            Int32.TryParse(choice, out choiceNumber); 
        } 
        var parameterGroupFamilyChoice = parameterGroupFamilies[choiceNumber - 
 1]; 
        Console.WriteLine(sepBar); 
        return parameterGroupFamilyChoice.Key; 
    }
```

```
 /// <summary> 
     /// Create and get information on a DB parameter group. 
     /// </summary> 
     /// <param name="dbParameterGroupFamily">The DBParameterGroupFamily for the 
  new DB parameter group.</param> 
    /// <returns>The new DBParameterGroup.</returns>
     public static async Task<DBClusterParameterGroup> 
  CreateDBParameterGroupAsync(string dbParameterGroupFamily) 
     { 
         Console.WriteLine(sepBar); 
         Console.WriteLine($"2. Create new DB parameter group with family 
  {dbParameterGroupFamily}:"); 
         var parameterGroup = await 
  auroraWrapper.CreateCustomClusterParameterGroupAsync( 
             dbParameterGroupFamily, 
             "ExampleParameterGroup-" + DateTime.Now.Ticks, 
             "New example parameter group"); 
         var groupInfo = 
             await 
 auroraWrapper.DescribeCustomDBClusterParameterGroupAsync(parameterGroup.DBClusterParamet
         Console.WriteLine( 
             $"3. New DB parameter group created: \n\t{groupInfo?.Description}, \n
\tARN {groupInfo?.DBClusterParameterGroupName}"); 
         Console.WriteLine(sepBar); 
         return parameterGroup; 
     } 
     /// <summary> 
     /// Get and describe parameters from a DBParameterGroup. 
     /// </summary> 
     /// <param name="parameterGroupName">The name of the DBParameterGroup.</
param> 
     /// <param name="parameterNames">Optional specific names of parameters to 
  describe.</param> 
    /// <returns>The list of requested parameters.</returns>
     public static async Task<List<Parameter>> 
  DescribeParametersInGroupAsync(string parameterGroupName, List<string>? 
  parameterNames = null) 
     { 
         Console.WriteLine(sepBar);
```

```
 Console.WriteLine("4. Get some parameters from the group."); 
        Console.WriteLine(sepBar); 
        var parameters = 
            await 
 auroraWrapper.DescribeDBClusterParametersInGroupAsync(parameterGroupName); 
        var matchingParameters = 
             parameters.Where(p => parameterNames == null || 
 parameterNames.Contains(p.ParameterName)).ToList(); 
        Console.WriteLine("5. Parameter information:"); 
        matchingParameters.ForEach(p => 
            Console.WriteLine( 
                 $"\n\tParameter: {p.ParameterName}." + 
                 $"\n\tDescription: {p.Description}." + 
                 $"\n\tAllowed Values: {p.AllowedValues}." + 
                 $"\n\tValue: {p.ParameterValue}.")); 
        Console.WriteLine(sepBar); 
        return matchingParameters; 
    } 
    /// <summary> 
    /// Modify a parameter from a DBParameterGroup. 
    /// </summary> 
    /// <param name="parameterGroupName">Name of the DBParameterGroup.</param> 
    /// <param name="parameters">The parameters to modify.</param> 
   /// <returns>Async task.</returns>
    public static async Task ModifyParametersAsync(string parameterGroupName, 
 List<Parameter> parameters) 
   \sqrt{ } Console.WriteLine(sepBar); 
        Console.WriteLine("6. Modify some parameters in the group."); 
        await 
 auroraWrapper.ModifyIntegerParametersInGroupAsync(parameterGroupName, 
 parameters); 
        Console.WriteLine(sepBar); 
    } 
    /// <summary>
```

```
 /// Describe the user source parameters in the group. 
     /// </summary> 
     /// <param name="parameterGroupName">The name of the DBParameterGroup.</
param> 
    /// <returns>Async task.</returns>
     public static async Task DescribeUserSourceParameters(string 
  parameterGroupName) 
     { 
         Console.WriteLine(sepBar); 
         Console.WriteLine("7. Describe updated user source parameters in the 
  group."); 
         var parameters = 
             await 
  auroraWrapper.DescribeDBClusterParametersInGroupAsync(parameterGroupName, 
  "user"); 
         parameters.ForEach(p => 
             Console.WriteLine( 
                  $"\n\tParameter: {p.ParameterName}." + 
                  $"\n\tDescription: {p.Description}." + 
                  $"\n\tAllowed Values: {p.AllowedValues}." + 
                  $"\n\tValue: {p.ParameterValue}.")); 
         Console.WriteLine(sepBar); 
     } 
     /// <summary> 
     /// Choose a DB engine version. 
     /// </summary> 
     /// <param name="dbParameterGroupFamily">DB parameter group family for engine 
  choice.</param> 
    /// <returns>The selected engine version.</returns>
     public static async Task<DBEngineVersion> ChooseDBEngineVersionAsync(string 
  dbParameterGroupFamily) 
     { 
         Console.WriteLine(sepBar); 
         // Get a list of allowed engines. 
         var allowedEngines = 
              await auroraWrapper.DescribeDBEngineVersionsForEngineAsync(engine, 
  dbParameterGroupFamily); 
         Console.WriteLine($"Available DB engine versions for parameter group 
  family {dbParameterGroupFamily}:");
```

```
int i = 1;
         foreach (var version in allowedEngines) 
         { 
             Console.WriteLine( 
                  $"\t{i}. Engine: {version.Engine} Version 
  {version.EngineVersion}."); 
             i++; 
         } 
         var choiceNumber = 0; 
         while (choiceNumber < 1 || choiceNumber > allowedEngines.Count) 
         { 
             Console.WriteLine("8. Select an available DB engine version by 
  entering a number from the list above:"); 
             var choice = Console.ReadLine(); 
             Int32.TryParse(choice, out choiceNumber); 
         } 
         var engineChoice = allowedEngines[choiceNumber - 1]; 
         Console.WriteLine(sepBar); 
         return engineChoice; 
     } 
     /// <summary> 
     /// Create a new RDS DB cluster. 
     /// </summary> 
     /// <param name="parameterGroup">Parameter group to use for the DB cluster.</
param> 
     /// <param name="engineName">Engine to use for the DB cluster.</param> 
     /// <param name="engineVersion">Engine version to use for the DB cluster.</
param> 
     /// <param name="clusterIdentifier">Cluster identifier to use for the DB 
  cluster.</param> 
    /// <returns>The new DB cluster.</returns>
     public static async Task<DBCluster?> CreateNewCluster(DBClusterParameterGroup 
  parameterGroup, 
         string engineName, string engineVersion, string clusterIdentifier) 
     { 
         Console.WriteLine(sepBar); 
         Console.WriteLine($"9. Create a new DB cluster with identifier 
  {clusterIdentifier}."); 
         DBCluster newCluster; 
        var clusters = await auroraWrapper.DescribeDBClustersPagedAsync();
```

```
var isClusterCreated = clusters.Any(i \Rightarrow i.DBClusterIdentifier ==
 clusterIdentifier); 
         if (isClusterCreated) 
         { 
             Console.WriteLine("Cluster already created."); 
             newCluster = clusters.First(i => i.DBClusterIdentifier == 
 clusterIdentifier); 
         } 
         else 
         { 
             Console.WriteLine("Enter an admin username:"); 
            var username = Console.ReadLine();
             Console.WriteLine("Enter an admin password:"); 
            var password = Console.ReadLine();
             newCluster = await auroraWrapper.CreateDBClusterWithAdminAsync( 
                  "ExampleDatabase", 
                  clusterIdentifier, 
                  parameterGroup.DBClusterParameterGroupName, 
                  engineName, 
                  engineVersion, 
                  username!, 
                  password! 
             ); 
             Console.WriteLine("10. Waiting for DB cluster to be ready..."); 
             while (newCluster.Status != "available") 
\{\hspace{.1cm} \} Console.Write("."); 
                  Thread.Sleep(5000); 
                  clusters = await 
 auroraWrapper.DescribeDBClustersPagedAsync(clusterIdentifier); 
                  newCluster = clusters.First(); 
 } 
         } 
         Console.WriteLine(sepBar); 
         return newCluster; 
     } 
    /// <summary> 
    /// Choose a DB instance class for a particular engine and engine version.
```

```
 /// </summary> 
     /// <param name="engine">DB engine for DB instance choice.</param> 
     /// <param name="engineVersion">DB engine version for DB instance choice.</
param> 
    /// <returns>The selected orderable DB instance option.</returns>
     public static async Task<OrderableDBInstanceOption> 
  ChooseDBInstanceClass(string engine, string engineVersion) 
    \mathcal{L} Console.WriteLine(sepBar); 
         // Get a list of allowed DB instance classes. 
         var allowedInstances = 
              await 
  auroraWrapper.DescribeOrderableDBInstanceOptionsPagedAsync(engine, 
  engineVersion); 
         Console.WriteLine($"Available DB instance classes for engine {engine} and 
  version {engineVersion}:"); 
        int i = 1;
         foreach (var instance in allowedInstances) 
         { 
              Console.WriteLine( 
                  $"\t{i}. Instance class: {instance.DBInstanceClass} (storage type 
  {instance.StorageType})"); 
              i++; 
         } 
         var choiceNumber = 0; 
         while (choiceNumber < 1 || choiceNumber > allowedInstances.Count) 
        \mathcal{L} Console.WriteLine("11. Select an available DB instance class by 
  entering a number from the preceding list:"); 
              var choice = Console.ReadLine(); 
              Int32.TryParse(choice, out choiceNumber); 
         } 
         var instanceChoice = allowedInstances[choiceNumber - 1]; 
         Console.WriteLine(sepBar); 
         return instanceChoice; 
     } 
     /// <summary> 
     /// Create a new DB instance.
```

```
 /// </summary> 
     /// <param name="engineName">Engine to use for the DB instance.</param> 
     /// <param name="engineVersion">Engine version to use for the DB instance.</
param> 
     /// <param name="instanceClass">Instance class to use for the DB instance.</
param> 
     /// <param name="instanceIdentifier">Instance identifier to use for the DB 
  instance.</param> 
    /// <returns>The new DB instance.</returns>
     public static async Task<DBInstance?> CreateNewInstance( 
         string clusterIdentifier, 
         string engineName, 
         string engineVersion, 
         string instanceClass, 
         string instanceIdentifier) 
     { 
         Console.WriteLine(sepBar); 
         Console.WriteLine($"12. Create a new DB instance with identifier 
  {instanceIdentifier}."); 
         bool isInstanceReady = false; 
         DBInstance newInstance; 
         var instances = await auroraWrapper.DescribeDBInstancesPagedAsync(); 
         isInstanceReady = instances.FirstOrDefault(i => 
              i.DBInstanceIdentifier == instanceIdentifier)?.DBInstanceStatus == 
  "available"; 
         if (isInstanceReady) 
        \sqrt{ } Console.WriteLine("Instance already created."); 
             newInstance = instances.First(i => i.DBInstanceIdentifier == instanceIdentifier); 
         } 
         else 
\overline{\mathcal{L}} newInstance = await auroraWrapper.CreateDBInstanceInClusterAsync( 
                  clusterIdentifier, 
                  instanceIdentifier, 
                  engineName, 
                  engineVersion, 
                  instanceClass 
              ); 
              Console.WriteLine("13. Waiting for DB instance to be ready...");
```

```
while (!isInstanceReady)
\{\hspace{.1cm} \} Console.Write("."); 
                  Thread.Sleep(5000); 
                  instances = await 
 auroraWrapper.DescribeDBInstancesPagedAsync(instanceIdentifier);
                  isInstanceReady = instances.FirstOrDefault()?.DBInstanceStatus == 
  "available"; 
                  newInstance = instances.First(); 
 } 
         } 
         Console.WriteLine(sepBar); 
         return newInstance; 
     } 
     /// <summary> 
     /// Display a connection string for an Amazon RDS DB cluster. 
     /// </summary> 
     /// <param name="cluster">The DB cluster to use to get a connection string.</
param> 
     public static void DisplayConnectionString(DBCluster cluster) 
     { 
         Console.WriteLine(sepBar); 
         // Display the connection string. 
         Console.WriteLine("14. New DB cluster connection string: "); 
         Console.WriteLine( 
             $"\n{engine} -h {cluster.Endpoint} -P {cluster.Port} " 
             + $"-u {cluster.MasterUsername} -p [YOUR PASSWORD]\n"); 
         Console.WriteLine(sepBar); 
     } 
     /// <summary> 
     /// Create a snapshot from an Amazon RDS DB cluster. 
     /// </summary> 
     /// <param name="cluster">DB cluster to use when creating a snapshot.</param> 
    /// <returns>The snapshot object.</returns>
     public static async Task<DBClusterSnapshot> CreateSnapshot(DBCluster cluster) 
     { 
         Console.WriteLine(sepBar); 
         // Create a snapshot. 
         Console.WriteLine($"15. Creating snapshot from DB cluster 
  {cluster.DBClusterIdentifier}.");
```

```
 var snapshot = await 
 auroraWrapper.CreateClusterSnapshotByIdentifierAsync( 
            cluster.DBClusterIdentifier, 
            "ExampleSnapshot-" + DateTime.Now.Ticks); 
        // Wait for the snapshot to be available. 
        bool isSnapshotReady = false; 
        Console.WriteLine($"16. Waiting for snapshot to be ready..."); 
       while (!isSnapshotReady)
        { 
            Console.Write("."); 
            Thread.Sleep(5000); 
            var snapshots = 
                 await 
auroraWrapper.DescribeDBClusterSnapshotsByIdentifierAsync(cluster.DBClusterIdentifier);
            isSnapshotReady = snapshots.FirstOrDefault()?.Status == "available"; 
            snapshot = snapshots.First(); 
        } 
        Console.WriteLine( 
            $"Snapshot {snapshot.DBClusterSnapshotIdentifier} status is 
 {snapshot.Status}."); 
        Console.WriteLine(sepBar); 
        return snapshot; 
    } 
    /// <summary> 
   /// Clean up resources from the scenario. 
   /// </summary> 
   /// <param name="newInstance">The instance to clean up.</param> 
   /// <param name="newCluster">The cluster to clean up.</param> 
   /// <param name="parameterGroup">The parameter group to clean up.</param> 
   /// <returns>Async Task.</returns>
    private static async Task CleanupResources( 
        DBInstance? newInstance, 
        DBCluster? newCluster, 
        DBClusterParameterGroup? parameterGroup) 
    { 
        Console.WriteLine(new string('-', 80)); 
        Console.WriteLine($"Clean up resources."); 
        if (newInstance is not null && GetYesNoResponse($"\tClean up instance 
 {newInstance.DBInstanceIdentifier}? (y/n)"))
```

```
\sqrt{ } // Delete the DB instance. 
             Console.WriteLine($"17. Deleting the DB instance 
 {newInstance.DBInstanceIdentifier}."); 
             await 
 auroraWrapper.DeleteDBInstanceByIdentifierAsync(newInstance.DBInstanceIdentifier); 
         } 
         if (newCluster is not null && GetYesNoResponse($"\tClean up cluster 
 {newCluster.DBClusterIdentifier}? (y/n)")) 
         { 
             // Delete the DB cluster. 
             Console.WriteLine($"18. Deleting the DB cluster 
 {newCluster.DBClusterIdentifier}."); 
             await 
 auroraWrapper.DeleteDBClusterByIdentifierAsync(newCluster.DBClusterIdentifier); 
             // Wait for the DB cluster to delete. 
             Console.WriteLine($"19. Waiting for the DB cluster to delete..."); 
             bool isClusterDeleted = false; 
            while (!isClusterDeleted)
\{\hspace{.1cm} \} Console.Write("."); 
                 Thread.Sleep(5000); 
                 var cluster = await auroraWrapper.DescribeDBClustersPagedAsync(); 
                 isClusterDeleted = cluster.All(i => i.DBClusterIdentifier != 
 newCluster.DBClusterIdentifier); 
 } 
             Console.WriteLine("DB cluster deleted."); 
         } 
         if (parameterGroup is not null && GetYesNoResponse($"\tClean up parameter 
 group? (y/n)")) 
         { 
             Console.WriteLine($"20. Deleting the DB parameter group 
 {parameterGroup.DBClusterParameterGroupName}."); 
             await 
auroraWrapper.DeleteClusterParameterGroupByNameAsync(parameterGroup.DBClusterParameterGr
             Console.WriteLine("Parameter group deleted."); 
         } 
         Console.WriteLine(new string('-', 80));
```

```
 } 
     /// <summary> 
     /// Get a yes or no response from the user. 
     /// </summary> 
     /// <param name="question">The question string to print on the console.</
param> 
    /// <returns>True if the user responds with a yes.</returns>
     private static bool GetYesNoResponse(string question) 
     { 
         Console.WriteLine(question); 
         var ynResponse = Console.ReadLine(); 
         var response = ynResponse != null && 
                         ynResponse.Equals("y", 
                              StringComparison.InvariantCultureIgnoreCase); 
         return response; 
     }
```
Métodos de contenedor que llama el escenario para administrar las acciones de Aurora.

```
using Amazon.RDS;
using Amazon.RDS.Model;
namespace AuroraActions;
/// <summary>
/// Wrapper for the Amazon Aurora cluster client operations.
/// </summary>
public class AuroraWrapper
{ 
     private readonly IAmazonRDS _amazonRDS; 
     public AuroraWrapper(IAmazonRDS amazonRDS) 
    \{ _amazonRDS = amazonRDS; 
     } 
     /// <summary> 
     /// Get a list of DB engine versions for a particular DB engine. 
     /// </summary> 
     /// <param name="engine">The name of the engine.</param>
```

```
 /// <param name="parameterGroupFamily">Optional parameter group family 
 name.</param>
    /// <returns>A list of DBEngineVersions.</returns>
     public async Task<List<DBEngineVersion>> 
  DescribeDBEngineVersionsForEngineAsync(string engine, 
         string? parameterGroupFamily = null) 
     { 
         var response = await _amazonRDS.DescribeDBEngineVersionsAsync( 
             new DescribeDBEngineVersionsRequest() 
\{\hspace{.1cm} \} Engine = engine, 
                  DBParameterGroupFamily = parameterGroupFamily 
             }); 
         return response.DBEngineVersions; 
     } 
     /// <summary> 
     /// Create a custom cluster parameter group. 
     /// </summary> 
     /// <param name="parameterGroupFamily">The family of the parameter group.</
param> 
     /// <param name="groupName">The name for the new parameter group.</param> 
     /// <param name="description">A description for the new parameter group.</
param> 
     /// <returns>The new parameter group object.</returns> 
     public async Task<DBClusterParameterGroup> 
  CreateCustomClusterParameterGroupAsync( 
         string parameterGroupFamily, 
         string groupName, 
         string description) 
    \{ var request = new CreateDBClusterParameterGroupRequest 
         { 
             DBParameterGroupFamily = parameterGroupFamily, 
             DBClusterParameterGroupName = groupName, 
             Description = description, 
         }; 
         var response = await 
  _amazonRDS.CreateDBClusterParameterGroupAsync(request); 
         return response.DBClusterParameterGroup; 
     } 
     /// <summary>
```

```
 /// Describe the cluster parameters in a parameter group. 
     /// </summary> 
     /// <param name="groupName">The name of the parameter group.</param> 
     /// <param name="source">The optional name of the source filter.</param> 
    /// <returns>The collection of parameters.</returns>
     public async Task<List<Parameter>> 
  DescribeDBClusterParametersInGroupAsync(string groupName, string? source = null) 
    \sqrt{ } var paramList = new List<Parameter>(); 
         DescribeDBClusterParametersResponse response; 
         var request = new DescribeDBClusterParametersRequest 
        \{ DBClusterParameterGroupName = groupName, 
             Source = source, 
         }; 
         // Get the full list if there are multiple pages. 
         do 
         { 
            response = await _amazonRDS.DescribeDBClusterParametersAsync(request); 
             paramList.AddRange(response.Parameters); 
             request.Marker = response.Marker; 
         } 
         while (response.Marker is not null); 
         return paramList; 
     } 
     /// <summary> 
     /// Get the description of a DB cluster parameter group by name. 
     /// </summary> 
     /// <param name="name">The name of the DB parameter group to describe.</
param> 
    /// <returns>The parameter group description.</returns>
     public async Task<DBClusterParameterGroup?> 
  DescribeCustomDBClusterParameterGroupAsync(string name) 
     { 
         var response = await _amazonRDS.DescribeDBClusterParameterGroupsAsync( 
             new DescribeDBClusterParameterGroupsRequest() 
\{\hspace{.1cm} \} DBClusterParameterGroupName = name
```

```
 }); 
         return response.DBClusterParameterGroups.FirstOrDefault(); 
     } 
     /// <summary> 
     /// Modify the specified integer parameters with new values from user input. 
     /// </summary> 
     /// <param name="groupName">The group name for the parameters.</param> 
     /// <param name="parameters">The list of integer parameters to modify.</
param> 
     /// <param name="newValue">Optional int value to set for parameters.</param> 
    /// <returns>The name of the group that was modified.</returns>
     public async Task<string> ModifyIntegerParametersInGroupAsync(string 
  groupName, List<Parameter> parameters, int newValue = 0) 
     { 
         foreach (var p in parameters) 
         { 
             if (p.IsModifiable && p.DataType == "integer") 
\{\hspace{.1cm} \} while (newValue == 0) 
\overline{a} Console.WriteLine( 
                          $"Enter a new value for {p.ParameterName} from the 
  allowed values {p.AllowedValues} "); 
                      var choice = Console.ReadLine(); 
                      int.TryParse(choice, out newValue); 
 } 
                  p.ParameterValue = newValue.ToString(); 
             } 
         } 
         var request = new ModifyDBClusterParameterGroupRequest 
        \{ Parameters = parameters, 
             DBClusterParameterGroupName = groupName, 
         }; 
         var result = await 
  _amazonRDS.ModifyDBClusterParameterGroupAsync(request); 
         return result.DBClusterParameterGroupName; 
     }
```

```
 /// <summary> 
    /// Get a list of orderable DB instance options for a specific 
    /// engine and engine version. 
    /// </summary> 
    /// <param name="engine">Name of the engine.</param> 
    /// <param name="engineVersion">Version of the engine.</param> 
    /// <returns>List of OrderableDBInstanceOptions.</returns> 
     public async Task<List<OrderableDBInstanceOption>> 
 DescribeOrderableDBInstanceOptionsPagedAsync(string engine, string 
 engineVersion) 
     { 
         // Use a paginator to get a list of DB instance options. 
         var results = new List<OrderableDBInstanceOption>(); 
         var paginateInstanceOptions = 
 _amazonRDS.Paginators.DescribeOrderableDBInstanceOptions( 
             new DescribeOrderableDBInstanceOptionsRequest() 
\{\hspace{.1cm} \} Engine = engine, 
                  EngineVersion = engineVersion, 
             }); 
         // Get the entire list using the paginator. 
         await foreach (var instanceOptions in 
 paginateInstanceOptions.OrderableDBInstanceOptions) 
        \{ results.Add(instanceOptions); 
         } 
         return results; 
     } 
    /// <summary> 
    /// Delete a particular parameter group by name. 
    /// </summary> 
     /// <param name="groupName">The name of the parameter group.</param> 
    /// <returns>True if successful.</returns>
    public async Task<bool> DeleteClusterParameterGroupByNameAsync(string
 groupName) 
     { 
         var request = new DeleteDBClusterParameterGroupRequest 
         { 
             DBClusterParameterGroupName = groupName, 
         };
```

```
 var response = await 
 _amazonRDS.DeleteDBClusterParameterGroupAsync(request); 
        return response.HttpStatusCode == System.Net.HttpStatusCode.OK; 
    } 
    /// <summary> 
    /// Create a new cluster and database. 
    /// </summary> 
    /// <param name="dbName">The name of the new database.</param> 
    /// <param name="clusterIdentifier">The identifier of the cluster.</param> 
    /// <param name="parameterGroupName">The name of the parameter group.</param> 
    /// <param name="dbEngine">The engine to use for the new cluster.</param> 
    /// <param name="dbEngineVersion">The version of the engine to use.</param> 
    /// <param name="adminName">The admin username.</param> 
    /// <param name="adminPassword">The primary admin password.</param> 
   /// <returns>The cluster object.</returns>
    public async Task<DBCluster> CreateDBClusterWithAdminAsync( 
        string dbName, 
        string clusterIdentifier, 
        string parameterGroupName, 
        string dbEngine, 
        string dbEngineVersion, 
        string adminName, 
        string adminPassword) 
    { 
        var request = new CreateDBClusterRequest 
        { 
            DatabaseName = dbName, 
            DBClusterIdentifier = clusterIdentifier, 
            DBClusterParameterGroupName = parameterGroupName, 
            Engine = dbEngine, 
            EngineVersion = dbEngineVersion, 
           MasterUsername = adminName,
            MasterUserPassword = adminPassword, 
        }; 
        var response = await _amazonRDS.CreateDBClusterAsync(request); 
        return response.DBCluster; 
    } 
    /// <summary> 
    /// Returns a list of DB instances. 
    /// </summary>
```

```
 /// <param name="dbInstanceIdentifier">Optional name of a specific DB 
 instance.</param> 
     /// <returns>List of DB instances.</returns> 
     public async Task<List<DBInstance>> DescribeDBInstancesPagedAsync(string? 
 dbInstanceIdentifier = null) 
     { 
         var results = new List<DBInstance>(); 
         var instancesPaginator = _amazonRDS.Paginators.DescribeDBInstances( 
             new DescribeDBInstancesRequest 
\{\hspace{.1cm} \} DBInstanceIdentifier = dbInstanceIdentifier 
             }); 
         // Get the entire list using the paginator. 
         await foreach (var instances in instancesPaginator.DBInstances) 
         { 
             results.Add(instances); 
         } 
         return results; 
     } 
    /// <summary> 
    /// Returns a list of DB clusters. 
    /// </summary> 
    /// <param name="dbInstanceIdentifier">Optional name of a specific DB 
 cluster.</param> 
     /// <returns>List of DB clusters.</returns> 
     public async Task<List<DBCluster>> DescribeDBClustersPagedAsync(string? 
 dbClusterIdentifier = null) 
     { 
        var results = new List<DBCluster>();
         DescribeDBClustersResponse response; 
         DescribeDBClustersRequest request = new DescribeDBClustersRequest 
         { 
             DBClusterIdentifier = dbClusterIdentifier 
         }; 
         // Get the full list if there are multiple pages. 
         do 
         { 
             response = await _amazonRDS.DescribeDBClustersAsync(request); 
             results.AddRange(response.DBClusters); 
             request.Marker = response.Marker; 
         } 
         while (response.Marker is not null);
```

```
 return results; 
     } 
    /// <summary> 
    /// Create an Amazon Relational Database Service (Amazon RDS) DB instance 
    /// with a particular set of properties. Use the action 
 DescribeDBInstancesAsync 
    /// to determine when the DB instance is ready to use. 
     /// </summary> 
    /// <param name="dbInstanceIdentifier">DB instance identifier.</param> 
    /// <param name="dbClusterIdentifier">DB cluster identifier.</param> 
    /// <param name="dbEngine">The engine for the DB instance.</param> 
    /// <param name="dbEngineVersion">Version for the DB instance.</param> 
    /// <param name="instanceClass">Class for the DB instance.</param> 
     /// <returns>DB instance object.</returns> 
     public async Task<DBInstance> CreateDBInstanceInClusterAsync( 
         string dbClusterIdentifier, 
         string dbInstanceIdentifier, 
         string dbEngine, 
         string dbEngineVersion, 
         string instanceClass) 
     { 
        // When creating the instance within a cluster, do not specify the name
 or size. 
         var response = await _amazonRDS.CreateDBInstanceAsync( 
             new CreateDBInstanceRequest() 
\{\hspace{.1cm} \} DBClusterIdentifier = dbClusterIdentifier, 
                 DBInstanceIdentifier = dbInstanceIdentifier, 
                  Engine = dbEngine, 
                  EngineVersion = dbEngineVersion, 
                  DBInstanceClass = instanceClass 
             }); 
         return response.DBInstance; 
     } 
    /// <summary> 
    /// Create a snapshot of a cluster. 
    /// </summary> 
     /// <param name="dbClusterIdentifier">DB cluster identifier.</param> 
    /// <param name="snapshotIdentifier">Identifier for the snapshot.</param> 
     /// <returns>DB snapshot object.</returns>
```

```
 public async Task<DBClusterSnapshot> 
 CreateClusterSnapshotByIdentifierAsync(string dbClusterIdentifier, string 
 snapshotIdentifier) 
     { 
         var response = await _amazonRDS.CreateDBClusterSnapshotAsync( 
             new CreateDBClusterSnapshotRequest() 
\{\hspace{.1cm} \} DBClusterIdentifier = dbClusterIdentifier, 
                  DBClusterSnapshotIdentifier = snapshotIdentifier, 
             }); 
         return response.DBClusterSnapshot; 
     } 
    /// <summary> 
    /// Return a list of DB snapshots for a particular DB cluster. 
    /// </summary> 
    /// <param name="dbClusterIdentifier">DB cluster identifier.</param> 
     /// <returns>List of DB snapshots.</returns> 
     public async Task<List<DBClusterSnapshot>> 
 DescribeDBClusterSnapshotsByIdentifierAsync(string dbClusterIdentifier) 
     { 
         var results = new List<DBClusterSnapshot>(); 
         DescribeDBClusterSnapshotsResponse response; 
         DescribeDBClusterSnapshotsRequest request = new 
 DescribeDBClusterSnapshotsRequest 
        \sqrt{ } DBClusterIdentifier = dbClusterIdentifier 
         }; 
         // Get the full list if there are multiple pages. 
         do 
         { 
             response = await _amazonRDS.DescribeDBClusterSnapshotsAsync(request); 
             results.AddRange(response.DBClusterSnapshots); 
             request.Marker = response.Marker; 
         } 
         while (response.Marker is not null); 
         return results; 
     } 
    /// <summary> 
    /// Delete a particular DB cluster. 
     /// </summary>
```

```
 /// <param name="dbClusterIdentifier">DB cluster identifier.</param> 
     /// <returns>DB cluster object.</returns> 
     public async Task<DBCluster> DeleteDBClusterByIdentifierAsync(string 
  dbClusterIdentifier) 
    \mathcal{L} var response = await _amazonRDS.DeleteDBClusterAsync( 
              new DeleteDBClusterRequest() 
\{\hspace{.1cm} \} DBClusterIdentifier = dbClusterIdentifier, 
                  SkipFinalSnapshot = true 
              }); 
         return response.DBCluster; 
     } 
     /// <summary> 
     /// Delete a particular DB instance. 
     /// </summary> 
     /// <param name="dbInstanceIdentifier">DB instance identifier.</param> 
     /// <returns>DB instance object.</returns> 
     public async Task<DBInstance> DeleteDBInstanceByIdentifierAsync(string 
  dbInstanceIdentifier) 
     { 
         var response = await _amazonRDS.DeleteDBInstanceAsync( 
              new DeleteDBInstanceRequest() 
\{\hspace{.1cm} \} DBInstanceIdentifier = dbInstanceIdentifier, 
                 SkipFinalSnapshot = true,
                  DeleteAutomatedBackups = true 
              }); 
         return response.DBInstance; 
     }
}
```
- Para obtener información sobre la API, consulte los siguientes temas en la referencia de la API de AWS SDK for .NET.
	- [CreateDBCluster](https://docs.aws.amazon.com/goto/DotNetSDKV3/rds-2014-10-31/CreateDBCluster)
	- [Creó a B. ClusterParameterGroup](https://docs.aws.amazon.com/goto/DotNetSDKV3/rds-2014-10-31/CreateDBClusterParameterGroup)
	- [Creó B ClusterSnapshot](https://docs.aws.amazon.com/goto/DotNetSDKV3/rds-2014-10-31/CreateDBClusterSnapshot)
	- [CreateDBInstance](https://docs.aws.amazon.com/goto/DotNetSDKV3/rds-2014-10-31/CreateDBInstance)
- [DeleteDBCluster](https://docs.aws.amazon.com/goto/DotNetSDKV3/rds-2014-10-31/DeleteDBCluster)
- [Eliminado B ClusterParameterGroup](https://docs.aws.amazon.com/goto/DotNetSDKV3/rds-2014-10-31/DeleteDBClusterParameterGroup)
- [DeleteDBInstance](https://docs.aws.amazon.com/goto/DotNetSDKV3/rds-2014-10-31/DeleteDBInstance)
- [Descrito B ClusterParameterGroups](https://docs.aws.amazon.com/goto/DotNetSDKV3/rds-2014-10-31/DescribeDBClusterParameterGroups)
- [Descrito B ClusterParameters](https://docs.aws.amazon.com/goto/DotNetSDKV3/rds-2014-10-31/DescribeDBClusterParameters)
- [Descrito B ClusterSnapshots](https://docs.aws.amazon.com/goto/DotNetSDKV3/rds-2014-10-31/DescribeDBClusterSnapshots)
- [DescribeDBClusters](https://docs.aws.amazon.com/goto/DotNetSDKV3/rds-2014-10-31/DescribeDBClusters)
- [Descrito B EngineVersions](https://docs.aws.amazon.com/goto/DotNetSDKV3/rds-2014-10-31/DescribeDBEngineVersions)
- [DescribeDBInstances](https://docs.aws.amazon.com/goto/DotNetSDKV3/rds-2014-10-31/DescribeDBInstances)
- [DescribeOrderableDB InstanceOptions](https://docs.aws.amazon.com/goto/DotNetSDKV3/rds-2014-10-31/DescribeOrderableDBInstanceOptions)
- [Modificar DB ClusterParameterGroup](https://docs.aws.amazon.com/goto/DotNetSDKV3/rds-2014-10-31/ModifyDBClusterParameterGroup)

## $C++$

## SDK para C++

### **a** Note

Hay más en marcha. GitHub Busque el ejemplo completo y aprenda a configurar y ejecutar en el [Repositorio de ejemplos de código de AWS.](https://github.com/awsdocs/aws-doc-sdk-examples/tree/main/cpp/example_code/aurora#code-examples)

```
 Aws::Client::ClientConfiguration clientConfig; 
         // Optional: Set to the AWS Region (overrides config file). 
         // clientConfig.region = "us-east-1";
//! Routine which creates an Amazon Aurora DB cluster and demonstrates several 
  operations
//! on that cluster.
/*! 
  \sa gettingStartedWithDBClusters() 
  \param clientConfiguration: AWS client configuration. 
  \return bool: Successful completion. 
  */
bool AwsDoc::Aurora::gettingStartedWithDBClusters( 
         const Aws::Client::ClientConfiguration &clientConfig) { 
     Aws::RDS::RDSClient client(clientConfig);
```

```
 printAsterisksLine(); 
     std::cout << "Welcome to the Amazon Relational Database Service (Amazon 
 Aurora)" 
               << std::endl; 
    std::cout << "get started with DB clusters demo." << std::endl; 
     printAsterisksLine(); 
     std::cout << "Checking for an existing DB cluster parameter group named '" << 
              CLUSTER PARAMETER GROUP NAME << "'." << std::endl;
    Aws::String dbParameterGroupFamily("Undefined"); 
     bool parameterGroupFound = true; 
     { 
         // 1. Check if the DB cluster parameter group already exists. 
         Aws::RDS::Model::DescribeDBClusterParameterGroupsRequest request; 
         request.SetDBClusterParameterGroupName(CLUSTER_PARAMETER_GROUP_NAME); 
         Aws::RDS::Model::DescribeDBClusterParameterGroupsOutcome outcome = 
                 client.DescribeDBClusterParameterGroups(request); 
         if (outcome.IsSuccess()) { 
             std::cout << "DB cluster parameter group named '" << 
                       CLUSTER_PARAMETER_GROUP_NAME << "' already exists." << 
 std::endl; 
             dbParameterGroupFamily = 
 outcome.GetResult().GetDBClusterParameterGroups()
[0].GetDBParameterGroupFamily();
 } 
         else if (outcome.GetError().GetErrorType() == 
                  Aws::RDS::RDSErrors::D_B_PARAMETER_GROUP_NOT_FOUND_FAULT) { 
             std::cout << "DB cluster parameter group named '" << 
                       CLUSTER_PARAMETER_GROUP_NAME << "' does not exist." << 
 std::endl; 
             parameterGroupFound = false; 
 } 
         else { 
             std::cerr << "Error with Aurora::DescribeDBClusterParameterGroups. " 
                        << outcome.GetError().GetMessage() 
                        << std::endl; 
             return false; 
         } 
    } 
     if (!parameterGroupFound) {
```

```
 Aws::Vector<Aws::RDS::Model::DBEngineVersion> engineVersions; 
         // 2. Get available parameter group families for the specified engine. 
         if (!getDBEngineVersions(DB_ENGINE, NO_PARAMETER_GROUP_FAMILY, 
                                   engineVersions, client)) { 
             return false; 
         } 
         std::cout << "Getting available parameter group families for " << 
 DB_ENGINE 
                   << "." 
                   << std::endl; 
         std::vector<Aws::String> families; 
         for (const Aws::RDS::Model::DBEngineVersion &version: engineVersions) { 
             Aws::String family = version.GetDBParameterGroupFamily(); 
             if (std::find(families.begin(), families.end(), family) == 
                 families.end()) { 
                 families.push_back(family); 
                 std::cout << " " << families.size() << ": " << family << 
 std::endl; 
 } 
         } 
         int choice = askQuestionForIntRange("Which family do you want to use? ", 
 1, 
                                              static_cast<int>(families.size()));
         dbParameterGroupFamily = families[choice - 1]; 
 } 
    if (!parameterGroupFound) { 
         // 3. Create a DB cluster parameter group. 
         Aws::RDS::Model::CreateDBClusterParameterGroupRequest request; 
         request.SetDBClusterParameterGroupName(CLUSTER_PARAMETER_GROUP_NAME); 
         request.SetDBParameterGroupFamily(dbParameterGroupFamily); 
         request.SetDescription("Example cluster parameter group."); 
         Aws::RDS::Model::CreateDBClusterParameterGroupOutcome outcome = 
                 client.CreateDBClusterParameterGroup(request); 
         if (outcome.IsSuccess()) { 
             std::cout << "The DB cluster parameter group was successfully 
 created." 
                        << std::endl; 
         } 
         else {
```

```
 std::cerr << "Error with Aurora::CreateDBClusterParameterGroup. " 
                        << outcome.GetError().GetMessage() 
                        << std::endl; 
             return false; 
         } 
    } 
     printAsterisksLine(); 
     std::cout << "Let's set some parameter values in your cluster parameter 
 group." 
               << std::endl; 
    Aws::Vector<Aws::RDS::Model::Parameter> autoIncrementParameters; 
    // 4. Get the parameters in the DB cluster parameter group. 
     if (!getDBCLusterParameters(CLUSTER_PARAMETER_GROUP_NAME, 
 AUTO_INCREMENT_PREFIX, 
                                  NO_SOURCE, 
                                  autoIncrementParameters, 
                                  client)) { 
         cleanUpResources(CLUSTER_PARAMETER_GROUP_NAME, "", "", client); 
         return false; 
    } 
    Aws::Vector<Aws::RDS::Model::Parameter> updateParameters; 
    for (Aws::RDS::Model::Parameter &autoIncParameter: autoIncrementParameters) { 
         if (autoIncParameter.GetIsModifiable() && 
             (autoIncParameter.GetDataType() == "integer")) { 
             std::cout << "The " << autoIncParameter.GetParameterName() 
                        << " is described as: " << 
                        autoIncParameter.GetDescription() << "." << std::endl; 
             if (autoIncParameter.ParameterValueHasBeenSet()) { 
                 std::cout << "The current value is " 
                            << autoIncParameter.GetParameterValue() 
                            << "." << std::endl; 
 } 
             std::vector<int> splitValues = splitToInts( 
                      autoIncParameter.GetAllowedValues(), '-'); 
             if (splitValues.size() == 2) { 
                 int newValue = askQuestionForIntRange( 
                          Aws::String("Enter a new value between ") + 
                          autoIncParameter.GetAllowedValues() + ": ", 
                          splitValues[0], splitValues[1]); 
                 autoIncParameter.SetParameterValue(std::to_string(newValue));
```

```
 updateParameters.push_back(autoIncParameter); 
 } 
             else { 
                 std::cerr << "Error parsing " << 
 autoIncParameter.GetAllowedValues() 
                            << std::endl; 
 } 
         } 
    } 
     { 
         // 5. Modify the auto increment parameters in the DB cluster parameter 
 group. 
         Aws::RDS::Model::ModifyDBClusterParameterGroupRequest request; 
         request.SetDBClusterParameterGroupName(CLUSTER_PARAMETER_GROUP_NAME); 
         request.SetParameters(updateParameters); 
         Aws::RDS::Model::ModifyDBClusterParameterGroupOutcome outcome = 
                 client.ModifyDBClusterParameterGroup(request); 
         if (outcome.IsSuccess()) { 
             std::cout << "The DB cluster parameter group was successfully 
 modified." 
                        << std::endl; 
         } 
         else { 
             std::cerr << "Error with Aurora::ModifyDBClusterParameterGroup. " 
                       << outcome.GetError().GetMessage() 
                        << std::endl; 
         } 
    } 
    std::cout 
             << "You can get a list of parameters you've set by specifying a 
 source of 'user'." 
             << std::endl; 
    Aws::Vector<Aws::RDS::Model::Parameter> userParameters; 
    // 6. Display the modified parameters in the DB cluster parameter group. 
    if (!getDBCLusterParameters(CLUSTER_PARAMETER_GROUP_NAME, NO_NAME_PREFIX, 
 "user", 
                                  userParameters,
```

```
 client)) {
```

```
 cleanUpResources(CLUSTER_PARAMETER_GROUP_NAME, "", "", client); 
        return false; 
    } 
    for (const auto &userParameter: userParameters) { 
        std::cout << " " << userParameter.GetParameterName() << ", " << 
                   userParameter.GetDescription() << ", parameter value - " 
                   << userParameter.GetParameterValue() << std::endl; 
    } 
    printAsterisksLine(); 
    std::cout << "Checking for an existing DB Cluster." << std::endl; 
    Aws::RDS::Model::DBCluster dbCluster; 
    // 7. Check if the DB cluster already exists. 
    if (!describeDBCluster(DB_CLUSTER_IDENTIFIER, dbCluster, client)) { 
        cleanUpResources(CLUSTER_PARAMETER_GROUP_NAME, "", "", client); 
        return false; 
    } 
    Aws::String engineVersionName; 
    Aws::String engineName; 
    if (dbCluster.DBClusterIdentifierHasBeenSet()) { 
        std::cout << "The DB cluster already exists." << std::endl; 
        engineVersionName = dbCluster.GetEngineVersion(); 
        engineName = dbCluster.GetEngine(); 
    } 
    else { 
        std::cout << "Let's create a DB cluster." << std::endl; 
        const Aws::String administratorName = askQuestion( 
                 "Enter an administrator username for the database: "); 
        const Aws::String administratorPassword = askQuestion( 
                 "Enter a password for the administrator (at least 8 characters): 
 "); 
        Aws::Vector<Aws::RDS::Model::DBEngineVersion> engineVersions; 
       \frac{1}{8}. Get a list of engine versions for the parameter group family.
        if (!getDBEngineVersions(DB_ENGINE, dbParameterGroupFamily, 
 engineVersions, 
                                   client)) { 
            cleanUpResources(CLUSTER_PARAMETER_GROUP_NAME, "", "", client); 
            return false; 
        }
```

```
 std::cout << "The available engines for your parameter group family are:" 
                  << std::endl; 
       int index = 1;
        for (const Aws::RDS::Model::DBEngineVersion &engineVersion: 
 engineVersions) { 
            std::cout << " " << index << ": " << 
 engineVersion.GetEngineVersion() 
                      << std::endl; 
            ++index; 
        } 
        int choice = askQuestionForIntRange("Which engine do you want to use? ", 
 1, 
 static_cast<int>(engineVersions.size())); 
        const Aws::RDS::Model::DBEngineVersion engineVersion = 
 engineVersions[choice - 
1];
        engineName = engineVersion.GetEngine(); 
        engineVersionName = engineVersion.GetEngineVersion(); 
        std::cout << "Creating a DB cluster named '" << DB_CLUSTER_IDENTIFIER 
                  << "' and database '" << DB_NAME << "'.\n" 
                  << "The DB cluster is configured to use your custom cluster 
 parameter group '" 
                  << CLUSTER_PARAMETER_GROUP_NAME << "', and \n" 
                  << "selected engine version " << 
 engineVersion.GetEngineVersion() 
                   << ".\nThis typically takes several minutes." << std::endl; 
        Aws::RDS::Model::CreateDBClusterRequest request; 
        request.SetDBClusterIdentifier(DB_CLUSTER_IDENTIFIER); 
        request.SetDBClusterParameterGroupName(CLUSTER_PARAMETER_GROUP_NAME); 
        request.SetEngine(engineName); 
        request.SetEngineVersion(engineVersionName); 
        request.SetMasterUsername(administratorName); 
        request.SetMasterUserPassword(administratorPassword); 
        Aws::RDS::Model::CreateDBClusterOutcome outcome = 
                 client.CreateDBCluster(request); 
        if (outcome.IsSuccess()) { 
            std::cout << "The DB cluster creation has started."
```

```
 << std::endl; 
     } 
     else { 
         std::cerr << "Error with Aurora::CreateDBCluster. " 
                    << outcome.GetError().GetMessage() 
                    << std::endl; 
         cleanUpResources(CLUSTER_PARAMETER_GROUP_NAME, "", "", client); 
         return false; 
     } 
 } 
 std::cout << "Waiting for the DB cluster to become available." << std::endl; 
int counter = 0;
 // 11. Wait for the DB cluster to become available. 
 do { 
     std::this_thread::sleep_for(std::chrono::seconds(1)); 
     ++counter; 
     if (counter > 900) { 
         std::cerr << "Wait for cluster to become available timed out ofter " 
                    << counter 
                    << " seconds." << std::endl; 
         cleanUpResources(CLUSTER_PARAMETER_GROUP_NAME, 
                           DB_CLUSTER_IDENTIFIER, "", client); 
         return false; 
     } 
     dbCluster = Aws::RDS::Model::DBCluster(); 
    if (!describeDBCluster(DB_CLUSTER_IDENTIFIER, dbCluster, client)) {
         cleanUpResources(CLUSTER_PARAMETER_GROUP_NAME, 
                           DB CLUSTER IDENTIFIER, "", client);
         return false; 
     } 
    if ((counter % 20) == 0) {
         std::cout << "Current DB cluster status is '" 
                    << dbCluster.GetStatus() 
                    << "' after " << counter << " seconds." << std::endl; 
     } 
 } while (dbCluster.GetStatus() != "available"); 
 if (dbCluster.GetStatus() == "available") { 
     std::cout << "The DB cluster has been created." << std::endl; 
 }
```

```
 printAsterisksLine(); 
    Aws::RDS::Model::DBInstance dbInstance; 
    // 11. Check if the DB instance already exists. 
    if (!describeDBInstance(DB_INSTANCE_IDENTIFIER, dbInstance, client)) { 
       cleanUpResources(CLUSTER_PARAMETER_GROUP_NAME, DB_CLUSTER_IDENTIFIER, "",
                          client); 
        return false; 
    } 
    if (dbInstance.DbInstancePortHasBeenSet()) { 
        std::cout << "The DB instance already exists." << std::endl; 
    } 
    else { 
        std::cout << "Let's create a DB instance." << std::endl; 
        Aws::String dbInstanceClass; 
        // 12. Get a list of instance classes. 
        if (!chooseDBInstanceClass(engineName, 
                                     engineVersionName, 
                                     dbInstanceClass, 
                                     client)) { 
            cleanUpResources(CLUSTER_PARAMETER_GROUP_NAME, DB_CLUSTER_IDENTIFIER, 
^{\mathrm{m}} "
                               client); 
            return false; 
        } 
        std::cout << "Creating a DB instance named '" << DB_INSTANCE_IDENTIFIER 
                   << "' with selected DB instance class '" << dbInstanceClass 
                   << "'.\nThis typically takes several minutes." << std::endl; 
        // 13. Create a DB instance. 
        Aws::RDS::Model::CreateDBInstanceRequest request; 
        request.SetDBInstanceIdentifier(DB_INSTANCE_IDENTIFIER); 
        request.SetDBClusterIdentifier(DB_CLUSTER_IDENTIFIER); 
        request.SetEngine(engineName); 
        request.SetDBInstanceClass(dbInstanceClass); 
        Aws::RDS::Model::CreateDBInstanceOutcome outcome = 
                 client.CreateDBInstance(request); 
        if (outcome.IsSuccess()) { 
            std::cout << "The DB instance creation has started."
```

```
 << std::endl; 
        } 
        else { 
             std::cerr << "Error with RDS::CreateDBInstance. " 
                        << outcome.GetError().GetMessage() 
                        << std::endl; 
             cleanUpResources(CLUSTER_PARAMETER_GROUP_NAME, DB_CLUSTER_IDENTIFIER, 
^{\rm m} "
                               client); 
             return false; 
        } 
    } 
    std::cout << "Waiting for the DB instance to become available." << std::endl; 
   counter = \varnothing;
    // 14. Wait for the DB instance to become available. 
    do { 
        std::this_thread::sleep_for(std::chrono::seconds(1)); 
        ++counter; 
        if (counter > 900) { 
             std::cerr << "Wait for instance to become available timed out ofter " 
                        << counter 
                        << " seconds." << std::endl; 
             cleanUpResources(CLUSTER_PARAMETER_GROUP_NAME, 
                               DB_CLUSTER_IDENTIFIER, DB_INSTANCE_IDENTIFIER, 
 client); 
             return false; 
        } 
        dbInstance = Aws::RDS::Model::DBInstance(); 
        if (!describeDBInstance(DB_INSTANCE_IDENTIFIER, dbInstance, client)) { 
             cleanUpResources(CLUSTER_PARAMETER_GROUP_NAME, 
                               DB_CLUSTER_IDENTIFIER, DB_INSTANCE_IDENTIFIER, 
 client); 
             return false; 
        } 
        if ((counter % 20) == 0) { 
             std::cout << "Current DB instance status is '" 
                        << dbInstance.GetDBInstanceStatus() 
                        << "' after " << counter << " seconds." << std::endl; 
        } 
    } while (dbInstance.GetDBInstanceStatus() != "available");
```
```
 if (dbInstance.GetDBInstanceStatus() == "available") { 
         std::cout << "The DB instance has been created." << std::endl; 
    } 
    // 15. Display the connection string that can be used to connect a 'mysql' 
 shell to the database. 
    displayConnection(dbCluster); 
     printAsterisksLine(); 
    if (askYesNoQuestion( 
            "Do you want to create a snapshot of your DB cluster (y/n)? ")) {
         Aws::String snapshotID(DB_CLUSTER_IDENTIFIER + "-" + 
                                 Aws::String(Aws::Utils::UUID::RandomUUID())); 
         { 
             std::cout << "Creating a snapshot named " << snapshotID << "." << 
 std::endl; 
             std::cout << "This typically takes a few minutes." << std::endl; 
             // 16. Create a snapshot of the DB cluster. (CreateDBClusterSnapshot) 
             Aws::RDS::Model::CreateDBClusterSnapshotRequest request; 
             request.SetDBClusterIdentifier(DB_CLUSTER_IDENTIFIER); 
             request.SetDBClusterSnapshotIdentifier(snapshotID); 
             Aws::RDS::Model::CreateDBClusterSnapshotOutcome outcome = 
                     client.CreateDBClusterSnapshot(request); 
             if (outcome.IsSuccess()) { 
                 std::cout << "Snapshot creation has started." 
                           << std::endl; 
 } 
             else { 
                 std::cerr << "Error with Aurora::CreateDBClusterSnapshot. " 
                            << outcome.GetError().GetMessage() 
                            << std::endl; 
                 cleanUpResources(CLUSTER_PARAMETER_GROUP_NAME, 
                                   DB_CLUSTER_IDENTIFIER, DB_INSTANCE_IDENTIFIER, 
 client); 
                 return false; 
 } 
         }
```

```
 std::cout << "Waiting for the snapshot to become available." << 
 std::endl; 
        Aws::RDS::Model::DBClusterSnapshot snapshot; 
        counter = 0;
         do { 
             std::this_thread::sleep_for(std::chrono::seconds(1)); 
             ++counter; 
            if (counter > 600) {
                 std::cerr << "Wait for snapshot to be available timed out ofter " 
                           << counter 
                           << " seconds." << std::endl; 
                 cleanUpResources(CLUSTER_PARAMETER_GROUP_NAME, 
                                 DB_CLUSTER_IDENTIFIER, DB_INSTANCE_IDENTIFIER,
 client); 
                 return false; 
 } 
             // 17. Wait for the snapshot to become available. 
             Aws::RDS::Model::DescribeDBClusterSnapshotsRequest request; 
             request.SetDBClusterSnapshotIdentifier(snapshotID); 
             Aws::RDS::Model::DescribeDBClusterSnapshotsOutcome outcome = 
                     client.DescribeDBClusterSnapshots(request); 
             if (outcome.IsSuccess()) { 
                 snapshot = outcome.GetResult().GetDBClusterSnapshots()[0]; 
 } 
             else { 
                 std::cerr << "Error with Aurora::DescribeDBClusterSnapshots. " 
                           << outcome.GetError().GetMessage() 
                           << std::endl; 
                 cleanUpResources(CLUSTER_PARAMETER_GROUP_NAME, 
                                  DB_CLUSTER_IDENTIFIER, DB_INSTANCE_IDENTIFIER, 
 client); 
                 return false; 
 } 
             if ((counter % 20) == 0) { 
                 std::cout << "Current snapshot status is '" 
                           << snapshot.GetStatus() 
                           << "' after " << counter << " seconds." << std::endl; 
 } 
         } while (snapshot.GetStatus() != "available");
```

```
 if (snapshot.GetStatus() != "available") { 
              std::cout << "A snapshot has been created." << std::endl; 
         } 
     } 
     printAsterisksLine(); 
     bool result = true; 
     if (askYesNoQuestion( 
             "Do you want to delete the DB cluster, DB instance, and parameter 
  group (y/n)? ")) { 
         result = cleanUpResources(CLUSTER_PARAMETER_GROUP_NAME, 
                                    DB_CLUSTER_IDENTIFIER, DB_INSTANCE_IDENTIFIER,
                                     client); 
     } 
     return result;
}
//! Routine which gets a DB cluster description.
/*! 
  \sa describeDBCluster() 
  \param dbClusterIdentifier: A DB cluster identifier. 
  \param clusterResult: The 'DBCluster' object containing the description. 
  \param client: 'RDSClient' instance. 
  \return bool: Successful completion. 
  */
bool AwsDoc::Aurora::describeDBCluster(const Aws::String &dbClusterIdentifier, 
                                          Aws::RDS::Model::DBCluster &clusterResult, 
                                          const Aws::RDS::RDSClient &client) { 
     Aws::RDS::Model::DescribeDBClustersRequest request; 
     request.SetDBClusterIdentifier(dbClusterIdentifier); 
     Aws::RDS::Model::DescribeDBClustersOutcome outcome = 
             client.DescribeDBClusters(request); 
     bool result = true; 
     if (outcome.IsSuccess()) { 
         clusterResult = outcome.GetResult().GetDBClusters()[0]; 
     } 
     else if (outcome.GetError().GetErrorType() != 
              Aws::RDS::RDSErrors::D_B_CLUSTER_NOT_FOUND_FAULT) {
         result = false;
```

```
 std::cerr << "Error with Aurora::GDescribeDBClusters. " 
                    << outcome.GetError().GetMessage() 
                    << std::endl; 
     } 
         // This example does not log an error if the DB cluster does not exist. 
         // Instead, clusterResult is set to empty. 
     else { 
         clusterResult = Aws::RDS::Model::DBCluster(); 
     } 
     return result;
}
//! Routine which gets DB parameters using the 'DescribeDBClusterParameters' api.
/*! 
 \sa getDBCLusterParameters() 
 \param parameterGroupName: The name of the cluster parameter group. 
  \param namePrefix: Prefix string to filter results by parameter name. 
  \param source: A source such as 'user', ignored if empty. 
  \param parametersResult: Vector of 'Parameter' objects returned by the routine. 
  \param client: 'RDSClient' instance. 
  \return bool: Successful completion. 
  */
bool AwsDoc::Aurora::getDBCLusterParameters(const Aws::String 
 &parameterGroupName,
                                               const Aws::String &namePrefix, 
                                               const Aws::String &source, 
 Aws::Vector<Aws::RDS::Model::Parameter> &parametersResult,
                                               const Aws::RDS::RDSClient &client) { 
     Aws::String marker; // The marker is used for pagination. 
     do { 
         Aws::RDS::Model::DescribeDBClusterParametersRequest request; 
         request.SetDBClusterParameterGroupName(CLUSTER_PARAMETER_GROUP_NAME); 
         if (!marker.empty()) { 
             request.SetMarker(marker); 
         } 
         if (!source.empty()) { 
             request.SetSource(source); 
         } 
         Aws::RDS::Model::DescribeDBClusterParametersOutcome outcome =
```

```
 client.DescribeDBClusterParameters(request); 
         if (outcome.IsSuccess()) { 
            const Aws::Vector<Aws::RDS::Model::Parameter> &parameters =
                     outcome.GetResult().GetParameters(); 
            for (const Aws::RDS::Model::Parameter &parameter: parameters) {
                 if (!namePrefix.empty()) { 
                     if (parameter.GetParameterName().find(namePrefix) == 0) { 
                          parametersResult.push_back(parameter); 
1999 1999 1999 1999 1999
 } 
                 else { 
                     parametersResult.push_back(parameter); 
 } 
 } 
             marker = outcome.GetResult().GetMarker(); 
         } 
         else { 
             std::cerr << "Error with Aurora::DescribeDBClusterParameters. " 
                       << outcome.GetError().GetMessage() 
                       << std::endl; 
             return false; 
         } 
     } while (!marker.empty()); 
     return true;
}
//! Routine which gets available DB engine versions for an engine name and
//! an optional parameter group family.
/*! 
  \sa getDBEngineVersions() 
  \param engineName: A DB engine name. 
  \param parameterGroupFamily: A parameter group family name, ignored if empty. 
  \param engineVersionsResult: Vector of 'DBEngineVersion' objects returned by the 
  routine. 
  \param client: 'RDSClient' instance. 
  \return bool: Successful completion. 
  */
bool AwsDoc::Aurora::getDBEngineVersions(const Aws::String &engineName, 
                                          const Aws::String &parameterGroupFamily,
```

```
 Aws::Vector<Aws::RDS::Model::DBEngineVersion> &engineVersionsResult, 
                                            const Aws::RDS::RDSClient &client) { 
     Aws::RDS::Model::DescribeDBEngineVersionsRequest request; 
     request.SetEngine(engineName); 
     if (!parameterGroupFamily.empty()) { 
         request.SetDBParameterGroupFamily(parameterGroupFamily); 
     } 
     Aws::RDS::Model::DescribeDBEngineVersionsOutcome outcome = 
             client.DescribeDBEngineVersions(request); 
     if (outcome.IsSuccess()) { 
         engineVersionsResult = outcome.GetResult().GetDBEngineVersions(); 
     } 
     else { 
         std::cerr << "Error with Aurora::DescribeDBEngineVersionsRequest. " 
                    << outcome.GetError().GetMessage() 
                    << std::endl; 
     } 
     return outcome.IsSuccess();
}
//! Routine which gets a DB instance description.
/*! 
  \sa describeDBCluster() 
  \param dbInstanceIdentifier: A DB instance identifier. 
  \param instanceResult: The 'DBInstance' object containing the description. 
  \param client: 'RDSClient' instance. 
  \return bool: Successful completion. 
  */
bool AwsDoc::Aurora::describeDBInstance(const Aws::String &dbInstanceIdentifier, 
                                           Aws::RDS::Model::DBInstance 
  &instanceResult, 
                                           const Aws::RDS::RDSClient &client) { 
     Aws::RDS::Model::DescribeDBInstancesRequest request; 
     request.SetDBInstanceIdentifier(dbInstanceIdentifier); 
     Aws::RDS::Model::DescribeDBInstancesOutcome outcome = 
             client.DescribeDBInstances(request); 
     bool result = true;
```

```
 if (outcome.IsSuccess()) { 
         instanceResult = outcome.GetResult().GetDBInstances()[0]; 
     } 
     else if (outcome.GetError().GetErrorType() != 
               Aws::RDS::RDSErrors::D_B_INSTANCE_NOT_FOUND_FAULT) { 
         result = false; 
         std::cerr << "Error with Aurora::DescribeDBInstances. " 
                    << outcome.GetError().GetMessage() 
                    << std::endl; 
     } 
         // This example does not log an error if the DB instance does not exist. 
         // Instead, instanceResult is set to empty. 
     else { 
         instanceResult = Aws::RDS::Model::DBInstance(); 
     } 
     return result;
}
//! Routine which gets available DB instance classes, displays the list
//! to the user, and returns the user selection.
/*! 
  \sa chooseDBInstanceClass() 
  \param engineName: The DB engine name. 
 \param engineVersion: The DB engine version. 
  \param dbInstanceClass: String for DB instance class chosen by the user. 
  \param client: 'RDSClient' instance. 
  \return bool: Successful completion. 
  */
bool AwsDoc::Aurora::chooseDBInstanceClass(const Aws::String &engine, 
                                               const Aws::String &engineVersion, 
                                               Aws::String &dbInstanceClass, 
                                               const Aws::RDS::RDSClient &client) { 
     std::vector<Aws::String> instanceClasses; 
     Aws::String marker; // The marker is used for pagination. 
     do { 
         Aws::RDS::Model::DescribeOrderableDBInstanceOptionsRequest request; 
         request.SetEngine(engine); 
         request.SetEngineVersion(engineVersion); 
         if (!marker.empty()) { 
             request.SetMarker(marker); 
         }
```

```
 Aws::RDS::Model::DescribeOrderableDBInstanceOptionsOutcome outcome = 
                  client.DescribeOrderableDBInstanceOptions(request); 
         if (outcome.IsSuccess()) { 
             const Aws::Vector<Aws::RDS::Model::OrderableDBInstanceOption> 
  &options = 
                      outcome.GetResult().GetOrderableDBInstanceOptions(); 
            for (const Aws::RDS::Model::OrderableDBInstanceOption &option:
  options) { 
                  const Aws::String &instanceClass = option.GetDBInstanceClass(); 
                  instanceClasses.push_back(instanceClass); 
 } 
             marker = outcome.GetResult().GetMarker(); 
         } 
         else { 
             std::cerr << "Error with Aurora::DescribeOrderableDBInstanceOptions. 
 ^{\prime} << outcome.GetError().GetMessage() 
                        << std::endl; 
             return false; 
 } 
     } while (!marker.empty()); 
     std::cout << "The available DB instance classes for your database engine 
  are:" 
               << std::endl; 
    for (int i = 0; i < instanceClasses.size(); ++i) {
        std::cout << " " << i + 1 << ": " << instanceClasses[i] << std::endl;
     } 
     int choice = askQuestionForIntRange( 
             "Which DB instance class do you want to use? ", 
             1, static_cast<int>(instanceClasses.size())); 
     dbInstanceClass = instanceClasses[choice - 1]; 
     return true;
}
//! Routine which deletes resources created by the scenario.
/*!
\sa cleanUpResources()
\param parameterGroupName: A parameter group name, this may be empty.
\param dbInstanceIdentifier: A DB instance identifier, this may be empty.
\param client: 'RDSClient' instance.
\return bool: Successful completion.
```

```
*/
bool AwsDoc::Aurora::cleanUpResources(const Aws::String &parameterGroupName,
                                         const Aws::String &dbClusterIdentifier, 
                                         const Aws::String &dbInstanceIdentifier, 
                                         const Aws::RDS::RDSClient &client) { 
     bool result = true; 
     bool instanceDeleting = false; 
     bool clusterDeleting = false; 
     if (!dbInstanceIdentifier.empty()) { 
         { 
             // 18. Delete the DB instance. 
             Aws::RDS::Model::DeleteDBInstanceRequest request; 
             request.SetDBInstanceIdentifier(dbInstanceIdentifier); 
             request.SetSkipFinalSnapshot(true); 
             request.SetDeleteAutomatedBackups(true); 
             Aws::RDS::Model::DeleteDBInstanceOutcome outcome = 
                      client.DeleteDBInstance(request); 
             if (outcome.IsSuccess()) { 
                  std::cout << "DB instance deletion has started." 
                            << std::endl; 
                  instanceDeleting = true; 
                  std::cout 
                          << "Waiting for DB instance to delete before deleting the 
  parameter group." 
                          << std::endl; 
 } 
             else { 
                  std::cerr << "Error with Aurora::DeleteDBInstance. " 
                            << outcome.GetError().GetMessage() 
                            << std::endl; 
                 result = false; 
 } 
         } 
     } 
     if (!dbClusterIdentifier.empty()) { 
         { 
             // 19. Delete the DB cluster. 
             Aws::RDS::Model::DeleteDBClusterRequest request; 
             request.SetDBClusterIdentifier(dbClusterIdentifier); 
             request.SetSkipFinalSnapshot(true);
```

```
 Aws::RDS::Model::DeleteDBClusterOutcome outcome = 
                      client.DeleteDBCluster(request); 
             if (outcome.IsSuccess()) { 
                 std::cout << "DB cluster deletion has started." 
                            << std::endl; 
                 clusterDeleting = true; 
                 std::cout 
                          << "Waiting for DB cluster to delete before deleting the 
 parameter group." 
                          << std::endl; 
                 std::cout << "This may take a while." << std::endl; 
 } 
             else { 
                 std::cerr << "Error with Aurora::DeleteDBCluster. " 
                            << outcome.GetError().GetMessage() 
                            << std::endl; 
                 result = false; 
             } 
         } 
     } 
   int counter = 0;
    while (clusterDeleting || instanceDeleting) { 
         // 20. Wait for the DB cluster and instance to be deleted. 
         std::this_thread::sleep_for(std::chrono::seconds(1)); 
         ++counter; 
        if (counter > 800) {
             std::cerr << "Wait for instance to delete timed out ofter " << 
 counter 
                        << " seconds." << std::endl; 
             return false; 
         } 
         Aws::RDS::Model::DBInstance dbInstance = Aws::RDS::Model::DBInstance(); 
         if (instanceDeleting) { 
             if (!describeDBInstance(dbInstanceIdentifier, dbInstance, client)) { 
                 return false; 
 } 
             instanceDeleting = dbInstance.DBInstanceIdentifierHasBeenSet(); 
         } 
         Aws::RDS::Model::DBCluster dbCluster = Aws::RDS::Model::DBCluster(); 
         if (clusterDeleting) {
```

```
 if (!describeDBCluster(dbClusterIdentifier, dbCluster, client)) { 
                  return false; 
 } 
             clusterDeleting = dbCluster.DBClusterIdentifierHasBeenSet(); 
         } 
         if ((counter % 20) == 0) { 
             if (instanceDeleting) { 
                  std::cout << "Current DB instance status is '" 
                            << dbInstance.GetDBInstanceStatus() << "." << 
  std::endl; 
 } 
             if (clusterDeleting) { 
                  std::cout << "Current DB cluster status is '" 
                            << dbCluster.GetStatus() << "." << std::endl; 
             } 
         } 
     } 
     if (!parameterGroupName.empty()) { 
         // 21. Delete the DB cluster parameter group. 
         Aws::RDS::Model::DeleteDBClusterParameterGroupRequest request; 
         request.SetDBClusterParameterGroupName(parameterGroupName); 
         Aws::RDS::Model::DeleteDBClusterParameterGroupOutcome outcome = 
                  client.DeleteDBClusterParameterGroup(request); 
         if (outcome.IsSuccess()) { 
             std::cout << "The DB parameter group was successfully deleted." 
                        << std::endl; 
         } 
         else { 
             std::cerr << "Error with Aurora::DeleteDBClusterParameterGroup. " 
                        << outcome.GetError().GetMessage() 
                        << std::endl; 
             result = false; 
         } 
     } 
     return result;
}
```
- Para obtener información sobre la API, consulte los siguientes temas en la referencia de la API de AWS SDK for C++.
	- [CreateDBCluster](https://docs.aws.amazon.com/goto/SdkForCpp/rds-2014-10-31/CreateDBCluster)
	- [Creó a B. ClusterParameterGroup](https://docs.aws.amazon.com/goto/SdkForCpp/rds-2014-10-31/CreateDBClusterParameterGroup)
	- [Creó B ClusterSnapshot](https://docs.aws.amazon.com/goto/SdkForCpp/rds-2014-10-31/CreateDBClusterSnapshot)
	- [CreateDBInstance](https://docs.aws.amazon.com/goto/SdkForCpp/rds-2014-10-31/CreateDBInstance)
	- [DeleteDBCluster](https://docs.aws.amazon.com/goto/SdkForCpp/rds-2014-10-31/DeleteDBCluster)
	- [Eliminado B ClusterParameterGroup](https://docs.aws.amazon.com/goto/SdkForCpp/rds-2014-10-31/DeleteDBClusterParameterGroup)
	- [DeleteDBInstance](https://docs.aws.amazon.com/goto/SdkForCpp/rds-2014-10-31/DeleteDBInstance)
	- [Descrito B ClusterParameterGroups](https://docs.aws.amazon.com/goto/SdkForCpp/rds-2014-10-31/DescribeDBClusterParameterGroups)
	- [Descrito B ClusterParameters](https://docs.aws.amazon.com/goto/SdkForCpp/rds-2014-10-31/DescribeDBClusterParameters)
	- [Descrito B ClusterSnapshots](https://docs.aws.amazon.com/goto/SdkForCpp/rds-2014-10-31/DescribeDBClusterSnapshots)
	- [DescribeDBClusters](https://docs.aws.amazon.com/goto/SdkForCpp/rds-2014-10-31/DescribeDBClusters)
	- [Descrito B EngineVersions](https://docs.aws.amazon.com/goto/SdkForCpp/rds-2014-10-31/DescribeDBEngineVersions)
	- [DescribeDBInstances](https://docs.aws.amazon.com/goto/SdkForCpp/rds-2014-10-31/DescribeDBInstances)
	- [DescribeOrderableDB InstanceOptions](https://docs.aws.amazon.com/goto/SdkForCpp/rds-2014-10-31/DescribeOrderableDBInstanceOptions)
	- [Modificar DB ClusterParameterGroup](https://docs.aws.amazon.com/goto/SdkForCpp/rds-2014-10-31/ModifyDBClusterParameterGroup)

## Go

SDK para Go V2

## **a** Note

Hay más en marcha. GitHub Busque el ejemplo completo y aprenda a configurar y ejecutar en el [Repositorio de ejemplos de código de AWS.](https://github.com/awsdocs/aws-doc-sdk-examples/tree/main/gov2/aurora#code-examples)

Ejecutar un escenario interactivo en un símbolo del sistema.

// GetStartedClusters is an interactive example that shows you how to use the AWS SDK for Go

```
// with Amazon Aurora to do the following:
//
// 1. Create a custom DB cluster parameter group and set parameter values.
// 2. Create an Aurora DB cluster that is configured to use the parameter group.
// 3. Create a DB instance in the DB cluster that contains a database.
// 4. Take a snapshot of the DB cluster.
// 5. Delete the DB instance, DB cluster, and parameter group.
type GetStartedClusters struct { 
  sdkConfig aws.Config 
  dbClusters actions.DbClusters 
  questioner demotools.IQuestioner 
  helper IScenarioHelper 
  isTestRun bool
}
// NewGetStartedClusters constructs a GetStartedClusters instance from a 
 configuration.
// It uses the specified config to get an Amazon Relational Database Service 
  (Amazon RDS)
// client and create wrappers for the actions used in the scenario.
func NewGetStartedClusters(sdkConfig aws.Config, questioner 
  demotools.IQuestioner, 
  helper IScenarioHelper) GetStartedClusters { 
  auroraClient := rds.NewFromConfig(sdkConfig) 
  return GetStartedClusters{ 
  sdkConfig: sdkConfig, 
   dbClusters: actions.DbClusters{AuroraClient: auroraClient}, 
  questioner: questioner, 
  helper: helper, 
  }
}
// Run runs the interactive scenario.
func (scenario GetStartedClusters) Run(dbEngine string, parameterGroupName 
  string, 
  clusterName string, dbName string) { 
  defer func() { 
 if r := recover(); r := nil {
    log.Println("Something went wrong with the demo.") 
   } 
 \}() log.Println(strings.Repeat("-", 88)) 
  log.Println("Welcome to the Amazon Aurora DB Cluster demo.")
```

```
 log.Println(strings.Repeat("-", 88)) 
  parameterGroup := scenario.CreateParameterGroup(dbEngine, parameterGroupName) 
  scenario.SetUserParameters(parameterGroupName) 
  cluster := scenario.CreateCluster(clusterName, dbEngine, dbName, parameterGroup) 
  scenario.helper.Pause(5) 
  dbInstance := scenario.CreateInstance(cluster) 
  scenario.DisplayConnection(cluster) 
  scenario.CreateSnapshot(clusterName) 
  scenario.Cleanup(dbInstance, cluster, parameterGroup) 
  log.Println(strings.Repeat("-", 88)) 
  log.Println("Thanks for watching!") 
 log.Println(strings.Repeat("-", 88))
}
// CreateParameterGroup shows how to get available engine versions for a 
  specified
// database engine and create a DB cluster parameter group that is compatible 
  with a
// selected engine family.
func (scenario GetStartedClusters) CreateParameterGroup(dbEngine string, 
  parameterGroupName string) *types.DBClusterParameterGroup { 
  log.Printf("Checking for an existing DB cluster parameter group named %v.\n", 
   parameterGroupName) 
  parameterGroup, err := scenario.dbClusters.GetParameterGroup(parameterGroupName) 
  if err != nil { 
   panic(err) 
  } 
  if parameterGroup == nil { 
  log.Printf("Getting available database engine versions for %v.\n", dbEngine) 
   engineVersions, err := scenario.dbClusters.GetEngineVersions(dbEngine, "") 
  if err != nil {
    panic(err) 
   } 
   familySet := map[string]struct{}{} 
   for _, family := range engineVersions { 
   familySet[*family.DBParameterGroupFamily] = struct{}{} 
   } 
   var families []string 
   for family := range familySet { 
    families = append(families, family)
```

```
 } 
   sort.Strings(families) 
   familyIndex := scenario.questioner.AskChoice("Which family do you want to use?
\n", families) 
   log.Println("Creating a DB cluster parameter group.") 
   _, err = scenario.dbClusters.CreateParameterGroup( 
    parameterGroupName, families[familyIndex], "Example parameter group.") 
  if err != nil {
    panic(err) 
   } 
   parameterGroup, err = scenario.dbClusters.GetParameterGroup(parameterGroupName) 
   if err != nil { 
    panic(err) 
   } 
  } 
  log.Printf("Parameter group %v:\n", *parameterGroup.DBParameterGroupFamily) 
  log.Printf("\tName: %v\n", *parameterGroup.DBClusterParameterGroupName) 
  log.Printf("\tARN: %v\n", *parameterGroup.DBClusterParameterGroupArn) 
  log.Printf("\tFamily: %v\n", *parameterGroup.DBParameterGroupFamily) 
  log.Printf("\tDescription: %v\n", *parameterGroup.Description) 
  log.Println(strings.Repeat("-", 88)) 
  return parameterGroup
}
// SetUserParameters shows how to get the parameters contained in a custom 
  parameter
// group and update some of the parameter values in the group.
func (scenario GetStartedClusters) SetUserParameters(parameterGroupName string) { 
  log.Println("Let's set some parameter values in your parameter group.") 
  dbParameters, err := scenario.dbClusters.GetParameters(parameterGroupName, "") 
 if err != nil {
   panic(err) 
  } 
  var updateParams []types.Parameter 
  for _, dbParam := range dbParameters { 
   if strings.HasPrefix(*dbParam.ParameterName, "auto_increment") && 
    dbParam.IsModifiable && *dbParam.DataType == "integer" { 
    log.Printf("The %v parameter is described as:\n\t%v", 
     *dbParam.ParameterName, *dbParam.Description) 
    rangeSplit := strings.Split(*dbParam.AllowedValues, "-") 
   lower, - := strconv.Atoi(rangeSplit[0])upper, \angle := strconv. Atoi(rangeSplit[1])
    newValue := scenario.questioner.AskInt(
```

```
 fmt.Sprintf("Enter a value between %v and %v:", lower, upper), 
     demotools.InIntRange{Lower: lower, Upper: upper}) 
    dbParam.ParameterValue = aws.String(strconv.Itoa(newValue)) 
    updateParams = append(updateParams, dbParam) 
   } 
  } 
  err = scenario.dbClusters.UpdateParameters(parameterGroupName, updateParams) 
 if err != nil {
   panic(err) 
  } 
  log.Println("You can get a list of parameters you've set by specifying a source 
  of 'user'.") 
  userParameters, err := scenario.dbClusters.GetParameters(parameterGroupName, 
  "user") 
  if err != nil { 
   panic(err) 
  } 
  log.Println("Here are the parameters you've set:") 
  for _, param := range userParameters { 
  log.Printf("\t%v: %v\n", *param.ParameterName, *param.ParameterValue) 
 } 
  log.Println(strings.Repeat("-", 88))
}
// CreateCluster shows how to create an Aurora DB cluster that contains a 
  database
// of a specified type. The database is also configured to use a custom DB 
  cluster
// parameter group.
func (scenario GetStartedClusters) CreateCluster(clusterName string, dbEngine 
  string, 
  dbName string, parameterGroup *types.DBClusterParameterGroup) *types.DBCluster { 
  log.Println("Checking for an existing DB cluster.") 
  cluster, err := scenario.dbClusters.GetDbCluster(clusterName) 
 if err != nil {
   panic(err) 
  } 
 if cluster == nil {
   adminUsername := scenario.questioner.Ask( 
    "Enter an administrator user name for the database: ", demotools.NotEmpty{}) 
   adminPassword := scenario.questioner.Ask( 
    "Enter a password for the administrator (at least 8 characters): ", 
  demotools.NotEmpty{})
```

```
 engineVersions, err := scenario.dbClusters.GetEngineVersions(dbEngine, 
  *parameterGroup.DBParameterGroupFamily) 
  if err != nil {
    panic(err) 
  } 
  var engineChoices []string 
  for _, engine := range engineVersions { 
   engineChoices = append(engineChoices, *engine.EngineVersion) 
   } 
   log.Println("The available engines for your parameter group are:") 
   engineIndex := scenario.questioner.AskChoice("Which engine do you want to use?
\n", engineChoices) 
   log.Printf("Creating DB cluster %v and database %v.\n", clusterName, dbName) 
   log.Printf("The DB cluster is configured to use\nyour custom parameter group %v
\mathcal{M}",
    *parameterGroup.DBClusterParameterGroupName) 
   log.Printf("and selected engine %v.\n", engineChoices[engineIndex]) 
   log.Println("This typically takes several minutes.") 
   cluster, err = scenario.dbClusters.CreateDbCluster( 
    clusterName, *parameterGroup.DBClusterParameterGroupName, dbName, dbEngine, 
   engineChoices[engineIndex], adminUsername, adminPassword)
   if err != nil { 
    panic(err) 
  } 
  for *cluster.Status != "available" { 
    scenario.helper.Pause(30) 
    cluster, err = scenario.dbClusters.GetDbCluster(clusterName) 
   if err != nil {
     panic(err) 
    } 
    log.Println("Cluster created and available.") 
  } 
  } 
  log.Println("Cluster data:") 
  log.Printf("\tDBClusterIdentifier: %v\n", *cluster.DBClusterIdentifier) 
  log.Printf("\tARN: %v\n", *cluster.DBClusterArn) 
  log.Printf("\tStatus: %v\n", *cluster.Status) 
  log.Printf("\tEngine: %v\n", *cluster.Engine) 
  log.Printf("\tEngine version: %v\n", *cluster.EngineVersion) 
  log.Printf("\tDBClusterParameterGroup: %v\n", *cluster.DBClusterParameterGroup) 
  log.Printf("\tEngineMode: %v\n", *cluster.EngineMode) 
  log.Println(strings.Repeat("-", 88)) 
  return cluster
}
```

```
// CreateInstance shows how to create a DB instance in an existing Aurora DB 
  cluster.
// A new DB cluster contains no DB instances, so you must add one. The first DB 
  instance
// that is added to a DB cluster defaults to a read-write DB instance.
func (scenario GetStartedClusters) CreateInstance(cluster *types.DBCluster) 
  *types.DBInstance { 
  log.Println("Checking for an existing database instance.") 
  dbInstance, err := scenario.dbClusters.GetInstance(*cluster.DBClusterIdentifier) 
 if err != nil {
   panic(err) 
  } 
 if dbInstance == nil {
   log.Println("Let's create a database instance in your DB cluster.") 
   log.Println("First, choose a DB instance type:") 
   instOpts, err := scenario.dbClusters.GetOrderableInstances( 
    *cluster.Engine, *cluster.EngineVersion) 
  if err != nil {
    panic(err) 
   } 
   var instChoices []string 
   for _, opt := range instOpts { 
   instChoices = append(instChoices, *opt.DBInstanceClass) 
   } 
   instIndex := scenario.questioner.AskChoice( 
    "Which DB instance class do you want to use?\n", instChoices) 
   log.Println("Creating a database instance. This typically takes several 
  minutes.") 
   dbInstance, err = scenario.dbClusters.CreateInstanceInCluster( 
    *cluster.DBClusterIdentifier, *cluster.DBClusterIdentifier, *cluster.Engine, 
    instChoices[instIndex]) 
  if err != nil {
    panic(err) 
   } 
   for *dbInstance.DBInstanceStatus != "available" { 
    scenario.helper.Pause(30) 
    dbInstance, err = 
  scenario.dbClusters.GetInstance(*cluster.DBClusterIdentifier) 
   if err != nil {
     panic(err) 
    } 
   } 
  }
```

```
 log.Println("Instance data:") 
  log.Printf("\tDBInstanceIdentifier: %v\n", *dbInstance.DBInstanceIdentifier) 
  log.Printf("\tARN: %v\n", *dbInstance.DBInstanceArn) 
  log.Printf("\tStatus: %v\n", *dbInstance.DBInstanceStatus) 
  log.Printf("\tEngine: %v\n", *dbInstance.Engine) 
  log.Printf("\tEngine version: %v\n", *dbInstance.EngineVersion) 
  log.Println(strings.Repeat("-", 88)) 
  return dbInstance
}
// DisplayConnection displays connection information about an Aurora DB cluster 
  and tips
// on how to connect to it.
func (scenario GetStartedClusters) DisplayConnection(cluster *types.DBCluster) { 
  log.Println( 
   "You can now connect to your database using your favorite MySql client.\n" + 
    "One way to connect is by using the 'mysql' shell on an Amazon EC2 instance\n" 
+ "that is running in the same VPC as your database cluster. Pass the endpoint,
\ln" +
    "port, and administrator user name to 'mysql' and enter your password\n" + 
    "when prompted:") 
  log.Printf("\n\tmysql -h %v -P %v -u %v -p\n", 
   *cluster.Endpoint, *cluster.Port, *cluster.MasterUsername) 
  log.Println("For more information, see the User Guide for Aurora:\n" + 
   "\thttps://docs.aws.amazon.com/AmazonRDS/latest/AuroraUserGuide/
CHAP_GettingStartedAurora.CreatingConnecting.Aurora.html#CHAP_GettingStartedAurora.Aurora
  log.Println(strings.Repeat("-", 88))
}
// CreateSnapshot shows how to create a DB cluster snapshot and wait until it's 
  available.
func (scenario GetStartedClusters) CreateSnapshot(clusterName string) { 
  if scenario.questioner.AskBool( 
  "Do you want to create a snapshot of your DB cluster (y/n)? ", "y") {
   snapshotId := fmt.Sprintf("%v-%v", clusterName, scenario.helper.UniqueId()) 
   log.Printf("Creating a snapshot named %v. This typically takes a few minutes.
\n", snapshotId) 
   snapshot, err := scenario.dbClusters.CreateClusterSnapshot(clusterName, 
  snapshotId) 
   if err != nil { 
    panic(err) 
   } 
   for *snapshot.Status != "available" {
```

```
 scenario.helper.Pause(30) 
   snapshot, err = scenario.dbClusters.GetClusterSnapshot(snapshotId)
    if err != nil { 
     panic(err) 
    } 
   } 
   log.Println("Snapshot data:") 
   log.Printf("\tDBClusterSnapshotIdentifier: %v\n", 
  *snapshot.DBClusterSnapshotIdentifier) 
   log.Printf("\tARN: %v\n", *snapshot.DBClusterSnapshotArn) 
   log.Printf("\tStatus: %v\n", *snapshot.Status) 
   log.Printf("\tEngine: %v\n", *snapshot.Engine) 
   log.Printf("\tEngine version: %v\n", *snapshot.EngineVersion) 
   log.Printf("\tDBClusterIdentifier: %v\n", *snapshot.DBClusterIdentifier) 
   log.Printf("\tSnapshotCreateTime: %v\n", *snapshot.SnapshotCreateTime) 
  log.Println(strings.Repeat("-", 88)) 
  }
}
// Cleanup shows how to clean up a DB instance, DB cluster, and DB cluster 
  parameter group.
// Before the DB cluster parameter group can be deleted, all associated DB 
  instances and
// DB clusters must first be deleted.
func (scenario GetStartedClusters) Cleanup(dbInstance *types.DBInstance, cluster 
  *types.DBCluster, 
  parameterGroup *types.DBClusterParameterGroup) { 
  if scenario.questioner.AskBool( 
   "\nDo you want to delete the database instance, DB cluster, and parameter group 
 (y/n)? ", "y") {
   log.Printf("Deleting database instance %v.\n", 
  *dbInstance.DBInstanceIdentifier) 
   err := scenario.dbClusters.DeleteInstance(*dbInstance.DBInstanceIdentifier) 
  if err != nil {
   panic(err) 
   } 
   log.Printf("Deleting database cluster %v.\n", *cluster.DBClusterIdentifier) 
   err = scenario.dbClusters.DeleteDbCluster(*cluster.DBClusterIdentifier) 
  if err != nil {
    panic(err) 
   } 
   log.Println(
```

```
 "Waiting for the DB instance and DB cluster to delete. This typically takes 
  several minutes.") 
   for dbInstance != nil || cluster != nil { 
    scenario.helper.Pause(30) 
    if dbInstance != nil { 
     dbInstance, err = 
  scenario.dbClusters.GetInstance(*dbInstance.DBInstanceIdentifier) 
     if err != nil { 
      panic(err) 
     } 
    } 
    if cluster != nil { 
     cluster, err = scenario.dbClusters.GetDbCluster(*cluster.DBClusterIdentifier) 
    if err != nil {
      panic(err) 
     } 
    } 
   } 
   log.Printf("Deleting parameter group %v.", 
  *parameterGroup.DBClusterParameterGroupName) 
   err = 
  scenario.dbClusters.DeleteParameterGroup(*parameterGroup.DBClusterParameterGroupName) 
  if err != nil { 
    panic(err) 
  } 
 }
}
```
Defina las funciones a las que llama el escenario para administrar las acciones de Aurora.

```
type DbClusters struct { 
 AuroraClient *rds.Client
}
// GetParameterGroup gets a DB cluster parameter group by name.
func (clusters *DbClusters) GetParameterGroup(parameterGroupName string) ( 
  *types.DBClusterParameterGroup, error) { 
  output, err := clusters.AuroraClient.DescribeDBClusterParameterGroups( 
   context.TODO(), &rds.DescribeDBClusterParameterGroupsInput{
```

```
 DBClusterParameterGroupName: aws.String(parameterGroupName), 
   }) 
 if err != nil {
   var notFoundError *types.DBParameterGroupNotFoundFault 
 if errors.As(err, &notFoundError) {
    log.Printf("Parameter group %v does not exist.\n", parameterGroupName) 
   err = nil 
   } else { 
    log.Printf("Error getting parameter group %v: %v\n", parameterGroupName, err) 
   } 
  return nil, err 
  } else { 
  return &output.DBClusterParameterGroups[0], err 
  }
}
// CreateParameterGroup creates a DB cluster parameter group that is based on the 
  specified
// parameter group family.
func (clusters *DbClusters) CreateParameterGroup( 
  parameterGroupName string, parameterGroupFamily string, description string) ( 
  *types.DBClusterParameterGroup, error) { 
  output, err := 
  clusters.AuroraClient.CreateDBClusterParameterGroup(context.TODO(), 
   &rds.CreateDBClusterParameterGroupInput{ 
    DBClusterParameterGroupName: aws.String(parameterGroupName), 
    DBParameterGroupFamily: aws.String(parameterGroupFamily), 
   Description: aws.String(description),
   }) 
 if err != nil {
   log.Printf("Couldn't create parameter group %v: %v\n", parameterGroupName, err) 
  return nil, err 
  } else { 
  return output.DBClusterParameterGroup, err 
  }
}
// DeleteParameterGroup deletes the named DB cluster parameter group.
func (clusters *DbClusters) DeleteParameterGroup(parameterGroupName string) error 
  {
```

```
 _, err := clusters.AuroraClient.DeleteDBClusterParameterGroup(context.TODO(), 
   &rds.DeleteDBClusterParameterGroupInput{ 
    DBClusterParameterGroupName: aws.String(parameterGroupName), 
   }) 
 if err != nil {
  log.Printf("Couldn't delete parameter group %v: %v\n", parameterGroupName, err) 
  return err 
  } else { 
  return nil 
 }
}
// GetParameters gets the parameters that are contained in a DB cluster parameter 
  group.
func (clusters *DbClusters) GetParameters(parameterGroupName string, source 
  string) ( 
  []types.Parameter, error) { 
  var output *rds.DescribeDBClusterParametersOutput 
  var params []types.Parameter 
  var err error 
  parameterPaginator := 
  rds.NewDescribeDBClusterParametersPaginator(clusters.AuroraClient, 
   &rds.DescribeDBClusterParametersInput{ 
    DBClusterParameterGroupName: aws.String(parameterGroupName), 
   Source: aws.String(source),
   }) 
  for parameterPaginator.HasMorePages() { 
   output, err = parameterPaginator.NextPage(context.TODO()) 
  if err != nil {
    log.Printf("Couldn't get paramaeters for %v: %v\n", parameterGroupName, err) 
   break 
   } else { 
    params = append(params, output.Parameters...) 
   } 
  } 
  return params, err
}
```
// UpdateParameters updates parameters in a named DB cluster parameter group.

```
func (clusters *DbClusters) UpdateParameters(parameterGroupName string, params 
  []types.Parameter) error { 
  _, err := clusters.AuroraClient.ModifyDBClusterParameterGroup(context.TODO(), 
   &rds.ModifyDBClusterParameterGroupInput{ 
    DBClusterParameterGroupName: aws.String(parameterGroupName), 
   Parameters: params,
   }) 
 if err != nil {
   log.Printf("Couldn't update parameters in %v: %v\n", parameterGroupName, err) 
  return err 
  } else { 
  return nil 
  }
}
// GetDbCluster gets data about an Aurora DB cluster.
func (clusters *DbClusters) GetDbCluster(clusterName string) (*types.DBCluster,
  error) { 
  output, err := clusters.AuroraClient.DescribeDBClusters(context.TODO(), 
  &rds.DescribeDBClustersInput{ 
    DBClusterIdentifier: aws.String(clusterName), 
  }) 
 if err != nil {
   var notFoundError *types.DBClusterNotFoundFault 
  if errors.As(err, &notFoundError) {
    log.Printf("DB cluster %v does not exist.\n", clusterName) 
   err = nil 
   } else { 
   log.Printf("Couldn't get DB cluster %v: %v\n", clusterName, err) 
   } 
  return nil, err 
  } else { 
  return &output.DBClusters[0], err 
  }
}
// CreateDbCluster creates a DB cluster that is configured to use the specified 
  parameter group.
// The newly created DB cluster contains a database that uses the specified 
  engine and
```

```
// engine version.
func (clusters *DbClusters) CreateDbCluster(clusterName string,
  parameterGroupName string, 
  dbName string, dbEngine string, dbEngineVersion string, adminName string, 
  adminPassword string) ( 
  *types.DBCluster, error) { 
  output, err := clusters.AuroraClient.CreateDBCluster(context.TODO(), 
  &rds.CreateDBClusterInput{ 
 DBClusterIdentifier: aws.String(clusterName),
 Engine: aws.String(dbEngine),
  DBClusterParameterGroupName: aws.String(parameterGroupName), 
 DatabaseName: aws.String(dbName),
 EngineVersion: aws.String(dbEngineVersion),
 MasterUserPassword: aws.String(adminPassword),
 MasterUsername: aws.String(adminName),
  }) 
  if err != nil { 
  log.Printf("Couldn't create DB cluster %v: %v\n", clusterName, err) 
  return nil, err 
  } else { 
  return output.DBCluster, err 
  }
}
// DeleteDbCluster deletes a DB cluster without keeping a final snapshot.
func (clusters *DbClusters) DeleteDbCluster(clusterName string) error { 
  _, err := clusters.AuroraClient.DeleteDBCluster(context.TODO(), 
 &rds.DeleteDBClusterInput{ 
  DBClusterIdentifier: aws.String(clusterName), 
 SkipFinalSnapshot: true,
  }) 
 if err != nil {
  log.Printf("Couldn't delete DB cluster %v: %v\n", clusterName, err) 
  return err 
  } else { 
  return nil 
  }
}
```

```
// CreateClusterSnapshot creates a snapshot of a DB cluster.
func (clusters *DbClusters) CreateClusterSnapshot(clusterName string, 
  snapshotName string) ( 
  *types.DBClusterSnapshot, error) { 
  output, err := clusters.AuroraClient.CreateDBClusterSnapshot(context.TODO(), 
  &rds.CreateDBClusterSnapshotInput{ 
  DBClusterIdentifier: aws.String(clusterName),
   DBClusterSnapshotIdentifier: aws.String(snapshotName), 
  }) 
 if err != nil {
   log.Printf("Couldn't create snapshot %v: %v\n", snapshotName, err) 
  return nil, err 
  } else { 
  return output.DBClusterSnapshot, nil 
  }
}
// GetClusterSnapshot gets a DB cluster snapshot.
func (clusters *DbClusters) GetClusterSnapshot(snapshotName string)
  (*types.DBClusterSnapshot, error) { 
  output, err := clusters.AuroraClient.DescribeDBClusterSnapshots(context.TODO(), 
   &rds.DescribeDBClusterSnapshotsInput{ 
    DBClusterSnapshotIdentifier: aws.String(snapshotName), 
   }) 
 if err != nil {
   log.Printf("Couldn't get snapshot %v: %v\n", snapshotName, err) 
  return nil, err 
  } else { 
  return &output.DBClusterSnapshots[0], nil 
  }
}
// CreateInstanceInCluster creates a database instance in an existing DB cluster. 
 The first database that is
// created defaults to a read-write DB instance.
func (clusters *DbClusters) CreateInstanceInCluster(clusterName string, 
  instanceName string, 
  dbEngine string, dbInstanceClass string) (*types.DBInstance, error) { 
  output, err := clusters.AuroraClient.CreateDBInstance(context.TODO(), 
  &rds.CreateDBInstanceInput{
```

```
 DBInstanceIdentifier: aws.String(instanceName), 
   DBClusterIdentifier: aws.String(clusterName), 
  Engine: aws.String(dbEngine),
  DBInstanceClass: aws.String(dbInstanceClass),
  }) 
 if err != nil {
  log.Printf("Couldn't create instance %v: %v\n", instanceName, err) 
  return nil, err 
  } else { 
  return output.DBInstance, nil 
  }
}
// GetInstance gets data about a DB instance.
func (clusters *DbClusters) GetInstance(instanceName string) ( 
  *types.DBInstance, error) { 
  output, err := clusters.AuroraClient.DescribeDBInstances(context.TODO(), 
   &rds.DescribeDBInstancesInput{ 
    DBInstanceIdentifier: aws.String(instanceName), 
   }) 
 if err != nil {
  var notFoundError *types.DBInstanceNotFoundFault 
  if errors.As(err, &notFoundError) {
   log.Printf("DB instance %v does not exist.\n", instanceName) 
   err = nil 
   } else { 
   log.Printf("Couldn't get instance %v: %v\n", instanceName, err) 
   } 
  return nil, err 
  } else { 
   return &output.DBInstances[0], nil 
 }
}
// DeleteInstance deletes a DB instance.
func (clusters *DbClusters) DeleteInstance(instanceName string) error { 
  _, err := clusters.AuroraClient.DeleteDBInstance(context.TODO(), 
 &rds.DeleteDBInstanceInput{ 
  DBInstanceIdentifier: aws.String(instanceName), 
  SkipFinalSnapshot: true,
```

```
 DeleteAutomatedBackups: aws.Bool(true), 
  }) 
 if err != nil {
  log.Printf("Couldn't delete instance %v: %v\n", instanceName, err) 
  return err 
  } else { 
  return nil 
  }
}
// GetEngineVersions gets database engine versions that are available for the 
  specified engine
// and parameter group family.
func (clusters *DbClusters) GetEngineVersions(engine string, parameterGroupFamily 
  string) ( 
  []types.DBEngineVersion, error) { 
  output, err := clusters.AuroraClient.DescribeDBEngineVersions(context.TODO(), 
  &rds.DescribeDBEngineVersionsInput{ 
   Engine: aws.String(engine),
    DBParameterGroupFamily: aws.String(parameterGroupFamily), 
   }) 
 if err != nil {
   log.Printf("Couldn't get engine versions for %v: %v\n", engine, err) 
  return nil, err 
  } else { 
  return output.DBEngineVersions, nil 
  }
}
// GetOrderableInstances uses a paginator to get DB instance options that can be 
  used to create DB instances that are
// compatible with a set of specifications.
func (clusters *DbClusters) GetOrderableInstances(engine string, engineVersion 
  string) ( 
  []types.OrderableDBInstanceOption, error) { 
  var output *rds.DescribeOrderableDBInstanceOptionsOutput 
  var instances []types.OrderableDBInstanceOption 
  var err error
```

```
 orderablePaginator := 
  rds.NewDescribeOrderableDBInstanceOptionsPaginator(clusters.AuroraClient, 
   &rds.DescribeOrderableDBInstanceOptionsInput{ 
   Engine: aws.String(engine),
    EngineVersion: aws.String(engineVersion), 
  }) 
  for orderablePaginator.HasMorePages() { 
   output, err = orderablePaginator.NextPage(context.TODO()) 
  if err != nil {
    log.Printf("Couldn't get orderable DB instances: %v\n", err) 
    break 
  } else { 
    instances = append(instances, output.OrderableDBInstanceOptions...) 
  } 
  } 
 return instances, err
}
```
- Para obtener información sobre la API, consulte los siguientes temas en la referencia de la API de AWS SDK for Go.
	- [CreateDBCluster](https://pkg.go.dev/github.com/aws/aws-sdk-go-v2/service/rds#Client.CreateDBCluster)
	- [Creó a B. ClusterParameterGroup](https://pkg.go.dev/github.com/aws/aws-sdk-go-v2/service/rds#Client.CreateDBClusterParameterGroup)
	- [Creó B ClusterSnapshot](https://pkg.go.dev/github.com/aws/aws-sdk-go-v2/service/rds#Client.CreateDBClusterSnapshot)
	- [CreateDBInstance](https://pkg.go.dev/github.com/aws/aws-sdk-go-v2/service/rds#Client.CreateDBInstance)
	- [DeleteDBCluster](https://pkg.go.dev/github.com/aws/aws-sdk-go-v2/service/rds#Client.DeleteDBCluster)
	- [Eliminado B ClusterParameterGroup](https://pkg.go.dev/github.com/aws/aws-sdk-go-v2/service/rds#Client.DeleteDBClusterParameterGroup)
	- [DeleteDBInstance](https://pkg.go.dev/github.com/aws/aws-sdk-go-v2/service/rds#Client.DeleteDBInstance)
	- [Descrito B ClusterParameterGroups](https://pkg.go.dev/github.com/aws/aws-sdk-go-v2/service/rds#Client.DescribeDBClusterParameterGroups)
	- [Descrito B ClusterParameters](https://pkg.go.dev/github.com/aws/aws-sdk-go-v2/service/rds#Client.DescribeDBClusterParameters)
	- [Descrito B ClusterSnapshots](https://pkg.go.dev/github.com/aws/aws-sdk-go-v2/service/rds#Client.DescribeDBClusterSnapshots)
	- [DescribeDBClusters](https://pkg.go.dev/github.com/aws/aws-sdk-go-v2/service/rds#Client.DescribeDBClusters)
	- [Descrito B EngineVersions](https://pkg.go.dev/github.com/aws/aws-sdk-go-v2/service/rds#Client.DescribeDBEngineVersions)
	- [DescribeDBInstances](https://pkg.go.dev/github.com/aws/aws-sdk-go-v2/service/rds#Client.DescribeDBInstances)
	- [DescribeOrderableDB InstanceOptions](https://pkg.go.dev/github.com/aws/aws-sdk-go-v2/service/rds#Client.DescribeOrderableDBInstanceOptions)
- Escenarios [Modificar DB ClusterParameterGroup](https://pkg.go.dev/github.com/aws/aws-sdk-go-v2/service/rds#Client.ModifyDBClusterParameterGroup) 413

## Java

SDK para Java 2.x

## **a** Note

Hay más en marcha. GitHub Busque el ejemplo completo y aprenda a configurar y ejecutar en el [Repositorio de ejemplos de código de AWS.](https://github.com/awsdocs/aws-doc-sdk-examples/tree/main/javav2/example_code/rds#readme)

```
/** 
  * Before running this Java (v2) code example, set up your development 
  * environment, including your credentials. 
 * 
  * For more information, see the following documentation topic: 
 * 
  * https://docs.aws.amazon.com/sdk-for-java/latest/developer-guide/get-
started.html 
 * 
  * This example requires an AWS Secrets Manager secret that contains the 
  * database credentials. If you do not create a 
  * secret, this example will not work. For details, see: 
 * 
  * https://docs.aws.amazon.com/secretsmanager/latest/userguide/integrating_how-
services-use-secrets_RS.html 
 * 
  * This Java example performs the following tasks: 
 * 
  * 1. Gets available engine families for Amazon Aurora MySQL-Compatible Edition 
  * by calling the DescribeDbEngineVersions(Engine='aurora-mysql') method. 
  * 2. Selects an engine family and creates a custom DB cluster parameter group 
  * by invoking the describeDBClusterParameters method. 
  * 3. Gets the parameter groups by invoking the describeDBClusterParameterGroups 
  * method. 
  * 4. Gets parameters in the group by invoking the describeDBClusterParameters 
  * method. 
  * 5. Modifies the auto_increment_offset parameter by invoking the 
  * modifyDbClusterParameterGroupRequest method. 
  * 6. Gets and displays the updated parameters. 
  * 7. Gets a list of allowed engine versions by invoking the 
  * describeDbEngineVersions method. 
  * 8. Creates an Aurora DB cluster database cluster that contains a MySQL
```

```
 * database. 
  * 9. Waits for DB instance to be ready. 
  * 10. Gets a list of instance classes available for the selected engine. 
  * 11. Creates a database instance in the cluster. 
  * 12. Waits for DB instance to be ready. 
 * 13. Creates a snapshot. 
  * 14. Waits for DB snapshot to be ready. 
  * 15. Deletes the DB cluster. 
  * 16. Deletes the DB cluster group. 
  */
public class AuroraScenario { 
     public static long sleepTime = 20; 
    public static final String DASHES = new String(new char[80]).replace("\0",
  "-"); 
     public static void main(String[] args) throws InterruptedException { 
         final String usage = "\n" + 
                 "Usage:\n" + 
                       " <dbClusterGroupName> <dbParameterGroupFamily> 
  <dbInstanceClusterIdentifier> <dbInstanceIdentifier> <dbName> 
  <dbSnapshotIdentifier><secretName>" 
+ + + "Where:\n" + 
                 " dbClusterGroupName - The name of the DB cluster parameter 
 group. \n" + 
                     dbParameterGroupFamily - The DB cluster parameter group
 family name (for example, aurora-mysql5.7). \n" 
+ + + " dbInstanceClusterIdentifier - The instance cluster 
  identifier value.\n" + 
                      " dbInstanceIdentifier - The database instance identifier.\n" 
  + 
                 " dbName - The database name.\n" + 
                 " dbSnapshotIdentifier - The snapshot identifier.\n" + 
                 " secretName - The name of the AWS Secrets Manager secret that 
 contains the database credentials\"\n"; 
\mathcal{L} ; and \mathcal{L}if (args.length != 7) {
             System.out.println(usage); 
             System.exit(1); 
         } 
        String dbClusterGroupName = args[0];
```

```
 String dbParameterGroupFamily = args[1]; 
        String dbInstanceClusterIdentifier = args[2]; 
        String dbInstanceIdentifier = args[3]; 
        String dbName = args[4]; 
        String dbSnapshotIdentifier = args[5]; 
       String secretName = args[6];
        // Retrieve the database credentials using AWS Secrets Manager. 
       Gson gson = new Gson();
        User user = gson.fromJson(String.valueOf(getSecretValues(secretName)), 
 User.class); 
        String username = user.getUsername(); 
        String userPassword = user.getPassword(); 
        Region region = Region.US_WEST_2; 
        RdsClient rdsClient = RdsClient.builder() 
                 .region(region) 
                 .build(); 
        System.out.println(DASHES); 
        System.out.println("Welcome to the Amazon Aurora example scenario."); 
        System.out.println(DASHES); 
        System.out.println(DASHES); 
        System.out.println("1. Return a list of the available DB engines"); 
        describeDBEngines(rdsClient); 
        System.out.println(DASHES); 
        System.out.println(DASHES); 
        System.out.println("2. Create a custom parameter group"); 
        createDBClusterParameterGroup(rdsClient, dbClusterGroupName, 
 dbParameterGroupFamily); 
        System.out.println(DASHES); 
        System.out.println(DASHES); 
        System.out.println("3. Get the parameter group"); 
        describeDbClusterParameterGroups(rdsClient, dbClusterGroupName); 
        System.out.println(DASHES); 
        System.out.println(DASHES); 
        System.out.println("4. Get the parameters in the group"); 
        describeDbClusterParameters(rdsClient, dbClusterGroupName, 0); 
        System.out.println(DASHES);
```

```
 System.out.println(DASHES); 
        System.out.println("5. Modify the auto_increment_offset parameter"); 
        modifyDBClusterParas(rdsClient, dbClusterGroupName); 
        System.out.println(DASHES); 
        System.out.println(DASHES); 
        System.out.println("6. Display the updated parameter value"); 
        describeDbClusterParameters(rdsClient, dbClusterGroupName, -1); 
        System.out.println(DASHES); 
        System.out.println(DASHES); 
        System.out.println("7. Get a list of allowed engine versions"); 
        getAllowedEngines(rdsClient, dbParameterGroupFamily); 
        System.out.println(DASHES); 
        System.out.println(DASHES); 
        System.out.println("8. Create an Aurora DB cluster database"); 
        String arnClusterVal = createDBCluster(rdsClient, dbClusterGroupName, 
 dbName, dbInstanceClusterIdentifier, 
                username, userPassword); 
        System.out.println("The ARN of the cluster is " + arnClusterVal); 
        System.out.println(DASHES); 
        System.out.println(DASHES); 
        System.out.println("9. Wait for DB instance to be ready"); 
        waitForInstanceReady(rdsClient, dbInstanceClusterIdentifier); 
        System.out.println(DASHES); 
        System.out.println(DASHES); 
        System.out.println("10. Get a list of instance classes available for the 
 selected engine"); 
        String instanceClass = getListInstanceClasses(rdsClient); 
        System.out.println(DASHES); 
        System.out.println(DASHES); 
        System.out.println("11. Create a database instance in the cluster."); 
        String clusterDBARN = createDBInstanceCluster(rdsClient, 
 dbInstanceIdentifier, dbInstanceClusterIdentifier, 
                instanceClass); 
        System.out.println("The ARN of the database is " + clusterDBARN); 
        System.out.println(DASHES); 
        System.out.println(DASHES); 
        System.out.println("12. Wait for DB instance to be ready");
```

```
 waitDBInstanceReady(rdsClient, dbInstanceIdentifier); 
        System.out.println(DASHES); 
        System.out.println(DASHES); 
        System.out.println("13. Create a snapshot"); 
        createDBClusterSnapshot(rdsClient, dbInstanceClusterIdentifier, 
 dbSnapshotIdentifier); 
        System.out.println(DASHES); 
        System.out.println(DASHES); 
        System.out.println("14. Wait for DB snapshot to be ready"); 
        waitForSnapshotReady(rdsClient, dbSnapshotIdentifier, 
 dbInstanceClusterIdentifier); 
        System.out.println(DASHES); 
        System.out.println(DASHES); 
        System.out.println("14. Delete the DB instance"); 
        deleteDatabaseInstance(rdsClient, dbInstanceIdentifier); 
        System.out.println(DASHES); 
        System.out.println(DASHES); 
        System.out.println("15. Delete the DB cluster"); 
        deleteCluster(rdsClient, dbInstanceClusterIdentifier); 
        System.out.println(DASHES); 
        System.out.println(DASHES); 
        System.out.println("16. Delete the DB cluster group"); 
        deleteDBClusterGroup(rdsClient, dbClusterGroupName, clusterDBARN); 
        System.out.println(DASHES); 
        System.out.println(DASHES); 
        System.out.println("The Scenario has successfully completed."); 
        System.out.println(DASHES); 
        rdsClient.close(); 
    } 
    private static SecretsManagerClient getSecretClient() { 
        Region region = Region.US_WEST_2; 
        return SecretsManagerClient.builder() 
                 .region(region) 
 .credentialsProvider(EnvironmentVariableCredentialsProvider.create()) 
                .buid():
    }
```

```
 private static String getSecretValues(String secretName) { 
         SecretsManagerClient secretClient = getSecretClient(); 
         GetSecretValueRequest valueRequest = GetSecretValueRequest.builder() 
                 .secretId(secretName) 
                .build();
         GetSecretValueResponse valueResponse = 
 secretClient.getSecretValue(valueRequest); 
         return valueResponse.secretString(); 
    } 
     public static void deleteDBClusterGroup(RdsClient rdsClient, String 
 dbClusterGroupName, String clusterDBARN) 
             throws InterruptedException { 
         try { 
             boolean isDataDel = false; 
             boolean didFind; 
             String instanceARN; 
             // Make sure that the database has been deleted. 
             while (!isDataDel) { 
                 DescribeDbInstancesResponse response = 
 rdsClient.describeDBInstances(); 
                 List<DBInstance> instanceList = response.dbInstances(); 
                 int listSize = instanceList.size(); 
                 didFind = false; 
                int index = 1:
                 for (DBInstance instance : instanceList) { 
                      instanceARN = instance.dbInstanceArn(); 
                      if (instanceARN.compareTo(clusterDBARN) == 0) { 
                          System.out.println(clusterDBARN + " still exists"); 
                          didFind = true; 
1999 1999 1999 1999 1999
                      if ((index == listSize) && (!didFind)) { 
                          // Went through the entire list and did not find the 
 database ARN. 
                          isDataDel = true; 
1999 1999 1999 1999 1999
                      Thread.sleep(sleepTime * 1000); 
                      index++; 
 } 
 }
```

```
 DeleteDbClusterParameterGroupRequest clusterParameterGroupRequest = 
 DeleteDbClusterParameterGroupRequest 
                     .builder() 
                     .dbClusterParameterGroupName(dbClusterGroupName) 
                    .build();
 rdsClient.deleteDBClusterParameterGroup(clusterParameterGroupRequest); 
            System.out.println(dbClusterGroupName + " was deleted."); 
        } catch (RdsException e) { 
            System.out.println(e.getLocalizedMessage()); 
            System.exit(1); 
        } 
    } 
    public static void deleteCluster(RdsClient rdsClient, String 
 dbInstanceClusterIdentifier) { 
        try { 
            DeleteDbClusterRequest deleteDbClusterRequest = 
 DeleteDbClusterRequest.builder() 
                     .dbClusterIdentifier(dbInstanceClusterIdentifier) 
                     .skipFinalSnapshot(true) 
                    .build();
            rdsClient.deleteDBCluster(deleteDbClusterRequest); 
            System.out.println(dbInstanceClusterIdentifier + " was deleted!"); 
        } catch (RdsException e) { 
            System.out.println(e.getLocalizedMessage()); 
            System.exit(1); 
        } 
    } 
    public static void deleteDatabaseInstance(RdsClient rdsClient, String 
 dbInstanceIdentifier) { 
        try { 
            DeleteDbInstanceRequest deleteDbInstanceRequest = 
 DeleteDbInstanceRequest.builder() 
                     .dbInstanceIdentifier(dbInstanceIdentifier) 
                     .deleteAutomatedBackups(true) 
                     .skipFinalSnapshot(true) 
                    .build();
```
```
 DeleteDbInstanceResponse response = 
 rdsClient.deleteDBInstance(deleteDbInstanceRequest); 
             System.out.println("The status of the database is " + 
 response.dbInstance().dbInstanceStatus()); 
         } catch (RdsException e) { 
             System.out.println(e.getLocalizedMessage()); 
             System.exit(1); 
        } 
    } 
     public static void waitForSnapshotReady(RdsClient rdsClient, String 
 dbSnapshotIdentifier, 
             String dbInstanceClusterIdentifier) { 
        try { 
             boolean snapshotReady = false; 
             String snapshotReadyStr; 
             System.out.println("Waiting for the snapshot to become available."); 
             DescribeDbClusterSnapshotsRequest snapshotsRequest = 
 DescribeDbClusterSnapshotsRequest.builder() 
                     .dbClusterSnapshotIdentifier(dbSnapshotIdentifier) 
                     .dbClusterIdentifier(dbInstanceClusterIdentifier) 
                    .build();
             while (!snapshotReady) { 
                 DescribeDbClusterSnapshotsResponse response = 
 rdsClient.describeDBClusterSnapshots(snapshotsRequest); 
                 List<DBClusterSnapshot> snapshotList = 
 response.dbClusterSnapshots(); 
                 for (DBClusterSnapshot snapshot : snapshotList) { 
                    snapshotReadyStr = snapshot.status();
                     if (snapshotReadyStr.contains("available")) { 
                         snapshotReady = true; 
                     } else { 
                         System.out.println("."); 
                         Thread.sleep(sleepTime * 5000); 
1 1 1 1 1 1 1
 } 
 } 
             System.out.println("The Snapshot is available!"); 
         } catch (RdsException | InterruptedException e) {
```

```
 System.out.println(e.getLocalizedMessage()); 
            System.exit(1); 
        } 
    } 
    public static void createDBClusterSnapshot(RdsClient rdsClient, String 
 dbInstanceClusterIdentifier, 
            String dbSnapshotIdentifier) { 
        try { 
            CreateDbClusterSnapshotRequest snapshotRequest = 
 CreateDbClusterSnapshotRequest.builder() 
                     .dbClusterIdentifier(dbInstanceClusterIdentifier) 
                     .dbClusterSnapshotIdentifier(dbSnapshotIdentifier) 
                     .build(); 
            CreateDbClusterSnapshotResponse response = 
 rdsClient.createDBClusterSnapshot(snapshotRequest); 
            System.out.println("The Snapshot ARN is " + 
 response.dbClusterSnapshot().dbClusterSnapshotArn()); 
        } catch (RdsException e) { 
            System.out.println(e.getLocalizedMessage()); 
            System.exit(1); 
        } 
    } 
    public static void waitDBInstanceReady(RdsClient rdsClient, String 
 dbInstanceIdentifier) { 
        boolean instanceReady = false; 
        String instanceReadyStr; 
        System.out.println("Waiting for instance to become available."); 
        try { 
            DescribeDbInstancesRequest instanceRequest = 
 DescribeDbInstancesRequest.builder() 
                     .dbInstanceIdentifier(dbInstanceIdentifier) 
                     .build(); 
            String endpoint = ""; 
           while (!instanceReady) {
                 DescribeDbInstancesResponse response = 
 rdsClient.describeDBInstances(instanceRequest); 
                 List<DBInstance> instanceList = response.dbInstances(); 
                 for (DBInstance instance : instanceList) { 
                     instanceReadyStr = instance.dbInstanceStatus();
```

```
 if (instanceReadyStr.contains("available")) { 
                         endpoint = instance.endpoint().address();
                          instanceReady = true; 
                     } else { 
                          System.out.print("."); 
                          Thread.sleep(sleepTime * 1000); 
1 1 1 1 1 1 1
 } 
 } 
             System.out.println("Database instance is available! The connection 
 endpoint is " + endpoint); 
         } catch (RdsException | InterruptedException e) { 
             System.err.println(e.getMessage()); 
             System.exit(1); 
         } 
    } 
     public static String createDBInstanceCluster(RdsClient rdsClient, 
             String dbInstanceIdentifier, 
             String dbInstanceClusterIdentifier, 
             String instanceClass) { 
         try { 
             CreateDbInstanceRequest instanceRequest = 
 CreateDbInstanceRequest.builder() 
                      .dbInstanceIdentifier(dbInstanceIdentifier) 
                      .dbClusterIdentifier(dbInstanceClusterIdentifier) 
                      .engine("aurora-mysql") 
                     .dbInstanceClass(instanceClass) 
                     .build(); 
             CreateDbInstanceResponse response = 
 rdsClient.createDBInstance(instanceRequest); 
             System.out.print("The status is " + 
 response.dbInstance().dbInstanceStatus()); 
             return response.dbInstance().dbInstanceArn(); 
         } catch (RdsException e) { 
             System.err.println(e.getMessage()); 
             System.exit(1); 
         } 
         return ""; 
    }
```

```
 public static String getListInstanceClasses(RdsClient rdsClient) { 
         try { 
             DescribeOrderableDbInstanceOptionsRequest optionsRequest = 
 DescribeOrderableDbInstanceOptionsRequest 
                      .builder() 
                      .engine("aurora-mysql") 
                      .maxRecords(20) 
                     .build();
             DescribeOrderableDbInstanceOptionsResponse response = rdsClient 
                      .describeOrderableDBInstanceOptions(optionsRequest); 
             List<OrderableDBInstanceOption> instanceOptions = 
 response.orderableDBInstanceOptions(); 
             String instanceClass = ""; 
             for (OrderableDBInstanceOption instanceOption : instanceOptions) { 
                 instanceClass = instanceOption.dbInstanceClass(); 
                 System.out.println("The instance class is " + 
 instanceOption.dbInstanceClass()); 
                 System.out.println("The engine version is " + 
 instanceOption.engineVersion()); 
 } 
             return instanceClass; 
         } catch (RdsException e) { 
             System.err.println(e.getMessage()); 
             System.exit(1); 
         } 
         return ""; 
     } 
     // Waits until the database instance is available. 
     public static void waitForInstanceReady(RdsClient rdsClient, String 
 dbClusterIdentifier) { 
         boolean instanceReady = false; 
         String instanceReadyStr; 
         System.out.println("Waiting for instance to become available."); 
         try { 
             DescribeDbClustersRequest instanceRequest = 
 DescribeDbClustersRequest.builder() 
                      .dbClusterIdentifier(dbClusterIdentifier) 
                      .build(); 
            while (!instanceReady) {
```

```
 DescribeDbClustersResponse response = 
 rdsClient.describeDBClusters(instanceRequest); 
                 List<DBCluster> clusterList = response.dbClusters(); 
                 for (DBCluster cluster : clusterList) { 
                     instanceReadyStr = cluster.status(); 
                     if (instanceReadyStr.contains("available")) { 
                          instanceReady = true; 
                     } else { 
                          System.out.print("."); 
                          Thread.sleep(sleepTime * 1000); 
1 1 1 1 1 1 1
 } 
 } 
             System.out.println("Database cluster is available!"); 
         } catch (RdsException | InterruptedException e) { 
             System.err.println(e.getMessage()); 
             System.exit(1); 
         } 
    } 
     public static String createDBCluster(RdsClient rdsClient, String 
 dbParameterGroupFamily, String dbName, 
             String dbClusterIdentifier, String userName, String password) { 
         try { 
             CreateDbClusterRequest clusterRequest = 
 CreateDbClusterRequest.builder() 
                     .databaseName(dbName) 
                     .dbClusterIdentifier(dbClusterIdentifier) 
                      .dbClusterParameterGroupName(dbParameterGroupFamily) 
                      .engine("aurora-mysql") 
                      .masterUsername(userName) 
                      .masterUserPassword(password) 
                     .build();
             CreateDbClusterResponse response = 
 rdsClient.createDBCluster(clusterRequest); 
             return response.dbCluster().dbClusterArn(); 
         } catch (RdsException e) { 
             System.out.println(e.getLocalizedMessage()); 
             System.exit(1); 
         } 
         return "";
```

```
 } 
     // Get a list of allowed engine versions. 
     public static void getAllowedEngines(RdsClient rdsClient, String 
 dbParameterGroupFamily) { 
         try { 
             DescribeDbEngineVersionsRequest versionsRequest = 
 DescribeDbEngineVersionsRequest.builder() 
                      .dbParameterGroupFamily(dbParameterGroupFamily) 
                      .engine("aurora-mysql") 
                      .build(); 
             DescribeDbEngineVersionsResponse response = 
 rdsClient.describeDBEngineVersions(versionsRequest); 
             List<DBEngineVersion> dbEngines = response.dbEngineVersions(); 
             for (DBEngineVersion dbEngine : dbEngines) { 
                 System.out.println("The engine version is " + 
 dbEngine.engineVersion()); 
                 System.out.println("The engine description is " + 
 dbEngine.dbEngineDescription()); 
 } 
         } catch (RdsException e) { 
             System.out.println(e.getLocalizedMessage()); 
             System.exit(1); 
         } 
     } 
     // Modify the auto_increment_offset parameter. 
     public static void modifyDBClusterParas(RdsClient rdsClient, String 
 dClusterGroupName) { 
         try { 
            Parameter parameter1 = Parameter.builder()
                      .parameterName("auto_increment_offset") 
                      .applyMethod("immediate") 
                      .parameterValue("5") 
                     .build();
             List<Parameter> paraList = new ArrayList<>(); 
             paraList.add(parameter1); 
             ModifyDbClusterParameterGroupRequest groupRequest = 
 ModifyDbClusterParameterGroupRequest.builder() 
                      .dbClusterParameterGroupName(dClusterGroupName) 
                      .parameters(paraList)
```

```
.build();
             ModifyDbClusterParameterGroupResponse response = 
 rdsClient.modifyDBClusterParameterGroup(groupRequest); 
             System.out.println( 
                      "The parameter group " + 
 response.dbClusterParameterGroupName() + " was successfully modified"); 
         } catch (RdsException e) { 
             System.out.println(e.getLocalizedMessage()); 
             System.exit(1); 
         } 
     } 
     public static void describeDbClusterParameters(RdsClient rdsClient, String 
 dbCLusterGroupName, int flag) { 
         try { 
             DescribeDbClusterParametersRequest dbParameterGroupsRequest; 
            if (flag == \emptyset) {
                 dbParameterGroupsRequest = 
 DescribeDbClusterParametersRequest.builder() 
                          .dbClusterParameterGroupName(dbCLusterGroupName) 
                         .build();
             } else { 
                 dbParameterGroupsRequest = 
 DescribeDbClusterParametersRequest.builder() 
                          .dbClusterParameterGroupName(dbCLusterGroupName) 
                          .source("user") 
                          .build(); 
 } 
             DescribeDbClusterParametersResponse response = rdsClient 
                      .describeDBClusterParameters(dbParameterGroupsRequest); 
             List<Parameter> dbParameters = response.parameters(); 
             String paraName; 
             for (Parameter para : dbParameters) { 
                 // Only print out information about either auto_increment_offset 
 or 
                 // auto_increment_increment. 
                  paraName = para.parameterName(); 
                  if ((paraName.compareTo("auto_increment_offset") == 0) 
                          || (paraName.compareTo("auto_increment_increment ") == 
 0)) { 
                      System.out.println("*** The parameter name is " + paraName);
```

```
 System.out.println("*** The parameter value is " + 
 para.parameterValue()); 
                     System.out.println("*** The parameter data type is " + 
 para.dataType()); 
                     System.out.println("*** The parameter description is " + 
 para.description()); 
                     System.out.println("*** The parameter allowed values is " + 
 para.allowedValues()); 
 } 
 } 
         } catch (RdsException e) { 
             System.out.println(e.getLocalizedMessage()); 
             System.exit(1); 
        } 
    } 
     public static void describeDbClusterParameterGroups(RdsClient rdsClient, 
 String dbClusterGroupName) { 
        try { 
             DescribeDbClusterParameterGroupsRequest groupsRequest = 
 DescribeDbClusterParameterGroupsRequest.builder() 
                     .dbClusterParameterGroupName(dbClusterGroupName) 
                     .maxRecords(20) 
                    .build();
             List<DBClusterParameterGroup> groups = 
 rdsClient.describeDBClusterParameterGroups(groupsRequest) 
                     .dbClusterParameterGroups(); 
             for (DBClusterParameterGroup group : groups) { 
                 System.out.println("The group name is " + 
 group.dbClusterParameterGroupName()); 
                 System.out.println("The group ARN is " + 
 group.dbClusterParameterGroupArn()); 
 } 
         } catch (RdsException e) { 
             System.out.println(e.getLocalizedMessage()); 
             System.exit(1); 
        } 
    } 
     public static void createDBClusterParameterGroup(RdsClient rdsClient, String 
 dbClusterGroupName,
```

```
 String dbParameterGroupFamily) { 
         try { 
             CreateDbClusterParameterGroupRequest groupRequest = 
 CreateDbClusterParameterGroupRequest.builder() 
                      .dbClusterParameterGroupName(dbClusterGroupName) 
                      .dbParameterGroupFamily(dbParameterGroupFamily) 
                      .description("Created by using the AWS SDK for Java") 
                      .build(); 
             CreateDbClusterParameterGroupResponse response = 
 rdsClient.createDBClusterParameterGroup(groupRequest); 
             System.out.println("The group name is " + 
 response.dbClusterParameterGroup().dbClusterParameterGroupName()); 
         } catch (RdsException e) { 
             System.out.println(e.getLocalizedMessage()); 
             System.exit(1); 
         } 
    } 
     public static void describeDBEngines(RdsClient rdsClient) { 
         try { 
             DescribeDbEngineVersionsRequest engineVersionsRequest = 
 DescribeDbEngineVersionsRequest.builder() 
                      .engine("aurora-mysql") 
                      .defaultOnly(true) 
                      .maxRecords(20) 
                     .build();
             DescribeDbEngineVersionsResponse response = 
 rdsClient.describeDBEngineVersions(engineVersionsRequest); 
             List<DBEngineVersion> engines = response.dbEngineVersions(); 
             // Get all DBEngineVersion objects. 
             for (DBEngineVersion engineOb : engines) { 
                 System.out.println("The name of the DB parameter group family for 
 the database engine is " 
                          + engineOb.dbParameterGroupFamily()); 
                 System.out.println("The name of the database engine " + 
 engineOb.engine()); 
                 System.out.println("The version number of the database engine " + 
engineOb.engineVersion());
 }
```

```
 } catch (RdsException e) { 
              System.out.println(e.getLocalizedMessage()); 
              System.exit(1); 
         } 
     }
}
```
- Para obtener información sobre la API, consulte los siguientes temas en la referencia de la API de AWS SDK for Java 2.x.
	- [CreateDBCluster](https://docs.aws.amazon.com/goto/SdkForJavaV2/rds-2014-10-31/CreateDBCluster)
	- [Creó a B. ClusterParameterGroup](https://docs.aws.amazon.com/goto/SdkForJavaV2/rds-2014-10-31/CreateDBClusterParameterGroup)
	- [Creó B ClusterSnapshot](https://docs.aws.amazon.com/goto/SdkForJavaV2/rds-2014-10-31/CreateDBClusterSnapshot)
	- [CreateDBInstance](https://docs.aws.amazon.com/goto/SdkForJavaV2/rds-2014-10-31/CreateDBInstance)
	- [DeleteDBCluster](https://docs.aws.amazon.com/goto/SdkForJavaV2/rds-2014-10-31/DeleteDBCluster)
	- [Eliminado B ClusterParameterGroup](https://docs.aws.amazon.com/goto/SdkForJavaV2/rds-2014-10-31/DeleteDBClusterParameterGroup)
	- [DeleteDBInstance](https://docs.aws.amazon.com/goto/SdkForJavaV2/rds-2014-10-31/DeleteDBInstance)
	- [Descrito B ClusterParameterGroups](https://docs.aws.amazon.com/goto/SdkForJavaV2/rds-2014-10-31/DescribeDBClusterParameterGroups)
	- [Descrito B ClusterParameters](https://docs.aws.amazon.com/goto/SdkForJavaV2/rds-2014-10-31/DescribeDBClusterParameters)
	- [Descrito B ClusterSnapshots](https://docs.aws.amazon.com/goto/SdkForJavaV2/rds-2014-10-31/DescribeDBClusterSnapshots)
	- [DescribeDBClusters](https://docs.aws.amazon.com/goto/SdkForJavaV2/rds-2014-10-31/DescribeDBClusters)
	- [Descrito B EngineVersions](https://docs.aws.amazon.com/goto/SdkForJavaV2/rds-2014-10-31/DescribeDBEngineVersions)
	- [DescribeDBInstances](https://docs.aws.amazon.com/goto/SdkForJavaV2/rds-2014-10-31/DescribeDBInstances)
	- [DescribeOrderableDB InstanceOptions](https://docs.aws.amazon.com/goto/SdkForJavaV2/rds-2014-10-31/DescribeOrderableDBInstanceOptions)
	- [Modificar DB ClusterParameterGroup](https://docs.aws.amazon.com/goto/SdkForJavaV2/rds-2014-10-31/ModifyDBClusterParameterGroup)

## Kotlin

## SDK para Kotlin

# **a** Note

Hay más en marcha. GitHub Busque el ejemplo completo y aprenda a configurar y ejecutar en el [Repositorio de ejemplos de código de AWS.](https://github.com/awsdocs/aws-doc-sdk-examples/tree/main/kotlin/services/rds#code-examples)

```
/**
Before running this Kotlin code example, set up your development environment, 
  including your credentials.
For more information, see the following documentation topic:
https://docs.aws.amazon.com/sdk-for-kotlin/latest/developer-guide/setup.html
This example requires an AWS Secrets Manager secret that contains the database 
  credentials. If you do not create a
secret, this example will not work. For more details, see:
https://docs.aws.amazon.com/secretsmanager/latest/userguide/integrating_how-
services-use-secrets_RS.html
This Kotlin example performs the following tasks:
1. Returns a list of the available DB engines.
2. Creates a custom DB parameter group.
3. Gets the parameter groups.
4. Gets the parameters in the group.
5. Modifies the auto increment increment parameter.
6. Displays the updated parameter value.
7. Gets a list of allowed engine versions.
8. Creates an Aurora DB cluster database.
9. Waits for DB instance to be ready.
10. Gets a list of instance classes available for the selected engine.
11. Creates a database instance in the cluster.
12. Waits for the database instance in the cluster to be ready.
13. Creates a snapshot.
14. Waits for DB snapshot to be ready.
15. Deletes the DB instance.
16. Deletes the DB cluster.
17. Deletes the DB cluster group. 
  */
var slTime: Long = 20
suspend fun main(args: Array<String>) { 
     val usage = """ 
         Usage: 
             <dbClusterGroupName> <dbParameterGroupFamily> 
  <dbInstanceClusterIdentifier> <dbName> <dbSnapshotIdentifier> <secretName> 
         Where:
```

```
 dbClusterGroupName - The database group name. 
            dbParameterGroupFamily - The database parameter group name. 
            dbInstanceClusterIdentifier - The database instance identifier. 
            dbName - The database name. 
            dbSnapshotIdentifier - The snapshot identifier. 
            secretName - The name of the AWS Secrets Manager secret that contains 
 the database credentials. 
   "" "
    if (args.size != 7) { 
        println(usage) 
        exitProcess(1) 
    } 
    val dbClusterGroupName = args[0] 
    val dbParameterGroupFamily = args[1] 
    val dbInstanceClusterIdentifier = args[2] 
    val dbInstanceIdentifier = args[3] 
    val dbName = args[4] 
    val dbSnapshotIdentifier = args[5] 
    val secretName = args[6] 
   val gson = Gson() val user = gson.fromJson(getSecretValues(secretName).toString(), 
 User::class.java) 
    val username = user.username 
    val userPassword = user.password 
    println("1. Return a list of the available DB engines") 
    describeAuroraDBEngines() 
    println("2. Create a custom parameter group") 
    createDBClusterParameterGroup(dbClusterGroupName, dbParameterGroupFamily) 
    println("3. Get the parameter group") 
    describeDbClusterParameterGroups(dbClusterGroupName) 
    println("4. Get the parameters in the group") 
    describeDbClusterParameters(dbClusterGroupName, 0) 
    println("5. Modify the auto_increment_offset parameter") 
    modifyDBClusterParas(dbClusterGroupName) 
    println("6. Display the updated parameter value")
```

```
 describeDbClusterParameters(dbClusterGroupName, -1) 
     println("7. Get a list of allowed engine versions") 
     getAllowedClusterEngines(dbParameterGroupFamily) 
     println("8. Create an Aurora DB cluster database") 
     val arnClusterVal = createDBCluster(dbClusterGroupName, dbName, 
  dbInstanceClusterIdentifier, username, userPassword) 
     println("The ARN of the cluster is $arnClusterVal") 
     println("9. Wait for DB instance to be ready") 
     waitForClusterInstanceReady(dbInstanceClusterIdentifier) 
     println("10. Get a list of instance classes available for the selected 
  engine") 
     val instanceClass = getListInstanceClasses() 
     println("11. Create a database instance in the cluster.") 
     val clusterDBARN = createDBInstanceCluster(dbInstanceIdentifier, 
  dbInstanceClusterIdentifier, instanceClass) 
     println("The ARN of the database is $clusterDBARN") 
     println("12. Wait for DB instance to be ready") 
     waitDBAuroraInstanceReady(dbInstanceIdentifier) 
     println("13. Create a snapshot") 
     createDBClusterSnapshot(dbInstanceClusterIdentifier, dbSnapshotIdentifier) 
     println("14. Wait for DB snapshot to be ready") 
     waitSnapshotReady(dbSnapshotIdentifier, dbInstanceClusterIdentifier) 
     println("15. Delete the DB instance") 
     deleteDBInstance(dbInstanceIdentifier) 
     println("16. Delete the DB cluster") 
     deleteCluster(dbInstanceClusterIdentifier) 
     println("17. Delete the DB cluster group") 
     if (clusterDBARN != null) { 
         deleteDBClusterGroup(dbClusterGroupName, clusterDBARN) 
     } 
     println("The Scenario has successfully completed.")
}
```

```
@Throws(InterruptedException::class)
suspend fun deleteDBClusterGroup(dbClusterGroupName: String, clusterDBARN: 
  String) { 
     var isDataDel = false 
     var didFind: Boolean 
     var instanceARN: String 
     RdsClient { region = "us-west-2" }.use { rdsClient -> 
         // Make sure that the database has been deleted. 
         while (!isDataDel) { 
             val response = rdsClient.describeDbInstances() 
             val instanceList = response.dbInstances 
             val listSize = instanceList?.size 
             isDataDel = false 
             didFind = false 
            var index = 1 if (instanceList != null) { 
                 for (instance in instanceList) { 
                     instanceARN = instance.dbInstanceArn.toString() 
                     if (instanceARN.compareTo(clusterDBARN) == 0) { 
                         println("$clusterDBARN still exists") 
                         didFind = true 
1 1 1 1 1 1 1
                     if (index == listSize && !didFind) { 
                         // Went through the entire list and did not find the 
  database ARN. 
                         isDataDel = true 
1 1 1 1 1 1 1
                     delay(slTime * 1000) 
                     index++ 
 } 
 } 
         } 
         val clusterParameterGroupRequest = DeleteDbClusterParameterGroupRequest { 
             dbClusterParameterGroupName = dbClusterGroupName 
         } 
         rdsClient.deleteDbClusterParameterGroup(clusterParameterGroupRequest) 
         println("$dbClusterGroupName was deleted.") 
     }
}
suspend fun deleteCluster(dbInstanceClusterIdentifier: String) { 
     val deleteDbClusterRequest = DeleteDbClusterRequest {
```

```
 dbClusterIdentifier = dbInstanceClusterIdentifier 
         skipFinalSnapshot = true 
     } 
     RdsClient { region = "us-west-2" }.use { rdsClient -> 
         rdsClient.deleteDbCluster(deleteDbClusterRequest) 
         println("$dbInstanceClusterIdentifier was deleted!") 
     }
}
suspend fun deleteDBInstance(dbInstanceIdentifierVal: String) { 
     val deleteDbInstanceRequest = DeleteDbInstanceRequest { 
         dbInstanceIdentifier = dbInstanceIdentifierVal 
         deleteAutomatedBackups = true 
         skipFinalSnapshot = true 
     } 
     RdsClient { region = "us-west-2" }.use { rdsClient -> 
         val response = rdsClient.deleteDbInstance(deleteDbInstanceRequest) 
         print("The status of the database is 
  ${response.dbInstance?.dbInstanceStatus}") 
     }
}
suspend fun waitSnapshotReady(dbSnapshotIdentifier: String?, 
  dbInstanceClusterIdentifier: String?) { 
     var snapshotReady = false 
     var snapshotReadyStr: String 
     println("Waiting for the snapshot to become available.") 
     val snapshotsRequest = DescribeDbClusterSnapshotsRequest { 
         dbClusterSnapshotIdentifier = dbSnapshotIdentifier 
         dbClusterIdentifier = dbInstanceClusterIdentifier 
     } 
     RdsClient { region = "us-west-2" }.use { rdsClient -> 
        while (!snapshotReady) {
             val response = rdsClient.describeDbClusterSnapshots(snapshotsRequest) 
             val snapshotList = response.dbClusterSnapshots 
             if (snapshotList != null) { 
                  for (snapshot in snapshotList) { 
                      snapshotReadyStr = snapshot.status.toString() 
                      if (snapshotReadyStr.contains("available")) { 
                          snapshotReady = true
```

```
 } else { 
                          println(".") 
                          delay(slTime * 5000) 
1 1 1 1 1 1 1
 } 
 } 
         } 
     } 
     println("The Snapshot is available!")
}
suspend fun createDBClusterSnapshot(dbInstanceClusterIdentifier: String?, 
  dbSnapshotIdentifier: String?) { 
     val snapshotRequest = CreateDbClusterSnapshotRequest { 
         dbClusterIdentifier = dbInstanceClusterIdentifier 
         dbClusterSnapshotIdentifier = dbSnapshotIdentifier 
     } 
     RdsClient { region = "us-west-2" }.use { rdsClient -> 
         val response = rdsClient.createDbClusterSnapshot(snapshotRequest) 
         println("The Snapshot ARN is 
  ${response.dbClusterSnapshot?.dbClusterSnapshotArn}") 
     }
}
suspend fun waitDBAuroraInstanceReady(dbInstanceIdentifierVal: String?) { 
     var instanceReady = false 
     var instanceReadyStr: String 
     println("Waiting for instance to become available.") 
     val instanceRequest = DescribeDbInstancesRequest { 
         dbInstanceIdentifier = dbInstanceIdentifierVal 
     } 
     var endpoint = "" 
     RdsClient { region = "us-west-2" }.use { rdsClient -> 
        while (!instanceReady) {
             val response = rdsClient.describeDbInstances(instanceRequest) 
             response.dbInstances?.forEach { instance -> 
                 instanceReadyStr = instance.dbInstanceStatus.toString() 
                 if (instanceReadyStr.contains("available")) { 
                     endpoint = instance.endpoint?.address.toString() 
                     instanceReady = true 
                 } else { 
                     print(".")
```

```
 delay(sleepTime * 1000) 
 } 
             } 
         } 
     } 
     println("Database instance is available! The connection endpoint is 
  $endpoint")
}
suspend fun createDBInstanceCluster(dbInstanceIdentifierVal: String?, 
  dbInstanceClusterIdentifierVal: String?, instanceClassVal: String?): String? { 
     val instanceRequest = CreateDbInstanceRequest { 
         dbInstanceIdentifier = dbInstanceIdentifierVal 
         dbClusterIdentifier = dbInstanceClusterIdentifierVal 
         engine = "aurora-mysql" 
         dbInstanceClass = instanceClassVal 
     } 
     RdsClient { region = "us-west-2" }.use { rdsClient -> 
         val response = rdsClient.createDbInstance(instanceRequest) 
         print("The status is ${response.dbInstance?.dbInstanceStatus}") 
         return response.dbInstance?.dbInstanceArn 
     }
}
suspend fun getListInstanceClasses(): String { 
     val optionsRequest = DescribeOrderableDbInstanceOptionsRequest { 
         engine = "aurora-mysql" 
         maxRecords = 20 
     } 
     var instanceClass = "" 
     RdsClient { region = "us-west-2" }.use { rdsClient -> 
         val response = 
  rdsClient.describeOrderableDbInstanceOptions(optionsRequest) 
         response.orderableDbInstanceOptions?.forEach { instanceOption -> 
             instanceClass = instanceOption.dbInstanceClass.toString() 
             println("The instance class is ${instanceOption.dbInstanceClass}") 
             println("The engine version is ${instanceOption.engineVersion}") 
         } 
     } 
     return instanceClass
}
// Waits until the database instance is available.
```

```
suspend fun waitForClusterInstanceReady(dbClusterIdentifierVal: String?) { 
     var instanceReady = false 
     var instanceReadyStr: String 
     println("Waiting for instance to become available.") 
     val instanceRequest = DescribeDbClustersRequest { 
         dbClusterIdentifier = dbClusterIdentifierVal 
     } 
     RdsClient { region = "us-west-2" }.use { rdsClient -> 
        while (!instanceReady) {
             val response = rdsClient.describeDbClusters(instanceRequest) 
             response.dbClusters?.forEach { cluster -> 
                  instanceReadyStr = cluster.status.toString() 
                  if (instanceReadyStr.contains("available")) { 
                      instanceReady = true 
                  } else { 
                      print(".") 
                      delay(sleepTime * 1000) 
 } 
 } 
         } 
     } 
     println("Database cluster is available!")
}
suspend fun createDBCluster(dbParameterGroupFamilyVal: String?, dbName: String?, 
  dbClusterIdentifierVal: String?, userName: String?, password: String?): String? 
  { 
     val clusterRequest = CreateDbClusterRequest { 
         databaseName = dbName 
         dbClusterIdentifier = dbClusterIdentifierVal 
         dbClusterParameterGroupName = dbParameterGroupFamilyVal 
         engine = "aurora-mysql" 
         masterUsername = userName 
         masterUserPassword = password 
     } 
     RdsClient { region = "us-west-2" }.use { rdsClient -> 
         val response = rdsClient.createDbCluster(clusterRequest) 
         return response.dbCluster?.dbClusterArn 
     }
}
```

```
// Get a list of allowed engine versions.
suspend fun getAllowedClusterEngines(dbParameterGroupFamilyVal: String?) { 
     val versionsRequest = DescribeDbEngineVersionsRequest { 
         dbParameterGroupFamily = dbParameterGroupFamilyVal 
         engine = "aurora-mysql" 
     } 
     RdsClient { region = "us-west-2" }.use { rdsClient -> 
         val response = rdsClient.describeDbEngineVersions(versionsRequest) 
         response.dbEngineVersions?.forEach { dbEngine -> 
             println("The engine version is ${dbEngine.engineVersion}") 
             println("The engine description is ${dbEngine.dbEngineDescription}") 
         } 
     }
}
// Modify the auto_increment_offset parameter.
suspend fun modifyDBClusterParas(dClusterGroupName: String?) { 
     val parameter1 = Parameter { 
         parameterName = "auto_increment_offset" 
         applyMethod = ApplyMethod.fromValue("immediate") 
         parameterValue = "5" 
     } 
     val paraList = ArrayList<Parameter>() 
     paraList.add(parameter1) 
     val groupRequest = ModifyDbClusterParameterGroupRequest { 
         dbClusterParameterGroupName = dClusterGroupName 
         parameters = paraList 
     } 
     RdsClient { region = "us-west-2" }.use { rdsClient -> 
         val response = rdsClient.modifyDbClusterParameterGroup(groupRequest) 
         println("The parameter group ${response.dbClusterParameterGroupName} was 
  successfully modified") 
     }
}
suspend fun describeDbClusterParameters(dbCLusterGroupName: String?, flag: Int) { 
     val dbParameterGroupsRequest: DescribeDbClusterParametersRequest 
     dbParameterGroupsRequest = if (flag == 0) { 
         DescribeDbClusterParametersRequest { 
             dbClusterParameterGroupName = dbCLusterGroupName 
         }
```

```
 } else { 
         DescribeDbClusterParametersRequest { 
             dbClusterParameterGroupName = dbCLusterGroupName 
             source = "user" 
         } 
     } 
     RdsClient { region = "us-west-2" }.use { rdsClient -> 
         val response = 
  rdsClient.describeDbClusterParameters(dbParameterGroupsRequest) 
         response.parameters?.forEach { para -> 
             // Only print out information about either auto_increment_offset or 
  auto_increment_increment. 
             val paraName = para.parameterName 
            if (paramame != null) { if (paraName.compareTo("auto_increment_offset") == 0 || 
  paraName.compareTo("auto_increment_increment ") == 0) { 
                      println("*** The parameter name is $paraName") 
                      println("*** The parameter value is ${para.parameterValue}") 
                      println("*** The parameter data type is ${para.dataType}") 
                      println("*** The parameter description is 
  ${para.description}") 
                      println("*** The parameter allowed values is 
  ${para.allowedValues}") 
 } 
 } 
         } 
     }
}
suspend fun describeDbClusterParameterGroups(dbClusterGroupName: String?) { 
     val groupsRequest = DescribeDbClusterParameterGroupsRequest { 
         dbClusterParameterGroupName = dbClusterGroupName 
         maxRecords = 20 
     } 
     RdsClient { region = "us-west-2" }.use { rdsClient -> 
         val response = rdsClient.describeDbClusterParameterGroups(groupsRequest) 
         response.dbClusterParameterGroups?.forEach { group -> 
             println("The group name is ${group.dbClusterParameterGroupName}") 
             println("The group ARN is ${group.dbClusterParameterGroupArn}") 
         } 
     }
}
```

```
suspend fun createDBClusterParameterGroup(dbClusterGroupNameVal: String?, 
  dbParameterGroupFamilyVal: String?) { 
     val groupRequest = CreateDbClusterParameterGroupRequest { 
         dbClusterParameterGroupName = dbClusterGroupNameVal 
         dbParameterGroupFamily = dbParameterGroupFamilyVal 
         description = "Created by using the AWS SDK for Kotlin" 
     } 
     RdsClient { region = "us-west-2" }.use { rdsClient -> 
         val response = rdsClient.createDbClusterParameterGroup(groupRequest) 
         println("The group name is 
  ${response.dbClusterParameterGroup?.dbClusterParameterGroupName}") 
     }
}
suspend fun describeAuroraDBEngines() { 
     val engineVersionsRequest = DescribeDbEngineVersionsRequest { 
         engine = "aurora-mysql" 
         defaultOnly = true 
         maxRecords = 20 
     } 
     RdsClient { region = "us-west-2" }.use { rdsClient -> 
         val response = rdsClient.describeDbEngineVersions(engineVersionsRequest) 
         response.dbEngineVersions?.forEach { engineOb -> 
             println("The name of the DB parameter group family for the database 
  engine is ${engineOb.dbParameterGroupFamily}") 
             println("The name of the database engine ${engineOb.engine}") 
             println("The version number of the database engine 
  ${engineOb.engineVersion}") 
         } 
     }
}
```
- Para obtener información sobre la API, consulte los siguientes temas en la Referencia de la API del SDK de AWS para Kotlin.
	- [CreateDBCluster](https://github.com/awslabs/aws-sdk-kotlin#generating-api-documentation)
	- [Creó a B. ClusterParameterGroup](https://github.com/awslabs/aws-sdk-kotlin#generating-api-documentation)
	- [Creó B ClusterSnapshot](https://github.com/awslabs/aws-sdk-kotlin#generating-api-documentation)
- [CreateDBInstance](https://github.com/awslabs/aws-sdk-kotlin#generating-api-documentation)
- [DeleteDBCluster](https://github.com/awslabs/aws-sdk-kotlin#generating-api-documentation)
- [Eliminado B ClusterParameterGroup](https://github.com/awslabs/aws-sdk-kotlin#generating-api-documentation)
- [DeleteDBInstance](https://github.com/awslabs/aws-sdk-kotlin#generating-api-documentation)
- [Descrito B ClusterParameterGroups](https://github.com/awslabs/aws-sdk-kotlin#generating-api-documentation)
- [Descrito B ClusterParameters](https://github.com/awslabs/aws-sdk-kotlin#generating-api-documentation)
- [Descrito B ClusterSnapshots](https://github.com/awslabs/aws-sdk-kotlin#generating-api-documentation)
- [DescribeDBClusters](https://github.com/awslabs/aws-sdk-kotlin#generating-api-documentation)
- [Descrito B EngineVersions](https://github.com/awslabs/aws-sdk-kotlin#generating-api-documentation)
- [DescribeDBInstances](https://github.com/awslabs/aws-sdk-kotlin#generating-api-documentation)
- [DescribeOrderableDB InstanceOptions](https://github.com/awslabs/aws-sdk-kotlin#generating-api-documentation)
- [Modificar DB ClusterParameterGroup](https://github.com/awslabs/aws-sdk-kotlin#generating-api-documentation)

#### Python

SDK para Python (Boto3)

## **a** Note

Hay más en marcha. GitHub Busque el ejemplo completo y aprenda a configurar y ejecutar en el [Repositorio de ejemplos de código de AWS.](https://github.com/awsdocs/aws-doc-sdk-examples/tree/main/python/example_code/aurora#code-examples)

Ejecutar un escenario interactivo en un símbolo del sistema.

```
class AuroraClusterScenario: 
     """Runs a scenario that shows how to get started using Aurora DB clusters.""" 
    def __init__(self, aurora_wrapper): 
 """ 
         :param aurora_wrapper: An object that wraps Aurora DB cluster actions. 
 """ 
         self.aurora_wrapper = aurora_wrapper 
    def create_parameter_group(self, db_engine, parameter_group_name): 
        "" "
```

```
 Shows how to get available engine versions for a specified database 
 engine and 
         create a DB cluster parameter group that is compatible with a selected 
 engine family. 
         :param db_engine: The database engine to use as a basis. 
         :param parameter_group_name: The name given to the newly created 
 parameter group. 
         :return: The newly created parameter group. 
         """ 
        print( 
             f"Checking for an existing DB cluster parameter group named 
 {parameter_group_name}." 
\overline{\phantom{a}} parameter_group = 
 self.aurora_wrapper.get_parameter_group(parameter_group_name) 
         if parameter_group is None: 
             print(f"Getting available database engine versions for {db_engine}.") 
             engine_versions = self.aurora_wrapper.get_engine_versions(db_engine) 
             families = list({ver["DBParameterGroupFamily"] for ver in 
engine versions})
             family_index = q.choose("Which family do you want to use? ", 
 families) 
             print(f"Creating a DB cluster parameter group.") 
            self.aurora wrapper.create parameter group(
                 parameter_group_name, families[family_index], "Example parameter 
 group." 
) parameter_group = self.aurora_wrapper.get_parameter_group( 
                 parameter_group_name 
) print(f"Parameter group 
 {parameter_group['DBClusterParameterGroupName']}:") 
         pp(parameter_group) 
         print("-" * 88) 
         return parameter_group 
    def set_user_parameters(self, parameter_group_name): 
 """ 
         Shows how to get the parameters contained in a custom parameter group and 
         update some of the parameter values in the group. 
         :param parameter_group_name: The name of the parameter group to query and 
 modify.
```

```
 """ 
         print("Let's set some parameter values in your parameter group.") 
        auto inc parameters = self.aurora wrapper.get parameters(
             parameter_group_name, name_prefix="auto_increment" 
\overline{\phantom{a}}update params = []
         for auto_inc in auto_inc_parameters: 
             if auto_inc["IsModifiable"] and auto_inc["DataType"] == "integer": 
                 print(f"The {auto_inc['ParameterName']} parameter is described 
 as:") 
                 print(f"\t{auto_inc['Description']}") 
                 param_range = auto_inc["AllowedValues"].split("-") 
                 auto_inc["ParameterValue"] = str( 
                     q.ask( 
                         f"Enter a value between {param_range[0]} and 
 {param_range[1]}: ", 
                         q.is_int, 
                         q.in_range(int(param_range[0]), int(param_range[1])), 
))update params.append(auto inc)
         self.aurora_wrapper.update_parameters(parameter_group_name, 
 update_params) 
         print( 
             "You can get a list of parameters you've set by specifying a source 
 of 'user'." 
\overline{\phantom{a}} user_parameters = self.aurora_wrapper.get_parameters( 
             parameter_group_name, source="user" 
\overline{\phantom{a}} pp(user_parameters) 
         print("-" * 88) 
    def create_cluster(self, cluster_name, db_engine, db_name, parameter_group): 
 """ 
         Shows how to create an Aurora DB cluster that contains a database of a 
 specified 
         type. The database is also configured to use a custom DB cluster 
 parameter group. 
         :param cluster_name: The name given to the newly created DB cluster. 
         :param db_engine: The engine of the created database. 
         :param db_name: The name given to the created database.
```

```
 :param parameter_group: The parameter group that is associated with the 
 DB cluster. 
         :return: The newly created DB cluster. 
        "" ""
        print("Checking for an existing DB cluster.") 
        cluster = self.aurora_wrapper.get_db_cluster(cluster_name) 
        if cluster is None: 
             admin_username = q.ask( 
                 "Enter an administrator user name for the database: ", 
 q.non_empty 
) admin_password = q.ask( 
                 "Enter a password for the administrator (at least 8 characters): 
 ", 
                 q.non_empty, 
) engine_versions = self.aurora_wrapper.get_engine_versions( 
                 db_engine, parameter_group["DBParameterGroupFamily"] 
) engine_choices = [ver["EngineVersion"] for ver in engine_versions] 
             print("The available engines for your parameter group are:") 
             engine_index = q.choose("Which engine do you want to use? ", 
 engine_choices) 
             print( 
                 f"Creating DB cluster {cluster_name} and database {db_name}.\n" 
                 f"The DB cluster is configured to use\n" 
                 f"your custom parameter group 
 {parameter_group['DBClusterParameterGroupName']}\n" 
                 f"and selected engine {engine_choices[engine_index]}.\n" 
                 f"This typically takes several minutes." 
) cluster = self.aurora_wrapper.create_db_cluster( 
                 cluster_name, 
                 parameter_group["DBClusterParameterGroupName"], 
                 db_name, 
                 db_engine, 
                 engine_choices[engine_index], 
                 admin_username, 
                 admin_password, 
) while cluster.get("Status") != "available": 
                 wait(30) 
                 cluster = self.aurora_wrapper.get_db_cluster(cluster_name) 
             print("Cluster created and available.\n")
```

```
 print("Cluster data:") 
        pp(cluster) 
        print("-" * 88) 
        return cluster 
   def create instance(self, cluster):
 """ 
        Shows how to create a DB instance in an existing Aurora DB cluster. A new 
 DB cluster 
        contains no DB instances, so you must add one. The first DB instance that 
 is added 
        to a DB cluster defaults to a read-write DB instance. 
         :param cluster: The DB cluster where the DB instance is added. 
         :return: The newly created DB instance. 
         """ 
        print("Checking for an existing database instance.") 
        cluster_name = cluster["DBClusterIdentifier"] 
        db_inst = self.aurora_wrapper.get_db_instance(cluster_name) 
        if db_inst is None: 
             print("Let's create a database instance in your DB cluster.") 
             print("First, choose a DB instance type:") 
             inst_opts = self.aurora_wrapper.get_orderable_instances( 
                 cluster["Engine"], cluster["EngineVersion"] 
) inst_choices = list({opt["DBInstanceClass"] for opt in inst_opts}) 
             inst_index = q.choose( 
                 "Which DB instance class do you want to use? ", inst_choices 
) print( 
                 f"Creating a database instance. This typically takes several 
 minutes." 
) db_inst = self.aurora_wrapper.create_instance_in_cluster( 
                 cluster_name, cluster_name, cluster["Engine"], 
 inst_choices[inst_index] 
) while db_inst.get("DBInstanceStatus") != "available": 
                 wait(30) 
                 db_inst = self.aurora_wrapper.get_db_instance(cluster_name) 
         print("Instance data:") 
        pp(db_inst) 
        print("-" * 88) 
        return db_inst
```

```
 @staticmethod 
    def display connection(cluster):
         "" ""
         Displays connection information about an Aurora DB cluster and tips on 
  how to 
         connect to it. 
          :param cluster: The DB cluster to display. 
         """ 
         print( 
              "You can now connect to your database using your favorite MySql 
  client.\n" 
              "One way to connect is by using the 'mysql' shell on an Amazon EC2 
  instance\n" 
              "that is running in the same VPC as your database cluster. Pass the 
  endpoint,\n" 
              "port, and administrator user name to 'mysql' and enter your password
\n\overline{n}"
              "when prompted:\n" 
\overline{\phantom{a}} print( 
              f"\n\tmysql -h {cluster['Endpoint']} -P {cluster['Port']} -u 
  {cluster['MasterUsername']} -p\n" 
\overline{\phantom{a}} print( 
              "For more information, see the User Guide for Aurora:\n" 
              "\thttps://docs.aws.amazon.com/AmazonRDS/latest/AuroraUserGuide/
CHAP_GettingStartedAurora.CreatingConnecting.Aurora.html#CHAP_GettingStartedAurora.Aurora
\overline{\phantom{a}} print("-" * 88) 
     def create_snapshot(self, cluster_name): 
 """ 
         Shows how to create a DB cluster snapshot and wait until it's available. 
          :param cluster_name: The name of a DB cluster to snapshot. 
         """ 
         if q.ask( 
             "Do you want to create a snapshot of your DB cluster (y/n)? ",
  q.is_yesno 
         ): 
             snapshot_id = f''{cluster_name}-{uuid.uuid()}'' print(
```

```
 f"Creating a snapshot named {snapshot_id}. This typically takes a 
 few minutes." 
) snapshot = self.aurora_wrapper.create_cluster_snapshot( 
                 snapshot_id, cluster_name 
) while snapshot.get("Status") != "available": 
                 wait(30) 
                snapshot = self.aurora wrapper.get cluster snapshot(snapshot id)
             pp(snapshot) 
             print("-" * 88) 
    def cleanup(self, db_inst, cluster, parameter_group): 
 """ 
        Shows how to clean up a DB instance, DB cluster, and DB cluster parameter 
 group. 
        Before the DB cluster parameter group can be deleted, all associated DB 
 instances and 
        DB clusters must first be deleted. 
         :param db_inst: The DB instance to delete. 
         :param cluster: The DB cluster to delete. 
         :param parameter_group: The DB cluster parameter group to delete. 
 """ 
       cluster name = cluster["DBClusterIdentifier"]
        parameter_group_name = parameter_group["DBClusterParameterGroupName"] 
        if q.ask( 
             "\nDo you want to delete the database instance, DB cluster, and 
 parameter " 
            "group (y/n)? ",
            q.is_yesno, 
         ): 
             print(f"Deleting database instance 
 {db_inst['DBInstanceIdentifier']}.") 
 self.aurora_wrapper.delete_db_instance(db_inst["DBInstanceIdentifier"]) 
             print(f"Deleting database cluster {cluster_name}.") 
             self.aurora_wrapper.delete_db_cluster(cluster_name) 
             print( 
                 "Waiting for the DB instance and DB cluster to delete.\n" 
                 "This typically takes several minutes." 
) while db_inst is not None or cluster is not None: 
                 wait(30)
```

```
 if db_inst is not None: 
                     db_inst = self.aurora_wrapper.get_db_instance( 
                          db_inst["DBInstanceIdentifier"] 
) if cluster is not None: 
                     cluster = self.aurora_wrapper.get_db_cluster( 
                          cluster["DBClusterIdentifier"] 
) print(f"Deleting parameter group {parameter_group_name}.") 
             self.aurora_wrapper.delete_parameter_group(parameter_group_name) 
     def run_scenario(self, db_engine, parameter_group_name, cluster_name, 
  db_name): 
         print("-" * 88) 
         print( 
             "Welcome to the Amazon Relational Database Service (Amazon RDS) get 
  started\n" 
             "with Aurora DB clusters demo." 
         ) 
         print("-" * 88) 
         parameter_group = self.create_parameter_group(db_engine, 
  parameter_group_name) 
         self.set_user_parameters(parameter_group_name) 
        cluster = self.create cluster(cluster name, db engine, db name,
  parameter_group) 
         wait(5) 
         db_inst = self.create_instance(cluster) 
        self.display connection(cluster)
         self.create_snapshot(cluster_name) 
         self.cleanup(db_inst, cluster, parameter_group) 
         print("\nThanks for watching!") 
         print("-" * 88)
if __name__ == '__main__": logging.basicConfig(level=logging.INFO, format="%(levelname)s: %(message)s") 
     try: 
         scenario = AuroraClusterScenario(AuroraWrapper.from_client()) 
         scenario.run_scenario( 
             "aurora-mysql", 
             "doc-example-cluster-parameter-group", 
             "doc-example-aurora",
```

```
 "docexampledb", 
\overline{\phantom{a}} except Exception: 
          logging.exception("Something went wrong with the demo.")
```
Defina las funciones a las que llama el escenario para administrar las acciones de Aurora.

```
class AuroraWrapper: 
     """Encapsulates Aurora DB cluster actions.""" 
     def __init__(self, rds_client): 
 """ 
         :param rds_client: A Boto3 Amazon Relational Database Service (Amazon 
 RDS) client. 
        "''" self.rds_client = rds_client 
     @classmethod 
     def from_client(cls): 
        "" "
         Instantiates this class from a Boto3 client. 
        "''" rds_client = boto3.client("rds") 
         return cls(rds_client) 
     def get_parameter_group(self, parameter_group_name): 
         """ 
         Gets a DB cluster parameter group. 
         :param parameter_group_name: The name of the parameter group to retrieve. 
         :return: The requested parameter group. 
        ^{\rm{m}} ""
         try: 
             response = self.rds_client.describe_db_cluster_parameter_groups( 
                  DBClusterParameterGroupName=parameter_group_name 
) parameter_group = response["DBClusterParameterGroups"][0] 
         except ClientError as err: 
             if err.response["Error"]["Code"] == "DBParameterGroupNotFound": 
                  logger.info("Parameter group %s does not exist.", 
  parameter_group_name)
```

```
 else: 
                 logger.error( 
                     "Couldn't get parameter group %s. Here's why: %s: %s", 
                     parameter_group_name, 
                     err.response["Error"]["Code"], 
                     err.response["Error"]["Message"], 
) raise 
         else: 
             return parameter_group 
    def create_parameter_group( 
         self, parameter_group_name, parameter_group_family, description 
     ): 
 """ 
        Creates a DB cluster parameter group that is based on the specified 
 parameter group 
        family. 
         :param parameter_group_name: The name of the newly created parameter 
 group. 
         :param parameter_group_family: The family that is used as the basis of 
 the new 
                                         parameter group. 
         :param description: A description given to the parameter group. 
         :return: Data about the newly created parameter group. 
         """ 
        try: 
             response = self.rds_client.create_db_cluster_parameter_group( 
                 DBClusterParameterGroupName=parameter_group_name, 
                 DBParameterGroupFamily=parameter_group_family, 
                 Description=description, 
) except ClientError as err: 
             logger.error( 
                 "Couldn't create parameter group %s. Here's why: %s: %s", 
                 parameter_group_name, 
                 err.response["Error"]["Code"], 
                 err.response["Error"]["Message"], 
) raise 
         else: 
             return response
```

```
def delete parameter group(self, parameter group name):
        "" ""
         Deletes a DB cluster parameter group. 
         :param parameter_group_name: The name of the parameter group to delete. 
         :return: Data about the parameter group. 
         """ 
         try: 
             response = self.rds_client.delete_db_cluster_parameter_group( 
                 DBClusterParameterGroupName=parameter_group_name 
) except ClientError as err: 
             logger.error( 
                 "Couldn't delete parameter group %s. Here's why: %s: %s", 
                 parameter_group_name, 
                 err.response["Error"]["Code"], 
                 err.response["Error"]["Message"], 
) raise 
         else: 
             return response 
    def get_parameters(self, parameter_group_name, name_prefix="", source=None): 
 """ 
         Gets the parameters that are contained in a DB cluster parameter group. 
         :param parameter_group_name: The name of the parameter group to query. 
         :param name_prefix: When specified, the retrieved list of parameters is 
 filtered 
                              to contain only parameters that start with this 
 prefix. 
         :param source: When specified, only parameters from this source are 
 retrieved. 
                        For example, a source of 'user' retrieves only parameters 
 that 
                        were set by a user. 
         :return: The list of requested parameters. 
         """ 
         try: 
             kwargs = {"DBClusterParameterGroupName": parameter_group_name} 
             if source is not None:
```

```
 kwargs["Source"] = source 
              parameters = [] 
              paginator = 
 self.rds_client.get_paginator("describe_db_cluster_parameters") 
              for page in paginator.paginate(**kwargs): 
                  parameters += [ 
particle in the property of the property of the property of the property of the property of the property of the
                      for p in page["Parameters"] 
                       if p["ParameterName"].startswith(name_prefix) 
 ] 
         except ClientError as err: 
              logger.error( 
                  "Couldn't get parameters for %s. Here's why: %s: %s", 
                  parameter_group_name, 
                  err.response["Error"]["Code"], 
                  err.response["Error"]["Message"], 
) raise 
         else: 
              return parameters 
     def update_parameters(self, parameter_group_name, update_parameters): 
 """ 
         Updates parameters in a custom DB cluster parameter group. 
         :param parameter_group_name: The name of the parameter group to update. 
         :param update_parameters: The parameters to update in the group. 
         :return: Data about the modified parameter group. 
        "" ""
         try: 
              response = self.rds_client.modify_db_cluster_parameter_group( 
                  DBClusterParameterGroupName=parameter_group_name, 
                  Parameters=update_parameters, 
) except ClientError as err: 
              logger.error( 
                  "Couldn't update parameters in %s. Here's why: %s: %s", 
                  parameter_group_name, 
                  err.response["Error"]["Code"], 
                  err.response["Error"]["Message"], 
) raise 
         else:
```

```
 return response 
     def get_db_cluster(self, cluster_name): 
        .....
         Gets data about an Aurora DB cluster. 
         :param cluster_name: The name of the DB cluster to retrieve. 
         :return: The retrieved DB cluster. 
         """ 
         try: 
             response = self.rds_client.describe_db_clusters( 
                  DBClusterIdentifier=cluster_name 
) cluster = response["DBClusters"][0] 
         except ClientError as err: 
             if err.response["Error"]["Code"] == "DBClusterNotFoundFault": 
                  logger.info("Cluster %s does not exist.", cluster_name) 
             else: 
                  logger.error( 
                      "Couldn't verify the existence of DB cluster %s. Here's why: 
 %s: %s", 
                      cluster_name, 
                      err.response["Error"]["Code"], 
                      err.response["Error"]["Message"], 
) raise 
         else: 
             return cluster 
     def create_db_cluster( 
         self, 
         cluster_name, 
         parameter_group_name, 
         db_name, 
         db_engine, 
         db_engine_version, 
         admin_name, 
         admin_password, 
     ): 
        "" "
         Creates a DB cluster that is configured to use the specified parameter 
 group.
```

```
 The newly created DB cluster contains a database that uses the specified 
 engine and 
         engine version. 
         :param cluster_name: The name of the DB cluster to create. 
         :param parameter_group_name: The name of the parameter group to associate 
 with 
                                       the DB cluster. 
         :param db_name: The name of the database to create. 
         :param db_engine: The database engine of the database that is created, 
 such as MySql. 
         :param db_engine_version: The version of the database engine. 
        : param admin name: The user name of the database administrator.
         :param admin_password: The password of the database administrator. 
         :return: The newly created DB cluster. 
         """ 
         try: 
             response = self.rds_client.create_db_cluster( 
                 DatabaseName=db_name, 
                 DBClusterIdentifier=cluster_name, 
                 DBClusterParameterGroupName=parameter_group_name, 
                 Engine=db_engine, 
                 EngineVersion=db_engine_version, 
                MasterUsername=admin_name,
                MasterUserPassword=admin password,
) cluster = response["DBCluster"] 
         except ClientError as err: 
             logger.error( 
                 "Couldn't create database %s. Here's why: %s: %s", 
                 db_name, 
                 err.response["Error"]["Code"], 
                 err.response["Error"]["Message"], 
) raise 
         else: 
             return cluster 
     def delete_db_cluster(self, cluster_name): 
 """ 
         Deletes a DB cluster. 
         :param cluster_name: The name of the DB cluster to delete.
```

```
"" "
        try: 
             self.rds_client.delete_db_cluster( 
                 DBClusterIdentifier=cluster_name, SkipFinalSnapshot=True 
) logger.info("Deleted DB cluster %s.", cluster_name) 
        except ClientError: 
             logger.exception("Couldn't delete DB cluster %s.", cluster_name) 
             raise 
    def create_cluster_snapshot(self, snapshot_id, cluster_id): 
 """ 
        Creates a snapshot of a DB cluster. 
         :param snapshot_id: The ID to give the created snapshot. 
         :param cluster_id: The DB cluster to snapshot. 
         :return: Data about the newly created snapshot. 
         """ 
        try: 
             response = self.rds_client.create_db_cluster_snapshot( 
                 DBClusterSnapshotIdentifier=snapshot_id, 
 DBClusterIdentifier=cluster_id 
) snapshot = response["DBClusterSnapshot"] 
        except ClientError as err: 
             logger.error( 
                 "Couldn't create snapshot of %s. Here's why: %s: %s", 
                 cluster_id, 
                 err.response["Error"]["Code"], 
                 err.response["Error"]["Message"], 
) raise 
        else: 
            return snapshot 
    def get_cluster_snapshot(self, snapshot_id): 
 """ 
        Gets a DB cluster snapshot. 
         :param snapshot_id: The ID of the snapshot to retrieve. 
         :return: The retrieved snapshot. 
 """
```
```
 try: 
             response = self.rds_client.describe_db_cluster_snapshots( 
                 DBClusterSnapshotIdentifier=snapshot_id 
) snapshot = response["DBClusterSnapshots"][0] 
         except ClientError as err: 
             logger.error( 
                 "Couldn't get DB cluster snapshot %s. Here's why: %s: %s", 
                 snapshot_id, 
                 err.response["Error"]["Code"], 
                 err.response["Error"]["Message"], 
) raise 
         else: 
             return snapshot 
    def create_instance_in_cluster( 
         self, instance_id, cluster_id, db_engine, instance_class 
     ): 
 """ 
        Creates a database instance in an existing DB cluster. The first database 
 that is 
         created defaults to a read-write DB instance. 
         :param instance_id: The ID to give the newly created DB instance. 
         :param cluster_id: The ID of the DB cluster where the DB instance is 
 created. 
         :param db_engine: The database engine of a database to create in the DB 
 instance. 
                           This must be compatible with the configured parameter 
 group 
                           of the DB cluster. 
         :param instance_class: The DB instance class for the newly created DB 
 instance. 
         :return: Data about the newly created DB instance. 
        "" ""
        try: 
             response = self.rds_client.create_db_instance( 
                 DBInstanceIdentifier=instance_id, 
                 DBClusterIdentifier=cluster_id, 
                 Engine=db_engine, 
                DBInstanceClass=instance_class,
)
```

```
 db_inst = response["DBInstance"] 
         except ClientError as err: 
             logger.error( 
                 "Couldn't create DB instance %s. Here's why: %s: %s", 
                 instance_id, 
                 err.response["Error"]["Code"], 
                 err.response["Error"]["Message"], 
) raise 
         else: 
             return db_inst 
    def get_engine_versions(self, engine, parameter_group_family=None): 
        "" ""
         Gets database engine versions that are available for the specified engine 
         and parameter group family. 
         :param engine: The database engine to look up. 
         :param parameter_group_family: When specified, restricts the returned 
 list of 
                                         engine versions to those that are 
 compatible with 
                                         this parameter group family. 
         :return: The list of database engine versions. 
 """ 
         try: 
             kwargs = {"Engine": engine} 
             if parameter_group_family is not None: 
                 kwargs["DBParameterGroupFamily"] = parameter_group_family 
             response = self.rds_client.describe_db_engine_versions(**kwargs) 
             versions = response["DBEngineVersions"] 
         except ClientError as err: 
             logger.error( 
                 "Couldn't get engine versions for %s. Here's why: %s: %s", 
                 engine, 
                 err.response["Error"]["Code"], 
                 err.response["Error"]["Message"], 
) raise 
         else: 
             return versions
```

```
 def get_orderable_instances(self, db_engine, db_engine_version): 
 """ 
         Gets DB instance options that can be used to create DB instances that are 
         compatible with a set of specifications. 
         :param db_engine: The database engine that must be supported by the DB 
 instance. 
         :param db_engine_version: The engine version that must be supported by 
 the DB instance. 
         :return: The list of DB instance options that can be used to create a 
 compatible DB instance. 
        "" "
        try: 
            inst\_opts = [] paginator = self.rds_client.get_paginator( 
                 "describe_orderable_db_instance_options" 
) for page in paginator.paginate( 
                 Engine=db_engine, EngineVersion=db_engine_version 
             ): 
                 inst_opts += page["OrderableDBInstanceOptions"] 
         except ClientError as err: 
             logger.error( 
                 "Couldn't get orderable DB instances. Here's why: %s: %s", 
                 err.response["Error"]["Code"], 
                 err.response["Error"]["Message"], 
) raise 
         else: 
             return inst_opts 
    def get_db_instance(self, instance_id): 
 """ 
        Gets data about a DB instance. 
         :param instance_id: The ID of the DB instance to retrieve. 
         :return: The retrieved DB instance. 
         """ 
        try: 
             response = self.rds_client.describe_db_instances( 
                 DBInstanceIdentifier=instance_id 
) db_inst = response["DBInstances"][0]
```

```
 except ClientError as err: 
             if err.response["Error"]["Code"] == "DBInstanceNotFound": 
                 logger.info("Instance %s does not exist.", instance_id) 
             else: 
                 logger.error( 
                     "Couldn't get DB instance %s. Here's why: %s: %s", 
                     instance_id, 
                     err.response["Error"]["Code"], 
                     err.response["Error"]["Message"], 
) raise 
         else: 
             return db_inst 
    def delete_db_instance(self, instance_id): 
 """ 
        Deletes a DB instance. 
         :param instance_id: The ID of the DB instance to delete. 
         :return: Data about the deleted DB instance. 
        "" "" ""
        try: 
             response = self.rds_client.delete_db_instance( 
                DBInstanceIdentifier=instance_id,
                 SkipFinalSnapshot=True, 
                 DeleteAutomatedBackups=True, 
) db_inst = response["DBInstance"] 
         except ClientError as err: 
             logger.error( 
                 "Couldn't delete DB instance %s. Here's why: %s: %s", 
                 instance_id, 
                 err.response["Error"]["Code"], 
                 err.response["Error"]["Message"], 
) raise 
         else: 
             return db_inst
```
- Para obtener información sobre la API, consulte los siguientes temas en la Referencia de la API del SDK de AWS para Python (Boto3).
	- [CreateDBCluster](https://docs.aws.amazon.com/goto/boto3/rds-2014-10-31/CreateDBCluster)
	- [Creó a B. ClusterParameterGroup](https://docs.aws.amazon.com/goto/boto3/rds-2014-10-31/CreateDBClusterParameterGroup)
	- [Creó B ClusterSnapshot](https://docs.aws.amazon.com/goto/boto3/rds-2014-10-31/CreateDBClusterSnapshot)
	- [CreateDBInstance](https://docs.aws.amazon.com/goto/boto3/rds-2014-10-31/CreateDBInstance)
	- [DeleteDBCluster](https://docs.aws.amazon.com/goto/boto3/rds-2014-10-31/DeleteDBCluster)
	- [Eliminado B ClusterParameterGroup](https://docs.aws.amazon.com/goto/boto3/rds-2014-10-31/DeleteDBClusterParameterGroup)
	- [DeleteDBInstance](https://docs.aws.amazon.com/goto/boto3/rds-2014-10-31/DeleteDBInstance)
	- [Descrito B ClusterParameterGroups](https://docs.aws.amazon.com/goto/boto3/rds-2014-10-31/DescribeDBClusterParameterGroups)
	- [Descrito B ClusterParameters](https://docs.aws.amazon.com/goto/boto3/rds-2014-10-31/DescribeDBClusterParameters)
	- [Descrito B ClusterSnapshots](https://docs.aws.amazon.com/goto/boto3/rds-2014-10-31/DescribeDBClusterSnapshots)
	- [DescribeDBClusters](https://docs.aws.amazon.com/goto/boto3/rds-2014-10-31/DescribeDBClusters)
	- [Descrito B EngineVersions](https://docs.aws.amazon.com/goto/boto3/rds-2014-10-31/DescribeDBEngineVersions)
	- [DescribeDBInstances](https://docs.aws.amazon.com/goto/boto3/rds-2014-10-31/DescribeDBInstances)
	- [DescribeOrderableDB InstanceOptions](https://docs.aws.amazon.com/goto/boto3/rds-2014-10-31/DescribeOrderableDBInstanceOptions)
	- [Modificar DB ClusterParameterGroup](https://docs.aws.amazon.com/goto/boto3/rds-2014-10-31/ModifyDBClusterParameterGroup)

## Rust

## SDK para Rust

## **a** Note

Hay más en marcha. GitHub Busque el ejemplo completo y aprenda a configurar y ejecutar en el [Repositorio de ejemplos de código de AWS.](https://github.com/awsdocs/aws-doc-sdk-examples/tree/main/rustv1/examples/aurora#code-examples)

Biblioteca que contiene las funciones específicas del escenario Aurora.

```
// Copyright Amazon.com, Inc. or its affiliates. All Rights Reserved.
// SPDX-License-Identifier: Apache-2.0
use phf::{phf_set, Set};
```

```
use secrecy::SecretString;
```

```
use std::{collections::HashMap, fmt::Display, time::Duration};
use aws sdk rds::{
     error::ProvideErrorMetadata, 
  operation::create_db_cluster_parameter_group::CreateDbClusterParameterGroupOutput, 
     types::{DbCluster, DbClusterParameterGroup, DbClusterSnapshot, DbInstance, 
  Parameter},
};
use sdk_examples_test_utils::waiter::Waiter;
use tracing::{info, trace, warn};
const DB_ENGINE: &str = "aurora-mysql";
const DB_CLUSTER_PARAMETER_GROUP_NAME: &str =
  "RustSDKCodeExamplesDBParameterGroup";
const DB_CLUSTER_PARAMETER_GROUP_DESCRIPTION: &str = 
     "Parameter Group created by Rust SDK Code Example";
const DB_CLUSTER_IDENTIFIER: &str = "RustSDKCodeExamplesDBCluster";
const DB_INSTANCE_IDENTIFIER: &str = "RustSDKCodeExamplesDBInstance";
static FILTER_PARAMETER_NAMES: Set<&'static str> = phf_set! { 
     "auto_increment_offset", 
     "auto_increment_increment",
};
#[derive(Debug, PartialEq, Eq)]
struct MetadataError { 
     message: Option<String>, 
     code: Option<String>,
}
impl MetadataError { 
     fn from(err: &dyn ProvideErrorMetadata) -> Self { 
         MetadataError { 
             message: err.message().map(String::from), 
             code: err.code().map(String::from), 
         } 
     }
}
impl Display for MetadataError { 
     fn fmt(&self, f: &mut std::fmt::Formatter<'_>) -> std::fmt::Result { 
         let display = match (&self.message, &self.code) { 
             (None, None) => "Unknown".to_string(),
```

```
(None, Some(code)) \Rightarrow format! ("({code})"),
              (Some(message), None) => message.to_string(), 
              (Some(message), Some(code)) => format!("{message} ({code})"), 
         }; 
         write!(f, "{display}") 
     }
}
#[derive(Debug, PartialEq, Eq)]
pub struct ScenarioError { 
     message: String, 
     context: Option<MetadataError>,
}
impl ScenarioError { 
     pub fn with(message: impl Into<String>) -> Self { 
         ScenarioError { 
              message: message.into(), 
              context: None, 
         } 
     } 
     pub fn new(message: impl Into<String>, err: &dyn ProvideErrorMetadata) -> 
  Self { 
         ScenarioError { 
              message: message.into(), 
              context: Some(MetadataError::from(err)), 
         } 
     }
}
impl std::error::Error for ScenarioError {}
impl Display for ScenarioError { 
     fn fmt(&self, f: &mut std::fmt::Formatter<'_>) -> std::fmt::Result { 
         match &self.context { 
             Some(c) => write!(f, "\{\}: \{\}", self.message, c),
             None => write!(f, "{}]', self.message),
         } 
     }
}
// Parse the ParameterName, Description, and AllowedValues values and display 
  them.
#[derive(Debug)]
```

```
pub struct AuroraScenarioParameter { 
     name: String, 
    allowed values: String,
     current_value: String,
}
impl Display for AuroraScenarioParameter { 
     fn fmt(&self, f: &mut std::fmt::Formatter<'_>) -> std::fmt::Result { 
         write!( 
              f, 
              "{}: {} (allowed: {})", 
              self.name, self.current_value, self.allowed_values 
        \lambda }
}
impl From<aws_sdk_rds::types::Parameter> for AuroraScenarioParameter {
     fn from(value: aws_sdk_rds::types::Parameter) -> Self { 
         AuroraScenarioParameter { 
              name: value.parameter_name.unwrap_or_default(), 
             allowed values: value.allowed values.unwrap or default(),
              current_value: value.parameter_value.unwrap_or_default(), 
         } 
     }
}
pub struct AuroraScenario { 
     rds: crate::rds::Rds, 
     engine_family: Option<String>, 
     engine_version: Option<String>, 
     instance_class: Option<String>, 
     db_cluster_parameter_group: Option<DbClusterParameterGroup>, 
     db_cluster_identifier: Option<String>, 
     db_instance_identifier: Option<String>, 
     username: Option<String>, 
     password: Option<SecretString>,
}
impl AuroraScenario { 
     pub fn new(client: crate::rds::Rds) -> Self { 
         AuroraScenario { 
              rds: client, 
              engine_family: None, 
              engine_version: None,
```

```
 instance_class: None, 
             db_cluster_parameter_group: None, 
            db cluster identifier: None,
             db_instance_identifier: None, 
             username: None, 
             password: None, 
         } 
     } 
    // snippet-start:[rust.aurora.get_engines.usage] 
    // Get available engine families for Aurora MySql. 
 rds.DescribeDbEngineVersions(Engine='aurora-mysql') and build a set of the 
 'DBParameterGroupFamily' field values. I get {aurora-mysql8.0, aurora-mysql5.7}. 
     pub async fn get_engines(&self) -> Result<HashMap<String, Vec<String>>, 
 ScenarioError> { 
         let describe_db_engine_versions = 
 self.rds.describe_db_engine_versions(DB_ENGINE).await; 
         trace!(versions=?describe_db_engine_versions, "full list of versions"); 
         if let Err(err) = describe_db_engine_versions { 
             return Err(ScenarioError::new( 
                  "Failed to retrieve DB Engine Versions", 
                  &err, 
             )); 
         }; 
         let version_count = describe_db_engine_versions 
            .as ref() .map(|o| o.db_engine_versions().len()) 
             .unwrap_or_default(); 
         info!(version_count, "got list of versions"); 
         // Create a map of engine families to their available versions. 
         let mut versions = HashMap::<String, Vec<String>>::new(); 
         describe_db_engine_versions 
             .unwrap() 
             .db_engine_versions() 
             .iter() 
             .filter_map( 
                  |v| match (&v.db_parameter_group_family, &v.engine_version) { 
                      (Some(family), Some(version)) => Some((family.clone(), 
 version.clone())), 
                       _ => None, 
\qquad \qquad \text{ }
```

```
) .for_each(|(family, version)| 
 versions.entry(family).or_default().push(version)); 
         Ok(versions) 
    } 
    // snippet-end:[rust.aurora.get_engines.usage] 
    // snippet-start:[rust.aurora.get_instance_classes.usage] 
    pub async fn get_instance_classes(&self) -> Result<Vec<String>, 
 ScenarioError> { 
         let describe_orderable_db_instance_options_items = self 
             .rds 
             .describe_orderable_db_instance_options( 
                DB_ENGINE,
                 self.engine_version 
                      .as_ref() 
                      .expect("engine version for db instance options") 
                     .as_str(),) .await; 
         describe_orderable_db_instance_options_items 
             .map(|options| { 
                 options 
                      .iter() 
                      .map(|o| 
 o.db_instance_class().unwrap_or_default().to_string()) 
                      .collect::<Vec<String>>() 
             }) 
             .map_err(|err| ScenarioError::new("Could not get available instance 
 classes", &err)) 
     } 
    // snippet-end:[rust.aurora.get_instance_classes.usage] 
    // snippet-start:[rust.aurora.set_engine.usage] 
    // Select an engine family and create a custom DB cluster parameter group. 
 rds.CreateDbClusterParameterGroup(DBParameterGroupFamily='aurora-mysql8.0') 
     pub async fn set_engine(&mut self, engine: &str, version: &str) -> Result<(), 
 ScenarioError> { 
         self.engine_family = Some(engine.to_string()); 
         self.engine_version = Some(version.to_string()); 
         let create_db_cluster_parameter_group = self 
             .rds
```

```
 .create_db_cluster_parameter_group( 
                DB_CLUSTER_PARAMETER_GROUP_NAME,
                 DB_CLUSTER_PARAMETER_GROUP_DESCRIPTION, 
                 engine, 
) .await; 
        match create_db_cluster_parameter_group { 
             Ok(CreateDbClusterParameterGroupOutput { 
                 db_cluster_parameter_group: None, 
 .. 
           ) => {
                 return Err(ScenarioError::with( 
                     "CreateDBClusterParameterGroup had empty response", 
                 )); 
 } 
            Err(error) \Rightarrow f if error.code() == Some("DBParameterGroupAlreadyExists") { 
                     info!("Cluster Parameter Group already exists, nothing to 
 do"); 
                 } else { 
                     return Err(ScenarioError::new( 
                         "Could not create Cluster Parameter Group", 
                         &error, 
                     )); 
 } 
            } 
            = => {
                 info!("Created Cluster Parameter Group"); 
 } 
        } 
       0k(()) } 
    // snippet-end:[rust.aurora.set_engine.usage] 
    pub fn set_instance_class(&mut self, instance_class: Option<String>) { 
         self.instance_class = instance_class; 
    } 
    pub fn set_login(&mut self, username: Option<String>, password: 
 Option<SecretString>) { 
        self.username = username; 
        self.password = password;
```
}

```
pub async fn connection string(&self) -> Result<String, ScenarioError> {
         let cluster = self.get_cluster().await?; 
         let endpoint = cluster.endpoint().unwrap_or_default(); 
        let port = cluster.port().unwrap or default();
         let username = cluster.master_username().unwrap_or_default(); 
         Ok(format!("mysql -h {endpoint} -P {port} -u {username} -p")) 
    } 
    // snippet-start:[rust.aurora.get_cluster.usage] 
     pub async fn get_cluster(&self) -> Result<DbCluster, ScenarioError> { 
         let describe_db_clusters_output = self 
             .rds 
             .describe_db_clusters( 
                 self.db_cluster_identifier 
                     .as_ref() 
                     .expect("cluster identifier") 
                     .as_str(),
) .await; 
         if let Err(err) = describe_db_clusters_output { 
             return Err(ScenarioError::new("Failed to get cluster", &err)); 
         } 
         let db_cluster = describe_db_clusters_output 
             .unwrap() 
             .db_clusters 
             .and_then(|output| output.first().cloned()); 
         db_cluster.ok_or_else(|| ScenarioError::with("Did not find the cluster")) 
    } 
    // snippet-end:[rust.aurora.get_cluster.usage] 
    // snippet-start:[rust.aurora.cluster_parameters.usage] 
    // Get the parameter group. rds.DescribeDbClusterParameterGroups 
    // Get parameters in the group. This is a long list so you will have to 
 paginate. Find the auto_increment_offset and auto_increment_increment parameters 
 (by ParameterName). rds.DescribeDbClusterParameters 
    // Parse the ParameterName, Description, and AllowedValues values and display 
 them. 
     pub async fn cluster_parameters(&self) -> 
 Result<Vec<AuroraScenarioParameter>, ScenarioError> { 
         let parameters_output = self
```

```
 .rds 
             .describe_db_cluster_parameters(DB_CLUSTER_PARAMETER_GROUP_NAME) 
             .await; 
        if let Err(err) = parameters_output { 
            return Err(ScenarioError::new( 
                 format!("Failed to retrieve parameters for 
 {DB_CLUSTER_PARAMETER_GROUP_NAME}"), 
                 &err, 
            )); 
        } 
        let parameters = parameters_output 
             .unwrap() 
            .into iter()
             .flat_map(|p| p.parameters.unwrap_or_default().into_iter()) 
             .filter(|p| 
 FILTER_PARAMETER_NAMES.contains(p.parameter_name().unwrap_or_default())) 
             .map(AuroraScenarioParameter::from) 
             .collect::<Vec<_>>(); 
        Ok(parameters) 
    } 
    // snippet-end:[rust.aurora.cluster_parameters.usage] 
    // snippet-start:[rust.aurora.update_auto_increment.usage] 
    // Modify both the auto_increment_offset and auto_increment_increment 
 parameters in one call in the custom parameter group. Set their ParameterValue 
 fields to a new allowable value. rds.ModifyDbClusterParameterGroup. 
    pub async fn update_auto_increment( 
        &self, 
        offset: u8, 
        increment: u8, 
    ) -> Result<(), ScenarioError> { 
        let modify_db_cluster_parameter_group = self 
             .rds 
             .modify_db_cluster_parameter_group( 
                 DB_CLUSTER_PARAMETER_GROUP_NAME, 
                 vec![ 
                     Parameter::builder() 
                          .parameter_name("auto_increment_offset") 
                          .parameter_value(format!("{offset}")) 
                          .apply_method(aws_sdk_rds::types::ApplyMethod::Immediate) 
                          .build(),
```

```
 Parameter::builder() 
                          .parameter_name("auto_increment_increment") 
                         .parameter_value(format!("{increment}"))
                          .apply_method(aws_sdk_rds::types::ApplyMethod::Immediate) 
                          .build(), 
 ], 
) .await; 
         if let Err(error) = modify_db_cluster_parameter_group { 
             return Err(ScenarioError::new( 
                 "Failed to modify cluster parameter group", 
                 &error, 
             )); 
        } 
       0k(()) } 
    // snippet-end:[rust.aurora.update_auto_increment.usage] 
    // snippet-start:[rust.aurora.start_cluster_and_instance.usage] 
    // Get a list of allowed engine versions. 
 rds.DescribeDbEngineVersions(Engine='aurora-mysql', DBParameterGroupFamily=<the 
 family used to create your parameter group in step 2>) 
    // Create an Aurora DB cluster database cluster that contains a MySql 
 database and uses the parameter group you created. 
    // Wait for DB cluster to be ready. Call rds.DescribeDBClusters and check for 
 Status == 'available'. 
    // Get a list of instance classes available for the selected engine 
 and engine version. rds.DescribeOrderableDbInstanceOptions(Engine='mysql', 
 EngineVersion=). 
    // Create a database instance in the cluster. 
    // Wait for DB instance to be ready. Call rds.DescribeDbInstances and check 
 for DBInstanceStatus == 'available'. 
    pub async fn start_cluster_and_instance(&mut self) -> Result<(), 
 ScenarioError> { 
         if self.password.is_none() { 
             return Err(ScenarioError::with( 
                 "Must set Secret Password before starting a cluster", 
             )); 
         } 
         let create_db_cluster = self 
             .rds
```

```
 .create_db_cluster( 
                  DB_CLUSTER_IDENTIFIER, 
                 DB_CLUSTER_PARAMETER_GROUP_NAME,
                  DB_ENGINE, 
                  self.engine_version.as_deref().expect("engine version"), 
                  self.username.as_deref().expect("username"), 
                  self.password 
                      .replace(SecretString::new("".to_string())) 
                      .expect("password"), 
) .await; 
         if let Err(err) = create_db_cluster { 
             return Err(ScenarioError::new( 
                  "Failed to create DB Cluster with cluster group", 
                  &err, 
             )); 
         } 
         self.db_cluster_identifier = create_db_cluster 
              .unwrap() 
             .db_cluster 
              .and_then(|c| c.db_cluster_identifier); 
         if self.db_cluster_identifier.is_none() { 
             return Err(ScenarioError::with("Created DB Cluster missing 
 Identifier")); 
         } 
         info!( 
             "Started a db cluster: {}", 
             self.db_cluster_identifier 
                  .as_deref() 
                  .unwrap_or("Missing ARN") 
         ); 
         let create_db_instance = self 
             .rds 
             .create_db_instance( 
                  self.db_cluster_identifier.as_deref().expect("cluster name"), 
                  DB_INSTANCE_IDENTIFIER, 
                  self.instance_class.as_deref().expect("instance class"), 
                  DB_ENGINE, 
) .await;
```

```
 if let Err(err) = create_db_instance { 
             return Err(ScenarioError::new( 
                 "Failed to create Instance in DB Cluster", 
                 &err, 
             )); 
         } 
         self.db_instance_identifier = create_db_instance 
             .unwrap() 
             .db_instance 
             .and_then(|i| i.db_instance_identifier); 
         // Cluster creation can take up to 20 minutes to become available 
         let cluster_max_wait = Duration::from_secs(20 * 60); 
         let waiter = Waiter::builder().max(cluster_max_wait).build(); 
        while waiter.sleep().await.is_ok() {
             let cluster = self 
                 .rds 
                 .describe_db_clusters( 
                     self.db_cluster_identifier 
                         .as deref()
                          .expect("cluster identifier"), 
) .await; 
             if let Err(err) = cluster { 
                 warn!(?err, "Failed to describe cluster while waiting for 
 ready"); 
                 continue; 
 } 
             let instance = self 
                 .rds 
                 .describe_db_instance( 
                     self.db_instance_identifier 
                          .as_deref() 
                          .expect("instance identifier"), 
) .await; 
             if let Err(err) = instance { 
                 return Err(ScenarioError::new( 
                     "Failed to find instance for cluster", 
                     &err, 
                 ));
```
}

```
 let instances_available = instance 
                 .unwrap() 
                 .db_instances() 
                 .iter() 
                 .all(|instance| instance.db_instance_status() == 
 Some("Available")); 
             let endpoints = self 
                 .rds 
                 .describe_db_cluster_endpoints( 
                     self.db_cluster_identifier 
                         .as deref()
                          .expect("cluster identifier"), 
) .await; 
             if let Err(err) = endpoints { 
                 return Err(ScenarioError::new( 
                     "Failed to find endpoint for cluster", 
                     &err, 
                 )); 
 } 
             let endpoints_available = endpoints 
                 .unwrap() 
                 .db_cluster_endpoints() 
                 .iter() 
                 .all(|endpoint| endpoint.status() == Some("available")); 
             if instances_available && endpoints_available { 
                 return Ok(()); 
 } 
         } 
         Err(ScenarioError::with("timed out waiting for cluster")) 
    } 
    // snippet-end:[rust.aurora.start_cluster_and_instance.usage] 
    // snippet-start:[rust.aurora.snapshot.usage] 
    // Create a snapshot of the DB cluster. rds.CreateDbClusterSnapshot. 
    // Wait for the snapshot to create. rds.DescribeDbClusterSnapshots until 
 Status == 'available'.
```

```
 pub async fn snapshot(&self, name: &str) -> Result<DbClusterSnapshot, 
 ScenarioError> { 
         let id = self.db_cluster_identifier.as_deref().unwrap_or_default(); 
         let snapshot = self 
             .rds 
             .snapshot_cluster(id, format!("{id}_{name}").as_str()) 
             .await; 
         match snapshot { 
             Ok(output) => match output.db_cluster_snapshot { 
                Some(snapshot) => 0k(snapshot),
                 None => Err(ScenarioError::with("Missing Snapshot")), 
             }, 
             Err(err) => Err(ScenarioError::new("Failed to create snapshot", 
 &err)), 
         } 
 } 
    // snippet-end:[rust.aurora.snapshot.usage] 
    // snippet-start:[rust.aurora.clean_up.usage] 
     pub async fn clean_up(self) -> Result<(), Vec<ScenarioError>> { 
         let mut clean_up_errors: Vec<ScenarioError> = vec![]; 
         // Delete the instance. rds.DeleteDbInstance. 
         let delete_db_instance = self 
             .rds 
             .delete_db_instance( 
                 self.db_instance_identifier 
                     .as deref()
                      .expect("instance identifier"), 
) .await; 
        if let Err(err) = delete db instance {
             let identifier = self 
                  .db_instance_identifier 
                  .as_deref() 
                  .unwrap_or("Missing Instance Identifier"); 
             let message = format!("failed to delete db instance {identifier}"); 
             clean_up_errors.push(ScenarioError::new(message, &err)); 
         } else { 
             // Wait for the instance to delete 
             let waiter = Waiter::default(); 
             while waiter.sleep().await.is_ok() { 
                let describe db instances =
 self.rds.describe_db_instances().await;
```

```
 if let Err(err) = describe_db_instances { 
                     clean_up_errors.push(ScenarioError::new( 
                         "Failed to check instance state during deletion", 
                         &err, 
                     )); 
                     break; 
 } 
                 let db_instances = describe_db_instances 
                     .unwrap() 
                     .db_instances() 
                     .iter() 
                     .filter(|instance| instance.db_cluster_identifier == 
 self.db_cluster_identifier) 
                     .cloned() 
                     .collect::<Vec<DbInstance>>(); 
                 if db_instances.is_empty() { 
                     trace!("Delete Instance waited and no instances were found"); 
                     break; 
 } 
                 match db_instances.first().unwrap().db_instance_status() { 
                     Some("Deleting") => continue, 
                    Some(status) => {
                         info!("Attempting to delete but instances is in 
 {status}"); 
                         continue; 
1 1 1 1 1 1 1
                    None \Rightarrow {
                         warn!("No status for DB instance"); 
                         break; 
1 1 1 1 1 1 1
 } 
             } 
        } 
        // Delete the DB cluster. rds.DeleteDbCluster. 
        let delete_db_cluster = self 
             .rds 
             .delete_db_cluster( 
                 self.db_cluster_identifier 
                     .as_deref() 
                     .expect("cluster identifier"), 
) .await;
```

```
 if let Err(err) = delete_db_cluster { 
             let identifier = self 
                 .db_cluster_identifier 
                 .as_deref() 
                 .unwrap_or("Missing DB Cluster Identifier"); 
             let message = format!("failed to delete db cluster {identifier}"); 
             clean_up_errors.push(ScenarioError::new(message, &err)); 
         } else { 
             // Wait for the instance and cluster to fully delete. 
 rds.DescribeDbInstances and rds.DescribeDbClusters until both are not found. 
             let waiter = Waiter::default(); 
             while waiter.sleep().await.is_ok() { 
                let describe db clusters = self
                     .rds 
                     .describe_db_clusters( 
                         self.db_cluster_identifier 
                              .as_deref() 
                              .expect("cluster identifier"), 
) .await; 
                 if let Err(err) = describe_db_clusters { 
                     clean_up_errors.push(ScenarioError::new( 
                         "Failed to check cluster state during deletion", 
                         &err, 
                     )); 
                     break; 
 } 
                 let describe_db_clusters = describe_db_clusters.unwrap(); 
                 let db_clusters = describe_db_clusters.db_clusters(); 
                 if db_clusters.is_empty() { 
                     trace!("Delete cluster waited and no clusters were found"); 
                     break; 
 } 
                 match db_clusters.first().unwrap().status() { 
                     Some("Deleting") => continue, 
                    Some(status) => {
                         info!("Attempting to delete but clusters is in 
 {status}"); 
                         continue; 
1 1 1 1 1 1 1
                    None \Rightarrow {
                         warn!("No status for DB cluster"); 
                         break;
```

```
1 1 1 1 1 1 1
 } 
             } 
         } 
         // Delete the DB cluster parameter group. 
  rds.DeleteDbClusterParameterGroup. 
         let delete_db_cluster_parameter_group = self 
             .rds 
             .delete_db_cluster_parameter_group( 
                 self.db_cluster_parameter_group 
                     .map(|g| { 
                         g.db_cluster_parameter_group_name 
                             .unwrap_or_else(|| 
  DB_CLUSTER_PARAMETER_GROUP_NAME.to_string()) 
 }) 
                     .as_deref() 
                     .expect("cluster parameter group name"), 
) .await; 
         if let Err(error) = delete_db_cluster_parameter_group { 
             clean_up_errors.push(ScenarioError::new( 
                 "Failed to delete the db cluster parameter group", 
                 &error, 
             )) 
         } 
         if clean_up_errors.is_empty() { 
            0k(()) } else { 
             Err(clean_up_errors) 
         } 
     } 
     // snippet-end:[rust.aurora.clean_up.usage]
}
#[cfg(test)]
pub mod tests;
```
Hace pruebas para la biblioteca que utiliza bloqueos automáticos alrededor del encapsulador del cliente de RDS.

```
// Copyright Amazon.com, Inc. or its affiliates. All Rights Reserved.
// SPDX-License-Identifier: Apache-2.0
use crate::rds::MockRdsImpl;
use super::*;
use std::io::{Error, ErrorKind};
use assert_matches::assert_matches;
use aws_sdk_rds::{ 
     error::SdkError, 
     operation::{ 
         create_db_cluster::{CreateDBClusterError, CreateDbClusterOutput}, 
         create_db_cluster_parameter_group::CreateDBClusterParameterGroupError, 
        create db cluster snapshot:: {CreateDBClusterSnapshotError,
  CreateDbClusterSnapshotOutput}, 
         create_db_instance::{CreateDBInstanceError, CreateDbInstanceOutput}, 
         delete_db_cluster::DeleteDbClusterOutput, 
         delete_db_cluster_parameter_group::DeleteDbClusterParameterGroupOutput, 
         delete_db_instance::DeleteDbInstanceOutput, 
         describe_db_cluster_endpoints::DescribeDbClusterEndpointsOutput, 
        describe db cluster parameters:: {
             DescribeDBClusterParametersError, DescribeDbClusterParametersOutput, 
         }, 
         describe_db_clusters::{DescribeDBClustersError, 
  DescribeDbClustersOutput}, 
         describe_db_engine_versions::{ 
             DescribeDBEngineVersionsError, DescribeDbEngineVersionsOutput, 
         }, 
         describe_db_instances::{DescribeDBInstancesError, 
  DescribeDbInstancesOutput}, 
 describe orderable db instance options::DescribeOrderableDBInstanceOptionsError,
         modify_db_cluster_parameter_group::{ 
             ModifyDBClusterParameterGroupError, 
  ModifyDbClusterParameterGroupOutput, 
         }, 
     }, 
     types::{ 
        error::DbParameterGroupAlreadyExistsFault, DbClusterEndpoint,
  DbEngineVersion, 
         OrderableDbInstanceOption,
```

```
 },
};
use aws smithy runtime api::http::{Response, StatusCode};
use aws_smithy_types::body::SdkBody;
use mockall::predicate::eq;
use secrecy::ExposeSecret;
// snippet-start:[rust.aurora.set_engine.test]
#[tokio::test]
async fn test_scenario_set_engine() { 
     let mut mock_rds = MockRdsImpl::default(); 
     mock_rds 
         .expect_create_db_cluster_parameter_group() 
         .with( 
             eq("RustSDKCodeExamplesDBParameterGroup"), 
             eq("Parameter Group created by Rust SDK Code Example"), 
             eq("aurora-mysql"), 
         ) 
        .return_once(|, |, | Ok(CreateDbClusterParameterGroupOutput::builder() 
  .db_cluster_parameter_group(DbClusterParameterGroup::builder().build()) 
                 .buid() }); 
     let mut scenario = AuroraScenario::new(mock_rds); 
     let set_engine = scenario.set_engine("aurora-mysql", "aurora-
mysql8.0").await; 
     assert_eq!(set_engine, Ok(())); 
     assert_eq!(Some("aurora-mysql"), scenario.engine_family.as_deref()); 
     assert_eq!(Some("aurora-mysql8.0"), scenario.engine_version.as_deref());
}
#[tokio::test]
async fn test_scenario_set_engine_not_create() { 
     let mut mock_rds = MockRdsImpl::default(); 
     mock_rds 
         .expect_create_db_cluster_parameter_group() 
         .with( 
             eq("RustSDKCodeExamplesDBParameterGroup"),
```

```
 eq("Parameter Group created by Rust SDK Code Example"), 
             eq("aurora-mysql"), 
        \lambda.return_once(|, |, | Ok(CreateDbClusterParameterGroupOutput::builder().build())); 
     let mut scenario = AuroraScenario::new(mock_rds); 
     let set_engine = scenario.set_engine("aurora-mysql", "aurora-
mysql8.0").await; 
     assert!(set_engine.is_err());
}
#[tokio::test]
async fn test_scenario_set_engine_param_group_exists() { 
     let mut mock_rds = MockRdsImpl::default(); 
     mock_rds 
         .expect_create_db_cluster_parameter_group() 
        .withf(|_{-}, _{-}, _{-}| true)
        .return_once(|, |, | Err(SdkError::service_error( 
  CreateDBClusterParameterGroupError::DbParameterGroupAlreadyExistsFault( 
                      DbParameterGroupAlreadyExistsFault::builder().build(), 
                  ), 
                 Response::new(StatusCode::try from(400).unwrap(),
  SdkBody::empty()), 
             )) 
         }); 
     let mut scenario = AuroraScenario::new(mock_rds); 
     let set_engine = scenario.set_engine("aurora-mysql", "aurora-
mysql8.0").await; 
     assert!(set_engine.is_err());
}
// snippet-end:[rust.aurora.set_engine.test]
// snippet-start:[rust.aurora.get_engines.test]
#[tokio::test]
async fn test_scenario_get_engines() {
```

```
 let mut mock_rds = MockRdsImpl::default(); 
     mock_rds 
         .expect_describe_db_engine_versions() 
         .with(eq("aurora-mysql")) 
         .return_once(|_| { 
             Ok(DescribeDbEngineVersionsOutput::builder() 
                  .db_engine_versions( 
                      DbEngineVersion::builder() 
                          .db_parameter_group_family("f1") 
                          .engine_version("f1a") 
                          .build(), 
) .db_engine_versions( 
                      DbEngineVersion::builder() 
                          .db_parameter_group_family("f1") 
                          .engine_version("f1b") 
                          .build(), 
) .db_engine_versions( 
                      DbEngineVersion::builder() 
                          .db_parameter_group_family("f2") 
                          .engine_version("f2a") 
                          .build(), 
) .db_engine_versions(DbEngineVersion::builder().build()) 
                .build() }); 
     let scenario = AuroraScenario::new(mock_rds); 
     let versions_map = scenario.get_engines().await; 
     assert_eq!( 
         versions_map, 
         Ok(HashMap::from([ 
             ("f1".into(), vec!["f1a".into(), "f1b".into()]), 
             ("f2".into(), vec!["f2a".into()]) 
         ])) 
     );
}
#[tokio::test]
async fn test_scenario_get_engines_failed() {
```

```
 let mut mock_rds = MockRdsImpl::default(); 
     mock_rds 
         .expect_describe_db_engine_versions() 
         .with(eq("aurora-mysql")) 
        .return once(| | {
             Err(SdkError::service_error( 
                  DescribeDBEngineVersionsError::unhandled(Box::new(Error::new( 
                      ErrorKind::Other, 
                      "describe_db_engine_versions error", 
                  ))), 
                  Response::new(StatusCode::try_from(400).unwrap(), 
  SdkBody::empty()), 
             )) 
         }); 
     let scenario = AuroraScenario::new(mock_rds); 
     let versions_map = scenario.get_engines().await; 
     assert_matches!( 
         versions_map, 
        Err(ScenarioError { message, context: \_ }) if message == "Failed to
  retrieve DB Engine Versions" 
     );
}
// snippet-end:[rust.aurora.get_engines.test]
// snippet-start:[rust.aurora.get_instance_classes.test]
#[tokio::test]
async fn test_scenario_get_instance_classes() { 
     let mut mock_rds = MockRdsImpl::default(); 
     mock_rds 
         .expect_create_db_cluster_parameter_group() 
        .return_once(|, |, | Ok(CreateDbClusterParameterGroupOutput::builder() 
  .db_cluster_parameter_group(DbClusterParameterGroup::builder().build()) 
                 .buid() }); 
     mock_rds 
         .expect_describe_orderable_db_instance_options() 
         .with(eq("aurora-mysql"), eq("aurora-mysql8.0"))
```

```
.return_once(|, | Ok(vec![ 
                  OrderableDbInstanceOption::builder() 
                       .db_instance_class("t1") 
                      .build(), 
                  OrderableDbInstanceOption::builder() 
                       .db_instance_class("t2") 
                      .build(), 
                  OrderableDbInstanceOption::builder() 
                       .db_instance_class("t3") 
                      .build(), 
              ]) 
         }); 
     let mut scenario = AuroraScenario::new(mock_rds); 
     scenario 
         .set_engine("aurora-mysql", "aurora-mysql8.0") 
         .await 
         .expect("set engine"); 
     let instance_classes = scenario.get_instance_classes().await; 
     assert_eq!( 
         instance_classes, 
         Ok(vec!["t1".into(), "t2".into(), "t3".into()]) 
     );
}
#[tokio::test]
async fn test_scenario_get_instance_classes_error() { 
     let mut mock_rds = MockRdsImpl::default(); 
     mock_rds 
         .expect_describe_orderable_db_instance_options() 
         .with(eq("aurora-mysql"), eq("aurora-mysql8.0")) 
        .return_once(|, | {
              Err(SdkError::service_error( 
  DescribeOrderableDBInstanceOptionsError::unhandled(Box::new(Error::new( 
                      ErrorKind::Other, 
                      "describe_orderable_db_instance_options_error", 
                  ))), 
                  Response::new(StatusCode::try_from(400).unwrap(), 
  SdkBody::empty()),
```

```
 )) 
         }); 
     let mut scenario = AuroraScenario::new(mock_rds); 
     scenario.engine_family = Some("aurora-mysql".into()); 
     scenario.engine_version = Some("aurora-mysql8.0".into()); 
     let instance_classes = scenario.get_instance_classes().await; 
     assert_matches!( 
         instance_classes, 
         Err(ScenarioError {message, context: _}) if message == "Could not get 
  available instance classes" 
     );
}
// snippet-end:[rust.aurora.get_instance_classes.test]
// snippet-start:[rust.aurora.get_cluster.test]
#[tokio::test]
async fn test_scenario_get_cluster() { 
     let mut mock_rds = MockRdsImpl::default(); 
     mock_rds 
         .expect_describe_db_clusters() 
         .with(eq("RustSDKCodeExamplesDBCluster")) 
         .return_once(|_| { 
             Ok(DescribeDbClustersOutput::builder() 
                 .db clusters(DbCluster::builder().build())
                 .buid() }); 
     let mut scenario = AuroraScenario::new(mock_rds); 
     scenario.db_cluster_identifier = Some("RustSDKCodeExamplesDBCluster".into()); 
     let cluster = scenario.get_cluster().await; 
     assert!(cluster.is_ok());
}
#[tokio::test]
async fn test_scenario_get_cluster_missing_cluster() { 
     let mut mock_rds = MockRdsImpl::default(); 
     mock_rds 
          .expect_create_db_cluster_parameter_group()
```

```
.return_once(|, |, | | {
             Ok(CreateDbClusterParameterGroupOutput::builder() 
  .db_cluster_parameter_group(DbClusterParameterGroup::builder().build()) 
                 .build() }); 
     mock_rds 
        .expect describe db clusters()
         .with(eq("RustSDKCodeExamplesDBCluster")) 
         .return_once(|_| Ok(DescribeDbClustersOutput::builder().build())); 
     let mut scenario = AuroraScenario::new(mock_rds); 
    scenario.db cluster identifier = Some("RustSDKCodeExamplesDBCluster".into());
     let cluster = scenario.get_cluster().await; 
     assert_matches!(cluster, Err(ScenarioError { message, context: _ }) if 
 message == "Did not find the cluster");
}
#[tokio::test]
async fn test_scenario_get_cluster_error() { 
     let mut mock_rds = MockRdsImpl::default(); 
     mock_rds 
         .expect_create_db_cluster_parameter_group() 
        .return_once(|, |, | Ok(CreateDbClusterParameterGroupOutput::builder() 
  .db_cluster_parameter_group(DbClusterParameterGroup::builder().build()) 
                 .buid() }); 
     mock_rds 
         .expect_describe_db_clusters() 
         .with(eq("RustSDKCodeExamplesDBCluster")) 
         .return_once(|_| { 
             Err(SdkError::service_error( 
                  DescribeDBClustersError::unhandled(Box::new(Error::new( 
                      ErrorKind::Other, 
                      "describe_db_clusters_error", 
                  ))), 
                  Response::new(StatusCode::try_from(400).unwrap(), 
  SdkBody::empty()),
```

```
 )) 
         }); 
     let mut scenario = AuroraScenario::new(mock_rds); 
     scenario.db_cluster_identifier = Some("RustSDKCodeExamplesDBCluster".into()); 
     let cluster = scenario.get_cluster().await; 
     assert_matches!(cluster, Err(ScenarioError { message, context: _ }) if 
 message == "Failed to get cluster");
}
// snippet-end:[rust.aurora.get_cluster.test]
#[tokio::test]
async fn test_scenario_connection_string() { 
     let mut mock_rds = MockRdsImpl::default(); 
     mock_rds 
         .expect_describe_db_clusters() 
         .with(eq("RustSDKCodeExamplesDBCluster")) 
         .return_once(|_| { 
             Ok(DescribeDbClustersOutput::builder() 
                  .db_clusters( 
                      DbCluster::builder() 
                          .endpoint("test_endpoint") 
                          .port(3306) 
                          .master_username("test_username") 
                          .build(), 
).build() }); 
     let mut scenario = AuroraScenario::new(mock_rds); 
     scenario.db_cluster_identifier = Some("RustSDKCodeExamplesDBCluster".into()); 
     let connection_string = scenario.connection_string().await; 
     assert_eq!( 
         connection_string, 
         Ok("mysql -h test_endpoint -P 3306 -u test_username -p".into()) 
     );
}
// snippet-start:[rust.aurora.cluster_parameters.test]
#[tokio::test]
async fn test_scenario_cluster_parameters() {
```

```
 let mut mock_rds = MockRdsImpl::default(); 
     mock_rds 
         .expect_describe_db_cluster_parameters() 
         .with(eq("RustSDKCodeExamplesDBParameterGroup")) 
        .return once(| | {
             Ok(vec![DescribeDbClusterParametersOutput::builder() 
                  .parameters(Parameter::builder().parameter_name("a").build()) 
                  .parameters(Parameter::builder().parameter_name("b").build()) 
                 .parameters( 
                      Parameter::builder() 
                          .parameter_name("auto_increment_offset") 
                          .build(), 
) .parameters(Parameter::builder().parameter_name("c").build()) 
                  .parameters( 
                      Parameter::builder() 
                          .parameter_name("auto_increment_increment") 
                          .build(), 
) .parameters(Parameter::builder().parameter_name("d").build()) 
                 .build()])
         }); 
     let mut scenario = AuroraScenario::new(mock_rds); 
     scenario.db_cluster_identifier = Some("RustSDKCodeExamplesDBCluster".into()); 
     let params = scenario.cluster_parameters().await.expect("cluster params"); 
     let names: Vec<String> = params.into_iter().map(|p| p.name).collect(); 
     assert_eq!( 
         names, 
         vec!["auto_increment_offset", "auto_increment_increment"] 
     );
}
#[tokio::test]
async fn test_scenario_cluster_parameters_error() { 
     let mut mock_rds = MockRdsImpl::default(); 
     mock_rds 
         .expect_describe_db_cluster_parameters() 
         .with(eq("RustSDKCodeExamplesDBParameterGroup")) 
         .return_once(|_| {
```
Err(SdkError::service\_error(

```
 DescribeDBClusterParametersError::unhandled(Box::new(Error::new( 
                      ErrorKind::Other, 
                     "describe db cluster parameters error",
                  ))), 
                  Response::new(StatusCode::try_from(400).unwrap(), 
  SdkBody::empty()), 
             )) 
         }); 
     let mut scenario = AuroraScenario::new(mock_rds); 
     scenario.db_cluster_identifier = Some("RustSDKCodeExamplesDBCluster".into()); 
     let params = scenario.cluster_parameters().await; 
     assert_matches!(params, Err(ScenarioError { message, context: _ }) if message 
  == "Failed to retrieve parameters for RustSDKCodeExamplesDBParameterGroup");
}
// snippet-end:[rust.aurora.cluster_parameters.test]
// snippet-start:[rust.aurora.update_auto_increment.test]
#[tokio::test]
async fn test_scenario_update_auto_increment() { 
     let mut mock_rds = MockRdsImpl::default(); 
     mock_rds 
         .expect_modify_db_cluster_parameter_group() 
         .withf(|name, params| { 
             assert_eq!(name, "RustSDKCodeExamplesDBParameterGroup"); 
             assert_eq!( 
                  params, 
                  &vec![ 
                      Parameter::builder() 
                          .parameter_name("auto_increment_offset") 
                          .parameter_value("10") 
                           .apply_method(aws_sdk_rds::types::ApplyMethod::Immediate) 
                          .build(), 
                      Parameter::builder() 
                          .parameter_name("auto_increment_increment") 
                          .parameter_value("20") 
                          .apply_method(aws_sdk_rds::types::ApplyMethod::Immediate) 
                          .build(), 
 ] 
             ); 
             true 
         })
```

```
.return_once(|, | Ok(ModifyDbClusterParameterGroupOutput::builder().build())); 
     let scenario = AuroraScenario::new(mock_rds); 
     scenario 
         .update_auto_increment(10, 20) 
          .await 
         .expect("update auto increment");
}
#[tokio::test]
async fn test_scenario_update_auto_increment_error() { 
     let mut mock_rds = MockRdsImpl::default(); 
     mock_rds 
         .expect_modify_db_cluster_parameter_group() 
        .return_once(|, | | {
              Err(SdkError::service_error( 
  ModifyDBClusterParameterGroupError::unhandled(Box::new(Error::new( 
                      ErrorKind::Other, 
                      "modify_db_cluster_parameter_group_error", 
                  ))), 
                 Response::new(StatusCode::try from(400).unwrap(),
  SdkBody::empty()), 
             )) 
         }); 
     let scenario = AuroraScenario::new(mock_rds); 
     let update = scenario.update_auto_increment(10, 20).await; 
     assert_matches!(update, Err(ScenarioError { message, context: _}) if message 
  == "Failed to modify cluster parameter group");
}
// snippet-end:[rust.aurora.update_auto_increment.test]
// snippet-start:[rust.aurora.start_cluster_and_instance.test]
#[tokio::test]
async fn test_start_cluster_and_instance() { 
     let mut mock_rds = MockRdsImpl::default(); 
     mock_rds 
          .expect_create_db_cluster()
```

```
 .withf(|id, params, engine, version, username, password| { 
             assert_eq!(id, "RustSDKCodeExamplesDBCluster"); 
             assert_eq!(params, "RustSDKCodeExamplesDBParameterGroup"); 
             assert_eq!(engine, "aurora-mysql"); 
             assert_eq!(version, "aurora-mysql8.0"); 
            assert eq!(username, "test username");
             assert_eq!(password.expose_secret(), "test password"); 
             true 
         }) 
        .return_once(|id, _, _, _, _, _| {
             Ok(CreateDbClusterOutput::builder() 
  .db_cluster(DbCluster::builder().db_cluster_identifier(id).build()) 
                 .build() }); 
    mock_rds 
         .expect_create_db_instance() 
         .withf(|cluster, name, class, engine| { 
             assert_eq!(cluster, "RustSDKCodeExamplesDBCluster"); 
             assert_eq!(name, "RustSDKCodeExamplesDBInstance"); 
             assert_eq!(class, "m5.large"); 
             assert_eq!(engine, "aurora-mysql"); 
             true 
         }) 
         .return_once(|cluster, name, class, _| { 
             Ok(CreateDbInstanceOutput::builder() 
                  .db_instance( 
                      DbInstance::builder() 
                          .db_cluster_identifier(cluster) 
                          .db_instance_identifier(name) 
                          .db_instance_class(class) 
                          .build(), 
).build() }); 
    mock_rds 
         .expect_describe_db_clusters() 
         .with(eq("RustSDKCodeExamplesDBCluster")) 
         .return_once(|id| { 
             Ok(DescribeDbClustersOutput::builder() 
  .db_clusters(DbCluster::builder().db_cluster_identifier(id).build())
```

```
.buid() }); 
    mock_rds 
         .expect_describe_db_instance() 
         .with(eq("RustSDKCodeExamplesDBInstance")) 
         .return_once(|name| { 
             Ok(DescribeDbInstancesOutput::builder() 
                  .db_instances( 
                      DbInstance::builder() 
                          .db_instance_identifier(name) 
                          .db_instance_status("Available") 
                          .build(), 
).buid() }); 
    mock_rds 
         .expect_describe_db_cluster_endpoints() 
         .with(eq("RustSDKCodeExamplesDBCluster")) 
        .return once(| | {
             Ok(DescribeDbClusterEndpointsOutput::builder() 
  .db_cluster_endpoints(DbClusterEndpoint::builder().status("available").build()) 
                 .buid() }); 
    let mut scenario = AuroraScenario::new(mock_rds); 
    scenario.engine version = Some("aurora-mysql8.0".into());
    scenario.instance_class = Some("m5.large".into()); 
     scenario.username = Some("test username".into()); 
     scenario.password = Some(SecretString::new("test password".into())); 
    tokio::time::pause(); 
    let assertions = tokio::spawn(async move { 
         let create = scenario.start_cluster_and_instance().await; 
         assert!(create.is_ok()); 
         assert!(scenario 
             .password 
             .replace(SecretString::new("BAD SECRET".into())) 
             .unwrap() 
             .expose_secret() 
            .is\_empty();
         assert_eq!(
```

```
 scenario.db_cluster_identifier, 
             Some("RustSDKCodeExamplesDBCluster".into()) 
         ); 
     }); 
     tokio::time::advance(Duration::from_secs(1)).await; 
     tokio::time::resume(); 
    let - s sertions.await;
}
#[tokio::test]
async fn test_start_cluster_and_instance_cluster_create_error() { 
     let mut mock_rds = MockRdsImpl::default(); 
     mock_rds 
         .expect_create_db_cluster() 
        .return_once(|_, _, _, _, _, _| {
             Err(SdkError::service_error( 
                  CreateDBClusterError::unhandled(Box::new(Error::new( 
                      ErrorKind::Other, 
                      "create db cluster error", 
                  ))), 
                  Response::new(StatusCode::try_from(400).unwrap(), 
  SdkBody::empty()), 
             )) 
         }); 
     let mut scenario = AuroraScenario::new(mock_rds); 
     scenario.engine_version = Some("aurora-mysql8.0".into()); 
     scenario.instance_class = Some("m5.large".into()); 
     scenario.username = Some("test username".into()); 
     scenario.password = Some(SecretString::new("test password".into())); 
     let create = scenario.start_cluster_and_instance().await; 
     assert_matches!(create, Err(ScenarioError { message, context: _}) if message 
  == "Failed to create DB Cluster with cluster group")
}
#[tokio::test]
async fn test_start_cluster_and_instance_cluster_create_missing_id() { 
     let mut mock_rds = MockRdsImpl::default(); 
     mock_rds 
         .expect_create_db_cluster() 
        .return_once(|_, _, _, _, _, _, _| {
```
```
 Ok(CreateDbClusterOutput::builder() 
                 .db cluster(DbCluster::builder().build())
                 .buid() }); 
     let mut scenario = AuroraScenario::new(mock_rds); 
     scenario.engine_version = Some("aurora-mysql8.0".into()); 
     scenario.instance_class = Some("m5.large".into()); 
     scenario.username = Some("test username".into()); 
     scenario.password = Some(SecretString::new("test password".into())); 
     let create = scenario.start_cluster_and_instance().await; 
     assert_matches!(create, Err(ScenarioError { message, context:_ }) if message 
 == "Created DB Cluster missing Identifier");
}
#[tokio::test]
async fn test_start_cluster_and_instance_instance_create_error() { 
     let mut mock_rds = MockRdsImpl::default(); 
     mock_rds 
         .expect_create_db_cluster() 
         .withf(|id, params, engine, version, username, password| { 
             assert_eq!(id, "RustSDKCodeExamplesDBCluster"); 
            assert eq!(params, "RustSDKCodeExamplesDBParameterGroup");
             assert_eq!(engine, "aurora-mysql"); 
             assert_eq!(version, "aurora-mysql8.0"); 
            assert eq!(username, "test username");
             assert_eq!(password.expose_secret(), "test password"); 
             true 
         }) 
        .return_once(|id, _, _, _, _, _| {
             Ok(CreateDbClusterOutput::builder() 
  .db_cluster(DbCluster::builder().db_cluster_identifier(id).build()) 
                 .build() }); 
     mock_rds 
         .expect_create_db_instance() 
        .return_once(|, |, |, |, | {
             Err(SdkError::service_error( 
                  CreateDBInstanceError::unhandled(Box::new(Error::new( 
                      ErrorKind::Other,
```

```
 "create db instance error", 
                  ))), 
                 Response::new(StatusCode::try from(400).unwrap(),
  SdkBody::empty()), 
             )) 
         }); 
     let mut scenario = AuroraScenario::new(mock_rds); 
     scenario.engine_version = Some("aurora-mysql8.0".into()); 
    scenario.instance class = Some("m5.large".into());
     scenario.username = Some("test username".into()); 
     scenario.password = Some(SecretString::new("test password".into())); 
     let create = scenario.start_cluster_and_instance().await; 
     assert_matches!(create, Err(ScenarioError { message, context: _ }) if message 
  == "Failed to create Instance in DB Cluster")
}
#[tokio::test]
async fn test_start_cluster_and_instance_wait_hiccup() { 
     let mut mock_rds = MockRdsImpl::default(); 
     mock_rds 
         .expect_create_db_cluster() 
         .withf(|id, params, engine, version, username, password| { 
             assert_eq!(id, "RustSDKCodeExamplesDBCluster"); 
             assert_eq!(params, "RustSDKCodeExamplesDBParameterGroup"); 
             assert_eq!(engine, "aurora-mysql"); 
             assert_eq!(version, "aurora-mysql8.0"); 
             assert_eq!(username, "test username"); 
             assert_eq!(password.expose_secret(), "test password"); 
             true 
         }) 
        .return_once(|id, _, _, _, _, _| {
             Ok(CreateDbClusterOutput::builder() 
  .db_cluster(DbCluster::builder().db_cluster_identifier(id).build()) 
                 .buid() }); 
     mock_rds 
         .expect_create_db_instance() 
         .withf(|cluster, name, class, engine| { 
             assert_eq!(cluster, "RustSDKCodeExamplesDBCluster");
```

```
 assert_eq!(name, "RustSDKCodeExamplesDBInstance"); 
             assert_eq!(class, "m5.large"); 
             assert_eq!(engine, "aurora-mysql"); 
             true 
         }) 
        .return once(|cluster, name, class, | {
             Ok(CreateDbInstanceOutput::builder() 
                  .db_instance( 
                      DbInstance::builder() 
                          .db_cluster_identifier(cluster) 
                          .db_instance_identifier(name) 
                          .db_instance_class(class) 
                          .build(), 
).build() }); 
     mock_rds 
         .expect_describe_db_clusters() 
         .with(eq("RustSDKCodeExamplesDBCluster")) 
         .times(1) 
         .returning(|_| { 
             Err(SdkError::service_error( 
                  DescribeDBClustersError::unhandled(Box::new(Error::new( 
                      ErrorKind::Other, 
                      "describe cluster error", 
                  ))), 
                Response::new(StatusCode::try from(400).unwrap(),
 SdkBody::empty()), 
             )) 
         }) 
         .with(eq("RustSDKCodeExamplesDBCluster")) 
         .times(1) 
         .returning(|id| { 
             Ok(DescribeDbClustersOutput::builder() 
  .db_clusters(DbCluster::builder().db_cluster_identifier(id).build()) 
                 .buid() }); 
     mock_rds.expect_describe_db_instance().return_once(|name| { 
         Ok(DescribeDbInstancesOutput::builder() 
             .db_instances( 
                 DbInstance::builder()
```

```
 .db_instance_identifier(name) 
                      .db_instance_status("Available") 
                      .build(), 
).buid() }); 
     mock_rds 
         .expect_describe_db_cluster_endpoints() 
         .return_once(|_| { 
             Ok(DescribeDbClusterEndpointsOutput::builder() 
  .db_cluster_endpoints(DbClusterEndpoint::builder().status("available").build()) 
                 .buid() }); 
     let mut scenario = AuroraScenario::new(mock_rds); 
     scenario.engine_version = Some("aurora-mysql8.0".into()); 
     scenario.instance_class = Some("m5.large".into()); 
     scenario.username = Some("test username".into()); 
     scenario.password = Some(SecretString::new("test password".into())); 
     tokio::time::pause(); 
     let assertions = tokio::spawn(async move { 
        let create = scenario.start cluster and instance().await;
         assert!(create.is_ok()); 
     }); 
     tokio::time::advance(Duration::from_secs(1)).await; 
     tokio::time::advance(Duration::from_secs(1)).await; 
     tokio::time::resume(); 
     let _ = assertions.await;
}
// snippet-end:[rust.aurora.start_cluster_and_instance.test]
// snippet-start:[rust.aurora.clean_up.test]
#[tokio::test]
async fn test_scenario_clean_up() { 
     let mut mock_rds = MockRdsImpl::default(); 
     mock_rds 
         .expect_delete_db_instance() 
         .with(eq("MockInstance")) 
         .return_once(|_| Ok(DeleteDbInstanceOutput::builder().build()));
```

```
 mock_rds 
        .expect describe db instances()
         .with() 
         .times(1) 
         .returning(|| { 
             Ok(DescribeDbInstancesOutput::builder() 
                  .db_instances( 
                      DbInstance::builder() 
                          .db_cluster_identifier("MockCluster") 
                          .db_instance_status("Deleting") 
                          .build(), 
).buid() }) 
         .with() 
         .times(1) 
         .returning(|| Ok(DescribeDbInstancesOutput::builder().build())); 
    mock_rds 
        .expect delete db cluster()
         .with(eq("MockCluster")) 
         .return_once(|_| Ok(DeleteDbClusterOutput::builder().build())); 
     mock_rds 
         .expect_describe_db_clusters() 
         .with(eq("MockCluster")) 
         .times(1) 
         .returning(|id| { 
             Ok(DescribeDbClustersOutput::builder() 
                  .db_clusters( 
                      DbCluster::builder() 
                          .db_cluster_identifier(id) 
                          .status("Deleting") 
                          .build(), 
).buid() }) 
         .with(eq("MockCluster")) 
         .times(1) 
         .returning(|_| Ok(DescribeDbClustersOutput::builder().build())); 
     mock_rds 
         .expect_delete_db_cluster_parameter_group()
```

```
 .with(eq("MockParamGroup")) 
         .return_once(|_| 
  Ok(DeleteDbClusterParameterGroupOutput::builder().build())); 
     let mut scenario = AuroraScenario::new(mock_rds); 
    scenario.db cluster identifier = Some(String::from("MockCluster"));
     scenario.db_instance_identifier = Some(String::from("MockInstance")); 
     scenario.db_cluster_parameter_group = Some( 
         DbClusterParameterGroup::builder() 
              .db_cluster_parameter_group_name("MockParamGroup") 
              .build(), 
     ); 
     tokio::time::pause(); 
     let assertions = tokio::spawn(async move { 
         let clean_up = scenario.clean_up().await; 
         assert!(clean_up.is_ok()); 
     }); 
     tokio::time::advance(Duration::from_secs(1)).await; // Wait for first 
  Describe Instances 
     tokio::time::advance(Duration::from_secs(1)).await; // Wait for second 
  Describe Instances 
     tokio::time::advance(Duration::from_secs(1)).await; // Wait for first 
  Describe Cluster 
     tokio::time::advance(Duration::from_secs(1)).await; // Wait for second 
  Describe Cluster 
     tokio::time::resume(); 
    let - s sertions.await;
}
#[tokio::test]
async fn test_scenario_clean_up_errors() { 
     let mut mock_rds = MockRdsImpl::default(); 
     mock_rds 
         .expect_delete_db_instance() 
         .with(eq("MockInstance")) 
         .return_once(|_| Ok(DeleteDbInstanceOutput::builder().build())); 
     mock_rds 
         .expect_describe_db_instances() 
         .with() 
         .times(1)
```

```
 .returning(|| { 
             Ok(DescribeDbInstancesOutput::builder() 
                  .db_instances( 
                      DbInstance::builder() 
                          .db_cluster_identifier("MockCluster") 
                          .db_instance_status("Deleting") 
                          .build(), 
).buid() }) 
         .with() 
         .times(1) 
         .returning(|| { 
             Err(SdkError::service_error( 
                  DescribeDBInstancesError::unhandled(Box::new(Error::new( 
                      ErrorKind::Other, 
                      "describe db instances error", 
                  ))), 
                 Response::new(StatusCode::try_from(400).unwrap(), 
 SdkBody::empty()), 
             )) 
         }); 
     mock_rds 
        .expect delete db cluster()
         .with(eq("MockCluster")) 
         .return_once(|_| Ok(DeleteDbClusterOutput::builder().build())); 
     mock_rds 
         .expect_describe_db_clusters() 
         .with(eq("MockCluster")) 
         .times(1) 
         .returning(|id| { 
             Ok(DescribeDbClustersOutput::builder() 
                  .db_clusters( 
                      DbCluster::builder() 
                          .db_cluster_identifier(id) 
                          .status("Deleting") 
                          .build(), 
).build() }) 
         .with(eq("MockCluster")) 
         .times(1)
```

```
 .returning(|_| { 
            Err(SdkError::service_error( 
                 DescribeDBClustersError::unhandled(Box::new(Error::new( 
                     ErrorKind::Other, 
                     "describe db clusters error", 
                 ))), 
                 Response::new(StatusCode::try_from(400).unwrap(), 
 SdkBody::empty()), 
            )) 
        }); 
    mock_rds 
        .expect_delete_db_cluster_parameter_group() 
        .with(eq("MockParamGroup")) 
        .return_once(|_| 
 Ok(DeleteDbClusterParameterGroupOutput::builder().build())); 
    let mut scenario = AuroraScenario::new(mock_rds); 
    scenario.db_cluster_identifier = Some(String::from("MockCluster")); 
    scenario.db_instance_identifier = Some(String::from("MockInstance")); 
   scenario.db cluster parameter group = Some(
        DbClusterParameterGroup::builder() 
             .db_cluster_parameter_group_name("MockParamGroup") 
             .build(), 
    ); 
    tokio::time::pause(); 
    let assertions = tokio::spawn(async move { 
        let clean_up = scenario.clean_up().await; 
        assert!(clean_up.is_err()); 
        let errs = clean_up.unwrap_err(); 
       assert eq!(errs.len(), 2);
        assert_matches!(errs.get(0), Some(ScenarioError {message, context: _}) if 
 message == "Failed to check instance state during deletion"); 
        assert_matches!(errs.get(1), Some(ScenarioError {message, context: _}) if 
 message == "Failed to check cluster state during deletion"); 
    }); 
    tokio::time::advance(Duration::from_secs(1)).await; // Wait for first 
 Describe Instances 
    tokio::time::advance(Duration::from_secs(1)).await; // Wait for second 
 Describe Instances 
    tokio::time::advance(Duration::from_secs(1)).await; // Wait for first 
 Describe Cluster
```

```
 tokio::time::advance(Duration::from_secs(1)).await; // Wait for second 
  Describe Cluster 
     tokio::time::resume(); 
    let - s sertions.await;
}
// snippet-end:[rust.aurora.clean_up.test]
// snippet-start:[rust.aurora.snapshot.test]
#[tokio::test]
async fn test_scenario_snapshot() { 
     let mut mock_rds = MockRdsImpl::default(); 
     mock_rds 
         .expect_snapshot_cluster() 
         .with(eq("MockCluster"), eq("MockCluster_MockSnapshot")) 
         .times(1) 
        .return_once(|, | | {
             Ok(CreateDbClusterSnapshotOutput::builder() 
                  .db_cluster_snapshot( 
                      DbClusterSnapshot::builder() 
                         .db cluster identifier("MockCluster")
  .db_cluster_snapshot_identifier("MockCluster_MockSnapshot") 
                          .build(), 
).build() }); 
     let mut scenario = AuroraScenario::new(mock_rds); 
     scenario.db_cluster_identifier = Some("MockCluster".into()); 
     let create_snapshot = scenario.snapshot("MockSnapshot").await; 
     assert!(create_snapshot.is_ok());
}
#[tokio::test]
async fn test_scenario_snapshot_error() { 
     let mut mock_rds = MockRdsImpl::default(); 
     mock_rds 
         .expect_snapshot_cluster() 
         .with(eq("MockCluster"), eq("MockCluster_MockSnapshot")) 
         .times(1) 
        .return_once(|, | Err(SdkError::service_error(
```

```
 CreateDBClusterSnapshotError::unhandled(Box::new(Error::new( 
                      ErrorKind::Other, 
                      "create snapshot error", 
                  ))), 
                  Response::new(StatusCode::try_from(400).unwrap(), 
  SdkBody::empty()), 
             )) 
         }); 
     let mut scenario = AuroraScenario::new(mock_rds); 
     scenario.db_cluster_identifier = Some("MockCluster".into()); 
     let create_snapshot = scenario.snapshot("MockSnapshot").await; 
     assert_matches!(create_snapshot, Err(ScenarioError { message, context: _}) if 
 message == "Failed to create snapshot");
}
#[tokio::test]
async fn test_scenario_snapshot_invalid() { 
     let mut mock_rds = MockRdsImpl::default(); 
     mock_rds 
         .expect_snapshot_cluster() 
         .with(eq("MockCluster"), eq("MockCluster_MockSnapshot")) 
         .times(1) 
        .return_once(|, | Ok(CreateDbClusterSnapshotOutput::builder().build())); 
     let mut scenario = AuroraScenario::new(mock_rds); 
     scenario.db_cluster_identifier = Some("MockCluster".into()); 
     let create_snapshot = scenario.snapshot("MockSnapshot").await; 
     assert_matches!(create_snapshot, Err(ScenarioError { message, context: _}) if 
 message == "Missing Snapshot");
}
// snippet-end:[rust.aurora.snapshot.test]
```
Binario que permite ejecutar el escenario de principio a fin, utilizando la herramienta de consulta para que el usuario pueda tomar determinadas decisiones.

```
// Copyright Amazon.com, Inc. or its affiliates. All Rights Reserved.
// SPDX-License-Identifier: Apache-2.0
```
use std::fmt::Display;

```
use anyhow::anyhow;
use aurora code examples::{
     aurora_scenario::{AuroraScenario, ScenarioError}, 
     rds::Rds as RdsClient,
};
use aws_sdk_rds::Client;
use inquire::{validator::StringValidator, CustomUserError};
use secrecy::SecretString;
use tracing::warn;
#[derive(Default, Debug)]
struct Warnings(Vec<String>);
impl Warnings { 
    fn new() -> Self \{ Warnings(Vec::with_capacity(5)) 
     } 
     fn push(&mut self, warning: &str, error: ScenarioError) { 
         let formatted = format!("{warning}: {error}"); 
         warn!("{formatted}"); 
         self.0.push(formatted); 
     } 
     fn is_empty(&self) -> bool { 
         self.0.is_empty() 
     }
}
impl Display for Warnings { 
     fn fmt(&self, f: &mut std::fmt::Formatter<'_>) -> std::fmt::Result { 
         writeln!(f, "Warnings:")?; 
         for warning in &self.0 { 
             writeln!(f, "{: >4}- {warning}", "")?; 
         } 
        0k(()) }
}
fn select( 
     prompt: &str, 
     choices: Vec<String>, 
     error_message: &str,
```

```
) -> Result<String, anyhow::Error> { 
     inquire::Select::new(prompt, choices) 
         .prompt() 
         .map_err(|error| anyhow!("{error_message}: {error}"))
}
// Prepare the Aurora Scenario. Prompt for several settings that are optional to 
  the Scenario, but that the user should choose for the demo.
// This includes the engine, engine version, and instance class.
async fn prepare_scenario(rds: RdsClient) -> Result<AuroraScenario, 
  anyhow::Error> { 
     let mut scenario = AuroraScenario::new(rds); 
     // Get available engine families for Aurora MySql. 
  rds.DescribeDbEngineVersions(Engine='aurora-mysql') and build a set of the 
  'DBParameterGroupFamily' field values. I get {aurora-mysql8.0, aurora-mysql5.7}. 
     let available_engines = scenario.get_engines().await; 
     if let Err(error) = available_engines { 
         return Err(anyhow!("Failed to get available engines: {}", error)); 
     } 
     let available_engines = available_engines.unwrap(); 
     // Select an engine family and create a custom DB cluster parameter group. 
  rds.CreateDbClusterParameterGroup(DBParameterGroupFamily='aurora-mysql8.0') 
     let engine = select( 
         "Select an Aurora engine family", 
         available_engines.keys().cloned().collect::<Vec<String>>(), 
         "Invalid engine selection", 
     )?; 
     let version = select( 
         format!("Select an Aurora engine version for {engine}").as_str(), 
         available_engines.get(&engine).cloned().unwrap_or_default(), 
         "Invalid engine version selection", 
     )?; 
     let set_engine = scenario.set_engine(engine.as_str(), 
  version.as_str()).await; 
     if let Err(error) = set_engine { 
         return Err(anyhow!("Could not set engine: {}", error)); 
     } 
     let instance_classes = scenario.get_instance_classes().await; 
     match instance_classes {
```

```
Ok(classes) => {
             let instance_class = select( 
                  format!("Select an Aurora instance class for {engine}").as_str(), 
                  classes, 
                  "Invalid instance class selection", 
             )?; 
             scenario.set_instance_class(Some(instance_class)) 
         } 
         Err(err) => return Err(anyhow!("Failed to get instance classes for 
  engine: {err}")), 
     } 
     Ok(scenario)
}
// Prepare the cluster, creating a custom parameter group overriding some group 
  parameters based on user input.
async fn prepare_cluster(scenario: &mut AuroraScenario, warnings: &mut Warnings) 
  -> Result<(), ()> { 
     show_parameters(scenario, warnings).await; 
     let offset = prompt_number_or_default(warnings, "auto_increment_offset", 5); 
     let increment = prompt_number_or_default(warnings, 
  "auto_increment_increment", 3); 
     // Modify both the auto_increment_offset and auto_increment_increment 
  parameters in one call in the custom parameter group. Set their ParameterValue 
  fields to a new allowable value. rds.ModifyDbClusterParameterGroup. 
     let update_auto_increment = scenario.update_auto_increment(offset, 
  increment).await; 
    if let Err(error) = update auto increment {
         warnings.push("Failed to update auto increment", error); 
         return Err(()); 
     } 
     // Get and display the updated parameters. Specify Source of 'user' to get 
  just the modified parameters. rds.DescribeDbClusterParameters(Source='user') 
     show_parameters(scenario, warnings).await; 
     let username = inquire::Text::new("Username for the database (default 
  'testuser')") 
         .with_default("testuser") 
         .with_initial_value("testuser")
```

```
 .prompt(); 
     if let Err(error) = username { 
         warnings.push( 
              "Failed to get username, using default", 
            ScenarioError::with(format!("Error from inquirer: {error}")),
         ); 
         return Err(()); 
     } 
    let username = username.unwrap();
     let password = inquire::Text::new("Password for the database (minimum 8 
  characters)") 
         .with_validator(|i: &str| { 
            if i.len() >= 8 {
                  Ok(inquire::validator::Validation::Valid) 
             } else { 
                  Ok(inquire::validator::Validation::Invalid( 
                      "Password must be at least 8 characters".into(), 
                  )) 
 } 
         }) 
         .prompt(); 
     let password: Option<SecretString> = match password { 
         Ok(password) => Some(SecretString::from(password)), 
        Err(error) \Rightarrow warnings.push( 
                  "Failed to get password, using none (and not starting a DB)", 
                 ScenarioError::with(format!("Error from inquirer: {error}")),
             ); 
             return Err(()); 
         } 
     }; 
     scenario.set_login(Some(username), password); 
    0k(())}
// Start a single instance in the cluster,
async fn run_instance(scenario: &mut AuroraScenario) -> Result<(), ScenarioError> 
  {
```

```
 // Create an Aurora DB cluster database cluster that contains a MySql 
  database and uses the parameter group you created. 
     // Create a database instance in the cluster. 
     // Wait for DB instance to be ready. Call rds.DescribeDbInstances and check 
  for DBInstanceStatus == 'available'. 
    scenario.start cluster and instance().await?;
     let connection_string = scenario.connection_string().await?; 
     println!("Database ready: {connection_string}",); 
     let _ = inquire::Text::new("Use the database with the connection string. When 
  you're finished, press enter key to continue.").prompt(); 
     // Create a snapshot of the DB cluster. rds.CreateDbClusterSnapshot. 
     // Wait for the snapshot to create. rds.DescribeDbClusterSnapshots until 
  Status == 'available'. 
     let snapshot_name = inquire::Text::new("Provide a name for the snapshot") 
         .prompt() 
         .unwrap_or(String::from("ScenarioRun")); 
    let snapshot = scenario.snapshot(snapshot name.as str()).await?;
     println!( 
         "Snapshot is available: {}", 
         snapshot.db_cluster_snapshot_arn().unwrap_or("Missing ARN") 
     ); 
    0k(())}
#[tokio::main]
async fn main() -> Result<(), anyhow::Error> {
    tracing subscriber::fmt::init();
     let sdk_config = aws_config::from_env().load().await; 
     let client = Client::new(&sdk_config); 
     let rds = RdsClient::new(client); 
     let mut scenario = prepare_scenario(rds).await?; 
     // At this point, the scenario has things in AWS and needs to get cleaned up. 
    let mut warnings = Warnings::new();
     if prepare_cluster(&mut scenario, &mut warnings).await.is_ok() { 
         println!("Configured database cluster, starting an instance."); 
         if let Err(err) = run_instance(&mut scenario).await { 
             warnings.push("Problem running instance", err);
```

```
 } 
     } 
     // Clean up the instance, cluster, and parameter group, waiting for the 
  instance and cluster to delete before moving on. 
    let clean up = scenario.clean up().await;
     if let Err(errors) = clean_up { 
         for error in errors { 
             warnings.push("Problem cleaning up scenario", error); 
         } 
     } 
     if warnings.is_empty() { 
        0k(()) } else { 
         println!("There were problems running the scenario:"); 
         println!("{warnings}"); 
         Err(anyhow!("There were problems running the scenario")) 
     }
}
#[derive(Clone)]
struct U8Validator {}
impl StringValidator for U8Validator { 
     fn validate(&self, input: &str) -> Result<inquire::validator::Validation, 
 CustomUserError> { 
         if input.parse::<u8>().is_err() { 
             Ok(inquire::validator::Validation::Invalid( 
                  "Can't parse input as number".into(), 
             )) 
         } else { 
             Ok(inquire::validator::Validation::Valid) 
         } 
     }
}
async fn show_parameters(scenario: &AuroraScenario, warnings: &mut Warnings) { 
     let parameters = scenario.cluster_parameters().await; 
     match parameters { 
         Ok(parameters) => { 
             println!("Current parameters"); 
             for parameter in parameters { 
                  println!("\t{parameter}");
```

```
 } 
         } 
         Err(error) => warnings.push("Could not find cluster parameters", error), 
     }
}
fn prompt_number_or_default(warnings: &mut Warnings, name: &str, default: u8) -> 
  u8 { 
     let input = inquire::Text::new(format!("Updated {name}:").as_str()) 
         .with_validator(U8Validator {}) 
         .prompt(); 
     match input { 
         Ok(increment) => match increment.parse::<u8>() { 
             Ok(increment) => increment, 
            Err(error) \Rightarrow warnings.push( 
                      format!("Invalid updated {name} (using {default} 
  instead)").as_str(), 
                      ScenarioError::with(format!("{error}")), 
\hspace{1.6cm});
                  default 
 } 
         }, 
        Err(error) \Rightarrow f warnings.push( 
                  format!("Invalid updated {name} (using {default} 
  instead)").as_str(), 
                  ScenarioError::with(format!("{error}")), 
             ); 
             default 
         } 
     }
}
```
Encapsulador alrededor del servicio Amazon RDS que permite bloquear automáticamente las pruebas.

```
// Copyright Amazon.com, Inc. or its affiliates. All Rights Reserved.
// SPDX-License-Identifier: Apache-2.0
use aws_sdk_rds::{
```

```
 error::SdkError, 
     operation::{ 
        create db cluster::{CreateDBClusterError, CreateDbClusterOutput},
         create_db_cluster_parameter_group::CreateDBClusterParameterGroupError, 
         create_db_cluster_parameter_group::CreateDbClusterParameterGroupOutput, 
        create db cluster snapshot::{CreateDBClusterSnapshotError,
  CreateDbClusterSnapshotOutput}, 
         create_db_instance::{CreateDBInstanceError, CreateDbInstanceOutput}, 
        delete db cluster::{DeleteDBClusterError, DeleteDbClusterOutput},
        delete db cluster parameter group:: {
             DeleteDBClusterParameterGroupError, 
  DeleteDbClusterParameterGroupOutput, 
         }, 
        delete db instance::{DeleteDBInstanceError, DeleteDbInstanceOutput},
         describe_db_cluster_endpoints::{ 
             DescribeDBClusterEndpointsError, DescribeDbClusterEndpointsOutput, 
         }, 
         describe_db_cluster_parameters::{ 
             DescribeDBClusterParametersError, DescribeDbClusterParametersOutput, 
         }, 
        describe db clusters::{DescribeDBClustersError,
  DescribeDbClustersOutput}, 
         describe_db_engine_versions::{ 
             DescribeDBEngineVersionsError, DescribeDbEngineVersionsOutput, 
         }, 
         describe_db_instances::{DescribeDBInstancesError, 
  DescribeDbInstancesOutput}, 
  describe_orderable_db_instance_options::DescribeOrderableDBInstanceOptionsError, 
         modify_db_cluster_parameter_group::{ 
             ModifyDBClusterParameterGroupError, 
  ModifyDbClusterParameterGroupOutput, 
         }, 
     }, 
     types::{OrderableDbInstanceOption, Parameter}, 
     Client as RdsClient,
};
use secrecy::{ExposeSecret, SecretString};
#[cfg(test)]
use mockall::automock;
#[cfg(test)]
pub use MockRdsImpl as Rds;
```

```
#[cfg(not(test))]
pub use RdsImpl as Rds;
pub struct RdsImpl { 
     pub inner: RdsClient,
}
#[cfg_attr(test, automock)]
impl RdsImpl { 
     pub fn new(inner: RdsClient) -> Self { 
         RdsImpl { inner } 
     } 
     // snippet-start:[rust.aurora.describe_db_engine_versions.wrapper] 
     pub async fn describe_db_engine_versions( 
         &self, 
         engine: &str, 
     ) -> Result<DescribeDbEngineVersionsOutput, 
  SdkError<DescribeDBEngineVersionsError>> { 
         self.inner 
              .describe_db_engine_versions() 
              .engine(engine) 
              .send() 
              .await 
     } 
     // snippet-end:[rust.aurora.describe_db_engine_versions.wrapper] 
     // snippet-start:[rust.aurora.describe_orderable_db_instance_options.wrapper] 
     pub async fn describe_orderable_db_instance_options( 
         &self, 
         engine: &str, 
         engine_version: &str, 
     ) -> Result<Vec<OrderableDbInstanceOption>, 
  SdkError<DescribeOrderableDBInstanceOptionsError>> 
     { 
         self.inner 
              .describe_orderable_db_instance_options() 
              .engine(engine) 
              .engine_version(engine_version) 
              .into_paginator() 
              .items() 
              .send() 
              .try_collect() 
              .await
```

```
 } 
    // snippet-end:[rust.aurora.describe_orderable_db_instance_options.wrapper] 
    // snippet-start:[rust.aurora.create_db_cluster_parameter_group.wrapper] 
    pub async fn create_db_cluster_parameter_group( 
        &self, 
        name: &str, 
        description: &str, 
        family: &str, 
    ) -> Result<CreateDbClusterParameterGroupOutput, 
 SdkError<CreateDBClusterParameterGroupError>> 
    { 
        self.inner 
             .create_db_cluster_parameter_group() 
             .db_cluster_parameter_group_name(name) 
             .description(description) 
             .db_parameter_group_family(family) 
             .send() 
             .await 
    } 
    // snippet-end:[rust.aurora.create_db_cluster_parameter_group.wrapper] 
    // snippet-start:[rust.aurora.describe_db_clusters.wrapper] 
    pub async fn describe_db_clusters( 
        &self, 
        id: &str, 
    ) -> Result<DescribeDbClustersOutput, SdkError<DescribeDBClustersError>> { 
        self.inner 
             .describe_db_clusters() 
             .db_cluster_identifier(id) 
             .send() 
             .await 
    } 
    // snippet-end:[rust.aurora.describe_db_clusters.wrapper] 
    // snippet-start:[rust.aurora.describe_db_cluster_parameters.wrapper] 
    pub async fn describe_db_cluster_parameters( 
        &self, 
        name: &str, 
    ) -> Result<Vec<DescribeDbClusterParametersOutput>, 
 SdkError<DescribeDBClusterParametersError>> 
    { 
        self.inner 
             .describe_db_cluster_parameters()
```

```
 .db_cluster_parameter_group_name(name) 
             .into_paginator() 
             .send() 
             .try_collect() 
             .await 
    } 
    // snippet-end:[rust.aurora.describe_db_cluster_parameters.wrapper] 
    // snippet-start:[rust.aurora.modify_db_cluster_parameter_group.wrapper] 
    pub async fn modify_db_cluster_parameter_group( 
        &self, 
        name: &str, 
        parameters: Vec<Parameter>, 
    ) -> Result<ModifyDbClusterParameterGroupOutput, 
 SdkError<ModifyDBClusterParameterGroupError>> 
    { 
        self.inner 
             .modify_db_cluster_parameter_group() 
             .db_cluster_parameter_group_name(name) 
             .set_parameters(Some(parameters)) 
             .send() 
             .await 
    } 
    // snippet-end:[rust.aurora.modify_db_cluster_parameter_group.wrapper] 
    // snippet-start:[rust.aurora.create_db_cluster.wrapper] 
    pub async fn create_db_cluster( 
        &self, 
        name: &str, 
        parameter_group: &str, 
        engine: &str, 
        version: &str, 
        username: &str, 
        password: SecretString, 
    ) -> Result<CreateDbClusterOutput, SdkError<CreateDBClusterError>> { 
        self.inner 
             .create_db_cluster() 
             .db_cluster_identifier(name) 
             .db_cluster_parameter_group_name(parameter_group) 
             .engine(engine) 
             .engine_version(version) 
             .master_username(username) 
             .master_user_password(password.expose_secret()) 
             .send()
```

```
 .await 
    } 
    // snippet-end:[rust.aurora.create_db_cluster.wrapper] 
    // snippet-start:[rust.aurora.create_db_instance.wrapper] 
    pub async fn create_db_instance( 
        &self, 
        cluster_name: &str, 
        instance_name: &str, 
        instance_class: &str, 
        engine: &str, 
    ) -> Result<CreateDbInstanceOutput, SdkError<CreateDBInstanceError>> { 
        self.inner 
             .create_db_instance() 
             .db_cluster_identifier(cluster_name) 
             .db_instance_identifier(instance_name) 
             .db_instance_class(instance_class) 
             .engine(engine) 
             .send() 
             .await 
    } 
    // snippet-end:[rust.aurora.create_db_instance.wrapper] 
    // snippet-start:[rust.aurora.describe_db_instance.wrapper] 
    pub async fn describe_db_instance( 
        &self, 
        instance_identifier: &str, 
    ) -> Result<DescribeDbInstancesOutput, SdkError<DescribeDBInstancesError>> { 
        self.inner 
             .describe_db_instances() 
             .db_instance_identifier(instance_identifier) 
             .send() 
             .await 
    } 
    // snippet-end:[rust.aurora.describe_db_instance.wrapper] 
    // snippet-start:[rust.aurora.create_db_cluster_snapshot.wrapper] 
    pub async fn snapshot_cluster( 
        &self, 
        db_cluster_identifier: &str, 
        snapshot_name: &str, 
    ) -> Result<CreateDbClusterSnapshotOutput, 
 SdkError<CreateDBClusterSnapshotError>> { 
        self.inner
```

```
 .create_db_cluster_snapshot() 
              .db_cluster_identifier(db_cluster_identifier) 
             .db cluster snapshot identifier(snapshot name)
              .send() 
             .await 
     } 
     // snippet-end:[rust.aurora.create_db_cluster_snapshot.wrapper] 
     // snippet-start:[rust.aurora.describe_db_instances.wrapper] 
     pub async fn describe_db_instances( 
         &self, 
     ) -> Result<DescribeDbInstancesOutput, SdkError<DescribeDBInstancesError>> { 
         self.inner.describe_db_instances().send().await 
 } 
     // snippet-end:[rust.aurora.describe_db_instances.wrapper] 
    // snippet-start:[rust.aurora.describe_db_cluster_endpoints.wrapper] 
     pub async fn describe_db_cluster_endpoints( 
         &self, 
         cluster_identifier: &str, 
     ) -> Result<DescribeDbClusterEndpointsOutput, 
 SdkError<DescribeDBClusterEndpointsError>> { 
         self.inner 
              .describe_db_cluster_endpoints() 
              .db_cluster_identifier(cluster_identifier) 
              .send() 
              .await 
     } 
     // snippet-end:[rust.aurora.describe_db_cluster_endpoints.wrapper] 
     // snippet-start:[rust.aurora.delete_db_instance.wrapper] 
     pub async fn delete_db_instance( 
         &self, 
         instance_identifier: &str, 
     ) -> Result<DeleteDbInstanceOutput, SdkError<DeleteDBInstanceError>> { 
         self.inner 
             .delete_db_instance() 
             .db_instance_identifier(instance_identifier) 
             .skip_final_snapshot(true) 
             .send() 
             .await 
     } 
     // snippet-end:[rust.aurora.delete_db_instance.wrapper]
```

```
 // snippet-start:[rust.aurora.delete_db_cluster.wrapper] 
     pub async fn delete_db_cluster( 
         &self, 
         cluster_identifier: &str, 
     ) -> Result<DeleteDbClusterOutput, SdkError<DeleteDBClusterError>> { 
         self.inner 
              .delete_db_cluster() 
              .db_cluster_identifier(cluster_identifier) 
              .skip_final_snapshot(true) 
              .send() 
              .await 
     } 
     // snippet-end:[rust.aurora.delete_db_cluster.wrapper] 
     // snippet-start:[rust.aurora.delete_db_cluster_parameter_group.wrapper] 
     pub async fn delete_db_cluster_parameter_group( 
         &self, 
         name: &str, 
     ) -> Result<DeleteDbClusterParameterGroupOutput, 
  SdkError<DeleteDBClusterParameterGroupError>> 
    \sqrt{ } self.inner 
              .delete_db_cluster_parameter_group() 
              .db_cluster_parameter_group_name(name) 
              .send() 
              .await 
     } 
     // snippet-end:[rust.aurora.delete_db_cluster_parameter_group.wrapper]
}
```
El Cargo.toml con las dependencias utilizadas en este escenario.

```
[package]
name = "aurora-code-examples"
authors = [ "David Souther <dpsouth@amazon.com>", 
\mathbb{I}edition = "2021"
version = "0.1.0"
# See more keys and their definitions at https://doc.rust-lang.org/cargo/
reference/manifest.html
```

```
[dependencies]
anhow = "1.0.75"
assert_matches = "1.5.0"
aws-config = \{ version = "1.0.1", features = ["behavior-version-latest"] \}aws-smithy-types = \{ version = "1.0.1" \}aws-smithy-runtime-api = \{ version = "1.0.1" \}aws-sdk-rds = \{ version = "1.3.0" \}inquire = "0.6.2"mockall = "0.11.4"phf = { version = "0.11.2", features = ["std", "macros"] }
sdk-examples-test-utils = { path = ",./../test-utils" }
secrecv = "0.8.0"tokio = \{ version = "1.20.1", features = ['full", 'test-util'] }
tracing = "0.1.37"tracing-subscriber = { version = "0.3.15", features = ['env-filter"] }
```
- Para obtener información sobre la API, consulte los siguientes temas en la Referencia de la API del SDK de AWS para Rust.
	- [CreateDBCluster](https://docs.rs/releases/search?query=aws-sdk)
	- [Creó a B. ClusterParameterGroup](https://docs.rs/releases/search?query=aws-sdk)
	- [Creó B ClusterSnapshot](https://docs.rs/releases/search?query=aws-sdk)
	- [CreateDBInstance](https://docs.rs/releases/search?query=aws-sdk)
	- [DeleteDBCluster](https://docs.rs/releases/search?query=aws-sdk)
	- [Eliminado B ClusterParameterGroup](https://docs.rs/releases/search?query=aws-sdk)
	- [DeleteDBInstance](https://docs.rs/releases/search?query=aws-sdk)
	- [Descrito B ClusterParameterGroups](https://docs.rs/releases/search?query=aws-sdk)
	- [Descrito B ClusterParameters](https://docs.rs/releases/search?query=aws-sdk)
	- [Descrito B ClusterSnapshots](https://docs.rs/releases/search?query=aws-sdk)
	- [DescribeDBClusters](https://docs.rs/releases/search?query=aws-sdk)
	- [Descrito B EngineVersions](https://docs.rs/releases/search?query=aws-sdk)
	- [DescribeDBInstances](https://docs.rs/releases/search?query=aws-sdk)
	- [DescribeOrderableDB InstanceOptions](https://docs.rs/releases/search?query=aws-sdk)
	- [Modificar DB ClusterParameterGroup](https://docs.rs/releases/search?query=aws-sdk)

# Ejemplos de servicios combinados de Aurora con SDK de AWS

Los siguientes ejemplos de código muestran cómo utilizar Amazon Aurora con SDK de AWS. Cada ejemplo contiene una aplicación de muestra que funciona en varios Servicios de AWS.

Los ejemplos de servicios combinados apuntan a un nivel avanzado de experiencia para ayudarle a empezar a crear aplicaciones.

Ejemplos

- [Creación de una API de REST de biblioteca de préstamos](#page-529-0)
- [Crear un rastreador de elementos de trabajo de Aurora Serverless](#page-530-0)

# <span id="page-529-0"></span>Creación de una API de REST de biblioteca de préstamos

En el siguiente ejemplo de código se muestra cómo crear una biblioteca de préstamos en la que los usuarios puedan pedir prestados y devolver libros mediante una API de REST respaldada por una base de datos de Amazon Aurora.

# Python

SDK para Python (Boto3)

Muestra cómo utilizar AWS SDK for Python (Boto3) con la API de Amazon Relational Database Service (Amazon RDS) y AWS Chalice para crear una API de REST respaldada por una base de datos de Amazon Aurora. El servicio web es totalmente sin servidor y representa una biblioteca de préstamos sencilla en la que los usuarios pueden pedir prestados libros y devolverlos. Aprenda cómo:

- Crear y administrar un clúster de base de datos Aurora sin servidor.
- Usar AWS Secrets Manager para administrar las credenciales de la base de datos.
- Implementar una capa de almacenamiento de datos que utilice Amazon RDS para mover datos dentro y fuera de la base de datos.
- Usar AWS Chalice para implementar una API de REST sin servidor en Amazon API Gateway y AWS Lambda.
- Utilice el paquete Requests para enviar solicitudes al servicio web.

Para obtener el código fuente completo y las instrucciones sobre cómo configurarlo y ejecutarlo, consulte el ejemplo completo en. [GitHub](https://github.com/awsdocs/aws-doc-sdk-examples/tree/main/python/cross_service/aurora_rest_lending_library)

Servicios utilizados en este ejemplo

- API Gateway
- Aurora
- Lambda
- Secrets Manager

# <span id="page-530-0"></span>Crear un rastreador de elementos de trabajo de Aurora Serverless

Los siguientes ejemplos de código muestran cómo crear una aplicación web que realice un seguimiento de los elementos de trabajo de una base de datos de Amazon Aurora sin servidor y use Amazon Simple Email Service (Amazon SES) para enviar informes.

#### .NET

# AWS SDK for NFT

Muestra cómo utilizar AWS SDK for .NET para crear una aplicación web que haga un seguimiento de los elementos de trabajo de una base de datos de Amazon Aurora y envíe informes por correo electrónico mediante Amazon Simple Email Service (Amazon SES). Este ejemplo usa un frontend creado con React.js para interactuar con un backend .NET RESTful.

- Integre una aplicación web de React con los servicios de AWS.
- Muestre, agregue, actualice y elimine elementos en una tabla de Aurora.
- Envíe un informe por correo electrónico de elementos de trabajo filtrados con Amazon SES.
- Implemente y administre recursos de ejemplo con el script de AWS CloudFormation incluido.

Para ver el código fuente completo y las instrucciones sobre cómo configurarlo y ejecutarlo, consulta el ejemplo completo en [GitHub.](https://github.com/awsdocs/aws-doc-sdk-examples/tree/main/dotnetv3/cross-service/AuroraItemTracker)

Servicios utilizados en este ejemplo

- Aurora
- Amazon RDS
- Servicio de datos de Amazon RDS
- Amazon SES

#### $C++$

SDK para C++

Muestra cómo crear una aplicación web que realice un seguimiento de los elementos de trabajo almacenados en una base de datos de Amazon Aurora sin servidor e informe al respecto.

Para obtener el código fuente completo y las instrucciones sobre cómo configurar una API REST de C++ que consulte los datos de Amazon Aurora Serverless y para que la utilice una aplicación de React, consulte el ejemplo completo en [GitHub](https://github.com/awsdocs/aws-doc-sdk-examples/tree/main/cpp/example_code/cross-service/serverless-aurora).

Servicios utilizados en este ejemplo

- Aurora
- Amazon RDS
- Servicio de datos de Amazon RDS
- Amazon SES

#### Java

SDK para Java 2.x

Muestra cómo crear una aplicación web que haga un seguimiento de los elementos de trabajo almacenados en una base de datos de Amazon RDS e informe al respecto.

Para obtener el código fuente completo y las instrucciones sobre cómo configurar una API REST de Spring que consulte los datos de Amazon Aurora Serverless y para que la utilice una aplicación React, consulte el ejemplo completo en [GitHub.](https://github.com/awsdocs/aws-doc-sdk-examples/tree/main/javav2/usecases/Creating_Spring_RDS_Rest)

Para obtener el código fuente completo y las instrucciones sobre cómo configurar y ejecutar un ejemplo que utilice la API JDBC, consulte el ejemplo completo en. [GitHub](https://github.com/awsdocs/aws-doc-sdk-examples/tree/main/javav2/usecases/Creating_rds_item_tracker)

Servicios utilizados en este ejemplo

- Aurora
- Amazon RDS
- Servicio de datos de Amazon RDS
- Amazon SES

#### **JavaScript**

SDK para JavaScript (v3)

Muestra cómo utilizar AWS SDK for JavaScript (v3) para crear una aplicación web que realice un seguimiento de los elementos de trabajo de una base de datos de Amazon Aurora y envíe informes por correo electrónico mediante Amazon Simple Email Service (Amazon SES). Este ejemplo usa un frontend creado con React.js para interactuar con un backend de Node.js de Express.

- Integre una aplicación web de React.js con servicios de AWS.
- Cree una lista, agregue y actualice elementos en una tabla de Aurora.
- Envíe un informe por correo electrónico de elementos de trabajo filtrados con Amazon SES.
- Implemente y administre recursos de ejemplo con el script de AWS CloudFormation incluido.

Para ver el código fuente completo y las instrucciones sobre cómo configurarlo y ejecutarlo, consulta el ejemplo completo en [GitHub.](https://github.com/awsdocs/aws-doc-sdk-examples/tree/main/javascriptv3/example_code/cross-services/aurora-serverless-app)

Servicios utilizados en este ejemplo

- Aurora
- Amazon RDS
- Servicio de datos de Amazon RDS
- Amazon SES

#### Kotlin

#### SDK para Kotlin

Muestra cómo crear una aplicación web que haga un seguimiento de los elementos de trabajo almacenados en una base de datos de Amazon RDS e informe al respecto.

Para obtener el código fuente completo y las instrucciones sobre cómo configurar una API REST de Spring que consulte los datos de Amazon Aurora Serverless y para que la utilice una aplicación React, consulte el ejemplo completo en [GitHub.](https://github.com/awsdocs/aws-doc-sdk-examples/tree/main/kotlin/usecases/serverless_rds)

Servicios utilizados en este ejemplo

• Aurora

- Amazon RDS
- Servicio de datos de Amazon RDS
- Amazon SES

### PHP

# SDK para PHP

Muestra cómo utilizar AWS SDK for PHP para crear una aplicación web que haga un seguimiento de los elementos de trabajo de una base de datos de Amazon RDS y envíe informes por correo electrónico mediante Amazon Simple Email Service (Amazon SES). Este ejemplo usa un front-end creado con React.js para interactuar con un backend PHP RESTful.

- Integre una aplicación web de React.js con los servicios de AWS.
- Enumere, agregue, actualice y elimine elementos de una tabla de Amazon RDS.
- Envíe un informe por correo electrónico de elementos de trabajo filtrados con Amazon SES.
- Implemente y administre recursos de ejemplo con el script de AWS CloudFormation incluido.

Para obtener el código fuente completo y las instrucciones sobre cómo configurarla y ejecutarla, consulte el ejemplo completo en [GitHub.](https://github.com/awsdocs/aws-doc-sdk-examples/tree/main/php/cross_service/aurora_item_tracker)

Servicios utilizados en este ejemplo

- Aurora
- Amazon RDS
- Servicio de datos de Amazon RDS
- Amazon SES

#### Python

#### SDK para Python (Boto3)

Muestra cómo utilizar AWS SDK for Python (Boto3) para crear un servicio REST que haga un seguimiento de los elementos de trabajo de una base de datos de Amazon Aurora sin servidor y envíe informes por correo electrónico mediante Amazon Simple Email Service (Amazon SES). En este ejemplo se utiliza el marco web de Flask para gestionar el enrutamiento HTTP

y se integra con una página web de React para presentar una aplicación web completamente funcional.

- Cree un servicio REST de Flask que se integre con Servicios de AWS.
- Lea, escriba y actualice los elementos de trabajo almacenados en una base de datos de Aurora Serverless.
- Cree un secreto de AWS Secrets Manager que contenga las credenciales de la base de datos y utilícelo para autenticar las llamadas a la base de datos.
- Utilice Amazon SES para enviar informes de elementos de trabajo por correo electrónico.

Para ver el código fuente completo y las instrucciones sobre cómo configurarlo y ejecutarlo, consulta el ejemplo completo en [GitHub.](https://github.com/awsdocs/aws-doc-sdk-examples/tree/main/python/cross_service/aurora_item_tracker)

Servicios utilizados en este ejemplo

- Aurora
- Amazon RDS
- Servicio de datos de Amazon RDS
- Amazon SES

# Ejemplos de código para el escalado automático usando SDK de AWS

En los siguientes ejemplos de código, se muestra cómo utilizar Amazon EC2 Auto Scaling con un kit de desarrollo de software (SDK) de AWS.

Las acciones son extractos de código de programas más grandes y deben ejecutarse en contexto. Mientras las acciones muestran cómo llamar a las funciones de servicio individuales, es posible ver las acciones en contexto en los escenarios relacionados y en los ejemplos entre servicios.

Los escenarios son ejemplos de código que muestran cómo llevar a cabo una tarea específica llamando a varias funciones dentro del mismo servicio.

Más recursos

- [Guía del usuario de escalado automático](https://docs.aws.amazon.com/autoscaling/ec2/userguide/what-is-amazon-ec2-auto-scaling.html): más información sobre el escalado automático.
- [Referencia de la API de escalado automático](https://docs.aws.amazon.com/autoscaling/ec2/APIReference/Welcome.html): información sobre todas las acciones de escalado automático disponibles.
- [Centro para desarrolladores de AWS](https://aws.amazon.com/developer/code-examples/?awsf.sdk-code-examples-product=product%23ec2-auto-scaling): ejemplos de código que puede filtrar por categoría o por búsqueda de texto completo.
- [AWSEjemplos de SDK](https://github.com/awsdocs/aws-doc-sdk-examples): GitHub repositorio con código completo en los idiomas preferidos. Incluye instrucciones para configurar y ejecutar el código.

Introducción

Hello Auto Scaling

En los siguientes ejemplos de código se muestra cómo empezar a utilizar Auto Scaling.

.NET

AWS SDK for .NET

#### **a** Note

Hay más información al respecto. GitHub Busque el ejemplo completo y aprenda a configurar y ejecutar en el [Repositorio de ejemplos de código de AWS.](https://github.com/awsdocs/aws-doc-sdk-examples/tree/main/dotnetv3/AutoScaling#code-examples)

```
namespace AutoScalingActions;
using Amazon.AutoScaling;
public class HelloAutoScaling
{ 
     /// <summary> 
     /// Hello Amazon EC2 Auto Scaling. List EC2 Auto Scaling groups. 
     /// </summary> 
     /// <param name="args"></param> 
    /// <returns>Async Task.</returns>
     static async Task Main(string[] args) 
     { 
        var client = new AmazonAutoScalingClient();
         Console.WriteLine("Welcome to Amazon EC2 Auto Scaling."); 
         Console.WriteLine("Let's get a description of your Auto Scaling 
  groups.");
```

```
 var response = await client.DescribeAutoScalingGroupsAsync(); 
         response.AutoScalingGroups.ForEach(autoScalingGroup => 
         { 
 Console.WriteLine($"{autoScalingGroup.AutoScalingGroupName}\t{autoScalingGroup.Availabil
         }); 
         if (response.AutoScalingGroups.Count == 0) 
         { 
             Console.WriteLine("Sorry, you don't have any Amazon EC2 Auto Scaling 
  groups."); 
         } 
     }
}
```
• Para obtener más información sobre la API, consulta [DescribeAutoScalingGroupsl](https://docs.aws.amazon.com/goto/DotNetSDKV3/autoscaling-2011-01-01/DescribeAutoScalingGroups)a Referencia AWS SDK for .NET de la API.

#### $C++$

SDK para C++

**a** Note

Hay más información al respecto GitHub. Busque el ejemplo completo y aprenda a configurar y ejecutar en el [Repositorio de ejemplos de código de AWS.](https://github.com/awsdocs/aws-doc-sdk-examples/tree/main/cpp/example_code/autoscaling/hello_autoscaling#code-examples)

Código para el MakeLists archivo CMake C.txt.

```
# Set the minimum required version of CMake for this project.
cmake_minimum_required(VERSION 3.13)
# Set the AWS service components used by this project.
set(SERVICE_COMPONENTS autoscaling)
# Set this project's name.
project("hello_autoscaling")
```

```
# Set the C++ standard to use to build this target.
# At least C++ 11 is required for the AWS SDK for C++.
set(CMAKE_CXX_STANDARD 11)
# Use the MSVC variable to determine if this is a Windows build.
set(WINDOWS BUILD ${MSVC})
if (WINDOWS BUILD) # Set the location where CMake can find the installed
  libraries for the AWS SDK. 
     string(REPLACE ";" "/aws-cpp-sdk-all;" SYSTEM_MODULE_PATH 
  "${CMAKE_SYSTEM_PREFIX_PATH}/aws-cpp-sdk-all") 
     list(APPEND CMAKE_PREFIX_PATH ${SYSTEM_MODULE_PATH})
endif ()
# Find the AWS SDK for C++ package.
find_package(AWSSDK REQUIRED COMPONENTS ${SERVICE_COMPONENTS})
if (WINDOWS_BUILD) 
      # Copy relevant AWS SDK for C++ libraries into the current binary directory 
 for running and debugging. 
      # set(BIN_SUB_DIR "/Debug") # If you are building from the command line, you 
 may need to uncomment this 
                                      # and set the proper subdirectory to the 
  executables' location. 
     AWSSDK CPY DYN LIBS(SERVICE COMPONENTS ""
 ${CMAKE CURRENT BINARY DIR}${BIN SUB DIR})
endif ()
add executable(${PROJECT NAME}
         hello_autoscaling.cpp)
target_link_libraries(${PROJECT_NAME} 
         ${AWSSDK_LINK_LIBRARIES})
```
Código del archivo de origen hello\_autoscaling.cpp.

```
#include <aws/core/Aws.h>
#include <aws/autoscaling/AutoScalingClient.h>
#include <aws/autoscaling/model/DescribeAutoScalingGroupsRequest.h>
#include <iostream>
```

```
/* 
  * A "Hello Autoscaling" starter application which initializes an Amazon EC2 
  Auto Scaling client and describes the 
  * Amazon EC2 Auto Scaling groups. 
 * 
   main function
  * 
  Usage: 'hello_autoscaling'
  * 
  */
int main(int argc, char **argv) { 
     Aws::SDKOptions options; 
     // Optionally change the log level for debugging.
// options.loggingOptions.logLevel = Utils::Logging::LogLevel::Debug; 
     Aws::InitAPI(options); // Should only be called once. 
    int result = 0;
     { 
         Aws::Client::ClientConfiguration clientConfig; 
         // Optional: Set to the AWS Region (overrides config file). 
         // clientConfig.region = "us-east-1"; 
         Aws::AutoScaling::AutoScalingClient autoscalingClient(clientConfig); 
         std::vector<Aws::String> groupNames; 
         Aws::String nextToken; // Used for pagination. 
         do { 
             Aws::AutoScaling::Model::DescribeAutoScalingGroupsRequest request; 
             if (!nextToken.empty()) { 
                 request.SetNextToken(nextToken); 
 } 
            Aws::AutoScaling::Model::DescribeAutoScalingGroupsOutcome outcome =
                      autoscalingClient.DescribeAutoScalingGroups(request); 
             if (outcome.IsSuccess()) { 
                 const Aws::Vector<Aws::AutoScaling::Model::AutoScalingGroup> 
  &autoScalingGroups = 
                          outcome.GetResult().GetAutoScalingGroups(); 
                 for (auto &group: autoScalingGroups) { 
                      groupNames.push_back(group.GetAutoScalingGroupName());
```

```
 } 
                 nextToken = outcome.GetResult().GetNextToken(); 
             } else { 
                 std::cerr << "Error with AutoScaling::DescribeAutoScalingGroups. 
 ^{\rm{II}} << outcome.GetError().GetMessage() 
                            << std::endl; 
                result = 1;
                 break; 
 } 
         } while (!nextToken.empty()); 
         std::cout << "Found " << groupNames.size() << " AutoScaling groups." << 
  std::endl; 
         for (auto &groupName: groupNames) { 
             std::cout << "AutoScaling group: " << groupName << std::endl; 
         } 
     } 
     Aws::ShutdownAPI(options); // Should only be called once. 
     return result;
}
```
• Para obtener más información sobre la API, consulte la Referencia de [DescribeAutoScalingGroupsl](https://docs.aws.amazon.com/goto/SdkForCpp/autoscaling-2011-01-01/DescribeAutoScalingGroups)a AWS SDK for C++API.

#### Java

SDK para Java 2.x

# **a** Note

Hay más información al respecto GitHub. Busque el ejemplo completo y aprenda a configurar y ejecutar en el [Repositorio de ejemplos de código de AWS.](https://github.com/awsdocs/aws-doc-sdk-examples/tree/main/javav2/example_code/autoscale#readme)

import software.amazon.awssdk.regions.Region; import software.amazon.awssdk.services.autoscaling.AutoScalingClient;
```
import software.amazon.awssdk.services.autoscaling.model.AutoScalingGroup;
import 
  software.amazon.awssdk.services.autoscaling.model.DescribeAutoScalingGroupsResponse;
import java.util.List;
/** 
  * Before running this SDK for Java (v2) code example, set up your development 
  * environment, including your credentials. 
 * 
  * For more information, see the following documentation: 
 * 
  * https://docs.aws.amazon.com/sdk-for-java/latest/developer-guide/get-
started.html 
  */
public class DescribeAutoScalingGroups { 
     public static void main(String[] args) throws InterruptedException { 
         AutoScalingClient autoScalingClient = AutoScalingClient.builder() 
                  .region(Region.US_EAST_1) 
                  .build(); 
         describeGroups(autoScalingClient); 
     } 
     public static void describeGroups(AutoScalingClient autoScalingClient) { 
         DescribeAutoScalingGroupsResponse response = 
  autoScalingClient.describeAutoScalingGroups(); 
         List<AutoScalingGroup> groups = response.autoScalingGroups(); 
         groups.forEach(group -> { 
             System.out.println("Group Name: " + group.autoScalingGroupName()); 
             System.out.println("Group ARN: " + group.autoScalingGroupARN()); 
         }); 
     }
}
```
• Para obtener más información sobre la API, consulta [DescribeAutoScalingGroupsl](https://docs.aws.amazon.com/goto/SdkForJavaV2/autoscaling-2011-01-01/DescribeAutoScalingGroups)a Referencia AWS SDK for Java 2.x de la API.

#### PHP

# SDK para PHP

# **a** Note

Hay más información al respecto GitHub. Busque el ejemplo completo y aprenda a configurar y ejecutar en el [Repositorio de ejemplos de código de AWS.](https://github.com/awsdocs/aws-doc-sdk-examples/tree/main/php/example_code/auto-scaling#code-examples)

```
 public function helloService() 
 { 
     $autoScalingClient = new AutoScalingClient([ 
         'region' => 'us-west-2',
          'version' => 'latest', 
          'profile' => 'default', 
     ]); 
     $groups = $autoScalingClient->describeAutoScalingGroups([]); 
     var_dump($groups); 
 }
```
• Para obtener más información sobre la API, consulta [DescribeAutoScalingGroupsl](https://docs.aws.amazon.com/goto/SdkForPHPV3/autoscaling-2011-01-01/DescribeAutoScalingGroups)a Referencia AWS SDK for PHP de la API.

# Python

SDK para Python (Boto3)

# **a** Note

Hay más información al respecto GitHub. Busque el ejemplo completo y aprenda a configurar y ejecutar en el [Repositorio de ejemplos de código de AWS.](https://github.com/awsdocs/aws-doc-sdk-examples/tree/main/python/example_code/auto-scaling#code-examples)

```
import boto3
```
def hello\_autoscaling(autoscaling\_client):

```
"" ""
     Use the AWS SDK for Python (Boto3) to create an Amazon EC2 Auto Scaling 
  client and list 
     some of the Auto Scaling groups in your account. 
     This example uses the default settings specified in your shared credentials 
     and config files. 
     :param auto-scaling_client: A Boto3 Amazon EC2 Auto Scaling client object. 
    "" "
     print( 
         "Hello, Amazon EC2 Auto Scaling! Let's list up to ten of you Auto Scaling 
  groups:" 
    \lambda response = autoscaling_client.describe_auto_scaling_groups() 
     groups = response.get("AutoScalingGroups", []) 
     if groups: 
         for group in groups: 
             print(f"\t{group['AutoScalingGroupName']}: 
  {group['AvailabilityZones']}") 
     else: 
         print("There are no Auto Scaling groups in your account.")
if __name__ == '__main__": hello_autoscaling(boto3.client("autoscaling"))
```
• Para obtener más información sobre la API, consulta [DescribeAutoScalingGroupsl](https://docs.aws.amazon.com/goto/boto3/autoscaling-2011-01-01/DescribeAutoScalingGroups)a AWSReferencia de API de SDK for Python (Boto3).

#### Rust

#### SDK para Rust

#### **a** Note

Hay más información al respecto. GitHub Busque el ejemplo completo y aprenda a configurar y ejecutar en el [Repositorio de ejemplos de código de AWS.](https://github.com/awsdocs/aws-doc-sdk-examples/tree/main/rustv1/examples/auto-scaling#code-examples)

async fn list\_groups(client: &Client) -> Result<(), Error> {

```
 let resp = client.describe_auto_scaling_groups().send().await?; 
 println!("Groups:"); 
 let groups = resp.auto_scaling_groups(); 
 for group in groups { 
     println!( 
         "Name: {}", 
         group.auto_scaling_group_name().unwrap_or("Unknown") 
     ); 
     println!( 
         "Arn: {}", 
         group.auto_scaling_group_arn().unwrap_or("unknown"), 
     ); 
     println!("Zones: {:?}", group.availability_zones(),); 
     println!(); 
 } 
 println!("Found {} group(s)", groups.len()); 
0k(())
```
• Para obtener más información sobre la API, consulta [DescribeAutoScalingGroupsl](https://docs.rs/releases/search?query=aws-sdk)a referencia sobre la API de AWS SDK para Rust.

Ejemplos de código

}

- [Acciones de escalado automático usando SDK de AWS](#page-544-0)
	- [Asociar un grupo objetivo del ELB a un grupo de escalado automático usando un SDK de AWS](#page-545-0)
	- [Creación de un grupo de escalado automático mediante un SDK de AWS](#page-549-0)
	- [Eliminar un grupo de escalado automático utilizando un SDK de AWS](#page-564-0)
	- [Inhabilitar la recopilación de CloudWatch métricas para un grupo de Auto Scaling mediante un](#page-576-0)  [AWS SDK](#page-576-0)
	- [Habilitar la recopilación de CloudWatch métricas para un grupo de Auto Scaling mediante un](#page-583-0)  [AWS SDK](#page-583-0)
	- [Obtener información sobre los grupos de escalado automático usando un SDK de AWS](#page-590-0)
	- [Obtener información sobre las instancias de escalado automático usando un SDK de AWS](#page-601-0)
- [Obtener información sobre las actividades de escalado automático usando un SDK de AWS](#page-609-0)
- [Establezca la capacidad deseada de un grupo de escalado automático usando un SDK de AWS](#page-620-0)
- [Terminar una instancia en un grupo de escalado automático usando un SDK de AWS](#page-627-0)
- [Actualización de un grupo de escalado automático mediante un SDK de AWS](#page-636-0)
- [Escenarios para escalado automático usando SDK de AWS](#page-647-0)
	- [Cree y gestione un servicio resiliente mediante un SDK de AWS](#page-647-1)
	- [Administrar instancias y grupos de escalado automático usando un SDK de AWS](#page-807-0)

# <span id="page-544-0"></span>Acciones de escalado automático usando SDK de AWS

En los siguientes ejemplos de código, se muestra cómo utilizar el Amazon EC2 Auto Scaling con los SDK de AWS. Cada ejemplo llama a una función de servicio individual.

Los ejemplos de acciones son extractos de código de programas más grandes y deben ejecutarse en contexto. Puede ver las acciones en su contexto en [Escenarios para escalado automático usando](#page-647-0)  [SDK de AWS.](#page-647-0)

# Ejemplos

- [Asociar un grupo objetivo del ELB a un grupo de escalado automático usando un SDK de AWS](#page-545-0)
- [Creación de un grupo de escalado automático mediante un SDK de AWS](#page-549-0)
- [Eliminar un grupo de escalado automático utilizando un SDK de AWS](#page-564-0)
- [Inhabilitar la recopilación de CloudWatch métricas para un grupo de Auto Scaling mediante un](#page-576-0)  [AWS SDK](#page-576-0)
- [Habilitar la recopilación de CloudWatch métricas para un grupo de Auto Scaling mediante un AWS](#page-583-0) [SDK](#page-583-0)
- [Obtener información sobre los grupos de escalado automático usando un SDK de AWS](#page-590-0)
- [Obtener información sobre las instancias de escalado automático usando un SDK de AWS](#page-601-0)
- [Obtener información sobre las actividades de escalado automático usando un SDK de AWS](#page-609-0)
- [Establezca la capacidad deseada de un grupo de escalado automático usando un SDK de AWS](#page-620-0)
- [Terminar una instancia en un grupo de escalado automático usando un SDK de AWS](#page-627-0)
- [Actualización de un grupo de escalado automático mediante un SDK de AWS](#page-636-0)

<span id="page-545-0"></span>Asociar un grupo objetivo del ELB a un grupo de escalado automático usando un SDK de AWS

En los siguientes ejemplos de código se muestra cómo adjuntar un grupo de destino de ELB a un grupo de escalado automático.

Los ejemplos de acciones son extractos de código de programas más grandes y deben ejecutarse en contexto. Puede ver esta acción en contexto en el siguiente ejemplo de código:

• [Cree y gestione un servicio resiliente](#page-647-1)

#### .NET

# AWS SDK for .NET

# **a** Note

```
 /// <summary> 
     /// Attaches an Elastic Load Balancing (ELB) target group to this EC2 Auto 
 Scaling group. 
   // The
    /// </summary> 
    /// <param name="autoScalingGroupName">The name of the Auto Scaling group.</
param> 
    /// <param name="targetGroupArn">The Arn for the target group.</param> 
   /// <returns>Async task.</returns>
     public async Task AttachLoadBalancerToGroup(string autoScalingGroupName, 
 string targetGroupArn) 
     { 
         await _amazonAutoScaling.AttachLoadBalancerTargetGroupsAsync( 
             new AttachLoadBalancerTargetGroupsRequest() 
\{\hspace{.1cm} \} AutoScalingGroupName = autoScalingGroupName, 
                 TargetGroupARNs = new List<string>() { targetGroupArn } 
             }); 
 }
```
• Para obtener más información sobre la API, consulta [AttachLoadBalancerTargetGroupsl](https://docs.aws.amazon.com/goto/DotNetSDKV3/autoscaling-2011-01-01/AttachLoadBalancerTargetGroups)a Referencia AWS SDK for .NET de la API.

# CLI

# AWS CLI

Asociación de un grupo de destino a un grupo de escalado automático

En este ejemplo, se asocia el grupo de destino especificado al grupo de escalado automático especificado.

aws autoscaling attach-load-balancer-target-groups \ --auto-scaling-group-name my-asg \ --target-group-arns arn:aws:elasticloadbalancing:uswest-2:123456789012:targetgroup/my-targets/73e2d6bc24d8a067

Este comando no genera ninguna salida.

Para obtener más información, consulte [Elastic Load Balancing y Amazon EC2 Auto Scaling](https://docs.aws.amazon.com/autoscaling/ec2/userguide/autoscaling-load-balancer.html) en la guía del usuario de Amazon EC2 Auto Scaling.

• Para obtener más información sobre la API, consulta [AttachLoadBalancerTargetGroupsl](https://awscli.amazonaws.com/v2/documentation/api/latest/reference/autoscaling/attach-load-balancer-target-groups.html)a Referencia de AWS CLI comandos.

**JavaScript** 

SDK para JavaScript (v3)

**a** Note

```
 const client = new AutoScalingClient({}); 
 await client.send( 
   new AttachLoadBalancerTargetGroupsCommand({ 
     AutoScalingGroupName: NAMES.autoScalingGroupName,
```

```
 TargetGroupARNs: [state.targetGroupArn], 
  }), 
 );
```
• Para obtener más información sobre la API, consulta [AttachLoadBalancerTargetGroupsl](https://docs.aws.amazon.com/AWSJavaScriptSDK/v3/latest/client/auto-scaling/command/AttachLoadBalancerTargetGroupsCommand)a Referencia AWS SDK for JavaScript de la API.

#### Python

SDK para Python (Boto3)

```
a Note
```

```
class AutoScaler: 
    "" "
     Encapsulates Amazon EC2 Auto Scaling and EC2 management actions. 
    "" "
     def __init__( 
         self, 
         resource_prefix, 
         inst_type, 
         ami_param, 
         autoscaling_client, 
         ec2_client, 
         ssm_client, 
         iam_client, 
     ): 
          """ 
          :param resource_prefix: The prefix for naming AWS resources that are 
 created by this class. 
          :param inst_type: The type of EC2 instance to create, such as t3.micro. 
          :param ami_param: The Systems Manager parameter used to look up the AMI 
 that is 
                             created. 
          :param autoscaling_client: A Boto3 EC2 Auto Scaling client.
```

```
 :param ec2_client: A Boto3 EC2 client. 
         :param ssm_client: A Boto3 Systems Manager client. 
         :param iam_client: A Boto3 IAM client. 
        "" ""
        self.inst_type = inst_type 
         self.ami_param = ami_param 
         self.autoscaling_client = autoscaling_client 
         self.ec2_client = ec2_client 
         self.ssm_client = ssm_client 
        self.iam client = iam client
         self.launch_template_name = f"{resource_prefix}-template" 
         self.group_name = f"{resource_prefix}-group" 
         self.instance_policy_name = f"{resource_prefix}-pol" 
        self.instance role name = f"{resource prefix}-role"
         self.instance_profile_name = f"{resource_prefix}-prof" 
         self.bad_creds_policy_name = f"{resource_prefix}-bc-pol" 
         self.bad_creds_role_name = f"{resource_prefix}-bc-role" 
         self.bad_creds_profile_name = f"{resource_prefix}-bc-prof" 
         self.key_pair_name = f"{resource_prefix}-key-pair" 
    def attach_load_balancer_target_group(self, lb_target_group): 
 """ 
        Attaches an Elastic Load Balancing (ELB) target group to this EC2 Auto 
 Scaling group. 
         The target group specifies how the load balancer forward requests to the 
 instances 
         in the group. 
         :param lb_target_group: Data about the ELB target group to attach. 
        "" "
        try: 
             self.autoscaling_client.attach_load_balancer_target_groups( 
                 AutoScalingGroupName=self.group_name, 
                 TargetGroupARNs=[lb_target_group["TargetGroupArn"]], 
) log.info( 
                 "Attached load balancer target group %s to auto scaling group 
 %s.", 
                 lb_target_group["TargetGroupName"], 
                 self.group_name, 
) except ClientError as err: 
             raise AutoScalerError(
```

```
 f"Couldn't attach load balancer target group 
  {lb_target_group['TargetGroupName']}\n" 
                   f"to auto scaling group {self.group_name}" 
) and the state \mathcal{L}
```
• Para obtener más información sobre la API, consulta [AttachLoadBalancerTargetGroupsl](https://docs.aws.amazon.com/goto/boto3/autoscaling-2011-01-01/AttachLoadBalancerTargetGroups)a AWSReferencia de API de SDK for Python (Boto3).

<span id="page-549-0"></span>Creación de un grupo de escalado automático mediante un SDK de AWS

Los siguientes ejemplos de código muestran cómo crear un grupo de escalado automático.

Los ejemplos de acciones son extractos de código de programas más grandes y deben ejecutarse en contexto. Puede ver esta acción en contexto en los siguientes ejemplos de código:

- [Cree y gestione un servicio resiliente](#page-647-1)
- [Administrar grupos e instancias](#page-807-0)

```
.NET
```
AWS SDK for .NET

```
a Note
```
Hay más información al respecto. GitHub Busque el ejemplo completo y aprenda a configurar y ejecutar en el [Repositorio de ejemplos de código de AWS.](https://github.com/awsdocs/aws-doc-sdk-examples/tree/main/dotnetv3/AutoScaling#code-examples)

```
 /// <summary> 
 /// Create a new Amazon EC2 Auto Scaling group. 
 /// </summary> 
 /// <param name="groupName">The name to use for the new Auto Scaling 
 /// group.</param> 
 /// <param name="launchTemplateName">The name of the Amazon EC2 Auto Scaling 
 /// launch template to use to create instances in the group.</param>
```
/// <returns>A Boolean value indicating the success of the action.</returns>

```
public async Task<bool> CreateAutoScalingGroupAsync(
         string groupName, 
         string launchTemplateName, 
         string availabilityZone) 
     { 
         var templateSpecification = new LaunchTemplateSpecification 
         { 
             LaunchTemplateName = launchTemplateName, 
         }; 
         var zoneList = new List<string> 
\{\hspace{.1cm} \} availabilityZone, 
             }; 
         var request = new CreateAutoScalingGroupRequest 
         { 
             AutoScalingGroupName = groupName, 
             AvailabilityZones = zoneList, 
             LaunchTemplate = templateSpecification, 
            MaxSize = 6,
             MinSize = 1 
         }; 
         var response = await 
 _amazonAutoScaling.CreateAutoScalingGroupAsync(request); 
         Console.WriteLine($"{groupName} Auto Scaling Group created"); 
         return response.HttpStatusCode == System.Net.HttpStatusCode.OK; 
     }
```
• Para obtener más información sobre la API, consulta [CreateAutoScalingGroup](https://docs.aws.amazon.com/goto/DotNetSDKV3/autoscaling-2011-01-01/CreateAutoScalingGroup)la Referencia AWS SDK for .NET de la API.

#### $C++$

# SDK para C++

# **a** Note

```
 Aws::Client::ClientConfiguration clientConfig; 
        // Optional: Set to the AWS Region (overrides config file). 
        // clientConfig.region = "us-east-1"; 
    Aws::AutoScaling::AutoScalingClient autoScalingClient(clientConfig); 
        Aws::AutoScaling::Model::CreateAutoScalingGroupRequest request; 
        request.SetAutoScalingGroupName(groupName); 
        Aws::Vector<Aws::String> availabilityGroupZones; 
        availabilityGroupZones.push_back( 
                availabilityZones[availabilityZoneChoice - 1].GetZoneName()); 
        request.SetAvailabilityZones(availabilityGroupZones); 
        request.SetMaxSize(1); 
        request.SetMinSize(1); 
        Aws::AutoScaling::Model::LaunchTemplateSpecification 
 launchTemplateSpecification; 
        launchTemplateSpecification.SetLaunchTemplateName(templateName); 
        request.SetLaunchTemplate(launchTemplateSpecification); 
        Aws::AutoScaling::Model::CreateAutoScalingGroupOutcome outcome = 
                autoScalingClient.CreateAutoScalingGroup(request); 
        if (outcome.IsSuccess()) { 
            std::cout << "Created Auto Scaling group '" << groupName << "'..." 
                       << std::endl; 
        } 
        else if (outcome.GetError().GetErrorType() == 
                 Aws::AutoScaling::AutoScalingErrors::ALREADY_EXISTS_FAULT) { 
            std::cout << "Auto Scaling group '" << groupName << "' already 
 exists." 
                       << std::endl;
```

```
 } 
 else { 
     std::cerr << "Error with AutoScaling::CreateAutoScalingGroup. " 
                << outcome.GetError().GetMessage() 
                << std::endl; 
 }
```
• Para obtener más información sobre la API, consulta [CreateAutoScalingGroup](https://docs.aws.amazon.com/goto/SdkForCpp/autoscaling-2011-01-01/CreateAutoScalingGroup)la Referencia AWS SDK for C++ de la API.

# CLI

# AWS CLI

Ejemplo 1: Creación de un grupo de escalado automático

En el siguiente ejemplo create-auto-scaling-group se crea un grupo de escalado automático en subredes de varias zonas de disponibilidad dentro de una región. Las instancias se lanzan con la versión predeterminada de la plantilla de lanzamiento especificada. Tenga en cuenta que se utilizan valores predeterminados para la mayoría de las demás configuraciones, como las políticas de terminación y la configuración de las comprobaciones de estado.

```
aws autoscaling create-auto-scaling-group \ 
     --auto-scaling-group-name my-asg \ 
     --launch-template LaunchTemplateId=lt-1234567890abcde12 \ 
    --min-size 1--max-size 5 --vpc-zone-identifier "subnet-5ea0c127,subnet-6194ea3b,subnet-c934b782"
```
Este comando no genera ninguna salida.

Para obtener más información, consulte [Grupos de escalado automático](https://docs.aws.amazon.com/autoscaling/ec2/userguide/AutoScalingGroup.html) en la Guía del usuario de Amazon EC2 Auto Scaling.

Ejemplo 2: Asociación de un equilibrador de carga de aplicación, un equilibrador de carga de red o un equilibrador de carga de puerta de enlace

En este ejemplo, se especifica el ARN de un grupo de destino para un equilibrador de carga que admite el tráfico esperado. El tipo de comprobación de estado especifica ELB para que, cuando Elastic Load Balancing informa de una instancia como en mal estado, el grupo de escalado automático reemplaza la instancia. El comando también define un período de gracia de 600 segundos para la comprobación de estado. El período de gracia ayuda a evitar la finalización prematura de las instancias recién lanzadas.

```
aws autoscaling create-auto-scaling-group \ 
     --auto-scaling-group-name my-asg \ 
     --launch-template LaunchTemplateId=lt-1234567890abcde12 \ 
     --target-group-arns arn:aws:elasticloadbalancing:us-
west-2:123456789012:targetgroup/my-targets/943f017f100becff \
     --health-check-type ELB \ 
     --health-check-grace-period 600 \ 
    --min-size 1 \setminus--max-size 5 --vpc-zone-identifier "subnet-5ea0c127,subnet-6194ea3b,subnet-c934b782"
```
Este comando no genera ninguna salida.

Para obtener más información, consulte [Elastic Load Balancing y Amazon EC2 Auto Scaling](https://docs.aws.amazon.com/autoscaling/ec2/userguide/autoscaling-load-balancer.html) en la guía del usuario de Amazon EC2 Auto Scaling.

Ejemplo 3: Especificación de un grupo con ubicación y utilizar la versión más reciente de la plantilla de lanzamiento

En este ejemplo, se lanzan instancias a un grupo con ubicación en una única zona de disponibilidad. Esto puede resultar útil para grupos de baja latencia con cargas de trabajo de HPC. En este ejemplo, también se especifican el tamaño mínimo, el tamaño máximo y la capacidad deseada del grupo.

```
aws autoscaling create-auto-scaling-group \ 
     --auto-scaling-group-name my-asg \ 
    --launch-template LaunchTemplateId=lt-1234567890abcde12,Version='$Latest' \
    --min-size 1 \setminus--max-size 5 --desired-capacity 3 \ 
     --placement-group my-placement-group \ 
     --vpc-zone-identifier "subnet-6194ea3b"
```
Este comando no genera ninguna salida.

Para obtener más información, consulte [Grupos de ubicación](https://docs.aws.amazon.com/AWSEC2/latest/UserGuide/placement-groups.html) en la Guía del usuario de Amazon EC2 para instancias Linux.

Ejemplo 4: Especificación de un grupo de escalado automático de una sola instancia y utilizar una versión específica de la plantilla de lanzamiento

En este ejemplo, se crea un grupo de escalado automático con una capacidad mínima y máxima establecida en 1 para garantizar que se ejecute una instancia. El comando también especifica la v1 de una plantilla de lanzamiento en la que se especifica el ID de un ENI existente. Cuando utilice una plantilla de lanzamiento que especifique un ENI existente para eth0, debe especificar una zona de disponibilidad para el grupo de escalado automático que coincida con la interfaz de red, sin especificar también un ID de subred en la solicitud.

```
aws autoscaling create-auto-scaling-group \ 
     --auto-scaling-group-name my-asg-single-instance \ 
     --launch-template LaunchTemplateName=my-template-for-auto-scaling,Version='1' 
\setminus--min-size 1 \setminus--max-size 1 --availability-zones us-west-2a
```
Este comando no genera ninguna salida.

Para obtener más información, consulte [Grupos de escalado automático](https://docs.aws.amazon.com/autoscaling/ec2/userguide/AutoScalingGroup.html) en la Guía del usuario de Amazon EC2 Auto Scaling.

Ejemplo 5: Especificación de una política de terminación diferente

En este ejemplo, se crea un grupo de escalado automático mediante una configuración de lanzamiento y se establece la política de terminación para terminar primero las instancias más antiguas. El comando también aplica una etiqueta al grupo y a sus instancias, con una clave de Role y un valor de WebServer.

```
aws autoscaling create-auto-scaling-group \ 
     --auto-scaling-group-name my-asg \ 
     --launch-configuration-name my-lc \ 
    --min-size 1--max-size 5 --termination-policies "OldestInstance" \ 
     --tags "ResourceId=my-asg,ResourceType=auto-scaling-
group,Key=Role,Value=WebServer,PropagateAtLaunch=true" \
```
--vpc-zone-identifier "subnet-5ea0c127,subnet-6194ea3b,subnet-c934b782"

Este comando no genera ninguna salida.

Para obtener más información, consulte [Utilización de políticas de terminación de Amazon](https://docs.aws.amazon.com/autoscaling/ec2/userguide/ec2-auto-scaling-termination-policies.html)  [EC2 Auto Scaling](https://docs.aws.amazon.com/autoscaling/ec2/userguide/ec2-auto-scaling-termination-policies.html) en la Guía del usuario de Amazon EC2 Auto Scaling.

Ejemplo 6: Especificación de un enlace de ciclo de vida de lanzamiento

En este ejemplo, se crea un grupo de escalado automático con un enlace de ciclo de vida que admite una acción personalizada cuando se lanza una instancia.

```
aws autoscaling create-auto-scaling-group \ 
     --cli-input-json file://~/config.json
```
Contenido del archivo config.json:

```
{ 
     "AutoScalingGroupName": "my-asg", 
     "LaunchTemplate": { 
          "LaunchTemplateId": "lt-1234567890abcde12" 
     }, 
     "LifecycleHookSpecificationList": [{ 
          "LifecycleHookName": "my-launch-hook", 
         "LifecycleTransition": "autoscaling:EC2_INSTANCE_LAUNCHING", 
         "NotificationTargetARN": "arn:aws:sqs:us-west-2:123456789012:my-sqs-
queue", 
          "RoleARN": "arn:aws:iam::123456789012:role/my-notification-role", 
          "NotificationMetadata": "SQS message metadata", 
         "HeartbeatTimeout": 4800, 
         "DefaultResult": "ABANDON" 
     }], 
     "MinSize": 1, 
     "MaxSize": 5, 
     "VPCZoneIdentifier": "subnet-5ea0c127,subnet-6194ea3b,subnet-c934b782", 
     "Tags": [{ 
         "ResourceType": "auto-scaling-group", 
         "ResourceId": "my-asg", 
          "PropagateAtLaunch": true, 
          "Value": "test", 
         "Key": "environment" 
     }]
```
}

Este comando no genera ninguna salida.

Para obtener más información, consulte [Enlaces de ciclo de vida de Amazon EC2 Auto](https://docs.aws.amazon.com/autoscaling/ec2/userguide/lifecycle-hooks.html)  [Scaling](https://docs.aws.amazon.com/autoscaling/ec2/userguide/lifecycle-hooks.html) en la guía del usuario de Amazon EC2 Auto Scaling.

Ejemplo 7: Especificación de un enlace de ciclo de vida de terminación

En este ejemplo, se crea un grupo de escalado automático con un enlace de ciclo de vida que admite una acción personalizada en la terminación de una instancia.

```
aws autoscaling create-auto-scaling-group \ 
     --cli-input-json file://~/config.json
```
Contenido de config.json:

```
{ 
     "AutoScalingGroupName": "my-asg", 
     "LaunchTemplate": { 
          "LaunchTemplateId": "lt-1234567890abcde12" 
     }, 
     "LifecycleHookSpecificationList": [{ 
          "LifecycleHookName": "my-termination-hook", 
         "LifecycleTransition": "autoscaling:EC2_INSTANCE_TERMINATING", 
         "HeartbeatTimeout": 120, 
         "DefaultResult": "CONTINUE" 
     }], 
     "MinSize": 1, 
     "MaxSize": 5, 
     "TargetGroupARNs": [ 
         "arn:aws:elasticloadbalancing:us-west-2:123456789012:targetgroup/my-
targets/73e2d6bc24d8a067" 
     ], 
     "VPCZoneIdentifier": "subnet-5ea0c127,subnet-6194ea3b,subnet-c934b782"
}
```
Este comando no genera ninguna salida.

Para obtener más información, consulte [Enlaces de ciclo de vida de Amazon EC2 Auto](https://docs.aws.amazon.com/autoscaling/ec2/userguide/lifecycle-hooks.html)  [Scaling](https://docs.aws.amazon.com/autoscaling/ec2/userguide/lifecycle-hooks.html) en la guía del usuario de Amazon EC2 Auto Scaling.

Ejemplo 8: Especificación de una política de terminación personalizada

En este ejemplo, se crea un grupo de escalado automático que especifica una política de terminación de funciones de Lambda personalizada que indica a Amazon EC2 Auto Scaling qué instancias son seguras de terminar al escalarlas horizontalmente.

```
aws autoscaling create-auto-scaling-group \ 
     --auto-scaling-group-name my-asg-single-instance \ 
    --launch-template LaunchTemplateName=my-template-for-auto-scaling \
    --min-size 1--max-size 5 --termination-policies "arn:aws:lambda:us-
west-2:123456789012:function:HelloFunction:prod" \ 
     --vpc-zone-identifier "subnet-5ea0c127,subnet-6194ea3b,subnet-c934b782"
```
Este comando no genera ninguna salida.

Para obtener más información, consulte [Creación de una política de terminación](https://docs.aws.amazon.com/autoscaling/ec2/userguide/lambda-custom-termination-policy.html)  [personalizada con Lambda](https://docs.aws.amazon.com/autoscaling/ec2/userguide/lambda-custom-termination-policy.html) en la Guía del usuario de Amazon EC2 Auto Scaling.

• Para obtener más información sobre la API, consulta [CreateAutoScalingGroup](https://awscli.amazonaws.com/v2/documentation/api/latest/reference/autoscaling/create-auto-scaling-group.html)la Referencia de AWS CLI comandos.

#### Java

SDK para Java 2.x

# **a** Note

```
import software.amazon.awssdk.core.waiters.WaiterResponse;
import software.amazon.awssdk.regions.Region;
import software.amazon.awssdk.services.autoscaling.AutoScalingClient;
import software.amazon.awssdk.services.autoscaling.model.AutoScalingException;
import 
 software.amazon.awssdk.services.autoscaling.model.CreateAutoScalingGroupRequest;
import 
software.amazon.awssdk.services.autoscaling.model.DescribeAutoScalingGroupsRequest;
import 
  software.amazon.awssdk.services.autoscaling.model.DescribeAutoScalingGroupsResponse;
```

```
import 
  software.amazon.awssdk.services.autoscaling.model.LaunchTemplateSpecification;
import software.amazon.awssdk.services.autoscaling.waiters.AutoScalingWaiter;
/** 
  * Before running this SDK for Java (v2) code example, set up your development 
  * environment, including your credentials. 
 * 
  * For more information, see the following documentation: 
 * 
  * https://docs.aws.amazon.com/sdk-for-java/latest/developer-guide/get-
started.html 
  */
public class CreateAutoScalingGroup { 
     public static void main(String[] args) { 
         final String usage = """ 
                  Usage: 
                      <groupName> <launchTemplateName> <serviceLinkedRoleARN> 
  <vpcZoneId> 
                 Where: 
                      groupName - The name of the Auto Scaling group. 
                      launchTemplateName - The name of the launch template.\s 
                      vpcZoneId - A subnet Id for a virtual private cloud (VPC) 
  where instances in the Auto Scaling group can be created. 
                 """
        if (args.length != 3) {
             System.out.println(usage); 
             System.exit(1); 
         } 
         String groupName = args[0]; 
         String launchTemplateName = args[1]; 
        String vpcZoneId = args[2];
         AutoScalingClient autoScalingClient = AutoScalingClient.builder() 
                  .region(Region.US_EAST_1) 
                 .build();
         createAutoScalingGroup(autoScalingClient, groupName, launchTemplateName, 
  vpcZoneId); 
         autoScalingClient.close(); 
     }
```

```
 public static void createAutoScalingGroup(AutoScalingClient 
  autoScalingClient, 
             String groupName, 
             String launchTemplateName, 
            String vpcZoneId) {
         try { 
             AutoScalingWaiter waiter = autoScalingClient.waiter(); 
             LaunchTemplateSpecification templateSpecification = 
  LaunchTemplateSpecification.builder() 
                      .launchTemplateName(launchTemplateName) 
                      .build(); 
             CreateAutoScalingGroupRequest request = 
  CreateAutoScalingGroupRequest.builder() 
                      .autoScalingGroupName(groupName) 
                      .availabilityZones("us-east-1a") 
                      .launchTemplate(templateSpecification) 
                      .maxSize(1) 
                      .minSize(1) 
                      .vpcZoneIdentifier(vpcZoneId) 
                      .build(); 
            autoScalingClient.createAutoScalingGroup(request);
             DescribeAutoScalingGroupsRequest groupsRequest = 
  DescribeAutoScalingGroupsRequest.builder() 
                      .autoScalingGroupNames(groupName) 
                      .build(); 
             WaiterResponse<DescribeAutoScalingGroupsResponse> waiterResponse = 
  waiter 
                      .waitUntilGroupExists(groupsRequest); 
             waiterResponse.matched().response().ifPresent(System.out::println); 
             System.out.println("Auto Scaling Group created"); 
         } catch (AutoScalingException e) { 
             System.err.println(e.awsErrorDetails().errorMessage()); 
             System.exit(1); 
         } 
     }
}
```
• Para obtener más información sobre la API, consulta [CreateAutoScalingGroup](https://docs.aws.amazon.com/goto/SdkForJavaV2/autoscaling-2011-01-01/CreateAutoScalingGroup)la Referencia AWS SDK for Java 2.x de la API.

# Kotlin

SDK para Kotlin

# **a** Note

```
suspend fun createAutoScalingGroup(groupName: String, launchTemplateNameVal: 
  String, serviceLinkedRoleARNVal: String, vpcZoneIdVal: String) { 
     val templateSpecification = LaunchTemplateSpecification { 
         launchTemplateName = launchTemplateNameVal 
     } 
     val request = CreateAutoScalingGroupRequest { 
         autoScalingGroupName = groupName 
         availabilityZones = listOf("us-east-1a") 
         launchTemplate = templateSpecification 
        maxSize = 1 minSize = 1 
         vpcZoneIdentifier = vpcZoneIdVal 
         serviceLinkedRoleArn = serviceLinkedRoleARNVal 
     } 
     // This object is required for the waiter call. 
     val groupsRequestWaiter = DescribeAutoScalingGroupsRequest { 
         autoScalingGroupNames = listOf(groupName) 
     } 
     AutoScalingClient { region = "us-east-1" }.use { autoScalingClient -> 
         autoScalingClient.createAutoScalingGroup(request) 
         autoScalingClient.waitUntilGroupExists(groupsRequestWaiter) 
         println("$groupName was created!") 
     }
}
```
• Para obtener más información sobre la API, consulta [CreateAutoScalingGroup](https://github.com/awslabs/aws-sdk-kotlin#generating-api-documentation)la referencia sobre el AWS SDK para la API de Kotlin.

# PHP

SDK para PHP

# **a** Note

Hay más información al respecto. GitHub Busque el ejemplo completo y aprenda a configurar y ejecutar en el [Repositorio de ejemplos de código de AWS.](https://github.com/awsdocs/aws-doc-sdk-examples/tree/main/php/example_code/auto-scaling#code-examples)

```
 public function createAutoScalingGroup( 
     $autoScalingGroupName, 
     $availabilityZones, 
     $minSize, 
     $maxSize, 
     $launchTemplateId 
 ) { 
     return $this->autoScalingClient->createAutoScalingGroup([ 
          'AutoScalingGroupName' => $autoScalingGroupName, 
          'AvailabilityZones' => $availabilityZones, 
          'MinSize' => $minSize, 
          'MaxSize' => $maxSize, 
          'LaunchTemplate' => [ 
              'LaunchTemplateId' => $launchTemplateId, 
         ], 
     ]); 
 }
```
• Para obtener más información sobre la API, consulta [CreateAutoScalingGroup](https://docs.aws.amazon.com/goto/SdkForPHPV3/autoscaling-2011-01-01/CreateAutoScalingGroup)la Referencia AWS SDK for PHP de la API.

# Python

# SDK para Python (Boto3)

# **G** Note

```
class AutoScalingWrapper: 
     """Encapsulates Amazon EC2 Auto Scaling actions.""" 
     def __init__(self, autoscaling_client): 
        "" ""
         :param autoscaling_client: A Boto3 Amazon EC2 Auto Scaling client. 
         """ 
         self.autoscaling_client = autoscaling_client 
     def create_group( 
         self, group_name, group_zones, launch_template_name, min_size, max_size 
     ): 
        "" "
         Creates an Auto Scaling group. 
         :param group_name: The name to give to the group. 
         :param group_zones: The Availability Zones in which instances can be 
 created. 
         :param launch_template_name: The name of an existing Amazon EC2 launch 
  template. 
                                        The launch template specifies the 
 configuration of 
                                        instances that are created by auto scaling 
  activities. 
         :param min_size: The minimum number of active instances in the group. 
         :param max_size: The maximum number of active instances in the group. 
        "''" try: 
             self.autoscaling_client.create_auto_scaling_group( 
                  AutoScalingGroupName=group_name, 
                  AvailabilityZones=group_zones,
```

```
 LaunchTemplate={ 
                     "LaunchTemplateName": launch_template_name, 
                     "Version": "$Default", 
                 }, 
                 MinSize=min_size, 
                 MaxSize=max_size, 
) except ClientError as err: 
             logger.error( 
                 "Couldn't create group %s. Here's why: %s: %s", 
                 group_name, 
                 err.response["Error"]["Code"], 
                 err.response["Error"]["Message"], 
) raise
```
• Para obtener más información sobre la API, consulta [CreateAutoScalingGroup](https://docs.aws.amazon.com/goto/boto3/autoscaling-2011-01-01/CreateAutoScalingGroup)la AWSReferencia de API de SDK for Python (Boto3).

#### Rust

#### SDK para Rust

#### **a** Note

```
async fn create_group(client: &Client, name: &str, id: &str) -> Result<(), Error> 
 { 
     client 
          .create_auto_scaling_group() 
          .auto_scaling_group_name(name) 
          .instance_id(id) 
          .min_size(1) 
          .max_size(5) 
          .send() 
          .await?;
```
}

```
 println!("Created AutoScaling group"); 
0k(())
```
• Para obtener más información sobre la API, consulta [CreateAutoScalingGroup](https://docs.rs/releases/search?query=aws-sdk)la referencia sobre la API de AWS SDK para Rust.

<span id="page-564-0"></span>Eliminar un grupo de escalado automático utilizando un SDK de AWS

Los siguientes ejemplos de código muestran cómo eliminar un grupo de escalado automático.

Los ejemplos de acciones son extractos de código de programas más grandes y deben ejecutarse en contexto. Puede ver esta acción en contexto en los siguientes ejemplos de código:

- [Cree y gestione un servicio resiliente](#page-647-1)
- [Administrar grupos e instancias](#page-807-0)

#### .NET

AWS SDK for .NET

# **a** Note

Hay más información al respecto GitHub. Busque el ejemplo completo y aprenda a configurar y ejecutar en el [Repositorio de ejemplos de código de AWS.](https://github.com/awsdocs/aws-doc-sdk-examples/tree/main/dotnetv3/cross-service/ResilientService/AutoScalerActions#code-examples)

Actualice el tamaño mínimo de un grupo de escalado automático a cero, finalice todas las instancias del grupo y elimine el grupo.

```
 /// <summary> 
 /// Try to terminate an instance by its Id. 
// </summary>
 /// <param name="instanceId">The Id of the instance to terminate.</param> 
 /// <returns>Async task.</returns> 
 public async Task TryTerminateInstanceById(string instanceId) 
 {
```

```
 var stopping = false; 
         Console.WriteLine($"Stopping {instanceId}..."); 
        while (!stopping) 
         { 
             try 
\{\hspace{.1cm} \} await 
 _amazonAutoScaling.TerminateInstanceInAutoScalingGroupAsync( 
                     new TerminateInstanceInAutoScalingGroupRequest() 
\{ InstanceId = instanceId, 
                         ShouldDecrementDesiredCapacity = false 
                     }); 
                 stopping = true; 
 } 
             catch (ScalingActivityInProgressException) 
\{\hspace{.1cm} \} Console.WriteLine($"Scaling activity in progress for 
 {instanceId}. Waiting..."); 
                 Thread.Sleep(10000); 
 } 
        } 
    } 
    /// <summary> 
    /// Tries to delete the EC2 Auto Scaling group. If the group is in use or in 
 progress, 
    /// waits and retries until the group is successfully deleted. 
    /// </summary> 
    /// <param name="groupName">The name of the group to try to delete.</param> 
   /// <returns>Async task.</returns>
    public async Task TryDeleteGroupByName(string groupName) 
     { 
         var stopped = false; 
        while (!stopped) 
         { 
             try 
\{\hspace{.1cm} \} await _amazonAutoScaling.DeleteAutoScalingGroupAsync( 
                     new DeleteAutoScalingGroupRequest() 
\{ AutoScalingGroupName = groupName 
                     }); 
                 stopped = true;
```

```
 } 
             catch (Exception e) 
                 when ((e is ScalingActivityInProgressException) 
                        || (e is Amazon.AutoScaling.Model.ResourceInUseException)) 
\{\hspace{.1cm} \} Console.WriteLine($"Some instances are still running. 
 Waiting..."); 
                 Thread.Sleep(10000); 
 } 
         } 
    } 
    /// <summary> 
    /// Terminate instances and delete the Auto Scaling group by name. 
    /// </summary> 
    /// <param name="groupName">The name of the group to delete.</param> 
   /// <returns>Async task.</returns>
    public async Task TerminateAndDeleteAutoScalingGroupWithName(string 
 groupName) 
    { 
         var describeGroupsResponse = await 
 _amazonAutoScaling.DescribeAutoScalingGroupsAsync( 
             new DescribeAutoScalingGroupsRequest() 
\{\hspace{.1cm} \} AutoScalingGroupNames = new List<string>() { groupName } 
             }); 
         if (describeGroupsResponse.AutoScalingGroups.Any()) 
        \sqrt{ } // Update the size to 0. 
             await _amazonAutoScaling.UpdateAutoScalingGroupAsync( 
                 new UpdateAutoScalingGroupRequest() 
\overline{a} AutoScalingGroupName = groupName, 
                     MinSize = 0 
                 }); 
             var group = describeGroupsResponse.AutoScalingGroups[0]; 
             foreach (var instance in group.Instances) 
\{\hspace{.1cm} \}await TryTerminateInstanceById(instance.InstanceId);
 } 
             await TryDeleteGroupByName(groupName); 
         } 
         else
```

```
 { 
             Console.WriteLine($"No groups found with name {groupName}."); 
         } 
     }
     /// <summary> 
     /// Delete an Auto Scaling group. 
     /// </summary> 
     /// <param name="groupName">The name of the Amazon EC2 Auto Scaling group.</
param> 
     /// <returns>A Boolean value indicating the success of the action.</returns> 
    public async Task<bool> DeleteAutoScalingGroupAsync(
         string groupName) 
     { 
         var deleteAutoScalingGroupRequest = new DeleteAutoScalingGroupRequest 
         { 
             AutoScalingGroupName = groupName, 
             ForceDelete = true, 
         }; 
         var response = await 
  _amazonAutoScaling.DeleteAutoScalingGroupAsync(deleteAutoScalingGroupRequest); 
         if (response.HttpStatusCode == System.Net.HttpStatusCode.OK) 
         { 
             Console.WriteLine($"You successfully deleted {groupName}"); 
             return true; 
         } 
         Console.WriteLine($"Couldn't delete {groupName}."); 
         return false; 
     }
```
• Para obtener más información sobre la API, consulta [DeleteAutoScalingGroupl](https://docs.aws.amazon.com/goto/DotNetSDKV3/autoscaling-2011-01-01/DeleteAutoScalingGroup)a Referencia AWS SDK for .NET de la API.

#### $C++$

# SDK para C++

# **a** Note

Hay más información al respecto GitHub. Busque el ejemplo completo y aprenda a configurar y ejecutar en el [Repositorio de ejemplos de código de AWS.](https://github.com/awsdocs/aws-doc-sdk-examples/tree/main/cpp/example_code/autoscaling#code-examples)

```
 Aws::Client::ClientConfiguration clientConfig; 
         // Optional: Set to the AWS Region (overrides config file). 
         // clientConfig.region = "us-east-1"; 
    Aws::AutoScaling::AutoScalingClient autoScalingClient(clientConfig); 
             Aws::AutoScaling::Model::DeleteAutoScalingGroupRequest request; 
             request.SetAutoScalingGroupName(groupName); 
            Aws::AutoScaling::Model::DeleteAutoScalingGroupOutcome outcome =
                     autoScalingClient.DeleteAutoScalingGroup(request); 
             if (outcome.IsSuccess()) { 
                 std::cout << "Auto Scaling group '" << groupName << "' was 
 deleted." 
                            << std::endl; 
 } 
             else { 
                 std::cerr << "Error with AutoScaling::DeleteAutoScalingGroup. " 
                            << outcome.GetError().GetMessage() 
                            << std::endl; 
                 result = false; 
             } 
         }
```
• Para obtener más información sobre la API, consulta [DeleteAutoScalingGroupl](https://docs.aws.amazon.com/goto/SdkForCpp/autoscaling-2011-01-01/DeleteAutoScalingGroup)a Referencia AWS SDK for C++ de la API.

# CLI

# AWS CLI

Ejemplo 1: Eliminación del grupo de escalado automático especificado

En este ejemplo, se elimina el grupo de escalado automático especificado.

```
aws autoscaling delete-auto-scaling-group \ 
     --auto-scaling-group-name my-asg
```
Este comando no genera ninguna salida.

Para obtener más información, consulte [Eliminación de la infraestructura de Auto Scaling](https://docs.aws.amazon.com/autoscaling/ec2/userguide/as-process-shutdown.html) en la Guía del usuario de Amazon EC2 Auto Scaling.

Ejemplo 2: Forzado de la eliminación del grupo de escalado automático especificado

Para eliminar el grupo de escalado automático sin esperar a que las instancias del grupo terminen, utilice la opción --force-delete.

```
aws autoscaling delete-auto-scaling-group \ 
     --auto-scaling-group-name my-asg \ 
     --force-delete
```
Este comando no genera ninguna salida.

Para obtener más información, consulte [Eliminación de la infraestructura de Auto Scaling](https://docs.aws.amazon.com/autoscaling/ec2/userguide/as-process-shutdown.html) en la Guía del usuario de Amazon EC2 Auto Scaling.

• Para obtener más información sobre la API, consulta [DeleteAutoScalingGroupl](https://awscli.amazonaws.com/v2/documentation/api/latest/reference/autoscaling/delete-auto-scaling-group.html)a Referencia de AWS CLI comandos.

#### Java

SDK para Java 2.x

# **a** Note

```
import software.amazon.awssdk.regions.Region;
import software.amazon.awssdk.services.autoscaling.AutoScalingClient;
import software.amazon.awssdk.services.autoscaling.model.AutoScalingException;
import 
 software.amazon.awssdk.services.autoscaling.model.DeleteAutoScalingGroupRequest;
/** 
  * Before running this SDK for Java (v2) code example, set up your development 
 * environment, including your credentials. 
 * 
  * For more information, see the following documentation: 
 * 
  * https://docs.aws.amazon.com/sdk-for-java/latest/developer-guide/get-
started.html 
 */
public class DeleteAutoScalingGroup { 
     public static void main(String[] args) { 
         final String usage = """ 
                  Usage: 
                      <groupName> 
                 Where: 
                      groupName - The name of the Auto Scaling group. 
                 \cdots " .
        if (args.length != 1) {
             System.out.println(usage); 
             System.exit(1); 
         } 
        String groupName = args[0];
         AutoScalingClient autoScalingClient = AutoScalingClient.builder() 
                  .region(Region.US_EAST_1) 
                  .build(); 
         deleteAutoScalingGroup(autoScalingClient, groupName); 
         autoScalingClient.close(); 
     } 
     public static void deleteAutoScalingGroup(AutoScalingClient 
  autoScalingClient, String groupName) { 
         try {
```

```
 DeleteAutoScalingGroupRequest deleteAutoScalingGroupRequest = 
  DeleteAutoScalingGroupRequest.builder() 
                      .autoScalingGroupName(groupName) 
                      .forceDelete(true) 
                     .build();
 autoScalingClient.deleteAutoScalingGroup(deleteAutoScalingGroupRequest);
             System.out.println("You successfully deleted " + groupName); 
         } catch (AutoScalingException e) { 
             System.err.println(e.awsErrorDetails().errorMessage()); 
             System.exit(1); 
         } 
     }
}
```
• Para obtener más información sobre la API, consulta [DeleteAutoScalingGroupl](https://docs.aws.amazon.com/goto/SdkForJavaV2/autoscaling-2011-01-01/DeleteAutoScalingGroup)a Referencia AWS SDK for Java 2.x de la API.

# Kotlin

# SDK para Kotlin

# **a** Note

```
suspend fun deleteSpecificAutoScalingGroup(groupName: String) { 
     val deleteAutoScalingGroupRequest = DeleteAutoScalingGroupRequest { 
         autoScalingGroupName = groupName 
         forceDelete = true 
     } 
     AutoScalingClient { region = "us-east-1" }.use { autoScalingClient -> 
         autoScalingClient.deleteAutoScalingGroup(deleteAutoScalingGroupRequest) 
         println("You successfully deleted $groupName") 
     }
```
}

• Para obtener más información sobre la API, consulta [DeleteAutoScalingGroupl](https://github.com/awslabs/aws-sdk-kotlin#generating-api-documentation)a referencia sobre el AWS SDK para la API de Kotlin.

# PHP

# SDK para PHP

# **a** Note

Hay más información al respecto. GitHub Busque el ejemplo completo y aprenda a configurar y ejecutar en el [Repositorio de ejemplos de código de AWS.](https://github.com/awsdocs/aws-doc-sdk-examples/tree/main/php/example_code/auto-scaling#code-examples)

```
 public function deleteAutoScalingGroup($autoScalingGroupName) 
\{ return $this->autoScalingClient->deleteAutoScalingGroup([ 
          'AutoScalingGroupName' => $autoScalingGroupName, 
         'ForceDelete' => true, 
     ]); 
 }
```
• Para obtener más información sobre la API, consulta [DeleteAutoScalingGroupl](https://docs.aws.amazon.com/goto/SdkForPHPV3/autoscaling-2011-01-01/DeleteAutoScalingGroup)a Referencia AWS SDK for PHP de la API.

# Python

SDK para Python (Boto3)

# **a** Note

Actualice el tamaño mínimo de un grupo de escalado automático a cero, finalice todas las instancias del grupo y elimine el grupo.

```
class AutoScaler: 
    "" ""
     Encapsulates Amazon EC2 Auto Scaling and EC2 management actions. 
    "" ""
     def __init__( 
         self, 
         resource_prefix, 
         inst_type, 
         ami_param, 
         autoscaling_client, 
         ec2_client, 
         ssm_client, 
         iam_client, 
    ):
        "" ""
         :param resource_prefix: The prefix for naming AWS resources that are 
 created by this class. 
         :param inst_type: The type of EC2 instance to create, such as t3.micro. 
         :param ami_param: The Systems Manager parameter used to look up the AMI 
 that is 
                             created. 
         :param autoscaling_client: A Boto3 EC2 Auto Scaling client. 
         :param ec2_client: A Boto3 EC2 client. 
         :param ssm_client: A Boto3 Systems Manager client. 
         :param iam_client: A Boto3 IAM client. 
        "" ""
         self.inst_type = inst_type 
         self.ami_param = ami_param 
         self.autoscaling_client = autoscaling_client 
         self.ec2_client = ec2_client 
         self.ssm_client = ssm_client 
        self.iam client = iam client
         self.launch_template_name = f"{resource_prefix}-template" 
         self.group_name = f"{resource_prefix}-group" 
         self.instance_policy_name = f"{resource_prefix}-pol" 
         self.instance_role_name = f"{resource_prefix}-role" 
         self.instance_profile_name = f"{resource_prefix}-prof" 
         self.bad_creds_policy_name = f"{resource_prefix}-bc-pol" 
         self.bad_creds_role_name = f"{resource_prefix}-bc-role"
```

```
 self.bad_creds_profile_name = f"{resource_prefix}-bc-prof" 
         self.key_pair_name = f"{resource_prefix}-key-pair" 
    def _try_terminate_instance(self, inst_id): 
         stopping = False 
         log.info(f"Stopping {inst_id}.") 
         while not stopping: 
             try: 
                 self.autoscaling_client.terminate_instance_in_auto_scaling_group( 
                     InstanceId=inst_id, ShouldDecrementDesiredCapacity=True 
) stopping = True 
             except ClientError as err: 
                 if err.response["Error"]["Code"] == "ScalingActivityInProgress": 
                     log.info("Scaling activity in progress for %s. Waiting...", 
 inst_id) 
                     time.sleep(10) 
                 else: 
                     raise AutoScalerError(f"Couldn't stop instance {inst_id}: 
 {err}.") 
    def _try_delete_group(self): 
 """ 
         Tries to delete the EC2 Auto Scaling group. If the group is in use or in 
 progress, 
         the function waits and retries until the group is successfully deleted. 
        ^{\mathrm{m}} ""
         stopped = False 
         while not stopped: 
             try: 
                 self.autoscaling_client.delete_auto_scaling_group( 
                     AutoScalingGroupName=self.group_name 
) stopped = True 
                 log.info("Deleted EC2 Auto Scaling group %s.", self.group_name) 
             except ClientError as err: 
                 if ( 
                     err.response["Error"]["Code"] == "ResourceInUse" 
                     or err.response["Error"]["Code"] == 
 "ScalingActivityInProgress" 
\hspace{1.6cm}):
                     log.info(
```

```
 "Some instances are still running. Waiting for them to 
 stop..." 
) time.sleep(10) 
                 else: 
                    raise AutoScalerError( 
                        f"Couldn't delete group {self.group_name}: {err}." 
) def delete_group(self): 
        "" ""
        Terminates all instances in the group, deletes the EC2 Auto Scaling 
 group. 
        .....
        try: 
            response = self.autoscaling_client.describe_auto_scaling_groups( 
                 AutoScalingGroupNames=[self.group_name] 
) groups = response.get("AutoScalingGroups", []) 
           if len(groups) > 0:
                 self.autoscaling_client.update_auto_scaling_group( 
                     AutoScalingGroupName=self.group_name, MinSize=0 
) instance_ids = [inst["InstanceId"] for inst in groups[0]
["Instances"]] 
                for inst_id in instance_ids: 
                     self._try_terminate_instance(inst_id) 
                 self._try_delete_group() 
            else: 
                log.info("No groups found named %s, nothing to do.", 
 self.group_name) 
        except ClientError as err: 
            raise AutoScalerError(f"Couldn't delete group {self.group_name}: 
  {err}.")
```
• Para obtener más información sobre la API, consulta [DeleteAutoScalingGroupl](https://docs.aws.amazon.com/goto/boto3/autoscaling-2011-01-01/DeleteAutoScalingGroup)a AWSReferencia de API de SDK for Python (Boto3).
#### Rust

### SDK para Rust

#### **a** Note

Hay más información al respecto. GitHub Busque el ejemplo completo y aprenda a configurar y ejecutar en el [Repositorio de ejemplos de código de AWS.](https://github.com/awsdocs/aws-doc-sdk-examples/tree/main/rustv1/examples/auto-scaling#code-examples)

```
async fn delete_group(client: &Client, name: &str, force: bool) -> Result<(), 
  Error> { 
     client 
          .delete_auto_scaling_group() 
          .auto_scaling_group_name(name) 
          .set_force_delete(if force { Some(true) } else { None }) 
          .send() 
          .await?; 
     println!("Deleted Auto Scaling group"); 
    0k(())}
```
• Para obtener más información sobre la API, consulta [DeleteAutoScalingGroupl](https://docs.rs/releases/search?query=aws-sdk)a referencia sobre la API de AWS SDK para Rust.

Inhabilitar la recopilación de CloudWatch métricas para un grupo de Auto Scaling mediante un AWS SDK

Los siguientes ejemplos de código muestran cómo deshabilitar la recopilación de CloudWatch métricas para un grupo de Auto Scaling.

Los ejemplos de acciones son extractos de código de programas más grandes y deben ejecutarse en contexto. Puede ver esta acción en contexto en el siguiente ejemplo de código:

• [Administrar grupos e instancias](#page-807-0)

#### .NET

### AWS SDK for .NET

### **a** Note

Hay más información al respecto GitHub. Busque el ejemplo completo y aprenda a configurar y ejecutar en el [Repositorio de ejemplos de código de AWS.](https://github.com/awsdocs/aws-doc-sdk-examples/tree/main/dotnetv3/AutoScaling#code-examples)

```
 /// <summary> 
    /// Disable the collection of metric data for an Amazon EC2 Auto Scaling 
   // group.
    /// </summary> 
    /// <param name="groupName">The name of the Auto Scaling group.</param> 
    /// <returns>A Boolean value that indicates the success or failure of 
   /// the operation.</returns>
   public async Task<bool> DisableMetricsCollectionAsync(string groupName)
    { 
        var request = new DisableMetricsCollectionRequest 
       \{ AutoScalingGroupName = groupName, 
        }; 
        var response = await 
 _amazonAutoScaling.DisableMetricsCollectionAsync(request); 
        return response.HttpStatusCode == System.Net.HttpStatusCode.OK; 
    }
```
• Para obtener más información sobre la API, consulta [DisableMetricsCollection](https://docs.aws.amazon.com/goto/DotNetSDKV3/autoscaling-2011-01-01/DisableMetricsCollection)la Referencia AWS SDK for .NET de la API

#### $C++$

### SDK para C++

# **a** Note

Hay más información al respecto GitHub. Busque el ejemplo completo y aprenda a configurar y ejecutar en el [Repositorio de ejemplos de código de AWS.](https://github.com/awsdocs/aws-doc-sdk-examples/tree/main/cpp/example_code/autoscaling#code-examples)

```
 Aws::Client::ClientConfiguration clientConfig; 
     // Optional: Set to the AWS Region (overrides config file). 
     // clientConfig.region = "us-east-1"; 
 Aws::AutoScaling::AutoScalingClient autoScalingClient(clientConfig); 
     Aws::AutoScaling::Model::DisableMetricsCollectionRequest request; 
     request.SetAutoScalingGroupName(groupName); 
     Aws::AutoScaling::Model::DisableMetricsCollectionOutcome outcome = 
             autoScalingClient.DisableMetricsCollection(request); 
     if (outcome.IsSuccess()) { 
         std::cout << "Metrics collection has been disabled." << std::endl; 
     } 
     else { 
         std::cerr << "Error with AutoScaling::DisableMetricsCollection. " 
                    << outcome.GetError().GetMessage() 
                    << std::endl; 
     }
```
• Para obtener más información sobre la API, consulta [DisableMetricsCollection](https://docs.aws.amazon.com/goto/SdkForCpp/autoscaling-2011-01-01/DisableMetricsCollection)la Referencia AWS SDK for C++ de la API.

# CLI

# AWS CLI

Desactivación de la recopilación de métricas de grupo de un grupo de escalado automático

En este ejemplo, se deshabilita la recopilación de la métrica GroupDesiredCapacity del grupo de escalado automático especificado.

```
aws autoscaling disable-metrics-collection \ 
     --auto-scaling-group-name my-asg \ 
     --metrics GroupDesiredCapacity
```
Este comando no genera ninguna salida.

Para obtener más información, consulte [Supervisión de CloudWatch las métricas de sus](https://docs.aws.amazon.com/autoscaling/ec2/userguide/as-instance-monitoring.html) [grupos e instancias de Auto Scaling](https://docs.aws.amazon.com/autoscaling/ec2/userguide/as-instance-monitoring.html) en la Guía del usuario de Auto Scaling de Amazon EC2.

• Para obtener más información sobre la API, consulte [DisableMetricsCollection](https://awscli.amazonaws.com/v2/documentation/api/latest/reference/autoscaling/disable-metrics-collection.html)la Referencia de AWS CLI comandos.

#### Java

SDK para Java 2.x

#### **a** Note

```
 public static void disableMetricsCollection(AutoScalingClient 
 autoScalingClient, String groupName) { 
        try { 
            DisableMetricsCollectionRequest disableMetricsCollectionRequest = 
 DisableMetricsCollectionRequest.builder() 
                     .autoScalingGroupName(groupName) 
                     .metrics("GroupMaxSize") 
                    .build();
 autoScalingClient.disableMetricsCollection(disableMetricsCollectionRequest); 
            System.out.println("The disable metrics collection operation was 
 successful"); 
        } catch (AutoScalingException e) {
```

```
 System.err.println(e.awsErrorDetails().errorMessage());
```

```
 System.exit(1); 
      } 
 }
```
• Para obtener más información sobre la API, consulta [DisableMetricsCollection](https://docs.aws.amazon.com/goto/SdkForJavaV2/autoscaling-2011-01-01/DisableMetricsCollection)la Referencia AWS SDK for Java 2.x de la API.

### Kotlin

SDK para Kotlin

**a** Note

Hay más información al respecto GitHub. Busque el ejemplo completo y aprenda a configurar y ejecutar en el [Repositorio de ejemplos de código de AWS.](https://github.com/awsdocs/aws-doc-sdk-examples/tree/main/kotlin/services/autoscale#code-examples)

```
suspend fun disableMetricsCollection(groupName: String) { 
     val disableMetricsCollectionRequest = DisableMetricsCollectionRequest { 
         autoScalingGroupName = groupName 
         metrics = listOf("GroupMaxSize") 
     } 
     AutoScalingClient { region = "us-east-1" }.use { autoScalingClient -> 
  autoScalingClient.disableMetricsCollection(disableMetricsCollectionRequest) 
         println("The disable metrics collection operation was successful") 
     }
}
```
• Para obtener más información sobre la API, consulta [DisableMetricsCollection](https://github.com/awslabs/aws-sdk-kotlin#generating-api-documentation)la referencia sobre el AWS SDK para la API de Kotlin.

#### PHP

#### SDK para PHP

### **a** Note

Hay más información al respecto. GitHub Busque el ejemplo completo y aprenda a configurar y ejecutar en el [Repositorio de ejemplos de código de AWS.](https://github.com/awsdocs/aws-doc-sdk-examples/tree/main/php/example_code/auto-scaling#code-examples)

```
 public function disableMetricsCollection($autoScalingGroupName) 
 { 
     return $this->autoScalingClient->disableMetricsCollection([ 
         'AutoScalingGroupName' => $autoScalingGroupName, 
     ]); 
 }
```
• Para obtener más información sobre la API, consulta [DisableMetricsCollection](https://docs.aws.amazon.com/goto/SdkForPHPV3/autoscaling-2011-01-01/DisableMetricsCollection)la Referencia AWS SDK for PHP de la API.

### Python

SDK para Python (Boto3)

#### **a** Note

```
class AutoScalingWrapper: 
     """Encapsulates Amazon EC2 Auto Scaling actions.""" 
     def __init__(self, autoscaling_client): 
 """ 
         :param autoscaling_client: A Boto3 Amazon EC2 Auto Scaling client. 
         """ 
         self.autoscaling_client = autoscaling_client
```

```
 def disable_metrics(self, group_name): 
 """ 
        Stops CloudWatch metric collection for the Auto Scaling group. 
         :param group_name: The name of the group. 
       "''" try: 
            self.autoscaling_client.disable_metrics_collection( 
                 AutoScalingGroupName=group_name 
) except ClientError as err: 
            logger.error( 
                 "Couldn't disable metrics %s. Here's why: %s: %s", 
                group_name, 
                err.response["Error"]["Code"], 
                err.response["Error"]["Message"], 
) raise
```
• Para obtener más información sobre la API, consulta [DisableMetricsCollection](https://docs.aws.amazon.com/goto/boto3/autoscaling-2011-01-01/DisableMetricsCollection)la AWSReferencia de API de SDK for Python (Boto3).

#### Rust

SDK para Rust

#### **a** Note

```
 // If this fails it's fine, just means there are extra cloudwatch metrics 
 events for the scale-down. 
       let - = self .autoscaling 
            .disable_metrics_collection() 
            .auto_scaling_group_name(self.auto_scaling_group_name.clone())
```
 .send() .await;

• Para obtener más información sobre la API, consulta [DisableMetricsCollection](https://docs.rs/releases/search?query=aws-sdk)la referencia sobre la API de AWS SDK para Rust.

Habilitar la recopilación de CloudWatch métricas para un grupo de Auto Scaling mediante un AWS SDK

Los siguientes ejemplos de código muestran cómo habilitar la recopilación de CloudWatch métricas para un grupo de Auto Scaling.

Los ejemplos de acciones son extractos de código de programas más grandes y deben ejecutarse en contexto. Puede ver esta acción en contexto en el siguiente ejemplo de código:

• [Administrar grupos e instancias](#page-807-0)

```
.NET
```
AWS SDK for .NET

### **a** Note

```
 /// <summary> 
     /// Enable the collection of metric data for an Auto Scaling group. 
     /// </summary> 
    /// <param name="groupName">The name of the Auto Scaling group.</param> 
    /// <returns>A Boolean value indicating the success of the action.</returns> 
    public async Task<bool> EnableMetricsCollectionAsync(string groupName)
     { 
         var listMetrics = new List<string> 
\{\hspace{.1cm} \} "GroupMaxSize", 
             };
```

```
 var collectionRequest = new EnableMetricsCollectionRequest 
        { 
            AutoScalingGroupName = groupName, 
            Metrics = listMetrics, 
            Granularity = "1Minute", 
        }; 
        var response = await 
 _amazonAutoScaling.EnableMetricsCollectionAsync(collectionRequest); 
        return response.HttpStatusCode == System.Net.HttpStatusCode.OK; 
    }
```
• Para obtener más información sobre la API, consulta [EnableMetricsCollectionl](https://docs.aws.amazon.com/goto/DotNetSDKV3/autoscaling-2011-01-01/EnableMetricsCollection)a Referencia AWS SDK for .NET de la API.

#### $C++$

SDK para C++

#### **a** Note

```
 Aws::Client::ClientConfiguration clientConfig; 
     // Optional: Set to the AWS Region (overrides config file). 
     // clientConfig.region = "us-east-1"; 
 Aws::AutoScaling::AutoScalingClient autoScalingClient(clientConfig); 
     Aws::AutoScaling::Model::EnableMetricsCollectionRequest request; 
     request.SetAutoScalingGroupName(groupName); 
     request.AddMetrics("GroupMinSize"); 
     request.AddMetrics("GroupMaxSize"); 
     request.AddMetrics("GroupDesiredCapacity"); 
     request.AddMetrics("GroupInServiceInstances"); 
     request.AddMetrics("GroupTotalInstances");
```

```
 request.SetGranularity("1Minute"); 
 Aws::AutoScaling::Model::EnableMetricsCollectionOutcome outcome = 
         autoScalingClient.EnableMetricsCollection(request); 
 if (outcome.IsSuccess()) { 
     std::cout << "Auto Scaling metrics have been enabled." 
                << std::endl; 
 } 
 else { 
     std::cerr << "Error with AutoScaling::EnableMetricsCollection. " 
                << outcome.GetError().GetMessage() 
                << std::endl; 
 }
```
• Para obtener más información sobre la API, consulta [EnableMetricsCollectionl](https://docs.aws.amazon.com/goto/SdkForCpp/autoscaling-2011-01-01/EnableMetricsCollection)a Referencia AWS SDK for C++ de la API.

# CLI

### AWS CLI

Ejemplo 1: Habilitación de la recopilación de métricas de un grupo de escalado automático

En este ejemplo, se habilita la recopilación de datos para el grupo de escalado automático especificado.

```
aws autoscaling enable-metrics-collection \ 
     --auto-scaling-group-name my-asg \ 
     --granularity "1Minute"
```
Este comando no genera ninguna salida.

Para obtener más información, consulte [Supervisión de CloudWatch las métricas de sus](https://docs.aws.amazon.com/autoscaling/ec2/userguide/as-instance-monitoring.html) [grupos e instancias de Auto Scaling](https://docs.aws.amazon.com/autoscaling/ec2/userguide/as-instance-monitoring.html) en la Guía del usuario de Auto Scaling de Amazon EC2.

Ejemplo 2: Recopilación de datos para la métrica especificada para un grupo de escalado automático

Para recopilar datos para una métrica específica, utilice la opción --metrics.

```
aws autoscaling enable-metrics-collection \ 
     --auto-scaling-group-name my-asg \ 
     --metrics GroupDesiredCapacity --granularity "1Minute"
```
Este comando no genera ninguna salida.

Para obtener más información, consulte [Supervisión de CloudWatch las métricas de sus](https://docs.aws.amazon.com/autoscaling/ec2/userguide/as-instance-monitoring.html) [grupos e instancias de Auto Scaling](https://docs.aws.amazon.com/autoscaling/ec2/userguide/as-instance-monitoring.html) en la Guía del usuario de Auto Scaling de Amazon EC2.

• Para obtener más información sobre la API, consulte [EnableMetricsCollectionl](https://awscli.amazonaws.com/v2/documentation/api/latest/reference/autoscaling/enable-metrics-collection.html)a Referencia de AWS CLI comandos.

#### Java

SDK para Java 2.x

### a Note

```
 public static void enableMetricsCollection(AutoScalingClient 
 autoScalingClient, String groupName) { 
        try { 
            EnableMetricsCollectionRequest collectionRequest = 
 EnableMetricsCollectionRequest.builder() 
                     .autoScalingGroupName(groupName) 
                     .metrics("GroupMaxSize") 
                     .granularity("1Minute") 
                    .build();
            autoScalingClient.enableMetricsCollection(collectionRequest); 
            System.out.println("The enable metrics collection operation was 
 successful"); 
        } catch (AutoScalingException e) { 
            System.err.println(e.awsErrorDetails().errorMessage()); 
            System.exit(1); 
        } 
    }
```
• Para obtener más información sobre la API, consulta [EnableMetricsCollectionl](https://docs.aws.amazon.com/goto/SdkForJavaV2/autoscaling-2011-01-01/EnableMetricsCollection)a Referencia AWS SDK for Java 2.x de la API.

### Kotlin

SDK para Kotlin

# **a** Note

Hay más información al respecto GitHub. Busque el ejemplo completo y aprenda a configurar y ejecutar en el [Repositorio de ejemplos de código de AWS.](https://github.com/awsdocs/aws-doc-sdk-examples/tree/main/kotlin/services/autoscale#code-examples)

```
suspend fun enableMetricsCollection(groupName: String?) { 
     val collectionRequest = EnableMetricsCollectionRequest { 
         autoScalingGroupName = groupName 
         metrics = listOf("GroupMaxSize") 
         granularity = "1Minute" 
     } 
     AutoScalingClient { region = "us-east-1" }.use { autoScalingClient -> 
         autoScalingClient.enableMetricsCollection(collectionRequest) 
         println("The enable metrics collection operation was successful") 
     }
}
```
• Para obtener más información sobre la API, consulta [EnableMetricsCollectionl](https://github.com/awslabs/aws-sdk-kotlin#generating-api-documentation)a referencia sobre el AWS SDK para la API de Kotlin.

#### PHP

#### SDK para PHP

### **a** Note

Hay más información al respecto. GitHub Busque el ejemplo completo y aprenda a configurar y ejecutar en el [Repositorio de ejemplos de código de AWS.](https://github.com/awsdocs/aws-doc-sdk-examples/tree/main/php/example_code/auto-scaling#code-examples)

```
 public function enableMetricsCollection($autoScalingGroupName, $granularity) 
 { 
     return $this->autoScalingClient->enableMetricsCollection([ 
         'AutoScalingGroupName' => $autoScalingGroupName, 
         'Granularity' => $granularity, 
     ]); 
 }
```
• Para obtener más información sobre la API, consulta [EnableMetricsCollectionl](https://docs.aws.amazon.com/goto/SdkForPHPV3/autoscaling-2011-01-01/EnableMetricsCollection)a Referencia AWS SDK for PHP de la API.

### Python

SDK para Python (Boto3)

#### **a** Note

```
class AutoScalingWrapper: 
     """Encapsulates Amazon EC2 Auto Scaling actions.""" 
     def __init__(self, autoscaling_client): 
         """ 
         :param autoscaling_client: A Boto3 Amazon EC2 Auto Scaling client. 
        "" "
         self.autoscaling_client = autoscaling_client
```

```
def enable metrics(self, group name, metrics):
 """ 
        Enables CloudWatch metric collection for Amazon EC2 Auto Scaling 
 activities. 
         :param group_name: The name of the group to enable. 
         :param metrics: A list of metrics to collect. 
         """ 
        try: 
             self.autoscaling_client.enable_metrics_collection( 
                 AutoScalingGroupName=group_name, Metrics=metrics, 
 Granularity="1Minute" 
) except ClientError as err: 
             logger.error( 
                 "Couldn't enable metrics on %s. Here's why: %s: %s", 
                 group_name, 
                 err.response["Error"]["Code"], 
                 err.response["Error"]["Message"], 
) raise
```
• Para obtener más información sobre la API, consulta [EnableMetricsCollectionl](https://docs.aws.amazon.com/goto/boto3/autoscaling-2011-01-01/EnableMetricsCollection)a AWSReferencia de API de SDK for Python (Boto3).

#### Rust

SDK para Rust

# **a** Note

Hay más información al respecto. GitHub Busque el ejemplo completo y aprenda a configurar y ejecutar en el [Repositorio de ejemplos de código de AWS.](https://github.com/awsdocs/aws-doc-sdk-examples/tree/main/rustv1/examples/auto-scaling#code-examples)

 let enable\_metrics\_collection = autoscaling .enable\_metrics\_collection()

```
 .auto_scaling_group_name(auto_scaling_group_name.as_str()) 
 .granularity("1Minute") 
 .set_metrics(Some(vec![ 
     String::from("GroupMinSize"), 
     String::from("GroupMaxSize"), 
     String::from("GroupDesiredCapacity"), 
     String::from("GroupInServiceInstances"), 
     String::from("GroupTotalInstances"), 
 ])) 
 .send() 
 .await;
```
• Para obtener más información sobre la API, consulta [EnableMetricsCollectionl](https://docs.rs/releases/search?query=aws-sdk)a referencia sobre la API de AWS SDK para Rust.

Obtener información sobre los grupos de escalado automático usando un SDK de AWS

En los siguientes ejemplos de código se muestra cómo obtener información sobre los grupos de escalado automático.

Los ejemplos de acciones son extractos de código de programas más grandes y deben ejecutarse en contexto. Puede ver esta acción en contexto en los siguientes ejemplos de código:

- [Cree y gestione un servicio resiliente](#page-647-0)
- [Administrar grupos e instancias](#page-807-0)

.NET

AWS SDK for .NET

### **a** Note

```
 /// <summary> 
     /// Get data about the instances in an Amazon EC2 Auto Scaling group. 
     /// </summary> 
     /// <param name="groupName">The name of the Amazon EC2 Auto Scaling group.</
param> 
     /// <returns>A list of Amazon EC2 Auto Scaling details.</returns> 
     public async Task<List<AutoScalingInstanceDetails>> 
  DescribeAutoScalingInstancesAsync( 
         string groupName) 
     { 
         var groups = await DescribeAutoScalingGroupsAsync(groupName); 
        var instanceIds = new List<string>();
         groups!.ForEach(group => 
         { 
             if (group.AutoScalingGroupName == groupName) 
\{\hspace{.1cm} \} group.Instances.ForEach(instance => 
\overline{a} instanceIds.Add(instance.InstanceId); 
                 }); 
 } 
         }); 
         var scalingGroupsRequest = new DescribeAutoScalingInstancesRequest 
         { 
             MaxRecords = 10, 
             InstanceIds = instanceIds, 
         }; 
         var response = await 
  _amazonAutoScaling.DescribeAutoScalingInstancesAsync(scalingGroupsRequest); 
         var instanceDetails = response.AutoScalingInstances; 
         return instanceDetails; 
     }
```
• Para obtener más información sobre la API, consulta [DescribeAutoScalingGroupsl](https://docs.aws.amazon.com/goto/DotNetSDKV3/autoscaling-2011-01-01/DescribeAutoScalingGroups)a Referencia AWS SDK for .NET de la API.

#### $C++$

### SDK para C++

### **a** Note

Hay más información al respecto GitHub. Busque el ejemplo completo y aprenda a configurar y ejecutar en el [Repositorio de ejemplos de código de AWS.](https://github.com/awsdocs/aws-doc-sdk-examples/tree/main/cpp/example_code/autoscaling#code-examples)

```
 Aws::Client::ClientConfiguration clientConfig; 
     // Optional: Set to the AWS Region (overrides config file). 
     // clientConfig.region = "us-east-1"; 
 Aws::AutoScaling::AutoScalingClient autoScalingClient(clientConfig); 
 Aws::AutoScaling::Model::DescribeAutoScalingGroupsRequest request; 
 Aws::Vector<Aws::String> groupNames; 
 groupNames.push_back(groupName); 
 request.SetAutoScalingGroupNames(groupNames); 
Aws::AutoScaling::Model::DescribeAutoScalingGroupsOutcome outcome =
         client.DescribeAutoScalingGroups(request); 
 if (outcome.IsSuccess()) { 
     autoScalingGroup = outcome.GetResult().GetAutoScalingGroups(); 
 } 
 else { 
     std::cerr << "Error with AutoScaling::DescribeAutoScalingGroups. " 
               << outcome.GetError().GetMessage() 
               << std::endl; 
 }
```
• Para obtener más información sobre la API, consulta [DescribeAutoScalingGroupsl](https://docs.aws.amazon.com/goto/SdkForCpp/autoscaling-2011-01-01/DescribeAutoScalingGroups)a Referencia AWS SDK for C++ de la API.

#### CLI

### AWS CLI

Ejemplo 1: Descripción del grupo de escalado automático especificado

En este ejemplo, se describe el grupo de escalado automático especificado.

```
aws autoscaling describe-auto-scaling-groups \ 
     --auto-scaling-group-name my-asg
```
Salida:

```
{ 
     "AutoScalingGroups": [ 
         { 
              "AutoScalingGroupName": "my-asg", 
              "AutoScalingGroupARN": "arn:aws:autoscaling:us-
west-2:123456789012:autoScalingGroup:930d940e-891e-4781-
a11a-7b0acd480f03:autoScalingGroupName/my-asg", 
              "LaunchTemplate": { 
                  "LaunchTemplateName": "my-launch-template", 
                  "Version": "1", 
                  "LaunchTemplateId": "lt-1234567890abcde12" 
              }, 
              "MinSize": 0, 
              "MaxSize": 1, 
              "DesiredCapacity": 1, 
              "DefaultCooldown": 300, 
              "AvailabilityZones": [ 
                  "us-west-2a", 
                  "us-west-2b", 
                  "us-west-2c" 
              ], 
              "LoadBalancerNames": [], 
              "TargetGroupARNs": [], 
              "HealthCheckType": "EC2", 
              "HealthCheckGracePeriod": 0, 
              "Instances": [ 
\overline{a} "InstanceId": "i-06905f55584de02da", 
                       "InstanceType": "t2.micro", 
                       "AvailabilityZone": "us-west-2a",
```

```
 "HealthStatus": "Healthy", 
                      "LifecycleState": "InService", 
                      "ProtectedFromScaleIn": false, 
                      "LaunchTemplate": { 
                          "LaunchTemplateName": "my-launch-template", 
                          "Version": "1", 
                          "LaunchTemplateId": "lt-1234567890abcde12" 
1 1 1 1 1 1 1
 } 
             ], 
             "CreatedTime": "2020-10-28T02:39:22.152Z", 
             "VPCZoneIdentifier": "subnet-5ea0c127,subnet-6194ea3b,subnet-
c934b782", 
             "SuspendedProcesses": [], 
             "EnabledMetrics": [], 
             "Tags": [], 
             "TerminationPolicies": [ 
                  "Default" 
             ], 
             "NewInstancesProtectedFromScaleIn": false, 
             "ServiceLinkedRoleARN":"arn" 
         } 
     ]
}
```
Ejemplo 2: Descripción de los 100 primeros grupos de escalado automático especificados

En este ejemplo, se describen los grupos de escalado automático especificados. Le permite especificar hasta 100 nombres de grupos.

```
aws autoscaling describe-auto-scaling-groups \ 
    --max-items 100 --auto-scaling-group-name "group1" "group2" "group3" "group4"
```
Consulte el ejemplo 1 para ver una salida de muestra.

Ejemplo 3: Descripción de un grupo de escalado automático en la región especificada

En este ejemplo, se describen los grupos de escalado automático en la región especificada, hasta un máximo de 75 grupos.

```
aws autoscaling describe-auto-scaling-groups \ 
    --max-items 75
```
--region us-east-1

Consulte el ejemplo 1 para ver una salida de muestra.

Ejemplo 4: Descripción del número especificado de grupos de escalado automático

Para devolver un número específico de grupos de escalado automático, utilice la opción - max-items.

```
aws autoscaling describe-auto-scaling-groups \ 
     --max-items 1
```
Consulte el ejemplo 1 para ver una salida de muestra.

Si la salida incluye un campo NextToken, hay más grupos. Para obtener los grupos adicionales, utilice el valor de este campo con la opción --starting-token en una llamada posterior de la siguiente manera.

aws autoscaling describe-auto-scaling-groups --starting-token Z3M3LMPEXAMPLE

Consulte el ejemplo 1 para ver una salida de muestra.

• Para obtener más información sobre la API, consulta [DescribeAutoScalingGroupsl](https://awscli.amazonaws.com/v2/documentation/api/latest/reference/autoscaling/describe-auto-scaling-groups.html)a Referencia de AWS CLI comandos.

#### Java

SDK para Java 2.x

#### **a** Note

```
import software.amazon.awssdk.regions.Region;
import software.amazon.awssdk.services.autoscaling.AutoScalingClient;
import software.amazon.awssdk.services.autoscaling.model.AutoScalingException;
import software.amazon.awssdk.services.autoscaling.model.AutoScalingGroup;
import 
  software.amazon.awssdk.services.autoscaling.model.DescribeAutoScalingGroupsResponse;
```

```
import 
 software.amazon.awssdk.services.autoscaling.model.DescribeAutoScalingGroupsRequest;
import software.amazon.awssdk.services.autoscaling.model.Instance;
import java.util.List;
/** 
  * Before running this SDK for Java (v2) code example, set up your development 
  * environment, including your credentials. 
 * 
  * For more information, see the following documentation: 
 * 
  * https://docs.aws.amazon.com/sdk-for-java/latest/developer-guide/get-
started.html 
  */
public class DescribeAutoScalingInstances { 
     public static void main(String[] args) { 
         final String usage = """ 
                  Usage: 
                      <groupName> 
                  Where: 
                      groupName - The name of the Auto Scaling group. 
                 """
        if (args.length != 1) {
             System.out.println(usage); 
             System.exit(1); 
         } 
         String groupName = args[0]; 
         AutoScalingClient autoScalingClient = AutoScalingClient.builder() 
                  .region(Region.US_EAST_1) 
                 .build();
        String instanceId = getAutoScaling(autoScalingClient, groupName);
         System.out.println(instanceId); 
         autoScalingClient.close(); 
     } 
     public static String getAutoScaling(AutoScalingClient autoScalingClient, 
  String groupName) { 
         try { 
             String instanceId = "";
```

```
 DescribeAutoScalingGroupsRequest scalingGroupsRequest = 
  DescribeAutoScalingGroupsRequest.builder() 
                      .autoScalingGroupNames(groupName) 
                      .build(); 
             DescribeAutoScalingGroupsResponse response = autoScalingClient 
                      .describeAutoScalingGroups(scalingGroupsRequest); 
             List<AutoScalingGroup> groups = response.autoScalingGroups(); 
             for (AutoScalingGroup group : groups) { 
                 System.out.println("The group name is " + 
  group.autoScalingGroupName()); 
                 System.out.println("The group ARN is " + 
  group.autoScalingGroupARN()); 
                 List<Instance> instances = group.instances(); 
                 for (Instance instance : instances) { 
                      instanceId = instance.instanceId(); 
 } 
 } 
             return instanceId; 
         } catch (AutoScalingException e) { 
             System.err.println(e.awsErrorDetails().errorMessage()); 
             System.exit(1); 
         } 
         return ""; 
     }
}
```
• Para obtener más información sobre la API, consulta [DescribeAutoScalingGroupsl](https://docs.aws.amazon.com/goto/SdkForJavaV2/autoscaling-2011-01-01/DescribeAutoScalingGroups)a Referencia AWS SDK for Java 2.x de la API.

# Kotlin

# SDK para Kotlin

# **a** Note

```
suspend fun getAutoScalingGroups(groupName: String) { 
     val scalingGroupsRequest = DescribeAutoScalingGroupsRequest { 
         autoScalingGroupNames = listOf(groupName) 
     } 
     AutoScalingClient { region = "us-east-1" }.use { autoScalingClient -> 
         val response = 
  autoScalingClient.describeAutoScalingGroups(scalingGroupsRequest) 
         response.autoScalingGroups?.forEach { group -> 
             println("The group name is ${group.autoScalingGroupName}") 
             println("The group ARN is ${group.autoScalingGroupArn}") 
             group.instances?.forEach { instance -> 
                 println("The instance id is ${instance.instanceId}") 
                 println("The lifecycle state is " + instance.lifecycleState) 
 } 
         } 
     }
}
```
• Para obtener más información sobre la API, consulta [DescribeAutoScalingGroupsl](https://github.com/awslabs/aws-sdk-kotlin#generating-api-documentation)a referencia sobre el AWS SDK para la API de Kotlin.

#### PHP

SDK para PHP

#### **a** Note

```
 public function describeAutoScalingGroups($autoScalingGroupNames) 
 { 
     return $this->autoScalingClient->describeAutoScalingGroups([ 
         'AutoScalingGroupNames' => $autoScalingGroupNames 
     ]); 
 }
```
• Para obtener más información sobre la API, consulta [DescribeAutoScalingGroupsl](https://docs.aws.amazon.com/goto/SdkForPHPV3/autoscaling-2011-01-01/DescribeAutoScalingGroups)a Referencia AWS SDK for PHP de la API.

#### Python

SDK para Python (Boto3)

### **a**) Note

```
class AutoScalingWrapper: 
     """Encapsulates Amazon EC2 Auto Scaling actions.""" 
     def __init__(self, autoscaling_client): 
 """ 
         :param autoscaling_client: A Boto3 Amazon EC2 Auto Scaling client. 
         """ 
         self.autoscaling_client = autoscaling_client 
    def describe_group(self, group_name): 
        "''" Gets information about an Auto Scaling group. 
         :param group_name: The name of the group to look up. 
         :return: Information about the group, if found. 
        ^{\rm{m}} ""
         try: 
             response = self.autoscaling_client.describe_auto_scaling_groups( 
                 AutoScalingGroupNames=[group_name] 
) except ClientError as err: 
             logger.error( 
                 "Couldn't describe group %s. Here's why: %s: %s", 
                 group_name, 
                 err.response["Error"]["Code"], 
                 err.response["Error"]["Message"], 
)
```

```
 raise 
 else: 
     groups = response.get("AutoScalingGroups", []) 
     return groups[0] if len(groups) > 0 else None
```
• Para obtener más información sobre la API, consulta [DescribeAutoScalingGroupsl](https://docs.aws.amazon.com/goto/boto3/autoscaling-2011-01-01/DescribeAutoScalingGroups)a AWSReferencia de API de SDK for Python (Boto3).

### Rust

SDK para Rust

### **a** Note

```
async fn list_groups(client: &Client) -> Result<(), Error> { 
     let resp = client.describe_auto_scaling_groups().send().await?; 
     println!("Groups:"); 
     let groups = resp.auto_scaling_groups(); 
     for group in groups { 
         println!( 
              "Name: {}", 
              group.auto_scaling_group_name().unwrap_or("Unknown") 
         ); 
         println!( 
              "Arn: {}", 
              group.auto_scaling_group_arn().unwrap_or("unknown"), 
         ); 
         println!("Zones: {:?}", group.availability_zones(),); 
         println!(); 
     } 
     println!("Found {} group(s)", groups.len());
```

```
0k(())}
```
• Para obtener más información sobre la API, consulta [DescribeAutoScalingGroupsl](https://docs.rs/releases/search?query=aws-sdk)a referencia sobre la API de AWS SDK para Rust.

Obtener información sobre las instancias de escalado automático usando un SDK de AWS

En los siguientes ejemplos de código se muestra cómo obtener información sobre las instancias de escalado automático.

Los ejemplos de acciones son extractos de código de programas más grandes y deben ejecutarse en contexto. Puede ver esta acción en contexto en el siguiente ejemplo de código:

```
• Administrar grupos e instancias
```

```
.NET
```
AWS SDK for .NET

### **a** Note

```
 /// <summary> 
    /// Get data about the instances in an Amazon EC2 Auto Scaling group. 
     /// </summary> 
    /// <param name="groupName">The name of the Amazon EC2 Auto Scaling group.</
param> 
     /// <returns>A list of Amazon EC2 Auto Scaling details.</returns> 
     public async Task<List<AutoScalingInstanceDetails>> 
 DescribeAutoScalingInstancesAsync( 
         string groupName)
```

```
 { 
         var groups = await DescribeAutoScalingGroupsAsync(groupName); 
        var instanceIds = new List<string>();
         groups!.ForEach(group => 
         { 
             if (group.AutoScalingGroupName == groupName) 
\{\hspace{.1cm} \} group.Instances.ForEach(instance => 
\overline{a} instanceIds.Add(instance.InstanceId); 
                 }); 
 } 
         }); 
         var scalingGroupsRequest = new DescribeAutoScalingInstancesRequest 
         { 
             MaxRecords = 10, 
             InstanceIds = instanceIds, 
         }; 
         var response = await 
 _amazonAutoScaling.DescribeAutoScalingInstancesAsync(scalingGroupsRequest); 
         var instanceDetails = response.AutoScalingInstances; 
         return instanceDetails; 
    }
```
• Para obtener más información sobre la API, consulta [DescribeAutoScalingInstancesl](https://docs.aws.amazon.com/goto/DotNetSDKV3/autoscaling-2011-01-01/DescribeAutoScalingInstances)a Referencia AWS SDK for .NET de la API.

 $C++$ 

SDK para C++

### **a** Note

```
 Aws::Client::ClientConfiguration clientConfig; 
        // Optional: Set to the AWS Region (overrides config file). 
        // clientConfig.region = "us-east-1"; 
    Aws::AutoScaling::AutoScalingClient autoScalingClient(clientConfig); 
       Aws::AutoScaling::Model::DescribeAutoScalingInstancesRequest request;
        request.SetInstanceIds(instanceIDs); 
       Aws::AutoScaling::Model::DescribeAutoScalingInstancesOutcome outcome =
                 client.DescribeAutoScalingInstances(request); 
        if (outcome.IsSuccess()) { 
            const 
 Aws::Vector<Aws::AutoScaling::Model::AutoScalingInstanceDetails> 
 &instancesDetails = 
                     outcome.GetResult().GetAutoScalingInstances(); 
        } 
        else { 
            std::cerr << "Error with AutoScaling::DescribeAutoScalingInstances. " 
                       << outcome.GetError().GetMessage() 
                       << std::endl; 
            return false; 
        }
```
• Para obtener más información sobre la API, consulta [DescribeAutoScalingInstancesl](https://docs.aws.amazon.com/goto/SdkForCpp/autoscaling-2011-01-01/DescribeAutoScalingInstances)a Referencia AWS SDK for C++ de la API.

# CLI

### AWS CLI

Ejemplo 1: Descripción de una o varias instancias

En este ejemplo, se describe la instancia especificada.

aws autoscaling describe-auto-scaling-instances \ --instance-ids i-06905f55584de02da

Salida:

```
{ 
     "AutoScalingInstances": [ 
         { 
              "InstanceId": "i-06905f55584de02da", 
              "InstanceType": "t2.micro", 
              "AutoScalingGroupName": "my-asg", 
              "AvailabilityZone": "us-west-2b", 
              "LifecycleState": "InService", 
              "HealthStatus": "HEALTHY", 
              "ProtectedFromScaleIn": false, 
              "LaunchTemplate": { 
                   "LaunchTemplateId": "lt-1234567890abcde12", 
                   "LaunchTemplateName": "my-launch-template", 
                   "Version": "1" 
              } 
         } 
     ]
}
```
Ejemplo 2: Descripción de una o varias instancias

En este ejemplo, se utiliza la opción --max-items para especificar cuántas instancias se devolverán con esta llamada.

aws autoscaling describe-auto-scaling-instances --max-items 1

Si la salida incluye un campo NextToken, hay más instancias. Para obtener las instancias adicionales, utilice el valor de este campo con la opción --starting-token en una llamada posterior de la siguiente manera.

aws autoscaling describe-auto-scaling-instances --starting-token Z3M3LMPEXAMPLE

Salida:

```
{ 
     "AutoScalingInstances": [ 
         { 
              "InstanceId": "i-06905f55584de02da", 
              "InstanceType": "t2.micro", 
              "AutoScalingGroupName": "my-asg",
```

```
 "AvailabilityZone": "us-west-2b", 
             "LifecycleState": "InService", 
             "HealthStatus": "HEALTHY", 
             "ProtectedFromScaleIn": false, 
             "LaunchTemplate": { 
                  "LaunchTemplateId": "lt-1234567890abcde12", 
                  "LaunchTemplateName": "my-launch-template", 
                  "Version": "1" 
 } 
         } 
     ]
}
```
• Para obtener más información sobre la API, consulta [DescribeAutoScalingInstancesl](https://awscli.amazonaws.com/v2/documentation/api/latest/reference/autoscaling/describe-auto-scaling-instances.html)a Referencia de AWS CLI comandos.

#### Java

SDK para Java 2.x

#### **a** Note

```
 public static void describeAutoScalingInstance(AutoScalingClient 
 autoScalingClient, String id) { 
        try { 
            DescribeAutoScalingInstancesRequest 
 describeAutoScalingInstancesRequest = DescribeAutoScalingInstancesRequest 
                     .builder() 
                     .instanceIds(id) 
                    .build();
            DescribeAutoScalingInstancesResponse response = autoScalingClient 
 .describeAutoScalingInstances(describeAutoScalingInstancesRequest); 
            List<AutoScalingInstanceDetails> instances = 
 response.autoScalingInstances(); 
            for (AutoScalingInstanceDetails instance : instances) {
```

```
 System.out.println("The instance lifecycle state is: " + 
 instance.lifecycleState()); 
 } 
         } catch (AutoScalingException e) { 
             System.err.println(e.awsErrorDetails().errorMessage()); 
             System.exit(1); 
        } 
    }
```
• Para obtener más información sobre la API, consulta [DescribeAutoScalingInstancesl](https://docs.aws.amazon.com/goto/SdkForJavaV2/autoscaling-2011-01-01/DescribeAutoScalingInstances)a Referencia AWS SDK for Java 2.x de la API.

### Kotlin

### SDK para Kotlin

### **a** Note

```
suspend fun describeAutoScalingInstance(id: String) { 
     val describeAutoScalingInstancesRequest = DescribeAutoScalingInstancesRequest 
  { 
         instanceIds = listOf(id) 
     } 
     AutoScalingClient { region = "us-east-1" }.use { autoScalingClient -> 
         val response = 
  autoScalingClient.describeAutoScalingInstances(describeAutoScalingInstancesRequest) 
         response.autoScalingInstances?.forEach { group -> 
             println("The instance lifecycle state is: ${group.lifecycleState}") 
         } 
     }
}
```
• Para obtener más información sobre la API, consulta [DescribeAutoScalingInstancesl](https://github.com/awslabs/aws-sdk-kotlin#generating-api-documentation)a referencia sobre el AWS SDK para la API de Kotlin.

```
PHP
```
SDK para PHP

### **a** Note

Hay más información al respecto. GitHub Busque el ejemplo completo y aprenda a configurar y ejecutar en el [Repositorio de ejemplos de código de AWS.](https://github.com/awsdocs/aws-doc-sdk-examples/tree/main/php/example_code/auto-scaling#code-examples)

```
 public function describeAutoScalingInstances($instanceIds) 
 { 
     return $this->autoScalingClient->describeAutoScalingInstances([ 
          'InstanceIds' => $instanceIds 
     ]); 
 }
```
• Para obtener más información sobre la API, consulta [DescribeAutoScalingInstancesl](https://docs.aws.amazon.com/goto/SdkForPHPV3/autoscaling-2011-01-01/DescribeAutoScalingInstances)a Referencia AWS SDK for PHP de la API.

#### Python

SDK para Python (Boto3)

### **a** Note

```
class AutoScalingWrapper: 
     """Encapsulates Amazon EC2 Auto Scaling actions.""" 
     def __init__(self, autoscaling_client):
```

```
 """ 
        :param autoscaling_client: A Boto3 Amazon EC2 Auto Scaling client. 
 """ 
        self.autoscaling_client = autoscaling_client 
    def describe_instances(self, instance_ids): 
 """ 
        Gets information about instances. 
        :param instance_ids: A list of instance IDs to look up. 
        :return: Information about instances, or an empty list if none are found. 
 """ 
        try: 
            response = self.autoscaling_client.describe_auto_scaling_instances( 
                InstanceIds=instance_ids 
) except ClientError as err: 
            logger.error( 
                "Couldn't describe instances %s. Here's why: %s: %s", 
                instance_ids, 
                err.response["Error"]["Code"], 
                err.response["Error"]["Message"], 
) raise 
        else: 
            return response["AutoScalingInstances"]
```
• Para obtener más información sobre la API, consulta [DescribeAutoScalingInstancesl](https://docs.aws.amazon.com/goto/boto3/autoscaling-2011-01-01/DescribeAutoScalingInstances)a AWSReferencia de API de SDK for Python (Boto3).

#### Rust

SDK para Rust

### **a** Note

```
pub async fn list instances(&self) -> Result<Vec<String>, ScenarioError> {
         // The direct way to list instances is by using 
  DescribeAutoScalingGroup's instances property. However, this returns a 
 Vec<Instance>, as opposed to a Vec<AutoScalingInstanceDetails>. 
         // Ok(self.get_group().await?.instances.unwrap_or_default().map(|
i| i.instance_id.clone().unwrap_or_default()).filter(|id| !
id.is_empty()).collect()) 
         // Alternatively, and for the sake of example, 
 DescribeAutoScalingInstances returns a list that can be filtered by the client. 
         self.autoscaling 
            .describe auto scaling instances()
             .into_paginator() 
             .items() 
             .send() 
             .try_collect() 
             .await 
             .map(|items| { 
                 items 
                      .into_iter() 
                      .filter(|i| { 
                          i.auto_scaling_group_name.as_deref() 
                              == Some(self.auto_scaling_group_name.as_str()) 
 }) 
                      .map(|i| i.instance_id.unwrap_or_default()) 
                      .filter(|id| !id.is_empty()) 
                      .collect::<Vec<String>>() 
             }) 
             .map_err(|err| ScenarioError::new("Failed to get list of auto scaling 
  instances", &err)) 
     }
```
• Para obtener más información sobre la API, consulta [DescribeAutoScalingInstancesl](https://docs.rs/releases/search?query=aws-sdk)a referencia sobre la API de AWS SDK para Rust.

Obtener información sobre las actividades de escalado automático usando un SDK de AWS

En los siguientes ejemplos de código se muestra cómo obtener información sobre las actividades de escalado automático.

Los ejemplos de acciones son extractos de código de programas más grandes y deben ejecutarse en contexto. Puede ver esta acción en contexto en el siguiente ejemplo de código:

• [Administrar grupos e instancias](#page-807-0)

### .NET

AWS SDK for .NET

### **a** Note

```
 /// <summary> 
     /// Retrieve a list of the Amazon EC2 Auto Scaling activities for an 
     /// Amazon EC2 Auto Scaling group. 
     /// </summary> 
     /// <param name="groupName">The name of the Amazon EC2 Auto Scaling group.</
param> 
     /// <returns>A list of Amazon EC2 Auto Scaling activities.</returns> 
     public async Task<List<Amazon.AutoScaling.Model.Activity>> 
  DescribeScalingActivitiesAsync( 
         string groupName) 
     { 
         var scalingActivitiesRequest = new DescribeScalingActivitiesRequest 
        \{ AutoScalingGroupName = groupName, 
             MaxRecords = 10, 
         }; 
         var response = await 
  _amazonAutoScaling.DescribeScalingActivitiesAsync(scalingActivitiesRequest); 
         return response.Activities; 
     }
```
• Para obtener más información sobre la API, consulta [DescribeScalingActivitiesl](https://docs.aws.amazon.com/goto/DotNetSDKV3/autoscaling-2011-01-01/DescribeScalingActivities)a Referencia AWS SDK for .NET de la API.

#### $C++$

SDK para C++

# **a** Note

```
 Aws::Client::ClientConfiguration clientConfig; 
        // Optional: Set to the AWS Region (overrides config file). 
        // clientConfig.region = "us-east-1"; 
    Aws::AutoScaling::AutoScalingClient autoScalingClient(clientConfig); 
         Aws::AutoScaling::Model::DescribeScalingActivitiesRequest request; 
         request.SetAutoScalingGroupName(groupName); 
        Aws::AutoScaling::Model::DescribeScalingActivitiesOutcome outcome =
                 autoScalingClient.DescribeScalingActivities(request); 
         if (outcome.IsSuccess()) { 
            const Aws::Vector<Aws::AutoScaling::Model::Activity> &activities =
                     outcome.GetResult().GetActivities(); 
             std::cout << "Found " << activities.size() << " activities." << 
 std::endl; 
             std::cout << "Activities are ordered with the most recent first." 
                       << std::endl; 
             for (const Aws::AutoScaling::Model::Activity &activity: activities) { 
                 std::cout << activity.GetDescription() << std::endl; 
                 std::cout << activity.GetDetails() << std::endl; 
 } 
         } 
         else { 
             std::cerr << "Error with AutoScaling::DescribeScalingActivities. " 
                       << outcome.GetError().GetMessage() 
                       << std::endl;
```
}

• Para obtener más información sobre la API, consulta [DescribeScalingActivitiesl](https://docs.aws.amazon.com/goto/SdkForCpp/autoscaling-2011-01-01/DescribeScalingActivities)a Referencia AWS SDK for C++ de la API.

### CLI

AWS CLI

Ejemplo 1: Descripción de las actividades de escalado para el grupo especificado

En este ejemplo, se describen una o varias actividades de escalado para el grupo de escalado automático especificado.

```
aws autoscaling describe-scaling-activities \ 
     --auto-scaling-group-name my-asg
```
Salida:

```
{ 
     "Activities": [ 
         { 
             "ActivityId": "f9f2d65b-f1f2-43e7-b46d-d86756459699", 
             "Description": "Launching a new EC2 instance: i-0d44425630326060f", 
             "AutoScalingGroupName": "my-asg", 
             "Cause": "At 2020-10-30T19:35:51Z a user request update of 
  AutoScalingGroup constraints to min: 0, max: 16, desired: 16 changing the 
  desired capacity from 0 to 16. At 2020-10-30T19:36:07Z an instance was started 
  in response to a difference between desired and actual capacity, increasing the 
  capacity from 0 to 16.", 
             "StartTime": "2020-10-30T19:36:09.766Z", 
             "EndTime": "2020-10-30T19:36:41Z", 
             "StatusCode": "Successful", 
             "Progress": 100, 
             "Details": "{\"Subnet ID\":\"subnet-5ea0c127\",\"Availability Zone\":
\"us-west-2b\"}" 
         } 
     ]
}
```
Para obtener más información, consulte [Verificar una actividad de escalado para un grupo de](https://docs.aws.amazon.com/autoscaling/ec2/userguide/as-verify-scaling-activity.html)  [escalado automático](https://docs.aws.amazon.com/autoscaling/ec2/userguide/as-verify-scaling-activity.html) en la Guía del usuario de Amazon EC2 Auto Scaling.

Ejemplo 2: Descripción de las actividades de escalado de un grupo eliminado

Para describir las actividades de escalado después de que un grupo de escalado automático se haya eliminado, añada la opción --include-deleted-groups.

```
aws autoscaling describe-scaling-activities \ 
     --auto-scaling-group-name my-asg \ 
     --include-deleted-groups
```
Salida:

```
{ 
     "Activities": [ 
        \{ "ActivityId": "e1f5de0e-f93e-1417-34ac-092a76fba220", 
             "Description": "Launching a new EC2 instance. Status Reason: Your 
  Spot request price of 0.001 is lower than the minimum required Spot request 
  fulfillment price of 0.0031. Launching EC2 instance failed.", 
             "AutoScalingGroupName": "my-asg", 
             "Cause": "At 2021-01-13T20:47:24Z a user request update of 
  AutoScalingGroup constraints to min: 1, max: 5, desired: 3 changing the desired 
  capacity from 0 to 3. At 2021-01-13T20:47:27Z an instance was started in 
  response to a difference between desired and actual capacity, increasing the 
  capacity from 0 to 3.", 
             "StartTime": "2021-01-13T20:47:30.094Z", 
             "EndTime": "2021-01-13T20:47:30Z", 
             "StatusCode": "Failed", 
             "StatusMessage": "Your Spot request price of 0.001 is lower than 
  the minimum required Spot request fulfillment price of 0.0031. Launching EC2 
  instance failed.", 
             "Progress": 100, 
             "Details": "{\"Subnet ID\":\"subnet-5ea0c127\",\"Availability Zone\":
\"us-west-2b\"}", 
             "AutoScalingGroupState": "Deleted", 
             "AutoScalingGroupARN": "arn:aws:autoscaling:us-
west-2:123456789012:autoScalingGroup:283179a2-
f3ce-423d-93f6-66bb518232f7:autoScalingGroupName/my-asg" 
 } 
     ]
```
}

Para obtener más información, consulte [Solución de problemas para Amazon EC2 Auto](https://docs.aws.amazon.com/autoscaling/ec2/userguide/CHAP_Troubleshooting.html)  [Scaling](https://docs.aws.amazon.com/autoscaling/ec2/userguide/CHAP_Troubleshooting.html) en la Guía del usuario de Amazon EC2 Auto Scaling.

Ejemplo 3: Descripción de un número específico de actividades de escalado

Para devolver un número específico de actividades, utilice la opción --max-items.

```
aws autoscaling describe-scaling-activities \ 
     --max-items 1
```
Salida:

```
{ 
     "Activities": [ 
        \{ "ActivityId": "f9f2d65b-f1f2-43e7-b46d-d86756459699", 
             "Description": "Launching a new EC2 instance: i-0d44425630326060f", 
             "AutoScalingGroupName": "my-asg", 
             "Cause": "At 2020-10-30T19:35:51Z a user request update of 
  AutoScalingGroup constraints to min: 0, max: 16, desired: 16 changing the 
  desired capacity from 0 to 16. At 2020-10-30T19:36:07Z an instance was started 
  in response to a difference between desired and actual capacity, increasing the 
  capacity from 0 to 16.", 
             "StartTime": "2020-10-30T19:36:09.766Z", 
             "EndTime": "2020-10-30T19:36:41Z", 
             "StatusCode": "Successful", 
             "Progress": 100, 
             "Details": "{\"Subnet ID\":\"subnet-5ea0c127\",\"Availability Zone\":
\"us-west-2b\"}" 
         } 
     ]
}
```
Si la salida incluye un campo NextToken, hay más actividades. Para obtener las actividades adicionales, utilice el valor de este campo con la opción --starting-token en una llamada posterior de la siguiente manera.

```
aws autoscaling describe-scaling-activities \ 
     --starting-token Z3M3LMPEXAMPLE
```
Para obtener más información, consulte [Verificar una actividad de escalado para un grupo de](https://docs.aws.amazon.com/autoscaling/ec2/userguide/as-verify-scaling-activity.html)  [escalado automático](https://docs.aws.amazon.com/autoscaling/ec2/userguide/as-verify-scaling-activity.html) en la Guía del usuario de Amazon EC2 Auto Scaling.

• Para obtener más información sobre la API, consulta [DescribeScalingActivitiesl](https://awscli.amazonaws.com/v2/documentation/api/latest/reference/autoscaling/describe-scaling-activities.html)a Referencia de AWS CLI comandos.

#### Java

SDK para Java 2.x

### **a** Note

```
 public static void describeScalingActivities(AutoScalingClient 
 autoScalingClient, String groupName) { 
         try { 
             DescribeScalingActivitiesRequest scalingActivitiesRequest = 
 DescribeScalingActivitiesRequest.builder() 
                      .autoScalingGroupName(groupName) 
                      .maxRecords(10) 
                     .build();
             DescribeScalingActivitiesResponse response = autoScalingClient 
                      .describeScalingActivities(scalingActivitiesRequest); 
             List<Activity> activities = response.activities(); 
             for (Activity activity : activities) { 
                 System.out.println("The activity Id is " + 
 activity.activityId()); 
                 System.out.println("The activity details are " + 
 activity.details()); 
 } 
         } catch (AutoScalingException e) { 
             System.err.println(e.awsErrorDetails().errorMessage()); 
             System.exit(1); 
         } 
     }
```
• Para obtener más información sobre la API, consulta [DescribeScalingActivitiesl](https://docs.aws.amazon.com/goto/SdkForJavaV2/autoscaling-2011-01-01/DescribeScalingActivities)a Referencia AWS SDK for Java 2.x de la API.

### Kotlin

SDK para Kotlin

# **a** Note

Hay más información al respecto GitHub. Busque el ejemplo completo y aprenda a configurar y ejecutar en el [Repositorio de ejemplos de código de AWS.](https://github.com/awsdocs/aws-doc-sdk-examples/tree/main/kotlin/services/autoscale#code-examples)

```
suspend fun describeAutoScalingGroups(groupName: String) { 
     val groupsReques = DescribeAutoScalingGroupsRequest { 
         autoScalingGroupNames = listOf(groupName) 
         maxRecords = 10 
     } 
     AutoScalingClient { region = "us-east-1" }.use { autoScalingClient -> 
        val response = autoScalingClient.describeAutoScalingGroups(groupsReques)
         response.autoScalingGroups?.forEach { group -> 
             println("The service to use for the health checks: 
  ${group.healthCheckType}") 
         } 
     }
}
```
• Para obtener más información sobre la API, consulta [DescribeScalingActivitiesl](https://github.com/awslabs/aws-sdk-kotlin#generating-api-documentation)a referencia sobre el AWS SDK para la API de Kotlin.

#### PHP

#### SDK para PHP

### **a** Note

Hay más información al respecto. GitHub Busque el ejemplo completo y aprenda a configurar y ejecutar en el [Repositorio de ejemplos de código de AWS.](https://github.com/awsdocs/aws-doc-sdk-examples/tree/main/php/example_code/auto-scaling#code-examples)

```
 public function describeScalingActivities($autoScalingGroupName) 
 { 
     return $this->autoScalingClient->describeScalingActivities([ 
          'AutoScalingGroupName' => $autoScalingGroupName, 
     ]); 
 }
```
• Para obtener más información sobre la API, consulta [DescribeScalingActivitiesl](https://docs.aws.amazon.com/goto/SdkForPHPV3/autoscaling-2011-01-01/DescribeScalingActivities)a Referencia AWS SDK for PHP de la API.

#### Python

SDK para Python (Boto3)

#### **a** Note

```
class AutoScalingWrapper: 
     """Encapsulates Amazon EC2 Auto Scaling actions.""" 
     def __init__(self, autoscaling_client): 
         """ 
         :param autoscaling_client: A Boto3 Amazon EC2 Auto Scaling client. 
        "" "
         self.autoscaling_client = autoscaling_client
```

```
 def describe_scaling_activities(self, group_name): 
        "" ""
        Gets information about scaling activities for the group. Scaling 
 activities 
         are things like instances stopping or starting in response to user 
 requests 
        or capacity changes. 
         :param group_name: The name of the group to look up. 
         :return: The list of scaling activities for the group, ordered with the 
 most 
                  recent activity first. 
        "''" try: 
             response = self.autoscaling_client.describe_scaling_activities( 
                 AutoScalingGroupName=group_name 
) except ClientError as err: 
             logger.error( 
                 "Couldn't describe scaling activities %s. Here's why: %s: %s", 
                 group_name, 
                 err.response["Error"]["Code"], 
                 err.response["Error"]["Message"], 
) raise 
        else: 
             return response["Activities"]
```
• Para obtener más información sobre la API, consulta [DescribeScalingActivitiesl](https://docs.aws.amazon.com/goto/boto3/autoscaling-2011-01-01/DescribeScalingActivities)a AWSReferencia de API de SDK for Python (Boto3).

#### Rust

### SDK para Rust

### **a** Note

```
 pub async fn describe_scenario(&self) -> AutoScalingScenarioDescription { 
         let group = self 
             .autoscaling 
             .describe_auto_scaling_groups() 
             .auto_scaling_group_names(self.auto_scaling_group_name.clone()) 
             .send() 
             .await 
             .map(|s| { 
                 s.auto_scaling_groups() 
                     .iter() 
                     .map(|s| { 
                         format!( 
                             "{}: {}", 
                             s.auto_scaling_group_name().unwrap_or("Unknown"), 
                             s.status().unwrap_or("Unknown") 
) }) 
                     .collect::<Vec<String>>() 
             }) 
             .map_err(|e| { 
                 ScenarioError::new("Failed to describe auto scaling groups for 
 scenario", &e) 
             }); 
        let instances = self 
             .list_instances() 
             .await 
             .map_err(|e| anyhow!("There was an error listing instances: {e}",)); 
        // 10. DescribeScalingActivities: list the scaling activities that have 
 occurred for the group so far.
```

```
 // Bonus: use CloudWatch API to get and show some metrics collected for 
 the group. 
         // CW.ListMetrics with Namespace='AWS/AutoScaling' and 
 Dimensions=[{'Name': 'AutoScalingGroupName', 'Value': }] 
         // CW.GetMetricStatistics with Statistics='Sum'. Start and End times 
 must be in UTC! 
         let activities = self 
             .autoscaling 
             .describe_scaling_activities() 
             .auto_scaling_group_name(self.auto_scaling_group_name.clone()) 
             .into_paginator() 
             .items() 
             .send() 
             .collect::<Result<Vec<_>, _>>() 
             .await 
             .map_err(|e| { 
                 anyhow!( 
                      "There was an error retrieving scaling activities: {}", 
                      DisplayErrorContext(&e) 
) }); 
         AutoScalingScenarioDescription { 
             group, 
             instances, 
             activities, 
         } 
     }
```
• Para obtener más información sobre la API, consulta [DescribeScalingActivitiesl](https://docs.rs/releases/search?query=aws-sdk)a referencia sobre la API de AWS SDK para Rust.

Establezca la capacidad deseada de un grupo de escalado automático usando un SDK de AWS

En los siguientes ejemplos de código se muestra cómo establecer la capacidad deseada de un grupo de escalado automático.

Los ejemplos de acciones son extractos de código de programas más grandes y deben ejecutarse en contexto. Puede ver esta acción en contexto en el siguiente ejemplo de código:

#### • [Administrar grupos e instancias](#page-807-0)

#### .NET

#### AWS SDK for .NET

### **a** Note

Hay más información al respecto GitHub. Busque el ejemplo completo y aprenda a configurar y ejecutar en el [Repositorio de ejemplos de código de AWS.](https://github.com/awsdocs/aws-doc-sdk-examples/tree/main/dotnetv3/AutoScaling#code-examples)

```
 /// <summary> 
    /// Set the desired capacity of an Auto Scaling group. 
   /// </summary> 
   /// <param name="groupName">The name of the Auto Scaling group.</param> 
   /// <param name="desiredCapacity">The desired capacity for the Auto 
   /// Scaling group.</param> 
    /// <returns>A Boolean value indicating the success of the action.</returns> 
   public async Task<bool> SetDesiredCapacityAsync(
        string groupName, 
        int desiredCapacity) 
    { 
        var capacityRequest = new SetDesiredCapacityRequest 
       \{ AutoScalingGroupName = groupName, 
            DesiredCapacity = desiredCapacity, 
        }; 
        var response = await 
 _amazonAutoScaling.SetDesiredCapacityAsync(capacityRequest); 
        Console.WriteLine($"You have set the DesiredCapacity to 
 {desiredCapacity}."); 
        return response.HttpStatusCode == System.Net.HttpStatusCode.OK; 
    }
```
• Para obtener más información sobre la API, consulta [SetDesiredCapacityl](https://docs.aws.amazon.com/goto/DotNetSDKV3/autoscaling-2011-01-01/SetDesiredCapacity)a Referencia AWS SDK for .NET de la API.

#### $C++$

### SDK para C++

### **a** Note

Hay más información al respecto GitHub. Busque el ejemplo completo y aprenda a configurar y ejecutar en el [Repositorio de ejemplos de código de AWS.](https://github.com/awsdocs/aws-doc-sdk-examples/tree/main/cpp/example_code/autoscaling#code-examples)

```
 Aws::Client::ClientConfiguration clientConfig; 
     // Optional: Set to the AWS Region (overrides config file). 
     // clientConfig.region = "us-east-1"; 
 Aws::AutoScaling::AutoScalingClient autoScalingClient(clientConfig); 
     Aws::AutoScaling::Model::SetDesiredCapacityRequest request; 
     request.SetAutoScalingGroupName(groupName); 
     request.SetDesiredCapacity(2); 
     Aws::AutoScaling::Model::SetDesiredCapacityOutcome outcome = 
             autoScalingClient.SetDesiredCapacity(request); 
     if (!outcome.IsSuccess()) { 
         std::cerr << "Error with AutoScaling::SetDesiredCapacityRequest. " 
                    << outcome.GetError().GetMessage() 
                    << std::endl; 
     }
```
• Para obtener más información sobre la API, consulta [SetDesiredCapacityl](https://docs.aws.amazon.com/goto/SdkForCpp/autoscaling-2011-01-01/SetDesiredCapacity)a Referencia AWS SDK for C++ de la API.

### CLI

### AWS CLI

Fijación de la capacidad deseada inicial para el grupo de escalado automático

En este ejemplo, se establece la capacidad deseada para el grupo de escalado automático especificado.

```
aws autoscaling set-desired-capacity \ 
     --auto-scaling-group-name my-asg \ 
     --desired-capacity 2 \ 
     --honor-cooldown
```
Este comando vuelve a la petición si se ejecuta correctamente.

• Para obtener más información sobre la API, consulta [SetDesiredCapacityl](https://awscli.amazonaws.com/v2/documentation/api/latest/reference/autoscaling/set-desired-capacity.html)a Referencia de AWS CLI comandos.

#### Java

SDK para Java 2.x

#### **a** Note

```
public static void setDesiredCapacity(AutoScalingClient autoScalingClient,
 String groupName) { 
        try { 
            SetDesiredCapacityRequest capacityRequest = 
 SetDesiredCapacityRequest.builder() 
                     .autoScalingGroupName(groupName) 
                     .desiredCapacity(2) 
                    .build();
            autoScalingClient.setDesiredCapacity(capacityRequest); 
            System.out.println("You have set the DesiredCapacity to 2"); 
        } catch (AutoScalingException e) { 
            System.err.println(e.awsErrorDetails().errorMessage()); 
            System.exit(1); 
        } 
    }
```
• Para obtener más información sobre la API, consulta [SetDesiredCapacityl](https://docs.aws.amazon.com/goto/SdkForJavaV2/autoscaling-2011-01-01/SetDesiredCapacity)a Referencia AWS SDK for Java 2.x de la API.

Kotlin

SDK para Kotlin

## **a** Note

Hay más información al respecto GitHub. Busque el ejemplo completo y aprenda a configurar y ejecutar en el [Repositorio de ejemplos de código de AWS.](https://github.com/awsdocs/aws-doc-sdk-examples/tree/main/kotlin/services/autoscale#code-examples)

```
suspend fun setDesiredCapacity(groupName: String) { 
     val capacityRequest = SetDesiredCapacityRequest { 
         autoScalingGroupName = groupName 
         desiredCapacity = 2 
     } 
     AutoScalingClient { region = "us-east-1" }.use { autoScalingClient -> 
         autoScalingClient.setDesiredCapacity(capacityRequest) 
         println("You set the DesiredCapacity to 2") 
     }
}
```
• Para obtener más información sobre la API, consulta [SetDesiredCapacityl](https://github.com/awslabs/aws-sdk-kotlin#generating-api-documentation)a referencia sobre el AWS SDK para la API de Kotlin.

# PHP

# SDK para PHP

# **a** Note

```
 public function setDesiredCapacity($autoScalingGroupName, $desiredCapacity) 
 { 
     return $this->autoScalingClient->setDesiredCapacity([ 
          'AutoScalingGroupName' => $autoScalingGroupName, 
          'DesiredCapacity' => $desiredCapacity, 
     ]); 
 }
```
• Para obtener más información sobre la API, consulta [SetDesiredCapacityl](https://docs.aws.amazon.com/goto/SdkForPHPV3/autoscaling-2011-01-01/SetDesiredCapacity)a Referencia AWS SDK for PHP de la API.

#### Python

SDK para Python (Boto3)

#### **a** Note

```
class AutoScalingWrapper: 
     """Encapsulates Amazon EC2 Auto Scaling actions.""" 
     def __init__(self, autoscaling_client): 
        "" "
         :param autoscaling_client: A Boto3 Amazon EC2 Auto Scaling client. 
         """ 
         self.autoscaling_client = autoscaling_client 
     def set_desired_capacity(self, group_name, capacity): 
        "" "
         Sets the desired capacity of the group. Amazon EC2 Auto Scaling tries to 
  keep the 
         number of running instances equal to the desired capacity. 
         :param group_name: The name of the group to update. 
         :param capacity: The desired number of running instances. 
        "" "
```

```
 try: 
            self.autoscaling_client.set_desired_capacity( 
                AutoScalingGroupName=group_name,
                 DesiredCapacity=capacity, 
                 HonorCooldown=False, 
) except ClientError as err: 
            logger.error( 
                 "Couldn't set desired capacity %s. Here's why: %s: %s", 
                group_name, 
                err.response["Error"]["Code"], 
                err.response["Error"]["Message"], 
) raise
```
• Para obtener más información sobre la API, consulta [SetDesiredCapacityl](https://docs.aws.amazon.com/goto/boto3/autoscaling-2011-01-01/SetDesiredCapacity)a AWSReferencia de API de SDK for Python (Boto3).

#### Rust

#### SDK para Rust

### **a** Note

```
 pub async fn scale_desired_capacity(&self, capacity: i32) -> Result<(), 
 ScenarioError> { 
        // 7. SetDesiredCapacity: set desired capacity to 2. 
        // Wait for a second instance to launch. 
        let update_group = self 
             .autoscaling 
             .set_desired_capacity() 
             .auto_scaling_group_name(self.auto_scaling_group_name.clone()) 
             .desired_capacity(capacity) 
             .send() 
             .await;
```

```
 if let Err(err) = update_group { 
             return Err(ScenarioError::new( 
                 format!("Failed to update group to desired capacity 
 ({capacity}))").as_str(), 
                 &err, 
             )); 
        } 
       0k(()) }
```
• Para obtener más información sobre la API, consulta [SetDesiredCapacityl](https://docs.rs/releases/search?query=aws-sdk)a referencia sobre la API de AWS SDK para Rust.

Terminar una instancia en un grupo de escalado automático usando un SDK de AWS

En los siguientes ejemplos de código se muestra cómo terminar una instancia en un grupo de escalado automático.

Los ejemplos de acciones son extractos de código de programas más grandes y deben ejecutarse en contexto. Puede ver esta acción en contexto en los siguientes ejemplos de código:

- [Cree y gestione un servicio resiliente](#page-647-0)
- [Administrar grupos e instancias](#page-807-0)

.NET

AWS SDK for .NET

### **a** Note

```
 /// <summary> 
 /// Terminate all instances in the Auto Scaling group in preparation for 
 /// deleting the group. 
 /// </summary>
```

```
 /// <param name="instanceId">The instance Id of the instance to terminate.</
param> 
     /// <returns>A Boolean value that indicates the success or failure of 
    /// the operation.</returns>
     public async Task<bool> TerminateInstanceInAutoScalingGroupAsync( 
         string instanceId) 
     { 
         var request = new TerminateInstanceInAutoScalingGroupRequest 
         { 
             InstanceId = instanceId, 
             ShouldDecrementDesiredCapacity = false, 
         }; 
         var response = await 
  _amazonAutoScaling.TerminateInstanceInAutoScalingGroupAsync(request); 
         if (response.HttpStatusCode == System.Net.HttpStatusCode.OK) 
         { 
             Console.WriteLine($"You have terminated the instance: {instanceId}"); 
             return true; 
         } 
         Console.WriteLine($"Could not terminate {instanceId}"); 
         return false; 
     }
```
• Para obtener más información sobre la API, consulta [TerminateInstanceInAutoScalingGroupl](https://docs.aws.amazon.com/goto/DotNetSDKV3/autoscaling-2011-01-01/TerminateInstanceInAutoScalingGroup)a Referencia AWS SDK for .NET de la API.

 $C++$ 

SDK para C++

#### **a** Note

```
 Aws::Client::ClientConfiguration clientConfig; 
        // Optional: Set to the AWS Region (overrides config file). 
        // clientConfig.region = "us-east-1"; 
    Aws::AutoScaling::AutoScalingClient autoScalingClient(clientConfig); 
        Aws::AutoScaling::Model::TerminateInstanceInAutoScalingGroupRequest 
 request; 
        request.SetInstanceId(instanceIDs[instanceNumber - 1]); 
        request.SetShouldDecrementDesiredCapacity(false); 
        Aws::AutoScaling::Model::TerminateInstanceInAutoScalingGroupOutcome 
 outcome = 
                 autoScalingClient.TerminateInstanceInAutoScalingGroup(request); 
        if (outcome.IsSuccess()) { 
            std::cout << "Waiting for EC2 instance with ID '" 
                       << instanceIDs[instanceNumber - 1] << "' to terminate..." 
                       << std::endl; 
        } 
        else { 
            std::cerr << "Error with 
 AutoScaling::TerminateInstanceInAutoScalingGroup. " 
                       << outcome.GetError().GetMessage() 
                       << std::endl; 
        }
```
• Para obtener más información sobre la API, consulta [TerminateInstanceInAutoScalingGroupl](https://docs.aws.amazon.com/goto/SdkForCpp/autoscaling-2011-01-01/TerminateInstanceInAutoScalingGroup)a Referencia AWS SDK for C++ de la API.

### CLI

### AWS CLI

Finalización de una instancia en su grupo de escalado automático

En este ejemplo, se termina la instancia especificada del grupo de escalado automático especificado sin actualizar el tamaño del grupo. Amazon EC2 Auto Scaling lanza una instancia de remplazo una vez que finalice la instancia especificada.

```
aws autoscaling terminate-instance-in-auto-scaling-group \ 
     --instance-id i-061c63c5eb45f0416 \ 
     --no-should-decrement-desired-capacity
```
#### Salida:

```
{ 
     "Activities": [ 
         { 
              "ActivityId": "8c35d601-793c-400c-fcd0-f64a27530df7", 
             "AutoScalingGroupName": "my-asg", 
             "Description": "Terminating EC2 instance: i-061c63c5eb45f0416", 
              "Cause": "", 
              "StartTime": "2020-10-31T20:34:25.680Z", 
              "StatusCode": "InProgress", 
              "Progress": 0, 
             "Details": "{\"Subnet ID\":\"subnet-6194ea3b\",\"Availability Zone\":
\"us-west-2c\"}" 
 } 
     ]
}
```
• Para obtener más información sobre la API, consulta [TerminateInstanceInAutoScalingGroupl](https://awscli.amazonaws.com/v2/documentation/api/latest/reference/autoscaling/terminate-instance-in-auto-scaling-group.html)a Referencia de AWS CLI comandos.

#### Java

SDK para Java 2.x

### **a** Note

```
 public static void terminateInstanceInAutoScalingGroup(AutoScalingClient 
 autoScalingClient, String instanceId) { 
        try { 
            TerminateInstanceInAutoScalingGroupRequest request = 
 TerminateInstanceInAutoScalingGroupRequest.builder()
```

```
 .instanceId(instanceId) 
                  .shouldDecrementDesiredCapacity(false) 
                 .build();
        autoScalingClient.terminateInstanceInAutoScalingGroup(request);
         System.out.println("You have terminated instance " + instanceId); 
     } catch (AutoScalingException e) { 
         System.err.println(e.awsErrorDetails().errorMessage()); 
         System.exit(1); 
     } 
 }
```
• Para obtener más información sobre la API, consulta [TerminateInstanceInAutoScalingGroupl](https://docs.aws.amazon.com/goto/SdkForJavaV2/autoscaling-2011-01-01/TerminateInstanceInAutoScalingGroup)a Referencia AWS SDK for Java 2.x de la API.

#### Kotlin

SDK para Kotlin

### **a** Note

```
suspend fun terminateInstanceInAutoScalingGroup(instanceIdVal: String) { 
     val request = TerminateInstanceInAutoScalingGroupRequest { 
         instanceId = instanceIdVal 
         shouldDecrementDesiredCapacity = false 
     } 
     AutoScalingClient { region = "us-east-1" }.use { autoScalingClient -> 
         autoScalingClient.terminateInstanceInAutoScalingGroup(request) 
         println("You have terminated instance $instanceIdVal") 
     }
}
```
• Para obtener más información sobre la API, consulta [TerminateInstanceInAutoScalingGroupl](https://github.com/awslabs/aws-sdk-kotlin#generating-api-documentation)a referencia sobre el AWS SDK para la API de Kotlin.

### PHP

SDK para PHP

# **a** Note

```
 public function terminateInstanceInAutoScalingGroup( 
         $instanceId, 
         $shouldDecrementDesiredCapacity = true, 
        $attempts = <math>0</math> ) { 
         try { 
             return $this->autoScalingClient-
>terminateInstanceInAutoScalingGroup([ 
                  'InstanceId' => $instanceId, 
                  'ShouldDecrementDesiredCapacity' => 
  $shouldDecrementDesiredCapacity, 
             ]); 
         } catch (AutoScalingException $exception) { 
             if ($exception->getAwsErrorCode() == "ScalingActivityInProgress" && 
 $attempts < 5) {
                  error_log("Cannot terminate an instance while it is still 
  pending. Waiting then trying again."); 
                 sleep(5 * (1 + $attempts)); return $this->terminateInstanceInAutoScalingGroup( 
                      $instanceId, 
                      $shouldDecrementDesiredCapacity, 
                      ++$attempts 
                  ); 
             } else { 
                  throw $exception; 
 } 
 }
```
}

• Para obtener más información sobre la API, consulta [TerminateInstanceInAutoScalingGroupl](https://docs.aws.amazon.com/goto/SdkForPHPV3/autoscaling-2011-01-01/TerminateInstanceInAutoScalingGroup)a Referencia AWS SDK for PHP de la API.

#### Python

SDK para Python (Boto3)

#### **a** Note

```
class AutoScalingWrapper: 
     """Encapsulates Amazon EC2 Auto Scaling actions.""" 
     def __init__(self, autoscaling_client): 
        "" "
         :param autoscaling_client: A Boto3 Amazon EC2 Auto Scaling client. 
        "" "
         self.autoscaling_client = autoscaling_client 
     def terminate_instance(self, instance_id, decrease_capacity): 
         """ 
         Stops an instance. 
         :param instance_id: The ID of the instance to stop. 
         :param decrease_capacity: Specifies whether to decrease the desired 
  capacity 
                                     of the group. When passing True for this 
  parameter, 
                                     you can stop an instance without having a 
 replacement 
                                     instance start when the desired capacity 
 threshold is 
                                     crossed. 
         :return: The scaling activity that occurs in response to this action.
```

```
"" "
         try: 
             response = 
 self.autoscaling_client.terminate_instance_in_auto_scaling_group( 
                 InstanceId=instance_id, 
 ShouldDecrementDesiredCapacity=decrease_capacity 
) except ClientError as err: 
             logger.error( 
                 "Couldn't terminate instance %s. Here's why: %s: %s", 
                 instance_id, 
                 err.response["Error"]["Code"], 
                 err.response["Error"]["Message"], 
) raise 
        else: 
             return response["Activity"]
```
• Para obtener más información sobre la API, consulta [TerminateInstanceInAutoScalingGroupl](https://docs.aws.amazon.com/goto/boto3/autoscaling-2011-01-01/TerminateInstanceInAutoScalingGroup)a AWSReferencia de API de SDK for Python (Boto3).

#### Rust

SDK para Rust

#### **a** Note

```
 pub async fn terminate_some_instance(&self) -> Result<(), ScenarioError> { 
    // Retrieve a list of instances in the auto scaling group. 
    let auto_scaling_group = self.get_group().await?; 
     let instances = auto_scaling_group.instances(); 
    // Or use other logic to find an instance to terminate. 
    let instance = instances.first(); 
     if let Some(instance) = instance {
```

```
 let instance_id = if let Some(instance_id) = instance.instance_id() { 
                  instance_id 
             } else { 
                 return Err(ScenarioError::with("Missing instance id")); 
             }; 
             let termination = self 
                  .ec2 
                  .terminate_instances() 
                  .instance_ids(instance_id) 
                  .send() 
                  .await; 
             if let Err(err) = termination { 
                  Err(ScenarioError::new( 
                      "There was a problem terminating an instance", 
                      &err, 
                 )) 
             } else { 
                0k(()) } 
         } else { 
             Err(ScenarioError::with("There was no instance to terminate")) 
         } 
     } 
     async fn get_group(&self) -> Result<AutoScalingGroup, ScenarioError> { 
         let describe_auto_scaling_groups = self 
             .autoscaling 
             .describe_auto_scaling_groups() 
             .auto_scaling_group_names(self.auto_scaling_group_name.clone()) 
             .send() 
             .await; 
         if let Err(err) = describe_auto_scaling_groups { 
             return Err(ScenarioError::new( 
                 format!( 
                      "Failed to get status of autoscaling group {}", 
                      self.auto_scaling_group_name.clone() 
).as_str(),
                 &err, 
             )); 
         }
```

```
 let describe_auto_scaling_groups_output = 
 describe_auto_scaling_groups.unwrap(); 
       let auto scaling groups =
 describe_auto_scaling_groups_output.auto_scaling_groups(); 
        let auto_scaling_group = auto_scaling_groups.first(); 
        if auto_scaling_group.is_none() { 
            return Err(ScenarioError::with(format!( 
                 "Could not find autoscaling group {}", 
                 self.auto_scaling_group_name.clone() 
            ))); 
        } 
        Ok(auto_scaling_group.unwrap().clone()) 
    }
```
• Para obtener más información sobre la API, consulta [TerminateInstanceInAutoScalingGroupl](https://docs.rs/releases/search?query=aws-sdk)a referencia sobre la API de AWS SDK para Rust.

Actualización de un grupo de escalado automático mediante un SDK de AWS

En los siguientes ejemplos de código, se muestra cómo actualizar la configuración de un grupo de escalado automático.

Los ejemplos de acciones son extractos de código de programas más grandes y deben ejecutarse en contexto. Puede ver esta acción en contexto en los siguientes ejemplos de código:

- [Cree y gestione un servicio resiliente](#page-647-0)
- [Administrar grupos e instancias](#page-807-0)

.NET

AWS SDK for .NET

### **a** Note

```
 /// <summary> 
     /// Update the capacity of an Auto Scaling group. 
     /// </summary> 
     /// <param name="groupName">The name of the Auto Scaling group.</param> 
     /// <param name="launchTemplateName">The name of the EC2 launch template.</
param> 
     /// <param name="maxSize">The maximum number of instances that can be 
     /// created for the Auto Scaling group.</param> 
     /// <returns>A Boolean value indicating the success of the action.</returns> 
    public async Task<bool> UpdateAutoScalingGroupAsync(
         string groupName, 
         string launchTemplateName, 
         int maxSize) 
     { 
         var templateSpecification = new LaunchTemplateSpecification 
         { 
              LaunchTemplateName = launchTemplateName, 
         }; 
         var groupRequest = new UpdateAutoScalingGroupRequest 
         { 
             MaxSize = maxSize, 
             AutoScalingGroupName = groupName, 
              LaunchTemplate = templateSpecification, 
         }; 
         var response = await 
  _amazonAutoScaling.UpdateAutoScalingGroupAsync(groupRequest); 
         if (response.HttpStatusCode == System.Net.HttpStatusCode.OK) 
         { 
              Console.WriteLine($"You successfully updated the Auto Scaling group 
  {groupName}."); 
             return true; 
         } 
         else 
         { 
             return false; 
         } 
     }
```
• Para obtener más información sobre la API, consulta [UpdateAutoScalingGroupl](https://docs.aws.amazon.com/goto/DotNetSDKV3/autoscaling-2011-01-01/UpdateAutoScalingGroup)a Referencia AWS SDK for .NET de la API.

 $C++$ 

SDK para C++

# **a** Note

Hay más información al respecto GitHub. Busque el ejemplo completo y aprenda a configurar y ejecutar en el [Repositorio de ejemplos de código de AWS.](https://github.com/awsdocs/aws-doc-sdk-examples/tree/main/cpp/example_code/autoscaling#code-examples)

```
 Aws::Client::ClientConfiguration clientConfig; 
     // Optional: Set to the AWS Region (overrides config file). 
     // clientConfig.region = "us-east-1"; 
 Aws::AutoScaling::AutoScalingClient autoScalingClient(clientConfig); 
     Aws::AutoScaling::Model::UpdateAutoScalingGroupRequest request; 
     request.SetAutoScalingGroupName(groupName); 
     request.SetMaxSize(3); 
     Aws::AutoScaling::Model::UpdateAutoScalingGroupOutcome outcome = 
             autoScalingClient.UpdateAutoScalingGroup(request); 
     if (!outcome.IsSuccess()) { 
         std::cerr << "Error with AutoScaling::UpdateAutoScalingGroup. " 
                    << outcome.GetError().GetMessage() 
                    << std::endl; 
     }
```
• Para obtener más información sobre la API, consulta [UpdateAutoScalingGroupl](https://docs.aws.amazon.com/goto/SdkForCpp/autoscaling-2011-01-01/UpdateAutoScalingGroup)a Referencia AWS SDK for C++ de la API.

### CLI

### AWS CLI

Ejemplo 1: Actualización de los límites de tamaño de un grupo de escalado automático

En este ejemplo, se actualiza el grupo de escalado automático especificado con un tamaño mínimo de 2 y un tamaño máximo de 10.

```
aws autoscaling update-auto-scaling-group \ 
     --auto-scaling-group-name my-asg \ 
    --min-size 2 --max-size 10
```
Este comando no genera ninguna salida.

Para obtener más información, consulte [Establecer límites de capacidad para su grupo de](https://docs.aws.amazon.com/autoscaling/ec2/userguide/asg-capacity-limits.html)  [escalado automático](https://docs.aws.amazon.com/autoscaling/ec2/userguide/asg-capacity-limits.html) en la Guía del usuario de Amazon EC2 Auto Scaling.

Ejemplo 2: Adición de comprobaciones de estado de Elastic Load Balancing y especificar qué zonas de disponibilidad y subredes se deben utilizar

En este ejemplo, se actualiza el grupo de escalado automático especificado para añadir comprobaciones de estado de Elastic Load Balancing. Este comando también actualiza el valor de --vpc-zone-identifier con una lista de ID de subred en varias zonas de disponibilidad.

```
aws autoscaling update-auto-scaling-group \ 
     --auto-scaling-group-name my-asg \ 
     --health-check-type ELB \ 
     --health-check-grace-period 600 \ 
     --vpc-zone-identifier "subnet-5ea0c127,subnet-6194ea3b,subnet-c934b782"
```
Este comando no genera ninguna salida.

Para obtener más información, consulte [Elastic Load Balancing y Amazon EC2 Auto Scaling](https://docs.aws.amazon.com/autoscaling/ec2/userguide/autoscaling-load-balancer.html) en la guía del usuario de Amazon EC2 Auto Scaling.

Ejemplo 3: Actualización del grupo con ubicación y la política de terminación

En este ejemplo, se actualizan el grupo con ubicación y la política de terminación que se van a utilizar.

```
aws autoscaling update-auto-scaling-group \ 
     --auto-scaling-group-name my-asg \ 
     --placement-group my-placement-group \ 
     --termination-policies "OldestInstance"
```
Este comando no genera ninguna salida.

Para obtener más información, consulte [Grupos de escalado automático](https://docs.aws.amazon.com/autoscaling/ec2/userguide/AutoScalingGroup.html) en la Guía del usuario de Amazon EC2 Auto Scaling.

Ejemplo 4: Uso de la versión más reciente de la plantilla de lanzamiento

En este ejemplo, se actualiza el grupo de escalado automático para utilizar la versión más reciente de la plantilla de lanzamiento.

```
aws autoscaling update-auto-scaling-group \ 
     --auto-scaling-group-name my-asg \ 
     --launch-template LaunchTemplateId=lt-1234567890abcde12,Version='$Latest'
```
Este comando no genera ninguna salida.

Para obtener más información, consulte [Plantillas de lanzamiento](https://docs.aws.amazon.com/autoscaling/ec2/userguide/LaunchTemplates.html) en la Guía del usuario de Amazon EC2 Auto Scaling.

Ejemplo 5: Uso de una versión específica de la plantilla de lanzamiento

En este ejemplo, se actualiza el grupo de escalado automático especificado para utilizar una versión específica de una plantilla de lanzamiento en lugar de la versión más reciente o predeterminada.

```
aws autoscaling update-auto-scaling-group \ 
     --auto-scaling-group-name my-asg \ 
    --launch-template LaunchTemplateName=my-template-for-auto-scaling, Version='2'
```
Este comando no genera ninguna salida.

Para obtener más información, consulte [Plantillas de lanzamiento](https://docs.aws.amazon.com/autoscaling/ec2/userguide/LaunchTemplates.html) en la Guía del usuario de Amazon EC2 Auto Scaling.

Ejemplo 6: Definición de una política de instancias mixtas y habilitar el reequilibrio de la capacidad

En este ejemplo, se actualiza el grupo de escalado automático especificado para que utilice una política de instancias mixtas y se habilita el reequilibrio de la capacidad. Esta estructura le permite especificar grupos con capacidades bajo demanda y de spot y utilizar distintas plantillas de lanzamiento para diferentes arquitecturas.

aws autoscaling update-auto-scaling-group \ --cli-input-json file://~/config.json

Contenido de config.json:

```
{ 
     "AutoScalingGroupName": "my-asg", 
     "CapacityRebalance": true, 
     "MixedInstancesPolicy": { 
         "LaunchTemplate": { 
             "LaunchTemplateSpecification": { 
                 "LaunchTemplateName": "my-launch-template-for-x86", 
                 "Version": "$Latest" 
             }, 
             "Overrides": [ 
\overline{a} "InstanceType": "c6g.large", 
                      "LaunchTemplateSpecification": { 
                          "LaunchTemplateName": "my-launch-template-for-arm", 
                          "Version": "$Latest" 
1 1 1 1 1 1 1
                 }, 
\overline{a} "InstanceType": "c5.large" 
                 }, 
\overline{a} "InstanceType": "c5a.large" 
 } 
            \mathbf{I} }, 
         "InstancesDistribution": { 
             "OnDemandPercentageAboveBaseCapacity": 50, 
             "SpotAllocationStrategy": "capacity-optimized" 
         } 
     }
}
```
Este comando no genera ninguna salida.

Para obtener más información, consulte la sección sobre [Grupos de Auto Scaling con varios](https://docs.aws.amazon.com/autoscaling/ec2/userguide/asg-purchase-options.html)  [tipos de instancia y opciones de compra](https://docs.aws.amazon.com/autoscaling/ec2/userguide/asg-purchase-options.html) en la guía del usuario de Amazon EC2 Auto Scaling.

• Para obtener más información sobre la API, consulta [UpdateAutoScalingGroupl](https://awscli.amazonaws.com/v2/documentation/api/latest/reference/autoscaling/update-auto-scaling-group.html)a Referencia de AWS CLI comandos.

#### Java

SDK para Java 2.x

#### **a** Note

```
 public static void updateAutoScalingGroup(AutoScalingClient 
 autoScalingClient, String groupName, 
            String launchTemplateName) { 
        try { 
            AutoScalingWaiter waiter = autoScalingClient.waiter(); 
            LaunchTemplateSpecification templateSpecification = 
 LaunchTemplateSpecification.builder() 
                     .launchTemplateName(launchTemplateName) 
                     .build(); 
            UpdateAutoScalingGroupRequest groupRequest = 
 UpdateAutoScalingGroupRequest.builder() 
                     .maxSize(3) 
                     .autoScalingGroupName(groupName) 
                     .launchTemplate(templateSpecification) 
                     .build(); 
            autoScalingClient.updateAutoScalingGroup(groupRequest); 
            DescribeAutoScalingGroupsRequest groupsRequest = 
 DescribeAutoScalingGroupsRequest.builder() 
                     .autoScalingGroupNames(groupName) 
                    .build();
```

```
 WaiterResponse<DescribeAutoScalingGroupsResponse> waiterResponse = 
 waiter 
                     .waitUntilGroupInService(groupsRequest); 
            waiterResponse.matched().response().ifPresent(System.out::println); 
            System.out.println("You successfully updated the auto scaling group 
 " + groupName); 
        } catch (AutoScalingException e) { 
            System.err.println(e.awsErrorDetails().errorMessage()); 
            System.exit(1); 
        } 
    }
```
• Para obtener más información sobre la API, consulta [UpdateAutoScalingGroupl](https://docs.aws.amazon.com/goto/SdkForJavaV2/autoscaling-2011-01-01/UpdateAutoScalingGroup)a Referencia AWS SDK for Java 2.x de la API.

#### Kotlin

SDK para Kotlin

#### **a** Note

```
suspend fun updateAutoScalingGroup(groupName: String, launchTemplateNameVal: 
 String, serviceLinkedRoleARNVal: String) { 
     val templateSpecification = LaunchTemplateSpecification { 
         launchTemplateName = launchTemplateNameVal 
     } 
     val groupRequest = UpdateAutoScalingGroupRequest { 
        maxSize = 3 serviceLinkedRoleArn = serviceLinkedRoleARNVal 
         autoScalingGroupName = groupName 
         launchTemplate = templateSpecification 
     } 
     val groupsRequestWaiter = DescribeAutoScalingGroupsRequest {
```

```
 autoScalingGroupNames = listOf(groupName) 
     } 
     AutoScalingClient { region = "us-east-1" }.use { autoScalingClient -> 
         autoScalingClient.updateAutoScalingGroup(groupRequest) 
         autoScalingClient.waitUntilGroupExists(groupsRequestWaiter) 
         println("You successfully updated the Auto Scaling group $groupName") 
     }
}
```
• Para obtener más información sobre la API, consulta [UpdateAutoScalingGroupl](https://github.com/awslabs/aws-sdk-kotlin#generating-api-documentation)a referencia sobre el AWS SDK para la API de Kotlin.

### PHP

### SDK para PHP

#### **a** Note

```
 public function updateAutoScalingGroup($autoScalingGroupName, $args) 
 { 
     if (array_key_exists('MaxSize', $args)) { 
         $maxSize = ['MaxSize' => $args['MaxSize']]; 
     } else { 
        $maxSize = [];
     } 
     if (array_key_exists('MinSize', $args)) { 
         $minSize = ['MinSize' => $args['MinSize']]; 
     } else { 
        $minSize = [];
     } 
     $parameters = ['AutoScalingGroupName' => $autoScalingGroupName]; 
     $parameters = array_merge($parameters, $minSize, $maxSize); 
     return $this->autoScalingClient->updateAutoScalingGroup($parameters); 
 }
```
• Para obtener más información sobre la API, consulta [UpdateAutoScalingGroupl](https://docs.aws.amazon.com/goto/SdkForPHPV3/autoscaling-2011-01-01/UpdateAutoScalingGroup)a Referencia AWS SDK for PHP de la API.

#### Python

SDK para Python (Boto3)

### **a**) Note

```
class AutoScalingWrapper: 
     """Encapsulates Amazon EC2 Auto Scaling actions.""" 
     def __init__(self, autoscaling_client): 
 """ 
         :param autoscaling_client: A Boto3 Amazon EC2 Auto Scaling client. 
         """ 
         self.autoscaling_client = autoscaling_client 
     def update_group(self, group_name, **kwargs): 
 """ 
         Updates an Auto Scaling group. 
         :param group_name: The name of the group to update. 
         :param kwargs: Keyword arguments to pass through to the service. 
        ^{\mathrm{m}} ""
         try: 
             self.autoscaling_client.update_auto_scaling_group( 
                 AutoScalingGroupName=group_name, **kwargs 
) except ClientError as err: 
             logger.error( 
                 "Couldn't update group %s. Here's why: %s: %s", 
                 group_name, 
                 err.response["Error"]["Code"], 
                 err.response["Error"]["Message"], 
)
```
raise

• Para obtener más información sobre la API, consulta [UpdateAutoScalingGroupl](https://docs.aws.amazon.com/goto/boto3/autoscaling-2011-01-01/UpdateAutoScalingGroup)a AWSReferencia de API de SDK for Python (Boto3).

#### Rust

SDK para Rust

#### **a** Note

Hay más información al respecto. GitHub Busque el ejemplo completo y aprenda a configurar y ejecutar en el [Repositorio de ejemplos de código de AWS.](https://github.com/awsdocs/aws-doc-sdk-examples/tree/main/rustv1/examples/auto-scaling#code-examples)

```
async fn update_group(client: &Client, name: &str, size: i32) -> Result<(), 
  Error> { 
     client 
          .update_auto_scaling_group() 
          .auto_scaling_group_name(name) 
          .max_size(size) 
          .send() 
          .await?; 
     println!("Updated AutoScaling group"); 
    0k(())}
```
• Para obtener más información sobre la API, consulta [UpdateAutoScalingGroupl](https://docs.rs/releases/search?query=aws-sdk)a referencia sobre la API de AWS SDK para Rust.

# Escenarios para escalado automático usando SDK de AWS

En los siguientes ejemplos de código, se muestra cómo utilizar el Amazon EC2 Auto Scaling con los SDK de AWS. Cada ejemplo muestra cómo llevar a cabo una tarea específica llamando a varias funciones dentro del mismo servicio.

Los escenarios se centran en un nivel intermedio de experiencia para ayudarle a entender las acciones de servicio en su contexto.

### **Ejemplos**

- [Cree y gestione un servicio resiliente mediante un SDK de AWS](#page-647-0)
- [Administrar instancias y grupos de escalado automático usando un SDK de AWS](#page-807-0)

# <span id="page-647-0"></span>Cree y gestione un servicio resiliente mediante un SDK de AWS

Los siguientes ejemplos de código muestran cómo crear un servicio web con equilibrio de carga que muestre recomendaciones de libros, películas y canciones. El ejemplo muestra cómo responde el servicio a los errores y cómo reestructurarlo para aumentar la resiliencia cuando se produzcan errores.

- Utilice un grupo de Amazon EC2 Auto Scaling para crear instancias de Amazon Elastic Compute Cloud (Amazon EC2) basadas en una plantilla de lanzamiento y para mantener el número de instancias dentro de un rango específico.
- Administre y distribuya las solicitudes HTTP con Elastic Load Balancing.
- Supervise el estado de las instancias de un grupo de escalado automático y reenvíe las solicitudes solo a las instancias en buen estado.
- Ejecute un servidor web Python en cada instancia de EC2 para administrar las solicitudes HTTP. El servidor web responde con recomendaciones y comprobaciones de estado.
- Simule un servicio de recomendaciones con una tabla de Amazon DynamoDB.
- Controle la respuesta del servidor web a las solicitudes y las comprobaciones de estado mediante la actualización de AWS Systems Manager parámetros.
## .NET

AWS SDK for .NET

## **a**) Note

Hay más información al respecto GitHub. Busque el ejemplo completo y aprenda a configurar y ejecutar en el [Repositorio de ejemplos de código de AWS.](https://github.com/awsdocs/aws-doc-sdk-examples/tree/main/dotnetv3/cross-service/ResilientService#code-examples)

Ejecute el escenario interactivo en un símbolo del sistema.

```
 static async Task Main(string[] args) 
     { 
         _configuration = new ConfigurationBuilder() 
             .SetBasePath(Directory.GetCurrentDirectory()) 
             .AddJsonFile("settings.json") // Load settings from .json file. 
             .AddJsonFile("settings.local.json", 
                 true) // Optionally, load local settings. 
             .Build(); 
         // Set up dependency injection for the AWS services. 
         using var host = Host.CreateDefaultBuilder(args) 
             .ConfigureLogging(logging => 
                 logging.AddFilter("System", LogLevel.Debug) 
                      .AddFilter<DebugLoggerProvider>("Microsoft", 
 LogLevel.Information) 
                      .AddFilter<ConsoleLoggerProvider>("Microsoft", 
 LogLevel.Trace)) 
             .ConfigureServices((_, services) => 
                 services.AddAWSService<IAmazonIdentityManagementService>() 
                      .AddAWSService<IAmazonDynamoDB>() 
                      .AddAWSService<IAmazonElasticLoadBalancingV2>() 
                      .AddAWSService<IAmazonSimpleSystemsManagement>() 
                      .AddAWSService<IAmazonAutoScaling>() 
                      .AddAWSService<IAmazonEC2>() 
                      .AddTransient<AutoScalerWrapper>() 
                      .AddTransient<ElasticLoadBalancerWrapper>() 
                      .AddTransient<SmParameterWrapper>() 
                      .AddTransient<Recommendations>() 
                      .AddSingleton<IConfiguration>(_configuration) 
)
```

```
 .Build(); 
        ServicesSetup(host); 
        ResourcesSetup(); 
        try 
        { 
             Console.WriteLine(new string('-', 80)); 
             Console.WriteLine("Welcome to the Resilient Architecture Example 
 Scenario."); 
            Console.WriteLine(new string('-', 80)); 
             await Deploy(true); 
             Console.WriteLine("Now let's begin the scenario."); 
             Console.WriteLine(new string('-', 80)); 
             await Demo(true); 
             Console.WriteLine(new string('-', 80)); 
             Console.WriteLine("Finally, let's clean up our resources."); 
             Console.WriteLine(new string('-', 80)); 
             await DestroyResources(true); 
             Console.WriteLine(new string('-', 80)); 
             Console.WriteLine("Resilient Architecture Example Scenario is 
 complete."); 
            Console.WriteLine(new string('-', 80)); 
        } 
        catch (Exception ex) 
        { 
             Console.WriteLine(new string('-', 80)); 
             Console.WriteLine($"There was a problem running the scenario: 
 {ex.Message}"); 
             await DestroyResources(true); 
             Console.WriteLine(new string('-', 80)); 
        } 
    } 
    /// <summary> 
    /// Setup any common resources, also used for integration testing. 
    /// </summary> 
    public static void ResourcesSetup() 
   \mathcal{L}-httpClient = new HttpClient();
```

```
 } 
    /// <summary> 
    /// Populate the services for use within the console application. 
    /// </summary> 
    /// <param name="host">The services host.</param> 
    private static void ServicesSetup(IHost host) 
    { 
        _elasticLoadBalancerWrapper = 
 host.Services.GetRequiredService<ElasticLoadBalancerWrapper>(); 
        _iamClient = 
 host.Services.GetRequiredService<IAmazonIdentityManagementService>(); 
        _recommendations = host.Services.GetRequiredService<Recommendations>(); 
        _autoScalerWrapper = 
 host.Services.GetRequiredService<AutoScalerWrapper>(); 
        _smParameterWrapper = 
 host.Services.GetRequiredService<SmParameterWrapper>(); 
    } 
    /// <summary> 
    /// Deploy necessary resources for the scenario. 
    /// </summary> 
    /// <param name="interactive">True to run as interactive.</param> 
   /// <returns>True if successful.</returns>
   public static async Task<bool> Deploy(bool interactive)
    { 
        var protocol = "HTTP"; 
       var port = 80;
        var sshPort = 22; 
        Console.WriteLine( 
            "\nFor this demo, we'll use the AWS SDK for .NET to create several 
 AWS resources\n" + 
            "to set up a load-balanced web service endpoint and explore some ways 
 to make it resilient\n" + 
            "against various kinds of failures.\n\n" + 
           "Some of the resources create by this demo are:\langle n'' \rangle;
        Console.WriteLine( 
            "\t* A DynamoDB table that the web service depends on to provide 
 book, movie, and song recommendations."); 
        Console.WriteLine( 
            "\t* An EC2 launch template that defines EC2 instances that each 
 contain a Python web server.");
```

```
 Console.WriteLine( 
            "\t* An EC2 Auto Scaling group that manages EC2 instances across 
 several Availability Zones."); 
        Console.WriteLine( 
            "\t* An Elastic Load Balancing (ELB) load balancer that targets the 
 Auto Scaling group to distribute requests."); 
        Console.WriteLine(new string('-', 80)); 
        Console.WriteLine("Press Enter when you're ready to start deploying 
 resources."); 
        if (interactive) 
            Console.ReadLine(); 
        // Create and populate the DynamoDB table. 
       var databaseTableName = configuration["databaseName"];
        var recommendationsPath = Path.Join(_configuration["resourcePath"], 
            "recommendations_objects.json"); 
        Console.WriteLine($"Creating and populating a DynamoDB table named 
 {databaseTableName}."); 
        await _recommendations.CreateDatabaseWithName(databaseTableName); 
        await _recommendations.PopulateDatabase(databaseTableName, 
 recommendationsPath); 
        Console.WriteLine(new string('-', 80)); 
        // Create the EC2 Launch Template. 
        Console.WriteLine( 
            $"Creating an EC2 launch template that runs 
'server startup script.sh' when an instance starts.\n"
            + "\nThis script starts a Python web server defined in the 
 `server.py` script. The web server\n" 
            + "listens to HTTP requests on port 80 and responds to requests to 
 '/' and to '/healthcheck'.\n" 
            + "For demo purposes, this server is run as the root user. In 
 production, the best practice is to\n" 
            + "run a web server, such as Apache, with least-privileged 
 credentials."); 
        Console.WriteLine( 
            "\nThe template also defines an IAM policy that each instance uses to 
 assume a role that grants\n" 
            + "permissions to access the DynamoDB recommendation table and 
 Systems Manager parameters\n" 
            + "that control the flow of the demo."); 
       var startupScriptPath = Path.Join(_configuration["resourcePath"],
```

```
 "server_startup_script.sh"); 
        var instancePolicyPath = Path.Join(_configuration["resourcePath"], 
            "instance_policy.json"); 
        await _autoScalerWrapper.CreateTemplate(startupScriptPath, 
 instancePolicyPath); 
        Console.WriteLine(new string('-', 80)); 
        Console.WriteLine( 
            "Creating an EC2 Auto Scaling group that maintains three EC2 
 instances, each in a different\n" 
            + "Availability Zone.\n"); 
        var zones = await _autoScalerWrapper.DescribeAvailabilityZones(); 
        await _autoScalerWrapper.CreateGroupOfSize(3, 
autoScalerWrapper.GroupName, zones);
        Console.WriteLine(new string('-', 80)); 
        Console.WriteLine( 
            "At this point, you have EC2 instances created. Once each instance 
 starts, it listens for\n" 
            + "HTTP requests. You can see these instances in the console or 
 continue with the demo.\n"); 
        Console.WriteLine(new string('-', 80)); 
        Console.WriteLine("Press Enter when you're ready to continue."); 
        if (interactive) 
            Console.ReadLine(); 
        Console.WriteLine("Creating variables that control the flow of the 
 demo."); 
        await _smParameterWrapper.Reset(); 
        Console.WriteLine( 
            "\nCreating an Elastic Load Balancing target group and load balancer. 
 The target group\n" 
            + "defines how the load balancer connects to instances. The load 
 balancer provides a\n" 
            + "single endpoint where clients connect and dispatches requests to 
 instances in the group."); 
        var defaultVpc = await _autoScalerWrapper.GetDefaultVpc(); 
        var subnets = await 
 _autoScalerWrapper.GetAllVpcSubnetsForZones(defaultVpc.VpcId, zones); 
        var subnetIds = subnets.Select(s => s.SubnetId).ToList();
```

```
 var targetGroup = await 
 _elasticLoadBalancerWrapper.CreateTargetGroupOnVpc(_elasticLoadBalancerWrapper.TargetGroupName, 
  protocol, port, defaultVpc.VpcId); 
         await 
 _elasticLoadBalancerWrapper.CreateLoadBalancerAndListener(_elasticLoadBalancerWrapper.LoadBalancerName, 
  subnetIds, targetGroup); 
         await 
 _autoScalerWrapper.AttachLoadBalancerToGroup(_autoScalerWrapper.GroupName, 
 targetGroup.TargetGroupArn); 
         Console.WriteLine("\nVerifying access to the load balancer endpoint..."); 
         var endPoint = await 
_elasticLoadBalancerWrapper.GetEndpointForLoadBalancerByName(_elasticLoadBalancerWrapper
         var loadBalancerAccess = await 
 _elasticLoadBalancerWrapper.VerifyLoadBalancerEndpoint(endPoint); 
         if (!loadBalancerAccess) 
        \{ Console.WriteLine("\nCouldn't connect to the load balancer, verifying 
 that the port is open..."); 
             var ipString = await _httpClient.GetStringAsync("https://
checkip.amazonaws.com"); 
             ipString = ipString.Trim(); 
             var defaultSecurityGroup = await 
 _autoScalerWrapper.GetDefaultSecurityGroupForVpc(defaultVpc); 
             var portIsOpen = 
 _autoScalerWrapper.VerifyInboundPortForGroup(defaultSecurityGroup, port, 
 ipString); 
             var sshPortIsOpen = 
 _autoScalerWrapper.VerifyInboundPortForGroup(defaultSecurityGroup, sshPort, 
 ipString); 
             if (!portIsOpen) 
\{\hspace{.1cm} \} Console.WriteLine( 
                      "\nFor this example to work, the default security group for 
 your default VPC must\n" 
                      + "allows access from this computer. You can either add it 
  automatically from this\n" 
                      + "example or add it yourself using the AWS Management 
  Console.\n");
```

```
 if (!interactive || GetYesNoResponse( 
                         "Do you want to add a rule to the security group to allow 
 inbound traffic from your computer's IP address?")) 
\overline{a} await 
 _autoScalerWrapper.OpenInboundPort(defaultSecurityGroup.GroupId, port, 
 ipString); 
 } 
 } 
            if (!sshPortIsOpen) 
\{\hspace{.1cm} \} if (!interactive || GetYesNoResponse( 
                         "Do you want to add a rule to the security group to allow 
 inbound SSH traffic for debugging from your computer's IP address?")) 
\overline{a} await 
 _autoScalerWrapper.OpenInboundPort(defaultSecurityGroup.GroupId, sshPort, 
 ipString); 
 } 
 } 
            loadBalancerAccess = await 
 _elasticLoadBalancerWrapper.VerifyLoadBalancerEndpoint(endPoint); 
        } 
        if (loadBalancerAccess) 
       \sqrt{ } Console.WriteLine("Your load balancer is ready. You can access it by 
 browsing to:"); 
            Console.WriteLine($"\thttp://{endPoint}\n"); 
        } 
        else 
         { 
            Console.WriteLine( 
                 "\nCouldn't get a successful response from the load balancer 
 endpoint. Troubleshoot by\n" 
                 + "manually verifying that your VPC and security group are 
 configured correctly and that\n" 
                 + "you can successfully make a GET request to the load balancer 
 endpoint:\n"); 
            Console.WriteLine($"\thttp://{endPoint}\n"); 
 } 
        Console.WriteLine(new string('-', 80));
```

```
 Console.WriteLine("Press Enter when you're ready to continue with the 
 demo."); 
        if (interactive) 
            Console.ReadLine(); 
        return true; 
    } 
    /// <summary> 
    /// Demonstrate the steps of the scenario. 
    /// </summary> 
    /// <param name="interactive">True to run as an interactive scenario.</param> 
   /// <returns>Async task.</returns>
    public static async Task<bool> Demo(bool interactive) 
    { 
        var ssmOnlyPolicy = Path.Join(_configuration["resourcePath"], 
            "ssm_only_policy.json"); 
        Console.WriteLine(new string('-', 80)); 
        Console.WriteLine("Resetting parameters to starting values for demo."); 
        await _smParameterWrapper.Reset(); 
        Console.WriteLine("\nThis part of the demonstration shows how to toggle 
 different parts of the system\n" + 
                           "to create situations where the web service fails, and 
 shows how using a resilient\n" + 
                           "architecture can keep the web service running in spite 
 of these failures."); 
        Console.WriteLine(new string('-', 88)); 
        Console.WriteLine("At the start, the load balancer endpoint returns 
 recommendations and reports that all targets are healthy."); 
        if (interactive) 
            await DemoActionChoices(); 
        Console.WriteLine($"The web service running on the EC2 instances gets 
 recommendations by querying a DynamoDB table.\n" + 
                           $"The table name is contained in a Systems Manager 
 parameter named '{_smParameterWrapper.TableParameter}'.\n" + 
                           $"To simulate a failure of the recommendation service, 
 let's set this parameter to name a non-existent table.\n"); 
        await 
 _smParameterWrapper.PutParameterByName(_smParameterWrapper.TableParameter, 
 "this-is-not-a-table"); 
        Console.WriteLine("\nNow, sending a GET request to the load balancer 
 endpoint returns a failure code. But, the service reports as\n" +
```

```
 "healthy to the load balancer because shallow health 
 checks don't check for failure of the recommendation service."); 
        if (interactive) 
            await DemoActionChoices(); 
        Console.WriteLine("Instead of failing when the recommendation service 
 fails, the web service can return a static response."); 
        Console.WriteLine("While this is not a perfect solution, it presents the 
 customer with a somewhat better experience than failure."); 
        await 
 _smParameterWrapper.PutParameterByName(_smParameterWrapper.FailureResponseParameter, 
 "static"); 
        Console.WriteLine("\nNow, sending a GET request to the load balancer 
 endpoint returns a static response."); 
        Console.WriteLine("The service still reports as healthy because health 
 checks are still shallow."); 
        if (interactive) 
            await DemoActionChoices(); 
        Console.WriteLine("Let's reinstate the recommendation service.\n"); 
        await 
 _smParameterWrapper.PutParameterByName(_smParameterWrapper.TableParameter, 
 _smParameterWrapper.TableName); 
        Console.WriteLine( 
            "\nLet's also substitute bad credentials for one of the instances in 
the target group so that it can't\n" +
            "access the DynamoDB recommendation table.\n" 
        ); 
        await _autoScalerWrapper.CreateInstanceProfileWithName( 
            _autoScalerWrapper.BadCredsPolicyName, 
            _autoScalerWrapper.BadCredsRoleName, 
            _autoScalerWrapper.BadCredsProfileName, 
            ssmOnlyPolicy, 
            new List<string> { "AmazonSSMManagedInstanceCore" } 
       );
        var instances = await 
 _autoScalerWrapper.GetInstancesByGroupName(_autoScalerWrapper.GroupName); 
       var badInstanceId = instances.First();
        var instanceProfile = await 
 _autoScalerWrapper.GetInstanceProfile(badInstanceId); 
        Console.WriteLine(
```

```
 $"Replacing the profile for instance {badInstanceId} with a profile 
 that contains\n" + 
            "bad credentials...\n" 
        ); 
        await _autoScalerWrapper.ReplaceInstanceProfile( 
            badInstanceId, 
            _autoScalerWrapper.BadCredsProfileName, 
            instanceProfile.AssociationId 
        ); 
        Console.WriteLine( 
            "Now, sending a GET request to the load balancer endpoint returns 
 either a recommendation or a static response,\n" + 
            "depending on which instance is selected by the load balancer.\n" 
        ); 
        if (interactive) 
            await DemoActionChoices(); 
        Console.WriteLine("\nLet's implement a deep health check. For this demo, 
 a deep health check tests whether"); 
        Console.WriteLine("the web service can access the DynamoDB table that it 
 depends on for recommendations. Note that"); 
        Console.WriteLine("the deep health check is only for ELB routing and not 
 for Auto Scaling instance health."); 
        Console.WriteLine("This kind of deep health check is not recommended for 
 Auto Scaling instance health, because it"); 
        Console.WriteLine("risks accidental termination of all instances in the 
 Auto Scaling group when a dependent service fails."); 
        Console.WriteLine("\nBy implementing deep health checks, the load 
 balancer can detect when one of the instances is failing"); 
        Console.WriteLine("and take that instance out of rotation."); 
        await 
 _smParameterWrapper.PutParameterByName(_smParameterWrapper.HealthCheckParameter, 
 "deep"); 
        Console.WriteLine($"\nNow, checking target health indicates that the 
 instance with bad credentials ({badInstanceId})"); 
        Console.WriteLine("is unhealthy. Note that it might take a minute or two 
 for the load balancer to detect the unhealthy"); 
        Console.WriteLine("instance. Sending a GET request to the load balancer 
 endpoint always returns a recommendation, because"); 
        Console.WriteLine("the load balancer takes unhealthy instances out of its
```

```
 rotation.");
```
 if (interactive) await DemoActionChoices();

 Console.WriteLine("\nBecause the instances in this demo are controlled by an auto scaler, the simplest way to fix an unhealthy");

 Console.WriteLine("instance is to terminate it and let the auto scaler start a new instance to replace it.");

await \_autoScalerWrapper.TryTerminateInstanceById(badInstanceId);

 Console.WriteLine(\$"\nEven while the instance is terminating and the new instance is starting, sending a GET");

 Console.WriteLine("request to the web service continues to get a successful recommendation response because");

 Console.WriteLine("starts and reports as healthy, it is included in the load balancing rotation.");

 Console.WriteLine("Note that terminating and replacing an instance typically takes several minutes, during which time you");

 Console.WriteLine("can see the changing health check status until the new instance is running and healthy.");

 if (interactive) await DemoActionChoices();

 Console.WriteLine("\nIf the recommendation service fails now, deep health checks mean all instances report as unhealthy.");

## await

 \_smParameterWrapper.PutParameterByName(\_smParameterWrapper.TableParameter, "this-is-not-a-table");

 Console.WriteLine(\$"\nWhen all instances are unhealthy, the load balancer continues to route requests even to");

 Console.WriteLine("unhealthy instances, allowing them to fail open and return a static response rather than fail");

Console.WriteLine("closed and report failure to the customer.");

```
 if (interactive) 
     await DemoActionChoices(); 
 await _smParameterWrapper.Reset(); 
 Console.WriteLine(new string('-', 80)); 
 return true;
```

```
 } 
    /// <summary> 
    /// Clean up the resources from the scenario. 
    /// </summary> 
    /// <param name="interactive">True to ask the user for cleanup.</param> 
   /// <returns>Async task.</returns>
   public static async Task<bool> DestroyResources(bool interactive)
    { 
        Console.WriteLine(new string('-', 80)); 
        Console.WriteLine( 
             "To keep things tidy and to avoid unwanted charges on your account, 
 we can clean up all AWS resources\n" + 
             "that were created for this demo." 
        ); 
        if (!interactive || GetYesNoResponse("Do you want to clean up all demo 
 resources? (y/n) ")) 
        { 
             await 
elasticLoadBalancerWrapper.DeleteLoadBalancerByName(elasticLoadBalancerWrapper.LoadBal
             await 
 _elasticLoadBalancerWrapper.DeleteTargetGroupByName(_elasticLoadBalancerWrapper.TargetGroupName); 
             await 
 _autoScalerWrapper.TerminateAndDeleteAutoScalingGroupWithName(_autoScalerWrapper.GroupName); 
             await 
 _autoScalerWrapper.DeleteKeyPairByName(_autoScalerWrapper.KeyPairName); 
             await 
 _autoScalerWrapper.DeleteTemplateByName(_autoScalerWrapper.LaunchTemplateName); 
             await _autoScalerWrapper.DeleteInstanceProfile( 
                 _autoScalerWrapper.BadCredsProfileName, 
                 _autoScalerWrapper.BadCredsRoleName 
             ); 
             await 
 _recommendations.DestroyDatabaseByName(_recommendations.TableName); 
        } 
        else 
        { 
             Console.WriteLine( 
                 "Ok, we'll leave the resources intact.\n" + 
                 "Don't forget to delete them when you're done with them or you 
 might incur unexpected charges." 
             ); 
        }
```

```
 Console.WriteLine(new string('-', 80)); 
     return true; 
 }
```
Cree una clase que agrupe las acciones de escalado automático y Amazon EC2.

```
/// <summary>
/// Encapsulates Amazon EC2 Auto Scaling and EC2 management methods.
/// </summary>
public class AutoScalerWrapper
{ 
     private readonly IAmazonAutoScaling _amazonAutoScaling; 
     private readonly IAmazonEC2 _amazonEc2; 
     private readonly IAmazonSimpleSystemsManagement _amazonSsm; 
     private readonly IAmazonIdentityManagementService _amazonIam; 
     private readonly string _instanceType = ""; 
     private readonly string _amiParam = ""; 
     private readonly string _launchTemplateName = ""; 
     private readonly string _groupName = ""; 
     private readonly string _instancePolicyName = ""; 
     private readonly string _instanceRoleName = ""; 
     private readonly string _instanceProfileName = ""; 
     private readonly string _badCredsProfileName = ""; 
     private readonly string _badCredsRoleName = ""; 
     private readonly string _badCredsPolicyName = ""; 
     private readonly string _keyPairName = ""; 
     public string GroupName => _groupName; 
     public string KeyPairName => _keyPairName; 
     public string LaunchTemplateName => _launchTemplateName; 
     public string InstancePolicyName => _instancePolicyName; 
     public string BadCredsProfileName => _badCredsProfileName; 
     public string BadCredsRoleName => _badCredsRoleName; 
     public string BadCredsPolicyName => _badCredsPolicyName; 
     /// <summary> 
     /// Constructor for the AutoScalerWrapper. 
     /// </summary> 
     /// <param name="amazonAutoScaling">The injected AutoScaling client.</param> 
     /// <param name="amazonEc2">The injected EC2 client.</param>
```

```
 /// <param name="amazonIam">The injected IAM client.</param> 
    /// <param name="amazonSsm">The injected SSM client.</param> 
    public AutoScalerWrapper( 
        IAmazonAutoScaling amazonAutoScaling, 
        IAmazonEC2 amazonEc2, 
        IAmazonSimpleSystemsManagement amazonSsm, 
        IAmazonIdentityManagementService amazonIam, 
        IConfiguration configuration) 
    { 
        _amazonAutoScaling = amazonAutoScaling; 
       \_amazonEc2 = amazonEc2; _amazonSsm = amazonSsm; 
       \_amazonIam = amazonIam;
        var prefix = configuration["resourcePrefix"]; 
       _instanceType = configuration['instanceType'];
        _amiParam = configuration["amiParam"]; 
        _launchTemplateName = prefix + "-template"; 
       qroupName = prefix + "-group"; _instancePolicyName = prefix + "-pol"; 
        _instanceRoleName = prefix + "-role"; 
        _instanceProfileName = prefix + "-prof"; 
        _badCredsPolicyName = prefix + "-bc-pol"; 
        _badCredsRoleName = prefix + "-bc-role"; 
        _badCredsProfileName = prefix + "-bc-prof"; 
        _keyPairName = prefix + "-key-pair"; 
    } 
    /// <summary> 
    /// Create a policy, role, and profile that is associated with instances with 
 a specified name. 
    /// An instance's associated profile defines a role that is assumed by the 
    /// instance.The role has attached policies that specify the AWS permissions 
 granted to 
   /// clients that run on the instance. 
    /// </summary> 
    /// <param name="policyName">Name to use for the policy.</param> 
    /// <param name="roleName">Name to use for the role.</param> 
    /// <param name="profileName">Name to use for the profile.</param> 
    /// <param name="ssmOnlyPolicyFile">Path to a policy file for SSM.</param> 
    /// <param name="awsManagedPolicies">AWS Managed policies to be attached to 
 the role.</param> 
    /// <returns>The Arn of the profile.</returns>
```

```
 public async Task<string> CreateInstanceProfileWithName( 
        string policyName, 
        string roleName, 
        string profileName, 
        string ssmOnlyPolicyFile, 
        List<string>? awsManagedPolicies = null) 
    { 
        var assumeRoleDoc = "{" + 
                                   "\"Version\": \"2012-10-17\"," + 
                                   "\"Statement\": [{" + 
                                       "\"Effect\": \"Allow\"," + 
                                       "\"Principal\": {" + 
                                       "\"Service\": [" + 
                                           "\"ec2.amazonaws.com\"" + 
 "]" + 
 "}," + 
                                   "\"Action\": \"sts:AssumeRole\"" + 
                                   "}]" + 
 "}"; 
       var policyDocument = await File.ReadAllTextAsync(ssmOnlyPolicyFile);
        var policyArn = ""; 
        try 
        { 
            var createPolicyResult = await _amazonIam.CreatePolicyAsync( 
                new CreatePolicyRequest 
\overline{a} PolicyName = policyName, 
                    PolicyDocument = policyDocument 
                }); 
            policyArn = createPolicyResult.Policy.Arn; 
        } 
        catch (EntityAlreadyExistsException) 
        { 
            // The policy already exists, so we look it up to get the Arn. 
            var policiesPaginator = _amazonIam.Paginators.ListPolicies( 
                new ListPoliciesRequest() 
\overline{a} Scope = PolicyScopeType.Local 
                }); 
            // Get the entire list using the paginator.
```

```
 await foreach (var policy in policiesPaginator.Policies) 
\{\hspace{.1cm} \} if (policy.PolicyName.Equals(policyName)) 
\overline{a} policyArn = policy.Arn; 
 } 
            } 
            if (policyArn == null) 
\{\hspace{.1cm} \} throw new InvalidOperationException("Policy not found"); 
 } 
        } 
        try 
        { 
            await _amazonIam.CreateRoleAsync(new CreateRoleRequest() 
\{\hspace{.1cm} \} RoleName = roleName, 
                AssumeRolePolicyDocument = assumeRoleDoc, 
            }); 
            await _amazonIam.AttachRolePolicyAsync(new AttachRolePolicyRequest() 
            { 
                 RoleName = roleName, 
                 PolicyArn = policyArn 
            }); 
            if (awsManagedPolicies != null) 
\{\hspace{.1cm} \} foreach (var awsPolicy in awsManagedPolicies) 
\overline{a} await _amazonIam.AttachRolePolicyAsync(new 
 AttachRolePolicyRequest() 
\{ PolicyArn = $"arn:aws:iam::aws:policy/{awsPolicy}", 
                         RoleName = roleName 
                     }); 
 } 
 } 
        } 
        catch (EntityAlreadyExistsException) 
        { 
            Console.WriteLine("Role already exists."); 
        }
```

```
 string profileArn = ""; 
         try 
         { 
             var profileCreateResponse = await 
 _amazonIam.CreateInstanceProfileAsync( 
                 new CreateInstanceProfileRequest() 
\overline{a} InstanceProfileName = profileName 
                  }); 
             // Allow time for the profile to be ready. 
             profileArn = profileCreateResponse.InstanceProfile.Arn; 
             Thread.Sleep(10000); 
             await _amazonIam.AddRoleToInstanceProfileAsync( 
                  new AddRoleToInstanceProfileRequest() 
\overline{a} InstanceProfileName = profileName, 
                      RoleName = roleName 
                 }); 
         } 
         catch (EntityAlreadyExistsException) 
         { 
             Console.WriteLine("Policy already exists."); 
             var profileGetResponse = await _amazonIam.GetInstanceProfileAsync( 
                  new GetInstanceProfileRequest() 
\overline{a} InstanceProfileName = profileName 
                  }); 
             profileArn = profileGetResponse.InstanceProfile.Arn; 
         } 
         return profileArn; 
     } 
    /// <summary> 
    /// Create a new key pair and save the file. 
    /// </summary> 
    /// <param name="newKeyPairName">The name of the new key pair.</param> 
    /// <returns>Async task.</returns>
     public async Task CreateKeyPair(string newKeyPairName) 
     { 
         try 
         { 
             var keyResponse = await _amazonEc2.CreateKeyPairAsync( 
                  new CreateKeyPairRequest() { KeyName = newKeyPairName });
```

```
 await File.WriteAllTextAsync($"{newKeyPairName}.pem", 
                 keyResponse.KeyPair.KeyMaterial); 
            Console.WriteLine($"Created key pair {newKeyPairName}."); 
        } 
        catch (AlreadyExistsException) 
       \{ Console.WriteLine("Key pair already exists."); 
        } 
    } 
    /// <summary> 
    /// Delete the key pair and file by name. 
    /// </summary> 
    /// <param name="deleteKeyPairName">The key pair to delete.</param> 
   /// <returns>Async task.</returns>
    public async Task DeleteKeyPairByName(string deleteKeyPairName) 
    { 
        try 
        { 
            await _amazonEc2.DeleteKeyPairAsync( 
                 new DeleteKeyPairRequest() { KeyName = deleteKeyPairName }); 
            File.Delete($"{deleteKeyPairName}.pem"); 
        } 
        catch (FileNotFoundException) 
       \{ Console.WriteLine($"Key pair {deleteKeyPairName} not found."); 
        } 
    } 
    /// <summary> 
    /// Creates an Amazon EC2 launch template to use with Amazon EC2 Auto 
 Scaling. 
    /// The launch template specifies a Bash script in its user data field that 
 runs after 
    /// the instance is started. This script installs the Python packages and 
 starts a Python 
    /// web server on the instance. 
    /// </summary> 
    /// <param name="startupScriptPath">The path to a Bash script file that is 
run.</param>
    /// <param name="instancePolicyPath">The path to a permissions policy to 
 create and attach to the profile.</param>
```

```
 /// <returns>The template object.</returns>
```

```
 public async Task<Amazon.EC2.Model.LaunchTemplate> CreateTemplate(string 
  startupScriptPath, string instancePolicyPath) 
     { 
         await CreateKeyPair(_keyPairName); 
         await CreateInstanceProfileWithName(_instancePolicyName, 
 _instanceRoleName, _instanceProfileName, instancePolicyPath); 
        var startServerText = await File.ReadAllTextAsync(startupScriptPath);
         var plainTextBytes = System.Text.Encoding.UTF8.GetBytes(startServerText); 
         var amiLatest = await _amazonSsm.GetParameterAsync( 
             new GetParameterRequest() { Name = _amiParam });
         var amiId = amiLatest.Parameter.Value; 
         var launchTemplateResponse = await _amazonEc2.CreateLaunchTemplateAsync( 
              new CreateLaunchTemplateRequest() 
\{\hspace{.1cm} \} LaunchTemplateName = _launchTemplateName, 
                   LaunchTemplateData = new RequestLaunchTemplateData() 
\overline{a} InstanceType = _instanceType, 
                      ImageId = amild, IamInstanceProfile = 
new the contract of the contract of the contract of the contract of the contract of the contract of the contract of the contract of the contract of the contract of the contract of the contract of the contract of the contra
  LaunchTemplateIamInstanceProfileSpecificationRequest() 
 { 
                                Name = _instanceProfileName 
\}, \{ KeyName = _keyPairName, 
                       UserData = System.Convert.ToBase64String(plainTextBytes) 
 } 
              }); 
         return launchTemplateResponse.LaunchTemplate; 
     } 
     /// <summary> 
     /// Get a list of Availability Zones in the AWS Region of the Amazon EC2 
 Client. 
     /// </summary> 
    /// <returns>A list of availability zones.</returns>
     public async Task<List<string>> DescribeAvailabilityZones() 
     { 
         var zoneResponse = await _amazonEc2.DescribeAvailabilityZonesAsync(
```

```
 new DescribeAvailabilityZonesRequest()); 
          return zoneResponse.AvailabilityZones.Select(z => z.ZoneName).ToList(); 
     } 
     /// <summary> 
     /// Create an EC2 Auto Scaling group of a specified size and name. 
     /// </summary> 
     /// <param name="groupSize">The size for the group.</param> 
     /// <param name="groupName">The name for the group.</param> 
     /// <param name="availabilityZones">The availability zones for the group.</
param> 
    /// <returns>Async task.</returns>
     public async Task CreateGroupOfSize(int groupSize, string groupName, 
  List<string> availabilityZones) 
     { 
          try 
          { 
               await _amazonAutoScaling.CreateAutoScalingGroupAsync( 
                    new CreateAutoScalingGroupRequest() 
\overline{a} AutoScalingGroupName = groupName, 
                        AvailabilityZones = availabilityZones, 
                        LaunchTemplate = 
new the contract of the contract of the contract of the contract of the contract of the contract of the contract of the contract of the contract of the contract of the contract of the contract of the contract of the contra
  Amazon.AutoScaling.Model.LaunchTemplateSpecification() 
 { 
                                  LaunchTemplateName = _launchTemplateName, 
                                  Version = "$Default" 
\}, \{ MaxSize = groupSize, 
                        MinSize = groupSize 
                    }); 
               Console.WriteLine($"Created EC2 Auto Scaling group {groupName} with 
  size {groupSize}."); 
          } 
          catch (EntityAlreadyExistsException) 
          { 
               Console.WriteLine($"EC2 Auto Scaling group {groupName} already 
  exists."); 
          } 
     } 
     /// <summary> 
     /// Get the default VPC for the account.
```

```
 /// </summary> 
    /// <returns>The default VPC object.</returns> 
    public async Task<Vpc> GetDefaultVpc() 
     { 
        var vpcResponse = await _amazonEc2.DescribeVpcsAsync( 
             new DescribeVpcsRequest() 
\{\hspace{.1cm} \} Filters = new List<Amazon.EC2.Model.Filter>() 
\overline{a} new ("is-default", new List<string>() { "true" }) 
 } 
             }); 
        return vpcResponse.Vpcs[0]; 
    } 
    /// <summary> 
    /// Get all the subnets for a Vpc in a set of availability zones. 
    /// </summary> 
    /// <param name="vpcId">The Id of the Vpc.</param> 
    /// <param name="availabilityZones">The list of availability zones.</param> 
   /// <returns>The collection of subnet objects.</returns>
     public async Task<List<Subnet>> GetAllVpcSubnetsForZones(string vpcId, 
 List<string> availabilityZones) 
     { 
       var subnets = new List<Subnet>();
        var subnetPaginator = _amazonEc2.Paginators.DescribeSubnets( 
             new DescribeSubnetsRequest() 
\{\hspace{.1cm} \} Filters = new List<Amazon.EC2.Model.Filter>() 
\overline{a} new ("vpc-id", new List<string>() { vpcId}), 
                     new ("availability-zone", availabilityZones), 
                     new ("default-for-az", new List<string>() { "true" }) 
 } 
             }); 
        // Get the entire list using the paginator. 
         await foreach (var subnet in subnetPaginator.Subnets) 
        \{ subnets.Add(subnet); 
         } 
        return subnets; 
     }
```

```
 /// <summary> 
     /// Delete a launch template by name. 
    /// </summary> 
    /// <param name="templateName">The name of the template to delete.</param> 
     /// <returns>Async task.</returns> 
     public async Task DeleteTemplateByName(string templateName) 
     { 
         try 
         { 
             await _amazonEc2.DeleteLaunchTemplateAsync( 
                  new DeleteLaunchTemplateRequest() 
\overline{a} LaunchTemplateName = templateName 
                 }); 
         } 
         catch (AmazonClientException) 
        \{ Console.WriteLine($"Unable to delete template {templateName}."); 
         } 
     } 
     /// <summary> 
    /// Detaches a role from an instance profile, detaches policies from the 
 role, 
    /// and deletes all the resources. 
    /// </summary> 
    /// <param name="profileName">The name of the profile to delete.</param> 
    /// <param name="roleName">The name of the role to delete.</param> 
    /// <returns>Async task.</returns>
     public async Task DeleteInstanceProfile(string profileName, string roleName) 
     { 
         try 
         { 
             await _amazonIam.RemoveRoleFromInstanceProfileAsync( 
                  new RemoveRoleFromInstanceProfileRequest() 
\overline{a} InstanceProfileName = profileName, 
                      RoleName = roleName 
                  }); 
             await _amazonIam.DeleteInstanceProfileAsync( 
                  new DeleteInstanceProfileRequest() { InstanceProfileName = 
 profileName });
```

```
 var attachedPolicies = await 
 _amazonIam.ListAttachedRolePoliciesAsync( 
                 new ListAttachedRolePoliciesRequest() { RoleName = roleName }); 
            foreach (var policy in attachedPolicies.AttachedPolicies) 
\{\hspace{.1cm} \} await _amazonIam.DetachRolePolicyAsync( 
                     new DetachRolePolicyRequest() 
\{ RoleName = roleName, 
                         PolicyArn = policy.PolicyArn 
                     }); 
                 // Delete the custom policies only. 
                 if (!policy.PolicyArn.StartsWith("arn:aws:iam::aws")) 
\overline{a} await _amazonIam.DeletePolicyAsync( 
                         new Amazon.IdentityManagement.Model.DeletePolicyRequest() 
 { 
                             PolicyArn = policy.PolicyArn 
                         }); 
 } 
 } 
            await _amazonIam.DeleteRoleAsync( 
                 new DeleteRoleRequest() { RoleName = roleName }); 
        } 
        catch (NoSuchEntityException) 
        { 
            Console.WriteLine($"Instance profile {profileName} does not exist."); 
        } 
    } 
    /// <summary> 
    /// Gets data about the instances in an EC2 Auto Scaling group by its group 
 name. 
    /// </summary> 
    /// <param name="group">The name of the auto scaling group.</param> 
   /// <returns>A collection of instance Ids.</returns>
    public async Task<IEnumerable<string>> GetInstancesByGroupName(string group) 
    { 
        var instanceResponse = await 
 _amazonAutoScaling.DescribeAutoScalingGroupsAsync( 
            new DescribeAutoScalingGroupsRequest() 
\{\hspace{.1cm} \} AutoScalingGroupNames = new List<string>() { group }
```

```
 }); 
         var instanceIds = instanceResponse.AutoScalingGroups.SelectMany( 
             g => g.Instances.Select(i => i.InstanceId)); 
         return instanceIds; 
    } 
    /// <summary> 
    /// Get the instance profile association data for an instance. 
    /// </summary> 
    /// <param name="instanceId">The Id of the instance.</param> 
   /// <returns>Instance profile associations data.</returns>
    public async Task<IamInstanceProfileAssociation> GetInstanceProfile(string 
 instanceId) 
     { 
         var response = await 
 _amazonEc2.DescribeIamInstanceProfileAssociationsAsync( 
             new DescribeIamInstanceProfileAssociationsRequest() 
\{\hspace{.1cm} \} Filters = new List<Amazon.EC2.Model.Filter>() 
\overline{a} new ("instance-id", new List<string>() { instanceId }) 
                 }, 
             }); 
         return response.IamInstanceProfileAssociations[0]; 
    } 
    /// <summary> 
    /// Replace the profile associated with a running instance. After the profile 
 is replaced, the instance 
    /// is rebooted to ensure that it uses the new profile. When the instance is 
 ready, Systems Manager is 
    /// used to restart the Python web server. 
    /// </summary> 
    /// <param name="instanceId">The Id of the instance to update.</param> 
    /// <param name="credsProfileName">The name of the new profile to associate 
with the specified instance.</param>
    /// <param name="associationId">The Id of the existing profile association 
for the instance.</param>
    /// <returns>Async task.</returns> 
     public async Task ReplaceInstanceProfile(string instanceId, string 
 credsProfileName, string associationId) 
     { 
         await _amazonEc2.ReplaceIamInstanceProfileAssociationAsync( 
                 new ReplaceIamInstanceProfileAssociationRequest()
```

```
\overline{a} AssociationId = associationId, 
                     IamInstanceProfile = new IamInstanceProfileSpecification() 
\{ Name = credsProfileName 
1 1 1 1 1 1 1
                }); 
        // Allow time before resetting. 
        Thread.Sleep(25000); 
        var instanceReady = false; 
        var retries = 5; 
       while (retries-- > 0 && !instanceReady)
       \{ await _amazonEc2.RebootInstancesAsync( 
                new RebootInstancesRequest(new List<string>() { instanceId })); 
            Thread.Sleep(10000); 
            var instancesPaginator = 
 _amazonSsm.Paginators.DescribeInstanceInformation( 
                new DescribeInstanceInformationRequest()); 
            // Get the entire list using the paginator. 
            await foreach (var instance in 
 instancesPaginator.InstanceInformationList) 
\{\hspace{.1cm} \} instanceReady = instance.InstanceId == instanceId; 
                if (instanceReady) 
\overline{a} break; 
 } 
 } 
        } 
        Console.WriteLine($"Sending restart command to instance {instanceId}"); 
        await _amazonSsm.SendCommandAsync( 
            new SendCommandRequest() 
\{\hspace{.1cm} \} InstanceIds = new List<string>() { instanceId }, 
                DocumentName = "AWS-RunShellScript", 
                Parameters = new Dictionary<string, List<string>>() 
\overline{a} {"commands", new List<string>() { "cd / && sudo python3 
 server.py 80" }} 
 } 
            }); 
        Console.WriteLine($"Restarted the web server on instance {instanceId}");
```

```
 } 
    /// <summary> 
    /// Try to terminate an instance by its Id. 
    /// </summary> 
    /// <param name="instanceId">The Id of the instance to terminate.</param> 
   /// <returns>Async task.</returns>
    public async Task TryTerminateInstanceById(string instanceId) 
     { 
         var stopping = false; 
         Console.WriteLine($"Stopping {instanceId}..."); 
         while (!stopping) 
        \{ try 
\{\hspace{.1cm} \} await 
 _amazonAutoScaling.TerminateInstanceInAutoScalingGroupAsync( 
                     new TerminateInstanceInAutoScalingGroupRequest() 
\{ InstanceId = instanceId, 
                         ShouldDecrementDesiredCapacity = false 
                     }); 
                 stopping = true; 
 } 
             catch (ScalingActivityInProgressException) 
\{\hspace{.1cm} \} Console.WriteLine($"Scaling activity in progress for 
 {instanceId}. Waiting..."); 
                 Thread.Sleep(10000); 
 } 
         } 
    } 
    /// <summary> 
    /// Tries to delete the EC2 Auto Scaling group. If the group is in use or in 
 progress, 
    /// waits and retries until the group is successfully deleted. 
    /// </summary> 
    /// <param name="groupName">The name of the group to try to delete.</param> 
   /// <returns>Async task.</returns>
    public async Task TryDeleteGroupByName(string groupName) 
     { 
         var stopped = false; 
         while (!stopped)
```

```
 { 
             try 
\{\hspace{.1cm} \} await _amazonAutoScaling.DeleteAutoScalingGroupAsync( 
                     new DeleteAutoScalingGroupRequest() 
\{ AutoScalingGroupName = groupName 
                     }); 
                 stopped = true; 
 } 
             catch (Exception e) 
                 when ((e is ScalingActivityInProgressException) 
                        || (e is Amazon.AutoScaling.Model.ResourceInUseException)) 
\{\hspace{.1cm} \} Console.WriteLine($"Some instances are still running. 
 Waiting..."); 
                 Thread.Sleep(10000); 
 } 
        } 
    } 
    /// <summary> 
    /// Terminate instances and delete the Auto Scaling group by name. 
    /// </summary> 
    /// <param name="groupName">The name of the group to delete.</param> 
   /// <returns>Async task.</returns>
    public async Task TerminateAndDeleteAutoScalingGroupWithName(string 
 groupName) 
    { 
         var describeGroupsResponse = await 
 _amazonAutoScaling.DescribeAutoScalingGroupsAsync( 
             new DescribeAutoScalingGroupsRequest() 
\{\hspace{.1cm} \} AutoScalingGroupNames = new List<string>() { groupName } 
             }); 
         if (describeGroupsResponse.AutoScalingGroups.Any()) 
         { 
             // Update the size to 0. 
             await _amazonAutoScaling.UpdateAutoScalingGroupAsync( 
                 new UpdateAutoScalingGroupRequest() 
\overline{a} AutoScalingGroupName = groupName, 
                    MinSize = 0 });
```

```
 var group = describeGroupsResponse.AutoScalingGroups[0]; 
             foreach (var instance in group.Instances) 
\{\hspace{.1cm} \}await TryTerminateInstanceById(instance.InstanceId);
 } 
             await TryDeleteGroupByName(groupName); 
        } 
        else 
         { 
             Console.WriteLine($"No groups found with name {groupName}."); 
        } 
    } 
    /// <summary> 
    /// Get the default security group for a specified Vpc. 
    /// </summary> 
    /// <param name="vpc">The Vpc to search.</param> 
   /// <returns>The default security group.</returns>
    public async Task<SecurityGroup> GetDefaultSecurityGroupForVpc(Vpc vpc) 
     { 
         var groupResponse = await _amazonEc2.DescribeSecurityGroupsAsync( 
             new DescribeSecurityGroupsRequest() 
\{\hspace{.1cm} \} Filters = new List<Amazon.EC2.Model.Filter>() 
\overline{a} new ("group-name", new List<string>() { "default" }), 
                     new ("vpc-id", new List<string>() { vpc.VpcId }) 
 } 
             }); 
        return groupResponse.SecurityGroups[0]; 
    } 
    /// <summary> 
    /// Verify the default security group of a Vpc allows ingress from the 
 calling computer. 
    /// This can be done by allowing ingress from this computer's IP address. 
    /// In some situations, such as connecting from a corporate network, you must 
 instead specify 
    /// a prefix list Id. You can also temporarily open the port to any IP 
 address while running this example. 
    /// If you do, be sure to remove public access when you're done. 
    /// </summary>
```

```
 /// <param name="vpc">The group to check.</param> 
    /// <param name="port">The port to verify.</param> 
    /// <param name="ipAddress">This computer's IP address.</param> 
   /// <returns>True if the ip address is allowed on the group.</returns>
    public bool VerifyInboundPortForGroup(SecurityGroup group, int port, string 
 ipAddress) 
    { 
        var portIsOpen = false; 
        foreach (var ipPermission in group.IpPermissions) 
        { 
            if (ipPermission.FromPort == port) 
\{\hspace{.1cm} \} foreach (var ipRange in ipPermission.Ipv4Ranges) 
\overline{a} var cidr = ipRange.CidrIp; 
                   if (cidr.StartsWith(ipAddress) || cidr == "0.0.0.0/0") 
\{ portIsOpen = true; 
1 1 1 1 1 1 1
 } 
                if (ipPermission.PrefixListIds.Any()) 
\overline{a} portIsOpen = true; 
 } 
                if (!portIsOpen) 
\overline{a} Console.WriteLine("The inbound rule does not appear to be 
 open to either this computer's IP\n" + 
                                     "address, to all IP addresses (0.0.0.0/0), 
 or to a prefix list ID."); 
 } 
                else 
\overline{a} break; 
 } 
 } 
        } 
        return portIsOpen; 
    } 
    /// <summary>
```

```
 /// Add an ingress rule to the specified security group that allows access on 
 the 
    /// specified port from the specified IP address. 
    /// </summary> 
    /// <param name="groupId">The Id of the security group to modify.</param> 
    /// <param name="port">The port to open.</param> 
    /// <param name="ipAddress">The IP address to allow access.</param> 
   /// <returns>Async task.</returns>
    public async Task OpenInboundPort(string groupId, int port, string ipAddress) 
    { 
        await _amazonEc2.AuthorizeSecurityGroupIngressAsync( 
            new AuthorizeSecurityGroupIngressRequest() 
\{\hspace{.1cm} \} GroupId = groupId, 
                IpPermissions = new List<IpPermission>() 
\overline{a} new IpPermission() 
\{ FromPort = port, 
                        ToPort = port, 
                        IpProtocol = "tcp", 
                        Ipv4Ranges = new List<IpRange>() 
 { 
                            new IpRange() { CidrIp = $"{ipAddress}/32" } 
 } 
1 1 1 1 1 1 1
 } 
            }); 
    } 
    /// <summary> 
    /// Attaches an Elastic Load Balancing (ELB) target group to this EC2 Auto 
 Scaling group. 
    /// The 
    /// </summary> 
    /// <param name="autoScalingGroupName">The name of the Auto Scaling group.</
param> 
    /// <param name="targetGroupArn">The Arn for the target group.</param> 
   /// <returns>Async task.</returns>
    public async Task AttachLoadBalancerToGroup(string autoScalingGroupName, 
 string targetGroupArn) 
    { 
        await _amazonAutoScaling.AttachLoadBalancerTargetGroupsAsync( 
            new AttachLoadBalancerTargetGroupsRequest()
```

```
\{\hspace{.1cm} \} AutoScalingGroupName = autoScalingGroupName, 
                  TargetGroupARNs = new List<string>() { targetGroupArn } 
              }); 
     }
}
```
Cree una clase que resuma las acciones de Elastic Load Balancing.

```
/// <summary>
/// Encapsulates Elastic Load Balancer actions.
// </summary>
public class ElasticLoadBalancerWrapper
{ 
    private readonly IAmazonElasticLoadBalancingV2 _amazonElasticLoadBalancingV2;
     private string? _endpoint = null; 
     private readonly string _targetGroupName = ""; 
     private readonly string _loadBalancerName = ""; 
     HttpClient _httpClient = new(); 
     public string TargetGroupName => _targetGroupName; 
     public string LoadBalancerName => _loadBalancerName; 
     /// <summary> 
     /// Constructor for the Elastic Load Balancer wrapper. 
    // </summary>
     /// <param name="amazonElasticLoadBalancingV2">The injected load balancing v2 
  client.</param> 
     /// <param name="configuration">The injected configuration.</param> 
     public ElasticLoadBalancerWrapper( 
         IAmazonElasticLoadBalancingV2 amazonElasticLoadBalancingV2, 
         IConfiguration configuration) 
     { 
         _amazonElasticLoadBalancingV2 = amazonElasticLoadBalancingV2; 
         var prefix = configuration["resourcePrefix"]; 
         _targetGroupName = prefix + "-tg"; 
         _loadBalancerName = prefix + "-lb"; 
     } 
     /// <summary> 
     /// Get the HTTP Endpoint of a load balancer by its name.
```

```
 /// </summary> 
    /// <param name="loadBalancerName">The name of the load balancer.</param> 
   /// <returns>The HTTP endpoint.</returns>
     public async Task<string> GetEndpointForLoadBalancerByName(string 
 loadBalancerName) 
     { 
         if (_endpoint == null) 
        \sqrt{ } var endpointResponse = 
                 await _amazonElasticLoadBalancingV2.DescribeLoadBalancersAsync( 
                      new DescribeLoadBalancersRequest() 
\{Names = new List<string>() { loadBalancerName }
                      }); 
             _endpoint = endpointResponse.LoadBalancers[0].DNSName; 
         } 
         return _endpoint; 
    } 
    /// <summary> 
    /// Return the GET response for an endpoint as text. 
    /// </summary> 
    /// <param name="endpoint">The endpoint for the request.</param> 
   /// <returns>The request response.</returns>
     public async Task<string> GetEndPointResponse(string endpoint) 
    { 
         var endpointResponse = await _httpClient.GetAsync($"http://{endpoint}"); 
         var textResponse = await endpointResponse.Content.ReadAsStringAsync(); 
         return textResponse!; 
    } 
    /// <summary> 
    /// Get the target health for a group by name. 
    /// </summary> 
    /// <param name="groupName">The name of the group.</param> 
   /// <returns>The collection of health descriptions.</returns>
    public async Task<List<TargetHealthDescription>> 
 CheckTargetHealthForGroup(string groupName) 
     { 
         List<TargetHealthDescription> result = null!; 
         try 
         { 
             var groupResponse =
```

```
 await _amazonElasticLoadBalancingV2.DescribeTargetGroupsAsync( 
                     new DescribeTargetGroupsRequest() 
\{ Names = new List<string>() { groupName } 
                     }); 
             var healthResponse = 
                 await _amazonElasticLoadBalancingV2.DescribeTargetHealthAsync( 
                     new DescribeTargetHealthRequest() 
\{ TargetGroupArn = 
  groupResponse.TargetGroups[0].TargetGroupArn 
                     }); 
\ddot{\phantom{1}} result = healthResponse.TargetHealthDescriptions; 
         } 
         catch (TargetGroupNotFoundException) 
         { 
             Console.WriteLine($"Target group {groupName} not found."); 
         } 
         return result; 
     } 
     /// <summary> 
     /// Create an Elastic Load Balancing target group. The target group specifies 
  how the load balancer forwards 
    /// requests to instances in the group and how instance health is checked. 
     /// 
     /// To speed up this demo, the health check is configured with shortened 
  times and lower thresholds. In production, 
     /// you might want to decrease the sensitivity of your health checks to avoid 
  unwanted failures. 
     /// </summary> 
     /// <param name="groupName">The name for the group.</param> 
     /// <param name="protocol">The protocol, such as HTTP.</param> 
     /// <param name="port">The port to use to forward requests, such as 80.</
param> 
     /// <param name="vpcId">The Id of the Vpc in which the load balancer 
  exists.</param> 
    /// <returns>The new TargetGroup object.</returns>
     public async Task<TargetGroup> CreateTargetGroupOnVpc(string groupName, 
  ProtocolEnum protocol, int port, string vpcId) 
     { 
         var createResponse = await 
  _amazonElasticLoadBalancingV2.CreateTargetGroupAsync(
```

```
 new CreateTargetGroupRequest() 
\{\hspace{.1cm} \} Name = groupName, 
                  Protocol = protocol, 
                  Port = port, 
                  HealthCheckPath = "/healthcheck", 
                  HealthCheckIntervalSeconds = 10, 
                  HealthCheckTimeoutSeconds = 5, 
                  HealthyThresholdCount = 2, 
                  UnhealthyThresholdCount = 2, 
                 VpcId = vpcId }); 
         var targetGroup = createResponse.TargetGroups[0]; 
         return targetGroup; 
     } 
    /// <summary> 
    /// Create an Elastic Load Balancing load balancer that uses the specified 
 subnets 
    /// and forwards requests to the specified target group. 
    /// </summary> 
    /// <param name="name">The name for the new load balancer.</param> 
    /// <param name="subnetIds">Subnets for the load balancer.</param> 
    /// <param name="targetGroup">Target group for forwarded requests.</param> 
    /// <returns>The new LoadBalancer object.</returns> 
     public async Task<LoadBalancer> CreateLoadBalancerAndListener(string name, 
 List<string> subnetIds, TargetGroup targetGroup) 
     { 
         var createLbResponse = await 
 _amazonElasticLoadBalancingV2.CreateLoadBalancerAsync( 
             new CreateLoadBalancerRequest() 
\{\hspace{.1cm} \}Name = name,
                  Subnets = subnetIds 
             }); 
         var loadBalancerArn = createLbResponse.LoadBalancers[0].LoadBalancerArn; 
         // Wait for load balancer to be available. 
         var loadBalancerReady = false; 
        while (!loadBalancerReady)
         { 
             try 
             { 
                  var describeResponse =
```

```
 await 
 _amazonElasticLoadBalancingV2.DescribeLoadBalancersAsync( 
                        new DescribeLoadBalancersRequest() 
 { 
                           Names = new List<string>() { name }
                        }); 
                var loadBalancerState = 
 describeResponse.LoadBalancers[0].State.Code; 
                loadBalancerReady = loadBalancerState == 
 LoadBalancerStateEnum.Active; 
 } 
            catch (LoadBalancerNotFoundException) 
\{\hspace{.1cm} \} loadBalancerReady = false; 
 } 
            Thread.Sleep(10000); 
        } 
        // Create the listener. 
        await _amazonElasticLoadBalancingV2.CreateListenerAsync( 
            new CreateListenerRequest() 
\{\hspace{.1cm} \} LoadBalancerArn = loadBalancerArn, 
                Protocol = targetGroup.Protocol, 
                Port = targetGroup.Port, 
                DefaultActions = new List<Action>() 
\overline{a} new Action() 
\{ Type = ActionTypeEnum.Forward, 
                        TargetGroupArn = targetGroup.TargetGroupArn 
1 1 1 1 1 1 1
 } 
            }); 
        return createLbResponse.LoadBalancers[0]; 
    } 
    /// <summary> 
    /// Verify this computer can successfully send a GET request to the 
    /// load balancer endpoint. 
    /// </summary> 
    /// <param name="endpoint">The endpoint to check.</param> 
   /// <returns>True if successful.</returns>
```

```
public async Task<bool> VerifyLoadBalancerEndpoint(string endpoint)
     { 
         var success = false; 
         var retries = 3; 
        while (!success && retries > 0)
         { 
             try 
\{\hspace{.1cm} \} var endpointResponse = await _httpClient.GetAsync($"http://
{endpoint}"); 
                 Console.WriteLine($"Response: {endpointResponse.StatusCode}."); 
                 if (endpointResponse.IsSuccessStatusCode) 
\overline{a} success = true; 
 } 
                 else 
\overline{a}retries = 0;
 } 
 } 
             catch (HttpRequestException) 
\{\hspace{.1cm} \} Console.WriteLine("Connection error, retrying..."); 
                 retries--; 
                 Thread.Sleep(10000); 
             } 
         } 
         return success; 
     } 
    /// <summary> 
     /// Delete a load balancer by its specified name. 
    /// </summary> 
    /// <param name="name">The name of the load balancer to delete.</param> 
   /// <returns>Async task.</returns>
     public async Task DeleteLoadBalancerByName(string name) 
     { 
         try 
         { 
             var describeLoadBalancerResponse = 
                 await _amazonElasticLoadBalancingV2.DescribeLoadBalancersAsync( 
                     new DescribeLoadBalancersRequest()
```
```
\{Names = new List<string>() { name }
                     }); 
             var lbArn = 
 describeLoadBalancerResponse.LoadBalancers[0].LoadBalancerArn; 
             await _amazonElasticLoadBalancingV2.DeleteLoadBalancerAsync( 
                 new DeleteLoadBalancerRequest() 
\overline{a} LoadBalancerArn = lbArn 
 } 
             ); 
        } 
        catch (LoadBalancerNotFoundException) 
       \{ Console.WriteLine($"Load balancer {name} not found."); 
        } 
    } 
    /// <summary> 
    /// Delete a TargetGroup by its specified name. 
    /// </summary> 
    /// <param name="groupName">Name of the group to delete.</param> 
   /// <returns>Async task.</returns>
    public async Task DeleteTargetGroupByName(string groupName) 
    { 
        var done = false; 
        while (!done) 
         { 
             try 
\{\hspace{.1cm} \} var groupResponse = 
                     await 
 _amazonElasticLoadBalancingV2.DescribeTargetGroupsAsync( 
                         new DescribeTargetGroupsRequest() 
 { 
                             Names = new List<string>() { groupName } 
                         }); 
                 var targetArn = groupResponse.TargetGroups[0].TargetGroupArn; 
                 await _amazonElasticLoadBalancingV2.DeleteTargetGroupAsync( 
                     new DeleteTargetGroupRequest() { TargetGroupArn = 
 targetArn }); 
                 Console.WriteLine($"Deleted load balancing target group 
 {groupName}.");
```

```
 done = true; 
 } 
             catch (TargetGroupNotFoundException) 
\{\hspace{.1cm} \} Console.WriteLine( 
                     $"Target group {groupName} not found, could not delete."); 
                 done = true; 
 } 
             catch (ResourceInUseException) 
\{\hspace{.1cm} \} Console.WriteLine("Target group not yet released, waiting..."); 
                 Thread.Sleep(10000); 
 } 
        } 
     }
}
```
Cree una clase que utilice DynamoDB para simular un servicio de recomendaciones.

```
/// <summary>
/// Encapsulates a DynamoDB table to use as a service that recommends books, 
 movies, and songs.
/// </summary>
public class Recommendations
{ 
     private readonly IAmazonDynamoDB _amazonDynamoDb; 
     private readonly DynamoDBContext _context; 
     private readonly string _tableName; 
     public string TableName => _tableName; 
     /// <summary> 
     /// Constructor for the Recommendations service. 
    // </summary>
     /// <param name="amazonDynamoDb">The injected DynamoDb client.</param> 
     /// <param name="configuration">The injected configuration.</param> 
     public Recommendations(IAmazonDynamoDB amazonDynamoDb, IConfiguration 
  configuration) 
     { 
         _amazonDynamoDb = amazonDynamoDb; 
         _context = new DynamoDBContext(_amazonDynamoDb); 
         _tableName = configuration["databaseName"]!;
```
}

{

```
 /// <summary> 
    /// Create the DynamoDb table with a specified name. 
    /// </summary> 
    /// <param name="tableName">The name for the table.</param> 
   /// <returns>True when ready.</returns>
   public async Task<bool> CreateDatabaseWithName(string tableName)
       try 
       { 
          Console.Write($"Creating table {tableName}..."); 
          var createRequest = new CreateTableRequest() 
\{\hspace{.1cm} \} TableName = tableName, 
              AttributeDefinitions = new List<AttributeDefinition>() 
\{ new AttributeDefinition() 
 { 
                        AttributeName = "MediaType", 
                        AttributeType = ScalarAttributeType.S 
\}, \{ new AttributeDefinition() 
 { 
                        AttributeName = "ItemId", 
                        AttributeType = ScalarAttributeType.N 
 } 
\}, \{ KeySchema = new List<KeySchemaElement>() 
\{ new KeySchemaElement() 
 { 
                        AttributeName = "MediaType", 
                        KeyType = KeyType.HASH 
\}, \{ new KeySchemaElement() 
 { 
                        AttributeName = "ItemId", 
                        KeyType = KeyType.RANGE 
 } 
\}, \{ ProvisionedThroughput = new ProvisionedThroughput() 
\overline{a} ReadCapacityUnits = 5,
```

```
 WriteCapacityUnits = 5 
 } 
             }; 
            await _amazonDynamoDb.CreateTableAsync(createRequest);
             // Wait until the table is ACTIVE and then report success. 
             Console.Write("\nWaiting for table to become active..."); 
             var request = new DescribeTableRequest 
\{\hspace{.1cm} \} TableName = tableName 
             }; 
             TableStatus status; 
             do 
\{\hspace{.1cm} \} Thread.Sleep(2000); 
                 var describeTableResponse = await 
 _amazonDynamoDb.DescribeTableAsync(request); 
                 status = describeTableResponse.Table.TableStatus; 
                 Console.Write("."); 
 } 
             while (status != "ACTIVE"); 
             return status == TableStatus.ACTIVE; 
         } 
         catch (ResourceInUseException) 
         { 
             Console.WriteLine($"Table {tableName} already exists."); 
             return false; 
         } 
     } 
    /// <summary> 
    /// Populate the database table with data from a specified path. 
    /// </summary> 
    /// <param name="databaseTableName">The name of the table.</param> 
    /// <param name="recommendationsPath">The path of the recommendations data.</
param> 
   /// <returns>Async task.</returns>
     public async Task PopulateDatabase(string databaseTableName, string 
  recommendationsPath)
```
{

```
 var recommendationsText = await 
  File.ReadAllTextAsync(recommendationsPath); 
         var records = 
  JsonSerializer.Deserialize<RecommendationModel[]>(recommendationsText); 
         var batchWrite = _context.CreateBatchWrite<RecommendationModel>(); 
         foreach (var record in records!) 
         { 
              batchWrite.AddPutItem(record); 
         } 
         await batchWrite.ExecuteAsync(); 
     } 
     /// <summary> 
     /// Delete the recommendation table by name. 
     /// </summary> 
     /// <param name="tableName">The name of the recommendation table.</param> 
    /// <returns>Async task.</returns>
     public async Task DestroyDatabaseByName(string tableName) 
     { 
         try 
         { 
              await _amazonDynamoDb.DeleteTableAsync( 
                  new DeleteTableRequest() { TableName = tableName }); 
              Console.WriteLine($"Table {tableName} was deleted."); 
         } 
         catch (ResourceNotFoundException) 
        \{ Console.WriteLine($"Table {tableName} not found"); 
         } 
     }
}
```
Cree una clase que agrupe las acciones de Systems Manager.

```
/// <summary>
/// Encapsulates Systems Manager parameter operations. This example uses these 
  parameters
```

```
/// to drive the demonstration of resilient architecture, such as failure of a 
  dependency or
/// how the service responds to a health check.
/// </summary>
public class SmParameterWrapper
{ 
     private readonly IAmazonSimpleSystemsManagement 
  _amazonSimpleSystemsManagement; 
     private readonly string _tableParameter = "doc-example-resilient-
architecture-table"; 
     private readonly string _failureResponseParameter = "doc-example-resilient-
architecture-failure-response"; 
     private readonly string _healthCheckParameter = "doc-example-resilient-
architecture-health-check"; 
     private readonly string _tableName = ""; 
     public string TableParameter => _tableParameter; 
     public string TableName => _tableName; 
     public string HealthCheckParameter => _healthCheckParameter; 
     public string FailureResponseParameter => _failureResponseParameter; 
     /// <summary> 
     /// Constructor for the SmParameterWrapper. 
     /// </summary> 
     /// <param name="amazonSimpleSystemsManagement">The injected Simple Systems 
 Management client.</param>
     /// <param name="configuration">The injected configuration.</param> 
     public SmParameterWrapper(IAmazonSimpleSystemsManagement 
  amazonSimpleSystemsManagement, IConfiguration configuration) 
     { 
         _amazonSimpleSystemsManagement = amazonSimpleSystemsManagement; 
         _tableName = configuration["databaseName"]!; 
     } 
     /// <summary> 
     /// Reset the Systems Manager parameters to starting values for the demo. 
     /// </summary> 
    /// <returns>Async task.</returns>
     public async Task Reset() 
     { 
        await this.PutParameterByName(_tableParameter, _tableName);
         await this.PutParameterByName(_failureResponseParameter, "none"); 
         await this.PutParameterByName(_healthCheckParameter, "shallow");
```

```
 } 
     /// <summary> 
     /// Set the value of a named Systems Manager parameter. 
     /// </summary> 
     /// <param name="name">The name of the parameter.</param> 
     /// <param name="value">The value to set.</param> 
    /// <returns>Async task.</returns>
     public async Task PutParameterByName(string name, string value) 
     { 
         await _amazonSimpleSystemsManagement.PutParameterAsync( 
             new PutParameterRequest() { Name = name, Value = value, Overwrite = 
  true }); 
     }
}
```
- Para obtener información sobre la API, consulte los siguientes temas en la referencia de la API de AWS SDK for .NET.
	- [AttachLoadBalancerTargetGroups](https://docs.aws.amazon.com/goto/DotNetSDKV3/autoscaling-2011-01-01/AttachLoadBalancerTargetGroups)
	- [CreateAutoScalingGroup](https://docs.aws.amazon.com/goto/DotNetSDKV3/autoscaling-2011-01-01/CreateAutoScalingGroup)
	- [CreateInstanceProfile](https://docs.aws.amazon.com/goto/DotNetSDKV3/iam-2010-05-08/CreateInstanceProfile)
	- [CreateLaunchTemplate](https://docs.aws.amazon.com/goto/DotNetSDKV3/ec2-2016-11-15/CreateLaunchTemplate)
	- [CreateListener](https://docs.aws.amazon.com/goto/DotNetSDKV3/elasticloadbalancingv2-2015-12-01/CreateListener)
	- [CreateLoadBalancer](https://docs.aws.amazon.com/goto/DotNetSDKV3/elasticloadbalancingv2-2015-12-01/CreateLoadBalancer)
	- [CreateTargetGroup](https://docs.aws.amazon.com/goto/DotNetSDKV3/elasticloadbalancingv2-2015-12-01/CreateTargetGroup)
	- [DeleteAutoScalingGroup](https://docs.aws.amazon.com/goto/DotNetSDKV3/autoscaling-2011-01-01/DeleteAutoScalingGroup)
	- [DeleteInstanceProfile](https://docs.aws.amazon.com/goto/DotNetSDKV3/iam-2010-05-08/DeleteInstanceProfile)
	- [DeleteLaunchTemplate](https://docs.aws.amazon.com/goto/DotNetSDKV3/ec2-2016-11-15/DeleteLaunchTemplate)
	- [DeleteLoadBalancer](https://docs.aws.amazon.com/goto/DotNetSDKV3/elasticloadbalancingv2-2015-12-01/DeleteLoadBalancer)
	- [DeleteTargetGroup](https://docs.aws.amazon.com/goto/DotNetSDKV3/elasticloadbalancingv2-2015-12-01/DeleteTargetGroup)
	- [DescribeAutoScalingGroups](https://docs.aws.amazon.com/goto/DotNetSDKV3/autoscaling-2011-01-01/DescribeAutoScalingGroups)
	- [DescribeAvailabilityZones](https://docs.aws.amazon.com/goto/DotNetSDKV3/ec2-2016-11-15/DescribeAvailabilityZones)
	- DescribelamInstanceProfileAssociations
	- [DescribeInstances](https://docs.aws.amazon.com/goto/DotNetSDKV3/ec2-2016-11-15/DescribeInstances)
- Escenarios [DescribeLoadBalancers](https://docs.aws.amazon.com/goto/DotNetSDKV3/elasticloadbalancingv2-2015-12-01/DescribeLoadBalancers) **Escenarios** 679
- [DescribeSubnets](https://docs.aws.amazon.com/goto/DotNetSDKV3/ec2-2016-11-15/DescribeSubnets)
- [DescribeTargetGroups](https://docs.aws.amazon.com/goto/DotNetSDKV3/elasticloadbalancingv2-2015-12-01/DescribeTargetGroups)
- [DescribeTargetHealth](https://docs.aws.amazon.com/goto/DotNetSDKV3/elasticloadbalancingv2-2015-12-01/DescribeTargetHealth)
- [DescribeVpcs](https://docs.aws.amazon.com/goto/DotNetSDKV3/ec2-2016-11-15/DescribeVpcs)
- [RebootInstances](https://docs.aws.amazon.com/goto/DotNetSDKV3/ec2-2016-11-15/RebootInstances)
- [ReplaceIamInstanceProfileAssociation](https://docs.aws.amazon.com/goto/DotNetSDKV3/ec2-2016-11-15/ReplaceIamInstanceProfileAssociation)
- [TerminateInstanceInAutoScalingGroup](https://docs.aws.amazon.com/goto/DotNetSDKV3/autoscaling-2011-01-01/TerminateInstanceInAutoScalingGroup)
- [UpdateAutoScalingGroup](https://docs.aws.amazon.com/goto/DotNetSDKV3/autoscaling-2011-01-01/UpdateAutoScalingGroup)

## Java

## SDK para Java 2.x

## **a** Note

Hay más información GitHub. Busque el ejemplo completo y aprenda a configurar y ejecutar en el [Repositorio de ejemplos de código de AWS.](https://github.com/awsdocs/aws-doc-sdk-examples/tree/main/javav2/usecases/resilient_service#readme)

Ejecute el escenario interactivo en un símbolo del sistema.

```
public class Main { 
     public static final String fileName = "C:\\AWS\\resworkflow\
\recommendations.json"; // Modify file location. 
     public static final String tableName = "doc-example-recommendation-service"; 
     public static final String startScript = "C:\\AWS\\resworkflow\
\server_startup_script.sh"; // Modify file location. 
     public static final String policyFile = "C:\\AWS\\resworkflow\
\instance_policy.json"; // Modify file location. 
     public static final String ssmJSON = "C:\\AWS\\resworkflow\
\ssm_only_policy.json"; // Modify file location. 
     public static final String failureResponse = "doc-example-resilient-
architecture-failure-response"; 
     public static final String healthCheck = "doc-example-resilient-architecture-
health-check"; 
     public static final String templateName = "doc-example-resilience-template"; 
     public static final String roleName = "doc-example-resilience-role"; 
     public static final String policyName = "doc-example-resilience-pol";
```

```
 public static final String profileName = "doc-example-resilience-prof"; 
     public static final String badCredsProfileName = "doc-example-resilience-
prof-bc"; 
     public static final String targetGroupName = "doc-example-resilience-tg"; 
     public static final String autoScalingGroupName = "doc-example-resilience-
group"; 
     public static final String lbName = "doc-example-resilience-lb"; 
     public static final String protocol = "HTTP"; 
     public static final int port = 80; 
    public static final String DASHES = new String(new char[80]).replace("\0",
  "-"); 
     public static void main(String[] args) throws IOException, 
  InterruptedException { 
        Scanner in = new Scanner(System.in);
         Database database = new Database(); 
         AutoScaler autoScaler = new AutoScaler(); 
         LoadBalancer loadBalancer = new LoadBalancer(); 
         System.out.println(DASHES); 
         System.out.println("Welcome to the demonstration of How to Build and 
  Manage a Resilient Service!"); 
         System.out.println(DASHES); 
         System.out.println(DASHES); 
         System.out.println("A - SETUP THE RESOURCES"); 
         System.out.println("Press Enter when you're ready to start deploying 
  resources."); 
         in.nextLine(); 
         deploy(loadBalancer); 
         System.out.println(DASHES); 
         System.out.println(DASHES); 
         System.out.println("B - DEMO THE RESILIENCE FUNCTIONALITY"); 
         System.out.println("Press Enter when you're ready."); 
         in.nextLine(); 
         demo(loadBalancer); 
         System.out.println(DASHES); 
         System.out.println(DASHES); 
         System.out.println("C - DELETE THE RESOURCES"); 
         System.out.println("""
```

```
 This concludes the demo of how to build and manage a resilient 
 service. 
                 To keep things tidy and to avoid unwanted charges on your 
 account, we can clean up all AWS resources 
                 that were created for this demo. 
                 """); 
       System.out.println("\n Do you want to delete the resources (y/n)? ");
        String userInput = in.nextLine().trim().toLowerCase(); // Capture user 
 input 
        if (userInput.equals("y")) { 
            // Delete resources here 
            deleteResources(loadBalancer, autoScaler, database); 
            System.out.println("Resources deleted."); 
        } else { 
            System.out.println(""" 
                     Okay, we'll leave the resources intact. 
                     Don't forget to delete them when you're done with them or you 
 might incur unexpected charges. 
                     """); 
        } 
        System.out.println(DASHES); 
        System.out.println(DASHES); 
        System.out.println("The example has completed. "); 
        System.out.println("\n Thanks for watching!"); 
        System.out.println(DASHES); 
    } 
    // Deletes the AWS resources used in this example. 
    private static void deleteResources(LoadBalancer loadBalancer, AutoScaler 
 autoScaler, Database database) 
            throws IOException, InterruptedException { 
        loadBalancer.deleteLoadBalancer(lbName); 
        System.out.println("*** Wait 30 secs for resource to be deleted"); 
        TimeUnit.SECONDS.sleep(30); 
        loadBalancer.deleteTargetGroup(targetGroupName); 
        autoScaler.deleteAutoScaleGroup(autoScalingGroupName); 
        autoScaler.deleteRolesPolicies(policyName, roleName, profileName); 
        autoScaler.deleteTemplate(templateName); 
        database.deleteTable(tableName); 
    }
```

```
 private static void deploy(LoadBalancer loadBalancer) throws 
 InterruptedException, IOException { 
        Scanner in = new Scanner(System.in);
         System.out.println( 
 """ 
                          For this demo, we'll use the AWS SDK for Java (v2) to 
 create several AWS resources 
                          to set up a load-balanced web service endpoint and 
 explore some ways to make it resilient 
                          against various kinds of failures. 
                          Some of the resources create by this demo are: 
                         \t* A DynamoDB table that the web service depends on to 
 provide book, movie, and song recommendations. 
                         \t* An EC2 launch template that defines EC2 instances 
 that each contain a Python web server. 
                          \t* An EC2 Auto Scaling group that manages EC2 instances 
 across several Availability Zones. 
                          \t* An Elastic Load Balancing (ELB) load balancer that 
 targets the Auto Scaling group to distribute requests. 
                          """); 
         System.out.println("Press Enter when you're ready."); 
         in.nextLine(); 
         System.out.println(DASHES); 
         System.out.println(DASHES); 
         System.out.println("Creating and populating a DynamoDB table named " + 
 tableName); 
         Database database = new Database(); 
         database.createTable(tableName, fileName); 
         System.out.println(DASHES); 
         System.out.println(DASHES); 
         System.out.println(""" 
                 Creating an EC2 launch template that runs '{startup_script}' when 
 an instance starts. 
                This script starts a Python web server defined in the 'server.py'
 script. The web server 
                 listens to HTTP requests on port 80 and responds to requests to 
  '/' and to '/healthcheck'. 
                 For demo purposes, this server is run as the root user. In 
 production, the best practice is to
```

```
 run a web server, such as Apache, with least-privileged 
 credentials. 
                 The template also defines an IAM policy that each instance uses 
 to assume a role that grants 
                 permissions to access the DynamoDB recommendation table and 
 Systems Manager parameters 
                 that control the flow of the demo. 
                 """); 
        LaunchTemplateCreator templateCreator = new LaunchTemplateCreator(); 
        templateCreator.createTemplate(policyFile, policyName, profileName, 
 startScript, templateName, roleName); 
        System.out.println(DASHES); 
        System.out.println(DASHES); 
        System.out.println( 
                 "Creating an EC2 Auto Scaling group that maintains three EC2 
 instances, each in a different Availability Zone."); 
        System.out.println("*** Wait 30 secs for the VPC to be created"); 
        TimeUnit.SECONDS.sleep(30); 
        AutoScaler autoScaler = new AutoScaler(); 
        String[] zones = autoScaler.createGroup(3, templateName, 
 autoScalingGroupName); 
        System.out.println(""" 
                 At this point, you have EC2 instances created. Once each instance 
 starts, it listens for 
                 HTTP requests. You can see these instances in the console or 
 continue with the demo. 
                 Press Enter when you're ready to continue. 
                 """); 
        in.nextLine(); 
        System.out.println(DASHES); 
        System.out.println(DASHES); 
        System.out.println("Creating variables that control the flow of the 
 demo."); 
       ParameterHelper paramHelper = new ParameterHelper();
        paramHelper.reset(); 
        System.out.println(DASHES); 
        System.out.println(DASHES);
```

```
 System.out.println(""" 
                 Creating an Elastic Load Balancing target group and load 
 balancer. The target group 
                defines how the load balancer connects to instances. The load 
 balancer provides a 
                 single endpoint where clients connect and dispatches requests to 
 instances in the group. 
                """); 
        String vpcId = autoScaler.getDefaultVPC(); 
        List<Subnet> subnets = autoScaler.getSubnets(vpcId, zones); 
        System.out.println("You have retrieved a list with " + subnets.size() + " 
 subnets"); 
        String targetGroupArn = loadBalancer.createTargetGroup(protocol, port, 
 vpcId, targetGroupName); 
        String elbDnsName = loadBalancer.createLoadBalancer(subnets, 
 targetGroupArn, lbName, port, protocol); 
        autoScaler.attachLoadBalancerTargetGroup(autoScalingGroupName, 
 targetGroupArn); 
        System.out.println("Verifying access to the load balancer endpoint..."); 
        boolean wasSuccessul = 
 loadBalancer.verifyLoadBalancerEndpoint(elbDnsName); 
        if (!wasSuccessul) { 
            System.out.println("Couldn't connect to the load balancer, verifying 
 that the port is open..."); 
            CloseableHttpClient httpClient = HttpClients.createDefault(); 
            // Create an HTTP GET request to "http://checkip.amazonaws.com" 
            HttpGet httpGet = new HttpGet("http://checkip.amazonaws.com"); 
            try { 
                 // Execute the request and get the response 
                HttpResponse response = httpClient.execute(httpGet); 
                // Read the response content. 
                String ipAddress = 
 IOUtils.toString(response.getEntity().getContent(), 
 StandardCharsets.UTF_8).trim(); 
                // Print the public IP address. 
                 System.out.println("Public IP Address: " + ipAddress); 
                 GroupInfo groupInfo = autoScaler.verifyInboundPort(vpcId, port, 
 ipAddress); 
                 if (!groupInfo.isPortOpen()) { 
                     System.out.println("""
```

```
 For this example to work, the default security group 
 for your default VPC must 
                              allow access from this computer. You can either add 
 it automatically from this 
                              example or add it yourself using the AWS Management 
 Console. 
                              """); 
                     System.out.println( 
                              "Do you want to add a rule to security group " + 
 groupInfo.getGroupName() + " to allow"); 
                     System.out.println("inbound traffic on port " + port + " from 
 your computer's IP address (y/n) "); 
                     String ans = in.nextLine(); 
                     if ("y".equalsIgnoreCase(ans)) { 
                         autoScaler.openInboundPort(groupInfo.getGroupName(), 
 String.valueOf(port), ipAddress); 
                         System.out.println("Security group rule added."); 
                     } else { 
                         System.out.println("No security group rule added."); 
1 1 1 1 1 1 1
 } 
             } catch (AutoScalingException e) { 
                 e.printStackTrace(); 
 } 
         } else if (wasSuccessul) { 
             System.out.println("Your load balancer is ready. You can access it by 
 browsing to:"); 
             System.out.println("\t http://" + elbDnsName); 
         } else { 
             System.out.println("Couldn't get a successful response from the load 
 balancer endpoint. Troubleshoot by"); 
             System.out.println("manually verifying that your VPC and security 
 group are configured correctly and that"); 
             System.out.println("you can successfully make a GET request to the 
 load balancer."); 
        } 
         System.out.println("Press Enter when you're ready to continue with the 
 demo."); 
        in.nextLine(); 
    }
```

```
 // A method that controls the demo part of the Java program. 
     public static void demo(LoadBalancer loadBalancer) throws IOException, 
 InterruptedException { 
        ParameterHelper paramHelper = new ParameterHelper();
         System.out.println("Read the ssm_only_policy.json file"); 
         String ssmOnlyPolicy = readFileAsString(ssmJSON); 
         System.out.println("Resetting parameters to starting values for demo."); 
         paramHelper.reset(); 
         System.out.println( 
 """ 
                          This part of the demonstration shows how to toggle 
 different parts of the system 
                          to create situations where the web service fails, and 
 shows how using a resilient 
                          architecture can keep the web service running in spite 
 of these failures. 
                          At the start, the load balancer endpoint returns 
 recommendations and reports that all targets are healthy. 
                         """); 
         demoChoices(loadBalancer); 
         System.out.println( 
 """ 
                          The web service running on the EC2 instances gets 
 recommendations by querying a DynamoDB table. 
                          The table name is contained in a Systems Manager 
 parameter named self.param_helper.table. 
                          To simulate a failure of the recommendation service, 
 let's set this parameter to name a non-existent table. 
                         """); 
         paramHelper.put(paramHelper.tableName, "this-is-not-a-table"); 
         System.out.println( 
 """ 
                          \nNow, sending a GET request to the load balancer 
 endpoint returns a failure code. But, the service reports as 
                          healthy to the load balancer because shallow health 
 checks don't check for failure of the recommendation service. 
                         """); 
         demoChoices(loadBalancer);
```

```
 System.out.println( 
 """ 
                          Instead of failing when the recommendation service fails, 
 the web service can return a static response. 
                         While this is not a perfect solution, it presents the 
 customer with a somewhat better experience than failure. 
                          """); 
         paramHelper.put(paramHelper.failureResponse, "static"); 
         System.out.println(""" 
                 Now, sending a GET request to the load balancer endpoint returns 
 a static response. 
                 The service still reports as healthy because health checks are 
 still shallow. 
                 """); 
         demoChoices(loadBalancer); 
         System.out.println("Let's reinstate the recommendation service."); 
         paramHelper.put(paramHelper.tableName, paramHelper.dyntable); 
         System.out.println(""" 
                 Let's also substitute bad credentials for one of the instances in 
 the target group so that it can't 
                 access the DynamoDB recommendation table. We will get an instance 
 id value. 
                 """); 
         LaunchTemplateCreator templateCreator = new LaunchTemplateCreator(); 
         AutoScaler autoScaler = new AutoScaler(); 
         // Create a new instance profile based on badCredsProfileName. 
         templateCreator.createInstanceProfile(policyFile, policyName, 
 badCredsProfileName, roleName); 
         String badInstanceId = autoScaler.getBadInstance(autoScalingGroupName); 
         System.out.println("The bad instance id values used for this demo is " + 
 badInstanceId); 
         String profileAssociationId = 
 autoScaler.getInstanceProfile(badInstanceId); 
         System.out.println("The association Id value is " + 
 profileAssociationId); 
         System.out.println("Replacing the profile for instance " + badInstanceId 
                 + " with a profile that contains bad credentials");
```

```
 autoScaler.replaceInstanceProfile(badInstanceId, badCredsProfileName, 
 profileAssociationId); 
         System.out.println( 
 """ 
                         Now, sending a GET request to the load balancer endpoint 
 returns either a recommendation or a static response, 
                          depending on which instance is selected by the load 
 balancer. 
                          """); 
         demoChoices(loadBalancer); 
         System.out.println(""" 
                 Let's implement a deep health check. For this demo, a deep health 
 check tests whether 
                 the web service can access the DynamoDB table that it depends on 
 for recommendations. Note that 
                 the deep health check is only for ELB routing and not for Auto 
 Scaling instance health. 
                 This kind of deep health check is not recommended for Auto 
 Scaling instance health, because it 
                 risks accidental termination of all instances in the Auto Scaling 
 group when a dependent service fails. 
                 """); 
         System.out.println(""" 
                 By implementing deep health checks, the load balancer can detect 
 when one of the instances is failing 
                 and take that instance out of rotation. 
                 """); 
         paramHelper.put(paramHelper.healthCheck, "deep"); 
         System.out.println(""" 
                 Now, checking target health indicates that the instance with bad 
 credentials 
                 is unhealthy. Note that it might take a minute or two for the 
 load balancer to detect the unhealthy 
                 instance. Sending a GET request to the load balancer endpoint 
 always returns a recommendation, because 
                 the load balancer takes unhealthy instances out of its rotation. 
                 """);
```

```
 demoChoices(loadBalancer); 
         System.out.println( 
 """ 
                          Because the instances in this demo are controlled by an 
 auto scaler, the simplest way to fix an unhealthy 
                          instance is to terminate it and let the auto scaler start 
 a new instance to replace it. 
                          """); 
         autoScaler.terminateInstance(badInstanceId); 
         System.out.println(""" 
                 Even while the instance is terminating and the new instance is 
 starting, sending a GET 
                 request to the web service continues to get a successful 
 recommendation response because 
                 the load balancer routes requests to the healthy instances. After 
 the replacement instance 
                 starts and reports as healthy, it is included in the load 
 balancing rotation. 
                 Note that terminating and replacing an instance typically takes 
 several minutes, during which time you 
                 can see the changing health check status until the new instance 
 is running and healthy. 
                 """); 
         demoChoices(loadBalancer); 
         System.out.println( 
                 "If the recommendation service fails now, deep health checks mean 
 all instances report as unhealthy."); 
         paramHelper.put(paramHelper.tableName, "this-is-not-a-table"); 
         demoChoices(loadBalancer); 
         paramHelper.reset(); 
    } 
     public static void demoChoices(LoadBalancer loadBalancer) throws IOException, 
 InterruptedException { 
         String[] actions = { 
                 "Send a GET request to the load balancer endpoint.", 
                 "Check the health of load balancer targets.", 
                 "Go to the next part of the demo." 
         }; 
        Scanner scanner = new Scanner(System.in);
```

```
 while (true) { 
            System.out.println("-".repeat(88)); 
            System.out.println("See the current state of the service by selecting 
 one of the following choices:"); 
           for (int i = 0; i < actions.length; i++) {
                System.out.println(i +": " + actions[i]);
 } 
            try { 
                 System.out.print("\nWhich action would you like to take? "); 
                 int choice = scanner.nextInt(); 
                 System.out.println("-".repeat(88)); 
                 switch (choice) { 
                    case 0 \rightarrow {
                         System.out.println("Request:\n"); 
                         System.out.println("GET http://" + 
 loadBalancer.getEndpoint(lbName)); 
                         CloseableHttpClient httpClient = 
 HttpClients.createDefault(); 
                         // Create an HTTP GET request to the ELB. 
                         HttpGet httpGet = new HttpGet("http://" + 
 loadBalancer.getEndpoint(lbName)); 
                         // Execute the request and get the response. 
                         HttpResponse response = httpClient.execute(httpGet); 
                         int statusCode = 
 response.getStatusLine().getStatusCode(); 
                         System.out.println("HTTP Status Code: " + statusCode); 
                         // Display the JSON response 
                         BufferedReader reader = new BufferedReader( 
 new 
 InputStreamReader(response.getEntity().getContent())); 
                         StringBuilder jsonResponse = new StringBuilder(); 
                         String line; 
                        while ((line = reader.readLine()) != null {
                             jsonResponse.append(line); 
 } 
                         reader.close(); 
                         // Print the formatted JSON response.
```

```
 System.out.println("Full Response:\n"); 
                        System.out.println(jsonResponse.toString()); 
                        // Close the HTTP client. 
                        httpClient.close(); 
1 1 1 1 1 1 1
                   case 1 - > \{ System.out.println("\nChecking the health of load 
 balancer targets:\n"); 
                        List<TargetHealthDescription> health = 
 loadBalancer.checkTargetHealth(targetGroupName); 
                        for (TargetHealthDescription target : health) { 
                            System.out.printf("\tTarget %s on port %d is %s%n", 
 target.target().id(), 
                                    target.target().port(), 
 target.targetHealth().stateAsString()); 
 } 
                        System.out.println(""" 
                                Note that it can take a minute or two for the 
 health check to update 
                                after changes are made. 
\mathbb{R} """);
1 1 1 1 1 1 1
                   case 2 \rightarrow 6 System.out.println("\nOkay, let's move on."); 
                        System.out.println("-".repeat(88)); 
                        return; // Exit the method when choice is 2 
1 1 1 1 1 1 1
                    default -> System.out.println("You must choose a value 
 between 0-2. Please select again."); 
 } 
            } catch (java.util.InputMismatchException e) { 
                System.out.println("Invalid input. Please select again."); 
               scanner.nextLine(); // Clear the input buffer.
 } 
        } 
    } 
    public static String readFileAsString(String filePath) throws IOException { 
        byte[] bytes = Files.readAllBytes(Paths.get(filePath)); 
        return new String(bytes); 
    }
```
}

Cree una clase que agrupe las acciones de escalado automático y Amazon EC2.

```
public class AutoScaler { 
     private static Ec2Client ec2Client; 
     private static AutoScalingClient autoScalingClient; 
     private static IamClient iamClient; 
     private static SsmClient ssmClient; 
     private IamClient getIAMClient() { 
         if (iamClient == null) { 
              iamClient = IamClient.builder() 
                      .region(Region.US_EAST_1) 
                     .build();
         } 
         return iamClient; 
     } 
     private SsmClient getSSMClient() { 
         if (ssmClient == null) { 
              ssmClient = SsmClient.builder() 
                       .region(Region.US_EAST_1) 
                     .build();
         } 
         return ssmClient; 
     } 
     private Ec2Client getEc2Client() { 
        if (ec2Client == null) ec2Client = Ec2Client.builder() 
                      .region(Region.US_EAST_1) 
                     .build();
         } 
         return ec2Client; 
     } 
     private AutoScalingClient getAutoScalingClient() { 
         if (autoScalingClient == null) { 
              autoScalingClient = AutoScalingClient.builder()
```

```
 .region(Region.US_EAST_1) 
                    .build();
        } 
        return autoScalingClient; 
    } 
    /** 
     * Terminates and instances in an EC2 Auto Scaling group. After an instance 
 is 
     * terminated, it can no longer be accessed. 
     */ 
    public void terminateInstance(String instanceId) { 
        TerminateInstanceInAutoScalingGroupRequest terminateInstanceIRequest = 
 TerminateInstanceInAutoScalingGroupRequest 
                 .builder() 
                 .instanceId(instanceId) 
                 .shouldDecrementDesiredCapacity(false) 
                .build();
 getAutoScalingClient().terminateInstanceInAutoScalingGroup(terminateInstanceIRequest); 
        System.out.format("Terminated instance %s.", instanceId); 
    } 
    /** 
     * Replaces the profile associated with a running instance. After the profile 
 is 
     * replaced, the instance is rebooted to ensure that it uses the new profile. 
     * When 
     * the instance is ready, Systems Manager is used to restart the Python web 
     * server. 
     */ 
    public void replaceInstanceProfile(String instanceId, String 
 newInstanceProfileName, String profileAssociationId) 
            throws InterruptedException { 
        // Create an IAM instance profile specification. 
        software.amazon.awssdk.services.ec2.model.IamInstanceProfileSpecification 
 iamInstanceProfile = 
 software.amazon.awssdk.services.ec2.model.IamInstanceProfileSpecification 
                 .builder() 
                 .name(newInstanceProfileName) // Make sure 
 'newInstanceProfileName' is a valid IAM Instance Profile 
                                                 // name. 
                .build();
```

```
 // Replace the IAM instance profile association for the EC2 instance. 
         ReplaceIamInstanceProfileAssociationRequest replaceRequest = 
 ReplaceIamInstanceProfileAssociationRequest 
                 .builder() 
                 .iamInstanceProfile(iamInstanceProfile) 
                 .associationId(profileAssociationId) // Make sure 
  'profileAssociationId' is a valid association ID. 
                .buid():
         try { 
             getEc2Client().replaceIamInstanceProfileAssociation(replaceRequest); 
             // Handle the response as needed. 
         } catch (Ec2Exception e) { 
             // Handle exceptions, log, or report the error. 
             System.err.println("Error: " + e.getMessage()); 
         } 
         System.out.format("Replaced instance profile for association %s with 
 profile %s.", profileAssociationId, 
                 newInstanceProfileName); 
         TimeUnit.SECONDS.sleep(15); 
         boolean instReady = false; 
        int tries = 0;
         // Reboot after 60 seconds 
        while (!instReady) {
             if (tries % 6 == 0) { 
                 getEc2Client().rebootInstances(RebootInstancesRequest.builder() 
                          .instanceIds(instanceId) 
                         .build();
                 System.out.println("Rebooting instance " + instanceId + " and 
 waiting for it to be ready."); 
 } 
             tries++; 
             try { 
                 TimeUnit.SECONDS.sleep(10); 
             } catch (InterruptedException e) { 
                 e.printStackTrace(); 
 } 
             DescribeInstanceInformationResponse informationResponse = 
 getSSMClient().describeInstanceInformation(); 
             List<InstanceInformation> instanceInformationList = 
 informationResponse.instanceInformationList();
```

```
 for (InstanceInformation info : instanceInformationList) { 
                 if (info.instanceId().equals(instanceId)) { 
                     instReady = true; 
                     break; 
 } 
 } 
         } 
         SendCommandRequest sendCommandRequest = SendCommandRequest.builder() 
                 .instanceIds(instanceId) 
                 .documentName("AWS-RunShellScript") 
                  .parameters(Collections.singletonMap("commands", 
                          Collections.singletonList("cd / && sudo python3 server.py 
 80"))) 
                .build();
         getSSMClient().sendCommand(sendCommandRequest); 
         System.out.println("Restarted the Python web server on instance " + 
 instanceId + "."); 
    } 
     public void openInboundPort(String secGroupId, String port, String ipAddress) 
 { 
         AuthorizeSecurityGroupIngressRequest ingressRequest = 
 AuthorizeSecurityGroupIngressRequest.builder() 
                 .groupName(secGroupId) 
                 .cidrIp(ipAddress) 
                 .fromPort(Integer.parseInt(port)) 
                 .build(); 
         getEc2Client().authorizeSecurityGroupIngress(ingressRequest); 
         System.out.format("Authorized ingress to %s on port %s from %s.", 
 secGroupId, port, ipAddress); 
    } 
    /** 
      * Detaches a role from an instance profile, detaches policies from the role, 
      * and deletes all the resources. 
      */ 
     public void deleteInstanceProfile(String roleName, String profileName) { 
         try { 
             software.amazon.awssdk.services.iam.model.GetInstanceProfileRequest 
 getInstanceProfileRequest = 
 software.amazon.awssdk.services.iam.model.GetInstanceProfileRequest
```

```
 .builder() 
                      .instanceProfileName(profileName) 
                     .build();
             GetInstanceProfileResponse response = 
 getIAMClient().getInstanceProfile(getInstanceProfileRequest); 
            String name = response.instanceProfile().instanceProfileName();
             System.out.println(name); 
             RemoveRoleFromInstanceProfileRequest profileRequest = 
 RemoveRoleFromInstanceProfileRequest.builder() 
                     .instanceProfileName(profileName) 
                     .roleName(roleName) 
                     .build();
             getIAMClient().removeRoleFromInstanceProfile(profileRequest); 
             DeleteInstanceProfileRequest deleteInstanceProfileRequest = 
 DeleteInstanceProfileRequest.builder() 
                      .instanceProfileName(profileName) 
                     .build();
             getIAMClient().deleteInstanceProfile(deleteInstanceProfileRequest); 
             System.out.println("Deleted instance profile " + profileName); 
             DeleteRoleRequest deleteRoleRequest = DeleteRoleRequest.builder() 
                      .roleName(roleName) 
                     .build();
             // List attached role policies. 
             ListAttachedRolePoliciesResponse rolesResponse = getIAMClient() 
                      .listAttachedRolePolicies(role -> role.roleName(roleName)); 
             List<AttachedPolicy> attachedPolicies = 
 rolesResponse.attachedPolicies(); 
             for (AttachedPolicy attachedPolicy : attachedPolicies) { 
                 DetachRolePolicyRequest request = 
 DetachRolePolicyRequest.builder() 
                          .roleName(roleName) 
                          .policyArn(attachedPolicy.policyArn()) 
                         .build();
                 getIAMClient().detachRolePolicy(request); 
                 System.out.println("Detached and deleted policy " + 
 attachedPolicy.policyName()); 
 }
```

```
 getIAMClient().deleteRole(deleteRoleRequest); 
             System.out.println("Instance profile and role deleted."); 
         } catch (IamException e) { 
             System.err.println(e.getMessage()); 
             System.exit(1); 
         } 
     } 
     public void deleteTemplate(String templateName) { 
         getEc2Client().deleteLaunchTemplate(name -> 
 name.launchTemplateName(templateName)); 
         System.out.format(templateName + " was deleted."); 
     } 
     public void deleteAutoScaleGroup(String groupName) { 
         DeleteAutoScalingGroupRequest deleteAutoScalingGroupRequest = 
 DeleteAutoScalingGroupRequest.builder() 
                  .autoScalingGroupName(groupName) 
                  .forceDelete(true) 
                  .build(); 
 getAutoScalingClient().deleteAutoScalingGroup(deleteAutoScalingGroupRequest); 
         System.out.println(groupName + " was deleted."); 
     } 
     /* 
      * Verify the default security group of the specified VPC allows ingress from 
      * this 
      * computer. This can be done by allowing ingress from this computer's IP 
      * address. In some situations, such as connecting from a corporate network, 
 you 
      * must instead specify a prefix list ID. You can also temporarily open the 
 port 
      * to 
      * any IP address while running this example. If you do, be sure to remove 
      * public 
      * access when you're done. 
\star */ 
     public GroupInfo verifyInboundPort(String VPC, int port, String ipAddress) { 
         boolean portIsOpen = false;
```

```
 GroupInfo groupInfo = new GroupInfo(); 
        try { 
             Filter filter = Filter.builder() 
                     .name("group-name") 
                     .values("default") 
                    .build();
             Filter filter1 = Filter.builder() 
                     .name("vpc-id") 
                     .values(VPC) 
                    .buid() DescribeSecurityGroupsRequest securityGroupsRequest = 
 DescribeSecurityGroupsRequest.builder() 
                     .filters(filter, filter1) 
                    .buid() DescribeSecurityGroupsResponse securityGroupsResponse = 
 getEc2Client() 
                     .describeSecurityGroups(securityGroupsRequest); 
             String securityGroup = 
 securityGroupsResponse.securityGroups().get(0).groupName(); 
             groupInfo.setGroupName(securityGroup); 
             for (SecurityGroup secGroup : 
 securityGroupsResponse.securityGroups()) { 
                 System.out.println("Found security group: " + 
secGroup.groupId());
                 for (IpPermission ipPermission : secGroup.ipPermissions()) { 
                     if (ipPermission.fromPort() == port) { 
                         System.out.println("Found inbound rule: " + 
 ipPermission); 
                         for (IpRange ipRange : ipPermission.ipRanges()) { 
                             String cidrIp = ipRange.cidrIp(); 
                             if (cidrIp.startsWith(ipAddress) || 
 cidrIp.equals("0.0.0.0/0")) { 
                                 System.out.println(cidrIp + " is applicable"); 
                                 portIsOpen = true; 
 } 
 } 
                         if (!ipPermission.prefixListIds().isEmpty()) { 
                             System.out.println("Prefix lList is applicable");
```

```
 portIsOpen = true; 
 } 
                        if (!portIsOpen) { 
                            System.out 
                                     .println("The inbound rule does not appear to 
 be open to either this computer's IP," 
                                            + " all IP addresses (0.0.0.0/0), or 
 to a prefix list ID."); 
                        } else { 
                            break; 
 } 
1 1 1 1 1 1 1
 } 
 } 
        } catch (AutoScalingException e) { 
            System.err.println(e.awsErrorDetails().errorMessage()); 
        } 
        groupInfo.setPortOpen(portIsOpen); 
        return groupInfo; 
    } 
    /* 
     * Attaches an Elastic Load Balancing (ELB) target group to this EC2 Auto 
     * Scaling group. 
     * The target group specifies how the load balancer forward requests to the 
     * instances 
     * in the group. 
     */ 
    public void attachLoadBalancerTargetGroup(String asGroupName, String 
 targetGroupARN) { 
        try { 
            AttachLoadBalancerTargetGroupsRequest targetGroupsRequest = 
 AttachLoadBalancerTargetGroupsRequest.builder() 
                    .autoScalingGroupName(asGroupName) 
                    .targetGroupARNs(targetGroupARN) 
                   .buid() getAutoScalingClient().attachLoadBalancerTargetGroups(targetGroupsRequest); 
            System.out.println("Attached load balancer to " + asGroupName);
```

```
 } catch (AutoScalingException e) { 
            System.err.println(e.awsErrorDetails().errorMessage()); 
            System.exit(1); 
        } 
    } 
    // Creates an EC2 Auto Scaling group with the specified size. 
    public String[] createGroup(int groupSize, String templateName, String 
 autoScalingGroupName) { 
        // Get availability zones. 
 software.amazon.awssdk.services.ec2.model.DescribeAvailabilityZonesRequest 
 zonesRequest = 
 software.amazon.awssdk.services.ec2.model.DescribeAvailabilityZonesRequest 
                 .builder() 
                 .build(); 
        DescribeAvailabilityZonesResponse zonesResponse = 
 getEc2Client().describeAvailabilityZones(zonesRequest); 
        List<String> availabilityZoneNames = 
 zonesResponse.availabilityZones().stream() 
 .map(software.amazon.awssdk.services.ec2.model.AvailabilityZone::zoneName) 
                 .collect(Collectors.toList()); 
        String availabilityZones = String.join(",", availabilityZoneNames); 
        LaunchTemplateSpecification specification = 
 LaunchTemplateSpecification.builder() 
                 .launchTemplateName(templateName) 
                 .version("$Default") 
                 .build(); 
        String[] zones = availabilityZones.split(","); 
        CreateAutoScalingGroupRequest groupRequest = 
 CreateAutoScalingGroupRequest.builder() 
                 .launchTemplate(specification) 
                 .availabilityZones(zones) 
                 .maxSize(groupSize) 
                 .minSize(groupSize) 
                 .autoScalingGroupName(autoScalingGroupName) 
                 .build();
```
try {

```
 getAutoScalingClient().createAutoScalingGroup(groupRequest); 
        } catch (AutoScalingException e) { 
            System.err.println(e.awsErrorDetails().errorMessage()); 
            System.exit(1); 
        } 
        System.out.println("Created an EC2 Auto Scaling group named " + 
 autoScalingGroupName); 
        return zones; 
    } 
    public String getDefaultVPC() { 
        // Define the filter. 
        Filter defaultFilter = Filter.builder() 
                 .name("is-default") 
                 .values("true") 
                 .build(); 
        software.amazon.awssdk.services.ec2.model.DescribeVpcsRequest request = 
 software.amazon.awssdk.services.ec2.model.DescribeVpcsRequest 
                 .builder() 
                 .filters(defaultFilter) 
                .build();
        DescribeVpcsResponse response = getEc2Client().describeVpcs(request); 
        return response.vpcs().get(0).vpcId(); 
    } 
    // Gets the default subnets in a VPC for a specified list of Availability 
 Zones. 
    public List<Subnet> getSubnets(String vpcId, String[] availabilityZones) { 
        List<Subnet> subnets = null; 
        Filter vpcFilter = Filter.builder() 
                 .name("vpc-id") 
                 .values(vpcId) 
                 .build(); 
        Filter azFilter = Filter.builder() 
                 .name("availability-zone") 
                 .values(availabilityZones) 
                 .build(); 
        Filter defaultForAZ = Filter.builder() 
                 .name("default-for-az")
```

```
 .values("true") 
                .build();
        DescribeSubnetsRequest request = DescribeSubnetsRequest.builder() 
                 .filters(vpcFilter, azFilter, defaultForAZ) 
                .build();
        DescribeSubnetsResponse response = 
 getEc2Client().describeSubnets(request); 
        subnets = response.subnets(); 
        return subnets; 
    } 
    // Gets data about the instances in the EC2 Auto Scaling group. 
    public String getBadInstance(String groupName) { 
        DescribeAutoScalingGroupsRequest request = 
 DescribeAutoScalingGroupsRequest.builder() 
                 .autoScalingGroupNames(groupName) 
                 .build(); 
        DescribeAutoScalingGroupsResponse response = 
 getAutoScalingClient().describeAutoScalingGroups(request); 
       AutoScalingGroup autoScalingGroup = response.autoScalingGroups().get(0);
       List<String> instanceIds = autoScalingGroup.instances().stream()
                 .map(instance -> instance.instanceId()) 
                 .collect(Collectors.toList()); 
        String[] instanceIdArray = instanceIds.toArray(new String[0]); 
        for (String instanceId : instanceIdArray) { 
            System.out.println("Instance ID: " + instanceId); 
            return instanceId; 
        } 
        return ""; 
    } 
    // Gets data about the profile associated with an instance. 
    public String getInstanceProfile(String instanceId) { 
        Filter filter = Filter.builder() 
                 .name("instance-id") 
                 .values(instanceId) 
                 .build(); 
        DescribeIamInstanceProfileAssociationsRequest associationsRequest = 
 DescribeIamInstanceProfileAssociationsRequest
```

```
Escenarios 703
```

```
 .builder() 
                  .filters(filter) 
                 .build();
         DescribeIamInstanceProfileAssociationsResponse response = getEc2Client() 
                  .describeIamInstanceProfileAssociations(associationsRequest); 
         return response.iamInstanceProfileAssociations().get(0).associationId(); 
     } 
     public void deleteRolesPolicies(String policyName, String roleName, String 
  InstanceProfile) { 
         ListPoliciesRequest listPoliciesRequest = 
  ListPoliciesRequest.builder().build(); 
         ListPoliciesResponse listPoliciesResponse = 
  getIAMClient().listPolicies(listPoliciesRequest); 
         for (Policy policy : listPoliciesResponse.policies()) { 
             if (policy.policyName().equals(policyName)) { 
                 // List the entities (users, groups, roles) that are attached to 
  the policy. 
  software.amazon.awssdk.services.iam.model.ListEntitiesForPolicyRequest 
  listEntitiesRequest = 
  software.amazon.awssdk.services.iam.model.ListEntitiesForPolicyRequest 
                          .builder() 
                          .policyArn(policy.arn()) 
                          .build(); 
                 ListEntitiesForPolicyResponse listEntitiesResponse = iamClient 
                          .listEntitiesForPolicy(listEntitiesRequest); 
                 if (!listEntitiesResponse.policyGroups().isEmpty() || !
listEntitiesResponse.policyUsers().isEmpty() 
                          || !listEntitiesResponse.policyRoles().isEmpty()) { 
                     // Detach the policy from any entities it is attached to. 
                      DetachRolePolicyRequest detachPolicyRequest = 
  DetachRolePolicyRequest.builder() 
                              .policyArn(policy.arn()) 
                              .roleName(roleName) // Specify the name of the IAM 
  role 
                             .build();
                      getIAMClient().detachRolePolicy(detachPolicyRequest); 
                      System.out.println("Policy detached from entities."); 
 } 
                 // Now, you can delete the policy.
```

```
 DeletePolicyRequest deletePolicyRequest = 
 DeletePolicyRequest.builder() 
                          .policyArn(policy.arn()) 
                         .build();
                 getIAMClient().deletePolicy(deletePolicyRequest); 
                 System.out.println("Policy deleted successfully."); 
                 break; 
 } 
         } 
         // List the roles associated with the instance profile 
         ListInstanceProfilesForRoleRequest listRolesRequest = 
 ListInstanceProfilesForRoleRequest.builder() 
                 .roleName(roleName) 
                .build();
         // Detach the roles from the instance profile 
         ListInstanceProfilesForRoleResponse listRolesResponse = 
 iamClient.listInstanceProfilesForRole(listRolesRequest); 
         for (software.amazon.awssdk.services.iam.model.InstanceProfile profile : 
 listRolesResponse.instanceProfiles()) { 
             RemoveRoleFromInstanceProfileRequest removeRoleRequest = 
 RemoveRoleFromInstanceProfileRequest.builder() 
                      .instanceProfileName(InstanceProfile) 
                      .roleName(roleName) // Remove the extra dot here 
                     .build();
             getIAMClient().removeRoleFromInstanceProfile(removeRoleRequest); 
             System.out.println("Role " + roleName + " removed from instance 
 profile " + InstanceProfile); 
         } 
         // Delete the instance profile after removing all roles 
         DeleteInstanceProfileRequest deleteInstanceProfileRequest = 
 DeleteInstanceProfileRequest.builder() 
                  .instanceProfileName(InstanceProfile) 
                 .build(); 
         getIAMClient().deleteInstanceProfile(r -> 
 r.instanceProfileName(InstanceProfile)); 
         System.out.println(InstanceProfile + " Deleted"); 
         System.out.println("All roles and policies are deleted."); 
    }
```
}

Cree una clase que resuma las acciones de Elastic Load Balancing.

```
public class LoadBalancer { 
     public ElasticLoadBalancingV2Client elasticLoadBalancingV2Client; 
     public ElasticLoadBalancingV2Client getLoadBalancerClient() { 
         if (elasticLoadBalancingV2Client == null) { 
             elasticLoadBalancingV2Client = ElasticLoadBalancingV2Client.builder() 
                      .region(Region.US_EAST_1) 
                      .build(); 
         } 
         return elasticLoadBalancingV2Client; 
     } 
     // Checks the health of the instances in the target group. 
     public List<TargetHealthDescription> checkTargetHealth(String 
  targetGroupName) { 
         DescribeTargetGroupsRequest targetGroupsRequest = 
  DescribeTargetGroupsRequest.builder() 
                  .names(targetGroupName) 
                 .build();
         DescribeTargetGroupsResponse tgResponse = 
  getLoadBalancerClient().describeTargetGroups(targetGroupsRequest); 
         DescribeTargetHealthRequest healthRequest = 
  DescribeTargetHealthRequest.builder() 
  .targetGroupArn(tgResponse.targetGroups().get(0).targetGroupArn()) 
                  .build(); 
         DescribeTargetHealthResponse healthResponse = 
  getLoadBalancerClient().describeTargetHealth(healthRequest); 
         return healthResponse.targetHealthDescriptions(); 
     } 
     // Gets the HTTP endpoint of the load balancer. 
     public String getEndpoint(String lbName) { 
         DescribeLoadBalancersResponse res = getLoadBalancerClient()
```

```
 .describeLoadBalancers(describe -> describe.names(lbName)); 
        return res.loadBalancers().get(0).dnsName(); 
    } 
    // Deletes a load balancer. 
    public void deleteLoadBalancer(String lbName) { 
        try { 
            // Use a waiter to delete the Load Balancer. 
            DescribeLoadBalancersResponse res = getLoadBalancerClient() 
                     .describeLoadBalancers(describe -> describe.names(lbName)); 
            ElasticLoadBalancingV2Waiter loadBalancerWaiter = 
 getLoadBalancerClient().waiter(); 
            DescribeLoadBalancersRequest request = 
 DescribeLoadBalancersRequest.builder() 
 .loadBalancerArns(res.loadBalancers().get(0).loadBalancerArn()) 
                    .build();
            getLoadBalancerClient().deleteLoadBalancer( 
                     builder -> 
 builder.loadBalancerArn(res.loadBalancers().get(0).loadBalancerArn())); 
            WaiterResponse<DescribeLoadBalancersResponse> waiterResponse = 
 loadBalancerWaiter 
                     .waitUntilLoadBalancersDeleted(request); 
            waiterResponse.matched().response().ifPresent(System.out::println); 
        } catch (ElasticLoadBalancingV2Exception e) { 
           System.err.println(e.awsErrorDetails().errorMessage());
        } 
        System.out.println(lbName + " was deleted."); 
    } 
    // Deletes the target group. 
    public void deleteTargetGroup(String targetGroupName) { 
        try { 
            DescribeTargetGroupsResponse res = getLoadBalancerClient() 
                     .describeTargetGroups(describe -> 
 describe.names(targetGroupName)); 
            getLoadBalancerClient() 
                     .deleteTargetGroup(builder -> 
 builder.targetGroupArn(res.targetGroups().get(0).targetGroupArn())); 
        } catch (ElasticLoadBalancingV2Exception e) { 
            System.err.println(e.awsErrorDetails().errorMessage()); 
        }
```

```
 System.out.println(targetGroupName + " was deleted."); 
    } 
    // Verify this computer can successfully send a GET request to the load 
 balancer 
    // endpoint. 
     public boolean verifyLoadBalancerEndpoint(String elbDnsName) throws 
 IOException, InterruptedException { 
         boolean success = false; 
         int retries = 3; 
         CloseableHttpClient httpClient = HttpClients.createDefault(); 
         // Create an HTTP GET request to the ELB. 
         HttpGet httpGet = new HttpGet("http://" + elbDnsName); 
         try { 
             while ((!success) && (retries > 0)) { 
                 // Execute the request and get the response. 
                 HttpResponse response = httpClient.execute(httpGet); 
                 int statusCode = response.getStatusLine().getStatusCode(); 
                 System.out.println("HTTP Status Code: " + statusCode); 
                if (statusCode == 200) {
                     success = true; 
                 } else { 
                     retries--; 
                     System.out.println("Got connection error from load balancer 
 endpoint, retrying..."); 
                     TimeUnit.SECONDS.sleep(15); 
 } 
 } 
         } catch (org.apache.http.conn.HttpHostConnectException e) { 
             System.out.println(e.getMessage()); 
         } 
         System.out.println("Status.." + success); 
         return success; 
    } 
/*
      * Creates an Elastic Load Balancing target group. The target group specifies 
      * how 
      * the load balancer forward requests to instances in the group and how 
 instance 
      * health is checked.
```
```
 */ 
    public String createTargetGroup(String protocol, int port, String vpcId, 
 String targetGroupName) { 
        CreateTargetGroupRequest targetGroupRequest = 
 CreateTargetGroupRequest.builder() 
                 .healthCheckPath("/healthcheck") 
                 .healthCheckTimeoutSeconds(5) 
                 .port(port) 
                 .vpcId(vpcId) 
                 .name(targetGroupName) 
                 .protocol(protocol) 
                .build();
        CreateTargetGroupResponse targetGroupResponse = 
 getLoadBalancerClient().createTargetGroup(targetGroupRequest); 
        String targetGroupArn = 
 targetGroupResponse.targetGroups().get(0).targetGroupArn(); 
        String targetGroup = 
 targetGroupResponse.targetGroups().get(0).targetGroupName(); 
        System.out.println("The " + targetGroup + " was created with ARN" + 
 targetGroupArn); 
        return targetGroupArn; 
    } 
    /* 
     * Creates an Elastic Load Balancing load balancer that uses the specified 
     * subnets 
     * and forwards requests to the specified target group. 
     */ 
    public String createLoadBalancer(List<Subnet> subnetIds, String 
 targetGroupARN, String lbName, int port, 
            String protocol) { 
        try { 
            List<String> subnetIdStrings = subnetIds.stream() 
                     .map(Subnet::subnetId) 
                     .collect(Collectors.toList()); 
            CreateLoadBalancerRequest balancerRequest = 
 CreateLoadBalancerRequest.builder() 
                     .subnets(subnetIdStrings) 
                     .name(lbName) 
                     .scheme("internet-facing") 
                    .build();
```

```
 // Create and wait for the load balancer to become available. 
            CreateLoadBalancerResponse lsResponse = 
 getLoadBalancerClient().createLoadBalancer(balancerRequest); 
           String lbARN = lsResponse.loadBalancers().get(0).loadBalancerArn();
            ElasticLoadBalancingV2Waiter loadBalancerWaiter = 
 getLoadBalancerClient().waiter(); 
            DescribeLoadBalancersRequest request = 
 DescribeLoadBalancersRequest.builder() 
                     .loadBalancerArns(lbARN) 
                     .build(); 
            System.out.println("Waiting for Load Balancer " + lbName + " to 
 become available."); 
            WaiterResponse<DescribeLoadBalancersResponse> waiterResponse = 
 loadBalancerWaiter 
                     .waitUntilLoadBalancerAvailable(request); 
            waiterResponse.matched().response().ifPresent(System.out::println); 
            System.out.println("Load Balancer " + lbName + " is available."); 
            // Get the DNS name (endpoint) of the load balancer. 
           String lbDNSName = lsResponse.loadBalancers().get(0).dnsName();
            System.out.println("*** Load Balancer DNS Name: " + lbDNSName); 
            // Create a listener for the load balance. 
            Action action = Action.builder() 
                     .targetGroupArn(targetGroupARN) 
                     .type("forward") 
                     .build(); 
            CreateListenerRequest listenerRequest = 
 CreateListenerRequest.builder() 
 .loadBalancerArn(lsResponse.loadBalancers().get(0).loadBalancerArn()) 
                     .defaultActions(action) 
                     .port(port) 
                     .protocol(protocol) 
                     .defaultActions(action) 
                     .build(); 
            getLoadBalancerClient().createListener(listenerRequest); 
            System.out.println("Created listener to forward traffic from load 
 balancer " + lbName + " to target group " 
                     + targetGroupARN);
```

```
 // Return the load balancer DNS name. 
              return lbDNSName; 
          } catch (ElasticLoadBalancingV2Exception e) { 
              e.printStackTrace(); 
         } 
         return ""; 
     }
}
```
Cree una clase que utilice DynamoDB para simular un servicio de recomendaciones.

```
public class Database { 
     private static DynamoDbClient dynamoDbClient; 
     public static DynamoDbClient getDynamoDbClient() { 
         if (dynamoDbClient == null) { 
             dynamoDbClient = DynamoDbClient.builder() 
                      .region(Region.US_EAST_1) 
                      .build(); 
         } 
         return dynamoDbClient; 
     } 
     // Checks to see if the Amazon DynamoDB table exists. 
     private boolean doesTableExist(String tableName) { 
         try { 
             // Describe the table and catch any exceptions. 
             DescribeTableRequest describeTableRequest = 
 DescribeTableRequest.builder() 
                      .tableName(tableName) 
                      .build(); 
             getDynamoDbClient().describeTable(describeTableRequest); 
             System.out.println("Table '" + tableName + "' exists."); 
             return true; 
         } catch (ResourceNotFoundException e) { 
             System.out.println("Table '" + tableName + "' does not exist."); 
         } catch (DynamoDbException e) {
```

```
 System.err.println("Error checking table existence: " + 
 e.getMessage()); 
        } 
        return false; 
    } 
    /* 
     * Creates a DynamoDB table to use a recommendation service. The table has a 
     * hash key named 'MediaType' that defines the type of media recommended, 
 such 
     * as 
     * Book or Movie, and a range key named 'ItemId' that, combined with the 
     * MediaType, 
     * forms a unique identifier for the recommended item. 
     */ 
    public void createTable(String tableName, String fileName) throws IOException 
 { 
        // First check to see if the table exists. 
        boolean doesExist = doesTableExist(tableName); 
        if (!doesExist) { 
           DynamoDbWaiter dbWaiter = getDynamoDbClient().waiter();
            CreateTableRequest createTableRequest = CreateTableRequest.builder() 
                     .tableName(tableName) 
                     .attributeDefinitions( 
                              AttributeDefinition.builder() 
                                       .attributeName("MediaType") 
                                       .attributeType(ScalarAttributeType.S) 
                                       .build(), 
                              AttributeDefinition.builder() 
                                       .attributeName("ItemId") 
                                       .attributeType(ScalarAttributeType.N) 
                                      .buid() .keySchema( 
                              KeySchemaElement.builder() 
                                       .attributeName("MediaType") 
                                       .keyType(KeyType.HASH) 
                                       .build(), 
                              KeySchemaElement.builder() 
                                       .attributeName("ItemId") 
                                       .keyType(KeyType.RANGE) 
                                      .buid() .provisionedThroughput( 
                              ProvisionedThroughput.builder() 
                                       .readCapacityUnits(5L)
```

```
 .writeCapacityUnits(5L) 
                                     .build().build();
            getDynamoDbClient().createTable(createTableRequest); 
            System.out.println("Creating table " + tableName + "..."); 
            // Wait until the Amazon DynamoDB table is created. 
            DescribeTableRequest tableRequest = DescribeTableRequest.builder() 
                     .tableName(tableName) 
                    .buid() WaiterResponse<DescribeTableResponse> waiterResponse = 
 dbWaiter.waitUntilTableExists(tableRequest); 
            waiterResponse.matched().response().ifPresent(System.out::println); 
            System.out.println("Table " + tableName + " created."); 
            // Add records to the table. 
            populateTable(fileName, tableName); 
        } 
    } 
    public void deleteTable(String tableName) { 
        getDynamoDbClient().deleteTable(table -> table.tableName(tableName)); 
        System.out.println("Table " + tableName + " deleted."); 
    } 
    // Populates the table with data located in a JSON file using the DynamoDB 
    // enhanced client. 
    public void populateTable(String fileName, String tableName) throws 
 IOException { 
        DynamoDbEnhancedClient enhancedClient = DynamoDbEnhancedClient.builder() 
                 .dynamoDbClient(getDynamoDbClient()) 
                .build();
        ObjectMapper objectMapper = new ObjectMapper(); 
       File jsonFile = new File(fileName);
        JsonNode rootNode = objectMapper.readTree(jsonFile); 
        DynamoDbTable<Recommendation> mappedTable = 
 enhancedClient.table(tableName, 
                TableSchema.fromBean(Recommendation.class)); 
        for (JsonNode currentNode : rootNode) { 
            String mediaType = currentNode.path("MediaType").path("S").asText(); 
            int itemId = currentNode.path("ItemId").path("N").asInt();
```

```
 String title = currentNode.path("Title").path("S").asText(); 
             String creator = currentNode.path("Creator").path("S").asText(); 
             // Create a Recommendation object and set its properties. 
             Recommendation rec = new Recommendation(); 
             rec.setMediaType(mediaType); 
             rec.setItemId(itemId); 
             rec.setTitle(title); 
             rec.setCreator(creator); 
             // Put the item into the DynamoDB table. 
             mappedTable.putItem(rec); // Add the Recommendation to the list. 
         } 
         System.out.println("Added all records to the " + tableName); 
     }
}
```
Cree una clase que agrupe las acciones de Systems Manager.

```
public class ParameterHelper { 
     String tableName = "doc-example-resilient-architecture-table"; 
     String dyntable = "doc-example-recommendation-service"; 
     String failureResponse = "doc-example-resilient-architecture-failure-
response"; 
     String healthCheck = "doc-example-resilient-architecture-health-check"; 
     public void reset() { 
         put(dyntable, tableName); 
         put(failureResponse, "none"); 
         put(healthCheck, "shallow"); 
     } 
     public void put(String name, String value) { 
         SsmClient ssmClient = SsmClient.builder() 
                  .region(Region.US_EAST_1) 
                  .build(); 
         PutParameterRequest parameterRequest = PutParameterRequest.builder() 
                  .name(name) 
                  .value(value) 
                  .overwrite(true)
```

```
 .type("String") 
                 .build();
         ssmClient.putParameter(parameterRequest); 
         System.out.printf("Setting demo parameter %s to '%s'.", name, value); 
     }
}
```
- Para obtener información sobre la API, consulte los siguientes temas en la referencia de la API de AWS SDK for Java 2.x.
	- [AttachLoadBalancerTargetGroups](https://docs.aws.amazon.com/goto/SdkForJavaV2/autoscaling-2011-01-01/AttachLoadBalancerTargetGroups)
	- [CreateAutoScalingGroup](https://docs.aws.amazon.com/goto/SdkForJavaV2/autoscaling-2011-01-01/CreateAutoScalingGroup)
	- [CreateInstanceProfile](https://docs.aws.amazon.com/goto/SdkForJavaV2/iam-2010-05-08/CreateInstanceProfile)
	- [CreateLaunchTemplate](https://docs.aws.amazon.com/goto/SdkForJavaV2/ec2-2016-11-15/CreateLaunchTemplate)
	- [CreateListener](https://docs.aws.amazon.com/goto/SdkForJavaV2/elasticloadbalancingv2-2015-12-01/CreateListener)
	- [CreateLoadBalancer](https://docs.aws.amazon.com/goto/SdkForJavaV2/elasticloadbalancingv2-2015-12-01/CreateLoadBalancer)
	- [CreateTargetGroup](https://docs.aws.amazon.com/goto/SdkForJavaV2/elasticloadbalancingv2-2015-12-01/CreateTargetGroup)
	- [DeleteAutoScalingGroup](https://docs.aws.amazon.com/goto/SdkForJavaV2/autoscaling-2011-01-01/DeleteAutoScalingGroup)
	- [DeleteInstanceProfile](https://docs.aws.amazon.com/goto/SdkForJavaV2/iam-2010-05-08/DeleteInstanceProfile)
	- [DeleteLaunchTemplate](https://docs.aws.amazon.com/goto/SdkForJavaV2/ec2-2016-11-15/DeleteLaunchTemplate)
	- [DeleteLoadBalancer](https://docs.aws.amazon.com/goto/SdkForJavaV2/elasticloadbalancingv2-2015-12-01/DeleteLoadBalancer)
	- [DeleteTargetGroup](https://docs.aws.amazon.com/goto/SdkForJavaV2/elasticloadbalancingv2-2015-12-01/DeleteTargetGroup)
	- [DescribeAutoScalingGroups](https://docs.aws.amazon.com/goto/SdkForJavaV2/autoscaling-2011-01-01/DescribeAutoScalingGroups)
	- [DescribeAvailabilityZones](https://docs.aws.amazon.com/goto/SdkForJavaV2/ec2-2016-11-15/DescribeAvailabilityZones)
	- DescribelamInstanceProfileAssociations
	- [DescribeInstances](https://docs.aws.amazon.com/goto/SdkForJavaV2/ec2-2016-11-15/DescribeInstances)
	- [DescribeLoadBalancers](https://docs.aws.amazon.com/goto/SdkForJavaV2/elasticloadbalancingv2-2015-12-01/DescribeLoadBalancers)
	- [DescribeSubnets](https://docs.aws.amazon.com/goto/SdkForJavaV2/ec2-2016-11-15/DescribeSubnets)
	- [DescribeTargetGroups](https://docs.aws.amazon.com/goto/SdkForJavaV2/elasticloadbalancingv2-2015-12-01/DescribeTargetGroups)
	- [DescribeTargetHealth](https://docs.aws.amazon.com/goto/SdkForJavaV2/elasticloadbalancingv2-2015-12-01/DescribeTargetHealth)
	- [DescribeVpcs](https://docs.aws.amazon.com/goto/SdkForJavaV2/ec2-2016-11-15/DescribeVpcs)
- Escenarios [RebootInstances](https://docs.aws.amazon.com/goto/SdkForJavaV2/ec2-2016-11-15/RebootInstances) 715
- [ReplaceIamInstanceProfileAssociation](https://docs.aws.amazon.com/goto/SdkForJavaV2/ec2-2016-11-15/ReplaceIamInstanceProfileAssociation)
- [TerminateInstanceInAutoScalingGroup](https://docs.aws.amazon.com/goto/SdkForJavaV2/autoscaling-2011-01-01/TerminateInstanceInAutoScalingGroup)
- [UpdateAutoScalingGroup](https://docs.aws.amazon.com/goto/SdkForJavaV2/autoscaling-2011-01-01/UpdateAutoScalingGroup)

**JavaScript** 

SDK para JavaScript (v3)

## **a** Note

Hay más información. GitHub Busque el ejemplo completo y aprenda a configurar y ejecutar en el [Repositorio de ejemplos de código de AWS.](https://github.com/awsdocs/aws-doc-sdk-examples/tree/main/javascriptv3/example_code/cross-services/wkflw-resilient-service#code-examples)

Ejecute el escenario interactivo en un símbolo del sistema.

```
#!/usr/bin/env node
// Copyright Amazon.com, Inc. or its affiliates. All Rights Reserved.
// SPDX-License-Identifier: Apache-2.0
// Copyright Amazon.com, Inc. or its affiliates. All Rights Reserved.
// SPDX-License-Identifier: Apache-2.0
import { 
   Scenario, 
   parseScenarioArgs,
} from "@aws-sdk-examples/libs/scenario/index.js";
/** 
  * The workflow steps are split into three stages: 
  * - deploy 
     - demo
     - destroy
 * 
  * Each of these stages has a corresponding file prefixed with steps-*. 
  */
import { deploySteps } from "./steps-deploy.js";
import { demoSteps } from "./steps-demo.js";
import { destroySteps } from "./steps-destroy.js";
/**
```

```
 * The context is passed to every scenario. Scenario steps 
  * will modify the context. 
  */
const context = \{\};
/** 
  * Three Scenarios are created for the workflow. A Scenario is an orchestration 
  class 
  * that simplifies running a series of steps. 
  */
export const scenarios = { 
  // Deploys all resources necessary for the workflow. 
   deploy: new Scenario("Resilient Workflow - Deploy", deploySteps, context), 
  // Demonstrates how a fragile web service can be made more resilient. 
   demo: new Scenario("Resilient Workflow - Demo", demoSteps, context), 
   // Destroys the resources created for the workflow. 
 destroy: new Scenario("Resilient Workflow - Destroy", destroySteps, context),
};
// Call function if run directly
import { fileURLToPath } from "url";
if (process.argv[1] === fileURLToPath(import.meta.url)) { 
   parseScenarioArgs(scenarios);
}
```
Cree los pasos para implementar todos los recursos.

```
// Copyright Amazon.com, Inc. or its affiliates. All Rights Reserved.
// SPDX-License-Identifier: Apache-2.0
import { join } from "node:path";
import { readFileSync, writeFileSync } from "node:fs";
import axios from "axios";
import { 
   BatchWriteItemCommand, 
   CreateTableCommand, 
   DynamoDBClient, 
  waitUntilTableExists,
} from "@aws-sdk/client-dynamodb";
import { 
   EC2Client,
```
 CreateKeyPairCommand, CreateLaunchTemplateCommand, DescribeAvailabilityZonesCommand, DescribeVpcsCommand, DescribeSubnetsCommand, DescribeSecurityGroupsCommand, AuthorizeSecurityGroupIngressCommand, } from "@aws-sdk/client-ec2"; import { IAMClient, CreatePolicyCommand, CreateRoleCommand, CreateInstanceProfileCommand, AddRoleToInstanceProfileCommand, AttachRolePolicyCommand, waitUntilInstanceProfileExists, } from "@aws-sdk/client-iam"; import { SSMClient, GetParameterCommand } from "@aws-sdk/client-ssm"; import { CreateAutoScalingGroupCommand, AutoScalingClient, AttachLoadBalancerTargetGroupsCommand, } from "@aws-sdk/client-auto-scaling"; import { CreateListenerCommand, CreateLoadBalancerCommand, CreateTargetGroupCommand, ElasticLoadBalancingV2Client, waitUntilLoadBalancerAvailable, } from "@aws-sdk/client-elastic-load-balancing-v2"; import { ScenarioOutput, ScenarioInput, ScenarioAction, } from "@aws-sdk-examples/libs/scenario/index.js"; import { retry } from "@aws-sdk-examples/libs/utils/util-timers.js"; import { MESSAGES, NAMES, RESOURCES\_PATH, ROOT } from "./constants.js"; import { initParamsSteps } from "./steps-reset-params.js"; /\*\* \* @type {import('@aws-sdk-examples/libs/scenario.js').Step[]} \*/

```
export const deploySteps = [ 
   new ScenarioOutput("introduction", MESSAGES.introduction, { header: true }), 
   new ScenarioInput("confirmDeployment", MESSAGES.confirmDeployment, { 
     type: "confirm", 
  }), 
  new ScenarioAction( 
     "handleConfirmDeployment", 
     (c) => c.confirmDeployment === false && process.exit(), 
   ), 
  new ScenarioOutput( 
     "creatingTable", 
     MESSAGES.creatingTable.replace("${TABLE_NAME}", NAMES.tableName), 
   ), 
   new ScenarioAction("createTable", async () => { 
    const client = new DynamoDBClient({});
     await client.send( 
       new CreateTableCommand({ 
         TableName: NAMES.tableName, 
         ProvisionedThroughput: { 
            ReadCapacityUnits: 5, 
            WriteCapacityUnits: 5, 
         }, 
         AttributeDefinitions: [ 
            { 
              AttributeName: "MediaType", 
              AttributeType: "S", 
            }, 
            { 
              AttributeName: "ItemId", 
              AttributeType: "N", 
            }, 
         ], 
         KeySchema: [ 
            { 
              AttributeName: "MediaType", 
              KeyType: "HASH", 
            }, 
            { 
              AttributeName: "ItemId", 
              KeyType: "RANGE", 
            }, 
         ], 
       }), 
     );
```

```
 await waitUntilTableExists({ client }, { TableName: NAMES.tableName }); 
   }), 
   new ScenarioOutput( 
     "createdTable", 
     MESSAGES.createdTable.replace("${TABLE_NAME}", NAMES.tableName), 
   ), 
   new ScenarioOutput( 
     "populatingTable", 
     MESSAGES.populatingTable.replace("${TABLE_NAME}", NAMES.tableName), 
   ), 
   new ScenarioAction("populateTable", () => { 
    const client = new DynamoDBClient({});
     /** 
      * @type {{ default: import("@aws-sdk/client-dynamodb").PutRequest['Item']
[] }} 
      */ 
     const recommendations = JSON.parse( 
       readFileSync(join(RESOURCES_PATH, "recommendations.json")), 
     ); 
     return client.send( 
       new BatchWriteItemCommand({ 
         RequestItems: { 
            [NAMES.tableName]: recommendations.map((item) => ({ 
             PutRequest: { Item: item },
           })), 
         }, 
       }), 
     ); 
  }), 
   new ScenarioOutput( 
     "populatedTable", 
     MESSAGES.populatedTable.replace("${TABLE_NAME}", NAMES.tableName), 
   ), 
   new ScenarioOutput( 
     "creatingKeyPair", 
     MESSAGES.creatingKeyPair.replace("${KEY_PAIR_NAME}", NAMES.keyPairName), 
   ), 
   new ScenarioAction("createKeyPair", async () => { 
    const client = new EC2Client({});
     const { KeyMaterial } = await client.send( 
       new CreateKeyPairCommand({ 
         KeyName: NAMES.keyPairName, 
       }),
```

```
 ); 
   writeFileSync(`${NAMES.keyPairName}.pem`, KeyMaterial, { mode: 0o600 }); 
 }), 
 new ScenarioOutput( 
   "createdKeyPair", 
   MESSAGES.createdKeyPair.replace("${KEY_PAIR_NAME}", NAMES.keyPairName), 
 ), 
 new ScenarioOutput( 
   "creatingInstancePolicy", 
   MESSAGES.creatingInstancePolicy.replace( 
     "${INSTANCE_POLICY_NAME}", 
     NAMES.instancePolicyName, 
   ), 
 ), 
 new ScenarioAction("createInstancePolicy", async (state) => { 
  const client = new IAMClient(\{\});
   const { 
     Policy: { Arn }, 
   } = await client.send( 
     new CreatePolicyCommand({ 
       PolicyName: NAMES.instancePolicyName, 
       PolicyDocument: readFileSync( 
          join(RESOURCES_PATH, "instance_policy.json"), 
       ), 
     }), 
   ); 
   state.instancePolicyArn = Arn; 
 }), 
 new ScenarioOutput("createdInstancePolicy", (state) => 
   MESSAGES.createdInstancePolicy 
     .replace("${INSTANCE_POLICY_NAME}", NAMES.instancePolicyName) 
     .replace("${INSTANCE_POLICY_ARN}", state.instancePolicyArn), 
),
 new ScenarioOutput( 
   "creatingInstanceRole", 
   MESSAGES.creatingInstanceRole.replace( 
     "${INSTANCE_ROLE_NAME}", 
     NAMES.instanceRoleName, 
   ), 
 ), 
 new ScenarioAction("createInstanceRole", () => { 
  const client = new IAMClient({} \{ \});
   return client.send(
```

```
 new CreateRoleCommand({ 
       RoleName: NAMES.instanceRoleName, 
       AssumeRolePolicyDocument: readFileSync( 
         join(ROOT, "assume-role-policy.json"), 
       ), 
     }), 
   ); 
 }), 
 new ScenarioOutput( 
   "createdInstanceRole", 
   MESSAGES.createdInstanceRole.replace( 
     "${INSTANCE_ROLE_NAME}", 
     NAMES.instanceRoleName, 
   ), 
 ), 
 new ScenarioOutput( 
   "attachingPolicyToRole", 
   MESSAGES.attachingPolicyToRole 
     .replace("${INSTANCE_ROLE_NAME}", NAMES.instanceRoleName) 
     .replace("${INSTANCE_POLICY_NAME}", NAMES.instancePolicyName), 
),
 new ScenarioAction("attachPolicyToRole", async (state) => { 
  const client = new IAMClient({});
   await client.send( 
     new AttachRolePolicyCommand({ 
       RoleName: NAMES.instanceRoleName, 
       PolicyArn: state.instancePolicyArn, 
     }), 
   ); 
 }), 
 new ScenarioOutput( 
   "attachedPolicyToRole", 
   MESSAGES.attachedPolicyToRole 
     .replace("${INSTANCE_POLICY_NAME}", NAMES.instancePolicyName) 
     .replace("${INSTANCE_ROLE_NAME}", NAMES.instanceRoleName), 
),
 new ScenarioOutput( 
   "creatingInstanceProfile", 
   MESSAGES.creatingInstanceProfile.replace( 
     "${INSTANCE_PROFILE_NAME}", 
     NAMES.instanceProfileName, 
   ), 
 ), 
 new ScenarioAction("createInstanceProfile", async (state) => {
```

```
const client = new IAMClient(\{\});
   const { 
     InstanceProfile: { Arn }, 
   } = await client.send( 
     new CreateInstanceProfileCommand({ 
       InstanceProfileName: NAMES.instanceProfileName, 
     }), 
   ); 
   state.instanceProfileArn = Arn; 
   await waitUntilInstanceProfileExists( 
     { client }, 
     { InstanceProfileName: NAMES.instanceProfileName }, 
   ); 
 }), 
 new ScenarioOutput("createdInstanceProfile", (state) => 
   MESSAGES.createdInstanceProfile 
     .replace("${INSTANCE_PROFILE_NAME}", NAMES.instanceProfileName) 
     .replace("${INSTANCE_PROFILE_ARN}", state.instanceProfileArn), 
 ), 
 new ScenarioOutput( 
   "addingRoleToInstanceProfile", 
   MESSAGES.addingRoleToInstanceProfile 
     .replace("${INSTANCE_PROFILE_NAME}", NAMES.instanceProfileName) 
    .replace("${INSTANCE_ROLE_NAME}", NAMES.instanceRoleName),
 ), 
 new ScenarioAction("addRoleToInstanceProfile", () => { 
  const client = new IAMClient({});
   return client.send( 
     new AddRoleToInstanceProfileCommand({ 
       RoleName: NAMES.instanceRoleName, 
       InstanceProfileName: NAMES.instanceProfileName, 
     }), 
   ); 
 }), 
 new ScenarioOutput( 
   "addedRoleToInstanceProfile", 
   MESSAGES.addedRoleToInstanceProfile 
     .replace("${INSTANCE_PROFILE_NAME}", NAMES.instanceProfileName) 
     .replace("${INSTANCE_ROLE_NAME}", NAMES.instanceRoleName), 
 ), 
 ...initParamsSteps, 
 new ScenarioOutput("creatingLaunchTemplate", MESSAGES.creatingLaunchTemplate), 
 new ScenarioAction("createLaunchTemplate", async () => {
```

```
 // snippet-start:[javascript.v3.wkflw.resilient.CreateLaunchTemplate] 
  const ssmClient = new SSMClient({?});
   const { Parameter } = await ssmClient.send( 
     new GetParameterCommand({ 
       Name: "/aws/service/ami-amazon-linux-latest/amzn2-ami-hvm-x86_64-gp2", 
     }), 
   ); 
  const ec2Client = new EC2Client({});
   await ec2Client.send( 
     new CreateLaunchTemplateCommand({ 
       LaunchTemplateName: NAMES.launchTemplateName, 
       LaunchTemplateData: { 
         InstanceType: "t3.micro", 
         ImageId: Parameter.Value, 
         IamInstanceProfile: { Name: NAMES.instanceProfileName }, 
         UserData: readFileSync( 
            join(RESOURCES_PATH, "server_startup_script.sh"), 
         ).toString("base64"), 
         KeyName: NAMES.keyPairName, 
       }, 
     }), 
     // snippet-end:[javascript.v3.wkflw.resilient.CreateLaunchTemplate] 
   ); 
 }), 
 new ScenarioOutput( 
   "createdLaunchTemplate", 
   MESSAGES.createdLaunchTemplate.replace( 
    "${LAUNCH_TEMPLATE_NAME}",
     NAMES.launchTemplateName, 
   ), 
 ), 
 new ScenarioOutput( 
   "creatingAutoScalingGroup", 
   MESSAGES.creatingAutoScalingGroup.replace( 
     "${AUTO_SCALING_GROUP_NAME}", 
     NAMES.autoScalingGroupName, 
   ), 
 ), 
 new ScenarioAction("createAutoScalingGroup", async (state) => { 
  const ec2Client = new EC2Client({});
   const { AvailabilityZones } = await ec2Client.send( 
     new DescribeAvailabilityZonesCommand({}), 
   ); 
   state.availabilityZoneNames = AvailabilityZones.map((az) => az.ZoneName);
```

```
const autoScalingClient = new AutoScalingClient(\});
   await retry({ intervalInMs: 1000, maxRetries: 30 }, () => 
     autoScalingClient.send( 
       new CreateAutoScalingGroupCommand({ 
         AvailabilityZones: state.availabilityZoneNames, 
         AutoScalingGroupName: NAMES.autoScalingGroupName, 
         LaunchTemplate: { 
            LaunchTemplateName: NAMES.launchTemplateName, 
            Version: "$Default", 
         }, 
         MinSize: 3, 
         MaxSize: 3, 
       }), 
     ), 
   ); 
 }), 
 new ScenarioOutput( 
   "createdAutoScalingGroup", 
   /** 
    * @param {{ availabilityZoneNames: string[] }} state 
    */ 
  (state) =>
     MESSAGES.createdAutoScalingGroup 
       .replace("${AUTO_SCALING_GROUP_NAME}", NAMES.autoScalingGroupName) 
       .replace( 
         "${AVAILABILITY_ZONE_NAMES}", 
         state.availabilityZoneNames.join(", "), 
       ), 
 ), 
 new ScenarioInput("confirmContinue", MESSAGES.confirmContinue, { 
   type: "confirm", 
 }), 
 new ScenarioOutput("loadBalancer", MESSAGES.loadBalancer), 
 new ScenarioOutput("gettingVpc", MESSAGES.gettingVpc), 
 new ScenarioAction("getVpc", async (state) => { 
   // snippet-start:[javascript.v3.wkflw.resilient.DescribeVpcs] 
  const client = new EC2Client({});
   const { Vpcs } = await client.send( 
     new DescribeVpcsCommand({ 
       Filters: [{ Name: "is-default", Values: ["true"] }], 
     }), 
  ):
   // snippet-end:[javascript.v3.wkflw.resilient.DescribeVpcs] 
   state.defaultVpc = Vpcs[0].VpcId;
```

```
 }), 
 new ScenarioOutput("gotVpc", (state) => 
   MESSAGES.gotVpc.replace("${VPC_ID}", state.defaultVpc), 
 ), 
 new ScenarioOutput("gettingSubnets", MESSAGES.gettingSubnets), 
 new ScenarioAction("getSubnets", async (state) => { 
   // snippet-start:[javascript.v3.wkflw.resilient.DescribeSubnets] 
  const client = new EC2Client({});
   const { Subnets } = await client.send( 
     new DescribeSubnetsCommand({ 
       Filters: [ 
          { Name: "vpc-id", Values: [state.defaultVpc] }, 
         { Name: "availability-zone", Values: state.availabilityZoneNames }, 
         { Name: "default-for-az", Values: ["true"] }, 
       ], 
     }), 
   ); 
   // snippet-end:[javascript.v3.wkflw.resilient.DescribeSubnets] 
   state.subnets = Subnets.map((subnet) => subnet.SubnetId); 
 }), 
 new ScenarioOutput( 
   "gotSubnets", 
   /** 
    * @param {{ subnets: string[] }} state 
    */ 
  (state) =>
     MESSAGES.gotSubnets.replace("${SUBNETS}", state.subnets.join(", ")), 
 ), 
 new ScenarioOutput( 
   "creatingLoadBalancerTargetGroup", 
   MESSAGES.creatingLoadBalancerTargetGroup.replace( 
     "${TARGET_GROUP_NAME}", 
     NAMES.loadBalancerTargetGroupName, 
   ), 
 ), 
 new ScenarioAction("createLoadBalancerTargetGroup", async (state) => { 
   // snippet-start:[javascript.v3.wkflw.resilient.CreateTargetGroup] 
   const client = new ElasticLoadBalancingV2Client({}); 
   const { TargetGroups } = await client.send( 
     new CreateTargetGroupCommand({ 
       Name: NAMES.loadBalancerTargetGroupName, 
       Protocol: "HTTP", 
       Port: 80, 
       HealthCheckPath: "/healthcheck",
```

```
 HealthCheckIntervalSeconds: 10, 
       HealthCheckTimeoutSeconds: 5, 
       HealthyThresholdCount: 2, 
       UnhealthyThresholdCount: 2, 
       VpcId: state.defaultVpc, 
     }), 
   ); 
   // snippet-end:[javascript.v3.wkflw.resilient.CreateTargetGroup] 
   const targetGroup = TargetGroups[0]; 
   state.targetGroupArn = targetGroup.TargetGroupArn; 
   state.targetGroupProtocol = targetGroup.Protocol; 
   state.targetGroupPort = targetGroup.Port; 
 }), 
 new ScenarioOutput( 
   "createdLoadBalancerTargetGroup", 
   MESSAGES.createdLoadBalancerTargetGroup.replace( 
     "${TARGET_GROUP_NAME}", 
     NAMES.loadBalancerTargetGroupName, 
   ), 
 ), 
 new ScenarioOutput( 
   "creatingLoadBalancer", 
   MESSAGES.creatingLoadBalancer.replace("${LB_NAME}", NAMES.loadBalancerName), 
 ), 
 new ScenarioAction("createLoadBalancer", async (state) => { 
   // snippet-start:[javascript.v3.wkflw.resilient.CreateLoadBalancer] 
   const client = new ElasticLoadBalancingV2Client({}); 
   const { LoadBalancers } = await client.send( 
     new CreateLoadBalancerCommand({ 
       Name: NAMES.loadBalancerName, 
       Subnets: state.subnets, 
     }), 
   ); 
   state.loadBalancerDns = LoadBalancers[0].DNSName; 
   state.loadBalancerArn = LoadBalancers[0].LoadBalancerArn; 
   await waitUntilLoadBalancerAvailable( 
     { client }, 
     { Names: [NAMES.loadBalancerName] }, 
   ); 
   // snippet-end:[javascript.v3.wkflw.resilient.CreateLoadBalancer] 
 }), 
 new ScenarioOutput("createdLoadBalancer", (state) => 
   MESSAGES.createdLoadBalancer 
     .replace("${LB_NAME}", NAMES.loadBalancerName)
```

```
 .replace("${DNS_NAME}", state.loadBalancerDns), 
 ), 
 new ScenarioOutput( 
   "creatingListener", 
   MESSAGES.creatingLoadBalancerListener 
     .replace("${LB_NAME}", NAMES.loadBalancerName) 
     .replace("${TARGET_GROUP_NAME}", NAMES.loadBalancerTargetGroupName), 
 ), 
 new ScenarioAction("createListener", async (state) => { 
   // snippet-start:[javascript.v3.wkflw.resilient.CreateListener] 
   const client = new ElasticLoadBalancingV2Client({}); 
   const { Listeners } = await client.send( 
     new CreateListenerCommand({ 
       LoadBalancerArn: state.loadBalancerArn, 
       Protocol: state.targetGroupProtocol, 
       Port: state.targetGroupPort, 
       DefaultActions: [ 
         { Type: "forward", TargetGroupArn: state.targetGroupArn }, 
       ], 
     }), 
  ):
   // snippet-end:[javascript.v3.wkflw.resilient.CreateListener] 
   const listener = Listeners[0]; 
   state.loadBalancerListenerArn = listener.ListenerArn; 
 }), 
 new ScenarioOutput("createdListener", (state) => 
   MESSAGES.createdLoadBalancerListener.replace( 
     "${LB_LISTENER_ARN}", 
     state.loadBalancerListenerArn, 
   ), 
 ), 
 new ScenarioOutput( 
   "attachingLoadBalancerTargetGroup", 
   MESSAGES.attachingLoadBalancerTargetGroup 
     .replace("${TARGET_GROUP_NAME}", NAMES.loadBalancerTargetGroupName) 
     .replace("${AUTO_SCALING_GROUP_NAME}", NAMES.autoScalingGroupName), 
 ), 
 new ScenarioAction("attachLoadBalancerTargetGroup", async (state) => { 
   // snippet-start:[javascript.v3.wkflw.resilient.AttachTargetGroup] 
  const client = new AutoScalingClient({});
   await client.send( 
     new AttachLoadBalancerTargetGroupsCommand({ 
       AutoScalingGroupName: NAMES.autoScalingGroupName, 
       TargetGroupARNs: [state.targetGroupArn],
```

```
 }), 
     ); 
     // snippet-end:[javascript.v3.wkflw.resilient.AttachTargetGroup] 
  }), 
   new ScenarioOutput( 
     "attachedLoadBalancerTargetGroup", 
     MESSAGES.attachedLoadBalancerTargetGroup, 
   ), 
   new ScenarioOutput("verifyingInboundPort", MESSAGES.verifyingInboundPort), 
  new ScenarioAction( 
     "verifyInboundPort", 
     /** 
 * 
      * @param {{ defaultSecurityGroup: import('@aws-sdk/client-
ec2').SecurityGroup}} state 
      */ 
    async (state) => \{const client = new EC2Client({});
       const { SecurityGroups } = await client.send( 
         new DescribeSecurityGroupsCommand({ 
           Filters: [{ Name: "group-name", Values: ["default"] }], 
         }), 
       ); 
       if (!SecurityGroups) { 
         state.verifyInboundPortError = new Error(MESSAGES.noSecurityGroups); 
       } 
      state.defaultSecurityGroup = SecurityGroups[0];
       /** 
        * @type {string} 
        */ 
       const ipResponse = (await axios.get("http://checkip.amazonaws.com")).data; 
       state.myIp = ipResponse.trim(); 
       const myIpRules = state.defaultSecurityGroup.IpPermissions.filter( 
        ({ IpRanges }) =>
           IpRanges.some( 
             ({\{ \text{CidrIp } \}}) =>
                CidrIp.startsWith(state.myIp) || CidrIp === "0.0.0.0/0", 
           ), 
       ) 
        filter((\{ IpProtocol \}) \Rightarrow IpProtocol == "tcp")filter((\{ FromPort }\}) \Rightarrow FromPort == 80); state.myIpRules = myIpRules;
```

```
 }, 
   ), 
   new ScenarioOutput( 
     "verifiedInboundPort", 
     /** 
      * @param {{ myIpRules: any[] }} state 
      */ 
    (state) => {
       if (state.myIpRules.length > 0) { 
          return MESSAGES.foundIpRules.replace( 
            "${IP_RULES}", 
            JSON.stringify(state.myIpRules, null, 2), 
          ); 
       } else { 
          return MESSAGES.noIpRules; 
       } 
     }, 
   ), 
   new ScenarioInput( 
     "shouldAddInboundRule", 
     /** 
      * @param {{ myIpRules: any[] }} state 
      */ 
    (state) => {
       if (state.myIpRules.length > 0) { 
          return false; 
       } else { 
          return MESSAGES.noIpRules; 
       } 
     }, 
     { type: "confirm" }, 
   ), 
   new ScenarioAction( 
     "addInboundRule", 
     /** 
      * @param {{ defaultSecurityGroup: import('@aws-sdk/client-
ec2').SecurityGroup }} state 
      */ 
    async (state) => \{ if (!state.shouldAddInboundRule) { 
          return; 
       } 
      const client = new EC2Client({});
```

```
 await client.send( 
         new AuthorizeSecurityGroupIngressCommand({ 
            GroupId: state.defaultSecurityGroup.GroupId, 
            CidrIp: `${state.myIp}/32`, 
            FromPort: 80, 
            ToPort: 80, 
            IpProtocol: "tcp", 
         }), 
       ); 
     }, 
   ), 
   new ScenarioOutput("addedInboundRule", (state) => { 
     if (state.shouldAddInboundRule) { 
       return MESSAGES.addedInboundRule.replace("${IP_ADDRESS}", state.myIp); 
     } else { 
       return false; 
     } 
   }), 
   new ScenarioOutput("verifyingEndpoint", (state) => 
     MESSAGES.verifyingEndpoint.replace("${DNS_NAME}", state.loadBalancerDns), 
   ), 
   new ScenarioAction("verifyEndpoint", async (state) => { 
     try { 
      const response = await retry({ intervalInMs: 2000, maxRetries: 30 }, () =>
         axios.get(`http://${state.loadBalancerDns}`), 
       ); 
      state.endpointResponse = JSON.stringify(response.data, null, 2);
     } catch (e) { 
       state.verifyEndpointError = e; 
     } 
   }), 
   new ScenarioOutput("verifiedEndpoint", (state) => { 
     if (state.verifyEndpointError) { 
       console.error(state.verifyEndpointError); 
     } else { 
       return MESSAGES.verifiedEndpoint.replace( 
         "${ENDPOINT_RESPONSE}", 
         state.endpointResponse, 
       ); 
     } 
   }),
];
```
Cree los pasos para ejecutar la demostración.

```
// Copyright Amazon.com, Inc. or its affiliates. All Rights Reserved.
// SPDX-License-Identifier: Apache-2.0
import { readFileSync } from "node:fs";
import { join } from "node:path";
import axios from "axios";
import { 
   DescribeTargetGroupsCommand, 
   DescribeTargetHealthCommand, 
   ElasticLoadBalancingV2Client,
} from "@aws-sdk/client-elastic-load-balancing-v2";
import { 
   DescribeInstanceInformationCommand, 
   PutParameterCommand, 
   SSMClient, 
  SendCommandCommand,
} from "@aws-sdk/client-ssm";
import { 
   IAMClient, 
   CreatePolicyCommand, 
   CreateRoleCommand, 
  AttachRolePolicyCommand, 
   CreateInstanceProfileCommand, 
  AddRoleToInstanceProfileCommand, 
   waitUntilInstanceProfileExists,
} from "@aws-sdk/client-iam";
import { 
   AutoScalingClient, 
   DescribeAutoScalingGroupsCommand, 
   TerminateInstanceInAutoScalingGroupCommand,
} from "@aws-sdk/client-auto-scaling";
import { 
   DescribeIamInstanceProfileAssociationsCommand, 
   EC2Client, 
   RebootInstancesCommand, 
   ReplaceIamInstanceProfileAssociationCommand,
} from "@aws-sdk/client-ec2";
import { 
   ScenarioAction, 
   ScenarioInput,
```

```
 ScenarioOutput,
} from "@aws-sdk-examples/libs/scenario/scenario.js";
import { retry } from "@aws-sdk-examples/libs/utils/util-timers.js";
import { MESSAGES, NAMES, RESOURCES_PATH } from "./constants.js";
import { findLoadBalancer } from "./shared.js";
const getRecommendation = new ScenarioAction( 
   "getRecommendation", 
  async (state) \Rightarrow {
     const loadBalancer = await findLoadBalancer(NAMES.loadBalancerName); 
     if (loadBalancer) { 
       state.loadBalancerDnsName = loadBalancer.DNSName; 
       try { 
         state.recommendation = ( 
           await axios.get(`http://${state.loadBalancerDnsName}`) 
         ).data; 
       } catch (e) { 
         state.recommendation = e instanceof Error ? e.message : e; 
       } 
     } else { 
       throw new Error(MESSAGES.demoFindLoadBalancerError); 
     } 
  },
);
const getRecommendationResult = new ScenarioOutput( 
   "getRecommendationResult", 
  (state) =>
     `Recommendation:\n${JSON.stringify(state.recommendation, null, 2)}`, 
   { preformatted: true },
);
const getHealthCheck = new ScenarioAction("getHealthCheck", async (state) => { 
  // snippet-start:[javascript.v3.wkflw.resilient.DescribeTargetGroups] 
  const client = new ElasticLoadBalancingV2Client({}); 
  const { TargetGroups } = await client.send( 
     new DescribeTargetGroupsCommand({ 
       Names: [NAMES.loadBalancerTargetGroupName], 
     }), 
   ); 
  // snippet-end:[javascript.v3.wkflw.resilient.DescribeTargetGroups] 
  // snippet-start:[javascript.v3.wkflw.resilient.DescribeTargetHealth]
```

```
 const { TargetHealthDescriptions } = await client.send( 
     new DescribeTargetHealthCommand({ 
       TargetGroupArn: TargetGroups[0].TargetGroupArn, 
     }), 
   ); 
   // snippet-end:[javascript.v3.wkflw.resilient.DescribeTargetHealth] 
   state.targetHealthDescriptions = TargetHealthDescriptions;
});
const getHealthCheckResult = new ScenarioOutput( 
   "getHealthCheckResult", 
  /** 
    * @param {{ targetHealthDescriptions: import('@aws-sdk/client-elastic-load-
balancing-v2').TargetHealthDescription[]}} state 
    */ 
  (state) => {
     const status = state.targetHealthDescriptions 
       .map((th) => `${th.Target.Id}: ${th.TargetHealth.State}`) 
      .join("\n\ranglen");
     return `Health check:\n${status}`; 
   }, 
   { preformatted: true },
);
const loadBalancerLoop = new ScenarioAction( 
   "loadBalancerLoop", 
   getRecommendation.action, 
  \{ whileConfig: { 
       inputEquals: true, 
       input: new ScenarioInput( 
         "loadBalancerCheck", 
         MESSAGES.demoLoadBalancerCheck, 
         { 
            type: "confirm", 
         }, 
       ), 
       output: getRecommendationResult, 
     }, 
   },
);
const healthCheckLoop = new ScenarioAction( 
   "healthCheckLoop",
```

```
 getHealthCheck.action, 
   { 
     whileConfig: { 
       inputEquals: true, 
      input: new ScenarioInput("healthCheck", MESSAGES.demoHealthCheck, {
         type: "confirm", 
       }), 
       output: getHealthCheckResult, 
     }, 
   },
);
const statusSteps = [ 
   getRecommendation, 
   getRecommendationResult, 
   getHealthCheck, 
   getHealthCheckResult,
];
/** 
  * @type {import('@aws-sdk-examples/libs/scenario.js').Step[]} 
  */
export const demoSteps = [ 
   new ScenarioOutput("header", MESSAGES.demoHeader, { header: true }), 
   new ScenarioOutput("sanityCheck", MESSAGES.demoSanityCheck), 
   ...statusSteps, 
   new ScenarioInput( 
     "brokenDependencyConfirmation", 
     MESSAGES.demoBrokenDependencyConfirmation, 
     { type: "confirm" }, 
   ), 
   new ScenarioAction("brokenDependency", async (state) => { 
     if (!state.brokenDependencyConfirmation) { 
       process.exit(); 
     } else { 
      const client = new SSMClien({ }) ;
       state.badTableName = `fake-table-${Date.now()}`; 
       await client.send( 
         new PutParameterCommand({ 
           Name: NAMES.ssmTableNameKey,
            Value: state.badTableName, 
            Overwrite: true, 
            Type: "String", 
         }),
```

```
 ); 
   } 
 }), 
 new ScenarioOutput("testBrokenDependency", (state) => 
   MESSAGES.demoTestBrokenDependency.replace( 
     "${TABLE_NAME}", 
     state.badTableName, 
   ), 
 ), 
 ...statusSteps, 
 new ScenarioInput( 
   "staticResponseConfirmation", 
   MESSAGES.demoStaticResponseConfirmation, 
   { type: "confirm" }, 
 ), 
 new ScenarioAction("staticResponse", async (state) => { 
   if (!state.staticResponseConfirmation) { 
     process.exit(); 
   } else { 
    const client = new SSMClien({});
     await client.send( 
       new PutParameterCommand({ 
          Name: NAMES.ssmFailureResponseKey, 
         Value: "static", 
         Overwrite: true, 
         Type: "String", 
       }), 
     ); 
   } 
 }), 
 new ScenarioOutput("testStaticResponse", MESSAGES.demoTestStaticResponse), 
 ...statusSteps, 
 new ScenarioInput( 
   "badCredentialsConfirmation", 
   MESSAGES.demoBadCredentialsConfirmation, 
   { type: "confirm" }, 
 ), 
 new ScenarioAction("badCredentialsExit", (state) => { 
   if (!state.badCredentialsConfirmation) { 
     process.exit(); 
   } 
 }), 
 new ScenarioAction("fixDynamoDBName", async () => { 
  const client = new SSMClien({});
```

```
 await client.send( 
       new PutParameterCommand({ 
        Name: NAMES.ssmTableNameKey,
         Value: NAMES.tableName, 
         Overwrite: true, 
         Type: "String", 
       }), 
     ); 
   }), 
   new ScenarioAction( 
     "badCredentials", 
     /** 
      * @param {{ targetInstance: import('@aws-sdk/client-auto-
scaling').Instance }} state 
      */ 
    async (state) => \{ await createSsmOnlyInstanceProfile(); 
      const autoScalingClient = new AutoScalingClient(\});
       const { AutoScalingGroups } = await autoScalingClient.send( 
         new DescribeAutoScalingGroupsCommand({ 
           AutoScalingGroupNames: [NAMES.autoScalingGroupName], 
         }), 
       ); 
       state.targetInstance = AutoScalingGroups[0].Instances[0]; 
       // snippet-start:
[javascript.v3.wkflw.resilient.DescribeIamInstanceProfileAssociations] 
      const ec2Client = new EC2Client({});
       const { IamInstanceProfileAssociations } = await ec2Client.send( 
         new DescribeIamInstanceProfileAssociationsCommand({ 
           Filters: [ 
              { Name: "instance-id", Values: [state.targetInstance.InstanceId] }, 
           ], 
         }), 
       ); 
       // snippet-end:
[javascript.v3.wkflw.resilient.DescribeIamInstanceProfileAssociations] 
       state.instanceProfileAssociationId = 
         IamInstanceProfileAssociations[0].AssociationId; 
       // snippet-start:
[javascript.v3.wkflw.resilient.ReplaceIamInstanceProfileAssociation] 
      await retry(\{ intervalInMs: 1000, maxRetries: 30 \}, () =>
         ec2Client.send( 
           new ReplaceIamInstanceProfileAssociationCommand({ 
             AssociationId: state.instanceProfileAssociationId,
```

```
 IamInstanceProfile: { Name: NAMES.ssmOnlyInstanceProfileName }, 
           }), 
         ), 
       ); 
       // snippet-end:
[javascript.v3.wkflw.resilient.ReplaceIamInstanceProfileAssociation] 
       await ec2Client.send( 
         new RebootInstancesCommand({ 
           InstanceIds: [state.targetInstance.InstanceId], 
         }), 
      ) ;
      const ssmClient = new SSMClien({});
      await retry(\{ intervalInMs: 20000, maxRetries: 15 \}, async () => \{ const { InstanceInformationList } = await ssmClient.send( 
           new DescribeInstanceInformationCommand({}), 
         ); 
         const instance = InstanceInformationList.find( 
            (info) => info.InstanceId === state.targetInstance.InstanceId, 
         ); 
         if (!instance) { 
           throw new Error("Instance not found."); 
         } 
       }); 
       await ssmClient.send( 
        new SendCommandCommand({
           InstanceIds: [state.targetInstance.InstanceId], 
           DocumentName: "AWS-RunShellScript", 
           Parameters: { commands: ["cd / && sudo python3 server.py 80"] }, 
         }), 
       ); 
     }, 
   ), 
   new ScenarioOutput( 
     "testBadCredentials", 
     /** 
      * @param {{ targetInstance: import('@aws-sdk/client-
ssm').InstanceInformation}} state 
      */ 
    (state) =>
```

```
 MESSAGES.demoTestBadCredentials.replace( 
          "${INSTANCE_ID}", 
         state.targetInstance.InstanceId, 
       ), 
   ), 
   loadBalancerLoop, 
   new ScenarioInput( 
     "deepHealthCheckConfirmation", 
     MESSAGES.demoDeepHealthCheckConfirmation, 
     { type: "confirm" }, 
   ), 
   new ScenarioAction("deepHealthCheckExit", (state) => { 
     if (!state.deepHealthCheckConfirmation) { 
       process.exit(); 
     } 
   }), 
   new ScenarioAction("deepHealthCheck", async () => { 
    const client = new SSMClien({});
     await client.send( 
       new PutParameterCommand({ 
         Name: NAMES.ssmHealthCheckKey, 
         Value: "deep", 
         Overwrite: true, 
         Type: "String", 
       }), 
     ); 
   }), 
   new ScenarioOutput("testDeepHealthCheck", MESSAGES.demoTestDeepHealthCheck), 
   healthCheckLoop, 
   loadBalancerLoop, 
   new ScenarioInput( 
     "killInstanceConfirmation", 
     /** 
      * @param {{ targetInstance: import('@aws-sdk/client-
ssm').InstanceInformation }} state 
      */ 
    (state) =>
       MESSAGES.demoKillInstanceConfirmation.replace( 
          "${INSTANCE_ID}", 
         state.targetInstance.InstanceId, 
       ), 
     { type: "confirm" }, 
   ), 
   new ScenarioAction("killInstanceExit", (state) => {
```

```
 if (!state.killInstanceConfirmation) { 
       process.exit(); 
     } 
  }), 
   new ScenarioAction( 
     "killInstance", 
     /** 
      * @param {{ targetInstance: import('@aws-sdk/client-
ssm').InstanceInformation }} state 
      */ 
    async (state) => \{ const client = new AutoScalingClient({}); 
       await client.send( 
         new TerminateInstanceInAutoScalingGroupCommand({ 
           InstanceId: state.targetInstance.InstanceId, 
           ShouldDecrementDesiredCapacity: false, 
         }), 
       ); 
     }, 
   ), 
   new ScenarioOutput("testKillInstance", MESSAGES.demoTestKillInstance), 
  healthCheckLoop, 
  loadBalancerLoop, 
  new ScenarioInput("failOpenConfirmation", MESSAGES.demoFailOpenConfirmation, { 
     type: "confirm", 
  }), 
   new ScenarioAction("failOpenExit", (state) => { 
     if (!state.failOpenConfirmation) { 
       process.exit(); 
     } 
  }), 
  new ScenarioAction("failOpen", () => { 
    const client = new SSMClien({ }) ;
     return client.send( 
       new PutParameterCommand({ 
        Name: NAMES.ssmTableNameKey,
         Value: `fake-table-${Date.now()}`, 
         Overwrite: true, 
         Type: "String", 
       }), 
     ); 
   }), 
   new ScenarioOutput("testFailOpen", MESSAGES.demoFailOpenTest), 
   healthCheckLoop,
```

```
 loadBalancerLoop, 
   new ScenarioInput( 
     "resetTableConfirmation", 
     MESSAGES.demoResetTableConfirmation, 
     { type: "confirm" }, 
   ), 
   new ScenarioAction("resetTableExit", (state) => { 
     if (!state.resetTableConfirmation) { 
       process.exit(); 
     } 
   }), 
   new ScenarioAction("resetTable", async () => { 
    const client = new SSMClien({ }) ;
     await client.send( 
       new PutParameterCommand({ 
        Name: NAMES.ssmTableNameKey,
         Value: NAMES.tableName, 
         Overwrite: true, 
         Type: "String", 
       }), 
     ); 
   }), 
   new ScenarioOutput("testResetTable", MESSAGES.demoTestResetTable), 
   healthCheckLoop, 
   loadBalancerLoop,
];
async function createSsmOnlyInstanceProfile() { 
  const iamClient = new IAMClient({});
   const { Policy } = await iamClient.send( 
     new CreatePolicyCommand({ 
      PolicyName: NAMES.ssmOnlyPolicyName,
       PolicyDocument: readFileSync( 
         join(RESOURCES_PATH, "ssm_only_policy.json"), 
       ), 
     }), 
   ); 
   await iamClient.send( 
     new CreateRoleCommand({ 
       RoleName: NAMES.ssmOnlyRoleName, 
       AssumeRolePolicyDocument: JSON.stringify({ 
         Version: "2012-10-17", 
        Statement: \Gamma {
```

```
 Effect: "Allow", 
             Principal: { Service: "ec2.amazonaws.com" },
              Action: "sts:AssumeRole", 
            }, 
         ], 
       }), 
     }), 
   ); 
   await iamClient.send( 
     new AttachRolePolicyCommand({ 
       RoleName: NAMES.ssmOnlyRoleName, 
       PolicyArn: Policy.Arn, 
     }), 
   ); 
   await iamClient.send( 
     new AttachRolePolicyCommand({ 
       RoleName: NAMES.ssmOnlyRoleName, 
       PolicyArn: "arn:aws:iam::aws:policy/AmazonSSMManagedInstanceCore", 
     }), 
   ); 
   // snippet-start:[javascript.v3.wkflw.resilient.CreateInstanceProfile] 
   const { InstanceProfile } = await iamClient.send( 
     new CreateInstanceProfileCommand({ 
       InstanceProfileName: NAMES.ssmOnlyInstanceProfileName, 
     }), 
   ); 
   await waitUntilInstanceProfileExists( 
     { client: iamClient }, 
     { InstanceProfileName: NAMES.ssmOnlyInstanceProfileName }, 
   ); 
   // snippet-end:[javascript.v3.wkflw.resilient.CreateInstanceProfile] 
   await iamClient.send( 
     new AddRoleToInstanceProfileCommand({ 
       InstanceProfileName: NAMES.ssmOnlyInstanceProfileName, 
       RoleName: NAMES.ssmOnlyRoleName, 
     }), 
   ); 
   return InstanceProfile;
}
```
Cree los pasos para destruir todos los recursos.

```
// Copyright Amazon.com, Inc. or its affiliates. All Rights Reserved.
// SPDX-License-Identifier: Apache-2.0
import { unlinkSync } from "node:fs";
import { DynamoDBClient, DeleteTableCommand } from "@aws-sdk/client-dynamodb";
import { 
   EC2Client, 
   DeleteKeyPairCommand, 
   DeleteLaunchTemplateCommand,
} from "@aws-sdk/client-ec2";
import { 
   IAMClient, 
   DeleteInstanceProfileCommand, 
   RemoveRoleFromInstanceProfileCommand, 
   DeletePolicyCommand, 
   DeleteRoleCommand, 
   DetachRolePolicyCommand, 
   paginateListPolicies,
} from "@aws-sdk/client-iam";
import { 
   AutoScalingClient, 
   DeleteAutoScalingGroupCommand, 
  TerminateInstanceInAutoScalingGroupCommand, 
  UpdateAutoScalingGroupCommand, 
   paginateDescribeAutoScalingGroups,
} from "@aws-sdk/client-auto-scaling";
import { 
   DeleteLoadBalancerCommand, 
   DeleteTargetGroupCommand, 
  DescribeTargetGroupsCommand, 
   ElasticLoadBalancingV2Client,
} from "@aws-sdk/client-elastic-load-balancing-v2";
import { 
   ScenarioOutput, 
   ScenarioInput, 
   ScenarioAction,
} from "@aws-sdk-examples/libs/scenario/index.js";
import { retry } from "@aws-sdk-examples/libs/utils/util-timers.js";
import { MESSAGES, NAMES } from "./constants.js";
import { findLoadBalancer } from "./shared.js";
```

```
/** 
  * @type {import('@aws-sdk-examples/libs/scenario.js').Step[]} 
  */
export const destroySteps = [ 
   new ScenarioInput("destroy", MESSAGES.destroy, { type: "confirm" }), 
   new ScenarioAction( 
     "abort", 
    (stat) => state.destroy === false && process.exit(),
   ), 
   new ScenarioAction("deleteTable", async (c) => { 
     try { 
      const client = new DynamoDBClient(\{\});
      await client.send(new DeleteTableCommand({ TableName: NAMES.tableName }));
     } catch (e) { 
       c.deleteTableError = e; 
     } 
   }), 
   new ScenarioOutput("deleteTableResult", (state) => { 
     if (state.deleteTableError) { 
       console.error(state.deleteTableError); 
       return MESSAGES.deleteTableError.replace( 
         "${TABLE_NAME}", 
         NAMES.tableName, 
       ); 
     } else { 
       return MESSAGES.deletedTable.replace("${TABLE_NAME}", NAMES.tableName); 
     } 
   }), 
   new ScenarioAction("deleteKeyPair", async (state) => { 
     try { 
      const client = new EC2Client({});
       await client.send( 
        new DeleteKeyPairCommand({ KeyName: NAMES.keyPairName }),
       ); 
       unlinkSync(`${NAMES.keyPairName}.pem`); 
     } catch (e) { 
       state.deleteKeyPairError = e; 
     } 
   }), 
   new ScenarioOutput("deleteKeyPairResult", (state) => { 
     if (state.deleteKeyPairError) { 
       console.error(state.deleteKeyPairError); 
       return MESSAGES.deleteKeyPairError.replace( 
         "${KEY_PAIR_NAME}",
```
```
 NAMES.keyPairName, 
     ); 
   } else { 
     return MESSAGES.deletedKeyPair.replace( 
       "${KEY_PAIR_NAME}", 
       NAMES.keyPairName, 
     ); 
   } 
 }), 
 new ScenarioAction("detachPolicyFromRole", async (state) => { 
   try { 
    const client = new IAMClient({} \{ \});
     const policy = await findPolicy(NAMES.instancePolicyName); 
     if (!policy) { 
       state.detachPolicyFromRoleError = new Error( 
          `Policy ${NAMES.instancePolicyName} not found.`, 
       ); 
     } else { 
       await client.send( 
         new DetachRolePolicyCommand({ 
            RoleName: NAMES.instanceRoleName, 
            PolicyArn: policy.Arn, 
         }), 
       ); 
     } 
   } catch (e) { 
     state.detachPolicyFromRoleError = e; 
   } 
 }), 
 new ScenarioOutput("detachedPolicyFromRole", (state) => { 
   if (state.detachPolicyFromRoleError) { 
     console.error(state.detachPolicyFromRoleError); 
     return MESSAGES.detachPolicyFromRoleError 
        .replace("${INSTANCE_POLICY_NAME}", NAMES.instancePolicyName) 
        .replace("${INSTANCE_ROLE_NAME}", NAMES.instanceRoleName); 
   } else { 
     return MESSAGES.detachedPolicyFromRole 
        .replace("${INSTANCE_POLICY_NAME}", NAMES.instancePolicyName) 
        .replace("${INSTANCE_ROLE_NAME}", NAMES.instanceRoleName); 
   } 
 }), 
 new ScenarioAction("deleteInstancePolicy", async (state) => { 
  const client = new IAMClient(\{\});
```

```
 const policy = await findPolicy(NAMES.instancePolicyName); 
   if (!policy) { 
     state.deletePolicyError = new Error( 
        `Policy ${NAMES.instancePolicyName} not found.`, 
     ); 
   } else { 
     return client.send( 
       new DeletePolicyCommand({ 
          PolicyArn: policy.Arn, 
       }), 
     ); 
   } 
 }), 
 new ScenarioOutput("deletePolicyResult", (state) => { 
   if (state.deletePolicyError) { 
     console.error(state.deletePolicyError); 
     return MESSAGES.deletePolicyError.replace( 
       "${INSTANCE_POLICY_NAME}", 
       NAMES.instancePolicyName, 
     ); 
   } else { 
     return MESSAGES.deletedPolicy.replace( 
       "${INSTANCE_POLICY_NAME}", 
       NAMES.instancePolicyName, 
     ); 
   } 
 }), 
 new ScenarioAction("removeRoleFromInstanceProfile", async (state) => { 
   try { 
    const client = new IAMClient({} \{ \});
     await client.send( 
       new RemoveRoleFromInstanceProfileCommand({ 
          RoleName: NAMES.instanceRoleName, 
          InstanceProfileName: NAMES.instanceProfileName, 
       }), 
     ); 
   } catch (e) { 
     state.removeRoleFromInstanceProfileError = e; 
   } 
 }), 
 new ScenarioOutput("removeRoleFromInstanceProfileResult", (state) => { 
   if (state.removeRoleFromInstanceProfile) { 
     console.error(state.removeRoleFromInstanceProfileError);
```

```
 return MESSAGES.removeRoleFromInstanceProfileError 
        .replace("${INSTANCE_PROFILE_NAME}", NAMES.instanceProfileName) 
       .replace("${INSTANCE_ROLE_NAME}", NAMES.instanceRoleName);
   } else { 
     return MESSAGES.removedRoleFromInstanceProfile 
        .replace("${INSTANCE_PROFILE_NAME}", NAMES.instanceProfileName) 
        .replace("${INSTANCE_ROLE_NAME}", NAMES.instanceRoleName); 
   } 
 }), 
 new ScenarioAction("deleteInstanceRole", async (state) => { 
   try { 
    const client = new IAMClient(\{\});
     await client.send( 
       new DeleteRoleCommand({ 
         RoleName: NAMES.instanceRoleName, 
       }), 
     ); 
   } catch (e) { 
     state.deleteInstanceRoleError = e; 
   } 
 }), 
 new ScenarioOutput("deleteInstanceRoleResult", (state) => { 
   if (state.deleteInstanceRoleError) { 
     console.error(state.deleteInstanceRoleError); 
     return MESSAGES.deleteInstanceRoleError.replace( 
       "${INSTANCE_ROLE_NAME}", 
       NAMES.instanceRoleName, 
     ); 
   } else { 
     return MESSAGES.deletedInstanceRole.replace( 
       "${INSTANCE_ROLE_NAME}", 
       NAMES.instanceRoleName, 
     ); 
   } 
 }), 
 new ScenarioAction("deleteInstanceProfile", async (state) => { 
   try { 
     // snippet-start:[javascript.v3.wkflw.resilient.DeleteInstanceProfile] 
    const client = new IAMClient({} \{ \});
     await client.send( 
       new DeleteInstanceProfileCommand({ 
         InstanceProfileName: NAMES.instanceProfileName, 
       }), 
     );
```

```
 // snippet-end:[javascript.v3.wkflw.resilient.DeleteInstanceProfile] 
   } catch (e) { 
     state.deleteInstanceProfileError = e; 
   } 
 }), 
 new ScenarioOutput("deleteInstanceProfileResult", (state) => { 
   if (state.deleteInstanceProfileError) { 
     console.error(state.deleteInstanceProfileError); 
     return MESSAGES.deleteInstanceProfileError.replace( 
       "${INSTANCE_PROFILE_NAME}", 
       NAMES.instanceProfileName, 
     ); 
   } else { 
     return MESSAGES.deletedInstanceProfile.replace( 
       "${INSTANCE_PROFILE_NAME}", 
       NAMES.instanceProfileName, 
     ); 
   } 
 }), 
 new ScenarioAction("deleteAutoScalingGroup", async (state) => { 
   try { 
     await terminateGroupInstances(NAMES.autoScalingGroupName); 
    await retry({ intervalInMs: 60000, maxRetries: 60 }, async () => {
       await deleteAutoScalingGroup(NAMES.autoScalingGroupName); 
     }); 
   } catch (e) { 
     state.deleteAutoScalingGroupError = e; 
   } 
 }), 
 new ScenarioOutput("deleteAutoScalingGroupResult", (state) => { 
   if (state.deleteAutoScalingGroupError) { 
     console.error(state.deleteAutoScalingGroupError); 
     return MESSAGES.deleteAutoScalingGroupError.replace( 
       "${AUTO_SCALING_GROUP_NAME}", 
       NAMES.autoScalingGroupName, 
     ); 
   } else { 
     return MESSAGES.deletedAutoScalingGroup.replace( 
       "${AUTO_SCALING_GROUP_NAME}", 
       NAMES.autoScalingGroupName, 
     ); 
   } 
 }), 
 new ScenarioAction("deleteLaunchTemplate", async (state) => {
```

```
const client = new EC2Client({});
   try { 
     // snippet-start:[javascript.v3.wkflw.resilient.DeleteLaunchTemplate] 
     await client.send( 
       new DeleteLaunchTemplateCommand({ 
         LaunchTemplateName: NAMES.launchTemplateName, 
       }), 
     ); 
     // snippet-end:[javascript.v3.wkflw.resilient.DeleteLaunchTemplate] 
   } catch (e) { 
     state.deleteLaunchTemplateError = e; 
   } 
 }), 
 new ScenarioOutput("deleteLaunchTemplateResult", (state) => { 
   if (state.deleteLaunchTemplateError) { 
     console.error(state.deleteLaunchTemplateError); 
     return MESSAGES.deleteLaunchTemplateError.replace( 
       "${LAUNCH_TEMPLATE_NAME}", 
       NAMES.launchTemplateName, 
     ); 
   } else { 
     return MESSAGES.deletedLaunchTemplate.replace( 
       "${LAUNCH_TEMPLATE_NAME}", 
       NAMES.launchTemplateName, 
     ); 
   } 
 }), 
 new ScenarioAction("deleteLoadBalancer", async (state) => { 
   try { 
     // snippet-start:[javascript.v3.wkflw.resilient.DeleteLoadBalancer] 
     const client = new ElasticLoadBalancingV2Client({}); 
     const loadBalancer = await findLoadBalancer(NAMES.loadBalancerName); 
     await client.send( 
       new DeleteLoadBalancerCommand({ 
         LoadBalancerArn: loadBalancer.LoadBalancerArn, 
       }), 
     ); 
    await retry({ intervalInMs: 1000, maxRetries: 60 }, async () => {
       const lb = await findLoadBalancer(NAMES.loadBalancerName); 
       if (lb) { 
         throw new Error("Load balancer still exists."); 
       } 
     }); 
     // snippet-end:[javascript.v3.wkflw.resilient.DeleteLoadBalancer]
```

```
 } catch (e) { 
     state.deleteLoadBalancerError = e; 
   } 
 }), 
 new ScenarioOutput("deleteLoadBalancerResult", (state) => { 
   if (state.deleteLoadBalancerError) { 
     console.error(state.deleteLoadBalancerError); 
     return MESSAGES.deleteLoadBalancerError.replace( 
       "${LB_NAME}", 
       NAMES.loadBalancerName, 
     ); 
   } else { 
     return MESSAGES.deletedLoadBalancer.replace( 
       "${LB_NAME}", 
       NAMES.loadBalancerName, 
     ); 
   } 
 }), 
 new ScenarioAction("deleteLoadBalancerTargetGroup", async (state) => { 
   // snippet-start:[javascript.v3.wkflw.resilient.DeleteTargetGroup] 
   const client = new ElasticLoadBalancingV2Client({}); 
   try { 
     const { TargetGroups } = await client.send( 
       new DescribeTargetGroupsCommand({ 
        Names: [NAMES.loadBalancerTargetGroupName],
       }), 
     ); 
    await retry(\{ intervalInMs: 1000, maxRetries: 30 \}, () =>
       client.send( 
         new DeleteTargetGroupCommand({ 
           TargetGroupArn: TargetGroups[0].TargetGroupArn, 
         }), 
       ), 
     ); 
   } catch (e) { 
     state.deleteLoadBalancerTargetGroupError = e; 
   } 
   // snippet-end:[javascript.v3.wkflw.resilient.DeleteTargetGroup] 
 }), 
 new ScenarioOutput("deleteLoadBalancerTargetGroupResult", (state) => { 
   if (state.deleteLoadBalancerTargetGroupError) { 
     console.error(state.deleteLoadBalancerTargetGroupError); 
     return MESSAGES.deleteLoadBalancerTargetGroupError.replace(
```

```
 "${TARGET_GROUP_NAME}", 
       NAMES.loadBalancerTargetGroupName, 
     ); 
   } else { 
     return MESSAGES.deletedLoadBalancerTargetGroup.replace( 
       "${TARGET_GROUP_NAME}", 
       NAMES.loadBalancerTargetGroupName, 
     ); 
   } 
 }), 
 new ScenarioAction("detachSsmOnlyRoleFromProfile", async (state) => { 
   try { 
    const client = new IAMClient(\{\});
     await client.send( 
       new RemoveRoleFromInstanceProfileCommand({ 
         InstanceProfileName: NAMES.ssmOnlyInstanceProfileName, 
         RoleName: NAMES.ssmOnlyRoleName, 
       }), 
     ); 
   } catch (e) { 
     state.detachSsmOnlyRoleFromProfileError = e; 
   } 
 }), 
 new ScenarioOutput("detachSsmOnlyRoleFromProfileResult", (state) => { 
   if (state.detachSsmOnlyRoleFromProfileError) { 
     console.error(state.detachSsmOnlyRoleFromProfileError); 
     return MESSAGES.detachSsmOnlyRoleFromProfileError 
        .replace("${ROLE_NAME}", NAMES.ssmOnlyRoleName) 
       .replace("${PROFILE_NAME}", NAMES.ssmOnlyInstanceProfileName); 
   } else { 
     return MESSAGES.detachedSsmOnlyRoleFromProfile 
       .replace("${ROLE_NAME}", NAMES.ssmOnlyRoleName) 
       .replace("${PROFILE_NAME}", NAMES.ssmOnlyInstanceProfileName); 
   } 
 }), 
 new ScenarioAction("detachSsmOnlyCustomRolePolicy", async (state) => { 
   try { 
    const iamClient = new IAMClient({});
     const ssmOnlyPolicy = await findPolicy(NAMES.ssmOnlyPolicyName); 
     await iamClient.send( 
       new DetachRolePolicyCommand({ 
         RoleName: NAMES.ssmOnlyRoleName, 
         PolicyArn: ssmOnlyPolicy.Arn, 
       }),
```

```
 ); 
   } catch (e) { 
     state.detachSsmOnlyCustomRolePolicyError = e; 
   } 
 }), 
 new ScenarioOutput("detachSsmOnlyCustomRolePolicyResult", (state) => { 
   if (state.detachSsmOnlyCustomRolePolicyError) { 
     console.error(state.detachSsmOnlyCustomRolePolicyError); 
     return MESSAGES.detachSsmOnlyCustomRolePolicyError 
       .replace("${ROLE_NAME}", NAMES.ssmOnlyRoleName) 
       .replace("${POLICY_NAME}", NAMES.ssmOnlyPolicyName); 
   } else { 
     return MESSAGES.detachedSsmOnlyCustomRolePolicy 
       .replace("${ROLE_NAME}", NAMES.ssmOnlyRoleName) 
       .replace("${POLICY_NAME}", NAMES.ssmOnlyPolicyName); 
   } 
 }), 
 new ScenarioAction("detachSsmOnlyAWSRolePolicy", async (state) => { 
   try { 
    const iamClient = new IAMClient({});
     await iamClient.send( 
       new DetachRolePolicyCommand({ 
         RoleName: NAMES.ssmOnlyRoleName, 
         PolicyArn: "arn:aws:iam::aws:policy/AmazonSSMManagedInstanceCore", 
       }), 
     ); 
   } catch (e) { 
     state.detachSsmOnlyAWSRolePolicyError = e; 
   } 
 }), 
 new ScenarioOutput("detachSsmOnlyAWSRolePolicyResult", (state) => { 
   if (state.detachSsmOnlyAWSRolePolicyError) { 
     console.error(state.detachSsmOnlyAWSRolePolicyError); 
     return MESSAGES.detachSsmOnlyAWSRolePolicyError 
       .replace("${ROLE_NAME}", NAMES.ssmOnlyRoleName) 
       .replace("${POLICY_NAME}", "AmazonSSMManagedInstanceCore"); 
   } else { 
     return MESSAGES.detachedSsmOnlyAWSRolePolicy 
       .replace("${ROLE_NAME}", NAMES.ssmOnlyRoleName) 
       .replace("${POLICY_NAME}", "AmazonSSMManagedInstanceCore"); 
   } 
 }), 
 new ScenarioAction("deleteSsmOnlyInstanceProfile", async (state) => { 
   try {
```

```
const iamClient = new IAMClien({});
     await iamClient.send( 
       new DeleteInstanceProfileCommand({ 
         InstanceProfileName: NAMES.ssmOnlyInstanceProfileName, 
       }), 
     ); 
   } catch (e) { 
     state.deleteSsmOnlyInstanceProfileError = e; 
   } 
 }), 
 new ScenarioOutput("deleteSsmOnlyInstanceProfileResult", (state) => { 
   if (state.deleteSsmOnlyInstanceProfileError) { 
     console.error(state.deleteSsmOnlyInstanceProfileError); 
     return MESSAGES.deleteSsmOnlyInstanceProfileError.replace( 
       "${INSTANCE_PROFILE_NAME}", 
       NAMES.ssmOnlyInstanceProfileName, 
     ); 
   } else { 
     return MESSAGES.deletedSsmOnlyInstanceProfile.replace( 
       "${INSTANCE_PROFILE_NAME}", 
       NAMES.ssmOnlyInstanceProfileName, 
     ); 
   } 
 }), 
 new ScenarioAction("deleteSsmOnlyPolicy", async (state) => { 
   try { 
    const iamClient = new IMClient({});
     const ssmOnlyPolicy = await findPolicy(NAMES.ssmOnlyPolicyName); 
     await iamClient.send( 
       new DeletePolicyCommand({ 
         PolicyArn: ssmOnlyPolicy.Arn, 
       }), 
     ); 
   } catch (e) { 
     state.deleteSsmOnlyPolicyError = e; 
   } 
 }), 
 new ScenarioOutput("deleteSsmOnlyPolicyResult", (state) => { 
   if (state.deleteSsmOnlyPolicyError) { 
     console.error(state.deleteSsmOnlyPolicyError); 
     return MESSAGES.deleteSsmOnlyPolicyError.replace( 
       "${POLICY_NAME}", 
      NAMES.ssmOnlyPolicyName,
     );
```

```
 } else { 
       return MESSAGES.deletedSsmOnlyPolicy.replace( 
         "${POLICY_NAME}", 
         NAMES.ssmOnlyPolicyName, 
       ); 
     } 
   }), 
   new ScenarioAction("deleteSsmOnlyRole", async (state) => { 
     try { 
      const iamClient = new IAMClient({});
       await iamClient.send( 
         new DeleteRoleCommand({ 
            RoleName: NAMES.ssmOnlyRoleName, 
         }), 
       ); 
     } catch (e) { 
       state.deleteSsmOnlyRoleError = e; 
     } 
   }), 
   new ScenarioOutput("deleteSsmOnlyRoleResult", (state) => { 
     if (state.deleteSsmOnlyRoleError) { 
       console.error(state.deleteSsmOnlyRoleError); 
       return MESSAGES.deleteSsmOnlyRoleError.replace( 
         "${ROLE_NAME}", 
         NAMES.ssmOnlyRoleName, 
       ); 
     } else { 
       return MESSAGES.deletedSsmOnlyRole.replace( 
         "${ROLE_NAME}", 
         NAMES.ssmOnlyRoleName, 
       ); 
     } 
   }),
];
/** 
  * @param {string} policyName 
  */
async function findPolicy(policyName) { 
  const client = new IAMClient({});
  const paginatedPolicies = paginateListPolicies({ client }, {});
   for await (const page of paginatedPolicies) { 
    const policy = page.Policies.find((p) => p.PolicyName === policyName);
     if (policy) {
```

```
 return policy; 
     } 
   }
}
/** 
  * @param {string} groupName 
  */
async function deleteAutoScalingGroup(groupName) { 
  const client = new AutoScalingClient({});
   try { 
     await client.send( 
       new DeleteAutoScalingGroupCommand({ 
         AutoScalingGroupName: groupName, 
       }), 
     ); 
   } catch (err) { 
     if (!(err instanceof Error)) { 
       throw err; 
     } else { 
       console.log(err.name); 
       throw err; 
     } 
   }
}
/** 
  * @param {string} groupName 
  */
async function terminateGroupInstances(groupName) { 
  const autoScalingClient = new AutoScalingClient(\{\});
   const group = await findAutoScalingGroup(groupName); 
   await autoScalingClient.send( 
     new UpdateAutoScalingGroupCommand({ 
       AutoScalingGroupName: group.AutoScalingGroupName, 
      MinSize: 0,
     }), 
   ); 
   for (const i of group.Instances) { 
    await retry(\{ intervalInMs: 1000, maxRetries: 30 \}, () =>
       autoScalingClient.send( 
          new TerminateInstanceInAutoScalingGroupCommand({ 
            InstanceId: i.InstanceId, 
            ShouldDecrementDesiredCapacity: true,
```

```
 }), 
       ), 
     ); 
   }
}
async function findAutoScalingGroup(groupName) { 
  const client = new AutoScalingClient({});
  const paginatedGroups = paginateDescribeAutoScalingGroups({ client }, {});
   for await (const page of paginatedGroups) { 
     const group = page.AutoScalingGroups.find( 
       (g) => g.AutoScalingGroupName === groupName, 
     ); 
     if (group) { 
       return group; 
     } 
   } 
   throw new Error(`Auto scaling group ${groupName} not found.`);
}
```
- Para obtener detalles de la API, consulte los siguientes temas en la Referencia de la API de AWS SDK for JavaScript.
	- [AttachLoadBalancerTargetGroups](https://docs.aws.amazon.com/AWSJavaScriptSDK/v3/latest/client/auto-scaling/command/AttachLoadBalancerTargetGroupsCommand)
	- [CreateAutoScalingGroup](https://docs.aws.amazon.com/AWSJavaScriptSDK/v3/latest/client/auto-scaling/command/CreateAutoScalingGroupCommand)
	- [CreateInstanceProfile](https://docs.aws.amazon.com/AWSJavaScriptSDK/v3/latest/client/iam/command/CreateInstanceProfileCommand)
	- [CreateLaunchTemplate](https://docs.aws.amazon.com/AWSJavaScriptSDK/v3/latest/client/ec2/command/CreateLaunchTemplateCommand)
	- [CreateListener](https://docs.aws.amazon.com/AWSJavaScriptSDK/v3/latest/client/elastic-load-balancing-v2/command/CreateListenerCommand)
	- [CreateLoadBalancer](https://docs.aws.amazon.com/AWSJavaScriptSDK/v3/latest/client/elastic-load-balancing-v2/command/CreateLoadBalancerCommand)
	- [CreateTargetGroup](https://docs.aws.amazon.com/AWSJavaScriptSDK/v3/latest/client/elastic-load-balancing-v2/command/CreateTargetGroupCommand)
	- [DeleteAutoScalingGroup](https://docs.aws.amazon.com/AWSJavaScriptSDK/v3/latest/client/auto-scaling/command/DeleteAutoScalingGroupCommand)
	- [DeleteInstanceProfile](https://docs.aws.amazon.com/AWSJavaScriptSDK/v3/latest/client/iam/command/DeleteInstanceProfileCommand)
	- [DeleteLaunchTemplate](https://docs.aws.amazon.com/AWSJavaScriptSDK/v3/latest/client/ec2/command/DeleteLaunchTemplateCommand)
	- [DeleteLoadBalancer](https://docs.aws.amazon.com/AWSJavaScriptSDK/v3/latest/client/elastic-load-balancing-v2/command/DeleteLoadBalancerCommand)
	- [DeleteTargetGroup](https://docs.aws.amazon.com/AWSJavaScriptSDK/v3/latest/client/elastic-load-balancing-v2/command/DeleteTargetGroupCommand)
	- [DescribeAutoScalingGroups](https://docs.aws.amazon.com/AWSJavaScriptSDK/v3/latest/client/auto-scaling/command/DescribeAutoScalingGroupsCommand)

## • [DescribeAvailabilityZones](https://docs.aws.amazon.com/AWSJavaScriptSDK/v3/latest/client/ec2/command/DescribeAvailabilityZonesCommand) Escenarios <del>contra e contra un general de la contra de la contra de la contra de la contra de la contra de 1756 de la contra de la contra de la contra de la contra de la contra de la contra de la contra de la contra de la </del>

- DescribelamInstanceProfileAssociations
- [DescribeInstances](https://docs.aws.amazon.com/AWSJavaScriptSDK/v3/latest/client/ec2/command/DescribeInstancesCommand)
- [DescribeLoadBalancers](https://docs.aws.amazon.com/AWSJavaScriptSDK/v3/latest/client/elastic-load-balancing-v2/command/DescribeLoadBalancersCommand)
- [DescribeSubnets](https://docs.aws.amazon.com/AWSJavaScriptSDK/v3/latest/client/ec2/command/DescribeSubnetsCommand)
- [DescribeTargetGroups](https://docs.aws.amazon.com/AWSJavaScriptSDK/v3/latest/client/elastic-load-balancing-v2/command/DescribeTargetGroupsCommand)
- [DescribeTargetHealth](https://docs.aws.amazon.com/AWSJavaScriptSDK/v3/latest/client/elastic-load-balancing-v2/command/DescribeTargetHealthCommand)
- [DescribeVpcs](https://docs.aws.amazon.com/AWSJavaScriptSDK/v3/latest/client/ec2/command/DescribeVpcsCommand)
- [RebootInstances](https://docs.aws.amazon.com/AWSJavaScriptSDK/v3/latest/client/ec2/command/RebootInstancesCommand)
- [ReplaceIamInstanceProfileAssociation](https://docs.aws.amazon.com/AWSJavaScriptSDK/v3/latest/client/ec2/command/ReplaceIamInstanceProfileAssociationCommand)
- [TerminateInstanceInAutoScalingGroup](https://docs.aws.amazon.com/AWSJavaScriptSDK/v3/latest/client/auto-scaling/command/TerminateInstanceInAutoScalingGroupCommand)
- [UpdateAutoScalingGroup](https://docs.aws.amazon.com/AWSJavaScriptSDK/v3/latest/client/auto-scaling/command/UpdateAutoScalingGroupCommand)

## Python

## SDK para Python (Boto3)

```
a Note
```
Hay más información GitHub. Busque el ejemplo completo y aprenda a configurar y ejecutar en el [Repositorio de ejemplos de código de AWS.](https://github.com/awsdocs/aws-doc-sdk-examples/tree/main/python/cross_service/resilient_service#code-examples)

Ejecute el escenario interactivo en un símbolo del sistema.

```
class Runner: 
     def __init__( 
         self, resource_path, recommendation, autoscaler, loadbalancer, 
 param_helper 
     ): 
         self.resource_path = resource_path 
         self.recommendation = recommendation 
         self.autoscaler = autoscaler 
         self.loadbalancer = loadbalancer 
         self.param_helper = param_helper 
         self.protocol = "HTTP" 
         self.port = 80 
         self.ssh_port = 22
```

```
 def deploy(self): 
         recommendations_path = f"{self.resource_path}/recommendations.json" 
         startup_script = f"{self.resource_path}/server_startup_script.sh" 
         instance_policy = f"{self.resource_path}/instance_policy.json" 
         print( 
              "\nFor this demo, we'll use the AWS SDK for Python (Boto3) to create 
 several AWS resources\n" 
              "to set up a load-balanced web service endpoint and explore some ways 
 to make it resilient\n" 
              "against various kinds of failures.\n\n" 
              "Some of the resources create by this demo are:\n" 
\overline{\phantom{a}} print( 
              "\t* A DynamoDB table that the web service depends on to provide 
 book, movie, and song recommendations." 
\overline{\phantom{a}} print( 
              "\t* An EC2 launch template that defines EC2 instances that each 
 contain a Python web server." 
         ) 
         print( 
              "\t* An EC2 Auto Scaling group that manages EC2 instances across 
 several Availability Zones." 
\overline{\phantom{a}} print( 
              "\t* An Elastic Load Balancing (ELB) load balancer that targets the 
 Auto Scaling group to distribute requests." 
\overline{\phantom{a}} print("-" * 88) 
         q.ask("Press Enter when you're ready to start deploying resources.") 
         print( 
             f"Creating and populating a DynamoDB table named 
  '{self.recommendation.table_name}'." 
\overline{\phantom{a}} self.recommendation.create() 
         self.recommendation.populate(recommendations_path) 
         print("-" * 88) 
         print( 
              f"Creating an EC2 launch template that runs '{startup_script}' when 
 an instance starts.\n"
```

```
 f"This script starts a Python web server defined in the `server.py` 
 script. The web server\n" 
             f"listens to HTTP requests on port 80 and responds to requests to '/' 
 and to '/healthcheck'.\n" 
             f"For demo purposes, this server is run as the root user. In 
 production, the best practice is to\n" 
             f"run a web server, such as Apache, with least-privileged 
 credentials.\n" 
\overline{\phantom{a}} print( 
             f"The template also defines an IAM policy that each instance uses to 
 assume a role that grants\n" 
             f"permissions to access the DynamoDB recommendation table and Systems 
 Manager parameters\n" 
             f"that control the flow of the demo.\n" 
\overline{\phantom{a}} self.autoscaler.create_template(startup_script, instance_policy) 
         print("-" * 88) 
         print( 
             f"Creating an EC2 Auto Scaling group that maintains three EC2 
 instances, each in a different\n" 
             f"Availability Zone." 
\overline{\phantom{a}} zones = self.autoscaler.create_group(3) 
         print("-" * 88) 
         print( 
             "At this point, you have EC2 instances created. Once each instance 
 starts, it listens for\n" 
              "HTTP requests. You can see these instances in the console or 
 continue with the demo." 
\overline{\phantom{a}} print("-" * 88) 
         q.ask("Press Enter when you're ready to continue.") 
         print(f"Creating variables that control the flow of the demo.\n") 
         self.param_helper.reset() 
         print( 
              "\nCreating an Elastic Load Balancing target group and load balancer. 
 The target group\n" 
              "defines how the load balancer connects to instances. The load 
 balancer provides a\n"
```

```
 "single endpoint where clients connect and dispatches requests to 
  instances in the group.\n" 
         ) 
         vpc = self.autoscaler.get_default_vpc() 
         subnets = self.autoscaler.get_subnets(vpc["VpcId"], zones) 
         target_group = self.loadbalancer.create_target_group( 
             self.protocol, self.port, vpc["VpcId"] 
         ) 
         self.loadbalancer.create_load_balancer( 
             [subnet["SubnetId"] for subnet in subnets], target_group 
\overline{\phantom{a}} self.autoscaler.attach_load_balancer_target_group(target_group) 
         print(f"Verifying access to the load balancer endpoint...") 
         lb_success = self.loadbalancer.verify_load_balancer_endpoint() 
         if not lb_success: 
             print( 
                 "Couldn't connect to the load balancer, verifying that the port 
 is open..." 
) current_ip_address = requests.get( 
                 "http://checkip.amazonaws.com" 
             ).text.strip() 
             sec_group, port_is_open = self.autoscaler.verify_inbound_port( 
                 vpc, self.port, current_ip_address 
) sec_group, ssh_port_is_open = self.autoscaler.verify_inbound_port( 
                 vpc, self.ssh_port, current_ip_address 
) if not port_is_open: 
                 print( 
                     "For this example to work, the default security group for 
 your default VPC must\n" 
                     "allows access from this computer. You can either add it 
 automatically from this\n" 
                     "example or add it yourself using the AWS Management Console.
\n\veen"
) if q.ask( 
                     f"Do you want to add a rule to security group 
 {sec_group['GroupId']} to allow\n" 
                     f"inbound traffic on port {self.port} from your computer's IP 
  address of {current_ip_address}? (y/n) ", 
                     q.is_yesno, 
\hspace{1.6cm}):
```

```
 self.autoscaler.open_inbound_port( 
                          sec_group["GroupId"], self.port, current_ip_address 
) if not ssh_port_is_open: 
                 if q.ask( 
                      f"Do you want to add a rule to security group 
  {sec_group['GroupId']} to allow\n" 
                     f"inbound SSH traffic on port {self.ssh_port} for debugging 
  from your computer's IP address of {current_ip_address}? (y/n) ", 
                     q.is_yesno, 
                ):
                     self.autoscaler.open_inbound_port( 
                          sec_group["GroupId"], self.ssh_port, current_ip_address 
) lb_success = self.loadbalancer.verify_load_balancer_endpoint() 
         if lb_success: 
             print("Your load balancer is ready. You can access it by browsing to:
\langle n" \rangle print(f"\thttp://{self.loadbalancer.endpoint()}\n") 
         else: 
             print( 
                 "Couldn't get a successful response from the load balancer 
  endpoint. Troubleshoot by\n" 
                 "manually verifying that your VPC and security group are 
  configured correctly and that\n" 
                 "you can successfully make a GET request to the load balancer 
  endpoint:\n" 
) print(f"\thttp://{self.loadbalancer.endpoint()}\n") 
         print("-" * 88) 
         q.ask("Press Enter when you're ready to continue with the demo.") 
     def demo_choices(self): 
        actions = <math>\Gamma</math> "Send a GET request to the load balancer endpoint.", 
             "Check the health of load balancer targets.", 
             "Go to the next part of the demo.", 
 ] 
        choice = <math>0</math> while choice != 2: 
             print("-" * 88) 
             print( 
                 "\nSee the current state of the service by selecting one of the 
  following choices:\n"
```

```
) choice = q.choose("\nWhich action would you like to take? ", actions) 
            print("-" * 88) 
           if choice == 0:
                 print("Request:\n") 
                 print(f"GET http://{self.loadbalancer.endpoint()}") 
                 response = requests.get(f"http://{self.loadbalancer.endpoint()}") 
                 print("\nResponse:\n") 
                 print(f"{response.status_code}") 
                 if response.headers.get("content-type") == "application/json": 
                     pp(response.json()) 
            elif choice == 1: 
                 print("\nChecking the health of load balancer targets:\n") 
                 health = self.loadbalancer.check_target_health() 
                 for target in health: 
                     state = target["TargetHealth"]["State"] 
                     print( 
                         f"\tTarget {target['Target']['Id']} on port 
 {target['Target']['Port']} is {state}" 
) if state != "healthy": 
                         print( 
                             f"\t\t{target['TargetHealth']['Reason']}: 
 {target['TargetHealth']['Description']}\n" 
) print( 
                     f"\nNote that it can take a minute or two for the health 
 check to update\n" 
                    f"after changes are made.\n" 
) elif choice == 2: 
                 print("\nOkay, let's move on.") 
                 print("-" * 88) 
    def demo(self): 
        ssm_only_policy = f"{self.resource_path}/ssm_only_policy.json" 
        print("\nResetting parameters to starting values for demo.\n") 
        self.param_helper.reset() 
        print( 
             "\nThis part of the demonstration shows how to toggle different parts 
 of the system\n"
```

```
 "to create situations where the web service fails, and shows how 
 using a resilient\n" 
              "architecture can keep the web service running in spite of these 
 failures." 
\overline{\phantom{a}} print("-" * 88) 
         print( 
              "At the start, the load balancer endpoint returns recommendations and 
 reports that all targets are healthy." 
\overline{\phantom{a}} self.demo_choices() 
         print( 
              f"The web service running on the EC2 instances gets recommendations 
 by querying a DynamoDB table.\n" 
             f"The table name is contained in a Systems Manager parameter named 
  '{self.param_helper.table}'.\n" 
             f"To simulate a failure of the recommendation service, let's set this 
 parameter to name a non-existent table.\n" 
\overline{\phantom{a}} self.param_helper.put(self.param_helper.table, "this-is-not-a-table") 
         print( 
              "\nNow, sending a GET request to the load balancer endpoint returns a 
 failure code. But, the service reports as\n" 
              "healthy to the load balancer because shallow health checks don't 
 check for failure of the recommendation service." 
\overline{\phantom{a}} self.demo_choices() 
         print( 
              f"Instead of failing when the recommendation service fails, the web 
 service can return a static response.\n" 
              f"While this is not a perfect solution, it presents the customer with 
 a somewhat better experience than failure.\n" 
\overline{\phantom{a}} self.param_helper.put(self.param_helper.failure_response, "static") 
         print( 
              f"\nNow, sending a GET request to the load balancer endpoint returns 
 a static response.\n" 
              f"The service still reports as healthy because health checks are 
 still shallow.\n" 
\overline{\phantom{a}} self.demo_choices()
```

```
 print("Let's reinstate the recommendation service.\n") 
         self.param_helper.put(self.param_helper.table, 
 self.recommendation.table_name) 
         print( 
              "\nLet's also substitute bad credentials for one of the instances in 
 the target group so that it can't\n" 
             "access the DynamoDB recommendation table.\n" 
\overline{\phantom{a}} self.autoscaler.create_instance_profile( 
             ssm_only_policy, 
             self.autoscaler.bad_creds_policy_name, 
             self.autoscaler.bad_creds_role_name, 
            self.autoscaler.bad creds profile name,
              ["AmazonSSMManagedInstanceCore"], 
\overline{\phantom{a}} instances = self.autoscaler.get_instances() 
         bad_instance_id = instances[0] 
         instance_profile = self.autoscaler.get_instance_profile(bad_instance_id) 
         print( 
             f"\nReplacing the profile for instance {bad_instance_id} with a 
 profile that contains\n" 
             f"bad credentials...\n" 
\overline{\phantom{a}} self.autoscaler.replace_instance_profile( 
             bad_instance_id, 
             self.autoscaler.bad_creds_profile_name, 
             instance_profile["AssociationId"], 
         ) 
         print( 
             "Now, sending a GET request to the load balancer endpoint returns 
either a recommendation or a static response, \n"
              "depending on which instance is selected by the load balancer.\n" 
\overline{\phantom{a}} self.demo_choices() 
         print( 
              "\nLet's implement a deep health check. For this demo, a deep health 
 check tests whether\n" 
              "the web service can access the DynamoDB table that it depends on for 
 recommendations. Note that\n" 
              "the deep health check is only for ELB routing and not for Auto 
 Scaling instance health.\n"
```

```
 "This kind of deep health check is not recommended for Auto Scaling 
 instance health, because it\n" 
             "risks accidental termination of all instances in the Auto Scaling 
 group when a dependent service fails.\n" 
\overline{\phantom{a}} print( 
             "By implementing deep health checks, the load balancer can detect 
 when one of the instances is failing\n" 
             "and take that instance out of rotation.\n" 
\overline{\phantom{a}} self.param_helper.put(self.param_helper.health_check, "deep") 
         print( 
             f"\nNow, checking target health indicates that the instance with bad 
credentials ({bad instance id})\n"
             f"is unhealthy. Note that it might take a minute or two for the load 
balancer to detect the unhealthy \n"
             f"instance. Sending a GET request to the load balancer endpoint 
 always returns a recommendation, because\n" 
             "the load balancer takes unhealthy instances out of its rotation.\n" 
\overline{\phantom{a}} self.demo_choices() 
         print( 
             "\nBecause the instances in this demo are controlled by an auto 
scaler, the simplest way to fix an unhealthy\n"
             "instance is to terminate it and let the auto scaler start a new 
 instance to replace it.\n" 
\overline{\phantom{a}} self.autoscaler.terminate_instance(bad_instance_id) 
         print( 
             "\nEven while the instance is terminating and the new instance is 
 starting, sending a GET\n" 
             "request to the web service continues to get a successful 
 recommendation response because\n" 
             "the load balancer routes requests to the healthy instances. After 
 the replacement instance\n" 
             "starts and reports as healthy, it is included in the load balancing 
 rotation.\n" 
             "\nNote that terminating and replacing an instance typically takes 
 several minutes, during which time you\n" 
             "can see the changing health check status until the new instance is 
 running and healthy.\n" 
\overline{\phantom{a}} self.demo_choices()
```

```
 print( 
              "\nIf the recommendation service fails now, deep health checks mean 
 all instances report as unhealthy.\n" 
\overline{\phantom{a}} self.param_helper.put(self.param_helper.table, "this-is-not-a-table") 
         print( 
              "\nWhen all instances are unhealthy, the load balancer continues to 
 route requests even to\n" 
              "unhealthy instances, allowing them to fail open and return a static 
 response rather than fail\n" 
              "closed and report failure to the customer." 
\overline{\phantom{a}} self.demo_choices() 
         self.param_helper.reset() 
     def destroy(self): 
         print( 
              "This concludes the demo of how to build and manage a resilient 
 service.\n" 
              "To keep things tidy and to avoid unwanted charges on your account, 
 we can clean up all AWS resources\n" 
              "that were created for this demo." 
\overline{\phantom{a}} if q.ask("Do you want to clean up all demo resources? (y/n) ", 
 q.is_yesno): 
             self.loadbalancer.delete_load_balancer() 
            self.loadbalancer.delete_target_group()
             self.autoscaler.delete_group() 
             self.autoscaler.delete_key_pair() 
             self.autoscaler.delete_template() 
            self.autoscaler.delete instance profile(
                  self.autoscaler.bad_creds_profile_name, 
                  self.autoscaler.bad_creds_role_name, 
) self.recommendation.destroy() 
         else: 
             print( 
                  "Okay, we'll leave the resources intact.\n" 
                  "Don't forget to delete them when you're done with them or you 
 might incur unexpected charges." 
) and the state \mathcal{L}
```

```
def main(): 
     parser = argparse.ArgumentParser() 
     parser.add_argument( 
         "--action", 
         required=True, 
         choices=["all", "deploy", "demo", "destroy"], 
         help="The action to take for the demo. When 'all' is specified, resources 
  are\n" 
          "deployed, the demo is run, and resources are destroyed.", 
    \lambda parser.add_argument( 
         "--resource_path", 
         default="../../../workflows/resilient_service/resources", 
         help="The path to resource files used by this example, such as IAM 
  policies and\n" 
         "instance scripts.", 
    \lambda args = parser.parse_args() 
     print("-" * 88) 
     print( 
         "Welcome to the demonstration of How to Build and Manage a Resilient 
  Service!" 
    \lambda print("-" * 88) 
     prefix = "doc-example-resilience" 
     recommendation = RecommendationService.from_client( 
         "doc-example-recommendation-service" 
    \lambda autoscaler = AutoScaler.from_client(prefix) 
     loadbalancer = LoadBalancer.from_client(prefix) 
     param_helper = ParameterHelper.from_client(recommendation.table_name) 
     runner = Runner( 
         args.resource_path, recommendation, autoscaler, loadbalancer, 
  param_helper 
     ) 
     actions = [args.action] if args.action != "all" else ["deploy", "demo", 
  "destroy"] 
     for action in actions: 
         if action == "deploy": 
              runner.deploy() 
         elif action == "demo": 
              runner.demo()
```

```
 elif action == "destroy": 
             runner.destroy() 
     print("-" * 88) 
     print("Thanks for watching!") 
     print("-" * 88)
if __name__ == '__main__": logging.basicConfig(level=logging.INFO, format="%(levelname)s: %(message)s") 
     main()
```
Cree una clase que agrupe las acciones de escalado automático y Amazon EC2.

```
class AutoScaler: 
    "" "
     Encapsulates Amazon EC2 Auto Scaling and EC2 management actions. 
     """ 
     def __init__( 
         self, 
         resource_prefix, 
         inst_type, 
         ami_param, 
         autoscaling_client, 
         ec2_client, 
         ssm_client, 
         iam_client, 
     ): 
        "" "
         :param resource_prefix: The prefix for naming AWS resources that are 
 created by this class. 
         :param inst_type: The type of EC2 instance to create, such as t3.micro. 
         :param ami_param: The Systems Manager parameter used to look up the AMI 
 that is 
                             created. 
         :param autoscaling_client: A Boto3 EC2 Auto Scaling client. 
         :param ec2_client: A Boto3 EC2 client. 
         :param ssm_client: A Boto3 Systems Manager client. 
         :param iam_client: A Boto3 IAM client. 
        "" "
         self.inst_type = inst_type
```

```
 self.ami_param = ami_param 
         self.autoscaling_client = autoscaling_client 
         self.ec2_client = ec2_client 
         self.ssm_client = ssm_client 
         self.iam_client = iam_client 
        self.launch template name = f"{resource prefix}-template"
         self.group_name = f"{resource_prefix}-group" 
         self.instance_policy_name = f"{resource_prefix}-pol" 
        self.instance role name = f"{resource prefix}-role"
         self.instance_profile_name = f"{resource_prefix}-prof" 
         self.bad_creds_policy_name = f"{resource_prefix}-bc-pol" 
         self.bad_creds_role_name = f"{resource_prefix}-bc-role" 
         self.bad_creds_profile_name = f"{resource_prefix}-bc-prof" 
         self.key_pair_name = f"{resource_prefix}-key-pair" 
    @classmethod 
     def from_client(cls, resource_prefix): 
 """ 
         Creates this class from Boto3 clients. 
         :param resource_prefix: The prefix for naming AWS resources that are 
 created by this class. 
 """ 
        as client = boto3.client("autoscaling")
         ec2_client = boto3.client("ec2") 
         ssm_client = boto3.client("ssm") 
        iam client = boto3.client("iam")
         return cls( 
             resource_prefix, 
             "t3.micro", 
             "/aws/service/ami-amazon-linux-latest/amzn2-ami-hvm-x86_64-gp2", 
             as_client, 
             ec2_client, 
             ssm_client, 
             iam_client, 
        \lambda def create_instance_profile( 
         self, policy_file, policy_name, role_name, profile_name, 
 aws_managed_policies=() 
     ):
```
"""

```
 Creates a policy, role, and profile that is associated with instances 
 created by 
         this class. An instance's associated profile defines a role that is 
 assumed by the 
         instance. The role has attached policies that specify the AWS permissions 
 granted to 
         clients that run on the instance. 
         :param policy_file: The name of a JSON file that contains the policy 
 definition to 
                             create and attach to the role. 
         :param policy_name: The name to give the created policy. 
         :param role_name: The name to give the created role. 
        : param profile name: The name to the created profile.
         :param aws_managed_policies: Additional AWS-managed policies that are 
 attached to 
                                       the role, such as 
 AmazonSSMManagedInstanceCore to grant 
                                       use of Systems Manager to send commands to 
 the instance. 
         :return: The ARN of the profile that is created. 
 """ 
        assume\_role\_doc = { "Version": "2012-10-17", 
             "Statement": [ 
\overline{a} "Effect": "Allow", 
                     "Principal": {"Service": "ec2.amazonaws.com"}, 
                     "Action": "sts:AssumeRole", 
 } 
             ], 
        } 
        with open(policy_file) as file: 
             instance_policy_doc = file.read() 
         policy_arn = None 
         try: 
             pol_response = self.iam_client.create_policy( 
                 PolicyName=policy_name, PolicyDocument=instance_policy_doc 
) policy_arn = pol_response["Policy"]["Arn"] 
             log.info("Created policy with ARN %s.", policy_arn) 
         except ClientError as err: 
             if err.response["Error"]["Code"] == "EntityAlreadyExists":
```

```
 log.info("Policy %s already exists, nothing to do.", policy_name) 
                 list_pol_response = self.iam_client.list_policies(Scope="Local") 
                for pol in list pol response["Policies"]:
                     if pol["PolicyName"] == policy_name: 
                         policy_arn = pol["Arn"] 
                         break 
             if policy_arn is None: 
                 raise AutoScalerError(f"Couldn't create policy {policy_name}: 
 {err}") 
        try: 
             self.iam_client.create_role( 
                 RoleName=role_name, 
 AssumeRolePolicyDocument=json.dumps(assume_role_doc) 
) self.iam_client.attach_role_policy(RoleName=role_name, 
 PolicyArn=policy_arn) 
             for aws_policy in aws_managed_policies: 
                 self.iam_client.attach_role_policy( 
                     RoleName=role_name, 
                     PolicyArn=f"arn:aws:iam::aws:policy/{aws_policy}", 
) log.info("Created role %s and attached policy %s.", role_name, 
 policy_arn) 
        except ClientError as err: 
             if err.response["Error"]["Code"] == "EntityAlreadyExists": 
                 log.info("Role %s already exists, nothing to do.", role_name) 
             else: 
                 raise AutoScalerError(f"Couldn't create role {role_name}: {err}") 
        try: 
             profile_response = self.iam_client.create_instance_profile( 
                 InstanceProfileName=profile_name 
) waiter = self.iam_client.get_waiter("instance_profile_exists") 
             waiter.wait(InstanceProfileName=profile_name) 
             time.sleep(10) # wait a little longer 
             profile_arn = profile_response["InstanceProfile"]["Arn"] 
             self.iam_client.add_role_to_instance_profile( 
                 InstanceProfileName=profile_name, RoleName=role_name 
) log.info("Created profile %s and added role %s.", profile_name, 
 role_name) 
         except ClientError as err:
```

```
 if err.response["Error"]["Code"] == "EntityAlreadyExists": 
                prof_response = self.iam_client.get_instance_profile( 
                    InstanceProfileName=profile_name 
) profile_arn = prof_response["InstanceProfile"]["Arn"] 
                log.info( 
                    "Instance profile %s already exists, nothing to do.", 
 profile_name 
) else: 
                raise AutoScalerError( 
                    f"Couldn't create profile {profile_name} and attach it to 
 role\n" 
                    f"{role_name}: {err}" 
) return profile_arn 
    def get_instance_profile(self, instance_id): 
 """ 
        Gets data about the profile associated with an instance. 
        :param instance_id: The ID of the instance to look up. 
        :return: The profile data. 
       "" "
        try: 
            response = 
 self.ec2_client.describe_iam_instance_profile_associations( 
                Filters=[{"Name": "instance-id", "Values": [instance_id]}] 
) except ClientError as err: 
            raise AutoScalerError( 
                f"Couldn't get instance profile association for instance 
 {instance_id}: {err}" 
) else: 
            return response["IamInstanceProfileAssociations"][0] 
    def replace_instance_profile( 
        self, instance_id, new_instance_profile_name, profile_association_id 
    ): 
       "" "
```

```
 Replaces the profile associated with a running instance. After the 
 profile is 
         replaced, the instance is rebooted to ensure that it uses the new 
 profile. When 
         the instance is ready, Systems Manager is used to restart the Python web 
 server. 
         :param instance_id: The ID of the instance to update. 
         :param new_instance_profile_name: The name of the new profile to 
 associate with 
                                            the specified instance. 
         :param profile_association_id: The ID of the existing profile association 
 for the 
                                         instance. 
        "" ""
         try: 
             self.ec2_client.replace_iam_instance_profile_association( 
                 IamInstanceProfile={"Name": new_instance_profile_name}, 
                 AssociationId=profile_association_id, 
) log.info( 
                 "Replaced instance profile for association %s with profile %s.", 
                 profile_association_id, 
                 new_instance_profile_name, 
) time.sleep(5) 
             inst_ready = False 
            tries = \theta while not inst_ready: 
                 if tries % 6 == 0: 
                     self.ec2_client.reboot_instances(InstanceIds=[instance_id]) 
                     log.info( 
                          "Rebooting instance %s and waiting for it to to be 
 ready.", 
                          instance_id, 
) tries += 1 
                 time.sleep(10) 
                 response = self.ssm_client.describe_instance_information() 
                 for info in response["InstanceInformationList"]: 
                     if info["InstanceId"] == instance_id: 
                         inst_ready = True 
             self.ssm_client.send_command( 
                 InstanceIds=[instance_id],
```

```
 DocumentName="AWS-RunShellScript", 
                Parameters={"commands": ["cd / && sudo python3 server.py 80"]}, 
) log.info("Restarted the Python web server on instance %s.", 
 instance_id) 
        except ClientError as err: 
            raise AutoScalerError( 
                f"Couldn't replace instance profile for association 
 {profile_association_id}: {err}" 
) def delete_instance_profile(self, profile_name, role_name): 
 """ 
        Detaches a role from an instance profile, detaches policies from the 
 role, 
        and deletes all the resources. 
         :param profile_name: The name of the profile to delete. 
         :param role_name: The name of the role to delete. 
        """ 
        try: 
            self.iam_client.remove_role_from_instance_profile( 
                InstanceProfileName=profile_name, RoleName=role_name 
) self.iam_client.delete_instance_profile(InstanceProfileName=profile_name) 
           log.info("Deleted instance profile %s.", profile name)
            attached_policies = self.iam_client.list_attached_role_policies( 
                RoleName=role_name 
)for pol in attached policies["AttachedPolicies"]:
                self.iam_client.detach_role_policy( 
                     RoleName=role_name, PolicyArn=pol["PolicyArn"] 
) if not pol["PolicyArn"].startswith("arn:aws:iam::aws"): 
                     self.iam_client.delete_policy(PolicyArn=pol["PolicyArn"]) 
                log.info("Detached and deleted policy %s.", pol["PolicyName"]) 
            self.iam_client.delete_role(RoleName=role_name) 
            log.info("Deleted role %s.", role_name) 
        except ClientError as err: 
            if err.response["Error"]["Code"] == "NoSuchEntity": 
                log.info(
```

```
 "Instance profile %s doesn't exist, nothing to do.", 
 profile_name 
) else: 
                 raise AutoScalerError( 
                     f"Couldn't delete instance profile {profile_name} or detach " 
                     f"policies and delete role {role_name}: {err}" 
) def create_key_pair(self, key_pair_name): 
 """ 
        Creates a new key pair. 
         :param key_pair_name: The name of the key pair to create. 
         :return: The newly created key pair. 
         """ 
        try: 
             response = self.ec2_client.create_key_pair(KeyName=key_pair_name) 
             with open(f"{key_pair_name}.pem", "w") as file: 
                 file.write(response["KeyMaterial"]) 
             chmod(f"{key_pair_name}.pem", 0o600) 
             log.info("Created key pair %s.", key_pair_name) 
        except ClientError as err: 
             raise AutoScalerError(f"Couldn't create key pair {key_pair_name}: 
 {err}") 
    def delete_key_pair(self): 
 """ 
        Deletes a key pair. 
         :param key_pair_name: The name of the key pair to delete. 
         """ 
        try: 
             self.ec2_client.delete_key_pair(KeyName=self.key_pair_name) 
             remove(f"{self.key_pair_name}.pem") 
             log.info("Deleted key pair %s.", self.key_pair_name) 
        except ClientError as err: 
             raise AutoScalerError( 
                 f"Couldn't delete key pair {self.key_pair_name}: {err}" 
) except FileNotFoundError:
```

```
 log.info("Key pair %s doesn't exist, nothing to do.", 
 self.key_pair_name) 
         except PermissionError: 
             log.info( 
                 "Inadequate permissions to delete key pair %s.", 
 self.key_pair_name 
) except Exception as err: 
             raise AutoScalerError( 
                 f"Couldn't delete key pair {self.key_pair_name}: {err}" 
) def create_template(self, server_startup_script_file, instance_policy_file): 
 """ 
         Creates an Amazon EC2 launch template to use with Amazon EC2 Auto 
 Scaling. The 
        launch template specifies a Bash script in its user data field that runs 
 after 
        the instance is started. This script installs Python packages and starts 
 a 
         Python web server on the instance. 
         :param server_startup_script_file: The path to a Bash script file that is 
 run 
                                             when an instance starts. 
         :param instance_policy_file: The path to a file that defines a 
 permissions policy 
                                       to create and attach to the instance 
 profile. 
         :return: Information about the newly created template. 
        "" "
       template = \{\} try: 
             self.create_key_pair(self.key_pair_name) 
             self.create_instance_profile( 
                 instance_policy_file, 
                 self.instance_policy_name, 
                 self.instance_role_name, 
                 self.instance_profile_name, 
) with open(server_startup_script_file) as file: 
                 start_server_script = file.read() 
             ami_latest = self.ssm_client.get_parameter(Name=self.ami_param)
```

```
 ami_id = ami_latest["Parameter"]["Value"] 
            lt_response = self.ec2_client.create_launch_template( 
                LaunchTemplateName=self.launch template name,
                 LaunchTemplateData={ 
                     "InstanceType": self.inst_type, 
                     "ImageId": ami_id, 
                     "IamInstanceProfile": {"Name": self.instance_profile_name}, 
                     "UserData": base64.b64encode( 
                        start server script.encode(encoding="utf-8")
                     ).decode(encoding="utf-8"), 
                     "KeyName": self.key_pair_name, 
                 }, 
) template = lt_response["LaunchTemplate"] 
            log.info( 
                 "Created launch template %s for AMI %s on %s.", 
                 self.launch_template_name, 
                 ami_id, 
                 self.inst_type, 
) except ClientError as err: 
            if ( 
                 err.response["Error"]["Code"] 
                 == "InvalidLaunchTemplateName.AlreadyExistsException" 
            ): 
                 log.info( 
                     "Launch template %s already exists, nothing to do.", 
                    self.launch template name,
) else: 
                 raise AutoScalerError( 
                     f"Couldn't create launch template 
 {self.launch_template_name}: {err}." 
) return template 
    def delete_template(self): 
 """ 
        Deletes a launch template. 
 """ 
        try: 
            self.ec2_client.delete_launch_template( 
                 LaunchTemplateName=self.launch_template_name
```

```
) self.delete_instance_profile( 
                self.instance profile name, self.instance role name
) log.info("Launch template %s deleted.", self.launch_template_name) 
        except ClientError as err: 
            if ( 
                err.response["Error"]["Code"] 
                 == "InvalidLaunchTemplateName.NotFoundException" 
            ): 
                log.info( 
                     "Launch template %s does not exist, nothing to do.", 
                    self.launch_template_name, 
) else: 
                raise AutoScalerError( 
                    f"Couldn't delete launch template 
 {self.launch_template_name}: {err}." 
) def get_availability_zones(self): 
 """ 
        Gets a list of Availability Zones in the AWS Region of the Amazon EC2 
 client. 
         :return: The list of Availability Zones for the client Region. 
        """ 
        try: 
            response = self.ec2_client.describe_availability_zones() 
            zones = [zone["ZoneName"] for zone in response["AvailabilityZones"]] 
        except ClientError as err: 
            raise AutoScalerError(f"Couldn't get availability zones: {err}.") 
        else: 
            return zones 
    def create_group(self, group_size): 
 """ 
        Creates an EC2 Auto Scaling group with the specified size. 
         :param group_size: The number of instances to set for the minimum and 
 maximum in 
                            the group.
```

```
 :return: The list of Availability Zones specified for the group. 
        ^{\mathrm{m}} ""
        zones = \lceil \rceil try: 
             zones = self.get_availability_zones() 
            self.autoscaling client.create auto scaling group(
                 AutoScalingGroupName=self.group_name, 
                 AvailabilityZones=zones, 
                 LaunchTemplate={ 
                     "LaunchTemplateName": self.launch_template_name, 
                     "Version": "$Default", 
\qquad \qquad \text{ } MinSize=group_size, 
                 MaxSize=group_size, 
) log.info( 
                 "Created EC2 Auto Scaling group %s with availability zones %s.", 
                 self.launch_template_name, 
                 zones, 
) except ClientError as err: 
             if err.response["Error"]["Code"] == "AlreadyExists": 
                 log.info( 
                     "EC2 Auto Scaling group %s already exists, nothing to do.", 
                     self.group_name, 
) else: 
                 raise AutoScalerError( 
                     f"Couldn't create EC2 Auto Scaling group {self.group_name}: 
 {err}" 
) return zones 
    def get_instances(self): 
        "" "
         Gets data about the instances in the EC2 Auto Scaling group. 
         :return: Data about the instances. 
        "''" try: 
             as_response = self.autoscaling_client.describe_auto_scaling_groups( 
                 AutoScalingGroupNames=[self.group_name] 
)
```

```
 instance_ids = [ 
                 i["InstanceId"] 
                 for i in as_response["AutoScalingGroups"][0]["Instances"] 
 ] 
        except ClientError as err: 
             raise AutoScalerError( 
                 f"Couldn't get instances for Auto Scaling group 
 {self.group_name}: {err}" 
) else: 
             return instance_ids 
   def terminate instance(self, instance id):
 """ 
        Terminates and instances in an EC2 Auto Scaling group. After an instance 
 is 
        terminated, it can no longer be accessed. 
         :param instance_id: The ID of the instance to terminate. 
         """ 
        try: 
             self.autoscaling_client.terminate_instance_in_auto_scaling_group( 
                 InstanceId=instance_id, ShouldDecrementDesiredCapacity=False 
) log.info("Terminated instance %s.", instance_id) 
        except ClientError as err: 
             raise AutoScalerError(f"Couldn't terminate instance {instance_id}: 
 {err}") 
    def attach_load_balancer_target_group(self, lb_target_group): 
 """ 
        Attaches an Elastic Load Balancing (ELB) target group to this EC2 Auto 
 Scaling group. 
        The target group specifies how the load balancer forward requests to the 
 instances 
        in the group. 
         :param lb_target_group: Data about the ELB target group to attach. 
        "" "
        try: 
             self.autoscaling_client.attach_load_balancer_target_groups( 
                AutoScalingGroupName=self.group_name,
                 TargetGroupARNs=[lb_target_group["TargetGroupArn"]],
```
```
) log.info( 
                 "Attached load balancer target group %s to auto scaling group 
 %s.", 
                 lb_target_group["TargetGroupName"], 
                 self.group_name, 
) except ClientError as err: 
             raise AutoScalerError( 
                 f"Couldn't attach load balancer target group 
 {lb_target_group['TargetGroupName']}\n" 
                 f"to auto scaling group {self.group_name}" 
) def _try_terminate_instance(self, inst_id): 
        stopping = False 
        log.info(f"Stopping {inst_id}.") 
        while not stopping: 
             try: 
                 self.autoscaling_client.terminate_instance_in_auto_scaling_group( 
                     InstanceId=inst_id, ShouldDecrementDesiredCapacity=True 
) stopping = True 
             except ClientError as err: 
                 if err.response["Error"]["Code"] == "ScalingActivityInProgress": 
                     log.info("Scaling activity in progress for %s. Waiting...", 
 inst_id) 
                     time.sleep(10) 
                 else: 
                     raise AutoScalerError(f"Couldn't stop instance {inst_id}: 
 {err}.") 
    def _try_delete_group(self): 
 """ 
        Tries to delete the EC2 Auto Scaling group. If the group is in use or in 
 progress, 
        the function waits and retries until the group is successfully deleted. 
 """ 
        stopped = False 
        while not stopped: 
             try: 
                 self.autoscaling_client.delete_auto_scaling_group( 
                     AutoScalingGroupName=self.group_name
```

```
) stopped = True 
                log.info("Deleted EC2 Auto Scaling group %s.", self.group_name) 
            except ClientError as err: 
                if ( 
                    err.response["Error"]["Code"] == "ResourceInUse" 
                    or err.response["Error"]["Code"] == 
 "ScalingActivityInProgress" 
\hspace{1.6cm}):
                    log.info( 
                        "Some instances are still running. Waiting for them to 
 stop..." 
) time.sleep(10) 
                else: 
                    raise AutoScalerError( 
                        f"Couldn't delete group {self.group_name}: {err}." 
) def delete_group(self): 
 """ 
        Terminates all instances in the group, deletes the EC2 Auto Scaling 
 group. 
        "" "
        try: 
            response = self.autoscaling_client.describe_auto_scaling_groups( 
                AutoScalingGroupNames=[self.group_name] 
) groups = response.get("AutoScalingGroups", []) 
           if len(groups) > 0:
                self.autoscaling_client.update_auto_scaling_group( 
                    AutoScalingGroupName=self.group_name, MinSize=0 
) instance_ids = [inst["InstanceId"] for inst in groups[0]
["Instances"]] 
                for inst_id in instance_ids: 
                    self._try_terminate_instance(inst_id) 
                self._try_delete_group() 
            else: 
                log.info("No groups found named %s, nothing to do.", 
 self.group_name) 
        except ClientError as err: 
            raise AutoScalerError(f"Couldn't delete group {self.group_name}: 
 {err}.")
```

```
 def get_default_vpc(self): 
 """ 
        Gets the default VPC for the account. 
         :return: Data about the default VPC. 
 """ 
        try: 
             response = self.ec2_client.describe_vpcs( 
                 Filters=[{"Name": "is-default", "Values": ["true"]}] 
) except ClientError as err: 
             raise AutoScalerError(f"Couldn't get default VPC: {err}") 
        else: 
            return response["Vpcs"][0] 
    def verify_inbound_port(self, vpc, port, ip_address): 
 """ 
        Verify the default security group of the specified VPC allows ingress 
 from this 
        computer. This can be done by allowing ingress from this computer's IP 
        address. In some situations, such as connecting from a corporate network, 
 you 
        must instead specify a prefix list ID. You can also temporarily open the 
 port to 
        any IP address while running this example. If you do, be sure to remove 
 public 
        access when you're done. 
         :param vpc: The VPC used by this example. 
         :param port: The port to verify. 
         :param ip_address: This computer's IP address. 
         :return: The default security group of the specific VPC, and a value that 
 indicates 
                  whether the specified port is open. 
 """ 
        try: 
             response = self.ec2_client.describe_security_groups( 
                 Filters=[ 
                     {"Name": "group-name", "Values": ["default"]}, 
                     {"Name": "vpc-id", "Values": [vpc["VpcId"]]}, 
 ]
```
 $)$  sec\_group = response["SecurityGroups"][0] port\_is\_open = False log.info("Found default security group %s.", sec\_group["GroupId"]) for ip\_perm in sec\_group["IpPermissions"]: if ip  $perm.get("FromPort", 0) == port:$  log.info("Found inbound rule: %s", ip\_perm) for ip\_range in ip\_perm["IpRanges"]: cidr = ip\_range.get("CidrIp", "") if cidr.startswith(ip address) or cidr ==  $"0.0.0.0/0"$ : port\_is\_open = True if ip perm["PrefixListIds"]: port\_is\_open = True if not port\_is\_open: log.info( "The inbound rule does not appear to be open to either this computer's IP\n" "address of %s, to all IP addresses (0.0.0.0/0), or to a prefix list ID.", ip\_address,  $)$  else: break except ClientError as err: raise AutoScalerError( f"Couldn't verify inbound rule for port {port} for VPC {vpc['VpcId']}: {err}"  $)$  else: return sec\_group, port\_is\_open def open\_inbound\_port(self, sec\_group\_id, port, ip\_address): """ Add an ingress rule to the specified security group that allows access on the specified port from the specified IP address. :param sec\_group\_id: The ID of the security group to modify. :param port: The port to open. :param ip\_address: The IP address that is granted access. """ try: self.ec2\_client.authorize\_security\_group\_ingress(

```
 GroupId=sec_group_id, 
                 CidrIp=f"{ip_address}/32", 
                 FromPort=port, 
                 ToPort=port, 
                 IpProtocol="tcp", 
) log.info( 
                "Authorized ingress to %s on port %s from %s.",
                 sec_group_id, 
                 port, 
                 ip_address, 
) except ClientError as err: 
             raise AutoScalerError( 
                 f"Couldn't authorize ingress to {sec_group_id} on port {port} 
 from {ip_address}: {err}" 
) def get_subnets(self, vpc_id, zones): 
 """ 
        Gets the default subnets in a VPC for a specified list of Availability 
 Zones. 
         :param vpc_id: The ID of the VPC to look up. 
         :param zones: The list of Availability Zones to look up. 
         :return: The list of subnets found. 
       ^{\mathrm{m}} ""
        try: 
             response = self.ec2_client.describe_subnets( 
                 Filters=[ 
                     {"Name": "vpc-id", "Values": [vpc_id]}, 
                     {"Name": "availability-zone", "Values": zones}, 
                     {"Name": "default-for-az", "Values": ["true"]}, 
 ] 
) subnets = response["Subnets"] 
             log.info("Found %s subnets for the specified zones.", len(subnets)) 
        except ClientError as err: 
             raise AutoScalerError(f"Couldn't get subnets: {err}") 
        else: 
            return subnets
```
Cree una clase que resuma las acciones de Elastic Load Balancing.

```
class LoadBalancer: 
     """Encapsulates Elastic Load Balancing (ELB) actions.""" 
     def __init__(self, target_group_name, load_balancer_name, elb_client): 
 """ 
         :param target_group_name: The name of the target group associated with 
 the load balancer. 
         :param load_balancer_name: The name of the load balancer. 
         :param elb_client: A Boto3 Elastic Load Balancing client. 
         """ 
         self.target_group_name = target_group_name 
         self.load_balancer_name = load_balancer_name 
         self.elb_client = elb_client 
         self._endpoint = None 
     @classmethod 
     def from_client(cls, resource_prefix): 
        "" "
         Creates this class from a Boto3 client. 
         :param resource_prefix: The prefix to give to AWS resources created by 
 this class. 
 """ 
         elb_client = boto3.client("elbv2") 
         return cls(f"{resource_prefix}-tg", f"{resource_prefix}-lb", elb_client) 
     def endpoint(self): 
        ^{\rm{m}} ""
         Gets the HTTP endpoint of the load balancer. 
         :return: The endpoint. 
         """ 
         if self._endpoint is None: 
             try: 
                 response = self.elb_client.describe_load_balancers( 
                      Names=[self.load_balancer_name] 
) )
```

```
 self._endpoint = response["LoadBalancers"][0]["DNSName"] 
             except ClientError as err: 
                 raise LoadBalancerError( 
                     f"Couldn't get the endpoint for load balancer 
 {self.load_balancer_name}: {err}" 
) return self._endpoint 
    def create_target_group(self, protocol, port, vpc_id): 
 """ 
         Creates an Elastic Load Balancing target group. The target group 
 specifies how 
         the load balancer forward requests to instances in the group and how 
 instance 
        health is checked. 
        To speed up this demo, the health check is configured with shortened 
 times and 
         lower thresholds. In production, you might want to decrease the 
 sensitivity of 
         your health checks to avoid unwanted failures. 
         :param protocol: The protocol to use to forward requests, such as 'HTTP'. 
         :param port: The port to use to forward requests, such as 80. 
         :param vpc_id: The ID of the VPC in which the load balancer exists. 
         :return: Data about the newly created target group. 
         """ 
        try: 
             response = self.elb_client.create_target_group( 
                 Name=self.target_group_name, 
                 Protocol=protocol, 
                 Port=port, 
                 HealthCheckPath="/healthcheck", 
                 HealthCheckIntervalSeconds=10, 
                 HealthCheckTimeoutSeconds=5, 
                 HealthyThresholdCount=2, 
                 UnhealthyThresholdCount=2, 
                 VpcId=vpc_id, 
) target_group = response["TargetGroups"][0] 
             log.info("Created load balancing target group %s.", 
 self.target_group_name) 
         except ClientError as err:
```

```
 raise LoadBalancerError( 
                f"Couldn't create load balancing target group 
 {self.target_group_name}: {err}" 
) else: 
            return target_group 
    def delete_target_group(self): 
       "" "
        Deletes the target group. 
 """ 
        done = False 
        while not done: 
            try: 
                response = self.elb_client.describe_target_groups( 
                    Names=[self.target_group_name] 
) tg_arn = response["TargetGroups"][0]["TargetGroupArn"] 
                self.elb_client.delete_target_group(TargetGroupArn=tg_arn) 
                log.info( 
                    "Deleted load balancing target group %s.", 
 self.target_group_name 
) done = True 
            except ClientError as err: 
                if err.response["Error"]["Code"] == "TargetGroupNotFound": 
                    log.info( 
                        "Load balancer target group %s not found, nothing to 
 do.", 
                        self.target_group_name, 
) done = True 
                elif err.response["Error"]["Code"] == "ResourceInUse": 
                    log.info( 
                        "Target group not yet released from load balancer, 
 waiting..." 
) time.sleep(10) 
                else: 
                    raise LoadBalancerError( 
                        f"Couldn't delete load balancing target group 
 {self.target_group_name}: {err}" 
)
```

```
def create load balancer(self, subnet ids, target group):
 """ 
        Creates an Elastic Load Balancing load balancer that uses the specified 
 subnets 
        and forwards requests to the specified target group. 
         :param subnet_ids: A list of subnets to associate with the load balancer. 
         :param target_group: An existing target group that is added as a listener 
 to the 
                             load balancer. 
         :return: Data about the newly created load balancer. 
        "" "
        try: 
            response = self.elb_client.create_load_balancer( 
                Name=self.load_balancer_name, Subnets=subnet_ids 
) load_balancer = response["LoadBalancers"][0] 
            log.info("Created load balancer %s.", self.load_balancer_name) 
            waiter = self.elb_client.get_waiter("load_balancer_available") 
            log.info("Waiting for load balancer to be available...") 
            waiter.wait(Names=[self.load_balancer_name]) 
            log.info("Load balancer is available!") 
           self.elb client.create listener(
                LoadBalancerArn=load_balancer["LoadBalancerArn"], 
                Protocol=target_group["Protocol"], 
                Port=target_group["Port"], 
                DefaultActions=[ 
\{ "Type": "forward", 
                        "TargetGroupArn": target_group["TargetGroupArn"], 
1 1 1 1 1 1 1
 ], 
) log.info( 
                "Created listener to forward traffic from load balancer %s to 
 target group %s.", 
                self.load_balancer_name, 
                target_group["TargetGroupName"], 
) except ClientError as err: 
            raise LoadBalancerError( 
                f"Failed to create load balancer {self.load_balancer_name}"
```

```
 f"and add a listener for target group 
 {target_group['TargetGroupName']}: {err}" 
) else: 
            self._endpoint = load_balancer["DNSName"] 
            return load_balancer 
   def delete load balancer(self):
 """ 
        Deletes a load balancer. 
 """ 
        try: 
            response = self.elb_client.describe_load_balancers( 
                 Names=[self.load_balancer_name] 
) lb_arn = response["LoadBalancers"][0]["LoadBalancerArn"] 
            self.elb_client.delete_load_balancer(LoadBalancerArn=lb_arn) 
            log.info("Deleted load balancer %s.", self.load_balancer_name) 
            waiter = self.elb_client.get_waiter("load_balancers_deleted") 
            log.info("Waiting for load balancer to be deleted...") 
            waiter.wait(Names=[self.load_balancer_name]) 
        except ClientError as err: 
            if err.response["Error"]["Code"] == "LoadBalancerNotFound": 
                 log.info( 
                    "Load balancer %s does not exist, nothing to do.",
                    self.load_balancer_name, 
) else: 
                raise LoadBalancerError( 
                    f"Couldn't delete load balancer {self.load_balancer_name}: 
 {err}" 
) def verify_load_balancer_endpoint(self): 
        "" ""
        Verify this computer can successfully send a GET request to the load 
 balancer endpoint. 
       "" "" ""
        success = False 
       retries = 3while not success and retries > 0:
            try:
```

```
 lb_response = requests.get(f"http://{self.endpoint()}") 
                 log.info( 
                     "Got response %s from load balancer endpoint.", 
                    lb_response.status_code, 
) if lb_response.status_code == 200: 
                    success = True 
                else: 
                    retries = 0 
            except requests.exceptions.ConnectionError: 
                 log.info( 
                     "Got connection error from load balancer endpoint, 
 retrying..." 
) retries -= 1 
                time.sleep(10) 
        return success 
    def check_target_health(self): 
        "" "
        Checks the health of the instances in the target group. 
         :return: The health status of the target group. 
       \cdots try: 
            tg_response = self.elb_client.describe_target_groups( 
                Names=[self.target_group_name] 
) health_response = self.elb_client.describe_target_health( 
                 TargetGroupArn=tg_response["TargetGroups"][0]["TargetGroupArn"] 
) except ClientError as err: 
            raise LoadBalancerError( 
                f"Couldn't check health of {self.target_group_name} targets: 
 {err}" 
) else: 
            return health_response["TargetHealthDescriptions"]
```
Cree una clase que utilice DynamoDB para simular un servicio de recomendaciones.

```
class RecommendationService: 
    "" ""
     Encapsulates a DynamoDB table to use as a service that recommends books, 
 movies, 
     and songs. 
     """ 
     def __init__(self, table_name, dynamodb_client): 
 """ 
         :param table_name: The name of the DynamoDB recommendations table. 
         :param dynamodb_client: A Boto3 DynamoDB client. 
 """ 
         self.table_name = table_name 
         self.dynamodb_client = dynamodb_client 
     @classmethod 
     def from_client(cls, table_name): 
 """ 
         Creates this class from a Boto3 client. 
         :param table_name: The name of the DynamoDB recommendations table. 
         """ 
         ddb_client = boto3.client("dynamodb") 
         return cls(table_name, ddb_client) 
     def create(self): 
         """ 
         Creates a DynamoDB table to use a recommendation service. The table has a 
         hash key named 'MediaType' that defines the type of media recommended, 
  such as 
         Book or Movie, and a range key named 'ItemId' that, combined with the 
 MediaType, 
         forms a unique identifier for the recommended item. 
         :return: Data about the newly created table. 
         """ 
         try: 
             response = self.dynamodb_client.create_table( 
                 TableName=self.table_name, 
                 AttributeDefinitions=[ 
                      {"AttributeName": "MediaType", "AttributeType": "S"}, 
                      {"AttributeName": "ItemId", "AttributeType": "N"},
```

```
 ], 
                 KeySchema=[ 
                     {"AttributeName": "MediaType", "KeyType": "HASH"}, 
                     {"AttributeName": "ItemId", "KeyType": "RANGE"}, 
                 ], 
                 ProvisionedThroughput={"ReadCapacityUnits": 5, 
 "WriteCapacityUnits": 5}, 
) log.info("Creating table %s...", self.table_name) 
            waiter = self.dynamodb_client.get_waiter("table_exists") 
            waiter.wait(TableName=self.table_name) 
            log.info("Table %s created.", self.table_name) 
        except ClientError as err: 
            if err.response["Error"]["Code"] == "ResourceInUseException": 
                 log.info("Table %s exists, nothing to be do.", self.table_name) 
            else: 
                raise RecommendationServiceError( 
                     self.table_name, f"ClientError when creating table: {err}." 
) else: 
            return response 
    def populate(self, data_file): 
 """ 
        Populates the recommendations table from a JSON file. 
         :param data_file: The path to the data file. 
        """ 
        try: 
            with open(data_file) as data: 
                 items = json.load(data) 
            batch = [{"PutRequest": {"Item": item}} for item in items] 
            self.dynamodb_client.batch_write_item(RequestItems={self.table_name: 
 batch}) 
            log.info( 
                 "Populated table %s with items from %s.", self.table_name, 
 data_file 
) except ClientError as err: 
            raise RecommendationServiceError( 
                 self.table_name, f"Couldn't populate table from {data_file}: 
 {err}" 
)
```

```
 def destroy(self): 
 """ 
        Deletes the recommendations table. 
 """ 
        try: 
            self.dynamodb client.delete table(TableName=self.table name)
             log.info("Deleting table %s...", self.table_name) 
             waiter = self.dynamodb_client.get_waiter("table_not_exists") 
            waiter.wait(TableName=self.table_name)
             log.info("Table %s deleted.", self.table_name) 
         except ClientError as err: 
             if err.response["Error"]["Code"] == "ResourceNotFoundException": 
                 log.info("Table %s does not exist, nothing to do.", 
self.table_name)
             else: 
                 raise RecommendationServiceError( 
                     self.table_name, f"ClientError when deleting table: {err}." 
\overline{\phantom{a}}
```
Cree una clase que agrupe las acciones de Systems Manager.

```
class ParameterHelper: 
 """ 
     Encapsulates Systems Manager parameters. This example uses these parameters 
 to drive 
     the demonstration of resilient architecture, such as failure of a dependency 
 or 
     how the service responds to a health check. 
    "" "
     table = "doc-example-resilient-architecture-table" 
    failure_response = "doc-example-resilient-architecture-failure-response" 
     health_check = "doc-example-resilient-architecture-health-check" 
     def __init__(self, table_name, ssm_client): 
 """ 
         :param table_name: The name of the DynamoDB table that is used as a 
  recommendation 
                             service. 
         :param ssm_client: A Boto3 Systems Manager client.
```

```
 """ 
         self.ssm_client = ssm_client 
        self.table name = table name
    @classmethod 
   def from client(cls, table name):
         ssm_client = boto3.client("ssm") 
         return cls(table_name, ssm_client) 
    def reset(self): 
        "" ""
         Resets the Systems Manager parameters to starting values for the demo. 
        These are the name of the DynamoDB recommendation table, no response when 
 a 
         dependency fails, and shallow health checks. 
 """ 
        self.put(self.table, self.table_name) 
         self.put(self.failure_response, "none") 
         self.put(self.health_check, "shallow") 
    def put(self, name, value): 
 """ 
        Sets the value of a named Systems Manager parameter. 
         :param name: The name of the parameter. 
         :param value: The new value of the parameter. 
 """ 
        try: 
             self.ssm_client.put_parameter( 
                 Name=name, Value=value, Overwrite=True, Type="String" 
) log.info("Setting demo parameter %s to '%s'.", name, value) 
         except ClientError as err: 
             raise ParameterHelperError( 
                 f"Couldn't set parameter {name} to {value}: {err}" 
) and the state \mathcal{L}
```
- Para obtener información sobre la API, consulte los siguientes temas en la Referencia de la API del SDK de AWS para Python (Boto3).
	- [AttachLoadBalancerTargetGroups](https://docs.aws.amazon.com/goto/boto3/autoscaling-2011-01-01/AttachLoadBalancerTargetGroups)
- [CreateAutoScalingGroup](https://docs.aws.amazon.com/goto/boto3/autoscaling-2011-01-01/CreateAutoScalingGroup)
- [CreateInstanceProfile](https://docs.aws.amazon.com/goto/boto3/iam-2010-05-08/CreateInstanceProfile)
- [CreateLaunchTemplate](https://docs.aws.amazon.com/goto/boto3/ec2-2016-11-15/CreateLaunchTemplate)
- [CreateListener](https://docs.aws.amazon.com/goto/boto3/elasticloadbalancingv2-2015-12-01/CreateListener)
- [CreateLoadBalancer](https://docs.aws.amazon.com/goto/boto3/elasticloadbalancingv2-2015-12-01/CreateLoadBalancer)
- [CreateTargetGroup](https://docs.aws.amazon.com/goto/boto3/elasticloadbalancingv2-2015-12-01/CreateTargetGroup)
- [DeleteAutoScalingGroup](https://docs.aws.amazon.com/goto/boto3/autoscaling-2011-01-01/DeleteAutoScalingGroup)
- [DeleteInstanceProfile](https://docs.aws.amazon.com/goto/boto3/iam-2010-05-08/DeleteInstanceProfile)
- [DeleteLaunchTemplate](https://docs.aws.amazon.com/goto/boto3/ec2-2016-11-15/DeleteLaunchTemplate)
- [DeleteLoadBalancer](https://docs.aws.amazon.com/goto/boto3/elasticloadbalancingv2-2015-12-01/DeleteLoadBalancer)
- [DeleteTargetGroup](https://docs.aws.amazon.com/goto/boto3/elasticloadbalancingv2-2015-12-01/DeleteTargetGroup)
- [DescribeAutoScalingGroups](https://docs.aws.amazon.com/goto/boto3/autoscaling-2011-01-01/DescribeAutoScalingGroups)
- [DescribeAvailabilityZones](https://docs.aws.amazon.com/goto/boto3/ec2-2016-11-15/DescribeAvailabilityZones)
- **DescribelamInstanceProfileAssociations**
- **[DescribeInstances](https://docs.aws.amazon.com/goto/boto3/ec2-2016-11-15/DescribeInstances)**
- [DescribeLoadBalancers](https://docs.aws.amazon.com/goto/boto3/elasticloadbalancingv2-2015-12-01/DescribeLoadBalancers)
- [DescribeSubnets](https://docs.aws.amazon.com/goto/boto3/ec2-2016-11-15/DescribeSubnets)
- [DescribeTargetGroups](https://docs.aws.amazon.com/goto/boto3/elasticloadbalancingv2-2015-12-01/DescribeTargetGroups)
- [DescribeTargetHealth](https://docs.aws.amazon.com/goto/boto3/elasticloadbalancingv2-2015-12-01/DescribeTargetHealth)
- [DescribeVpcs](https://docs.aws.amazon.com/goto/boto3/ec2-2016-11-15/DescribeVpcs)
- [RebootInstances](https://docs.aws.amazon.com/goto/boto3/ec2-2016-11-15/RebootInstances)
- [ReplaceIamInstanceProfileAssociation](https://docs.aws.amazon.com/goto/boto3/ec2-2016-11-15/ReplaceIamInstanceProfileAssociation)
- [TerminateInstanceInAutoScalingGroup](https://docs.aws.amazon.com/goto/boto3/autoscaling-2011-01-01/TerminateInstanceInAutoScalingGroup)
- [UpdateAutoScalingGroup](https://docs.aws.amazon.com/goto/boto3/autoscaling-2011-01-01/UpdateAutoScalingGroup)

## Administrar instancias y grupos de escalado automático usando un SDK de AWS

En el siguiente ejemplo de código, se muestra cómo:

• Crear un grupo de Amazon EC2 Auto Scaling con una plantilla de lanzamiento y zonas de disponibilidad y obtener información sobre las instancias en ejecución

- Actualizar la capacidad deseada del grupo y esperar a que una instancia se inicie
- Terminar una instancia del grupo.
- Mostrar las actividades de escalado que se producen como respuesta a las solicitudes de los usuarios y a los cambios de capacidad
- Obtén estadísticas para CloudWatch las métricas y, a continuación, limpia los recursos.

## .NET

AWS SDK for .NET

## **a** Note

Hay más información GitHub. Busque el ejemplo completo y aprenda a configurar y ejecutar en el [Repositorio de ejemplos de código de AWS.](https://github.com/awsdocs/aws-doc-sdk-examples/tree/main/dotnetv3/AutoScaling#code-examples)

```
global using Amazon.AutoScaling;
global using Amazon.AutoScaling.Model;
global using Amazon.CloudWatch;
global using AutoScalingActions;
global using Microsoft.Extensions.DependencyInjection;
global using Microsoft.Extensions.Hosting;
global using Microsoft.Extensions.Logging;
global using Microsoft.Extensions.Logging.Console;
global using Microsoft.Extensions.Logging.Debug;
```

```
using Amazon.EC2;
using Microsoft.Extensions.Configuration;
using Host = Microsoft.Extensions.Hosting.Host;
namespace AutoScalingBasics;
public class AutoScalingBasics
{ 
     static async Task Main(string[] args) 
\{ // Set up dependency injection for Amazon EC2 Auto Scaling, Amazon
```

```
 // CloudWatch, and Amazon EC2. 
         using var host = Host.CreateDefaultBuilder(args) 
             .ConfigureLogging(logging => 
                 logging.AddFilter("System", LogLevel.Debug) 
                      .AddFilter<DebugLoggerProvider>("Microsoft", 
 LogLevel.Information) 
                      .AddFilter<ConsoleLoggerProvider>("Microsoft", 
 LogLevel.Trace)) 
             .ConfigureServices((_, services) => 
             services.AddAWSService<IAmazonAutoScaling>() 
                  .AddAWSService<IAmazonCloudWatch>() 
                 .AddAWSService<IAmazonEC2>() 
                 .AddTransient<AutoScalingWrapper>() 
                  .AddTransient<CloudWatchWrapper>() 
                  .AddTransient<EC2Wrapper>() 
                 .AddTransient<UIWrapper>() 
) .Build(); 
         var autoScalingWrapper = 
 host.Services.GetRequiredService<AutoScalingWrapper>(); 
         var cloudWatchWrapper = 
 host.Services.GetRequiredService<CloudWatchWrapper>(); 
         var ec2Wrapper = host.Services.GetRequiredService<EC2Wrapper>(); 
         var uiWrapper = host.Services.GetRequiredService<UIWrapper>(); 
         var configuration = new ConfigurationBuilder() 
             .SetBasePath(Directory.GetCurrentDirectory()) 
             .AddJsonFile("settings.json") // Load test settings from .json file. 
             .AddJsonFile("settings.local.json", 
                 true) // Optionally load local settings. 
             .Build(); 
        var imageId = configuration["ImageId"];
         var instanceType = configuration["InstanceType"]; 
         var launchTemplateName = configuration["LaunchTemplateName"]; 
         launchTemplateName += Guid.NewGuid().ToString(); 
         // The name of the Auto Scaling group. 
         var groupName = configuration["GroupName"]; 
         uiWrapper.DisplayTitle("Auto Scaling Basics");
```

```
 uiWrapper.DisplayAutoScalingBasicsDescription(); 
        // Create the launch template and save the template Id to use when 
 deleting the 
        // launch template at the end of the application. 
        var launchTemplateId = await 
ec2Wrapper.CreateLaunchTemplateAsync(imageId!, instanceType!,
 launchTemplateName); 
        // Confirm that the template was created by asking for a description of 
 it. 
        await ec2Wrapper.DescribeLaunchTemplateAsync(launchTemplateName); 
        uiWrapper.PressEnter(); 
        var availabilityZones = await ec2Wrapper.ListAvailabilityZonesAsync(); 
        Console.WriteLine($"Creating an Auto Scaling group named {groupName}."); 
        await autoScalingWrapper.CreateAutoScalingGroupAsync( 
            groupName!, 
            launchTemplateName, 
            availabilityZones.First().ZoneName); 
        // Keep checking the details of the new group until its lifecycle state 
        // is "InService". 
        Console.WriteLine($"Waiting for the Auto Scaling group to be active."); 
        List<AutoScalingInstanceDetails> instanceDetails; 
        do 
        { 
            instanceDetails = await 
 autoScalingWrapper.DescribeAutoScalingInstancesAsync(groupName!); 
        } 
       while (instanceDetails.Count <= 0);
        Console.WriteLine($"Auto scaling group {groupName} successfully 
 created."); 
        Console.WriteLine($"{instanceDetails.Count} instances were created for 
 the group."); 
        // Display the details of the Auto Scaling group. 
        instanceDetails.ForEach(detail => 
        {
```

```
 Console.WriteLine($"Group name: {detail.AutoScalingGroupName}"); 
        }); 
        uiWrapper.PressEnter(); 
        uiWrapper.DisplayTitle("Metrics collection"); 
        Console.WriteLine($"Enable metrics collection for {groupName}"); 
       await autoScalingWrapper.EnableMetricsCollectionAsync(groupName!);
        // Show the metrics that are collected for the group. 
        // Update the maximum size of the group to three instances. 
        Console.WriteLine("--- Update the Auto Scaling group to increase max size 
to 3 -- -");
        int maxSize = 3; 
        await autoScalingWrapper.UpdateAutoScalingGroupAsync(groupName!, 
 launchTemplateName, maxSize); 
        Console.WriteLine("--- Describe all Auto Scaling groups to show the 
 current state of the group ---"); 
        var groups = await 
 autoScalingWrapper.DescribeAutoScalingGroupsAsync(groupName!); 
        uiWrapper.DisplayGroupDetails(groups!); 
        uiWrapper.PressEnter(); 
        uiWrapper.DisplayTitle("Describe account limits"); 
        await autoScalingWrapper.DescribeAccountLimitsAsync(); 
        uiWrapper.WaitABit(60, "Waiting for the resources to be ready."); 
        uiWrapper.DisplayTitle("Set desired capacity"); 
        int desiredCapacity = 2; 
       await autoScalingWrapper.SetDesiredCapacityAsync(groupName!,
 desiredCapacity); 
        Console.WriteLine("Get the two instance Id values"); 
        // Empty the group before getting the details again. 
        groups!.Clear(); 
        groups = await 
 autoScalingWrapper.DescribeAutoScalingGroupsAsync(groupName!); 
        if (groups is not null)
```

```
 { 
             foreach (AutoScalingGroup group in groups) 
\{\hspace{.1cm} \} Console.WriteLine($"The group name is 
 {group.AutoScalingGroupName}"); 
                 Console.WriteLine($"The group ARN is 
 {group.AutoScalingGroupARN}"); 
                 var instances = group.Instances; 
                 foreach (Amazon.AutoScaling.Model.Instance instance in instances) 
\overline{a} Console.WriteLine($"The instance id is 
 {instance.InstanceId}"); 
                     Console.WriteLine($"The lifecycle state is 
 {instance.LifecycleState}"); 
 } 
 } 
         } 
         uiWrapper.DisplayTitle("Scaling Activities"); 
         Console.WriteLine("Let's list the scaling activities that have occurred 
 for the group."); 
         var activities = await 
 autoScalingWrapper.DescribeScalingActivitiesAsync(groupName!); 
         if (activities is not null) 
         { 
             activities.ForEach(activity => 
\{\hspace{.1cm} \} Console.WriteLine($"The activity Id is {activity.ActivityId}"); 
                 Console.WriteLine($"The activity details are 
 {activity.Details}"); 
             }); 
         } 
         // Display the Amazon CloudWatch metrics that have been collected. 
         var metrics = await 
 cloudWatchWrapper.GetCloudWatchMetricsAsync(groupName!); 
         Console.WriteLine($"Metrics collected for {groupName}:"); 
         metrics.ForEach(metric => 
        \sqrt{ } Console.Write($"Metric name: {metric.MetricName}\t"); 
             Console.WriteLine($"Namespace: {metric.Namespace}"); 
         });
```

```
 var dataPoints = await 
 cloudWatchWrapper.GetMetricStatisticsAsync(groupName!); 
         Console.WriteLine("Details for the metrics collected:"); 
         dataPoints.ForEach(detail => 
        \mathcal{L} Console.WriteLine(detail); 
         }); 
         // Disable metrics collection. 
         Console.WriteLine("Disabling the collection of metrics for 
 {groupName}."); 
         var success = await 
 autoScalingWrapper.DisableMetricsCollectionAsync(groupName!); 
         if (success) 
         { 
             Console.WriteLine($"Successfully stopped metrics collection for 
 {groupName}."); 
         } 
         else 
         { 
             Console.WriteLine($"Could not stop metrics collection for 
 {groupName}."); 
         } 
         // Terminate all instances in the group. 
         uiWrapper.DisplayTitle("Terminating Auto Scaling instances"); 
         Console.WriteLine("Now terminating all instances in the Auto Scaling 
 group."); 
         if (groups is not null) 
         { 
             groups.ForEach(group => 
\{\hspace{.1cm} \} // Only delete instances in the AutoScaling group we created. 
                 if (group.AutoScalingGroupName == groupName) 
\overline{a} group.Instances.ForEach(async instance => 
\{ await 
autoScalingWrapper.TerminateInstanceInAutoScalingGroupAsync(instance.InstanceId);
                     }); 
 } 
             });
```
}

```
 // After all instances are terminated, delete the group. 
         uiWrapper.DisplayTitle("Clean up resources"); 
         Console.WriteLine("Deleting the Auto Scaling group."); 
         await autoScalingWrapper.DeleteAutoScalingGroupAsync(groupName!); 
         // Delete the launch template. 
         var deletedLaunchTemplateName = await 
  ec2Wrapper.DeleteLaunchTemplateAsync(launchTemplateId); 
         if (deletedLaunchTemplateName == launchTemplateName) 
        \{ Console.WriteLine("Successfully deleted the launch template."); 
         } 
         Console.WriteLine("The demo is now concluded."); 
     }
}
namespace AutoScalingBasics;
/// <summary>
/// A class to provide user interface methods for the EC2 AutoScaling Basics
/// scenario.
/// </summary>
public class UIWrapper
{ 
     public readonly string SepBar = new('-', Console.WindowWidth); 
     /// <summary> 
     /// Describe the steps in the EC2 AutoScaling Basics scenario. 
     /// </summary> 
     public void DisplayAutoScalingBasicsDescription() 
     { 
         Console.WriteLine("This code example performs the following 
  operations:"); 
         Console.WriteLine(" 1. Creates an Amazon EC2 launch template."); 
         Console.WriteLine(" 2. Creates an Auto Scaling group."); 
         Console.WriteLine(" 3. Shows the details of the new Auto Scaling group"); 
         Console.WriteLine(" to show that only one instance was created."); 
         Console.WriteLine(" 4. Enables metrics collection."); 
         Console.WriteLine(" 5. Updates the Auto Scaling group to increase the");
```

```
 Console.WriteLine(" capacity to three."); 
         Console.WriteLine(" 6. Describes Auto Scaling groups again to show the"); 
         Console.WriteLine(" current state of the group."); 
         Console.WriteLine(" 7. Changes the desired capacity of the Auto 
  Scaling"); 
         Console.WriteLine(" group to use an additional instance."); 
         Console.WriteLine(" 8. Shows that there are now instances in the 
  group."); 
         Console.WriteLine(" 9. Lists the scaling activities that have occurred 
  for the group."); 
         Console.WriteLine("10. Displays the Amazon CloudWatch metrics that 
  have"); 
         Console.WriteLine(" been collected."); 
         Console.WriteLine("11. Disables metrics collection."); 
         Console.WriteLine("12. Terminates all instances in the Auto Scaling 
  group."); 
         Console.WriteLine("13. Deletes the Auto Scaling group."); 
         Console.WriteLine("14. Deletes the Amazon EC2 launch template."); 
         PressEnter(); 
     } 
     /// <summary> 
     /// Display information about the Amazon Ec2 AutoScaling groups passed 
     /// in the list of AutoScalingGroup objects. 
     /// </summary> 
     /// <param name="groups">A list of AutoScalingGroup objects.</param> 
     public void DisplayGroupDetails(List<AutoScalingGroup> groups) 
     { 
         if (groups is null) 
             return; 
         groups.ForEach(group => 
         { 
             Console.WriteLine($"Group name:\t{group.AutoScalingGroupName}"); 
             Console.WriteLine($"Group created:\t{group.CreatedTime}"); 
             Console.WriteLine($"Maximum number of instances:\t{group.MaxSize}"); 
             Console.WriteLine($"Desired number of instances:
\t{group.DesiredCapacity}"); 
         }); 
     } 
     /// <summary> 
     /// Display a message and wait until the user presses enter. 
     /// </summary>
```

```
 public void PressEnter() 
 { 
     Console.Write("\nPress <Enter> to continue. "); 
    = Console. ReadLine();
     Console.WriteLine(); 
 } 
 /// <summary> 
 /// Pad a string with spaces to center it on the console display. 
 /// </summary> 
 /// <param name="strToCenter">The string to be centered.</param> 
/// <returns>The padded string.</returns>
 public string CenterString(string strToCenter) 
 { 
     var padAmount = (Console.WindowWidth - strToCenter.Length) / 2; 
    var leftPad = new string(' ', padAmount);
     return $"{leftPad}{strToCenter}"; 
 } 
 /// <summary> 
// Display a line of hyphens, the centered text of the title and another
 /// line of hyphens. 
 /// </summary> 
 /// <param name="strTitle">The string to be displayed.</param> 
 public void DisplayTitle(string strTitle) 
 { 
     Console.WriteLine(SepBar); 
     Console.WriteLine(CenterString(strTitle)); 
     Console.WriteLine(SepBar); 
 } 
 /// <summary> 
 /// Display a countdown and wait for a number of seconds. 
 /// </summary> 
 /// <param name="numSeconds">The number of seconds to wait.</param> 
 public void WaitABit(int numSeconds, string msg) 
 { 
     Console.WriteLine(msg); 
     // Wait for the requested number of seconds. 
    for (int i = numSeconds; i > 0; i--)\{ System.Threading.Thread.Sleep(1000); 
         Console.Write($"{i}...");
```

```
 } 
            PressEnter(); 
      }
}
```
Defina las funciones a las que llama el escenario para administrar plantillas de lanzamiento y métricas. Estas funciones incluyen Auto Scaling, Amazon EC2 y CloudWatch acciones.

```
namespace AutoScalingActions;
using Amazon.AutoScaling;
using Amazon.AutoScaling.Model;
/// <summary>
/// A class that includes methods to perform Amazon EC2 Auto Scaling
/// actions.
/// </summary>
public class AutoScalingWrapper
{ 
     private readonly IAmazonAutoScaling _amazonAutoScaling; 
     /// <summary> 
     /// Constructor for the AutoScalingWrapper class. 
     /// </summary> 
     /// <param name="amazonAutoScaling">The injected Amazon EC2 Auto Scaling 
  client.</param> 
     public AutoScalingWrapper(IAmazonAutoScaling amazonAutoScaling) 
     { 
         _amazonAutoScaling = amazonAutoScaling; 
     } 
     /// <summary> 
     /// Create a new Amazon EC2 Auto Scaling group. 
     /// </summary> 
     /// <param name="groupName">The name to use for the new Auto Scaling 
     /// group.</param> 
     /// <param name="launchTemplateName">The name of the Amazon EC2 Auto Scaling 
     /// launch template to use to create instances in the group.</param>
```

```
 /// <returns>A Boolean value indicating the success of the action.</returns> 
     public async Task<bool> CreateAutoScalingGroupAsync( 
         string groupName, 
         string launchTemplateName, 
         string availabilityZone) 
     { 
         var templateSpecification = new LaunchTemplateSpecification 
        \left\{ \right. LaunchTemplateName = launchTemplateName, 
         }; 
        var zoneList = new List<string>
\{\hspace{.1cm} \} availabilityZone, 
             }; 
         var request = new CreateAutoScalingGroupRequest 
        \{ AutoScalingGroupName = groupName, 
             AvailabilityZones = zoneList, 
             LaunchTemplate = templateSpecification, 
            MaxSize = 6,
             MinSize = 1 
         }; 
         var response = await 
 _amazonAutoScaling.CreateAutoScalingGroupAsync(request); 
         Console.WriteLine($"{groupName} Auto Scaling Group created"); 
         return response.HttpStatusCode == System.Net.HttpStatusCode.OK; 
     } 
    /// <summary> 
    /// Retrieve information about Amazon EC2 Auto Scaling quotas to the 
    /// active AWS account. 
    /// </summary> 
     /// <returns>A Boolean value indicating the success of the action.</returns> 
    public async Task<bool> DescribeAccountLimitsAsync()
     { 
        var response = await _amazonAutoScaling.DescribeAccountLimitsAsync();
         Console.WriteLine("The maximum number of Auto Scaling groups is " + 
 response.MaxNumberOfAutoScalingGroups);
```

```
 Console.WriteLine("The current number of Auto Scaling groups is " + 
  response.NumberOfAutoScalingGroups); 
         return response.HttpStatusCode == System.Net.HttpStatusCode.OK; 
     } 
     /// <summary> 
     /// Retrieve a list of the Amazon EC2 Auto Scaling activities for an 
     /// Amazon EC2 Auto Scaling group. 
     /// </summary> 
     /// <param name="groupName">The name of the Amazon EC2 Auto Scaling group.</
param> 
     /// <returns>A list of Amazon EC2 Auto Scaling activities.</returns> 
     public async Task<List<Amazon.AutoScaling.Model.Activity>> 
  DescribeScalingActivitiesAsync( 
         string groupName) 
     { 
         var scalingActivitiesRequest = new DescribeScalingActivitiesRequest 
        \{ AutoScalingGroupName = groupName, 
             MaxRecords = 10, 
         }; 
         var response = await 
  _amazonAutoScaling.DescribeScalingActivitiesAsync(scalingActivitiesRequest); 
         return response.Activities; 
     } 
     /// <summary> 
     /// Get data about the instances in an Amazon EC2 Auto Scaling group. 
     /// </summary> 
     /// <param name="groupName">The name of the Amazon EC2 Auto Scaling group.</
param> 
     /// <returns>A list of Amazon EC2 Auto Scaling details.</returns> 
     public async Task<List<AutoScalingInstanceDetails>> 
  DescribeAutoScalingInstancesAsync( 
         string groupName) 
     { 
         var groups = await DescribeAutoScalingGroupsAsync(groupName); 
        var instanceIds = new List<string>();
         groups!.ForEach(group =>
```

```
 { 
             if (group.AutoScalingGroupName == groupName) 
\{\hspace{.1cm} \} group.Instances.ForEach(instance => 
\overline{a} instanceIds.Add(instance.InstanceId); 
                  }); 
 } 
         }); 
         var scalingGroupsRequest = new DescribeAutoScalingInstancesRequest 
         { 
             MaxRecords = 10, 
             InstanceIds = instanceIds, 
         }; 
         var response = await 
  _amazonAutoScaling.DescribeAutoScalingInstancesAsync(scalingGroupsRequest); 
         var instanceDetails = response.AutoScalingInstances; 
         return instanceDetails; 
     } 
     /// <summary> 
     /// Retrieve a list of information about Amazon EC2 Auto Scaling groups. 
     /// </summary> 
     /// <param name="groupName">The name of the Amazon EC2 Auto Scaling group.</
param> 
    /// <returns>A list of Amazon EC2 Auto Scaling groups.</returns>
     public async Task<List<AutoScalingGroup>?> DescribeAutoScalingGroupsAsync( 
         string groupName) 
     { 
        var groupList = new List<string>
\{\hspace{.1cm} \} groupName, 
             }; 
         var request = new DescribeAutoScalingGroupsRequest 
         { 
             AutoScalingGroupNames = groupList, 
         };
```

```
 var response = await 
 _amazonAutoScaling.DescribeAutoScalingGroupsAsync(request); 
         var groups = response.AutoScalingGroups; 
         return groups; 
     } 
     /// <summary> 
     /// Delete an Auto Scaling group. 
     /// </summary> 
     /// <param name="groupName">The name of the Amazon EC2 Auto Scaling group.</
param> 
     /// <returns>A Boolean value indicating the success of the action.</returns> 
    public async Task<bool> DeleteAutoScalingGroupAsync(
         string groupName) 
     { 
         var deleteAutoScalingGroupRequest = new DeleteAutoScalingGroupRequest 
         { 
             AutoScalingGroupName = groupName, 
             ForceDelete = true, 
         }; 
         var response = await 
  _amazonAutoScaling.DeleteAutoScalingGroupAsync(deleteAutoScalingGroupRequest); 
         if (response.HttpStatusCode == System.Net.HttpStatusCode.OK) 
         { 
             Console.WriteLine($"You successfully deleted {groupName}"); 
             return true; 
         } 
         Console.WriteLine($"Couldn't delete {groupName}."); 
         return false; 
     } 
     /// <summary> 
     /// Disable the collection of metric data for an Amazon EC2 Auto Scaling 
    // group.
     /// </summary> 
     /// <param name="groupName">The name of the Auto Scaling group.</param> 
     /// <returns>A Boolean value that indicates the success or failure of 
    /// the operation.</returns>
    public async Task<bool> DisableMetricsCollectionAsync(string groupName)
```

```
 { 
         var request = new DisableMetricsCollectionRequest 
         { 
             AutoScalingGroupName = groupName, 
         }; 
         var response = await 
 _amazonAutoScaling.DisableMetricsCollectionAsync(request); 
         return response.HttpStatusCode == System.Net.HttpStatusCode.OK; 
     } 
    /// <summary> 
    /// Enable the collection of metric data for an Auto Scaling group. 
     /// </summary> 
    /// <param name="groupName">The name of the Auto Scaling group.</param> 
    /// <returns>A Boolean value indicating the success of the action.</returns> 
    public async Task<bool> EnableMetricsCollectionAsync(string groupName)
     { 
         var listMetrics = new List<string> 
\{\hspace{.1cm} \} "GroupMaxSize", 
             }; 
         var collectionRequest = new EnableMetricsCollectionRequest 
         { 
             AutoScalingGroupName = groupName, 
             Metrics = listMetrics, 
             Granularity = "1Minute", 
         }; 
         var response = await 
 _amazonAutoScaling.EnableMetricsCollectionAsync(collectionRequest); 
         return response.HttpStatusCode == System.Net.HttpStatusCode.OK; 
     } 
    /// <summary> 
    /// Set the desired capacity of an Auto Scaling group. 
    /// </summary> 
    /// <param name="groupName">The name of the Auto Scaling group.</param> 
    /// <param name="desiredCapacity">The desired capacity for the Auto 
    /// Scaling group.</param> 
     /// <returns>A Boolean value indicating the success of the action.</returns>
```

```
public async Task<bool> SetDesiredCapacityAsync(
         string groupName, 
         int desiredCapacity) 
     { 
         var capacityRequest = new SetDesiredCapacityRequest 
         { 
             AutoScalingGroupName = groupName, 
             DesiredCapacity = desiredCapacity, 
         }; 
         var response = await 
 _amazonAutoScaling.SetDesiredCapacityAsync(capacityRequest); 
         Console.WriteLine($"You have set the DesiredCapacity to 
 {desiredCapacity}."); 
         return response.HttpStatusCode == System.Net.HttpStatusCode.OK; 
     } 
     /// <summary> 
     /// Terminate all instances in the Auto Scaling group in preparation for 
     /// deleting the group. 
     /// </summary> 
     /// <param name="instanceId">The instance Id of the instance to terminate.</
param> 
     /// <returns>A Boolean value that indicates the success or failure of 
    /// the operation.</returns>
    public async Task<bool> TerminateInstanceInAutoScalingGroupAsync(
         string instanceId) 
     { 
         var request = new TerminateInstanceInAutoScalingGroupRequest 
        \{ InstanceId = instanceId, 
             ShouldDecrementDesiredCapacity = false, 
         }; 
         var response = await 
 _amazonAutoScaling.TerminateInstanceInAutoScalingGroupAsync(request); 
         if (response.HttpStatusCode == System.Net.HttpStatusCode.OK) 
         { 
             Console.WriteLine($"You have terminated the instance: {instanceId}"); 
             return true; 
         }
```

```
 Console.WriteLine($"Could not terminate {instanceId}"); 
         return false; 
     } 
     /// <summary> 
     /// Update the capacity of an Auto Scaling group. 
     /// </summary> 
     /// <param name="groupName">The name of the Auto Scaling group.</param> 
     /// <param name="launchTemplateName">The name of the EC2 launch template.</
param> 
     /// <param name="maxSize">The maximum number of instances that can be 
     /// created for the Auto Scaling group.</param> 
     /// <returns>A Boolean value indicating the success of the action.</returns> 
    public async Task<bool> UpdateAutoScalingGroupAsync(
         string groupName, 
         string launchTemplateName, 
         int maxSize) 
     { 
         var templateSpecification = new LaunchTemplateSpecification 
         { 
              LaunchTemplateName = launchTemplateName, 
         }; 
         var groupRequest = new UpdateAutoScalingGroupRequest 
         { 
              MaxSize = maxSize, 
              AutoScalingGroupName = groupName, 
              LaunchTemplate = templateSpecification, 
         }; 
         var response = await 
  _amazonAutoScaling.UpdateAutoScalingGroupAsync(groupRequest); 
         if (response.HttpStatusCode == System.Net.HttpStatusCode.OK) 
         { 
              Console.WriteLine($"You successfully updated the Auto Scaling group 
  {groupName}."); 
             return true; 
         } 
         else 
         { 
              return false; 
         }
```

```
 }
}
namespace AutoScalingActions;
using Amazon.EC2;
using Amazon.EC2.Model;
public class EC2Wrapper
{ 
     private readonly IAmazonEC2 _amazonEc2; 
     /// <summary> 
     /// Constructor for the EC2Wrapper class. 
     /// </summary> 
     /// <param name="amazonEc2">The injected Amazon EC2 client.</param> 
     public EC2Wrapper(IAmazonEC2 amazonEc2) 
    \sqrt{ }\_amazonEc2 = amazonEc2; } 
     /// <summary> 
     /// Create a new Amazon EC2 launch template. 
     /// </summary> 
     /// <param name="imageId">The image Id to use for instances launched 
     /// using the Amazon EC2 launch template.</param> 
     /// <param name="instanceType">The type of EC2 instances to create.</param> 
     /// <param name="launchTemplateName">The name of the launch template.</param> 
    /// <returns>Returns the TemplateID of the new launch template.</returns>
     public async Task<string> CreateLaunchTemplateAsync( 
         string imageId, 
         string instanceType, 
         string launchTemplateName) 
     { 
         var request = new CreateLaunchTemplateRequest 
         { 
             LaunchTemplateData = new RequestLaunchTemplateData 
\{\hspace{.1cm} \}ImageId = imageId, InstanceType = instanceType, 
             }, 
             LaunchTemplateName = launchTemplateName,
```

```
 }; 
        var response = await _amazonEc2.CreateLaunchTemplateAsync(request);
         return response.LaunchTemplate.LaunchTemplateId; 
     } 
     /// <summary> 
     /// Delete an Amazon EC2 launch template. 
     /// </summary> 
     /// <param name="launchTemplateId">The TemplateId of the launch template to 
     /// delete.</param> 
    /// <returns>The name of the EC2 launch template that was deleted.</returns>
     public async Task<string> DeleteLaunchTemplateAsync(string launchTemplateId) 
     { 
         var request = new DeleteLaunchTemplateRequest 
         { 
             LaunchTemplateId = launchTemplateId, 
         }; 
        var response = await _amazonEc2.DeleteLaunchTemplateAsync(request);
         return response.LaunchTemplate.LaunchTemplateName; 
     } 
     /// <summary> 
     /// Retrieve information about an EC2 launch template. 
     /// </summary> 
     /// <param name="launchTemplateName">The name of the EC2 launch template.</
param> 
     /// <returns>A Boolean value that indicates the success or failure of 
    /// the operation.</returns>
     public async Task<bool> DescribeLaunchTemplateAsync(string 
  launchTemplateName) 
     { 
         var request = new DescribeLaunchTemplatesRequest 
         { 
            LaunchTemplateNames = new List<string> { launchTemplateName, },
         }; 
        var response = await _amazonEc2.DescribeLaunchTemplatesAsync(request);
         if (response.LaunchTemplates is not null) 
         { 
             response.LaunchTemplates.ForEach(template =>
```

```
\{\hspace{.1cm} \} Console.Write($"{template.LaunchTemplateName}\t"); 
                  Console.WriteLine(template.LaunchTemplateId); 
              }); 
              return true; 
         } 
         return false; 
     } 
     /// <summary> 
     /// Retrieve the availability zones for the current region. 
     /// </summary> 
    /// <returns>A collection of availability zones.</returns>
     public async Task<List<AvailabilityZone>> ListAvailabilityZonesAsync() 
     { 
         var response = await _amazonEc2.DescribeAvailabilityZonesAsync( 
              new DescribeAvailabilityZonesRequest()); 
         return response.AvailabilityZones; 
     }
}
namespace AutoScalingActions;
using Amazon.CloudWatch;
using Amazon.CloudWatch.Model;
/// <summary>
/// Contains methods to access Amazon CloudWatch metrics for the
/// Amazon EC2 Auto Scaling basics scenario.
/// </summary>
public class CloudWatchWrapper
{ 
     private readonly IAmazonCloudWatch _amazonCloudWatch; 
     /// <summary> 
     /// Constructor for the CloudWatchWrapper. 
     /// </summary> 
     /// <param name="amazonCloudWatch">The injected CloudWatch client.</param> 
     public CloudWatchWrapper(IAmazonCloudWatch amazonCloudWatch) 
     {
```
```
 _amazonCloudWatch = amazonCloudWatch; 
     } 
     /// <summary> 
     /// Retrieve the metrics information collection for the Auto Scaling group. 
     /// </summary> 
     /// <param name="groupName">The name of the Auto Scaling group.</param> 
     /// <returns>A list of Metrics collected for the Auto Scaling group.</
returns> 
     public async Task<List<Amazon.CloudWatch.Model.Metric>> 
  GetCloudWatchMetricsAsync(string groupName) 
     { 
         var filter = new DimensionFilter 
         { 
             Name = "AutoScalingGroupName", 
             Value = $"{groupName}", 
         }; 
         var request = new ListMetricsRequest 
        \{ MetricName = "AutoScalingGroupName", 
            Dimensions = new List<DimensionFilter> { filter },
             Namespace = "AWS/AutoScaling", 
         }; 
        var response = await _amazonCloudWatch.ListMetricsAsync(request);
         return response.Metrics; 
     } 
     /// <summary> 
     /// Retrieve the metric data collected for an Amazon EC2 Auto Scaling group. 
     /// </summary> 
     /// <param name="groupName">The name of the Amazon EC2 Auto Scaling group.</
param> 
    /// <returns>A list of data points.</returns>
     public async Task<List<Datapoint>> GetMetricStatisticsAsync(string groupName) 
     { 
         var metricDimensions = new List<Dimension> 
\{\hspace{.1cm} \} new Dimension 
\overline{a} Name = "AutoScalingGroupName", 
                      Value = $"{groupName}",
```

```
\qquad \qquad \text{ } }; 
         // The start time will be yesterday. 
         var startTime = DateTime.UtcNow.AddDays(-1); 
         var request = new GetMetricStatisticsRequest 
         { 
              MetricName = "AutoScalingGroupName", 
              Dimensions = metricDimensions, 
              Namespace = "AWS/AutoScaling", 
             Period = 60, // 60 seconds.
             Statistics = new List<string>() { "Minimum" },
              StartTimeUtc = startTime, 
              EndTimeUtc = DateTime.UtcNow, 
         }; 
         var response = await _amazonCloudWatch.GetMetricStatisticsAsync(request); 
         return response.Datapoints; 
     }
}
```
- Para obtener detalles de la API, consulte los siguientes temas en la Referencia de la API de AWS SDK for .NET.
	- [CreateAutoScalingGroup](https://docs.aws.amazon.com/goto/DotNetSDKV3/autoscaling-2011-01-01/CreateAutoScalingGroup)
	- [DeleteAutoScalingGroup](https://docs.aws.amazon.com/goto/DotNetSDKV3/autoscaling-2011-01-01/DeleteAutoScalingGroup)
	- [DescribeAutoScalingGroups](https://docs.aws.amazon.com/goto/DotNetSDKV3/autoscaling-2011-01-01/DescribeAutoScalingGroups)
	- [DescribeAutoScalingInstances](https://docs.aws.amazon.com/goto/DotNetSDKV3/autoscaling-2011-01-01/DescribeAutoScalingInstances)
	- [DescribeScalingActivities](https://docs.aws.amazon.com/goto/DotNetSDKV3/autoscaling-2011-01-01/DescribeScalingActivities)
	- [DisableMetricsCollection](https://docs.aws.amazon.com/goto/DotNetSDKV3/autoscaling-2011-01-01/DisableMetricsCollection)
	- [EnableMetricsCollection](https://docs.aws.amazon.com/goto/DotNetSDKV3/autoscaling-2011-01-01/EnableMetricsCollection)
	- [SetDesiredCapacity](https://docs.aws.amazon.com/goto/DotNetSDKV3/autoscaling-2011-01-01/SetDesiredCapacity)
	- [TerminateInstanceInAutoScalingGroup](https://docs.aws.amazon.com/goto/DotNetSDKV3/autoscaling-2011-01-01/TerminateInstanceInAutoScalingGroup)
	- [UpdateAutoScalingGroup](https://docs.aws.amazon.com/goto/DotNetSDKV3/autoscaling-2011-01-01/UpdateAutoScalingGroup)

### $C++$

# SDK para C++

# **a** Note

Hay más información. GitHub Busque el ejemplo completo y aprenda a configurar y ejecutar en el [Repositorio de ejemplos de código de AWS.](https://github.com/awsdocs/aws-doc-sdk-examples/tree/main/cpp/example_code/autoscaling#code-examples)

```
//! Routine which demonstrates using an Auto Scaling group
//! to manage Amazon EC2 instances.
/*! 
   \sa groupsAndInstancesScenario() 
   \param clientConfig: AWS client configuration. 
   \return bool: Successful completion. 
  */
bool AwsDoc::AutoScaling::groupsAndInstancesScenario( 
         const Aws::Client::ClientConfiguration &clientConfig) { 
     Aws::String templateName; 
     Aws::EC2::EC2Client ec2Client(clientConfig); 
     std::cout << std::setfill('*') << std::setw(ASTERISK_FILL_WIDTH) << " " 
               << std::endl; 
     std::cout 
             << "Welcome to the Amazon Elastic Compute Cloud (Amazon EC2) Auto 
  Scaling " 
             << "demo for managing groups and instances." << std::endl; 
     std::cout << std::setfill('*') << std::setw(ASTERISK_FILL_WIDTH) << " \n" 
               << std::endl; 
     std::cout << "This example requires an EC2 launch template." << std::endl; 
     if (askYesNoQuestion( 
            "Would you like to use an existing EC2 launch template (y/n)? ")) {
         // 1. Specify the name of an existing EC2 launch template. 
         templateName = askQuestion( 
                  "Enter the name of the existing EC2 launch template. "); 
         Aws::EC2::Model::DescribeLaunchTemplatesRequest request; 
         request.AddLaunchTemplateNames(templateName); 
         Aws::EC2::Model::DescribeLaunchTemplatesOutcome outcome =
```

```
 ec2Client.DescribeLaunchTemplates(request); 
        if (outcome.IsSuccess()) { 
            std::cout << "Validated the EC2 launch template '" << templateName 
                       << "' exists by calling DescribeLaunchTemplate." << 
 std::endl; 
        } 
        else { 
            std::cerr << "Error validating the existence of the launch template. 
^{\rm{II}} << outcome.GetError().GetMessage() 
                       << std::endl; 
        } 
    } 
   else { // 2. Or create a new EC2 launch template.
        templateName = askQuestion("Enter the name for a new EC2 launch template: 
 "); 
        Aws::EC2::Model::CreateLaunchTemplateRequest request; 
        request.SetLaunchTemplateName(templateName); 
        Aws::EC2::Model::RequestLaunchTemplateData requestLaunchTemplateData; 
 requestLaunchTemplateData.SetInstanceType(EC2_LAUNCH_TEMPLATE_INSTANCE_TYPE); 
        requestLaunchTemplateData.SetImageId(EC2_LAUNCH_TEMPLATE_IMAGE_ID); 
        request.SetLaunchTemplateData(requestLaunchTemplateData); 
        Aws::EC2::Model::CreateLaunchTemplateOutcome outcome = 
                 ec2Client.CreateLaunchTemplate(request); 
        if (outcome.IsSuccess()) { 
            std::cout << "The EC2 launch template '" << templateName << " was 
 created." 
                       << std::endl; 
        } 
        else if (outcome.GetError().GetExceptionName() == 
                  "InvalidLaunchTemplateName.AlreadyExistsException") { 
            std::cout << "The EC2 template '" << templateName << "' already 
 exists" 
                       << std::endl; 
        } 
        else { 
            std::cerr << "Error with EC2::CreateLaunchTemplate. "
```

```
 << outcome.GetError().GetMessage() 
                       << std::endl; 
        } 
    } 
    Aws::AutoScaling::AutoScalingClient autoScalingClient(clientConfig); 
    std::cout << "Let's create an Auto Scaling group." << std::endl; 
    Aws::String groupName = askQuestion( 
            "Enter a name for the Auto Scaling group: "); 
    // 3. Retrieve a list of EC2 Availability Zones. 
    Aws::Vector<Aws::EC2::Model::AvailabilityZone> availabilityZones; 
    { 
        Aws::EC2::Model::DescribeAvailabilityZonesRequest request; 
        Aws::EC2::Model::DescribeAvailabilityZonesOutcome outcome = 
                 ec2Client.DescribeAvailabilityZones(request); 
        if (outcome.IsSuccess()) { 
            std::cout 
                     << "EC2 instances can be created in the following 
 Availability Zones:" 
                     << std::endl; 
            availabilityZones = outcome.GetResult().GetAvailabilityZones(); 
           for (size_t i = 0; i < availabilityZones.size(); ++i) {
                std::count << " " &lt; i + 1 << "." << availabilityZones[i].GetZoneName() << std::endl; 
            } 
        } 
        else { 
            std::cerr << "Error with EC2::DescribeAvailabilityZones. " 
                       << outcome.GetError().GetMessage() 
                       << std::endl; 
            cleanupResources("", templateName, autoScalingClient, ec2Client); 
            return false; 
        } 
    } 
    int availabilityZoneChoice = askQuestionForIntRange( 
            "Choose an Availability Zone: ", 1, 
            static_cast<int>(availabilityZones.size())); 
    // 4. Create an Auto Scaling group with the specified Availability Zone. 
    { 
        Aws::AutoScaling::Model::CreateAutoScalingGroupRequest request; 
        request.SetAutoScalingGroupName(groupName);
```
Escenarios 821

```
 Aws::Vector<Aws::String> availabilityGroupZones; 
        availabilityGroupZones.push_back( 
                 availabilityZones[availabilityZoneChoice - 1].GetZoneName()); 
        request.SetAvailabilityZones(availabilityGroupZones); 
        request.SetMaxSize(1); 
        request.SetMinSize(1); 
        Aws::AutoScaling::Model::LaunchTemplateSpecification 
 launchTemplateSpecification; 
        launchTemplateSpecification.SetLaunchTemplateName(templateName); 
        request.SetLaunchTemplate(launchTemplateSpecification); 
        Aws::AutoScaling::Model::CreateAutoScalingGroupOutcome outcome = 
                 autoScalingClient.CreateAutoScalingGroup(request); 
        if (outcome.IsSuccess()) { 
            std::cout << "Created Auto Scaling group '" << groupName << "'..." 
                       << std::endl; 
        } 
        else if (outcome.GetError().GetErrorType() == 
                  Aws::AutoScaling::AutoScalingErrors::ALREADY_EXISTS_FAULT) { 
            std::cout << "Auto Scaling group '" << groupName << "' already 
 exists." 
                       << std::endl; 
        } 
        else { 
            std::cerr << "Error with AutoScaling::CreateAutoScalingGroup. " 
                       << outcome.GetError().GetMessage() 
                       << std::endl; 
            cleanupResources("", templateName, autoScalingClient, ec2Client); 
            return false; 
        } 
    } 
    Aws::Vector<Aws::AutoScaling::Model::AutoScalingGroup> autoScalingGroups; 
    if (AwsDoc::AutoScaling::describeGroup(groupName, autoScalingGroups, 
                                              autoScalingClient)) { 
        std::cout << "Here is the Auto Scaling group description." << std::endl; 
        if (!autoScalingGroups.empty()) { 
            logAutoScalingGroupInfo(autoScalingGroups); 
        } 
    } 
    else { 
        cleanupResources(groupName, templateName, autoScalingClient, ec2Client);
```

```
 return false; 
    } 
    std::cout 
            << "Waiting for the EC2 instance in the Auto Scaling group to become 
 active..." 
            << std::endl; 
   if (!waitForInstances(groupName, autoScalingGroups, autoScalingClient)) {
        cleanupResources(groupName, templateName, autoScalingClient, ec2Client); 
        return false; 
    } 
    bool enableMetrics = askYesNoQuestion( 
            "Do you want to collect metrics about the A" 
            "Auto Scaling group during this demo (y/n)? "); 
    // 7. Optionally enable metrics collection for the Auto Scaling group. 
    if (enableMetrics) { 
        Aws::AutoScaling::Model::EnableMetricsCollectionRequest request; 
        request.SetAutoScalingGroupName(groupName); 
        request.AddMetrics("GroupMinSize"); 
        request.AddMetrics("GroupMaxSize"); 
        request.AddMetrics("GroupDesiredCapacity"); 
        request.AddMetrics("GroupInServiceInstances"); 
        request.AddMetrics("GroupTotalInstances"); 
        request.SetGranularity("1Minute"); 
        Aws::AutoScaling::Model::EnableMetricsCollectionOutcome outcome = 
                 autoScalingClient.EnableMetricsCollection(request); 
        if (outcome.IsSuccess()) { 
            std::cout << "Auto Scaling metrics have been enabled." 
                       << std::endl; 
        } 
        else { 
            std::cerr << "Error with AutoScaling::EnableMetricsCollection. " 
                       << outcome.GetError().GetMessage() 
                       << std::endl; 
            cleanupResources(groupName, templateName, autoScalingClient, 
 ec2Client); 
            return false; 
        } 
    }
```

```
 std::cout << "Let's update the maximum number of EC2 instances in '" << 
 groupName << 
               "' from 1 to 3." << std::endl; 
    askQuestion("Press enter to continue: ", alwaysTrueTest); 
    // 8. Update the Auto Scaling group, setting a new maximum size. 
   \sqrt{ } Aws::AutoScaling::Model::UpdateAutoScalingGroupRequest request; 
        request.SetAutoScalingGroupName(groupName); 
        request.SetMaxSize(3); 
        Aws::AutoScaling::Model::UpdateAutoScalingGroupOutcome outcome = 
                 autoScalingClient.UpdateAutoScalingGroup(request); 
        if (!outcome.IsSuccess()) { 
             std::cerr << "Error with AutoScaling::UpdateAutoScalingGroup. " 
                       << outcome.GetError().GetMessage() 
                       << std::endl; 
            cleanupResources(groupName, templateName, autoScalingClient, 
 ec2Client); 
            return false; 
        } 
    } 
    if (AwsDoc::AutoScaling::describeGroup(groupName, autoScalingGroups, 
                                              autoScalingClient)) { 
        if (!autoScalingGroups.empty()) { 
             const auto &instances = autoScalingGroups[0].GetInstances(); 
            std::cout 
                     << "The group still has one running EC2 instance, but it can 
 have up to 3.\n" 
                     << std::endl; 
            logAutoScalingGroupInfo(autoScalingGroups); 
        } 
        else { 
            std::cerr 
                     << "No EC2 launch groups were retrieved from DescribeGroup 
 request." 
                     << std::endl; 
            cleanupResources(groupName, templateName, autoScalingClient, 
 ec2Client); 
            return false; 
        } 
    }
```

```
 std::cout << "\n" << std::setfill('*') << std::setw(ASTERISK_FILL_WIDTH) << 
 "\n" 
               << std::endl; 
    std::cout << "Let's update the desired capacity in '" << groupName << 
               "' from 1 to 2." << std::endl; 
    askQuestion("Press enter to continue: ", alwaysTrueTest); 
    // 9. Update the Auto Scaling group, setting a new desired capacity. 
   \mathcal{L} Aws::AutoScaling::Model::SetDesiredCapacityRequest request; 
        request.SetAutoScalingGroupName(groupName); 
        request.SetDesiredCapacity(2); 
        Aws::AutoScaling::Model::SetDesiredCapacityOutcome outcome = 
                 autoScalingClient.SetDesiredCapacity(request); 
        if (!outcome.IsSuccess()) { 
             std::cerr << "Error with AutoScaling::SetDesiredCapacityRequest. " 
                       << outcome.GetError().GetMessage() 
                       << std::endl; 
            cleanupResources(groupName, templateName, autoScalingClient, 
 ec2Client); 
            return false; 
        } 
    } 
    if (AwsDoc::AutoScaling::describeGroup(groupName, autoScalingGroups, 
                                              autoScalingClient)) { 
        if (!autoScalingGroups.empty()) { 
            std::cout 
                     << "Here is the current state of the group." << std::endl; 
            logAutoScalingGroupInfo(autoScalingGroups); 
        } 
        else { 
            std::cerr 
                     << "No EC2 launch groups were retrieved from DescribeGroup 
 request." 
                     << std::endl; 
            cleanupResources(groupName, templateName, autoScalingClient, 
 ec2Client); 
            return false; 
        } 
    } 
    std::cout << "Waiting for the new EC2 instance to start..." << std::endl;
```

```
 waitForInstances(groupName, autoScalingGroups, autoScalingClient); 
    std::cout << "\n" << std::setfill('*') << std::setw(ASTERISK_FILL_WIDTH) << 
 "\n" 
               << std::endl; 
    std::cout << "Let's terminate one of the EC2 instances in " << groupName << 
\mathbf{u}=\mathbf{u} << std::endl; 
     std::cout << "Because the desired capacity is 2, another EC2 instance will 
 start " 
               << "to replace the terminated EC2 instance." 
               << std::endl; 
     std::cout << "The currently running EC2 instances are:" << std::endl; 
    if (autoScalingGroups.empty()) { 
         std::cerr << "Error describing groups. No groups returned." << std::endl; 
         cleanupResources(groupName, templateName, autoScalingClient, ec2Client); 
        return false; 
    } 
     int instanceNumber = 1; 
    Aws::Vector<Aws::String> instanceIDs = instancesToInstanceIDs( 
             autoScalingGroups[0].GetInstances()); 
    for (const Aws::String &instanceID: instanceIDs) { 
         std::cout << " " << instanceNumber << ". " << instanceID << std::endl; 
         ++instanceNumber; 
    } 
    instanceNumber = askQuestionForIntRange("Which EC2 instance do you want to 
 stop? ", 
1, static_cast<int>(instanceIDs.size())); 
    // 10. Terminate an EC2 instance in the Auto Scaling group. 
    \mathcal{L} Aws::AutoScaling::Model::TerminateInstanceInAutoScalingGroupRequest 
 request; 
         request.SetInstanceId(instanceIDs[instanceNumber - 1]); 
         request.SetShouldDecrementDesiredCapacity(false); 
        Aws::AutoScaling::Model::TerminateInstanceInAutoScalingGroupOutcome 
 outcome =
```

```
 autoScalingClient.TerminateInstanceInAutoScalingGroup(request); 
        if (outcome.IsSuccess()) { 
            std::cout << "Waiting for EC2 instance with ID '" 
                       << instanceIDs[instanceNumber - 1] << "' to terminate..." 
                       << std::endl; 
        } 
        else { 
            std::cerr << "Error with 
 AutoScaling::TerminateInstanceInAutoScalingGroup. " 
                       << outcome.GetError().GetMessage() 
                       << std::endl; 
            cleanupResources(groupName, templateName, autoScalingClient, 
 ec2Client); 
            return false; 
        } 
    } 
    waitForInstances(groupName, autoScalingGroups, autoScalingClient); 
    std::cout << "\n" << std::setfill('*') << std::setw(ASTERISK_FILL_WIDTH) << 
 "\n" 
              << std::endl; 
    std::cout << "Let's get a report of scaling activities for EC2 launch group 
^{\circ}"
              << groupName << "'." 
              << std::endl; 
    askQuestion("Press enter to continue: ", alwaysTrueTest); 
    // 11. Get a description of activities for the Auto Scaling group. 
    { 
        Aws::AutoScaling::Model::DescribeScalingActivitiesRequest request; 
        request.SetAutoScalingGroupName(groupName); 
       Aws::AutoScaling::Model::DescribeScalingActivitiesOutcome outcome =
                 autoScalingClient.DescribeScalingActivities(request); 
        if (outcome.IsSuccess()) { 
            const Aws::Vector<Aws::AutoScaling::Model::Activity> &activities = 
                     outcome.GetResult().GetActivities(); 
            std::cout << "Found " << activities.size() << " activities." << 
 std::endl; 
            std::cout << "Activities are ordered with the most recent first." 
                       << std::endl; 
            for (const Aws::AutoScaling::Model::Activity &activity: activities) {
```

```
 std::cout << activity.GetDescription() << std::endl; 
                  std::cout << activity.GetDetails() << std::endl; 
 } 
         } 
         else { 
             std::cerr << "Error with AutoScaling::DescribeScalingActivities. " 
                        << outcome.GetError().GetMessage() 
                        << std::endl; 
             cleanupResources(groupName, templateName, autoScalingClient, 
 ec2Client); 
             return false; 
         } 
     } 
     if (enableMetrics) { 
         if (!logAutoScalingMetrics(groupName, clientConfig)) { 
             cleanupResources(groupName, templateName, autoScalingClient, 
 ec2Client); 
             return false; 
         } 
     } 
     std::cout << "Let's clean up." << std::endl; 
     askQuestion("Press enter to continue: ", alwaysTrueTest); 
    // 13. Disable metrics collection if enabled. 
     if (enableMetrics) { 
         Aws::AutoScaling::Model::DisableMetricsCollectionRequest request; 
         request.SetAutoScalingGroupName(groupName); 
         Aws::AutoScaling::Model::DisableMetricsCollectionOutcome outcome = 
                  autoScalingClient.DisableMetricsCollection(request); 
         if (outcome.IsSuccess()) { 
             std::cout << "Metrics collection has been disabled." << std::endl; 
         } 
         else { 
             std::cerr << "Error with AutoScaling::DisableMetricsCollection. " 
                        << outcome.GetError().GetMessage() 
                        << std::endl; 
             cleanupResources(groupName, templateName, autoScalingClient, 
 ec2Client); 
             return false; 
         }
```
}

```
 return cleanupResources(groupName, templateName, autoScalingClient, 
  ec2Client);
}
//! Routine which waits for EC2 instances in an Auto Scaling group to
//! complete startup or shutdown.
/*! 
  \sa waitForInstances() 
  \param groupName: An Auto Scaling group name. 
  \param autoScalingGroups: Vector to receive 'AutoScalingGroup' records. 
  \param client: 'AutoScalingClient' instance. 
  \return bool: Successful completion. 
  */
bool AwsDoc::AutoScaling::waitForInstances(const Aws::String &groupName, 
  Aws::Vector<Aws::AutoScaling::Model::AutoScalingGroup> &autoScalingGroups, 
constant in the constant of the constant of the constant of the constant of the constant of the constant of th
  Aws::AutoScaling::AutoScalingClient &client) { 
     bool ready = false; 
     const std::vector<Aws::String> READY_STATES = {"InService", "Terminated"}; 
    int count = \varnothing;
     int desiredCapacity = 0; 
     std::this_thread::sleep_for(std::chrono::seconds(4)); 
     while (!ready) { 
          if (WAIT_FOR_INSTANCES_TIMEOUT < count) { 
              std::cerr << "Wait for instance timed out." << std::endl; 
              return false; 
         } 
          std::this_thread::sleep_for(std::chrono::seconds(1)); 
          ++count; 
         if (!describeGroup(groupName, autoScalingGroups, client)) { 
              return false; 
          } 
         Aws::Vector<Aws::String> instanceIDs; 
          if (!autoScalingGroups.empty()) { 
              instanceIDs = 
  instancesToInstanceIDs(autoScalingGroups[0].GetInstances()); 
              desiredCapacity = autoScalingGroups[0].GetDesiredCapacity(); 
         }
```

```
 if (instanceIDs.empty()) { 
            if (desiredCapacity == 0) { 
                 break; 
 } 
            else { 
                if ((count % 5) == 0) {
                     std::cout << "No instance IDs returned for group." << 
 std::endl; 
 } 
                continue; 
 } 
        } 
        // 6. Check lifecycle state of the instances using 
 DescribeAutoScalingInstances. 
       Aws::AutoScaling::Model::DescribeAutoScalingInstancesRequest request;
        request.SetInstanceIds(instanceIDs); 
       Aws::AutoScaling::Model::DescribeAutoScalingInstancesOutcome outcome =
                 client.DescribeAutoScalingInstances(request); 
        if (outcome.IsSuccess()) { 
            const 
 Aws::Vector<Aws::AutoScaling::Model::AutoScalingInstanceDetails> 
 &instancesDetails = 
                     outcome.GetResult().GetAutoScalingInstances(); 
            ready = instancesDetails.size() >= desiredCapacity; 
            for (const Aws::AutoScaling::Model::AutoScalingInstanceDetails 
 &details: instancesDetails) { 
                 if (!stringInVector(details.GetLifecycleState(), READY_STATES)) { 
                     ready = false; 
                     break; 
 } 
 } 
            // Log the status while waiting. 
           if (((count % 5) == 1) || ready) logInstancesLifecycleState(instancesDetails); 
 } 
        } 
        else { 
            std::cerr << "Error with AutoScaling::DescribeAutoScalingInstances. " 
                      << outcome.GetError().GetMessage() 
                       << std::endl;
```

```
 return false; 
         } 
     } 
     if (!describeGroup(groupName, autoScalingGroups, client)) { 
          return false; 
     } 
     return true;
}
//! Routine to cleanup resources created in 'groupsAndInstancesScenario'.
/*! 
 \sa cleanupResources() 
  \param groupName: Optional Auto Scaling group name. 
  \param templateName: Optional EC2 launch template name. 
  \param autoScalingClient: 'AutoScalingClient' instance. 
  \param ec2Client: 'EC2Client' instance.
\return bool: Successful completion. 
  */
bool AwsDoc::AutoScaling::cleanupResources(const Aws::String &groupName, 
                                                 const Aws::String &templateName, 
constant in the constant of the constant of the constant of the constant of the constant of the constant of th
  Aws::AutoScaling::AutoScalingClient &autoScalingClient, 
                                                 const Aws::EC2::EC2Client &ec2Client) 
  { 
     bool result = true; 
     // 14. Delete the Auto Scaling group. 
     if (!groupName.empty() && 
          (askYesNoQuestion( 
                   Aws::String("Delete the Auto Scaling group '") + groupName + 
                   "' (y/n)?"))) { 
          { 
              Aws::AutoScaling::Model::UpdateAutoScalingGroupRequest request; 
              request.SetAutoScalingGroupName(groupName); 
              request.SetMinSize(0); 
              request.SetDesiredCapacity(0); 
              Aws::AutoScaling::Model::UpdateAutoScalingGroupOutcome outcome = 
                       autoScalingClient.UpdateAutoScalingGroup(request); 
              if (outcome.IsSuccess()) { 
                   std::cout
```

```
 << "The minimum size and desired capacity of the Auto 
 Scaling group " 
                         << "was set to zero before terminating the instances." 
                         << std::endl; 
 } 
            else { 
                 std::cerr << "Error with AutoScaling::UpdateAutoScalingGroup. " 
                           << outcome.GetError().GetMessage() << std::endl; 
                result = false; 
 } 
        } 
        Aws::Vector<Aws::AutoScaling::Model::AutoScalingGroup> autoScalingGroups; 
        if (AwsDoc::AutoScaling::describeGroup(groupName, autoScalingGroups, 
                                                autoScalingClient)) { 
            if (!autoScalingGroups.empty()) { 
                Aws::Vector<Aws::String> instanceIDs = instancesToInstanceIDs( 
                         autoScalingGroups[0].GetInstances()); 
                 for (const Aws::String &instanceID: instanceIDs) { 
 Aws::AutoScaling::Model::TerminateInstanceInAutoScalingGroupRequest request; 
                     request.SetInstanceId(instanceID); 
                     request.SetShouldDecrementDesiredCapacity(true); 
Aws::AutoScaling::Model::TerminateInstanceInAutoScalingGroupOutcome outcome =
 autoScalingClient.TerminateInstanceInAutoScalingGroup( 
                                     request); 
                     if (outcome.IsSuccess()) { 
                         std::cout << "Initiating termination of EC2 instance '" 
                                   << instanceID << "'." << std::endl; 
1 1 1 1 1 1 1
                     else { 
                         std::cerr 
                                 << "Error with 
 AutoScaling::TerminateInstanceInAutoScalingGroup. " 
                                 << outcome.GetError().GetMessage() << std::endl; 
                        result = false; 
1 1 1 1 1 1 1
 } 
 }
```

```
 std::cout 
                      << "Waiting for the EC2 instances to terminate before 
 deleting the " 
                      << "Auto Scaling group..." << std::endl; 
             waitForInstances(groupName, autoScalingGroups, autoScalingClient); 
         } 
         { 
             Aws::AutoScaling::Model::DeleteAutoScalingGroupRequest request; 
             request.SetAutoScalingGroupName(groupName); 
             Aws::AutoScaling::Model::DeleteAutoScalingGroupOutcome outcome = 
                      autoScalingClient.DeleteAutoScalingGroup(request); 
             if (outcome.IsSuccess()) { 
                 std::cout << "Auto Scaling group '" << groupName << "' was 
 deleted." 
                            << std::endl; 
 } 
             else { 
                 std::cerr << "Error with AutoScaling::DeleteAutoScalingGroup. " 
                            << outcome.GetError().GetMessage() 
                            << std::endl; 
                 result = false; 
 } 
         } 
    } 
    // 15. Delete the EC2 launch template. 
    if (!templateName.empty() && (askYesNoQuestion( 
             Aws::String("Delete the EC2 launch template '") + templateName + 
             "' (y/n)?"))) { 
         Aws::EC2::Model::DeleteLaunchTemplateRequest request; 
         request.SetLaunchTemplateName(templateName); 
         Aws::EC2::Model::DeleteLaunchTemplateOutcome outcome = 
                 ec2Client.DeleteLaunchTemplate(request); 
         if (outcome.IsSuccess()) { 
             std::cout << "EC2 launch template '" << templateName << "' was 
 deleted." 
                        << std::endl; 
         } 
         else {
```

```
 std::cerr << "Error with EC2::DeleteLaunchTemplate. " 
                        << outcome.GetError().GetMessage() 
                        << std::endl; 
             result = false; 
         } 
     } 
     return result;
}
//! Routine which retrieves Auto Scaling group descriptions.
/*! 
 \sa describeGroup() 
  \param groupName: An Auto Scaling group name. 
  \param autoScalingGroups: Vector to receive 'AutoScalingGroup' records. 
  \param client: 'AutoScalingClient' instance. 
  \return bool: Successful completion. 
  */
bool AwsDoc::AutoScaling::describeGroup(const Aws::String &groupName, 
  Aws::Vector<Aws::AutoScaling::Model::AutoScalingGroup> &autoScalingGroup, 
                                           const Aws::AutoScaling::AutoScalingClient 
  &client) { 
     // 5. Retrieve a description of the Auto Scaling group. 
     Aws::AutoScaling::Model::DescribeAutoScalingGroupsRequest request; 
     Aws::Vector<Aws::String> groupNames; 
     groupNames.push_back(groupName); 
     request.SetAutoScalingGroupNames(groupNames); 
    Aws::AutoScaling::Model::DescribeAutoScalingGroupsOutcome outcome =
              client.DescribeAutoScalingGroups(request); 
     if (outcome.IsSuccess()) { 
         autoScalingGroup = outcome.GetResult().GetAutoScalingGroups(); 
     } 
     else { 
         std::cerr << "Error with AutoScaling::DescribeAutoScalingGroups. " 
                    << outcome.GetError().GetMessage() 
                    << std::endl; 
     } 
     return outcome.IsSuccess();
}
```
- Para obtener detalles de la API, consulte los siguientes temas en la Referencia de la API de AWS SDK for C++.
	- [CreateAutoScalingGroup](https://docs.aws.amazon.com/goto/SdkForCpp/autoscaling-2011-01-01/CreateAutoScalingGroup)
	- [DeleteAutoScalingGroup](https://docs.aws.amazon.com/goto/SdkForCpp/autoscaling-2011-01-01/DeleteAutoScalingGroup)
	- [DescribeAutoScalingGroups](https://docs.aws.amazon.com/goto/SdkForCpp/autoscaling-2011-01-01/DescribeAutoScalingGroups)
	- [DescribeAutoScalingInstances](https://docs.aws.amazon.com/goto/SdkForCpp/autoscaling-2011-01-01/DescribeAutoScalingInstances)
	- [DescribeScalingActivities](https://docs.aws.amazon.com/goto/SdkForCpp/autoscaling-2011-01-01/DescribeScalingActivities)
	- [DisableMetricsCollection](https://docs.aws.amazon.com/goto/SdkForCpp/autoscaling-2011-01-01/DisableMetricsCollection)
	- [EnableMetricsCollection](https://docs.aws.amazon.com/goto/SdkForCpp/autoscaling-2011-01-01/EnableMetricsCollection)
	- [SetDesiredCapacity](https://docs.aws.amazon.com/goto/SdkForCpp/autoscaling-2011-01-01/SetDesiredCapacity)
	- [TerminateInstanceInAutoScalingGroup](https://docs.aws.amazon.com/goto/SdkForCpp/autoscaling-2011-01-01/TerminateInstanceInAutoScalingGroup)
	- [UpdateAutoScalingGroup](https://docs.aws.amazon.com/goto/SdkForCpp/autoscaling-2011-01-01/UpdateAutoScalingGroup)

#### Java

### SDK para Java 2.x

#### **a** Note

Hay más información GitHub. Busque el ejemplo completo y aprenda a configurar y ejecutar en el [Repositorio de ejemplos de código de AWS.](https://github.com/awsdocs/aws-doc-sdk-examples/tree/main/javav2/example_code/autoscale#readme)

```
/** 
  * Before running this SDK for Java (v2) code example, set up your development 
  * environment, including your credentials. 
 * 
  * For more information, see the following documentation: 
 * 
  * https://docs.aws.amazon.com/sdk-for-java/latest/developer-guide/get-
started.html 
 * 
  * In addition, create a launch template. For more information, see the 
  * following topic: 
 *
```

```
 * https://docs.aws.amazon.com/AWSEC2/latest/UserGuide/ec2-launch-
templates.html#create-launch-template 
 * 
  * This code example performs the following operations: 
  * 1. Creates an Auto Scaling group using an AutoScalingWaiter. 
  * 2. Gets a specific Auto Scaling group and returns an instance Id value. 
  * 3. Describes Auto Scaling with the Id value. 
  * 4. Enables metrics collection. 
  * 5. Update an Auto Scaling group. 
  * 6. Describes Account details. 
  * 7. Describe account details" 
  * 8. Updates an Auto Scaling group to use an additional instance. 
  * 9. Gets the specific Auto Scaling group and gets the number of instances. 
  * 10. List the scaling activities that have occurred for the group. 
  * 11. Terminates an instance in the Auto Scaling group. 
  * 12. Stops the metrics collection. 
  * 13. Deletes the Auto Scaling group. 
  */
public class AutoScalingScenario { 
     public static final String DASHES = new String(new char[80]).replace("\0", 
 "-"); 
     public static void main(String[] args) throws InterruptedException { 
         final String usage = """ 
                 Usage: 
                      <groupName> <launchTemplateName> <vpcZoneId> 
                 Where: 
                      groupName - The name of the Auto Scaling group. 
                      launchTemplateName - The name of the launch template.\s 
                      vpcZoneId - A subnet Id for a virtual private cloud (VPC) 
 where instances in the Auto Scaling group can be created. 
                """
        if (args.length != 3) {
             System.out.println(usage); 
             System.exit(1); 
         } 
        String groupName = args[0];
        String launchTemplateName = args[1];
        String vpcZoneId = args[2];
```

```
 AutoScalingClient autoScalingClient = AutoScalingClient.builder() 
                 .region(Region.US_EAST_1) 
                .build();
        System.out.println(DASHES); 
        System.out.println("Welcome to the Amazon EC2 Auto Scaling example 
 scenario."); 
        System.out.println(DASHES); 
        System.out.println(DASHES); 
        System.out.println("1. Create an Auto Scaling group named " + groupName); 
        createAutoScalingGroup(autoScalingClient, groupName, launchTemplateName, 
 vpcZoneId); 
        System.out.println( 
                 "Wait 1 min for the resources, including the instance. Otherwise, 
 an empty instance Id is returned"); 
        Thread.sleep(60000); 
        System.out.println(DASHES); 
        System.out.println(DASHES); 
        System.out.println("2. Get Auto Scale group Id value"); 
       String instanceId = getSpecificAutoScalingGroups(autoScalingClient,
 groupName); 
        if (instanceId.compareTo("") == 0) { 
            System.out.println("Error - no instance Id value"); 
            System.exit(1); 
        } else { 
            System.out.println("The instance Id value is " + instanceId); 
        } 
        System.out.println(DASHES); 
        System.out.println(DASHES); 
        System.out.println("3. Describe Auto Scaling with the Id value " + 
 instanceId); 
        describeAutoScalingInstance(autoScalingClient, instanceId); 
        System.out.println(DASHES); 
        System.out.println(DASHES); 
        System.out.println("4. Enable metrics collection " + instanceId); 
        enableMetricsCollection(autoScalingClient, groupName); 
        System.out.println(DASHES); 
        System.out.println(DASHES);
```

```
 System.out.println("5. Update an Auto Scaling group to update max size to 
 3"); 
        updateAutoScalingGroup(autoScalingClient, groupName, launchTemplateName); 
        System.out.println(DASHES); 
        System.out.println(DASHES); 
        System.out.println("6. Describe Auto Scaling groups"); 
        describeAutoScalingGroups(autoScalingClient, groupName); 
        System.out.println(DASHES); 
        System.out.println(DASHES); 
        System.out.println("7. Describe account details"); 
        describeAccountLimits(autoScalingClient); 
        System.out.println( 
                 "Wait 1 min for the resources, including the instance. Otherwise, 
 an empty instance Id is returned"); 
        Thread.sleep(60000); 
        System.out.println(DASHES); 
        System.out.println(DASHES); 
        System.out.println("8. Set desired capacity to 2"); 
        setDesiredCapacity(autoScalingClient, groupName); 
        System.out.println(DASHES); 
        System.out.println(DASHES); 
        System.out.println("9. Get the two instance Id values and state"); 
        getSpecificAutoScalingGroups(autoScalingClient, groupName); 
        System.out.println(DASHES); 
        System.out.println(DASHES); 
        System.out.println("10. List the scaling activities that have occurred 
 for the group"); 
        describeScalingActivities(autoScalingClient, groupName); 
        System.out.println(DASHES); 
        System.out.println(DASHES); 
        System.out.println("11. Terminate an instance in the Auto Scaling 
 group"); 
        terminateInstanceInAutoScalingGroup(autoScalingClient, instanceId); 
        System.out.println(DASHES); 
        System.out.println(DASHES); 
        System.out.println("12. Stop the metrics collection"); 
        disableMetricsCollection(autoScalingClient, groupName);
```

```
 System.out.println(DASHES); 
         System.out.println(DASHES); 
         System.out.println("13. Delete the Auto Scaling group"); 
         deleteAutoScalingGroup(autoScalingClient, groupName); 
         System.out.println(DASHES); 
         System.out.println(DASHES); 
         System.out.println("The Scenario has successfully completed."); 
         System.out.println(DASHES); 
         autoScalingClient.close(); 
     } 
     public static void describeScalingActivities(AutoScalingClient 
 autoScalingClient, String groupName) { 
         try { 
             DescribeScalingActivitiesRequest scalingActivitiesRequest = 
 DescribeScalingActivitiesRequest.builder() 
                      .autoScalingGroupName(groupName) 
                      .maxRecords(10) 
                      .build(); 
             DescribeScalingActivitiesResponse response = autoScalingClient 
                      .describeScalingActivities(scalingActivitiesRequest); 
             List<Activity> activities = response.activities(); 
             for (Activity activity : activities) { 
                 System.out.println("The activity Id is " + 
 activity.activityId()); 
                 System.out.println("The activity details are " + 
 activity.details()); 
 } 
         } catch (AutoScalingException e) { 
             System.err.println(e.awsErrorDetails().errorMessage()); 
             System.exit(1); 
         } 
     } 
     public static void setDesiredCapacity(AutoScalingClient autoScalingClient, 
 String groupName) { 
         try { 
             SetDesiredCapacityRequest capacityRequest = 
 SetDesiredCapacityRequest.builder()
```

```
 .autoScalingGroupName(groupName) 
                     .desiredCapacity(2) 
                    .build();
            autoScalingClient.setDesiredCapacity(capacityRequest); 
            System.out.println("You have set the DesiredCapacity to 2"); 
        } catch (AutoScalingException e) { 
           System.err.println(e.awsErrorDetails().errorMessage());
            System.exit(1); 
        } 
    } 
    public static void createAutoScalingGroup(AutoScalingClient 
 autoScalingClient, 
            String groupName, 
            String launchTemplateName, 
           String vpcZoneId) {
        try { 
            AutoScalingWaiter waiter = autoScalingClient.waiter(); 
            LaunchTemplateSpecification templateSpecification = 
 LaunchTemplateSpecification.builder() 
                     .launchTemplateName(launchTemplateName) 
                    .build();
            CreateAutoScalingGroupRequest request = 
 CreateAutoScalingGroupRequest.builder() 
                     .autoScalingGroupName(groupName) 
                     .availabilityZones("us-east-1a") 
                     .launchTemplate(templateSpecification) 
                     .maxSize(1) 
                     .minSize(1) 
                     .vpcZoneIdentifier(vpcZoneId) 
                    .build();
            autoScalingClient.createAutoScalingGroup(request); 
            DescribeAutoScalingGroupsRequest groupsRequest = 
 DescribeAutoScalingGroupsRequest.builder() 
                     .autoScalingGroupNames(groupName) 
                    .build();
            WaiterResponse<DescribeAutoScalingGroupsResponse> waiterResponse = 
 waiter 
                     .waitUntilGroupExists(groupsRequest);
```

```
 waiterResponse.matched().response().ifPresent(System.out::println); 
             System.out.println("Auto Scaling Group created"); 
         } catch (AutoScalingException e) { 
             System.err.println(e.awsErrorDetails().errorMessage()); 
             System.exit(1); 
         } 
    } 
     public static void describeAutoScalingInstance(AutoScalingClient 
 autoScalingClient, String id) { 
         try { 
             DescribeAutoScalingInstancesRequest 
 describeAutoScalingInstancesRequest = DescribeAutoScalingInstancesRequest 
                      .builder() 
                      .instanceIds(id) 
                     .build();
             DescribeAutoScalingInstancesResponse response = autoScalingClient 
  .describeAutoScalingInstances(describeAutoScalingInstancesRequest); 
             List<AutoScalingInstanceDetails> instances = 
 response.autoScalingInstances(); 
             for (AutoScalingInstanceDetails instance : instances) { 
                 System.out.println("The instance lifecycle state is: " + 
 instance.lifecycleState()); 
 } 
         } catch (AutoScalingException e) { 
             System.err.println(e.awsErrorDetails().errorMessage()); 
             System.exit(1); 
         } 
    } 
     public static void describeAutoScalingGroups(AutoScalingClient 
 autoScalingClient, String groupName) { 
         try { 
             DescribeAutoScalingGroupsRequest groupsRequest = 
 DescribeAutoScalingGroupsRequest.builder() 
                      .autoScalingGroupNames(groupName) 
                      .maxRecords(10) 
                     .build();
```

```
 DescribeAutoScalingGroupsResponse response = 
 autoScalingClient.describeAutoScalingGroups(groupsRequest); 
             List<AutoScalingGroup> groups = response.autoScalingGroups(); 
             for (AutoScalingGroup group : groups) { 
                 System.out.println("*** The service to use for the health checks: 
  " + group.healthCheckType()); 
 } 
         } catch (AutoScalingException e) { 
             System.err.println(e.awsErrorDetails().errorMessage()); 
             System.exit(1); 
        } 
    } 
     public static String getSpecificAutoScalingGroups(AutoScalingClient 
 autoScalingClient, String groupName) { 
        try { 
             String instanceId = ""; 
             DescribeAutoScalingGroupsRequest scalingGroupsRequest = 
 DescribeAutoScalingGroupsRequest.builder() 
                     .autoScalingGroupNames(groupName) 
                    .build();
             DescribeAutoScalingGroupsResponse response = autoScalingClient 
                     .describeAutoScalingGroups(scalingGroupsRequest); 
             List<AutoScalingGroup> groups = response.autoScalingGroups(); 
             for (AutoScalingGroup group : groups) { 
                 System.out.println("The group name is " + 
 group.autoScalingGroupName()); 
                 System.out.println("The group ARN is " + 
 group.autoScalingGroupARN()); 
                 List<Instance> instances = group.instances(); 
                 for (Instance instance : instances) { 
                     instanceId = instance.instanceId(); 
                     System.out.println("The instance id is " + instanceId); 
                     System.out.println("The lifecycle state is " + 
 instance.lifecycleState()); 
 } 
 } 
             return instanceId; 
         } catch (AutoScalingException e) { 
             System.err.println(e.awsErrorDetails().errorMessage());
```

```
 System.exit(1); 
        } 
        return ""; 
    } 
    public static void enableMetricsCollection(AutoScalingClient 
 autoScalingClient, String groupName) { 
        try { 
            EnableMetricsCollectionRequest collectionRequest = 
 EnableMetricsCollectionRequest.builder() 
                     .autoScalingGroupName(groupName) 
                     .metrics("GroupMaxSize") 
                     .granularity("1Minute") 
                    .build();
            autoScalingClient.enableMetricsCollection(collectionRequest); 
            System.out.println("The enable metrics collection operation was 
 successful"); 
        } catch (AutoScalingException e) { 
            System.err.println(e.awsErrorDetails().errorMessage()); 
            System.exit(1); 
        } 
    } 
    public static void disableMetricsCollection(AutoScalingClient 
 autoScalingClient, String groupName) { 
        try { 
            DisableMetricsCollectionRequest disableMetricsCollectionRequest = 
 DisableMetricsCollectionRequest.builder() 
                     .autoScalingGroupName(groupName) 
                     .metrics("GroupMaxSize") 
                    .build();
 autoScalingClient.disableMetricsCollection(disableMetricsCollectionRequest); 
            System.out.println("The disable metrics collection operation was 
 successful"); 
        } catch (AutoScalingException e) { 
            System.err.println(e.awsErrorDetails().errorMessage()); 
            System.exit(1); 
        } 
    }
```

```
 public static void describeAccountLimits(AutoScalingClient autoScalingClient) 
 { 
        try { 
            DescribeAccountLimitsResponse response = 
 autoScalingClient.describeAccountLimits(); 
            System.out.println("The max number of auto scaling groups is " + 
 response.maxNumberOfAutoScalingGroups()); 
            System.out.println("The current number of auto scaling groups is " + 
 response.numberOfAutoScalingGroups()); 
        } catch (AutoScalingException e) { 
            System.err.println(e.awsErrorDetails().errorMessage()); 
            System.exit(1); 
        } 
    } 
    public static void updateAutoScalingGroup(AutoScalingClient 
 autoScalingClient, String groupName, 
            String launchTemplateName) { 
        try { 
            AutoScalingWaiter waiter = autoScalingClient.waiter(); 
            LaunchTemplateSpecification templateSpecification = 
 LaunchTemplateSpecification.builder() 
                     .launchTemplateName(launchTemplateName) 
                     .build(); 
            UpdateAutoScalingGroupRequest groupRequest = 
 UpdateAutoScalingGroupRequest.builder() 
                     .maxSize(3) 
                     .autoScalingGroupName(groupName) 
                     .launchTemplate(templateSpecification) 
                    .build();
           autoScalingClient.updateAutoScalingGroup(groupRequest);
            DescribeAutoScalingGroupsRequest groupsRequest = 
 DescribeAutoScalingGroupsRequest.builder() 
                     .autoScalingGroupNames(groupName) 
                     .build(); 
            WaiterResponse<DescribeAutoScalingGroupsResponse> waiterResponse = 
 waiter 
                     .waitUntilGroupInService(groupsRequest); 
            waiterResponse.matched().response().ifPresent(System.out::println);
```

```
 System.out.println("You successfully updated the auto scaling group 
 " + groupName); 
        } catch (AutoScalingException e) { 
            System.err.println(e.awsErrorDetails().errorMessage()); 
            System.exit(1); 
        } 
    } 
    public static void terminateInstanceInAutoScalingGroup(AutoScalingClient 
 autoScalingClient, String instanceId) { 
        try { 
            TerminateInstanceInAutoScalingGroupRequest request = 
 TerminateInstanceInAutoScalingGroupRequest.builder() 
                     .instanceId(instanceId) 
                     .shouldDecrementDesiredCapacity(false) 
                     .build(); 
           autoScalingClient.terminateInstanceInAutoScalingGroup(request);
            System.out.println("You have terminated instance " + instanceId); 
        } catch (AutoScalingException e) { 
            System.err.println(e.awsErrorDetails().errorMessage()); 
            System.exit(1); 
        } 
    } 
    public static void deleteAutoScalingGroup(AutoScalingClient 
 autoScalingClient, String groupName) { 
        try { 
            DeleteAutoScalingGroupRequest deleteAutoScalingGroupRequest = 
 DeleteAutoScalingGroupRequest.builder() 
                     .autoScalingGroupName(groupName) 
                     .forceDelete(true) 
                    .build();
autoScalingClient.deleteAutoScalingGroup(deleteAutoScalingGroupRequest);
            System.out.println("You successfully deleted " + groupName); 
        } catch (AutoScalingException e) { 
            System.err.println(e.awsErrorDetails().errorMessage()); 
            System.exit(1); 
        }
```
}

}

- Para obtener detalles de la API, consulte los siguientes temas en la Referencia de la API de AWS SDK for Java 2.x.
	- [CreateAutoScalingGroup](https://docs.aws.amazon.com/goto/SdkForJavaV2/autoscaling-2011-01-01/CreateAutoScalingGroup)
	- [DeleteAutoScalingGroup](https://docs.aws.amazon.com/goto/SdkForJavaV2/autoscaling-2011-01-01/DeleteAutoScalingGroup)
	- [DescribeAutoScalingGroups](https://docs.aws.amazon.com/goto/SdkForJavaV2/autoscaling-2011-01-01/DescribeAutoScalingGroups)
	- [DescribeAutoScalingInstances](https://docs.aws.amazon.com/goto/SdkForJavaV2/autoscaling-2011-01-01/DescribeAutoScalingInstances)
	- [DescribeScalingActivities](https://docs.aws.amazon.com/goto/SdkForJavaV2/autoscaling-2011-01-01/DescribeScalingActivities)
	- [DisableMetricsCollection](https://docs.aws.amazon.com/goto/SdkForJavaV2/autoscaling-2011-01-01/DisableMetricsCollection)
	- [EnableMetricsCollection](https://docs.aws.amazon.com/goto/SdkForJavaV2/autoscaling-2011-01-01/EnableMetricsCollection)
	- [SetDesiredCapacity](https://docs.aws.amazon.com/goto/SdkForJavaV2/autoscaling-2011-01-01/SetDesiredCapacity)
	- [TerminateInstanceInAutoScalingGroup](https://docs.aws.amazon.com/goto/SdkForJavaV2/autoscaling-2011-01-01/TerminateInstanceInAutoScalingGroup)
	- [UpdateAutoScalingGroup](https://docs.aws.amazon.com/goto/SdkForJavaV2/autoscaling-2011-01-01/UpdateAutoScalingGroup)

### Kotlin

SDK para Kotlin

# **a** Note

Hay más información GitHub. Busque el ejemplo completo y aprenda a configurar y ejecutar en el [Repositorio de ejemplos de código de AWS.](https://github.com/awsdocs/aws-doc-sdk-examples/tree/main/kotlin/services/autoscale#code-examples)

```
suspend fun main(args: Array<String>) { 
     val usage = """ 
     Usage: 
         <groupName> <launchTemplateName> <serviceLinkedRoleARN> <vpcZoneId> 
     Where: 
         groupName - The name of the Auto Scaling group. 
         launchTemplateName - The name of the launch template. 
         serviceLinkedRoleARN - The Amazon Resource Name (ARN) of the service-
linked role that the Auto Scaling group uses.
```

```
 vpcZoneId - A subnet Id for a virtual private cloud (VPC) where instances 
 in the Auto Scaling group can be created. 
   "" "
   if (args.size != 4) {
        println(usage) 
        exitProcess(1) 
    } 
    val groupName = args[0] 
    val launchTemplateName = args[1] 
    val serviceLinkedRoleARN = args[2] 
   val vpcZoneId = args[3]
    println("**** Create an Auto Scaling group named $groupName") 
    createAutoScalingGroup(groupName, launchTemplateName, serviceLinkedRoleARN, 
 vpcZoneId) 
    println("Wait 1 min for the resources, including the instance. Otherwise, an 
 empty instance Id is returned") 
    delay(60000) 
    val instanceId = getSpecificAutoScaling(groupName) 
   if (instanceId.compareTo("") == \emptyset) {
        println("Error - no instance Id value") 
        exitProcess(1) 
    } else { 
        println("The instance Id value is $instanceId") 
    } 
    println("**** Describe Auto Scaling with the Id value $instanceId") 
    describeAutoScalingInstance(instanceId) 
    println("**** Enable metrics collection $instanceId") 
    enableMetricsCollection(groupName) 
    println("**** Update an Auto Scaling group to maximum size of 3") 
    updateAutoScalingGroup(groupName, launchTemplateName, serviceLinkedRoleARN) 
    println("**** Describe all Auto Scaling groups to show the current state of 
 the groups") 
    describeAutoScalingGroups(groupName) 
    println("**** Describe account details")
```

```
 describeAccountLimits() 
     println("Wait 1 min for the resources, including the instance. Otherwise, an 
  empty instance Id is returned") 
     delay(60000) 
     println("**** Set desired capacity to 2") 
     setDesiredCapacity(groupName) 
     println("**** Get the two instance Id values and state") 
     getAutoScalingGroups(groupName) 
     println("**** List the scaling activities that have occurred for the group") 
     describeScalingActivities(groupName) 
     println("**** Terminate an instance in the Auto Scaling group") 
     terminateInstanceInAutoScalingGroup(instanceId) 
     println("**** Stop the metrics collection") 
     disableMetricsCollection(groupName) 
     println("**** Delete the Auto Scaling group") 
     deleteSpecificAutoScalingGroup(groupName)
}
suspend fun describeAutoScalingGroups(groupName: String) { 
     val groupsReques = DescribeAutoScalingGroupsRequest { 
         autoScalingGroupNames = listOf(groupName) 
         maxRecords = 10 
     } 
     AutoScalingClient { region = "us-east-1" }.use { autoScalingClient -> 
         val response = autoScalingClient.describeAutoScalingGroups(groupsReques) 
         response.autoScalingGroups?.forEach { group -> 
             println("The service to use for the health checks: 
  ${group.healthCheckType}") 
         } 
     }
}
suspend fun disableMetricsCollection(groupName: String) { 
     val disableMetricsCollectionRequest = DisableMetricsCollectionRequest { 
         autoScalingGroupName = groupName 
         metrics = listOf("GroupMaxSize")
```
}

```
 AutoScalingClient { region = "us-east-1" }.use { autoScalingClient -> 
  autoScalingClient.disableMetricsCollection(disableMetricsCollectionRequest) 
         println("The disable metrics collection operation was successful") 
     }
}
suspend fun describeScalingActivities(groupName: String?) { 
     val scalingActivitiesRequest = DescribeScalingActivitiesRequest { 
         autoScalingGroupName = groupName 
         maxRecords = 10 
     } 
     AutoScalingClient { region = "us-east-1" }.use { autoScalingClient -> 
         val response = 
  autoScalingClient.describeScalingActivities(scalingActivitiesRequest) 
         response.activities?.forEach { activity -> 
             println("The activity Id is ${activity.activityId}") 
             println("The activity details are ${activity.details}") 
         } 
     }
}
suspend fun getAutoScalingGroups(groupName: String) { 
     val scalingGroupsRequest = DescribeAutoScalingGroupsRequest { 
         autoScalingGroupNames = listOf(groupName) 
     } 
     AutoScalingClient { region = "us-east-1" }.use { autoScalingClient -> 
         val response = 
  autoScalingClient.describeAutoScalingGroups(scalingGroupsRequest) 
         response.autoScalingGroups?.forEach { group -> 
             println("The group name is ${group.autoScalingGroupName}") 
             println("The group ARN is ${group.autoScalingGroupArn}") 
             group.instances?.forEach { instance -> 
                 println("The instance id is ${instance.instanceId}") 
                 println("The lifecycle state is " + instance.lifecycleState) 
 } 
         } 
     }
}
```

```
suspend fun setDesiredCapacity(groupName: String) { 
     val capacityRequest = SetDesiredCapacityRequest { 
         autoScalingGroupName = groupName 
         desiredCapacity = 2 
     } 
     AutoScalingClient { region = "us-east-1" }.use { autoScalingClient -> 
         autoScalingClient.setDesiredCapacity(capacityRequest) 
         println("You set the DesiredCapacity to 2") 
     }
}
suspend fun updateAutoScalingGroup(groupName: String, launchTemplateNameVal: 
  String, serviceLinkedRoleARNVal: String) { 
     val templateSpecification = LaunchTemplateSpecification { 
         launchTemplateName = launchTemplateNameVal 
     } 
     val groupRequest = UpdateAutoScalingGroupRequest { 
        maxSize = 3 serviceLinkedRoleArn = serviceLinkedRoleARNVal 
         autoScalingGroupName = groupName 
         launchTemplate = templateSpecification 
     } 
     val groupsRequestWaiter = DescribeAutoScalingGroupsRequest { 
         autoScalingGroupNames = listOf(groupName) 
     } 
     AutoScalingClient { region = "us-east-1" }.use { autoScalingClient -> 
         autoScalingClient.updateAutoScalingGroup(groupRequest) 
         autoScalingClient.waitUntilGroupExists(groupsRequestWaiter) 
         println("You successfully updated the Auto Scaling group $groupName") 
     }
}
suspend fun createAutoScalingGroup(groupName: String, launchTemplateNameVal: 
  String, serviceLinkedRoleARNVal: String, vpcZoneIdVal: String) { 
     val templateSpecification = LaunchTemplateSpecification { 
         launchTemplateName = launchTemplateNameVal 
     } 
     val request = CreateAutoScalingGroupRequest { 
         autoScalingGroupName = groupName
```

```
 availabilityZones = listOf("us-east-1a") 
         launchTemplate = templateSpecification 
        maxSize = 1minSize = 1 vpcZoneIdentifier = vpcZoneIdVal 
         serviceLinkedRoleArn = serviceLinkedRoleARNVal 
     } 
     // This object is required for the waiter call. 
     val groupsRequestWaiter = DescribeAutoScalingGroupsRequest { 
         autoScalingGroupNames = listOf(groupName) 
     } 
     AutoScalingClient { region = "us-east-1" }.use { autoScalingClient -> 
         autoScalingClient.createAutoScalingGroup(request) 
         autoScalingClient.waitUntilGroupExists(groupsRequestWaiter) 
         println("$groupName was created!") 
     }
}
suspend fun describeAutoScalingInstance(id: String) { 
     val describeAutoScalingInstancesRequest = DescribeAutoScalingInstancesRequest 
 { 
         instanceIds = listOf(id) 
     } 
     AutoScalingClient { region = "us-east-1" }.use { autoScalingClient -> 
         val response = 
  autoScalingClient.describeAutoScalingInstances(describeAutoScalingInstancesRequest) 
         response.autoScalingInstances?.forEach { group -> 
             println("The instance lifecycle state is: ${group.lifecycleState}") 
         } 
     }
}
suspend fun enableMetricsCollection(groupName: String?) { 
     val collectionRequest = EnableMetricsCollectionRequest { 
         autoScalingGroupName = groupName 
         metrics = listOf("GroupMaxSize") 
         granularity = "1Minute" 
     } 
     AutoScalingClient { region = "us-east-1" }.use { autoScalingClient -> 
         autoScalingClient.enableMetricsCollection(collectionRequest)
```

```
 println("The enable metrics collection operation was successful") 
     }
}
suspend fun getSpecificAutoScaling(groupName: String): String { 
     var instanceId = "" 
     val scalingGroupsRequest = DescribeAutoScalingGroupsRequest { 
         autoScalingGroupNames = listOf(groupName) 
     } 
     AutoScalingClient { region = "us-east-1" }.use { autoScalingClient -> 
         val response = 
  autoScalingClient.describeAutoScalingGroups(scalingGroupsRequest) 
         response.autoScalingGroups?.forEach { group -> 
             println("The group name is ${group.autoScalingGroupName}") 
             println("The group ARN is ${group.autoScalingGroupArn}") 
             group.instances?.forEach { instance -> 
                 instanceId = instance.instanceId.toString() 
 } 
         } 
     } 
     return instanceId
}
suspend fun describeAccountLimits() { 
     AutoScalingClient { region = "us-east-1" }.use { autoScalingClient -> 
         val response = 
 autoScalingClient.describeAccountLimits(DescribeAccountLimitsRequest {})
         println("The max number of Auto Scaling groups is 
  ${response.maxNumberOfAutoScalingGroups}") 
         println("The current number of Auto Scaling groups is 
  ${response.numberOfAutoScalingGroups}") 
     }
}
suspend fun terminateInstanceInAutoScalingGroup(instanceIdVal: String) { 
     val request = TerminateInstanceInAutoScalingGroupRequest { 
         instanceId = instanceIdVal 
         shouldDecrementDesiredCapacity = false 
     } 
     AutoScalingClient { region = "us-east-1" }.use { autoScalingClient -> 
         autoScalingClient.terminateInstanceInAutoScalingGroup(request)
```
```
 println("You have terminated instance $instanceIdVal") 
     }
}
suspend fun deleteSpecificAutoScalingGroup(groupName: String) { 
     val deleteAutoScalingGroupRequest = DeleteAutoScalingGroupRequest { 
         autoScalingGroupName = groupName 
         forceDelete = true 
     } 
     AutoScalingClient { region = "us-east-1" }.use { autoScalingClient -> 
         autoScalingClient.deleteAutoScalingGroup(deleteAutoScalingGroupRequest) 
         println("You successfully deleted $groupName") 
     }
}
```
- Para obtener información acerca de la API, consulte los siguientes temas en la Referencia de la API de AWS SDK para Kotlin.
	- [CreateAutoScalingGroup](https://github.com/awslabs/aws-sdk-kotlin#generating-api-documentation)
	- [DeleteAutoScalingGroup](https://github.com/awslabs/aws-sdk-kotlin#generating-api-documentation)
	- [DescribeAutoScalingGroups](https://github.com/awslabs/aws-sdk-kotlin#generating-api-documentation)
	- [DescribeAutoScalingInstances](https://github.com/awslabs/aws-sdk-kotlin#generating-api-documentation)
	- [DescribeScalingActivities](https://github.com/awslabs/aws-sdk-kotlin#generating-api-documentation)
	- [DisableMetricsCollection](https://github.com/awslabs/aws-sdk-kotlin#generating-api-documentation)
	- [EnableMetricsCollection](https://github.com/awslabs/aws-sdk-kotlin#generating-api-documentation)
	- [SetDesiredCapacity](https://github.com/awslabs/aws-sdk-kotlin#generating-api-documentation)
	- [TerminateInstanceInAutoScalingGroup](https://github.com/awslabs/aws-sdk-kotlin#generating-api-documentation)
	- [UpdateAutoScalingGroup](https://github.com/awslabs/aws-sdk-kotlin#generating-api-documentation)

### PHP

## SDK para PHP

### **a** Note

Hay más información GitHub. Busque el ejemplo completo y aprenda a configurar y ejecutar en el [Repositorio de ejemplos de código de AWS.](https://github.com/awsdocs/aws-doc-sdk-examples/tree/main/php/example_code/auto-scaling#code-examples)

```
namespace AutoScaling;
use Aws\AutoScaling\AutoScalingClient;
use Aws\CloudWatch\CloudWatchClient;
use Aws\Ec2\Ec2Client;
use AwsUtilities\AWSServiceClass;
use AwsUtilities\RunnableExample;
class GettingStartedWithAutoScaling implements RunnableExample
{ 
     protected Ec2Client $ec2Client; 
     protected AutoScalingClient $autoScalingClient; 
     protected AutoScalingService $autoScalingService; 
     protected CloudWatchClient $cloudWatchClient; 
     protected string $templateName; 
     protected string $autoScalingGroupName; 
     protected array $role; 
     public function runExample() 
     { 
         echo("\n"); 
         echo("--------------------------------------\n"); 
         print("Welcome to the Amazon EC2 Auto Scaling getting started demo using 
 PHP!\n\langle n");
         echo("--------------------------------------\n"); 
         $clientArgs = [ 
              'region' => 'us-west-2', 
              'version' => 'latest', 
              'profile' => 'default', 
         ]; 
        $uniqid = uniqid();
```

```
 $this->autoScalingClient = new AutoScalingClient($clientArgs); 
         $this->autoScalingService = new AutoScalingService($this-
>autoScalingClient); 
         $this->cloudWatchClient = new CloudWatchClient($clientArgs); 
         AWSServiceClass::$waitTime = 5; 
         AWSServiceClass::$maxWaitAttempts = 20; 
         /** 
          * Step 0: Create an EC2 launch template that you'll use to create an 
  Auto Scaling group. 
          */ 
         $this->ec2Client = new EC2Client($clientArgs); 
         $this->templateName = "example_launch_template_$uniqid"; 
         $instanceType = "t1.micro"; 
        $amild = "ami-0ca285d4c2cda3300"; $launchTemplate = $this->ec2Client->createLaunchTemplate( 
 [ 
             'LaunchTemplateName' => $this->templateName, 
             'LaunchTemplateData' => [ 
                 'InstanceType' => $instanceType, 
                  'ImageId' => $amiId, 
 ] 
 ] 
         ); 
         /** 
          * Step 1: CreateAutoScalingGroup: pass it the launch template you 
  created in step 0. 
          */ 
         $availabilityZones[] = $this->ec2Client->describeAvailabilityZones([])
['AvailabilityZones'][1]['ZoneName']; 
         $this->autoScalingGroupName = "demoAutoScalingGroupName_$uniqid"; 
        $minSize = 1;$maxSize = 1; $launchTemplateId = $launchTemplate['LaunchTemplate']
['LaunchTemplateId']; 
         $this->autoScalingService->createAutoScalingGroup( 
             $this->autoScalingGroupName, 
             $availabilityZones, 
             $minSize, 
             $maxSize,
```

```
 $launchTemplateId 
         ); 
         $this->autoScalingService->waitUntilGroupInService([$this-
>autoScalingGroupName]); 
         $autoScalingGroup = $this->autoScalingService-
>describeAutoScalingGroups([$this->autoScalingGroupName]); 
         /** 
          * Step 2: DescribeAutoScalingInstances: show that one instance has 
  launched. 
          */ 
         $instanceIds = [$autoScalingGroup['AutoScalingGroups'][0]['Instances'][0]
['InstanceId']]; 
         $instances = $this->autoScalingService-
>describeAutoScalingInstances($instanceIds); 
         echo "The Auto Scaling group {$this->autoScalingGroupName} was created 
  successfully.\n"; 
         echo count($instances['AutoScalingInstances']) . " instances were created 
  for the group.\n"; 
         echo $autoScalingGroup['AutoScalingGroups'][0]['MaxSize'] . " is the max 
  number of instances for the group.\n"; 
         /** 
          * Step 3: EnableMetricsCollection: enable all metrics or a subset. 
          */ 
         $this->autoScalingService->enableMetricsCollection($this-
>autoScalingGroupName, "1Minute"); 
         /** 
          * Step 4: UpdateAutoScalingGroup: update max size to 3. 
          */ 
        echo "Updating the max number of instances to 3.\n";
         $this->autoScalingService->updateAutoScalingGroup($this-
>autoScalingGroupName, ['MaxSize' => 3]); 
         /** 
          * Step 5: DescribeAutoScalingGroups: show the current state of the 
  group. 
          */ 
         $autoScalingGroup = $this->autoScalingService-
>describeAutoScalingGroups([$this->autoScalingGroupName]); 
         echo $autoScalingGroup['AutoScalingGroups'][0]['MaxSize']; 
        echo " is the updated max number of instances for the group.\n \cdot \n \cdot";
```
 \$limits = \$this->autoScalingService->describeAccountLimits(); echo "Here are your account limits:\n"; echo "MaxNumberOfAutoScalingGroups: {\$limits['MaxNumberOfAutoScalingGroups']}\n"; echo "MaxNumberOfLaunchConfigurations: {\$limits['MaxNumberOfLaunchConfigurations']}\n"; echo "NumberOfAutoScalingGroups: {\$limits['NumberOfAutoScalingGroups']}\n"; echo "NumberOfLaunchConfigurations: {\$limits['NumberOfLaunchConfigurations']}\n"; /\*\* \* Step 6: SetDesiredCapacity: set desired capacity to 2. \*/ \$this->autoScalingService->setDesiredCapacity(\$this- >autoScalingGroupName, 2); sleep(10); // Wait for the group to start processing the request. \$this->autoScalingService->waitUntilGroupInService([\$this- >autoScalingGroupName]); /\*\* \* Step 7: DescribeAutoScalingInstances: show that two instances are launched. \*/ \$autoScalingGroups = \$this->autoScalingService- >describeAutoScalingGroups([\$this->autoScalingGroupName]); foreach (\$autoScalingGroups['AutoScalingGroups'] as \$autoScalingGroup) { echo "There is a group named: {\$autoScalingGroup['AutoScalingGroupName']}"; echo "with an ARN of {\$autoScalingGroup['AutoScalingGroupARN']}.\n"; foreach (\$autoScalingGroup['Instances'] as \$instance) { echo "{\$autoScalingGroup['AutoScalingGroupName']} has an instance with id of: "; echo "{\$instance['InstanceId']} and a lifecycle state of: {\$instance['LifecycleState']}.\n"; } } /\*\* \* Step 8: TerminateInstanceInAutoScalingGroup: terminate one of the instances in the group. \*/

```
 $this->autoScalingService-
>terminateInstanceInAutoScalingGroup($instance['InstanceId'], false); 
         do { 
             sleep(10); 
             $instances = $this->autoScalingService-
>describeAutoScalingInstances([$instance['InstanceId']]); 
         } while (count($instances['AutoScalingInstances']) > 0); 
         do { 
             sleep(10); 
             $autoScalingGroups = $this->autoScalingService-
>describeAutoScalingGroups([$this->autoScalingGroupName]); 
             $instances = $autoScalingGroups['AutoScalingGroups'][0]['Instances']; 
         } while (count($instances) < 2); 
         $this->autoScalingService->waitUntilGroupInService([$this-
>autoScalingGroupName]); 
         foreach ($autoScalingGroups['AutoScalingGroups'] as $autoScalingGroup) { 
             echo "There is a group named: 
  {$autoScalingGroup['AutoScalingGroupName']}"; 
            echo "with an ARN of {$autoScalingGroup['AutoScalingGroupARN']}.\n";
             foreach ($autoScalingGroup['Instances'] as $instance) { 
                 echo "{$autoScalingGroup['AutoScalingGroupName']} has an instance 
  with id of: "; 
                 echo "{$instance['InstanceId']} and a lifecycle state of: 
  {$instance['LifecycleState']}.\n"; 
 } 
         } 
         /** 
          * Step 9: DescribeScalingActivities: list the scaling activities that 
  have occurred for the group so far. 
          */ 
         $activities = $this->autoScalingService-
>describeScalingActivities($autoScalingGroup['AutoScalingGroupName']); 
        echo "We found " . count($activities['Activities']) . " activities.\n";
         foreach ($activities['Activities'] as $activity) { 
             echo "{$activity['ActivityId']} - {$activity['StartTime']} - 
  {$activity['Description']}\n"; 
         } 
         /** 
          * Step 10: Use the Amazon CloudWatch API to get and show some metrics 
  collected for the group. 
          */ 
         $metricsNamespace = 'AWS/AutoScaling';
```

```
 $metricsDimensions = [ 
 [ 
                 'Name' => 'AutoScalingGroupName', 
                 'Value' => $autoScalingGroup['AutoScalingGroupName'], 
            ], 
        ]; 
        $metrics = $this->cloudWatchClient->listMetrics( 
 [ 
             'Dimensions' => $metricsDimensions, 
             'Namespace' => $metricsNamespace, 
 ] 
        ); 
        foreach ($metrics['Metrics'] as $metric) { 
           $timespan = 5; if ($metric['MetricName'] != 'GroupTotalCapacity' && 
 $metric['MetricName'] != 'GroupMaxSize') { 
                continue; 
 } 
           echo "Over the last $timespan minutes, {$metric['MetricName']}
 recorded:\n"; 
            $stats = $this->cloudWatchClient->getMetricStatistics( 
\blacksquare 'Dimensions' => $metricsDimensions, 
                'EndTime' => time(),
                'StartTime' => time() - (5 * 60),
                 'MetricName' => $metric['MetricName'], 
                 'Namespace' => $metricsNamespace, 
                'Period' => 60,
                 'Statistics' => ['Sum'], 
 ] 
            ); 
            foreach ($stats['Datapoints'] as $stat) { 
                 echo "{$stat['Timestamp']}: {$stat['Sum']}\n"; 
 } 
        } 
        return $instances; 
    } 
    public function cleanUp() 
    { 
        /** 
          * Step 11: DisableMetricsCollection: disable all metrics. 
          */
```

```
 $this->autoScalingService->disableMetricsCollection($this-
>autoScalingGroupName); 
            /** 
              * Step 12: DeleteAutoScalingGroup: to delete the group you must stop all 
  instances. 
             * - UpdateAutoScalingGroup with MinSize=0 
              * - TerminateInstanceInAutoScalingGroup for each instance, 
                     specify ShouldDecrementDesiredCapacity=True. Wait for instances to
  stop. 
             * - Now you can delete the group. 
             */ 
            $this->autoScalingService->updateAutoScalingGroup($this-
>autoScalingGroupName, ['MinSize' => 0]); 
            $this->autoScalingService->terminateAllInstancesInAutoScalingGroup($this-
>autoScalingGroupName); 
            $this->autoScalingService->waitUntilGroupInService([$this-
>autoScalingGroupName]); 
            $this->autoScalingService->deleteAutoScalingGroup($this-
>autoScalingGroupName); 
            /** 
             * Step 13: Delete launch template. 
             */ 
            $this->ec2Client->deleteLaunchTemplate( 
\blacksquare [ \blacksquare \blacksquare \ 'LaunchTemplateName' => $this->templateName, 
 ] 
            ); 
      } 
      public function helloService() 
      { 
            $autoScalingClient = new AutoScalingClient([ 
                 'region' => 'us-west-2',
                  'version' => 'latest', 
                  'profile' => 'default', 
            ]); 
            $groups = $autoScalingClient->describeAutoScalingGroups([]); 
            var_dump($groups); 
      }
}
```
- Para obtener detalles de la API, consulte los siguientes temas en la Referencia de la API de AWS SDK for PHP.
	- [CreateAutoScalingGroup](https://docs.aws.amazon.com/goto/SdkForPHPV3/autoscaling-2011-01-01/CreateAutoScalingGroup)
	- [DeleteAutoScalingGroup](https://docs.aws.amazon.com/goto/SdkForPHPV3/autoscaling-2011-01-01/DeleteAutoScalingGroup)
	- [DescribeAutoScalingGroups](https://docs.aws.amazon.com/goto/SdkForPHPV3/autoscaling-2011-01-01/DescribeAutoScalingGroups)
	- [DescribeAutoScalingInstances](https://docs.aws.amazon.com/goto/SdkForPHPV3/autoscaling-2011-01-01/DescribeAutoScalingInstances)
	- [DescribeScalingActivities](https://docs.aws.amazon.com/goto/SdkForPHPV3/autoscaling-2011-01-01/DescribeScalingActivities)
	- [DisableMetricsCollection](https://docs.aws.amazon.com/goto/SdkForPHPV3/autoscaling-2011-01-01/DisableMetricsCollection)
	- [EnableMetricsCollection](https://docs.aws.amazon.com/goto/SdkForPHPV3/autoscaling-2011-01-01/EnableMetricsCollection)
	- [SetDesiredCapacity](https://docs.aws.amazon.com/goto/SdkForPHPV3/autoscaling-2011-01-01/SetDesiredCapacity)
	- [TerminateInstanceInAutoScalingGroup](https://docs.aws.amazon.com/goto/SdkForPHPV3/autoscaling-2011-01-01/TerminateInstanceInAutoScalingGroup)
	- [UpdateAutoScalingGroup](https://docs.aws.amazon.com/goto/SdkForPHPV3/autoscaling-2011-01-01/UpdateAutoScalingGroup)

## Python

SDK para Python (Boto3)

# **a** Note

Hay más información GitHub. Busque el ejemplo completo y aprenda a configurar y ejecutar en el [Repositorio de ejemplos de código de AWS.](https://github.com/awsdocs/aws-doc-sdk-examples/tree/main/python/example_code/auto-scaling#code-examples)

Ejecutar un escenario interactivo en un símbolo del sistema.

```
def run_scenario(as_wrapper, svc_helper): 
     logging.basicConfig(level=logging.INFO, format="%(levelname)s: %(message)s") 
     print("-" * 88) 
     print( 
          "Welcome to the Amazon EC2 Auto Scaling demo for managing groups and 
  instances." 
    \lambda print("-" * 88)
```

```
 print( 
         "This example requires a launch template that specifies how to create\n" 
         "EC2 instances. You can use an existing template or create a new one." 
     ) 
     template_name = q.ask( 
         "Enter the name of an existing launch template or press Enter to create a 
 new one: " 
\bigcup template = None 
    if template_name: 
         template = svc_helper.get_template(template_name) 
    if template is None: 
         inst_type = "t1.micro" 
        ami id = "ami-0ca285d4c2cda3300"
         print("Let's create a launch template with the following 
 specifications:") 
         print(f"\tInstanceType: {inst_type}") 
         print(f"\tAMI ID: {ami_id}") 
         template_name = q.ask("Enter a name for the template: ", q.non_empty) 
         template = svc_helper.create_template(template_name, inst_type, ami_id) 
     print("-" * 88) 
    print("Let's create an Auto Scaling group.") 
    group_name = q.ask("Enter a name for the group: ", q.non_empty) 
    zones = svc helper.get availability zones()
     print("EC2 instances can be created in the following Availability Zones:") 
    for index, zone in enumerate(zones): 
         print(f"\t{index+1}. {zone}") 
    print(f"\t{len(zones)+1}. All zones") 
    zone\_sel = q.ask( "Which zone do you want to use? ", q.is_int, q.in_range(1, len(zones) + 
 1) 
\bigcup group_zones = [zones[zone_sel - 1]] if zone_sel <= len(zones) else zones 
    print(f"Creating group {group_name}...") 
     as_wrapper.create_group(group_name, group_zones, template_name, 1, 1) 
    wait(10) 
    group = as_wrapper.describe_group(group_name) 
     print("Created group:") 
    pp(group) 
     print("Waiting for instance to start...") 
    wait_for_group(group_name, as_wrapper) 
     print("-" * 88)
```

```
use_metrics = q.ask( "Do you want to collect metrics about Amazon EC2 Auto Scaling during this 
  demo (y/n)? ", 
           q.is_yesno, 
     \lambda if use_metrics: 
           as_wrapper.enable_metrics( 
                 group_name, 
\blacksquare [ \blacksquare \blacksquare \ "GroupMinSize", 
                      "GroupMaxSize", 
                      "GroupDesiredCapacity", 
                      "GroupInServiceInstances", 
                      "GroupTotalInstances", 
                 ], 
\overline{\phantom{a}} print(f"Metrics enabled for {group_name}.") 
      print("-" * 88) 
      print(f"Let's update the maximum number of instances in {group_name} from 1 
  to 3.") 
      q.ask("Press Enter when you're ready.") 
      as_wrapper.update_group(group_name, MaxSize=3) 
      group = as_wrapper.describe_group(group_name) 
      print("The group still has one running instance, but can have up to three:") 
      print_simplified_group(group) 
      print("-" * 88) 
      print(f"Let's update the desired capacity of {group_name} from 1 to 2.") 
      q.ask("Press Enter when you're ready.") 
      as_wrapper.set_desired_capacity(group_name, 2) 
     wait(10) group = as_wrapper.describe_group(group_name) 
      print("Here's the current state of the group:") 
      print_simplified_group(group) 
      print("-" * 88) 
      print("Waiting for the new instance to start...") 
      instance_ids = wait_for_group(group_name, as_wrapper) 
      print("-" * 88) 
      print(f"Let's terminate one of the instances in {group_name}.") 
      print("Because the desired capacity is 2, another instance will start.") 
      print("The currently running instances are:") 
      for index, inst_id in enumerate(instance_ids):
```

```
 print(f"\t{index+1}. {inst_id}") 
    inst\_sel = q.ask( "Which instance do you want to stop? ", 
         q.is_int, 
         q.in_range(1, len(instance_ids) + 1), 
    \lambda print(f"Stopping {instance_ids[inst_sel-1]}...") 
     as_wrapper.terminate_instance(instance_ids[inst_sel - 1], False) 
     wait(10) 
     group = as_wrapper.describe_group(group_name) 
     print(f"Here's the state of {group_name}:") 
     print_simplified_group(group) 
     print("Waiting for the scaling activities to complete...") 
     wait_for_group(group_name, as_wrapper) 
     print("-" * 88) 
     print(f"Let's get a report of scaling activities for {group_name}.") 
     q.ask("Press Enter when you're ready.") 
     activities = as_wrapper.describe_scaling_activities(group_name) 
     print( 
         f"Found {len(activities)} activities.\n" 
         f"Activities are ordered with the most recent one first:" 
    \lambda for act in activities: 
         pp(act) 
     print("-" * 88) 
     if use_metrics: 
         print("Let's look at CloudWatch metrics.") 
         metric_namespace = "AWS/AutoScaling" 
         metric_dimensions = [{"Name": "AutoScalingGroupName", "Value": 
 group_name}] 
         print(f"The following metrics are enabled for {group_name}:") 
         done = False 
         while not done: 
             metrics = svc_helper.get_metrics(metric_namespace, metric_dimensions) 
             for index, metric in enumerate(metrics): 
                  print(f"\t{index+1}. {metric.name}") 
             print(f"\t{len(metrics)+1}. None") 
            metric_sel = q.ask(
                  "Which metric do you want to see? ", 
                 q.is_int, 
                 q.in_range(1, len(metrics) + 1), 
)
```

```
 if metric_sel < len(metrics) + 1: 
                span = 5metric = metrics[metric sel - 1]
                 print(f"Over the last {span} minutes, {metric.name} recorded:") 
                 # CloudWatch metric times are in the UTC+0 time zone. 
                 now = datetime.now(timezone.utc) 
                 metric_data = svc_helper.get_metric_statistics( 
                     metric_dimensions, metric, now - timedelta(minutes=span), now 
) pp(metric_data) 
                 if not q.ask("Do you want to see another metric (y/n)? ", 
 q.is_yesno): 
                     done = True 
             else: 
                 done = True 
    print(f"Let's clean up.") 
    q.ask("Press Enter when you're ready.") 
    if use_metrics: 
         print(f"Stopping metrics collection for {group_name}.") 
        as wrapper.disable metrics(group name)
    print( 
         "You must terminate all instances in the group before you can delete the 
 group." 
     ) 
     print("Set minimum size to 0.") 
     as_wrapper.update_group(group_name, MinSize=0) 
    group = as_wrapper.describe_group(group_name) 
    instance_ids = [inst["InstanceId"] for inst in group["Instances"]] 
    for inst_id in instance_ids: 
         print(f"Stopping {inst_id}.") 
         as_wrapper.terminate_instance(inst_id, True) 
     print("Waiting for instances to stop...") 
    wait_for_instances(instance_ids, as_wrapper) 
    print(f"Deleting {group_name}.") 
     as_wrapper.delete_group(group_name) 
    print("-" * 88) 
     if template is not None: 
         if q.ask( 
             f"Do you want to delete launch template {template_name} used in this 
demo (y/n)? "
         ):
```

```
 svc_helper.delete_template(template_name) 
             print("Template deleted.") 
     print("\nThanks for watching!") 
     print("-" * 88)
if __name__ == '__main__": try: 
         wrapper = AutoScalingWrapper(boto3.client("autoscaling")) 
         helper = ServiceHelper(boto3.client("ec2"), boto3.resource("cloudwatch")) 
         run_scenario(wrapper, helper) 
     except Exception: 
         logging.exception("Something went wrong with the demo!")
```
Definir las funciones a las que llama el escenario para administrar plantillas de lanzamiento y métricas. Estas funciones agrupan Amazon EC2 y CloudWatch sus acciones.

```
class ServiceHelper: 
     """Encapsulates Amazon EC2 and CloudWatch actions for the example.""" 
     def __init__(self, ec2_client, cloudwatch_resource): 
 """ 
         :param ec2_client: A Boto3 Amazon EC2 client. 
         :param cloudwatch_resource: A Boto3 CloudWatch resource. 
         """ 
         self.ec2_client = ec2_client 
         self.cloudwatch_resource = cloudwatch_resource 
     def get_template(self, template_name): 
        "" ""
         Gets a launch template. Launch templates specify configuration for 
  instances 
         that are launched by Amazon EC2 Auto Scaling. 
         :param template_name: The name of the template to look up. 
         :return: The template, if it exists. 
         """ 
         try: 
             response = self.ec2_client.describe_launch_templates( 
                 LaunchTemplateNames=[template_name] 
)
```

```
 template = response["LaunchTemplates"][0] 
         except ClientError as err: 
             if ( 
                 err.response["Error"]["Code"] 
                 == "InvalidLaunchTemplateName.NotFoundException" 
             ): 
                 logger.warning("Launch template %s does not exist.", 
 template_name) 
             else: 
                 logger.error( 
                      "Couldn't verify launch template %s. Here's why: %s: %s", 
                     template_name, 
                     err.response["Error"]["Code"], 
                     err.response["Error"]["Message"], 
) raise 
         else: 
             return template 
    def create_template(self, template_name, inst_type, ami_id): 
 """ 
         Creates an Amazon EC2 launch template to use with Amazon EC2 Auto 
 Scaling. 
        : param template name: The name to give to the template.
         :param inst_type: The type of the instance, such as t1.micro. 
         :param ami_id: The ID of the Amazon Machine Image (AMI) to use when 
 creating 
                         an instance. 
         :return: Information about the newly created template. 
        "" "
         try: 
             response = self.ec2_client.create_launch_template( 
                 LaunchTemplateName=template_name, 
                 LaunchTemplateData={"InstanceType": inst_type, "ImageId": 
 ami_id}, 
) template = response["LaunchTemplate"] 
         except ClientError as err: 
             logger.error( 
                 "Couldn't create launch template %s. Here's why: %s: %s", 
                 template_name, 
                 err.response["Error"]["Code"], 
                 err.response["Error"]["Message"],
```

```
) raise 
         else: 
             return template 
    def delete_template(self, template_name): 
 """ 
        Deletes a launch template. 
         :param template_name: The name of the template to delete. 
         """ 
        try: 
self.ec2_client.delete_launch_template(LaunchTemplateName=template_name)
         except ClientError as err: 
             logger.error( 
                 "Couldn't delete launch template %s. Here's why: %s: %s", 
                 template_name, 
                 err.response["Error"]["Code"], 
                 err.response["Error"]["Message"], 
) raise 
    def get_availability_zones(self): 
 """ 
        Gets a list of Availability Zones in the AWS Region of the Amazon EC2 
 client. 
         :return: The list of Availability Zones for the client Region. 
        "" ""
        try: 
             response = self.ec2_client.describe_availability_zones() 
             zones = [zone["ZoneName"] for zone in response["AvailabilityZones"]] 
         except ClientError as err: 
             logger.error( 
                 "Couldn't get availability zones. Here's why: %s: %s", 
                 err.response["Error"]["Code"], 
                 err.response["Error"]["Message"], 
) raise 
        else: 
             return zones 
    def get_metrics(self, namespace, dimensions):
```

```
"" "
        Gets a list of CloudWatch metrics filtered by namespace and dimensions. 
         :param namespace: The namespace of the metrics to look up. 
         :param dimensions: The dimensions of the metrics to look up. 
         :return: The list of metrics. 
 """ 
        try: 
            metrics = list( 
                 self.cloudwatch_resource.metrics.filter( 
                     Namespace=namespace, Dimensions=dimensions 
)) except ClientError as err: 
             logger.error( 
                 "Couldn't get metrics for %s, %s. Here's why: %s: %s", 
                 namespace, 
                 dimensions, 
                 err.response["Error"]["Code"], 
                 err.response["Error"]["Message"], 
) raise 
        else: 
             return metrics 
    @staticmethod 
    def get_metric_statistics(dimensions, metric, start, end): 
 """ 
        Gets statistics for a CloudWatch metric within a specified time span. 
         :param dimensions: The dimensions of the metric. 
         :param metric: The metric to look up. 
         :param start: The start of the time span for retrieved metrics. 
         :param end: The end of the time span for retrieved metrics. 
         :return: The list of data points found for the specified metric. 
         """ 
        try: 
             response = metric.get_statistics( 
                 Dimensions=dimensions, 
                 StartTime=start, 
                 EndTime=end, 
                 Period=60, 
                 Statistics=["Sum"], 
)
```

```
 data = response["Datapoints"] 
         except ClientError as err: 
             logger.error( 
                  "Couldn't get statistics for metric %s. Here's why: %s: %s", 
                 metric.name, 
                  err.response["Error"]["Code"], 
                  err.response["Error"]["Message"], 
) raise 
         else: 
             return data
def print_simplified_group(group): 
    "" "
     Prints a subset of data for an Auto Scaling group. 
    "" "
     print(group["AutoScalingGroupName"]) 
     print(f"\tLaunch template: {group['LaunchTemplate']['LaunchTemplateName']}") 
     print( 
         f"\tMin: {group['MinSize']}, Max: {group['MaxSize']}, Desired: 
  {group['DesiredCapacity']}" 
    \lambda if group["Instances"]: 
         print(f"\tInstances:") 
         for inst in group["Instances"]: 
             print(f"\t\t{inst['InstanceId']}: {inst['LifecycleState']}")
def wait_for_group(group_name, as_wrapper): 
    "" "
     Waits for instances to start or stop in an Auto Scaling group. 
     Prints the data for each instance after scaling activities are complete. 
    "" "
     group = as_wrapper.describe_group(group_name) 
     instance_ids = [i["InstanceId"] for i in group["Instances"]] 
     return wait_for_instances(instance_ids, as_wrapper)
def wait_for_instances(instance_ids, as_wrapper): 
    "" "
     Waits for instances to start or stop in an Auto Scaling group. 
     Prints the data for each instance after scaling activities are complete. 
    "" "
```

```
 ready = False 
     instances = [] 
     while not ready: 
         instances = as_wrapper.describe_instances(instance_ids) if instance_ids 
 else [] 
         if all([x["LifecycleState"] in ["Terminated", "InService"] for x in 
 instances]): 
              ready = True 
         else: 
             wait(10) if instances: 
         print( 
              f"Here are the details of the instance{'s' if len(instances) > 1 else 
  ''}:" 
\overline{\phantom{a}} for instance in instances: 
              pp(instance) 
     return instance_ids
```
- Para obtener información sobre la API, consulte los siguientes temas en la Referencia de la API del SDK de AWS para Python (Boto3).
	- [CreateAutoScalingGroup](https://docs.aws.amazon.com/goto/boto3/autoscaling-2011-01-01/CreateAutoScalingGroup)
	- [DeleteAutoScalingGroup](https://docs.aws.amazon.com/goto/boto3/autoscaling-2011-01-01/DeleteAutoScalingGroup)
	- [DescribeAutoScalingGroups](https://docs.aws.amazon.com/goto/boto3/autoscaling-2011-01-01/DescribeAutoScalingGroups)
	- [DescribeAutoScalingInstances](https://docs.aws.amazon.com/goto/boto3/autoscaling-2011-01-01/DescribeAutoScalingInstances)
	- [DescribeScalingActivities](https://docs.aws.amazon.com/goto/boto3/autoscaling-2011-01-01/DescribeScalingActivities)
	- [DisableMetricsCollection](https://docs.aws.amazon.com/goto/boto3/autoscaling-2011-01-01/DisableMetricsCollection)
	- [EnableMetricsCollection](https://docs.aws.amazon.com/goto/boto3/autoscaling-2011-01-01/EnableMetricsCollection)
	- [SetDesiredCapacity](https://docs.aws.amazon.com/goto/boto3/autoscaling-2011-01-01/SetDesiredCapacity)
	- [TerminateInstanceInAutoScalingGroup](https://docs.aws.amazon.com/goto/boto3/autoscaling-2011-01-01/TerminateInstanceInAutoScalingGroup)
	- [UpdateAutoScalingGroup](https://docs.aws.amazon.com/goto/boto3/autoscaling-2011-01-01/UpdateAutoScalingGroup)

#### Rust

### SDK para Rust

### **a** Note

Hay más información al respecto. GitHub Busque el ejemplo completo y aprenda a configurar y ejecutar en el [Repositorio de ejemplos de código de AWS.](https://github.com/awsdocs/aws-doc-sdk-examples/tree/main/rustv1/examples/auto-scaling#code-examples)

```
[package]
name = "autoscaling-code-examples"
version = "0.1.0"
authors = ["Doug Schwartz <dougsch@amazon.com>", "David Souther 
  <dpsouth@amazon.com>"]
edition = "2021"
# See more keys and their definitions at https://doc.rust-lang.org/cargo/
reference/manifest.html
[dependencies]
aws-config = \{ version = "1.0.1", features = \lbrack "behavior-version-latest"] \}aws-sdk-autoscaling = \{ version = "1.3.0" \}aws-sdk-ec2 = { version = "1.3.0" }
aws-types = \{ version = "1.0.1" \}tokio = { version = "1.20.1", features = ['full"] }clap = { version = "~4.4", features = ["derive"] }
tracing-subscriber = { version = "0.3.15", features = ["env-filter"] }
anyhow = "1.0.75"tracing = "0.1.37"tokio-stream = "0.1.14"// Copyright Amazon.com, Inc. or its affiliates. All Rights Reserved.
// SPDX-License-Identifier: Apache-2.0
use std::{collections::BTreeSet, fmt::Display};
use anyhow::anyhow;
use autoscaling_code_examples::scenario::{AutoScalingScenario, ScenarioError};
use tracing::{info, warn};
async fn show_scenario_description(scenario: &AutoScalingScenario, event: &str) {
```

```
 let description = scenario.describe_scenario().await; 
     info!("DescribeAutoScalingInstances: {event}\n{description}");
}
#[derive(Default, Debug)]
struct Warnings(Vec<String>);
impl Warnings { 
     pub fn push(&mut self, warning: &str, error: ScenarioError) { 
         let formatted = format!("{warning}: {error}"); 
         warn!("{formatted}"); 
         self.0.push(formatted); 
     } 
     pub fn is_empty(&self) -> bool { 
         self.0.is_empty() 
     }
}
impl Display for Warnings { 
     fn fmt(&self, f: &mut std::fmt::Formatter<'_>) -> std::fmt::Result { 
         writeln!(f, "Warnings:")?; 
         for warning in &self.0 { 
             writeln!(f, "{: >4}- {warning}", "")?; 
         } 
         Ok(()) 
     }
}
#[tokio::main]
async fn main() -> Result<(), anyhow::Error> {
     tracing_subscriber::fmt::init(); 
     let shared_config = aws_config::from_env().load().await; 
     let mut warnings = Warnings::default(); 
    // 1. Create an EC2 launch template that you'll use to create an auto scaling
  group. Bonus: use SDK with EC2.CreateLaunchTemplate to create the launch 
  template. 
     // 2. CreateAutoScalingGroup: pass it the launch template you created in step 
  0. Give it min/max of 1 instance.
```

```
 // 4. EnableMetricsCollection: enable all metrics or a subset.
```

```
 let scenario = match 
 AutoScalingScenario::prepare_scenario(&shared_config).await { 
        Ok(scenario) => scenario, 
       Err(errs) => {
             let err_str = errs 
                .into iter()
                 .map(|e| e.to_string()) 
                 .collect::<Vec<String>>() 
                 .join(", "); 
             return Err(anyhow!("Failed to initialize scenario: {err_str}")); 
        } 
    }; 
    info!("Prepared autoscaling scenario:\n{scenario}"); 
    let stable = scenario.wait_for_stable(1).await; 
    if let Err(err) = stable { 
        warnings.push( 
             "There was a problem while waiting for group to be stable", 
             err, 
        ); 
    } 
    // 3. DescribeAutoScalingInstances: show that one instance has launched. 
    show_scenario_description( 
        &scenario, 
        "show that the group was created and one instance has launched", 
   \lambda .await; 
    // 5. UpdateAutoScalingGroup: update max size to 3. 
    let scale_max_size = scenario.scale_max_size(3).await; 
    if let Err(err) = scale_max_size { 
        warnings.push("There was a problem scaling max size", err); 
    } 
    // 6. DescribeAutoScalingGroups: the current state of the group 
    show_scenario_description( 
        &scenario, 
        "show the current state of the group after setting max size", 
    ) 
    .await; 
    // 7. SetDesiredCapacity: set desired capacity to 2.
```

```
 let scale_desired_capacity = scenario.scale_desired_capacity(2).await; 
    if let Err(err) = scale_desired_capacity { 
        warnings.push("There was a problem setting desired capacity", err); 
    } 
    // Wait for a second instance to launch. 
    let stable = scenario.wait_for_stable(2).await; 
    if let Err(err) = stable { 
        warnings.push( 
            "There was a problem while waiting for group to be stable", 
            err, 
        ); 
    } 
    // 8. DescribeAutoScalingInstances: show that two instances are launched. 
    show_scenario_description( 
        &scenario, 
        "show that two instances are launched after setting desired capacity", 
    ) 
    .await; 
    let ids_before = scenario 
        .list_instances() 
        .await 
        .map(|v| v.into_iter().collect::<BTreeSet<_>>()) 
        .unwrap_or_default(); 
    // 9. TerminateInstanceInAutoScalingGroup: terminate one of the instances in 
 the group. 
    let terminate_some_instance = scenario.terminate_some_instance().await; 
    if let Err(err) = terminate_some_instance { 
        warnings.push("There was a problem replacing an instance", err); 
    } 
    let wait_after_terminate = scenario.wait_for_stable(1).await; 
    if let Err(err) = wait_after_terminate { 
        warnings.push( 
            "There was a problem waiting after terminating an instance", 
            err, 
        ); 
    } 
    let wait_scale_up_after_terminate = scenario.wait_for_stable(2).await; 
    if let Err(err) = wait_scale_up_after_terminate {
```

```
 warnings.push( 
             "There was a problem waiting for scale up after terminating an 
 instance", 
            err, 
        ); 
    } 
    let ids_after = scenario 
       .list instances()
        .await 
        .map(|v| v.into_iter().collect::<BTreeSet<_>>()) 
        .unwrap_or_default(); 
    let difference = ids_after.intersection(&ids_before).count(); 
    if !(difference == 1 && ids_before.len() == 2 && ids_after.len() == 2) { 
        warnings.push( 
            "Before and after set not different", 
            ScenarioError::with(format!("{difference}")), 
        ); 
    } 
    // 10. DescribeScalingActivities: list the scaling activities that have 
 occurred for the group so far. 
    show_scenario_description( 
        &scenario, 
        "list the scaling activities that have occurred for the group so far", 
   \lambda .await; 
    // 11. DisableMetricsCollection 
    let scale_group = scenario.scale_group_to_zero().await; 
   if let Err(err) = scale group {
       warnings.push("There was a problem scaling the group to 0", err);
    } 
    show_scenario_description(&scenario, "Scenario scaled to 0").await; 
    // 12. DeleteAutoScalingGroup (to delete the group you must stop all 
 instances): 
    // 13. Delete LaunchTemplate. 
    let clean_scenario = scenario.clean_scenario().await; 
    if let Err(errs) = clean_scenario { 
        for err in errs { 
            warnings.push("There was a problem cleaning the scenario", err); 
        }
```

```
 } else { 
         info!("The scenario has been cleaned up!"); 
     } 
     if warnings.is_empty() { 
        0k(()) } else { 
         Err(anyhow!( 
             "There were warnings during scenario execution:\n{warnings}" 
         )) 
     }
}
pub mod scenario;
// Copyright Amazon.com, Inc. or its affiliates. All Rights Reserved.
// SPDX-License-Identifier: Apache-2.0
use std::{ 
     error::Error, 
     fmt::{Debug, Display}, 
     time::{Duration, SystemTime},
};
use anyhow::anyhow;
use aws_config::SdkConfig;
use aws_sdk_autoscaling::{ 
    error::{DisplayErrorContext, ProvideErrorMetadata},
     types::{Activity, AutoScalingGroup, LaunchTemplateSpecification},
};
use aws_sdk_ec2::types::RequestLaunchTemplateData;
use tracing::trace;
const LAUNCH_TEMPLATE_NAME: &str = 
  "SDK_Code_Examples_EC2_Autoscaling_template_from_Rust_SDK";
const AUTOSCALING_GROUP_NAME: &str = 
  "SDK_Code_Examples_EC2_Autoscaling_Group_from_Rust_SDK";
const MAX_WAIT: Duration = Duration::from_secs(5 * 60); // Wait at most 25 
  seconds.
const WAIT_TIME: Duration = Duration::from_millis(500); // Wait half a second at 
  a time.
struct Waiter { 
     start: SystemTime,
```

```
 max: Duration,
}
impl Waiter { 
    fn new() -> Self \{ Waiter { 
              start: SystemTime::now(), 
              max: MAX_WAIT, 
         } 
     } 
     async fn sleep(&self) -> Result<(), ScenarioError> { 
          if SystemTime::now() 
              .duration_since(self.start) 
              .unwrap_or(Duration::MAX) 
              > self.max 
         { 
              Err(ScenarioError::with( 
                   "Exceeded maximum wait duration for stable group", 
              )) 
         } else { 
              tokio::time::sleep(WAIT_TIME).await; 
             0k(()) } 
     }
}
pub struct AutoScalingScenario { 
     ec2: aws_sdk_ec2::Client, 
     autoscaling: aws_sdk_autoscaling::Client, 
     launch_template_arn: String, 
     auto_scaling_group_name: String,
}
impl Display for AutoScalingScenario { 
     fn fmt(&self, f: &mut std::fmt::Formatter<'_>) -> std::fmt::Result { 
          f.write_fmt(format_args!( 
              "\tLaunch Template ID: {}\n", 
              self.launch_template_arn 
          ))?; 
          f.write_fmt(format_args!( 
              "\tScaling Group Name: {}\n", 
              self.auto_scaling_group_name 
          ))?;
```
}

}

```
0k(()) }
pub struct AutoScalingScenarioDescription { 
     group: Result<Vec<String>, ScenarioError>, 
     instances: Result<Vec<String>, anyhow::Error>, 
     activities: Result<Vec<Activity>, anyhow::Error>,
impl Display for AutoScalingScenarioDescription { 
     fn fmt(&self, f: &mut std::fmt::Formatter<'_>) -> std::fmt::Result { 
       writeln!(f, "\t Group status:")?;
        match &self.group { 
           Ok(qroups) => {
                for status in groups { 
                    writeln!(f, "\\t\\t- {status}"); } 
 } 
            Err(e) => writeln!(f, "\t\t! - {e}")?,
        } 
       writeln!(f, "\t Instances:")?;
        match &self.instances { 
           Ok(instances) => {
                 for instance in instances { 
                     writeln!(f, "\t\t- {instance}")?; 
 } 
 } 
            Err(e) => writeln!(f, "\t\t! \{e\}")?,
        } 
       writeln!(f, "\t Activities:")?;
        match &self.activities { 
           Ok(activities) => {
                 for activity in activities { 
                     writeln!( 
f, the contract of \mathsf{f}, \mathsf{f} "\t\t- {} Progress: {}% Status: {:?} End: {:?}", 
                         activity.cause().unwrap_or("Unknown"), 
                         activity.progress.unwrap_or(-1), 
                         activity.status_code(), 
                         // activity.status_message().unwrap_or_default() 
                         activity.end_time(),
```

```
 )?; 
 } 
 } 
            Err(e) => writeln!(f, "\t\t! {e}")?,
         } 
        0k(()) }
}
#[derive(Debug)]
struct MetadataError { 
     message: Option<String>, 
     code: Option<String>,
}
impl MetadataError { 
     fn from(err: &dyn ProvideErrorMetadata) -> Self { 
         MetadataError { 
             message: err.message().map(|s| s.to_string()), 
             code: err.code().map(|s| s.to_string()), 
         } 
     }
}
impl Display for MetadataError { 
     fn fmt(&self, f: &mut std::fmt::Formatter<'_>) -> std::fmt::Result { 
         let display = match (&self.message, &self.code) { 
             (None, None) => "Unknown".to_string(), 
             (None, Some(code)) => format!("({code})"), 
             (Some(message), None) => message.to_string(), 
             (Some(message), Some(code)) => format!("{message} ({code})"), 
         }; 
         write!(f, "{display}") 
     }
}
#[derive(Debug)]
pub struct ScenarioError { 
     message: String, 
     context: Option<MetadataError>,
}
impl ScenarioError {
```

```
 pub fn with(message: impl Into<String>) -> Self { 
         ScenarioError { 
             message: message.into(), 
             context: None, 
         } 
     } 
     pub fn new(message: impl Into<String>, err: &dyn ProvideErrorMetadata) -> 
  Self { 
         ScenarioError { 
             message: message.into(), 
             context: Some(MetadataError::from(err)), 
         } 
     }
}
impl Error for ScenarioError { 
     // While `Error` can capture `source` information about the underlying error, 
 for this example 
     // the ScenarioError captures the underlying information in MetadataError and 
  treats it as a 
     // single Error from this Crate. In other contexts, it may be appropriate to 
 model the error 
     // as including the SdkError as its source.
}
impl Display for ScenarioError { 
     fn fmt(&self, f: &mut std::fmt::Formatter<'_>) -> std::fmt::Result { 
         match &self.context { 
            Some(c) => write!(f, "\{\}: \{\}", self.message, c),
            None => write!(f, "{}]', self.message),
         } 
     }
}
impl AutoScalingScenario { 
     pub async fn prepare_scenario(sdk_config: &SdkConfig) -> Result<Self, 
 Vec<ScenarioError>> { 
         let ec2 = aws_sdk_ec2::Client::new(sdk_config); 
         let autoscaling = aws_sdk_autoscaling::Client::new(sdk_config); 
         let auto_scaling_group_name = String::from(AUTOSCALING_GROUP_NAME); 
         // Before creating any resources, prepare the list of AZs 
         let availablity_zones = ec2.describe_availability_zones().send().await;
```

```
 if let Err(err) = availablity_zones { 
             return Err(vec![ScenarioError::new("Failed to find AZs", &err)]); 
         } 
         let availability_zones: Vec<String> = availablity_zones 
              .unwrap() 
             .availability_zones 
             .unwrap_or_default() 
             .iter() 
             .take(3) 
             .map(|z| z.zone_name.clone().unwrap()) 
             .collect(); 
         // 1. Create an EC2 launch template that you'll use to create an auto 
 scaling group. Bonus: use SDK with EC2.CreateLaunchTemplate to create the launch 
 template. 
         // * Recommended: InstanceType='t1.micro', 
 ImageId='ami-0ca285d4c2cda3300' 
         let create_launch_template = ec2 
             .create_launch_template() 
             .launch_template_name(LAUNCH_TEMPLATE_NAME) 
             .launch_template_data( 
                  RequestLaunchTemplateData::builder() 
                      .instance_type(aws_sdk_ec2::types::InstanceType::T1Micro) 
                      .image_id("ami-0ca285d4c2cda3300") 
                      .build(), 
) .send() 
             .await 
             .map_err(|err| vec![ScenarioError::new("Failed to create launch 
 template", &err)])?; 
         let launch_template_arn = match create_launch_template.launch_template { 
             Some(launch_template) => 
 launch_template.launch_template_id.unwrap_or_default(), 
            None \Rightarrow {
                 // Try to delete the launch template 
                let = ec2 .delete_launch_template() 
                      .launch_template_name(LAUNCH_TEMPLATE_NAME) 
                      .send() 
                      .await; 
                 return Err(vec![ScenarioError::with("Failed to load launch 
 template")]);
```

```
 } 
         }; 
         // 2. CreateAutoScalingGroup: pass it the launch template you created in 
step 0. Give it min/max of 1 instance.
         // You can use EC2.describe_availability_zones() to get a list of AZs 
 (you have to specify an AZ when you create the group). 
         // Wait for instance to launch. Use a waiter if you have one, otherwise 
 DescribeAutoScalingInstances until LifecycleState='InService' 
         if let Err(err) = autoscaling 
             .create_auto_scaling_group() 
             .auto_scaling_group_name(auto_scaling_group_name.as_str()) 
             .launch_template( 
                 LaunchTemplateSpecification::builder() 
                      .launch_template_id(launch_template_arn.clone()) 
                     .version("$Latest") 
                     .build(), 
) .max_size(1) 
             .min_size(1) 
            .set availability zones(Some(availability zones))
             .send() 
             .await 
        \mathcal{L} let mut errs = vec![ScenarioError::new( 
                 "Failed to create autoscaling group", 
                 &err, 
            )];
             if let Err(err) = autoscaling 
                  .delete_auto_scaling_group() 
                 .auto_scaling_group_name(auto_scaling_group_name.as_str()) 
                 .send() 
                 .await 
             { 
                 errs.push(ScenarioError::new( 
                     "Failed to clean up autoscaling group", 
                     &err, 
                 )); 
 } 
            if let Err(err) = ec2 .delete_launch_template() 
                  .launch_template_id(launch_template_arn.clone())
```

```
 .send() 
                  .await 
\{\hspace{.1cm} \} errs.push(ScenarioError::new( 
                      "Failed to clean up launch template", 
                      &err, 
                  )); 
 } 
             return Err(errs); 
         } 
         let scenario = AutoScalingScenario { 
             ec2, 
             autoscaling: autoscaling.clone(), // Clients are cheap so cloning 
 here to prevent a move is ok. 
             auto_scaling_group_name: auto_scaling_group_name.clone(), 
             launch_template_arn, 
         }; 
         // snippet-start:[rust.auto-scaling.scenario.enable_metrics_collection] 
        let enable metrics collection = autoscaling
             .enable_metrics_collection() 
             .auto_scaling_group_name(auto_scaling_group_name.as_str()) 
             .granularity("1Minute") 
             .set_metrics(Some(vec![ 
                  String::from("GroupMinSize"), 
                  String::from("GroupMaxSize"), 
                  String::from("GroupDesiredCapacity"), 
                  String::from("GroupInServiceInstances"), 
                  String::from("GroupTotalInstances"), 
             ])) 
             .send() 
             .await; 
         // snippet-end:[rust.auto-scaling.scenario.enable_metrics_collection] 
         match enable_metrics_collection { 
            0k(\_) => 0k(scenario),
            Err(err) => {
                 scenario.clean_scenario().await?; 
                  Err(vec![ScenarioError::new( 
                      "Failed to enable metrics collections for group", 
                      &err, 
                  )]) 
 }
```

```
 } 
    } 
    pub async fn clean_scenario(self) -> Result<(), Vec<ScenarioError>> { 
        let _ = self.wait_for_no_scaling().await; 
       let delete group = self
             .autoscaling 
             .delete_auto_scaling_group() 
             .auto_scaling_group_name(self.auto_scaling_group_name.clone()) 
             .send() 
             .await; 
        // 14. Delete LaunchTemplate. 
        let delete_launch_template = self 
             .ec2 
             .delete_launch_template() 
             .launch_template_id(self.launch_template_arn.clone()) 
             .send() 
             .await; 
        let early_exit = match (delete_group, delete_launch_template) { 
            (0k(\_), 0k(\_)) \implies 0k(())(0k(\_), Err(e)) \Rightarrow Err(vec![ScenarioError::new( "There was an error cleaning the launch template", 
                 &e, 
             )]), 
            (Err(e), \ 0k(\_)) \implies Err(vec![ScenarioError::new( "There was an error cleaning the scale group", 
                 &e, 
             )]), 
            (Err(e1), Err(e2)) \Rightarrow Err(vec) ScenarioError::new("Multiple error cleaning the scenario Scale 
 Group", &e1), 
                 ScenarioError::new("Multiple error cleaning the scenario Launch 
 Template", &e2), 
             ]), 
        }; 
        if early_exit.is_err() { 
             early_exit 
        } else { 
             // Wait for delete_group to finish 
             let waiter = Waiter::new(); 
             let mut errors = Vec::<ScenarioError>::new();
```

```
while errors.len() < 3 \{ if let Err(e) = waiter.sleep().await { 
                   errors.push(e); 
                   continue; 
 } 
              let describe group = self
                   .autoscaling 
                   .describe_auto_scaling_groups() 
 .auto_scaling_group_names(self.auto_scaling_group_name.clone()) 
                   .send() 
                   .await; 
               match describe_group { 
                   Ok(group) => match group.auto_scaling_groups().first() { 
                      Some(qroup) => {
                          if group.status() != Some("Delete in progress") { 
                              errors.push(ScenarioError::with(format!( 
                                  "Group in an unknown state while deleting: 
 {}", 
                                  group.status().unwrap_or("unknown error") 
 ))); 
                              return Err(errors); 
 } 
 } 
                      None => return 0k(()),
\}, \{Err(err) => {
                       errors.push(ScenarioError::new("Failed to describe 
 autoscaling group during cleanup 3 times, last error", &err)); 
1 1 1 1 1 1 1
 } 
              if errors.len() > 3 {
                   return Err(errors); 
 } 
 } 
           Err(vec![ScenarioError::with( 
               "Exited cleanup wait loop without retuning success or failing 
 after three rounds", 
           )]) 
        } 
    } 
    // snippet-start:[rust.auto-scaling.scenario.describe_scenario] 
    pub async fn describe_scenario(&self) -> AutoScalingScenarioDescription {
```

```
 let group = self 
             .autoscaling 
            .describe auto scaling groups()
             .auto_scaling_group_names(self.auto_scaling_group_name.clone()) 
             .send() 
             .await 
             .map(|s| { 
                 s.auto_scaling_groups() 
                     .iter() 
                     .map(|s| { 
                         format!( 
                              "{}: {}", 
                              s.auto_scaling_group_name().unwrap_or("Unknown"), 
                             s.status().unwrap or("Unknown")
) }) 
                     .collect::<Vec<String>>() 
             }) 
             .map_err(|e| { 
                 ScenarioError::new("Failed to describe auto scaling groups for 
 scenario", &e) 
             }); 
        let instances = self 
            .list instances()
             .await 
             .map_err(|e| anyhow!("There was an error listing instances: {e}",)); 
        // 10. DescribeScalingActivities: list the scaling activities that have 
 occurred for the group so far. 
        // Bonus: use CloudWatch API to get and show some metrics collected for 
 the group. 
        // CW.ListMetrics with Namespace='AWS/AutoScaling' and 
 Dimensions=[{'Name': 'AutoScalingGroupName', 'Value': }] 
        // CW.GetMetricStatistics with Statistics='Sum'. Start and End times 
 must be in UTC! 
        let activities = self 
             .autoscaling 
             .describe_scaling_activities() 
             .auto_scaling_group_name(self.auto_scaling_group_name.clone()) 
             .into_paginator() 
             .items() 
             .send() 
             .collect::<Result<Vec<_>, _>>()
```

```
 .await 
             .map_err(|e| { 
                 anyhow!( 
                      "There was an error retrieving scaling activities: {}", 
                     DisplayErrorContext(&e) 
) }); 
         AutoScalingScenarioDescription { 
             group, 
             instances, 
             activities, 
         } 
     } 
    // snippet-end:[rust.auto-scaling.scenario.describe_scenario] 
    // snippet-start:[rust.auto-scaling.scenario.get_group] 
    async fn get_group(&self) -> Result<AutoScalingGroup, ScenarioError> { 
         let describe_auto_scaling_groups = self 
             .autoscaling 
             .describe_auto_scaling_groups() 
             .auto_scaling_group_names(self.auto_scaling_group_name.clone()) 
             .send() 
             .await; 
         if let Err(err) = describe_auto_scaling_groups { 
             return Err(ScenarioError::new( 
                 format!( 
                      "Failed to get status of autoscaling group {}", 
                     self.auto_scaling_group_name.clone() 
).as_str(),
                 &err, 
             )); 
         } 
         let describe_auto_scaling_groups_output = 
 describe_auto_scaling_groups.unwrap(); 
         let auto_scaling_groups = 
 describe_auto_scaling_groups_output.auto_scaling_groups(); 
         let auto_scaling_group = auto_scaling_groups.first(); 
         if auto_scaling_group.is_none() { 
             return Err(ScenarioError::with(format!(
```
```
 "Could not find autoscaling group {}", 
                 self.auto_scaling_group_name.clone() 
             ))); 
        } 
        Ok(auto_scaling_group.unwrap().clone()) 
    } 
    // snippet-end:[rust.auto-scaling.scenario.get_group] 
    pub async fn wait_for_no_scaling(&self) -> Result<(), ScenarioError> { 
        let waiter = Waiter::new(); 
        let mut scaling = true; 
        while scaling { 
            waiter.sleep().await?; 
             let describe_activities = self 
                 .autoscaling 
                 .describe_scaling_activities() 
                 .auto_scaling_group_name(self.auto_scaling_group_name.clone()) 
                 .send() 
                 .await 
                 .map_err(|e| { 
                     ScenarioError::new("Failed to get autoscaling activities for 
 group", &e) 
                 })?; 
             let activities = describe_activities.activities(); 
             trace!( 
                 "Waiting for no scaling found {} activities", 
                 activities.len() 
             ); 
             scaling = activities.iter().any(|a| a.progress() < Some(100)); 
        } 
       0k(()) } 
    pub async fn wait_for_stable(&self, size: usize) -> Result<(), ScenarioError> 
 { 
        self.wait_for_no_scaling().await?; 
        let mut group = self.get_group().await?; 
        let mut count = count_group_instances(&group); 
        let waiter = Waiter::new(); 
        while count != size { 
             trace!("Waiting for stable {size} (current: {count})");
```

```
 waiter.sleep().await?; 
             group = self.get_group().await?; 
            count = count group instances(&group);
         } 
        0k(()) } 
     // snippet-start:[rust.auto-scaling.scenario.list_instances] 
     pub async fn list_instances(&self) -> Result<Vec<String>, ScenarioError> { 
         // The direct way to list instances is by using 
 DescribeAutoScalingGroup's instances property. However, this returns a 
 Vec<Instance>, as opposed to a Vec<AutoScalingInstanceDetails>. 
         // Ok(self.get_group().await?.instances.unwrap_or_default().map(|
i| i.instance_id.clone().unwrap_or_default()).filter(|id| !
id.is_empty()).collect()) 
         // Alternatively, and for the sake of example, 
 DescribeAutoScalingInstances returns a list that can be filtered by the client. 
         self.autoscaling 
             .describe_auto_scaling_instances() 
             .into_paginator() 
             .items() 
             .send() 
             .try_collect() 
             .await 
             .map(|items| { 
                 items 
                     .into iter()
                      .filter(|i| { 
                          i.auto_scaling_group_name.as_deref() 
                              == Some(self.auto_scaling_group_name.as_str()) 
 }) 
                      .map(|i| i.instance_id.unwrap_or_default()) 
                      .filter(|id| !id.is_empty()) 
                      .collect::<Vec<String>>() 
             }) 
             .map_err(|err| ScenarioError::new("Failed to get list of auto scaling 
 instances", &err)) 
     } 
     // snippet-end:[rust.auto-scaling.scenario.list_instances] 
     pub async fn scale_min_size(&self, size: i32) -> Result<(), ScenarioError> { 
         let update_group = self
```

```
 .autoscaling 
             .update_auto_scaling_group() 
            .auto scaling group name(self.auto scaling group name.clone())
             .min_size(size) 
             .send() 
             .await; 
        if let Err(err) = update_group { 
             return Err(ScenarioError::new( 
                 format!("Failer to update group to min size ({size}))").as_str(), 
                 &err, 
             )); 
        } 
       0k(()) } 
    pub async fn scale_max_size(&self, size: i32) -> Result<(), ScenarioError> { 
        // 5. UpdateAutoScalingGroup: update max size to 3. 
        let update_group = self 
             .autoscaling 
             .update_auto_scaling_group() 
             .auto_scaling_group_name(self.auto_scaling_group_name.clone()) 
             .max_size(size) 
             .send() 
             .await; 
       if let Err(err) = update group {
             return Err(ScenarioError::new( 
                 format!("Failed to update group to max size ({size})").as_str(), 
                 &err, 
             )); 
        } 
       0k(()) } 
    // snippet-start:[rust.auto-scaling.scenario.scale_desired_capacity] 
    pub async fn scale_desired_capacity(&self, capacity: i32) -> Result<(), 
 ScenarioError> { 
        // 7. SetDesiredCapacity: set desired capacity to 2. 
        // Wait for a second instance to launch. 
        let update_group = self 
             .autoscaling 
             .set_desired_capacity() 
             .auto_scaling_group_name(self.auto_scaling_group_name.clone()) 
             .desired_capacity(capacity) 
             .send()
```

```
 .await; 
        if let Err(err) = update_group { 
            return Err(ScenarioError::new( 
                 format!("Failed to update group to desired capacity 
({\text{capacity}}))").as_str(),
                 &err, 
            )); 
        } 
        Ok(()) 
    } 
    // snippet-end:[rust.auto-scaling.scenario.scale_desired_capacity] 
    pub async fn scale_group_to_zero(&self) -> Result<(), ScenarioError> { 
        // snippet-start:[rust.auto-scaling.scenario.disable_metrics_collection] 
        // If this fails it's fine, just means there are extra cloudwatch metrics 
 events for the scale-down. 
       let = self .autoscaling 
             .disable_metrics_collection() 
             .auto_scaling_group_name(self.auto_scaling_group_name.clone()) 
             .send() 
             .await; 
        // snippet-end:[rust.auto-scaling.scenario.disable_metrics_collection] 
        // 12. DeleteAutoScalingGroup (to delete the group you must stop all 
 instances): 
        // UpdateAutoScalingGroup with MinSize=0 
       let update group = self
             .autoscaling 
             .update_auto_scaling_group() 
             .auto_scaling_group_name(self.auto_scaling_group_name.clone()) 
             .min_size(0) 
             .desired_capacity(0) 
             .send() 
             .await; 
        if let Err(err) = update_group { 
            return Err(ScenarioError::new( 
                 "Failed to update group for scaling down&", 
                 &err, 
            )); 
        } 
        let stable = self.wait_for_stable(0).await; 
        if let Err(err) = stable {
```

```
 return Err(ScenarioError::with(format!( 
                  "Error while waiting for group to be stable on scale down: {err}" 
             ))); 
         } 
        0k(()) } 
     // snippet-start:[rust.auto-scaling.scenario.terminate_some_instance] 
     pub async fn terminate_some_instance(&self) -> Result<(), ScenarioError> { 
         // Retrieve a list of instances in the auto scaling group. 
         let auto_scaling_group = self.get_group().await?; 
         let instances = auto_scaling_group.instances(); 
         // Or use other logic to find an instance to terminate. 
         let instance = instances.first(); 
         if let Some(instance) = instance { 
             let instance_id = if let Some(instance_id) = instance.instance_id() { 
                  instance_id 
             } else { 
                  return Err(ScenarioError::with("Missing instance id")); 
             }; 
             let termination = self 
                  .ec2 
                  .terminate_instances() 
                 .instance ids(instance id)
                  .send() 
                  .await; 
             if let Err(err) = termination { 
                  Err(ScenarioError::new( 
                      "There was a problem terminating an instance", 
                      &err, 
                  )) 
             } else { 
                 0k(()) } 
         } else { 
             Err(ScenarioError::with("There was no instance to terminate")) 
         } 
     } 
     // snippet-end:[rust.auto-scaling.scenario.terminate_some_instance]
}
fn count_group_instances(group: &AutoScalingGroup) -> usize { 
     group.instances.as_ref().map(|i| i.len()).unwrap_or(0)
```
}

- Para obtener información sobre la API, consulte los siguientes temas en la Referencia de la API del SDK de AWS para Rust.
	- [CreateAutoScalingGroup](https://docs.rs/releases/search?query=aws-sdk)
	- [DeleteAutoScalingGroup](https://docs.rs/releases/search?query=aws-sdk)
	- [DescribeAutoScalingGroups](https://docs.rs/releases/search?query=aws-sdk)
	- [DescribeAutoScalingInstances](https://docs.rs/releases/search?query=aws-sdk)
	- [DescribeScalingActivities](https://docs.rs/releases/search?query=aws-sdk)
	- [DisableMetricsCollection](https://docs.rs/releases/search?query=aws-sdk)
	- [EnableMetricsCollection](https://docs.rs/releases/search?query=aws-sdk)
	- [SetDesiredCapacity](https://docs.rs/releases/search?query=aws-sdk)
	- [TerminateInstanceInAutoScalingGroup](https://docs.rs/releases/search?query=aws-sdk)
	- [UpdateAutoScalingGroup](https://docs.rs/releases/search?query=aws-sdk)

# Ejemplos de código de AWS Batch con SDK de AWS

Los siguientes ejemplos de código muestran cómo utilizar AWS Batch con un kit de desarrollo de software (SDK) de AWS.

Las acciones son extractos de código de programas más grandes y deben ejecutarse en contexto. Mientras las acciones muestran cómo llamar a las funciones de servicio individuales, es posible ver las acciones en contexto en los escenarios relacionados y en los ejemplos entre servicios.

#### Más recursos

- [Guía del usuario de AWS Batch](https://docs.aws.amazon.com/batch/latest/userguide/what-is-batch.html): más información sobre AWS Batch.
- [Referencia de la API de AWS Batch](https://docs.aws.amazon.com/batch/latest/APIReference/Welcome.html): información sobre todas las acciones de AWS Batchdisponibles.
- [Centro para desarrolladores de AWS](https://aws.amazon.com/developer/code-examples/?awsf.sdk-code-examples-product=product%23batch): ejemplos de código que puede filtrar por categoría o por búsqueda de texto completo.
- [AWSEjemplos de SDK](https://github.com/awsdocs/aws-doc-sdk-examples): GitHub repositorio con código completo en los idiomas preferidos. Incluye instrucciones para configurar y ejecutar el código.

#### Ejemplos de código

- [Acciones de AWS Batch con SDK de AWS](#page-906-0)
	- [Describir uno o más entornos de computación de AWS Batch mediante un SDK de AWS](#page-906-1)

# <span id="page-906-0"></span>Acciones de AWS Batch con SDK de AWS

Los siguientes ejemplos de código muestran cómo utilizar AWS Batch con SDK de AWS. Cada ejemplo llama a una función de servicio individual.

Ejemplos

• [Describir uno o más entornos de computación de AWS Batch mediante un SDK de AWS](#page-906-1)

<span id="page-906-1"></span>Describir uno o más entornos de computación de AWS Batch mediante un SDK de AWS

En los siguientes ejemplos de código se muestra cómo describir uno o más entornos informáticos de AWS Batch.

CLI

### AWS CLI

Descripción de entornos informáticos

En este ejemplo, se describe el entorno OnDemand informático P2.

Comando:

aws batch describe-compute-environments --compute-environments P2OnDemand

Salida:

```
{ 
     "computeEnvironments": [ 
         { 
             "status": "VALID", 
             "serviceRole": "arn:aws:iam::012345678910:role/AWSBatchServiceRole", 
             "computeEnvironmentArn": "arn:aws:batch:us-
east-1:012345678910:compute-environment/P2OnDemand",
```

```
 "computeResources": { 
                   "subnets": [ 
                       "subnet-220c0e0a", 
                       "subnet-1a95556d", 
                       "subnet-978f6dce" 
                   ], 
                   "tags": { 
                       "Name": "Batch Instance - P2OnDemand" 
\qquad \qquad \text{ } "desiredvCpus": 48, 
                  "minvCpus": 0,
                   "instanceTypes": [ 
                       "p2" 
                   ], 
                   "securityGroupIds": [ 
                       "sg-cf5093b2" 
                   ], 
                   "instanceRole": "ecsInstanceRole", 
                   "maxvCpus": 128, 
                   "type": "EC2", 
                   "ec2KeyPair": "id_rsa" 
              }, 
              "statusReason": "ComputeEnvironment Healthy", 
              "ecsClusterArn": "arn:aws:ecs:us-east-1:012345678910:cluster/
P2OnDemand_Batch_2c06f29d-d1fe-3a49-879d-42394c86effc", 
              "state": "ENABLED", 
              "computeEnvironmentName": "P2OnDemand", 
              "type": "MANAGED" 
         } 
     ]
}
```
• Para obtener más información sobre la API, consulte [DescribeComputeEnvironments](https://awscli.amazonaws.com/v2/documentation/api/latest/reference/batch/describe-compute-environments.html)la Referencia de AWS CLI comandos.

#### Rust

#### SDK para Rust

#### **a** Note

Hay más información al respecto GitHub. Busque el ejemplo completo y aprenda a configurar y ejecutar en el [Repositorio de ejemplos de código de AWS.](https://github.com/awsdocs/aws-doc-sdk-examples/tree/main/rustv1/examples/batch#code-examples)

```
async fn show_envs(client: &Client) -> Result<(), Error> { 
     let rsp = client.describe_compute_environments().send().await?; 
     let compute_envs = rsp.compute_environments(); 
     println!("Found {} compute environments:", compute_envs.len()); 
     for env in compute_envs { 
         let arn = env.compute_environment_arn(); 
         let name = env.compute_environment_name(); 
         println!(" Name: {}", name.unwrap_or("Unknown")); 
         println!(" ARN: {}", arn.unwrap_or("Unknown")); 
         println!(); 
     } 
    0k(())}
```
• Para obtener más información sobre la API, consulta [DescribeComputeEnvironments](https://docs.rs/releases/search?query=aws-sdk)la referencia sobre la API de AWS SDK para Rust.

# Ejemplos de código para Amazon Bedrock usando SDK de AWS

En los siguientes ejemplos de código, se muestra cómo utilizar Amazon Bedrock con un kit de desarrollo de software (SDK) de AWS.

Las acciones son extractos de código de programas más grandes y deben ejecutarse en contexto. Mientras las acciones muestran cómo llamar a las funciones de servicio individuales, es posible ver las acciones en contexto en los escenarios relacionados y en los ejemplos entre servicios.

Los escenarios son ejemplos de código que muestran cómo llevar a cabo una tarea específica llamando a varias funciones dentro del mismo servicio.

#### Más recursos

- [Guía del usuario de Amazon Bedrock](https://docs.aws.amazon.com/bedrock/latest/userguide/what-is-bedrock.html): más información sobre Amazon Bedrock.
- [Referencia de la API de Amazon Bedrock](https://docs.aws.amazon.com/bedrock/latest/APIReference/welcome.html): información sobre todas las acciones disponibles de Amazon Bedrock.
- [Centro para desarrolladores de AWS](https://aws.amazon.com/developer/code-examples/?awsf.sdk-code-examples-product=product%23bedrock): ejemplos de código que puede filtrar por categoría o por búsqueda de texto completo.
- [AWSEjemplos de SDK](https://github.com/awsdocs/aws-doc-sdk-examples): GitHub repositorio con código completo en los idiomas preferidos. Incluye instrucciones para configurar y ejecutar el código.

Introducción

Hola Amazon Bedrock

En los siguientes ejemplos de código se muestra cómo empezar a utilizar Amazon Bedrock.

#### .NET

AWS SDK for .NET

#### **a** Note

Hay más información al respecto. GitHub Busque el ejemplo completo y aprenda a configurar y ejecutar en el [Repositorio de ejemplos de código de AWS.](https://github.com/awsdocs/aws-doc-sdk-examples/tree/main/dotnetv3/Bedrock#code-examples)

```
using Amazon;
using Amazon.Bedrock;
using Amazon.Bedrock.Model;
namespace ListFoundationModelsExample
\{ /// <summary> 
     /// This example shows how to list foundation models. 
     /// </summary> 
     internal class HelloBedrock 
     {
```

```
 /// <summary> 
        /// Main method to call the ListFoundationModelsAsync method. 
        /// </summary> 
        /// <param name="args"> The command line arguments. </param> 
        static async Task Main(string[] args) 
       \mathcal{L} // Specify a region endpoint where Amazon Bedrock is available. 
 For a list of supported region see https://docs.aws.amazon.com/bedrock/latest/
userguide/what-is-bedrock.html#bedrock-regions 
            AmazonBedrockClient bedrockClient = new(RegionEndpoint.USWest2); 
            await ListFoundationModelsAsync(bedrockClient); 
        } 
        /// <summary> 
        /// List foundation models. 
        /// </summary> 
        /// <param name="bedrockClient"> The Amazon Bedrock client. </param> 
        private static async Task ListFoundationModelsAsync(AmazonBedrockClient 
  bedrockClient) 
         { 
            Console.WriteLine("List foundation models with no filter"); 
            try 
\{\hspace{.1cm} \} ListFoundationModelsResponse response = await 
  bedrockClient.ListFoundationModelsAsync(new ListFoundationModelsRequest() 
\overline{a} }); 
                 if (response?.HttpStatusCode == System.Net.HttpStatusCode.OK) 
\overline{a} foreach (var fm in response.ModelSummaries) 
\{ WriteToConsole(fm); 
1999 1999 1999 1999 1999
 } 
                else 
\overline{a} Console.WriteLine("Something wrong happened"); 
 } 
 }
```

```
 catch (AmazonBedrockException e) 
\{\hspace{.1cm} \} Console.WriteLine(e.Message); 
 } 
         } 
         /// <summary> 
         /// Write the foundation model summary to console. 
         /// </summary> 
         /// <param name="foundationModel"> The foundation model summary to write 
  to console. </param> 
         private static void WriteToConsole(FoundationModelSummary 
  foundationModel) 
         { 
             Console.WriteLine($"{foundationModel.ModelId}, Customization: 
  {String.Join(", ", foundationModel.CustomizationsSupported)}, Stream: 
  {foundationModel.ResponseStreamingSupported}, Input: {String.Join(", 
  ", foundationModel.InputModalities)}, Output: {String.Join(", ", 
  foundationModel.OutputModalities)}"); 
         } 
     }
}
```
• Para obtener más información sobre la API, consulta [ListFoundationModels](https://docs.aws.amazon.com/goto/DotNetSDKV3/bedrock-2023-04-20/ListFoundationModels)la Referencia AWS SDK for .NET de la API.

#### Go

SDK para Go V2

#### **a** Note

Hay más información al respecto GitHub. Busque el ejemplo completo y aprenda a configurar y ejecutar en el [Repositorio de ejemplos de código de AWS.](https://github.com/awsdocs/aws-doc-sdk-examples/tree/main/gov2/bedrock#code-examples)

package main

```
import ( 
  "context" 
  "fmt" 
  "github.com/aws/aws-sdk-go-v2/config" 
  "github.com/aws/aws-sdk-go-v2/service/bedrock"
)
const region = "us-east-1"
// main uses the AWS SDK for Go (v2) to create an Amazon Bedrock client and
// list the available foundation models in your account and the chosen region.
// This example uses the default settings specified in your shared credentials
// and config files.
func main() { 
     sdkConfig, err := config.LoadDefaultConfig(context.TODO(), 
  config.WithRegion(region)) 
     if err != nil { 
         fmt.Println("Couldn't load default configuration. Have you set up your 
  AWS account?") 
         fmt.Println(err) 
         return 
     } 
     bedrockClient := bedrock.NewFromConfig(sdkConfig) 
     result, err := bedrockClient.ListFoundationModels(context.TODO(), 
  &bedrock.ListFoundationModelsInput{}) 
     if err != nil { 
   fmt.Printf("Couldn't list foundation models. Here's why: %v\n", err) 
   return 
     } 
     if len(result.ModelSummaries) == 0 { 
     fmt.Println("There are no foundation models.")} 
     for _, modelSummary := range result.ModelSummaries { 
         fmt.Println(*modelSummary.ModelId) 
     }
}
```
• Para obtener más información sobre la API, consulta [ListFoundationModels](https://pkg.go.dev/github.com/aws/aws-sdk-go-v2/service/bedrock#Client.ListFoundationModels)la Referencia AWS SDK for Go de la API.

#### **JavaScript**

#### SDK para JavaScript (v3)

#### **a** Note

Hay más información. GitHub Busque el ejemplo completo y aprenda a configurar y ejecutar en el [Repositorio de ejemplos de código de AWS.](https://github.com/awsdocs/aws-doc-sdk-examples/tree/main/javascriptv3/example_code/bedrock#code-examples)

```
// Copyright Amazon.com, Inc. or its affiliates. All Rights Reserved.
// SPDX-License-Identifier: Apache-2.0
import { fileURLToPath } from 'url';
import { BedrockClient, ListFoundationModelsCommand } from '@aws-sdk/client-
bedrock';
const REGION = 'us-east-1';
const client = new BedrockClient({ region: REGION });
export const main = async () => {
     const command = new ListFoundationModelsCommand({}); 
     const response = await client.send(command); 
     const models = response.modelSummaries; 
     console.log('Listing the available Bedrock foundation models:'); 
     for (let model of models) { 
         console.log('='.repeat(42)); 
         console.log(` Model: ${model.modelId}`); 
         console.log('-'.repeat(42)); 
         console.log(` Name: ${model.modelName}`); 
         console.log(` Provider: ${model.providerName}`); 
         console.log(` Model ARN: ${model.modelArn}`); 
         console.log(` Input modalities: ${model.inputModalities}`); 
         console.log(` Output modalities: ${model.outputModalities}`); 
         console.log(` Supported customizations: 
  ${model.customizationsSupported}`); 
         console.log(` Supported inference types: 
  ${model.inferenceTypesSupported}`);
```

```
 console.log(` Lifecycle status: ${model.modelLifecycle.status}`); 
        console.log('='.repeat(42) + '\n');
     } 
    const active = models.filter(m \Rightarrow m.modelLifecycle.status ===
  'ACTIVE').length; 
     const legacy = models.filter(m => m.modelLifecycle.status === 
  'LEGACY').length; 
     console.log(`There are ${active} active and ${legacy} legacy foundation 
  models in ${REGION}.`); 
     return response;
};
// Invoke main function if this file was run directly.
if (process.argv[1] === fileURLToPath(import.meta.url)) { 
     await main();
}
```
• Para obtener más información sobre la API, consulta [ListFoundationModels](https://docs.aws.amazon.com/AWSJavaScriptSDK/v3/latest/client/bedrock/command/ListFoundationModelsCommand)la Referencia AWS SDK for JavaScript de la API.

## Ejemplos de código

- [Acciones de Amazon Bedrock usando SDK de AWS](#page-914-0)
	- [Obtener detalles sobre un modelo fundacional de Amazon Bedrock mediante un SDK de AWS](#page-915-0)
	- [Enumerar los modelos fundacionales de Amazon Bedrock disponibles usando un SDK de AWS](#page-916-0)
- [Escenarios para Amazon Bedrock con SDK AWS](#page-923-0)
	- [Cree y organice aplicaciones de IA generativas con Amazon Bedrock y Step Functions](#page-924-0)

# <span id="page-914-0"></span>Acciones de Amazon Bedrock usando SDK de AWS

En los siguientes ejemplos de código, se muestra cómo utilizar Amazon Bedrock con los SDK de AWS. Cada ejemplo llama a una función de servicio individual.

Los ejemplos de acciones son extractos de código de programas más grandes y deben ejecutarse en contexto. Puede ver las acciones en su contexto en [Escenarios para Amazon Bedrock con SDK](#page-923-0)  [AWS](#page-923-0).

#### Ejemplos

- [Obtener detalles sobre un modelo fundacional de Amazon Bedrock mediante un SDK de AWS](#page-915-0)
- [Enumerar los modelos fundacionales de Amazon Bedrock disponibles usando un SDK de AWS](#page-916-0)

<span id="page-915-0"></span>Obtener detalles sobre un modelo fundacional de Amazon Bedrock mediante un SDK de AWS

En el siguiente ejemplo de código se muestra cómo obtener detalles sobre un modelo fundacional de Amazon Bedrock.

#### **JavaScript**

SDK para JavaScript (v3)

### **a** Note

Hay más información. GitHub Busque el ejemplo completo y aprenda a configurar y ejecutar en el [Repositorio de ejemplos de código de AWS.](https://github.com/awsdocs/aws-doc-sdk-examples/tree/main/javascriptv3/example_code/bedrock#code-examples)

Obtenga detalles sobre un modelo fundacional.

```
// Copyright Amazon.com, Inc. or its affiliates. All Rights Reserved.
// SPDX-License-Identifier: Apache-2.0
import { fileURLToPath } from 'url';
import { BedrockClient, GetFoundationModelCommand } from '@aws-sdk/client-
bedrock';
/** 
  * Get details about an Amazon Bedrock foundation model. 
 * 
  * @return {FoundationModelDetails} - The list of available bedrock foundation 
 models. 
  */
export const getFoundationModel = async () => { 
     const client = new BedrockClient(); 
     const command = new GetFoundationModelCommand({
```

```
 modelIdentifier: 'amazon.titan-embed-text-v1' 
     }); 
     const response = await client.send(command); 
     return response.modelDetails;
};
// Invoke main function if this file was run directly.
if (process.argv[1] === fileURLToPath(import.meta.url)) { 
     const model = await getFoundationModel(); 
     console.log(model);
}
```
• Para obtener más información sobre la API, consulta [GetFoundationModell](https://docs.aws.amazon.com/AWSJavaScriptSDK/v3/latest/client/bedrock/command/GetFoundationModelCommand)a Referencia AWS SDK for JavaScript de la API.

<span id="page-916-0"></span>Enumerar los modelos fundacionales de Amazon Bedrock disponibles usando un SDK de AWS

En los siguientes ejemplos de código, se muestra cómo enumerar modelos fundacionales de Amazon Bedrock disponibles.

.NET

AWS SDK for .NET

#### **a** Note

Hay más información al respecto GitHub. Busque el ejemplo completo y aprenda a configurar y ejecutar en el [Repositorio de ejemplos de código de AWS.](https://github.com/awsdocs/aws-doc-sdk-examples/tree/main/dotnetv3/Bedrock#code-examples)

Enumeración de los modelos fundacionales Bedrock disponibles

 /// <summary> /// List foundation models. /// </summary>

```
 /// <param name="bedrockClient"> The Amazon Bedrock client. </param> 
        private static async Task ListFoundationModelsAsync(AmazonBedrockClient 
 bedrockClient) 
        { 
            Console.WriteLine("List foundation models with no filter"); 
            try 
\{\hspace{.1cm} \} ListFoundationModelsResponse response = await 
 bedrockClient.ListFoundationModelsAsync(new ListFoundationModelsRequest() 
\overline{a} }); 
                if (response?.HttpStatusCode == System.Net.HttpStatusCode.OK) 
\overline{a} foreach (var fm in response.ModelSummaries) 
\{ WriteToConsole(fm); 
1999 1999 1999 1999 1999
 } 
                else 
\overline{a} Console.WriteLine("Something wrong happened"); 
 } 
 } 
            catch (AmazonBedrockException e) 
\{\hspace{.1cm} \} Console.WriteLine(e.Message); 
 } 
        }
```
• Para obtener más información sobre la API, consulta [ListFoundationModels](https://docs.aws.amazon.com/goto/DotNetSDKV3/bedrock-2023-04-20/ListFoundationModels)la Referencia AWS SDK for .NET de la API.

#### Go

#### SDK para Go V2

#### **a** Note

Hay más información al respecto GitHub. Busque el ejemplo completo y aprenda a configurar y ejecutar en el [Repositorio de ejemplos de código de AWS.](https://github.com/awsdocs/aws-doc-sdk-examples/tree/main/gov2/bedrock#code-examples)

Enumeración de los modelos fundacionales Bedrock disponibles

```
// FoundationModelWrapper encapsulates Amazon Bedrock actions used in the 
  examples.
// It contains a Bedrock service client that is used to perform foundation model 
  actions.
type FoundationModelWrapper struct { 
  BedrockClient *bedrock.Client
}
// ListPolicies lists Bedrock foundation models that you can use.
func (wrapper FoundationModelWrapper) ListFoundationModels() 
  ([]types.FoundationModelSummary, error) { 
     var models []types.FoundationModelSummary 
     result, err := wrapper.BedrockClient.ListFoundationModels(context.TODO(), 
  &bedrock.ListFoundationModelsInput{}) 
     if err != nil { 
         log.Printf("Couldn't list foundation models. Here's why: %v\n", err) 
     } else { 
         models = result.ModelSummaries 
     } 
     return models, err
}
```
• Para obtener más información sobre la API, consulta [ListFoundationModels](https://pkg.go.dev/github.com/aws/aws-sdk-go-v2/service/bedrock#Client.ListFoundationModels)la Referencia AWS SDK for Go de la API.

Java

SDK para Java 2.x

## **a** Note

Hay más información al respecto GitHub. Busque el ejemplo completo y aprenda a configurar y ejecutar en el [Repositorio de ejemplos de código de AWS.](https://github.com/awsdocs/aws-doc-sdk-examples/tree/main/javav2/example_code/bedrock#readme)

Enumerar los modelos fundacionales Amazon Bedrock disponibles.

```
 public static void listFoundationModels(BedrockClient bedrockClient) { 
        try { 
             ListFoundationModelsRequest request = 
 ListFoundationModelsRequest.builder().build(); 
             ListFoundationModelsResponse response = 
 bedrockClient.listFoundationModels(request); 
            List<FoundationModelSummary> models = response.modelSummaries();
             for (FoundationModelSummary model : models) { 
                 System.out.println("Model ID: " + model.modelId()); 
                 System.out.println("Provider: " + model.providerName()); 
                System.out.println("Name: " + model.modelName());
                 System.out.println(); 
 } 
         } catch (BedrockException e) { 
             System.err.println(e.awsErrorDetails().errorMessage()); 
             System.exit(1); 
        } 
     }
```
• Para obtener más información sobre la API, consulta [ListFoundationModels](https://docs.aws.amazon.com/goto/SdkForJavaV2/bedrock-2023-04-20/ListFoundationModels)la Referencia AWS SDK for Java 2.x de la API.

**JavaScript** 

SDK para JavaScript (v3)

### **a** Note

Hay más información. GitHub Busque el ejemplo completo y aprenda a configurar y ejecutar en el [Repositorio de ejemplos de código de AWS.](https://github.com/awsdocs/aws-doc-sdk-examples/tree/main/javascriptv3/example_code/bedrock#code-examples)

Enumere los modelos fundacionales disponibles.

```
// Copyright Amazon.com, Inc. or its affiliates. All Rights Reserved.
// SPDX-License-Identifier: Apache-2.0
import { fileURLToPath } from 'url';
import { BedrockClient, ListFoundationModelsCommand } from '@aws-sdk/client-
bedrock';
/** 
  * List the available Amazon Bedrock foundation models. 
 * 
  * @return {FoundationModelSummary[]} - The list of available bedrock foundation 
  models. 
  */
export const listFoundationModels = async () => { 
     const client = new BedrockClient(); 
    const input = \{ // byProvider: 'STRING_VALUE', 
         // byCustomizationType: 'FINE_TUNING' || 'CONTINUED_PRE_TRAINING', 
         // byOutputModality: 'TEXT' || 'IMAGE' || 'EMBEDDING', 
         // byInferenceType: 'ON_DEMAND' || 'PROVISIONED', 
     }; 
     const command = new ListFoundationModelsCommand(input); 
     const response = await client.send(command);
```

```
 return response.modelSummaries;
}
// Invoke main function if this file was run directly.
if (process.argv[1] === fileURLToPath(import.meta.url)) { 
     const models = await listFoundationModels(); 
     console.log(models);
}
```
• Para obtener más información sobre la API, consulta [ListFoundationModels](https://docs.aws.amazon.com/AWSJavaScriptSDK/v3/latest/client/bedrock/command/ListFoundationModelsCommand)la Referencia AWS SDK for JavaScript de la API.

#### Kotlin

#### SDK para Kotlin

#### **a** Note

Hay más información al respecto GitHub. Busque el ejemplo completo y aprenda a configurar y ejecutar en el [Repositorio de ejemplos de código de AWS.](https://github.com/awsdocs/aws-doc-sdk-examples/tree/main/kotlin/services/bedrock#code-examples)

Enumerar los modelos fundacionales Amazon Bedrock disponibles.

```
suspend fun listFoundationModels(): List<FoundationModelSummary>? { 
     BedrockClient { region = "us-east-1" }.use { bedrockClient -> 
         val response = 
  bedrockClient.listFoundationModels(ListFoundationModelsRequest {}) 
         response.modelSummaries?.forEach { model -> 
             println("==========================================") 
             println(" Model ID: ${model.modelId}") 
             println("------------------------------------------") 
             println(" Name: ${model.modelName}") 
             println(" Provider: ${model.providerName}") 
             println(" Input modalities: ${model.inputModalities}") 
             println(" Output modalities: ${model.outputModalities}") 
             println(" Supported customizations: 
  ${model.customizationsSupported}") 
             println(" Supported inference types: 
  ${model.inferenceTypesSupported}")
```

```
 println("------------------------------------------\n") 
         } 
         return response.modelSummaries 
     }
}
```
• Para obtener más información sobre la API, consulta [ListFoundationModels](https://github.com/awslabs/aws-sdk-kotlin#generating-api-documentation)la referencia sobre el AWS SDK para la API de Kotlin.

#### PHP

SDK para PHP

**a** Note

Hay más información al respecto. GitHub Busque el ejemplo completo y aprenda a configurar y ejecutar en el [Repositorio de ejemplos de código de AWS.](https://github.com/awsdocs/aws-doc-sdk-examples/tree/main/php/example_code/bedrock#code-examples)

Enumerar los modelos fundacionales Amazon Bedrock disponibles.

```
 public function listFoundationModels() 
 { 
     $result = $this->bedrockClient->listFoundationModels(); 
     return $result; 
 }
```
• Para obtener más información sobre la API, consulta [ListFoundationModels](https://docs.aws.amazon.com/goto/SdkForPHPV3/bedrock-2023-04-20/ListFoundationModels)la Referencia AWS SDK for PHP de la API.

#### Python

SDK para Python (Boto3)

#### **a** Note

Hay más información al respecto GitHub. Busque el ejemplo completo y aprenda a configurar y ejecutar en el [Repositorio de ejemplos de código de AWS.](https://github.com/awsdocs/aws-doc-sdk-examples/tree/main/python/example_code/bedrock#code-examples)

Enumerar los modelos fundacionales Amazon Bedrock disponibles.

```
 def list_foundation_models(self): 
 """ 
         List the available Amazon Bedrock foundation models. 
         :return: The list of available bedrock foundation models. 
 """ 
         try: 
             response = self.bedrock_client.list_foundation_models() 
             models = response["modelSummaries"] 
             logger.info("Got %s foundation models.", len(models)) 
         except ClientError: 
             logger.error("Couldn't list foundation models.") 
             raise 
         else: 
             return models
```
• Para obtener más información sobre la API, consulta [ListFoundationModels](https://docs.aws.amazon.com/goto/boto3/bedrock-2023-04-20/ListFoundationModels)la AWSReferencia de API de SDK for Python (Boto3).

# <span id="page-923-0"></span>Escenarios para Amazon Bedrock con SDK AWS

En los siguientes ejemplos de código, se muestra cómo utilizar Amazon Bedrock con los SDK de AWS. Cada ejemplo muestra cómo llevar a cabo una tarea específica llamando a varias funciones dentro del mismo servicio.

Los escenarios se centran en un nivel intermedio de experiencia para ayudarle a entender las acciones de servicio en su contexto.

# Ejemplos

• [Cree y organice aplicaciones de IA generativas con Amazon Bedrock y Step Functions](#page-924-0)

# <span id="page-924-0"></span>Cree y organice aplicaciones de IA generativas con Amazon Bedrock y Step Functions

El siguiente ejemplo de código muestra cómo crear y organizar aplicaciones de IA generativa con Amazon Bedrock y Step Functions.

# Python

SDK para Python (Boto3)

El escenario de encadenamiento rápido sin servidor de Amazon Bedrock demuestra cómo se pueden utilizar [AWS Step Functions](https://docs.aws.amazon.com/step-functions/latest/dg/welcome.html)[Amazon Bedrock](https://docs.aws.amazon.com/bedrock/latest/userguide/what-is-bedrock.html) y Agents [for Amazon Bedrock](https://docs.aws.amazon.com/bedrock/latest/userguide/agents.html) para crear y organizar aplicaciones de IA generativa complejas, sin servidor y altamente escalables. Contiene los siguientes ejemplos prácticos:

- Escribe un análisis de una novela determinada para un blog de literatura. Este ejemplo ilustra una cadena simple y secuencial de indicaciones.
- Genera una historia corta sobre un tema determinado. Este ejemplo ilustra cómo la IA puede procesar de forma iterativa una lista de elementos que generó previamente.
- Cree un itinerario para unas vacaciones de fin de semana a un destino determinado. Este ejemplo ilustra cómo paralelizar varias solicitudes distintas.
- Presente ideas cinematográficas a un usuario humano que actúe como productor de películas. Este ejemplo ilustra cómo paralelizar la misma solicitud con diferentes parámetros de inferencia, cómo retroceder a un paso anterior de la cadena y cómo incluir la intervención humana como parte del flujo de trabajo.
- Planifique una comida en función de los ingredientes que el usuario tenga a mano. Este ejemplo ilustra cómo las cadenas de mensajes rápidos pueden incorporar dos conversaciones distintas sobre la IA, en las que dos personas relacionadas con la IA entablan un debate entre sí para mejorar el resultado final.
- Busca y resume el GitHub repositorio con más tendencias de la actualidad. Este ejemplo ilustra cómo encadenar varios agentes de IA que interactúan con API externas.

Para ver el código fuente completo y las instrucciones de configuración y ejecución, consulta el proyecto completo en [GitHub.](https://github.com/aws-samples/amazon-bedrock-serverless-prompt-chaining)

Servicios utilizados en este ejemplo

- Amazon Bedrock
- Amazon Bedrock Runtime
- Agentes para Amazon Bedrock
- Agentes para Amazon Bedrock Runtime
- Step Functions

# Ejemplos de código para Amazon Bedrock Runtime usando SDK de AWS

En los siguientes ejemplos de código, se muestra cómo utilizar Amazon Bedrock Runtime con un kit de desarrollo de software (SDK) de AWS.

Las acciones son extractos de código de programas más grandes y deben ejecutarse en contexto. Mientras las acciones muestran cómo llamar a las funciones de servicio individuales, es posible ver las acciones en contexto en los escenarios relacionados y en los ejemplos entre servicios.

Los escenarios son ejemplos de código que muestran cómo llevar a cabo una tarea específica llamando a varias funciones dentro del mismo servicio.

#### Más recursos

- [Guía del usuario de Amazon Bedrock Runtime](https://docs.aws.amazon.com/bedrock/latest/userguide/what-is-bedrock.html): más información sobre Amazon Bedrock Runtime.
- [Referencia de la API de Amazon Bedrock Runtime](https://docs.aws.amazon.com/bedrock/latest/APIReference/welcome.html): información sobre todas las acciones disponibles de Amazon Bedrock Runtime.
- [Centro para desarrolladores de AWS](https://aws.amazon.com/developer/code-examples/?awsf.sdk-code-examples-product=product%23bedrock): ejemplos de código que puede filtrar por categoría o por búsqueda de texto completo.
- [AWSEjemplos de SDK](https://github.com/awsdocs/aws-doc-sdk-examples): GitHub repositorio con código completo en los idiomas preferidos. Incluye instrucciones para configurar y ejecutar el código.

#### Introducción

#### Hola Amazon Bedrock

En el siguiente ejemplo de código se muestra cómo empezar a utilizar Amazon Bedrock.

Go

SDK para Go V2

# **a** Note

Hay más información al respecto. GitHub Busque el ejemplo completo y aprenda a configurar y ejecutar en el [Repositorio de ejemplos de código de AWS.](https://github.com/awsdocs/aws-doc-sdk-examples/tree/main/gov2/bedrock-runtime#code-examples)

```
package main
import ( 
  "context" 
  "encoding/json" 
  "flag" 
  "fmt" 
  "log" 
  "os" 
  "strings" 
  "github.com/aws/aws-sdk-go-v2/aws" 
  "github.com/aws/aws-sdk-go-v2/config" 
  "github.com/aws/aws-sdk-go-v2/service/bedrockruntime"
\lambda// Each model provider defines their own individual request and response formats.
// For the format, ranges, and default values for the different models, refer to:
// https://docs.aws.amazon.com/bedrock/latest/userguide/model-parameters.html
type ClaudeRequest struct { 
 Prompt string `json:"prompt"`
MaxTokensToSample int `json:"max_tokens_to_sample"`
  // Omitting optional request parameters
}
type ClaudeResponse struct { 
  Completion string `json:"completion"`
```

```
}
// main uses the AWS SDK for Go (v2) to create an Amazon Bedrock Runtime client
// and invokes Anthropic Claude 2 inside your account and the chosen region.
// This example uses the default settings specified in your shared credentials
// and config files.
func main() { 
  region := flag.String("region", "us-east-1", "The AWS region") 
  flag.Parse() 
  fmt.Printf("Using AWS region: %s\n", *region) 
  sdkConfig, err := config.LoadDefaultConfig(context.Background(), 
  config.WithRegion(*region)) 
 if err != nil {
  fmt.Println("Couldn't load default configuration. Have you set up your AWS 
  account?") 
  fmt.Println(err) 
   return 
  } 
  client := bedrockruntime.NewFromConfig(sdkConfig) 
  modelId := "anthropic.claude-v2" 
  prompt := "Hello, how are you today?" 
  // Anthropic Claude requires you to enclose the prompt as follows: 
  prefix := "Human: " 
  postfix := "\n\nAssistant:" 
  wrappedPrompt := prefix + prompt + postfix 
  request := ClaudeRequest{ 
 Prompt: wrappedPrompt,
  MaxTokensToSample: 200, 
  } 
  body, err := json.Marshal(request) 
 if err != nil {
  log.Panicln("Couldn't marshal the request: ", err) 
  }
```

```
 result, err := client.InvokeModel(context.Background(), 
  &bedrockruntime.InvokeModelInput{ 
 ModelId: aws.String(modelId),
  ContentType: aws.String("application/json"), 
  Body: body, 
  }) 
 if err != nil {
   errMsg := err.Error() 
  if strings.Contains(errMsg, "no such host") { 
    fmt.Printf("Error: The Bedrock service is not available in the selected 
  region. Please double-check the service availability for your region at https://
aws.amazon.com/about-aws/global-infrastructure/regional-product-services/.\n") 
   } else if strings.Contains(errMsg, "Could not resolve the foundation model") { 
    fmt.Printf("Error: Could not resolve the foundation model from model 
  identifier: \"%v\". Please verify that the requested model exists and is 
  accessible within the specified region.\n", modelId) 
   } else { 
    fmt.Printf("Error: Couldn't invoke Anthropic Claude. Here's why: %v\n", err) 
   } 
  os.Exit(1) 
  } 
  var response ClaudeResponse 
  err = json.Unmarshal(result.Body, &response) 
 if err != nil {
  log.Fatal("failed to unmarshal", err) 
  } 
 fmt.Println("Prompt:\n", prompt) 
 fmt.Println("Response from Anthropic Claude:\n", response.Completion)
}
```
• Para obtener más información sobre la API, consulta [InvokeModell](https://pkg.go.dev/github.com/aws/aws-sdk-go-v2/service/bedrockruntime#Client.InvokeModel)a Referencia AWS SDK for Go de la API.

Ejemplos de código

• [Acciones de Amazon Bedrock Runtime usando SDK de AWS](#page-929-0)

- [Invocar el modelo Amazon Titan Image Generator G1 en Amazon Bedrock para la generación de](#page-930-0)  [imágenes](#page-930-0)
- [Invocar el modelo Stability.ai Stable Diffusion XL en Amazon Bedrock para la generación de](#page-939-0)  [imágenes](#page-939-0)
- [Invocar el modelo AI21 Labs Jurassic-2 en Amazon Bedrock para la generación de texto](#page-948-0)
- [Invoque el modelo Amazon Titan Text G1 en Amazon Bedrock para la generación de texto](#page-960-0)
- [Invocar el modelo Anthropic Claude 2 en Amazon Bedrock para la generación de texto](#page-963-0)
- [Invocar el modelo Anthropic Claude 2 en Amazon Bedrock para generar texto con un flujo de](#page-978-0)  [respuesta](#page-978-0)
- [Invocar el modelo Meta Llama 2 Chat en Amazon Bedrock para la generación de texto](#page-984-0)
- [Escenarios de Amazon Bedrock Runtime con SDK de AWS](#page-996-0)
	- [Crear una aplicación de ejemplo que ofrezca sitios de pruebas para interactuar con modelos](#page-996-1)  [fundacionales de Amazon Bedrock mediante un SDK de AWS.](#page-996-1)
	- [Invocar varios modelos de lenguaje grande \(LLM\) en Amazon Bedrock](#page-998-0)
	- [Invocar varios modelos fundacionales en Amazon Bedrock](#page-1001-0)
	- [Cree y organice aplicaciones de IA generativas con Amazon Bedrock y Step Functions](#page-1005-0)

# <span id="page-929-0"></span>Acciones de Amazon Bedrock Runtime usando SDK de AWS

En los siguientes ejemplos de código, se muestra cómo utilizar Amazon Bedrock Runtime con los SDK de AWS. Cada ejemplo llama a una función de servicio individual.

Los ejemplos de acciones son extractos de código de programas más grandes y deben ejecutarse en contexto. Puede ver las acciones en su contexto en [Escenarios de Amazon Bedrock Runtime con](#page-996-0) [SDK de AWS.](#page-996-0)

## Ejemplos

- [Invocar el modelo Amazon Titan Image Generator G1 en Amazon Bedrock para la generación de](#page-930-0)  [imágenes](#page-930-0)
- [Invocar el modelo Stability.ai Stable Diffusion XL en Amazon Bedrock para la generación de](#page-939-0)  [imágenes](#page-939-0)
- [Invocar el modelo AI21 Labs Jurassic-2 en Amazon Bedrock para la generación de texto](#page-948-0)
- [Invoque el modelo Amazon Titan Text G1 en Amazon Bedrock para la generación de texto](#page-960-0)
- [Invocar el modelo Anthropic Claude 2 en Amazon Bedrock para la generación de texto](#page-963-0)
- [Invocar el modelo Anthropic Claude 2 en Amazon Bedrock para generar texto con un flujo de](#page-978-0)  [respuesta](#page-978-0)
- [Invocar el modelo Meta Llama 2 Chat en Amazon Bedrock para la generación de texto](#page-984-0)

<span id="page-930-0"></span>Invocar el modelo Amazon Titan Image Generator G1 en Amazon Bedrock para la generación de imágenes

En los siguientes ejemplos de código se muestra cómo invocar el modelo Amazon Titan Image Generator G1 en Amazon Bedrock para la generación de imágenes.

Los ejemplos de acciones son extractos de código de programas más grandes y deben ejecutarse en contexto. Puede ver esta acción en contexto en los siguientes ejemplos de código:

- [Invocar varios modelos fundacionales en Amazon Bedrock](#page-1001-0)
- [Invocar varios LLM en Amazon Bedrock](#page-998-0)

Go

SDK para Go V2

**a** Note

Hay más información al respecto GitHub. Busque el ejemplo completo y aprenda a configurar y ejecutar en el [Repositorio de ejemplos de código de AWS.](https://github.com/awsdocs/aws-doc-sdk-examples/tree/main/gov2/bedrock-runtime#code-examples)

Invoque el modelo Amazon Titan Image Generator G1 para generar imágenes.

```
type TitanImageRequest struct { 
   TaskType string ison:"taskType"
    TextToImageParams TextToImageParams `json:"textToImageParams"` 
    ImageGenerationConfig ImageGenerationConfig `json:"imageGenerationConfig"`
}
type TextToImageParams struct { 
    Text string `json:"text"`
}
type ImageGenerationConfig struct { 
    NumberOfImages int `json:"numberOfImages"`
```

```
 Quality string `json:"quality"` 
     CfgScale float64 `json:"cfgScale"` 
    Height int `ison:"height"`
    Width int `json:"width"`
    Seed int64 `json:"seed"`
}
type TitanImageResponse struct { 
     Images []string `json:"images"`
}
// Invokes the Titan Image model to create an image using the input provided
// in the request body.
func (wrapper InvokeModelWrapper) InvokeTitanImage(prompt string, seed int64) 
  (string, error) { 
     modelId := "amazon.titan-image-generator-v1" 
     body, err := json.Marshal(TitanImageRequest { 
         TaskType: "TEXT_IMAGE", 
         TextToImageParams: TextToImageParams { 
             Text: prompt, 
         }, 
         ImageGenerationConfig: ImageGenerationConfig { 
             NumberOfImages: 1, 
             Quality: "standard", 
             CfgScale: 8.0, 
             Height: 512, 
             Width: 512, 
             Seed: seed, 
         }, 
     }) 
     if err != nil { log.Fatal("failed to marshal", err) } 
     output, err := wrapper.BedrockRuntimeClient.InvokeModel(context.TODO(), 
  &bedrockruntime.InvokeModelInput{ 
         ModelId: aws.String(modelId), 
         ContentType: aws.String("application/json"), 
         Body: body, 
     }) 
     if err != nil { ProcessError(err, modelId) } 
     var response TitanImageResponse
```

```
 if err := json.Unmarshal(output.Body, &response); err != nil { 
         log.Fatal("failed to unmarshal", err) 
     } 
     base64ImageData := response.Images[0] 
     return base64ImageData, nil
}
```
• Para obtener más información sobre la API, consulta [InvokeModell](https://pkg.go.dev/github.com/aws/aws-sdk-go-v2/service/bedrockruntime#Client.InvokeModel)a Referencia AWS SDK for Go de la API.

#### Java

SDK para Java 2.x

#### **a** Note

Hay más información al respecto GitHub. Busque el ejemplo completo y aprenda a configurar y ejecutar en el [Repositorio de ejemplos de código de AWS.](https://github.com/awsdocs/aws-doc-sdk-examples/tree/main/javav2/example_code/bedrock-runtime#readme)

Invoque de forma asíncrona el modelo Amazon Titan Image Generator G1 para generar imágenes.

```
 /** 
      * Invokes the Amazon Titan image generation model to create an image using 
 the 
      * input 
      * provided in the request body. 
\star * @param prompt The prompt that you want Amazon Titan to use for image 
                     generation.
      * @param seed The random noise seed for image generation (Range: 0 to 
                     2147483647).
      * @return A Base64-encoded string representing the generated image. 
      */ 
     public static String invokeTitanImage(String prompt, long seed) { 
/*
```

```
 * The different model providers have individual request and response 
  formats. 
          * For the format, ranges, and default values for Titan Image models 
  refer to: 
          * https://docs.aws.amazon.com/bedrock/latest/userguide/model-parameters-
titan- 
          * image.html 
          */ 
         String titanImageModelId = "amazon.titan-image-generator-v1"; 
         BedrockRuntimeAsyncClient client = BedrockRuntimeAsyncClient.builder() 
                  .region(Region.US_EAST_1) 
                  .credentialsProvider(ProfileCredentialsProvider.create()) 
                 .build();
         var textToImageParams = new JSONObject().put("text", prompt); 
         var imageGenerationConfig = new JSONObject() 
                  .put("numberOfImages", 1) 
                  .put("quality", "standard") 
                  .put("cfgScale", 8.0) 
                  .put("height", 512) 
                  .put("width", 512) 
                  .put("seed", seed); 
         JSONObject payload = new JSONObject() 
                  .put("taskType", "TEXT_IMAGE") 
                  .put("textToImageParams", textToImageParams) 
                  .put("imageGenerationConfig", imageGenerationConfig); 
         InvokeModelRequest request = InvokeModelRequest.builder() 
                  .body(SdkBytes.fromUtf8String(payload.toString())) 
                  .modelId(titanImageModelId) 
                  .contentType("application/json") 
                  .accept("application/json") 
                  .build(); 
         CompletableFuture<InvokeModelResponse> completableFuture = 
  client.invokeModel(request) 
                  .whenComplete((response, exception) -> { 
                      if (exception != null) { 
                           System.out.println("Model invocation failed: " + 
  exception); 
1999 1999 1999 1999 1999
```
});

```
 String base64ImageData = ""; 
        try { 
            InvokeModelResponse response = completableFuture.get(); 
            JSONObject responseBody = new 
 JSONObject(response.body().asUtf8String()); 
            base64ImageData = responseBody 
                     .getJSONArray("images") 
                     .getString(0); 
        } catch (InterruptedException e) { 
            Thread.currentThread().interrupt(); 
            System.err.println(e.getMessage()); 
        } catch (ExecutionException e) { 
            System.err.println(e.getMessage()); 
        } 
        return base64ImageData; 
    }
```
Invoque el modelo Amazon Titan Image Generator G1 para generar imágenes.

```
 /** 
         * Invokes the Amazon Titan image generation model to create an image 
 using the 
          * input 
          * provided in the request body. 
 * 
          * @param prompt The prompt that you want Amazon Titan to use for image 
                         generation.
          * @param seed The random noise seed for image generation (Range: 0 to 
                         2147483647).
          * @return A Base64-encoded string representing the generated image. 
          */ 
        public static String invokeTitanImage(String prompt, long seed) { 
 /* 
                  * The different model providers have individual request and 
 response formats. 
                  * For the format, ranges, and default values for Titan Image 
 models refer to:
```

```
 * https://docs.aws.amazon.com/bedrock/latest/userguide/model-
parameters-titan- 
                   * image.html 
*/
                 String titanImageModelId = "amazon.titan-image-generator-v1"; 
                  BedrockRuntimeClient client = BedrockRuntimeClient.builder() 
                                   .region(Region.US_EAST_1) 
  .credentialsProvider(ProfileCredentialsProvider.create()) 
                                  .build();
                 var textToImageParams = new JSONObject().put("text", prompt); 
                  var imageGenerationConfig = new JSONObject() 
                                   .put("numberOfImages", 1) 
                                   .put("quality", "standard") 
                                   .put("cfgScale", 8.0) 
                                   .put("height", 512) 
                                   .put("width", 512) 
                                   .put("seed", seed); 
                  JSONObject payload = new JSONObject() 
                                   .put("taskType", "TEXT_IMAGE") 
                                   .put("textToImageParams", textToImageParams) 
                                   .put("imageGenerationConfig", 
  imageGenerationConfig); 
                  InvokeModelRequest request = InvokeModelRequest.builder() 
  .body(SdkBytes.fromUtf8String(payload.toString())) 
                                   .modelId(titanImageModelId) 
                                   .contentType("application/json") 
                                   .accept("application/json") 
                                  .build();
                  InvokeModelResponse response = client.invokeModel(request); 
                  JSONObject responseBody = new 
  JSONObject(response.body().asUtf8String()); 
                  String base64ImageData = responseBody 
                                   .getJSONArray("images") 
                                   .getString(0);
```
```
 return base64ImageData; 
 }
```
• Para obtener más información sobre la API, consulta [InvokeModell](https://docs.aws.amazon.com/goto/SdkForJavaV2/bedrock-runtime-2023-09-30/InvokeModel)a Referencia AWS SDK for Java 2.x de la API.

#### PHP

SDK para PHP

### **a** Note

Hay más información al respecto GitHub. Busque el ejemplo completo y aprenda a configurar y ejecutar en el [Repositorio de ejemplos de código de AWS.](https://github.com/awsdocs/aws-doc-sdk-examples/tree/main/php/example_code/bedrock-runtime#code-examples)

Invoque el modelo Amazon Titan Image Generator G1 para generar imágenes.

```
 public function invokeTitanImage(string $prompt, int $seed) 
     { 
         # The different model providers have individual request and response 
 formats. 
         # For the format, ranges, and default values for Titan Image models refer 
 to: 
         # https://docs.aws.amazon.com/bedrock/latest/userguide/model-parameters-
titan-image.html 
         $base64_image_data = ""; 
         try { 
              $modelId = 'amazon.titan-image-generator-v1'; 
             $request = json_encode([ 
                  'taskType' => 'TEXT_IMAGE', 
                  'textToImageParams' => [ 
                      'text' => $prompt 
                  ], 
                  'imageGenerationConfig' => [ 
                      'numberOfImages' => 1, 
                      'quality' => 'standard',
```

```
'cfgScale' \Rightarrow 8.0, 'height' => 512, 
                      'width' \Rightarrow 512,
                       'seed' => $seed 
 ] 
             ]); 
             $result = $this->bedrockRuntimeClient->invokeModel([ 
                  'contentType' => 'application/json', 
                  'body' => $request, 
                  'modelId' => $modelId, 
             ]); 
             $response_body = json_decode($result['body']); 
             $base64_image_data = $response_body->images[0]; 
         } catch (Exception $e) { 
            echo "Error: ({$e->getCode()}) - {$e->getMessage()}\n";
         } 
         return $base64_image_data; 
     }
```
• Para obtener más información sobre la API, consulta [InvokeModell](https://docs.aws.amazon.com/goto/SdkForPHPV3/bedrock-runtime-2023-09-30/InvokeModel)a Referencia AWS SDK for PHP de la API.

### Python

SDK para Python (Boto3)

#### **a** Note

Hay más información al respecto GitHub. Busque el ejemplo completo y aprenda a configurar y ejecutar en el [Repositorio de ejemplos de código de AWS.](https://github.com/awsdocs/aws-doc-sdk-examples/tree/main/python/example_code/bedrock-runtime#code-examples)

Invoque el modelo Amazon Titan Image Generator G1 para generar imágenes.

```
 def invoke_titan_image(self, prompt, seed): 
    "" "
```

```
 Invokes the Titan Image model to create an image using the input provided 
 in the request body. 
         :param prompt: The prompt that you want Amazon Titan to use for image 
 generation. 
         :param seed: Random noise seed (range: 0 to 2147483647) 
         :return: Base64-encoded inference response from the model. 
 """ 
        try: 
            # The different model providers have individual request and response 
 formats. 
            # For the format, ranges, and default values for Titan Image models 
 refer to: 
             # https://docs.aws.amazon.com/bedrock/latest/userguide/model-
parameters-titan-image.html 
             request = json.dumps( 
\overline{a} "taskType": "TEXT_IMAGE", 
                     "textToImageParams": {"text": prompt}, 
                     "imageGenerationConfig": { 
                         "numberOfImages": 1, 
                         "quality": "standard", 
                         "cfgScale": 8.0, 
                         "height": 512, 
                         "width": 512, 
                         "seed": seed, 
\}, \{ } 
) response = self.bedrock_runtime_client.invoke_model( 
                 modelId="amazon.titan-image-generator-v1", body=request 
) response_body = json.loads(response["body"].read()) 
             base64_image_data = response_body["images"][0] 
             return base64_image_data 
        except ClientError: 
             logger.error("Couldn't invoke Titan Image generator") 
             raise
```
• Para obtener más información sobre la API, consulta [InvokeModell](https://docs.aws.amazon.com/goto/boto3/bedrock-runtime-2023-09-30/InvokeModel)a AWSReferencia de API de SDK for Python (Boto3).

Invocar el modelo Stability.ai Stable Diffusion XL en Amazon Bedrock para la generación de imágenes

En los siguientes ejemplos de código se muestra cómo invocar el modelo Stability.ai Stable Diffusion XL en Amazon Bedrock para la generación de imágenes.

Los ejemplos de acciones son extractos de código de programas más grandes y deben ejecutarse en contexto. Puede ver esta acción en su contexto en los siguientes ejemplos de código:

- [Invocar varios modelos fundacionales en Amazon Bedrock](#page-1001-0)
- [Invocar varios LLM en Amazon Bedrock](#page-998-0)

```
Java
```
SDK para Java 2.x

# **a** Note

Hay más información al respecto. GitHub Busque el ejemplo completo y aprenda a configurar y ejecutar en el [Repositorio de ejemplos de código de AWS.](https://github.com/awsdocs/aws-doc-sdk-examples/tree/main/javav2/example_code/bedrock-runtime#readme)

Invoque de forma asíncrona el modelo fundacional Stability.ai Stable Diffusion XL para generar imágenes.

```
 /** 
     * Asynchronously invokes the Stability.ai Stable Diffusion XL model to 
 create 
      * an image based on the provided input. 
\star * @param prompt The prompt that guides the Stable Diffusion model. 
      * @param seed The random noise seed for image generation (use 0 or 
 omit
```

```
for a random seed).
      * @param stylePreset The style preset to guide the image model towards a 
                           specific style.
      * @return A Base64-encoded string representing the generated image. 
      */ 
     public static String invokeStableDiffusion(String prompt, long seed, String 
  stylePreset) { 
         /* 
          * The different model providers have individual request and response 
  formats. 
          * For the format, ranges, and available style_presets of Stable 
 Diffusion 
          * models refer to: 
          * https://docs.aws.amazon.com/bedrock/latest/userguide/model-parameters-
stability-diffusion.html 
          */ 
         String stableDiffusionModelId = "stability.stable-diffusion-xl"; 
         BedrockRuntimeAsyncClient client = BedrockRuntimeAsyncClient.builder() 
                  .region(Region.US_EAST_1) 
                  .credentialsProvider(ProfileCredentialsProvider.create()) 
                 .build();
         JSONArray wrappedPrompt = new JSONArray().put(new 
  JSONObject().put("text", prompt)); 
         JSONObject payload = new JSONObject() 
                  .put("text_prompts", wrappedPrompt) 
                  .put("seed", seed); 
         if (stylePreset != null && !stylePreset.isEmpty()) { 
             payload.put("style_preset", stylePreset); 
         } 
         InvokeModelRequest request = InvokeModelRequest.builder() 
                  .body(SdkBytes.fromUtf8String(payload.toString())) 
                  .modelId(stableDiffusionModelId) 
                  .contentType("application/json") 
                  .accept("application/json") 
                  .build(); 
         CompletableFuture<InvokeModelResponse> completableFuture = 
  client.invokeModel(request) 
                  .whenComplete((response, exception) -> {
```

```
 if (exception != null) { 
                          System.out.println("Model invocation failed: " + 
 exception); 
1 1 1 1 1 1 1
                  }); 
         String base64ImageData = ""; 
         try { 
             InvokeModelResponse response = completableFuture.get(); 
             JSONObject responseBody = new 
 JSONObject(response.body().asUtf8String()); 
             base64ImageData = responseBody 
                      .getJSONArray("artifacts") 
                      .getJSONObject(0) 
                      .getString("base64"); 
         } catch (InterruptedException e) { 
             Thread.currentThread().interrupt(); 
             System.err.println(e.getMessage()); 
         } catch (ExecutionException e) { 
             System.err.println(e.getMessage()); 
         } 
         return base64ImageData; 
     }
```

```
 /** 
          * Invokes the Stability.ai Stable Diffusion XL model to create an image 
 based 
          * on the provided input. 
 * 
          * @param prompt The prompt that guides the Stable Diffusion model. 
          * @param seed The random noise seed for image generation (use 0 
 or omit 
                              for a random seed).
          * @param stylePreset The style preset to guide the image model towards a 
                              specific style.
          * @return A Base64-encoded string representing the generated image. 
          */
```

```
 public static String invokeStableDiffusion(String prompt, long seed, 
 String stylePreset) { 
 /* 
                  * The different model providers have individual request and 
 response formats. 
                  * For the format, ranges, and available style_presets of Stable 
 Diffusion 
                  * models refer to: 
                  * https://docs.aws.amazon.com/bedrock/latest/userguide/model-
parameters-stability-diffusion.html 
*/
                 String stableDiffusionModelId = "stability.stable-diffusion-xl"; 
                 BedrockRuntimeClient client = BedrockRuntimeClient.builder() 
                                  .region(Region.US_EAST_1) 
  .credentialsProvider(ProfileCredentialsProvider.create()) 
                                .build();
                 JSONArray wrappedPrompt = new JSONArray().put(new 
  JSONObject().put("text", prompt)); 
                 JSONObject payload = new JSONObject() 
                                 .put("text_prompts", wrappedPrompt) 
                                 .put("seed", seed); 
                 if (!(stylePreset == null || stylePreset.isEmpty())) { 
                         payload.put("style_preset", stylePreset); 
 } 
                 InvokeModelRequest request = InvokeModelRequest.builder() 
  .body(SdkBytes.fromUtf8String(payload.toString())) 
                                  .modelId(stableDiffusionModelId) 
                                 .contentType("application/json") 
                                  .accept("application/json") 
                                .build();
                 InvokeModelResponse response = client.invokeModel(request); 
                 JSONObject responseBody = new 
  JSONObject(response.body().asUtf8String());
```
}

```
 String base64ImageData = responseBody 
                   .getJSONArray("artifacts") 
                   .getJSONObject(0) 
                   .getString("base64"); 
 return base64ImageData;
```
• Para obtener más información sobre la API, consulta [InvokeModell](https://docs.aws.amazon.com/goto/SdkForJavaV2/bedrock-runtime-2023-09-30/InvokeModel)a Referencia AWS SDK for Java 2.x de la API.

### PHP

#### SDK para PHP

### **a** Note

Hay más información al respecto GitHub. Busque el ejemplo completo y aprenda a configurar y ejecutar en el [Repositorio de ejemplos de código de AWS.](https://github.com/awsdocs/aws-doc-sdk-examples/tree/main/php/example_code/bedrock-runtime#code-examples)

```
 public function invokeStableDiffusion(string $prompt, int $seed, string 
  $style_preset) 
     { 
         # The different model providers have individual request and response 
  formats. 
         # For the format, ranges, and available style_presets of Stable Diffusion 
 models refer to: 
         # https://docs.aws.amazon.com/bedrock/latest/userguide/model-parameters-
stability-diffusion.html 
         $base64_image_data = ""; 
         try { 
             $modelId = 'stability.stable-diffusion-xl'; 
            $body = [ 'text_prompts' => [ 
                      ['text' => $prompt]
```

```
 ], 
                 'seed' => $seed, 
                'cfq\_scale' \Rightarrow 10, 'steps' => 30 
             ]; 
             if ($style_preset) { 
                 $body['style_preset'] = $style_preset; 
 } 
             $result = $this->bedrockRuntimeClient->invokeModel([ 
                  'contentType' => 'application/json', 
                 'body' => json_encode($body), 
                  'modelId' => $modelId, 
             ]); 
             $response_body = json_decode($result['body']); 
             $base64_image_data = $response_body->artifacts[0]->base64; 
         } catch (Exception $e) { 
            echo "Error: ({$e->getCode()}) - {$e->getMessage()}\n";
         } 
         return $base64_image_data; 
    }
```
• Para obtener más información sobre la API, consulta [InvokeModell](https://docs.aws.amazon.com/goto/SdkForPHPV3/bedrock-runtime-2023-09-30/InvokeModel)a Referencia AWS SDK for PHP de la API.

# Python

SDK para Python (Boto3)

# **a** Note

Hay más información al respecto GitHub. Busque el ejemplo completo y aprenda a configurar y ejecutar en el [Repositorio de ejemplos de código de AWS.](https://github.com/awsdocs/aws-doc-sdk-examples/tree/main/python/example_code/bedrock-runtime#code-examples)

```
 def invoke_stable_diffusion(self, prompt, seed, style_preset=None): 
        "" ""
         Invokes the Stability.ai Stable Diffusion XL model to create an image 
 using 
         the input provided in the request body. 
         :param prompt: The prompt that you want Stable Diffusion to use for 
  image generation. 
         :param seed: Random noise seed (omit this option or use 0 for a random 
 seed) 
         :param style_preset: Pass in a style preset to guide the image model 
  towards 
                               a particular style. 
         :return: Base64-encoded inference response from the model. 
 """ 
         try: 
             # The different model providers have individual request and response 
 formats. 
             # For the format, ranges, and available style_presets of Stable 
 Diffusion models refer to: 
             # https://docs.aws.amazon.com/bedrock/latest/userguide/model-
parameters-stability-diffusion.html 
            body = \{ "text_prompts": [{"text": prompt}], 
                 "seed": seed, 
                 "cfg_scale": 10, 
                 "steps": 30, 
 } 
             if style_preset: 
                 body["style_preset"] = style_preset 
             response = self.bedrock_runtime_client.invoke_model( 
                 modelId="stability.stable-diffusion-xl", body=json.dumps(body) 
) response_body = json.loads(response["body"].read()) 
             base64_image_data = response_body["artifacts"][0]["base64"] 
             return base64_image_data
```

```
 except ClientError: 
     logger.error("Couldn't invoke Stable Diffusion XL") 
     raise
```
• Para obtener más información sobre la API, consulta [InvokeModell](https://docs.aws.amazon.com/goto/boto3/bedrock-runtime-2023-09-30/InvokeModel)a AWSReferencia de API de SDK for Python (Boto3).

### SAP ABAP

SDK para SAP ABAP

#### **a** Note

Hay más información al respecto. GitHub Busque el ejemplo completo y aprenda a configurar y ejecutar en el [Repositorio de ejemplos de código de AWS.](https://github.com/awsdocs/aws-doc-sdk-examples/tree/main/sap-abap/services/bdr#code-examples)

```
 "Stable Diffusion Input Parameters should be in a format like this:
* {
* "text_prompts": [
* {"text":"Draw a dolphin with a mustache"},
* {"text":"Make it photorealistic"}
* ],
* "cfg_scale":10,
* "seed":0,
* "steps":50
* } 
    TYPES: BEGIN OF prompt_ts, 
             text TYPE /aws1/rt_shape_string, 
           END OF prompt_ts. 
    DATA: BEGIN OF ls_input, 
            text_prompts TYPE STANDARD TABLE OF prompt_ts, 
            cfg_scale TYPE /aws1/rt_shape_integer, 
           seed TYPE /aws1/rt_shape_integer,
           steps TYPE /aws1/rt_shape_integer,
          END OF ls_input.
```

```
 APPEND VALUE prompt_ts( text = iv_prompt ) TO ls_input-text_prompts. 
   ls input-cfg scale = 10.
   1s input-seed = 0. "or better, choose a random integer.
    ls_input-steps = 50. 
   DATA(lv_json) = /ui2/cl_json = 5data = ls_input
               pretty_name = /ui2/cl_json = pretty_model - low-case).
    TRY. 
        DATA(lo_response) = lo_bdr->invokemodel( 
          iv_body = /aws1/cl_rt_util=>string_to_xstring( lv_json ) 
          iv_modelid = 'stability.stable-diffusion-xl-v0' 
          iv_accept = 'application/json' 
          iv_contenttype = 'application/json' ). 
        "Stable Diffusion Result Format:
* {
* "result": "success",
* "artifacts": [
* {
* "seed": 0,
* "base64": "iVBORw0KGgoAAAANSUhEUgAAAgAAA....
* "finishReason": "SUCCESS"
* }
\star ]
* }
        TYPES: BEGIN OF artifact_ts, 
                seed TYPE /aws1/rt_shape_integer,
                 base64 TYPE /aws1/rt_shape_string, 
                 finishreason TYPE /aws1/rt_shape_string, 
              END OF artifact ts.
        DATA: BEGIN OF ls_response, 
                result TYPE /aws1/rt_shape_string, 
               artifacts TYPE STANDARD TABLE OF artifact ts,
              END OF ls_response. 
        /ui2/cl_json=>deserialize( 
          EXPORTING jsonx = lo_response->get_body( ) 
                    pretty_name = /ui2/cl_json=>pretty_mode-camel_case 
          CHANGING data = ls_response ). 
       IF ls response-artifacts IS NOT INITIAL.
```

```
DATA(1v \text{ image}) =cl http utility=>if http utility~decode x base64( ls response-artifacts[ 1 ]-
base64 ). 
         ENDIF. 
       CATCH /aws1/cx_bdraccessdeniedex INTO DATA(lo_ex). 
        WRITE / lo ex->get text( ).
         WRITE / |Don't forget to enable model access at https://
console.aws.amazon.com/bedrock/home?#/modelaccess|. 
     ENDTRY.
```
Utilice el modelo básico Stability.ai Stable Diffusion XL para generar imágenes mediante el cliente de alto nivel L2.

```
 TRY. 
        DATA(lo_bdr_12_sd) = /aws1/cl_bdr_l2_factory=>create_stable_diffusion_10( lo_bdr ). 
       " iv_prompt contains a prompt like 'Show me a picture of a unicorn reading 
 an enterprise financial report'. 
         DATA(lv_image) = lo_bdr_l2_sd->text_to_image( iv_prompt ). 
       CATCH /aws1/cx_bdraccessdeniedex INTO DATA(lo_ex). 
         WRITE / lo_ex->get_text( ). 
         WRITE / |Don't forget to enable model access at https://
console.aws.amazon.com/bedrock/home?#/modelaccess|. 
     ENDTRY.
```
• Para obtener más información sobre la API, consulte [InvokeModell](https://docs.aws.amazon.com/sdk-for-sap-abap/v1/api/latest/index.html)a referencia sobre la API ABAP del AWS SDK.

Invocar el modelo AI21 Labs Jurassic-2 en Amazon Bedrock para la generación de texto

En los siguientes ejemplos de código se muestra cómo invocar un modelo AI21 Labs Jurassic-2 de Amazon Bedrock para la generación de texto.

Los ejemplos de acciones son extractos de código de programas más grandes y deben ejecutarse en contexto. Puede ver esta acción en contexto en los siguientes ejemplos de código:

- [Invocar varios modelos fundacionales en Amazon Bedrock](#page-1001-0)
- [Invocar varios LLM en Amazon Bedrock](#page-998-0)

#### .NET

AWS SDK for NFT

# **a** Note

Hay más información al respecto. GitHub Busque el ejemplo completo y aprenda a configurar y ejecutar en el [Repositorio de ejemplos de código de AWS.](https://github.com/awsdocs/aws-doc-sdk-examples/tree/main/dotnetv3/BedrockRuntime#code-examples)

Invoque de forma asíncrona el modelo fundacional AI21 Labs Jurassic-2.

```
 /// <summary> 
         /// Asynchronously invokes the AI21 Labs Jurassic-2 model to run an 
  inference based on the provided input. 
         /// </summary> 
         /// <param name="prompt">The prompt that you want Claude to complete.</
param> 
        /// <returns>The inference response from the model</returns>
         /// <remarks> 
         /// The different model providers have individual request and response 
 formats. 
         /// For the format, ranges, and default values for AI21 Labs Jurassic-2, 
 refer to: 
         /// https://docs.aws.amazon.com/bedrock/latest/userguide/model-
parameters-jurassic2.html 
        /// </remarks>
         public static async Task<string> InvokeJurassic2Async(string prompt) 
         { 
             string jurassic2ModelId = "ai21.j2-mid-v1"; 
             AmazonBedrockRuntimeClient client = new(RegionEndpoint.USEast1); 
             string payload = new JsonObject() 
\{\hspace{.1cm} \} { "prompt", prompt }, 
                 { "maxTokens", 200 },
```

```
 { "temperature", 0.5 } 
            }.ToJsonString(); 
            string generatedText = ""; 
            try 
\{\hspace{.1cm} \} InvokeModelResponse response = await client.InvokeModelAsync(new 
 InvokeModelRequest() 
\overline{a} ModelId = jurassic2ModelId, 
                    Body = AWSSDKUtils.GenerateMemoryStreamFromString(payload), 
                    ContentType = "application/json", 
                    Accept = "application/json" 
                }); 
                if (response.HttpStatusCode == System.Net.HttpStatusCode.OK) 
\overline{a} return JsonNode.ParseAsync(response.Body) 
                        .Result?["completions"]? 
                         .AsArray()[0]?["data"]? 
                         .AsObject()["text"]?.GetValue<string>() ?? ""; 
 } 
                else 
\overline{a} Console.WriteLine("InvokeModelAsync failed with status code " 
 + response.HttpStatusCode); 
 } 
 } 
            catch (AmazonBedrockRuntimeException e) 
\{\hspace{.1cm} \} Console.WriteLine(e.Message); 
 } 
            return generatedText; 
        }
```
• Para obtener más información sobre la API, consulta [InvokeModell](https://docs.aws.amazon.com/goto/DotNetSDKV3/bedrock-runtime-2023-09-30/InvokeModel)a Referencia AWS SDK for .NET de la API.

#### Go

SDK para Go V2

# **a** Note

Hay más información al respecto GitHub. Busque el ejemplo completo y aprenda a configurar y ejecutar en el [Repositorio de ejemplos de código de AWS.](https://github.com/awsdocs/aws-doc-sdk-examples/tree/main/gov2/bedrock-runtime#code-examples)

```
// Each model provider has their own individual request and response formats.
// For the format, ranges, and default values for AI21 Labs Jurassic-2, refer to:
// https://docs.aws.amazon.com/bedrock/latest/userguide/model-parameters-
jurassic2.html
type Jurassic2Request struct { 
 Prompt string `json:"prompt"`
 MaxTokens int `json:"maxTokens,omitempty"`
  Temperature float64 `json:"temperature,omitempty"`
}
type Jurassic2Response struct { 
     Completions []Completion `json:"completions"`
}
type Completion struct { 
     Data Data `json:"data"`
}
type Data struct { 
     Text string `json:"text"`
}
// Invokes AI21 Labs Jurassic-2 on Amazon Bedrock to run an inference using the 
  input
// provided in the request body.
func (wrapper InvokeModelWrapper) InvokeJurassic2(prompt string) (string, error) 
  { 
    modelId := "ai21.j2-mid-v1" body, err := json.Marshal(Jurassic2Request { 
  Prompt: prompt,
```

```
 MaxTokens: 200, 
 Temperature: 0.5,
  }) 
  if err != nil { log.Fatal("failed to marshal", err) } 
  output, err := wrapper.BedrockRuntimeClient.InvokeModel(context.TODO(), 
  &bedrockruntime.InvokeModelInput{ 
  ModelId: aws.String(modelId), 
  ContentType: aws.String("application/json"), 
   Body: body, 
  }) 
  if err != nil { ProcessError(err, modelId) } 
  var response Jurassic2Response 
     if err := json.Unmarshal(output.Body, &response); err != nil { 
         log.Fatal("failed to unmarshal", err) 
     } 
 return response.Completions[0].Data.Text, nil
}
```
• Para obtener más información sobre la API, consulta [InvokeModell](https://pkg.go.dev/github.com/aws/aws-sdk-go-v2/service/bedrockruntime#Client.InvokeModel)a Referencia AWS SDK for Go de la API.

#### Java

SDK para Java 2.x

### **a** Note

Hay más información al respecto GitHub. Busque el ejemplo completo y aprenda a configurar y ejecutar en el [Repositorio de ejemplos de código de AWS.](https://github.com/awsdocs/aws-doc-sdk-examples/tree/main/javav2/example_code/bedrock-runtime#readme)

Invoque de forma asíncrona el modelo fundacional AI21 Labs Jurassic-2 para generar texto.

/\*\*

\* Asynchronously invokes the AI21 Labs Jurassic-2 model to run an inference

\* based on the provided input.

```
\star * @param prompt The prompt that you want Jurassic to complete. 
      * @return The inference response generated by the model. 
      */ 
     public static String invokeJurassic2(String prompt) { 
         /* 
          * The different model providers have individual request and response 
 formats. 
          * For the format, ranges, and default values for Anthropic Claude, refer 
 to: 
          * https://docs.aws.amazon.com/bedrock/latest/userguide/model-parameters-
claude.html 
          */ 
         String jurassic2ModelId = "ai21.j2-mid-v1"; 
         BedrockRuntimeAsyncClient client = BedrockRuntimeAsyncClient.builder() 
                  .region(Region.US_EAST_1) 
                  .credentialsProvider(ProfileCredentialsProvider.create()) 
                  .build(); 
         String payload = new JSONObject() 
                  .put("prompt", prompt) 
                  .put("temperature", 0.5) 
                  .put("maxTokens", 200) 
                  .toString(); 
         InvokeModelRequest request = InvokeModelRequest.builder() 
                  .body(SdkBytes.fromUtf8String(payload)) 
                  .modelId(jurassic2ModelId) 
                  .contentType("application/json") 
                  .accept("application/json") 
                  .build(); 
         CompletableFuture<InvokeModelResponse> completableFuture = 
  client.invokeModel(request) 
                  .whenComplete((response, exception) -> { 
                      if (exception != null) { 
                          System.out.println("Model invocation failed: " + 
  exception); 
1 1 1 1 1 1 1
                  }); 
         String generatedText = "";
```

```
 try { 
            InvokeModelResponse response = completableFuture.get(); 
            JSONObject responseBody = new 
 JSONObject(response.body().asUtf8String()); 
            generatedText = responseBody 
                      .getJSONArray("completions") 
                     .getJSONObject(0) 
                     .getJSONObject("data") 
                      .getString("text"); 
        } catch (InterruptedException e) { 
            Thread.currentThread().interrupt(); 
            System.err.println(e.getMessage()); 
        } catch (ExecutionException e) { 
            System.err.println(e.getMessage()); 
        } 
        return generatedText; 
    }
```

```
 /** 
          * Invokes the AI21 Labs Jurassic-2 model to run an inference based on 
 the 
          * provided input. 
 * 
          * @param prompt The prompt for Jurassic to complete. 
          * @return The generated response. 
          */ 
         public static String invokeJurassic2(String prompt) { 
 /* 
                  * The different model providers have individual request and 
 response formats. 
                  * For the format, ranges, and default values for AI21 Labs 
  Jurassic-2, refer 
                  * to: 
                  * https://docs.aws.amazon.com/bedrock/latest/userguide/model-
parameters-jurassic2.html 
                  */ 
                 String jurassic2ModelId = "ai21.j2-mid-v1";
```

```
 BedrockRuntimeClient client = BedrockRuntimeClient.builder() 
                                   .region(Region.US_EAST_1) 
 .credentialsProvider(ProfileCredentialsProvider.create()) 
                                  .build();
                 String payload = new JSONObject() 
                                   .put("prompt", prompt) 
                                  .put("temperature", 0.5) 
                                   .put("maxTokens", 200) 
                                   .toString(); 
                 InvokeModelRequest request = InvokeModelRequest.builder() 
                                  .body(SdkBytes.fromUtf8String(payload)) 
                                  .modelId(jurassic2ModelId) 
                                  .contentType("application/json") 
                                  .accept("application/json") 
                                  .build(); 
                 InvokeModelResponse response = client.invokeModel(request); 
                 JSONObject responseBody = new 
 JSONObject(response.body().asUtf8String()); 
                 String generatedText = responseBody 
                                  .getJSONArray("completions") 
                                  .getJSONObject(0) 
                                  .getJSONObject("data") 
                                  .getString("text"); 
                 return generatedText; 
        }
```
• Para obtener más información sobre la API, consulta [InvokeModell](https://docs.aws.amazon.com/goto/SdkForJavaV2/bedrock-runtime-2023-09-30/InvokeModel)a Referencia AWS SDK for Java 2.x de la API.

#### **JavaScript**

SDK para JavaScript (v3)

# **a** Note

Hay más información. GitHub Busque el ejemplo completo y aprenda a configurar y ejecutar en el [Repositorio de ejemplos de código de AWS.](https://github.com/awsdocs/aws-doc-sdk-examples/tree/main/javascriptv3/example_code/bedrock-runtime#code-examples)

```
// Copyright Amazon.com, Inc. or its affiliates. All Rights Reserved.
// SPDX-License-Identifier: Apache-2.0
import {fileURLToPath} from "url";
import {BedrockRuntimeClient, InvokeModelCommand} from "@aws-sdk/client-bedrock-
runtime";
/** 
  * @typedef {Object} Data 
  * @property {string} text 
 * 
  * @typedef {Object} Completion 
  * @property {Data} data 
 * 
  * @typedef {Object} ResponseBody 
  * @property {Completion[]} completions 
  */
/** 
  * Invokes the AI21 Labs Jurassic-2 large-language model to run an inference 
  * using the input provided in the request body. 
 * 
  * @param {string} prompt - The prompt that you want Jurassic-2 to complete. 
  * @returns {string} The inference response (completion) from the model. 
  */
export const invokeJurassic2 = async (prompt) => { 
     const client = new BedrockRuntimeClient( { region: 'us-east-1' } ); 
    const modelId = 'ail1.j2-mid-v1';
```

```
 /* The different model providers have individual request and response 
  formats. 
      * For the format, ranges, and default values for AI21 Labs Jurassic-2, refer 
  to: 
      * https://docs.aws.amazon.com/bedrock/latest/userguide/model-parameters-
jurassic2.html 
      */ 
    const payload = \{ prompt, 
         maxTokens: 500, 
         temperature: 0.5, 
     }; 
     const command = new InvokeModelCommand({ 
         body: JSON.stringify(payload), 
         contentType: 'application/json', 
         accept: 'application/json', 
         modelId, 
     }); 
     try { 
         const response = await client.send(command); 
         const decodedResponseBody = new TextDecoder().decode(response.body); 
         /** @type {ResponseBody} */ 
         const responseBody = JSON.parse(decodedResponseBody); 
         return responseBody.completions[0].data.text; 
     } catch (err) { 
         console.error(err); 
     }
};
// Invoke the function if this file was run directly.
if (process.argv[1] === fileURLToPath(import.meta.url)) { 
     const prompt = 'Complete the following: "Once upon a time..."'; 
     console.log('\nModel: AI21 Labs Jurassic-2'); 
     console.log(`Prompt: ${prompt}`); 
     const completion = await invokeJurassic2(prompt); 
     console.log('Completion:'); 
     console.log(completion); 
     console.log('\n');
```
}

• Para obtener más información sobre la API, consulta [InvokeModell](https://docs.aws.amazon.com/AWSJavaScriptSDK/v3/latest/client/bedrock-runtime/command/InvokeModelCommand)a Referencia AWS SDK for JavaScript de la API.

### PHP

SDK para PHP

# **a** Note

Hay más información al respecto GitHub. Busque el ejemplo completo y aprenda a configurar y ejecutar en el [Repositorio de ejemplos de código de AWS.](https://github.com/awsdocs/aws-doc-sdk-examples/tree/main/php/example_code/bedrock-runtime#code-examples)

```
 public function invokeJurassic2($prompt) 
     { 
         # The different model providers have individual request and response 
 formats. 
         # For the format, ranges, and default values for AI21 Labs Jurassic-2, 
 refer to: 
         # https://docs.aws.amazon.com/bedrock/latest/userguide/model-parameters-
jurassic2.html 
         $completion = ""; 
         try { 
             $modelId = 'ai21.j2-mid-v1'; 
            $body = [ 'prompt' => $prompt, 
                  'temperature' => 0.5, 
                  'maxTokens' => 200, 
             ]; 
             $result = $this->bedrockRuntimeClient->invokeModel([ 
                  'contentType' => 'application/json', 
                  'body' => json_encode($body),
```

```
 'modelId' => $modelId, 
         ]); 
         $response_body = json_decode($result['body']); 
         $completion = $response_body->completions[0]->data->text; 
     } catch (Exception $e) { 
        echo "Error: ({$e->getCode()}) - {$e->getMessage()}\n";
     } 
     return $completion; 
 }
```
• Para obtener más información sobre la API, consulta [InvokeModell](https://docs.aws.amazon.com/goto/SdkForPHPV3/bedrock-runtime-2023-09-30/InvokeModel)a Referencia AWS SDK for PHP de la API.

# Python

SDK para Python (Boto3)

**a** Note

Hay más información al respecto GitHub. Busque el ejemplo completo y aprenda a configurar y ejecutar en el [Repositorio de ejemplos de código de AWS.](https://github.com/awsdocs/aws-doc-sdk-examples/tree/main/python/example_code/bedrock-runtime#code-examples)

```
 def invoke_jurassic2(self, prompt): 
       "" "
        Invokes the AI21 Labs Jurassic-2 large-language model to run an inference 
        using the input provided in the request body. 
        :param prompt: The prompt that you want Jurassic-2 to complete. 
        :return: Inference response from the model. 
       "" "
        try: 
            # The different model providers have individual request and response 
 formats.
```

```
 # For the format, ranges, and default values for AI21 Labs 
  Jurassic-2, refer to: 
             # https://docs.aws.amazon.com/bedrock/latest/userguide/model-
parameters-jurassic2.html 
            body = \{ "prompt": prompt, 
                 "temperature": 0.5, 
                 "maxTokens": 200, 
 } 
             response = self.bedrock_runtime_client.invoke_model( 
                 modelId="ai21.j2-mid-v1", body=json.dumps(body) 
) response_body = json.loads(response["body"].read()) 
             completion = response_body["completions"][0]["data"]["text"] 
             return completion 
         except ClientError: 
             logger.error("Couldn't invoke Jurassic-2") 
             raise
```
• Para obtener más información sobre la API, consulta [InvokeModell](https://docs.aws.amazon.com/goto/boto3/bedrock-runtime-2023-09-30/InvokeModel)a AWSReferencia de API de SDK for Python (Boto3).

Invoque el modelo Amazon Titan Text G1 en Amazon Bedrock para la generación de texto

El siguiente ejemplo de código muestra cómo invocar el modelo Amazon Titan Text G1 en Amazon Bedrock para la generación de texto.

Los ejemplos de acciones son extractos de código de programas más grandes y deben ejecutarse en contexto. Puede ver esta acción en contexto en los siguientes ejemplos de código:

- [Invocar varios modelos fundacionales en Amazon Bedrock](#page-1001-0)
- [Invocar varios LLM en Amazon Bedrock](#page-998-0)

#### **JavaScript**

SDK para (v3 JavaScript )

# **a** Note

Hay más información. GitHub Busque el ejemplo completo y aprenda a configurar y ejecutar en el [Repositorio de ejemplos de código de AWS.](https://github.com/awsdocs/aws-doc-sdk-examples/tree/main/javascriptv3/example_code/bedrock-runtime#code-examples)

Invoque el modelo básico Amazon Titan Text G1 para generar texto.

```
// Copyright Amazon.com, Inc. or its affiliates. All Rights Reserved.
// SPDX-License-Identifier: Apache-2.0
import {fileURLToPath} from "url";
import {BedrockRuntimeClient, InvokeModelCommand} from "@aws-sdk/client-bedrock-
runtime";
/** 
  * @typedef {Object} ResponseBody 
  * @property {Object[]} results 
  */
/** 
  * Invokes the Titan Text G1 - Express model to run an inference 
  * using the input provided in the request body. 
 * 
  * @param {string} prompt - The prompt that you want Titan Text Express to 
  complete. 
  * @returns {object[]} The inference response (results) from the model. 
  */
export const invokeTitanTextExpressV1 = async (prompt) => { 
     const client = new BedrockRuntimeClient( { region: 'us-east-1' } ); 
     const modelId = 'amazon.titan-text-express-v1'; 
     /* The different model providers have individual request and response 
  formats. 
      * For the format, ranges, and default values for Titan text, refer to: 
      * https://docs.aws.amazon.com/bedrock/latest/userguide/model-parameters-
titan-text.html
```

```
 */ 
     const textGenerationConfig = { 
         maxTokenCount: 4096, 
         stopSequences: [], 
         temperature: 0, 
         topP: 1, 
     }; 
    const payload = \{ inputText: prompt, 
         textGenerationConfig, 
     }; 
     const command = new InvokeModelCommand({ 
         body: JSON.stringify(payload), 
         contentType: 'application/json', 
         accept: 'application/json', 
         modelId, 
     }); 
     try { 
         const response = await client.send(command); 
         const decodedResponseBody = new TextDecoder().decode(response.body); 
         /** @type {ResponseBody} */ 
         const responseBody = JSON.parse(decodedResponseBody); 
         return responseBody.results 
     } catch (err) { 
         console.error(err); 
     }
};
// Invoke the function if this file was run directly.
if (process.argv[1] === fileURLToPath(import.meta.url)) { 
     const prompt = `Meeting transcript: Miguel: Hi Brant, I want to discuss the 
  workstream 
     for our new product launch Brant: Sure Miguel, is there anything in 
  particular you want 
     to discuss? Miguel: Yes, I want to talk about how users enter into the 
  product. 
     Brant: Ok, in that case let me add in Namita. Namita: Hey everyone 
     Brant: Hi Namita, Miguel wants to discuss how users enter into the product. 
     Miguel: its too complicated and we should remove friction.
```

```
 for example, why do I need to fill out additional forms? 
     I also find it difficult to find where to access the product 
     when I first land on the landing page. Brant: I would also add that 
     I think there are too many steps. Namita: Ok, I can work on the 
     landing page to make the product more discoverable but brant 
     can you work on the additonal forms? Brant: Yes but I would need 
     to work with James from another team as he needs to unblock the sign up 
  workflow. 
     Miguel can you document any other concerns so that I can discuss with James 
  only once? 
     Miguel: Sure. 
     From the meeting transcript above, Create a list of action items for each 
  person.`; 
     console.log('\nModel: Titan Text Express v1'); 
     console.log(`Prompt: ${prompt}`); 
     const results = await invokeTitanTextExpressV1(prompt); 
     console.log('Completion:'); 
     for (const result of results) { 
         console.log(result.outputText); 
     } 
     console.log('\n');
}
```
• Para obtener más información sobre la API, consulte la referencia de [InvokeModell](https://docs.aws.amazon.com/AWSJavaScriptSDK/v3/latest/client/bedrock-runtime/command/InvokeModelCommand)a AWS SDK for JavaScriptAPI.

Invocar el modelo Anthropic Claude 2 en Amazon Bedrock para la generación de texto

En los siguientes ejemplos de código se muestra cómo invocar un modelo Anthropic Claude 2 de Amazon Bedrock para la generación de texto.

Los ejemplos de acciones son extractos de código de programas más grandes y deben ejecutarse en contexto. Puede ver esta acción en contexto en los siguientes ejemplos de código:

- [Invocar varios modelos fundacionales en Amazon Bedrock](#page-1001-0)
- [Invocar varios LLM en Amazon Bedrock](#page-998-0)

#### .NET

### AWS SDK for .NET

### **a** Note

Hay más información al respecto GitHub. Busque el ejemplo completo y aprenda a configurar y ejecutar en el [Repositorio de ejemplos de código de AWS.](https://github.com/awsdocs/aws-doc-sdk-examples/tree/main/dotnetv3/BedrockRuntime#code-examples)

Invoque de forma asíncrona el modelo fundacional de Anthropic Claude 2 para generar texto.

```
 /// <summary> 
         /// Asynchronously invokes the Anthropic Claude 2 model to run an 
  inference based on the provided input. 
         /// </summary> 
         /// <param name="prompt">The prompt that you want Claude to complete.</
param> 
        /// <returns>The inference response from the model</returns>
         /// <remarks> 
         /// The different model providers have individual request and response 
 formats. 
         /// For the format, ranges, and default values for Anthropic Claude, 
 refer to: 
         /// https://docs.aws.amazon.com/bedrock/latest/userguide/model-
parameters-claude.html 
        // </remarks>
         public static async Task<string> InvokeClaudeAsync(string prompt) 
         { 
             string claudeModelId = "anthropic.claude-v2"; 
             // Claude requires you to enclose the prompt as follows: 
             string enclosedPrompt = "Human: " + prompt + "\n\nAssistant:"; 
             AmazonBedrockRuntimeClient client = new(RegionEndpoint.USEast1); 
             string payload = new JsonObject() 
\{\hspace{.1cm} \} { "prompt", enclosedPrompt }, 
                 { "max_tokens_to_sample", 200 }, 
                 { "temperature", 0.5 }, 
                 { "stop_sequences", new JsonArray("\n\nHuman:") }
```

```
 }.ToJsonString(); 
            string generatedText = ""; 
            try 
\{\hspace{.1cm} \} InvokeModelResponse response = await client.InvokeModelAsync(new 
 InvokeModelRequest() 
\overline{a} ModelId = claudeModelId, 
                    Body = AWSSDKUtils.GenerateMemoryStreamFromString(payload), 
                    ContentType = "application/json", 
                    Accept = "application/json" 
                }); 
                if (response.HttpStatusCode == System.Net.HttpStatusCode.OK) 
\overline{a} return JsonNode.ParseAsync(response.Body).Result?
["completion"]?.GetValue<string>() ?? ""; 
 } 
                else 
\overline{a} Console.WriteLine("InvokeModelAsync failed with status code " 
 + response.HttpStatusCode); 
 } 
 } 
            catch (AmazonBedrockRuntimeException e) 
\{\hspace{.1cm} \} Console.WriteLine(e.Message); 
 } 
            return generatedText; 
        }
```
• Para obtener más información sobre la API, consulta [InvokeModell](https://docs.aws.amazon.com/goto/DotNetSDKV3/bedrock-runtime-2023-09-30/InvokeModel)a Referencia AWS SDK for .NET de la API.

#### Go

SDK para Go V2

# **a** Note

Hay más información al respecto GitHub. Busque el ejemplo completo y aprenda a configurar y ejecutar en el [Repositorio de ejemplos de código de AWS.](https://github.com/awsdocs/aws-doc-sdk-examples/tree/main/gov2/bedrock-runtime#code-examples)

Invoque el modelo fundacional Anthropic Claude 2 para generar texto.

```
// Each model provider has their own individual request and response formats.
// For the format, ranges, and default values for Anthropic Claude, refer to:
// https://docs.aws.amazon.com/bedrock/latest/userguide/model-parameters-
claude.html
type ClaudeRequest struct { 
 Prompt string `json:"prompt"`
 MaxTokensToSample int `json:"max_tokens_to_sample"`
 Temperature float64 `json:"temperature,omitempty"` 
 StopSequences []string `json:"stop_sequences,omitempty"`
}
type ClaudeResponse struct { 
 Completion string `json:"completion"`
}
// Invokes Anthropic Claude on Amazon Bedrock to run an inference using the input
// provided in the request body.
func (wrapper InvokeModelWrapper) InvokeClaude(prompt string) (string, error) { 
     modelId := "anthropic.claude-v2" 
  // Anthropic Claude requires enclosing the prompt as follows: 
  enclosedPrompt := "Human: " + prompt + "\n\nAssistant:" 
  body, err := json.Marshal(ClaudeRequest { 
 Prompt: enclosedPrompt,
  MaxTokensToSample: 200, 
  Temperature: 0.5, 
  StopSequences: []string{"\n\nHuman:"},
  })
```

```
 if err != nil { log.Fatal("failed to marshal", err) } 
  output, err := wrapper.BedrockRuntimeClient.InvokeModel(context.TODO(), 
  &bedrockruntime.InvokeModelInput{ 
  ModelId: aws.String(modelId),
   ContentType: aws.String("application/json"), 
   Body: body, 
  }) 
  if err != nil { ProcessError(err, modelId) } 
  var response ClaudeResponse 
     if err := json.Unmarshal(output.Body, &response); err != nil { 
         log.Fatal("failed to unmarshal", err) 
     } 
 return response.Completion, nil
}
```
• Para obtener más información sobre la API, consulta [InvokeModell](https://pkg.go.dev/github.com/aws/aws-sdk-go-v2/service/bedrockruntime#Client.InvokeModel)a Referencia AWS SDK for Go de la API.

#### Java

SDK para Java 2.x

#### **a** Note

Hay más información al respecto GitHub. Busque el ejemplo completo y aprenda a configurar y ejecutar en el [Repositorio de ejemplos de código de AWS.](https://github.com/awsdocs/aws-doc-sdk-examples/tree/main/javav2/example_code/bedrock-runtime#readme)

Invoque de forma asíncrona el modelo fundacional de Anthropic Claude 2 para generar texto.

```
 /** 
      * Asynchronously invokes the Anthropic Claude 2 model to run an inference 
 based 
      * on the provided input. 
\star * @param prompt The prompt that you want Claude to complete.
```

```
 * @return The inference response from the model. 
      */ 
     public static String invokeClaude(String prompt) { 
/*
          * The different model providers have individual request and response 
 formats. 
          * For the format, ranges, and default values for Anthropic Claude, refer 
 to: 
          * https://docs.aws.amazon.com/bedrock/latest/userguide/model-parameters-
claude.html 
          */ 
         String claudeModelId = "anthropic.claude-v2"; 
         // Claude requires you to enclose the prompt as follows: 
         String enclosedPrompt = "Human: " + prompt + "\n\nAssistant:"; 
         BedrockRuntimeAsyncClient client = BedrockRuntimeAsyncClient.builder() 
                  .region(Region.US_EAST_1) 
                  .credentialsProvider(ProfileCredentialsProvider.create()) 
                 .build();
         String payload = new JSONObject() 
                  .put("prompt", enclosedPrompt) 
                  .put("max_tokens_to_sample", 200) 
                  .put("temperature", 0.5) 
                  .put("stop_sequences", List.of("\n\nHuman:")) 
                  .toString(); 
         InvokeModelRequest request = InvokeModelRequest.builder() 
                  .body(SdkBytes.fromUtf8String(payload)) 
                  .modelId(claudeModelId) 
                  .contentType("application/json") 
                  .accept("application/json") 
                 .build();
         CompletableFuture<InvokeModelResponse> completableFuture = 
  client.invokeModel(request) 
                  .whenComplete((response, exception) -> { 
                      if (exception != null) { 
                          System.out.println("Model invocation failed: " + 
 exception); 
1 1 1 1 1 1 1
                 });
```

```
 String generatedText = ""; 
        try { 
            InvokeModelResponse response = completableFuture.get(); 
            JSONObject responseBody = new 
 JSONObject(response.body().asUtf8String()); 
            generatedText = responseBody.getString("completion"); 
        } catch (InterruptedException e) { 
            Thread.currentThread().interrupt(); 
            System.err.println(e.getMessage()); 
        } catch (ExecutionException e) { 
            System.err.println(e.getMessage()); 
        } 
        return generatedText; 
    }
```
Invoque el modelo fundacional Anthropic Claude 2 para generar texto.

```
 /** 
          * Invokes the Anthropic Claude 2 model to run an inference based on the 
          * provided input. 
 * 
          * @param prompt The prompt for Claude to complete. 
          * @return The generated response. 
          */ 
         public static String invokeClaude(String prompt) { 
 /* 
                  * The different model providers have individual request and 
 response formats. 
                  * For the format, ranges, and default values for Anthropic 
 Claude, refer to: 
                  * https://docs.aws.amazon.com/bedrock/latest/userguide/model-
parameters-claude.html 
                  */ 
                 String claudeModelId = "anthropic.claude-v2"; 
                 // Claude requires you to enclose the prompt as follows: 
                 String enclosedPrompt = "Human: " + prompt + "\n\nAssistant:"; 
                 BedrockRuntimeClient client = BedrockRuntimeClient.builder()
```

```
 .region(Region.US_EAST_1) 
 .credentialsProvider(ProfileCredentialsProvider.create()) 
                                  .build(); 
                 String payload = new JSONObject() 
                                  .put("prompt", enclosedPrompt) 
                                  .put("max_tokens_to_sample", 200) 
                                  .put("temperature", 0.5) 
                                  .put("stop_sequences", List.of("\n\nHuman:")) 
                                  .toString(); 
                 InvokeModelRequest request = InvokeModelRequest.builder() 
                                  .body(SdkBytes.fromUtf8String(payload)) 
                                  .modelId(claudeModelId) 
                                  .contentType("application/json") 
                                  .accept("application/json") 
                                 .build();
                 InvokeModelResponse response = client.invokeModel(request); 
                 JSONObject responseBody = new 
 JSONObject(response.body().asUtf8String()); 
                 String generatedText = responseBody.getString("completion"); 
                 return generatedText; 
        }
```
• Para obtener más información sobre la API, consulta [InvokeModell](https://docs.aws.amazon.com/goto/SdkForJavaV2/bedrock-runtime-2023-09-30/InvokeModel)a Referencia AWS SDK for Java 2.x de la API.

JavaScript

SDK para JavaScript (v3)

# **a** Note

Hay más información. GitHub Busque el ejemplo completo y aprenda a configurar y ejecutar en el [Repositorio de ejemplos de código de AWS.](https://github.com/awsdocs/aws-doc-sdk-examples/tree/main/javascriptv3/example_code/bedrock-runtime#code-examples)

Invoque el modelo fundacional Anthropic Claude 2 para generar texto.

```
// Copyright Amazon.com, Inc. or its affiliates. All Rights Reserved.
// SPDX-License-Identifier: Apache-2.0
import {fileURLToPath} from "url";
import {BedrockRuntimeClient, InvokeModelCommand} from "@aws-sdk/client-bedrock-
runtime";
/** 
  * @typedef {Object} ResponseBody 
  * @property {string} completion 
  */
/** 
  * Invokes the Anthropic Claude 2 model to run an inference using the input 
  * provided in the request body. 
 * 
  * @param {string} prompt - The prompt that you want Claude to complete. 
  * @returns {string} The inference response (completion) from the model. 
  */
export const invokeClaude = async (prompt) => { 
     const client = new BedrockRuntimeClient( { region: 'us-east-1' } ); 
     const modelId = 'anthropic.claude-v2'; 
     /* Claude requires you to enclose the prompt as follows: */ 
     const enclosedPrompt = `Human: ${prompt}\n\nAssistant:`; 
     /* The different model providers have individual request and response 
  formats. 
      * For the format, ranges, and default values for Anthropic Claude, refer to: 
      * https://docs.aws.amazon.com/bedrock/latest/userguide/model-parameters-
claude.html 
      */ 
    const payload = \{ prompt: enclosedPrompt, 
         max_tokens_to_sample: 500, 
         temperature: 0.5, 
         stop_sequences: [ '\n\nHuman:' ], 
     }; 
     const command = new InvokeModelCommand({
```
```
 body: JSON.stringify(payload), 
         contentType: 'application/json', 
         accept: 'application/json', 
         modelId, 
     }); 
     try { 
         const response = await client.send(command); 
         const decodedResponseBody = new TextDecoder().decode(response.body); 
         /** @type {ResponseBody} */ 
         const responseBody = JSON.parse(decodedResponseBody); 
         return responseBody.completion; 
     } catch (err) { 
         console.error(err); 
     }
};
// Invoke the function if this file was run directly.
if (process.argv[1] === fileURLToPath(import.meta.url)) { 
     const prompt = 'Complete the following: "Once upon a time..."'; 
     console.log('\nModel: Anthropic Claude v2'); 
     console.log(`Prompt: ${prompt}`); 
     const completion = await invokeClaude(prompt); 
     console.log('Completion:'); 
     console.log(completion); 
     console.log('\n');
}
```
• Para obtener más información sobre la API, consulta [InvokeModell](https://docs.aws.amazon.com/AWSJavaScriptSDK/v3/latest/client/bedrock-runtime/command/InvokeModelCommand)a Referencia AWS SDK for JavaScript de la API.

#### PHP

## SDK para PHP

## **a** Note

Hay más información al respecto GitHub. Busque el ejemplo completo y aprenda a configurar y ejecutar en el [Repositorio de ejemplos de código de AWS.](https://github.com/awsdocs/aws-doc-sdk-examples/tree/main/php/example_code/bedrock-runtime#code-examples)

Invoque el modelo fundacional Anthropic Claude 2 para generar texto.

```
 public function invokeClaude($prompt) 
     { 
         # The different model providers have individual request and response 
 formats. 
         # For the format, ranges, and default values for Anthropic Claude, refer 
 to: 
         # https://docs.aws.amazon.com/bedrock/latest/userguide/model-parameters-
claude.html 
         $completion = ""; 
         try { 
             $modelId = 'anthropic.claude-v2'; 
             # Claude requires you to enclose the prompt as follows: 
             $prompt = "\n\nHuman: {$prompt}\n\nAssistant:"; 
            $body = [ 'prompt' => $prompt, 
                  'max_tokens_to_sample' => 200, 
                  'temperature' => 0.5, 
                 'stop\_sequences' \implies [''\n\ndi'],
             ]; 
             $result = $this->bedrockRuntimeClient->invokeModel([ 
                  'contentType' => 'application/json', 
                  'body' => json_encode($body), 
                  'modelId' => $modelId, 
             ]); 
             $response_body = json_decode($result['body']);
```

```
 $completion = $response_body->completion; 
     } catch (Exception $e) { 
        echo "Error: ({$e->getCode()}) - {$e->getMessage()}\n";
     } 
     return $completion; 
 }
```
• Para obtener más información sobre la API, consulta [InvokeModell](https://docs.aws.amazon.com/goto/SdkForPHPV3/bedrock-runtime-2023-09-30/InvokeModel)a Referencia AWS SDK for PHP de la API.

#### Python

SDK para Python (Boto3)

#### **a** Note

Hay más información al respecto GitHub. Busque el ejemplo completo y aprenda a configurar y ejecutar en el [Repositorio de ejemplos de código de AWS.](https://github.com/awsdocs/aws-doc-sdk-examples/tree/main/python/example_code/bedrock-runtime#code-examples)

Invoque el modelo fundacional Anthropic Claude 2 para generar texto.

```
 def invoke_claude(self, prompt): 
        "" "
         Invokes the Anthropic Claude 2 model to run an inference using the input 
         provided in the request body. 
         :param prompt: The prompt that you want Claude to complete. 
         :return: Inference response from the model. 
         """ 
         try: 
             # The different model providers have individual request and response 
 formats. 
             # For the format, ranges, and default values for Anthropic Claude, 
 refer to: 
             # https://docs.aws.amazon.com/bedrock/latest/userguide/model-
parameters-claude.html
```

```
 # Claude requires you to enclose the prompt as follows: 
             enclosed_prompt = "Human: " + prompt + "\n\nAssistant:" 
            body = \{ "prompt": enclosed_prompt, 
                 "max_tokens_to_sample": 200, 
                 "temperature": 0.5, 
                 "stop_sequences": ["\n\nHuman:"], 
 } 
             response = self.bedrock_runtime_client.invoke_model( 
                 modelId="anthropic.claude-v2", body=json.dumps(body) 
) response_body = json.loads(response["body"].read()) 
             completion = response_body["completion"] 
             return completion 
        except ClientError: 
             logger.error("Couldn't invoke Anthropic Claude") 
             raise
```
• Para obtener más información sobre la API, consulta [InvokeModell](https://docs.aws.amazon.com/goto/boto3/bedrock-runtime-2023-09-30/InvokeModel)a AWSReferencia de API de SDK for Python (Boto3).

#### SAP ABAP

SDK para SAP ABAP

## **a** Note

Hay más información al respecto. GitHub Busque el ejemplo completo y aprenda a configurar y ejecutar en el [Repositorio de ejemplos de código de AWS.](https://github.com/awsdocs/aws-doc-sdk-examples/tree/main/sap-abap/services/bdr#code-examples)

Invoque el modelo fundacional Anthropic Claude 2 para generar texto. En este ejemplo, se utilizan funciones de /US2/CL\_JSON que podrían no estar disponibles en algunas versiones. **NetWeaver** 

```
 "Claude V2 Input Parameters should be in a format like this:
* {
* "prompt":"\n\nHuman:\\nTell me a joke\n\nAssistant:\n",
* "max_tokens_to_sample":2048,
* "temperature":0.5,
* "top_k":250,
* "top_p":1.0,
* "stop_sequences":[]
* } 
    DATA: BEGIN OF ls_input, 
           prompt TYPE string,
            max_tokens_to_sample TYPE /aws1/rt_shape_integer, 
            temperature TYPE /aws1/rt_shape_float, 
            top_k TYPE /aws1/rt_shape_integer, 
            top_p TYPE /aws1/rt_shape_float, 
            stop_sequences TYPE /aws1/rt_stringtab, 
          END OF ls_input. 
     "Leave ls_input-stop_sequences empty. 
   ls_input-prompt = |\n\hbar\unan:\nfi{ iv_prompt }\n\nAssistant:\nfi. ls_input-max_tokens_to_sample = 2048. 
   ls input-temperature = '0.5'.
   ls_input-top_k = 250.
   ls_input-top_p = 1.
     "Serialize into JSON with /ui2/cl_json -- this assumes SAP_UI is installed. 
   DATA(1v_json) = /ui2/cl_json \rightarrow 1ize(data = ls_input
               pretty_name = /ui2/cl_json = pretty_model - low-case).
    TRY. 
        DATA(lo_response) = lo_bdr->invokemodel( 
          iv_body = /aws1/cl_rt_util=>string_to_xstring( lv_json ) 
          iv_modelid = 'anthropic.claude-v2' 
          iv_accept = 'application/json' 
          iv_contenttype = 'application/json' ). 
        "Claude V2 Response format will be:
* {
* "completion": "Knock Knock...",
* "stop_reason": "stop_sequence"
       \mathcal{F}
```

```
 DATA: BEGIN OF ls_response, 
                 completion TYPE string, 
                stop reason TYPE string,
               END OF ls_response. 
         /ui2/cl_json=>deserialize( 
           EXPORTING jsonx = lo_response->get_body( ) 
                      pretty_name = /ui2/cl_json=>pretty_mode-camel_case 
           CHANGING data = ls_response ). 
         DATA(lv_answer) = ls_response-completion. 
       CATCH /aws1/cx_bdraccessdeniedex INTO DATA(lo_ex). 
         WRITE / lo_ex->get_text( ). 
         WRITE / |Don't forget to enable model access at https://
console.aws.amazon.com/bedrock/home?#/modelaccess|. 
     ENDTRY.
```
Invoque el modelo básico de Anthropic Claude 2 para generar texto utilizando el cliente de alto nivel L2.

```
 TRY. 
        DATA(lo_bdr_12_claude) = /aws1/cl_bdr_l2_factory=>create_claude_2( lo_bdr ). 
         " iv_prompt can contain a prompt like 'tell me a joke about Java 
  programmers'. 
         DATA(lv_answer) = lo_bdr_l2_claude->prompt_for_text( iv_prompt ). 
       CATCH /aws1/cx_bdraccessdeniedex INTO DATA(lo_ex). 
         WRITE / lo_ex->get_text( ). 
         WRITE / |Don't forget to enable model access at https://
console.aws.amazon.com/bedrock/home?#/modelaccess|. 
     ENDTRY.
```
• Para obtener más información sobre la API, consulte el AWSSDK para ver [InvokeModel](https://docs.aws.amazon.com/sdk-for-sap-abap/v1/api/latest/index.html)la referencia sobre la API ABAP de SAP.

Invocar el modelo Anthropic Claude 2 en Amazon Bedrock para generar texto con un flujo de respuesta

En los siguientes ejemplos de código se muestra cómo invocar el modelo Anthropic Claude 2 en Amazon Bedrock para generar texto con un flujo de respuesta.

Los ejemplos de acciones son extractos de código de programas más grandes y deben ejecutarse en contexto. Puede ver esta acción en contexto en el siguiente ejemplo de código:

• [Invocar varios modelos fundacionales en Amazon Bedrock](#page-1001-0)

#### Go

SDK para Go V2

## **a** Note

Hay más información al respecto. GitHub Busque el ejemplo completo y aprenda a configurar y ejecutar en el [Repositorio de ejemplos de código de AWS.](https://github.com/awsdocs/aws-doc-sdk-examples/tree/main/gov2/bedrock-runtime#code-examples)

Invoque el modelo Anthropic Claude 2 y procese el flujo de respuesta.

```
// Each model provider defines their own individual request and response formats.
// For the format, ranges, and default values for the different models, refer to:
// https://docs.aws.amazon.com/bedrock/latest/userguide/model-parameters.html
type Request struct { 
 Prompt string `json:"prompt"`
MaxTokensToSample int `json:"max_tokens_to_sample"`
 Temperature float64 `json:"temperature,omitempty"`
}
type Response struct { 
 Completion string `json:"completion"`
}
// Invokes Anthropic Claude on Amazon Bedrock to run an inference and 
  asynchronously
// process the response stream.
```

```
func (wrapper InvokeModelWithResponseStreamWrapper) 
  InvokeModelWithResponseStream(prompt string) (string, error) { 
  modelId := "anthropic.claude-v2" 
  // Anthropic Claude requires you to enclose the prompt as follows: 
  prefix := "Human: " 
  postfix := "\n\nAssistant:" 
  prompt = prefix + prompt + postfix 
  request := ClaudeRequest{ 
 Prompt: prompt,
  MaxTokensToSample: 200, 
  Temperature: 0.5, 
 StopSequences: []string{"\n\nHuman:"},
  } 
  body, err := json.Marshal(request) 
 if err != nil {
  log.Panicln("Couldn't marshal the request: ", err) 
  } 
  output, err := 
  wrapper.BedrockRuntimeClient.InvokeModelWithResponseStream(context.Background(), 
  &bedrockruntime.InvokeModelWithResponseStreamInput{ 
  Body: body, 
 ModelId: aws.String(modelId),
  ContentType: aws.String("application/json"), 
  }) 
 if err != nil {
  errMsg := err.Error() 
  if strings.Contains(errMsg, "no such host") { 
    log.Printf("The Bedrock service is not available in the selected region. 
  Please double-check the service availability for your region at https://
aws.amazon.com/about-aws/global-infrastructure/regional-product-services/.\n") 
   } else if strings.Contains(errMsg, "Could not resolve the foundation model") { 
    log.Printf("Could not resolve the foundation model from model identifier: \"%v
\". Please verify that the requested model exists and is accessible within the 
  specified region.\n", modelId) 
   } else { 
   log.Printf("Couldn't invoke Anthropic Claude. Here's why: %v\n", err) 
   }
```
}

```
 resp, err := processStreamingOutput(output, func(ctx context.Context, part 
  []byte) error { 
  fmt.Print(string(part)) 
  return nil 
  }) 
 if err != nil {
  log.Fatal("streaming output processing error: ", err) 
  } 
 return resp.Completion, nil
}
type StreamingOutputHandler func(ctx context.Context, part []byte) error
func processStreamingOutput(output 
  *bedrockruntime.InvokeModelWithResponseStreamOutput, handler 
  StreamingOutputHandler) (Response, error) { 
  var combinedResult string 
  resp := Response{} 
 for event := range output.GetStream().Events() { 
  switch v := event.(type) {
   case *types.ResponseStreamMemberChunk: 
   //fmt.Println("payload", string(v.Value.Bytes)) 
    var resp Response 
    err := json.NewDecoder(bytes.NewReader(v.Value.Bytes)).Decode(&resp) 
   if err != nil {
    return resp, err 
    } 
    err = handler(context.Background(), []byte(resp.Completion)) 
   if err != nil {
    return resp, err 
    } 
    combinedResult += resp.Completion
```

```
 case *types.UnknownUnionMember: 
    fmt.Println("unknown tag:", v.Tag) 
   default: 
    fmt.Println("union is nil or unknown type") 
   } 
  } 
  resp.Completion = combinedResult 
 return resp, nil
}
```
• Para obtener más información sobre la API, consulta [InvokeModelWithResponseStreaml](https://pkg.go.dev/github.com/aws/aws-sdk-go-v2/service/bedrockruntime#Client.InvokeModelWithResponseStream)a Referencia AWS SDK for Go de la API.

#### Java

SDK para Java 2.x

```
a Note
```
Hay más información al respecto GitHub. Busque el ejemplo completo y aprenda a configurar y ejecutar en el [Repositorio de ejemplos de código de AWS.](https://github.com/awsdocs/aws-doc-sdk-examples/tree/main/javav2/example_code/bedrock-runtime#readme)

Invoque el modelo Anthropic Claude 2 y procese el flujo de respuesta.

```
 /** 
          * Invokes the Anthropic Claude 2 model and processes the response 
 stream. 
 * 
          * @param prompt The prompt for Claude to complete. 
          * @param silent Suppress console output of the individual response 
 stream 
                          chunks.
          * @return The generated response. 
          */ 
         public static String invokeClaude(String prompt, boolean silent) {
```

```
 BedrockRuntimeAsyncClient client = 
  BedrockRuntimeAsyncClient.builder() 
                                 .region(Region.US_EAST_1) 
  .credentialsProvider(ProfileCredentialsProvider.create()) 
                                .build();
                var finalCompletion = new AtomicReference<>(""); 
                var payload = new JSONObject() 
                                .put("prompt", "Human: " + prompt + " 
 Assistant:") 
                                .put("temperature", 0.8) 
                                 .put("max_tokens_to_sample", 300) 
                                 .toString(); 
                var request = InvokeModelWithResponseStreamRequest.builder() 
                                 .body(SdkBytes.fromUtf8String(payload)) 
                                 .modelId("anthropic.claude-v2") 
                                .contentType("application/json") 
                                 .accept("application/json") 
                                .build(); 
                var visitor = 
  InvokeModelWithResponseStreamResponseHandler.Visitor.builder() 
                                 .onChunk(chunk -> { 
                                        var json = new 
  JSONObject(chunk.bytes().asUtf8String()); 
                                        var completion = 
  json.getString("completion"); 
                                        finalCompletion.set(finalCompletion.get() 
  + completion); 
                                        if (!silent) { 
                                                System.out.print(completion); 
 } 
 }) 
                                .build(); 
                var handler = 
  InvokeModelWithResponseStreamResponseHandler.builder() 
                                 .onEventStream(stream -> stream.subscribe(event -
> event.accept(visitor))) 
                               .onComplete(() -> \{ })
```

```
 .onError(e -> System.out.println("\n\nError: " + 
 e.getMessage())) 
                                 .build();
                 client.invokeModelWithResponseStream(request, handler).join(); 
                 return finalCompletion.get(); 
        }
```
• Para obtener más información sobre la API, consulta [InvokeModelWithResponseStreaml](https://docs.aws.amazon.com/goto/SdkForJavaV2/bedrock-runtime-2023-09-30/InvokeModelWithResponseStream)a Referencia AWS SDK for Java 2.x de la API.

#### Python

SDK para Python (Boto3)

#### **a** Note

Hay más información al respecto GitHub. Busque el ejemplo completo y aprenda a configurar y ejecutar en el [Repositorio de ejemplos de código de AWS.](https://github.com/awsdocs/aws-doc-sdk-examples/tree/main/python/example_code/bedrock-runtime#code-examples)

Invoque el modelo Anthropic Claude 2 y procese el flujo de respuesta.

```
 async def invoke_model_with_response_stream(self, prompt): 
        "" "
         Invokes the Anthropic Claude 2 model to run an inference and process the 
  response stream. 
         :param prompt: The prompt that you want Claude to complete. 
         :return: Inference response from the model. 
         """ 
         try: 
             # The different model providers have individual request and response 
 formats. 
             # For the format, ranges, and default values for Anthropic Claude, 
 refer to: 
             # https://docs.aws.amazon.com/bedrock/latest/userguide/model-
parameters-claude.html
```

```
 # Claude requires you to enclose the prompt as follows: 
             enclosed_prompt = "Human: " + prompt + "\n\nAssistant:" 
            body = \{ "prompt": enclosed_prompt, 
                 "max_tokens_to_sample": 1024, 
                 "temperature": 0.5, 
                 "stop_sequences": ["\n\nHuman:"], 
 } 
             response = 
 self.bedrock_runtime_client.invoke_model_with_response_stream( 
                 modelId="anthropic.claude-v2", body=json.dumps(body) 
) for event in response.get("body"): 
                 chunk = json.loads(event["chunk"]["bytes"])["completion"] 
                 yield chunk 
         except ClientError: 
             logger.error("Couldn't invoke Anthropic Claude v2") 
             raise
```
• Para obtener más información sobre la API, consulta [InvokeModelWithResponseStreaml](https://docs.aws.amazon.com/goto/boto3/bedrock-runtime-2023-09-30/InvokeModelWithResponseStream)a AWSReferencia de API de SDK for Python (Boto3).

Invocar el modelo Meta Llama 2 Chat en Amazon Bedrock para la generación de texto

En los siguientes ejemplos de código se muestra cómo invocar un modelo Meta Llama 2 Chat de Amazon Bedrock para la generación de texto.

Los ejemplos de acciones son extractos de código de programas más grandes y deben ejecutarse en contexto. Puede ver esta acción en contexto en los siguientes ejemplos de código:

- [Invocar varios modelos fundacionales en Amazon Bedrock](#page-1001-0)
- [Invocar varios LLM en Amazon Bedrock](#page-998-0)

#### .NET

#### AWS SDK for .NET

## **a** Note

Hay más información al respecto. GitHub Busque el ejemplo completo y aprenda a configurar y ejecutar en el [Repositorio de ejemplos de código de AWS.](https://github.com/awsdocs/aws-doc-sdk-examples/tree/main/dotnetv3/BedrockRuntime#code-examples)

Invoque de forma asíncrona el modelo fundacional Meta Llama 2 para generar texto.

```
 /// <summary> 
         /// Asynchronously invokes the Meta Llama 2 Chat model to run an 
 inference based on the provided input. 
         /// </summary> 
         /// <param name="prompt">The prompt that you want Llama 2 to complete.</
param> 
        /// <returns>The inference response from the model</returns>
         /// <remarks> 
         /// The different model providers have individual request and response 
 formats. 
         /// For the format, ranges, and default values for Meta Llama 2 Chat, 
 refer to: 
         /// https://docs.aws.amazon.com/bedrock/latest/userguide/model-
parameters-meta.html 
        // </remarks>
         public static async Task<string> InvokeLlama2Async(string prompt) 
         { 
             string llama2ModelId = "meta.llama2-13b-chat-v1"; 
             AmazonBedrockRuntimeClient client = new(RegionEndpoint.USEast1); 
             string payload = new JsonObject() 
\{\hspace{.1cm} \} { "prompt", prompt }, 
                 { "max_gen_len", 512 }, 
                 { "temperature", 0.5 }, 
                  { "top_p", 0.9 } 
             }.ToJsonString(); 
             string generatedText = "";
```

```
 try 
\{\hspace{.1cm} \} InvokeModelResponse response = await client.InvokeModelAsync(new 
 InvokeModelRequest() 
\overline{a} ModelId = llama2ModelId, 
                    Body = AWSSDKUtils.GenerateMemoryStreamFromString(payload), 
                    ContentType = "application/json", 
                    Accept = "application/json" 
                }); 
                if (response.HttpStatusCode == System.Net.HttpStatusCode.OK) 
\overline{a} return JsonNode.ParseAsync(response.Body) 
                        .Result?["generation"]?.GetValue<string>() ?? ""; 
 } 
                else 
\overline{a} Console.WriteLine("InvokeModelAsync failed with status code " 
 + response.HttpStatusCode); 
 } 
 } 
            catch (AmazonBedrockRuntimeException e) 
\{\hspace{.1cm} \} Console.WriteLine(e.Message); 
 } 
            return generatedText; 
        }
```
• Para obtener más información sobre la API, consulta [InvokeModell](https://docs.aws.amazon.com/goto/DotNetSDKV3/bedrock-runtime-2023-09-30/InvokeModel)a Referencia AWS SDK for .NET de la API.

#### Go

SDK para Go V2

## **a** Note

Hay más información al respecto GitHub. Busque el ejemplo completo y aprenda a configurar y ejecutar en el [Repositorio de ejemplos de código de AWS.](https://github.com/awsdocs/aws-doc-sdk-examples/tree/main/gov2/bedrock-runtime#code-examples)

Invoque el modelo fundacional Meta Llama 2 Chat para generar texto.

```
// Each model provider has their own individual request and response formats.
// For the format, ranges, and default values for Meta Llama 2 Chat, refer to:
// https://docs.aws.amazon.com/bedrock/latest/userguide/model-parameters-
meta.html
type Llama2Request struct { 
 Prompt string `json:"prompt"`
 MaxGenLength int `json:"max_gen_len,omitempty"`
 Temperature float64 `json:"temperature,omitempty"`
}
type Llama2Response struct { 
 Generation string `json:"generation"`
}
// Invokes Meta Llama 2 Chat on Amazon Bedrock to run an inference using the 
 input
// provided in the request body.
func (wrapper InvokeModelWrapper) InvokeLlama2(prompt string) (string, error) { 
     modelId := "meta.llama2-13b-chat-v1" 
  body, err := json.Marshal(Llama2Request { 
 Prompt: prompt,
   MaxGenLength: 512, 
 Temperature: 0.5,
  }) 
  if err != nil { log.Fatal("failed to marshal", err) }
```

```
 output, err := wrapper.BedrockRuntimeClient.InvokeModel(context.TODO(), 
  &bedrockruntime.InvokeModelInput{ 
  ModelId: aws.String(modelId), 
   ContentType: aws.String("application/json"), 
   Body: body, 
  }) 
  if err != nil { ProcessError(err, modelId) } 
  var response Llama2Response 
     if err := json.Unmarshal(output.Body, &response); err != nil { 
         log.Fatal("failed to unmarshal", err) 
     } 
 return response.Generation, nil
}
```
• Para obtener más información sobre la API, consulta [InvokeModell](https://pkg.go.dev/github.com/aws/aws-sdk-go-v2/service/bedrockruntime#Client.InvokeModel)a Referencia AWS SDK for Go de la API.

#### Java

SDK para Java 2.x

#### **a** Note

Hay más información al respecto GitHub. Busque el ejemplo completo y aprenda a configurar y ejecutar en el [Repositorio de ejemplos de código de AWS.](https://github.com/awsdocs/aws-doc-sdk-examples/tree/main/javav2/example_code/bedrock-runtime#readme)

Invoque de forma asíncrona el modelo fundacional Meta Llama 2 Chat para generar texto.

```
 /** 
      * Asynchronously invokes the Meta Llama 2 Chat model to run an inference 
 based 
      * on the provided input. 
\star * @param prompt The prompt that you want Llama 2 to complete. 
      * @return The inference response generated by the model.
```

```
 */ 
     public static String invokeLlama2(String prompt) { 
         /* 
          * The different model providers have individual request and response 
  formats. 
          * For the format, ranges, and default values for Meta Llama 2 Chat, 
  refer to: 
          * https://docs.aws.amazon.com/bedrock/latest/userguide/model-parameters-
meta. 
          * html 
          */ 
         String llama2ModelId = "meta.llama2-13b-chat-v1"; 
         BedrockRuntimeAsyncClient client = BedrockRuntimeAsyncClient.builder() 
                  .region(Region.US_EAST_1) 
                  .credentialsProvider(ProfileCredentialsProvider.create()) 
                 .build();
         String payload = new JSONObject() 
                  .put("prompt", prompt) 
                  .put("max_gen_len", 512) 
                  .put("temperature", 0.5) 
                 .put("top_p", 0.9)
                  .toString(); 
         InvokeModelRequest request = InvokeModelRequest.builder() 
                  .body(SdkBytes.fromUtf8String(payload)) 
                  .modelId(llama2ModelId) 
                  .contentType("application/json") 
                  .accept("application/json") 
                  .build(); 
         CompletableFuture<InvokeModelResponse> completableFuture = 
  client.invokeModel(request) 
                  .whenComplete((response, exception) -> { 
                      if (exception != null) { 
                          System.out.println("Model invocation failed: " + 
  exception); 
1 1 1 1 1 1 1
                  }); 
         String generatedText = ""; 
         try {
```

```
 InvokeModelResponse response = completableFuture.get(); 
            JSONObject responseBody = new 
 JSONObject(response.body().asUtf8String()); 
            generatedText = responseBody.getString("generation"); 
        } catch (InterruptedException e) { 
            Thread.currentThread().interrupt(); 
            System.err.println(e.getMessage()); 
        } catch (ExecutionException e) { 
            System.err.println(e.getMessage()); 
        } 
        return generatedText; 
    }
```
Invoque el modelo fundacional Meta Llama 2 Chat para generar texto.

```
 /** 
          * Invokes the Meta Llama 2 Chat model to run an inference based on the 
 provided 
          * input. 
 * 
          * @param prompt The prompt for Llama 2 to complete. 
          * @return The generated response. 
          */ 
         public static String invokeLlama2(String prompt) { 
 /* 
                  * The different model providers have individual request and 
 response formats. 
                  * For the format, ranges, and default values for Meta Llama 2 
 Chat, refer to: 
                  * https://docs.aws.amazon.com/bedrock/latest/userguide/model-
parameters-meta. 
                  * html 
 */ 
                 String llama2ModelId = "meta.llama2-13b-chat-v1"; 
                 BedrockRuntimeClient client = BedrockRuntimeClient.builder() 
                                 .region(Region.US_EAST_1) 
  .credentialsProvider(ProfileCredentialsProvider.create())
```

```
 String payload = new JSONObject() 
                                  .put("prompt", prompt) 
                                  .put("max_gen_len", 512) 
                                   .put("temperature", 0.5) 
                                   .put("top_p", 0.9) 
                                   .toString(); 
                 InvokeModelRequest request = InvokeModelRequest.builder() 
                                  .body(SdkBytes.fromUtf8String(payload)) 
                                  .modelId(llama2ModelId) 
                                  .contentType("application/json") 
                                   .accept("application/json") 
                                  .build();
                 InvokeModelResponse response = client.invokeModel(request); 
                 JSONObject responseBody = new 
 JSONObject(response.body().asUtf8String()); 
                 String generatedText = responseBody.getString("generation"); 
                 return generatedText; 
        }
```
.build();

• Para obtener más información sobre la API, consulta [InvokeModell](https://docs.aws.amazon.com/goto/SdkForJavaV2/bedrock-runtime-2023-09-30/InvokeModel)a Referencia AWS SDK for Java 2.x de la API.

**JavaScript** 

SDK para JavaScript (v3)

## **a** Note

Hay más información. GitHub Busque el ejemplo completo y aprenda a configurar y ejecutar en el [Repositorio de ejemplos de código de AWS.](https://github.com/awsdocs/aws-doc-sdk-examples/tree/main/javascriptv3/example_code/bedrock-runtime#code-examples)

Invoque el modelo fundacional Meta Llama 2 Chat para generar texto.

```
// Copyright Amazon.com, Inc. or its affiliates. All Rights Reserved.
// SPDX-License-Identifier: Apache-2.0
import {fileURLToPath} from "url";
import {BedrockRuntimeClient, InvokeModelCommand} from "@aws-sdk/client-bedrock-
runtime";
/** 
  * @typedef {Object} ResponseBody 
  * @property {generation} text 
  */
/** 
  * Invokes the Meta Llama 2 Chat model to run an inference 
  * using the input provided in the request body. 
 * 
  * @param {string} prompt - The prompt that you want Llama-2 to complete. 
  * @returns {string} The inference response (generation) from the model. 
  */
export const invokeLlama2 = async (prompt) => { 
     const client = new BedrockRuntimeClient( { region: 'us-east-1' } ); 
     const modelId = 'meta.llama2-13b-chat-v1'; 
    /* The different model providers have individual request and response
  formats. 
      * For the format, ranges, and default values for Meta Llama 2 Chat, refer 
  to: 
      * https://docs.aws.amazon.com/bedrock/latest/userguide/model-parameters-
meta.html 
      */ 
    const payload = \{ prompt, 
         temperature: 0.5, 
         top_p: 0.9, 
         max_gen_len: 512, 
     }; 
     const command = new InvokeModelCommand({ 
         body: JSON.stringify(payload), 
         contentType: 'application/json', 
         accept: 'application/json',
```

```
 modelId, 
     }); 
     try { 
         const response = await client.send(command); 
         const decodedResponseBody = new TextDecoder().decode(response.body); 
         /** @type {ResponseBody} */ 
         const responseBody = JSON.parse(decodedResponseBody); 
         return responseBody.generation; 
     } catch (err) { 
         console.error(err); 
     }
};
// Invoke the function if this file was run directly.
if (process.argv[1] === fileURLToPath(import.meta.url)) { 
     const prompt = 'Complete the following: "Once upon a time..."'; 
     console.log('\nModel: Meta Llama 2 Chat'); 
     console.log(`Prompt: ${prompt}`); 
     const completion = await invokeLlama2(prompt); 
     console.log('Completion:'); 
     console.log(completion); 
     console.log('\n');
}
```
• Para obtener más información sobre la API, consulta [InvokeModell](https://docs.aws.amazon.com/AWSJavaScriptSDK/v3/latest/client/bedrock-runtime/command/InvokeModelCommand)a Referencia AWS SDK for JavaScript de la API.

## PHP

SDK para PHP

## **a** Note

Hay más información al respecto GitHub. Busque el ejemplo completo y aprenda a configurar y ejecutar en el [Repositorio de ejemplos de código de AWS.](https://github.com/awsdocs/aws-doc-sdk-examples/tree/main/php/example_code/bedrock-runtime#code-examples)

Invoque el modelo fundacional Meta Llama 2 Chat para generar texto.

```
 public function invokeLlama2($prompt) 
    \{ # The different model providers have individual request and response 
  formats. 
         # For the format, ranges, and default values for Meta Llama 2 Chat, refer 
  to: 
         # https://docs.aws.amazon.com/bedrock/latest/userguide/model-parameters-
meta.html 
         $completion = ""; 
         try { 
              $modelId = 'meta.llama2-13b-chat-v1'; 
             $body = [ 'prompt' => $prompt, 
                 'temperature' => 0.5,
                  'max_gen_len' => 512, 
              ]; 
              $result = $this->bedrockRuntimeClient->invokeModel([ 
                  'contentType' => 'application/json', 
                  'body' => json_encode($body), 
                  'modelId' => $modelId, 
              ]); 
              $response_body = json_decode($result['body']); 
              $completion = $response_body->generation; 
         } catch (Exception $e) { 
             echo "Error: ({$e->getCode()}) - {$e->getMessage()}\n";
         } 
         return $completion; 
     }
```
• Para obtener más información sobre la API, consulta [InvokeModell](https://docs.aws.amazon.com/goto/SdkForPHPV3/bedrock-runtime-2023-09-30/InvokeModel)a Referencia AWS SDK for PHP de la API.

#### Python

SDK para Python (Boto3)

## **a** Note

Hay más información al respecto GitHub. Busque el ejemplo completo y aprenda a configurar y ejecutar en el [Repositorio de ejemplos de código de AWS.](https://github.com/awsdocs/aws-doc-sdk-examples/tree/main/python/example_code/bedrock-runtime#code-examples)

Invoque el modelo fundacional Meta Llama 2 Chat para generar texto.

```
 def invoke_llama2(self, prompt): 
        "" "
         Invokes the Meta Llama 2 large-language model to run an inference 
         using the input provided in the request body. 
         :param prompt: The prompt that you want Llama 2 to complete. 
         :return: Inference response from the model. 
        "" "
         try: 
             # The different model providers have individual request and response 
  formats. 
             # For the format, ranges, and default values for Meta Llama 2 Chat, 
 refer to: 
             # https://docs.aws.amazon.com/bedrock/latest/userguide/model-
parameters-meta.html 
            body = \{ "prompt": prompt, 
                 "temperature": 0.5, 
                 "top_p": 0.9, 
                 "max_gen_len": 512, 
 } 
             response = self.bedrock_runtime_client.invoke_model( 
                 modelId="meta.llama2-13b-chat-v1", body=json.dumps(body) 
) response_body = json.loads(response["body"].read()) 
             completion = response_body["generation"]
```

```
 return completion
```

```
 except ClientError: 
     logger.error("Couldn't invoke Llama 2") 
     raise
```
• Para obtener más información sobre la API, consulta [InvokeModell](https://docs.aws.amazon.com/goto/boto3/bedrock-runtime-2023-09-30/InvokeModel)a AWSReferencia de API de SDK for Python (Boto3).

# Escenarios de Amazon Bedrock Runtime con SDK de AWS

En los siguientes ejemplos de código, se muestra cómo utilizar Amazon Bedrock Runtime con los SDK de AWS. Cada ejemplo muestra cómo llevar a cabo una tarea específica llamando a varias funciones dentro del mismo servicio.

Los escenarios se centran en un nivel intermedio de experiencia para ayudarle a entender las acciones de servicio en su contexto.

#### **Ejemplos**

- [Crear una aplicación de ejemplo que ofrezca sitios de pruebas para interactuar con modelos](#page-996-0)  [fundacionales de Amazon Bedrock mediante un SDK de AWS.](#page-996-0)
- [Invocar varios modelos de lenguaje grande \(LLM\) en Amazon Bedrock](#page-998-0)
- [Invocar varios modelos fundacionales en Amazon Bedrock](#page-1001-0)
- [Cree y organice aplicaciones de IA generativas con Amazon Bedrock y Step Functions](#page-1005-0)

<span id="page-996-0"></span>Crear una aplicación de ejemplo que ofrezca sitios de pruebas para interactuar con modelos fundacionales de Amazon Bedrock mediante un SDK de AWS.

En los siguientes ejemplos de código se muestra cómo crear sitios de pruebas que interactúan con modelos fundacionales de Amazon Bedrock a través de diferentes modalidades.

#### .NET

#### AWS SDK for .NET

El sitio de pruebas del modelo fundacional (FM) .NET es una aplicación de ejemplo de .NET MAUI Blazor que muestra cómo utilizar Amazon Bedrock desde código C#. En este ejemplo se muestra cómo los desarrolladores de .NET y C# pueden utilizar Amazon Bedrock para crear aplicaciones habilitadas para IA generativa. Puede probar los modelos fundacionales de Amazon Bedrock e interactuar con ellos mediante los cuatro sitios de pruebas siguientes:

- Un sitio de pruebas de texto
- Un sitio de pruebas de chat
- Un sitio de pruebas de voz
- Un sitio de pruebas de imágenes

En el ejemplo también se enumeran y muestran los modelos fundacionales a los que tiene acceso y sus características. Para ver el código fuente y las instrucciones de implementación, consulta el proyecto en. [GitHub](https://github.com/build-on-aws/dotnet-fm-playground)

Servicios utilizados en este ejemplo

• Amazon Bedrock Runtime

## Java

## SDK para Java 2.x

El modelo fundacional (FM) de Java Playground es un ejemplo de aplicación de Spring Boot que muestra cómo utilizar Amazon Bedrock con Java. En este ejemplo, se muestra cómo los desarrolladores de Java pueden usar Amazon Bedrock para crear aplicaciones generativas habilitadas para la IA. Puede probar los modelos fundacionales de Amazon Bedrock e interactuar con ellos mediante los tres sitios de pruebas siguientes:

- Un sitio de pruebas de texto.
- Un sitio de pruebas de chat.
- Un sitio de pruebas de imágenes.

En el ejemplo también se enumeran y muestran los modelos fundacionales a los que tiene acceso y sus características. Para obtener el código fuente y las instrucciones de implementación, consulte el proyecto en [GitHub.](https://github.com/build-on-aws/java-fm-playground)

Servicios utilizados en este ejemplo

• Amazon Bedrock Runtime

## Python

SDK para Python (Boto3)

El modelo fundacional (FM) de Python Playground es un ejemplo de aplicación de Python/ FastAPI que muestra cómo utilizar Amazon Bedrock con Python. En este ejemplo, se muestra cómo los desarrolladores de Python pueden utilizar Amazon Bedrock para crear aplicaciones habilitadas para IA generativa. Puede probar los modelos fundacionales de Amazon Bedrock e interactuar con ellos mediante los tres sitios de pruebas siguientes:

- Un sitio de pruebas de texto.
- Un sitio de pruebas de chat.
- Un sitio de pruebas de imágenes.

En el ejemplo también se enumeran y muestran los modelos fundacionales a los que tiene acceso y sus características. Para obtener el código fuente y las instrucciones de implementación, consulte el proyecto en [GitHub.](https://github.com/build-on-aws/python-fm-playground)

Servicios utilizados en este ejemplo

• Amazon Bedrock Runtime

## <span id="page-998-0"></span>Invocar varios modelos de lenguaje grande (LLM) en Amazon Bedrock

El siguiente ejemplo de código muestra cómo invocar varios large-language-models (LLM) en Amazon Bedrock.

- Genere texto con Anthropic Claude.
- Genere texto con AI21 Labs Jurassic-2.
- Genere texto con Meta Llama 2 Chat.

#### PHP

## SDK para PHP

## **a** Note

Hay más información al respecto. GitHub Busque el ejemplo completo y aprenda a configurar y ejecutar en el [Repositorio de ejemplos de código de AWS.](https://github.com/awsdocs/aws-doc-sdk-examples/tree/main/php/example_code/bedrock-runtime/#code-examples)

Invoque varios LLM en Amazon Bedrock.

```
namespace BedrockRuntime;
class GettingStartedWithBedrockRuntime
{ 
     protected BedrockRuntimeService $bedrockRuntimeService; 
     public function runExample() 
     { 
         echo "\n"; 
         echo 
  "---------------------------------------------------------------------\n"; 
         echo "Welcome to the Amazon Bedrock Runtime getting started demo using 
 PHP!\n\{n"; echo 
          "---------------------------------------------------------------------\n"; 
         $clientArgs = [ 
              'region' => 'us-east-1', 
              'version' => 'latest', 
              'profile' => 'default', 
         ]; 
         $bedrockRuntimeService = new BedrockRuntimeService($clientArgs); 
         $prompt = 'In one paragraph, who are you?'; 
         echo "\nPrompt: " . $prompt; 
         echo "\n\nAnthropic Claude:"; 
         echo $bedrockRuntimeService->invokeClaude($prompt);
```

```
 echo "\n\nAI21 Labs Jurassic-2: "; 
         echo $bedrockRuntimeService->invokeJurassic2($prompt); 
         echo "\n\nMeta Llama 2 Chat: "; 
         echo $bedrockRuntimeService->invokeLlama2($prompt); 
         echo 
  "\n---------------------------------------------------------------------\n"; 
         $image_prompt = 'stylized picture of a cute old steampunk robot'; 
         echo "\nImage prompt: " . $image_prompt; 
        echo "\n\nStability.ai Stable Diffusion XL:\n";
        $diffusionSeed = rand(0, 4294967295); $style_preset = 'photographic'; 
         $base64 = $bedrockRuntimeService->invokeStableDiffusion($image_prompt, 
  $diffusionSeed, $style_preset); 
         $image_path = $this->saveImage($base64, 'stability.stable-diffusion-xl'); 
         echo "The generated images have been saved to $image_path"; 
         echo "\n\nAmazon Titan Image Generation:\n"; 
        $titanSeed = rand(0, 2147483647); $base64 = $bedrockRuntimeService->invokeTitanImage($image_prompt, 
  $titanSeed); 
         $image_path = $this->saveImage($base64, 'amazon.titan-image-generator-
v1'); 
         echo "The generated images have been saved to $image_path"; 
     } 
     private function saveImage($base64_image_data, $model_id): string 
     { 
         $output_dir = "output"; 
         if (!file_exists($output_dir)) { 
             mkdir($output_dir); 
         } 
        $i = 1;while (file_exists("$output_dir/$model_id" . '_' . "$i.png")) {
            $i++; } 
         $image_data = base64_decode($base64_image_data);
```
}

```
 $file_path = "$output_dir/$model_id" . '_' . "$i.png"; 
     $file = fopen($file_path, 'wb'); 
     fwrite($file, $image_data); 
     fclose($file); 
     return $file_path; 
 }
```
• Para obtener más información sobre la API, consulta [InvokeModell](https://docs.aws.amazon.com/goto/SdkForPHPV3/bedrock-runtime-2023-09-30/InvokeModel)a Referencia AWS SDK for PHP de la API.

## <span id="page-1001-0"></span>Invocar varios modelos fundacionales en Amazon Bedrock

En el siguiente ejemplo de código se muestra cómo invocar varios modelos fundacionales en Amazon Bedrock.

- Genere texto con Anthropic Claude.
- Genere texto con AI21 Labs Jurassic-2.
- Genere texto con Meta Llama 2 Chat.
- Procese de forma asíncrona el flujo de respuesta de Anthropic Claude.
- Genere una imagen con Amazon Titan Image Generator.

Go

SDK para Go V2

## **a** Note

Hay más información al respecto GitHub. Busque el ejemplo completo y aprenda a configurar y ejecutar en el [Repositorio de ejemplos de código de AWS.](https://github.com/awsdocs/aws-doc-sdk-examples/tree/main/gov2/bedrock-runtime#code-examples)

Invoque varios modelos fundacionales en Amazon Bedrock.

```
// InvokeModelsScenario demonstrates how to use the Amazon Bedrock Runtime client
// to invoke various foundation models for text and image generation
//
// 1. Generate text with Anthropic Claude 2
// 2. Generate text with AI21 Labs Jurassic-2
// 3. Generate text with Meta Llama 2 Chat
// 4. Generate text and asynchronously process the response stream with Anthropic 
 Claude 2
// 5. Generate and image with the Amazon Titan image generation model
type InvokeModelsScenario struct { 
  sdkConfig aws.Config 
  invokeModelWrapper actions.InvokeModelWrapper 
  responseStreamWrapper actions.InvokeModelWithResponseStreamWrapper 
  questioner demotools.IQuestioner
}
// NewInvokeModelsScenario constructs an InvokeModelsScenario instance from a 
  configuration.
// It uses the specified config to get a Bedrock Runtime client and create 
 wrappers for the
// actions used in the scenario.
func NewInvokeModelsScenario(sdkConfig aws.Config, questioner 
  demotools.IQuestioner) InvokeModelsScenario { 
  client := bedrockruntime.NewFromConfig(sdkConfig) 
  return InvokeModelsScenario{ 
   sdkConfig: sdkConfig, 
   invokeModelWrapper: actions.InvokeModelWrapper{BedrockRuntimeClient: 
  client}, 
   responseStreamWrapper: 
  actions.InvokeModelWithResponseStreamWrapper{BedrockRuntimeClient: client}, 
   questioner: questioner, 
  }
}
// Runs the interactive scenario.
func (scenario InvokeModelsScenario) Run() { 
  defer func() { 
  if r := recover(); r := nil {
    log.Printf("Something went wrong with the demo: %v\n", r) 
   } 
 \}()
```

```
 log.Println(strings.Repeat("=", 77)) 
  log.Println("Welcome to the Amazon Bedrock Runtime model invocation demo.") 
  log.Println(strings.Repeat("=", 77)) 
  log.Printf("First, let's invoke a few large-language models using the 
  synchronous client:\n\n") 
 text2textPrompt := "In one paragraph, who are you?" 
  log.Println(strings.Repeat("-", 77)) 
  log.Printf("Invoking Claude with prompt: %v\n", text2textPrompt) 
  scenario.InvokeClaude(text2textPrompt) 
  log.Println(strings.Repeat("-", 77)) 
  log.Printf("Invoking Jurassic-2 with prompt: %v\n", text2textPrompt) 
  scenario.InvokeJurassic2(text2textPrompt) 
  log.Println(strings.Repeat("-", 77)) 
  log.Printf("Invoking Llama2 with prompt: %v\n", text2textPrompt) 
  scenario.InvokeLlama2(text2textPrompt) 
  log.Println(strings.Repeat("=", 77)) 
  log.Printf("Now, let's invoke Claude with the asynchronous client and process 
  the response stream:\n\n") 
 log.Println(strings.Repeat("-", 77)) 
  log.Printf("Invoking Claude with prompt: %v\n", text2textPrompt) 
  scenario.InvokeWithResponseStream(text2textPrompt) 
 log.Println(strings.Repeat("=", 77)) 
  log.Printf("Now, let's create an image with the Amazon Titan image generation 
model:\n\n\langle n \ranglen")
 text2ImagePrompt := "stylized picture of a cute old steampunk robot" 
  seed := rand.Int63n(2147483648) 
 log.Println(strings.Repeat("-", 77)) 
 log.Printf("Invoking Amazon Titan with prompt: %v\n", text2ImagePrompt) 
 scenario.InvokeTitanImage(text2ImagePrompt, seed) 
 log.Println(strings.Repeat("=", 77)) 
 log.Println("Thanks for watching!") 
 log.Println(strings.Repeat("=", 77))
}
```

```
func (scenario InvokeModelsScenario) InvokeClaude(prompt string) { 
  completion, err := scenario.invokeModelWrapper.InvokeClaude(prompt) 
 if err != nil {
  panic(err) 
  } 
 log.Printf("\nClaude : %v\n", strings.TrimSpace(completion))
}
func (scenario InvokeModelsScenario) InvokeJurassic2(prompt string) { 
  completion, err := scenario.invokeModelWrapper.InvokeJurassic2(prompt) 
 if err != nil {
  panic(err) 
  } 
 log.Printf("\nJurassic-2 : %v\n", strings.TrimSpace(completion))
}
func (scenario InvokeModelsScenario) InvokeLlama2(prompt string) { 
  completion, err := scenario.invokeModelWrapper.InvokeLlama2(prompt) 
 if err != nil {
  panic(err) 
 } 
log.Printf("\nLlama 2 : %v\n\n", strings.TrimSpace(completion))
}
func (scenario InvokeModelsScenario) InvokeWithResponseStream(prompt string) { 
  log.Println("\nClaude with response stream:") 
  _, err := scenario.responseStreamWrapper.InvokeModelWithResponseStream(prompt) 
 if err != nil { 
  panic(err) 
  } 
 log.Println()
}
func (scenario InvokeModelsScenario) InvokeTitanImage(prompt string, seed int64) 
  { 
  base64ImageData, err := scenario.invokeModelWrapper.InvokeTitanImage(prompt, 
  seed) 
 if err != nil {
  panic(err) 
  } 
  imagePath := saveImage(base64ImageData, "amazon.titan-image-generator-v1") 
 fmt.Printf("The generated image has been saved to %s\n", imagePath)
}
```
- Para obtener detalles de la API, consulte los siguientes temas en la Referencia de la API de AWS SDK for Go.
	- [InvokeModel](https://pkg.go.dev/github.com/aws/aws-sdk-go-v2/service/bedrockruntime#Client.InvokeModel)
	- [InvokeModelWithResponseStream](https://pkg.go.dev/github.com/aws/aws-sdk-go-v2/service/bedrockruntime#Client.InvokeModelWithResponseStream)

<span id="page-1005-0"></span>Cree y organice aplicaciones de IA generativas con Amazon Bedrock y Step Functions

El siguiente ejemplo de código muestra cómo crear y organizar aplicaciones de IA generativa con Amazon Bedrock y Step Functions.

## Python

SDK para Python (Boto3)

El escenario de encadenamiento rápido sin servidor de Amazon Bedrock demuestra cómo se pueden utilizar [AWS Step Functions](https://docs.aws.amazon.com/step-functions/latest/dg/welcome.html)[Amazon Bedrock](https://docs.aws.amazon.com/bedrock/latest/userguide/what-is-bedrock.html) y Agents [for Amazon Bedrock](https://docs.aws.amazon.com/bedrock/latest/userguide/agents.html) para crear y organizar aplicaciones de IA generativa complejas, sin servidor y altamente escalables. Contiene los siguientes ejemplos prácticos:

- Escribe un análisis de una novela determinada para un blog de literatura. Este ejemplo ilustra una cadena simple y secuencial de indicaciones.
- Genera una historia corta sobre un tema determinado. Este ejemplo ilustra cómo la IA puede procesar de forma iterativa una lista de elementos que generó previamente.
- Cree un itinerario para unas vacaciones de fin de semana a un destino determinado. Este ejemplo ilustra cómo paralelizar varias solicitudes distintas.
- Presente ideas cinematográficas a un usuario humano que actúe como productor de películas. Este ejemplo ilustra cómo paralelizar la misma solicitud con diferentes parámetros de inferencia, cómo retroceder a un paso anterior de la cadena y cómo incluir la intervención humana como parte del flujo de trabajo.
- Planifique una comida en función de los ingredientes que el usuario tenga a mano. Este ejemplo ilustra cómo las cadenas de mensajes rápidos pueden incorporar dos conversaciones distintas sobre la IA, en las que dos personas relacionadas con la IA entablan un debate entre sí para mejorar el resultado final.

• Busca y resume el GitHub repositorio con más tendencias de la actualidad. Este ejemplo ilustra cómo encadenar varios agentes de IA que interactúan con API externas.

Para ver el código fuente completo y las instrucciones de configuración y ejecución, consulta el proyecto completo en [GitHub.](https://github.com/aws-samples/amazon-bedrock-serverless-prompt-chaining)

Servicios utilizados en este ejemplo

- Amazon Bedrock
- Amazon Bedrock Runtime
- Agentes para Amazon Bedrock
- Agentes para Amazon Bedrock Runtime
- Step Functions

# Ejemplos de código para agentes de Amazon Bedrock que utilizan SDK AWS

Los siguientes ejemplos de código muestran cómo usar Agents for Amazon Bedrock con un kit de desarrollo de AWS software (SDK).

Las acciones son extractos de código de programas más grandes y deben ejecutarse en contexto. Mientras las acciones muestran cómo llamar a las funciones de servicio individuales, es posible ver las acciones en contexto en los escenarios relacionados y en los ejemplos entre servicios.

Los escenarios son ejemplos de código que muestran cómo llevar a cabo una tarea específica llamando a varias funciones dentro del mismo servicio.

## Más recursos

- [Guía del usuario de Agents for Amazon Bedrock](https://docs.aws.amazon.com/bedrock/latest/userguide/agents.html): más información sobre Agents for Amazon Bedrock.
- [Referencia de la API Agents for Amazon Bedrock](https://docs.aws.amazon.com/bedrock/latest/APIReference/API_Operations_Agents_for_Amazon_Bedrock.html): detalles sobre todas las acciones de Agents for Amazon Bedrock disponibles.
- [Centro para desarrolladores de AWS](https://aws.amazon.com/developer/code-examples/?awsf.sdk-code-examples-product=product%23bedrock-agents): ejemplos de código que puede filtrar por categoría o por búsqueda de texto completo.
- [AWSEjemplos de SDK](https://github.com/awsdocs/aws-doc-sdk-examples): GitHub repositorio con código completo en los idiomas preferidos. Incluye instrucciones para configurar y ejecutar el código.

#### Ejemplos de código

- [Acciones para los agentes de Amazon Bedrock que utilizan SDK AWS](#page-1007-0)
	- [Crear un agente de Amazon Bedrock mediante un SDK de AWS](#page-1008-0)
	- [Crear un grupo de acciones de agente de Amazon Bedrock mediante un SDK de AWS](#page-1009-0)
	- [Crear un alias de agente de Amazon Bedrock mediante un SDK de AWS](#page-1011-0)
	- [Eliminar un agente de Amazon Bedrock mediante un SDK de AWS](#page-1012-0)
	- [Eliminar un alias de agente de Amazon Bedrock mediante un SDK de AWS](#page-1013-0)
	- [Obtener información sobre un agente de Amazon Bedrock que utiliza un SDK de AWS](#page-1014-0)
	- [Enumerar los grupos de acciones de un agente de Amazon Bedrock mediante un SDK de AWS](#page-1016-0)
	- [Enumerar los agentes de Amazon Bedrock que pertenecen a una cuenta que utiliza un SDK de](#page-1017-0)  [AWS](#page-1017-0)
	- [Enumerar las bases de conocimientos asociadas a un agente de Amazon Bedrock que utiliza un](#page-1018-0)  [SDK de AWS](#page-1018-0)
	- [Preparar un agente de Amazon Bedrock mediante un SDK de AWS](#page-1019-0)
- [Escenarios para agentes de Amazon Bedrock que utilizan SDK AWS](#page-1021-0)
	- [Un end-to-end ejemplo que muestra cómo crear e invocar agentes de Amazon Bedrock](#page-1021-1)  [mediante un SDK AWS](#page-1021-1)
	- [Cree y organice aplicaciones de IA generativas con Amazon Bedrock y Step Functions](#page-1033-0)

# <span id="page-1007-0"></span>Acciones para los agentes de Amazon Bedrock que utilizan SDK AWS

Los siguientes ejemplos de código muestran cómo usar Agents for Amazon Bedrock con los AWS SDK. Cada ejemplo llama a una función de servicio individual.

Los ejemplos de acciones son extractos de código de programas más grandes y deben ejecutarse en contexto. Puede ver las acciones en su contexto en [Escenarios para agentes de Amazon Bedrock](#page-1021-0)  [que utilizan SDK AWS](#page-1021-0).

## Ejemplos

- [Crear un agente de Amazon Bedrock mediante un SDK de AWS](#page-1008-0)
- [Crear un grupo de acciones de agente de Amazon Bedrock mediante un SDK de AWS](#page-1009-0)
- [Crear un alias de agente de Amazon Bedrock mediante un SDK de AWS](#page-1011-0)
- [Eliminar un agente de Amazon Bedrock mediante un SDK de AWS](#page-1012-0)
- [Eliminar un alias de agente de Amazon Bedrock mediante un SDK de AWS](#page-1013-0)
- [Obtener información sobre un agente de Amazon Bedrock que utiliza un SDK de AWS](#page-1014-0)
- [Enumerar los grupos de acciones de un agente de Amazon Bedrock mediante un SDK de AWS](#page-1016-0)
- [Enumerar los agentes de Amazon Bedrock que pertenecen a una cuenta que utiliza un SDK de](#page-1017-0)  [AWS](#page-1017-0)
- [Enumerar las bases de conocimientos asociadas a un agente de Amazon Bedrock que utiliza un](#page-1018-0)  [SDK de AWS](#page-1018-0)
- [Preparar un agente de Amazon Bedrock mediante un SDK de AWS](#page-1019-0)

## Crear un agente de Amazon Bedrock mediante un SDK de AWS

En los siguientes ejemplos de código se muestra cómo crear un agente de Amazon Bedrock.

Los ejemplos de acciones son extractos de código de programas más grandes y deben ejecutarse en contexto. Puede ver esta acción en contexto en el siguiente ejemplo de código:

• [Crear e invocar un agente](#page-1021-0)

#### Python

SDK para Python (Boto3)

#### **a** Note

Hay más información al respecto. GitHub Busque el ejemplo completo y aprenda a configurar y ejecutar en el [Repositorio de ejemplos de código de AWS.](https://github.com/awsdocs/aws-doc-sdk-examples/tree/main/python/example_code/bedrock-agent#code-examples)

Cree un agente de .

```
 def create_agent(self, agent_name, foundation_model, role_arn, instruction): 
       "" "
        Creates an agent that orchestrates interactions between foundation 
 models, 
        data sources, software applications, user conversations, and APIs to 
 carry 
        out tasks to help customers.
```

```
 :param agent_name: A name for the agent. 
         :param foundation_model: The foundation model to be used for 
 orchestration by the agent. 
         :param role_arn: The ARN of the IAM role with permissions needed by the 
 agent. 
         :param instruction: Instructions that tell the agent what it should do 
 and how it should 
                              interact with users. 
         :return: The response from Agents for Bedrock if successful, otherwise 
 raises an exception. 
        "" ""
         try: 
             response = self.client.create_agent( 
                 agentName=agent_name, 
                 foundationModel=foundation_model, 
                 agentResourceRoleArn=role_arn, 
                 instruction=instruction, 
) except ClientError as e: 
             logger.error(f"Error: Couldn't create agent. Here's why: {e}") 
             raise 
         else: 
             return response["agent"]
```
• Para obtener más información sobre la API, consulta [CreateAgent](https://docs.aws.amazon.com/goto/boto3/bedrock-agent-2023-12-12/CreateAgent)la AWSReferencia de API de SDK for Python (Boto3).

Crear un grupo de acciones de agente de Amazon Bedrock mediante un SDK de AWS

En los siguientes ejemplos de código se muestra cómo crear un grupo de acciones de agente de Amazon Bedrock.

Los ejemplos de acciones son extractos de código de programas más grandes y deben ejecutarse en contexto. Puede ver esta acción en contexto en el siguiente ejemplo de código:

• [Crear e invocar un agente](#page-1021-0)

#### Python

SDK para Python (Boto3)

#### **a**) Note

Hay más información al respecto. GitHub Busque el ejemplo completo y aprenda a configurar y ejecutar en el [Repositorio de ejemplos de código de AWS.](https://github.com/awsdocs/aws-doc-sdk-examples/tree/main/python/example_code/bedrock-agent#code-examples)

Cree un grupo de acciones de agente.

```
 def create_agent_action_group( 
         self, name, description, agent_id, agent_version, function_arn, 
 api_schema 
     ): 
        "" "
         Creates an action group for an agent. An action group defines a set of 
 actions that an 
         agent should carry out for the customer. 
         :param name: The name to give the action group. 
         :param description: The description of the action group. 
         :param agent_id: The unique identifier of the agent for which to create 
 the action group. 
         :param agent_version: The version of the agent for which to create the 
 action group. 
         :param function_arn: The ARN of the Lambda function containing the 
 business logic that is 
                               carried out upon invoking the action. 
         :param api_schema: Contains the OpenAPI schema for the action group. 
         :return: Details about the action group that was created. 
         """ 
         try: 
             response = self.client.create_agent_action_group( 
                 actionGroupName=name, 
                 description=description, 
                 agentId=agent_id, 
                 agentVersion=agent_version, 
                 actionGroupExecutor={"lambda": function_arn}, 
                 apiSchema={"payload": api_schema}, 
) agent_action_group = response["agentActionGroup"]
```

```
 except ClientError as e: 
             logger.error(f"Error: Couldn't create agent action group. Here's why: 
 {e}") 
             raise 
        else: 
             return agent_action_group
```
• Para obtener más información sobre la API, consulta [CreateAgentActionGroupl](https://docs.aws.amazon.com/goto/boto3/bedrock-agent-2023-12-12/CreateAgentActionGroup)a AWSReferencia de API de SDK for Python (Boto3).

Crear un alias de agente de Amazon Bedrock mediante un SDK de AWS

En los siguientes ejemplos de código se muestra cómo crear un alias de agente de Amazon Bedrock.

Los ejemplos de acciones son extractos de código de programas más grandes y deben ejecutarse en contexto. Puede ver esta acción en contexto en el siguiente ejemplo de código:

• [Crear e invocar un agente](#page-1021-0)

#### Python

SDK para Python (Boto3)

#### **a** Note

Hay más información al respecto. GitHub Busque el ejemplo completo y aprenda a configurar y ejecutar en el [Repositorio de ejemplos de código de AWS.](https://github.com/awsdocs/aws-doc-sdk-examples/tree/main/python/example_code/bedrock-agent#code-examples)

Cree un alias de agente.

```
 def create_agent_alias(self, name, agent_id): 
    "" "
     Creates an alias of an agent that can be used to deploy the agent. 
     :param name: The name of the alias. 
     :param agent_id: The unique identifier of the agent. 
     :return: Details about the alias that was created.
```

```
"" "
         try: 
             response = self.client.create_agent_alias( 
                 agentAliasName=name, agentId=agent_id 
) agent_alias = response["agentAlias"] 
         except ClientError as e: 
             logger.error(f"Couldn't create agent alias. {e}") 
             raise 
         else: 
             return agent_alias
```
• Para obtener más información sobre la API, consulta [CreateAgentAlias](https://docs.aws.amazon.com/goto/boto3/bedrock-agent-2023-12-12/CreateAgentAlias)la AWSReferencia de API de SDK for Python (Boto3).

## Eliminar un agente de Amazon Bedrock mediante un SDK de AWS

En el siguiente ejemplo de código se muestra cómo eliminar un agente de Amazon Bedrock.

Los ejemplos de acciones son extractos de código de programas más grandes y deben ejecutarse en contexto. Puede ver esta acción en contexto en el siguiente ejemplo de código:

• [Crear e invocar un agente](#page-1021-0)

Python

```
SDK para Python (Boto3)
```
**a** Note

Hay más información al respecto. GitHub Busque el ejemplo completo y aprenda a configurar y ejecutar en el [Repositorio de ejemplos de código de AWS.](https://github.com/awsdocs/aws-doc-sdk-examples/tree/main/python/example_code/bedrock-agent#code-examples)

Elimine un agente.

```
 def delete_agent(self, agent_id): 
    "" "
     Deletes an Amazon Bedrock agent.
```

```
 :param agent_id: The unique identifier of the agent to delete. 
         :return: The response from Agents for Bedrock if successful, otherwise 
 raises an exception. 
 """ 
        try: 
             response = self.client.delete_agent( 
                 agentId=agent_id, skipResourceInUseCheck=False 
) except ClientError as e: 
             logger.error(f"Couldn't delete agent. {e}") 
            raise 
        else: 
             return response
```
• Para obtener más información sobre la API, consulta [DeleteAgentl](https://docs.aws.amazon.com/goto/boto3/bedrock-agent-2023-12-12/DeleteAgent)a AWSReferencia de API de SDK for Python (Boto3).

<span id="page-1013-0"></span>Eliminar un alias de agente de Amazon Bedrock mediante un SDK de AWS

En el siguiente ejemplo de código se muestra cómo eliminar un alias de agente de Amazon Bedrock.

Los ejemplos de acciones son extractos de código de programas más grandes y deben ejecutarse en contexto. Puede ver esta acción en contexto en el siguiente ejemplo de código:

• [Crear e invocar un agente](#page-1021-0)

Python

SDK para Python (Boto3)

**a** Note

Hay más información al respecto. GitHub Busque el ejemplo completo y aprenda a configurar y ejecutar en el [Repositorio de ejemplos de código de AWS.](https://github.com/awsdocs/aws-doc-sdk-examples/tree/main/python/example_code/bedrock-agent#code-examples)

Elimine un alias de agente.

```
 def delete_agent_alias(self, agent_id, agent_alias_id): 
        "" ""
         Deletes an alias of an Amazon Bedrock agent. 
         :param agent_id: The unique identifier of the agent that the alias 
 belongs to. 
         :param agent_alias_id: The unique identifier of the alias to delete. 
         :return: The response from Agents for Bedrock if successful, otherwise 
 raises an exception. 
 """ 
         try: 
             response = self.client.delete_agent_alias( 
                 agentId=agent_id, agentAliasId=agent_alias_id 
) except ClientError as e: 
             logger.error(f"Couldn't delete agent alias. {e}") 
             raise 
         else: 
             return response
```
• Para obtener más información sobre la API, consulta [DeleteAgentAliasl](https://docs.aws.amazon.com/goto/boto3/bedrock-agent-2023-12-12/DeleteAgentAlias)a AWSReferencia de API de SDK for Python (Boto3).

<span id="page-1014-0"></span>Obtener información sobre un agente de Amazon Bedrock que utiliza un SDK de AWS

En el siguiente ejemplo de código se muestra cómo obtener información sobre un agente de Amazon Bedrock.

Los ejemplos de acciones son extractos de código de programas más grandes y deben ejecutarse en contexto. Puede ver esta acción en contexto en el siguiente ejemplo de código:

• [Crear e invocar un agente](#page-1021-0)

#### Python

## SDK para Python (Boto3)

#### **a**) Note

Hay más información al respecto. GitHub Busque el ejemplo completo y aprenda a configurar y ejecutar en el [Repositorio de ejemplos de código de AWS.](https://github.com/awsdocs/aws-doc-sdk-examples/tree/main/python/example_code/bedrock-agent#code-examples)

Obtenga un agente.

```
 def get_agent(self, agent_id, log_error=True): 
       "''" Gets information about an agent. 
        :param agent_id: The unique identifier of the agent. 
        :param log_error: Whether to log any errors that occur when getting the 
 agent. 
                            If True, errors will be logged to the logger. If False, 
 errors 
                            will still be raised, but not logged. 
        :return: The information about the requested agent. 
       "" "
        try: 
            response = self.client.get_agent(agentId=agent_id) 
            agent = response["agent"] 
        except ClientError as e: 
            if log_error: 
                 logger.error(f"Couldn't get agent {agent_id}. {e}") 
            raise 
        else: 
            return agent
```
• Para obtener más información sobre la API, consulta [GetAgentl](https://docs.aws.amazon.com/goto/boto3/bedrock-agent-2023-12-12/GetAgent)a AWSReferencia de API de SDK for Python (Boto3).

<span id="page-1016-0"></span>Enumerar los grupos de acciones de un agente de Amazon Bedrock mediante un SDK de AWS

En el siguiente ejemplo de código se muestra cómo enumerar los grupos de acciones de un agente de Amazon Bedrock.

Los ejemplos de acciones son extractos de código de programas más grandes y deben ejecutarse en contexto. Puede ver esta acción en contexto en el siguiente ejemplo de código:

• [Crear e invocar un agente](#page-1021-0)

#### Python

SDK para Python (Boto3)

#### **a** Note

Hay más información al respecto. GitHub Busque el ejemplo completo y aprenda a configurar y ejecutar en el [Repositorio de ejemplos de código de AWS.](https://github.com/awsdocs/aws-doc-sdk-examples/tree/main/python/example_code/bedrock-agent#code-examples)

Enumere los grupos de acciones de un agente.

```
 def list_agent_action_groups(self, agent_id, agent_version): 
    "" "
     List the action groups for a version of an Amazon Bedrock Agent. 
     :param agent_id: The unique identifier of the agent. 
     :param agent_version: The version of the agent. 
     :return: The list of action group summaries for the version of the agent. 
    "" "
     try: 
         action_groups = [] 
         paginator = self.client.get_paginator("list_agent_action_groups") 
         for page in paginator.paginate( 
             agentId=agent_id, 
             agentVersion=agent_version, 
             PaginationConfig={"PageSize": 10}, 
         ):
```

```
 action_groups.extend(page["actionGroupSummaries"]) 
 except ClientError as e: 
     logger.error(f"Couldn't list action groups. {e}") 
     raise 
 else: 
     return action_groups
```
• Para obtener más información sobre la API, consulta [ListAgentActionGroupsl](https://docs.aws.amazon.com/goto/boto3/bedrock-agent-2023-12-12/ListAgentActionGroups)a AWSReferencia de API de SDK for Python (Boto3).

<span id="page-1017-0"></span>Enumerar los agentes de Amazon Bedrock que pertenecen a una cuenta que utiliza un SDK de AWS

En el siguiente ejemplo de código se muestra cómo enumerar los agentes de Amazon Bedrock que pertenecen a una cuenta.

Los ejemplos de acciones son extractos de código de programas más grandes y deben ejecutarse en contexto. Puede ver esta acción en contexto en el siguiente ejemplo de código:

• [Crear e invocar un agente](#page-1021-0)

Python

```
SDK para Python (Boto3)
```
**a** Note

Hay más información al respecto. GitHub Busque el ejemplo completo y aprenda a configurar y ejecutar en el [Repositorio de ejemplos de código de AWS.](https://github.com/awsdocs/aws-doc-sdk-examples/tree/main/python/example_code/bedrock-agent#code-examples)

Enumere los agentes que pertenecen a una cuenta.

```
 def list_agents(self): 
 """ 
        List the available Amazon Bedrock Agents.
```

```
 :return: The list of available bedrock agents. 
 """ 
         try: 
            all\_agents = [] paginator = self.client.get_paginator("list_agents") 
             for page in paginator.paginate(PaginationConfig={"PageSize": 10}): 
                 all_agents.extend(page["agentSummaries"]) 
         except ClientError as e: 
             logger.error(f"Couldn't list agents. {e}") 
             raise 
         else: 
             return all_agents
```
• Para obtener más información sobre la API, consulta [ListAgentsl](https://docs.aws.amazon.com/goto/boto3/bedrock-agent-2023-12-12/ListAgents)a AWSReferencia de API de SDK for Python (Boto3).

<span id="page-1018-0"></span>Enumerar las bases de conocimientos asociadas a un agente de Amazon Bedrock que utiliza un SDK de AWS

En el siguiente ejemplo de código se muestra cómo enumerar las bases de conocimientos asociadas a un agente de Amazon Bedrock.

Los ejemplos de acciones son extractos de código de programas más grandes y deben ejecutarse en contexto. Puede ver esta acción en contexto en el siguiente ejemplo de código:

• [Crear e invocar un agente](#page-1021-0)

Python

```
SDK para Python (Boto3)
```
**a**) Note

Hay más información al respecto. GitHub Busque el ejemplo completo y aprenda a configurar y ejecutar en el [Repositorio de ejemplos de código de AWS.](https://github.com/awsdocs/aws-doc-sdk-examples/tree/main/python/example_code/bedrock-agent#code-examples)

Enumere las bases de conocimientos asociadas a un agente.

```
 def list_agent_knowledge_bases(self, agent_id, agent_version): 
 """ 
         List the knowledge bases associated with a version of an Amazon Bedrock 
 Agent. 
         :param agent_id: The unique identifier of the agent. 
         :param agent_version: The version of the agent. 
         :return: The list of knowledge base summaries for the version of the 
 agent. 
        "" ""
         try: 
             knowledge_bases = [] 
             paginator = self.client.get_paginator("list_agent_knowledge_bases") 
             for page in paginator.paginate( 
                  agentId=agent_id, 
                  agentVersion=agent_version, 
                  PaginationConfig={"PageSize": 10}, 
             ): 
                  knowledge_bases.extend(page["agentKnowledgeBaseSummaries"]) 
         except ClientError as e: 
             logger.error(f"Couldn't list knowledge bases. {e}") 
             raise 
         else: 
             return knowledge_bases
```
• Para obtener más información sobre la API, consulta [ListAgentKnowledgeBasesl](https://docs.aws.amazon.com/goto/boto3/bedrock-agent-2023-12-12/ListAgentKnowledgeBases)a AWSReferencia de API de SDK for Python (Boto3).

<span id="page-1019-0"></span>Preparar un agente de Amazon Bedrock mediante un SDK de AWS

En el siguiente ejemplo de código se muestra cómo preparar un agente de Amazon Bedrock para pruebas internas.

Los ejemplos de acciones son extractos de código de programas más grandes y deben ejecutarse en contexto. Puede ver esta acción en contexto en el siguiente ejemplo de código:

#### • [Crear e invocar un agente](#page-1021-0)

Python

SDK para Python (Boto3)

#### **a** Note

Hay más información al respecto. GitHub Busque el ejemplo completo y aprenda a configurar y ejecutar en el [Repositorio de ejemplos de código de AWS.](https://github.com/awsdocs/aws-doc-sdk-examples/tree/main/python/example_code/bedrock-agent#code-examples)

Prepare a un agente para las pruebas internas.

```
 def prepare_agent(self, agent_id): 
       "''" Creates a DRAFT version of the agent that can be used for internal 
 testing. 
        :param agent_id: The unique identifier of the agent to prepare. 
        :return: The response from Agents for Bedrock if successful, otherwise 
 raises an exception. 
       \cdots "
        try: 
            prepared_agent_details = self.client.prepare_agent(agentId=agent_id) 
        except ClientError as e: 
            logger.error(f"Couldn't prepare agent. {e}") 
            raise 
        else: 
            return prepared_agent_details
```
• Para obtener más información sobre la API, consulta [PrepareAgentl](https://docs.aws.amazon.com/goto/boto3/bedrock-agent-2023-12-12/PrepareAgent)a AWSReferencia de API de SDK for Python (Boto3).

# Escenarios para agentes de Amazon Bedrock que utilizan SDK AWS

Los siguientes ejemplos de código muestran cómo usar Agents for Amazon Bedrock con los AWS SDK. Cada ejemplo muestra cómo llevar a cabo una tarea específica llamando a varias funciones dentro del mismo servicio.

Los escenarios se centran en un nivel intermedio de experiencia para ayudarle a entender las acciones de servicio en su contexto.

## Ejemplos

- [Un end-to-end ejemplo que muestra cómo crear e invocar agentes de Amazon Bedrock mediante](#page-1021-0) [un SDK AWS](#page-1021-0)
- [Cree y organice aplicaciones de IA generativas con Amazon Bedrock y Step Functions](#page-1033-0)

# <span id="page-1021-0"></span>Un end-to-end ejemplo que muestra cómo crear e invocar agentes de Amazon Bedrock mediante un SDK AWS

En el siguiente ejemplo de código, se muestra cómo:

- Cree un rol de ejecución para el agente.
- Cree el agente e implemente una versión DRAFT (borrador).
- Cree una función de Lambda que implemente las capacidades del agente.
- Cree un grupo de acciones que conecte el agente a la función de Lambda.
- Implemente el agente completamente configurado.
- Invoque el agente con las instrucciones proporcionadas por el usuario.
- Elimine todos los recursos creados.

## Python

SDK para Python (Boto3)

#### **a**) Note

Hay más información al respecto. GitHub Busque el ejemplo completo y aprenda a configurar y ejecutar en el [Repositorio de ejemplos de código de AWS.](https://github.com/awsdocs/aws-doc-sdk-examples/tree/main/python/example_code/bedrock-agent#code-examples)

Cree e invoque un agente.

```
REGION = "us-east-1"
ROLE_POLICY_NAME = "agent_permissions"
class BedrockAgentScenarioWrapper: 
     """Runs a scenario that shows how to get started using Agents for Amazon 
 Bedrock.""" 
     def __init__( 
         self, bedrock_agent_client, runtime_client, lambda_client, iam_resource, 
 postfix 
     ): 
         self.iam_resource = iam_resource 
         self.lambda_client = lambda_client 
         self.bedrock_agent_runtime_client = runtime_client 
         self.postfix = postfix 
         self.bedrock_wrapper = BedrockAgentWrapper(bedrock_agent_client) 
         self.agent = None 
         self.agent_alias = None 
         self.agent_role = None 
         self.prepared_agent_details = None 
         self.lambda_role = None 
         self.lambda_function = None 
     def run_scenario(self): 
         print("=" * 88) 
         print("Welcome to the Amazon Bedrock Agents demo.") 
         print("=" * 88) 
         # Query input from user 
         print("Let's start with creating an agent:") 
         print("-" * 40) 
         name, foundation_model = self._request_name_and_model_from_user() 
         print("-" * 40) 
         # Create an execution role for the agent 
         self.agent_role = self._create_agent_role(foundation_model) 
         # Create the agent 
         self.agent = self._create_agent(name, foundation_model)
```

```
 # Prepare a DRAFT version of the agent 
        self.prepared agent details = self. prepare agent()
         # Create the agent's Lambda function 
         self.lambda_function = self._create_lambda_function() 
         # Configure permissions for the agent to invoke the Lambda function 
         self._allow_agent_to_invoke_function() 
         self._let_function_accept_invocations_from_agent() 
         # Create an action group to connect the agent with the Lambda function 
         self._create_agent_action_group() 
         # If the agent has been modified or any components have been added, 
 prepare the agent again 
         components = [self._get_agent()] 
         components += self._get_agent_action_groups() 
         components += self._get_agent_knowledge_bases() 
         latest_update = max(component["updatedAt"] for component in components) 
         if latest_update > self.prepared_agent_details["preparedAt"]: 
             self.prepared_agent_details = self._prepare_agent() 
         # Create an agent alias 
         self.agent_alias = self._create_agent_alias() 
         # Test the agent 
         self._chat_with_agent(self.agent_alias) 
         print("=" * 88) 
         print("Thanks for running the demo!\n") 
         if q.ask("Do you want to delete the created resources? [y/N] ", 
 q.is_yesno): 
             self._delete_resources() 
             print("=" * 88) 
             print( 
                 "All demo resources have been deleted. Thanks again for running 
 the demo!" 
) else: 
             self._list_resources() 
             print("=" * 88)
```

```
 print("Thanks again for running the demo!") 
   def request name and model from user(self):
        existing_agent_names = [ 
            agent["agentName"] for agent in self.bedrock_wrapper.list_agents() 
        ] 
        while True: 
            name = q.ask("Enter an agent name: ", self.is_valid_agent_name) 
            if name.lower() not in [n.lower() for n in existing_agent_names]: 
                break 
            print( 
                f"Agent {name} conflicts with an existing agent. Please use a 
 different name." 
) models = ["anthropic.claude-instant-v1", "anthropic.claude-v2"] 
       model_id = models[ q.choose("Which foundation model would you like to use? ", models) 
        ] 
        return name, model_id 
    def _create_agent_role(self, model_id): 
       role name = f"AmazonBedrockExecutionRoleForAgents {self.postfix}"
        model_arn = f"arn:aws:bedrock:{REGION}::foundation-model/{model_id}*" 
        print("Creating an an execution role for the agent...") 
        try: 
            role = self.iam_resource.create_role( 
                RoleName=role_name, 
                AssumeRolePolicyDocument=json.dumps( 
\{ "Version": "2012-10-17", 
                        "Statement": [ 
\{ "Effect": "Allow", 
                                "Principal": {"Service": 
 "bedrock.amazonaws.com"}, 
                                "Action": "sts:AssumeRole", 
 } 
, and the contract of \mathbf{I}, \mathbf{I}1 1 1 1 1 1 1
```

```
 ), 
) role.Policy(ROLE_POLICY_NAME).put( 
                PolicyDocument=json.dumps( 
\{ "Version": "2012-10-17", 
                        "Statement": [ 
\{ "Effect": "Allow", 
                               "Action": "bedrock:InvokeModel", 
                               "Resource": model_arn, 
 } 
, and the contract of \mathbf{I}, \mathbf{I}1 1 1 1 1 1 1
)) except ClientError as e: 
            logger.error(f"Couldn't create role {role_name}. Here's why: {e}") 
            raise 
        return role 
    def _create_agent(self, name, model_id): 
        print("Creating the agent...") 
        instruction = """ 
            You are a friendly chat bot. You have access to a function called 
 that returns 
            information about the current date and time. When responding with 
 date or time, 
            please make sure to add the timezone UTC. 
 """ 
        agent = self.bedrock_wrapper.create_agent( 
            agent_name=name, 
            foundation_model=model_id, 
            instruction=instruction, 
            role_arn=self.agent_role.arn, 
       \lambda self._wait_for_agent_status(agent["agentId"], "NOT_PREPARED") 
        return agent 
    def _prepare_agent(self):
```

```
 print("Preparing the agent...") 
        agent id = self.aqent['aqentId''] prepared_agent_details = self.bedrock_wrapper.prepare_agent(agent_id) 
         self._wait_for_agent_status(agent_id, "PREPARED") 
         return prepared_agent_details 
    def create lambda function(self):
         print("Creating the Lambda function...") 
         function_name = f"AmazonBedrockExampleFunction_{self.postfix}" 
         self.lambda_role = self._create_lambda_role() 
        try: 
             deployment_package = self._create_deployment_package(function_name) 
             lambda_function = self.lambda_client.create_function( 
                 FunctionName=function_name, 
                 Description="Lambda function for Amazon Bedrock example", 
                 Runtime="python3.11", 
                 Role=self.lambda_role.arn, 
                 Handler=f"{function_name}.lambda_handler", 
                 Code={"ZipFile": deployment_package}, 
                 Publish=True, 
) waiter = self.lambda_client.get_waiter("function_active_v2") 
             waiter.wait(FunctionName=function_name) 
         except ClientError as e: 
             logger.error( 
                 f"Couldn't create Lambda function {function_name}. Here's why: 
 {e}" 
) raise 
         return lambda_function 
    def _create_lambda_role(self): 
         print("Creating an execution role for the Lambda function...") 
         role_name = f"AmazonBedrockExecutionRoleForLambda_{self.postfix}"
```

```
 try: 
            role = self.iam_resource.create_role( 
                RoleName=role_name, 
                AssumeRolePolicyDocument=json.dumps( 
\{ "Version": "2012-10-17", 
                        "Statement": [ 
\{ "Effect": "Allow", 
                                "Principal": {"Service": "lambda.amazonaws.com"}, 
                                "Action": "sts:AssumeRole", 
 } 
, and the contract of \mathbf{I}, \mathbf{I}1 1 1 1 1 1 1
\qquad \qquad) role.attach_policy( 
                PolicyArn="arn:aws:iam::aws:policy/service-role/
AWSLambdaBasicExecutionRole" 
) print(f"Created role {role_name}") 
        except ClientError as e: 
            logger.error(f"Couldn't create role {role_name}. Here's why: {e}") 
            raise 
        print("Waiting for the execution role to be fully propagated...") 
       wait(10) return role 
    def _allow_agent_to_invoke_function(self): 
        policy = self.iam_resource.RolePolicy( 
            self.agent_role.role_name, ROLE_POLICY_NAME 
\overline{\phantom{a}} doc = policy.policy_document 
        doc["Statement"].append( 
\{\hspace{.1cm} \} "Effect": "Allow", 
                "Action": "lambda:InvokeFunction", 
                "Resource": self.lambda_function["FunctionArn"], 
 } 
\overline{\phantom{a}}
```

```
 self.agent_role.Policy(ROLE_POLICY_NAME).put(PolicyDocument=json.dumps(doc)) 
    def _let_function_accept_invocations_from_agent(self): 
        try: 
             self.lambda_client.add_permission( 
                 FunctionName=self.lambda_function["FunctionName"], 
                 SourceArn=self.agent["agentArn"], 
                 StatementId="BedrockAccess", 
                 Action="lambda:InvokeFunction", 
                 Principal="bedrock.amazonaws.com", 
) except ClientError as e: 
             logger.error( 
                 f"Couldn't grant Bedrock permission to invoke the Lambda 
 function. Here's why: {e}" 
) raise 
    def _create_agent_action_group(self): 
         print("Creating an action group for the agent...") 
        try: 
             with open("./scenario_resources/api_schema.yaml") as file: 
                self.bedrock wrapper.create agent action group(
                     name="current_date_and_time", 
                     description="Gets the current date and time.", 
                    agent id=self.agent["agentId"],
                     agent_version=self.prepared_agent_details["agentVersion"], 
                     function_arn=self.lambda_function["FunctionArn"], 
                     api_schema=json.dumps(yaml.safe_load(file)), 
) except ClientError as e: 
             logger.error(f"Couldn't create agent action group. Here's why: {e}") 
             raise 
     def _get_agent(self): 
         return self.bedrock_wrapper.get_agent(self.agent["agentId"]) 
     def _get_agent_action_groups(self): 
         return self.bedrock_wrapper.list_agent_action_groups( 
             self.agent["agentId"], self.prepared_agent_details["agentVersion"] 
\overline{\phantom{a}}
```

```
 def _get_agent_knowledge_bases(self): 
        return self.bedrock_wrapper.list_agent_knowledge_bases( 
            self.agent["agentId"], self.prepared_agent_details["agentVersion"] 
       \mathcal{L} def _create_agent_alias(self): 
        print("Creating an agent alias...") 
        agent_alias_name = "test_agent_alias" 
        agent_alias = self.bedrock_wrapper.create_agent_alias( 
            agent_alias_name, self.agent["agentId"] 
        ) 
        self._wait_for_agent_status(self.agent["agentId"], "PREPARED") 
        return agent_alias 
    def _wait_for_agent_status(self, agent_id, status): 
        while self.bedrock_wrapper.get_agent(agent_id)["agentStatus"] != status: 
            wait(2) 
    def _chat_with_agent(self, agent_alias): 
        print("-" * 88) 
        print("The agent is ready to chat.") 
        print("Try asking for the date or time. Type 'exit' to quit.") 
        # Create a unique session ID for the conversation 
       session id = uuid.uuid4().hex
        while True: 
            prompt = q.ask("Prompt: ", q.non_empty) 
            if prompt == "exit": 
                 break 
            response = asyncio.run(self._invoke_agent(agent_alias, prompt, 
session id))
            print(f"Agent: {response}") 
    async def _invoke_agent(self, agent_alias, prompt, session_id): 
        response = self.bedrock_agent_runtime_client.invoke_agent( 
            agentId=self.agent["agentId"], 
            agentAliasId=agent_alias["agentAliasId"],
```

```
 sessionId=session_id, 
             inputText=prompt, 
         ) 
         completion = "" 
         for event in response.get("completion"): 
             chunk = event["chunk"] 
             completion += chunk["bytes"].decode() 
         return completion 
     def _delete_resources(self): 
         if self.agent: 
             agent_id = self.agent["agentId"] 
             if self.agent_alias: 
                  agent_alias_id = self.agent_alias["agentAliasId"] 
                  print("Deleting agent alias...") 
                  self.bedrock_wrapper.delete_agent_alias(agent_id, agent_alias_id) 
             print("Deleting agent...") 
             agent_status = self.bedrock_wrapper.delete_agent(agent_id)
["agentStatus"] 
            while agent status == "DELETING":
                  wait(5) 
                  try: 
                      agent_status = self.bedrock_wrapper.get_agent( 
                           agent_id, log_error=False 
                      )["agentStatus"] 
                  except ClientError as err: 
                      if err.response["Error"]["Code"] == 
  "ResourceNotFoundException": 
                           agent_status = "DELETED" 
         if self.lambda_function: 
             name = self.lambda_function["FunctionName"] 
             print(f"Deleting function '{name}'...") 
             self.lambda_client.delete_function(FunctionName=name) 
         if self.agent_role: 
             print(f"Deleting role '{self.agent_role.role_name}'...") 
             self.agent_role.Policy(ROLE_POLICY_NAME).delete() 
             self.agent_role.delete()
```

```
 if self.lambda_role: 
             print(f"Deleting role '{self.lambda_role.role_name}'...") 
             for policy in self.lambda_role.attached_policies.all(): 
                 policy.detach_role(RoleName=self.lambda_role.role_name) 
             self.lambda_role.delete() 
     def _list_resources(self): 
         print("-" * 40) 
         print(f"Here is the list of created resources in '{REGION}'.") 
         print("Make sure you delete them once you're done to avoid unnecessary 
  costs.") 
         if self.agent: 
             print(f"Bedrock Agent: {self.agent['agentName']}") 
         if self.lambda_function: 
             print(f"Lambda function: {self.lambda_function['FunctionName']}") 
         if self.agent_role: 
             print(f"IAM role: {self.agent_role.role_name}") 
         if self.lambda_role: 
             print(f"IAM role: {self.lambda_role.role_name}") 
     @staticmethod 
     def is_valid_agent_name(answer): 
        valid\_reqex = r''^{a}[a-zA-Z0-9_-]{1,100}$"
         return ( 
             answer 
             if answer and len(answer) <= 100 and re.match(valid_regex, answer) 
             else None, 
             "I need a name for the agent, please. Valid characters are a-z, A-Z, 
 0-9, ( underscore) and - (hyphen).",
        \lambda @staticmethod 
     def _create_deployment_package(function_name): 
         buffer = io.BytesIO() 
         with zipfile.ZipFile(buffer, "w") as zipped: 
             zipped.write( 
                 "./scenario_resources/lambda_function.py", f"{function_name}.py" 
) buffer.seek(0) 
         return buffer.read()
if __name__ == '__main__":
```

```
 logging.basicConfig(level=logging.INFO, format="%(levelname)s: %(message)s") 
    postfix = "".join( 
        random.choice(string.ascii_lowercase + "0123456789") for _ in range(8) 
   \lambda scenario = BedrockAgentScenarioWrapper( 
        bedrock_agent_client=boto3.client( 
            service_name="bedrock-agent", region_name=REGION 
        ), 
        runtime_client=boto3.client( 
            service_name="bedrock-agent-runtime", region_name=REGION 
        ), 
        lambda_client=boto3.client(service_name="lambda", region_name=REGION), 
        iam_resource=boto3.resource("iam"), 
        postfix=postfix, 
    ) 
    try: 
       scenario.run_scenario()
    except Exception as e: 
        logging.exception(f"Something went wrong with the demo. Here's what: 
 {e}")
```
- Para obtener información sobre la API, consulte los siguientes temas en la Referencia de la API del SDK de AWS para Python (Boto3).
	- [CreateAgent](https://docs.aws.amazon.com/goto/boto3/bedrock-agent-2023-12-12/CreateAgent)
	- [CreateAgentActionGroup](https://docs.aws.amazon.com/goto/boto3/bedrock-agent-2023-12-12/CreateAgentActionGroup)
	- [CreateAgentAlias](https://docs.aws.amazon.com/goto/boto3/bedrock-agent-2023-12-12/CreateAgentAlias)
	- [DeleteAgent](https://docs.aws.amazon.com/goto/boto3/bedrock-agent-2023-12-12/DeleteAgent)
	- [DeleteAgentAlias](https://docs.aws.amazon.com/goto/boto3/bedrock-agent-2023-12-12/DeleteAgentAlias)
	- [GetAgent](https://docs.aws.amazon.com/goto/boto3/bedrock-agent-2023-12-12/GetAgent)
	- [ListAgentActionGroups](https://docs.aws.amazon.com/goto/boto3/bedrock-agent-2023-12-12/ListAgentActionGroups)
	- [ListAgentKnowledgeBases](https://docs.aws.amazon.com/goto/boto3/bedrock-agent-2023-12-12/ListAgentKnowledgeBases)
	- [ListAgents](https://docs.aws.amazon.com/goto/boto3/bedrock-agent-2023-12-12/ListAgents)
	- [PrepareAgent](https://docs.aws.amazon.com/goto/boto3/bedrock-agent-2023-12-12/PrepareAgent)

# <span id="page-1033-0"></span>Cree y organice aplicaciones de IA generativas con Amazon Bedrock y Step Functions

El siguiente ejemplo de código muestra cómo crear y organizar aplicaciones de IA generativa con Amazon Bedrock y Step Functions.

#### Python

SDK para Python (Boto3)

El escenario de encadenamiento rápido sin servidor de Amazon Bedrock demuestra cómo se pueden utilizar [AWS Step Functions](https://docs.aws.amazon.com/step-functions/latest/dg/welcome.html)[Amazon Bedrock](https://docs.aws.amazon.com/bedrock/latest/userguide/what-is-bedrock.html) y Agents [for Amazon Bedrock](https://docs.aws.amazon.com/bedrock/latest/userguide/agents.html) para crear y organizar aplicaciones de IA generativa complejas, sin servidor y altamente escalables. Contiene los siguientes ejemplos prácticos:

- Escribe un análisis de una novela determinada para un blog de literatura. Este ejemplo ilustra una cadena simple y secuencial de indicaciones.
- Genera una historia corta sobre un tema determinado. Este ejemplo ilustra cómo la IA puede procesar de forma iterativa una lista de elementos que generó previamente.
- Cree un itinerario para unas vacaciones de fin de semana a un destino determinado. Este ejemplo ilustra cómo paralelizar varias solicitudes distintas.
- Presente ideas cinematográficas a un usuario humano que actúe como productor de películas. Este ejemplo ilustra cómo paralelizar la misma solicitud con diferentes parámetros de inferencia, cómo retroceder a un paso anterior de la cadena y cómo incluir la intervención humana como parte del flujo de trabajo.
- Planifique una comida en función de los ingredientes que el usuario tenga a mano. Este ejemplo ilustra cómo las cadenas de mensajes rápidos pueden incorporar dos conversaciones distintas sobre la IA, en las que dos personas relacionadas con la IA entablan un debate entre sí para mejorar el resultado final.
- Busca y resume el GitHub repositorio con más tendencias de la actualidad. Este ejemplo ilustra cómo encadenar varios agentes de IA que interactúan con API externas.

Para ver el código fuente completo y las instrucciones de configuración y ejecución, consulta el proyecto completo en [GitHub.](https://github.com/aws-samples/amazon-bedrock-serverless-prompt-chaining)

Servicios utilizados en este ejemplo

- Amazon Bedrock
- Amazon Bedrock Runtime
- Agentes para Amazon Bedrock
- Agentes para Amazon Bedrock Runtime
- Step Functions

# Ejemplos de código para agentes de Amazon Bedrock Runtime que utilizan SDK AWS

Los siguientes ejemplos de código muestran cómo usar Agents for Amazon Bedrock Runtime con un kit de desarrollo de AWS software (SDK).

Las acciones son extractos de código de programas más grandes y deben ejecutarse en contexto. Mientras las acciones muestran cómo llamar a las funciones de servicio individuales, es posible ver las acciones en contexto en los escenarios relacionados y en los ejemplos entre servicios.

Los escenarios son ejemplos de código que muestran cómo llevar a cabo una tarea específica llamando a varias funciones dentro del mismo servicio.

#### Más recursos

- [Guía del usuario de Agents for Amazon Bedrock Runtime](https://docs.aws.amazon.com/bedrock/latest/userguide/agents.html): más información sobre Agents for Amazon Bedrock Runtime.
- [Referencia de la API Agents for Amazon Bedrock Runtime](https://docs.aws.amazon.com/bedrock/latest/APIReference/API_Operations_Agents_for_Amazon_Bedrock_Runtime.html): detalles sobre todos los agentes disponibles para las acciones de Amazon Bedrock Runtime.
- [Centro para desarrolladores de AWS](https://aws.amazon.com/developer/code-examples/?awsf.sdk-code-examples-product=product%23bedrock-agents): ejemplos de código que puede filtrar por categoría o por búsqueda de texto completo.
- [AWSEjemplos de SDK](https://github.com/awsdocs/aws-doc-sdk-examples): GitHub repositorio con código completo en los idiomas preferidos. Incluye instrucciones para configurar y ejecutar el código.

#### Ejemplos de código

- [Acciones para agentes de Amazon Bedrock Runtime mediante SDK AWS](#page-1035-0)
	- [Invocar un agente de Amazon Bedrock mediante un SDK de AWS](#page-1035-1)
- [Escenarios para agentes de Amazon Bedrock Runtime que utilizan SDK AWS](#page-1036-0)
	- [Cree y organice aplicaciones de IA generativas con Amazon Bedrock y Step Functions](#page-1037-0)

# <span id="page-1035-0"></span>Acciones para agentes de Amazon Bedrock Runtime mediante SDK AWS

Los siguientes ejemplos de código muestran cómo usar Agents for Amazon Bedrock Runtime con los AWS SDK. Cada ejemplo llama a una función de servicio individual.

Los ejemplos de acciones son extractos de código de programas más grandes y deben ejecutarse en contexto. Puede ver las acciones en su contexto en [Escenarios para agentes de Amazon Bedrock](#page-1036-0)  [Runtime que utilizan SDK AWS](#page-1036-0).

Ejemplos

• [Invocar un agente de Amazon Bedrock mediante un SDK de AWS](#page-1035-1)

<span id="page-1035-1"></span>Invocar un agente de Amazon Bedrock mediante un SDK de AWS

En el siguiente ejemplo de código se muestra cómo invocar un agente de Amazon Bedrock.

Python

SDK para Python (Boto3)

**a** Note

Hay más información al respecto. GitHub Busque el ejemplo completo y aprenda a configurar y ejecutar en el [Repositorio de ejemplos de código de AWS.](https://github.com/awsdocs/aws-doc-sdk-examples/tree/main/python/example_code/bedrock-agent-runtime#code-examples)

Invoque un agente.

```
 def invoke_agent(self, agent_id, agent_alias_id, session_id, prompt): 
       "" "
        Sends a prompt for the agent to process and respond to. 
        :param agent_id: The unique identifier of the agent to use. 
        :param agent_alias_id: The alias of the agent to use. 
        :param session_id: The unique identifier of the session. Use the same 
 value across requests 
                            to continue the same conversation. 
        :param prompt: The prompt that you want Claude to complete. 
        :return: Inference response from the model. 
       "" "
```

```
 try: 
             response = self.agents_runtime_client.invoke_agent( 
                 agentId=agent_id, 
                 agentAliasId=agent_alias_id, 
                 sessionId=session_id, 
                 inputText=prompt, 
) completion = "" 
             for event in response.get("completion"): 
                 chunk = event["chunk"] 
                 completion = completion + chunk["bytes"].decode() 
         except ClientError as e: 
             logger.error(f"Couldn't invoke agent. {e}") 
             raise 
         return completion
```
• Para obtener más información sobre la API, consulta [InvokeAgentl](https://docs.aws.amazon.com/goto/boto3/bedrock-agent-runtime-2023-12-12/InvokeAgent)a AWSReferencia de API de SDK for Python (Boto3).

# <span id="page-1036-0"></span>Escenarios para agentes de Amazon Bedrock Runtime que utilizan SDK AWS

Los siguientes ejemplos de código muestran cómo usar Agents for Amazon Bedrock Runtime con los AWS SDK. Cada ejemplo muestra cómo llevar a cabo una tarea específica llamando a varias funciones dentro del mismo servicio.

Los escenarios se centran en un nivel intermedio de experiencia para ayudarle a entender las acciones de servicio en su contexto.

## Ejemplos

• [Cree y organice aplicaciones de IA generativas con Amazon Bedrock y Step Functions](#page-1037-0)

# <span id="page-1037-0"></span>Cree y organice aplicaciones de IA generativas con Amazon Bedrock y Step Functions

El siguiente ejemplo de código muestra cómo crear y organizar aplicaciones de IA generativa con Amazon Bedrock y Step Functions.

### Python

SDK para Python (Boto3)

El escenario de encadenamiento rápido sin servidor de Amazon Bedrock demuestra cómo se pueden utilizar [AWS Step Functions](https://docs.aws.amazon.com/step-functions/latest/dg/welcome.html)[Amazon Bedrock](https://docs.aws.amazon.com/bedrock/latest/userguide/what-is-bedrock.html) y Agents [for Amazon Bedrock](https://docs.aws.amazon.com/bedrock/latest/userguide/agents.html) para crear y organizar aplicaciones de IA generativa complejas, sin servidor y altamente escalables. Contiene los siguientes ejemplos prácticos:

- Escribe un análisis de una novela determinada para un blog de literatura. Este ejemplo ilustra una cadena simple y secuencial de indicaciones.
- Genera una historia corta sobre un tema determinado. Este ejemplo ilustra cómo la IA puede procesar de forma iterativa una lista de elementos que generó previamente.
- Cree un itinerario para unas vacaciones de fin de semana a un destino determinado. Este ejemplo ilustra cómo paralelizar varias solicitudes distintas.
- Presente ideas cinematográficas a un usuario humano que actúe como productor de películas. Este ejemplo ilustra cómo paralelizar la misma solicitud con diferentes parámetros de inferencia, cómo retroceder a un paso anterior de la cadena y cómo incluir la intervención humana como parte del flujo de trabajo.
- Planifique una comida en función de los ingredientes que el usuario tenga a mano. Este ejemplo ilustra cómo las cadenas de mensajes rápidos pueden incorporar dos conversaciones distintas sobre la IA, en las que dos personas relacionadas con la IA entablan un debate entre sí para mejorar el resultado final.
- Busca y resume el GitHub repositorio con más tendencias de la actualidad. Este ejemplo ilustra cómo encadenar varios agentes de IA que interactúan con API externas.

Para ver el código fuente completo y las instrucciones de configuración y ejecución, consulta el proyecto completo en [GitHub.](https://github.com/aws-samples/amazon-bedrock-serverless-prompt-chaining)

Servicios utilizados en este ejemplo

- Amazon Bedrock
- Amazon Bedrock Runtime
- Agentes para Amazon Bedrock
- Agentes para Amazon Bedrock Runtime
- Step Functions

# Ejemplos de código de AWS CloudFormation con SDK de AWS

Los siguientes ejemplos de código muestran cómo utilizar AWS CloudFormation con un kit de desarrollo de software (SDK) de AWS.

Los ejemplos entre servicios son aplicaciones de muestra que funcionan en varios Servicios de AWS.

#### Más recursos

- [Guía del usuario de AWS CloudFormation](https://docs.aws.amazon.com/AWSCloudFormation/latest/UserGuide/Welcome.html): más información sobre AWS CloudFormation.
- [Referencia de la API de AWS CloudFormation:](https://docs.aws.amazon.com/AWSCloudFormation/latest/APIReference/Welcome.html) información sobre todas las acciones de AWS CloudFormationdisponibles.
- [Centro para desarrolladores de AWS](https://aws.amazon.com/developer/code-examples/?awsf.sdk-code-examples-product=product%23cloudformation): ejemplos de código que puede filtrar por categoría o por búsqueda de texto completo.
- [AWSEjemplos de SDK](https://github.com/awsdocs/aws-doc-sdk-examples): GitHub repositorio con código completo en los idiomas preferidos. Incluye instrucciones para configurar y ejecutar el código.

## Ejemplos de código

- [Ejemplos de servicios combinados de AWS CloudFormation con SDK de AWS](#page-1038-0)
	- [Creación de una API de REST de API Gateway para realizar un seguimiento de datos de](#page-1039-0) [COVID-19](#page-1039-0)

# <span id="page-1038-0"></span>Ejemplos de servicios combinados de AWS CloudFormation con SDK de AWS

Los siguientes ejemplos de código muestran cómo utilizar AWS CloudFormation con SDK de AWS. Cada ejemplo contiene una aplicación de muestra que funciona en varios Servicios de AWS.

Los ejemplos de servicios combinados apuntan a un nivel avanzado de experiencia para ayudarle a empezar a crear aplicaciones.

#### Ejemplos

# • [Creación de una API de REST de API Gateway para realizar un seguimiento de datos de](#page-1039-0) [COVID-19](#page-1039-0)

<span id="page-1039-0"></span>Creación de una API de REST de API Gateway para realizar un seguimiento de datos de COVID-19

En el siguiente ejemplo se muestra cómo crear una API REST que simule un sistema de seguimiento de los casos diarios de COVID-19 en Estados Unidos, con datos ficticios.

#### Python

SDK para Python (Boto3)

Muestra cómo utilizar AWS Chalice con AWS SDK for Python (Boto3) para crear una API REST sin servidor que utilice Amazon API Gateway, AWS Lambda y Amazon DynamoDB. La API REST simula un sistema que hace el seguimiento de los casos diarios de COVID-19 en Estados Unidos, con datos ficticios. Aprenda cómo:

- Utilizar AWS Chalice para definir rutas en las funciones de Lambda que se llaman para gestionar las solicitudes REST que llegan a través de API Gateway.
- Utilizar funciones de Lambda para recuperar y almacenar datos en una tabla de DynamoDB para atender solicitudes REST.
- Definir la estructura de tabla y los recursos del rol de seguridad en una plantilla de AWS CloudFormation.
- Usa AWS Chalice CloudFormation para empaquetar y desplegar todos los recursos necesarios.
- CloudFormation Úselo para limpiar todos los recursos creados.

Para obtener el código fuente completo y las instrucciones sobre cómo configurarlo y ejecutarlo, consulte el ejemplo completo en [GitHub.](https://github.com/awsdocs/aws-doc-sdk-examples/tree/main/python/cross_service/apigateway_covid-19_tracker)

Servicios utilizados en este ejemplo

- API Gateway
- AWS CloudFormation
- DynamoDB
- Lambda

# Ejemplos de código para CloudFront usar los AWS SDK

Los siguientes ejemplos de código muestran cómo utilizar Amazon CloudFront con un kit de desarrollo de AWS software (SDK).

Las acciones son extractos de código de programas más grandes y deben ejecutarse en contexto. Mientras las acciones muestran cómo llamar a las funciones de servicio individuales, es posible ver las acciones en contexto en los escenarios relacionados y en los ejemplos entre servicios.

Los escenarios son ejemplos de código que muestran cómo llevar a cabo una tarea específica llamando a varias funciones dentro del mismo servicio.

#### Más recursos

- [CloudFront Guía para desarrolladores](https://docs.aws.amazon.com/AmazonCloudFront/latest/DeveloperGuide/Introduction.html): más información sobre CloudFront.
- [CloudFront Referencia de la API](https://docs.aws.amazon.com/cloudfront/latest/APIReference/Welcome.html): detalles sobre todas CloudFront las acciones disponibles.
- [Centro para desarrolladores de AWS](https://aws.amazon.com/developer/code-examples/?awsf.sdk-code-examples-product=product%23cloudfront): ejemplos de código que puede filtrar por categoría o por búsqueda de texto completo.
- [AWSEjemplos de SDK](https://github.com/awsdocs/aws-doc-sdk-examples): GitHub repositorio con código completo en los idiomas preferidos. Incluye instrucciones para configurar y ejecutar el código.

#### Ejemplos de código

- [Acciones para CloudFront usar los SDK AWS](#page-1041-0)
	- [Crea una CloudFront distribución mediante un SDK AWS](#page-1041-1)
	- [Crea una CloudFront función mediante un AWS SDK](#page-1051-0)
	- [Crea un grupo de claves para CloudFront usar un AWS SDK](#page-1054-0)
	- [Elimine una CloudFront distribución mediante el AWS SDK](#page-1055-0)
	- [Elimine los recursos de CloudFront firma mediante el AWS SDK](#page-1058-0)
	- [Obtenga CloudFront la configuración de distribución mediante un AWS SDK](#page-1060-0)
	- [Enumere CloudFront las distribuciones mediante un SDK AWS](#page-1064-0)
	- [Actualiza una CloudFront distribución mediante un SDK AWS](#page-1073-0)
	- [Sube una clave pública para CloudFront usar un SDK AWS](#page-1086-0)
- [Escenarios de CloudFront uso de AWS los SDK](#page-1089-0)
	- [Crear URL y cookies firmadas usando un SDK de AWS](#page-1089-1)

# <span id="page-1041-0"></span>Acciones para CloudFront usar los SDK AWS

Los siguientes ejemplos de código muestran cómo utilizar Amazon CloudFront con AWS los SDK. Cada ejemplo llama a una función de servicio individual.

Los ejemplos de acciones son extractos de código de programas más grandes y deben ejecutarse en contexto. Puede ver las acciones en su contexto en [Escenarios de CloudFront uso de AWS los SDK.](#page-1089-0)

**E**jemplos

- [Crea una CloudFront distribución mediante un SDK AWS](#page-1041-1)
- [Crea una CloudFront función mediante un AWS SDK](#page-1051-0)
- [Crea un grupo de claves para CloudFront usar un AWS SDK](#page-1054-0)
- [Elimine una CloudFront distribución mediante el AWS SDK](#page-1055-0)
- [Elimine los recursos de CloudFront firma mediante el AWS SDK](#page-1058-0)
- [Obtenga CloudFront la configuración de distribución mediante un AWS SDK](#page-1060-0)
- [Enumere CloudFront las distribuciones mediante un SDK AWS](#page-1064-0)
- [Actualiza una CloudFront distribución mediante un SDK AWS](#page-1073-0)
- [Sube una clave pública para CloudFront usar un SDK AWS](#page-1086-0)

# <span id="page-1041-1"></span>Crea una CloudFront distribución mediante un SDK AWS

Los siguientes ejemplos de código muestran cómo crear una CloudFront distribución.

CLI

#### AWS CLI

Para crear una CloudFront distribución

En el siguiente ejemplo se crea una distribución para un bucket de S3 denominado awsexamplebucket y también se especifica index.html como objeto raíz predeterminado mediante argumentos de línea de comandos:

```
aws cloudfront create-distribution \ 
     --origin-domain-name awsexamplebucket.s3.amazonaws.com \ 
     --default-root-object index.html
```
En lugar de usar argumentos de línea de comandos, puede proporcionar la configuración de distribución en un archivo JSON, como se muestra en el siguiente ejemplo:

```
aws cloudfront create-distribution \ 
     --distribution-config file://dist-config.json
```
El archivo dist-config.json es un documento JSON en la carpeta actual que contiene lo siguiente:

```
{ 
     "CallerReference": "cli-example", 
     "Aliases": { 
          "Quantity": 0 
     }, 
     "DefaultRootObject": "index.html", 
     "Origins": { 
          "Quantity": 1, 
          "Items": [ 
              { 
                   "Id": "awsexamplebucket.s3.amazonaws.com-cli-example", 
                   "DomainName": "awsexamplebucket.s3.amazonaws.com", 
                   "OriginPath": "", 
                   "CustomHeaders": { 
                       "Quantity": 0 
                   }, 
                   "S3OriginConfig": { 
                       "OriginAccessIdentity": "" 
 } 
              } 
         ] 
     }, 
     "OriginGroups": { 
          "Quantity": 0 
     }, 
     "DefaultCacheBehavior": { 
          "TargetOriginId": "awsexamplebucket.s3.amazonaws.com-cli-example", 
          "ForwardedValues": { 
              "QueryString": false, 
              "Cookies": { 
                   "Forward": "none" 
              }, 
              "Headers": { 
                   "Quantity": 0
```

```
 }, 
              "QueryStringCacheKeys": { 
                   "Quantity": 0 
 } 
         }, 
         "TrustedSigners": { 
              "Enabled": false, 
              "Quantity": 0 
         }, 
         "ViewerProtocolPolicy": "allow-all", 
          "MinTTL": 0, 
         "AllowedMethods": { 
              "Quantity": 2, 
              "Items": [ 
                  "HEAD", 
                   "GET" 
              ], 
              "CachedMethods": { 
                   "Quantity": 2, 
                   "Items": [ 
                       "HEAD", 
                       "GET" 
 ] 
              } 
         }, 
         "SmoothStreaming": false, 
         "DefaultTTL": 86400, 
         "MaxTTL": 31536000, 
         "Compress": false, 
         "LambdaFunctionAssociations": { 
              "Quantity": 0 
         }, 
         "FieldLevelEncryptionId": "" 
     }, 
     "CacheBehaviors": { 
         "Quantity": 0 
     }, 
     "CustomErrorResponses": { 
         "Quantity": 0 
     }, 
     "Comment": "", 
     "Logging": { 
         "Enabled": false, 
         "IncludeCookies": false,
```
```
 "Bucket": "", 
          "Prefix": "" 
     }, 
     "PriceClass": "PriceClass_All", 
     "Enabled": true, 
     "ViewerCertificate": { 
          "CloudFrontDefaultCertificate": true, 
          "MinimumProtocolVersion": "TLSv1", 
          "CertificateSource": "cloudfront" 
     }, 
     "Restrictions": { 
          "GeoRestriction": { 
              "RestrictionType": "none", 
              "Quantity": 0 
          } 
     }, 
     "WebACLId": "", 
     "HttpVersion": "http2", 
     "IsIPV6Enabled": true
}
```
Tanto si proporciona la información de distribución con un argumento de línea de comandos o un archivo JSON, el resultado es el mismo:

```
{ 
     "Location": "https://cloudfront.amazonaws.com/2019-03-26/distribution/
EMLARXS9EXAMPLE", 
     "ETag": "E9LHASXEXAMPLE", 
     "Distribution": { 
         "Id": "EMLARXS9EXAMPLE", 
         "ARN": "arn:aws:cloudfront::123456789012:distribution/EMLARXS9EXAMPLE", 
         "Status": "InProgress", 
         "LastModifiedTime": "2019-11-22T00:55:15.705Z", 
         "InProgressInvalidationBatches": 0, 
         "DomainName": "d111111abcdef8.cloudfront.net", 
         "ActiveTrustedSigners": { 
              "Enabled": false, 
              "Quantity": 0 
         }, 
          "DistributionConfig": { 
              "CallerReference": "cli-example", 
              "Aliases": { 
                  "Quantity": 0
```

```
 }, 
            "DefaultRootObject": "index.html", 
            "Origins": { 
                "Quantity": 1, 
                "Items": [ 
\{ "Id": "awsexamplebucket.s3.amazonaws.com-cli-example", 
                        "DomainName": "awsexamplebucket.s3.amazonaws.com", 
                        "OriginPath": "", 
                        "CustomHeaders": { 
                            "Quantity": 0 
\}, \{ "S3OriginConfig": { 
                            "OriginAccessIdentity": "" 
 } 
1 1 1 1 1 1 1
 ] 
            }, 
            "OriginGroups": { 
                "Quantity": 0 
            }, 
            "DefaultCacheBehavior": { 
                "TargetOriginId": "awsexamplebucket.s3.amazonaws.com-cli-
example", 
                "ForwardedValues": { 
                    "QueryString": false, 
                    "Cookies": { 
                        "Forward": "none" 
\}, \{ "Headers": { 
                        "Quantity": 0 
\}, \{ "QueryStringCacheKeys": { 
                        "Quantity": 0 
1 1 1 1 1 1 1
                }, 
                "TrustedSigners": { 
                    "Enabled": false, 
                    "Quantity": 0 
                }, 
                "ViewerProtocolPolicy": "allow-all", 
                "MinTTL": 0, 
                "AllowedMethods": { 
                    "Quantity": 2,
```

```
 "Items": [ 
                           "HEAD", 
                           "GET" 
 ], 
                      "CachedMethods": { 
                           "Quantity": 2, 
                           "Items": [ 
                               "HEAD", 
                               "GET" 
\blacksquare1 1 1 1 1 1 1
                  }, 
                  "SmoothStreaming": false, 
                  "DefaultTTL": 86400, 
                  "MaxTTL": 31536000, 
                  "Compress": false, 
                  "LambdaFunctionAssociations": { 
                      "Quantity": 0 
                  }, 
                  "FieldLevelEncryptionId": "" 
             }, 
              "CacheBehaviors": { 
                  "Quantity": 0 
             }, 
             "CustomErrorResponses": { 
                  "Quantity": 0 
             }, 
              "Comment": "", 
              "Logging": { 
                  "Enabled": false, 
                  "IncludeCookies": false, 
                  "Bucket": "", 
                  "Prefix": "" 
             }, 
             "PriceClass": "PriceClass_All", 
             "Enabled": true, 
              "ViewerCertificate": { 
                  "CloudFrontDefaultCertificate": true, 
                  "MinimumProtocolVersion": "TLSv1", 
                  "CertificateSource": "cloudfront" 
             }, 
             "Restrictions": { 
                  "GeoRestriction": { 
                      "RestrictionType": "none",
```

```
 "Quantity": 0 
 } 
             }, 
             "WebACLId": "", 
             "HttpVersion": "http2", 
             "IsIPV6Enabled": true 
         } 
     }
}
```
• Para obtener más información sobre la API, consulte [CreateDistributionl](https://awscli.amazonaws.com/v2/documentation/api/latest/reference/cloudfront/create-distribution.html)a Referencia de AWS CLI comandos.

#### Java

SDK para Java 2.x

**a** Note

Hay más información al respecto GitHub. Busque el ejemplo completo y aprenda a configurar y ejecutar en el [Repositorio de ejemplos de código de AWS.](https://github.com/awsdocs/aws-doc-sdk-examples/tree/main/javav2/example_code/cloudfront#readme)

El siguiente ejemplo utiliza un bucket de Amazon Simple Storage Service (Amazon S3) como un origen de contenido.

Tras crear la distribución, el código crea una opción [CloudFrontWaiterp](https://sdk.amazonaws.com/java/api/latest/software/amazon/awssdk/services/cloudfront/waiters/CloudFrontWaiter.html)ara esperar a que se despliegue la distribución antes de devolverla

```
import org.slf4j.Logger;
import org.slf4j.LoggerFactory;
import software.amazon.awssdk.core.internal.waiters.ResponseOrException;
import software.amazon.awssdk.services.cloudfront.CloudFrontClient;
import 
 software.amazon.awssdk.services.cloudfront.model.CreateDistributionResponse;
import software.amazon.awssdk.services.cloudfront.model.Distribution;
import software.amazon.awssdk.services.cloudfront.model.GetDistributionResponse;
import software.amazon.awssdk.services.cloudfront.model.ItemSelection;
import software.amazon.awssdk.services.cloudfront.model.Method;
```
.

```
import software.amazon.awssdk.services.cloudfront.model.ViewerProtocolPolicy;
import software.amazon.awssdk.services.cloudfront.waiters.CloudFrontWaiter;
import software.amazon.awssdk.services.s3.S3Client;
import java.time.Instant;
public class CreateDistribution { 
         private static final Logger logger = 
 LoggerFactory.getLogger(CreateDistribution.class); 
         public static Distribution createDistribution(CloudFrontClient 
 cloudFrontClient, S3Client s3Client, 
                         final String bucketName, final String keyGroupId, final 
 String originAccessControlId) { 
                 final String region = s3Client.headBucket(b -> 
  b.bucket(bucketName)).sdkHttpResponse().headers() 
                                  .get("x-amz-bucket-region").get(0); 
                 final String originDomain = bucketName + ".s3." + region + 
  ".amazonaws.com"; 
                 String originId = originDomain; // Use the originDomain value for 
 the originId. 
                 // The service API requires some deprecated methods, such as 
                 // DefaultCacheBehavior.Builder#minTTL and #forwardedValue. 
                 CreateDistributionResponse createDistResponse = 
  cloudFrontClient.createDistribution(builder -> builder 
                                  .distributionConfig(b1 -> b1 
                                                  .origins(b2 -> b2 
                                                                   .quantity(1) 
                                                                  .items(b3 -> b3 .domainName(originDomain) 
  .id(originId) 
  .s3OriginConfig(builder4 -> builder4 
                .originAccessIdentity( 
 "")) 
  .originAccessControlId(
```

```
 originAccessControlId))) 
                                                     .defaultCacheBehavior(b2 -> b2 
 .viewerProtocolPolicy(ViewerProtocolPolicy.ALLOW_ALL) 
 .targetOriginId(originId) 
                                                                       .minTTL(200L) 
 .forwardedValues(b5 -> b5 
 .cookies(cp -> cp 
                .forward(ItemSelection.NONE)) 
 .queryString(true)) 
 .trustedKeyGroups(b3 -> b3 
 .quantity(1) 
 .items(keyGroupId) 
 .enabled(true)) 
 .allowedMethods(b4 -> b4 
 .quantity(2) 
 .items(Method.HEAD, Method.GET) 
 .cachedMethods(b5 -> b5 
                .quantity(2) 
                .items(Method.HEAD, 
                                  Method.GET)))) 
                                                     .cacheBehaviors(b -> b 
                                                                      .quantity(1).items(b2 -> b2
```
.pathPattern("/index.html")

```
 .viewerProtocolPolicy( 
                ViewerProtocolPolicy.ALLOW_ALL) 
 .targetOriginId(originId) 
 .trustedKeyGroups(b3 -> b3 
                .quantity(1) 
                .items(keyGroupId) 
                .enabled(true)) 
 .minTTL(200L) 
 .forwardedValues(b4 -> b4 
                .cookies(cp -> cp 
                                   .forward(ItemSelection.NONE)) 
                .queryString(true)) 
 .allowedMethods(b5 -> b5.quantity(2) 
                .items(Method.HEAD, 
                                  Method.GET) 
                .cachedMethods(b6 -> b6 
                                   .quantity(2) 
                                  .items(Method.HEAD, 
                                                    Method.GET))))) 
                                                      .enabled(true) 
                                                      .comment("Distribution built with 
 java") 
 .callerReference(Instant.now().toString())));
```

```
 final Distribution distribution = 
  createDistResponse.distribution(); 
                 logger.info("Distribution created. DomainName: [{}] Id: [{}]", 
 distribution.domainName(),
                                  distribution.id()); 
                 logger.info("Waiting for distribution to be deployed ..."); 
                 try (CloudFrontWaiter cfWaiter = 
  CloudFrontWaiter.builder().client(cloudFrontClient).build()) { 
                          ResponseOrException<GetDistributionResponse> 
  responseOrException = cfWaiter 
                                           .waitUntilDistributionDeployed(builder -> 
  builder.id(distribution.id())) 
                                           .matched(); 
                          responseOrException.response() 
                                           .orElseThrow(() -> new 
  RuntimeException("Distribution not created")); 
                          logger.info("Distribution deployed. DomainName: [{}] Id: 
 [{}]", distribution.domainName(),
                                         distribution.id());
 } 
                 return distribution; 
         }
}
```
• Para obtener más información sobre la API, consulte [CreateDistributionl](https://docs.aws.amazon.com/goto/SdkForJavaV2/cloudfront-2020-05-31/CreateDistribution)a Referencia AWS SDK for Java 2.x de la API.

Crea una CloudFront función mediante un AWS SDK

El siguiente ejemplo de código muestra cómo crear una CloudFront función de Amazon.

Java

SDK para Java 2.x

### **a** Note

Hay más información al respecto GitHub. Busque el ejemplo completo y aprenda a configurar y ejecutar en el [Repositorio de ejemplos de código de AWS.](https://github.com/awsdocs/aws-doc-sdk-examples/tree/main/javav2/example_code/cloudfront#readme)

```
import software.amazon.awssdk.core.SdkBytes;
import software.amazon.awssdk.regions.Region;
import software.amazon.awssdk.services.cloudfront.CloudFrontClient;
import software.amazon.awssdk.services.cloudfront.model.CloudFrontException;
import software.amazon.awssdk.services.cloudfront.model.CreateFunctionRequest;
import software.amazon.awssdk.services.cloudfront.model.CreateFunctionResponse;
import software.amazon.awssdk.services.cloudfront.model.FunctionConfig;
import software.amazon.awssdk.services.cloudfront.model.FunctionRuntime;
import java.io.FileInputStream;
import java.io.FileNotFoundException;
import java.io.InputStream;
/** 
  * Before running this Java V2 code example, set up your development 
 * environment, including your credentials. 
 * 
  * For more information, see the following documentation topic: 
 * 
  * https://docs.aws.amazon.com/sdk-for-java/latest/developer-guide/get-
started.html 
 */
public class CreateFunction { 
     public static void main(String[] args) { 
         final String usage = """ 
                 Usage: 
                     <functionName> <filePath> 
                 Where: 
                     functionName - The name of the function to create.\s 
                     filePath - The path to a file that contains the application 
 logic for the function.\s 
                 """; 
        if (args.length != 2) {
             System.out.println(usage); 
             System.exit(1); 
         } 
        String functionName = args[0];
         String filePath = args[1]; 
         CloudFrontClient cloudFrontClient = CloudFrontClient.builder()
```

```
 .region(Region.AWS_GLOBAL) 
                 .build();
         String funArn = createNewFunction(cloudFrontClient, functionName, 
  filePath); 
         System.out.println("The function ARN is " + funArn); 
         cloudFrontClient.close(); 
     } 
     public static String createNewFunction(CloudFrontClient cloudFrontClient, 
  String functionName, String filePath) { 
         try { 
             InputStream fileIs = new FileInputStream(filePath); 
            SdkBytes functionCode = SdkBytes.fromInputStream(fileIs);
             FunctionConfig config = FunctionConfig.builder() 
                      .comment("Created by using the CloudFront Java API") 
                      .runtime(FunctionRuntime.CLOUDFRONT_JS_1_0) 
                     .build();
             CreateFunctionRequest functionRequest = 
  CreateFunctionRequest.builder() 
                      .name(functionName) 
                      .functionCode(functionCode) 
                      .functionConfig(config) 
                      .build(); 
             CreateFunctionResponse response = 
  cloudFrontClient.createFunction(functionRequest); 
             return response.functionSummary().functionMetadata().functionARN(); 
         } catch (CloudFrontException e) { 
             System.err.println(e.getMessage()); 
             System.exit(1); 
         } catch (FileNotFoundException e) { 
             throw new RuntimeException(e); 
         } 
         return ""; 
     }
}
```
• Para obtener más información sobre la API, consulta [CreateFunctionl](https://docs.aws.amazon.com/goto/SdkForJavaV2/cloudfront-2020-05-31/CreateFunction)a Referencia AWS SDK for Java 2.x de la API.

Crea un grupo de claves para CloudFront usar un AWS SDK

En el siguiente ejemplo de código, se muestra cómo crear un grupo de claves que pueda utilizar con URL firmadas y cookies firmadas.

Java

SDK para Java 2.x

**a** Note

Hay más información GitHub. Busque el ejemplo completo y aprenda a configurar y ejecutar en el [Repositorio de ejemplos de código de AWS.](https://github.com/awsdocs/aws-doc-sdk-examples/tree/main/javav2/example_code/cloudfront#readme)

Un grupo de claves requiere al menos una clave pública que se utilice para verificar las URL o cookies firmadas.

```
import org.slf4j.Logger;
import org.slf4j.LoggerFactory;
import software.amazon.awssdk.services.cloudfront.CloudFrontClient;
import java.util.UUID;
public class CreateKeyGroup { 
     private static final Logger logger = 
 LoggerFactory.getLogger(CreateKeyGroup.class); 
     public static String createKeyGroup(CloudFrontClient cloudFrontClient, String 
  publicKeyId) { 
         String keyGroupId = cloudFrontClient.createKeyGroup(b -> 
  b.keyGroupConfig(c -> c 
                  .items(publicKeyId) 
                  .name("JavaKeyGroup" + UUID.randomUUID()))) 
                  .keyGroup().id(); 
         logger.info("KeyGroup created with ID: [{}]", keyGroupId); 
         return keyGroupId; 
     }
```
}

• Para obtener más información sobre la API, consulta [CreateKeyGroupl](https://docs.aws.amazon.com/goto/SdkForJavaV2/cloudfront-2020-05-31/CreateKeyGroup)a Referencia AWS SDK for Java 2.x de la API.

# Elimine una CloudFront distribución mediante el AWS SDK

Los siguientes ejemplos de código muestran cómo eliminar una CloudFront distribución.

CLI

AWS CLI

Para eliminar una CloudFront distribución

En el siguiente ejemplo, se elimina la CloudFront distribución con el ID. EDFDVBD6EXAMPLE Antes de eliminar una distribución, debe deshabilitarla. Para deshabilitar una distribución, utilice el comando update-distribution. Para obtener más información, consulte los ejemplos de update-distribution.

Cuando una distribución está deshabilitada, puede eliminarla. Para eliminar una distribución, debe usar la opción --if-match para proporcionar la ETag de la distribución. Para obtenerlaETag, utilice el comando get-distribution or. get-distribution-config

```
aws cloudfront delete-distribution \ 
     --id EDFDVBD6EXAMPLE \ 
     --if-match E2QWRUHEXAMPLE
```
Cuando tenga éxito, este comando no tiene salida.

- Para obtener información de la API, consulte los siguientes temas en la Referencia de comandos de AWS CLI.
	- [DeleteDistribution](https://awscli.amazonaws.com/v2/documentation/api/latest/reference/cloudfront/delete-distribution.html)
	- [UpdateDistribution](https://awscli.amazonaws.com/v2/documentation/api/latest/reference/cloudfront/update-distribution.html)

#### Java

SDK para Java 2.x

### **a** Note

Hay más información. GitHub Busque el ejemplo completo y aprenda a configurar y ejecutar en el [Repositorio de ejemplos de código de AWS.](https://github.com/awsdocs/aws-doc-sdk-examples/tree/main/javav2/example_code/cloudfront#readme)

El siguiente ejemplo de código actualiza una distribución a deshabilitada, utiliza un esperador que aguarda a que se implemente el cambio y, a continuación, elimina la distribución.

```
import org.slf4j.Logger;
import org.slf4j.LoggerFactory;
import software.amazon.awssdk.core.internal.waiters.ResponseOrException;
import software.amazon.awssdk.services.cloudfront.CloudFrontClient;
import 
 software.amazon.awssdk.services.cloudfront.model.DeleteDistributionResponse;
import software.amazon.awssdk.services.cloudfront.model.DistributionConfig;
import software.amazon.awssdk.services.cloudfront.model.GetDistributionResponse;
import software.amazon.awssdk.services.cloudfront.waiters.CloudFrontWaiter;
public class DeleteDistribution { 
         private static final Logger logger = 
 LoggerFactory.getLogger(DeleteDistribution.class); 
         public static void deleteDistribution(final CloudFrontClient 
  cloudFrontClient, final String distributionId) { 
                 // First, disable the distribution by updating it. 
                 GetDistributionResponse response = 
  cloudFrontClient.getDistribution(b -> b 
                                  .id(distributionId)); 
                 String etag = response.eTag(); 
                 DistributionConfig distConfig = 
  response.distribution().distributionConfig(); 
                 cloudFrontClient.updateDistribution(builder -> builder 
                                  .id(distributionId) 
                                  .distributionConfig(builder1 -> builder1
```

```
 .cacheBehaviors(distConfig.cacheBehaviors())
```

```
 .defaultCacheBehavior(distConfig.defaultCacheBehavior()) 
                                                   .enabled(false) 
                                                   .origins(distConfig.origins()) 
                                                   .comment(distConfig.comment()) 
  .callerReference(distConfig.callerReference()) 
  .defaultCacheBehavior(distConfig.defaultCacheBehavior()) 
  .priceClass(distConfig.priceClass()) 
                                                   .aliases(distConfig.aliases()) 
                                                   .logging(distConfig.logging()) 
  .defaultRootObject(distConfig.defaultRootObject()) 
  .customErrorResponses(distConfig.customErrorResponses()) 
  .httpVersion(distConfig.httpVersion()) 
  .isIPV6Enabled(distConfig.isIPV6Enabled()) 
  .restrictions(distConfig.restrictions()) 
  .viewerCertificate(distConfig.viewerCertificate()) 
                                                   .webACLId(distConfig.webACLId()) 
  .originGroups(distConfig.originGroups())) 
                                  .ifMatch(etag)); 
                 logger.info("Distribution [{}] is DISABLED, waiting for 
 deployment before deleting ...", 
                                  distributionId); 
                 GetDistributionResponse distributionResponse; 
                 try (CloudFrontWaiter cfWaiter = 
 CloudFrontWaiter.builder().client(cloudFrontClient).build()) { 
                          ResponseOrException<GetDistributionResponse> 
 responseOrException = cfWaiter 
                                           .waitUntilDistributionDeployed(builder -> 
 builder.id(distributionId)).matched(); 
                          distributionResponse = responseOrException.response() 
                                           .orElseThrow(() -> new 
 RuntimeException("Could not disable distribution")); 
 }
```

```
 DeleteDistributionResponse deleteDistributionResponse = 
  cloudFrontClient 
                                  .deleteDistribution(builder -> builder 
                                                  .id(distributionId) 
  .ifMatch(distributionResponse.eTag())); 
                 if (deleteDistributionResponse.sdkHttpResponse().isSuccessful()) 
  { 
                         logger.info("Distribution [{}] DELETED", distributionId); 
 } 
         }
}
```
- Para obtener información sobre la API, consulte los siguientes temas en la referencia de la API de AWS SDK for Java 2.x.
	- [DeleteDistribution](https://docs.aws.amazon.com/goto/SdkForJavaV2/cloudfront-2020-05-31/DeleteDistribution)
	- [UpdateDistribution](https://docs.aws.amazon.com/goto/SdkForJavaV2/cloudfront-2020-05-31/UpdateDistribution)

# Elimine los recursos de CloudFront firma mediante el AWS SDK

En el siguiente ejemplo de código, se muestra cómo eliminar los recursos que se utilizan para acceder a contenido restringido de un bucket de Amazon Simple Storage Service (Amazon S3).

Java

SDK para Java 2.x

**a** Note

Hay más información al respecto GitHub. Busque el ejemplo completo y aprenda a configurar y ejecutar en el [Repositorio de ejemplos de código de AWS.](https://github.com/awsdocs/aws-doc-sdk-examples/tree/main/javav2/example_code/cloudfront#readme)

```
import org.slf4j.Logger;
import org.slf4j.LoggerFactory;
import software.amazon.awssdk.services.cloudfront.CloudFrontClient;
import software.amazon.awssdk.services.cloudfront.model.DeleteKeyGroupResponse;
```

```
import 
 software.amazon.awssdk.services.cloudfront.model.DeleteOriginAccessControlResponse;
import software.amazon.awssdk.services.cloudfront.model.DeletePublicKeyResponse;
import software.amazon.awssdk.services.cloudfront.model.GetKeyGroupResponse;
import 
 software.amazon.awssdk.services.cloudfront.model.GetOriginAccessControlResponse;
import software.amazon.awssdk.services.cloudfront.model.GetPublicKeyResponse;
public class DeleteSigningResources { 
     private static final Logger logger = 
 LoggerFactory.getLogger(DeleteSigningResources.class); 
     public static void deleteOriginAccessControl(final CloudFrontClient 
  cloudFrontClient, 
             final String originAccessControlId) { 
         GetOriginAccessControlResponse getResponse = cloudFrontClient 
                  .getOriginAccessControl(b -> b.id(originAccessControlId)); 
         DeleteOriginAccessControlResponse deleteResponse = 
  cloudFrontClient.deleteOriginAccessControl(builder -> builder 
                  .id(originAccessControlId) 
                  .ifMatch(getResponse.eTag())); 
         if (deleteResponse.sdkHttpResponse().isSuccessful()) { 
             logger.info("Successfully deleted Origin Access Control [{}]", 
  originAccessControlId); 
         } 
     } 
     public static void deleteKeyGroup(final CloudFrontClient cloudFrontClient, 
 final String keyGroupId) { 
         GetKeyGroupResponse getResponse = cloudFrontClient.getKeyGroup(b -> 
  b.id(keyGroupId)); 
         DeleteKeyGroupResponse deleteResponse = 
  cloudFrontClient.deleteKeyGroup(builder -> builder 
                  .id(keyGroupId) 
                 .ifMatch(getResponse.eTag())); 
         if (deleteResponse.sdkHttpResponse().isSuccessful()) { 
             logger.info("Successfully deleted Key Group [{}]", keyGroupId); 
         } 
     } 
     public static void deletePublicKey(final CloudFrontClient cloudFrontClient, 
  final String publicKeyId) {
```

```
Acciones 1048
```

```
 GetPublicKeyResponse getResponse = cloudFrontClient.getPublicKey(b -> 
  b.id(publicKeyId)); 
         DeletePublicKeyResponse deleteResponse = 
  cloudFrontClient.deletePublicKey(builder -> builder 
                  .id(publicKeyId) 
                  .ifMatch(getResponse.eTag())); 
         if (deleteResponse.sdkHttpResponse().isSuccessful()) { 
             logger.info("Successfully deleted Public Key [{}]", publicKeyId); 
         } 
     }
}
```
- Para obtener detalles de la API, consulte los siguientes temas en la Referencia de la API de AWS SDK for Java 2.x.
	- [DeleteKeyGroup](https://docs.aws.amazon.com/goto/SdkForJavaV2/cloudfront-2020-05-31/DeleteKeyGroup)
	- [DeleteOriginAccessControl](https://docs.aws.amazon.com/goto/SdkForJavaV2/cloudfront-2020-05-31/DeleteOriginAccessControl)
	- [DeletePublicKey](https://docs.aws.amazon.com/goto/SdkForJavaV2/cloudfront-2020-05-31/DeletePublicKey)

Obtenga CloudFront la configuración de distribución mediante un AWS SDK

Los siguientes ejemplos de código muestran cómo obtener la configuración de CloudFront distribución de Amazon.

# CLI

### AWS CLI

Para obtener una configuración CloudFront de distribución

En el siguiente ejemplo, se obtienen metadatos sobre la CloudFront distribución con el identificadorEDFDVBD6EXAMPLE, incluido el suyoETag. El ID de distribución se devuelve en los comandos create-distribution y list-distributions.

aws cloudfront get-distribution-config --id EDFDVBD6EXAMPLE

Salida:

{

```
 "ETag": "E2QWRUHEXAMPLE", 
     "DistributionConfig": { 
         "CallerReference": "cli-example", 
         "Aliases": { 
             "Quantity": 0 
         }, 
         "DefaultRootObject": "index.html", 
         "Origins": { 
             "Quantity": 1, 
             "Items": [ 
\overline{a} "Id": "awsexamplebucket.s3.amazonaws.com-cli-example", 
                      "DomainName": "awsexamplebucket.s3.amazonaws.com", 
                      "OriginPath": "", 
                      "CustomHeaders": { 
                          "Quantity": 0 
                     }, 
                      "S3OriginConfig": { 
                          "OriginAccessIdentity": "" 
1 1 1 1 1 1 1
 } 
 ] 
         }, 
         "OriginGroups": { 
             "Quantity": 0 
         }, 
         "DefaultCacheBehavior": { 
             "TargetOriginId": "awsexamplebucket.s3.amazonaws.com-cli-example", 
             "ForwardedValues": { 
                 "QueryString": false, 
                 "Cookies": { 
                      "Forward": "none" 
                 }, 
                 "Headers": { 
                      "Quantity": 0 
                 }, 
                 "QueryStringCacheKeys": { 
                      "Quantity": 0 
 } 
             }, 
             "TrustedSigners": { 
                 "Enabled": false,
```

```
 "Quantity": 0 
                  }, 
                  "ViewerProtocolPolicy": "allow-all", 
                  "MinTTL": 0, 
                  "AllowedMethods": { 
                        "Quantity": 2, 
                        "Items": [ 
                              "HEAD", 
                              "GET" 
                        ], 
                        "CachedMethods": { 
                              "Quantity": 2, 
                              "Items": [ 
                                   "HEAD", 
                                   "GET" 
\sim 100 \sim 100 \sim 100 \sim 100 \sim 100 \sim 100 \sim 100 \sim 100 \sim 100 \sim 100 \sim 100 \sim 100 \sim 100 \sim 100 \sim 100 \sim 100 \sim 100 \sim 100 \sim 100 \sim 100 \sim 100 \sim 100 \sim 100 \sim 100 \sim 
 } 
                  }, 
                  "SmoothStreaming": false, 
                  "DefaultTTL": 86400, 
                  "MaxTTL": 31536000, 
                  "Compress": false, 
                  "LambdaFunctionAssociations": { 
                        "Quantity": 0 
                  }, 
                  "FieldLevelEncryptionId": "" 
            }, 
            "CacheBehaviors": { 
                  "Quantity": 0 
            }, 
            "CustomErrorResponses": { 
                  "Quantity": 0 
            }, 
            "Comment": "", 
            "Logging": { 
                  "Enabled": false, 
                  "IncludeCookies": false, 
                  "Bucket": "", 
                  "Prefix": "" 
            }, 
            "PriceClass": "PriceClass_All", 
            "Enabled": true, 
            "ViewerCertificate": {
```

```
 "CloudFrontDefaultCertificate": true,
```

```
 "MinimumProtocolVersion": "TLSv1", 
              "CertificateSource": "cloudfront" 
         }, 
         "Restrictions": { 
              "GeoRestriction": { 
                  "RestrictionType": "none", 
                  "Quantity": 0 
 } 
         }, 
         "WebACLId": "", 
         "HttpVersion": "http2", 
         "IsIPV6Enabled": true 
     }
}
```
• Para obtener más información sobre la API, consulte [GetDistributionConfigl](https://awscli.amazonaws.com/v2/documentation/api/latest/reference/cloudfront/get-distribution-config.html)a Referencia de AWS CLI comandos.

#### Python

SDK para Python (Boto3)

#### **a** Note

Hay más información al respecto GitHub. Busque el ejemplo completo y aprenda a configurar y ejecutar en el [Repositorio de ejemplos de código de AWS.](https://github.com/awsdocs/aws-doc-sdk-examples/tree/main/python/example_code/cloudfront#code-examples)

```
class CloudFrontWrapper: 
     """Encapsulates Amazon CloudFront operations.""" 
     def __init__(self, cloudfront_client): 
 """ 
         :param cloudfront_client: A Boto3 CloudFront client 
         """ 
         self.cloudfront_client = cloudfront_client 
     def update_distribution(self): 
         distribution_id = input( 
             "This script updates the comment for a CloudFront distribution.\n"
```

```
 "Enter a CloudFront distribution ID: " 
\overline{\phantom{a}} distribution_config_response = 
 self.cloudfront_client.get_distribution_config( 
              Id=distribution_id 
\overline{\phantom{a}} distribution_config = distribution_config_response["DistributionConfig"] 
         distribution_etag = distribution_config_response["ETag"] 
         distribution_config["Comment"] = input( 
              f"\nThe current comment for distribution {distribution_id} is " 
              f"'{distribution_config['Comment']}'.\n" 
              f"Enter a new comment: " 
\overline{\phantom{a}} self.cloudfront_client.update_distribution( 
              DistributionConfig=distribution_config, 
              Id=distribution_id, 
              IfMatch=distribution_etag, 
\overline{\phantom{a}} print("Done!")
```
• Para obtener más información sobre la API, consulta [GetDistributionConfigl](https://docs.aws.amazon.com/goto/boto3/cloudfront-2020-05-31/GetDistributionConfig)a AWSReferencia de API de SDK for Python (Boto3).

Enumere CloudFront las distribuciones mediante un SDK AWS

Los siguientes ejemplos de código muestran cómo publicar CloudFront distribuciones de Amazon.

CLI

AWS CLI

Para enumerar distribuciones CloudFront

En el siguiente ejemplo, se obtiene una lista de las CloudFront distribuciones de su AWS cuenta:

aws cloudfront list-distributions

Salida:

```
{ 
        "DistributionList": { 
               "Items": [ 
                     { 
                            "Id": "EMLARXS9EXAMPLE", 
                            "ARN": "arn:aws:cloudfront::123456789012:distribution/
EMLARXS9EXAMPLE", 
                            "Status": "InProgress", 
                            "LastModifiedTime": "2019-11-22T00:55:15.705Z", 
                            "InProgressInvalidationBatches": 0, 
                            "DomainName": "d111111abcdef8.cloudfront.net", 
                            "ActiveTrustedSigners": { 
                                   "Enabled": false, 
                                   "Quantity": 0 
                            }, 
                            "DistributionConfig": { 
                                   "CallerReference": "cli-example", 
                                   "Aliases": { 
                                          "Quantity": 0 
\mathbb{R}, \mathbb{R}, \mathbb{R}, \mathbb{R}, \mathbb{R}, \mathbb{R}, \mathbb{R}, \mathbb{R}, \mathbb{R}, \mathbb{R}, \mathbb{R}, \mathbb{R}, \mathbb{R}, \mathbb{R}, \mathbb{R}, \mathbb{R}, \mathbb{R}, \mathbb{R}, \mathbb{R}, \mathbb{R}, \mathbb{R}, \mathbb{R},  "DefaultRootObject": "index.html", 
                                   "Origins": { 
                                          "Quantity": 1, 
                                          "Items": [ 
\{ "Id": "awsexamplebucket.s3.amazonaws.com-cli-
example", 
                                                        "DomainName": 
  "awsexamplebucket.s3.amazonaws.com", 
                                                        "OriginPath": "", 
                                                        "CustomHeaders": { 
                                                               "Quantity": 0 
\}, \{ "S3OriginConfig": { 
                                                               "OriginAccessIdentity": "" 
 } 
 } 
\blacksquare\mathbb{R}, \mathbb{R}, \mathbb{R}, \mathbb{R}, \mathbb{R}, \mathbb{R}, \mathbb{R}, \mathbb{R}, \mathbb{R}, \mathbb{R}, \mathbb{R}, \mathbb{R}, \mathbb{R}, \mathbb{R}, \mathbb{R}, \mathbb{R}, \mathbb{R}, \mathbb{R}, \mathbb{R}, \mathbb{R}, \mathbb{R}, \mathbb{R},  "OriginGroups": { 
                                          "Quantity": 0 
\mathbb{R}, \mathbb{R}, \mathbb{R}, \mathbb{R}, \mathbb{R}, \mathbb{R}, \mathbb{R}, \mathbb{R}, \mathbb{R}, \mathbb{R}, \mathbb{R}, \mathbb{R}, \mathbb{R}, \mathbb{R}, \mathbb{R}, \mathbb{R}, \mathbb{R}, \mathbb{R}, \mathbb{R}, \mathbb{R}, \mathbb{R}, \mathbb{R},
```

```
example",
```

```
 "TargetOriginId": "awsexamplebucket.s3.amazonaws.com-cli-
                    "ForwardedValues": { 
                        "QueryString": false, 
                        "Cookies": { 
                           "Forward": "none" 
 }, 
                        "Headers": { 
                           "Quantity": 0 
 }, 
                        "QueryStringCacheKeys": { 
                           "Quantity": 0 
 } 
\}, \{ "TrustedSigners": { 
                        "Enabled": false, 
                        "Quantity": 0 
\}, \{ "ViewerProtocolPolicy": "allow-all", 
                   "MinTTL": 0,
                    "AllowedMethods": { 
                        "Quantity": 2, 
                        "Items": [ 
                           "HEAD", 
                           "GET" 
\sim 1, \sim 1, \sim 1, \sim "CachedMethods": { 
                           "Quantity": 2, 
                           "Items": [ 
                              "HEAD", 
 "GET" 
) and the contract of the contract \mathbf{I} } 
\}, \{ "SmoothStreaming": false, 
                    "DefaultTTL": 86400, 
                    "MaxTTL": 31536000, 
                    "Compress": false, 
                    "LambdaFunctionAssociations": { 
                        "Quantity": 0 
\}, \{ "FieldLevelEncryptionId": "" 
\}, \{
```
"DefaultCacheBehavior": {

```
 "CacheBehaviors": { 
                         "Quantity": 0 
\}, \{ "CustomErrorResponses": { 
                         "Quantity": 0 
\}, \{ "Comment": "", 
                     "Logging": { 
                        "Enabled": false, 
                        "IncludeCookies": false, 
                         "Bucket": "", 
                        "Prefix": "" 
\}, \{ "PriceClass": "PriceClass_All", 
                     "Enabled": true, 
                     "ViewerCertificate": { 
                         "CloudFrontDefaultCertificate": true, 
                         "MinimumProtocolVersion": "TLSv1", 
                        "CertificateSource": "cloudfront" 
                    }, 
                     "Restrictions": { 
                         "GeoRestriction": { 
                             "RestrictionType": "none", 
                             "Quantity": 0 
 } 
\}, \{ "WebACLId": "", 
                     "HttpVersion": "http2", 
                     "IsIPV6Enabled": true 
 } 
            }, 
\{\hspace{.1cm} \} "Id": "EDFDVBD6EXAMPLE", 
                 "ARN": "arn:aws:cloudfront::123456789012:distribution/
EDFDVBD6EXAMPLE", 
                 "Status": "InProgress", 
                 "LastModifiedTime": "2019-12-04T23:35:41.433Z", 
                 "InProgressInvalidationBatches": 0, 
                 "DomainName": "d930174dauwrn8.cloudfront.net", 
                 "ActiveTrustedSigners": { 
                     "Enabled": false, 
                     "Quantity": 0 
                }, 
                 "DistributionConfig": {
```

```
 "CallerReference": "cli-example", 
                 "Aliases": { 
                    "Quantity": 0 
\}, \{ "DefaultRootObject": "index.html", 
                 "Origins": { 
                    "Quantity": 1, 
                    "Items": [ 
\{ "Id": "awsexamplebucket1.s3.amazonaws.com-cli-
example", 
                           "DomainName": 
 "awsexamplebucket1.s3.amazonaws.com", 
                           "OriginPath": "", 
                           "CustomHeaders": { 
                              "Quantity": 0 
\}, \{ "S3OriginConfig": { 
                              "OriginAccessIdentity": "" 
 } 
 } 
\blacksquare\}, \{ "OriginGroups": { 
                    "Quantity": 0 
                 }, 
                 "DefaultCacheBehavior": { 
                    "TargetOriginId": "awsexamplebucket1.s3.amazonaws.com-
cli-example", 
                    "ForwardedValues": { 
                       "QueryString": false, 
                       "Cookies": { 
                           "Forward": "none" 
 }, 
                       "Headers": { 
                           "Quantity": 0 
 }, 
                       "QueryStringCacheKeys": { 
                           "Quantity": 0 
 } 
\}, \{ "TrustedSigners": { 
                       "Enabled": false, 
                       "Quantity": 0
```

```
\}, \{ "ViewerProtocolPolicy": "allow-all", 
                       "MinTTL": 0, 
                       "AllowedMethods": { 
                           "Quantity": 2, 
                           "Items": [ 
                              "HEAD", 
                              "GET" 
\sim 1, \sim 1, \sim 1, \sim "CachedMethods": { 
                              "Quantity": 2, 
                              "Items": [ 
                                  "HEAD", 
 "GET" 
) and the contract of the contract \mathbf{I} } 
\}, \{ "SmoothStreaming": false, 
                       "DefaultTTL": 86400, 
                       "MaxTTL": 31536000, 
                       "Compress": false, 
                       "LambdaFunctionAssociations": { 
                           "Quantity": 0 
\}, \{ "FieldLevelEncryptionId": "" 
                   }, 
                   "CacheBehaviors": { 
                       "Quantity": 0 
\}, \{ "CustomErrorResponses": { 
                       "Quantity": 0 
\}, \{ "Comment": "", 
                   "Logging": { 
                       "Enabled": false, 
                       "IncludeCookies": false, 
                       "Bucket": "", 
                       "Prefix": "" 
                   }, 
                   "PriceClass": "PriceClass_All", 
                   "Enabled": true, 
                   "ViewerCertificate": { 
                       "CloudFrontDefaultCertificate": true, 
                       "MinimumProtocolVersion": "TLSv1",
```

```
 "CertificateSource": "cloudfront" 
\}, \{ "Restrictions": { 
                            "GeoRestriction": { 
                                 "RestrictionType": "none", 
                                 "Quantity": 0 
 } 
                        }, 
                        "WebACLId": "", 
                        "HttpVersion": "http2", 
                        "IsIPV6Enabled": true 
 } 
              }, 
\{\hspace{.1cm} \} "Id": "E1X5IZQEXAMPLE", 
                   "ARN": "arn:aws:cloudfront::123456789012:distribution/
E1X5IZQEXAMPLE", 
                   "Status": "Deployed", 
                   "LastModifiedTime": "2019-11-06T21:31:48.864Z", 
                   "DomainName": "d2e04y12345678.cloudfront.net", 
                   "Aliases": { 
                        "Quantity": 0 
                   }, 
                   "Origins": { 
                        "Quantity": 1, 
                        "Items": [ 
 { 
                                 "Id": "awsexamplebucket2", 
                                 "DomainName": "awsexamplebucket2.s3.us-
west-2.amazonaws.com", 
                                 "OriginPath": "", 
                                 "CustomHeaders": { 
                                      "Quantity": 0 
 }, 
                                 "S3OriginConfig": { 
                                      "OriginAccessIdentity": "" 
 } 
 } 
\sim 100 \sim 100 \sim 100 \sim 100 \sim 100 \sim 100 \sim 100 \sim 100 \sim 100 \sim 100 \sim 100 \sim 100 \sim 100 \sim 100 \sim 100 \sim 100 \sim 100 \sim 100 \sim 100 \sim 100 \sim 100 \sim 100 \sim 100 \sim 100 \sim 
\qquad \qquad \text{ } "OriginGroups": { 
                        "Quantity": 0 
                   }, 
                   "DefaultCacheBehavior": {
```

```
 "TargetOriginId": "awsexamplebucket2", 
                    "ForwardedValues": { 
                        "QueryString": false, 
                        "Cookies": { 
                            "Forward": "none" 
\}, \{ "Headers": { 
                            "Quantity": 0 
\}, \{ "QueryStringCacheKeys": { 
                            "Quantity": 0 
 } 
\}, \{ "TrustedSigners": { 
                        "Enabled": false, 
                        "Quantity": 0 
\}, \{ "ViewerProtocolPolicy": "allow-all", 
                    "MinTTL": 0, 
                    "AllowedMethods": { 
                        "Quantity": 2, 
                        "Items": [ 
                            "HEAD", 
                            "GET" 
, and the contract of \mathbf{I}, \mathbf{I} "CachedMethods": { 
                            "Quantity": 2, 
                            "Items": [ 
                                "HEAD", 
                                "GET" 
) and the contract of the contract \mathbf{J}_{\mathbf{r}} } 
\}, \{ "SmoothStreaming": false, 
                    "DefaultTTL": 86400, 
                    "MaxTTL": 31536000, 
                    "Compress": false, 
                    "LambdaFunctionAssociations": { 
                        "Quantity": 0 
\}, \{ "FieldLevelEncryptionId": "" 
                }, 
                "CacheBehaviors": { 
                    "Quantity": 0
```

```
 }, 
                  "CustomErrorResponses": { 
                       "Quantity": 0 
                  }, 
                  "Comment": "", 
                  "PriceClass": "PriceClass_All", 
                  "Enabled": true, 
                  "ViewerCertificate": { 
                       "CloudFrontDefaultCertificate": true, 
                       "MinimumProtocolVersion": "TLSv1", 
                       "CertificateSource": "cloudfront" 
                  }, 
                  "Restrictions": { 
                       "GeoRestriction": { 
                           "RestrictionType": "none", 
                           "Quantity": 0 
1 1 1 1 1 1 1
                  }, 
                  "WebACLId": "", 
                  "HttpVersion": "HTTP1_1", 
                  "IsIPV6Enabled": true 
 } 
         ] 
     }
}
```
• Para obtener información sobre la API, consulta [ListDistributionsl](https://awscli.amazonaws.com/v2/documentation/api/latest/reference/cloudfront/list-distributions.html)a Referencia de AWS CLI comandos.

### Python

SDK para Python (Boto3)

# **a** Note

Hay más información al respecto GitHub. Busque el ejemplo completo y aprenda a configurar y ejecutar en el [Repositorio de ejemplos de código de AWS.](https://github.com/awsdocs/aws-doc-sdk-examples/tree/main/python/example_code/cloudfront#code-examples)

```
class CloudFrontWrapper:
```
"""Encapsulates Amazon CloudFront operations."""

```
 def __init__(self, cloudfront_client): 
 """ 
         :param cloudfront_client: A Boto3 CloudFront client 
 """ 
       self.cloudfront client = cloudfront client
   def list distributions(self):
        print("CloudFront distributions:\n") 
        distributions = self.cloudfront_client.list_distributions() 
        if distributions["DistributionList"]["Quantity"] > 0: 
            for distribution in distributions["DistributionList"]["Items"]: 
                print(f"Domain: {distribution['DomainName']}") 
                print(f"Distribution Id: {distribution['Id']}") 
                print( 
                    f"Certificate Source: " 
                    f"{distribution['ViewerCertificate']['CertificateSource']}" 
) if distribution["ViewerCertificate"]["CertificateSource"] == 
 "acm": 
                    print( 
                        f"Certificate: {distribution['ViewerCertificate']
['Certificate']}" 
) print("") 
        else: 
            print("No CloudFront distributions detected.")
```
• Para obtener más información sobre la API, consulta [ListDistributionsl](https://docs.aws.amazon.com/goto/boto3/cloudfront-2020-05-31/ListDistributions)a AWSReferencia de API de SDK for Python (Boto3).

Actualiza una CloudFront distribución mediante un SDK AWS

Los siguientes ejemplos de código muestran cómo actualizar una CloudFront distribución de Amazon.

# CLI

# AWS CLI

Para actualizar el objeto raíz predeterminado de una CloudFront distribución

En el siguiente ejemplo, se actualiza el objeto raíz predeterminado index.html para la CloudFront distribución con el IDEDFDVBD6EXAMPLE:

```
aws cloudfront update-distribution --id EDFDVBD6EXAMPLE \ 
     --default-root-object index.html
```
Salida:

```
{ 
     "ETag": "E2QWRUHEXAMPLE", 
     "Distribution": { 
         "Id": "EDFDVBD6EXAMPLE", 
         "ARN": "arn:aws:cloudfront::123456789012:distribution/EDFDVBD6EXAMPLE", 
         "Status": "InProgress", 
         "LastModifiedTime": "2019-12-06T18:55:39.870Z", 
         "InProgressInvalidationBatches": 0, 
         "DomainName": "d111111abcdef8.cloudfront.net", 
         "ActiveTrustedSigners": { 
             "Enabled": false, 
             "Quantity": 0 
         }, 
         "DistributionConfig": { 
             "CallerReference": "6b10378d-49be-4c4b-a642-419ccaf8f3b5", 
             "Aliases": { 
                 "Quantity": 0 
             }, 
             "DefaultRootObject": "index.html", 
             "Origins": { 
                 "Quantity": 1, 
                 "Items": [ 
\{ \} "Id": "example-website", 
                          "DomainName": "www.example.com", 
                          "OriginPath": "", 
                          "CustomHeaders": { 
                              "Quantity": 0 
\},
```

```
 "CustomOriginConfig": { 
                                   "HTTPPort": 80, 
                                   "HTTPSPort": 443, 
                                   "OriginProtocolPolicy": "match-viewer", 
                                   "OriginSslProtocols": { 
                                        "Quantity": 2, 
                                        "Items": [ 
                                             "SSLv3", 
                                             "TLSv1" 
) and the contract of the contract \mathbf{I} }, 
                                   "OriginReadTimeout": 30, 
                                   "OriginKeepaliveTimeout": 5 
 } 
1 1 1 1 1 1 1
 ] 
               }, 
               "OriginGroups": { 
                    "Quantity": 0 
               }, 
               "DefaultCacheBehavior": { 
                    "TargetOriginId": "example-website", 
                    "ForwardedValues": { 
                         "QueryString": false, 
                         "Cookies": { 
                              "Forward": "none" 
                         }, 
                         "Headers": { 
                              "Quantity": 1, 
                              "Items": [ 
\mathbf{u} \star \mathbf{u}\sim 100 \sim 100 \sim 100 \sim 100 \sim 100 \sim 100 \sim 100 \sim 100 \sim 100 \sim 100 \sim 100 \sim 100 \sim 100 \sim 100 \sim 100 \sim 100 \sim 100 \sim 100 \sim 100 \sim 100 \sim 100 \sim 100 \sim 100 \sim 100 \sim 
\}, \{ "QueryStringCacheKeys": { 
                              "Quantity": 0 
1 1 1 1 1 1 1
                    }, 
                    "TrustedSigners": { 
                         "Enabled": false, 
                         "Quantity": 0 
                    }, 
                    "ViewerProtocolPolicy": "allow-all", 
                   "MinTTL": 0,
                    "AllowedMethods": {
```

```
 "Quantity": 2, 
                            "Items": [ 
                                  "HEAD", 
                                  "GET" 
 ], 
                            "CachedMethods": { 
                                  "Quantity": 2, 
                                  "Items": [ 
                                       "HEAD", 
                                       "GET" 
\sim 100 \sim 100 \sim 100 \sim 100 \sim 100 \sim 100 \sim 100 \sim 100 \sim 100 \sim 100 \sim 100 \sim 100 \sim 100 \sim 100 \sim 100 \sim 100 \sim 100 \sim 100 \sim 100 \sim 100 \sim 100 \sim 100 \sim 100 \sim 100 \sim 
1 1 1 1 1 1 1
                      }, 
                       "SmoothStreaming": false, 
                       "DefaultTTL": 86400, 
                       "MaxTTL": 31536000, 
                       "Compress": false, 
                       "LambdaFunctionAssociations": { 
                            "Quantity": 0 
                      }, 
                       "FieldLevelEncryptionId": "" 
                 }, 
                 "CacheBehaviors": { 
                      "Quantity": 0 
                 }, 
                 "CustomErrorResponses": { 
                       "Quantity": 0 
                 }, 
                 "Comment": "", 
                 "Logging": { 
                      "Enabled": false, 
                      "IncludeCookies": false, 
                      "Bucket": "", 
                      "Prefix": "" 
                 }, 
                 "PriceClass": "PriceClass_All", 
                 "Enabled": true, 
                 "ViewerCertificate": { 
                       "CloudFrontDefaultCertificate": true, 
                       "MinimumProtocolVersion": "TLSv1", 
                      "CertificateSource": "cloudfront" 
                 }, 
                 "Restrictions": { 
                       "GeoRestriction": {
```

```
 "RestrictionType": "none", 
                      "Quantity": 0 
 } 
             }, 
             "WebACLId": "", 
             "HttpVersion": "http1.1", 
             "IsIPV6Enabled": true 
         } 
     }
}
```
Para actualizar una CloudFront distribución

El siguiente ejemplo deshabilita la CloudFront distribución con el ID EMLARXS9EXAMPLE proporcionando la configuración de distribución en un archivo JSON denominadodistconfig-disable.json. Para actualizar una distribución, debe usar la opción --if-match para proporcionar la ETag de la distribución. Para obtenerlaETag, usa el comando getdistribution or. get-distribution-config

Una vez que utilice el siguiente ejemplo para deshabilitar una distribución, puede utilizar el comando delete-distribution para eliminarla.

```
aws cloudfront update-distribution \ 
     --id EMLARXS9EXAMPLE \ 
     --if-match E2QWRUHEXAMPLE \ 
     --distribution-config file://dist-config-disable.json
```
El archivo dist-config-disable.json es un documento JSON en la carpeta actual que contiene lo siguiente. Observe que el campo Enabled está establecido en false.

```
{ 
     "CallerReference": "cli-1574382155-496510", 
     "Aliases": { 
          "Quantity": 0 
     }, 
     "DefaultRootObject": "index.html", 
     "Origins": { 
          "Quantity": 1, 
          "Items": [ 
\{\hspace{.1cm} \} "Id": "awsexamplebucket.s3.amazonaws.com-1574382155-273939", 
                   "DomainName": "awsexamplebucket.s3.amazonaws.com",
```

```
 "OriginPath": "", 
                   "CustomHeaders": { 
                        "Quantity": 0 
                   }, 
                   "S3OriginConfig": { 
                        "OriginAccessIdentity": "" 
 } 
              } 
         ] 
     }, 
     "OriginGroups": { 
          "Quantity": 0 
     }, 
     "DefaultCacheBehavior": { 
          "TargetOriginId": "awsexamplebucket.s3.amazonaws.com-1574382155-273939", 
          "ForwardedValues": { 
              "QueryString": false, 
              "Cookies": { 
                   "Forward": "none" 
              }, 
              "Headers": { 
                   "Quantity": 0 
              }, 
              "QueryStringCacheKeys": { 
                   "Quantity": 0 
              } 
         }, 
          "TrustedSigners": { 
              "Enabled": false, 
              "Quantity": 0 
         }, 
         "ViewerProtocolPolicy": "allow-all", 
          "MinTTL": 0, 
         "AllowedMethods": { 
              "Quantity": 2, 
              "Items": [ 
                   "HEAD", 
                   "GET" 
              ], 
              "CachedMethods": { 
                   "Quantity": 2, 
                   "Items": [ 
                        "HEAD", 
                        "GET"
```

```
 ] 
 } 
         }, 
         "SmoothStreaming": false, 
         "DefaultTTL": 86400, 
         "MaxTTL": 31536000, 
         "Compress": false, 
         "LambdaFunctionAssociations": { 
              "Quantity": 0 
         }, 
         "FieldLevelEncryptionId": "" 
     }, 
     "CacheBehaviors": { 
         "Quantity": 0 
     }, 
     "CustomErrorResponses": { 
         "Quantity": 0 
     }, 
     "Comment": "", 
     "Logging": { 
         "Enabled": false, 
         "IncludeCookies": false, 
         "Bucket": "", 
         "Prefix": "" 
     }, 
     "PriceClass": "PriceClass_All", 
     "Enabled": false, 
     "ViewerCertificate": { 
         "CloudFrontDefaultCertificate": true, 
         "MinimumProtocolVersion": "TLSv1", 
         "CertificateSource": "cloudfront" 
     }, 
     "Restrictions": { 
         "GeoRestriction": { 
              "RestrictionType": "none", 
              "Quantity": 0 
         } 
     }, 
     "WebACLId": "", 
     "HttpVersion": "http2", 
     "IsIPV6Enabled": true
```
}
#### Salida:

```
{ 
     "ETag": "E9LHASXEXAMPLE", 
     "Distribution": { 
        "Id": "EMLARXS9EXAMPLE", 
        "ARN": "arn:aws:cloudfront::123456789012:distribution/EMLARXS9EXAMPLE", 
         "Status": "InProgress", 
         "LastModifiedTime": "2019-12-06T18:32:35.553Z", 
         "InProgressInvalidationBatches": 0, 
         "DomainName": "d111111abcdef8.cloudfront.net", 
         "ActiveTrustedSigners": { 
            "Enabled": false, 
            "Quantity": 0 
        }, 
         "DistributionConfig": { 
             "CallerReference": "cli-1574382155-496510", 
            "Aliases": { 
                 "Quantity": 0 
            }, 
             "DefaultRootObject": "index.html", 
             "Origins": { 
                 "Quantity": 1, 
                 "Items": [ 
\{ \} "Id": 
  "awsexamplebucket.s3.amazonaws.com-1574382155-273939", 
                         "DomainName": "awsexamplebucket.s3.amazonaws.com", 
                         "OriginPath": "", 
                         "CustomHeaders": { 
                             "Quantity": 0 
\},
                         "S3OriginConfig": { 
                             "OriginAccessIdentity": "" 
 } 
 } 
 ] 
            }, 
             "OriginGroups": { 
                 "Quantity": 0 
            }, 
             "DefaultCacheBehavior": { 
                 "TargetOriginId": 
  "awsexamplebucket.s3.amazonaws.com-1574382155-273939",
```

```
 "ForwardedValues": { 
                      "QueryString": false, 
                      "Cookies": { 
                          "Forward": "none" 
                      }, 
                      "Headers": { 
                          "Quantity": 0 
                      }, 
                      "QueryStringCacheKeys": { 
                          "Quantity": 0 
1 1 1 1 1 1 1
                  }, 
                  "TrustedSigners": { 
                      "Enabled": false, 
                      "Quantity": 0 
                  }, 
                  "ViewerProtocolPolicy": "allow-all", 
                  "MinTTL": 0, 
                  "AllowedMethods": { 
                      "Quantity": 2, 
                      "Items": [ 
                          "HEAD", 
                          "GET" 
 ], 
                      "CachedMethods": { 
                          "Quantity": 2, 
                          "Items": [ 
                               "HEAD", 
                               "GET" 
\blacksquare1 1 1 1 1 1 1
                  }, 
                  "SmoothStreaming": false, 
                  "DefaultTTL": 86400, 
                  "MaxTTL": 31536000, 
                  "Compress": false, 
                  "LambdaFunctionAssociations": { 
                      "Quantity": 0 
                  }, 
                  "FieldLevelEncryptionId": "" 
             }, 
             "CacheBehaviors": { 
                  "Quantity": 0 
             },
```

```
 "CustomErrorResponses": { 
                  "Quantity": 0 
              }, 
              "Comment": "", 
              "Logging": { 
                  "Enabled": false, 
                  "IncludeCookies": false, 
                  "Bucket": "", 
                  "Prefix": "" 
              }, 
              "PriceClass": "PriceClass_All", 
              "Enabled": false, 
              "ViewerCertificate": { 
                  "CloudFrontDefaultCertificate": true, 
                  "MinimumProtocolVersion": "TLSv1", 
                  "CertificateSource": "cloudfront" 
              }, 
              "Restrictions": { 
                  "GeoRestriction": { 
                       "RestrictionType": "none", 
                       "Quantity": 0 
 } 
              }, 
              "WebACLId": "", 
              "HttpVersion": "http2", 
              "IsIPV6Enabled": true 
         } 
     }
```
• Para obtener más información sobre la API, consulte la Referencia [UpdateDistributiond](https://awscli.amazonaws.com/v2/documentation/api/latest/reference/cloudfront/update-distribution.html)e AWS CLIcomandos.

#### Java

SDK para Java 2.x

}

## **a** Note

```
import software.amazon.awssdk.regions.Region;
import software.amazon.awssdk.services.cloudfront.CloudFrontClient;
import software.amazon.awssdk.services.cloudfront.model.GetDistributionRequest;
import software.amazon.awssdk.services.cloudfront.model.GetDistributionResponse;
import software.amazon.awssdk.services.cloudfront.model.Distribution;
import software.amazon.awssdk.services.cloudfront.model.DistributionConfig;
import 
  software.amazon.awssdk.services.cloudfront.model.UpdateDistributionRequest;
import software.amazon.awssdk.services.cloudfront.model.CloudFrontException;
/** 
  * Before running this Java V2 code example, set up your development 
  * environment, including your credentials. 
 * 
  * For more information, see the following documentation topic: 
 * 
  * https://docs.aws.amazon.com/sdk-for-java/latest/developer-guide/get-
started.html 
  */
public class ModifyDistribution { 
     public static void main(String[] args) { 
         final String usage = """ 
                 Usage: 
                     <id>\succeqs
                 Where: 
                      id - the id value of the distribution.\s 
                  """; 
         if (args.length != 1) { 
             System.out.println(usage); 
             System.exit(1); 
         } 
        String id = args[0];
         CloudFrontClient cloudFrontClient = CloudFrontClient.builder() 
                  .region(Region.AWS_GLOBAL) 
                  .build(); 
         modDistribution(cloudFrontClient, id); 
         cloudFrontClient.close(); 
     }
```

```
 public static void modDistribution(CloudFrontClient cloudFrontClient, String 
 idVal) { 
        try { 
            // Get the Distribution to modify. 
            GetDistributionRequest disRequest = GetDistributionRequest.builder() 
                     .id(idVal) 
                    .build();
            GetDistributionResponse response = 
 cloudFrontClient.getDistribution(disRequest); 
           Distribution disObject = response.distribution();
            DistributionConfig config = disObject.distributionConfig(); 
            // Create a new DistributionConfig object and add new values to 
 comment and 
            // aliases 
            DistributionConfig config1 = DistributionConfig.builder() 
                     .aliases(config.aliases()) // You can pass in new values here 
                     .comment("New Comment") 
                     .cacheBehaviors(config.cacheBehaviors()) 
                     .priceClass(config.priceClass()) 
                     .defaultCacheBehavior(config.defaultCacheBehavior()) 
                     .enabled(config.enabled()) 
                     .callerReference(config.callerReference()) 
                     .logging(config.logging()) 
                     .originGroups(config.originGroups()) 
                     .origins(config.origins()) 
                     .restrictions(config.restrictions()) 
                     .defaultRootObject(config.defaultRootObject()) 
                     .webACLId(config.webACLId()) 
                     .httpVersion(config.httpVersion()) 
                     .viewerCertificate(config.viewerCertificate()) 
                     .customErrorResponses(config.customErrorResponses()) 
                    .build();
            UpdateDistributionRequest updateDistributionRequest = 
 UpdateDistributionRequest.builder() 
                     .distributionConfig(config1) 
                     .id(disObject.id()) 
                     .ifMatch(response.eTag()) 
                     .build(); 
            cloudFrontClient.updateDistribution(updateDistributionRequest);
```

```
 } catch (CloudFrontException e) { 
              System.err.println(e.awsErrorDetails().errorMessage()); 
              System.exit(1); 
         } 
     }
}
```
• Para obtener más información sobre la API, consulta [UpdateDistributionl](https://docs.aws.amazon.com/goto/SdkForJavaV2/cloudfront-2020-05-31/UpdateDistribution)a Referencia AWS SDK for Java 2.x de la API.

#### Python

SDK para Python (Boto3)

### **a** Note

```
class CloudFrontWrapper: 
     """Encapsulates Amazon CloudFront operations.""" 
     def __init__(self, cloudfront_client): 
        "" "
         :param cloudfront_client: A Boto3 CloudFront client 
         """ 
         self.cloudfront_client = cloudfront_client 
     def update_distribution(self): 
         distribution_id = input( 
              "This script updates the comment for a CloudFront distribution.\n" 
              "Enter a CloudFront distribution ID: " 
        \mathcal{L} distribution_config_response = 
  self.cloudfront_client.get_distribution_config( 
              Id=distribution_id
```

```
\overline{\phantom{a}} distribution_config = distribution_config_response["DistributionConfig"] 
         distribution_etag = distribution_config_response["ETag"] 
         distribution_config["Comment"] = input( 
              f"\nThe current comment for distribution {distribution_id} is " 
              f"'{distribution_config['Comment']}'.\n" 
              f"Enter a new comment: " 
\overline{\phantom{a}} self.cloudfront_client.update_distribution( 
              DistributionConfig=distribution_config, 
              Id=distribution_id, 
              IfMatch=distribution_etag, 
\overline{\phantom{a}} print("Done!")
```
• Para obtener más información sobre la API, consulta [UpdateDistributionl](https://docs.aws.amazon.com/goto/boto3/cloudfront-2020-05-31/UpdateDistribution)a AWSReferencia de API de SDK for Python (Boto3).

Sube una clave pública para CloudFront usar un SDK AWS

En los siguientes ejemplos de código se muestra cómo cargar una clave pública.

CLI

## AWS CLI

Para crear una clave CloudFront pública

En el siguiente ejemplo, se crea una clave CloudFront pública proporcionando los parámetros de un archivo JSON denominadopub-key-config.json. Para poder usar este comando, debe tener una clave pública codificada en PEM. Para obtener más información, consulte [Crear un par de claves RSA](https://docs.aws.amazon.com/AmazonCloudFront/latest/DeveloperGuide/field-level-encryption.html#field-level-encryption-setting-up-step1) en la Guía para CloudFront desarrolladores de Amazon.

```
aws cloudfront create-public-key \ 
     --public-key-config file://pub-key-config.json
```
El archivo pub-key-config.json es un documento JSON en la carpeta actual que contiene lo siguiente. Tenga en cuenta que la clave pública está codificada con el formato PEM.

```
{ 
     "CallerReference": "cli-example", 
     "Name": "ExampleKey", 
     "EncodedKey": "-----BEGIN PUBLIC KEY-----
\nMIIBIjANBgkqhkiG9w0BAQEFAAOCAQ8AMIIBCgKCAQEAxPMbCA2Ks0lnd7IR+3pw
\nwd3H/7jPGwj8bLUmore7bX+oeGpZ6QmLAe/1UOWcmZX2u70dYcSIzB1ofZtcn4cJ
\nenHBAzO3ohBY/L1tQGJfS2A+omnN6H16VZE1JCK8XSJyfze7MDLcUyHZETdxuvRb
\nA9X343/vMAuQPnhinFJ8Wdy8YBXSPpy7r95ylUQd9LfYTBzVZYG2tSesplcOkjM3\n2Uu
+oMWxQAw1NINnSLPinMVsutJy6ZqlV3McWNWe4T+STGtWhrPNqJEn45sIcCx4\nq
+kGZ2NQ0FyIyT2eiLKOX5Rgb/a36E/aMk4VoDsaenBQgG7WLTnstb9sr7MIhS6A\nrwIDAQAB\n-----
END PUBLIC KEY-----\n", 
     "Comment": "example public key"
}
```
Salida:

```
{ 
     "Location": "https://cloudfront.amazonaws.com/2019-03-26/public-key/
KDFB19YGCR002", 
     "ETag": "E2QWRUHEXAMPLE", 
     "PublicKey": { 
         "Id": "KDFB19YGCR002", 
         "CreatedTime": "2019-12-05T18:51:43.781Z", 
         "PublicKeyConfig": { 
             "CallerReference": "cli-example", 
             "Name": "ExampleKey", 
             "EncodedKey": "-----BEGIN PUBLIC KEY-----
\nMIIBIjANBgkqhkiG9w0BAQEFAAOCAQ8AMIIBCgKCAQEAxPMbCA2Ks0lnd7IR+3pw
\nwd3H/7jPGwj8bLUmore7bX+oeGpZ6QmLAe/1UOWcmZX2u70dYcSIzB1ofZtcn4cJ
\nenHBAzO3ohBY/L1tQGJfS2A+omnN6H16VZE1JCK8XSJyfze7MDLcUyHZETdxuvRb
\nA9X343/vMAuQPnhinFJ8Wdy8YBXSPpy7r95ylUQd9LfYTBzVZYG2tSesplcOkjM3\n2Uu
+oMWxQAw1NINnSLPinMVsutJy6ZqlV3McWNWe4T+STGtWhrPNqJEn45sIcCx4\nq
+kGZ2NQ0FyIyT2eiLKOX5Rgb/a36E/aMk4VoDsaenBQgG7WLTnstb9sr7MIhS6A\nrwIDAQAB\n-----
END PUBLIC KEY-----\n", 
             "Comment": "example public key" 
         } 
     }
}
```
• Para obtener más información sobre la API, consulte [CreatePublicKey](https://awscli.amazonaws.com/v2/documentation/api/latest/reference/cloudfront/create-public-key.html)la Referencia de AWS CLI comandos.

#### Java

SDK para Java 2.x

## **a** Note

Hay más información al respecto GitHub. Busque el ejemplo completo y aprenda a configurar y ejecutar en el [Repositorio de ejemplos de código de AWS.](https://github.com/awsdocs/aws-doc-sdk-examples/tree/main/javav2/example_code/cloudfront#readme)

El siguiente ejemplo de código lee una clave pública y la carga en Amazon CloudFront.

```
import org.slf4j.Logger;
import org.slf4j.LoggerFactory;
import software.amazon.awssdk.services.cloudfront.CloudFrontClient;
import software.amazon.awssdk.services.cloudfront.model.CreatePublicKeyResponse;
import software.amazon.awssdk.utils.IoUtils;
import java.io.IOException;
import java.io.InputStream;
import java.util.UUID;
public class CreatePublicKey { 
     private static final Logger logger = 
 LoggerFactory.getLogger(CreatePublicKey.class); 
     public static String createPublicKey(CloudFrontClient cloudFrontClient, 
  String publicKeyFileName) { 
         try (InputStream is = 
 CreatePublicKey.class.getClassLoader().getResourceAsStream(publicKeyFileName)) { 
             String publicKeyString = IoUtils.toUtf8String(is); 
             CreatePublicKeyResponse createPublicKeyResponse = cloudFrontClient 
                     .createPublicKey(b -> b.publicKeyConfig(c -> c 
                              .name("JavaCreatedPublicKey" + UUID.randomUUID()) 
                              .encodedKey(publicKeyString) 
                              .callerReference(UUID.randomUUID().toString()))); 
             String createdPublicKeyId = createPublicKeyResponse.publicKey().id(); 
             logger.info("Public key created with id: [{}]", createdPublicKeyId); 
             return createdPublicKeyId; 
         } catch (IOException e) { 
             throw new RuntimeException(e); 
 }
```
}

}

• Para obtener más información sobre la API, consulta [CreatePublicKey](https://docs.aws.amazon.com/goto/SdkForJavaV2/cloudfront-2020-05-31/CreatePublicKey)la Referencia de AWS SDK for Java 2.x la API.

## Escenarios de CloudFront uso de AWS los SDK

Los siguientes ejemplos de código muestran cómo utilizar Amazon CloudFront con AWS los SDK. Cada ejemplo muestra cómo llevar a cabo una tarea específica llamando a varias funciones dentro del mismo servicio.

Los escenarios se centran en un nivel intermedio de experiencia para ayudarle a entender las acciones de servicio en su contexto.

Ejemplos

• [Crear URL y cookies firmadas usando un SDK de AWS](#page-1089-0)

<span id="page-1089-0"></span>Crear URL y cookies firmadas usando un SDK de AWS

En el siguiente ejemplo de código, se muestra cómo crear URL firmadas y cookies que permitan el acceso a recursos restringidos.

Java

SDK para Java 2.x

**a** Note

Hay más información al respecto. GitHub Busque el ejemplo completo y aprenda a configurar y ejecutar en el [Repositorio de ejemplos de código de AWS.](https://github.com/awsdocs/aws-doc-sdk-examples/tree/main/javav2/example_code/cloudfront#readme)

Usa la [CannedSignerRequestc](https://sdk.amazonaws.com/java/api/latest/software/amazon/awssdk/services/cloudfront/model/CannedSignerRequest.html)lase para firmar las URL o las cookies con una política preestablecida.

import software.amazon.awssdk.services.cloudfront.model.CannedSignerRequest;

```
import java.net.URL;
import java.nio.file.Path;
import java.nio.file.Paths;
import java.time.Instant;
import java.time.temporal.ChronoUnit;
public class CreateCannedPolicyRequest { 
     public static CannedSignerRequest createRequestForCannedPolicy(String 
  distributionDomainName, 
             String fileNameToUpload, 
             String privateKeyFullPath, String publicKeyId) throws Exception { 
         String protocol = "https"; 
         String resourcePath = "/" + fileNameToUpload; 
         String cloudFrontUrl = new URL(protocol, distributionDomainName, 
  resourcePath).toString(); 
         Instant expirationDate = Instant.now().plus(7, ChronoUnit.DAYS); 
         Path path = Paths.get(privateKeyFullPath); 
         return CannedSignerRequest.builder() 
                  .resourceUrl(cloudFrontUrl) 
                  .privateKey(path) 
                  .keyPairId(publicKeyId) 
                  .expirationDate(expirationDate) 
                  .build(); 
     }
}
```
Usa la [CustomSignerRequestc](https://sdk.amazonaws.com/java/api/latest/software/amazon/awssdk/services/cloudfront/model/CustomSignerRequest.html)lase para firmar las URL o las cookies con una política personalizada. activeDate y ipRange son métodos opcionales.

```
import software.amazon.awssdk.services.cloudfront.model.CustomSignerRequest;
import java.net.URL;
import java.nio.file.Path;
import java.nio.file.Paths;
import java.time.Instant;
import java.time.temporal.ChronoUnit;
public class CreateCustomPolicyRequest {
```

```
 public static CustomSignerRequest createRequestForCustomPolicy(String 
  distributionDomainName, 
             String fileNameToUpload, 
             String privateKeyFullPath, String publicKeyId) throws Exception { 
         String protocol = "https"; 
         String resourcePath = "/" + fileNameToUpload; 
         String cloudFrontUrl = new URL(protocol, distributionDomainName, 
  resourcePath).toString(); 
         Instant expireDate = Instant.now().plus(7, ChronoUnit.DAYS); 
         // URL will be accessible tomorrow using the signed URL. 
         Instant activeDate = Instant.now().plus(1, ChronoUnit.DAYS); 
         Path path = Paths.get(privateKeyFullPath); 
         return CustomSignerRequest.builder() 
                  .resourceUrl(cloudFrontUrl) 
                  .privateKey(path) 
                  .keyPairId(publicKeyId) 
                  .expirationDate(expireDate) 
                  .activeDate(activeDate) // Optional. 
                  // .ipRange("192.168.0.1/24") // Optional. 
                 .build();
     }
}
```
En el siguiente ejemplo, se muestra el uso de la [CloudFrontUtilitiesc](https://sdk.amazonaws.com/java/api/latest/software/amazon/awssdk/services/cloudfront/CloudFrontUtilities.html)lase para generar cookies y direcciones URL firmadas. [Vea](https://github.com/awsdocs/aws-doc-sdk-examples/blob/main/javav2/example_code/cloudfront/src/main/java/com/example/cloudfront/SigningUtilities.java) este ejemplo de código en. GitHub

```
import org.slf4j.Logger;
import org.slf4j.LoggerFactory;
import software.amazon.awssdk.services.cloudfront.CloudFrontUtilities;
import software.amazon.awssdk.services.cloudfront.cookie.CookiesForCannedPolicy;
import software.amazon.awssdk.services.cloudfront.cookie.CookiesForCustomPolicy;
import software.amazon.awssdk.services.cloudfront.model.CannedSignerRequest;
import software.amazon.awssdk.services.cloudfront.model.CustomSignerRequest;
import software.amazon.awssdk.services.cloudfront.url.SignedUrl;
public class SigningUtilities { 
     private static final Logger logger = 
 LoggerFactory.getLogger(SigningUtilities.class); 
     private static final CloudFrontUtilities cloudFrontUtilities = 
 CloudFrontUtilities.create();
```

```
 public static SignedUrl signUrlForCannedPolicy(CannedSignerRequest 
  cannedSignerRequest) { 
         SignedUrl signedUrl = 
  cloudFrontUtilities.getSignedUrlWithCannedPolicy(cannedSignerRequest); 
         logger.info("Signed URL: [{}]", signedUrl.url()); 
         return signedUrl; 
     } 
     public static SignedUrl signUrlForCustomPolicy(CustomSignerRequest 
  customSignerRequest) { 
         SignedUrl signedUrl = 
  cloudFrontUtilities.getSignedUrlWithCustomPolicy(customSignerRequest); 
         logger.info("Signed URL: [{}]", signedUrl.url()); 
         return signedUrl; 
     } 
     public static CookiesForCannedPolicy 
 getCookiesForCannedPolicy(CannedSignerRequest cannedSignerRequest) { 
         CookiesForCannedPolicy cookiesForCannedPolicy = cloudFrontUtilities 
                  .getCookiesForCannedPolicy(cannedSignerRequest); 
         logger.info("Cookie EXPIRES header [{}]", 
  cookiesForCannedPolicy.expiresHeaderValue()); 
         logger.info("Cookie KEYPAIR header [{}]", 
  cookiesForCannedPolicy.keyPairIdHeaderValue()); 
         logger.info("Cookie SIGNATURE header [{}]", 
  cookiesForCannedPolicy.signatureHeaderValue()); 
         return cookiesForCannedPolicy; 
     } 
     public static CookiesForCustomPolicy 
  getCookiesForCustomPolicy(CustomSignerRequest customSignerRequest) { 
         CookiesForCustomPolicy cookiesForCustomPolicy = cloudFrontUtilities 
                  .getCookiesForCustomPolicy(customSignerRequest); 
         logger.info("Cookie POLICY header [{}]", 
  cookiesForCustomPolicy.policyHeaderValue()); 
         logger.info("Cookie KEYPAIR header [{}]", 
  cookiesForCustomPolicy.keyPairIdHeaderValue()); 
         logger.info("Cookie SIGNATURE header [{}]", 
 cookiesForCustomPolicy.signatureHeaderValue()); 
         return cookiesForCustomPolicy; 
     }
}
```
• Para obtener más información sobre la API, consulte [CloudFrontUtilitiesl](https://docs.aws.amazon.com/goto/SdkForJavaV2/cloudfront-2020-05-31/CloudFrontUtilities)a referencia AWS SDK for Java 2.x de la API.

# Ejemplos de código para CloudTrail usar los AWS SDK

Los siguientes ejemplos de código muestran cómo utilizar AWS CloudTrail con un kit de desarrollo de software (SDK) de AWS.

Las acciones son extractos de código de programas más grandes y deben ejecutarse en contexto. Mientras las acciones muestran cómo llamar a las funciones de servicio individuales, es posible ver las acciones en contexto en los escenarios relacionados y en los ejemplos entre servicios.

### Más recursos

- [CloudTrail Guía para desarrolladores](https://docs.aws.amazon.com/awscloudtrail/latest/userguide/cloudtrail-user-guide.html): más información sobre CloudTrail.
- [CloudTrail Referencia de la API](https://docs.aws.amazon.com/awscloudtrail/latest/APIReference/Welcome.html): detalles sobre todas CloudTrail las acciones disponibles.
- [Centro para desarrolladores de AWS](https://aws.amazon.com/developer/code-examples/?awsf.sdk-code-examples-product=product%23): ejemplos de código que puede filtrar por categoría o por búsqueda de texto completo.
- [AWSEjemplos de SDK](https://github.com/awsdocs/aws-doc-sdk-examples): GitHub repositorio con código completo en los idiomas preferidos. Incluye instrucciones para configurar y ejecutar el código.

## Ejemplos de código

- [Acciones para CloudTrail usar los SDK AWS](#page-1093-0)
	- [Crea una CloudTrail ruta con un SDK AWS](#page-1094-0)
	- [Elimine una CloudTrail ruta mediante un AWS SDK](#page-1096-0)
	- [CloudTrail Enumere los eventos de seguimiento mediante un AWS SDK](#page-1097-0)
	- [Enumere CloudTrail las rutas mediante un AWS SDK](#page-1098-0)

## <span id="page-1093-0"></span>Acciones para CloudTrail usar los SDK AWS

Los siguientes ejemplos de código muestran cómo utilizar AWS CloudTrail con SDK de AWS. Cada ejemplo llama a una función de servicio individual.

## Ejemplos

- [Crea una CloudTrail ruta con un SDK AWS](#page-1094-0)
- [Elimine una CloudTrail ruta mediante un AWS SDK](#page-1096-0)
- [CloudTrail Enumere los eventos de seguimiento mediante un AWS SDK](#page-1097-0)
- [Enumere CloudTrail las rutas mediante un AWS SDK](#page-1098-0)

<span id="page-1094-0"></span>Crea una CloudTrail ruta con un SDK AWS

Los siguientes ejemplos de código muestran cómo crear un AWS CloudTrail sendero.

CLI

AWS CLI

Para crear un sendero

El siguiente create-trail comando crea un sendero multirregional denominado Trail1 y especifica un bucket de S3:

```
aws cloudtrail create-trail --name Trail1 --s3-bucket-name my-bucket --is-multi-
region-trail
```
Salida:

```
{ 
   "IncludeGlobalServiceEvents": true, 
   "Name": "Trail1", 
   "TrailARN": "arn:aws:cloudtrail:us-west-2:123456789012:trail/Trail1", 
   "LogFileValidationEnabled": false, 
   "IsMultiRegionTrail": true, 
   "S3BucketName": "my-bucket"
}
```
• Para obtener más información sobre la API, consulte [CreateTrail](https://awscli.amazonaws.com/v2/documentation/api/latest/reference/cloudtrail/create-trail.html)la Referencia de AWS CLI comandos.

#### Ruby

## SDK para Ruby

## **a** Note

```
require "aws-sdk-cloudtrail" # v2: require 'aws-sdk'
require "aws-sdk-s3"
require "aws-sdk-sts"
def create_trail_example(s3_client, sts_client, cloudtrail_client, trail_name, 
  bucket_name) 
   resp = sts_client.get_caller_identity({}) 
   account_id = resp.account 
   # Attach policy to an Amazon Simple Storage Service (S3) bucket. 
   s3_client.create_bucket(bucket: bucket_name) 
   begin 
    policy = \{ "Version" => "2012-10-17", 
       "Statement" => [ 
        \sqrt{ } "Sid" => "AWSCloudTrailAclCheck20150319", 
            "Effect" => "Allow", 
            "Principal" => { 
              "Service" => "cloudtrail.amazonaws.com" 
           }, 
            "Action" => "s3:GetBucketAcl", 
            "Resource" => "arn:aws:s3:::#{bucket_name}" 
         }, 
        \mathcal{L} "Sid" => "AWSCloudTrailWrite20150319", 
            "Effect" => "Allow", 
            "Principal" => { 
              "Service" => "cloudtrail.amazonaws.com" 
            }, 
           "Action" => "s3: PutObject",
```

```
 "Resource" => "arn:aws:s3:::#{bucket_name}/AWSLogs/#{account_id}/*", 
           "Condition" => { 
             "StringEquals" => { 
               "s3:x-amz-acl" => "bucket-owner-full-control" 
 } 
          } 
        } 
      ] 
    }.to_json 
    s3_client.put_bucket_policy( 
       bucket: bucket_name, 
      policy: policy 
     ) 
    puts "Successfully added policy to bucket #{bucket_name}" 
  end 
  begin 
    cloudtrail_client.create_trail({ 
                                        name: trail_name, # required 
                                        s3_bucket_name: bucket_name # required 
 }) 
    puts "Successfully created trail: #{trail_name}." 
  rescue StandardError => e 
    puts "Got error trying to create trail #{trail_name}:\n #{e}" 
    puts e 
    exit 1 
  end
```
• Para obtener más información sobre la API, consulta [CreateTrail](https://docs.aws.amazon.com/goto/SdkForRubyV3/2013-11-01/CreateTrail)la Referencia AWS SDK for Ruby de la API.

<span id="page-1096-0"></span>Elimine una CloudTrail ruta mediante un AWS SDK

Los siguientes ejemplos de código muestran cómo eliminar un AWS CloudTrail rastro.

CLI

AWS CLI

Para eliminar un rastro

El siguiente delete-trail comando elimina un sendero denominadoTrail1:

```
aws cloudtrail delete-trail --name Trail1
```
• Para obtener más información sobre la API, consulte [DeleteTraill](https://awscli.amazonaws.com/v2/documentation/api/latest/reference/cloudtrail/delete-trail.html)a Referencia de AWS CLI comandos.

#### Ruby

SDK para Ruby

## **a** Note

Hay más información al respecto GitHub. Busque el ejemplo completo y aprenda a configurar y ejecutar en el [Repositorio de ejemplos de código de AWS.](https://github.com/awsdocs/aws-doc-sdk-examples/tree/main/ruby/example_code/cloudtrail#code-examples)

```
 client.delete_trail({ 
                        name: trail_name # required 
 }) 
   puts "Successfully deleted trail: " + trail_name
rescue StandardError => err 
   puts "Got error trying to delete trail: " + trail_name + ":" 
  puts err 
  exit 1
end
```
• Para obtener más información sobre la API, consulta [DeleteTraill](https://docs.aws.amazon.com/goto/SdkForRubyV3/2013-11-01/DeleteTrail)a Referencia AWS SDK for Ruby de la API.

<span id="page-1097-0"></span>CloudTrail Enumere los eventos de seguimiento mediante un AWS SDK

El siguiente ejemplo de código muestra cómo enumerar los eventos de AWS CloudTrail senderos.

#### Ruby

## SDK para Ruby

## **a** Note

Hay más información GitHub. Busque el ejemplo completo y aprenda a configurar y ejecutar en el [Repositorio de ejemplos de código de AWS.](https://github.com/awsdocs/aws-doc-sdk-examples/tree/main/ruby/example_code/cloudtrail#code-examples)

```
require "aws-sdk-cloudtrail" # v2: require 'aws-sdk'
# @param [Object] client
def lookup_events_example(client) 
   resp = client.lookup_events 
  puts "Found #{resp.events.count} events:" 
   resp.events.each do |e| 
     puts "Event name: #{e.event_name}" 
    puts "Event ID: #{e.event_id}" 
     puts "Event time: #{e.event_time}" 
     puts "Resources:" 
     e.resources.each do |r| 
      puts " Name: #{r.resource_name}"
      puts " Type: #{r.resource_type}"
       puts "" 
     end 
   end
end
```
• Para obtener más información sobre la API, consulta [LookupEventsl](https://docs.aws.amazon.com/goto/SdkForRubyV3/2013-11-01/LookupEvents)a Referencia AWS SDK for Ruby de la API.

<span id="page-1098-0"></span>Enumere CloudTrail las rutas mediante un AWS SDK

El siguiente ejemplo de código muestra cómo enumerar las AWS CloudTrail rutas.

#### Ruby

## SDK para Ruby

## **a** Note

Hay más información GitHub. Busque el ejemplo completo y aprenda a configurar y ejecutar en el [Repositorio de ejemplos de código de AWS.](https://github.com/awsdocs/aws-doc-sdk-examples/tree/main/ruby/example_code/cloudtrail#code-examples)

```
require "aws-sdk-cloudtrail" # v2: require 'aws-sdk'
def describe_trails_example(client) 
   resp = client.describe_trails({}) 
   puts "Found #{resp.trail_list.count} trail(s)." 
  resp.trail_list.each do |trail| 
     puts "Name: " + trail.name 
    puts "S3 bucket name: " + trail.s3_bucket_name 
     puts 
   end
```
• Para obtener más información sobre la API, consulta [ListTrailsl](https://docs.aws.amazon.com/goto/SdkForRubyV3/2013-11-01/ListTrails)a Referencia AWS SDK for Ruby de la API.

# Ejemplos de código para CloudWatch usar los AWS SDK

Los siguientes ejemplos de código muestran cómo utilizar Amazon CloudWatch con un kit de desarrollo de AWS software (SDK).

Las acciones son extractos de código de programas más grandes y deben ejecutarse en contexto. Mientras las acciones muestran cómo llamar a las funciones de servicio individuales, es posible ver las acciones en contexto en los escenarios relacionados y en los ejemplos entre servicios.

Los escenarios son ejemplos de código que muestran cómo llevar a cabo una tarea específica llamando a varias funciones dentro del mismo servicio.

#### Más recursos

- [CloudWatch Guía del usuario](https://docs.aws.amazon.com/AmazonCloudWatch/latest/monitoring/WhatIsCloudWatch.html): más información sobre CloudWatch.
- [CloudWatch Referencia de la API](https://docs.aws.amazon.com/AmazonCloudWatch/latest/APIReference/Welcome.html): detalles sobre todas CloudWatch las acciones disponibles.
- [Centro para desarrolladores de AWS](https://aws.amazon.com/developer/code-examples/?awsf.sdk-code-examples-product=product%23cloudwatch): ejemplos de código que puede filtrar por categoría o por búsqueda de texto completo.
- [AWSEjemplos de SDK](https://github.com/awsdocs/aws-doc-sdk-examples): GitHub repositorio con código completo en los idiomas preferidos. Incluye instrucciones para configurar y ejecutar el código.

Introducción

Hola CloudWatch

En los siguientes ejemplos de código se muestra cómo empezar a utilizar AWS Support.

#### .NET

AWS SDK for .NET

#### **a** Note

```
using Amazon.CloudWatch;
using Amazon.CloudWatch.Model;
using Microsoft.Extensions.DependencyInjection;
using Microsoft.Extensions.Hosting;
namespace CloudWatchActions;
public static class HelloCloudWatch
{ 
     static async Task Main(string[] args) 
     { 
         // Use the AWS .NET Core Setup package to set up dependency injection for 
  the Amazon CloudWatch service. 
         // Use your AWS profile name, or leave it blank to use the default 
  profile.
```

```
 using var host = Host.CreateDefaultBuilder(args) 
              .ConfigureServices((_, services) => 
                  services.AddAWSService<IAmazonCloudWatch>() 
             ).Build(); 
         // Now the client is available for injection. 
         var cloudWatchClient = 
  host.Services.GetRequiredService<IAmazonCloudWatch>(); 
         // You can use await and any of the async methods to get a response. 
         var metricNamespace = "AWS/Billing"; 
         var response = await cloudWatchClient.ListMetricsAsync(new 
  ListMetricsRequest 
         { 
             Namespace = metricNamespace 
         }); 
         Console.WriteLine($"Hello Amazon CloudWatch! Following are some metrics 
  available in the {metricNamespace} namespace:"); 
         Console.WriteLine(); 
         foreach (var metric in response.Metrics.Take(5)) 
        \{ Console.WriteLine($"\tMetric: {metric.MetricName}"); 
             Console.WriteLine($"\tNamespace: {metric.Namespace}"); 
             Console.WriteLine($"\tDimensions: {string.Join(", ", 
  metric.Dimensions.Select(m => $"{m.Name}:{m.Value}"))}"); 
             Console.WriteLine(); 
         } 
     }
}
```
• Para obtener más información sobre la API, consulta [ListMetrics](https://docs.aws.amazon.com/goto/DotNetSDKV3/monitoring-2010-08-01/ListMetrics)la Referencia AWS SDK for .NET de la API.

#### Java

SDK para Java 2.x

#### **a** Note

```
import software.amazon.awssdk.regions.Region;
import software.amazon.awssdk.services.cloudwatch.CloudWatchClient;
import software.amazon.awssdk.services.cloudwatch.model.CloudWatchException;
import software.amazon.awssdk.services.cloudwatch.model.ListMetricsRequest;
import software.amazon.awssdk.services.cloudwatch.paginators.ListMetricsIterable;
/** 
  * Before running this Java V2 code example, set up your development 
  * environment, including your credentials. 
 * 
  * For more information, see the following documentation topic: 
 * 
  * https://docs.aws.amazon.com/sdk-for-java/latest/developer-guide/get-
started.html 
  */
public class HelloService { 
     public static void main(String[] args) { 
         final String usage = """ 
                 Usage: 
                    <namespace>\s 
                 Where: 
                    namespace - The namespace to filter against (for example, AWS/
EC2). \s
                  """; 
         if (args.length != 1) { 
             System.out.println(usage); 
             System.exit(1); 
         }
```

```
String namespace = args[0];
         Region region = Region.US_EAST_1; 
         CloudWatchClient cw = CloudWatchClient.builder() 
                  .region(region) 
                  .build(); 
         listMets(cw, namespace); 
         cw.close(); 
     } 
     public static void listMets(CloudWatchClient cw, String namespace) { 
         try { 
              ListMetricsRequest request = ListMetricsRequest.builder() 
                       .namespace(namespace) 
                      .build(); 
             ListMetricsIterable listRes = cw.listMetricsPaginator(request);
              listRes.stream() 
                      .flatMap(r -> r.metrics().stream()) 
                      .forEach(metrics -> System.out.println(" Retrieved metric is: 
  " + metrics.metricName())); 
         } catch (CloudWatchException e) { 
              System.err.println(e.awsErrorDetails().errorMessage()); 
              System.exit(1); 
         } 
     }
}
```
• Para obtener más información sobre la API, consulta [ListMetrics](https://docs.aws.amazon.com/goto/SdkForJavaV2/monitoring-2010-08-01/ListMetrics)la Referencia AWS SDK for Java 2.x de la API.

## Kotlin

SDK para Kotlin

## **a** Note

```
/**
Before running this Kotlin code example, set up your development environment,
including your credentials.
For more information, see the following documentation topic:
https://docs.aws.amazon.com/sdk-for-kotlin/latest/developer-guide/setup.html 
  */
suspend fun main(args: Array<String>) { 
     val usage = """ 
         Usage: 
            <namespace> 
         Where: 
            namespace - The namespace to filter against (for example, AWS/EC2). 
    "" "
     if (args.size != 1) { 
         println(usage) 
         exitProcess(0) 
     } 
    val namespace = args[0]
     listAllMets(namespace)
}
suspend fun listAllMets(namespaceVal: String?) { 
     val request = ListMetricsRequest { 
         namespace = namespaceVal 
     } 
     CloudWatchClient { region = "us-east-1" }.use { cwClient -> 
         cwClient.listMetricsPaginated(request) 
              .transform { it.metrics?.forEach { obj -> emit(obj) } } 
              .collect { obj -> 
                  println("Name is ${obj.metricName}") 
                  println("Namespace is ${obj.namespace}") 
 } 
     }
}
```
• Para obtener más información sobre la API, consulta [ListMetrics](https://github.com/awslabs/aws-sdk-kotlin#generating-api-documentation)la referencia sobre el AWS SDK para la API de Kotlin.

#### Ejemplos de código

- [Acciones para CloudWatch usar los SDK AWS](#page-1106-0)
	- [Crea un panel CloudWatch](#page-1107-0)
	- [Crea una alarma CloudWatch métrica con un AWS SDK](#page-1111-0)
	- [Cree un detector de CloudWatch anomalías](#page-1126-0)
	- [Elimine CloudWatch las alarmas con un SDK AWS](#page-1129-0)
	- [Elimine un detector de CloudWatch anomalías mediante un SDK AWS](#page-1138-0)
	- [Elimine los CloudWatch paneles mediante un SDK AWS](#page-1141-0)
	- [Describe el historial de CloudWatch alarmas con un SDK AWS](#page-1143-0)
	- [Describa CloudWatch las alarmas mediante un SDK AWS](#page-1148-0)
	- [Describa CloudWatch las alarmas de una métrica mediante un SDK AWS](#page-1154-0)
	- [Describa los detectores de CloudWatch anomalías mediante un SDK AWS](#page-1167-0)
	- [Inhabilita las acciones de CloudWatch alarma mediante un SDK AWS](#page-1171-0)
	- [Habilite las acciones de CloudWatch alarma mediante un SDK AWS](#page-1182-0)
	- [Obtenga una imagen de datos CloudWatch métricos](#page-1192-0)
	- [Obtén los detalles de un panel CloudWatch](#page-1196-0)
	- [Obtenga valores de datos CloudWatch métricos](#page-1197-0)
	- [Obtén estadísticas de CloudWatch métricas con un SDK AWS](#page-1202-0)
	- [Enumere los paneles CloudWatch](#page-1212-0)
	- [Enumere CloudWatch las métricas con un SDK AWS](#page-1214-0)
	- [Coloque un conjunto de datos en una CloudWatch métrica mediante un SDK AWS](#page-1229-0)
	- [Coloca los datos en una CloudWatch métrica mediante un SDK AWS](#page-1231-0)
- [Escenarios de CloudWatch uso de AWS los SDK](#page-1243-0)
	- [Comience con CloudWatch las alarmas mediante un SDK AWS](#page-1243-1)
	- [Comience con CloudWatch las métricas, los cuadros de mando y las alarmas mediante un SDK](#page-1246-0)  [AWS](#page-1246-0)
	- [Gestione CloudWatch las métricas y las alarmas mediante un AWS SDK](#page-1320-0)

## <span id="page-1106-0"></span>Acciones para CloudWatch usar los SDK AWS

Los siguientes ejemplos de código muestran cómo utilizar Amazon CloudWatch con AWS los SDK. Cada ejemplo llama a una función de servicio individual.

Los ejemplos de acciones son extractos de código de programas más grandes y deben ejecutarse en contexto. Puede ver las acciones en su contexto en [Escenarios de CloudWatch uso de AWS los](#page-1243-0) [SDK.](#page-1243-0)

## **Ejemplos**

- [Crea un panel CloudWatch](#page-1107-0)
- [Crea una alarma CloudWatch métrica con un AWS SDK](#page-1111-0)
- [Cree un detector de CloudWatch anomalías](#page-1126-0)
- [Elimine CloudWatch las alarmas con un SDK AWS](#page-1129-0)
- [Elimine un detector de CloudWatch anomalías mediante un SDK AWS](#page-1138-0)
- [Elimine los CloudWatch paneles mediante un SDK AWS](#page-1141-0)
- [Describe el historial de CloudWatch alarmas con un SDK AWS](#page-1143-0)
- [Describa CloudWatch las alarmas mediante un SDK AWS](#page-1148-0)
- [Describa CloudWatch las alarmas de una métrica mediante un SDK AWS](#page-1154-0)
- [Describa los detectores de CloudWatch anomalías mediante un SDK AWS](#page-1167-0)
- [Inhabilita las acciones de CloudWatch alarma mediante un SDK AWS](#page-1171-0)
- [Habilite las acciones de CloudWatch alarma mediante un SDK AWS](#page-1182-0)
- [Obtenga una imagen de datos CloudWatch métricos](#page-1192-0)
- [Obtén los detalles de un panel CloudWatch](#page-1196-0)
- [Obtenga valores de datos CloudWatch métricos](#page-1197-0)
- [Obtén estadísticas de CloudWatch métricas con un SDK AWS](#page-1202-0)
- [Enumere los paneles CloudWatch](#page-1212-0)
- [Enumere CloudWatch las métricas con un SDK AWS](#page-1214-0)
- [Coloque un conjunto de datos en una CloudWatch métrica mediante un SDK AWS](#page-1229-0)
- [Coloca los datos en una CloudWatch métrica mediante un SDK AWS](#page-1231-0)

## <span id="page-1107-0"></span>Crea un panel CloudWatch

Los siguientes ejemplos de código muestran cómo crear un CloudWatch panel de Amazon.

Los ejemplos de acciones son extractos de código de programas más grandes y deben ejecutarse en contexto. Puede ver esta acción en contexto en el siguiente ejemplo de código:

• [Primeros pasos para usar las métricas, los paneles y las alarmas](#page-1246-0)

#### .NET

AWS SDK for .NET

## **a** Note

```
 /// <summary> 
    /// Set up a dashboard using a call to the wrapper class. 
    /// </summary> 
    /// <param name="customMetricNamespace">The metric namespace.</param> 
    /// <param name="customMetricName">The metric name.</param> 
    /// <param name="dashboardName">The name of the dashboard.</param> 
   /// <returns>A list of validation messages.</returns>
    private static async Task<List<DashboardValidationMessage>> SetupDashboard( 
        string customMetricNamespace, string customMetricName, string 
 dashboardName) 
    { 
        // Get the dashboard model from configuration. 
        var newDashboard = new DashboardModel(); 
        _configuration.GetSection("dashboardExampleBody").Bind(newDashboard); 
        // Add a new metric to the dashboard. 
        newDashboard.Widgets.Add(new Widget 
        { 
           Height = 8,
           Width = 8,
           Y = 8,
           X = \emptyset,
```

```
 Type = "metric", 
             Properties = new Properties 
\{\hspace{.1cm} \}Metrics = new List<List<object>>
                      { new() { customMetricNamespace, customMetricName } }, 
                  View = "timeSeries", 
                  Region = "us-east-1", 
                  Stat = "Sum", 
                  Period = 86400, 
                 YAxis = new YAxis { Left = new Left { Min = \theta, Max = 100 } },
                  Title = "Custom Metric Widget", 
                  LiveData = true, 
                  Sparkline = true, 
                  Trend = true, 
                  Stacked = false, 
                  SetPeriodToTimeRange = false 
 } 
         }); 
         var newDashboardString = JsonSerializer.Serialize(newDashboard, 
             new JsonSerializerOptions 
              { DefaultIgnoreCondition = JsonIgnoreCondition.WhenWritingNull }); 
         var validationMessages = 
             await _cloudWatchWrapper.PutDashboard(dashboardName, 
  newDashboardString); 
         return validationMessages; 
     } 
     /// <summary> 
     /// Wrapper to create or add to a dashboard with metrics. 
     /// </summary> 
     /// <param name="dashboardName">The name for the dashboard.</param> 
     /// <param name="dashboardBody">The metric data in JSON for the dashboard.</
param> 
     /// <returns>A list of validation messages for the dashboard.</returns> 
     public async Task<List<DashboardValidationMessage>> PutDashboard(string 
  dashboardName, 
         string dashboardBody) 
     { 
         // Updating a dashboard replaces all contents. 
         // Best practice is to include a text widget indicating this dashboard 
  was created programmatically. 
         var dashboardResponse = await _amazonCloudWatch.PutDashboardAsync(
```

```
 new PutDashboardRequest() 
\{\hspace{.1cm} \} DashboardName = dashboardName, 
                  DashboardBody = dashboardBody 
              }); 
         return dashboardResponse.DashboardValidationMessages; 
     }
```
• Para obtener más información sobre la API, consulta [PutDashboardl](https://docs.aws.amazon.com/goto/DotNetSDKV3/monitoring-2010-08-01/PutDashboard)a Referencia AWS SDK for .NET de la API.

#### Java

SDK para Java 2.x

### **a** Note

```
 public static void createDashboardWithMetrics(CloudWatchClient cw, String 
 dashboardName, String fileName) { 
        try { 
            PutDashboardRequest dashboardRequest = PutDashboardRequest.builder() 
                     .dashboardName(dashboardName) 
                     .dashboardBody(readFileAsString(fileName)) 
                    .build();
           PutDashboardResponse response = cw.putDashboard(dashboardRequest);
            System.out.println(dashboardName + " was successfully created."); 
            List<DashboardValidationMessage> messages = 
 response.dashboardValidationMessages(); 
            if (messages.isEmpty()) { 
                System.out.println("There are no messages in the new Dashboard"); 
            } else { 
                for (DashboardValidationMessage message : messages) { 
                     System.out.println("Message is: " + message.message());
```

```
 } 
 } 
        } catch (CloudWatchException | IOException e) { 
           System.err.println(e.getMessage()); 
           System.exit(1); 
       } 
    }
```
• Para obtener más información sobre la API, consulta [PutDashboardl](https://docs.aws.amazon.com/goto/SdkForJavaV2/monitoring-2010-08-01/PutDashboard)a Referencia AWS SDK for Java 2.x de la API.

### Kotlin

### SDK para Kotlin

### **a** Note

```
suspend fun createDashboardWithMetrics(dashboardNameVal: String, fileNameVal: 
 String) { 
     val dashboardRequest = PutDashboardRequest { 
         dashboardName = dashboardNameVal 
         dashboardBody = readFileAsString(fileNameVal) 
     } 
     CloudWatchClient { region = "us-east-1" }.use { cwClient -> 
         val response = cwClient.putDashboard(dashboardRequest) 
         println("$dashboardNameVal was successfully created.") 
         val messages = response.dashboardValidationMessages 
        if (messages != null) {
             if (messages.isEmpty()) { 
                 println("There are no messages in the new Dashboard") 
             } else { 
                 for (message in messages) { 
                     println("Message is: ${message.message}") 
 }
```
- } } } }
- Para obtener más información sobre la API, consulta [PutDashboardl](https://github.com/awslabs/aws-sdk-kotlin#generating-api-documentation)a referencia sobre el AWS SDK para la API de Kotlin.

## <span id="page-1111-0"></span>Crea una alarma CloudWatch métrica con un AWS SDK

Los siguientes ejemplos de código muestran cómo crear o actualizar una CloudWatch alarma de Amazon y asociarla a la métrica especificada, la expresión matemática métrica, el modelo de detección de anomalías o la consulta de Metrics Insights especificados.

Los ejemplos de acciones son extractos de código de programas más grandes y deben ejecutarse en contexto. Puede ver esta acción en contexto en los siguientes ejemplos de código:

- [Primeros pasos para usar alarmas](#page-1243-1)
- [Primeros pasos para usar las métricas, los paneles y las alarmas](#page-1246-0)
- [Gestionar métricas y alarmas](#page-1320-0)

## .NET

AWS SDK for .NET

#### **a** Note

```
 /// <summary> 
 /// Add a metric alarm to send an email when the metric passes a threshold.
```
- /// </summary>
- /// <param name="alarmDescription">A description of the alarm.</param>
- /// <param name="alarmName">The name for the alarm.</param>
- /// <param name="comparison">The type of comparison to use.</param>
- /// <param name="metricName">The name of the metric for the alarm.</param>

```
 /// <param name="metricNamespace">The namespace of the metric.</param> 
     /// <param name="threshold">The threshold value for the alarm.</param> 
     /// <param name="alarmActions">Optional actions to execute when in an alarm 
state.</param>
   /// <returns>True if successful.</returns>
    public async Task<bool> PutMetricEmailAlarm(string alarmDescription, string
 alarmName, ComparisonOperator comparison, 
        string metricName, string metricNamespace, double threshold, List<string>
 alarmActions = null!) 
     { 
         try 
         { 
             var putEmailAlarmResponse = await 
 _amazonCloudWatch.PutMetricAlarmAsync( 
                 new PutMetricAlarmRequest() 
\overline{a} AlarmActions = alarmActions, 
                      AlarmDescription = alarmDescription, 
                      AlarmName = alarmName, 
                      ComparisonOperator = comparison, 
                      Threshold = threshold, 
                      Namespace = metricNamespace, 
                      MetricName = metricName, 
                      EvaluationPeriods = 1, 
                     Period = 10,
                      Statistic = new Statistic("Maximum"), 
                      DatapointsToAlarm = 1, 
                      TreatMissingData = "ignore" 
                  }); 
             return putEmailAlarmResponse.HttpStatusCode == HttpStatusCode.OK; 
         } 
         catch (LimitExceededException lex) 
         { 
             _logger.LogError(lex, $"Unable to add alarm {alarmName}. Alarm quota 
 has already been reached."); 
         } 
         return false; 
     } 
     /// <summary> 
    /// Add specific email actions to a list of action strings for a CloudWatch 
 alarm. 
     /// </summary>
```

```
 /// <param name="accountId">The AccountId for the alarm.</param> 
    /// <param name="region">The region for the alarm.</param> 
     /// <param name="emailTopicName">An Amazon Simple Notification Service (SNS) 
topic for the alarm email.</param>
    /// <param name="alarmActions">Optional list of existing alarm actions to 
  append to.</param> 
    /// <returns>A list of string actions for an alarm.</returns>
     public List<string> AddEmailAlarmAction(string accountId, string region, 
         string emailTopicName, List<string>? alarmActions = null) 
     { 
        alarmActions ??= new List<string>();
         var snsAlarmAction = $"arn:aws:sns:{region}:{accountId}:
{emailTopicName}"; 
         alarmActions.Add(snsAlarmAction); 
         return alarmActions; 
     }
```
• Para obtener más información sobre la API, consulta [PutMetricAlarml](https://docs.aws.amazon.com/goto/DotNetSDKV3/monitoring-2010-08-01/PutMetricAlarm)a Referencia AWS SDK for .NET de la API.

#### $C++$

SDK para C++

#### **a** Note

Hay más información al respecto GitHub. Busque el ejemplo completo y aprenda a configurar y ejecutar en el [Repositorio de ejemplos de código de AWS.](https://github.com/awsdocs/aws-doc-sdk-examples/tree/main/cpp/example_code/cloudwatch#code-examples)

Incluir los archivos requeridos.

```
#include <aws/core/Aws.h>
#include <aws/monitoring/CloudWatchClient.h>
#include <aws/monitoring/model/PutMetricAlarmRequest.h>
#include <iostream>
```
Cree la alarma para ver la métrica.

```
 Aws::CloudWatch::CloudWatchClient cw; 
 Aws::CloudWatch::Model::PutMetricAlarmRequest request; 
 request.SetAlarmName(alarm_name); 
 request.SetComparisonOperator( 
     Aws::CloudWatch::Model::ComparisonOperator::GreaterThanThreshold); 
 request.SetEvaluationPeriods(1); 
 request.SetMetricName("CPUUtilization"); 
 request.SetNamespace("AWS/EC2"); 
 request.SetPeriod(60); 
 request.SetStatistic(Aws::CloudWatch::Model::Statistic::Average); 
 request.SetThreshold(70.0); 
 request.SetActionsEnabled(false); 
 request.SetAlarmDescription("Alarm when server CPU exceeds 70%"); 
 request.SetUnit(Aws::CloudWatch::Model::StandardUnit::Seconds); 
 Aws::CloudWatch::Model::Dimension dimension; 
dimension.SetName("InstanceId");
dimension.SetValue(instanceId);
 request.AddDimensions(dimension); 
 auto outcome = cw.PutMetricAlarm(request); 
 if (!outcome.IsSuccess()) 
 { 
     std::cout << "Failed to create CloudWatch alarm:" << 
         outcome.GetError().GetMessage() << std::endl; 
 } 
 else 
\{ std::cout << "Successfully created CloudWatch alarm " << alarm_name 
         << std::endl; 
 }
```
• Para obtener más información sobre la API, consulta [PutMetricAlarml](https://docs.aws.amazon.com/goto/SdkForCpp/monitoring-2010-08-01/PutMetricAlarm)a Referencia AWS SDK for C++ de la API.

## CLI

## AWS CLI

Envío de un mensaje por correo electrónico de Amazon Simple Notification Service cuando el uso de la CPU supere el 70 por ciento

El siguiente ejemplo usa el comando put-metric-alarm para enviar un mensaje por correo electrónico de Amazon Simple Notification Service cuando el uso de la CPU supere el 70 por ciento:

```
aws cloudwatch put-metric-alarm --alarm-name cpu-mon --alarm-description "Alarm 
 when CPU exceeds 70 percent" --metric-name CPUUtilization --namespace AWS/
EC2 --statistic Average --period 300 --threshold 70 --comparison-operator 
 GreaterThanThreshold --dimensions "Name=InstanceId,Value=i-12345678" --
evaluation-periods 2 --alarm-actions arn:aws:sns:us-east-1:111122223333:MyTopic 
  --unit Percent
```
Este comando vuelve a la petición si se ejecuta correctamente. Si existe una alarma con el mismo nombre, la alarma nueva la sobrescribirá.

Especificación de varias dimensiones

En el siguiente ejemplo, se ilustra cómo especificar varias dimensiones. Cada dimensión se especifica mediante un par nombre/valor, con una coma entre el nombre y el valor. Cuando existen varias dimensiones se separan con un espacio:

```
aws cloudwatch put-metric-alarm --alarm-name "Default_Test_Alarm3" --alarm-
description "The default example alarm" --namespace "CW EXAMPLE METRICS" --
metric-name Default_Test --statistic Average --period 60 --evaluation-periods 3 
  --threshold 50 --comparison-operator GreaterThanOrEqualToThreshold --dimensions 
  Name=key1,Value=value1 Name=key2,Value=value2
```
• Para obtener más información sobre la API, consulta [PutMetricAlarml](https://awscli.amazonaws.com/v2/documentation/api/latest/reference/cloudwatch/put-metric-alarm.html)a Referencia de AWS CLI comandos.
#### Java

SDK para Java 2.x

## **A** Note

```
 public static String createAlarm(CloudWatchClient cw, String fileName) { 
        try { 
            // Read values from the JSON file. 
            JsonParser parser = new JsonFactory().createParser(new 
 File(fileName)); 
            com.fasterxml.jackson.databind.JsonNode rootNode = new 
 ObjectMapper().readTree(parser); 
            String customMetricNamespace = 
 rootNode.findValue("customMetricNamespace").asText(); 
            String customMetricName = 
 rootNode.findValue("customMetricName").asText(); 
            String alarmName = rootNode.findValue("exampleAlarmName").asText(); 
            String emailTopic = rootNode.findValue("emailTopic").asText(); 
            String accountId = rootNode.findValue("accountId").asText(); 
            String region = rootNode.findValue("region").asText(); 
            // Create a List for alarm actions. 
            List<String> alarmActions = new ArrayList<>(); 
            alarmActions.add("arn:aws:sns:" + region + ":" + accountId + ":" + 
 emailTopic); 
            PutMetricAlarmRequest alarmRequest = PutMetricAlarmRequest.builder() 
                     .alarmActions(alarmActions) 
                     .alarmDescription("Example metric alarm") 
                     .alarmName(alarmName) 
 .comparisonOperator(ComparisonOperator.GREATER_THAN_OR_EQUAL_TO_THRESHOLD) 
                     .threshold(100.00) 
                     .metricName(customMetricName) 
                     .namespace(customMetricNamespace) 
                     .evaluationPeriods(1) 
                     .period(10) 
                     .statistic("Maximum")
```

```
 .datapointsToAlarm(1) 
                  .treatMissingData("ignore") 
                 .build();
         cw.putMetricAlarm(alarmRequest); 
         System.out.println(alarmName + " was successfully created!"); 
         return alarmName; 
     } catch (CloudWatchException | IOException e) { 
         System.err.println(e.getMessage()); 
         System.exit(1); 
     } 
     return ""; 
 }
```
• Para obtener más información sobre la API, consulta [PutMetricAlarml](https://docs.aws.amazon.com/goto/SdkForJavaV2/monitoring-2010-08-01/PutMetricAlarm)a Referencia AWS SDK for Java 2.x de la API.

**JavaScript** 

SDK para JavaScript (v3)

# **a** Note

Hay más información. GitHub Busque el ejemplo completo y aprenda a configurar y ejecutar en el [Repositorio de ejemplos de código de AWS.](https://github.com/awsdocs/aws-doc-sdk-examples/tree/main/javascriptv3/example_code/cloudwatch#code-examples)

Importar el SDK y los módulos de cliente, y llamar a la API.

```
import { PutMetricAlarmCommand } from "@aws-sdk/client-cloudwatch";
import { client } from "../libs/client.js";
const run = async () => {
  // This alarm triggers when CPUUtilization exceeds 70% for one minute. 
  const command = new PutMetricAlarmCommand({ 
     AlarmName: process.env.CLOUDWATCH_ALARM_NAME, // Set the value of 
 CLOUDWATCH_ALARM_NAME to the name of an existing alarm. 
     ComparisonOperator: "GreaterThanThreshold", 
     EvaluationPeriods: 1,
```

```
 MetricName: "CPUUtilization", 
     Namespace: "AWS/EC2", 
     Period: 60, 
     Statistic: "Average", 
     Threshold: 70.0, 
     ActionsEnabled: false, 
     AlarmDescription: "Alarm when server CPU exceeds 70%", 
     Dimensions: [ 
       { 
         Name: "InstanceId", 
         Value: process.env.EC2_INSTANCE_ID, // Set the value of EC_INSTANCE_ID to 
 the Id of an existing Amazon EC2 instance.
       }, 
     ], 
     Unit: "Percent", 
   }); 
   try { 
     return await client.send(command); 
   } catch (err) { 
     console.error(err); 
   }
};
export default run();
```
Cree el cliente en un módulo separado y expórtelo.

```
import { CloudWatchClient } from "@aws-sdk/client-cloudwatch";
export const client = new CloudWatchClient({});
```
- Para obtener información, consulte la [Guía para desarrolladores de AWS SDK for](https://docs.aws.amazon.com/sdk-for-javascript/v2/developer-guide/cloudwatch-examples-creating-alarms.html#cloudwatch-examples-creating-alarms-putmetricalarm)  [JavaScript.](https://docs.aws.amazon.com/sdk-for-javascript/v2/developer-guide/cloudwatch-examples-creating-alarms.html#cloudwatch-examples-creating-alarms-putmetricalarm)
- Para obtener más información sobre la API, consulta [PutMetricAlarml](https://docs.aws.amazon.com/AWSJavaScriptSDK/v3/latest/client/cloudwatch/command/PutMetricAlarmCommand)a Referencia AWS SDK for JavaScript de la API.

#### SDK para JavaScript (v2)

# **a** Note

```
// Load the AWS SDK for Node.js
var AWS = require("aws-sdk");
// Set the region
AWS.config.update({ region: "REGION" });
// Create CloudWatch service object
var cw = new AWS.CloudWatch({ apiVersion: "2010-08-01" });
var params = \{ AlarmName: "Web_Server_CPU_Utilization", 
   ComparisonOperator: "GreaterThanThreshold", 
   EvaluationPeriods: 1, 
   MetricName: "CPUUtilization", 
   Namespace: "AWS/EC2", 
   Period: 60, 
   Statistic: "Average", 
   Threshold: 70.0, 
   ActionsEnabled: false, 
   AlarmDescription: "Alarm when server CPU exceeds 70%", 
   Dimensions: [ 
     { 
       Name: "InstanceId", 
       Value: "INSTANCE_ID", 
     }, 
   ], 
   Unit: "Percent",
};
cw.putMetricAlarm(params, function (err, data) { 
   if (err) { 
     console.log("Error", err); 
   } else { 
     console.log("Success", data); 
   }
```
});

- Para obtener información, consulte la [Guía para desarrolladores de AWS SDK for](https://docs.aws.amazon.com/sdk-for-javascript/v2/developer-guide/cloudwatch-examples-creating-alarms.html#cloudwatch-examples-creating-alarms-putmetricalarm)  [JavaScript.](https://docs.aws.amazon.com/sdk-for-javascript/v2/developer-guide/cloudwatch-examples-creating-alarms.html#cloudwatch-examples-creating-alarms-putmetricalarm)
- Para obtener más información sobre la API, consulta [PutMetricAlarml](https://docs.aws.amazon.com/goto/AWSJavaScriptSDK/monitoring-2010-08-01/PutMetricAlarm)a Referencia AWS SDK for JavaScript de la API.

## Kotlin

SDK para Kotlin

# **a** Note

```
suspend fun putMetricAlarm(alarmNameVal: String, instanceIdVal: String) { 
     val dimensionOb = Dimension { 
         name = "InstanceId" 
         value = instanceIdVal 
     } 
     val request = PutMetricAlarmRequest { 
         alarmName = alarmNameVal 
         comparisonOperator = ComparisonOperator.GreaterThanThreshold 
         evaluationPeriods = 1 
         metricName = "CPUUtilization" 
         namespace = "AWS/EC2" 
         period = 60 
         statistic = Statistic.fromValue("Average") 
        threshold = 70.0 actionsEnabled = false 
         alarmDescription = "An Alarm created by the Kotlin SDK when server CPU 
 utilization exceeds 70%" 
         unit = StandardUnit.fromValue("Seconds") 
         dimensions = listOf(dimensionOb) 
     }
```

```
 CloudWatchClient { region = "us-east-1" }.use { cwClient -> 
         cwClient.putMetricAlarm(request) 
        println("Successfully created an alarm with name $alarmNameVal")
     }
}
```
• Para obtener más información sobre la API, consulta [PutMetricAlarml](https://github.com/awslabs/aws-sdk-kotlin#generating-api-documentation)a referencia sobre el AWS SDK para la API de Kotlin.

# Python

SDK para Python (Boto3)

# **G** Note

```
class CloudWatchWrapper: 
     """Encapsulates Amazon CloudWatch functions.""" 
     def __init__(self, cloudwatch_resource): 
         "" "
          :param cloudwatch_resource: A Boto3 CloudWatch resource. 
          """ 
         self.cloudwatch_resource = cloudwatch_resource 
     def create_metric_alarm( 
         self, 
         metric_namespace, 
         metric_name, 
         alarm_name, 
         stat_type, 
         period, 
         eval_periods, 
         threshold, 
         comparison_op, 
     ):
```
"" " Creates an alarm that watches a metric. :param metric\_namespace: The namespace of the metric. :param metric\_name: The name of the metric. :param alarm\_name: The name of the alarm. :param stat\_type: The type of statistic the alarm watches. :param period: The period in which metric data are grouped to calculate statistics. :param eval\_periods: The number of periods that the metric must be over the alarm threshold before the alarm is set into an alarmed state. :param threshold: The threshold value to compare against the metric statistic. :param comparison\_op: The comparison operation used to compare the threshold against the metric. :return: The newly created alarm.  $^{\mathrm{m}}$  "" try: metric = self.cloudwatch\_resource.Metric(metric\_namespace, metric name) alarm = metric.put\_alarm( AlarmName=alarm\_name, Statistic=stat\_type, Period=period, EvaluationPeriods=eval\_periods, Threshold=threshold, ComparisonOperator=comparison\_op,  $)$  logger.info( "Added alarm %s to track metric %s.%s.", alarm\_name, metric\_namespace, metric\_name,  $)$  except ClientError: logger.exception( "Couldn't add alarm %s to metric %s.%s", alarm\_name, metric\_namespace, metric\_name,

```
) raise 
       else: 
          return alarm
```
• Para obtener más información sobre la API, consulta [PutMetricAlarml](https://docs.aws.amazon.com/goto/boto3/monitoring-2010-08-01/PutMetricAlarm)a AWSReferencia de API de SDK for Python (Boto3).

# Ruby

SDK para Ruby

# **a** Note

```
# Creates or updates an alarm in Amazon CloudWatch.
#
# @param cloudwatch_client [Aws::CloudWatch::Client]
    An initialized CloudWatch client.
# @param alarm_name [String] The name of the alarm.
# @param alarm_description [String] A description about the alarm.
# @param metric_name [String] The name of the metric associated with the alarm.
# @param alarm_actions [Array] A list of Strings representing the
# Amazon Resource Names (ARNs) to execute when the alarm transitions to the
# ALARM state.
# @param namespace [String] The namespace for the metric to alarm on.
# @param statistic [String] The statistic for the metric.
# @param dimensions [Array] A list of dimensions for the metric, specified as
# Aws::CloudWatch::Types::Dimension.
# @param period [Integer] The number of seconds before re-evaluating the metric.
# @param unit [String] The unit of measure for the statistic.
# @param evaluation_periods [Integer] The number of periods over which data is
    compared to the specified threshold.
# @param theshold [Float] The value against which the specified statistic is 
  compared.
# @param comparison_operator [String] The arithmetic operation to use when
```

```
# comparing the specified statistic and threshold.
# @return [Boolean] true if the alarm was created or updated; otherwise, false.
# @example
# exit 1 unless alarm_created_or_updated?(
# Aws::CloudWatch::Client.new(region: 'us-east-1'),
# 'ObjectsInBucket',
# 'Objects exist in this bucket for more than 1 day.',
# 'NumberOfObjects',
# ['arn:aws:sns:us-east-1:111111111111:Default_CloudWatch_Alarms_Topic'],
# 'AWS/S3',
# 'Average',
# \Gamma# {
# name: 'BucketName',
# value: 'doc-example-bucket'
# },
# {
# name: 'StorageType',
# value: 'AllStorageTypes'
# }
# \qquad \qquad 1,
# 86_400,
# 'Count',
# 1,
# 1,
# 'GreaterThanThreshold'
# )
def alarm created or updated?(
  cloudwatch_client, 
  alarm_name, 
  alarm_description, 
  metric_name, 
  alarm_actions, 
  namespace, 
  statistic, 
  dimensions, 
  period, 
  unit, 
  evaluation_periods, 
  threshold, 
  comparison_operator
) 
  cloudwatch_client.put_metric_alarm( 
    alarm_name: alarm_name,
```

```
 alarm_description: alarm_description, 
     metric_name: metric_name, 
     alarm_actions: alarm_actions, 
     namespace: namespace, 
     statistic: statistic, 
     dimensions: dimensions, 
     period: period, 
     unit: unit, 
     evaluation_periods: evaluation_periods, 
     threshold: threshold, 
     comparison_operator: comparison_operator 
   ) 
   return true
rescue StandardError => e 
   puts "Error creating alarm: #{e.message}" 
   return false
end
```
• Para obtener más información sobre la API, consulta [PutMetricAlarml](https://docs.aws.amazon.com/goto/SdkForRubyV3/monitoring-2010-08-01/PutMetricAlarm)a Referencia AWS SDK for Ruby de la API.

#### SAP ABAP

SDK para SAP ABAP

### **a** Note

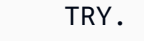

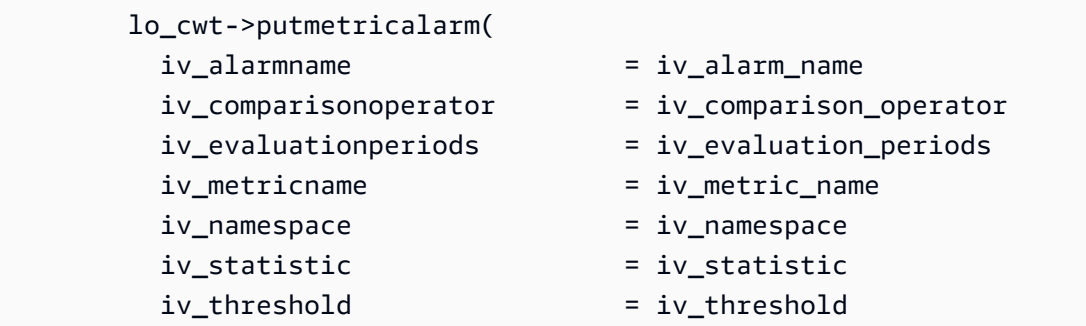

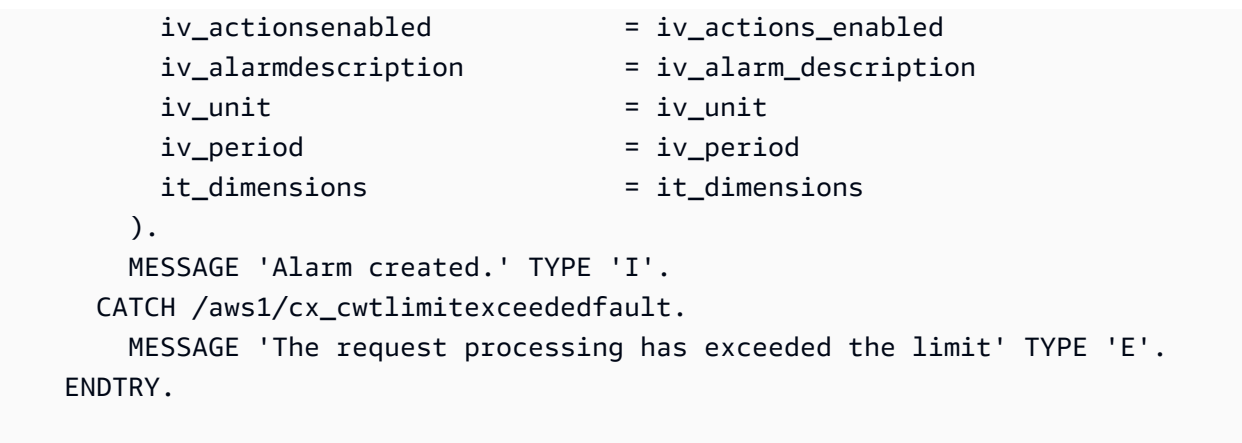

• Para obtener más información sobre la API, consulte [PutMetricAlarml](https://docs.aws.amazon.com/sdk-for-sap-abap/v1/api/latest/index.html)a referencia sobre la API ABAP del AWS SDK para SAP.

Cree un detector de CloudWatch anomalías

Los siguientes ejemplos de código muestran cómo crear un detector de CloudWatch anomalías de Amazon.

Los ejemplos de acciones son extractos de código de programas más grandes y deben ejecutarse en contexto. Puede ver esta acción en contexto en el siguiente ejemplo de código:

• [Primeros pasos para usar las métricas, los paneles y las alarmas](#page-1246-0)

.NET

AWS SDK for .NET

**a** Note

```
 /// <summary> 
 /// Add an anomaly detector for a single metric. 
 /// </summary> 
 /// <param name="anomalyDetector">A single metric anomaly detector.</param> 
/// <returns>True if successful.</returns>
```

```
public async Task<bool> PutAnomalyDetector(SingleMetricAnomalyDetector
 anomalyDetector) 
     { 
         var putAlarmDetectorResult = await 
 _amazonCloudWatch.PutAnomalyDetectorAsync( 
             new PutAnomalyDetectorRequest() 
\{\hspace{.1cm} \} SingleMetricAnomalyDetector = anomalyDetector 
             }); 
         return putAlarmDetectorResult.HttpStatusCode == HttpStatusCode.OK; 
     }
```
• Para obtener más información sobre la API, consulta [PutAnomalyDetectorl](https://docs.aws.amazon.com/goto/DotNetSDKV3/monitoring-2010-08-01/PutAnomalyDetector)a Referencia AWS SDK for .NET de la API.

## Java

SDK para Java 2.x

```
G Note
```

```
 public static void addAnomalyDetector(CloudWatchClient cw, String fileName) { 
        try { 
            // Read values from the JSON file. 
            JsonParser parser = new JsonFactory().createParser(new 
 File(fileName)); 
            com.fasterxml.jackson.databind.JsonNode rootNode = new 
 ObjectMapper().readTree(parser); 
            String customMetricNamespace = 
 rootNode.findValue("customMetricNamespace").asText(); 
            String customMetricName = 
 rootNode.findValue("customMetricName").asText(); 
            SingleMetricAnomalyDetector singleMetricAnomalyDetector =
```

```
 SingleMetricAnomalyDetector.builder()
```

```
 .metricName(customMetricName) 
                     .namespace(customMetricNamespace) 
                     .stat("Maximum") 
                     .build(); 
            PutAnomalyDetectorRequest anomalyDetectorRequest = 
 PutAnomalyDetectorRequest.builder() 
                     .singleMetricAnomalyDetector(singleMetricAnomalyDetector) 
                    .build();
            cw.putAnomalyDetector(anomalyDetectorRequest); 
            System.out.println("Added anomaly detector for metric " + 
 customMetricName + "."); 
        } catch (CloudWatchException | IOException e) { 
            System.err.println(e.getMessage()); 
            System.exit(1); 
        } 
    }
```
• Para obtener más información sobre la API, consulta [PutAnomalyDetectorl](https://docs.aws.amazon.com/goto/SdkForJavaV2/monitoring-2010-08-01/PutAnomalyDetector)a Referencia AWS SDK for Java 2.x de la API.

### Kotlin

SDK para Kotlin

#### **G** Note

```
suspend fun addAnomalyDetector(fileName: String?) { 
     // Read values from the JSON file. 
     val parser = JsonFactory().createParser(File(fileName)) 
     val rootNode = ObjectMapper().readTree<JsonNode>(parser) 
     val customMetricNamespace = 
  rootNode.findValue("customMetricNamespace").asText() 
     val customMetricName = rootNode.findValue("customMetricName").asText()
```
}

```
 val singleMetricAnomalyDetectorVal = SingleMetricAnomalyDetector { 
     metricName = customMetricName 
     namespace = customMetricNamespace 
     stat = "Maximum" 
 } 
 val anomalyDetectorRequest = PutAnomalyDetectorRequest { 
     singleMetricAnomalyDetector = singleMetricAnomalyDetectorVal 
 } 
 CloudWatchClient { region = "us-east-1" }.use { cwClient -> 
     cwClient.putAnomalyDetector(anomalyDetectorRequest) 
     println("Added anomaly detector for metric $customMetricName.") 
 }
```
• Para obtener más información sobre la API, consulta [PutAnomalyDetectorl](https://github.com/awslabs/aws-sdk-kotlin#generating-api-documentation)a referencia sobre el AWS SDK para la API de Kotlin.

Elimine CloudWatch las alarmas con un SDK AWS

Los siguientes ejemplos de código muestran cómo eliminar CloudWatch las alarmas de Amazon.

Los ejemplos de acciones son extractos de código de programas más grandes y deben ejecutarse en contexto. Puede ver esta acción en contexto en los siguientes ejemplos de código:

- [Primeros pasos para usar alarmas](#page-1243-0)
- [Primeros pasos para usar las métricas, los paneles y las alarmas](#page-1246-0)
- [Gestionar métricas y alarmas](#page-1320-0)

.NET

AWS SDK for .NET

#### **a**) Note

```
 /// <summary> 
    /// Delete a list of alarms from CloudWatch. 
     /// </summary> 
    /// <param name="alarmNames">A list of names of alarms to delete.</param> 
    /// <returns>True if successful.</returns>
     public async Task<bool> DeleteAlarms(List<string> alarmNames) 
     { 
         var deleteAlarmsResult = await _amazonCloudWatch.DeleteAlarmsAsync( 
             new DeleteAlarmsRequest() 
\{\hspace{.1cm} \} AlarmNames = alarmNames 
             }); 
         return deleteAlarmsResult.HttpStatusCode == HttpStatusCode.OK; 
     }
```
• Para obtener más información sobre la API, consulta [DeleteAlarmsl](https://docs.aws.amazon.com/goto/DotNetSDKV3/monitoring-2010-08-01/DeleteAlarms)a Referencia AWS SDK for .NET de la API.

#### $C++$

SDK para C++

## **a** Note

Hay más información al respecto GitHub. Busque el ejemplo completo y aprenda a configurar y ejecutar en el [Repositorio de ejemplos de código de AWS.](https://github.com/awsdocs/aws-doc-sdk-examples/tree/main/cpp/example_code/cloudwatch#code-examples)

Incluir los archivos requeridos.

```
#include <aws/core/Aws.h>
#include <aws/monitoring/CloudWatchClient.h>
#include <aws/monitoring/model/DeleteAlarmsRequest.h>
#include <iostream>
```
Elimine la alarma.

Aws::CloudWatch::CloudWatchClient cw;

```
 Aws::CloudWatch::Model::DeleteAlarmsRequest request; 
 request.AddAlarmNames(alarm_name); 
 auto outcome = cw.DeleteAlarms(request); 
 if (!outcome.IsSuccess()) 
 { 
     std::cout << "Failed to delete CloudWatch alarm:" << 
          outcome.GetError().GetMessage() << std::endl; 
 } 
 else 
 { 
     std::cout << "Successfully deleted CloudWatch alarm " << alarm_name 
          << std::endl; 
 }
```
• Para obtener más información sobre la API, consulta [DeleteAlarmsl](https://docs.aws.amazon.com/goto/SdkForCpp/monitoring-2010-08-01/DeleteAlarms)a Referencia AWS SDK for C++ de la API.

# CLI

# AWS CLI

Eliminación de una alarma

En el siguiente ejemplo, se utiliza el delete-alarms comando para eliminar la CloudWatch alarma de Amazon denominada «myalarm»:

aws cloudwatch delete-alarms --alarm-names myalarm

Salida:

This command returns to the prompt if successful.

• Para obtener más información sobre la API, consulte [DeleteAlarmsl](https://awscli.amazonaws.com/v2/documentation/api/latest/reference/cloudwatch/delete-alarms.html)a Referencia de AWS CLI comandos.

#### Java

SDK para Java 2.x

## **a** Note

```
import software.amazon.awssdk.regions.Region;
import software.amazon.awssdk.services.cloudwatch.CloudWatchClient;
import software.amazon.awssdk.services.cloudwatch.model.CloudWatchException;
import software.amazon.awssdk.services.cloudwatch.model.DeleteAlarmsRequest;
/** 
  * Before running this Java V2 code example, set up your development 
  * environment, including your credentials. 
 * 
  * For more information, see the following documentation topic: 
 * 
  * https://docs.aws.amazon.com/sdk-for-java/latest/developer-guide/get-
started.html 
  */
public class DeleteAlarm { 
     public static void main(String[] args) { 
         final String usage = """ 
                  Usage: 
                    <alarmName> 
                  Where: 
                    alarmName - An alarm name to delete (for example, MyAlarm). 
                  """; 
         if (args.length != 1) { 
             System.out.println(usage); 
             System.exit(1); 
         } 
         String alarmName = args[0];
```

```
 Region region = Region.US_EAST_2; 
         CloudWatchClient cw = CloudWatchClient.builder() 
                  .region(region) 
                  .build(); 
         deleteCWAlarm(cw, alarmName); 
         cw.close(); 
     } 
    public static void deleteCWAlarm(CloudWatchClient cw, String alarmName) {
         try { 
              DeleteAlarmsRequest request = DeleteAlarmsRequest.builder() 
                       .alarmNames(alarmName) 
                       .build(); 
              cw.deleteAlarms(request); 
              System.out.printf("Successfully deleted alarm %s", alarmName); 
         } catch (CloudWatchException e) { 
              System.err.println(e.awsErrorDetails().errorMessage()); 
              System.exit(1); 
         } 
     }
}
```
• Para obtener más información sobre la API, consulta [DeleteAlarmsl](https://docs.aws.amazon.com/goto/SdkForJavaV2/monitoring-2010-08-01/DeleteAlarms)a Referencia AWS SDK for Java 2.x de la API.

#### **JavaScript**

SDK para JavaScript (v3)

```
a Note
```
Hay más información. GitHub Busque el ejemplo completo y aprenda a configurar y ejecutar en el [Repositorio de ejemplos de código de AWS.](https://github.com/awsdocs/aws-doc-sdk-examples/tree/main/javascriptv3/example_code/cloudwatch#code-examples)

Importar el SDK y los módulos de cliente, y llamar a la API.

import { DeleteAlarmsCommand } from "@aws-sdk/client-cloudwatch";

```
import { client } from "../libs/client.js";
const run = async () => {
   const command = new DeleteAlarmsCommand({ 
     AlarmNames: [process.env.CLOUDWATCH_ALARM_NAME], // Set the value of 
  CLOUDWATCH_ALARM_NAME to the name of an existing alarm. 
   }); 
   try { 
     return await client.send(command); 
   } catch (err) { 
     console.error(err); 
   }
};
export default run();
```
Cree el cliente en un módulo separado y expórtelo.

```
import { CloudWatchClient } from "@aws-sdk/client-cloudwatch";
```

```
export const client = new CloudWatchClient(\{\});
```
- Para obtener información, consulte la [Guía para desarrolladores de AWS SDK for](https://docs.aws.amazon.com/sdk-for-javascript/v3/developer-guide/cloudwatch-examples-creating-alarms.html#cloudwatch-examples-creating-alarms-deleting)  [JavaScript.](https://docs.aws.amazon.com/sdk-for-javascript/v3/developer-guide/cloudwatch-examples-creating-alarms.html#cloudwatch-examples-creating-alarms-deleting)
- Para obtener más información sobre la API, consulta [DeleteAlarmsl](https://docs.aws.amazon.com/AWSJavaScriptSDK/v3/latest/client/cloudwatch/command/DeleteAlarmsCommand)a Referencia AWS SDK for JavaScript de la API.

SDK para JavaScript (v2)

#### **a** Note

Hay más información al respecto GitHub. Busque el ejemplo completo y aprenda a configurar y ejecutar en el [Repositorio de ejemplos de código de AWS.](https://github.com/awsdocs/aws-doc-sdk-examples/tree/main/javascript/example_code/cloudwatch#code-examples)

Importar el SDK y los módulos de cliente, y llamar a la API.

```
// Load the AWS SDK for Node.js
var AWS = require("aws-sdk");
```

```
// Set the region
AWS.config.update({ region: "REGION" });
// Create CloudWatch service object
var cw = new AWS.CloudWatch({ apiVersion: "2010-08-01" });
var params = { 
   AlarmNames: ["Web_Server_CPU_Utilization"],
};
cw.deleteAlarms(params, function (err, data) { 
   if (err) { 
     console.log("Error", err); 
   } else { 
     console.log("Success", data); 
   }
});
```
- Para obtener información, consulte la [Guía para desarrolladores de AWS SDK for](https://docs.aws.amazon.com/sdk-for-javascript/v2/developer-guide/cloudwatch-examples-creating-alarms.html#cloudwatch-examples-creating-alarms-deleting)  [JavaScript.](https://docs.aws.amazon.com/sdk-for-javascript/v2/developer-guide/cloudwatch-examples-creating-alarms.html#cloudwatch-examples-creating-alarms-deleting)
- Para obtener más información sobre la API, consulta [DeleteAlarmsl](https://docs.aws.amazon.com/goto/AWSJavaScriptSDK/monitoring-2010-08-01/DeleteAlarms)a Referencia AWS SDK for JavaScript de la API.

# Kotlin

SDK para Kotlin

#### **a** Note

```
suspend fun deleteAlarm(alarmNameVal: String) { 
     val request = DeleteAlarmsRequest { 
         alarmNames = listOf(alarmNameVal) 
     } 
     CloudWatchClient { region = "us-east-1" }.use { cwClient -> 
         cwClient.deleteAlarms(request)
```

```
 println("Successfully deleted alarm $alarmNameVal") 
     }
}
```
• Para obtener más información sobre la API, consulta [DeleteAlarmsl](https://github.com/awslabs/aws-sdk-kotlin#generating-api-documentation)a referencia sobre el AWS SDK para la API de Kotlin.

#### Python

SDK para Python (Boto3)

```
a Note
```

```
class CloudWatchWrapper: 
     """Encapsulates Amazon CloudWatch functions.""" 
     def __init__(self, cloudwatch_resource): 
 """ 
         :param cloudwatch_resource: A Boto3 CloudWatch resource. 
         """ 
         self.cloudwatch_resource = cloudwatch_resource 
     def delete_metric_alarms(self, metric_namespace, metric_name): 
        "" "
         Deletes all of the alarms that are currently watching the specified 
 metric. 
         :param metric_namespace: The namespace of the metric. 
         :param metric_name: The name of the metric. 
        ^{\mathrm{m}} ""
         try: 
             metric = self.cloudwatch_resource.Metric(metric_namespace, 
 metric_name) 
             metric.alarms.delete() 
             logger.info(
```

```
 "Deleted alarms for metric %s.%s.", metric_namespace, metric_name 
) except ClientError: 
            logger.exception( 
                "Couldn't delete alarms for metric %s.%s.", 
                metric_namespace, 
                metric_name, 
) raise
```
• Para obtener más información sobre la API, consulta [DeleteAlarmsl](https://docs.aws.amazon.com/goto/boto3/monitoring-2010-08-01/DeleteAlarms)a AWSReferencia de API de SDK for Python (Boto3).

# SAP ABAP

SDK para SAP ABAP

# **a** Note

Hay más información al respecto. GitHub Busque el ejemplo completo y aprenda a configurar y ejecutar en el [Repositorio de ejemplos de código de AWS.](https://github.com/awsdocs/aws-doc-sdk-examples/tree/main/sap-abap/services/cloudwatch#code-examples)

```
 TRY. 
     lo_cwt->deletealarms( 
       it_alarmnames = it_alarm_names 
     ). 
     MESSAGE 'Alarms deleted.' TYPE 'I'. 
   CATCH /aws1/cx_cwtresourcenotfound . 
     MESSAGE 'Resource being accessed is not found.' TYPE 'E'. 
 ENDTRY.
```
• Para obtener más información sobre la API, consulte [DeleteAlarmsl](https://docs.aws.amazon.com/sdk-for-sap-abap/v1/api/latest/index.html)a referencia sobre la API ABAP del AWS SDK para SAP.

# Elimine un detector de CloudWatch anomalías mediante un SDK AWS

Los siguientes ejemplos de código muestran cómo eliminar un detector de CloudWatch anomalías de Amazon.

Los ejemplos de acciones son extractos de código de programas más grandes y deben ejecutarse en contexto. Puede ver esta acción en contexto en el siguiente ejemplo de código:

• [Primeros pasos para usar las métricas, los paneles y las alarmas](#page-1246-0)

### .NET

AWS SDK for .NET

## **a** Note

Hay más información. GitHub Busque el ejemplo completo y aprenda a configurar y ejecutar en el [Repositorio de ejemplos de código de AWS.](https://github.com/awsdocs/aws-doc-sdk-examples/tree/main/dotnetv3/CloudWatch#code-examples)

```
 /// <summary> 
     /// Delete a single metric anomaly detector. 
    /// </summary> 
    /// <param name="anomalyDetector">The anomaly detector to delete.</param> 
    /// <returns>True if successful.</returns>
    public async Task<bool> DeleteAnomalyDetector(SingleMetricAnomalyDetector
 anomalyDetector) 
     { 
         var deleteAnomalyDetectorResponse = await 
 _amazonCloudWatch.DeleteAnomalyDetectorAsync( 
             new DeleteAnomalyDetectorRequest() 
\{\hspace{.1cm} \} SingleMetricAnomalyDetector = anomalyDetector 
             }); 
         return deleteAnomalyDetectorResponse.HttpStatusCode == HttpStatusCode.OK; 
     }
```
• Para obtener más información sobre la API, consulta [DeleteAnomalyDetectorl](https://docs.aws.amazon.com/goto/DotNetSDKV3/monitoring-2010-08-01/DeleteAnomalyDetector)a Referencia AWS SDK for .NET de la API.

#### Java

SDK para Java 2.x

### **a** Note

```
 public static void deleteAnomalyDetector(CloudWatchClient cw, String 
 fileName) { 
        try { 
            // Read values from the JSON file. 
            JsonParser parser = new JsonFactory().createParser(new 
 File(fileName)); 
            com.fasterxml.jackson.databind.JsonNode rootNode = new 
 ObjectMapper().readTree(parser); 
            String customMetricNamespace = 
 rootNode.findValue("customMetricNamespace").asText(); 
            String customMetricName = 
 rootNode.findValue("customMetricName").asText(); 
            SingleMetricAnomalyDetector singleMetricAnomalyDetector = 
 SingleMetricAnomalyDetector.builder() 
                     .metricName(customMetricName) 
                     .namespace(customMetricNamespace) 
                     .stat("Maximum") 
                     .build(); 
            DeleteAnomalyDetectorRequest request = 
 DeleteAnomalyDetectorRequest.builder() 
                     .singleMetricAnomalyDetector(singleMetricAnomalyDetector) 
                    .build();
            cw.deleteAnomalyDetector(request); 
            System.out.println("Successfully deleted the Anomaly Detector."); 
        } catch (CloudWatchException e) { 
            System.err.println(e.awsErrorDetails().errorMessage()); 
            System.exit(1); 
        } catch (IOException e) {
```

```
 e.printStackTrace(); 
      } 
 }
```
• Para obtener más información sobre la API, consulta [DeleteAnomalyDetectorl](https://docs.aws.amazon.com/goto/SdkForJavaV2/monitoring-2010-08-01/DeleteAnomalyDetector)a Referencia AWS SDK for Java 2.x de la API.

# Kotlin

SDK para Kotlin

```
a Note
```

```
suspend fun deleteAnomalyDetector(fileName: String) { 
     // Read values from the JSON file. 
     val parser = JsonFactory().createParser(File(fileName)) 
     val rootNode = ObjectMapper().readTree<JsonNode>(parser) 
     val customMetricNamespace = 
  rootNode.findValue("customMetricNamespace").asText() 
     val customMetricName = rootNode.findValue("customMetricName").asText() 
     val singleMetricAnomalyDetectorVal = SingleMetricAnomalyDetector { 
         metricName = customMetricName 
         namespace = customMetricNamespace 
         stat = "Maximum" 
     } 
     val request = DeleteAnomalyDetectorRequest { 
         singleMetricAnomalyDetector = singleMetricAnomalyDetectorVal 
     } 
     CloudWatchClient { region = "us-east-1" }.use { cwClient -> 
         cwClient.deleteAnomalyDetector(request) 
         println("Successfully deleted the Anomaly Detector.") 
     }
}
```
• Para obtener más información sobre la API, consulta [DeleteAnomalyDetectorl](https://github.com/awslabs/aws-sdk-kotlin#generating-api-documentation)a referencia sobre el AWS SDK para la API de Kotlin.

Elimine los CloudWatch paneles mediante un SDK AWS

Los siguientes ejemplos de código muestran cómo eliminar los CloudWatch paneles de Amazon.

Los ejemplos de acciones son extractos de código de programas más grandes y deben ejecutarse en contexto. Puede ver esta acción en contexto en el siguiente ejemplo de código:

• [Primeros pasos para usar las métricas, los paneles y las alarmas](#page-1246-0)

#### .NET

AWS SDK for .NET

#### **a** Note

```
 /// <summary> 
    /// Delete a list of CloudWatch dashboards. 
    /// </summary> 
    /// <param name="dashboardNames">List of dashboard names to delete.</param> 
     /// <returns>True if successful.</returns> 
    public async Task<bool> DeleteDashboards(List<string> dashboardNames)
     { 
         var deleteDashboardsResponse = await 
 _amazonCloudWatch.DeleteDashboardsAsync( 
             new DeleteDashboardsRequest() 
\{\hspace{.1cm} \} DashboardNames = dashboardNames 
             }); 
         return deleteDashboardsResponse.HttpStatusCode == HttpStatusCode.OK; 
     }
```
• Para obtener más información sobre la API, consulta [DeleteDashboards](https://docs.aws.amazon.com/goto/DotNetSDKV3/monitoring-2010-08-01/DeleteDashboards)la Referencia AWS SDK for .NET de la API.

#### Java

SDK para Java 2.x

# **a** Note

Hay más información al respecto GitHub. Busque el ejemplo completo y aprenda a configurar y ejecutar en el [Repositorio de ejemplos de código de AWS.](https://github.com/awsdocs/aws-doc-sdk-examples/tree/main/javav2/example_code/cloudwatch#readme)

```
 public static void deleteDashboard(CloudWatchClient cw, String dashboardName) 
 { 
        try { 
             DeleteDashboardsRequest dashboardsRequest = 
 DeleteDashboardsRequest.builder() 
                     .dashboardNames(dashboardName) 
                     .build(); 
             cw.deleteDashboards(dashboardsRequest); 
             System.out.println(dashboardName + " was successfully deleted."); 
        } catch (CloudWatchException e) { 
             System.err.println(e.getMessage()); 
             System.exit(1); 
        } 
    }
```
• Para obtener más información sobre la API, consulta [DeleteDashboards](https://docs.aws.amazon.com/goto/SdkForJavaV2/monitoring-2010-08-01/DeleteDashboards)la Referencia AWS SDK for Java 2.x de la API.

#### Kotlin

# SDK para Kotlin

# **a** Note

Hay más información al respecto GitHub. Busque el ejemplo completo y aprenda a configurar y ejecutar en el [Repositorio de ejemplos de código de AWS.](https://github.com/awsdocs/aws-doc-sdk-examples/tree/main/kotlin/services/cloudwatch#code-examples)

```
suspend fun deleteDashboard(dashboardName: String) { 
     val dashboardsRequest = DeleteDashboardsRequest { 
         dashboardNames = listOf(dashboardName) 
     } 
     CloudWatchClient { region = "us-east-1" }.use { cwClient -> 
         cwClient.deleteDashboards(dashboardsRequest) 
         println("$dashboardName was successfully deleted.") 
     }
}
```
• Para obtener más información sobre la API, consulta [DeleteDashboards](https://github.com/awslabs/aws-sdk-kotlin#generating-api-documentation)la referencia sobre el AWS SDK para la API de Kotlin.

Describe el historial de CloudWatch alarmas con un SDK AWS

Los siguientes ejemplos de código muestran cómo describir un historial de CloudWatch alarmas de Amazon.

Los ejemplos de acciones son extractos de código de programas más grandes y deben ejecutarse en contexto. Puede ver esta acción en contexto en el siguiente ejemplo de código:

• [Primeros pasos para usar las métricas, los paneles y las alarmas](#page-1246-0)

### .NET

# AWS SDK for .NET

# **A** Note

Hay más información al respecto GitHub. Busque el ejemplo completo y aprenda a configurar y ejecutar en el [Repositorio de ejemplos de código de AWS.](https://github.com/awsdocs/aws-doc-sdk-examples/tree/main/dotnetv3/CloudWatch#code-examples)

```
 /// <summary> 
    /// Describe the history of an alarm for a number of days in the past. 
    /// </summary> 
    /// <param name="alarmName">The name of the alarm.</param> 
     /// <param name="historyDays">The number of days in the past.</param> 
    /// <returns>The list of alarm history data.</returns>
     public async Task<List<AlarmHistoryItem>> DescribeAlarmHistory(string 
 alarmName, int historyDays) 
     { 
         List<AlarmHistoryItem> alarmHistory = new List<AlarmHistoryItem>(); 
         var paginatedAlarmHistory = 
 _amazonCloudWatch.Paginators.DescribeAlarmHistory( 
             new DescribeAlarmHistoryRequest() 
\{\hspace{.1cm} \} AlarmName = alarmName, 
                  EndDateUtc = DateTime.UtcNow, 
                 HistoryItemType = HistoryItemType.StateUpdate, 
                  StartDateUtc = DateTime.UtcNow.AddDays(-historyDays) 
             }); 
         await foreach (var data in paginatedAlarmHistory.AlarmHistoryItems) 
         { 
             alarmHistory.Add(data); 
         } 
         return alarmHistory; 
     }
```
• Para obtener más información sobre la API, consulta [DescribeAlarmHistoryl](https://docs.aws.amazon.com/goto/DotNetSDKV3/monitoring-2010-08-01/DescribeAlarmHistory)a Referencia AWS SDK for .NET de la API.

# CLI

# AWS CLI

Recuperación del historial de una alarma

En el siguiente ejemplo, se utiliza el describe-alarm-history comando para recuperar el historial de la CloudWatch alarma de Amazon denominada «myalarm»:

```
aws cloudwatch describe-alarm-history --alarm-name "myalarm" --history-item-type 
 StateUpdate
```
Salida:

```
{ 
     "AlarmHistoryItems": [ 
         { 
             "Timestamp": "2014-04-09T18:59:06.442Z", 
             "HistoryItemType": "StateUpdate", 
             "AlarmName": "myalarm", 
             "HistoryData": "{\"version\":\"1.0\",\"oldState\":{\"stateValue
\":\"ALARM\",\"stateReason\":\"testing purposes\"},\"newState\":{\"stateValue
\":\"OK\",\"stateReason\":\"Threshold Crossed: 2 datapoints were not 
  greater than the threshold (70.0). The most recent datapoints: [38.958, 
  40.292].\",\"stateReasonData\":{\"version\":\"1.0\",\"queryDate\":
\"2014-04-09T18:59:06.419+0000\",\"startDate\":\"2014-04-09T18:44:00.000+0000\",
\"statistic\":\"Average\",\"period\":300,\"recentDatapoints\":[38.958,40.292],
\"threshold\":70.0}}}", 
             "HistorySummary": "Alarm updated from ALARM to OK" 
         }, 
         { 
             "Timestamp": "2014-04-09T18:59:05.805Z", 
             "HistoryItemType": "StateUpdate", 
             "AlarmName": "myalarm", 
             "HistoryData": "{\"version\":\"1.0\",\"oldState\":{\"stateValue
\":\"OK\",\"stateReason\":\"Threshold Crossed: 2 datapoints were 
  not greater than the threshold (70.0). The most recent datapoints: 
  [38.839999999999996, 39.714].\",\"stateReasonData\":{\"version\":
\"1.0\",\"queryDate\":\"2014-03-11T22:45:41.569+0000\",\"startDate\":
\"2014-03-11T22:30:00.000+0000\",\"statistic\":\"Average\",\"period\":300,
\"recentDatapoints\":[38.839999999999996,39.714],\"threshold\":70.0}},\"newState
\":{\"stateValue\":\"ALARM\",\"stateReason\":\"testing purposes\"}}", 
             "HistorySummary": "Alarm updated from OK to ALARM"
```
 ] }

}

• Para obtener más información sobre la API, consulte [DescribeAlarmHistoryl](https://awscli.amazonaws.com/v2/documentation/api/latest/reference/cloudwatch/describe-alarm-history.html)a Referencia de AWS CLI comandos.

#### Java

SDK para Java 2.x

#### **a** Note

```
 public static void getAlarmHistory(CloudWatchClient cw, String fileName, 
 String date) { 
        try { 
            // Read values from the JSON file. 
            JsonParser parser = new JsonFactory().createParser(new 
 File(fileName)); 
            com.fasterxml.jackson.databind.JsonNode rootNode = new 
 ObjectMapper().readTree(parser); 
            String alarmName = rootNode.findValue("exampleAlarmName").asText(); 
            Instant start = Instant.parse(date); 
            Instant endDate = Instant.now(); 
            DescribeAlarmHistoryRequest historyRequest = 
 DescribeAlarmHistoryRequest.builder() 
                     .startDate(start) 
                     .endDate(endDate) 
                     .alarmName(alarmName) 
                     .historyItemType(HistoryItemType.ACTION) 
                    .build();
            DescribeAlarmHistoryResponse response = 
 cw.describeAlarmHistory(historyRequest); 
            List<AlarmHistoryItem> historyItems = response.alarmHistoryItems(); 
            if (historyItems.isEmpty()) {
```

```
 System.out.println("No alarm history data found for " + alarmName 
 + "."); 
            } else { 
                 for (AlarmHistoryItem item : historyItems) { 
                     System.out.println("History summary: " + 
 item.historySummary()); 
                     System.out.println("Time stamp: " + item.timestamp()); 
 } 
 } 
        } catch (CloudWatchException | IOException e) { 
             System.err.println(e.getMessage()); 
            System.exit(1); 
        } 
    }
```
• Para obtener más información sobre la API, consulta [DescribeAlarmHistoryl](https://docs.aws.amazon.com/goto/SdkForJavaV2/monitoring-2010-08-01/DescribeAlarmHistory)a Referencia AWS SDK for Java 2.x de la API.

#### Kotlin

SDK para Kotlin

# **G** Note

```
suspend fun getAlarmHistory(fileName: String, date: String) { 
     // Read values from the JSON file. 
     val parser = JsonFactory().createParser(File(fileName)) 
     val rootNode = ObjectMapper().readTree<JsonNode>(parser) 
     val alarmNameVal = rootNode.findValue("exampleAlarmName").asText() 
     val start = Instant.parse(date) 
     val endDateVal = Instant.now() 
     val historyRequest = DescribeAlarmHistoryRequest { 
         startDate = aws.smithy.kotlin.runtime.time.Instant(start) 
        endDate = aws.smithy.kotlin.runtime.time.Instant(endDateVal)
```

```
 alarmName = alarmNameVal 
         historyItemType = HistoryItemType.Action 
     } 
     CloudWatchClient { credentialsProvider = EnvironmentCredentialsProvider(); 
 region = "us-east-1" }.use { cwClient ->
        val response = cwClient.describeAlarmHistory(historyRequest)
         val historyItems = response.alarmHistoryItems 
         if (historyItems != null) { 
             if (historyItems.isEmpty()) { 
                 println("No alarm history data found for $alarmNameVal.") 
             } else { 
                 for (item in historyItems) { 
                     println("History summary ${item.historySummary}") 
                     println("Time stamp: ${item.timestamp}") 
 } 
 } 
         } 
     }
}
```
• Para obtener más información sobre la API, consulta [DescribeAlarmHistoryl](https://github.com/awslabs/aws-sdk-kotlin#generating-api-documentation)a referencia sobre el AWS SDK para la API de Kotlin.

# Describa CloudWatch las alarmas mediante un SDK AWS

Los siguientes ejemplos de código muestran cómo describir CloudWatch las alarmas de Amazon.

Los ejemplos de acciones son extractos de código de programas más grandes y deben ejecutarse en contexto. Puede ver esta acción en contexto en los siguientes ejemplos de código:

- [Primeros pasos para usar alarmas](#page-1243-0)
- [Primeros pasos para usar las métricas, los paneles y las alarmas](#page-1246-0)

### .NET

# AWS SDK for .NET

# **a** Note

Hay más información al respecto GitHub. Busque el ejemplo completo y aprenda a configurar y ejecutar en el [Repositorio de ejemplos de código de AWS.](https://github.com/awsdocs/aws-doc-sdk-examples/tree/main/dotnetv3/CloudWatch#code-examples)

```
 /// <summary> 
    /// Describe the current alarms, optionally filtered by state. 
    /// </summary> 
    /// <param name="stateValue">Optional filter for alarm state.</param> 
     /// <returns>The list of alarm data.</returns> 
    public async Task<List<MetricAlarm>> DescribeAlarms(StateValue? stateValue =
 null) 
    \{ List<MetricAlarm> alarms = new List<MetricAlarm>(); 
         var paginatedDescribeAlarms = 
 _amazonCloudWatch.Paginators.DescribeAlarms( 
             new DescribeAlarmsRequest() 
\{\hspace{.1cm} \} StateValue = stateValue 
             }); 
        await foreach (var data in paginatedDescribeAlarms.MetricAlarms)
         { 
             alarms.Add(data); 
         } 
         return alarms; 
     }
```
• Para obtener más información sobre la API, consulta [DescribeAlarmsl](https://docs.aws.amazon.com/goto/DotNetSDKV3/monitoring-2010-08-01/DescribeAlarms)a Referencia AWS SDK for .NET de la API

# CLI

# AWS CLI

Visualización de información acerca de una alarma

En el siguiente ejemplo, se utiliza el comando describe-alarms para proporcionar información sobre la alarma denominada "mialarma":

aws cloudwatch describe-alarms --alarm-names "myalarm"

Salida:

```
{ 
     "MetricAlarms": [ 
         { 
             "EvaluationPeriods": 2, 
             "AlarmArn": "arn:aws:cloudwatch:us-
east-1:123456789012:alarm:myalarm", 
             "StateUpdatedTimestamp": "2014-04-09T18:59:06.442Z", 
             "AlarmConfigurationUpdatedTimestamp": "2012-12-27T00:49:54.032Z", 
             "ComparisonOperator": "GreaterThanThreshold", 
             "AlarmActions": [ 
                  "arn:aws:sns:us-east-1:123456789012:myHighCpuAlarm" 
             ], 
             "Namespace": "AWS/EC2", 
             "AlarmDescription": "CPU usage exceeds 70 percent", 
             "StateReasonData": "{\"version\":\"1.0\",\"queryDate\":
\"2014-04-09T18:59:06.419+0000\",\"startDate\":\"2014-04-09T18:44:00.000+0000\",
\"statistic\":\"Average\",\"period\":300,\"recentDatapoints\":[38.958,40.292],
\"threshold\":70.0}", 
             "Period": 300, 
             "StateValue": "OK", 
             "Threshold": 70.0, 
             "AlarmName": "myalarm", 
             "Dimensions": [ 
\overline{a} "Name": "InstanceId", 
                      "Value": "i-0c986c72" 
 } 
             ], 
             "Statistic": "Average",
```

```
 "StateReason": "Threshold Crossed: 2 datapoints were not greater than 
  the threshold (70.0). The most recent datapoints: [38.958, 40.292].", 
              "InsufficientDataActions": [], 
              "OKActions": [], 
              "ActionsEnabled": true, 
              "MetricName": "CPUUtilization" 
         } 
     ]
}
```
• Para obtener más información sobre la API, consulta [DescribeAlarmsl](https://awscli.amazonaws.com/v2/documentation/api/latest/reference/cloudwatch/describe-alarms.html)a Referencia de AWS CLI comandos.

#### Java

SDK para Java 2.x

#### **a** Note

```
 public static void describeAlarms(CloudWatchClient cw) { 
         try { 
             List<AlarmType> typeList = new ArrayList<>(); 
             typeList.add(AlarmType.METRIC_ALARM); 
             DescribeAlarmsRequest alarmsRequest = DescribeAlarmsRequest.builder() 
                     .alarmTypes(typeList) 
                     .maxRecords(10) 
                    .build();
             DescribeAlarmsResponse response = cw.describeAlarms(alarmsRequest); 
             List<MetricAlarm> alarmList = response.metricAlarms(); 
             for (MetricAlarm alarm : alarmList) { 
                 System.out.println("Alarm name: " + alarm.alarmName()); 
                 System.out.println("Alarm description: " + 
 alarm.alarmDescription()); 
 } 
         } catch (CloudWatchException e) {
```
```
 System.err.println(e.awsErrorDetails().errorMessage()); 
          System.exit(1); 
     } 
 }
```
• Para obtener más información sobre la API, consulta [DescribeAlarmsl](https://docs.aws.amazon.com/goto/SdkForJavaV2/monitoring-2010-08-01/DescribeAlarms)a Referencia AWS SDK for Java 2.x de la API.

## Kotlin

SDK para Kotlin

# **a** Note

Hay más información al respecto GitHub. Busque el ejemplo completo y aprenda a configurar y ejecutar en el [Repositorio de ejemplos de código de AWS.](https://github.com/awsdocs/aws-doc-sdk-examples/tree/main/kotlin/services/cloudwatch#code-examples)

```
suspend fun describeAlarms() { 
     val typeList = ArrayList<AlarmType>() 
     typeList.add(AlarmType.MetricAlarm) 
     val alarmsRequest = DescribeAlarmsRequest { 
         alarmTypes = typeList 
         maxRecords = 10 
     } 
     CloudWatchClient { region = "us-east-1" }.use { cwClient -> 
         val response = cwClient.describeAlarms(alarmsRequest) 
         response.metricAlarms?.forEach { alarm -> 
             println("Alarm name: ${alarm.alarmName}") 
             println("Alarm description: ${alarm.alarmDescription}") 
         } 
     }
}
```
• Para obtener más información sobre la API, consulta [DescribeAlarmsl](https://github.com/awslabs/aws-sdk-kotlin#generating-api-documentation)a referencia sobre el AWS SDK para la API de Kotlin.

### Ruby

# SDK para Ruby

## **a** Note

Hay más información al respecto. GitHub Busque el ejemplo completo y aprenda a configurar y ejecutar en el [Repositorio de ejemplos de código de AWS.](https://github.com/awsdocs/aws-doc-sdk-examples/tree/main/ruby/example_code/cloudwatch#code-examples)

```
require "aws-sdk-cloudwatch"
# Lists the names of available Amazon CloudWatch alarms.
#
# @param cloudwatch_client [Aws::CloudWatch::Client]
# An initialized CloudWatch client.
# @example
# list_alarms(Aws::CloudWatch::Client.new(region: 'us-east-1'))
def list_alarms(cloudwatch_client) 
   response = cloudwatch_client.describe_alarms 
   if response.metric_alarms.count.positive? 
     response.metric_alarms.each do |alarm| 
       puts alarm.alarm_name 
     end 
   else 
     puts "No alarms found." 
   end
rescue StandardError => e 
   puts "Error getting information about alarms: #{e.message}"
end
```
• Para obtener más información sobre la API, consulta [DescribeAlarmsl](https://docs.aws.amazon.com/goto/SdkForRubyV3/monitoring-2010-08-01/DescribeAlarms)a Referencia AWS SDK for Ruby de la API.

### SAP ABAP

### SDK para SAP ABAP

### **a** Note

Hay más información al respecto GitHub. Busque el ejemplo completo y aprenda a configurar y ejecutar en el [Repositorio de ejemplos de código de AWS.](https://github.com/awsdocs/aws-doc-sdk-examples/tree/main/sap-abap/services/cloudwatch#code-examples)

```
 TRY. 
         oo_result = lo_cwt->describealarms( " oo_result is 
  returned for testing purposes. " 
           it_alarmnames = it_alarm_names 
         ). 
         MESSAGE 'Alarms retrieved.' TYPE 'I'. 
       CATCH /aws1/cx_rt_service_generic INTO DATA(lo_exception). 
        DATA(lv_error) = |"\{ lo\_exception->av_error = siv\_c} ]" - { lo\_exception->c>av_err_msg }|. 
         MESSAGE lv_error TYPE 'E'. 
     ENDTRY.
```
• Para obtener más información sobre la API, consulte [DescribeAlarmsl](https://docs.aws.amazon.com/sdk-for-sap-abap/v1/api/latest/index.html)a referencia sobre la API ABAP del AWS SDK para SAP.

Describa CloudWatch las alarmas de una métrica mediante un SDK AWS

Los siguientes ejemplos de código muestran cómo describir CloudWatch las alarmas de Amazon para una métrica.

Los ejemplos de acciones son extractos de código de programas más grandes y deben ejecutarse en contexto. Puede ver esta acción en contexto en los siguientes ejemplos de código:

- [Primeros pasos para usar las métricas, los paneles y las alarmas](#page-1246-0)
- [Gestionar métricas y alarmas](#page-1320-0)

#### .NET

## AWS SDK for .NET

## **a** Note

Hay más información al respecto GitHub. Busque el ejemplo completo y aprenda a configurar y ejecutar en el [Repositorio de ejemplos de código de AWS.](https://github.com/awsdocs/aws-doc-sdk-examples/tree/main/dotnetv3/CloudWatch#code-examples)

```
 /// <summary> 
    /// Describe the current alarms for a specific metric. 
    /// </summary> 
    /// <param name="metricNamespace">The namespace of the metric.</param> 
     /// <param name="metricName">The name of the metric.</param> 
   /// <returns>The list of alarm data.</returns>
     public async Task<List<MetricAlarm>> DescribeAlarmsForMetric(string 
 metricNamespace, string metricName) 
     { 
         var alarmsResult = await _amazonCloudWatch.DescribeAlarmsForMetricAsync( 
             new DescribeAlarmsForMetricRequest() 
\{\hspace{.1cm} \} Namespace = metricNamespace, 
                 MetricName = metricName 
             }); 
         return alarmsResult.MetricAlarms; 
     }
```
• Para obtener más información sobre la API, consulta [DescribeAlarmsForMetric](https://docs.aws.amazon.com/goto/DotNetSDKV3/monitoring-2010-08-01/DescribeAlarmsForMetric)la Referencia AWS SDK for .NET de la API

#### $C++$

#### SDK para C++

## **a** Note

Hay más información al respecto GitHub. Busque el ejemplo completo y aprenda a configurar y ejecutar en el [Repositorio de ejemplos de código de AWS.](https://github.com/awsdocs/aws-doc-sdk-examples/tree/main/cpp/example_code/cloudwatch#code-examples)

Incluir los archivos requeridos.

```
#include <aws/core/Aws.h>
#include <aws/monitoring/CloudWatchClient.h>
#include <aws/monitoring/model/DescribeAlarmsRequest.h>
#include <aws/monitoring/model/DescribeAlarmsResult.h>
#include <iomanip>
#include <iostream>
```
### Describa las alarmas

```
 Aws::CloudWatch::CloudWatchClient cw; 
         Aws::CloudWatch::Model::DescribeAlarmsRequest request; 
         request.SetMaxRecords(1); 
         bool done = false; 
         bool header = false; 
         while (!done) 
         { 
             auto outcome = cw.DescribeAlarms(request); 
             if (!outcome.IsSuccess()) 
\{\hspace{.1cm} \} std::cout << "Failed to describe CloudWatch alarms:" << 
                      outcome.GetError().GetMessage() << std::endl; 
                  break; 
 } 
             if (!header) 
\{\hspace{.1cm} \} std::cout << std::left << 
                      std::setw(32) << "Name" <<
```

```
 std::setw(64) << "Arn" << 
                     std::setw(64) << "Description" << 
                     std::setw(20) << "LastUpdated" << 
                     std::endl; 
                 header = true; 
 } 
             const auto &alarms = outcome.GetResult().GetMetricAlarms(); 
             for (const auto &alarm : alarms) 
\{\hspace{.1cm} \} std::cout << std::left << 
                     std::setw(32) << alarm.GetAlarmName() << 
                     std::setw(64) << alarm.GetAlarmArn() << 
                     std::setw(64) << alarm.GetAlarmDescription() << 
                     std::setw(20) << 
                     alarm.GetAlarmConfigurationUpdatedTimestamp().ToGmtString( 
                          SIMPLE_DATE_FORMAT_STR) << 
                     std::endl; 
 } 
             const auto &next_token = outcome.GetResult().GetNextToken(); 
             request.SetNextToken(next_token); 
             done = next_token.empty(); 
         }
```
• Para obtener más información sobre la API, consulta [DescribeAlarmsForMetric](https://docs.aws.amazon.com/goto/SdkForCpp/monitoring-2010-08-01/DescribeAlarmsForMetric)la Referencia AWS SDK for C++ de la API.

## CLI

#### AWS CLI

Visualización de información sobre las alarmas asociadas a una métrica

En el siguiente ejemplo, se utiliza el comando describe-alarms-for-metric para mostrar información sobre las alarmas asociadas a la métrica CPUUtilization de Amazon EC2 y a la instancia con el ID i-0c986c72.:

```
aws cloudwatch describe-alarms-for-metric --metric-name CPUUtilization --
namespace AWS/EC2 --dimensions Name=InstanceId,Value=i-0c986c72
```
#### Salida:

```
{ 
     "MetricAlarms": [ 
         { 
             "EvaluationPeriods": 10, 
             "AlarmArn": "arn:aws:cloudwatch:us-
east-1:111122223333:alarm:myHighCpuAlarm2", 
             "StateUpdatedTimestamp": "2013-10-30T03:03:51.479Z", 
             "AlarmConfigurationUpdatedTimestamp": "2013-10-30T03:03:50.865Z", 
             "ComparisonOperator": "GreaterThanOrEqualToThreshold", 
             "AlarmActions": [ 
                  "arn:aws:sns:us-east-1:111122223333:NotifyMe" 
             ], 
             "Namespace": "AWS/EC2", 
             "AlarmDescription": "CPU usage exceeds 70 percent", 
             "StateReasonData": "{\"version\":\"1.0\",\"queryDate\":
\"2013-10-30T03:03:51.479+0000\",\"startDate\":\"2013-10-30T02:08:00.000+0000\",
\"statistic\":\"Average\",\"period\":300,\"recentDatapoints\":
[40.698,39.612,42.432,39.796,38.816,42.28,42.854,40.088,40.760000000000005,41.316],
\"threshold\":70.0}", 
             "Period": 300, 
             "StateValue": "OK", 
             "Threshold": 70.0, 
             "AlarmName": "myHighCpuAlarm2", 
             "Dimensions": [ 
\overline{\mathcal{L}} "Name": "InstanceId", 
                      "Value": "i-0c986c72" 
 } 
             ], 
             "Statistic": "Average", 
             "StateReason": "Threshold Crossed: 10 datapoints were not 
  greater than or equal to the threshold (70.0). The most recent datapoints: 
  [40.760000000000005, 41.316].", 
             "InsufficientDataActions": [], 
             "OKActions": [], 
             "ActionsEnabled": true, 
             "MetricName": "CPUUtilization" 
         }, 
         { 
             "EvaluationPeriods": 2, 
             "AlarmArn": "arn:aws:cloudwatch:us-
east-1:111122223333:alarm:myHighCpuAlarm",
```

```
 "StateUpdatedTimestamp": "2014-04-09T18:59:06.442Z", 
             "AlarmConfigurationUpdatedTimestamp": "2014-04-09T22:26:05.958Z", 
             "ComparisonOperator": "GreaterThanThreshold", 
             "AlarmActions": [ 
                  "arn:aws:sns:us-east-1:111122223333:HighCPUAlarm" 
             ], 
             "Namespace": "AWS/EC2", 
             "AlarmDescription": "CPU usage exceeds 70 percent", 
             "StateReasonData": "{\"version\":\"1.0\",\"queryDate\":
\"2014-04-09T18:59:06.419+0000\",\"startDate\":\"2014-04-09T18:44:00.000+0000\",
\"statistic\":\"Average\",\"period\":300,\"recentDatapoints\":[38.958,40.292],
\"threshold\":70.0}", 
             "Period": 300, 
             "StateValue": "OK", 
             "Threshold": 70.0, 
             "AlarmName": "myHighCpuAlarm", 
             "Dimensions": [ 
\overline{a} "Name": "InstanceId", 
                      "Value": "i-0c986c72" 
 } 
             ], 
             "Statistic": "Average", 
             "StateReason": "Threshold Crossed: 2 datapoints were not greater than 
  the threshold (70.0). The most recent datapoints: [38.958, 40.292].", 
             "InsufficientDataActions": [], 
             "OKActions": [], 
             "ActionsEnabled": false, 
             "MetricName": "CPUUtilization" 
         } 
    \mathbf{I}}
```
• Para obtener más información sobre la API, consulta [DescribeAlarmsForMetric](https://awscli.amazonaws.com/v2/documentation/api/latest/reference/cloudwatch/describe-alarms-for-metric.html)la Referencia de AWS CLI comandos.

#### Java

SDK para Java 2.x

### **a** Note

```
 public static void checkForMetricAlarm(CloudWatchClient cw, String fileName) 
 { 
         try { 
             // Read values from the JSON file. 
             JsonParser parser = new JsonFactory().createParser(new 
 File(fileName)); 
             com.fasterxml.jackson.databind.JsonNode rootNode = new 
 ObjectMapper().readTree(parser); 
             String customMetricNamespace = 
 rootNode.findValue("customMetricNamespace").asText(); 
             String customMetricName = 
 rootNode.findValue("customMetricName").asText(); 
             boolean hasAlarm = false; 
             int retries = 10; 
             DescribeAlarmsForMetricRequest metricRequest = 
 DescribeAlarmsForMetricRequest.builder() 
                      .metricName(customMetricName) 
                      .namespace(customMetricNamespace) 
                     .build();
             while (!hasAlarm && retries > 0) { 
                 DescribeAlarmsForMetricResponse response = 
 cw.describeAlarmsForMetric(metricRequest); 
                 hasAlarm = response.hasMetricAlarms(); 
                 retries--; 
                 Thread.sleep(20000); 
                 System.out.println("."); 
 } 
             if (!hasAlarm) 
                 System.out.println("No Alarm state found for " + customMetricName 
  " after 10 retries.");
```

```
 else 
                 System.out.println("Alarm state found for " + customMetricName + 
 "."); 
        } catch (CloudWatchException | IOException | InterruptedException e) { 
             System.err.println(e.getMessage()); 
            System.exit(1); 
        } 
    }
```
• Para obtener más información sobre la API, consulta [DescribeAlarmsForMetric](https://docs.aws.amazon.com/goto/SdkForJavaV2/monitoring-2010-08-01/DescribeAlarmsForMetric)la Referencia AWS SDK for Java 2.x de la API.

### **JavaScript**

SDK para JavaScript (v3)

### **a** Note

Hay más información. GitHub Busque el ejemplo completo y aprenda a configurar y ejecutar en el [Repositorio de ejemplos de código de AWS.](https://github.com/awsdocs/aws-doc-sdk-examples/tree/main/javascriptv3/example_code/cloudwatch#code-examples)

Importar el SDK y los módulos de cliente, y llamar a la API.

```
import { DescribeAlarmsCommand } from "@aws-sdk/client-cloudwatch";
import { client } from "../libs/client.js";
const run = async () => {
   const command = new DescribeAlarmsCommand({ 
     AlarmNames: [process.env.CLOUDWATCH_ALARM_NAME], // Set the value of 
  CLOUDWATCH_ALARM_NAME to the name of an existing alarm. 
  }); 
  try { 
     return await client.send(command); 
   } catch (err) { 
     console.error(err); 
  }
};
```

```
export default run();
```
Cree el cliente en un módulo separado y expórtelo.

```
import { CloudWatchClient } from "@aws-sdk/client-cloudwatch";
```

```
export const client = new CloudWatchClient({});
```
- Para obtener información, consulte la [Guía para desarrolladores de AWS SDK for](https://docs.aws.amazon.com/sdk-for-javascript/v2/developer-guide/cloudwatch-examples-creating-alarms.html#cloudwatch-examples-creating-alarms-describing)  [JavaScript.](https://docs.aws.amazon.com/sdk-for-javascript/v2/developer-guide/cloudwatch-examples-creating-alarms.html#cloudwatch-examples-creating-alarms-describing)
- Para obtener más información sobre la API, consulta [DescribeAlarmsForMetric](https://docs.aws.amazon.com/AWSJavaScriptSDK/v3/latest/client/cloudwatch/command/DescribeAlarmsForMetricCommand)la Referencia AWS SDK for JavaScript de la API.

SDK para JavaScript (v2)

**a** Note

```
// Load the AWS SDK for Node.js
var AWS = require("aws-sdk");
// Set the region
AWS.config.update({ region: "REGION" });
// Create CloudWatch service object
var cw = new AWS.CloudWatch({ apiVersion: "2010-08-01" });
cw.describeAlarms({ StateValue: "INSUFFICIENT_DATA" }, function (err, data) { 
   if (err) { 
     console.log("Error", err); 
   } else { 
     // List the names of all current alarms in the console 
     data.MetricAlarms.forEach(function (item, index, array) { 
       console.log(item.AlarmName); 
     }); 
   }
});
```
- Para obtener información, consulte la [Guía para desarrolladores de AWS SDK for](https://docs.aws.amazon.com/sdk-for-javascript/v2/developer-guide/cloudwatch-examples-creating-alarms.html#cloudwatch-examples-creating-alarms-describing)  [JavaScript.](https://docs.aws.amazon.com/sdk-for-javascript/v2/developer-guide/cloudwatch-examples-creating-alarms.html#cloudwatch-examples-creating-alarms-describing)
- Para obtener más información sobre la API, consulta [DescribeAlarmsForMetric](https://docs.aws.amazon.com/goto/AWSJavaScriptSDK/monitoring-2010-08-01/DescribeAlarmsForMetric)la Referencia AWS SDK for JavaScript de la API.

### Kotlin

SDK para Kotlin

# **a** Note

```
suspend fun checkForMetricAlarm(fileName: String?) { 
     // Read values from the JSON file. 
     val parser = JsonFactory().createParser(File(fileName)) 
     val rootNode = ObjectMapper().readTree<JsonNode>(parser) 
     val customMetricNamespace = 
  rootNode.findValue("customMetricNamespace").asText() 
     val customMetricName = rootNode.findValue("customMetricName").asText() 
     var hasAlarm = false 
     var retries = 10 
     val metricRequest = DescribeAlarmsForMetricRequest { 
         metricName = customMetricName 
         namespace = customMetricNamespace 
     } 
     CloudWatchClient { region = "us-east-1" }.use { cwClient -> 
         while (!hasAlarm && retries > 0) { 
             val response = cwClient.describeAlarmsForMetric(metricRequest) 
             if (response.metricAlarms?.count()!! > 0) { 
                 hasAlarm = true 
 } 
             retries-- 
             delay(20000) 
             println(".") 
 }
```

```
 if (!hasAlarm) println("No Alarm state found for $customMetricName after 
  10 retries.") else println("Alarm state found for $customMetricName.") 
     }
}
```
• Para obtener más información sobre la API, consulta [DescribeAlarmsForMetric](https://github.com/awslabs/aws-sdk-kotlin#generating-api-documentation)la referencia sobre el AWS SDK para la API de Kotlin.

## Python

SDK para Python (Boto3)

# **a** Note

```
class CloudWatchWrapper: 
     """Encapsulates Amazon CloudWatch functions.""" 
     def __init__(self, cloudwatch_resource): 
         """ 
         :param cloudwatch_resource: A Boto3 CloudWatch resource. 
        ^{\rm{m}} ""
         self.cloudwatch_resource = cloudwatch_resource 
     def get_metric_alarms(self, metric_namespace, metric_name): 
         """ 
         Gets the alarms that are currently watching the specified metric. 
         :param metric_namespace: The namespace of the metric. 
         :param metric_name: The name of the metric. 
         :returns: An iterator that yields the alarms. 
         """ 
         metric = self.cloudwatch_resource.Metric(metric_namespace, metric_name) 
         alarm_iter = metric.alarms.all() 
         logger.info("Got alarms for metric %s.%s.", metric_namespace, 
 metric_name)
```
return alarm\_iter

• Para obtener más información sobre la API, consulta [DescribeAlarmsForMetric](https://docs.aws.amazon.com/goto/boto3/monitoring-2010-08-01/DescribeAlarmsForMetric)la AWSReferencia de API de SDK for Python (Boto3).

#### Ruby

SDK para Ruby

#### **a** Note

```
#
# @param cloudwatch_client [Aws::CloudWatch::Client]
# An initialized CloudWatch client.
# @example
# describe_metric_alarms(Aws::CloudWatch::Client.new(region: 'us-east-1'))
def describe_metric_alarms(cloudwatch_client) 
  response = cloudwatch_client.describe_alarms 
  if response.metric_alarms.count.positive? 
    response.metric_alarms.each do |alarm| 
      puts "-" * 16 
      puts "Name: " + alarm.alarm_name 
      puts "State value: " + alarm.state_value 
      puts "State reason: " + alarm.state_reason 
      puts "Metric: " + alarm.metric_name 
      puts "Namespace: " + alarm.namespace 
      puts "Statistic: " + alarm.statistic 
      puts "Period: " + alarm.period.to_s 
     puts "Unit: " + alarm.unit.to_s
      puts "Eval. periods: " + alarm.evaluation_periods.to_s 
      puts "Threshold: " + alarm.threshold.to_s 
      puts "Comp. operator: " + alarm.comparison_operator
```

```
 if alarm.key?(:ok_actions) && alarm.ok_actions.count.positive? 
         puts "OK actions:" 
         alarm.ok_actions.each do |a| 
           puts " " + a 
         end 
       end 
       if alarm.key?(:alarm_actions) && alarm.alarm_actions.count.positive? 
         puts "Alarm actions:" 
         alarm.alarm_actions.each do |a| 
          puts " " + a end 
       end 
       if alarm.key?(:insufficient_data_actions) && 
           alarm.insufficient_data_actions.count.positive? 
         puts "Insufficient data actions:" 
         alarm.insufficient_data_actions.each do |a| 
          puts " " + a end 
       end 
       puts "Dimensions:" 
       if alarm.key?(:dimensions) && alarm.dimensions.count.positive? 
         alarm.dimensions.each do |d| 
           puts " Name: " + d.name + ", Value: " + d.value 
         end 
       else 
         puts " None for this alarm." 
       end 
     end 
   else 
     puts "No alarms found." 
   end
rescue StandardError => e 
   puts "Error getting information about alarms: #{e.message}"
end
# Example usage:
def run_me 
   region = "" 
   # Print usage information and then stop. 
  if ARGV[0] == "--help" || ARGV[0] == "--h"
```

```
puts "Usage: ruby cw-ruby-example-show-alarms.rb REGION"
     puts "Example: ruby cw-ruby-example-show-alarms.rb us-east-1" 
     exit 1 
   # If no values are specified at the command prompt, use these default values. 
   elsif ARGV.count.zero? 
     region = "us-east-1" 
   # Otherwise, use the values as specified at the command prompt. 
   else 
    region = ARGV[0] end 
   cloudwatch_client = Aws::CloudWatch::Client.new(region: region) 
   puts "Available alarms:" 
   describe_metric_alarms(cloudwatch_client)
end
run_me if $PROGRAM_NAME == __FILE__
```
• Para obtener más información sobre la API, consulta [DescribeAlarmsForMetric](https://docs.aws.amazon.com/goto/SdkForRubyV3/monitoring-2010-08-01/DescribeAlarmsForMetric)la Referencia AWS SDK for Ruby de la API.

Describa los detectores de CloudWatch anomalías mediante un SDK AWS

Los siguientes ejemplos de código muestran cómo describir los detectores de CloudWatch anomalías de Amazon.

Los ejemplos de acciones son extractos de código de programas más grandes y deben ejecutarse en contexto. Puede ver esta acción en contexto en el siguiente ejemplo de código:

• [Primeros pasos para usar las métricas, los paneles y las alarmas](#page-1246-0)

#### .NET

## AWS SDK for .NET

## **G** Note

Hay más información al respecto. GitHub Busque el ejemplo completo y aprenda a configurar y ejecutar en el [Repositorio de ejemplos de código de AWS.](https://github.com/awsdocs/aws-doc-sdk-examples/tree/main/dotnetv3/CloudWatch#code-examples)

```
 /// <summary> 
    /// Describe anomaly detectors for a metric and namespace. 
    /// </summary> 
    /// <param name="metricNamespace">The namespace of the metric.</param> 
     /// <param name="metricName">The metric of the anomaly detectors.</param> 
    /// <returns>The list of detectors.</returns>
     public async Task<List<AnomalyDetector>> DescribeAnomalyDetectors(string 
 metricNamespace, string metricName) 
     { 
         List<AnomalyDetector> detectors = new List<AnomalyDetector>(); 
         var paginatedDescribeAnomalyDetectors = 
 _amazonCloudWatch.Paginators.DescribeAnomalyDetectors( 
             new DescribeAnomalyDetectorsRequest() 
\{\hspace{.1cm} \} MetricName = metricName, 
                 Namespace = metricNamespace 
             }); 
         await foreach (var data in 
 paginatedDescribeAnomalyDetectors.AnomalyDetectors) 
         { 
             detectors.Add(data); 
         } 
         return detectors; 
     }
```
• Para obtener más información sobre la API, consulta [DescribeAnomalyDetectors](https://docs.aws.amazon.com/goto/DotNetSDKV3/monitoring-2010-08-01/DescribeAnomalyDetectors)la Referencia AWS SDK for .NET de la API

#### Java

SDK para Java 2.x

### **a** Note

```
 public static void describeAnomalyDetectors(CloudWatchClient cw, String 
 fileName) { 
         try { 
             // Read values from the JSON file. 
             JsonParser parser = new JsonFactory().createParser(new 
 File(fileName)); 
             com.fasterxml.jackson.databind.JsonNode rootNode = new 
 ObjectMapper().readTree(parser); 
             String customMetricNamespace = 
 rootNode.findValue("customMetricNamespace").asText(); 
             String customMetricName = 
 rootNode.findValue("customMetricName").asText(); 
             DescribeAnomalyDetectorsRequest detectorsRequest = 
 DescribeAnomalyDetectorsRequest.builder() 
                      .maxResults(10) 
                      .metricName(customMetricName) 
                      .namespace(customMetricNamespace) 
                      .build(); 
             DescribeAnomalyDetectorsResponse response = 
 cw.describeAnomalyDetectors(detectorsRequest); 
             List<AnomalyDetector> anomalyDetectorList = 
 response.anomalyDetectors(); 
             for (AnomalyDetector detector : anomalyDetectorList) { 
                 System.out.println("Metric name: " + 
 detector.singleMetricAnomalyDetector().metricName()); 
                 System.out.println("State: " + detector.stateValue()); 
 } 
         } catch (CloudWatchException | IOException e) { 
             System.err.println(e.getMessage()); 
             System.exit(1);
```
}

}

• Para obtener más información sobre la API, consulta [DescribeAnomalyDetectors](https://docs.aws.amazon.com/goto/SdkForJavaV2/monitoring-2010-08-01/DescribeAnomalyDetectors)la Referencia AWS SDK for Java 2.x de la API.

### Kotlin

SDK para Kotlin

### **a** Note

```
suspend fun describeAnomalyDetectors(fileName: String) { 
     // Read values from the JSON file. 
     val parser = JsonFactory().createParser(File(fileName)) 
     val rootNode = ObjectMapper().readTree<JsonNode>(parser) 
    val customMetricNamespace =
  rootNode.findValue("customMetricNamespace").asText() 
     val customMetricName = rootNode.findValue("customMetricName").asText() 
     val detectorsRequest = DescribeAnomalyDetectorsRequest { 
        maxResults = 10 metricName = customMetricName 
         namespace = customMetricNamespace 
     } 
     CloudWatchClient { region = "us-east-1" }.use { cwClient -> 
         val response = cwClient.describeAnomalyDetectors(detectorsRequest) 
         response.anomalyDetectors?.forEach { detector -> 
             println("Metric name: 
  ${detector.singleMetricAnomalyDetector?.metricName}") 
             println("State: ${detector.stateValue}") 
         } 
     }
}
```
• Para obtener más información sobre la API, consulta [DescribeAnomalyDetectors](https://github.com/awslabs/aws-sdk-kotlin#generating-api-documentation)la referencia sobre el AWS SDK para la API de Kotlin.

Inhabilita las acciones de CloudWatch alarma mediante un SDK AWS

Los siguientes ejemplos de código muestran cómo deshabilitar las acciones de CloudWatch alarma de Amazon.

Los ejemplos de acciones son extractos de código de programas más grandes y deben ejecutarse en contexto. Puede ver esta acción en contexto en los siguientes ejemplos de código:

- [Primeros pasos para usar alarmas](#page-1243-0)
- [Gestionar métricas y alarmas](#page-1320-0)

## .NET

AWS SDK for NFT

## **a** Note

```
 /// <summary> 
    /// Disable the actions for a list of alarms from CloudWatch. 
    /// </summary> 
     /// <param name="alarmNames">A list of names of alarms.</param> 
     /// <returns>True if successful.</returns> 
    public async Task<bool> DisableAlarmActions(List<string> alarmNames)
     { 
         var disableAlarmActionsResult = await 
 _amazonCloudWatch.DisableAlarmActionsAsync( 
             new DisableAlarmActionsRequest() 
\{\hspace{.1cm} \} AlarmNames = alarmNames 
             }); 
         return disableAlarmActionsResult.HttpStatusCode == HttpStatusCode.OK; 
     }
```
• Para obtener más información sobre la API, consulta [DisableAlarmActionsl](https://docs.aws.amazon.com/goto/DotNetSDKV3/monitoring-2010-08-01/DisableAlarmActions)a Referencia AWS SDK for .NET de la API.

#### $C++$

SDK para C++

**a** Note

Hay más información al respecto GitHub. Busque el ejemplo completo y aprenda a configurar y ejecutar en el [Repositorio de ejemplos de código de AWS.](https://github.com/awsdocs/aws-doc-sdk-examples/tree/main/cpp/example_code/cloudwatch#code-examples)

Incluir los archivos requeridos.

```
#include <aws/core/Aws.h>
#include <aws/monitoring/CloudWatchClient.h>
#include <aws/monitoring/model/DisableAlarmActionsRequest.h>
#include <iostream>
```
Deshabilite las acciones de alarma.

```
 Aws::CloudWatch::CloudWatchClient cw; 
        Aws::CloudWatch::Model::DisableAlarmActionsRequest 
 disableAlarmActionsRequest; 
        disableAlarmActionsRequest.AddAlarmNames(alarm_name); 
        auto disableAlarmActionsOutcome = 
 cw.DisableAlarmActions(disableAlarmActionsRequest); 
        if (!disableAlarmActionsOutcome.IsSuccess()) 
        { 
            std::cout << "Failed to disable actions for alarm " << alarm_name << 
                 ": " << disableAlarmActionsOutcome.GetError().GetMessage() << 
                 std::endl; 
        } 
        else 
        {
```

```
 std::cout << "Successfully disabled actions for alarm " << 
        alarm name << std::endl;
 }
```
• Para obtener más información sobre la API, consulta [DisableAlarmActionsl](https://docs.aws.amazon.com/goto/SdkForCpp/monitoring-2010-08-01/DisableAlarmActions)a Referencia AWS SDK for C++ de la API.

## CLI

# AWS CLI

Desactivación de acciones en una alarma

En el siguiente ejemplo, se utiliza el comando disable-alarm-actions para deshabilitar todas las acciones de la alarma denominada mialarma:

aws cloudwatch disable-alarm-actions --alarm-names myalarm

Este comando vuelve a la petición si se ejecuta correctamente.

• Para obtener más información sobre la API, consulta [DisableAlarmActionsl](https://awscli.amazonaws.com/v2/documentation/api/latest/reference/cloudwatch/disable-alarm-actions.html)a Referencia de AWS CLI comandos.

#### Java

SDK para Java 2.x

#### **G** Note

Hay más información al respecto GitHub. Busque el ejemplo completo y aprenda a configurar y ejecutar en el [Repositorio de ejemplos de código de AWS.](https://github.com/awsdocs/aws-doc-sdk-examples/tree/main/javav2/example_code/cloudwatch#readme)

```
import software.amazon.awssdk.regions.Region;
import software.amazon.awssdk.services.cloudwatch.CloudWatchClient;
import software.amazon.awssdk.services.cloudwatch.model.CloudWatchException;
import 
 software.amazon.awssdk.services.cloudwatch.model.DisableAlarmActionsRequest;
```
/\*\*

```
 * Before running this Java V2 code example, set up your development 
  * environment, including your credentials. 
 * 
  * For more information, see the following documentation topic: 
 * 
  * https://docs.aws.amazon.com/sdk-for-java/latest/developer-guide/get-
started.html 
  */
public class DisableAlarmActions { 
     public static void main(String[] args) { 
         final String usage = """ 
                  Usage: 
                    <alarmName> 
                  Where: 
                    alarmName - An alarm name to disable (for example, MyAlarm). 
                  """; 
        if (args.length != 1) {
              System.out.println(usage); 
              System.exit(1); 
         } 
        String alarmName = args[0];
         Region region = Region.US_EAST_1; 
         CloudWatchClient cw = CloudWatchClient.builder() 
                  .region(region) 
                  .build(); 
        disableActions(cw, alarmName);
         cw.close(); 
     } 
    public static void disableActions(CloudWatchClient cw, String alarmName) {
         try { 
              DisableAlarmActionsRequest request = 
  DisableAlarmActionsRequest.builder() 
                      .alarmNames(alarmName) 
                      .build(); 
              cw.disableAlarmActions(request); 
              System.out.printf("Successfully disabled actions on alarm %s", 
  alarmName);
```

```
 } catch (CloudWatchException e) { 
              System.err.println(e.awsErrorDetails().errorMessage()); 
              System.exit(1); 
         } 
     }
}
```
• Para obtener más información sobre la API, consulta [DisableAlarmActionsl](https://docs.aws.amazon.com/goto/SdkForJavaV2/monitoring-2010-08-01/DisableAlarmActions)a Referencia AWS SDK for Java 2.x de la API.

**JavaScript** 

SDK para JavaScript (v3)

**a** Note

Hay más información. GitHub Busque el ejemplo completo y aprenda a configurar y ejecutar en el [Repositorio de ejemplos de código de AWS.](https://github.com/awsdocs/aws-doc-sdk-examples/tree/main/javascriptv3/example_code/cloudwatch#code-examples)

Importar el SDK y los módulos de cliente, y llamar a la API.

```
import { DisableAlarmActionsCommand } from "@aws-sdk/client-cloudwatch";
import { client } from "../libs/client.js";
const run = async () => {
   const command = new DisableAlarmActionsCommand({ 
     AlarmNames: process.env.CLOUDWATCH_ALARM_NAME, // Set the value of 
  CLOUDWATCH_ALARM_NAME to the name of an existing alarm. 
  }); 
  try { 
     return await client.send(command); 
  } catch (err) { 
     console.error(err); 
   }
};
export default run();
```
Cree el cliente en un módulo separado y expórtelo.

```
import { CloudWatchClient } from "@aws-sdk/client-cloudwatch";
```

```
export const client = new CloudWatchClient(\{\});
```
- Para obtener información, consulte la [Guía para desarrolladores de AWS SDK for](https://docs.aws.amazon.com/sdk-for-javascript/v3/developer-guide/cloudwatch-examples-using-alarm-actions.html#cloudwatch-examples-using-alarm-actions-disabling)  [JavaScript.](https://docs.aws.amazon.com/sdk-for-javascript/v3/developer-guide/cloudwatch-examples-using-alarm-actions.html#cloudwatch-examples-using-alarm-actions-disabling)
- Para obtener más información sobre la API, consulta [DisableAlarmActionsl](https://docs.aws.amazon.com/AWSJavaScriptSDK/v3/latest/client/cloudwatch/command/DisableAlarmActionsCommand)a Referencia AWS SDK for JavaScript de la API.

SDK para JavaScript (v2)

**a** Note

Hay más información al respecto GitHub. Busque el ejemplo completo y aprenda a configurar y ejecutar en el [Repositorio de ejemplos de código de AWS.](https://github.com/awsdocs/aws-doc-sdk-examples/tree/main/javascript/example_code/cloudwatch#code-examples)

Importar el SDK y los módulos de cliente, y llamar a la API.

```
// Load the AWS SDK for Node.js
var AWS = require("aws-sdk");
// Set the region
AWS.config.update({ region: "REGION" });
// Create CloudWatch service object
var cw = new AWS.CloudWatch({ apiVersion: "2010-08-01" });
cw.disableAlarmActions( 
   { AlarmNames: ["Web_Server_CPU_Utilization"] }, 
   function (err, data) { 
     if (err) { 
       console.log("Error", err); 
     } else { 
       console.log("Success", data); 
     } 
   }
```
);

- Para obtener información, consulte la [Guía para desarrolladores de AWS SDK for](https://docs.aws.amazon.com/sdk-for-javascript/v2/developer-guide/cloudwatch-examples-using-alarm-actions.html#cloudwatch-examples-using-alarm-actions-disabling)  [JavaScript.](https://docs.aws.amazon.com/sdk-for-javascript/v2/developer-guide/cloudwatch-examples-using-alarm-actions.html#cloudwatch-examples-using-alarm-actions-disabling)
- Para obtener más información sobre la API, consulta [DisableAlarmActionsl](https://docs.aws.amazon.com/goto/AWSJavaScriptSDK/monitoring-2010-08-01/DisableAlarmActions)a Referencia AWS SDK for JavaScript de la API.

## Kotlin

SDK para Kotlin

## **a** Note

Hay más información al respecto GitHub. Busque el ejemplo completo y aprenda a configurar y ejecutar en el [Repositorio de ejemplos de código de AWS.](https://github.com/awsdocs/aws-doc-sdk-examples/tree/main/kotlin/services/cloudwatch#code-examples)

```
suspend fun disableActions(alarmName: String) { 
     val request = DisableAlarmActionsRequest { 
         alarmNames = listOf(alarmName) 
     } 
     CloudWatchClient { region = "us-east-1" }.use { cwClient -> 
         cwClient.disableAlarmActions(request) 
         println("Successfully disabled actions on alarm $alarmName") 
     }
}
```
• Para obtener más información sobre la API, consulta [DisableAlarmActionsl](https://github.com/awslabs/aws-sdk-kotlin#generating-api-documentation)a referencia sobre el AWS SDK para la API de Kotlin.

### Python

# SDK para Python (Boto3)

## **a** Note

```
class CloudWatchWrapper: 
     """Encapsulates Amazon CloudWatch functions.""" 
     def __init__(self, cloudwatch_resource): 
        "" ""
         :param cloudwatch_resource: A Boto3 CloudWatch resource. 
         """ 
         self.cloudwatch_resource = cloudwatch_resource 
     def enable_alarm_actions(self, alarm_name, enable): 
        "" ""
         Enables or disables actions on the specified alarm. Alarm actions can be 
         used to send notifications or automate responses when an alarm enters a 
         particular state. 
         :param alarm_name: The name of the alarm. 
         :param enable: When True, actions are enabled for the alarm. Otherwise, 
 they 
                         disabled. 
 """ 
         try: 
             alarm = self.cloudwatch_resource.Alarm(alarm_name) 
             if enable: 
                  alarm.enable_actions() 
             else: 
                  alarm.disable_actions() 
             logger.info( 
                  "%s actions for alarm %s.", 
                  "Enabled" if enable else "Disabled", 
                  alarm_name, 
)
```

```
 except ClientError: 
             logger.exception( 
                 "Couldn't %s actions alarm %s.", 
                 "enable" if enable else "disable", 
                 alarm_name, 
) raise
```
• Para obtener más información sobre la API, consulta [DisableAlarmActionsl](https://docs.aws.amazon.com/goto/boto3/monitoring-2010-08-01/DisableAlarmActions)a AWSReferencia de API de SDK for Python (Boto3).

### Ruby

### SDK para Ruby

### **a** Note

```
# Disables an alarm in Amazon CloudWatch.
#
# Prerequisites.
#
# - The alarm to disable.
#
# @param cloudwatch_client [Aws::CloudWatch::Client]
# An initialized CloudWatch client.
# @param alarm_name [String] The name of the alarm to disable.
# @return [Boolean] true if the alarm was disabled; otherwise, false.
# @example
# exit 1 unless alarm_actions_disabled?(
# Aws::CloudWatch::Client.new(region: 'us-east-1'),
# 'ObjectsInBucket'
# )
def alarm_actions_disabled?(cloudwatch_client, alarm_name) 
   cloudwatch_client.disable_alarm_actions(alarm_names: [alarm_name]) 
   return true
```

```
rescue StandardError => e 
   puts "Error disabling alarm actions: #{e.message}" 
   return false
end
# Example usage:
def run_me 
   alarm_name = "ObjectsInBucket" 
   alarm_description = "Objects exist in this bucket for more than 1 day." 
  metric_name = "NumberOfObjects" 
   # Notify this Amazon Simple Notification Service (Amazon SNS) topic when 
   # the alarm transitions to the ALARM state. 
   alarm_actions = ["arn:aws:sns:us-
east-1:111111111111:Default_CloudWatch_Alarms_Topic"] 
   namespace = "AWS/S3" 
   statistic = "Average" 
  dimensions = \Gamma { 
       name: "BucketName", 
       value: "doc-example-bucket" 
     }, 
     { 
       name: "StorageType", 
       value: "AllStorageTypes" 
     } 
   ] 
  period = 86\_400 # Daily (24 hours * 60 minutes * 60 seconds = 86400 seconds).
   unit = "Count" 
   evaluation_periods = 1 # More than one day. 
  threshold = 1 # One object.
   comparison_operator = "GreaterThanThreshold" # More than one object. 
   # Replace us-west-2 with the AWS Region you're using for Amazon CloudWatch. 
   region = "us-east-1" 
   cloudwatch_client = Aws::CloudWatch::Client.new(region: region) 
   if alarm_created_or_updated?( 
     cloudwatch_client, 
     alarm_name, 
     alarm_description, 
     metric_name, 
     alarm_actions, 
     namespace, 
     statistic,
```

```
 dimensions, 
     period, 
     unit, 
     evaluation_periods, 
     threshold, 
     comparison_operator 
  \mathcal{L} puts "Alarm '#{alarm_name}' created or updated." 
   else 
     puts "Could not create or update alarm '#{alarm_name}'." 
   end 
   if alarm_actions_disabled?(cloudwatch_client, alarm_name) 
     puts "Alarm '#{alarm_name}' disabled." 
   else 
     puts "Could not disable alarm '#{alarm_name}'." 
   end
end
run_me if $PROGRAM_NAME == __FILE__
```
• Para obtener más información sobre la API, consulta [DisableAlarmActionsl](https://docs.aws.amazon.com/goto/SdkForRubyV3/monitoring-2010-08-01/DisableAlarmActions)a Referencia AWS SDK for Ruby de la API.

#### SAP ABAP

SDK para SAP ABAP

#### **a** Note

```
 "Disables actions on the specified alarm. " 
 TRY. 
     lo_cwt->disablealarmactions( 
       it_alarmnames = it_alarm_names 
     ).
```

```
 MESSAGE 'Alarm actions disabled.' TYPE 'I'. 
       CATCH /aws1/cx_rt_service_generic INTO DATA(lo_exception). 
        DATA(lv_error) = |"\{ lo\_exception->av_error = s<sup>1</sup>
>av_err_msg }|. 
         MESSAGE lv_error TYPE 'E'. 
     ENDTRY.
```
• Para obtener más información sobre la API, consulte [DisableAlarmActionsl](https://docs.aws.amazon.com/sdk-for-sap-abap/v1/api/latest/index.html)a referencia sobre la API ABAP del AWS SDK para SAP.

Habilite las acciones de CloudWatch alarma mediante un SDK AWS

Los siguientes ejemplos de código muestran cómo habilitar las acciones de CloudWatch alarma de Amazon.

Los ejemplos de acciones son extractos de código de programas más grandes y deben ejecutarse en contexto. Puede ver esta acción en contexto en el siguiente ejemplo de código:

• [Gestionar métricas y alarmas](#page-1320-0)

### .NET

AWS SDK for .NET

```
a Note
```

```
 /// <summary> 
   /// Enable the actions for a list of alarms from CloudWatch. 
   /// </summary> 
   /// <param name="alarmNames">A list of names of alarms.</param> 
  /// <returns>True if successful.</returns>
   public async Task<bool> EnableAlarmActions(List<string> alarmNames)
    { 
        var enableAlarmActionsResult = await 
 _amazonCloudWatch.EnableAlarmActionsAsync(
```

```
 new EnableAlarmActionsRequest() 
\{\hspace{.1cm} \} AlarmNames = alarmNames 
              }); 
         return enableAlarmActionsResult.HttpStatusCode == HttpStatusCode.OK; 
     }
```
• Para obtener más información sobre la API, consulta [EnableAlarmActionsl](https://docs.aws.amazon.com/goto/DotNetSDKV3/monitoring-2010-08-01/EnableAlarmActions)a Referencia AWS SDK for .NET de la API.

#### $C++$

SDK para C++

### **a** Note

Hay más información al respecto GitHub. Busque el ejemplo completo y aprenda a configurar y ejecutar en el [Repositorio de ejemplos de código de AWS.](https://github.com/awsdocs/aws-doc-sdk-examples/tree/main/cpp/example_code/cloudwatch#code-examples)

Incluir los archivos requeridos.

```
#include <aws/core/Aws.h>
#include <aws/monitoring/CloudWatchClient.h>
#include <aws/monitoring/model/EnableAlarmActionsRequest.h>
#include <aws/monitoring/model/PutMetricAlarmRequest.h>
#include <iostream>
```
Habilite las acciones de alarma.

```
 Aws::CloudWatch::CloudWatchClient cw; 
 Aws::CloudWatch::Model::PutMetricAlarmRequest request; 
 request.SetAlarmName(alarm_name); 
 request.SetComparisonOperator( 
     Aws::CloudWatch::Model::ComparisonOperator::GreaterThanThreshold); 
 request.SetEvaluationPeriods(1); 
 request.SetMetricName("CPUUtilization");
```

```
 request.SetNamespace("AWS/EC2"); 
 request.SetPeriod(60); 
 request.SetStatistic(Aws::CloudWatch::Model::Statistic::Average); 
 request.SetThreshold(70.0); 
 request.SetActionsEnabled(false); 
 request.SetAlarmDescription("Alarm when server CPU exceeds 70%"); 
 request.SetUnit(Aws::CloudWatch::Model::StandardUnit::Seconds); 
 request.AddAlarmActions(actionArn); 
 Aws::CloudWatch::Model::Dimension dimension; 
 dimension.SetName("InstanceId"); 
 dimension.SetValue(instanceId); 
 request.AddDimensions(dimension); 
 auto outcome = cw.PutMetricAlarm(request); 
 if (!outcome.IsSuccess()) 
\mathcal{L} std::cout << "Failed to create CloudWatch alarm:" << 
         outcome.GetError().GetMessage() << std::endl; 
     return; 
 } 
 Aws::CloudWatch::Model::EnableAlarmActionsRequest enable_request; 
 enable_request.AddAlarmNames(alarm_name); 
 auto enable_outcome = cw.EnableAlarmActions(enable_request); 
 if (!enable_outcome.IsSuccess()) 
 { 
     std::cout << "Failed to enable alarm actions:" << 
         enable_outcome.GetError().GetMessage() << std::endl; 
     return; 
 } 
 std::cout << "Successfully created alarm " << alarm_name << 
     " and enabled actions on it." << std::endl;
```
• Para obtener más información sobre la API, consulta [EnableAlarmActionsl](https://docs.aws.amazon.com/goto/SdkForCpp/monitoring-2010-08-01/EnableAlarmActions)a Referencia AWS SDK for C++ de la API.

### CLI

## AWS CLI

Activación de todas las acciones de una alarma

En el siguiente ejemplo, se utiliza el comando enable-alarm-actions para activar todas las acciones de la alarma denominada myalarm.:

aws cloudwatch enable-alarm-actions --alarm-names myalarm

Este comando vuelve a la petición si se ejecuta correctamente.

• Para obtener más información sobre la API, consulta [EnableAlarmActionsl](https://awscli.amazonaws.com/v2/documentation/api/latest/reference/cloudwatch/enable-alarm-actions.html)a Referencia de AWS CLI comandos.

#### Java

SDK para Java 2.x

#### **a** Note

```
import software.amazon.awssdk.regions.Region;
import software.amazon.awssdk.services.cloudwatch.CloudWatchClient;
import software.amazon.awssdk.services.cloudwatch.model.CloudWatchException;
import 
  software.amazon.awssdk.services.cloudwatch.model.EnableAlarmActionsRequest;
/** 
  * Before running this Java V2 code example, set up your development 
  * environment, including your credentials. 
 * 
  * For more information, see the following documentation topic: 
 * 
  * https://docs.aws.amazon.com/sdk-for-java/latest/developer-guide/get-
started.html 
  */
public class EnableAlarmActions {
```

```
 public static void main(String[] args) { 
         final String usage = """ 
                  Usage: 
                     <alarmName> 
                  Where: 
                    alarmName - An alarm name to enable (for example, MyAlarm). 
                  """; 
        if (args.length != 1) {
              System.out.println(usage); 
              System.exit(1); 
         } 
         String alarm = args[0]; 
         Region region = Region.US_EAST_1; 
         CloudWatchClient cw = CloudWatchClient.builder() 
                  .region(region) 
                 .build();
         enableActions(cw, alarm); 
         cw.close(); 
     } 
     public static void enableActions(CloudWatchClient cw, String alarm) { 
         try { 
              EnableAlarmActionsRequest request = 
  EnableAlarmActionsRequest.builder() 
                       .alarmNames(alarm) 
                       .build(); 
              cw.enableAlarmActions(request); 
              System.out.printf("Successfully enabled actions on alarm %s", alarm); 
         } catch (CloudWatchException e) { 
              System.err.println(e.awsErrorDetails().errorMessage()); 
              System.exit(1); 
         } 
     }
}
```
• Para obtener más información sobre la API, consulta [EnableAlarmActionsl](https://docs.aws.amazon.com/goto/SdkForJavaV2/monitoring-2010-08-01/EnableAlarmActions)a Referencia AWS SDK for Java 2.x de la API.

**JavaScript** 

SDK para JavaScript (v3)

# **a** Note

Hay más información. GitHub Busque el ejemplo completo y aprenda a configurar y ejecutar en el [Repositorio de ejemplos de código de AWS.](https://github.com/awsdocs/aws-doc-sdk-examples/tree/main/javascriptv3/example_code/cloudwatch#code-examples)

Importar el SDK y los módulos de cliente, y llamar a la API.

```
import { EnableAlarmActionsCommand } from "@aws-sdk/client-cloudwatch";
import { client } from "../libs/client.js";
const run = async () => {
   const command = new EnableAlarmActionsCommand({ 
     AlarmNames: [process.env.CLOUDWATCH_ALARM_NAME], // Set the value of 
  CLOUDWATCH_ALARM_NAME to the name of an existing alarm. 
  }); 
  try { 
     return await client.send(command); 
  } catch (err) { 
     console.error(err); 
  }
};
export default run();
```
Cree el cliente en un módulo separado y expórtelo.

```
import { CloudWatchClient } from "@aws-sdk/client-cloudwatch";
export const client = new CloudWatchClient({});
```
- Para obtener información, consulte la [Guía para desarrolladores de AWS SDK for](https://docs.aws.amazon.com/sdk-for-javascript/v3/developer-guide/cloudwatch-examples-using-alarm-actions.html#cloudwatch-examples-using-alarm-actions-enabling)  [JavaScript.](https://docs.aws.amazon.com/sdk-for-javascript/v3/developer-guide/cloudwatch-examples-using-alarm-actions.html#cloudwatch-examples-using-alarm-actions-enabling)
- Para obtener más información sobre la API, consulta [EnableAlarmActionsl](https://docs.aws.amazon.com/AWSJavaScriptSDK/v3/latest/client/cloudwatch/command/EnableAlarmActionsCommand)a Referencia AWS SDK for JavaScript de la API.

SDK para JavaScript (v2)

**a** Note

Hay más información al respecto GitHub. Busque el ejemplo completo y aprenda a configurar y ejecutar en el [Repositorio de ejemplos de código de AWS.](https://github.com/awsdocs/aws-doc-sdk-examples/tree/main/javascript/example_code/cloudwatch#code-examples)

Importar el SDK y los módulos de cliente, y llamar a la API.

```
// Load the AWS SDK for Node.js
var AWS = require("aws-sdk");
// Set the region
AWS.config.update({ region: "REGION" });
// Create CloudWatch service object
var cw = new AWS.CloudWatch({ apiVersion: "2010-08-01" });
var params = { 
   AlarmName: "Web_Server_CPU_Utilization", 
   ComparisonOperator: "GreaterThanThreshold", 
   EvaluationPeriods: 1, 
   MetricName: "CPUUtilization", 
   Namespace: "AWS/EC2", 
   Period: 60, 
   Statistic: "Average", 
   Threshold: 70.0, 
   ActionsEnabled: true, 
   AlarmActions: ["ACTION_ARN"], 
   AlarmDescription: "Alarm when server CPU exceeds 70%", 
   Dimensions: [ 
     { 
       Name: "InstanceId", 
       Value: "INSTANCE_ID", 
     }, 
   ], 
   Unit: "Percent",
```

```
};
cw.putMetricAlarm(params, function (err, data) { 
   if (err) { 
     console.log("Error", err); 
   } else { 
     console.log("Alarm action added", data); 
     var paramsEnableAlarmAction = { 
       AlarmNames: [params.AlarmName], 
     }; 
     cw.enableAlarmActions(paramsEnableAlarmAction, function (err, data) { 
       if (err) { 
         console.log("Error", err); 
       } else { 
          console.log("Alarm action enabled", data); 
       } 
     }); 
   }
});
```
- Para obtener información, consulte la [Guía para desarrolladores de AWS SDK for](https://docs.aws.amazon.com/sdk-for-javascript/v2/developer-guide/cloudwatch-examples-using-alarm-actions.html#cloudwatch-examples-using-alarm-actions-enabling)  [JavaScript.](https://docs.aws.amazon.com/sdk-for-javascript/v2/developer-guide/cloudwatch-examples-using-alarm-actions.html#cloudwatch-examples-using-alarm-actions-enabling)
- Para obtener más información sobre la API, consulta [EnableAlarmActionsl](https://docs.aws.amazon.com/goto/AWSJavaScriptSDK/monitoring-2010-08-01/EnableAlarmActions)a Referencia AWS SDK for JavaScript de la API.

# Kotlin

SDK para Kotlin

# **a** Note

```
suspend fun enableActions(alarm: String) { 
     val request = EnableAlarmActionsRequest { 
         alarmNames = listOf(alarm) 
     }
```

```
 CloudWatchClient { region = "us-east-1" }.use { cwClient -> 
         cwClient.enableAlarmActions(request) 
         println("Successfully enabled actions on alarm $alarm") 
     }
}
```
• Para obtener más información sobre la API, consulta [EnableAlarmActionsl](https://github.com/awslabs/aws-sdk-kotlin#generating-api-documentation)a referencia sobre el AWS SDK para la API de Kotlin.

#### Python

SDK para Python (Boto3)

# **a** Note

```
class CloudWatchWrapper: 
     """Encapsulates Amazon CloudWatch functions.""" 
     def __init__(self, cloudwatch_resource): 
 """ 
         :param cloudwatch_resource: A Boto3 CloudWatch resource. 
        "" "
         self.cloudwatch_resource = cloudwatch_resource 
     def enable_alarm_actions(self, alarm_name, enable): 
         """ 
         Enables or disables actions on the specified alarm. Alarm actions can be 
         used to send notifications or automate responses when an alarm enters a 
         particular state. 
         :param alarm_name: The name of the alarm. 
         :param enable: When True, actions are enabled for the alarm. Otherwise, 
  they 
                         disabled.
```

```
"" "
         try: 
             alarm = self.cloudwatch_resource.Alarm(alarm_name) 
             if enable: 
                 alarm.enable_actions() 
             else: 
                 alarm.disable_actions() 
             logger.info( 
                 "%s actions for alarm %s.", 
                 "Enabled" if enable else "Disabled", 
                 alarm_name, 
) except ClientError: 
             logger.exception( 
                 "Couldn't %s actions alarm %s.", 
                 "enable" if enable else "disable", 
                 alarm_name, 
) raise
```
• Para obtener más información sobre la API, consulta [EnableAlarmActionsl](https://docs.aws.amazon.com/goto/boto3/monitoring-2010-08-01/EnableAlarmActions)a AWSReferencia de API de SDK for Python (Boto3).

### SAP ABAP

SDK para SAP ABAP

#### **a** Note

```
 "Enable actions on the specified alarm." 
 TRY. 
     lo_cwt->enablealarmactions( 
       it_alarmnames = it_alarm_names 
     ).
```

```
 MESSAGE 'Alarm actions enabled.' TYPE 'I'. 
       CATCH /aws1/cx_rt_service_generic INTO DATA(lo_exception). 
        DATA(lv_error) = |"\{ lo\_exception->av_error = s<sup>"</sup> - { lo\_exception->av_err_msg }|. 
         MESSAGE lv_error TYPE 'E'. 
     ENDTRY.
```
• Para obtener más información sobre la API, consulte [EnableAlarmActionsl](https://docs.aws.amazon.com/sdk-for-sap-abap/v1/api/latest/index.html)a referencia sobre la API ABAP del AWS SDK para SAP.

Obtenga una imagen de datos CloudWatch métricos

Los siguientes ejemplos de código muestran cómo obtener una imagen de datos CloudWatch métricos de Amazon.

Los ejemplos de acciones son extractos de código de programas más grandes y deben ejecutarse en contexto. Puede ver esta acción en contexto en el siguiente ejemplo de código:

• [Primeros pasos para usar las métricas, los paneles y las alarmas](#page-1246-0)

## .NET

AWS SDK for .NET

```
a Note
```

```
 /// <summary> 
 /// Get an image for a metric graphed over time. 
 /// </summary> 
 /// <param name="metricNamespace">The namespace of the metric.</param> 
 /// <param name="metric">The name of the metric.</param> 
 /// <param name="stat">The name of the stat to chart.</param> 
 /// <param name="period">The period to use for the chart.</param> 
/// <returns>A memory stream for the chart image.</returns>
```

```
 public async Task<MemoryStream> GetTimeSeriesMetricImage(string 
  metricNamespace, string metric, string stat, int period) 
      { 
          var metricImageWidget = new
           { 
                 title = "Example Metric Graph", 
                 view = "timeSeries", 
                 stacked = false, 
                 period = period, 
                 width = 1400, 
                height = 600,
                metrics = new List<List<object>>
                      { \nvert \mathbf{w}(\mathbf{0}) \nvert \mathbf{w}(\mathbf{0}) \nvert \mathbf{w}(\mathbf{0}) \nvert \mathbf{w}(\mathbf{0}) \nvert \mathbf{w}(\mathbf{0}) \nvert \mathbf{w}(\mathbf{0}) \nvert \mathbf{w}(\mathbf{0}) \nvert \mathbf{w}(\mathbf{0}) \nvert \mathbf{w}(\mathbf{0}) \nvert \mathbf{w}(\mathbf{0}) \nvert \mathbf{w}(\mathbf{0}) \nvert \mathbf{w}(\mathbf{0}) \nvert \mathbf{w}(\mathbf{0}) \nvert \mathbf{w}(\mathbf{0}) \nvert \mathbf{w} }; 
           var metricImageWidgetString = 
  JsonSerializer.Serialize(metricImageWidget); 
           var imageResponse = await _amazonCloudWatch.GetMetricWidgetImageAsync( 
                 new GetMetricWidgetImageRequest() 
\{\hspace{.1cm} \} MetricWidget = metricImageWidgetString 
                 }); 
           return imageResponse.MetricWidgetImage; 
      } 
      /// <summary> 
      /// Save a metric image to a file. 
      /// </summary> 
      /// <param name="memoryStream">The MemoryStream for the metric image.</param> 
      /// <param name="metricName">The name of the metric.</param> 
     /// <returns>The path to the file.</returns>
      public string SaveMetricImage(MemoryStream memoryStream, string metricName) 
      { 
           var metricFileName = $"{metricName}_{DateTime.Now.Ticks}.png"; 
           using var sr = new StreamReader(memoryStream); 
           // Writes the memory stream to a file. 
           File.WriteAllBytes(metricFileName, memoryStream.ToArray()); 
           var filePath = Path.Join(AppDomain.CurrentDomain.BaseDirectory, 
                 metricFileName); 
           return filePath; 
      }
```
• Para obtener más información sobre la API, consulta [GetMetricWidgetImagel](https://docs.aws.amazon.com/goto/DotNetSDKV3/monitoring-2010-08-01/GetMetricWidgetImage)a Referencia AWS SDK for .NET de la API.

Java

SDK para Java 2.x

# **a** Note

```
 public static void getAndOpenMetricImage(CloudWatchClient cw, String 
 fileName) { 
        System.out.println("Getting Image data for custom metric."); 
        try { 
            String myJSON = ''{\n} " \"title\": \"Example Metric Graph\",\n" + 
                      " \"view\": \"timeSeries\",\n" + 
                      " \"stacked \": false,\n" + 
                      " \"period\": 10,\n" + 
                      " \"width\": 1400,\n" + 
                      " \"height\": 600,\n" + 
                     " \Upsilon" metrics\Upsilon: [\n\pi" +
                     " \lceil \ln" +" \Upsilon"AWS/Billing\",\n" +
                      " \"EstimatedCharges\",\n" + 
                     " \Upsilon" Currency\Upsilon", \n" +
                      " \"USD\"\n" + 
                      " ]\n" + 
                      " ]\n" + 
                      "}"; 
             GetMetricWidgetImageRequest imageRequest = 
 GetMetricWidgetImageRequest.builder() 
                      .metricWidget(myJSON) 
                      .build(); 
             GetMetricWidgetImageResponse response = 
 cw.getMetricWidgetImage(imageRequest);
```

```
 SdkBytes sdkBytes = response.metricWidgetImage(); 
             byte[] bytes = sdkBytes.asByteArray(); 
            File outputFile = new File(fileName);
             try (FileOutputStream outputStream = new 
 FileOutputStream(outputFile)) { 
                 outputStream.write(bytes); 
 } 
         } catch (CloudWatchException | IOException e) { 
             System.err.println(e.getMessage()); 
             System.exit(1); 
        } 
    }
```
• Para obtener más información sobre la API, consulta [GetMetricWidgetImagel](https://docs.aws.amazon.com/goto/SdkForJavaV2/monitoring-2010-08-01/GetMetricWidgetImage)a Referencia AWS SDK for Java 2.x de la API.

## Kotlin

SDK para Kotlin

### **a** Note

```
suspend fun getAndOpenMetricImage(fileName: String) { 
     println("Getting Image data for custom metric.") 
    val myJSON = """{
         "title": "Example Metric Graph", 
         "view": "timeSeries", 
         "stacked ": false, 
         "period": 10, 
         "width": 1400, 
         "height": 600, 
         "metrics": [ 
 [ 
             "AWS/Billing", 
             "EstimatedCharges",
```

```
 "Currency", 
             "USD" 
 ] 
 ] 
         }""" 
     val imageRequest = GetMetricWidgetImageRequest { 
         metricWidget = myJSON 
     } 
     CloudWatchClient { region = "us-east-1" }.use { cwClient -> 
         val response = cwClient.getMetricWidgetImage(imageRequest) 
         val bytes = response.metricWidgetImage 
        if (bytes != null) { File(fileName).writeBytes(bytes) 
         } 
     } 
     println("You have successfully written data to $fileName")
}
```
• Para obtener más información sobre la API, consulta [GetMetricWidgetImagel](https://github.com/awslabs/aws-sdk-kotlin#generating-api-documentation)a referencia sobre el AWS SDK para la API de Kotlin.

Obtén los detalles de un panel CloudWatch

El siguiente ejemplo de código muestra cómo obtener los detalles del CloudWatch panel de control de Amazon.

.NET

AWS SDK for .NET

# **a** Note

Hay más información GitHub. Busque el ejemplo completo y aprenda a configurar y ejecutar en el [Repositorio de ejemplos de código de AWS.](https://github.com/awsdocs/aws-doc-sdk-examples/tree/main/dotnetv3/CloudWatch#code-examples)

 /// <summary> /// Get information on a dashboard.

```
 /// </summary> 
     /// <param name="dashboardName">The name of the dashboard.</param> 
     /// <returns>A JSON object with dashboard information.</returns> 
     public async Task<string> GetDashboard(string dashboardName) 
     { 
         var dashboardResponse = await _amazonCloudWatch.GetDashboardAsync( 
             new GetDashboardRequest() 
\{\hspace{.1cm} \} DashboardName = dashboardName 
             }); 
         return dashboardResponse.DashboardBody; 
     }
```
• Para obtener más información sobre la API, consulta [GetDashboardl](https://docs.aws.amazon.com/goto/DotNetSDKV3/monitoring-2010-08-01/GetDashboard)a Referencia AWS SDK for .NET de la API.

Obtenga valores de datos CloudWatch métricos

Los siguientes ejemplos de código muestran cómo obtener datos CloudWatch métricos de Amazon.

Los ejemplos de acciones son extractos de código de programas más grandes y deben ejecutarse en contexto. Puede ver esta acción en contexto en el siguiente ejemplo de código:

• [Primeros pasos para usar las métricas, los paneles y las alarmas](#page-1246-0)

# .NET

AWS SDK for .NET

# **a** Note

Hay más información al respecto GitHub. Busque el ejemplo completo y aprenda a configurar y ejecutar en el [Repositorio de ejemplos de código de AWS.](https://github.com/awsdocs/aws-doc-sdk-examples/tree/main/dotnetv3/CloudWatch#code-examples)

 /// <summary> /// Get data for CloudWatch metrics.

```
 /// </summary> 
    /// <param name="minutesOfData">The number of minutes of data to include.</
param> 
     /// <param name="useDescendingTime">True to return the data descending by 
time.</param>
     /// <param name="endDateUtc">The end date for the data, in UTC.</param> 
    /// <param name="maxDataPoints">The maximum data points to include.</param> 
     /// <param name="dataQueries">Optional data queries to include.</param> 
    /// <returns>A list of the requested metric data.</returns>
     public async Task<List<MetricDataResult>> GetMetricData(int minutesOfData, 
 bool useDescendingTime, DateTime? endDateUtc = null, 
         int maxDataPoints = 0, List<MetricDataQuery>? dataQueries = null) 
     { 
         var metricData = new List<MetricDataResult>(); 
         // If no end time is provided, use the current time for the end time. 
         endDateUtc ??= DateTime.UtcNow; 
         var timeZoneOffset = 
 TimeZoneInfo.Local.GetUtcOffset(endDateUtc.Value.ToLocalTime()); 
         var startTimeUtc = endDateUtc.Value.AddMinutes(-minutesOfData); 
         // The timezone string should be in the format +0000, so use the timezone 
 offset to format it correctly. 
         var timeZoneString = $"{timeZoneOffset.Hours:D2}
{timeZoneOffset.Minutes:D2}"; 
         var paginatedMetricData = _amazonCloudWatch.Paginators.GetMetricData( 
             new GetMetricDataRequest() 
\{\hspace{.1cm} \} StartTimeUtc = startTimeUtc, 
                 EndTimeUtc = endDateUtc.Value, 
                LabelOptions = new LabelOptions { Timezone = timeZoneString },
                 ScanBy = useDescendingTime ? ScanBy.TimestampDescending : 
  ScanBy.TimestampAscending, 
                 MaxDatapoints = maxDataPoints, 
                 MetricDataQueries = dataQueries, 
             }); 
         await foreach (var data in paginatedMetricData.MetricDataResults) 
         { 
             metricData.Add(data); 
         } 
         return metricData; 
     }
```
• Para obtener más información sobre la API, consulta [GetMetricData](https://docs.aws.amazon.com/goto/DotNetSDKV3/monitoring-2010-08-01/GetMetricData)la Referencia AWS SDK for .NET de la API.

#### Java

SDK para Java 2.x

### **a** Note

```
 public static void getCustomMetricData(CloudWatchClient cw, String fileName) 
 { 
        try { 
            // Read values from the JSON file. 
            JsonParser parser = new JsonFactory().createParser(new 
 File(fileName)); 
            com.fasterxml.jackson.databind.JsonNode rootNode = new 
 ObjectMapper().readTree(parser); 
            String customMetricNamespace = 
 rootNode.findValue("customMetricNamespace").asText(); 
            String customMetricName = 
 rootNode.findValue("customMetricName").asText(); 
            // Set the date. 
            Instant nowDate = Instant.now(); 
           long hours = 1;
            long minutes = 30; 
            Instant date2 = nowDate.plus(hours, ChronoUnit.HOURS).plus(minutes, 
                     ChronoUnit.MINUTES); 
            Metric met = Metric.builder() 
                     .metricName(customMetricName) 
                     .namespace(customMetricNamespace) 
                     .build(); 
            MetricStat metStat = MetricStat.builder() 
                     .stat("Maximum")
```

```
 .period(1) 
                      .metric(met) 
                     .build();
             MetricDataQuery dataQUery = MetricDataQuery.builder() 
                      .metricStat(metStat) 
                      .id("foo2") 
                      .returnData(true) 
                     .build();
             List<MetricDataQuery> dq = new ArrayList<>(); 
             dq.add(dataQUery); 
             GetMetricDataRequest getMetReq = GetMetricDataRequest.builder() 
                      .maxDatapoints(10) 
                      .scanBy(ScanBy.TIMESTAMP_DESCENDING) 
                      .startTime(nowDate) 
                      .endTime(date2) 
                      .metricDataQueries(dq) 
                     .build();
             GetMetricDataResponse response = cw.getMetricData(getMetReq); 
             List<MetricDataResult> data = response.metricDataResults(); 
             for (MetricDataResult item : data) { 
                  System.out.println("The label is " + item.label()); 
                 System.out.println("The status code is " + 
 item.statusCode().toString()); 
 } 
         } catch (CloudWatchException | IOException e) { 
             System.err.println(e.getMessage()); 
             System.exit(1); 
         } 
     }
```
• Para obtener más información sobre la API, consulta [GetMetricData](https://docs.aws.amazon.com/goto/SdkForJavaV2/monitoring-2010-08-01/GetMetricData)la Referencia AWS SDK for Java 2.x de la API.

#### Kotlin

## SDK para Kotlin

## **a**) Note

```
suspend fun getCustomMetricData(fileName: String) { 
     // Read values from the JSON file. 
     val parser = JsonFactory().createParser(File(fileName)) 
     val rootNode = ObjectMapper().readTree<JsonNode>(parser) 
     val customMetricNamespace = 
 rootNode.findValue("customMetricNamespace").asText() 
     val customMetricName = rootNode.findValue("customMetricName").asText() 
     // Set the date. 
     val nowDate = Instant.now() 
     val hours: Long = 1 
     val minutes: Long = 30 
     val date2 = nowDate.plus(hours, ChronoUnit.HOURS).plus( 
         minutes, 
         ChronoUnit.MINUTES 
     ) 
     val met = Metric { 
         metricName = customMetricName 
         namespace = customMetricNamespace 
     } 
     val metStat = MetricStat { 
         stat = "Maximum" 
         period = 1 
        metric = met } 
     val dataQUery = MetricDataQuery { 
         metricStat = metStat 
        id = "foo2" returnData = true
```

```
 } 
     val dq = ArrayList<MetricDataQuery>() 
     dq.add(dataQUery) 
     val getMetReq = GetMetricDataRequest { 
         maxDatapoints = 10 
         scanBy = ScanBy.TimestampDescending 
         startTime = aws.smithy.kotlin.runtime.time.Instant(nowDate) 
        endTime = aws.smithy.kotlin.runtime.time.Instant(date2)
         metricDataQueries = dq 
     } 
     CloudWatchClient { region = "us-east-1" }.use { cwClient -> 
         val response = cwClient.getMetricData(getMetReq) 
         response.metricDataResults?.forEach { item -> 
             println("The label is ${item.label}") 
             println("The status code is ${item.statusCode}") 
         } 
     }
}
```
• Para obtener más información sobre la API, consulta [GetMetricData](https://github.com/awslabs/aws-sdk-kotlin#generating-api-documentation)la referencia sobre el AWS SDK para la API de Kotlin.

Obtén estadísticas de CloudWatch métricas con un SDK AWS

Los siguientes ejemplos de código muestran cómo obtener las estadísticas CloudWatch métricas de Amazon.

Los ejemplos de acciones son extractos de código de programas más grandes y deben ejecutarse en contexto. Puede ver esta acción en contexto en los siguientes ejemplos de código:

- [Primeros pasos para usar las métricas, los paneles y las alarmas](#page-1246-0)
- [Gestionar métricas y alarmas](#page-1320-0)

#### .NET

## AWS SDK for .NET

### **A** Note

```
 /// <summary> 
    /// Get billing statistics using a call to a wrapper class. 
   /// </summary> 
   /// <returns>A collection of billing statistics.</returns>
    private static async Task<List<Datapoint>> SetupBillingStatistics() 
    { 
        // Make a request for EstimatedCharges with a period of one day for the 
 past seven days. 
        var billingStatistics = await _cloudWatchWrapper.GetMetricStatistics( 
            "AWS/Billing", 
            "EstimatedCharges", 
            new List<string>() { "Maximum" }, 
            new List<Dimension>() { new Dimension { Name = "Currency", Value = 
 "USD" } }, 
            7, 
            86400); 
        billingStatistics = billingStatistics.OrderBy(n => n.Timestamp).ToList(); 
        return billingStatistics; 
    } 
   /// <summary> 
    /// Wrapper to get statistics for a specific CloudWatch metric. 
   /// </summary> 
   /// <param name="metricNamespace">The namespace of the metric.</param> 
   /// <param name="metricName">The name of the metric.</param> 
   /// <param name="statistics">The list of statistics to include.</param> 
    /// <param name="dimensions">The list of dimensions to include.</param> 
    /// <param name="days">The number of days in the past to include.</param> 
    /// <param name="period">The period for the data.</param> 
    /// <returns>A list of DataPoint objects for the statistics.</returns>
```

```
 public async Task<List<Datapoint>> GetMetricStatistics(string 
 metricNamespace, 
         string metricName, List<string> statistics, List<Dimension> dimensions, 
 int days, int period) 
    \sqrt{ } var metricStatistics = await _amazonCloudWatch.GetMetricStatisticsAsync( 
             new GetMetricStatisticsRequest() 
\{\hspace{.1cm} \} Namespace = metricNamespace, 
                  MetricName = metricName, 
                  Dimensions = dimensions, 
                  Statistics = statistics, 
                  StartTimeUtc = DateTime.UtcNow.AddDays(-days), 
                  EndTimeUtc = DateTime.UtcNow, 
                  Period = period 
             }); 
         return metricStatistics.Datapoints; 
     }
```
• Para obtener más información sobre la API, consulta [GetMetricStatisticsl](https://docs.aws.amazon.com/goto/DotNetSDKV3/monitoring-2010-08-01/GetMetricStatistics)a Referencia AWS SDK for .NET de la API.

# CLI

AWS CLI

Obtención de la utilización de la CPU por cada instancia de EC2

En el siguiente ejemplo, se utiliza el comando get-metric-statistics para obtener la utilización de la CPU para una instancia de EC2 con el ID i-abcdef.

aws cloudwatch get-metric-statistics --metric-name CPUUtilization --start-time 2014-04-08T23:18:00Z --end-time 2014-04-09T23:18:00Z --period 3600 --namespace AWS/EC2 --statistics Maximum --dimensions Name=InstanceId,Value=i-abcdef

Salida:

```
{ 
      "Datapoints": [ 
            {
```

```
 "Timestamp": "2014-04-09T11:18:00Z", 
     "Maximum": 44.79, 
     "Unit": "Percent" 
 }, 
 { 
     "Timestamp": "2014-04-09T20:18:00Z", 
     "Maximum": 47.92, 
     "Unit": "Percent" 
 }, 
 { 
     "Timestamp": "2014-04-09T19:18:00Z", 
     "Maximum": 50.85, 
     "Unit": "Percent" 
 }, 
 { 
     "Timestamp": "2014-04-09T09:18:00Z", 
     "Maximum": 47.92, 
     "Unit": "Percent" 
 }, 
 { 
     "Timestamp": "2014-04-09T03:18:00Z", 
     "Maximum": 76.84, 
     "Unit": "Percent" 
 }, 
 { 
     "Timestamp": "2014-04-09T21:18:00Z", 
     "Maximum": 48.96, 
     "Unit": "Percent" 
 }, 
 { 
     "Timestamp": "2014-04-09T14:18:00Z", 
     "Maximum": 47.92, 
     "Unit": "Percent" 
 }, 
 { 
     "Timestamp": "2014-04-09T08:18:00Z", 
     "Maximum": 47.92, 
     "Unit": "Percent" 
 }, 
 { 
     "Timestamp": "2014-04-09T16:18:00Z", 
     "Maximum": 45.55, 
     "Unit": "Percent" 
 },
```

```
 { 
     "Timestamp": "2014-04-09T06:18:00Z", 
     "Maximum": 47.92, 
     "Unit": "Percent" 
 }, 
 { 
     "Timestamp": "2014-04-09T13:18:00Z", 
     "Maximum": 45.08, 
     "Unit": "Percent" 
 }, 
 { 
     "Timestamp": "2014-04-09T05:18:00Z", 
     "Maximum": 47.92, 
     "Unit": "Percent" 
 }, 
 { 
     "Timestamp": "2014-04-09T18:18:00Z", 
     "Maximum": 46.88, 
     "Unit": "Percent" 
 }, 
 { 
     "Timestamp": "2014-04-09T17:18:00Z", 
     "Maximum": 52.08, 
     "Unit": "Percent" 
 }, 
 { 
     "Timestamp": "2014-04-09T07:18:00Z", 
     "Maximum": 47.92, 
     "Unit": "Percent" 
 }, 
 { 
     "Timestamp": "2014-04-09T02:18:00Z", 
     "Maximum": 51.23, 
     "Unit": "Percent" 
 }, 
 { 
     "Timestamp": "2014-04-09T12:18:00Z", 
     "Maximum": 47.67, 
     "Unit": "Percent" 
 }, 
 { 
     "Timestamp": "2014-04-08T23:18:00Z", 
     "Maximum": 46.88, 
     "Unit": "Percent"
```

```
 }, 
          { 
               "Timestamp": "2014-04-09T10:18:00Z", 
               "Maximum": 51.91, 
               "Unit": "Percent" 
          }, 
          { 
               "Timestamp": "2014-04-09T04:18:00Z", 
               "Maximum": 47.13, 
               "Unit": "Percent" 
          }, 
          { 
               "Timestamp": "2014-04-09T15:18:00Z", 
               "Maximum": 48.96, 
               "Unit": "Percent" 
          }, 
          { 
               "Timestamp": "2014-04-09T00:18:00Z", 
               "Maximum": 48.16, 
               "Unit": "Percent" 
          }, 
          { 
               "Timestamp": "2014-04-09T01:18:00Z", 
               "Maximum": 49.18, 
               "Unit": "Percent" 
          } 
     ], 
      "Label": "CPUUtilization"
}
```
Especificación de varias dimensiones

En el siguiente ejemplo, se ilustra cómo especificar varias dimensiones. Cada dimensión se especifica mediante un par nombre/valor, con una coma entre el nombre y el valor. Cuando existen varias dimensiones se separan con un espacio. Si una métrica incluye varias dimensiones, debe especificar un valor para cada dimensión definida.

Para ver más ejemplos del uso del get-metric-statistics comando, consulta Obtener estadísticas para una métrica en la Guía para CloudWatch desarrolladores de Amazon.

```
aws cloudwatch get-metric-statistics --metric-name Buffers --
namespace MyNameSpace --dimensions Name=InstanceID,Value=i-abcdef
```

```
 Name=InstanceType,Value=m1.small --start-time 2016-10-15T04:00:00Z --end-time 
 2016-10-19T07:00:00Z --statistics Average --period 60
```
• Para obtener más información sobre la API, consulte [GetMetricStatisticsl](https://awscli.amazonaws.com/v2/documentation/api/latest/reference/cloudwatch/get-metric-statistics.html)a Referencia de AWS CLI comandos.

#### Java

SDK para Java 2.x

#### **A** Note

```
 public static void getAndDisplayMetricStatistics(CloudWatchClient cw, String 
 nameSpace, String metVal, 
            String metricOption, String date, Dimension myDimension) { 
        try { 
            Instant start = Instant.parse(date); 
            Instant endDate = Instant.now(); 
            GetMetricStatisticsRequest statisticsRequest = 
 GetMetricStatisticsRequest.builder() 
                     .endTime(endDate) 
                     .startTime(start) 
                     .dimensions(myDimension) 
                     .metricName(metVal) 
                     .namespace(nameSpace) 
                     .period(86400) 
                     .statistics(Statistic.fromValue(metricOption)) 
                    .build();
            GetMetricStatisticsResponse response = 
 cw.getMetricStatistics(statisticsRequest); 
            List<Datapoint> data = response.datapoints(); 
            if (!data.isEmpty()) { 
                 for (Datapoint datapoint : data) { 
                     System.out
```

```
 .println("Timestamp: " + datapoint.timestamp() + " 
 Maximum value: " + datapoint.maximum()); 
 } 
            } else { 
                System.out.println("The returned data list is empty"); 
 } 
        } catch (CloudWatchException e) { 
            System.err.println(e.getMessage()); 
            System.exit(1); 
        } 
    }
```
• Para obtener más información sobre la API, consulta [GetMetricStatisticsl](https://docs.aws.amazon.com/goto/SdkForJavaV2/monitoring-2010-08-01/GetMetricStatistics)a Referencia AWS SDK for Java 2.x de la API.

# Kotlin

SDK para Kotlin

# **a** Note

```
suspend fun getAndDisplayMetricStatistics(nameSpaceVal: String, metVal: String,
 metricOption: String, date: String, myDimension: Dimension) { 
     val start = Instant.parse(date) 
     val endDate = Instant.now() 
     val statisticsRequest = GetMetricStatisticsRequest { 
         endTime = aws.smithy.kotlin.runtime.time.Instant(endDate) 
         startTime = aws.smithy.kotlin.runtime.time.Instant(start) 
         dimensions = listOf(myDimension) 
         metricName = metVal 
         namespace = nameSpaceVal 
         period = 86400 
         statistics = listOf(Statistic.fromValue(metricOption)) 
     }
```

```
 CloudWatchClient { region = "us-east-1" }.use { cwClient -> 
         val response = cwClient.getMetricStatistics(statisticsRequest) 
         val data = response.datapoints 
        if (data != null) {
             if (data.isNotEmpty()) { 
                 for (datapoint in data) { 
                     println("Timestamp: ${datapoint.timestamp} Maximum value: 
  ${datapoint.maximum}") 
 } 
             } else { 
                 println("The returned data list is empty") 
 } 
        } 
     }
}
```
• Para obtener más información sobre la API, consulta [GetMetricStatisticsl](https://github.com/awslabs/aws-sdk-kotlin#generating-api-documentation)a referencia sobre el AWS SDK para la API de Kotlin.

### Python

SDK para Python (Boto3)

## **a** Note

```
class CloudWatchWrapper: 
     """Encapsulates Amazon CloudWatch functions.""" 
     def __init__(self, cloudwatch_resource): 
        "" "
         :param cloudwatch_resource: A Boto3 CloudWatch resource. 
 """ 
         self.cloudwatch_resource = cloudwatch_resource
```

```
 def get_metric_statistics(self, namespace, name, start, end, period, 
 stat_types): 
 """ 
        Gets statistics for a metric within a specified time span. Metrics are 
 grouped 
         into the specified period. 
         :param namespace: The namespace of the metric. 
         :param name: The name of the metric. 
         :param start: The UTC start time of the time span to retrieve. 
         :param end: The UTC end time of the time span to retrieve. 
         :param period: The period, in seconds, in which to group metrics. The 
 period 
                        must match the granularity of the metric, which depends on 
                        the metric's age. For example, metrics that are older than 
                        three hours have a one-minute granularity, so the period 
 must 
                        be at least 60 and must be a multiple of 60. 
         :param stat_types: The type of statistics to retrieve, such as average 
 value 
                             or maximum value. 
         :return: The retrieved statistics for the metric. 
         """ 
        try: 
            metric = self.cloudwatch resource.Metric(namespace, name)
             stats = metric.get_statistics( 
                 StartTime=start, EndTime=end, Period=period, 
 Statistics=stat_types 
) logger.info( 
                 "Got %s statistics for %s.", len(stats["Datapoints"]), 
 stats["Label"] 
) except ClientError: 
             logger.exception("Couldn't get statistics for %s.%s.", namespace, 
 name) 
             raise 
         else: 
             return stats
```
• Para obtener más información sobre la API, consulta [GetMetricStatisticsl](https://docs.aws.amazon.com/goto/boto3/monitoring-2010-08-01/GetMetricStatistics)a AWSReferencia de API de SDK for Python (Boto3).

Enumere los paneles CloudWatch

Los siguientes ejemplos de código muestran cómo enumerar los CloudWatch paneles de Amazon.

# .NET

# AWS SDK for .NET

# **G** Note

Hay más información al respecto. GitHub Busque el ejemplo completo y aprenda a configurar y ejecutar en el [Repositorio de ejemplos de código de AWS.](https://github.com/awsdocs/aws-doc-sdk-examples/tree/main/dotnetv3/CloudWatch#code-examples)

```
 /// <summary> 
 /// Get a list of dashboards. 
 /// </summary> 
 /// <returns>A list of DashboardEntry objects.</returns> 
 public async Task<List<DashboardEntry>> ListDashboards() 
\{ var results = new List<DashboardEntry>(); 
     var paginateDashboards = _amazonCloudWatch.Paginators.ListDashboards( 
         new ListDashboardsRequest()); 
     // Get the entire list using the paginator. 
     await foreach (var data in paginateDashboards.DashboardEntries) 
     { 
         results.Add(data); 
     } 
     return results; 
 }
```
• Para obtener más información sobre la API, consulta [ListDashboards](https://docs.aws.amazon.com/goto/DotNetSDKV3/monitoring-2010-08-01/ListDashboards)la Referencia AWS SDK for .NET de la API.

#### Java

SDK para Java 2.x

# **a** Note

Hay más información al respecto GitHub. Busque el ejemplo completo y aprenda a configurar y ejecutar en el [Repositorio de ejemplos de código de AWS.](https://github.com/awsdocs/aws-doc-sdk-examples/tree/main/javav2/example_code/cloudwatch#readme)

```
 public static void listDashboards(CloudWatchClient cw) { 
        try { 
             ListDashboardsIterable listRes = cw.listDashboardsPaginator(); 
             listRes.stream() 
                     .flatMap(r -> r.dashboardEntries().stream()) 
                     .forEach(entry -> { 
                          System.out.println("Dashboard name is: " + 
 entry.dashboardName()); 
                          System.out.println("Dashboard ARN is: " + 
 entry.dashboardArn()); 
                     }); 
        } catch (CloudWatchException e) { 
             System.err.println(e.awsErrorDetails().errorMessage()); 
             System.exit(1); 
        } 
    }
```
• Para obtener más información sobre la API, consulta [ListDashboards](https://docs.aws.amazon.com/goto/SdkForJavaV2/monitoring-2010-08-01/ListDashboards)la Referencia AWS SDK for Java 2.x de la API.

### Kotlin

SDK para Kotlin

### **a**) Note

```
suspend fun listDashboards() { 
     CloudWatchClient { region = "us-east-1" }.use { cwClient -> 
         cwClient.listDashboardsPaginated({}) 
             .transform { it.dashboardEntries?.forEach { obj -> emit(obj) } } 
             .collect { obj -> 
                 println("Name is ${obj.dashboardName}") 
                 println("Dashboard ARN is ${obj.dashboardArn}") 
 } 
     }
}
```
• Para obtener más información sobre la API, consulta [ListDashboards](https://github.com/awslabs/aws-sdk-kotlin#generating-api-documentation)la referencia sobre el AWS SDK para la API de Kotlin.

Enumere CloudWatch las métricas con un SDK AWS

Los siguientes ejemplos de código muestran cómo enumerar los metadatos de CloudWatch las métricas de Amazon. Para obtener datos para una métrica, usa las GetMetricStatistics acciones GetMetricData o.

Los ejemplos de acciones son extractos de código de programas más grandes y deben ejecutarse en contexto. Puede ver esta acción en contexto en los siguientes ejemplos de código:

- [Primeros pasos para usar las métricas, los paneles y las alarmas](#page-1246-0)
- [Gestionar métricas y alarmas](#page-1320-0)

#### .NET

AWS SDK for .NET

### **a** Note

Hay más información GitHub. Busque el ejemplo completo y aprenda a configurar y ejecutar en el [Repositorio de ejemplos de código de AWS.](https://github.com/awsdocs/aws-doc-sdk-examples/tree/main/dotnetv3/CloudWatch#code-examples)

 /// <summary> /// List metrics available, optionally within a namespace.

```
 /// </summary> 
     /// <param name="metricNamespace">Optional CloudWatch namespace to use when 
 listing metrics.</param> 
    /// <param name="filter">Optional dimension filter.</param> 
    /// <param name="metricName">Optional metric name filter.</param> 
     /// <returns>The list of metrics.</returns> 
     public async Task<List<Metric>> ListMetrics(string? metricNamespace = null, 
 DimensionFilter? filter = null, string? metricName = null) 
     { 
         var results = new List<Metric>(); 
         var paginateMetrics = _amazonCloudWatch.Paginators.ListMetrics( 
             new ListMetricsRequest 
\{\hspace{.1cm} \} Namespace = metricNamespace, 
                  Dimensions = filter != null ? new List<DimensionFilter> 
 { filter } : null, 
                  MetricName = metricName 
             }); 
         // Get the entire list using the paginator. 
         await foreach (var metric in paginateMetrics.Metrics) 
        \{ results.Add(metric); 
         } 
         return results; 
     }
```
• Para obtener más información sobre la API, consulta [ListMetrics](https://docs.aws.amazon.com/goto/DotNetSDKV3/monitoring-2010-08-01/ListMetrics)la Referencia AWS SDK for .NET de la API.

### $C++$

SDK para C++

# **a** Note

Hay más información al respecto GitHub. Busque el ejemplo completo y aprenda a configurar y ejecutar en el [Repositorio de ejemplos de código de AWS.](https://github.com/awsdocs/aws-doc-sdk-examples/tree/main/cpp/example_code/cloudwatch#code-examples)

Incluir los archivos requeridos.

```
#include <aws/core/Aws.h>
#include <aws/monitoring/CloudWatchClient.h>
#include <aws/monitoring/model/ListMetricsRequest.h>
#include <aws/monitoring/model/ListMetricsResult.h>
#include <iomanip>
#include <iostream>
```
Enumere las métricas.

```
 Aws::CloudWatch::CloudWatchClient cw; 
         Aws::CloudWatch::Model::ListMetricsRequest request; 
        if (argc > 1)
         { 
             request.SetMetricName(argv[1]); 
         } 
        if (argc > 2)
         { 
             request.SetNamespace(argv[2]); 
         } 
         bool done = false; 
         bool header = false; 
         while (!done) 
         { 
             auto outcome = cw.ListMetrics(request); 
             if (!outcome.IsSuccess()) 
\{\hspace{.1cm} \} std::cout << "Failed to list CloudWatch metrics:" << 
                      outcome.GetError().GetMessage() << std::endl; 
                 break; 
 } 
             if (!header) 
\{\hspace{.1cm} \} std::cout << std::left << std::setw(48) << "MetricName" << 
                      std::setw(32) << "Namespace" << "DimensionNameValuePairs" << 
                      std::endl; 
                 header = true; 
 }
```

```
 const auto &metrics = outcome.GetResult().GetMetrics(); 
            for (const auto &metric : metrics) 
\{\hspace{.1cm} \} std::cout << std::left << std::setw(48) << 
                    metric.GetMetricName() << std::setw(32) << 
                    metric.GetNamespace(); 
                const auto &dimensions = metric.GetDimensions(); 
                for (auto iter = dimensions.cbegin(); 
                    iter != dimensions.cend(); ++iter) 
\overline{a} const auto &dimkv = *iter; 
                    std::cout << dimkv.GetName() << " = " << dimkv.GetValue(); 
                   if (iter + 1 != dimensions.cend())
\{ std::cout << ", "; 
1 1 1 1 1 1 1
 } 
                std::cout << std::endl; 
 } 
            const auto &next_token = outcome.GetResult().GetNextToken(); 
            request.SetNextToken(next_token); 
            done = next_token.empty(); 
        }
```
• Para obtener más información sobre la API, consulta [ListMetrics](https://docs.aws.amazon.com/goto/SdkForCpp/monitoring-2010-08-01/ListMetrics)la Referencia AWS SDK for C++ de la API.

# CLI

# AWS CLI

Creación de una lista de las métricas de Amazon SNS

En el siguiente ejemplo de list-metrics, se muestran las métricas de Amazon SNS.

```
aws cloudwatch list-metrics \ 
     --namespace "AWS/SNS"
```
Salida:

```
{ 
     "Metrics": [ 
         { 
             "Namespace": "AWS/SNS", 
             "Dimensions": [ 
\overline{a} "Name": "TopicName", 
                     "Value": "NotifyMe" 
 } 
             ], 
             "MetricName": "PublishSize" 
         }, 
         { 
             "Namespace": "AWS/SNS", 
             "Dimensions": [ 
\overline{a} "Name": "TopicName", 
                     "Value": "CFO" 
 } 
             ], 
             "MetricName": "PublishSize" 
         }, 
         { 
             "Namespace": "AWS/SNS", 
             "Dimensions": [ 
\overline{a} "Name": "TopicName", 
                     "Value": "NotifyMe" 
 } 
             ], 
             "MetricName": "NumberOfNotificationsFailed" 
         }, 
         { 
             "Namespace": "AWS/SNS", 
             "Dimensions": [ 
\overline{a} "Name": "TopicName", 
                     "Value": "NotifyMe" 
 } 
             ], 
             "MetricName": "NumberOfNotificationsDelivered" 
         }, 
\overline{\mathcal{L}}
```

```
 "Namespace": "AWS/SNS", 
            "Dimensions": [ 
\overline{a} "Name": "TopicName", 
                    "Value": "NotifyMe" 
 } 
            ], 
            "MetricName": "NumberOfMessagesPublished" 
        }, 
        { 
            "Namespace": "AWS/SNS", 
            "Dimensions": [ 
\overline{a} "Name": "TopicName", 
                    "Value": "CFO" 
 } 
            ], 
            "MetricName": "NumberOfMessagesPublished" 
        }, 
        { 
            "Namespace": "AWS/SNS", 
            "Dimensions": [ 
\overline{a} "Name": "TopicName", 
                    "Value": "CFO" 
 } 
            ], 
            "MetricName": "NumberOfNotificationsDelivered" 
        }, 
        { 
            "Namespace": "AWS/SNS", 
            "Dimensions": [ 
\overline{a} "Name": "TopicName", 
                    "Value": "CFO" 
 } 
            ], 
            "MetricName": "NumberOfNotificationsFailed" 
        } 
    ]
```
}

• Para obtener más información sobre la API, consulta [ListMetrics](https://awscli.amazonaws.com/v2/documentation/api/latest/reference/cloudwatch/list-metrics.html)la Referencia de AWS CLI comandos.

#### Java

SDK para Java 2.x

### **a** Note

```
import software.amazon.awssdk.regions.Region;
import software.amazon.awssdk.services.cloudwatch.CloudWatchClient;
import software.amazon.awssdk.services.cloudwatch.model.CloudWatchException;
import software.amazon.awssdk.services.cloudwatch.model.ListMetricsRequest;
import software.amazon.awssdk.services.cloudwatch.model.ListMetricsResponse;
import software.amazon.awssdk.services.cloudwatch.model.Metric;
/** 
  * Before running this Java V2 code example, set up your development 
  * environment, including your credentials. 
 * 
  * For more information, see the following documentation topic: 
 * 
  * https://docs.aws.amazon.com/sdk-for-java/latest/developer-guide/get-
started.html 
  */
public class ListMetrics { 
     public static void main(String[] args) { 
         final String usage = """ 
                 Usage: 
                    <namespace>\s 
                 Where: 
                    namespace - The namespace to filter against (for example, AWS/
EC2). \s
                 """;
```

```
if (args.length != 1) {
             System.out.println(usage); 
             System.exit(1); 
         } 
        String namespace = args[0];
         Region region = Region.US_EAST_1; 
         CloudWatchClient cw = CloudWatchClient.builder() 
                  .region(region) 
                 .build(); 
         listMets(cw, namespace); 
         cw.close(); 
    } 
     public static void listMets(CloudWatchClient cw, String namespace) { 
         boolean done = false; 
         String nextToken = null; 
         try { 
             while (!done) { 
                 ListMetricsResponse response; 
                 if (nextToken == null) { 
                     ListMetricsRequest request = ListMetricsRequest.builder() 
                              .namespace(namespace) 
                             .build();
                     response = cw.listMetrics(request); 
                 } else { 
                     ListMetricsRequest request = ListMetricsRequest.builder() 
                              .namespace(namespace) 
                              .nextToken(nextToken) 
                             .build();
                     response = cw.listMetrics(request); 
 } 
                 for (Metric metric : response.metrics()) { 
                      System.out.printf("Retrieved metric %s", 
 metric.metricName()); 
                      System.out.println(); 
 }
```

```
 if (response.nextToken() == null) { 
                     done = true; 
                 } else { 
                     nextToken = response.nextToken(); 
 } 
 } 
        } catch (CloudWatchException e) { 
            System.err.println(e.awsErrorDetails().errorMessage()); 
            System.exit(1); 
        } 
    }
}
```
• Para obtener más información sobre la API, consulta [ListMetrics](https://docs.aws.amazon.com/goto/SdkForJavaV2/monitoring-2010-08-01/ListMetrics)la Referencia AWS SDK for Java 2.x de la API.

## **JavaScript**

SDK para JavaScript (v3)

```
a Note
```
Hay más información. GitHub Busque el ejemplo completo y aprenda a configurar y ejecutar en el [Repositorio de ejemplos de código de AWS.](https://github.com/awsdocs/aws-doc-sdk-examples/tree/main/javascriptv3/example_code/cloudwatch#code-examples)

Importar el SDK y los módulos de cliente, y llamar a la API.

```
import { ListMetricsCommand } from "@aws-sdk/client-cloudwatch";
import { client } from "../libs/client.js";
export const main = () => {
  // Use the AWS console to see available namespaces and metric names. Custom 
 metrics can also be created. 
  // https://docs.aws.amazon.com/AmazonCloudWatch/latest/monitoring/
viewing_metrics_with_cloudwatch.html 
   const command = new ListMetricsCommand({ 
     Dimensions: [ 
       { 
         Name: "LogGroupName",
```

```
 }, 
     ], 
     MetricName: "IncomingLogEvents", 
     Namespace: "AWS/Logs", 
   }); 
   return client.send(command);
};
```
Cree el cliente en un módulo separado y expórtelo.

import { CloudWatchClient } from "@aws-sdk/client-cloudwatch";

```
export const client = new CloudWatchClient({});
```
- Para obtener información, consulte la [Guía para desarrolladores de AWS SDK for](https://docs.aws.amazon.com/sdk-for-javascript/v3/developer-guide/cloudwatch-examples-getting-metrics.html#cloudwatch-examples-getting-metrics-listing)  [JavaScript.](https://docs.aws.amazon.com/sdk-for-javascript/v3/developer-guide/cloudwatch-examples-getting-metrics.html#cloudwatch-examples-getting-metrics-listing)
- Para obtener más información sobre la API, consulta [ListMetrics](https://docs.aws.amazon.com/AWSJavaScriptSDK/v3/latest/client/cloudwatch/command/ListMetricsCommand)la Referencia AWS SDK for JavaScript de la API.

SDK para JavaScript (v2)

# **a** Note

```
// Load the AWS SDK for Node.js
var AWS = require("aws-sdk");
// Set the region
AWS.config.update({ region: "REGION" });
// Create CloudWatch service object
var cw = new AWS.CloudWatch({ apiVersion: "2010-08-01" });
var params = { 
   Dimensions: [ 
     { 
       Name: "LogGroupName" /* required */,
```
},

```
 ], 
   MetricName: "IncomingLogEvents", 
   Namespace: "AWS/Logs",
};
cw.listMetrics(params, function (err, data) { 
   if (err) { 
     console.log("Error", err); 
   } else { 
     console.log("Metrics", JSON.stringify(data.Metrics)); 
   }
});
```
- Para obtener información, consulte la [Guía para desarrolladores de AWS SDK for](https://docs.aws.amazon.com/sdk-for-javascript/v2/developer-guide/cloudwatch-examples-getting-metrics.html#cloudwatch-examples-getting-metrics-listing)  [JavaScript.](https://docs.aws.amazon.com/sdk-for-javascript/v2/developer-guide/cloudwatch-examples-getting-metrics.html#cloudwatch-examples-getting-metrics-listing)
- Para obtener más información sobre la API, consulta [ListMetrics](https://docs.aws.amazon.com/goto/AWSJavaScriptSDK/monitoring-2010-08-01/ListMetrics)la Referencia AWS SDK for JavaScript de la API.

# Kotlin

SDK para Kotlin

# **a** Note

```
suspend fun listMets(namespaceVal: String?): ArrayList<String>? { 
     val metList = ArrayList<String>() 
     val request = ListMetricsRequest { 
         namespace = namespaceVal 
     } 
     CloudWatchClient { region = "us-east-1" }.use { cwClient -> 
         val reponse = cwClient.listMetrics(request) 
         reponse.metrics?.forEach { metrics -> 
             val data = metrics.metricName 
             if (!metList.contains(data)) { 
                  metList.add(data!!)
```

```
 } 
        } 
    } 
    return metList
}
```
• Para obtener más información sobre la API, consulta [ListMetrics](https://github.com/awslabs/aws-sdk-kotlin#generating-api-documentation)la referencia sobre el AWS SDK para la API de Kotlin.

# Python

SDK para Python (Boto3)

# **a** Note

```
class CloudWatchWrapper: 
     """Encapsulates Amazon CloudWatch functions.""" 
     def __init__(self, cloudwatch_resource): 
        "" "
         :param cloudwatch_resource: A Boto3 CloudWatch resource. 
         """ 
         self.cloudwatch_resource = cloudwatch_resource 
     def list_metrics(self, namespace, name, recent=False): 
        "" "
         Gets the metrics within a namespace that have the specified name. 
         If the metric has no dimensions, a single metric is returned. 
         Otherwise, metrics for all dimensions are returned. 
         :param namespace: The namespace of the metric. 
         :param name: The name of the metric. 
         :param recent: When True, only metrics that have been active in the last 
                         three hours are returned. 
         :return: An iterator that yields the retrieved metrics.
```

```
"" "
 try: 
     kwargs = {"Namespace": namespace, "MetricName": name} 
     if recent: 
         kwargs["RecentlyActive"] = "PT3H" # List past 3 hours only 
     metric_iter = self.cloudwatch_resource.metrics.filter(**kwargs) 
     logger.info("Got metrics for %s.%s.", namespace, name) 
 except ClientError: 
     logger.exception("Couldn't get metrics for %s.%s.", namespace, name) 
     raise 
 else: 
     return metric_iter
```
• Para obtener más información sobre la API, consulta [ListMetrics](https://docs.aws.amazon.com/goto/boto3/monitoring-2010-08-01/ListMetrics)la AWSReferencia de API de SDK for Python (Boto3).

#### Ruby

SDK para Ruby

### **a** Note

```
# Lists available metrics for a metric namespace in Amazon CloudWatch.
#
# @param cloudwatch_client [Aws::CloudWatch::Client]
# An initialized CloudWatch client.
# @param metric_namespace [String] The namespace of the metric.
# @example
# list_metrics_for_namespace(
# Aws::CloudWatch::Client.new(region: 'us-east-1'),
# 'SITE/TRAFFIC'
# )
def list_metrics_for_namespace(cloudwatch_client, metric_namespace) 
   response = cloudwatch_client.list_metrics(namespace: metric_namespace)
```

```
 if response.metrics.count.positive? 
     response.metrics.each do |metric| 
      puts " Metric name: #{metric.metric name}"
       if metric.dimensions.count.positive? 
         puts " Dimensions:" 
         metric.dimensions.each do |dimension| 
           puts " Name: #{dimension.name}, Value: #{dimension.value}" 
         end 
       else 
         puts "No dimensions found." 
       end 
     end 
   else 
     puts "No metrics found for namespace '#{metric_namespace}'. " \ 
      "Note that it could take up to 15 minutes for recently-added metrics " \setminus "to become available." 
   end
end
# Example usage:
def run_me 
   metric_namespace = "SITE/TRAFFIC" 
   # Replace us-west-2 with the AWS Region you're using for Amazon CloudWatch. 
  region = "us-east-1" 
   cloudwatch_client = Aws::CloudWatch::Client.new(region: region) 
   # Add three datapoints. 
   puts "Continuing..." unless datapoint_added_to_metric?( 
     cloudwatch_client, 
     metric_namespace, 
     "UniqueVisitors", 
     "SiteName", 
     "example.com", 
     5_885.0, 
     "Count" 
  \lambda puts "Continuing..." unless datapoint_added_to_metric?( 
     cloudwatch_client, 
     metric_namespace, 
     "UniqueVisits", 
     "SiteName", 
     "example.com",
```

```
 8_628.0, 
     "Count" 
   ) 
   puts "Continuing..." unless datapoint_added_to_metric?( 
     cloudwatch_client, 
     metric_namespace, 
     "PageViews", 
     "PageURL", 
     "example.html", 
     18_057.0, 
     "Count" 
   ) 
   puts "Metrics for namespace '#{metric_namespace}':" 
   list_metrics_for_namespace(cloudwatch_client, metric_namespace)
end
run_me if $PROGRAM_NAME == __FILE__
```
• Para obtener más información sobre la API, consulta [ListMetrics](https://docs.aws.amazon.com/goto/SdkForRubyV3/monitoring-2010-08-01/ListMetrics)la Referencia AWS SDK for Ruby de la API.

# SAP ABAP

SDK para SAP ABAP

#### **G** Note

```
 "The following list-metrics example displays the metrics for Amazon 
 CloudWatch." 
    TRY. 
        oo_result = lo_cwt->listmetrics( " oo_result is returned for 
 testing purposes. " 
          iv_namespace = iv_namespace 
        ).
```

```
 DATA(lt_metrics) = oo_result->get_metrics( ). 
    MESSAGE 'Metrics retrieved.' TYPE 'I'. 
  CATCH /aws1/cx_cwtinvparamvalueex . 
     MESSAGE 'The specified argument was not valid.' TYPE 'E'. 
 ENDTRY.
```
• Para obtener más información sobre la API, consulte [ListMetrics](https://docs.aws.amazon.com/sdk-for-sap-abap/v1/api/latest/index.html)la referencia sobre la API ABAP del AWS SDK para SAP.

Coloque un conjunto de datos en una CloudWatch métrica mediante un SDK AWS

El siguiente ejemplo de código muestra cómo colocar un conjunto de datos en una CloudWatch métrica de Amazon.

Los ejemplos de acciones son extractos de código de programas más grandes y deben ejecutarse en contexto. Puede ver esta acción en contexto en los siguientes ejemplos de código:

- [Primeros pasos para usar las métricas, los paneles y las alarmas](#page-1246-0)
- [Gestionar métricas y alarmas](#page-1320-0)

### Python

SDK para Python (Boto3)

```
a Note
```

```
class CloudWatchWrapper: 
     """Encapsulates Amazon CloudWatch functions.""" 
     def __init__(self, cloudwatch_resource): 
         """ 
         :param cloudwatch_resource: A Boto3 CloudWatch resource. 
        "" "
         self.cloudwatch_resource = cloudwatch_resource
```

```
def put metric data set(self, namespace, name, timestamp, unit, data set):
        "" ""
        Sends a set of data to CloudWatch for a metric. All of the data in the 
 set 
        have the same timestamp and unit. 
         :param namespace: The namespace of the metric. 
         :param name: The name of the metric. 
         :param timestamp: The UTC timestamp for the metric. 
         :param unit: The unit of the metric. 
         :param data_set: The set of data to send. This set is a dictionary that 
                          contains a list of values and a list of corresponding 
 counts. 
                          The value and count lists must be the same length. 
         """ 
        try: 
            metric = self.cloudwatch_resource.Metric(namespace, name) 
            metric.put_data( 
                 Namespace=namespace, 
                 MetricData=[ 
\{ "MetricName": name, 
                         "Timestamp": timestamp, 
                         "Values": data_set["values"], 
                         "Counts": data_set["counts"], 
                         "Unit": unit, 
1 1 1 1 1 1 1
 ], 
) logger.info("Put data set for metric %s.%s.", namespace, name) 
        except ClientError: 
             logger.exception("Couldn't put data set for metric %s.%s.", 
 namespace, name) 
             raise
```
• Para obtener más información sobre la API, consulta [PutMetricDatal](https://docs.aws.amazon.com/goto/boto3/monitoring-2010-08-01/PutMetricData)a AWSReferencia de API de SDK for Python (Boto3).

# Coloca los datos en una CloudWatch métrica mediante un SDK AWS

Los siguientes ejemplos de código muestran cómo publicar puntos de datos métricos en Amazon CloudWatch.

Los ejemplos de acciones son extractos de código de programas más grandes y deben ejecutarse en contexto. Puede ver esta acción en contexto en los siguientes ejemplos de código:

- [Primeros pasos para usar las métricas, los paneles y las alarmas](#page-1246-0)
- [Gestionar métricas y alarmas](#page-1320-0)

# .NET

# AWS SDK for .NET

# **a** Note

```
 /// <summary> 
    /// Add some metric data using a call to a wrapper class. 
   // </summary>
   /// <param name="customMetricName">The metric name.</param> 
   /// <param name="customMetricNamespace">The metric namespace.</param> 
   /// <returns></returns>
    private static async Task<List<MetricDatum>> PutRandomMetricData(string 
 customMetricName, 
        string customMetricNamespace) 
    { 
        List<MetricDatum> customData = new List<MetricDatum>(); 
       Random rnd = new Random();
        // Add 10 random values up to 100, starting with a timestamp 15 minutes 
 in the past. 
        var utcNowMinus15 = DateTime.UtcNow.AddMinutes(-15); 
       for (int i = 0; i < 10; i++) {
```

```
var metricValue = rnd.Next(0, 100);
             customData.Add( 
                 new MetricDatum 
\overline{a} MetricName = customMetricName, 
                     Value = metricValue, 
                     TimestampUtc = utcNowMinus15.AddMinutes(i) 
 } 
             ); 
         } 
         await _cloudWatchWrapper.PutMetricData(customMetricNamespace, 
 customData); 
         return customData; 
    } 
    /// <summary> 
    /// Wrapper to add metric data to a CloudWatch metric. 
    /// </summary> 
    /// <param name="metricNamespace">The namespace of the metric.</param> 
    /// <param name="metricData">A data object for the metric data.</param> 
   /// <returns>True if successful.</returns>
    public async Task<bool> PutMetricData(string metricNamespace, 
         List<MetricDatum> metricData) 
     { 
         var putDataResponse = await _amazonCloudWatch.PutMetricDataAsync( 
             new PutMetricDataRequest() 
\{\hspace{.1cm} \} MetricData = metricData, 
                 Namespace = metricNamespace, 
             }); 
         return putDataResponse.HttpStatusCode == HttpStatusCode.OK; 
    }
```
• Para obtener más información sobre la API, consulta [PutMetricDatal](https://docs.aws.amazon.com/goto/DotNetSDKV3/monitoring-2010-08-01/PutMetricData)a Referencia AWS SDK for .NET de la API.

### $C++$

# SDK para C++

# **a** Note

Hay más información al respecto GitHub. Busque el ejemplo completo y aprenda a configurar y ejecutar en el [Repositorio de ejemplos de código de AWS.](https://github.com/awsdocs/aws-doc-sdk-examples/tree/main/cpp/example_code/cloudwatch#code-examples)

Incluir los archivos requeridos.

```
#include <aws/core/Aws.h>
#include <aws/monitoring/CloudWatchClient.h>
#include <aws/monitoring/model/PutMetricDataRequest.h>
#include <iostream>
```
### Coloque datos en la métrica

```
 Aws::CloudWatch::CloudWatchClient cw; 
         Aws::CloudWatch::Model::Dimension dimension; 
         dimension.SetName("UNIQUE_PAGES"); 
         dimension.SetValue("URLS"); 
        Aws::CloudWatch::Model::MetricDatum datum;
         datum.SetMetricName("PAGES_VISITED"); 
         datum.SetUnit(Aws::CloudWatch::Model::StandardUnit::None); 
         datum.SetValue(data_point); 
         datum.AddDimensions(dimension); 
         Aws::CloudWatch::Model::PutMetricDataRequest request; 
         request.SetNamespace("SITE/TRAFFIC"); 
         request.AddMetricData(datum); 
         auto outcome = cw.PutMetricData(request); 
         if (!outcome.IsSuccess()) 
         { 
             std::cout << "Failed to put sample metric data:" << 
                 outcome.GetError().GetMessage() << std::endl; 
 }
```

```
 else 
 { 
     std::cout << "Successfully put sample metric data" << std::endl; 
 }
```
• Para obtener más información sobre la API, consulta [PutMetricDatal](https://docs.aws.amazon.com/goto/SdkForCpp/monitoring-2010-08-01/PutMetricData)a Referencia AWS SDK for C++ de la API.

# CLI

AWS CLI

Para publicar una métrica personalizada en Amazon CloudWatch

En el siguiente ejemplo, se utiliza el put-metric-data comando para publicar una métrica personalizada en Amazon CloudWatch:

```
aws cloudwatch put-metric-data --namespace "Usage Metrics" --metric-data file://
metric.json
```
Los valores de la métrica en sí se almacenan en el archivo JSON, metric.json.

A continuación, se muestra el contenido de ese archivo:

```
\Gamma { 
     "MetricName": "New Posts", 
     "Timestamp": "Wednesday, June 12, 2013 8:28:20 PM", 
     "Value": 0.50, 
     "Unit": "Count" 
   }
]
```
Para obtener más información, consulte Publicar métricas personalizadas en la Guía para CloudWatch desarrolladores de Amazon.

Cómo especificar varias dimensiones

En el siguiente ejemplo, se ilustra cómo especificar varias dimensiones. Cada dimensión se especifica con un par Nombre=Valor. Cuando existen varias dimensiones se separan con una coma:

```
aws cloudwatch put-metric-data --metric-name Buffers --namespace 
 MyNameSpace --unit Bytes --value 231434333 --dimensions 
  InstanceID=1-23456789,InstanceType=m1.small
```
• Para obtener más información sobre la API, consulte [PutMetricDatal](https://awscli.amazonaws.com/v2/documentation/api/latest/reference/cloudwatch/put-metric-data.html)a Referencia de AWS CLI comandos.

#### Java

SDK para Java 2.x

### **a** Note

```
 public static void addMetricDataForAlarm(CloudWatchClient cw, String 
 fileName) { 
        try { 
            // Read values from the JSON file. 
            JsonParser parser = new JsonFactory().createParser(new 
 File(fileName)); 
            com.fasterxml.jackson.databind.JsonNode rootNode = new 
 ObjectMapper().readTree(parser); 
            String customMetricNamespace = 
 rootNode.findValue("customMetricNamespace").asText(); 
            String customMetricName = 
 rootNode.findValue("customMetricName").asText(); 
            // Set an Instant object. 
            String time = 
 ZonedDateTime.now(ZoneOffset.UTC).format(DateTimeFormatter.ISO_INSTANT); 
            Instant instant = Instant.parse(time); 
            MetricDatum datum = MetricDatum.builder() 
                     .metricName(customMetricName) 
                     .unit(StandardUnit.NONE) 
                     .value(1001.00) 
                     .timestamp(instant) 
                     .build();
```

```
 MetricDatum datum2 = MetricDatum.builder() 
                      .metricName(customMetricName) 
                     .unit(StandardUnit.NONE) 
                      .value(1002.00) 
                     .timestamp(instant) 
                     .build(); 
             List<MetricDatum> metricDataList = new ArrayList<>(); 
             metricDataList.add(datum); 
             metricDataList.add(datum2); 
             PutMetricDataRequest request = PutMetricDataRequest.builder() 
                      .namespace(customMetricNamespace) 
                      .metricData(metricDataList) 
                     .build(); 
             cw.putMetricData(request); 
             System.out.println("Added metric values for for metric " + 
 customMetricName); 
        } catch (CloudWatchException | IOException e) { 
             System.err.println(e.getMessage()); 
             System.exit(1); 
        } 
    }
```
• Para obtener más información sobre la API, consulta [PutMetricDatal](https://docs.aws.amazon.com/goto/SdkForJavaV2/monitoring-2010-08-01/PutMetricData)a Referencia AWS SDK for Java 2.x de la API.

**JavaScript** 

SDK para JavaScript (v3)

**a** Note

Hay más información. GitHub Busque el ejemplo completo y aprenda a configurar y ejecutar en el [Repositorio de ejemplos de código de AWS.](https://github.com/awsdocs/aws-doc-sdk-examples/tree/main/javascriptv3/example_code/cloudwatch#code-examples)

Importar el SDK y los módulos de cliente, y llamar a la API.

```
import { PutMetricDataCommand } from "@aws-sdk/client-cloudwatch";
import { client } from "../libs/client.js";
const run = async () => {
   // See https://docs.aws.amazon.com/AmazonCloudWatch/latest/APIReference/
API_PutMetricData.html#API_PutMetricData_RequestParameters 
   // and https://docs.aws.amazon.com/AmazonCloudWatch/latest/monitoring/
publishingMetrics.html 
   // for more information about the parameters in this command. 
   const command = new PutMetricDataCommand({ 
    MetricData: \Gamma\left\{ \right. MetricName: "PAGES_VISITED", 
         Dimensions: [ 
           \mathcal{L} Name: "UNIQUE_PAGES", 
              Value: "URLS", 
           }, 
         ], 
         Unit: "None", 
         Value: 1.0, 
       }, 
     ], 
     Namespace: "SITE/TRAFFIC", 
   }); 
  try { 
     return await client.send(command); 
   } catch (err) { 
     console.error(err); 
   }
};
export default run();
```
Cree el cliente en un módulo separado y expórtelo.

```
import { CloudWatchClient } from "@aws-sdk/client-cloudwatch";
export const client = new CloudWatchClient(\{\});
```
- Para obtener información, consulte la [Guía para desarrolladores de AWS SDK for](https://docs.aws.amazon.com/sdk-for-javascript/v3/developer-guide/cloudwatch-examples-getting-metrics.html#cloudwatch-examples-getting-metrics-publishing-custom)  [JavaScript.](https://docs.aws.amazon.com/sdk-for-javascript/v3/developer-guide/cloudwatch-examples-getting-metrics.html#cloudwatch-examples-getting-metrics-publishing-custom)
- Para obtener más información sobre la API, consulta [PutMetricDatal](https://docs.aws.amazon.com/AWSJavaScriptSDK/v3/latest/client/cloudwatch/command/PutMetricDataCommand)a Referencia AWS SDK for JavaScript de la API.

SDK para JavaScript (v2)

# **a** Note

```
// Load the AWS SDK for Node.js
var AWS = require("aws-sdk");
// Set the region
AWS.config.update({ region: "REGION" });
// Create CloudWatch service object
var cw = new AWS.CloudWatch({ apiVersion: "2010-08-01" });
// Create parameters JSON for putMetricData
var params = \{ MetricData: [ 
    \{ MetricName: "PAGES_VISITED", 
       Dimensions: [ 
         { 
           Name: "UNIQUE_PAGES", 
           Value: "URLS", 
         }, 
       ], 
       Unit: "None", 
       Value: 1.0, 
     }, 
   ], 
   Namespace: "SITE/TRAFFIC",
};
cw.putMetricData(params, function (err, data) { 
   if (err) { 
     console.log("Error", err);
```

```
 } else { 
     console.log("Success", JSON.stringify(data)); 
   }
});
```
- Para obtener información, consulte la [Guía para desarrolladores de AWS SDK for](https://docs.aws.amazon.com/sdk-for-javascript/v2/developer-guide/cloudwatch-examples-getting-metrics.html#cloudwatch-examples-getting-metrics-publishing-custom)  [JavaScript.](https://docs.aws.amazon.com/sdk-for-javascript/v2/developer-guide/cloudwatch-examples-getting-metrics.html#cloudwatch-examples-getting-metrics-publishing-custom)
- Para obtener más información sobre la API, consulta [PutMetricDatal](https://docs.aws.amazon.com/goto/AWSJavaScriptSDK/monitoring-2010-08-01/PutMetricData)a Referencia AWS SDK for JavaScript de la API.

### Kotlin

### SDK para Kotlin

# **a** Note

```
suspend fun addMetricDataForAlarm(fileName: String?) { 
     // Read values from the JSON file. 
     val parser = JsonFactory().createParser(File(fileName)) 
     val rootNode = ObjectMapper().readTree<JsonNode>(parser) 
     val customMetricNamespace = 
 rootNode.findValue("customMetricNamespace").asText() 
     val customMetricName = rootNode.findValue("customMetricName").asText() 
     // Set an Instant object. 
     val time = 
 ZonedDateTime.now(ZoneOffset.UTC).format(DateTimeFormatter.ISO_INSTANT) 
     val instant = Instant.parse(time) 
     val datum = MetricDatum { 
         metricName = customMetricName 
         unit = StandardUnit.None 
         value = 1001.00 
         timestamp = aws.smithy.kotlin.runtime.time.Instant(instant) 
     } 
     val datum2 = MetricDatum {
```

```
 metricName = customMetricName 
         unit = StandardUnit.None 
         value = 1002.00 
         timestamp = aws.smithy.kotlin.runtime.time.Instant(instant) 
     } 
     val metricDataList = ArrayList<MetricDatum>() 
     metricDataList.add(datum) 
     metricDataList.add(datum2) 
     val request = PutMetricDataRequest { 
         namespace = customMetricNamespace 
         metricData = metricDataList 
     } 
     CloudWatchClient { region = "us-east-1" }.use { cwClient -> 
         cwClient.putMetricData(request) 
         println("Added metric values for for metric $customMetricName") 
     }
}
```
• Para obtener más información sobre la API, consulta [PutMetricDatal](https://github.com/awslabs/aws-sdk-kotlin#generating-api-documentation)a referencia sobre el AWS SDK para la API de Kotlin.

### Python

SDK para Python (Boto3)

### **a** Note

```
class CloudWatchWrapper: 
     """Encapsulates Amazon CloudWatch functions.""" 
    def __init__(self, cloudwatch_resource): 
 """ 
         :param cloudwatch_resource: A Boto3 CloudWatch resource.
```

```
"" "
         self.cloudwatch_resource = cloudwatch_resource 
    def put_metric_data(self, namespace, name, value, unit): 
 """ 
         Sends a single data value to CloudWatch for a metric. This metric is 
 given 
         a timestamp of the current UTC time. 
         :param namespace: The namespace of the metric. 
         :param name: The name of the metric. 
         :param value: The value of the metric. 
         :param unit: The unit of the metric. 
        "''" try: 
             metric = self.cloudwatch_resource.Metric(namespace, name) 
             metric.put_data( 
                 Namespace=namespace, 
                 MetricData=[{"MetricName": name, "Value": value, "Unit": unit}], 
) logger.info("Put data for metric %s.%s", namespace, name) 
         except ClientError: 
             logger.exception("Couldn't put data for metric %s.%s", namespace, 
 name) 
             raise
```
• Para obtener más información sobre la API, consulta [PutMetricDatal](https://docs.aws.amazon.com/goto/boto3/monitoring-2010-08-01/PutMetricData)a AWSReferencia de API de SDK for Python (Boto3).

### Ruby

# SDK para Ruby

### **a** Note

```
require "aws-sdk-cloudwatch"
# Adds a datapoint to a metric in Amazon CloudWatch.
#
# @param cloudwatch client [Aws::CloudWatch::Client]
# An initialized CloudWatch client.
# @param metric_namespace [String] The namespace of the metric to add the
# datapoint to.
# @param metric_name [String] The name of the metric to add the datapoint to.
# @param dimension_name [String] The name of the dimension to add the
# datapoint to.
# @param dimension_value [String] The value of the dimension to add the
# datapoint to.
# @param metric_value [Float] The value of the datapoint.
# @param metric_unit [String] The unit of measurement for the datapoint.
# @return [Boolean]
# @example
# exit 1 unless datapoint_added_to_metric?(
# Aws::CloudWatch::Client.new(region: 'us-east-1'),
# 'SITE/TRAFFIC',
# 'UniqueVisitors',
# 'SiteName',
# 'example.com',
# 5_885.0,
# 'Count'
# )
def datapoint_added_to_metric?( 
   cloudwatch_client, 
  metric_namespace, 
  metric_name, 
  dimension_name, 
  dimension_value, 
  metric_value, 
  metric_unit
) 
   cloudwatch_client.put_metric_data( 
     namespace: metric_namespace, 
    metric data: [
       { 
         metric_name: metric_name, 
         dimensions: [ 
           { 
             name: dimension_name,
```

```
 value: dimension_value 
 } 
         ], 
         value: metric_value, 
         unit: metric_unit 
       } 
    \mathbf{I} ) 
   puts "Added data about '#{metric_name}' to namespace " \ 
     "'#{metric_namespace}'." 
   return true
rescue StandardError => e 
   puts "Error adding data about '#{metric_name}' to namespace " \ 
     "'#{metric_namespace}': #{e.message}" 
   return false
end
```
• Para obtener más información sobre la API, consulta [PutMetricDatal](https://docs.aws.amazon.com/goto/SdkForRubyV3/monitoring-2010-08-01/PutMetricData)a Referencia AWS SDK for Ruby de la API.

# Escenarios de CloudWatch uso de AWS los SDK

Los siguientes ejemplos de código muestran cómo utilizar Amazon CloudWatch con AWS los SDK. Cada ejemplo muestra cómo llevar a cabo una tarea específica llamando a varias funciones dentro del mismo servicio.

Los escenarios se centran en un nivel intermedio de experiencia para ayudarle a entender las acciones de servicio en su contexto.

# Ejemplos

- [Comience con CloudWatch las alarmas mediante un SDK AWS](#page-1243-0)
- [Comience con CloudWatch las métricas, los cuadros de mando y las alarmas mediante un SDK](#page-1246-0)  [AWS](#page-1246-0)
- [Gestione CloudWatch las métricas y las alarmas mediante un AWS SDK](#page-1320-0)

# <span id="page-1243-0"></span>Comience con CloudWatch las alarmas mediante un SDK AWS

En el siguiente ejemplo de código, se muestra cómo:

- Cree una alarma.
- Desactive las acciones de alarma.
- Describa una alarma.
- Elimine una alarma.

### SAP ABAP

SDK para SAP ABAP

### **a** Note

```
DATA lt_alarmnames TYPE /aws1/cl_cwtalarmnames_w=>tt_alarmnames.
 DATA lo_alarmname TYPE REF TO /aws1/cl_cwtalarmnames_w. 
 "Create an alarm" 
 TRY. 
    lo_cwt->putmetricalarm( 
      iv_alarmname = iv_alarm_name 
      iv_comparisonoperator = iv_comparison_operator 
      iv_evaluationperiods = iv_evaluation_periods 
      iv_metricname = iv_metric_name 
      iv_namespace = iv_namespace 
      iv_statistic = iv_statistic 
      iv_threshold = iv_threshold 
      iv_actionsenabled = iv_actions_enabled 
      iv_alarmdescription = iv_alarm_description 
     iv\_unit = iv\_unit iv_period = iv_period 
      it_dimensions = it_dimensions 
    ). 
    MESSAGE 'Alarm created' TYPE 'I'. 
  CATCH /aws1/cx_cwtlimitexceededfault. 
    MESSAGE 'The request processing has exceeded the limit' TYPE 'E'. 
 ENDTRY.
```

```
 "Create an ABAP internal table for the created alarm." 
     CREATE OBJECT lo_alarmname EXPORTING iv_value = iv_alarm_name. 
     INSERT lo_alarmname INTO TABLE lt_alarmnames. 
     "Disable alarm actions." 
     TRY. 
         lo_cwt->disablealarmactions( 
           it_alarmnames = lt_alarmnames 
         ). 
         MESSAGE 'Alarm actions disabled' TYPE 'I'. 
       CATCH /aws1/cx_rt_service_generic INTO DATA(lo_disablealarm_exception). 
         DATA(lv_disablealarm_error) = |"{ lo_disablealarm_exception-
>av_err_code }" - { lo_disablealarm_exception->av_err_msg }|. 
         MESSAGE lv_disablealarm_error TYPE 'E'. 
     ENDTRY. 
     "Describe alarm using the same ABAP internal table." 
     TRY. 
         oo_result = lo_cwt->describealarms( " oo_result is 
  returned for testing purpose " 
          it alarmnames = lt alarmnames
         ). 
         MESSAGE 'Alarms retrieved' TYPE 'I'. 
       CATCH /aws1/cx_rt_service_generic INTO DATA(lo_describealarms_exception). 
        DATA(ly describealarms error) = |"{ lo describealarms exception-
>av_err_code }" - { lo_describealarms_exception->av_err_msg }|. 
         MESSAGE lv_describealarms_error TYPE 'E'. 
     ENDTRY. 
     "Delete alarm." 
     TRY. 
         lo_cwt->deletealarms( 
           it_alarmnames = lt_alarmnames 
         ). 
         MESSAGE 'Alarms deleted' TYPE 'I'. 
       CATCH /aws1/cx_cwtresourcenotfound . 
         MESSAGE 'Resource being access is not found.' TYPE 'E'. 
     ENDTRY.
```
- Para detalles acerca de la API, consulte los siguientes temas en la Referencia de la API del SDK de AWS para SAP ABAP.
	- [DeleteAlarms](https://docs.aws.amazon.com/sdk-for-sap-abap/v1/api/latest/index.html)
- [DescribeAlarms](https://docs.aws.amazon.com/sdk-for-sap-abap/v1/api/latest/index.html)
- [DisableAlarmActions](https://docs.aws.amazon.com/sdk-for-sap-abap/v1/api/latest/index.html)
- [PutMetricAlarm](https://docs.aws.amazon.com/sdk-for-sap-abap/v1/api/latest/index.html)

<span id="page-1246-0"></span>Comience con CloudWatch las métricas, los cuadros de mando y las alarmas mediante un SDK AWS

En el siguiente ejemplo de código, se muestra cómo:

- Enumere los CloudWatch espacios de nombres y las métricas.
- Obtener estadísticas para una métrica y para la facturación estimada.
- Crear y actualizar un panel.
- Crear y agregar datos a una métrica.
- Crear y activar una alarma y, a continuación, consultar el historial de alarmas.
- Crear un detector de anomalías.
- Realice una imagen métrica y, luego, limpie los recursos.

### .NET

# AWS SDK for .NET

# **a** Note

Hay más en marcha. GitHub Busque el ejemplo completo y aprenda a configurar y ejecutar en el [Repositorio de ejemplos de código de AWS.](https://github.com/awsdocs/aws-doc-sdk-examples/tree/main/dotnetv3/CloudWatch#code-examples)

Ejecutar un escenario interactivo en un símbolo del sistema.

```
public class CloudWatchScenario
{ 
     /* 
     Before running this .NET code example, set up your development environment, 
 including your credentials. 
     To enable billing metrics and statistics for this example, make sure billing 
  alerts are enabled for your account:
```

```
 https://docs.aws.amazon.com/AmazonCloudWatch/latest/monitoring/
monitor estimated charges with cloudwatch.html#turning on billing metrics
     This .NET example performs the following tasks: 
         1. List and select a CloudWatch namespace. 
         2. List and select a CloudWatch metric. 
         3. Get statistics for a CloudWatch metric. 
         4. Get estimated billing statistics for the last week. 
         5. Create a new CloudWatch dashboard with two metrics. 
         6. List current CloudWatch dashboards. 
         7. Create a CloudWatch custom metric and add metric data. 
         8. Add the custom metric to the dashboard. 
         9. Create a CloudWatch alarm for the custom metric. 
        10. Describe current CloudWatch alarms. 
        11. Get recent data for the custom metric. 
        12. Add data to the custom metric to trigger the alarm. 
        13. Wait for an alarm state. 
        14. Get history for the CloudWatch alarm. 
        15. Add an anomaly detector. 
        16. Describe current anomaly detectors. 
        17. Get and display a metric image. 
        18. Clean up resources. 
     */ 
     private static ILogger logger = null!; 
     private static CloudWatchWrapper _cloudWatchWrapper = null!; 
     private static IConfiguration _configuration = null!; 
     private static readonly List<string> _statTypes = new List<string> 
  { "SampleCount", "Average", "Sum", "Minimum", "Maximum" }; 
     private static SingleMetricAnomalyDetector? anomalyDetector = null!; 
     static async Task Main(string[] args) 
     { 
         // Set up dependency injection for the Amazon service. 
         using var host = Host.CreateDefaultBuilder(args) 
              .ConfigureLogging(logging => 
                  logging.AddFilter("System", LogLevel.Debug) 
                      .AddFilter<DebugLoggerProvider>("Microsoft", 
  LogLevel.Information) 
                      .AddFilter<ConsoleLoggerProvider>("Microsoft", 
  LogLevel.Trace)) 
              .ConfigureServices((_, services) => 
             services.AddAWSService<IAmazonCloudWatch>() 
              .AddTransient<CloudWatchWrapper>()
```

```
\overline{\phantom{a}} .Build(); 
         _configuration = new ConfigurationBuilder() 
              .SetBasePath(Directory.GetCurrentDirectory()) 
              .AddJsonFile("settings.json") // Load settings from .json file. 
              .AddJsonFile("settings.local.json", 
                  true) // Optionally, load local settings. 
              .Build(); 
         logger = LoggerFactory.Create(builder => { builder.AddConsole(); }) 
              .CreateLogger<CloudWatchScenario>(); 
         _cloudWatchWrapper = 
 host.Services.GetRequiredService<CloudWatchWrapper>(); 
         Console.WriteLine(new string('-', 80)); 
         Console.WriteLine("Welcome to the Amazon CloudWatch example scenario."); 
         Console.WriteLine(new string('-', 80)); 
         try 
         { 
             var selectedNamespace = await SelectNamespace(); 
            var selectedMetric = await SelectMetric(selectedNamespace);
             await GetAndDisplayMetricStatistics(selectedNamespace, 
 selectedMetric); 
             await GetAndDisplayEstimatedBilling(); 
             await CreateDashboardWithMetrics(); 
             await ListDashboards(); 
             await CreateNewCustomMetric(); 
              await AddMetricToDashboard(); 
             await CreateMetricAlarm(); 
             await DescribeAlarms(); 
              await GetCustomMetricData(); 
             await AddMetricDataForAlarm(); 
             await CheckForMetricAlarm(); 
             await GetAlarmHistory(); 
             anomalyDetector = await AddAnomalyDetector(); 
             await DescribeAnomalyDetectors(); 
             await GetAndOpenMetricImage(); 
             await CleanupResources(); 
         } 
         catch (Exception ex) 
\overline{\mathcal{L}}
```

```
 logger.LogError(ex, "There was a problem executing the scenario."); 
            await CleanupResources(); 
        } 
    } 
    /// <summary> 
    /// Select a namespace. 
    /// </summary> 
   /// <returns>The selected namespace.</returns>
    private static async Task<string> SelectNamespace() 
    { 
        Console.WriteLine(new string('-', 80)); 
        Console.WriteLine($"1. Select a CloudWatch Namespace from a list of 
 Namespaces."); 
        var metrics = await _cloudWatchWrapper.ListMetrics(); 
        // Get a distinct list of namespaces. 
       var namespaces = metrics.Select(m => m.Namespace).Distinct().ToList();
       for (int i = 0; i < namespaces. Count; i++)\{Console.WriteLine(\{\dot{x}^{\dagger} \cdot 1\}. {namespaces[i]}");
        } 
       var namespaceChoiceNumber = 0;
       while (namespaceChoiceNumber < 1 || namespaceChoiceNumber >
 namespaces.Count) 
        { 
            Console.WriteLine( 
                 "Select a namespace by entering a number from the preceding 
 list:"); 
            var choice = Console.ReadLine(); 
            Int32.TryParse(choice, out namespaceChoiceNumber); 
        } 
        var selectedNamespace = namespaces[namespaceChoiceNumber - 1]; 
        Console.WriteLine(new string('-', 80)); 
        return selectedNamespace; 
    } 
    /// <summary> 
    /// Select a metric from a namespace. 
    /// </summary>
```

```
 /// <param name="metricNamespace">The namespace for metrics.</param> 
   /// <returns>The metric name.</returns>
    private static async Task<Metric> SelectMetric(string metricNamespace) 
    { 
        Console.WriteLine(new string('-', 80)); 
        Console.WriteLine($"2. Select a CloudWatch metric from a namespace."); 
        var namespaceMetrics = await 
 _cloudWatchWrapper.ListMetrics(metricNamespace); 
       for (int i = 0; i < namespaceMetrics. Count && i < 15; i++) { 
            var dimensionsWithValues = namespaceMetrics[i].Dimensions 
                 .Where(d => !string.Equals("None", d.Value)); 
            Console.WriteLine($"\t{i + 1}. {namespaceMetrics[i].MetricName} " + 
                               $"{string.Join(", :", dimensionsWithValues.Select(d 
= d.Value))}");
        } 
       var metricChoiceNumber = 0;
       while (metricChoiceNumber < 1 || metricChoiceNumber >
 namespaceMetrics.Count) 
        { 
            Console.WriteLine( 
                 "Select a metric by entering a number from the preceding list:"); 
            var choice = Console.ReadLine(); 
            Int32.TryParse(choice, out metricChoiceNumber); 
        } 
        var selectedMetric = namespaceMetrics[metricChoiceNumber - 1]; 
        Console.WriteLine(new string('-', 80)); 
        return selectedMetric; 
    } 
    /// <summary> 
    /// Get and display metric statistics for a specific metric. 
    /// </summary> 
    /// <param name="metricNamespace">The namespace for metrics.</param> 
    /// <param name="metric">The CloudWatch metric.</param> 
   /// <returns>Async task.</returns>
    private static async Task GetAndDisplayMetricStatistics(string 
 metricNamespace, Metric metric)
```

```
 { 
        Console.WriteLine(new string('-', 80)); 
        Console.WriteLine($"3. Get CloudWatch metric statistics for the last 
 day."); 
       for (int i = 0; i < statTypes.Count; i^{++})
        { 
            Console.WriteLine(\{\dot{x}^{\dagger} \cdot 1\}. {_statTypes[i]}");
        } 
        var statisticChoiceNumber = 0; 
        while (statisticChoiceNumber < 1 || statisticChoiceNumber > 
 _statTypes.Count) 
        { 
             Console.WriteLine( 
                 "Select a metric statistic by entering a number from the 
 preceding list:"); 
             var choice = Console.ReadLine(); 
             Int32.TryParse(choice, out statisticChoiceNumber); 
        } 
        var selectedStatistic = _statTypes[statisticChoiceNumber - 1]; 
       var statisticsList = new List<string> { selectedStatistic };
        var metricStatistics = await 
 _cloudWatchWrapper.GetMetricStatistics(metricNamespace, metric.MetricName, 
 statisticsList, metric.Dimensions, 1, 60); 
        if (!metricStatistics.Any()) 
       \mathcal{L} Console.WriteLine($"No {selectedStatistic} statistics found for 
 {metric} in namespace {metricNamespace}."); 
        } 
        metricStatistics = metricStatistics.OrderBy(s => s.Timestamp).ToList(); 
       for (int i = 0; i < metricStatistics. Count && i < 10; i++) { 
             var metricStat = metricStatistics[i]; 
             var statValue = 
 metricStat.GetType().GetProperty(selectedStatistic)!.GetValue(metricStat, null); 
            Console.WriteLine(\{\mathfrak{t}^{\dagger}\}\ + 1}. Timestamp
 {metricStatistics[i].Timestamp:G} {selectedStatistic}: {statValue}"); 
        }
```

```
 Console.WriteLine(new string('-', 80)); 
    } 
    /// <summary> 
    /// Get and display estimated billing statistics. 
    /// </summary> 
    /// <param name="metricNamespace">The namespace for metrics.</param> 
    /// <param name="metric">The CloudWatch metric.</param> 
   /// <returns>Async task.</returns>
    private static async Task GetAndDisplayEstimatedBilling() 
    { 
        Console.WriteLine(new string('-', 80)); 
        Console.WriteLine($"4. Get CloudWatch estimated billing for the last 
 week."); 
        var billingStatistics = await SetupBillingStatistics(); 
       for (int i = 0; i < billingStatistics.Count; i++)
        { 
            Console.WriteLine(\{\mathfrak{t}^{\dagger}\}\ + 1}. Timestamp
 {billingStatistics[i].Timestamp:G} : {billingStatistics[i].Maximum}"); 
        } 
        Console.WriteLine(new string('-', 80)); 
    } 
    /// <summary> 
    /// Get billing statistics using a call to a wrapper class. 
    /// </summary> 
   /// <returns>A collection of billing statistics.</returns>
    private static async Task<List<Datapoint>> SetupBillingStatistics() 
   \left\{ \right. // Make a request for EstimatedCharges with a period of one day for the 
 past seven days. 
        var billingStatistics = await _cloudWatchWrapper.GetMetricStatistics( 
             "AWS/Billing", 
             "EstimatedCharges", 
             new List<string>() { "Maximum" }, 
             new List<Dimension>() { new Dimension { Name = "Currency", Value = 
 "USD" } }, 
             7, 
             86400); 
        billingStatistics = billingStatistics.OrderBy(n => n.Timestamp).ToList();
```

```
 return billingStatistics; 
     } 
    /// <summary> 
     /// Create a dashboard with metrics. 
    /// </summary> 
    /// <param name="metricNamespace">The namespace for metrics.</param> 
     /// <param name="metric">The CloudWatch metric.</param> 
    /// <returns>Async task.</returns>
     private static async Task CreateDashboardWithMetrics() 
    \sqrt{ } Console.WriteLine(new string('-', 80)); 
         Console.WriteLine($"5. Create a new CloudWatch dashboard with metrics."); 
         var dashboardName = _configuration["dashboardName"]; 
         var newDashboard = new DashboardModel(); 
         _configuration.GetSection("dashboardExampleBody").Bind(newDashboard); 
         var newDashboardString = JsonSerializer.Serialize( 
             newDashboard, 
             new JsonSerializerOptions 
\{\hspace{.1cm} \} DefaultIgnoreCondition = JsonIgnoreCondition.WhenWritingNull 
             }); 
         var validationMessages = 
             await _cloudWatchWrapper.PutDashboard(dashboardName, 
 newDashboardString); 
         Console.WriteLine(validationMessages.Any() ? $"\tValidation messages:" : 
 null); 
        for (int i = 0; i < validationMessages. Count; i^{++})
         { 
            Console.WriteLine(\{\forall x \in \{i + 1\}.\} {validationMessages[i].Message}");
 } 
         Console.WriteLine($"\tDashboard {dashboardName} was created."); 
         Console.WriteLine(new string('-', 80)); 
     } 
    /// <summary> 
     /// List dashboards. 
     /// </summary> 
    /// <returns>Async task.</returns>
     private static async Task ListDashboards() 
     { 
         Console.WriteLine(new string('-', 80));
```

```
 Console.WriteLine($"6. List the CloudWatch dashboards in the current 
 account."); 
        var dashboards = await _cloudWatchWrapper.ListDashboards(); 
       for (int i = 0; i < dashboards. Count; i^{++})
        { 
            Console.WriteLine($"\t{i + 1}. {dashboards[i].DashboardName}"); 
        } 
        Console.WriteLine(new string('-', 80)); 
    } 
   /// <summary> 
    /// Create and add data for a new custom metric. 
    /// </summary> 
  /// <returns>Async task.</returns>
    private static async Task CreateNewCustomMetric() 
    { 
        Console.WriteLine(new string('-', 80)); 
        Console.WriteLine($"7. Create and add data for a new custom metric."); 
        var customMetricNamespace = _configuration["customMetricNamespace"]; 
        var customMetricName = _configuration["customMetricName"]; 
        var customData = await PutRandomMetricData(customMetricName, 
 customMetricNamespace); 
        var valuesString = string.Join(',', customData.Select(d => d.Value)); 
        Console.WriteLine($"\tAdded metric values for for metric 
 {customMetricName}: \n\t{valuesString}"); 
        Console.WriteLine(new string('-', 80)); 
    } 
   /// <summary> 
   /// Add some metric data using a call to a wrapper class. 
   /// </summary> 
   /// <param name="customMetricName">The metric name.</param> 
   /// <param name="customMetricNamespace">The metric namespace.</param> 
  /// <returns></returns>
    private static async Task<List<MetricDatum>> PutRandomMetricData(string 
 customMetricName,
```

```
 string customMetricNamespace) 
    { 
         List<MetricDatum> customData = new List<MetricDatum>(); 
         Random rnd = new Random(); 
         // Add 10 random values up to 100, starting with a timestamp 15 minutes 
 in the past. 
         var utcNowMinus15 = DateTime.UtcNow.AddMinutes(-15); 
        for (int i = 0; i < 10; i++) { 
            var metricValue = rnd.Next(0, 100);
             customData.Add( 
                 new MetricDatum 
\overline{a} MetricName = customMetricName, 
                     Value = metricValue, 
                     TimestampUtc = utcNowMinus15.AddMinutes(i) 
 } 
             ); 
         } 
         await _cloudWatchWrapper.PutMetricData(customMetricNamespace, 
 customData); 
         return customData; 
    } 
    /// <summary> 
    /// Add the custom metric to the dashboard. 
    /// </summary> 
   /// <returns>Async task.</returns>
    private static async Task AddMetricToDashboard() 
    { 
         Console.WriteLine(new string('-', 80)); 
         Console.WriteLine($"8. Add the new custom metric to the dashboard."); 
         var dashboardName = _configuration["dashboardName"]; 
         var customMetricNamespace = _configuration["customMetricNamespace"]; 
         var customMetricName = _configuration["customMetricName"]; 
         var validationMessages = await SetupDashboard(customMetricNamespace, 
 customMetricName, dashboardName);
```

```
 Console.WriteLine(validationMessages.Any() ? $"\tValidation messages:" : 
 null); 
        for (int i = 0; i < validationMessages. Count; i^{++})
         { 
             Console.WriteLine($"\t{i + 1}. {validationMessages[i].Message}"); 
         } 
         Console.WriteLine($"\tDashboard {dashboardName} updated with metric 
 {customMetricName}."); 
         Console.WriteLine(new string('-', 80)); 
     } 
    /// <summary> 
    /// Set up a dashboard using a call to the wrapper class. 
    /// </summary> 
    /// <param name="customMetricNamespace">The metric namespace.</param> 
    /// <param name="customMetricName">The metric name.</param> 
    /// <param name="dashboardName">The name of the dashboard.</param> 
    /// <returns>A list of validation messages.</returns>
     private static async Task<List<DashboardValidationMessage>> SetupDashboard( 
         string customMetricNamespace, string customMetricName, string 
 dashboardName) 
     { 
         // Get the dashboard model from configuration. 
         var newDashboard = new DashboardModel(); 
         _configuration.GetSection("dashboardExampleBody").Bind(newDashboard); 
         // Add a new metric to the dashboard. 
         newDashboard.Widgets.Add(new Widget 
         { 
            Height = 8,
            Width = 8,
            Y = 8,
            X = \emptyset,
             Type = "metric", 
             Properties = new Properties 
\{\hspace{.1cm} \}Metrics = new List<List<object>>
                      { new() { customMetricNamespace, customMetricName } }, 
                 View = "timeSeries", 
                 Region = "us-east-1", Stat = "Sum", 
                  Period = 86400, 
                 YAxis = new YAxis { Left = new Left { Min = 0, Max = 100 } },
```

```
 Title = "Custom Metric Widget", 
                 LiveData = true, 
                 Sparkline = true, 
                 Trend = true, 
                 Stacked = false, 
                 SetPeriodToTimeRange = false 
 } 
         }); 
         var newDashboardString = JsonSerializer.Serialize(newDashboard, 
             new JsonSerializerOptions 
             { DefaultIgnoreCondition = JsonIgnoreCondition.WhenWritingNull }); 
         var validationMessages = 
             await _cloudWatchWrapper.PutDashboard(dashboardName, 
 newDashboardString); 
         return validationMessages; 
    } 
    /// <summary> 
    /// Create a CloudWatch alarm for the new metric. 
    /// </summary> 
   /// <returns>Async task.</returns>
    private static async Task CreateMetricAlarm() 
     { 
         Console.WriteLine(new string('-', 80)); 
         Console.WriteLine($"9. Create a CloudWatch alarm for the new metric."); 
         var customMetricNamespace = _configuration["customMetricNamespace"]; 
         var customMetricName = _configuration["customMetricName"]; 
         var alarmName = _configuration["exampleAlarmName"]; 
        var accountId = _configuration["accountId"];
        var region = _configuration["region"];
         var emailTopic = _configuration["emailTopic"]; 
        var alarmActions = new List<string>();
         if (GetYesNoResponse( 
                 $"\tAdd an email action for topic {emailTopic} to alarm 
 {alarmName}? (y/n)")) 
         { 
             _cloudWatchWrapper.AddEmailAlarmAction(accountId, region, emailTopic, 
 alarmActions); 
         }
```

```
 await _cloudWatchWrapper.PutMetricEmailAlarm( 
             "Example metric alarm", 
            alarmName, 
            ComparisonOperator.GreaterThanOrEqualToThreshold, 
            customMetricName, 
            customMetricNamespace, 
            100, 
            alarmActions); 
        Console.WriteLine($"\tAlarm {alarmName} added for metric 
 {customMetricName}."); 
        Console.WriteLine(new string('-', 80)); 
    } 
    /// <summary> 
    /// Describe Alarms. 
    /// </summary> 
   /// <returns>Async task.</returns>
    private static async Task DescribeAlarms() 
    { 
        Console.WriteLine(new string('-', 80)); 
        Console.WriteLine($"10. Describe CloudWatch alarms in the current 
 account."); 
       var alarms = await _cloudWatchWrapper.DescribeAlarms();
        alarms = alarms.OrderByDescending(a => a.StateUpdatedTimestamp).ToList(); 
       for (int i = 0; i < alarms. Count && i < 10; i++) { 
            var alarm = alarms[i]; 
           Console.WriteLine(\frac{Wt}{i} + 1). \{alarm.AlarmName\}' Console.WriteLine($"\tState: {alarm.StateValue} for 
 {alarm.MetricName} {alarm.ComparisonOperator} {alarm.Threshold}"); 
        } 
        Console.WriteLine(new string('-', 80)); 
    } 
    /// <summary> 
    /// Get the recent data for the metric. 
    /// </summary> 
   /// <returns>Async task.</returns>
    private static async Task GetCustomMetricData()
```

```
 { 
        Console.WriteLine(new string('-', 80)); 
        Console.WriteLine($"11. Get current data for new custom metric."); 
        var customMetricNamespace = _configuration["customMetricNamespace"]; 
       var customMetricName = configuration["customMetricName"];
       var accountId = _configuration["accountId"];
        var query = new List<MetricDataQuery> 
        { 
            new MetricDataQuery 
\{\hspace{.1cm} \}AccountId = accountId,Id = "m1", Label = "Custom Metric Data", 
                MetricStat = new MetricStat 
\overline{a} Metric = new Metric 
\{ MetricName = customMetricName, 
                        Namespace = customMetricNamespace, 
\}, \{Period = 1,
                    Stat = "Maximum" 
 } 
 } 
        }; 
        var metricData = await _cloudWatchWrapper.GetMetricData( 
            20, 
            true, 
            DateTime.UtcNow.AddMinutes(1), 
            20, 
            query); 
       for (int i = 0; i < metricData.Count; i++) { 
           for (int j = 0; j < metricData[i].Values.Count; j++)\{\hspace{.1cm} \} Console.WriteLine( 
                    $"\tTimestamp {metricData[i].Timestamps[j]:G} Value: 
 {metricData[i].Values[j]}"); 
 } 
        }
```
```
 Console.WriteLine(new string('-', 80)); 
     } 
    /// <summary> 
    /// Add metric data to trigger an alarm. 
    /// </summary> 
   /// <returns>Async task.</returns>
     private static async Task AddMetricDataForAlarm() 
     { 
         Console.WriteLine(new string('-', 80)); 
         Console.WriteLine($"12. Add metric data to the custom metric to trigger 
 an alarm."); 
         var customMetricNamespace = _configuration["customMetricNamespace"]; 
         var customMetricName = _configuration["customMetricName"]; 
         var nowUtc = DateTime.UtcNow; 
         List<MetricDatum> customData = new List<MetricDatum> 
         { 
             new MetricDatum 
\{\hspace{.1cm} \} MetricName = customMetricName, 
                  Value = 101, 
                  TimestampUtc = nowUtc.AddMinutes(-2) 
             }, 
             new MetricDatum 
\{\hspace{.1cm} \}MetricName = customMetricName,
                  Value = 101, 
                  TimestampUtc = nowUtc.AddMinutes(-1) 
             }, 
             new MetricDatum 
\{\hspace{.1cm} \} MetricName = customMetricName, 
                Value = 101,
                 TimestampUtc = nowUtc 
 } 
         }; 
        var valuesString = string.Join(',', customData.Select(d => d.Value));
         Console.WriteLine($"\tAdded metric values for for metric 
 {customMetricName}: \n\t{valuesString}"); 
         await _cloudWatchWrapper.PutMetricData(customMetricNamespace, 
 customData);
```

```
 Console.WriteLine(new string('-', 80)); 
    } 
    /// <summary> 
    /// Check for a metric alarm using the DescribeAlarmsForMetric action. 
    /// </summary> 
   /// <returns>Async task.</returns>
    private static async Task CheckForMetricAlarm() 
    { 
        Console.WriteLine(new string('-', 80)); 
        Console.WriteLine($"13. Checking for an alarm state."); 
        var customMetricNamespace = _configuration["customMetricNamespace"]; 
        var customMetricName = _configuration["customMetricName"]; 
        var hasAlarm = false; 
        var retries = 10; 
        while (!hasAlarm && retries > 0) 
       \{ var alarms = await 
 _cloudWatchWrapper.DescribeAlarmsForMetric(customMetricNamespace, 
 customMetricName); 
            hasAlarm = alarms.Any(a => a.StateValue == StateValue.ALARM); 
            retries--; 
            Thread.Sleep(20000); 
        } 
        Console.WriteLine(hasAlarm 
           ? $"\tAlarm state found for {customMetricName}."
            : $"\tNo Alarm state found for {customMetricName} after 10 
 retries."); 
        Console.WriteLine(new string('-', 80)); 
    } 
    /// <summary> 
    /// Get history for an alarm. 
    /// </summary> 
   /// <returns>Async task.</returns>
    private static async Task GetAlarmHistory() 
    { 
        Console.WriteLine(new string('-', 80)); 
        Console.WriteLine($"14. Get alarm history."); 
       var exampleAlarmName = _configuration["exampleAlarmName"];
```

```
 var alarmHistory = await 
 _cloudWatchWrapper.DescribeAlarmHistory(exampleAlarmName, 2); 
       for (int i = 0; i < alarmHistory.Count; i^{++})
       \sqrt{ }var history = alarmHistory[i];
            Console.WriteLine($"\t{i + 1}. {history.HistorySummary}, time 
 {history.Timestamp:g}"); 
        } 
        if (!alarmHistory.Any()) 
        { 
            Console.WriteLine($"\tNo alarm history data found for 
 {exampleAlarmName}."); 
        } 
        Console.WriteLine(new string('-', 80)); 
    } 
    /// <summary> 
    /// Add an anomaly detector. 
    /// </summary> 
   /// <returns>Async task.</returns>
    private static async Task<SingleMetricAnomalyDetector> AddAnomalyDetector() 
    { 
        Console.WriteLine(new string('-', 80)); 
        Console.WriteLine($"15. Add an anomaly detector."); 
        var customMetricNamespace = _configuration["customMetricNamespace"]; 
        var customMetricName = _configuration["customMetricName"]; 
        var detector = new SingleMetricAnomalyDetector 
        { 
            MetricName = customMetricName, 
            Namespace = customMetricNamespace, 
            Stat = "Maximum" 
        }; 
       await _cloudWatchWrapper.PutAnomalyDetector(detector);
        Console.WriteLine($"\tAdded anomaly detector for metric 
 {customMetricName}."); 
        Console.WriteLine(new string('-', 80)); 
        return detector; 
    }
```

```
 /// <summary> 
    /// Describe anomaly detectors. 
    /// </summary> 
   /// <returns>Async task.</returns>
    private static async Task DescribeAnomalyDetectors() 
    { 
        Console.WriteLine(new string('-', 80)); 
        Console.WriteLine($"16. Describe anomaly detectors in the current 
 account."); 
        var customMetricNamespace = _configuration["customMetricNamespace"]; 
        var customMetricName = _configuration["customMetricName"]; 
        var detectors = await 
 _cloudWatchWrapper.DescribeAnomalyDetectors(customMetricNamespace, 
 customMetricName); 
       for (int i = 0; i < detectors. Count; i++) { 
            var detector = detectors[i]; 
           Console.WriteLine(\sqrt{s''\t{i + 1}}.
 {detector.SingleMetricAnomalyDetector.MetricName}, state 
 {detector.StateValue}"); 
        } 
        Console.WriteLine(new string('-', 80)); 
    } 
    /// <summary> 
    /// Fetch and open a metrics image for a CloudWatch metric and namespace. 
    /// </summary> 
   /// <returns>Async task.</returns>
    private static async Task GetAndOpenMetricImage() 
    { 
        Console.WriteLine(new string('-', 80)); 
        Console.WriteLine("17. Get a metric image from CloudWatch."); 
        Console.WriteLine($"\tGetting Image data for custom metric."); 
        var customMetricNamespace = _configuration["customMetricNamespace"]; 
        var customMetricName = _configuration["customMetricName"];
```

```
 var memoryStream = await 
 _cloudWatchWrapper.GetTimeSeriesMetricImage(customMetricNamespace, 
 customMetricName, "Maximum", 10); 
        var file = _cloudWatchWrapper.SaveMetricImage(memoryStream, 
 "MetricImages"); 
        ProcessStartInfo info = new ProcessStartInfo(); 
        Console.WriteLine($"\tFile saved as {Path.GetFileName(file)}."); 
        Console.WriteLine($"\tPress enter to open the image."); 
        Console.ReadLine(); 
        info.FileName = Path.Combine("ms-photos://", file); 
        info.UseShellExecute = true; 
        info.CreateNoWindow = true; 
        info.Verb = string.Empty; 
        Process.Start(info); 
        Console.WriteLine(new string('-', 80)); 
    } 
    /// <summary> 
    /// Clean up created resources. 
   // </summary>
    /// <param name="metricNamespace">The namespace for metrics.</param> 
    /// <param name="metric">The CloudWatch metric.</param> 
   /// <returns>Async task.</returns>
    private static async Task CleanupResources() 
    { 
        Console.WriteLine(new string('-', 80)); 
        Console.WriteLine($"18. Clean up resources."); 
        var dashboardName = _configuration["dashboardName"]; 
        if (GetYesNoResponse($"\tDelete dashboard {dashboardName}? (y/n)")) 
       \{ Console.WriteLine($"\tDeleting dashboard."); 
           var dashboardList = new List<string> { dashboardName };
           await _cloudWatchWrapper.DeleteDashboards(dashboardList);
        } 
        var alarmName = _configuration["exampleAlarmName"]; 
        if (GetYesNoResponse($"\tDelete alarm {alarmName}? (y/n)")) 
        { 
            Console.WriteLine($"\tCleaning up alarms.");
```

```
var alarms = new List<string> { alarmName };
             await cloudWatchWrapper.DeleteAlarms(alarms);
         } 
         if (GetYesNoResponse($"\tDelete anomaly detector? (y/n)") && 
  anomalyDetector != null) 
         { 
              Console.WriteLine($"\tCleaning up anomaly detector."); 
              await _cloudWatchWrapper.DeleteAnomalyDetector( 
                  anomalyDetector); 
         } 
         Console.WriteLine(new string('-', 80)); 
     } 
     /// <summary> 
    /// Get a yes or no response from the user.
     /// </summary> 
     /// <param name="question">The question string to print on the console.</
param> 
    /// \epsilonreturns>True if the user responds with a yes. \epsilon/returns>
     private static bool GetYesNoResponse(string question) 
     { 
         Console.WriteLine(question); 
         var ynResponse = Console.ReadLine(); 
         var response = ynResponse != null && 
                         ynResponse.Equals("y", 
                              StringComparison.InvariantCultureIgnoreCase); 
         return response; 
     }
}
```
Métodos envoltorios utilizados por el escenario para CloudWatch las acciones.

```
/// <summary>
/// Wrapper class for Amazon CloudWatch methods.
/// </summary>
public class CloudWatchWrapper
{ 
     private readonly IAmazonCloudWatch _amazonCloudWatch; 
     private readonly ILogger<CloudWatchWrapper> _logger;
```

```
 /// <summary> 
     /// Constructor for the CloudWatch wrapper. 
     /// </summary> 
     /// <param name="amazonCloudWatch">The injected CloudWatch client.</param> 
     /// <param name="logger">The injected logger for the wrapper.</param> 
     public CloudWatchWrapper(IAmazonCloudWatch amazonCloudWatch, 
 ILogger<CloudWatchWrapper> logger) 
     { 
         \lnot \lnot \lnot \lnot \lnot \lnot \lnot \lnot \lnot \lnot \lnot \lnot \lnot \lnot \lnot \lnot \lnot \lnot \lnot \lnot \lnot \lnot \lnot \lnot \lnot \lnot \lnot \lnot \lnot \lnot \lnot \lnot \lnot \lnot \lnot \lnot \lnot _amazonCloudWatch = amazonCloudWatch; 
     } 
     /// <summary> 
     /// List metrics available, optionally within a namespace. 
     /// </summary> 
     /// <param name="metricNamespace">Optional CloudWatch namespace to use when 
 listing metrics.</param> 
     /// <param name="filter">Optional dimension filter.</param> 
     /// <param name="metricName">Optional metric name filter.</param> 
     /// <returns>The list of metrics.</returns> 
     public async Task<List<Metric>> ListMetrics(string? metricNamespace = null, 
 DimensionFilter? filter = null, string? metricName = null) 
    \{var results = new List<Metric>();
          var paginateMetrics = _amazonCloudWatch.Paginators.ListMetrics( 
               new ListMetricsRequest 
\{\hspace{.1cm} \} Namespace = metricNamespace, 
                    Dimensions = filter != null ? new List<DimensionFilter> 
 { filter } : null, 
                    MetricName = metricName 
               }); 
          // Get the entire list using the paginator. 
          await foreach (var metric in paginateMetrics.Metrics) 
          { 
               results.Add(metric); 
          } 
          return results; 
     } 
     /// <summary>
```

```
 /// Wrapper to get statistics for a specific CloudWatch metric. 
     /// </summary> 
     /// <param name="metricNamespace">The namespace of the metric.</param> 
    /// <param name="metricName">The name of the metric.</param> 
    /// <param name="statistics">The list of statistics to include.</param> 
    /// <param name="dimensions">The list of dimensions to include.</param> 
    /// <param name="days">The number of days in the past to include.</param> 
    /// <param name="period">The period for the data.</param> 
     /// <returns>A list of DataPoint objects for the statistics.</returns> 
     public async Task<List<Datapoint>> GetMetricStatistics(string 
 metricNamespace, 
         string metricName, List<string> statistics, List<Dimension> dimensions, 
  int days, int period) 
     { 
         var metricStatistics = await _amazonCloudWatch.GetMetricStatisticsAsync( 
             new GetMetricStatisticsRequest() 
\{\hspace{.1cm} \} Namespace = metricNamespace, 
                 MetricName = metricName, 
                 Dimensions = dimensions, 
                  Statistics = statistics, 
                  StartTimeUtc = DateTime.UtcNow.AddDays(-days), 
                  EndTimeUtc = DateTime.UtcNow, 
                  Period = period 
             }); 
         return metricStatistics.Datapoints; 
     } 
    /// <summary> 
    /// Wrapper to create or add to a dashboard with metrics. 
   // / </summary>
     /// <param name="dashboardName">The name for the dashboard.</param> 
    /// <param name="dashboardBody">The metric data in JSON for the dashboard.</
param> 
    /// <returns>A list of validation messages for the dashboard.</returns> 
     public async Task<List<DashboardValidationMessage>> PutDashboard(string 
 dashboardName, 
         string dashboardBody) 
     { 
         // Updating a dashboard replaces all contents. 
         // Best practice is to include a text widget indicating this dashboard 
 was created programmatically. 
         var dashboardResponse = await _amazonCloudWatch.PutDashboardAsync(
```

```
 new PutDashboardRequest() 
\{\hspace{.1cm} \} DashboardName = dashboardName, 
                  DashboardBody = dashboardBody 
             }); 
         return dashboardResponse.DashboardValidationMessages; 
     } 
    /// <summary> 
     /// Get information on a dashboard. 
    /// </summary> 
    /// <param name="dashboardName">The name of the dashboard.</param> 
     /// <returns>A JSON object with dashboard information.</returns> 
     public async Task<string> GetDashboard(string dashboardName) 
     { 
         var dashboardResponse = await _amazonCloudWatch.GetDashboardAsync( 
             new GetDashboardRequest() 
\{\hspace{.1cm} \} DashboardName = dashboardName 
             }); 
         return dashboardResponse.DashboardBody; 
     } 
    /// <summary> 
    /// Get a list of dashboards. 
    /// </summary> 
   /// <returns>A list of DashboardEntry objects.</returns>
     public async Task<List<DashboardEntry>> ListDashboards() 
     { 
         var results = new List<DashboardEntry>(); 
         var paginateDashboards = _amazonCloudWatch.Paginators.ListDashboards( 
             new ListDashboardsRequest()); 
         // Get the entire list using the paginator. 
         await foreach (var data in paginateDashboards.DashboardEntries) 
        \{ results.Add(data); 
         } 
         return results; 
     }
```

```
 /// <summary> 
      /// Wrapper to add metric data to a CloudWatch metric. 
     /// </summary> 
     /// <param name="metricNamespace">The namespace of the metric.</param> 
     /// <param name="metricData">A data object for the metric data.</param> 
    /// <returns>True if successful.</returns>
     public async Task<bool> PutMetricData(string metricNamespace,
           List<MetricDatum> metricData) 
      { 
           var putDataResponse = await _amazonCloudWatch.PutMetricDataAsync( 
                 new PutMetricDataRequest() 
\{\hspace{.1cm} \} MetricData = metricData, 
                      Namespace = metricNamespace, 
                 }); 
           return putDataResponse.HttpStatusCode == HttpStatusCode.OK; 
      } 
     /// <summary> 
      /// Get an image for a metric graphed over time. 
     /// </summary> 
     /// <param name="metricNamespace">The namespace of the metric.</param> 
     /// <param name="metric">The name of the metric.</param> 
     /// <param name="stat">The name of the stat to chart.</param> 
     /// <param name="period">The period to use for the chart.</param> 
     /// <returns>A memory stream for the chart image.</returns>
      public async Task<MemoryStream> GetTimeSeriesMetricImage(string 
  metricNamespace, string metric, string stat, int period) 
     \{ var metricImageWidget = new 
           { 
                 title = "Example Metric Graph", 
                 view = "timeSeries", 
                 stacked = false, 
                 period = period, 
                 width = 1400, 
                height = 600,
                metrics = new List<List<object>>
                     { \nvert \mathbf{w}(\mathbf{0}) \nvert \mathbf{w}(\mathbf{0}) \nvert \mathbf{w}(\mathbf{0}) \nvert \mathbf{w}(\mathbf{0}) \nvert \mathbf{w}(\mathbf{0}) \nvert \mathbf{w}(\mathbf{0}) \nvert \mathbf{w}(\mathbf{0}) \nvert \mathbf{w}(\mathbf{0}) \nvert \mathbf{w}(\mathbf{0}) \nvert \mathbf{w}(\mathbf{0}) \nvert \mathbf{w}(\mathbf{0}) \nvert \mathbf{w}(\mathbf{0}) \nvert \mathbf{w}(\mathbf{0}) \nvert \mathbf{w}(\mathbf{0}) \nvert \mathbf{w} };
```

```
 var metricImageWidgetString = 
  JsonSerializer.Serialize(metricImageWidget); 
         var imageResponse = await _amazonCloudWatch.GetMetricWidgetImageAsync( 
             new GetMetricWidgetImageRequest() 
\{\hspace{.1cm} \} MetricWidget = metricImageWidgetString 
             }); 
         return imageResponse.MetricWidgetImage; 
     } 
    /// <summary> 
     /// Save a metric image to a file. 
    /// </summary> 
     /// <param name="memoryStream">The MemoryStream for the metric image.</param> 
     /// <param name="metricName">The name of the metric.</param> 
    /// <returns>The path to the file.</returns>
     public string SaveMetricImage(MemoryStream memoryStream, string metricName) 
     { 
         var metricFileName = $"{metricName}_{DateTime.Now.Ticks}.png"; 
         using var sr = new StreamReader(memoryStream); 
         // Writes the memory stream to a file. 
         File.WriteAllBytes(metricFileName, memoryStream.ToArray()); 
         var filePath = Path.Join(AppDomain.CurrentDomain.BaseDirectory, 
             metricFileName); 
         return filePath; 
     } 
    /// <summary> 
     /// Get data for CloudWatch metrics. 
    /// </summary> 
    /// <param name="minutesOfData">The number of minutes of data to include.</
param> 
     /// <param name="useDescendingTime">True to return the data descending by 
time.</param>
    /// <param name="endDateUtc">The end date for the data, in UTC.</param> 
    /// <param name="maxDataPoints">The maximum data points to include.</param> 
     /// <param name="dataQueries">Optional data queries to include.</param> 
    /// <returns>A list of the requested metric data.</returns>
     public async Task<List<MetricDataResult>> GetMetricData(int minutesOfData, 
  bool useDescendingTime, DateTime? endDateUtc = null, 
         int maxDataPoints = 0, List<MetricDataQuery>? dataQueries = null) 
     { 
         var metricData = new List<MetricDataResult>();
```

```
 // If no end time is provided, use the current time for the end time. 
         endDateUtc ??= DateTime.UtcNow; 
         var timeZoneOffset = 
 TimeZoneInfo.Local.GetUtcOffset(endDateUtc.Value.ToLocalTime()); 
        var startTimeUtc = endDateUtc.Value.AddMinutes(-minutesOfData);
        // The timezone string should be in the format +0000, so use the timezone
 offset to format it correctly. 
         var timeZoneString = $"{timeZoneOffset.Hours:D2}
{timeZoneOffset.Minutes:D2}"; 
         var paginatedMetricData = _amazonCloudWatch.Paginators.GetMetricData( 
             new GetMetricDataRequest() 
\{\hspace{.1cm} \} StartTimeUtc = startTimeUtc, 
                 EndTimeUtc = endDateUtc.Value, 
                LabelOptions = new LabelOptions { Timezone = timeZoneString },
                 ScanBy = useDescendingTime ? ScanBy.TimestampDescending : 
  ScanBy.TimestampAscending, 
                 MaxDatapoints = maxDataPoints, 
                 MetricDataQueries = dataQueries, 
             }); 
         await foreach (var data in paginatedMetricData.MetricDataResults) 
         { 
             metricData.Add(data); 
         } 
         return metricData; 
     } 
    /// <summary> 
     /// Add a metric alarm to send an email when the metric passes a threshold. 
    /// </summary> 
    /// <param name="alarmDescription">A description of the alarm.</param> 
    /// <param name="alarmName">The name for the alarm.</param> 
     /// <param name="comparison">The type of comparison to use.</param> 
    /// <param name="metricName">The name of the metric for the alarm.</param> 
    /// <param name="metricNamespace">The namespace of the metric.</param> 
    /// <param name="threshold">The threshold value for the alarm.</param> 
    /// <param name="alarmActions">Optional actions to execute when in an alarm 
 state.</param> 
    /// <returns>True if successful.</returns>
    public async Task<bool> PutMetricEmailAlarm(string alarmDescription, string
  alarmName, ComparisonOperator comparison, 
         string metricName, string metricNamespace, double threshold, List<string> 
  alarmActions = null!)
```

```
 { 
         try 
         { 
             var putEmailAlarmResponse = await 
 _amazonCloudWatch.PutMetricAlarmAsync( 
                  new PutMetricAlarmRequest() 
\overline{a} AlarmActions = alarmActions, 
                      AlarmDescription = alarmDescription, 
                      AlarmName = alarmName, 
                      ComparisonOperator = comparison, 
                      Threshold = threshold, 
                      Namespace = metricNamespace, 
                      MetricName = metricName, 
                      EvaluationPeriods = 1, 
                     Period = 10,
                      Statistic = new Statistic("Maximum"), 
                      DatapointsToAlarm = 1, 
                      TreatMissingData = "ignore" 
                  }); 
             return putEmailAlarmResponse.HttpStatusCode == HttpStatusCode.OK; 
         } 
         catch (LimitExceededException lex) 
        \mathcal{L} _logger.LogError(lex, $"Unable to add alarm {alarmName}. Alarm quota 
 has already been reached."); 
         } 
         return false; 
     } 
    /// <summary> 
    /// Add specific email actions to a list of action strings for a CloudWatch 
 alarm. 
    /// </summary> 
    /// <param name="accountId">The AccountId for the alarm.</param> 
    /// <param name="region">The region for the alarm.</param> 
     /// <param name="emailTopicName">An Amazon Simple Notification Service (SNS) 
topic for the alarm email.</param>
     /// <param name="alarmActions">Optional list of existing alarm actions to 
 append to.</param> 
    /// <returns>A list of string actions for an alarm.</returns>
     public List<string> AddEmailAlarmAction(string accountId, string region, 
         string emailTopicName, List<string>? alarmActions = null)
```

```
Ejemplos de código de AWS SDK Biblioteca de códigos
```

```
 { 
         alarmActions ??= new List<string>(); 
         var snsAlarmAction = $"arn:aws:sns:{region}:{accountId}:
{emailTopicName}"; 
         alarmActions.Add(snsAlarmAction); 
         return alarmActions; 
     } 
     /// <summary> 
     /// Describe the current alarms, optionally filtered by state. 
     /// </summary> 
     /// <param name="stateValue">Optional filter for alarm state.</param> 
     /// <returns>The list of alarm data.</returns> 
     public async Task<List<MetricAlarm>> DescribeAlarms(StateValue? stateValue = 
 null) 
     { 
         List<MetricAlarm> alarms = new List<MetricAlarm>(); 
         var paginatedDescribeAlarms = 
 _amazonCloudWatch.Paginators.DescribeAlarms( 
             new DescribeAlarmsRequest() 
\{\hspace{.1cm} \} StateValue = stateValue 
             }); 
        await foreach (var data in paginatedDescribeAlarms.MetricAlarms)
         { 
             alarms.Add(data); 
 } 
         return alarms; 
     } 
     /// <summary> 
     /// Describe the current alarms for a specific metric. 
     /// </summary> 
     /// <param name="metricNamespace">The namespace of the metric.</param> 
     /// <param name="metricName">The name of the metric.</param> 
     /// <returns>The list of alarm data.</returns> 
     public async Task<List<MetricAlarm>> DescribeAlarmsForMetric(string 
 metricNamespace, string metricName) 
     { 
         var alarmsResult = await _amazonCloudWatch.DescribeAlarmsForMetricAsync( 
             new DescribeAlarmsForMetricRequest() 
\{\hspace{.1cm} \} Namespace = metricNamespace,
```

```
 MetricName = metricName 
             }); 
         return alarmsResult.MetricAlarms; 
     } 
    /// <summary> 
    /// Describe the history of an alarm for a number of days in the past. 
     /// </summary> 
    /// <param name="alarmName">The name of the alarm.</param> 
    /// <param name="historyDays">The number of days in the past.</param> 
    /// <returns>The list of alarm history data.</returns>
     public async Task<List<AlarmHistoryItem>> DescribeAlarmHistory(string 
 alarmName, int historyDays) 
     { 
        List<AlarmHistoryItem> alarmHistory = new List<AlarmHistoryItem>();
         var paginatedAlarmHistory = 
 _amazonCloudWatch.Paginators.DescribeAlarmHistory( 
             new DescribeAlarmHistoryRequest() 
\{\hspace{.1cm} \} AlarmName = alarmName, 
                  EndDateUtc = DateTime.UtcNow, 
                  HistoryItemType = HistoryItemType.StateUpdate, 
                  StartDateUtc = DateTime.UtcNow.AddDays(-historyDays) 
             }); 
         await foreach (var data in paginatedAlarmHistory.AlarmHistoryItems) 
\overline{\mathcal{L}} alarmHistory.Add(data); 
         } 
         return alarmHistory; 
     } 
     /// <summary> 
    /// Delete a list of alarms from CloudWatch. 
    /// </summary> 
    /// <param name="alarmNames">A list of names of alarms to delete.</param> 
    /// <returns>True if successful.</returns>
     public async Task<bool> DeleteAlarms(List<string> alarmNames) 
     { 
         var deleteAlarmsResult = await _amazonCloudWatch.DeleteAlarmsAsync( 
             new DeleteAlarmsRequest() 
\{\hspace{.1cm} \} AlarmNames = alarmNames
```

```
 }); 
         return deleteAlarmsResult.HttpStatusCode == HttpStatusCode.OK; 
     } 
    /// <summary> 
    /// Disable the actions for a list of alarms from CloudWatch. 
    /// </summary> 
    /// <param name="alarmNames">A list of names of alarms.</param> 
   /// <returns>True if successful.</returns>
     public async Task<bool> DisableAlarmActions(List<string> alarmNames) 
     { 
         var disableAlarmActionsResult = await 
 _amazonCloudWatch.DisableAlarmActionsAsync( 
             new DisableAlarmActionsRequest() 
\{\hspace{.1cm} \} AlarmNames = alarmNames 
             }); 
         return disableAlarmActionsResult.HttpStatusCode == HttpStatusCode.OK; 
     } 
    /// <summary> 
    /// Enable the actions for a list of alarms from CloudWatch. 
    /// </summary> 
    /// <param name="alarmNames">A list of names of alarms.</param> 
    /// <returns>True if successful.</returns>
     public async Task<bool> EnableAlarmActions(List<string> alarmNames) 
     { 
         var enableAlarmActionsResult = await 
 _amazonCloudWatch.EnableAlarmActionsAsync( 
             new EnableAlarmActionsRequest() 
\{\hspace{.1cm} \} AlarmNames = alarmNames 
             }); 
         return enableAlarmActionsResult.HttpStatusCode == HttpStatusCode.OK; 
     } 
    /// <summary> 
    /// Add an anomaly detector for a single metric. 
    /// </summary> 
    /// <param name="anomalyDetector">A single metric anomaly detector.</param> 
    /// <returns>True if successful.</returns>
```

```
public async Task<bool> PutAnomalyDetector(SingleMetricAnomalyDetector
 anomalyDetector) 
     { 
         var putAlarmDetectorResult = await 
 _amazonCloudWatch.PutAnomalyDetectorAsync( 
             new PutAnomalyDetectorRequest() 
\{\hspace{.1cm} \} SingleMetricAnomalyDetector = anomalyDetector 
             }); 
         return putAlarmDetectorResult.HttpStatusCode == HttpStatusCode.OK; 
     } 
    /// <summary> 
     /// Describe anomaly detectors for a metric and namespace. 
    /// </summary> 
    /// <param name="metricNamespace">The namespace of the metric.</param> 
    /// <param name="metricName">The metric of the anomaly detectors.</param> 
     /// <returns>The list of detectors.</returns> 
     public async Task<List<AnomalyDetector>> DescribeAnomalyDetectors(string 
 metricNamespace, string metricName) 
     { 
        List<AnomalyDetector> detectors = new List<AnomalyDetector>();
         var paginatedDescribeAnomalyDetectors = 
 _amazonCloudWatch.Paginators.DescribeAnomalyDetectors( 
             new DescribeAnomalyDetectorsRequest() 
\{\hspace{.1cm} \} MetricName = metricName, 
                  Namespace = metricNamespace 
             }); 
         await foreach (var data in 
 paginatedDescribeAnomalyDetectors.AnomalyDetectors) 
         { 
             detectors.Add(data); 
         } 
         return detectors; 
     } 
    /// <summary> 
    /// Delete a single metric anomaly detector. 
    /// </summary> 
     /// <param name="anomalyDetector">The anomaly detector to delete.</param>
```

```
/// <returns>True if successful.</returns>
    public async Task<bool> DeleteAnomalyDetector(SingleMetricAnomalyDetector
  anomalyDetector) 
     { 
         var deleteAnomalyDetectorResponse = await 
  _amazonCloudWatch.DeleteAnomalyDetectorAsync( 
             new DeleteAnomalyDetectorRequest() 
\{\hspace{.1cm} \} SingleMetricAnomalyDetector = anomalyDetector 
             }); 
         return deleteAnomalyDetectorResponse.HttpStatusCode == HttpStatusCode.OK; 
     } 
     /// <summary> 
     /// Delete a list of CloudWatch dashboards. 
     /// </summary> 
     /// <param name="dashboardNames">List of dashboard names to delete.</param> 
    /// <returns>True if successful.</returns>
    public async Task<bool> DeleteDashboards(List<string> dashboardNames)
    \{ var deleteDashboardsResponse = await 
  _amazonCloudWatch.DeleteDashboardsAsync( 
             new DeleteDashboardsRequest() 
\{\hspace{.1cm} \} DashboardNames = dashboardNames 
             }); 
         return deleteDashboardsResponse.HttpStatusCode == HttpStatusCode.OK; 
     }
}
```
- Para obtener detalles de la API, consulte los siguientes temas en la Referencia de la API de AWS SDK for .NET.
	- [DeleteAlarms](https://docs.aws.amazon.com/goto/DotNetSDKV3/monitoring-2010-08-01/DeleteAlarms)
	- [DeleteAnomalyDetector](https://docs.aws.amazon.com/goto/DotNetSDKV3/monitoring-2010-08-01/DeleteAnomalyDetector)
	- [DeleteDashboards](https://docs.aws.amazon.com/goto/DotNetSDKV3/monitoring-2010-08-01/DeleteDashboards)
	- [DescribeAlarmHistory](https://docs.aws.amazon.com/goto/DotNetSDKV3/monitoring-2010-08-01/DescribeAlarmHistory)
	- [DescribeAlarms](https://docs.aws.amazon.com/goto/DotNetSDKV3/monitoring-2010-08-01/DescribeAlarms)
	- [DescribeAlarmsForMetric](https://docs.aws.amazon.com/goto/DotNetSDKV3/monitoring-2010-08-01/DescribeAlarmsForMetric)
- [DescribeAnomalyDetectors](https://docs.aws.amazon.com/goto/DotNetSDKV3/monitoring-2010-08-01/DescribeAnomalyDetectors)
- [GetMetricData](https://docs.aws.amazon.com/goto/DotNetSDKV3/monitoring-2010-08-01/GetMetricData)
- [GetMetricStatistics](https://docs.aws.amazon.com/goto/DotNetSDKV3/monitoring-2010-08-01/GetMetricStatistics)
- [GetMetricWidgetImage](https://docs.aws.amazon.com/goto/DotNetSDKV3/monitoring-2010-08-01/GetMetricWidgetImage)
- [ListMetrics](https://docs.aws.amazon.com/goto/DotNetSDKV3/monitoring-2010-08-01/ListMetrics)
- [PutAnomalyDetector](https://docs.aws.amazon.com/goto/DotNetSDKV3/monitoring-2010-08-01/PutAnomalyDetector)
- [PutDashboard](https://docs.aws.amazon.com/goto/DotNetSDKV3/monitoring-2010-08-01/PutDashboard)
- [PutMetricAlarm](https://docs.aws.amazon.com/goto/DotNetSDKV3/monitoring-2010-08-01/PutMetricAlarm)
- [PutMetricData](https://docs.aws.amazon.com/goto/DotNetSDKV3/monitoring-2010-08-01/PutMetricData)

## Java

SDK para Java 2.x

## **a** Note

Hay más información al respecto. GitHub Busque el ejemplo completo y aprenda a configurar y ejecutar en el [Repositorio de ejemplos de código de AWS.](https://github.com/awsdocs/aws-doc-sdk-examples/tree/main/javav2/example_code/cloudwatch#readme)

```
import com.fasterxml.jackson.core.JsonFactory;
import com.fasterxml.jackson.core.JsonParser;
import com.fasterxml.jackson.databind.ObjectMapper;
import software.amazon.awssdk.auth.credentials.ProfileCredentialsProvider;
import software.amazon.awssdk.core.SdkBytes;
import software.amazon.awssdk.regions.Region;
import software.amazon.awssdk.services.cloudwatch.CloudWatchClient;
import software.amazon.awssdk.services.cloudwatch.model.AlarmHistoryItem;
import software.amazon.awssdk.services.cloudwatch.model.AlarmType;
import software.amazon.awssdk.services.cloudwatch.model.AnomalyDetector;
import software.amazon.awssdk.services.cloudwatch.model.CloudWatchException;
import software.amazon.awssdk.services.cloudwatch.model.ComparisonOperator;
import 
 software.amazon.awssdk.services.cloudwatch.model.DashboardValidationMessage;
import software.amazon.awssdk.services.cloudwatch.model.Datapoint;
import software.amazon.awssdk.services.cloudwatch.model.DeleteAlarmsRequest;
import 
  software.amazon.awssdk.services.cloudwatch.model.DeleteAnomalyDetectorRequest;
```
import software.amazon.awssdk.services.cloudwatch.model.DeleteDashboardsRequest; import software.amazon.awssdk.services.cloudwatch.model.DescribeAlarmHistoryRequest; import software.amazon.awssdk.services.cloudwatch.model.DescribeAlarmHistoryResponse; import software.amazon.awssdk.services.cloudwatch.model.DescribeAlarmsForMetricRequest; import software.amazon.awssdk.services.cloudwatch.model.DescribeAlarmsForMetricResponse; import software.amazon.awssdk.services.cloudwatch.model.DescribeAlarmsRequest; import software.amazon.awssdk.services.cloudwatch.model.DescribeAlarmsResponse; import software.amazon.awssdk.services.cloudwatch.model.DescribeAnomalyDetectorsRequest; import software.amazon.awssdk.services.cloudwatch.model.DescribeAnomalyDetectorsResponse; import software.amazon.awssdk.services.cloudwatch.model.Dimension; import software.amazon.awssdk.services.cloudwatch.model.GetMetricDataRequest; import software.amazon.awssdk.services.cloudwatch.model.GetMetricDataResponse; import software.amazon.awssdk.services.cloudwatch.model.GetMetricStatisticsRequest; import software.amazon.awssdk.services.cloudwatch.model.GetMetricStatisticsResponse; import software.amazon.awssdk.services.cloudwatch.model.GetMetricWidgetImageRequest; import software.amazon.awssdk.services.cloudwatch.model.GetMetricWidgetImageResponse; import software.amazon.awssdk.services.cloudwatch.model.HistoryItemType; import software.amazon.awssdk.services.cloudwatch.model.ListMetricsRequest; import software.amazon.awssdk.services.cloudwatch.model.ListMetricsResponse; import software.amazon.awssdk.services.cloudwatch.model.Metric; import software.amazon.awssdk.services.cloudwatch.model.MetricAlarm; import software.amazon.awssdk.services.cloudwatch.model.MetricDataQuery; import software.amazon.awssdk.services.cloudwatch.model.MetricDataResult; import software.amazon.awssdk.services.cloudwatch.model.MetricDatum; import software.amazon.awssdk.services.cloudwatch.model.MetricStat; import software.amazon.awssdk.services.cloudwatch.model.PutAnomalyDetectorRequest; import software.amazon.awssdk.services.cloudwatch.model.PutDashboardRequest; import software.amazon.awssdk.services.cloudwatch.model.PutDashboardResponse; import software.amazon.awssdk.services.cloudwatch.model.PutMetricAlarmRequest; import software.amazon.awssdk.services.cloudwatch.model.PutMetricDataRequest; import software.amazon.awssdk.services.cloudwatch.model.ScanBy; import software.amazon.awssdk.services.cloudwatch.model.SingleMetricAnomalyDetector;

```
import software.amazon.awssdk.services.cloudwatch.model.StandardUnit;
import software.amazon.awssdk.services.cloudwatch.model.Statistic;
import 
  software.amazon.awssdk.services.cloudwatch.paginators.ListDashboardsIterable;
import software.amazon.awssdk.services.cloudwatch.paginators.ListMetricsIterable;
import java.io.BufferedReader;
import java.io.File;
import java.io.FileOutputStream;
import java.io.IOException;
import java.io.InputStreamReader;
import java.nio.file.Files;
import java.nio.file.Paths;
import java.time.Instant;
import java.time.ZoneOffset;
import java.time.ZonedDateTime;
import java.time.format.DateTimeFormatter;
import java.time.temporal.ChronoUnit;
import java.util.ArrayList;
import java.util.List;
import java.util.Scanner;
/** 
  * Before running this Java V2 code example, set up your development 
  * environment, including your credentials. 
 * 
  * For more information, see the following documentation topic: 
 * 
  * https://docs.aws.amazon.com/sdk-for-java/latest/developer-guide/get-
started.html 
 * 
  * To enable billing metrics and statistics for this example, make sure billing 
  * alerts are enabled for your account: 
  * https://docs.aws.amazon.com/AmazonCloudWatch/latest/monitoring/
monitor_estimated_charges_with_cloudwatch.html#turning_on_billing_metrics 
 * 
  * This Java code example performs the following tasks: 
 * 
  * 1. List available namespaces from Amazon CloudWatch. 
  * 2. List available metrics within the selected Namespace. 
  * 3. Get statistics for the selected metric over the last day. 
  * 4. Get CloudWatch estimated billing for the last week. 
  * 5. Create a new CloudWatch dashboard with metrics. 
  * 6. List dashboards using a paginator. 
  * 7. Create a new custom metric by adding data for it.
```
 \* 8. Add the custom metric to the dashboard. \* 9. Create an alarm for the custom metric. \* 10. Describe current alarms. \* 11. Get current data for the new custom metric. \* 12. Push data into the custom metric to trigger the alarm. \* 13. Check the alarm state using the action DescribeAlarmsForMetric. \* 14. Get alarm history for the new alarm. \* 15. Add an anomaly detector for the custom metric. \* 16. Describe current anomaly detectors. \* 17. Get a metric image for the custom metric. \* 18. Clean up the Amazon CloudWatch resources. \*/ public class CloudWatchScenario { public static final String DASHES = new String(new char[80]).replace("\0", "-"); public static void main(String[] args) throws IOException { final String usage = """ Usage: <myDate> <costDateWeek> <dashboardName> <dashboardJson> <dashboardAdd> <settings> <metricImage> \s Where: myDate - The start date to use to get metric statistics. (For example, 2023-01-11T18:35:24.00Z.)\s costDateWeek - The start date to use to get AWS/Billinget statistics. (For example, 2023-01-11T18:35:24.00Z.)\s dashboardName - The name of the dashboard to create.\s dashboardJson - The location of a JSON file to use to create a dashboard. (See Readme file.)\s dashboardAdd - The location of a JSON file to use to update a dashboard. (See Readme file.)\s settings - The location of a JSON file from which various values are read. (See Readme file.)\s metricImage - The location of a BMP file that is used to create a graph.\s """; if (args.length  $!= 7)$  { System.out.println(usage); System.exit(1); }

```
 Region region = Region.US_EAST_1; 
        String myDate = args[0]; 
       String costDateWeek = args[1];
        String dashboardName = args[2]; 
        String dashboardJson = args[3]; 
       String dashboardAdd = arg[4];
        String settings = args[5]; 
        String metricImage = args[6]; 
        Double dataPoint = Double.parseDouble("10.0"); 
       Scanner sc = new Scanner(System.in);
        CloudWatchClient cw = CloudWatchClient.builder() 
                 .region(region) 
                 .credentialsProvider(ProfileCredentialsProvider.create()) 
                .build();
        System.out.println(DASHES); 
        System.out.println("Welcome to the Amazon CloudWatch example scenario."); 
        System.out.println(DASHES); 
        System.out.println(DASHES); 
        System.out.println( 
                 "1. List at least five available unique namespaces from Amazon 
 CloudWatch. Select one from the list."); 
        ArrayList<String> list = listNameSpaces(cw); 
       for (int z = 0; z < 5; z^{++}) {
           int index = z + 1;
           System.out.println(" " + index +". " + list.get(z)); } 
        String selectedNamespace = ""; 
        String selectedMetrics = ""; 
        int num = Integer.parseInt(sc.nextLine()); 
       if (1 \leq num \& num \leq 5) {
           selectedNamespace = list.get(num - 1);
        } else { 
            System.out.println("You did not select a valid option."); 
            System.exit(1); 
        } 
        System.out.println("You selected " + selectedNamespace); 
        System.out.println(DASHES); 
        System.out.println(DASHES);
```

```
 System.out.println("2. List available metrics within the selected 
 namespace and select one from the list."); 
        ArrayList<String> metList = listMets(cw, selectedNamespace); 
       for (int z = 0; z < 5; z^{++}) {
           int index = z + 1;
           System.out.println(" " + index +". " + metList.get(z)); } 
       num = Integer.parseInt(sc.nextLine());
       if (1 \leq num \& num \leq 5) {
            selectedMetrics = metList.get(num - 1); 
        } else { 
            System.out.println("You did not select a valid option."); 
            System.exit(1); 
        } 
        System.out.println("You selected " + selectedMetrics); 
        Dimension myDimension = getSpecificMet(cw, selectedNamespace); 
        System.out.println(DASHES); 
        System.out.println(DASHES); 
        System.out.println("3. Get statistics for the selected metric over the 
 last day."); 
        String metricOption = ""; 
        ArrayList<String> statTypes = new ArrayList<>(); 
        statTypes.add("SampleCount"); 
        statTypes.add("Average"); 
        statTypes.add("Sum"); 
        statTypes.add("Minimum"); 
        statTypes.add("Maximum"); 
       for (int t = 0; t < 5; t^{++}) {
           System.out.println(" " + (t + 1) + ". " + statTypes.get(t));
        } 
        System.out.println("Select a metric statistic by entering a number from 
 the preceding list:"); 
       num = Integer.parseInt(sc.nextLine());
       if (1 \leq num \& num \leq 5) {
           metricOption = statTypes.get(num - 1); } else { 
            System.out.println("You did not select a valid option."); 
            System.exit(1); 
        } 
        System.out.println("You selected " + metricOption); 
        getAndDisplayMetricStatistics(cw, selectedNamespace, selectedMetrics, 
 metricOption, myDate, myDimension);
```

```
 System.out.println(DASHES); 
        System.out.println(DASHES); 
        System.out.println("4. Get CloudWatch estimated billing for the last 
 week."); 
        getMetricStatistics(cw, costDateWeek); 
        System.out.println(DASHES); 
        System.out.println(DASHES); 
        System.out.println("5. Create a new CloudWatch dashboard with metrics."); 
        createDashboardWithMetrics(cw, dashboardName, dashboardJson); 
        System.out.println(DASHES); 
        System.out.println(DASHES); 
        System.out.println("6. List dashboards using a paginator."); 
        listDashboards(cw); 
        System.out.println(DASHES); 
        System.out.println(DASHES); 
        System.out.println("7. Create a new custom metric by adding data to 
 it."); 
        createNewCustomMetric(cw, dataPoint); 
        System.out.println(DASHES); 
        System.out.println(DASHES); 
        System.out.println("8. Add an additional metric to the dashboard."); 
        addMetricToDashboard(cw, dashboardAdd, dashboardName); 
        System.out.println(DASHES); 
        System.out.println(DASHES); 
        System.out.println("9. Create an alarm for the custom metric."); 
        String alarmName = createAlarm(cw, settings); 
        System.out.println(DASHES); 
        System.out.println(DASHES); 
        System.out.println("10. Describe ten current alarms."); 
        describeAlarms(cw); 
        System.out.println(DASHES); 
        System.out.println(DASHES); 
        System.out.println("11. Get current data for new custom metric."); 
        getCustomMetricData(cw, settings); 
        System.out.println(DASHES);
```

```
 System.out.println(DASHES); 
        System.out.println("12. Push data into the custom metric to trigger the 
 alarm."); 
        addMetricDataForAlarm(cw, settings); 
        System.out.println(DASHES); 
        System.out.println(DASHES); 
        System.out.println("13. Check the alarm state using the action 
 DescribeAlarmsForMetric."); 
        checkForMetricAlarm(cw, settings); 
        System.out.println(DASHES); 
        System.out.println(DASHES); 
        System.out.println("14. Get alarm history for the new alarm."); 
        getAlarmHistory(cw, settings, myDate); 
        System.out.println(DASHES); 
        System.out.println(DASHES); 
        System.out.println("15. Add an anomaly detector for the custom metric."); 
        addAnomalyDetector(cw, settings); 
        System.out.println(DASHES); 
        System.out.println(DASHES); 
        System.out.println("16. Describe current anomaly detectors."); 
        describeAnomalyDetectors(cw, settings); 
        System.out.println(DASHES); 
        System.out.println(DASHES); 
        System.out.println("17. Get a metric image for the custom metric."); 
        getAndOpenMetricImage(cw, metricImage); 
        System.out.println(DASHES); 
        System.out.println(DASHES); 
        System.out.println("18. Clean up the Amazon CloudWatch resources."); 
        deleteDashboard(cw, dashboardName); 
        deleteCWAlarm(cw, alarmName); 
        deleteAnomalyDetector(cw, settings); 
        System.out.println(DASHES); 
        System.out.println(DASHES); 
        System.out.println("The Amazon CloudWatch example scenario is 
 complete."); 
        System.out.println(DASHES); 
        cw.close();
```

```
 } 
    public static void deleteAnomalyDetector(CloudWatchClient cw, String 
 fileName) { 
        try { 
            // Read values from the JSON file. 
            JsonParser parser = new JsonFactory().createParser(new 
 File(fileName)); 
            com.fasterxml.jackson.databind.JsonNode rootNode = new 
 ObjectMapper().readTree(parser); 
            String customMetricNamespace = 
 rootNode.findValue("customMetricNamespace").asText(); 
            String customMetricName = 
 rootNode.findValue("customMetricName").asText(); 
            SingleMetricAnomalyDetector singleMetricAnomalyDetector = 
 SingleMetricAnomalyDetector.builder() 
                     .metricName(customMetricName) 
                     .namespace(customMetricNamespace) 
                     .stat("Maximum") 
                    .build();
            DeleteAnomalyDetectorRequest request = 
 DeleteAnomalyDetectorRequest.builder() 
                     .singleMetricAnomalyDetector(singleMetricAnomalyDetector) 
                     .build(); 
            cw.deleteAnomalyDetector(request); 
            System.out.println("Successfully deleted the Anomaly Detector."); 
        } catch (CloudWatchException e) { 
            System.err.println(e.awsErrorDetails().errorMessage()); 
            System.exit(1); 
        } catch (IOException e) { 
            e.printStackTrace(); 
        } 
    } 
   public static void deleteCWAlarm(CloudWatchClient cw, String alarmName) {
        try { 
            DeleteAlarmsRequest request = DeleteAlarmsRequest.builder() 
                     .alarmNames(alarmName) 
                    .build():
```

```
 cw.deleteAlarms(request); 
            System.out.println("Successfully deleted alarm " + alarmName); 
        } catch (CloudWatchException e) { 
            System.err.println(e.awsErrorDetails().errorMessage()); 
            System.exit(1); 
        } 
    } 
    public static void deleteDashboard(CloudWatchClient cw, String dashboardName) 
 { 
        try { 
            DeleteDashboardsRequest dashboardsRequest = 
 DeleteDashboardsRequest.builder() 
                     .dashboardNames(dashboardName) 
                     .build(); 
            cw.deleteDashboards(dashboardsRequest); 
            System.out.println(dashboardName + " was successfully deleted."); 
        } catch (CloudWatchException e) { 
            System.err.println(e.getMessage()); 
            System.exit(1); 
        } 
    } 
    public static void getAndOpenMetricImage(CloudWatchClient cw, String 
 fileName) { 
        System.out.println("Getting Image data for custom metric."); 
        try { 
           String myJSON = ''{\n} " \"title\": \"Example Metric Graph\",\n" + 
                     " \"view\": \"timeSeries\",\n" + 
                     " \"stacked \": false,\n" + 
                     " \"period\": 10,\n" + 
                     " \"width\": 1400,\n" + 
                     " \"height\": 600,\n" + 
                     " \"metrics\": [\n" + 
                    " \lceil \ln" +" \Upsilon"AWS/Billing\",\n" +
                     " \"EstimatedCharges\",\n" + 
                    " \Upsilon"Currency\", \n" +
                     " \"USD\"\n" + 
                    " 1\n" +
                     " ]\n" +
```

```
 "}";
```

```
 GetMetricWidgetImageRequest imageRequest = 
 GetMetricWidgetImageRequest.builder() 
                      .metricWidget(myJSON) 
                      .build(); 
             GetMetricWidgetImageResponse response = 
 cw.getMetricWidgetImage(imageRequest); 
             SdkBytes sdkBytes = response.metricWidgetImage(); 
             byte[] bytes = sdkBytes.asByteArray(); 
            File outputFile = new File(fileName);
             try (FileOutputStream outputStream = new 
 FileOutputStream(outputFile)) { 
                 outputStream.write(bytes); 
 } 
         } catch (CloudWatchException | IOException e) { 
             System.err.println(e.getMessage()); 
             System.exit(1); 
         } 
     } 
     public static void describeAnomalyDetectors(CloudWatchClient cw, String 
 fileName) { 
         try { 
             // Read values from the JSON file. 
             JsonParser parser = new JsonFactory().createParser(new 
 File(fileName)); 
             com.fasterxml.jackson.databind.JsonNode rootNode = new 
 ObjectMapper().readTree(parser); 
             String customMetricNamespace = 
 rootNode.findValue("customMetricNamespace").asText(); 
             String customMetricName = 
 rootNode.findValue("customMetricName").asText(); 
             DescribeAnomalyDetectorsRequest detectorsRequest = 
 DescribeAnomalyDetectorsRequest.builder() 
                      .maxResults(10) 
                      .metricName(customMetricName) 
                      .namespace(customMetricNamespace) 
                      .build(); 
             DescribeAnomalyDetectorsResponse response = 
 cw.describeAnomalyDetectors(detectorsRequest);
```

```
 List<AnomalyDetector> anomalyDetectorList = 
 response.anomalyDetectors(); 
             for (AnomalyDetector detector : anomalyDetectorList) { 
                 System.out.println("Metric name: " + 
 detector.singleMetricAnomalyDetector().metricName()); 
                 System.out.println("State: " + detector.stateValue()); 
 } 
         } catch (CloudWatchException | IOException e) { 
             System.err.println(e.getMessage()); 
             System.exit(1); 
         } 
    } 
     public static void addAnomalyDetector(CloudWatchClient cw, String fileName) { 
         try { 
             // Read values from the JSON file. 
             JsonParser parser = new JsonFactory().createParser(new 
 File(fileName)); 
             com.fasterxml.jackson.databind.JsonNode rootNode = new 
 ObjectMapper().readTree(parser); 
             String customMetricNamespace = 
 rootNode.findValue("customMetricNamespace").asText(); 
             String customMetricName = 
 rootNode.findValue("customMetricName").asText(); 
             SingleMetricAnomalyDetector singleMetricAnomalyDetector = 
 SingleMetricAnomalyDetector.builder() 
                      .metricName(customMetricName) 
                      .namespace(customMetricNamespace) 
                      .stat("Maximum") 
                      .build(); 
             PutAnomalyDetectorRequest anomalyDetectorRequest = 
 PutAnomalyDetectorRequest.builder() 
                      .singleMetricAnomalyDetector(singleMetricAnomalyDetector) 
                      .build(); 
             cw.putAnomalyDetector(anomalyDetectorRequest); 
             System.out.println("Added anomaly detector for metric " + 
 customMetricName + "."); 
         } catch (CloudWatchException | IOException e) { 
             System.err.println(e.getMessage());
```

```
 System.exit(1); 
         } 
    } 
     public static void getAlarmHistory(CloudWatchClient cw, String fileName, 
 String date) { 
         try { 
             // Read values from the JSON file. 
             JsonParser parser = new JsonFactory().createParser(new 
 File(fileName)); 
             com.fasterxml.jackson.databind.JsonNode rootNode = new 
 ObjectMapper().readTree(parser); 
             String alarmName = rootNode.findValue("exampleAlarmName").asText(); 
             Instant start = Instant.parse(date); 
             Instant endDate = Instant.now(); 
             DescribeAlarmHistoryRequest historyRequest = 
 DescribeAlarmHistoryRequest.builder() 
                      .startDate(start) 
                      .endDate(endDate) 
                      .alarmName(alarmName) 
                      .historyItemType(HistoryItemType.ACTION) 
                      .build(); 
             DescribeAlarmHistoryResponse response = 
 cw.describeAlarmHistory(historyRequest); 
             List<AlarmHistoryItem> historyItems = response.alarmHistoryItems(); 
             if (historyItems.isEmpty()) { 
                 System.out.println("No alarm history data found for " + alarmName 
 + "."); 
             } else { 
                 for (AlarmHistoryItem item : historyItems) { 
                      System.out.println("History summary: " + 
 item.historySummary()); 
                      System.out.println("Time stamp: " + item.timestamp()); 
 } 
 } 
         } catch (CloudWatchException | IOException e) { 
             System.err.println(e.getMessage()); 
             System.exit(1); 
         } 
    }
```

```
 public static void checkForMetricAlarm(CloudWatchClient cw, String fileName) 
 { 
         try { 
             // Read values from the JSON file. 
             JsonParser parser = new JsonFactory().createParser(new 
 File(fileName)); 
             com.fasterxml.jackson.databind.JsonNode rootNode = new 
 ObjectMapper().readTree(parser); 
             String customMetricNamespace = 
 rootNode.findValue("customMetricNamespace").asText(); 
             String customMetricName = 
 rootNode.findValue("customMetricName").asText(); 
             boolean hasAlarm = false; 
             int retries = 10; 
             DescribeAlarmsForMetricRequest metricRequest = 
 DescribeAlarmsForMetricRequest.builder() 
                      .metricName(customMetricName) 
                      .namespace(customMetricNamespace) 
                      .build(); 
             while (!hasAlarm && retries > 0) { 
                  DescribeAlarmsForMetricResponse response = 
 cw.describeAlarmsForMetric(metricRequest); 
                 hasAlarm = response.hasMetricAlarms(); 
                 retries--; 
                  Thread.sleep(20000); 
                  System.out.println("."); 
 } 
             if (!hasAlarm) 
                  System.out.println("No Alarm state found for " + customMetricName 
 + " after 10 retries."); 
             else 
                  System.out.println("Alarm state found for " + customMetricName + 
 "."); 
         } catch (CloudWatchException | IOException | InterruptedException e) { 
             System.err.println(e.getMessage()); 
             System.exit(1); 
         } 
     } 
     public static void addMetricDataForAlarm(CloudWatchClient cw, String 
 fileName) {
```

```
 try { 
            // Read values from the JSON file. 
            JsonParser parser = new JsonFactory().createParser(new 
 File(fileName)); 
            com.fasterxml.jackson.databind.JsonNode rootNode = new 
 ObjectMapper().readTree(parser); 
            String customMetricNamespace = 
 rootNode.findValue("customMetricNamespace").asText(); 
            String customMetricName = 
 rootNode.findValue("customMetricName").asText(); 
            // Set an Instant object. 
            String time = 
 ZonedDateTime.now(ZoneOffset.UTC).format(DateTimeFormatter.ISO_INSTANT); 
            Instant instant = Instant.parse(time); 
            MetricDatum datum = MetricDatum.builder() 
                     .metricName(customMetricName) 
                     .unit(StandardUnit.NONE) 
                     .value(1001.00) 
                     .timestamp(instant) 
                    .build();
            MetricDatum datum2 = MetricDatum.builder() 
                     .metricName(customMetricName) 
                     .unit(StandardUnit.NONE) 
                     .value(1002.00) 
                     .timestamp(instant) 
                     .build(); 
            List<MetricDatum> metricDataList = new ArrayList<>(); 
            metricDataList.add(datum); 
            metricDataList.add(datum2); 
            PutMetricDataRequest request = PutMetricDataRequest.builder() 
                     .namespace(customMetricNamespace) 
                     .metricData(metricDataList) 
                     .build(); 
             cw.putMetricData(request); 
            System.out.println("Added metric values for for metric " + 
 customMetricName); 
        } catch (CloudWatchException | IOException e) {
```

```
 System.err.println(e.getMessage()); 
             System.exit(1); 
        } 
    } 
    public static void getCustomMetricData(CloudWatchClient cw, String fileName) 
 { 
        try { 
             // Read values from the JSON file. 
             JsonParser parser = new JsonFactory().createParser(new 
 File(fileName)); 
             com.fasterxml.jackson.databind.JsonNode rootNode = new 
 ObjectMapper().readTree(parser); 
             String customMetricNamespace = 
 rootNode.findValue("customMetricNamespace").asText(); 
             String customMetricName = 
 rootNode.findValue("customMetricName").asText(); 
            // Set the date. 
             Instant nowDate = Instant.now(); 
            long hours = 1;
             long minutes = 30; 
             Instant date2 = nowDate.plus(hours, ChronoUnit.HOURS).plus(minutes, 
                     ChronoUnit.MINUTES); 
             Metric met = Metric.builder() 
                     .metricName(customMetricName) 
                     .namespace(customMetricNamespace) 
                     .build(); 
             MetricStat metStat = MetricStat.builder() 
                      .stat("Maximum") 
                     .period(1) 
                     .metric(met) 
                     .build(); 
             MetricDataQuery dataQUery = MetricDataQuery.builder() 
                      .metricStat(metStat) 
                     .id("foo2") 
                      .returnData(true) 
                    .build();
             List<MetricDataQuery> dq = new ArrayList<>();
```

```
 dq.add(dataQUery); 
             GetMetricDataRequest getMetReq = GetMetricDataRequest.builder() 
                      .maxDatapoints(10) 
                      .scanBy(ScanBy.TIMESTAMP_DESCENDING) 
                      .startTime(nowDate) 
                      .endTime(date2) 
                      .metricDataQueries(dq) 
                     .build();
             GetMetricDataResponse response = cw.getMetricData(getMetReq); 
             List<MetricDataResult> data = response.metricDataResults(); 
             for (MetricDataResult item : data) { 
                 System.out.println("The label is " + item.label()); 
                 System.out.println("The status code is " + 
 item.statusCode().toString()); 
 } 
         } catch (CloudWatchException | IOException e) { 
             System.err.println(e.getMessage()); 
             System.exit(1); 
         } 
    } 
     public static void describeAlarms(CloudWatchClient cw) { 
         try { 
             List<AlarmType> typeList = new ArrayList<>(); 
             typeList.add(AlarmType.METRIC_ALARM); 
             DescribeAlarmsRequest alarmsRequest = DescribeAlarmsRequest.builder() 
                      .alarmTypes(typeList) 
                      .maxRecords(10) 
                      .build(); 
             DescribeAlarmsResponse response = cw.describeAlarms(alarmsRequest); 
            List<MetricAlarm> alarmList = response.metricAlarms();
             for (MetricAlarm alarm : alarmList) { 
                 System.out.println("Alarm name: " + alarm.alarmName()); 
                 System.out.println("Alarm description: " + 
 alarm.alarmDescription()); 
 } 
         } catch (CloudWatchException e) { 
             System.err.println(e.awsErrorDetails().errorMessage()); 
             System.exit(1);
```

```
 } 
    } 
    public static String createAlarm(CloudWatchClient cw, String fileName) { 
        try { 
            // Read values from the JSON file. 
            JsonParser parser = new JsonFactory().createParser(new 
 File(fileName)); 
            com.fasterxml.jackson.databind.JsonNode rootNode = new 
 ObjectMapper().readTree(parser); 
            String customMetricNamespace = 
 rootNode.findValue("customMetricNamespace").asText(); 
            String customMetricName = 
 rootNode.findValue("customMetricName").asText(); 
            String alarmName = rootNode.findValue("exampleAlarmName").asText(); 
            String emailTopic = rootNode.findValue("emailTopic").asText(); 
            String accountId = rootNode.findValue("accountId").asText(); 
            String region = rootNode.findValue("region").asText(); 
            // Create a List for alarm actions. 
           List<String> alarmActions = new ArrayList<>();
            alarmActions.add("arn:aws:sns:" + region + ":" + accountId + ":" + 
 emailTopic); 
            PutMetricAlarmRequest alarmRequest = PutMetricAlarmRequest.builder() 
                     .alarmActions(alarmActions) 
                     .alarmDescription("Example metric alarm") 
                     .alarmName(alarmName) 
 .comparisonOperator(ComparisonOperator.GREATER_THAN_OR_EQUAL_TO_THRESHOLD) 
                     .threshold(100.00) 
                     .metricName(customMetricName) 
                     .namespace(customMetricNamespace) 
                     .evaluationPeriods(1) 
                     .period(10) 
                     .statistic("Maximum") 
                     .datapointsToAlarm(1) 
                     .treatMissingData("ignore") 
                    .build();
            cw.putMetricAlarm(alarmRequest); 
            System.out.println(alarmName + " was successfully created!"); 
            return alarmName; 
        } catch (CloudWatchException | IOException e) {
```
```
 System.err.println(e.getMessage()); 
             System.exit(1); 
        } 
        return ""; 
    } 
    public static void addMetricToDashboard(CloudWatchClient cw, String fileName, 
 String dashboardName) { 
        try { 
             PutDashboardRequest dashboardRequest = PutDashboardRequest.builder() 
                      .dashboardName(dashboardName) 
                      .dashboardBody(readFileAsString(fileName)) 
                    .build();
             cw.putDashboard(dashboardRequest); 
             System.out.println(dashboardName + " was successfully updated."); 
        } catch (CloudWatchException | IOException e) { 
             System.err.println(e.getMessage()); 
             System.exit(1); 
        } 
    } 
    public static void createNewCustomMetric(CloudWatchClient cw, Double 
 dataPoint) { 
        try { 
             Dimension dimension = Dimension.builder() 
                     .name("UNIQUE_PAGES") 
                     .value("URLS") 
                     .build(); 
            // Set an Instant object. 
            String time = 
 ZonedDateTime.now(ZoneOffset.UTC).format(DateTimeFormatter.ISO_INSTANT); 
             Instant instant = Instant.parse(time); 
             MetricDatum datum = MetricDatum.builder() 
                      .metricName("PAGES_VISITED") 
                      .unit(StandardUnit.NONE) 
                      .value(dataPoint) 
                      .timestamp(instant) 
                     .dimensions(dimension) 
                     .build();
```

```
 PutMetricDataRequest request = PutMetricDataRequest.builder() 
                     .namespace("SITE/TRAFFIC") 
                     .metricData(datum) 
                     .build(); 
            cw.putMetricData(request); 
            System.out.println("Added metric values for for metric 
 PAGES_VISITED"); 
        } catch (CloudWatchException e) { 
            System.err.println(e.awsErrorDetails().errorMessage()); 
            System.exit(1); 
        } 
    } 
    public static void listDashboards(CloudWatchClient cw) { 
        try { 
            ListDashboardsIterable listRes = cw.listDashboardsPaginator(); 
            listRes.stream() 
                     .flatMap(r -> r.dashboardEntries().stream()) 
                     .forEach(entry -> { 
                          System.out.println("Dashboard name is: " + 
 entry.dashboardName()); 
                         System.out.println("Dashboard ARN is: " + 
 entry.dashboardArn()); 
                     }); 
        } catch (CloudWatchException e) { 
            System.err.println(e.awsErrorDetails().errorMessage()); 
            System.exit(1); 
        } 
    } 
    public static void createDashboardWithMetrics(CloudWatchClient cw, String 
 dashboardName, String fileName) { 
        try { 
            PutDashboardRequest dashboardRequest = PutDashboardRequest.builder() 
                     .dashboardName(dashboardName) 
                     .dashboardBody(readFileAsString(fileName)) 
                    .build();
            PutDashboardResponse response = cw.putDashboard(dashboardRequest); 
            System.out.println(dashboardName + " was successfully created.");
```

```
 List<DashboardValidationMessage> messages = 
 response.dashboardValidationMessages(); 
             if (messages.isEmpty()) { 
                 System.out.println("There are no messages in the new Dashboard"); 
             } else { 
                 for (DashboardValidationMessage message : messages) { 
                      System.out.println("Message is: " + message.message()); 
 } 
 } 
         } catch (CloudWatchException | IOException e) { 
             System.err.println(e.getMessage()); 
             System.exit(1); 
         } 
    } 
    public static String readFileAsString(String file) throws IOException { 
         return new String(Files.readAllBytes(Paths.get(file))); 
    } 
     public static void getMetricStatistics(CloudWatchClient cw, String 
 costDateWeek) { 
         try { 
             Instant start = Instant.parse(costDateWeek); 
             Instant endDate = Instant.now(); 
             Dimension dimension = Dimension.builder() 
                      .name("Currency") 
                      .value("USD") 
                      .build(); 
            List<Dimension> dimensionList = new ArrayList<>();
             dimensionList.add(dimension); 
             GetMetricStatisticsRequest statisticsRequest = 
 GetMetricStatisticsRequest.builder() 
                      .metricName("EstimatedCharges") 
                      .namespace("AWS/Billing") 
                      .dimensions(dimensionList) 
                      .statistics(Statistic.MAXIMUM) 
                      .startTime(start) 
                      .endTime(endDate) 
                      .period(86400) 
                     .build();
```

```
 GetMetricStatisticsResponse response = 
 cw.getMetricStatistics(statisticsRequest); 
             List<Datapoint> data = response.datapoints(); 
             if (!data.isEmpty()) { 
                 for (Datapoint datapoint : data) { 
                      System.out 
                              .println("Timestamp: " + datapoint.timestamp() + " 
 Maximum value: " + datapoint.maximum()); 
 } 
             } else { 
                 System.out.println("The returned data list is empty"); 
 } 
         } catch (CloudWatchException e) { 
             System.err.println(e.awsErrorDetails().errorMessage()); 
             System.exit(1); 
         } 
    } 
     public static void getAndDisplayMetricStatistics(CloudWatchClient cw, String 
 nameSpace, String metVal, 
             String metricOption, String date, Dimension myDimension) { 
         try { 
             Instant start = Instant.parse(date); 
             Instant endDate = Instant.now(); 
             GetMetricStatisticsRequest statisticsRequest = 
 GetMetricStatisticsRequest.builder() 
                      .endTime(endDate) 
                      .startTime(start) 
                      .dimensions(myDimension) 
                      .metricName(metVal) 
                      .namespace(nameSpace) 
                      .period(86400) 
                      .statistics(Statistic.fromValue(metricOption)) 
                     .build();
             GetMetricStatisticsResponse response = 
 cw.getMetricStatistics(statisticsRequest); 
             List<Datapoint> data = response.datapoints(); 
            if (ldata.isEmpty()) {
                 for (Datapoint datapoint : data) { 
                      System.out
```

```
 .println("Timestamp: " + datapoint.timestamp() + " 
 Maximum value: " + datapoint.maximum()); 
 } 
             } else { 
                 System.out.println("The returned data list is empty"); 
 } 
         } catch (CloudWatchException e) { 
             System.err.println(e.getMessage()); 
             System.exit(1); 
         } 
    } 
     public static Dimension getSpecificMet(CloudWatchClient cw, String namespace) 
 { 
         try { 
             ListMetricsRequest request = ListMetricsRequest.builder() 
                      .namespace(namespace) 
                      .build(); 
             ListMetricsResponse response = cw.listMetrics(request); 
             List<Metric> myList = response.metrics(); 
            Metric metric = myList.get(0); return metric.dimensions().get(0); 
         } catch (CloudWatchException e) { 
             System.err.println(e.awsErrorDetails().errorMessage()); 
             System.exit(1); 
         } 
         return null; 
    } 
     public static ArrayList<String> listMets(CloudWatchClient cw, String 
 namespace) { 
         try { 
             ArrayList<String> metList = new ArrayList<>(); 
             ListMetricsRequest request = ListMetricsRequest.builder() 
                      .namespace(namespace) 
                      .build(); 
            ListMetricsIterable listRes = cw.listMetricsPaginator(request);
             listRes.stream() 
                     .flatMap(r -> r.metrics().stream())
                      .forEach(metrics -> metList.add(metrics.metricName()));
```

```
 return metList; 
         } catch (CloudWatchException e) { 
             System.err.println(e.awsErrorDetails().errorMessage()); 
             System.exit(1); 
         } 
         return null; 
     } 
     public static ArrayList<String> listNameSpaces(CloudWatchClient cw) { 
         try { 
             ArrayList<String> nameSpaceList = new ArrayList<>(); 
             ListMetricsRequest request = ListMetricsRequest.builder() 
                     .build();
            ListMetricsIterable listRes = cw.listMetricsPaginator(request);
             listRes.stream() 
                     .flatMap(r -> r.metrics().stream())
                      .forEach(metrics -> { 
                          String data = metrics.namespace(); 
                          if (!nameSpaceList.contains(data)) { 
                              nameSpaceList.add(data); 
 } 
                      }); 
             return nameSpaceList; 
         } catch (CloudWatchException e) { 
             System.err.println(e.awsErrorDetails().errorMessage()); 
             System.exit(1); 
         } 
         return null; 
     }
}
```
- Para obtener detalles de la API, consulte los siguientes temas en la Referencia de la API de AWS SDK for Java 2.x.
	- [DeleteAlarms](https://docs.aws.amazon.com/goto/SdkForJavaV2/monitoring-2010-08-01/DeleteAlarms)
	- [DeleteAnomalyDetector](https://docs.aws.amazon.com/goto/SdkForJavaV2/monitoring-2010-08-01/DeleteAnomalyDetector)
	- [DeleteDashboards](https://docs.aws.amazon.com/goto/SdkForJavaV2/monitoring-2010-08-01/DeleteDashboards)
	- [DescribeAlarmHistory](https://docs.aws.amazon.com/goto/SdkForJavaV2/monitoring-2010-08-01/DescribeAlarmHistory)
- [DescribeAlarms](https://docs.aws.amazon.com/goto/SdkForJavaV2/monitoring-2010-08-01/DescribeAlarms)
- [DescribeAlarmsForMetric](https://docs.aws.amazon.com/goto/SdkForJavaV2/monitoring-2010-08-01/DescribeAlarmsForMetric)
- [DescribeAnomalyDetectors](https://docs.aws.amazon.com/goto/SdkForJavaV2/monitoring-2010-08-01/DescribeAnomalyDetectors)
- [GetMetricData](https://docs.aws.amazon.com/goto/SdkForJavaV2/monitoring-2010-08-01/GetMetricData)
- [GetMetricStatistics](https://docs.aws.amazon.com/goto/SdkForJavaV2/monitoring-2010-08-01/GetMetricStatistics)
- [GetMetricWidgetImage](https://docs.aws.amazon.com/goto/SdkForJavaV2/monitoring-2010-08-01/GetMetricWidgetImage)
- [ListMetrics](https://docs.aws.amazon.com/goto/SdkForJavaV2/monitoring-2010-08-01/ListMetrics)
- [PutAnomalyDetector](https://docs.aws.amazon.com/goto/SdkForJavaV2/monitoring-2010-08-01/PutAnomalyDetector)
- [PutDashboard](https://docs.aws.amazon.com/goto/SdkForJavaV2/monitoring-2010-08-01/PutDashboard)
- [PutMetricAlarm](https://docs.aws.amazon.com/goto/SdkForJavaV2/monitoring-2010-08-01/PutMetricAlarm)
- [PutMetricData](https://docs.aws.amazon.com/goto/SdkForJavaV2/monitoring-2010-08-01/PutMetricData)

#### Kotlin

#### SDK para Kotlin

#### **a** Note

Hay más información GitHub. Busque el ejemplo completo y aprenda a configurar y ejecutar en el [Repositorio de ejemplos de código de AWS.](https://github.com/awsdocs/aws-doc-sdk-examples/tree/main/kotlin/services/cloudwatch#code-examples)

#### /\*\*

 Before running this Kotlin code example, set up your development environment, including your credentials.

 For more information, see the following documentation topic: https://docs.aws.amazon.com/sdk-for-kotlin/latest/developer-guide/setup.html

 To enable billing metrics and statistics for this example, make sure billing alerts are enabled for your account:

 https://docs.aws.amazon.com/AmazonCloudWatch/latest/monitoring/ monitor\_estimated\_charges\_with\_cloudwatch.html#turning\_on\_billing\_metrics

This Kotlin code example performs the following tasks:

```
 1. List available namespaces from Amazon CloudWatch. Select a namespace from the 
 list. 
 2. List available metrics within the selected namespace. 
 3. Get statistics for the selected metric over the last day. 
 4. Get CloudWatch estimated billing for the last week. 
 5. Create a new CloudWatch dashboard with metrics. 
 6. List dashboards using a paginator. 
 7. Create a new custom metric by adding data for it. 
 8. Add the custom metric to the dashboard. 
 9. Create an alarm for the custom metric. 
 10. Describe current alarms. 
 11. Get current data for the new custom metric. 
 12. Push data into the custom metric to trigger the alarm. 
 13. Check the alarm state using the action DescribeAlarmsForMetric. 
  14. Get alarm history for the new alarm. 
 15. Add an anomaly detector for the custom metric. 
 16. Describe current anomaly detectors. 
 17. Get a metric image for the custom metric. 
 18. Clean up the Amazon CloudWatch resources. 
  */
val DASHES: String? = String(CharArray(80)).replace("\u0000", "-")
suspend fun main(args: Array<String>) { 
     val usage = """ 
         Usage: 
             <myDate> <costDateWeek> <dashboardName> <dashboardJson> 
  <dashboardAdd> <settings> <metricImage> 
         Where: 
             myDate - The start date to use to get metric statistics. (For 
  example, 2023-01-11T18:35:24.00Z.) 
             costDateWeek - The start date to use to get AWS Billing and Cost 
 Management statistics. (For example, 2023-01-11T18:35:24.00Z.) 
             dashboardName - The name of the dashboard to create. 
             dashboardJson - The location of a JSON file to use to create a 
 dashboard. (See Readme file.) 
             dashboardAdd - The location of a JSON file to use to update a 
 dashboard. (See Readme file.) 
             settings - The location of a JSON file from which various values are 
 read. (See Readme file.) 
             metricImage - The location of a BMP file that is used to create a 
 graph. 
    "" "
```

```
 if (args.size != 7) { 
        println(usage) 
        System.exit(1) 
    } 
    val myDate = args[0] 
    val costDateWeek = args[1] 
    val dashboardName = args[2] 
    val dashboardJson = args[3] 
    val dashboardAdd = args[4] 
    val settings = args[5] 
   var metricImage = args[6]
    val dataPoint = "10.0".toDouble() 
    val inOb = Scanner(System.`in`) 
    println(DASHES) 
    println("Welcome to the Amazon CloudWatch example scenario.") 
    println(DASHES) 
    println(DASHES) 
    println("1. List at least five available unique namespaces from Amazon 
 CloudWatch. Select a CloudWatch namespace from the list.") 
    val list: ArrayList<String> = listNameSpaces() 
   for (z in 0..4) {
       printhn(" $fz + 1}. ${list[z]}" } 
    var selectedNamespace: String 
    var selectedMetrics = "" 
    var num = inOb.nextLine().toInt() 
    println("You selected $num") 
   if (1 \leq num \& num \leq 5) {
        selectedNamespace = list[num - 1] 
    } else { 
        println("You did not select a valid option.") 
        exitProcess(1) 
    } 
    println("You selected $selectedNamespace") 
    println(DASHES) 
    println(DASHES) 
    println("2. List available metrics within the selected namespace and select 
 one from the list.")
```

```
 val metList = listMets(selectedNamespace) 
   for (z \in \emptyset, 4) {
       println(" \frac{1}{2} { z + 1}. \frac{1}{2}[metList?.get(z)]")
    } 
    num = inOb.nextLine().toInt() 
   if (1 \leq num \& num \leq 5) {
        selectedMetrics = metList!![num - 1] 
    } else { 
        println("You did not select a valid option.") 
        System.exit(1) 
    } 
    println("You selected $selectedMetrics") 
    val myDimension = getSpecificMet(selectedNamespace) 
    if (myDimension == null) { 
        println("Error - Dimension is null") 
        exitProcess(1) 
    } 
    println(DASHES) 
    println(DASHES) 
    println("3. Get statistics for the selected metric over the last day.") 
    val metricOption: String 
    val statTypes = ArrayList<String>() 
    statTypes.add("SampleCount") 
    statTypes.add("Average") 
    statTypes.add("Sum") 
    statTypes.add("Minimum") 
    statTypes.add("Maximum") 
    for (t in 0..4) { 
       println(" f(t + 1). f{\text{statTypes}[t]}")
    } 
    println("Select a metric statistic by entering a number from the preceding 
 list:") 
    num = inOb.nextLine().toInt() 
   if (1 \leq num \& num \leq 5) {
        metricOption = statTypes[num - 1] 
    } else { 
        println("You did not select a valid option.") 
        exitProcess(1) 
    } 
    println("You selected $metricOption") 
    getAndDisplayMetricStatistics(selectedNamespace, selectedMetrics, 
 metricOption, myDate, myDimension)
```

```
 println(DASHES) 
 println(DASHES) 
 println("4. Get CloudWatch estimated billing for the last week.") 
 getMetricStatistics(costDateWeek) 
 println(DASHES) 
 println(DASHES) 
 println("5. Create a new CloudWatch dashboard with metrics.") 
 createDashboardWithMetrics(dashboardName, dashboardJson) 
 println(DASHES) 
 println(DASHES) 
 println("6. List dashboards using a paginator.") 
 listDashboards() 
 println(DASHES) 
 println(DASHES) 
 println("7. Create a new custom metric by adding data to it.") 
 createNewCustomMetric(dataPoint) 
 println(DASHES) 
 println(DASHES) 
 println("8. Add an additional metric to the dashboard.") 
 addMetricToDashboard(dashboardAdd, dashboardName) 
 println(DASHES) 
 println(DASHES) 
 println("9. Create an alarm for the custom metric.") 
 val alarmName: String = createAlarm(settings) 
 println(DASHES) 
 println(DASHES) 
 println("10. Describe 10 current alarms.") 
 describeAlarms() 
 println(DASHES) 
 println(DASHES) 
 println("11. Get current data for the new custom metric.") 
 getCustomMetricData(settings) 
 println(DASHES) 
 println(DASHES) 
 println("12. Push data into the custom metric to trigger the alarm.")
```

```
 addMetricDataForAlarm(settings) 
     println(DASHES) 
     println(DASHES) 
     println("13. Check the alarm state using the action 
  DescribeAlarmsForMetric.") 
     checkForMetricAlarm(settings) 
     println(DASHES) 
     println(DASHES) 
     println("14. Get alarm history for the new alarm.") 
     getAlarmHistory(settings, myDate) 
     println(DASHES) 
     println(DASHES) 
     println("15. Add an anomaly detector for the custom metric.") 
     addAnomalyDetector(settings) 
     println(DASHES) 
     println(DASHES) 
     println("16. Describe current anomaly detectors.") 
     describeAnomalyDetectors(settings) 
     println(DASHES) 
     println(DASHES) 
     println("17. Get a metric image for the custom metric.") 
     getAndOpenMetricImage(metricImage) 
     println(DASHES) 
     println(DASHES) 
     println("18. Clean up the Amazon CloudWatch resources.") 
     deleteDashboard(dashboardName) 
     deleteAlarm(alarmName) 
     deleteAnomalyDetector(settings) 
     println(DASHES) 
     println(DASHES) 
     println("The Amazon CloudWatch example scenario is complete.") 
     println(DASHES)
}
suspend fun deleteAnomalyDetector(fileName: String) { 
     // Read values from the JSON file. 
     val parser = JsonFactory().createParser(File(fileName))
```

```
 val rootNode = ObjectMapper().readTree<JsonNode>(parser) 
    val customMetricNamespace =
  rootNode.findValue("customMetricNamespace").asText() 
     val customMetricName = rootNode.findValue("customMetricName").asText() 
     val singleMetricAnomalyDetectorVal = SingleMetricAnomalyDetector { 
         metricName = customMetricName 
         namespace = customMetricNamespace 
         stat = "Maximum" 
     } 
     val request = DeleteAnomalyDetectorRequest { 
         singleMetricAnomalyDetector = singleMetricAnomalyDetectorVal 
     } 
     CloudWatchClient { region = "us-east-1" }.use { cwClient -> 
         cwClient.deleteAnomalyDetector(request) 
         println("Successfully deleted the Anomaly Detector.") 
     }
}
suspend fun deleteAlarm(alarmNameVal: String) { 
     val request = DeleteAlarmsRequest { 
         alarmNames = listOf(alarmNameVal) 
     } 
     CloudWatchClient { region = "us-east-1" }.use { cwClient -> 
         cwClient.deleteAlarms(request) 
         println("Successfully deleted alarm $alarmNameVal") 
     }
}
suspend fun deleteDashboard(dashboardName: String) { 
     val dashboardsRequest = DeleteDashboardsRequest { 
         dashboardNames = listOf(dashboardName) 
     } 
     CloudWatchClient { region = "us-east-1" }.use { cwClient -> 
         cwClient.deleteDashboards(dashboardsRequest) 
         println("$dashboardName was successfully deleted.") 
     }
}
suspend fun getAndOpenMetricImage(fileName: String) { 
     println("Getting Image data for custom metric.")
```

```
val myJSON = """{
         "title": "Example Metric Graph", 
         "view": "timeSeries", 
         "stacked ": false, 
         "period": 10, 
         "width": 1400, 
         "height": 600, 
         "metrics": [ 
 [ 
             "AWS/Billing", 
             "EstimatedCharges", 
             "Currency", 
             "USD" 
 ] 
         ] 
         }""" 
     val imageRequest = GetMetricWidgetImageRequest { 
         metricWidget = myJSON 
     } 
     CloudWatchClient { region = "us-east-1" }.use { cwClient -> 
         val response = cwClient.getMetricWidgetImage(imageRequest) 
         val bytes = response.metricWidgetImage 
        if (bytes != null) {
             File(fileName).writeBytes(bytes) 
         } 
     } 
     println("You have successfully written data to $fileName")
}
suspend fun describeAnomalyDetectors(fileName: String) { 
     // Read values from the JSON file. 
     val parser = JsonFactory().createParser(File(fileName)) 
     val rootNode = ObjectMapper().readTree<JsonNode>(parser) 
     val customMetricNamespace = 
  rootNode.findValue("customMetricNamespace").asText() 
     val customMetricName = rootNode.findValue("customMetricName").asText() 
     val detectorsRequest = DescribeAnomalyDetectorsRequest { 
        maxResults = 10 metricName = customMetricName 
         namespace = customMetricNamespace 
     }
```

```
 CloudWatchClient { region = "us-east-1" }.use { cwClient -> 
         val response = cwClient.describeAnomalyDetectors(detectorsRequest) 
         response.anomalyDetectors?.forEach { detector -> 
             println("Metric name: 
  ${detector.singleMetricAnomalyDetector?.metricName}") 
             println("State: ${detector.stateValue}") 
         } 
     }
}
suspend fun addAnomalyDetector(fileName: String?) { 
     // Read values from the JSON file. 
     val parser = JsonFactory().createParser(File(fileName)) 
     val rootNode = ObjectMapper().readTree<JsonNode>(parser) 
     val customMetricNamespace = 
  rootNode.findValue("customMetricNamespace").asText() 
     val customMetricName = rootNode.findValue("customMetricName").asText() 
     val singleMetricAnomalyDetectorVal = SingleMetricAnomalyDetector { 
         metricName = customMetricName 
         namespace = customMetricNamespace 
         stat = "Maximum" 
     } 
     val anomalyDetectorRequest = PutAnomalyDetectorRequest { 
         singleMetricAnomalyDetector = singleMetricAnomalyDetectorVal 
     } 
     CloudWatchClient { region = "us-east-1" }.use { cwClient -> 
         cwClient.putAnomalyDetector(anomalyDetectorRequest) 
         println("Added anomaly detector for metric $customMetricName.") 
     }
}
suspend fun getAlarmHistory(fileName: String, date: String) { 
     // Read values from the JSON file. 
     val parser = JsonFactory().createParser(File(fileName)) 
     val rootNode = ObjectMapper().readTree<JsonNode>(parser) 
     val alarmNameVal = rootNode.findValue("exampleAlarmName").asText() 
     val start = Instant.parse(date) 
    val endDateVal = Instant.now()
     val historyRequest = DescribeAlarmHistoryRequest { 
         startDate = aws.smithy.kotlin.runtime.time.Instant(start)
```

```
 endDate = aws.smithy.kotlin.runtime.time.Instant(endDateVal) 
         alarmName = alarmNameVal 
         historyItemType = HistoryItemType.Action 
     } 
     CloudWatchClient { credentialsProvider = EnvironmentCredentialsProvider(); 
  region = "us-east-1" }.use { cwClient -> 
        val response = cwClient.describeAlarmHistory(historyRequest)
         val historyItems = response.alarmHistoryItems 
         if (historyItems != null) { 
             if (historyItems.isEmpty()) { 
                 println("No alarm history data found for $alarmNameVal.") 
             } else { 
                 for (item in historyItems) { 
                     println("History summary ${item.historySummary}") 
                     println("Time stamp: ${item.timestamp}") 
 } 
 } 
         } 
     }
}
suspend fun checkForMetricAlarm(fileName: String?) { 
     // Read values from the JSON file. 
     val parser = JsonFactory().createParser(File(fileName)) 
     val rootNode = ObjectMapper().readTree<JsonNode>(parser) 
     val customMetricNamespace = 
  rootNode.findValue("customMetricNamespace").asText() 
     val customMetricName = rootNode.findValue("customMetricName").asText() 
     var hasAlarm = false 
     var retries = 10 
     val metricRequest = DescribeAlarmsForMetricRequest { 
         metricName = customMetricName 
         namespace = customMetricNamespace 
     } 
     CloudWatchClient { region = "us-east-1" }.use { cwClient -> 
         while (!hasAlarm && retries > 0) { 
             val response = cwClient.describeAlarmsForMetric(metricRequest) 
             if (response.metricAlarms?.count()!! > 0) { 
                 hasAlarm = true 
 } 
             retries-- 
             delay(20000)
```

```
 println(".") 
         } 
         if (!hasAlarm) println("No Alarm state found for $customMetricName after 
  10 retries.") else println("Alarm state found for $customMetricName.") 
     }
}
suspend fun addMetricDataForAlarm(fileName: String?) { 
     // Read values from the JSON file. 
     val parser = JsonFactory().createParser(File(fileName)) 
     val rootNode = ObjectMapper().readTree<JsonNode>(parser) 
    val customMetricNamespace =
  rootNode.findValue("customMetricNamespace").asText() 
     val customMetricName = rootNode.findValue("customMetricName").asText() 
     // Set an Instant object. 
     val time = 
  ZonedDateTime.now(ZoneOffset.UTC).format(DateTimeFormatter.ISO_INSTANT) 
     val instant = Instant.parse(time) 
     val datum = MetricDatum { 
         metricName = customMetricName 
         unit = StandardUnit.None 
         value = 1001.00 
         timestamp = aws.smithy.kotlin.runtime.time.Instant(instant) 
     } 
     val datum2 = MetricDatum { 
         metricName = customMetricName 
         unit = StandardUnit.None 
         value = 1002.00 
         timestamp = aws.smithy.kotlin.runtime.time.Instant(instant) 
     } 
     val metricDataList = ArrayList<MetricDatum>() 
     metricDataList.add(datum) 
     metricDataList.add(datum2) 
     val request = PutMetricDataRequest { 
         namespace = customMetricNamespace 
         metricData = metricDataList 
     } 
     CloudWatchClient { region = "us-east-1" }.use { cwClient -> 
         cwClient.putMetricData(request)
```

```
 println("Added metric values for for metric $customMetricName") 
     }
}
suspend fun getCustomMetricData(fileName: String) { 
     // Read values from the JSON file. 
     val parser = JsonFactory().createParser(File(fileName)) 
     val rootNode = ObjectMapper().readTree<JsonNode>(parser) 
    val customMetricNamespace =
  rootNode.findValue("customMetricNamespace").asText() 
     val customMetricName = rootNode.findValue("customMetricName").asText() 
     // Set the date. 
     val nowDate = Instant.now() 
     val hours: Long = 1 
     val minutes: Long = 30 
     val date2 = nowDate.plus(hours, ChronoUnit.HOURS).plus( 
         minutes, 
         ChronoUnit.MINUTES 
     ) 
     val met = Metric { 
         metricName = customMetricName 
         namespace = customMetricNamespace 
     } 
     val metStat = MetricStat { 
         stat = "Maximum" 
         period = 1 
         metric = met 
     } 
     val dataQUery = MetricDataQuery { 
         metricStat = metStat 
        id = "foo2" returnData = true 
     } 
     val dq = ArrayList<MetricDataQuery>() 
     dq.add(dataQUery) 
     val getMetReq = GetMetricDataRequest { 
         maxDatapoints = 10 
         scanBy = ScanBy.TimestampDescending 
         startTime = aws.smithy.kotlin.runtime.time.Instant(nowDate)
```

```
 endTime = aws.smithy.kotlin.runtime.time.Instant(date2) 
         metricDataQueries = dq 
     } 
     CloudWatchClient { region = "us-east-1" }.use { cwClient -> 
         val response = cwClient.getMetricData(getMetReq) 
         response.metricDataResults?.forEach { item -> 
             println("The label is ${item.label}") 
             println("The status code is ${item.statusCode}") 
         } 
     }
}
suspend fun describeAlarms() { 
     val typeList = ArrayList<AlarmType>() 
     typeList.add(AlarmType.MetricAlarm) 
     val alarmsRequest = DescribeAlarmsRequest { 
         alarmTypes = typeList 
         maxRecords = 10 
     } 
     CloudWatchClient { region = "us-east-1" }.use { cwClient -> 
         val response = cwClient.describeAlarms(alarmsRequest) 
         response.metricAlarms?.forEach { alarm -> 
              println("Alarm name: ${alarm.alarmName}") 
             println("Alarm description: ${alarm.alarmDescription}") 
         } 
     }
}
suspend fun createAlarm(fileName: String): String { 
     // Read values from the JSON file. 
     val parser = JsonFactory().createParser(File(fileName)) 
     val rootNode: JsonNode = ObjectMapper().readTree(parser) 
     val customMetricNamespace = 
  rootNode.findValue("customMetricNamespace").asText() 
     val customMetricName = rootNode.findValue("customMetricName").asText() 
     val alarmNameVal = rootNode.findValue("exampleAlarmName").asText() 
     val emailTopic = rootNode.findValue("emailTopic").asText() 
     val accountId = rootNode.findValue("accountId").asText() 
     val region2 = rootNode.findValue("region").asText() 
     // Create a List for alarm actions. 
     val alarmActionObs: MutableList<String> = ArrayList()
```

```
 alarmActionObs.add("arn:aws:sns:$region2:$accountId:$emailTopic") 
     val alarmRequest = PutMetricAlarmRequest { 
         alarmActions = alarmActionObs 
         alarmDescription = "Example metric alarm" 
         alarmName = alarmNameVal 
         comparisonOperator = ComparisonOperator.GreaterThanOrEqualToThreshold 
        threshold = 100.00 metricName = customMetricName 
         namespace = customMetricNamespace 
         evaluationPeriods = 1 
        period = 10 statistic = Statistic.Maximum 
         datapointsToAlarm = 1 
         treatMissingData = "ignore" 
     } 
     CloudWatchClient { region = "us-east-1" }.use { cwClient -> 
         cwClient.putMetricAlarm(alarmRequest) 
         println("$alarmNameVal was successfully created!") 
         return alarmNameVal 
     }
}
suspend fun addMetricToDashboard(fileNameVal: String, dashboardNameVal: String) {
     val dashboardRequest = PutDashboardRequest { 
         dashboardName = dashboardNameVal 
         dashboardBody = readFileAsString(fileNameVal) 
     } 
     CloudWatchClient { region = "us-east-1" }.use { cwClient -> 
         cwClient.putDashboard(dashboardRequest) 
         println("$dashboardNameVal was successfully updated.") 
     }
}
suspend fun createNewCustomMetric(dataPoint: Double) { 
     val dimension = Dimension { 
         name = "UNIQUE_PAGES" 
         value = "URLS" 
     } 
     // Set an Instant object. 
     val time = 
  ZonedDateTime.now(ZoneOffset.UTC).format(DateTimeFormatter.ISO_INSTANT)
```

```
 val instant = Instant.parse(time) 
     val datum = MetricDatum { 
         metricName = "PAGES_VISITED" 
         unit = StandardUnit.None 
         value = dataPoint 
         timestamp = aws.smithy.kotlin.runtime.time.Instant(instant) 
         dimensions = listOf(dimension) 
     } 
     val request = PutMetricDataRequest { 
         namespace = "SITE/TRAFFIC" 
         metricData = listOf(datum) 
     } 
     CloudWatchClient { region = "us-east-1" }.use { cwClient -> 
         cwClient.putMetricData(request) 
         println("Added metric values for for metric PAGES_VISITED") 
     }
}
suspend fun listDashboards() { 
     CloudWatchClient { region = "us-east-1" }.use { cwClient -> 
         cwClient.listDashboardsPaginated({}) 
              .transform { it.dashboardEntries?.forEach { obj -> emit(obj) } } 
              .collect { obj -> 
                  println("Name is ${obj.dashboardName}") 
                  println("Dashboard ARN is ${obj.dashboardArn}") 
 } 
     }
}
suspend fun createDashboardWithMetrics(dashboardNameVal: String, fileNameVal: 
  String) { 
     val dashboardRequest = PutDashboardRequest { 
         dashboardName = dashboardNameVal 
         dashboardBody = readFileAsString(fileNameVal) 
     } 
     CloudWatchClient { region = "us-east-1" }.use { cwClient -> 
         val response = cwClient.putDashboard(dashboardRequest) 
         println("$dashboardNameVal was successfully created.") 
         val messages = response.dashboardValidationMessages 
        if (messages != null) {
             if (messages.isEmpty()) {
```

```
 println("There are no messages in the new Dashboard") 
             } else { 
                 for (message in messages) { 
                     println("Message is: ${message.message}") 
 } 
 } 
         } 
     }
}
fun readFileAsString(file: String): String { 
     return String(Files.readAllBytes(Paths.get(file)))
}
suspend fun getMetricStatistics(costDateWeek: String?) { 
     val start = Instant.parse(costDateWeek) 
     val endDate = Instant.now() 
     val dimension = Dimension { 
         name = "Currency" 
         value = "USD" 
     } 
     val dimensionList: MutableList<Dimension> = ArrayList() 
     dimensionList.add(dimension) 
     val statisticsRequest = GetMetricStatisticsRequest { 
         metricName = "EstimatedCharges" 
         namespace = "AWS/Billing" 
         dimensions = dimensionList 
         statistics = listOf(Statistic.Maximum) 
         startTime = aws.smithy.kotlin.runtime.time.Instant(start) 
         endTime = aws.smithy.kotlin.runtime.time.Instant(endDate) 
         period = 86400 
     } 
     CloudWatchClient { region = "us-east-1" }.use { cwClient -> 
         val response = cwClient.getMetricStatistics(statisticsRequest) 
         val data: List<Datapoint>? = response.datapoints 
         if (data != null) { 
             if (!data.isEmpty()) { 
                 for (datapoint in data) { 
                     println("Timestamp: ${datapoint.timestamp} Maximum value: 
  ${datapoint.maximum}") 
 } 
             } else {
```

```
 println("The returned data list is empty") 
 } 
         } 
     }
}
suspend fun getAndDisplayMetricStatistics(nameSpaceVal: String, metVal: String,
 metricOption: String, date: String, myDimension: Dimension) { 
     val start = Instant.parse(date) 
     val endDate = Instant.now() 
     val statisticsRequest = GetMetricStatisticsRequest { 
         endTime = aws.smithy.kotlin.runtime.time.Instant(endDate) 
         startTime = aws.smithy.kotlin.runtime.time.Instant(start) 
         dimensions = listOf(myDimension) 
         metricName = metVal 
         namespace = nameSpaceVal 
         period = 86400 
         statistics = listOf(Statistic.fromValue(metricOption)) 
     } 
     CloudWatchClient { region = "us-east-1" }.use { cwClient -> 
         val response = cwClient.getMetricStatistics(statisticsRequest) 
         val data = response.datapoints 
         if (data != null) { 
             if (data.isNotEmpty()) { 
                 for (datapoint in data) { 
                     println("Timestamp: ${datapoint.timestamp} Maximum value: 
  ${datapoint.maximum}") 
 } 
             } else { 
                 println("The returned data list is empty") 
 } 
         } 
     }
}
suspend fun listMets(namespaceVal: String?): ArrayList<String>? {
     val metList = ArrayList<String>() 
     val request = ListMetricsRequest { 
         namespace = namespaceVal 
     } 
     CloudWatchClient { region = "us-east-1" }.use { cwClient -> 
         val reponse = cwClient.listMetrics(request) 
         reponse.metrics?.forEach { metrics ->
```

```
 val data = metrics.metricName 
             if (!metList.contains(data)) { 
                 metList.add(data!!) 
 } 
         } 
     } 
     return metList
}
suspend fun getSpecificMet(namespaceVal: String?): Dimension? { 
     val request = ListMetricsRequest { 
         namespace = namespaceVal 
     } 
     CloudWatchClient { region = "us-east-1" }.use { cwClient -> 
         val response = cwClient.listMetrics(request) 
         val myList = response.metrics 
        if (myList != null) {
             return myList[0].dimensions?.get(0) 
         } 
     } 
     return null
}
suspend fun listNameSpaces(): ArrayList<String> { 
     val nameSpaceList = ArrayList<String>() 
     CloudWatchClient { region = "us-east-1" }.use { cwClient -> 
         val response = cwClient.listMetrics(ListMetricsRequest {}) 
         response.metrics?.forEach { metrics -> 
             val data = metrics.namespace 
             if (!nameSpaceList.contains(data)) { 
                  nameSpaceList.add(data!!) 
 } 
         } 
     } 
     return nameSpaceList
}
```
- Para obtener información acerca de la API, consulte los siguientes temas en la Referencia de la API de AWS SDK para Kotlin.
	- [DeleteAlarms](https://github.com/awslabs/aws-sdk-kotlin#generating-api-documentation)
	- [DeleteAnomalyDetector](https://github.com/awslabs/aws-sdk-kotlin#generating-api-documentation)
- [DeleteDashboards](https://github.com/awslabs/aws-sdk-kotlin#generating-api-documentation)
- [DescribeAlarmHistory](https://github.com/awslabs/aws-sdk-kotlin#generating-api-documentation)
- [DescribeAlarms](https://github.com/awslabs/aws-sdk-kotlin#generating-api-documentation)
- [DescribeAlarmsForMetric](https://github.com/awslabs/aws-sdk-kotlin#generating-api-documentation)
- [DescribeAnomalyDetectors](https://github.com/awslabs/aws-sdk-kotlin#generating-api-documentation)
- [GetMetricData](https://github.com/awslabs/aws-sdk-kotlin#generating-api-documentation)
- [GetMetricStatistics](https://github.com/awslabs/aws-sdk-kotlin#generating-api-documentation)
- [GetMetricWidgetImage](https://github.com/awslabs/aws-sdk-kotlin#generating-api-documentation)
- [ListMetrics](https://github.com/awslabs/aws-sdk-kotlin#generating-api-documentation)
- [PutAnomalyDetector](https://github.com/awslabs/aws-sdk-kotlin#generating-api-documentation)
- [PutDashboard](https://github.com/awslabs/aws-sdk-kotlin#generating-api-documentation)
- [PutMetricAlarm](https://github.com/awslabs/aws-sdk-kotlin#generating-api-documentation)
- [PutMetricData](https://github.com/awslabs/aws-sdk-kotlin#generating-api-documentation)

### Gestione CloudWatch las métricas y las alarmas mediante un AWS SDK

En el siguiente ejemplo de código, se muestra cómo:

- Crea una alarma para ver una CloudWatch métrica.
- Coloque los datos en una métrica y desencadene la alarma.
- Obtenga datos de la alarma.
- Elimine la alarma.

#### Python

SDK para Python (Boto3)

#### **a** Note

Hay más información GitHub. Busque el ejemplo completo y aprenda a configurar y ejecutar en el [Repositorio de ejemplos de código de AWS.](https://github.com/awsdocs/aws-doc-sdk-examples/tree/main/python/example_code/cloudwatch#code-examples)

Crea una clase que abarque CloudWatch las operaciones.

```
from datetime import datetime, timedelta
import logging
from pprint import pprint
import random
import time
import boto3
from botocore.exceptions import ClientError
logger = logging.getLogger(__name__)
class CloudWatchWrapper: 
     """Encapsulates Amazon CloudWatch functions.""" 
     def __init__(self, cloudwatch_resource): 
 """ 
         :param cloudwatch_resource: A Boto3 CloudWatch resource. 
 """ 
         self.cloudwatch_resource = cloudwatch_resource 
     def put_metric_data_set(self, namespace, name, timestamp, unit, data_set): 
 """ 
         Sends a set of data to CloudWatch for a metric. All of the data in the 
  set 
         have the same timestamp and unit. 
         :param namespace: The namespace of the metric. 
         :param name: The name of the metric. 
         :param timestamp: The UTC timestamp for the metric. 
         :param unit: The unit of the metric. 
         :param data_set: The set of data to send. This set is a dictionary that 
                          contains a list of values and a list of corresponding 
  counts. 
                          The value and count lists must be the same length. 
        \cdots try: 
            metric = self.cloudwatch resource.Metric(namespace, name)
             metric.put_data( 
                 Namespace=namespace, 
                 MetricData=[ 
\{ "MetricName": name,
```

```
 "Timestamp": timestamp, 
                          "Values": data_set["values"], 
                          "Counts": data_set["counts"], 
                          "Unit": unit, 
1999 1999 1999 1999 1999
 ], 
) logger.info("Put data set for metric %s.%s.", namespace, name) 
         except ClientError: 
             logger.exception("Couldn't put data set for metric %s.%s.", 
 namespace, name) 
             raise 
     def create_metric_alarm( 
         self, 
         metric_namespace, 
         metric_name, 
         alarm_name, 
         stat_type, 
         period, 
         eval_periods, 
         threshold, 
         comparison_op, 
    ):
        "''" Creates an alarm that watches a metric. 
         :param metric_namespace: The namespace of the metric. 
         :param metric_name: The name of the metric. 
         :param alarm_name: The name of the alarm. 
         :param stat_type: The type of statistic the alarm watches. 
         :param period: The period in which metric data are grouped to calculate 
                         statistics. 
         :param eval_periods: The number of periods that the metric must be over 
 the 
                               alarm threshold before the alarm is set into an 
 alarmed 
                               state. 
         :param threshold: The threshold value to compare against the metric 
 statistic. 
         :param comparison_op: The comparison operation used to compare the 
 threshold 
                                against the metric.
```

```
 :return: The newly created alarm. 
        ^{\mathrm{m}} ""
         try: 
             metric = self.cloudwatch_resource.Metric(metric_namespace, 
 metric_name) 
             alarm = metric.put_alarm( 
                  AlarmName=alarm_name, 
                  Statistic=stat_type, 
                  Period=period, 
                  EvaluationPeriods=eval_periods, 
                  Threshold=threshold, 
                  ComparisonOperator=comparison_op, 
) logger.info( 
                 "Added alarm %s to track metric %s.%s.",
                  alarm_name, 
                  metric_namespace, 
                  metric_name, 
) except ClientError: 
             logger.exception( 
                  "Couldn't add alarm %s to metric %s.%s", 
                  alarm_name, 
                 metric_namespace, 
                 metric_name, 
) raise 
         else: 
             return alarm 
     def put_metric_data(self, namespace, name, value, unit): 
        "" ""
         Sends a single data value to CloudWatch for a metric. This metric is 
 given 
         a timestamp of the current UTC time. 
         :param namespace: The namespace of the metric. 
         :param name: The name of the metric. 
         :param value: The value of the metric. 
         :param unit: The unit of the metric. 
        \cdots try: 
             metric = self.cloudwatch_resource.Metric(namespace, name)
```

```
 metric.put_data( 
                 Namespace=namespace, 
                 MetricData=[{"MetricName": name, "Value": value, "Unit": unit}], 
) logger.info("Put data for metric %s.%s", namespace, name) 
         except ClientError: 
             logger.exception("Couldn't put data for metric %s.%s", namespace, 
 name) 
             raise 
    def get_metric_statistics(self, namespace, name, start, end, period, 
 stat_types): 
         """ 
         Gets statistics for a metric within a specified time span. Metrics are 
 grouped 
         into the specified period. 
         :param namespace: The namespace of the metric. 
         :param name: The name of the metric. 
         :param start: The UTC start time of the time span to retrieve. 
         :param end: The UTC end time of the time span to retrieve. 
         :param period: The period, in seconds, in which to group metrics. The 
 period 
                        must match the granularity of the metric, which depends on 
                        the metric's age. For example, metrics that are older than 
                        three hours have a one-minute granularity, so the period 
 must 
                        be at least 60 and must be a multiple of 60. 
         :param stat_types: The type of statistics to retrieve, such as average 
 value 
                            or maximum value. 
         :return: The retrieved statistics for the metric. 
         """ 
        try: 
             metric = self.cloudwatch_resource.Metric(namespace, name) 
             stats = metric.get_statistics( 
                 StartTime=start, EndTime=end, Period=period, 
 Statistics=stat_types 
) logger.info( 
                 "Got %s statistics for %s.", len(stats["Datapoints"]), 
 stats["Label"] 
)
```

```
 except ClientError: 
             logger.exception("Couldn't get statistics for %s.%s.", namespace, 
 name) 
             raise 
         else: 
             return stats 
     def get_metric_alarms(self, metric_namespace, metric_name): 
 """ 
         Gets the alarms that are currently watching the specified metric. 
         :param metric_namespace: The namespace of the metric. 
        : param metric name: The name of the metric.
         :returns: An iterator that yields the alarms. 
         """ 
        metric = self.cloudwatch_resource.Metric(metric_namespace, metric_name) 
         alarm_iter = metric.alarms.all() 
        logger.info("Got alarms for metric %s.%s.", metric_namespace, 
 metric_name) 
         return alarm_iter 
    def delete_metric_alarms(self, metric_namespace, metric_name): 
 """ 
        Deletes all of the alarms that are currently watching the specified 
 metric. 
         :param metric_namespace: The namespace of the metric. 
         :param metric_name: The name of the metric. 
        "" "
        try: 
             metric = self.cloudwatch_resource.Metric(metric_namespace, 
metric name)
             metric.alarms.delete() 
             logger.info( 
                 "Deleted alarms for metric %s.%s.", metric_namespace, metric_name 
) except ClientError: 
             logger.exception( 
                 "Couldn't delete alarms for metric %s.%s.", 
                 metric_namespace, 
                 metric_name, 
)
```
raise

Utilice la clase wrapper para colocar datos en una métrica, desencadenar una alarma que observa la métrica y obtener datos de la alarma.

```
def usage_demo(): 
     print("-" * 88) 
     print("Welcome to the Amazon CloudWatch metrics and alarms demo!") 
     print("-" * 88) 
     logging.basicConfig(level=logging.INFO, format="%(levelname)s: %(message)s") 
     cw_wrapper = CloudWatchWrapper(boto3.resource("cloudwatch")) 
     minutes = 20 
     metric_namespace = "doc-example-metric" 
     metric_name = "page_views" 
     start = datetime.utcnow() - timedelta(minutes=minutes) 
     print( 
         f"Putting data into metric {metric_namespace}.{metric_name} spanning the 
 ^{\prime\prime} f"last {minutes} minutes." 
\overline{\phantom{a}} for offset in range(0, minutes): 
         stamp = start + timedelta(minutes=offset) 
          cw_wrapper.put_metric_data_set( 
              metric_namespace, 
              metric_name, 
              stamp, 
              "Count", 
\{\hspace{.1cm} \} "values": [ 
                       random.randint(bound, bound * 2) 
                       for bound in range(offset + 1, offset + 11) 
 ], 
                 "counts": [random.random(1, offset + 1) for _ in range(10)], }, 
\overline{\phantom{a}} alarm_name = "high_page_views"
```

```
 period = 60 
     eval_periods = 2 
     print(f"Creating alarm {alarm_name} for metric {metric_name}.") 
     alarm = cw_wrapper.create_metric_alarm( 
         metric_namespace, 
         metric_name, 
         alarm_name, 
         "Maximum", 
         period, 
         eval_periods, 
         100, 
         "GreaterThanThreshold", 
     ) 
     print(f"Alarm ARN is {alarm.alarm_arn}.") 
     print(f"Current alarm state is: {alarm.state_value}.") 
     print( 
         f"Sending data to trigger the alarm. This requires data over the 
 threshold " 
         f"for {eval_periods} periods of {period} seconds each." 
\bigcup while alarm.state_value == "INSUFFICIENT_DATA": 
         print("Sending data for the metric.") 
         cw_wrapper.put_metric_data( 
             metric_namespace, metric_name, random.randint(100, 200), "Count" 
\overline{\phantom{a}} alarm.load() 
         print(f"Current alarm state is: {alarm.state_value}.") 
         if alarm.state_value == "INSUFFICIENT_DATA": 
             print(f"Waiting for {period} seconds...") 
             time.sleep(period) 
         else: 
             print("Wait for a minute for eventual consistency of metric data.") 
             time.sleep(period) 
             if alarm.state_value == "OK": 
                  alarm.load() 
                  print(f"Current alarm state is: {alarm.state_value}.") 
     print( 
         f"Getting data for metric {metric_namespace}.{metric_name} during 
 timespan " 
         f"of {start} to {datetime.utcnow()} (times are UTC)." 
     ) 
     stats = cw_wrapper.get_metric_statistics(
```

```
 metric_namespace, 
     metric_name, 
     start, 
     datetime.utcnow(), 
     60, 
     ["Average", "Minimum", "Maximum"], 
 ) 
 print( 
     f"Got {len(stats['Datapoints'])} data points for metric " 
     f"{metric_namespace}.{metric_name}." 
\lambda pprint(sorted(stats["Datapoints"], key=lambda x: x["Timestamp"])) 
 print(f"Getting alarms for metric {metric_name}.") 
 alarms = cw_wrapper.get_metric_alarms(metric_namespace, metric_name) 
 for alarm in alarms: 
     print(f"Alarm {alarm.name} is currently in state {alarm.state_value}.") 
 print(f"Deleting alarms for metric {metric_name}.") 
 cw_wrapper.delete_metric_alarms(metric_namespace, metric_name) 
 print("Thanks for watching!") 
 print("-" * 88)
```
- Para obtener información sobre la API, consulte los siguientes temas en la Referencia de la API del SDK de AWS para Python (Boto3).
	- [DeleteAlarms](https://docs.aws.amazon.com/goto/boto3/monitoring-2010-08-01/DeleteAlarms)
	- [DescribeAlarmsForMetric](https://docs.aws.amazon.com/goto/boto3/monitoring-2010-08-01/DescribeAlarmsForMetric)
	- [DisableAlarmActions](https://docs.aws.amazon.com/goto/boto3/monitoring-2010-08-01/DisableAlarmActions)
	- [EnableAlarmActions](https://docs.aws.amazon.com/goto/boto3/monitoring-2010-08-01/EnableAlarmActions)
	- [GetMetricStatistics](https://docs.aws.amazon.com/goto/boto3/monitoring-2010-08-01/GetMetricStatistics)
	- [ListMetrics](https://docs.aws.amazon.com/goto/boto3/monitoring-2010-08-01/ListMetrics)
	- [PutMetricAlarm](https://docs.aws.amazon.com/goto/boto3/monitoring-2010-08-01/PutMetricAlarm)
	- [PutMetricData](https://docs.aws.amazon.com/goto/boto3/monitoring-2010-08-01/PutMetricData)

# Ejemplos de código para CloudWatch eventos que utilizan SDK AWS

Los siguientes ejemplos de código muestran cómo utilizar Amazon CloudWatch Events con un kit de desarrollo de AWS software (SDK).

Las acciones son extractos de código de programas más grandes y deben ejecutarse en contexto. Mientras las acciones muestran cómo llamar a las funciones de servicio individuales, es posible ver las acciones en contexto en los escenarios relacionados y en los ejemplos entre servicios.

#### Más recursos

- [CloudWatch Guía del usuario de eventos](https://docs.aws.amazon.com/AmazonCloudWatch/latest/events/WhatIsCloudWatchEvents.html): más información sobre CloudWatch los eventos.
- [CloudWatch Referencia de la API de eventos](https://docs.aws.amazon.com/eventbridge/latest/APIReference/Welcome.html): detalles sobre todas las acciones de CloudWatch eventos disponibles.
- [Centro para desarrolladores de AWS](https://aws.amazon.com/developer/code-examples/?awsf.sdk-code-examples-product=product%23cloudwatch): ejemplos de código que puede filtrar por categoría o por búsqueda de texto completo.
- [AWSEjemplos de SDK](https://github.com/awsdocs/aws-doc-sdk-examples): GitHub repositorio con código completo en los idiomas preferidos. Incluye instrucciones para configurar y ejecutar el código.

#### Ejemplos de código

- [Acciones para CloudWatch eventos que utilizan SDK AWS](#page-1329-0)
	- [Añadir un destino mediante un SDK de AWS](#page-1330-0)
	- [Crea una regla de CloudWatch eventos programados mediante un AWS SDK](#page-1334-0)
	- [Envía CloudWatch eventos de eventos mediante un AWS SDK](#page-1338-0)

# <span id="page-1329-0"></span>Acciones para CloudWatch eventos que utilizan SDK AWS

Los siguientes ejemplos de código muestran cómo utilizar Amazon CloudWatch Events con los AWS SDK. Cada ejemplo llama a una función de servicio individual.

#### Ejemplos

- [Añadir un destino mediante un SDK de AWS](#page-1330-0)
- [Crea una regla de CloudWatch eventos programados mediante un AWS SDK](#page-1334-0)
- [Envía CloudWatch eventos de eventos mediante un AWS SDK](#page-1338-0)

## <span id="page-1330-0"></span>Añadir un destino mediante un SDK de AWS

Los siguientes ejemplos de código muestran cómo añadir un objetivo a un evento de Amazon CloudWatch Events.

#### Java

SDK para Java 2.x

#### **a** Note

Hay más información al respecto GitHub. Busque el ejemplo completo y aprenda a configurar y ejecutar en el [Repositorio de ejemplos de código de AWS.](https://github.com/awsdocs/aws-doc-sdk-examples/tree/main/javav2/example_code/cloudwatch#readme)

```
import software.amazon.awssdk.services.cloudwatch.model.CloudWatchException;
import software.amazon.awssdk.services.cloudwatchevents.CloudWatchEventsClient;
import software.amazon.awssdk.services.cloudwatchevents.model.PutTargetsRequest;
import software.amazon.awssdk.services.cloudwatchevents.model.Target;
/** 
  * To run this Java V2 code example, ensure that you have setup your development 
  * environment, including your credentials. 
 * 
  * For information, see this documentation topic: 
 * 
  * https://docs.aws.amazon.com/sdk-for-java/latest/developer-guide/get-
started.html 
 */
public class PutTargets { 
     public static void main(String[] args) { 
         final String usage = """ 
                 Usage: 
                    <ruleName> <functionArn> <targetId>\s 
                 Where: 
                   ruleName - A rule name (for example, myrule). 
                   functionArn - An AWS Lambda function ARN (for example, 
  arn:aws:lambda:us-west-2:xxxxxx047983:function:lamda1). 
                   targetId - A target id value. 
                 """;
```

```
if (args.length != 3) {
              System.out.println(usage); 
              System.exit(1); 
         } 
         String ruleName = args[0]; 
         String functionArn = args[1]; 
         String targetId = args[2]; 
         CloudWatchEventsClient cwe = CloudWatchEventsClient.builder() 
                   .build(); 
         putCWTargets(cwe, ruleName, functionArn, targetId); 
         cwe.close(); 
     } 
     public static void putCWTargets(CloudWatchEventsClient cwe, String ruleName, 
  String functionArn, String targetId) { 
         try { 
              Target target = Target.builder() 
                       .arn(functionArn) 
                       .id(targetId) 
                      .build();
              PutTargetsRequest request = PutTargetsRequest.builder() 
                       .targets(target) 
                       .rule(ruleName) 
                       .build(); 
              cwe.putTargets(request); 
              System.out.printf( 
                       "Successfully created CloudWatch events target for rule %s", 
                       ruleName); 
         } catch (CloudWatchException e) { 
              System.err.println(e.awsErrorDetails().errorMessage()); 
              System.exit(1); 
         } 
     }
}
```
• Para obtener más información sobre la API, consulta [PutTargetsl](https://docs.aws.amazon.com/goto/SdkForJavaV2/monitoring-2010-08-01/PutTargets)a Referencia AWS SDK for Java 2.x de la API.

**JavaScript** 

```
SDK para JavaScript (v3)
```
## **a** Note

Hay más información. GitHub Busque el ejemplo completo y aprenda a configurar y ejecutar en el [Repositorio de ejemplos de código de AWS.](https://github.com/awsdocs/aws-doc-sdk-examples/tree/main/javascriptv3/example_code/cloudwatch-events#code-examples)

Importar el SDK y los módulos de cliente, y llamar a la API.

```
import { PutTargetsCommand } from "@aws-sdk/client-cloudwatch-events";
import { client } from "../libs/client.js";
const run = async () => {
   const command = new PutTargetsCommand({ 
     // The name of the Amazon CloudWatch Events rule. 
     Rule: process.env.CLOUDWATCH_EVENTS_RULE, 
     // The targets to add to the rule. 
     Targets: [ 
       { 
         Arn: process.env.CLOUDWATCH_EVENTS_TARGET_ARN, 
         // The ID of the target. Choose a unique ID for each target. 
         Id: process.env.CLOUDWATCH_EVENTS_TARGET_ID, 
       }, 
     ], 
   }); 
   try { 
     return await client.send(command); 
   } catch (err) { 
     console.error(err); 
   }
};
export default run();
```
Cree el cliente en un módulo separado y expórtelo.

```
import { CloudWatchEventsClient } from "@aws-sdk/client-cloudwatch-events";
```

```
export const client = new CloudWatchEventsClient({});
```
- Para obtener información, consulte la [Guía para desarrolladores de AWS SDK for](https://docs.aws.amazon.com/sdk-for-javascript/v3/developer-guide/cloudwatch-examples-sending-events.html#cloudwatch-examples-sending-events-targets)  [JavaScript.](https://docs.aws.amazon.com/sdk-for-javascript/v3/developer-guide/cloudwatch-examples-sending-events.html#cloudwatch-examples-sending-events-targets)
- Para obtener más información sobre la API, consulta [PutTargetsl](https://docs.aws.amazon.com/AWSJavaScriptSDK/v3/latest/client/cloudwatch-events/command/PutTargetsCommand)a Referencia AWS SDK for JavaScript de la API.

SDK para JavaScript (v2)

**a** Note

```
// Load the AWS SDK for Node.js
var AWS = require("aws-sdk");
// Set the region
AWS.config.update({ region: "REGION" });
// Create CloudWatchEvents service object
var cwevents = new AWS.CloudWatchEvents({ apiVersion: "2015-10-07" });
var params = { 
   Rule: "DEMO_EVENT", 
   Targets: [ 
     { 
       Arn: "LAMBDA_FUNCTION_ARN", 
       Id: "myCloudWatchEventsTarget", 
     }, 
   ],
};
cwevents.putTargets(params, function (err, data) {
```

```
 if (err) { 
     console.log("Error", err); 
   } else { 
     console.log("Success", data); 
   }
});
```
- Para obtener información, consulte la [Guía para desarrolladores de AWS SDK for](https://docs.aws.amazon.com/sdk-for-javascript/v2/developer-guide/cloudwatch-examples-sending-events.html#cloudwatch-examples-sending-events-targets)  [JavaScript.](https://docs.aws.amazon.com/sdk-for-javascript/v2/developer-guide/cloudwatch-examples-sending-events.html#cloudwatch-examples-sending-events-targets)
- Para obtener más información sobre la API, consulta [PutTargetsl](https://docs.aws.amazon.com/goto/AWSJavaScriptSDK/monitoring-2010-08-01/PutTargets)a Referencia AWS SDK for JavaScript de la API.

Crea una regla de CloudWatch eventos programados mediante un AWS SDK

Los siguientes ejemplos de código muestran cómo crear una regla programada de Amazon CloudWatch Events.

Java

SDK para Java 2.x

**a** Note

```
import software.amazon.awssdk.services.cloudwatch.model.CloudWatchException;
import software.amazon.awssdk.services.cloudwatchevents.CloudWatchEventsClient;
import software.amazon.awssdk.services.cloudwatchevents.model.PutRuleRequest;
import software.amazon.awssdk.services.cloudwatchevents.model.PutRuleResponse;
import software.amazon.awssdk.services.cloudwatchevents.model.RuleState;
/** 
  * Before running this Java V2 code example, set up your development 
  * environment, including your credentials. 
 * 
  * For more information, see the following documentation topic: 
 *
```

```
 * https://docs.aws.amazon.com/sdk-for-java/latest/developer-guide/get-
started.html 
  */
public class PutRule { 
     public static void main(String[] args) { 
         final String usage = """ 
                  Usage: 
                    <ruleName> roleArn>\s 
                  Where: 
                    ruleName - A rule name (for example, myrule). 
                    roleArn - A role ARN value (for example, 
  arn:aws:iam::xxxxxx047983:user/MyUser). 
                 """
        if (args.length != 2) {
              System.out.println(usage); 
              System.exit(1); 
         } 
         String ruleName = args[0]; 
         String roleArn = args[1]; 
         CloudWatchEventsClient cwe = CloudWatchEventsClient.builder() 
                 .build();
         putCWRule(cwe, ruleName, roleArn); 
         cwe.close(); 
     } 
     public static void putCWRule(CloudWatchEventsClient cwe, String ruleName, 
  String roleArn) { 
         try { 
              PutRuleRequest request = PutRuleRequest.builder() 
                      .name(ruleName) 
                      .roleArn(roleArn) 
                      .scheduleExpression("rate(5 minutes)") 
                       .state(RuleState.ENABLED) 
                      .build(); 
              PutRuleResponse response = cwe.putRule(request); 
              System.out.printf( 
                      "Successfully created CloudWatch events rule %s with arn %s", 
                      roleArn, response.ruleArn());
```

```
 } catch (CloudWatchException e) { 
              System.err.println(e.awsErrorDetails().errorMessage()); 
              System.exit(1); 
         } 
     }
}
```
• Para obtener más información sobre la API, consulta [PutRulel](https://docs.aws.amazon.com/goto/SdkForJavaV2/monitoring-2010-08-01/PutRule)a Referencia AWS SDK for Java 2.x de la API.

**JavaScript** 

SDK para JavaScript (v3)

## **a** Note

Hay más información. GitHub Busque el ejemplo completo y aprenda a configurar y ejecutar en el [Repositorio de ejemplos de código de AWS.](https://github.com/awsdocs/aws-doc-sdk-examples/tree/main/javascriptv3/example_code/cloudwatch-events#code-examples)

Importar el SDK y los módulos de cliente, y llamar a la API.

```
import { PutRuleCommand } from "@aws-sdk/client-cloudwatch-events";
import { client } from "../libs/client.js";
const run = async () => {
  // Request parameters for PutRule. 
  // https://docs.aws.amazon.com/eventbridge/latest/APIReference/
API_PutRule.html#API_PutRule_RequestParameters 
   const command = new PutRuleCommand({ 
     Name: process.env.CLOUDWATCH_EVENTS_RULE, 
     // The event pattern for the rule. 
     // Example: {"source": ["my.app"]} 
     EventPattern: process.env.CLOUDWATCH_EVENTS_RULE_PATTERN, 
     // The state of the rule. Valid values: ENABLED, DISABLED 
     State: "ENABLED", 
   });
```

```
 try { 
     return await client.send(command); 
   } catch (err) { 
     console.error(err); 
   }
};
export default run();
```
Cree el cliente en un módulo separado y expórtelo.

import { CloudWatchEventsClient } from "@aws-sdk/client-cloudwatch-events";

```
export const client = new CloudWatchEventsClient({});
```
- Para obtener información, consulte la [Guía para desarrolladores de AWS SDK for](https://docs.aws.amazon.com/sdk-for-javascript/v3/developer-guide/cloudwatch-examples-sending-events.html#cloudwatch-examples-sending-events-rules)  [JavaScript.](https://docs.aws.amazon.com/sdk-for-javascript/v3/developer-guide/cloudwatch-examples-sending-events.html#cloudwatch-examples-sending-events-rules)
- Para obtener más información sobre la API, consulta [PutRulel](https://docs.aws.amazon.com/AWSJavaScriptSDK/v3/latest/client/cloudwatch-events/command/PutRuleCommand)a Referencia AWS SDK for JavaScript de la API.

SDK para JavaScript (v2)

## **a** Note

```
// Load the AWS SDK for Node.js
var AWS = require("aws-sdk");
// Set the region
AWS.config.update({ region: "REGION" });
// Create CloudWatchEvents service object
var cwevents = new AWS.CloudWatchEvents({ apiVersion: "2015-10-07" });
var params = { 
  Name: "DEMO_EVENT", 
   RoleArn: "IAM_ROLE_ARN", 
   ScheduleExpression: "rate(5 minutes)",
```

```
 State: "ENABLED",
};
cwevents.putRule(params, function (err, data) { 
   if (err) { 
     console.log("Error", err); 
   } else { 
     console.log("Success", data.RuleArn); 
   }
});
```
- Para obtener información, consulte la [Guía para desarrolladores de AWS SDK for](https://docs.aws.amazon.com/sdk-for-javascript/v2/developer-guide/cloudwatch-examples-sending-events.html#cloudwatch-examples-sending-events-rules)  [JavaScript.](https://docs.aws.amazon.com/sdk-for-javascript/v2/developer-guide/cloudwatch-examples-sending-events.html#cloudwatch-examples-sending-events-rules)
- Para obtener más información sobre la API, consulta [PutRulel](https://docs.aws.amazon.com/goto/AWSJavaScriptSDK/monitoring-2010-08-01/PutRule)a Referencia AWS SDK for JavaScript de la API.

Envía CloudWatch eventos de eventos mediante un AWS SDK

Los siguientes ejemplos de código muestran cómo enviar CloudWatch eventos de Amazon Events.

Java

SDK para Java 2.x

```
a Note
```

```
import software.amazon.awssdk.services.cloudwatch.model.CloudWatchException;
import software.amazon.awssdk.services.cloudwatchevents.CloudWatchEventsClient;
import software.amazon.awssdk.services.cloudwatchevents.model.PutEventsRequest;
import 
 software.amazon.awssdk.services.cloudwatchevents.model.PutEventsRequestEntry;
/** 
  * Before running this Java V2 code example, set up your development 
  * environment, including your credentials. 
 *
```

```
 * For more information, see the following documentation topic: 
  * 
 * https://docs.aws.amazon.com/sdk-for-java/latest/developer-guide/get-
started.html 
 */
public class PutEvents { 
     public static void main(String[] args) { 
         final String usage = """ 
                  Usage: 
                     <resourceArn> 
                  Where: 
                     resourceArn - An Amazon Resource Name (ARN) related to the 
 events. 
                  """; 
        if (args.length != 1) {
             System.out.println(usage); 
             System.exit(1); 
         } 
        String resourceArn = args[0];
         CloudWatchEventsClient cwe = CloudWatchEventsClient.builder() 
                 .build();
         putCWEvents(cwe, resourceArn); 
         cwe.close(); 
     } 
     public static void putCWEvents(CloudWatchEventsClient cwe, String 
 resourceArn) { 
         try { 
             final String EVENT_DETAILS = "{ \"key1\": \"value1\", \"key2\": 
 \"value2\" }"; 
             PutEventsRequestEntry requestEntry = PutEventsRequestEntry.builder() 
                      .detail(EVENT_DETAILS) 
                      .detailType("sampleSubmitted") 
                      .resources(resourceArn) 
                      .source("aws-sdk-java-cloudwatch-example") 
                     .build();
             PutEventsRequest request = PutEventsRequest.builder()
```

```
 .entries(requestEntry) 
                      .build();
              cwe.putEvents(request); 
              System.out.println("Successfully put CloudWatch event"); 
         } catch (CloudWatchException e) { 
              System.err.println(e.awsErrorDetails().errorMessage()); 
              System.exit(1); 
         } 
     }
}
```
• Para obtener más información sobre la API, consulta [PutEventsl](https://docs.aws.amazon.com/goto/SdkForJavaV2/monitoring-2010-08-01/PutEvents)a Referencia AWS SDK for Java 2.x de la API.

#### **JavaScript**

SDK para JavaScript (v3)

**a** Note

Hay más información. GitHub Busque el ejemplo completo y aprenda a configurar y ejecutar en el [Repositorio de ejemplos de código de AWS.](https://github.com/awsdocs/aws-doc-sdk-examples/tree/main/javascriptv3/example_code/cloudwatch-events#code-examples)

Importar el SDK y los módulos de cliente, y llamar a la API.

```
import { PutEventsCommand } from "@aws-sdk/client-cloudwatch-events";
import { client } from "../libs/client.js";
const run = async () => {
   const command = new PutEventsCommand({ 
     // The list of events to send to Amazon CloudWatch Events. 
     Entries: [ 
       { 
         // The name of the application or service that is sending the event. 
         Source: "my.app", 
         // The name of the event that is being sent. 
         DetailType: "My Custom Event",
```

```
 // The data that is sent with the event. 
        Detail: JSON.stringify({ timeOfEvent: new Date().toISOString() }),
       }, 
     ], 
   }); 
  try { 
     return await client.send(command); 
   } catch (err) { 
     console.error(err); 
   }
};
export default run();
```
Cree el cliente en un módulo separado y expórtelo.

```
import { CloudWatchEventsClient } from "@aws-sdk/client-cloudwatch-events";
export const client = new CloudWatchEventsClient({});
```
- Para obtener información, consulte la [Guía para desarrolladores de AWS SDK for](https://docs.aws.amazon.com/sdk-for-javascript/v3/developer-guide/cloudwatch-examples-sending-events.html#cloudwatch-examples-sending-events-putevents)  [JavaScript.](https://docs.aws.amazon.com/sdk-for-javascript/v3/developer-guide/cloudwatch-examples-sending-events.html#cloudwatch-examples-sending-events-putevents)
- Para obtener más información sobre la API, consulta [PutEventsl](https://docs.aws.amazon.com/AWSJavaScriptSDK/v3/latest/client/cloudwatch-events/command/PutEventsCommand)a Referencia AWS SDK for JavaScript de la API.

SDK para JavaScript (v2)

## **a** Note

```
// Load the AWS SDK for Node.js
var AWS = require("aws-sdk");
// Set the region
AWS.config.update({ region: "REGION" });
```

```
// Create CloudWatchEvents service object
var cwevents = new AWS.CloudWatchEvents({ apiVersion: "2015-10-07" });
var params = { 
   Entries: [ 
     { 
       Detail: '{ "key1": "value1", "key2": "value2" }', 
       DetailType: "appRequestSubmitted", 
       Resources: ["RESOURCE_ARN"], 
       Source: "com.company.app", 
     }, 
   ],
};
cwevents.putEvents(params, function (err, data) { 
   if (err) { 
     console.log("Error", err); 
   } else { 
     console.log("Success", data.Entries); 
   }
});
```
- Para obtener información, consulte la [Guía para desarrolladores de AWS SDK for](https://docs.aws.amazon.com/sdk-for-javascript/v2/developer-guide/cloudwatch-examples-sending-events.html#cloudwatch-examples-sending-events-putevents)  [JavaScript.](https://docs.aws.amazon.com/sdk-for-javascript/v2/developer-guide/cloudwatch-examples-sending-events.html#cloudwatch-examples-sending-events-putevents)
- Para obtener más información sobre la API, consulta [PutEventsl](https://docs.aws.amazon.com/goto/AWSJavaScriptSDK/monitoring-2010-08-01/PutEvents)a Referencia AWS SDK for JavaScript de la API.

# Ejemplos de código para CloudWatch registros que utilizan AWS SDK

Los siguientes ejemplos de código muestran cómo utilizar Amazon CloudWatch Logs con un kit de desarrollo de AWS software (SDK).

Las acciones son extractos de código de programas más grandes y deben ejecutarse en contexto. Mientras las acciones muestran cómo llamar a las funciones de servicio individuales, es posible ver las acciones en contexto en los escenarios relacionados y en los ejemplos entre servicios.

Los escenarios son ejemplos de código que muestran cómo llevar a cabo una tarea específica llamando a varias funciones dentro del mismo servicio.

Los ejemplos entre servicios son aplicaciones de muestra que funcionan en varios Servicios de AWS.

#### Más recursos

- [CloudWatch Guía del usuario de Logs](https://docs.aws.amazon.com/AmazonCloudWatch/latest/logs/WhatIsCloudWatchLogs.html): más información sobre CloudWatch Logs.
- [CloudWatch Referencia de la API de registros](https://docs.aws.amazon.com/AmazonCloudWatchLogs/latest/APIReference/Welcome.html): detalles sobre todas las acciones CloudWatch de registros disponibles.
- [Centro para desarrolladores de AWS](https://aws.amazon.com/developer/code-examples/?awsf.sdk-code-examples-product=product%23cloudwatch): ejemplos de código que puede filtrar por categoría o por búsqueda de texto completo.
- [AWSEjemplos de SDK](https://github.com/awsdocs/aws-doc-sdk-examples): GitHub repositorio con código completo en los idiomas preferidos. Incluye instrucciones para configurar y ejecutar el código.

## Ejemplos de código

- [Acciones para los CloudWatch registros que utilizan SDK AWS](#page-1344-0)
	- [Asocie una AWS KMS clave a un grupo de CloudWatch registros de Logs mediante un SDK](#page-1344-1) [AWS](#page-1344-1)
	- [Cancela una tarea de exportación de CloudWatch registros mediante un AWS SDK](#page-1346-0)
	- [Crea un grupo de CloudWatch registros mediante un AWS SDK](#page-1347-0)
	- [Cree un flujo CloudWatch de registro de registros mediante un AWS SDK](#page-1350-0)
	- [Cree un filtro CloudWatch de suscripción a Logs mediante un AWS SDK](#page-1352-0)
	- [Cree una tarea CloudWatch de exportación de registros mediante un AWS SDK](#page-1358-0)
	- [Elimine un grupo de CloudWatch registros mediante un AWS SDK](#page-1359-0)
	- [Elimine un filtro CloudWatch de suscripción a Logs mediante un AWS SDK](#page-1361-0)
	- [Describe CloudWatch los filtros de suscripción de Logs mediante un SDK AWS](#page-1367-0)
	- [Describe las tareas de exportación de CloudWatch registros mediante un SDK AWS](#page-1374-0)
	- [Describa CloudWatch los grupos de registros mediante un AWS SDK](#page-1375-0)
	- [Obtenga los resultados de una consulta de CloudWatch registros mediante un AWS SDK](#page-1378-0)
	- [Iniciar una sesión de Live Tail con un SDK de AWS](#page-1379-0)
	- [Inicie una consulta de CloudWatch registros con un SDK AWS](#page-1391-0)
- [Escenarios de CloudWatch registros que utilizan AWS SDK](#page-1392-0)
	- [Usa CloudWatch Logs para ejecutar una consulta grande](#page-1393-0)
- [Ejemplos de servicios cruzados de CloudWatch registros que utilizan SDK AWS](#page-1399-0)
	- [Usar eventos programados para invocar una función de Lambda](#page-1399-1)

# <span id="page-1344-0"></span>Acciones para los CloudWatch registros que utilizan SDK AWS

Los siguientes ejemplos de código muestran cómo utilizar Amazon CloudWatch Logs con los AWS SDK. Cada ejemplo llama a una función de servicio individual.

Los ejemplos de acciones son extractos de código de programas más grandes y deben ejecutarse en contexto. Puede ver las acciones en su contexto en [Escenarios de CloudWatch registros que utilizan](#page-1392-0) [AWS SDK](#page-1392-0).

## **Ejemplos**

- [Asocie una AWS KMS clave a un grupo de CloudWatch registros de Logs mediante un SDK AWS](#page-1344-1)
- [Cancela una tarea de exportación de CloudWatch registros mediante un AWS SDK](#page-1346-0)
- [Crea un grupo de CloudWatch registros mediante un AWS SDK](#page-1347-0)
- [Cree un flujo CloudWatch de registro de registros mediante un AWS SDK](#page-1350-0)
- [Cree un filtro CloudWatch de suscripción a Logs mediante un AWS SDK](#page-1352-0)
- [Cree una tarea CloudWatch de exportación de registros mediante un AWS SDK](#page-1358-0)
- [Elimine un grupo de CloudWatch registros mediante un AWS SDK](#page-1359-0)
- [Elimine un filtro CloudWatch de suscripción a Logs mediante un AWS SDK](#page-1361-0)
- [Describe CloudWatch los filtros de suscripción de Logs mediante un SDK AWS](#page-1367-0)
- [Describe las tareas de exportación de CloudWatch registros mediante un SDK AWS](#page-1374-0)
- [Describa CloudWatch los grupos de registros mediante un AWS SDK](#page-1375-0)
- [Obtenga los resultados de una consulta de CloudWatch registros mediante un AWS SDK](#page-1378-0)
- [Iniciar una sesión de Live Tail con un SDK de AWS](#page-1379-0)
- [Inicie una consulta de CloudWatch registros con un SDK AWS](#page-1391-0)

## <span id="page-1344-1"></span>Asocie una AWS KMS clave a un grupo de CloudWatch registros de Logs mediante un SDK AWS

El siguiente ejemplo de código muestra cómo asociar una AWS KMS clave a un grupo de CloudWatch registros de registros existente.

#### .NET

## AWS SDK for .NET

#### **G** Note

```
 using System; 
     using System.Threading.Tasks; 
     using Amazon.CloudWatchLogs; 
     using Amazon.CloudWatchLogs.Model; 
     /// <summary> 
     /// Shows how to associate an AWS Key Management Service (AWS KMS) key with 
     /// an Amazon CloudWatch Logs log group. 
     /// </summary> 
     public class AssociateKmsKey 
    \{ public static async Task Main() 
         { 
             // This client object will be associated with the same AWS Region 
             // as the default user on this system. If you need to use a 
             // different AWS Region, pass it as a parameter to the client 
             // constructor. 
            var client = new AmazonCloudWatchLogsClient();
             string kmsKeyId = "arn:aws:kms:us-west-2:<account-
number>:key/7c9eccc2-38cb-4c4f-9db3-766ee8dd3ad4"; 
             string groupName = "cloudwatchlogs-example-loggroup"; 
             var request = new AssociateKmsKeyRequest 
\{\hspace{.1cm} \} KmsKeyId = kmsKeyId, 
                  LogGroupName = groupName, 
             }; 
             var response = await client.AssociateKmsKeyAsync(request); 
             if (response.HttpStatusCode == System.Net.HttpStatusCode.OK)
```

```
\{\hspace{.1cm} \} Console.WriteLine($"Successfully associated KMS key ID: 
 {kmsKeyId} with log group: {groupName}."); 
 } 
             else 
\{\hspace{.1cm} \} Console.WriteLine("Could not make the association between: 
 {kmsKeyId} and {groupName}."); 
 } 
        } 
    }
```
• Para obtener más información sobre la API, consulta [AssociateKmsKeyl](https://docs.aws.amazon.com/goto/DotNetSDKV3/logs-2014-03-28/AssociateKmsKey)a Referencia AWS SDK for .NET de la API

<span id="page-1346-0"></span>Cancela una tarea de exportación de CloudWatch registros mediante un AWS SDK

El siguiente ejemplo de código muestra cómo cancelar una tarea de exportación de CloudWatch registros existente.

.NET

AWS SDK for .NET

```
a Note
```

```
 using System; 
 using System.Threading.Tasks; 
 using Amazon.CloudWatchLogs; 
 using Amazon.CloudWatchLogs.Model; 
 /// <summary> 
 /// Shows how to cancel an Amazon CloudWatch Logs export task. 
 /// </summary> 
 public class CancelExportTask
```

```
 { 
         public static async Task Main() 
         { 
             // This client object will be associated with the same AWS Region 
             // as the default user on this system. If you need to use a 
             // different AWS Region, pass it as a parameter to the client 
             // constructor. 
             var client = new AmazonCloudWatchLogsClient(); 
             string taskId = "exampleTaskId"; 
             var request = new CancelExportTaskRequest 
\{\hspace{.1cm} \} TaskId = taskId, 
             }; 
             var response = await client.CancelExportTaskAsync(request); 
             if (response.HttpStatusCode == System.Net.HttpStatusCode.OK) 
\{\hspace{.1cm} \} Console.WriteLine($"{taskId} successfully canceled."); 
 } 
             else 
\{\hspace{.1cm} \} Console.WriteLine($"{taskId} could not be canceled."); 
 } 
         } 
    }
```
• Para obtener más información sobre la API, consulta [CancelExportTaskl](https://docs.aws.amazon.com/goto/DotNetSDKV3/logs-2014-03-28/CancelExportTask)a Referencia AWS SDK for .NET de la API.

<span id="page-1347-0"></span>Crea un grupo de CloudWatch registros mediante un AWS SDK

Los siguientes ejemplos de código muestran cómo crear un nuevo grupo de CloudWatch registros de registros.

#### .NET

## AWS SDK for .NET

#### **G** Note

```
 using System; 
     using System.Threading.Tasks; 
     using Amazon.CloudWatchLogs; 
     using Amazon.CloudWatchLogs.Model; 
    /// <summary> 
    /// Shows how to create an Amazon CloudWatch Logs log group. 
     /// </summary> 
     public class CreateLogGroup 
     { 
         public static async Task Main() 
        \{ // This client object will be associated with the same AWS Region 
             // as the default user on this system. If you need to use a 
             // different AWS Region, pass it as a parameter to the client 
             // constructor. 
            var client = new AmazonCloudWatchLogsClient();
             string logGroupName = "cloudwatchlogs-example-loggroup"; 
             var request = new CreateLogGroupRequest 
             { 
                 LogGroupName = logGroupName, 
             }; 
             var response = await client.CreateLogGroupAsync(request); 
             if (response.HttpStatusCode == System.Net.HttpStatusCode.OK) 
\{\hspace{.1cm} \} Console.WriteLine($"Successfully create log group with ID: 
 {logGroupName}."); 
 }
```

```
 else 
\{\hspace{.1cm} \} Console.WriteLine("Could not create log group."); 
 } 
        } 
    }
```
• Para obtener más información sobre la API, consulta [CreateLogGroup](https://docs.aws.amazon.com/goto/DotNetSDKV3/logs-2014-03-28/CreateLogGroup)la Referencia AWS SDK for .NET de la API.

## CLI

## AWS CLI

El siguiente comando crea un grupo de registro denominado my-logs:

```
aws logs create-log-group --log-group-name my-logs
```
• Para obtener más información sobre la API, consulta [CreateLogGroup](https://awscli.amazonaws.com/v2/documentation/api/latest/reference/logs/create-log-group.html)la Referencia de AWS CLI comandos.

#### **JavaScript**

```
SDK para JavaScript (v3)
```
#### **a** Note

```
import { CreateLogGroupCommand } from "@aws-sdk/client-cloudwatch-logs";
import { client } from "../libs/client.js";
const run = async () => {
   const command = new CreateLogGroupCommand({ 
     // The name of the log group.
```

```
 logGroupName: process.env.CLOUDWATCH_LOGS_LOG_GROUP, 
   }); 
   try { 
     return await client.send(command); 
   } catch (err) { 
     console.error(err); 
   }
};
export default run();
```
• Para obtener más información sobre la API, consulta [CreateLogGroup](https://docs.aws.amazon.com/AWSJavaScriptSDK/v3/latest/client/cloudwatch-logs/command/CreateLogGroupCommand)la Referencia AWS SDK for JavaScript de la API.

<span id="page-1350-0"></span>Cree un flujo CloudWatch de registro de registros mediante un AWS SDK

Los siguientes ejemplos de código muestran cómo crear un nuevo flujo de registro de CloudWatch Logs.

.NET

AWS SDK for .NET

**a** Note

```
 using System; 
 using System.Threading.Tasks; 
 using Amazon.CloudWatchLogs; 
 using Amazon.CloudWatchLogs.Model; 
 /// <summary> 
 /// Shows how to create an Amazon CloudWatch Logs stream for a CloudWatch 
 /// log group. 
 /// </summary> 
 public class CreateLogStream
```

```
 { 
         public static async Task Main() 
         { 
             // This client object will be associated with the same AWS Region 
             // as the default user on this system. If you need to use a 
             // different AWS Region, pass it as a parameter to the client 
             // constructor. 
             var client = new AmazonCloudWatchLogsClient(); 
             string logGroupName = "cloudwatchlogs-example-loggroup"; 
             string logStreamName = "cloudwatchlogs-example-logstream"; 
             var request = new CreateLogStreamRequest 
\{\hspace{.1cm} \} LogGroupName = logGroupName, 
                 LogStreamName = logStreamName, 
             }; 
             var response = await client.CreateLogStreamAsync(request); 
             if (response.HttpStatusCode == System.Net.HttpStatusCode.OK) 
\{\hspace{.1cm} \} Console.WriteLine($"{logStreamName} successfully created for 
 {logGroupName}."); 
 } 
             else 
\{\hspace{.1cm} \} Console.WriteLine("Could not create stream."); 
 } 
         } 
    }
```
• Para obtener más información sobre la API, consulta [CreateLogStreaml](https://docs.aws.amazon.com/goto/DotNetSDKV3/logs-2014-03-28/CreateLogStream)a Referencia AWS SDK for .NET de la API.

## CLI

## AWS CLI

El siguiente comando crea un flujo de registro denominado 20150601 en el grupo de registro my-logs:

```
aws logs create-log-stream --log-group-name my-logs --log-stream-name 20150601
```
• Para obtener más información sobre la API, consulta [CreateLogStreaml](https://awscli.amazonaws.com/v2/documentation/api/latest/reference/logs/create-log-stream.html)a Referencia de AWS CLI comandos.

<span id="page-1352-0"></span>Cree un filtro CloudWatch de suscripción a Logs mediante un AWS SDK

Los siguientes ejemplos de código muestran cómo crear un filtro de suscripción a Amazon CloudWatch Logs.

 $C++$ 

SDK para C++

## **a** Note

Hay más información al respecto GitHub. Busque el ejemplo completo y aprenda a configurar y ejecutar en el [Repositorio de ejemplos de código de AWS.](https://github.com/awsdocs/aws-doc-sdk-examples/tree/main/cpp/example_code/cloudwatch-logs#code-examples)

Incluir los archivos requeridos.

```
#include <aws/core/Aws.h>
#include <aws/logs/CloudWatchLogsClient.h>
#include <aws/logs/model/PutSubscriptionFilterRequest.h>
#include <aws/core/utils/Outcome.h>
#include <iostream>
```
Cree el filtro de suscripción.

```
 Aws::CloudWatchLogs::CloudWatchLogsClient cwl; 
 Aws::CloudWatchLogs::Model::PutSubscriptionFilterRequest request; 
 request.SetFilterName(filter_name); 
 request.SetFilterPattern(filter_pattern); 
 request.SetLogGroupName(log_group); 
 request.SetDestinationArn(dest_arn); 
 auto outcome = cwl.PutSubscriptionFilter(request); 
 if (!outcome.IsSuccess()) 
 {
```

```
 std::cout << "Failed to create CloudWatch logs subscription filter " 
         << filter_name << ": " << outcome.GetError().GetMessage() << 
         std::endl; 
 } 
 else 
 { 
     std::cout << "Successfully created CloudWatch logs subscription " << 
         "filter " << filter_name << std::endl; 
 }
```
• Para obtener más información sobre la API, consulta [PutSubscriptionFilterl](https://docs.aws.amazon.com/goto/SdkForCpp/logs-2014-03-28/PutSubscriptionFilter)a Referencia AWS SDK for C++ de la API.

#### Java

SDK para Java 2.x

#### **a** Note

```
import software.amazon.awssdk.regions.Region;
import software.amazon.awssdk.services.cloudwatchlogs.CloudWatchLogsClient;
import 
 software.amazon.awssdk.services.cloudwatchlogs.model.CloudWatchLogsException;
import 
 software.amazon.awssdk.services.cloudwatchlogs.model.PutSubscriptionFilterRequest;
/** 
  * Before running this code example, you need to grant permission to CloudWatch 
  * Logs the right to execute your Lambda function. 
  * To perform this task, you can use this CLI command: 
 * 
  * aws lambda add-permission --function-name "lamda1" --statement-id "lamda1" 
  * --principal "logs.us-west-2.amazonaws.com" --action "lambda:InvokeFunction" 
  * --source-arn "arn:aws:logs:us-west-2:111111111111:log-group:testgroup:*" 
   * --source-account "111111111111" 
 *
```

```
 * Make sure you replace the function name with your function name and replace 
  * '111111111111' with your account details. 
  * For more information, see "Subscription Filters with AWS Lambda" in the 
  * Amazon CloudWatch Logs Guide. 
 * 
 * 
  * Also, before running this Java V2 code example,set up your development 
  * environment,including your credentials. 
 * 
  * For more information,see the following documentation topic: 
 * 
  * https://docs.aws.amazon.com/sdk-for-java/latest/developer-guide/get-
started.html 
  * 
  */
public class PutSubscriptionFilter { 
     public static void main(String[] args) { 
         final String usage = """ 
                  Usage: 
                    <filter> <pattern> <logGroup> <functionArn>\s 
                  Where: 
                    filter - A filter name (for example, myfilter). 
                    pattern - A filter pattern (for example, ERROR). 
                    logGroup - A log group name (testgroup). 
                    functionArn - An AWS Lambda function ARN (for example, 
 arn:aws:lambda:us-west-2:1111111111111:function:lambda1) .
                  """; 
        if (args.length != 4) {
             System.out.println(usage); 
             System.exit(1); 
         } 
         String filter = args[0]; 
         String pattern = args[1]; 
         String logGroup = args[2]; 
         String functionArn = args[3]; 
         Region region = Region.US_WEST_2; 
         CloudWatchLogsClient cwl = CloudWatchLogsClient.builder() 
                  .region(region) 
                  .build();
```

```
 putSubFilters(cwl, filter, pattern, logGroup, functionArn); 
         cwl.close(); 
     } 
     public static void putSubFilters(CloudWatchLogsClient cwl, 
              String filter, 
              String pattern, 
              String logGroup, 
              String functionArn) { 
         try { 
              PutSubscriptionFilterRequest request = 
  PutSubscriptionFilterRequest.builder() 
                       .filterName(filter) 
                       .filterPattern(pattern) 
                       .logGroupName(logGroup) 
                       .destinationArn(functionArn) 
                       .build(); 
              cwl.putSubscriptionFilter(request); 
              System.out.printf( 
                       "Successfully created CloudWatch logs subscription filter 
 \frac{6}{3}s",
                       filter); 
         } catch (CloudWatchLogsException e) { 
              System.err.println(e.awsErrorDetails().errorMessage()); 
              System.exit(1); 
         } 
     }
}
```
• Para obtener más información sobre la API, consulta [PutSubscriptionFilterl](https://docs.aws.amazon.com/goto/SdkForJavaV2/logs-2014-03-28/PutSubscriptionFilter)a Referencia AWS SDK for Java 2.x de la API.

## **JavaScript**

## SDK para JavaScript (v3)

## **G** Note

```
import { PutSubscriptionFilterCommand } from "@aws-sdk/client-cloudwatch-logs";
import { client } from "../libs/client.js";
const run = async () => {
   const command = new PutSubscriptionFilterCommand({ 
     // An ARN of a same-account Kinesis stream, Kinesis Firehose 
     // delivery stream, or Lambda function. 
     // https://docs.aws.amazon.com/AmazonCloudWatch/latest/logs/
SubscriptionFilters.html 
     destinationArn: process.env.CLOUDWATCH_LOGS_DESTINATION_ARN, 
     // A name for the filter. 
     filterName: process.env.CLOUDWATCH_LOGS_FILTER_NAME, 
     // A filter pattern for subscribing to a filtered stream of log events. 
     // https://docs.aws.amazon.com/AmazonCloudWatch/latest/logs/
FilterAndPatternSyntax.html 
     filterPattern: process.env.CLOUDWATCH_LOGS_FILTER_PATTERN, 
     // The name of the log group. Messages in this group matching the filter 
  pattern 
     // will be sent to the destination ARN. 
     logGroupName: process.env.CLOUDWATCH_LOGS_LOG_GROUP, 
  }); 
  try { 
     return await client.send(command); 
  } catch (err) { 
     console.error(err); 
   }
};
```
export default run();

• Para obtener más información sobre la API, consulta [PutSubscriptionFilterl](https://docs.aws.amazon.com/AWSJavaScriptSDK/v3/latest/client/cloudwatch-logs/command/PutSubscriptionFilterCommand)a Referencia AWS SDK for JavaScript de la API.

SDK para JavaScript (v2)

#### **a** Note

```
// Load the AWS SDK for Node.js
var AWS = require("aws-sdk");
// Set the region
AWS.config.update({ region: "REGION" });
// Create the CloudWatchLogs service object
var cwl = new AWS.CloudWatchLogs({ apiVersion: "2014-03-28" });
var params = \{ destinationArn: "LAMBDA_FUNCTION_ARN", 
  filterName: "FILTER_NAME", 
  filterPattern: "ERROR", 
  logGroupName: "LOG_GROUP",
};
cwl.putSubscriptionFilter(params, function (err, data) { 
   if (err) { 
     console.log("Error", err); 
   } else { 
     console.log("Success", data); 
   }
});
```
- Para obtener información, consulte la [Guía para desarrolladores de AWS SDK for](https://docs.aws.amazon.com/sdk-for-javascript/v2/developer-guide/cloudwatch-examples-subscriptions.html#cloudwatch-examples-subscriptions-creating)  [JavaScript.](https://docs.aws.amazon.com/sdk-for-javascript/v2/developer-guide/cloudwatch-examples-subscriptions.html#cloudwatch-examples-subscriptions-creating)
- Para obtener más información sobre la API, consulta [PutSubscriptionFilterl](https://docs.aws.amazon.com/goto/AWSJavaScriptSDK/logs-2014-03-28/PutSubscriptionFilter)a Referencia AWS SDK for JavaScript de la API.

## <span id="page-1358-0"></span>Cree una tarea CloudWatch de exportación de registros mediante un AWS SDK

El siguiente ejemplo de código muestra cómo crear una nueva tarea de exportación de CloudWatch registros.

.NET

AWS SDK for NFT

## **a** Note

```
 using System; 
    using System.Threading.Tasks; 
    using Amazon.CloudWatchLogs; 
    using Amazon.CloudWatchLogs.Model; 
    /// <summary> 
    /// Shows how to create an Export Task to export the contents of the Amazon 
    /// CloudWatch Logs to the specified Amazon Simple Storage Service (Amazon 
 S3) 
    /// bucket. 
    /// </summary> 
    public class CreateExportTask 
    { 
        public static async Task Main() 
        { 
            // This client object will be associated with the same AWS Region 
            // as the default user on this system. If you need to use a 
            // different AWS Region, pass it as a parameter to the client 
            // constructor. 
            var client = new AmazonCloudWatchLogsClient(); 
            string taskName = "export-task-example"; 
            string logGroupName = "cloudwatchlogs-example-loggroup"; 
            string destination = "doc-example-bucket"; 
            var fromTime = 1437584472382; 
            var toTime = 1437584472833; 
            var request = new CreateExportTaskRequest
```

```
\{\hspace{.1cm} \} From = fromTime, 
                To = toTime,
                  TaskName = taskName, 
                  LogGroupName = logGroupName, 
                  Destination = destination, 
             }; 
             var response = await client.CreateExportTaskAsync(request); 
             if (response.HttpStatusCode == System.Net.HttpStatusCode.OK) 
\{\hspace{.1cm} \} Console.WriteLine($"The task, {taskName} with ID: " + 
                                     $"{response.TaskId} has been created 
 successfully."); 
 } 
         } 
     }
```
• Para obtener más información sobre la API, consulta [CreateExportTaskl](https://docs.aws.amazon.com/goto/DotNetSDKV3/logs-2014-03-28/CreateExportTask)a Referencia AWS SDK for .NET de la API

<span id="page-1359-0"></span>Elimine un grupo de CloudWatch registros mediante un AWS SDK

Los siguientes ejemplos de código muestran cómo eliminar un grupo de CloudWatch registros de registros existente.

.NET

AWS SDK for .NET

**a** Note

Hay más información al respecto GitHub. Busque el ejemplo completo y aprenda a configurar y ejecutar en el [Repositorio de ejemplos de código de AWS.](https://github.com/awsdocs/aws-doc-sdk-examples/tree/main/dotnetv3/CloudWatchLogs#code-examples)

 using System; using System.Threading.Tasks;

```
 using Amazon.CloudWatchLogs; 
     using Amazon.CloudWatchLogs.Model; 
    /// <summary> 
    /// Uses the Amazon CloudWatch Logs Service to delete an existing 
    /// CloudWatch Logs log group. 
    /// </summary> 
     public class DeleteLogGroup 
     { 
         public static async Task Main() 
         { 
             var client = new AmazonCloudWatchLogsClient(); 
             string logGroupName = "cloudwatchlogs-example-loggroup"; 
             var request = new DeleteLogGroupRequest 
\{\hspace{.1cm} \} LogGroupName = logGroupName, 
             }; 
             var response = await client.DeleteLogGroupAsync(request); 
             if (response.HttpStatusCode == System.Net.HttpStatusCode.OK) 
\{\hspace{.1cm} \} Console.WriteLine($"Successfully deleted CloudWatch log group, 
 {logGroupName}."); 
 } 
         } 
     }
```
• Para obtener más información sobre la API, consulta [DeleteLogGroupl](https://docs.aws.amazon.com/goto/DotNetSDKV3/logs-2014-03-28/DeleteLogGroup)a Referencia AWS SDK for .NET de la API.

```
CLI
```
AWS CLI

El siguiente comando elimina un grupo de registro denominado my-logs:

aws logs delete-log-group --log-group-name my-logs

• Para obtener más información sobre la API, consulta [DeleteLogGroupl](https://awscli.amazonaws.com/v2/documentation/api/latest/reference/logs/delete-log-group.html)a Referencia de AWS CLI comandos.

**JavaScript** 

SDK para JavaScript (v3)

## **a** Note

Hay más información. GitHub Busque el ejemplo completo y aprenda a configurar y ejecutar en el [Repositorio de ejemplos de código de AWS.](https://github.com/awsdocs/aws-doc-sdk-examples/tree/main/javascriptv3/example_code/cloudwatch-logs#code-examples)

```
import { DeleteLogGroupCommand } from "@aws-sdk/client-cloudwatch-logs";
import { client } from "../libs/client.js";
const run = async () => {
   const command = new DeleteLogGroupCommand({ 
     // The name of the log group. 
     logGroupName: process.env.CLOUDWATCH_LOGS_LOG_GROUP, 
   }); 
   try { 
     return await client.send(command); 
   } catch (err) { 
     console.error(err); 
   }
};
export default run();
```
• Para obtener más información sobre la API, consulta [DeleteLogGroupl](https://docs.aws.amazon.com/AWSJavaScriptSDK/v3/latest/client/cloudwatch-logs/command/DeleteLogGroupCommand)a Referencia AWS SDK for JavaScript de la API.

<span id="page-1361-0"></span>Elimine un filtro CloudWatch de suscripción a Logs mediante un AWS SDK

Los siguientes ejemplos de código muestran cómo eliminar un filtro de suscripción de Amazon CloudWatch Logs.

#### $C++$

## SDK para C++

## **a** Note

Hay más información al respecto GitHub. Busque el ejemplo completo y aprenda a configurar y ejecutar en el [Repositorio de ejemplos de código de AWS.](https://github.com/awsdocs/aws-doc-sdk-examples/tree/main/cpp/example_code/cloudwatch-logs#code-examples)

Incluir los archivos requeridos.

```
#include <aws/core/Aws.h>
#include <aws/core/utils/Outcome.h>
#include <aws/logs/CloudWatchLogsClient.h>
#include <aws/logs/model/DeleteSubscriptionFilterRequest.h>
#include <iostream>
```
Elimine el filtro de suscripción.

```
 Aws::CloudWatchLogs::CloudWatchLogsClient cwl; 
 Aws::CloudWatchLogs::Model::DeleteSubscriptionFilterRequest request; 
 request.SetFilterName(filter_name); 
 request.SetLogGroupName(log_group); 
 auto outcome = cwl.DeleteSubscriptionFilter(request); 
 if (!outcome.IsSuccess()) { 
     std::cout << "Failed to delete CloudWatch log subscription filter " 
         << filter_name << ": " << outcome.GetError().GetMessage() << 
         std::endl; 
 } else { 
     std::cout << "Successfully deleted CloudWatch logs subscription " << 
         "filter " << filter_name << std::endl; 
 }
```
• Para obtener más información sobre la API, consulta [DeleteSubscriptionFilter](https://docs.aws.amazon.com/goto/SdkForCpp/logs-2014-03-28/DeleteSubscriptionFilter)la Referencia AWS SDK for C++ de la API.

#### Java

SDK para Java 2.x

#### **a** Note

```
import software.amazon.awssdk.services.cloudwatch.model.CloudWatchException;
import software.amazon.awssdk.services.cloudwatchlogs.CloudWatchLogsClient;
import 
 software.amazon.awssdk.services.cloudwatchlogs.model.DeleteSubscriptionFilterRequest;
/** 
  * Before running this Java V2 code example, set up your development 
  * environment, including your credentials. 
 * 
  * For more information, see the following documentation topic: 
 * 
  * https://docs.aws.amazon.com/sdk-for-java/latest/developer-guide/get-
started.html 
  */
public class DeleteSubscriptionFilter { 
     public static void main(String[] args) { 
         final String usage = """ 
                 Usage: 
                    <filter> <logGroup> 
                 Where: 
                    filter - The name of the subscription filter (for example, 
 MyFilter). 
                    logGroup - The name of the log group. (for example, testgroup). 
                 """; 
        if (args.length != 2) {
             System.out.println(usage); 
             System.exit(1); 
         }
```

```
 String filter = args[0]; 
         String logGroup = args[1]; 
         CloudWatchLogsClient logs = CloudWatchLogsClient.builder() 
                 .build();
         deleteSubFilter(logs, filter, logGroup); 
         logs.close(); 
     } 
     public static void deleteSubFilter(CloudWatchLogsClient logs, String filter, 
  String logGroup) { 
         try { 
              DeleteSubscriptionFilterRequest request = 
  DeleteSubscriptionFilterRequest.builder() 
                      .filterName(filter) 
                      .logGroupName(logGroup) 
                      .build(); 
              logs.deleteSubscriptionFilter(request); 
              System.out.printf("Successfully deleted CloudWatch logs subscription 
  filter %s", filter); 
         } catch (CloudWatchException e) { 
              System.err.println(e.awsErrorDetails().errorMessage()); 
              System.exit(1); 
         } 
     }
}
```
• Para obtener más información sobre la API, consulta [DeleteSubscriptionFilter](https://docs.aws.amazon.com/goto/SdkForJavaV2/logs-2014-03-28/DeleteSubscriptionFilter)la Referencia AWS SDK for Java 2.x de la API.

**JavaScript** 

SDK para JavaScript (v3)

## **a** Note

```
import { DeleteSubscriptionFilterCommand } from "@aws-sdk/client-cloudwatch-
logs";
import { client } from "../libs/client.js";
const run = async () => {
   const command = new DeleteSubscriptionFilterCommand({ 
     // The name of the filter. 
     filterName: process.env.CLOUDWATCH_LOGS_FILTER_NAME, 
     // The name of the log group. 
     logGroupName: process.env.CLOUDWATCH_LOGS_LOG_GROUP, 
   }); 
   try { 
     return await client.send(command); 
   } catch (err) { 
     console.error(err); 
   }
};
export default run();
```
• Para obtener más información sobre la API, consulta [DeleteSubscriptionFilter](https://docs.aws.amazon.com/AWSJavaScriptSDK/v3/latest/client/cloudwatch-logs/command/DeleteSubscriptionFilterCommand)la Referencia AWS SDK for JavaScript de la API.

SDK para JavaScript (v2)

#### **a** Note

```
// Load the AWS SDK for Node.js
var AWS = require("aws-sdk");
// Set the region
AWS.config.update({ region: "REGION" });
// Create the CloudWatchLogs service object
var cwl = new AWS.CloudWatchLogs({ apiVersion: "2014-03-28" });
var params = {
```

```
 filterName: "FILTER", 
   logGroupName: "LOG_GROUP",
};
cwl.deleteSubscriptionFilter(params, function (err, data) { 
   if (err) { 
     console.log("Error", err); 
   } else { 
     console.log("Success", data); 
   }
});
```
- Para obtener información, consulte la [Guía para desarrolladores de AWS SDK for](https://docs.aws.amazon.com/sdk-for-javascript/v2/developer-guide/cloudwatch-examples-subscriptions.html#cloudwatch-examples-subscriptions-deleting)  [JavaScript.](https://docs.aws.amazon.com/sdk-for-javascript/v2/developer-guide/cloudwatch-examples-subscriptions.html#cloudwatch-examples-subscriptions-deleting)
- Para obtener más información sobre la API, consulta [DeleteSubscriptionFilter](https://docs.aws.amazon.com/goto/AWSJavaScriptSDK/logs-2014-03-28/DeleteSubscriptionFilter)la Referencia AWS SDK for JavaScript de la API.

#### Kotlin

SDK para Kotlin

## **a** Note

```
suspend fun deleteSubFilter(filter: String?, logGroup: String?) { 
     val request = DeleteSubscriptionFilterRequest { 
         filterName = filter 
         logGroupName = logGroup 
     } 
     CloudWatchLogsClient { region = "us-west-2" }.use { logs -> 
         logs.deleteSubscriptionFilter(request) 
         println("Successfully deleted CloudWatch logs subscription filter named 
  $filter") 
     }
}
```
• Para obtener más información sobre la API, consulta [DeleteSubscriptionFilter](https://github.com/awslabs/aws-sdk-kotlin#generating-api-documentation)la referencia sobre el AWS SDK para la API de Kotlin.

<span id="page-1367-0"></span>Describe CloudWatch los filtros de suscripción de Logs mediante un SDK AWS

Los siguientes ejemplos de código muestran cómo describir los filtros de suscripción existentes de Amazon CloudWatch Logs.

 $C++$ 

SDK para C++

#### **a** Note

Hay más información al respecto GitHub. Busque el ejemplo completo y aprenda a configurar y ejecutar en el [Repositorio de ejemplos de código de AWS.](https://github.com/awsdocs/aws-doc-sdk-examples/tree/main/cpp/example_code/cloudwatch-logs#code-examples)

Incluir los archivos requeridos.

```
#include <aws/core/Aws.h>
#include <aws/core/utils/Outcome.h>
#include <aws/logs/CloudWatchLogsClient.h>
#include <aws/logs/model/DescribeSubscriptionFiltersRequest.h>
#include <aws/logs/model/DescribeSubscriptionFiltersResult.h>
#include <iostream>
#include <iomanip>
```
Enumere los filtros de suscripción.

```
 Aws::CloudWatchLogs::CloudWatchLogsClient cwl; 
 Aws::CloudWatchLogs::Model::DescribeSubscriptionFiltersRequest request; 
 request.SetLogGroupName(log_group); 
 request.SetLimit(1); 
 bool done = false; 
 bool header = false;
```
$\blacksquare$ 

```
 while (!done) { 
             auto outcome = cwl.DescribeSubscriptionFilters( 
                     request); 
             if (!outcome.IsSuccess()) { 
                 std::cout << "Failed to describe CloudWatch subscription filters 
                     << "for log group " << log_group << ": " << 
                     outcome.GetError().GetMessage() << std::endl; 
                 break; 
 } 
             if (!header) { 
                 std::cout << std::left << std::setw(32) << "Name" << 
                     std::setw(64) << "FilterPattern" << std::setw(64) << 
                     "DestinationArn" << std::endl; 
                 header = true; 
 } 
             const auto &filters = outcome.GetResult().GetSubscriptionFilters(); 
             for (const auto &filter : filters) { 
                 std::cout << std::left << std::setw(32) << 
                     filter.GetFilterName() << std::setw(64) << 
                     filter.GetFilterPattern() << std::setw(64) << 
                     filter.GetDestinationArn() << std::endl; 
 } 
             const auto &next_token = outcome.GetResult().GetNextToken(); 
             request.SetNextToken(next_token); 
             done = next_token.empty(); 
        }
```
• Para obtener más información sobre la API, consulta [DescribeSubscriptionFiltersl](https://docs.aws.amazon.com/goto/SdkForCpp/logs-2014-03-28/DescribeSubscriptionFilters)a Referencia AWS SDK for C++ de la API.

#### Java

SDK para Java 2.x

### **a** Note

Hay más información al respecto GitHub. Busque el ejemplo completo y aprenda a configurar y ejecutar en el [Repositorio de ejemplos de código de AWS.](https://github.com/awsdocs/aws-doc-sdk-examples/tree/main/javav2/example_code/cloudwatch#readme)

```
import software.amazon.awssdk.auth.credentials.ProfileCredentialsProvider;
import software.amazon.awssdk.services.cloudwatch.model.CloudWatchException;
import software.amazon.awssdk.services.cloudwatchlogs.CloudWatchLogsClient;
import 
  software.amazon.awssdk.services.cloudwatchlogs.model.DescribeSubscriptionFiltersRequest;
import 
  software.amazon.awssdk.services.cloudwatchlogs.model.DescribeSubscriptionFiltersResponse;
import software.amazon.awssdk.services.cloudwatchlogs.model.SubscriptionFilter;
/** 
  * Before running this Java V2 code example, set up your development 
  * environment, including your credentials. 
 * 
  * For more information, see the following documentation topic: 
 * 
  * https://docs.aws.amazon.com/sdk-for-java/latest/developer-guide/get-
started.html 
  */
public class DescribeSubscriptionFilters { 
     public static void main(String[] args) { 
         final String usage = """ 
                 Usage: 
                    <logGroup> 
                 Where: 
                   logGroup - A log group name (for example, myloggroup). 
                  """; 
         if (args.length != 1) { 
             System.out.println(usage);
```

```
 System.exit(1); 
         } 
         String logGroup = args[0]; 
         CloudWatchLogsClient logs = CloudWatchLogsClient.builder() 
                  .credentialsProvider(ProfileCredentialsProvider.create()) 
                 .build(); 
        describeFilters(logs, logGroup);
         logs.close(); 
    } 
     public static void describeFilters(CloudWatchLogsClient logs, String 
 logGroup) { 
         try { 
             boolean done = false; 
             String newToken = null; 
             while (!done) { 
                 DescribeSubscriptionFiltersResponse response; 
                if (newToken == null) {
                      DescribeSubscriptionFiltersRequest request = 
 DescribeSubscriptionFiltersRequest.builder() 
                              .logGroupName(logGroup) 
                              .limit(1).build(); 
                     response = logs.describeSubscriptionFilters(request); 
                 } else { 
                     DescribeSubscriptionFiltersRequest request = 
 DescribeSubscriptionFiltersRequest.builder() 
                              .nextToken(newToken) 
                              .logGroupName(logGroup) 
                              .limit(1).build(); 
                      response = logs.describeSubscriptionFilters(request); 
 } 
                 for (SubscriptionFilter filter : response.subscriptionFilters()) 
 { 
                     System.out.printf("Retrieved filter with name %s, " + 
 "pattern %s " + "and destination arn %s", 
                              filter.filterName(), 
                              filter.filterPattern(), 
                              filter.destinationArn()); 
 }
```

```
 if (response.nextToken() == null) { 
                     done = true; 
                 } else { 
                     newToken = response.nextToken(); 
 } 
 } 
         } catch (CloudWatchException e) { 
             System.err.println(e.awsErrorDetails().errorMessage()); 
             System.exit(1); 
        } 
        System.out.printf("Done"); 
     }
}
```
• Para obtener más información sobre la API, consulta [DescribeSubscriptionFiltersl](https://docs.aws.amazon.com/goto/SdkForJavaV2/logs-2014-03-28/DescribeSubscriptionFilters)a Referencia AWS SDK for Java 2.x de la API.

#### **JavaScript**

SDK para JavaScript (v3)

## **a** Note

Hay más información. GitHub Busque el ejemplo completo y aprenda a configurar y ejecutar en el [Repositorio de ejemplos de código de AWS.](https://github.com/awsdocs/aws-doc-sdk-examples/tree/main/javascriptv3/example_code/cloudwatch-logs#code-examples)

```
import { DescribeSubscriptionFiltersCommand } from "@aws-sdk/client-cloudwatch-
logs";
import { client } from "../libs/client.js";
const run = async () => {
  // This will return a list of all subscription filters in your account 
  // matching the log group name. 
   const command = new DescribeSubscriptionFiltersCommand({ 
     logGroupName: process.env.CLOUDWATCH_LOGS_LOG_GROUP, 
     limit: 1, 
  });
```

```
 try { 
     return await client.send(command); 
  } catch (err) { 
     console.error(err); 
   }
};
export default run();
```
• Para obtener más información sobre la API, consulta [DescribeSubscriptionFiltersl](https://docs.aws.amazon.com/AWSJavaScriptSDK/v3/latest/client/cloudwatch-logs/command/DescribeSubscriptionFiltersCommand)a Referencia AWS SDK for JavaScript de la API.

SDK para JavaScript (v2)

## **a** Note

Hay más información al respecto GitHub. Busque el ejemplo completo y aprenda a configurar y ejecutar en el [Repositorio de ejemplos de código de AWS.](https://github.com/awsdocs/aws-doc-sdk-examples/tree/main/javascript/example_code/cloudwatch-logs#code-examples)

```
// Load the AWS SDK for Node.js
var AWS = require("aws-sdk");
// Set the region
AWS.config.update({ region: "REGION" });
// Create the CloudWatchLogs service object
var cwl = new AWS.CloudWatchLogs({ apiVersion: "2014-03-28" });
var params = { 
   logGroupName: "GROUP_NAME", 
   limit: 5,
};
cwl.describeSubscriptionFilters(params, function (err, data) { 
   if (err) { 
     console.log("Error", err); 
   } else { 
     console.log("Success", data.subscriptionFilters); 
   }
});
```
- Para obtener información, consulte la [Guía para desarrolladores de AWS SDK for](https://docs.aws.amazon.com/sdk-for-javascript/v2/developer-guide/cloudwatch-examples-subscriptions.html#cloudwatch-examples-subscriptions-describing)  [JavaScript.](https://docs.aws.amazon.com/sdk-for-javascript/v2/developer-guide/cloudwatch-examples-subscriptions.html#cloudwatch-examples-subscriptions-describing)
- Para obtener más información sobre la API, consulta [DescribeSubscriptionFiltersl](https://docs.aws.amazon.com/goto/AWSJavaScriptSDK/logs-2014-03-28/DescribeSubscriptionFilters)a Referencia AWS SDK for JavaScript de la API.

### Kotlin

SDK para Kotlin

## **a** Note

Hay más información al respecto GitHub. Busque el ejemplo completo y aprenda a configurar y ejecutar en el [Repositorio de ejemplos de código de AWS.](https://github.com/awsdocs/aws-doc-sdk-examples/tree/main/kotlin/services/cloudwatch#code-examples)

```
suspend fun describeFilters(logGroup: String) { 
     val request = DescribeSubscriptionFiltersRequest { 
         logGroupName = logGroup 
        limit = 1 } 
     CloudWatchLogsClient { region = "us-west-2" }.use { cwlClient -> 
         val response = cwlClient.describeSubscriptionFilters(request) 
         response.subscriptionFilters?.forEach { filter -> 
             println("Retrieved filter with name ${filter.filterName} pattern 
  ${filter.filterPattern} and destination ${filter.destinationArn}") 
         } 
     }
}
```
• Para obtener más información sobre la API, consulta [DescribeSubscriptionFiltersl](https://github.com/awslabs/aws-sdk-kotlin#generating-api-documentation)a referencia sobre el AWS SDK para la API de Kotlin.

## Describe las tareas de exportación de CloudWatch registros mediante un SDK AWS

El siguiente ejemplo de código muestra cómo describir las tareas de exportación de CloudWatch registros.

.NET

AWS SDK for NFT

## **a** Note

Hay más información al respecto GitHub. Busque el ejemplo completo y aprenda a configurar y ejecutar en el [Repositorio de ejemplos de código de AWS.](https://github.com/awsdocs/aws-doc-sdk-examples/tree/main/dotnetv3/CloudWatchLogs#code-examples)

```
 using System; 
     using System.Threading.Tasks; 
     using Amazon.CloudWatchLogs; 
     using Amazon.CloudWatchLogs.Model; 
    /// <summary> 
     /// Shows how to retrieve a list of information about Amazon CloudWatch 
    /// Logs export tasks. 
     /// </summary> 
     public class DescribeExportTasks 
     { 
         public static async Task Main() 
         { 
             // This client object will be associated with the same AWS Region 
             // as the default user on this system. If you need to use a 
             // different AWS Region, pass it as a parameter to the client 
             // constructor. 
             var client = new AmazonCloudWatchLogsClient(); 
             var request = new DescribeExportTasksRequest 
\{\hspace{.1cm} \}Limit = 5, }; 
             var response = new DescribeExportTasksResponse(); 
             do
```

```
\{\hspace{.1cm} \} response = await client.DescribeExportTasksAsync(request); 
                 response.ExportTasks.ForEach(t => 
\overline{a} Console.WriteLine($"{t.TaskName} with ID: {t.TaskId} has 
 status: {t.Status}"); 
                 }); 
 } 
             while (response.NextToken is not null); 
        } 
     }
```
• Para obtener más información sobre la API, consulta [DescribeExportTasksl](https://docs.aws.amazon.com/goto/DotNetSDKV3/logs-2014-03-28/DescribeExportTasks)a Referencia AWS SDK for .NET de la API.

Describa CloudWatch los grupos de registros mediante un AWS SDK

Los siguientes ejemplos de código muestran cómo describir los grupos de CloudWatch registros de Logs.

.NET

AWS SDK for .NET

```
a Note
```
Hay más información al respecto GitHub. Busque el ejemplo completo y aprenda a configurar y ejecutar en el [Repositorio de ejemplos de código de AWS.](https://github.com/awsdocs/aws-doc-sdk-examples/tree/main/dotnetv3/CloudWatchLogs#code-examples)

```
 using System; 
 using System.Threading.Tasks; 
 using Amazon.CloudWatchLogs; 
 using Amazon.CloudWatchLogs.Model; 
 /// <summary> 
 /// Retrieves information about existing Amazon CloudWatch Logs log groups 
 /// and displays the information on the console. 
 /// </summary>
```

```
 public class DescribeLogGroups 
    { 
         public static async Task Main() 
         { 
             // Creates a CloudWatch Logs client using the default 
             // user. If you need to work with resources in another 
             // AWS Region than the one defined for the default user, 
             // pass the AWS Region as a parameter to the client constructor. 
             var client = new AmazonCloudWatchLogsClient(); 
             bool done = false; 
             string newToken = null; 
             var request = new DescribeLogGroupsRequest 
\{\hspace{.1cm} \}Limit = 5,
             }; 
             DescribeLogGroupsResponse response; 
             do 
\{\hspace{.1cm} \} if (newToken is not null) 
\overline{a} request.NextToken = newToken; 
 } 
                 response = await client.DescribeLogGroupsAsync(request); 
                 response.LogGroups.ForEach(lg => 
\overline{a} Console.WriteLine($"{lg.LogGroupName} is associated with the 
 key: {lg.KmsKeyId}."); 
                     Console.WriteLine($"Created on: 
 {lg.CreationTime.Date.Date}"); 
                     Console.WriteLine($"Date for this group will be stored for: 
 {lg.RetentionInDays} days.\n"); 
                 }); 
                 if (response.NextToken is null) 
\overline{a} done = true; 
 } 
                 else
```

```
\overline{a} newToken = response.NextToken; 
 } 
 } 
          while (!done); 
       } 
   }
```
• Para obtener más información sobre la API, consulta [DescribeLogGroupsl](https://docs.aws.amazon.com/goto/DotNetSDKV3/logs-2014-03-28/DescribeLogGroups)a Referencia AWS SDK for .NET de la API.

## CLI

## AWS CLI

El siguiente comando describe un grupo de registro denominado my-logs:

aws logs describe-log-groups --log-group-name-prefix my-logs

Salida:

```
{ 
     "logGroups": [ 
          { 
               "storedBytes": 0, 
               "metricFilterCount": 0, 
               "creationTime": 1433189500783, 
               "logGroupName": "my-logs", 
               "retentionInDays": 5, 
               "arn": "arn:aws:logs:us-west-2:0123456789012:log-group:my-logs:*" 
          } 
    \mathbf{I}}
```
• Para obtener más información sobre la API, consulta [DescribeLogGroupsl](https://awscli.amazonaws.com/v2/documentation/api/latest/reference/logs/describe-log-groups.html)a Referencia de AWS CLI comandos.

## **JavaScript**

## SDK para JavaScript (v3)

## **a** Note

Hay más información. GitHub Busque el ejemplo completo y aprenda a configurar y ejecutar en el [Repositorio de ejemplos de código de AWS.](https://github.com/awsdocs/aws-doc-sdk-examples/tree/main/javascriptv3/example_code/cloudwatch-logs#code-examples)

```
import { 
   paginateDescribeLogGroups, 
   CloudWatchLogsClient,
} from "@aws-sdk/client-cloudwatch-logs";
const client = new CloudWatchLogsClient({});
export const main = async () => {
  const paginatedLogGroups = paginateDescribeLogGroups({ client }, {});
   const logGroups = []; 
   for await (const page of paginatedLogGroups) { 
     if (page.logGroups && page.logGroups.every((lg) => !!lg)) { 
       logGroups.push(...page.logGroups); 
     } 
   } 
   console.log(logGroups); 
   return logGroups;
};
```
• Para obtener más información sobre la API, consulta [DescribeLogGroupsl](https://docs.aws.amazon.com/AWSJavaScriptSDK/v3/latest/client/cloudwatch-logs/command/DescribeLogGroupsCommand)a Referencia AWS SDK for JavaScript de la API.

Obtenga los resultados de una consulta de CloudWatch registros mediante un AWS SDK

En el siguiente ejemplo de código se muestra cómo obtener los resultados de una consulta.

Los ejemplos de acciones son extractos de código de programas más grandes y deben ejecutarse en contexto. Puede ver esta acción en contexto en el siguiente ejemplo de código:

• [Ejecución de una consulta de gran tamaño](#page-1393-0)

**JavaScript** 

```
SDK para JavaScript (v3)
```
**a** Note

Hay más información. GitHub Busque el ejemplo completo y aprenda a configurar y ejecutar en el [Repositorio de ejemplos de código de AWS.](https://github.com/awsdocs/aws-doc-sdk-examples/tree/main/javascriptv3/example_code/cloudwatch-logs#code-examples)

```
 /** 
  * Simple wrapper for the GetQueryResultsCommand. 
  * @param {string} queryId 
  */ 
 _getQueryResults(queryId) { 
   return this.client.send(new GetQueryResultsCommand({ queryId })); 
 }
```
• Para obtener más información sobre la API, consulta [GetQueryResultsl](https://docs.aws.amazon.com/AWSJavaScriptSDK/v3/latest/client/cloudwatch-logs/command/GetQueryResultsCommand)a Referencia AWS SDK for JavaScript de la API.

Iniciar una sesión de Live Tail con un SDK de AWS

En los siguientes ejemplos de código se muestra cómo iniciar una sesión de Live Tail para un grupo de registro/flujo de registro existente.

.NET

AWS SDK for .NET

Incluir los archivos requeridos.

```
using Amazon;
using Amazon.CloudWatchLogs;
```
using Amazon.CloudWatchLogs.Model;

Inicie la sesión de Live Tail.

```
 var client = new AmazonCloudWatchLogsClient(); 
             var request = new StartLiveTailRequest 
\{\hspace{.1cm} \} LogGroupIdentifiers = logGroupIdentifiers, 
                 LogStreamNames = logStreamNames, 
                 LogEventFilterPattern = filterPattern, 
             }; 
             var response = await client.StartLiveTailAsync(request); 
             // Catch if request fails 
             if (response.HttpStatusCode != System.Net.HttpStatusCode.OK) 
\{\hspace{.1cm} \} Console.WriteLine("Failed to start live tail session"); 
                 return; 
 }
```
Puede controlar los eventos de la sesión de Live Tail de dos maneras:

```
 /* Method 1 
            * 1). Asynchronously loop through the event stream 
            * 2). Set a timer to dispose the stream and stop the Live Tail 
 session at the end. 
            */ 
            var eventStream = response.ResponseStream; 
           var task = Task.Run() =>
\{\hspace{.1cm} \} foreach (var item in eventStream) 
\overline{\mathcal{L}} if (item is LiveTailSessionUpdate liveTailSessionUpdate) 
\{ \} foreach (var sessionResult in 
 liveTailSessionUpdate.SessionResults) 
 { 
                           Console.WriteLine("Message : {0}", 
 sessionResult.Message); 
 }
```

```
1 1 1 1 1 1 1
                  if (item is LiveTailSessionStart) 
\{ Console.WriteLine("Live Tail session started"); 
1 1 1 1 1 1 1
                  // On-stream exceptions are processed here 
                  if (item is CloudWatchLogsEventStreamException) 
\{ Console.WriteLine($"ERROR: {item}"); 
1 1 1 1 1 1 1
 } 
           }); 
           // Close the stream to stop the session after a timeout 
           if (!task.Wait(TimeSpan.FromSeconds(10))){ 
              eventStream.Dispose(); 
              Console.WriteLine("End of line"); 
 }
```

```
 /* Method 2 
             * 1). Add event handlers to each event variable 
             * 2). Start processing the stream and wait for a timeout using 
 AutoResetEvent 
             */ 
             AutoResetEvent endEvent = new AutoResetEvent(false); 
             var eventStream = response.ResponseStream; 
             using (eventStream) // automatically disposes the stream to stop the 
 session after execution finishes 
\{\hspace{.1cm} \} eventStream.SessionStartReceived += (sender, e) => 
\overline{a} Console.WriteLine("LiveTail session started"); 
\hspace{1.5cm} } ;
                 eventStream.SessionUpdateReceived += (sender, e) => 
\overline{a} foreach (LiveTailSessionLogEvent logEvent in 
 e.EventStreamEvent.SessionResults){ 
                         Console.WriteLine("Message: {0}", logEvent.Message); 
1 1 1 1 1 1 1
\hspace{1.5cm} } ;
                 // On-stream exceptions are captured here 
                 eventStream.ExceptionReceived += (sender, e) => 
\overline{a}
```

```
 Console.WriteLine($"ERROR: 
 {e.EventStreamException.Message}"); 
\hspace{1.5cm} } ;
                 eventStream.StartProcessing(); 
                 // Stream events for this amount of time. 
                 endEvent.WaitOne(TimeSpan.FromSeconds(10)); 
                 Console.WriteLine("End of line"); 
 }
```
• Para obtener más información sobre la API, consulte [StartLiveTaill](https://docs.aws.amazon.com/goto/DotNetSDKV3/logs-2014-03-28/StartLiveTail)a Referencia AWS SDK for .NET de la API.

## Go

SDK para Go V2

Incluir los archivos requeridos.

```
import ( 
  "context" 
  "log" 
  "time" 
  "github.com/aws/aws-sdk-go-v2/config" 
  "github.com/aws/aws-sdk-go-v2/service/cloudwatchlogs" 
 "github.com/aws/aws-sdk-go-v2/service/cloudwatchlogs/types"
\lambda
```
Gestione los eventos de la sesión de Live Tail.

```
func handleEventStreamAsync(stream *cloudwatchlogs.StartLiveTailEventStream) { 
 eventsChan := stream.Events() 
 for { 
  event := <-eventsChan 
  switch e := event.(type) { 
  case *types.StartLiveTailResponseStreamMemberSessionStart: 
   log.Println("Received SessionStart event") 
  case *types.StartLiveTailResponseStreamMemberSessionUpdate: 
   for _, logEvent := range e.Value.SessionResults {
```

```
 log.Println(*logEvent.Message) 
    } 
   default: 
    // Handle on-stream exceptions 
    if err := stream.Err(); err != nil { 
     log.Fatalf("Error occured during streaming: %v", err) 
   } else if event == nil {
     log.Println("Stream is Closed") 
     return 
    } else { 
     log.Fatalf("Unknown event type: %T", e) 
    } 
   } 
  }
}
```
Inicie la sesión de Live Tail.

```
 cfg, err := config.LoadDefaultConfig(context.TODO()) 
if err != nil {
  panic("configuration error, " + err.Error()) 
 } 
 client := cloudwatchlogs.NewFromConfig(cfg) 
 request := &cloudwatchlogs.StartLiveTailInput{ 
  LogGroupIdentifiers: logGroupIdentifiers, 
 LogStreamNames: logStreamNames, 
  LogEventFilterPattern: logEventFilterPattern, 
 } 
 response, err := client.StartLiveTail(context.TODO(), request) 
 // Handle pre-stream Exceptions 
if err != nil {
  log.Fatalf("Failed to start streaming: %v", err) 
 } 
 // Start a Goroutine to handle events over stream 
 stream := response.GetStream() 
 go handleEventStreamAsync(stream)
```
Detenga la sesión de Live Tail una vez transcurrido un periodo de tiempo.

```
 // Close the stream (which ends the session) after a timeout 
 time.Sleep(10 * time.Second) 
 stream.Close() 
 log.Println("Event stream closed")
```
• Para obtener más información sobre la API, consulte [StartLiveTaill](https://pkg.go.dev/github.com/aws/aws-sdk-go-v2/service/cloudwatchlogs#Client.StartLiveTail)a Referencia AWS SDK for Go de la API.

#### Java

SDK para Java 2.x

Incluir los archivos requeridos.

```
import io.reactivex.FlowableSubscriber;
import io.reactivex.annotations.NonNull;
import org.reactivestreams.Subscription;
import software.amazon.awssdk.auth.credentials.ProfileCredentialsProvider;
import software.amazon.awssdk.services.cloudwatchlogs.CloudWatchLogsAsyncClient;
import 
 software.amazon.awssdk.services.cloudwatchlogs.model.LiveTailSessionLogEvent;
import software.amazon.awssdk.services.cloudwatchlogs.model.LiveTailSessionStart;
import 
 software.amazon.awssdk.services.cloudwatchlogs.model.LiveTailSessionUpdate;
import software.amazon.awssdk.services.cloudwatchlogs.model.StartLiveTailRequest;
import 
 software.amazon.awssdk.services.cloudwatchlogs.model.StartLiveTailResponseHandler;
import 
 software.amazon.awssdk.services.cloudwatchlogs.model.CloudWatchLogsException;
import 
  software.amazon.awssdk.services.cloudwatchlogs.model.StartLiveTailResponseStream;
import java.util.Date;
import java.util.List;
import java.util.concurrent.atomic.AtomicReference;
```
Gestione los eventos de la sesión de Live Tail.

 private static StartLiveTailResponseHandler getStartLiveTailResponseStreamHandler(

```
 AtomicReference<Subscription> subscriptionAtomicReference) { 
         return StartLiveTailResponseHandler.builder() 
             .onResponse(r -> System.out.println("Received initial response")) 
             .onError(throwable -> { 
                 CloudWatchLogsException e = (CloudWatchLogsException) 
 throwable.getCause(); 
                 System.err.println(e.awsErrorDetails().errorMessage()); 
                 System.exit(1); 
             }) 
             .subscriber(() -> new FlowableSubscriber<>() { 
                 @Override 
                 public void onSubscribe(@NonNull Subscription s) { 
                     subscriptionAtomicReference.set(s); 
                     s.request(Long.MAX_VALUE); 
 } 
                 @Override 
                 public void onNext(StartLiveTailResponseStream event) { 
                     if (event instanceof LiveTailSessionStart) { 
                         LiveTailSessionStart sessionStart = 
 (LiveTailSessionStart) event; 
                         System.out.println(sessionStart); 
                     } else if (event instanceof LiveTailSessionUpdate) { 
                         LiveTailSessionUpdate sessionUpdate = 
 (LiveTailSessionUpdate) event; 
                         List<LiveTailSessionLogEvent> logEvents = 
 sessionUpdate.sessionResults(); 
                         logEvents.forEach(e -> { 
                             long timestamp = e.timestamp(); 
                             Date date = new Date(timestamp); 
                             System.out.println("[" + date + "] " + e.message()); 
                         }); 
                     } else { 
                         throw CloudWatchLogsException.builder().message("Unknown 
 event type").build(); 
1 1 1 1 1 1 1
 } 
                 @Override 
                 public void onError(Throwable throwable) { 
                     System.out.println(throwable.getMessage()); 
                     System.exit(1); 
 }
```

```
 @Override 
                public void onComplete() { 
                    System.out.println("Completed Streaming Session"); 
 } 
            }) 
           .build();
    }
```
Inicie la sesión de Live Tail.

```
 CloudWatchLogsAsyncClient cloudWatchLogsAsyncClient = 
                CloudWatchLogsAsyncClient.builder() 
                     .credentialsProvider(ProfileCredentialsProvider.create()) 
                     .build(); 
        StartLiveTailRequest request = 
                 StartLiveTailRequest.builder() 
                     .logGroupIdentifiers(logGroupIdentifiers) 
                     .logStreamNames(logStreamNames) 
                     .logEventFilterPattern(logEventFilterPattern) 
                     .build(); 
        /* Create a reference to store the subscription */ 
        final AtomicReference<Subscription> subscriptionAtomicReference = new 
 AtomicReference<>(null); 
        cloudWatchLogsAsyncClient.startLiveTail(request, 
 getStartLiveTailResponseStreamHandler(subscriptionAtomicReference));
```
Detenga la sesión de Live Tail una vez transcurrido un periodo de tiempo.

```
 /* Set a timeout for the session and cancel the subscription. This will: 
  * 1). Close the stream 
  * 2). Stop the Live Tail session 
  */ 
 try { 
     Thread.sleep(10000); 
 } catch (InterruptedException e) { 
     throw new RuntimeException(e); 
 } 
 if (subscriptionAtomicReference.get() != null) {
```

```
 subscriptionAtomicReference.get().cancel(); 
     System.out.println("Subscription to stream closed"); 
 }
```
• Para obtener más información sobre la API, consulte [StartLiveTaill](https://docs.aws.amazon.com/goto/SdkForJavaV2/logs-2014-03-28/StartLiveTail)a Referencia AWS SDK for Java 2.x de la API.

**JavaScript** 

```
SDK para JavaScript (v3)
```
Incluir los archivos requeridos.

```
import { CloudWatchLogsClient, StartLiveTailCommand } from "@aws-sdk/client-
cloudwatch-logs";
```
Gestione los eventos de la sesión de Live Tail.

```
async function handleResponseAsync(response) { 
     try { 
       for await (const event of response.responseStream) { 
         if (event.sessionStart !== undefined) { 
           console.log(event.sessionStart); 
         } else if (event.sessionUpdate !== undefined) { 
           for (const logEvent of event.sessionUpdate.sessionResults) { 
              const timestamp = logEvent.timestamp; 
              const date = new Date(timestamp); 
              console.log("[" + date + "] " + logEvent.message); 
           } 
         } else { 
              console.error("Unknown event type"); 
         } 
       } 
     } catch (err) { 
         // On-stream exceptions are captured here 
         console.error(err) 
     }
}
```
Inicie la sesión de Live Tail.

```
 const client = new CloudWatchLogsClient(); 
 const command = new StartLiveTailCommand({ 
     logGroupIdentifiers: logGroupIdentifiers, 
     logStreamNames: logStreamNames, 
     logEventFilterPattern: filterPattern 
 }); 
 try{ 
     const response = await client.send(command); 
     handleResponseAsync(response); 
 } catch (err){ 
     // Pre-stream exceptions are captured here 
     console.log(err); 
 }
```
Detenga la sesión de Live Tail una vez transcurrido un periodo de tiempo.

```
 /* Set a timeout to close the client. This will stop the Live Tail session. 
 */ 
    setTimeout(function() { 
        console.log("Client timeout"); 
        client.destroy(); 
      }, 10000);
```
• Para obtener más información sobre la API, consulte [StartLiveTaill](https://docs.aws.amazon.com/AWSJavaScriptSDK/v3/latest/client/cloudwatch-logs/command/StartLiveTailCommand)a Referencia de AWS SDK for JavaScript la API.

## Kotlin

SDK para Kotlin

Incluir los archivos requeridos.

```
import aws.sdk.kotlin.services.cloudwatchlogs.CloudWatchLogsClient
import aws.sdk.kotlin.services.cloudwatchlogs.model.StartLiveTailRequest
import aws.sdk.kotlin.services.cloudwatchlogs.model.StartLiveTailResponseStream
import kotlinx.coroutines.flow.takeWhile
```
Inicie la sesión de Live Tail.

```
 val client = CloudWatchLogsClient.fromEnvironment() 
    val request = StartLiveTailRequest { 
        logGroupIdentifiers = logGroupIdentifiersVal 
        logStreamNames = logStreamNamesVal 
        logEventFilterPattern = logEventFilterPatternVal 
    } 
    val startTime = System.currentTimeMillis() 
    try { 
        client.startLiveTail(request) { response -> 
           val stream = response.responseStream
            if (stream != null) { 
                /* Set a timeout to unsubcribe from the flow. This will: 
                * 1). Close the stream 
                * 2). Stop the Live Tail session 
 */ 
                stream.takeWhile { System.currentTimeMillis() - startTime < 
 10000 }.collect { value -> 
                    if (value is StartLiveTailResponseStream.SessionStart) { 
                        println(value.asSessionStart()) 
                    } else if (value is 
 StartLiveTailResponseStream.SessionUpdate) { 
                        for (e in value.asSessionUpdate().sessionResults!!) { 
                            println(e) 
 } 
                    } else { 
                        throw IllegalArgumentException("Unknown event type") 
 } 
 } 
            } else { 
                throw IllegalArgumentException("No response stream") 
 } 
 } 
    } catch (e: Exception) { 
        println("Exception occurred during StartLiveTail: $e") 
        System.exit(1) 
    }
```
• Para obtener más información sobre la API, consulta [StartLiveTaill](https://github.com/awslabs/aws-sdk-kotlin#generating-api-documentation)a referencia sobre el AWS SDK para la API de Kotlin.

Python

```
SDK para Python (Boto3)
```
Incluir los archivos requeridos.

import boto3 import time from datetime import datetime

Inicie la sesión de Live Tail.

```
 # Initialize the client 
     client = boto3.client('logs') 
     start_time = time.time() 
     try: 
         response = client.start_live_tail( 
             logGroupIdentifiers=log_group_identifiers, 
             logStreamNames=log_streams, 
             logEventFilterPattern=filter_pattern 
\overline{\phantom{a}} event_stream = response['responseStream'] 
         # Handle the events streamed back in the response 
         for event in event_stream: 
             # Set a timeout to close the stream. 
             # This will end the Live Tail session. 
            if (time.time() - start_time >= 10):
                  event_stream.close() 
                  break 
             # Handle when session is started 
             if 'sessionStart' in event: 
                  session_start_event = event['sessionStart'] 
                  print(session_start_event) 
             # Handle when log event is given in a session update
```

```
 elif 'sessionUpdate' in event: 
                 log_events = event['sessionUpdate']['sessionResults'] 
                 for log_event in log_events: 
                      print('[{date}] 
 {log}'.format(date=datetime.fromtimestamp(log_event['timestamp']/1000),log=log_event['message'])) 
             else: 
                 # On-stream exceptions are captured here 
                 raise RuntimeError(str(event)) 
    except Exception as e: 
        print(e)
```
• Para obtener más información sobre la API, consulta [StartLiveTaill](https://docs.aws.amazon.com/goto/boto3/logs-2014-03-28/StartLiveTail)a AWSReferencia de API de SDK for Python (Boto3).

Inicie una consulta de CloudWatch registros con un SDK AWS

En el siguiente ejemplo de código se muestra cómo iniciar una consulta.

Los ejemplos de acciones son extractos de código de programas más grandes y deben ejecutarse en contexto. Puede ver esta acción en contexto en el siguiente ejemplo de código:

• [Ejecución de una consulta de gran tamaño](#page-1393-0)

**JavaScript** 

```
SDK para JavaScript (v3)
```

```
a Note
```
Hay más información. GitHub Busque el ejemplo completo y aprenda a configurar y ejecutar en el [Repositorio de ejemplos de código de AWS.](https://github.com/awsdocs/aws-doc-sdk-examples/tree/main/javascriptv3/example_code/cloudwatch-logs#code-examples)

/\*\*

- \* Wrapper for the StartQueryCommand. Uses a static query string
- \* for consistency.
- \* @param {[Date, Date]} dateRange
- \* @param {number} maxLogs
- \* @returns {Promise<{ queryId: string }>}

```
 */ 
 async _startQuery([startDate, endDate], maxLogs = 10000) { 
   try { 
     return await this.client.send( 
       new StartQueryCommand({ 
         logGroupNames: this.logGroupNames, 
         queryString: "fields @timestamp, @message | sort @timestamp asc", 
        startTime: startDate.valueOf(),
        endTime: endDate.valueOf(),
         limit: maxLogs, 
       }), 
     ); 
   } catch (err) { 
     /** @type {string} */ 
     const message = err.message; 
     if (message.startsWith("Query's end date and time")) { 
       // This error indicates that the query's start or end date occur 
       // before the log group was created. 
       throw new DateOutOfBoundsError(message); 
     } 
     throw err; 
   } 
 }
```
• Para obtener más información sobre la API, consulta [StartQueryl](https://docs.aws.amazon.com/AWSJavaScriptSDK/v3/latest/client/cloudwatch-logs/command/StartQueryCommand)a Referencia AWS SDK for JavaScript de la API.

## Escenarios de CloudWatch registros que utilizan AWS SDK

Los siguientes ejemplos de código muestran cómo utilizar Amazon CloudWatch Logs con los AWS SDK. Cada ejemplo muestra cómo llevar a cabo una tarea específica llamando a varias funciones dentro del mismo servicio.

Los escenarios se centran en un nivel intermedio de experiencia para ayudarle a entender las acciones de servicio en su contexto.

## Ejemplos

• [Usa CloudWatch Logs para ejecutar una consulta grande](#page-1393-0)

## <span id="page-1393-0"></span>Usa CloudWatch Logs para ejecutar una consulta grande

El siguiente ejemplo de código muestra cómo usar CloudWatch los registros para consultar más de 10 000 registros.

**JavaScript** 

SDK para JavaScript (v3)

## **a** Note

Hay más información. GitHub Busque el ejemplo completo y aprenda a configurar y ejecutar en el [Repositorio de ejemplos de código de AWS.](https://github.com/awsdocs/aws-doc-sdk-examples/tree/main/javascriptv3/example_code/cloudwatch-logs/scenarios/large-query#code-examples)

Este es el punto de entrada.

```
// Copyright Amazon.com, Inc. or its affiliates. All Rights Reserved.
// SPDX-License-Identifier: Apache-2.0
import { CloudWatchLogsClient } from "@aws-sdk/client-cloudwatch-logs";
import { CloudWatchQuery } from "./cloud-watch-query.js";
console.log("Starting a recursive query...");
if (!process.env.QUERY_START_DATE || !process.env.QUERY_END_DATE) { 
  throw new Error( 
     "QUERY_START_DATE and QUERY_END_DATE environment variables are required.", 
   );
}
const cloudWatchQuery = new CloudWatchQuery(new CloudWatchLogsClient({}), { 
   logGroupNames: ["/workflows/cloudwatch-logs/large-query"], 
  dateRange: [ 
     new Date(parseInt(process.env.QUERY_START_DATE)), 
     new Date(parseInt(process.env.QUERY_END_DATE)), 
  ],
});
await cloudWatchQuery.run();
console.log(
```

```
 `Queries finished in ${cloudWatchQuery.secondsElapsed} seconds.\nTotal logs 
 found: ${cloudWatchQuery.results.length}`,
);
```
Se trata de una clase que divide las consultas en varios pasos si es necesario.

```
// Copyright Amazon.com, Inc. or its affiliates. All Rights Reserved.
// SPDX-License-Identifier: Apache-2.0
import { 
   StartQueryCommand, 
   GetQueryResultsCommand,
} from "@aws-sdk/client-cloudwatch-logs";
import { splitDateRange } from "@aws-sdk-examples/libs/utils/util-date.js";
import { retry } from "@aws-sdk-examples/libs/utils/util-timers.js";
class DateOutOfBoundsError extends Error {}
export class CloudWatchQuery { 
   /** 
    * Run a query for all CloudWatch Logs within a certain date range. 
    * CloudWatch logs return a max of 10,000 results. This class 
    * performs a binary search across all of the logs in the provided 
    * date range if a query returns the maximum number of results. 
\star * @param {import('@aws-sdk/client-cloudwatch-logs').CloudWatchLogsClient} 
  client 
    * @param {{ logGroupNames: string[], dateRange: [Date, Date], queryConfig: 
  { limit: number } }} config 
    */ 
   constructor(client, { logGroupNames, dateRange, queryConfig }) { 
     this.client = client; 
     /** 
      * All log groups are queried. 
      */ 
     this.logGroupNames = logGroupNames; 
     /** 
      * The inclusive date range that is queried. 
      */ 
     this.dateRange = dateRange; 
     /**
```

```
 * CloudWatch Logs never returns more than 10,000 logs. 
      */ 
     this.limit = queryConfig?.limit ?? 10000; 
     /** 
      * @type {import("@aws-sdk/client-cloudwatch-logs").ResultField[][]} 
      */ 
    this.results = [];
   } 
  /** 
    * Run the query. 
    */ 
   async run() { 
     this.secondsElapsed = 0; 
     const start = new Date(); 
     this.results = await this._largeQuery(this.dateRange); 
     const end = new Date(); 
     this.secondsElapsed = (end - start) / 1000; 
     return this.results; 
  } 
  /** 
    * Recursively query for logs. 
    * @param {[Date, Date]} dateRange 
    * @returns {Promise<import("@aws-sdk/client-cloudwatch-logs").ResultField[]
[]>}
    */ 
   async _largeQuery(dateRange) { 
     const logs = await this._query(dateRange, this.limit); 
     console.log( 
       `Query date range: ${dateRange 
        .map((d) \Rightarrow d.toISOString() .join(" to ")}. Found ${logs.length} logs.`, 
     ); 
     if (logs.length < this.limit) { 
       return logs; 
     } 
     const lastLogDate = this._getLastLogDate(logs); 
     const offsetLastLogDate = new Date(lastLogDate); 
     offsetLastLogDate.setMilliseconds(lastLogDate.getMilliseconds() + 1);
```

```
 const subDateRange = [offsetLastLogDate, dateRange[1]]; 
   const [r1, r2] = splitDateRange(subDateRange); 
   const results = await Promise.all([ 
     this._largeQuery(r1), 
     this._largeQuery(r2), 
   ]); 
   return [logs, ...results].flat(); 
 } 
 /** 
  * Find the most recent log in a list of logs. 
  * @param {import("@aws-sdk/client-cloudwatch-logs").ResultField[][]} logs 
  */ 
 _getLastLogDate(logs) { 
   const timestamps = logs 
      .map( 
       (log) =>
          log.find((fieldMeta) => fieldMeta.field === "@timestamp")?.value, 
     ) 
     .filter((t) \Rightarrow !!t)
     .map((t) => \hat{\mathcal{S}}_{t} => \hat{\mathcal{S}}_{t} => \hat{\mathcal{S}} .sort(); 
   if (!timestamps.length) { 
     throw new Error("No timestamp found in logs."); 
   } 
   return new Date(timestamps[timestamps.length - 1]); 
 } 
 // snippet-start:[javascript.v3.cloudwatch-logs.actions.GetQueryResults] 
 /** 
  * Simple wrapper for the GetQueryResultsCommand. 
  * @param {string} queryId 
  */ 
 _getQueryResults(queryId) { 
   return this.client.send(new GetQueryResultsCommand({ queryId })); 
 } 
 // snippet-end:[javascript.v3.cloudwatch-logs.actions.GetQueryResults] 
 /** 
  * Starts a query and waits for it to complete. 
  * @param {[Date, Date]} dateRange 
  * @param {number} maxLogs
```

```
 */ 
 async _query(dateRange, maxLogs) { 
   try { 
     const { queryId } = await this._startQuery(dateRange, maxLogs); 
     const { results } = await this._waitUntilQueryDone(queryId); 
     return results ?? []; 
   } catch (err) { 
     /** 
      * This error is thrown when StartQuery returns an error indicating 
      * that the query's start or end date occur before the log group was 
      * created. 
      */ 
     if (err instanceof DateOutOfBoundsError) { 
       return []; 
     } else { 
       throw err; 
     } 
   } 
 } 
 // snippet-start:[javascript.v3.cloudwatch-logs.actions.StartQuery] 
 /** 
  * Wrapper for the StartQueryCommand. Uses a static query string 
  * for consistency. 
  * @param {[Date, Date]} dateRange 
  * @param {number} maxLogs 
  * @returns {Promise<{ queryId: string }>} 
  */ 
 async _startQuery([startDate, endDate], maxLogs = 10000) { 
   try { 
     return await this.client.send( 
       new StartQueryCommand({ 
         logGroupNames: this.logGroupNames, 
         queryString: "fields @timestamp, @message | sort @timestamp asc", 
         startTime: startDate.valueOf(), 
        endTime: endDate.valueOf(),
         limit: maxLogs, 
       }), 
     ); 
   } catch (err) { 
     /** @type {string} */ 
     const message = err.message; 
     if (message.startsWith("Query's end date and time")) { 
       // This error indicates that the query's start or end date occur
```

```
 // before the log group was created. 
         throw new DateOutOfBoundsError(message); 
       } 
       throw err; 
     } 
   } 
   // snippet-end:[javascript.v3.cloudwatch-logs.actions.StartQuery] 
   /** 
    * Call GetQueryResultsCommand until the query is done. 
    * @param {string} queryId 
    */ 
   _waitUntilQueryDone(queryId) { 
    const getResults = async () => {
       const results = await this._getQueryResults(queryId); 
       const queryDone = [ 
          "Complete", 
         "Failed", 
         "Cancelled", 
          "Timeout", 
         "Unknown", 
       ].includes(results.status); 
       return { queryDone, results }; 
     }; 
     return retry( 
       { intervalInMs: 1000, maxRetries: 60, quiet: true }, 
      async () => {
         const { queryDone, results } = await getResults(); 
         if (!queryDone) { 
            throw new Error("Query not done."); 
         } 
         return results; 
       }, 
     ); 
   }
}
```
- Para obtener detalles de la API, consulte los siguientes temas en la Referencia de la API de AWS SDK for JavaScript.
	- [GetQueryResults](https://docs.aws.amazon.com/AWSJavaScriptSDK/v3/latest/client/cloudwatch-logs/command/GetQueryResultsCommand)
	- [StartQuery](https://docs.aws.amazon.com/AWSJavaScriptSDK/v3/latest/client/cloudwatch-logs/command/StartQueryCommand)

# Ejemplos de servicios cruzados de CloudWatch registros que utilizan SDK AWS

Los siguientes ejemplos de código muestran cómo utilizar Amazon CloudWatch Logs con los AWS SDK. Cada ejemplo contiene una aplicación de muestra que funciona en varios Servicios de AWS.

Los ejemplos de servicios combinados apuntan a un nivel avanzado de experiencia para ayudarle a empezar a crear aplicaciones.

**Ejemplos** 

• [Usar eventos programados para invocar una función de Lambda](#page-1399-0)

<span id="page-1399-0"></span>Usar eventos programados para invocar una función de Lambda

Los siguientes ejemplos de código muestran cómo crear una AWS Lambda función invocada por un evento EventBridge programado de Amazon.

## Python

```
SDK para Python (Boto3)
```
En este ejemplo se muestra cómo registrar una AWS Lambda función como destino de un EventBridge evento programado de Amazon. El controlador Lambda escribe un mensaje descriptivo y los datos completos del evento en Amazon CloudWatch Logs para su posterior recuperación.

- Implementa una función de Lambda.
- Crea un evento EventBridge programado y convierte la función Lambda en el objetivo.
- Otorga permiso para EventBridge invocar la función Lambda.
- Imprime los datos más recientes de CloudWatch los registros para mostrar el resultado de las invocaciones programadas.
- Limpia todos los recursos creados durante la demostración.

Es mejor ver este ejemplo en GitHub. Para obtener el código fuente completo y las instrucciones sobre cómo configurarlo y ejecutarlo, consulte el ejemplo completo en [GitHub](https://github.com/awsdocs/aws-doc-sdk-examples/tree/main/python/example_code/lambda#readme).

Servicios utilizados en este ejemplo

- CloudWatch Registros
- EventBridge
- Lambda

# Ejemplos de código para CodeBuild usar los AWS SDK

Los siguientes ejemplos de código muestran cómo utilizar AWS CodeBuild con un kit de desarrollo de software (SDK) de AWS.

Las acciones son extractos de código de programas más grandes y deben ejecutarse en contexto. Mientras las acciones muestran cómo llamar a las funciones de servicio individuales, es posible ver las acciones en contexto en los escenarios relacionados y en los ejemplos entre servicios.

## Más recursos

- [CodeBuild Guía del usuario](https://docs.aws.amazon.com/codebuild/latest/userguide/welcome.html): más información sobre CodeBuild.
- [CodeBuild Referencia de la API](https://docs.aws.amazon.com/codebuild/latest/APIReference/Welcome.html): detalles sobre todas CodeBuild las acciones disponibles.
- [Centro para desarrolladores de AWS](https://aws.amazon.com/developer/code-examples/?awsf.sdk-code-examples-product=product%23codebuild): ejemplos de código que puede filtrar por categoría o por búsqueda de texto completo.
- [AWSEjemplos de SDK](https://github.com/awsdocs/aws-doc-sdk-examples): GitHub repositorio con código completo en los idiomas preferidos. Incluye instrucciones para configurar y ejecutar el código.

## Ejemplos de código

- [Acciones para CodeBuild usar los SDK AWS](#page-1400-0)
	- [Crea un proyecto CodeBuild](#page-1401-0)

## <span id="page-1400-0"></span>Acciones para CodeBuild usar los SDK AWS

Los siguientes ejemplos de código muestran cómo utilizar AWS CodeBuild con SDK de AWS. Cada ejemplo llama a una función de servicio individual.

## Ejemplos

• [Crea un proyecto CodeBuild](#page-1401-0)

## <span id="page-1401-0"></span>Crea un proyecto CodeBuild

Los siguientes ejemplos de código muestran cómo crear un CodeBuild proyecto.

CLI

AWS CLI

Ejemplo 1: Para crear un proyecto de AWS CodeBuild compilación

En el siguiente create-project ejemplo, se crea un proyecto de CodeBuild compilación con archivos fuente de un bucket de S3

```
aws codebuild create-project \ 
     --name "my-demo-project" \ 
     --source "{\"type\": \"S3\",\"location\": \"codebuild-us-west-2-123456789012-
input-bucket/my-source.zip\"}" \ 
     --artifacts {"\"type\": \"S3\",\"location\": \"codebuild-us-
west-2-123456789012-output-bucket\""} \ 
     --environment "{\"type\": \"LINUX_CONTAINER\",\"image\": \"aws/codebuild/
standard:1.0\",\"computeType\": \"BUILD_GENERAL1_SMALL\"}" \
    --service-role "arn:aws:iam::123456789012:role/service-role/my-codebuild-
service-role"
```
Salida:

```
{ 
     "project": { 
         "arn": "arn:aws:codebuild:us-west-2:123456789012:project/my-demo-
project", 
          "name": "my-cli-demo-project", 
          "encryptionKey": "arn:aws:kms:us-west-2:123456789012:alias/aws/s3", 
         "serviceRole": "arn:aws:iam::123456789012:role/service-role/my-codebuild-
service-role", 
         "lastModified": 1556839783.274, 
         "badge": { 
              "badgeEnabled": false 
         }, 
          "queuedTimeoutInMinutes": 480, 
          "environment": {
```

```
 "image": "aws/codebuild/standard:1.0", 
              "computeType": "BUILD_GENERAL1_SMALL", 
              "type": "LINUX_CONTAINER", 
              "imagePullCredentialsType": "CODEBUILD", 
              "privilegedMode": false, 
              "environmentVariables": [] 
         }, 
          "artifacts": { 
              "location": "codebuild-us-west-2-123456789012-output-bucket", 
              "name": "my-cli-demo-project", 
              "namespaceType": "NONE", 
              "type": "S3", 
              "packaging": "NONE", 
              "encryptionDisabled": false 
         }, 
          "source": { 
              "type": "S3", 
              "location": "codebuild-us-west-2-123456789012-input-bucket/my-
source.zip", 
              "insecureSsl": false 
         }, 
          "timeoutInMinutes": 60, 
          "cache": { 
              "type": "NO_CACHE" 
         }, 
          "created": 1556839783.274 
     }
}
```
Ejemplo 2: Para crear un proyecto de AWS CodeBuild compilación con un archivo de entrada JSON para los parámetros

En el siguiente create-project ejemplo, se crea un proyecto de CodeBuild compilación pasando todos los parámetros necesarios a un archivo de entrada JSON. Cree la plantilla del archivo de entrada ejecutando el comando solo con --generate-cli-skeleton parameter.

```
aws codebuild create-project --cli-input-json file://create-project.json
```
El archivo JSON de entrada create-project.json contiene lo siguiente:

{

```
 "name": "codebuild-demo-project", 
     "source": { 
          "type": "S3", 
         "location": "codebuild-region-ID-account-ID-input-bucket/MessageUtil.zip" 
     }, 
     "artifacts": { 
         "type": "S3", 
          "location": "codebuild-region-ID-account-ID-output-bucket" 
     }, 
     "environment": { 
          "type": "LINUX_CONTAINER", 
          "image": "aws/codebuild/standard:1.0", 
         "computeType": "BUILD_GENERAL1_SMALL" 
     }, 
     "serviceRole": "serviceIAMRole"
}
```
Salida:

```
\{ "project": { 
          "name": "codebuild-demo-project", 
          "serviceRole": "serviceIAMRole", 
          "tags": [], 
          "artifacts": { 
              "packaging": "NONE", 
              "type": "S3", 
              "location": "codebuild-region-ID-account-ID-output-bucket", 
              "name": "message-util.zip" 
         }, 
         "lastModified": 1472661575.244, 
         "timeoutInMinutes": 60, 
          "created": 1472661575.244, 
          "environment": { 
              "computeType": "BUILD_GENERAL1_SMALL", 
              "image": "aws/codebuild/standard:1.0", 
              "type": "LINUX_CONTAINER", 
              "environmentVariables": [] 
         }, 
          "source": { 
              "type": "S3", 
              "location": "codebuild-region-ID-account-ID-input-bucket/
MessageUtil.zip"
```
```
 }, 
         "encryptionKey": "arn:aws:kms:region-ID:account-ID:alias/aws/s3", 
         "arn": "arn:aws:codebuild:region-ID:account-ID:project/codebuild-demo-
project" 
     }
}
```
Para obtener más información, consulte [Crear un proyecto de compilación \(AWSCLI\)](https://docs.aws.amazon.com/codebuild/latest/userguide/create-project.html#create-project-cli) en la Guía del AWS CodeBuild usuario.

• Para obtener más información sobre la API, consulte [CreateProject](https://awscli.amazonaws.com/v2/documentation/api/latest/reference/codebuild/create-project.html)la Referencia de AWS CLI comandos.

### **JavaScript**

SDK para JavaScript (v3)

**a** Note

Hay más información. GitHub Busque el ejemplo completo y aprenda a configurar y ejecutar en el [Repositorio de ejemplos de código de AWS.](https://github.com/awsdocs/aws-doc-sdk-examples/tree/main/javascriptv3/example_code/codebuild#code-examples)

Cree un proyecto.

```
import { 
   ArtifactsType, 
   CodeBuildClient, 
   ComputeType, 
   CreateProjectCommand, 
   EnvironmentType, 
   SourceType,
} from "@aws-sdk/client-codebuild";
// Create the AWS CodeBuild project.
export const createProject = async ( 
   projectName = "MyCodeBuilder", 
   roleArn = "arn:aws:iam::xxxxxxxxxxxx:role/CodeBuildAdmin", 
   buildOutputBucket = "xxxx", 
  githubUr1 = "https://...",) => {
   const codeBuildClient = new CodeBuildClient({});
```

```
 const response = await codeBuildClient.send( 
     new CreateProjectCommand({ 
       artifacts: { 
         // The destination of the build artifacts. 
         type: ArtifactsType.S3, 
         location: buildOutputBucket, 
       }, 
       // Information about the build environment. The combination of 
  "computeType" and "type" determines the 
       // requirements for the environment such as CPU, memory, and disk space. 
       environment: { 
         // Build environment compute types. 
         // https://docs.aws.amazon.com/codebuild/latest/userguide/build-env-ref-
compute-types.html 
         computeType: ComputeType.BUILD_GENERAL1_SMALL, 
         // Docker image identifier. 
         // See https://docs.aws.amazon.com/codebuild/latest/userguide/build-env-
ref-available.html 
         image: "aws/codebuild/standard:7.0", 
         // Build environment type. 
         type: EnvironmentType.LINUX_CONTAINER, 
       }, 
       name: projectName, 
       // A role ARN with permission to create a CodeBuild project, write to the 
  artifact location, and write CloudWatch logs. 
       serviceRole: roleArn, 
       source: { 
        // The type of repository that contains the source code to be built.
         type: SourceType.GITHUB, 
         // The location of the repository that contains the source code to be 
  built. 
         location: githubUrl, 
       }, 
     }), 
   ); 
   console.log(response); 
 \frac{1}{2} // '$metadata': { 
  // httpStatusCode: 200, 
  // requestId: 'b428b244-777b-49a6-a48d-5dffedced8e7', 
  // extendedRequestId: undefined, 
  // cfId: undefined, 
  // attempts: 1,
```

```
 // totalRetryDelay: 0 
 // },
  // project: { 
  // arn: 'arn:aws:codebuild:us-east-1:xxxxxxxxxxxx:project/MyCodeBuilder', 
  // artifacts: { 
  // encryptionDisabled: false, 
 // location: 'xxxxxx-xxxxxxx-xxxxxx',
  // name: 'MyCodeBuilder', 
  // namespaceType: 'NONE', 
  // packaging: 'NONE', 
  // type: 'S3' 
 // \qquad \},
  // badge: { badgeEnabled: false }, 
  // cache: { type: 'NO_CACHE' }, 
  // created: 2023-08-18T14:46:48.979Z, 
  // encryptionKey: 'arn:aws:kms:us-east-1:xxxxxxxxxxxx:alias/aws/s3', 
  // environment: { 
  // computeType: 'BUILD_GENERAL1_SMALL', 
  // environmentVariables: [], 
  // image: 'aws/codebuild/standard:7.0', 
  // imagePullCredentialsType: 'CODEBUILD', 
  // privilegedMode: false, 
  // type: 'LINUX_CONTAINER' 
 \frac{1}{2},
  // lastModified: 2023-08-18T14:46:48.979Z, 
  // name: 'MyCodeBuilder', 
  // projectVisibility: 'PRIVATE', 
  // queuedTimeoutInMinutes: 480, 
  // serviceRole: 'arn:aws:iam::xxxxxxxxxxxx:role/CodeBuildAdmin', 
  // source: { 
  // insecureSsl: false, 
  // location: 'https://...', 
  // reportBuildStatus: false, 
  // type: 'GITHUB' 
 // \qquad \},
  // timeoutInMinutes: 60 
 \frac{1}{2} }
 // }
  return response;
};
```
- Para obtener información, consulte la [Guía para desarrolladores de AWS SDK for](https://docs.aws.amazon.com/AWSJavaScriptSDK/v3/latest/client/codebuild/)  [JavaScript.](https://docs.aws.amazon.com/AWSJavaScriptSDK/v3/latest/client/codebuild/)
- Para obtener más información sobre la API, consulta [CreateProject](https://docs.aws.amazon.com/AWSJavaScriptSDK/v3/latest/client/codebuild/command/CreateProjectCommand)la Referencia AWS SDK for JavaScript de la API.

# Ejemplos de código para Amazon Cognito Identity mediante SDK de AWS

En los siguientes ejemplos de código, se muestra cómo utilizar Amazon Cognito Identity con un kit de desarrollo de software (SDK) de AWS.

Las acciones son extractos de código de programas más grandes y deben ejecutarse en contexto. Mientras las acciones muestran cómo llamar a las funciones de servicio individuales, es posible ver las acciones en contexto en los escenarios relacionados y en los ejemplos entre servicios.

Los ejemplos entre servicios son aplicaciones de muestra que funcionan en varios Servicios de AWS.

### Más recursos

- [Guía para desarrolladores de Amazon Cognito Identity:](https://docs.aws.amazon.com/cognito/latest/developerguide/cognito-identity.html) más información sobre Amazon Cognito Identity.
- [Referencia de la API de Amazon Cognito Identity](https://docs.aws.amazon.com/cognitoidentity/latest/APIReference/Welcome.html): información sobre todas las acciones de Amazon Cognito Identity disponibles.
- [Centro para desarrolladores de AWS](https://aws.amazon.com/developer/code-examples/?awsf.sdk-code-examples-product=product%23cognito): ejemplos de código que puede filtrar por categoría o por búsqueda de texto completo.
- [AWSEjemplos de SDK](https://github.com/awsdocs/aws-doc-sdk-examples): GitHub repositorio con código completo en los idiomas preferidos. Incluye instrucciones para configurar y ejecutar el código.

# Ejemplos de código

- [Acciones de Amazon Cognito Identity mediante SDK de AWS](#page-1408-0)
	- [Creación de un grupo de identidades en Amazon Cognito](#page-1408-1)
	- [Eliminación de un grupo de identidades de Amazon Cognito](#page-1412-0)
	- [Obtener credenciales para una identidad de Amazon Cognito mediante un SDK de AWS](#page-1416-0)
	- [Enumerar grupos de identidades de Amazon Cognito](#page-1418-0)
- [Ejemplos de servicios combinados de Amazon Cognito Identity con SDK de AWS](#page-1423-0)
- [Cree una aplicación Amazon Transcribe](#page-1423-1)
- [Creación de una aplicación de exploración de Amazon Textract](#page-1424-0)

# <span id="page-1408-0"></span>Acciones de Amazon Cognito Identity mediante SDK de AWS

En los siguientes ejemplos de código, se muestra cómo utilizar Amazon Cognito Identity con SDK de AWS. Cada ejemplo llama a una función de servicio individual.

Ejemplos

- [Creación de un grupo de identidades en Amazon Cognito](#page-1408-1)
- [Eliminación de un grupo de identidades de Amazon Cognito](#page-1412-0)
- [Obtener credenciales para una identidad de Amazon Cognito mediante un SDK de AWS](#page-1416-0)
- [Enumerar grupos de identidades de Amazon Cognito](#page-1418-0)

# <span id="page-1408-1"></span>Creación de un grupo de identidades en Amazon Cognito

En los siguientes ejemplos de código se muestra cómo crear un grupo de identidades de Amazon Cognito.

### CLI

### AWS CLI

Para crear un grupo de identidades con el proveedor de grupos de identidades de Cognito

En este ejemplo, se crea un grupo de identidades denominado MyIdentityPool. Tiene un proveedor de grupo de identidades de Cognito. No se permiten identidades no autenticadas.

Comando:

```
aws cognito-identity create-identity-pool --identity-pool-name 
 MyIdentityPool --no-allow-unauthenticated-identities --cognito-
identity-providers ProviderName="cognito-idp.us-west-2.amazonaws.com/us-
west-2_aaaaaaaaa",ClientId="3n4b5urk1ft4fl3mg5e62d9ado",ServerSideTokenCheck=false
```
Salida:

{

```
 "IdentityPoolId": "us-west-2:11111111-1111-1111-1111-111111111111", 
   "IdentityPoolName": "MyIdentityPool", 
   "AllowUnauthenticatedIdentities": false, 
   "CognitoIdentityProviders": [ 
       { 
           "ProviderName": "cognito-idp.us-west-2.amazonaws.com/us-
west-2_111111111", 
           "ClientId": "3n4b5urk1ft4fl3mg5e62d9ado", 
           "ServerSideTokenCheck": false 
       } 
   ]
}
```
- Para obtener información de la API, consulte los siguientes temas en la Referencia de comandos de AWS CLI.
	- [CreateIdentityPool](https://awscli.amazonaws.com/v2/documentation/api/latest/reference/cognito-identity/create-identity-pool.html)
	- [ListIdentityPools](https://awscli.amazonaws.com/v2/documentation/api/latest/reference/cognito-identity/list-identity-pools.html)

#### Java

SDK para Java 2.x

### **a**) Note

```
import software.amazon.awssdk.regions.Region;
import software.amazon.awssdk.services.cognitoidentity.CognitoIdentityClient;
import 
  software.amazon.awssdk.services.cognitoidentity.model.CreateIdentityPoolRequest;
import 
  software.amazon.awssdk.services.cognitoidentity.model.CreateIdentityPoolResponse;
import 
 software.amazon.awssdk.services.cognitoidentityprovider.model.CognitoIdentityProviderExc
/** 
  * Before running this Java V2 code example, set up your development 
  * environment, including your credentials.
```

```
 * 
  * For more information, see the following documentation topic: 
 * 
  * https://docs.aws.amazon.com/sdk-for-java/latest/developer-guide/get-
started.html 
  */
public class CreateIdentityPool { 
     public static void main(String[] args) { 
         final String usage = """ 
                  Usage: 
                      <identityPoolName>\s 
                  Where: 
                      identityPoolName - The name to give your identity pool. 
                 """
        if (args.length != 1) {
             System.out.println(usage); 
             System.exit(1); 
         } 
         String identityPoolName = args[0]; 
         CognitoIdentityClient cognitoClient = CognitoIdentityClient.builder() 
                  .region(Region.US_EAST_1) 
                 .build();
         String identityPoolId = createIdPool(cognitoClient, identityPoolName); 
         System.out.println("Unity pool ID " + identityPoolId); 
         cognitoClient.close(); 
     } 
     public static String createIdPool(CognitoIdentityClient cognitoClient, String 
  identityPoolName) { 
         try { 
             CreateIdentityPoolRequest poolRequest = 
  CreateIdentityPoolRequest.builder() 
                      .allowUnauthenticatedIdentities(false) 
                      .identityPoolName(identityPoolName) 
                      .build(); 
             CreateIdentityPoolResponse response = 
  cognitoClient.createIdentityPool(poolRequest); 
             return response.identityPoolId();
```

```
 } catch (CognitoIdentityProviderException e) { 
             System.err.println(e.awsErrorDetails().errorMessage()); 
             System.exit(1); 
 } 
         return ""; 
     }
}
```
- Para obtener detalles de la API, consulte los siguientes temas en la Referencia de la API de AWS SDK for Java 2.x.
	- [CreateIdentityPool](https://docs.aws.amazon.com/goto/SdkForJavaV2/cognito-identity-2014-06-30/CreateIdentityPool)
	- [ListIdentityPools](https://docs.aws.amazon.com/goto/SdkForJavaV2/cognito-identity-2014-06-30/ListIdentityPools)

# **Swift**

# SDK para Swift

# **G** Note

Esto es documentación preliminar para un SDK en versión preliminar. Está sujeta a cambios.

# **a** Note

Hay más información GitHub. Busque el ejemplo completo y aprenda a configurar y ejecutar en el [Repositorio de ejemplos de código de AWS.](https://github.com/awsdocs/aws-doc-sdk-examples/tree/main/swift/example_code/cognito-identity/FindOrCreateIdentityPool#code-examples)

Cree un nuevo grupo de identidades.

```
 /// Create a new identity pool and return its ID. 
 /// 
 /// - Parameters: 
 /// - name: The name to give the new identity pool. 
 /// 
/// - Returns: A string containing the newly created pool's ID, or `nil`
 /// if an error occurred. 
 ///
```

```
 func createIdentityPool(name: String) async throws -> String? { 
        let cognitoInputCall = CreateIdentityPoolInput(developerProviderName: 
 "com.exampleco.CognitoIdentityDemo", 
                                                           identityPoolName: name) 
        let result = try await cognitoIdentityClient.createIdentityPool(input: 
 cognitoInputCall) 
        guard let poolId = result.identityPoolId else { 
            return nil 
        } 
        return poolId 
    }
```
- Para obtener información, consulte [AWS SDK for Swift developer guide](https://docs.aws.amazon.com/sdk-for-swift/latest/developer-guide/getting-started.html) (Guía para desarrolladores del SDK de AWS para Swift).
- Para obtener información sobre la API, consulte los siguientes temas en la Referencia de la API del SDK de AWS para Swift.
	- [CreateIdentityPool](https://awslabs.github.io/aws-sdk-swift/reference/0.x)
	- [ListIdentityPools](https://awslabs.github.io/aws-sdk-swift/reference/0.x)

# <span id="page-1412-0"></span>Eliminación de un grupo de identidades de Amazon Cognito

En los siguientes ejemplos de código se muestra cómo eliminar un grupo de identidades de Amazon Cognito.

### CLI

### AWS CLI

Para eliminar un grupo de identidades

En el siguiente ejemplo de delete-identity-pool se elimina el grupo de identidades especificado.

Comando:

```
aws cognito-identity delete-identity-pool \ 
     --identity-pool-id "us-west-2:11111111-1111-1111-1111-111111111111"
```
Este comando no genera ninguna salida.

• Para obtener más información sobre la API, consulta [DeleteIdentityPool](https://awscli.amazonaws.com/v2/documentation/api/latest/reference/cognito-identity/delete-identity-pool.html)la Referencia de AWS CLI comandos.

### Java

SDK para Java 2.x

### **a** Note

```
import software.amazon.awssdk.auth.credentials.ProfileCredentialsProvider;
import software.amazon.awssdk.awscore.exception.AwsServiceException;
import software.amazon.awssdk.regions.Region;
import software.amazon.awssdk.services.cognitoidentity.CognitoIdentityClient;
import 
  software.amazon.awssdk.services.cognitoidentity.model.DeleteIdentityPoolRequest;
/** 
  * Before running this Java V2 code example, set up your development 
  * environment, including your credentials. 
 * 
  * For more information, see the following documentation topic: 
 * 
  * https://docs.aws.amazon.com/sdk-for-java/latest/developer-guide/get-
started.html 
  */
public class DeleteIdentityPool { 
     public static void main(String[] args) { 
         final String usage = """ 
                 Usage: 
                      <identityPoolId>\s 
                 Where: 
                      identityPoolId - The Id value of your identity pool. 
                 """;
```

```
if (args.length != 1) {
             System.out.println(usage); 
             System.exit(1); 
         } 
        String identityPoold = args[0];
         CognitoIdentityClient cognitoIdClient = CognitoIdentityClient.builder() 
                  .region(Region.US_EAST_1) 
                  .credentialsProvider(ProfileCredentialsProvider.create()) 
                  .build(); 
         deleteIdPool(cognitoIdClient, identityPoold); 
         cognitoIdClient.close(); 
     } 
     public static void deleteIdPool(CognitoIdentityClient cognitoIdClient, String 
  identityPoold) { 
         try { 
             DeleteIdentityPoolRequest identityPoolRequest = 
  DeleteIdentityPoolRequest.builder() 
                      .identityPoolId(identityPoold) 
                     .build();
             cognitoIdClient.deleteIdentityPool(identityPoolRequest); 
             System.out.println("Done"); 
         } catch (AwsServiceException e) { 
             System.err.println(e.awsErrorDetails().errorMessage()); 
             System.exit(1); 
         } 
     }
}
```
• Para obtener más información sobre la API, consulta [DeleteIdentityPool](https://docs.aws.amazon.com/goto/SdkForJavaV2/cognito-identity-2014-06-30/DeleteIdentityPool)la Referencia AWS SDK for Java 2.x de la API.

### **Swift**

# SDK para Swift

### **a** Note

Esto es documentación preliminar para un SDK en versión preliminar. Está sujeta a cambios.

# **a** Note

Hay más información al respecto GitHub. Busque el ejemplo completo y aprenda a configurar y ejecutar en el [Repositorio de ejemplos de código de AWS.](https://github.com/awsdocs/aws-doc-sdk-examples/tree/main/swift/example_code/cognito-identity/FindOrCreateIdentityPool#code-examples)

Elimine el grupo de identidades especificado.

```
 /// Delete the specified identity pool. 
 /// 
 /// - Parameters: 
 /// - id: The ID of the identity pool to delete. 
 /// 
 func deleteIdentityPool(id: String) async throws { 
     let input = DeleteIdentityPoolInput( 
         identityPoolId: id 
     ) 
      _ = try await cognitoIdentityClient.deleteIdentityPool(input: input) 
 }
```
- Para obtener información, consulte [AWS SDK for Swift developer guide](https://docs.aws.amazon.com/sdk-for-swift/latest/developer-guide/getting-started.html) (Guía para desarrolladores del SDK de AWS para Swift).
- Para obtener más información sobre la API, consulta [DeleteIdentityPool](https://awslabs.github.io/aws-sdk-swift/reference/0.x)la referencia sobre la API de AWS SDK for Swift.

# <span id="page-1416-0"></span>Obtener credenciales para una identidad de Amazon Cognito mediante un SDK de AWS

En el siguiente ejemplo de código se muestra cómo obtener credenciales para una identidad de Amazon Cognito.

### Java

SDK para Java 2.x

# **a** Note

```
import software.amazon.awssdk.regions.Region;
import software.amazon.awssdk.services.cognitoidentity.CognitoIdentityClient;
import 
  software.amazon.awssdk.services.cognitoidentity.model.GetCredentialsForIdentityRequest;
import 
  software.amazon.awssdk.services.cognitoidentity.model.GetCredentialsForIdentityResponse;
import 
 software.amazon.awssdk.services.cognitoidentityprovider.model.CognitoIdentityProviderExc
/** 
  * Before running this Java V2 code example, set up your development 
  * environment, including your credentials. 
 * 
  * For more information, see the following documentation topic: 
 * 
  * https://docs.aws.amazon.com/sdk-for-java/latest/developer-guide/get-
started.html 
  */
public class GetIdentityCredentials { 
     public static void main(String[] args) { 
         final String usage = """ 
                 Usage: 
                      <identityId>\s
```

```
 Where: 
                  identityId - The Id of an existing identity in the format 
  REGION:GUID. 
            """
        if (args.length != 1) {
             System.out.println(usage); 
             System.exit(1); 
         } 
        String identityId = args[0];
         CognitoIdentityClient cognitoClient = CognitoIdentityClient.builder() 
                  .region(Region.US_EAST_1) 
                 .build();
         getCredsForIdentity(cognitoClient, identityId); 
         cognitoClient.close(); 
     } 
     public static void getCredsForIdentity(CognitoIdentityClient cognitoClient, 
  String identityId) { 
         try { 
             GetCredentialsForIdentityRequest getCredentialsForIdentityRequest = 
  GetCredentialsForIdentityRequest 
                      .builder() 
                      .identityId(identityId) 
                     .build();
             GetCredentialsForIdentityResponse response = cognitoClient 
                      .getCredentialsForIdentity(getCredentialsForIdentityRequest); 
             System.out.println( 
                      "Identity ID " + response.identityId() + ", Access key ID " + 
  response.credentials().accessKeyId()); 
         } catch (CognitoIdentityProviderException e) { 
             System.err.println(e.awsErrorDetails().errorMessage()); 
             System.exit(1); 
         } 
     }
}
```
• Para obtener más información sobre la API, consulta [GetCredentialsForIdentityl](https://docs.aws.amazon.com/goto/SdkForJavaV2/cognito-identity-2014-06-30/GetCredentialsForIdentity)a Referencia AWS SDK for Java 2.x de la API.

<span id="page-1418-0"></span>Enumerar grupos de identidades de Amazon Cognito

En los siguientes ejemplos de código se muestra cómo obtener una lista de grupos de identidades de Amazon Cognito.

CLI

AWS CLI

Para mostrar grupos de identidades

En este ejemplo, se muestran los grupos de identidades. Hay un máximo de 20 identidades en la lista.

Comando:

aws cognito-identity list-identity-pools --max-results 20

Salida:

```
{ 
   "IdentityPools": [ 
       { 
            "IdentityPoolId": "us-west-2:11111111-1111-1111-1111-111111111111", 
            "IdentityPoolName": "MyIdentityPool" 
       }, 
       { 
            "IdentityPoolId": "us-west-2:11111111-1111-1111-1111-111111111111", 
            "IdentityPoolName": "AnotherIdentityPool" 
       }, 
       { 
            "IdentityPoolId": "us-west-2:11111111-1111-1111-1111-111111111111", 
            "IdentityPoolName": "IdentityPoolRegionA" 
       } 
   ]
}
```
• Para obtener información de la API, consulte los siguientes temas en la Referencia de comandos de AWS CLI.

- [CreateIdentityPool](https://awscli.amazonaws.com/v2/documentation/api/latest/reference/cognito-identity/create-identity-pool.html)
- [ListIdentityPools](https://awscli.amazonaws.com/v2/documentation/api/latest/reference/cognito-identity/list-identity-pools.html)

#### Java

SDK para Java 2.x

# **a** Note

```
import software.amazon.awssdk.regions.Region;
import software.amazon.awssdk.services.cognitoidentity.CognitoIdentityClient;
import 
  software.amazon.awssdk.services.cognitoidentity.model.ListIdentityPoolsRequest;
import 
  software.amazon.awssdk.services.cognitoidentity.model.ListIdentityPoolsResponse;
import 
 software.amazon.awssdk.services.cognitoidentityprovider.model.CognitoIdentityProviderExc
/** 
  * Before running this Java V2 code example, set up your development 
  * environment, including your credentials. 
 * 
  * For more information, see the following documentation topic: 
 * 
  * https://docs.aws.amazon.com/sdk-for-java/latest/developer-guide/get-
started.html 
  */
public class ListIdentityPools { 
     public static void main(String[] args) { 
         CognitoIdentityClient cognitoClient = CognitoIdentityClient.builder() 
                  .region(Region.US_EAST_1) 
                  .build(); 
         listIdPools(cognitoClient); 
         cognitoClient.close(); 
     }
```

```
 public static void listIdPools(CognitoIdentityClient cognitoClient) { 
         try { 
              ListIdentityPoolsRequest poolsRequest = 
  ListIdentityPoolsRequest.builder() 
                      .maxResults(15) 
                      .build(); 
              ListIdentityPoolsResponse response = 
  cognitoClient.listIdentityPools(poolsRequest); 
              response.identityPools().forEach(pool -> { 
                  System.out.println("Pool ID: " + pool.identityPoolId()); 
                  System.out.println("Pool name: " + pool.identityPoolName()); 
              }); 
         } catch (CognitoIdentityProviderException e) { 
              System.err.println(e.awsErrorDetails().errorMessage()); 
              System.exit(1); 
         } 
     }
}
```
- Para obtener detalles de la API, consulte los siguientes temas en la Referencia de la API de AWS SDK for Java 2.x.
	- [CreateIdentityPool](https://docs.aws.amazon.com/goto/SdkForJavaV2/cognito-identity-2014-06-30/CreateIdentityPool)
	- [ListIdentityPools](https://docs.aws.amazon.com/goto/SdkForJavaV2/cognito-identity-2014-06-30/ListIdentityPools)

### Swift

SDK para Swift

# **a** Note

Esto es documentación preliminar para un SDK en versión preliminar. Está sujeta a cambios.

# **a** Note

Hay más información GitHub. Busque el ejemplo completo y aprenda a configurar y ejecutar en el [Repositorio de ejemplos de código de AWS.](https://github.com/awsdocs/aws-doc-sdk-examples/tree/main/swift/example_code/cognito-identity/FindOrCreateIdentityPool#code-examples)

Busque el ID de un grupo de identidades con su nombre.

```
 /// Return the ID of the identity pool with the specified name. 
    /// 
    /// - Parameters: 
    /// - name: The name of the identity pool whose ID should be returned. 
    /// 
    /// - Returns: A string containing the ID of the specified identity pool 
    /// or `nil` on error or if not found. 
    /// 
    func getIdentityPoolID(name: String) async throws -> String? { 
        var token: String? = nil 
        // Iterate over the identity pools until a match is found. 
        repeat { 
            /// `token` is a value returned by `ListIdentityPools()` if the 
            /// returned list of identity pools is only a partial list. You 
            /// use the `token` to tell Amazon Cognito that you want to 
            /// continue where you left off previously. If you specify `nil` 
            /// or you don't provide the token, Amazon Cognito will start at 
            /// the beginning. 
            let listPoolsInput = ListIdentityPoolsInput(maxResults: 25, 
 nextToken: token) 
            /// Read pages of identity pools from Cognito until one is found 
            /// whose name matches the one specified in the `name` parameter. 
            /// Return the matching pool's ID. Each time we ask for the next 
            /// page of identity pools, we pass in the token given by the 
            /// previous page. 
            let output = try await cognitoIdentityClient.listIdentityPools(input: 
 listPoolsInput) 
            if let identityPools = output.identityPools { 
                for pool in identityPools {
```

```
 if pool.identityPoolName == name { 
                       return pool.identityPoolId! 
1999 1999 1999 1999 1999
 } 
 } 
            token = output.nextToken 
        } while token != nil 
        return nil 
    }
```
Obtenga el ID de un grupo de identidades existente o créelo si aún no existe.

```
 /// Return the ID of the identity pool with the specified name. 
 /// 
 /// - Parameters: 
/// - name: The name of the identity pool whose ID should be returned
 /// 
 /// - Returns: A string containing the ID of the specified identity pool. 
 /// Returns `nil` if there's an error or if the pool isn't found. 
 /// 
 public func getOrCreateIdentityPoolID(name: String) async throws -> String? { 
     // See if the pool already exists. If it doesn't, create it. 
     guard let poolId = try await self.getIdentityPoolID(name: name) else { 
         return try await self.createIdentityPool(name: name) 
     } 
     return poolId 
 }
```
- Para obtener información, consulte [AWS SDK for Swift developer guide](https://docs.aws.amazon.com/sdk-for-swift/latest/developer-guide/getting-started.html) (Guía para desarrolladores del SDK de AWS para Swift).
- Para obtener información sobre la API, consulte los siguientes temas en la Referencia de la API del SDK de AWS para Swift.
	- [CreateIdentityPool](https://awslabs.github.io/aws-sdk-swift/reference/0.x)
	- [ListIdentityPools](https://awslabs.github.io/aws-sdk-swift/reference/0.x)

# <span id="page-1423-0"></span>Ejemplos de servicios combinados de Amazon Cognito Identity con SDK de AWS

En los siguientes ejemplos de código, se muestra cómo utilizar Amazon Cognito Identity con SDK de AWS. Cada ejemplo contiene una aplicación de muestra que funciona en varios Servicios de AWS.

Los ejemplos de servicios combinados apuntan a un nivel avanzado de experiencia para ayudarle a empezar a crear aplicaciones.

# Ejemplos

- [Cree una aplicación Amazon Transcribe](#page-1423-1)
- [Creación de una aplicación de exploración de Amazon Textract](#page-1424-0)

# <span id="page-1423-1"></span>Cree una aplicación Amazon Transcribe

En el siguiente ejemplo de código, se muestra cómo utilizar Amazon Transcribe para transcribir y mostrar grabaciones de voz en el navegador.

# **JavaScript**

SDK para JavaScript (v3)

Cree una aplicación que utilice Amazon Transcribe para transcribir y mostrar grabaciones de voz en el navegador. La aplicación utiliza dos buckets de Amazon Simple Storage Service (Amazon S3), uno para alojar el código de la aplicación y otro para almacenar transcripciones. La aplicación utiliza un grupo de usuarios de Amazon Cognito para autenticar a los usuarios. Los usuarios autenticados tienen permisos de AWS Identity and Access Management Identity and Access Management (IAM) para obtener acceso a los servicios de AWS requeridos.

Para ver el código fuente completo y las instrucciones sobre cómo configurarlo y ejecutarlo, consulta el ejemplo completo en [GitHub.](https://github.com/awsdocs/aws-doc-sdk-examples/tree/main/javascriptv3/example_code/cross-services/transcription-app)

Este ejemplo también está disponible en la [guía para desarrolladores de AWS SDK for](https://docs.aws.amazon.com/sdk-for-javascript/v3/developer-guide/transcribe-app.html)  [JavaScript v3.](https://docs.aws.amazon.com/sdk-for-javascript/v3/developer-guide/transcribe-app.html)

Servicios utilizados en este ejemplo

- Amazon Cognito Identity
- Amazon S3
- Amazon Transcribe

# <span id="page-1424-0"></span>Creación de una aplicación de exploración de Amazon Textract

Los siguientes ejemplos de código indican cómo explorar la salida de Amazon Textract mediante una aplicación interactiva.

# **JavaScript**

SDK para JavaScript (v3)

Indica cómo utilizar el AWS SDK for JavaScript para crear una aplicación React que utilice Amazon Textract para extraer datos de la imagen de un documento y presentarlos en una página web interactiva. Este ejemplo se ejecuta en un navegador web y requiere una identidad autenticada de Amazon Cognito para las credenciales. Para el almacenamiento utiliza Amazon Simple Storage Service (Amazon S3) y para las notificaciones consulta una cola de Amazon Simple Queue Service (Amazon SQS) que está suscrita a un tema de Amazon Simple Notification Service (Amazon SNS).

Para ver el código fuente completo y las instrucciones sobre cómo configurarlo y ejecutarlo, consulta el ejemplo completo en [GitHub.](https://github.com/awsdocs/aws-doc-sdk-examples/tree/main/javascriptv3/example_code/cross-services/textract-react)

Servicios utilizados en este ejemplo

- Amazon Cognito Identity
- Amazon S3
- Amazon SNS
- Amazon SQS
- Amazon Textract

# Ejemplos de código para Amazon Cognito Identity Provider mediante SDK de AWS

En los siguientes ejemplos de código, se muestra cómo utilizar Amazon Cognito Identity Provider con un kit de desarrollo de software (SDK) de AWS.

Las acciones son extractos de código de programas más grandes y deben ejecutarse en contexto. Mientras las acciones muestran cómo llamar a las funciones de servicio individuales, es posible ver las acciones en contexto en los escenarios relacionados y en los ejemplos entre servicios.

Los escenarios son ejemplos de código que muestran cómo llevar a cabo una tarea específica llamando a varias funciones dentro del mismo servicio.

Más recursos

- [Guía para desarrolladores de Amazon Cognito Identity Provider:](https://docs.aws.amazon.com/cognito/latest/developerguide/cognito-user-identity-pools.html) más información sobre Amazon Cognito Identity Provider.
- [Referencia de la API de Amazon Cognito Identity Provider](https://docs.aws.amazon.com/cognito-user-identity-pools/latest/APIReference/Welcome.html): información sobre todas las acciones de Amazon Cognito Identity Provider disponibles.
- [Centro para desarrolladores de AWS](https://aws.amazon.com/developer/code-examples/?awsf.sdk-code-examples-product=product%23cognito): ejemplos de código que puede filtrar por categoría o por búsqueda de texto completo.
- [AWSEjemplos de SDK](https://github.com/awsdocs/aws-doc-sdk-examples): GitHub repositorio con código completo en los idiomas preferidos. Incluye instrucciones para configurar y ejecutar el código.

Introducción

Hola Amazon Cognito

En los siguientes ejemplos de código se muestra cómo empezar a utilizar Amazon Cognito.

 $C++$ 

SDK para C++

### **a** Note

Hay más información al respecto. GitHub Busque el ejemplo completo y aprenda a configurar y ejecutar en el [Repositorio de ejemplos de código de AWS.](https://github.com/awsdocs/aws-doc-sdk-examples/tree/main/cpp/example_code/cognito/hello_cognito#code-examples)

Código para el MakeLists archivo CMake C.txt.

```
# Set the minimum required version of CMake for this project.
cmake_minimum_required(VERSION 3.13)
# Set the AWS service components used by this project.
set(SERVICE_COMPONENTS cognito-idp)
# Set this project's name.
project("hello_cognito")
```

```
# Set the C++ standard to use to build this target.
# At least C++ 11 is required for the AWS SDK for C++.
set(CMAKE_CXX_STANDARD 11)
# Use the MSVC variable to determine if this is a Windows build.
set(WINDOWS_BUILD ${MSVC})
if (WINDOWS BUILD) # Set the location where CMake can find the installed
  libraries for the AWS SDK. 
     string(REPLACE ";" "/aws-cpp-sdk-all;" SYSTEM_MODULE_PATH 
  "${CMAKE_SYSTEM_PREFIX_PATH}/aws-cpp-sdk-all") 
     list(APPEND CMAKE_PREFIX_PATH ${SYSTEM_MODULE_PATH})
endif ()
# Find the AWS SDK for C++ package.
find_package(AWSSDK REQUIRED COMPONENTS ${SERVICE_COMPONENTS})
if (WINDOWS_BUILD) 
      # Copy relevant AWS SDK for C++ libraries into the current binary directory 
  for running and debugging. 
      # set(BIN_SUB_DIR "/Debug") # If you are building from the command line, you 
  may need to uncomment this 
                                      # and set the proper subdirectory to the 
  executables' location. 
     AWSSDK CPY DYN LIBS(SERVICE COMPONENTS ""
  ${CMAKE_CURRENT_BINARY_DIR}${BIN_SUB_DIR})
endif ()
add executable(${PROJECT NAME}
         hello_cognito.cpp)
target_link_libraries(${PROJECT_NAME} 
         ${AWSSDK_LINK_LIBRARIES})
```
Código del archivo de origen hello\_cognito.cpp.

```
#include <aws/core/Aws.h>
#include <aws/cognito-idp/CognitoIdentityProviderClient.h>
#include <aws/cognito-idp/model/ListUserPoolsRequest.h>
```

```
#include <iostream>
/* 
  * A "Hello Cognito" starter application which initializes an Amazon Cognito 
  client and lists the Amazon Cognito 
  * user pools. 
 * 
  * main function 
 * 
  * Usage: 'hello_cognito' 
  * 
  */
int main(int argc, char **argv) { 
     Aws::SDKOptions options; 
     // Optionally change the log level for debugging.
// options.loggingOptions.logLevel = Utils::Logging::LogLevel::Debug; 
     Aws::InitAPI(options); // Should only be called once. 
    int result = 0;
    \mathcal{L} Aws::Client::ClientConfiguration clientConfig; 
         // Optional: Set to the AWS Region (overrides config file). 
         // clientConfig.region = "us-east-1"; 
         Aws::CognitoIdentityProvider::CognitoIdentityProviderClient 
  cognitoClient(clientConfig); 
         Aws::String nextToken; // Used for pagination. 
         std::vector<Aws::String> userPools; 
         do { 
             Aws::CognitoIdentityProvider::Model::ListUserPoolsRequest 
  listUserPoolsRequest; 
             if (!nextToken.empty()) { 
                  listUserPoolsRequest.SetNextToken(nextToken); 
 } 
             Aws::CognitoIdentityProvider::Model::ListUserPoolsOutcome 
  listUserPoolsOutcome = 
                      cognitoClient.ListUserPools(listUserPoolsRequest); 
             if (listUserPoolsOutcome.IsSuccess()) { 
                  for (auto &userPool: 
  listUserPoolsOutcome.GetResult().GetUserPools()) {
```

```
 userPools.push_back(userPool.GetName()); 
 } 
                 nextToken = listUserPoolsOutcome.GetResult().GetNextToken(); 
             } else { 
                 std::cerr << "ListUserPools error: " << 
  listUserPoolsOutcome.GetError().GetMessage() << std::endl; 
                result = 1;
                 break; 
 } 
         } while (!nextToken.empty()); 
         std::cout << userPools.size() << " user pools found." << std::endl; 
         for (auto &userPool: userPools) { 
             std::cout << " user pool: " << userPool << std::endl; 
         } 
     } 
     Aws::ShutdownAPI(options); // Should only be called once. 
     return result;
}
```
• Para obtener más información sobre la API, consulte la Referencia de [ListUserPoolsl](https://docs.aws.amazon.com/goto/SdkForCpp/cognito-idp-2016-04-18/ListUserPools)a AWS SDK for C++API.

#### Java

SDK para Java 2.x

### **a** Note

```
import software.amazon.awssdk.regions.Region;
import 
  software.amazon.awssdk.services.cognitoidentityprovider.CognitoIdentityProviderClient;
```

```
import 
 software.amazon.awssdk.services.cognitoidentityprovider.model.CognitoIdentityProviderExc
import 
  software.amazon.awssdk.services.cognitoidentityprovider.model.ListUserPoolsResponse;
import 
  software.amazon.awssdk.services.cognitoidentityprovider.model.ListUserPoolsRequest;
/** 
  * Before running this Java V2 code example, set up your development 
  * environment, including your credentials. 
 * 
  * For more information, see the following documentation topic: 
 * 
  * https://docs.aws.amazon.com/sdk-for-java/latest/developer-guide/get-
started.html 
  */
public class ListUserPools { 
     public static void main(String[] args) { 
         CognitoIdentityProviderClient cognitoClient = 
  CognitoIdentityProviderClient.builder() 
                  .region(Region.US_EAST_1) 
                  .build(); 
         listAllUserPools(cognitoClient); 
         cognitoClient.close(); 
     } 
     public static void listAllUserPools(CognitoIdentityProviderClient 
  cognitoClient) { 
         try { 
             ListUserPoolsRequest request = ListUserPoolsRequest.builder() 
                      .maxResults(10) 
                     .build();
             ListUserPoolsResponse response = 
  cognitoClient.listUserPools(request); 
             response.userPools().forEach(userpool -> { 
                  System.out.println("User pool " + userpool.name() + ", User ID " 
  + userpool.id()); 
             }); 
         } catch (CognitoIdentityProviderException e) { 
             System.err.println(e.awsErrorDetails().errorMessage()); 
             System.exit(1);
```
 } } }

• Para obtener más información sobre la API, consulta [ListUserPoolsl](https://docs.aws.amazon.com/goto/SdkForJavaV2/cognito-idp-2016-04-18/ListUserPools)a Referencia AWS SDK for Java 2.x de la API.

**JavaScript** 

SDK para JavaScript (v3)

```
a Note
```

```
import { 
   paginateListUserPools, 
  CognitoIdentityProviderClient,
} from "@aws-sdk/client-cognito-identity-provider";
const client = new CognitoIdentityProviderClient({});
export const helloCognito = async () => { 
   const paginator = paginateListUserPools({ client }, {}); 
  const userPoolNames = []; 
  for await (const page of paginator) { 
     const names = page.UserPools.map((pool) => pool.Name); 
     userPoolNames.push(...names); 
  } 
   console.log("User pool names: "); 
   console.log(userPoolNames.join("\n")); 
   return userPoolNames;
};
```
• Para obtener más información sobre la API, consulta [ListUserPoolsl](https://docs.aws.amazon.com/AWSJavaScriptSDK/v3/latest/client/cognito-identity-provider/command/ListUserPoolsCommand)a Referencia AWS SDK for JavaScript de la API.

Ejemplos de código

- [Acciones de Amazon Cognito Identity Provider utilizando SDK de AWS](#page-1432-0)
	- [Confirmación de un usuario de Amazon Cognito con un SDK de AWS](#page-1432-1)
	- [Confirmación de un dispositivo MFA para que Amazon Cognito realice un seguimiento mediante](#page-1439-0)  [un SDK de AWS](#page-1439-0)
	- [Crear un grupo de usuarios de Amazon Cognito mediante un SDK de AWS](#page-1443-0)
	- [Creación de una aplicación cliente de grupo de usuarios de Amazon Cognito mediante un SDK](#page-1457-0)  [de AWS](#page-1457-0)
	- [Eliminación de un usuario de Amazon Cognito con un SDK de AWS](#page-1459-0)
	- [Obtención de un token para asociar una aplicación de MFA a un usuario de Amazon Cognito](#page-1461-0) [mediante un SDK de AWS](#page-1461-0)
	- [Obtención de información acerca de un usuario de Amazon Cognito que utiliza un SDK de AWS](#page-1467-0)
	- [Enumeración de los grupos de usuarios de Amazon Cognito que utilizan un SDK de AWS](#page-1475-0)
	- [Enumeración de los usuarios de Amazon Cognito que utilizan un SDK de AWS](#page-1479-0)
	- [Reenvío de un código de confirmación de Amazon Cognito mediante un SDK de AWS](#page-1486-0)
	- [Respuesta a los desafíos de autenticación SRP de Amazon Cognito mediante un SDK de AWS](#page-1493-0)
	- [Respuesta a los desafíos de autenticación de Amazon Cognito mediante un SDK de AWS](#page-1498-0)
	- [Inscripción de un usuario en Amazon Cognito mediante un SDK de AWS](#page-1506-0)
	- [Iniciar la autenticación mediante un SDK de AWS](#page-1514-0)
	- [Inicio de la autenticación con Amazon Cognito y las credenciales de administrador mediante un](#page-1519-0)  [SDK de AWS](#page-1519-0)
	- [Verificación de una aplicación MFA con un usuario de Amazon Cognito mediante un SDK de](#page-1528-0)  [AWS](#page-1528-0)
- [Escenarios de Amazon Cognito Identity Provider mediante SDK de AWS](#page-1534-0)
	- [Registro de un usuario en un grupo de usuarios de Amazon Cognito que requiera MFA mediante](#page-1534-1)  [un SDK de AWS](#page-1534-1)

# <span id="page-1432-0"></span>Acciones de Amazon Cognito Identity Provider utilizando SDK de AWS

En los siguientes ejemplos de código, se muestra cómo utilizar Amazon Cognito Identity Provider con SDK de AWS. Cada ejemplo llama a una función de servicio individual.

Los ejemplos de acciones son extractos de código de programas más grandes y deben ejecutarse en contexto. Puede ver las acciones en su contexto en [Escenarios de Amazon Cognito Identity Provider](#page-1534-0) [mediante SDK de AWS.](#page-1534-0)

# Ejemplos

- [Confirmación de un usuario de Amazon Cognito con un SDK de AWS](#page-1432-1)
- [Confirmación de un dispositivo MFA para que Amazon Cognito realice un seguimiento mediante un](#page-1439-0) [SDK de AWS](#page-1439-0)
- [Crear un grupo de usuarios de Amazon Cognito mediante un SDK de AWS](#page-1443-0)
- [Creación de una aplicación cliente de grupo de usuarios de Amazon Cognito mediante un SDK de](#page-1457-0) [AWS](#page-1457-0)
- [Eliminación de un usuario de Amazon Cognito con un SDK de AWS](#page-1459-0)
- [Obtención de un token para asociar una aplicación de MFA a un usuario de Amazon Cognito](#page-1461-0) [mediante un SDK de AWS](#page-1461-0)
- [Obtención de información acerca de un usuario de Amazon Cognito que utiliza un SDK de AWS](#page-1467-0)
- [Enumeración de los grupos de usuarios de Amazon Cognito que utilizan un SDK de AWS](#page-1475-0)
- [Enumeración de los usuarios de Amazon Cognito que utilizan un SDK de AWS](#page-1479-0)
- [Reenvío de un código de confirmación de Amazon Cognito mediante un SDK de AWS](#page-1486-0)
- [Respuesta a los desafíos de autenticación SRP de Amazon Cognito mediante un SDK de AWS](#page-1493-0)
- [Respuesta a los desafíos de autenticación de Amazon Cognito mediante un SDK de AWS](#page-1498-0)
- [Inscripción de un usuario en Amazon Cognito mediante un SDK de AWS](#page-1506-0)
- [Iniciar la autenticación mediante un SDK de AWS](#page-1514-0)
- [Inicio de la autenticación con Amazon Cognito y las credenciales de administrador mediante un](#page-1519-0)  [SDK de AWS](#page-1519-0)
- [Verificación de una aplicación MFA con un usuario de Amazon Cognito mediante un SDK de AWS](#page-1528-0)

# <span id="page-1432-1"></span>Confirmación de un usuario de Amazon Cognito con un SDK de AWS

En los siguientes ejemplos de código, se muestra cómo confirmar un usuario de Amazon Cognito.

Los ejemplos de acciones son extractos de código de programas más grandes y deben ejecutarse en contexto. Puede ver esta acción en contexto en el siguiente ejemplo de código:

• [Registro de un usuario en un grupo de usuarios que requiera MFA](#page-1534-1)

# .NET

AWS SDK for .NET

# **a** Note

```
 /// <summary> 
    /// Confirm that the user has signed up. 
    /// </summary> 
    /// <param name="clientId">The Id of this application.</param> 
    /// <param name="code">The confirmation code sent to the user.</param> 
    /// <param name="userName">The username.</param> 
   /// <returns>True if successful.</returns>
   public async Task<bool> ConfirmSignupAsync(string clientId, string code,
 string userName) 
   \{ var signUpRequest = new ConfirmSignUpRequest 
        { 
            ClientId = clientId, 
            ConfirmationCode = code, 
            Username = userName, 
        }; 
        var response = await _cognitoService.ConfirmSignUpAsync(signUpRequest); 
        if (response.HttpStatusCode == HttpStatusCode.OK) 
        { 
            Console.WriteLine($"{userName} was confirmed"); 
            return true; 
        } 
        return false; 
    }
```
• Para obtener más información sobre la API, consulta [ConfirmSignUp](https://docs.aws.amazon.com/goto/DotNetSDKV3/cognito-idp-2016-04-18/ConfirmSignUp)la Referencia AWS SDK for .NET de la API.

### $C++$

SDK para C++

# **a** Note

```
 Aws::Client::ClientConfiguration clientConfig; 
        // Optional: Set to the AWS Region (overrides config file). 
        // clientConfig.region = "us-east-1"; 
    Aws::CognitoIdentityProvider::CognitoIdentityProviderClient 
 client(clientConfig); 
        Aws::CognitoIdentityProvider::Model::ConfirmSignUpRequest request; 
        request.SetClientId(clientID); 
        request.SetConfirmationCode(confirmationCode); 
        request.SetUsername(userName); 
        Aws::CognitoIdentityProvider::Model::ConfirmSignUpOutcome outcome = 
                 client.ConfirmSignUp(request); 
        if (outcome.IsSuccess()) { 
            std::cout << "ConfirmSignup was Successful." 
                       << std::endl; 
        } 
        else { 
            std::cerr << "Error with CognitoIdentityProvider::ConfirmSignUp. " 
                       << outcome.GetError().GetMessage() 
                       << std::endl; 
            return false; 
        }
```
• Para obtener más información sobre la API, consulta [ConfirmSignUp](https://docs.aws.amazon.com/goto/SdkForCpp/cognito-idp-2016-04-18/ConfirmSignUp)la Referencia AWS SDK for C++ de la API.

```
CLI
```
# AWS CLI

Para confirmar la inscripción

Este ejemplo confirma el registro del nombre de usuario diego@example.com.

Comando:

```
aws cognito-idp confirm-sign-up --client-id 3n4b5urk1ft4fl3mg5e62d9ado --
username=diego@example.com --confirmation-code CONF_CODE
```
• Para obtener más información sobre la API, consulta [ConfirmSignUp](https://awscli.amazonaws.com/v2/documentation/api/latest/reference/cognito-idp/confirm-sign-up.html)la Referencia de AWS CLI comandos.

# Java

SDK para Java 2.x

# **a** Note

```
 public static void confirmSignUp(CognitoIdentityProviderClient 
 identityProviderClient, String clientId, String code, 
            String userName) { 
        try { 
            ConfirmSignUpRequest signUpRequest = ConfirmSignUpRequest.builder() 
                     .clientId(clientId) 
                     .confirmationCode(code) 
                     .username(userName) 
                     .build();
```

```
 identityProviderClient.confirmSignUp(signUpRequest); 
         System.out.println(userName + " was confirmed"); 
     } catch (CognitoIdentityProviderException e) { 
         System.err.println(e.awsErrorDetails().errorMessage()); 
         System.exit(1); 
     } 
 }
```
• Para obtener más información sobre la API, consulta [ConfirmSignUp](https://docs.aws.amazon.com/goto/SdkForJavaV2/cognito-idp-2016-04-18/ConfirmSignUp)la Referencia AWS SDK for Java 2.x de la API.

**JavaScript** 

SDK para JavaScript (v3)

**a** Note

Hay más información. GitHub Busque el ejemplo completo y aprenda a configurar y ejecutar en el [Repositorio de ejemplos de código de AWS.](https://github.com/awsdocs/aws-doc-sdk-examples/tree/main/javascriptv3/example_code/cognito-identity-provider#code-examples)

```
const confirmSignUp = ({ clientId, username, code }) => { 
   const client = new CognitoIdentityProviderClient({}); 
   const command = new ConfirmSignUpCommand({ 
     ClientId: clientId, 
     Username: username, 
     ConfirmationCode: code, 
   }); 
   return client.send(command);
};
```
• Para obtener más información sobre la API, consulta [ConfirmSignUp](https://docs.aws.amazon.com/AWSJavaScriptSDK/v3/latest/client/cognito-identity-provider/command/ConfirmSignUpCommand)la Referencia AWS SDK for JavaScript de la API.

### Kotlin

### SDK para Kotlin

# **a** Note

Hay más información al respecto GitHub. Busque el ejemplo completo y aprenda a configurar y ejecutar en el [Repositorio de ejemplos de código de AWS.](https://github.com/awsdocs/aws-doc-sdk-examples/tree/main/kotlin/services/cognito#code-examples)

```
suspend fun confirmSignUp(clientIdVal: String?, codeVal: String?, userNameVal: 
  String?) { 
     val signUpRequest = ConfirmSignUpRequest { 
         clientId = clientIdVal 
         confirmationCode = codeVal 
         username = userNameVal 
     } 
     CognitoIdentityProviderClient { region = "us-east-1" }.use 
  { identityProviderClient -> 
         identityProviderClient.confirmSignUp(signUpRequest) 
         println("$userNameVal was confirmed") 
     }
}
```
• Para obtener más información sobre la API, consulta [ConfirmSignUp](https://github.com/awslabs/aws-sdk-kotlin#generating-api-documentation)la referencia sobre el AWS SDK para la API de Kotlin.

# Python

SDK para Python (Boto3)

# **a** Note

Hay más información al respecto. GitHub Busque el ejemplo completo y aprenda a configurar y ejecutar en el [Repositorio de ejemplos de código de AWS.](https://github.com/awsdocs/aws-doc-sdk-examples/tree/main/python/example_code/cognito#code-examples)

class CognitoIdentityProviderWrapper:

```
 """Encapsulates Amazon Cognito actions""" 
   def __init (self, cognito_idp_client, user_pool_id, client_id,
 client_secret=None): 
 """ 
         :param cognito_idp_client: A Boto3 Amazon Cognito Identity Provider 
 client. 
         :param user_pool_id: The ID of an existing Amazon Cognito user pool. 
         :param client_id: The ID of a client application registered with the user 
 pool. 
         :param client_secret: The client secret, if the client has a secret. 
        "" "
         self.cognito_idp_client = cognito_idp_client 
         self.user_pool_id = user_pool_id 
         self.client_id = client_id 
         self.client_secret = client_secret 
    def confirm_user_sign_up(self, user_name, confirmation_code): 
 """ 
         Confirms a previously created user. A user must be confirmed before they 
         can sign in to Amazon Cognito. 
         :param user_name: The name of the user to confirm. 
         :param confirmation_code: The confirmation code sent to the user's 
 registered 
                                    email address. 
         :return: True when the confirmation succeeds. 
 """ 
        try: 
            kwargs = {
                 "ClientId": self.client_id, 
                 "Username": user_name, 
                 "ConfirmationCode": confirmation_code, 
 } 
            if self.client secret is not None:
                 kwargs["SecretHash"] = self._secret_hash(user_name) 
             self.cognito_idp_client.confirm_sign_up(**kwargs) 
         except ClientError as err: 
             logger.error( 
                 "Couldn't confirm sign up for %s. Here's why: %s: %s", 
                 user_name, 
                 err.response["Error"]["Code"], 
                 err.response["Error"]["Message"],
```

```
) raise 
       else: 
          return True
```
• Para obtener más información sobre la API, consulta [ConfirmSignUp](https://docs.aws.amazon.com/goto/boto3/cognito-idp-2016-04-18/ConfirmSignUp)la AWSReferencia de API de SDK for Python (Boto3).

<span id="page-1439-0"></span>Confirmación de un dispositivo MFA para que Amazon Cognito realice un seguimiento mediante un SDK de AWS

En los siguientes ejemplos de código, se muestra cómo confirmar un dispositivo MFA para que Amazon Cognito realice su seguimiento.

Los ejemplos de acciones son extractos de código de programas más grandes y deben ejecutarse en contexto. Puede ver esta acción en contexto en el siguiente ejemplo de código:

• [Registro de un usuario en un grupo de usuarios que requiera MFA](#page-1534-1)

# .NET

AWS SDK for .NET

```
G Note
```

```
 /// <summary> 
     /// Initiates and confirms tracking of the device. 
     /// </summary> 
     /// <param name="accessToken">The user's access token.</param> 
    /// <param name="deviceKey">The key of the device from Amazon Cognito.</
param> 
     /// <param name="deviceName">The device name.</param> 
    /// <returns></returns>
```
```
public async Task<bool> ConfirmDeviceAsync(string accessToken, string
 deviceKey, string deviceName) 
    { 
        var request = new ConfirmDeviceRequest 
        { 
            AccessToken = accessToken, 
            DeviceKey = deviceKey, 
            DeviceName = deviceName 
        }; 
       var response = await _cognitoService.ConfirmDeviceAsync(request);
        return response.UserConfirmationNecessary; 
    }
```
• Para obtener más información sobre la API, consulta [ConfirmDevicel](https://docs.aws.amazon.com/goto/DotNetSDKV3/cognito-idp-2016-04-18/ConfirmDevice)a Referencia AWS SDK for .NET de la API.

**JavaScript** 

SDK para JavaScript (v3)

# **a** Note

```
const confirmDevice = ({ deviceKey, accessToken, passwordVerifier, salt }) => { 
   const client = new CognitoIdentityProviderClient({}); 
  const command = new ConfirmDeviceCommand({ 
     DeviceKey: deviceKey, 
     AccessToken: accessToken, 
     DeviceSecretVerifierConfig: { 
       PasswordVerifier: passwordVerifier, 
       Salt: salt, 
     }, 
   });
```

```
 return client.send(command);
};
```
• Para obtener más información sobre la API, consulta [ConfirmDevicel](https://docs.aws.amazon.com/AWSJavaScriptSDK/v3/latest/client/cognito-identity-provider/command/ConfirmDeviceCommand)a Referencia AWS SDK for JavaScript de la API.

#### Python

SDK para Python (Boto3)

#### **a** Note

```
class CognitoIdentityProviderWrapper: 
     """Encapsulates Amazon Cognito actions""" 
     def __init__(self, cognito_idp_client, user_pool_id, client_id, 
 client_secret=None): 
        "" ""
         :param cognito_idp_client: A Boto3 Amazon Cognito Identity Provider 
  client. 
         :param user_pool_id: The ID of an existing Amazon Cognito user pool. 
         :param client_id: The ID of a client application registered with the user 
 pool. 
         :param client_secret: The client secret, if the client has a secret. 
         """ 
         self.cognito_idp_client = cognito_idp_client 
         self.user_pool_id = user_pool_id 
         self.client_id = client_id 
         self.client_secret = client_secret 
     def confirm_mfa_device( 
         self, 
         user_name, 
         device_key, 
         device_group_key,
```

```
 device_password, 
         access_token, 
         aws_srp, 
    ):
 """ 
         Confirms an MFA device to be tracked by Amazon Cognito. When a device is 
         tracked, its key and password can be used to sign in without requiring a 
 new 
         MFA code from the MFA application. 
         :param user_name: The user that is associated with the device. 
         :param device_key: The key of the device, returned by Amazon Cognito. 
         :param device_group_key: The group key of the device, returned by Amazon 
 Cognito. 
         :param device_password: The password that is associated with the device. 
         :param access_token: The user's access token. 
         :param aws_srp: A class that helps with Secure Remote Password (SRP) 
                          calculations. The scenario associated with this example 
 uses 
                          the warrant package. 
         :return: True when the user must confirm the device. Otherwise, False. 
 When 
                  False, the device is automatically confirmed and tracked. 
 """ 
         srp_helper = aws_srp.AWSSRP( 
             username=user_name, 
             password=device_password, 
            pool id=" ",
             client_id=self.client_id, 
             client_secret=None, 
             client=self.cognito_idp_client, 
        \lambda device_and_pw = f"{device_group_key}{device_key}:{device_password}" 
         device_and_pw_hash = aws_srp.hash_sha256(device_and_pw.encode("utf-8")) 
         salt = aws_srp.pad_hex(aws_srp.get_random(16)) 
         x_value = aws_srp.hex_to_long(aws_srp.hex_hash(salt + 
 device_and_pw_hash)) 
         verifier = aws_srp.pad_hex(pow(srp_helper.val_g, x_value, 
 srp_helper.big_n)) 
         device_secret_verifier_config = { 
             "PasswordVerifier": base64.standard_b64encode( 
                 bytearray.fromhex(verifier) 
             ).decode("utf-8"),
```

```
 "Salt": 
 base64.standard_b64encode(bytearray.fromhex(salt)).decode("utf-8"), 
         } 
        try: 
             response = self.cognito_idp_client.confirm_device( 
                 AccessToken=access_token, 
                 DeviceKey=device_key, 
                 DeviceSecretVerifierConfig=device_secret_verifier_config, 
) user_confirm = response["UserConfirmationNecessary"] 
         except ClientError as err: 
             logger.error( 
                 "Couldn't confirm mfa device %s. Here's why: %s: %s", 
                 device_key, 
                 err.response["Error"]["Code"], 
                 err.response["Error"]["Message"], 
) raise 
         else: 
             return user_confirm
```
• Para obtener más información sobre la API, consulta [ConfirmDevicel](https://docs.aws.amazon.com/goto/boto3/cognito-idp-2016-04-18/ConfirmDevice)a AWSReferencia de API de SDK for Python (Boto3).

Crear un grupo de usuarios de Amazon Cognito mediante un SDK de AWS

En los siguientes ejemplos de código se muestra cómo crear un grupo de usuario de Amazon Cognito.

CLI

AWS CLI

Para crear un grupo de usuarios con una configuración mínima

En este ejemplo, se crea un grupo de usuarios denominado MyUserPool con los valores predeterminados. No hay clientes de aplicaciones ni atributos requeridos. La MFA y la seguridad avanzada están deshabilitadas.

Comando:

aws cognito-idp create-user-pool --pool-name MyUserPool

#### Salida:

{

```
 "UserPool": { 
     "SchemaAttributes": [ 
          { 
              "Name": "sub", 
              "StringAttributeConstraints": { 
                   "MinLength": "1", 
                   "MaxLength": "2048" 
              }, 
              "DeveloperOnlyAttribute": false, 
              "Required": true, 
              "AttributeDataType": "String", 
              "Mutable": false 
          }, 
          { 
              "Name": "name", 
              "StringAttributeConstraints": { 
                   "MinLength": "0", 
                   "MaxLength": "2048" 
              }, 
              "DeveloperOnlyAttribute": false, 
              "Required": false, 
              "AttributeDataType": "String", 
              "Mutable": true 
          }, 
          { 
              "Name": "given_name", 
              "StringAttributeConstraints": { 
                   "MinLength": "0", 
                   "MaxLength": "2048" 
              }, 
              "DeveloperOnlyAttribute": false, 
              "Required": false, 
              "AttributeDataType": "String", 
              "Mutable": true 
          }, 
          { 
              "Name": "family_name", 
              "StringAttributeConstraints": {
```

```
 "MinLength": "0", 
          "MaxLength": "2048" 
     }, 
     "DeveloperOnlyAttribute": false, 
     "Required": false, 
     "AttributeDataType": "String", 
     "Mutable": true 
 }, 
 { 
     "Name": "middle_name", 
     "StringAttributeConstraints": { 
          "MinLength": "0", 
          "MaxLength": "2048" 
     }, 
     "DeveloperOnlyAttribute": false, 
     "Required": false, 
     "AttributeDataType": "String", 
     "Mutable": true 
 }, 
 { 
     "Name": "nickname", 
     "StringAttributeConstraints": { 
          "MinLength": "0", 
          "MaxLength": "2048" 
     }, 
     "DeveloperOnlyAttribute": false, 
     "Required": false, 
     "AttributeDataType": "String", 
     "Mutable": true 
 }, 
 { 
     "Name": "preferred_username", 
     "StringAttributeConstraints": { 
          "MinLength": "0", 
          "MaxLength": "2048" 
     }, 
     "DeveloperOnlyAttribute": false, 
     "Required": false, 
     "AttributeDataType": "String", 
     "Mutable": true 
 }, 
 { 
     "Name": "profile", 
     "StringAttributeConstraints": {
```

```
 "MinLength": "0", 
          "MaxLength": "2048" 
     }, 
     "DeveloperOnlyAttribute": false, 
     "Required": false, 
     "AttributeDataType": "String", 
     "Mutable": true 
 }, 
 { 
     "Name": "picture", 
     "StringAttributeConstraints": { 
          "MinLength": "0", 
          "MaxLength": "2048" 
     }, 
     "DeveloperOnlyAttribute": false, 
     "Required": false, 
     "AttributeDataType": "String", 
     "Mutable": true 
 }, 
 { 
     "Name": "website", 
     "StringAttributeConstraints": { 
          "MinLength": "0", 
          "MaxLength": "2048" 
     }, 
     "DeveloperOnlyAttribute": false, 
     "Required": false, 
     "AttributeDataType": "String", 
     "Mutable": true 
 }, 
 { 
     "Name": "email", 
     "StringAttributeConstraints": { 
          "MinLength": "0", 
          "MaxLength": "2048" 
     }, 
     "DeveloperOnlyAttribute": false, 
     "Required": false, 
     "AttributeDataType": "String", 
     "Mutable": true 
 }, 
 { 
     "AttributeDataType": "Boolean", 
     "DeveloperOnlyAttribute": false,
```

```
 "Required": false, 
     "Name": "email_verified", 
     "Mutable": true 
 }, 
 { 
     "Name": "gender", 
     "StringAttributeConstraints": { 
          "MinLength": "0", 
          "MaxLength": "2048" 
     }, 
     "DeveloperOnlyAttribute": false, 
     "Required": false, 
     "AttributeDataType": "String", 
     "Mutable": true 
 }, 
 { 
     "Name": "birthdate", 
     "StringAttributeConstraints": { 
          "MinLength": "10", 
          "MaxLength": "10" 
     }, 
     "DeveloperOnlyAttribute": false, 
     "Required": false, 
     "AttributeDataType": "String", 
     "Mutable": true 
 }, 
 { 
     "Name": "zoneinfo", 
     "StringAttributeConstraints": { 
          "MinLength": "0", 
          "MaxLength": "2048" 
     }, 
     "DeveloperOnlyAttribute": false, 
     "Required": false, 
     "AttributeDataType": "String", 
     "Mutable": true 
 }, 
 { 
     "Name": "locale", 
     "StringAttributeConstraints": { 
          "MinLength": "0", 
          "MaxLength": "2048" 
     }, 
     "DeveloperOnlyAttribute": false,
```

```
 "Required": false, 
          "AttributeDataType": "String", 
          "Mutable": true 
     }, 
     { 
         "Name": "phone number",
          "StringAttributeConstraints": { 
               "MinLength": "0", 
              "MaxLength": "2048" 
          }, 
          "DeveloperOnlyAttribute": false, 
          "Required": false, 
          "AttributeDataType": "String", 
          "Mutable": true 
     }, 
     { 
          "AttributeDataType": "Boolean", 
          "DeveloperOnlyAttribute": false, 
          "Required": false, 
          "Name": "phone_number_verified", 
          "Mutable": true 
     }, 
     { 
          "Name": "address", 
          "StringAttributeConstraints": { 
               "MinLength": "0", 
              "MaxLength": "2048" 
          }, 
          "DeveloperOnlyAttribute": false, 
          "Required": false, 
          "AttributeDataType": "String", 
          "Mutable": true 
     }, 
     { 
          "Name": "updated_at", 
          "NumberAttributeConstraints": { 
              "MinValue": "0" 
          }, 
          "DeveloperOnlyAttribute": false, 
          "Required": false, 
          "AttributeDataType": "Number", 
          "Mutable": true 
     } 
 ],
```

```
 "MfaConfiguration": "OFF", 
       "Name": "MyUserPool", 
       "LastModifiedDate": 1547833345.777, 
       "AdminCreateUserConfig": { 
           "UnusedAccountValidityDays": 7, 
           "AllowAdminCreateUserOnly": false 
       }, 
       "EmailConfiguration": {}, 
       "Policies": { 
           "PasswordPolicy": { 
                "RequireLowercase": true, 
                "RequireSymbols": true, 
                "RequireNumbers": true, 
                "MinimumLength": 8, 
                "RequireUppercase": true 
 } 
       }, 
       "CreationDate": 1547833345.777, 
       "EstimatedNumberOfUsers": 0, 
       "Id": "us-west-2_aaaaaaaaa", 
       "LambdaConfig": {} 
  }
```
Para crear un grupo de usuarios con dos atributos requeridos

En este ejemplo se crea un grupo de usuarios MyUserPool. El grupo está configurado para aceptar el correo electrónico como atributo de nombre de usuario. También establece la dirección de origen del correo electrónico en una dirección validada mediante Amazon Simple Email Service.

Comando:

}

```
aws cognito-idp create-user-pool --pool-name MyUserPool --username-
attributes "email" --email-configuration=SourceArn="arn:aws:ses:us-
east-1:111111111111:identity/
jane@example.com",ReplyToEmailAddress="jane@example.com"
```
Salida:

```
{ 
   "UserPool": { 
        "SchemaAttributes": [
```

```
 { 
     "Name": "sub", 
     "StringAttributeConstraints": { 
          "MinLength": "1", 
          "MaxLength": "2048" 
     }, 
     "DeveloperOnlyAttribute": false, 
     "Required": true, 
     "AttributeDataType": "String", 
     "Mutable": false 
 }, 
 { 
     "Name": "name", 
     "StringAttributeConstraints": { 
          "MinLength": "0", 
          "MaxLength": "2048" 
     }, 
     "DeveloperOnlyAttribute": false, 
     "Required": false, 
     "AttributeDataType": "String", 
     "Mutable": true 
 }, 
 { 
     "Name": "given_name", 
     "StringAttributeConstraints": { 
          "MinLength": "0", 
          "MaxLength": "2048" 
     }, 
     "DeveloperOnlyAttribute": false, 
     "Required": false, 
     "AttributeDataType": "String", 
     "Mutable": true 
 }, 
 { 
     "Name": "family_name", 
     "StringAttributeConstraints": { 
          "MinLength": "0", 
          "MaxLength": "2048" 
     }, 
     "DeveloperOnlyAttribute": false, 
     "Required": false, 
     "AttributeDataType": "String", 
     "Mutable": true 
 },
```

```
 { 
     "Name": "middle_name", 
     "StringAttributeConstraints": { 
          "MinLength": "0", 
          "MaxLength": "2048" 
     }, 
     "DeveloperOnlyAttribute": false, 
     "Required": false, 
     "AttributeDataType": "String", 
     "Mutable": true 
 }, 
 { 
     "Name": "nickname", 
     "StringAttributeConstraints": { 
          "MinLength": "0", 
          "MaxLength": "2048" 
     }, 
     "DeveloperOnlyAttribute": false, 
     "Required": false, 
     "AttributeDataType": "String", 
     "Mutable": true 
 }, 
 { 
     "Name": "preferred_username", 
     "StringAttributeConstraints": { 
          "MinLength": "0", 
          "MaxLength": "2048" 
     }, 
     "DeveloperOnlyAttribute": false, 
     "Required": false, 
     "AttributeDataType": "String", 
     "Mutable": true 
 }, 
 { 
     "Name": "profile", 
     "StringAttributeConstraints": { 
          "MinLength": "0", 
          "MaxLength": "2048" 
     }, 
     "DeveloperOnlyAttribute": false, 
     "Required": false, 
     "AttributeDataType": "String", 
     "Mutable": true 
 },
```

```
 { 
     "Name": "picture", 
     "StringAttributeConstraints": { 
          "MinLength": "0", 
          "MaxLength": "2048" 
     }, 
     "DeveloperOnlyAttribute": false, 
     "Required": false, 
     "AttributeDataType": "String", 
     "Mutable": true 
 }, 
 { 
     "Name": "website", 
     "StringAttributeConstraints": { 
          "MinLength": "0", 
          "MaxLength": "2048" 
     }, 
     "DeveloperOnlyAttribute": false, 
     "Required": false, 
     "AttributeDataType": "String", 
     "Mutable": true 
 }, 
 { 
     "Name": "email", 
     "StringAttributeConstraints": { 
          "MinLength": "0", 
          "MaxLength": "2048" 
     }, 
     "DeveloperOnlyAttribute": false, 
     "Required": false, 
     "AttributeDataType": "String", 
     "Mutable": true 
 }, 
 { 
     "AttributeDataType": "Boolean", 
     "DeveloperOnlyAttribute": false, 
     "Required": false, 
     "Name": "email_verified", 
     "Mutable": true 
 }, 
 { 
     "Name": "gender", 
     "StringAttributeConstraints": { 
          "MinLength": "0",
```

```
 "MaxLength": "2048" 
     }, 
     "DeveloperOnlyAttribute": false, 
     "Required": false, 
     "AttributeDataType": "String", 
     "Mutable": true 
 }, 
 { 
     "Name": "birthdate", 
     "StringAttributeConstraints": { 
          "MinLength": "10", 
          "MaxLength": "10" 
     }, 
     "DeveloperOnlyAttribute": false, 
     "Required": false, 
     "AttributeDataType": "String", 
     "Mutable": true 
 }, 
 { 
     "Name": "zoneinfo", 
     "StringAttributeConstraints": { 
          "MinLength": "0", 
          "MaxLength": "2048" 
     }, 
     "DeveloperOnlyAttribute": false, 
     "Required": false, 
     "AttributeDataType": "String", 
     "Mutable": true 
 }, 
 { 
     "Name": "locale", 
     "StringAttributeConstraints": { 
          "MinLength": "0", 
          "MaxLength": "2048" 
     }, 
     "DeveloperOnlyAttribute": false, 
     "Required": false, 
     "AttributeDataType": "String", 
     "Mutable": true 
 }, 
 { 
     "Name": "phone_number", 
     "StringAttributeConstraints": { 
          "MinLength": "0",
```

```
 "MaxLength": "2048" 
          }, 
          "DeveloperOnlyAttribute": false, 
          "Required": false, 
          "AttributeDataType": "String", 
          "Mutable": true 
     }, 
     { 
          "AttributeDataType": "Boolean", 
          "DeveloperOnlyAttribute": false, 
          "Required": false, 
          "Name": "phone_number_verified", 
          "Mutable": true 
     }, 
     { 
          "Name": "address", 
          "StringAttributeConstraints": { 
              "MinLength": "0", 
              "MaxLength": "2048" 
          }, 
          "DeveloperOnlyAttribute": false, 
          "Required": false, 
          "AttributeDataType": "String", 
          "Mutable": true 
     }, 
     { 
          "Name": "updated_at", 
          "NumberAttributeConstraints": { 
              "MinValue": "0" 
          }, 
          "DeveloperOnlyAttribute": false, 
          "Required": false, 
          "AttributeDataType": "Number", 
          "Mutable": true 
     } 
 ], 
 "MfaConfiguration": "OFF", 
 "Name": "MyUserPool", 
 "LastModifiedDate": 1547837788.189, 
 "AdminCreateUserConfig": { 
     "UnusedAccountValidityDays": 7, 
     "AllowAdminCreateUserOnly": false 
 }, 
 "EmailConfiguration": {
```

```
 "ReplyToEmailAddress": "jane@example.com", 
            "SourceArn": "arn:aws:ses:us-east-1:111111111111:identity/
jane@example.com" 
       }, 
       "Policies": { 
            "PasswordPolicy": { 
                "RequireLowercase": true, 
                "RequireSymbols": true, 
                "RequireNumbers": true, 
                "MinimumLength": 8, 
                "RequireUppercase": true 
            } 
       }, 
       "UsernameAttributes": [ 
            "email" 
       ], 
       "CreationDate": 1547837788.189, 
       "EstimatedNumberOfUsers": 0, 
       "Id": "us-west-2_aaaaaaaaa", 
       "LambdaConfig": {} 
   }
}
```
• Para obtener más información sobre la API, consulte [CreateUserPool](https://awscli.amazonaws.com/v2/documentation/api/latest/reference/cognito-idp/create-user-pool.html)la Referencia de AWS CLI comandos.

### Java

SDK para Java 2.x

### **a** Note

```
import software.amazon.awssdk.regions.Region;
import 
 software.amazon.awssdk.services.cognitoidentityprovider.CognitoIdentityProviderClient;
import 
 software.amazon.awssdk.services.cognitoidentityprovider.model.CognitoIdentityProviderExc
```

```
import 
  software.amazon.awssdk.services.cognitoidentityprovider.model.CreateUserPoolRequest;
import 
  software.amazon.awssdk.services.cognitoidentityprovider.model.CreateUserPoolResponse;
/** 
  * Before running this Java V2 code example, set up your development 
  * environment, including your credentials. 
 * 
  * For more information, see the following documentation topic: 
 * 
  * https://docs.aws.amazon.com/sdk-for-java/latest/developer-guide/get-
started.html 
  */
public class CreateUserPool { 
     public static void main(String[] args) { 
         final String usage = """ 
                  Usage: 
                      <userPoolName>\s 
                  Where: 
                      userPoolName - The name to give your user pool when it's 
  created. 
                  """; 
        if (args.length != 1) {
             System.out.println(usage); 
             System.exit(1); 
         } 
        String userPoolName = args[0];
         CognitoIdentityProviderClient cognitoClient = 
  CognitoIdentityProviderClient.builder() 
                  .region(Region.US_EAST_1) 
                  .build(); 
         String id = createPool(cognitoClient, userPoolName); 
         System.out.println("User pool ID: " + id); 
         cognitoClient.close(); 
     }
```

```
 public static String createPool(CognitoIdentityProviderClient cognitoClient, 
  String userPoolName) { 
         try { 
              CreateUserPoolRequest request = CreateUserPoolRequest.builder() 
                       .poolName(userPoolName) 
                      .build();
              CreateUserPoolResponse response = 
  cognitoClient.createUserPool(request); 
              return response.userPool().id(); 
         } catch (CognitoIdentityProviderException e) { 
              System.err.println(e.awsErrorDetails().errorMessage()); 
              System.exit(1); 
         } 
         return ""; 
     }
}
```
• Para obtener más información sobre la API, consulta [CreateUserPool](https://docs.aws.amazon.com/goto/SdkForJavaV2/cognito-idp-2016-04-18/CreateUserPool)la Referencia AWS SDK for Java 2.x de la API.

Creación de una aplicación cliente de grupo de usuarios de Amazon Cognito mediante un SDK de AWS

En el siguiente ejemplo de código se muestra cómo crear una aplicación cliente de un grupo de usuarios de Amazon Cognito.

Java

SDK para Java 2.x

**a** Note

Hay más información al respecto GitHub. Busque el ejemplo completo y aprenda a configurar y ejecutar en el [Repositorio de ejemplos de código de AWS.](https://github.com/awsdocs/aws-doc-sdk-examples/tree/main/javav2/example_code/cognito#readme)

import software.amazon.awssdk.regions.Region;

```
import 
  software.amazon.awssdk.services.cognitoidentityprovider.CognitoIdentityProviderClient;
import 
 software.amazon.awssdk.services.cognitoidentityprovider.model.CognitoIdentityProviderExc
import 
 software.amazon.awssdk.services.cognitoidentityprovider.model.CreateUserPoolClientReques
import 
 software.amazon.awssdk.services.cognitoidentityprovider.model.CreateUserPoolClientRespor
/** 
  * A user pool client app is an application that authenticates with Amazon 
  * Cognito user pools. 
  * When you create a user pool, you can configure app clients that allow mobile 
  * or web applications 
  * to call API operations to authenticate users, manage user attributes and 
  * profiles, 
  * and implement sign-up and sign-in flows. 
 * 
  * Before running this Java V2 code example, set up your development 
  * environment, including your credentials. 
 * 
  * For more information, see the following documentation topic: 
  * https://docs.aws.amazon.com/sdk-for-java/latest/developer-guide/get-
started.html 
  */
public class CreateUserPoolClient { 
     public static void main(String[] args) { 
         final String usage = """ 
                 Usage: 
                      <clientName> <userPoolId>\s 
                 Where: 
                      clientName - The name for the user pool client to create. 
                      userPoolId - The ID for the user pool. 
                """
        if (args.length != 2) {
             System.out.println(usage); 
             System.exit(1); 
         } 
         String clientName = args[0]; 
        String userPoolId = args[1];
```

```
 CognitoIdentityProviderClient cognitoClient = 
  CognitoIdentityProviderClient.builder() 
                  .region(Region.US_EAST_1) 
                  .build(); 
         createPoolClient(cognitoClient, clientName, userPoolId); 
         cognitoClient.close(); 
     } 
     public static void createPoolClient(CognitoIdentityProviderClient 
  cognitoClient, String clientName, 
              String userPoolId) { 
         try { 
              CreateUserPoolClientRequest request = 
  CreateUserPoolClientRequest.builder() 
                      .clientName(clientName) 
                      .userPoolId(userPoolId) 
                       .build(); 
              CreateUserPoolClientResponse response = 
  cognitoClient.createUserPoolClient(request); 
              System.out.println("User pool " + 
  response.userPoolClient().clientName() + " created. ID: " 
                      + response.userPoolClient().clientId()); 
         } catch (CognitoIdentityProviderException e) { 
              System.err.println(e.awsErrorDetails().errorMessage()); 
              System.exit(1); 
         } 
     }
}
```
• Para obtener más información sobre la API, consulta [CreateUserPoolClientl](https://docs.aws.amazon.com/goto/SdkForJavaV2/cognito-idp-2016-04-18/CreateUserPoolClient)a Referencia AWS SDK for Java 2.x de la API.

Eliminación de un usuario de Amazon Cognito con un SDK de AWS

En los siguientes ejemplos de código, se muestra cómo eliminar un usuario de Amazon Cognito.

#### $C++$

## SDK para C++

## **a** Note

Hay más información al respecto GitHub. Busque el ejemplo completo y aprenda a configurar y ejecutar en el [Repositorio de ejemplos de código de AWS.](https://github.com/awsdocs/aws-doc-sdk-examples/tree/main/cpp/example_code/cognito#code-examples)

```
 Aws::Client::ClientConfiguration clientConfig; 
        // Optional: Set to the AWS Region (overrides config file). 
        // clientConfig.region = "us-east-1"; 
    Aws::CognitoIdentityProvider::CognitoIdentityProviderClient 
 client(clientConfig); 
       Aws::CognitoIdentityProvider::Model::DeleteUserRequest request;
        request.SetAccessToken(accessToken); 
       Aws::CognitoIdentityProvider::Model::DeleteUserOutcome outcome =
                 client.DeleteUser(request); 
        if (outcome.IsSuccess()) { 
            std::cout << "The user " << userName << " was deleted." 
                       << std::endl; 
        } 
        else { 
            std::cerr << "Error with CognitoIdentityProvider::DeleteUser. " 
                       << outcome.GetError().GetMessage() 
                       << std::endl; 
        }
```
• Para obtener más información sobre la API, consulta [DeleteUserl](https://docs.aws.amazon.com/goto/SdkForCpp/cognito-idp-2016-04-18/DeleteUser)a Referencia AWS SDK for C++ de la API.

## CLI

## AWS CLI

Para eliminar un usuario

En este ejemplo se elimina un usuario.

Comando:

aws cognito-idp delete-user --access-token ACCESS\_TOKEN

• Para obtener más información sobre la API, consulta [DeleteUserl](https://awscli.amazonaws.com/v2/documentation/api/latest/reference/cognito-idp/delete-user.html)a Referencia de AWS CLI comandos.

Obtención de un token para asociar una aplicación de MFA a un usuario de Amazon Cognito mediante un SDK de AWS

En los siguientes ejemplos de código, se muestra cómo obtener un token para asociar una aplicación de MFA a un usuario de Amazon Cognito.

Los ejemplos de acciones son extractos de código de programas más grandes y deben ejecutarse en contexto. Puede ver esta acción en contexto en el siguiente ejemplo de código:

• [Registro de un usuario en un grupo de usuarios que requiera MFA](#page-1534-0)

.NET

AWS SDK for NFT

**a** Note

Hay más información al respecto GitHub. Busque el ejemplo completo y aprenda a configurar y ejecutar en el [Repositorio de ejemplos de código de AWS.](https://github.com/awsdocs/aws-doc-sdk-examples/tree/main/dotnetv3/Cognito#code-examples)

 /// <summary> /// Get an MFA token to authenticate the user with the authenticator. /// </summary>

```
 /// <param name="session">The session name.</param> 
   /// <returns>The session name.</returns>
    public async Task<string> AssociateSoftwareTokenAsync(string session) 
    { 
        var softwareTokenRequest = new AssociateSoftwareTokenRequest 
       \left\{ \right. Session = session, 
        }; 
        var tokenResponse = await 
 _cognitoService.AssociateSoftwareTokenAsync(softwareTokenRequest); 
        var secretCode = tokenResponse.SecretCode; 
        Console.WriteLine($"Use the following secret code to set up the 
 authenticator: {secretCode}"); 
        return tokenResponse.Session; 
    }
```
• Para obtener más información sobre la API, consulta [AssociateSoftwareTokenl](https://docs.aws.amazon.com/goto/DotNetSDKV3/cognito-idp-2016-04-18/AssociateSoftwareToken)a Referencia AWS SDK for .NET de la API.

### $C++$

SDK para C++

### **G** Note

```
 Aws::Client::ClientConfiguration clientConfig; 
 // Optional: Set to the AWS Region (overrides config file). 
 // clientConfig.region = "us-east-1";
```

```
 Aws::CognitoIdentityProvider::CognitoIdentityProviderClient 
 client(clientConfig);
```

```
 Aws::CognitoIdentityProvider::Model::AssociateSoftwareTokenRequest 
  request; 
         request.SetSession(session); 
         Aws::CognitoIdentityProvider::Model::AssociateSoftwareTokenOutcome 
  outcome = 
                  client.AssociateSoftwareToken(request); 
         if (outcome.IsSuccess()) { 
             std::cout 
                      << "Enter this setup key into an authenticator app, for 
  example Google Authenticator." 
                      << std::endl; 
             std::cout << "Setup key: " << outcome.GetResult().GetSecretCode() 
                        << std::endl;
#ifdef USING_QR 
             printAsterisksLine(); 
             std::cout << "\nOr scan the QR code in the file '" << QR_CODE_PATH << 
  "." 
                        << std::endl; 
             saveQRCode(std::string("otpauth://totp/") + userName + "?secret=" + 
                         outcome.GetResult().GetSecretCode());
#endif // USING_QR 
             session = outcome.GetResult().GetSession(); 
         } 
         else { 
             std::cerr << "Error with 
  CognitoIdentityProvider::AssociateSoftwareToken. " 
                        << outcome.GetError().GetMessage() 
                        << std::endl; 
             return false; 
         }
```
• Para obtener más información sobre la API, consulta [AssociateSoftwareTokenl](https://docs.aws.amazon.com/goto/SdkForCpp/cognito-idp-2016-04-18/AssociateSoftwareToken)a Referencia AWS SDK for C++ de la API.

#### Java

SDK para Java 2.x

## **a** Note

Hay más información al respecto GitHub. Busque el ejemplo completo y aprenda a configurar y ejecutar en el [Repositorio de ejemplos de código de AWS.](https://github.com/awsdocs/aws-doc-sdk-examples/tree/main/javav2/example_code/cognito#readme)

```
 public static String getSecretForAppMFA(CognitoIdentityProviderClient 
 identityProviderClient, String session) { 
        AssociateSoftwareTokenRequest softwareTokenRequest = 
 AssociateSoftwareTokenRequest.builder() 
                 .session(session) 
                 .build(); 
        AssociateSoftwareTokenResponse tokenResponse = identityProviderClient 
                 .associateSoftwareToken(softwareTokenRequest); 
        String secretCode = tokenResponse.secretCode(); 
        System.out.println("Enter this token into Google Authenticator"); 
        System.out.println(secretCode); 
        return tokenResponse.session(); 
    }
```
• Para obtener más información sobre la API, consulta [AssociateSoftwareTokenl](https://docs.aws.amazon.com/goto/SdkForJavaV2/cognito-idp-2016-04-18/AssociateSoftwareToken)a Referencia AWS SDK for Java 2.x de la API.

**JavaScript** 

SDK para JavaScript (v3)

## **a** Note

Hay más información. GitHub Busque el ejemplo completo y aprenda a configurar y ejecutar en el [Repositorio de ejemplos de código de AWS.](https://github.com/awsdocs/aws-doc-sdk-examples/tree/main/javascriptv3/example_code/cognito-identity-provider#code-examples)

const associateSoftwareToken = (session) => {

```
 const client = new CognitoIdentityProviderClient({}); 
   const command = new AssociateSoftwareTokenCommand({ 
     Session: session, 
   }); 
   return client.send(command);
};
```
• Para obtener más información sobre la API, consulta [AssociateSoftwareTokenl](https://docs.aws.amazon.com/AWSJavaScriptSDK/v3/latest/client/cognito-identity-provider/command/AssociateSoftwareTokenCommand)a Referencia AWS SDK for JavaScript de la API.

## Kotlin

## SDK para Kotlin

# **a**) Note

Hay más información al respecto GitHub. Busque el ejemplo completo y aprenda a configurar y ejecutar en el [Repositorio de ejemplos de código de AWS.](https://github.com/awsdocs/aws-doc-sdk-examples/tree/main/kotlin/services/cognito#code-examples)

```
suspend fun getSecretForAppMFA(sessionVal: String?): String? { 
     val softwareTokenRequest = AssociateSoftwareTokenRequest { 
         session = sessionVal 
     } 
     CognitoIdentityProviderClient { region = "us-east-1" }.use 
  { identityProviderClient -> 
         val tokenResponse = 
  identityProviderClient.associateSoftwareToken(softwareTokenRequest) 
         val secretCode = tokenResponse.secretCode 
         println("Enter this token into Google Authenticator") 
         println(secretCode) 
         return tokenResponse.session 
     }
}
```
• Para obtener más información sobre la API, consulta [AssociateSoftwareTokenl](https://github.com/awslabs/aws-sdk-kotlin#generating-api-documentation)a referencia sobre el AWS SDK para la API de Kotlin.

### Python

# SDK para Python (Boto3)

## **a** Note

```
class CognitoIdentityProviderWrapper: 
     """Encapsulates Amazon Cognito actions""" 
     def __init__(self, cognito_idp_client, user_pool_id, client_id, 
 client_secret=None): 
        "" ""
         :param cognito_idp_client: A Boto3 Amazon Cognito Identity Provider 
  client. 
         :param user_pool_id: The ID of an existing Amazon Cognito user pool. 
         :param client_id: The ID of a client application registered with the user 
 pool. 
         :param client_secret: The client secret, if the client has a secret. 
        "" "
         self.cognito_idp_client = cognito_idp_client 
         self.user_pool_id = user_pool_id 
         self.client_id = client_id 
         self.client_secret = client_secret 
     def get_mfa_secret(self, session): 
 """ 
         Gets a token that can be used to associate an MFA application with the 
  user. 
         :param session: Session information returned from a previous call to 
  initiate 
                          authentication. 
         :return: An MFA token that can be used to set up an MFA application. 
         """ 
         try: 
             response = 
  self.cognito_idp_client.associate_software_token(Session=session)
```

```
 except ClientError as err: 
             logger.error( 
                 "Couldn't get MFA secret. Here's why: %s: %s", 
                 err.response["Error"]["Code"], 
                 err.response["Error"]["Message"], 
) raise 
         else: 
             response.pop("ResponseMetadata", None) 
             return response
```
• Para obtener más información sobre la API, consulta [AssociateSoftwareTokenl](https://docs.aws.amazon.com/goto/boto3/cognito-idp-2016-04-18/AssociateSoftwareToken)a AWSReferencia de API de SDK for Python (Boto3).

Obtención de información acerca de un usuario de Amazon Cognito que utiliza un SDK de AWS

En los siguientes ejemplos de código, se muestra cómo obtener información sobre un usuario de Amazon Cognito.

Los ejemplos de acciones son extractos de código de programas más grandes y deben ejecutarse en contexto. Puede ver esta acción en contexto en el siguiente ejemplo de código:

• [Registro de un usuario en un grupo de usuarios que requiera MFA](#page-1534-0)

## .NET

AWS SDK for .NET

### **a** Note

```
 /// <summary> 
    /// Get the specified user from an Amazon Cognito user pool with 
 administrator access.
```

```
 /// </summary> 
    /// <param name="userName">The name of the user.</param> 
    /// <param name="poolId">The Id of the Amazon Cognito user pool.</param> 
   /// <returns>Async task.</returns>
    public async Task<UserStatusType> GetAdminUserAsync(string userName, string 
 poolId) 
    { 
        AdminGetUserRequest userRequest = new AdminGetUserRequest 
        { 
            Username = userName, 
            UserPoolId = poolId, 
        }; 
        var response = await _cognitoService.AdminGetUserAsync(userRequest); 
        Console.WriteLine($"User status {response.UserStatus}"); 
        return response.UserStatus; 
    }
```
• Para obtener más información sobre la API, consulta [AdminGetUserl](https://docs.aws.amazon.com/goto/DotNetSDKV3/cognito-idp-2016-04-18/AdminGetUser)a Referencia AWS SDK for .NET de la API.

 $C++$ 

SDK para C++

#### **G** Note

```
 Aws::Client::ClientConfiguration clientConfig; 
 // Optional: Set to the AWS Region (overrides config file). 
 // clientConfig.region = "us-east-1";
```

```
 Aws::CognitoIdentityProvider::CognitoIdentityProviderClient 
 client(clientConfig);
```

```
 Aws::CognitoIdentityProvider::Model::AdminGetUserRequest request; 
    request.SetUsername(userName); 
    request.SetUserPoolId(userPoolID); 
    Aws::CognitoIdentityProvider::Model::AdminGetUserOutcome outcome = 
            client.AdminGetUser(request); 
    if (outcome.IsSuccess()) { 
        std::cout << "The status for " << userName << " is " << 
 Aws::CognitoIdentityProvider::Model::UserStatusTypeMapper::GetNameForUserStatusType( 
                           outcome.GetResult().GetUserStatus()) << std::endl; 
        std::cout << "Enabled is " << outcome.GetResult().GetEnabled() << 
 std::endl; 
    } 
    else { 
        std::cerr << "Error with CognitoIdentityProvider::AdminGetUser. " 
                   << outcome.GetError().GetMessage() 
                   << std::endl; 
    }
```
• Para obtener más información sobre la API, consulta [AdminGetUserl](https://docs.aws.amazon.com/goto/SdkForCpp/cognito-idp-2016-04-18/AdminGetUser)a Referencia AWS SDK for C++ de la API.

## CLI

AWS CLI

Para obtener un usuario

En este ejemplo se obtiene información sobre el nombre de usuario jane@example.com.

Comando:

```
aws cognito-idp admin-get-user --user-pool-id us-west-2_aaaaaaaaa --username 
  jane@example.com
```
### Salida:

{

```
 "Username": "4320de44-2322-4620-999b-5e2e1c8df013", 
   "Enabled": true, 
   "UserStatus": "FORCE_CHANGE_PASSWORD", 
   "UserCreateDate": 1548108509.537, 
   "UserAttributes": [ 
       { 
            "Name": "sub", 
            "Value": "4320de44-2322-4620-999b-5e2e1c8df013" 
       }, 
        { 
            "Name": "email_verified", 
            "Value": "true" 
       }, 
        { 
            "Name": "phone_number_verified", 
            "Value": "true" 
       }, 
        { 
            "Name": "phone_number", 
            "Value": "+01115551212" 
       }, 
        { 
            "Name": "email", 
            "Value": "jane@example.com" 
       } 
   ], 
   "UserLastModifiedDate": 1548108509.537
}
```
• Para obtener más información sobre la API, consulta [AdminGetUserl](https://awscli.amazonaws.com/v2/documentation/api/latest/reference/cognito-idp/admin-get-user.html)a Referencia de AWS CLI comandos.

## Java

SDK para Java 2.x

## **a** Note

```
 public static void getAdminUser(CognitoIdentityProviderClient 
 identityProviderClient, String userName, 
            String poolId) { 
        try { 
            AdminGetUserRequest userRequest = AdminGetUserRequest.builder() 
                     .username(userName) 
                     .userPoolId(poolId) 
                     .build(); 
            AdminGetUserResponse response = 
 identityProviderClient.adminGetUser(userRequest); 
            System.out.println("User status " + response.userStatusAsString()); 
        } catch (CognitoIdentityProviderException e) { 
            System.err.println(e.awsErrorDetails().errorMessage()); 
            System.exit(1); 
        } 
    }
```
• Para obtener más información sobre la API, consulta [AdminGetUserl](https://docs.aws.amazon.com/goto/SdkForJavaV2/cognito-idp-2016-04-18/AdminGetUser)a Referencia AWS SDK for Java 2.x de la API.

**JavaScript** 

SDK para JavaScript (v3)

**a** Note

```
const adminGetUser = ({ userPoolId, username }) => { 
   const client = new CognitoIdentityProviderClient({}); 
   const command = new AdminGetUserCommand({ 
     UserPoolId: userPoolId, 
     Username: username, 
   });
```

```
 return client.send(command);
};
```
• Para obtener más información sobre la API, consulta [AdminGetUserl](https://docs.aws.amazon.com/AWSJavaScriptSDK/v3/latest/client/cognito-identity-provider/command/AdminGetUserCommand)a Referencia AWS SDK for JavaScript de la API.

### Kotlin

SDK para Kotlin

## **a** Note

Hay más información al respecto GitHub. Busque el ejemplo completo y aprenda a configurar y ejecutar en el [Repositorio de ejemplos de código de AWS.](https://github.com/awsdocs/aws-doc-sdk-examples/tree/main/kotlin/services/cognito#code-examples)

```
suspend fun getAdminUser(userNameVal: String?, poolIdVal: String?) { 
     val userRequest = AdminGetUserRequest { 
         username = userNameVal 
         userPoolId = poolIdVal 
     } 
     CognitoIdentityProviderClient { region = "us-east-1" }.use 
  { identityProviderClient -> 
         val response = identityProviderClient.adminGetUser(userRequest) 
         println("User status ${response.userStatus}") 
     }
}
```
• Para obtener más información sobre la API, consulta [AdminGetUserl](https://github.com/awslabs/aws-sdk-kotlin#generating-api-documentation)a referencia sobre el AWS SDK para la API de Kotlin.

## Python

# SDK para Python (Boto3)

## **a** Note

```
class CognitoIdentityProviderWrapper: 
     """Encapsulates Amazon Cognito actions""" 
     def __init__(self, cognito_idp_client, user_pool_id, client_id, 
 client_secret=None): 
        "" ""
         :param cognito_idp_client: A Boto3 Amazon Cognito Identity Provider 
  client. 
         :param user_pool_id: The ID of an existing Amazon Cognito user pool. 
         :param client_id: The ID of a client application registered with the user 
  pool. 
         :param client_secret: The client secret, if the client has a secret. 
        "" "
         self.cognito_idp_client = cognito_idp_client 
         self.user_pool_id = user_pool_id 
         self.client_id = client_id 
         self.client_secret = client_secret 
     def sign_up_user(self, user_name, password, user_email): 
 """ 
         Signs up a new user with Amazon Cognito. This action prompts Amazon 
 Cognito 
         to send an email to the specified email address. The email contains a 
 code that 
         can be used to confirm the user. 
         When the user already exists, the user status is checked to determine 
 whether 
         the user has been confirmed. 
         :param user_name: The user name that identifies the new user.
```

```
 :param password: The password for the new user. 
        : param user email: The email address for the new user.
         :return: True when the user is already confirmed with Amazon Cognito. 
                 Otherwise, false. 
 """ 
        try: 
           kwargs = \{ "ClientId": self.client_id, 
                 "Username": user_name, 
                 "Password": password, 
                 "UserAttributes": [{"Name": "email", "Value": user_email}], 
 } 
           if self.client secret is not None:
                 kwargs["SecretHash"] = self._secret_hash(user_name) 
            response = self.cognito_idp_client.sign_up(**kwargs) 
            confirmed = response["UserConfirmed"] 
        except ClientError as err: 
            if err.response["Error"]["Code"] == "UsernameExistsException": 
                 response = self.cognito_idp_client.admin_get_user( 
                    UserPoolId=self.user_pool_id, Username=user_name 
) logger.warning( 
                     "User %s exists and is %s.", user_name, 
 response["UserStatus"] 
) confirmed = response["UserStatus"] == "CONFIRMED" 
            else: 
                 logger.error( 
                     "Couldn't sign up %s. Here's why: %s: %s", 
                    user_name, 
                    err.response["Error"]["Code"], 
                    err.response["Error"]["Message"], 
) raise 
        return confirmed
```
• Para obtener más información sobre la API, consulta [AdminGetUserl](https://docs.aws.amazon.com/goto/boto3/cognito-idp-2016-04-18/AdminGetUser)a AWSReferencia de API de SDK for Python (Boto3).

Enumeración de los grupos de usuarios de Amazon Cognito que utilizan un SDK de AWS

En los siguientes ejemplos de código, se muestra cómo enumerar los grupos de usuarios de Amazon Cognito.

# .NET

# AWS SDK for .NET

## **G** Note

Hay más información al respecto. GitHub Busque el ejemplo completo y aprenda a configurar y ejecutar en el [Repositorio de ejemplos de código de AWS.](https://github.com/awsdocs/aws-doc-sdk-examples/tree/main/dotnetv3/Cognito#code-examples)

```
 /// <summary> 
   /// List the Amazon Cognito user pools for an account. 
    /// </summary> 
    /// <returns>A list of UserPoolDescriptionType objects.</returns> 
    public async Task<List<UserPoolDescriptionType>> ListUserPoolsAsync() 
   \{ var userPools = new List<UserPoolDescriptionType>(); 
        var userPoolsPaginator = _cognitoService.Paginators.ListUserPools(new 
 ListUserPoolsRequest()); 
        await foreach (var response in userPoolsPaginator.Responses) 
        { 
            userPools.AddRange(response.UserPools); 
        } 
        return userPools; 
    }
```
• Para obtener más información sobre la API, consulta [ListUserPoolsl](https://docs.aws.amazon.com/goto/DotNetSDKV3/cognito-idp-2016-04-18/ListUserPools)a Referencia AWS SDK for .NET de la API.
## CLI

## AWS CLI

Para mostrar los grupos de usuarios

En este ejemplo se muestran hasta 20 grupos de usuarios.

Comando:

aws cognito-idp list-user-pools --max-results 20

Salida:

```
{ 
   "UserPools": [ 
        { 
           "CreationDate": 1547763720.822, 
           "LastModifiedDate": 1547763720.822, 
           "LambdaConfig": {}, 
           "Id": "us-west-2_aaaaaaaaa", 
           "Name": "MyUserPool" 
       } 
   ]
}
```
• Para obtener más información sobre la API, consulta [ListUserPoolsl](https://awscli.amazonaws.com/v2/documentation/api/latest/reference/cognito-idp/list-user-pools.html)a Referencia de AWS CLI comandos.

#### Java

SDK para Java 2.x

#### **a** Note

Hay más información al respecto GitHub. Busque el ejemplo completo y aprenda a configurar y ejecutar en el [Repositorio de ejemplos de código de AWS.](https://github.com/awsdocs/aws-doc-sdk-examples/tree/main/javav2/example_code/cognito#readme)

import software.amazon.awssdk.regions.Region;

```
import 
  software.amazon.awssdk.services.cognitoidentityprovider.CognitoIdentityProviderClient;
import 
 software.amazon.awssdk.services.cognitoidentityprovider.model.CognitoIdentityProviderExc
import 
  software.amazon.awssdk.services.cognitoidentityprovider.model.ListUserPoolsResponse;
import 
  software.amazon.awssdk.services.cognitoidentityprovider.model.ListUserPoolsRequest;
/** 
  * Before running this Java V2 code example, set up your development 
  * environment, including your credentials. 
 * 
  * For more information, see the following documentation topic: 
 * 
  * https://docs.aws.amazon.com/sdk-for-java/latest/developer-guide/get-
started.html 
  */
public class ListUserPools { 
     public static void main(String[] args) { 
         CognitoIdentityProviderClient cognitoClient = 
  CognitoIdentityProviderClient.builder() 
                  .region(Region.US_EAST_1) 
                  .build(); 
         listAllUserPools(cognitoClient); 
         cognitoClient.close(); 
     } 
     public static void listAllUserPools(CognitoIdentityProviderClient 
  cognitoClient) { 
         try { 
             ListUserPoolsRequest request = ListUserPoolsRequest.builder() 
                      .maxResults(10) 
                     .build();
             ListUserPoolsResponse response = 
  cognitoClient.listUserPools(request); 
             response.userPools().forEach(userpool -> { 
                  System.out.println("User pool " + userpool.name() + ", User ID " 
  + userpool.id()); 
             }); 
         } catch (CognitoIdentityProviderException e) {
```

```
 System.err.println(e.awsErrorDetails().errorMessage()); 
              System.exit(1); 
         } 
     }
}
```
• Para obtener más información sobre la API, consulta [ListUserPoolsl](https://docs.aws.amazon.com/goto/SdkForJavaV2/cognito-idp-2016-04-18/ListUserPools)a Referencia AWS SDK for Java 2.x de la API.

# Rust

SDK para Rust

# **a** Note

```
async fn show_pools(client: &Client) -> Result<(), Error> { 
     let response = client.list_user_pools().max_results(10).send().await?; 
    let pools = response.user_pools(); 
     println!("User pools:"); 
     for pool in pools { 
         println!(" ID: {}", pool.id().unwrap_or_default()); 
        println!(" Name: {}", pool.name().unwrap_or_default());
         println!(" Lambda Config: {:?}", pool.lambda_config().unwrap()); 
         println!( 
             " Last modified: {}", 
             pool.last_modified_date().unwrap().to_chrono_utc()? 
         ); 
         println!( 
             " Creation date: {:?}", 
             pool.creation_date().unwrap().to_chrono_utc() 
         ); 
         println!(); 
     } 
     println!("Next token: {}", response.next_token().unwrap_or_default()); 
   0k(())
```
}

• Para obtener más información sobre la API, consulta [ListUserPoolsl](https://docs.rs/releases/search?query=aws-sdk)a referencia sobre la API de AWS SDK para Rust.

Enumeración de los usuarios de Amazon Cognito que utilizan un SDK de AWS

En los siguientes ejemplos de código, se muestra cómo enumerar usuarios de Amazon Cognito.

Los ejemplos de acciones son extractos de código de programas más grandes y deben ejecutarse en contexto. Puede ver esta acción en contexto en el siguiente ejemplo de código:

• [Registro de un usuario en un grupo de usuarios que requiera MFA](#page-1534-0)

#### .NET

AWS SDK for .NET

#### **a** Note

```
 /// <summary> 
 /// Get a list of users for the Amazon Cognito user pool. 
 /// </summary> 
 /// <param name="userPoolId">The user pool ID.</param> 
/// <returns>A list of users.</returns>
 public async Task<List<UserType>> ListUsersAsync(string userPoolId) 
 { 
     var request = new ListUsersRequest 
     { 
         UserPoolId = userPoolId 
     }; 
     var users = new List<UserType>(); 
    var usersPaginator = _cognitoService.Paginators.ListUsers(request);
```

```
 await foreach (var response in usersPaginator.Responses) 
     { 
          users.AddRange(response.Users); 
     } 
     return users; 
 }
```
• Para obtener más información sobre la API, consulta [ListUsersl](https://docs.aws.amazon.com/goto/DotNetSDKV3/cognito-idp-2016-04-18/ListUsers)a Referencia AWS SDK for .NET de la API.

## CLI

### AWS CLI

Para mostrar los usuarios

En este ejemplo se muestran hasta 20 usuarios.

Comando:

aws cognito-idp list-users --user-pool-id us-west-2\_aaaaaaaaa --limit 20

Salida:

```
{ 
   "Users": [ 
       { 
           "Username": "22704aa3-fc10-479a-97eb-2af5806bd327", 
           "Enabled": true, 
           "UserStatus": "FORCE_CHANGE_PASSWORD", 
           "UserCreateDate": 1548089817.683, 
           "UserLastModifiedDate": 1548089817.683, 
           "Attributes": [ 
\overline{a} "Name": "sub", 
                    "Value": "22704aa3-fc10-479a-97eb-2af5806bd327" 
                }, 
\overline{a} "Name": "email_verified", 
                    "Value": "true"
```

```
 }, 
\overline{a} "Name": "email", 
                 "Value": "mary@example.com" 
 } 
 ] 
      } 
  ]
}
```
• Para obtener más información sobre la API, consulta [ListUsersl](https://awscli.amazonaws.com/v2/documentation/api/latest/reference/cognito-idp/list-users.html)a Referencia de AWS CLI comandos.

#### Java

SDK para Java 2.x

#### **a** Note

```
import software.amazon.awssdk.regions.Region;
import 
  software.amazon.awssdk.services.cognitoidentityprovider.CognitoIdentityProviderClient;
import 
 software.amazon.awssdk.services.cognitoidentityprovider.model.CognitoIdentityProviderExc
import 
  software.amazon.awssdk.services.cognitoidentityprovider.model.ListUsersRequest;
import 
  software.amazon.awssdk.services.cognitoidentityprovider.model.ListUsersResponse;
/** 
  * Before running this Java V2 code example, set up your development 
  * environment, including your credentials. 
 * 
  * For more information, see the following documentation topic: 
 * 
  * https://docs.aws.amazon.com/sdk-for-java/latest/developer-guide/get-
started.html
```

```
 */
public class ListUsers { 
     public static void main(String[] args) { 
         final String usage = """ 
                  Usage: 
                      <userPoolId>\s 
                  Where: 
                      userPoolId - The ID given to your user pool when it's 
  created. 
                  """; 
        if (args.length != 1) {
             System.out.println(usage); 
             System.exit(1); 
         } 
        String userPoolId = args[0];
         CognitoIdentityProviderClient cognitoClient = 
  CognitoIdentityProviderClient.builder() 
                  .region(Region.US_EAST_1) 
                 .buid() listAllUsers(cognitoClient, userPoolId); 
         listUsersFilter(cognitoClient, userPoolId); 
         cognitoClient.close(); 
     } 
     public static void listAllUsers(CognitoIdentityProviderClient cognitoClient, 
  String userPoolId) { 
         try { 
             ListUsersRequest usersRequest = ListUsersRequest.builder() 
                      .userPoolId(userPoolId) 
                     .buid() ListUsersResponse response = cognitoClient.listUsers(usersRequest); 
             response.users().forEach(user -> { 
                  System.out.println("User " + user.username() + " Status " + 
  user.userStatus() + " Created " 
                          + user.userCreateDate()); 
             });
```

```
 } catch (CognitoIdentityProviderException e) { 
             System.err.println(e.awsErrorDetails().errorMessage()); 
             System.exit(1); 
         } 
     } 
     // Shows how to list users by using a filter. 
     public static void listUsersFilter(CognitoIdentityProviderClient 
  cognitoClient, String userPoolId) { 
         try { 
            String filter = "email = \"tblue@noserver.com\"";
             ListUsersRequest usersRequest = ListUsersRequest.builder() 
                      .userPoolId(userPoolId) 
                      .filter(filter) 
                     .build();
             ListUsersResponse response = cognitoClient.listUsers(usersRequest); 
             response.users().forEach(user -> { 
                  System.out.println("User with filter applied " + user.username() 
  + " Status " + user.userStatus() 
                          + " Created " + user.userCreateDate()); 
             }); 
         } catch (CognitoIdentityProviderException e) { 
             System.err.println(e.awsErrorDetails().errorMessage()); 
             System.exit(1); 
         } 
     }
}
```
• Para obtener más información sobre la API, consulta [ListUsersl](https://docs.aws.amazon.com/goto/SdkForJavaV2/cognito-idp-2016-04-18/ListUsers)a Referencia AWS SDK for Java 2.x de la API.

#### **JavaScript**

### SDK para JavaScript (v3)

# **a** Note

Hay más información. GitHub Busque el ejemplo completo y aprenda a configurar y ejecutar en el [Repositorio de ejemplos de código de AWS.](https://github.com/awsdocs/aws-doc-sdk-examples/tree/main/javascriptv3/example_code/cognito-identity-provider#code-examples)

```
const listUsers = ({userPoolId }) => {
  const client = new CognitoIdentityProviderClient({});
  const command = new ListUsersCommand({ 
     UserPoolId: userPoolId, 
  }); 
   return client.send(command);
};
```
• Para obtener más información sobre la API, consulta [ListUsersl](https://docs.aws.amazon.com/AWSJavaScriptSDK/v3/latest/client/cognito-identity-provider/command/ListUsersCommand)a Referencia AWS SDK for JavaScript de la API.

## Kotlin

SDK para Kotlin

#### **a** Note

```
suspend fun listAllUsers(userPoolId: String) { 
     val request = ListUsersRequest { 
         this.userPoolId = userPoolId 
     }
```

```
 CognitoIdentityProviderClient { region = "us-east-1" }.use { cognitoClient -> 
         val response = cognitoClient.listUsers(request) 
         response.users?.forEach { user -> 
             println("The user name is ${user.username}") 
         } 
     }
}
```
• Para obtener más información sobre la API, consulta [ListUsersl](https://github.com/awslabs/aws-sdk-kotlin#generating-api-documentation)a referencia sobre el AWS SDK para la API de Kotlin.

## Python

SDK para Python (Boto3)

## **a** Note

```
class CognitoIdentityProviderWrapper: 
     """Encapsulates Amazon Cognito actions""" 
     def __init__(self, cognito_idp_client, user_pool_id, client_id, 
 client_secret=None): 
        ^{\rm{m}} ""
         :param cognito_idp_client: A Boto3 Amazon Cognito Identity Provider 
 client. 
         :param user_pool_id: The ID of an existing Amazon Cognito user pool. 
         :param client_id: The ID of a client application registered with the user 
 pool. 
         :param client_secret: The client secret, if the client has a secret. 
         """ 
         self.cognito_idp_client = cognito_idp_client 
         self.user_pool_id = user_pool_id 
         self.client_id = client_id 
         self.client_secret = client_secret
```

```
 def list_users(self): 
 """ 
         Returns a list of the users in the current user pool. 
         :return: The list of users. 
 """ 
        try: 
             response = 
 self.cognito_idp_client.list_users(UserPoolId=self.user_pool_id) 
             users = response["Users"] 
         except ClientError as err: 
             logger.error( 
                 "Couldn't list users for %s. Here's why: %s: %s", 
                self.user pool id,
                 err.response["Error"]["Code"], 
                 err.response["Error"]["Message"], 
) raise 
         else: 
             return users
```
• Para obtener más información sobre la API, consulta [ListUsersl](https://docs.aws.amazon.com/goto/boto3/cognito-idp-2016-04-18/ListUsers)a AWSReferencia de API de SDK for Python (Boto3).

Reenvío de un código de confirmación de Amazon Cognito mediante un SDK de AWS

En los siguientes ejemplos de código, se muestra cómo reenviar un código de confirmación de Amazon Cognito.

Los ejemplos de acciones son extractos de código de programas más grandes y deben ejecutarse en contexto. Puede ver esta acción en contexto en el siguiente ejemplo de código:

• [Registro de un usuario en un grupo de usuarios que requiera MFA](#page-1534-0)

### .NET

# AWS SDK for .NET

# **a** Note

Hay más información al respecto. GitHub Busque el ejemplo completo y aprenda a configurar y ejecutar en el [Repositorio de ejemplos de código de AWS.](https://github.com/awsdocs/aws-doc-sdk-examples/tree/main/dotnetv3/Cognito#code-examples)

```
 /// <summary> 
     /// Send a new confirmation code to a user. 
     /// </summary> 
     /// <param name="clientId">The Id of the client application.</param> 
     /// <param name="userName">The username of user who will receive the code.</
param> 
    /// <returns>The delivery details.</returns>
     public async Task<CodeDeliveryDetailsType> ResendConfirmationCodeAsync(string 
  clientId, string userName) 
     { 
         var codeRequest = new ResendConfirmationCodeRequest 
        \left\{ \right. ClientId = clientId, 
             Username = userName, 
         }; 
         var response = await 
  _cognitoService.ResendConfirmationCodeAsync(codeRequest); 
         Console.WriteLine($"Method of delivery is 
  {response.CodeDeliveryDetails.DeliveryMedium}"); 
         return response.CodeDeliveryDetails; 
     }
```
• Para obtener más información sobre la API, consulta [ResendConfirmationCodel](https://docs.aws.amazon.com/goto/DotNetSDKV3/cognito-idp-2016-04-18/ResendConfirmationCode)a Referencia AWS SDK for .NET de la API.

#### $C++$

## SDK para C++

# **a** Note

```
 Aws::Client::ClientConfiguration clientConfig; 
        // Optional: Set to the AWS Region (overrides config file). 
        // clientConfig.region = "us-east-1"; 
    Aws::CognitoIdentityProvider::CognitoIdentityProviderClient 
 client(clientConfig); 
        Aws::CognitoIdentityProvider::Model::ResendConfirmationCodeRequest 
 request; 
        request.SetUsername(userName); 
        request.SetClientId(clientID); 
        Aws::CognitoIdentityProvider::Model::ResendConfirmationCodeOutcome 
 outcome = 
                 client.ResendConfirmationCode(request); 
        if (outcome.IsSuccess()) { 
            std::cout 
                     << "CognitoIdentityProvider::ResendConfirmationCode was 
 successful." 
                     << std::endl; 
        } 
        else { 
            std::cerr << "Error with 
 CognitoIdentityProvider::ResendConfirmationCode. " 
                       << outcome.GetError().GetMessage() 
                       << std::endl; 
            return false; 
        }
```
• Para obtener más información sobre la API, consulta [ResendConfirmationCodel](https://docs.aws.amazon.com/goto/SdkForCpp/cognito-idp-2016-04-18/ResendConfirmationCode)a Referencia AWS SDK for C++ de la API.

```
CLI
```
# AWS CLI

Para reenviar un código de confirmación

En el siguiente ejemplo resend-confirmation-code, se envía un código de confirmación al usuario jane.

```
aws cognito-idp resend-confirmation-code \ 
     --client-id 12a3b456c7de890f11g123hijk \ 
     --username jane
```
Salida:

```
{ 
     "CodeDeliveryDetails": { 
          "Destination": "j***@e***.com", 
          "DeliveryMedium": "EMAIL", 
          "AttributeName": "email" 
     }
}
```
Para obtener más información, consulte [Inscripción y confirmación de cuentas de usuarios](https://docs.aws.amazon.com/cognito/latest/developerguide/signing-up-users-in-your-app.html) en la Guía para desarrolladores de Amazon Cognito.

• Para obtener más información sobre la API, consulta [ResendConfirmationCodel](https://awscli.amazonaws.com/v2/documentation/api/latest/reference/cognito-idp/resend-confirmation-code.html)a Referencia de AWS CLI comandos.

Java

SDK para Java 2.x

## **a**) Note

```
 public static void resendConfirmationCode(CognitoIdentityProviderClient 
 identityProviderClient, String clientId, 
            String userName) { 
        try { 
            ResendConfirmationCodeRequest codeRequest = 
 ResendConfirmationCodeRequest.builder() 
                     .clientId(clientId) 
                     .username(userName) 
                    .build();
            ResendConfirmationCodeResponse response = 
 identityProviderClient.resendConfirmationCode(codeRequest); 
            System.out.println("Method of delivery is " + 
 response.codeDeliveryDetails().deliveryMediumAsString()); 
        } catch (CognitoIdentityProviderException e) { 
            System.err.println(e.awsErrorDetails().errorMessage()); 
            System.exit(1); 
        } 
    }
```
• Para obtener más información sobre la API, consulta [ResendConfirmationCodel](https://docs.aws.amazon.com/goto/SdkForJavaV2/cognito-idp-2016-04-18/ResendConfirmationCode)a Referencia AWS SDK for Java 2.x de la API.

**JavaScript** 

SDK para JavaScript (v3)

**a** Note

```
const resendConfirmationCode = ({ clientId, username }) => { 
   const client = new CognitoIdentityProviderClient({}); 
  const command = new ResendConfirmationCodeCommand({ 
     ClientId: clientId,
```

```
 Username: username,
```

```
 });
```

```
 return client.send(command);
};
```
• Para obtener más información sobre la API, consulta [ResendConfirmationCodel](https://docs.aws.amazon.com/AWSJavaScriptSDK/v3/latest/client/cognito-identity-provider/command/ResendConfirmationCodeCommand)a Referencia AWS SDK for JavaScript de la API.

## Kotlin

SDK para Kotlin

# **a** Note

Hay más información al respecto GitHub. Busque el ejemplo completo y aprenda a configurar y ejecutar en el [Repositorio de ejemplos de código de AWS.](https://github.com/awsdocs/aws-doc-sdk-examples/tree/main/kotlin/services/cognito#code-examples)

```
suspend fun resendConfirmationCode(clientIdVal: String?, userNameVal: String?) {
     val codeRequest = ResendConfirmationCodeRequest { 
         clientId = clientIdVal 
         username = userNameVal 
     } 
     CognitoIdentityProviderClient { region = "us-east-1" }.use 
  { identityProviderClient -> 
         val response = identityProviderClient.resendConfirmationCode(codeRequest) 
         println("Method of delivery is " + 
  (response.codeDeliveryDetails?.deliveryMedium)) 
     }
}
```
• Para obtener más información sobre la API, consulta [ResendConfirmationCodel](https://github.com/awslabs/aws-sdk-kotlin#generating-api-documentation)a referencia sobre el AWS SDK para la API de Kotlin.

### Python

# SDK para Python (Boto3)

## **A** Note

```
class CognitoIdentityProviderWrapper: 
     """Encapsulates Amazon Cognito actions""" 
     def __init__(self, cognito_idp_client, user_pool_id, client_id, 
 client_secret=None): 
        "" ""
         :param cognito_idp_client: A Boto3 Amazon Cognito Identity Provider 
  client. 
         :param user_pool_id: The ID of an existing Amazon Cognito user pool. 
         :param client_id: The ID of a client application registered with the user 
  pool. 
         :param client_secret: The client secret, if the client has a secret. 
        "" "
         self.cognito_idp_client = cognito_idp_client 
         self.user_pool_id = user_pool_id 
         self.client_id = client_id 
         self.client_secret = client_secret 
     def resend_confirmation(self, user_name): 
 """ 
         Prompts Amazon Cognito to resend an email with a new confirmation code. 
         :param user_name: The name of the user who will receive the email. 
         :return: Delivery information about where the email is sent. 
         """ 
         try: 
             kwargs = {"ClientId": self.client_id, "Username": user_name} 
             if self.client_secret is not None: 
                 kwargs["SecretHash"] = self._secret_hash(user_name) 
             response = self.cognito_idp_client.resend_confirmation_code(**kwargs) 
             delivery = response["CodeDeliveryDetails"]
```

```
 except ClientError as err: 
             logger.error( 
                 "Couldn't resend confirmation to %s. Here's why: %s: %s", 
                 user_name, 
                 err.response["Error"]["Code"], 
                 err.response["Error"]["Message"], 
) raise 
         else: 
             return delivery
```
• Para obtener más información sobre la API, consulta [ResendConfirmationCodel](https://docs.aws.amazon.com/goto/boto3/cognito-idp-2016-04-18/ResendConfirmationCode)a AWSReferencia de API de SDK for Python (Boto3).

Respuesta a los desafíos de autenticación SRP de Amazon Cognito mediante un SDK de AWS

En los siguientes ejemplos de código, se muestra cómo responder a los desafíos de autenticación SRP de Amazon Cognito.

Los ejemplos de acciones son extractos de código de programas más grandes y deben ejecutarse en contexto. Puede ver esta acción en contexto en el siguiente ejemplo de código:

• [Registro de un usuario en un grupo de usuarios que requiera MFA](#page-1534-0)

# CLI

AWS CLI

Para responder a un desafío de autorización

Este ejemplo responde a un desafío de autorización iniciado con initiate-auth. Es una respuesta al desafío NEW\_PASSWORD\_REQUIRED. Establece una contraseña para el usuario jane@example.com.

Comando:

```
aws cognito-idp respond-to-auth-challenge --client-id 3n4b5urk1ft4fl3mg5e62d9ado 
 --challenge-name NEW_PASSWORD_REQUIRED --challenge-responses 
 USERNAME=jane@example.com,NEW_PASSWORD="password" --session "SESSION_TOKEN"
```
Salida:

```
{ 
   "ChallengeParameters": {}, 
   "AuthenticationResult": { 
       "AccessToken": "ACCESS_TOKEN", 
       "ExpiresIn": 3600, 
       "TokenType": "Bearer", 
       "RefreshToken": "REFRESH_TOKEN", 
       "IdToken": "ID_TOKEN", 
       "NewDeviceMetadata": { 
            "DeviceKey": "us-west-2_fec070d2-fa88-424a-8ec8-b26d7198eb23", 
            "DeviceGroupKey": "-wt2ha1Zd" 
       } 
   }
}
```
• Para obtener más información sobre la API, consulta la Referencia [RespondToAuthChallenged](https://awscli.amazonaws.com/v2/documentation/api/latest/reference/cognito-idp/respond-to-auth-challenge.html)e AWS CLIcomandos.

**JavaScript** 

```
SDK para JavaScript (v3)
```
## **a** Note

```
const respondToAuthChallenge = ({ 
   clientId, 
   username, 
   session, 
   userPoolId, 
   code,
```

```
}) => {
   const client = new CognitoIdentityProviderClient({}); 
   const command = new RespondToAuthChallengeCommand({ 
     ChallengeName: ChallengeNameType.SOFTWARE_TOKEN_MFA, 
     ChallengeResponses: { 
       SOFTWARE_TOKEN_MFA_CODE: code, 
       USERNAME: username, 
     }, 
     ClientId: clientId, 
     UserPoolId: userPoolId, 
     Session: session, 
   }); 
   return client.send(command);
};
```
• Para obtener más información sobre la API, consulta [RespondToAuthChallengel](https://docs.aws.amazon.com/AWSJavaScriptSDK/v3/latest/client/cognito-identity-provider/command/RespondToAuthChallengeCommand)a Referencia AWS SDK for JavaScript de la API.

#### Python

SDK para Python (Boto3)

#### **a** Note

Hay más información al respecto GitHub. Busque el ejemplo completo y aprenda a configurar y ejecutar en el [Repositorio de ejemplos de código de AWS.](https://github.com/awsdocs/aws-doc-sdk-examples/tree/main/python/example_code/cognito#code-examples)

Inicie sesión con un dispositivo con seguimiento. Para completar el inicio de sesión, el cliente debe responder correctamente a los desafíos relacionados con la contraseña remota segura (SRP).

```
class CognitoIdentityProviderWrapper: 
     """Encapsulates Amazon Cognito actions""" 
     def __init__(self, cognito_idp_client, user_pool_id, client_id, 
 client_secret=None): 
        "" "
```

```
 :param cognito_idp_client: A Boto3 Amazon Cognito Identity Provider 
  client. 
        : param user pool id: The ID of an existing Amazon Cognito user pool.
         :param client_id: The ID of a client application registered with the user 
  pool. 
         :param client_secret: The client secret, if the client has a secret. 
 """ 
         self.cognito_idp_client = cognito_idp_client 
         self.user_pool_id = user_pool_id 
         self.client_id = client_id 
         self.client_secret = client_secret 
     def sign_in_with_tracked_device( 
         self, 
         user_name, 
         password, 
         device_key, 
         device_group_key, 
         device_password, 
         aws_srp, 
     ): 
         """ 
         Signs in to Amazon Cognito as a user who has a tracked device. Signing in 
         with a tracked device lets a user sign in without entering a new MFA 
  code. 
         Signing in with a tracked device requires that the client respond to the 
  SRP 
         protocol. The scenario associated with this example uses the warrant 
  package 
         to help with SRP calculations. 
         For more information on SRP, see https://en.wikipedia.org/wiki/
Secure_Remote_Password_protocol. 
         :param user_name: The user that is associated with the device. 
         :param password: The user's password. 
         :param device_key: The key of a tracked device. 
         :param device_group_key: The group key of a tracked device. 
         :param device_password: The password that is associated with the device. 
         :param aws_srp: A class that helps with SRP calculations. The scenario 
                          associated with this example uses the warrant package.
```

```
 :return: The result of the authentication. When successful, this contains 
 an 
                  access token for the user. 
 """ 
        try: 
            srp_helper = aws_srp.AWSSRP( 
                 username=user_name, 
                 password=device_password, 
                pool id=" ",
                client id=self.client id,
                 client_secret=None, 
                 client=self.cognito_idp_client, 
) response_init = self.cognito_idp_client.initiate_auth( 
                 ClientId=self.client_id, 
                AuthFlow="USER_PASSWORD_AUTH", 
                AuthParameters={ 
                     "USERNAME": user_name, 
                     "PASSWORD": password, 
                    "DEVICE KEY": device key,
                }, 
) if response_init["ChallengeName"] != "DEVICE_SRP_AUTH": 
                 raise RuntimeError( 
                     f"Expected DEVICE_SRP_AUTH challenge but got 
 {response_init['ChallengeName']}." 
) auth_params = srp_helper.get_auth_params() 
            auth_params["DEVICE_KEY"] = device_key 
            response_auth = self.cognito_idp_client.respond_to_auth_challenge( 
                ClientId=self.client_id, 
                 ChallengeName="DEVICE_SRP_AUTH", 
                 ChallengeResponses=auth_params, 
) if response_auth["ChallengeName"] != "DEVICE_PASSWORD_VERIFIER": 
                 raise RuntimeError( 
                    f"Expected DEVICE_PASSWORD_VERIFIER challenge but got " 
                    f"{response_init['ChallengeName']}." 
) challenge_params = response_auth["ChallengeParameters"] 
            challenge_params["USER_ID_FOR_SRP"] = device_group_key + device_key
```

```
 cr = srp_helper.process_challenge(challenge_params, {"USERNAME": 
 user_name}) 
            cr['USERNAME"] = user name cr["DEVICE_KEY"] = device_key 
             response_verifier = 
 self.cognito_idp_client.respond_to_auth_challenge( 
                 ClientId=self.client_id, 
                 ChallengeName="DEVICE_PASSWORD_VERIFIER", 
                 ChallengeResponses=cr, 
) auth_tokens = response_verifier["AuthenticationResult"] 
         except ClientError as err: 
             logger.error( 
                 "Couldn't start client sign in for %s. Here's why: %s: %s", 
                 user_name, 
                 err.response["Error"]["Code"], 
                 err.response["Error"]["Message"], 
) raise 
         else: 
             return auth_tokens
```
• Para obtener más información sobre la API, consulta [RespondToAuthChallengel](https://docs.aws.amazon.com/goto/boto3/cognito-idp-2016-04-18/RespondToAuthChallenge)a AWSReferencia de API de SDK for Python (Boto3).

Respuesta a los desafíos de autenticación de Amazon Cognito mediante un SDK de AWS

En los siguientes ejemplos de código, se muestra cómo responder a un desafío de autenticación de Amazon Cognito.

Los ejemplos de acciones son extractos de código de programas más grandes y deben ejecutarse en contexto. Puede ver esta acción en contexto en el siguiente ejemplo de código:

• [Registro de un usuario en un grupo de usuarios que requiera MFA](#page-1534-0)

#### .NET

# AWS SDK for .NET

# **A** Note

```
 /// <summary> 
    /// Respond to an admin authentication challenge. 
    /// </summary> 
    /// <param name="userName">The name of the user.</param> 
    /// <param name="clientId">The client ID.</param> 
    /// <param name="mfaCode">The multi-factor authentication code.</param> 
    /// <param name="session">The current application session.</param> 
    /// <param name="clientId">The user pool ID.</param> 
    /// <returns>The result of the authentication response.</returns> 
    public async Task<AuthenticationResultType> AdminRespondToAuthChallengeAsync( 
        string userName, 
        string clientId, 
        string mfaCode, 
        string session, 
        string userPoolId) 
    { 
        Console.WriteLine("SOFTWARE_TOKEN_MFA challenge is generated"); 
        var challengeResponses = new Dictionary<string, string>(); 
        challengeResponses.Add("USERNAME", userName); 
        challengeResponses.Add("SOFTWARE_TOKEN_MFA_CODE", mfaCode); 
        var respondToAuthChallengeRequest = new 
 AdminRespondToAuthChallengeRequest 
        { 
            ChallengeName = ChallengeNameType.SOFTWARE_TOKEN_MFA, 
            ClientId = clientId, 
            ChallengeResponses = challengeResponses, 
            Session = session, 
            UserPoolId = userPoolId, 
        };
```

```
 var response = await 
 _cognitoService.AdminRespondToAuthChallengeAsync(respondToAuthChallengeRequest); 
        Console.WriteLine($"Response to Authentication 
 {response.AuthenticationResult.TokenType}"); 
        return response.AuthenticationResult; 
    }
```
• Para obtener más información sobre la API, consulta [AdminRespondToAuthChallengel](https://docs.aws.amazon.com/goto/DotNetSDKV3/cognito-idp-2016-04-18/AdminRespondToAuthChallenge)a Referencia AWS SDK for .NET de la API.

#### $C++$

### SDK para C++

# **a** Note

```
 Aws::Client::ClientConfiguration clientConfig; 
        // Optional: Set to the AWS Region (overrides config file). 
        // clientConfig.region = "us-east-1"; 
    Aws::CognitoIdentityProvider::CognitoIdentityProviderClient 
 client(clientConfig); 
        Aws::CognitoIdentityProvider::Model::AdminRespondToAuthChallengeRequest 
 request; 
        request.AddChallengeResponses("USERNAME", userName); 
        request.AddChallengeResponses("SOFTWARE_TOKEN_MFA_CODE", mfaCode); 
        request.SetChallengeName( 
 Aws::CognitoIdentityProvider::Model::ChallengeNameType::SOFTWARE_TOKEN_MFA); 
        request.SetClientId(clientID); 
        request.SetUserPoolId(userPoolID); 
        request.SetSession(session);
```

```
 Aws::CognitoIdentityProvider::Model::AdminRespondToAuthChallengeOutcome 
 outcome = 
                 client.AdminRespondToAuthChallenge(request); 
        if (outcome.IsSuccess()) { 
            std::cout << "Here is the response to the challenge.\n" << 
 outcome.GetResult().GetAuthenticationResult().Jsonize().View().WriteReadable() 
                       << std::endl; 
            accessToken = 
 outcome.GetResult().GetAuthenticationResult().GetAccessToken(); 
        } 
        else { 
            std::cerr << "Error with 
 CognitoIdentityProvider::AdminRespondToAuthChallenge. " 
                       << outcome.GetError().GetMessage() 
                       << std::endl; 
            return false; 
        }
```
• Para obtener más información sobre la API, consulta [AdminRespondToAuthChallengel](https://docs.aws.amazon.com/goto/SdkForCpp/cognito-idp-2016-04-18/AdminRespondToAuthChallenge)a Referencia AWS SDK for C++ de la API.

#### Java

SDK para Java 2.x

#### **a** Note

```
 // Respond to an authentication challenge. 
    public static void adminRespondToAuthChallenge(CognitoIdentityProviderClient 
 identityProviderClient, 
            String userName, String clientId, String mfaCode, String session) { 
        System.out.println("SOFTWARE_TOKEN_MFA challenge is generated"); 
        Map<String, String> challengeResponses = new HashMap<>();
```

```
 challengeResponses.put("USERNAME", userName); 
        challengeResponses.put("SOFTWARE_TOKEN_MFA_CODE", mfaCode); 
        AdminRespondToAuthChallengeRequest respondToAuthChallengeRequest = 
 AdminRespondToAuthChallengeRequest.builder() 
                 .challengeName(ChallengeNameType.SOFTWARE_TOKEN_MFA) 
                 .clientId(clientId) 
                 .challengeResponses(challengeResponses) 
                .session(session) 
                .build(); 
        AdminRespondToAuthChallengeResponse respondToAuthChallengeResult = 
 identityProviderClient 
                 .adminRespondToAuthChallenge(respondToAuthChallengeRequest); 
 System.out.println("respondToAuthChallengeResult.getAuthenticationResult()" 
                + respondToAuthChallengeResult.authenticationResult()); 
    }
```
• Para obtener más información sobre la API, consulta [AdminRespondToAuthChallengel](https://docs.aws.amazon.com/goto/SdkForJavaV2/cognito-idp-2016-04-18/AdminRespondToAuthChallenge)a Referencia AWS SDK for Java 2.x de la API.

**JavaScript** 

```
SDK para JavaScript (v3)
```

```
a Note
```

```
const adminRespondToAuthChallenge = ({ 
   userPoolId, 
   clientId, 
   username, 
   totp, 
   session,
) => {
```

```
 const client = new CognitoIdentityProviderClient({}); 
   const command = new AdminRespondToAuthChallengeCommand({ 
     ChallengeName: ChallengeNameType.SOFTWARE_TOKEN_MFA, 
     ChallengeResponses: { 
       SOFTWARE_TOKEN_MFA_CODE: totp, 
       USERNAME: username, 
     }, 
     ClientId: clientId, 
     UserPoolId: userPoolId, 
     Session: session, 
   }); 
   return client.send(command);
};
```
• Para obtener más información sobre la API, consulta [AdminRespondToAuthChallengel](https://docs.aws.amazon.com/AWSJavaScriptSDK/v3/latest/client/cognito-identity-provider/command/AdminRespondToAuthChallengeCommand)a Referencia AWS SDK for JavaScript de la API.

#### Kotlin

SDK para Kotlin

### **a** Note

```
// Respond to an authentication challenge.
suspend fun adminRespondToAuthChallenge(userName: String, clientIdVal: String?, 
 mfaCode: String, sessionVal: String?) { 
     println("SOFTWARE_TOKEN_MFA challenge is generated") 
     val challengeResponsesOb = mutableMapOf<String, String>() 
     challengeResponsesOb["USERNAME"] = userName 
     challengeResponsesOb["SOFTWARE_TOKEN_MFA_CODE"] = mfaCode 
     val adminRespondToAuthChallengeRequest = AdminRespondToAuthChallengeRequest { 
         challengeName = ChallengeNameType.SoftwareTokenMfa 
         clientId = clientIdVal 
         challengeResponses = challengeResponsesOb
```

```
 session = sessionVal 
     } 
     CognitoIdentityProviderClient { region = "us-east-1" }.use 
  { identityProviderClient -> 
         val respondToAuthChallengeResult = 
  identityProviderClient.adminRespondToAuthChallenge(adminRespondToAuthChallengeRequest) 
         println("respondToAuthChallengeResult.getAuthenticationResult() 
  ${respondToAuthChallengeResult.authenticationResult}") 
     }
}
```
• Para obtener más información sobre la API, consulta [AdminRespondToAuthChallengel](https://github.com/awslabs/aws-sdk-kotlin#generating-api-documentation)a referencia sobre el AWS SDK para la API de Kotlin.

#### Python

SDK para Python (Boto3)

```
a Note
```
Hay más información al respecto. GitHub Busque el ejemplo completo y aprenda a configurar y ejecutar en el [Repositorio de ejemplos de código de AWS.](https://github.com/awsdocs/aws-doc-sdk-examples/tree/main/python/example_code/cognito#code-examples)

Para responder a un desafío de MFA, proporcione un código generado por una aplicación MFA asociada.

```
class CognitoIdentityProviderWrapper: 
     """Encapsulates Amazon Cognito actions""" 
     def __init__(self, cognito_idp_client, user_pool_id, client_id, 
 client_secret=None): 
         """ 
         :param cognito_idp_client: A Boto3 Amazon Cognito Identity Provider 
 client. 
         :param user_pool_id: The ID of an existing Amazon Cognito user pool. 
         :param client_id: The ID of a client application registered with the user 
  pool. 
         :param client_secret: The client secret, if the client has a secret.
```

```
"" "
         self.cognito_idp_client = cognito_idp_client 
        self.user pool id = user pool id
         self.client_id = client_id 
         self.client_secret = client_secret 
    def respond_to_mfa_challenge(self, user_name, session, mfa_code): 
        "" "
         Responds to a challenge for an MFA code. This completes the second step 
 of 
         a two-factor sign-in. When sign-in is successful, it returns an access 
 token 
         that can be used to get AWS credentials from Amazon Cognito. 
         :param user_name: The name of the user who is signing in. 
         :param session: Session information returned from a previous call to 
 initiate 
                          authentication. 
         :param mfa_code: A code generated by the associated MFA application. 
         :return: The result of the authentication. When successful, this contains 
 an 
                  access token for the user. 
        "" "
         try: 
            kwargs = \{ "UserPoolId": self.user_pool_id, 
                 "ClientId": self.client_id, 
                 "ChallengeName": "SOFTWARE_TOKEN_MFA", 
                 "Session": session, 
                 "ChallengeResponses": { 
                     "USERNAME": user_name, 
                     "SOFTWARE_TOKEN_MFA_CODE": mfa_code, 
                 }, 
 } 
             if self.client_secret is not None: 
                 kwargs["ChallengeResponses"]["SECRET_HASH"] = self._secret_hash( 
                     user_name 
) response = 
 self.cognito_idp_client.admin_respond_to_auth_challenge(**kwargs) 
             auth_result = response["AuthenticationResult"] 
         except ClientError as err: 
             if err.response["Error"]["Code"] == "ExpiredCodeException":
```

```
 logger.warning( 
                     "Your MFA code has expired or has been used already. You 
 might have " 
                     "to wait a few seconds until your app shows you a new code." 
) else: 
                 logger.error( 
                     "Couldn't respond to mfa challenge for %s. Here's why: %s: 
\frac{6}{3}s",
                     user_name, 
                     err.response["Error"]["Code"], 
                     err.response["Error"]["Message"], 
) raise 
        else: 
             return auth_result
```
• Para obtener más información sobre la API, consulta [AdminRespondToAuthChallengel](https://docs.aws.amazon.com/goto/boto3/cognito-idp-2016-04-18/AdminRespondToAuthChallenge)a AWSReferencia de API de SDK for Python (Boto3).

Inscripción de un usuario en Amazon Cognito mediante un SDK de AWS

En los siguientes ejemplos de código, se muestra cómo inscribir a un usuario en Amazon Cognito.

Los ejemplos de acciones son extractos de código de programas más grandes y deben ejecutarse en contexto. Puede ver esta acción en contexto en el siguiente ejemplo de código:

• [Registro de un usuario en un grupo de usuarios que requiera MFA](#page-1534-0)

.NET

AWS SDK for .NET

**a** Note

```
 /// <summary> 
     /// Sign up a new user. 
     /// </summary> 
     /// <param name="clientId">The client Id of the application.</param> 
     /// <param name="userName">The username to use.</param> 
     /// <param name="password">The user's password.</param> 
     /// <param name="email">The email address of the user.</param> 
     /// <returns>A Boolean value indicating whether the user was confirmed.</
returns> 
    public async Task<bool> SignUpAsync(string clientId, string userName, string
  password, string email) 
     { 
         var userAttrs = new AttributeType 
         { 
            Name = "email",
             Value = email, 
         }; 
         var userAttrsList = new List<AttributeType>(); 
         userAttrsList.Add(userAttrs); 
        var signUpRequest = new SignUpRequest
         { 
             UserAttributes = userAttrsList, 
             Username = userName, 
             ClientId = clientId, 
             Password = password 
         }; 
         var response = await _cognitoService.SignUpAsync(signUpRequest); 
         return response.HttpStatusCode == HttpStatusCode.OK; 
     }
```
• Para obtener más información sobre la API, consulta [SignUp](https://docs.aws.amazon.com/goto/DotNetSDKV3/cognito-idp-2016-04-18/SignUp)la Referencia AWS SDK for .NET de la API.

#### $C++$

## SDK para C++

## **a** Note

```
 Aws::Client::ClientConfiguration clientConfig; 
        // Optional: Set to the AWS Region (overrides config file). 
        // clientConfig.region = "us-east-1"; 
    Aws::CognitoIdentityProvider::CognitoIdentityProviderClient 
 client(clientConfig); 
        Aws::CognitoIdentityProvider::Model::SignUpRequest request; 
        request.AddUserAttributes( 
                 Aws::CognitoIdentityProvider::Model::AttributeType().WithName( 
                         "email").WithValue(email)); 
        request.SetUsername(userName); 
        request.SetPassword(password); 
        request.SetClientId(clientID); 
        Aws::CognitoIdentityProvider::Model::SignUpOutcome outcome = 
                 client.SignUp(request); 
        if (outcome.IsSuccess()) { 
            std::cout << "The signup request for " << userName << " was 
 successful." 
                       << std::endl; 
        } 
        else if (outcome.GetError().GetErrorType() == 
 Aws::CognitoIdentityProvider::CognitoIdentityProviderErrors::USERNAME_EXISTS) { 
             std::cout 
                     << "The username already exists. Please enter a different 
 username." 
                     << std::endl; 
            userExists = true; 
        } 
        else {
```

```
 std::cerr << "Error with CognitoIdentityProvider::SignUpRequest. " 
                << outcome.GetError().GetMessage() 
                << std::endl; 
     return false; 
 }
```
• Para obtener más información sobre la API, consulta [SignUp](https://docs.aws.amazon.com/goto/SdkForCpp/cognito-idp-2016-04-18/SignUp)la Referencia AWS SDK for C+ + de la API.

# CLI

# AWS CLI

Para inscribir a un usuario

En este ejemplo, se registra jane@example.com.

Comando:

```
aws cognito-idp sign-up --client-id 3n4b5urk1ft4fl3mg5e62d9ado --
username jane@example.com --password PASSWORD --user-attributes 
  Name="email",Value="jane@example.com" Name="name",Value="Jane"
```
Salida:

```
{ 
   "UserConfirmed": false, 
   "UserSub": "e04d60a6-45dc-441c-a40b-e25a787d4862"
}
```
• Para obtener más información sobre la API, consulta [SignUp](https://awscli.amazonaws.com/v2/documentation/api/latest/reference/cognito-idp/sign-up.html)la Referencia de AWS CLI comandos.

#### Java

SDK para Java 2.x

### **a** Note

Hay más información al respecto GitHub. Busque el ejemplo completo y aprenda a configurar y ejecutar en el [Repositorio de ejemplos de código de AWS.](https://github.com/awsdocs/aws-doc-sdk-examples/tree/main/javav2/example_code/cognito#readme)

```
 public static void signUp(CognitoIdentityProviderClient 
 identityProviderClient, String clientId, String userName, 
            String password, String email) { 
        AttributeType userAttrs = AttributeType.builder() 
                 .name("email") 
                 .value(email) 
                 .build(); 
        List<AttributeType> userAttrsList = new ArrayList<>(); 
        userAttrsList.add(userAttrs); 
        try { 
            SignUpRequest signUpRequest = SignUpRequest.builder() 
                     .userAttributes(userAttrsList) 
                     .username(userName) 
                     .clientId(clientId) 
                     .password(password) 
                    .build();
            identityProviderClient.signUp(signUpRequest); 
            System.out.println("User has been signed up "); 
        } catch (CognitoIdentityProviderException e) { 
            System.err.println(e.awsErrorDetails().errorMessage()); 
            System.exit(1); 
        } 
    }
```
• Para obtener más información sobre la API, consulta [SignUp](https://docs.aws.amazon.com/goto/SdkForJavaV2/cognito-idp-2016-04-18/SignUp)la Referencia AWS SDK for Java 2.x de la API.

#### **JavaScript**

SDK para JavaScript (v3)

**a** Note

Hay más información. GitHub Busque el ejemplo completo y aprenda a configurar y ejecutar en el [Repositorio de ejemplos de código de AWS.](https://github.com/awsdocs/aws-doc-sdk-examples/tree/main/javascriptv3/example_code/cognito-identity-provider#code-examples)

```
const signUp = ({ clientId, username, password, email }) => { const client = new CognitoIdentityProviderClient({}); 
   const command = new SignUpCommand({ 
     ClientId: clientId, 
     Username: username, 
     Password: password, 
     UserAttributes: [{ Name: "email", Value: email }], 
   }); 
   return client.send(command);
};
```
• Para obtener más información sobre la API, consulta [SignUp](https://docs.aws.amazon.com/AWSJavaScriptSDK/v3/latest/client/cognito-identity-provider/command/SignUpCommand)la Referencia AWS SDK for JavaScript de la API.

#### Kotlin

SDK para Kotlin

# **a** Note

```
suspend fun signUp(clientIdVal: String?, userNameVal: String?, passwordVal: 
 String?, emailVal: String?) {
```
```
 val userAttrs = AttributeType { 
         name = "email" 
         value = emailVal 
     } 
     val userAttrsList = mutableListOf<AttributeType>() 
     userAttrsList.add(userAttrs) 
    val signUpRequest = SignUpRequest {
         userAttributes = userAttrsList 
         username = userNameVal 
         clientId = clientIdVal 
         password = passwordVal 
     } 
     CognitoIdentityProviderClient { region = "us-east-1" }.use 
  { identityProviderClient -> 
         identityProviderClient.signUp(signUpRequest) 
         println("User has been signed up") 
     }
}
```
• Para obtener más información sobre la API, consulta [SignUp](https://github.com/awslabs/aws-sdk-kotlin#generating-api-documentation)la referencia sobre el AWS SDK para la API de Kotlin.

#### Python

SDK para Python (Boto3)

#### **a** Note

```
class CognitoIdentityProviderWrapper: 
     """Encapsulates Amazon Cognito actions""" 
     def __init__(self, cognito_idp_client, user_pool_id, client_id, 
 client_secret=None): 
        "" "
```

```
 :param cognito_idp_client: A Boto3 Amazon Cognito Identity Provider 
 client. 
        : param user pool id: The ID of an existing Amazon Cognito user pool.
         :param client_id: The ID of a client application registered with the user 
 pool. 
         :param client_secret: The client secret, if the client has a secret. 
 """ 
         self.cognito_idp_client = cognito_idp_client 
         self.user_pool_id = user_pool_id 
         self.client_id = client_id 
         self.client_secret = client_secret 
    def sign_up_user(self, user_name, password, user_email): 
        "" "
         Signs up a new user with Amazon Cognito. This action prompts Amazon 
 Cognito 
         to send an email to the specified email address. The email contains a 
 code that 
         can be used to confirm the user. 
         When the user already exists, the user status is checked to determine 
 whether 
         the user has been confirmed. 
         :param user_name: The user name that identifies the new user. 
         :param password: The password for the new user. 
        : param user email: The email address for the new user.
         :return: True when the user is already confirmed with Amazon Cognito. 
                  Otherwise, false. 
         """ 
         try: 
            kwargs = \{ "ClientId": self.client_id, 
                 "Username": user_name, 
                 "Password": password, 
                 "UserAttributes": [{"Name": "email", "Value": user_email}], 
 } 
             if self.client_secret is not None: 
                 kwargs["SecretHash"] = self._secret_hash(user_name) 
             response = self.cognito_idp_client.sign_up(**kwargs) 
             confirmed = response["UserConfirmed"] 
         except ClientError as err: 
             if err.response["Error"]["Code"] == "UsernameExistsException":
```

```
 response = self.cognito_idp_client.admin_get_user( 
                    UserPoolId=self.user_pool_id, Username=user_name 
) logger.warning( 
                    "User %s exists and is %s.", user_name, 
 response["UserStatus"] 
) confirmed = response["UserStatus"] == "CONFIRMED" 
            else: 
                logger.error( 
                    "Couldn't sign up %s. Here's why: %s: %s", 
                   user name,
                    err.response["Error"]["Code"], 
                    err.response["Error"]["Message"], 
) raise 
        return confirmed
```
• Para obtener más información sobre la API, consulta [SignUp](https://docs.aws.amazon.com/goto/boto3/cognito-idp-2016-04-18/SignUp)la AWSReferencia de API de SDK for Python (Boto3).

Iniciar la autenticación mediante un SDK de AWS

En los siguientes ejemplos de código se muestra cómo iniciar la autenticación con Amazon Cognito.

Los ejemplos de acciones son extractos de código de programas más grandes y deben ejecutarse en contexto. Puede ver esta acción en contexto en el siguiente ejemplo de código:

• [Registro de un usuario en un grupo de usuarios que requiera MFA](#page-1534-0)

.NET

AWS SDK for NFT

#### **a**) Note

```
 /// <summary> 
     /// Initiate authorization. 
     /// </summary> 
     /// <param name="clientId">The client Id of the application.</param> 
     /// <param name="userName">The name of the user who is authenticating.</
param> 
     /// <param name="password">The password for the user who is authenticating.</
param> 
     /// <returns>The response from the initiate auth request.</returns> 
     public async Task<InitiateAuthResponse> InitiateAuthAsync(string clientId, 
  string userName, string password) 
    \{ var authParameters = new Dictionary<string, string>(); 
         authParameters.Add("USERNAME", userName); 
         authParameters.Add("PASSWORD", password); 
         var authRequest = new InitiateAuthRequest 
         { 
             ClientId = clientId, 
             AuthParameters = authParameters, 
             AuthFlow = AuthFlowType.USER_PASSWORD_AUTH, 
         }; 
         var response = await _cognitoService.InitiateAuthAsync(authRequest); 
         Console.WriteLine($"Result Challenge is : {response.ChallengeName}"); 
         return response; 
     }
```
• Para obtener más información sobre la API, consulta [InitiateAuthl](https://docs.aws.amazon.com/goto/DotNetSDKV3/cognito-idp-2016-04-18/InitiateAuth)a Referencia AWS SDK for .NET de la API.

# **JavaScript**

# SDK para JavaScript (v3)

# **a** Note

Hay más información. GitHub Busque el ejemplo completo y aprenda a configurar y ejecutar en el [Repositorio de ejemplos de código de AWS.](https://github.com/awsdocs/aws-doc-sdk-examples/tree/main/javascriptv3/example_code/cognito-identity-provider#code-examples)

```
const initiateAuth = ( username, password, clientId ) => \{ const client = new CognitoIdentityProviderClient({}); 
   const command = new InitiateAuthCommand({ 
     AuthFlow: AuthFlowType.USER_PASSWORD_AUTH, 
     AuthParameters: { 
       USERNAME: username, 
       PASSWORD: password, 
     }, 
     ClientId: clientId, 
   }); 
   return client.send(command);
};
```
• Para obtener más información sobre la API, consulta [InitiateAuthl](https://docs.aws.amazon.com/AWSJavaScriptSDK/v3/latest/client/cognito-identity-provider/command/InitiateAuthCommand)a Referencia AWS SDK for JavaScript de la API.

# Python

SDK para Python (Boto3)

# **a** Note

En este ejemplo, se muestra cómo iniciar la autenticación con un dispositivo del que se hace seguimiento. Para completar el inicio de sesión, el cliente debe responder correctamente a los desafíos relacionados con la contraseña remota segura (SRP).

```
class CognitoIdentityProviderWrapper: 
     """Encapsulates Amazon Cognito actions""" 
     def __init__(self, cognito_idp_client, user_pool_id, client_id, 
 client_secret=None): 
        "" ""
         :param cognito_idp_client: A Boto3 Amazon Cognito Identity Provider 
 client. 
         :param user_pool_id: The ID of an existing Amazon Cognito user pool. 
         :param client_id: The ID of a client application registered with the user 
 pool. 
         :param client_secret: The client secret, if the client has a secret. 
        "" ""
         self.cognito_idp_client = cognito_idp_client 
         self.user_pool_id = user_pool_id 
         self.client_id = client_id 
         self.client_secret = client_secret 
     def sign_in_with_tracked_device( 
         self, 
         user_name, 
         password, 
         device_key, 
         device_group_key, 
         device_password, 
         aws_srp, 
     ): 
        ^{\mathrm{m}} ""
         Signs in to Amazon Cognito as a user who has a tracked device. Signing in 
         with a tracked device lets a user sign in without entering a new MFA 
  code. 
         Signing in with a tracked device requires that the client respond to the 
  SRP 
         protocol. The scenario associated with this example uses the warrant 
  package 
         to help with SRP calculations.
```

```
 For more information on SRP, see https://en.wikipedia.org/wiki/
Secure_Remote_Password_protocol. 
         :param user_name: The user that is associated with the device. 
         :param password: The user's password. 
        : param device key: The key of a tracked device.
         :param device_group_key: The group key of a tracked device. 
         :param device_password: The password that is associated with the device. 
         :param aws_srp: A class that helps with SRP calculations. The scenario 
                          associated with this example uses the warrant package. 
         :return: The result of the authentication. When successful, this contains 
  an 
                  access token for the user. 
        "" "
         try: 
             srp_helper = aws_srp.AWSSRP( 
                 username=user_name, 
                 password=device_password, 
                 pool_id="_", 
                 client_id=self.client_id, 
                 client_secret=None, 
                 client=self.cognito_idp_client, 
)response init = self.cognito idp client.initiate auth(
                 ClientId=self.client_id, 
                 AuthFlow="USER_PASSWORD_AUTH", 
                 AuthParameters={ 
                     "USERNAME": user_name, 
                     "PASSWORD": password, 
                     "DEVICE_KEY": device_key, 
                 }, 
) if response_init["ChallengeName"] != "DEVICE_SRP_AUTH": 
                 raise RuntimeError( 
                     f"Expected DEVICE_SRP_AUTH challenge but got 
  {response_init['ChallengeName']}." 
) auth_params = srp_helper.get_auth_params() 
             auth_params["DEVICE_KEY"] = device_key 
             response_auth = self.cognito_idp_client.respond_to_auth_challenge( 
                 ClientId=self.client_id, 
                 ChallengeName="DEVICE_SRP_AUTH",
```

```
 ChallengeResponses=auth_params, 
)if response auth["ChallengeName"] != "DEVICE PASSWORD VERIFIER":
                 raise RuntimeError( 
                     f"Expected DEVICE_PASSWORD_VERIFIER challenge but got " 
                    f"{response_init['ChallengeName']}." 
) challenge_params = response_auth["ChallengeParameters"] 
            challenge_params["USER_ID_FOR_SRP"] = device_group_key + device_key 
            cr = srp_helper.process_challenge(challenge_params, {"USERNAME": 
 user_name}) 
            cr["USERNAME"] = user_name 
            cr["DEVICE_KEY"] = device_key 
            response_verifier = 
 self.cognito_idp_client.respond_to_auth_challenge( 
                ClientId=self.client_id, 
                 ChallengeName="DEVICE_PASSWORD_VERIFIER", 
                ChallengeResponses=cr, 
)auth tokens = response verifier["AuthenticationResult"]
        except ClientError as err: 
            logger.error( 
                 "Couldn't start client sign in for %s. Here's why: %s: %s", 
                user name,
                err.response["Error"]["Code"], 
                err.response["Error"]["Message"], 
) raise 
        else: 
            return auth_tokens
```
• Para obtener más información sobre la API, consulta [InitiateAuthl](https://docs.aws.amazon.com/goto/boto3/cognito-idp-2016-04-18/InitiateAuth)a AWSReferencia de API de SDK for Python (Boto3).

Inicio de la autenticación con Amazon Cognito y las credenciales de administrador mediante un SDK de AWS

En los siguientes ejemplos de código, se muestra cómo iniciar la autenticación con Amazon Cognito y las credenciales de administrador.

Los ejemplos de acciones son extractos de código de programas más grandes y deben ejecutarse en contexto. Puede ver esta acción en contexto en el siguiente ejemplo de código:

• [Registro de un usuario en un grupo de usuarios que requiera MFA](#page-1534-0)

# .NET

AWS SDK for .NET

# **a** Note

```
 /// <summary> 
    /// Initiate an admin auth request. 
    /// </summary> 
    /// <param name="clientId">The client ID to use.</param> 
    /// <param name="userPoolId">The ID of the user pool.</param> 
    /// <param name="userName">The username to authenticate.</param> 
    /// <param name="password">The user's password.</param> 
   /// <returns>The session to use in challenge-response.</returns>
    public async Task<string> AdminInitiateAuthAsync(string clientId, string 
 userPoolId, string userName, string password) 
    { 
        var authParameters = new Dictionary<string, string>(); 
        authParameters.Add("USERNAME", userName); 
        authParameters.Add("PASSWORD", password); 
        var request = new AdminInitiateAuthRequest 
        { 
            ClientId = clientId, 
            UserPoolId = userPoolId, 
            AuthParameters = authParameters, 
            AuthFlow = AuthFlowType.ADMIN_USER_PASSWORD_AUTH, 
        }; 
       var response = await _cognitoService.AdminInitiateAuthAsync(request);
        return response.Session; 
    }
```
• Para obtener más información sobre la API, consulta [AdminInitiateAuthl](https://docs.aws.amazon.com/goto/DotNetSDKV3/cognito-idp-2016-04-18/AdminInitiateAuth)a Referencia AWS SDK for .NET de la API.

#### $C++$

## SDK para C++

# **G** Note

```
 Aws::Client::ClientConfiguration clientConfig; 
        // Optional: Set to the AWS Region (overrides config file). 
        // clientConfig.region = "us-east-1"; 
    Aws::CognitoIdentityProvider::CognitoIdentityProviderClient 
 client(clientConfig); 
    Aws::CognitoIdentityProvider::Model::AdminInitiateAuthRequest request; 
    request.SetClientId(clientID); 
    request.SetUserPoolId(userPoolID); 
    request.AddAuthParameters("USERNAME", userName); 
    request.AddAuthParameters("PASSWORD", password); 
    request.SetAuthFlow( 
 Aws::CognitoIdentityProvider::Model::AuthFlowType::ADMIN_USER_PASSWORD_AUTH); 
   Aws::CognitoIdentityProvider::Model::AdminInitiateAuthOutcome outcome =
            client.AdminInitiateAuth(request); 
    if (outcome.IsSuccess()) { 
        std::cout << "Call to AdminInitiateAuth was successful." << std::endl; 
        sessionResult = outcome.GetResult().GetSession(); 
    } 
    else { 
        std::cerr << "Error with CognitoIdentityProvider::AdminInitiateAuth. "
```
}

```
 << outcome.GetError().GetMessage() 
 << std::endl;
```
• Para obtener más información sobre la API, consulta [AdminInitiateAuthl](https://docs.aws.amazon.com/goto/SdkForCpp/cognito-idp-2016-04-18/AdminInitiateAuth)a Referencia AWS SDK for C++ de la API.

```
CLI
```
AWS CLI

Para iniciar la autorización

En este ejemplo, se inicia la autorización mediante el flujo ADMIN\_NO\_SRP\_AUTH para el nombre de usuario jane@example.com

El cliente debe tener habilitada la API de inicio de sesión para la autenticación basada en servidor (ADMIN\_NO\_SRP\_AUTH).

Usa la información de la sesión en el valor devuelto para llamar a admin-respond-to-auth challenge.

Comando:

```
aws cognito-idp admin-initiate-auth --user-pool-id us-west-2_aaaaaaaaa --client-
id 3n4b5urk1ft4fl3mg5e62d9ado --auth-flow ADMIN_NO_SRP_AUTH --auth-parameters 
 USERNAME=jane@example.com,PASSWORD=password
```
Salida:

```
{ 
   "ChallengeName": "NEW_PASSWORD_REQUIRED", 
   "Session": "SESSION", 
   "ChallengeParameters": { 
       "USER_ID_FOR_SRP": "84514837-dcbc-4af1-abff-f3c109334894", 
       "requiredAttributes": "[]", 
       "userAttributes": "{\"email_verified\":\"true\",\"phone_number_verified\":
\"true\",\"phone_number\":\"+01xxx5550100\",\"email\":\"jane@example.com\"}" 
   }
```
}

• Para obtener más información sobre la API, consulte [AdminInitiateAuthl](https://awscli.amazonaws.com/v2/documentation/api/latest/reference/cognito-idp/admin-initiate-auth.html)a Referencia de AWS CLI comandos.

#### Java

SDK para Java 2.x

#### **a** Note

```
 public static AdminInitiateAuthResponse 
 initiateAuth(CognitoIdentityProviderClient identityProviderClient, 
            String clientId, String userName, String password, String userPoolId) 
 { 
        try { 
            Map<String, String> authParameters = new HashMap<>(); 
            authParameters.put("USERNAME", userName); 
            authParameters.put("PASSWORD", password); 
            AdminInitiateAuthRequest authRequest = 
 AdminInitiateAuthRequest.builder() 
                     .clientId(clientId) 
                     .userPoolId(userPoolId) 
                     .authParameters(authParameters) 
                     .authFlow(AuthFlowType.ADMIN_USER_PASSWORD_AUTH) 
                    .build();
            AdminInitiateAuthResponse response = 
 identityProviderClient.adminInitiateAuth(authRequest); 
            System.out.println("Result Challenge is : " + 
 response.challengeName()); 
            return response; 
        } catch (CognitoIdentityProviderException e) { 
            System.err.println(e.awsErrorDetails().errorMessage()); 
            System.exit(1);
```

```
 return null; 
 }
```
}

• Para obtener más información sobre la API, consulta [AdminInitiateAuthl](https://docs.aws.amazon.com/goto/SdkForJavaV2/cognito-idp-2016-04-18/AdminInitiateAuth)a Referencia AWS SDK for Java 2.x de la API.

## **JavaScript**

SDK para JavaScript (v3)

# **a** Note

Hay más información. GitHub Busque el ejemplo completo y aprenda a configurar y ejecutar en el [Repositorio de ejemplos de código de AWS.](https://github.com/awsdocs/aws-doc-sdk-examples/tree/main/javascriptv3/example_code/cognito-identity-provider/#code-examples)

```
const adminInitiateAuth = ({ clientId, userPoolId, username, password }) => { 
   const client = new CognitoIdentityProviderClient({}); 
  const command = new AdminInitiateAuthCommand({
     ClientId: clientId, 
     UserPoolId: userPoolId, 
     AuthFlow: AuthFlowType.ADMIN_USER_PASSWORD_AUTH, 
     AuthParameters: { USERNAME: username, PASSWORD: password }, 
  }); 
   return client.send(command);
};
```
• Para obtener más información sobre la API, consulta [AdminInitiateAuthl](https://docs.aws.amazon.com/AWSJavaScriptSDK/v3/latest/client/cognito-identity-provider/command/AdminInitiateAuthCommand)a Referencia AWS SDK for JavaScript de la API.

#### Kotlin

# SDK para Kotlin

## **a** Note

Hay más información al respecto GitHub. Busque el ejemplo completo y aprenda a configurar y ejecutar en el [Repositorio de ejemplos de código de AWS.](https://github.com/awsdocs/aws-doc-sdk-examples/tree/main/kotlin/services/cognito#code-examples)

```
suspend fun checkAuthMethod(clientIdVal: String, userNameVal: String,
  passwordVal: String, userPoolIdVal: String): AdminInitiateAuthResponse { 
     val authParas = mutableMapOf<String, String>() 
     authParas["USERNAME"] = userNameVal 
     authParas["PASSWORD"] = passwordVal 
     val authRequest = AdminInitiateAuthRequest { 
         clientId = clientIdVal 
         userPoolId = userPoolIdVal 
         authParameters = authParas 
         authFlow = AuthFlowType.AdminUserPasswordAuth 
     } 
     CognitoIdentityProviderClient { region = "us-east-1" }.use 
  { identityProviderClient -> 
         val response = identityProviderClient.adminInitiateAuth(authRequest) 
         println("Result Challenge is ${response.challengeName}") 
         return response 
     }
}
```
• Para obtener más información sobre la API, consulta [AdminInitiateAuthl](https://github.com/awslabs/aws-sdk-kotlin#generating-api-documentation)a referencia sobre el AWS SDK para la API de Kotlin.

#### Python

# SDK para Python (Boto3)

## **a** Note

```
class CognitoIdentityProviderWrapper: 
     """Encapsulates Amazon Cognito actions""" 
     def __init__(self, cognito_idp_client, user_pool_id, client_id, 
  client_secret=None): 
        "" ""
         :param cognito_idp_client: A Boto3 Amazon Cognito Identity Provider 
  client. 
         :param user_pool_id: The ID of an existing Amazon Cognito user pool. 
         :param client_id: The ID of a client application registered with the user 
  pool. 
         :param client_secret: The client secret, if the client has a secret. 
        "" "
         self.cognito_idp_client = cognito_idp_client 
         self.user_pool_id = user_pool_id 
         self.client_id = client_id 
         self.client_secret = client_secret 
     def start_sign_in(self, user_name, password): 
 """ 
         Starts the sign-in process for a user by using administrator credentials. 
         This method of signing in is appropriate for code running on a secure 
  server. 
         If the user pool is configured to require MFA and this is the first sign-
in 
         for the user, Amazon Cognito returns a challenge response to set up an 
         MFA application. When this occurs, this function gets an MFA secret from 
         Amazon Cognito and returns it to the caller. 
         :param user_name: The name of the user to sign in.
```

```
 :param password: The user's password. 
         :return: The result of the sign-in attempt. When sign-in is successful, 
 this 
                  returns an access token that can be used to get AWS credentials. 
 Otherwise, 
                  Amazon Cognito returns a challenge to set up an MFA application, 
                  or a challenge to enter an MFA code from a registered MFA 
 application. 
         """ 
         try: 
            kwargs = \{ "UserPoolId": self.user_pool_id, 
                 "ClientId": self.client_id, 
                "AuthFlow": "ADMIN USER PASSWORD AUTH",
                 "AuthParameters": {"USERNAME": user_name, "PASSWORD": password}, 
 } 
             if self.client_secret is not None: 
                 kwargs["AuthParameters"]["SECRET_HASH"] = 
 self._secret_hash(user_name) 
             response = self.cognito_idp_client.admin_initiate_auth(**kwargs) 
             challenge_name = response.get("ChallengeName", None) 
             if challenge_name == "MFA_SETUP": 
                 if ( 
                     "SOFTWARE_TOKEN_MFA" 
                     in response["ChallengeParameters"]["MFAS_CAN_SETUP"] 
                 ): 
                     response.update(self.get_mfa_secret(response["Session"])) 
                 else: 
                     raise RuntimeError( 
                          "The user pool requires MFA setup, but the user pool is 
 not " 
                          "configured for TOTP MFA. This example requires TOTP 
 MFA." 
) except ClientError as err: 
             logger.error( 
                 "Couldn't start sign in for %s. Here's why: %s: %s", 
                 user_name, 
                 err.response["Error"]["Code"], 
                 err.response["Error"]["Message"], 
) raise 
         else: 
             response.pop("ResponseMetadata", None)
```
return response

• Para obtener más información sobre la API, consulta [AdminInitiateAuthl](https://docs.aws.amazon.com/goto/boto3/cognito-idp-2016-04-18/AdminInitiateAuth)a AWSReferencia de API de SDK for Python (Boto3).

Verificación de una aplicación MFA con un usuario de Amazon Cognito mediante un SDK de AWS

En los siguientes ejemplos de código, se muestra cómo verificar una aplicación MFA con un usuario de Amazon Cognito.

Los ejemplos de acciones son extractos de código de programas más grandes y deben ejecutarse en contexto. Puede ver esta acción en contexto en el siguiente ejemplo de código:

• [Registro de un usuario en un grupo de usuarios que requiera MFA](#page-1534-0)

```
.NET
```
#### AWS SDK for .NET

#### **a** Note

```
 /// <summary> 
     /// Verify the TOTP and register for MFA. 
     /// </summary> 
    /// <param name="session">The name of the session.</param> 
    /// <param name="code">The MFA code.</param> 
    /// <returns>The status of the software token.</returns>
     public async Task<VerifySoftwareTokenResponseType> 
 VerifySoftwareTokenAsync(string session, string code) 
     { 
         var tokenRequest = new VerifySoftwareTokenRequest 
\overline{\mathcal{L}} UserCode = code,
```

```
 Session = session, 
        }; 
        var verifyResponse = await 
 _cognitoService.VerifySoftwareTokenAsync(tokenRequest); 
        return verifyResponse.Status; 
    }
```
• Para obtener más información sobre la API, consulta [VerifySoftwareToken](https://docs.aws.amazon.com/goto/DotNetSDKV3/cognito-idp-2016-04-18/VerifySoftwareToken)la Referencia AWS SDK for .NET de la API.

#### $C++$

SDK para C++

#### **a** Note

```
 Aws::Client::ClientConfiguration clientConfig; 
        // Optional: Set to the AWS Region (overrides config file). 
        // clientConfig.region = "us-east-1"; 
    Aws::CognitoIdentityProvider::CognitoIdentityProviderClient 
 client(clientConfig); 
       Aws::CognitoIdentityProvider::Model::VerifySoftwareTokenRequest request;
        request.SetUserCode(userCode); 
        request.SetSession(session); 
       Aws::CognitoIdentityProvider::Model::VerifySoftwareTokenOutcome outcome =
                client.VerifySoftwareToken(request); 
        if (outcome.IsSuccess()) { 
            std::cout << "Verification of the code was successful." 
                       << std::endl;
```

```
session = outcome.GetResult().GetSession();
        } 
        else { 
             std::cerr << "Error with 
 CognitoIdentityProvider::VerifySoftwareToken. " 
                        << outcome.GetError().GetMessage() 
                        << std::endl; 
             return false; 
        }
```
• Para obtener más información sobre la API, consulta [VerifySoftwareToken](https://docs.aws.amazon.com/goto/SdkForCpp/cognito-idp-2016-04-18/VerifySoftwareToken)la Referencia AWS SDK for C++ de la API.

#### Java

SDK para Java 2.x

#### **a** Note

```
 // Verify the TOTP and register for MFA. 
    public static void verifyTOTP(CognitoIdentityProviderClient 
 identityProviderClient, String session, String code) { 
        try { 
            VerifySoftwareTokenRequest tokenRequest = 
 VerifySoftwareTokenRequest.builder() 
                     .userCode(code) 
                     .session(session) 
                    .build();
            VerifySoftwareTokenResponse verifyResponse = 
 identityProviderClient.verifySoftwareToken(tokenRequest); 
            System.out.println("The status of the token is " + 
 verifyResponse.statusAsString()); 
        } catch (CognitoIdentityProviderException e) { 
            System.err.println(e.awsErrorDetails().errorMessage());
```

```
 System.exit(1); 
      } 
 }
```
• Para obtener más información sobre la API, consulta [VerifySoftwareToken](https://docs.aws.amazon.com/goto/SdkForJavaV2/cognito-idp-2016-04-18/VerifySoftwareToken)la Referencia AWS SDK for Java 2.x de la API.

**JavaScript** 

SDK para JavaScript (v3)

**a** Note

Hay más información. GitHub Busque el ejemplo completo y aprenda a configurar y ejecutar en el [Repositorio de ejemplos de código de AWS.](https://github.com/awsdocs/aws-doc-sdk-examples/tree/main/javascriptv3/example_code/cognito-identity-provider#code-examples)

```
const verifySoftwareToken = (totp) => { 
   const client = new CognitoIdentityProviderClient({}); 
   // The 'Session' is provided in the response to 'AssociateSoftwareToken'. 
   const session = process.env.SESSION; 
   if (!session) { 
     throw new Error( 
       "Missing a valid Session. Did you run 'admin-initiate-auth'?", 
     ); 
   } 
   const command = new VerifySoftwareTokenCommand({ 
     Session: session, 
     UserCode: totp, 
   }); 
   return client.send(command);
};
```
• Para obtener más información sobre la API, consulta [VerifySoftwareToken](https://docs.aws.amazon.com/AWSJavaScriptSDK/v3/latest/client/cognito-identity-provider/command/VerifySoftwareTokenCommand)la Referencia AWS SDK for JavaScript de la API.

#### Kotlin

## SDK para Kotlin

# **a** Note

Hay más información al respecto GitHub. Busque el ejemplo completo y aprenda a configurar y ejecutar en el [Repositorio de ejemplos de código de AWS.](https://github.com/awsdocs/aws-doc-sdk-examples/tree/main/kotlin/services/cognito#code-examples)

```
// Verify the TOTP and register for MFA.
suspend fun verifyTOTP(sessionVal: String?, codeVal: String?) {
     val tokenRequest = VerifySoftwareTokenRequest { 
         userCode = codeVal 
         session = sessionVal 
     } 
     CognitoIdentityProviderClient { region = "us-east-1" }.use 
  { identityProviderClient -> 
         val verifyResponse = 
  identityProviderClient.verifySoftwareToken(tokenRequest) 
         println("The status of the token is ${verifyResponse.status}") 
     }
}
```
• Para obtener más información sobre la API, consulta [VerifySoftwareToken](https://github.com/awslabs/aws-sdk-kotlin#generating-api-documentation)la referencia sobre el AWS SDK para la API de Kotlin.

# Python

SDK para Python (Boto3)

# **a** Note

Hay más información al respecto. GitHub Busque el ejemplo completo y aprenda a configurar y ejecutar en el [Repositorio de ejemplos de código de AWS.](https://github.com/awsdocs/aws-doc-sdk-examples/tree/main/python/example_code/cognito#code-examples)

class CognitoIdentityProviderWrapper:

```
 """Encapsulates Amazon Cognito actions""" 
   def __init (self, cognito_idp_client, user_pool_id, client_id,
 client_secret=None): 
 """ 
         :param cognito_idp_client: A Boto3 Amazon Cognito Identity Provider 
 client. 
         :param user_pool_id: The ID of an existing Amazon Cognito user pool. 
         :param client_id: The ID of a client application registered with the user 
 pool. 
         :param client_secret: The client secret, if the client has a secret. 
        "" "
         self.cognito_idp_client = cognito_idp_client 
         self.user_pool_id = user_pool_id 
         self.client_id = client_id 
         self.client_secret = client_secret 
    def verify_mfa(self, session, user_code): 
 """ 
        Verify a new MFA application that is associated with a user. 
         :param session: Session information returned from a previous call to 
 initiate 
                         authentication. 
         :param user_code: A code generated by the associated MFA application. 
         :return: Status that indicates whether the MFA application is verified. 
        ^{\mathrm{m}} ""
        try: 
             response = self.cognito_idp_client.verify_software_token( 
                 Session=session, UserCode=user_code 
) except ClientError as err: 
             logger.error( 
                 "Couldn't verify MFA. Here's why: %s: %s", 
                 err.response["Error"]["Code"], 
                 err.response["Error"]["Message"], 
) raise 
         else: 
             response.pop("ResponseMetadata", None) 
             return response
```
• Para obtener más información sobre la API, consulta [VerifySoftwareToken](https://docs.aws.amazon.com/goto/boto3/cognito-idp-2016-04-18/VerifySoftwareToken)la AWSReferencia de API de SDK for Python (Boto3).

# Escenarios de Amazon Cognito Identity Provider mediante SDK de AWS

En los siguientes ejemplos de código, se muestra cómo utilizar Amazon Cognito Identity Provider con SDK de AWS. Cada ejemplo muestra cómo llevar a cabo una tarea específica llamando a varias funciones dentro del mismo servicio.

Los escenarios se centran en un nivel intermedio de experiencia para ayudarle a entender las acciones de servicio en su contexto.

# Ejemplos

• [Registro de un usuario en un grupo de usuarios de Amazon Cognito que requiera MFA mediante](#page-1534-0)  [un SDK de AWS](#page-1534-0)

<span id="page-1534-0"></span>Registro de un usuario en un grupo de usuarios de Amazon Cognito que requiera MFA mediante un SDK de AWS

En el siguiente ejemplo de código, se muestra cómo:

- Registre y confirme a un usuario con un nombre de usuario, una contraseña y una dirección de correo electrónico.
- Configure la autenticación multifactor asociando una aplicación MFA al usuario.
- Inicie sesión con una contraseña y un código MFA.

# .NET

AWS SDK for .NET

# **a** Note

```
namespace CognitoBasics;
public class CognitoBasics
\{ private static ILogger logger = null!; 
     static async Task Main(string[] args) 
     { 
         // Set up dependency injection for Amazon Cognito. 
         using var host = Host.CreateDefaultBuilder(args) 
              .ConfigureLogging(logging => 
                  logging.AddFilter("System", LogLevel.Debug) 
                      .AddFilter<DebugLoggerProvider>("Microsoft", 
  LogLevel.Information) 
                      .AddFilter<ConsoleLoggerProvider>("Microsoft", 
  LogLevel.Trace)) 
             .ConfigureServices((_, services) => 
             services.AddAWSService<IAmazonCognitoIdentityProvider>() 
              .AddTransient<CognitoWrapper>() 
) .Build(); 
         logger = LoggerFactory.Create(builder => { builder.AddConsole(); }) 
              .CreateLogger<CognitoBasics>(); 
         var configuration = new ConfigurationBuilder() 
             .SetBasePath(Directory.GetCurrentDirectory()) 
             .AddJsonFile("settings.json") // Load settings from .json file. 
              .AddJsonFile("settings.local.json", 
                  true) // Optionally load local settings. 
              .Build(); 
         var cognitoWrapper = host.Services.GetRequiredService<CognitoWrapper>(); 
         Console.WriteLine(new string('-', 80)); 
         UiMethods.DisplayOverview(); 
         Console.WriteLine(new string('-', 80)); 
         // clientId - The app client Id value that you get from the AWS CDK 
  script. 
         var clientId = configuration["ClientId"]; // "*** REPLACE WITH CLIENT ID 
  VALUE FROM CDK SCRIPT";
```

```
 // poolId - The pool Id that you get from the AWS CDK script. 
         var poolId = configuration["PoolId"]!; // "*** REPLACE WITH POOL ID VALUE 
 FROM CDK SCRIPT"; 
         var userName = configuration["UserName"]; 
         var password = configuration["Password"]; 
        var email = configuration["Email"];
         // If the username wasn't set in the configuration file, 
         // get it from the user now. 
         if (userName is null) 
         { 
             do 
\{\hspace{.1cm} \} Console.Write("Username: "); 
                  userName = Console.ReadLine(); 
 } 
             while (string.IsNullOrEmpty(userName)); 
         } 
         Console.WriteLine($"\nUsername: {userName}"); 
         // If the password wasn't set in the configuration file, 
         // get it from the user now. 
         if (password is null) 
         { 
             do 
             { 
                 Console.Write("Password: "); 
                  password = Console.ReadLine(); 
 } 
             while (string.IsNullOrEmpty(password)); 
         } 
         // If the email address wasn't set in the configuration file, 
         // get it from the user now. 
         if (email is null) 
         { 
             do 
\{\hspace{.1cm} \} Console.Write("Email: "); 
                 email = Console.ReadLine();
             } while (string.IsNullOrEmpty(email)); 
         } 
         // Now sign up the user.
```

```
 Console.WriteLine($"\nSigning up {userName} with email address: 
 {email}"); 
        await cognitoWrapper.SignUpAsync(clientId, userName, password, email); 
        // Add the user to the user pool. 
        Console.WriteLine($"Adding {userName} to the user pool"); 
        await cognitoWrapper.GetAdminUserAsync(userName, poolId); 
        UiMethods.DisplayTitle("Get confirmation code"); 
        Console.WriteLine($"Conformation code sent to {userName}."); 
        Console.Write("Would you like to send a new code? (Y/N) "); 
        var answer = Console.ReadLine(); 
       if (answer!.Tolower() == "v") { 
            await cognitoWrapper.ResendConfirmationCodeAsync(clientId, userName); 
            Console.WriteLine("Sending a new confirmation code"); 
        } 
        Console.Write("Enter confirmation code (from Email): "); 
        var code = Console.ReadLine(); 
        await cognitoWrapper.ConfirmSignupAsync(clientId, code, userName); 
        UiMethods.DisplayTitle("Checking status"); 
        Console.WriteLine($"Rechecking the status of {userName} in the user 
 pool"); 
        await cognitoWrapper.GetAdminUserAsync(userName, poolId); 
        Console.WriteLine($"Setting up authenticator for {userName} in the user 
 pool"); 
        var setupResponse = await cognitoWrapper.InitiateAuthAsync(clientId, 
 userName, password); 
        var setupSession = await 
 cognitoWrapper.AssociateSoftwareTokenAsync(setupResponse.Session); 
        Console.Write("Enter the 6-digit code displayed in Google Authenticator: 
 "); 
        var setupCode = Console.ReadLine(); 
        var setupResult = await 
 cognitoWrapper.VerifySoftwareTokenAsync(setupSession, setupCode); 
        Console.WriteLine($"Setup status: {setupResult}");
```

```
 Console.WriteLine($"Now logging in {userName} in the user pool"); 
         var authSession = await cognitoWrapper.AdminInitiateAuthAsync(clientId, 
  poolId, userName, password); 
         Console.Write("Enter a new 6-digit code displayed in Google 
  Authenticator: "); 
         var authCode = Console.ReadLine(); 
        var authResult = await
  cognitoWrapper.AdminRespondToAuthChallengeAsync(userName, clientId, authCode, 
  authSession, poolId); 
         Console.WriteLine($"Authenticated and received access token: 
  {authResult.AccessToken}"); 
         Console.WriteLine(new string('-', 80)); 
         Console.WriteLine("Cognito scenario is complete."); 
         Console.WriteLine(new string('-', 80)); 
     }
}
using System.Net;
namespace CognitoActions;
/// <summary>
/// Methods to perform Amazon Cognito Identity Provider actions.
/// </summary>
public class CognitoWrapper
{ 
     private readonly IAmazonCognitoIdentityProvider _cognitoService; 
     /// <summary> 
     /// Constructor for the wrapper class containing Amazon Cognito actions. 
     /// </summary> 
     /// <param name="cognitoService">The Amazon Cognito client object.</param> 
     public CognitoWrapper(IAmazonCognitoIdentityProvider cognitoService) 
     { 
         _cognitoService = cognitoService; 
     } 
     /// <summary> 
     /// List the Amazon Cognito user pools for an account. 
     /// </summary>
```

```
 /// <returns>A list of UserPoolDescriptionType objects.</returns> 
    public async Task<List<UserPoolDescriptionType>> ListUserPoolsAsync() 
    { 
        var userPools = new List<UserPoolDescriptionType>(); 
        var userPoolsPaginator = _cognitoService.Paginators.ListUserPools(new 
 ListUserPoolsRequest()); 
        await foreach (var response in userPoolsPaginator.Responses) 
        { 
            userPools.AddRange(response.UserPools); 
        } 
        return userPools; 
    } 
    /// <summary> 
    /// Get a list of users for the Amazon Cognito user pool. 
    /// </summary> 
    /// <param name="userPoolId">The user pool ID.</param> 
    /// <returns>A list of users.</returns> 
    public async Task<List<UserType>> ListUsersAsync(string userPoolId) 
   \mathcal{L} var request = new ListUsersRequest 
        { 
            UserPoolId = userPoolId 
        }; 
       var users = new List<UserType>();
       var usersPaginator = _cognitoService.Paginators.ListUsers(request);
        await foreach (var response in usersPaginator.Responses) 
        { 
            users.AddRange(response.Users); 
        } 
        return users; 
    } 
    /// <summary> 
    /// Respond to an admin authentication challenge. 
    /// </summary>
```

```
 /// <param name="userName">The name of the user.</param> 
    /// <param name="clientId">The client ID.</param> 
    /// <param name="mfaCode">The multi-factor authentication code.</param> 
    /// <param name="session">The current application session.</param> 
    /// <param name="clientId">The user pool ID.</param> 
    /// <returns>The result of the authentication response.</returns> 
    public async Task<AuthenticationResultType> AdminRespondToAuthChallengeAsync( 
        string userName, 
        string clientId, 
        string mfaCode, 
        string session, 
        string userPoolId) 
    { 
        Console.WriteLine("SOFTWARE_TOKEN_MFA challenge is generated"); 
        var challengeResponses = new Dictionary<string, string>(); 
        challengeResponses.Add("USERNAME", userName); 
        challengeResponses.Add("SOFTWARE_TOKEN_MFA_CODE", mfaCode); 
        var respondToAuthChallengeRequest = new 
 AdminRespondToAuthChallengeRequest 
        { 
            ChallengeName = ChallengeNameType.SOFTWARE_TOKEN_MFA, 
            ClientId = clientId, 
            ChallengeResponses = challengeResponses, 
            Session = session, 
            UserPoolId = userPoolId, 
        }; 
        var response = await 
 _cognitoService.AdminRespondToAuthChallengeAsync(respondToAuthChallengeRequest); 
        Console.WriteLine($"Response to Authentication 
 {response.AuthenticationResult.TokenType}"); 
        return response.AuthenticationResult; 
    } 
    /// <summary> 
    /// Verify the TOTP and register for MFA. 
    /// </summary> 
    /// <param name="session">The name of the session.</param> 
    /// <param name="code">The MFA code.</param> 
   /// <returns>The status of the software token.</returns>
```

```
 public async Task<VerifySoftwareTokenResponseType> 
 VerifySoftwareTokenAsync(string session, string code) 
    { 
        var tokenRequest = new VerifySoftwareTokenRequest 
        { 
            UserCode = code, 
            Session = session, 
        }; 
        var verifyResponse = await 
 _cognitoService.VerifySoftwareTokenAsync(tokenRequest); 
        return verifyResponse.Status; 
    } 
    /// <summary> 
   /// Get an MFA token to authenticate the user with the authenticator.
    /// </summary> 
    /// <param name="session">The session name.</param> 
   /// <returns>The session name.</returns>
    public async Task<string> AssociateSoftwareTokenAsync(string session) 
    { 
        var softwareTokenRequest = new AssociateSoftwareTokenRequest 
       \{ Session = session, 
        }; 
        var tokenResponse = await 
 _cognitoService.AssociateSoftwareTokenAsync(softwareTokenRequest); 
        var secretCode = tokenResponse.SecretCode; 
        Console.WriteLine($"Use the following secret code to set up the 
 authenticator: {secretCode}"); 
        return tokenResponse.Session; 
    } 
    /// <summary> 
    /// Initiate an admin auth request. 
    /// </summary> 
    /// <param name="clientId">The client ID to use.</param> 
    /// <param name="userPoolId">The ID of the user pool.</param>
```

```
 /// <param name="userName">The username to authenticate.</param> 
     /// <param name="password">The user's password.</param> 
     /// <returns>The session to use in challenge-response.</returns> 
     public async Task<string> AdminInitiateAuthAsync(string clientId, string 
 userPoolId, string userName, string password) 
     { 
         var authParameters = new Dictionary<string, string>(); 
         authParameters.Add("USERNAME", userName); 
         authParameters.Add("PASSWORD", password); 
         var request = new AdminInitiateAuthRequest 
         { 
             ClientId = clientId, 
             UserPoolId = userPoolId, 
             AuthParameters = authParameters, 
             AuthFlow = AuthFlowType.ADMIN_USER_PASSWORD_AUTH, 
         }; 
        var response = await _cognitoService.AdminInitiateAuthAsync(request);
         return response.Session; 
     } 
     /// <summary> 
     /// Initiate authorization. 
     /// </summary> 
     /// <param name="clientId">The client Id of the application.</param> 
     /// <param name="userName">The name of the user who is authenticating.</
param> 
     /// <param name="password">The password for the user who is authenticating.</
param> 
     /// <returns>The response from the initiate auth request.</returns> 
     public async Task<InitiateAuthResponse> InitiateAuthAsync(string clientId, 
 string userName, string password) 
     { 
         var authParameters = new Dictionary<string, string>(); 
         authParameters.Add("USERNAME", userName); 
         authParameters.Add("PASSWORD", password); 
         var authRequest = new InitiateAuthRequest 
         { 
             ClientId = clientId, 
             AuthParameters = authParameters, 
             AuthFlow = AuthFlowType.USER_PASSWORD_AUTH,
```

```
 }; 
         var response = await _cognitoService.InitiateAuthAsync(authRequest); 
         Console.WriteLine($"Result Challenge is : {response.ChallengeName}"); 
         return response; 
     } 
     /// <summary> 
     /// Confirm that the user has signed up. 
     /// </summary> 
     /// <param name="clientId">The Id of this application.</param> 
     /// <param name="code">The confirmation code sent to the user.</param> 
     /// <param name="userName">The username.</param> 
    /// <returns>True if successful.</returns>
    public async Task<bool> ConfirmSignupAsync(string clientId, string code,
 string userName) 
     { 
         var signUpRequest = new ConfirmSignUpRequest 
         { 
             ClientId = clientId, 
             ConfirmationCode = code, 
             Username = userName, 
         }; 
        var response = await _cognitoService.ConfirmSignUpAsync(signUpRequest);
         if (response.HttpStatusCode == HttpStatusCode.OK) 
        \sqrt{ } Console.WriteLine($"{userName} was confirmed"); 
             return true; 
         } 
         return false; 
     } 
     /// <summary> 
     /// Initiates and confirms tracking of the device. 
     /// </summary> 
     /// <param name="accessToken">The user's access token.</param> 
     /// <param name="deviceKey">The key of the device from Amazon Cognito.</
param> 
     /// <param name="deviceName">The device name.</param> 
    /// <returns></returns>
```

```
public async Task<bool> ConfirmDeviceAsync(string accessToken, string
  deviceKey, string deviceName) 
     { 
         var request = new ConfirmDeviceRequest 
         { 
             AccessToken = accessToken, 
             DeviceKey = deviceKey, 
             DeviceName = deviceName 
         }; 
        var response = await _cognitoService.ConfirmDeviceAsync(request);
         return response.UserConfirmationNecessary; 
     } 
     /// <summary> 
     /// Send a new confirmation code to a user. 
     /// </summary> 
     /// <param name="clientId">The Id of the client application.</param> 
     /// <param name="userName">The username of user who will receive the code.</
param> 
    /// <returns>The delivery details.</returns>
     public async Task<CodeDeliveryDetailsType> ResendConfirmationCodeAsync(string 
  clientId, string userName) 
     { 
         var codeRequest = new ResendConfirmationCodeRequest 
         { 
             ClientId = clientId, 
             Username = userName, 
         }; 
         var response = await 
  _cognitoService.ResendConfirmationCodeAsync(codeRequest); 
         Console.WriteLine($"Method of delivery is 
  {response.CodeDeliveryDetails.DeliveryMedium}"); 
         return response.CodeDeliveryDetails; 
     } 
     /// <summary> 
     /// Get the specified user from an Amazon Cognito user pool with 
  administrator access.
```

```
 /// </summary> 
     /// <param name="userName">The name of the user.</param> 
     /// <param name="poolId">The Id of the Amazon Cognito user pool.</param> 
    /// <returns>Async task.</returns>
     public async Task<UserStatusType> GetAdminUserAsync(string userName, string 
  poolId) 
     { 
         AdminGetUserRequest userRequest = new AdminGetUserRequest 
         { 
             Username = userName, 
             UserPoolId = poolId, 
         }; 
         var response = await _cognitoService.AdminGetUserAsync(userRequest); 
         Console.WriteLine($"User status {response.UserStatus}"); 
         return response.UserStatus; 
     } 
     /// <summary> 
     /// Sign up a new user. 
     /// </summary> 
     /// <param name="clientId">The client Id of the application.</param> 
     /// <param name="userName">The username to use.</param> 
     /// <param name="password">The user's password.</param> 
     /// <param name="email">The email address of the user.</param> 
     /// <returns>A Boolean value indicating whether the user was confirmed.</
returns> 
    public async Task<bool> SignUpAsync(string clientId, string userName, string
  password, string email) 
     { 
         var userAttrs = new AttributeType 
         { 
             Name = "email", 
             Value = email, 
         }; 
         var userAttrsList = new List<AttributeType>(); 
         userAttrsList.Add(userAttrs); 
         var signUpRequest = new SignUpRequest 
         {
```

```
 UserAttributes = userAttrsList, 
              Username = userName, 
              ClientId = clientId, 
              Password = password 
         }; 
         var response = await _cognitoService.SignUpAsync(signUpRequest); 
         return response.HttpStatusCode == HttpStatusCode.OK; 
     }
}
```
- Para obtener detalles de la API, consulte los siguientes temas en la Referencia de la API de AWS SDK for .NET.
	- [AdminGetUser](https://docs.aws.amazon.com/goto/DotNetSDKV3/cognito-idp-2016-04-18/AdminGetUser)
	- [AdminInitiateAuth](https://docs.aws.amazon.com/goto/DotNetSDKV3/cognito-idp-2016-04-18/AdminInitiateAuth)
	- [AdminRespondToAuthChallenge](https://docs.aws.amazon.com/goto/DotNetSDKV3/cognito-idp-2016-04-18/AdminRespondToAuthChallenge)
	- [AssociateSoftwareToken](https://docs.aws.amazon.com/goto/DotNetSDKV3/cognito-idp-2016-04-18/AssociateSoftwareToken)
	- [ConfirmDevice](https://docs.aws.amazon.com/goto/DotNetSDKV3/cognito-idp-2016-04-18/ConfirmDevice)
	- [ConfirmSignUp](https://docs.aws.amazon.com/goto/DotNetSDKV3/cognito-idp-2016-04-18/ConfirmSignUp)
	- [InitiateAuth](https://docs.aws.amazon.com/goto/DotNetSDKV3/cognito-idp-2016-04-18/InitiateAuth)
	- [ListUsers](https://docs.aws.amazon.com/goto/DotNetSDKV3/cognito-idp-2016-04-18/ListUsers)
	- [ResendConfirmationCode](https://docs.aws.amazon.com/goto/DotNetSDKV3/cognito-idp-2016-04-18/ResendConfirmationCode)
	- [RespondToAuthChallenge](https://docs.aws.amazon.com/goto/DotNetSDKV3/cognito-idp-2016-04-18/RespondToAuthChallenge)
	- [SignUp](https://docs.aws.amazon.com/goto/DotNetSDKV3/cognito-idp-2016-04-18/SignUp)
	- [VerifySoftwareToken](https://docs.aws.amazon.com/goto/DotNetSDKV3/cognito-idp-2016-04-18/VerifySoftwareToken)

#### $C++$

# SDK para C++

## **a** Note

```
 Aws::Client::ClientConfiguration clientConfig; 
         // Optional: Set to the AWS Region (overrides config file). 
         // clientConfig.region = "us-east-1";
//! Scenario that adds a user to an Amazon Cognito user pool.
/*! 
   \sa gettingStartedWithUserPools() 
   \param clientID: Client ID associated with an Amazon Cognito user pool. 
   \param userPoolID: An Amazon Cognito user pool ID. 
   \param clientConfig: Aws client configuration. 
   \return bool: Successful completion. 
  */
bool AwsDoc::Cognito::gettingStartedWithUserPools(const Aws::String &clientID, 
                                                        const Aws::String &userPoolID, 
constant in the constant of the constant of the constant of the constant of the constant of the constant of th
  Aws::Client::ClientConfiguration &clientConfig) { 
     printAsterisksLine(); 
     std::cout 
              << "Welcome to the Amazon Cognito example scenario." 
              << std::endl; 
     printAsterisksLine(); 
     std::cout 
              << "This scenario will add a user to an Amazon Cognito user pool." 
              << std::endl; 
     const Aws::String userName = askQuestion("Enter a new username: "); 
     const Aws::String password = askQuestion("Enter a new password: "); 
     const Aws::String email = askQuestion("Enter a valid email for the user: "); 
     std::cout << "Signing up " << userName << std::endl;
```
```
 Aws::CognitoIdentityProvider::CognitoIdentityProviderClient 
 client(clientConfig); 
     bool userExists = false; 
     do { 
        // 1. Add a user with a username, password, and email address.
         Aws::CognitoIdentityProvider::Model::SignUpRequest request; 
         request.AddUserAttributes( 
                 Aws::CognitoIdentityProvider::Model::AttributeType().WithName( 
                          "email").WithValue(email)); 
         request.SetUsername(userName); 
         request.SetPassword(password); 
         request.SetClientId(clientID); 
         Aws::CognitoIdentityProvider::Model::SignUpOutcome outcome = 
                  client.SignUp(request); 
         if (outcome.IsSuccess()) { 
             std::cout << "The signup request for " << userName << " was 
 successful." 
                        << std::endl; 
         } 
         else if (outcome.GetError().GetErrorType() == 
 Aws::CognitoIdentityProvider::CognitoIdentityProviderErrors::USERNAME_EXISTS) { 
             std::cout 
                      << "The username already exists. Please enter a different 
 username." 
                      << std::endl; 
             userExists = true; 
         } 
         else { 
             std::cerr << "Error with CognitoIdentityProvider::SignUpRequest. " 
                        << outcome.GetError().GetMessage() 
                        << std::endl; 
             return false; 
 } 
     } while (userExists); 
     printAsterisksLine(); 
     std::cout << "Retrieving status of " << userName << " in the user pool." 
               << std::endl; 
     // 2. Confirm that the user was added to the user pool. 
     if (!checkAdminUserStatus(userName, userPoolID, client)) { 
         return false; 
     }
```

```
 std::cout << "A confirmation code was sent to " << email << "." << std::endl; 
    bool resend = askYesNoQuestion("Would you like to send a new code? (y/n) "); 
    if (resend) { 
        // Request a resend of the confirmation code to the email address. 
 (ResendConfirmationCode) 
        Aws::CognitoIdentityProvider::Model::ResendConfirmationCodeRequest 
 request; 
        request.SetUsername(userName); 
        request.SetClientId(clientID); 
        Aws::CognitoIdentityProvider::Model::ResendConfirmationCodeOutcome 
 outcome = 
                 client.ResendConfirmationCode(request); 
        if (outcome.IsSuccess()) { 
            std::cout 
                     << "CognitoIdentityProvider::ResendConfirmationCode was 
 successful." 
                     << std::endl; 
        } 
        else { 
            std::cerr << "Error with 
 CognitoIdentityProvider::ResendConfirmationCode. " 
                       << outcome.GetError().GetMessage() 
                       << std::endl; 
            return false; 
        } 
    } 
    printAsterisksLine(); 
    { 
        // 4. Send the confirmation code that's received in the email. 
 (ConfirmSignUp) 
        const Aws::String confirmationCode = askQuestion( 
                 "Enter the confirmation code that was emailed: "); 
        Aws::CognitoIdentityProvider::Model::ConfirmSignUpRequest request; 
        request.SetClientId(clientID); 
        request.SetConfirmationCode(confirmationCode); 
        request.SetUsername(userName); 
        Aws::CognitoIdentityProvider::Model::ConfirmSignUpOutcome outcome =
```

```
 client.ConfirmSignUp(request); 
         if (outcome.IsSuccess()) { 
             std::cout << "ConfirmSignup was Successful." 
                        << std::endl; 
         } 
         else { 
             std::cerr << "Error with CognitoIdentityProvider::ConfirmSignUp. " 
                        << outcome.GetError().GetMessage() 
                        << std::endl; 
             return false; 
         } 
     } 
     std::cout << "Rechecking the status of " << userName << " in the user pool." 
                << std::endl; 
     if (!checkAdminUserStatus(userName, userPoolID, client)) { 
         return false; 
     } 
     printAsterisksLine(); 
     std::cout << "Initiating authorization using the username and password." 
                << std::endl; 
     Aws::String session; 
     // 5. Initiate authorization with username and password. (AdminInitiateAuth) 
     if (!adminInitiateAuthorization(clientID, userPoolID, userName, password, 
  session, client)) { 
         return false; 
     } 
     printAsterisksLine(); 
     std::cout 
             << "Starting setup of time-based one-time password (TOTP) multi-
factor authentication (MFA)." 
             << std::endl; 
     { 
         // 6. Request a setup key for one-time password (TOTP) 
         // multi-factor authentication (MFA). (AssociateSoftwareToken) 
         Aws::CognitoIdentityProvider::Model::AssociateSoftwareTokenRequest 
  request;
```

```
 request.SetSession(session); 
         Aws::CognitoIdentityProvider::Model::AssociateSoftwareTokenOutcome 
  outcome = 
                  client.AssociateSoftwareToken(request); 
         if (outcome.IsSuccess()) { 
              std::cout 
                      << "Enter this setup key into an authenticator app, for 
  example Google Authenticator." 
                      << std::endl; 
              std::cout << "Setup key: " << outcome.GetResult().GetSecretCode() 
                        << std::endl;
#ifdef USING_QR 
              printAsterisksLine(); 
              std::cout << "\nOr scan the QR code in the file '" << QR_CODE_PATH << 
 \mathbf{u} . \mathbf{u} << std::endl; 
              saveQRCode(std::string("otpauth://totp/") + userName + "?secret=" + 
                          outcome.GetResult().GetSecretCode());
#endif // USING_QR 
             session = outcome.GetResult().GetSession();
         } 
         else { 
              std::cerr << "Error with 
  CognitoIdentityProvider::AssociateSoftwareToken. " 
                        << outcome.GetError().GetMessage() 
                        << std::endl; 
             return false; 
         } 
     } 
     askQuestion("Type enter to continue...", alwaysTrueTest); 
     printAsterisksLine(); 
     { 
         Aws::String userCode = askQuestion( 
                  "Enter the 6 digit code displayed in the authenticator app: "); 
         // 7. Send the MFA code copied from an authenticator app. 
  (VerifySoftwareToken) 
        Aws::CognitoIdentityProvider::Model::VerifySoftwareTokenRequest request;
         request.SetUserCode(userCode);
```

```
 request.SetSession(session); 
        Aws::CognitoIdentityProvider::Model::VerifySoftwareTokenOutcome outcome = 
                 client.VerifySoftwareToken(request); 
        if (outcome.IsSuccess()) { 
            std::cout << "Verification of the code was successful." 
                       << std::endl; 
           session = outcome.GetResult().GetSession();
        } 
        else { 
            std::cerr << "Error with 
 CognitoIdentityProvider::VerifySoftwareToken. " 
                       << outcome.GetError().GetMessage() 
                       << std::endl; 
            return false; 
        } 
    } 
    printAsterisksLine(); 
    std::cout << "You have completed the MFA authentication setup." << std::endl; 
    std::cout << "Now, sign in." << std::endl; 
    // 8. Initiate authorization again with username and password. 
 (AdminInitiateAuth) 
    if (!adminInitiateAuthorization(clientID, userPoolID, userName, password, 
 session, client)) { 
        return false; 
    } 
    Aws::String accessToken; 
   \left\{ \right. Aws::String mfaCode = askQuestion( 
                 "Re-enter the 6 digit code displayed in the authenticator app: 
 "); 
        // 9. Send a new MFA code copied from an authenticator app. 
 (AdminRespondToAuthChallenge) 
        Aws::CognitoIdentityProvider::Model::AdminRespondToAuthChallengeRequest 
 request; 
        request.AddChallengeResponses("USERNAME", userName); 
        request.AddChallengeResponses("SOFTWARE_TOKEN_MFA_CODE", mfaCode); 
        request.SetChallengeName(
```

```
 Aws::CognitoIdentityProvider::Model::ChallengeNameType::SOFTWARE_TOKEN_MFA); 
        request.SetClientId(clientID); 
        request.SetUserPoolId(userPoolID); 
        request.SetSession(session); 
        Aws::CognitoIdentityProvider::Model::AdminRespondToAuthChallengeOutcome 
 outcome = 
                 client.AdminRespondToAuthChallenge(request); 
        if (outcome.IsSuccess()) { 
            std::cout << "Here is the response to the challenge.\n" << 
 outcome.GetResult().GetAuthenticationResult().Jsonize().View().WriteReadable() 
                       << std::endl; 
            accessToken = 
 outcome.GetResult().GetAuthenticationResult().GetAccessToken(); 
        } 
        else { 
            std::cerr << "Error with 
 CognitoIdentityProvider::AdminRespondToAuthChallenge. " 
                       << outcome.GetError().GetMessage() 
                       << std::endl; 
            return false; 
        } 
        std::cout << "You have successfully added a user to Amazon Cognito." 
                   << std::endl; 
    } 
    if (askYesNoQuestion("Would you like to delete the user that you just added? 
(y/n) ")) {
        // 10. Delete the user that you just added. (DeleteUser) 
        Aws::CognitoIdentityProvider::Model::DeleteUserRequest request; 
        request.SetAccessToken(accessToken); 
       Aws::CognitoIdentityProvider::Model::DeleteUserOutcome outcome =
                 client.DeleteUser(request); 
        if (outcome.IsSuccess()) { 
            std::cout << "The user " << userName << " was deleted." 
                       << std::endl; 
        }
```

```
 else { 
              std::cerr << "Error with CognitoIdentityProvider::DeleteUser. " 
                         << outcome.GetError().GetMessage() 
                         << std::endl; 
         } 
     } 
     return true;
}
//! Routine which checks the user status in an Amazon Cognito user pool.
/*! 
 \sa checkAdminUserStatus() 
  \param userName: A username. 
  \param userPoolID: An Amazon Cognito user pool ID. 
  \return bool: Successful completion. 
  */
bool AwsDoc::Cognito::checkAdminUserStatus(const Aws::String &userName, 
                                                 const Aws::String &userPoolID, 
constant in the constant of the constant of the constant of the constant of the constant of the constant of th
  Aws::CognitoIdentityProvider::CognitoIdentityProviderClient &client) { 
     Aws::CognitoIdentityProvider::Model::AdminGetUserRequest request; 
     request.SetUsername(userName); 
     request.SetUserPoolId(userPoolID); 
     Aws::CognitoIdentityProvider::Model::AdminGetUserOutcome outcome = 
              client.AdminGetUser(request); 
     if (outcome.IsSuccess()) { 
          std::cout << "The status for " << userName << " is " << 
  Aws::CognitoIdentityProvider::Model::UserStatusTypeMapper::GetNameForUserStatusType( 
                              outcome.GetResult().GetUserStatus()) << std::endl; 
          std::cout << "Enabled is " << outcome.GetResult().GetEnabled() << 
  std::endl; 
     } 
     else { 
          std::cerr << "Error with CognitoIdentityProvider::AdminGetUser. " 
                     << outcome.GetError().GetMessage() 
                     << std::endl; 
     } 
     return outcome.IsSuccess();
}
```

```
//! Routine which starts authorization of an Amazon Cognito user.
//! This routine requires administrator credentials.
/*! 
  \sa adminInitiateAuthorization() 
  \param clientID: Client ID of tracked device. 
  \param userPoolID: An Amazon Cognito user pool ID. 
  \param userName: A username. 
  \param password: A password. 
  \param sessionResult: String to receive a session token. 
  \return bool: Successful completion. 
  */
bool AwsDoc::Cognito::adminInitiateAuthorization(const Aws::String &clientID, 
                                                          const Aws::String &userPoolID, 
                                                          const Aws::String &userName, 
                                                          const Aws::String &password, 
                                                          Aws::String &sessionResult, 
const and the constant of the constant of the constant of the constant of the constant of the constant of the constant of the constant of the constant of the constant of the constant of the constant of the constant of th
  Aws::CognitoIdentityProvider::CognitoIdentityProviderClient &client) { 
     Aws::CognitoIdentityProvider::Model::AdminInitiateAuthRequest request; 
     request.SetClientId(clientID); 
     request.SetUserPoolId(userPoolID); 
     request.AddAuthParameters("USERNAME", userName); 
     request.AddAuthParameters("PASSWORD", password); 
     request.SetAuthFlow( 
  Aws::CognitoIdentityProvider::Model::AuthFlowType::ADMIN_USER_PASSWORD_AUTH); 
    Aws::CognitoIdentityProvider::Model::AdminInitiateAuthOutcome outcome =
               client.AdminInitiateAuth(request); 
     if (outcome.IsSuccess()) { 
          std::cout << "Call to AdminInitiateAuth was successful." << std::endl; 
         sessionResult = outcome.GetResult().GetSession();
     } 
     else { 
          std::cerr << "Error with CognitoIdentityProvider::AdminInitiateAuth. " 
                      << outcome.GetError().GetMessage() 
                      << std::endl; 
     } 
     return outcome.IsSuccess();
}
```
- [AdminGetUser](https://docs.aws.amazon.com/goto/SdkForCpp/cognito-idp-2016-04-18/AdminGetUser)
- [AdminInitiateAuth](https://docs.aws.amazon.com/goto/SdkForCpp/cognito-idp-2016-04-18/AdminInitiateAuth)
- [AdminRespondToAuthChallenge](https://docs.aws.amazon.com/goto/SdkForCpp/cognito-idp-2016-04-18/AdminRespondToAuthChallenge)
- [AssociateSoftwareToken](https://docs.aws.amazon.com/goto/SdkForCpp/cognito-idp-2016-04-18/AssociateSoftwareToken)
- [ConfirmDevice](https://docs.aws.amazon.com/goto/SdkForCpp/cognito-idp-2016-04-18/ConfirmDevice)
- [ConfirmSignUp](https://docs.aws.amazon.com/goto/SdkForCpp/cognito-idp-2016-04-18/ConfirmSignUp)
- [InitiateAuth](https://docs.aws.amazon.com/goto/SdkForCpp/cognito-idp-2016-04-18/InitiateAuth)
- [ListUsers](https://docs.aws.amazon.com/goto/SdkForCpp/cognito-idp-2016-04-18/ListUsers)
- [ResendConfirmationCode](https://docs.aws.amazon.com/goto/SdkForCpp/cognito-idp-2016-04-18/ResendConfirmationCode)
- [RespondToAuthChallenge](https://docs.aws.amazon.com/goto/SdkForCpp/cognito-idp-2016-04-18/RespondToAuthChallenge)
- [SignUp](https://docs.aws.amazon.com/goto/SdkForCpp/cognito-idp-2016-04-18/SignUp)
- [VerifySoftwareToken](https://docs.aws.amazon.com/goto/SdkForCpp/cognito-idp-2016-04-18/VerifySoftwareToken)

## Java

SDK para Java 2.x

## **a**) Note

Hay más información GitHub. Busque el ejemplo completo y aprenda a configurar y ejecutar en el [Repositorio de ejemplos de código de AWS.](https://github.com/awsdocs/aws-doc-sdk-examples/tree/main/javav2/example_code/cognito#readme)

```
import software.amazon.awssdk.regions.Region;
import 
 software.amazon.awssdk.services.cognitoidentityprovider.CognitoIdentityProviderClient;
import 
 software.amazon.awssdk.services.cognitoidentityprovider.model.AdminGetUserRequest;
import 
 software.amazon.awssdk.services.cognitoidentityprovider.model.AdminGetUserResponse;
import 
 software.amazon.awssdk.services.cognitoidentityprovider.model.AdminInitiateAuthRequest;
```
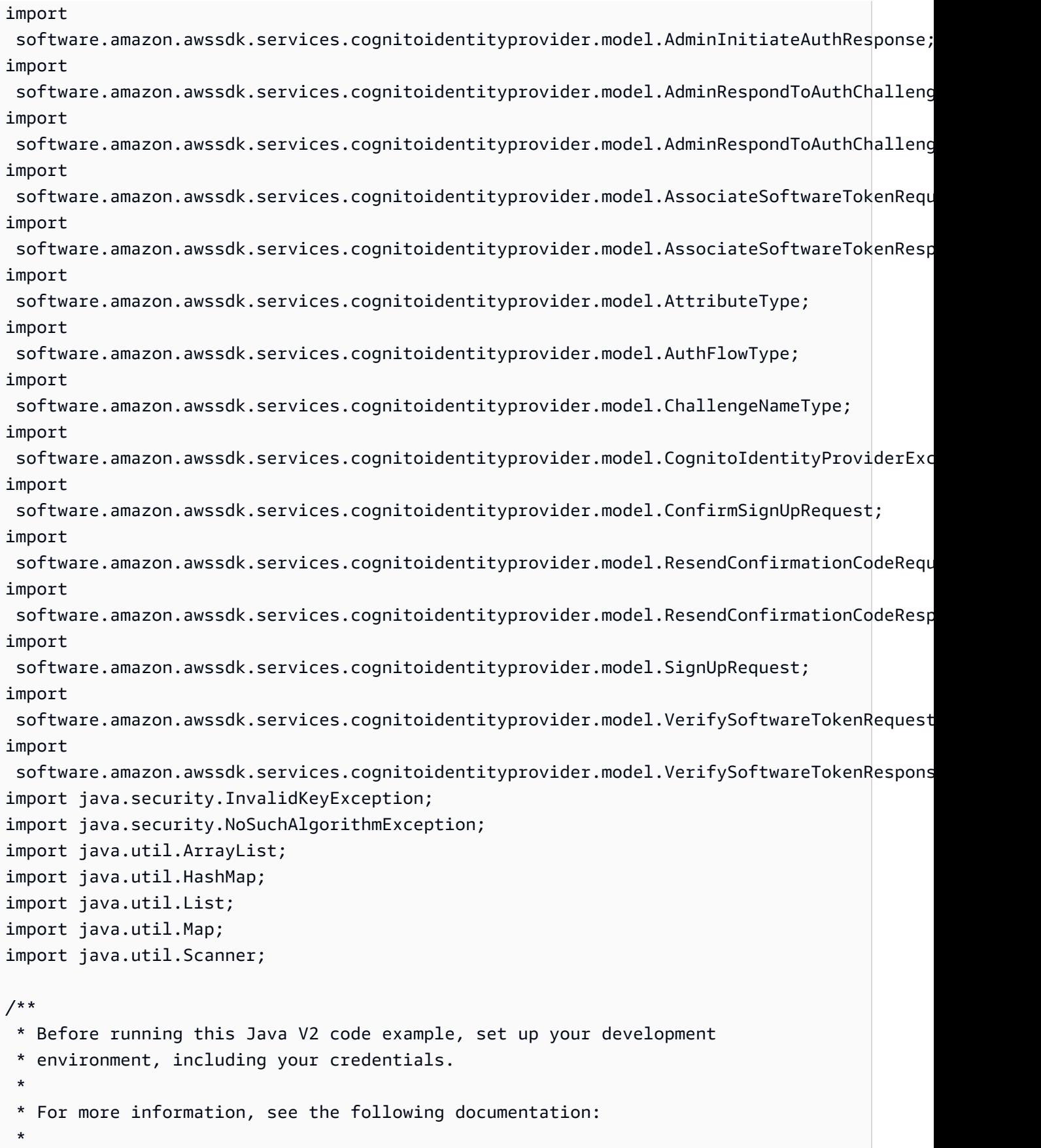

```
 * https://docs.aws.amazon.com/sdk-for-java/latest/developer-guide/get-
started.html 
 * 
  * TIP: To set up the required user pool, run the AWS Cloud Development Kit (AWS 
  * CDK) script provided in this GitHub repo at 
  * resources/cdk/cognito_scenario_user_pool_with_mfa. 
 * 
  * This code example performs the following operations: 
 * 
  * 1. Invokes the signUp method to sign up a user. 
  * 2. Invokes the adminGetUser method to get the user's confirmation status. 
  * 3. Invokes the ResendConfirmationCode method if the user requested another 
  * code. 
  * 4. Invokes the confirmSignUp method. 
  * 5. Invokes the AdminInitiateAuth to sign in. This results in being prompted 
  * to set up TOTP (time-based one-time password). (The response is 
  * "ChallengeName": "MFA_SETUP"). 
  * 6. Invokes the AssociateSoftwareToken method to generate a TOTP MFA private 
  * key. This can be used with Google Authenticator. 
  * 7. Invokes the VerifySoftwareToken method to verify the TOTP and register for 
  * MFA. 
  * 8. Invokes the AdminInitiateAuth to sign in again. This results in being 
  * prompted to submit a TOTP (Response: "ChallengeName": "SOFTWARE_TOKEN_MFA"). 
  * 9. Invokes the AdminRespondToAuthChallenge to get back a token. 
 */
public class CognitoMVP { 
    public static final String DASHES = new String(new char[80]).replace("\0",
 "-"); 
     public static void main(String[] args) throws NoSuchAlgorithmException, 
 InvalidKeyException { 
         final String usage = """ 
                 Usage: 
                     <clientId> <poolId>
                 Where: 
                     clientId - The app client Id value that you can get from the 
 AWS CDK script. 
                      poolId - The pool Id that you can get from the AWS CDK 
  script.\s 
                """
```

```
if (args.length != 2) {
            System.out.println(usage); 
            System.exit(1); 
        } 
       String clientId = args[0];
       String poolId = args[1];
        CognitoIdentityProviderClient identityProviderClient = 
 CognitoIdentityProviderClient.builder() 
                 .region(Region.US_EAST_1) 
                 .build(); 
        System.out.println(DASHES); 
        System.out.println("Welcome to the Amazon Cognito example scenario."); 
        System.out.println(DASHES); 
        System.out.println(DASHES); 
        System.out.println("*** Enter your user name"); 
       Scanner in = new Scanner(System.in);
        String userName = in.nextLine(); 
        System.out.println("*** Enter your password"); 
        String password = in.nextLine(); 
        System.out.println("*** Enter your email"); 
       String email = in.nextLine();
        System.out.println("1. Signing up " + userName); 
        signUp(identityProviderClient, clientId, userName, password, email); 
        System.out.println(DASHES); 
        System.out.println(DASHES); 
        System.out.println("2. Getting " + userName + " in the user pool"); 
        getAdminUser(identityProviderClient, userName, poolId); 
        System.out 
                 .println("*** Conformation code sent to " + userName + ". Would 
 you like to send a new code? (Yes/No)"); 
        System.out.println(DASHES); 
        System.out.println(DASHES); 
        String ans = in.nextLine(); 
       if (ans.compareTo("Yes") == \emptyset) {
```

```
 resendConfirmationCode(identityProviderClient, clientId, userName); 
            System.out.println("3. Sending a new confirmation code"); 
        } 
        System.out.println(DASHES); 
        System.out.println(DASHES); 
        System.out.println("4. Enter confirmation code that was emailed"); 
        String code = in.nextLine(); 
        confirmSignUp(identityProviderClient, clientId, code, userName); 
        System.out.println("Rechecking the status of " + userName + " in the user 
 pool"); 
        getAdminUser(identityProviderClient, userName, poolId); 
        System.out.println(DASHES); 
        System.out.println(DASHES); 
        System.out.println("5. Invokes the initiateAuth to sign in"); 
        AdminInitiateAuthResponse authResponse = 
 initiateAuth(identityProviderClient, clientId, userName, password, 
                 poolId); 
        String mySession = authResponse.session(); 
        System.out.println(DASHES); 
        System.out.println(DASHES); 
        System.out.println("6. Invokes the AssociateSoftwareToken method to 
 generate a TOTP key"); 
        String newSession = getSecretForAppMFA(identityProviderClient, 
 mySession); 
        System.out.println(DASHES); 
        System.out.println(DASHES); 
        System.out.println("*** Enter the 6-digit code displayed in Google 
 Authenticator"); 
        String myCode = in.nextLine(); 
        System.out.println(DASHES); 
        System.out.println(DASHES); 
        System.out.println("7. Verify the TOTP and register for MFA"); 
        verifyTOTP(identityProviderClient, newSession, myCode); 
        System.out.println(DASHES); 
        System.out.println(DASHES); 
        System.out.println("8. Re-enter a 6-digit code displayed in Google 
 Authenticator"); 
        String mfaCode = in.nextLine();
```

```
 AdminInitiateAuthResponse authResponse1 = 
 initiateAuth(identityProviderClient, clientId, userName, password, 
                 poolId); 
        System.out.println(DASHES); 
        System.out.println(DASHES); 
        System.out.println("9. Invokes the AdminRespondToAuthChallenge"); 
        String session2 = authResponse1.session(); 
        adminRespondToAuthChallenge(identityProviderClient, userName, clientId, 
 mfaCode, session2); 
        System.out.println(DASHES); 
        System.out.println(DASHES); 
        System.out.println("All Amazon Cognito operations were successfully 
 performed"); 
        System.out.println(DASHES); 
    } 
    // Respond to an authentication challenge. 
    public static void adminRespondToAuthChallenge(CognitoIdentityProviderClient 
 identityProviderClient, 
            String userName, String clientId, String mfaCode, String session) { 
        System.out.println("SOFTWARE_TOKEN_MFA challenge is generated"); 
        Map<String, String> challengeResponses = new HashMap<>(); 
        challengeResponses.put("USERNAME", userName); 
        challengeResponses.put("SOFTWARE_TOKEN_MFA_CODE", mfaCode); 
        AdminRespondToAuthChallengeRequest respondToAuthChallengeRequest = 
 AdminRespondToAuthChallengeRequest.builder() 
                 .challengeName(ChallengeNameType.SOFTWARE_TOKEN_MFA) 
                 .clientId(clientId) 
                 .challengeResponses(challengeResponses) 
                 .session(session) 
                .build();
        AdminRespondToAuthChallengeResponse respondToAuthChallengeResult = 
 identityProviderClient 
                 .adminRespondToAuthChallenge(respondToAuthChallengeRequest); 
 System.out.println("respondToAuthChallengeResult.getAuthenticationResult()" 
                 + respondToAuthChallengeResult.authenticationResult()); 
    }
```

```
 // Verify the TOTP and register for MFA. 
    public static void verifyTOTP(CognitoIdentityProviderClient 
 identityProviderClient, String session, String code) { 
        try { 
            VerifySoftwareTokenRequest tokenRequest = 
 VerifySoftwareTokenRequest.builder() 
                     .userCode(code) 
                     .session(session) 
                     .build(); 
            VerifySoftwareTokenResponse verifyResponse = 
 identityProviderClient.verifySoftwareToken(tokenRequest); 
            System.out.println("The status of the token is " + 
 verifyResponse.statusAsString()); 
        } catch (CognitoIdentityProviderException e) { 
            System.err.println(e.awsErrorDetails().errorMessage()); 
            System.exit(1); 
        } 
    } 
    public static AdminInitiateAuthResponse 
 initiateAuth(CognitoIdentityProviderClient identityProviderClient, 
            String clientId, String userName, String password, String userPoolId) 
 { 
        try { 
            Map<String, String> authParameters = new HashMap<>(); 
            authParameters.put("USERNAME", userName); 
            authParameters.put("PASSWORD", password); 
            AdminInitiateAuthRequest authRequest = 
 AdminInitiateAuthRequest.builder() 
                     .clientId(clientId) 
                     .userPoolId(userPoolId) 
                     .authParameters(authParameters) 
                     .authFlow(AuthFlowType.ADMIN_USER_PASSWORD_AUTH) 
                    .build();
            AdminInitiateAuthResponse response = 
 identityProviderClient.adminInitiateAuth(authRequest); 
            System.out.println("Result Challenge is : " + 
 response.challengeName()); 
            return response;
```

```
 } catch (CognitoIdentityProviderException e) { 
            System.err.println(e.awsErrorDetails().errorMessage()); 
            System.exit(1); 
        } 
        return null; 
    } 
    public static String getSecretForAppMFA(CognitoIdentityProviderClient 
 identityProviderClient, String session) { 
        AssociateSoftwareTokenRequest softwareTokenRequest = 
 AssociateSoftwareTokenRequest.builder() 
                 .session(session) 
                 .build(); 
        AssociateSoftwareTokenResponse tokenResponse = identityProviderClient 
                 .associateSoftwareToken(softwareTokenRequest); 
        String secretCode = tokenResponse.secretCode(); 
        System.out.println("Enter this token into Google Authenticator"); 
        System.out.println(secretCode); 
        return tokenResponse.session(); 
    } 
    public static void confirmSignUp(CognitoIdentityProviderClient 
 identityProviderClient, String clientId, String code, 
            String userName) { 
        try { 
            ConfirmSignUpRequest signUpRequest = ConfirmSignUpRequest.builder() 
                     .clientId(clientId) 
                     .confirmationCode(code) 
                     .username(userName) 
                     .build(); 
            identityProviderClient.confirmSignUp(signUpRequest); 
            System.out.println(userName + " was confirmed"); 
        } catch (CognitoIdentityProviderException e) { 
            System.err.println(e.awsErrorDetails().errorMessage()); 
            System.exit(1); 
        } 
    } 
    public static void resendConfirmationCode(CognitoIdentityProviderClient 
 identityProviderClient, String clientId,
```

```
 String userName) { 
        try { 
             ResendConfirmationCodeRequest codeRequest = 
 ResendConfirmationCodeRequest.builder() 
                     .clientId(clientId) 
                     .username(userName) 
                     .build(); 
            ResendConfirmationCodeResponse response = 
 identityProviderClient.resendConfirmationCode(codeRequest); 
            System.out.println("Method of delivery is " + 
 response.codeDeliveryDetails().deliveryMediumAsString()); 
        } catch (CognitoIdentityProviderException e) { 
            System.err.println(e.awsErrorDetails().errorMessage()); 
            System.exit(1); 
        } 
    } 
    public static void signUp(CognitoIdentityProviderClient 
 identityProviderClient, String clientId, String userName, 
            String password, String email) { 
        AttributeType userAttrs = AttributeType.builder() 
                 .name("email") 
                 .value(email) 
                 .build(); 
        List<AttributeType> userAttrsList = new ArrayList<>(); 
        userAttrsList.add(userAttrs); 
        try { 
            SignUpRequest signUpRequest = SignUpRequest.builder() 
                     .userAttributes(userAttrsList) 
                     .username(userName) 
                     .clientId(clientId) 
                     .password(password) 
                     .build(); 
            identityProviderClient.signUp(signUpRequest); 
            System.out.println("User has been signed up "); 
        } catch (CognitoIdentityProviderException e) { 
            System.err.println(e.awsErrorDetails().errorMessage()); 
            System.exit(1); 
        }
```
}

```
 public static void getAdminUser(CognitoIdentityProviderClient 
  identityProviderClient, String userName, 
              String poolId) { 
         try { 
              AdminGetUserRequest userRequest = AdminGetUserRequest.builder() 
                      .username(userName) 
                      .userPoolId(poolId) 
                      .build(); 
              AdminGetUserResponse response = 
  identityProviderClient.adminGetUser(userRequest); 
              System.out.println("User status " + response.userStatusAsString()); 
         } catch (CognitoIdentityProviderException e) { 
              System.err.println(e.awsErrorDetails().errorMessage()); 
              System.exit(1); 
         } 
     }
}
```
- Para obtener detalles de la API, consulte los siguientes temas en la Referencia de la API de AWS SDK for Java 2.x.
	- [AdminGetUser](https://docs.aws.amazon.com/goto/SdkForJavaV2/cognito-idp-2016-04-18/AdminGetUser)
	- [AdminInitiateAuth](https://docs.aws.amazon.com/goto/SdkForJavaV2/cognito-idp-2016-04-18/AdminInitiateAuth)
	- [AdminRespondToAuthChallenge](https://docs.aws.amazon.com/goto/SdkForJavaV2/cognito-idp-2016-04-18/AdminRespondToAuthChallenge)
	- [AssociateSoftwareToken](https://docs.aws.amazon.com/goto/SdkForJavaV2/cognito-idp-2016-04-18/AssociateSoftwareToken)
	- [ConfirmDevice](https://docs.aws.amazon.com/goto/SdkForJavaV2/cognito-idp-2016-04-18/ConfirmDevice)
	- [ConfirmSignUp](https://docs.aws.amazon.com/goto/SdkForJavaV2/cognito-idp-2016-04-18/ConfirmSignUp)
	- [InitiateAuth](https://docs.aws.amazon.com/goto/SdkForJavaV2/cognito-idp-2016-04-18/InitiateAuth)
	- [ListUsers](https://docs.aws.amazon.com/goto/SdkForJavaV2/cognito-idp-2016-04-18/ListUsers)
	- [ResendConfirmationCode](https://docs.aws.amazon.com/goto/SdkForJavaV2/cognito-idp-2016-04-18/ResendConfirmationCode)
	- [RespondToAuthChallenge](https://docs.aws.amazon.com/goto/SdkForJavaV2/cognito-idp-2016-04-18/RespondToAuthChallenge)
	- [SignUp](https://docs.aws.amazon.com/goto/SdkForJavaV2/cognito-idp-2016-04-18/SignUp)
	- [VerifySoftwareToken](https://docs.aws.amazon.com/goto/SdkForJavaV2/cognito-idp-2016-04-18/VerifySoftwareToken)

#### **JavaScript**

SDK para JavaScript (v3)

### **G** Note

Hay más información. GitHub Busque el ejemplo completo y aprenda a configurar y ejecutar en el [Repositorio de ejemplos de código de AWS.](https://github.com/awsdocs/aws-doc-sdk-examples/tree/main/javascriptv3/example_code/cognito-identity-provider/scenarios/basic#code-examples)

Para obtener la mejor experiencia, clone el GitHub repositorio y ejecute este ejemplo. El código siguiente es una muestra de la aplicación de ejemplo completa.

```
import { log } from "@aws-sdk-examples/libs/utils/util-log.js";
import { signUp } from "../../../actions/sign-up.js";
import { FILE_USER_POOLS } from "./constants.js";
import { getSecondValuesFromEntries } from "@aws-sdk-examples/libs/utils/util-
csv.js";
const validateClient = (clientId) => { 
  if (!clientId) { 
     throw new Error( 
       `App client id is missing. Did you run 'create-user-pool'?`, 
     ); 
   }
};
const validateUser = (username, password, email) => { 
  if (!(username && password && email)) { 
     throw new Error( 
       `Username, password, and email must be provided as arguments to the 'sign-
up' command.`, 
     ); 
  }
};
const signUpHandler = async (commands) => { 
   const [_, username, password, email] = commands; 
  try { 
     validateUser(username, password, email); 
     /**
```

```
 * @type {string[]} 
      */ 
     const values = getSecondValuesFromEntries(FILE_USER_POOLS); 
     const clientId = values[0]; 
     validateClient(clientId); 
     log(`Signing up.`); 
    await signUp({ clientId, username, password, email });
     log(`Signed up. A confirmation email has been sent to: ${email}.`); 
    log(`Run 'confirm-sign-up ${username} <code>' to confirm your account.');
  } catch (err) { 
     log(err); 
  }
};
export { signUpHandler };
const signUp = ({ clientId, username, password, email }) => { 
   const client = new CognitoIdentityProviderClient({}); 
  const command = new SignUpCommand({ 
     ClientId: clientId, 
     Username: username, 
     Password: password, 
     UserAttributes: [{ Name: "email", Value: email }], 
  }); 
  return client.send(command);
};
import { log } from "@aws-sdk-examples/libs/utils/util-log.js";
import { confirmSignUp } from "../../../actions/confirm-sign-up.js";
import { FILE_USER_POOLS } from "./constants.js";
import { getSecondValuesFromEntries } from "@aws-sdk-examples/libs/utils/util-
csv.js";
const validateClient = (clientId) => { 
  if (!clientId) { 
     throw new Error( 
       `App client id is missing. Did you run 'create-user-pool'?`, 
     ); 
  }
};
const validateUser = (username) => {
```

```
 if (!username) { 
     throw new Error( 
       `Username name is missing. It must be provided as an argument to the 
  'confirm-sign-up' command.`, 
     ); 
   }
};
const validateCode = (code) => { 
   if (!code) { 
     throw new Error( 
       `Verification code is missing. It must be provided as an argument to the 
  'confirm-sign-up' command.`, 
     ); 
   }
};
const confirmSignUpHandler = async (commands) => { 
   const [_, username, code] = commands; 
   try { 
     validateUser(username); 
     validateCode(code); 
     /** 
      * @type {string[]} 
      */ 
     const values = getSecondValuesFromEntries(FILE_USER_POOLS); 
     const clientId = values[0]; 
     validateClient(clientId); 
     log(`Confirming user.`); 
    await confirmSignUp({ clientId, username, code });
     log( 
      `User confirmed. Run 'admin-initiate-auth ${username} <password>' to sign
  in.`, 
     ); 
   } catch (err) { 
     log(err); 
   }
};
export { confirmSignUpHandler };
const confirmSignUp = ({ clientId, username, code }) => { 
   const client = new CognitoIdentityProviderClient({});
```

```
 const command = new ConfirmSignUpCommand({ 
     ClientId: clientId, 
     Username: username, 
     ConfirmationCode: code, 
  }); 
  return client.send(command);
};
import qrcode from "qrcode-terminal";
import { log } from "@aws-sdk-examples/libs/utils/util-log.js";
import { adminInitiateAuth } from "../../../actions/admin-initiate-auth.js";
import { associateSoftwareToken } from "../../../actions/associate-software-
token.js";
import { FILE_USER_POOLS } from "./constants.js";
import { getFirstEntry } from "@aws-sdk-examples/libs/utils/util-csv.js";
const handleMfaSetup = async (session, username) => { 
   const { SecretCode, Session } = await associateSoftwareToken(session); 
  // Store the Session for use with 'VerifySoftwareToken'. 
  process.env.SESSION = Session; 
  console.log( 
     "Scan this code in your preferred authenticator app, then run 'verify-
software-token' to finish the setup.", 
   ); 
  qrcode.generate( 
     `otpauth://totp/${username}?secret=${SecretCode}`, 
     { small: true }, 
     console.log, 
   );
};
const handleSoftwareTokenMfa = (session) => { 
  // Store the Session for use with 'AdminRespondToAuthChallenge'. 
   process.env.SESSION = session;
};
const validateClient = (id) => { 
  if (lid) {
     throw new Error( 
       `User pool client id is missing. Did you run 'create-user-pool'?`,
```

```
 ); 
   }
};
const validateId = (id) => {
   if (!id) { 
     throw new Error(`User pool id is missing. Did you run 'create-user-pool'?`); 
   }
};
const validateUser = (username, password) => { 
   if (!(username && password)) { 
     throw new Error( 
        `Username and password must be provided as arguments to the 'admin-
initiate-auth' command.`, 
     ); 
   }
};
const adminInitiateAuthHandler = async (commands) => { 
   const [_, username, password] = commands; 
   try { 
     validateUser(username, password); 
     const [userPoolId, clientId] = getFirstEntry(FILE_USER_POOLS); 
     validateId(userPoolId); 
     validateClient(clientId); 
     log("Signing in."); 
     const { ChallengeName, Session } = await adminInitiateAuth({ 
       clientId, 
       userPoolId, 
       username, 
       password, 
     }); 
     if (ChallengeName === "MFA_SETUP") { 
       log("MFA setup is required."); 
       return handleMfaSetup(Session, username); 
     } 
     if (ChallengeName === "SOFTWARE_TOKEN_MFA") { 
       handleSoftwareTokenMfa(Session);
```

```
 log(`Run 'admin-respond-to-auth-challenge ${username} <totp>'`); 
     } 
   } catch (err) { 
     log(err); 
   }
};
export { adminInitiateAuthHandler };
const adminInitiateAuth = ({ clientId, userPoolId, username, password }) => { 
   const client = new CognitoIdentityProviderClient({}); 
  const command = new AdminInitiateAuthCommand(\{ ClientId: clientId, 
     UserPoolId: userPoolId, 
     AuthFlow: AuthFlowType.ADMIN_USER_PASSWORD_AUTH, 
     AuthParameters: { USERNAME: username, PASSWORD: password }, 
   }); 
  return client.send(command);
};
import { log } from "@aws-sdk-examples/libs/utils/util-log.js";
import { adminRespondToAuthChallenge } from "../../../actions/admin-respond-to-
auth-challenge.js";
import { getFirstEntry } from "@aws-sdk-examples/libs/utils/util-csv.js";
import { FILE_USER_POOLS } from "./constants.js";
const verifyUsername = (username) => { 
   if (!username) { 
     throw new Error( 
       `Username is missing. It must be provided as an argument to the 'admin-
respond-to-auth-challenge' command.`, 
     ); 
   }
};
const verifyTotp = (totp) => {
   if (!totp) { 
     throw new Error( 
       `Time-based one-time password (TOTP) is missing. It must be provided as an 
  argument to the 'admin-respond-to-auth-challenge' command.`, 
     ); 
   }
```

```
};
const storeAccessToken = (token) => { 
   process.env.AccessToken = token;
};
const adminRespondToAuthChallengeHandler = async (commands) => { 
   const [_, username, totp] = commands; 
   try { 
     verifyUsername(username); 
     verifyTotp(totp); 
     const [userPoolId, clientId] = getFirstEntry(FILE_USER_POOLS); 
     const session = process.env.SESSION; 
    const { AuthenticationResult } = await adminRespondToAuthChallenge(\{ clientId, 
       userPoolId, 
       username, 
       totp, 
       session, 
     }); 
     storeAccessToken(AuthenticationResult.AccessToken); 
     log("Successfully authenticated."); 
   } catch (err) { 
     log(err); 
   }
};
export { adminRespondToAuthChallengeHandler };
const respondToAuthChallenge = ({ 
   clientId, 
   username, 
   session, 
   userPoolId, 
   code,
}) => {
   const client = new CognitoIdentityProviderClient({}); 
   const command = new RespondToAuthChallengeCommand({
```

```
 ChallengeName: ChallengeNameType.SOFTWARE_TOKEN_MFA, 
     ChallengeResponses: { 
      SOFTWARE TOKEN MFA CODE: code,
       USERNAME: username, 
     }, 
     ClientId: clientId, 
     UserPoolId: userPoolId, 
     Session: session, 
   }); 
   return client.send(command);
};
import { log } from "@aws-sdk-examples/libs/utils/util-log.js";
import { verifySoftwareToken } from "../../../actions/verify-software-token.js";
const validateTotp = (totp) => {
   if (!totp) { 
     throw new Error( 
       `Time-based one-time password (TOTP) must be provided to the 'validate-
software-token' command.`, 
     ); 
   }
};
const verifySoftwareTokenHandler = async (commands) => { 
   const [_, totp] = commands; 
   try { 
     validateTotp(totp); 
     log("Verifying TOTP."); 
     await verifySoftwareToken(totp); 
     log("TOTP Verified. Run 'admin-initiate-auth' again to sign-in."); 
   } catch (err) { 
     console.log(err); 
   }
};
export { verifySoftwareTokenHandler };
const verifySoftwareToken = (totp) => { 
   const client = new CognitoIdentityProviderClient({}); 
   // The 'Session' is provided in the response to 'AssociateSoftwareToken'.
```

```
 const session = process.env.SESSION; 
   if (!session) { 
     throw new Error( 
       "Missing a valid Session. Did you run 'admin-initiate-auth'?", 
     ); 
   } 
   const command = new VerifySoftwareTokenCommand({ 
     Session: session, 
     UserCode: totp, 
   }); 
   return client.send(command);
};
```
- Para obtener información sobre la API, consulte los siguientes temas en la referencia de la API de AWS SDK for JavaScript.
	- [AdminGetUser](https://docs.aws.amazon.com/AWSJavaScriptSDK/v3/latest/client/cognito-identity-provider/command/AdminGetUserCommand)
	- [AdminInitiateAuth](https://docs.aws.amazon.com/AWSJavaScriptSDK/v3/latest/client/cognito-identity-provider/command/AdminInitiateAuthCommand)
	- [AdminRespondToAuthChallenge](https://docs.aws.amazon.com/AWSJavaScriptSDK/v3/latest/client/cognito-identity-provider/command/AdminRespondToAuthChallengeCommand)
	- [AssociateSoftwareToken](https://docs.aws.amazon.com/AWSJavaScriptSDK/v3/latest/client/cognito-identity-provider/command/AssociateSoftwareTokenCommand)
	- [ConfirmDevice](https://docs.aws.amazon.com/AWSJavaScriptSDK/v3/latest/client/cognito-identity-provider/command/ConfirmDeviceCommand)
	- [ConfirmSignUp](https://docs.aws.amazon.com/AWSJavaScriptSDK/v3/latest/client/cognito-identity-provider/command/ConfirmSignUpCommand)
	- [InitiateAuth](https://docs.aws.amazon.com/AWSJavaScriptSDK/v3/latest/client/cognito-identity-provider/command/InitiateAuthCommand)
	- [ListUsers](https://docs.aws.amazon.com/AWSJavaScriptSDK/v3/latest/client/cognito-identity-provider/command/ListUsersCommand)
	- [ResendConfirmationCode](https://docs.aws.amazon.com/AWSJavaScriptSDK/v3/latest/client/cognito-identity-provider/command/ResendConfirmationCodeCommand)
	- [RespondToAuthChallenge](https://docs.aws.amazon.com/AWSJavaScriptSDK/v3/latest/client/cognito-identity-provider/command/RespondToAuthChallengeCommand)
	- [SignUp](https://docs.aws.amazon.com/AWSJavaScriptSDK/v3/latest/client/cognito-identity-provider/command/SignUpCommand)
	- [VerifySoftwareToken](https://docs.aws.amazon.com/AWSJavaScriptSDK/v3/latest/client/cognito-identity-provider/command/VerifySoftwareTokenCommand)

#### Kotlin

## SDK para Kotlin

### **a** Note

Hay más en marcha GitHub. Busque el ejemplo completo y aprenda a configurar y ejecutar en el [Repositorio de ejemplos de código de AWS.](https://github.com/awsdocs/aws-doc-sdk-examples/tree/main/kotlin/services/cognito#code-examples)

```
/**
```
 Before running this Kotlin code example, set up your development environment, including your credentials.

 For more information, see the following documentation: https://docs.aws.amazon.com/sdk-for-kotlin/latest/developer-guide/setup.html

 TIP: To set up the required user pool, run the AWS Cloud Development Kit (AWS CDK) script provided in this GitHub repo at resources/cdk/ cognito\_scenario\_user\_pool\_with\_mfa.

This code example performs the following operations:

```
 1. Invokes the signUp method to sign up a user.
```
2. Invokes the adminGetUser method to get the user's confirmation status.

```
 3. Invokes the ResendConfirmationCode method if the user requested another code.
```
4. Invokes the confirmSignUp method.

 5. Invokes the initiateAuth to sign in. This results in being prompted to set up TOTP (time-based one-time password). (The response is "ChallengeName": "MFA\_SETUP").

 6. Invokes the AssociateSoftwareToken method to generate a TOTP MFA private key. This can be used with Google Authenticator.

 7. Invokes the VerifySoftwareToken method to verify the TOTP and register for MFA.

```
 8. Invokes the AdminInitiateAuth to sign in again. This results in being 
 prompted to submit a TOTP (Response: "ChallengeName": "SOFTWARE_TOKEN_MFA"). 
 9. Invokes the AdminRespondToAuthChallenge to get back a token. 
 */
```

```
suspend fun main(args: Array<String>) { 
     val usage = """ 
         Usage:
```

```
<clientId> <poolId>
        Where: 
            clientId - The app client Id value that you can get from the AWS CDK 
 script. 
            poolId - The pool Id that you can get from the AWS CDK script. 
   "" "
    if (args.size != 2) { 
        println(usage) 
        exitProcess(1) 
    } 
    val clientId = args[0] 
    val poolId = args[1] 
    // Use the console to get data from the user. 
    println("*** Enter your use name") 
    val inOb = Scanner(System.`in`) 
    val userName = inOb.nextLine() 
    println(userName) 
    println("*** Enter your password") 
    val password: String = inOb.nextLine() 
    println("*** Enter your email") 
   val email = inOb.nextLine()
    println("*** Signing up $userName") 
    signUp(clientId, userName, password, email) 
    println("*** Getting $userName in the user pool") 
    getAdminUser(userName, poolId) 
    println("*** Conformation code sent to $userName. Would you like to send a 
 new code? (Yes/No)") 
    val ans = inOb.nextLine() 
   if (ans.compareTo("Yes") == \emptyset) {
        println("*** Sending a new confirmation code") 
        resendConfirmationCode(clientId, userName) 
    } 
    println("*** Enter the confirmation code that was emailed") 
    val code = inOb.nextLine() 
    confirmSignUp(clientId, code, userName)
```

```
 println("*** Rechecking the status of $userName in the user pool") 
     getAdminUser(userName, poolId) 
     val authResponse = checkAuthMethod(clientId, userName, password, poolId) 
     val mySession = authResponse.session 
     val newSession = getSecretForAppMFA(mySession) 
     println("*** Enter the 6-digit code displayed in Google Authenticator") 
     val myCode = inOb.nextLine() 
     // Verify the TOTP and register for MFA. 
     verifyTOTP(newSession, myCode) 
     println("*** Re-enter a 6-digit code displayed in Google Authenticator") 
     val mfaCode: String = inOb.nextLine() 
     val authResponse1 = checkAuthMethod(clientId, userName, password, poolId) 
     val session2 = authResponse1.session 
     adminRespondToAuthChallenge(userName, clientId, mfaCode, session2)
}
suspend fun checkAuthMethod(clientIdVal: String, userNameVal: String,
  passwordVal: String, userPoolIdVal: String): AdminInitiateAuthResponse { 
     val authParas = mutableMapOf<String, String>() 
     authParas["USERNAME"] = userNameVal 
     authParas["PASSWORD"] = passwordVal 
     val authRequest = AdminInitiateAuthRequest { 
         clientId = clientIdVal 
         userPoolId = userPoolIdVal 
         authParameters = authParas 
         authFlow = AuthFlowType.AdminUserPasswordAuth 
     } 
     CognitoIdentityProviderClient { region = "us-east-1" }.use 
  { identityProviderClient -> 
         val response = identityProviderClient.adminInitiateAuth(authRequest) 
         println("Result Challenge is ${response.challengeName}") 
         return response 
     }
}
suspend fun resendConfirmationCode(clientIdVal: String?, userNameVal: String?) {
     val codeRequest = ResendConfirmationCodeRequest { 
         clientId = clientIdVal 
         username = userNameVal
```

```
 } 
     CognitoIdentityProviderClient { region = "us-east-1" }.use 
  { identityProviderClient -> 
         val response = identityProviderClient.resendConfirmationCode(codeRequest) 
         println("Method of delivery is " + 
  (response.codeDeliveryDetails?.deliveryMedium)) 
     }
}
// Respond to an authentication challenge.
suspend fun adminRespondToAuthChallenge(userName: String, clientIdVal: String?, 
 mfaCode: String, sessionVal: String?) { 
     println("SOFTWARE_TOKEN_MFA challenge is generated") 
     val challengeResponsesOb = mutableMapOf<String, String>() 
     challengeResponsesOb["USERNAME"] = userName 
     challengeResponsesOb["SOFTWARE_TOKEN_MFA_CODE"] = mfaCode 
     val adminRespondToAuthChallengeRequest = AdminRespondToAuthChallengeRequest { 
         challengeName = ChallengeNameType.SoftwareTokenMfa 
         clientId = clientIdVal 
         challengeResponses = challengeResponsesOb 
         session = sessionVal 
     } 
     CognitoIdentityProviderClient { region = "us-east-1" }.use 
  { identityProviderClient -> 
         val respondToAuthChallengeResult = 
  identityProviderClient.adminRespondToAuthChallenge(adminRespondToAuthChallengeRequest) 
         println("respondToAuthChallengeResult.getAuthenticationResult() 
  ${respondToAuthChallengeResult.authenticationResult}") 
     }
}
// Verify the TOTP and register for MFA.
suspend fun verifyTOTP(sessionVal: String?, codeVal: String?) {
     val tokenRequest = VerifySoftwareTokenRequest { 
         userCode = codeVal 
         session = sessionVal 
     } 
     CognitoIdentityProviderClient { region = "us-east-1" }.use 
  { identityProviderClient ->
```

```
 val verifyResponse = 
  identityProviderClient.verifySoftwareToken(tokenRequest) 
         println("The status of the token is ${verifyResponse.status}") 
     }
}
suspend fun getSecretForAppMFA(sessionVal: String?): String? { 
     val softwareTokenRequest = AssociateSoftwareTokenRequest { 
         session = sessionVal 
     } 
     CognitoIdentityProviderClient { region = "us-east-1" }.use 
  { identityProviderClient -> 
         val tokenResponse = 
  identityProviderClient.associateSoftwareToken(softwareTokenRequest) 
         val secretCode = tokenResponse.secretCode 
         println("Enter this token into Google Authenticator") 
         println(secretCode) 
         return tokenResponse.session 
     }
}
suspend fun confirmSignUp(clientIdVal: String?, codeVal: String?, userNameVal: 
  String?) { 
     val signUpRequest = ConfirmSignUpRequest { 
         clientId = clientIdVal 
         confirmationCode = codeVal 
         username = userNameVal 
     } 
     CognitoIdentityProviderClient { region = "us-east-1" }.use 
  { identityProviderClient -> 
         identityProviderClient.confirmSignUp(signUpRequest) 
         println("$userNameVal was confirmed") 
     }
}
suspend fun getAdminUser(userNameVal: String?, poolIdVal: String?) {
     val userRequest = AdminGetUserRequest { 
         username = userNameVal 
         userPoolId = poolIdVal 
     }
```

```
 CognitoIdentityProviderClient { region = "us-east-1" }.use 
  { identityProviderClient -> 
         val response = identityProviderClient.adminGetUser(userRequest) 
         println("User status ${response.userStatus}") 
     }
}
suspend fun signUp(clientIdVal: String?, userNameVal: String?, passwordVal: 
  String?, emailVal: String?) { 
     val userAttrs = AttributeType { 
         name = "email" 
         value = emailVal 
     } 
     val userAttrsList = mutableListOf<AttributeType>() 
     userAttrsList.add(userAttrs) 
    val signUpRequest = SignUpRequest {
         userAttributes = userAttrsList 
         username = userNameVal 
         clientId = clientIdVal 
         password = passwordVal 
     } 
     CognitoIdentityProviderClient { region = "us-east-1" }.use 
  { identityProviderClient -> 
         identityProviderClient.signUp(signUpRequest) 
         println("User has been signed up") 
     }
}
```
- Para obtener información acerca de la API, consulte los siguientes temas en la Referencia de la API de AWS SDK para Kotlin.
	- [AdminGetUser](https://github.com/awslabs/aws-sdk-kotlin#generating-api-documentation)
	- [AdminInitiateAuth](https://github.com/awslabs/aws-sdk-kotlin#generating-api-documentation)
	- [AdminRespondToAuthChallenge](https://github.com/awslabs/aws-sdk-kotlin#generating-api-documentation)
	- [AssociateSoftwareToken](https://github.com/awslabs/aws-sdk-kotlin#generating-api-documentation)
	- [ConfirmDevice](https://github.com/awslabs/aws-sdk-kotlin#generating-api-documentation)
	- [ConfirmSignUp](https://github.com/awslabs/aws-sdk-kotlin#generating-api-documentation)
	- [InitiateAuth](https://github.com/awslabs/aws-sdk-kotlin#generating-api-documentation)
- [ListUsers](https://github.com/awslabs/aws-sdk-kotlin#generating-api-documentation)
- [ResendConfirmationCode](https://github.com/awslabs/aws-sdk-kotlin#generating-api-documentation)
- [RespondToAuthChallenge](https://github.com/awslabs/aws-sdk-kotlin#generating-api-documentation)
- [SignUp](https://github.com/awslabs/aws-sdk-kotlin#generating-api-documentation)
- [VerifySoftwareToken](https://github.com/awslabs/aws-sdk-kotlin#generating-api-documentation)

## Python

SDK para Python (Boto3)

# **a** Note

Hay más información GitHub. Busque el ejemplo completo y aprenda a configurar y ejecutar en el [Repositorio de ejemplos de código de AWS.](https://github.com/awsdocs/aws-doc-sdk-examples/tree/main/python/example_code/cognito#code-examples)

Cree una clase que incluya las funciones de Amazon Cognito que se utilizan en el escenario.

```
class CognitoIdentityProviderWrapper: 
     """Encapsulates Amazon Cognito actions""" 
     def __init__(self, cognito_idp_client, user_pool_id, client_id, 
 client_secret=None): 
 """ 
         :param cognito_idp_client: A Boto3 Amazon Cognito Identity Provider 
  client. 
         :param user_pool_id: The ID of an existing Amazon Cognito user pool. 
         :param client_id: The ID of a client application registered with the user 
 pool. 
         :param client_secret: The client secret, if the client has a secret. 
 """ 
         self.cognito_idp_client = cognito_idp_client 
         self.user_pool_id = user_pool_id 
         self.client_id = client_id 
         self.client_secret = client_secret 
     def _secret_hash(self, user_name): 
        "''" Calculates a secret hash from a user name and a client secret.
```

```
 :param user_name: The user name to use when calculating the hash. 
         :return: The secret hash. 
 """ 
         key = self.client_secret.encode() 
       msg = bytes(user name + self.clienid, "utf-8") secret_hash = base64.b64encode( 
             hmac.new(key, msg, digestmod=hashlib.sha256).digest() 
         ).decode() 
        logger.info("Made secret hash for %s: %s.", user_name, secret_hash) 
         return secret_hash 
    def sign_up_user(self, user_name, password, user_email): 
 """ 
         Signs up a new user with Amazon Cognito. This action prompts Amazon 
 Cognito 
         to send an email to the specified email address. The email contains a 
 code that 
         can be used to confirm the user. 
        When the user already exists, the user status is checked to determine 
 whether 
         the user has been confirmed. 
        : param user name: The user name that identifies the new user.
         :param password: The password for the new user. 
        : param user email: The email address for the new user.
         :return: True when the user is already confirmed with Amazon Cognito. 
                  Otherwise, false. 
 """ 
        try: 
            kwargs = \{ "ClientId": self.client_id, 
                 "Username": user_name, 
                 "Password": password, 
                 "UserAttributes": [{"Name": "email", "Value": user_email}], 
 } 
            if self.client secret is not None:
                 kwargs["SecretHash"] = self._secret_hash(user_name) 
             response = self.cognito_idp_client.sign_up(**kwargs) 
             confirmed = response["UserConfirmed"] 
         except ClientError as err: 
             if err.response["Error"]["Code"] == "UsernameExistsException": 
                 response = self.cognito_idp_client.admin_get_user(
```

```
 UserPoolId=self.user_pool_id, Username=user_name 
) logger.warning( 
                     "User %s exists and is %s.", user_name, 
 response["UserStatus"] 
) confirmed = response["UserStatus"] == "CONFIRMED" 
            else: 
                 logger.error( 
                     "Couldn't sign up %s. Here's why: %s: %s", 
                    user_name, 
                    err.response["Error"]["Code"], 
                    err.response["Error"]["Message"], 
) raise 
        return confirmed 
    def resend_confirmation(self, user_name): 
 """ 
        Prompts Amazon Cognito to resend an email with a new confirmation code. 
         :param user_name: The name of the user who will receive the email. 
         :return: Delivery information about where the email is sent. 
 """ 
        try: 
            kwargs = {"ClientId": self.client_id, "Username": user_name} 
           if self.client secret is not None:
                 kwargs["SecretHash"] = self._secret_hash(user_name) 
            response = self.cognito_idp_client.resend_confirmation_code(**kwargs) 
            delivery = response["CodeDeliveryDetails"] 
        except ClientError as err: 
            logger.error( 
                 "Couldn't resend confirmation to %s. Here's why: %s: %s", 
               user name,
                err.response["Error"]["Code"], 
                err.response["Error"]["Message"], 
) raise 
        else: 
            return delivery 
    def confirm_user_sign_up(self, user_name, confirmation_code):
```
```
"" "
         Confirms a previously created user. A user must be confirmed before they 
         can sign in to Amazon Cognito. 
         :param user_name: The name of the user to confirm. 
         :param confirmation_code: The confirmation code sent to the user's 
 registered 
                                     email address. 
         :return: True when the confirmation succeeds. 
 """ 
         try: 
            kwargs = {
                 "ClientId": self.client_id, 
                 "Username": user_name, 
                 "ConfirmationCode": confirmation_code, 
 } 
             if self.client_secret is not None: 
                 kwargs["SecretHash"] = self._secret_hash(user_name) 
             self.cognito_idp_client.confirm_sign_up(**kwargs) 
         except ClientError as err: 
             logger.error( 
                 "Couldn't confirm sign up for %s. Here's why: %s: %s", 
                 user_name, 
                 err.response["Error"]["Code"], 
                 err.response["Error"]["Message"], 
) raise 
         else: 
             return True 
   def list users(self):
        "" ""
         Returns a list of the users in the current user pool. 
         :return: The list of users. 
        "" ""
         try: 
             response = 
 self.cognito_idp_client.list_users(UserPoolId=self.user_pool_id) 
             users = response["Users"] 
         except ClientError as err: 
             logger.error( 
                 "Couldn't list users for %s. Here's why: %s: %s",
```

```
 self.user_pool_id, 
                 err.response["Error"]["Code"], 
                 err.response["Error"]["Message"], 
) raise 
         else: 
             return users 
     def start_sign_in(self, user_name, password): 
        "" ""
         Starts the sign-in process for a user by using administrator credentials. 
         This method of signing in is appropriate for code running on a secure 
  server. 
         If the user pool is configured to require MFA and this is the first sign-
in 
         for the user, Amazon Cognito returns a challenge response to set up an 
         MFA application. When this occurs, this function gets an MFA secret from 
         Amazon Cognito and returns it to the caller. 
         :param user_name: The name of the user to sign in. 
         :param password: The user's password. 
         :return: The result of the sign-in attempt. When sign-in is successful, 
  this 
                  returns an access token that can be used to get AWS credentials. 
  Otherwise, 
                  Amazon Cognito returns a challenge to set up an MFA application, 
                  or a challenge to enter an MFA code from a registered MFA 
  application. 
        "" "
         try: 
            kwargs = {
                 "UserPoolId": self.user_pool_id, 
                 "ClientId": self.client_id, 
                "AuthFlow": "ADMIN USER PASSWORD AUTH",
                 "AuthParameters": {"USERNAME": user_name, "PASSWORD": password}, 
 } 
            if self.client secret is not None:
                 kwargs["AuthParameters"]["SECRET_HASH"] = 
  self._secret_hash(user_name) 
             response = self.cognito_idp_client.admin_initiate_auth(**kwargs) 
             challenge_name = response.get("ChallengeName", None) 
             if challenge_name == "MFA_SETUP":
```

```
 if ( 
                     "SOFTWARE_TOKEN_MFA" 
                     in response["ChallengeParameters"]["MFAS_CAN_SETUP"] 
\hspace{1.6cm}):
                     response.update(self.get_mfa_secret(response["Session"])) 
                 else: 
                     raise RuntimeError( 
                         "The user pool requires MFA setup, but the user pool is 
 not " 
                         "configured for TOTP MFA. This example requires TOTP 
 MFA." 
) except ClientError as err: 
             logger.error( 
                 "Couldn't start sign in for %s. Here's why: %s: %s", 
                 user_name, 
                 err.response["Error"]["Code"], 
                 err.response["Error"]["Message"], 
) raise 
         else: 
             response.pop("ResponseMetadata", None) 
             return response 
    def get_mfa_secret(self, session): 
 """ 
        Gets a token that can be used to associate an MFA application with the 
 user. 
         :param session: Session information returned from a previous call to 
 initiate 
                         authentication. 
         :return: An MFA token that can be used to set up an MFA application. 
         """ 
        try: 
             response = 
 self.cognito_idp_client.associate_software_token(Session=session) 
         except ClientError as err: 
             logger.error( 
                 "Couldn't get MFA secret. Here's why: %s: %s", 
                 err.response["Error"]["Code"], 
                 err.response["Error"]["Message"], 
)
```

```
 raise 
         else: 
             response.pop("ResponseMetadata", None) 
             return response 
    def verify_mfa(self, session, user_code): 
 """ 
         Verify a new MFA application that is associated with a user. 
         :param session: Session information returned from a previous call to 
 initiate 
                         authentication. 
         :param user_code: A code generated by the associated MFA application. 
         :return: Status that indicates whether the MFA application is verified. 
 """ 
        try: 
             response = self.cognito_idp_client.verify_software_token( 
                 Session=session, UserCode=user_code 
) except ClientError as err: 
             logger.error( 
                 "Couldn't verify MFA. Here's why: %s: %s", 
                 err.response["Error"]["Code"], 
                 err.response["Error"]["Message"], 
) raise 
         else: 
             response.pop("ResponseMetadata", None) 
             return response 
    def respond_to_mfa_challenge(self, user_name, session, mfa_code): 
 """ 
         Responds to a challenge for an MFA code. This completes the second step 
 of 
         a two-factor sign-in. When sign-in is successful, it returns an access 
 token 
         that can be used to get AWS credentials from Amazon Cognito. 
         :param user_name: The name of the user who is signing in. 
         :param session: Session information returned from a previous call to 
 initiate 
                         authentication.
```

```
 :param mfa_code: A code generated by the associated MFA application. 
         :return: The result of the authentication. When successful, this contains 
 an 
                  access token for the user. 
        "" "
         try: 
            kwargs = \{ "UserPoolId": self.user_pool_id, 
                 "ClientId": self.client_id, 
                 "ChallengeName": "SOFTWARE_TOKEN_MFA", 
                 "Session": session, 
                 "ChallengeResponses": { 
                     "USERNAME": user_name, 
                     "SOFTWARE_TOKEN_MFA_CODE": mfa_code, 
                 }, 
 } 
             if self.client_secret is not None: 
                 kwargs["ChallengeResponses"]["SECRET_HASH"] = self._secret_hash( 
                     user_name 
) response = 
 self.cognito_idp_client.admin_respond_to_auth_challenge(**kwargs) 
             auth_result = response["AuthenticationResult"] 
         except ClientError as err: 
             if err.response["Error"]["Code"] == "ExpiredCodeException": 
                 logger.warning( 
                     "Your MFA code has expired or has been used already. You 
 might have " 
                     "to wait a few seconds until your app shows you a new code." 
) else: 
                 logger.error( 
                     "Couldn't respond to mfa challenge for %s. Here's why: %s: 
\frac{6}{6}s",
                     user_name, 
                     err.response["Error"]["Code"], 
                     err.response["Error"]["Message"], 
) raise 
         else: 
             return auth_result 
    def confirm_mfa_device(
```

```
 self, 
         user_name, 
         device_key, 
         device_group_key, 
         device_password, 
         access_token, 
         aws_srp, 
    ):
         """ 
         Confirms an MFA device to be tracked by Amazon Cognito. When a device is 
         tracked, its key and password can be used to sign in without requiring a 
 new 
         MFA code from the MFA application. 
        : param user name: The user that is associated with the device.
         :param device_key: The key of the device, returned by Amazon Cognito. 
         :param device_group_key: The group key of the device, returned by Amazon 
 Cognito. 
         :param device_password: The password that is associated with the device. 
         :param access_token: The user's access token. 
         :param aws_srp: A class that helps with Secure Remote Password (SRP) 
                          calculations. The scenario associated with this example 
 uses 
                          the warrant package. 
         :return: True when the user must confirm the device. Otherwise, False. 
 When 
                   False, the device is automatically confirmed and tracked. 
 """ 
         srp_helper = aws_srp.AWSSRP( 
             username=user_name, 
             password=device_password, 
            pool id=" ",
             client_id=self.client_id, 
             client_secret=None, 
             client=self.cognito_idp_client, 
        \mathcal{L} device_and_pw = f"{device_group_key}{device_key}:{device_password}" 
         device_and_pw_hash = aws_srp.hash_sha256(device_and_pw.encode("utf-8")) 
         salt = aws_srp.pad_hex(aws_srp.get_random(16)) 
         x_value = aws_srp.hex_to_long(aws_srp.hex_hash(salt + 
 device_and_pw_hash)) 
         verifier = aws_srp.pad_hex(pow(srp_helper.val_g, x_value, 
srp helper.big n))
         device_secret_verifier_config = {
```

```
 "PasswordVerifier": base64.standard_b64encode( 
                  bytearray.fromhex(verifier) 
             ).decode("utf-8"), 
             "Salt": 
 base64.standard_b64encode(bytearray.fromhex(salt)).decode("utf-8"), 
         } 
         try: 
             response = self.cognito_idp_client.confirm_device( 
                 AccessToken=access_token, 
                 DeviceKey=device_key, 
                 DeviceSecretVerifierConfig=device_secret_verifier_config, 
) user_confirm = response["UserConfirmationNecessary"] 
         except ClientError as err: 
             logger.error( 
                  "Couldn't confirm mfa device %s. Here's why: %s: %s", 
                 device_key, 
                 err.response["Error"]["Code"], 
                 err.response["Error"]["Message"], 
) raise 
         else: 
             return user_confirm 
     def sign_in_with_tracked_device( 
         self, 
         user_name, 
         password, 
         device_key, 
         device_group_key, 
         device_password, 
         aws_srp, 
     ): 
         """ 
         Signs in to Amazon Cognito as a user who has a tracked device. Signing in 
         with a tracked device lets a user sign in without entering a new MFA 
 code. 
         Signing in with a tracked device requires that the client respond to the 
 SRP 
         protocol. The scenario associated with this example uses the warrant 
 package
```
to help with SRP calculations.

```
 For more information on SRP, see https://en.wikipedia.org/wiki/
Secure Remote Password protocol.
         :param user_name: The user that is associated with the device. 
         :param password: The user's password. 
         :param device_key: The key of a tracked device. 
         :param device_group_key: The group key of a tracked device. 
         :param device_password: The password that is associated with the device. 
         :param aws_srp: A class that helps with SRP calculations. The scenario 
                          associated with this example uses the warrant package. 
         :return: The result of the authentication. When successful, this contains 
 an 
                  access token for the user. 
        "" ""
         try: 
             srp_helper = aws_srp.AWSSRP( 
                 username=user_name, 
                 password=device_password, 
                 pool_id="_", 
                 client_id=self.client_id, 
                 client_secret=None, 
                 client=self.cognito_idp_client, 
) response_init = self.cognito_idp_client.initiate_auth( 
                 ClientId=self.client_id, 
                 AuthFlow="USER_PASSWORD_AUTH", 
                 AuthParameters={ 
                     "USERNAME": user_name, 
                     "PASSWORD": password, 
                     "DEVICE_KEY": device_key, 
                 }, 
) if response_init["ChallengeName"] != "DEVICE_SRP_AUTH": 
                 raise RuntimeError( 
                     f"Expected DEVICE_SRP_AUTH challenge but got 
  {response_init['ChallengeName']}." 
) auth_params = srp_helper.get_auth_params() 
             auth_params["DEVICE_KEY"] = device_key 
             response_auth = self.cognito_idp_client.respond_to_auth_challenge( 
                 ClientId=self.client_id,
```

```
 ChallengeName="DEVICE_SRP_AUTH", 
                 ChallengeResponses=auth_params, 
) if response_auth["ChallengeName"] != "DEVICE_PASSWORD_VERIFIER": 
                raise RuntimeError( 
                     f"Expected DEVICE_PASSWORD_VERIFIER challenge but got " 
                     f"{response_init['ChallengeName']}." 
) challenge_params = response_auth["ChallengeParameters"] 
            challenge_params["USER_ID_FOR_SRP"] = device_group_key + device_key 
            cr = srp_helper.process_challenge(challenge_params, {"USERNAME": 
 user_name}) 
            cr["USERNAME"] = user_name 
            cr["DEVICE_KEY"] = device_key 
            response_verifier = 
 self.cognito_idp_client.respond_to_auth_challenge( 
                ClientId=self.client_id, 
                ChallengeName="DEVICE_PASSWORD_VERIFIER", 
                ChallengeResponses=cr, 
) auth_tokens = response_verifier["AuthenticationResult"] 
        except ClientError as err: 
            logger.error( 
                 "Couldn't start client sign in for %s. Here's why: %s: %s", 
                user_name, 
                err.response["Error"]["Code"], 
                 err.response["Error"]["Message"], 
) raise 
        else: 
            return auth_tokens
```
Crear una clase que ejecute el escenario. En este ejemplo, también se registra un dispositivo MFA del que Amazon Cognito realiza un seguimiento y se muestra cómo iniciar sesión con una contraseña y la información del dispositivo del que se realiza el seguimiento. Esto evita la necesidad de introducir un nuevo código de MFA.

def run\_scenario(cognito\_idp\_client, user\_pool\_id, client\_id):

```
 logging.basicConfig(level=logging.INFO, format="%(levelname)s: %(message)s") 
     print("-" * 88) 
     print("Welcome to the Amazon Cognito user signup with MFA demo.") 
     print("-" * 88) 
    cog_wrapper = CognitoIdentityProviderWrapper( 
         cognito_idp_client, user_pool_id, client_id 
    \lambda user_name = q.ask("Let's sign up a new user. Enter a user name: ", 
 q.non_empty) 
     password = q.ask("Enter a password for the user: ", q.non_empty) 
     email = q.ask("Enter a valid email address that you own: ", q.non_empty) 
     confirmed = cog_wrapper.sign_up_user(user_name, password, email) 
    while not confirmed: 
         print( 
             f"User {user_name} requires confirmation. Check {email} for " 
             f"a verification code." 
        \lambda confirmation_code = q.ask("Enter the confirmation code from the email: ") 
         if not confirmation_code: 
             if q.ask("Do you need another confirmation code (y/n)? ", 
 q.is_yesno): 
                delivery = cog_wrapper.resend_confirmation(user_name)
                 print( 
                      f"Confirmation code sent by {delivery['DeliveryMedium']} " 
                     f"to {delivery['Destination']}." 
) else: 
             confirmed = cog_wrapper.confirm_user_sign_up(user_name, 
 confirmation_code) 
     print(f"User {user_name} is confirmed and ready to use.") 
     print("-" * 88) 
    print("Let's get a list of users in the user pool.") 
     q.ask("Press Enter when you're ready.") 
    users = cog_wrapper.list_users() 
    if users: 
         print(f"Found {len(users)} users:") 
         pp(users) 
     else: 
         print("No users found.") 
     print("-" * 88)
```

```
 print("Let's sign in and get an access token.") 
   auth tokens = None
    challenge = "ADMIN_USER_PASSWORD_AUTH" 
   response = \{ \} while challenge is not None: 
        if challenge == "ADMIN_USER_PASSWORD_AUTH": 
            response = cog_wrapper.start_sign_in(user_name, password) 
            challenge = response["ChallengeName"] 
        elif response["ChallengeName"] == "MFA_SETUP": 
            print("First, we need to set up an MFA application.") 
            qr_img = qrcode.make( 
                f"otpauth://totp/{user_name}?secret={response['SecretCode']}" 
) qr_img.save("qr.png") 
            q.ask( 
                "Press Enter to see a QR code on your screen. Scan it into an MFA 
\mathbf{u} "application, such as Google Authenticator." 
) webbrowser.open("qr.png") 
           mfa\_code = q.ask( "Enter the verification code from your MFA application: ", 
 q.non_empty 
) response = cog_wrapper.verify_mfa(response["Session"], mfa_code) 
            print(f"MFA device setup {response['Status']}") 
            print("Now that an MFA application is set up, let's sign in again.") 
            print( 
                "You might have to wait a few seconds for a new MFA code to 
 appear in " 
                "your MFA application." 
) challenge = "ADMIN_USER_PASSWORD_AUTH" 
        elif response["ChallengeName"] == "SOFTWARE_TOKEN_MFA": 
           auth tokens = None
           while auth tokens is None:
               mfa\_code = q.ask( "Enter a verification code from your MFA application: ", 
 q.non_empty 
) auth_tokens = cog_wrapper.respond_to_mfa_challenge( 
                     user_name, response["Session"], mfa_code 
)
```

```
 print(f"You're signed in as {user_name}.") 
             print("Here's your access token:") 
             pp(auth_tokens["AccessToken"]) 
             print("And your device information:") 
             pp(auth_tokens["NewDeviceMetadata"]) 
             challenge = None 
         else: 
             raise Exception(f"Got unexpected challenge 
  {response['ChallengeName']}") 
     print("-" * 88) 
     device_group_key = auth_tokens["NewDeviceMetadata"]["DeviceGroupKey"] 
     device_key = auth_tokens["NewDeviceMetadata"]["DeviceKey"] 
     device_password = base64.standard_b64encode(os.urandom(40)).decode("utf-8") 
     print("Let's confirm your MFA device so you don't have re-enter MFA tokens 
 for it.") 
     q.ask("Press Enter when you're ready.") 
     cog_wrapper.confirm_mfa_device( 
         user_name, 
         device_key, 
         device_group_key, 
         device_password, 
         auth_tokens["AccessToken"], 
         aws_srp, 
     ) 
     print(f"Your device {device_key} is confirmed.") 
     print("-" * 88) 
     print( 
         f"Now let's sign in as {user_name} from your confirmed device 
 {device_key}.\n" 
         f"Because this device is tracked by Amazon Cognito, you won't have to re-
enter an MFA code." 
\bigcup q.ask("Press Enter when ready.") 
     auth_tokens = cog_wrapper.sign_in_with_tracked_device( 
         user_name, password, device_key, device_group_key, device_password, 
 aws_srp 
    \lambda print("You're signed in. Your access token is:") 
     pp(auth_tokens["AccessToken"]) 
     print("-" * 88)
```

```
 print("Don't forget to delete your user pool when you're done with this 
  example.") 
     print("\nThanks for watching!") 
     print("-" * 88)
def main(): 
     parser = argparse.ArgumentParser( 
         description="Shows how to sign up a new user with Amazon Cognito and 
  associate " 
         "the user with an MFA application for multi-factor authentication." 
    \lambda parser.add_argument( 
         "user_pool_id", help="The ID of the user pool to use for the example." 
    \lambda parser.add_argument( 
         "client_id", help="The ID of the client application to use for the 
  example." 
     ) 
     args = parser.parse_args() 
     try: 
         run_scenario(boto3.client("cognito-idp"), args.user_pool_id, 
  args.client_id) 
     except Exception: 
         logging.exception("Something went wrong with the demo.")
if __name__ == '__main__": main()
```
- Para obtener información sobre la API, consulte los siguientes temas en la Referencia de la API del SDK de AWS para Python (Boto3).
	- [AdminGetUser](https://docs.aws.amazon.com/goto/boto3/cognito-idp-2016-04-18/AdminGetUser)
	- [AdminInitiateAuth](https://docs.aws.amazon.com/goto/boto3/cognito-idp-2016-04-18/AdminInitiateAuth)
	- [AdminRespondToAuthChallenge](https://docs.aws.amazon.com/goto/boto3/cognito-idp-2016-04-18/AdminRespondToAuthChallenge)
	- [AssociateSoftwareToken](https://docs.aws.amazon.com/goto/boto3/cognito-idp-2016-04-18/AssociateSoftwareToken)
	- [ConfirmDevice](https://docs.aws.amazon.com/goto/boto3/cognito-idp-2016-04-18/ConfirmDevice)
	- [ConfirmSignUp](https://docs.aws.amazon.com/goto/boto3/cognito-idp-2016-04-18/ConfirmSignUp)
	- [InitiateAuth](https://docs.aws.amazon.com/goto/boto3/cognito-idp-2016-04-18/InitiateAuth)
- [ListUsers](https://docs.aws.amazon.com/goto/boto3/cognito-idp-2016-04-18/ListUsers)
- [ResendConfirmationCode](https://docs.aws.amazon.com/goto/boto3/cognito-idp-2016-04-18/ResendConfirmationCode)
- [RespondToAuthChallenge](https://docs.aws.amazon.com/goto/boto3/cognito-idp-2016-04-18/RespondToAuthChallenge)
- [SignUp](https://docs.aws.amazon.com/goto/boto3/cognito-idp-2016-04-18/SignUp)
- [VerifySoftwareToken](https://docs.aws.amazon.com/goto/boto3/cognito-idp-2016-04-18/VerifySoftwareToken)

# Ejemplos de código de Amazon Cognito Sync mediante SDK de AWS.

AWSEn los siguientes ejemplos de código, se muestra cómo utilizar Amazon Cognito Sync con un kit de desarrollo de software (SDK) de .

Las acciones son extractos de código de programas más grandes y deben ejecutarse en contexto. Mientras las acciones muestran cómo llamar a las funciones de servicio individuales, es posible ver las acciones en contexto en los escenarios relacionados y en los ejemplos entre servicios.

#### Más recursos

- [Guía para desarrolladores de Amazon Cognito Sync](https://docs.aws.amazon.com/cognito/latest/developerguide/cognito-sync.html): más información sobre Amazon Cognito Sync.
- [Referencia de la API de Amazon Cognito Sync](https://docs.aws.amazon.com/cognitosync/latest/APIReference/Welcome.html): información sobre todas las acciones de Amazon Cognito Sync disponibles.
- [Centro para desarrolladores de AWS](https://aws.amazon.com/developer/code-examples/?awsf.sdk-code-examples-product=product%23cognito): ejemplos de código que puede filtrar por categoría o por búsqueda de texto completo.
- [AWSEjemplos de SDK](https://github.com/awsdocs/aws-doc-sdk-examples): GitHub repositorio con código completo en los idiomas preferidos. Incluye instrucciones para configurar y ejecutar el código.

### Ejemplos de código

- [Acciones de Amazon Cognito Sync mediante SDK de AWS](#page-1598-0)
	- [Obtener una lista de grupos de identidades registrados con Amazon Cognito mediante un SDK](#page-1598-1)  [de AWS](#page-1598-1)

## <span id="page-1598-0"></span>Acciones de Amazon Cognito Sync mediante SDK de AWS

En los siguientes ejemplos de código, se muestra cómo utilizar Amazon Cognito Sync con SDK de AWS. Cada ejemplo llama a una función de servicio individual.

## Ejemplos

• [Obtener una lista de grupos de identidades registrados con Amazon Cognito mediante un SDK de](#page-1598-1)  [AWS](#page-1598-1)

<span id="page-1598-1"></span>Obtener una lista de grupos de identidades registrados con Amazon Cognito mediante un SDK de AWS

En el siguiente ejemplo de código, se muestra cómo enumerar grupos de identidades de Amazon Cognito.

## Rust

## SDK para Rust

## **G** Note

```
async fn show_pools(client: &Client) -> Result<(), Error> { 
     let response = client 
         .list_identity_pool_usage() 
         .max_results(10) 
         .send() 
         .await?; 
     let pools = response.identity_pool_usages(); 
     println!("Identity pools:"); 
     for pool in pools { 
         println!( 
              " Identity pool ID: {}", 
              pool.identity_pool_id().unwrap_or_default() 
         );
```

```
 println!( 
              " Data storage: {}", 
             pool.data_storage().unwrap_or_default() 
         ); 
         println!( 
              " Sync sessions count: {}", 
             pool.sync_sessions_count().unwrap_or_default() 
         ); 
         println!( 
              " Last modified: {}", 
             pool.last_modified_date().unwrap().to_chrono_utc()? 
         ); 
         println!(); 
     } 
     println!("Next token: {}", response.next_token().unwrap_or_default()); 
    0k(())}
```
• Para obtener más información sobre la API, consulta [ListIdentityPoolUsagel](https://docs.rs/releases/search?query=aws-sdk)a referencia sobre la API de AWS SDK para Rust.

## Ejemplos de código de Amazon Comprehend con los SDK de AWS

En los siguientes ejemplos de código se muestra cómo utilizar Amazon Comprehend con un kit de desarrollo de software (SDK) de AWS.

Las acciones son extractos de código de programas más grandes y deben ejecutarse en contexto. Mientras las acciones muestran cómo llamar a las funciones de servicio individuales, es posible ver las acciones en contexto en los escenarios relacionados y en los ejemplos entre servicios.

Los escenarios son ejemplos de código que muestran cómo llevar a cabo una tarea específica llamando a varias funciones dentro del mismo servicio.

Los ejemplos entre servicios son aplicaciones de muestra que funcionan en varios Servicios de AWS.

#### Más recursos

• [Guía para desarrolladores de Amazon Comprehend](https://docs.aws.amazon.com/comprehend/latest/dg/what-is.html): más información sobre Amazon Comprehend.

- [Referencia de la API Amazon Comprehend](https://docs.aws.amazon.com/comprehend/latest/APIReference/welcome.html): información sobre todas las acciones de Amazon Comprehend disponibles.
- [Centro para desarrolladores de AWS](https://aws.amazon.com/developer/code-examples/?awsf.sdk-code-examples-product=product%23comprehend): ejemplos de código que puede filtrar por categoría o por búsqueda de texto completo.
- [AWSEjemplos de SDK](https://github.com/awsdocs/aws-doc-sdk-examples): GitHub repositorio con código completo en los idiomas preferidos. Incluye instrucciones para configurar y ejecutar el código.

## Ejemplos de código

- [Acciones de Amazon Comprehend con los SDK de AWS](#page-1601-0)
	- [Cómo crear un clasificador de documentos de Amazon Comprehend mediante un SDK AWS](#page-1602-0)
	- [Cómo eliminar un clasificador de documentos de Amazon Comprehend mediante un SDK de](#page-1608-0) [AWS](#page-1608-0)
	- [Cómo describir una clasificación de documentos de Amazon Comprehend mediante un SDK de](#page-1610-0)  [AWS](#page-1610-0)
	- [Cómo describir un clasificador de documentos de Amazon Comprehend mediante un SDK de](#page-1612-0)  [AWS](#page-1612-0)
	- [Cómo describir un trabajo de modelado de temas de Amazon Comprehend mediante un SDK de](#page-1615-0) [AWS](#page-1615-0)
	- [Cómo detectar entidades en un documento con Amazon Comprehend mediante un SDK de](#page-1617-0)  [AWS](#page-1617-0)
	- [Cómo detectar frases clave en un documento con Amazon Comprehend mediante un SDK de](#page-1624-0)  [AWS](#page-1624-0)
	- [Cómo detectar información de identificación personal en un documento con Amazon](#page-1632-0)  [Comprehend mediante un SDK de AWS](#page-1632-0)
	- [Cómo detectar elementos sintácticos en un documento con Amazon Comprehend mediante un](#page-1637-0)  [SDK de AWS](#page-1637-0)
	- [Cómo detectar el idioma dominante en un documento con Amazon Comprehend mediante un](#page-1644-0) [SDK de AWS](#page-1644-0)
	- [Cómo detectar la opinión en un documento con Amazon Comprehend mediante un SDK de](#page-1649-0) [AWS](#page-1649-0)
	- [Cómo enumerar trabajos de clasificación de documentos de Amazon Comprehend mediante un](#page-1654-0)  [SDK de AWS](#page-1654-0)
- [Cómo enumerar clasificadores de documentos de Amazon Comprehend mediante un SDK de](#page-1657-0)  [AWS](#page-1657-0)
- [Cómo enumerar los trabajos de modelado de temas de Amazon Comprehend mediante un SDK](#page-1660-0)  [de AWS](#page-1660-0)
- [Cómo iniciar un trabajo de clasificación de documentos de Amazon Comprehend mediante un](#page-1663-0) [SDK de AWS](#page-1663-0)
- [Cómo iniciar un trabajo de modelado de temas de Amazon Comprehend mediante un SDK de](#page-1667-0) [AWS](#page-1667-0)
- [Escenarios de Amazon Comprehend con los SDK de AWS](#page-1672-0)
	- [Cómo detectar elementos de documentos con Amazon Comprehend y un SDK de AWS](#page-1673-0)
	- [Cómo ejecutar un trabajo de modelado de temas de Amazon Comprehend con datos de muestra](#page-1679-0) [mediante un SDK de AWS](#page-1679-0)
	- [Cómo entrenar un clasificador de Amazon Comprehend personalizado y clasificar los](#page-1683-0)  [documentos con un SDK de AWS](#page-1683-0)
- [Ejemplos de servicios combinados de Amazon Comprehend con los SDK de AWS](#page-1696-0)
	- [Creación de una aplicación de streaming de Amazon Transcribe](#page-1696-1)
	- [Crear un chatbot de Amazon Lex para atraer a los visitantes de su sitio web](#page-1697-0)
	- [Crear una aplicación web que envíe y recupere mensajes mediante Amazon SQS](#page-1698-0)
	- [Creación de una aplicación que analice los comentarios de los clientes y sintetice el audio](#page-1698-1)
	- [Detecte entidades en el texto extraído de una imagen con un SDK de AWS](#page-1705-0)

## <span id="page-1601-0"></span>Acciones de Amazon Comprehend con los SDK de AWS

En los siguientes ejemplos de código se muestra cómo utilizar Amazon Comprehend con los SDK de AWS. Cada ejemplo llama a una función de servicio individual.

Los ejemplos de acciones son extractos de código de programas más grandes y deben ejecutarse en contexto. Puede ver las acciones en su contexto en [Escenarios de Amazon Comprehend con los](#page-1672-0) [SDK de AWS.](#page-1672-0)

## **Ejemplos**

- [Cómo crear un clasificador de documentos de Amazon Comprehend mediante un SDK AWS](#page-1602-0)
- [Cómo eliminar un clasificador de documentos de Amazon Comprehend mediante un SDK de AWS](#page-1608-0)
- [Cómo describir una clasificación de documentos de Amazon Comprehend mediante un SDK de](#page-1610-0)  [AWS](#page-1610-0)
- [Cómo describir un clasificador de documentos de Amazon Comprehend mediante un SDK de AWS](#page-1612-0)
- [Cómo describir un trabajo de modelado de temas de Amazon Comprehend mediante un SDK de](#page-1615-0) [AWS](#page-1615-0)
- [Cómo detectar entidades en un documento con Amazon Comprehend mediante un SDK de AWS](#page-1617-0)
- [Cómo detectar frases clave en un documento con Amazon Comprehend mediante un SDK de](#page-1624-0)  [AWS](#page-1624-0)
- [Cómo detectar información de identificación personal en un documento con Amazon Comprehend](#page-1632-0) [mediante un SDK de AWS](#page-1632-0)
- [Cómo detectar elementos sintácticos en un documento con Amazon Comprehend mediante un](#page-1637-0)  [SDK de AWS](#page-1637-0)
- [Cómo detectar el idioma dominante en un documento con Amazon Comprehend mediante un SDK](#page-1644-0) [de AWS](#page-1644-0)
- [Cómo detectar la opinión en un documento con Amazon Comprehend mediante un SDK de AWS](#page-1649-0)
- [Cómo enumerar trabajos de clasificación de documentos de Amazon Comprehend mediante un](#page-1654-0)  [SDK de AWS](#page-1654-0)
- [Cómo enumerar clasificadores de documentos de Amazon Comprehend mediante un SDK de](#page-1657-0)  [AWS](#page-1657-0)
- [Cómo enumerar los trabajos de modelado de temas de Amazon Comprehend mediante un SDK de](#page-1660-0) [AWS](#page-1660-0)
- [Cómo iniciar un trabajo de clasificación de documentos de Amazon Comprehend mediante un SDK](#page-1663-0) [de AWS](#page-1663-0)
- [Cómo iniciar un trabajo de modelado de temas de Amazon Comprehend mediante un SDK de](#page-1667-0) [AWS](#page-1667-0)

<span id="page-1602-0"></span>Cómo crear un clasificador de documentos de Amazon Comprehend mediante un SDK AWS

En los siguientes ejemplos de código se muestra cómo crear un clasificador de documentos de Amazon Comprehend.

Los ejemplos de acciones son extractos de código de programas más grandes y deben ejecutarse en contexto. Puede ver esta acción en contexto en el siguiente ejemplo de código:

#### • [Cómo entrenar un clasificador personalizado y clasificar los documentos](#page-1683-0)

## CLI

## AWS CLI

Para crear un clasificador de documentos para clasificar los documentos

El siguiente ejemplo de create-document-classifier inicia el proceso de entrenamiento de un modelo de clasificador de documentos. El archivo de datos de entrenamiento, training.csv, se encuentra en la etiqueta --input-data-config. training.csv es un documento de dos columnas donde las etiquetas o clasificaciones se proporcionan en la primera columna y los documentos en la segunda columna.

```
aws comprehend create-document-classifier \ 
     --document-classifier-name example-classifier \ 
     --data-access-arn arn:aws:comprehend:us-west-2:111122223333:pii-entities-
detection-job/123456abcdeb0e11022f22a11EXAMPLE \ 
     --input-data-config "S3Uri=s3://DOC-EXAMPLE-BUCKET/" \ 
     --language-code en
```
Salida:

```
{ 
     "DocumentClassifierArn": "arn:aws:comprehend:us-west-2:111122223333:document-
classifier/example-classifier"
}
```
Para obtener más información, consulte [Clasificación personalizada](https://docs.aws.amazon.com/comprehend/latest/dg/how-document-classification.html) en la Guía para desarrolladores de Amazon Comprehend.

• Para obtener más información sobre la API, consulta [CreateDocumentClassifierl](https://awscli.amazonaws.com/v2/documentation/api/latest/reference/comprehend/create-document-classifier.html)a Referencia de AWS CLI comandos.

#### Java

SDK para Java 2.x

#### **a** Note

```
import software.amazon.awssdk.regions.Region;
import software.amazon.awssdk.services.comprehend.ComprehendClient;
import software.amazon.awssdk.services.comprehend.model.ComprehendException;
import 
 software.amazon.awssdk.services.comprehend.model.CreateDocumentClassifierRequest;
import 
 software.amazon.awssdk.services.comprehend.model.CreateDocumentClassifierResponse;
import 
software.amazon.awssdk.services.comprehend.model.DocumentClassifierInputDataConfig;
/** 
  * Before running this code example, you can setup the necessary resources, such 
  * as the CSV file and IAM Roles, by following this document: 
  * https://aws.amazon.com/blogs/machine-learning/building-a-custom-classifier-
using-amazon-comprehend/ 
 * 
  * Also, set up your development environment, including your credentials. 
 * 
  * For more information, see the following documentation topic: 
 * 
  * https://docs.aws.amazon.com/sdk-for-java/latest/developer-guide/get-
started.html 
  */
public class DocumentClassifierDemo { 
     public static void main(String[] args) { 
         final String usage = """ 
                 Usage: <dataAccessRoleArn> <s3Uri> <documentClassifierName> 
                 Where: 
                   dataAccessRoleArn - The ARN value of the role used for this 
  operation.
```

```
 s3Uri - The Amazon S3 bucket that contains the CSV file. 
                   documentClassifierName - The name of the document classifier. 
                 """; 
       if (args.length != 3) {
            System.out.println(usage); 
            System.exit(1); 
        } 
        String dataAccessRoleArn = args[0]; 
        String s3Uri = args[1]; 
        String documentClassifierName = args[2]; 
        Region region = Region.US_EAST_1; 
        ComprehendClient comClient = ComprehendClient.builder() 
                 .region(region) 
                .buid() createDocumentClassifier(comClient, dataAccessRoleArn, s3Uri, 
 documentClassifierName); 
        comClient.close(); 
    } 
    public static void createDocumentClassifier(ComprehendClient comClient, 
 String dataAccessRoleArn, String s3Uri, 
            String documentClassifierName) { 
        try { 
            DocumentClassifierInputDataConfig config = 
 DocumentClassifierInputDataConfig.builder() 
                     .s3Uri(s3Uri) 
                    .build();
            CreateDocumentClassifierRequest createDocumentClassifierRequest = 
 CreateDocumentClassifierRequest.builder() 
                     .documentClassifierName(documentClassifierName) 
                     .dataAccessRoleArn(dataAccessRoleArn) 
                     .languageCode("en") 
                     .inputDataConfig(config) 
                     .build(); 
            CreateDocumentClassifierResponse createDocumentClassifierResult = 
 comClient 
                     .createDocumentClassifier(createDocumentClassifierRequest);
```

```
 String documentClassifierArn = 
  createDocumentClassifierResult.documentClassifierArn(); 
              System.out.println("Document Classifier ARN: " + 
  documentClassifierArn); 
         } catch (ComprehendException e) { 
              System.err.println(e.awsErrorDetails().errorMessage()); 
              System.exit(1); 
         } 
     }
}
```
• Para obtener más información sobre la API, consulta [CreateDocumentClassifierl](https://docs.aws.amazon.com/goto/SdkForJavaV2/comprehend-2017-11-27/CreateDocumentClassifier)a Referencia AWS SDK for Java 2.x de la API.

#### Python

SDK para Python (Boto3)

#### **a** Note

```
class ComprehendClassifier: 
     """Encapsulates an Amazon Comprehend custom classifier.""" 
     def __init__(self, comprehend_client): 
          """ 
          :param comprehend_client: A Boto3 Comprehend client. 
         ^{\rm{m}} ""
         self.comprehend_client = comprehend_client 
         self.classifier_arn = None 
     def create( 
         self, 
         name, 
         language_code,
```

```
 training_bucket, 
         training_key, 
         data_access_role_arn, 
         mode, 
     ): 
 """ 
         Creates a custom classifier. After the classifier is created, it 
  immediately 
         starts training on the data found in the specified Amazon S3 bucket. 
 Training 
         can take 30 minutes or longer. The `describe_document_classifier` 
 function 
         can be used to get training status and returns a status of TRAINED when 
 the 
         classifier is ready to use. 
         :param name: The name of the classifier. 
         :param language_code: The language the classifier can operate on. 
         :param training_bucket: The Amazon S3 bucket that contains the training 
 data. 
         :param training_key: The prefix used to find training data in the 
 training 
                               bucket. If multiple objects have the same prefix, 
  all 
                               of them are used. 
         :param data_access_role_arn: The Amazon Resource Name (ARN) of a role 
 that 
                                        grants Comprehend permission to read from 
 the 
                                        training bucket. 
         :return: The ARN of the newly created classifier. 
         """ 
         try: 
             response = self.comprehend_client.create_document_classifier( 
                  DocumentClassifierName=name, 
                  LanguageCode=language_code, 
                  InputDataConfig={"S3Uri": f"s3://{training_bucket}/
{training_key}"}, 
                 DataAccessRoleArn=data_access_role_arn, 
                 Mode=mode.value, 
) self.classifier_arn = response["DocumentClassifierArn"] 
             logger.info("Started classifier creation. Arn is: %s.", 
  self.classifier_arn)
```

```
 except ClientError: 
     logger.exception("Couldn't create classifier %s.", name) 
     raise 
 else: 
     return self.classifier_arn
```
• Para obtener más información sobre la API, consulta [CreateDocumentClassifierl](https://docs.aws.amazon.com/goto/boto3/comprehend-2017-11-27/CreateDocumentClassifier)a AWSReferencia de API de SDK for Python (Boto3).

<span id="page-1608-0"></span>Cómo eliminar un clasificador de documentos de Amazon Comprehend mediante un SDK de AWS

Los siguientes ejemplos de código muestran cómo eliminar un clasificador de documentos de Amazon Comprehend.

Los ejemplos de acciones son extractos de código de programas más grandes y deben ejecutarse en contexto. Puede ver esta acción en contexto en el siguiente ejemplo de código:

• [Cómo entrenar un clasificador personalizado y clasificar los documentos](#page-1683-0)

CLI

AWS CLI

Para eliminar un clasificador de documentos personalizado

En el siguiente ejemplo de delete-document-classifier, se elimina un modelo de clasificador de documentos personalizado.

```
aws comprehend delete-document-classifier \ 
     --document-classifier-arn arn:aws:comprehend:us-west-2:111122223333:document-
classifier/example-classifer-1
```
Este comando no genera ninguna salida.

Para obtener más información, consulte [Administración de puntos de conexión de Amazon](https://docs.aws.amazon.com/comprehend/latest/dg/manage-endpoints.html)  [Comprehend](https://docs.aws.amazon.com/comprehend/latest/dg/manage-endpoints.html) en la Guía para desarrolladores de Amazon Comprehend.

• Para obtener más información sobre la API, consulta la Referencia [DeleteDocumentClassifierd](https://awscli.amazonaws.com/v2/documentation/api/latest/reference/comprehend/delete-document-classifier.html)e AWS CLIcomandos.

#### Python

SDK para Python (Boto3)

## **a**) Note

```
class ComprehendClassifier: 
     """Encapsulates an Amazon Comprehend custom classifier.""" 
     def __init__(self, comprehend_client): 
 """ 
         :param comprehend_client: A Boto3 Comprehend client. 
         """ 
         self.comprehend_client = comprehend_client 
         self.classifier_arn = None 
     def delete(self): 
        "''" Deletes the classifier. 
         """ 
         try: 
             self.comprehend_client.delete_document_classifier( 
                 DocumentClassifierArn=self.classifier_arn 
) logger.info("Deleted classifier %s.", self.classifier_arn) 
             self.classifier_arn = None 
         except ClientError: 
             logger.exception("Couldn't deleted classifier %s.", 
 self.classifier_arn) 
             raise
```
• Para obtener más información sobre la API, consulta [DeleteDocumentClassifierl](https://docs.aws.amazon.com/goto/boto3/comprehend-2017-11-27/DeleteDocumentClassifier)a AWSReferencia de API de SDK for Python (Boto3).

<span id="page-1610-0"></span>Cómo describir una clasificación de documentos de Amazon Comprehend mediante un SDK de AWS

Los siguientes ejemplos de código muestran cómo describir un trabajo de clasificación de documentos de Amazon Comprehend.

Los ejemplos de acciones son extractos de código de programas más grandes y deben ejecutarse en contexto. Puede ver esta acción en contexto en el siguiente ejemplo de código:

• [Cómo entrenar un clasificador personalizado y clasificar los documentos](#page-1683-0)

## CLI

AWS CLI

Para describir un trabajo de clasificación de documentos

En el siguiente ejemplo de describe-document-classification-job, se obtienen las propiedades de un trabajo de clasificación de documentos asíncrono.

aws comprehend describe-document-classification-job \ --job-id 123456abcdeb0e11022f22a11EXAMPLE

Salida:

```
{ 
     "DocumentClassificationJobProperties": { 
         "JobId": "123456abcdeb0e11022f22a11EXAMPLE", 
         "JobArn": "arn:aws:comprehend:us-west-2:111122223333:document-
classification-job/123456abcdeb0e11022f22a11EXAMPLE", 
         "JobName": "exampleclassificationjob", 
         "JobStatus": "COMPLETED", 
         "SubmitTime": "2023-06-14T17:09:51.788000+00:00", 
         "EndTime": "2023-06-14T17:15:58.582000+00:00", 
         "DocumentClassifierArn": "arn:aws:comprehend:us-
west-2:111122223333:document-classifier/mymodel/version/1", 
         "InputDataConfig": { 
             "S3Uri": "s3://DOC-EXAMPLE-BUCKET/jobdata/",
```

```
 "InputFormat": "ONE_DOC_PER_LINE" 
         }, 
         "OutputDataConfig": { 
             "S3Uri": "s3://DOC-EXAMPLE-DESTINATION-BUCKET/
testfolder/111122223333-CLN-123456abcdeb0e11022f22a11EXAMPLE/output/
output.tar.gz" 
         }, 
         "DataAccessRoleArn": "arn:aws:iam::111122223333:role/service-role/
AmazonComprehendServiceRole-servicerole" 
     }
}
```
Para obtener más información, consulte [Clasificación personalizada](https://docs.aws.amazon.com/comprehend/latest/dg/how-document-classification.html) en la Guía para desarrolladores de Amazon Comprehend.

• Para obtener más información sobre la API, consulta la Referencia [DescribeDocumentClassificationJob](https://awscli.amazonaws.com/v2/documentation/api/latest/reference/comprehend/describe-document-classification-job.html)de AWS CLIcomandos.

#### Python

SDK para Python (Boto3)

#### **a** Note

```
class ComprehendClassifier: 
     """Encapsulates an Amazon Comprehend custom classifier.""" 
     def __init__(self, comprehend_client): 
        "" "
         :param comprehend_client: A Boto3 Comprehend client. 
         """ 
         self.comprehend_client = comprehend_client 
         self.classifier_arn = None 
     def describe_job(self, job_id): 
        "" "
         Gets metadata about a classification job.
```

```
 :param job_id: The ID of the job to look up. 
         :return: Metadata about the job. 
        "" ""
         try: 
             response = 
 self.comprehend_client.describe_document_classification_job( 
                 JobId=job_id 
) job = response["DocumentClassificationJobProperties"] 
             logger.info("Got classification job %s.", job["JobName"]) 
         except ClientError: 
             logger.exception("Couldn't get classification job %s.", job_id) 
             raise 
         else: 
             return job
```
• Para obtener más información sobre la API, consulta [DescribeDocumentClassificationJobl](https://docs.aws.amazon.com/goto/boto3/comprehend-2017-11-27/DescribeDocumentClassificationJob)a AWSReferencia de API de SDK for Python (Boto3).

<span id="page-1612-0"></span>Cómo describir un clasificador de documentos de Amazon Comprehend mediante un SDK de AWS

Los siguientes ejemplos de código muestran cómo describir un clasificador de documentos de Amazon Comprehend.

Los ejemplos de acciones son extractos de código de programas más grandes y deben ejecutarse en contexto. Puede ver esta acción en contexto en el siguiente ejemplo de código:

• [Cómo entrenar un clasificador personalizado y clasificar los documentos](#page-1683-0)

CLI

AWS CLI

Para describir un clasificador de documentos

En el siguiente ejemplo de describe-document-classifier, se obtienen las propiedades de un modelo de clasificador de documentos personalizado.

```
aws comprehend describe-document-classifier \ 
     --document-classifier-arn arn:aws:comprehend:us-west-2:111122223333:document-
classifier/example-classifier-1
```
#### Salida:

```
{ 
     "DocumentClassifierProperties": { 
          "DocumentClassifierArn": "arn:aws:comprehend:us-
west-2:111122223333:document-classifier/example-classifier-1", 
          "LanguageCode": "en", 
          "Status": "TRAINED", 
         "SubmitTime": "2023-06-13T19:04:15.735000+00:00", 
          "EndTime": "2023-06-13T19:42:31.752000+00:00", 
          "TrainingStartTime": "2023-06-13T19:08:20.114000+00:00", 
          "TrainingEndTime": "2023-06-13T19:41:35.080000+00:00", 
         "InputDataConfig": { 
              "DataFormat": "COMPREHEND_CSV", 
              "S3Uri": "s3://DOC-EXAMPLE-BUCKET/trainingdata" 
         }, 
          "OutputDataConfig": {}, 
          "ClassifierMetadata": { 
              "NumberOfLabels": 3, 
              "NumberOfTrainedDocuments": 5016, 
              "NumberOfTestDocuments": 557, 
              "EvaluationMetrics": { 
                  "Accuracy": 0.9856, 
                  "Precision": 0.9919, 
                  "Recall": 0.9459, 
                  "F1Score": 0.9673, 
                  "MicroPrecision": 0.9856, 
                  "MicroRecall": 0.9856, 
                  "MicroF1Score": 0.9856, 
                  "HammingLoss": 0.0144 
              } 
         }, 
          "DataAccessRoleArn": "arn:aws:iam::111122223333:role/service-role/
AmazonComprehendServiceRole-example-role", 
         "Mode": "MULTI_CLASS" 
     }
}
```
Para obtener más información, consulte [Creación y administración de modelos personalizados](https://docs.aws.amazon.com/comprehend/latest/dg/manage-models.html) en la Guía para desarrolladores de Amazon Comprehend.

• Para obtener más información sobre la API, consulta la Referencia [DescribeDocumentClassifier](https://awscli.amazonaws.com/v2/documentation/api/latest/reference/comprehend/describe-document-classifier.html)de AWS CLIcomandos.

#### Python

SDK para Python (Boto3)

#### **a** Note

```
class ComprehendClassifier: 
     """Encapsulates an Amazon Comprehend custom classifier.""" 
     def __init__(self, comprehend_client): 
 """ 
         :param comprehend_client: A Boto3 Comprehend client. 
         """ 
         self.comprehend_client = comprehend_client 
         self.classifier_arn = None 
     def describe(self, classifier_arn=None): 
        "" "
         Gets metadata about a custom classifier, including its current status. 
         :param classifier_arn: The ARN of the classifier to look up. 
         :return: Metadata about the classifier. 
         """ 
         if classifier_arn is not None: 
             self.classifier_arn = classifier_arn 
         try: 
             response = self.comprehend_client.describe_document_classifier( 
                 DocumentClassifierArn=self.classifier_arn 
) classifier = response["DocumentClassifierProperties"] 
             logger.info("Got classifier %s.", self.classifier_arn)
```

```
 except ClientError: 
     logger.exception("Couldn't get classifier %s.", self.classifier_arn) 
     raise 
 else: 
     return classifier
```
• Para obtener más información sobre la API, consulta [DescribeDocumentClassifier](https://docs.aws.amazon.com/goto/boto3/comprehend-2017-11-27/DescribeDocumentClassifier)la AWSReferencia de API de SDK for Python (Boto3).

<span id="page-1615-0"></span>Cómo describir un trabajo de modelado de temas de Amazon Comprehend mediante un SDK de AWS

Los siguientes ejemplos de código muestran cómo describir un trabajo de modelado de temas de Amazon Comprehend.

Los ejemplos de acciones son extractos de código de programas más grandes y deben ejecutarse en contexto. Puede ver esta acción en contexto en el siguiente ejemplo de código:

• [Cómo ejecutar un trabajo de modelado de temas con datos de muestra](#page-1679-0)

CLI

AWS CLI

Para describir un trabajo de detección de temas

En el siguiente ejemplo de describe-topics-detection-job, se obtienen las propiedades de un trabajo de detección de temas asíncrono.

aws comprehend describe-topics-detection-job \ --job-id 123456abcdeb0e11022f22a11EXAMPLE

Salida:

{

 "TopicsDetectionJobProperties": { "JobId": "123456abcdeb0e11022f22a11EXAMPLE",

```
 "JobArn": "arn:aws:comprehend:us-west-2:111122223333:topics-detection-
job/123456abcdeb0e11022f22a11EXAMPLE", 
         "JobName": "example_topics_detection", 
         "JobStatus": "IN_PROGRESS", 
         "SubmitTime": "2023-06-09T18:44:43.414000+00:00", 
         "InputDataConfig": { 
             "S3Uri": "s3://DOC-EXAMPLE-BUCKET", 
             "InputFormat": "ONE_DOC_PER_LINE" 
         }, 
         "OutputDataConfig": { 
             "S3Uri": "s3://DOC-EXAMPLE-DESTINATION-BUCKET/
testfolder/111122223333-TOPICS-123456abcdeb0e11022f22a11EXAMPLE/output/
output.tar.gz" 
         }, 
         "NumberOfTopics": 10, 
         "DataAccessRoleArn": "arn:aws:iam::111122223333:role/service-role/
AmazonComprehendServiceRole-examplerole" 
     }
}
```
Para obtener más información, consulte [Análisis asincrónico para información de Amazon](https://docs.aws.amazon.com/comprehend/latest/dg/api-async-insights.html) [Comprehend](https://docs.aws.amazon.com/comprehend/latest/dg/api-async-insights.html) en la Guía para desarrolladores de Amazon Comprehend.

• Para obtener más información sobre la API, consulta la Referencia [DescribeTopicsDetectionJobd](https://awscli.amazonaws.com/v2/documentation/api/latest/reference/comprehend/describe-topics-detection-job.html)e AWS CLIcomandos.

Python

SDK para Python (Boto3)

#### **a** Note

```
class ComprehendTopicModeler: 
     """Encapsulates a Comprehend topic modeler.""" 
     def __init__(self, comprehend_client): 
 """
```

```
 :param comprehend_client: A Boto3 Comprehend client. 
 """ 
         self.comprehend_client = comprehend_client 
    def describe_job(self, job_id): 
        "" ""
         Gets metadata about a topic modeling job. 
         :param job_id: The ID of the job to look up. 
         :return: Metadata about the job. 
        "" "
         try: 
             response = self.comprehend_client.describe_topics_detection_job( 
                 JobId=job_id 
) job = response["TopicsDetectionJobProperties"] 
             logger.info("Got topic detection job %s.", job_id) 
         except ClientError: 
             logger.exception("Couldn't get topic detection job %s.", job_id) 
             raise 
         else: 
             return job
```
• Para obtener más información sobre la API, consulta [DescribeTopicsDetectionJobl](https://docs.aws.amazon.com/goto/boto3/comprehend-2017-11-27/DescribeTopicsDetectionJob)a AWSReferencia de API de SDK for Python (Boto3).

<span id="page-1617-0"></span>Cómo detectar entidades en un documento con Amazon Comprehend mediante un SDK de AWS

En los siguientes ejemplos de código se muestra cómo detectar entidades en un documento con Amazon Comprehend.

Los ejemplos de acciones son extractos de código de programas más grandes y deben ejecutarse en contexto. Puede ver esta acción en contexto en el siguiente ejemplo de código:

• [Cómo detectar elementos de documentos](#page-1673-0)

#### .NET

#### AWS SDK for .NET

#### **a** Note

```
 using System; 
     using System.Threading.Tasks; 
     using Amazon.Comprehend; 
     using Amazon.Comprehend.Model; 
    /// <summary> 
    /// This example shows how to use the AmazonComprehend service detect any 
     /// entities in submitted text. 
     /// </summary> 
     public static class DetectEntities 
    \{ /// <summary> 
        /// The main method calls the DetectEntitiesAsync method to find any
         /// entities in the sample code. 
         /// </summary> 
         public static async Task Main() 
        \mathcal{L} string text = "It is raining today in Seattle"; 
             var comprehendClient = new AmazonComprehendClient(); 
             Console.WriteLine("Calling DetectEntities\n"); 
             var detectEntitiesRequest = new DetectEntitiesRequest() 
\{\hspace{.1cm} \}Text = text,
                  LanguageCode = "en", 
             }; 
             var detectEntitiesResponse = await 
 comprehendClient.DetectEntitiesAsync(detectEntitiesRequest); 
             foreach (var e in detectEntitiesResponse.Entities) 
\{\hspace{.1cm} \}
```

```
 Console.WriteLine($"Text: {e.Text}, Type: {e.Type}, Score: 
 {e.Score}, BeginOffset: {e.BeginOffset}, EndOffset: {e.EndOffset}"); 
 } 
            Console.WriteLine("Done"); 
        } 
    }
```
• Para obtener más información sobre la API, consulta [DetectEntitiesl](https://docs.aws.amazon.com/goto/DotNetSDKV3/comprehend-2017-11-27/DetectEntities)a Referencia AWS SDK for .NET de la API.

## CLI

## AWS CLI

Para detectar entidades con nombre en el texto de entrada

El siguiente ejemplo de detect-entities analiza el texto de entrada y devuelve las entidades nombradas. La puntuación de confianza del modelo previamente entrenado también se muestra para cada predicción.

```
aws comprehend detect-entities \ 
     --language-code en \ 
     --text "Hello Zhang Wei, I am John. Your AnyCompany Financial Services, LLC 
 credit card \ 
     account 1111-XXXX-1111-XXXX has a minimum payment of $24.53 that is due by 
July 31st. Based on your autopay settings, \
     we will withdraw your payment on the due date from your bank account number 
 XXXXXX1111 with the routing number XXXXX0000. \ 
     Customer feedback for Sunshine Spa, 123 Main St, Anywhere. Send comments to 
 Alice at AnySpa@example.com."
```
Salida:

```
{ 
     "Entities": [ 
          { 
               "Score": 0.9994556307792664, 
               "Type": "PERSON", 
               "Text": "Zhang Wei",
```
```
 "BeginOffset": 6, 
     "EndOffset": 15 
 }, 
 { 
     "Score": 0.9981022477149963, 
     "Type": "PERSON", 
     "Text": "John", 
     "BeginOffset": 22, 
     "EndOffset": 26 
 }, 
 { 
     "Score": 0.9986887574195862, 
     "Type": "ORGANIZATION", 
     "Text": "AnyCompany Financial Services, LLC", 
     "BeginOffset": 33, 
     "EndOffset": 67 
 }, 
 { 
     "Score": 0.9959119558334351, 
     "Type": "OTHER", 
     "Text": "1111-XXXX-1111-XXXX", 
     "BeginOffset": 88, 
     "EndOffset": 107 
 }, 
 { 
     "Score": 0.9708039164543152, 
     "Type": "QUANTITY", 
     "Text": ".53", 
     "BeginOffset": 133, 
     "EndOffset": 136 
 }, 
 { 
     "Score": 0.9987268447875977, 
     "Type": "DATE", 
     "Text": "July 31st", 
     "BeginOffset": 152, 
     "EndOffset": 161 
 }, 
 { 
     "Score": 0.9858865737915039, 
     "Type": "OTHER", 
     "Text": "XXXXXX1111", 
     "BeginOffset": 271, 
     "EndOffset": 281
```

```
 }, 
          { 
               "Score": 0.9700471758842468, 
               "Type": "OTHER", 
               "Text": "XXXXX0000", 
               "BeginOffset": 306, 
               "EndOffset": 315 
          }, 
          { 
               "Score": 0.9591118693351746, 
               "Type": "ORGANIZATION", 
               "Text": "Sunshine Spa", 
               "BeginOffset": 340, 
               "EndOffset": 352 
          }, 
          { 
               "Score": 0.9797496795654297, 
               "Type": "LOCATION", 
               "Text": "123 Main St", 
               "BeginOffset": 354, 
               "EndOffset": 365 
          }, 
          { 
               "Score": 0.994929313659668, 
               "Type": "PERSON", 
               "Text": "Alice", 
               "BeginOffset": 394, 
               "EndOffset": 399 
          }, 
          { 
               "Score": 0.9949769377708435, 
               "Type": "OTHER", 
               "Text": "AnySpa@example.com", 
               "BeginOffset": 403, 
               "EndOffset": 418 
          } 
    \mathbf{1}}
```
Para obtener más información, consulte [Entidades](https://docs.aws.amazon.com/comprehend/latest/dg/how-entities.html) en la Guía para desarrolladores de Amazon Comprehend.

• Para obtener más información sobre la API, consulta [DetectEntitiesl](https://awscli.amazonaws.com/v2/documentation/api/latest/reference/comprehend/detect-entities.html)a Referencia de AWS CLI comandos.

#### Java

SDK para Java 2.x

### **G** Note

```
import software.amazon.awssdk.regions.Region;
import software.amazon.awssdk.services.comprehend.ComprehendClient;
import software.amazon.awssdk.services.comprehend.model.DetectEntitiesRequest;
import software.amazon.awssdk.services.comprehend.model.DetectEntitiesResponse;
import software.amazon.awssdk.services.comprehend.model.Entity;
import software.amazon.awssdk.services.comprehend.model.ComprehendException;
import java.util.List;
/** 
  * Before running this Java V2 code example, set up your development 
  * environment, including your credentials. 
 * 
  * For more information, see the following documentation topic: 
 * 
  * https://docs.aws.amazon.com/sdk-for-java/latest/developer-guide/get-
started.html 
  */
public class DetectEntities { 
     public static void main(String[] args) { 
         String text = "Amazon.com, Inc. is located in Seattle, WA and was founded 
  July 5th, 1994 by Jeff Bezos, allowing customers to buy everything from books to 
  blenders. Seattle is north of Portland and south of Vancouver, BC. Other notable 
 Seattle - based companies are Starbucks and Boeing."; 
         Region region = Region.US_EAST_1; 
         ComprehendClient comClient = ComprehendClient.builder() 
                 .region(region) 
                .build();
         System.out.println("Calling DetectEntities"); 
         detectAllEntities(comClient, text); 
         comClient.close(); 
     }
```

```
 public static void detectAllEntities(ComprehendClient comClient, String text) 
  { 
         try { 
             DetectEntitiesRequest detectEntitiesRequest = 
  DetectEntitiesRequest.builder() 
                      .text(text) 
                      .languageCode("en") 
                     .build();
             DetectEntitiesResponse detectEntitiesResult = 
  comClient.detectEntities(detectEntitiesRequest); 
             List<Entity> entList = detectEntitiesResult.entities(); 
             for (Entity entity : entList) { 
                  System.out.println("Entity text is " + entity.text()); 
 } 
         } catch (ComprehendException e) { 
             System.err.println(e.awsErrorDetails().errorMessage()); 
             System.exit(1); 
         } 
     }
}
```
• Para obtener más información sobre la API, consulta [DetectEntitiesl](https://docs.aws.amazon.com/goto/SdkForJavaV2/comprehend-2017-11-27/DetectEntities)a Referencia AWS SDK for Java 2.x de la API.

### Python

SDK para Python (Boto3)

# **a** Note

```
class ComprehendDetect: 
     """Encapsulates Comprehend detection functions."""
```

```
 def __init__(self, comprehend_client): 
 """ 
         :param comprehend_client: A Boto3 Comprehend client. 
        "" ""
         self.comprehend_client = comprehend_client 
    def detect_entities(self, text, language_code): 
 """ 
        Detects entities in a document. Entities can be things like people and 
 places 
        or other common terms. 
         :param text: The document to inspect. 
         :param language_code: The language of the document. 
         :return: The list of entities along with their confidence scores. 
         """ 
         try: 
             response = self.comprehend_client.detect_entities( 
                 Text=text, LanguageCode=language_code 
) entities = response["Entities"] 
             logger.info("Detected %s entities.", len(entities)) 
         except ClientError: 
             logger.exception("Couldn't detect entities.") 
             raise 
         else: 
             return entities
```
• Para obtener más información sobre la API, consulta [DetectEntitiesl](https://docs.aws.amazon.com/goto/boto3/comprehend-2017-11-27/DetectEntities)a AWSReferencia de API de SDK for Python (Boto3).

Cómo detectar frases clave en un documento con Amazon Comprehend mediante un SDK de AWS

En los siguientes ejemplos de código se muestra cómo detectar frases clave en un documento con Amazon Comprehend.

Los ejemplos de acciones son extractos de código de programas más grandes y deben ejecutarse en contexto. Puede ver esta acción en contexto en el siguiente ejemplo de código:

#### • [Cómo detectar elementos de documentos](#page-1673-0)

### .NET

#### AWS SDK for .NET

### **a** Note

```
 using System; 
     using System.Threading.Tasks; 
     using Amazon.Comprehend; 
     using Amazon.Comprehend.Model; 
    /// <summary> 
    /// This example shows how to use the Amazon Comprehend service to 
    /// search text for key phrases. 
    /// </summary> 
     public static class DetectKeyPhrase 
    \{ /// <summary> 
         /// This method calls the Amazon Comprehend method DetectKeyPhrasesAsync 
        /// to detect any key phrases in the sample text.
         /// </summary> 
         public static async Task Main() 
         { 
             string text = "It is raining today in Seattle"; 
             var comprehendClient = new 
 AmazonComprehendClient(Amazon.RegionEndpoint.USWest2); 
             // Call DetectKeyPhrases API 
             Console.WriteLine("Calling DetectKeyPhrases"); 
             var detectKeyPhrasesRequest = new DetectKeyPhrasesRequest() 
\{\hspace{.1cm} \}Text = text,
                  LanguageCode = "en", 
             };
```

```
 var detectKeyPhrasesResponse = await 
 comprehendClient.DetectKeyPhrasesAsync(detectKeyPhrasesRequest); 
             foreach (var kp in detectKeyPhrasesResponse.KeyPhrases) 
\{\hspace{.1cm} \} Console.WriteLine($"Text: {kp.Text}, Score: {kp.Score}, 
 BeginOffset: {kp.BeginOffset}, EndOffset: {kp.EndOffset}"); 
 } 
             Console.WriteLine("Done"); 
        } 
     }
```
• Para obtener más información sobre la API, consulta [DetectKeyPhrases](https://docs.aws.amazon.com/goto/DotNetSDKV3/comprehend-2017-11-27/DetectKeyPhrases)la Referencia AWS SDK for .NET de la API.

# CLI

### AWS CLI

Para detectar frases clave en el texto de entrada

El siguiente ejemplo de detect-key-phrases analiza el texto de entrada e identifica las frases nominales clave. La puntuación de confianza del modelo previamente entrenado también se muestra para cada predicción.

```
aws comprehend detect-key-phrases \ 
     --language-code en \ 
     --text "Hello Zhang Wei, I am John. Your AnyCompany Financial Services, LLC 
 credit card \ 
         account 1111-XXXX-1111-XXXX has a minimum payment of $24.53 that is due 
 by July 31st. Based on your autopay settings, \ 
         we will withdraw your payment on the due date from your bank account 
number XXXXXX1111 with the routing number XXXXX0000.
         Customer feedback for Sunshine Spa, 123 Main St, Anywhere. Send comments 
  to Alice at AnySpa@example.com."
```
Salida:

{

"KeyPhrases": [

```
 { 
     "Score": 0.8996376395225525, 
     "Text": "Zhang Wei", 
     "BeginOffset": 6, 
     "EndOffset": 15 
 }, 
 { 
     "Score": 0.9992469549179077, 
     "Text": "John", 
     "BeginOffset": 22, 
     "EndOffset": 26 
 }, 
 { 
     "Score": 0.988385021686554, 
     "Text": "Your AnyCompany Financial Services", 
     "BeginOffset": 28, 
     "EndOffset": 62 
 }, 
 { 
     "Score": 0.8740853071212769, 
     "Text": "LLC credit card account 1111-XXXX-1111-XXXX", 
     "BeginOffset": 64, 
     "EndOffset": 107 
 }, 
 { 
     "Score": 0.9999437928199768, 
     "Text": "a minimum payment", 
     "BeginOffset": 112, 
     "EndOffset": 129 
 }, 
 { 
     "Score": 0.9998900890350342, 
     "Text": ".53", 
     "BeginOffset": 133, 
     "EndOffset": 136 
 }, 
 { 
     "Score": 0.9979453086853027, 
     "Text": "July 31st", 
     "BeginOffset": 152, 
     "EndOffset": 161 
 }, 
 { 
     "Score": 0.9983011484146118,
```

```
 "Text": "your autopay settings", 
     "BeginOffset": 172, 
     "EndOffset": 193 
 }, 
 { 
     "Score": 0.9996572136878967, 
     "Text": "your payment", 
     "BeginOffset": 211, 
     "EndOffset": 223 
 }, 
 { 
     "Score": 0.9995037317276001, 
     "Text": "the due date", 
     "BeginOffset": 227, 
     "EndOffset": 239 
 }, 
 { 
     "Score": 0.9702621698379517, 
     "Text": "your bank account number XXXXXX1111", 
     "BeginOffset": 245, 
     "EndOffset": 280 
 }, 
 { 
     "Score": 0.9179925918579102, 
     "Text": "the routing number XXXXX0000.Customer feedback", 
     "BeginOffset": 286, 
     "EndOffset": 332 
 }, 
 { 
     "Score": 0.9978160858154297, 
     "Text": "Sunshine Spa", 
     "BeginOffset": 337, 
     "EndOffset": 349 
 }, 
 { 
     "Score": 0.9706913232803345, 
     "Text": "123 Main St", 
     "BeginOffset": 351, 
     "EndOffset": 362 
 }, 
 { 
     "Score": 0.9941995143890381, 
     "Text": "comments", 
     "BeginOffset": 379,
```

```
 "EndOffset": 387 
     }, 
     { 
          "Score": 0.9759287238121033, 
          "Text": "Alice", 
          "BeginOffset": 391, 
          "EndOffset": 396 
     }, 
     { 
          "Score": 0.8376792669296265, 
          "Text": "AnySpa@example.com", 
          "BeginOffset": 400, 
          "EndOffset": 415 
     } 
 ]
```
Para obtener más información, consulte [Frases clave](https://docs.aws.amazon.com/comprehend/latest/dg/how-key-phrases.html) en la Guía para desarrolladores de Amazon Comprehend.

• Para obtener más información sobre la API, consulta [DetectKeyPhrases](https://awscli.amazonaws.com/v2/documentation/api/latest/reference/comprehend/detect-key-phrases.html)la Referencia de AWS CLI comandos.

### Java

SDK para Java 2.x

}

### **a** Note

Hay más información al respecto GitHub. Busque el ejemplo completo y aprenda a configurar y ejecutar en el [Repositorio de ejemplos de código de AWS.](https://github.com/awsdocs/aws-doc-sdk-examples/tree/main/javav2/example_code/comprehend#readme)

```
import software.amazon.awssdk.regions.Region;
import software.amazon.awssdk.services.comprehend.ComprehendClient;
import software.amazon.awssdk.services.comprehend.model.DetectKeyPhrasesRequest;
import software.amazon.awssdk.services.comprehend.model.DetectKeyPhrasesResponse;
import software.amazon.awssdk.services.comprehend.model.KeyPhrase;
import software.amazon.awssdk.services.comprehend.model.ComprehendException;
import java.util.List;
```
/\*\*

```
 * Before running this Java V2 code example, set up your development 
  * environment, including your credentials. 
 * 
  * For more information, see the following documentation topic: 
 * 
  * https://docs.aws.amazon.com/sdk-for-java/latest/developer-guide/get-
started.html 
  */
public class DetectKeyPhrases { 
     public static void main(String[] args) { 
         String text = "Amazon.com, Inc. is located in Seattle, WA and was founded 
  July 5th, 1994 by Jeff Bezos, allowing customers to buy everything from books to 
 blenders. Seattle is north of Portland and south of Vancouver, BC. Other notable 
 Seattle - based companies are Starbucks and Boeing."; 
         Region region = Region.US_EAST_1; 
         ComprehendClient comClient = ComprehendClient.builder() 
                  .region(region) 
                 .build(); 
         System.out.println("Calling DetectKeyPhrases"); 
         detectAllKeyPhrases(comClient, text); 
         comClient.close(); 
     } 
     public static void detectAllKeyPhrases(ComprehendClient comClient, String 
 text) { 
         try { 
             DetectKeyPhrasesRequest detectKeyPhrasesRequest = 
 DetectKeyPhrasesRequest.builder() 
                      .text(text) 
                      .languageCode("en") 
                      .build(); 
             DetectKeyPhrasesResponse detectKeyPhrasesResult = 
  comClient.detectKeyPhrases(detectKeyPhrasesRequest); 
             List<KeyPhrase> phraseList = detectKeyPhrasesResult.keyPhrases(); 
             for (KeyPhrase keyPhrase : phraseList) { 
                 System.out.println("Key phrase text is " + keyPhrase.text()); 
 } 
         } catch (ComprehendException e) { 
             System.err.println(e.awsErrorDetails().errorMessage()); 
             System.exit(1); 
         }
```
}

}

• Para obtener más información sobre la API, consulta [DetectKeyPhrases](https://docs.aws.amazon.com/goto/SdkForJavaV2/comprehend-2017-11-27/DetectKeyPhrases)la Referencia AWS SDK for Java 2.x de la API.

### Python

SDK para Python (Boto3)

#### **a** Note

```
class ComprehendDetect: 
     """Encapsulates Comprehend detection functions.""" 
     def __init__(self, comprehend_client): 
 """ 
         :param comprehend_client: A Boto3 Comprehend client. 
        "" "
         self.comprehend_client = comprehend_client 
     def detect_key_phrases(self, text, language_code): 
        "" "
         Detects key phrases in a document. A key phrase is typically a noun and 
 its 
         modifiers. 
         :param text: The document to inspect. 
         :param language_code: The language of the document. 
         :return: The list of key phrases along with their confidence scores. 
         """ 
         try: 
             response = self.comprehend_client.detect_key_phrases( 
                 Text=text, LanguageCode=language_code 
)
```

```
 phrases = response["KeyPhrases"] 
     logger.info("Detected %s phrases.", len(phrases)) 
 except ClientError: 
     logger.exception("Couldn't detect phrases.") 
     raise 
 else: 
     return phrases
```
• Para obtener más información sobre la API, consulta [DetectKeyPhrases](https://docs.aws.amazon.com/goto/boto3/comprehend-2017-11-27/DetectKeyPhrases)la AWSReferencia de API de SDK for Python (Boto3).

Cómo detectar información de identificación personal en un documento con Amazon Comprehend mediante un SDK de AWS

En los siguientes ejemplos de código se muestra cómo detectar información de identificación personal (PII) en un documento con Amazon Comprehend.

Los ejemplos de acciones son extractos de código de programas más grandes y deben ejecutarse en contexto. Puede ver esta acción en contexto en el siguiente ejemplo de código:

• [Cómo detectar elementos de documentos](#page-1673-0)

.NET

AWS SDK for .NET

**a** Note

Hay más información al respecto. GitHub Busque el ejemplo completo y aprenda a configurar y ejecutar en el [Repositorio de ejemplos de código de AWS.](https://github.com/awsdocs/aws-doc-sdk-examples/tree/main/dotnetv3/Comprehend/#code-examples)

 using System; using System.Threading.Tasks; using Amazon.Comprehend; using Amazon.Comprehend.Model;

```
 /// <summary> 
    /// This example shows how to use the Amazon Comprehend service to find 
    /// personally identifiable information (PII) within text submitted to the 
    /// DetectPiiEntitiesAsync method. 
    /// </summary> 
    public class DetectingPII 
    { 
         /// <summary> 
         /// This method calls the DetectPiiEntitiesAsync method to locate any 
         /// personally dientifiable information within the supplied text. 
         /// </summary> 
         public static async Task Main() 
         { 
             var comprehendClient = new AmazonComprehendClient(); 
             var text = @"Hello Paul Santos. The latest statement for your 
                         credit card account 1111-0000-1111-0000 was 
                         mailed to 123 Any Street, Seattle, WA 98109."; 
             var request = new DetectPiiEntitiesRequest 
\{\hspace{.1cm} \}Text = text,
                 LanguageCode = "EN", 
             }; 
             var response = await 
 comprehendClient.DetectPiiEntitiesAsync(request); 
             if (response.Entities.Count > 0) 
\{\hspace{.1cm} \} foreach (var entity in response.Entities) 
\overline{a} var entityValue = text.Substring(entity.BeginOffset, 
 entity.EndOffset - entity.BeginOffset); 
                     Console.WriteLine($"{entity.Type}: {entityValue}"); 
 } 
 } 
         } 
    }
```
• Para obtener más información sobre la API, consulta [DetectPiiEntities](https://docs.aws.amazon.com/goto/DotNetSDKV3/comprehend-2017-11-27/DetectPiiEntities)la Referencia AWS SDK for .NET de la API.

## CLI

# AWS CLI

Para detectar entidades pii con nombre en el texto de entrada

En el siguiente ejemplo de detect-pii-entities se analiza el texto de entrada e identifica las entidades que contienen información de identificación personal (PII, por sus siglas en inglés). La puntuación de confianza del modelo previamente entrenado también se muestra para cada predicción.

```
aws comprehend detect-pii-entities \ 
     --language-code en \ 
     --text "Hello Zhang Wei, I am John. Your AnyCompany Financial Services, LLC 
 credit card \ 
         account 1111-XXXX-1111-XXXX has a minimum payment of $24.53 that is due 
 by July 31st. Based on your autopay settings, \ 
         we will withdraw your payment on the due date from your bank account 
number XXXXXX1111 with the routing number XXXXX0000.
         Customer feedback for Sunshine Spa, 123 Main St, Anywhere. Send comments 
 to Alice at AnySpa@example.com."
```
Salida:

```
{ 
     "Entities": [ 
          { 
               "Score": 0.9998322129249573, 
               "Type": "NAME", 
               "BeginOffset": 6, 
               "EndOffset": 15 
          }, 
          { 
               "Score": 0.9998878240585327, 
               "Type": "NAME", 
               "BeginOffset": 22, 
               "EndOffset": 26 
          }, 
          { 
               "Score": 0.9994089603424072, 
               "Type": "CREDIT_DEBIT_NUMBER", 
               "BeginOffset": 88, 
               "EndOffset": 107
```

```
 }, 
          { 
               "Score": 0.9999760985374451, 
               "Type": "DATE_TIME", 
               "BeginOffset": 152, 
               "EndOffset": 161 
          }, 
          { 
               "Score": 0.9999449253082275, 
               "Type": "BANK_ACCOUNT_NUMBER", 
               "BeginOffset": 271, 
               "EndOffset": 281 
          }, 
          { 
               "Score": 0.9999847412109375, 
               "Type": "BANK_ROUTING", 
               "BeginOffset": 306, 
               "EndOffset": 315 
          }, 
          { 
               "Score": 0.999925434589386, 
               "Type": "ADDRESS", 
               "BeginOffset": 354, 
               "EndOffset": 365 
          }, 
          { 
               "Score": 0.9989161491394043, 
               "Type": "NAME", 
               "BeginOffset": 394, 
               "EndOffset": 399 
          }, 
          { 
               "Score": 0.9994171857833862, 
               "Type": "EMAIL", 
               "BeginOffset": 403, 
               "EndOffset": 418 
          } 
     ]
}
```
Para obtener más información acerca de la lista de tipos de entidad de PII admitidos, consulte [Información de identificación personal \(PII\)](https://docs.aws.amazon.com/comprehend/latest/dg/pii.html) en la Guía para desarrolladores de Amazon Comprehend.

• Para obtener más información sobre la API, consulta [DetectPiiEntities](https://awscli.amazonaws.com/v2/documentation/api/latest/reference/comprehend/detect-pii-entities.html)la Referencia de AWS CLI comandos.

#### Python

SDK para Python (Boto3)

## **a**) Note

```
class ComprehendDetect: 
     """Encapsulates Comprehend detection functions.""" 
     def __init__(self, comprehend_client): 
 """ 
         :param comprehend_client: A Boto3 Comprehend client. 
 """ 
         self.comprehend_client = comprehend_client 
     def detect_pii(self, text, language_code): 
 """ 
         Detects personally identifiable information (PII) in a document. PII can 
 be 
         things like names, account numbers, or addresses. 
         :param text: The document to inspect. 
         :param language_code: The language of the document. 
         :return: The list of PII entities along with their confidence scores. 
        ^{\rm{m}} ""
         try: 
             response = self.comprehend_client.detect_pii_entities( 
                 Text=text, LanguageCode=language_code 
) entities = response["Entities"] 
             logger.info("Detected %s PII entities.", len(entities)) 
         except ClientError: 
             logger.exception("Couldn't detect PII entities.")
```
 raise else: return entities

• Para obtener más información sobre la API, consulta [DetectPiiEntities](https://docs.aws.amazon.com/goto/boto3/comprehend-2017-11-27/DetectPiiEntities)la AWSReferencia de API de SDK for Python (Boto3).

Cómo detectar elementos sintácticos en un documento con Amazon Comprehend mediante un SDK de AWS

En los siguientes ejemplos de código se muestra cómo detectar elementos sintácticos en un documento con Amazon Comprehend.

Los ejemplos de acciones son extractos de código de programas más grandes y deben ejecutarse en contexto. Puede ver esta acción en contexto en el siguiente ejemplo de código:

• [Cómo detectar elementos de documentos](#page-1673-0)

# .NET

AWS SDK for .NET

```
a Note
```

```
 using System; 
 using System.Threading.Tasks; 
 using Amazon.Comprehend; 
 using Amazon.Comprehend.Model; 
 /// <summary> 
 /// This example shows how to use Amazon Comprehend to detect syntax 
 /// elements by calling the DetectSyntaxAsync method. 
// </summary>
```

```
 public class DetectingSyntax 
     { 
         /// <summary> 
         /// This method calls DetectSynaxAsync to identify the syntax elements 
         /// in the sample text. 
         /// </summary> 
         public static async Task Main() 
         { 
             string text = "It is raining today in Seattle"; 
            var comprehendClient = new AmazonComprehendClient();
             // Call DetectSyntax API 
             Console.WriteLine("Calling DetectSyntaxAsync\n"); 
             var detectSyntaxRequest = new DetectSyntaxRequest() 
\{\hspace{.1cm} \}Text = text,
                 LanguageCode = "en", 
             }; 
             DetectSyntaxResponse detectSyntaxResponse = await 
 comprehendClient.DetectSyntaxAsync(detectSyntaxRequest); 
             foreach (SyntaxToken s in detectSyntaxResponse.SyntaxTokens) 
\{\hspace{.1cm} \} Console.WriteLine($"Text: {s.Text}, PartOfSpeech: 
 {s.PartOfSpeech.Tag}, BeginOffset: {s.BeginOffset}, EndOffset: {s.EndOffset}"); 
 } 
             Console.WriteLine("Done"); 
         } 
     }
```
• Para obtener más información sobre la API, consulta [DetectSyntax](https://docs.aws.amazon.com/goto/DotNetSDKV3/comprehend-2017-11-27/DetectSyntax)la Referencia AWS SDK for .NET de la API.

# CLI

# AWS CLI

Para detectar las partes del discurso en un texto de entrada

El siguiente ejemplo de detect-syntax analiza la sintaxis del texto de entrada y devuelve las distintas partes de la oración. La puntuación de confianza del modelo previamente entrenado también se muestra para cada predicción.

```
aws comprehend detect-syntax \ 
     --language-code en \ 
     --text "It is a beautiful day in Seattle."
```
Salida:

```
{ 
      "SyntaxTokens": [ 
          { 
               "TokenId": 1, 
               "Text": "It", 
               "BeginOffset": 0, 
               "EndOffset": 2, 
               "PartOfSpeech": { 
                    "Tag": "PRON", 
                    "Score": 0.9999740719795227 
               } 
          }, 
          { 
               "TokenId": 2, 
               "Text": "is", 
               "BeginOffset": 3, 
               "EndOffset": 5, 
               "PartOfSpeech": { 
                    "Tag": "VERB", 
                    "Score": 0.999901294708252 
               } 
          }, 
          { 
               "TokenId": 3, 
               "Text": "a", 
               "BeginOffset": 6, 
               "EndOffset": 7, 
               "PartOfSpeech": { 
                    "Tag": "DET", 
                    "Score": 0.9999938607215881 
               } 
          }, 
           {
```

```
 "TokenId": 4, 
              "Text": "beautiful", 
              "BeginOffset": 8, 
              "EndOffset": 17, 
              "PartOfSpeech": { 
                   "Tag": "ADJ", 
                   "Score": 0.9987351894378662 
              } 
         }, 
         { 
              "TokenId": 5, 
              "Text": "day", 
              "BeginOffset": 18, 
              "EndOffset": 21, 
              "PartOfSpeech": { 
                   "Tag": "NOUN", 
                   "Score": 0.9999796748161316 
              } 
         }, 
         { 
              "TokenId": 6, 
              "Text": "in", 
              "BeginOffset": 22, 
              "EndOffset": 24, 
              "PartOfSpeech": { 
                   "Tag": "ADP", 
                   "Score": 0.9998047947883606 
 } 
         }, 
         { 
              "TokenId": 7, 
              "Text": "Seattle", 
              "BeginOffset": 25, 
              "EndOffset": 32, 
              "PartOfSpeech": { 
                   "Tag": "PROPN", 
                   "Score": 0.9940530061721802 
              } 
         } 
     ]
```
}

Para obtener más información, consulte los [Análisis de sintaxis](https://docs.aws.amazon.com/comprehend/latest/dg/how-syntax.html) en la Guía para desarrolladores de Amazon Comprehend.

• Para obtener más información sobre la API, consulta [DetectSyntax](https://awscli.amazonaws.com/v2/documentation/api/latest/reference/comprehend/detect-syntax.html)la Referencia de AWS CLI comandos.

#### Java

SDK para Java 2.x

### **a** Note

```
import software.amazon.awssdk.regions.Region;
import software.amazon.awssdk.services.comprehend.ComprehendClient;
import software.amazon.awssdk.services.comprehend.model.ComprehendException;
import software.amazon.awssdk.services.comprehend.model.DetectSyntaxRequest;
import software.amazon.awssdk.services.comprehend.model.DetectSyntaxResponse;
import software.amazon.awssdk.services.comprehend.model.SyntaxToken;
import java.util.List;
/** 
  * Before running this Java V2 code example, set up your development 
  * environment, including your credentials. 
 * 
  * For more information, see the following documentation topic: 
 * 
  * https://docs.aws.amazon.com/sdk-for-java/latest/developer-guide/get-
started.html 
  */
public class DetectSyntax { 
     public static void main(String[] args) { 
         String text = "Amazon.com, Inc. is located in Seattle, WA and was founded 
  July 5th, 1994 by Jeff Bezos, allowing customers to buy everything from books to 
  blenders. Seattle is north of Portland and south of Vancouver, BC. Other notable 
  Seattle - based companies are Starbucks and Boeing."; 
         Region region = Region.US_EAST_1; 
         ComprehendClient comClient = ComprehendClient.builder() 
                 .region(region)
```

```
 .build(); 
         System.out.println("Calling DetectSyntax"); 
         detectAllSyntax(comClient, text); 
         comClient.close(); 
     } 
     public static void detectAllSyntax(ComprehendClient comClient, String text) { 
         try { 
             DetectSyntaxRequest detectSyntaxRequest = 
  DetectSyntaxRequest.builder() 
                      .text(text) 
                      .languageCode("en") 
                      .build(); 
             DetectSyntaxResponse detectSyntaxResult = 
  comClient.detectSyntax(detectSyntaxRequest); 
             List<SyntaxToken> syntaxTokens = detectSyntaxResult.syntaxTokens(); 
             for (SyntaxToken token : syntaxTokens) { 
                  System.out.println("Language is " + token.text()); 
                  System.out.println("Part of speech is " + 
  token.partOfSpeech().tagAsString()); 
 } 
         } catch (ComprehendException e) { 
             System.err.println(e.awsErrorDetails().errorMessage()); 
             System.exit(1); 
         } 
     }
}
```
• Para obtener más información sobre la API, consulta [DetectSyntax](https://docs.aws.amazon.com/goto/SdkForJavaV2/comprehend-2017-11-27/DetectSyntax)la Referencia AWS SDK for Java 2.x de la API.

## Python

# SDK para Python (Boto3)

# **G** Note

```
class ComprehendDetect: 
     """Encapsulates Comprehend detection functions.""" 
     def __init__(self, comprehend_client): 
        "" ""
         :param comprehend_client: A Boto3 Comprehend client. 
         """ 
         self.comprehend_client = comprehend_client 
     def detect_syntax(self, text, language_code): 
        "" ""
         Detects syntactical elements of a document. Syntax tokens are portions of 
         text along with their use as parts of speech, such as nouns, verbs, and 
         interjections. 
         :param text: The document to inspect. 
         :param language_code: The language of the document. 
         :return: The list of syntax tokens along with their confidence scores. 
        "" "
         try: 
             response = self.comprehend_client.detect_syntax( 
                 Text=text, LanguageCode=language_code 
) tokens = response["SyntaxTokens"] 
             logger.info("Detected %s syntax tokens.", len(tokens)) 
         except ClientError: 
             logger.exception("Couldn't detect syntax.") 
             raise 
         else: 
             return tokens
```
• Para obtener más información sobre la API, consulta [DetectSyntax](https://docs.aws.amazon.com/goto/boto3/comprehend-2017-11-27/DetectSyntax)la AWSReferencia de API de SDK for Python (Boto3).

Cómo detectar el idioma dominante en un documento con Amazon Comprehend mediante un SDK de AWS

En los siguientes ejemplos de código se muestra cómo detectar el idioma dominante en un documento con Amazon Comprehend.

Los ejemplos de acciones son extractos de código de programas más grandes y deben ejecutarse en contexto. Puede ver esta acción en contexto en el siguiente ejemplo de código:

• [Cómo detectar elementos de documentos](#page-1673-0)

.NET

AWS SDK for .NET

```
a Note
```

```
 using System; 
 using System.Threading.Tasks; 
 using Amazon.Comprehend; 
 using Amazon.Comprehend.Model; 
 /// <summary> 
 /// This example calls the Amazon Comprehend service to determine the 
 /// dominant language. 
 /// </summary> 
 public static class DetectDominantLanguage 
 { 
     /// <summary> 
     /// Calls Amazon Comprehend to determine the dominant language used in
```

```
 /// the sample text. 
         /// </summary> 
         public static async Task Main() 
         { 
             string text = "It is raining today in Seattle."; 
             var comprehendClient = new 
 AmazonComprehendClient(Amazon.RegionEndpoint.USWest2); 
             Console.WriteLine("Calling DetectDominantLanguage\n"); 
             var detectDominantLanguageRequest = new 
 DetectDominantLanguageRequest() 
\{\hspace{.1cm} \}Text = text }; 
             var detectDominantLanguageResponse = await 
 comprehendClient.DetectDominantLanguageAsync(detectDominantLanguageRequest); 
             foreach (var dl in detectDominantLanguageResponse.Languages) 
\{\hspace{.1cm} \} Console.WriteLine($"Language Code: {dl.LanguageCode}, Score: 
 {dl.Score}"); 
 } 
             Console.WriteLine("Done"); 
         } 
     }
```
• Para obtener más información sobre la API, consulta [DetectDominantLanguage](https://docs.aws.amazon.com/goto/DotNetSDKV3/comprehend-2017-11-27/DetectDominantLanguage)la Referencia AWS SDK for .NET de la API.

# CLI

AWS CLI

Para detectar el idioma dominante del texto de entrada

El siguiente detect-dominant-language analiza el texto de entrada e identifica el idioma dominante. También se muestra la puntuación de confianza del modelo previamente entrenado.

```
aws comprehend detect-dominant-language \ 
     --text "It is a beautiful day in Seattle."
```
Salida:

```
{ 
      "Languages": [ 
           { 
                 "LanguageCode": "en", 
                 "Score": 0.9877256155014038 
           } 
     \mathbf{I}}
```
Para obtener más información, consulte [Idioma dominante](https://docs.aws.amazon.com/comprehend/latest/dg/how-languages.html) en la Guía para desarrolladores de Amazon Comprehend.

• Para obtener más información sobre la API, consulta [DetectDominantLanguage](https://awscli.amazonaws.com/v2/documentation/api/latest/reference/comprehend/detect-dominant-language.html)la Referencia de AWS CLI comandos.

### Java

SDK para Java 2.x

# **a** Note

Hay más información al respecto GitHub. Busque el ejemplo completo y aprenda a configurar y ejecutar en el [Repositorio de ejemplos de código de AWS.](https://github.com/awsdocs/aws-doc-sdk-examples/tree/main/javav2/example_code/comprehend#readme)

```
import software.amazon.awssdk.regions.Region;
import software.amazon.awssdk.services.comprehend.ComprehendClient;
import software.amazon.awssdk.services.comprehend.model.ComprehendException;
import 
  software.amazon.awssdk.services.comprehend.model.DetectDominantLanguageRequest;
import 
  software.amazon.awssdk.services.comprehend.model.DetectDominantLanguageResponse;
import software.amazon.awssdk.services.comprehend.model.DominantLanguage;
import java.util.List;
```
/\*\*

```
 * Before running this Java V2 code example, set up your development 
  * environment, including your credentials. 
 * 
  * For more information, see the following documentation topic: 
 * 
  * https://docs.aws.amazon.com/sdk-for-java/latest/developer-guide/get-
started.html 
  */
public class DetectLanguage { 
     public static void main(String[] args) { 
         // Specify French text - "It is raining today in Seattle". 
         String text = "Il pleut aujourd'hui à Seattle"; 
         Region region = Region.US_EAST_1; 
         ComprehendClient comClient = ComprehendClient.builder() 
                  .region(region) 
                  .build(); 
         System.out.println("Calling DetectDominantLanguage"); 
         detectTheDominantLanguage(comClient, text); 
         comClient.close(); 
     } 
     public static void detectTheDominantLanguage(ComprehendClient comClient, 
  String text) { 
         try { 
             DetectDominantLanguageRequest request = 
  DetectDominantLanguageRequest.builder() 
                      .text(text) 
                      .build(); 
             DetectDominantLanguageResponse resp = 
  comClient.detectDominantLanguage(request); 
             List<DominantLanguage> allLanList = resp.languages(); 
             for (DominantLanguage lang : allLanList) { 
                  System.out.println("Language is " + lang.languageCode()); 
 } 
         } catch (ComprehendException e) { 
             System.err.println(e.awsErrorDetails().errorMessage()); 
             System.exit(1); 
         } 
     }
}
```
• Para obtener más información sobre la API, consulta [DetectDominantLanguage](https://docs.aws.amazon.com/goto/SdkForJavaV2/comprehend-2017-11-27/DetectDominantLanguage)la Referencia AWS SDK for Java 2.x de la API.

### Python

SDK para Python (Boto3)

### **a** Note

```
class ComprehendDetect: 
     """Encapsulates Comprehend detection functions.""" 
     def __init__(self, comprehend_client): 
 """ 
         :param comprehend_client: A Boto3 Comprehend client. 
        "" "
         self.comprehend_client = comprehend_client 
     def detect_languages(self, text): 
        "" "
         Detects languages used in a document. 
         :param text: The document to inspect. 
         :return: The list of languages along with their confidence scores. 
        ^{\rm{m}} ""
         try: 
             response = self.comprehend_client.detect_dominant_language(Text=text) 
             languages = response["Languages"] 
             logger.info("Detected %s languages.", len(languages)) 
         except ClientError: 
             logger.exception("Couldn't detect languages.") 
             raise 
         else: 
             return languages
```
• Para obtener más información sobre la API, consulta [DetectDominantLanguage](https://docs.aws.amazon.com/goto/boto3/comprehend-2017-11-27/DetectDominantLanguage)la AWSReferencia de API de SDK for Python (Boto3).

Cómo detectar la opinión en un documento con Amazon Comprehend mediante un SDK de AWS

En los siguientes ejemplos de código se muestra cómo detectar la opinión en un documento con Amazon Comprehend.

Los ejemplos de acciones son extractos de código de programas más grandes y deben ejecutarse en contexto. Puede ver esta acción en contexto en el siguiente ejemplo de código:

• [Cómo detectar elementos de documentos](#page-1673-0)

.NET

AWS SDK for .NET

```
a Note
```

```
 using System; 
 using System.Threading.Tasks; 
 using Amazon.Comprehend; 
 using Amazon.Comprehend.Model; 
 /// <summary> 
 /// This example shows how to detect the overall sentiment of the supplied 
 /// text using the Amazon Comprehend service. 
 /// </summary> 
 public static class DetectSentiment 
 { 
     /// <summary> 
     /// This method calls the DetetectSentimentAsync method to analyze the
```

```
 /// supplied text and determine the overal sentiment. 
         /// </summary> 
         public static async Task Main() 
         { 
             string text = "It is raining today in Seattle"; 
             var comprehendClient = new 
 AmazonComprehendClient(Amazon.RegionEndpoint.USWest2); 
             // Call DetectKeyPhrases API 
             Console.WriteLine("Calling DetectSentiment"); 
             var detectSentimentRequest = new DetectSentimentRequest() 
\{\hspace{.1cm} \}Text = text,
                  LanguageCode = "en", 
             }; 
             var detectSentimentResponse = await 
 comprehendClient.DetectSentimentAsync(detectSentimentRequest); 
             Console.WriteLine($"Sentiment: {detectSentimentResponse.Sentiment}"); 
             Console.WriteLine("Done"); 
         } 
     }
```
• Para obtener más información sobre la API, consulta [DetectSentimentl](https://docs.aws.amazon.com/goto/DotNetSDKV3/comprehend-2017-11-27/DetectSentiment)a Referencia AWS SDK for .NET de la API.

# CLI

# AWS CLI

Para detectar la opinión de un texto de entrada

El siguiente ejemplo de detect-sentiment analiza el texto de entrada y devuelve una inferencia de la opinión predominante (POSITIVE, NEUTRAL, MIXED o NEGATIVE).

```
aws comprehend detect-sentiment \ 
     --language-code en \ 
     --text "It is a beautiful day in Seattle"
```
Salida:

```
{ 
     "Sentiment": "POSITIVE", 
     "SentimentScore": { 
          "Positive": 0.9976957440376282, 
          "Negative": 9.653854067437351e-05, 
          "Neutral": 0.002169104292988777, 
          "Mixed": 3.857641786453314e-05 
     }
}
```
Para obtener más información, consulte [Opinión](https://docs.aws.amazon.com/comprehend/latest/dg/how-sentiment.html) en la Guía para desarrolladores de Amazon Comprehend.

• Para obtener más información sobre la API, consulta [DetectSentimentl](https://awscli.amazonaws.com/v2/documentation/api/latest/reference/comprehend/detect-sentiment.html)a Referencia de AWS CLI comandos.

#### Java

SDK para Java 2.x

#### **G** Note

```
import software.amazon.awssdk.regions.Region;
import software.amazon.awssdk.services.comprehend.ComprehendClient;
import software.amazon.awssdk.services.comprehend.model.ComprehendException;
import software.amazon.awssdk.services.comprehend.model.DetectSentimentRequest;
import software.amazon.awssdk.services.comprehend.model.DetectSentimentResponse;
/** 
  * Before running this Java V2 code example, set up your development 
  * environment, including your credentials. 
 * 
  * For more information, see the following documentation topic: 
 * 
  * https://docs.aws.amazon.com/sdk-for-java/latest/developer-guide/get-
started.html 
  */
```

```
public class DetectSentiment { 
     public static void main(String[] args) { 
         String text = "Amazon.com, Inc. is located in Seattle, WA and was founded 
  July 5th, 1994 by Jeff Bezos, allowing customers to buy everything from books to 
  blenders. Seattle is north of Portland and south of Vancouver, BC. Other notable 
  Seattle - based companies are Starbucks and Boeing."; 
         Region region = Region.US_EAST_1; 
         ComprehendClient comClient = ComprehendClient.builder() 
                  .region(region) 
                  .build(); 
         System.out.println("Calling DetectSentiment"); 
         detectSentiments(comClient, text); 
         comClient.close(); 
     } 
     public static void detectSentiments(ComprehendClient comClient, String text) 
  { 
         try { 
             DetectSentimentRequest detectSentimentRequest = 
  DetectSentimentRequest.builder() 
                      .text(text) 
                      .languageCode("en") 
                     .build();
             DetectSentimentResponse detectSentimentResult = 
  comClient.detectSentiment(detectSentimentRequest); 
             System.out.println("The Neutral value is " + 
  detectSentimentResult.sentimentScore().neutral()); 
         } catch (ComprehendException e) { 
             System.err.println(e.awsErrorDetails().errorMessage()); 
             System.exit(1); 
         } 
     }
}
```
• Para obtener más información sobre la API, consulta [DetectSentimentl](https://docs.aws.amazon.com/goto/SdkForJavaV2/comprehend-2017-11-27/DetectSentiment)a Referencia AWS SDK for Java 2.x de la API.

## Python

# SDK para Python (Boto3)

# **a** Note

```
class ComprehendDetect: 
     """Encapsulates Comprehend detection functions.""" 
     def __init__(self, comprehend_client): 
        "" ""
         :param comprehend_client: A Boto3 Comprehend client. 
         """ 
         self.comprehend_client = comprehend_client 
     def detect_sentiment(self, text, language_code): 
 """ 
         Detects the overall sentiment expressed in a document. Sentiment can 
         be positive, negative, neutral, or a mixture. 
         :param text: The document to inspect. 
         :param language_code: The language of the document. 
         :return: The sentiments along with their confidence scores. 
         """ 
         try: 
             response = self.comprehend_client.detect_sentiment( 
                 Text=text, LanguageCode=language_code 
) logger.info("Detected primary sentiment %s.", response["Sentiment"]) 
         except ClientError: 
             logger.exception("Couldn't detect sentiment.") 
             raise 
         else: 
             return response
```
• Para obtener más información sobre la API, consulta [DetectSentimentl](https://docs.aws.amazon.com/goto/boto3/comprehend-2017-11-27/DetectSentiment)a AWSReferencia de API de SDK for Python (Boto3).

Cómo enumerar trabajos de clasificación de documentos de Amazon Comprehend mediante un SDK de AWS

Los siguientes ejemplos de código muestran cómo enumerar trabajos de clasificación de documentos de Amazon Comprehend.

Los ejemplos de acciones son extractos de código de programas más grandes y deben ejecutarse en contexto. Puede ver esta acción en contexto en el siguiente ejemplo de código:

• [Cómo entrenar un clasificador personalizado y clasificar los documentos](#page-1683-0)

# CLI

AWS CLI

Para enumerar todos los trabajos de clasificación de documentos

El siguiente ejemplo de list-document-classification-jobs enumera todos los trabajos de clasificación de documentos.

aws comprehend list-document-classification-jobs

Salida:

```
{ 
     "DocumentClassificationJobPropertiesList": [ 
         { 
             "JobId": "123456abcdeb0e11022f22a11EXAMPLE", 
             "JobArn": "arn:aws:comprehend:us-west-2:1234567890101:document-
classification-job/123456abcdeb0e11022f22a11EXAMPLE", 
             "JobName": "exampleclassificationjob", 
             "JobStatus": "COMPLETED", 
             "SubmitTime": "2023-06-14T17:09:51.788000+00:00", 
             "EndTime": "2023-06-14T17:15:58.582000+00:00", 
             "DocumentClassifierArn": "arn:aws:comprehend:us-
west-2:1234567890101:document-classifier/mymodel/version/12", 
             "InputDataConfig": {
```

```
 "S3Uri": "s3://DOC-EXAMPLE-BUCKET/jobdata/", 
                  "InputFormat": "ONE_DOC_PER_LINE" 
             }, 
             "OutputDataConfig": { 
                  "S3Uri": "s3://DOC-EXAMPLE-DESTINATION-BUCKET/
thefolder/1234567890101-CLN-e758dd56b824aa717ceab551f11749fb/output/
output.tar.gz" 
             }, 
             "DataAccessRoleArn": "arn:aws:iam::1234567890101:role/service-role/
AmazonComprehendServiceRole-example-role" 
         }, 
         { 
             "JobId": "123456abcdeb0e11022f22a1EXAMPLE2", 
             "JobArn": "arn:aws:comprehend:us-west-2:1234567890101:document-
classification-job/123456abcdeb0e11022f22a1EXAMPLE2", 
             "JobName": "exampleclassificationjob2", 
             "JobStatus": "COMPLETED", 
             "SubmitTime": "2023-06-14T17:22:39.829000+00:00", 
             "EndTime": "2023-06-14T17:28:46.107000+00:00", 
             "DocumentClassifierArn": "arn:aws:comprehend:us-
west-2:1234567890101:document-classifier/mymodel/version/12", 
             "InputDataConfig": { 
                  "S3Uri": "s3://DOC-EXAMPLE-BUCKET/jobdata/", 
                  "InputFormat": "ONE_DOC_PER_LINE" 
             }, 
             "OutputDataConfig": { 
                  "S3Uri": "s3://DOC-EXAMPLE-DESTINATION-BUCKET/
thefolder/1234567890101-CLN-123456abcdeb0e11022f22a1EXAMPLE2/output/
output.tar.gz" 
             }, 
             "DataAccessRoleArn": "arn:aws:iam::1234567890101:role/service-role/
AmazonComprehendServiceRole-example-role" 
         } 
     ]
}
```
Para obtener más información, consulte [Clasificación personalizada](https://docs.aws.amazon.com/comprehend/latest/dg/how-document-classification.html) en la Guía para desarrolladores de Amazon Comprehend.

• Para obtener más información sobre la API, consulta la Referencia [ListDocumentClassificationJobs](https://awscli.amazonaws.com/v2/documentation/api/latest/reference/comprehend/list-document-classification-jobs.html)de AWS CLIcomandos.
#### Python

# SDK para Python (Boto3)

## **a**) Note

```
class ComprehendClassifier: 
     """Encapsulates an Amazon Comprehend custom classifier.""" 
     def __init__(self, comprehend_client): 
        "" ""
         :param comprehend_client: A Boto3 Comprehend client. 
         """ 
         self.comprehend_client = comprehend_client 
         self.classifier_arn = None 
     def list_jobs(self): 
        "" ""
         Lists the classification jobs for the current account. 
         :return: The list of jobs. 
        \cdots "
         try: 
             response = self.comprehend_client.list_document_classification_jobs() 
             jobs = response["DocumentClassificationJobPropertiesList"] 
             logger.info("Got %s document classification jobs.", len(jobs)) 
         except ClientError: 
             logger.exception( 
                  "Couldn't get document classification jobs.", 
) raise 
         else: 
             return jobs
```
• Para obtener más información sobre la API, consulta [ListDocumentClassificationJobs](https://docs.aws.amazon.com/goto/boto3/comprehend-2017-11-27/ListDocumentClassificationJobs)la AWSReferencia de API de SDK for Python (Boto3).

Cómo enumerar clasificadores de documentos de Amazon Comprehend mediante un SDK de AWS

Los siguientes ejemplos de código muestran cómo enumerar clasificadores de documentos de Amazon Comprehend.

Los ejemplos de acciones son extractos de código de programas más grandes y deben ejecutarse en contexto. Puede ver esta acción en contexto en el siguiente ejemplo de código:

• [Cómo entrenar un clasificador personalizado y clasificar los documentos](#page-1683-0)

# CLI

AWS CLI

Para enumerar todos los clasificadores de documentos

El siguiente ejemplo de list-document-classifiers enumera todos los modelos de clasificadores de documentos entrenados y en proceso de entrenamiento.

aws comprehend list-document-classifiers

Salida:

```
{ 
     "DocumentClassifierPropertiesList": [ 
         { 
              "DocumentClassifierArn": "arn:aws:comprehend:us-
west-2:111122223333:document-classifier/exampleclassifier1", 
              "LanguageCode": "en", 
              "Status": "TRAINED", 
              "SubmitTime": "2023-06-13T19:04:15.735000+00:00", 
              "EndTime": "2023-06-13T19:42:31.752000+00:00", 
              "TrainingStartTime": "2023-06-13T19:08:20.114000+00:00", 
              "TrainingEndTime": "2023-06-13T19:41:35.080000+00:00", 
              "InputDataConfig": { 
                  "DataFormat": "COMPREHEND_CSV", 
                  "S3Uri": "s3://DOC-EXAMPLE-BUCKET/trainingdata"
```

```
 }, 
              "OutputDataConfig": {}, 
              "ClassifierMetadata": { 
                  "NumberOfLabels": 3, 
                  "NumberOfTrainedDocuments": 5016, 
                  "NumberOfTestDocuments": 557, 
                  "EvaluationMetrics": { 
                       "Accuracy": 0.9856, 
                       "Precision": 0.9919, 
                       "Recall": 0.9459, 
                       "F1Score": 0.9673, 
                       "MicroPrecision": 0.9856, 
                       "MicroRecall": 0.9856, 
                       "MicroF1Score": 0.9856, 
                       "HammingLoss": 0.0144 
 } 
              }, 
              "DataAccessRoleArn": "arn:aws:iam::111122223333:role/service-role/
AmazonComprehendServiceRole-testorle", 
              "Mode": "MULTI_CLASS" 
         }, 
         { 
              "DocumentClassifierArn": "arn:aws:comprehend:us-
west-2:111122223333:document-classifier/exampleclassifier2", 
              "LanguageCode": "en", 
              "Status": "TRAINING", 
              "SubmitTime": "2023-06-13T21:20:28.690000+00:00", 
              "InputDataConfig": { 
                  "DataFormat": "COMPREHEND_CSV", 
                  "S3Uri": "s3://DOC-EXAMPLE-BUCKET/trainingdata" 
              }, 
              "OutputDataConfig": {}, 
              "DataAccessRoleArn": "arn:aws:iam::111122223333:role/service-role/
AmazonComprehendServiceRole-testorle", 
              "Mode": "MULTI_CLASS" 
         } 
    \mathbf{I}}
```
Para obtener más información, consulte [Creación y administración de modelos personalizados](https://docs.aws.amazon.com/comprehend/latest/dg/manage-models.html) en la Guía para desarrolladores de Amazon Comprehend.

• Para obtener más información sobre la API, consulta la Referencia [ListDocumentClassifiersd](https://awscli.amazonaws.com/v2/documentation/api/latest/reference/comprehend/list-document-classifiers.html)e AWS CLIcomandos.

#### Python

# SDK para Python (Boto3)

## **a**) Note

```
class ComprehendClassifier: 
     """Encapsulates an Amazon Comprehend custom classifier.""" 
     def __init__(self, comprehend_client): 
        "''" :param comprehend_client: A Boto3 Comprehend client. 
         """ 
         self.comprehend_client = comprehend_client 
         self.classifier_arn = None 
     def list(self): 
        "" "
         Lists custom classifiers for the current account. 
         :return: The list of classifiers. 
        "''" try: 
             response = self.comprehend_client.list_document_classifiers() 
             classifiers = response["DocumentClassifierPropertiesList"] 
             logger.info("Got %s classifiers.", len(classifiers)) 
         except ClientError: 
             logger.exception( 
                  "Couldn't get classifiers.", 
) raise 
         else: 
             return classifiers
```
• Para obtener más información sobre la API, consulta [ListDocumentClassifiersl](https://docs.aws.amazon.com/goto/boto3/comprehend-2017-11-27/ListDocumentClassifiers)a AWSReferencia de API de SDK for Python (Boto3).

Cómo enumerar los trabajos de modelado de temas de Amazon Comprehend mediante un SDK de AWS

Los siguientes ejemplos de código muestran cómo enumerar trabajos de modelado por temas de Amazon Comprehend.

Los ejemplos de acciones son extractos de código de programas más grandes y deben ejecutarse en contexto. Puede ver esta acción en contexto en el siguiente ejemplo de código:

• [Cómo ejecutar un trabajo de modelado de temas con datos de muestra](#page-1679-0)

## CLI

AWS CLI

Para enumerar todos los trabajos de detección de temas

El siguiente ejemplo de list-topics-detection-jobs, se enumeran todos los trabajos de detección de temas asíncronos en curso y finalizados.

aws comprehend list-topics-detection-jobs

Salida:

```
{ 
     "TopicsDetectionJobPropertiesList": [ 
         { 
              "JobId": "123456abcdeb0e11022f22a11EXAMPLE", 
              "JobArn": "arn:aws:comprehend:us-west-2:111122223333:topics-
detection-job/123456abcdeb0e11022f22a11EXAMPLE", 
              "JobName" "topic-analysis-1" 
              "JobStatus": "IN_PROGRESS", 
              "SubmitTime": "2023-06-09T18:40:35.384000+00:00", 
              "EndTime": "2023-06-09T18:46:41.936000+00:00", 
              "InputDataConfig": { 
                  "S3Uri": "s3://DOC-EXAMPLE-BUCKET", 
                  "InputFormat": "ONE_DOC_PER_LINE" 
              },
```

```
 "OutputDataConfig": { 
                  "S3Uri": "s3://DOC-EXAMPLE-DESTINATION-BUCKET/
thefolder/111122223333-TOPICS-123456abcdeb0e11022f22a11EXAMPLE/output/
output.tar.gz" 
              }, 
              "NumberOfTopics": 10, 
              "DataAccessRoleArn": "arn:aws:iam::111122223333:role/service-role/
AmazonComprehendServiceRole-example-role" 
         }, 
         { 
              "JobId": "123456abcdeb0e11022f22a1EXAMPLE2", 
              "JobArn": "arn:aws:comprehend:us-west-2:111122223333:topics-
detection-job/123456abcdeb0e11022f22a1EXAMPLE2", 
              "JobName": "topic-analysis-2", 
              "JobStatus": "COMPLETED", 
              "SubmitTime": "2023-06-09T18:44:43.414000+00:00", 
              "EndTime": "2023-06-09T18:50:50.872000+00:00", 
              "InputDataConfig": { 
                  "S3Uri": "s3://DOC-EXAMPLE-BUCKET", 
                  "InputFormat": "ONE_DOC_PER_LINE" 
             }, 
              "OutputDataConfig": { 
                  "S3Uri": "s3://DOC-EXAMPLE-DESTINATION-BUCKET/
thefolder/111122223333-TOPICS-123456abcdeb0e11022f22a1EXAMPLE2/output/
output.tar.gz" 
             }, 
              "NumberOfTopics": 10, 
             "DataAccessRoleArn": "arn:aws:iam::111122223333:role/service-role/
AmazonComprehendServiceRole-example-role" 
         }, 
         { 
              "JobId": "123456abcdeb0e11022f22a1EXAMPLE3", 
              "JobArn": "arn:aws:comprehend:us-west-2:111122223333:topics-
detection-job/123456abcdeb0e11022f22a1EXAMPLE3", 
              "JobName": "topic-analysis-2", 
              "JobStatus": "IN_PROGRESS", 
              "SubmitTime": "2023-06-09T18:50:56.737000+00:00", 
              "InputDataConfig": { 
                  "S3Uri": "s3://DOC-EXAMPLE-BUCKET", 
                  "InputFormat": "ONE_DOC_PER_LINE" 
             }, 
              "OutputDataConfig": {
```

```
 "S3Uri": "s3://DOC-EXAMPLE-DESTINATION-BUCKET/
thefolder/111122223333-TOPICS-123456abcdeb0e11022f22a1EXAMPLE3/output/
output.tar.gz" 
              }, 
              "NumberOfTopics": 10, 
              "DataAccessRoleArn": "arn:aws:iam::111122223333:role/service-role/
AmazonComprehendServiceRole-example-role" 
         } 
    \mathbf{I}}
```
Para obtener más información, consulte [Análisis asincrónico para información de Amazon](https://docs.aws.amazon.com/comprehend/latest/dg/api-async-insights.html) [Comprehend](https://docs.aws.amazon.com/comprehend/latest/dg/api-async-insights.html) en la Guía para desarrolladores de Amazon Comprehend.

• Para obtener más información sobre la API, consulta la Referencia [ListTopicsDetectionJobsd](https://awscli.amazonaws.com/v2/documentation/api/latest/reference/comprehend/list-topics-detection-jobs.html)e AWS CLIcomandos.

#### Python

SDK para Python (Boto3)

**a** Note

```
class ComprehendTopicModeler: 
     """Encapsulates a Comprehend topic modeler.""" 
     def __init__(self, comprehend_client): 
         """ 
         :param comprehend_client: A Boto3 Comprehend client. 
        "" "
         self.comprehend_client = comprehend_client 
     def list_jobs(self): 
         """ 
         Lists topic modeling jobs for the current account. 
         :return: The list of jobs.
```

```
 """ 
         try: 
             response = self.comprehend_client.list_topics_detection_jobs() 
             jobs = response["TopicsDetectionJobPropertiesList"] 
             logger.info("Got %s topic detection jobs.", len(jobs)) 
         except ClientError: 
             logger.exception("Couldn't get topic detection jobs.") 
             raise 
         else: 
             return jobs
```
• Para obtener más información sobre la API, consulta [ListTopicsDetectionJobsl](https://docs.aws.amazon.com/goto/boto3/comprehend-2017-11-27/ListTopicsDetectionJobs)a AWSReferencia de API de SDK for Python (Boto3).

Cómo iniciar un trabajo de clasificación de documentos de Amazon Comprehend mediante un SDK de AWS

Los siguientes ejemplos de código muestran cómo iniciar un trabajo de clasificación de documentos de Amazon Comprehend.

Los ejemplos de acciones son extractos de código de programas más grandes y deben ejecutarse en contexto. Puede ver esta acción en contexto en el siguiente ejemplo de código:

• [Cómo entrenar un clasificador personalizado y clasificar los documentos](#page-1683-0)

# CLI

AWS CLI

Para empezar un trabajo de clasificación de documentos

El siguiente ejemplo de start-document-classification-job inicia un trabajo de clasificación de documentos con un modelo personalizado en todos los archivos de la dirección especificada en la etiqueta --input-data-config. En este ejemplo, el bucket de S3 de entrada contiene SampleSMStext1.txt, SampleSMStext2.txt y SampleSMStext3.txt. El modelo se entrenó previamente para clasificar los mensajes SMS spam y no spam (denominados "falsos"). Cuando se completa el trabajo, output.tar.gz

se coloca en la ubicación especificada por la etiqueta --output-data-config. output.tar.gz contiene predictions.jsonl, que enumera la clasificación de cada documento. La salida Json se imprime en una sola línea por archivo, pero se formatea aquí para que sea legible.

```
aws comprehend start-document-classification-job \ 
     --job-name exampleclassificationjob \ 
    --input-data-confiq "S3Uri=s3://DOC-EXAMPLE-BUCKET-INPUT/jobdata/" \
     --output-data-config "S3Uri=s3://DOC-EXAMPLE-DESTINATION-BUCKET/testfolder/" 
\setminus --data-access-role-arn arn:aws:iam::111122223333:role/service-role/
AmazonComprehendServiceRole-example-role \ 
     --document-classifier-arn arn:aws:comprehend:us-west-2:111122223333:document-
classifier/mymodel/version/12
```
Contenido de SampleSMStext1.txt:

"CONGRATULATIONS! TXT 2155550100 to win \$5000"

Contenido de SampleSMStext2.txt:

```
"Hi, when do you want me to pick you up from practice?"
```
Contenido de SampleSMStext3.txt:

"Plz send bank account # to 2155550100 to claim prize!!"

Salida:

```
{ 
     "JobId": "e758dd56b824aa717ceab551fEXAMPLE", 
     "JobArn": "arn:aws:comprehend:us-west-2:111122223333:document-classification-
job/e758dd56b824aa717ceab551fEXAMPLE", 
     "JobStatus": "SUBMITTED"
}
```
Contenido de predictions.jsonl:

```
{"File": "SampleSMSText1.txt", "Line": "0", "Classes": [{"Name": "spam", "Score": 
 0.9999}, {"Name": "ham", "Score": 0.0001}]}
```

```
{"File": "SampleSMStext2.txt", "Line": "0", "Classes": [{"Name": "ham", "Score": 
 0.9994}, {"Name": "spam", "Score": 0.0006}]}
{"File": "SampleSMSText3.txt", "Line": "0", "Classes": [{"Name": "spam", "Score": 
 0.9999}, {"Name": "ham", "Score": 0.0001}]}
```
Para obtener más información, consulte [Clasificación personalizada](https://docs.aws.amazon.com/comprehend/latest/dg/how-document-classification.html) en la Guía para desarrolladores de Amazon Comprehend.

• Para obtener más información sobre la API, consulta la Referencia [StartDocumentClassificationJobd](https://awscli.amazonaws.com/v2/documentation/api/latest/reference/comprehend/start-document-classification-job.html)e AWS CLIcomandos.

#### Python

SDK para Python (Boto3)

#### **a** Note

```
class ComprehendClassifier: 
     """Encapsulates an Amazon Comprehend custom classifier.""" 
     def __init__(self, comprehend_client): 
         "" "
          :param comprehend_client: A Boto3 Comprehend client. 
          """ 
         self.comprehend_client = comprehend_client 
         self.classifier_arn = None 
     def start_job( 
         self, 
         job_name, 
         input_bucket, 
         input_key, 
         input_format, 
         output_bucket, 
         output_key, 
         data_access_role_arn, 
     ):
```

```
"" "
         Starts a classification job. The classifier must be trained or the job 
         will fail. Input is read from the specified Amazon S3 input bucket and 
         written to the specified output bucket. Output data is stored in a tar 
         archive compressed in gzip format. The job runs asynchronously, so you 
 can 
         call `describe_document_classification_job` to get job status until it 
         returns a status of SUCCEEDED. 
        :param job name: The name of the job.
         :param input_bucket: The Amazon S3 bucket that contains input data. 
         :param input_key: The prefix used to find input data in the input 
                            bucket. If multiple objects have the same prefix, all 
                            of them are used. 
         :param input_format: The format of the input data, either one document 
 per 
                               file or one document per line. 
         :param output_bucket: The Amazon S3 bucket where output data is written. 
         :param output_key: The prefix prepended to the output data. 
         :param data_access_role_arn: The Amazon Resource Name (ARN) of a role 
 that 
                                       grants Comprehend permission to read from 
 the 
                                       input bucket and write to the output bucket. 
         :return: Information about the job, including the job ID. 
        "''" try: 
             response = self.comprehend_client.start_document_classification_job( 
                 DocumentClassifierArn=self.classifier_arn, 
                 JobName=job_name, 
                 InputDataConfig={ 
                     "S3Uri": f"s3://{input_bucket}/{input_key}", 
                     "InputFormat": input_format.value, 
                 }, 
                 OutputDataConfig={"S3Uri": f"s3://{output_bucket}/{output_key}"}, 
                 DataAccessRoleArn=data_access_role_arn, 
) logger.info( 
                 "Document classification job %s is %s.", job_name, 
 response["JobStatus"] 
) except ClientError: 
             logger.exception("Couldn't start classification job %s.", job_name) 
             raise
```
 else: return response

• Para obtener más información sobre la API, consulta [StartDocumentClassificationJobl](https://docs.aws.amazon.com/goto/boto3/comprehend-2017-11-27/StartDocumentClassificationJob)a AWSReferencia de API de SDK for Python (Boto3).

Cómo iniciar un trabajo de modelado de temas de Amazon Comprehend mediante un SDK de AWS

En los siguientes ejemplos de código se muestra cómo iniciar un trabajo de modelado de temas de Amazon Comprehend.

Los ejemplos de acciones son extractos de código de programas más grandes y deben ejecutarse en contexto. Puede ver esta acción en contexto en el siguiente ejemplo de código:

• [Cómo ejecutar un trabajo de modelado de temas con datos de muestra](#page-1679-0)

#### .NET

## AWS SDK for .NET

# **a** Note

```
 using System; 
 using System.Threading.Tasks; 
 using Amazon.Comprehend; 
 using Amazon.Comprehend.Model; 
 /// <summary> 
 /// This example scans the documents in an Amazon Simple Storage Service 
 /// (Amazon S3) bucket and analyzes it for topics. The results are stored 
 /// in another bucket and then the resulting job properties are displayed 
 /// on the screen. This example was created using the AWS SDK for .NEt 
 /// version 3.7 and .NET Core version 5.0.
```

```
 /// </summary> 
     public static class TopicModeling 
     { 
         /// <summary> 
         /// This methos calls a topic detection job by calling the Amazon 
         /// Comprehend StartTopicsDetectionJobRequest. 
         /// </summary> 
         public static async Task Main() 
         { 
             var comprehendClient = new AmazonComprehendClient(); 
             string inputS3Uri = "s3://input bucket/input path"; 
             InputFormat inputDocFormat = InputFormat.ONE_DOC_PER_FILE; 
             string outputS3Uri = "s3://output bucket/output path"; 
             string dataAccessRoleArn = "arn:aws:iam::account ID:role/data access 
 role"; 
             int numberOfTopics = 10; 
             var startTopicsDetectionJobRequest = new 
 StartTopicsDetectionJobRequest() 
\{\hspace{.1cm} \} InputDataConfig = new InputDataConfig() 
\overline{a} S3Uri = inputS3Uri, 
                      InputFormat = inputDocFormat, 
                 }, 
                 OutputDataConfig = new OutputDataConfig() 
\overline{a} S3Uri = outputS3Uri, 
\qquad \qquad \text{ } DataAccessRoleArn = dataAccessRoleArn, 
                 NumberOfTopics = numberOfTopics, 
             }; 
             var startTopicsDetectionJobResponse = await 
 comprehendClient.StartTopicsDetectionJobAsync(startTopicsDetectionJobRequest); 
             var jobId = startTopicsDetectionJobResponse.JobId; 
             Console.WriteLine("JobId: " + jobId); 
             var describeTopicsDetectionJobRequest = new 
 DescribeTopicsDetectionJobRequest() 
\{\hspace{.1cm} \}Jobl = jobl,
```

```
 }; 
             var describeTopicsDetectionJobResponse = await 
 comprehendClient.DescribeTopicsDetectionJobAsync(describeTopicsDetectionJobRequest); 
 PrintJobProperties(describeTopicsDetectionJobResponse.TopicsDetectionJobProperties); 
             var listTopicsDetectionJobsResponse = await 
 comprehendClient.ListTopicsDetectionJobsAsync(new 
 ListTopicsDetectionJobsRequest()); 
             foreach (var props in 
 listTopicsDetectionJobsResponse.TopicsDetectionJobPropertiesList) 
\{\hspace{.1cm} \} PrintJobProperties(props); 
 } 
         } 
         /// <summary> 
         /// This method is a helper method that displays the job properties 
         /// from the call to StartTopicsDetectionJobRequest. 
         /// </summary> 
         /// <param name="props">A list of properties from the call to 
         /// StartTopicsDetectionJobRequest.</param> 
         private static void PrintJobProperties(TopicsDetectionJobProperties 
 props) 
         { 
             Console.WriteLine($"JobId: {props.JobId}, JobName: {props.JobName}, 
 JobStatus: {props.JobStatus}"); 
             Console.WriteLine($"NumberOfTopics: 
 {props.NumberOfTopics}\nInputS3Uri: {props.InputDataConfig.S3Uri}"); 
             Console.WriteLine($"InputFormat: {props.InputDataConfig.InputFormat}, 
 OutputS3Uri: {props.OutputDataConfig.S3Uri}"); 
 } 
    }
```
• Para obtener más información sobre la API, consulta [StartTopicsDetectionJobl](https://docs.aws.amazon.com/goto/DotNetSDKV3/comprehend-2017-11-27/StartTopicsDetectionJob)a Referencia AWS SDK for .NET de la API.

## CLI

# AWS CLI

Para iniciar un trabajo de análisis de detección de temas

El siguiente ejemplo de start-topics-detection-job inicia un trabajo de detección de temas asíncrono para todos los archivos ubicados en la dirección especificada por la etiqueta --input-data-config. Una vez finalizado el trabajo, la carpeta, output, se coloca en la ubicación especificada por la etiqueta --ouput-data-config. output contiene topicterms.csv y doc-topics.csv. El primer archivo de salida, topic-terms.csv, es una lista de temas del conjunto. Para cada tema, la lista incluye, de forma predeterminada, los principales términos por tema según su importancia. El segundo archivo, doc-topics.csv, enumera los documentos relacionados con un tema y la proporción del documento que trata sobre el tema.

```
aws comprehend start-topics-detection-job \ 
     --job-name example_topics_detection_job \ 
     --language-code en \ 
     --input-data-config "S3Uri=s3://DOC-EXAMPLE-BUCKET/" \ 
     --output-data-config "S3Uri=s3://DOC-EXAMPLE-DESTINATION-BUCKET/testfolder/" 
\setminus --data-access-role-arn arn:aws:iam::111122223333:role/service-role/
AmazonComprehendServiceRole-example-role \ 
     --language-code en
```
Salida:

```
{ 
     "JobId": "123456abcdeb0e11022f22a11EXAMPLE", 
     "JobArn": "arn:aws:comprehend:us-west-2:111122223333:key-phrases-detection-
job/123456abcdeb0e11022f22a11EXAMPLE", 
     "JobStatus": "SUBMITTED"
}
```
Para obtener más información, consulte [Modelado de temas](https://docs.aws.amazon.com/comprehend/latest/dg/topic-modeling.html) en la Guía para desarrolladores de Amazon Comprehend.

• Para obtener más información sobre la API, consulta [StartTopicsDetectionJobl](https://awscli.amazonaws.com/v2/documentation/api/latest/reference/comprehend/start-topics-detection-job.html)a Referencia de AWS CLI comandos.

#### Python

# SDK para Python (Boto3)

## **a** Note

```
class ComprehendTopicModeler: 
     """Encapsulates a Comprehend topic modeler.""" 
     def __init__(self, comprehend_client): 
        "" ""
         :param comprehend_client: A Boto3 Comprehend client. 
         """ 
         self.comprehend_client = comprehend_client 
     def start_job( 
         self, 
         job_name, 
         input_bucket, 
         input_key, 
         input_format, 
         output_bucket, 
         output_key, 
         data_access_role_arn, 
     ): 
        "''" Starts a topic modeling job. Input is read from the specified Amazon S3 
         input bucket and written to the specified output bucket. Output data is 
  stored 
         in a tar archive compressed in gzip format. The job runs asynchronously, 
 so you 
         can call `describe_topics_detection_job` to get job status until it 
         returns a status of SUCCEEDED. 
         :param job_name: The name of the job. 
         :param input_bucket: An Amazon S3 bucket that contains job input. 
         :param input_key: The prefix used to find input data in the input
```

```
 bucket. If multiple objects have the same prefix, 
 all 
                               of them are used. 
         :param input_format: The format of the input data, either one document 
 per 
                               file or one document per line. 
         :param output_bucket: The Amazon S3 bucket where output data is written. 
         :param output_key: The prefix prepended to the output data. 
         :param data_access_role_arn: The Amazon Resource Name (ARN) of a role 
 that 
                                        grants Comprehend permission to read from 
 the 
                                        input bucket and write to the output bucket. 
         :return: Information about the job, including the job ID. 
         """ 
         try: 
             response = self.comprehend_client.start_topics_detection_job( 
                 JobName=job_name, 
                 DataAccessRoleArn=data_access_role_arn, 
                 InputDataConfig={ 
                      "S3Uri": f"s3://{input_bucket}/{input_key}", 
                      "InputFormat": input_format.value, 
\qquad \qquad \text{ } OutputDataConfig={"S3Uri": f"s3://{output_bucket}/{output_key}"}, 
)logger.info("Started topic modeling job %s.", response["JobId"])
         except ClientError: 
             logger.exception("Couldn't start topic modeling job.") 
             raise 
         else: 
             return response
```
• Para obtener más información sobre la API, consulta [StartTopicsDetectionJobl](https://docs.aws.amazon.com/goto/boto3/comprehend-2017-11-27/StartTopicsDetectionJob)a AWSReferencia de API de SDK for Python (Boto3).

# Escenarios de Amazon Comprehend con los SDK de AWS

En los siguientes ejemplos de código se muestra cómo utilizar Amazon Comprehend con los SDK de AWS. Cada ejemplo muestra cómo llevar a cabo una tarea específica llamando a varias funciones dentro del mismo servicio.

Los escenarios se centran en un nivel intermedio de experiencia para ayudarle a entender las acciones de servicio en su contexto.

# Ejemplos

- [Cómo detectar elementos de documentos con Amazon Comprehend y un SDK de AWS](#page-1673-0)
- [Cómo ejecutar un trabajo de modelado de temas de Amazon Comprehend con datos de muestra](#page-1679-0) [mediante un SDK de AWS](#page-1679-0)
- [Cómo entrenar un clasificador de Amazon Comprehend personalizado y clasificar los documentos](#page-1683-0) [con un SDK de AWS](#page-1683-0)

<span id="page-1673-0"></span>Cómo detectar elementos de documentos con Amazon Comprehend y un SDK de AWS

En el siguiente ejemplo de código, se muestra cómo:

- Detectar idiomas, entidades y frases clave de un documento.
- Detectar información de identificación personal (PII) en un documento.
- Detectar la opinión en un documento.
- Detectar elementos sintácticos en un documento.

# Python

SDK para Python (Boto3)

# **a** Note

Hay más información al respecto. GitHub Busque el ejemplo completo y aprenda a configurar y ejecutar en el [Repositorio de ejemplos de código de AWS.](https://github.com/awsdocs/aws-doc-sdk-examples/tree/main/python/example_code/comprehend#code-examples)

Crear una clase que envuelva las acciones de Amazon Comprehend.

```
import logging
from pprint import pprint
import boto3
from botocore.exceptions import ClientError
```

```
logger = logging.getLogger(__name__)
class ComprehendDetect: 
     """Encapsulates Comprehend detection functions.""" 
     def __init__(self, comprehend_client): 
 """ 
         :param comprehend_client: A Boto3 Comprehend client. 
         """ 
         self.comprehend_client = comprehend_client 
     def detect_languages(self, text): 
        .....
         Detects languages used in a document. 
         :param text: The document to inspect. 
         :return: The list of languages along with their confidence scores. 
        "''" try: 
             response = self.comprehend_client.detect_dominant_language(Text=text) 
             languages = response["Languages"] 
             logger.info("Detected %s languages.", len(languages)) 
         except ClientError: 
             logger.exception("Couldn't detect languages.") 
             raise 
         else: 
             return languages 
     def detect_entities(self, text, language_code): 
 """ 
         Detects entities in a document. Entities can be things like people and 
  places 
         or other common terms. 
         :param text: The document to inspect. 
         :param language_code: The language of the document. 
         :return: The list of entities along with their confidence scores. 
        "" ""
         try: 
             response = self.comprehend_client.detect_entities( 
                  Text=text, LanguageCode=language_code 
)
```

```
 entities = response["Entities"] 
             logger.info("Detected %s entities.", len(entities)) 
         except ClientError: 
             logger.exception("Couldn't detect entities.") 
             raise 
         else: 
             return entities 
     def detect_key_phrases(self, text, language_code): 
        "" ""
         Detects key phrases in a document. A key phrase is typically a noun and 
 its 
         modifiers. 
         :param text: The document to inspect. 
         :param language_code: The language of the document. 
         :return: The list of key phrases along with their confidence scores. 
         """ 
         try: 
             response = self.comprehend_client.detect_key_phrases( 
                 Text=text, LanguageCode=language_code 
) phrases = response["KeyPhrases"] 
             logger.info("Detected %s phrases.", len(phrases)) 
         except ClientError: 
             logger.exception("Couldn't detect phrases.") 
             raise 
         else: 
             return phrases 
     def detect_pii(self, text, language_code): 
 """ 
         Detects personally identifiable information (PII) in a document. PII can 
 be 
         things like names, account numbers, or addresses. 
         :param text: The document to inspect. 
         :param language_code: The language of the document. 
         :return: The list of PII entities along with their confidence scores. 
        \cdots try: 
             response = self.comprehend_client.detect_pii_entities(
```

```
 Text=text, LanguageCode=language_code 
) entities = response["Entities"] 
             logger.info("Detected %s PII entities.", len(entities)) 
         except ClientError: 
             logger.exception("Couldn't detect PII entities.") 
             raise 
         else: 
             return entities 
    def detect_sentiment(self, text, language_code): 
 """ 
        Detects the overall sentiment expressed in a document. Sentiment can 
         be positive, negative, neutral, or a mixture. 
         :param text: The document to inspect. 
         :param language_code: The language of the document. 
         :return: The sentiments along with their confidence scores. 
        "" "
         try: 
             response = self.comprehend_client.detect_sentiment( 
                 Text=text, LanguageCode=language_code 
) logger.info("Detected primary sentiment %s.", response["Sentiment"]) 
         except ClientError: 
             logger.exception("Couldn't detect sentiment.") 
             raise 
         else: 
             return response 
     def detect_syntax(self, text, language_code): 
 """ 
        Detects syntactical elements of a document. Syntax tokens are portions of 
         text along with their use as parts of speech, such as nouns, verbs, and 
         interjections. 
         :param text: The document to inspect. 
         :param language_code: The language of the document. 
         :return: The list of syntax tokens along with their confidence scores. 
        "" "
         try:
```

```
 response = self.comprehend_client.detect_syntax(
```

```
 Text=text, LanguageCode=language_code 
) tokens = response["SyntaxTokens"] 
             logger.info("Detected %s syntax tokens.", len(tokens)) 
        except ClientError: 
             logger.exception("Couldn't detect syntax.") 
             raise 
        else: 
             return tokens
```
Llamar a las funciones de la clase contenedora para detectar entidades, frases y mucho más en un documento.

```
def usage_demo(): 
     print("-" * 88) 
     print("Welcome to the Amazon Comprehend detection demo!") 
     print("-" * 88) 
     logging.basicConfig(level=logging.INFO, format="%(levelname)s: %(message)s") 
     comp_detect = ComprehendDetect(boto3.client("comprehend")) 
     with open("detect_sample.txt") as sample_file: 
         sample_text = sample_file.read() 
    demo\_size = 3 print("Sample text used for this demo:") 
     print("-" * 88) 
     print(sample_text) 
     print("-" * 88) 
     print("Detecting languages.") 
     languages = comp_detect.detect_languages(sample_text) 
     pprint(languages) 
     lang_code = languages[0]["LanguageCode"] 
     print("Detecting entities.") 
     entities = comp_detect.detect_entities(sample_text, lang_code) 
     print(f"The first {demo_size} are:") 
     pprint(entities[:demo_size])
```

```
 print("Detecting key phrases.") 
 phrases = comp_detect.detect_key_phrases(sample_text, lang_code) 
 print(f"The first {demo_size} are:") 
 pprint(phrases[:demo_size]) 
 print("Detecting personally identifiable information (PII).") 
 pii_entities = comp_detect.detect_pii(sample_text, lang_code) 
 print(f"The first {demo_size} are:") 
 pprint(pii_entities[:demo_size]) 
 print("Detecting sentiment.") 
 sentiment = comp_detect.detect_sentiment(sample_text, lang_code) 
 print(f"Sentiment: {sentiment['Sentiment']}") 
 print("SentimentScore:") 
 pprint(sentiment["SentimentScore"]) 
 print("Detecting syntax elements.") 
 syntax_tokens = comp_detect.detect_syntax(sample_text, lang_code) 
 print(f"The first {demo_size} are:") 
 pprint(syntax_tokens[:demo_size]) 
 print("Thanks for watching!") 
 print("-" * 88)
```
- Para obtener información sobre la API, consulte los siguientes temas en la Referencia de la API del SDK de AWS para Python (Boto3).
	- [DetectDominantLanguage](https://docs.aws.amazon.com/goto/boto3/comprehend-2017-11-27/DetectDominantLanguage)
	- [DetectEntities](https://docs.aws.amazon.com/goto/boto3/comprehend-2017-11-27/DetectEntities)
	- [DetectKeyPhrases](https://docs.aws.amazon.com/goto/boto3/comprehend-2017-11-27/DetectKeyPhrases)
	- [DetectPiiEntities](https://docs.aws.amazon.com/goto/boto3/comprehend-2017-11-27/DetectPiiEntities)
	- [DetectSentiment](https://docs.aws.amazon.com/goto/boto3/comprehend-2017-11-27/DetectSentiment)
	- [DetectSyntax](https://docs.aws.amazon.com/goto/boto3/comprehend-2017-11-27/DetectSyntax)

# <span id="page-1679-0"></span>Cómo ejecutar un trabajo de modelado de temas de Amazon Comprehend con datos de muestra mediante un SDK de AWS

En el siguiente ejemplo de código, se muestra cómo:

- Ejecutar un trabajo de modelado de temas de Amazon Comprehend con datos de muestra.
- Información acerca del trabajo.
- Extraer datos de salida de trabajo de Amazon S3.

# Python

SDK para Python (Boto3)

## **a** Note

Hay más información GitHub. Busque el ejemplo completo y aprenda a configurar y ejecutar en el [Repositorio de ejemplos de código de AWS.](https://github.com/awsdocs/aws-doc-sdk-examples/tree/main/python/example_code/comprehend#code-examples)

Crear una clase contenedora para llamar a las acciones de modelado de temas de Amazon Comprehend.

```
class ComprehendTopicModeler: 
     """Encapsulates a Comprehend topic modeler.""" 
     def __init__(self, comprehend_client): 
          """ 
          :param comprehend_client: A Boto3 Comprehend client. 
         "" "
         self.comprehend_client = comprehend_client 
     def start_job( 
         self, 
         job_name, 
         input_bucket, 
         input_key, 
          input_format, 
         output_bucket, 
         output_key,
```
 data\_access\_role\_arn, ): """ Starts a topic modeling job. Input is read from the specified Amazon S3 input bucket and written to the specified output bucket. Output data is stored in a tar archive compressed in gzip format. The job runs asynchronously, so you can call `describe\_topics\_detection\_job` to get job status until it returns a status of SUCCEEDED. :param job\_name: The name of the job. :param input\_bucket: An Amazon S3 bucket that contains job input. :param input\_key: The prefix used to find input data in the input bucket. If multiple objects have the same prefix, all of them are used. :param input\_format: The format of the input data, either one document per file or one document per line. :param output\_bucket: The Amazon S3 bucket where output data is written. :param output\_key: The prefix prepended to the output data. :param data\_access\_role\_arn: The Amazon Resource Name (ARN) of a role that grants Comprehend permission to read from the input bucket and write to the output bucket. :return: Information about the job, including the job ID. """ try: response = self.comprehend\_client.start\_topics\_detection\_job( JobName=job name, DataAccessRoleArn=data\_access\_role\_arn, InputDataConfig={ "S3Uri": f"s3://{input\_bucket}/{input\_key}", "InputFormat": input\_format.value, }, OutputDataConfig={"S3Uri": f"s3://{output\_bucket}/{output\_key}"},  $)$  logger.info("Started topic modeling job %s.", response["JobId"]) except ClientError: logger.exception("Couldn't start topic modeling job.") raise else:

```
 return response 
     def describe_job(self, job_id): 
        .....
         Gets metadata about a topic modeling job. 
         :param job_id: The ID of the job to look up. 
         :return: Metadata about the job. 
         """ 
         try: 
             response = self.comprehend_client.describe_topics_detection_job( 
                  JobId=job_id 
) job = response["TopicsDetectionJobProperties"] 
             logger.info("Got topic detection job %s.", job_id) 
         except ClientError: 
             logger.exception("Couldn't get topic detection job %s.", job_id) 
             raise 
         else: 
             return job 
     def list_jobs(self): 
        "" "
         Lists topic modeling jobs for the current account. 
         :return: The list of jobs. 
        "''" try: 
             response = self.comprehend_client.list_topics_detection_jobs() 
             jobs = response["TopicsDetectionJobPropertiesList"] 
             logger.info("Got %s topic detection jobs.", len(jobs)) 
         except ClientError: 
             logger.exception("Couldn't get topic detection jobs.") 
             raise 
         else: 
             return jobs
```
Usar la clase contenedora para ejecutar un trabajo de modelado de temas y obtener datos del trabajo.

```
def usage_demo(): 
     print("-" * 88) 
     print("Welcome to the Amazon Comprehend topic modeling demo!") 
     print("-" * 88) 
     logging.basicConfig(level=logging.INFO, format="%(levelname)s: %(message)s") 
     input_prefix = "input/" 
     output_prefix = "output/" 
     demo_resources = ComprehendDemoResources( 
         boto3.resource("s3"), boto3.resource("iam") 
    \lambda topic_modeler = ComprehendTopicModeler(boto3.client("comprehend")) 
     print("Setting up storage and security resources needed for the demo.") 
     demo_resources.setup("comprehend-topic-modeler-demo") 
     print("Copying sample data from public bucket into input bucket.") 
     demo_resources.bucket.copy( 
         {"Bucket": "public-sample-us-west-2", "Key": "TopicModeling/Sample.txt"}, 
         f"{input_prefix}sample.txt", 
     ) 
     print("Starting topic modeling job on sample data.") 
     job_info = topic_modeler.start_job( 
         "demo-topic-modeling-job", 
         demo_resources.bucket.name, 
         input_prefix, 
         JobInputFormat.per_line, 
         demo_resources.bucket.name, 
         output_prefix, 
         demo_resources.data_access_role.arn, 
     ) 
     print( 
         f"Waiting for job {job_info['JobId']} to complete. This typically takes " 
         f"20 - 30 minutes." 
\bigcup job_waiter = JobCompleteWaiter(topic_modeler.comprehend_client) 
     job_waiter.wait(job_info["JobId"])
```

```
 job = topic_modeler.describe_job(job_info["JobId"]) 
 print(f"Job {job['JobId']} complete:") 
 pprint(job) 
 print( 
     f"Getting job output data from the output Amazon S3 bucket: " 
     f"{job['OutputDataConfig']['S3Uri']}." 
\lambda job_output = demo_resources.extract_job_output(job) 
lines = 10 print(f"First {lines} lines of document topics output:") 
 pprint(job_output["doc-topics.csv"]["data"][:lines]) 
 print(f"First {lines} lines of terms output:") 
 pprint(job_output["topic-terms.csv"]["data"][:lines]) 
 print("Cleaning up resources created for the demo.") 
 demo_resources.cleanup() 
 print("Thanks for watching!") 
 print("-" * 88)
```
- Para obtener información sobre la API, consulte los siguientes temas en la Referencia de la API del SDK de AWS para Python (Boto3).
	- [DescribeTopicsDetectionJob](https://docs.aws.amazon.com/goto/boto3/comprehend-2017-11-27/DescribeTopicsDetectionJob)
	- [ListTopicsDetectionJobs](https://docs.aws.amazon.com/goto/boto3/comprehend-2017-11-27/ListTopicsDetectionJobs)
	- [StartTopicsDetectionJob](https://docs.aws.amazon.com/goto/boto3/comprehend-2017-11-27/StartTopicsDetectionJob)

<span id="page-1683-0"></span>Cómo entrenar un clasificador de Amazon Comprehend personalizado y clasificar los documentos con un SDK de AWS

En el siguiente ejemplo de código, se muestra cómo:

- Crear un clasificador multietiqueta de Amazon Comprehend.
- Entrenar el clasificador con datos de muestra.
- Ejecutar un trabajo de clasificación en un segundo conjunto de datos.
- Extraer datos de salida de trabajo de Amazon S3.

#### Python

SDK para Python (Boto3)

## **a** Note

Hay más información GitHub. Busque el ejemplo completo y aprenda a configurar y ejecutar en el [Repositorio de ejemplos de código de AWS.](https://github.com/awsdocs/aws-doc-sdk-examples/tree/main/python/example_code/comprehend#code-examples)

Crear una clase contenedora para llamar a las acciones del clasificador de documentos de Amazon Comprehend.

```
class ComprehendClassifier: 
     """Encapsulates an Amazon Comprehend custom classifier.""" 
     def __init__(self, comprehend_client): 
 """ 
         :param comprehend_client: A Boto3 Comprehend client. 
        "" "
         self.comprehend_client = comprehend_client 
         self.classifier_arn = None 
     def create( 
         self, 
         name, 
         language_code, 
         training_bucket, 
         training_key, 
         data_access_role_arn, 
         mode, 
     ): 
        "" "
         Creates a custom classifier. After the classifier is created, it 
  immediately 
         starts training on the data found in the specified Amazon S3 bucket. 
  Training 
         can take 30 minutes or longer. The `describe_document_classifier` 
  function 
         can be used to get training status and returns a status of TRAINED when 
  the
```
 classifier is ready to use. :param name: The name of the classifier. :param language\_code: The language the classifier can operate on. :param training\_bucket: The Amazon S3 bucket that contains the training data. :param training\_key: The prefix used to find training data in the training bucket. If multiple objects have the same prefix, all of them are used. :param data\_access\_role\_arn: The Amazon Resource Name (ARN) of a role that grants Comprehend permission to read from the training bucket. :return: The ARN of the newly created classifier. """ try: response = self.comprehend\_client.create\_document\_classifier( DocumentClassifierName=name, LanguageCode=language\_code, InputDataConfig={"S3Uri": f"s3://{training\_bucket}/ {training\_key}"}, DataAccessRoleArn=data\_access\_role\_arn, Mode=mode.value,  $)$ self.classifier arn = response["DocumentClassifierArn"] logger.info("Started classifier creation. Arn is: %s.", self.classifier\_arn) except ClientError: logger.exception("Couldn't create classifier %s.", name) raise else: return self.classifier\_arn def describe(self, classifier\_arn=None): """ Gets metadata about a custom classifier, including its current status. :param classifier\_arn: The ARN of the classifier to look up. :return: Metadata about the classifier. """

```
 if classifier_arn is not None: 
            self.classifier_arn = classifier_arn 
        try: 
            response = self.comprehend_client.describe_document_classifier( 
                 DocumentClassifierArn=self.classifier_arn 
) classifier = response["DocumentClassifierProperties"] 
            logger.info("Got classifier %s.", self.classifier_arn) 
         except ClientError: 
            logger.exception("Couldn't get classifier %s.", self.classifier_arn) 
            raise 
        else: 
            return classifier 
    def list(self): 
 """ 
        Lists custom classifiers for the current account. 
         :return: The list of classifiers. 
 """ 
        try: 
            response = self.comprehend_client.list_document_classifiers() 
            classifiers = response["DocumentClassifierPropertiesList"] 
            logger.info("Got %s classifiers.", len(classifiers)) 
        except ClientError: 
            logger.exception( 
                 "Couldn't get classifiers.", 
) raise 
        else: 
            return classifiers 
    def delete(self): 
 """ 
        Deletes the classifier. 
 """ 
        try: 
            self.comprehend_client.delete_document_classifier( 
                 DocumentClassifierArn=self.classifier_arn 
) logger.info("Deleted classifier %s.", self.classifier_arn) 
            self.classifier_arn = None
```

```
 except ClientError: 
            logger.exception("Couldn't deleted classifier %s.", 
 self.classifier_arn) 
            raise 
    def start_job( 
        self, 
        job_name, 
        input_bucket, 
        input_key, 
        input_format, 
        output_bucket, 
        output_key, 
        data_access_role_arn, 
    ): 
        """ 
        Starts a classification job. The classifier must be trained or the job 
        will fail. Input is read from the specified Amazon S3 input bucket and 
        written to the specified output bucket. Output data is stored in a tar 
        archive compressed in gzip format. The job runs asynchronously, so you 
 can 
        call `describe_document_classification_job` to get job status until it 
        returns a status of SUCCEEDED. 
        :param job_name: The name of the job. 
        :param input_bucket: The Amazon S3 bucket that contains input data. 
        :param input_key: The prefix used to find input data in the input 
                           bucket. If multiple objects have the same prefix, all 
                           of them are used. 
        :param input_format: The format of the input data, either one document 
 per 
                               file or one document per line. 
        :param output_bucket: The Amazon S3 bucket where output data is written. 
        :param output_key: The prefix prepended to the output data. 
        :param data_access_role_arn: The Amazon Resource Name (ARN) of a role 
 that 
                                       grants Comprehend permission to read from 
 the 
                                       input bucket and write to the output bucket. 
        :return: Information about the job, including the job ID. 
       "" "
        try: 
            response = self.comprehend_client.start_document_classification_job(
```

```
 DocumentClassifierArn=self.classifier_arn, 
                 JobName=job_name, 
                 InputDataConfig={ 
                     "S3Uri": f"s3://{input_bucket}/{input_key}", 
                     "InputFormat": input_format.value, 
\qquad \qquad \text{ } OutputDataConfig={"S3Uri": f"s3://{output_bucket}/{output_key}"}, 
                 DataAccessRoleArn=data_access_role_arn, 
) logger.info( 
                 "Document classification job %s is %s.", job_name, 
 response["JobStatus"] 
) except ClientError: 
             logger.exception("Couldn't start classification job %s.", job_name) 
             raise 
        else: 
             return response 
     def describe_job(self, job_id): 
 """ 
         Gets metadata about a classification job. 
         :param job_id: The ID of the job to look up. 
         :return: Metadata about the job. 
         """ 
        try: 
             response = 
 self.comprehend_client.describe_document_classification_job( 
                 JobId=job_id 
) job = response["DocumentClassificationJobProperties"] 
             logger.info("Got classification job %s.", job["JobName"]) 
         except ClientError: 
             logger.exception("Couldn't get classification job %s.", job_id) 
             raise 
         else: 
             return job 
    def list_jobs(self): 
 """ 
         Lists the classification jobs for the current account.
```

```
 :return: The list of jobs. 
 """ 
        try: 
            response = self.comprehend_client.list_document_classification_jobs() 
             jobs = response["DocumentClassificationJobPropertiesList"] 
             logger.info("Got %s document classification jobs.", len(jobs)) 
        except ClientError: 
             logger.exception( 
                 "Couldn't get document classification jobs.", 
) raise 
        else: 
            return jobs
```
Crear una clase que permita ejecutar el escenario.

```
class ClassifierDemo: 
    "''" Encapsulates functions used to run the demonstration. 
     """ 
     def __init__(self, demo_resources): 
 """ 
         :param demo_resources: A ComprehendDemoResources class that manages 
 resources 
                                  for the demonstration. 
         """ 
         self.demo_resources = demo_resources 
         self.training_prefix = "training/" 
         self.input_prefix = "input/" 
         self.input_format = JobInputFormat.per_line 
         self.output_prefix = "output/" 
     def setup(self): 
         """Creates AWS resources used by the demo.""" 
         self.demo_resources.setup("comprehend-classifier-demo") 
     def cleanup(self): 
         """Deletes AWS resources used by the demo."""
```

```
 self.demo_resources.cleanup() 
    @staticmethod 
    def _sanitize_text(text): 
         """Removes characters that cause errors for the document parser.""" 
        return text.replace("\r", " ").replace("\n", " ").replace(",", ";")
    @staticmethod 
     def _get_issues(query, issue_count): 
 """ 
         Gets issues from GitHub using the specified query parameters. 
         :param query: The query string used to request issues from the GitHub 
 API. 
         :param issue_count: The number of issues to retrieve. 
         :return: The list of issues retrieved from GitHub. 
         """ 
        issues = [] logger.info("Requesting issues from %s?%s.", GITHUB_SEARCH_URL, query) 
         response = requests.get(f"{GITHUB_SEARCH_URL}?
{query}&per_page={issue_count}") 
         if response.status_code == 200: 
             issue_page = response.json()["items"] 
             logger.info("Got %s issues.", len(issue_page)) 
            issues = \Gamma\overline{a} "title": ClassifierDemo._sanitize_text(issue["title"]), 
                    "body": ClassifierDemo. sanitize text(issue["body"]),
                     "labels": {label["name"] for label in issue["labels"]}, 
 } 
                 for issue in issue_page 
 ] 
         else: 
             logger.error( 
                 "GitHub returned error code %s with message %s.", 
                 response.status_code, 
                 response.json(), 
) logger.info("Found %s issues.", len(issues)) 
         return issues 
    def get_training_issues(self, training_labels): 
 """ 
         Gets issues used for training the custom classifier. Training issues are
```

```
 closed issues from the Boto3 repo that have known labels. Comprehend 
         requires a minimum of ten training issues per label. 
         :param training_labels: The issue labels to use for training. 
         :return: The set of issues used for training. 
 """ 
        issues = [] 
         per_label_count = 15 
        for label in training labels:
             issues += self._get_issues( 
                 f"q=type:issue+repo:boto/boto3+state:closed+label:{label}", 
                per label count,
) for issue in issues: 
                 issue["labels"] = issue["labels"].intersection(training_labels) 
         return issues 
    def get_input_issues(self, training_labels): 
 """ 
        Gets input issues from GitHub. For demonstration purposes, input issues 
         are open issues from the Boto3 repo with known labels, though in practice 
         any issue could be submitted to the classifier for labeling. 
         :param training_labels: The set of labels to query for. 
         :return: The set of issues used for input. 
         """ 
       issues = \lceil]
        per label count = 5 for label in training_labels: 
             issues += self._get_issues( 
                 f"q=type:issue+repo:boto/boto3+state:open+label:{label}", 
                per label count,
) return issues 
    def upload_issue_data(self, issues, training=False): 
        "" ""
        Uploads issue data to an Amazon S3 bucket, either for training or for 
 input. 
         The data is first put into the format expected by Comprehend. For 
 training, 
         the set of pipe-delimited labels is prepended to each document. For 
         input, labels are not sent.
```
```
 :param issues: The set of issues to upload to Amazon S3. 
         :param training: Indicates whether the issue data is used for training or 
                          input. 
 """ 
        try: 
            obj\_key = ( self.training_prefix if training else self.input_prefix 
             ) + "issues.txt" 
             if training: 
                 issue_strings = [ 
                     f"{'|'.join(issue['labels'])},{issue['title']} 
 {issue['body']}" 
                     for issue in issues 
 ] 
             else: 
                 issue_strings = [ 
                     f"{issue['title']} {issue['body']}" for issue in issues 
 ] 
             issue_bytes = BytesIO("\n".join(issue_strings).encode("utf-8")) 
             self.demo_resources.bucket.upload_fileobj(issue_bytes, obj_key) 
             logger.info( 
                 "Uploaded data as %s to bucket %s.", 
                 obj_key, 
                 self.demo_resources.bucket.name, 
) except ClientError: 
             logger.exception( 
                 "Couldn't upload data to bucket %s.", 
 self.demo_resources.bucket.name 
) raise 
    def extract_job_output(self, job): 
         """Extracts job output from Amazon S3.""" 
        return self.demo_resources.extract_job_output(job) 
    @staticmethod 
    def reconcile_job_output(input_issues, output_dict): 
 """ 
        Reconciles job output with the list of input issues. Because the input 
 issues 
        have known labels, these can be compared with the labels added by the 
         classifier to judge the accuracy of the output.
```

```
 :param input_issues: The list of issues used as input. 
         :param output_dict: The dictionary of data that is output by the 
 classifier. 
         :return: The list of reconciled input and output data. 
 """ 
        reconciled = [] 
        for archive in output_dict.values(): 
            for line in archive["data"]: 
                in line = int(line['Line'']) in_labels = input_issues[in_line]["labels"] 
                out\_labels = \{ label["Name"] 
                    for label in line["Labels"] 
                     if float(label["Score"]) > 0.3 
 } 
                 reconciled.append( 
                    f"{line['File']}, line {in_line} has labels {in_labels}.\n" 
                    f"\tClassifier assigned {out_labels}." 
) logger.info("Reconciled input and output labels.") 
        return reconciled
```
Capacite a un clasificador sobre una serie de GitHub cuestiones relacionadas con etiquetas conocidas y, a continuación, envíe una segunda serie de GitHub cuestiones al clasificador para que las pueda etiquetar.

```
def usage_demo(): 
     print("-" * 88) 
     print("Welcome to the Amazon Comprehend custom document classifier demo!") 
     print("-" * 88) 
     logging.basicConfig(level=logging.INFO, format="%(levelname)s: %(message)s") 
     comp_demo = ClassifierDemo( 
         ComprehendDemoResources(boto3.resource("s3"), boto3.resource("iam")) 
     ) 
     comp_classifier = ComprehendClassifier(boto3.client("comprehend")) 
     classifier_trained_waiter = ClassifierTrainedWaiter( 
         comp_classifier.comprehend_client 
\overline{\phantom{a}}
```

```
 training_labels = {"bug", "feature-request", "dynamodb", "s3"} 
     print("Setting up storage and security resources needed for the demo.") 
     comp_demo.setup() 
     print("Getting training data from GitHub and uploading it to Amazon S3.") 
     training_issues = comp_demo.get_training_issues(training_labels) 
     comp_demo.upload_issue_data(training_issues, True) 
    classifier name = "doc-example-classifier"
     print(f"Creating document classifier {classifier_name}.") 
     comp_classifier.create( 
         classifier_name, 
         "en", 
         comp_demo.demo_resources.bucket.name, 
         comp_demo.training_prefix, 
         comp_demo.demo_resources.data_access_role.arn, 
         ClassifierMode.multi_label, 
     ) 
     print( 
         f"Waiting until {classifier_name} is trained. This typically takes " 
         f"30–40 minutes." 
\bigcup classifier_trained_waiter.wait(comp_classifier.classifier_arn) 
     print(f"Classifier {classifier_name} is trained:") 
     pprint(comp_classifier.describe()) 
     print("Getting input data from GitHub and uploading it to Amazon S3.") 
     input_issues = comp_demo.get_input_issues(training_labels) 
     comp_demo.upload_issue_data(input_issues) 
     print("Starting classification job on input data.") 
     job_info = comp_classifier.start_job( 
         "issue_classification_job", 
         comp_demo.demo_resources.bucket.name, 
         comp_demo.input_prefix, 
         comp_demo.input_format, 
         comp_demo.demo_resources.bucket.name, 
         comp_demo.output_prefix, 
         comp_demo.demo_resources.data_access_role.arn, 
\bigcup print(f"Waiting for job {job_info['JobId']} to complete.") 
     job_waiter = JobCompleteWaiter(comp_classifier.comprehend_client)
```

```
 job_waiter.wait(job_info["JobId"]) 
     job = comp_classifier.describe_job(job_info["JobId"]) 
     print(f"Job {job['JobId']} complete:") 
     pprint(job) 
     print( 
         f"Getting job output data from Amazon S3: " 
         f"{job['OutputDataConfig']['S3Uri']}." 
    \lambda job_output = comp_demo.extract_job_output(job) 
     print("Job output:") 
     pprint(job_output) 
     print("Reconciling job output with labels from GitHub:") 
     reconciled_output = comp_demo.reconcile_job_output(input_issues, job_output) 
     print(*reconciled_output, sep="\n") 
    answer = input(f"Do you want to delete the classifier {classifier_name} (y/n)? ") 
    if answer.lower() == "v": print(f"Deleting {classifier_name}.") 
         comp_classifier.delete() 
     print("Cleaning up resources created for the demo.") 
     comp_demo.cleanup() 
     print("Thanks for watching!") 
     print("-" * 88)
```
- Para obtener información sobre la API, consulte los siguientes temas en la Referencia de la API del SDK de AWS para Python (Boto3).
	- [CreateDocumentClassifier](https://docs.aws.amazon.com/goto/boto3/comprehend-2017-11-27/CreateDocumentClassifier)
	- [DeleteDocumentClassifier](https://docs.aws.amazon.com/goto/boto3/comprehend-2017-11-27/DeleteDocumentClassifier)
	- [DescribeDocumentClassificationJob](https://docs.aws.amazon.com/goto/boto3/comprehend-2017-11-27/DescribeDocumentClassificationJob)
	- [DescribeDocumentClassifier](https://docs.aws.amazon.com/goto/boto3/comprehend-2017-11-27/DescribeDocumentClassifier)
	- [ListDocumentClassificationJobs](https://docs.aws.amazon.com/goto/boto3/comprehend-2017-11-27/ListDocumentClassificationJobs)
	- [ListDocumentClassifiers](https://docs.aws.amazon.com/goto/boto3/comprehend-2017-11-27/ListDocumentClassifiers)

• [StartDocumentClassificationJob](https://docs.aws.amazon.com/goto/boto3/comprehend-2017-11-27/StartDocumentClassificationJob)

# Ejemplos de servicios combinados de Amazon Comprehend con los SDK de AWS

En los siguientes ejemplos de código se muestra cómo utilizar Amazon Comprehend con los SDK de AWS. Cada ejemplo contiene una aplicación de muestra que funciona en varios Servicios de AWS.

Los ejemplos de servicios combinados apuntan a un nivel avanzado de experiencia para ayudarle a empezar a crear aplicaciones.

## Ejemplos

- [Creación de una aplicación de streaming de Amazon Transcribe](#page-1696-0)
- [Crear un chatbot de Amazon Lex para atraer a los visitantes de su sitio web](#page-1697-0)
- [Crear una aplicación web que envíe y recupere mensajes mediante Amazon SQS](#page-1698-0)
- [Creación de una aplicación que analice los comentarios de los clientes y sintetice el audio](#page-1698-1)
- [Detecte entidades en el texto extraído de una imagen con un SDK de AWS](#page-1705-0)

# <span id="page-1696-0"></span>Creación de una aplicación de streaming de Amazon Transcribe

El siguiente ejemplo de código muestra cómo crear una aplicación que grabe, transcriba y traduzca audio en directo en tiempo real para luego enviar por correo electrónico los resultados.

## JavaScript

SDK para JavaScript (v3)

Muestra cómo utilizar Amazon Transcribe para crear una aplicación que grabe, transcriba y traduzca audio en directo en tiempo real para luego enviar los resultados por correo electrónico mediante Amazon Simple Email Service (Amazon SES).

Para ver el código fuente completo y las instrucciones sobre cómo configurarlo y ejecutarlo, consulta el ejemplo completo en [GitHub.](https://github.com/awsdocs/aws-doc-sdk-examples/tree/main/javascriptv3/example_code/cross-services/transcribe-streaming-app)

Servicios utilizados en este ejemplo

- Amazon Comprehend
- Amazon SES
- Amazon Transcribe
- Amazon Translate

<span id="page-1697-0"></span>Crear un chatbot de Amazon Lex para atraer a los visitantes de su sitio web

En los siguientes ejemplos de código se muestra cómo crear un chatbot para atraer a visitantes a su sitio web.

Java

SDK para Java 2.x

Indica cómo utilizar la API de Amazon Lex para crear un Chatbot dentro de una aplicación web con el fin de atraer visitantes a su sitio web.

Para ver el código fuente completo y las instrucciones sobre cómo configurarlo y ejecutarlo, consulta el ejemplo completo en [GitHub.](https://github.com/awsdocs/aws-doc-sdk-examples/tree/main/javav2/usecases/creating_lex_chatbot)

Servicios utilizados en este ejemplo

- Amazon Comprehend
- Amazon Lex
- Amazon Translate

## **JavaScript**

SDK para JavaScript (v3)

Indica cómo utilizar la API de Amazon Lex para crear un Chatbot dentro de una aplicación web con el fin de atraer visitantes a su sitio web.

Para ver el código fuente completo y las instrucciones de configuración y ejecución, consulte el ejemplo completo [Crear un chatbot de Amazon Lex](https://docs.aws.amazon.com/sdk-for-javascript/v3/developer-guide/lex-bot-example.html) en la guía de desarrolladores de AWS SDK for JavaScript.

Servicios utilizados en este ejemplo

- Amazon Comprehend
- Amazon Lex
- Amazon Translate

# <span id="page-1698-0"></span>Crear una aplicación web que envíe y recupere mensajes mediante Amazon SQS

En los siguientes ejemplos de código se muestra cómo crear una aplicación de mensajería con Amazon SQS.

### Java

SDK para Java 2.x

Muestra cómo usar la API de Amazon SQS para desarrollar una API de REST de Spring que envíe y recupere mensajes.

Para ver el código fuente completo y las instrucciones sobre cómo configurarlo y ejecutarlo, consulta el ejemplo completo en [GitHub.](https://github.com/awsdocs/aws-doc-sdk-examples/tree/main/javav2/usecases/creating_message_application)

Servicios utilizados en este ejemplo

- Amazon Comprehend
- Amazon SQS

## Kotlin

## SDK para Kotlin

Muestra cómo usar la API de Amazon SQS para desarrollar una API de REST de Spring que envíe y recupere mensajes.

Para ver el código fuente completo y las instrucciones sobre cómo configurarlo y ejecutarlo, consulta el ejemplo completo en [GitHub.](https://github.com/awsdocs/aws-doc-sdk-examples/tree/main/kotlin/usecases/creating_message_application)

Servicios utilizados en este ejemplo

- Amazon Comprehend
- Amazon SQS

<span id="page-1698-1"></span>Creación de una aplicación que analice los comentarios de los clientes y sintetice el audio

En los siguientes ejemplos de código, se muestra cómo crear una aplicación que analice las tarjetas de comentarios de los clientes, las traduzca del idioma original, determine sus opiniones y genere un archivo de audio a partir del texto traducido.

#### .NET

## AWS SDK for .NET

Esta aplicación de ejemplo analiza y almacena las tarjetas de comentarios de los clientes. Concretamente, satisface la necesidad de un hotel ficticio en la ciudad de Nueva York. El hotel recibe comentarios de los huéspedes en varios idiomas en forma de tarjetas de comentarios físicas. Esos comentarios se cargan en la aplicación a través de un cliente web. Una vez cargada la imagen de una tarjeta de comentarios, se llevan a cabo los siguientes pasos:

- El texto se extrae de la imagen mediante Amazon Textract.
- Amazon Comprehend determina la opinión del texto extraído y su idioma.
- El texto extraído se traduce al inglés mediante Amazon Translate.
- Amazon Polly sintetiza un archivo de audio a partir del texto extraído.

La aplicación completa se puede implementar con el AWS CDK. Para obtener el código fuente y las instrucciones de implementación, consulte el proyecto en [GitHub.](https://github.com/awsdocs/aws-doc-sdk-examples/tree/main/dotnetv3/cross-service/FeedbackSentimentAnalyzer)

Servicios utilizados en este ejemplo

- Amazon Comprehend
- Lambda
- Amazon Polly
- Amazon Textract
- Amazon Translate

## Java

SDK para Java 2.x

Esta aplicación de ejemplo analiza y almacena las tarjetas de comentarios de los clientes. Concretamente, satisface la necesidad de un hotel ficticio en la ciudad de Nueva York. El hotel recibe comentarios de los huéspedes en varios idiomas en forma de tarjetas de comentarios físicas. Esos comentarios se cargan en la aplicación a través de un cliente web. Una vez cargada la imagen de una tarjeta de comentarios, se llevan a cabo los siguientes pasos:

- El texto se extrae de la imagen mediante Amazon Textract.
- Amazon Comprehend determina la opinión del texto extraído y su idioma.
- El texto extraído se traduce al inglés mediante Amazon Translate.

• Amazon Polly sintetiza un archivo de audio a partir del texto extraído.

La aplicación completa se puede implementar con el AWS CDK. Para obtener el código fuente y las instrucciones de implementación, consulte el proyecto en [GitHub.](https://github.com/awsdocs/aws-doc-sdk-examples/tree/main/javav2/usecases/creating_fsa_app)

Servicios utilizados en este ejemplo

- Amazon Comprehend
- Lambda
- Amazon Polly
- Amazon Textract
- Amazon Translate

## **JavaScript**

SDK para JavaScript (v3)

Esta aplicación de ejemplo analiza y almacena las tarjetas de comentarios de los clientes. Concretamente, satisface la necesidad de un hotel ficticio en la ciudad de Nueva York. El hotel recibe comentarios de los huéspedes en varios idiomas en forma de tarjetas de comentarios físicas. Esos comentarios se cargan en la aplicación a través de un cliente web. Una vez cargada la imagen de una tarjeta de comentarios, se llevan a cabo los siguientes pasos:

- El texto se extrae de la imagen mediante Amazon Textract.
- Amazon Comprehend determina la opinión del texto extraído y su idioma.
- El texto extraído se traduce al inglés mediante Amazon Translate.
- Amazon Polly sintetiza un archivo de audio a partir del texto extraído.

La aplicación completa se puede implementar con el AWS CDK. Para obtener el código fuente y las instrucciones de implementación, consulte el proyecto en [GitHub.](https://github.com/awsdocs/aws-doc-sdk-examples/tree/main/javascriptv3/example_code/cross-services/feedback-sentiment-analyzer) Los siguientes extractos muestran cómo se usa AWS SDK for JavaScript dentro de las funciones de Lambda.

```
import { 
   ComprehendClient, 
   DetectDominantLanguageCommand, 
   DetectSentimentCommand,
} from "@aws-sdk/client-comprehend";
/**
```

```
 * Determine the language and sentiment of the extracted text. 
  * 
  * @param {{ source_text: string}} extractTextOutput 
  */
export const handler = async (extractTextOutput) => { 
  const comprehendClient = new ComprehendClient( \{\});
   const detectDominantLanguageCommand = new DetectDominantLanguageCommand({ 
     Text: extractTextOutput.source_text, 
   }); 
   // The source language is required for sentiment analysis and 
   // translation in the next step. 
   const { Languages } = await comprehendClient.send( 
     detectDominantLanguageCommand, 
   ); 
   const languageCode = Languages[0].LanguageCode; 
   const detectSentimentCommand = new DetectSentimentCommand({ 
    Text: extractTextOutput.source text,
     LanguageCode: languageCode, 
   }); 
   const { Sentiment } = await comprehendClient.send(detectSentimentCommand); 
   return { 
     sentiment: Sentiment, 
     language_code: languageCode, 
   };
};
```

```
import { 
   DetectDocumentTextCommand, 
   TextractClient,
} from "@aws-sdk/client-textract";
/** 
  * Fetch the S3 object from the event and analyze it using Amazon Textract. 
 * 
  * @param {import("@types/aws-lambda").EventBridgeEvent<"Object Created">} 
  eventBridgeS3Event 
  */
```

```
export const handler = async (eventBridgeS3Event) => { 
   const textractClient = new TextractClient(); 
   const detectDocumentTextCommand = new DetectDocumentTextCommand({ 
     Document: { 
       S3Object: { 
         Bucket: eventBridgeS3Event.bucket, 
         Name: eventBridgeS3Event.object, 
       }, 
     }, 
   }); 
  // Textract returns a list of blocks. A block can be a line, a page, word, etc. 
  // Each block also contains geometry of the detected text. 
  // For more information on the Block type, see https://docs.aws.amazon.com/
textract/latest/dg/API_Block.html. 
   const { Blocks } = await textractClient.send(detectDocumentTextCommand); 
  // For the purpose of this example, we are only interested in words. 
  const extractedWords = Blocks.filter((b) => b.BlockType === "WORD").map( 
    (b) => b.Text,
   ); 
  return extractedWords.join(" ");
};
```

```
import { PollyClient, SynthesizeSpeechCommand } from "@aws-sdk/client-polly";
import { S3Client } from "@aws-sdk/client-s3";
import { Upload } from "@aws-sdk/lib-storage";
/** 
  * Synthesize an audio file from text. 
 * 
  * @param {{ bucket: string, translated_text: string, object: string}} 
  sourceDestinationConfig 
  */
export const handler = async (sourceDestinationConfig) => { 
   const pollyClient = new PollyClient({}); 
  const synthesizeSpeechCommand = new SynthesizeSpeechCommand({ 
     Engine: "neural", 
     Text: sourceDestinationConfig.translated_text, 
     VoiceId: "Ruth",
```

```
 OutputFormat: "mp3", 
   }); 
   const { AudioStream } = await pollyClient.send(synthesizeSpeechCommand); 
   const audioKey = `${sourceDestinationConfig.object}.mp3`; 
   // Store the audio file in S3. 
   const s3Client = new S3Client(); 
  const upload = new Upload(\{ client: s3Client, 
     params: { 
       Bucket: sourceDestinationConfig.bucket, 
       Key: audioKey, 
       Body: AudioStream, 
       ContentType: "audio/mp3", 
     }, 
   }); 
   await upload.done(); 
   return audioKey;
};
```

```
import { 
  TranslateClient, 
  TranslateTextCommand,
} from "@aws-sdk/client-translate";
/** 
  * Translate the extracted text to English. 
 * 
  * @param {{ extracted_text: string, source_language_code: string}} 
 textAndSourceLanguage 
  */
export const handler = async (textAndSourceLanguage) => { 
  const translateClient = new TranslateClient({});
   const translateCommand = new TranslateTextCommand({ 
     SourceLanguageCode: textAndSourceLanguage.source_language_code, 
     TargetLanguageCode: "en", 
     Text: textAndSourceLanguage.extracted_text, 
   });
```

```
 const { TranslatedText } = await translateClient.send(translateCommand); 
   return { translated_text: TranslatedText };
};
```
Servicios utilizados en este ejemplo

- Amazon Comprehend
- Lambda
- Amazon Polly
- Amazon Textract
- Amazon Translate

#### Ruby

#### SDK para Ruby

Esta aplicación de ejemplo analiza y almacena las tarjetas de comentarios de los clientes. Concretamente, satisface la necesidad de un hotel ficticio en la ciudad de Nueva York. El hotel recibe comentarios de los huéspedes en varios idiomas en forma de tarjetas de comentarios físicas. Esos comentarios se cargan en la aplicación a través de un cliente web. Una vez cargada la imagen de una tarjeta de comentarios, se llevan a cabo los siguientes pasos:

- El texto se extrae de la imagen mediante Amazon Textract.
- Amazon Comprehend determina la opinión del texto extraído y su idioma.
- El texto extraído se traduce al inglés mediante Amazon Translate.
- Amazon Polly sintetiza un archivo de audio a partir del texto extraído.

La aplicación completa se puede implementar con el AWS CDK. Para obtener el código fuente y las instrucciones de implementación, consulte el proyecto en [GitHub.](https://github.com/awsdocs/aws-doc-sdk-examples/tree/main/ruby/cross_service_examples/feedback_sentiment_analyzer)

Servicios utilizados en este ejemplo

- Amazon Comprehend
- Lambda
- Amazon Polly
- Amazon Textract
- Amazon Translate

# <span id="page-1705-0"></span>Detecte entidades en el texto extraído de una imagen con un SDK de AWS

En el siguiente ejemplo de código, se muestra cómo utilizar Amazon Comprehend para detectar entidades en el texto extraído por Amazon Textract Texact de una imagen almacenada en Amazon S3.

Python

SDK para Python (Boto3)

Muestra cómo utilizar AWS SDK for Python (Boto3) en un bloc de notas de Jupyter para detectar entidades del texto que se extrae de una imagen. En este ejemplo, se utiliza Amazon Textract para extraer texto de una imagen almacenada en Amazon Simple Storage Service (Amazon S3) y Amazon Comprehend para detectar entidades en el texto extraído.

Este ejemplo es un bloc de notas Jupyter y debe ejecutarse en un entorno que pueda alojar blocs de notas. Para obtener instrucciones sobre cómo ejecutar el ejemplo con Amazon SageMaker, consulta las instrucciones en [TextractAndComprehendNotebook.ipynb](https://github.com/awsdocs/aws-doc-sdk-examples/tree/main/python/cross_service/textract_comprehend_notebook/TextractAndComprehendNotebook.ipynb).

Para ver el código fuente completo y las instrucciones sobre cómo configurarlo y ejecutarlo, consulta el ejemplo completo en. [GitHub](https://github.com/awsdocs/aws-doc-sdk-examples/tree/main/python/cross_service/textract_comprehend_notebook#readme)

Servicios utilizados en este ejemplo

- Amazon Comprehend
- Amazon S3
- Amazon Textract

# Ejemplos de código de AWS Config con SDK de AWS

Los siguientes ejemplos de código muestran cómo utilizar AWS Config con un kit de desarrollo de software (SDK) de AWS.

Las acciones son extractos de código de programas más grandes y deben ejecutarse en contexto. Mientras las acciones muestran cómo llamar a las funciones de servicio individuales, es posible ver las acciones en contexto en los escenarios relacionados y en los ejemplos entre servicios.

#### Más recursos

• [Guía para desarrolladores de AWS Config](https://docs.aws.amazon.com/config/latest/developerguide/WhatIsConfig.html): más información sobre AWS Config.

- [Referencia de la API de AWS Config](https://docs.aws.amazon.com/config/latest/APIReference/Welcome.html): información sobre todas las acciones de AWS Configdisponibles.
- [Centro para desarrolladores de AWS](https://aws.amazon.com/developer/code-examples/?awsf.sdk-code-examples-product=product%23config): ejemplos de código que puede filtrar por categoría o por búsqueda de texto completo.
- [AWSEjemplos de SDK](https://github.com/awsdocs/aws-doc-sdk-examples): GitHub repositorio con código completo en los idiomas preferidos. Incluye instrucciones para configurar y ejecutar el código.

# Ejemplos de código

- [Acciones de AWS Config con SDK de AWS](#page-1706-0)
	- [Eliminar una regla de AWS Config mediante un SDK de AWS](#page-1706-1)
	- [Describir reglas de AWS Config con un SDK de AWS](#page-1708-0)
	- [Colocar una regla de AWS Config mediante un SDK de AWS](#page-1710-0)

# <span id="page-1706-0"></span>Acciones de AWS Config con SDK de AWS

Los siguientes ejemplos de código muestran cómo utilizar AWS Config con SDK de AWS. Cada ejemplo llama a una función de servicio individual.

## **Ejemplos**

- [Eliminar una regla de AWS Config mediante un SDK de AWS](#page-1706-1)
- [Describir reglas de AWS Config con un SDK de AWS](#page-1708-0)
- [Colocar una regla de AWS Config mediante un SDK de AWS](#page-1710-0)

# <span id="page-1706-1"></span>Eliminar una regla de AWS Config mediante un SDK de AWS

En los siguientes ejemplos de código se muestra cómo eliminar una regla de AWS Config.

CLI

# AWS CLI

Eliminación de una regla de configuración de AWS

El siguiente comando elimina una regla de configuración de AWS denominada MyConfigRule:

```
aws configservice delete-config-rule --config-rule-name MyConfigRule
```
• Para obtener más información sobre la API, consulta [DeleteConfigRulel](https://awscli.amazonaws.com/v2/documentation/api/latest/reference/configservice/delete-config-rule.html)a Referencia de AWS CLI comandos.

#### Python

SDK para Python (Boto3)

#### **a** Note

Hay más información al respecto GitHub. Busque el ejemplo completo y aprenda a configurar y ejecutar en el [Repositorio de ejemplos de código de AWS.](https://github.com/awsdocs/aws-doc-sdk-examples/tree/main/python/example_code/config#code-examples)

```
class ConfigWrapper: 
     """ 
     Encapsulates AWS Config functions. 
     """ 
     def __init__(self, config_client): 
 """ 
         :param config_client: A Boto3 AWS Config client. 
         """ 
         self.config_client = config_client 
     def delete_config_rule(self, rule_name): 
        "" "
         Delete the specified rule. 
         :param rule_name: The name of the rule to delete. 
         """ 
         try: 
             self.config_client.delete_config_rule(ConfigRuleName=rule_name) 
             logger.info("Deleted rule %s.", rule_name) 
         except ClientError: 
             logger.exception("Couldn't delete rule %s.", rule_name) 
             raise
```
• Para obtener más información sobre la API, consulta [DeleteConfigRulel](https://docs.aws.amazon.com/goto/boto3/config-2014-11-12/DeleteConfigRule)a AWSReferencia de API de SDK for Python (Boto3).

<span id="page-1708-0"></span>Describir reglas de AWS Config con un SDK de AWS

En los siguientes ejemplos de código se muestra cómo describir reglas de AWS Config.

CLI

AWS CLI

Obtención de detalles de una regla de configuración de AWS

El siguiente comando devuelve los detalles de una regla de configuración de AWS denominada InstanceTypesAreT2micro:

```
aws configservice describe-config-rules --config-rule-names 
  InstanceTypesAreT2micro
```
Salida:

```
{ 
     "ConfigRules": [ 
        { 
            "ConfigRuleState": "ACTIVE", 
            "Description": "Evaluates whether EC2 instances are the t2.micro 
 type.", 
            "ConfigRuleName": "InstanceTypesAreT2micro", 
            "ConfigRuleArn": "arn:aws:config:us-east-1:123456789012:config-rule/
config-rule-abcdef", 
            "Source": { 
                "Owner": "CUSTOM_LAMBDA", 
                "SourceIdentifier": "arn:aws:lambda:us-
east-1:123456789012:function:InstanceTypeCheck", 
                "SourceDetails": [ 
\{ \} "EventSource": "aws.config", 
                        "MessageType": "ConfigurationItemChangeNotification" 
 } 
 ]
```

```
 }, 
             "InputParameters": "{\"desiredInstanceType\":\"t2.micro\"}", 
             "Scope": { 
                 "ComplianceResourceTypes": [ 
                      "AWS::EC2::Instance" 
 ] 
             }, 
             "ConfigRuleId": "config-rule-abcdef" 
         } 
     ]
}
```
• Para obtener más información sobre la API, consulta la Referencia [DescribeConfigRulesd](https://awscli.amazonaws.com/v2/documentation/api/latest/reference/configservice/describe-config-rules.html)e AWS CLIcomandos.

### Python

SDK para Python (Boto3)

#### **a** Note

Hay más información al respecto GitHub. Busque el ejemplo completo y aprenda a configurar y ejecutar en el [Repositorio de ejemplos de código de AWS.](https://github.com/awsdocs/aws-doc-sdk-examples/tree/main/python/example_code/config#code-examples)

```
class ConfigWrapper: 
     """ 
     Encapsulates AWS Config functions. 
     """ 
     def __init__(self, config_client): 
         "" "
          :param config_client: A Boto3 AWS Config client. 
         ^{\mathrm{m}} ""
          self.config_client = config_client 
     def describe_config_rule(self, rule_name): 
         "" "
          Gets data for the specified rule.
```

```
 :param rule_name: The name of the rule to retrieve. 
         :return: The rule data. 
 """ 
         try: 
             response = self.config_client.describe_config_rules( 
                 ConfigRuleNames=[rule_name] 
) rule = response["ConfigRules"] 
             logger.info("Got data for rule %s.", rule_name) 
         except ClientError: 
             logger.exception("Couldn't get data for rule %s.", rule_name) 
             raise 
         else: 
             return rule
```
• Para obtener más información sobre la API, consulta [DescribeConfigRulesl](https://docs.aws.amazon.com/goto/boto3/config-2014-11-12/DescribeConfigRules)a AWSReferencia de API de SDK for Python (Boto3).

<span id="page-1710-0"></span>Colocar una regla de AWS Config mediante un SDK de AWS

En los siguientes ejemplos de código se muestra cómo colocar una regla de AWS Config.

CLI

AWS CLI

Adición de una regla de configuración administrada por AWS

En el siguiente comando se proporciona un código JSON para añadir una regla de configuración administrada por AWS:

```
aws configservice put-config-rule --config-rule file://
RequiredTagsForEC2Instances.json
```
RequiredTagsForEC2Instances.json es un archivo JSON que contiene la configuración de la regla:

"ConfigRuleName": "RequiredTagsForEC2Instances",

{

```
 "Description": "Checks whether the CostCenter and Owner tags are applied to EC2 
  instances.", 
   "Scope": { 
     "ComplianceResourceTypes": [ 
       "AWS::EC2::Instance" 
     ] 
   }, 
   "Source": { 
     "Owner": "AWS", 
     "SourceIdentifier": "REQUIRED_TAGS" 
   }, 
   "InputParameters": "{\"tag1Key\":\"CostCenter\",\"tag2Key\":\"Owner\"}"
}
```
Para el atributo ComplianceResourceTypes, este código JSON limita el alcance a los recursos del tipo AWS::EC2::Instance, por lo que AWS Config evaluará solo las instancias EC2 con respecto a la regla. Puesto que la regla es una regla administrada, el atributo Owner se establece en AWS y el atributo SourceIdentifier en el identificador de la regla, REQUIRED\_TAGS. Para el atributo InputParameters, se especifican las claves de etiqueta que requiere la regla, CostCenter y Owner.

Si el comando se ejecuta correctamente, la configuración de AWS no devuelve salida. Para verificar la configuración de la regla, ejecuta el describe-config-rules comando y especifica el nombre de la regla.

Adición de una regla de configuración administrada por el cliente

En el siguiente comando se proporciona un código JSON para añadir una regla de configuración administrada por el cliente:

```
aws configservice put-config-rule --config-rule file://
InstanceTypesAreT2micro.json
```
InstanceTypesAreT2micro.json es un archivo JSON que contiene la configuración de la regla:

```
{ 
   "ConfigRuleName": "InstanceTypesAreT2micro", 
   "Description": "Evaluates whether EC2 instances are the t2.micro type.", 
   "Scope": { 
     "ComplianceResourceTypes": [
```

```
 "AWS::EC2::Instance" 
     ] 
   }, 
   "Source": { 
     "Owner": "CUSTOM_LAMBDA", 
     "SourceIdentifier": "arn:aws:lambda:us-
east-1:123456789012:function:InstanceTypeCheck", 
     "SourceDetails": [ 
       { 
          "EventSource": "aws.config", 
          "MessageType": "ConfigurationItemChangeNotification" 
       } 
     ] 
   }, 
   "InputParameters": "{\"desiredInstanceType\":\"t2.micro\"}"
}
```
Para el atributo ComplianceResourceTypes, este código JSON limita el alcance a los recursos del tipo AWS::EC2::Instance, por lo que AWS Config evaluará solo las instancias EC2 con respecto a la regla. Puesto que esta regla es una regla administrada por el cliente, el atributo Owner se establece en CUSTOM\_LAMBDA y el atributo SourceIdentifier se establece en el ARN de la función de Lambda AWS. El objeto SourceDetails es obligatorio. Los parámetros que se especifican para el atributo InputParameters se pasan a la función de Lambda AWS cuando AWS Config la invoca para evaluar los recursos conforme a la regla.

Si el comando se ejecuta correctamente, la configuración de AWS no devuelve salida. Para comprobar la configuración de la regla, ejecute el describe-config-rules comando y especifique el nombre de la regla.

• Para obtener más información sobre la API, consulte [PutConfigRule](https://awscli.amazonaws.com/v2/documentation/api/latest/reference/configservice/put-config-rule.html)la Referencia de AWS CLI comandos.

## Python

SDK para Python (Boto3)

#### **a** Note

Hay más información al respecto GitHub. Busque el ejemplo completo y aprenda a configurar y ejecutar en el [Repositorio de ejemplos de código de AWS.](https://github.com/awsdocs/aws-doc-sdk-examples/tree/main/python/example_code/config#code-examples)

```
class ConfigWrapper: 
     """ 
     Encapsulates AWS Config functions. 
    "" "
    def __init__(self, config_client): 
 """ 
         :param config_client: A Boto3 AWS Config client. 
        "" ""
        self.config_client = config_client 
    def put_config_rule(self, rule_name): 
 """ 
        Sets a configuration rule that prohibits making Amazon S3 buckets 
 publicly 
        readable. 
         :param rule_name: The name to give the rule. 
         """ 
        try: 
             self.config_client.put_config_rule( 
                 ConfigRule={ 
                     "ConfigRuleName": rule_name, 
                     "Description": "S3 Public Read Prohibited Bucket Rule", 
                     "Scope": { 
                         "ComplianceResourceTypes": [ 
                             "AWS::S3::Bucket", 
, and the contract of \mathbf{I}, \mathbf{I}\}, \{ "Source": { 
                         "Owner": "AWS", 
                         "SourceIdentifier": "S3_BUCKET_PUBLIC_READ_PROHIBITED", 
\}, \{ "InputParameters": "{}", 
                     "ConfigRuleState": "ACTIVE", 
 } 
) logger.info("Created configuration rule %s.", rule_name) 
         except ClientError: 
             logger.exception("Couldn't create configuration rule %s.", rule_name) 
             raise
```
• Para obtener más información sobre la API, consulta [PutConfigRule](https://docs.aws.amazon.com/goto/boto3/config-2014-11-12/PutConfigRule)la AWSReferencia de API de SDK for Python (Boto3).

# Ejemplos de código para Device Farm usando SDK de AWS

Los siguientes ejemplos de código muestran cómo utilizar AWS Device Farm con un kit de desarrollo de software (SDK) de AWS.

Los escenarios son ejemplos de código que muestran cómo llevar a cabo una tarea específica llamando a varias funciones dentro del mismo servicio.

### Más recursos

- [Guía para desarrolladores de Device Farm](https://docs.aws.amazon.com/devicefarm/latest/developerguide/welcome.html): más información sobre Device Farm.
- [Referencia de la API de Device Farm](https://docs.aws.amazon.com/devicefarm/latest/APIReference/Welcome.html): información sobre todas las acciones de Device Farm disponibles.
- [Centro para desarrolladores de AWS](https://aws.amazon.com/developer/code-examples/?awsf.sdk-code-examples-product=product%23device-farm): ejemplos de código que puede filtrar por categoría o por búsqueda de texto completo.
- [AWSEjemplos de SDK](https://github.com/awsdocs/aws-doc-sdk-examples): GitHub repositorio con código completo en los idiomas preferidos. Incluye instrucciones para configurar y ejecutar el código.

## Ejemplos de código

- [Escenarios para Device Farm usando SDK de AWS](#page-1714-0)
	- [Realizar pruebas de navegador con Device Farm y haz capturas de pantalla usando un SDK de](#page-1715-0)  [AWS](#page-1715-0)
	- [Cargar y probar paquetes de dispositivos móviles con Device Farm usando un SDK de AWS](#page-1721-0)

# <span id="page-1714-0"></span>Escenarios para Device Farm usando SDK de AWS

Los siguientes ejemplos de código muestran cómo utilizar AWS Device Farm con SDK de AWS. Cada ejemplo muestra cómo llevar a cabo una tarea específica llamando a varias funciones dentro del mismo servicio.

Los escenarios se centran en un nivel intermedio de experiencia para ayudarle a entender las acciones de servicio en su contexto.

## Ejemplos

- [Realizar pruebas de navegador con Device Farm y haz capturas de pantalla usando un SDK de](#page-1715-0)  [AWS](#page-1715-0)
- [Cargar y probar paquetes de dispositivos móviles con Device Farm usando un SDK de AWS](#page-1721-0)

<span id="page-1715-0"></span>Realizar pruebas de navegador con Device Farm y haz capturas de pantalla usando un SDK de AWS

El siguiente ejemplo de código muestra cómo ejecutar pruebas de navegador con Device Farm y realizar capturas de pantalla.

# Python

SDK para Python (Boto3)

**a** Note

Hay más información al respecto. GitHub Busque el ejemplo completo y aprenda a configurar y ejecutar en el [Repositorio de ejemplos de código de AWS.](https://github.com/awsdocs/aws-doc-sdk-examples/tree/main/python/example_code/devicefarm/browser_testing#code-examples)

Usa PyTest Selenium para navegar a sitios web específicos, hacer capturas de pantalla y comparar el contenido real del sitio web con el contenido esperado.

```
import datetime
import os
import subprocess
import boto3
import pytest
from selenium import webdriver
from selenium.webdriver import DesiredCapabilities
from selenium.webdriver.common.by import By
from selenium.webdriver.common.keys import Keys
from selenium.webdriver.support import expected_conditions
from selenium.webdriver.support.wait import WebDriverWait
```

```
def get_git_hash(): 
     """ 
     Get the short Git hash of the current commit of the repository 
     """ 
     try: 
         return ( 
              subprocess.check_output(["git", "rev-parse", "--short", "HEAD"]) 
              .decode("utf-8") 
              .strip() 
\overline{\phantom{a}} except: 
         return "norepo"
class TestHelloSuite: 
    "" "
     Our test suite. 
     This style of test suite allows us to use setup_method and teardown_method. 
    "" "
     def save_screenshot(self, name): 
         self.driver.save_screenshot(os.path.join(self.screenshot_path, name)) 
     def setup_method(self, method): 
 """ 
         Set up a test. 
         This makes sure that the session for an individual test is ready. 
        The AWS credentials are read from the default \sim/.aws/credentials or from
  the 
         command line by setting the AWS_ACCESS_KEY_ID and AWS_SECRET_KEY 
  environment 
         variables. 
         The project Amazon Resource Name (ARN) is determined by the PROJECT_ARN 
         environment variable. 
         """ 
         devicefarm_client = boto3.client("devicefarm") 
         project_arn = os.environ.get("PROJECT_ARN", None) 
         if project_arn is None: 
              raise ValueError("Must set PROJECT_ARN")
```

```
 # Request a driver hub URL for the Selenium client 
         testgrid_url_response = devicefarm_client.create_test_grid_url( 
             projectArn=project_arn, expiresInSeconds=300 
        \mathcal{L} # We want a directory to save our files into. We're going to make a 
 directory 
         # in the current directory that holds our results. 
        self.screenshot path = os.path.join(
             ".", "results", get_git_hash() + "-" + 
  (datetime.date.today().isoformat()) 
\overline{\phantom{a}} if not os.path.exists(self.screenshot_path): 
             os.makedirs(self.screenshot_path, exist_ok=True) 
         # We want a Firefox instance on Windows 
         desired_cap = DesiredCapabilities.FIREFOX 
         desired_cap["platform"] = "windows" 
         desired_cap["BrowserVersion"] = "latest" 
         # Configure the webdriver with the appropriate remote endpoint. 
         self.driver = webdriver.Remote(testgrid_url_response["url"], desired_cap) 
 # 
         # Auto-Tagging 
 # 
         # In order to get the Session ARN, we need to look up the session by the 
         # Project ARN and session ID (from the driver). 
         testgrid_session_arn_response = devicefarm_client.get_test_grid_session( 
             projectArn=project_arn, sessionId=self.driver.session_id 
        \lambda # Save the session's ARN so we can tag the session. 
         self.session_arn = testgrid_session_arn_response["testGridSession"]
["arn"] 
         # In order to tag it, we're going to use the resourcegroupstaggingapi 
 client to 
         # add a tag to the session ARN that we just got. 
         tag_client = boto3.client("resourcegroupstaggingapi") 
         tag_client.tag_resources( 
            ResourceARNList=[self.session_arn],
```

```
 Tags={"TestSuite": f"testsuite {method.__name__}", "GitId": 
 get_git_hash()}, 
         ) 
     def teardown_method(self, method): 
 """ 
         Clean up resources used by each method. 
 """ 
         # End the Selenium session so we're off the clock. 
         self.driver.quit() 
     @pytest.mark.parametrize( 
         "query,leading", 
        \Gamma pytest.param( 
                  "Seattle", 
                  "Seattle (/si#ætəl/ (listen) see-AT-əl) is a seaport city on the 
 West Coast of the United States.", 
             ), 
             pytest.param( 
                  "Selenium", 
                  "Selenium is a chemical element with the symbol Se and atomic 
 number 34.", 
              ), 
             pytest.param( 
                  "Amazon Locker", 
                  "Amazon Locker is a self-service package delivery service offered 
 by online retailer Amazon.", 
             ), 
             pytest.param( 
                  "Kootenai Falls", 
                  "Kootenai Falls is a waterfall on the Kootenay River located in 
 Lincoln County, Montana, just off U.S. Route 2.", 
             ), 
             pytest.param( 
                  "Dorayaki", 
                  "Dorayaki (####, ####, ####, ####) is a type of Japanese 
 confection.", 
             ), 
             pytest.param("Robot Face", "<|°_°|> (also known as Robot Face or 
 Robot)"), 
         ], 
     ) 
     def test_first_paragraph_text(self, query, leading):
```

```
 """ 
         This test looks at the first paragraph of a page on Wikipedia, comparing 
 it to 
         a known leading sentence. 
         If the leading sentence matches, the test passes. A screenshot is taken 
 before 
         the final assertion is made, letting us debug if something isn't right. 
        ^{\mathrm{m}} ""
         # Open the main page of Wikipedia 
         self.driver.get("https://en.wikipedia.org/wiki/Main_Page") 
         # Find the search box, enter a query, and press enter 
         search_input = self.driver.find_element(By.ID, "searchInput") 
        search input.click()
         search_input.send_keys(query) 
         search_input.send_keys(Keys.ENTER) 
         # Wait for the search box to go stale -- This means we've navigated 
 fully. 
         WebDriverWait(self.driver, 5).until( 
             expected_conditions.staleness_of(search_input) 
\overline{\phantom{a}} # Get the leading paragraph of the article. 
         lead = leading.lower() 
         # Find the element... 
         lead_para = self.driver.find_element( 
             By.XPATH, "//div[@class='mw-parser-output']//p[not(@class)]" 
\overline{\phantom{a}} # ... and copy out its text. 
         our_text = lead_para.text.lower() 
         our_text = our_text[: len(lead)] 
         # Take a screenshot and compare the strings. 
         self.save_screenshot(f"leadingpara_{query}.png") 
         assert our_text.startswith(lead) 
     @pytest.mark.parametrize( 
         "query,expected", 
        \Gamma pytest.param("Automation Testing", "Test Automation"), 
             pytest.param("DevOps", "DevOps"), 
             pytest.param("Jackdaws Love My Big Sphinx Of Quartz", "Pangram"), 
             pytest.param("EarthBound", "EarthBound"), 
             pytest.param("Covered Bridges Today", "Covered Bridges Today"), 
             pytest.param("Kurt Godel", "Kurt Gödel"), 
             pytest.param("N//ng language", "N#ng language"),
```

```
 pytest.param( 
                  "Who the Frick Is Jackson Pollock?", "Who the $&% Is Jackson 
 Pollock?" 
             ), 
         ], 
    \lambda def test_redirect_titles(self, query, expected): 
 """ 
         A test comparing pages we expect to (or not to) redirect on Wikipedia. 
         This test checks to see that the page ("query") redirects (or doesn't) to 
 the 
         "expected" page title. Several of these are common synonyms 
 ("Jackdaws...") 
         while others are because of characters untypable by most keyboards ("N#ng 
 language") 
         A screenshot is taken just before the final assertion is made to aid in 
         debugging and verification. 
         """ 
         # Open the main page of Wikipedia 
         self.driver.get("https://en.wikipedia.org/wiki/Main_Page") 
         # Find the search box, enter some text into it, and send an enter key. 
         search_input = self.driver.find_element(By.ID, "searchInput") 
        search input.click()
         search_input.send_keys(query) 
         search_input.send_keys(Keys.ENTER) 
         # wait until the page has rolled over -- once the search input handle is 
 stale, 
         # the browser has navigated. 
         WebDriverWait(self.driver, 5).until( 
            expected conditions.staleness of(search input)
\overline{\phantom{a}} # Get the first heading & take a screenshot 
         our_text = self.driver.find_element(By.ID, "firstHeading").text.lower() 
         self.save_screenshot(f"redirect_{query}.png") 
         # did it match? 
         assert our_text == expected.lower()
```
- Para obtener información sobre la API, consulte los siguientes temas en la Referencia de la API del SDK de AWS para Python (Boto3).
	- [CreateTestGridUrl](https://docs.aws.amazon.com/goto/boto3/devicefarm-2015-06-23/CreateTestGridUrl)
	- [GetTestGridSession](https://docs.aws.amazon.com/goto/boto3/devicefarm-2015-06-23/GetTestGridSession)

<span id="page-1721-0"></span>Cargar y probar paquetes de dispositivos móviles con Device Farm usando un SDK de AWS

El siguiente ejemplo de código muestra cómo cargar y probar paquetes de dispositivos móviles con Device Farm.

## Python

SDK para Python (Boto3)

# **a** Note

Hay más información. GitHub Busque el ejemplo completo y aprenda a configurar y ejecutar en el [Repositorio de ejemplos de código de AWS.](https://github.com/awsdocs/aws-doc-sdk-examples/tree/main/python/example_code/devicefarm/device_testing#code-examples)

Cargue los paquetes compilados de aplicaciones y pruebas de Android a Device Farm, inicie una prueba, espere a que finalice la prueba e informe de los resultados.

```
import boto3
import os
import requests
import string
import random
import datetime
import time
# Update this dict with your own values before you run the example:
config = { # This is our app under test. 
     "appFilePath": "app-debug.apk", 
     "projectArn": "arn:aws:devicefarm:us-west-2:111222333444:project:581f5703-
e040-4ac9-b7ae-0ba007bfb8e6", 
     # Since we care about the most popular devices, we'll use a curated pool.
```

```
 "testSpecArn": "arn:aws:devicefarm:us-west-2::upload:20fcf771-eae3-4137-
aa76-92e17fb3131b", 
     "poolArn": "arn:aws:devicefarm:us-
west-2::devicepool:4a869d91-6f17-491f-9a95-0a601aee2406", 
     "namePrefix": "MyAppTest", 
     # This is our test package. This tutorial won't go into how to make these. 
     "testPackage": "tests.zip",
}
client = boto3.client("devicefarm")
unique = (
     config["namePrefix"] 
    + - "- "
     + (datetime.date.today().isoformat()) 
     + ("".join(random.sample(string.ascii_letters, 8)))
)
print( 
     f"The unique identifier for this run is '{unique}'. All uploads will be 
  prefixed " 
     f"with this."
)
def upload_df_file(filename, type_, mime="application/octet-stream"): 
     upload_response = client.create_upload( 
         projectArn=config["projectArn"], 
         name=unique + "_" + os.path.basename(filename), 
         type=type_, 
         contentType=mime, 
    \lambda upload_arn = upload_response["upload"]["arn"] 
     # Extract the URL of the upload and use Requests to upload it. 
     upload_url = upload_response["upload"]["url"] 
     with open(filename, "rb") as file_stream: 
         print( 
              f"Uploading {filename} to Device Farm as " 
              f"{upload_response['upload']['name']}... ", 
              end="", 
          ) 
         put_req = requests.put( 
              upload_url, data=file_stream, headers={"content-type": mime} 
         \lambda
```

```
 print(" done") 
         if not put_req.ok: 
             raise Exception(f"Couldn't upload. Requests says: {put_req.reason}") 
     started = datetime.datetime.now() 
     while True: 
         print( 
             f"Upload of {filename} in state {upload_response['upload']['status']} 
 ^{\prime} f"after " + str(datetime.datetime.now() - started) 
        \lambda if upload_response["upload"]["status"] == "FAILED": 
             raise Exception( 
                  f"The upload failed processing. Device Farm says the reason is: 
 \n\overline{n}"
                  f"{+upload_response['upload']['message']}" 
)if upload response["upload"]["status"] == "SUCCEEDED":
             break 
         time.sleep(5) 
         upload_response = client.get_upload(arn=upload_arn) 
     print("") 
     return upload_arn
our upload arn = upload df file(config["appFilePath"], "ANDROID APP")
our_test_package_arn = upload_df_file( 
     config["testPackage"], "APPIUM_PYTHON_TEST_PACKAGE"
\lambdaprint(our_upload_arn, our_test_package_arn)
response = client.schedule_run( 
     projectArn=config["projectArn"], 
     appArn=our_upload_arn, 
     devicePoolArn=config["poolArn"], 
     name=unique, 
     test={ 
         "type": "APPIUM_PYTHON", 
         "testSpecArn": config["testSpecArn"], 
         "testPackageArn": our_test_package_arn, 
     },
)
run_arn = response["run"]["arn"]
start time = datetime.datetime.now()
print(f"Run {unique} is scheduled as arn {run_arn} ")
```

```
state = "UNKNOWN"
try: 
     while True: 
         response = client.get_run(arn=run_arn) 
         state = response["run"]["status"] 
         if state == "COMPLETED" or state == "ERRORED": 
             break 
         else: 
             print( 
                 f" Run {unique} in state {state}, total " 
                 f"time {datetime.datetime.now() - start_time}" 
) time.sleep(10)
except: 
     client.stop_run(arn=run_arn) 
    exit(1)print(f"Tests finished in state {state} after {datetime.datetime.now() - 
 start_time}")
# Pull all the logs.
jobs_response = client.list_jobs(arn=run_arn)
# Save the output somewhere, using the unique value.
save_path = os.path.join(os.getcwd(), "results", unique)
os.mkdir(save_path)
# Save the last run information.
for job in jobs_response["jobs"]: 
    job name = job['name"] os.makedirs(os.path.join(save_path, job_name), exist_ok=True) 
     # Get each suite within the job. 
     suites = client.list_suites(arn=job["arn"])["suites"] 
     for suite in suites: 
         for test in client.list_tests(arn=suite["arn"])["tests"]: 
             # Get the artifacts. 
             for artifact_type in ["FILE", "SCREENSHOT", "LOG"]: 
                 artifacts = client.list_artifacts(type=artifact_type, 
  arn=test["arn"])[ 
                      "artifacts" 
 ] 
                 for artifact in artifacts: 
                      # Replace `:` because it has a special meaning in Windows & 
 macOS. 
                      path_to = os.path.join( 
                          save_path,
```

```
 job_name, 
                          suite["name"], 
                          test["name"].replace(":", "_"), 
) os.makedirs(path_to, exist_ok=True) 
                     filename = ( 
                          artifact["type"] 
                         + \frac{0}{2} \frac{0}{2} + artifact["name"] 
                          + "." 
                          + artifact["extension"] 
) artifact_save_path = os.path.join(path_to, filename) 
                      print(f"Downloading {artifact_save_path}") 
                     with open(artifact_save_path, "wb") as fn: 
                         with requests.get( 
                              artifact["url"], allow_redirects=True 
                          ) as request: 
                              fn.write(request.content)
print("Finished")
```
- Para obtener información sobre la API, consulte los siguientes temas en la Referencia de la API del SDK de AWS para Python (Boto3).
	- [CreateUpload](https://docs.aws.amazon.com/goto/boto3/devicefarm-2015-06-23/CreateUpload)
	- [GetRun](https://docs.aws.amazon.com/goto/boto3/devicefarm-2015-06-23/GetRun)
	- [GetUpload](https://docs.aws.amazon.com/goto/boto3/devicefarm-2015-06-23/GetUpload)
	- [ListArtifacts](https://docs.aws.amazon.com/goto/boto3/devicefarm-2015-06-23/ListArtifacts)
	- [ListJobs](https://docs.aws.amazon.com/goto/boto3/devicefarm-2015-06-23/ListJobs)
	- [ListSuites](https://docs.aws.amazon.com/goto/boto3/devicefarm-2015-06-23/ListSuites)
	- [ListTests](https://docs.aws.amazon.com/goto/boto3/devicefarm-2015-06-23/ListTests)
	- [ScheduleRun](https://docs.aws.amazon.com/goto/boto3/devicefarm-2015-06-23/ScheduleRun)
	- [StopRun](https://docs.aws.amazon.com/goto/boto3/devicefarm-2015-06-23/StopRun)

# Ejemplos de código de DynamoDB con los SDK de AWS

En los siguientes ejemplos de código se muestra cómo utilizar Amazon DynamoDB con un kit de desarrollo de software (SDK) de AWS.

Las acciones son extractos de código de programas más grandes y deben ejecutarse en contexto. Mientras las acciones muestran cómo llamar a las funciones de servicio individuales, es posible ver las acciones en contexto en los escenarios relacionados y en los ejemplos entre servicios.

Los escenarios son ejemplos de código que muestran cómo llevar a cabo una tarea específica llamando a varias funciones dentro del mismo servicio.

Los ejemplos entre servicios son aplicaciones de muestra que funcionan en varios Servicios de AWS.

#### Más recursos

- [Guía para desarrolladores de DynamoDB:](https://docs.aws.amazon.com/amazondynamodb/latest/developerguide/Introduction.html) más información sobre DynamoDB.
- [Referencia de la API de DynamoDB](https://docs.aws.amazon.com/amazondynamodb/latest/APIReference/Welcome.html): información sobre todas las acciones de DynamoDB disponibles.
- [Centro para desarrolladores de AWS](https://aws.amazon.com/developer/code-examples/?awsf.sdk-code-examples-product=product%23dynamodb): ejemplos de código que puede filtrar por categoría o por búsqueda de texto completo.
- [AWSEjemplos de SDK](https://github.com/awsdocs/aws-doc-sdk-examples): GitHub repositorio con código completo en los idiomas preferidos. Incluye instrucciones para configurar y ejecutar el código.

#### Introducción

Hola, DynamoDB

En los siguientes ejemplos de código, se muestra cómo empezar a utilizar DynamoDB.

.NET

AWS SDK for .NET

#### **a** Note

Hay más información al respecto. GitHub Busque el ejemplo completo y aprenda a configurar y ejecutar en el [Repositorio de ejemplos de código de AWS.](https://github.com/awsdocs/aws-doc-sdk-examples/tree/main/dotnetv3/dynamodb#code-examples)

```
using Amazon.DynamoDBv2;
using Amazon.DynamoDBv2.Model;
```

```
namespace DynamoDB_Actions;
public static class HelloDynamoDB
{ 
     static async Task Main(string[] args) 
    \{ var dynamoDbClient = new AmazonDynamoDBClient(); 
         Console.WriteLine($"Hello Amazon Dynamo DB! Following are some of your 
  tables:"); 
         Console.WriteLine(); 
         // You can use await and any of the async methods to get a response. 
         // Let's get the first five tables. 
         var response = await dynamoDbClient.ListTablesAsync( 
              new ListTablesRequest() 
\{\hspace{.1cm} \}Limit = 5 }); 
         foreach (var table in response.TableNames) 
         { 
              Console.WriteLine($"\tTable: {table}"); 
              Console.WriteLine(); 
         } 
     }
}
```
• Para obtener más información sobre la API, consulta [ListTablesl](https://docs.aws.amazon.com/goto/DotNetSDKV3/dynamodb-2012-08-10/ListTables)a Referencia AWS SDK for .NET de la API.

```
C++
```
SDK para C++

## **a** Note

Hay más información al respecto GitHub. Busque el ejemplo completo y aprenda a configurar y ejecutar en el [Repositorio de ejemplos de código de AWS.](https://github.com/awsdocs/aws-doc-sdk-examples/tree/main/cpp/example_code/dynamodb/hello_dynamodb#code-examples)
Código para el MakeLists archivo CMake C.txt.

```
# Set the minimum required version of CMake for this project.
cmake_minimum_required(VERSION 3.13)
# Set the AWS service components used by this project.
set(SERVICE_COMPONENTS dynamodb)
# Set this project's name.
project("hello_dynamodb")
# Set the C++ standard to use to build this target.
# At least C++ 11 is required for the AWS SDK for C++.
set(CMAKE_CXX_STANDARD 11)
# Use the MSVC variable to determine if this is a Windows build.
set(WINDOWS_BUILD ${MSVC})
if (WINDOWS_BUILD) # Set the location where CMake can find the installed 
  libraries for the AWS SDK. 
     string(REPLACE ";" "/aws-cpp-sdk-all;" SYSTEM_MODULE_PATH 
  "${CMAKE_SYSTEM_PREFIX_PATH}/aws-cpp-sdk-all") 
     list(APPEND CMAKE_PREFIX_PATH ${SYSTEM_MODULE_PATH})
endif ()
# Find the AWS SDK for C++ package.
find_package(AWSSDK REQUIRED COMPONENTS ${SERVICE_COMPONENTS})
if (WINDOWS_BUILD) 
      # Copy relevant AWS SDK for C++ libraries into the current binary directory 
 for running and debugging. 
      # set(BIN_SUB_DIR "/Debug") # if you are building from the command line you 
 may need to uncomment this 
                                      # and set the proper subdirectory to the 
  executables' location. 
      AWSSDK_CPY_DYN_LIBS(SERVICE_COMPONENTS "" 
  ${CMAKE_CURRENT_BINARY_DIR}${BIN_SUB_DIR})
endif ()
add_executable(${PROJECT_NAME} 
         hello_dynamodb.cpp)
```

```
target_link_libraries(${PROJECT_NAME} 
         ${AWSSDK_LINK_LIBRARIES})
```
Código del archivo de código fuente hello\_dynamodb.cpp.

```
#include <aws/core/Aws.h>
#include <aws/dynamodb/DynamoDBClient.h>
#include <aws/dynamodb/model/ListTablesRequest.h>
#include <iostream>
/* 
  * A "Hello DynamoDB" starter application which initializes an Amazon DynamoDB 
  (DynamoDB) client and lists the 
    DynamoDB tables.
 * 
   main function
 * 
  * Usage: 'hello_dynamodb' 
 * 
  */
int main(int argc, char **argv) { 
     Aws::SDKOptions options; 
    // Optionally change the log level for debugging.
// options.loggingOptions.logLevel = Utils::Logging::LogLevel::Debug; 
     Aws::InitAPI(options); // Should only be called once. 
    int result = 0;
     { 
         Aws::Client::ClientConfiguration clientConfig; 
         // Optional: Set to the AWS Region (overrides config file). 
         // clientConfig.region = "us-east-1"; 
         Aws::DynamoDB::DynamoDBClient dynamodbClient(clientConfig); 
         Aws::DynamoDB::Model::ListTablesRequest listTablesRequest; 
         listTablesRequest.SetLimit(50); 
         do { 
             const Aws::DynamoDB::Model::ListTablesOutcome &outcome = 
  dynamodbClient.ListTables( 
                      listTablesRequest); 
             if (!outcome.IsSuccess()) {
```

```
 std::cout << "Error: " << outcome.GetError().GetMessage() << 
  std::endl; 
                result = 1;
                 break; 
 } 
             for (const auto &tableName: outcome.GetResult().GetTableNames()) { 
                 std::cout << tableName << std::endl; 
 } 
             listTablesRequest.SetExclusiveStartTableName( 
                     outcome.GetResult().GetLastEvaluatedTableName()); 
         } while (!listTablesRequest.GetExclusiveStartTableName().empty()); 
     } 
    Aws::ShutdownAPI(options); // Should only be called once. 
     return result;
}
```
• Para obtener más información sobre la API, consulte la Referencia de [ListTables](https://docs.aws.amazon.com/goto/SdkForCpp/dynamodb-2012-08-10/ListTables)la AWS SDK for C++API.

#### Java

SDK para Java 2.x

#### **a** Note

Hay más información al respecto GitHub. Busque el ejemplo completo y aprenda a configurar y ejecutar en el [Repositorio de ejemplos de código de AWS.](https://github.com/awsdocs/aws-doc-sdk-examples/tree/main/javav2/example_code/dynamodb#readme)

```
import software.amazon.awssdk.regions.Region;
import software.amazon.awssdk.services.dynamodb.DynamoDbClient;
import software.amazon.awssdk.services.dynamodb.model.DynamoDbException;
import software.amazon.awssdk.services.dynamodb.model.ListTablesRequest;
import software.amazon.awssdk.services.dynamodb.model.ListTablesResponse;
import java.util.List;
```

```
/** 
  * Before running this Java V2 code example, set up your development 
  * environment, including your credentials. 
  * 
  * For more information, see the following documentation topic: 
 * 
  * https://docs.aws.amazon.com/sdk-for-java/latest/developer-guide/get-
started.html 
  */
public class ListTables { 
     public static void main(String[] args) { 
         System.out.println("Listing your Amazon DynamoDB tables:\n"); 
         Region region = Region.US_EAST_1; 
         DynamoDbClient ddb = DynamoDbClient.builder() 
                  .region(region) 
                  .build(); 
         listAllTables(ddb); 
         ddb.close(); 
     } 
     public static void listAllTables(DynamoDbClient ddb) { 
         boolean moreTables = true; 
         String lastName = null; 
         while (moreTables) { 
             try { 
                 ListTablesResponse response = null;
                 if (lastName == null) {
                      ListTablesRequest request = 
  ListTablesRequest.builder().build(); 
                      response = ddb.listTables(request); 
                  } else { 
                      ListTablesRequest request = ListTablesRequest.builder() 
                              .exclusiveStartTableName(lastName).build(); 
                      response = ddb.listTables(request); 
 } 
                List<String> tableNames = response.tableNames();
                  if (tableNames.size() > 0) { 
                      for (String curName : tableNames) { 
                         System.out.format("* %s\n", curName);
1 1 1 1 1 1 1
                  } else {
```

```
 System.out.println("No tables found!"); 
                    System.exit(0); 
 } 
                lastName = response.lastEvaluatedTableName(); 
               if (lastName == null) {
                    moreTables = false; 
 } 
            } catch (DynamoDbException e) { 
                System.err.println(e.getMessage()); 
                System.exit(1); 
 } 
        } 
        System.out.println("\nDone!"); 
    }
}
```
• Para obtener más información sobre la API, consulta [ListTablesl](https://docs.aws.amazon.com/goto/SdkForJavaV2/dynamodb-2012-08-10/ListTables)a Referencia AWS SDK for Java 2.x de la API.

**JavaScript** 

```
SDK para JavaScript (v3)
```
# **a** Note

Hay más información. GitHub Busque el ejemplo completo y aprenda a configurar y ejecutar en el [Repositorio de ejemplos de código de AWS.](https://github.com/awsdocs/aws-doc-sdk-examples/tree/main/javascriptv3/example_code/dynamodb#code-examples)

```
import { ListTablesCommand, DynamoDBClient } from "@aws-sdk/client-dynamodb";
const client = new DynamoDBClient({});
export const main = async () => {
   const command = new ListTablesCommand({}); 
   const response = await client.send(command); 
   console.log(response.TableNames.join("\n"));
```
 return response; };

• Para obtener más información sobre la API, consulta [ListTablesl](https://docs.aws.amazon.com/AWSJavaScriptSDK/v3/latest/client/dynamodb/command/ListTablesCommand)a Referencia AWS SDK for JavaScript de la API.

Ejemplos de código

- [Acciones de DynamoDB con los SDK de AWS](#page-1734-0)
	- [Crear una tabla de DynamoDB con un SDK de AWS](#page-1735-0)
	- [Eliminación de una tabla de DynamoDB con un SDK de AWS](#page-1779-0)
	- [Eliminación de un elemento de una tabla de DynamoDB con un SDK de AWS](#page-1795-0)
	- [Obtención de un lote de elementos de DynamoDB con un SDK de AWS](#page-1817-0)
	- [Obtención de un elemento de una tabla de DynamoDB con un SDK de AWS](#page-1839-0)
	- [Obtención de información sobre una tabla de DynamoDB](#page-1862-0)
	- [Enumeración de tablas de DynamoDB con un SDK de AWS](#page-1877-0)
	- [Colocación de un elemento en una tabla de DynamoDB con un SDK de AWS](#page-1895-0)
	- [Consulta de una tabla de DynamoDB con un SDK de AWS](#page-1920-0)
	- [Ejecutar una instrucción PartiQL en una tabla de DynamoDB mediante un SDK de AWS](#page-1953-0)
	- [Ejecutar lotes de instrucciones PartiQL en una tabla de DynamoDB con un SDK de AWS](#page-1975-0)
	- [Examen de una tabla de DynamoDB con un SDK de AWS](#page-2001-0)
	- [Actualización de un elemento en una tabla de DynamoDB con un SDK de AWS](#page-2026-0)
	- [Escritura de un lote de elementos de DynamoDB con un SDK de AWS](#page-2052-0)
- [Escenarios para DynamoDB con los SDK de AWS](#page-2080-0)
	- [Aceleración de lecturas de DynamoDB con DAX con un SDK de AWS](#page-2081-0)
	- [Introducción a tablas, elementos y consultas de DynamoDB con un SDK de AWS](#page-2089-0)
	- [Consultar una tabla de DynamoDB mediante lotes de instrucciones PartiQL y un SDK de AWS](#page-2239-0)
	- [Consulta de una tabla de DynamoDB con PartiQL y un SDK de AWS](#page-2298-0)
	- [Utilizar un modelo de documento para DynamoDB mediante un AWS SDK](#page-2352-0)
- [Utilizar un modelo de persistencia de objetos de alto nivel para DynamoDB mediante un AWS](#page-2368-0)  **[SDK](#page-2368-0)**<br>DvnamoDB

DynamoDB 1722

• [Ejemplos de servicios combinados de DynamoDB con los SDK de AWS](#page-2377-0)

- [Creación de una aplicación para enviar datos a una tabla de DynamoDB](#page-2378-0)
- [Creación de una API de REST de API Gateway para realizar un seguimiento de datos de](#page-2379-0) [COVID-19](#page-2379-0)
- [Creación de una aplicación de mensajería con Step Functions](#page-2380-0)
- [Creación de una aplicación de administración de activos fotográficos que permita a los usuarios](#page-2381-0)  [administrar las fotos mediante etiquetas](#page-2381-0)
- [Creación de una aplicación web para hacer un seguimiento de los datos de DynamoDB](#page-2385-0)
- [Creación una aplicación de chat de websocket con API Gateway](#page-2387-0)
- [Detección de EPI en imágenes con Amazon Rekognition mediante un SDK de AWS](#page-2388-0)
- [Invocación de una función de Lambda desde un navegador](#page-2389-0)
- [Guarde EXIF y otra información de la imagen con un SDK de AWS](#page-2390-0)
- [Uso de API Gateway para invocar una función de Lambda](#page-2391-0)
- [Uso de Step Functions para invocar funciones de Lambda](#page-2392-0)
- [Uso de eventos programados para invocar una función de Lambda](#page-2393-0)

# <span id="page-1734-0"></span>Acciones de DynamoDB con los SDK de AWS

En los siguientes ejemplos de código se muestra cómo utilizar Amazon DynamoDB con los SDK de AWS. Cada ejemplo llama a una función de servicio individual.

Los ejemplos de acciones son extractos de código de programas más grandes y deben ejecutarse en contexto. Puede ver las acciones en su contexto en [Escenarios para DynamoDB con los SDK de](#page-2080-0) [AWS](#page-2080-0).

## Ejemplos

- [Crear una tabla de DynamoDB con un SDK de AWS](#page-1735-0)
- [Eliminación de una tabla de DynamoDB con un SDK de AWS](#page-1779-0)
- [Eliminación de un elemento de una tabla de DynamoDB con un SDK de AWS](#page-1795-0)
- [Obtención de un lote de elementos de DynamoDB con un SDK de AWS](#page-1817-0)
- [Obtención de un elemento de una tabla de DynamoDB con un SDK de AWS](#page-1839-0)
- [Obtención de información sobre una tabla de DynamoDB](#page-1862-0)
- [Enumeración de tablas de DynamoDB con un SDK de AWS](#page-1877-0)
- [Colocación de un elemento en una tabla de DynamoDB con un SDK de AWS](#page-1895-0)
- [Consulta de una tabla de DynamoDB con un SDK de AWS](#page-1920-0)
- [Ejecutar una instrucción PartiQL en una tabla de DynamoDB mediante un SDK de AWS](#page-1953-0)
- [Ejecutar lotes de instrucciones PartiQL en una tabla de DynamoDB con un SDK de AWS](#page-1975-0)
- [Examen de una tabla de DynamoDB con un SDK de AWS](#page-2001-0)
- [Actualización de un elemento en una tabla de DynamoDB con un SDK de AWS](#page-2026-0)
- [Escritura de un lote de elementos de DynamoDB con un SDK de AWS](#page-2052-0)

# <span id="page-1735-0"></span>Crear una tabla de DynamoDB con un SDK de AWS

En los siguientes ejemplos de código se muestra cómo crear una tabla de DynamoDB.

Los ejemplos de acciones son extractos de código de programas más grandes y deben ejecutarse en contexto. Puede ver esta acción en contexto en los siguientes ejemplos de código:

- [Aceleración de lecturas con DAX](#page-2081-0)
- [Introducción a tablas, elementos y consultas](#page-2089-0)

# .NET

# AWS SDK for NFT

# **a** Note

Hay más información al respecto GitHub. Busque el ejemplo completo y aprenda a configurar y ejecutar en el [Repositorio de ejemplos de código de AWS.](https://github.com/awsdocs/aws-doc-sdk-examples/tree/main/dotnetv3/dynamodb#code-examples)

```
 /// <summary> 
         /// Creates a new Amazon DynamoDB table and then waits for the new 
         /// table to become active. 
         /// </summary> 
         /// <param name="client">An initialized Amazon DynamoDB client object.</
param> 
         /// <param name="tableName">The name of the table to create.</param> 
         /// <returns>A Boolean value indicating the success of the operation.</
returns>
```

```
public static async Task<bool> CreateMovieTableAsync(AmazonDynamoDBClient
 client, string tableName) 
        { 
           var response = await client.CreateTableAsync(new CreateTableRequest 
\{\hspace{.1cm} \} TableName = tableName, 
               AttributeDefinitions = new List<AttributeDefinition>() 
\overline{a} new AttributeDefinition 
\{ AttributeName = "title", 
                      AttributeType = ScalarAttributeType.S, 
\}, \{ new AttributeDefinition 
\{ AttributeName = "year", 
                      AttributeType = ScalarAttributeType.N, 
\}, \{ }, 
               KeySchema = new List<KeySchemaElement>() 
\overline{a} new KeySchemaElement 
\{ AttributeName = "year", 
                      KeyType = KeyType.HASH, 
\}, \{ new KeySchemaElement 
\{ AttributeName = "title", 
                      KeyType = KeyType.RANGE, 
\}, \{ }, 
               ProvisionedThroughput = new ProvisionedThroughput 
\overline{a} ReadCapacityUnits = 5, 
                   WriteCapacityUnits = 5, 
               }, 
           }); 
           // Wait until the table is ACTIVE and then report success. 
           Console.Write("Waiting for table to become active..."); 
           var request = new DescribeTableRequest 
\{\hspace{.1cm} \}
```

```
 TableName = response.TableDescription.TableName, 
             }; 
             TableStatus status; 
             int sleepDuration = 2000; 
             do 
\{\hspace{.1cm} \} System.Threading.Thread.Sleep(sleepDuration); 
                 var describeTableResponse = await 
 client.DescribeTableAsync(request); 
                 status = describeTableResponse.Table.TableStatus; 
                 Console.Write("."); 
 } 
             while (status != "ACTIVE"); 
             return status == TableStatus.ACTIVE; 
         }
```
• Para obtener más información sobre la API, consulta [CreateTablel](https://docs.aws.amazon.com/goto/DotNetSDKV3/dynamodb-2012-08-10/CreateTable)a Referencia AWS SDK for .NET de la API.

# Bash

AWS CLI con script Bash

# **a** Note

Hay más información al respecto GitHub. Busque el ejemplo completo y aprenda a configurar y ejecutar en el [Repositorio de ejemplos de código de AWS.](https://github.com/awsdocs/aws-doc-sdk-examples/tree/main/aws-cli/bash-linux/dynamodb#code-examples)

```
###############################################################################
# function dynamodb_create_table
#
# This function creates an Amazon DynamoDB table.
```

```
#
# Parameters:
# -n table_name -- The name of the table to create.
# -a attribute_definitions -- JSON file path of a list of attributes and 
 their types.
# -k key_schema -- JSON file path of a list of attributes and their key 
 types.
# -p provisioned_throughput -- Provisioned throughput settings for the 
 table.
#
# Returns:
# 0 - If successful.
# 1 - If it fails.
###############################################################################
function dynamodb create table() {
   local table_name attribute_definitions key_schema provisioned_throughput 
  response 
  local option OPTARG # Required to use getopts command in a function. 
  ####################################### 
   # Function usage explanation 
   ####################################### 
  function usage() { 
    echo "function dynamodb create table"
     echo "Creates an Amazon DynamoDB table." 
     echo " -n table_name -- The name of the table to create." 
     echo " -a attribute_definitions -- JSON file path of a list of attributes and 
  their types." 
     echo " -k key_schema -- JSON file path of a list of attributes and their key 
  types." 
     echo " -p provisioned_throughput -- Provisioned throughput settings for the 
  table." 
    echo "" 
  } 
   # Retrieve the calling parameters. 
  while getopts "n:a:k:p:h" option; do 
     case "${option}" in 
       n) table_name="${OPTARG}" ;; 
      a) attribute_definitions="${OPTARG}" ;;
       k) key_schema="${OPTARG}" ;; 
       p) provisioned_throughput="${OPTARG}" ;; 
       h) 
         usage
```

```
 return 0 
        ;; 
     \langle ? \rangle echo "Invalid parameter" 
        usage 
        return 1 
        ;; 
    esac 
  done 
  export OPTIND=1 
 if [[ -z "$table_name" ]]; then 
    errecho "ERROR: You must provide a table name with the -n parameter." 
    usage 
    return 1 
 fi 
 if [[ -z "$attribute_definitions" ]]; then 
    errecho "ERROR: You must provide an attribute definitions json file path the 
 -a parameter." 
    usage 
    return 1 
 fi 
 if [[ -z "$key_schema" ]]; then 
    errecho "ERROR: You must provide a key schema json file path the -k 
 parameter." 
    usage 
    return 1 
 fi 
 if [[ -z "$provisioned_throughput" ]]; then 
    errecho "ERROR: You must provide a provisioned throughput json file path the 
 -p parameter." 
    usage 
    return 1 
 fi 
 iecho "Parameters:\n" 
 iecho " table_name: $table_name" 
  iecho " attribute_definitions: $attribute_definitions" 
 iecho " key_schema: $key_schema" 
  iecho " provisioned_throughput: $provisioned_throughput" 
  iecho ""
```

```
 response=$(aws dynamodb create-table \ 
    --table-name "$table name" \
     --attribute-definitions file://"$attribute_definitions" \ 
     --key-schema file://"$key_schema" \ 
     --provisioned-throughput "$provisioned_throughput") 
   local error_code=${?} 
   if [[ $error_code -ne 0 ]]; then 
     aws_cli_error_log $error_code 
     errecho "ERROR: AWS reports create-table operation failed.$response" 
     return 1 
   fi 
  return 0
}
```
Las funciones de utilidad utilizadas en este ejemplo.

```
###############################################################################
# function iecho
#
# This function enables the script to display the specified text only if
# the global variable $VERBOSE is set to true.
###############################################################################
function iecho() { 
  if [\begin{bmatrix} $VERBOSE & == & true \end{bmatrix}]; then
     echo "$@" 
  fi
}
###############################################################################
# function errecho
#
# This function outputs everything sent to it to STDERR (standard error output).
###############################################################################
function errecho() { 
   printf "%s\n" "$*" 1>&2
}
##############################################################################
```

```
# function aws_cli_error_log()
#
# This function is used to log the error messages from the AWS CLI.
#
# See https://docs.aws.amazon.com/cli/latest/topic/return-codes.html#cli-aws-
help-return-codes.
#
# The function expects the following argument:
# $1 - The error code returned by the AWS CLI.
#
# Returns:
# 0: - Success.
#
##############################################################################
function aws_cli_error_log() { 
  local err_code=$1 
  errecho "Error code : $err_code" 
 if \lceil "$err code" == 1 ]; then
     errecho " One or more S3 transfers failed." 
 elif [ "$err_code" == 2 ]; then
     errecho " Command line failed to parse." 
  elif [ "$err_code" == 130 ]; then 
     errecho " Process received SIGINT." 
   elif [ "$err_code" == 252 ]; then 
     errecho " Command syntax invalid." 
  elif [ "$err_code" == 253 ]; then 
     errecho " The system environment or configuration was invalid." 
  elif \lceil "$err code" == 254 ]; then
     errecho " The service returned an error." 
  elif [ "$err_code" == 255 ]; then 
     errecho " 255 is a catch-all error." 
  fi 
  return 0
}
```
• Para obtener más información sobre la API, consulta [CreateTablel](https://docs.aws.amazon.com/goto/aws-cli/dynamodb-2012-08-10/CreateTable)a Referencia de AWS CLI comandos.

#### $C++$

# SDK para C++

# **a** Note

Hay más información al respecto GitHub. Busque el ejemplo completo y aprenda a configurar y ejecutar en el [Repositorio de ejemplos de código de AWS.](https://github.com/awsdocs/aws-doc-sdk-examples/tree/main/cpp/example_code/dynamodb#code-examples)

```
//! Create an Amazon DynamoDB table.
/*! 
  \sa createTable() 
   \param tableName: Name for the DynamoDB table. 
  \param primaryKey: Primary key for the DynamoDB table. 
  \param clientConfiguration: AWS client configuration. 
  \return bool: Function succeeded. 
  */
bool AwsDoc::DynamoDB::createTable(const Aws::String &tableName, 
                                      const Aws::String &primaryKey, 
                                      const Aws::Client::ClientConfiguration 
  &clientConfiguration) { 
     Aws::DynamoDB::DynamoDBClient dynamoClient(clientConfiguration); 
     std::cout << "Creating table " << tableName << 
               " with a simple primary key: \"" << primaryKey << "\"." << 
  std::endl; 
     Aws::DynamoDB::Model::CreateTableRequest request; 
     Aws::DynamoDB::Model::AttributeDefinition hashKey; 
     hashKey.SetAttributeName(primaryKey); 
     hashKey.SetAttributeType(Aws::DynamoDB::Model::ScalarAttributeType::S); 
     request.AddAttributeDefinitions(hashKey); 
     Aws::DynamoDB::Model::KeySchemaElement keySchemaElement; 
     keySchemaElement.WithAttributeName(primaryKey).WithKeyType( 
             Aws::DynamoDB::Model::KeyType::HASH); 
     request.AddKeySchema(keySchemaElement); 
     Aws::DynamoDB::Model::ProvisionedThroughput throughput;
```
throughput.WithReadCapacityUnits(5).WithWriteCapacityUnits(5);

```
 request.SetProvisionedThroughput(throughput); 
     request.SetTableName(tableName); 
    const Aws::DynamoDB::Model::CreateTableOutcome &outcome =
  dynamoClient.CreateTable( 
              request); 
     if (outcome.IsSuccess()) { 
         std::cout << "Table \"" 
                    << outcome.GetResult().GetTableDescription().GetTableName() << 
                    " created!" << std::endl; 
     } 
     else { 
         std::cerr << "Failed to create table: " << 
  outcome.GetError().GetMessage() 
                    << std::endl; 
     } 
     return outcome.IsSuccess();
}
```
• Para obtener más información sobre la API, consulta [CreateTablel](https://docs.aws.amazon.com/goto/SdkForCpp/dynamodb-2012-08-10/CreateTable)a Referencia AWS SDK for C++ de la API.

# CLI

AWS CLI

Ejemplo 1: Creación de una tabla con etiquetas

En el siguiente ejemplo create-table, se utilizan los atributos y el esquema de claves especificados para crear una tabla denominada MusicCollection. Esta tabla utiliza el rendimiento aprovisionado y se cifrará en reposo con la CMK predeterminada propiedad de AWS. El comando también aplica una etiqueta a la tabla, con una clave de Owner y un valor de blueTeam.

```
aws dynamodb create-table \ 
     --table-name MusicCollection \ 
     --attribute-definitions AttributeName=Artist,AttributeType=S 
 AttributeName=SongTitle,AttributeType=S \ 
     --key-schema AttributeName=Artist,KeyType=HASH 
AttributeName=SongTitle, KeyType=RANGE \
```

```
--provisioned-throughput ReadCapacityUnits=5,WriteCapacityUnits=5 \
 --tags Key=Owner,Value=blueTeam
```

```
{ 
     "TableDescription": { 
          "AttributeDefinitions": [ 
\{\hspace{.1cm} \} "AttributeName": "Artist", 
                   "AttributeType": "S" 
              }, 
              { 
                   "AttributeName": "SongTitle", 
                   "AttributeType": "S" 
              } 
         ], 
          "ProvisionedThroughput": { 
              "NumberOfDecreasesToday": 0, 
              "WriteCapacityUnits": 5, 
              "ReadCapacityUnits": 5 
         }, 
          "TableSizeBytes": 0, 
          "TableName": "MusicCollection", 
          "TableStatus": "CREATING", 
          "KeySchema": [ 
              { 
                   "KeyType": "HASH", 
                   "AttributeName": "Artist" 
              }, 
\{\hspace{.1cm} \} "KeyType": "RANGE", 
                   "AttributeName": "SongTitle" 
 } 
         ], 
          "ItemCount": 0, 
          "CreationDateTime": "2020-05-26T16:04:41.627000-07:00", 
          "TableArn": "arn:aws:dynamodb:us-west-2:123456789012:table/
MusicCollection", 
          "TableId": "a1b2c3d4-5678-90ab-cdef-EXAMPLE11111" 
     }
}
```
Ejemplo 2: Creación de una tabla en modo bajo demanda

En el siguiente ejemplo, se crea una tabla denominada MusicCollection mediante el modo bajo demanda, en lugar del modo de rendimiento aprovisionado. Esto resulta útil para tablas con cargas de trabajo impredecibles.

```
aws dynamodb create-table \ 
     --table-name MusicCollection \ 
     --attribute-definitions AttributeName=Artist,AttributeType=S 
 AttributeName=SongTitle,AttributeType=S \ 
     --key-schema AttributeName=Artist,KeyType=HASH 
AttributeName=SongTitle, KeyType=RANGE \
     --billing-mode PAY_PER_REQUEST
```

```
{ 
     "TableDescription": { 
          "AttributeDefinitions": [ 
\{\hspace{.1cm} \} "AttributeName": "Artist", 
                   "AttributeType": "S" 
              }, 
\{\hspace{.1cm} \} "AttributeName": "SongTitle", 
                   "AttributeType": "S" 
 } 
          ], 
          "TableName": "MusicCollection", 
          "KeySchema": [ 
              { 
                   "AttributeName": "Artist", 
                   "KeyType": "HASH" 
              }, 
              { 
                   "AttributeName": "SongTitle", 
                   "KeyType": "RANGE" 
              } 
          ], 
          "TableStatus": "CREATING",
```

```
 "CreationDateTime": "2020-05-27T11:44:10.807000-07:00", 
          "ProvisionedThroughput": { 
              "NumberOfDecreasesToday": 0, 
              "ReadCapacityUnits": 0, 
              "WriteCapacityUnits": 0 
         }, 
         "TableSizeBytes": 0, 
         "ItemCount": 0, 
          "TableArn": "arn:aws:dynamodb:us-west-2:123456789012:table/
MusicCollection", 
         "TableId": "a1b2c3d4-5678-90ab-cdef-EXAMPLE11111", 
         "BillingModeSummary": { 
              "BillingMode": "PAY_PER_REQUEST" 
         } 
     }
}
```
Ejemplo 3: Creación de una tabla y cifrarla con una CMK administrada por el cliente

En el siguiente ejemplo, se crea una tabla denominada MusicCollection y se cifra mediante una CMK administrada por el cliente.

```
aws dynamodb create-table \ 
     --table-name MusicCollection \ 
     --attribute-definitions AttributeName=Artist,AttributeType=S 
 AttributeName=SongTitle,AttributeType=S \ 
     --key-schema AttributeName=Artist,KeyType=HASH 
AttributeName=SongTitle, KeyType=RANGE \
    --provisioned-throughput ReadCapacityUnits=5,WriteCapacityUnits=5 \
     --sse-specification Enabled=true,SSEType=KMS,KMSMasterKeyId=abcd1234-
abcd-1234-a123-ab1234a1b234
```

```
{ 
     "TableDescription": { 
          "AttributeDefinitions": [ 
\{\hspace{.1cm} \} "AttributeName": "Artist",
```

```
 "AttributeType": "S" 
              }, 
\{\hspace{.1cm} \} "AttributeName": "SongTitle", 
                  "AttributeType": "S" 
 } 
         ], 
         "TableName": "MusicCollection", 
          "KeySchema": [ 
             { 
                  "AttributeName": "Artist", 
                  "KeyType": "HASH" 
              }, 
\{\hspace{.1cm} \} "AttributeName": "SongTitle", 
                  "KeyType": "RANGE" 
 } 
         ], 
         "TableStatus": "CREATING", 
          "CreationDateTime": "2020-05-27T11:12:16.431000-07:00", 
          "ProvisionedThroughput": { 
             "NumberOfDecreasesToday": 0,
              "ReadCapacityUnits": 5, 
              "WriteCapacityUnits": 5 
         }, 
         "TableSizeBytes": 0, 
         "ItemCount": 0, 
         "TableArn": "arn:aws:dynamodb:us-west-2:123456789012:table/
MusicCollection", 
          "TableId": "a1b2c3d4-5678-90ab-cdef-EXAMPLE11111", 
          "SSEDescription": { 
              "Status": "ENABLED", 
              "SSEType": "KMS", 
              "KMSMasterKeyArn": "arn:aws:kms:us-west-2:123456789012:key/abcd1234-
abcd-1234-a123-ab1234a1b234" 
         } 
     }
}
```
Ejemplo 4: Creación de una tabla con un índice secundario local

En el siguiente ejemplo, se utilizan los atributos y el esquema de claves especificados para crear una tabla denominada MusicCollection con un índice secundario local denominado AlbumTitleIndex.

```
aws dynamodb create-table \ 
     --table-name MusicCollection \ 
     --attribute-definitions AttributeName=Artist,AttributeType=S 
 AttributeName=SongTitle,AttributeType=S AttributeName=AlbumTitle,AttributeType=S 
\setminus --key-schema AttributeName=Artist,KeyType=HASH 
AttributeName=SongTitle, KeyType=RANGE \
    --provisioned-throughput ReadCapacityUnits=10,WriteCapacityUnits=5 \
     --local-secondary-indexes \ 
         "[ 
             { 
                 \"IndexName\": \"AlbumTitleIndex\", 
                 \"KeySchema\": [ 
                      {\"AttributeName\": \"Artist\",\"KeyType\":\"HASH\"}, 
                      {\"AttributeName\": \"AlbumTitle\",\"KeyType\":\"RANGE\"} 
                 ], 
                 \"Projection\": { 
                      \"ProjectionType\": \"INCLUDE\", 
                      \"NonKeyAttributes\": [\"Genre\", \"Year\"] 
 } 
             } 
         ]"
```

```
{ 
     "TableDescription": { 
          "AttributeDefinitions": [ 
\{\hspace{.1cm} \} "AttributeName": "AlbumTitle", 
                   "AttributeType": "S" 
               }, 
               { 
                   "AttributeName": "Artist", 
                   "AttributeType": "S" 
               }, 
               { 
                   "AttributeName": "SongTitle", 
                   "AttributeType": "S"
```

```
 } 
          ], 
           "TableName": "MusicCollection", 
           "KeySchema": [ 
\{\hspace{.1cm} \} "AttributeName": "Artist", 
                    "KeyType": "HASH" 
               }, 
\{\hspace{.1cm} \} "AttributeName": "SongTitle", 
                    "KeyType": "RANGE" 
 } 
          ], 
           "TableStatus": "CREATING", 
           "CreationDateTime": "2020-05-26T15:59:49.473000-07:00", 
           "ProvisionedThroughput": { 
               "NumberOfDecreasesToday": 0, 
               "ReadCapacityUnits": 10, 
               "WriteCapacityUnits": 5 
          }, 
           "TableSizeBytes": 0, 
           "ItemCount": 0, 
           "TableArn": "arn:aws:dynamodb:us-west-2:123456789012:table/
MusicCollection", 
           "TableId": "a1b2c3d4-5678-90ab-cdef-EXAMPLE11111", 
           "LocalSecondaryIndexes": [ 
\{\hspace{.1cm} \} "IndexName": "AlbumTitleIndex", 
                    "KeySchema": [ 
\{ "AttributeName": "Artist", 
                              "KeyType": "HASH" 
\}, \{\{ "AttributeName": "AlbumTitle", 
                              "KeyType": "RANGE" 
1 1 1 1 1 1 1
 ], 
                    "Projection": { 
                         "ProjectionType": "INCLUDE", 
                         "NonKeyAttributes": [ 
                              "Genre", 
                              "Year" 
\sim 100 \sim 100 \sim 100 \sim 100 \sim 100 \sim 100 \sim 100 \sim 100 \sim 100 \sim 100 \sim 100 \sim 100 \sim 100 \sim 100 \sim 100 \sim 100 \sim 100 \sim 100 \sim 100 \sim 100 \sim 100 \sim 100 \sim 100 \sim 100 \sim
```

```
\qquad \qquad \text{ } "IndexSizeBytes": 0, 
                 "ItemCount": 0, 
                 "IndexArn": "arn:aws:dynamodb:us-west-2:123456789012:table/
MusicCollection/index/AlbumTitleIndex" 
 } 
         ] 
     }
}
```
Ejemplo 5: Creación de una tabla con un índice secundario global

En el siguiente ejemplo, se crea una tabla llamada GameScores con un índice secundario global denominado GameTitleIndex. La tabla base tiene una clave de partición de UserId y una clave de ordenación de GameTitle, lo que le permite encontrar eficientemente la mejor puntuación de un usuario individual para un juego específico, mientras que el GSI tiene una clave de partición de GameTitle y una clave de ordenación de TopScore, lo que te permite encontrar rápidamente la puntuación más alta en general para un juego en particular.

```
aws dynamodb create-table \ 
     --table-name GameScores \ 
     --attribute-definitions AttributeName=UserId,AttributeType=S 
AttributeName=GameTitle,AttributeType=S AttributeName=TopScore,AttributeType=N \
     --key-schema AttributeName=UserId,KeyType=HASH \ 
                AttributeName=GameTitle, KeyType=RANGE \
     --provisioned-throughput ReadCapacityUnits=10,WriteCapacityUnits=5 \ 
     --global-secondary-indexes \ 
         "[ 
\{\hspace{.1cm} \} \"IndexName\": \"GameTitleIndex\", 
                 \"KeySchema\": [ 
                     {\"AttributeName\":\"GameTitle\",\"KeyType\":\"HASH\"}, 
                     {\"AttributeName\":\"TopScore\",\"KeyType\":\"RANGE\"} 
 ], 
                 \"Projection\": { 
                     \"ProjectionType\":\"INCLUDE\", 
                     \"NonKeyAttributes\":[\"UserId\"] 
                 }, 
                 \"ProvisionedThroughput\": {
```

```
 \"ReadCapacityUnits\": 10, 
                   \"WriteCapacityUnits\": 5 
 } 
           } 
        ]"
```

```
{ 
     "TableDescription": { 
          "AttributeDefinitions": [ 
              { 
                   "AttributeName": "GameTitle", 
                   "AttributeType": "S" 
              }, 
              { 
                   "AttributeName": "TopScore", 
                   "AttributeType": "N" 
              }, 
              { 
                   "AttributeName": "UserId", 
                   "AttributeType": "S" 
              } 
          ], 
          "TableName": "GameScores", 
          "KeySchema": [ 
              { 
                   "AttributeName": "UserId", 
                   "KeyType": "HASH" 
              }, 
              { 
                   "AttributeName": "GameTitle", 
                   "KeyType": "RANGE" 
              } 
          ], 
          "TableStatus": "CREATING", 
          "CreationDateTime": "2020-05-26T17:28:15.602000-07:00", 
          "ProvisionedThroughput": { 
              "NumberOfDecreasesToday": 0, 
               "ReadCapacityUnits": 10, 
               "WriteCapacityUnits": 5 
          }, 
          "TableSizeBytes": 0,
```

```
"ItemCount": 0,
           "TableArn": "arn:aws:dynamodb:us-west-2:123456789012:table/GameScores", 
           "TableId": "a1b2c3d4-5678-90ab-cdef-EXAMPLE11111", 
           "GlobalSecondaryIndexes": [ 
\{\hspace{.1cm} \} "IndexName": "GameTitleIndex", 
                    "KeySchema": [ 
\{ "AttributeName": "GameTitle", 
                              "KeyType": "HASH" 
\}, \{\{ "AttributeName": "TopScore", 
                              "KeyType": "RANGE" 
1 1 1 1 1 1 1
 ], 
                    "Projection": { 
                         "ProjectionType": "INCLUDE", 
                         "NonKeyAttributes": [ 
                              "UserId" 
\sim 100 \sim 100 \sim 100 \sim 100 \sim 100 \sim 100 \sim 100 \sim 100 \sim 100 \sim 100 \sim 100 \sim 100 \sim 100 \sim 100 \sim 100 \sim 100 \sim 100 \sim 100 \sim 100 \sim 100 \sim 100 \sim 100 \sim 100 \sim 100 \sim 
                    }, 
                    "IndexStatus": "CREATING", 
                    "ProvisionedThroughput": { 
                         "NumberOfDecreasesToday": 0, 
                         "ReadCapacityUnits": 10, 
                         "WriteCapacityUnits": 5 
                    }, 
                    "IndexSizeBytes": 0, 
                    "ItemCount": 0, 
                    "IndexArn": "arn:aws:dynamodb:us-west-2:123456789012:table/
GameScores/index/GameTitleIndex" 
 } 
          ] 
     }
```
Ejemplo 6: Creación de una tabla con varios índices secundarios globales a la vez

}

En el siguiente ejemplo, se crea una tabla denominada GameScores con dos índices secundarios globales. Los esquemas GSI se transfieren mediante un archivo, en lugar de hacerlo a través de la línea de comandos.

```
aws dynamodb create-table \ 
     --table-name GameScores \ 
     --attribute-definitions AttributeName=UserId,AttributeType=S 
 AttributeName=GameTitle,AttributeType=S AttributeName=TopScore,AttributeType=N 
 AttributeName=Date,AttributeType=S \ 
     --key-schema AttributeName=UserId,KeyType=HASH 
AttributeName=GameTitle, KeyType=RANGE \
    --provisioned-throughput ReadCapacityUnits=10, WriteCapacityUnits=5 \
     --global-secondary-indexes file://gsi.json
```
Contenido de gsi.json:

```
\Gamma { 
          "IndexName": "GameTitleIndex", 
          "KeySchema": [ 
              { 
                   "AttributeName": "GameTitle", 
                   "KeyType": "HASH" 
              }, 
              { 
                   "AttributeName": "TopScore", 
                   "KeyType": "RANGE" 
 } 
          ], 
          "Projection": { 
               "ProjectionType": "ALL" 
          }, 
          "ProvisionedThroughput": { 
               "ReadCapacityUnits": 10, 
               "WriteCapacityUnits": 5 
          } 
     }, 
     { 
          "IndexName": "GameDateIndex", 
          "KeySchema": [ 
              { 
                   "AttributeName": "GameTitle", 
                   "KeyType": "HASH"
```

```
 }, 
\{\hspace{.1cm} \} "AttributeName": "Date", 
                   "KeyType": "RANGE" 
 } 
         ], 
          "Projection": { 
              "ProjectionType": "ALL" 
         }, 
          "ProvisionedThroughput": { 
              "ReadCapacityUnits": 5, 
              "WriteCapacityUnits": 5 
         } 
     }
]
```

```
{ 
     "TableDescription": { 
          "AttributeDefinitions": [ 
               { 
                    "AttributeName": "Date", 
                   "AttributeType": "S" 
               }, 
               { 
                    "AttributeName": "GameTitle", 
                   "AttributeType": "S" 
               }, 
               { 
                   "AttributeName": "TopScore", 
                    "AttributeType": "N" 
               }, 
\{\hspace{.1cm} \} "AttributeName": "UserId", 
                   "AttributeType": "S" 
               } 
          ], 
          "TableName": "GameScores", 
          "KeySchema": [ 
               { 
                    "AttributeName": "UserId", 
                    "KeyType": "HASH"
```

```
 }, 
\{\hspace{.1cm} \} "AttributeName": "GameTitle", 
                 "KeyType": "RANGE" 
 } 
         ], 
         "TableStatus": "CREATING", 
         "CreationDateTime": "2020-08-04T16:40:55.524000-07:00", 
         "ProvisionedThroughput": { 
             "NumberOfDecreasesToday": 0, 
             "ReadCapacityUnits": 10, 
             "WriteCapacityUnits": 5 
         }, 
         "TableSizeBytes": 0, 
         "ItemCount": 0, 
         "TableArn": "arn:aws:dynamodb:us-west-2:123456789012:table/GameScores", 
         "TableId": "a1b2c3d4-5678-90ab-cdef-EXAMPLE11111", 
         "GlobalSecondaryIndexes": [ 
\{\hspace{.1cm} \} "IndexName": "GameTitleIndex", 
                 "KeySchema": [ 
\{ "AttributeName": "GameTitle", 
                         "KeyType": "HASH" 
\}, \{\{ "AttributeName": "TopScore", 
                         "KeyType": "RANGE" 
1 1 1 1 1 1 1
 ], 
                 "Projection": { 
                     "ProjectionType": "ALL" 
                 }, 
                 "IndexStatus": "CREATING", 
                 "ProvisionedThroughput": { 
                     "NumberOfDecreasesToday": 0, 
                     "ReadCapacityUnits": 10, 
                     "WriteCapacityUnits": 5 
                 }, 
                 "IndexSizeBytes": 0, 
                 "ItemCount": 0, 
                 "IndexArn": "arn:aws:dynamodb:us-west-2:123456789012:table/
GameScores/index/GameTitleIndex" 
             },
```
 $\{\hspace{.1cm} \}$ 

```
 "IndexName": "GameDateIndex", 
                "KeySchema": [ 
\{ "AttributeName": "GameTitle", 
                       "KeyType": "HASH" 
\}, \{\{ "AttributeName": "Date", 
                       "KeyType": "RANGE" 
1 1 1 1 1 1 1
 ], 
                "Projection": { 
                   "ProjectionType": "ALL" 
               }, 
                "IndexStatus": "CREATING", 
                "ProvisionedThroughput": { 
                  "NumberOfDecreasesToday": 0,
                   "ReadCapacityUnits": 5, 
                   "WriteCapacityUnits": 5 
                }, 
                "IndexSizeBytes": 0, 
                "ItemCount": 0, 
                "IndexArn": "arn:aws:dynamodb:us-west-2:123456789012:table/
GameScores/index/GameDateIndex" 
 } 
        ] 
    }
}
```
Para obtener más información, consulte [Operaciones básicas con tablas](https://docs.aws.amazon.com/amazondynamodb/latest/developerguide/WorkingWithTables.Basics.html) en la Guía para desarrolladores de Amazon DynamoDB.

Ejemplo 7: Creación de una tabla que tiene habilitado Streams

En el siguiente ejemplo, se crea una tabla denominada GameScores con DynamoDB Streams habilitado. En el flujo se escribirán tanto las imágenes nuevas como las antiguas de cada elemento.

```
aws dynamodb create-table \ 
     --table-name GameScores \ 
     --attribute-definitions AttributeName=UserId,AttributeType=S 
AttributeName=GameTitle,AttributeType=S\
```

```
 --key-schema AttributeName=UserId,KeyType=HASH 
AttributeName=GameTitle, KeyType=RANGE \
    --provisioned-throughput ReadCapacityUnits=10,WriteCapacityUnits=5 \ 
    --stream-specification StreamEnabled=TRUE,StreamViewType=NEW_AND_OLD_IMAGES
```

```
{ 
     "TableDescription": { 
          "AttributeDefinitions": [ 
\{\hspace{.1cm} \} "AttributeName": "GameTitle", 
                   "AttributeType": "S" 
              }, 
\{\hspace{.1cm} \} "AttributeName": "UserId", 
                   "AttributeType": "S" 
 } 
         ], 
          "TableName": "GameScores", 
          "KeySchema": [ 
              { 
                   "AttributeName": "UserId", 
                   "KeyType": "HASH" 
              }, 
              { 
                   "AttributeName": "GameTitle", 
                   "KeyType": "RANGE" 
              } 
         ], 
          "TableStatus": "CREATING", 
          "CreationDateTime": "2020-05-27T10:49:34.056000-07:00", 
          "ProvisionedThroughput": { 
              "NumberOfDecreasesToday": 0, 
              "ReadCapacityUnits": 10, 
              "WriteCapacityUnits": 5 
         }, 
         "TableSizeBytes": 0, 
         "ItemCount": 0, 
          "TableArn": "arn:aws:dynamodb:us-west-2:123456789012:table/GameScores", 
          "TableId": "a1b2c3d4-5678-90ab-cdef-EXAMPLE11111", 
          "StreamSpecification": { 
              "StreamEnabled": true,
```

```
 "StreamViewType": "NEW_AND_OLD_IMAGES" 
         }, 
         "LatestStreamLabel": "2020-05-27T17:49:34.056", 
         "LatestStreamArn": "arn:aws:dynamodb:us-west-2:123456789012:table/
GameScores/stream/2020-05-27T17:49:34.056" 
     }
}
```
Ejemplo 8: Creación de una tabla con un flujo habilitado solo de claves

En el siguiente ejemplo, se crea una tabla denominada GameScores con DynamoDB Streams habilitado. Solo se escriben en el flujo los atributos de clave del elementos modificados.

```
aws dynamodb create-table \ 
     --table-name GameScores \ 
     --attribute-definitions AttributeName=UserId,AttributeType=S 
 AttributeName=GameTitle,AttributeType=S \ 
     --key-schema AttributeName=UserId,KeyType=HASH 
AttributeName=GameTitle, KeyType=RANGE \
    --provisioned-throughput ReadCapacityUnits=10, WriteCapacityUnits=5 \
     --stream-specification StreamEnabled=TRUE,StreamViewType=KEYS_ONLY
```

```
{ 
     "TableDescription": { 
          "AttributeDefinitions": [ 
\{\hspace{.1cm} \} "AttributeName": "GameTitle", 
                   "AttributeType": "S" 
              }, 
\{\hspace{.1cm} \} "AttributeName": "UserId", 
                   "AttributeType": "S" 
 } 
         ], 
          "TableName": "GameScores", 
          "KeySchema": [ 
\{\hspace{.1cm} \} "AttributeName": "UserId",
```

```
 "KeyType": "HASH" 
              }, 
\{\hspace{.1cm} \} "AttributeName": "GameTitle", 
                  "KeyType": "RANGE" 
 } 
         ], 
         "TableStatus": "CREATING", 
         "CreationDateTime": "2023-05-25T18:45:34.140000+00:00", 
         "ProvisionedThroughput": { 
              "NumberOfDecreasesToday": 0, 
              "ReadCapacityUnits": 10, 
              "WriteCapacityUnits": 5 
         }, 
         "TableSizeBytes": 0, 
         "ItemCount": 0, 
         "TableArn": "arn:aws:dynamodb:us-west-2:123456789012:table/GameScores", 
         "TableId": "a1b2c3d4-5678-90ab-cdef-EXAMPLE11111", 
         "StreamSpecification": { 
              "StreamEnabled": true, 
              "StreamViewType": "KEYS_ONLY" 
         }, 
         "LatestStreamLabel": "2023-05-25T18:45:34.140", 
         "LatestStreamArn": "arn:aws:dynamodb:us-west-2:123456789012:table/
GameScores/stream/2023-05-25T18:45:34.140", 
         "DeletionProtectionEnabled": false 
     }
}
```
Para obtener más información, consulte [Captura de datos de cambios para DynamoDB](https://docs.aws.amazon.com/amazondynamodb/latest/developerguide/Streams.html)  [Streams](https://docs.aws.amazon.com/amazondynamodb/latest/developerguide/Streams.html) en la Guía para desarrolladores de Amazon DynamoDB.

Ejemplo 9: Creación de una tabla mediante la clase de tabla de acceso poco frecuente estándar de DynamoDB

En el siguiente ejemplo se crea una tabla denominada GameScores y asigna la clase de tabla Estándar - Acceso poco frecuente (DynamoDB Standard-IA). Esta clase de tabla está optimizada para que el almacenamiento sea el costo dominante.

```
aws dynamodb create-table \ 
     --table-name GameScores \ 
     --attribute-definitions AttributeName=UserId,AttributeType=S 
 AttributeName=GameTitle,AttributeType=S \
```

```
 --key-schema AttributeName=UserId,KeyType=HASH 
AttributeName=GameTitle, KeyType=RANGE \
    --provisioned-throughput ReadCapacityUnits=10,WriteCapacityUnits=5 \ 
    --table-class STANDARD_INFREQUENT_ACCESS
```
# Salida:

{

```
 "TableDescription": { 
         "AttributeDefinitions": [ 
\{\hspace{.1cm} \} "AttributeName": "GameTitle", 
                  "AttributeType": "S" 
              }, 
\{\hspace{.1cm} \} "AttributeName": "UserId", 
                  "AttributeType": "S" 
 } 
         ], 
         "TableName": "GameScores", 
         "KeySchema": [ 
             { 
                  "AttributeName": "UserId", 
                  "KeyType": "HASH" 
              }, 
              { 
                  "AttributeName": "GameTitle", 
                  "KeyType": "RANGE" 
              } 
         ], 
         "TableStatus": "CREATING", 
         "CreationDateTime": "2023-05-25T18:33:07.581000+00:00", 
         "ProvisionedThroughput": { 
              "NumberOfDecreasesToday": 0, 
              "ReadCapacityUnits": 10, 
              "WriteCapacityUnits": 5 
         }, 
         "TableSizeBytes": 0, 
         "ItemCount": 0, 
         "TableArn": "arn:aws:dynamodb:us-west-2:123456789012:table/GameScores", 
         "TableId": "a1b2c3d4-5678-90ab-cdef-EXAMPLE11111", 
         "TableClassSummary": { 
              "TableClass": "STANDARD_INFREQUENT_ACCESS"
```

```
 }, 
          "DeletionProtectionEnabled": false 
     }
}
```
Para obtener más información, consulte [Clases de tabla](https://docs.aws.amazon.com/amazondynamodb/latest/developerguide/HowItWorks.TableClasses.html) en la Guía para desarrolladores de Amazon DynamoDB.

Ejemplo 10: Creación de una tabla con la protección contra eliminación habilitada

En el siguiente ejemplo, se crea una tabla denominada GameScores y habilita la protección contra eliminación.

```
aws dynamodb create-table \ 
     --table-name GameScores \ 
     --attribute-definitions AttributeName=UserId,AttributeType=S 
 AttributeName=GameTitle,AttributeType=S \ 
     --key-schema AttributeName=UserId,KeyType=HASH 
AttributeName=GameTitle, KeyType=RANGE \
    --provisioned-throughput ReadCapacityUnits=10, WriteCapacityUnits=5 \
     --deletion-protection-enabled
```

```
{ 
     "TableDescription": { 
          "AttributeDefinitions": [ 
\{\hspace{.1cm} \} "AttributeName": "GameTitle", 
                   "AttributeType": "S" 
              }, 
\{\hspace{.1cm} \} "AttributeName": "UserId", 
                   "AttributeType": "S" 
 } 
          ], 
          "TableName": "GameScores", 
          "KeySchema": [ 
\{\hspace{.1cm} \} "AttributeName": "UserId", 
                   "KeyType": "HASH" 
              }, 
\{\hspace{.1cm} \}
```

```
 "AttributeName": "GameTitle", 
                  "KeyType": "RANGE" 
 } 
         ], 
         "TableStatus": "CREATING", 
         "CreationDateTime": "2023-05-25T23:02:17.093000+00:00", 
         "ProvisionedThroughput": { 
              "NumberOfDecreasesToday": 0, 
              "ReadCapacityUnits": 10, 
             "WriteCapacityUnits": 5 
         }, 
         "TableSizeBytes": 0, 
         "ItemCount": 0, 
         "TableArn": "arn:aws:dynamodb:us-west-2:123456789012:table/GameScores", 
         "TableId": "a1b2c3d4-5678-90ab-cdef-EXAMPLE11111", 
         "DeletionProtectionEnabled": true 
     }
}
```
Para obtener más información, consulte [Uso de la protección contra eliminación](https://docs.aws.amazon.com/amazondynamodb/latest/developerguide/WorkingWithTables.Basics.html#WorkingWithTables.Basics.DeletionProtection) en la Guía para desarrolladores de Amazon DynamoDB.

• Para obtener más información sobre la API, consulta [CreateTablel](https://awscli.amazonaws.com/v2/documentation/api/latest/reference/dynamodb/create-table.html)a Referencia de AWS CLI comandos.

# Go

SDK para Go V2

#### **a** Note

Hay más información al respecto GitHub. Busque el ejemplo completo y aprenda a configurar y ejecutar en el [Repositorio de ejemplos de código de AWS.](https://github.com/awsdocs/aws-doc-sdk-examples/tree/main/gov2/dynamodb#code-examples)

```
// TableBasics encapsulates the Amazon DynamoDB service actions used in the 
  examples.
// It contains a DynamoDB service client that is used to act on the specified 
  table.
type TableBasics struct { 
  DynamoDbClient *dynamodb.Client
```

```
 TableName string
}
// CreateMovieTable creates a DynamoDB table with a composite primary key defined 
  as
// a string sort key named `title`, and a numeric partition key named `year`.
// This function uses NewTableExistsWaiter to wait for the table to be created by
// DynamoDB before it returns.
func (basics TableBasics) CreateMovieTable() (*types.TableDescription, error) { 
  var tableDesc *types.TableDescription 
  table, err := basics.DynamoDbClient.CreateTable(context.TODO(), 
  &dynamodb.CreateTableInput{ 
  AttributeDefinitions: []types.AttributeDefinition{{ 
    AttributeName: aws.String("year"), 
   AttributeType: types.ScalarAttributeTypeN, 
   }, { 
    AttributeName: aws.String("title"), 
    AttributeType: types.ScalarAttributeTypeS, 
   }}, 
   KeySchema: []types.KeySchemaElement{{ 
    AttributeName: aws.String("year"), 
  KeyType: types.KeyTypeHash,
   }, { 
    AttributeName: aws.String("title"), 
   KeyType: types.KeyTypeRange,
   }}, 
   TableName: aws.String(basics.TableName), 
   ProvisionedThroughput: &types.ProvisionedThroughput{ 
    ReadCapacityUnits: aws.Int64(10), 
    WriteCapacityUnits: aws.Int64(10), 
  }, 
  }) 
 if err != nil {
  log.Printf("Couldn't create table %v. Here's why: %v\n", basics.TableName, err) 
  } else { 
   waiter := dynamodb.NewTableExistsWaiter(basics.DynamoDbClient) 
   err = waiter.Wait(context.TODO(), &dynamodb.DescribeTableInput{ 
    TableName: aws.String(basics.TableName)}, 5*time.Minute) 
  if err != nil {
    log.Printf("Wait for table exists failed. Here's why: %v\n", err) 
   } 
   tableDesc = table.TableDescription
```
```
 } 
  return tableDesc, err
}
```
• Para obtener más información sobre la API, consulta [CreateTablel](https://pkg.go.dev/github.com/aws/aws-sdk-go-v2/service/dynamodb#Client.CreateTable)a Referencia AWS SDK for Go de la API.

#### Java

SDK para Java 2.x

#### **a** Note

```
import software.amazon.awssdk.core.waiters.WaiterResponse;
import software.amazon.awssdk.regions.Region;
import software.amazon.awssdk.services.dynamodb.DynamoDbClient;
import software.amazon.awssdk.services.dynamodb.model.AttributeDefinition;
import software.amazon.awssdk.services.dynamodb.model.CreateTableRequest;
import software.amazon.awssdk.services.dynamodb.model.CreateTableResponse;
import software.amazon.awssdk.services.dynamodb.model.DescribeTableRequest;
import software.amazon.awssdk.services.dynamodb.model.DescribeTableResponse;
import software.amazon.awssdk.services.dynamodb.model.DynamoDbException;
import software.amazon.awssdk.services.dynamodb.model.KeySchemaElement;
import software.amazon.awssdk.services.dynamodb.model.KeyType;
import software.amazon.awssdk.services.dynamodb.model.ProvisionedThroughput;
import software.amazon.awssdk.services.dynamodb.model.ScalarAttributeType;
import software.amazon.awssdk.services.dynamodb.waiters.DynamoDbWaiter;
/** 
  * Before running this Java V2 code example, set up your development 
  * environment, including your credentials. 
 * 
  For more information, see the following documentation topic:
 *
```

```
 * https://docs.aws.amazon.com/sdk-for-java/latest/developer-guide/get-
started.html 
  */
public class CreateTable { 
     public static void main(String[] args) { 
         final String usage = """ 
                  Usage: 
                      <tableName> <key> 
                  Where: 
                      tableName - The Amazon DynamoDB table to create (for example, 
  Music3). 
                      key - The key for the Amazon DynamoDB table (for example, 
  Artist). 
                  """; 
        if (args.length != 2) {
             System.out.println(usage); 
             System.exit(1); 
         } 
         String tableName = args[0]; 
        String key = args[1];
         System.out.println("Creating an Amazon DynamoDB table " + tableName + " 
with a simple primary key: " + key);
         Region region = Region.US_EAST_1; 
         DynamoDbClient ddb = DynamoDbClient.builder() 
                  .region(region) 
                  .build(); 
         String result = createTable(ddb, tableName, key); 
         System.out.println("New table is " + result); 
         ddb.close(); 
     } 
     public static String createTable(DynamoDbClient ddb, String tableName, String 
  key) { 
         DynamoDbWaiter dbWaiter = ddb.waiter(); 
         CreateTableRequest request = CreateTableRequest.builder() 
                  .attributeDefinitions(AttributeDefinition.builder() 
                           .attributeName(key) 
                           .attributeType(ScalarAttributeType.S) 
                          .buid()
```

```
 .keySchema(KeySchemaElement.builder() 
                           .attributeName(key) 
                           .keyType(KeyType.HASH) 
                          .build() .provisionedThroughput(ProvisionedThroughput.builder() 
                           .readCapacityUnits(10L) 
                           .writeCapacityUnits(10L) 
                          .build() .tableName(tableName) 
                 .buid() String newTable; 
         try { 
             CreateTableResponse response = ddb.createTable(request); 
             DescribeTableRequest tableRequest = DescribeTableRequest.builder() 
                      .tableName(tableName) 
                      .build(); 
             // Wait until the Amazon DynamoDB table is created. 
             WaiterResponse<DescribeTableResponse> waiterResponse = 
  dbWaiter.waitUntilTableExists(tableRequest); 
             waiterResponse.matched().response().ifPresent(System.out::println); 
             newTable = response.tableDescription().tableName(); 
             return newTable; 
         } catch (DynamoDbException e) { 
             System.err.println(e.getMessage()); 
             System.exit(1); 
         } 
         return ""; 
     }
}
```
• Para obtener más información sobre la API, consulta [CreateTablel](https://docs.aws.amazon.com/goto/SdkForJavaV2/dynamodb-2012-08-10/CreateTable)a Referencia AWS SDK for Java 2.x de la API.

### **JavaScript**

# SDK para JavaScript (v3)

# **a** Note

```
import { CreateTableCommand, DynamoDBClient } from "@aws-sdk/client-dynamodb";
const client = new DynamoDBClient({});
export const main = async () => {
   const command = new CreateTableCommand({ 
     TableName: "EspressoDrinks", 
     // For more information about data types, 
     // see https://docs.aws.amazon.com/amazondynamodb/latest/developerguide/
HowItWorks.NamingRulesDataTypes.html#HowItWorks.DataTypes and 
     // https://docs.aws.amazon.com/amazondynamodb/latest/developerguide/
Programming.LowLevelAPI.html#Programming.LowLevelAPI.DataTypeDescriptors 
     AttributeDefinitions: [ 
       { 
         AttributeName: "DrinkName", 
         AttributeType: "S", 
       }, 
     ], 
     KeySchema: [ 
       { 
         AttributeName: "DrinkName", 
         KeyType: "HASH", 
       }, 
     ], 
     ProvisionedThroughput: { 
       ReadCapacityUnits: 1, 
       WriteCapacityUnits: 1, 
     }, 
   }); 
   const response = await client.send(command); 
   console.log(response);
```

```
 return response;
};
```
- Para obtener información, consulte la [Guía para desarrolladores de AWS SDK for](https://docs.aws.amazon.com/sdk-for-javascript/v3/developer-guide/dynamodb-examples-using-tables.html#dynamodb-examples-using-tables-creating-a-table)  [JavaScript.](https://docs.aws.amazon.com/sdk-for-javascript/v3/developer-guide/dynamodb-examples-using-tables.html#dynamodb-examples-using-tables-creating-a-table)
- Para obtener más información sobre la API, consulta [CreateTablel](https://docs.aws.amazon.com/AWSJavaScriptSDK/v3/latest/client/dynamodb/command/CreateTableCommand)a Referencia AWS SDK for JavaScript de la API.

SDK para JavaScript (v2)

### **a** Note

```
// Load the AWS SDK for Node.js
var AWS = require("aws-sdk");
// Set the region
AWS.config.update({ region: "REGION" });
// Create the DynamoDB service object
var ddb = new AWS.DynamoDB({ apiVersion: "2012-08-10" });
var params = { 
   AttributeDefinitions: [ 
     { 
       AttributeName: "CUSTOMER_ID", 
       AttributeType: "N", 
     }, 
     { 
       AttributeName: "CUSTOMER_NAME", 
       AttributeType: "S", 
     }, 
   ], 
   KeySchema: [ 
     { 
       AttributeName: "CUSTOMER_ID", 
       KeyType: "HASH", 
     }, 
     {
```

```
 AttributeName: "CUSTOMER_NAME", 
       KeyType: "RANGE", 
     }, 
   ], 
   ProvisionedThroughput: { 
     ReadCapacityUnits: 1, 
     WriteCapacityUnits: 1, 
   }, 
  TableName: "CUSTOMER_LIST", 
   StreamSpecification: { 
     StreamEnabled: false, 
   },
};
// Call DynamoDB to create the table
ddb.createTable(params, function (err, data) { 
   if (err) { 
     console.log("Error", err); 
  } else { 
     console.log("Table Created", data); 
   }
});
```
- Para obtener información, consulte la [Guía para desarrolladores de AWS SDK for](https://docs.aws.amazon.com/sdk-for-javascript/v2/developer-guide/dynamodb-examples-using-tables.html#dynamodb-examples-using-tables-creating-a-table)  [JavaScript.](https://docs.aws.amazon.com/sdk-for-javascript/v2/developer-guide/dynamodb-examples-using-tables.html#dynamodb-examples-using-tables-creating-a-table)
- Para obtener más información sobre la API, consulta [CreateTablel](https://docs.aws.amazon.com/goto/AWSJavaScriptSDK/dynamodb-2012-08-10/CreateTable)a Referencia AWS SDK for JavaScript de la API.

### Kotlin

### SDK para Kotlin

# **a** Note

Hay más información al respecto GitHub. Busque el ejemplo completo y aprenda a configurar y ejecutar en el [Repositorio de ejemplos de código de AWS.](https://github.com/awsdocs/aws-doc-sdk-examples/tree/main/kotlin/services/dynamodb#code-examples)

suspend fun createNewTable(tableNameVal: String, key: String): String? { val attDef = AttributeDefinition {

```
 attributeName = key 
         attributeType = ScalarAttributeType.S 
     } 
     val keySchemaVal = KeySchemaElement { 
         attributeName = key 
         keyType = KeyType.Hash 
     } 
     val provisionedVal = ProvisionedThroughput { 
         readCapacityUnits = 10 
         writeCapacityUnits = 10 
     } 
     val request = CreateTableRequest { 
         attributeDefinitions = listOf(attDef) 
         keySchema = listOf(keySchemaVal) 
         provisionedThroughput = provisionedVal 
         tableName = tableNameVal 
     } 
     DynamoDbClient { region = "us-east-1" }.use { ddb -> 
         var tableArn: String 
         val response = ddb.createTable(request) 
         ddb.waitUntilTableExists { // suspend call 
              tableName = tableNameVal 
         } 
         tableArn = response.tableDescription!!.tableArn.toString() 
         println("Table $tableArn is ready") 
         return tableArn 
     }
}
```
• Para obtener más información sobre la API, consulta [CreateTablel](https://github.com/awslabs/aws-sdk-kotlin#generating-api-documentation)a referencia sobre el AWS SDK para la API de Kotlin.

#### PHP

#### SDK para PHP

### **a** Note

Hay más información al respecto. GitHub Busque el ejemplo completo y aprenda a configurar y ejecutar en el [Repositorio de ejemplos de código de AWS.](https://github.com/awsdocs/aws-doc-sdk-examples/tree/main/php/example_code/dynamodb#code-examples)

Crear una tabla de .

```
 $tableName = "ddb_demo_table_$uuid"; 
         $service->createTable( 
             $tableName, 
 [ 
                 new DynamoDBAttribute('year', 'N', 'HASH'), 
                 new DynamoDBAttribute('title', 'S', 'RANGE') 
 ] 
         ); 
     public function createTable(string $tableName, array $attributes) 
     { 
         $keySchema = []; 
         $attributeDefinitions = []; 
         foreach ($attributes as $attribute) { 
             if (is_a($attribute, DynamoDBAttribute::class)) { 
                 $keySchema[] = ['AttributeName' => $attribute->AttributeName, 
  'KeyType' => $attribute->KeyType]; 
                 $attributeDefinitions[] = 
                     ['AttributeName' => $attribute->AttributeName, 
  'AttributeType' => $attribute->AttributeType]; 
 } 
         } 
         $this->dynamoDbClient->createTable([ 
             'TableName' => $tableName, 
             'KeySchema' => $keySchema, 
             'AttributeDefinitions' => $attributeDefinitions, 
             'ProvisionedThroughput' => ['ReadCapacityUnits' => 10, 
  'WriteCapacityUnits' => 10], 
         ]); 
     }
```
• Para obtener más información sobre la API, consulta [CreateTablel](https://docs.aws.amazon.com/goto/SdkForPHPV3/dynamodb-2012-08-10/CreateTable)a Referencia AWS SDK for PHP de la API.

#### Python

SDK para Python (Boto3)

#### **a** Note

Hay más información al respecto GitHub. Busque el ejemplo completo y aprenda a configurar y ejecutar en el [Repositorio de ejemplos de código de AWS.](https://github.com/awsdocs/aws-doc-sdk-examples/tree/main/python/example_code/dynamodb#code-examples)

Cree una tabla para almacenar datos de películas.

```
class Movies: 
     """Encapsulates an Amazon DynamoDB table of movie data.""" 
     def __init__(self, dyn_resource): 
 """ 
         :param dyn_resource: A Boto3 DynamoDB resource. 
         """ 
         self.dyn_resource = dyn_resource 
         # The table variable is set during the scenario in the call to 
         # 'exists' if the table exists. Otherwise, it is set by 'create_table'. 
         self.table = None 
     def create_table(self, table_name): 
         """ 
         Creates an Amazon DynamoDB table that can be used to store movie data. 
         The table uses the release year of the movie as the partition key and the 
         title as the sort key. 
         :param table_name: The name of the table to create. 
         :return: The newly created table. 
         """ 
         try: 
             self.table = self.dyn_resource.create_table(
```

```
 TableName=table_name, 
                KeySchema=[ 
                    {"AttributeName": "year", "KeyType": "HASH"}, # Partition 
 key 
                    {"AttributeName": "title", "KeyType": "RANGE"}, # Sort key 
 ], 
                AttributeDefinitions=[ 
                    {"AttributeName": "year", "AttributeType": "N"}, 
                    {"AttributeName": "title", "AttributeType": "S"}, 
 ], 
                ProvisionedThroughput={ 
                    "ReadCapacityUnits": 10, 
                    "WriteCapacityUnits": 10, 
                }, 
) self.table.wait_until_exists() 
        except ClientError as err: 
            logger.error( 
                "Couldn't create table %s. Here's why: %s: %s", 
                table_name, 
                err.response["Error"]["Code"], 
                err.response["Error"]["Message"], 
) raise 
        else: 
            return self.table
```
• Para obtener más información sobre la API, consulta [CreateTablel](https://docs.aws.amazon.com/goto/boto3/dynamodb-2012-08-10/CreateTable)a AWSReferencia de API de SDK for Python (Boto3).

#### Ruby

### SDK para Ruby

#### **a**) Note

```
# Encapsulates an Amazon DynamoDB table of movie data.
class Scaffold 
   attr_reader :dynamo_resource 
  attr reader : table name
   attr_reader :table 
   def initialize(table_name) 
     client = Aws::DynamoDB::Client.new(region: "us-east-1") 
     @dynamo_resource = Aws::DynamoDB::Resource.new(client: client) 
     @table_name = table_name 
     @table = nil 
     @logger = Logger.new($stdout) 
     @logger.level = Logger::DEBUG 
   end 
   # Creates an Amazon DynamoDB table that can be used to store movie data. 
   # The table uses the release year of the movie as the partition key and the 
   # title as the sort key. 
   # 
   # @param table_name [String] The name of the table to create. 
   # @return [Aws::DynamoDB::Table] The newly created table. 
  def create table(table name)
     @table = @dynamo_resource.create_table( 
       table_name: table_name, 
       key_schema: [ 
         {attribute_name: "year", key_type: "HASH"}, # Partition key 
         {attribute_name: "title", key_type: "RANGE"} # Sort key 
       ], 
       attribute_definitions: [ 
         {attribute_name: "year", attribute_type: "N"}, 
         {attribute_name: "title", attribute_type: "S"} 
       ], 
       provisioned_throughput: {read_capacity_units: 10, write_capacity_units: 
  10}) 
     @dynamo_resource.client.wait_until(:table_exists, table_name: table_name) 
     @table 
   rescue Aws::DynamoDB::Errors::ServiceError => e 
     @logger.error("Failed create table #{table_name}:\n#{e.code}: #{e.message}") 
     raise 
   end
```
• Para obtener más información sobre la API, consulta [CreateTablel](https://docs.aws.amazon.com/goto/SdkForRubyV3/dynamodb-2012-08-10/CreateTable)a Referencia AWS SDK for Ruby de la API.

### Rust

SDK para Rust

# **a** Note

```
pub async fn create_table( 
     client: &Client, 
     table: &str, 
     key: &str,
) -> Result<CreateTableOutput, Error> { 
     let a_name: String = key.into(); 
     let table_name: String = table.into(); 
     let ad = AttributeDefinition::builder() 
         .attribute_name(&a_name) 
         .attribute_type(ScalarAttributeType::S) 
         .build() 
         .map_err(Error::BuildError)?; 
     let ks = KeySchemaElement::builder() 
         .attribute_name(&a_name) 
         .key_type(KeyType::Hash) 
         .build() 
         .map_err(Error::BuildError)?; 
     let pt = ProvisionedThroughput::builder() 
         .read_capacity_units(10) 
         .write_capacity_units(5) 
         .build() 
         .map_err(Error::BuildError)?; 
     let create_table_response = client 
         .create_table()
```

```
 .table_name(table_name) 
          .key_schema(ks) 
          .attribute_definitions(ad) 
          .provisioned_throughput(pt) 
          .send() 
          .await; 
     match create_table_response { 
         0k(out) => {
              println!("Added table {} with key {}", table, key); 
              Ok(out) 
          } 
         Err(e) \Rightarrow f eprintln!("Got an error creating table:"); 
              eprintln!("{}", e); 
              Err(Error::unhandled(e)) 
          } 
     }
}
```
• Para obtener más información sobre la API, consulta [CreateTablel](https://docs.rs/releases/search?query=aws-sdk)a referencia sobre la API de AWS SDK para Rust.

### SAP ABAP

SDK para SAP ABAP

#### **a** Note

Hay más información al respecto GitHub. Busque el ejemplo completo y aprenda a configurar y ejecutar en el [Repositorio de ejemplos de código de AWS.](https://github.com/awsdocs/aws-doc-sdk-examples/tree/main/sap-abap/services/dyn#code-examples)

TRY.

```
 DATA(lt_keyschema) = VALUE /aws1/cl_dynkeyschemaelement=>tt_keyschema( 
   ( NEW /aws1/cl_dynkeyschemaelement( iv_attributename = 'year' 
                                        iv_{\text{keytype}} = 'HASH' ) ( NEW /aws1/cl_dynkeyschemaelement( iv_attributename = 'title' 
                                         iv_keytype = 'RANGE' ) ) ).
```

```
 DATA(lt_attributedefinitions) = VALUE /aws1/
cl_dynattributedefn=>tt_attributedefinitions( 
           ( NEW /aws1/cl_dynattributedefn( iv_attributename = 'year' 
                                            iv_attributetype = 'N' ) ) ( NEW /aws1/cl_dynattributedefn( iv_attributename = 'title' 
                                            iv_attributetype = 'S') ).
         " Adjust read/write capacities as desired. 
         DATA(lo_dynprovthroughput) = NEW /aws1/cl_dynprovthroughput( 
          iv readcapacityunits = 5 iv_writecapacityunits = 5 ). 
         oo_result = lo_dyn->createtable( 
           it_keyschema = lt_keyschema 
          iv tablename = iv table name
           it_attributedefinitions = lt_attributedefinitions 
           io_provisionedthroughput = lo_dynprovthroughput ). 
         " Table creation can take some time. Wait till table exists before 
 returning. 
         lo_dyn->get_waiter( )->tableexists( 
           iv_max_wait_time = 200 
          iv tablename = iv table name ).
         MESSAGE 'DynamoDB Table' && iv_table_name && 'created.' TYPE 'I'. 
       " This exception can happen if the table already exists. 
       CATCH /aws1/cx_dynresourceinuseex INTO DATA(lo_resourceinuseex). 
        DATA(lv_error) = |"{ lo_resourceinuseex->av_err_code }" -
 { lo_resourceinuseex->av_err_msg }|. 
         MESSAGE lv_error TYPE 'E'. 
     ENDTRY.
```
• Para obtener más información sobre la API, consulte [CreateTablel](https://docs.aws.amazon.com/sdk-for-sap-abap/v1/api/latest/index.html)a referencia sobre la API ABAP del AWS SDK para SAP.

#### **Swift**

SDK para Swift

#### **a** Note

Esto es documentación preliminar para un SDK en versión preliminar. Está sujeta a cambios.

# a Note

Hay más información al respecto. GitHub Busque el ejemplo completo y aprenda a configurar y ejecutar en el [Repositorio de ejemplos de código de AWS.](https://github.com/awsdocs/aws-doc-sdk-examples/tree/main/swift/example_code/ddb#code-examples)

```
 /// 
     /// Create a movie table in the Amazon DynamoDB data store. 
     /// 
     private func createTable() async throws { 
         guard let client = self.ddbClient else { 
              throw MoviesError.UninitializedClient 
         } 
         let input = CreateTableInput( 
              attributeDefinitions: [ 
                  DynamoDBClientTypes.AttributeDefinition(attributeName: "year", 
 attributeType: .n), 
                  DynamoDBClientTypes.AttributeDefinition(attributeName: "title", 
 attributeType: .s), 
              ], 
              keySchema: [ 
                  DynamoDBClientTypes.KeySchemaElement(attributeName: "year", 
 keyType: .hash), 
                  DynamoDBClientTypes.KeySchemaElement(attributeName: "title", 
 keyType: .range) 
              ], 
              provisionedThroughput: DynamoDBClientTypes.ProvisionedThroughput( 
                  readCapacityUnits: 10, 
                  writeCapacityUnits: 10 
              ), 
              tableName: self.tableName 
\overline{\phantom{a}} let output = try await client.createTable(input: input) 
         if output.tableDescription == nil { 
              throw MoviesError.TableNotFound 
         } 
     }
```
• Para obtener más información sobre la API, consulta [CreateTablel](https://awslabs.github.io/aws-sdk-swift/reference/0.x)a referencia sobre la API de AWS SDK for Swift.

# Eliminación de una tabla de DynamoDB con un SDK de AWS

En los siguientes ejemplos de código se muestra cómo eliminar una tabla de DynamoDB.

Los ejemplos de acciones son extractos de código de programas más grandes y deben ejecutarse en contexto. Puede ver esta acción en contexto en los siguientes ejemplos de código:

- [Aceleración de lecturas con DAX](#page-2081-0)
- [Introducción a tablas, elementos y consultas](#page-2089-0)

### .NET

AWS SDK for NFT

# **a** Note

```
 public static async Task<bool> DeleteTableAsync(AmazonDynamoDBClient 
 client, string tableName) 
         { 
             var request = new DeleteTableRequest 
\{\hspace{.1cm} \} TableName = tableName, 
             }; 
             var response = await client.DeleteTableAsync(request); 
             if (response.HttpStatusCode == System.Net.HttpStatusCode.OK) 
\{\hspace{.1cm} \} Console.WriteLine($"Table {response.TableDescription.TableName} 
 successfully deleted."); 
                 return true; 
 } 
             else 
\{\hspace{.1cm} \} Console.WriteLine("Could not delete table."); 
                 return false; 
 } 
         }
```
• Para obtener más información sobre la API, consulta [DeleteTablel](https://docs.aws.amazon.com/goto/DotNetSDKV3/dynamodb-2012-08-10/DeleteTable)a Referencia AWS SDK for .NET de la API.

#### Bash

AWS CLI con script Bash

#### **G** Note

```
###############################################################################
# function dynamodb_delete_table
#
# This function deletes a DynamoDB table.
#
# Parameters:
# -n table_name -- The name of the table to delete.
#
# Returns:
# 0 - If successful.
# 1 - If it fails.
###############################################################################
function dynamodb_delete_table() { 
  local table_name response 
  local option OPTARG # Required to use getopts command in a function. 
  # bashsupport disable=BP5008 
  function usage() { 
     echo "function dynamodb_delete_table" 
     echo "Deletes an Amazon DynamoDB table." 
     echo " -n table_name -- The name of the table to delete." 
     echo "" 
   } 
   # Retrieve the calling parameters.
```

```
 while getopts "n:h" option; do 
     case "${option}" in 
       n) table_name="${OPTARG}" ;; 
       h) 
         usage 
         return 0 
         ;; 
      \langle ? \rangle echo "Invalid parameter" 
         usage 
         return 1 
          ;; 
     esac 
   done 
   export OPTIND=1 
   if [[ -z "$table_name" ]]; then 
     errecho "ERROR: You must provide a table name with the -n parameter." 
     usage 
     return 1 
   fi 
   iecho "Parameters:\n" 
   iecho " table_name: $table_name" 
   iecho "" 
   response=$(aws dynamodb delete-table \ 
     --table-name "$table_name") 
  local error_code=${?} 
   if [[ $error_code -ne 0 ]]; then 
     aws_cli_error_log $error_code 
     errecho "ERROR: AWS reports delete-table operation failed.$response" 
     return 1 
   fi 
   return 0
}
```
Las funciones de utilidad utilizadas en este ejemplo.

```
###############################################################################
# function iecho
#
# This function enables the script to display the specified text only if
# the global variable $VERBOSE is set to true.
###############################################################################
function iecho() { 
  if \lceil \int \sqrt{S} VERBOSE == true \rceil; then
     echo "$@" 
   fi
}
###############################################################################
# function errecho
#
# This function outputs everything sent to it to STDERR (standard error output).
###############################################################################
function errecho() { 
   printf "%s\n" "$*" 1>&2
}
##############################################################################
# function aws cli error log()
#
# This function is used to log the error messages from the AWS CLI.
#
# See https://docs.aws.amazon.com/cli/latest/topic/return-codes.html#cli-aws-
help-return-codes.
#
# The function expects the following argument:
# $1 - The error code returned by the AWS CLI.
#
# Returns:
# 0: - Success.
#
##############################################################################
function aws cli error log() {
   local err_code=$1 
   errecho "Error code : $err_code" 
  if \lceil "$err code" == 1 ]; then
     errecho " One or more S3 transfers failed." 
  elif [ "$err_code" == 2 ]; then
     errecho " Command line failed to parse."
```

```
 elif [ "$err_code" == 130 ]; then 
     errecho " Process received SIGINT." 
  elif \lceil "$err code" == 252 ]; then
     errecho " Command syntax invalid." 
   elif [ "$err_code" == 253 ]; then 
     errecho " The system environment or configuration was invalid." 
   elif [ "$err_code" == 254 ]; then 
     errecho " The service returned an error." 
   elif [ "$err_code" == 255 ]; then 
     errecho " 255 is a catch-all error." 
   fi 
   return 0
}
```
• Para obtener más información sobre la API, consulta [DeleteTablel](https://docs.aws.amazon.com/goto/aws-cli/dynamodb-2012-08-10/DeleteTable)a Referencia de AWS CLI comandos.

#### $C++$

SDK para C++

#### **a** Note

```
//! Delete an Amazon DynamoDB table.
/*! 
  \sa deleteTable() 
  \param tableName: The DynamoDB table name. 
  \param clientConfiguration: AWS client configuration. 
  \return bool: Function succeeded.
*/
bool AwsDoc::DynamoDB::deleteTable(const Aws::String &tableName, 
                                     const Aws::Client::ClientConfiguration 
  &clientConfiguration) { 
     Aws::DynamoDB::DynamoDBClient dynamoClient(clientConfiguration);
```

```
 Aws::DynamoDB::Model::DeleteTableRequest request; 
     request.SetTableName(tableName); 
    const Aws::DynamoDB::Model::DeleteTableOutcome &result =
  dynamoClient.DeleteTable( 
             request); 
     if (result.IsSuccess()) { 
         std::cout << "Your table \"" 
                    << result.GetResult().GetTableDescription().GetTableName() 
                    << " was deleted.\n"; 
     } 
     else { 
         std::cerr << "Failed to delete table: " << result.GetError().GetMessage() 
                    << std::endl; 
     } 
     return result.IsSuccess();
}
```
• Para obtener más información sobre la API, consulta [DeleteTablel](https://docs.aws.amazon.com/goto/SdkForCpp/dynamodb-2012-08-10/DeleteTable)a Referencia AWS SDK for C++ de la API.

### CLI

### AWS CLI

Eliminación de una tabla

En el siguiente ejemplo de delete-table se elimina la tabla MusicCollection.

```
aws dynamodb delete-table \ 
     --table-name MusicCollection
```
Salida:

```
{ 
     "TableDescription": { 
          "TableStatus": "DELETING", 
          "TableSizeBytes": 0, 
          "ItemCount": 0, 
          "TableName": "MusicCollection",
```

```
 "ProvisionedThroughput": { 
             "NumberOfDecreasesToday": 0,
              "WriteCapacityUnits": 5, 
              "ReadCapacityUnits": 5 
         } 
     }
}
```
Para obtener más información, consulte [Eliminación de una tabla](https://docs.aws.amazon.com/amazondynamodb/latest/developerguide/WorkingWithTables.Basics.html#WorkingWithTables.Basics.DeleteTable) en la Guía para desarrolladores de Amazon DynamoDB.

• Para obtener más información sobre la API, consulta [DeleteTablel](https://awscli.amazonaws.com/v2/documentation/api/latest/reference/dynamodb/delete-table.html)a Referencia de AWS CLI comandos.

#### Go

SDK para Go V2

#### **a** Note

```
// TableBasics encapsulates the Amazon DynamoDB service actions used in the 
  examples.
// It contains a DynamoDB service client that is used to act on the specified 
 table.
type TableBasics struct { 
  DynamoDbClient *dynamodb.Client 
  TableName string
}
// DeleteTable deletes the DynamoDB table and all of its data.
func (basics TableBasics) DeleteTable() error { 
  _, err := basics.DynamoDbClient.DeleteTable(context.TODO(), 
  &dynamodb.DeleteTableInput{ 
   TableName: aws.String(basics.TableName)}) 
  if err != nil {
```

```
 log.Printf("Couldn't delete table %v. Here's why: %v\n", basics.TableName, err) 
  } 
  return err
}
```
• Para obtener más información sobre la API, consulta [DeleteTablel](https://pkg.go.dev/github.com/aws/aws-sdk-go-v2/service/dynamodb#Client.DeleteTable)a Referencia AWS SDK for Go de la API.

#### Java

SDK para Java 2.x

### **a** Note

```
import software.amazon.awssdk.regions.Region;
import software.amazon.awssdk.services.dynamodb.model.DynamoDbException;
import software.amazon.awssdk.services.dynamodb.DynamoDbClient;
import software.amazon.awssdk.services.dynamodb.model.DeleteTableRequest;
/** 
  * Before running this Java V2 code example, set up your development 
  * environment, including your credentials. 
 * 
  * For more information, see the following documentation topic: 
 * 
  * https://docs.aws.amazon.com/sdk-for-java/latest/developer-guide/get-
started.html 
  */
public class DeleteTable { 
     public static void main(String[] args) { 
         final String usage = """ 
                 Usage: 
                      <tableName>
```

```
 Where: 
                      tableName - The Amazon DynamoDB table to delete (for example, 
  Music3). 
                  **Warning** This program will delete the table that you specify! 
                  """; 
        if (args.length != 1) {
              System.out.println(usage); 
              System.exit(1); 
         } 
        String tableName = args[0];
         System.out.format("Deleting the Amazon DynamoDB table %s...\n", 
  tableName); 
         Region region = Region.US_EAST_1; 
         DynamoDbClient ddb = DynamoDbClient.builder() 
                  .region(region) 
                  .build(); 
         deleteDynamoDBTable(ddb, tableName); 
         ddb.close(); 
     } 
     public static void deleteDynamoDBTable(DynamoDbClient ddb, String tableName) 
 { 
         DeleteTableRequest request = DeleteTableRequest.builder() 
                  .tableName(tableName) 
                 .buid() try { 
              ddb.deleteTable(request); 
         } catch (DynamoDbException e) { 
              System.err.println(e.getMessage()); 
              System.exit(1); 
         } 
         System.out.println(tableName + " was successfully deleted!"); 
     }
}
```
• Para obtener más información sobre la API, consulta [DeleteTablel](https://docs.aws.amazon.com/goto/SdkForJavaV2/dynamodb-2012-08-10/DeleteTable)a Referencia AWS SDK for Java 2.x de la API.

**JavaScript** 

SDK para JavaScript (v3)

# **a** Note

Hay más información. GitHub Busque el ejemplo completo y aprenda a configurar y ejecutar en el [Repositorio de ejemplos de código de AWS.](https://github.com/awsdocs/aws-doc-sdk-examples/tree/main/javascriptv3/example_code/dynamodb#code-examples)

```
import { DeleteTableCommand, DynamoDBClient } from "@aws-sdk/client-dynamodb";
const client = new DynamoDBClient({});
export const main = async () => {
   const command = new DeleteTableCommand({ 
     TableName: "DecafCoffees", 
  }); 
  const response = await client.send(command); 
  console.log(response); 
   return response;
};
```
• Para obtener más información sobre la API, consulta [DeleteTablel](https://docs.aws.amazon.com/AWSJavaScriptSDK/v3/latest/client/dynamodb/command/DeleteTableCommand)a Referencia AWS SDK for JavaScript de la API.

SDK para JavaScript (v2)

# **a** Note

Hay más información GitHub. Busque el ejemplo completo y aprenda a configurar y ejecutar en el [Repositorio de ejemplos de código de AWS.](https://github.com/awsdocs/aws-doc-sdk-examples/tree/main/javascript/example_code/dynamodb#code-examples)

// Load the AWS SDK for Node.js

```
var AWS = require("aws-sdk");
// Set the region
AWS.config.update({ region: "REGION" });
// Create the DynamoDB service object
var ddb = new AWS.DynamoDB({ apiVersion: "2012-08-10" });
var params = { 
   TableName: process.argv[2],
};
// Call DynamoDB to delete the specified table
ddb.deleteTable(params, function (err, data) { 
   if (err && err.code === "ResourceNotFoundException") { 
     console.log("Error: Table not found"); 
   } else if (err && err.code === "ResourceInUseException") { 
     console.log("Error: Table in use"); 
   } else { 
     console.log("Success", data); 
   }
});
```
- Para obtener información, consulte la [Guía para desarrolladores de AWS SDK for](https://docs.aws.amazon.com/sdk-for-javascript/v2/developer-guide/dynamodb-examples-using-tables.html#dynamodb-examples-using-tables-deleting-a-table)  [JavaScript.](https://docs.aws.amazon.com/sdk-for-javascript/v2/developer-guide/dynamodb-examples-using-tables.html#dynamodb-examples-using-tables-deleting-a-table)
- Para obtener más información sobre la API, consulta [DeleteTablel](https://docs.aws.amazon.com/goto/AWSJavaScriptSDK/dynamodb-2012-08-10/DeleteTable)a Referencia AWS SDK for JavaScript de la API.

### Kotlin

SDK para Kotlin

### **a** Note

```
suspend fun deleteDynamoDBTable(tableNameVal: String) { 
     val request = DeleteTableRequest { 
         tableName = tableNameVal
```
}

```
 DynamoDbClient { region = "us-east-1" }.use { ddb -> 
         ddb.deleteTable(request) 
         println("$tableNameVal was deleted") 
     }
}
```
• Para obtener más información sobre la API, consulta [DeleteTablel](https://github.com/awslabs/aws-sdk-kotlin#generating-api-documentation)a referencia sobre el AWS SDK para la API de Kotlin.

#### PHP

#### SDK para PHP

### **a** Note

Hay más información al respecto. GitHub Busque el ejemplo completo y aprenda a configurar y ejecutar en el [Repositorio de ejemplos de código de AWS.](https://github.com/awsdocs/aws-doc-sdk-examples/tree/main/php/example_code/dynamodb#code-examples)

```
 public function deleteTable(string $TableName) 
 { 
     $this->customWaiter(function () use ($TableName) { 
         return $this->dynamoDbClient->deleteTable([ 
              'TableName' => $TableName, 
         ]); 
     }); 
 }
```
• Para obtener más información sobre la API, consulta [DeleteTablel](https://docs.aws.amazon.com/goto/SdkForPHPV3/dynamodb-2012-08-10/DeleteTable)a Referencia AWS SDK for PHP de la API.

### Python

# SDK para Python (Boto3)

# **a** Note

Hay más información al respecto GitHub. Busque el ejemplo completo y aprenda a configurar y ejecutar en el [Repositorio de ejemplos de código de AWS.](https://github.com/awsdocs/aws-doc-sdk-examples/tree/main/python/example_code/dynamodb#code-examples)

```
class Movies: 
     """Encapsulates an Amazon DynamoDB table of movie data.""" 
     def __init__(self, dyn_resource): 
 """ 
         :param dyn_resource: A Boto3 DynamoDB resource. 
        "" ""
         self.dyn_resource = dyn_resource 
         # The table variable is set during the scenario in the call to 
         # 'exists' if the table exists. Otherwise, it is set by 'create_table'. 
         self.table = None 
     def delete_table(self): 
 """ 
         Deletes the table. 
        ^{\mathrm{m}} ""
         try: 
             self.table.delete() 
             self.table = None 
         except ClientError as err: 
             logger.error( 
                  "Couldn't delete table. Here's why: %s: %s", 
                 err.response["Error"]["Code"], 
                 err.response["Error"]["Message"], 
) raise
```
• Para obtener más información sobre la API, consulta [DeleteTablel](https://docs.aws.amazon.com/goto/boto3/dynamodb-2012-08-10/DeleteTable)a AWSReferencia de API de SDK for Python (Boto3).

#### Ruby

### SDK para Ruby

### **a** Note

Hay más información al respecto. GitHub Busque el ejemplo completo y aprenda a configurar y ejecutar en el [Repositorio de ejemplos de código de AWS.](https://github.com/awsdocs/aws-doc-sdk-examples/tree/main/ruby/example_code/dynamodb#code-examples)

```
# Encapsulates an Amazon DynamoDB table of movie data.
class Scaffold 
   attr_reader :dynamo_resource 
   attr_reader :table_name 
   attr_reader :table 
   def initialize(table_name) 
     client = Aws::DynamoDB::Client.new(region: "us-east-1") 
     @dynamo_resource = Aws::DynamoDB::Resource.new(client: client) 
     @table_name = table_name 
     @table = nil 
     @logger = Logger.new($stdout) 
     @logger.level = Logger::DEBUG 
   end 
   # Deletes the table. 
   def delete_table 
     @table.delete 
     @table = nil 
   rescue Aws::DynamoDB::Errors::ServiceError => e 
     puts("Couldn't delete table. Here's why:") 
     puts("\t#{e.code}: #{e.message}") 
     raise 
   end
```
• Para obtener más información sobre la API, consulta [DeleteTablel](https://docs.aws.amazon.com/goto/SdkForRubyV3/dynamodb-2012-08-10/DeleteTable)a Referencia AWS SDK for Ruby de la API.

#### Rust

### SDK para Rust

### **a** Note

Hay más información al respecto GitHub. Busque el ejemplo completo y aprenda a configurar y ejecutar en el [Repositorio de ejemplos de código de AWS.](https://github.com/awsdocs/aws-doc-sdk-examples/tree/main/rustv1/examples/dynamodb#code-examples)

```
pub async fn delete_table(client: &Client, table: &str) -> 
  Result<DeleteTableOutput, Error> { 
     let resp = client.delete_table().table_name(table).send().await; 
     match resp { 
        0k(out) => {
              println!("Deleted table"); 
             Ok(out) 
         } 
         Err(e) => Err(Error::Unhandled(e.into())), 
     }
}
```
• Para obtener más información sobre la API, consulta [DeleteTablel](https://docs.rs/releases/search?query=aws-sdk)a referencia sobre la API de AWS SDK para Rust.

### SAP ABAP

SDK para SAP ABAP

### **a** Note

Hay más información al respecto GitHub. Busque el ejemplo completo y aprenda a configurar y ejecutar en el [Repositorio de ejemplos de código de AWS.](https://github.com/awsdocs/aws-doc-sdk-examples/tree/main/sap-abap/services/dyn#code-examples)

TRY.

```
 lo_dyn->deletetable( iv_tablename = iv_table_name ). 
 " Wait till the table is actually deleted.
```

```
 lo_dyn->get_waiter( )->tablenotexists( 
       iv_max_wait_time = 200 
      iv tablename = iv table name ).
    MESSAGE 'Table ' && iv_table_name && ' deleted.' TYPE 'I'. 
  CATCH /aws1/cx_dynresourcenotfoundex. 
    MESSAGE 'The table ' && iv_table_name && ' does not exist' TYPE 'E'. 
  CATCH /aws1/cx_dynresourceinuseex. 
     MESSAGE 'The table cannot be deleted since it is in use' TYPE 'E'. 
 ENDTRY.
```
• Para obtener más información sobre la API, consulte [DeleteTablel](https://docs.aws.amazon.com/sdk-for-sap-abap/v1/api/latest/index.html)a referencia sobre la API ABAP del AWS SDK para SAP.

#### Swift

#### SDK para Swift

### **a** Note

Esto es documentación preliminar para un SDK en versión preliminar. Está sujeta a cambios.

#### **a** Note

```
 /// 
 /// Deletes the table from Amazon DynamoDB. 
 /// 
 func deleteTable() async throws { 
     guard let client = self.ddbClient else { 
         throw MoviesError.UninitializedClient 
     } 
     let input = DeleteTableInput( 
         tableName: self.tableName
```

```
\overline{\phantom{a}} _ = try await client.deleteTable(input: input) 
      }
```
• Para obtener más información sobre la API, consulta [DeleteTablel](https://awslabs.github.io/aws-sdk-swift/reference/0.x)a referencia sobre la API de AWS SDK for Swift.

Eliminación de un elemento de una tabla de DynamoDB con un SDK de AWS

En los siguientes ejemplos de código se muestra cómo eliminar un elemento de una tabla de DynamoDB.

Los ejemplos de acciones son extractos de código de programas más grandes y deben ejecutarse en contexto. Puede ver esta acción en contexto en el siguiente ejemplo de código:

• [Introducción a tablas, elementos y consultas](#page-2089-0)

```
.NET
```
AWS SDK for .NET

**G** Note

```
 /// <summary> 
 /// Deletes a single item from a DynamoDB table. 
// </summary>
 /// <param name="client">The initialized DynamoDB client object.</param> 
 /// <param name="tableName">The name of the table from which the item 
 /// will be deleted.</param> 
 /// <param name="movieToDelete">A movie object containing the title and 
 /// year of the movie to delete.</param> 
 /// <returns>A Boolean value indicating the success or failure of the 
/// delete operation.</returns>
 public static async Task<bool> DeleteItemAsync(
```

```
 AmazonDynamoDBClient client, 
             string tableName, 
             Movie movieToDelete) 
         { 
             var key = new Dictionary<string, AttributeValue> 
\{\hspace{.1cm} \} ["title"] = new AttributeValue { S = movieToDelete.Title }, 
                  ["year"] = new AttributeValue { N = 
 movieToDelete.Year.ToString() }, 
             }; 
             var request = new DeleteItemRequest 
\{\hspace{.1cm} \} TableName = tableName, 
                 Key = key,
             }; 
             var response = await client.DeleteItemAsync(request); 
             return response.HttpStatusCode == System.Net.HttpStatusCode.OK; 
         }
```
• Para obtener más información sobre la API, consulta [DeleteIteml](https://docs.aws.amazon.com/goto/DotNetSDKV3/dynamodb-2012-08-10/DeleteItem)a Referencia AWS SDK for .NET de la API.

#### Bash

AWS CLI con script Bash

#### **a** Note

```
##############################################################################
# function dynamodb_delete_item
#
# This function deletes an item from a DynamoDB table.
#
```

```
# Parameters:
# -n table_name -- The name of the table.
# -k keys -- Path to json file containing the keys that identify the item 
 to delete.
#
# Returns:
# 0 - If successful.
# 1 - If it fails.
###########################################################################
function dynamodb delete item() {
  local table_name keys response 
  local option OPTARG # Required to use getopts command in a function. 
   # ###################################### 
  # Function usage explanation 
  ####################################### 
  function usage() { 
     echo "function dynamodb_delete_item" 
     echo "Delete an item from a DynamoDB table." 
     echo " -n table_name -- The name of the table." 
     echo " -k keys -- Path to json file containing the keys that identify the 
  item to delete." 
     echo "" 
  } 
  while getopts "n:k:h" option; do 
     case "${option}" in 
       n) table_name="${OPTARG}" ;; 
       k) keys="${OPTARG}" ;; 
       h) 
         usage 
         return 0 
         ;; 
      \langle ? \rangle echo "Invalid parameter" 
         usage 
         return 1 
         ;; 
     esac 
   done 
   export OPTIND=1 
  if [[ -z "$table_name" ]]; then 
     errecho "ERROR: You must provide a table name with the -n parameter." 
     usage
```

```
 return 1 
   fi 
   if [[ -z "$keys" ]]; then 
     errecho "ERROR: You must provide a keys json file path the -k parameter." 
     usage 
     return 1 
   fi 
   iecho "Parameters:\n" 
   iecho " table_name: $table_name" 
   iecho " keys: $keys" 
   iecho "" 
   response=$(aws dynamodb delete-item \ 
     --table-name "$table_name" \ 
     --key file://"$keys") 
  local error_code=${?} 
  if [[ $error_code -ne 0 ]]; then 
     aws_cli_error_log $error_code 
     errecho "ERROR: AWS reports delete-item operation failed.$response" 
     return 1 
   fi 
   return 0
}
```
Las funciones de utilidad utilizadas en este ejemplo.

```
###############################################################################
# function iecho
#
# This function enables the script to display the specified text only if
# the global variable $VERBOSE is set to true.
###############################################################################
function iecho() { 
  if [ $VERBOSE == true ]; then
    echo "$@" 
  fi
```
}

```
###############################################################################
# function errecho
#
# This function outputs everything sent to it to STDERR (standard error output).
###############################################################################
function errecho() { 
   printf "%s\n" "$*" 1>&2
}
##############################################################################
# function aws_cli_error_log()
#
# This function is used to log the error messages from the AWS CLI.
#
# See https://docs.aws.amazon.com/cli/latest/topic/return-codes.html#cli-aws-
help-return-codes.
#
# The function expects the following argument:
# $1 - The error code returned by the AWS CLI.
#
# Returns:
# 0: - Success.
#
##############################################################################
function aws_cli_error_log() { 
   local err_code=$1 
  errecho "Error code : $err_code" 
 if \lceil "$err code" == 1 ]; then
     errecho " One or more S3 transfers failed." 
 elif \Gamma "$err code" == 2 ]; then
     errecho " Command line failed to parse." 
   elif [ "$err_code" == 130 ]; then 
     errecho " Process received SIGINT." 
 elif \lceil "$err code" == 252 ]; then
     errecho " Command syntax invalid." 
  elif \lceil "$err code" == 253 ]; then
     errecho " The system environment or configuration was invalid." 
   elif [ "$err_code" == 254 ]; then 
     errecho " The service returned an error." 
  elif \lceil "$err code" == 255 ]; then
     errecho " 255 is a catch-all error." 
   fi
```
```
 return 0
}
```
• Para obtener más información sobre la API, consulta [DeleteIteml](https://docs.aws.amazon.com/goto/aws-cli/dynamodb-2012-08-10/DeleteItem)a Referencia de AWS CLI comandos.

#### $C++$

SDK para C++

#### **a** Note

```
//! Delete an item from an Amazon DynamoDB table.
/*! 
  \sa deleteItem() 
  \param tableName: The table name. 
  \param partitionKey: The partition key. 
  \param partitionValue: The value for the partition key. 
  \param clientConfiguration: AWS client configuration. 
  \return bool: Function succeeded. 
  */
bool AwsDoc::DynamoDB::deleteItem(const Aws::String &tableName, 
                                     const Aws::String &partitionKey, 
                                     const Aws::String &partitionValue, 
                                     const Aws::Client::ClientConfiguration 
  &clientConfiguration) { 
     Aws::DynamoDB::DynamoDBClient dynamoClient(clientConfiguration); 
     Aws::DynamoDB::Model::DeleteItemRequest request; 
     request.AddKey(partitionKey, 
                     Aws::DynamoDB::Model::AttributeValue().SetS(partitionValue)); 
     request.SetTableName(tableName);
```

```
 const Aws::DynamoDB::Model::DeleteItemOutcome &outcome = 
  dynamoClient.DeleteItem( 
              request); 
     if (outcome.IsSuccess()) { 
         std::cout << "Item \"" << partitionValue << "\" deleted!" << std::endl; 
     } 
     else { 
         std::cerr << "Failed to delete item: " << outcome.GetError().GetMessage() 
                    << std::endl; 
     } 
     return outcome.IsSuccess();
}
```
• Para obtener más información sobre la API, consulta [DeleteIteml](https://docs.aws.amazon.com/goto/SdkForCpp/dynamodb-2012-08-10/DeleteItem)a Referencia AWS SDK for C++ de la API.

### CLI

AWS CLI

Ejemplo 1: Eliminación de un elemento

En el siguiente ejemplo delete-item, se elimina un elemento de la tabla MusicCollection y se solicitan detalles sobre el elemento que se ha eliminado y la capacidad utilizada por la solicitud.

```
aws dynamodb delete-item \ 
     --table-name MusicCollection \ 
     --key file://key.json \ 
     --return-values ALL_OLD \ 
     --return-consumed-capacity TOTAL \ 
     --return-item-collection-metrics SIZE
```
Contenido de key.json:

```
{ 
     "Artist": {"S": "No One You Know"}, 
     "SongTitle": {"S": "Scared of My Shadow"}
}
```
#### Salida:

```
{ 
     "Attributes": { 
          "AlbumTitle": { 
              "S": "Blue Sky Blues" 
          }, 
          "Artist": { 
              "S": "No One You Know" 
          }, 
          "SongTitle": { 
               "S": "Scared of My Shadow" 
          } 
     }, 
     "ConsumedCapacity": { 
          "TableName": "MusicCollection", 
          "CapacityUnits": 2.0 
     }, 
     "ItemCollectionMetrics": { 
          "ItemCollectionKey": { 
               "Artist": { 
                   "S": "No One You Know" 
 } 
          }, 
          "SizeEstimateRangeGB": [ 
              0.0, 
              1.0 
          ] 
     }
}
```
Para obtener más información, consulte [Escritura de un elemento](https://docs.aws.amazon.com/amazondynamodb/latest/developerguide/WorkingWithItems.html#WorkingWithItems.WritingData) en la Guía para desarrolladores de Amazon DynamoDB.

Ejemplo 2: Eliminación de un elemento de forma condicional

En el siguiente ejemplo, se elimina un elemento de la tabla ProductCatalog solo si ProductCategory es Sporting Goods o Gardening Supplies y su precio está comprendido entre 500 y 600. Devuelve detalles sobre el elemento que se ha eliminado.

```
aws dynamodb delete-item \ 
     --table-name ProductCatalog \ 
     --key '{"Id":{"N":"456"}}' \
```

```
 --condition-expression "(ProductCategory IN (:cat1, :cat2)) and (#P 
between : lo and : hi)" \setminus --expression-attribute-names file://names.json \ 
    --expression-attribute-values file://values.json \ 
    --return-values ALL_OLD
```
Contenido de names.json:

```
{ 
      "#P": "Price"
}
```
Contenido de values.json:

```
{ 
     ":cat1": {"S": "Sporting Goods"}, 
    ":cat2": {"S": "Gardening Supplies"},
     ":lo": {"N": "500"}, 
     ":hi": {"N": "600"}
}
```
Salida:

```
{ 
      "Attributes": { 
           "Id": { 
                "N": "456" 
          }, 
          "Price": { 
                "N": "550" 
          }, 
           "ProductCategory": { 
                "S": "Sporting Goods" 
          } 
     }
}
```
Para obtener más información, consulte [Escritura de un elemento](https://docs.aws.amazon.com/amazondynamodb/latest/developerguide/WorkingWithItems.html#WorkingWithItems.WritingData) en la Guía para desarrolladores de Amazon DynamoDB.

• Para obtener más información sobre la API, consulta [DeleteIteml](https://awscli.amazonaws.com/v2/documentation/api/latest/reference/dynamodb/delete-item.html)a Referencia de AWS CLI comandos.

#### Go

#### SDK para Go V2

#### **a** Note

```
// TableBasics encapsulates the Amazon DynamoDB service actions used in the 
  examples.
// It contains a DynamoDB service client that is used to act on the specified 
  table.
type TableBasics struct { 
  DynamoDbClient *dynamodb.Client 
  TableName string
}
// DeleteMovie removes a movie from the DynamoDB table.
func (basics TableBasics) DeleteMovie(movie Movie) error { 
  _, err := basics.DynamoDbClient.DeleteItem(context.TODO(), 
  &dynamodb.DeleteItemInput{ 
  TableName: aws.String(basics.TableName), Key: movie.GetKey(), 
  }) 
  if err != nil { 
  log.Printf("Couldn't delete %v from the table. Here's why: %v\n", movie.Title, 
  err) 
  } 
  return err
}
// Movie encapsulates data about a movie. Title and Year are the composite 
  primary key
// of the movie in Amazon DynamoDB. Title is the sort key, Year is the partition 
  key,
// and Info is additional data.
```

```
type Movie struct { 
 Title string \qquad \qquad \text{dynamodbav:}"title"`
 Year int \gamma Info map[string]interface{} `dynamodbav:"info"`
}
// GetKey returns the composite primary key of the movie in a format that can be
// sent to DynamoDB.
func (movie Movie) GetKey() map[string]types.AttributeValue { 
  title, err := attributevalue.Marshal(movie.Title) 
 if err != nil {
   panic(err) 
  } 
  year, err := attributevalue.Marshal(movie.Year) 
 if err != nil {
   panic(err) 
  } 
  return map[string]types.AttributeValue{"title": title, "year": year}
}
// String returns the title, year, rating, and plot of a movie, formatted for the 
  example.
func (movie Movie) String() string { 
 return fmt.Sprintf("%v\n\tReleased: %v\n\tRating: %v\n\tPlot: %v\n", 
   movie.Title, movie.Year, movie.Info["rating"], movie.Info["plot"])
}
```
• Para obtener más información sobre la API, consulta [DeleteIteml](https://pkg.go.dev/github.com/aws/aws-sdk-go-v2/service/dynamodb#Client.DeleteItem)a Referencia AWS SDK for Go de la API.

#### Java

SDK para Java 2.x

### **a** Note

```
import software.amazon.awssdk.regions.Region;
import software.amazon.awssdk.services.dynamodb.DynamoDbClient;
import software.amazon.awssdk.services.dynamodb.model.AttributeValue;
import software.amazon.awssdk.services.dynamodb.model.DeleteItemRequest;
import software.amazon.awssdk.services.dynamodb.model.DynamoDbException;
import java.util.HashMap;
/** 
  * Before running this Java V2 code example, set up your development 
  * environment, including your credentials. 
 * 
  * For more information, see the following documentation topic: 
 * 
  * https://docs.aws.amazon.com/sdk-for-java/latest/developer-guide/get-
started.html 
  */
public class DeleteItem { 
     public static void main(String[] args) { 
         final String usage = """ 
                 Usage: 
                      <tableName> <key> <keyval> 
                 Where: 
                      tableName - The Amazon DynamoDB table to delete the item from 
  (for example, Music3). 
                      key - The key used in the Amazon DynamoDB table (for example, 
  Artist).\s 
                      keyval - The key value that represents the item to delete 
  (for example, Famous Band). 
                """"
        if (args.length != 3) {
             System.out.println(usage); 
             System.exit(1); 
         } 
        String tableName = args[0];
        String key = args[1];
         String keyVal = args[2]; 
        System.out.format("Deleting item \"%s\" from %s\n", keyVal, tableName);
         Region region = Region.US_EAST_1; 
         DynamoDbClient ddb = DynamoDbClient.builder()
```

```
 .region(region) 
                  .build();
         deleteDynamoDBItem(ddb, tableName, key, keyVal); 
         ddb.close(); 
     } 
     public static void deleteDynamoDBItem(DynamoDbClient ddb, String tableName, 
  String key, String keyVal) { 
         HashMap<String, AttributeValue> keyToGet = new HashMap<>(); 
         keyToGet.put(key, AttributeValue.builder() 
                  .s(keyVal) 
                  .build()); 
         DeleteItemRequest deleteReq = DeleteItemRequest.builder() 
                  .tableName(tableName) 
                  .key(keyToGet) 
                  .build(); 
         try { 
              ddb.deleteItem(deleteReq); 
         } catch (DynamoDbException e) { 
              System.err.println(e.getMessage()); 
              System.exit(1); 
         } 
     }
}
```
• Para obtener más información sobre la API, consulta [DeleteIteml](https://docs.aws.amazon.com/goto/SdkForJavaV2/dynamodb-2012-08-10/DeleteItem)a Referencia AWS SDK for Java 2.x de la API.

**JavaScript** 

SDK para JavaScript (v3)

**a** Note

Este ejemplo utiliza el cliente de documentos para simplificar el trabajo con elementos en DynamoDB. Para obtener detalles sobre la API, consulte [DeleteCommand](https://docs.aws.amazon.com/AWSJavaScriptSDK/v3/latest/Package/-aws-sdk-lib-dynamodb/Class/DeleteCommand/).

```
import { DynamoDBClient } from "@aws-sdk/client-dynamodb";
import { DynamoDBDocumentClient, DeleteCommand } from "@aws-sdk/lib-dynamodb";
const client = new DynamoDBClient({});
const docClient = DynamoDBDocumentClient.from(client);
export const main = async () => {
   const command = new DeleteCommand({ 
     TableName: "Sodas", 
     Key: { 
       Flavor: "Cola", 
     }, 
   }); 
   const response = await docClient.send(command); 
   console.log(response); 
   return response;
};
```
- Para obtener información, consulte la [Guía para desarrolladores de AWS SDK for](https://docs.aws.amazon.com/sdk-for-javascript/v3/developer-guide/dynamodb-example-table-read-write.html#dynamodb-example-table-read-write-deleting-an-item)  [JavaScript.](https://docs.aws.amazon.com/sdk-for-javascript/v3/developer-guide/dynamodb-example-table-read-write.html#dynamodb-example-table-read-write-deleting-an-item)
- Para obtener más información sobre la API, consulte [DeleteIteml](https://docs.aws.amazon.com/AWSJavaScriptSDK/v3/latest/client/dynamodb/command/DeleteItemCommand)a Referencia AWS SDK for JavaScript de la API.

SDK para JavaScript (v2)

### **a** Note

Hay más información GitHub. Busque el ejemplo completo y aprenda a configurar y ejecutar en el [Repositorio de ejemplos de código de AWS.](https://github.com/awsdocs/aws-doc-sdk-examples/tree/main/javascript/example_code/dynamodb#code-examples)

Eliminar un elemento de una tabla.

```
// Load the AWS SDK for Node.js
var AWS = require("aws-sdk");
// Set the region
AWS.config.update({ region: "REGION" });
```

```
// Create the DynamoDB service object
var ddb = new AWS.DynamoDB({ apiVersion: "2012-08-10" });
var params = \{ TableName: "TABLE", 
   Key: { 
     KEY_NAME: { N: "VALUE" }, 
   },
};
// Call DynamoDB to delete the item from the table
ddb.deleteItem(params, function (err, data) { 
   if (err) { 
     console.log("Error", err); 
   } else { 
     console.log("Success", data); 
   }
});
```
Eliminar un elemento de una tabla con el cliente de documentos de DynamoDB.

```
// Load the AWS SDK for Node.js
var AWS = require("aws-sdk");
// Set the region
AWS.config.update({ region: "REGION" });
// Create DynamoDB document client
var docClient = new AWS.DynamoDB.DocumentClient({ apiVersion: "2012-08-10" });
var params = { 
   Key: { 
     HASH_KEY: VALUE, 
   }, 
   TableName: "TABLE",
};
docClient.delete(params, function (err, data) { 
   if (err) { 
     console.log("Error", err); 
   } else { 
     console.log("Success", data);
```
 } });

- Para obtener información, consulte la [Guía para desarrolladores de AWS SDK for](https://docs.aws.amazon.com/sdk-for-javascript/v2/developer-guide/dynamodb-example-table-read-write.html#dynamodb-example-table-read-write-deleting-an-item)  [JavaScript.](https://docs.aws.amazon.com/sdk-for-javascript/v2/developer-guide/dynamodb-example-table-read-write.html#dynamodb-example-table-read-write-deleting-an-item)
- Para obtener más información sobre la API, consulta [DeleteIteml](https://docs.aws.amazon.com/goto/AWSJavaScriptSDK/dynamodb-2012-08-10/DeleteItem)a Referencia AWS SDK for JavaScript de la API.

# Kotlin

SDK para Kotlin

# **a** Note

Hay más información al respecto GitHub. Busque el ejemplo completo y aprenda a configurar y ejecutar en el [Repositorio de ejemplos de código de AWS.](https://github.com/awsdocs/aws-doc-sdk-examples/tree/main/kotlin/services/dynamodb#code-examples)

```
suspend fun deleteDynamoDBItem(tableNameVal: String, keyName: String, keyVal: 
  String) { 
     val keyToGet = mutableMapOf<String, AttributeValue>() 
     keyToGet[keyName] = AttributeValue.S(keyVal) 
     val request = DeleteItemRequest { 
         tableName = tableNameVal 
         key = keyToGet 
     } 
     DynamoDbClient { region = "us-east-1" }.use { ddb -> 
         ddb.deleteItem(request) 
         println("Item with key matching $keyVal was deleted") 
     }
}
```
• Para obtener más información sobre la API, consulta [DeleteIteml](https://github.com/awslabs/aws-sdk-kotlin#generating-api-documentation)a referencia sobre el AWS SDK para la API de Kotlin.

#### PHP

#### SDK para PHP

# **a** Note

Hay más información al respecto. GitHub Busque el ejemplo completo y aprenda a configurar y ejecutar en el [Repositorio de ejemplos de código de AWS.](https://github.com/awsdocs/aws-doc-sdk-examples/tree/main/php/example_code/dynamodb#code-examples)

```
%key = ['Item' \Rightarrow [
                 'title' \Rightarrow [
                       'S' => $movieName, 
                  ], 
                 'year' \Rightarrow [
                       'N' => $movieYear, 
                  ], 
             ] 
         ]; 
         $service->deleteItemByKey($tableName, $key); 
         echo "But, bad news, this was a trap. That movie has now been deleted 
 because of your rating...harsh.\n"; 
    public function deleteItemByKey(string $tableName, array $key) 
    { 
         $this->dynamoDbClient->deleteItem([ 
              'Key' => $key['Item'], 
              'TableName' => $tableName, 
         ]); 
    }
```
• Para obtener más información sobre la API, consulta [DeleteIteml](https://docs.aws.amazon.com/goto/SdkForPHPV3/dynamodb-2012-08-10/DeleteItem)a Referencia AWS SDK for PHP de la API.

### Python

# SDK para Python (Boto3)

## **a** Note

```
class Movies: 
     """Encapsulates an Amazon DynamoDB table of movie data.""" 
     def __init__(self, dyn_resource): 
        "" "
         :param dyn_resource: A Boto3 DynamoDB resource. 
        ^{\rm{m}} ""
         self.dyn_resource = dyn_resource 
         # The table variable is set during the scenario in the call to 
         # 'exists' if the table exists. Otherwise, it is set by 'create_table'. 
         self.table = None 
     def delete_movie(self, title, year): 
 """ 
         Deletes a movie from the table. 
         :param title: The title of the movie to delete. 
         :param year: The release year of the movie to delete. 
         """ 
         try: 
             self.table.delete_item(Key={"year": year, "title": title}) 
         except ClientError as err: 
             logger.error( 
                  "Couldn't delete movie %s. Here's why: %s: %s", 
                 title, 
                 err.response["Error"]["Code"], 
                 err.response["Error"]["Message"], 
) raise
```
Puede especificar una condición para que un elemento se elimine solo cuando cumpla ciertos criterios.

```
class UpdateQueryWrapper: 
    def __init__(self, table): 
         self.table = table 
    def delete_underrated_movie(self, title, year, rating): 
 """ 
         Deletes a movie only if it is rated below a specified value. By using a 
         condition expression in a delete operation, you can specify that an item 
 is 
         deleted only when it meets certain criteria. 
         :param title: The title of the movie to delete. 
         :param year: The release year of the movie to delete. 
         :param rating: The rating threshold to check before deleting the movie. 
         """ 
        try: 
             self.table.delete_item( 
                 Key={"year": year, "title": title}, 
                 ConditionExpression="info.rating <= :val", 
                 ExpressionAttributeValues={":val": Decimal(str(rating))}, 
) except ClientError as err: 
             if err.response["Error"]["Code"] == 
  "ConditionalCheckFailedException": 
                 logger.warning( 
                     "Didn't delete %s because its rating is greater than %s.", 
                     title, 
                     rating, 
) else: 
                 logger.error( 
                     "Couldn't delete movie %s. Here's why: %s: %s", 
                     title, 
                     err.response["Error"]["Code"], 
                     err.response["Error"]["Message"], 
) raise
```
• Para obtener más información sobre la API, consulta [DeleteIteml](https://docs.aws.amazon.com/goto/boto3/dynamodb-2012-08-10/DeleteItem)a AWSReferencia de API de SDK for Python (Boto3).

### Ruby

SDK para Ruby

# **a** Note

Hay más información al respecto. GitHub Busque el ejemplo completo y aprenda a configurar y ejecutar en el [Repositorio de ejemplos de código de AWS.](https://github.com/awsdocs/aws-doc-sdk-examples/tree/main/ruby/example_code/dynamodb#code-examples)

```
class DynamoDBBasics 
   attr_reader :dynamo_resource 
   attr_reader :table 
  def initialize(table_name) 
     client = Aws::DynamoDB::Client.new(region: "us-east-1") 
     @dynamo_resource = Aws::DynamoDB::Resource.new(client: client) 
     @table = @dynamo_resource.table(table_name) 
   end 
   # Deletes a movie from the table. 
   # 
   # @param title [String] The title of the movie to delete. 
   # @param year [Integer] The release year of the movie to delete. 
  def delete_item(title, year) 
     @table.delete_item(key: {"year" => year, "title" => title}) 
  rescue Aws::DynamoDB::Errors::ServiceError => e 
     puts("Couldn't delete movie #{title}. Here's why:") 
     puts("\t#{e.code}: #{e.message}") 
     raise 
   end
```
• Para obtener más información sobre la API, consulta [DeleteIteml](https://docs.aws.amazon.com/goto/SdkForRubyV3/dynamodb-2012-08-10/DeleteItem)a Referencia AWS SDK for Ruby de la API.

#### Rust

### SDK para Rust

### **a** Note

Hay más información al respecto GitHub. Busque el ejemplo completo y aprenda a configurar y ejecutar en el [Repositorio de ejemplos de código de AWS.](https://github.com/awsdocs/aws-doc-sdk-examples/tree/main/rustv1/examples/dynamodb#code-examples)

```
pub async fn delete_item( 
     client: &Client, 
     table: &str, 
     key: &str, 
     value: &str,
) -> Result<DeleteItemOutput, Error> { 
     match client 
          .delete_item() 
          .table_name(table) 
          .key(key, AttributeValue::S(value.into())) 
          .send() 
          .await 
     { 
         0k(out) => {
              println!("Deleted item from table"); 
              Ok(out) 
          } 
          Err(e) => Err(Error::unhandled(e)), 
     }
}
```
• Para obtener más información sobre la API, consulta [DeleteIteml](https://docs.rs/releases/search?query=aws-sdk)a referencia sobre la API de AWS SDK para Rust.

#### SAP ABAP

### SDK para SAP ABAP

## **a** Note

Hay más información al respecto GitHub. Busque el ejemplo completo y aprenda a configurar y ejecutar en el [Repositorio de ejemplos de código de AWS.](https://github.com/awsdocs/aws-doc-sdk-examples/tree/main/sap-abap/services/dyn#code-examples)

```
 TRY. 
       DATA(lo_resp) = lo_dyn->deleteitem( 
         iv_tablename = iv_table_name 
        it\_key = it\_key\_input ).
       MESSAGE 'Deleted one item.' TYPE 'I'. 
     CATCH /aws1/cx_dyncondalcheckfaile00. 
       MESSAGE 'A condition specified in the operation could not be evaluated.' 
 TYPE 'E'. 
     CATCH /aws1/cx_dynresourcenotfoundex. 
       MESSAGE 'The table or index does not exist' TYPE 'E'. 
     CATCH /aws1/cx_dyntransactconflictex. 
       MESSAGE 'Another transaction is using the item' TYPE 'E'. 
    ENDTRY.
```
• Para obtener más información sobre la API, consulte [DeleteIteml](https://docs.aws.amazon.com/sdk-for-sap-abap/v1/api/latest/index.html)a referencia sobre la API ABAP del AWS SDK para SAP.

#### **Swift**

#### SDK para Swift

#### **a** Note

Esto es documentación preliminar para un SDK en versión preliminar. Está sujeta a cambios.

# **a** Note

Hay más información al respecto. GitHub Busque el ejemplo completo y aprenda a configurar y ejecutar en el [Repositorio de ejemplos de código de AWS.](https://github.com/awsdocs/aws-doc-sdk-examples/tree/main/swift/example_code/ddb#code-examples)

```
 /// Delete a movie, given its title and release year. 
     /// 
     /// - Parameters: 
     /// - title: The movie's title. 
     /// - year: The movie's release year. 
     /// 
     func delete(title: String, year: Int) async throws { 
         guard let client = self.ddbClient else { 
              throw MoviesError.UninitializedClient 
         } 
         let input = DeleteItemInput( 
              key: [ 
                  "year": .n(String(year)), 
                  "title": .s(title) 
              ], 
              tableName: self.tableName 
\overline{\phantom{a}} _ = try await client.deleteItem(input: input) 
     }
```
• Para obtener más información sobre la API, consulta [DeleteIteml](https://awslabs.github.io/aws-sdk-swift/reference/0.x)a referencia sobre la API de AWS SDK for Swift.

Obtención de un lote de elementos de DynamoDB con un SDK de AWS

En los siguientes ejemplos de código se muestra cómo obtener un lote de elementos de DynamoDB.

#### .NET

#### AWS SDK for .NET

### **a** Note

```
using System;
using System.Collections.Generic;
using Amazon.DynamoDBv2;
using Amazon.DynamoDBv2.Model;
namespace LowLevelBatchGet
{ 
    public class LowLevelBatchGet 
   \{ private static readonly string _table1Name = "Forum"; 
        private static readonly string _table2Name = "Thread"; 
        public static async void 
 RetrieveMultipleItemsBatchGet(AmazonDynamoDBClient client) 
        { 
            var request = new BatchGetItemRequest 
\{\hspace{.1cm} \} RequestItems = new Dictionary<string, KeysAndAttributes>() 
\{\hspace{.1cm} \} { _table1Name, 
                 new KeysAndAttributes 
\{ Keys = new List<Dictionary<string, AttributeValue> >() 
\{ \} new Dictionary<string, AttributeValue>() 
\{ { "Name", new AttributeValue { 
                           S = "Amazon DynamoDB" 
                       } } 
\}, \{ new Dictionary<string, AttributeValue>() 
\{
```

```
 { "Name", new AttributeValue { 
                           S = "Amaxon S3" } } 
 } 
 } 
                  }}, 
\overline{a} _table2Name, 
                    new KeysAndAttributes 
\{ Keys = new List<Dictionary<string, AttributeValue> >() 
 { 
                            new Dictionary<string, AttributeValue>() 
\{ { "ForumName", new AttributeValue { 
                                      S = "Amazon DynamoDB" 
\}, \}, \}, \}, \}, \}, \}, \}, \}, \}, \}, \}, \}, \}, \}, \}, \}, \}, \}, \}, \}, \}, \}, \}, \}, \}, \}, \}, \}, \}, \}, \}, \}, \}, \}, \}, \},
                                { "Subject", new AttributeValue { 
                                      S = "DynamoDB Thread 1" 
 } } 
 }, 
                            new Dictionary<string, AttributeValue>() 
\{ { "ForumName", new AttributeValue { 
                                      S = "Amazon DynamoDB" 
\}, \}, \}, \}, \}, \}, \}, \}, \}, \}, \}, \}, \}, \}, \}, \}, \}, \}, \}, \}, \}, \}, \}, \}, \}, \}, \}, \}, \}, \}, \}, \}, \}, \}, \}, \}, \},
                                { "Subject", new AttributeValue { 
                                      S = "DynamoDB Thread 2" 
 } } 
 }, 
                            new Dictionary<string, AttributeValue>() 
\{ { "ForumName", new AttributeValue { 
                                     S = "Amaxon S3"\}, \}, \}, \}, \}, \}, \}, \}, \}, \}, \}, \}, \}, \}, \}, \}, \}, \}, \}, \}, \}, \}, \}, \}, \}, \}, \}, \}, \}, \}, \}, \}, \}, \}, \}, \}, \},
                                { "Subject", new AttributeValue { 
                                     S = "S3 Thread 1" } } 
 } 
 } 
1 1 1 1 1 1 1
 } 
            } 
            };
```

```
 BatchGetItemResponse response; 
            do 
\{\hspace{.1cm} \} Console.WriteLine("Making request"); 
                response = await client.BatchGetItemAsync(request); 
                // Check the response. 
                var responses = response.Responses; // Attribute list in the 
 response. 
                foreach (var tableResponse in responses) 
\overline{a} var tableResults = tableResponse.Value; 
                    Console.WriteLine("Items retrieved from table {0}", 
 tableResponse.Key); 
                    foreach (var item1 in tableResults) 
\{ PrintItem(item1); 
1 1 1 1 1 1 1
 } 
                // Any unprocessed keys? could happen if you exceed 
 ProvisionedThroughput or some other error. 
                Dictionary<string, KeysAndAttributes> unprocessedKeys = 
 response.UnprocessedKeys; 
                foreach (var unprocessedTableKeys in unprocessedKeys) 
\overline{a} // Print table name. 
                    Console.WriteLine(unprocessedTableKeys.Key); 
                    // Print unprocessed primary keys. 
                    foreach (var key in unprocessedTableKeys.Value.Keys) 
\{ PrintItem(key); 
1 1 1 1 1 1 1
 } 
                request.RequestItems = unprocessedKeys; 
            } while (response.UnprocessedKeys.Count > 0); 
        } 
        private static void PrintItem(Dictionary<string, AttributeValue> 
 attributeList) 
\overline{\mathcal{L}}
```

```
 foreach (KeyValuePair<string, AttributeValue> kvp in attributeList) 
\{\hspace{.1cm} \} string attributeName = kvp.Key; 
                 AttributeValue value = kvp.Value; 
                 Console.WriteLine( 
                      attributeName + " " + 
                     (value.S == null ? " " : "S=[" + value.S + "]") + (value.N == null ? "" : "N=[" + value.N + "]") + 
                      (value.SS == null ? "" : "SS=[" + string.Join(",", 
  value.SS.ToArray()) + "]") + 
                      (value.NS == null ? "" : "NS=[" + string.Join(",", 
  value.NS.ToArray()) + "]") 
\hspace{1.5cm});
 } 
  Console.WriteLine("************************************************"); 
         } 
         static void Main() 
        \{var client = new AmazonDynamoDBClient();
             RetrieveMultipleItemsBatchGet(client); 
         } 
     }
}
```
• Para obtener más información sobre la API, consulta [BatchGetItem](https://docs.aws.amazon.com/goto/DotNetSDKV3/dynamodb-2012-08-10/BatchGetItem)la Referencia AWS SDK for .NET de la API.

### Bash

AWS CLI con script Bash

# **a** Note

```
#############################################################################
# function dynamodb_batch_get_item
#
# This function gets a batch of items from a DynamoDB table.
#
# Parameters:
# -i item -- Path to json file containing the keys of the items to get.
#
# Returns:
# The items as json output.
# And:
# 0 - If successful.
# 1 - If it fails.
##########################################################################
function dynamodb_batch_get_item() { 
  local item response 
  local option OPTARG # Required to use getopts command in a function. 
  ####################################### 
  # Function usage explanation 
  ####################################### 
  function usage() { 
     echo "function dynamodb_batch_get_item" 
     echo "Get a batch of items from a DynamoDB table." 
     echo " -i item -- Path to json file containing the keys of the items to 
  get." 
    echo "" 
  } 
  while getopts "i:h" option; do 
     case "${option}" in 
       i) item="${OPTARG}" ;; 
       h) 
         usage 
         return 0 
         ;; 
      \langle ? \rangle echo "Invalid parameter" 
         usage 
         return 1 
         ;; 
     esac 
   done
```

```
 export OPTIND=1 
   if [[ -z "$item" ]]; then 
     errecho "ERROR: You must provide an item with the -i parameter." 
     usage 
     return 1 
   fi 
   response=$(aws dynamodb batch-get-item \ 
     --request-items file://"$item") 
   local error_code=${?} 
   if [[ $error_code -ne 0 ]]; then 
     aws_cli_error_log $error_code 
     errecho "ERROR: AWS reports batch-get-item operation failed.$response" 
     return 1 
   fi 
   echo "$response" 
   return 0
}
```
Las funciones de utilidad utilizadas en este ejemplo.

```
###############################################################################
# function errecho
#
# This function outputs everything sent to it to STDERR (standard error output).
###############################################################################
function errecho() { 
   printf "%s\n" "$*" 1>&2
}
##############################################################################
# function aws_cli_error_log()
#
# This function is used to log the error messages from the AWS CLI.
#
# See https://docs.aws.amazon.com/cli/latest/topic/return-codes.html#cli-aws-
help-return-codes.
#
```

```
# The function expects the following argument:
# $1 - The error code returned by the AWS CLI.
#
# Returns:
# 0: - Success.
#
##############################################################################
function aws_cli_error_log() { 
   local err_code=$1 
  errecho "Error code : $err_code" 
 if \lceil "$err code" == 1 ]; then
     errecho " One or more S3 transfers failed." 
 elif [ "$err_code" == 2 ]; then
     errecho " Command line failed to parse." 
  elif [ "$err_code" == 130 ]; then 
     errecho " Process received SIGINT." 
 elif \lceil "$err code" == 252 ]; then
     errecho " Command syntax invalid." 
  elif [ "$err_code" == 253 ]; then 
     errecho " The system environment or configuration was invalid." 
  elif \lceil "$err code" == 254 ]; then
     errecho " The service returned an error." 
  elif [ "$err_code" == 255 ]; then 
     errecho " 255 is a catch-all error." 
  fi 
  return 0
}
```
• Para obtener más información sobre la API, consulta [BatchGetItem](https://docs.aws.amazon.com/goto/aws-cli/dynamodb-2012-08-10/BatchGetItem)la Referencia de AWS CLI comandos.

### $C++$

SDK para C++

### **a** Note

```
//! Batch get items from different Amazon DynamoDB tables.
/*! 
  \sa batchGetItem() 
  \param clientConfiguration: AWS client configuration. 
  \return bool: Function succeeded. 
  */
bool AwsDoc::DynamoDB::batchGetItem( 
         const Aws::Client::ClientConfiguration &clientConfiguration) { 
     Aws::DynamoDB::DynamoDBClient dynamoClient(clientConfiguration); 
     Aws::DynamoDB::Model::BatchGetItemRequest request; 
     // Table1: Forum. 
     Aws::String table1Name = "Forum"; 
     Aws::DynamoDB::Model::KeysAndAttributes table1KeysAndAttributes; 
     // Table1: Projection expression. 
     table1KeysAndAttributes.SetProjectionExpression("#n, Category, Messages, 
  #v"); 
     // Table1: Expression attribute names. 
     Aws::Http::HeaderValueCollection headerValueCollection; 
     headerValueCollection.emplace("#n", "Name"); 
     headerValueCollection.emplace("#v", "Views"); 
     table1KeysAndAttributes.SetExpressionAttributeNames(headerValueCollection); 
     // Table1: Set key name, type, and value to search. 
     std::vector<Aws::String> nameValues = {"Amazon DynamoDB", "Amazon S3"}; 
     for (const Aws::String &name: nameValues) { 
         Aws::Map<Aws::String, Aws::DynamoDB::Model::AttributeValue> keys; 
         Aws::DynamoDB::Model::AttributeValue key; 
         key.SetS(name); 
         keys.emplace("Name", key); 
         table1KeysAndAttributes.AddKeys(keys); 
     } 
     Aws::Map<Aws::String, Aws::DynamoDB::Model::KeysAndAttributes> requestItems; 
     requestItems.emplace(table1Name, table1KeysAndAttributes); 
     // Table2: ProductCatalog. 
     Aws::String table2Name = "ProductCatalog"; 
     Aws::DynamoDB::Model::KeysAndAttributes table2KeysAndAttributes; 
     table2KeysAndAttributes.SetProjectionExpression("Title, Price, Color");
```

```
 // Table2: Set key name, type, and value to search. 
     std::vector<Aws::String> idValues = {"102", "103", "201"}; 
    for (const Aws::String &id: idValues) { 
         Aws::Map<Aws::String, Aws::DynamoDB::Model::AttributeValue> keys; 
        Aws::DynamoDB::Model::AttributeValue key;
         key.SetN(id); 
         keys.emplace("Id", key); 
         table2KeysAndAttributes.AddKeys(keys); 
    } 
    requestItems.emplace(table2Name, table2KeysAndAttributes); 
     bool result = true; 
     do { // Use a do loop to handle pagination. 
         request.SetRequestItems(requestItems); 
         const Aws::DynamoDB::Model::BatchGetItemOutcome &outcome = 
 dynamoClient.BatchGetItem( 
                 request); 
         if (outcome.IsSuccess()) { 
             for (const auto &responsesMapEntry: 
 outcome.GetResult().GetResponses()) { 
                 Aws::String tableName = responsesMapEntry.first; 
                const Aws::Vector<Aws::Map<Aws::String,
 Aws::DynamoDB::Model::AttributeValue>> &tableResults = responsesMapEntry.second; 
                 std::cout << "Retrieved " << tableResults.size() 
                           << " responses for table '" << tableName << "'.\n" 
                           << std::endl; 
                 if (tableName == "Forum") { 
                     std::cout << "Name | Category | Message | Views" << 
 std::endl; 
                     for (const Aws::Map<Aws::String, 
 Aws::DynamoDB::Model::AttributeValue> &item: tableResults) { 
                         std::cout << item.at("Name").GetS() << " | "; 
                          std::cout << item.at("Category").GetS() << " | "; 
                          std::cout << (item.count("Message") == 0 ? "" : item.at( 
                                 "Messages").GetN()) << " | ";
                          std::cout << (item.count("Views") == 0 ? "" : item.at( 
                                  "Views").GetN()) << std::endl; 
1 1 1 1 1 1 1
 } 
                 else {
```

```
 std::cout << "Title | Price | Color" << std::endl; 
                     for (const Aws::Map<Aws::String, 
  Aws::DynamoDB::Model::AttributeValue> &item: tableResults) { 
                         std::cout << item.at("Title").GetS() << " | "; 
                         std::cout << (item.count("Price") == 0 ? "" : item.at( 
                                 "Price").GetN()); 
                         if (item.count("Color")) { 
                             std::cout << " | "; 
                             for (const 
  std::shared_ptr<Aws::DynamoDB::Model::AttributeValue> &listItem: item.at( 
                                     "Color").GetL()) 
                                 std::cout << listItem->GetS() << " "; 
 } 
                         std::cout << std::endl; 
1 1 1 1 1 1 1
 } 
                 std::cout << std::endl; 
 } 
             // If necessary, repeat request for remaining items. 
             requestItems = outcome.GetResult().GetUnprocessedKeys(); 
         } 
         else { 
             std::cerr << "Batch get item failed: " << 
  outcome.GetError().GetMessage() 
                       << std::endl; 
             result = false; 
             break; 
         } 
     } while (!requestItems.empty()); 
     return result;
}
```
• Para obtener más información sobre la API, consulta [BatchGetItem](https://docs.aws.amazon.com/goto/SdkForCpp/dynamodb-2012-08-10/BatchGetItem)la Referencia AWS SDK for C++ de la API.

# CLI

# AWS CLI

Recuperación de varios elementos de una tabla

En el siguiente ejemplo batch-get-items, se leen varios elementos de la tabla MusicCollection mediante un lote de tres solicitudes GetItem y se solicita el número de unidades de capacidad de lectura consumidas por la operación. El comando devuelve solo el atributo AlbumTitle.

```
aws dynamodb batch-get-item \ 
     --request-items file://request-items.json \ 
     --return-consumed-capacity TOTAL
```
Contenido de request-items.json:

```
{ 
     "MusicCollection": { 
         "Keys": [ 
              { 
                 "Artist": {"S": "No One You Know"},
                  "SongTitle": {"S": "Call Me Today"} 
              }, 
\{\hspace{.1cm} \} "Artist": {"S": "Acme Band"}, 
                  "SongTitle": {"S": "Happy Day"} 
              }, 
\{\hspace{.1cm} \}"Artist": {"S": "No One You Know"},
                  "SongTitle": {"S": "Scared of My Shadow"} 
 } 
         ], 
         "ProjectionExpression":"AlbumTitle" 
     }
}
```
### Salida:

```
{ 
     "Responses": { 
         "MusicCollection": [ 
             { 
                  "AlbumTitle": { 
                      "S": "Somewhat Famous" 
 } 
             }, 
\{\hspace{.1cm} \}
```

```
 "AlbumTitle": { 
                     "S": "Blue Sky Blues" 
 } 
             }, 
\{\hspace{.1cm} \} "AlbumTitle": { 
                     "S": "Louder Than Ever" 
 } 
 } 
         ] 
     }, 
     "UnprocessedKeys": {}, 
     "ConsumedCapacity": [ 
         { 
             "TableName": "MusicCollection", 
             "CapacityUnits": 1.5 
         } 
     ]
}
```
Para obtener más información, consulte [Operaciones por lotes](https://docs.aws.amazon.com/amazondynamodb/latest/developerguide/WorkingWithItems.html#WorkingWithItems.BatchOperations) en la Guía para desarrolladores de Amazon DynamoDB.

• Para obtener más información sobre la API, consulta [BatchGetItem](https://awscli.amazonaws.com/v2/documentation/api/latest/reference/dynamodb/batch-get-item.html)la Referencia de AWS CLI comandos.

#### Java

SDK para Java 2.x

**a** Note

Hay más información al respecto GitHub. Busque el ejemplo completo y aprenda a configurar y ejecutar en el [Repositorio de ejemplos de código de AWS.](https://github.com/awsdocs/aws-doc-sdk-examples/tree/main/javav2/example_code/dynamodb#readme)

muestra cómo obtener artículos por lotes utilizando el cliente de servicio.

```
import software.amazon.awssdk.regions.Region;
import software.amazon.awssdk.services.dynamodb.DynamoDbClient;
import software.amazon.awssdk.services.dynamodb.model.AttributeValue;
import software.amazon.awssdk.services.dynamodb.model.BatchGetItemRequest;
```

```
import software.amazon.awssdk.services.dynamodb.model.BatchGetItemResponse;
import software.amazon.awssdk.services.dynamodb.model.KeysAndAttributes;
import java.util.HashMap;
import java.util.List;
import java.util.Map;
/** 
  * Before running this Java V2 code example, set up your development environment, 
  including your credentials. 
 * 
  * For more information, see the following documentation topic: 
 * 
  * https://docs.aws.amazon.com/sdk-for-java/latest/developer-guide/get-
started.html 
  */
public class BatchReadItems { 
     public static void main(String[] args){ 
         final String usage = """ 
                 Usage: 
                      <tableName> 
                 Where: 
                      tableName - The Amazon DynamoDB table (for example, Music).\s 
                 """
         String tableName = "Music"; 
         Region region = Region.US_EAST_1; 
         DynamoDbClient dynamoDbClient = DynamoDbClient.builder() 
              .region(region) 
             .build(); 
         getBatchItems(dynamoDbClient, tableName); 
     } 
     public static void getBatchItems(DynamoDbClient dynamoDbClient, String 
  tableName) { 
         // Define the primary key values for the items you want to retrieve. 
         Map<String, AttributeValue> key1 = new HashMap<>(); 
         key1.put("Artist", AttributeValue.builder().s("Artist1").build()); 
         Map<String, AttributeValue> key2 = new HashMap<>(); 
         key2.put("Artist", AttributeValue.builder().s("Artist2").build());
```

```
 // Construct the batchGetItem request. 
         Map<String, KeysAndAttributes> requestItems = new HashMap<>(); 
         requestItems.put(tableName, KeysAndAttributes.builder() 
              .keys(List.of(key1, key2)) 
             .projectionExpression("Artist, SongTitle") 
             .build();
         BatchGetItemRequest batchGetItemRequest = BatchGetItemRequest.builder() 
              .requestItems(requestItems) 
             .build();
         // Make the batchGetItem request. 
         BatchGetItemResponse batchGetItemResponse = 
  dynamoDbClient.batchGetItem(batchGetItemRequest); 
         // Extract and print the retrieved items. 
         Map<String, List<Map<String, AttributeValue>>> responses = 
  batchGetItemResponse.responses(); 
         if (responses.containsKey(tableName)) { 
             List<Map<String, AttributeValue>> musicItems = 
  responses.get(tableName); 
             for (Map<String, AttributeValue> item : musicItems) { 
                  System.out.println("Artist: " + item.get("Artist").s() + 
                      ", SongTitle: " + item.get("SongTitle").s()); 
 } 
         } else { 
             System.out.println("No items retrieved."); 
         } 
     }
}
```
muestra cómo obtener los artículos del lote mediante el cliente de servicio y un paginador.

```
import software.amazon.awssdk.regions.Region;
import software.amazon.awssdk.services.dynamodb.DynamoDbClient;
import software.amazon.awssdk.services.dynamodb.model.AttributeValue;
import software.amazon.awssdk.services.dynamodb.model.BatchGetItemRequest;
import software.amazon.awssdk.services.dynamodb.model.KeysAndAttributes;
import java.util.Collections;
import java.util.HashMap;
import java.util.List;
import java.util.Map;
```

```
public class BatchGetItemsPaginator { 
     public static void main(String[] args){ 
         final String usage = """ 
                 Usage: 
                      <tableName> 
                 Where: 
                      tableName - The Amazon DynamoDB table (for example, Music).\s 
                  """; 
         String tableName = "Music"; 
         Region region = Region.US_EAST_1; 
         DynamoDbClient dynamoDbClient = DynamoDbClient.builder() 
              .region(region) 
            .build();
         getBatchItemsPaginator(dynamoDbClient, tableName) ; 
     } 
     public static void getBatchItemsPaginator(DynamoDbClient dynamoDbClient, 
 String tableName) { 
         // Define the primary key values for the items you want to retrieve. 
         Map<String, AttributeValue> key1 = new HashMap<>(); 
         key1.put("Artist", AttributeValue.builder().s("Artist1").build()); 
         Map<String, AttributeValue> key2 = new HashMap<>(); 
         key2.put("Artist", AttributeValue.builder().s("Artist2").build()); 
         // Construct the batchGetItem request. 
         Map<String, KeysAndAttributes> requestItems = new HashMap<>(); 
         requestItems.put(tableName, KeysAndAttributes.builder() 
              .keys(List.of(key1, key2)) 
             .projectionExpression("Artist, SongTitle") 
            .build();
         BatchGetItemRequest batchGetItemRequest = BatchGetItemRequest.builder() 
              .requestItems(requestItems) 
             .build(); 
         // Use batchGetItemPaginator for paginated requests. 
         dynamoDbClient.batchGetItemPaginator(batchGetItemRequest).stream()
```

```
 .flatMap(response -> response.responses().getOrDefault(tableName, 
  Collections.emptyList()).stream()) 
              .forEach(item -> { 
                  System.out.println("Artist: " + item.get("Artist").s() + 
                      ", SongTitle: " + item.get("SongTitle").s()); 
              }); 
     }
}
```
• Para obtener más información sobre la API, consulte la Referencia de [BatchGetIteml](https://docs.aws.amazon.com/goto/SdkForJavaV2/dynamodb-2012-08-10/BatchGetItem)a AWS SDK for Java 2.xAPI.

**JavaScript** 

SDK para JavaScript (v3)

**a** Note

Hay más información. GitHub Busque el ejemplo completo y aprenda a configurar y ejecutar en el [Repositorio de ejemplos de código de AWS.](https://github.com/awsdocs/aws-doc-sdk-examples/tree/main/javascriptv3/example_code/dynamodb#code-examples)

Este ejemplo utiliza el cliente de documentos para simplificar el trabajo con elementos en DynamoDB. Para obtener detalles sobre la API, consulte [BatchGet](https://docs.aws.amazon.com/AWSJavaScriptSDK/v3/latest/Package/-aws-sdk-lib-dynamodb/Class/BatchGetCommand/).

```
import { DynamoDBClient } from "@aws-sdk/client-dynamodb";
import { BatchGetCommand, DynamoDBDocumentClient } from "@aws-sdk/lib-dynamodb";
const client = new DynamoDBClient({});
const docClient = DynamoDBDocumentClient.from(client);
export const main = async () => {
   const command = new BatchGetCommand({ 
     // Each key in this object is the name of a table. This example refers 
     // to a Books table. 
     RequestItems: { 
       Books: { 
         // Each entry in Keys is an object that specifies a primary key. 
         Keys: [ 
           {
```

```
 Title: "How to AWS", 
            }, 
            { 
              Title: "DynamoDB for DBAs", 
            }, 
         ], 
         // Only return the "Title" and "PageCount" attributes. 
          ProjectionExpression: "Title, PageCount", 
       }, 
     }, 
   }); 
   const response = await docClient.send(command); 
   console.log(response.Responses["Books"]); 
   return response;
};
```
- Para obtener información, consulte la [Guía para desarrolladores de AWS SDK for](https://docs.aws.amazon.com/sdk-for-javascript/v3/developer-guide/dynamodb-example-table-read-write-batch.html#dynamodb-example-table-read-write-batch-reading)  [JavaScript.](https://docs.aws.amazon.com/sdk-for-javascript/v3/developer-guide/dynamodb-example-table-read-write-batch.html#dynamodb-example-table-read-write-batch-reading)
- Para obtener más información sobre la API, consulte [BatchGetItem](https://docs.aws.amazon.com/AWSJavaScriptSDK/v3/latest/client/dynamodb/command/BatchGetItemCommand)la Referencia AWS SDK for JavaScript de la API.

SDK para JavaScript (v2)

#### **a** Note

```
// Load the AWS SDK for Node.js
var AWS = require("aws-sdk");
// Set the region
AWS.config.update({ region: "REGION" });
// Create DynamoDB service object
var ddb = new AWS.DynamoDB({ apiVersion: "2012-08-10" });
var params = { 
   RequestItems: { 
     TABLE_NAME: {
```

```
 Keys: [ 
          { KEY_NAME: { N: "KEY_VALUE_1" } }, 
          { KEY_NAME: { N: "KEY_VALUE_2" } }, 
         { KEY_NAME: { N: "KEY_VALUE_3" } }, 
       ], 
       ProjectionExpression: "KEY_NAME, ATTRIBUTE", 
     }, 
   },
};
ddb.batchGetItem(params, function (err, data) { 
   if (err) { 
     console.log("Error", err); 
   } else { 
     data.Responses.TABLE_NAME.forEach(function (element, index, array) { 
       console.log(element); 
     }); 
   }
});
```
- Para obtener información, consulte la [Guía para desarrolladores de AWS SDK for](https://docs.aws.amazon.com/sdk-for-javascript/v2/developer-guide/dynamodb-example-table-read-write-batch.html#dynamodb-example-table-read-write-batch-reading)  [JavaScript.](https://docs.aws.amazon.com/sdk-for-javascript/v2/developer-guide/dynamodb-example-table-read-write-batch.html#dynamodb-example-table-read-write-batch-reading)
- Para obtener más información sobre la API, consulta [BatchGetItem](https://docs.aws.amazon.com/goto/AWSJavaScriptSDK/dynamodb-2012-08-10/BatchGetItem)la Referencia AWS SDK for JavaScript de la API.

### Python

SDK para Python (Boto3)

# **a** Note

```
import decimal
import json
import logging
import os
import pprint
```
```
import time
import boto3
from botocore.exceptions import ClientError
logger = logging.getLogger(__name__)
dynamodb = boto3.resource("dynamodb")
MAX_GET_SIZE = 100 # Amazon DynamoDB rejects a get batch larger than 100 items.
def do_batch_get(batch_keys): 
    "" "
     Gets a batch of items from Amazon DynamoDB. Batches can contain keys from 
     more than one table. 
     When Amazon DynamoDB cannot process all items in a batch, a set of 
  unprocessed 
     keys is returned. This function uses an exponential backoff algorithm to 
  retry 
     getting the unprocessed keys until all are retrieved or the specified 
     number of tries is reached. 
     :param batch_keys: The set of keys to retrieve. A batch can contain at most 
  100 
                         keys. Otherwise, Amazon DynamoDB returns an error. 
     :return: The dictionary of retrieved items grouped under their respective 
              table names. 
    "" "
     tries = 0 
     max_tries = 5 
     sleepy_time = 1 # Start with 1 second of sleep, then exponentially increase. 
     retrieved = {key: [] for key in batch_keys} 
     while tries < max_tries: 
         response = dynamodb.batch_get_item(RequestItems=batch_keys) 
         # Collect any retrieved items and retry unprocessed keys. 
         for key in response.get("Responses", []): 
             retrieved[key] += response["Responses"][key] 
         unprocessed = response["UnprocessedKeys"] 
         if len(unprocessed) > 0: 
             batch_keys = unprocessed 
             unprocessed_count = sum( 
                 [len(batch_key["Keys"]) for batch_key in batch_keys.values()] 
) logger.info(
```

```
 "%s unprocessed keys returned. Sleep, then retry.", 
 unprocessed_count 
) tries += 1 
             if tries < max_tries: 
                 logger.info("Sleeping for %s seconds.", sleepy_time) 
                 time.sleep(sleepy_time) 
                 sleepy_time = min(sleepy_time * 2, 32) 
         else: 
             break 
    return retrieved
```
• Para obtener más información sobre la API, consulta [BatchGetItem](https://docs.aws.amazon.com/goto/boto3/dynamodb-2012-08-10/BatchGetItem)la AWSReferencia de API de SDK for Python (Boto3).

### **Swift**

SDK para Swift

# **a** Note

Esto es documentación preliminar para un SDK en versión preliminar. Está sujeta a cambios.

## **a** Note

```
 /// Gets an array of `Movie` objects describing all the movies in the 
 /// specified list. Any movies that aren't found in the list have no 
 /// corresponding entry in the resulting array. 
 /// 
 /// - Parameters
```

```
/// - keys: An array of tuples, each of which specifies the title and
    /// release year of a movie to fetch from the table. 
    /// 
    /// - Returns: 
    /// - An array of `Movie` objects describing each match found in the 
    /// table. 
    /// 
   // - Throws:
    /// - `MovieError.ClientUninitialized` if the DynamoDB client has not 
    /// been initialized. 
    /// - DynamoDB errors are thrown without change. 
    func batchGet(keys: [(title: String, year: Int)]) async throws -> [Movie] { 
        guard let client = self.ddbClient else { 
             throw MovieError.ClientUninitialized 
        } 
        var movieList: [Movie] = [] 
        var keyItems: [[Swift.String:DynamoDBClientTypes.AttributeValue]] = [] 
        // Convert the list of keys into the form used by DynamoDB. 
        for key in keys { 
             let item: [Swift.String:DynamoDBClientTypes.AttributeValue] = [ 
                 "title": .s(key.title), 
                 "year": .n(String(key.year)) 
 ] 
             keyItems.append(item) 
        } 
        // Create the input record for `batchGetItem()`. The list of requested 
        // items is in the `requestItems` property. This array contains one 
        // entry for each table from which items are to be fetched. In this 
        // example, there's only one table containing the movie data. 
        // 
        // If we wanted this program to also support searching for matches 
        // in a table of book data, we could add a second `requestItem` 
        // mapping the name of the book table to the list of items we want to 
        // find in it. 
        let input = BatchGetItemInput( 
             requestItems: [ 
                 self.tableName: .init( 
                     consistentRead: true, 
                     keys: keyItems 
)
```

```
 ] 
\overline{\phantom{a}} // Fetch the matching movies from the table. 
         let output = try await client.batchGetItem(input: input) 
         // Get the set of responses. If there aren't any, return the empty 
         // movie list. 
         guard let responses = output.responses else { 
             return movieList 
         } 
         // Get the list of matching items for the table with the name 
         // `tableName`. 
         guard let responseList = responses[self.tableName] else { 
             return movieList 
         } 
         // Create `Movie` items for each of the matching movies in the table 
         // and add them to the `MovieList` array. 
         for response in responseList { 
             movieList.append(try Movie(withItem: response)) 
         } 
         return movieList 
     }
```
• Para obtener más información sobre la API, consulta [BatchGetItem](https://awslabs.github.io/aws-sdk-swift/reference/0.x)la referencia sobre la API de AWS SDK for Swift.

Obtención de un elemento de una tabla de DynamoDB con un SDK de AWS

En los siguientes ejemplos de código se muestra cómo obtener un elemento de una tabla de DynamoDB.

Los ejemplos de acciones son extractos de código de programas más grandes y deben ejecutarse en contexto. Puede ver esta acción en contexto en los siguientes ejemplos de código:

- [Aceleración de lecturas con DAX](#page-2081-0)
- [Introducción a tablas, elementos y consultas](#page-2089-0)

#### .NET

### AWS SDK for .NET

## **a** Note

```
 /// <summary> 
         /// Gets information about an existing movie from the table. 
         /// </summary> 
         /// <param name="client">An initialized Amazon DynamoDB client object.</
param> 
         /// <param name="newMovie">A Movie object containing information about 
         /// the movie to retrieve.</param> 
         /// <param name="tableName">The name of the table containing the movie.</
param> 
         /// <returns>A Dictionary object containing information about the item 
        /// retrieved.</returns>
         public static async Task<Dictionary<string, AttributeValue>> 
  GetItemAsync(AmazonDynamoDBClient client, Movie newMovie, string tableName) 
         { 
             var key = new Dictionary<string, AttributeValue> 
\{\hspace{.1cm} \} ["title"] = new AttributeValue { S = newMovie.Title }, 
                  ["year"] = new AttributeValue { N = newMovie.Year.ToString() }, 
             }; 
             var request = new GetItemRequest 
\{\hspace{.1cm} \}Key = key,
                  TableName = tableName, 
             }; 
             var response = await client.GetItemAsync(request);
```
}

```
 return response.Item;
```
• Para obtener más información sobre la API, consulta [GetIteml](https://docs.aws.amazon.com/goto/DotNetSDKV3/dynamodb-2012-08-10/GetItem)a Referencia AWS SDK for .NET de la API.

#### Bash

AWS CLI con script Bash

### **a** Note

```
#############################################################################
# function dynamodb_get_item
#
# This function gets an item from a DynamoDB table.
#
# Parameters:
# -n table_name -- The name of the table.
# -k keys -- Path to json file containing the keys that identify the item 
 to get.
# [-q query] -- Optional JMESPath query expression.
#
# Returns:
# The item as text output.
# And:
# 0 - If successful.
# 1 - If it fails.
############################################################################
function dynamodb_get_item() { 
  local table_name keys query response 
  local option OPTARG # Required to use getopts command in a function. 
   # ###################################### 
   # Function usage explanation
```

```
 ####################################### 
 function usage() { 
    echo "function dynamodb_get_item" 
    echo "Get an item from a DynamoDB table." 
   echo " -n table name -- The name of the table."
    echo " -k keys -- Path to json file containing the keys that identify the 
 item to get." 
    echo " [-q query] -- Optional JMESPath query expression." 
    echo "" 
 } 
 query="" 
 while getopts "n:k:q:h" option; do 
    case "${option}" in 
      n) table_name="${OPTARG}" ;; 
      k) keys="${OPTARG}" ;; 
      q) query="${OPTARG}" ;; 
      h) 
        usage 
        return 0 
        ;; 
     \langle ? \rangle echo "Invalid parameter" 
        usage 
        return 1 
        ;; 
    esac 
  done 
  export OPTIND=1 
 if [[ -z "$table_name" ]]; then 
    errecho "ERROR: You must provide a table name with the -n parameter." 
    usage 
    return 1 
 fi 
 if [[ -z "$keys" ]]; then 
    errecho "ERROR: You must provide a keys json file path the -k parameter." 
    usage 
    return 1 
 fi 
 if [[ -n "$query" ]]; then 
    response=$(aws dynamodb get-item \ 
      --table-name "$table_name" \
```

```
 --key file://"$keys" \ 
       --output text \ 
       --query "$query") 
   else 
     response=$( 
       aws dynamodb get-item \ 
          --table-name "$table_name" \ 
         --key file://"$keys" \ 
         --output text 
     ) 
   fi 
  local error_code=${?} 
   if [[ $error_code -ne 0 ]]; then 
     aws_cli_error_log $error_code 
     errecho "ERROR: AWS reports get-item operation failed.$response" 
     return 1 
   fi 
   if [[ -n "$query" ]]; then 
    echo "$response" | sed "/^\t/s/\t//1" # Remove initial tab that the JMSEPath
  query inserts on some strings. 
   else 
     echo "$response" 
   fi 
   return 0
}
```
Las funciones de utilidad utilizadas en este ejemplo.

```
###############################################################################
# function errecho
#
# This function outputs everything sent to it to STDERR (standard error output).
###############################################################################
function errecho() { 
   printf "%s\n" "$*" 1>&2
}
##############################################################################
```

```
# function aws_cli_error_log()
#
# This function is used to log the error messages from the AWS CLI.
#
# See https://docs.aws.amazon.com/cli/latest/topic/return-codes.html#cli-aws-
help-return-codes.
#
# The function expects the following argument:
# $1 - The error code returned by the AWS CLI.
#
# Returns:
# 0: - Success.
#
##############################################################################
function aws_cli_error_log() { 
  local err_code=$1 
  errecho "Error code : $err_code" 
 if \lceil "$err code" == 1 ]; then
     errecho " One or more S3 transfers failed." 
 elif [ "$err_code" == 2 ]; then
     errecho " Command line failed to parse." 
  elif [ "$err_code" == 130 ]; then 
     errecho " Process received SIGINT." 
   elif [ "$err_code" == 252 ]; then 
     errecho " Command syntax invalid." 
  elif [ "$err_code" == 253 ]; then 
     errecho " The system environment or configuration was invalid." 
  elif \lceil "$err code" == 254 ]; then
     errecho " The service returned an error." 
  elif [ "$err_code" == 255 ]; then 
     errecho " 255 is a catch-all error." 
  fi 
  return 0
}
```
• Para obtener más información sobre la API, consulta [GetIteml](https://docs.aws.amazon.com/goto/aws-cli/dynamodb-2012-08-10/GetItem)a Referencia de AWS CLI comandos.

#### $C++$

# SDK para C++

# **a** Note

```
//! Get an item from an Amazon DynamoDB table.
/*! 
  \sa getItem() 
   \param tableName: The table name. 
  \param partitionKey: The partition key. 
  \param partitionValue: The value for the partition key. 
  \param clientConfiguration: AWS client configuration. 
  \return bool: Function succeeded. 
  */
bool AwsDoc::DynamoDB::getItem(const Aws::String &tableName, 
                                 const Aws::String &partitionKey, 
                                 const Aws::String &partitionValue, 
                                 const Aws::Client::ClientConfiguration 
  &clientConfiguration) { 
     Aws::DynamoDB::DynamoDBClient dynamoClient(clientConfiguration); 
     Aws::DynamoDB::Model::GetItemRequest request; 
     // Set up the request. 
     request.SetTableName(tableName); 
     request.AddKey(partitionKey, 
                     Aws::DynamoDB::Model::AttributeValue().SetS(partitionValue)); 
     // Retrieve the item's fields and values. 
    const Aws::DynamoDB::Model::GetItemOutcome &outcome =
  dynamoClient.GetItem(request); 
     if (outcome.IsSuccess()) { 
         // Reference the retrieved fields/values. 
        const Aws::Map<Aws::String, Aws::DynamoDB::Model::AttributeValue> &item =
  outcome.GetResult().GetItem(); 
        if (!item.empty()) \{ // Output each retrieved field and its value.
```

```
 for (const auto &i: item) 
                  std::cout << "Values: " << i.first << ": " << i.second.GetS() 
                             << std::endl; 
         } 
         else { 
              std::cout << "No item found with the key " << partitionKey << 
  std::endl; 
         } 
     } 
     else { 
         std::cerr << "Failed to get item: " << outcome.GetError().GetMessage(); 
     } 
     return outcome.IsSuccess();
}
```
• Para obtener más información sobre la API, consulta [GetIteml](https://docs.aws.amazon.com/goto/SdkForCpp/dynamodb-2012-08-10/GetItem)a Referencia AWS SDK for C ++ de la API.

# CLI

AWS CLI

Ejemplo 1: Lectura de un elemento de una tabla

En el siguiente ejemplo get-item, se recupera un elemento de la tabla MusicCollection. La tabla tiene una clave hash-and-range principal (ArtistySongTitle), por lo que debes especificar estos dos atributos. El comando también solicita información sobre la capacidad de lectura consumida por la operación.

```
aws dynamodb get-item \ 
     --table-name MusicCollection \ 
     --key file://key.json \ 
     --return-consumed-capacity TOTAL
```
Contenido de key.json:

{ "Artist": {"S": "Acme Band"}, "SongTitle": {"S": "Happy Day"} }

Salida:

```
{ 
     "Item": { 
          "AlbumTitle": { 
               "S": "Songs About Life" 
          }, 
          "SongTitle": { 
               "S": "Happy Day" 
          }, 
          "Artist": { 
               "S": "Acme Band" 
          } 
     }, 
      "ConsumedCapacity": { 
          "TableName": "MusicCollection", 
          "CapacityUnits": 0.5 
     }
}
```
Para obtener más información, consulte [Lectura de un elemento](https://docs.aws.amazon.com/amazondynamodb/latest/developerguide/WorkingWithItems.html#WorkingWithItems.ReadingData) en la Guía para desarrolladores de Amazon DynamoDB.

Ejemplo 2: Lectura de un elemento mediante una lectura coherente

En el siguiente ejemplo, se recupera un elemento de la tabla MusicCollection con lecturas altamente coherentes.

```
aws dynamodb get-item \ 
     --table-name MusicCollection \ 
     --key file://key.json \ 
     --consistent-read \ 
     --return-consumed-capacity TOTAL
```
Contenido de key.json:

```
{ 
     "Artist": {"S": "Acme Band"}, 
     "SongTitle": {"S": "Happy Day"}
}
```
# Salida:

```
{ 
      "Item": { 
          "AlbumTitle": { 
               "S": "Songs About Life" 
          }, 
          "SongTitle": { 
               "S": "Happy Day" 
          }, 
          "Artist": { 
               "S": "Acme Band" 
          } 
     }, 
     "ConsumedCapacity": { 
          "TableName": "MusicCollection", 
          "CapacityUnits": 1.0 
     }
}
```
Para obtener más información, consulte [Lectura de un elemento](https://docs.aws.amazon.com/amazondynamodb/latest/developerguide/WorkingWithItems.html#WorkingWithItems.ReadingData) en la Guía para desarrolladores de Amazon DynamoDB.

Ejemplo 3: Recuperación de atributos específicos de un elemento

En el siguiente ejemplo, se utiliza una expresión de proyección para recuperar solo tres atributos del elemento deseado.

```
aws dynamodb get-item \ 
     --table-name ProductCatalog \ 
     --key '{"Id": {"N": "102"}}' \ 
     --projection-expression "#T, #C, #P" \ 
     --expression-attribute-names file://names.json
```
Contenido de names.json:

```
{ 
     "#T": "Title", 
     "#C": "ProductCategory", 
     "#P": "Price"
}
```

```
{ 
      "Item": { 
           "Price": { 
                "N": "20" 
           }, 
           "Title": { 
                "S": "Book 102 Title" 
           }, 
           "ProductCategory": { 
                "S": "Book" 
           } 
     }
}
```
Para obtener más información, consulte [Lectura de un elemento](https://docs.aws.amazon.com/amazondynamodb/latest/developerguide/WorkingWithItems.html#WorkingWithItems.ReadingData) en la Guía para desarrolladores de Amazon DynamoDB.

• Para obtener más información sobre la API, consulte [GetIteml](https://awscli.amazonaws.com/v2/documentation/api/latest/reference/dynamodb/get-item.html)a Referencia de AWS CLI comandos.

# Go

SDK para Go V2

# **a** Note

```
// TableBasics encapsulates the Amazon DynamoDB service actions used in the 
  examples.
// It contains a DynamoDB service client that is used to act on the specified 
  table.
type TableBasics struct { 
  DynamoDbClient *dynamodb.Client 
  TableName string
}
```

```
// GetMovie gets movie data from the DynamoDB table by using the primary 
  composite key
// made of title and year.
func (basics TableBasics) GetMovie(title string, year int) (Movie, error) { 
  movie := Movie{Title: title, Year: year} 
  response, err := basics.DynamoDbClient.GetItem(context.TODO(), 
  &dynamodb.GetItemInput{ 
   Key: movie.GetKey(), TableName: aws.String(basics.TableName), 
  }) 
 if err != nil {
  log.Printf("Couldn't get info about %v. Here's why: %v\n", title, err) 
  } else { 
   err = attributevalue.UnmarshalMap(response.Item, &movie) 
  if err != nil { 
    log.Printf("Couldn't unmarshal response. Here's why: %v\n", err) 
   } 
  } 
  return movie, err
}
// Movie encapsulates data about a movie. Title and Year are the composite 
  primary key
// of the movie in Amazon DynamoDB. Title is the sort key, Year is the partition 
  key,
// and Info is additional data.
type Movie struct { 
 Title string \qquad \qquad \text{`dynamodbav:"title"`}Year int `dynamodbav:"year"`
  Info map[string]interface{} `dynamodbav:"info"`
}
// GetKey returns the composite primary key of the movie in a format that can be
// sent to DynamoDB.
func (movie Movie) GetKey() map[string]types.AttributeValue { 
  title, err := attributevalue.Marshal(movie.Title) 
 if err != nil {
   panic(err) 
  } 
  year, err := attributevalue.Marshal(movie.Year)
```

```
 if err != nil { 
   panic(err) 
  } 
  return map[string]types.AttributeValue{"title": title, "year": year}
}
// String returns the title, year, rating, and plot of a movie, formatted for the 
  example.
func (movie Movie) String() string { 
  return fmt.Sprintf("%v\n\tReleased: %v\n\tRating: %v\n\tPlot: %v\n", 
   movie.Title, movie.Year, movie.Info["rating"], movie.Info["plot"])
}
```
• Para obtener más información sobre la API, consulta [GetIteml](https://pkg.go.dev/github.com/aws/aws-sdk-go-v2/service/dynamodb#Client.GetItem)a Referencia AWS SDK for Go de la API.

#### Java

SDK para Java 2.x

```
a Note
```
Hay más información al respecto GitHub. Busque el ejemplo completo y aprenda a configurar y ejecutar en el [Repositorio de ejemplos de código de AWS.](https://github.com/awsdocs/aws-doc-sdk-examples/tree/main/javav2/example_code/dynamodb#readme)

Obtiene un elemento de una mesa mediante el DynamoDbClient.

```
import software.amazon.awssdk.regions.Region;
import software.amazon.awssdk.services.dynamodb.model.DynamoDbException;
import software.amazon.awssdk.services.dynamodb.DynamoDbClient;
import software.amazon.awssdk.services.dynamodb.model.AttributeValue;
import software.amazon.awssdk.services.dynamodb.model.GetItemRequest;
import java.util.HashMap;
import java.util.Map;
import java.util.Set;
/** 
  * Before running this Java V2 code example, set up your development 
  * environment, including your credentials.
```

```
 * 
  * For more information, see the following documentation topic: 
 * 
  * https://docs.aws.amazon.com/sdk-for-java/latest/developer-guide/get-
started.html 
 * 
  * To get an item from an Amazon DynamoDB table using the AWS SDK for Java V2, 
  * its better practice to use the 
  * Enhanced Client, see the EnhancedGetItem example. 
  */
public class GetItem { 
     public static void main(String[] args) { 
         final String usage = """ 
                  Usage: 
                      <tableName> <key> <keyVal> 
                  Where: 
                      tableName - The Amazon DynamoDB table from which an item is 
  retrieved (for example, Music3).\s 
                      key - The key used in the Amazon DynamoDB table (for example, 
  Artist).\s 
                      keyval - The key value that represents the item to get (for 
  example, Famous Band). 
                  """; 
        if (args.length != 3) {
             System.out.println(usage); 
             System.exit(1); 
         } 
        String tableName = args[0];
        String key = args[1];
         String keyVal = args[2]; 
         System.out.format("Retrieving item \"%s\" from \"%s\"\n", keyVal, 
  tableName); 
         Region region = Region.US_EAST_1; 
         DynamoDbClient ddb = DynamoDbClient.builder() 
                  .region(region) 
                  .build(); 
         getDynamoDBItem(ddb, tableName, key, keyVal); 
         ddb.close(); 
     }
```

```
 public static void getDynamoDBItem(DynamoDbClient ddb, String tableName, 
  String key, String keyVal) { 
         HashMap<String, AttributeValue> keyToGet = new HashMap<>(); 
         keyToGet.put(key, AttributeValue.builder() 
                  .s(keyVal) 
                 .build()); 
         GetItemRequest request = GetItemRequest.builder() 
                  .key(keyToGet) 
                 .tableName(tableName) 
                .buid() try { 
             // If there is no matching item, GetItem does not return any data. 
             Map<String, AttributeValue> returnedItem = 
  ddb.getItem(request).item(); 
             if (returnedItem.isEmpty()) 
                 System.out.format("No item found with the key %s!\n", key); 
             else { 
                 Set<String> keys = returnedItem.keySet(); 
                 System.out.println("Amazon DynamoDB table attributes: \n"); 
                 for (String key1 : keys) { 
                      System.out.format("%s: %s\n", key1, 
  returnedItem.get(key1).toString()); 
 } 
 } 
         } catch (DynamoDbException e) { 
             System.err.println(e.getMessage()); 
             System.exit(1); 
         } 
     }
}
```
• Para obtener más información sobre la API, consulte [GetIteml](https://docs.aws.amazon.com/goto/SdkForJavaV2/dynamodb-2012-08-10/GetItem)a Referencia AWS SDK for Java 2.x de la API.

## **JavaScript**

SDK para JavaScript (v3)

# **a** Note

Hay más información. GitHub Busque el ejemplo completo y aprenda a configurar y ejecutar en el [Repositorio de ejemplos de código de AWS.](https://github.com/awsdocs/aws-doc-sdk-examples/tree/main/javascriptv3/example_code/dynamodb#code-examples)

Este ejemplo utiliza el cliente de documentos para simplificar el trabajo con elementos en DynamoDB. Para obtener detalles sobre la API, consulte [GetCommand.](https://docs.aws.amazon.com/AWSJavaScriptSDK/v3/latest/Package/-aws-sdk-lib-dynamodb/Class/GetCommand/)

```
import { DynamoDBClient } from "@aws-sdk/client-dynamodb";
import { DynamoDBDocumentClient, GetCommand } from "@aws-sdk/lib-dynamodb";
const client = new DynamoDBClient({});
const docClient = DynamoDBDocumentClient.from(client);
export const main = async () => {
   const command = new GetCommand({ 
     TableName: "AngryAnimals", 
     Key: { 
       CommonName: "Shoebill", 
     }, 
  }); 
   const response = await docClient.send(command); 
   console.log(response); 
   return response;
};
```
• Para obtener más información sobre la API, consulte [GetIteml](https://docs.aws.amazon.com/AWSJavaScriptSDK/v3/latest/client/dynamodb/command/GetItemCommand)a Referencia AWS SDK for JavaScript de la API.

### SDK para JavaScript (v2)

## **a** Note

Hay más información GitHub. Busque el ejemplo completo y aprenda a configurar y ejecutar en el [Repositorio de ejemplos de código de AWS.](https://github.com/awsdocs/aws-doc-sdk-examples/tree/main/javascript/example_code/dynamodb#code-examples)

Obtener un elemento de una tabla.

```
// Load the AWS SDK for Node.js
var AWS = require("aws-sdk");
// Set the region
AWS.config.update({ region: "REGION" });
// Create the DynamoDB service object
var ddb = new AWS.DynamoDB({ apiVersion: "2012-08-10" });
var params = \{ TableName: "TABLE", 
   Key: { 
     KEY_NAME: { N: "001" }, 
  }, 
   ProjectionExpression: "ATTRIBUTE_NAME",
};
// Call DynamoDB to read the item from the table
ddb.getItem(params, function (err, data) { 
  if (err) { 
     console.log("Error", err); 
  } else { 
     console.log("Success", data.Item); 
   }
});
```
Obtener un elemento de una tabla con el cliente de documentos de DynamoDB.

```
// Load the AWS SDK for Node.js
var AWS = require("aws-sdk");
// Set the region
AWS.config.update({ region: "REGION" });
```

```
// Create DynamoDB document client
var docClient = new AWS.DynamoDB.DocumentClient({ apiVersion: "2012-08-10" });
var params = \{ TableName: "EPISODES_TABLE", 
   Key: { KEY_NAME: VALUE },
};
docClient.get(params, function (err, data) { 
   if (err) { 
     console.log("Error", err); 
   } else { 
     console.log("Success", data.Item); 
   }
});
```
- Para obtener información, consulte la [Guía para desarrolladores de AWS SDK for](https://docs.aws.amazon.com/sdk-for-javascript/v2/developer-guide/dynamodb-example-dynamodb-utilities.html#dynamodb-example-document-client-get)  [JavaScript.](https://docs.aws.amazon.com/sdk-for-javascript/v2/developer-guide/dynamodb-example-dynamodb-utilities.html#dynamodb-example-document-client-get)
- Para obtener más información sobre la API, consulta [GetIteml](https://docs.aws.amazon.com/goto/AWSJavaScriptSDK/dynamodb-2012-08-10/GetItem)a Referencia AWS SDK for JavaScript de la API.

# Kotlin

SDK para Kotlin

# **G** Note

```
suspend fun getSpecificItem(tableNameVal: String, keyName: String, keyVal: 
 String) { 
     val keyToGet = mutableMapOf<String, AttributeValue>() 
     keyToGet[keyName] = AttributeValue.S(keyVal) 
     val request = GetItemRequest { 
         key = keyToGet 
         tableName = tableNameVal
```
}

```
 DynamoDbClient { region = "us-east-1" }.use { ddb -> 
         val returnedItem = ddb.getItem(request) 
         val numbersMap = returnedItem.item 
         numbersMap?.forEach { key1 -> 
              println(key1.key) 
              println(key1.value) 
         } 
     }
}
```
• Para obtener más información sobre la API, consulta [GetIteml](https://github.com/awslabs/aws-sdk-kotlin#generating-api-documentation)a referencia sobre el AWS SDK para la API de Kotlin.

### PHP

SDK para PHP

# **a** Note

```
 $movie = $service->getItemByKey($tableName, $key); 
        echo "\nThe movie {$movie['Item']['title']['S']} was released in 
 {$movie['Item']['year']['N']}.\n"; 
    public function getItemByKey(string $tableName, array $key) 
   \{ return $this->dynamoDbClient->getItem([ 
             'Key' => $key['Item'], 
             'TableName' => $tableName, 
        ]); 
    }
```
• Para obtener más información sobre la API, consulta [GetIteml](https://docs.aws.amazon.com/goto/SdkForPHPV3/dynamodb-2012-08-10/GetItem)a Referencia AWS SDK for PHP de la API.

### Python

SDK para Python (Boto3)

# **a**) Note

```
class Movies: 
     """Encapsulates an Amazon DynamoDB table of movie data.""" 
     def __init__(self, dyn_resource): 
 """ 
         :param dyn_resource: A Boto3 DynamoDB resource. 
         """ 
         self.dyn_resource = dyn_resource 
         # The table variable is set during the scenario in the call to 
         # 'exists' if the table exists. Otherwise, it is set by 'create_table'. 
         self.table = None 
     def get_movie(self, title, year): 
        "" ""
         Gets movie data from the table for a specific movie. 
         :param title: The title of the movie. 
         :param year: The release year of the movie. 
         :return: The data about the requested movie. 
        "''" try: 
             response = self.table.get_item(Key={"year": year, "title": title}) 
         except ClientError as err: 
             logger.error( 
                  "Couldn't get movie %s from table %s. Here's why: %s: %s", 
                  title, 
                  self.table.name,
```

```
 err.response["Error"]["Code"], 
                err.response["Error"]["Message"], 
) raise 
        else: 
            return response["Item"]
```
• Para obtener más información sobre la API, consulta [GetIteml](https://docs.aws.amazon.com/goto/boto3/dynamodb-2012-08-10/GetItem)a AWSReferencia de API de SDK for Python (Boto3).

#### Ruby

### SDK para Ruby

### **a** Note

```
class DynamoDBBasics 
   attr_reader :dynamo_resource 
   attr_reader :table 
  def initialize(table_name) 
     client = Aws::DynamoDB::Client.new(region: "us-east-1") 
     @dynamo_resource = Aws::DynamoDB::Resource.new(client: client) 
     @table = @dynamo_resource.table(table_name) 
   end 
   # Gets movie data from the table for a specific movie. 
   # 
   # @param title [String] The title of the movie. 
   # @param year [Integer] The release year of the movie. 
   # @return [Hash] The data about the requested movie. 
   def get_item(title, year) 
     @table.get_item(key: {"year" => year, "title" => title}) 
   rescue Aws::DynamoDB::Errors::ServiceError => e 
     puts("Couldn't get movie #{title} (#{year}) from table #{@table.name}:\n")
```

```
 puts("\t#{e.code}: #{e.message}") 
   raise 
 end
```
• Para obtener más información sobre la API, consulta [GetIteml](https://docs.aws.amazon.com/goto/SdkForRubyV3/dynamodb-2012-08-10/GetItem)a Referencia AWS SDK for Ruby de la API.

## SAP ABAP

SDK para SAP ABAP

# **a** Note

Hay más información al respecto GitHub. Busque el ejemplo completo y aprenda a configurar y ejecutar en el [Repositorio de ejemplos de código de AWS.](https://github.com/awsdocs/aws-doc-sdk-examples/tree/main/sap-abap/services/dyn#code-examples)

```
 TRY. 
     oo_item = lo_dyn->getitem( 
       iv_tablename = iv_table_name 
      it_{key} = it_{key}).
    DATA(lt_attr) = oo_item\text{-}get_item().
    DATA(lo_title) = lt_attr[ key = 'title' ]-value. 
    DATA(lo_year) = lt_attr[ key = 'year' ]-value. 
   DATA(10\_rating) = It\_attr[ key = 'rating' ] - value. MESSAGE 'Movie name is: ' && lo_title->get_s( ) 
       && 'Movie year is: ' && lo_year->get_n( ) 
       && 'Moving rating is: ' && lo_rating->get_n( ) TYPE 'I'. 
   CATCH /aws1/cx_dynresourcenotfoundex. 
    MESSAGE 'The table or index does not exist' TYPE 'E'. 
 ENDTRY.
```
• Para obtener más información sobre la API, consulte [GetIteml](https://docs.aws.amazon.com/sdk-for-sap-abap/v1/api/latest/index.html)a referencia sobre la API ABAP del AWS SDK para SAP.

### Swift

# SDK para Swift

## **a** Note

Esto es documentación preliminar para un SDK en versión preliminar. Está sujeta a cambios.

# **a** Note

```
 /// Return a `Movie` record describing the specified movie from the Amazon 
     /// DynamoDB table. 
     /// 
     /// - Parameters: 
     /// - title: The movie's title (`String`). 
    \frac{1}{2} - year: The movie's release year (`Int`).
     /// 
     /// - Throws: `MoviesError.ItemNotFound` if the movie isn't in the table. 
     /// 
     /// - Returns: A `Movie` record with the movie's details. 
     func get(title: String, year: Int) async throws -> Movie { 
         guard let client = self.ddbClient else { 
             throw MoviesError.UninitializedClient 
         } 
         let input = GetItemInput( 
             key: [ 
                  "year": .n(String(year)), 
                  "title": .s(title) 
             ], 
             tableName: self.tableName 
\overline{\phantom{a}} let output = try await client.getItem(input: input) 
         guard let item = output.item else { 
             throw MoviesError.ItemNotFound
```
}

```
 let movie = try Movie(withItem: item) 
     return movie 
 }
```
• Para obtener más información sobre la API, consulta [GetIteml](https://awslabs.github.io/aws-sdk-swift/reference/0.x)a referencia sobre la API de AWS SDK for Swift.

Obtención de información sobre una tabla de DynamoDB

En los siguientes ejemplos de código se muestra cómo obtener información sobre una tabla de DynamoDB.

Los ejemplos de acciones son extractos de código de programas más grandes y deben ejecutarse en contexto. Puede ver esta acción en contexto en el siguiente ejemplo de código:

• [Introducción a tablas, elementos y consultas](#page-2089-0)

### .NET

AWS SDK for .NET

## **a** Note

```
 private static async Task GetTableInformation() 
 { 
     Console.WriteLine("\n*** Retrieving table information ***"); 
     var response = await Client.DescribeTableAsync(new DescribeTableRequest 
     { 
         TableName = ExampleTableName 
     }); 
     var table = response.Table;
```

```
 Console.WriteLine($"Name: {table.TableName}"); 
     Console.WriteLine($"# of items: {table.ItemCount}"); 
     Console.WriteLine($"Provision Throughput (reads/sec): " + 
                        $"{table.ProvisionedThroughput.ReadCapacityUnits}"); 
     Console.WriteLine($"Provision Throughput (writes/sec): " + 
                        $"{table.ProvisionedThroughput.WriteCapacityUnits}"); 
 }
```
• Para obtener más información sobre la API, consulta [DescribeTable](https://docs.aws.amazon.com/goto/DotNetSDKV3/dynamodb-2012-08-10/DescribeTable)la Referencia AWS SDK for .NET de la API.

#### Bash

AWS CLI con script Bash

# **a** Note

```
###############################################################################
# function dynamodb_describe_table
#
# This function returns the status of a DynamoDB table.
#
# Parameters:
# -n table_name -- The name of the table.
#
# Response:
# - TableStatus:
# And:
# 0 - Table is active.
# 1 - If it fails.
###############################################################################
function dynamodb_describe_table { 
  local table_name 
  local option OPTARG # Required to use getopts command in a function. 
   #######################################
```

```
 # Function usage explanation 
 ####################################### 
 function usage() { 
   echo "function dynamodb_describe_table" 
   echo "Describe the status of a DynamoDB table." 
  echo " -n table name -- The name of the table."
   echo "" 
 } 
 # Retrieve the calling parameters. 
 while getopts "n:h" option; do 
   case "${option}" in 
     n) table_name="${OPTARG}" ;; 
     h) 
       usage 
       return 0 
       ;; 
    \langle ? \rangle echo "Invalid parameter" 
       usage 
       return 1 
       ;; 
   esac 
 done 
 export OPTIND=1 
 if [[ -z "$table_name" ]]; then 
   errecho "ERROR: You must provide a table name with the -n parameter." 
   usage 
   return 1 
 fi 
 local table_status 
   table_status=$( 
     aws dynamodb describe-table \ 
       --table-name "$table_name" \ 
       --output text \ 
       --query 'Table.TableStatus' 
   ) 
  local error_code=${?} 
   if [[ $error_code -ne 0 ]]; then 
     aws_cli_error_log "$error_code"
```

```
 errecho "ERROR: AWS reports describe-table operation failed.$table_status" 
       return 1 
     fi 
   echo "$table_status" 
   return 0
}
```
Las funciones de utilidad utilizadas en este ejemplo.

```
###############################################################################
# function errecho
#
# This function outputs everything sent to it to STDERR (standard error output).
###############################################################################
function errecho() { 
   printf "%s\n" "$*" 1>&2
}
##############################################################################
# function aws_cli_error_log()
#
# This function is used to log the error messages from the AWS CLI.
#
# See https://docs.aws.amazon.com/cli/latest/topic/return-codes.html#cli-aws-
help-return-codes.
#
# The function expects the following argument:
# $1 - The error code returned by the AWS CLI.
#
# Returns:
# 0: - Success.
#
##############################################################################
function aws_cli_error_log() { 
   local err_code=$1 
   errecho "Error code : $err_code" 
  if [ "$err_code" == 1 ]; then
     errecho " One or more S3 transfers failed." 
  elif [ "$err_code" == 2 ]; then
     errecho " Command line failed to parse."
```

```
 elif [ "$err_code" == 130 ]; then 
     errecho " Process received SIGINT." 
  elif \lceil "$err code" == 252 ]; then
     errecho " Command syntax invalid." 
   elif [ "$err_code" == 253 ]; then 
     errecho " The system environment or configuration was invalid." 
   elif [ "$err_code" == 254 ]; then 
     errecho " The service returned an error." 
   elif [ "$err_code" == 255 ]; then 
     errecho " 255 is a catch-all error." 
   fi 
   return 0
}
```
• Para obtener más información sobre la API, consulta [DescribeTable](https://docs.aws.amazon.com/goto/aws-cli/dynamodb-2012-08-10/DescribeTable)la Referencia de AWS CLI comandos.

#### $C++$

SDK para C++

### **a** Note

```
//! Describe an Amazon DynamoDB table.
/*! 
  \sa describeTable() 
  \param tableName: The DynamoDB table name. 
  \param clientConfiguration: AWS client configuration. 
  \return bool: Function succeeded.
*/
bool AwsDoc::DynamoDB::describeTable(const Aws::String &tableName, 
                                       const Aws::Client::ClientConfiguration 
  &clientConfiguration) { 
     Aws::DynamoDB::DynamoDBClient dynamoClient(clientConfiguration);
```

```
 Aws::DynamoDB::Model::DescribeTableRequest request; 
     request.SetTableName(tableName); 
     const Aws::DynamoDB::Model::DescribeTableOutcome &outcome = 
  dynamoClient.DescribeTable( 
               request); 
     if (outcome.IsSuccess()) { 
          const Aws::DynamoDB::Model::TableDescription &td = 
  outcome.GetResult().GetTable(); 
          std::cout << "Table name : " << td.GetTableName() << std::endl; 
          std::cout << "Table ARN : " << td.GetTableArn() << std::endl; 
         std::cout << "Status : "
\begin{aligned} \mathcal{L}_{\mathcal{A}}(\mathcal{L}_{\mathcal{A}}) & = \mathcal{L}_{\mathcal{A}}(\mathcal{L}_{\mathcal{A}}) \mathcal{L}_{\mathcal{A}}(\mathcal{L}_{\mathcal{A}}) \end{aligned} Aws::DynamoDB::Model::TableStatusMapper::GetNameForTableStatus( 
                               td.GetTableStatus()) << std::endl; 
          std::cout << "Item count : " << td.GetItemCount() << std::endl; 
          std::cout << "Size (bytes): " << td.GetTableSizeBytes() << std::endl; 
         const Aws::DynamoDB::Model::ProvisionedThroughputDescription &ptd =
  td.GetProvisionedThroughput(); 
          std::cout << "Throughput" << std::endl; 
          std::cout << " Read Capacity : " << ptd.GetReadCapacityUnits() << 
  std::endl; 
          std::cout << " Write Capacity: " << ptd.GetWriteCapacityUnits() << 
  std::endl; 
          const Aws::Vector<Aws::DynamoDB::Model::AttributeDefinition> &ad = 
  td.GetAttributeDefinitions(); 
          std::cout << "Attributes" << std::endl; 
          for (const auto &a: ad) 
               std::cout << " " << a.GetAttributeName() << " (" << 
  Aws::DynamoDB::Model::ScalarAttributeTypeMapper::GetNameForScalarAttributeType( 
                                    a.GetAttributeType()) << 
                          ")" << std::endl; 
     } 
     else { 
          std::cerr << "Failed to describe table: " << 
  outcome.GetError().GetMessage(); 
     } 
     return outcome.IsSuccess();
}
```
• Para obtener más información sobre la API, consulta [DescribeTable](https://docs.aws.amazon.com/goto/SdkForCpp/dynamodb-2012-08-10/DescribeTable)la Referencia AWS SDK for C++ de la API.

# CLI

# AWS CLI

Descripción de una tabla

En el siguiente ejemplo describe-table, se describe la tabla MusicCollection.

```
aws dynamodb describe-table \ 
     --table-name MusicCollection
```
# Salida:

```
{ 
     "Table": { 
          "AttributeDefinitions": [ 
\{\hspace{.1cm} \} "AttributeName": "Artist", 
                   "AttributeType": "S" 
              }, 
\{\hspace{.1cm} \} "AttributeName": "SongTitle", 
                   "AttributeType": "S" 
              } 
          ], 
          "ProvisionedThroughput": { 
               "NumberOfDecreasesToday": 0, 
               "WriteCapacityUnits": 5, 
              "ReadCapacityUnits": 5 
          }, 
          "TableSizeBytes": 0, 
          "TableName": "MusicCollection", 
          "TableStatus": "ACTIVE", 
          "KeySchema": [ 
              { 
                   "KeyType": "HASH", 
                   "AttributeName": "Artist"
```

```
 }, 
\{\hspace{.1cm} \} "KeyType": "RANGE", 
                  "AttributeName": "SongTitle" 
 } 
         ], 
        "ItemCount": 0,
         "CreationDateTime": 1421866952.062 
     }
}
```
Para obtener más información, consulte [Descripción de una tabla](https://docs.aws.amazon.com/amazondynamodb/latest/developerguide/WorkingWithTables.Basics.html#WorkingWithTables.Basics.DescribeTable) en la Guía para desarrolladores de Amazon DynamoDB.

• Para obtener más información sobre la API, consulta [DescribeTable](https://awscli.amazonaws.com/v2/documentation/api/latest/reference/dynamodb/describe-table.html)la Referencia de AWS CLI comandos.

# Go

SDK para Go V2

## **a** Note

```
// TableBasics encapsulates the Amazon DynamoDB service actions used in the 
  examples.
// It contains a DynamoDB service client that is used to act on the specified 
  table.
type TableBasics struct { 
  DynamoDbClient *dynamodb.Client 
 TableName string
}
// TableExists determines whether a DynamoDB table exists.
func (basics TableBasics) TableExists() (bool, error) { 
  exists := true
```

```
 _, err := basics.DynamoDbClient.DescribeTable( 
   context.TODO(), &dynamodb.DescribeTableInput{TableName: 
  aws.String(basics.TableName)}, 
 \lambdaif err != nil {
  var notFoundEx *types.ResourceNotFoundException 
  if errors.As(err, &notFoundEx) {
    log.Printf("Table %v does not exist.\n", basics.TableName) 
    err = nil 
   } else { 
    log.Printf("Couldn't determine existence of table %v. Here's why: %v\n", 
  basics.TableName, err) 
   } 
   exists = false 
  } 
  return exists, err
}
```
• Para obtener más información sobre la API, consulta [DescribeTable](https://pkg.go.dev/github.com/aws/aws-sdk-go-v2/service/dynamodb#Client.DescribeTable)la Referencia AWS SDK for Go de la API.

#### Java

SDK para Java 2.x

#### **a** Note

```
import software.amazon.awssdk.regions.Region;
import software.amazon.awssdk.services.dynamodb.model.DynamoDbException;
import software.amazon.awssdk.services.dynamodb.DynamoDbClient;
import software.amazon.awssdk.services.dynamodb.model.AttributeDefinition;
import software.amazon.awssdk.services.dynamodb.model.DescribeTableRequest;
import 
 software.amazon.awssdk.services.dynamodb.model.ProvisionedThroughputDescription;
import software.amazon.awssdk.services.dynamodb.model.TableDescription;
```

```
import java.util.List;
/** 
  * Before running this Java V2 code example, set up your development 
  * environment, including your credentials. 
 * 
  * For more information, see the following documentation topic: 
 * 
  * https://docs.aws.amazon.com/sdk-for-java/latest/developer-guide/get-
started.html 
  */
public class DescribeTable { 
     public static void main(String[] args) { 
         final String usage = """ 
                  Usage: 
                      <tableName> 
                  Where: 
                      tableName - The Amazon DynamoDB table to get information 
  about (for example, Music3). 
                 """
        if (args.length != 1) {
             System.out.println(usage); 
             System.exit(1); 
         } 
        String tableName = args[0];
        System.out.format("Getting description for %s\n\n", tableName);
         Region region = Region.US_EAST_1; 
         DynamoDbClient ddb = DynamoDbClient.builder() 
                  .region(region) 
                  .build(); 
         describeDymamoDBTable(ddb, tableName); 
         ddb.close(); 
     } 
     public static void describeDymamoDBTable(DynamoDbClient ddb, String 
  tableName) { 
         DescribeTableRequest request = DescribeTableRequest.builder() 
                  .tableName(tableName) 
                  .build();
```
```
 try { 
             TableDescription tableInfo = ddb.describeTable(request).table(); 
             if (tableInfo != null) { 
                 System.out.format("Table name : %s\n", tableInfo.tableName()); 
                System.out.format("Table ARN : %s\n", tableInfo.tableArn());
                System.out.format("Status : %s\n", tableInfo.tableStatus());
                System.out.format("Item count : %d\n", tableInfo.itemCount());
                 System.out.format("Size (bytes): %d\n", 
  tableInfo.tableSizeBytes()); 
                 ProvisionedThroughputDescription throughputInfo = 
  tableInfo.provisionedThroughput(); 
                 System.out.println("Throughput"); 
                 System.out.format(" Read Capacity : %d\n", 
  throughputInfo.readCapacityUnits()); 
                 System.out.format(" Write Capacity: %d\n", 
  throughputInfo.writeCapacityUnits()); 
                 List<AttributeDefinition> attributes = 
  tableInfo.attributeDefinitions(); 
                 System.out.println("Attributes"); 
                 for (AttributeDefinition a : attributes) { 
                     System.out.format(" %s (%s)\n", a.attributeName(), 
  a.attributeType()); 
 } 
 } 
         } catch (DynamoDbException e) { 
             System.err.println(e.getMessage()); 
             System.exit(1); 
         } 
         System.out.println("\nDone!"); 
     }
}
```
• Para obtener más información sobre la API, consulta [DescribeTable](https://docs.aws.amazon.com/goto/SdkForJavaV2/dynamodb-2012-08-10/DescribeTable)la Referencia AWS SDK for Java 2.x de la API.

### **JavaScript**

## SDK para JavaScript (v3)

## **a** Note

Hay más información. GitHub Busque el ejemplo completo y aprenda a configurar y ejecutar en el [Repositorio de ejemplos de código de AWS.](https://github.com/awsdocs/aws-doc-sdk-examples/tree/main/javascriptv3/example_code/dynamodb#code-examples)

```
import { DescribeTableCommand, DynamoDBClient } from "@aws-sdk/client-dynamodb";
const client = new DynamoDBClient(\{\});
export const main = async () => {
   const command = new DescribeTableCommand({ 
     TableName: "Pastries", 
  }); 
  const response = await client.send(command); 
   console.log(`TABLE NAME: ${response.Table.TableName}`); 
   console.log(`TABLE ITEM COUNT: ${response.Table.ItemCount}`); 
   return response;
};
```
- Para obtener información, consulte la [Guía para desarrolladores de AWS SDK for](https://docs.aws.amazon.com/sdk-for-javascript/v3/developer-guide/dynamodb-examples-using-tables.html#dynamodb-examples-using-tables-describing-a-table)  [JavaScript.](https://docs.aws.amazon.com/sdk-for-javascript/v3/developer-guide/dynamodb-examples-using-tables.html#dynamodb-examples-using-tables-describing-a-table)
- Para obtener más información sobre la API, consulta [DescribeTable](https://docs.aws.amazon.com/AWSJavaScriptSDK/v3/latest/client/dynamodb/command/DescribeTableCommand)la Referencia AWS SDK for JavaScript de la API.

SDK para JavaScript (v2)

## **a** Note

Hay más información GitHub. Busque el ejemplo completo y aprenda a configurar y ejecutar en el [Repositorio de ejemplos de código de AWS.](https://github.com/awsdocs/aws-doc-sdk-examples/tree/main/javascript/example_code/dynamodb#code-examples)

// Load the AWS SDK for Node.js

```
var AWS = require("aws-sdk");
// Set the region
AWS.config.update({ region: "REGION" });
// Create the DynamoDB service object
var ddb = new AWS.DynamoDB({ apiVersion: "2012-08-10" });
var params = { 
   TableName: process.argv[2],
};
// Call DynamoDB to retrieve the selected table descriptions
ddb.describeTable(params, function (err, data) { 
   if (err) { 
     console.log("Error", err); 
   } else { 
     console.log("Success", data.Table.KeySchema); 
   }
});
```
- Para obtener información, consulte la [Guía para desarrolladores de AWS SDK for](https://docs.aws.amazon.com/sdk-for-javascript/v2/developer-guide/dynamodb-examples-using-tables.html#dynamodb-examples-using-tables-describing-a-table)  [JavaScript.](https://docs.aws.amazon.com/sdk-for-javascript/v2/developer-guide/dynamodb-examples-using-tables.html#dynamodb-examples-using-tables-describing-a-table)
- Para obtener más información sobre la API, consulta [DescribeTable](https://docs.aws.amazon.com/goto/AWSJavaScriptSDK/dynamodb-2012-08-10/DescribeTable)la Referencia AWS SDK for JavaScript de la API.

## Python

SDK para Python (Boto3)

### **a** Note

```
class Movies: 
     """Encapsulates an Amazon DynamoDB table of movie data.""" 
     def __init__(self, dyn_resource): 
        "" "
```

```
 :param dyn_resource: A Boto3 DynamoDB resource. 
        "" "
         self.dyn_resource = dyn_resource 
         # The table variable is set during the scenario in the call to 
         # 'exists' if the table exists. Otherwise, it is set by 'create_table'. 
         self.table = None 
     def exists(self, table_name): 
 """ 
         Determines whether a table exists. As a side effect, stores the table in 
         a member variable. 
        : param table name: The name of the table to check.
         :return: True when the table exists; otherwise, False. 
        ^{\mathrm{m}} ""
         try: 
             table = self.dyn_resource.Table(table_name) 
             table.load() 
             exists = True 
         except ClientError as err: 
             if err.response["Error"]["Code"] == "ResourceNotFoundException": 
                 exists = False 
             else: 
                 logger.error( 
                      "Couldn't check for existence of %s. Here's why: %s: %s", 
                      table_name, 
                      err.response["Error"]["Code"], 
                      err.response["Error"]["Message"], 
) raise 
         else: 
             self.table = table 
         return exists
```
• Para obtener más información sobre la API, consulta [DescribeTable](https://docs.aws.amazon.com/goto/boto3/dynamodb-2012-08-10/DescribeTable)la AWSReferencia de API de SDK for Python (Boto3).

### Ruby

## SDK para Ruby

# **a** Note

```
# Encapsulates an Amazon DynamoDB table of movie data.
class Scaffold 
   attr_reader :dynamo_resource 
   attr_reader :table_name 
   attr_reader :table 
   def initialize(table_name) 
     client = Aws::DynamoDB::Client.new(region: "us-east-1") 
     @dynamo_resource = Aws::DynamoDB::Resource.new(client: client) 
     @table_name = table_name 
     @table = nil 
     @logger = Logger.new($stdout) 
     @logger.level = Logger::DEBUG 
   end 
   # Determines whether a table exists. As a side effect, stores the table in 
   # a member variable. 
   # 
   # @param table_name [String] The name of the table to check. 
   # @return [Boolean] True when the table exists; otherwise, False. 
   def exists?(table_name) 
     @dynamo_resource.client.describe_table(table_name: table_name) 
     @logger.debug("Table #{table_name} exists") 
   rescue Aws::DynamoDB::Errors::ResourceNotFoundException 
     @logger.debug("Table #{table_name} doesn't exist") 
     false 
   rescue Aws::DynamoDB::Errors::ServiceError => e 
     puts("Couldn't check for existence of #{table_name}:\n") 
     puts("\t#{e.code}: #{e.message}") 
     raise 
   end
```
• Para obtener más información sobre la API, consulta [DescribeTable](https://docs.aws.amazon.com/goto/SdkForRubyV3/dynamodb-2012-08-10/DescribeTable)la Referencia AWS SDK for Ruby de la API.

### SAP ABAP

SDK para SAP ABAP

## **a** Note

Hay más información al respecto GitHub. Busque el ejemplo completo y aprenda a configurar y ejecutar en el [Repositorio de ejemplos de código de AWS.](https://github.com/awsdocs/aws-doc-sdk-examples/tree/main/sap-abap/services/dyn#code-examples)

```
 TRY. 
     oo_result = lo_dyn->describetable( iv_tablename = iv_table_name ). 
     DATA(lv_tablename) = oo_result->get_table( )->ask_tablename( ). 
     DATA(lv_tablearn) = oo_result->get_table( )->ask_tablearn( ). 
    DATA(lv\_tables{\texttt{t}}) = oo\_result\text{-}set\_table( )\text{-}~\text{-}~\text{ask\_tablestatus( )}. DATA(lv_itemcount) = oo_result->get_table( )->ask_itemcount( ). 
     MESSAGE 'The table name is ' && lv_tablename 
         && '. The table ARN is ' && lv_tablearn 
         && '. The tablestatus is ' && lv_tablestatus 
         && '. Item count is ' && lv_itemcount TYPE 'I'. 
   CATCH /aws1/cx_dynresourcenotfoundex. 
     MESSAGE 'The table ' && lv_tablename && ' does not exist' TYPE 'E'. 
 ENDTRY.
```
• Para obtener más información sobre la API, consulte [DescribeTable](https://docs.aws.amazon.com/sdk-for-sap-abap/v1/api/latest/index.html)la referencia sobre la API ABAP del AWS SDK para SAP.

Enumeración de tablas de DynamoDB con un SDK de AWS

En los siguientes ejemplos de código se muestra cómo enumerar las tablas de DynamoDB.

### .NET

## AWS SDK for .NET

# **a** Note

Hay más información al respecto. GitHub Busque el ejemplo completo y aprenda a configurar y ejecutar en el [Repositorio de ejemplos de código de AWS.](https://github.com/awsdocs/aws-doc-sdk-examples/tree/main/dotnetv3/dynamodb#code-examples)

```
 private static async Task ListMyTables() 
    \{ Console.WriteLine("\n*** Listing tables ***"); 
         string lastTableNameEvaluated = null; 
         do 
         { 
             var response = await Client.ListTablesAsync(new ListTablesRequest 
             { 
                Limit = 2, ExclusiveStartTableName = lastTableNameEvaluated 
             }); 
             foreach (var name in response.TableNames) 
             { 
                 Console.WriteLine(name); 
 } 
             lastTableNameEvaluated = response.LastEvaluatedTableName; 
         } while (lastTableNameEvaluated != null); 
    }
```
• Para obtener más información sobre la API, consulta [ListTablesl](https://docs.aws.amazon.com/goto/DotNetSDKV3/dynamodb-2012-08-10/ListTables)a Referencia AWS SDK for .NET de la API.

### Bash

## AWS CLI con script Bash

# **a** Note

Hay más información al respecto GitHub. Busque el ejemplo completo y aprenda a configurar y ejecutar en el [Repositorio de ejemplos de código de AWS.](https://github.com/awsdocs/aws-doc-sdk-examples/tree/main/aws-cli/bash-linux/dynamodb#code-examples)

```
##############################################################################
# function dynamodb_list_tables
#
# This function lists all the tables in a DynamoDB.
#
# Returns:
# 0 - If successful.
# 1 - If it fails.
###########################################################################
function dynamodb_list_tables() { 
  response=$(aws dynamodb list-tables \ 
    --output text \setminus --query "TableNames") 
  local error_code=${?} 
  if [[ $error_code -ne 0 ]]; then 
     aws_cli_error_log $error_code 
     errecho "ERROR: AWS reports batch-write-item operation failed.$response" 
     return 1 
  fi 
   echo "$response" | tr -s "[:space:]" "\n" 
  return 0
}
```
Las funciones de utilidad utilizadas en este ejemplo.

```
###############################################################################
# function errecho
```

```
#
# This function outputs everything sent to it to STDERR (standard error output).
###############################################################################
function errecho() { 
   printf "%s\n" "$*" 1>&2
}
##############################################################################
# function aws cli error log()
#
# This function is used to log the error messages from the AWS CLI.
#
# See https://docs.aws.amazon.com/cli/latest/topic/return-codes.html#cli-aws-
help-return-codes.
#
# The function expects the following argument:
# $1 - The error code returned by the AWS CLI.
#
# Returns:
# 0: - Success.
#
##############################################################################
function aws_cli_error_log() { 
   local err_code=$1 
   errecho "Error code : $err_code" 
  if [ "$err_code" == 1 ]; then
     errecho " One or more S3 transfers failed." 
  elif \lceil "$err code" == 2 ]; then
     errecho " Command line failed to parse." 
  elif \lceil "$err code" == 130 ]; then
     errecho " Process received SIGINT." 
  elif \lceil "$err code" == 252 ]; then
     errecho " Command syntax invalid." 
   elif [ "$err_code" == 253 ]; then 
     errecho " The system environment or configuration was invalid." 
  elif \lceil "$err code" == 254 ]; then
     errecho " The service returned an error." 
   elif [ "$err_code" == 255 ]; then 
     errecho " 255 is a catch-all error." 
   fi 
   return 0
}
```
• Para obtener más información sobre la API, consulta [ListTablesl](https://docs.aws.amazon.com/goto/aws-cli/dynamodb-2012-08-10/ListTables)a Referencia de AWS CLI comandos.

## $C++$

SDK para C++

# **a** Note

```
//! List the Amazon DynamoDB tables for the current AWS account.
/*! 
   \sa listTables() 
   \param clientConfiguration: AWS client configuration. 
   \return bool: Function succeeded. 
  */
bool AwsDoc::DynamoDB::listTables( 
         const Aws::Client::ClientConfiguration &clientConfiguration) { 
     Aws::DynamoDB::DynamoDBClient dynamoClient(clientConfiguration); 
     Aws::DynamoDB::Model::ListTablesRequest listTablesRequest; 
     listTablesRequest.SetLimit(50); 
     do { 
         const Aws::DynamoDB::Model::ListTablesOutcome &outcome = 
  dynamoClient.ListTables( 
                  listTablesRequest); 
         if (!outcome.IsSuccess()) { 
             std::cout << "Error: " << outcome.GetError().GetMessage() << 
  std::endl; 
             return false; 
         } 
         for (const auto &tableName: outcome.GetResult().GetTableNames()) 
             std::cout << tableName << std::endl; 
         listTablesRequest.SetExclusiveStartTableName(
```

```
 outcome.GetResult().GetLastEvaluatedTableName()); 
 } while (!listTablesRequest.GetExclusiveStartTableName().empty()); 
 return true;
```
• Para obtener más información sobre la API, consulta [ListTablesl](https://docs.aws.amazon.com/goto/SdkForCpp/dynamodb-2012-08-10/ListTables)a Referencia AWS SDK for C++ de la API.

# CLI

## AWS CLI

}

Ejemplo 1: Creación de una lista de tablas

En el siguiente ejemplo list-tables, se enumeran las tablas asociadas a la cuenta y región de AWS.

aws dynamodb list-tables

Salida:

```
{ 
      "TableNames": [ 
           "Forum", 
           "ProductCatalog", 
           "Reply", 
           "Thread" 
      ]
}
```
Para obtener más información, consulte [Enumeración de nombres de tablas](https://docs.aws.amazon.com/amazondynamodb/latest/developerguide/WorkingWithTables.Basics.html#WorkingWithTables.Basics.ListTables) en la Guía para desarrolladores de Amazon DynamoDB.

Ejemplo 2: Limitación del tamaño de la página

En el siguiente ejemplo, se devuelve una lista de todas las tablas existentes, pero recupera solo un elemento en cada llamada y, si es necesario, realiza varias llamadas para obtener la lista completa. Limitar el tamaño de página resulta útil cuando se ejecutan comandos de la

lista en un gran número de recursos, lo que puede provocar un error de "tiempo de espera" cuando se utiliza el tamaño de página predeterminado de 1000.

```
aws dynamodb list-tables \ 
     --page-size 1
```
Salida:

```
{ 
      "TableNames": [ 
           "Forum", 
           "ProductCatalog", 
           "Reply", 
           "Thread" 
      ]
}
```
Para obtener más información, consulte [Enumeración de nombres de tablas](https://docs.aws.amazon.com/amazondynamodb/latest/developerguide/WorkingWithTables.Basics.html#WorkingWithTables.Basics.ListTables) en la Guía para desarrolladores de Amazon DynamoDB.

Ejemplo 3: Limitación del número de elementos devueltos

En el siguiente ejemplo, se limita el número de filas devueltas a 2. La respuesta incluye un valor NextToken con el que recuperar la siguiente página de resultados.

```
aws dynamodb list-tables \ 
     --max-items 2
```
Salida:

```
{ 
     "TableNames": [ 
          "Forum", 
          "ProductCatalog" 
     ], 
     "NextToken": 
  "abCDeFGhiJKlmnOPqrSTuvwxYZ1aBCdEFghijK7LM51nOpqRSTuv3WxY3ZabC5dEFGhI2Jk3LmnoPQ6RST9"
}
```
Para obtener más información, consulte [Enumeración de nombres de tablas](https://docs.aws.amazon.com/amazondynamodb/latest/developerguide/WorkingWithTables.Basics.html#WorkingWithTables.Basics.ListTables) en la Guía para desarrolladores de Amazon DynamoDB.

Ejemplo 4: Recuperación de la siguiente página de resultados

El comando siguiente utiliza el valor NextToken de una llamada anterior al comando listtables para recuperar otra página de resultados. Puesto que la respuesta en este caso no incluye ningún valor NextToken, sabemos que hemos llegado al final de los resultados.

```
aws dynamodb list-tables \ 
     --starting-token 
 abCDeFGhiJKlmnOPqrSTuvwxYZ1aBCdEFghijK7LM51nOpqRSTuv3WxY3ZabC5dEFGhI2Jk3LmnoPQ6RST9
```
Salida:

```
{ 
      "TableNames": [ 
            "Reply", 
           "Thread" 
      ]
}
```
Para obtener más información, consulte [Enumeración de nombres de tablas](https://docs.aws.amazon.com/amazondynamodb/latest/developerguide/WorkingWithTables.Basics.html#WorkingWithTables.Basics.ListTables) en la Guía para desarrolladores de Amazon DynamoDB.

• Para obtener más información sobre la API, consulta [ListTablesl](https://awscli.amazonaws.com/v2/documentation/api/latest/reference/dynamodb/list-tables.html)a Referencia de AWS CLI comandos.

### Go

SDK para Go V2

### **a** Note

```
// TableBasics encapsulates the Amazon DynamoDB service actions used in the 
  examples.
```

```
// It contains a DynamoDB service client that is used to act on the specified 
  table.
```

```
type TableBasics struct {
```

```
 DynamoDbClient *dynamodb.Client 
  TableName string
}
// ListTables lists the DynamoDB table names for the current account.
func (basics TableBasics) ListTables() ([]string, error) { 
  var tableNames []string 
  var output *dynamodb.ListTablesOutput 
  var err error 
  tablePaginator := dynamodb.NewListTablesPaginator(basics.DynamoDbClient, 
  &dynamodb.ListTablesInput{}) 
  for tablePaginator.HasMorePages() { 
   output, err = tablePaginator.NextPage(context.TODO()) 
  if err != nil {
    log.Printf("Couldn't list tables. Here's why: %v\n", err) 
    break 
  } else { 
    tableNames = append(tableNames, output.TableNames...) 
   } 
  } 
  return tableNames, err
}
```
• Para obtener más información sobre la API, consulta [ListTablesl](https://pkg.go.dev/github.com/aws/aws-sdk-go-v2/service/dynamodb#Client.ListTables)a Referencia AWS SDK for Go de la API.

Java

SDK para Java 2.x

**a** Note

Hay más información al respecto GitHub. Busque el ejemplo completo y aprenda a configurar y ejecutar en el [Repositorio de ejemplos de código de AWS.](https://github.com/awsdocs/aws-doc-sdk-examples/tree/main/javav2/example_code/dynamodb#readme)

import software.amazon.awssdk.regions.Region;

```
import software.amazon.awssdk.services.dynamodb.DynamoDbClient;
import software.amazon.awssdk.services.dynamodb.model.DynamoDbException;
import software.amazon.awssdk.services.dynamodb.model.ListTablesRequest;
import software.amazon.awssdk.services.dynamodb.model.ListTablesResponse;
import java.util.List;
/** 
  * Before running this Java V2 code example, set up your development 
  * environment, including your credentials. 
 * 
  * For more information, see the following documentation topic: 
 * 
  * https://docs.aws.amazon.com/sdk-for-java/latest/developer-guide/get-
started.html 
  */
public class ListTables { 
     public static void main(String[] args) { 
         System.out.println("Listing your Amazon DynamoDB tables:\n"); 
         Region region = Region.US_EAST_1; 
         DynamoDbClient ddb = DynamoDbClient.builder() 
                  .region(region) 
                 .build(); 
         listAllTables(ddb); 
         ddb.close(); 
     } 
     public static void listAllTables(DynamoDbClient ddb) { 
         boolean moreTables = true; 
         String lastName = null; 
         while (moreTables) { 
             try { 
                 ListTablesResponse response = null; 
                if (lastName == null) {
                      ListTablesRequest request = 
  ListTablesRequest.builder().build(); 
                      response = ddb.listTables(request); 
                 } else { 
                      ListTablesRequest request = ListTablesRequest.builder() 
                              .exclusiveStartTableName(lastName).build(); 
                      response = ddb.listTables(request); 
 } 
                List<String> tableNames = response.tableNames();
```

```
 if (tableNames.size() > 0) { 
                    for (String curName : tableNames) { 
                        System.out.format("* %s\n", curName); 
1 1 1 1 1 1 1
                } else { 
                    System.out.println("No tables found!"); 
                    System.exit(0); 
 } 
                lastName = response.lastEvaluatedTableName(); 
               if (lastName == null) moreTables = false; 
 } 
            } catch (DynamoDbException e) { 
                System.err.println(e.getMessage()); 
                System.exit(1); 
 } 
        } 
        System.out.println("\nDone!"); 
    }
}
```
• Para obtener más información sobre la API, consulta [ListTablesl](https://docs.aws.amazon.com/goto/SdkForJavaV2/dynamodb-2012-08-10/ListTables)a Referencia AWS SDK for Java 2.x de la API.

**JavaScript** 

SDK para JavaScript (v3)

## **a** Note

```
import { ListTablesCommand, DynamoDBClient } from "@aws-sdk/client-dynamodb";
```

```
const client = new DynamoDBClient({});
```

```
export const main = async () => {
   const command = new ListTablesCommand({}); 
   const response = await client.send(command); 
   console.log(response); 
   return response;
};
```
- Para obtener información, consulte la [Guía para desarrolladores de AWS SDK for](https://docs.aws.amazon.com/sdk-for-javascript/v3/developer-guide/dynamodb-examples-using-tables.html#dynamodb-examples-using-tables-listing-tables)  [JavaScript.](https://docs.aws.amazon.com/sdk-for-javascript/v3/developer-guide/dynamodb-examples-using-tables.html#dynamodb-examples-using-tables-listing-tables)
- Para obtener más información sobre la API, consulta [ListTablesl](https://docs.aws.amazon.com/AWSJavaScriptSDK/v3/latest/client/dynamodb/command/ListTablesCommand)a Referencia AWS SDK for JavaScript de la API.

SDK para JavaScript (v2)

# **a** Note

Hay más información GitHub. Busque el ejemplo completo y aprenda a configurar y ejecutar en el [Repositorio de ejemplos de código de AWS.](https://github.com/awsdocs/aws-doc-sdk-examples/tree/main/javascript/example_code/dynamodb#code-examples)

```
// Load the AWS SDK for Node.js
var AWS = require("aws-sdk");
// Set the region
AWS.config.update({ region: "REGION" });
// Create the DynamoDB service object
var ddb = new AWS.DynamoDB({ apiVersion: "2012-08-10" });
// Call DynamoDB to retrieve the list of tables
ddb.listTables({ Limit: 10 }, function (err, data) { 
  if (err) { 
     console.log("Error", err.code); 
  } else { 
     console.log("Table names are ", data.TableNames); 
  }
});
```
• Para obtener información, consulte la [Guía para desarrolladores de AWS SDK for](https://docs.aws.amazon.com/sdk-for-javascript/v2/developer-guide/dynamodb-examples-using-tables.html#dynamodb-examples-using-tables-listing-tables)  [JavaScript.](https://docs.aws.amazon.com/sdk-for-javascript/v2/developer-guide/dynamodb-examples-using-tables.html#dynamodb-examples-using-tables-listing-tables)

• Para obtener más información sobre la API, consulta [ListTablesl](https://docs.aws.amazon.com/goto/AWSJavaScriptSDK/dynamodb-2012-08-10/ListTables)a Referencia AWS SDK for JavaScript de la API.

## Kotlin

SDK para Kotlin

# **a** Note

Hay más información al respecto GitHub. Busque el ejemplo completo y aprenda a configurar y ejecutar en el [Repositorio de ejemplos de código de AWS.](https://github.com/awsdocs/aws-doc-sdk-examples/tree/main/kotlin/services/dynamodb#code-examples)

```
suspend fun listAllTables() { 
     DynamoDbClient { region = "us-east-1" }.use { ddb -> 
         val response = ddb.listTables(ListTablesRequest {}) 
         response.tableNames?.forEach { tableName -> 
             println("Table name is $tableName") 
         } 
     }
}
```
• Para obtener más información sobre la API, consulta [ListTablesl](https://github.com/awslabs/aws-sdk-kotlin#generating-api-documentation)a referencia sobre el AWS SDK para la API de Kotlin.

# PHP

# SDK para PHP

# **a** Note

{

Hay más información al respecto. GitHub Busque el ejemplo completo y aprenda a configurar y ejecutar en el [Repositorio de ejemplos de código de AWS.](https://github.com/awsdocs/aws-doc-sdk-examples/tree/main/php/example_code/dynamodb#code-examples)

public function listTables(\$exclusiveStartTableName = "", \$limit = 100)

```
 $this->dynamoDbClient->listTables([ 
          'ExclusiveStartTableName' => $exclusiveStartTableName, 
          'Limit' => $limit, 
     ]); 
 }
```
• Para obtener más información sobre la API, consulta [ListTablesl](https://docs.aws.amazon.com/goto/SdkForPHPV3/dynamodb-2012-08-10/ListTables)a Referencia AWS SDK for PHP de la API.

# Python

SDK para Python (Boto3)

# **a** Note

```
class Movies: 
     """Encapsulates an Amazon DynamoDB table of movie data.""" 
     def __init__(self, dyn_resource): 
        "" "
         :param dyn_resource: A Boto3 DynamoDB resource. 
         """ 
         self.dyn_resource = dyn_resource 
         # The table variable is set during the scenario in the call to 
         # 'exists' if the table exists. Otherwise, it is set by 'create_table'. 
         self.table = None 
     def list_tables(self): 
         """ 
         Lists the Amazon DynamoDB tables for the current account. 
         :return: The list of tables. 
        "''" try: 
             tables = []
```

```
 for table in self.dyn_resource.tables.all(): 
                 print(table.name) 
                 tables.append(table) 
         except ClientError as err: 
             logger.error( 
                 "Couldn't list tables. Here's why: %s: %s", 
                 err.response["Error"]["Code"], 
                 err.response["Error"]["Message"], 
) raise 
         else: 
             return tables
```
• Para obtener más información sobre la API, consulta [ListTablesl](https://docs.aws.amazon.com/goto/boto3/dynamodb-2012-08-10/ListTables)a AWSReferencia de API de SDK for Python (Boto3).

### Ruby

SDK para Ruby

```
a Note
```
Hay más información al respecto. GitHub Busque el ejemplo completo y aprenda a configurar y ejecutar en el [Repositorio de ejemplos de código de AWS.](https://github.com/awsdocs/aws-doc-sdk-examples/tree/main/python/example_code/dynamodb#code-examples)

Determinar si existe una tabla.

```
# Encapsulates an Amazon DynamoDB table of movie data.
class Scaffold 
   attr_reader :dynamo_resource 
  attr_reader :table_name 
   attr_reader :table 
  def initialize(table_name) 
     client = Aws::DynamoDB::Client.new(region: "us-east-1") 
     @dynamo_resource = Aws::DynamoDB::Resource.new(client: client) 
     @table_name = table_name 
     @table = nil
```

```
 @logger = Logger.new($stdout) 
   @logger.level = Logger::DEBUG 
 end 
 # Determines whether a table exists. As a side effect, stores the table in 
 # a member variable. 
 # 
 # @param table_name [String] The name of the table to check. 
 # @return [Boolean] True when the table exists; otherwise, False. 
 def exists?(table_name) 
   @dynamo_resource.client.describe_table(table_name: table_name) 
   @logger.debug("Table #{table_name} exists") 
 rescue Aws::DynamoDB::Errors::ResourceNotFoundException 
   @logger.debug("Table #{table_name} doesn't exist") 
   false 
 rescue Aws::DynamoDB::Errors::ServiceError => e 
   puts("Couldn't check for existence of #{table_name}:\n") 
   puts("\t#{e.code}: #{e.message}") 
   raise 
 end
```
• Para obtener más información sobre la API, consulta [ListTablesl](https://docs.aws.amazon.com/goto/SdkForRubyV3/dynamodb-2012-08-10/ListTables)a Referencia AWS SDK for Ruby de la API.

### Rust

SDK para Rust

### **a** Note

```
pub async fn list_tables(client: &Client) -> Result<Vec<String>, Error> { 
     let paginator = client.list_tables().into_paginator().items().send(); 
     let table_names = paginator.collect::<Result<Vec<_>, _>>().await?; 
     println!("Tables:");
```

```
 for name in &table_names { 
         println!(" {}", name); 
     } 
     println!("Found {} tables", table_names.len()); 
     Ok(table_names)
}
```
Determinar si existe una tabla.

```
pub async fn table_exists(client: &Client, table: &str) -> Result<bool, Error> { 
     debug!("Checking for table: {table}"); 
     let table_list = client.list_tables().send().await; 
     match table_list { 
         Ok(list) => Ok(list.table_names().contains(&table.into())), 
        Err(e) \Rightarrow Err(e.into()); }
}
```
• Para obtener más información sobre la API, consulta [ListTablesl](https://docs.rs/releases/search?query=aws-sdk)a referencia sobre la API de AWS SDK para Rust.

## SAP ABAP

SDK para SAP ABAP

### **a** Note

```
 TRY.
```

```
 oo_result = lo_dyn->listtables( ). 
 " You can loop over the oo_result to get table properties like this. 
 LOOP AT oo_result->get_tablenames( ) INTO DATA(lo_table_name). 
   DATA(lv_tablename) = lo_table_name->get_value( ).
```

```
 ENDLOOP. 
         DATA(lv_tablecount) = lines( oo_result->get_tablenames( ) ). 
         MESSAGE 'Found ' && lv_tablecount && ' tables' TYPE 'I'. 
       CATCH /aws1/cx_rt_service_generic INTO DATA(lo_exception). 
         DATA(lv_error) = |"{ lo_exception->av_err_code }" - { lo_exception-
>av_err_msg }|. 
         MESSAGE lv_error TYPE 'E'. 
     ENDTRY.
```
• Para obtener más información sobre la API, consulte [ListTablesl](https://docs.aws.amazon.com/sdk-for-sap-abap/v1/api/latest/index.html)a referencia sobre la API ABAP del AWS SDK para SAP.

### Swift

### SDK para Swift

## **a** Note

Esto es documentación preliminar para un SDK en versión preliminar. Está sujeta a cambios.

## **a** Note

```
 /// Get a list of the DynamoDB tables available in the specified Region. 
 /// 
 /// - Returns: An array of strings listing all of the tables available 
 /// in the Region specified when the session was created. 
 public func getTableList() async throws -> [String] { 
     var tableList: [String] = [] 
     var lastEvaluated: String? = nil 
     // Iterate over the list of tables, 25 at a time, until we have the 
     // names of every table. Add each group to the `tableList` array. 
     // Iteration is complete when `output.lastEvaluatedTableName` is `nil`.
```

```
 repeat { 
            let input = ListTablesInput( 
                 exclusiveStartTableName: lastEvaluated, 
                 limit: 25 
) let output = try await self.session.listTables(input: input) 
            guard let tableNames = output.tableNames else { 
                 return tableList 
 } 
            tableList.append(contentsOf: tableNames) 
            lastEvaluated = output.lastEvaluatedTableName 
        } while lastEvaluated != nil 
        return tableList 
    }
```
• Para obtener más información sobre la API, consulta [ListTablesl](https://awslabs.github.io/aws-sdk-swift/reference/0.x)a referencia sobre la API de AWS SDK for Swift.

Colocación de un elemento en una tabla de DynamoDB con un SDK de AWS

En los siguientes ejemplos de código se muestra cómo colocar un elemento en una tabla de DynamoDB.

Los ejemplos de acciones son extractos de código de programas más grandes y deben ejecutarse en contexto. Puede ver esta acción en contexto en los siguientes ejemplos de código:

- [Aceleración de lecturas con DAX](#page-2081-0)
- [Introducción a tablas, elementos y consultas](#page-2089-0)

.NET

AWS SDK for .NET

### **a**) Note

```
 /// <summary> 
         /// Adds a new item to the table. 
         /// </summary> 
         /// <param name="client">An initialized Amazon DynamoDB client object.</
param> 
         /// <param name="newMovie">A Movie object containing informtation for 
         /// the movie to add to the table.</param> 
         /// <param name="tableName">The name of the table where the item will be 
 added.</param> 
         /// <returns>A Boolean value that indicates the results of adding the 
 item.</returns>
         public static async Task<bool> PutItemAsync(AmazonDynamoDBClient client, 
 Movie newMovie, string tableName) 
         { 
             var item = new Dictionary<string, AttributeValue> 
\{\hspace{.1cm} \}["title"] = new AttributeValue { S = newMovie.Title },
                 ["year"] = new AttributeValue { N = newMovie.Year.ToString() },
             }; 
             var request = new PutItemRequest 
\{\hspace{.1cm} \} TableName = tableName, 
                 Item = item, 
             }; 
             var response = await client.PutItemAsync(request); 
             return response.HttpStatusCode == System.Net.HttpStatusCode.OK; 
         }
```
• Para obtener más información sobre la API, consulta [PutItem](https://docs.aws.amazon.com/goto/DotNetSDKV3/dynamodb-2012-08-10/PutItem)la Referencia AWS SDK for .NET de la API.

### Bash

## AWS CLI con script Bash

## **a** Note

```
##############################################################################
# function dynamodb_put_item
#
# This function puts an item into a DynamoDB table.
#
# Parameters:
# -n table_name -- The name of the table.
# -i item -- Path to json file containing the item values.
#
# Returns:
# 0 - If successful.
# 1 - If it fails.
##############################################################################
function dynamodb_put_item() { 
  local table_name item response 
  local option OPTARG # Required to use getopts command in a function. 
   ####################################### 
   # Function usage explanation 
   ####################################### 
  function usage() { 
     echo "function dynamodb_put_item" 
     echo "Put an item into a DynamoDB table." 
     echo " -n table_name -- The name of the table." 
     echo " -i item -- Path to json file containing the item values." 
     echo "" 
   } 
  while getopts "n:i:h" option; do 
     case "${option}" in 
       n) table_name="${OPTARG}" ;; 
       i) item="${OPTARG}" ;;
```

```
 h) 
       usage 
       return 0 
        ;; 
    \langle ? \rangle echo "Invalid parameter" 
       usage 
       return 1 
       ;; 
   esac 
 done 
 export OPTIND=1 
 if [[ -z "$table_name" ]]; then 
   errecho "ERROR: You must provide a table name with the -n parameter." 
   usage 
   return 1 
 fi 
 if [[ -z "$item" ]]; then 
   errecho "ERROR: You must provide an item with the -i parameter." 
   usage 
   return 1 
 fi 
 iecho "Parameters:\n" 
 iecho " table_name: $table_name" 
 iecho " item: $item" 
 iecho "" 
 iecho "" 
 response=$(aws dynamodb put-item \ 
   --table-name "$table_name" \ 
   --item file://"$item") 
 local error_code=${?} 
 if [[ $error_code -ne 0 ]]; then 
   aws_cli_error_log $error_code 
   errecho "ERROR: AWS reports put-item operation failed.$response" 
   return 1 
 fi 
 return 0
```
}

Las funciones de utilidad utilizadas en este ejemplo.

```
###############################################################################
# function iecho
#
# This function enables the script to display the specified text only if
# the global variable $VERBOSE is set to true.
###############################################################################
function iecho() { 
  if [ $VERBOSE == true ]; then
     echo "$@" 
  fi
}
###############################################################################
# function errecho
#
# This function outputs everything sent to it to STDERR (standard error output).
###############################################################################
function errecho() { 
   printf "%s\n" "$*" 1>&2
}
##############################################################################
# function aws_cli_error_log()
#
# This function is used to log the error messages from the AWS CLI.
#
# See https://docs.aws.amazon.com/cli/latest/topic/return-codes.html#cli-aws-
help-return-codes.
#
# The function expects the following argument:
# $1 - The error code returned by the AWS CLI.
#
# Returns:
# 0: - Success.
#
##############################################################################
function aws_cli_error_log() {
```

```
 local err_code=$1 
   errecho "Error code : $err_code" 
  if \lceil "$err code" == 1 ]; then
     errecho " One or more S3 transfers failed." 
  elif \Gamma "$err code" == 2 ]; then
     errecho " Command line failed to parse." 
   elif [ "$err_code" == 130 ]; then 
     errecho " Process received SIGINT." 
  elif \lceil "$err code" == 252 ]; then
     errecho " Command syntax invalid." 
   elif [ "$err_code" == 253 ]; then 
     errecho " The system environment or configuration was invalid." 
  elif [ "$err_code" == 254 ]; then
     errecho " The service returned an error." 
   elif [ "$err_code" == 255 ]; then 
     errecho " 255 is a catch-all error." 
   fi 
   return 0
}
```
• Para obtener más información sobre la API, consulta [PutItem](https://docs.aws.amazon.com/goto/aws-cli/dynamodb-2012-08-10/PutItem)la Referencia de AWS CLI comandos.

### $C++$

SDK para C++

### **a** Note

```
//! Put an item in an Amazon DynamoDB table.
/*! 
  \sa putItem() 
  \param tableName: The table name. 
  \param artistKey: The artist key. This is the partition key for the table. 
  \param artistValue: The artist value.
```
 \param albumTitleKey: The album title key. \param albumTitleValue: The album title value. \param awardsKey: The awards key. \param awardsValue: The awards value. \param songTitleKey: The song title key. \param songTitleValue: The song title value. \param clientConfiguration: AWS client configuration. \return bool: Function succeeded. \*/ bool AwsDoc::DynamoDB::putItem(const Aws::String &tableName, const Aws::String &artistKey, const Aws::String &artistValue, const Aws::String &albumTitleKey, const Aws::String &albumTitleValue, const Aws::String &awardsKey, const Aws::String &awardsValue, const Aws::String &songTitleKey, const Aws::String &songTitleValue, const Aws::Client::ClientConfiguration &clientConfiguration) { Aws::DynamoDB::DynamoDBClient dynamoClient(clientConfiguration); Aws::DynamoDB::Model::PutItemRequest putItemRequest; putItemRequest.SetTableName(tableName); putItemRequest.AddItem(artistKey, Aws::DynamoDB::Model::AttributeValue().SetS( artistValue)); // This is the hash key. putItemRequest.AddItem(albumTitleKey, Aws::DynamoDB::Model::AttributeValue().SetS( albumTitleValue)); putItemRequest.AddItem(awardsKey, Aws::DynamoDB::Model::AttributeValue().SetS(awardsValue)); putItemRequest.AddItem(songTitleKey, Aws::DynamoDB::Model::AttributeValue().SetS(songTitleValue)); const Aws::DynamoDB::Model::PutItemOutcome outcome = dynamoClient.PutItem( putItemRequest); if (outcome.IsSuccess()) { std::cout << "Successfully added Item!" << std::endl; } else {

```
 std::cerr << outcome.GetError().GetMessage() << std::endl; 
     } 
     return outcome.IsSuccess();
}
```
• Para obtener más información sobre la API, consulta [PutItem](https://docs.aws.amazon.com/goto/SdkForCpp/dynamodb-2012-08-10/PutItem)la Referencia AWS SDK for C+ + de la API.

# CLI

AWS CLI

Ejemplo 1: Adición de un elemento a una tabla

En el siguiente put-item ejemplo, se agrega un elemento nuevo a la MusicCollectiontabla.

```
aws dynamodb put-item \ 
     --table-name MusicCollection \ 
     --item file://item.json \ 
     --return-consumed-capacity TOTAL \ 
     --return-item-collection-metrics SIZE
```
Contenido de item.json:

```
{ 
    "Artist": {"S": "No One You Know"},
     "SongTitle": {"S": "Call Me Today"}, 
     "AlbumTitle": {"S": "Greatest Hits"}
}
```
Salida:

```
\{ "ConsumedCapacity": { 
          "TableName": "MusicCollection", 
          "CapacityUnits": 1.0 
     }, 
     "ItemCollectionMetrics": {
```

```
 "ItemCollectionKey": { 
              "Artist": { 
                   "S": "No One You Know" 
 } 
         }, 
         "SizeEstimateRangeGB": [ 
              0.0, 
              1.0 
         ] 
     }
}
```
Para obtener más información, consulte [Escritura de un elemento](https://docs.aws.amazon.com/amazondynamodb/latest/developerguide/WorkingWithItems.html#WorkingWithItems.WritingData) en la Guía para desarrolladores de Amazon DynamoDB.

Ejemplo 2: Sobrescritura condicional de un elemento de una tabla

En el siguiente ejemplo de put-item se sobrescribe un elemento existente de la tabla MusicCollection solo si ese elemento existente tiene un atributo AlbumTitle con un valor de Greatest Hits. El comando devuelve el valor anterior del elemento.

```
aws dynamodb put-item \ 
     --table-name MusicCollection \ 
     --item file://item.json \ 
    --condition-expression "#A = :A" \
     --expression-attribute-names file://names.json \ 
     --expression-attribute-values file://values.json \ 
     --return-values ALL_OLD
```
Contenido de item.json:

```
{ 
     "Artist": {"S": "No One You Know"}, 
     "SongTitle": {"S": "Call Me Today"}, 
     "AlbumTitle": {"S": "Somewhat Famous"}
}
```
Contenido de names.json:

{ "#A": "AlbumTitle" }

Contenido de values.json:

```
{ 
     ":A": {"S": "Greatest Hits"}
}
```
Salida:

```
{ 
      "Attributes": { 
          "AlbumTitle": { 
               "S": "Greatest Hits" 
          }, 
          "Artist": { 
               "S": "No One You Know" 
          }, 
          "SongTitle": { 
               "S": "Call Me Today" 
          } 
     }
}
```
Si la clave ya existe, debería ver el siguiente resultado:

A client error (ConditionalCheckFailedException) occurred when calling the PutItem operation: The conditional request failed.

Para obtener más información, consulte [Escritura de un elemento](https://docs.aws.amazon.com/amazondynamodb/latest/developerguide/WorkingWithItems.html#WorkingWithItems.WritingData) en la Guía para desarrolladores de Amazon DynamoDB.

• Para obtener más información sobre la API, consulte [PutItem](https://awscli.amazonaws.com/v2/documentation/api/latest/reference/dynamodb/put-item.html)la Referencia de AWS CLI comandos.

### Go

## SDK para Go V2

### **a** Note

```
// TableBasics encapsulates the Amazon DynamoDB service actions used in the 
  examples.
// It contains a DynamoDB service client that is used to act on the specified 
  table.
type TableBasics struct { 
 DynamoDbClient *dynamodb.Client 
 TableName string
}
// AddMovie adds a movie the DynamoDB table.
func (basics TableBasics) AddMovie(movie Movie) error { 
  item, err := attributevalue.MarshalMap(movie) 
  if err != nil { 
  panic(err) 
  } 
  _, err = basics.DynamoDbClient.PutItem(context.TODO(), &dynamodb.PutItemInput{ 
  TableName: aws.String(basics.TableName), Item: item, 
  }) 
  if err != nil { 
  log.Printf("Couldn't add item to table. Here's why: %v\n", err) 
  } 
 return err
}
// Movie encapsulates data about a movie. Title and Year are the composite 
  primary key
```

```
// of the movie in Amazon DynamoDB. Title is the sort key, Year is the partition 
  key,
// and Info is additional data.
type Movie struct { 
 Title string \qquad \qquad \text{dynamodbav:}"title"`
 Year int \qquad \qquad `dynamodbav:"year"`
  Info map[string]interface{} `dynamodbav:"info"`
}
// GetKey returns the composite primary key of the movie in a format that can be
// sent to DynamoDB.
func (movie Movie) GetKey() map[string]types.AttributeValue { 
  title, err := attributevalue.Marshal(movie.Title) 
 if err != nil {
   panic(err) 
  } 
  year, err := attributevalue.Marshal(movie.Year) 
  if err != nil { 
   panic(err) 
  } 
  return map[string]types.AttributeValue{"title": title, "year": year}
}
// String returns the title, year, rating, and plot of a movie, formatted for the 
  example.
func (movie Movie) String() string { 
  return fmt.Sprintf("%v\n\tReleased: %v\n\tRating: %v\n\tPlot: %v\n", 
   movie.Title, movie.Year, movie.Info["rating"], movie.Info["plot"])
}
```
• Para obtener más información sobre la API, consulta [PutItem](https://pkg.go.dev/github.com/aws/aws-sdk-go-v2/service/dynamodb#Client.PutItem)la Referencia AWS SDK for Go de la API.

#### Java

SDK para Java 2.x

## **a** Note

Hay más información al respecto GitHub. Busque el ejemplo completo y aprenda a configurar y ejecutar en el [Repositorio de ejemplos de código de AWS.](https://github.com/awsdocs/aws-doc-sdk-examples/tree/main/javav2/example_code/dynamodb#readme)

Coloca un objeto en una mesa usando [DynamoDbClient](https://docs.aws.amazon.com/sdk-for-java/latest/reference/software/amazon/awssdk/services/dynamodb/DynamoDbClient.html).

```
import software.amazon.awssdk.regions.Region;
import software.amazon.awssdk.services.dynamodb.DynamoDbClient;
import software.amazon.awssdk.services.dynamodb.model.AttributeValue;
import software.amazon.awssdk.services.dynamodb.model.DynamoDbException;
import software.amazon.awssdk.services.dynamodb.model.PutItemRequest;
import software.amazon.awssdk.services.dynamodb.model.PutItemResponse;
import software.amazon.awssdk.services.dynamodb.model.ResourceNotFoundException;
import java.util.HashMap;
/** 
  * Before running this Java V2 code example, set up your development 
  * environment, including your credentials. 
 * 
  * For more information, see the following documentation topic: 
 * 
  * https://docs.aws.amazon.com/sdk-for-java/latest/developer-guide/get-
started.html 
 * 
 * To place items into an Amazon DynamoDB table using the AWS SDK for Java V2, 
  * its better practice to use the 
  * Enhanced Client. See the EnhancedPutItem example. 
  */
public class PutItem { 
     public static void main(String[] args) { 
         final String usage = """ 
                 Usage: 
                     <tableName> <key> <keyVal> <albumtitle> <albumtitleval> 
  <awards> <awardsval> <Songtitle> <songtitleval> 
                 Where:
```
```
 tableName - The Amazon DynamoDB table in which an item is 
 placed (for example, Music3). 
                     key - The key used in the Amazon DynamoDB table (for example, 
 Artist). 
                     keyval - The key value that represents the item to get (for 
 example, Famous Band). 
                     albumTitle - The Album title (for example, AlbumTitle). 
                     AlbumTitleValue - The name of the album (for example, Songs 
 About Life ). 
                     Awards - The awards column (for example, Awards). 
                     AwardVal - The value of the awards (for example, 10). 
                     SongTitle - The song title (for example, SongTitle). 
                     SongTitleVal - The value of the song title (for example, 
 Happy Day). 
                 **Warning** This program will place an item that you specify 
 into a table! 
                 """; 
       if (args.length != 9) {
            System.out.println(usage); 
            System.exit(1); 
        } 
        String tableName = args[0]; 
       String key = \arcsin 1:
       String keyVal = args[2];
        String albumTitle = args[3]; 
       String albumTitleValue = args[4];
       String awards = args[5];
       String awardVal = args[6];
        String songTitle = args[7]; 
       String songTitleVal = args[8];
        Region region = Region.US_EAST_1; 
        DynamoDbClient ddb = DynamoDbClient.builder() 
                 .region(region) 
                .build();
        putItemInTable(ddb, tableName, key, keyVal, albumTitle, albumTitleValue, 
 awards, awardVal, songTitle, 
                 songTitleVal); 
        System.out.println("Done!"); 
        ddb.close(); 
    }
```

```
 public static void putItemInTable(DynamoDbClient ddb, 
             String tableName, 
             String key, 
             String keyVal, 
             String albumTitle, 
             String albumTitleValue, 
             String awards, 
             String awardVal, 
            String songTitle,
            String songTitleVal) {
         HashMap<String, AttributeValue> itemValues = new HashMap<>(); 
         itemValues.put(key, AttributeValue.builder().s(keyVal).build()); 
         itemValues.put(songTitle, 
  AttributeValue.builder().s(songTitleVal).build()); 
         itemValues.put(albumTitle, 
  AttributeValue.builder().s(albumTitleValue).build()); 
         itemValues.put(awards, AttributeValue.builder().s(awardVal).build()); 
         PutItemRequest request = PutItemRequest.builder() 
                  .tableName(tableName) 
                  .item(itemValues) 
                  .build(); 
         try { 
             PutItemResponse response = ddb.putItem(request); 
             System.out.println(tableName + " was successfully updated. The 
  request id is " 
                      + response.responseMetadata().requestId()); 
         } catch (ResourceNotFoundException e) { 
             System.err.format("Error: The Amazon DynamoDB table \"%s\" can't be 
  found.\n", tableName); 
             System.err.println("Be sure that it exists and that you've typed its 
  name correctly!"); 
             System.exit(1); 
         } catch (DynamoDbException e) { 
             System.err.println(e.getMessage()); 
             System.exit(1); 
         } 
     }
}
```
• Para obtener más información sobre la API, consulte [PutItem](https://docs.aws.amazon.com/goto/SdkForJavaV2/dynamodb-2012-08-10/PutItem)la Referencia AWS SDK for Java 2.x de la API.

## **JavaScript**

SDK para JavaScript (v3)

# **a** Note

Hay más información. GitHub Busque el ejemplo completo y aprenda a configurar y ejecutar en el [Repositorio de ejemplos de código de AWS.](https://github.com/awsdocs/aws-doc-sdk-examples/tree/main/javascriptv3/example_code/dynamodb#code-examples)

Este ejemplo utiliza el cliente de documentos para simplificar el trabajo con elementos en DynamoDB. Para obtener detalles sobre la API, consulte [PutCommand.](https://docs.aws.amazon.com/AWSJavaScriptSDK/v3/latest/Package/-aws-sdk-lib-dynamodb/Class/PutCommand/)

```
import { DynamoDBClient } from "@aws-sdk/client-dynamodb";
import { PutCommand, DynamoDBDocumentClient } from "@aws-sdk/lib-dynamodb";
const client = new DynamoDBClient({});
const docClient = DynamoDBDocumentClient.from(client);
export const main = async () => {
   const command = new PutCommand({ 
     TableName: "HappyAnimals", 
     Item: { 
       CommonName: "Shiba Inu", 
     }, 
  }); 
   const response = await docClient.send(command); 
   console.log(response); 
   return response;
};
```
• Para obtener más información sobre la API, consulte [PutItem](https://docs.aws.amazon.com/AWSJavaScriptSDK/v3/latest/client/dynamodb/command/PutItemCommand)la Referencia AWS SDK for JavaScript de la API.

### SDK para JavaScript (v2)

### **a** Note

Hay más información GitHub. Busque el ejemplo completo y aprenda a configurar y ejecutar en el [Repositorio de ejemplos de código de AWS.](https://github.com/awsdocs/aws-doc-sdk-examples/tree/main/javascript/example_code/dynamodb#code-examples)

Colocar un elemento en una tabla.

```
// Load the AWS SDK for Node.js
var AWS = require("aws-sdk");
// Set the region
AWS.config.update({ region: "REGION" });
// Create the DynamoDB service object
var ddb = new AWS.DynamoDB({ apiVersion: "2012-08-10" });
var params = \{ TableName: "CUSTOMER_LIST", 
  Item: { 
     CUSTOMER_ID: { N: "001" }, 
     CUSTOMER_NAME: { S: "Richard Roe" }, 
   },
};
// Call DynamoDB to add the item to the table
ddb.putItem(params, function (err, data) { 
  if (err) { 
     console.log("Error", err); 
  } else { 
     console.log("Success", data); 
   }
});
```
Colocar un elemento en una tabla con el cliente de documentos de DynamoDB.

```
// Load the AWS SDK for Node.js
var AWS = require("aws-sdk");
// Set the region
AWS.config.update({ region: "REGION" });
```

```
// Create DynamoDB document client
var docClient = new AWS.DynamoDB.DocumentClient({ apiVersion: "2012-08-10" });
var params = \{ TableName: "TABLE", 
   Item: { 
     HASHKEY: VALUE, 
     ATTRIBUTE_1: "STRING_VALUE", 
     ATTRIBUTE_2: VALUE_2, 
   },
};
docClient.put(params, function (err, data) { 
   if (err) { 
     console.log("Error", err); 
   } else { 
     console.log("Success", data); 
   }
});
```
- Para obtener información, consulte la [Guía para desarrolladores de AWS SDK for](https://docs.aws.amazon.com/sdk-for-javascript/v2/developer-guide/dynamodb-example-table-read-write.html#dynamodb-example-table-read-write-writing-an-item)  [JavaScript.](https://docs.aws.amazon.com/sdk-for-javascript/v2/developer-guide/dynamodb-example-table-read-write.html#dynamodb-example-table-read-write-writing-an-item)
- Para obtener más información sobre la API, consulta [PutItem](https://docs.aws.amazon.com/goto/AWSJavaScriptSDK/dynamodb-2012-08-10/PutItem)la Referencia AWS SDK for JavaScript de la API.

## Kotlin

SDK para Kotlin

## **a** Note

Hay más información al respecto GitHub. Busque el ejemplo completo y aprenda a configurar y ejecutar en el [Repositorio de ejemplos de código de AWS.](https://github.com/awsdocs/aws-doc-sdk-examples/tree/main/kotlin/services/dynamodb#code-examples)

```
suspend fun putItemInTable( 
     tableNameVal: String, 
     key: String, 
     keyVal: String,
```

```
 albumTitle: String, 
     albumTitleValue: String, 
     awards: String, 
     awardVal: String, 
     songTitle: String, 
     songTitleVal: String
) { 
     val itemValues = mutableMapOf<String, AttributeValue>() 
     // Add all content to the table. 
     itemValues[key] = AttributeValue.S(keyVal) 
     itemValues[songTitle] = AttributeValue.S(songTitleVal) 
     itemValues[albumTitle] = AttributeValue.S(albumTitleValue) 
     itemValues[awards] = AttributeValue.S(awardVal) 
     val request = PutItemRequest { 
         tableName = tableNameVal 
         item = itemValues 
     } 
     DynamoDbClient { region = "us-east-1" }.use { ddb -> 
         ddb.putItem(request) 
        println(" A new item was placed into $tableNameVal.")
     }
}
```
• Para obtener más información sobre la API, consulta [PutItem](https://github.com/awslabs/aws-sdk-kotlin#generating-api-documentation)la referencia sobre el AWS SDK para la API de Kotlin.

#### PHP

SDK para PHP

### **a** Note

Hay más información al respecto. GitHub Busque el ejemplo completo y aprenda a configurar y ejecutar en el [Repositorio de ejemplos de código de AWS.](https://github.com/awsdocs/aws-doc-sdk-examples/tree/main/php/example_code/dynamodb#code-examples)

echo "What's the name of the last movie you watched?\n";

```
 while (empty($movieName)) { 
          $movieName = testable_readline("Movie name: "); 
     } 
     echo "And what year was it released?\n"; 
     $movieYear = "year"; 
    while (!is_numeric($movieYear) || intval($movieYear) != $movieYear) {
          $movieYear = testable_readline("Year released: "); 
     } 
     $service->putItem([ 
          'Item' => [ 
              'year' \Rightarrow [
                   'N' => "$movieYear", 
              ], 
              'title' \Rightarrow [
                   'S' => $movieName, 
              ], 
          ], 
          'TableName' => $tableName, 
     ]); 
 public function putItem(array $array) 
 { 
     $this->dynamoDbClient->putItem($array); 
 }
```
• Para obtener más información sobre la API, consulta [PutItem](https://docs.aws.amazon.com/goto/SdkForPHPV3/dynamodb-2012-08-10/PutItem)la Referencia AWS SDK for PHP de la API.

## Python

SDK para Python (Boto3)

# **a** Note

Hay más información al respecto GitHub. Busque el ejemplo completo y aprenda a configurar y ejecutar en el [Repositorio de ejemplos de código de AWS.](https://github.com/awsdocs/aws-doc-sdk-examples/tree/main/python/example_code/dynamodb#code-examples)

class Movies:

```
 """Encapsulates an Amazon DynamoDB table of movie data.""" 
    def __init__(self, dyn_resource): 
 """ 
         :param dyn_resource: A Boto3 DynamoDB resource. 
 """ 
        self.dyn_resource = dyn_resource 
        # The table variable is set during the scenario in the call to 
        # 'exists' if the table exists. Otherwise, it is set by 'create_table'. 
        self.table = None 
    def add_movie(self, title, year, plot, rating): 
 """ 
        Adds a movie to the table. 
         :param title: The title of the movie. 
         :param year: The release year of the movie. 
         :param plot: The plot summary of the movie. 
         :param rating: The quality rating of the movie. 
         """ 
        try: 
            self.table.put_item( 
                 Item={ 
                     "year": year, 
                     "title": title, 
                     "info": {"plot": plot, "rating": Decimal(str(rating))}, 
 } 
) except ClientError as err: 
            logger.error( 
                 "Couldn't add movie %s to table %s. Here's why: %s: %s", 
                 title, 
                 self.table.name, 
                 err.response["Error"]["Code"], 
                 err.response["Error"]["Message"], 
) raise
```
• Para obtener más información sobre la API, consulta [PutItem](https://docs.aws.amazon.com/goto/boto3/dynamodb-2012-08-10/PutItem)la AWSReferencia de API de SDK for Python (Boto3).

### Ruby

## SDK para Ruby

## **a** Note

Hay más información al respecto. GitHub Busque el ejemplo completo y aprenda a configurar y ejecutar en el [Repositorio de ejemplos de código de AWS.](https://github.com/awsdocs/aws-doc-sdk-examples/tree/main/ruby/example_code/dynamodb#code-examples)

```
class DynamoDBBasics 
   attr_reader :dynamo_resource 
   attr_reader :table 
  def initialize(table_name) 
     client = Aws::DynamoDB::Client.new(region: "us-east-1") 
     @dynamo_resource = Aws::DynamoDB::Resource.new(client: client) 
     @table = @dynamo_resource.table(table_name) 
   end 
   # Adds a movie to the table. 
   # 
   # @param movie [Hash] The title, year, plot, and rating of the movie. 
   def add_item(movie) 
     @table.put_item( 
       item: { 
         "year" => movie[:year], 
         "title" => movie[:title], 
         "info" => {"plot" => movie[:plot], "rating" => movie[:rating]}}) 
  rescue Aws::DynamoDB::Errors::ServiceError => e 
     puts("Couldn't add movie #{title} to table #{@table.name}. Here's why:") 
     puts("\t#{e.code}: #{e.message}") 
     raise 
   end
```
• Para obtener más información sobre la API, consulta [PutItem](https://docs.aws.amazon.com/goto/SdkForRubyV3/dynamodb-2012-08-10/PutItem)la Referencia AWS SDK for Ruby de la API.

#### Rust

## SDK para Rust

## **A** Note

Hay más información al respecto GitHub. Busque el ejemplo completo y aprenda a configurar y ejecutar en el [Repositorio de ejemplos de código de AWS.](https://github.com/awsdocs/aws-doc-sdk-examples/tree/main/rustv1/examples/dynamodb#code-examples)

```
pub async fn add_item(client: &Client, item: Item, table: &String) -> 
 Result<ItemOut, Error> { 
     let user_av = AttributeValue::S(item.username); 
     let type_av = AttributeValue::S(item.p_type); 
     let age_av = AttributeValue::S(item.age); 
     let first_av = AttributeValue::S(item.first); 
     let last_av = AttributeValue::S(item.last); 
     let request = client 
         .put_item() 
         .table_name(table) 
         .item("username", user_av) 
         .item("account_type", type_av) 
         .item("age", age_av) 
         .item("first_name", first_av) 
         .item("last_name", last_av); 
     println!("Executing request [{request:?}] to add item..."); 
     let resp = request.send().await?; 
     let attributes = resp.attributes().unwrap(); 
     let username = attributes.get("username").cloned(); 
     let first_name = attributes.get("first_name").cloned(); 
     let last_name = attributes.get("last_name").cloned(); 
     let age = attributes.get("age").cloned(); 
     let p_type = attributes.get("p_type").cloned(); 
     println!( 
         "Added user {:?}, {:?} {:?}, age {:?} as {:?} user", 
         username, first_name, last_name, age, p_type
```

```
 ); 
      Ok(ItemOut { 
           p_type, 
           age, 
           username, 
           first_name, 
           last_name, 
      })
}
```
• Para obtener más información sobre la API, consulta [PutItem](https://docs.rs/releases/search?query=aws-sdk)la referencia sobre la API de AWS SDK para Rust.

## SAP ABAP

### SDK para SAP ABAP

#### **a** Note

Hay más información al respecto GitHub. Busque el ejemplo completo y aprenda a configurar y ejecutar en el [Repositorio de ejemplos de código de AWS.](https://github.com/awsdocs/aws-doc-sdk-examples/tree/main/sap-abap/services/dyn#code-examples)

```
 TRY. 
        DATA(lo_resp) = lo_dyn->putitem( 
          iv_tablename = iv_table_name 
          it_item = it_item ). 
        MESSAGE '1 row inserted into DynamoDB Table' && iv_table_name TYPE 'I'. 
      CATCH /aws1/cx_dyncondalcheckfaile00. 
        MESSAGE 'A condition specified in the operation could not be evaluated.' 
 TYPE 'E'. 
      CATCH /aws1/cx_dynresourcenotfoundex. 
        MESSAGE 'The table or index does not exist' TYPE 'E'. 
      CATCH /aws1/cx_dyntransactconflictex. 
        MESSAGE 'Another transaction is using the item' TYPE 'E'. 
    ENDTRY.
```
• Para obtener más información sobre la API, consulte [PutItem](https://docs.aws.amazon.com/sdk-for-sap-abap/v1/api/latest/index.html)la referencia sobre la API ABAP del AWS SDK para SAP.

## Swift

SDK para Swift

# **a** Note

Esto es documentación preliminar para un SDK en versión preliminar. Está sujeta a cambios.

# **a** Note

Hay más información al respecto. GitHub Busque el ejemplo completo y aprenda a configurar y ejecutar en el [Repositorio de ejemplos de código de AWS.](https://github.com/awsdocs/aws-doc-sdk-examples/tree/main/swift/example_code/ddb#code-examples)

```
 /// Add a movie specified as a `Movie` structure to the Amazon DynamoDB 
// table.
 /// 
 /// - Parameter movie: The `Movie` to add to the table. 
 /// 
 func add(movie: Movie) async throws { 
     guard let client = self.ddbClient else { 
         throw MoviesError.UninitializedClient 
     } 
     // Get a DynamoDB item containing the movie data. 
     let item = try await movie.getAsItem() 
     // Send the `PutItem` request to Amazon DynamoDB. 
     let input = PutItemInput( 
         item: item, 
         tableName: self.tableName 
     ) 
      _ = try await client.putItem(input: input) 
 }
```

```
 /// 
    /// Return an array mapping attribute names to Amazon DynamoDB attribute 
    /// values, representing the contents of the `Movie` record as a DynamoDB 
   // item.
    /// 
    /// - Returns: The movie item as an array of type 
    /// `[Swift.String:DynamoDBClientTypes.AttributeValue]`. 
    /// 
    func getAsItem() async throws -> 
 [Swift.String:DynamoDBClientTypes.AttributeValue] { 
        // Build the item record, starting with the year and title, which are 
        // always present. 
        var item: [Swift.String:DynamoDBClientTypes.AttributeValue] = [ 
             "year": .n(String(self.year)), 
             "title": .s(self.title) 
        ] 
        // Add the `info` field with the rating and/or plot if they're 
        // available. 
        var details: [Swift.String:DynamoDBClientTypes.AttributeValue] = [:] 
         if (self.info.rating != nil || self.info.plot != nil) { 
             if self.info.rating != nil { 
                 details["rating"] = .n(String(self.info.rating!)) 
 } 
             if self.info.plot != nil { 
                 details["plot"] = .s(self.info.plot!) 
 } 
         } 
         item["info"] = .m(details) 
        return item 
    }
```
• Para obtener más información sobre la API, consulta [PutItem](https://awslabs.github.io/aws-sdk-swift/reference/0.x)la referencia sobre la API de AWS SDK for Swift.

```
Consulta de una tabla de DynamoDB con un SDK de AWS
```
En los siguientes ejemplos de código se muestra cómo consultar una tabla de DynamoDB.

Los ejemplos de acciones son extractos de código de programas más grandes y deben ejecutarse en contexto. Puede ver esta acción en contexto en los siguientes ejemplos de código:

- [Aceleración de lecturas con DAX](#page-2081-0)
- [Introducción a tablas, elementos y consultas](#page-2089-0)

### .NET

## AWS SDK for .NET

## **a** Note

Hay más información al respecto GitHub. Busque el ejemplo completo y aprenda a configurar y ejecutar en el [Repositorio de ejemplos de código de AWS.](https://github.com/awsdocs/aws-doc-sdk-examples/tree/main/dotnetv3/dynamodb#code-examples)

```
 /// <summary> 
         /// Queries the table for movies released in a particular year and 
         /// then displays the information for the movies returned. 
         /// </summary> 
         /// <param name="client">The initialized DynamoDB client object.</param> 
         /// <param name="tableName">The name of the table to query.</param> 
         /// <param name="year">The release year for which we want to 
         /// view movies.</param> 
         /// <returns>The number of movies that match the query.</returns> 
         public static async Task<int> QueryMoviesAsync(AmazonDynamoDBClient 
 client, string tableName, int year) 
         { 
             var movieTable = Table.LoadTable(client, tableName); 
             var filter = new QueryFilter("year", QueryOperator.Equal, year); 
             Console.WriteLine("\nFind movies released in: {year}:"); 
             var config = new QueryOperationConfig() 
\{\hspace{.1cm} \}Limit = 10, // 10 items per page.
                 Select = SelectValues.SpecificAttributes, 
                 AttributesToGet = new List<string> 
\overline{a} "title",
```

```
 "year", 
\qquad \qquad \text{ } ConsistentRead = true, 
                 Filter = filter, 
             }; 
             // Value used to track how many movies match the 
             // supplied criteria. 
             var moviesFound = 0; 
            Search search = movieTable.Query(config);
             do 
\{\hspace{.1cm} \}var movieList = await search.GetNextSetAsync();
                 moviesFound += movieList.Count; 
                 foreach (var movie in movieList) 
\overline{a} DisplayDocument(movie); 
 } 
 } 
             while (!search.IsDone); 
             return moviesFound; 
        }
```
• Para obtener información de la API, consulte [Query](https://docs.aws.amazon.com/goto/DotNetSDKV3/dynamodb-2012-08-10/Query) en la referencia de la API de AWS SDK for .NET.

## Bash

AWS CLI con script Bash

## **a** Note

Hay más información GitHub. Busque el ejemplo completo y aprenda a configurar y ejecutar en el [Repositorio de ejemplos de código de AWS.](https://github.com/awsdocs/aws-doc-sdk-examples/tree/main/aws-cli/bash-linux/dynamodb#code-examples)

```
#############################################################################
# function dynamodb_query
#
# This function queries a DynamoDB table.
#
# Parameters:
# -n table_name -- The name of the table.
# -k key_condition_expression -- The key condition expression.
# -a attribute_names -- Path to JSON file containing the attribute names.
# -v attribute_values -- Path to JSON file containing the attribute values.
# [-p projection_expression] -- Optional projection expression.
#
# Returns:
# The items as json output.
# And:
# 0 - If successful.
# 1 - If it fails.
###########################################################################
function dynamodb query() {
  local table_name key_condition_expression attribute_names attribute_values 
  projection_expression response 
  local option OPTARG # Required to use getopts command in a function. 
   # ###################################### 
   # Function usage explanation 
   ####################################### 
  function usage() { 
     echo "function dynamodb_query" 
     echo "Query a DynamoDB table." 
    echo " -n table_name -- The name of the table." 
     echo " -k key_condition_expression -- The key condition expression." 
     echo " -a attribute_names -- Path to JSON file containing the attribute 
  names." 
     echo " -v attribute_values -- Path to JSON file containing the attribute 
  values." 
     echo " [-p projection_expression] -- Optional projection expression." 
     echo "" 
   } 
  while getopts "n:k:a:v:p:h" option; do 
     case "${option}" in 
       n) table_name="${OPTARG}" ;; 
       k) key_condition_expression="${OPTARG}" ;;
```

```
a) attribute_names="${OPTARG}" ;;
     v) attribute_values="${OPTARG}" ;;
      p) projection_expression="${OPTARG}" ;; 
      h) 
        usage 
        return 0 
        ;; 
     \langle ? \rangle echo "Invalid parameter" 
        usage 
        return 1 
        ;; 
    esac 
 done 
  export OPTIND=1 
 if [[ -z "$table_name" ]]; then 
    errecho "ERROR: You must provide a table name with the -n parameter." 
    usage 
    return 1 
 fi 
 if [[ -z "$key_condition_expression" ]]; then 
    errecho "ERROR: You must provide a key condition expression with the -k 
 parameter." 
   usage 
    return 1 
 fi 
 if [[ -z "$attribute_names" ]]; then 
    errecho "ERROR: You must provide a attribute names with the -a parameter." 
    usage 
    return 1 
 fi 
 if [[ -z "$attribute_values" ]]; then 
    errecho "ERROR: You must provide a attribute values with the -v parameter." 
    usage 
    return 1 
 fi 
 if [[ -z "$projection_expression" ]]; then 
    response=$(aws dynamodb query \ 
      --table-name "$table_name" \
```

```
 --key-condition-expression "$key_condition_expression" \ 
      --expression-attribute-names file://"$attribute names" \
       --expression-attribute-values file://"$attribute_values") 
   else 
     response=$(aws dynamodb query \ 
      --table-name "$table name" \
       --key-condition-expression "$key_condition_expression" \ 
       --expression-attribute-names file://"$attribute_names" \ 
      --expression-attribute-values file://"$attribute values" \
       --projection-expression "$projection_expression") 
  fi 
  local error_code=${?} 
  if [[ $error_code -ne 0 ]]; then 
     aws_cli_error_log $error_code 
     errecho "ERROR: AWS reports query operation failed.$response" 
     return 1 
  fi 
   echo "$response" 
  return 0
}
```
Las funciones de utilidad utilizadas en este ejemplo.

```
###############################################################################
# function errecho
#
# This function outputs everything sent to it to STDERR (standard error output).
###############################################################################
function errecho() { 
   printf "%s\n" "$*" 1>&2
}
##############################################################################
# function aws_cli_error_log()
#
# This function is used to log the error messages from the AWS CLI.
#
```

```
# See https://docs.aws.amazon.com/cli/latest/topic/return-codes.html#cli-aws-
help-return-codes.
#
# The function expects the following argument:
# $1 - The error code returned by the AWS CLI.
#
# Returns:
# 0: - Success.
#
##############################################################################
function aws_cli_error_log() { 
   local err_code=$1 
  errecho "Error code : $err_code" 
 if [ "$err_code" == 1 ]; then
     errecho " One or more S3 transfers failed." 
 elif [ "$err_code" == 2 ]; then
     errecho " Command line failed to parse." 
   elif [ "$err_code" == 130 ]; then 
     errecho " Process received SIGINT." 
  elif [ "$err_code" == 252 ]; then 
     errecho " Command syntax invalid." 
  elif [ "$err_code" == 253 ]; then 
     errecho " The system environment or configuration was invalid." 
   elif [ "$err_code" == 254 ]; then 
     errecho " The service returned an error." 
  elif [ "$err_code" == 255 ]; then 
    errecho " 255 is a catch-all error." 
  fi 
  return 0
}
```
• Para obtener información sobre la API, consulte [Query](https://docs.aws.amazon.com/goto/aws-cli/dynamodb-2012-08-10/Query) en la Referencia de comandos de la AWS CLI.

#### $C++$

## SDK para C++

## **a** Note

Hay más información GitHub. Busque el ejemplo completo y aprenda a configurar y ejecutar en el [Repositorio de ejemplos de código de AWS.](https://github.com/awsdocs/aws-doc-sdk-examples/tree/main/cpp/example_code/dynamodb#code-examples)

```
//! Perform a query on an Amazon DynamoDB Table and retrieve items.
/*! 
  \sa queryItem() 
   \param tableName: The table name. 
  \param partitionKey: The partition key. 
  \param partitionValue: The value for the partition key. 
  \param projectionExpression: The projections expression, which is ignored if 
  empty. 
  \param clientConfiguration: AWS client configuration. 
  \return bool: Function succeeded. 
   */
/* 
  * The partition key attribute is searched with the specified value. By default, 
  all fields and values 
  * contained in the item are returned. If an optional projection expression is 
  * specified on the command line, only the specified fields and values are 
  * returned. 
  */
bool AwsDoc::DynamoDB::queryItems(const Aws::String &tableName, 
                                     const Aws::String &partitionKey, 
                                     const Aws::String &partitionValue, 
                                     const Aws::String &projectionExpression, 
                                     const Aws::Client::ClientConfiguration 
  &clientConfiguration) { 
     Aws::DynamoDB::DynamoDBClient dynamoClient(clientConfiguration); 
     Aws::DynamoDB::Model::QueryRequest request; 
     request.SetTableName(tableName); 
     if (!projectionExpression.empty()) {
```

```
 request.SetProjectionExpression(projectionExpression); 
     } 
     // Set query key condition expression. 
     request.SetKeyConditionExpression(partitionKey + "= :valueToMatch"); 
     // Set Expression AttributeValues. 
     Aws::Map<Aws::String, Aws::DynamoDB::Model::AttributeValue> attributeValues; 
     attributeValues.emplace(":valueToMatch", partitionValue); 
     request.SetExpressionAttributeValues(attributeValues); 
     bool result = true; 
     // "exclusiveStartKey" is used for pagination. 
     Aws::Map<Aws::String, Aws::DynamoDB::Model::AttributeValue> 
 exclusiveStartKey; 
     do { 
         if (!exclusiveStartKey.empty()) { 
              request.SetExclusiveStartKey(exclusiveStartKey); 
              exclusiveStartKey.clear(); 
         } 
         // Perform Query operation. 
         const Aws::DynamoDB::Model::QueryOutcome &outcome = 
 dynamoClient.Query(request); 
         if (outcome.IsSuccess()) { 
              // Reference the retrieved items. 
             const Aws::Vector<Aws::Map<Aws::String,
 Aws::DynamoDB::Model::AttributeValue>> &items = outcome.GetResult().GetItems(); 
              if (!items.empty()) { 
                   std::cout << "Number of items retrieved from Query: " << 
 items.size() 
                              << std::endl; 
                  // Iterate each item and print. 
                  for (const auto &item: items) { 
                       std::cout 
\langle\langle\cdot,\cdot\rangle\rangle and \langle\cdot,\cdot\rangle and \langle\cdot,\cdot\rangle and \langle\cdot,\cdot\rangle "******************************************************" 
                                << std::endl; 
                       // Output each retrieved field and its value. 
                       for (const auto &i: item) 
                            std::cout << i.first << ": " << i.second.GetS() << 
 std::endl; 
 }
```

```
 } 
             else { 
                 std::cout << "No item found in table: " << tableName << 
  std::endl; 
 } 
             exclusiveStartKey = outcome.GetResult().GetLastEvaluatedKey(); 
        } 
         else { 
             std::cerr << "Failed to Query items: " << 
  outcome.GetError().GetMessage(); 
             result = false; 
             break; 
 } 
     } while (!exclusiveStartKey.empty()); 
    return result;
}
```
• Para obtener información acerca de la API, consulte [Query](https://docs.aws.amazon.com/goto/SdkForCpp/dynamodb-2012-08-10/Query) en la referencia de la API de AWS SDK for C++.

## CLI

### AWS CLI

Ejemplo 1: Consulta de una tabla

En el siguiente ejemplo de query se consultan elementos de la tabla MusicCollection. La tabla tiene una clave hash-and-range principal (ArtistySongTitle), pero esta consulta solo especifica el valor de la clave hash. Devuelve los títulos de las canciones del artista llamado "No One You Know".

```
aws dynamodb query \ 
     --table-name MusicCollection \ 
     --projection-expression "SongTitle" \ 
     --key-condition-expression "Artist = :v1" \ 
     --expression-attribute-values file://expression-attributes.json \ 
     --return-consumed-capacity TOTAL
```
Contenido de expression-attributes.json:

```
{ 
     ":v1": {"S": "No One You Know"}
}
```
## Salida:

```
{ 
     "Items": [ 
         \{ "SongTitle": { 
                   "S": "Call Me Today" 
              }, 
              "SongTitle": { 
                   "S": "Scared of My Shadow" 
 } 
         } 
     ], 
     "Count": 2, 
     "ScannedCount": 2, 
     "ConsumedCapacity": { 
          "TableName": "MusicCollection", 
          "CapacityUnits": 0.5 
     }
}
```
Para obtener más información, consulte [Uso de consultas en DynamoDB](https://docs.aws.amazon.com/amazondynamodb/latest/developerguide/Query.html) en la Guía para desarrolladores de Amazon DynamoDB.

Ejemplo 2: Consulta de una tabla con lecturas altamente coherentes y recorrer el índice en orden descendente

En el siguiente ejemplo se realiza la misma consulta que en el primer ejemplo, pero se devuelven los resultados en orden inverso y se utilizan lecturas altamente coherentes.

```
aws dynamodb query \ 
     --table-name MusicCollection \ 
     --projection-expression "SongTitle" \ 
     --key-condition-expression "Artist = :v1" \ 
     --expression-attribute-values file://expression-attributes.json \ 
     --consistent-read \ 
     --no-scan-index-forward \ 
     --return-consumed-capacity TOTAL
```
Contenido de expression-attributes.json:

```
{ 
     ":v1": {"S": "No One You Know"}
}
```
Salida:

```
{ 
      "Items": [ 
          { 
               "SongTitle": { 
                    "S": "Scared of My Shadow" 
               } 
          }, 
          { 
               "SongTitle": { 
                    "S": "Call Me Today" 
               } 
          } 
     ], 
      "Count": 2, 
      "ScannedCount": 2, 
      "ConsumedCapacity": { 
           "TableName": "MusicCollection", 
           "CapacityUnits": 1.0 
     }
}
```
Para obtener más información, consulte [Uso de consultas en DynamoDB](https://docs.aws.amazon.com/amazondynamodb/latest/developerguide/Query.html) en la Guía para desarrolladores de Amazon DynamoDB.

Ejemplo 3: Filtrado de resultados específicos

En el siguiente ejemplo se consulta MusicCollection pero se excluyen los resultados con valores específicos en el atributo AlbumTitle. Tenga en cuenta que esto no afecta a ScannedCount o ConsumedCapacity, ya que el filtro se aplica después de leer los elementos.

```
aws dynamodb query \ 
     --table-name MusicCollection \ 
    -key-condition-expression "#n1 = :v1" \
```
 $-$ filter-expression "NOT (#n2 IN (:v2, :v3))" \ --expression-attribute-names file://names.json \ --expression-attribute-values file://values.json \ --return-consumed-capacity TOTAL

Contenido de values.json:

```
{ 
     ":v1": {"S": "No One You Know"}, 
     ":v2": {"S": "Blue Sky Blues"}, 
     ":v3": {"S": "Greatest Hits"}
}
```
Contenido de names.json:

```
{ 
     "#n1": "Artist", 
     "#n2": "AlbumTitle"
}
```
Salida:

```
{ 
     "Items": [ 
          { 
               "AlbumTitle": { 
                    "S": "Somewhat Famous" 
               }, 
               "Artist": { 
                    "S": "No One You Know" 
               }, 
               "SongTitle": { 
                    "S": "Call Me Today" 
               } 
          } 
     ], 
     "Count": 1, 
     "ScannedCount": 2, 
     "ConsumedCapacity": { 
          "TableName": "MusicCollection", 
          "CapacityUnits": 0.5 
     }
```
}

Para obtener más información, consulte [Uso de consultas en DynamoDB](https://docs.aws.amazon.com/amazondynamodb/latest/developerguide/Query.html) en la Guía para desarrolladores de Amazon DynamoDB.

Ejemplo 4: Recuperación de un solo recuento de elementos

En el siguiente ejemplo, se recupera un recuento de los elementos que coinciden con la consulta, pero no recupera ninguno de los elementos en sí.

```
aws dynamodb query \ 
     --table-name MusicCollection \ 
     --select COUNT \ 
     --key-condition-expression "Artist = :v1" \ 
     --expression-attribute-values file://expression-attributes.json
```
Contenido de expression-attributes.json:

{ ":v1": {"S": "No One You Know"} }

Salida:

```
{ 
     "Count": 2, 
     "ScannedCount": 2, 
     "ConsumedCapacity": null
}
```
Para obtener más información, consulte [Uso de consultas en DynamoDB](https://docs.aws.amazon.com/amazondynamodb/latest/developerguide/Query.html) en la Guía para desarrolladores de Amazon DynamoDB.

Ejemplo 5: Consulta de un índice

El siguiente ejemplo consulta el índice secundario global AlbumTitleIndex. La consulta devuelve todos los atributos de la tabla base que se han proyectado en el índice secundario local. Tenga en cuenta que, al consultar un índice secundario local o un índice secundario global, también debe proporcionar el nombre de la tabla base mediante el parámetro tablename.

aws dynamodb query \ --table-name MusicCollection \ --index-name AlbumTitleIndex \ --key-condition-expression "Artist = :v1" \ --expression-attribute-values file://expression-attributes.json \ --select ALL\_PROJECTED\_ATTRIBUTES \ --return-consumed-capacity INDEXES

Contenido de expression-attributes.json:

```
{ 
     ":v1": {"S": "No One You Know"}
}
```
Salida:

```
{ 
      "Items": [ 
          { 
                "AlbumTitle": { 
                    "S": "Blue Sky Blues" 
               }, 
               "Artist": { 
                    "S": "No One You Know" 
               }, 
                "SongTitle": { 
                    "S": "Scared of My Shadow" 
               } 
          }, 
          { 
               "AlbumTitle": { 
                    "S": "Somewhat Famous" 
               }, 
               "Artist": { 
                    "S": "No One You Know" 
               }, 
                "SongTitle": { 
                    "S": "Call Me Today" 
               } 
          } 
      ], 
      "Count": 2,
```

```
 "ScannedCount": 2, 
     "ConsumedCapacity": { 
         "TableName": "MusicCollection", 
          "CapacityUnits": 0.5, 
         "Table": { 
              "CapacityUnits": 0.0 
         }, 
         "LocalSecondaryIndexes": { 
              "AlbumTitleIndex": { 
                  "CapacityUnits": 0.5 
 } 
         } 
     }
}
```
Para obtener más información, consulte [Uso de consultas en DynamoDB](https://docs.aws.amazon.com/amazondynamodb/latest/developerguide/Query.html) en la Guía para desarrolladores de Amazon DynamoDB.

• Para obtener información sobre la API, consulte [Query](https://awscli.amazonaws.com/v2/documentation/api/latest/reference/dynamodb/query.html) en la Referencia de comandos de la AWS CLI.

## Go

SDK para Go V2

# **a** Note

Hay más información GitHub. Busque el ejemplo completo y aprenda a configurar y ejecutar en el [Repositorio de ejemplos de código de AWS.](https://github.com/awsdocs/aws-doc-sdk-examples/tree/main/gov2/dynamodb#code-examples)

```
// TableBasics encapsulates the Amazon DynamoDB service actions used in the 
  examples.
// It contains a DynamoDB service client that is used to act on the specified 
 table.
type TableBasics struct { 
  DynamoDbClient *dynamodb.Client 
 TableName string
}
```

```
// Query gets all movies in the DynamoDB table that were released in the 
  specified year.
// The function uses the `expression` package to build the key condition 
  expression
// that is used in the query.
func (basics TableBasics) Query(releaseYear int) ([]Movie, error) { 
  var err error 
  var response *dynamodb.QueryOutput 
  var movies []Movie 
  keyEx := expression.Key("year").Equal(expression.Value(releaseYear)) 
  expr, err := expression.NewBuilder().WithKeyCondition(keyEx).Build() 
 if err != nil {
  log.Printf("Couldn't build expression for query. Here's why: %v\n", err) 
  } else { 
   queryPaginator := dynamodb.NewQueryPaginator(basics.DynamoDbClient, 
  &dynamodb.QueryInput{ 
   TableName: aws.String(basics.TableName),
    ExpressionAttributeNames: expr.Names(), 
    ExpressionAttributeValues: expr.Values(), 
    KeyConditionExpression: expr.KeyCondition(), 
   }) 
   for queryPaginator.HasMorePages() { 
    response, err = queryPaginator.NextPage(context.TODO()) 
   if err != nil {
     log.Printf("Couldn't query for movies released in %v. Here's why: %v\n", 
  releaseYear, err) 
     break 
    } else { 
     var moviePage []Movie 
     err = attributevalue.UnmarshalListOfMaps(response.Items, &moviePage) 
    if err != nil {
      log.Printf("Couldn't unmarshal query response. Here's why: %v\n", err) 
      break 
     } else { 
      movies = append(movies, moviePage...) 
     } 
    } 
   } 
  } 
  return movies, err
}
```

```
// Movie encapsulates data about a movie. Title and Year are the composite 
  primary key
// of the movie in Amazon DynamoDB. Title is the sort key, Year is the partition 
  key,
// and Info is additional data.
type Movie struct { 
 Title string \qquad \qquad \text{dynamodbav:}"title"`
 Year int \gamma Info map[string]interface{} `dynamodbav:"info"`
}
// GetKey returns the composite primary key of the movie in a format that can be
// sent to DynamoDB.
func (movie Movie) GetKey() map[string]types.AttributeValue { 
  title, err := attributevalue.Marshal(movie.Title) 
 if err != nil {
   panic(err) 
  } 
  year, err := attributevalue.Marshal(movie.Year) 
 if err != nil {
   panic(err) 
  } 
  return map[string]types.AttributeValue{"title": title, "year": year}
}
// String returns the title, year, rating, and plot of a movie, formatted for the 
  example.
func (movie Movie) String() string { 
  return fmt.Sprintf("%v\n\tReleased: %v\n\tRating: %v\n\tPlot: %v\n", 
   movie.Title, movie.Year, movie.Info["rating"], movie.Info["plot"])
}
```
• Para obtener información de la API, consulte [Query](https://pkg.go.dev/github.com/aws/aws-sdk-go-v2/service/dynamodb#Client.Query) en la referencia de la API de AWS SDK for Go.

#### Java

SDK para Java 2.x

## **a** Note

Hay más información GitHub. Busque el ejemplo completo y aprenda a configurar y ejecutar en el [Repositorio de ejemplos de código de AWS.](https://github.com/awsdocs/aws-doc-sdk-examples/tree/main/javav2/example_code/dynamodb#readme)

Consulta una tabla mediante [DynamoDbClient.](https://docs.aws.amazon.com/sdk-for-java/latest/reference/software/amazon/awssdk/services/dynamodb/DynamoDbClient.html)

```
import software.amazon.awssdk.regions.Region;
import software.amazon.awssdk.services.dynamodb.DynamoDbClient;
import software.amazon.awssdk.services.dynamodb.model.AttributeValue;
import software.amazon.awssdk.services.dynamodb.model.DynamoDbException;
import software.amazon.awssdk.services.dynamodb.model.QueryRequest;
import software.amazon.awssdk.services.dynamodb.model.QueryResponse;
import java.util.HashMap;
/** 
  * Before running this Java V2 code example, set up your development 
  * environment, including your credentials. 
 * 
  * For more information, see the following documentation topic: 
 * 
  * https://docs.aws.amazon.com/sdk-for-java/latest/developer-guide/get-
started.html 
 * 
  * To query items from an Amazon DynamoDB table using the AWS SDK for Java V2, 
  * its better practice to use the 
  * Enhanced Client. See the EnhancedQueryRecords example. 
  */
public class Query { 
     public static void main(String[] args) { 
         final String usage = """ 
                 Usage: 
                      <tableName> <partitionKeyName> <partitionKeyVal> 
                 Where: 
                     tableName - The Amazon DynamoDB table to put the item in (for 
  example, Music3).
```

```
 partitionKeyName - The partition key name of the Amazon 
  DynamoDB table (for example, Artist). 
                      partitionKeyVal - The value of the partition key that should 
 match (for example, Famous Band). 
                """
        if (args.length != 3) {
             System.out.println(usage); 
             System.exit(1); 
         } 
        String tableName = args[0];
        String partitionKeyName = args[1];
        String partitionKeyVal = args[2];
         // For more information about an alias, see: 
         // https://docs.aws.amazon.com/amazondynamodb/latest/developerguide/
Expressions.ExpressionAttributeNames.html 
         String partitionAlias = "#a"; 
         System.out.format("Querying %s", tableName); 
         System.out.println(""); 
         Region region = Region.US_EAST_1; 
         DynamoDbClient ddb = DynamoDbClient.builder() 
                  .region(region) 
                 .build(); 
         int count = queryTable(ddb, tableName, partitionKeyName, partitionKeyVal, 
  partitionAlias); 
         System.out.println("There were " + count + " record(s) returned"); 
         ddb.close(); 
     } 
     public static int queryTable(DynamoDbClient ddb, String tableName, String 
  partitionKeyName, String partitionKeyVal, 
             String partitionAlias) { 
         // Set up an alias for the partition key name in case it's a reserved 
 word. 
         HashMap<String, String> attrNameAlias = new HashMap<String, String>(); 
         attrNameAlias.put(partitionAlias, partitionKeyName); 
         // Set up mapping of the partition name with the value. 
         HashMap<String, AttributeValue> attrValues = new HashMap<>(); 
         attrValues.put(":" + partitionKeyName, AttributeValue.builder()
```

```
 .s(partitionKeyVal) 
                  .build();
         QueryRequest queryReq = QueryRequest.builder() 
                  .tableName(tableName) 
                  .keyConditionExpression(partitionAlias + " = :" + 
  partitionKeyName) 
                  .expressionAttributeNames(attrNameAlias) 
                  .expressionAttributeValues(attrValues) 
                  .build(); 
         try { 
              QueryResponse response = ddb.query(queryReq); 
              return response.count(); 
         } catch (DynamoDbException e) { 
              System.err.println(e.getMessage()); 
              System.exit(1); 
         } 
         return -1; 
     }
}
```
Consultar una tabla con DynamoDbClient y un índice secundario.

```
import software.amazon.awssdk.regions.Region;
import software.amazon.awssdk.services.dynamodb.DynamoDbClient;
import software.amazon.awssdk.services.dynamodb.model.AttributeValue;
import software.amazon.awssdk.services.dynamodb.model.DynamoDbException;
import software.amazon.awssdk.services.dynamodb.model.QueryRequest;
import software.amazon.awssdk.services.dynamodb.model.QueryResponse;
import java.util.HashMap;
import java.util.Map;
/** 
  * Before running this Java V2 code example, set up your development 
  * environment, including your credentials. 
 * 
  * For more information, see the following documentation topic: 
 * 
  * https://docs.aws.amazon.com/sdk-for-java/latest/developer-guide/get-
started.html
```

```
 * 
  * Create the Movies table by running the Scenario example and loading the Movie 
  * data from the JSON file. Next create a secondary 
  * index for the Movies table that uses only the year column. Name the index 
  * **year-index**. For more information, see: 
 * 
  * https://docs.aws.amazon.com/amazondynamodb/latest/developerguide/GSI.html 
  */
public class QueryItemsUsingIndex { 
     public static void main(String[] args) { 
         String tableName = "Movies"; 
         Region region = Region.US_EAST_1; 
         DynamoDbClient ddb = DynamoDbClient.builder() 
                  .region(region) 
                  .build(); 
         queryIndex(ddb, tableName); 
         ddb.close(); 
     } 
     public static void queryIndex(DynamoDbClient ddb, String tableName) { 
         try { 
             Map<String, String> expressionAttributesNames = new HashMap<>(); 
             expressionAttributesNames.put("#year", "year"); 
             Map<String, AttributeValue> expressionAttributeValues = new 
 HashMap<>(); 
             expressionAttributeValues.put(":yearValue", 
 AttributeValue.builder().n("2013").build()); 
             QueryRequest request = QueryRequest.builder() 
                      .tableName(tableName) 
                      .indexName("year-index") 
                      .keyConditionExpression("#year = :yearValue") 
                      .expressionAttributeNames(expressionAttributesNames) 
                      .expressionAttributeValues(expressionAttributeValues) 
                     .buid() System.out.println("=== Movie Titles ==="); 
             QueryResponse response = ddb.query(request); 
             response.items() 
                      .forEach(movie -> 
  System.out.println(movie.get("title").s())); 
         } catch (DynamoDbException e) {
```

```
 System.err.println(e.getMessage()); 
               System.exit(1); 
          } 
     }
}
```
• Para obtener información de la API, consulte [Query](https://docs.aws.amazon.com/goto/SdkForJavaV2/dynamodb-2012-08-10/Query) en la referencia de la API de AWS SDK for Java 2.x.

## **JavaScript**

SDK para JavaScript (v3)

## **a** Note

Hay más información. GitHub Busque el ejemplo completo y aprenda a configurar y ejecutar en el [Repositorio de ejemplos de código de AWS.](https://github.com/awsdocs/aws-doc-sdk-examples/tree/main/javascriptv3/example_code/dynamodb#code-examples)

Este ejemplo utiliza el cliente de documentos para simplificar el trabajo con elementos en DynamoDB. Para obtener detalles sobre la API, consulte [QueryCommand](https://docs.aws.amazon.com/AWSJavaScriptSDK/v3/latest/Package/-aws-sdk-lib-dynamodb/Class/QueryCommand/).

```
import { DynamoDBClient } from "@aws-sdk/client-dynamodb";
import { QueryCommand, DynamoDBDocumentClient } from "@aws-sdk/lib-dynamodb";
const client = new DynamoDBClient({});
const docClient = DynamoDBDocumentClient.from(client);
export const main = async () => {
   const command = new QueryCommand({ 
     TableName: "CoffeeCrop", 
     KeyConditionExpression: 
       "OriginCountry = :originCountry AND RoastDate > :roastDate", 
     ExpressionAttributeValues: { 
       ":originCountry": "Ethiopia", 
       ":roastDate": "2023-05-01", 
     }, 
     ConsistentRead: true, 
   });
```

```
 const response = await docClient.send(command); 
   console.log(response); 
   return response;
};
```
- Para obtener información, consulte la [Guía para desarrolladores de AWS SDK for](https://docs.aws.amazon.com/sdk-for-javascript/v3/developer-guide/dynamodb-example-query-scan.html#dynamodb-example-table-query-scan-querying)  [JavaScript.](https://docs.aws.amazon.com/sdk-for-javascript/v3/developer-guide/dynamodb-example-query-scan.html#dynamodb-example-table-query-scan-querying)
- Para obtener información de la API, consulte [Query](https://docs.aws.amazon.com/AWSJavaScriptSDK/v3/latest/client/dynamodb/command/QueryCommand) en la referencia de la API de AWS SDK for JavaScript.

SDK para JavaScript (v2)

```
a Note
```
Hay más información GitHub. Busque el ejemplo completo y aprenda a configurar y ejecutar en el [Repositorio de ejemplos de código de AWS.](https://github.com/awsdocs/aws-doc-sdk-examples/tree/main/javascript/example_code/dynamodb#code-examples)

```
// Load the AWS SDK for Node.js
var AWS = require("aws-sdk");
// Set the region
AWS.config.update({ region: "REGION" });
// Create DynamoDB document client
var docClient = new AWS.DynamoDB.DocumentClient({ apiVersion: "2012-08-10" });
var params = { 
   ExpressionAttributeValues: { 
     ":s": 2, 
     ":e": 9, 
     ":topic": "PHRASE", 
   }, 
   KeyConditionExpression: "Season = :s and Episode > :e", 
   FilterExpression: "contains (Subtitle, :topic)", 
  TableName: "EPISODES_TABLE",
};
docClient.query(params, function (err, data) { 
   if (err) { 
     console.log("Error", err); 
   } else {
```
```
 console.log("Success", data.Items); 
   }
});
```
- Para obtener información, consulte la [Guía para desarrolladores de AWS SDK for](https://docs.aws.amazon.com/sdk-for-javascript/v2/developer-guide/dynamodb-example-query-scan.html#dynamodb-example-table-query-scan-querying)  [JavaScript.](https://docs.aws.amazon.com/sdk-for-javascript/v2/developer-guide/dynamodb-example-query-scan.html#dynamodb-example-table-query-scan-querying)
- Para obtener información de la API, consulte [Query](https://docs.aws.amazon.com/goto/AWSJavaScriptSDK/dynamodb-2012-08-10/Query) en la referencia de la API de AWS SDK for JavaScript.

## Kotlin

SDK para Kotlin

## **G** Note

Hay más información GitHub. Busque el ejemplo completo y aprenda a configurar y ejecutar en el [Repositorio de ejemplos de código de AWS.](https://github.com/awsdocs/aws-doc-sdk-examples/tree/main/kotlin/services/dynamodb#code-examples)

```
suspend fun queryDynTable( 
     tableNameVal: String, 
     partitionKeyName: String, 
     partitionKeyVal: String, 
     partitionAlias: String
): Int { 
     val attrNameAlias = mutableMapOf<String, String>() 
     attrNameAlias[partitionAlias] = partitionKeyName 
     // Set up mapping of the partition name with the value. 
     val attrValues = mutableMapOf<String, AttributeValue>() 
     attrValues[":$partitionKeyName"] = AttributeValue.S(partitionKeyVal) 
     val request = QueryRequest { 
         tableName = tableNameVal 
         keyConditionExpression = "$partitionAlias = :$partitionKeyName" 
         expressionAttributeNames = attrNameAlias 
         this.expressionAttributeValues = attrValues 
     } 
     DynamoDbClient { region = "us-east-1" }.use { ddb ->
```

```
 val response = ddb.query(request) 
         return response.count 
     }
}
```
• Para obtener información de la API, consulte [Query](https://github.com/awslabs/aws-sdk-kotlin#generating-api-documentation) en la referencia de la API del SDK de AWSpara Kotlin.

## PHP

SDK para PHP

## **G** Note

Hay más información GitHub. Busque el ejemplo completo y aprenda a configurar y ejecutar en el [Repositorio de ejemplos de código de AWS.](https://github.com/awsdocs/aws-doc-sdk-examples/tree/main/php/example_code/dynamodb#code-examples)

```
 $birthKey = [ 
              'Key' => [ 
                  'year' => [ 
                      'N' => "$birthYear", 
                  ], 
             ], 
         ]; 
         $result = $service->query($tableName, $birthKey); 
     public function query(string $tableName, $key) 
     { 
         $expressionAttributeValues = []; 
         $expressionAttributeNames = []; 
         $keyConditionExpression = ""; 
        $index = 1; foreach ($key as $name => $value) { 
              $keyConditionExpression .= "#" . array_key_first($value) . " = :v
$index,"; 
              $expressionAttributeNames["#" . array_key_first($value)] = 
 array_key_first($value); 
              $hold = array_pop($value); 
              $expressionAttributeValues[":v$index"] = [
```

```
 array_key_first($hold) => array_pop($hold), 
         ]; 
     } 
     $keyConditionExpression = substr($keyConditionExpression, 0, -1); 
    $query = [ 'ExpressionAttributeValues' => $expressionAttributeValues, 
         'ExpressionAttributeNames' => $expressionAttributeNames, 
          'KeyConditionExpression' => $keyConditionExpression, 
          'TableName' => $tableName, 
     ]; 
     return $this->dynamoDbClient->query($query); 
 }
```
• Para obtener información de la API, consulte [Query](https://docs.aws.amazon.com/goto/SdkForPHPV3/dynamodb-2012-08-10/Query) en la referencia de la API de AWS SDK for PHP.

## Python

SDK para Python (Boto3)

**a** Note

Hay más información GitHub. Busque el ejemplo completo y aprenda a configurar y ejecutar en el [Repositorio de ejemplos de código de AWS.](https://github.com/awsdocs/aws-doc-sdk-examples/tree/main/python/example_code/dynamodb#code-examples)

Consultar los elementos mediante una expresión de condición de clave.

```
class Movies: 
     """Encapsulates an Amazon DynamoDB table of movie data.""" 
     def __init__(self, dyn_resource): 
 """ 
         :param dyn_resource: A Boto3 DynamoDB resource. 
         """ 
         self.dyn_resource = dyn_resource 
         # The table variable is set during the scenario in the call to 
         # 'exists' if the table exists. Otherwise, it is set by 'create_table'. 
         self.table = None
```

```
 def query_movies(self, year): 
 """ 
         Queries for movies that were released in the specified year. 
         :param year: The year to query. 
         :return: The list of movies that were released in the specified year. 
         """ 
         try: 
             response = 
 self.table.query(KeyConditionExpression=Key("year").eq(year)) 
         except ClientError as err: 
             logger.error( 
                 "Couldn't query for movies released in %s. Here's why: %s: %s", 
                 year, 
                 err.response["Error"]["Code"], 
                 err.response["Error"]["Message"], 
) raise 
         else: 
             return response["Items"]
```
Consultar los elementos y proyectarlos para devolver un subconjunto de datos.

```
class UpdateQueryWrapper: 
     def __init__(self, table): 
         self.table = table 
     def query_and_project_movies(self, year, title_bounds): 
        "" "
         Query for movies that were released in a specified year and that have 
 titles 
         that start within a range of letters. A projection expression is used 
         to return a subset of data for each movie. 
         :param year: The release year to query. 
         :param title_bounds: The range of starting letters to query. 
         :return: The list of movies. 
         """ 
         try: 
             response = self.table.query(
```

```
 ProjectionExpression="#yr, title, info.genres, info.actors[0]", 
                ExpressionAttributeNames={"#yr": "year"}, 
                KeyConditionExpression=( 
                    Key("year").eq(year) 
                    & Key("title").between( 
                        title_bounds["first"], title_bounds["second"] 
) ), 
) except ClientError as err: 
            if err.response["Error"]["Code"] == "ValidationException": 
                logger.warning( 
                    "There's a validation error. Here's the message: %s: %s", 
                    err.response["Error"]["Code"], 
                    err.response["Error"]["Message"], 
) else: 
                logger.error( 
                    "Couldn't query for movies. Here's why: %s: %s", 
                    err.response["Error"]["Code"], 
                    err.response["Error"]["Message"], 
) raise 
        else: 
            return response["Items"]
```
• Para obtener información de la API, consulte [Query](https://docs.aws.amazon.com/goto/boto3/dynamodb-2012-08-10/Query) en la referencia de la API del SDK de AWSpara Python (Boto3).

## Ruby

SDK para Ruby

# **a**) Note

Hay más información GitHub. Busque el ejemplo completo y aprenda a configurar y ejecutar en el [Repositorio de ejemplos de código de AWS.](https://github.com/awsdocs/aws-doc-sdk-examples/tree/main/ruby/example_code/dynamodb#code-examples)

```
class DynamoDBBasics 
   attr_reader :dynamo_resource 
   attr_reader :table 
  def initialize(table name)
     client = Aws::DynamoDB::Client.new(region: "us-east-1") 
     @dynamo_resource = Aws::DynamoDB::Resource.new(client: client) 
     @table = @dynamo_resource.table(table_name) 
   end 
   # Queries for movies that were released in the specified year. 
   # 
   # @param year [Integer] The year to query. 
   # @return [Array] The list of movies that were released in the specified year. 
  def query_items(year) 
     response = @table.query( 
       key_condition_expression: "#yr = :year", 
       expression_attribute_names: {"#yr" => "year"}, 
      expression attribute values: {":year" => year})
  rescue Aws::DynamoDB::Errors::ServiceError => e 
     puts("Couldn't query for movies released in #{year}. Here's why:") 
     puts("\t#{e.code}: #{e.message}") 
     raise 
   else 
     response.items 
   end
```
• Para obtener información de la API, consulte [Query](https://docs.aws.amazon.com/goto/SdkForRubyV3/dynamodb-2012-08-10/Query) en la referencia de la API de AWS SDK for Ruby.

## Rust

## SDK para Rust

## **a** Note

Hay más información GitHub. Busque el ejemplo completo y aprenda a configurar y ejecutar en el [Repositorio de ejemplos de código de AWS.](https://github.com/awsdocs/aws-doc-sdk-examples/tree/main/rustv1/examples/dynamodb#code-examples)

Buscar las películas realizadas en el año especificado.

```
pub async fn movies_in_year( 
     client: &Client, 
     table_name: &str, 
     year: u16,
) -> Result<Vec<Movie>, MovieError> { 
     let results = client 
          .query() 
          .table_name(table_name) 
          .key_condition_expression("#yr = :yyyy") 
          .expression_attribute_names("#yr", "year") 
          .expression_attribute_values(":yyyy", 
  AttributeValue::N(year.to_string())) 
          .send() 
          .await?; 
     if let Some(items) = results.items { 
        let movies = items.iter().map(|v| v.into()).collect();
         Ok(movies) 
     } else { 
         Ok(vec![]) 
     }
}
```
• Para obtener información de la API, consulte [Query](https://docs.rs/releases/search?query=aws-sdk) en la referencia de la API del SDK de AWSpara Rust.

## SAP ABAP

SDK para SAP ABAP

## **a** Note

Hay más información GitHub. Busque el ejemplo completo y aprenda a configurar y ejecutar en el [Repositorio de ejemplos de código de AWS.](https://github.com/awsdocs/aws-doc-sdk-examples/tree/main/sap-abap/services/dyn#code-examples)

TRY.

```
 " Query movies for a given year . 
        DATA(1t attributelist) = VALUE /aws1/
cl_dynattributevalue=>tt_attributevaluelist( 
            ( NEW /aws1/cl_dynattributevalue( iv_n = |\{ iv\_year \}|) ) ).
         DATA(lt_key_conditions) = VALUE /aws1/cl_dyncondition=>tt_keyconditions( 
           ( VALUE /aws1/cl_dyncondition=>ts_keyconditions_maprow( 
           key = 'year' 
           value = NEW /aws1/cl_dyncondition( 
           it_attributevaluelist = lt_attributelist 
           iv_comparisonoperator = |EQ| 
           ) ) ) ). 
        oo_result = lo_dyn->query(
           iv_tablename = iv_table_name 
           it_keyconditions = lt_key_conditions ). 
         DATA(lt_items) = oo_result->get_items( ). 
         "You can loop over the results to get item attributes. 
         LOOP AT lt_items INTO DATA(lt_item). 
           DATA(lo_title) = lt_item[ key = 'title' ]-value. 
           DATA(lo_year) = lt_item[ key = 'year' ]-value. 
         ENDLOOP. 
        DATA(lv_count) = oo_result - 2get_count().
         MESSAGE 'Item count is: ' && lv_count TYPE 'I'. 
       CATCH /aws1/cx_dynresourcenotfoundex. 
         MESSAGE 'The table or index does not exist' TYPE 'E'. 
     ENDTRY.
```
• Para obtener información sobre la API, consulte [Query](https://docs.aws.amazon.com/sdk-for-sap-abap/v1/api/latest/index.html) en la Referencia de la API del AWSSDK para SAP ABAP.

**Swift** 

## SDK para Swift

## **a** Note

Esto es documentación preliminar para un SDK en versión preliminar. Está sujeta a cambios.

# **G** Note

Hay más información GitHub. Busque el ejemplo completo y aprenda a configurar y ejecutar en el [Repositorio de ejemplos de código de AWS.](https://github.com/awsdocs/aws-doc-sdk-examples/tree/main/swift/example_code/ddb#code-examples)

```
 /// Get all the movies released in the specified year. 
     /// 
     /// - Parameter year: The release year of the movies to return. 
     /// 
     /// - Returns: An array of `Movie` objects describing each matching movie. 
     /// 
     func getMovies(fromYear year: Int) async throws -> [Movie] { 
         guard let client = self.ddbClient else { 
              throw MoviesError.UninitializedClient 
         } 
         let input = QueryInput( 
              expressionAttributeNames: [ 
                  "#y": "year" 
              ], 
              expressionAttributeValues: [ 
                  ":y": .n(String(year)) 
              ], 
              keyConditionExpression: "#y = :y", 
              tableName: self.tableName 
\overline{\phantom{a}} let output = try await client.query(input: input) 
         guard let items = output.items else { 
              throw MoviesError.ItemNotFound 
         } 
         // Convert the found movies into `Movie` objects and return an array 
         // of them. 
         var movieList: [Movie] = [] 
         for item in items { 
              let movie = try Movie(withItem: item) 
              movieList.append(movie) 
         } 
         return movieList
```
}

• Para obtener información de la API, consulte [Query](https://awslabs.github.io/aws-sdk-swift/reference/0.x) en la referencia de la API del SDK de AWSpara Swift.

Ejecutar una instrucción PartiQL en una tabla de DynamoDB mediante un SDK de AWS

En los siguientes ejemplos de código se muestra cómo ejecutar una instrucción PartiQL en una tabla de DynamoDB.

Los ejemplos de acciones son extractos de código de programas más grandes y deben ejecutarse en contexto. Puede ver esta acción en contexto en el siguiente ejemplo de código:

• [Consultar una tabla con PartiQL](#page-2298-0)

.NET

AWS SDK for .NET

**a** Note

Hay más información GitHub. Busque el ejemplo completo y aprenda a configurar y ejecutar en el [Repositorio de ejemplos de código de AWS.](https://github.com/awsdocs/aws-doc-sdk-examples/tree/main/dotnetv3/dynamodb#code-examples)

Utilizar una instrucción INSERT para agregar un elemento.

```
 /// <summary> 
        /// Inserts a single movie into the movies table. 
        /// </summary> 
        /// <param name="tableName">The name of the table.</param> 
        /// <param name="movieTitle">The title of the movie to insert.</param> 
        /// <param name="year">The year that the movie was released.</param> 
        /// <returns>A Boolean value that indicates the success or failure of 
       /// the INSERT operation.</returns>
       public static async Task<bool> InsertSingleMovie(string tableName, string
 movieTitle, int year)
```

```
 { 
             string insertBatch = $"INSERT INTO {tableName} VALUE {{'title': ?, 
  'year': ?}}"; 
             var response = await Client.ExecuteStatementAsync(new 
 ExecuteStatementRequest 
             { 
                  Statement = insertBatch, 
                  Parameters = new List<AttributeValue> 
\overline{a} new AttributeValue { S = movieTitle }, 
                      new AttributeValue { N = year.ToString() }, 
                  }, 
             }); 
             return response.HttpStatusCode == System.Net.HttpStatusCode.OK; 
         }
```
Utilizar una instrucción SELECT para obtener un elemento.

```
 /// <summary> 
         /// Uses a PartiQL SELECT statement to retrieve a single movie from the 
         /// movie database. 
         /// </summary> 
         /// <param name="tableName">The name of the movie table.</param> 
         /// <param name="movieTitle">The title of the movie to retrieve.</param> 
         /// <returns>A list of movie data. If no movie matches the supplied 
         /// title, the list is empty.</returns> 
         public static async Task<List<Dictionary<string, AttributeValue>>> 
 GetSingleMovie(string tableName, string movieTitle) 
         { 
             string selectSingle = $"SELECT * FROM {tableName} WHERE title = ?"; 
             var parameters = new List<AttributeValue> 
\{\hspace{.1cm} \} new AttributeValue { S = movieTitle }, 
             }; 
             var response = await Client.ExecuteStatementAsync(new 
 ExecuteStatementRequest 
\{\hspace{.1cm} \}
```

```
 Statement = selectSingle, 
          Parameters = parameters, 
     }); 
     return response.Items; 
 }
```
Utilizar una instrucción SELECT para obtener una lista de elementos.

```
 /// <summary> 
         /// Retrieve multiple movies by year using a SELECT statement. 
         /// </summary> 
         /// <param name="tableName">The name of the movie table.</param> 
         /// <param name="year">The year the movies were released.</param> 
        /// <returns></returns>
         public static async Task<List<Dictionary<string, AttributeValue>>> 
 GetMovies(string tableName, int year) 
         { 
             string selectSingle = $"SELECT * FROM {tableName} WHERE year = ?"; 
             var parameters = new List<AttributeValue> 
\{\hspace{.1cm} \} new AttributeValue { N = year.ToString() }, 
             }; 
             var response = await Client.ExecuteStatementAsync(new 
 ExecuteStatementRequest 
\{\hspace{.1cm} \} Statement = selectSingle, 
                  Parameters = parameters, 
             }); 
             return response.Items; 
         }
```
Utilizar una instrucción UPDATE para actualizar un elemento.

 /// <summary> /// Updates a single movie in the table, adding information for the

```
 /// producer. 
         /// </summary> 
         /// <param name="tableName">the name of the table.</param> 
         /// <param name="producer">The name of the producer.</param> 
         /// <param name="movieTitle">The movie title.</param> 
         /// <param name="year">The year the movie was released.</param> 
         /// <returns>A Boolean value that indicates the success of the 
        /// UPDATE operation.</returns>
        public static async Task<bool> UpdateSingleMovie(string tableName, string
 producer, string movieTitle, int year) 
         { 
             string insertSingle = $"UPDATE {tableName} SET Producer=? WHERE title 
= ? AND year = ?";
             var response = await Client.ExecuteStatementAsync(new 
 ExecuteStatementRequest 
\{\hspace{.1cm} \} Statement = insertSingle, 
                 Parameters = new List<AttributeValue> 
\overline{a} new AttributeValue { S = producer }, 
                      new AttributeValue { S = movieTitle }, 
                      new AttributeValue { N = year.ToString() }, 
                 }, 
             }); 
             return response.HttpStatusCode == System.Net.HttpStatusCode.OK; 
         }
```
Utilizar una instrucción DELETE para eliminar una sola película.

 /// <summary> /// Deletes a single movie from the table. /// </summary> /// <param name="tableName">The name of the table.</param> /// <param name="movieTitle">The title of the movie to delete.</param> /// <param name="year">The year that the movie was released.</param> /// <returns>A Boolean value that indicates the success of the /// DELETE operation.</returns>

```
public static async Task<bool> DeleteSingleMovie(string tableName, string
 movieTitle, int year) 
         { 
             var deleteSingle = $"DELETE FROM {tableName} WHERE title = ? AND year 
= ?";
             var response = await Client.ExecuteStatementAsync(new 
 ExecuteStatementRequest 
\{\hspace{.1cm} \} Statement = deleteSingle, 
                 Parameters = new List<AttributeValue> 
\overline{a} new AttributeValue { S = movieTitle }, 
                      new AttributeValue { N = year.ToString() }, 
                 }, 
             }); 
             return response.HttpStatusCode == System.Net.HttpStatusCode.OK; 
         }
```
• Para obtener más información sobre la API, consulta [ExecuteStatementl](https://docs.aws.amazon.com/goto/DotNetSDKV3/dynamodb-2012-08-10/ExecuteStatement)a Referencia AWS SDK for .NET de la API.

#### $C++$

SDK para C++

#### **a** Note

Hay más información al respecto GitHub. Busque el ejemplo completo y aprenda a configurar y ejecutar en el [Repositorio de ejemplos de código de AWS.](https://github.com/awsdocs/aws-doc-sdk-examples/tree/main/cpp/example_code/dynamodb#code-examples)

Utilizar una instrucción INSERT para agregar un elemento.

```
 Aws::DynamoDB::DynamoDBClient dynamoClient(clientConfiguration); 
 // 2. Add a new movie using an "Insert" statement. (ExecuteStatement) 
 Aws::String title; 
 float rating;
```

```
 int year; 
    Aws::String plot; 
    { 
        title = askQuestion( 
                 "Enter the title of a movie you want to add to the table: "); 
        year = askQuestionForInt("What year was it released? "); 
        rating = askQuestionForFloatRange("On a scale of 1 - 10, how do you rate 
 it? ", 
                                            1, 10); 
        plot = askQuestion("Summarize the plot for me: "); 
        Aws::DynamoDB::Model::ExecuteStatementRequest request; 
        std::stringstream sqlStream; 
        sqlStream << "INSERT INTO \"" << MOVIE_TABLE_NAME << "\" VALUE {'" 
                   << TITLE_KEY << "': ?, '" << YEAR_KEY << "': ?, '" 
                   << INFO_KEY << "': ?}"; 
        request.SetStatement(sqlStream.str()); 
        // Create the parameter attributes. 
        Aws::Vector<Aws::DynamoDB::Model::AttributeValue> attributes; 
        attributes.push_back(Aws::DynamoDB::Model::AttributeValue().SetS(title)); 
        attributes.push_back(Aws::DynamoDB::Model::AttributeValue().SetN(year)); 
        Aws::DynamoDB::Model::AttributeValue infoMapAttribute; 
       std::shared_ptr<Aws::DynamoDB::Model::AttributeValue> ratingAttribute =
 Aws::MakeShared<Aws::DynamoDB::Model::AttributeValue>( 
               ALLOCATION TAG.c str());
        ratingAttribute->SetN(rating); 
        infoMapAttribute.AddMEntry(RATING_KEY, ratingAttribute); 
        std::shared_ptr<Aws::DynamoDB::Model::AttributeValue> plotAttribute = 
 Aws::MakeShared<Aws::DynamoDB::Model::AttributeValue>( 
               ALLOCATION TAG.c str());
        plotAttribute->SetS(plot); 
        infoMapAttribute.AddMEntry(PLOT_KEY, plotAttribute); 
        attributes.push_back(infoMapAttribute); 
        request.SetParameters(attributes); 
        Aws::DynamoDB::Model::ExecuteStatementOutcome outcome = 
 dynamoClient.ExecuteStatement( 
                request);
```

```
 if (!outcome.IsSuccess()) { 
             std::cerr << "Failed to add a movie: " << 
 outcome.GetError().GetMessage() 
                        << std::endl; 
             return false; 
        } 
    }
```
Utilizar una instrucción SELECT para obtener un elemento.

```
 // 3. Get the data for the movie using a "Select" statement. 
 (ExecuteStatement) 
    { 
        Aws::DynamoDB::Model::ExecuteStatementRequest request; 
        std::stringstream sqlStream; 
        sqlStream << "SELECT * FROM \"" << MOVIE_TABLE_NAME << "\" WHERE " 
                   << TITLE_KEY << "=? and " << YEAR_KEY << "=?"; 
        request.SetStatement(sqlStream.str()); 
        Aws::Vector<Aws::DynamoDB::Model::AttributeValue> attributes; 
        attributes.push_back(Aws::DynamoDB::Model::AttributeValue().SetS(title)); 
        attributes.push_back(Aws::DynamoDB::Model::AttributeValue().SetN(year)); 
        request.SetParameters(attributes); 
       Aws::DynamoDB::Model::ExecuteStatementOutcome outcome =
 dynamoClient.ExecuteStatement( 
                 request); 
        if (!outcome.IsSuccess()) { 
            std::cerr << "Failed to retrieve movie information: " 
                       << outcome.GetError().GetMessage() << std::endl; 
            return false; 
        } 
        else { 
            // Print the retrieved movie information. 
            const Aws::DynamoDB::Model::ExecuteStatementResult &result = 
 outcome.GetResult(); 
           const Aws::Vector<Aws::Map<Aws::String,
 Aws::DynamoDB::Model::AttributeValue>> &items = result.GetItems();
```

```
if (items.size() == 1) {
                printMovieInfo(items[0]); 
 } 
            else { 
                std::cerr << "Error: " << items.size() << " movies were 
 retrieved. " 
                          << " There should be only one movie." << std::endl; 
 } 
        } 
    }
```
Utilizar una instrucción UPDATE para actualizar un elemento.

```
 // 4. Update the data for the movie using an "Update" statement. 
 (ExecuteStatement) 
    { 
        rating = askQuestionForFloatRange( 
                Aws::String("\nLet's update your movie.\nYou rated it ") + 
                std::to_string(rating) 
                + ", what new rating would you give it? ", 1, 10); 
        Aws::DynamoDB::Model::ExecuteStatementRequest request; 
        std::stringstream sqlStream; 
        sqlStream << "UPDATE \"" << MOVIE_TABLE_NAME << "\" SET " 
                  << INFO_KEY << "." << RATING_KEY << "=? WHERE " 
                  << TITLE_KEY << "=? AND " << YEAR_KEY << "=?"; 
        request.SetStatement(sqlStream.str()); 
        Aws::Vector<Aws::DynamoDB::Model::AttributeValue> attributes; 
 attributes.push_back(Aws::DynamoDB::Model::AttributeValue().SetN(rating)); 
        attributes.push_back(Aws::DynamoDB::Model::AttributeValue().SetS(title)); 
        attributes.push_back(Aws::DynamoDB::Model::AttributeValue().SetN(year)); 
        request.SetParameters(attributes); 
        Aws::DynamoDB::Model::ExecuteStatementOutcome outcome = 
 dynamoClient.ExecuteStatement( 
                request); 
        if (!outcome.IsSuccess()) {
```

```
 std::cerr << "Failed to update a movie: " 
                     << outcome.GetError().GetMessage(); 
         return false; 
     } 
 }
```
Utilizar una instrucción DELETE para eliminar un elemento.

```
 // 6. Delete the movie using a "Delete" statement. (ExecuteStatement) 
    { 
        Aws::DynamoDB::Model::ExecuteStatementRequest request; 
        std::stringstream sqlStream; 
        sqlStream << "DELETE FROM \"" << MOVIE_TABLE_NAME << "\" WHERE " 
                   << TITLE_KEY << "=? and " << YEAR_KEY << "=?"; 
        request.SetStatement(sqlStream.str()); 
        Aws::Vector<Aws::DynamoDB::Model::AttributeValue> attributes; 
        attributes.push_back(Aws::DynamoDB::Model::AttributeValue().SetS(title)); 
        attributes.push_back(Aws::DynamoDB::Model::AttributeValue().SetN(year)); 
        request.SetParameters(attributes); 
        Aws::DynamoDB::Model::ExecuteStatementOutcome outcome = 
 dynamoClient.ExecuteStatement( 
                request); 
        if (!outcome.IsSuccess()) { 
            std::cerr << "Failed to delete the movie: " 
                       << outcome.GetError().GetMessage() << std::endl; 
            return false; 
        } 
    }
```
• Para obtener más información sobre la API, consulta [ExecuteStatementl](https://docs.aws.amazon.com/goto/SdkForCpp/dynamodb-2012-08-10/ExecuteStatement)a Referencia AWS SDK for C++ de la API.

#### Go

## SDK para Go V2

## **a** Note

Hay más información al respecto GitHub. Busque el ejemplo completo y aprenda a configurar y ejecutar en el [Repositorio de ejemplos de código de AWS.](https://github.com/awsdocs/aws-doc-sdk-examples/tree/main/gov2/dynamodb#code-examples)

Utilizar una instrucción INSERT para agregar un elemento.

```
// AddMovie runs a PartiQL INSERT statement to add a movie to the DynamoDB table.
func (runner PartiQLRunner) AddMovie(movie Movie) error { 
  params, err := attributevalue.MarshalList([]interface{}{movie.Title, movie.Year, 
 movie.Info}) 
 if err != nil {
  panic(err) 
  } 
  _, err = runner.DynamoDbClient.ExecuteStatement(context.TODO(), 
  &dynamodb.ExecuteStatementInput{ 
  Statement: aws.String( 
    fmt.Sprintf("INSERT INTO \"%v\" VALUE {'title': ?, 'year': ?, 'info': ?}", 
     runner.TableName)), 
  Parameters: params, 
  }) 
 if err != nil {
  log.Printf("Couldn't insert an item with PartiQL. Here's why: %v\n", err) 
  } 
 return err
}
```
Utilizar una instrucción SELECT para obtener un elemento.

```
// GetMovie runs a PartiQL SELECT statement to get a movie from the DynamoDB 
 table by
// title and year.
func (runner PartiQLRunner) GetMovie(title string, year int) (Movie, error) {
```

```
 var movie Movie 
  params, err := attributevalue.MarshalList([]interface{}{title, year}) 
  if err != nil { 
   panic(err) 
  } 
  response, err := runner.DynamoDbClient.ExecuteStatement(context.TODO(), 
  &dynamodb.ExecuteStatementInput{ 
   Statement: aws.String( 
    fmt.Sprintf("SELECT * FROM \"%v\" WHERE title=? AND year=?", 
     runner.TableName)), 
   Parameters: params, 
  }) 
 if err != nil {
  log.Printf("Couldn't get info about %v. Here's why: %v\n", title, err) 
  } else { 
   err = attributevalue.UnmarshalMap(response.Items[0], &movie) 
 if err != nil {
    log.Printf("Couldn't unmarshal response. Here's why: %v\n", err) 
   } 
 } 
 return movie, err
}
```
Utilizar una instrucción SELECT para obtener una lista de elementos y proyectar los resultados.

```
// GetAllMovies runs a PartiQL SELECT statement to get all movies from the 
  DynamoDB table.
// pageSize is not typically required and is used to show how to paginate the 
  results.
// The results are projected to return only the title and rating of each movie.
func (runner PartiQLRunner) GetAllMovies(pageSize int32) 
  ([]map[string]interface{}, error) { 
  var output []map[string]interface{} 
  var response *dynamodb.ExecuteStatementOutput 
  var err error 
  var nextToken *string 
  for moreData := true; moreData; { 
   response, err = runner.DynamoDbClient.ExecuteStatement(context.TODO(), 
  &dynamodb.ExecuteStatementInput{
```

```
 Statement: aws.String( 
     fmt.Sprintf("SELECT title, info.rating FROM \"%v\"", runner.TableName)), 
   Limit: aws.Int32(pageSize),
    NextToken: nextToken, 
   }) 
  if err != nil {
   log.Printf("Couldn't get movies. Here's why: %v\n", err) 
    moreData = false 
   } else { 
    var pageOutput []map[string]interface{} 
    err = attributevalue.UnmarshalListOfMaps(response.Items, &pageOutput) 
   if err != nil {
    log.Printf("Couldn't unmarshal response. Here's why: %v\n", err) 
    } else { 
     log.Printf("Got a page of length %v.\n", len(response.Items)) 
    output = append(output, pageOutput...) 
    } 
    nextToken = response.NextToken 
    moreData = nextToken != nil 
   } 
  } 
 return output, err
}
```
Utilizar una instrucción UPDATE para actualizar un elemento.

```
// UpdateMovie runs a PartiQL UPDATE statement to update the rating of a movie 
 that
// already exists in the DynamoDB table.
func (runner PartiQLRunner) UpdateMovie(movie Movie, rating float64) error { 
  params, err := attributevalue.MarshalList([]interface{}{rating, movie.Title, 
  movie.Year}) 
  if err != nil { 
  panic(err) 
  } 
  _, err = runner.DynamoDbClient.ExecuteStatement(context.TODO(), 
  &dynamodb.ExecuteStatementInput{ 
   Statement: aws.String( 
    fmt.Sprintf("UPDATE \"%v\" SET info.rating=? WHERE title=? AND year=?", 
     runner.TableName)),
```

```
 Parameters: params, 
  }) 
 if err != nil {
  log.Printf("Couldn't update movie %v. Here's why: %v\n", movie.Title, err) 
 } 
 return err
}
```
Utilizar una instrucción DELETE para eliminar un elemento.

```
// DeleteMovie runs a PartiQL DELETE statement to remove a movie from the 
  DynamoDB table.
func (runner PartiQLRunner) DeleteMovie(movie Movie) error { 
  params, err := attributevalue.MarshalList([]interface{}{movie.Title, 
  movie.Year}) 
  if err != nil { 
   panic(err) 
  } 
  _, err = runner.DynamoDbClient.ExecuteStatement(context.TODO(), 
  &dynamodb.ExecuteStatementInput{ 
   Statement: aws.String( 
    fmt.Sprintf("DELETE FROM \"%v\" WHERE title=? AND year=?", 
     runner.TableName)), 
   Parameters: params, 
  }) 
  if err != nil { 
  log.Printf("Couldn't delete %v from the table. Here's why: %v\n", movie.Title, 
  err) 
  } 
  return err
}
```
Defina la estructura Movie que se utiliza en este ejemplo.

// Movie encapsulates data about a movie. Title and Year are the composite primary key

```
// of the movie in Amazon DynamoDB. Title is the sort key, Year is the partition 
  key,
// and Info is additional data.
type Movie struct { 
 Title string \qquad \qquad \text{dynamodbav:}"title"`
 Year int \qquad \qquad `dynamodbav:"year"`
  Info map[string]interface{} `dynamodbav:"info"`
}
// GetKey returns the composite primary key of the movie in a format that can be
// sent to DynamoDB.
func (movie Movie) GetKey() map[string]types.AttributeValue { 
  title, err := attributevalue.Marshal(movie.Title) 
 if err != nil {
   panic(err) 
  } 
  year, err := attributevalue.Marshal(movie.Year) 
 if err != nil {
   panic(err) 
  } 
  return map[string]types.AttributeValue{"title": title, "year": year}
}
// String returns the title, year, rating, and plot of a movie, formatted for the 
  example.
func (movie Movie) String() string { 
  return fmt.Sprintf("%v\n\tReleased: %v\n\tRating: %v\n\tPlot: %v\n", 
   movie.Title, movie.Year, movie.Info["rating"], movie.Info["plot"])
}
```
• Para obtener más información sobre la API, consulte [ExecuteStatementl](https://pkg.go.dev/github.com/aws/aws-sdk-go-v2/service/dynamodb#Client.ExecuteStatement)a Referencia de AWS SDK for Go la API.

## **JavaScript**

SDK para JavaScript (v3)

# a Note

Hay más información. GitHub Busque el ejemplo completo y aprenda a configurar y ejecutar en el [Repositorio de ejemplos de código de AWS.](https://github.com/awsdocs/aws-doc-sdk-examples/tree/main/javascriptv3/example_code/dynamodb#code-examples)

Crear un elemento con PartiQL.

```
import { DynamoDBClient } from "@aws-sdk/client-dynamodb";
import { 
   ExecuteStatementCommand, 
   DynamoDBDocumentClient,
} from "@aws-sdk/lib-dynamodb";
const client = new DynamoDBClient({});
const docClient = DynamoDBDocumentClient.from(client);
export const main = async () => {
   const command = new ExecuteStatementCommand({ 
     Statement: `INSERT INTO Flowers value {'Name':?}`, 
     Parameters: ["Rose"], 
  }); 
  const response = await docClient.send(command); 
  console.log(response); 
  return response;
};
```
Obtener un elemento con PartiQL.

```
import { DynamoDBClient } from "@aws-sdk/client-dynamodb";
import { 
   ExecuteStatementCommand, 
   DynamoDBDocumentClient,
} from "@aws-sdk/lib-dynamodb";
```

```
const client = new DynamoDBClient({});
const docClient = DynamoDBDocumentClient.from(client);
export const main = async () => {
   const command = new ExecuteStatementCommand({ 
     Statement: "SELECT * FROM CloudTypes WHERE IsStorm=?", 
     Parameters: [false], 
     ConsistentRead: true, 
   }); 
   const response = await docClient.send(command); 
   console.log(response); 
  return response;
};
```
Actualizar un elemento con PartiQL.

```
import { DynamoDBClient } from "@aws-sdk/client-dynamodb";
import { 
   ExecuteStatementCommand, 
   DynamoDBDocumentClient,
} from "@aws-sdk/lib-dynamodb";
const client = new DynamoDBClient({});
const docClient = DynamoDBDocumentClient.from(client);
export const main = async () => {
   const command = new ExecuteStatementCommand({ 
     Statement: "UPDATE EyeColors SET IsRecessive=? where Color=?", 
     Parameters: [true, "blue"], 
  }); 
  const response = await docClient.send(command); 
  console.log(response); 
  return response;
};
```
Eliminar un elemento con PartiQL.

```
import { DynamoDBClient } from "@aws-sdk/client-dynamodb";
import { 
  ExecuteStatementCommand, 
   DynamoDBDocumentClient,
} from "@aws-sdk/lib-dynamodb";
const client = new DynamoDBClient({});
const docClient = DynamoDBDocumentClient.from(client);
export const main = async () => {
   const command = new ExecuteStatementCommand({ 
     Statement: "DELETE FROM PaintColors where Name=?", 
     Parameters: ["Purple"], 
  }); 
  const response = await docClient.send(command); 
  console.log(response); 
   return response;
};
```
• Para obtener más información sobre la API, consulta [ExecuteStatementl](https://docs.aws.amazon.com/AWSJavaScriptSDK/v3/latest/client/dynamodb/command/ExecuteStatementCommand)a Referencia AWS SDK for JavaScript de la API.

## PHP

SDK para PHP

## **a** Note

Hay más información al respecto GitHub. Busque el ejemplo completo y aprenda a configurar y ejecutar en el [Repositorio de ejemplos de código de AWS.](https://github.com/awsdocs/aws-doc-sdk-examples/tree/main/php/example_code/dynamodb#code-examples)

```
 public function insertItemByPartiQL(string $statement, array $parameters) 
\{ $this->dynamoDbClient->executeStatement([ 
         'Statement' => "$statement", 
         'Parameters' => $parameters, 
     ]);
```
}

```
 public function getItemByPartiQL(string $tableName, array $key): Result 
     { 
         list($statement, $parameters) = $this-
>buildStatementAndParameters("SELECT", $tableName, $key['Item']); 
         return $this->dynamoDbClient->executeStatement([ 
              'Parameters' => $parameters, 
              'Statement' => $statement, 
         ]); 
     } 
     public function updateItemByPartiQL(string $statement, array $parameters) 
     { 
         $this->dynamoDbClient->executeStatement([ 
              'Statement' => $statement, 
              'Parameters' => $parameters, 
         ]); 
     } 
     public function deleteItemByPartiQL(string $statement, array $parameters) 
     { 
         $this->dynamoDbClient->executeStatement([ 
              'Statement' => $statement, 
              'Parameters' => $parameters, 
         ]); 
     }
```
• Para obtener más información sobre la API, consulta [ExecuteStatementl](https://docs.aws.amazon.com/goto/SdkForPHPV3/dynamodb-2012-08-10/ExecuteStatement)a Referencia AWS SDK for PHP de la API.

# Python

SDK para Python (Boto3)

## **a** Note

Hay más información al respecto GitHub. Busque el ejemplo completo y aprenda a configurar y ejecutar en el [Repositorio de ejemplos de código de AWS.](https://github.com/awsdocs/aws-doc-sdk-examples/tree/main/python/example_code/dynamodb#code-examples)

```
class PartiQLWrapper: 
    "" ""
     Encapsulates a DynamoDB resource to run PartiQL statements. 
    "" "
     def __init__(self, dyn_resource): 
 """ 
         :param dyn_resource: A Boto3 DynamoDB resource. 
 """ 
         self.dyn_resource = dyn_resource 
     def run_partiql(self, statement, params): 
 """ 
         Runs a PartiQL statement. A Boto3 resource is used even though 
        `execute statement` is called on the underlying `client` object because
 the 
         resource transforms input and output from plain old Python objects 
  (POPOs) to 
         the DynamoDB format. If you create the client directly, you must do these 
         transforms yourself. 
         :param statement: The PartiQL statement. 
         :param params: The list of PartiQL parameters. These are applied to the 
                        statement in the order they are listed. 
         :return: The items returned from the statement, if any. 
         """ 
         try: 
             output = self.dyn_resource.meta.client.execute_statement( 
                 Statement=statement, Parameters=params 
) except ClientError as err: 
             if err.response["Error"]["Code"] == "ResourceNotFoundException": 
                 logger.error( 
                     "Couldn't execute PartiQL '%s' because the table does not 
 exist.", 
                     statement, 
) else: 
                 logger.error( 
                     "Couldn't execute PartiQL '%s'. Here's why: %s: %s", 
                     statement, 
                     err.response["Error"]["Code"],
```

```
 err.response["Error"]["Message"], 
) raise 
       else: 
           return output
```
• Para obtener más información sobre la API, consulta [ExecuteStatementl](https://docs.aws.amazon.com/goto/boto3/dynamodb-2012-08-10/ExecuteStatement)a AWSReferencia de API de SDK for Python (Boto3).

### Ruby

SDK para Ruby

## **a** Note

Hay más información al respecto. GitHub Busque el ejemplo completo y aprenda a configurar y ejecutar en el [Repositorio de ejemplos de código de AWS.](https://github.com/awsdocs/aws-doc-sdk-examples/tree/main/ruby/example_code/dynamodb#code-examples)

Seleccionar un solo elemento con PartiQL.

```
class DynamoDBPartiQLSingle 
   attr_reader :dynamo_resource 
   attr_reader :table 
  def initialize(table_name) 
     client = Aws::DynamoDB::Client.new(region: "us-east-1") 
     @dynamodb = Aws::DynamoDB::Resource.new(client: client) 
     @table = @dynamodb.table(table_name) 
   end 
   # Gets a single record from a table using PartiQL. 
   # Note: To perform more fine-grained selects, 
   # use the Client.query instance method instead. 
   # 
   # @param title [String] The title of the movie to search. 
   # @return [Aws::DynamoDB::Types::ExecuteStatementOutput] 
   def select_item_by_title(title)
```

```
request = \{ statement: "SELECT * FROM \"#{@table.name}\" WHERE title=?", 
     parameters: [title] 
   } 
   @dynamodb.client.execute_statement(request) 
 end
```
Actualizar un solo elemento con PartiQL.

```
class DynamoDBPartiQLSingle 
  attr_reader :dynamo_resource 
   attr_reader :table 
  def initialize(table_name) 
     client = Aws::DynamoDB::Client.new(region: "us-east-1") 
     @dynamodb = Aws::DynamoDB::Resource.new(client: client) 
     @table = @dynamodb.table(table_name) 
   end 
  # Updates a single record from a table using PartiQL. 
   # 
  # @param title [String] The title of the movie to update. 
   # @param year [Integer] The year the movie was released. 
   # @param rating [Float] The new rating to assign the title. 
   # @return [Aws::DynamoDB::Types::ExecuteStatementOutput] 
   def update_rating_by_title(title, year, rating) 
    request = \{ statement: "UPDATE \"#{@table.name}\" SET info.rating=? WHERE title=? and 
 year=?", 
       parameters: [{ "N": rating }, title, year] 
     } 
     @dynamodb.client.execute_statement(request) 
   end
```
Añadir un solo elemento con PartiQL.

```
class DynamoDBPartiQLSingle 
   attr_reader :dynamo_resource 
   attr_reader :table
```

```
 def initialize(table_name) 
   client = Aws::DynamoDB::Client.new(region: "us-east-1") 
   @dynamodb = Aws::DynamoDB::Resource.new(client: client) 
   @table = @dynamodb.table(table_name) 
 end 
 # Adds a single record to a table using PartiQL. 
 # 
 # @param title [String] The title of the movie to update. 
 # @param year [Integer] The year the movie was released. 
 # @param plot [String] The plot of the movie. 
 # @param rating [Float] The new rating to assign the title. 
 # @return [Aws::DynamoDB::Types::ExecuteStatementOutput] 
 def insert_item(title, year, plot, rating) 
  request = \{ statement: "INSERT INTO \"#{@table.name}\" VALUE {'title': ?, 'year': ?, 
 'info': ?}", 
      parameters: [title, year, {'plot': plot, 'rating': rating}] 
   } 
   @dynamodb.client.execute_statement(request) 
 end
```
Eliminar un solo elemento con PartiQL.

```
class DynamoDBPartiQLSingle 
   attr_reader :dynamo_resource 
   attr_reader :table 
  def initialize(table_name) 
     client = Aws::DynamoDB::Client.new(region: "us-east-1") 
     @dynamodb = Aws::DynamoDB::Resource.new(client: client) 
     @table = @dynamodb.table(table_name) 
   end 
   # Deletes a single record from a table using PartiQL. 
   # 
   # @param title [String] The title of the movie to update. 
   # @param year [Integer] The year the movie was released. 
   # @return [Aws::DynamoDB::Types::ExecuteStatementOutput] 
   def delete_item_by_title(title, year)
```

```
request = \{ statement: "DELETE FROM \"#{@table.name}\" WHERE title=? and year=?", 
     parameters: [title, year] 
   } 
   @dynamodb.client.execute_statement(request) 
 end
```
• Para obtener más información sobre la API, consulta [ExecuteStatementl](https://docs.aws.amazon.com/goto/SdkForRubyV3/dynamodb-2012-08-10/ExecuteStatement)a Referencia AWS SDK for Ruby de la API.

Ejecutar lotes de instrucciones PartiQL en una tabla de DynamoDB con un SDK de AWS

En los siguientes ejemplos de código se muestra cómo ejecutar lotes de instrucciones PartiQL en una tabla de DynamoDB.

Los ejemplos de acciones son extractos de código de programas más grandes y deben ejecutarse en contexto. Puede ver esta acción en contexto en el siguiente ejemplo de código:

• [Consultar una tabla mediante lotes de instrucciones PartiQL](#page-2239-0)

## .NET

AWS SDK for .NET

## **a** Note

Hay más información al respecto GitHub. Busque el ejemplo completo y aprenda a configurar y ejecutar en el [Repositorio de ejemplos de código de AWS.](https://github.com/awsdocs/aws-doc-sdk-examples/tree/main/dotnetv3/dynamodb#code-examples)

Utilizar lotes de instrucciones INSERT para agregar elementos.

 /// <summary> /// Inserts movies imported from a JSON file into the movie table by /// using an Amazon DynamoDB PartiQL INSERT statement. /// </summary> /// <param name="tableName">The name of the table into which the movie /// information will be inserted.</param>

```
 /// <param name="movieFileName">The name of the JSON file that contains 
       /// movie information.</param> 
       /// <returns>A Boolean value that indicates the success or failure of 
      /// the insert operation.</returns>
        public static async Task<bool> InsertMovies(string tableName, string 
 movieFileName) 
       { 
           // Get the list of movies from the JSON file. 
           var movies = ImportMovies(movieFileName); 
           var success = false; 
           if (movies is not null) 
\{\hspace{.1cm} \} // Insert the movies in a batch using PartiQL. Because the 
               // batch can contain a maximum of 25 items, insert 25 movies 
               // at a time. 
               string insertBatch = $"INSERT INTO {tableName} VALUE 
 {{'title': ?, 'year': ?}}"; 
              var statements = new List<BatchStatementRequest>();
               try 
\overline{a} for (var indexOffset = 0; indexOffset < 250; indexOffset += 
 25) 
\{for (var i = index0ffset; i < index0ffset + 25; i++) { 
                          statements.Add(new BatchStatementRequest 
\{ Statement = insertBatch, 
                             Parameters = new List<AttributeValue> 
\{ new AttributeValue { S = movies[i].Title }, 
                                 new AttributeValue { N = 
 movies[i].Year.ToString() }, 
\}, \{ }); 
 } 
                      var response = await 
 Client.BatchExecuteStatementAsync(new BatchExecuteStatementRequest 
 { 
                          Statements = statements,
```

```
 }); 
                         // Wait between batches for movies to be successfully 
 added. 
                         System.Threading.Thread.Sleep(3000); 
                         success = response.HttpStatusCode == 
 System.Net.HttpStatusCode.OK; 
                         // Clear the list of statements for the next batch. 
                         statements.Clear(); 
1 1 1 1 1 1 1
 } 
                 catch (AmazonDynamoDBException ex) 
\overline{a} Console.WriteLine(ex.Message); 
 } 
 } 
            return success; 
        } 
        /// <summary> 
        /// Loads the contents of a JSON file into a list of movies to be 
        /// added to the DynamoDB table. 
        /// </summary> 
        /// <param name="movieFileName">The full path to the JSON file.</param> 
       /// <returns>A generic list of movie objects.</returns>
        public static List<Movie> ImportMovies(string movieFileName) 
        { 
            if (!File.Exists(movieFileName)) 
\{\hspace{.1cm} \} return null!; 
 } 
            using var sr = new StreamReader(movieFileName); 
            string json = sr.ReadToEnd(); 
            var allMovies = JsonConvert.DeserializeObject<List<Movie>>(json); 
            if (allMovies is not null) 
\{\hspace{.1cm} \} // Return the first 250 entries. 
                 return allMovies.GetRange(0, 250);
```
}

```
 else 
\{\hspace{.1cm} \} return null!; 
 } 
        }
```
Utilizar lotes de instrucciones SELECT para obtener elementos.

```
 /// <summary> 
          /// Gets movies from the movie table by 
          /// using an Amazon DynamoDB PartiQL SELECT statement. 
          /// </summary> 
          /// <param name="tableName">The name of the table.</param> 
          /// <param name="title1">The title of the first movie.</param> 
          /// <param name="title2">The title of the second movie.</param> 
          /// <param name="year1">The year of the first movie.</param> 
          /// <param name="year2">The year of the second movie.</param> 
         /// <returns>True if successful.</returns>
           public static async Task<bool> GetBatch( 
                string tableName, 
                string title1, 
                string title2, 
                int year1, 
                int year2) 
          { 
                var getBatch = $"SELECT FROM {tableName} WHERE title = ? AND year 
= ?";
                var statements = new List<BatchStatementRequest> 
\{\hspace{.1cm} \} new BatchStatementRequest 
\overline{\mathcal{L}} Statement = getBatch, 
                          Parameters = new List<AttributeValue> 
\{ \} new AttributeValue { S = title1 }, 
                               new AttributeValue { N = year1.ToString() }, 
\mathbb{R}, \mathbb{R}, \mathbb{R}, \mathbb{R}, \mathbb{R}, \mathbb{R}, \mathbb{R}, \mathbb{R}, \mathbb{R}, \mathbb{R}, \mathbb{R}, \mathbb{R}, \mathbb{R}, \mathbb{R}, \mathbb{R}, \mathbb{R}, \mathbb{R}, \mathbb{R}, \mathbb{R}, \mathbb{R}, \mathbb{R}, \mathbb{R},  }, 
                     new BatchStatementRequest 
\overline{\mathcal{L}} Statement = getBatch,
```

```
 Parameters = new List<AttributeValue> 
\{ new AttributeValue { S = title2 }, 
                        new AttributeValue { N = year2.ToString() }, 
\}, \{ } 
            }; 
            var response = await Client.BatchExecuteStatementAsync(new 
 BatchExecuteStatementRequest 
\{\hspace{.1cm} \} Statements = statements, 
            }); 
            if (response.Responses.Count > 0) 
\{\hspace{.1cm} \} response.Responses.ForEach(r => 
\overline{a} Console.WriteLine($"{r.Item["title"]}\t{r.Item["year"]}"); 
                }); 
                return true; 
 } 
            else 
\{\hspace{.1cm} \} Console.WriteLine($"Couldn't find either {title1} or {title2}."); 
                return false; 
 } 
        }
```
Utilizar lotes de instrucciones UPDATE para actualizar elementos.

 /// <summary> /// Updates information for multiple movies. /// </summary> /// <param name="tableName">The name of the table containing the /// movies to be updated.</param> /// <param name="producer1">The producer name for the first movie /// to update.</param> /// <param name="title1">The title of the first movie.</param> /// <param name="year1">The year that the first movie was released.</ param>
```
 /// <param name="producer2">The producer name for the second 
        /// movie to update.</param> 
        /// <param name="title2">The title of the second movie.</param> 
        /// <param name="year2">The year that the second movie was released.</
param> 
        /// <returns>A Boolean value that indicates the success of the update.</
returns> 
        public static async Task<bool> UpdateBatch( 
            string tableName, 
            string producer1, 
            string title1, 
            int year1, 
            string producer2, 
            string title2, 
            int year2) 
        { 
            string updateBatch = $"UPDATE {tableName} SET Producer=? WHERE title 
= ? AND year = ?";
            var statements = new List<BatchStatementRequest> 
\{\hspace{.1cm} \} new BatchStatementRequest 
\overline{a} Statement = updateBatch, 
                    Parameters = new List<AttributeValue> 
\{ new AttributeValue { S = producer1 }, 
                        new AttributeValue { S = title1 }, 
                        new AttributeValue { N = year1.ToString() }, 
\}, \{\qquad \qquad \text{ } new BatchStatementRequest 
\overline{a} Statement = updateBatch, 
                    Parameters = new List<AttributeValue> 
\{ new AttributeValue { S = producer2 }, 
                        new AttributeValue { S = title2 }, 
                        new AttributeValue { N = year2.ToString() }, 
\}, \{ } 
            };
```

```
 var response = await Client.BatchExecuteStatementAsync(new 
 BatchExecuteStatementRequest 
\{\hspace{.1cm} \} Statements = statements, 
             }); 
             return response.HttpStatusCode == System.Net.HttpStatusCode.OK; 
         }
```
Utilizar lotes de instrucciones DELETE para eliminar elementos.

```
 /// <summary> 
         /// Deletes multiple movies using a PartiQL BatchExecuteAsync 
         /// statement. 
         /// </summary> 
         /// <param name="tableName">The name of the table containing the 
         /// moves that will be deleted.</param> 
         /// <param name="title1">The title of the first movie.</param> 
         /// <param name="year1">The year the first movie was released.</param> 
         /// <param name="title2">The title of the second movie.</param> 
         /// <param name="year2">The year the second movie was released.</param> 
         /// <returns>A Boolean value indicating the success of the operation.</
returns> 
         public static async Task<bool> DeleteBatch( 
             string tableName, 
             string title1, 
             int year1, 
             string title2, 
             int year2) 
        \{ string updateBatch = $"DELETE FROM {tableName} WHERE title = ? AND 
 year = ?"; var statements = new List<BatchStatementRequest> 
\{\hspace{.1cm} \} new BatchStatementRequest 
\overline{\mathcal{L}} Statement = updateBatch, 
                      Parameters = new List<AttributeValue> 
\{ \} new AttributeValue { S = title1 }, 
                          new AttributeValue { N = year1.ToString() },
```

```
\}, \{ }, 
               new BatchStatementRequest 
\overline{a}Statement = updateBatch,
                   Parameters = new List<AttributeValue> 
\{ new AttributeValue { S = title2 }, 
                      new AttributeValue { N = year2.ToString() }, 
\}, \{ } 
           }; 
           var response = await Client.BatchExecuteStatementAsync(new 
 BatchExecuteStatementRequest 
\{\hspace{.1cm} \} Statements = statements, 
           }); 
           return response.HttpStatusCode == System.Net.HttpStatusCode.OK; 
        }
```
• Para obtener más información sobre la API, consulta [BatchExecuteStatementl](https://docs.aws.amazon.com/goto/DotNetSDKV3/dynamodb-2012-08-10/BatchExecuteStatement)a Referencia AWS SDK for .NET de la API.

#### $C++$

SDK para C++

### **a** Note

Hay más información al respecto GitHub. Busque el ejemplo completo y aprenda a configurar y ejecutar en el [Repositorio de ejemplos de código de AWS.](https://github.com/awsdocs/aws-doc-sdk-examples/tree/main/cpp/example_code/dynamodb#code-examples)

Utilizar lotes de instrucciones INSERT para agregar elementos.

 // 2. Add multiple movies using "Insert" statements. (BatchExecuteStatement) Aws::DynamoDB::DynamoDBClient dynamoClient(clientConfiguration);

```
 std::vector<Aws::String> titles; 
     std::vector<float> ratings; 
     std::vector<int> years; 
     std::vector<Aws::String> plots; 
     Aws::String doAgain = "n"; 
     do { 
         Aws::String aTitle = askQuestion( 
                  "Enter the title of a movie you want to add to the table: "); 
         titles.push_back(aTitle); 
         int aYear = askQuestionForInt("What year was it released? "); 
         years.push_back(aYear); 
         float aRating = askQuestionForFloatRange( 
                  "On a scale of 1 - 10, how do you rate it? ", 
                  1, 10); 
         ratings.push_back(aRating); 
         Aws::String aPlot = askQuestion("Summarize the plot for me: "); 
         plots.push_back(aPlot); 
         doAgain = askQuestion(Aws::String("Would you like to add more movies? (y/
n) ")); 
    } while (doAqain == "y");
     std::cout << "Adding " << titles.size() 
               \leq (titles.size() == 1 ? " movie " : " movies ")
                << "to the table using a batch \"INSERT\" statement." << std::endl; 
    \mathcal{L} Aws::Vector<Aws::DynamoDB::Model::BatchStatementRequest> statements( 
                  titles.size()); 
         std::stringstream sqlStream; 
         sqlStream << "INSERT INTO \"" << MOVIE_TABLE_NAME << "\" VALUE {'" 
                    << TITLE_KEY << "': ?, '" << YEAR_KEY << "': ?, '" 
                    << INFO_KEY << "': ?}"; 
         std::string sql(sqlStream.str()); 
        for (size_t i = 0; i < statements.size(); ++i) {
             statements[i].SetStatement(sql); 
             Aws::Vector<Aws::DynamoDB::Model::AttributeValue> attributes; 
             attributes.push_back( 
                      Aws::DynamoDB::Model::AttributeValue().SetS(titles[i]));
```

```
 attributes.push_back(Aws::DynamoDB::Model::AttributeValue().SetN(years[i])); 
            // Create attribute for the info map. 
           Aws::DynamoDB::Model::AttributeValue infoMapAttribute;
            std::shared_ptr<Aws::DynamoDB::Model::AttributeValue> ratingAttribute 
 = Aws::MakeShared<Aws::DynamoDB::Model::AttributeValue>( 
                    ALLOCATION TAG.c str());
            ratingAttribute->SetN(ratings[i]); 
            infoMapAttribute.AddMEntry(RATING_KEY, ratingAttribute); 
            std::shared_ptr<Aws::DynamoDB::Model::AttributeValue> plotAttribute = 
 Aws::MakeShared<Aws::DynamoDB::Model::AttributeValue>( 
                     ALLOCATION_TAG.c_str()); 
            plotAttribute->SetS(plots[i]); 
            infoMapAttribute.AddMEntry(PLOT_KEY, plotAttribute); 
            attributes.push_back(infoMapAttribute); 
            statements[i].SetParameters(attributes); 
        } 
        Aws::DynamoDB::Model::BatchExecuteStatementRequest request; 
        request.SetStatements(statements); 
        Aws::DynamoDB::Model::BatchExecuteStatementOutcome outcome = 
 dynamoClient.BatchExecuteStatement( 
                request); 
        if (!outcome.IsSuccess()) { 
            std::cerr << "Failed to add the movies: " << 
 outcome.GetError().GetMessage() 
                       << std::endl; 
            return false; 
        } 
    }
```
Utilizar lotes de instrucciones SELECT para obtener elementos.

```
 // 3. Get the data for multiple movies using "Select" statements. 
 (BatchExecuteStatement) 
    { 
        Aws::Vector<Aws::DynamoDB::Model::BatchStatementRequest> statements(
```

```
 titles.size()); 
        std::stringstream sqlStream; 
       sqlStream << "SELECT * FROM \"" << MOVIE TABLE NAME << "\" WHERE "
                   << TITLE_KEY << "=? and " << YEAR_KEY << "=?"; 
        std::string sql(sqlStream.str()); 
       for (size_t i = 0; i < statements.size(); ++i) {
            statements[i].SetStatement(sql); 
            Aws::Vector<Aws::DynamoDB::Model::AttributeValue> attributes; 
            attributes.push_back( 
                     Aws::DynamoDB::Model::AttributeValue().SetS(titles[i])); 
 attributes.push_back(Aws::DynamoDB::Model::AttributeValue().SetN(years[i])); 
            statements[i].SetParameters(attributes); 
        } 
        Aws::DynamoDB::Model::BatchExecuteStatementRequest request; 
        request.SetStatements(statements); 
        Aws::DynamoDB::Model::BatchExecuteStatementOutcome outcome = 
 dynamoClient.BatchExecuteStatement( 
                request); 
        if (outcome.IsSuccess()) { 
           const Aws::DynamoDB::Model::BatchExecuteStatementResult &result =
 outcome.GetResult(); 
            const Aws::Vector<Aws::DynamoDB::Model::BatchStatementResponse> 
 &responses = result.GetResponses(); 
            for (const Aws::DynamoDB::Model::BatchStatementResponse &response: 
 responses) { 
                const Aws::Map<Aws::String, Aws::DynamoDB::Model::AttributeValue>
 &item = response.GetItem(); 
                 printMovieInfo(item); 
            } 
        } 
        else { 
            std::cerr << "Failed to retrieve the movie information: " 
                       << outcome.GetError().GetMessage() << std::endl; 
            return false; 
        }
```
}

Utilizar lotes de instrucciones UPDATE para actualizar elementos.

```
 // 4. Update the data for multiple movies using "Update" statements. 
 (BatchExecuteStatement) 
   for (size_t i = 0; i < titles.size(); ++i) {
        ratings[i] = askQuestionForFloatRange( 
                Aws::String("\nLet's update your the movie, \"") + titles[i] + 
                 ".\nYou rated it " + std::to_string(ratings[i]) 
                + ", what new rating would you give it? ", 1, 10); 
    } 
    std::cout << "Updating the movie with a batch \"UPDATE\" statement." << 
 std::endl; 
    { 
        Aws::Vector<Aws::DynamoDB::Model::BatchStatementRequest> statements( 
                titles.size()); 
        std::stringstream sqlStream; 
        sqlStream << "UPDATE \"" << MOVIE_TABLE_NAME << "\" SET " 
                   << INFO_KEY << "." << RATING_KEY << "=? WHERE " 
                   << TITLE_KEY << "=? AND " << YEAR_KEY << "=?"; 
        std::string sql(sqlStream.str()); 
       for (size_t i = 0; i < statements.size(); ++i) {
            statements[i].SetStatement(sql); 
            Aws::Vector<Aws::DynamoDB::Model::AttributeValue> attributes; 
            attributes.push_back( 
                     Aws::DynamoDB::Model::AttributeValue().SetN(ratings[i])); 
            attributes.push_back( 
                     Aws::DynamoDB::Model::AttributeValue().SetS(titles[i])); 
 attributes.push_back(Aws::DynamoDB::Model::AttributeValue().SetN(years[i])); 
            statements[i].SetParameters(attributes); 
        }
```

```
Aws::DynamoDB::Model::BatchExecuteStatementRequest request;
        request.SetStatements(statements); 
        Aws::DynamoDB::Model::BatchExecuteStatementOutcome outcome = 
 dynamoClient.BatchExecuteStatement( 
                request); 
        if (!outcome.IsSuccess()) { 
            std::cerr << "Failed to update movie information: " 
                       << outcome.GetError().GetMessage() << std::endl; 
            return false; 
        } 
    }
```
Utilizar lotes de instrucciones DELETE para eliminar elementos.

```
 // 6. Delete multiple movies using "Delete" statements. 
 (BatchExecuteStatement) 
    { 
        Aws::Vector<Aws::DynamoDB::Model::BatchStatementRequest> statements( 
                titles.size()); 
        std::stringstream sqlStream; 
        sqlStream << "DELETE FROM \"" << MOVIE_TABLE_NAME << "\" WHERE " 
                  << TITLE_KEY << "=? and " << YEAR_KEY << "=?"; 
        std::string sql(sqlStream.str()); 
       for (size_t i = 0; i < statements.size(); ++i) {
            statements[i].SetStatement(sql); 
            Aws::Vector<Aws::DynamoDB::Model::AttributeValue> attributes; 
            attributes.push_back( 
                    Aws::DynamoDB::Model::AttributeValue().SetS(titles[i])); 
 attributes.push_back(Aws::DynamoDB::Model::AttributeValue().SetN(years[i])); 
            statements[i].SetParameters(attributes); 
        } 
       Aws::DynamoDB::Model::BatchExecuteStatementRequest request;
        request.SetStatements(statements); 
        Aws::DynamoDB::Model::BatchExecuteStatementOutcome outcome = 
 dynamoClient.BatchExecuteStatement(
```

```
 request); 
     if (!outcome.IsSuccess()) { 
         std::cerr << "Failed to delete the movies: " 
                     << outcome.GetError().GetMessage() << std::endl; 
         return false; 
     } 
 }
```
• Para obtener más información sobre la API, consulta [BatchExecuteStatementl](https://docs.aws.amazon.com/goto/SdkForCpp/dynamodb-2012-08-10/BatchExecuteStatement)a Referencia AWS SDK for C++ de la API.

#### Go

SDK para Go V2

### **a** Note

Hay más información al respecto GitHub. Busque el ejemplo completo y aprenda a configurar y ejecutar en el [Repositorio de ejemplos de código de AWS.](https://github.com/awsdocs/aws-doc-sdk-examples/tree/main/gov2/dynamodb#code-examples)

Utilizar lotes de instrucciones INSERT para agregar elementos.

```
// AddMovieBatch runs a batch of PartiQL INSERT statements to add multiple movies 
  to the
// DynamoDB table.
func (runner PartiQLRunner) AddMovieBatch(movies []Movie) error { 
  statementRequests := make([]types.BatchStatementRequest, len(movies)) 
  for index, movie := range movies { 
   params, err := attributevalue.MarshalList([]interface{}{movie.Title, 
  movie.Year, movie.Info}) 
   if err != nil { 
    panic(err) 
   } 
   statementRequests[index] = types.BatchStatementRequest{ 
    Statement: aws.String(fmt.Sprintf( 
     "INSERT INTO \"%v\" VALUE {'title': ?, 'year': ?, 'info': ?}", 
  runner.TableName)), 
    Parameters: params,
```
}

```
 } 
  _, err := runner.DynamoDbClient.BatchExecuteStatement(context.TODO(), 
  &dynamodb.BatchExecuteStatementInput{ 
   Statements: statementRequests, 
 }) 
 if err != nil {
   log.Printf("Couldn't insert a batch of items with PartiQL. Here's why: %v\n", 
  err) 
  } 
 return err
}
```
Utilizar lotes de instrucciones SELECT para obtener elementos.

```
// GetMovieBatch runs a batch of PartiQL SELECT statements to get multiple movies 
  from
// the DynamoDB table by title and year.
func (runner PartiQLRunner) GetMovieBatch(movies []Movie) ([]Movie, error) { 
  statementRequests := make([]types.BatchStatementRequest, len(movies)) 
  for index, movie := range movies { 
   params, err := attributevalue.MarshalList([]interface{}{movie.Title, 
  movie.Year}) 
   if err != nil { 
    panic(err) 
   } 
   statementRequests[index] = types.BatchStatementRequest{ 
    Statement: aws.String( 
     fmt.Sprintf("SELECT * FROM \"%v\" WHERE title=? AND year=?", 
  runner.TableName)), 
    Parameters: params, 
   } 
  } 
  output, err := runner.DynamoDbClient.BatchExecuteStatement(context.TODO(), 
  &dynamodb.BatchExecuteStatementInput{ 
  Statements: statementRequests, 
  }) 
  var outMovies []Movie
```

```
if err != nil {
   log.Printf("Couldn't get a batch of items with PartiQL. Here's why: %v\n", err) 
  } else { 
  for _, response := range output.Responses { 
   var movie Movie 
    err = attributevalue.UnmarshalMap(response.Item, &movie) 
    if err != nil { 
    log.Printf("Couldn't unmarshal response. Here's why: %v\n", err) 
    } else { 
     outMovies = append(outMovies, movie) 
    } 
   } 
  } 
 return outMovies, err
}
```
Utilizar lotes de instrucciones UPDATE para actualizar elementos.

```
// UpdateMovieBatch runs a batch of PartiQL UPDATE statements to update the 
  rating of
// multiple movies that already exist in the DynamoDB table.
func (runner PartiQLRunner) UpdateMovieBatch(movies []Movie, ratings []float64) 
  error { 
  statementRequests := make([]types.BatchStatementRequest, len(movies)) 
  for index, movie := range movies { 
   params, err := attributevalue.MarshalList([]interface{}{ratings[index], 
  movie.Title, movie.Year}) 
  if err != nil { 
   panic(err) 
   } 
   statementRequests[index] = types.BatchStatementRequest{ 
    Statement: aws.String( 
     fmt.Sprintf("UPDATE \"%v\" SET info.rating=? WHERE title=? AND year=?", 
  runner.TableName)), 
    Parameters: params, 
   } 
  } 
  _, err := runner.DynamoDbClient.BatchExecuteStatement(context.TODO(), 
  &dynamodb.BatchExecuteStatementInput{
```

```
 Statements: statementRequests, 
  }) 
 if err != nil {
  log.Printf("Couldn't update the batch of movies. Here's why: %v\n", err) 
 } 
 return err
}
```
Utilizar lotes de instrucciones DELETE para eliminar elementos.

```
// DeleteMovieBatch runs a batch of PartiQL DELETE statements to remove multiple 
  movies
// from the DynamoDB table.
func (runner PartiQLRunner) DeleteMovieBatch(movies []Movie) error { 
  statementRequests := make([]types.BatchStatementRequest, len(movies)) 
  for index, movie := range movies { 
   params, err := attributevalue.MarshalList([]interface{}{movie.Title, 
  movie.Year}) 
   if err != nil { 
    panic(err) 
   } 
   statementRequests[index] = types.BatchStatementRequest{ 
    Statement: aws.String( 
     fmt.Sprintf("DELETE FROM \"%v\" WHERE title=? AND year=?", 
  runner.TableName)), 
    Parameters: params, 
   } 
  } 
  _, err := runner.DynamoDbClient.BatchExecuteStatement(context.TODO(), 
  &dynamodb.BatchExecuteStatementInput{ 
   Statements: statementRequests, 
  }) 
  if err != nil { 
  log.Printf("Couldn't delete the batch of movies. Here's why: %v\n", err) 
  } 
  return err
}
```
Defina la estructura Movie que se utiliza en este ejemplo.

```
// Movie encapsulates data about a movie. Title and Year are the composite 
  primary key
// of the movie in Amazon DynamoDB. Title is the sort key, Year is the partition 
  key,
// and Info is additional data.
type Movie struct { 
 Title string \qquad \qquad \text{dynamodbav:}"title"`
 Year int \qquad \qquad `dynamodbav:"year"`
  Info map[string]interface{} `dynamodbav:"info"`
}
// GetKey returns the composite primary key of the movie in a format that can be
// sent to DynamoDB.
func (movie Movie) GetKey() map[string]types.AttributeValue { 
  title, err := attributevalue.Marshal(movie.Title) 
 if err != nil {
  panic(err) 
  } 
  year, err := attributevalue.Marshal(movie.Year) 
 if err != nil {
   panic(err) 
  } 
  return map[string]types.AttributeValue{"title": title, "year": year}
}
// String returns the title, year, rating, and plot of a movie, formatted for the 
  example.
func (movie Movie) String() string { 
  return fmt.Sprintf("%v\n\tReleased: %v\n\tRating: %v\n\tPlot: %v\n", 
   movie.Title, movie.Year, movie.Info["rating"], movie.Info["plot"])
}
```
• Para obtener más información sobre la API, consulte [BatchExecuteStatementl](https://pkg.go.dev/github.com/aws/aws-sdk-go-v2/service/dynamodb#Client.BatchExecuteStatement)a Referencia de AWS SDK for Go la API.

#### **JavaScript**

SDK para JavaScript (v3)

## a Note

Hay más información. GitHub Busque el ejemplo completo y aprenda a configurar y ejecutar en el [Repositorio de ejemplos de código de AWS.](https://github.com/awsdocs/aws-doc-sdk-examples/tree/main/javascriptv3/example_code/dynamodb#code-examples)

Crear un lote de elementos con PartiQL.

```
import { DynamoDBClient } from "@aws-sdk/client-dynamodb";
import { 
   DynamoDBDocumentClient, 
   BatchExecuteStatementCommand,
} from "@aws-sdk/lib-dynamodb";
const client = new DynamoDBClient({});
const docClient = DynamoDBDocumentClient.from(client);
export const main = async () => {
   const breakfastFoods = ["Eggs", "Bacon", "Sausage"]; 
   const command = new BatchExecuteStatementCommand({ 
     Statements: breakfastFoods.map((food) => ({ 
       Statement: `INSERT INTO BreakfastFoods value {'Name':?}`, 
       Parameters: [food], 
     })), 
  }); 
  const response = await docClient.send(command); 
  console.log(response); 
  return response;
};
```
Obtener un lote de elementos con PartiQL.

```
import { DynamoDBClient } from "@aws-sdk/client-dynamodb";
import {
```

```
 DynamoDBDocumentClient, 
   BatchExecuteStatementCommand,
} from "@aws-sdk/lib-dynamodb";
const client = new DynamoDBClient({});
const docClient = DynamoDBDocumentClient.from(client);
export const main = async () => {
   const command = new BatchExecuteStatementCommand({ 
    Statements: \Gamma\mathcal{L} Statement: "SELECT * FROM PepperMeasurements WHERE Unit=?", 
         Parameters: ["Teaspoons"], 
         ConsistentRead: true, 
       }, 
       { 
         Statement: "SELECT * FROM PepperMeasurements WHERE Unit=?", 
         Parameters: ["Grams"], 
         ConsistentRead: true, 
       }, 
     ], 
   }); 
   const response = await docClient.send(command); 
   console.log(response); 
   return response;
};
```
Actualizar un lote de elementos con PartiQL.

```
import { DynamoDBClient } from "@aws-sdk/client-dynamodb";
import { 
  DynamoDBDocumentClient, 
  BatchExecuteStatementCommand,
} from "@aws-sdk/lib-dynamodb";
const client = new DynamoDBClient({});
const docClient = DynamoDBDocumentClient.from(client);
export const main = async () => {
   const eggUpdates = [
```

```
 ["duck", "fried"], 
     ["chicken", "omelette"], 
   ]; 
   const command = new BatchExecuteStatementCommand({ 
     Statements: eggUpdates.map((change) => ({ 
       Statement: "UPDATE Eggs SET Style=? where Variety=?", 
      Parameters: [change[1], change[0]],
     })), 
   }); 
   const response = await docClient.send(command); 
   console.log(response); 
   return response;
};
```
Eliminar un lote de elementos con PartiQL.

```
import { DynamoDBClient } from "@aws-sdk/client-dynamodb";
import { 
   DynamoDBDocumentClient, 
   BatchExecuteStatementCommand,
} from "@aws-sdk/lib-dynamodb";
const client = new DynamoDBClient({});
const docClient = DynamoDBDocumentClient.from(client);
export const main = async () => {
   const command = new BatchExecuteStatementCommand({ 
     Statements: [ 
      \left\{ \right. Statement: "DELETE FROM Flavors where Name=?", 
         Parameters: ["Grape"], 
       }, 
       { 
         Statement: "DELETE FROM Flavors where Name=?", 
         Parameters: ["Strawberry"], 
       }, 
     ], 
   }); 
   const response = await docClient.send(command);
```

```
 console.log(response); 
   return response;
};
```
• Para obtener más información sobre la API, consulta [BatchExecuteStatementl](https://docs.aws.amazon.com/AWSJavaScriptSDK/v3/latest/client/dynamodb/command/BatchExecuteStatementCommand)a Referencia AWS SDK for JavaScript de la API.

#### PHP

SDK para PHP

### **a** Note

Hay más información al respecto GitHub. Busque el ejemplo completo y aprenda a configurar y ejecutar en el [Repositorio de ejemplos de código de AWS.](https://github.com/awsdocs/aws-doc-sdk-examples/tree/main/php/example_code/dynamodb#code-examples)

```
 public function getItemByPartiQLBatch(string $tableName, array $keys): Result 
     { 
         $statements = []; 
         foreach ($keys as $key) { 
             list($statement, $parameters) = $this-
>buildStatementAndParameters("SELECT", $tableName, $key['Item']); 
             $statements[] = [ 
                  'Statement' => "$statement", 
                  'Parameters' => $parameters, 
             ]; 
         } 
         return $this->dynamoDbClient->batchExecuteStatement([ 
              'Statements' => $statements, 
         ]); 
     } 
     public function insertItemByPartiQLBatch(string $statement, array 
  $parameters) 
     { 
         $this->dynamoDbClient->batchExecuteStatement([ 
              'Statements' => [ 
 [
```

```
 'Statement' => "$statement", 
                      'Parameters' => $parameters, 
                  ], 
             ], 
         ]); 
     } 
     public function updateItemByPartiQLBatch(string $statement, array 
 $parameters) 
     { 
         $this->dynamoDbClient->batchExecuteStatement([ 
              'Statements' => [ 
 [ 
                      'Statement' => "$statement", 
                      'Parameters' => $parameters, 
                  ], 
             ], 
         ]); 
     } 
     public function deleteItemByPartiQLBatch(string $statement, array 
 $parameters) 
     { 
         $this->dynamoDbClient->batchExecuteStatement([ 
              'Statements' => [ 
 [ 
                      'Statement' => "$statement", 
                      'Parameters' => $parameters, 
                  ], 
             ], 
         ]); 
     }
```
• Para obtener más información sobre la API, consulta [BatchExecuteStatementl](https://docs.aws.amazon.com/goto/SdkForPHPV3/dynamodb-2012-08-10/BatchExecuteStatement)a Referencia AWS SDK for PHP de la API.

#### Python

# SDK para Python (Boto3)

### **a** Note

Hay más información al respecto GitHub. Busque el ejemplo completo y aprenda a configurar y ejecutar en el [Repositorio de ejemplos de código de AWS.](https://github.com/awsdocs/aws-doc-sdk-examples/tree/main/python/example_code/dynamodb#code-examples)

```
class PartiQLBatchWrapper: 
     """ 
     Encapsulates a DynamoDB resource to run PartiQL statements. 
    "" "
     def __init__(self, dyn_resource): 
 """ 
         :param dyn_resource: A Boto3 DynamoDB resource. 
        "''" self.dyn_resource = dyn_resource 
     def run_partiql(self, statements, param_list): 
        "''" Runs a PartiQL statement. A Boto3 resource is used even though 
         `execute_statement` is called on the underlying `client` object because 
 the 
         resource transforms input and output from plain old Python objects 
  (POPOs) to 
         the DynamoDB format. If you create the client directly, you must do these 
         transforms yourself. 
         :param statements: The batch of PartiQL statements. 
         :param param_list: The batch of PartiQL parameters that are associated 
 with 
                             each statement. This list must be in the same order as 
 the 
                             statements. 
         :return: The responses returned from running the statements, if any. 
         """ 
         try: 
             output = self.dyn_resource.meta.client.batch_execute_statement(
```

```
 Statements=[ 
                    {"Statement": statement, "Parameters": params} 
                    for statement, params in zip(statements, param_list) 
 ] 
) except ClientError as err: 
            if err.response["Error"]["Code"] == "ResourceNotFoundException": 
                logger.error( 
                    "Couldn't execute batch of PartiQL statements because the 
 table " 
                    "does not exist." 
) else: 
                logger.error( 
                    "Couldn't execute batch of PartiQL statements. Here's why: 
 %s: %s", 
                    err.response["Error"]["Code"], 
                    err.response["Error"]["Message"], 
) raise 
        else: 
            return output
```
• Para obtener más información sobre la API, consulta [BatchExecuteStatementl](https://docs.aws.amazon.com/goto/boto3/dynamodb-2012-08-10/BatchExecuteStatement)a AWSReferencia de API de SDK for Python (Boto3).

#### Ruby

SDK para Ruby

**a** Note

Hay más información al respecto. GitHub Busque el ejemplo completo y aprenda a configurar y ejecutar en el [Repositorio de ejemplos de código de AWS.](https://github.com/awsdocs/aws-doc-sdk-examples/tree/main/ruby/example_code/dynamodb#code-examples)

Leer un lote de elementos con PartiQL.

class DynamoDBPartiQLBatch

```
 attr_reader :dynamo_resource 
 attr_reader :table 
 def initialize(table_name) 
   client = Aws::DynamoDB::Client.new(region: "us-east-1") 
   @dynamodb = Aws::DynamoDB::Resource.new(client: client) 
   @table = @dynamodb.table(table_name) 
 end 
 # Selects a batch of items from a table using PartiQL 
 # 
 # @param batch_titles [Array] Collection of movie titles 
 # @return [Aws::DynamoDB::Types::BatchExecuteStatementOutput] 
 def batch_execute_select(batch_titles) 
   request_items = batch_titles.map do |title, year| 
     { 
       statement: "SELECT * FROM \"#{@table.name}\" WHERE title=? and year=?", 
       parameters: [title, year] 
     } 
   end 
   @dynamodb.client.batch_execute_statement({statements: request_items}) 
 end
```
Eliminar un lote de elementos con PartiQL.

```
class DynamoDBPartiQLBatch 
   attr_reader :dynamo_resource 
   attr_reader :table 
  def initialize(table_name) 
     client = Aws::DynamoDB::Client.new(region: "us-east-1") 
     @dynamodb = Aws::DynamoDB::Resource.new(client: client) 
     @table = @dynamodb.table(table_name) 
   end 
   # Deletes a batch of items from a table using PartiQL 
   # 
   # @param batch_titles [Array] Collection of movie titles 
   # @return [Aws::DynamoDB::Types::BatchExecuteStatementOutput] 
   def batch_execute_write(batch_titles) 
     request_items = batch_titles.map do |title, year|
```

```
 { 
       statement: "DELETE FROM \"#{@table.name}\" WHERE title=? and year=?", 
       parameters: [title, year] 
     } 
   end 
   @dynamodb.client.batch_execute_statement({statements: request_items}) 
 end
```
• Para obtener más información sobre la API, consulta [BatchExecuteStatementl](https://docs.aws.amazon.com/goto/SdkForRubyV3/dynamodb-2012-08-10/BatchExecuteStatement)a Referencia AWS SDK for Ruby de la API.

Examen de una tabla de DynamoDB con un SDK de AWS

En los siguientes ejemplos de código se muestra cómo examinar una tabla de DynamoDB.

Los ejemplos de acciones son extractos de código de programas más grandes y deben ejecutarse en contexto. Puede ver esta acción en contexto en los siguientes ejemplos de código:

- [Aceleración de lecturas con DAX](#page-2081-0)
- [Introducción a tablas, elementos y consultas](#page-2089-0)
- .NET

AWS SDK for .NET

#### **a** Note

Hay más información al respecto GitHub. Busque el ejemplo completo y aprenda a configurar y ejecutar en el [Repositorio de ejemplos de código de AWS.](https://github.com/awsdocs/aws-doc-sdk-examples/tree/main/dotnetv3/dynamodb#code-examples)

```
 public static async Task<int> ScanTableAsync( 
     AmazonDynamoDBClient client, 
     string tableName, 
     int startYear, 
     int endYear) 
 { 
     var request = new ScanRequest
```

```
\{\hspace{.1cm} \} TableName = tableName, 
                 ExpressionAttributeNames = new Dictionary<string, string> 
\overline{a} { "#yr", "year" }, 
\qquad \qquad \text{ } ExpressionAttributeValues = new Dictionary<string, 
 AttributeValue> 
\overline{a}{\{ ":y\_a", new AttributeValue {\{ N = startYear.ToString() \}} \}}{\{ ":y\_z", new AttributeValue {\{ N = endYear.ToString() \}} \},\qquad \qquad \text{ }FilterExpression = "#yr between : y_a and : y_z",
                ProjectionExpression = "#yr, title, info.actors[0],
 info.directors, info.running_time_secs", 
                Limit = 10 // Set a limit to demonstrate using the
 LastEvaluatedKey. 
             }; 
             // Keep track of how many movies were found. 
             int foundCount = 0; 
            var response = new ScanResponse();
             do 
\{\hspace{.1cm} \} response = await client.ScanAsync(request); 
                 foundCount += response.Items.Count; 
                 response.Items.ForEach(i => DisplayItem(i)); 
                 request.ExclusiveStartKey = response.LastEvaluatedKey; 
 } 
            while (response.LastEvaluatedKey.Count > 0);
             return foundCount; 
         }
```
• Para obtener información de la API, consulte [Scan](https://docs.aws.amazon.com/goto/DotNetSDKV3/dynamodb-2012-08-10/Scan) en la referencia de la API de AWS SDK for .NET.

#### Bash

## AWS CLI con script Bash

### **a** Note

Hay más información GitHub. Busque el ejemplo completo y aprenda a configurar y ejecutar en el [Repositorio de ejemplos de código de AWS.](https://github.com/awsdocs/aws-doc-sdk-examples/tree/main/aws-cli/bash-linux/dynamodb#code-examples)

```
#############################################################################
# function dynamodb_scan
#
# This function scans a DynamoDB table.
#
# Parameters:
# -n table_name -- The name of the table.
# -f filter_expression -- The filter expression.
# -a expression_attribute_names -- Path to JSON file containing the 
 expression attribute names.
# -v expression_attribute_values -- Path to JSON file containing the 
 expression attribute values.
# [-p projection_expression] -- Optional projection expression.
#
# Returns:
# The items as json output.
# And:
# 0 - If successful.
# 1 - If it fails.
###########################################################################
function dynamodb_scan() { 
  local table_name filter_expression expression_attribute_names 
 expression_attribute_values projection_expression response 
  local option OPTARG # Required to use getopts command in a function. 
  # ###################################### 
   # Function usage explanation 
  ####################################### 
  function usage() { 
     echo "function dynamodb_scan" 
    echo "Scan a DynamoDB table." 
    echo " -n table_name -- The name of the table."
```

```
 echo " -f filter_expression -- The filter expression." 
    echo " -a expression_attribute_names -- Path to JSON file containing the 
 expression attribute names." 
    echo " -v expression_attribute_values -- Path to JSON file containing the 
 expression attribute values." 
    echo " [-p projection_expression] -- Optional projection expression." 
    echo "" 
 } 
 while getopts "n:f:a:v:p:h" option; do 
    case "${option}" in 
     n) table name="${OPTARG}" ;;
      f) filter_expression="${OPTARG}" ;; 
     a) expression attribute names="${OPTARG}" ;;
      v) expression_attribute_values="${OPTARG}" ;; 
      p) projection_expression="${OPTARG}" ;; 
      h) 
        usage 
        return 0 
        ;; 
     \langle ? \rangle echo "Invalid parameter" 
        usage 
        return 1 
        ;; 
    esac 
  done 
  export OPTIND=1 
 if [[ -z "$table_name" ]]; then 
    errecho "ERROR: You must provide a table name with the -n parameter." 
    usage 
    return 1 
 fi 
 if [[ -z "$filter_expression" ]]; then 
    errecho "ERROR: You must provide a filter expression with the -f parameter." 
    usage 
    return 1 
  fi 
  if [[ -z "$expression_attribute_names" ]]; then 
    errecho "ERROR: You must provide expression attribute names with the -a 
 parameter."
```

```
 usage 
     return 1 
   fi 
   if [[ -z "$expression_attribute_values" ]]; then 
     errecho "ERROR: You must provide expression attribute values with the -v 
  parameter." 
     usage 
     return 1 
   fi 
   if [[ -z "$projection_expression" ]]; then 
     response=$(aws dynamodb scan \ 
      --table-name "$table name" \
       --filter-expression "$filter_expression" \ 
       --expression-attribute-names file://"$expression_attribute_names" \ 
       --expression-attribute-values file://"$expression_attribute_values") 
   else 
     response=$(aws dynamodb scan \ 
       --table-name "$table_name" \ 
      --filter-expression "$filter expression" \
       --expression-attribute-names file://"$expression_attribute_names" \ 
       --expression-attribute-values file://"$expression_attribute_values" \ 
       --projection-expression "$projection_expression") 
   fi 
   local error_code=${?} 
   if [[ $error_code -ne 0 ]]; then 
     aws_cli_error_log $error_code 
     errecho "ERROR: AWS reports scan operation failed.$response" 
     return 1 
   fi 
   echo "$response" 
   return 0
}
```
Las funciones de utilidad utilizadas en este ejemplo.

###############################################################################

```
# function errecho
#
# This function outputs everything sent to it to STDERR (standard error output).
###############################################################################
function errecho() { 
   printf "%s\n" "$*" 1>&2
}
##############################################################################
# function aws_cli_error_log()
#
# This function is used to log the error messages from the AWS CLI.
#
# See https://docs.aws.amazon.com/cli/latest/topic/return-codes.html#cli-aws-
help-return-codes.
#
# The function expects the following argument:
# $1 - The error code returned by the AWS CLI.
#
# Returns:
# 0: - Success.
#
##############################################################################
function aws cli error log() {
   local err_code=$1 
   errecho "Error code : $err_code" 
  if [ "$err_code" == 1 ]; then
     errecho " One or more S3 transfers failed." 
  elif [ "$err_code" == 2 ]; then
     errecho " Command line failed to parse." 
  elif \lceil "$err code" == 130 ]; then
     errecho " Process received SIGINT." 
   elif [ "$err_code" == 252 ]; then 
     errecho " Command syntax invalid." 
  elif \lceil "$err code" == 253 ]; then
     errecho " The system environment or configuration was invalid." 
  elif \lceil "$err code" == 254 ]; then
     errecho " The service returned an error." 
   elif [ "$err_code" == 255 ]; then 
     errecho " 255 is a catch-all error." 
   fi 
   return 0
}
```
• Para obtener información sobre la API, consulte [Scan](https://docs.aws.amazon.com/goto/aws-cli/dynamodb-2012-08-10/Scan) en la Referencia de comandos de la AWS CLI.

#### $C++$

SDK para C++

### **a** Note

Hay más información GitHub. Busque el ejemplo completo y aprenda a configurar y ejecutar en el [Repositorio de ejemplos de código de AWS.](https://github.com/awsdocs/aws-doc-sdk-examples/tree/main/cpp/example_code/dynamodb#code-examples)

```
//! Scan an Amazon DynamoDB table.
/*! 
   \sa scanTable() 
   \param tableName: Name for the DynamoDB table. 
   \param projectionExpression: An optional projection expression, ignored if 
  empty. 
   \param clientConfiguration: AWS client configuration. 
  \return bool: Function succeeded. 
  */
bool AwsDoc::DynamoDB::scanTable(const Aws::String &tableName, 
                                    const Aws::String &projectionExpression, 
                                    const Aws::Client::ClientConfiguration 
  &clientConfiguration) { 
     Aws::DynamoDB::DynamoDBClient dynamoClient(clientConfiguration); 
     Aws::DynamoDB::Model::ScanRequest request; 
     request.SetTableName(tableName); 
     if (!projectionExpression.empty()) 
         request.SetProjectionExpression(projectionExpression); 
     // Perform scan on table. 
     const Aws::DynamoDB::Model::ScanOutcome &outcome = 
  dynamoClient.Scan(request); 
     if (outcome.IsSuccess()) { 
         // Reference the retrieved items.
```

```
const Aws::Vector<Aws::Map<Aws::String,
  Aws::DynamoDB::Model::AttributeValue>> &items = outcome.GetResult().GetItems(); 
         if (!items.empty()) { 
              std::cout << "Number of items retrieved from scan: " << items.size() 
                         << std::endl; 
             // Iterate each item and print. 
             for (const Aws::Map<Aws::String, 
 Aws::DynamoDB::Model::AttributeValue> &itemMap: items) {
                  std::cout << 
                      "******************************************************" 
                             << std::endl; 
                  // Output each retrieved field and its value. 
                  for (const auto &itemEntry: itemMap) 
                      std::cout << itemEntry.first << ": " << 
  itemEntry.second.GetS() 
                                 << std::endl; 
 } 
         } 
         else { 
              std::cout << "No item found in table: " << tableName << std::endl; 
         } 
     } 
     else { 
         std::cerr << "Failed to Scan items: " << outcome.GetError().GetMessage() 
                    << std::endl; 
     } 
     return outcome.IsSuccess();
}
```
• Para obtener información acerca de la API, consulte [Scan](https://docs.aws.amazon.com/goto/SdkForCpp/dynamodb-2012-08-10/Scan) en la referencia de la API de AWS SDK for C++.

### CLI

## AWS CLI

Análisis de una tabla

En el siguiente ejemplo de scan se escanea toda la tabla MusicCollection y, a continuación, se reducen los resultados a las canciones del artista "No One You Know". Para cada elemento, solo se devuelven el título del álbum y el título de la canción.

```
aws dynamodb scan \ 
     --table-name MusicCollection \ 
    -filter-expression "Artist = :a" \
     --projection-expression "#ST, #AT" \ 
     --expression-attribute-names file://expression-attribute-names.json \ 
     --expression-attribute-values file://expression-attribute-values.json
```
Contenido de expression-attribute-names.json:

```
{ 
     "#ST": "SongTitle", 
     "#AT":"AlbumTitle"
}
```
Contenido de expression-attribute-values.json:

```
{ 
     ":a": {"S": "No One You Know"}
}
```
Salida:

```
{ 
     "Count": 2, 
     "Items": [ 
          { 
              "SongTitle": { 
                   "S": "Call Me Today" 
              }, 
              "AlbumTitle": { 
                   "S": "Somewhat Famous" 
 } 
         }, 
          { 
              "SongTitle": { 
                   "S": "Scared of My Shadow" 
              }, 
              "AlbumTitle": {
```

```
 "S": "Blue Sky Blues" 
 } 
         } 
     ], 
     "ScannedCount": 3, 
     "ConsumedCapacity": null
}
```
Para obtener más información, consulte [Uso de operaciones de análisis en DynamoDB](https://docs.aws.amazon.com/amazondynamodb/latest/developerguide/Scan.html) en la Guía para desarrolladores de Amazon DynamoDB.

• Para obtener información sobre la API, consulte [Scan](https://awscli.amazonaws.com/v2/documentation/api/latest/reference/dynamodb/scan.html) en la Referencia de comandos de la AWS CLI.

#### Go

SDK para Go V2

#### **a** Note

Hay más información GitHub. Busque el ejemplo completo y aprenda a configurar y ejecutar en el [Repositorio de ejemplos de código de AWS.](https://github.com/awsdocs/aws-doc-sdk-examples/tree/main/gov2/dynamodb#code-examples)

```
// TableBasics encapsulates the Amazon DynamoDB service actions used in the 
  examples.
// It contains a DynamoDB service client that is used to act on the specified 
  table.
type TableBasics struct { 
  DynamoDbClient *dynamodb.Client 
  TableName string
}
// Scan gets all movies in the DynamoDB table that were released in a range of 
  years
// and projects them to return a reduced set of fields.
// The function uses the `expression` package to build the filter and projection
// expressions.
func (basics TableBasics) Scan(startYear int, endYear int) ([]Movie, error) {
```

```
 var movies []Movie 
  var err error 
  var response *dynamodb.ScanOutput 
  filtEx := expression.Name("year").Between(expression.Value(startYear), 
  expression.Value(endYear)) 
  projEx := expression.NamesList( 
   expression.Name("year"), expression.Name("title"), 
  expression.Name("info.rating")) 
  expr, err := 
  expression.NewBuilder().WithFilter(filtEx).WithProjection(projEx).Build() 
 if err != nil {
  log.Printf("Couldn't build expressions for scan. Here's why: %v\n", err) 
  } else { 
   scanPaginator := dynamodb.NewScanPaginator(basics.DynamoDbClient, 
  &dynamodb.ScanInput{ 
   TableName: \frac{1}{2} aws.String(basics.TableName),
    ExpressionAttributeNames: expr.Names(), 
    ExpressionAttributeValues: expr.Values(), 
   FilterExpression: expr.Filter(),
   ProjectionExpression: expr.Projection(),
   }) 
   for scanPaginator.HasMorePages() { 
    response, err = scanPaginator.NextPage(context.TODO()) 
   if err != nil {
     log.Printf("Couldn't scan for movies released between %v and %v. Here's why: 
 \sqrt[6]{v}<sup>"</sup>,
      startYear, endYear, err) 
     break 
    } else { 
     var moviePage []Movie 
     err = attributevalue.UnmarshalListOfMaps(response.Items, &moviePage) 
    if err != nil {
      log.Printf("Couldn't unmarshal query response. Here's why: %v\n", err) 
      break 
     } else { 
      movies = append(movies, moviePage...) 
     } 
    } 
   } 
  } 
 return movies, err
}
```

```
// Movie encapsulates data about a movie. Title and Year are the composite 
  primary key
// of the movie in Amazon DynamoDB. Title is the sort key, Year is the partition 
  key,
// and Info is additional data.
type Movie struct { 
 Title string \qquad \qquad \text{dynamodbav:}"title"`
 Year int \gamma Info map[string]interface{} `dynamodbav:"info"`
}
// GetKey returns the composite primary key of the movie in a format that can be
// sent to DynamoDB.
func (movie Movie) GetKey() map[string]types.AttributeValue { 
  title, err := attributevalue.Marshal(movie.Title) 
 if err != nil {
   panic(err) 
  } 
  year, err := attributevalue.Marshal(movie.Year) 
 if err != nil {
   panic(err) 
  } 
  return map[string]types.AttributeValue{"title": title, "year": year}
}
// String returns the title, year, rating, and plot of a movie, formatted for the 
  example.
func (movie Movie) String() string { 
  return fmt.Sprintf("%v\n\tReleased: %v\n\tRating: %v\n\tPlot: %v\n", 
   movie.Title, movie.Year, movie.Info["rating"], movie.Info["plot"])
}
```
• Para obtener información de la API, consulte [Scan](https://pkg.go.dev/github.com/aws/aws-sdk-go-v2/service/dynamodb#Client.Scan) en la referencia de la API de AWS SDK for Go.

#### Java

SDK para Java 2.x

### **a**) Note

Hay más información GitHub. Busque el ejemplo completo y aprenda a configurar y ejecutar en el [Repositorio de ejemplos de código de AWS.](https://github.com/awsdocs/aws-doc-sdk-examples/tree/main/javav2/example_code/dynamodb#readme)

Escanea una tabla de Amazon DynamoDB utilizando. [DynamoDbClient](https://docs.aws.amazon.com/sdk-for-java/latest/reference/software/amazon/awssdk/services/dynamodb/DynamoDbClient.html)

```
import software.amazon.awssdk.regions.Region;
import software.amazon.awssdk.services.dynamodb.DynamoDbClient;
import software.amazon.awssdk.services.dynamodb.model.AttributeValue;
import software.amazon.awssdk.services.dynamodb.model.DynamoDbException;
import software.amazon.awssdk.services.dynamodb.model.ScanRequest;
import software.amazon.awssdk.services.dynamodb.model.ScanResponse;
import java.util.Map;
import java.util.Set;
/** 
  * Before running this Java V2 code example, set up your development 
  * environment, including your credentials. 
 * 
  * For more information, see the following documentation topic: 
 * 
  * https://docs.aws.amazon.com/sdk-for-java/latest/developer-guide/get-
started.html 
 * 
  * To scan items from an Amazon DynamoDB table using the AWS SDK for Java V2, 
  * its better practice to use the 
  * Enhanced Client, See the EnhancedScanRecords example. 
  */
public class DynamoDBScanItems { 
     public static void main(String[] args) { 
         final String usage = """ 
                 Usage: 
                      <tableName>
```

```
 Where: 
                      tableName - The Amazon DynamoDB table to get information from 
 (for example, Music3). 
                 """; 
        if (args.length != 1) {
             System.out.println(usage); 
             System.exit(1); 
         } 
        String tableName = args[0];
         Region region = Region.US_EAST_1; 
         DynamoDbClient ddb = DynamoDbClient.builder() 
                 .region(region) 
                 .build(); 
         scanItems(ddb, tableName); 
         ddb.close(); 
    } 
     public static void scanItems(DynamoDbClient ddb, String tableName) { 
         try { 
             ScanRequest scanRequest = ScanRequest.builder() 
                      .tableName(tableName) 
                      .build(); 
            ScanResponse response = ddb.scan(scanRequest);
             for (Map<String, AttributeValue> item : response.items()) { 
                 Set<String> keys = item.keySet(); 
                 for (String key : keys) { 
                     System.out.println("The key name is " + key + "\n");
                      System.out.println("The value is " + item.get(key).s()); 
 } 
 } 
         } catch (DynamoDbException e) { 
             e.printStackTrace(); 
             System.exit(1); 
         } 
    }
```
}

• Para obtener información acerca de la API, consulte [Scan](https://docs.aws.amazon.com/goto/SdkForJavaV2/dynamodb-2012-08-10/Scan) en la referencia de la API de AWS SDK for Java 2.x.

**JavaScript** 

SDK para JavaScript (v3)

# **a** Note

Hay más información. GitHub Busque el ejemplo completo y aprenda a configurar y ejecutar en el [Repositorio de ejemplos de código de AWS.](https://github.com/awsdocs/aws-doc-sdk-examples/tree/main/javascriptv3/example_code/dynamodb#code-examples)

Este ejemplo utiliza el cliente de documentos para simplificar el trabajo con elementos en DynamoDB. Para obtener detalles sobre la API, consulte [ScanCommand.](https://docs.aws.amazon.com/AWSJavaScriptSDK/v3/latest/Package/-aws-sdk-lib-dynamodb/Class/ScanCommand/)

```
import { DynamoDBClient } from "@aws-sdk/client-dynamodb";
import { DynamoDBDocumentClient, ScanCommand } from "@aws-sdk/lib-dynamodb";
const client = new DynamoDBClient(\{\});
const docClient = DynamoDBDocumentClient.from(client);
export const main = async () => {
   const command = new ScanCommand({ 
     ProjectionExpression: "#Name, Color, AvgLifeSpan", 
     ExpressionAttributeNames: { "#Name": "Name" }, 
     TableName: "Birds", 
  }); 
   const response = await docClient.send(command); 
  for (const bird of response.Items) { 
     console.log(`${bird.Name} - (${bird.Color}, ${bird.AvgLifeSpan})`); 
   } 
   return response;
};
```
• Para obtener información acerca de la API, consulte [Scan](https://docs.aws.amazon.com/AWSJavaScriptSDK/v3/latest/client/dynamodb/command/ScanCommand) en la referencia de la API de AWS SDK for JavaScript.
#### SDK para JavaScript (v2)

### **a** Note

```
// Load the AWS SDK for Node.js.
var AWS = require("aws-sdk");
// Set the AWS Region.
AWS.config.update({ region: "REGION" });
// Create DynamoDB service object.
var ddb = new AWS.DynamoDB({ apiVersion: "2012-08-10" });
const params = { 
   // Specify which items in the results are returned. 
   FilterExpression: "Subtitle = :topic AND Season = :s AND Episode = :e", 
   // Define the expression attribute value, which are substitutes for the values 
  you want to compare. 
   ExpressionAttributeValues: { 
     ":topic": { S: "SubTitle2" }, 
     ":s": { N: 1 }, 
     ":e": { N: 2 }, 
   }, 
   // Set the projection expression, which are the attributes that you want. 
   ProjectionExpression: "Season, Episode, Title, Subtitle", 
   TableName: "EPISODES_TABLE",
};
ddb.scan(params, function (err, data) { 
   if (err) { 
     console.log("Error", err); 
   } else { 
     console.log("Success", data); 
     data.Items.forEach(function (element, index, array) { 
       console.log( 
         "printing", 
         element.Title.S + " (" + element.Subtitle.S + ")" 
       ); 
     });
```
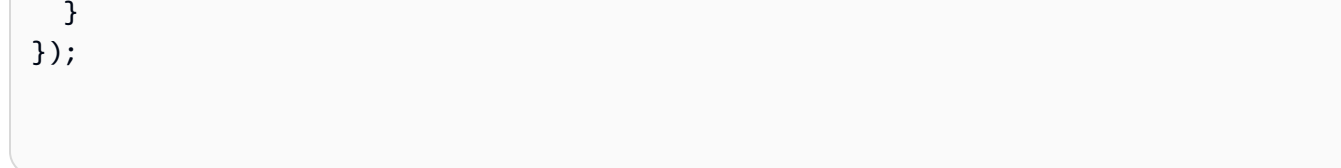

- Para obtener información, consulte la [Guía para desarrolladores de AWS SDK for](https://docs.aws.amazon.com/sdk-for-javascript/v2/developer-guide/dynamodb-example-query-scan.html#dynamodb-example-table-query-scan-scanning)  [JavaScript.](https://docs.aws.amazon.com/sdk-for-javascript/v2/developer-guide/dynamodb-example-query-scan.html#dynamodb-example-table-query-scan-scanning)
- Para obtener información de la API, consulte [Scan](https://docs.aws.amazon.com/goto/AWSJavaScriptSDK/dynamodb-2012-08-10/Scan) en la referencia de la API de AWS SDK for JavaScript.

```
Kotlin
```
# SDK para Kotlin

# **a** Note

Hay más información GitHub. Busque el ejemplo completo y aprenda a configurar y ejecutar en el [Repositorio de ejemplos de código de AWS.](https://github.com/awsdocs/aws-doc-sdk-examples/tree/main/kotlin/services/dynamodb#code-examples)

```
suspend fun scanItems(tableNameVal: String) { 
     val request = ScanRequest { 
         tableName = tableNameVal 
     } 
     DynamoDbClient { region = "us-east-1" }.use { ddb -> 
         val response = ddb.scan(request) 
         response.items?.forEach { item -> 
             item.keys.forEach { key -> 
                 println("The key name is $key\n") 
                  println("The value is ${item[key]}") 
 } 
         } 
     }
}
```
• Para obtener información de la API, consulte [Scan](https://github.com/awslabs/aws-sdk-kotlin#generating-api-documentation) en la referencia de la API del SDK de AWSpara Kotlin.

#### PHP

### SDK para PHP

## **a** Note

```
 $yearsKey = [ 
             'Key' => [ 
                  'year' => [ 
                     'N' \Rightarrow [
                          'minRange' => 1990, 
                          'maxRange' => 1999, 
 ], 
 ], 
             ], 
         ]; 
         $filter = "year between 1990 and 1999"; 
         echo "\nHere's a list of all the movies released in the 90s:\n"; 
         $result = $service->scan($tableName, $yearsKey, $filter); 
         foreach ($result['Items'] as $movie) { 
             $movie = $marshal->unmarshalItem($movie); 
             echo $movie['title'] . "\n"; 
         } 
     public function scan(string $tableName, array $key, string $filters) 
     { 
        \text{Squery} = [ 'ExpressionAttributeNames' => ['#year' => 'year'], 
             'ExpressionAttributeValues' => [ 
                  ":min" => ['N' => '1990'], 
                  ":max" => ['N' => '1999'], 
             ], 
             'FilterExpression' => "#year between :min and :max", 
             'TableName' => $tableName, 
         ]; 
         return $this->dynamoDbClient->scan($query); 
     }
```
• Para obtener información de la API, consulte [Scan](https://docs.aws.amazon.com/goto/SdkForPHPV3/dynamodb-2012-08-10/Scan) en la referencia de la API de AWS SDK for PHP.

#### Python

SDK para Python (Boto3)

### **a**) Note

```
class Movies: 
     """Encapsulates an Amazon DynamoDB table of movie data.""" 
     def __init__(self, dyn_resource): 
 """ 
         :param dyn_resource: A Boto3 DynamoDB resource. 
         """ 
         self.dyn_resource = dyn_resource 
         # The table variable is set during the scenario in the call to 
         # 'exists' if the table exists. Otherwise, it is set by 'create_table'. 
         self.table = None 
     def scan_movies(self, year_range): 
        "" "
         Scans for movies that were released in a range of years. 
         Uses a projection expression to return a subset of data for each movie. 
         :param year_range: The range of years to retrieve. 
         :return: The list of movies released in the specified years. 
         """ 
         movies = [] 
        scan_kwargs = \{ "FilterExpression": Key("year").between( 
                 year_range["first"], year_range["second"] 
             ), 
             "ProjectionExpression": "#yr, title, info.rating", 
             "ExpressionAttributeNames": {"#yr": "year"},
```

```
 } 
         try: 
             done = False 
             start_key = None 
             while not done: 
                  if start_key: 
                      scan_kwargs["ExclusiveStartKey"] = start_key 
                 response = self.table.scan(**scan_kwargs) 
                 movies.extend(response.get("Items", [])) 
                 start_key = response.get("LastEvaluatedKey", None) 
                 done = start_key is None 
         except ClientError as err: 
             logger.error( 
                  "Couldn't scan for movies. Here's why: %s: %s", 
                 err.response["Error"]["Code"], 
                 err.response["Error"]["Message"], 
) raise 
         return movies
```
• Para obtener información de la API, consulte [Scan](https://docs.aws.amazon.com/goto/boto3/dynamodb-2012-08-10/Scan) en la referencia de la API del SDK de AWSpara Python (Boto3).

### Ruby

SDK para Ruby

```
a Note
```

```
class DynamoDBBasics 
   attr_reader :dynamo_resource 
   attr_reader :table
```

```
 def initialize(table_name)
```

```
 client = Aws::DynamoDB::Client.new(region: "us-east-1") 
   @dynamo_resource = Aws::DynamoDB::Resource.new(client: client) 
   @table = @dynamo_resource.table(table_name) 
 end 
 # Scans for movies that were released in a range of years. 
 # Uses a projection expression to return a subset of data for each movie. 
 # 
 # @param year_range [Hash] The range of years to retrieve. 
 # @return [Array] The list of movies released in the specified years. 
 def scan_items(year_range) 
   movies = [] 
  scan_hash = \{ filter_expression: "#yr between :start_yr and :end_yr", 
     projection_expression: "#yr, title, info.rating", 
     expression_attribute_names: {"#yr" => "year"}, 
     expression_attribute_values: { 
       ":start_yr" => year_range[:start], ":end_yr" => year_range[:end]} 
   } 
   done = false 
  start key = nil
   until done 
     scan_hash[:exclusive_start_key] = start_key unless start_key.nil? 
     response = @table.scan(scan_hash) 
     movies.concat(response.items) unless response.items.empty? 
     start_key = response.last_evaluated_key 
     done = start_key.nil? 
   end 
 rescue Aws::DynamoDB::Errors::ServiceError => e 
   puts("Couldn't scan for movies. Here's why:") 
   puts("\t#{e.code}: #{e.message}") 
   raise 
 else 
   movies 
 end
```
• Para obtener información de la API, consulte [Scan](https://docs.aws.amazon.com/goto/SdkForRubyV3/dynamodb-2012-08-10/Scan) en la referencia de la API de AWS SDK for Ruby.

#### Rust

## SDK para Rust

## **a** Note

Hay más información GitHub. Busque el ejemplo completo y aprenda a configurar y ejecutar en el [Repositorio de ejemplos de código de AWS.](https://github.com/awsdocs/aws-doc-sdk-examples/tree/main/rustv1/examples/dynamodb#code-examples)

```
pub async fn list_items(client: &Client, table: &str, page_size: Option<i32>) -> 
  Result<(), Error> { 
    let page_size = page_size.unwrap_or(10);
     let items: Result<Vec<_>, _> = client 
          .scan() 
          .table_name(table) 
          .limit(page_size) 
          .into_paginator() 
          .items() 
          .send() 
          .collect() 
          .await; 
     println!("Items in table (up to {page_size}):"); 
     for item in items? { 
         println!(" {:?}", item); 
     } 
     Ok(())
}
```
• Para obtener información de la API, consulte [Scan](https://docs.rs/releases/search?query=aws-sdk) en la referencia de la API del SDK de AWSpara Rust.

### SAP ABAP

## SDK para SAP ABAP

## **a** Note

Hay más información GitHub. Busque el ejemplo completo y aprenda a configurar y ejecutar en el [Repositorio de ejemplos de código de AWS.](https://github.com/awsdocs/aws-doc-sdk-examples/tree/main/sap-abap/services/dyn#code-examples)

```
 TRY. 
         " Scan movies for rating greater than or equal to the rating specified 
         DATA(lt_attributelist) = VALUE /aws1/
cl_dynattributevalue=>tt_attributevaluelist( 
             ( NEW /aws1/cl_dynattributevalue( iv_n = |{ iv_rating }| ) ) ). 
         DATA(lt_filter_conditions) = VALUE /aws1/
cl_dyncondition=>tt_filterconditionmap( 
           ( VALUE /aws1/cl_dyncondition=>ts_filterconditionmap_maprow( 
           key = 'rating' 
           value = NEW /aws1/cl_dyncondition( 
           it_attributevaluelist = lt_attributelist 
           iv_comparisonoperator = |GE| 
           ) ) ) ). 
         oo_scan_result = lo_dyn->scan( iv_tablename = iv_table_name 
           it_scanfilter = lt_filter_conditions ). 
         DATA(lt_items) = oo_scan_result->get_items( ). 
        LOOP AT lt_items INTO DATA(lo_item).
           " You can loop over to get individual attributes. 
           DATA(lo_title) = lo_item[ key = 'title' ]-value. 
           DATA(lo_year) = lo_item[ key = 'year' ]-value. 
         ENDLOOP. 
         DATA(lv_count) = oo_scan_result->get_count( ). 
         MESSAGE 'Found ' && lv_count && ' items' TYPE 'I'. 
       CATCH /aws1/cx_dynresourcenotfoundex. 
         MESSAGE 'The table or index does not exist' TYPE 'E'. 
     ENDTRY.
```
• Para obtener información sobre la API, consulte [Scan](https://docs.aws.amazon.com/sdk-for-sap-abap/v1/api/latest/index.html) en la Referencia de la API del AWSSDK para SAP ABAP.

### Swift

## SDK para Swift

### **a** Note

Esto es documentación preliminar para un SDK en versión preliminar. Está sujeta a cambios.

# **a** Note

```
 /// Return an array of `Movie` objects released in the specified range of 
   // years.
    /// 
    /// - Parameters: 
    /// - firstYear: The first year of movies to return. 
    /// - lastYear: The last year of movies to return. 
    /// - startKey: A starting point to resume processing; always use `nil`. 
    /// 
    /// - Returns: An array of `Movie` objects describing the matching movies. 
    /// 
    /// > Note: The `startKey` parameter is used by this function when 
    /// recursively calling itself, and should always be `nil` when calling 
    /// directly. 
    /// 
    func getMovies(firstYear: Int, lastYear: Int, 
                    startKey: [Swift.String:DynamoDBClientTypes.AttributeValue]? = 
 nil) 
                    async throws -> [Movie] { 
        var movieList: [Movie] = [] 
        guard let client = self.ddbClient else { 
            throw MoviesError.UninitializedClient 
        } 
        let input = ScanInput(
```

```
 consistentRead: true, 
             exclusiveStartKey: startKey, 
             expressionAttributeNames: [ 
                "#y": "year" \frac{1}{2} // `year` is a reserved word, so use `#y`
 instead. 
             ], 
             expressionAttributeValues: [ 
                 ":y1": .n(String(firstYear)), 
                 ":y2": .n(String(lastYear)) 
             ], 
            filterExpression: "#y BETWEEN :y1 AND :y2", 
             tableName: self.tableName 
        ) 
        let output = try await client.scan(input: input) 
        guard let items = output.items else { 
             return movieList 
        } 
        // Build an array of `Movie` objects for the returned items. 
        for item in items { 
             let movie = try Movie(withItem: item) 
             movieList.append(movie) 
        } 
        // Call this function recursively to continue collecting matching 
        // movies, if necessary. 
        if output.lastEvaluatedKey != nil { 
             let movies = try await self.getMovies(firstYear: firstYear, lastYear: 
 lastYear, 
                           startKey: output.lastEvaluatedKey) 
            movieList += movies 
        } 
        return movieList 
    }
```
• Para obtener información de la API, consulte [Scan](https://awslabs.github.io/aws-sdk-swift/reference/0.x) en la referencia de la API del SDK de AWSpara Swift.

# Actualización de un elemento en una tabla de DynamoDB con un SDK de AWS

En los siguientes ejemplos de código se muestra cómo actualizar un elemento en una tabla de DynamoDB.

Los ejemplos de acciones son extractos de código de programas más grandes y deben ejecutarse en contexto. Puede ver esta acción en contexto en el siguiente ejemplo de código:

• [Introducción a tablas, elementos y consultas](#page-2089-0)

## .NET

AWS SDK for .NET

## **a** Note

```
 /// <summary> 
         /// Updates an existing item in the movies table. 
         /// </summary> 
         /// <param name="client">An initialized Amazon DynamoDB client object.</
param> 
         /// <param name="newMovie">A Movie object containing information for 
         /// the movie to update.</param> 
         /// <param name="newInfo">A MovieInfo object that contains the 
         /// information that will be changed.</param> 
         /// <param name="tableName">The name of the table that contains the 
 movie.</param> 
         /// <returns>A Boolean value that indicates the success of the 
operation.</returns>
         public static async Task<bool> UpdateItemAsync( 
             AmazonDynamoDBClient client, 
             Movie newMovie, 
             MovieInfo newInfo, 
             string tableName) 
         { 
             var key = new Dictionary<string, AttributeValue>
```

```
\{\hspace{.1cm} \}['title'] = new AttributeValue { S = newMovie.title }["year"] = new AttributeValue { N = newMovie.Year.ToString() },
             }; 
             var updates = new Dictionary<string, AttributeValueUpdate> 
\{\hspace{.1cm} \} ["info.plot"] = new AttributeValueUpdate 
\overline{a} Action = AttributeAction.PUT, 
                    Value = new AttributeValue { S = newInfo.Plot },
                 }, 
                 ["info.rating"] = new AttributeValueUpdate 
\overline{a} Action = AttributeAction.PUT, 
                    Value = new AttributeValue { N = newInfo.Rank.ToString() },
                 }, 
             }; 
             var request = new UpdateItemRequest 
\{\hspace{.1cm} \} AttributeUpdates = updates, 
                Key = key,
                 TableName = tableName, 
             }; 
             var response = await client.UpdateItemAsync(request); 
             return response.HttpStatusCode == System.Net.HttpStatusCode.OK; 
         }
```
• Para obtener más información sobre la API, consulta [UpdateIteml](https://docs.aws.amazon.com/goto/DotNetSDKV3/dynamodb-2012-08-10/UpdateItem)a Referencia AWS SDK for .NET de la API.

#### Bash

# AWS CLI con script Bash

### **a** Note

```
##############################################################################
# function dynamodb_update_item
#
# This function updates an item in a DynamoDB table.
#
#
# Parameters:
# -n table_name -- The name of the table.
# -k keys -- Path to json file containing the keys that identify the item 
 to update.
# -e update expression -- An expression that defines one or more 
  attributes to be updated.
# -v values -- Path to json file containing the update values.
#
# Returns:
# 0 - If successful.
# 1 - If it fails.
#############################################################################
function dynamodb_update_item() { 
  local table_name keys update_expression values response 
  local option OPTARG # Required to use getopts command in a function. 
  ####################################### 
   # Function usage explanation 
   ####################################### 
  function usage() { 
     echo "function dynamodb_update_item" 
     echo "Update an item in a DynamoDB table." 
     echo " -n table_name -- The name of the table." 
     echo " -k keys -- Path to json file containing the keys that identify the 
  item to update."
```

```
 echo " -e update expression -- An expression that defines one or more 
 attributes to be updated." 
    echo " -v values -- Path to json file containing the update values." 
    echo "" 
 } 
 while getopts "n:k:e:v:h" option; do 
    case "${option}" in 
      n) table_name="${OPTARG}" ;; 
      k) keys="${OPTARG}" ;; 
      e) update_expression="${OPTARG}" ;; 
      v) values="${OPTARG}" ;; 
      h) 
        usage 
        return 0 
        ;; 
     \langle ? \rangle echo "Invalid parameter" 
        usage 
        return 1 
        ;; 
    esac 
  done 
  export OPTIND=1 
 if [[ -z "$table_name" ]]; then 
    errecho "ERROR: You must provide a table name with the -n parameter." 
    usage 
    return 1 
 fi 
 if [[ -z "$keys" ]]; then 
    errecho "ERROR: You must provide a keys json file path the -k parameter." 
    usage 
    return 1 
 fi 
  if [[ -z "$update_expression" ]]; then 
    errecho "ERROR: You must provide an update expression with the -e parameter." 
    usage 
    return 1 
 fi 
  if [[ -z "$values" ]]; then 
    errecho "ERROR: You must provide a values json file path the -v parameter."
```

```
 usage 
     return 1 
   fi 
  iecho "Parameters:\n" 
 iecho " table name: $table name"
  iecho " keys: $keys" 
  iecho " update_expression: $update_expression" 
   iecho " values: $values" 
  response=$(aws dynamodb update-item \ 
    --table-name "$table name" \
     --key file://"$keys" \ 
     --update-expression "$update_expression" \ 
     --expression-attribute-values file://"$values") 
  local error_code=${?} 
  if [[ $error_code -ne 0 ]]; then 
     aws_cli_error_log $error_code 
     errecho "ERROR: AWS reports update-item operation failed.$response" 
     return 1 
  fi 
  return 0
}
```
Las funciones de utilidad utilizadas en este ejemplo.

```
###############################################################################
# function iecho
#
# This function enables the script to display the specified text only if
# the global variable $VERBOSE is set to true.
###############################################################################
function iecho() { 
  if [ $VERBOSE == true ]; then
    echo "$@" 
  fi
}
```

```
###############################################################################
# function errecho
#
# This function outputs everything sent to it to STDERR (standard error output).
###############################################################################
function errecho() { 
   printf "%s\n" "$*" 1>&2
}
##############################################################################
# function aws_cli_error_log()
#
# This function is used to log the error messages from the AWS CLI.
#
# See https://docs.aws.amazon.com/cli/latest/topic/return-codes.html#cli-aws-
help-return-codes.
#
# The function expects the following argument:
# $1 - The error code returned by the AWS CLI.
#
# Returns:
# 0: - Success.
#
##############################################################################
function aws cli error log() {
   local err_code=$1 
   errecho "Error code : $err_code" 
  if \lceil "$err code" == 1 ]; then
     errecho " One or more S3 transfers failed." 
  elif \Gamma "$err code" == 2 ]; then
     errecho " Command line failed to parse." 
  elif \lceil "$err code" == 130 ]; then
     errecho " Process received SIGINT." 
   elif [ "$err_code" == 252 ]; then 
     errecho " Command syntax invalid." 
  elif \lceil "$err code" == 253 ]; then
     errecho " The system environment or configuration was invalid." 
  elif \lceil "$err code" == 254 ]; then
     errecho " The service returned an error." 
   elif [ "$err_code" == 255 ]; then 
     errecho " 255 is a catch-all error." 
   fi 
   return 0
```
}

• Para obtener más información sobre la API, consulta [UpdateIteml](https://docs.aws.amazon.com/goto/aws-cli/dynamodb-2012-08-10/UpdateItem)a Referencia de AWS CLI comandos.

#### $C++$

#### SDK para C++

#### **G** Note

```
//! Update an Amazon DynamoDB table item.
/*! 
  \sa updateItem() 
   \param tableName: The table name. 
  \param partitionKey: The partition key. 
  \param partitionValue: The value for the partition key. 
  \param attributeKey: The key for the attribute to be updated. 
  \param attributeValue: The value for the attribute to be updated. 
  \param clientConfiguration: AWS client configuration. 
   \return bool: Function succeeded. 
   */
/* 
  * The example code only sets/updates an attribute value. It processes 
  * the attribute value as a string, even if the value could be interpreted 
   as a number. Also, the example code does not remove an existing attribute
  * from the key value. 
  */
bool AwsDoc::DynamoDB::updateItem(const Aws::String &tableName, 
                                    const Aws::String &partitionKey, 
                                    const Aws::String &partitionValue, 
                                     const Aws::String &attributeKey, 
                                    const Aws::String &attributeValue,
```

```
 const Aws::Client::ClientConfiguration 
  &clientConfiguration) { 
     Aws::DynamoDB::DynamoDBClient dynamoClient(clientConfiguration); 
     // *** Define UpdateItem request arguments. 
     // Define TableName argument. 
     Aws::DynamoDB::Model::UpdateItemRequest request; 
     request.SetTableName(tableName); 
     // Define KeyName argument. 
     Aws::DynamoDB::Model::AttributeValue attribValue; 
     attribValue.SetS(partitionValue); 
     request.AddKey(partitionKey, attribValue); 
     // Construct the SET update expression argument. 
     Aws::String update_expression("SET #a = :valueA"); 
     request.SetUpdateExpression(update_expression); 
     // Construct attribute name argument. 
     Aws::Map<Aws::String, Aws::String> expressionAttributeNames; 
     expressionAttributeNames["#a"] = attributeKey; 
     request.SetExpressionAttributeNames(expressionAttributeNames); 
     // Construct attribute value argument. 
     Aws::DynamoDB::Model::AttributeValue attributeUpdatedValue; 
     attributeUpdatedValue.SetS(attributeValue); 
     Aws::Map<Aws::String, Aws::DynamoDB::Model::AttributeValue> 
  expressionAttributeValues; 
     expressionAttributeValues[":valueA"] = attributeUpdatedValue; 
     request.SetExpressionAttributeValues(expressionAttributeValues); 
     // Update the item. 
     const Aws::DynamoDB::Model::UpdateItemOutcome &outcome = 
  dynamoClient.UpdateItem( 
             request); 
     if (outcome.IsSuccess()) { 
         std::cout << "Item was updated" << std::endl; 
     } 
     else { 
         std::cerr << outcome.GetError().GetMessage() << std::endl; 
     } 
     return outcome.IsSuccess();
}
```
• Para obtener más información sobre la API, consulta [UpdateIteml](https://docs.aws.amazon.com/goto/SdkForCpp/dynamodb-2012-08-10/UpdateItem)a Referencia AWS SDK for C++ de la API.

# CL<sub>I</sub>

AWS CLI

Ejemplo 1: Actualización de un elemento de una tabla

En el siguiente ejemplo de update-item, se actualiza un elemento de la tabla MusicCollection. Añade un nuevo atributo (Year) y modifica el atributo AlbumTitle. En la respuesta se muestran todos los atributos del elemento, tal como aparecen después de la actualización.

```
aws dynamodb update-item \ 
     --table-name MusicCollection \ 
     --key file://key.json \ 
    --update-expression "SET #Y = : y, #AT = : t" \
     --expression-attribute-names file://expression-attribute-names.json \ 
     --expression-attribute-values file://expression-attribute-values.json \ 
     --return-values ALL_NEW \ 
     --return-consumed-capacity TOTAL \ 
     --return-item-collection-metrics SIZE
```
Contenido de key.json:

```
{ 
     "Artist": {"S": "Acme Band"}, 
     "SongTitle": {"S": "Happy Day"}
}
```
Contenido de expression-attribute-names.json:

```
{ 
     "#Y":"Year", "#AT":"AlbumTitle"
}
```
Contenido de expression-attribute-values.json:

```
{ 
     ":y":{"N": "2015"}, 
     ":t":{"S": "Louder Than Ever"}
}
```
Salida:

```
{ 
     "Attributes": { 
          "AlbumTitle": { 
               "S": "Louder Than Ever" 
          }, 
          "Awards": { 
               "N": "10" 
          }, 
          "Artist": { 
               "S": "Acme Band" 
          }, 
          "Year": { 
               "N": "2015" 
          }, 
          "SongTitle": { 
               "S": "Happy Day" 
          } 
     }, 
      "ConsumedCapacity": { 
          "TableName": "MusicCollection", 
          "CapacityUnits": 3.0 
     }, 
      "ItemCollectionMetrics": { 
          "ItemCollectionKey": { 
               "Artist": { 
                    "S": "Acme Band" 
               } 
          }, 
          "SizeEstimateRangeGB": [ 
               0.0, 
               1.0 
          ] 
     }
}
```
Para obtener más información, consulte [Escritura de un elemento](https://docs.aws.amazon.com/amazondynamodb/latest/developerguide/WorkingWithItems.html#WorkingWithItems.WritingData) en la Guía para desarrolladores de Amazon DynamoDB.

Ejemplo 2: Actualización de un elemento de forma condicional

En el siguiente ejemplo se actualiza un elemento de la tabla MusicCollection, pero solo si el elemento existente aún no tiene un atributo Year.

```
aws dynamodb update-item \ 
     --table-name MusicCollection \ 
     --key file://key.json \ 
    --update-expression "SET #Y = :y, #AT = :t" \setminus --expression-attribute-names file://expression-attribute-names.json \ 
     --expression-attribute-values file://expression-attribute-values.json \ 
     --condition-expression "attribute_not_exists(#Y)"
```
Contenido de key.json:

```
{ 
     "Artist": {"S": "Acme Band"}, 
     "SongTitle": {"S": "Happy Day"}
}
```
Contenido de expression-attribute-names.json:

```
{ 
      "#Y":"Year", 
      "#AT":"AlbumTitle"
}
```
Contenido de expression-attribute-values.json:

```
{ 
     ":y":{"N": "2015"}, 
     ":t":{"S": "Louder Than Ever"}
}
```
Si el elemento ya tiene un atributo Year, DynamoDB devuelve el siguiente resultado.

An error occurred (ConditionalCheckFailedException) when calling the UpdateItem operation: The conditional request failed

Para obtener más información, consulte [Escritura de un elemento](https://docs.aws.amazon.com/amazondynamodb/latest/developerguide/WorkingWithItems.html#WorkingWithItems.WritingData) en la Guía para desarrolladores de Amazon DynamoDB.

• Para obtener más información sobre la API, consulta [UpdateIteml](https://awscli.amazonaws.com/v2/documentation/api/latest/reference/dynamodb/update-item.html)a Referencia de AWS CLI comandos.

#### Go

SDK para Go V2

#### **a** Note

```
// TableBasics encapsulates the Amazon DynamoDB service actions used in the 
  examples.
// It contains a DynamoDB service client that is used to act on the specified 
  table.
type TableBasics struct { 
  DynamoDbClient *dynamodb.Client 
  TableName string
}
// UpdateMovie updates the rating and plot of a movie that already exists in the
// DynamoDB table. This function uses the `expression` package to build the 
  update
// expression.
func (basics TableBasics) UpdateMovie(movie Movie) 
  (map[string]map[string]interface{}, error) { 
  var err error 
  var response *dynamodb.UpdateItemOutput 
  var attributeMap map[string]map[string]interface{} 
  update := expression.Set(expression.Name("info.rating"), 
  expression.Value(movie.Info["rating"])) 
  update.Set(expression.Name("info.plot"), expression.Value(movie.Info["plot"])) 
  expr, err := expression.NewBuilder().WithUpdate(update).Build() 
  if err != nil {
```

```
 log.Printf("Couldn't build expression for update. Here's why: %v\n", err) 
  } else { 
   response, err = basics.DynamoDbClient.UpdateItem(context.TODO(), 
  &dynamodb.UpdateItemInput{ 
   TableName: \frac{1}{2} aws.String(basics.TableName),
   Key: movie.GetKey(),
    ExpressionAttributeNames: expr.Names(), 
    ExpressionAttributeValues: expr.Values(), 
    UpdateExpression: expr.Update(), 
  ReturnValues: types.ReturnValueUpdatedNew,
   }) 
  if err != nil {
   log.Printf("Couldn't update movie %v. Here's why: %v\n", movie.Title, err) 
   } else { 
    err = attributevalue.UnmarshalMap(response.Attributes, &attributeMap) 
   if err != nil {
    log.Printf("Couldn't unmarshall update response. Here's why: %v\n", err) 
    } 
   } 
  } 
 return attributeMap, err
}
// Movie encapsulates data about a movie. Title and Year are the composite 
  primary key
// of the movie in Amazon DynamoDB. Title is the sort key, Year is the partition 
  key,
// and Info is additional data.
type Movie struct { 
Title string \qquad \qquad \text{`dynamodbav:"title"`}Year int `dynamodbav:"year"`
  Info map[string]interface{} `dynamodbav:"info"`
}
// GetKey returns the composite primary key of the movie in a format that can be
// sent to DynamoDB.
func (movie Movie) GetKey() map[string]types.AttributeValue { 
  title, err := attributevalue.Marshal(movie.Title) 
 if err != nil {
  panic(err) 
  } 
  year, err := attributevalue.Marshal(movie.Year)
```

```
 if err != nil { 
   panic(err) 
  } 
  return map[string]types.AttributeValue{"title": title, "year": year}
}
// String returns the title, year, rating, and plot of a movie, formatted for the 
  example.
func (movie Movie) String() string { 
  return fmt.Sprintf("%v\n\tReleased: %v\n\tRating: %v\n\tPlot: %v\n", 
   movie.Title, movie.Year, movie.Info["rating"], movie.Info["plot"])
}
```
• Para obtener más información sobre la API, consulta [UpdateIteml](https://pkg.go.dev/github.com/aws/aws-sdk-go-v2/service/dynamodb#Client.UpdateItem)a Referencia AWS SDK for Go de la API.

#### Java

SDK para Java 2.x

```
a Note
```
Hay más información al respecto GitHub. Busque el ejemplo completo y aprenda a configurar y ejecutar en el [Repositorio de ejemplos de código de AWS.](https://github.com/awsdocs/aws-doc-sdk-examples/tree/main/javav2/example_code/dynamodb#readme)

Actualiza un elemento de una tabla mediante [DynamoDbClient.](https://docs.aws.amazon.com/sdk-for-java/latest/reference/software/amazon/awssdk/services/dynamodb/DynamoDbClient.html)

```
import software.amazon.awssdk.regions.Region;
import software.amazon.awssdk.services.dynamodb.model.DynamoDbException;
import software.amazon.awssdk.services.dynamodb.model.AttributeAction;
import software.amazon.awssdk.services.dynamodb.model.AttributeValue;
import software.amazon.awssdk.services.dynamodb.model.AttributeValueUpdate;
import software.amazon.awssdk.services.dynamodb.model.UpdateItemRequest;
import software.amazon.awssdk.services.dynamodb.DynamoDbClient;
import java.util.HashMap;
/** 
  * Before running this Java V2 code example, set up your development 
  * environment, including your credentials.
```

```
 * 
  * For more information, see the following documentation topic: 
 * 
  * https://docs.aws.amazon.com/sdk-for-java/latest/developer-guide/get-
started.html 
 * 
  * To update an Amazon DynamoDB table using the AWS SDK for Java V2, its better 
  * practice to use the 
  * Enhanced Client, See the EnhancedModifyItem example. 
  */
public class UpdateItem { 
     public static void main(String[] args) { 
         final String usage = """ 
                  Usage: 
                      <tableName> <key> <keyVal> <name> <updateVal> 
                  Where: 
                      tableName - The Amazon DynamoDB table (for example, Music3). 
                      key - The name of the key in the table (for example, Artist). 
                      keyVal - The value of the key (for example, Famous Band). 
                      name - The name of the column where the value is updated (for 
  example, Awards). 
                      updateVal - The value used to update an item (for example, 
  14). 
                   Example: 
                      UpdateItem Music3 Artist Famous Band Awards 14 
                 """
        if (args.length != 5) {
             System.out.println(usage); 
             System.exit(1); 
         } 
        String tableName = args[0];
         String key = args[1]; 
         String keyVal = args[2]; 
        String name = args[3];
        String updateVal = args[4];
         Region region = Region.US_EAST_1; 
         DynamoDbClient ddb = DynamoDbClient.builder() 
                  .region(region) 
                  .build();
```

```
updateTableItem(ddb, tableName, key, keyVal, name, updateVal);
         ddb.close(); 
     } 
     public static void updateTableItem(DynamoDbClient ddb, 
              String tableName, 
              String key, 
              String keyVal, 
              String name, 
              String updateVal) { 
         HashMap<String, AttributeValue> itemKey = new HashMap<>(); 
         itemKey.put(key, AttributeValue.builder() 
                   .s(keyVal) 
                  .build()); 
         HashMap<String, AttributeValueUpdate> updatedValues = new HashMap<>(); 
          updatedValues.put(name, AttributeValueUpdate.builder() 
                   .value(AttributeValue.builder().s(updateVal).build()) 
                  .action(AttributeAction.PUT) 
                 .build();
         UpdateItemRequest request = UpdateItemRequest.builder() 
                  .tableName(tableName) 
                  .key(itemKey) 
                  .attributeUpdates(updatedValues) 
                  .build(); 
         try { 
              ddb.updateItem(request); 
         } catch (DynamoDbException e) { 
              System.err.println(e.getMessage()); 
              System.exit(1); 
         } 
         System.out.println("The Amazon DynamoDB table was updated!"); 
     }
}
```
• Para obtener más información sobre la API, consulte [UpdateIteml](https://docs.aws.amazon.com/goto/SdkForJavaV2/dynamodb-2012-08-10/UpdateItem)a Referencia AWS SDK for Java 2.x de la API.

### **JavaScript**

SDK para JavaScript (v3)

### **G** Note

Hay más información. GitHub Busque el ejemplo completo y aprenda a configurar y ejecutar en el [Repositorio de ejemplos de código de AWS.](https://github.com/awsdocs/aws-doc-sdk-examples/tree/main/javascriptv3/example_code/dynamodb#code-examples)

Este ejemplo utiliza el cliente de documentos para simplificar el trabajo con elementos en DynamoDB. Para obtener detalles sobre la API, consulte [UpdateCommand](https://docs.aws.amazon.com/AWSJavaScriptSDK/v3/latest/Package/-aws-sdk-lib-dynamodb/Class/UpdateCommand/).

```
import { DynamoDBClient } from "@aws-sdk/client-dynamodb";
import { DynamoDBDocumentClient, UpdateCommand } from "@aws-sdk/lib-dynamodb";
const client = new DynamoDBClient(\{\});
const docClient = DynamoDBDocumentClient.from(client);
export const main = async () => {
   const command = new UpdateCommand({ 
     TableName: "Dogs", 
     Key: { 
       Breed: "Labrador", 
     }, 
     UpdateExpression: "set Color = :color", 
     ExpressionAttributeValues: { 
       ":color": "black", 
     }, 
     ReturnValues: "ALL_NEW", 
   }); 
   const response = await docClient.send(command); 
   console.log(response); 
   return response;
};
```
• Para obtener más información sobre la API, consulte [UpdateIteml](https://docs.aws.amazon.com/AWSJavaScriptSDK/v3/latest/client/dynamodb/command/UpdateItemCommand)a Referencia AWS SDK for JavaScript de la API.

#### Kotlin

### SDK para Kotlin

### **a** Note

Hay más información al respecto GitHub. Busque el ejemplo completo y aprenda a configurar y ejecutar en el [Repositorio de ejemplos de código de AWS.](https://github.com/awsdocs/aws-doc-sdk-examples/tree/main/kotlin/services/dynamodb#code-examples)

```
suspend fun updateTableItem( 
     tableNameVal: String, 
     keyName: String, 
     keyVal: String, 
     name: String, 
     updateVal: String
) { 
     val itemKey = mutableMapOf<String, AttributeValue>() 
     itemKey[keyName] = AttributeValue.S(keyVal) 
    val updatedValues = mutableMapOf<String, AttributeValueUpdate>()
     updatedValues[name] = AttributeValueUpdate { 
         value = AttributeValue.S(updateVal) 
         action = AttributeAction.Put 
     } 
     val request = UpdateItemRequest { 
         tableName = tableNameVal 
         key = itemKey 
         attributeUpdates = updatedValues 
     } 
     DynamoDbClient { region = "us-east-1" }.use { ddb -> 
         ddb.updateItem(request) 
         println("Item in $tableNameVal was updated") 
     }
}
```
• Para obtener más información sobre la API, consulta [UpdateIteml](https://github.com/awslabs/aws-sdk-kotlin#generating-api-documentation)a referencia sobre el AWS SDK para la API de Kotlin.

#### PHP

### SDK para PHP

# **a** Note

```
echo "What rating would you like to give {$movie['Item']['title']['S']}?
\n\langle n";
        $rating = 0; while (!is_numeric($rating) || intval($rating) != $rating || $rating < 1 
  || $rating > 10) { 
              $rating = testable_readline("Rating (1-10): "); 
         } 
         $service->updateItemAttributeByKey($tableName, $key, 'rating', 'N', 
  $rating); 
     public function updateItemAttributeByKey( 
         string $tableName, 
         array $key, 
         string $attributeName, 
         string $attributeType, 
         string $newValue 
     ) { 
         $this->dynamoDbClient->updateItem([ 
              'Key' => $key['Item'], 
              'TableName' => $tableName, 
              'UpdateExpression' => "set #NV=:NV", 
              'ExpressionAttributeNames' => [ 
                  '#NV' => $attributeName, 
              ], 
              'ExpressionAttributeValues' => [ 
                 ':NV' => [
                      $attributeType => $newValue 
 ] 
              ], 
         ]); 
     }
```
• Para obtener más información sobre la API, consulta [UpdateIteml](https://docs.aws.amazon.com/goto/SdkForPHPV3/dynamodb-2012-08-10/UpdateItem)a Referencia AWS SDK for PHP de la API.

Python

SDK para Python (Boto3)

### **a** Note

Hay más información al respecto GitHub. Busque el ejemplo completo y aprenda a configurar y ejecutar en el [Repositorio de ejemplos de código de AWS.](https://github.com/awsdocs/aws-doc-sdk-examples/tree/main/python/example_code/dynamodb#code-examples)

Actualizar un elemento con una expresión de actualización.

```
class Movies: 
     """Encapsulates an Amazon DynamoDB table of movie data.""" 
     def __init__(self, dyn_resource): 
 """ 
         :param dyn_resource: A Boto3 DynamoDB resource. 
        "" "
         self.dyn_resource = dyn_resource 
         # The table variable is set during the scenario in the call to 
         # 'exists' if the table exists. Otherwise, it is set by 'create_table'. 
         self.table = None 
     def update_movie(self, title, year, rating, plot): 
        "" "
         Updates rating and plot data for a movie in the table. 
         :param title: The title of the movie to update. 
         :param year: The release year of the movie to update. 
         :param rating: The updated rating to the give the movie. 
         :param plot: The updated plot summary to give the movie. 
         :return: The fields that were updated, with their new values. 
         """ 
         try: 
             response = self.table.update_item( 
                  Key={"year": year, "title": title}, 
                 UpdateExpression="set info.rating=:r, info.plot=:p",
```

```
 ExpressionAttributeValues={":r": Decimal(str(rating)), ":p": 
 plot}, 
                 ReturnValues="UPDATED_NEW", 
) except ClientError as err: 
             logger.error( 
                 "Couldn't update movie %s in table %s. Here's why: %s: %s", 
                 title, 
                 self.table.name, 
                 err.response["Error"]["Code"], 
                 err.response["Error"]["Message"], 
) raise 
        else: 
             return response["Attributes"]
```
Actualizar un elemento con una expresión de actualización que incluye una operación aritmética.

```
class UpdateQueryWrapper: 
     def __init__(self, table): 
         self.table = table 
     def update_rating(self, title, year, rating_change): 
         """ 
         Updates the quality rating of a movie in the table by using an arithmetic 
         operation in the update expression. By specifying an arithmetic 
 operation, 
         you can adjust a value in a single request, rather than first getting its 
         value and then setting its new value. 
         :param title: The title of the movie to update. 
         :param year: The release year of the movie to update. 
         :param rating_change: The amount to add to the current rating for the 
 movie. 
         :return: The updated rating. 
        "" "
         try: 
             response = self.table.update_item( 
                  Key={"year": year, "title": title},
```

```
 UpdateExpression="set info.rating = info.rating + :val", 
                 ExpressionAttributeValues={":val": Decimal(str(rating_change))}, 
                 ReturnValues="UPDATED_NEW", 
) except ClientError as err: 
             logger.error( 
                 "Couldn't update movie %s in table %s. Here's why: %s: %s", 
                 title, 
                 self.table.name, 
                 err.response["Error"]["Code"], 
                 err.response["Error"]["Message"], 
) raise 
        else: 
             return response["Attributes"]
```
Actualizar un elemento solo cuando cumpla determinadas condiciones.

```
class UpdateQueryWrapper: 
     def __init__(self, table): 
         self.table = table 
     def remove_actors(self, title, year, actor_threshold): 
        "" "
         Removes an actor from a movie, but only when the number of actors is 
  greater 
         than a specified threshold. If the movie does not list more than the 
 threshold, 
         no actors are removed. 
         :param title: The title of the movie to update. 
         :param year: The release year of the movie to update. 
         :param actor_threshold: The threshold of actors to check. 
         :return: The movie data after the update. 
         """ 
         try: 
             response = self.table.update_item( 
                  Key={"year": year, "title": title}, 
                  UpdateExpression="remove info.actors[0]", 
                  ConditionExpression="size(info.actors) > :num",
```

```
 ExpressionAttributeValues={":num": actor_threshold}, 
                ReturnValues="ALL_NEW", 
) except ClientError as err: 
            if err.response["Error"]["Code"] == 
 "ConditionalCheckFailedException": 
                logger.warning( 
                    "Didn't update %s because it has fewer than %s actors.", 
                    title, 
                    actor_threshold + 1, 
) else: 
                logger.error( 
                    "Couldn't update movie %s. Here's why: %s: %s", 
                    title, 
                    err.response["Error"]["Code"], 
                    err.response["Error"]["Message"], 
) raise 
        else: 
            return response["Attributes"]
```
• Para obtener más información sobre la API, consulta [UpdateIteml](https://docs.aws.amazon.com/goto/boto3/dynamodb-2012-08-10/UpdateItem)a AWSReferencia de API de SDK for Python (Boto3).

## Ruby

SDK para Ruby

```
a Note
```

```
class DynamoDBBasics 
  attr_reader :dynamo_resource 
   attr_reader :table
```

```
 def initialize(table_name) 
    client = Aws::DynamoDB::Client.new(region: "us-east-1") 
    @dynamo_resource = Aws::DynamoDB::Resource.new(client: client) 
    @table = @dynamo_resource.table(table_name) 
 end 
  # Updates rating and plot data for a movie in the table. 
 # 
  # @param movie [Hash] The title, year, plot, rating of the movie. 
 def update_item(movie) 
    response = @table.update_item( 
      key: {"year" => movie[:year], "title" => movie[:title]}, 
      update_expression: "set info.rating=:r", 
      expression_attribute_values: { ":r" => movie[:rating] }, 
      return_values: "UPDATED_NEW") 
 rescue Aws::DynamoDB::Errors::ServiceError => e 
    puts("Couldn't update movie #{movie[:title]} (#{movie[:year]}) in table 
 #{@table.name}\n") 
    puts("\t#{e.code}: #{e.message}") 
    raise 
 else 
    response.attributes 
  end
```
• Para obtener más información sobre la API, consulta [UpdateIteml](https://docs.aws.amazon.com/goto/SdkForRubyV3/dynamodb-2012-08-10/UpdateItem)a Referencia AWS SDK for Ruby de la API.

#### SAP ABAP

SDK para SAP ABAP

### **a** Note

Hay más información al respecto GitHub. Busque el ejemplo completo y aprenda a configurar y ejecutar en el [Repositorio de ejemplos de código de AWS.](https://github.com/awsdocs/aws-doc-sdk-examples/tree/main/sap-abap/services/dyn#code-examples)

TRY.

oo\_output = lo\_dyn->updateitem(

 $iv_tablename = iv_table_name$  it\_key = it\_item\_key it attributeupdates = it attribute updates ). MESSAGE '1 item updated in DynamoDB Table' && iv\_table\_name TYPE 'I'. CATCH /aws1/cx\_dyncondalcheckfaile00. MESSAGE 'A condition specified in the operation could not be evaluated.' TYPE 'E'. CATCH /aws1/cx\_dynresourcenotfoundex. MESSAGE 'The table or index does not exist' TYPE 'E'. CATCH /aws1/cx\_dyntransactconflictex. MESSAGE 'Another transaction is using the item' TYPE 'E'. ENDTRY.

• Para obtener más información sobre la API, consulte [UpdateIteml](https://docs.aws.amazon.com/sdk-for-sap-abap/v1/api/latest/index.html)a referencia sobre la API ABAP del AWS SDK para SAP.

## Swift

SDK para Swift

### **a** Note

Esto es documentación preliminar para un SDK en versión preliminar. Está sujeta a cambios.

## **a** Note

Hay más información al respecto. GitHub Busque el ejemplo completo y aprenda a configurar y ejecutar en el [Repositorio de ejemplos de código de AWS.](https://github.com/awsdocs/aws-doc-sdk-examples/tree/main/swift/example_code/ddb#code-examples)

 /// Update the specified movie with new `rating` and `plot` information. /// /// - Parameters: /// - title: The title of the movie to update. /// - year: The release year of the movie to update. /// - rating: The new rating for the movie. /// - plot: The new plot summary string for the movie.

```
 /// 
     /// - Returns: An array of mappings of attribute names to their new 
     /// listing each item actually changed. Items that didn't need to change 
    /// aren't included in this list. `nil` if no changes were made. 
     /// 
     func update(title: String, year: Int, rating: Double? = nil, plot: String? = 
 nil) async throws 
                  -> [Swift.String:DynamoDBClientTypes.AttributeValue]? { 
         guard let client = self.ddbClient else { 
             throw MoviesError.UninitializedClient 
         } 
         // Build the update expression and the list of expression attribute 
         // values. Include only the information that's changed. 
         var expressionParts: [String] = [] 
         var attrValues: [Swift.String:DynamoDBClientTypes.AttributeValue] = [:] 
        if rating != nil {
             expressionParts.append("info.rating=:r") 
             attrValues[":r"] = .n(String(rating!)) 
         } 
         if plot != nil { 
             expressionParts.append("info.plot=:p") 
             attrValues[":p"] = .s(plot!) 
         } 
         let expression: String = "set \(expressionParts.joined(separator: ", "))" 
         let input = UpdateItemInput( 
             // Create substitution tokens for the attribute values, to ensure 
             // no conflicts in expression syntax. 
             expressionAttributeValues: attrValues, 
             // The key identifying the movie to update consists of the release 
             // year and title. 
             key: [ 
                  "year": .n(String(year)), 
                  "title": .s(title) 
             ], 
             returnValues: .updatedNew, 
             tableName: self.tableName, 
             updateExpression: expression 
\overline{\phantom{a}} let output = try await client.updateItem(input: input)
```
```
 guard let attributes: [Swift.String:DynamoDBClientTypes.AttributeValue] = 
 output.attributes else { 
            throw MoviesError.InvalidAttributes 
        } 
        return attributes 
    }
```
• Para obtener más información sobre la API, consulta [UpdateIteml](https://awslabs.github.io/aws-sdk-swift/reference/0.x)a referencia sobre la API de AWS SDK for Swift.

Escritura de un lote de elementos de DynamoDB con un SDK de AWS

En los siguientes ejemplos de código se muestra cómo escribir un lote de elementos de DynamoDB.

Los ejemplos de acciones son extractos de código de programas más grandes y deben ejecutarse en contexto. Puede ver esta acción en contexto en el siguiente ejemplo de código:

• [Introducción a tablas, elementos y consultas](#page-2089-0)

## .NET

AWS SDK for .NET

# **a** Note

Hay más información al respecto GitHub. Busque el ejemplo completo y aprenda a configurar y ejecutar en el [Repositorio de ejemplos de código de AWS.](https://github.com/awsdocs/aws-doc-sdk-examples/tree/main/dotnetv3/dynamodb#code-examples)

Escribe un lote de elementos en la tabla de películas.

 /// <summary> /// Loads the contents of a JSON file into a list of movies to be /// added to the DynamoDB table. /// </summary> /// <param name="movieFileName">The full path to the JSON file.</param> /// <returns>A generic list of movie objects.</returns> public static List<Movie> ImportMovies(string movieFileName)  $\overline{\mathcal{L}}$ 

```
 if (!File.Exists(movieFileName)) 
\{\hspace{.1cm} \} return null; 
 } 
             using var sr = new StreamReader(movieFileName); 
             string json = sr.ReadToEnd(); 
             var allMovies = JsonSerializer.Deserialize<List<Movie>>( 
                 json, 
                 new JsonSerializerOptions 
\overline{a} PropertyNameCaseInsensitive = true 
                 }); 
             // Now return the first 250 entries. 
             return allMovies.GetRange(0, 250); 
         } 
         /// <summary> 
         /// Writes 250 items to the movie table. 
         /// </summary> 
         /// <param name="client">The initialized DynamoDB client object.</param> 
         /// <param name="movieFileName">A string containing the full path to 
         /// the JSON file containing movie data.</param> 
         /// <returns>A long integer value representing the number of movies 
        /// imported from the JSON file.</returns>
         public static async Task<long> BatchWriteItemsAsync( 
             AmazonDynamoDBClient client, 
             string movieFileName) 
        \mathcal{L} var movies = ImportMovies(movieFileName); 
             if (movies is null) 
\{\hspace{.1cm} \} Console.WriteLine("Couldn't find the JSON file with movie 
 data."); 
                 return 0; 
 } 
            var context = new DynamoDBContext(client);
             var movieBatch = context.CreateBatchWrite<Movie>(); 
             movieBatch.AddPutItems(movies); 
             Console.WriteLine("Adding imported movies to the table.");
```

```
 await movieBatch.ExecuteAsync();
```

```
 return movies.Count;
```
• Para obtener más información sobre la API, consulta [BatchWriteIteml](https://docs.aws.amazon.com/goto/DotNetSDKV3/dynamodb-2012-08-10/BatchWriteItem)a Referencia AWS SDK for .NET de la API.

#### Bash

AWS CLI con script Bash

}

# **a** Note

```
##############################################################################
# function dynamodb_batch_write_item
#
# This function writes a batch of items into a DynamoDB table.
#
# Parameters:
# -i item -- Path to json file containing the items to write.
#
# Returns:
# 0 - If successful.
# 1 - If it fails.
############################################################################
function dynamodb_batch_write_item() { 
   local item response 
   local option OPTARG # Required to use getopts command in a function. 
   ####################################### 
   # Function usage explanation 
   ####################################### 
   function usage() { 
     echo "function dynamodb_batch_write_item"
```

```
 echo "Write a batch of items into a DynamoDB table." 
     echo " -i item -- Path to json file containing the items to write." 
     echo "" 
   } 
   while getopts "i:h" option; do 
     case "${option}" in 
       i) item="${OPTARG}" ;; 
       h) 
         usage 
         return 0 
         ;; 
      \langle ? \rangle echo "Invalid parameter" 
         usage 
         return 1 
         ;; 
     esac 
   done 
   export OPTIND=1 
   if [[ -z "$item" ]]; then 
     errecho "ERROR: You must provide an item with the -i parameter." 
     usage 
     return 1 
   fi 
   iecho "Parameters:\n" 
   iecho " table_name: $table_name" 
   iecho " item: $item" 
   iecho "" 
   response=$(aws dynamodb batch-write-item \ 
     --request-items file://"$item") 
   local error_code=${?} 
  if [[ $error_code -ne 0 ]]; then 
     aws_cli_error_log $error_code 
     errecho "ERROR: AWS reports batch-write-item operation failed.$response" 
     return 1 
   fi 
   return 0
}
```
Las funciones de utilidad utilizadas en este ejemplo.

```
###############################################################################
# function iecho
#
# This function enables the script to display the specified text only if
# the global variable $VERBOSE is set to true.
###############################################################################
function iecho() { 
  if [ $VERBOSE == true ]; then
    echo "$@" 
  fi
}
###############################################################################
# function errecho
#
# This function outputs everything sent to it to STDERR (standard error output).
###############################################################################
function errecho() { 
   printf "%s\n" "$*" 1>&2
}
##############################################################################
# function aws_cli_error_log()
#
# This function is used to log the error messages from the AWS CLI.
#
# See https://docs.aws.amazon.com/cli/latest/topic/return-codes.html#cli-aws-
help-return-codes.
#
# The function expects the following argument:
# $1 - The error code returned by the AWS CLI.
#
# Returns:
# 0: - Success.
#
##############################################################################
function aws_cli_error_log() { 
  local err_code=$1 
   errecho "Error code : $err_code"
```

```
if [ "$err_code" == 1 ]; then
     errecho " One or more S3 transfers failed." 
  elif [ "$err_code" == 2 ]; then
     errecho " Command line failed to parse." 
  elif \lceil "$err code" == 130 ]; then
     errecho " Process received SIGINT." 
   elif [ "$err_code" == 252 ]; then 
     errecho " Command syntax invalid." 
   elif [ "$err_code" == 253 ]; then 
     errecho " The system environment or configuration was invalid." 
   elif [ "$err_code" == 254 ]; then 
     errecho " The service returned an error." 
   elif [ "$err_code" == 255 ]; then 
     errecho " 255 is a catch-all error." 
   fi 
   return 0
}
```
• Para obtener más información sobre la API, consulta [BatchWriteIteml](https://docs.aws.amazon.com/goto/aws-cli/dynamodb-2012-08-10/BatchWriteItem)a Referencia de AWS CLI comandos.

#### $C++$

SDK para C++

#### **G** Note

```
//! Batch write items from a JSON file.
/*! 
  \sa batchWriteItem() 
   \param jsonFilePath: JSON file path. 
   \param clientConfiguration: AWS client configuration. 
   \return bool: Function succeeded. 
  */
```

```
/* 
  * The input for this routine is a JSON file that you can download from the 
 following URL: 
  * https://docs.aws.amazon.com/amazondynamodb/latest/developerguide/
SampleData.html. 
 * 
  * The JSON data uses the BatchWriteItem API request syntax. The JSON strings are 
  * converted to AttributeValue objects. These AttributeValue objects will then 
 generate 
  * JSON strings when constructing the BatchWriteItem request, essentially 
 outputting 
  * their input. 
 * 
  * This is perhaps an artificial example, but it demonstrates the APIs. 
  */
bool AwsDoc::DynamoDB::batchWriteItem(const Aws::String &jsonFilePath, 
                                         const Aws::Client::ClientConfiguration 
 &clientConfiguration) { 
     std::ifstream fileStream(jsonFilePath); 
     if (!fileStream) { 
         std::cerr << "Error: could not open file '" << jsonFilePath << "'." 
                   << std::endl; 
     } 
     std::stringstream stringStream; 
     stringStream << fileStream.rdbuf(); 
     Aws::Utils::Json::JsonValue jsonValue(stringStream); 
     Aws::DynamoDB::Model::BatchWriteItemRequest batchWriteItemRequest; 
     Aws::Map<Aws::String, Aws::Utils::Json::JsonView> level1Map = 
  jsonValue.View().GetAllObjects(); 
     for (const auto &level1Entry: level1Map) { 
         const Aws::Utils::Json::JsonView &entriesView = level1Entry.second; 
         const Aws::String &tableName = level1Entry.first; 
         // The JSON entries at this level are as follows: 
         // key - table name 
         // value - list of request objects 
         if (!entriesView.IsListType()) { 
             std::cerr << "Error: JSON file entry '" 
                        << tableName << "' is not a list." << std::endl; 
             continue; 
         }
```

```
 Aws::Utils::Array<Aws::Utils::Json::JsonView> entries = 
  entriesView.AsArray(); 
          Aws::Vector<Aws::DynamoDB::Model::WriteRequest> writeRequests; 
          if (AwsDoc::DynamoDB::addWriteRequests(tableName, entries, 
                                                     writeRequests)) { 
              batchWriteItemRequest.AddRequestItems(tableName, writeRequests); 
         } 
     } 
     Aws::DynamoDB::DynamoDBClient dynamoClient(clientConfiguration); 
     Aws::DynamoDB::Model::BatchWriteItemOutcome outcome = 
  dynamoClient.BatchWriteItem( 
              batchWriteItemRequest); 
     if (outcome.IsSuccess()) { 
          std::cout << "DynamoDB::BatchWriteItem was successful." << std::endl; 
     } 
     else { 
          std::cerr << "Error with DynamoDB::BatchWriteItem. " 
                     << outcome.GetError().GetMessage() 
                     << std::endl; 
     } 
     return true;
}
//! Convert requests in JSON format to a vector of WriteRequest objects.
/*! 
   \sa addWriteRequests() 
   \param tableName: Name of the table for the write operations. 
   \param requestsJson: Request data in JSON format. 
   \param writeRequests: Vector to receive the WriteRequest objects. 
   \return bool: Function succeeded. 
  */
bool AwsDoc::DynamoDB::addWriteRequests(const Aws::String &tableName, 
constant of the constant of the constant of the constant of the constant of the constant of the constant of th
  Aws::Utils::Array<Aws::Utils::Json::JsonView> &requestsJson, 
  Aws::Vector<Aws::DynamoDB::Model::WriteRequest> &writeRequests) { 
    for (size_t i = 0; i < requestsJson.GetLength(); ++i) {
          const Aws::Utils::Json::JsonView &requestsEntry = requestsJson[i];
```

```
 if (!requestsEntry.IsObject()) { 
             std::cerr << "Error: incorrect requestsEntry type " 
                       << requestsEntry.WriteReadable() << std::endl; 
             return false; 
         } 
         Aws::Map<Aws::String, Aws::Utils::Json::JsonView> requestsMap = 
  requestsEntry.GetAllObjects(); 
         for (const auto &request: requestsMap) { 
             const Aws::String &requestType = request.first; 
             const Aws::Utils::Json::JsonView &requestJsonView = request.second; 
             if (requestType == "PutRequest") { 
                 if (!requestJsonView.ValueExists("Item")) { 
                     std::cerr << "Error: item key missing for requests " 
                               << requestJsonView.WriteReadable() << std::endl; 
                     return false; 
 } 
                 Aws::Map<Aws::String, Aws::DynamoDB::Model::AttributeValue> 
  attributes; 
                 if (!getAttributeObjectsMap(requestJsonView.GetObject("Item"), 
                                              attributes)) { 
                     std::cerr << "Error getting attributes " 
                               << requestJsonView.WriteReadable() << std::endl; 
                     return false; 
 } 
                 Aws::DynamoDB::Model::PutRequest putRequest; 
                 putRequest.SetItem(attributes); 
                 writeRequests.push_back( 
                         Aws::DynamoDB::Model::WriteRequest().WithPutRequest( 
                                  putRequest)); 
 } 
             else { 
                 std::cerr << "Error: unimplemented request type '" << requestType 
                           << "'." << std::endl; 
 } 
         } 
     } 
     return true;
}
```

```
//! Generate a map of AttributeValue objects from JSON records.
/*! 
   \sa getAttributeObjectsMap() 
   \param jsonView: JSONView of attribute records. 
   \param writeRequests: Map to receive the AttributeValue objects. 
  \return bool: Function succeeded. 
  */
bool
AwsDoc::DynamoDB::getAttributeObjectsMap(const Aws::Utils::Json::JsonView 
  &jsonView, 
                                            Aws::Map<Aws::String, 
  Aws::DynamoDB::Model::AttributeValue> &attributes) { 
     Aws::Map<Aws::String, Aws::Utils::Json::JsonView> objectsMap = 
  jsonView.GetAllObjects(); 
     for (const auto &entry: objectsMap) { 
         const Aws::String &attributeKey = entry.first; 
         const Aws::Utils::Json::JsonView &attributeJsonView = entry.second; 
         if (!attributeJsonView.IsObject()) { 
             std::cerr << "Error: attribute not an object " 
                        << attributeJsonView.WriteReadable() << std::endl; 
             return false; 
         } 
         attributes.emplace(attributeKey, 
  Aws::DynamoDB::Model::AttributeValue(attributeJsonView)); 
     } 
     return true;
}
```
• Para obtener más información sobre la API, consulta [BatchWriteIteml](https://docs.aws.amazon.com/goto/SdkForCpp/dynamodb-2012-08-10/BatchWriteItem)a Referencia AWS SDK for C++ de la API.

#### CLI

#### AWS CLI

Adición de varios elementos a una tabla

En el siguiente ejemplo de batch-write-item, se añaden tres elementos nuevos a la tabla MusicCollection mediante un lote de tres solicitudes PutItem. También solicita información sobre el número de unidades de capacidad de escritura consumidas por la operación y cualquier colección de elementos modificada por la operación.

```
aws dynamodb batch-write-item \ 
     --request-items file://request-items.json \ 
     --return-consumed-capacity INDEXES \ 
     --return-item-collection-metrics SIZE
```
Contenido de request-items.json:

```
{ 
     "MusicCollection": [ 
        { 
             "PutRequest": { 
                 "Item": { 
                    "Artist": {"S": "No One You Know"},
                     "SongTitle": {"S": "Call Me Today"}, 
                     "AlbumTitle": {"S": "Somewhat Famous"} 
 } 
 } 
        }, 
        { 
             "PutRequest": { 
                 "Item": { 
                     "Artist": {"S": "Acme Band"}, 
                     "SongTitle": {"S": "Happy Day"}, 
                     "AlbumTitle": {"S": "Songs About Life"} 
 } 
            } 
        }, 
        { 
             "PutRequest": { 
                 "Item": { 
                    "Artist": {"S": "No One You Know"},
                     "SongTitle": {"S": "Scared of My Shadow"}, 
                     "AlbumTitle": {"S": "Blue Sky Blues"} 
 } 
 } 
        } 
    \mathbf 1
```
}

Salida:

```
{ 
     "UnprocessedItems": {}, 
     "ItemCollectionMetrics": { 
         "MusicCollection": [ 
             { 
                 "ItemCollectionKey": { 
                     "Artist": { 
                         "S": "No One You Know" 
 } 
                 }, 
                 "SizeEstimateRangeGB": [ 
                     0.0, 
                     1.0 
 ] 
             }, 
             { 
                 "ItemCollectionKey": { 
                     "Artist": { 
                         "S": "Acme Band" 
 } 
                 }, 
                 "SizeEstimateRangeGB": [ 
                     0.0, 
                     1.0 
 ] 
             } 
         ] 
     }, 
     "ConsumedCapacity": [ 
         { 
             "TableName": "MusicCollection", 
             "CapacityUnits": 6.0, 
             "Table": { 
                 "CapacityUnits": 3.0 
             }, 
             "LocalSecondaryIndexes": { 
                 "AlbumTitleIndex": { 
                     "CapacityUnits": 3.0 
 }
```
 } } ] }

Para obtener más información, consulte [Operaciones por lotes](https://docs.aws.amazon.com/amazondynamodb/latest/developerguide/WorkingWithItems.html#WorkingWithItems.BatchOperations) en la Guía para desarrolladores de Amazon DynamoDB.

• Para obtener más información sobre la API, consulta [BatchWriteIteml](https://awscli.amazonaws.com/v2/documentation/api/latest/reference/dynamodb/batch-write-item.html)a Referencia de AWS CLI comandos.

#### Go

SDK para Go V2

#### **a** Note

```
// TableBasics encapsulates the Amazon DynamoDB service actions used in the 
  examples.
// It contains a DynamoDB service client that is used to act on the specified 
  table.
type TableBasics struct { 
  DynamoDbClient *dynamodb.Client 
  TableName string
}
// AddMovieBatch adds a slice of movies to the DynamoDB table. The function sends
// batches of 25 movies to DynamoDB until all movies are added or it reaches the
// specified maximum.
func (basics TableBasics) AddMovieBatch(movies []Movie, maxMovies int) (int, 
  error) { 
  var err error 
  var item map[string]types.AttributeValue 
  written := 0 
  batchSize := 25 // DynamoDB allows a maximum batch size of 25 items.
```

```
start := 0 end := start + batchSize 
  for start < maxMovies && start < len(movies) { 
   var writeReqs []types.WriteRequest 
   if end > len(movies) { 
    end = len(movies) 
   } 
   for _, movie := range movies[start:end] { 
    item, err = attributevalue.MarshalMap(movie) 
   if err != nil {
     log.Printf("Couldn't marshal movie %v for batch writing. Here's why: %v\n", 
  movie.Title, err) 
    } else { 
     writeReqs = append( 
      writeReqs, 
      types.WriteRequest{PutRequest: &types.PutRequest{Item: item}}, 
    \lambda } 
   } 
   _, err = basics.DynamoDbClient.BatchWriteItem(context.TODO(), 
  &dynamodb.BatchWriteItemInput{ 
   RequestItems: map[string][]types.WriteRequest{basics.TableName: writeReqs}})
  if err != nil {
    log.Printf("Couldn't add a batch of movies to %v. Here's why: %v\n", 
  basics.TableName, err) 
   } else { 
   written += len(writeReqs) 
   } 
   start = end 
   end += batchSize 
  } 
  return written, err
}
// Movie encapsulates data about a movie. Title and Year are the composite 
  primary key
// of the movie in Amazon DynamoDB. Title is the sort key, Year is the partition 
  key,
// and Info is additional data.
type Movie struct { 
 Title string \qquad \qquad \text{`dynamodbav:''title''`}
```

```
Year int `dynamodbav:"year"`
  Info map[string]interface{} `dynamodbav:"info"`
}
// GetKey returns the composite primary key of the movie in a format that can be
// sent to DynamoDB.
func (movie Movie) GetKey() map[string]types.AttributeValue { 
  title, err := attributevalue.Marshal(movie.Title) 
 if err != nil {
   panic(err) 
  } 
  year, err := attributevalue.Marshal(movie.Year) 
 if err != nil {
   panic(err) 
  } 
  return map[string]types.AttributeValue{"title": title, "year": year}
}
// String returns the title, year, rating, and plot of a movie, formatted for the 
 example.
func (movie Movie) String() string { 
  return fmt.Sprintf("%v\n\tReleased: %v\n\tRating: %v\n\tPlot: %v\n", 
   movie.Title, movie.Year, movie.Info["rating"], movie.Info["plot"])
}
```
• Para obtener más información sobre la API, consulta [BatchWriteIteml](https://pkg.go.dev/github.com/aws/aws-sdk-go-v2/service/dynamodb#Client.BatchWriteItem)a Referencia AWS SDK for Go de la API.

Java

SDK para Java 2.x

## **a** Note

Hay más información al respecto GitHub. Busque el ejemplo completo y aprenda a configurar y ejecutar en el [Repositorio de ejemplos de código de AWS.](https://github.com/awsdocs/aws-doc-sdk-examples/tree/main/javav2/example_code/dynamodb/#readme)

Inserta muchos elementos en una tabla mediante el cliente de servicio.

```
import software.amazon.awssdk.regions.Region;
import software.amazon.awssdk.services.dynamodb.DynamoDbClient;
import software.amazon.awssdk.services.dynamodb.model.AttributeValue;
import software.amazon.awssdk.services.dynamodb.model.BatchWriteItemRequest;
import software.amazon.awssdk.services.dynamodb.model.BatchWriteItemResponse;
import software.amazon.awssdk.services.dynamodb.model.DynamoDbException;
import software.amazon.awssdk.services.dynamodb.model.PutRequest;
import software.amazon.awssdk.services.dynamodb.model.WriteRequest;
import java.util.ArrayList;
import java.util.HashMap;
import java.util.List;
import java.util.Map;
/** 
  * Before running this Java V2 code example, set up your development environment, 
 including your credentials. 
 * 
  * For more information, see the following documentation topic: 
 * 
  * https://docs.aws.amazon.com/sdk-for-java/latest/developer-guide/get-
started.html 
 */
public class BatchWriteItems { 
     public static void main(String[] args){ 
         final String usage = """ 
                 Usage: 
                      <tableName> 
                 Where: 
                     tableName - The Amazon DynamoDB table (for example, Music).\s 
                """
         String tableName = "Music"; 
         Region region = Region.US_EAST_1; 
         DynamoDbClient dynamoDbClient = DynamoDbClient.builder() 
             .region(region) 
            .build();
         addBatchItems(dynamoDbClient, tableName); 
     }
```

```
 public static void addBatchItems(DynamoDbClient dynamoDbClient, String 
 tableName) { 
        // Specify the updates you want to perform. 
        List<WriteRequest> writeRequests = new ArrayList<>(); 
        // Set item 1. 
        Map<String, AttributeValue> item1Attributes = new HashMap<>(); 
        item1Attributes.put("Artist", 
 AttributeValue.builder().s("Artist1").build()); 
        item1Attributes.put("Rating", AttributeValue.builder().s("5").build()); 
        item1Attributes.put("Comments", AttributeValue.builder().s("Great 
 song!").build()); 
        item1Attributes.put("SongTitle", 
 AttributeValue.builder().s("SongTitle1").build()); 
writeRequests.add(WriteRequest.builder().putRequest(PutRequest.builder().item(item1Attri
        // Set item 2. 
        Map<String, AttributeValue> item2Attributes = new HashMap<>(); 
        item2Attributes.put("Artist", 
 AttributeValue.builder().s("Artist2").build()); 
        item2Attributes.put("Rating", AttributeValue.builder().s("4").build()); 
        item2Attributes.put("Comments", AttributeValue.builder().s("Nice 
 melody.").build()); 
        item2Attributes.put("SongTitle", 
 AttributeValue.builder().s("SongTitle2").build()); 
writeRequests.add(WriteRequest.builder().putRequest(PutRequest.builder().item(item2Attri
        try { 
            // Create the BatchWriteItemRequest. 
            BatchWriteItemRequest batchWriteItemRequest = 
 BatchWriteItemRequest.builder() 
                 .requestItems(Map.of(tableName, writeRequests)) 
                 .build(); 
            // Execute the BatchWriteItem operation. 
            BatchWriteItemResponse batchWriteItemResponse = 
 dynamoDbClient.batchWriteItem(batchWriteItemRequest); 
            // Process the response. 
            System.out.println("Batch write successful: " + 
 batchWriteItemResponse);
```

```
 } catch (DynamoDbException e) { 
              System.err.println(e.getMessage()); 
              System.exit(1); 
          } 
     }
}
```
Inserta muchos elementos en una tabla mediante el cliente mejorado.

```
import com.example.dynamodb.Customer;
import com.example.dynamodb.Music;
import software.amazon.awssdk.enhanced.dynamodb.DynamoDbEnhancedClient;
import software.amazon.awssdk.enhanced.dynamodb.DynamoDbTable;
import software.amazon.awssdk.enhanced.dynamodb.Key;
import software.amazon.awssdk.enhanced.dynamodb.TableSchema;
import 
 software.amazon.awssdk.enhanced.dynamodb.model.BatchWriteItemEnhancedRequest;
import software.amazon.awssdk.enhanced.dynamodb.model.WriteBatch;
import software.amazon.awssdk.regions.Region;
import software.amazon.awssdk.services.dynamodb.DynamoDbClient;
import software.amazon.awssdk.services.dynamodb.model.DynamoDbException;
import java.time.Instant;
import java.time.LocalDate;
import java.time.LocalDateTime;
import java.time.ZoneOffset;
/* 
  * Before running this code example, create an Amazon DynamoDB table named 
 Customer with these columns: 
     - id - the id of the record that is the key
     - custName - the customer name
     - email - the email value
     - registrationDate - an instant value when the item was added to the table
 * 
  * Also, ensure that you have set up your development environment, including your 
 credentials. 
 * 
  * For information, see this documentation topic: 
 * 
  * https://docs.aws.amazon.com/sdk-for-java/latest/developer-guide/get-
started.html 
  */
```
public class EnhancedBatchWriteItems { public static void main(String[] args) { Region region = Region.US\_EAST\_1; DynamoDbClient ddb = DynamoDbClient.builder() .region(region)  $.build()$ ; DynamoDbEnhancedClient enhancedClient = DynamoDbEnhancedClient.builder() .dynamoDbClient(ddb)  $.build()$ ; putBatchRecords(enhancedClient); ddb.close(); } public static void putBatchRecords(DynamoDbEnhancedClient enhancedClient) { try { DynamoDbTable<Customer> customerMappedTable = enhancedClient.table("Customer", TableSchema.fromBean(Customer.class)); DynamoDbTable<Music> musicMappedTable = enhancedClient.table("Music", TableSchema.fromBean(Music.class)); LocalDate localDate = LocalDate.parse("2020-04-07"); LocalDateTime localDateTime = localDate.atStartOfDay(); Instant instant = localDateTime.toInstant(ZoneOffset.UTC); Customer record2 = new Customer(); record2.setCustName("Fred Pink"); record2.setId("id110"); record2.setEmail("fredp@noserver.com"); record2.setRegistrationDate(instant); Customer record3 = new Customer(); record3.setCustName("Susan Pink"); record3.setId("id120"); record3.setEmail("spink@noserver.com"); record3.setRegistrationDate(instant); Customer record4 = new Customer(); record4.setCustName("Jerry orange"); record4.setId("id101"); record4.setEmail("jorange@noserver.com");

```
 record4.setRegistrationDate(instant); 
                         BatchWriteItemEnhancedRequest 
 batchWriteItemEnhancedRequest = BatchWriteItemEnhancedRequest 
                                         .builder() 
                                          .writeBatches( 
 WriteBatch.builder(Customer.class) // add items to the Customer 
          // table 
  .mappedTableResource(customerMappedTable) 
  .addPutItem(builder -> builder.item(record2)) 
  .addPutItem(builder -> builder.item(record3)) 
  .addPutItem(builder -> builder.item(record4)) 
. build( ), where \mathcal{L} is the set of \mathcal{L} , build( ),
 WriteBatch.builder(Music.class) // delete an item from the Music 
       // table 
  .mappedTableResource(musicMappedTable) 
  .addDeleteItem(builder -> builder.key( 
       Key.builder().partitionValue( 
                        "Famous Band") 
                       .build()).build()) is a set of \mathcal{L} and \mathcal{L} .build())
                                          .build(); 
                         // Add three items to the Customer table and delete one 
 item from the Music 
                         // table. 
 enhancedClient.batchWriteItem(batchWriteItemEnhancedRequest); 
                         System.out.println("done");
```
} catch (DynamoDbException e) {

Acciones 2060

```
 System.err.println(e.getMessage()); 
                       System.exit(1); 
 } 
        }
}
```
• Para obtener más información sobre la API, consulte [BatchWriteIteml](https://docs.aws.amazon.com/goto/SdkForJavaV2/dynamodb-2012-08-10/BatchWriteItem)a Referencia AWS SDK for Java 2.x de la API.

#### **JavaScript**

SDK para JavaScript (v3)

## **a** Note

Hay más información. GitHub Busque el ejemplo completo y aprenda a configurar y ejecutar en el [Repositorio de ejemplos de código de AWS.](https://github.com/awsdocs/aws-doc-sdk-examples/tree/main/javascriptv3/example_code/dynamodb#code-examples)

Este ejemplo utiliza el cliente de documentos para simplificar el trabajo con elementos en DynamoDB. Para obtener detalles sobre la API, consulte [BatchWrite.](https://docs.aws.amazon.com/AWSJavaScriptSDK/v3/latest/Package/-aws-sdk-lib-dynamodb/Class/BatchWriteCommand/)

```
import { DynamoDBClient } from "@aws-sdk/client-dynamodb";
import { 
   BatchWriteCommand, 
   DynamoDBDocumentClient,
} from "@aws-sdk/lib-dynamodb";
import { readFileSync } from "fs";
// These modules are local to our GitHub repository. We recommend cloning
// the project from GitHub if you want to run this example.
// For more information, see https://github.com/awsdocs/aws-doc-sdk-examples.
import { dirnameFromMetaUrl } from "@aws-sdk-examples/libs/utils/util-fs.js";
import { chunkArray } from "@aws-sdk-examples/libs/utils/util-array.js";
const dirname = dirnameFromMetaUrl(import.meta.url);
const client = new DynamoDBClient(\{\});
const docClient = DynamoDBDocumentClient.from(client);
```

```
export const main = async () => {
   const file = readFileSync( 
     `${dirname}../../../../../resources/sample_files/movies.json`, 
   ); 
   const movies = JSON.parse(file.toString()); 
   // chunkArray is a local convenience function. It takes an array and returns 
   // a generator function. The generator function yields every N items. 
   const movieChunks = chunkArray(movies, 25); 
   // For every chunk of 25 movies, make one BatchWrite request. 
   for (const chunk of movieChunks) { 
    const putRequests = chunk.map((movie) => ( PutRequest: { 
         Item: movie, 
       }, 
     })); 
     const command = new BatchWriteCommand({ 
       RequestItems: { 
         // An existing table is required. A composite key of 'title' and 'year' 
  is recommended 
         // to account for duplicate titles. 
         ["BatchWriteMoviesTable"]: putRequests, 
       }, 
     }); 
     await docClient.send(command); 
   }
};
```
• Para obtener más información sobre la API, consulte [BatchWriteIteml](https://docs.aws.amazon.com/AWSJavaScriptSDK/v3/latest/client/dynamodb/command/BatchWriteItemCommand)a Referencia AWS SDK for JavaScript de la API.

SDK para JavaScript (v2)

#### **a** Note

```
// Load the AWS SDK for Node.js
var AWS = require("aws-sdk");
// Set the region
AWS.config.update({ region: "REGION" });
// Create DynamoDB service object
var ddb = new AWS.DynamoDB({ apiVersion: "2012-08-10" });
var params = { 
   RequestItems: { 
     TABLE_NAME: [ 
       { 
         PutRequest: { 
            Item: { 
              KEY: { N: "KEY_VALUE" }, 
              ATTRIBUTE_1: { S: "ATTRIBUTE_1_VALUE" }, 
              ATTRIBUTE_2: { N: "ATTRIBUTE_2_VALUE" }, 
            }, 
         }, 
       }, 
       { 
         PutRequest: { 
            Item: { 
              KEY: { N: "KEY_VALUE" }, 
              ATTRIBUTE_1: { S: "ATTRIBUTE_1_VALUE" }, 
              ATTRIBUTE_2: { N: "ATTRIBUTE_2_VALUE" }, 
            }, 
         }, 
       }, 
     ], 
   },
};
ddb.batchWriteItem(params, function (err, data) { 
   if (err) { 
     console.log("Error", err); 
   } else { 
     console.log("Success", data); 
   }
});
```
- Para obtener información, consulte la [Guía para desarrolladores de AWS SDK for](https://docs.aws.amazon.com/sdk-for-javascript/v2/developer-guide/dynamodb-example-table-read-write-batch.html#dynamodb-example-table-read-write-batch-writing)  [JavaScript.](https://docs.aws.amazon.com/sdk-for-javascript/v2/developer-guide/dynamodb-example-table-read-write-batch.html#dynamodb-example-table-read-write-batch-writing)
- Para obtener más información sobre la API, consulta [BatchWriteIteml](https://docs.aws.amazon.com/goto/AWSJavaScriptSDK/dynamodb-2012-08-10/BatchWriteItem)a Referencia AWS SDK for JavaScript de la API.

## PHP

## SDK para PHP

# **a** Note

```
 public function writeBatch(string $TableName, array $Batch, int $depth = 2) 
     { 
       if (- - $depth <= 0) {
             throw new Exception("Max depth exceeded. Please try with fewer batch 
 items or increase depth."); 
        } 
         $marshal = new Marshaler(); 
        $total = 0; foreach (array_chunk($Batch, 25) as $Items) { 
             foreach ($Items as $Item) { 
                 $BatchWrite['RequestItems'][$TableName][] = ['PutRequest' => 
 ['Item' => $marshal->marshalItem($Item)]]; 
 } 
             try { 
                 echo "Batching another " . count($Items) . " for a total of " . 
($total += count($Items)). " items!\n;
                 $response = $this->dynamoDbClient->batchWriteItem($BatchWrite); 
                $BatchWrite = [];
             } catch (Exception $e) { 
                 echo "uh oh..."; 
                 echo $e->getMessage(); 
                 die(); 
 } 
             if ($total >= 250) {
```

```
 echo "250 movies is probably enough. Right? We can stop there.
\n\langle n";
                  break; 
 } 
         } 
     }
```
• Para obtener más información sobre la API, consulta [BatchWriteIteml](https://docs.aws.amazon.com/goto/SdkForPHPV3/dynamodb-2012-08-10/BatchWriteItem)a Referencia AWS SDK for PHP de la API.

#### Python

SDK para Python (Boto3)

## **a** Note

```
class Movies: 
     """Encapsulates an Amazon DynamoDB table of movie data.""" 
     def __init__(self, dyn_resource): 
 """ 
         :param dyn_resource: A Boto3 DynamoDB resource. 
         """ 
         self.dyn_resource = dyn_resource 
         # The table variable is set during the scenario in the call to 
         # 'exists' if the table exists. Otherwise, it is set by 'create_table'. 
         self.table = None 
     def write_batch(self, movies): 
        "" "
         Fills an Amazon DynamoDB table with the specified data, using the Boto3 
         Table.batch_writer() function to put the items in the table. 
         Inside the context manager, Table.batch_writer builds a list of 
         requests. On exiting the context manager, Table.batch_writer starts 
  sending
```

```
 batches of write requests to Amazon DynamoDB and automatically 
         handles chunking, buffering, and retrying. 
         :param movies: The data to put in the table. Each item must contain at 
 least 
                         the keys required by the schema that was specified when 
 the 
                         table was created. 
         """ 
         try: 
             with self.table.batch_writer() as writer: 
                 for movie in movies: 
                     writer.put_item(Item=movie) 
         except ClientError as err: 
             logger.error( 
                 "Couldn't load data into table %s. Here's why: %s: %s", 
                 self.table.name, 
                 err.response["Error"]["Code"], 
                 err.response["Error"]["Message"], 
) raise
```
• Para obtener más información sobre la API, consulta [BatchWriteIteml](https://docs.aws.amazon.com/goto/boto3/dynamodb-2012-08-10/BatchWriteItem)a AWSReferencia de API de SDK for Python (Boto3).

#### Ruby

SDK para Ruby

```
a Note
```

```
class DynamoDBBasics 
  attr_reader :dynamo_resource 
   attr_reader :table
```

```
 def initialize(table_name) 
    client = Aws::DynamoDB::Client.new(region: "us-east-1") 
    @dynamo_resource = Aws::DynamoDB::Resource.new(client: client) 
    @table = @dynamo_resource.table(table_name) 
  end 
  # Fills an Amazon DynamoDB table with the specified data. Items are sent in 
  # batches of 25 until all items are written. 
  # 
  # @param movies [Enumerable] The data to put in the table. Each item must 
 contain at least 
  # the keys required by the schema that was specified 
 when the 
  # table was created. 
  def write_batch(movies) 
   index = 0 slice_size = 25 
    while index < movies.length 
      movie_items = [] 
      movies[index, slice_size].each do |movie| 
        movie_items.append({put_request: { item: movie }}) 
      end 
      @dynamo_resource.client.batch_write_item({request_items: { @table.name => 
 movie_items }}) 
      index += slice_size 
    end 
  rescue Aws::DynamoDB::Errors::ServiceError => e 
    puts( 
      "Couldn't load data into table #{@table.name}. Here's why:") 
    puts("\t#{e.code}: #{e.message}") 
    raise 
  end
```
• Para obtener más información sobre la API, consulta [BatchWriteIteml](https://docs.aws.amazon.com/goto/SdkForRubyV3/dynamodb-2012-08-10/BatchWriteItem)a Referencia AWS SDK for Ruby de la API.

#### Swift

## SDK para Swift

#### **a** Note

Esto es documentación preliminar para un SDK en versión preliminar. Está sujeta a cambios.

## **a** Note

```
 /// Populate the movie database from the specified JSON file. 
 /// 
 /// - Parameter jsonPath: Path to a JSON file containing movie data. 
 /// 
 func populate(jsonPath: String) async throws { 
     guard let client = self.ddbClient else { 
         throw MoviesError.UninitializedClient 
     } 
     // Create a Swift `URL` and use it to load the file into a `Data` 
     // object. Then decode the JSON into an array of `Movie` objects. 
     let fileUrl = URL(fileURLWithPath: jsonPath) 
     let jsonData = try Data(contentsOf: fileUrl) 
     var movieList = try JSONDecoder().decode([Movie].self, from: jsonData) 
     // Truncate the list to the first 200 entries or so for this example. 
     if movieList.count > 200 { 
         movieList = Array(movieList[...199]) 
     } 
     // Before sending records to the database, break the movie list into 
     // 25-entry chunks, which is the maximum size of a batch item request.
```

```
 let count = movieList.count 
       let chunks = stride(from: 0, to: count, by: 25).map {
            Array(movieList[$0 ..< Swift.min($0 + 25, count)]) 
        } 
        // For each chunk, create a list of write request records and populate 
        // them with `PutRequest` requests, each specifying one movie from the 
        // chunk. Once the chunk's items are all in the `PutRequest` list, 
        // send them to Amazon DynamoDB using the 
        // `DynamoDBClient.batchWriteItem()` function. 
        for chunk in chunks { 
            var requestList: [DynamoDBClientTypes.WriteRequest] = [] 
            for movie in chunk { 
                let item = try await movie.getAsItem() 
                let request = DynamoDBClientTypes.WriteRequest( 
                    putRequest: .init( 
                         item: item 
)) requestList.append(request) 
 } 
            let input = BatchWriteItemInput(requestItems: [tableName: 
 requestList]) 
            _ = try await client.batchWriteItem(input: input) 
        } 
    }
```
• Para obtener más información sobre la API, consulta [BatchWriteIteml](https://awslabs.github.io/aws-sdk-swift/reference/0.x)a referencia sobre la API de AWS SDK for Swift.

# Escenarios para DynamoDB con los SDK de AWS

En los siguientes ejemplos de código se muestra cómo utilizar Amazon DynamoDB con los SDK de AWS. Cada ejemplo muestra cómo llevar a cabo una tarea específica llamando a varias funciones dentro del mismo servicio.

Los escenarios se centran en un nivel intermedio de experiencia para ayudarle a entender las acciones de servicio en su contexto.

## Ejemplos

- [Aceleración de lecturas de DynamoDB con DAX con un SDK de AWS](#page-2081-0)
- [Introducción a tablas, elementos y consultas de DynamoDB con un SDK de AWS](#page-2089-0)
- [Consultar una tabla de DynamoDB mediante lotes de instrucciones PartiQL y un SDK de AWS](#page-2239-0)
- [Consulta de una tabla de DynamoDB con PartiQL y un SDK de AWS](#page-2298-0)
- [Utilizar un modelo de documento para DynamoDB mediante un AWS SDK](#page-2352-0)
- [Utilizar un modelo de persistencia de objetos de alto nivel para DynamoDB mediante un AWS SDK](#page-2368-0)

<span id="page-2081-0"></span>Aceleración de lecturas de DynamoDB con DAX con un SDK de AWS

En el siguiente ejemplo de código, se muestra cómo:

- Cree y escriba datos en una tabla con los clientes de DAX y SDK.
- Obtenga, consulte y explore la tabla con ambos clientes y compare su rendimiento.

Para obtener información, consulte [Desarrollo con el cliente de DynamoDB Accelerator.](https://docs.aws.amazon.com/amazondynamodb/latest/developerguide/DAX.client.html)

## Python

SDK para Python (Boto3)

## **a**) Note

Hay más información al respecto GitHub. Busque el ejemplo completo y aprenda a configurar y ejecutar en el [Repositorio de ejemplos de código de AWS.](https://github.com/awsdocs/aws-doc-sdk-examples/tree/main/python/example_code/dynamodb/TryDax#code-examples)

Crear una tabla con el cliente de DAX o Boto3.

```
import boto3
def create_dax_table(dyn_resource=None): 
    "" "
     Creates a DynamoDB table.
```

```
 :param dyn_resource: Either a Boto3 or DAX resource. 
     :return: The newly created table. 
    "" ""
     if dyn_resource is None: 
        dyn resource = boto3.resource("dynamodb")
     table_name = "TryDaxTable" 
    params = {
         "TableName": table_name, 
         "KeySchema": [ 
              {"AttributeName": "partition_key", "KeyType": "HASH"}, 
              {"AttributeName": "sort_key", "KeyType": "RANGE"}, 
         ], 
         "AttributeDefinitions": [ 
              {"AttributeName": "partition_key", "AttributeType": "N"}, 
              {"AttributeName": "sort_key", "AttributeType": "N"}, 
         ], 
         "ProvisionedThroughput": {"ReadCapacityUnits": 10, "WriteCapacityUnits": 
  10}, 
     } 
     table = dyn_resource.create_table(**params) 
     print(f"Creating {table_name}...") 
     table.wait_until_exists() 
     return table
if __name__ == '__main__": dax_table = create_dax_table() 
     print(f"Created table.")
```
Escribir datos de prueba en la tabla.

```
import boto3
def write_data_to_dax_table(key_count, item_size, dyn_resource=None): 
    "" "
     Writes test data to the demonstration table. 
     :param key_count: The number of partition and sort keys to use to populate 
  the
```

```
 table. The total number of items is key_count * key_count. 
     :param item_size: The size of non-key data for each test item. 
    : param dyn resource: Either a Boto3 or DAX resource.
    "" ""
     if dyn_resource is None: 
         dyn_resource = boto3.resource("dynamodb") 
     table = dyn_resource.Table("TryDaxTable") 
     some_data = "X" * item_size 
     for partition_key in range(1, key_count + 1): 
        for sort_key in range(1, \text{key\_count} + 1):
             table.put_item( 
                 Item={ 
                     "partition_key": partition_key, 
                     "sort_key": sort_key, 
                     "some_data": some_data, 
 } 
) print(f"Put item ({partition_key}, {sort_key}) succeeded.")
if __name__ == '__main__": write_key_count = 10 
    write item size = 1000 print( 
         f"Writing {write_key_count*write_key_count} items to the table. " 
         f"Each item is {write_item_size} characters." 
     ) 
     write_data_to_dax_table(write_key_count, write_item_size)
```
Obtener elementos para una serie de iteraciones tanto para el cliente de DAX como para el cliente de Boto3 e informar del tiempo empleado en cada uno.

```
import argparse
import sys
import time
import amazondax
import boto3
def get_item_test(key_count, iterations, dyn_resource=None):
```

```
"" ""
     Gets items from the table a specified number of times. The time before the 
     first iteration and the time after the last iteration are both captured 
     and reported. 
     :param key_count: The number of items to get from the table in each 
  iteration. 
     :param iterations: The number of iterations to run. 
     :param dyn_resource: Either a Boto3 or DAX resource. 
     :return: The start and end times of the test. 
    "" ""
     if dyn_resource is None: 
         dyn_resource = boto3.resource("dynamodb") 
     table = dyn_resource.Table("TryDaxTable") 
     start = time.perf_counter() 
     for _ in range(iterations): 
        for partition_key in range(1, key_count + 1):
             for sort_key in range(1, key_count + 1): 
                  table.get_item( 
                      Key={"partition_key": partition_key, "sort_key": sort_key} 
) print(".", end="") 
                  sys.stdout.flush() 
     print() 
     end = time.perf_counter() 
     return start, end
if __name__ == '__main__": # pylint: disable=not-context-manager 
     parser = argparse.ArgumentParser() 
     parser.add_argument( 
         "endpoint_url", 
         nargs="?", 
         help="When specified, the DAX cluster endpoint. Otherwise, DAX is not 
  used.", 
\bigcup args = parser.parse_args() 
     test_key_count = 10 
     test_iterations = 50 
     if args.endpoint_url: 
         print(
```

```
 f"Getting each item from the table {test_iterations} times, " 
             f"using the DAX client." 
        \lambda # Use a with statement so the DAX client closes the cluster after 
 completion. 
        with amazondax.AmazonDaxClient.resource(endpoint url=args.endpoint url)
 as dax: 
             test_start, test_end = get_item_test( 
                 test_key_count, test_iterations, dyn_resource=dax 
) else: 
         print( 
             f"Getting each item from the table {test_iterations} times, " 
             f"using the Boto3 client." 
        \mathcal{L} test_start, test_end = get_item_test(test_key_count, test_iterations) 
     print( 
         f"Total time: {test_end - test_start:.4f} sec. Average time: " 
         f"{(test_end - test_start)/ test_iterations}." 
     )
```
Consultar la tabla durante una serie de iteraciones tanto para el cliente de DAX como para el cliente de Boto3 e informar del tiempo empleado en cada uno.

```
import argparse
import time
import sys
import amazondax
import boto3
from boto3.dynamodb.conditions import Key
def query_test(partition_key, sort_keys, iterations, dyn_resource=None): 
 """ 
     Queries the table a specified number of times. The time before the 
     first iteration and the time after the last iteration are both captured 
     and reported. 
     :param partition_key: The partition key value to use in the query. The query 
                            returns items that have partition keys equal to this 
  value.
```

```
 :param sort_keys: The range of sort key values for the query. The query 
  returns 
                        items that have sort key values between these two values. 
     :param iterations: The number of iterations to run. 
     :param dyn_resource: Either a Boto3 or DAX resource. 
     :return: The start and end times of the test. 
    "" "
     if dyn_resource is None: 
         dyn_resource = boto3.resource("dynamodb") 
     table = dyn_resource.Table("TryDaxTable") 
     key_condition_expression = Key("partition_key").eq(partition_key) & Key( 
         "sort_key" 
     ).between(*sort_keys) 
     start = time.perf_counter() 
     for _ in range(iterations): 
         table.query(KeyConditionExpression=key_condition_expression) 
         print(".", end="") 
         sys.stdout.flush() 
     print() 
     end = time.perf_counter() 
     return start, end
if __name__ == '__main__": # pylint: disable=not-context-manager 
     parser = argparse.ArgumentParser() 
     parser.add_argument( 
         "endpoint_url", 
         nargs="?", 
         help="When specified, the DAX cluster endpoint. Otherwise, DAX is not 
  used.", 
     ) 
     args = parser.parse_args() 
     test_partition_key = 5 
    test\_sort\_keys = (2, 9) test_iterations = 100 
     if args.endpoint_url: 
         print(f"Querying the table {test_iterations} times, using the DAX 
  client.") 
         # Use a with statement so the DAX client closes the cluster after 
  completion.
```

```
with amazondax.AmazonDaxClient.resource(endpoint_url=args.endpoint_url)
 as dax: 
            test start, test end = query test(
                 test_partition_key, test_sort_keys, test_iterations, 
 dyn_resource=dax 
) else: 
         print(f"Querying the table {test_iterations} times, using the Boto3 
 client.") 
         test_start, test_end = query_test( 
             test_partition_key, test_sort_keys, test_iterations 
         ) 
     print( 
         f"Total time: {test_end - test_start:.4f} sec. Average time: " 
         f"{(test_end - test_start)/test_iterations}." 
    \lambda
```
Examinar la tabla durante una serie de iteraciones tanto para el cliente de DAX como para el cliente de Boto3 e informar del tiempo empleado en cada uno.

```
import argparse
import time
import sys
import amazondax
import boto3
def scan_test(iterations, dyn_resource=None): 
     """ 
     Scans the table a specified number of times. The time before the 
     first iteration and the time after the last iteration are both captured 
     and reported. 
     :param iterations: The number of iterations to run. 
     :param dyn_resource: Either a Boto3 or DAX resource. 
     :return: The start and end times of the test. 
    "" ""
     if dyn_resource is None: 
         dyn_resource = boto3.resource("dynamodb") 
     table = dyn_resource.Table("TryDaxTable")
```
```
 start = time.perf_counter() 
     for _ in range(iterations): 
         table.scan() 
         print(".", end="") 
         sys.stdout.flush() 
     print() 
     end = time.perf_counter() 
     return start, end
if __name__ == '__main__": # pylint: disable=not-context-manager 
     parser = argparse.ArgumentParser() 
     parser.add_argument( 
         "endpoint_url", 
         nargs="?", 
         help="When specified, the DAX cluster endpoint. Otherwise, DAX is not 
  used.", 
    \lambda args = parser.parse_args() 
     test_iterations = 100 
     if args.endpoint_url: 
         print(f"Scanning the table {test_iterations} times, using the DAX 
  client.") 
         # Use a with statement so the DAX client closes the cluster after 
  completion. 
        with amazondax.AmazonDaxClient.resource(endpoint_url=args.endpoint_url)
  as dax: 
              test_start, test_end = scan_test(test_iterations, dyn_resource=dax) 
     else: 
         print(f"Scanning the table {test_iterations} times, using the Boto3 
  client.") 
         test_start, test_end = scan_test(test_iterations) 
     print( 
         f"Total time: {test_end - test_start:.4f} sec. Average time: " 
         f"{(test_end - test_start)/test_iterations}." 
     )
```
Elimine la tabla .

import boto3

```
def delete_dax_table(dyn_resource=None): 
    "" "
     Deletes the demonstration table. 
     :param dyn_resource: Either a Boto3 or DAX resource. 
    "" "
     if dyn_resource is None: 
         dyn_resource = boto3.resource("dynamodb") 
     table = dyn_resource.Table("TryDaxTable") 
     table.delete() 
     print(f"Deleting {table.name}...") 
     table.wait_until_not_exists()
if __name__ == '__main__": delete_dax_table() 
     print("Table deleted!")
```
- Para obtener información sobre la API, consulte los siguientes temas en la Referencia de la API del SDK de AWS para Python (Boto3).
	- [CreateTable](https://docs.aws.amazon.com/goto/boto3/dynamodb-2012-08-10/CreateTable)
	- [DeleteTable](https://docs.aws.amazon.com/goto/boto3/dynamodb-2012-08-10/DeleteTable)
	- [GetItem](https://docs.aws.amazon.com/goto/boto3/dynamodb-2012-08-10/GetItem)
	- [PutItem](https://docs.aws.amazon.com/goto/boto3/dynamodb-2012-08-10/PutItem)
	- [Query](https://docs.aws.amazon.com/goto/boto3/dynamodb-2012-08-10/Query)
	- [Scan](https://docs.aws.amazon.com/goto/boto3/dynamodb-2012-08-10/Scan)

Introducción a tablas, elementos y consultas de DynamoDB con un SDK de AWS

En el siguiente ejemplo de código, se muestra cómo:

- Crear una tabla que pueda contener datos de películas.
- Colocar, obtener y actualizar una sola película en la tabla.
- Escribir los datos de películas en la tabla a partir de un archivo JSON de ejemplo.
- Consultar películas que se hayan estrenado en un año determinado.
- Buscar películas que se hayan estrenado en un intervalo de años.
- Eliminación de una película de la tabla y, a continuación, eliminar la tabla.

## .NET

## AWS SDK for .NET

## **a** Note

Hay más información GitHub. Busque el ejemplo completo y aprenda a configurar y ejecutar en el [Repositorio de ejemplos de código de AWS.](https://github.com/awsdocs/aws-doc-sdk-examples/tree/main/dotnetv3/dynamodb#code-examples)

```
// This example application performs the following basic Amazon DynamoDB
// functions:
//
// CreateTableAsync
// PutItemAsync
// UpdateItemAsync
// BatchWriteItemAsync
// GetItemAsync
// DeleteItemAsync
// Query
// Scan
// DeleteItemAsync
//
using Amazon.DynamoDBv2;
using DynamoDB_Actions;
public class DynamoDB_Basics
{ 
    // Separator for the console display. 
     private static readonly string SepBar = new string('-', 80); 
     public static async Task Main() 
    \{var client = new AmazonDynamoDBClient();
        var tableName = "movie_table";
```

```
 // Relative path to moviedata.json in the local repository. 
        var movieFileName = e'' \ldots \ldots \ldots \ldots..\..\..\..\..\resources\sample_files
\movies.json"; 
         DisplayInstructions(); 
         // Create a new table and wait for it to be active. 
         Console.WriteLine($"Creating the new table: {tableName}"); 
         var success = await DynamoDbMethods.CreateMovieTableAsync(client, 
 tableName); 
         if (success) 
        \{ Console.WriteLine($"\nTable: {tableName} successfully created."); 
         } 
         else 
         { 
              Console.WriteLine($"\nCould not create {tableName}."); 
         } 
         WaitForEnter(); 
         // Add a single new movie to the table. 
         var newMovie = new Movie 
         { 
              Year = 2021, 
              Title = "Spider-Man: No Way Home", 
         }; 
         success = await DynamoDbMethods.PutItemAsync(client, newMovie, 
 tableName); 
         if (success) 
         { 
              Console.WriteLine($"Added {newMovie.Title} to the table."); 
         } 
         else 
         { 
              Console.WriteLine("Could not add movie to table."); 
         } 
         WaitForEnter(); 
         // Update the new movie by adding a plot and rank.
```

```
 var newInfo = new MovieInfo 
        { 
             Plot = "With Spider-Man's identity now revealed, Peter asks" + 
                    "Doctor Strange for help. When a spell goes wrong, dangerous" 
 + 
                    "foes from other worlds start to appear, forcing Peter to" + 
                    "discover what it truly means to be Spider-Man.", 
            Rank = 9,
        }; 
        success = await DynamoDbMethods.UpdateItemAsync(client, newMovie, 
 newInfo, tableName); 
        if (success) 
        { 
             Console.WriteLine($"Successfully updated the movie: 
 {newMovie.Title}"); 
        } 
        else 
        { 
             Console.WriteLine("Could not update the movie."); 
        } 
        WaitForEnter(); 
        // Add a batch of movies to the DynamoDB table from a list of 
        // movies in a JSON file. 
        var itemCount = await DynamoDbMethods.BatchWriteItemsAsync(client, 
 movieFileName); 
        Console.WriteLine($"Added {itemCount} movies to the table."); 
        WaitForEnter(); 
        // Get a movie by key. (partition + sort) 
        var lookupMovie = new Movie 
        { 
             Title = "Jurassic Park", 
             Year = 1993, 
        }; 
        Console.WriteLine("Looking for the movie \"Jurassic Park\"."); 
        var item = await DynamoDbMethods.GetItemAsync(client, lookupMovie, 
 tableName); 
        if (item.Count > 0) 
         {
```

```
 DynamoDbMethods.DisplayItem(item); 
        } 
        else 
        { 
             Console.WriteLine($"Couldn't find {lookupMovie.Title}"); 
        } 
        WaitForEnter(); 
        // Delete a movie. 
        var movieToDelete = new Movie 
        { 
             Title = "The Town", 
             Year = 2010, 
        }; 
       success = await DynamoDbMethods.DeleteItemAsync(client, tableName,
 movieToDelete); 
        if (success) 
       \left\{ \right. Console.WriteLine($"Successfully deleted {movieToDelete.Title}."); 
        } 
        else 
        { 
             Console.WriteLine($"Could not delete {movieToDelete.Title}."); 
        } 
        WaitForEnter(); 
        // Use Query to find all the movies released in 2010. 
        int findYear = 2010; 
        Console.WriteLine($"Movies released in {findYear}"); 
        var queryCount = await DynamoDbMethods.QueryMoviesAsync(client, 
 tableName, findYear); 
        Console.WriteLine($"Found {queryCount} movies released in {findYear}"); 
        WaitForEnter(); 
        // Use Scan to get a list of movies from 2001 to 2011. 
        int startYear = 2001; 
       int end Year = 2011;
        var scanCount = await DynamoDbMethods.ScanTableAsync(client, tableName, 
 startYear, endYear);
```

```
 Console.WriteLine($"Found {scanCount} movies released between {startYear} 
 and {endYear}"); 
        WaitForEnter(); 
        // Delete the table. 
        success = await DynamoDbMethods.DeleteTableAsync(client, tableName); 
        if (success) 
        { 
            Console.WriteLine($"Successfully deleted {tableName}"); 
        } 
        else 
        { 
            Console.WriteLine($"Could not delete {tableName}"); 
        } 
        Console.WriteLine("The DynamoDB Basics example application is done."); 
        WaitForEnter(); 
    } 
    /// <summary> 
    /// Displays the description of the application on the console. 
    /// </summary> 
    private static void DisplayInstructions() 
    { 
        Console.Clear(); 
        Console.WriteLine(); 
        Console.Write(new string(' ', 28)); 
        Console.WriteLine("DynamoDB Basics Example"); 
        Console.WriteLine(SepBar); 
        Console.WriteLine("This demo application shows the basics of using 
 DynamoDB with the AWS SDK."); 
        Console.WriteLine(SepBar); 
        Console.WriteLine("The application does the following:"); 
        Console.WriteLine("\t1. Creates a table with partition: year and 
 sort:title."); 
        Console.WriteLine("\t2. Adds a single movie to the table."); 
        Console.WriteLine("\t3. Adds movies to the table from moviedata.json."); 
        Console.WriteLine("\t4. Updates the rating and plot of the movie that was 
 just added."); 
        Console.WriteLine("\t5. Gets a movie using its key (partition + sort)."); 
        Console.WriteLine("\t6. Deletes a movie.");
```

```
 Console.WriteLine("\t7. Uses QueryAsync to return all movies released in 
  a given year."); 
         Console.WriteLine("\t8. Uses ScanAsync to return all movies released 
 within a range of years.");
         Console.WriteLine("\t9. Finally, it deletes the table that was just 
  created."); 
         WaitForEnter(); 
     } 
     /// <summary> 
     /// Simple method to wait for the Enter key to be pressed. 
     /// </summary> 
     private static void WaitForEnter() 
     { 
         Console.WriteLine("\nPress <Enter> to continue."); 
         Console.WriteLine(SepBar); 
        = Console. ReadLine();
     }
}
```
Crea una tabla para contener los datos de las películas.

```
 /// <summary> 
         /// Creates a new Amazon DynamoDB table and then waits for the new 
         /// table to become active. 
         /// </summary> 
         /// <param name="client">An initialized Amazon DynamoDB client object.</
param> 
         /// <param name="tableName">The name of the table to create.</param> 
         /// <returns>A Boolean value indicating the success of the operation.</
returns> 
         public static async Task<bool> CreateMovieTableAsync(AmazonDynamoDBClient 
  client, string tableName) 
         { 
             var response = await client.CreateTableAsync(new CreateTableRequest 
             { 
                 TableName = tableName, 
                 AttributeDefinitions = new List<AttributeDefinition>() 
\overline{a} new AttributeDefinition
```

```
\{ AttributeName = "title", 
                      AttributeType = ScalarAttributeType.S, 
\}, \{ new AttributeDefinition 
\{ AttributeName = "year", 
                      AttributeType = ScalarAttributeType.N, 
\}, \{ }, 
               KeySchema = new List<KeySchemaElement>() 
\overline{a} new KeySchemaElement 
\{ AttributeName = "year", 
                      KeyType = KeyType.HASH, 
\}, \{ new KeySchemaElement 
\{ AttributeName = "title", 
                      KeyType = KeyType.RANGE, 
\}, \{ }, 
               ProvisionedThroughput = new ProvisionedThroughput 
\overline{a} ReadCapacityUnits = 5, 
                  WriteCapacityUnits = 5, 
\qquad \qquad \text{ } }); 
           // Wait until the table is ACTIVE and then report success. 
           Console.Write("Waiting for table to become active..."); 
           var request = new DescribeTableRequest 
\{\hspace{.1cm} \} TableName = response.TableDescription.TableName, 
           }; 
           TableStatus status; 
           int sleepDuration = 2000; 
           do 
\{\hspace{.1cm} \}
```

```
System.Threading.Thread.Sleep(sleepDuration);
                 var describeTableResponse = await 
 client.DescribeTableAsync(request); 
                 status = describeTableResponse.Table.TableStatus; 
                 Console.Write("."); 
 } 
             while (status != "ACTIVE"); 
             return status == TableStatus.ACTIVE; 
        }
```
Agrega una sola película a la tabla.

```
 /// <summary> 
         /// Adds a new item to the table. 
        // </summary>
         /// <param name="client">An initialized Amazon DynamoDB client object.</
param> 
         /// <param name="newMovie">A Movie object containing informtation for 
         /// the movie to add to the table.</param> 
         /// <param name="tableName">The name of the table where the item will be 
  added.</param> 
         /// <returns>A Boolean value that indicates the results of adding the 
 item.</returns>
        public static async Task<bool> PutItemAsync(AmazonDynamoDBClient client,
 Movie newMovie, string tableName) 
         { 
             var item = new Dictionary<string, AttributeValue> 
\{\hspace{.1cm} \}['title"] = new AttributeValue { S = new Movie.title }["year"] = new AttributeValue { N = newMovie.Year.ToString() },
             }; 
             var request = new PutItemRequest 
\{\hspace{.1cm} \} TableName = tableName, 
                 Item = item, 
             };
```

```
 var response = await client.PutItemAsync(request); 
     return response.HttpStatusCode == System.Net.HttpStatusCode.OK; 
 }
```
Actualiza un solo elemento de una tabla.

```
 /// <summary> 
         /// Updates an existing item in the movies table. 
         /// </summary> 
         /// <param name="client">An initialized Amazon DynamoDB client object.</
param> 
         /// <param name="newMovie">A Movie object containing information for 
         /// the movie to update.</param> 
         /// <param name="newInfo">A MovieInfo object that contains the 
         /// information that will be changed.</param> 
         /// <param name="tableName">The name of the table that contains the 
 movie.</param> 
         /// <returns>A Boolean value that indicates the success of the 
 operation.</returns>
         public static async Task<bool> UpdateItemAsync( 
             AmazonDynamoDBClient client, 
             Movie newMovie, 
             MovieInfo newInfo, 
             string tableName) 
         { 
             var key = new Dictionary<string, AttributeValue> 
\{\hspace{.1cm} \}["title"] = new AttributeValue { S = newMovie.Title },
                 ["year"] = new AttributeValue { N = newMovie.Year.ToString() },
             }; 
             var updates = new Dictionary<string, AttributeValueUpdate> 
\{\hspace{.1cm} \} ["info.plot"] = new AttributeValueUpdate 
\overline{a} Action = AttributeAction.PUT, 
                      Value = new AttributeValue { S = newInfo.Plot }, 
                  }, 
                  ["info.rating"] = new AttributeValueUpdate
```

```
\overline{a} Action = AttributeAction.PUT, 
                      Value = new AttributeValue { N = newInfo.Rank.ToString() }, 
                  }, 
             }; 
             var request = new UpdateItemRequest 
\{\hspace{.1cm} \} AttributeUpdates = updates, 
                 Key = key,
                  TableName = tableName, 
             }; 
             var response = await client.UpdateItemAsync(request); 
             return response.HttpStatusCode == System.Net.HttpStatusCode.OK; 
         }
```
Recupera un solo elemento de la tabla de películas.

```
 /// <summary> 
         /// Gets information about an existing movie from the table. 
         /// </summary> 
         /// <param name="client">An initialized Amazon DynamoDB client object.</
param> 
         /// <param name="newMovie">A Movie object containing information about 
         /// the movie to retrieve.</param> 
         /// <param name="tableName">The name of the table containing the movie.</
param> 
         /// <returns>A Dictionary object containing information about the item 
         /// retrieved.</returns> 
         public static async Task<Dictionary<string, AttributeValue>> 
 GetItemAsync(AmazonDynamoDBClient client, Movie newMovie, string tableName) 
         { 
             var key = new Dictionary<string, AttributeValue> 
\{\hspace{.1cm} \}['title'] = new AttributeValue { S = new Movie.title }["year"] = new AttributeValue { N = newMovie.Year.ToString() },
             };
```

```
 var request = new GetItemRequest 
\{\hspace{.1cm} \}Key = key,
                  TableName = tableName, 
              }; 
              var response = await client.GetItemAsync(request); 
              return response.Item; 
         }
```
Escribe un lote de elementos en la tabla de películas.

```
 /// <summary> 
         /// Loads the contents of a JSON file into a list of movies to be 
         /// added to the DynamoDB table. 
         /// </summary> 
         /// <param name="movieFileName">The full path to the JSON file.</param> 
         /// <returns>A generic list of movie objects.</returns> 
         public static List<Movie> ImportMovies(string movieFileName) 
         { 
             if (!File.Exists(movieFileName)) 
             { 
                 return null; 
 } 
             using var sr = new StreamReader(movieFileName); 
             string json = sr.ReadToEnd(); 
             var allMovies = JsonSerializer.Deserialize<List<Movie>>( 
                 json, 
                 new JsonSerializerOptions 
\overline{a} PropertyNameCaseInsensitive = true 
                 }); 
             // Now return the first 250 entries. 
             return allMovies.GetRange(0, 250); 
         } 
         /// <summary> 
         /// Writes 250 items to the movie table.
```

```
 /// </summary> 
         /// <param name="client">The initialized DynamoDB client object.</param> 
         /// <param name="movieFileName">A string containing the full path to 
         /// the JSON file containing movie data.</param> 
         /// <returns>A long integer value representing the number of movies 
        /// imported from the JSON file.</returns>
         public static async Task<long> BatchWriteItemsAsync( 
             AmazonDynamoDBClient client, 
             string movieFileName) 
         { 
             var movies = ImportMovies(movieFileName); 
             if (movies is null) 
\{\hspace{.1cm} \} Console.WriteLine("Couldn't find the JSON file with movie 
 data."); 
                 return 0; 
 } 
            var context = new DynamoDBContext(client);
             var movieBatch = context.CreateBatchWrite<Movie>(); 
             movieBatch.AddPutItems(movies); 
             Console.WriteLine("Adding imported movies to the table."); 
             await movieBatch.ExecuteAsync(); 
             return movies.Count; 
         }
```
Elimina un solo elemento de la tabla.

```
 /// <summary> 
 /// Deletes a single item from a DynamoDB table. 
 /// </summary> 
 /// <param name="client">The initialized DynamoDB client object.</param> 
 /// <param name="tableName">The name of the table from which the item 
 /// will be deleted.</param> 
 /// <param name="movieToDelete">A movie object containing the title and 
 /// year of the movie to delete.</param> 
 /// <returns>A Boolean value indicating the success or failure of the
```

```
/// delete operation.</returns>
         public static async Task<bool> DeleteItemAsync( 
             AmazonDynamoDBClient client, 
             string tableName, 
             Movie movieToDelete) 
        \mathcal{L} var key = new Dictionary<string, AttributeValue> 
\{\hspace{.1cm} \}["title"] = new AttributeValue { S = movieToDelete.Title },
                  ["year"] = new AttributeValue { N = 
 movieToDelete.Year.ToString() }, 
             }; 
             var request = new DeleteItemRequest 
\{\hspace{.1cm} \} TableName = tableName, 
                 Key = key,
             }; 
             var response = await client.DeleteItemAsync(request); 
             return response.HttpStatusCode == System.Net.HttpStatusCode.OK; 
         }
```
Consulta en la tabla las películas estrenadas en un año determinado.

```
 /// <summary> 
        /// Queries the table for movies released in a particular year and 
        /// then displays the information for the movies returned. 
        /// </summary> 
        /// <param name="client">The initialized DynamoDB client object.</param> 
        /// <param name="tableName">The name of the table to query.</param> 
        /// <param name="year">The release year for which we want to 
        /// view movies.</param> 
       /// <returns>The number of movies that match the query.</returns>
        public static async Task<int> QueryMoviesAsync(AmazonDynamoDBClient 
 client, string tableName, int year) 
        { 
            var movieTable = Table.LoadTable(client, tableName); 
            var filter = new QueryFilter("year", QueryOperator.Equal, year);
```

```
 Console.WriteLine("\nFind movies released in: {year}:"); 
             var config = new QueryOperationConfig() 
\{\hspace{.1cm} \}Limit = 10, // 10 items per page.
                Select = SelectValues. SpecificAttributes,
                 AttributesToGet = new List<string> 
\overline{a} "title", 
                   "year", 
                 }, 
                 ConsistentRead = true, 
                 Filter = filter, 
             }; 
             // Value used to track how many movies match the 
             // supplied criteria. 
            var moviesFound = 0;
            Search search = movieTable.Query(config);
             do 
\{\hspace{.1cm} \} var movieList = await search.GetNextSetAsync(); 
                 moviesFound += movieList.Count; 
                 foreach (var movie in movieList) 
\overline{a} DisplayDocument(movie); 
 } 
 } 
             while (!search.IsDone); 
             return moviesFound; 
        }
```
Busca en la tabla películas que se hayan estrenado en un intervalo de años.

```
 public static async Task<int> ScanTableAsync( 
     AmazonDynamoDBClient client, 
     string tableName, 
     int startYear,
```

```
 int endYear) 
         { 
             var request = new ScanRequest 
\{\hspace{.1cm} \} TableName = tableName, 
                 ExpressionAttributeNames = new Dictionary<string, string> 
\overline{a} { "#yr", "year" }, 
\qquad \qquad \text{ } ExpressionAttributeValues = new Dictionary<string, 
 AttributeValue> 
\overline{a}{\{ ":y\_a", new AttributeValue {\} N = startYear.ToString() } \},
                     {\{ ":y\_z", new AttributeValue {\{ N = endYear.ToString() \}} \}, }, 
                FilterExpression = "#yr between : y_a and : y_z",
                ProjectionExpression = "#yr, title, info.actors[0],
 info.directors, info.running_time_secs", 
                 Limit = 10 // Set a limit to demonstrate using the
 LastEvaluatedKey. 
             }; 
             // Keep track of how many movies were found. 
            int foundCount = \varnothing;
             var response = new ScanResponse(); 
             do 
\{\hspace{.1cm} \} response = await client.ScanAsync(request); 
                 foundCount += response.Items.Count; 
                 response.Items.ForEach(i => DisplayItem(i)); 
                 request.ExclusiveStartKey = response.LastEvaluatedKey; 
 } 
            while (response.LastEvaluatedKey.Count > 0);
             return foundCount; 
         }
```
Elimina la tabla de películas.

```
 public static async Task<bool> DeleteTableAsync(AmazonDynamoDBClient 
 client, string tableName)
```

```
 { 
             var request = new DeleteTableRequest 
\{\hspace{.1cm} \} TableName = tableName, 
             }; 
             var response = await client.DeleteTableAsync(request); 
             if (response.HttpStatusCode == System.Net.HttpStatusCode.OK) 
\{\hspace{.1cm} \} Console.WriteLine($"Table {response.TableDescription.TableName} 
 successfully deleted."); 
                  return true; 
 } 
             else 
\{\hspace{.1cm} \} Console.WriteLine("Could not delete table."); 
                  return false; 
             } 
         }
```
- Para obtener información sobre la API, consulte los siguientes temas en la referencia de la API de AWS SDK for .NET.
	- [BatchWriteItem](https://docs.aws.amazon.com/goto/DotNetSDKV3/dynamodb-2012-08-10/BatchWriteItem)
	- [CreateTable](https://docs.aws.amazon.com/goto/DotNetSDKV3/dynamodb-2012-08-10/CreateTable)
	- [DeleteItem](https://docs.aws.amazon.com/goto/DotNetSDKV3/dynamodb-2012-08-10/DeleteItem)
	- [DeleteTable](https://docs.aws.amazon.com/goto/DotNetSDKV3/dynamodb-2012-08-10/DeleteTable)
	- [DescribeTable](https://docs.aws.amazon.com/goto/DotNetSDKV3/dynamodb-2012-08-10/DescribeTable)
	- [GetItem](https://docs.aws.amazon.com/goto/DotNetSDKV3/dynamodb-2012-08-10/GetItem)
	- [PutItem](https://docs.aws.amazon.com/goto/DotNetSDKV3/dynamodb-2012-08-10/PutItem)
	- [Query](https://docs.aws.amazon.com/goto/DotNetSDKV3/dynamodb-2012-08-10/Query)
	- **[Scan](https://docs.aws.amazon.com/goto/DotNetSDKV3/dynamodb-2012-08-10/Scan)**
	- [UpdateItem](https://docs.aws.amazon.com/goto/DotNetSDKV3/dynamodb-2012-08-10/UpdateItem)

#### Bash

# AWS CLI con script Bash

# **a** Note

Hay más información GitHub. Busque el ejemplo completo y aprenda a configurar y ejecutar en el [Repositorio de ejemplos de código de AWS.](https://github.com/awsdocs/aws-doc-sdk-examples/tree/main/aws-cli/bash-linux/dynamodb#code-examples)

El escenario de introducción a DynamoDB.

```
###############################################################################
# function dynamodb_getting_started_movies
#
# Scenario to create an Amazon DynamoDB table and perform a series of operations 
 on the table.
#
# Returns:
# 0 - If successful.
# 1 - If an error occurred.
###############################################################################
function dynamodb_getting_started_movies() { 
  source ./dynamodb_operations.sh 
   key_schema_json_file="dynamodb_key_schema.json" 
   attribute_definitions_json_file="dynamodb_attr_def.json" 
   item_json_file="movie_item.json" 
   key_json_file="movie_key.json" 
  batch_json_file="batch.json" 
   attribute_names_json_file="attribute_names.json" 
   attributes_values_json_file="attribute_values.json" 
  echo_repeat "*" 88 
  echo 
   echo "Welcome to the Amazon DynamoDB getting started demo." 
   echo 
   echo_repeat "*" 88 
   echo 
  local table_name 
   echo -n "Enter a name for a new DynamoDB table: "
```

```
 get_input 
  table_name=$get_input_result 
 local provisioned_throughput="ReadCapacityUnits=5,WriteCapacityUnits=5"
  echo '[ 
  {"AttributeName": "year", "KeyType": "HASH"}, 
  {"AttributeName": "title", "KeyType": "RANGE"} 
  ]' >"$key_schema_json_file" 
  echo '[ 
  {"AttributeName": "year", "AttributeType": "N"}, 
  {"AttributeName": "title", "AttributeType": "S"} 
  ]' >"$attribute_definitions_json_file" 
  if dynamodb_create_table -n "$table_name" -a "$attribute_definitions_json_file" 
\mathcal{N} -k "$key_schema_json_file" -p "$provisioned_throughput" 1>/dev/null; then 
    echo "Created a DynamoDB table named $table_name" 
  else 
    errecho "The table failed to create. This demo will exit." 
    clean_up 
    return 1 
  fi 
  echo "Waiting for the table to become active...." 
  if dynamodb_wait_table_active -n "$table_name"; then 
    echo "The table is now active." 
  else 
    errecho "The table failed to become active. This demo will exit." 
    cleanup "$table_name" 
    return 1 
  fi 
  echo 
  echo_repeat "*" 88 
  echo 
  echo -n "Enter the title of a movie you want to add to the table: " 
  get_input 
  local added_title 
  added_title=$get_input_result
```

```
 local added_year 
 get_int_input "What year was it released? " 
added year=$get input result
 local rating 
 get_float_input "On a scale of 1 - 10, how do you rate it? " "1" "10" 
 rating=$get_input_result 
 local plot 
 echo -n "Summarize the plot for me: " 
 get_input 
 plot=$get_input_result 
 echo '{ 
    "year": {"N" :"'"$added_year"'"}, 
    "title": {"S" : "'"$added_title"'"}, 
    "info": {"M" : {"plot": {"S" : "'"$plot"'"}, "rating": 
 {"N" :"'"$rating"'"} } } 
  }' >"$item_json_file" 
 if dynamodb_put_item -n "$table_name" -i "$item_json_file"; then 
    echo "The movie '$added_title' was successfully added to the table 
 '$table_name'." 
 else 
    errecho "Put item failed. This demo will exit." 
   clean_up "$table_name" 
   return 1 
 fi 
 echo 
 echo_repeat "*" 88 
 echo 
 echo "Let's update your movie '$added_title'." 
 get_float_input "You rated it $rating, what new rating would you give it? " "1" 
 "10" 
 rating=$get_input_result 
 echo -n "You summarized the plot as '$plot'." 
 echo "What would you say now? " 
 get_input 
 plot=$get_input_result 
 echo '{
```

```
 "year": {"N" :"'"$added_year"'"}, 
    "title": {"S" : "'"$added_title"'"} 
    }' >"$key_json_file" 
 echo '{ 
    ":r": {"N" :"'"$rating"'"}, 
    ":p": {"S" : "'"$plot"'"} 
  }' >"$item_json_file" 
 local update_expression="SET info.rating = :r, info.plot = :p" 
 if dynamodb_update_item -n "$table_name" -k "$key_json_file" -e 
 "$update_expression" -v "$item_json_file"; then 
    echo "Updated '$added_title' with new attributes." 
 else 
   errecho "Update item failed. This demo will exit." 
   clean_up "$table_name" 
   return 1 
 fi 
 echo 
 echo_repeat "*" 88 
 echo 
 echo "We will now use batch write to upload 150 movie entries into the table." 
 local batch_json 
 for batch_json in movie_files/movies_*.json; do 
    echo "{ \"$table_name\" : $(<"$batch_json") }" >"$batch_json_file" 
    if dynamodb_batch_write_item -i "$batch_json_file" 1>/dev/null; then 
      echo "Entries in $batch_json added to table." 
    else 
      errecho "Batch write failed. This demo will exit." 
      clean_up "$table_name" 
      return 1 
    fi 
 done 
 local title="The Lord of the Rings: The Fellowship of the Ring" 
 local year="2001" 
 if get_yes_no_input "Let's move on...do you want to get info about '$title'? 
(y/n) "; then
    echo '{
```

```
 "year": {"N" :"'"$year"'"}, 
 "title": {"S" : "'"$title"'"} 
 }' >"$key_json_file" 
   local info 
    info=$(dynamodb_get_item -n "$table_name" -k "$key_json_file") 
    # shellcheck disable=SC2181 
   if [[ ${?} -ne 0 ]]; then 
      errecho "Get item failed. This demo will exit." 
      clean_up "$table_name" 
      return 1 
    fi 
    echo "Here is what I found:" 
    echo "$info" 
 fi 
 local ask_for_year=true 
 while [[ "$ask_for_year" == true ]]; do 
    echo "Let's get a list of movies released in a given year." 
   get_int_input "Enter a year between 1972 and 2018: " "1972" "2018" 
   year=$get_input_result 
   echo '{ 
    "#n": "year" 
   }' >"$attribute_names_json_file" 
   echo '{ 
    ":v": {"N" :"'"$year"'"} 
   }' >"$attributes_values_json_file" 
   response=$(dynamodb_query -n "$table_name" -k "#n=:v" -a 
 "$attribute_names_json_file" -v "$attributes_values_json_file") 
    # shellcheck disable=SC2181 
    if [[ ${?} -ne 0 ]]; then 
      errecho "Query table failed. This demo will exit." 
      clean_up "$table_name" 
      return 1 
    fi 
    echo "Here is what I found:" 
    echo "$response" 
   if ! get_yes_no_input "Try another year? (y/n) "; then
```

```
 ask_for_year=false 
    fi 
  done 
 echo "Now let's scan for movies released in a range of years. Enter a year: " 
 get_int_input "Enter a year between 1972 and 2018: " "1972" "2018" 
 local start=$get_input_result 
 get_int_input "Enter another year: " "1972" "2018" 
 local end=$get_input_result 
 echo '{ 
    "#n": "year" 
    }' >"$attribute_names_json_file" 
 echo '{ 
    ":v1": {"N" : "'"$start"'"}, 
    ":v2": {"N" : "'"$end"'"} 
    }' >"$attributes_values_json_file" 
 response=$(dynamodb_scan -n "$table_name" -f "#n BETWEEN :v1 AND :v2" -a 
 "$attribute_names_json_file" -v "$attributes_values_json_file") 
 # shellcheck disable=SC2181 
if \lceil \int \frac{1}{3} -ne \lceil \int \frac{1}{3} \rceil then
    errecho "Scan table failed. This demo will exit." 
    clean_up "$table_name" 
    return 1 
 fi 
 echo "Here is what I found:" 
 echo "$response" 
 echo 
 echo_repeat "*" 88 
 echo 
 echo "Let's remove your movie '$added_title' from the table." 
 if get_yes_no_input "Do you want to remove '$added_title'? (y/n) "; then 
    echo '{ 
  "year": {"N" :"'"$added_year"'"}, 
  "title": {"S" : "'"$added_title"'"} 
 }' >"$key_json_file"
```

```
 if ! dynamodb_delete_item -n "$table_name" -k "$key_json_file"; then 
       errecho "Delete item failed. This demo will exit." 
       clean_up "$table_name" 
       return 1 
     fi 
   fi 
  if get_yes_no_input "Do you want to delete the table '$table_name'? (y/n) ";
  then 
     if ! clean_up "$table_name"; then 
       return 1 
     fi 
   else 
     if ! clean_up; then 
       return 1 
     fi 
   fi 
   return 0
}
```
Las funciones de DynamoDB utilizadas en este escenario.

```
###############################################################################
# function dynamodb_create_table
#
# This function creates an Amazon DynamoDB table.
#
# Parameters:
# -n table_name -- The name of the table to create.
# -a attribute_definitions -- JSON file path of a list of attributes and 
 their types.
# -k key_schema -- JSON file path of a list of attributes and their key 
 types.
# -p provisioned_throughput -- Provisioned throughput settings for the 
 table.
#
# Returns:
# 0 - If successful.
# 1 - If it fails.
###############################################################################
```

```
function dynamodb_create_table() { 
   local table_name attribute_definitions key_schema provisioned_throughput 
  response 
   local option OPTARG # Required to use getopts command in a function. 
   ####################################### 
  # Function usage explanation 
   ####################################### 
  function usage() { 
     echo "function dynamodb_create_table" 
     echo "Creates an Amazon DynamoDB table." 
    echo " -n table name -- The name of the table to create."
     echo " -a attribute_definitions -- JSON file path of a list of attributes and 
 their types." 
     echo " -k key_schema -- JSON file path of a list of attributes and their key 
 types." 
     echo " -p provisioned_throughput -- Provisioned throughput settings for the 
 table." 
     echo "" 
  } 
  # Retrieve the calling parameters. 
  while getopts "n:a:k:p:h" option; do 
     case "${option}" in 
      n) table name="${OPTARG}" ;;
      a) attribute_definitions="${OPTARG}" ;;
       k) key_schema="${OPTARG}" ;; 
       p) provisioned_throughput="${OPTARG}" ;; 
       h) 
         usage 
         return 0 
         ;; 
      \langle ? \rangle echo "Invalid parameter" 
         usage 
         return 1 
         ;; 
     esac 
   done 
   export OPTIND=1 
   if [[ -z "$table_name" ]]; then 
     errecho "ERROR: You must provide a table name with the -n parameter." 
     usage
```

```
 return 1 
  fi 
  if [[ -z "$attribute_definitions" ]]; then 
    errecho "ERROR: You must provide an attribute definitions json file path the 
 -a parameter." 
    usage 
    return 1 
 fi 
 if [[ -z "$key_schema" ]]; then 
    errecho "ERROR: You must provide a key schema json file path the -k 
 parameter." 
    usage 
    return 1 
 fi 
 if [[ -z "$provisioned_throughput" ]]; then 
    errecho "ERROR: You must provide a provisioned throughput json file path the 
 -p parameter." 
    usage 
    return 1 
 fi 
 iecho "Parameters:\n" 
  iecho " table_name: $table_name" 
  iecho " attribute_definitions: $attribute_definitions" 
  iecho " key_schema: $key_schema" 
  iecho " provisioned_throughput: $provisioned_throughput" 
  iecho "" 
 response=$(aws dynamodb create-table \ 
    --table-name "$table_name" \ 
    --attribute-definitions file://"$attribute_definitions" \ 
    --key-schema file://"$key_schema" \ 
    --provisioned-throughput "$provisioned_throughput") 
 local error_code=${?} 
 if [[ $error_code -ne 0 ]]; then 
    aws_cli_error_log $error_code 
    errecho "ERROR: AWS reports create-table operation failed.$response" 
    return 1 
  fi
```

```
 return 0
}
###############################################################################
# function dynamodb_describe_table
#
# This function returns the status of a DynamoDB table.
#
# Parameters:
# -n table_name -- The name of the table.
#
# Response:
# - TableStatus:
# And:
# 0 - Table is active.
# 1 - If it fails.
###############################################################################
function dynamodb_describe_table { 
  local table_name 
  local option OPTARG # Required to use getopts command in a function. 
  ####################################### 
  # Function usage explanation 
  ####################################### 
  function usage() { 
     echo "function dynamodb_describe_table" 
     echo "Describe the status of a DynamoDB table." 
     echo " -n table_name -- The name of the table." 
     echo "" 
  } 
   # Retrieve the calling parameters. 
  while getopts "n:h" option; do 
     case "${option}" in 
       n) table_name="${OPTARG}" ;; 
       h) 
         usage 
         return 0 
         ;; 
      \langle ? \rangle echo "Invalid parameter" 
         usage 
         return 1
```

```
 ;; 
     esac 
   done 
   export OPTIND=1 
  if [[ -z "$table_name" ]]; then 
     errecho "ERROR: You must provide a table name with the -n parameter." 
     usage 
     return 1 
  fi 
  local table_status 
     table_status=$( 
       aws dynamodb describe-table \ 
         --table-name "$table_name" \ 
         --output text \ 
         --query 'Table.TableStatus' 
     ) 
    local error_code=${?} 
     if [[ $error_code -ne 0 ]]; then 
       aws_cli_error_log "$error_code" 
       errecho "ERROR: AWS reports describe-table operation failed.$table_status" 
       return 1 
     fi 
  echo "$table_status" 
  return 0
}
##############################################################################
# function dynamodb_put_item
#
# This function puts an item into a DynamoDB table.
#
# Parameters:
# -n table_name -- The name of the table.
# -i item -- Path to json file containing the item values.
#
# Returns:
# 0 - If successful.
# 1 - If it fails.
```

```
##############################################################################
function dynamodb_put_item() { 
   local table_name item response 
   local option OPTARG # Required to use getopts command in a function. 
   ####################################### 
   # Function usage explanation 
   ####################################### 
   function usage() { 
     echo "function dynamodb_put_item" 
     echo "Put an item into a DynamoDB table." 
    echo " -n table name -- The name of the table."
     echo " -i item -- Path to json file containing the item values." 
     echo "" 
   } 
   while getopts "n:i:h" option; do 
     case "${option}" in 
       n) table_name="${OPTARG}" ;; 
       i) item="${OPTARG}" ;; 
       h) 
         usage 
         return 0 
         ;; 
      \langle ? \rangle echo "Invalid parameter" 
         usage 
         return 1 
         ;; 
     esac 
   done 
   export OPTIND=1 
   if [[ -z "$table_name" ]]; then 
     errecho "ERROR: You must provide a table name with the -n parameter." 
     usage 
     return 1 
  fi 
   if [[ -z "$item" ]]; then 
     errecho "ERROR: You must provide an item with the -i parameter." 
     usage 
     return 1 
   fi
```

```
 iecho "Parameters:\n" 
  iecho " table name: $table name"
  iecho " item: $item" 
   iecho "" 
   iecho "" 
  response=$(aws dynamodb put-item \ 
    --table-name "$table name" \
     --item file://"$item") 
  local error_code=${?} 
  if [[ $error_code -ne 0 ]]; then 
     aws_cli_error_log $error_code 
    errecho "ERROR: AWS reports put-item operation failed.$response" 
    return 1 
  fi 
  return 0
}
##############################################################################
# function dynamodb update item
#
# This function updates an item in a DynamoDB table.
#
#
# Parameters:
# -n table_name -- The name of the table.
# -k keys -- Path to json file containing the keys that identify the item 
 to update.
# -e update expression -- An expression that defines one or more 
 attributes to be updated.
# -v values -- Path to json file containing the update values.
#
# Returns:
# 0 - If successful.
# 1 - If it fails.
#############################################################################
function dynamodb_update_item() { 
  local table_name keys update_expression values response 
  local option OPTARG # Required to use getopts command in a function.
```

```
 ####################################### 
  # Function usage explanation 
 ####################################### 
 function usage() { 
    echo "function dynamodb_update_item" 
    echo "Update an item in a DynamoDB table." 
    echo " -n table_name -- The name of the table." 
    echo " -k keys -- Path to json file containing the keys that identify the 
 item to update." 
    echo " -e update expression -- An expression that defines one or more 
 attributes to be updated." 
    echo " -v values -- Path to json file containing the update values." 
    echo "" 
 } 
 while getopts "n:k:e:v:h" option; do 
    case "${option}" in 
      n) table_name="${OPTARG}" ;; 
      k) keys="${OPTARG}" ;; 
      e) update_expression="${OPTARG}" ;; 
      v) values="${OPTARG}" ;; 
      h) 
        usage 
        return 0 
        ;; 
     \langle ? \rangle echo "Invalid parameter" 
        usage 
        return 1 
        ;; 
    esac 
  done 
  export OPTIND=1 
 if [[ -z "$table_name" ]]; then 
    errecho "ERROR: You must provide a table name with the -n parameter." 
    usage 
    return 1 
 fi 
  if [[ -z "$keys" ]]; then 
    errecho "ERROR: You must provide a keys json file path the -k parameter." 
    usage
```

```
 return 1 
   fi 
   if [[ -z "$update_expression" ]]; then 
     errecho "ERROR: You must provide an update expression with the -e parameter." 
     usage 
     return 1 
   fi 
   if [[ -z "$values" ]]; then 
     errecho "ERROR: You must provide a values json file path the -v parameter." 
     usage 
     return 1 
   fi 
   iecho "Parameters:\n" 
   iecho " table_name: $table_name" 
   iecho " keys: $keys" 
   iecho " update_expression: $update_expression" 
   iecho " values: $values" 
   response=$(aws dynamodb update-item \ 
     --table-name "$table_name" \ 
     --key file://"$keys" \ 
     --update-expression "$update_expression" \ 
     --expression-attribute-values file://"$values") 
   local error_code=${?} 
   if [[ $error_code -ne 0 ]]; then 
     aws_cli_error_log $error_code 
     errecho "ERROR: AWS reports update-item operation failed.$response" 
     return 1 
   fi 
   return 0
}
##############################################################################
# function dynamodb_batch_write_item
#
# This function writes a batch of items into a DynamoDB table.
#
# Parameters:
```

```
# -i item -- Path to json file containing the items to write.
#
# Returns:
# 0 - If successful.
# 1 - If it fails.
############################################################################
function dynamodb_batch_write_item() { 
   local item response 
   local option OPTARG # Required to use getopts command in a function. 
   ####################################### 
   # Function usage explanation 
   ####################################### 
   function usage() { 
     echo "function dynamodb_batch_write_item" 
     echo "Write a batch of items into a DynamoDB table." 
     echo " -i item -- Path to json file containing the items to write." 
     echo "" 
   } 
   while getopts "i:h" option; do 
     case "${option}" in 
       i) item="${OPTARG}" ;; 
       h) 
         usage 
         return 0 
         ;; 
      \langle ? \rangle echo "Invalid parameter" 
         usage 
         return 1 
         ;; 
     esac 
   done 
   export OPTIND=1 
   if [[ -z "$item" ]]; then 
     errecho "ERROR: You must provide an item with the -i parameter." 
     usage 
     return 1 
   fi 
   iecho "Parameters:\n" 
   iecho " table_name: $table_name" 
   iecho " item: $item"
```

```
 iecho "" 
   response=$(aws dynamodb batch-write-item \ 
     --request-items file://"$item") 
  local error code=${?}
   if [[ $error_code -ne 0 ]]; then 
    aws cli error log $error code
     errecho "ERROR: AWS reports batch-write-item operation failed.$response" 
     return 1 
   fi 
   return 0
}
#############################################################################
# function dynamodb_get_item
#
# This function gets an item from a DynamoDB table.
#
# Parameters:
# -n table_name -- The name of the table.
# -k keys -- Path to json file containing the keys that identify the item 
 to get.
# [-q query] -- Optional JMESPath query expression.
#
# Returns:
# The item as text output.
# And:
# 0 - If successful.
# 1 - If it fails.
############################################################################
function dynamodb_get_item() { 
   local table_name keys query response 
  local option OPTARG # Required to use getopts command in a function. 
   # ###################################### 
   # Function usage explanation 
   ####################################### 
  function usage() { 
     echo "function dynamodb_get_item" 
     echo "Get an item from a DynamoDB table." 
     echo " -n table_name -- The name of the table."
```

```
 echo " -k keys -- Path to json file containing the keys that identify the 
 item to get." 
    echo " [-q query] -- Optional JMESPath query expression." 
    echo "" 
 } 
 query="" 
 while getopts "n:k:q:h" option; do 
    case "${option}" in 
      n) table_name="${OPTARG}" ;; 
      k) keys="${OPTARG}" ;; 
      q) query="${OPTARG}" ;; 
      h) 
        usage 
        return 0 
        ;; 
     \langle ? \rangle echo "Invalid parameter" 
        usage 
        return 1 
        ;; 
    esac 
  done 
  export OPTIND=1 
 if [[ -z "$table_name" ]]; then 
    errecho "ERROR: You must provide a table name with the -n parameter." 
    usage 
    return 1 
 fi 
 if [[ -z "$keys" ]]; then 
    errecho "ERROR: You must provide a keys json file path the -k parameter." 
    usage 
    return 1 
 fi 
 if [[ -n "$query" ]]; then 
    response=$(aws dynamodb get-item \ 
      --table-name "$table_name" \ 
      --key file://"$keys" \ 
      --output text \ 
      --query "$query") 
  else 
    response=$(
```
```
 aws dynamodb get-item \ 
         --table-name "$table_name" \ 
         --key file://"$keys" \ 
         --output text 
     ) 
  fi 
  local error_code=${?} 
  if [[ $error_code -ne 0 ]]; then 
     aws_cli_error_log $error_code 
     errecho "ERROR: AWS reports get-item operation failed.$response" 
    return 1 
  fi 
  if [[ -n "$query" ]]; then 
    echo "$response" | sed "/^\t/s/\t//1" # Remove initial tab that the JMSEPath
  query inserts on some strings. 
  else 
     echo "$response" 
  fi 
  return 0
}
#############################################################################
# function dynamodb_query
#
# This function queries a DynamoDB table.
#
# Parameters:
# -n table_name -- The name of the table.
# -k key_condition_expression -- The key condition expression.
# -a attribute_names -- Path to JSON file containing the attribute names.
# -v attribute_values -- Path to JSON file containing the attribute values.
# [-p projection_expression] -- Optional projection expression.
#
# Returns:
# The items as json output.
# And:
# 0 - If successful.
# 1 - If it fails.
###########################################################################
function dynamodb_query() {
```

```
 local table_name key_condition_expression attribute_names attribute_values 
 projection_expression response 
  local option OPTARG # Required to use getopts command in a function. 
  # ###################################### 
  # Function usage explanation 
 ####################################### 
 function usage() { 
    echo "function dynamodb_query" 
    echo "Query a DynamoDB table." 
    echo " -n table_name -- The name of the table." 
    echo " -k key_condition_expression -- The key condition expression." 
    echo " -a attribute_names -- Path to JSON file containing the attribute 
 names." 
    echo " -v attribute_values -- Path to JSON file containing the attribute 
 values." 
    echo " [-p projection_expression] -- Optional projection expression." 
    echo "" 
 } 
 while getopts "n:k:a:v:p:h" option; do 
    case "${option}" in 
      n) table_name="${OPTARG}" ;; 
      k) key_condition_expression="${OPTARG}" ;; 
     a) attribute names="${OPTARG}" ;;
     v) attribute_values="${OPTARG}" ;;
      p) projection_expression="${OPTARG}" ;; 
      h) 
        usage 
        return 0 
        ;; 
     \langle ? \rangle echo "Invalid parameter" 
        usage 
        return 1 
        ;; 
    esac 
  done 
  export OPTIND=1 
  if [[ -z "$table_name" ]]; then 
    errecho "ERROR: You must provide a table name with the -n parameter." 
    usage 
    return 1
```

```
 fi 
  if [[ -z "$key_condition_expression" ]]; then 
    errecho "ERROR: You must provide a key condition expression with the -k 
 parameter." 
    usage 
   return 1 
 fi 
 if [[ -z "$attribute_names" ]]; then 
    errecho "ERROR: You must provide a attribute names with the -a parameter." 
    usage 
   return 1 
 fi 
 if [[ -z "$attribute_values" ]]; then 
    errecho "ERROR: You must provide a attribute values with the -v parameter." 
    usage 
   return 1 
 fi 
 if [[ -z "$projection_expression" ]]; then 
    response=$(aws dynamodb query \ 
      --table-name "$table_name" \ 
     --key-condition-expression "$key condition expression" \
      --expression-attribute-names file://"$attribute_names" \ 
      --expression-attribute-values file://"$attribute_values") 
 else 
    response=$(aws dynamodb query \ 
      --table-name "$table_name" \ 
      --key-condition-expression "$key_condition_expression" \ 
     --expression-attribute-names file://"$attribute names" \
      --expression-attribute-values file://"$attribute_values" \ 
      --projection-expression "$projection_expression") 
 fi 
 local error_code=${?} 
 if [[ $error_code -ne 0 ]]; then 
    aws_cli_error_log $error_code 
    errecho "ERROR: AWS reports query operation failed.$response" 
    return 1 
 fi
```

```
 echo "$response" 
  return 0
}
#############################################################################
# function dynamodb_scan
#
# This function scans a DynamoDB table.
#
# Parameters:
# -n table_name -- The name of the table.
# -f filter_expression -- The filter expression.
# -a expression_attribute_names -- Path to JSON file containing the 
 expression attribute names.
# -v expression_attribute_values -- Path to JSON file containing the 
 expression attribute values.
# [-p projection_expression] -- Optional projection expression.
#
# Returns:
# The items as json output.
# And:
# 0 - If successful.
# 1 - If it fails.
###########################################################################
function dynamodb_scan() { 
  local table_name filter_expression expression_attribute_names 
  expression_attribute_values projection_expression response 
  local option OPTARG # Required to use getopts command in a function. 
   # ###################################### 
   # Function usage explanation 
   ####################################### 
  function usage() { 
     echo "function dynamodb_scan" 
     echo "Scan a DynamoDB table." 
    echo " -n table name -- The name of the table."
     echo " -f filter_expression -- The filter expression." 
     echo " -a expression_attribute_names -- Path to JSON file containing the 
  expression attribute names." 
     echo " -v expression_attribute_values -- Path to JSON file containing the 
  expression attribute values." 
     echo " [-p projection_expression] -- Optional projection expression." 
     echo ""
```
}

```
 while getopts "n:f:a:v:p:h" option; do 
    case "${option}" in 
      n) table_name="${OPTARG}" ;; 
     f) filter expression="${OPTARG}" ;;
     a) expression_attribute_names="${OPTARG}" ;;
      v) expression_attribute_values="${OPTARG}" ;; 
      p) projection_expression="${OPTARG}" ;; 
      h) 
        usage 
        return 0 
        ;; 
     \langle ? \rangle echo "Invalid parameter" 
        usage 
        return 1 
        ;; 
    esac 
 done 
 export OPTIND=1 
 if [[ -z "$table_name" ]]; then 
    errecho "ERROR: You must provide a table name with the -n parameter." 
    usage 
    return 1 
 fi 
 if [[ -z "$filter_expression" ]]; then 
    errecho "ERROR: You must provide a filter expression with the -f parameter." 
    usage 
    return 1 
 fi 
 if [[ -z "$expression_attribute_names" ]]; then 
    errecho "ERROR: You must provide expression attribute names with the -a 
 parameter." 
    usage 
    return 1 
 fi 
 if [[ -z "$expression_attribute_values" ]]; then 
    errecho "ERROR: You must provide expression attribute values with the -v 
 parameter."
```

```
 usage 
     return 1 
   fi 
  if [[ -z "$projection_expression" ]]; then 
     response=$(aws dynamodb scan \ 
       --table-name "$table_name" \ 
       --filter-expression "$filter_expression" \ 
      --expression-attribute-names file://"$expression attribute names" \
       --expression-attribute-values file://"$expression_attribute_values") 
   else 
     response=$(aws dynamodb scan \ 
       --table-name "$table_name" \ 
       --filter-expression "$filter_expression" \ 
       --expression-attribute-names file://"$expression_attribute_names" \ 
       --expression-attribute-values file://"$expression_attribute_values" \ 
       --projection-expression "$projection_expression") 
  fi 
  local error_code=${?} 
  if [[ $error_code -ne 0 ]]; then 
     aws_cli_error_log $error_code 
     errecho "ERROR: AWS reports scan operation failed.$response" 
     return 1 
  fi 
   echo "$response" 
  return 0
}
##############################################################################
# function dynamodb_delete_item
#
# This function deletes an item from a DynamoDB table.
#
# Parameters:
# -n table_name -- The name of the table.
# -k keys -- Path to json file containing the keys that identify the item 
 to delete.
#
# Returns:
# 0 - If successful.
```
Ejemplos de código de AWS SDK Biblioteca de códigos

```
# 1 - If it fails.
###########################################################################
function dynamodb delete item() {
   local table_name keys response 
   local option OPTARG # Required to use getopts command in a function. 
   # ###################################### 
   # Function usage explanation 
   ####################################### 
  function usage() { 
     echo "function dynamodb_delete_item" 
     echo "Delete an item from a DynamoDB table." 
     echo " -n table_name -- The name of the table." 
     echo " -k keys -- Path to json file containing the keys that identify the 
  item to delete." 
     echo "" 
   } 
   while getopts "n:k:h" option; do 
     case "${option}" in 
       n) table_name="${OPTARG}" ;; 
       k) keys="${OPTARG}" ;; 
       h) 
         usage 
         return 0 
         ;; 
      \langle ? \rangle echo "Invalid parameter" 
         usage 
         return 1 
         ;; 
     esac 
   done 
   export OPTIND=1 
   if [[ -z "$table_name" ]]; then 
     errecho "ERROR: You must provide a table name with the -n parameter." 
     usage 
     return 1 
   fi 
   if [[ -z "$keys" ]]; then 
     errecho "ERROR: You must provide a keys json file path the -k parameter." 
     usage 
     return 1
```

```
 fi 
   iecho "Parameters:\n" 
  iecho " table_name: $table_name" 
  iecho " keys: $keys" 
   iecho "" 
  response=$(aws dynamodb delete-item \ 
    --table-name "$table name" \
     --key file://"$keys") 
  local error_code=${?} 
  if [[ $error_code -ne 0 ]]; then 
     aws_cli_error_log $error_code 
    errecho "ERROR: AWS reports delete-item operation failed.$response" 
    return 1 
  fi 
  return 0
}
###############################################################################
# function dynamodb delete table
#
# This function deletes a DynamoDB table.
#
# Parameters:
# -n table_name -- The name of the table to delete.
#
# Returns:
# 0 - If successful.
# 1 - If it fails.
###############################################################################
function dynamodb_delete_table() { 
  local table_name response 
  local option OPTARG # Required to use getopts command in a function. 
   # bashsupport disable=BP5008 
  function usage() { 
     echo "function dynamodb_delete_table" 
     echo "Deletes an Amazon DynamoDB table." 
     echo " -n table_name -- The name of the table to delete."
```

```
 echo "" 
   } 
   # Retrieve the calling parameters. 
   while getopts "n:h" option; do 
     case "${option}" in 
       n) table_name="${OPTARG}" ;; 
       h) 
         usage 
         return 0 
         ;; 
      \langle ? \rangle echo "Invalid parameter" 
         usage 
         return 1 
          ;; 
     esac 
   done 
   export OPTIND=1 
   if [[ -z "$table_name" ]]; then 
     errecho "ERROR: You must provide a table name with the -n parameter." 
     usage 
     return 1 
   fi 
   iecho "Parameters:\n" 
  iecho " table name: $table name"
   iecho "" 
  response=$(aws dynamodb delete-table \ 
     --table-name "$table_name") 
  local error_code=${?} 
   if [[ $error_code -ne 0 ]]; then 
     aws_cli_error_log $error_code 
     errecho "ERROR: AWS reports delete-table operation failed.$response" 
     return 1 
   fi 
   return 0
}
```
Las funciones de utilidad usadas en este escenario.

```
###############################################################################
# function iecho
#
# This function enables the script to display the specified text only if
# the global variable $VERBOSE is set to true.
###############################################################################
function iecho() { 
   if [[ $VERBOSE == true ]]; then 
    echo "$@" 
  fi
}
###############################################################################
# function errecho
#
# This function outputs everything sent to it to STDERR (standard error output).
###############################################################################
function errecho() { 
   printf "%s\n" "$*" 1>&2
}
##############################################################################
# function aws_cli_error_log()
#
# This function is used to log the error messages from the AWS CLI.
#
# See https://docs.aws.amazon.com/cli/latest/topic/return-codes.html#cli-aws-
help-return-codes.
#
# The function expects the following argument:
# $1 - The error code returned by the AWS CLI.
#
# Returns:
# 0: - Success.
#
##############################################################################
function aws_cli_error_log() { 
  local err_code=$1 
   errecho "Error code : $err_code"
```

```
if [ "$err_code" == 1 ]; then
     errecho " One or more S3 transfers failed." 
  elif [ "$err_code" == 2 ]; then
     errecho " Command line failed to parse." 
   elif [ "$err_code" == 130 ]; then 
     errecho " Process received SIGINT." 
   elif [ "$err_code" == 252 ]; then 
     errecho " Command syntax invalid." 
   elif [ "$err_code" == 253 ]; then 
     errecho " The system environment or configuration was invalid." 
   elif [ "$err_code" == 254 ]; then 
     errecho " The service returned an error." 
   elif [ "$err_code" == 255 ]; then 
     errecho " 255 is a catch-all error." 
   fi 
   return 0
}
```
- Para obtener información de la API, consulte los siguientes temas en la Referencia de comandos de AWS CLI.
	- [BatchWriteItem](https://docs.aws.amazon.com/goto/aws-cli/dynamodb-2012-08-10/BatchWriteItem)
	- [CreateTable](https://docs.aws.amazon.com/goto/aws-cli/dynamodb-2012-08-10/CreateTable)
	- [DeleteItem](https://docs.aws.amazon.com/goto/aws-cli/dynamodb-2012-08-10/DeleteItem)
	- [DeleteTable](https://docs.aws.amazon.com/goto/aws-cli/dynamodb-2012-08-10/DeleteTable)
	- [DescribeTable](https://docs.aws.amazon.com/goto/aws-cli/dynamodb-2012-08-10/DescribeTable)
	- [GetItem](https://docs.aws.amazon.com/goto/aws-cli/dynamodb-2012-08-10/GetItem)
	- [PutItem](https://docs.aws.amazon.com/goto/aws-cli/dynamodb-2012-08-10/PutItem)
	- [Query](https://docs.aws.amazon.com/goto/aws-cli/dynamodb-2012-08-10/Query)
	- [Scan](https://docs.aws.amazon.com/goto/aws-cli/dynamodb-2012-08-10/Scan)
	- [UpdateItem](https://docs.aws.amazon.com/goto/aws-cli/dynamodb-2012-08-10/UpdateItem)

#### $C++$

# SDK para C++

## **a** Note

Hay más información GitHub. Busque el ejemplo completo y aprenda a configurar y ejecutar en el [Repositorio de ejemplos de código de AWS.](https://github.com/awsdocs/aws-doc-sdk-examples/tree/main/cpp/example_code/dynamodb#code-examples)

```
\left\{ \right. Aws::Client::ClientConfiguration clientConfig; 
        // 1. Create a table with partition: year (N) and sort: title (S).
  (CreateTable) 
         if (AwsDoc::DynamoDB::createMoviesDynamoDBTable(clientConfig)) { 
              AwsDoc::DynamoDB::dynamodbGettingStartedScenario(clientConfig); 
              // 9. Delete the table. (DeleteTable) 
              AwsDoc::DynamoDB::deleteMoviesDynamoDBTable(clientConfig); 
         } 
     }
//! Scenario to modify and query a DynamoDB table.
/*! 
   \sa dynamodbGettingStartedScenario() 
   \param clientConfiguration: AWS client configuration. 
   \return bool: Function succeeded. 
  */
bool AwsDoc::DynamoDB::dynamodbGettingStartedScenario( 
         const Aws::Client::ClientConfiguration &clientConfiguration) { 
     std::cout << std::setfill('*') << std::setw(ASTERISK_FILL_WIDTH) << " " 
                << std::endl; 
     std::cout << "Welcome to the Amazon DynamoDB getting started demo." << 
  std::endl; 
     std::cout << std::setfill('*') << std::setw(ASTERISK_FILL_WIDTH) << " " 
                << std::endl; 
     Aws::DynamoDB::DynamoDBClient dynamoClient(clientConfiguration); 
     // 2. Add a new movie. 
     Aws::String title;
```

```
 float rating; 
    int year; 
    Aws::String plot; 
    { 
        title = askQuestion( 
                 "Enter the title of a movie you want to add to the table: "); 
        year = askQuestionForInt("What year was it released? "); 
        rating = askQuestionForFloatRange("On a scale of 1 - 10, how do you rate 
 it? ", 
                                            1, 10); 
        plot = askQuestion("Summarize the plot for me: "); 
        Aws::DynamoDB::Model::PutItemRequest putItemRequest; 
       putItemRequest.SetTableName(MOVIE TABLE NAME);
        putItemRequest.AddItem(YEAR_KEY, 
 Aws::DynamoDB::Model::AttributeValue().SetN(year)); 
        putItemRequest.AddItem(TITLE_KEY, 
 Aws::DynamoDB::Model::AttributeValue().SetS(title)); 
        // Create attribute for the info map. 
        Aws::DynamoDB::Model::AttributeValue infoMapAttribute; 
       std::shared_ptr<Aws::DynamoDB::Model::AttributeValue> ratingAttribute =
 Aws::MakeShared<Aws::DynamoDB::Model::AttributeValue>( 
               ALLOCATION TAG.c str());
        ratingAttribute->SetN(rating); 
        infoMapAttribute.AddMEntry(RATING_KEY, ratingAttribute); 
        std::shared_ptr<Aws::DynamoDB::Model::AttributeValue> plotAttribute = 
 Aws::MakeShared<Aws::DynamoDB::Model::AttributeValue>( 
                ALLOCATION_TAG.c_str()); 
        plotAttribute->SetS(plot); 
        infoMapAttribute.AddMEntry(PLOT_KEY, plotAttribute); 
        putItemRequest.AddItem(INFO_KEY, infoMapAttribute); 
        Aws::DynamoDB::Model::PutItemOutcome outcome = dynamoClient.PutItem( 
                 putItemRequest); 
        if (!outcome.IsSuccess()) { 
            std::cerr << "Failed to add an item: " << 
 outcome.GetError().GetMessage()
```

```
 << std::endl; 
            return false; 
        } 
    } 
    std::cout << "\nAdded '" << title << "' to '" << MOVIE_TABLE_NAME << "'." 
              << std::endl; 
    // 3. Update the rating and plot of the movie by using an update expression. 
   \mathcal{L} rating = askQuestionForFloatRange( 
                Aws::String("\nLet's update your movie.\nYou rated it ") + 
                std::to_string(rating) 
                + ", what new rating would you give it? ", 1, 10); 
        plot = askQuestion(Aws::String("You summarized the plot as '") + plot + 
                          "'.\nWhat would you say now? "); 
        Aws::DynamoDB::Model::UpdateItemRequest request; 
        request.SetTableName(MOVIE_TABLE_NAME); 
        request.AddKey(TITLE_KEY, 
 Aws::DynamoDB::Model::AttributeValue().SetS(title)); 
        request.AddKey(YEAR_KEY, 
 Aws::DynamoDB::Model::AttributeValue().SetN(year)); 
        std::stringstream expressionStream; 
       expressionStream << "set " << INFO KEY << "." << RATING KEY << " =:r, "
                        << INFO_KEY << "." << PLOT_KEY << " =:p"; 
        request.SetUpdateExpression(expressionStream.str()); 
        request.SetExpressionAttributeValues({ 
{``:r",} Aws::DynamoDB::Model::AttributeValue().SetN( 
                                                           rating)}, 
                                                   {":p", 
 Aws::DynamoDB::Model::AttributeValue().SetS( 
plot)}
\}) ;
        request.SetReturnValues(Aws::DynamoDB::Model::ReturnValue::UPDATED_NEW); 
       const Aws::DynamoDB::Model::UpdateItemOutcome &result =
 dynamoClient.UpdateItem( 
                request); 
        if (!result.IsSuccess()) { 
            std::cerr << "Error updating movie " + result.GetError().GetMessage() 
                     << std::endl;
```

```
 return false; 
         } 
    } 
    std::cout << "\nUpdated '" << title << "' with new attributes:" << std::endl; 
    // 4. Put 250 movies in the table from moviedata.json. 
   \sqrt{ } std::cout << "Adding movies from a json file to the database." << 
 std::endl; 
         const size_t MAX_SIZE_FOR_BATCH_WRITE = 25; 
        const size t MOVIES TO WRITE = 10 * MAX SIZE FOR BATCH WRITE;
         Aws::String jsonString = getMovieJSON(); 
         if (!jsonString.empty()) { 
             Aws::Utils::Json::JsonValue json(jsonString); 
             Aws::Utils::Array<Aws::Utils::Json::JsonView> movieJsons = 
 json.View().AsArray(); 
             Aws::Vector<Aws::DynamoDB::Model::WriteRequest> writeRequests; 
             // To add movies with a cross-section of years, use an appropriate 
 increment 
             // value for iterating through the database. 
             size_t increment = movieJsons.GetLength() / MOVIES_TO_WRITE; 
            for (size_t i = 0; i < movieJsons.GetLength(); i += increment) {
                 writeRequests.push_back(Aws::DynamoDB::Model::WriteRequest()); 
                Aws::Map<Aws::String, Aws::DynamoDB::Model::AttributeValue>
 putItems = movieJsonViewToAttributeMap( 
                          movieJsons[i]); 
                 Aws::DynamoDB::Model::PutRequest putRequest; 
                 putRequest.SetItem(putItems); 
                 writeRequests.back().SetPutRequest(putRequest); 
                 if (writeRequests.size() == MAX_SIZE_FOR_BATCH_WRITE) { 
                      Aws::DynamoDB::Model::BatchWriteItemRequest request; 
                      request.AddRequestItems(MOVIE_TABLE_NAME, writeRequests); 
                      const Aws::DynamoDB::Model::BatchWriteItemOutcome &outcome = 
 dynamoClient.BatchWriteItem( 
                              request); 
                     if (!outcome.IsSuccess()) { 
                          std::cerr << "Unable to batch write movie data: " 
                                    << outcome.GetError().GetMessage() 
                                    << std::endl; 
                          writeRequests.clear(); 
                          break; 
1 1 1 1 1 1 1
```

```
 else { 
                         std::cout << "Added batch of " << writeRequests.size() 
                                   << " movies to the database." 
                                    << std::endl; 
1 1 1 1 1 1 1
                     writeRequests.clear(); 
 } 
             } 
        } 
    } 
     std::cout << std::setfill('*') << std::setw(ASTERISK_FILL_WIDTH) << " " 
               << std::endl; 
    // 5. Get a movie by Key (partition + sort). 
    { 
        Aws::String titleToGet("King Kong"); 
        Aws::String answer = askQuestion(Aws::String( 
                 "Let's move on...Would you like to get info about '" + titleToGet 
 + 
                 "'? (y/n) ")); 
        if (answer == "y") {
             Aws::DynamoDB::Model::GetItemRequest request; 
             request.SetTableName(MOVIE_TABLE_NAME); 
             request.AddKey(TITLE_KEY, 
 Aws::DynamoDB::Model::AttributeValue().SetS(titleToGet)); 
             request.AddKey(YEAR_KEY, 
 Aws::DynamoDB::Model::AttributeValue().SetN(1933)); 
            const Aws::DynamoDB::Model::GetItemOutcome &result =
 dynamoClient.GetItem( 
                     request); 
             if (!result.IsSuccess()) { 
                std::cerr << "Error " << result.GetError().GetMessage();
 } 
             else { 
                const Aws::Map<Aws::String, Aws::DynamoDB::Model::AttributeValue>
 &item = result.GetResult().GetItem(); 
                 if (!item.empty()) { 
                     std::cout << "\nHere's what I found:" << std::endl; 
                     printMovieInfo(item); 
 } 
                 else {
```

```
 std::cout << "\nThe movie was not found in the database." 
                               << std::endl; 
 } 
 } 
        } 
    } 
    // 6. Use Query with a key condition expression to return all movies 
    // released in a given year. 
    Aws::String doAgain = "n"; 
    do { 
        Aws::DynamoDB::Model::QueryRequest req; 
        req.SetTableName(MOVIE_TABLE_NAME); 
        // "year" is a DynamoDB reserved keyword and must be replaced with an 
        // expression attribute name. 
        req.SetKeyConditionExpression("#dynobase_year = :valueToMatch"); 
         req.SetExpressionAttributeNames({{"#dynobase_year", YEAR_KEY}}); 
         int yearToMatch = askQuestionForIntRange( 
                 "\nLet's get a list of movies released in" 
                 " a given year. Enter a year between 1972 and 2018 ", 
                 1972, 2018); 
        Aws::Map<Aws::String, Aws::DynamoDB::Model::AttributeValue> 
 attributeValues; 
         attributeValues.emplace(":valueToMatch", 
                                 Aws::DynamoDB::Model::AttributeValue().SetN( 
                                          yearToMatch)); 
         req.SetExpressionAttributeValues(attributeValues); 
        const Aws::DynamoDB::Model::QueryOutcome &result =
 dynamoClient.Query(req); 
         if (result.IsSuccess()) { 
            const Aws::Vector<Aws::Map<Aws::String,
 Aws::DynamoDB::Model::AttributeValue>> &items = result.GetResult().GetItems(); 
             if (!items.empty()) { 
                 std::cout << "\nThere were " << items.size() 
                           << " movies in the database from " 
                           << yearToMatch << "." << std::endl; 
                 for (const auto &item: items) { 
                     printMovieInfo(item); 
 } 
                doAgain = "n";
```

```
 } 
             else { 
                 std::cout << "\nNo movies from " << yearToMatch 
                            << " were found in the database" 
                            << std::endl; 
                 doAgain = askQuestion(Aws::String("Try another year? (y/n) ")); 
 } 
         } 
         else { 
             std::cerr << "Failed to Query items: " << 
 result.GetError().GetMessage() 
                        << std::endl; 
         } 
   } while (doAgain == "y");
    // 7. Use Scan to return movies released within a range of years. 
   // Show how to paginate data using ExclusiveStartKey. (Scan +
 FilterExpression) 
     { 
         int startYear = askQuestionForIntRange("\nNow let's scan a range of years 
^{\prime} "for movies in the database. Enter 
 a start year: ", 
                                                  1972, 2018); 
         int endYear = askQuestionForIntRange("\nEnter an end year: ", 
                                                startYear, 2018); 
         Aws::Map<Aws::String, Aws::DynamoDB::Model::AttributeValue> 
 exclusiveStartKey; 
         do { 
            Aws::DynamoDB::Model::ScanRequest scanRequest;
            scanRequest.SetTableName(MOVIE TABLE NAME);
             scanRequest.SetFilterExpression( 
                      "#dynobase_year >= :startYear AND #dynobase_year 
 <= :endYear"); 
             scanRequest.SetExpressionAttributeNames({{"#dynobase_year", 
YEAR_KEY}});
            Aws::Map<Aws::String, Aws::DynamoDB::Model::AttributeValue>
 attributeValues; 
             attributeValues.emplace(":startYear", 
                                      Aws::DynamoDB::Model::AttributeValue().SetN( 
                                               startYear)); 
             attributeValues.emplace(":endYear",
```

```
 Aws::DynamoDB::Model::AttributeValue().SetN( 
                                            endYear)); 
            scanRequest.SetExpressionAttributeValues(attributeValues); 
            if (!exclusiveStartKey.empty()) { 
                scanRequest.SetExclusiveStartKey(exclusiveStartKey); 
 } 
            const Aws::DynamoDB::Model::ScanOutcome &result = dynamoClient.Scan( 
                    scanRequest); 
            if (result.IsSuccess()) { 
               const Aws::Vector<Aws::Map<Aws::String,
 Aws::DynamoDB::Model::AttributeValue>> &items = result.GetResult().GetItems(); 
                if (!items.empty()) { 
                    std::stringstream stringStream; 
                    stringStream << "\nFound " << items.size() << " movies in one 
 scan." 
                                 << " How many would you like to see? "; 
                    size_t count = askQuestionForInt(stringStream.str()); 
                   for (size_t i = 0; i < count && i < items.size(); ++i) {
                        printMovieInfo(items[i]); 
1 1 1 1 1 1 1
 } 
                else { 
                    std::cout << "\nNo movies in the database between " << 
 startYear << 
                             " and " << endYear << "." << std::endl;
 } 
                exclusiveStartKey = result.GetResult().GetLastEvaluatedKey(); 
                if (!exclusiveStartKey.empty()) { 
                    std::cout << "Not all movies were retrieved. Scanning for 
 more." 
                              << std::endl; 
 } 
                else { 
                    std::cout << "All movies were retrieved with this scan." 
                              << std::endl; 
 } 
 } 
            else { 
                std::cerr << "Failed to Scan movies: " 
                          << result.GetError().GetMessage() << std::endl; 
 }
```

```
 } while (!exclusiveStartKey.empty()); 
     } 
     // 8. Delete a movie. (DeleteItem) 
    \mathcal{L} std::stringstream stringStream; 
         stringStream << "\nWould you like to delete the movie " << title 
                       << " from the database? (y/n) "; 
         Aws::String answer = askQuestion(stringStream.str()); 
        if (answer == "v") {
             Aws::DynamoDB::Model::DeleteItemRequest request; 
             request.AddKey(YEAR_KEY, 
  Aws::DynamoDB::Model::AttributeValue().SetN(year)); 
             request.AddKey(TITLE_KEY, 
                             Aws::DynamoDB::Model::AttributeValue().SetS(title)); 
             request.SetTableName(MOVIE_TABLE_NAME); 
            const Aws::DynamoDB::Model::DeleteItemOutcome &result =
  dynamoClient.DeleteItem( 
                      request); 
             if (result.IsSuccess()) { 
                  std::cout << "\nRemoved \"" << title << "\" from the database." 
                            << std::endl; 
 } 
             else { 
                  std::cerr << "Failed to delete the movie: " 
                            << result.GetError().GetMessage() 
                            << std::endl; 
 } 
         } 
     } 
     return true;
}
//! Routine to convert a JsonView object to an attribute map.
/*! 
   \sa movieJsonViewToAttributeMap() 
   \param jsonView: Json view object. 
   \return map: Map that can be used in a DynamoDB request. 
  */
Aws::Map<Aws::String, Aws::DynamoDB::Model::AttributeValue>
AwsDoc::DynamoDB::movieJsonViewToAttributeMap( 
         const Aws::Utils::Json::JsonView &jsonView) {
```

```
 Aws::Map<Aws::String, Aws::DynamoDB::Model::AttributeValue> result; 
     if (jsonView.KeyExists(YEAR_KEY)) { 
         result[YEAR_KEY].SetN(jsonView.GetInteger(YEAR_KEY)); 
     } 
     if (jsonView.KeyExists(TITLE_KEY)) { 
         result[TITLE_KEY].SetS(jsonView.GetString(TITLE_KEY)); 
     } 
     if (jsonView.KeyExists(INFO_KEY)) { 
         Aws::Map<Aws::String, const 
  std::shared_ptr<Aws::DynamoDB::Model::AttributeValue>> infoMap; 
         Aws::Utils::Json::JsonView infoView = jsonView.GetObject(INFO_KEY); 
         if (infoView.KeyExists(RATING_KEY)) { 
              std::shared_ptr<Aws::DynamoDB::Model::AttributeValue> attributeValue 
 = std::make_shared<Aws::DynamoDB::Model::AttributeValue>();
             attributeValue->SetN(infoView.GetDouble(RATING_KEY)); 
             infoMap.emplace(std::make_pair(RATING_KEY, attributeValue)); 
         } 
         if (infoView.KeyExists(PLOT_KEY)) { 
             std::shared_ptr<Aws::DynamoDB::Model::AttributeValue> attributeValue 
  = std::make_shared<Aws::DynamoDB::Model::AttributeValue>(); 
             attributeValue->SetS(infoView.GetString(PLOT_KEY)); 
             infoMap.emplace(std::make_pair(PLOT_KEY, attributeValue)); 
         } 
         result[INFO_KEY].SetM(infoMap); 
     } 
     return result;
}
//! Create a DynamoDB table to be used in sample code scenarios.
/*! 
   \sa createMoviesDynamoDBTable() 
   \param clientConfiguration: AWS client configuration. 
   \return bool: Function succeeded.
*/
bool AwsDoc::DynamoDB::createMoviesDynamoDBTable( 
         const Aws::Client::ClientConfiguration &clientConfiguration) { 
     Aws::DynamoDB::DynamoDBClient dynamoClient(clientConfiguration); 
     bool movieTableAlreadyExisted = false; 
     {
```

```
 Aws::DynamoDB::Model::CreateTableRequest request; 
         Aws::DynamoDB::Model::AttributeDefinition yearAttributeDefinition; 
         yearAttributeDefinition.SetAttributeName(YEAR_KEY); 
         yearAttributeDefinition.SetAttributeType( 
                 Aws::DynamoDB::Model::ScalarAttributeType::N); 
         request.AddAttributeDefinitions(yearAttributeDefinition); 
         Aws::DynamoDB::Model::AttributeDefinition titleAttributeDefinition; 
         yearAttributeDefinition.SetAttributeName(TITLE_KEY); 
         yearAttributeDefinition.SetAttributeType( 
                 Aws::DynamoDB::Model::ScalarAttributeType::S); 
         request.AddAttributeDefinitions(yearAttributeDefinition); 
         Aws::DynamoDB::Model::KeySchemaElement yearKeySchema; 
         yearKeySchema.WithAttributeName(YEAR_KEY).WithKeyType( 
                Aws::DynamoDB::Model::KeyType::HASH);
         request.AddKeySchema(yearKeySchema); 
         Aws::DynamoDB::Model::KeySchemaElement titleKeySchema; 
         yearKeySchema.WithAttributeName(TITLE_KEY).WithKeyType( 
                 Aws::DynamoDB::Model::KeyType::RANGE); 
         request.AddKeySchema(yearKeySchema); 
         Aws::DynamoDB::Model::ProvisionedThroughput throughput; 
         throughput.WithReadCapacityUnits( 
                 PROVISIONED_THROUGHPUT_UNITS).WithWriteCapacityUnits( 
                PROVISIONED_THROUGHPUT_UNITS);
         request.SetProvisionedThroughput(throughput); 
         request.SetTableName(MOVIE_TABLE_NAME); 
        std::cout << "Creating table '" << MOVIE TABLE_NAME << "'..." <<
 std::endl; 
         const Aws::DynamoDB::Model::CreateTableOutcome &result = 
 dynamoClient.CreateTable( 
                 request); 
         if (!result.IsSuccess()) { 
             if (result.GetError().GetErrorType() == 
                 Aws::DynamoDB::DynamoDBErrors::RESOURCE_IN_USE) { 
                 std::cout << "Table already exists." << std::endl; 
                 movieTableAlreadyExisted = true; 
 } 
             else { 
                 std::cerr << "Failed to create table: "
```

```
 << result.GetError().GetMessage(); 
                  return false; 
 } 
         } 
     } 
     // Wait for table to become active. 
     if (!movieTableAlreadyExisted) { 
         std::cout << "Waiting for table '" << MOVIE_TABLE_NAME 
                    << "' to become active...." << std::endl; 
         if (!AwsDoc::DynamoDB::waitTableActive(MOVIE_TABLE_NAME, 
  clientConfiguration)) { 
             return false; 
         } 
         std::cout << "Table '" << MOVIE_TABLE_NAME << "' created and active." 
                    << std::endl; 
     } 
     return true;
}
//! Delete the DynamoDB table used for sample code scenarios.
/*! 
  \sa deleteMoviesDynamoDBTable() 
   \param clientConfiguration: AWS client configuration. 
  \return bool: Function succeeded.
*/
bool AwsDoc::DynamoDB::deleteMoviesDynamoDBTable( 
         const Aws::Client::ClientConfiguration &clientConfiguration) { 
     Aws::DynamoDB::DynamoDBClient dynamoClient(clientConfiguration); 
     Aws::DynamoDB::Model::DeleteTableRequest request; 
     request.SetTableName(MOVIE_TABLE_NAME); 
    const Aws::DynamoDB::Model::DeleteTableOutcome &result =
  dynamoClient.DeleteTable( 
             request); 
     if (result.IsSuccess()) { 
         std::cout << "Your table \"" 
                    << result.GetResult().GetTableDescription().GetTableName() 
                    << " was deleted.\n"; 
     } 
     else { 
         std::cerr << "Failed to delete table: " << result.GetError().GetMessage()
```

```
 << std::endl; 
     } 
     return result.IsSuccess();
}
//! Query a newly created DynamoDB table until it is active.
/*! 
   \sa waitTableActive() 
   \param waitTableActive: The DynamoDB table's name. 
   \param clientConfiguration: AWS client configuration. 
   \return bool: Function succeeded.
*/
bool AwsDoc::DynamoDB::waitTableActive(const Aws::String &tableName, 
                                          const Aws::Client::ClientConfiguration 
  &clientConfiguration) { 
     Aws::DynamoDB::DynamoDBClient dynamoClient(clientConfiguration); 
     // Repeatedly call DescribeTable until table is ACTIVE. 
     const int MAX_QUERIES = 20; 
     Aws::DynamoDB::Model::DescribeTableRequest request; 
     request.SetTableName(tableName); 
    int count = 0;
     while (count < MAX_QUERIES) { 
         const Aws::DynamoDB::Model::DescribeTableOutcome &result = 
  dynamoClient.DescribeTable( 
                  request); 
         if (result.IsSuccess()) { 
            Aws::DynamoDB::Model::TableStatus status =
  result.GetResult().GetTable().GetTableStatus(); 
             if (Aws::DynamoDB::Model::TableStatus::ACTIVE != status) { 
                  std::this_thread::sleep_for(std::chrono::seconds(1)); 
 } 
             else { 
                 return true; 
 } 
         } 
         else { 
             std::cerr << "Error DynamoDB::waitTableActive " 
                        << result.GetError().GetMessage() << std::endl; 
             return false; 
         } 
         count++;
```

```
 } 
      return false;
}
```
- Para obtener detalles de la API, consulte los siguientes temas en la Referencia de la API de AWS SDK for C++.
	- [BatchWriteItem](https://docs.aws.amazon.com/goto/SdkForCpp/dynamodb-2012-08-10/BatchWriteItem)
	- [CreateTable](https://docs.aws.amazon.com/goto/SdkForCpp/dynamodb-2012-08-10/CreateTable)
	- [DeleteItem](https://docs.aws.amazon.com/goto/SdkForCpp/dynamodb-2012-08-10/DeleteItem)
	- [DeleteTable](https://docs.aws.amazon.com/goto/SdkForCpp/dynamodb-2012-08-10/DeleteTable)
	- [DescribeTable](https://docs.aws.amazon.com/goto/SdkForCpp/dynamodb-2012-08-10/DescribeTable)
	- [GetItem](https://docs.aws.amazon.com/goto/SdkForCpp/dynamodb-2012-08-10/GetItem)
	- [PutItem](https://docs.aws.amazon.com/goto/SdkForCpp/dynamodb-2012-08-10/PutItem)
	- [Query](https://docs.aws.amazon.com/goto/SdkForCpp/dynamodb-2012-08-10/Query)
	- [Scan](https://docs.aws.amazon.com/goto/SdkForCpp/dynamodb-2012-08-10/Scan)
	- [UpdateItem](https://docs.aws.amazon.com/goto/SdkForCpp/dynamodb-2012-08-10/UpdateItem)

# Go

SDK para Go V2

# **a** Note

Hay más información GitHub. Busque el ejemplo completo y aprenda a configurar y ejecutar en el [Repositorio de ejemplos de código de AWS.](https://github.com/awsdocs/aws-doc-sdk-examples/tree/main/gov2/dynamodb#code-examples)

Ejecutar un escenario interactivo para crear la tabla y realizar acciones en ella.

// RunMovieScenario is an interactive example that shows you how to use the AWS SDK for Go // to create and use an Amazon DynamoDB table that stores data about movies. // // 1. Create a table that can hold movie data. // 2. Put, get, and update a single movie in the table.

// 3. Write movie data to the table from a sample JSON file. // 4. Query for movies that were released in a given year. // 5. Scan for movies that were released in a range of years. // 6. Delete a movie from the table. // 7. Delete the table. // // This example creates a DynamoDB service client from the specified sdkConfig so that // you can replace it with a mocked or stubbed config for unit testing. // // It uses a questioner from the `demotools` package to get input during the example. // This package can be found in the  $\ldots$ . \demotools folder of this repo. // // The specified movie sampler is used to get sample data from a URL that is loaded // into the named table. func RunMovieScenario( sdkConfig aws.Config, questioner demotools.IQuestioner, tableName string, movieSampler actions.IMovieSampler) { defer func() { if  $r := recover()$ ;  $r := nil$  { fmt.Printf("Something went wrong with the demo.") }  $\}$ () log.Println(strings.Repeat("-", 88)) log.Println("Welcome to the Amazon DynamoDB getting started demo.") log.Println(strings.Repeat("-", 88)) tableBasics := actions.TableBasics{TableName: tableName, DynamoDbClient: dynamodb.NewFromConfig(sdkConfig)} exists, err := tableBasics.TableExists() if  $err$  !=  $nil$  { panic(err) } if !exists { log.Printf("Creating table %v...\n", tableName) \_, err = tableBasics.CreateMovieTable() if  $err$  !=  $nil$  { panic(err) } else { log.Printf("Created table %v.\n", tableName)

```
Escenarios 2138
```

```
 } 
 } else { 
  log.Printf("Table %v already exists.\n", tableName) 
 } 
 var customMovie actions.Movie 
 customMovie.Title = questioner.Ask("Enter a movie title to add to the table:", 
  []demotools.IAnswerValidator{demotools.NotEmpty{}}) 
 customMovie.Year = questioner.AskInt("What year was it released?", 
  []demotools.IAnswerValidator{demotools.NotEmpty{}, demotools.InIntRange{ 
   Lower: 1900, Upper: 2030}}) 
customMovie info = map[string]interface{}{}
 customMovie.Info["rating"] = questioner.AskFloat64( 
  "Enter a rating between 1 and 10:", []demotools.IAnswerValidator{ 
   demotools.NotEmpty{}, demotools.InFloatRange{Lower: 1, Upper: 10}}) 
 customMovie.Info["plot"] = questioner.Ask("What's the plot? ", 
  []demotools.IAnswerValidator{demotools.NotEmpty{}}) 
 err = tableBasics.AddMovie(customMovie) 
if err == nil log.Printf("Added %v to the movie table.\n", customMovie.Title) 
 } 
 log.Println(strings.Repeat("-", 88)) 
 log.Printf("Let's update your movie. You previously rated it %v.\n", 
 customMovie.Info["rating"]) 
 customMovie.Info["rating"] = questioner.AskFloat64( 
  "What new rating would you give it?", []demotools.IAnswerValidator{ 
    demotools.NotEmpty{}, demotools.InFloatRange{Lower: 1, Upper: 10}}) 
 log.Printf("You summarized the plot as '%v'.\n", customMovie.Info["plot"]) 
 customMovie.Info["plot"] = questioner.Ask("What would you say now?", 
  []demotools.IAnswerValidator{demotools.NotEmpty{}}) 
 attributes, err := tableBasics.UpdateMovie(customMovie) 
if err == nil log.Printf("Updated %v with new values.\n", customMovie.Title) 
  for _, attVal := range attributes { 
  for valKey, val := range attVal {
    log.Printf("\t%v: %v\n", valKey, val) 
   } 
  } 
 } 
 log.Println(strings.Repeat("-", 88)) 
 log.Printf("Getting movie data from %v and adding 250 movies to the table...\n", 
  movieSampler.GetURL())
```

```
 movies := movieSampler.GetSampleMovies() 
 written, err := tableBasics.AddMovieBatch(movies, 250) 
if err != nil {
 panic(err) 
 } else { 
  log.Printf("Added %v movies to the table.\n", written) 
 } 
 show := 10 
 if show > written { 
 show = written 
 } 
 log.Printf("The first %v movies in the table are:", show) 
 for index, movie := range movies[:show] { 
 log.Printf("\t%v. %v\n", index+1, movie.Title) 
 } 
 movieIndex := questioner.AskInt( 
 "Enter the number of a movie to get info about it: ", 
 []demotools.IAnswerValidator{ 
   demotools.InIntRange{Lower: 1, Upper: show}}, 
\lambda movie, err := tableBasics.GetMovie(movies[movieIndex-1].Title, 
 movies[movieIndex-1].Year) 
if err == nil log.Println(movie) 
 } 
 log.Println(strings.Repeat("-", 88)) 
 log.Println("Let's get a list of movies released in a given year.") 
 releaseYear := questioner.AskInt("Enter a year between 1972 and 2018: ", 
  []demotools.IAnswerValidator{demotools.InIntRange{Lower: 1972, Upper: 2018}}, 
\lambda releases, err := tableBasics.Query(releaseYear) 
if err == nilif len(releases) == 0 \text{ } flog.Printf("I couldn't find any movies released in %v!\n", releaseYear)
  } else { 
  for _, movie = range releases { 
    log.Println(movie) 
   } 
  } 
 } 
 log.Println(strings.Repeat("-", 88))
```

```
 log.Println("Now let's scan for movies released in a range of years.") 
 startYear := questioner.AskInt("Enter a year: ", []demotools.IAnswerValidator{ 
  demotools.InIntRange{Lower: 1972, Upper: 2018}}) 
 endYear := questioner.AskInt("Enter another year: ", 
 []demotools.IAnswerValidator{ 
  demotools.InIntRange{Lower: 1972, Upper: 2018}}) 
 releases, err = tableBasics.Scan(startYear, endYear) 
if err == nilif len(releases) == 0 \text{ } f log.Printf("I couldn't find any movies released between %v and %v!\n", 
 startYear, endYear) 
 } else { 
  log.Printf("Found %v movies. In this list, the plot is <nil> because "+ 
    "we used a projection expression when scanning for items to return only "+ 
    "the title, year, and rating.\n", len(releases)) 
  for _, movie = range releases { 
    log.Println(movie) 
  } 
 } 
 } 
 log.Println(strings.Repeat("-", 88)) 
 var tables []string 
if questioner.AskBool("Do you want to list all of your tables? (y/n) ", "y") {
 tables, err = tableBasics.ListTables() 
if err == nil log.Printf("Found %v tables:", len(tables)) 
  for _, table := range tables { 
   log.Printf("\t%v", table) 
  } 
 } 
 } 
 log.Println(strings.Repeat("-", 88)) 
 log.Printf("Let's remove your movie '%v'.\n", customMovie.Title) 
 if questioner.AskBool("Do you want to delete it from the table? (y/n) ", "y") { 
 err = tableBasics.DeleteMovie(customMovie) 
 } 
if err == nil log.Printf("Deleted %v.\n", customMovie.Title) 
 } 
 if questioner.AskBool("Delete the table, too? (y/n)", "y") { 
  err = tableBasics.DeleteTable()
```

```
 } else { 
  log.Println("Don't forget to delete the table when you're done or you might " + 
    "incur charges on your account.") 
  } 
if err == nil log.Printf("Deleted table %v.\n", tableBasics.TableName) 
  } 
  log.Println(strings.Repeat("-", 88)) 
 log.Println("Thanks for watching!") 
 log.Println(strings.Repeat("-", 88))
}
```
Defina la estructura Movie que se utiliza en este ejemplo.

```
// Movie encapsulates data about a movie. Title and Year are the composite 
  primary key
// of the movie in Amazon DynamoDB. Title is the sort key, Year is the partition 
  key,
// and Info is additional data.
type Movie struct { 
 Title string \qquad \qquad \text{`dynamodbav:"title"`}Year int `dynamodbav:"year"`
  Info map[string]interface{} `dynamodbav:"info"`
}
// GetKey returns the composite primary key of the movie in a format that can be
// sent to DynamoDB.
func (movie Movie) GetKey() map[string]types.AttributeValue { 
  title, err := attributevalue.Marshal(movie.Title) 
  if err != nil { 
   panic(err) 
  } 
  year, err := attributevalue.Marshal(movie.Year) 
  if err != nil { 
  panic(err) 
  } 
  return map[string]types.AttributeValue{"title": title, "year": year}
}
```

```
// String returns the title, year, rating, and plot of a movie, formatted for the 
  example.
func (movie Movie) String() string { 
 return fmt.Sprintf("%v\n\tReleased: %v\n\tRating: %v\n\tPlot: %v\n", 
  movie.Title, movie.Year, movie.Info["rating"], movie.Info["plot"])
}
```
Crear una estructura y los métodos que llaman a las acciones de DynamoDB.

```
// TableBasics encapsulates the Amazon DynamoDB service actions used in the 
  examples.
// It contains a DynamoDB service client that is used to act on the specified 
  table.
type TableBasics struct { 
 DynamoDbClient *dynamodb.Client 
 TableName string
}
// TableExists determines whether a DynamoDB table exists.
func (basics TableBasics) TableExists() (bool, error) { 
  exists := true 
  _, err := basics.DynamoDbClient.DescribeTable( 
   context.TODO(), &dynamodb.DescribeTableInput{TableName: 
  aws.String(basics.TableName)}, 
 \lambda if err != nil { 
  var notFoundEx *types.ResourceNotFoundException 
  if errors.As(err, &notFoundEx) {
    log.Printf("Table %v does not exist.\n", basics.TableName) 
    err = nil 
  } else { 
    log.Printf("Couldn't determine existence of table %v. Here's why: %v\n", 
  basics.TableName, err) 
   } 
  exists = false 
  } 
  return exists, err
}
```

```
// CreateMovieTable creates a DynamoDB table with a composite primary key defined 
  as
// a string sort key named `title`, and a numeric partition key named `year`.
// This function uses NewTableExistsWaiter to wait for the table to be created by
// DynamoDB before it returns.
func (basics TableBasics) CreateMovieTable() (*types.TableDescription, error) { 
  var tableDesc *types.TableDescription 
  table, err := basics.DynamoDbClient.CreateTable(context.TODO(), 
  &dynamodb.CreateTableInput{ 
  AttributeDefinitions: []types.AttributeDefinition{{ 
    AttributeName: aws.String("year"), 
    AttributeType: types.ScalarAttributeTypeN, 
   }, { 
    AttributeName: aws.String("title"), 
    AttributeType: types.ScalarAttributeTypeS, 
   }}, 
   KeySchema: []types.KeySchemaElement{{ 
    AttributeName: aws.String("year"), 
   KeyType: types.KeyTypeHash,
   }, { 
    AttributeName: aws.String("title"), 
   KeyType: types.KeyTypeRange,
   }}, 
   TableName: aws.String(basics.TableName), 
   ProvisionedThroughput: &types.ProvisionedThroughput{ 
    ReadCapacityUnits: aws.Int64(10), 
    WriteCapacityUnits: aws.Int64(10), 
  }, 
  }) 
 if err != nil {
  log.Printf("Couldn't create table %v. Here's why: %v\n", basics.TableName, err) 
  } else { 
   waiter := dynamodb.NewTableExistsWaiter(basics.DynamoDbClient) 
   err = waiter.Wait(context.TODO(), &dynamodb.DescribeTableInput{ 
    TableName: aws.String(basics.TableName)}, 5*time.Minute) 
  if err != nil {
    log.Printf("Wait for table exists failed. Here's why: %v\n", err) 
   } 
   tableDesc = table.TableDescription 
  } 
  return tableDesc, err
```
}

```
// ListTables lists the DynamoDB table names for the current account.
func (basics TableBasics) ListTables() ([]string, error) { 
  var tableNames []string 
  var output *dynamodb.ListTablesOutput 
  var err error 
  tablePaginator := dynamodb.NewListTablesPaginator(basics.DynamoDbClient, 
  &dynamodb.ListTablesInput{}) 
  for tablePaginator.HasMorePages() { 
   output, err = tablePaginator.NextPage(context.TODO()) 
  if err != nil {
    log.Printf("Couldn't list tables. Here's why: %v\n", err) 
   break 
   } else { 
    tableNames = append(tableNames, output.TableNames...) 
   } 
  } 
 return tableNames, err
}
// AddMovie adds a movie the DynamoDB table.
func (basics TableBasics) AddMovie(movie Movie) error { 
  item, err := attributevalue.MarshalMap(movie) 
 if err != nil {
   panic(err) 
  } 
  _, err = basics.DynamoDbClient.PutItem(context.TODO(), &dynamodb.PutItemInput{ 
  TableName: aws.String(basics.TableName), Item: item, 
  }) 
 if err != nil {
  log.Printf("Couldn't add item to table. Here's why: %v\n", err) 
  } 
 return err
}
```
// UpdateMovie updates the rating and plot of a movie that already exists in the

```
// DynamoDB table. This function uses the `expression` package to build the 
  update
// expression.
func (basics TableBasics) UpdateMovie(movie Movie) 
  (map[string]map[string]interface{}, error) { 
  var err error 
  var response *dynamodb.UpdateItemOutput 
  var attributeMap map[string]map[string]interface{} 
  update := expression.Set(expression.Name("info.rating"), 
  expression.Value(movie.Info["rating"])) 
  update.Set(expression.Name("info.plot"), expression.Value(movie.Info["plot"])) 
  expr, err := expression.NewBuilder().WithUpdate(update).Build() 
 if err != nil {
   log.Printf("Couldn't build expression for update. Here's why: %v\n", err) 
  } else { 
   response, err = basics.DynamoDbClient.UpdateItem(context.TODO(), 
  &dynamodb.UpdateItemInput{ 
   TableName: aws.String(basics.TableName),
   Key: movie.GetKey(),
    ExpressionAttributeNames: expr.Names(), 
    ExpressionAttributeValues: expr.Values(), 
    UpdateExpression: expr.Update(), 
   ReturnValues: types.ReturnValueUpdatedNew,
   }) 
   if err != nil { 
    log.Printf("Couldn't update movie %v. Here's why: %v\n", movie.Title, err) 
   } else { 
    err = attributevalue.UnmarshalMap(response.Attributes, &attributeMap) 
    if err != nil { 
     log.Printf("Couldn't unmarshall update response. Here's why: %v\n", err) 
    } 
   } 
  } 
  return attributeMap, err
}
// AddMovieBatch adds a slice of movies to the DynamoDB table. The function sends
// batches of 25 movies to DynamoDB until all movies are added or it reaches the
// specified maximum.
func (basics TableBasics) AddMovieBatch(movies []Movie, maxMovies int) (int, 
  error) { 
  var err error
```

```
 var item map[string]types.AttributeValue 
 written := 0 batchSize := 25 // DynamoDB allows a maximum batch size of 25 items. 
 start := 0 end := start + batchSize 
  for start < maxMovies && start < len(movies) { 
   var writeReqs []types.WriteRequest 
   if end > len(movies) { 
   end = len(movies) 
   } 
   for _, movie := range movies[start:end] { 
    item, err = attributevalue.MarshalMap(movie) 
   if err != nil {
     log.Printf("Couldn't marshal movie %v for batch writing. Here's why: %v\n", 
  movie.Title, err) 
    } else { 
     writeReqs = append( 
      writeReqs, 
      types.WriteRequest{PutRequest: &types.PutRequest{Item: item}}, 
     ) 
    } 
   } 
   _, err = basics.DynamoDbClient.BatchWriteItem(context.TODO(), 
  &dynamodb.BatchWriteItemInput{ 
   RequestItems: map[string][]types.WriteRequest{basics.TableName: writeReqs}})
  if err != nil {
    log.Printf("Couldn't add a batch of movies to %v. Here's why: %v\n", 
  basics.TableName, err) 
  } else { 
   written += len(writeReqs) 
   } 
   start = end 
   end += batchSize 
  } 
 return written, err
}
// GetMovie gets movie data from the DynamoDB table by using the primary 
 composite key
// made of title and year.
func (basics TableBasics) GetMovie(title string, year int) (Movie, error) {
```

```
 movie := Movie{Title: title, Year: year} 
  response, err := basics.DynamoDbClient.GetItem(context.TODO(), 
  &dynamodb.GetItemInput{ 
   Key: movie.GetKey(), TableName: aws.String(basics.TableName), 
  }) 
 if err != nil {
  log.Printf("Couldn't get info about %v. Here's why: %v\n", title, err) 
  } else { 
   err = attributevalue.UnmarshalMap(response.Item, &movie) 
  if err != nil {
    log.Printf("Couldn't unmarshal response. Here's why: %v\n", err) 
   } 
  } 
  return movie, err
}
// Query gets all movies in the DynamoDB table that were released in the 
  specified year.
// The function uses the `expression` package to build the key condition 
  expression
// that is used in the query.
func (basics TableBasics) Query(releaseYear int) ([]Movie, error) { 
  var err error 
  var response *dynamodb.QueryOutput 
  var movies []Movie 
  keyEx := expression.Key("year").Equal(expression.Value(releaseYear)) 
  expr, err := expression.NewBuilder().WithKeyCondition(keyEx).Build() 
 if err != nil {
  log.Printf("Couldn't build expression for query. Here's why: %v\n", err) 
  } else { 
   queryPaginator := dynamodb.NewQueryPaginator(basics.DynamoDbClient, 
  &dynamodb.QueryInput{ 
   TableName: aws.String(basics.TableName),
    ExpressionAttributeNames: expr.Names(), 
    ExpressionAttributeValues: expr.Values(), 
    KeyConditionExpression: expr.KeyCondition(), 
   }) 
   for queryPaginator.HasMorePages() { 
    response, err = queryPaginator.NextPage(context.TODO()) 
    if err != nil { 
     log.Printf("Couldn't query for movies released in %v. Here's why: %v\n", 
  releaseYear, err)
```
```
 break 
    } else { 
     var moviePage []Movie 
     err = attributevalue.UnmarshalListOfMaps(response.Items, &moviePage) 
    if err != nil {
      log.Printf("Couldn't unmarshal query response. Here's why: %v\n", err) 
      break 
     } else { 
      movies = append(movies, moviePage...) 
     } 
    } 
   } 
  } 
  return movies, err
}
// Scan gets all movies in the DynamoDB table that were released in a range of 
  years
// and projects them to return a reduced set of fields.
// The function uses the `expression` package to build the filter and projection
// expressions.
func (basics TableBasics) Scan(startYear int, endYear int) ([]Movie, error) { 
  var movies []Movie 
  var err error 
  var response *dynamodb.ScanOutput 
  filtEx := expression.Name("year").Between(expression.Value(startYear), 
  expression.Value(endYear)) 
  projEx := expression.NamesList( 
   expression.Name("year"), expression.Name("title"), 
  expression.Name("info.rating")) 
  expr, err := 
  expression.NewBuilder().WithFilter(filtEx).WithProjection(projEx).Build() 
 if err != nil {
  log.Printf("Couldn't build expressions for scan. Here's why: %v\n", err) 
  } else { 
   scanPaginator := dynamodb.NewScanPaginator(basics.DynamoDbClient, 
  &dynamodb.ScanInput{ 
   TableName: aws.String(basics.TableName),
    ExpressionAttributeNames: expr.Names(), 
    ExpressionAttributeValues: expr.Values(), 
   FilterExpression: expr.Filter(),
   ProjectionExpression: expr.Projection(),
```

```
 }) 
   for scanPaginator.HasMorePages() { 
    response, err = scanPaginator.NextPage(context.TODO()) 
    if err != nil { 
     log.Printf("Couldn't scan for movies released between %v and %v. Here's why: 
 \sqrt[6]{v}n",
      startYear, endYear, err) 
     break 
    } else { 
     var moviePage []Movie 
     err = attributevalue.UnmarshalListOfMaps(response.Items, &moviePage) 
    if err != nil {
      log.Printf("Couldn't unmarshal query response. Here's why: %v\n", err) 
      break 
     } else { 
      movies = append(movies, moviePage...) 
     } 
    } 
   } 
  } 
 return movies, err
}
// DeleteMovie removes a movie from the DynamoDB table.
func (basics TableBasics) DeleteMovie(movie Movie) error { 
  _, err := basics.DynamoDbClient.DeleteItem(context.TODO(), 
  &dynamodb.DeleteItemInput{ 
   TableName: aws.String(basics.TableName), Key: movie.GetKey(), 
  }) 
 if err != nil {
   log.Printf("Couldn't delete %v from the table. Here's why: %v\n", movie.Title, 
  err) 
  } 
 return err
}
// DeleteTable deletes the DynamoDB table and all of its data.
func (basics TableBasics) DeleteTable() error { 
  _, err := basics.DynamoDbClient.DeleteTable(context.TODO(), 
  &dynamodb.DeleteTableInput{
```

```
 TableName: aws.String(basics.TableName)}) 
 if err != nil {
   log.Printf("Couldn't delete table %v. Here's why: %v\n", basics.TableName, err) 
  } 
 return err
}
```
- Para obtener detalles de la API, consulte los siguientes temas en la Referencia de la API de AWS SDK for Go.
	- [BatchWriteItem](https://pkg.go.dev/github.com/aws/aws-sdk-go-v2/service/dynamodb#Client.BatchWriteItem)
	- [CreateTable](https://pkg.go.dev/github.com/aws/aws-sdk-go-v2/service/dynamodb#Client.CreateTable)
	- [DeleteItem](https://pkg.go.dev/github.com/aws/aws-sdk-go-v2/service/dynamodb#Client.DeleteItem)
	- [DeleteTable](https://pkg.go.dev/github.com/aws/aws-sdk-go-v2/service/dynamodb#Client.DeleteTable)
	- [DescribeTable](https://pkg.go.dev/github.com/aws/aws-sdk-go-v2/service/dynamodb#Client.DescribeTable)
	- [GetItem](https://pkg.go.dev/github.com/aws/aws-sdk-go-v2/service/dynamodb#Client.GetItem)
	- [PutItem](https://pkg.go.dev/github.com/aws/aws-sdk-go-v2/service/dynamodb#Client.PutItem)
	- [Query](https://pkg.go.dev/github.com/aws/aws-sdk-go-v2/service/dynamodb#Client.Query)
	- [Scan](https://pkg.go.dev/github.com/aws/aws-sdk-go-v2/service/dynamodb#Client.Scan)
	- [UpdateItem](https://pkg.go.dev/github.com/aws/aws-sdk-go-v2/service/dynamodb#Client.UpdateItem)

### Java

SDK para Java 2.x

# **a** Note

Hay más información al respecto. GitHub Busque el ejemplo completo y aprenda a configurar y ejecutar en el [Repositorio de ejemplos de código de AWS.](https://github.com/awsdocs/aws-doc-sdk-examples/tree/main/javav2/example_code/dynamodb#readme)

Crear una tabla de DynamoDB.

```
 // Create a table with a Sort key. 
 public static void createTable(DynamoDbClient ddb, String tableName) { 
     DynamoDbWaiter dbWaiter = ddb.waiter();
```

```
 ArrayList<AttributeDefinition> attributeDefinitions = new ArrayList<>(); 
 // Define attributes. 
 attributeDefinitions.add(AttributeDefinition.builder() 
         .attributeName("year") 
         .attributeType("N") 
         .build()); 
 attributeDefinitions.add(AttributeDefinition.builder() 
         .attributeName("title") 
         .attributeType("S") 
        .build();
 ArrayList<KeySchemaElement> tableKey = new ArrayList<>(); 
 KeySchemaElement key = KeySchemaElement.builder() 
         .attributeName("year") 
         .keyType(KeyType.HASH) 
        .buid() KeySchemaElement key2 = KeySchemaElement.builder() 
          .attributeName("title") 
         .keyType(KeyType.RANGE) 
        .build();
 // Add KeySchemaElement objects to the list. 
 tableKey.add(key); 
 tableKey.add(key2); 
 CreateTableRequest request = CreateTableRequest.builder() 
         .keySchema(tableKey) 
         .provisionedThroughput(ProvisionedThroughput.builder() 
                  .readCapacityUnits(10L) 
                  .writeCapacityUnits(10L) 
                 .build() .attributeDefinitions(attributeDefinitions) 
         .tableName(tableName) 
        .buid() try { 
     CreateTableResponse response = ddb.createTable(request); 
     DescribeTableRequest tableRequest = DescribeTableRequest.builder() 
              .tableName(tableName) 
             .build():
```

```
 // Wait until the Amazon DynamoDB table is created. 
            WaiterResponse<DescribeTableResponse> waiterResponse = 
 dbWaiter.waitUntilTableExists(tableRequest); 
            waiterResponse.matched().response().ifPresent(System.out::println); 
            String newTable = response.tableDescription().tableName(); 
            System.out.println("The " + newTable + " was successfully created."); 
        } catch (DynamoDbException e) { 
            System.err.println(e.getMessage()); 
            System.exit(1); 
        } 
    }
```
Crear una función auxiliar para descargar y extraer el archivo JSON de muestra.

```
 // Load data into the table. 
    public static void loadData(DynamoDbClient ddb, String tableName, String 
 fileName) throws IOException { 
       DynamoDbEnhancedClient enhancedClient = DynamoDbEnhancedClient.builder()
                 .dynamoDbClient(ddb) 
                .build();
        DynamoDbTable<Movies> mappedTable = enhancedClient.table("Movies", 
 TableSchema.fromBean(Movies.class)); 
        JsonParser parser = new JsonFactory().createParser(new File(fileName)); 
        com.fasterxml.jackson.databind.JsonNode rootNode = new 
 ObjectMapper().readTree(parser); 
        Iterator<JsonNode> iter = rootNode.iterator(); 
        ObjectNode currentNode; 
       int t = 0;
        while (iter.hasNext()) { 
            // Only add 200 Movies to the table. 
            if (t == 200) 
                 break; 
            currentNode = (ObjectNode) iter.next(); 
            int year = currentNode.path("year").asInt(); 
            String title = currentNode.path("title").asText(); 
            String info = currentNode.path("info").toString(); 
            Movies movies = new Movies(); 
            movies.setYear(year);
```

```
 movies.setTitle(title); 
          movies.setInfo(info); 
          // Put the data into the Amazon DynamoDB Movie table. 
          mappedTable.putItem(movies); 
          t++; 
     } 
 }
```
Obtener un elemento de una tabla.

```
 public static void getItem(DynamoDbClient ddb) { 
         HashMap<String, AttributeValue> keyToGet = new HashMap<>(); 
         keyToGet.put("year", AttributeValue.builder() 
                 .n("1933") 
                 .build()); 
         keyToGet.put("title", AttributeValue.builder() 
                 .s("King Kong") 
                 .build()); 
         GetItemRequest request = GetItemRequest.builder() 
                 .key(keyToGet) 
                 .tableName("Movies") 
                 .build(); 
         try { 
             Map<String, AttributeValue> returnedItem = 
 ddb.getItem(request).item(); 
             if (returnedItem != null) { 
                 Set<String> keys = returnedItem.keySet(); 
                 System.out.println("Amazon DynamoDB table attributes: \n"); 
                 for (String key1 : keys) { 
                     System.out.format("%s: %s\n", key1, 
 returnedItem.get(key1).toString()); 
 } 
             } else { 
                 System.out.format("No item found with the key %s!\n", "year"); 
 }
```

```
 } catch (DynamoDbException e) { 
          System.err.println(e.getMessage()); 
          System.exit(1); 
     } 
 }
```
Ejemplo completo.

```
/** 
  * Before running this Java V2 code example, set up your development 
  * environment, including your credentials. 
 * 
  * For more information, see the following documentation topic: 
 * 
  * https://docs.aws.amazon.com/sdk-for-java/latest/developer-guide/get-
started.html 
 * 
  * This Java example performs these tasks: 
 * 
  * 1. Creates the Amazon DynamoDB Movie table with partition and sort key. 
  * 2. Puts data into the Amazon DynamoDB table from a JSON document using the 
  * Enhanced client. 
  * 3. Gets data from the Movie table. 
  * 4. Adds a new item. 
  * 5. Updates an item. 
  * 6. Uses a Scan to query items using the Enhanced client. 
  * 7. Queries all items where the year is 2013 using the Enhanced Client. 
  * 8. Deletes the table. 
 */
public class Scenario { 
     public static final String DASHES = new String(new char[80]).replace("\0", 
 "-"); 
     public static void main(String[] args) throws IOException { 
         final String usage = """ 
                  Usage: 
                      <fileName> 
                  Where:
```

```
fileName - The path to the moviedata.json file that you can
 download from the Amazon DynamoDB Developer Guide. 
                """
       if (args.length != 1) {
            System.out.println(usage); 
            System.exit(1); 
        } 
        String tableName = "Movies"; 
        String fileName = args[0]; 
        Region region = Region.US_EAST_1; 
        DynamoDbClient ddb = DynamoDbClient.builder() 
                 .region(region) 
                 .build(); 
        System.out.println(DASHES); 
        System.out.println("Welcome to the Amazon DynamoDB example scenario."); 
        System.out.println(DASHES); 
        System.out.println(DASHES); 
        System.out.println( 
                 "1. Creating an Amazon DynamoDB table named Movies with a key 
 named year and a sort key named title."); 
        createTable(ddb, tableName); 
        System.out.println(DASHES); 
        System.out.println(DASHES); 
       System.out.println("2. Loading data into the Amazon DynamoDB table.");
        loadData(ddb, tableName, fileName); 
        System.out.println(DASHES); 
        System.out.println(DASHES); 
        System.out.println("3. Getting data from the Movie table."); 
        getItem(ddb); 
        System.out.println(DASHES); 
        System.out.println(DASHES); 
        System.out.println("4. Putting a record into the Amazon DynamoDB 
 table."); 
        putRecord(ddb); 
        System.out.println(DASHES); 
        System.out.println(DASHES);
```
}

```
 System.out.println("5. Updating a record."); 
     updateTableItem(ddb, tableName); 
     System.out.println(DASHES); 
     System.out.println(DASHES); 
     System.out.println("6. Scanning the Amazon DynamoDB table."); 
     scanMovies(ddb, tableName); 
     System.out.println(DASHES); 
     System.out.println(DASHES); 
     System.out.println("7. Querying the Movies released in 2013."); 
     queryTable(ddb); 
     System.out.println(DASHES); 
     System.out.println(DASHES); 
     System.out.println("8. Deleting the Amazon DynamoDB table."); 
     deleteDynamoDBTable(ddb, tableName); 
     System.out.println(DASHES); 
     ddb.close(); 
 // Create a table with a Sort key. 
 public static void createTable(DynamoDbClient ddb, String tableName) { 
     DynamoDbWaiter dbWaiter = ddb.waiter(); 
     ArrayList<AttributeDefinition> attributeDefinitions = new ArrayList<>(); 
     // Define attributes. 
     attributeDefinitions.add(AttributeDefinition.builder() 
              .attributeName("year") 
              .attributeType("N") 
             .build();
     attributeDefinitions.add(AttributeDefinition.builder() 
              .attributeName("title") 
              .attributeType("S") 
             .build();
     ArrayList<KeySchemaElement> tableKey = new ArrayList<>(); 
     KeySchemaElement key = KeySchemaElement.builder() 
              .attributeName("year") 
              .keyType(KeyType.HASH) 
             .build();
```

```
 KeySchemaElement key2 = KeySchemaElement.builder() 
                 .attributeName("title") 
                 .keyType(KeyType.RANGE) 
                 .build(); 
        // Add KeySchemaElement objects to the list. 
        tableKey.add(key); 
        tableKey.add(key2); 
        CreateTableRequest request = CreateTableRequest.builder() 
                 .keySchema(tableKey) 
                 .provisionedThroughput(ProvisionedThroughput.builder() 
                         .readCapacityUnits(10L) 
                         .writeCapacityUnits(10L) 
                        .build() .attributeDefinitions(attributeDefinitions) 
                 .tableName(tableName) 
                .build();
        try { 
            CreateTableResponse response = ddb.createTable(request); 
            DescribeTableRequest tableRequest = DescribeTableRequest.builder() 
                     .tableName(tableName) 
                     .build(); 
            // Wait until the Amazon DynamoDB table is created. 
            WaiterResponse<DescribeTableResponse> waiterResponse = 
 dbWaiter.waitUntilTableExists(tableRequest); 
            waiterResponse.matched().response().ifPresent(System.out::println); 
            String newTable = response.tableDescription().tableName(); 
            System.out.println("The " + newTable + " was successfully created."); 
        } catch (DynamoDbException e) { 
            System.err.println(e.getMessage()); 
            System.exit(1); 
        } 
    } 
    // Query the table. 
    public static void queryTable(DynamoDbClient ddb) { 
        try { 
            DynamoDbEnhancedClient enhancedClient = 
 DynamoDbEnhancedClient.builder() 
                     .dynamoDbClient(ddb)
```
.build();

```
 DynamoDbTable<Movies> custTable = enhancedClient.table("Movies", 
 TableSchema.fromBean(Movies.class)); 
             QueryConditional queryConditional = QueryConditional 
                      .keyEqualTo(Key.builder() 
                              .partitionValue(2013) 
                              .build()); 
             // Get items in the table and write out the ID value. 
             Iterator<Movies> results = 
 custTable.query(queryConditional).items().iterator(); 
             String result = ""; 
             while (results.hasNext()) { 
                 Movies rec = results.next(); 
                 System.out.println("The title of the movie is " + 
 rec.getTitle()); 
                 System.out.println("The movie information is " + rec.getInfo()); 
 } 
         } catch (DynamoDbException e) { 
             System.err.println(e.getMessage()); 
             System.exit(1); 
         } 
    } 
    // Scan the table. 
    public static void scanMovies(DynamoDbClient ddb, String tableName) { 
         System.out.println("******* Scanning all movies.\n"); 
         try { 
             DynamoDbEnhancedClient enhancedClient = 
 DynamoDbEnhancedClient.builder() 
                      .dynamoDbClient(ddb) 
                      .build(); 
             DynamoDbTable<Movies> custTable = enhancedClient.table("Movies", 
 TableSchema.fromBean(Movies.class)); 
             Iterator<Movies> results = custTable.scan().items().iterator(); 
             while (results.hasNext()) { 
                 Movies rec = results.next(); 
                 System.out.println("The movie title is " + rec.getTitle()); 
                 System.out.println("The movie year is " + rec.getYear()); 
 }
```

```
 } catch (DynamoDbException e) { 
            System.err.println(e.getMessage()); 
            System.exit(1); 
        } 
    } 
    // Load data into the table. 
    public static void loadData(DynamoDbClient ddb, String tableName, String 
 fileName) throws IOException { 
        DynamoDbEnhancedClient enhancedClient = DynamoDbEnhancedClient.builder() 
                 .dynamoDbClient(ddb) 
                 .build(); 
        DynamoDbTable<Movies> mappedTable = enhancedClient.table("Movies", 
 TableSchema.fromBean(Movies.class)); 
        JsonParser parser = new JsonFactory().createParser(new File(fileName)); 
        com.fasterxml.jackson.databind.JsonNode rootNode = new 
 ObjectMapper().readTree(parser); 
        Iterator<JsonNode> iter = rootNode.iterator(); 
        ObjectNode currentNode; 
       int t = 0;
       while (iter.hasNext()) {
            // Only add 200 Movies to the table. 
           if (t == 200) break; 
            currentNode = (ObjectNode) iter.next(); 
            int year = currentNode.path("year").asInt(); 
            String title = currentNode.path("title").asText(); 
            String info = currentNode.path("info").toString(); 
            Movies movies = new Movies(); 
            movies.setYear(year); 
            movies.setTitle(title); 
            movies.setInfo(info); 
            // Put the data into the Amazon DynamoDB Movie table. 
            mappedTable.putItem(movies); 
            t++; 
        } 
    } 
    // Update the record to include show only directors.
```

```
 public static void updateTableItem(DynamoDbClient ddb, String tableName) { 
        HashMap<String, AttributeValue> itemKey = new HashMap<>(); 
        itemKey.put("year", AttributeValue.builder().n("1933").build()); 
        itemKey.put("title", AttributeValue.builder().s("King Kong").build()); 
        HashMap<String, AttributeValueUpdate> updatedValues = new HashMap<>(); 
        updatedValues.put("info", AttributeValueUpdate.builder() 
                 .value(AttributeValue.builder().s("{\"directors\":[\"Merian C. 
 Cooper\",\"Ernest B. Schoedsack\"]") 
                        .buid() .action(AttributeAction.PUT) 
                .build();
        UpdateItemRequest request = UpdateItemRequest.builder() 
                 .tableName(tableName) 
                 .key(itemKey) 
                 .attributeUpdates(updatedValues) 
                .build();
        try { 
            ddb.updateItem(request); 
        } catch (ResourceNotFoundException e) { 
            System.err.println(e.getMessage()); 
            System.exit(1); 
        } catch (DynamoDbException e) { 
            System.err.println(e.getMessage()); 
            System.exit(1); 
        } 
        System.out.println("Item was updated!"); 
    } 
    public static void deleteDynamoDBTable(DynamoDbClient ddb, String tableName) 
 { 
        DeleteTableRequest request = DeleteTableRequest.builder() 
                 .tableName(tableName) 
                .build();
        try { 
            ddb.deleteTable(request); 
        } catch (DynamoDbException e) { 
            System.err.println(e.getMessage()); 
            System.exit(1);
```

```
 } 
        System.out.println(tableName + " was successfully deleted!"); 
    } 
    public static void putRecord(DynamoDbClient ddb) { 
        try { 
             DynamoDbEnhancedClient enhancedClient = 
 DynamoDbEnhancedClient.builder() 
                      .dynamoDbClient(ddb) 
                     .build(); 
             DynamoDbTable<Movies> table = enhancedClient.table("Movies", 
 TableSchema.fromBean(Movies.class)); 
            // Populate the Table. 
            Movies record = new Movies(); 
             record.setYear(2020); 
             record.setTitle("My Movie2"); 
             record.setInfo("no info"); 
             table.putItem(record); 
        } catch (DynamoDbException e) { 
             System.err.println(e.getMessage()); 
             System.exit(1); 
        } 
        System.out.println("Added a new movie to the table."); 
    } 
    public static void getItem(DynamoDbClient ddb) { 
        HashMap<String, AttributeValue> keyToGet = new HashMap<>(); 
        keyToGet.put("year", AttributeValue.builder() 
                 .n("1933") 
                .build();
        keyToGet.put("title", AttributeValue.builder() 
                 .s("King Kong") 
                 .build()); 
        GetItemRequest request = GetItemRequest.builder() 
                 .key(keyToGet) 
                 .tableName("Movies") 
                .build();
```

```
 try { 
             Map<String, AttributeValue> returnedItem = 
  ddb.getItem(request).item(); 
             if (returnedItem != null) { 
                 Set<String> keys = returnedItem.keySet(); 
                 System.out.println("Amazon DynamoDB table attributes: \n"); 
                 for (String key1 : keys) { 
                     System.out.format("%s: %s\n", key1, 
  returnedItem.get(key1).toString()); 
 } 
             } else { 
                 System.out.format("No item found with the key %s!\n", "year"); 
 } 
         } catch (DynamoDbException e) { 
             System.err.println(e.getMessage()); 
             System.exit(1); 
         } 
     }
}
```
- Para obtener información sobre la API, consulte los siguientes temas en la referencia de la API de AWS SDK for Java 2.x.
	- [BatchWriteItem](https://docs.aws.amazon.com/goto/SdkForJavaV2/dynamodb-2012-08-10/BatchWriteItem)
	- [CreateTable](https://docs.aws.amazon.com/goto/SdkForJavaV2/dynamodb-2012-08-10/CreateTable)
	- [DeleteItem](https://docs.aws.amazon.com/goto/SdkForJavaV2/dynamodb-2012-08-10/DeleteItem)
	- [DeleteTable](https://docs.aws.amazon.com/goto/SdkForJavaV2/dynamodb-2012-08-10/DeleteTable)
	- [DescribeTable](https://docs.aws.amazon.com/goto/SdkForJavaV2/dynamodb-2012-08-10/DescribeTable)
	- [GetItem](https://docs.aws.amazon.com/goto/SdkForJavaV2/dynamodb-2012-08-10/GetItem)
	- [PutItem](https://docs.aws.amazon.com/goto/SdkForJavaV2/dynamodb-2012-08-10/PutItem)
	- [Query](https://docs.aws.amazon.com/goto/SdkForJavaV2/dynamodb-2012-08-10/Query)
	- [Scan](https://docs.aws.amazon.com/goto/SdkForJavaV2/dynamodb-2012-08-10/Scan)
	- [UpdateItem](https://docs.aws.amazon.com/goto/SdkForJavaV2/dynamodb-2012-08-10/UpdateItem)

### **JavaScript**

### SDK para JavaScript (v3)

### **a** Note

Hay más información. GitHub Busque el ejemplo completo y aprenda a configurar y ejecutar en el [Repositorio de ejemplos de código de AWS.](https://github.com/awsdocs/aws-doc-sdk-examples/tree/main/javascriptv3/example_code/dynamodb#code-examples)

```
import { readFileSync } from "fs";
import { 
   BillingMode, 
   CreateTableCommand, 
   DeleteTableCommand, 
   DynamoDBClient, 
   waitUntilTableExists,
} from "@aws-sdk/client-dynamodb";
/** 
  * This module is a convenience library. It abstracts Amazon DynamoDB's data type 
  * descriptors (such as S, N, B, and BOOL) by marshalling JavaScript objects into 
  * AttributeValue shapes. 
  */
import { 
   BatchWriteCommand, 
   DeleteCommand, 
   DynamoDBDocumentClient, 
   GetCommand, 
   PutCommand, 
   UpdateCommand, 
   paginateQuery, 
   paginateScan,
} from "@aws-sdk/lib-dynamodb";
// These modules are local to our GitHub repository. We recommend cloning
// the project from GitHub if you want to run this example.
// For more information, see https://github.com/awsdocs/aws-doc-sdk-examples.
import { getUniqueName } from "@aws-sdk-examples/libs/utils/util-string.js";
import { dirnameFromMetaUrl } from "@aws-sdk-examples/libs/utils/util-fs.js";
import { chunkArray } from "@aws-sdk-examples/libs/utils/util-array.js";
```

```
const dirname = dirnameFromMetaUrl(import.meta.url);
const tableName = getUniqueName("Movies");
const client = new DynamoDBClient(\{\});
const docClient = DynamoDBDocumentClient.from(client);
const log = (msq) => console.log( SCENARIO] \{msq\} );
export const main = async () => {
  /** 
    * Create a table. 
    */ 
   const createTableCommand = new CreateTableCommand({ 
     TableName: tableName, 
     // This example performs a large write to the database. 
     // Set the billing mode to PAY_PER_REQUEST to 
     // avoid throttling the large write. 
     BillingMode: BillingMode.PAY_PER_REQUEST, 
     // Define the attributes that are necessary for the key schema. 
     AttributeDefinitions: [ 
      \sqrt{ } AttributeName: "year", 
        // 'N' is a data type descriptor that represents a number type.
         // For a list of all data type descriptors, see the following link. 
         // https://docs.aws.amazon.com/amazondynamodb/latest/developerguide/
Programming.LowLevelAPI.html#Programming.LowLevelAPI.DataTypeDescriptors 
         AttributeType: "N", 
       }, 
       { AttributeName: "title", AttributeType: "S" }, 
     ], 
     // The KeySchema defines the primary key. The primary key can be 
     // a partition key, or a combination of a partition key and a sort key. 
     // Key schema design is important. For more info, see 
     // https://docs.aws.amazon.com/amazondynamodb/latest/developerguide/best-
practices.html 
     KeySchema: [ 
       // The way your data is accessed determines how you structure your keys. 
       // The movies table will be queried for movies by year. It makes sense 
       // to make year our partition (HASH) key. 
       { AttributeName: "year", KeyType: "HASH" }, 
       { AttributeName: "title", KeyType: "RANGE" }, 
     ], 
  });
```

```
 log("Creating a table."); 
  const createTableResponse = await client.send(createTableCommand); 
 log(`Table created: ${JSON.stringify(createTableResponse.TableDescription)}`); 
 // This polls with DescribeTableCommand until the requested table is 'ACTIVE'. 
 // You can't write to a table before it's active. 
 log("Waiting for the table to be active."); 
 await waitUntilTableExists({ client }, { TableName: tableName }); 
 log("Table active."); 
 /** 
   * Add a movie to the table. 
  */ 
 log("Adding a single movie to the table."); 
 // PutCommand is the first example usage of 'lib-dynamodb'. 
 const putCommand = new PutCommand({ 
    TableName: tableName, 
    Item: { 
      // In 'client-dynamodb', the AttributeValue would be required (`year: { N: 
 1981 }`) 
      // 'lib-dynamodb' simplifies the usage ( `year: 1981` ) 
      year: 1981, 
      // The preceding KeySchema defines 'title' as our sort (RANGE) key, so 
 'title' 
      // is required. 
      title: "The Evil Dead", 
      // Every other attribute is optional. 
      info: { 
        genres: ["Horror"], 
      }, 
   }, 
 }); 
  await docClient.send(putCommand); 
 log("The movie was added."); 
 /** 
   * Get a movie from the table. 
  */ 
 log("Getting a single movie from the table."); 
 const getCommand = new GetCommand({ 
    TableName: tableName, 
    // Requires the complete primary key. For the movies table, the primary key
```

```
 // is only the id (partition key). 
     Key: { 
       year: 1981, 
       title: "The Evil Dead", 
     }, 
     // Set this to make sure that recent writes are reflected. 
     // For more information, see https://docs.aws.amazon.com/amazondynamodb/
latest/developerguide/HowItWorks.ReadConsistency.html. 
     ConsistentRead: true, 
   }); 
   const getResponse = await docClient.send(getCommand); 
   log(`Got the movie: ${JSON.stringify(getResponse.Item)}`); 
   /** 
    * Update a movie in the table. 
    */ 
   log("Updating a single movie in the table."); 
   const updateCommand = new UpdateCommand({ 
     TableName: tableName, 
     Key: { year: 1981, title: "The Evil Dead" }, 
     // This update expression appends "Comedy" to the list of genres. 
     // For more information on update expressions, see 
     // https://docs.aws.amazon.com/amazondynamodb/latest/developerguide/
Expressions.UpdateExpressions.html 
     UpdateExpression: "set #i.#g = list_append(#i.#g, :vals)", 
     ExpressionAttributeNames: { "#i": "info", "#g": "genres" }, 
     ExpressionAttributeValues: { 
       ":vals": ["Comedy"], 
     }, 
     ReturnValues: "ALL_NEW", 
   }); 
   const updateResponse = await docClient.send(updateCommand); 
  log(`Movie updated: ${JSON.stringify(updateResponse.Attributes)}`);
   /** 
    * Delete a movie from the table. 
    */ 
   log("Deleting a single movie from the table."); 
   const deleteCommand = new DeleteCommand({ 
     TableName: tableName, 
     Key: { year: 1981, title: "The Evil Dead" }, 
   });
```

```
 await client.send(deleteCommand); 
 log("Movie deleted."); 
 /** 
  * Upload a batch of movies. 
  */ 
 log("Adding movies from local JSON file."); 
 const file = readFileSync( 
   `${dirname}../../../../resources/sample_files/movies.json`, 
 ); 
 const movies = JSON.parse(file.toString()); 
 // chunkArray is a local convenience function. It takes an array and returns 
 // a generator function. The generator function yields every N items. 
 const movieChunks = chunkArray(movies, 25); 
 // For every chunk of 25 movies, make one BatchWrite request. 
 for (const chunk of movieChunks) { 
  const putRequests = chunk.map((movie) => ( PutRequest: { 
       Item: movie, 
     }, 
   })); 
   const command = new BatchWriteCommand({ 
     RequestItems: { 
       [tableName]: putRequests, 
     }, 
   }); 
   await docClient.send(command); 
 } 
 log("Movies added."); 
 /** 
  * Query for movies by year. 
  */ 
 log("Querying for all movies from 1981."); 
 const paginatedQuery = paginateQuery( 
   { client: docClient }, 
   { 
     TableName: tableName, 
     //For more information about query expressions, see
```

```
 // https://docs.aws.amazon.com/amazondynamodb/latest/developerguide/
Query.html#Query.KeyConditionExpressions 
      KeyConditionExpression: "#v = v'',
       // 'year' is a reserved word in DynamoDB. Indicate that it's an attribute 
       // name by using an expression attribute name. 
      ExpressionAttributeNames: { "#y": "year" },
      ExpressionAttributeValues: { ":y": 1981 },
       ConsistentRead: true, 
     }, 
   ); 
   /** 
    * @type { Record<string, any>[] }; 
    */ 
  const movies1981 = [1; for await (const page of paginatedQuery) { 
     movies1981.push(...page.Items); 
   } 
   log(`Movies: ${movies1981.map((m) => m.title).join(", ")}`); 
   /** 
    * Scan the table for movies between 1980 and 1990. 
    */ 
   log(`Scan for movies released between 1980 and 1990`); 
  // A 'Scan' operation always reads every item in the table. If your design 
  requires 
   // the use of 'Scan', consider indexing your table or changing your design. 
   // https://docs.aws.amazon.com/amazondynamodb/latest/developerguide/bp-query-
scan.html 
   const paginatedScan = paginateScan( 
     { client: docClient }, 
     { 
       TableName: tableName, 
       // Scan uses a filter expression instead of a key condition expression. 
  Scan will 
       // read the entire table and then apply the filter. 
       FilterExpression: "#y between :y1 and :y2", 
      ExpressionAttributeNames: { "#y": "year" },
       ExpressionAttributeValues: { ":y1": 1980, ":y2": 1990 }, 
       ConsistentRead: true, 
     }, 
   ); 
   /** 
    * @type { Record<string, any>[] };
```

```
 */ 
   const movies1980to1990 = []; 
   for await (const page of paginatedScan) { 
     movies1980to1990.push(...page.Items); 
   } 
   log( 
     `Movies: ${movies1980to1990 
      .map((m) => `${m.title} (${m.year})`)
       .join(", ")}`, 
   ); 
   /** 
    * Delete the table. 
    */ 
   const deleteTableCommand = new DeleteTableCommand({ TableName: tableName }); 
   log(`Deleting table ${tableName}.`); 
   await client.send(deleteTableCommand); 
   log("Table deleted.");
};
```
- Para obtener detalles de la API, consulte los siguientes temas en la Referencia de la API de AWS SDK for JavaScript.
	- [BatchWriteItem](https://docs.aws.amazon.com/AWSJavaScriptSDK/v3/latest/client/dynamodb/command/BatchWriteItemCommand)
	- [CreateTable](https://docs.aws.amazon.com/AWSJavaScriptSDK/v3/latest/client/dynamodb/command/CreateTableCommand)
	- [DeleteItem](https://docs.aws.amazon.com/AWSJavaScriptSDK/v3/latest/client/dynamodb/command/DeleteItemCommand)
	- [DeleteTable](https://docs.aws.amazon.com/AWSJavaScriptSDK/v3/latest/client/dynamodb/command/DeleteTableCommand)
	- [DescribeTable](https://docs.aws.amazon.com/AWSJavaScriptSDK/v3/latest/client/dynamodb/command/DescribeTableCommand)
	- [GetItem](https://docs.aws.amazon.com/AWSJavaScriptSDK/v3/latest/client/dynamodb/command/GetItemCommand)
	- [PutItem](https://docs.aws.amazon.com/AWSJavaScriptSDK/v3/latest/client/dynamodb/command/PutItemCommand)
	- [Query](https://docs.aws.amazon.com/AWSJavaScriptSDK/v3/latest/client/dynamodb/command/QueryCommand)
	- [Scan](https://docs.aws.amazon.com/AWSJavaScriptSDK/v3/latest/client/dynamodb/command/ScanCommand)
	- [UpdateItem](https://docs.aws.amazon.com/AWSJavaScriptSDK/v3/latest/client/dynamodb/command/UpdateItemCommand)

#### Kotlin

### SDK para Kotlin

### **a** Note

Hay más información GitHub. Busque el ejemplo completo y aprenda a configurar y ejecutar en el [Repositorio de ejemplos de código de AWS.](https://github.com/awsdocs/aws-doc-sdk-examples/tree/main/kotlin/services/dynamodb#code-examples)

Crear una tabla de DynamoDB.

```
suspend fun createScenarioTable(tableNameVal: String, key: String) { 
     val attDef = AttributeDefinition { 
         attributeName = key 
         attributeType = ScalarAttributeType.N 
     } 
     val attDef1 = AttributeDefinition { 
         attributeName = "title" 
         attributeType = ScalarAttributeType.S 
     } 
     val keySchemaVal = KeySchemaElement { 
         attributeName = key 
         keyType = KeyType.Hash 
     } 
     val keySchemaVal1 = KeySchemaElement { 
         attributeName = "title" 
         keyType = KeyType.Range 
     } 
     val provisionedVal = ProvisionedThroughput { 
         readCapacityUnits = 10 
         writeCapacityUnits = 10 
     } 
     val request = CreateTableRequest { 
         attributeDefinitions = listOf(attDef, attDef1) 
         keySchema = listOf(keySchemaVal, keySchemaVal1) 
         provisionedThroughput = provisionedVal 
         tableName = tableNameVal
```

```
 } 
     DynamoDbClient { region = "us-east-1" }.use { ddb -> 
         val response = ddb.createTable(request) 
         ddb.waitUntilTableExists { // suspend call 
              tableName = tableNameVal 
         } 
         println("The table was successfully created 
  ${response.tableDescription?.tableArn}") 
     }
}
```
Crear una función auxiliar para descargar y extraer el archivo JSON de muestra.

```
// Load data into the table.
suspend fun loadData(tableName: String, fileName: String) { 
     val parser = JsonFactory().createParser(File(fileName)) 
     val rootNode = ObjectMapper().readTree<JsonNode>(parser) 
     val iter: Iterator<JsonNode> = rootNode.iterator() 
     var currentNode: ObjectNode 
    var t = 0 while (iter.hasNext()) { 
         if (t == 50) { 
             break 
         } 
         currentNode = iter.next() as ObjectNode 
         val year = currentNode.path("year").asInt() 
         val title = currentNode.path("title").asText() 
         val info = currentNode.path("info").toString() 
         putMovie(tableName, year, title, info) 
        t++ }
}
suspend fun putMovie( 
     tableNameVal: String, 
     year: Int, 
     title: String, 
     info: String
```

```
) { 
     val itemValues = mutableMapOf<String, AttributeValue>() 
     val strVal = year.toString() 
     // Add all content to the table. 
     itemValues["year"] = AttributeValue.N(strVal) 
     itemValues["title"] = AttributeValue.S(title) 
     itemValues["info"] = AttributeValue.S(info) 
     val request = PutItemRequest { 
         tableName = tableNameVal 
         item = itemValues 
     } 
     DynamoDbClient { region = "us-east-1" }.use { ddb -> 
         ddb.putItem(request) 
         println("Added $title to the Movie table.") 
     }
}
```
Obtener un elemento de una tabla.

```
suspend fun getMovie(tableNameVal: String, keyName: String, keyVal: String) { 
     val keyToGet = mutableMapOf<String, AttributeValue>() 
     keyToGet[keyName] = AttributeValue.N(keyVal) 
     keyToGet["title"] = AttributeValue.S("King Kong") 
     val request = GetItemRequest { 
         key = keyToGet 
         tableName = tableNameVal 
     } 
     DynamoDbClient { region = "us-east-1" }.use { ddb -> 
         val returnedItem = ddb.getItem(request) 
         val numbersMap = returnedItem.item 
         numbersMap?.forEach { key1 -> 
             println(key1.key) 
             println(key1.value) 
         } 
     }
}
```
Ejemplo completo.

```
suspend fun main(args: Array<String>) { 
     val usage = """ 
         Usage: 
           <fileName> 
         Where: 
            fileName - The path to the moviedata.json you can download from the 
  Amazon DynamoDB Developer Guide. 
     """ 
     if (args.size != 1) { 
         println(usage) 
         exitProcess(1) 
     } 
     // Get the moviedata.json from the Amazon DynamoDB Developer Guide. 
     val tableName = "Movies" 
     val fileName = args[0] 
     val partitionAlias = "#a" 
     println("Creating an Amazon DynamoDB table named Movies with a key named id 
  and a sort key named title.") 
     createScenarioTable(tableName, "year") 
     loadData(tableName, fileName) 
     getMovie(tableName, "year", "1933") 
     scanMovies(tableName) 
     val count = queryMovieTable(tableName, "year", partitionAlias) 
     println("There are $count Movies released in 2013.") 
     deletIssuesTable(tableName)
}
suspend fun createScenarioTable(tableNameVal: String, key: String) { 
     val attDef = AttributeDefinition { 
         attributeName = key 
         attributeType = ScalarAttributeType.N 
     } 
     val attDef1 = AttributeDefinition { 
         attributeName = "title" 
         attributeType = ScalarAttributeType.S 
     }
```

```
 val keySchemaVal = KeySchemaElement { 
         attributeName = key 
         keyType = KeyType.Hash 
     } 
     val keySchemaVal1 = KeySchemaElement { 
         attributeName = "title" 
         keyType = KeyType.Range 
     } 
     val provisionedVal = ProvisionedThroughput { 
         readCapacityUnits = 10 
         writeCapacityUnits = 10 
     } 
     val request = CreateTableRequest { 
         attributeDefinitions = listOf(attDef, attDef1) 
         keySchema = listOf(keySchemaVal, keySchemaVal1) 
         provisionedThroughput = provisionedVal 
         tableName = tableNameVal 
     } 
     DynamoDbClient { region = "us-east-1" }.use { ddb -> 
         val response = ddb.createTable(request) 
         ddb.waitUntilTableExists { // suspend call 
             tableName = tableNameVal 
         } 
         println("The table was successfully created 
  ${response.tableDescription?.tableArn}") 
     }
}
// Load data into the table.
suspend fun loadData(tableName: String, fileName: String) { 
     val parser = JsonFactory().createParser(File(fileName)) 
     val rootNode = ObjectMapper().readTree<JsonNode>(parser) 
     val iter: Iterator<JsonNode> = rootNode.iterator() 
     var currentNode: ObjectNode 
    var t = 0 while (iter.hasNext()) { 
        if (t == 50) {
             break
```
}

```
 currentNode = iter.next() as ObjectNode 
         val year = currentNode.path("year").asInt() 
         val title = currentNode.path("title").asText() 
         val info = currentNode.path("info").toString() 
         putMovie(tableName, year, title, info) 
        t++ }
}
suspend fun putMovie( 
     tableNameVal: String, 
     year: Int, 
     title: String, 
     info: String
) { 
     val itemValues = mutableMapOf<String, AttributeValue>() 
     val strVal = year.toString() 
     // Add all content to the table. 
     itemValues["year"] = AttributeValue.N(strVal) 
     itemValues["title"] = AttributeValue.S(title) 
     itemValues["info"] = AttributeValue.S(info) 
     val request = PutItemRequest { 
         tableName = tableNameVal 
         item = itemValues 
     } 
     DynamoDbClient { region = "us-east-1" }.use { ddb -> 
         ddb.putItem(request) 
         println("Added $title to the Movie table.") 
     }
}
suspend fun getMovie(tableNameVal: String, keyName: String, keyVal: String) { 
     val keyToGet = mutableMapOf<String, AttributeValue>() 
     keyToGet[keyName] = AttributeValue.N(keyVal) 
     keyToGet["title"] = AttributeValue.S("King Kong") 
     val request = GetItemRequest { 
         key = keyToGet 
         tableName = tableNameVal 
     }
```

```
 DynamoDbClient { region = "us-east-1" }.use { ddb -> 
         val returnedItem = ddb.getItem(request) 
         val numbersMap = returnedItem.item 
         numbersMap?.forEach { key1 -> 
             println(key1.key) 
             println(key1.value) 
         } 
     }
}
suspend fun deletIssuesTable(tableNameVal: String) { 
     val request = DeleteTableRequest { 
         tableName = tableNameVal 
     } 
     DynamoDbClient { region = "us-east-1" }.use { ddb -> 
         ddb.deleteTable(request) 
         println("$tableNameVal was deleted") 
     }
}
suspend fun queryMovieTable( 
     tableNameVal: String, 
     partitionKeyName: String, 
     partitionAlias: String
): Int { 
     val attrNameAlias = mutableMapOf<String, String>() 
     attrNameAlias[partitionAlias] = "year" 
     // Set up mapping of the partition name with the value. 
     val attrValues = mutableMapOf<String, AttributeValue>() 
     attrValues[":$partitionKeyName"] = AttributeValue.N("2013") 
     val request = QueryRequest { 
         tableName = tableNameVal 
         keyConditionExpression = "$partitionAlias = :$partitionKeyName" 
         expressionAttributeNames = attrNameAlias 
         this.expressionAttributeValues = attrValues 
     } 
     DynamoDbClient { region = "us-east-1" }.use { ddb -> 
         val response = ddb.query(request) 
         return response.count
```

```
 }
}
suspend fun scanMovies(tableNameVal: String) { 
     val request = ScanRequest { 
         tableName = tableNameVal 
     } 
     DynamoDbClient { region = "us-east-1" }.use { ddb -> 
         val response = ddb.scan(request) 
         response.items?.forEach { item -> 
              item.keys.forEach { key -> 
                  println("The key name is $key\n") 
                  println("The value is ${item[key]}") 
              } 
         } 
     }
}
```
- Para obtener información sobre la API, consulte los siguientes temas en la Referencia de la API del SDK de AWS para Kotlin.
	- [BatchWriteItem](https://github.com/awslabs/aws-sdk-kotlin#generating-api-documentation)
	- [CreateTable](https://github.com/awslabs/aws-sdk-kotlin#generating-api-documentation)
	- [DeleteItem](https://github.com/awslabs/aws-sdk-kotlin#generating-api-documentation)
	- [DeleteTable](https://github.com/awslabs/aws-sdk-kotlin#generating-api-documentation)
	- [DescribeTable](https://github.com/awslabs/aws-sdk-kotlin#generating-api-documentation)
	- [GetItem](https://github.com/awslabs/aws-sdk-kotlin#generating-api-documentation)
	- [PutItem](https://github.com/awslabs/aws-sdk-kotlin#generating-api-documentation)
	- [Query](https://github.com/awslabs/aws-sdk-kotlin#generating-api-documentation)
	- [Scan](https://github.com/awslabs/aws-sdk-kotlin#generating-api-documentation)
	- [UpdateItem](https://github.com/awslabs/aws-sdk-kotlin#generating-api-documentation)

#### PHP

# SDK para PHP

# **a** Note

Hay más información GitHub. Busque el ejemplo completo y aprenda a configurar y ejecutar en el [Repositorio de ejemplos de código de AWS.](https://github.com/awsdocs/aws-doc-sdk-examples/tree/main/php/example_code/dynamodb#code-examples)

```
namespace DynamoDb\Basics;
use Aws\DynamoDb\Marshaler;
use DynamoDb;
use DynamoDb\DynamoDBAttribute;
use DynamoDb\DynamoDBService;
use function AwsUtilities\loadMovieData;
use function AwsUtilities\testable_readline;
class GettingStartedWithDynamoDB
{ 
       public function run() 
      \{ echo("\n"); 
              echo("--------------------------------------\n"); 
              print("Welcome to the Amazon DynamoDB getting started demo using PHP!
\langle n");
              echo("--------------------------------------\n"); 
             $uuid = uniqid();
              $service = new DynamoDBService(); 
              $tableName = "ddb_demo_table_$uuid"; 
              $service->createTable( 
                    $tableName, 
\blacksquare [ \blacksquare \blacksquare \ new DynamoDBAttribute('year', 'N', 'HASH'), 
                           new DynamoDBAttribute('title', 'S', 'RANGE') 
 ] 
              );
```

```
 echo "Waiting for table..."; 
         $service->dynamoDbClient->waitUntil("TableExists", ['TableName' => 
 $tableName]); 
         echo "table $tableName found!\n"; 
         echo "What's the name of the last movie you watched?\n"; 
         while (empty($movieName)) { 
              $movieName = testable_readline("Movie name: "); 
         } 
         echo "And what year was it released?\n"; 
         $movieYear = "year"; 
        while (!is_numeric($movieYear) || intval($movieYear) != $movieYear) {
              $movieYear = testable_readline("Year released: "); 
         } 
         $service->putItem([ 
             'Item' \Rightarrow \Gamma'year' \Rightarrow [
                       'N' => "$movieYear", 
                  ], 
                 'title' \Rightarrow [
                       'S' => $movieName, 
                  ], 
              ], 
              'TableName' => $tableName, 
         ]); 
         echo "How would you rate the movie from 1-10?\n"; 
        $rating = 0; while (!is_numeric($rating) || intval($rating) != $rating || $rating < 1 
 || $rating > 10) { 
              $rating = testable_readline("Rating (1-10): "); 
         } 
         echo "What was the movie about?\n"; 
         while (empty($plot)) { 
              $plot = testable_readline("Plot summary: "); 
         } 
        %key = [ 'Item' => [ 
                 'title' \Rightarrow [
                       'S' => $movieName, 
 ], 
                 'vear' => \Gamma 'N' => $movieYear,
```

```
 ], 
 ] 
           ]; 
            $attributes = ["rating" => 
\blacksquare [ \blacksquare \blacksquare \ 'AttributeName' => 'rating', 
                       'AttributeType' => 'N', 
                       'Value' => $rating, 
                 ], 
                'plot' => \lceil 'AttributeName' => 'plot', 
                       'AttributeType' => 'S', 
                       'Value' => $plot, 
 ] 
           ]; 
            $service->updateItemAttributesByKey($tableName, $key, $attributes); 
           echo "Movie added and updated."; 
           $batch = json_decode(loadMovieData()); 
            $service->writeBatch($tableName, $batch); 
            $movie = $service->getItemByKey($tableName, $key); 
           echo "\nThe movie {$movie['Item']['title']['S']} was released in 
  {$movie['Item']['year']['N']}.\n"; 
           echo "What rating would you like to give {$movie['Item']['title']['S']}?
\ln";
          $rating = 0; while (!is_numeric($rating) || intval($rating) != $rating || $rating < 1 
  || $rating > 10) { 
                 $rating = testable_readline("Rating (1-10): "); 
 } 
            $service->updateItemAttributeByKey($tableName, $key, 'rating', 'N', 
  $rating); 
           $movie = $service->getItemByKey($tableName, $key); 
            echo "Ok, you have rated {$movie['Item']['title']['S']} as a 
  {$movie['Item']['rating']['N']}\n"; 
           $service->deleteItemByKey($tableName, $key); 
           echo "But, bad news, this was a trap. That movie has now been deleted 
  because of your rating...harsh.\n";
```

```
 echo "That's okay though. The book was better. Now, for something 
lighter, in what year were you born?\n";
         $birthYear = "not a number"; 
         while (!is_numeric($birthYear) || $birthYear >= date("Y")) { 
             $birthYear = testable_readline("Birth year: "); 
         } 
        $birthKey = [
             'Key' \Rightarrow [
                 'year' \Rightarrow [
                      'N' => "$birthYear", 
                  ], 
             ], 
         ]; 
         $result = $service->query($tableName, $birthKey); 
         $marshal = new Marshaler(); 
         echo "Here are the movies in our collection released the year you were 
 born:\n"; 
         $oops = "Oops! There were no movies released in that year (that we know 
 of).\n"; 
        \text{\$display} = "";
         foreach ($result['Items'] as $movie) { 
             $movie = $marshal->unmarshalItem($movie); 
             $display .= $movie['title'] . "\n"; 
         } 
         echo ($display) ?: $oops; 
         $yearsKey = [ 
             'Key' => \Gamma'vear' => \Gamma'N' \Rightarrow \Gamma 'minRange' => 1990, 
                           'maxRange' => 1999, 
 ], 
 ], 
             ], 
         ]; 
         $filter = "year between 1990 and 1999"; 
         echo "\nHere's a list of all the movies released in the 90s:\n"; 
         $result = $service->scan($tableName, $yearsKey, $filter); 
         foreach ($result['Items'] as $movie) { 
             $movie = $marshal->unmarshalItem($movie); 
             echo $movie['title'] . "\n"; 
         }
```

```
echo "\nCleaning up this demo by deleting table $tableName...\n";
         $service->deleteTable($tableName); 
     }
}
```
- Para obtener detalles de la API, consulte los siguientes temas en la Referencia de la API de AWS SDK for PHP.
	- [BatchWriteItem](https://docs.aws.amazon.com/goto/SdkForPHPV3/dynamodb-2012-08-10/BatchWriteItem)
	- [CreateTable](https://docs.aws.amazon.com/goto/SdkForPHPV3/dynamodb-2012-08-10/CreateTable)
	- [DeleteItem](https://docs.aws.amazon.com/goto/SdkForPHPV3/dynamodb-2012-08-10/DeleteItem)
	- [DeleteTable](https://docs.aws.amazon.com/goto/SdkForPHPV3/dynamodb-2012-08-10/DeleteTable)
	- [DescribeTable](https://docs.aws.amazon.com/goto/SdkForPHPV3/dynamodb-2012-08-10/DescribeTable)
	- [GetItem](https://docs.aws.amazon.com/goto/SdkForPHPV3/dynamodb-2012-08-10/GetItem)
	- [PutItem](https://docs.aws.amazon.com/goto/SdkForPHPV3/dynamodb-2012-08-10/PutItem)
	- [Query](https://docs.aws.amazon.com/goto/SdkForPHPV3/dynamodb-2012-08-10/Query)
	- [Scan](https://docs.aws.amazon.com/goto/SdkForPHPV3/dynamodb-2012-08-10/Scan)
	- [UpdateItem](https://docs.aws.amazon.com/goto/SdkForPHPV3/dynamodb-2012-08-10/UpdateItem)

# Python

SDK para Python (Boto3)

# **a** Note

Hay más información GitHub. Busque el ejemplo completo y aprenda a configurar y ejecutar en el [Repositorio de ejemplos de código de AWS.](https://github.com/awsdocs/aws-doc-sdk-examples/tree/main/python/example_code/dynamodb#code-examples)

Crear una clase que encapsula una tabla de DynamoDB.

```
from decimal import Decimal
from io import BytesIO
import json
import logging
import os
from pprint import pprint
```

```
import requests
from zipfile import ZipFile
import boto3
from boto3.dynamodb.conditions import Key
from botocore.exceptions import ClientError
from question import Question
logger = logging.getLogger(__name__)
class Movies: 
     """Encapsulates an Amazon DynamoDB table of movie data.""" 
     def __init__(self, dyn_resource): 
 """ 
         :param dyn_resource: A Boto3 DynamoDB resource. 
         """ 
         self.dyn_resource = dyn_resource 
         # The table variable is set during the scenario in the call to 
         # 'exists' if the table exists. Otherwise, it is set by 'create_table'. 
         self.table = None 
     def exists(self, table_name): 
 """ 
         Determines whether a table exists. As a side effect, stores the table in 
         a member variable. 
        : param table name: The name of the table to check.
         :return: True when the table exists; otherwise, False. 
         """ 
         try: 
             table = self.dyn_resource.Table(table_name) 
             table.load() 
             exists = True 
         except ClientError as err: 
             if err.response["Error"]["Code"] == "ResourceNotFoundException": 
                 exists = False 
             else: 
                 logger.error( 
                      "Couldn't check for existence of %s. Here's why: %s: %s", 
                     table_name, 
                     err.response["Error"]["Code"], 
                      err.response["Error"]["Message"], 
)
```
```
 raise 
         else: 
             self.table = table 
         return exists 
    def create_table(self, table_name): 
 """ 
         Creates an Amazon DynamoDB table that can be used to store movie data. 
         The table uses the release year of the movie as the partition key and the 
         title as the sort key. 
         :param table_name: The name of the table to create. 
         :return: The newly created table. 
        "'' try: 
             self.table = self.dyn_resource.create_table( 
                 TableName=table_name, 
                 KeySchema=[ 
                      {"AttributeName": "year", "KeyType": "HASH"}, # Partition 
 key 
                      {"AttributeName": "title", "KeyType": "RANGE"}, # Sort key 
                 ], 
                 AttributeDefinitions=[ 
                      {"AttributeName": "year", "AttributeType": "N"}, 
                      {"AttributeName": "title", "AttributeType": "S"}, 
                 ], 
                 ProvisionedThroughput={ 
                      "ReadCapacityUnits": 10, 
                      "WriteCapacityUnits": 10, 
                 }, 
) self.table.wait_until_exists() 
         except ClientError as err: 
             logger.error( 
                 "Couldn't create table %s. Here's why: %s: %s", 
                 table_name, 
                 err.response["Error"]["Code"], 
                 err.response["Error"]["Message"], 
) raise 
         else: 
             return self.table
```

```
 def list_tables(self): 
 """ 
         Lists the Amazon DynamoDB tables for the current account. 
         :return: The list of tables. 
        "" ""
         try: 
            tables = [] for table in self.dyn_resource.tables.all(): 
                 print(table.name) 
                 tables.append(table) 
         except ClientError as err: 
             logger.error( 
                 "Couldn't list tables. Here's why: %s: %s", 
                 err.response["Error"]["Code"], 
                 err.response["Error"]["Message"], 
) raise 
         else: 
             return tables 
    def write_batch(self, movies): 
 """ 
         Fills an Amazon DynamoDB table with the specified data, using the Boto3 
         Table.batch_writer() function to put the items in the table. 
         Inside the context manager, Table.batch_writer builds a list of 
         requests. On exiting the context manager, Table.batch_writer starts 
 sending 
         batches of write requests to Amazon DynamoDB and automatically 
         handles chunking, buffering, and retrying. 
         :param movies: The data to put in the table. Each item must contain at 
 least 
                         the keys required by the schema that was specified when 
 the 
                         table was created. 
         """ 
         try: 
             with self.table.batch_writer() as writer: 
                 for movie in movies: 
                     writer.put_item(Item=movie) 
         except ClientError as err:
```

```
 logger.error( 
                 "Couldn't load data into table %s. Here's why: %s: %s", 
                 self.table.name, 
                 err.response["Error"]["Code"], 
                 err.response["Error"]["Message"], 
) raise 
    def add_movie(self, title, year, plot, rating): 
 """ 
        Adds a movie to the table. 
         :param title: The title of the movie. 
         :param year: The release year of the movie. 
         :param plot: The plot summary of the movie. 
         :param rating: The quality rating of the movie. 
        "" ""
        try: 
             self.table.put_item( 
                 Item={ 
                     "year": year, 
                     "title": title, 
                     "info": {"plot": plot, "rating": Decimal(str(rating))}, 
 } 
) except ClientError as err: 
             logger.error( 
                 "Couldn't add movie %s to table %s. Here's why: %s: %s", 
                 title, 
                 self.table.name, 
                 err.response["Error"]["Code"], 
                 err.response["Error"]["Message"], 
) raise 
    def get_movie(self, title, year): 
         """ 
         Gets movie data from the table for a specific movie. 
         :param title: The title of the movie. 
         :param year: The release year of the movie. 
         :return: The data about the requested movie.
```

```
"" "
        try: 
             response = self.table.get_item(Key={"year": year, "title": title}) 
         except ClientError as err: 
             logger.error( 
                 "Couldn't get movie %s from table %s. Here's why: %s: %s", 
                 title, 
                 self.table.name, 
                err.response["Error"]["Code"],
                 err.response["Error"]["Message"], 
) raise 
         else: 
             return response["Item"] 
    def update_movie(self, title, year, rating, plot): 
 """ 
        Updates rating and plot data for a movie in the table. 
         :param title: The title of the movie to update. 
         :param year: The release year of the movie to update. 
         :param rating: The updated rating to the give the movie. 
         :param plot: The updated plot summary to give the movie. 
         :return: The fields that were updated, with their new values. 
         """ 
        try: 
             response = self.table.update_item( 
                 Key={"year": year, "title": title}, 
                 UpdateExpression="set info.rating=:r, info.plot=:p", 
                 ExpressionAttributeValues={":r": Decimal(str(rating)), ":p": 
 plot}, 
                 ReturnValues="UPDATED_NEW", 
) except ClientError as err: 
             logger.error( 
                 "Couldn't update movie %s in table %s. Here's why: %s: %s", 
                 title, 
                 self.table.name, 
                 err.response["Error"]["Code"], 
                 err.response["Error"]["Message"], 
) raise 
        else:
```

```
 return response["Attributes"] 
     def query_movies(self, year): 
        "" "
         Queries for movies that were released in the specified year. 
         :param year: The year to query. 
         :return: The list of movies that were released in the specified year. 
         """ 
         try: 
             response = 
 self.table.query(KeyConditionExpression=Key("year").eq(year)) 
         except ClientError as err: 
             logger.error( 
                  "Couldn't query for movies released in %s. Here's why: %s: %s", 
                 year, 
                 err.response["Error"]["Code"], 
                 err.response["Error"]["Message"], 
) raise 
         else: 
             return response["Items"] 
     def scan_movies(self, year_range): 
 """ 
         Scans for movies that were released in a range of years. 
         Uses a projection expression to return a subset of data for each movie. 
         :param year_range: The range of years to retrieve. 
         :return: The list of movies released in the specified years. 
         """ 
        movies = \lceil]
         scan_kwargs = { 
             "FilterExpression": Key("year").between( 
                 year_range["first"], year_range["second"] 
             ), 
             "ProjectionExpression": "#yr, title, info.rating", 
             "ExpressionAttributeNames": {"#yr": "year"}, 
         } 
         try: 
             done = False 
             start_key = None
```

```
 while not done: 
                 if start_key: 
                      scan_kwargs["ExclusiveStartKey"] = start_key 
                 response = self.table.scan(**scan_kwargs) 
                 movies.extend(response.get("Items", [])) 
                 start_key = response.get("LastEvaluatedKey", None) 
                 done = start_key is None 
         except ClientError as err: 
             logger.error( 
                 "Couldn't scan for movies. Here's why: %s: %s", 
                 err.response["Error"]["Code"], 
                 err.response["Error"]["Message"], 
) raise 
         return movies 
     def delete_movie(self, title, year): 
        "" "
         Deletes a movie from the table. 
         :param title: The title of the movie to delete. 
         :param year: The release year of the movie to delete. 
        "" "
         try: 
             self.table.delete_item(Key={"year": year, "title": title}) 
         except ClientError as err: 
             logger.error( 
                 "Couldn't delete movie %s. Here's why: %s: %s", 
                 title, 
                 err.response["Error"]["Code"], 
                 err.response["Error"]["Message"], 
) raise 
     def delete_table(self): 
        "" "
         Deletes the table. 
 """ 
         try: 
             self.table.delete() 
             self.table = None
```

```
 except ClientError as err: 
            logger.error( 
                 "Couldn't delete table. Here's why: %s: %s", 
                err.response["Error"]["Code"], 
                err.response["Error"]["Message"], 
) raise
```
Crear una función auxiliar para descargar y extraer el archivo JSON de muestra.

```
def get_sample_movie_data(movie_file_name): 
"""""
     Gets sample movie data, either from a local file or by first downloading it 
  from 
     the Amazon DynamoDB developer guide. 
     :param movie_file_name: The local file name where the movie data is stored in 
  JSON format. 
     :return: The movie data as a dict. 
    "" "
     if not os.path.isfile(movie_file_name): 
         print(f"Downloading {movie_file_name}...") 
         movie_content = requests.get( 
              "https://docs.aws.amazon.com/amazondynamodb/latest/developerguide/
samples/moviedata.zip" 
         ) 
         movie_zip = ZipFile(BytesIO(movie_content.content)) 
         movie_zip.extractall() 
     try: 
         with open(movie_file_name) as movie_file: 
             movie_data = json.load(movie_file, parse_float=Decimal) 
     except FileNotFoundError: 
         print( 
             f"File {movie_file_name} not found. You must first download the file 
  to " 
              "run this demo. See the README for instructions." 
         ) 
         raise
```

```
 else: 
     # The sample file lists over 4000 movies, return only the first 250. 
     return movie_data[:250]
```
Ejecutar un escenario interactivo para crear la tabla y realizar acciones en ella.

```
def run_scenario(table_name, movie_file_name, dyn_resource): 
     logging.basicConfig(level=logging.INFO, format="%(levelname)s: %(message)s") 
     print("-" * 88) 
     print("Welcome to the Amazon DynamoDB getting started demo.") 
     print("-" * 88) 
     movies = Movies(dyn_resource) 
     movies_exists = movies.exists(table_name) 
     if not movies_exists: 
         print(f"\nCreating table {table_name}...") 
         movies.create_table(table_name) 
         print(f"\nCreated table {movies.table.name}.") 
     my_movie = Question.ask_questions( 
        \Gamma Question( 
                  "title", "Enter the title of a movie you want to add to the 
 table: " 
              ), 
              Question("year", "What year was it released? ", Question.is_int), 
              Question( 
                  "rating", 
                  "On a scale of 1 - 10, how do you rate it? ", 
                  Question.is_float, 
                  Question.in_range(1, 10), 
              ), 
              Question("plot", "Summarize the plot for me: "), 
        \mathbf{I}\lambda movies.add_movie(**my_movie) 
     print(f"\nAdded '{my_movie['title']}' to '{movies.table.name}'.") 
     print("-" * 88)
```

```
 movie_update = Question.ask_questions( 
       \Gamma Question( 
                 "rating", 
                 f"\nLet's update your movie.\nYou rated it {my_movie['rating']}, 
 what new " 
                 f"rating would you give it? ", 
                 Question.is_float, 
                 Question.in_range(1, 10), 
             ), 
             Question( 
                 "plot", 
                 f"You summarized the plot as '{my_movie['plot']}'.\nWhat would 
 you say now? ", 
            ), 
        ] 
   \lambda my_movie.update(movie_update) 
    updated = movies.update_movie(**my_movie) 
    print(f"\nUpdated '{my_movie['title']}' with new attributes:") 
    pprint(updated) 
    print("-" * 88) 
    if not movies_exists: 
       movie data = get sample movie data(movie file name)
        print(f"\nReading data from '{movie_file_name}' into your table.") 
        movies.write_batch(movie_data) 
        print(f"\nWrote {len(movie_data)} movies into {movies.table.name}.") 
    print("-" * 88) 
    title = "The Lord of the Rings: The Fellowship of the Ring" 
    if Question.ask_question( 
        f"Let's move on...do you want to get info about '{title}'? (y/n) ", 
        Question.is_yesno, 
    ): 
        movie = movies.get_movie(title, 2001) 
        print("\nHere's what I found:") 
        pprint(movie) 
    print("-" * 88) 
    ask_for_year = True 
    while ask_for_year: 
        release_year = Question.ask_question(
```

```
 f"\nLet's get a list of movies released in a given year. Enter a year 
 between " 
              f"1972 and 2018: ", 
              Question.is_int, 
              Question.in_range(1972, 2018), 
\overline{\phantom{a}} releases = movies.query_movies(release_year) 
         if releases: 
              print(f"There were {len(releases)} movies released in 
 {release_year}:") 
             for release in releases: 
                  print(f"\t{release['title']}") 
              ask_for_year = False 
         else: 
              print(f"I don't know about any movies released in {release_year}!") 
              ask_for_year = Question.ask_question( 
                  "Try another year? (y/n) ", Question.is_yesno 
) print("-" * 88) 
     years = Question.ask_questions( 
        \Gamma Question( 
                  "first", 
                  f"\nNow let's scan for movies released in a range of years. Enter 
 a year: ", 
                  Question.is_int, 
                  Question.in_range(1972, 2018), 
              ), 
              Question( 
                  "second", 
                  "Now enter another year: ", 
                  Question.is_int, 
                  Question.in_range(1972, 2018), 
              ), 
         ] 
     ) 
     releases = movies.scan_movies(years) 
     if releases: 
         count = Question.ask_question( 
             f"\nFound {len(releases)} movies. How many do you want to see? ", 
              Question.is_int, 
              Question.in_range(1, len(releases)), 
        \mathcal{L}
```

```
 print(f"\nHere are your {count} movies:\n") 
         pprint(releases[:count]) 
     else: 
         print( 
              f"I don't know about any movies released between {years['first']} " 
              f"and {years['second']}." 
          ) 
     print("-" * 88) 
     if Question.ask_question( 
         f"\nLet's remove your movie from the table. Do you want to remove " 
         f"'{my_movie['title']}'? (y/n)", 
         Question.is_yesno, 
     ): 
         movies.delete_movie(my_movie["title"], my_movie["year"]) 
         print(f"\nRemoved '{my_movie['title']}' from the table.") 
     print("-" * 88) 
     if Question.ask_question(f"\nDelete the table? (y/n) ", Question.is_yesno): 
         movies.delete_table() 
         print(f"Deleted {table_name}.") 
     else: 
         print( 
              "Don't forget to delete the table when you're done or you might incur 
 \mathbf{u} "charges on your account." 
         \mathcal{L} print("\nThanks for watching!") 
     print("-" * 88)
if __name__ == '__main__": try: 
         run_scenario( 
              "doc-example-table-movies", "moviedata.json", 
  boto3.resource("dynamodb") 
          ) 
     except Exception as e: 
         print(f"Something went wrong with the demo! Here's what: {e}")
```
En este escenario se utiliza la siguiente clase auxiliar para hacer preguntas en un símbolo del sistema.

```
class Question: 
     """ 
     A helper class to ask questions at a command prompt and validate and convert 
     the answers. 
    "" ""
     def __init__(self, key, question, *validators): 
 """ 
         :param key: The key that is used for storing the answer in a dict, when 
                     multiple questions are asked in a set. 
         :param question: The question to ask. 
         :param validators: The answer is passed through the list of validators 
  until 
                            one fails or they all pass. Validators may also 
 convert the 
                            answer to another form, such as from a str to an int. 
 """ 
         self.key = key 
         self.question = question 
         self.validators = Question.non_empty, *validators 
     @staticmethod 
     def ask_questions(questions): 
 """ 
         Asks a set of questions and stores the answers in a dict. 
         :param questions: The list of questions to ask. 
         :return: A dict of answers. 
 """ 
        answers = \{\} for question in questions: 
             answers[question.key] = Question.ask_question( 
                 question.question, *question.validators 
) return answers 
     @staticmethod 
     def ask_question(question, *validators): 
 """ 
         Asks a single question and validates it against a list of validators.
```

```
 When an answer fails validation, the complaint is printed and the 
 question 
         is asked again. 
         :param question: The question to ask. 
         :param validators: The list of validators that the answer must pass. 
         :return: The answer, converted to its final form by the validators. 
        "''" answer = None 
         while answer is None: 
            answer = input(question) for validator in validators: 
                 answer, complaint = validator(answer)
                  if answer is None: 
                      print(complaint) 
                      break 
         return answer 
     @staticmethod 
     def non_empty(answer): 
 """ 
         Validates that the answer is not empty. 
         :return: The non-empty answer, or None. 
 """ 
         return answer if answer != "" else None, "I need an answer. Please?" 
     @staticmethod 
     def is_yesno(answer): 
         """ 
         Validates a yes/no answer. 
         :return: True when the answer is 'y'; otherwise, False. 
         """ 
        return answer.lower() == "v", "" @staticmethod 
     def is_int(answer): 
        "" ""
         Validates that the answer can be converted to an int. 
         :return: The int answer; otherwise, None. 
        ^{\mathrm{m}} ""
         try: 
             int_answer = int(answer) 
         except ValueError: 
             int_answer = None
```

```
 return int_answer, f"{answer} must be a valid integer." 
     @staticmethod 
     def is_letter(answer): 
        "" "
         Validates that the answer is a letter. 
         :return The letter answer, converted to uppercase; otherwise, None. 
        "''" return ( 
             answer.upper() if answer.isalpha() else None, 
             f"{answer} must be a single letter.", 
         ) 
     @staticmethod 
     def is_float(answer): 
         """ 
         Validate that the answer can be converted to a float. 
         :return The float answer; otherwise, None. 
        "''" try: 
             float_answer = float(answer) 
         except ValueError: 
             float_answer = None 
         return float_answer, f"{answer} must be a valid float." 
     @staticmethod 
     def in_range(lower, upper): 
         """ 
         Validate that the answer is within a range. The answer must be of a type 
 that can 
         be compared to the lower and upper bounds. 
         :return: The answer, if it is within the range; otherwise, None. 
         """ 
         def _validate(answer): 
             return ( 
                  answer if lower <= answer <= upper else None, 
                  f"{answer} must be between {lower} and {upper}.", 
) return _validate
```
- Para obtener información sobre la API, consulte los siguientes temas en la Referencia de la API del SDK de AWS para Python (Boto3).
	- [BatchWriteItem](https://docs.aws.amazon.com/goto/boto3/dynamodb-2012-08-10/BatchWriteItem)
	- [CreateTable](https://docs.aws.amazon.com/goto/boto3/dynamodb-2012-08-10/CreateTable)
	- [DeleteItem](https://docs.aws.amazon.com/goto/boto3/dynamodb-2012-08-10/DeleteItem)
	- [DeleteTable](https://docs.aws.amazon.com/goto/boto3/dynamodb-2012-08-10/DeleteTable)
	- [DescribeTable](https://docs.aws.amazon.com/goto/boto3/dynamodb-2012-08-10/DescribeTable)
	- [GetItem](https://docs.aws.amazon.com/goto/boto3/dynamodb-2012-08-10/GetItem)
	- [PutItem](https://docs.aws.amazon.com/goto/boto3/dynamodb-2012-08-10/PutItem)
	- [Query](https://docs.aws.amazon.com/goto/boto3/dynamodb-2012-08-10/Query)
	- [Scan](https://docs.aws.amazon.com/goto/boto3/dynamodb-2012-08-10/Scan)
	- [UpdateItem](https://docs.aws.amazon.com/goto/boto3/dynamodb-2012-08-10/UpdateItem)

#### Ruby

SDK para Ruby

### **a** Note

Hay más información GitHub. Busque el ejemplo completo y aprenda a configurar y ejecutar en el [Repositorio de ejemplos de código de AWS.](https://github.com/awsdocs/aws-doc-sdk-examples/tree/main/ruby/example_code/dynamodb#code-examples)

Crear una clase que encapsula una tabla de DynamoDB.

```
 # Creates an Amazon DynamoDB table that can be used to store movie data. 
 # The table uses the release year of the movie as the partition key and the 
 # title as the sort key. 
 # 
 # @param table_name [String] The name of the table to create. 
 # @return [Aws::DynamoDB::Table] The newly created table. 
 def create_table(table_name) 
   @table = @dynamo_resource.create_table( 
     table_name: table_name, 
     key_schema: [
```

```
 {attribute_name: "year", key_type: "HASH"}, # Partition key 
        {attribute_name: "title", key_type: "RANGE"} # Sort key 
      ], 
      attribute_definitions: [ 
        {attribute_name: "year", attribute_type: "N"}, 
        {attribute_name: "title", attribute_type: "S"} 
      ], 
      provisioned_throughput: {read_capacity_units: 10, write_capacity_units: 
 10}) 
    @dynamo_resource.client.wait_until(:table_exists, table_name: table_name) 
    @table 
 rescue Aws::DynamoDB::Errors::ServiceError => e 
    @logger.error("Failed create table #{table_name}:\n#{e.code}: #{e.message}") 
    raise 
  end
```
Crear una función auxiliar para descargar y extraer el archivo JSON de muestra.

```
 # Gets sample movie data, either from a local file or by first downloading it 
 from 
   # the Amazon DynamoDB Developer Guide. 
   # 
   # @param movie_file_name [String] The local file name where the movie data is 
 stored in JSON format. 
   # @return [Hash] The movie data as a Hash. 
  def fetch_movie_data(movie_file_name) 
     if !File.file?(movie_file_name) 
       @logger.debug("Downloading #{movie_file_name}...") 
       movie_content = URI.open( 
         "https://docs.aws.amazon.com/amazondynamodb/latest/developerguide/
samples/moviedata.zip" 
      \mathcal{L}movie_json = "" Zip::File.open_buffer(movie_content) do |zip| 
         zip.each do |entry| 
           movie_json = entry.get_input_stream.read 
         end 
       end 
     else 
       movie_json = File.read(movie_file_name) 
     end 
     movie_data = JSON.parse(movie_json)
```

```
 # The sample file lists over 4000 movies. This returns only the first 250. 
   movie_data.slice(0, 250) 
 rescue StandardError => e 
   puts("Failure downloading movie data:\n#{e}") 
  raise 
 end
```
Ejecutar un escenario interactivo para crear la tabla y realizar acciones en ella.

```
 table_name = "doc-example-table-movies-#{rand(10**4)}" 
  scaffold = Scaffold.new(table_name) 
  dynamodb_wrapper = DynamoDBBasics.new(table_name) 
  new_step(1, "Create a new DynamoDB table if none already exists.") 
  unless scaffold.exists?(table_name) 
    puts("\nNo such table: #{table_name}. Creating it...") 
    scaffold.create_table(table_name) 
    print "Done!\n".green 
  end 
  new_step(2, "Add a new record to the DynamoDB table.") 
my_movie = \{\} my_movie[:title] = CLI::UI::Prompt.ask("Enter the title of a movie to add to 
 the table. E.g. The Matrix") 
  my_movie[:year] = CLI::UI::Prompt.ask("What year was it released? E.g. 
 1989").to_i 
 my_movie[:rating] = CLI::UI::Prompt.ask("On a scale of 1 - 10, how do you rate 
 it? E.g. 7").to_i 
 my_movie[:plot] = CLI::UI::Prompt.ask("Enter a brief summary of the plot. E.g. 
 A man awakens to a new reality.") 
  dynamodb_wrapper.add_item(my_movie) 
  puts("\nNew record added:") 
  puts JSON.pretty_generate(my_movie).green 
  print "Done!\n".green 
 new_step(3, "Update a record in the DynamoDB table.") 
 my_movie[:rating] = CLI::UI::Prompt.ask("Let's update the movie you added with 
 a new rating, e.g. 3:").to_i 
 response = dynamodb_wrapper.update_item(my_movie) 
  puts("Updated '#{my_movie[:title]}' with new attributes:") 
  puts JSON.pretty_generate(response).green 
  print "Done!\n".green
```

```
new step(4, "Get a record from the DynamoDB table.")
  puts("Searching for #{my_movie[:title]} (#{my_movie[:year]})...") 
  response = dynamodb_wrapper.get_item(my_movie[:title], my_movie[:year]) 
  puts JSON.pretty_generate(response).green 
  print "Done!\n".green 
  new_step(5, "Write a batch of items into the DynamoDB table.") 
  download_file = "moviedata.json" 
  puts("Downloading movie database to #{download_file}...") 
 movie_data = scaffold.fetch_movie_data(download_file) 
  puts("Writing movie data from #{download_file} into your table...") 
  scaffold.write_batch(movie_data) 
  puts("Records added: #{movie_data.length}.") 
  print "Done!\n".green 
  new_step(5, "Query for a batch of items by key.") 
 loop do 
    release_year = CLI::UI::Prompt.ask("Enter a year between 1972 and 2018, e.g. 
 1999:").to_i 
    results = dynamodb_wrapper.query_items(release_year) 
    if results.any? 
      puts("There were #{results.length} movies released in #{release_year}:") 
      results.each do |movie| 
        print "\t #{movie["title"]}".green 
      end 
      break 
    else 
      continue = CLI::UI::Prompt.ask("Found no movies released in 
 #{release_year}! Try another year? (y/n)") 
      break if !continue.eql?("y") 
    end 
  end 
  print "\nDone!\n".green 
 new_step(6, "Scan for a batch of items using a filter expression.") 
years = {} years[:start] = CLI::UI::Prompt.ask("Enter a starting year between 1972 and 
 2018:") 
 years[:end] = CLI::UI::Prompt.ask("Enter an ending year between 1972 and 
 2018:") 
 releases = dynamodb_wrapper.scan_items(years) 
 if !releases.empty? 
    puts("Found #{releases.length} movies.")
```

```
 count = Question.ask( 
       "How many do you want to see? ", method(:is_int), in_range(1, 
  releases.length)) 
     puts("Here are your #{count} movies:") 
     releases.take(count).each do |release| 
       puts("\t#{release["title"]}") 
     end 
   else 
     puts("I don't know about any movies released between #{years[:start]} "\ 
          "and #{years[:end]}.") 
   end 
   print "\nDone!\n".green 
   new_step(7, "Delete an item from the DynamoDB table.") 
   answer = CLI::UI::Prompt.ask("Do you want to remove '#{my_movie[:title]}'? (y/
n) ") 
   if answer.eql?("y") 
     dynamodb_wrapper.delete_item(my_movie[:title], my_movie[:year]) 
     puts("Removed '#{my_movie[:title]}' from the table.") 
     print "\nDone!\n".green 
   end 
   new_step(8, "Delete the DynamoDB table.") 
  answer = CLI::UI::Prompt.ask("Delete the table? <math>(y/n)")</math> if answer.eql?("y") 
     scaffold.delete_table 
     puts("Deleted #{table_name}.") 
   else 
     puts("Don't forget to delete the table when you're done!") 
   end 
   print "\nThanks for watching!\n".green
rescue Aws::Errors::ServiceError 
   puts("Something went wrong with the demo.")
rescue Errno::ENOENT 
   true
end
```
- Para obtener información sobre la API, consulte los siguientes temas en la referencia de la API de AWS SDK for Ruby.
	- [BatchWriteItem](https://docs.aws.amazon.com/goto/SdkForRubyV3/dynamodb-2012-08-10/BatchWriteItem)
	- [CreateTable](https://docs.aws.amazon.com/goto/SdkForRubyV3/dynamodb-2012-08-10/CreateTable)
- [DeleteItem](https://docs.aws.amazon.com/goto/SdkForRubyV3/dynamodb-2012-08-10/DeleteItem)
- [DeleteTable](https://docs.aws.amazon.com/goto/SdkForRubyV3/dynamodb-2012-08-10/DeleteTable)
- [DescribeTable](https://docs.aws.amazon.com/goto/SdkForRubyV3/dynamodb-2012-08-10/DescribeTable)
- [GetItem](https://docs.aws.amazon.com/goto/SdkForRubyV3/dynamodb-2012-08-10/GetItem)
- [PutItem](https://docs.aws.amazon.com/goto/SdkForRubyV3/dynamodb-2012-08-10/PutItem)
- [Query](https://docs.aws.amazon.com/goto/SdkForRubyV3/dynamodb-2012-08-10/Query)
- [Scan](https://docs.aws.amazon.com/goto/SdkForRubyV3/dynamodb-2012-08-10/Scan)
- [UpdateItem](https://docs.aws.amazon.com/goto/SdkForRubyV3/dynamodb-2012-08-10/UpdateItem)

#### SAP ABAP

SDK para SAP ABAP

### **a** Note

Hay más información GitHub. Busque el ejemplo completo y aprenda a configurar y ejecutar en el [Repositorio de ejemplos de código de AWS.](https://github.com/awsdocs/aws-doc-sdk-examples/tree/main/sap-abap/services/dyn#code-examples)

```
 " Create an Amazon Dynamo DB table. 
     TRY. 
         DATA(lo_session) = /aws1/cl_rt_session_aws=>create( cv_pfl ). 
         DATA(lo_dyn) = /aws1/cl_dyn_factory=>create( lo_session ). 
         DATA(lt_keyschema) = VALUE /aws1/cl_dynkeyschemaelement=>tt_keyschema( 
           ( NEW /aws1/cl_dynkeyschemaelement( iv_attributename = 'year' 
                                                iv_{\text{keytype}} = 'HASH' ) ( NEW /aws1/cl_dynkeyschemaelement( iv_attributename = 'title' 
                                                iv_{\text{keytype}} = 'RANGE' ) ).
         DATA(lt_attributedefinitions) = VALUE /aws1/
cl_dynattributedefn=>tt_attributedefinitions( 
           ( NEW /aws1/cl_dynattributedefn( iv_attributename = 'year' 
                                              iv_attributetype = 'N' ) ) 
           ( NEW /aws1/cl_dynattributedefn( iv_attributename = 'title' 
                                             iv_attributetype = 'S' ) ) ).
         " Adjust read/write capacities as desired. 
         DATA(lo_dynprovthroughput) = NEW /aws1/cl_dynprovthroughput(
```

```
 iv_readcapacityunits = 5 
          iv writecapacityunits = 5 ).
        DATA(oo result) = lo dyn->createtable(
           it_keyschema = lt_keyschema 
           iv_tablename = iv_table_name 
          it attributedefinitions = 1t attributedefinitions
           io_provisionedthroughput = lo_dynprovthroughput ). 
         " Table creation can take some time. Wait till table exists before 
  returning. 
         lo_dyn->get_waiter( )->tableexists( 
           iv_max_wait_time = 200 
          iv tablename i = iv table name i.
         MESSAGE 'DynamoDB Table' && iv_table_name && 'created.' TYPE 'I'. 
       " It throws exception if the table already exists. 
      CATCH /aws1/cx_dynresourceinuseex INTO DATA(lo_resourceinuseex).
         DATA(lv_error) = |"{ lo_resourceinuseex->av_err_code }" - 
  { lo_resourceinuseex->av_err_msg }|. 
         MESSAGE lv_error TYPE 'E'. 
     ENDTRY. 
     " Describe table 
     TRY. 
         DATA(lo_table) = lo_dyn->describetable( iv_tablename = iv_table_name ). 
         DATA(lv_tablename) = lo_table->get_table( )->ask_tablename( ). 
         MESSAGE 'The table name is ' && lv_tablename TYPE 'I'. 
       CATCH /aws1/cx_dynresourcenotfoundex. 
         MESSAGE 'The table does not exist' TYPE 'E'. 
     ENDTRY. 
     " Put items into the table. 
     TRY. 
         DATA(lo_resp_putitem) = lo_dyn->putitem( 
           iv_tablename = iv_table_name 
          it item = VALUE /aws1/
cl_dynattributevalue=>tt_putiteminputattributemap( 
             ( VALUE /aws1/cl_dynattributevalue=>ts_putiteminputattrmap_maprow( 
              key = 'title' value = NEW /aws1/cl_dynattributevalue( iv_s = 'Jaws' ) ) ) 
             ( VALUE /aws1/cl_dynattributevalue=>ts_putiteminputattrmap_maprow( 
              key = 'year' value = NEW /aws1/cl_dynattributevalue() iv_n = |
\{ '1975' \} | ) ) ( VALUE /aws1/cl_dynattributevalue=>ts_putiteminputattrmap_maprow( 
              key = 'rating' value = NEW /aws1/cl_dynattributevalue( iv_n = |\{ '7.5' \} | ) ) )
```
 ) ). lo\_resp\_putitem = lo\_dyn->putitem(  $iv$  tablename =  $iv$  table name it\_item = VALUE /aws1/ cl\_dynattributevalue=>tt\_putiteminputattributemap( ( VALUE /aws1/cl\_dynattributevalue=>ts\_putiteminputattrmap\_maprow( key = 'title' value = NEW /aws1/cl\_dynattributevalue( iv\_s = 'Star Wars' ) ) ) ( VALUE /aws1/cl\_dynattributevalue=>ts\_putiteminputattrmap\_maprow(  $key = 'year' value = NEW /aws1/cl_dynattributevalue()$  iv\_n = | { '1978' }| ) ) ) ( VALUE /aws1/cl\_dynattributevalue=>ts\_putiteminputattrmap\_maprow( key = 'rating' value = NEW /aws1/cl\_dynattributevalue(  $iv_n = |$  ${ 8.1' }| ) ) )$  ) ). lo\_resp\_putitem = lo\_dyn->putitem( iv\_tablename = iv\_table\_name it\_item = VALUE /aws1/ cl\_dynattributevalue=>tt\_putiteminputattributemap( ( VALUE /aws1/cl\_dynattributevalue=>ts\_putiteminputattrmap\_maprow( key = 'title' value = NEW /aws1/cl\_dynattributevalue( iv\_s = 'Speed' ) ) ) ( VALUE /aws1/cl\_dynattributevalue=>ts\_putiteminputattrmap\_maprow(  $key = 'year' value = NEW /aws1/cl_dynattributevalue()$ { '1994' }| ) ) ) ( VALUE /aws1/cl\_dynattributevalue=>ts\_putiteminputattrmap\_maprow( key = 'rating' value = NEW /aws1/cl\_dynattributevalue(  $iv_n = |$ { '7.9' }| ) ) ) ) ). " TYPE REF TO ZCL\_AWS1\_dyn\_PUT\_ITEM\_OUTPUT MESSAGE '3 rows inserted into DynamoDB Table' && iv\_table\_name TYPE 'I'. CATCH /aws1/cx\_dyncondalcheckfaile00. MESSAGE 'A condition specified in the operation could not be evaluated.' TYPE 'E'. CATCH /aws1/cx\_dynresourcenotfoundex. MESSAGE 'The table or index does not exist' TYPE 'E'. CATCH /aws1/cx\_dyntransactconflictex. MESSAGE 'Another transaction is using the item' TYPE 'E'. ENDTRY. " Get item from table. TRY. DATA(lo\_resp\_getitem) = lo\_dyn->getitem( iv\_tablename = iv\_table\_name

```
 it_key = VALUE /aws1/cl_dynattributevalue=>tt_key( 
            ( VALUE /aws1/cl_dynattributevalue=>ts_key_maprow( 
             key = 'title' value = NEW /aws1/c1 dynattributevalue( iv s =
  'Jaws' ) ) ) 
            ( VALUE /aws1/cl_dynattributevalue=>ts_key_maprow( 
             key = 'year' value = NEW /aws1/cl dynattributevalue( iv n = '1975' ) ) ) 
           ) ). 
         DATA(lt_attr) = lo_resp_getitem->get_item( ). 
         DATA(lo_title) = lt_attr[ key = 'title' ]-value. 
        DATA(lo\_year) = lt\_attr[ key = 'year' ] - value.DATA(10\_rating) = It\_attr[ key = 'year' ] - value. MESSAGE 'Movie name is: ' && lo_title->get_s( ) TYPE 'I'. 
         MESSAGE 'Movie year is: ' && lo_year->get_n( ) TYPE 'I'. 
         MESSAGE 'Movie rating is: ' && lo_rating->get_n( ) TYPE 'I'. 
       CATCH /aws1/cx_dynresourcenotfoundex. 
         MESSAGE 'The table or index does not exist' TYPE 'E'. 
     ENDTRY. 
     " Query item from table. 
     TRY. 
         DATA(lt_attributelist) = VALUE /aws1/
cl_dynattributevalue=>tt_attributevaluelist( 
               ( NEW /aws1/cl_dynattributevalue( iv_n = '1975' ) ) ). 
        DATA(1t keyconditions) = VALUE /aws1/cl dyncondition=>tt keyconditions(
           ( VALUE /aws1/cl_dyncondition=>ts_keyconditions_maprow( 
           key = 'year' 
           value = NEW /aws1/cl_dyncondition( 
             it_attributevaluelist = lt_attributelist 
             iv_comparisonoperator = |EQ| 
           ) ) ) ). 
         DATA(lo_query_result) = lo_dyn->query( 
           iv_tablename = iv_table_name 
           it_keyconditions = lt_keyconditions ). 
         DATA(lt_items) = lo_query_result->get_items( ). 
         READ TABLE lo_query_result->get_items( ) INTO DATA(lt_item) INDEX 1. 
         lo_title = lt_item[ key = 'title' ]-value. 
         lo_year = lt_item[ key = 'year' ]-value. 
         lo_rating = lt_item[ key = 'rating' ]-value. 
         MESSAGE 'Movie name is: ' && lo_title->get_s( ) TYPE 'I'. 
         MESSAGE 'Movie year is: ' && lo_year->get_n( ) TYPE 'I'. 
         MESSAGE 'Movie rating is: ' && lo_rating->get_n( ) TYPE 'I'. 
       CATCH /aws1/cx_dynresourcenotfoundex. 
         MESSAGE 'The table or index does not exist' TYPE 'E'.
```

```
 ENDTRY. 
     " Scan items from table. 
     TRY. 
        DATA(10\_scan\_result) = 10\_dyn->scan( iv\_tablename = iv\_table_name ).
        It items = lo scan result->get items( ).
         " Read the first item and display the attributes. 
         READ TABLE lo_query_result->get_items( ) INTO lt_item INDEX 1. 
         lo_title = lt_item[ key = 'title' ]-value. 
         lo_year = lt_item[ key = 'year' ]-value. 
         lo_rating = lt_item[ key = 'rating' ]-value. 
         MESSAGE 'Movie name is: ' && lo_title->get_s( ) TYPE 'I'. 
         MESSAGE 'Movie year is: ' && lo_year->get_n( ) TYPE 'I'. 
         MESSAGE 'Movie rating is: ' && lo_rating->get_n( ) TYPE 'I'. 
       CATCH /aws1/cx_dynresourcenotfoundex. 
         MESSAGE 'The table or index does not exist' TYPE 'E'. 
     ENDTRY. 
     " Update items from table. 
     TRY. 
        DATA(1t attributeupdates) = VALUE /aws1/
cl_dynattrvalueupdate=>tt_attributeupdates( 
           ( VALUE /aws1/cl_dynattrvalueupdate=>ts_attributeupdates_maprow( 
           key = 'rating' value = NEW /aws1/cl_dynattrvalueupdate( 
            io value = NEW /aws1/cl dynattributevalue( iv n = '7.6' )
            iv\_action = |PUT| ) ) ) ).
         DATA(lt_key) = VALUE /aws1/cl_dynattributevalue=>tt_key( 
           ( VALUE /aws1/cl_dynattributevalue=>ts_key_maprow( 
            key = 'year' value = NEW /aws1/cl_dynattributevalue ( iv_n = '1975' ) ) ) 
           ( VALUE /aws1/cl_dynattributevalue=>ts_key_maprow( 
            key = 'title' value = NEW /aws1/cl_dynattributevalue (iv_s = '1980' ) ) ) ). 
         DATA(lo_resp) = lo_dyn->updateitem( 
          iv tablename v = iv table name
          it_{key} = lt_{key} it_attributeupdates = lt_attributeupdates ). 
         MESSAGE '1 item updated in DynamoDB Table' && iv_table_name TYPE 'I'. 
       CATCH /aws1/cx_dyncondalcheckfaile00. 
         MESSAGE 'A condition specified in the operation could not be evaluated.' 
 TYPE 'E'. 
       CATCH /aws1/cx_dynresourcenotfoundex. 
         MESSAGE 'The table or index does not exist' TYPE 'E'. 
       CATCH /aws1/cx_dyntransactconflictex.
```

```
 MESSAGE 'Another transaction is using the item' TYPE 'E'. 
 ENDTRY. 
 " Delete table. 
 TRY. 
     lo_dyn->deletetable( iv_tablename = iv_table_name ). 
     lo_dyn->get_waiter( )->tablenotexists( 
       iv_max_wait_time = 200 
      iv_{\text{t}}ablename = iv_{\text{t}}able_name ).
     MESSAGE 'DynamoDB Table deleted.' TYPE 'I'. 
   CATCH /aws1/cx_dynresourcenotfoundex. 
     MESSAGE 'The table or index does not exist' TYPE 'E'. 
   CATCH /aws1/cx_dynresourceinuseex. 
     MESSAGE 'The table cannot be deleted as it is in use' TYPE 'E'. 
 ENDTRY.
```
- Para detalles acerca de la API, consulte los siguientes temas en la Referencia de la API del SDK de AWS para SAP ABAP.
	- [BatchWriteItem](https://docs.aws.amazon.com/sdk-for-sap-abap/v1/api/latest/index.html)
	- [CreateTable](https://docs.aws.amazon.com/sdk-for-sap-abap/v1/api/latest/index.html)
	- [DeleteItem](https://docs.aws.amazon.com/sdk-for-sap-abap/v1/api/latest/index.html)
	- [DeleteTable](https://docs.aws.amazon.com/sdk-for-sap-abap/v1/api/latest/index.html)
	- [DescribeTable](https://docs.aws.amazon.com/sdk-for-sap-abap/v1/api/latest/index.html)
	- [GetItem](https://docs.aws.amazon.com/sdk-for-sap-abap/v1/api/latest/index.html)
	- [PutItem](https://docs.aws.amazon.com/sdk-for-sap-abap/v1/api/latest/index.html)
	- [Query](https://docs.aws.amazon.com/sdk-for-sap-abap/v1/api/latest/index.html)
	- [Scan](https://docs.aws.amazon.com/sdk-for-sap-abap/v1/api/latest/index.html)
	- [UpdateItem](https://docs.aws.amazon.com/sdk-for-sap-abap/v1/api/latest/index.html)

### Swift

## SDK para Swift

# **a** Note

Esto es documentación preliminar para un SDK en versión preliminar. Está sujeta a cambios.

# **a** Note

Hay más información GitHub. Busque el ejemplo completo y aprenda a configurar y ejecutar en el [Repositorio de ejemplos de código de AWS.](https://github.com/awsdocs/aws-doc-sdk-examples/tree/main/swift/example_code/ddb#code-examples)

Una clase de Swift que gestiona las llamadas de DynamoDB al SDK para Swift.

```
import Foundation
import AWSDynamoDB
/// An enumeration of error codes representing issues that can arise when using
/// the `MovieTable` class.
enum MoviesError: Error { 
     /// The specified table wasn't found or couldn't be created. 
     case TableNotFound 
     /// The specified item wasn't found or couldn't be created. 
     case ItemNotFound 
     /// The Amazon DynamoDB client is not properly initialized. 
     case UninitializedClient 
     /// The table status reported by Amazon DynamoDB is not recognized. 
     case StatusUnknown 
     /// One or more specified attribute values are invalid or missing. 
     case InvalidAttributes
}
/// A class representing an Amazon DynamoDB table containing movie
/// information.
public class MovieTable { 
     var ddbClient: DynamoDBClient? = nil 
     let tableName: String
```

```
 /// Create an object representing a movie table in an Amazon DynamoDB 
    /// database. 
   /// 
   /// - Parameters: 
    /// - region: The Amazon Region to create the database in. 
  /// - tableName: The name to assign to the table. If not specified, a
    /// random table name is generated automatically. 
    /// 
  1/1/ > Note: The table is not necessarily available when this function
   /// returns. Use `tableExists()` to check for its availability, or 
    /// `awaitTableActive()` to wait until the table's status is reported as 
    /// ready to use by Amazon DynamoDB. 
    /// 
    init(region: String = "us-east-2", tableName: String) async throws { 
        ddbClient = try DynamoDBClient(region: region) 
        self.tableName = tableName 
        try await self.createTable() 
    } 
    /// 
    /// Create a movie table in the Amazon DynamoDB data store. 
    /// 
    private func createTable() async throws { 
        guard let client = self.ddbClient else { 
            throw MoviesError.UninitializedClient 
        } 
        let input = CreateTableInput( 
            attributeDefinitions: [ 
                 DynamoDBClientTypes.AttributeDefinition(attributeName: "year", 
 attributeType: .n), 
                 DynamoDBClientTypes.AttributeDefinition(attributeName: "title", 
 attributeType: .s), 
            ], 
            keySchema: [ 
                 DynamoDBClientTypes.KeySchemaElement(attributeName: "year", 
 keyType: .hash), 
                 DynamoDBClientTypes.KeySchemaElement(attributeName: "title", 
 keyType: .range) 
            ], 
            provisionedThroughput: DynamoDBClientTypes.ProvisionedThroughput( 
                 readCapacityUnits: 10,
```

```
 writeCapacityUnits: 10 
              ), 
              tableName: self.tableName 
\overline{\phantom{a}} let output = try await client.createTable(input: input) 
         if output.tableDescription == nil { 
              throw MoviesError.TableNotFound 
         } 
     } 
     /// Check to see if the table exists online yet. 
     /// 
     /// - Returns: `true` if the table exists, or `false` if not. 
     /// 
     func tableExists() async throws -> Bool { 
         guard let client = self.ddbClient else { 
              throw MoviesError.UninitializedClient 
         } 
         let input = DescribeTableInput( 
              tableName: tableName 
\overline{\phantom{a}} let output = try await client.describeTable(input: input) 
         guard let description = output.table else { 
              throw MoviesError.TableNotFound 
         } 
         return (description.tableName == self.tableName) 
     } 
     /// 
     /// Waits for the table to exist and for its status to be active. 
     /// 
     func awaitTableActive() async throws { 
         while (try await tableExists() == false) { 
              Thread.sleep(forTimeInterval: 0.25) 
         } 
         while (try await getTableStatus() != .active) { 
              Thread.sleep(forTimeInterval: 0.25) 
         } 
     } 
     ///
```

```
 /// Deletes the table from Amazon DynamoDB. 
 /// 
 func deleteTable() async throws { 
     guard let client = self.ddbClient else { 
         throw MoviesError.UninitializedClient 
     } 
     let input = DeleteTableInput( 
         tableName: self.tableName 
    \lambda= try await client.deleteTable(input: input)
 } 
 /// Get the table's status. 
 /// 
 /// - Returns: The table status, as defined by the 
 /// `DynamoDBClientTypes.TableStatus` enum. 
 /// 
 func getTableStatus() async throws -> DynamoDBClientTypes.TableStatus { 
     guard let client = self.ddbClient else { 
         throw MoviesError.UninitializedClient 
     } 
     let input = DescribeTableInput( 
         tableName: self.tableName 
    \lambda let output = try await client.describeTable(input: input) 
     guard let description = output.table else { 
         throw MoviesError.TableNotFound 
     } 
     guard let status = description.tableStatus else { 
         throw MoviesError.StatusUnknown 
     } 
     return status 
 } 
 /// Populate the movie database from the specified JSON file. 
 /// 
 /// - Parameter jsonPath: Path to a JSON file containing movie data. 
 /// 
 func populate(jsonPath: String) async throws { 
     guard let client = self.ddbClient else { 
         throw MoviesError.UninitializedClient 
     }
```

```
 // Create a Swift `URL` and use it to load the file into a `Data` 
        // object. Then decode the JSON into an array of `Movie` objects. 
        let fileUrl = URL(fileURLWithPath: jsonPath) 
        let jsonData = try Data(contentsOf: fileUrl) 
        var movieList = try JSONDecoder().decode([Movie].self, from: jsonData) 
        // Truncate the list to the first 200 entries or so for this example. 
        if movieList.count > 200 { 
            movieList = Array(movieList[...199]) 
        } 
        // Before sending records to the database, break the movie list into 
        // 25-entry chunks, which is the maximum size of a batch item request. 
        let count = movieList.count 
        let chunks = stride(from: 0, to: count, by: 25).map { 
             Array(movieList[$0 ..< Swift.min($0 + 25, count)]) 
        } 
        // For each chunk, create a list of write request records and populate 
        // them with `PutRequest` requests, each specifying one movie from the 
        // chunk. Once the chunk's items are all in the `PutRequest` list, 
        // send them to Amazon DynamoDB using the 
        // `DynamoDBClient.batchWriteItem()` function. 
        for chunk in chunks { 
             var requestList: [DynamoDBClientTypes.WriteRequest] = [] 
             for movie in chunk { 
                 let item = try await movie.getAsItem() 
                 let request = DynamoDBClientTypes.WriteRequest( 
                     putRequest: .init( 
                         item: item 
)) requestList.append(request) 
 } 
             let input = BatchWriteItemInput(requestItems: [tableName: 
 requestList])
```

```
= try await client.batchWriteItem(input: input)
     } 
 } 
 /// Add a movie specified as a `Movie` structure to the Amazon DynamoDB 
 /// table. 
 /// 
 /// - Parameter movie: The `Movie` to add to the table. 
 /// 
 func add(movie: Movie) async throws { 
     guard let client = self.ddbClient else { 
         throw MoviesError.UninitializedClient 
     } 
     // Get a DynamoDB item containing the movie data. 
     let item = try await movie.getAsItem() 
     // Send the `PutItem` request to Amazon DynamoDB. 
     let input = PutItemInput( 
         item: item, 
         tableName: self.tableName 
    \lambda= try await client.putItem(input: input)
 } 
 /// Given a movie's details, add a movie to the Amazon DynamoDB table. 
 /// 
 /// - Parameters: 
 /// - title: The movie's title as a `String`. 
// - year: The release year of the movie ('Int').
 /// - rating: The movie's rating if available (`Double`; default is 
\frac{1}{2} `nil`).
 /// - plot: A summary of the movie's plot (`String`; default is `nil`, 
 /// indicating no plot summary is available). 
 /// 
 func add(title: String, year: Int, rating: Double? = nil, 
          plot: String? = nil) async throws { 
     let movie = Movie(title: title, year: year, rating: rating, plot: plot) 
     try await self.add(movie: movie) 
 } 
 /// Return a `Movie` record describing the specified movie from the Amazon 
 /// DynamoDB table.
```

```
 /// 
 /// - Parameters: 
 /// - title: The movie's title (`String`). 
 /// - year: The movie's release year (`Int`). 
 /// 
 /// - Throws: `MoviesError.ItemNotFound` if the movie isn't in the table. 
 /// 
 /// - Returns: A `Movie` record with the movie's details. 
 func get(title: String, year: Int) async throws -> Movie { 
     guard let client = self.ddbClient else { 
         throw MoviesError.UninitializedClient 
     } 
     let input = GetItemInput( 
         key: [ 
              "year": .n(String(year)), 
              "title": .s(title) 
         ], 
         tableName: self.tableName 
    \lambda let output = try await client.getItem(input: input) 
     guard let item = output.item else { 
         throw MoviesError.ItemNotFound 
     } 
     let movie = try Movie(withItem: item) 
     return movie 
 } 
 /// Get all the movies released in the specified year. 
 /// 
 /// - Parameter year: The release year of the movies to return. 
 /// 
 /// - Returns: An array of `Movie` objects describing each matching movie. 
 /// 
 func getMovies(fromYear year: Int) async throws -> [Movie] { 
     guard let client = self.ddbClient else { 
         throw MoviesError.UninitializedClient 
     } 
     let input = QueryInput( 
         expressionAttributeNames: [ 
              "#y": "year" 
         ],
```

```
 expressionAttributeValues: [ 
                  ":y": .n(String(year)) 
             ], 
             keyConditionExpression: "#y = :y", 
             tableName: self.tableName 
\overline{\phantom{a}} let output = try await client.query(input: input) 
         guard let items = output.items else { 
             throw MoviesError.ItemNotFound 
         } 
         // Convert the found movies into `Movie` objects and return an array 
         // of them. 
         var movieList: [Movie] = [] 
         for item in items { 
             let movie = try Movie(withItem: item) 
             movieList.append(movie) 
         } 
         return movieList 
     } 
    /// Return an array of `Movie` objects released in the specified range of 
    /// years. 
    /// 
     /// - Parameters: 
     /// - firstYear: The first year of movies to return. 
    /// - lastYear: The last year of movies to return. 
    /// - startKey: A starting point to resume processing; always use `nil`. 
    /// 
    /// - Returns: An array of `Movie` objects describing the matching movies. 
    /// 
   // > Note: The `startKey` parameter is used by this function when
    /// recursively calling itself, and should always be `nil` when calling 
    /// directly. 
    /// 
     func getMovies(firstYear: Int, lastYear: Int, 
                     startKey: [Swift.String:DynamoDBClientTypes.AttributeValue]? = 
 nil) 
                     async throws -> [Movie] { 
         var movieList: [Movie] = [] 
         guard let client = self.ddbClient else {
```

```
 throw MoviesError.UninitializedClient 
         } 
         let input = ScanInput( 
               consistentRead: true, 
               exclusiveStartKey: startKey, 
               expressionAttributeNames: [ 
                   "#y": "year" \frac{1}{2} \frac{1}{2} \frac{1}{2} \frac{1}{2} \frac{1}{2} \frac{1}{2} \frac{1}{2} \frac{1}{2} \frac{1}{2} \frac{1}{2} \frac{1}{2} \frac{1}{2} \frac{1}{2} \frac{1}{2} \frac{1}{2} \frac{1}{2} \frac{1}{2} \frac{1}{2} \frac{1}{2} \frac{1}{2} \frac{1}{2} instead. 
               ], 
               expressionAttributeValues: [ 
                    ":y1": .n(String(firstYear)), 
                    ":y2": .n(String(lastYear)) 
               ], 
               filterExpression: "#y BETWEEN :y1 AND :y2", 
               tableName: self.tableName 
         \lambda let output = try await client.scan(input: input) 
         guard let items = output.items else { 
               return movieList 
         } 
         // Build an array of `Movie` objects for the returned items. 
         for item in items { 
               let movie = try Movie(withItem: item) 
               movieList.append(movie) 
         } 
         // Call this function recursively to continue collecting matching 
         // movies, if necessary. 
         if output.lastEvaluatedKey != nil { 
               let movies = try await self.getMovies(firstYear: firstYear, lastYear: 
 lastYear, 
                                startKey: output.lastEvaluatedKey) 
               movieList += movies 
          } 
         return movieList 
    } 
    /// Update the specified movie with new `rating` and `plot` information.
```

```
 /// 
    /// - Parameters: 
    /// - title: The title of the movie to update. 
    /// - year: The release year of the movie to update. 
    /// - rating: The new rating for the movie. 
    /// - plot: The new plot summary string for the movie. 
    /// 
    /// - Returns: An array of mappings of attribute names to their new 
    /// listing each item actually changed. Items that didn't need to change 
    /// aren't included in this list. `nil` if no changes were made. 
    /// 
    func update(title: String, year: Int, rating: Double? = nil, plot: String? = 
 nil) async throws 
                 -> [Swift.String:DynamoDBClientTypes.AttributeValue]? { 
        guard let client = self.ddbClient else { 
            throw MoviesError.UninitializedClient 
        } 
        // Build the update expression and the list of expression attribute 
        // values. Include only the information that's changed. 
        var expressionParts: [String] = [] 
        var attrValues: [Swift.String:DynamoDBClientTypes.AttributeValue] = [:] 
       if rating != nil \{ expressionParts.append("info.rating=:r") 
            attrValues[":r"] = .n(String(rating!)) 
        } 
       if plot != nil \{ expressionParts.append("info.plot=:p") 
            attrValues[":p"] = .s(plot!) 
        } 
        let expression: String = "set \(expressionParts.joined(separator: ", "))" 
        let input = UpdateItemInput( 
            // Create substitution tokens for the attribute values, to ensure 
            // no conflicts in expression syntax. 
            expressionAttributeValues: attrValues, 
            // The key identifying the movie to update consists of the release 
            // year and title. 
            key: [ 
                 "year": .n(String(year)), 
                 "title": .s(title) 
            ],
```

```
 returnValues: .updatedNew, 
              tableName: self.tableName, 
              updateExpression: expression 
\overline{\phantom{a}} let output = try await client.updateItem(input: input) 
         guard let attributes: [Swift.String:DynamoDBClientTypes.AttributeValue] = 
  output.attributes else { 
              throw MoviesError.InvalidAttributes 
         } 
         return attributes 
     } 
     /// Delete a movie, given its title and release year. 
     /// 
     /// - Parameters: 
     /// - title: The movie's title. 
     /// - year: The movie's release year. 
     /// 
     func delete(title: String, year: Int) async throws { 
         guard let client = self.ddbClient else { 
              throw MoviesError.UninitializedClient 
         } 
         let input = DeleteItemInput( 
              key: [ 
                  "year": .n(String(year)), 
                  "title": .s(title) 
              ], 
              tableName: self.tableName 
         \lambda= try await client.deleteItem(input: input)
     }
}
```
Las estructuras utilizadas por la MovieTable clase para representar películas.

```
import Foundation
import AWSDynamoDB
/// The optional details about a movie.
public struct Details: Codable {
```
```
 /// The movie's rating, if available. 
     var rating: Double? 
     /// The movie's plot, if available. 
     var plot: String?
}
/// A structure describing a movie. The `year` and `title` properties are
/// required and are used as the key for Amazon DynamoDB operations. The
/// `info` sub-structure's two properties, `rating` and `plot`, are optional.
public struct Movie: Codable { 
     /// The year in which the movie was released. 
     var year: Int 
     /// The movie's title. 
     var title: String 
     /// A `Details` object providing the optional movie rating and plot 
     /// information. 
     var info: Details 
     /// Create a `Movie` object representing a movie, given the movie's 
     /// details. 
     /// 
     /// - Parameters: 
     /// - title: The movie's title (`String`). 
    11/7 - year: The year in which the movie was released (`Int`).
     /// - rating: The movie's rating (optional `Double`). 
     /// - plot: The movie's plot (optional `String`) 
     init(title: String, year: Int, rating: Double? = nil, plot: String? = nil) { 
         self.title = title 
         self.year = year 
         self.info = Details(rating: rating, plot: plot) 
     } 
     /// Create a `Movie` object representing a movie, given the movie's 
     /// details. 
     /// 
     /// - Parameters: 
     /// - title: The movie's title (`String`). 
    // - year: The year in which the movie was released (`Int`).
     /// - info: The optional rating and plot information for the movie in a 
     /// `Details` object. 
     init(title: String, year: Int, info: Details?){ 
         self.title = title 
         self.year = year
```

```
if info != nil \{ self.info = info! 
       } else { 
           self.info = Details(rating: nil, plot: nil) 
       } 
   } 
   /// 
   /// Return a new `MovieTable` object, given an array mapping string to Amazon 
   /// DynamoDB attribute values. 
   /// 
   /// - Parameter item: The item information provided to the form used by 
   /// DynamoDB. This is an array of strings mapped to 
   /// `DynamoDBClientTypes.AttributeValue` values. 
   init(withItem item: [Swift.String:DynamoDBClientTypes.AttributeValue]) throws 
 { 
       // Read the attributes. 
       guard let titleAttr = item["title"], 
             let yearAttr = item["year"] else { 
           throw MoviesError.ItemNotFound 
       } 
       let infoAttr = item["info"] ?? nil 
       // Extract the values of the title and year attributes. 
       if case .s(let titleVal) = titleAttr { 
           self.title = titleVal 
       } else { 
           throw MoviesError.InvalidAttributes 
       } 
      if case .n(let yearVal) = yearAttr {
           self.year = Int(yearVal)! 
       } else { 
           throw MoviesError.InvalidAttributes 
       } 
       // Extract the rating and/or plot from the `info` attribute, if 
       // they're present. 
       var rating: Double? = nil 
       var plot: String? = nil
```

```
 if infoAttr != nil, case .m(let infoVal) = infoAttr { 
             let ratingAttr = infoVal["rating"] ?? nil 
             let plotAttr = infoVal["plot"] ?? nil 
             if ratingAttr != nil, case .n(let ratingVal) = ratingAttr { 
                 rating = Double(ratingVal) ?? nil 
 } 
             if plotAttr != nil, case .s(let plotVal) = plotAttr { 
                 plot = plotVal 
 } 
        } 
         self.info = Details(rating: rating, plot: plot) 
    } 
    /// 
    /// Return an array mapping attribute names to Amazon DynamoDB attribute 
    /// values, representing the contents of the `Movie` record as a DynamoDB 
   // item.
    /// 
    /// - Returns: The movie item as an array of type 
    /// `[Swift.String:DynamoDBClientTypes.AttributeValue]`. 
    /// 
    func getAsItem() async throws -> 
 [Swift.String:DynamoDBClientTypes.AttributeValue] { 
        // Build the item record, starting with the year and title, which are 
        // always present. 
       var item: [Swift.String:DynamoDBClientTypes.AttributeValue] = [
             "year": .n(String(self.year)), 
             "title": .s(self.title) 
        ] 
        // Add the `info` field with the rating and/or plot if they're 
        // available. 
        var details: [Swift.String:DynamoDBClientTypes.AttributeValue] = [:] 
         if (self.info.rating != nil || self.info.plot != nil) { 
             if self.info.rating != nil { 
                 details["rating"] = .n(String(self.info.rating!)) 
 } 
             if self.info.plot != nil { 
                 details["plot"] = .s(self.info.plot!)
```

```
 } 
        } 
        item["info"] = .m(details) 
        return item 
    } 
 }
```
Programa que usa la MovieTable clase para acceder a una base de datos de DynamoDB.

```
import Foundation
import ArgumentParser
import AWSDynamoDB
import ClientRuntime
@testable import MovieList
struct ExampleCommand: ParsableCommand { 
     @Argument(help: "The path of the sample movie data JSON file.") 
     var jsonPath: String = "../../../../resources/sample_files/movies.json" 
     @Option(help: "The AWS Region to run AWS API calls in.") 
     var awsRegion = "us-east-2" 
     @Option( 
         help: ArgumentHelp("The level of logging for the Swift SDK to perform."), 
         completion: .list([ 
              "critical", 
              "debug", 
              "error", 
              "info", 
              "notice", 
              "trace", 
              "warning" 
         ]) 
     ) 
     var logLevel: String = "error" 
     /// Configuration details for the command. 
     static var configuration = CommandConfiguration( 
         commandName: "basics", 
         abstract: "A basic scenario demonstrating the usage of Amazon DynamoDB.",
```

```
 discussion: """ 
         An example showing how to use Amazon DynamoDB to perform a series of 
         common database activities on a simple movie database. 
 """ 
     ) 
    /// Called by ``main()`` to asynchronously run the AWS example. 
    func runAsync() async throws { 
         print("Welcome to the AWS SDK for Swift basic scenario for Amazon 
 DynamoDB!") 
        SDKLoggingSystem.initialize(logLevel: .error) 
        //===================================================================== 
       // 1. Create the table. The Amazon DynamoDB table is represented by
         // the `MovieTable` class. 
        //===================================================================== 
        let tableName = "ddb-movies-sample-\(Int.random(in: 1...Int.max))" 
        //let tableName = String.uniqueName(withPrefix: "ddb-movies-sample", 
 maxDigits: 8) 
         print("Creating table \"\(tableName)\"...") 
         let movieDatabase = try await MovieTable(region: awsRegion, 
                             tableName: tableName) 
         print("\nWaiting for table to be ready to use...") 
         try await movieDatabase.awaitTableActive() 
        //===================================================================== 
        // 2. Add a movie to the table. 
         //===================================================================== 
         print("\nAdding a movie...") 
         try await movieDatabase.add(title: "Avatar: The Way of Water", year: 
 2022) 
        try await movieDatabase.add(title: "Not a Real Movie", year: 2023) 
        //===================================================================== 
        // 3. Update the plot and rating of the movie using an update 
         // expression. 
         //===================================================================== 
         print("\nAdding details to the added movie...")
```

```
 _ = try await movieDatabase.update(title: "Avatar: The Way of Water", 
 year: 2022, 
                     rating: 9.2, plot: "It's a sequel.") 
        //===================================================================== 
        // 4. Populate the table from the JSON file. 
        //===================================================================== 
        print("\nPopulating the movie database from JSON...") 
        try await movieDatabase.populate(jsonPath: jsonPath) 
        //===================================================================== 
       // 5. Get a specific movie by key. In this example, the key is a
        // combination of `title` and `year`. 
        //===================================================================== 
        print("\nLooking for a movie in the table...") 
        let gotMovie = try await movieDatabase.get(title: "This Is the End", 
 year: 2013) 
        print("Found the movie \"\(gotMovie.title)\", released in 
 \(gotMovie.year).") 
        print("Rating: \(gotMovie.info.rating ?? 0.0).") 
        print("Plot summary: \(gotMovie.info.plot ?? "None.")") 
        //===================================================================== 
        // 6. Delete a movie. 
        //===================================================================== 
        print("\nDeleting the added movie...") 
        try await movieDatabase.delete(title: "Avatar: The Way of Water", year: 
 2022) 
        //===================================================================== 
       \frac{1}{2} 7. Use a query with a key condition expression to return all movies
        // released in a given year. 
        //===================================================================== 
        print("\nGetting movies released in 1994...") 
        let movieList = try await movieDatabase.getMovies(fromYear: 1994) 
        for movie in movieList { 
            print(" \(movie.title)") 
        }
```

```
 //===================================================================== 
         // 8. Use `scan()` to return movies released in a range of years. 
         //===================================================================== 
         print("\nGetting movies released between 1993 and 1997...") 
         let scannedMovies = try await movieDatabase.getMovies(firstYear: 1993, 
  lastYear: 1997) 
         for movie in scannedMovies { 
             print(" \(movie.title) (\(movie.year))") 
         } 
         //===================================================================== 
         // 9. Delete the table. 
         //===================================================================== 
         print("\nDeleting the table...") 
         try await movieDatabase.deleteTable() 
     }
}
@main
struct Main { 
     static func main() async { 
         let args = Array(CommandLine.arguments.dropFirst()) 
         do { 
             let command = try ExampleCommand.parse(args) 
             try await command.runAsync() 
         } catch { 
              ExampleCommand.exit(withError: error) 
         } 
     }
}
```
- Para obtener información sobre la API, consulte los siguientes temas en la Referencia de la API del SDK de AWS para Swift.
	- [BatchWriteItem](https://awslabs.github.io/aws-sdk-swift/reference/0.x)
	- [CreateTable](https://awslabs.github.io/aws-sdk-swift/reference/0.x)
	- [DeleteItem](https://awslabs.github.io/aws-sdk-swift/reference/0.x)
	- [DeleteTable](https://awslabs.github.io/aws-sdk-swift/reference/0.x)
- [DescribeTable](https://awslabs.github.io/aws-sdk-swift/reference/0.x)
- [GetItem](https://awslabs.github.io/aws-sdk-swift/reference/0.x)
- [PutItem](https://awslabs.github.io/aws-sdk-swift/reference/0.x)
- [Query](https://awslabs.github.io/aws-sdk-swift/reference/0.x)
- [Scan](https://awslabs.github.io/aws-sdk-swift/reference/0.x)
- [UpdateItem](https://awslabs.github.io/aws-sdk-swift/reference/0.x)

Consultar una tabla de DynamoDB mediante lotes de instrucciones PartiQL y un SDK de AWS

En el siguiente ejemplo de código, se muestra cómo:

- Obtener un lote de elementos mediante la ejecución de varias instrucciones SELECT.
- Agregar un lote de elementos mediante la ejecución de varias instrucciones INSERT.
- Actualizar un lote de elementos con la ejecución de varias instrucciones UPDATE.
- Eliminación de un lote de elementos con la ejecución de varias instrucciones DELETE.

### .NET

# AWS SDK for .NET

## **a** Note

Hay más información. GitHub Busque el ejemplo completo y aprenda a configurar y ejecutar en el [Repositorio de ejemplos de código de AWS.](https://github.com/awsdocs/aws-doc-sdk-examples/tree/main/dotnetv3/dynamodb#code-examples)

```
// Before you run this example, download 'movies.json' from
// https://docs.aws.amazon.com/amazondynamodb/latest/developerguide/
GettingStarted.Js.02.html,
// and put it in the same folder as the example.
// Separator for the console display.
var SepBar = new string('-', 80);
const string tableName = "movie_table";
const string movieFileName = "moviedata.json";
```

```
DisplayInstructions();
// Create the table and wait for it to be active.
Console.WriteLine($"Creating the movie table: {tableName}");
var success = await DynamoDBMethods.CreateMovieTableAsync(tableName);
if (success)
{ 
     Console.WriteLine($"Successfully created table: {tableName}.");
}
WaitForEnter();
// Add movie information to the table from moviedata.json. See the
// instructions at the top of this file to download the JSON file.
Console.WriteLine($"Inserting movies into the new table. Please wait...");
success = await PartiQLBatchMethods.InsertMovies(tableName, movieFileName);
if (success)
{ 
     Console.WriteLine("Movies successfully added to the table.");
}
else
\{ Console.WriteLine("Movies could not be added to the table.");
}
WaitForEnter();
// Update multiple movies by using the BatchExecute statement.
var title1 = "Star Wars";
var year1 = 1977;
var title2 = "Wizard of Oz";
var year2 = 1939;
Console.WriteLine($"Updating two movies with producer information: {title1} and 
 {title2}.");
success = await PartiQLBatchMethods.GetBatch(tableName, title1, title2, year1, 
 year2);
if (success)
{ 
     Console.WriteLine($"Successfully retrieved {title1} and {title2}.");
}
else
```

```
{ 
     Console.WriteLine("Select statement failed.");
}
WaitForEnter();
// Update multiple movies by using the BatchExecute statement.
var producer1 = "LucasFilm";
var producer2 = "MGM";
Console.WriteLine($"Updating two movies with producer information: {title1} and 
 {title2}.");
success = await PartiQLBatchMethods.UpdateBatch(tableName, producer1, title1, 
 year1, producer2, title2, year2);
if (success)
{ 
     Console.WriteLine($"Successfully updated {title1} and {title2}.");
}
else
{ 
     Console.WriteLine("Update failed.");
}
WaitForEnter();
// Delete multiple movies by using the BatchExecute statement.
Console.WriteLine($"Now we will delete {title1} and {title2} from the table.");
success = await PartiQLBatchMethods.DeleteBatch(tableName, title1, year1, title2, 
  year2);
if (success)
\{ Console.WriteLine($"Deleted {title1} and {title2}");
}
else
{ 
     Console.WriteLine($"could not delete {title1} or {title2}");
}
WaitForEnter();
// DNow that the PartiQL Batch scenario is complete, delete the movie table.
success = await DynamoDBMethods.DeleteTableAsync(tableName);
```

```
if (success)
{ 
     Console.WriteLine($"Successfully deleted {tableName}");
}
else
\mathcal{L} Console.WriteLine($"Could not delete {tableName}");
}
/// <summary>
/// Displays the description of the application on the console.
/// </summary>
void DisplayInstructions()
{ 
     Console.Clear(); 
     Console.WriteLine(); 
     Console.Write(new string(' ', 24)); 
     Console.WriteLine("DynamoDB PartiQL Basics Example"); 
     Console.WriteLine(SepBar); 
     Console.WriteLine("This demo application shows the basics of using Amazon 
  DynamoDB with the AWS SDK for"); 
     Console.WriteLine(".NET version 3.7 and .NET 6."); 
     Console.WriteLine(SepBar); 
     Console.WriteLine("Creates a table by using the CreateTable method."); 
     Console.WriteLine("Gets multiple movies by using a PartiQL SELECT 
  statement."); 
     Console.WriteLine("Updates multiple movies by using the ExecuteBatch 
  method."); 
     Console.WriteLine("Deletes multiple movies by using a PartiQL DELETE 
  statement."); 
     Console.WriteLine("Cleans up the resources created for the demo by deleting 
  the table."); 
     Console.WriteLine(SepBar); 
     WaitForEnter();
}
/// <summary>
/// Simple method to wait for the <Enter> key to be pressed.
/// </summary>
void WaitForEnter()
{ 
     Console.WriteLine("\nPress <Enter> to continue."); 
     Console.Write(SepBar);
```

```
= Console. ReadLine();
} 
        /// <summary> 
        /// Gets movies from the movie table by 
        /// using an Amazon DynamoDB PartiQL SELECT statement. 
        /// </summary> 
        /// <param name="tableName">The name of the table.</param> 
        /// <param name="title1">The title of the first movie.</param> 
        /// <param name="title2">The title of the second movie.</param> 
        /// <param name="year1">The year of the first movie.</param> 
        /// <param name="year2">The year of the second movie.</param> 
       /// <returns>True if successful.</returns>
        public static async Task<bool> GetBatch( 
            string tableName, 
            string title1, 
            string title2, 
            int year1, 
            int year2) 
       \{ var getBatch = $"SELECT FROM {tableName} WHERE title = ? AND year 
 = ?";
            var statements = new List<BatchStatementRequest> 
\{\hspace{.1cm} \} new BatchStatementRequest 
\overline{a} Statement = getBatch, 
                    Parameters = new List<AttributeValue> 
\{ new AttributeValue { S = title1 }, 
                        new AttributeValue { N = year1.ToString() }, 
\}, \{\qquad \qquad \text{ } new BatchStatementRequest 
\overline{a} Statement = getBatch, 
                    Parameters = new List<AttributeValue> 
\{ new AttributeValue { S = title2 }, 
                        new AttributeValue { N = year2.ToString() }, 
\}, \{ }
```

```
 }; 
             var response = await Client.BatchExecuteStatementAsync(new 
 BatchExecuteStatementRequest 
\{\hspace{.1cm} \} Statements = statements, 
             }); 
             if (response.Responses.Count > 0) 
\{\hspace{.1cm} \} response.Responses.ForEach(r => 
\overline{a} Console.WriteLine($"{r.Item["title"]}\t{r.Item["year"]}"); 
                 }); 
                 return true; 
 } 
             else 
\{\hspace{.1cm} \} Console.WriteLine($"Couldn't find either {title1} or {title2}."); 
                 return false; 
 } 
         } 
         /// <summary> 
         /// Inserts movies imported from a JSON file into the movie table by 
         /// using an Amazon DynamoDB PartiQL INSERT statement. 
         /// </summary> 
         /// <param name="tableName">The name of the table into which the movie 
         /// information will be inserted.</param> 
         /// <param name="movieFileName">The name of the JSON file that contains 
         /// movie information.</param> 
         /// <returns>A Boolean value that indicates the success or failure of 
        /// the insert operation.</returns>
         public static async Task<bool> InsertMovies(string tableName, string 
 movieFileName) 
         { 
             // Get the list of movies from the JSON file. 
             var movies = ImportMovies(movieFileName); 
             var success = false; 
             if (movies is not null) 
\{\hspace{.1cm} \}
```

```
 // Insert the movies in a batch using PartiQL. Because the 
              // batch can contain a maximum of 25 items, insert 25 movies 
              // at a time. 
              string insertBatch = $"INSERT INTO {tableName} VALUE 
 {{'title': ?, 'year': ?}}"; 
             var statements = new List<BatchStatementRequest>();
              try 
\overline{a}for (var indexOffset = 0; indexOffset < 250; indexOffset +=
 25) 
\{for (var i = indexOffset; i < indexOffset + 25; i++) { 
                         statements.Add(new BatchStatementRequest 
\{ Statement = insertBatch, 
                             Parameters = new List<AttributeValue> 
\{ new AttributeValue { S = movies[i].Title }, 
                                new AttributeValue { N = 
 movies[i].Year.ToString() }, 
\}, \{ }); 
 } 
                     var response = await 
 Client.BatchExecuteStatementAsync(new BatchExecuteStatementRequest 
 { 
                         Statements = statements, 
                     }); 
                     // Wait between batches for movies to be successfully 
 added. 
                     System.Threading.Thread.Sleep(3000); 
                     success = response.HttpStatusCode == 
 System.Net.HttpStatusCode.OK; 
                     // Clear the list of statements for the next batch. 
                     statements.Clear(); 
1999 1999 1999 1999 1999
 } 
              catch (AmazonDynamoDBException ex)
```

```
\overline{a} Console.WriteLine(ex.Message); 
 } 
 } 
             return success; 
        } 
        /// <summary> 
        /// Loads the contents of a JSON file into a list of movies to be 
        /// added to the DynamoDB table. 
        /// </summary> 
        /// <param name="movieFileName">The full path to the JSON file.</param> 
       /// <returns>A generic list of movie objects.</returns>
        public static List<Movie> ImportMovies(string movieFileName) 
        { 
             if (!File.Exists(movieFileName)) 
\{\hspace{.1cm} \} return null!; 
 } 
             using var sr = new StreamReader(movieFileName); 
             string json = sr.ReadToEnd(); 
             var allMovies = JsonConvert.DeserializeObject<List<Movie>>(json); 
             if (allMovies is not null) 
\{\hspace{.1cm} \} // Return the first 250 entries. 
                 return allMovies.GetRange(0, 250); 
 } 
             else 
\{\hspace{.1cm} \} return null!; 
 } 
        } 
        /// <summary> 
        /// Updates information for multiple movies. 
        /// </summary> 
        /// <param name="tableName">The name of the table containing the 
        /// movies to be updated.</param> 
        /// <param name="producer1">The producer name for the first movie 
        /// to update.</param> 
        /// <param name="title1">The title of the first movie.</param>
```

```
 /// <param name="year1">The year that the first movie was released.</
param> 
        /// <param name="producer2">The producer name for the second 
        /// movie to update.</param> 
        /// <param name="title2">The title of the second movie.</param> 
        /// <param name="year2">The year that the second movie was released.</
param> 
        /// <returns>A Boolean value that indicates the success of the update.</
returns> 
         public static async Task<bool> UpdateBatch( 
             string tableName, 
             string producer1, 
             string title1, 
             int year1, 
             string producer2, 
             string title2, 
             int year2) 
         { 
             string updateBatch = $"UPDATE {tableName} SET Producer=? WHERE title 
 = ? AND year = ?";
             var statements = new List<BatchStatementRequest> 
\{\hspace{.1cm} \} new BatchStatementRequest 
\overline{a} Statement = updateBatch, 
                     Parameters = new List<AttributeValue> 
\{ new AttributeValue { S = producer1 }, 
                         new AttributeValue { S = title1 }, 
                         new AttributeValue { N = year1.ToString() }, 
\}, \{\qquad \qquad \text{ } new BatchStatementRequest 
\overline{a} Statement = updateBatch, 
                    Parameters = new List<AttributeValue> 
\{ new AttributeValue { S = producer2 }, 
                         new AttributeValue { S = title2 }, 
                         new AttributeValue { N = year2.ToString() }, 
                    }, 
 }
```

```
 }; 
             var response = await Client.BatchExecuteStatementAsync(new 
  BatchExecuteStatementRequest 
\{\hspace{.1cm} \} Statements = statements, 
             }); 
             return response.HttpStatusCode == System.Net.HttpStatusCode.OK; 
         } 
         /// <summary> 
         /// Deletes multiple movies using a PartiQL BatchExecuteAsync 
         /// statement. 
         /// </summary> 
         /// <param name="tableName">The name of the table containing the 
         /// moves that will be deleted.</param> 
         /// <param name="title1">The title of the first movie.</param> 
         /// <param name="year1">The year the first movie was released.</param> 
         /// <param name="title2">The title of the second movie.</param> 
         /// <param name="year2">The year the second movie was released.</param> 
         /// <returns>A Boolean value indicating the success of the operation.</
returns> 
         public static async Task<bool> DeleteBatch( 
             string tableName, 
             string title1, 
             int year1, 
             string title2, 
             int year2) 
         { 
             string updateBatch = $"DELETE FROM {tableName} WHERE title = ? AND 
 year = ?";var statements = new List<BatchStatementRequest>
\{\hspace{.1cm} \} new BatchStatementRequest 
\overline{a} Statement = updateBatch, 
                     Parameters = new List<AttributeValue> 
\{ new AttributeValue { S = title1 }, 
                          new AttributeValue { N = year1.ToString() }, 
\}, \{\qquad \qquad \text{ }
```

```
 new BatchStatementRequest 
\overline{a} Statement = updateBatch, 
                   Parameters = new List<AttributeValue> 
\{ new AttributeValue { S = title2 }, 
                       new AttributeValue { N = year2.ToString() }, 
\}, \{ } 
            }; 
            var response = await Client.BatchExecuteStatementAsync(new 
 BatchExecuteStatementRequest 
\{\hspace{.1cm} \} Statements = statements, 
            }); 
            return response.HttpStatusCode == System.Net.HttpStatusCode.OK; 
        }
```
• Para obtener más información sobre la API, consulta [BatchExecuteStatementl](https://docs.aws.amazon.com/goto/DotNetSDKV3/dynamodb-2012-08-10/BatchExecuteStatement)a Referencia AWS SDK for .NET de la API.

### $C++$

SDK para C++

### **a** Note

Hay más información al respecto GitHub. Busque el ejemplo completo y aprenda a configurar y ejecutar en el [Repositorio de ejemplos de código de AWS.](https://github.com/awsdocs/aws-doc-sdk-examples/tree/main/cpp/example_code/dynamodb#code-examples)

```
 Aws::Client::ClientConfiguration clientConfig; 
 // 1. Create a table. (CreateTable) 
 if (AwsDoc::DynamoDB::createMoviesDynamoDBTable(clientConfig)) { 
     AwsDoc::DynamoDB::partiqlBatchExecuteScenario(clientConfig);
```

```
 // 7. Delete the table. (DeleteTable) 
             AwsDoc::DynamoDB::deleteMoviesDynamoDBTable(clientConfig); 
         }
//! Scenario to modify and query a DynamoDB table using PartiQL batch statements.
/*! 
   \sa partiqlBatchExecuteScenario() 
   \param clientConfiguration: AWS client configuration. 
   \return bool: Function succeeded. 
  */
bool AwsDoc::DynamoDB::partiqlBatchExecuteScenario( 
         const Aws::Client::ClientConfiguration &clientConfiguration) { 
     // 2. Add multiple movies using "Insert" statements. (BatchExecuteStatement) 
     Aws::DynamoDB::DynamoDBClient dynamoClient(clientConfiguration); 
     std::vector<Aws::String> titles; 
     std::vector<float> ratings; 
     std::vector<int> years; 
     std::vector<Aws::String> plots; 
     Aws::String doAgain = "n"; 
     do { 
         Aws::String aTitle = askQuestion( 
                  "Enter the title of a movie you want to add to the table: "); 
         titles.push_back(aTitle); 
         int aYear = askQuestionForInt("What year was it released? "); 
         years.push_back(aYear); 
         float aRating = askQuestionForFloatRange( 
                 "On a scale of 1 - 10, how do you rate it? ",
                  1, 10); 
         ratings.push_back(aRating); 
         Aws::String aPlot = askQuestion("Summarize the plot for me: "); 
         plots.push_back(aPlot); 
         doAgain = askQuestion(Aws::String("Would you like to add more movies? (y/
n) ")); 
    } while (doAgain == "y");
     std::cout << "Adding " << titles.size() 
              \le (titles.size() == 1 ? " movie " : " movies ")
               << "to the table using a batch \"INSERT\" statement." << std::endl; 
     { 
         Aws::Vector<Aws::DynamoDB::Model::BatchStatementRequest> statements(
```

```
 titles.size()); 
        std::stringstream sqlStream; 
        sqlStream << "INSERT INTO \"" << MOVIE_TABLE_NAME << "\" VALUE {'" 
                   << TITLE_KEY << "': ?, '" << YEAR_KEY << "': ?, '" 
                   << INFO_KEY << "': ?}"; 
        std::string sql(sqlStream.str()); 
       for (size_t i = 0; i < statements.size(); ++i) {
            statements[i].SetStatement(sql); 
            Aws::Vector<Aws::DynamoDB::Model::AttributeValue> attributes; 
            attributes.push_back( 
                     Aws::DynamoDB::Model::AttributeValue().SetS(titles[i])); 
 attributes.push_back(Aws::DynamoDB::Model::AttributeValue().SetN(years[i])); 
            // Create attribute for the info map. 
            Aws::DynamoDB::Model::AttributeValue infoMapAttribute; 
            std::shared_ptr<Aws::DynamoDB::Model::AttributeValue> ratingAttribute 
 = Aws::MakeShared<Aws::DynamoDB::Model::AttributeValue>( 
                    ALLOCATION_TAG.c_str()); 
            ratingAttribute->SetN(ratings[i]); 
            infoMapAttribute.AddMEntry(RATING_KEY, ratingAttribute); 
            std::shared_ptr<Aws::DynamoDB::Model::AttributeValue> plotAttribute = 
 Aws::MakeShared<Aws::DynamoDB::Model::AttributeValue>( 
                    ALLOCATION_TAG.c_str()); 
            plotAttribute->SetS(plots[i]); 
           infoMapAttribute.AddMEntry(PLOT KEY, plotAttribute);
            attributes.push_back(infoMapAttribute); 
            statements[i].SetParameters(attributes); 
        } 
        Aws::DynamoDB::Model::BatchExecuteStatementRequest request; 
        request.SetStatements(statements); 
        Aws::DynamoDB::Model::BatchExecuteStatementOutcome outcome = 
 dynamoClient.BatchExecuteStatement( 
                request); 
        if (!outcome.IsSuccess()) {
```

```
 std::cerr << "Failed to add the movies: " << 
 outcome.GetError().GetMessage() 
                       << std::endl; 
            return false; 
        } 
    } 
    std::cout << "Retrieving the movie data with a batch \"SELECT\" statement." 
              << std::endl; 
   // 3. Get the data for multiple movies using "Select" statements. 
 (BatchExecuteStatement) 
    { 
        Aws::Vector<Aws::DynamoDB::Model::BatchStatementRequest> statements( 
                titles.size()); 
        std::stringstream sqlStream; 
        sqlStream << "SELECT * FROM \"" << MOVIE_TABLE_NAME << "\" WHERE " 
                   << TITLE_KEY << "=? and " << YEAR_KEY << "=?"; 
        std::string sql(sqlStream.str()); 
       for (size_t i = 0; i < statements.size(); ++i) {
            statements[i].SetStatement(sql); 
            Aws::Vector<Aws::DynamoDB::Model::AttributeValue> attributes; 
            attributes.push_back( 
                    Aws::DynamoDB::Model::AttributeValue().SetS(titles[i]));
 attributes.push_back(Aws::DynamoDB::Model::AttributeValue().SetN(years[i])); 
            statements[i].SetParameters(attributes); 
        } 
       Aws::DynamoDB::Model::BatchExecuteStatementRequest request;
        request.SetStatements(statements); 
        Aws::DynamoDB::Model::BatchExecuteStatementOutcome outcome = 
 dynamoClient.BatchExecuteStatement( 
                request); 
        if (outcome.IsSuccess()) { 
           const Aws::DynamoDB::Model::BatchExecuteStatementResult &result =
 outcome.GetResult(); 
            const Aws::Vector<Aws::DynamoDB::Model::BatchStatementResponse> 
 &responses = result.GetResponses();
```

```
 for (const Aws::DynamoDB::Model::BatchStatementResponse &response: 
 responses) { 
               const Aws::Map<Aws::String, Aws::DynamoDB::Model::AttributeValue>
 &item = response.GetItem(); 
                printMovieInfo(item); 
            } 
        } 
        else { 
            std::cerr << "Failed to retrieve the movie information: " 
                       << outcome.GetError().GetMessage() << std::endl; 
            return false; 
        } 
    } 
    // 4. Update the data for multiple movies using "Update" statements. 
 (BatchExecuteStatement) 
   for (size_t i = 0; i < titles.size(); ++i) {
        ratings[i] = askQuestionForFloatRange( 
                 Aws::String("\nLet's update your the movie, \"") + titles[i] + 
                 ".\nYou rated it " + std::to_string(ratings[i]) 
                + ", what new rating would you give it? ", 1, 10); 
    } 
    std::cout << "Updating the movie with a batch \"UPDATE\" statement." << 
 std::endl; 
    { 
        Aws::Vector<Aws::DynamoDB::Model::BatchStatementRequest> statements( 
                titles.size()); 
        std::stringstream sqlStream; 
       sqlStream << "UPDATE \"" << MOVIE TABLE_NAME << "\" SET "
                   << INFO_KEY << "." << RATING_KEY << "=? WHERE " 
                   << TITLE_KEY << "=? AND " << YEAR_KEY << "=?"; 
        std::string sql(sqlStream.str()); 
       for (size_t i = 0; i < statements.size(); ++i) {
           statements[i].SetStatement(sql);
```

```
 Aws::Vector<Aws::DynamoDB::Model::AttributeValue> attributes; 
            attributes.push_back( 
                     Aws::DynamoDB::Model::AttributeValue().SetN(ratings[i])); 
            attributes.push_back( 
                     Aws::DynamoDB::Model::AttributeValue().SetS(titles[i])); 
 attributes.push_back(Aws::DynamoDB::Model::AttributeValue().SetN(years[i])); 
            statements[i].SetParameters(attributes); 
        } 
        Aws::DynamoDB::Model::BatchExecuteStatementRequest request; 
        request.SetStatements(statements); 
        Aws::DynamoDB::Model::BatchExecuteStatementOutcome outcome = 
 dynamoClient.BatchExecuteStatement( 
                 request); 
        if (!outcome.IsSuccess()) { 
            std::cerr << "Failed to update movie information: " 
                       << outcome.GetError().GetMessage() << std::endl; 
            return false; 
        } 
    } 
    std::cout << "Retrieving the updated movie data with a batch \"SELECT\" 
 statement." 
              << std::endl; 
    // 5. Get the updated data for multiple movies using "Select" statements. 
 (BatchExecuteStatement) 
    { 
        Aws::Vector<Aws::DynamoDB::Model::BatchStatementRequest> statements( 
                titles.size()); 
        std::stringstream sqlStream; 
        sqlStream << "SELECT * FROM \"" << MOVIE_TABLE_NAME << "\" WHERE " 
                   << TITLE_KEY << "=? and " << YEAR_KEY << "=?"; 
        std::string sql(sqlStream.str()); 
       for (size_t i = 0; i < statements.size(); ++i) {
            statements[i].SetStatement(sql); 
            Aws::Vector<Aws::DynamoDB::Model::AttributeValue> attributes; 
            attributes.push_back( 
                     Aws::DynamoDB::Model::AttributeValue().SetS(titles[i]));
```

```
 attributes.push_back(Aws::DynamoDB::Model::AttributeValue().SetN(years[i])); 
             statements[i].SetParameters(attributes); 
         } 
        Aws::DynamoDB::Model::BatchExecuteStatementRequest request;
         request.SetStatements(statements); 
         Aws::DynamoDB::Model::BatchExecuteStatementOutcome outcome = 
 dynamoClient.BatchExecuteStatement( 
                 request); 
         if (outcome.IsSuccess()) { 
             const Aws::DynamoDB::Model::BatchExecuteStatementResult &result = 
 outcome.GetResult(); 
             const Aws::Vector<Aws::DynamoDB::Model::BatchStatementResponse> 
 &responses = result.GetResponses(); 
             for (const Aws::DynamoDB::Model::BatchStatementResponse &response: 
 responses) { 
                const Aws::Map<Aws::String, Aws::DynamoDB::Model::AttributeValue>
 &item = response.GetItem(); 
                 printMovieInfo(item); 
 } 
         } 
         else { 
             std::cerr << "Failed to retrieve the movies information: " 
                        << outcome.GetError().GetMessage() << std::endl; 
             return false; 
         } 
    } 
    std::cout << "Deleting the movie data with a batch \"DELETE\" statement." 
               << std::endl; 
    // 6. Delete multiple movies using "Delete" statements. 
 (BatchExecuteStatement) 
     { 
         Aws::Vector<Aws::DynamoDB::Model::BatchStatementRequest> statements( 
                 titles.size()); 
         std::stringstream sqlStream; 
         sqlStream << "DELETE FROM \"" << MOVIE_TABLE_NAME << "\" WHERE "
```

```
 << TITLE_KEY << "=? and " << YEAR_KEY << "=?"; 
         std::string sql(sqlStream.str()); 
        for (size_t i = 0; i < statements.size(); ++i) {
             statements[i].SetStatement(sql); 
             Aws::Vector<Aws::DynamoDB::Model::AttributeValue> attributes; 
             attributes.push_back( 
                      Aws::DynamoDB::Model::AttributeValue().SetS(titles[i])); 
  attributes.push_back(Aws::DynamoDB::Model::AttributeValue().SetN(years[i])); 
             statements[i].SetParameters(attributes); 
         } 
        Aws::DynamoDB::Model::BatchExecuteStatementRequest request;
         request.SetStatements(statements); 
         Aws::DynamoDB::Model::BatchExecuteStatementOutcome outcome = 
  dynamoClient.BatchExecuteStatement( 
                  request); 
         if (!outcome.IsSuccess()) { 
             std::cerr << "Failed to delete the movies: " 
                        << outcome.GetError().GetMessage() << std::endl; 
             return false; 
         } 
     } 
     return true;
}
//! Create a DynamoDB table to be used in sample code scenarios.
/*! 
   \sa createMoviesDynamoDBTable() 
   \param clientConfiguration: AWS client configuration. 
   \return bool: Function succeeded.
*/
bool AwsDoc::DynamoDB::createMoviesDynamoDBTable( 
         const Aws::Client::ClientConfiguration &clientConfiguration) { 
     Aws::DynamoDB::DynamoDBClient dynamoClient(clientConfiguration); 
     bool movieTableAlreadyExisted = false;
```

```
 { 
        Aws::DynamoDB::Model::CreateTableRequest request;
         Aws::DynamoDB::Model::AttributeDefinition yearAttributeDefinition; 
         yearAttributeDefinition.SetAttributeName(YEAR_KEY); 
         yearAttributeDefinition.SetAttributeType( 
                 Aws::DynamoDB::Model::ScalarAttributeType::N); 
         request.AddAttributeDefinitions(yearAttributeDefinition); 
         Aws::DynamoDB::Model::AttributeDefinition titleAttributeDefinition; 
         yearAttributeDefinition.SetAttributeName(TITLE_KEY); 
         yearAttributeDefinition.SetAttributeType( 
                 Aws::DynamoDB::Model::ScalarAttributeType::S); 
         request.AddAttributeDefinitions(yearAttributeDefinition); 
         Aws::DynamoDB::Model::KeySchemaElement yearKeySchema; 
         yearKeySchema.WithAttributeName(YEAR_KEY).WithKeyType( 
                Aws::DynamoDB::Model::KeyType::HASH);
         request.AddKeySchema(yearKeySchema); 
         Aws::DynamoDB::Model::KeySchemaElement titleKeySchema; 
         yearKeySchema.WithAttributeName(TITLE_KEY).WithKeyType( 
                 Aws::DynamoDB::Model::KeyType::RANGE); 
         request.AddKeySchema(yearKeySchema); 
         Aws::DynamoDB::Model::ProvisionedThroughput throughput; 
         throughput.WithReadCapacityUnits( 
                PROVISIONED THROUGHPUT UNITS).WithWriteCapacityUnits(
                 PROVISIONED_THROUGHPUT_UNITS); 
         request.SetProvisionedThroughput(throughput); 
         request.SetTableName(MOVIE_TABLE_NAME); 
         std::cout << "Creating table '" << MOVIE_TABLE_NAME << "'..." << 
 std::endl; 
        const Aws::DynamoDB::Model::CreateTableOutcome &result =
 dynamoClient.CreateTable( 
                 request); 
         if (!result.IsSuccess()) { 
             if (result.GetError().GetErrorType() == 
                 Aws::DynamoDB::DynamoDBErrors::RESOURCE_IN_USE) { 
                 std::cout << "Table already exists." << std::endl; 
                 movieTableAlreadyExisted = true; 
 } 
             else {
```

```
 std::cerr << "Failed to create table: " 
                            << result.GetError().GetMessage(); 
                  return false; 
 } 
         } 
     } 
     // Wait for table to become active. 
     if (!movieTableAlreadyExisted) { 
         std::cout << "Waiting for table '" << MOVIE_TABLE_NAME 
                    << "' to become active...." << std::endl; 
         if (!AwsDoc::DynamoDB::waitTableActive(MOVIE_TABLE_NAME, 
  clientConfiguration)) { 
             return false; 
         } 
         std::cout << "Table '" << MOVIE_TABLE_NAME << "' created and active." 
                    << std::endl; 
     } 
     return true;
}
//! Delete the DynamoDB table used for sample code scenarios.
/*! 
  \sa deleteMoviesDynamoDBTable() 
   \param clientConfiguration: AWS client configuration. 
   \return bool: Function succeeded.
*/
bool AwsDoc::DynamoDB::deleteMoviesDynamoDBTable( 
         const Aws::Client::ClientConfiguration &clientConfiguration) { 
     Aws::DynamoDB::DynamoDBClient dynamoClient(clientConfiguration); 
     Aws::DynamoDB::Model::DeleteTableRequest request; 
     request.SetTableName(MOVIE_TABLE_NAME); 
    const Aws::DynamoDB::Model::DeleteTableOutcome &result =
  dynamoClient.DeleteTable( 
             request); 
     if (result.IsSuccess()) { 
         std::cout << "Your table \"" 
                    << result.GetResult().GetTableDescription().GetTableName() 
                    << " was deleted.\n"; 
     } 
     else {
```

```
 std::cerr << "Failed to delete table: " << result.GetError().GetMessage() 
                    << std::endl; 
     } 
     return result.IsSuccess();
}
//! Query a newly created DynamoDB table until it is active.
/*! 
  \sa waitTableActive() 
   \param waitTableActive: The DynamoDB table's name. 
   \param clientConfiguration: AWS client configuration. 
  \return bool: Function succeeded.
*/
bool AwsDoc::DynamoDB::waitTableActive(const Aws::String &tableName, 
                                          const Aws::Client::ClientConfiguration 
  &clientConfiguration) { 
     Aws::DynamoDB::DynamoDBClient dynamoClient(clientConfiguration); 
     // Repeatedly call DescribeTable until table is ACTIVE. 
     const int MAX_QUERIES = 20; 
     Aws::DynamoDB::Model::DescribeTableRequest request; 
     request.SetTableName(tableName); 
    int count = \emptyset;
    while (count < MAX QUERIES) {
        const Aws::DynamoDB::Model::DescribeTableOutcome &result =
  dynamoClient.DescribeTable( 
                  request); 
         if (result.IsSuccess()) { 
            Aws::DynamoDB::Model::TableStatus status =
  result.GetResult().GetTable().GetTableStatus(); 
             if (Aws::DynamoDB::Model::TableStatus::ACTIVE != status) { 
                  std::this_thread::sleep_for(std::chrono::seconds(1)); 
 } 
             else { 
                  return true; 
 } 
         } 
         else { 
             std::cerr << "Error DynamoDB::waitTableActive " 
                        << result.GetError().GetMessage() << std::endl; 
             return false; 
         }
```

```
 count++; 
      } 
      return false;
}
```
• Para obtener más información sobre la API, consulta [BatchExecuteStatementl](https://docs.aws.amazon.com/goto/SdkForCpp/dynamodb-2012-08-10/BatchExecuteStatement)a Referencia AWS SDK for C++ de la API.

```
Go
```
SDK para Go V2

**a** Note

Hay más información al respecto GitHub. Busque el ejemplo completo y aprenda a configurar y ejecutar en el [Repositorio de ejemplos de código de AWS.](https://github.com/awsdocs/aws-doc-sdk-examples/tree/main/gov2/dynamodb#code-examples)

Ejecutar un escenario que crea una tabla y ejecuta lotes de consultas PartiQL.

```
// RunPartiQLBatchScenario shows you how to use the AWS SDK for Go
// to run batches of PartiQL statements to query a table that stores data about 
  movies.
//
// - Use batches of PartiQL statements to add, get, update, and delete data for
// individual movies.
//
// This example creates an Amazon DynamoDB service client from the specified 
  sdkConfig so that
// you can replace it with a mocked or stubbed config for unit testing.
//
// This example creates and deletes a DynamoDB table to use during the scenario.
func RunPartiQLBatchScenario(sdkConfig aws.Config, tableName string) { 
  defer func() { 
  if r := recover(); r := nil {
    fmt.Printf("Something went wrong with the demo.") 
   } 
  }() 
  log.Println(strings.Repeat("-", 88))
```

```
 log.Println("Welcome to the Amazon DynamoDB PartiQL batch demo.") 
 log.Println(strings.Repeat("-", 88)) 
 tableBasics := actions.TableBasics{ 
 DynamoDbClient: dynamodb.NewFromConfig(sdkConfig), 
 TableName: tableName, 
 } 
 runner := actions.PartiQLRunner{ 
 DynamoDbClient: dynamodb.NewFromConfig(sdkConfig), 
 TableName: tableName, 
 } 
 exists, err := tableBasics.TableExists() 
if err != nil {
 panic(err) 
 } 
 if !exists { 
 log.Printf("Creating table %v...\n", tableName) 
 _, err = tableBasics.CreateMovieTable() 
if err != nil {
  panic(err) 
 } else { 
   log.Printf("Created table %v.\n", tableName) 
 } 
 } else { 
 log.Printf("Table %v already exists.\n", tableName) 
 } 
 log.Println(strings.Repeat("-", 88)) 
currentYear, \overline{\phantom{a}}, \overline{\phantom{a}} := time.Now().Date()
 customMovies := []actions.Movie{{ 
 Title: "House PartiQL", 
Year: currentYear - 5,
 Info: map[string]interface{}{ 
   "plot": "Wacky high jinks result from querying a mysterious database.", 
  "rating": 8.5}}, { 
 Title: "House PartiQL 2", 
Year: currentYear - 3,
 Info: map[string]interface{}{ 
   "plot": "Moderate high jinks result from querying another mysterious 
 database.", 
   "rating": 6.5}}, { 
 Title: "House PartiQL 3", 
Year: currentYear - 1,
```

```
 Info: map[string]interface{}{ 
   "plot": "Tepid high jinks result from querying yet another mysterious 
 database.", 
   "rating": 2.5}, 
 }, 
 } 
 log.Printf("Inserting a batch of movies into table '%v'.\n", tableName) 
 err = runner.AddMovieBatch(customMovies) 
if err == nil log.Printf("Added %v movies to the table.\n", len(customMovies)) 
 } 
 log.Println(strings.Repeat("-", 88)) 
 log.Println("Getting data for a batch of movies.") 
 movies, err := runner.GetMovieBatch(customMovies) 
if err == nil for _, movie := range movies { 
  log.Println(movie) 
 } 
 } 
 log.Println(strings.Repeat("-", 88)) 
 newRatings := []float64{7.7, 4.4, 1.1} 
 log.Println("Updating a batch of movies with new ratings.") 
 err = runner.UpdateMovieBatch(customMovies, newRatings) 
if err == nil log.Printf("Updated %v movies with new ratings.\n", len(customMovies)) 
 } 
 log.Println(strings.Repeat("-", 88)) 
 log.Println("Getting projected data from the table to verify our update.") 
 log.Println("Using a page size of 2 to demonstrate paging.") 
 projections, err := runner.GetAllMovies(2) 
if err == nil log.Println("All movies:") 
 for _, projection := range projections { 
  log.Println(projection) 
 } 
 } 
 log.Println(strings.Repeat("-", 88)) 
 log.Println("Deleting a batch of movies.") 
 err = runner.DeleteMovieBatch(customMovies)
```

```
if err == nil log.Printf("Deleted %v movies.\n", len(customMovies)) 
  } 
  err = tableBasics.DeleteTable() 
 if err == nil log.Printf("Deleted table %v.\n", tableBasics.TableName) 
  } 
  log.Println(strings.Repeat("-", 88)) 
 log.Println("Thanks for watching!") 
 log.Println(strings.Repeat("-", 88))
}
```
Defina la estructura Movie que se utiliza en este ejemplo.

```
// Movie encapsulates data about a movie. Title and Year are the composite 
  primary key
// of the movie in Amazon DynamoDB. Title is the sort key, Year is the partition 
  key,
// and Info is additional data.
type Movie struct { 
Title string \qquad \qquad \text{`dynamodbav:''title''`}Year int `dynamodbav:"year"`
  Info map[string]interface{} `dynamodbav:"info"`
}
// GetKey returns the composite primary key of the movie in a format that can be
// sent to DynamoDB.
func (movie Movie) GetKey() map[string]types.AttributeValue { 
  title, err := attributevalue.Marshal(movie.Title) 
  if err != nil { 
  panic(err) 
  } 
  year, err := attributevalue.Marshal(movie.Year) 
  if err != nil { 
  panic(err) 
  } 
  return map[string]types.AttributeValue{"title": title, "year": year}
}
```

```
// String returns the title, year, rating, and plot of a movie, formatted for the 
  example.
func (movie Movie) String() string { 
 return fmt.Sprintf("%v\n\tReleased: %v\n\tRating: %v\n\tPlot: %v\n", 
  movie.Title, movie.Year, movie.Info["rating"], movie.Info["plot"])
}
```
Crea una estructura y métodos que ejecuten sentencias PartiQL.

```
// PartiQLRunner encapsulates the Amazon DynamoDB service actions used in the
// PartiQL examples. It contains a DynamoDB service client that is used to act on 
  the
// specified table.
type PartiQLRunner struct { 
  DynamoDbClient *dynamodb.Client 
  TableName string
}
// AddMovieBatch runs a batch of PartiQL INSERT statements to add multiple movies 
  to the
// DynamoDB table.
func (runner PartiQLRunner) AddMovieBatch(movies []Movie) error { 
  statementRequests := make([]types.BatchStatementRequest, len(movies)) 
  for index, movie := range movies { 
   params, err := attributevalue.MarshalList([]interface{}{movie.Title, 
  movie.Year, movie.Info}) 
   if err != nil { 
    panic(err) 
   } 
   statementRequests[index] = types.BatchStatementRequest{ 
    Statement: aws.String(fmt.Sprintf( 
     "INSERT INTO \"%v\" VALUE {'title': ?, 'year': ?, 'info': ?}", 
  runner.TableName)), 
    Parameters: params, 
   } 
  }
```

```
 _, err := runner.DynamoDbClient.BatchExecuteStatement(context.TODO(), 
  &dynamodb.BatchExecuteStatementInput{ 
   Statements: statementRequests, 
  }) 
 if err != nil {
   log.Printf("Couldn't insert a batch of items with PartiQL. Here's why: %v\n", 
  err) 
  } 
  return err
}
// GetMovieBatch runs a batch of PartiQL SELECT statements to get multiple movies 
  from
// the DynamoDB table by title and year.
func (runner PartiQLRunner) GetMovieBatch(movies []Movie) ([]Movie, error) { 
  statementRequests := make([]types.BatchStatementRequest, len(movies)) 
  for index, movie := range movies { 
   params, err := attributevalue.MarshalList([]interface{}{movie.Title, 
  movie.Year}) 
   if err != nil { 
    panic(err) 
   } 
   statementRequests[index] = types.BatchStatementRequest{ 
    Statement: aws.String( 
     fmt.Sprintf("SELECT * FROM \"%v\" WHERE title=? AND year=?", 
  runner.TableName)), 
    Parameters: params, 
   } 
  } 
  output, err := runner.DynamoDbClient.BatchExecuteStatement(context.TODO(), 
  &dynamodb.BatchExecuteStatementInput{ 
   Statements: statementRequests, 
  }) 
  var outMovies []Movie 
 if err != nil {
   log.Printf("Couldn't get a batch of items with PartiQL. Here's why: %v\n", err) 
  } else { 
  for _, response := range output.Responses { 
    var movie Movie 
    err = attributevalue.UnmarshalMap(response.Item, &movie) 
    if err != nil {
```

```
 log.Printf("Couldn't unmarshal response. Here's why: %v\n", err) 
    } else { 
     outMovies = append(outMovies, movie) 
    } 
   } 
  } 
  return outMovies, err
}
// GetAllMovies runs a PartiQL SELECT statement to get all movies from the 
  DynamoDB table.
// pageSize is not typically required and is used to show how to paginate the 
  results.
// The results are projected to return only the title and rating of each movie.
func (runner PartiQLRunner) GetAllMovies(pageSize int32) 
  ([]map[string]interface{}, error) { 
  var output []map[string]interface{} 
  var response *dynamodb.ExecuteStatementOutput 
  var err error 
  var nextToken *string 
  for moreData := true; moreData; { 
   response, err = runner.DynamoDbClient.ExecuteStatement(context.TODO(), 
  &dynamodb.ExecuteStatementInput{ 
    Statement: aws.String( 
     fmt.Sprintf("SELECT title, info.rating FROM \"%v\"", runner.TableName)), 
   Limit: aws.Int32(pageSize),
    NextToken: nextToken, 
   }) 
  if err != nil {
    log.Printf("Couldn't get movies. Here's why: %v\n", err) 
    moreData = false 
   } else { 
    var pageOutput []map[string]interface{} 
    err = attributevalue.UnmarshalListOfMaps(response.Items, &pageOutput) 
   if err != nil {
     log.Printf("Couldn't unmarshal response. Here's why: %v\n", err) 
    } else { 
     log.Printf("Got a page of length %v.\n", len(response.Items)) 
     output = append(output, pageOutput...) 
    } 
    nextToken = response.NextToken 
    moreData = nextToken != nil
```

```
 } 
  } 
  return output, err
}
// UpdateMovieBatch runs a batch of PartiQL UPDATE statements to update the 
  rating of
// multiple movies that already exist in the DynamoDB table.
func (runner PartiQLRunner) UpdateMovieBatch(movies []Movie, ratings []float64) 
  error { 
  statementRequests := make([]types.BatchStatementRequest, len(movies)) 
  for index, movie := range movies { 
   params, err := attributevalue.MarshalList([]interface{}{ratings[index], 
  movie.Title, movie.Year}) 
  if err != nil {
    panic(err) 
   } 
   statementRequests[index] = types.BatchStatementRequest{ 
    Statement: aws.String( 
     fmt.Sprintf("UPDATE \"%v\" SET info.rating=? WHERE title=? AND year=?", 
  runner.TableName)), 
    Parameters: params, 
   } 
  } 
  _, err := runner.DynamoDbClient.BatchExecuteStatement(context.TODO(), 
  &dynamodb.BatchExecuteStatementInput{ 
   Statements: statementRequests, 
  }) 
 if err != nil {
   log.Printf("Couldn't update the batch of movies. Here's why: %v\n", err) 
  } 
  return err
}
// DeleteMovieBatch runs a batch of PartiQL DELETE statements to remove multiple 
  movies
// from the DynamoDB table.
func (runner PartiQLRunner) DeleteMovieBatch(movies []Movie) error { 
  statementRequests := make([]types.BatchStatementRequest, len(movies))
```
```
 for index, movie := range movies { 
   params, err := attributevalue.MarshalList([]interface{}{movie.Title, 
  movie.Year}) 
  if err != nil {
   panic(err) 
   } 
   statementRequests[index] = types.BatchStatementRequest{ 
    Statement: aws.String( 
     fmt.Sprintf("DELETE FROM \"%v\" WHERE title=? AND year=?", 
  runner.TableName)), 
    Parameters: params, 
   } 
  } 
  _, err := runner.DynamoDbClient.BatchExecuteStatement(context.TODO(), 
  &dynamodb.BatchExecuteStatementInput{ 
  Statements: statementRequests, 
  }) 
 if err != nil {
  log.Printf("Couldn't delete the batch of movies. Here's why: %v\n", err) 
  } 
  return err
}
```
• Para obtener más información sobre la API, consulte la Referencia de [BatchExecuteStatementl](https://pkg.go.dev/github.com/aws/aws-sdk-go-v2/service/dynamodb#Client.BatchExecuteStatement)a AWS SDK for GoAPI.

#### Java

SDK para Java 2.x

# **a** Note

Hay más información al respecto GitHub. Busque el ejemplo completo y aprenda a configurar y ejecutar en el [Repositorio de ejemplos de código de AWS.](https://github.com/awsdocs/aws-doc-sdk-examples/tree/main/javav2/example_code/dynamodb#readme)

public class ScenarioPartiQLBatch { public static void main(String[] args) throws IOException {

```
 String tableName = "MoviesPartiQBatch"; 
                 Region region = Region.US_EAST_1; 
                 DynamoDbClient ddb = DynamoDbClient.builder() 
                                  .region(region) 
                                 .build();
                 System.out.println("******* Creating an Amazon DynamoDB table 
 named " + tableName 
                                  + " with a key named year and a sort key named 
 title."); 
                 createTable(ddb, tableName); 
                 System.out.println("******* Adding multiple records into the " + 
 tableName 
                                  + " table using a batch command."); 
                 putRecordBatch(ddb); 
                 System.out.println("******* Updating multiple records using a 
 batch command."); 
                 updateTableItemBatch(ddb); 
                 System.out.println("******* Deleting multiple records using a 
 batch command."); 
                 deleteItemBatch(ddb); 
                 System.out.println("******* Deleting the Amazon DynamoDB 
 table."); 
                 deleteDynamoDBTable(ddb, tableName); 
                 ddb.close(); 
        } 
        public static void createTable(DynamoDbClient ddb, String tableName) { 
                 DynamoDbWaiter dbWaiter = ddb.waiter(); 
                 ArrayList<AttributeDefinition> attributeDefinitions = new 
 ArrayList<>(); 
                 // Define attributes. 
                 attributeDefinitions.add(AttributeDefinition.builder() 
                                  .attributeName("year") 
                                  .attributeType("N") 
                                 .build();
                 attributeDefinitions.add(AttributeDefinition.builder() 
                                  .attributeName("title")
```

```
Escenarios 2258
```

```
 .attributeType("S") 
                                 .build();
                 ArrayList<KeySchemaElement> tableKey = new ArrayList<>(); 
                 KeySchemaElement key = KeySchemaElement.builder() 
                                  .attributeName("year") 
                                  .keyType(KeyType.HASH) 
                                 .build();
                 KeySchemaElement key2 = KeySchemaElement.builder() 
                                  .attributeName("title") 
                                  .keyType(KeyType.RANGE) // Sort 
                                 .build();
                 // Add KeySchemaElement objects to the list. 
                 tableKey.add(key); 
                 tableKey.add(key2); 
                 CreateTableRequest request = CreateTableRequest.builder() 
                                  .keySchema(tableKey) 
 .provisionedThroughput(ProvisionedThroughput.builder() 
                                                   .readCapacityUnits(new Long(10)) 
                                                   .writeCapacityUnits(new Long(10)) 
                                                  .build() .attributeDefinitions(attributeDefinitions) 
                                  .tableName(tableName) 
                                 .build();
                 try { 
                         CreateTableResponse response = ddb.createTable(request); 
                         DescribeTableRequest tableRequest = 
 DescribeTableRequest.builder() 
                                           .tableName(tableName) 
                                          .build();
                         // Wait until the Amazon DynamoDB table is created. 
                         WaiterResponse<DescribeTableResponse> waiterResponse = 
 dbWaiter 
                                           .waitUntilTableExists(tableRequest); 
 waiterResponse.matched().response().ifPresent(System.out::println); 
                         String newTable = 
 response.tableDescription().tableName();
```

```
 System.out.println("The " + newTable + " was successfully 
 created."); 
                 } catch (DynamoDbException e) { 
                          System.err.println(e.getMessage()); 
                          System.exit(1); 
 } 
         } 
         public static void putRecordBatch(DynamoDbClient ddb) { 
                 String sqlStatement = "INSERT INTO MoviesPartiQBatch VALUE 
 {'year':?, 'title' : ?, 'info' : ?}"; 
                 try { 
                          // Create three movies to add to the Amazon DynamoDB 
 table. 
                          // Set data for Movie 1. 
                          List<AttributeValue> parameters = new ArrayList<>(); 
                          AttributeValue att1 = AttributeValue.builder() 
                                           .n(String.valueOf("2022")) 
                                           .build(); 
                          AttributeValue att2 = AttributeValue.builder() 
                                           .s("My Movie 1") 
                                          .build();
                          AttributeValue att3 = AttributeValue.builder() 
                                           .s("No Information") 
                                           .build(); 
                          parameters.add(att1); 
                          parameters.add(att2); 
                          parameters.add(att3); 
                          BatchStatementRequest statementRequestMovie1 = 
 BatchStatementRequest.builder() 
                                           .statement(sqlStatement) 
                                           .parameters(parameters) 
                                          .build();
                          // Set data for Movie 2. 
                          List<AttributeValue> parametersMovie2 = new 
 ArrayList<>(); 
                          AttributeValue attMovie2 = AttributeValue.builder()
```

```
 .n(String.valueOf("2022")) 
                                          .build();
                         AttributeValue attMovie2A = AttributeValue.builder() 
                                           .s("My Movie 2") 
                                          .build();
                         AttributeValue attMovie2B = AttributeValue.builder() 
                                           .s("No Information") 
                                          .build();
                          parametersMovie2.add(attMovie2); 
                          parametersMovie2.add(attMovie2A); 
                          parametersMovie2.add(attMovie2B); 
                          BatchStatementRequest statementRequestMovie2 = 
 BatchStatementRequest.builder() 
                                           .statement(sqlStatement) 
                                           .parameters(parametersMovie2) 
                                          .build();
                         // Set data for Movie 3. 
                         List<AttributeValue> parametersMovie3 = new 
 ArrayList<>(); 
                         AttributeValue attMovie3 = AttributeValue.builder() 
                                           .n(String.valueOf("2022")) 
                                          .build();
                         AttributeValue attMovie3A = AttributeValue.builder() 
                                           .s("My Movie 3") 
                                          .build();
                         AttributeValue attMovie3B = AttributeValue.builder() 
                                           .s("No Information") 
                                          .build();
                          parametersMovie3.add(attMovie3); 
                          parametersMovie3.add(attMovie3A); 
                          parametersMovie3.add(attMovie3B); 
                         BatchStatementRequest statementRequestMovie3 = 
 BatchStatementRequest.builder() 
                                           .statement(sqlStatement) 
                                           .parameters(parametersMovie3)
```

```
 .build(); 
                          // Add all three movies to the list. 
                          List<BatchStatementRequest> myBatchStatementList = new 
 ArrayList<>(); 
                          myBatchStatementList.add(statementRequestMovie1); 
                          myBatchStatementList.add(statementRequestMovie2); 
                          myBatchStatementList.add(statementRequestMovie3); 
                          BatchExecuteStatementRequest batchRequest = 
 BatchExecuteStatementRequest.builder() 
                                           .statements(myBatchStatementList) 
                                          .build();
                          BatchExecuteStatementResponse response = 
 ddb.batchExecuteStatement(batchRequest); 
                          System.out.println("ExecuteStatement successful: " + 
 response.toString()); 
                          System.out.println("Added new movies using a batch 
 command."); 
                 } catch (DynamoDbException e) { 
                          System.err.println(e.getMessage()); 
                          System.exit(1); 
 } 
         } 
         public static void updateTableItemBatch(DynamoDbClient ddb) { 
                 String sqlStatement = "UPDATE MoviesPartiQBatch SET info = 
  'directors\":[\"Merian C. Cooper\",\"Ernest B. Schoedsack' where year=? and 
 title=?"; 
                List<AttributeValue> parametersRec1 = new ArrayList<>();
                 // Update three records. 
                 AttributeValue att1 = AttributeValue.builder() 
                                  .n(String.valueOf("2022")) 
                                  .build();
                 AttributeValue att2 = AttributeValue.builder() 
                                   .s("My Movie 1") 
                                  .build(); 
                 parametersRec1.add(att1); 
                 parametersRec1.add(att2);
```

```
 BatchStatementRequest statementRequestRec1 = 
 BatchStatementRequest.builder() 
                                  .statement(sqlStatement) 
                                   .parameters(parametersRec1) 
                                  .build();
                 // Update record 2. 
                 List<AttributeValue> parametersRec2 = new ArrayList<>(); 
                 AttributeValue attRec2 = AttributeValue.builder() 
                                  .n(String.valueOf("2022")) 
                                  .build();
                 AttributeValue attRec2a = AttributeValue.builder() 
                                  .s("My Movie 2") 
                                  .build(); 
                 parametersRec2.add(attRec2); 
                 parametersRec2.add(attRec2a); 
                 BatchStatementRequest statementRequestRec2 = 
 BatchStatementRequest.builder() 
                                  .statement(sqlStatement) 
                                   .parameters(parametersRec2) 
                                 .build();
                 // Update record 3. 
                 List<AttributeValue> parametersRec3 = new ArrayList<>(); 
                 AttributeValue attRec3 = AttributeValue.builder() 
                                  .n(String.valueOf("2022")) 
                                  .build();
                 AttributeValue attRec3a = AttributeValue.builder() 
                                   .s("My Movie 3") 
                                 .build();
                 parametersRec3.add(attRec3); 
                 parametersRec3.add(attRec3a); 
                 BatchStatementRequest statementRequestRec3 = 
 BatchStatementRequest.builder() 
                                   .statement(sqlStatement) 
                                  .parameters(parametersRec3) 
                                  .build();
                 // Add all three movies to the list.
```

```
 List<BatchStatementRequest> myBatchStatementList = new 
 ArrayList<>(); 
                 myBatchStatementList.add(statementRequestRec1); 
                 myBatchStatementList.add(statementRequestRec2); 
                 myBatchStatementList.add(statementRequestRec3); 
                 BatchExecuteStatementRequest batchRequest = 
 BatchExecuteStatementRequest.builder() 
                                   .statements(myBatchStatementList) 
                                  .build();
                 try { 
                          BatchExecuteStatementResponse response = 
 ddb.batchExecuteStatement(batchRequest); 
                          System.out.println("ExecuteStatement successful: " + 
 response.toString()); 
                          System.out.println("Updated three movies using a batch 
 command."); 
                 } catch (DynamoDbException e) { 
                          System.err.println(e.getMessage()); 
                          System.exit(1); 
 } 
                 System.out.println("Item was updated!"); 
         } 
         public static void deleteItemBatch(DynamoDbClient ddb) { 
                 String sqlStatement = "DELETE FROM MoviesPartiQBatch WHERE year 
 = ? and title=?"; 
                 List<AttributeValue> parametersRec1 = new ArrayList<>(); 
                 // Specify three records to delete. 
                 AttributeValue att1 = AttributeValue.builder() 
                                   .n(String.valueOf("2022")) 
                                  .build();
                 AttributeValue att2 = AttributeValue.builder() 
                                   .s("My Movie 1") 
                                  .build();
                 parametersRec1.add(att1); 
                 parametersRec1.add(att2);
```

```
 BatchStatementRequest statementRequestRec1 = 
 BatchStatementRequest.builder() 
                                  .statement(sqlStatement) 
                                  .parameters(parametersRec1) 
                                 .build();
                 // Specify record 2. 
                 List<AttributeValue> parametersRec2 = new ArrayList<>(); 
                 AttributeValue attRec2 = AttributeValue.builder() 
                                  .n(String.valueOf("2022")) 
                                 .build();
                 AttributeValue attRec2a = AttributeValue.builder() 
                                  .s("My Movie 2") 
                                 .build();
                 parametersRec2.add(attRec2); 
                 parametersRec2.add(attRec2a); 
                 BatchStatementRequest statementRequestRec2 = 
 BatchStatementRequest.builder() 
                                  .statement(sqlStatement) 
                                  .parameters(parametersRec2) 
                                 .build();
                 // Specify record 3. 
                 List<AttributeValue> parametersRec3 = new ArrayList<>(); 
                 AttributeValue attRec3 = AttributeValue.builder() 
                                  .n(String.valueOf("2022")) 
                                 .build();
                 AttributeValue attRec3a = AttributeValue.builder() 
                                  .s("My Movie 3") 
                                 .build();
                 parametersRec3.add(attRec3); 
                 parametersRec3.add(attRec3a); 
                 BatchStatementRequest statementRequestRec3 = 
 BatchStatementRequest.builder() 
                                  .statement(sqlStatement) 
                                  .parameters(parametersRec3) 
                                 .build();
                 // Add all three movies to the list.
```

```
 List<BatchStatementRequest> myBatchStatementList = new 
 ArrayList<>(); 
                 myBatchStatementList.add(statementRequestRec1); 
                 myBatchStatementList.add(statementRequestRec2); 
                 myBatchStatementList.add(statementRequestRec3); 
                 BatchExecuteStatementRequest batchRequest = 
 BatchExecuteStatementRequest.builder() 
                                  .statements(myBatchStatementList) 
                                 .build();
                 try { 
                          ddb.batchExecuteStatement(batchRequest); 
                          System.out.println("Deleted three movies using a batch 
 command."); 
                 } catch (DynamoDbException e) { 
                          System.err.println(e.getMessage()); 
                          System.exit(1); 
 } 
         } 
         public static void deleteDynamoDBTable(DynamoDbClient ddb, String 
 tableName) { 
                 DeleteTableRequest request = DeleteTableRequest.builder() 
                                  .tableName(tableName) 
                                 .build();
                 try { 
                          ddb.deleteTable(request); 
                 } catch (DynamoDbException e) { 
                          System.err.println(e.getMessage()); 
                          System.exit(1); 
 } 
                 System.out.println(tableName + " was successfully deleted!"); 
         } 
         private static ExecuteStatementResponse 
 executeStatementRequest(DynamoDbClient ddb, String statement, 
                          List<AttributeValue> parameters) { 
                 ExecuteStatementRequest request = 
 ExecuteStatementRequest.builder() 
                                  .statement(statement)
```
}

```
 .parameters(parameters) 
.build();
```

```
 return ddb.executeStatement(request);
```
• Para obtener más información sobre la API, consulta [BatchExecuteStatementl](https://docs.aws.amazon.com/goto/SdkForJavaV2/dynamodb-2012-08-10/BatchExecuteStatement)a Referencia AWS SDK for Java 2.x de la API.

```
JavaScript
```
SDK para JavaScript (v3)

}

```
a Note
```
Hay más información. GitHub Busque el ejemplo completo y aprenda a configurar y ejecutar en el [Repositorio de ejemplos de código de AWS.](https://github.com/awsdocs/aws-doc-sdk-examples/tree/main/javascriptv3/example_code/dynamodb#code-examples)

Ejecutar instrucciones PartiQL por lotes.

```
import { 
   BillingMode, 
   CreateTableCommand, 
   DeleteTableCommand, 
  DynamoDBClient, 
   waitUntilTableExists,
} from "@aws-sdk/client-dynamodb";
import { 
   DynamoDBDocumentClient, 
   BatchExecuteStatementCommand,
} from "@aws-sdk/lib-dynamodb";
const client = new DynamoDBClient(\{\});
const docClient = DynamoDBDocumentClient.from(client);
const log = (msg) => console.log(`[SCENARIO] \frac{1}{2}[msg}`);
const tableName = "Cities";
export const main = async () => {
```

```
 /** 
    * Create a table. 
    */ 
  log("Creating a table."); 
   const createTableCommand = new CreateTableCommand({ 
     TableName: tableName, 
     // This example performs a large write to the database. 
     // Set the billing mode to PAY_PER_REQUEST to 
     // avoid throttling the large write. 
     BillingMode: BillingMode.PAY_PER_REQUEST, 
     // Define the attributes that are necessary for the key schema. 
     AttributeDefinitions: [ 
       { 
         AttributeName: "name", 
        // 'S' is a data type descriptor that represents a number type.
         // For a list of all data type descriptors, see the following link. 
         // https://docs.aws.amazon.com/amazondynamodb/latest/developerguide/
Programming.LowLevelAPI.html#Programming.LowLevelAPI.DataTypeDescriptors 
         AttributeType: "S", 
       }, 
     ], 
     // The KeySchema defines the primary key. The primary key can be 
     // a partition key, or a combination of a partition key and a sort key. 
     // Key schema design is important. For more info, see 
     // https://docs.aws.amazon.com/amazondynamodb/latest/developerguide/best-
practices.html 
     KeySchema: [{ AttributeName: "name", KeyType: "HASH" }], 
  }); 
   await client.send(createTableCommand); 
  log(`Table created: ${tableName}.`); 
  /** 
    * Wait until the table is active. 
    */ 
  // This polls with DescribeTableCommand until the requested table is 'ACTIVE'. 
  // You can't write to a table before it's active. 
  log("Waiting for the table to be active."); 
   await waitUntilTableExists({ client }, { TableName: tableName }); 
  log("Table active."); 
   /** 
    * Insert items.
```

```
 */ 
   log("Inserting cities into the table."); 
   const addItemsStatementCommand = new BatchExecuteStatementCommand({ 
     // https://docs.aws.amazon.com/amazondynamodb/latest/developerguide/ql-
reference.insert.html 
    Statements: \Gamma { 
         Statement: `INSERT INTO ${tableName} value {'name':?, 'population':?}`, 
         Parameters: ["Alachua", 10712], 
       }, 
      \mathcal{L} Statement: `INSERT INTO ${tableName} value {'name':?, 'population':?}`, 
         Parameters: ["High Springs", 6415], 
       }, 
     ], 
   }); 
   await docClient.send(addItemsStatementCommand); 
   log(`Cities inserted.`); 
   /** 
    * Select items. 
    */ 
   log("Selecting cities from the table."); 
   const selectItemsStatementCommand = new BatchExecuteStatementCommand({ 
     // https://docs.aws.amazon.com/amazondynamodb/latest/developerguide/ql-
reference.select.html 
    Statements: \Gamma\mathcal{L} Statement: `SELECT * FROM ${tableName} WHERE name=?`, 
         Parameters: ["Alachua"], 
       }, 
       { 
        Statement: `SELECT * FROM ${tableName} WHERE name=?`,
         Parameters: ["High Springs"], 
       }, 
     ], 
   }); 
   const selectItemResponse = await docClient.send(selectItemsStatementCommand); 
   log( 
     `Got cities: ${selectItemResponse.Responses.map( 
      (r) => \hat{f}: Item.name} (fr.Item.population}),
     ).join(", ")}`,
```

```
 ); 
   /** 
    * Update items. 
    */ 
   log("Modifying the populations."); 
   const updateItemStatementCommand = new BatchExecuteStatementCommand({ 
     // https://docs.aws.amazon.com/amazondynamodb/latest/developerguide/ql-
reference.update.html 
    Statements: \Gamma { 
         Statement: `UPDATE ${tableName} SET population=? WHERE name=?`, 
         Parameters: [10, "Alachua"], 
       }, 
       { 
         Statement: `UPDATE ${tableName} SET population=? WHERE name=?`, 
         Parameters: [5, "High Springs"], 
       }, 
     ], 
   }); 
   await docClient.send(updateItemStatementCommand); 
   log(`Updated cities.`); 
   /** 
    * Delete the items. 
    */ 
   log("Deleting the cities."); 
   const deleteItemStatementCommand = new BatchExecuteStatementCommand({ 
     // https://docs.aws.amazon.com/amazondynamodb/latest/developerguide/ql-
reference.delete.html 
    Statements: \Gamma { 
        Statement: `DELETE FROM ${tableName} WHERE name=?`,
         Parameters: ["Alachua"], 
       }, 
       { 
        Statement: `DELETE FROM ${tableName} WHERE name=?`,
         Parameters: ["High Springs"], 
       }, 
     ], 
   }); 
   await docClient.send(deleteItemStatementCommand);
```

```
 log("Cities deleted."); 
   /** 
    * Delete the table. 
    */ 
   log("Deleting the table."); 
   const deleteTableCommand = new DeleteTableCommand({ TableName: tableName }); 
   await client.send(deleteTableCommand); 
   log("Table deleted.");
};
```
• Para obtener más información sobre la API, consulta [BatchExecuteStatementl](https://docs.aws.amazon.com/AWSJavaScriptSDK/v3/latest/client/dynamodb/command/BatchExecuteStatementCommand)a Referencia AWS SDK for JavaScript de la API.

#### Kotlin

SDK para Kotlin

### **a** Note

Hay más información al respecto GitHub. Busque el ejemplo completo y aprenda a configurar y ejecutar en el [Repositorio de ejemplos de código de AWS.](https://github.com/awsdocs/aws-doc-sdk-examples/tree/main/kotlin/services/dynamodb#code-examples)

```
suspend fun main() { 
     val ddb = DynamoDbClient { region = "us-east-1" } 
     val tableName = "MoviesPartiQBatch" 
     println("Creating an Amazon DynamoDB table named $tableName with a key named 
  id and a sort key named title.") 
     createTablePartiQLBatch(ddb, tableName, "year") 
     putRecordBatch(ddb) 
     updateTableItemBatchBatch(ddb) 
     deleteItemsBatch(ddb) 
     deleteTablePartiQLBatch(tableName)
}
suspend fun createTablePartiQLBatch(ddb: DynamoDbClient, tableNameVal: String,
  key: String) { 
     val attDef = AttributeDefinition {
```

```
 attributeName = key 
         attributeType = ScalarAttributeType.N 
     } 
     val attDef1 = AttributeDefinition { 
         attributeName = "title" 
         attributeType = ScalarAttributeType.S 
     } 
     val keySchemaVal = KeySchemaElement { 
         attributeName = key 
         keyType = KeyType.Hash 
     } 
     val keySchemaVal1 = KeySchemaElement { 
         attributeName = "title" 
         keyType = KeyType.Range 
     } 
     val provisionedVal = ProvisionedThroughput { 
         readCapacityUnits = 10 
         writeCapacityUnits = 10 
     } 
     val request = CreateTableRequest { 
         attributeDefinitions = listOf(attDef, attDef1) 
         keySchema = listOf(keySchemaVal, keySchemaVal1) 
         provisionedThroughput = provisionedVal 
         tableName = tableNameVal 
     } 
     val response = ddb.createTable(request) 
     ddb.waitUntilTableExists { // suspend call 
         tableName = tableNameVal 
     } 
     println("The table was successfully created 
  ${response.tableDescription?.tableArn}")
}
suspend fun putRecordBatch(ddb: DynamoDbClient) { 
     val sqlStatement = "INSERT INTO MoviesPartiQBatch VALUE {'year':?, 
  'title' : ?, 'info' : ?}" 
     // Create three movies to add to the Amazon DynamoDB table.
```

```
 val parametersMovie1 = mutableListOf<AttributeValue>() 
 parametersMovie1.add(AttributeValue.N("2022")) 
 parametersMovie1.add(AttributeValue.S("My Movie 1")) 
 parametersMovie1.add(AttributeValue.S("No Information")) 
 val statementRequestMovie1 = BatchStatementRequest { 
     statement = sqlStatement 
     parameters = parametersMovie1 
 } 
 // Set data for Movie 2. 
 val parametersMovie2 = mutableListOf<AttributeValue>() 
 parametersMovie2.add(AttributeValue.N("2022")) 
 parametersMovie2.add(AttributeValue.S("My Movie 2")) 
 parametersMovie2.add(AttributeValue.S("No Information")) 
 val statementRequestMovie2 = BatchStatementRequest { 
     statement = sqlStatement 
     parameters = parametersMovie2 
 } 
 // Set data for Movie 3. 
 val parametersMovie3 = mutableListOf<AttributeValue>() 
 parametersMovie3.add(AttributeValue.N("2022")) 
 parametersMovie3.add(AttributeValue.S("My Movie 3")) 
 parametersMovie3.add(AttributeValue.S("No Information")) 
 val statementRequestMovie3 = BatchStatementRequest { 
     statement = sqlStatement 
     parameters = parametersMovie3 
 } 
 // Add all three movies to the list. 
val myBatchStatementList = mutableListOf<BatchStatementRequest>()
 myBatchStatementList.add(statementRequestMovie1) 
 myBatchStatementList.add(statementRequestMovie2) 
 myBatchStatementList.add(statementRequestMovie3) 
 val batchRequest = BatchExecuteStatementRequest { 
     statements = myBatchStatementList 
 } 
 val response = ddb.batchExecuteStatement(batchRequest) 
 println("ExecuteStatement successful: " + response.toString()) 
 println("Added new movies using a batch command.")
```
}

```
suspend fun updateTableItemBatchBatch(ddb: DynamoDbClient) { 
     val sqlStatement = 
         "UPDATE MoviesPartiQBatch SET info = 'directors\":[\"Merian C. Cooper\",
\"Ernest B. Schoedsack' where year=? and title=?" 
     val parametersRec1 = mutableListOf<AttributeValue>() 
     parametersRec1.add(AttributeValue.N("2022")) 
     parametersRec1.add(AttributeValue.S("My Movie 1")) 
     val statementRequestRec1 = BatchStatementRequest { 
         statement = sqlStatement 
         parameters = parametersRec1 
     } 
     // Update record 2. 
     val parametersRec2 = mutableListOf<AttributeValue>() 
     parametersRec2.add(AttributeValue.N("2022")) 
     parametersRec2.add(AttributeValue.S("My Movie 2")) 
     val statementRequestRec2 = BatchStatementRequest { 
         statement = sqlStatement 
         parameters = parametersRec2 
     } 
     // Update record 3. 
     val parametersRec3 = mutableListOf<AttributeValue>() 
     parametersRec3.add(AttributeValue.N("2022")) 
     parametersRec3.add(AttributeValue.S("My Movie 3")) 
     val statementRequestRec3 = BatchStatementRequest { 
         statement = sqlStatement 
         parameters = parametersRec3 
     } 
     // Add all three movies to the list. 
    val myBatchStatementList = mutableListOf<BatchStatementRequest>()
     myBatchStatementList.add(statementRequestRec1) 
     myBatchStatementList.add(statementRequestRec2) 
     myBatchStatementList.add(statementRequestRec3) 
     val batchRequest = BatchExecuteStatementRequest { 
         statements = myBatchStatementList 
     } 
     val response = ddb.batchExecuteStatement(batchRequest) 
     println("ExecuteStatement successful: $response")
```

```
 println("Updated three movies using a batch command.") 
     println("Items were updated!")
}
suspend fun deleteItemsBatch(ddb: DynamoDbClient) { 
     // Specify three records to delete. 
     val sqlStatement = "DELETE FROM MoviesPartiQBatch WHERE year = ? and title=?" 
     val parametersRec1 = mutableListOf<AttributeValue>() 
     parametersRec1.add(AttributeValue.N("2022")) 
     parametersRec1.add(AttributeValue.S("My Movie 1")) 
     val statementRequestRec1 = BatchStatementRequest { 
         statement = sqlStatement 
         parameters = parametersRec1 
     } 
     // Specify record 2. 
     val parametersRec2 = mutableListOf<AttributeValue>() 
     parametersRec2.add(AttributeValue.N("2022")) 
     parametersRec2.add(AttributeValue.S("My Movie 2")) 
     val statementRequestRec2 = BatchStatementRequest { 
         statement = sqlStatement 
         parameters = parametersRec2 
     } 
     // Specify record 3. 
     val parametersRec3 = mutableListOf<AttributeValue>() 
     parametersRec3.add(AttributeValue.N("2022")) 
     parametersRec3.add(AttributeValue.S("My Movie 3")) 
     val statementRequestRec3 = BatchStatementRequest { 
         statement = sqlStatement 
         parameters = parametersRec3 
     } 
     // Add all three movies to the list. 
     val myBatchStatementList = mutableListOf<BatchStatementRequest>() 
     myBatchStatementList.add(statementRequestRec1) 
     myBatchStatementList.add(statementRequestRec2) 
     myBatchStatementList.add(statementRequestRec3) 
     val batchRequest = BatchExecuteStatementRequest { 
         statements = myBatchStatementList 
     }
```

```
 ddb.batchExecuteStatement(batchRequest) 
     println("Deleted three movies using a batch command.")
}
suspend fun deleteTablePartiQLBatch(tableNameVal: String) { 
     val request = DeleteTableRequest { 
         tableName = tableNameVal 
     } 
     DynamoDbClient { region = "us-east-1" }.use { ddb -> 
         ddb.deleteTable(request) 
         println("$tableNameVal was deleted") 
     }
}
```
• Para obtener más información sobre la API, consulta [BatchExecuteStatementl](https://github.com/awslabs/aws-sdk-kotlin#generating-api-documentation)a referencia sobre el AWS SDK para la API de Kotlin.

#### PHP

SDK para PHP

### **a** Note

Hay más información al respecto. GitHub Busque el ejemplo completo y aprenda a configurar y ejecutar en el [Repositorio de ejemplos de código de AWS.](https://github.com/awsdocs/aws-doc-sdk-examples/tree/main/php/example_code/dynamodb#code-examples)

```
namespace DynamoDb\PartiQL_Basics;
use Aws\DynamoDb\Marshaler;
use DynamoDb;
use DynamoDb\DynamoDBAttribute;
use function AwsUtilities\loadMovieData;
use function AwsUtilities\testable_readline;
class GettingStartedWithPartiQLBatch
{ 
     public function run()
```

```
 { 
         echo("\n"); 
         echo("--------------------------------------\n"); 
         print("Welcome to the Amazon DynamoDB - PartiQL getting started demo 
 using PHP!\n"); 
         echo("--------------------------------------\n"); 
        $uuid = uniqid();
         $service = new DynamoDb\DynamoDBService(); 
         $tableName = "partiql_demo_table_$uuid"; 
         $service->createTable( 
             $tableName, 
 [ 
                  new DynamoDBAttribute('year', 'N', 'HASH'), 
                  new DynamoDBAttribute('title', 'S', 'RANGE') 
 ] 
         ); 
         echo "Waiting for table..."; 
         $service->dynamoDbClient->waitUntil("TableExists", ['TableName' => 
 $tableName]); 
        echo "table $tableName found!\n";
         echo "What's the name of the last movie you watched?\n"; 
         while (empty($movieName)) { 
             $movieName = testable_readline("Movie name: "); 
         } 
         echo "And what year was it released?\n"; 
         $movieYear = "year"; 
        while (!is_numeric($movieYear) || intval($movieYear) != $movieYear) {
             $movieYear = testable_readline("Year released: "); 
         } 
        % E = E'Item' \Rightarrow \Gamma'vear' => \Gamma 'N' => "$movieYear", 
                  ], 
                 'title' \Rightarrow [
                      'S' => $movieName, 
                  ], 
             ], 
         ];
```

```
 list($statement, $parameters) = $service-
>buildStatementAndParameters("INSERT", $tableName, $key); 
         $service->insertItemByPartiQLBatch($statement, $parameters); 
        echo "How would you rate the movie from 1-10?\n";
        $rating = 0;
         while (!is_numeric($rating) || intval($rating) != $rating || $rating < 1 
  || $rating > 10) { 
            $rating = testable readline("Rating (1-10): "); } 
        echo "What was the movie about?\n";
         while (empty($plot)) { 
             $plot = testable_readline("Plot summary: "); 
 } 
        $attributes = [ new DynamoDBAttribute('rating', 'N', 'HASH', $rating), 
             new DynamoDBAttribute('plot', 'S', 'RANGE', $plot), 
         ]; 
         list($statement, $parameters) = $service-
>buildStatementAndParameters("UPDATE", $tableName, $key, $attributes); 
         $service->updateItemByPartiQLBatch($statement, $parameters); 
        echo "Movie added and updated.\n";
        $batch = ison-decode(loadMovieData());
         $service->writeBatch($tableName, $batch); 
         $movie = $service->getItemByPartiQLBatch($tableName, [$key]); 
         echo "\nThe movie {$movie['Responses'][0]['Item']['title']['S']} 
        was released in {$movie['Responses'][0]['Item']['year']['N']}.\n";
         echo "What rating would you like to give {$movie['Responses'][0]['Item']
['title']['S']}?\n"; 
        $rating = 0; while (!is_numeric($rating) || intval($rating) != $rating || $rating < 1 
  || $rating > 10) { 
             $rating = testable_readline("Rating (1-10): "); 
 } 
        $attributes = <math>\Gamma</math> new DynamoDBAttribute('rating', 'N', 'HASH', $rating), 
             new DynamoDBAttribute('plot', 'S', 'RANGE', $plot) 
         ]; 
         list($statement, $parameters) = $service-
>buildStatementAndParameters("UPDATE", $tableName, $key, $attributes);
```

```
 $service->updateItemByPartiQLBatch($statement, $parameters); 
         $movie = $service->getItemByPartiQLBatch($tableName, [$key]); 
         echo "Okay, you have rated {$movie['Responses'][0]['Item']['title']
['S']} 
         as a {$movie['Responses'][0]['Item']['rating']['N']}\n"; 
         $service->deleteItemByPartiQLBatch($statement, $parameters); 
         echo "But, bad news, this was a trap. That movie has now been deleted 
 because of your rating...harsh.\n"; 
         echo "That's okay though. The book was better. Now, for something 
 lighter, in what year were you born?\n"; 
         $birthYear = "not a number"; 
         while (!is_numeric($birthYear) || $birthYear >= date("Y")) { 
              $birthYear = testable_readline("Birth year: "); 
         } 
         $birthKey = [ 
              'Key' => [ 
                 'year' \Rightarrow [
                       'N' => "$birthYear", 
                  ], 
              ], 
         ]; 
         $result = $service->query($tableName, $birthKey); 
         $marshal = new Marshaler(); 
         echo "Here are the movies in our collection released the year you were 
  born:\n"; 
         $oops = "Oops! There were no movies released in that year (that we know 
of).\n\cdot";
        \frac{1}{2}display = "";
         foreach ($result['Items'] as $movie) { 
              $movie = $marshal->unmarshalItem($movie); 
             \deltadisplay .= \deltamovie['title'] . "\n";
 } 
         echo ($display) ?: $oops; 
         $yearsKey = [ 
             'Key' \Rightarrow [
                 'year' \Rightarrow [
                      'N' \Rightarrow \Gamma 'minRange' => 1990, 
                           'maxRange' => 1999, 
 ],
```

```
 ], 
             ], 
         ]; 
         $filter = "year between 1990 and 1999"; 
         echo "\nHere's a list of all the movies released in the 90s:\n"; 
         $result = $service->scan($tableName, $yearsKey, $filter); 
         foreach ($result['Items'] as $movie) { 
             $movie = $marshal->unmarshalItem($movie); 
             echo $movie['title'] . "\n"; 
         } 
         echo "\nCleaning up this demo by deleting table $tableName...\n"; 
         $service->deleteTable($tableName); 
     }
} 
     public function insertItemByPartiQLBatch(string $statement, array 
  $parameters) 
     { 
         $this->dynamoDbClient->batchExecuteStatement([ 
              'Statements' => [ 
\blacksquare 'Statement' => "$statement", 
                      'Parameters' => $parameters, 
 ], 
             ], 
         ]); 
     } 
     public function getItemByPartiQLBatch(string $tableName, array $keys): Result 
     { 
        $statements = [] foreach ($keys as $key) { 
             list($statement, $parameters) = $this-
>buildStatementAndParameters("SELECT", $tableName, $key['Item']); 
            $statements[] = [
                  'Statement' => "$statement", 
                  'Parameters' => $parameters, 
             ]; 
         } 
         return $this->dynamoDbClient->batchExecuteStatement([ 
              'Statements' => $statements, 
         ]);
```

```
 } 
     public function updateItemByPartiQLBatch(string $statement, array 
 $parameters) 
     { 
         $this->dynamoDbClient->batchExecuteStatement([ 
              'Statements' => [ 
\blacksquare 'Statement' => "$statement", 
                       'Parameters' => $parameters, 
                  ], 
              ], 
         ]); 
     } 
     public function deleteItemByPartiQLBatch(string $statement, array 
 $parameters) 
     { 
         $this->dynamoDbClient->batchExecuteStatement([ 
              'Statements' => [ 
\blacksquare 'Statement' => "$statement", 
                       'Parameters' => $parameters, 
                  ], 
              ], 
         ]); 
     }
```
• Para obtener más información sobre la API, consulta [BatchExecuteStatementl](https://docs.aws.amazon.com/goto/SdkForPHPV3/dynamodb-2012-08-10/BatchExecuteStatement)a Referencia AWS SDK for PHP de la API.

# Python

SDK para Python (Boto3)

# **a** Note

Hay más información al respecto GitHub. Busque el ejemplo completo y aprenda a configurar y ejecutar en el [Repositorio de ejemplos de código de AWS.](https://github.com/awsdocs/aws-doc-sdk-examples/tree/main/python/example_code/dynamodb#code-examples)

Crear una clase que pueda ejecutar lotes de instrucciones PartiQL.

```
from datetime import datetime
from decimal import Decimal
import logging
from pprint import pprint
import boto3
from botocore.exceptions import ClientError
from scaffold import Scaffold
logger = logging.getLogger(__name__)
class PartiQLBatchWrapper: 
     """ 
     Encapsulates a DynamoDB resource to run PartiQL statements. 
    "" ""
     def __init__(self, dyn_resource): 
 """ 
         :param dyn_resource: A Boto3 DynamoDB resource. 
        "" "
         self.dyn_resource = dyn_resource 
     def run_partiql(self, statements, param_list): 
         """ 
         Runs a PartiQL statement. A Boto3 resource is used even though 
         `execute_statement` is called on the underlying `client` object because 
  the 
         resource transforms input and output from plain old Python objects 
  (POPOs) to 
         the DynamoDB format. If you create the client directly, you must do these 
         transforms yourself. 
         :param statements: The batch of PartiQL statements. 
         :param param_list: The batch of PartiQL parameters that are associated 
  with 
                             each statement. This list must be in the same order as 
  the 
                             statements. 
         :return: The responses returned from running the statements, if any. 
        "" "
```

```
 try: 
            output = self.dyn_resource.meta.client.batch_execute_statement( 
                Statements=[ 
                    {"Statement": statement, "Parameters": params} 
                    for statement, params in zip(statements, param_list) 
 ] 
) except ClientError as err: 
            if err.response["Error"]["Code"] == "ResourceNotFoundException": 
                logger.error( 
                    "Couldn't execute batch of PartiQL statements because the 
 table " 
                    "does not exist." 
) else: 
                logger.error( 
                    "Couldn't execute batch of PartiQL statements. Here's why: 
 %s: %s", 
                    err.response["Error"]["Code"], 
                    err.response["Error"]["Message"], 
) raise 
        else: 
            return output
```
Ejecutar un escenario que crea una tabla y ejecuta consultas PartiQL en lotes.

```
def run_scenario(scaffold, wrapper, table_name): 
     logging.basicConfig(level=logging.INFO, format="%(levelname)s: %(message)s") 
     print("-" * 88) 
     print("Welcome to the Amazon DynamoDB PartiQL batch statement demo.") 
     print("-" * 88) 
     print(f"Creating table '{table_name}' for the demo...") 
     scaffold.create_table(table_name) 
     print("-" * 88) 
     movie_data = [
```

```
 { 
             "title": f"House PartiQL", 
             "year": datetime.now().year - 5, 
             "info": { 
                 "plot": "Wacky high jinks result from querying a mysterious 
 database.", 
                 "rating": Decimal("8.5"), 
             }, 
        }, 
        { 
             "title": f"House PartiQL 2", 
             "year": datetime.now().year - 3, 
             "info": { 
                 "plot": "Moderate high jinks result from querying another 
 mysterious database.", 
                 "rating": Decimal("6.5"), 
             }, 
        }, 
        { 
             "title": f"House PartiQL 3", 
            "year": datetime.now().year - 1,
             "info": { 
                 "plot": "Tepid high jinks result from querying yet another 
 mysterious database.", 
                 "rating": Decimal("2.5"), 
             }, 
        }, 
    ] 
    print(f"Inserting a batch of movies into table '{table_name}.") 
   statements = \Gamma f'INSERT INTO "{table_name}" ' f"VALUE {{'title': ?, 'year': ?, 
 'info': ?}}" 
    ] * len(movie_data) 
    params = [list(movie.values()) for movie in movie_data] 
    wrapper.run_partiql(statements, params) 
    print("Success!") 
    print("-" * 88) 
    print(f"Getting data for a batch of movies.") 
    statements = [f'SELECT * FROM "{table_name}" WHERE title=? AND year=?'] * 
 len( 
        movie_data 
    )
```

```
 params = [[movie["title"], movie["year"]] for movie in movie_data] 
 output = wrapper.run_partiql(statements, params) 
 for item in output["Responses"]: 
     print(f"\n{item['Item']['title']}, {item['Item']['year']}") 
     pprint(item["Item"]) 
 print("-" * 88) 
 ratings = [Decimal("7.7"), Decimal("5.5"), Decimal("1.3")] 
 print(f"Updating a batch of movies with new ratings.") 
statements = \Gamma f'UPDATE "{table_name}" SET info.rating=? ' f"WHERE title=? AND year=?" 
 ] * len(movie_data) 
 params = [ 
     [rating, movie["title"], movie["year"]] 
     for rating, movie in zip(ratings, movie_data) 
 ] 
 wrapper.run_partiql(statements, params) 
 print("Success!") 
 print("-" * 88) 
 print(f"Getting projected data from the table to verify our update.") 
 output = wrapper.dyn_resource.meta.client.execute_statement( 
     Statement=f'SELECT title, info.rating FROM "{table_name}"' 
\lambda pprint(output["Items"]) 
 print("-" * 88) 
 print(f"Deleting a batch of movies from the table.") 
 statements = [f'DELETE FROM "{table_name}" WHERE title=? AND year=?'] * len( 
     movie_data 
\lambda params = [[movie["title"], movie["year"]] for movie in movie_data] 
 wrapper.run_partiql(statements, params) 
 print("Success!") 
 print("-" * 88) 
 print(f"Deleting table '{table_name}'...") 
 scaffold.delete_table() 
 print("-" * 88) 
 print("\nThanks for watching!") 
 print("-" * 88)
```

```
if __name__ == '__main__": try: 
        dyn res = boto3.resource("dynamodb")
         scaffold = Scaffold(dyn_res) 
         movies = PartiQLBatchWrapper(dyn_res) 
         run_scenario(scaffold, movies, "doc-example-table-partiql-movies") 
     except Exception as e: 
         print(f"Something went wrong with the demo! Here's what: {e}")
```
• Para obtener más información sobre la API, consulta [BatchExecuteStatementl](https://docs.aws.amazon.com/goto/boto3/dynamodb-2012-08-10/BatchExecuteStatement)a AWSReferencia de API de SDK for Python (Boto3).

# Ruby

# SDK para Ruby

### **a** Note

Hay más información al respecto. GitHub Busque el ejemplo completo y aprenda a configurar y ejecutar en el [Repositorio de ejemplos de código de AWS.](https://github.com/awsdocs/aws-doc-sdk-examples/tree/main/ruby/example_code/dynamodb#code-examples)

Ejecutar un escenario que crea una tabla y ejecuta lotes de consultas PartiQL.

```
 table_name = "doc-example-table-movies-partiql-#{rand(10**4)}" 
 scaffold = Scaffold.new(table_name) 
 sdk = DynamoDBPartiQLBatch.new(table_name) 
 new_step(1, "Create a new DynamoDB table if none already exists.") 
 unless scaffold.exists?(table_name) 
   puts("\nNo such table: #{table_name}. Creating it...") 
   scaffold.create_table(table_name) 
   print "Done!\n".green 
 end 
 new_step(2, "Populate DynamoDB table with movie data.") 
 download_file = "moviedata.json" 
 puts("Downloading movie database to #{download_file}...") 
 movie_data = scaffold.fetch_movie_data(download_file) 
 puts("Writing movie data from #{download_file} into your table...")
```

```
 scaffold.write_batch(movie_data) 
   puts("Records added: #{movie_data.length}.") 
   print "Done!\n".green 
  new_step(3, "Select a batch of items from the movies table.") 
   puts "Let's select some popular movies for side-by-side comparison." 
  response = sdk.batch_execute_select([["Mean Girls", 2004], ["Goodfellas", 
  1977], ["The Prancing of the Lambs", 2005]]) 
   puts("Items selected: #{response['responses'].length}\n") 
  print "\nDone!\n".green 
   new_step(4, "Delete a batch of items from the movies table.") 
   sdk.batch_execute_write([["Mean Girls", 2004], ["Goodfellas", 1977], ["The 
  Prancing of the Lambs", 2005]]) 
   print "\nDone!\n".green 
  new_step(5, "Delete the table.") 
  if scaffold.exists?(table_name) 
     scaffold.delete_table 
  end
end
```
• Para obtener más información sobre la API, consulta [BatchExecuteStatementl](https://docs.aws.amazon.com/goto/SdkForRubyV3/dynamodb-2012-08-10/BatchExecuteStatement)a Referencia AWS SDK for Ruby de la API.

# Consulta de una tabla de DynamoDB con PartiQL y un SDK de AWS

En el siguiente ejemplo de código, se muestra cómo:

- Obtener un artículo mediante una instrucción SELECT.
- Agregar un elemento mediante una instrucción INSERT.
- Actualizar un elemento mediante una instrucción UPDATE.
- Eliminación de un elemento mediante una instrucción DELETE.

#### .NET

### AWS SDK for .NET

### **a** Note

Hay más información al respecto GitHub. Busque el ejemplo completo y aprenda a configurar y ejecutar en el [Repositorio de ejemplos de código de AWS.](https://github.com/awsdocs/aws-doc-sdk-examples/tree/main/dotnetv3/dynamodb#code-examples)

```
namespace PartiQL_Basics_Scenario
{ 
     public class PartiQLMethods 
    \{ private static readonly AmazonDynamoDBClient Client = new 
 AmazonDynamoDBClient(); 
         /// <summary> 
         /// Inserts movies imported from a JSON file into the movie table by 
         /// using an Amazon DynamoDB PartiQL INSERT statement. 
         /// </summary> 
         /// <param name="tableName">The name of the table where the movie 
         /// information will be inserted.</param> 
         /// <param name="movieFileName">The name of the JSON file that contains 
         /// movie information.</param> 
         /// <returns>A Boolean value that indicates the success or failure of 
        /// the insert operation.</returns>
        public static async Task<bool> InsertMovies(string tableName, string
 movieFileName) 
         { 
             // Get the list of movies from the JSON file. 
             var movies = ImportMovies(movieFileName); 
             var success = false; 
             if (movies is not null) 
\{\hspace{.1cm} \} // Insert the movies in a batch using PartiQL. Because the 
                 // batch can contain a maximum of 25 items, insert 25 movies 
                 // at a time.
```

```
 string insertBatch = $"INSERT INTO {tableName} VALUE 
 {{'title': ?, 'year': ?}}"; 
              var statements = new List<BatchStatementRequest>(); 
              try 
\overline{a} for (var indexOffset = 0; indexOffset < 250; indexOffset += 
 25) 
\{for (var i = indexOffset; i < indexOffset + 25; i++) { 
                        statements.Add(new BatchStatementRequest 
\{ Statement = insertBatch, 
                            Parameters = new List<AttributeValue> 
\{ new AttributeValue { S = movies[i].Title }, 
                               new AttributeValue { N = 
 movies[i].Year.ToString() }, 
\}, \{ }); 
 } 
                     var response = await 
 Client.BatchExecuteStatementAsync(new BatchExecuteStatementRequest 
 { 
                        Statements = statements, 
                     }); 
                     // Wait between batches for movies to be successfully 
 added. 
                     System.Threading.Thread.Sleep(3000); 
                     success = response.HttpStatusCode == 
 System.Net.HttpStatusCode.OK; 
                     // Clear the list of statements for the next batch. 
                     statements.Clear(); 
1999 1999 1999 1999 1999
 } 
              catch (AmazonDynamoDBException ex) 
\overline{a} Console.WriteLine(ex.Message); 
 }
```

```
 } 
             return success; 
        } 
        /// <summary> 
        /// Loads the contents of a JSON file into a list of movies to be 
        /// added to the DynamoDB table. 
        /// </summary> 
        /// <param name="movieFileName">The full path to the JSON file.</param> 
       /// <returns>A generic list of movie objects.</returns>
         public static List<Movie> ImportMovies(string movieFileName) 
        { 
             if (!File.Exists(movieFileName)) 
\{\hspace{.1cm} \} return null!; 
 } 
             using var sr = new StreamReader(movieFileName); 
             string json = sr.ReadToEnd(); 
             var allMovies = JsonConvert.DeserializeObject<List<Movie>>(json); 
             if (allMovies is not null) 
\{\hspace{.1cm} \} // Return the first 250 entries. 
                 return allMovies.GetRange(0, 250); 
 } 
             else 
\{\hspace{.1cm} \} return null!; 
 } 
        } 
        /// <summary> 
        /// Uses a PartiQL SELECT statement to retrieve a single movie from the 
        /// movie database. 
        /// </summary> 
        /// <param name="tableName">The name of the movie table.</param> 
        /// <param name="movieTitle">The title of the movie to retrieve.</param> 
        /// <returns>A list of movie data. If no movie matches the supplied 
       // title, the list is empty. </returns>
```

```
 public static async Task<List<Dictionary<string, AttributeValue>>> 
 GetSingleMovie(string tableName, string movieTitle) 
         { 
             string selectSingle = $"SELECT * FROM {tableName} WHERE title = ?"; 
             var parameters = new List<AttributeValue> 
\{\hspace{.1cm} \} new AttributeValue { S = movieTitle }, 
             }; 
             var response = await Client.ExecuteStatementAsync(new 
 ExecuteStatementRequest 
\{\hspace{.1cm} \} Statement = selectSingle, 
                  Parameters = parameters, 
             }); 
             return response.Items; 
         } 
         /// <summary> 
         /// Retrieve multiple movies by year using a SELECT statement. 
         /// </summary> 
         /// <param name="tableName">The name of the movie table.</param> 
         /// <param name="year">The year the movies were released.</param> 
        /// <returns></returns>
         public static async Task<List<Dictionary<string, AttributeValue>>> 
 GetMovies(string tableName, int year) 
         { 
             string selectSingle = $"SELECT * FROM {tableName} WHERE year = ?"; 
             var parameters = new List<AttributeValue> 
\{\hspace{.1cm} \} new AttributeValue { N = year.ToString() }, 
             }; 
             var response = await Client.ExecuteStatementAsync(new 
 ExecuteStatementRequest 
\{\hspace{.1cm} \} Statement = selectSingle, 
                  Parameters = parameters, 
             }); 
             return response.Items;
```
}

```
 /// <summary> 
         /// Inserts a single movie into the movies table. 
         /// </summary> 
         /// <param name="tableName">The name of the table.</param> 
         /// <param name="movieTitle">The title of the movie to insert.</param> 
         /// <param name="year">The year that the movie was released.</param> 
         /// <returns>A Boolean value that indicates the success or failure of 
        /// the INSERT operation.</returns>
        public static async Task<bool> InsertSingleMovie(string tableName, string
 movieTitle, int year) 
\overline{\mathcal{L}} string insertBatch = $"INSERT INTO {tableName} VALUE {{'title': ?, 
  'year': ?}}"; 
             var response = await Client.ExecuteStatementAsync(new 
 ExecuteStatementRequest 
\{\hspace{.1cm} \} Statement = insertBatch, 
                 Parameters = new List<AttributeValue> 
\overline{a} new AttributeValue { S = movieTitle }, 
                      new AttributeValue { N = year.ToString() }, 
                 }, 
             }); 
             return response.HttpStatusCode == System.Net.HttpStatusCode.OK; 
         } 
         /// <summary> 
         /// Updates a single movie in the table, adding information for the 
         /// producer. 
         /// </summary> 
         /// <param name="tableName">the name of the table.</param> 
         /// <param name="producer">The name of the producer.</param> 
         /// <param name="movieTitle">The movie title.</param> 
         /// <param name="year">The year the movie was released.</param> 
         /// <returns>A Boolean value that indicates the success of the 
        /// UPDATE operation.</returns>
```
```
public static async Task<bool> UpdateSingleMovie(string tableName, string
 producer, string movieTitle, int year) 
         { 
             string insertSingle = $"UPDATE {tableName} SET Producer=? WHERE title 
= ? AND year = ?";
             var response = await Client.ExecuteStatementAsync(new 
 ExecuteStatementRequest 
\{\hspace{.1cm} \} Statement = insertSingle, 
                 Parameters = new List<AttributeValue> 
\overline{a} new AttributeValue { S = producer }, 
                     new AttributeValue { S = movieTitle }, 
                     new AttributeValue { N = year.ToString() }, 
\qquad \qquad \text{ } }); 
             return response.HttpStatusCode == System.Net.HttpStatusCode.OK; 
         } 
         /// <summary> 
         /// Deletes a single movie from the table. 
         /// </summary> 
         /// <param name="tableName">The name of the table.</param> 
         /// <param name="movieTitle">The title of the movie to delete.</param> 
         /// <param name="year">The year that the movie was released.</param> 
         /// <returns>A Boolean value that indicates the success of the 
        /// DELETE operation.</returns>
        public static async Task<bool> DeleteSingleMovie(string tableName, string
 movieTitle, int year) 
         { 
             var deleteSingle = $"DELETE FROM {tableName} WHERE title = ? AND year 
= ?";
             var response = await Client.ExecuteStatementAsync(new 
 ExecuteStatementRequest 
\{\hspace{.1cm} \} Statement = deleteSingle, 
                 Parameters = new List<AttributeValue> 
\overline{a} new AttributeValue { S = movieTitle },
```

```
 new AttributeValue { N = year.ToString() }, 
\qquad \qquad \text{ } }); 
             return response.HttpStatusCode == System.Net.HttpStatusCode.OK; 
         } 
         /// <summary> 
         /// Displays the list of movies returned from a database query. 
         /// </summary> 
         /// <param name="items">The list of movie information to display.</param> 
         private static void DisplayMovies(List<Dictionary<string, 
  AttributeValue>> items) 
         { 
             if (items.Count > 0) 
\{\hspace{.1cm} \} Console.WriteLine($"Found {items.Count} movies."); 
                 items.ForEach(item => 
  Console.WriteLine($"{item["year"].N}\t{item["title"].S}")); 
 } 
             else 
\{\hspace{.1cm} \} Console.WriteLine($"Didn't find a movie that matched the supplied 
  criteria."); 
 } 
         } 
     }
} 
         /// <summary> 
         /// Uses a PartiQL SELECT statement to retrieve a single movie from the 
         /// movie database. 
         /// </summary> 
         /// <param name="tableName">The name of the movie table.</param> 
         /// <param name="movieTitle">The title of the movie to retrieve.</param> 
         /// <returns>A list of movie data. If no movie matches the supplied 
        /// title, the list is empty.</returns>
         public static async Task<List<Dictionary<string, AttributeValue>>> 
  GetSingleMovie(string tableName, string movieTitle)
```

```
 { 
             string selectSingle = $"SELECT * FROM {tableName} WHERE title = ?"; 
             var parameters = new List<AttributeValue> 
\{\hspace{.1cm} \} new AttributeValue { S = movieTitle }, 
             }; 
             var response = await Client.ExecuteStatementAsync(new 
 ExecuteStatementRequest 
\{\hspace{.1cm} \} Statement = selectSingle, 
                  Parameters = parameters, 
             }); 
             return response.Items; 
         } 
         /// <summary> 
         /// Inserts a single movie into the movies table. 
         /// </summary> 
         /// <param name="tableName">The name of the table.</param> 
         /// <param name="movieTitle">The title of the movie to insert.</param> 
         /// <param name="year">The year that the movie was released.</param> 
         /// <returns>A Boolean value that indicates the success or failure of 
        /// the INSERT operation.</returns>
        public static async Task<bool> InsertSingleMovie(string tableName, string
 movieTitle, int year) 
\overline{\mathcal{L}} string insertBatch = $"INSERT INTO {tableName} VALUE {{'title': ?, 
  'year': ?}}"; 
             var response = await Client.ExecuteStatementAsync(new 
 ExecuteStatementRequest 
\{\hspace{.1cm} \} Statement = insertBatch, 
                  Parameters = new List<AttributeValue> 
\overline{a} new AttributeValue { S = movieTitle }, 
                      new AttributeValue { N = year.ToString() }, 
\qquad \qquad \text{ } });
```

```
 return response.HttpStatusCode == System.Net.HttpStatusCode.OK; 
         } 
         /// <summary> 
         /// Updates a single movie in the table, adding information for the 
         /// producer. 
         /// </summary> 
         /// <param name="tableName">the name of the table.</param> 
         /// <param name="producer">The name of the producer.</param> 
         /// <param name="movieTitle">The movie title.</param> 
         /// <param name="year">The year the movie was released.</param> 
         /// <returns>A Boolean value that indicates the success of the 
         /// UPDATE operation.</returns> 
        public static async Task<bool> UpdateSingleMovie(string tableName, string
 producer, string movieTitle, int year) 
        \{ string insertSingle = $"UPDATE {tableName} SET Producer=? WHERE title 
= ? AND year = ?";
             var response = await Client.ExecuteStatementAsync(new 
 ExecuteStatementRequest 
\{\hspace{.1cm} \} Statement = insertSingle, 
                 Parameters = new List<AttributeValue> 
\overline{a} new AttributeValue { S = producer }, 
                     new AttributeValue { S = movieTitle },
                      new AttributeValue { N = year.ToString() }, 
                 }, 
             }); 
             return response.HttpStatusCode == System.Net.HttpStatusCode.OK; 
         } 
         /// <summary> 
         /// Deletes a single movie from the table. 
         /// </summary> 
         /// <param name="tableName">The name of the table.</param> 
         /// <param name="movieTitle">The title of the movie to delete.</param> 
         /// <param name="year">The year that the movie was released.</param>
```

```
 /// <returns>A Boolean value that indicates the success of the 
        /// DELETE operation.</returns>
        public static async Task<bool> DeleteSingleMovie(string tableName, string
 movieTitle, int year) 
         { 
             var deleteSingle = $"DELETE FROM {tableName} WHERE title = ? AND year 
= ?";
             var response = await Client.ExecuteStatementAsync(new 
 ExecuteStatementRequest 
\{\hspace{.1cm} \} Statement = deleteSingle, 
                 Parameters = new List<AttributeValue> 
\overline{a} new AttributeValue { S = movieTitle }, 
                      new AttributeValue { N = year.ToString() }, 
                 }, 
             }); 
             return response.HttpStatusCode == System.Net.HttpStatusCode.OK; 
         }
```
• Para obtener más información sobre la API, consulta [ExecuteStatementl](https://docs.aws.amazon.com/goto/DotNetSDKV3/dynamodb-2012-08-10/ExecuteStatement)a Referencia AWS SDK for .NET de la API.

### $C++$

SDK para C++

# **a** Note

Hay más información al respecto GitHub. Busque el ejemplo completo y aprenda a configurar y ejecutar en el [Repositorio de ejemplos de código de AWS.](https://github.com/awsdocs/aws-doc-sdk-examples/tree/main/cpp/example_code/dynamodb#code-examples)

```
 // 1. Create a table. (CreateTable) 
 if (AwsDoc::DynamoDB::createMoviesDynamoDBTable(clientConfig)) { 
     AwsDoc::DynamoDB::partiqlExecuteScenario(clientConfig);
```

```
 // 7. Delete the table. (DeleteTable) 
             AwsDoc::DynamoDB::deleteMoviesDynamoDBTable(clientConfig); 
         }
//! Scenario to modify and query a DynamoDB table using single PartiQL 
  statements.
/*! 
  \sa partiqlExecuteScenario() 
  \param clientConfiguration: AWS client configuration. 
  \return bool: Function succeeded. 
  */
bool
AwsDoc::DynamoDB::partiqlExecuteScenario( 
         const Aws::Client::ClientConfiguration &clientConfiguration) { 
     Aws::DynamoDB::DynamoDBClient dynamoClient(clientConfiguration); 
     // 2. Add a new movie using an "Insert" statement. (ExecuteStatement) 
     Aws::String title; 
     float rating; 
     int year; 
     Aws::String plot; 
     { 
         title = askQuestion( 
                  "Enter the title of a movie you want to add to the table: "); 
         year = askQuestionForInt("What year was it released? "); 
         rating = askQuestionForFloatRange("On a scale of 1 - 10, how do you rate 
  it? ", 
                                             1, 10); 
         plot = askQuestion("Summarize the plot for me: "); 
         Aws::DynamoDB::Model::ExecuteStatementRequest request; 
         std::stringstream sqlStream; 
         sqlStream << "INSERT INTO \"" << MOVIE_TABLE_NAME << "\" VALUE {'" 
                    << TITLE_KEY << "': ?, '" << YEAR_KEY << "': ?, '" 
                    << INFO_KEY << "': ?}"; 
         request.SetStatement(sqlStream.str()); 
         // Create the parameter attributes. 
         Aws::Vector<Aws::DynamoDB::Model::AttributeValue> attributes; 
         attributes.push_back(Aws::DynamoDB::Model::AttributeValue().SetS(title)); 
         attributes.push_back(Aws::DynamoDB::Model::AttributeValue().SetN(year));
```

```
 Aws::DynamoDB::Model::AttributeValue infoMapAttribute; 
       std::shared ptr<Aws::DynamoDB::Model::AttributeValue> ratingAttribute =
 Aws::MakeShared<Aws::DynamoDB::Model::AttributeValue>( 
                ALLOCATION_TAG.c_str()); 
        ratingAttribute->SetN(rating); 
        infoMapAttribute.AddMEntry(RATING_KEY, ratingAttribute); 
        std::shared_ptr<Aws::DynamoDB::Model::AttributeValue> plotAttribute = 
 Aws::MakeShared<Aws::DynamoDB::Model::AttributeValue>( 
                ALLOCATION_TAG.c_str()); 
        plotAttribute->SetS(plot); 
        infoMapAttribute.AddMEntry(PLOT_KEY, plotAttribute); 
       attributes.push back(infoMapAttribute);
        request.SetParameters(attributes); 
        Aws::DynamoDB::Model::ExecuteStatementOutcome outcome = 
 dynamoClient.ExecuteStatement( 
                request); 
        if (!outcome.IsSuccess()) { 
            std::cerr << "Failed to add a movie: " << 
 outcome.GetError().GetMessage() 
                       << std::endl; 
            return false; 
        } 
    } 
    std::cout << "\nAdded '" << title << "' to '" << MOVIE_TABLE_NAME << "'." 
              << std::endl; 
    // 3. Get the data for the movie using a "Select" statement. 
 (ExecuteStatement) 
    { 
        Aws::DynamoDB::Model::ExecuteStatementRequest request; 
        std::stringstream sqlStream; 
        sqlStream << "SELECT * FROM \"" << MOVIE_TABLE_NAME << "\" WHERE " 
                  << TITLE KEY << "=? and " << YEAR KEY << "=?";
        request.SetStatement(sqlStream.str()); 
        Aws::Vector<Aws::DynamoDB::Model::AttributeValue> attributes; 
       attributes.push_back(Aws::DynamoDB::Model::AttributeValue().SetS(title));
       attributes.push_back(Aws::DynamoDB::Model::AttributeValue().SetN(year));
```

```
 request.SetParameters(attributes); 
        Aws::DynamoDB::Model::ExecuteStatementOutcome outcome =
 dynamoClient.ExecuteStatement( 
                 request); 
         if (!outcome.IsSuccess()) { 
             std::cerr << "Failed to retrieve movie information: " 
                       << outcome.GetError().GetMessage() << std::endl; 
             return false; 
         } 
         else { 
             // Print the retrieved movie information. 
             const Aws::DynamoDB::Model::ExecuteStatementResult &result = 
 outcome.GetResult(); 
            const Aws::Vector<Aws::Map<Aws::String,
 Aws::DynamoDB::Model::AttributeValue>> &items = result.GetItems(); 
            if (items.size() == 1) {
                 printMovieInfo(items[0]); 
 } 
             else { 
                 std::cerr << "Error: " << items.size() << " movies were 
 retrieved. " 
                            << " There should be only one movie." << std::endl; 
 } 
         } 
    } 
    // 4. Update the data for the movie using an "Update" statement. 
 (ExecuteStatement) 
    { 
         rating = askQuestionForFloatRange( 
                 Aws::String("\nLet's update your movie.\nYou rated it ") + 
                 std::to_string(rating) 
                 + ", what new rating would you give it? ", 1, 10); 
         Aws::DynamoDB::Model::ExecuteStatementRequest request; 
         std::stringstream sqlStream; 
         sqlStream << "UPDATE \"" << MOVIE_TABLE_NAME << "\" SET " 
                   << INFO_KEY << "." << RATING_KEY << "=? WHERE " 
                   << TITLE_KEY << "=? AND " << YEAR_KEY << "=?";
```

```
 request.SetStatement(sqlStream.str()); 
       Aws::Vector<Aws::DynamoDB::Model::AttributeValue> attributes;
 attributes.push_back(Aws::DynamoDB::Model::AttributeValue().SetN(rating)); 
       attributes.push_back(Aws::DynamoDB::Model::AttributeValue().SetS(title));
       attributes.push_back(Aws::DynamoDB::Model::AttributeValue().SetN(year));
        request.SetParameters(attributes); 
        Aws::DynamoDB::Model::ExecuteStatementOutcome outcome = 
 dynamoClient.ExecuteStatement( 
                request); 
        if (!outcome.IsSuccess()) { 
            std::cerr << "Failed to update a movie: " 
                      << outcome.GetError().GetMessage(); 
            return false; 
        } 
    } 
    std::cout << "\nUpdated '" << title << "' with new attributes:" << std::endl; 
   // 5. Get the updated data for the movie using a "Select" statement. 
 (ExecuteStatement) 
    { 
        Aws::DynamoDB::Model::ExecuteStatementRequest request; 
        std::stringstream sqlStream; 
       sqlStream << "SELECT * FROM \"" << MOVIE TABLE NAME << "\" WHERE "
                 << TITLE KEY << "=? and " << YEAR KEY << "=?";
        request.SetStatement(sqlStream.str()); 
        Aws::Vector<Aws::DynamoDB::Model::AttributeValue> attributes; 
        attributes.push_back(Aws::DynamoDB::Model::AttributeValue().SetS(title)); 
       attributes.push_back(Aws::DynamoDB::Model::AttributeValue().SetN(year));
        request.SetParameters(attributes); 
        Aws::DynamoDB::Model::ExecuteStatementOutcome outcome = 
 dynamoClient.ExecuteStatement( 
                request); 
        if (!outcome.IsSuccess()) { 
            std::cerr << "Failed to retrieve the movie information: " 
                       << outcome.GetError().GetMessage() << std::endl;
```

```
 return false; 
         } 
         else { 
            const Aws::DynamoDB::Model::ExecuteStatementResult &result =
 outcome.GetResult(); 
            const Aws::Vector<Aws::Map<Aws::String,
 Aws::DynamoDB::Model::AttributeValue>> &items = result.GetItems(); 
            if (items.size() == 1) {
                 printMovieInfo(items[0]); 
 } 
             else { 
                 std::cerr << "Error: " << items.size() << " movies were 
 retrieved. " 
                            << " There should be only one movie." << std::endl; 
 } 
         } 
    } 
     std::cout << "Deleting the movie" << std::endl; 
    // 6. Delete the movie using a "Delete" statement. (ExecuteStatement) 
   \mathcal{L} Aws::DynamoDB::Model::ExecuteStatementRequest request; 
         std::stringstream sqlStream; 
         sqlStream << "DELETE FROM \"" << MOVIE_TABLE_NAME << "\" WHERE " 
                   << TITLE_KEY << "=? and " << YEAR_KEY << "=?"; 
         request.SetStatement(sqlStream.str()); 
         Aws::Vector<Aws::DynamoDB::Model::AttributeValue> attributes; 
         attributes.push_back(Aws::DynamoDB::Model::AttributeValue().SetS(title)); 
         attributes.push_back(Aws::DynamoDB::Model::AttributeValue().SetN(year)); 
         request.SetParameters(attributes); 
         Aws::DynamoDB::Model::ExecuteStatementOutcome outcome = 
 dynamoClient.ExecuteStatement( 
                 request); 
         if (!outcome.IsSuccess()) { 
             std::cerr << "Failed to delete the movie: " 
                       << outcome.GetError().GetMessage() << std::endl; 
             return false;
```
}

}

```
 std::cout << "Movie successfully deleted." << std::endl; 
     return true;
}
//! Create a DynamoDB table to be used in sample code scenarios.
/*! 
   \sa createMoviesDynamoDBTable() 
   \param clientConfiguration: AWS client configuration. 
   \return bool: Function succeeded.
*/
bool AwsDoc::DynamoDB::createMoviesDynamoDBTable( 
         const Aws::Client::ClientConfiguration &clientConfiguration) { 
     Aws::DynamoDB::DynamoDBClient dynamoClient(clientConfiguration); 
     bool movieTableAlreadyExisted = false; 
     { 
         Aws::DynamoDB::Model::CreateTableRequest request; 
         Aws::DynamoDB::Model::AttributeDefinition yearAttributeDefinition; 
         yearAttributeDefinition.SetAttributeName(YEAR_KEY); 
         yearAttributeDefinition.SetAttributeType( 
                  Aws::DynamoDB::Model::ScalarAttributeType::N); 
         request.AddAttributeDefinitions(yearAttributeDefinition); 
         Aws::DynamoDB::Model::AttributeDefinition titleAttributeDefinition; 
         yearAttributeDefinition.SetAttributeName(TITLE_KEY); 
         yearAttributeDefinition.SetAttributeType( 
                  Aws::DynamoDB::Model::ScalarAttributeType::S); 
         request.AddAttributeDefinitions(yearAttributeDefinition); 
         Aws::DynamoDB::Model::KeySchemaElement yearKeySchema; 
         yearKeySchema.WithAttributeName(YEAR_KEY).WithKeyType( 
                Aws::DynamoDB::Model::KeyType::HASH);
         request.AddKeySchema(yearKeySchema); 
         Aws::DynamoDB::Model::KeySchemaElement titleKeySchema; 
         yearKeySchema.WithAttributeName(TITLE_KEY).WithKeyType( 
                  Aws::DynamoDB::Model::KeyType::RANGE); 
         request.AddKeySchema(yearKeySchema); 
         Aws::DynamoDB::Model::ProvisionedThroughput throughput;
```

```
 throughput.WithReadCapacityUnits( 
                  PROVISIONED_THROUGHPUT_UNITS).WithWriteCapacityUnits( 
                 PROVISIONED_THROUGHPUT_UNITS);
         request.SetProvisionedThroughput(throughput); 
         request.SetTableName(MOVIE_TABLE_NAME); 
         std::cout << "Creating table '" << MOVIE_TABLE_NAME << "'..." << 
  std::endl; 
        const Aws::DynamoDB::Model::CreateTableOutcome &result =
  dynamoClient.CreateTable( 
                  request); 
         if (!result.IsSuccess()) { 
             if (result.GetError().GetErrorType() == 
                  Aws::DynamoDB::DynamoDBErrors::RESOURCE_IN_USE) { 
                  std::cout << "Table already exists." << std::endl; 
                  movieTableAlreadyExisted = true; 
 } 
             else { 
                  std::cerr << "Failed to create table: " 
                            << result.GetError().GetMessage(); 
                  return false; 
             } 
         } 
     } 
     // Wait for table to become active. 
     if (!movieTableAlreadyExisted) { 
        std::cout << "Waiting for table '" << MOVIE TABLE NAME
                    << "' to become active...." << std::endl; 
         if (!AwsDoc::DynamoDB::waitTableActive(MOVIE_TABLE_NAME, 
  clientConfiguration)) { 
             return false; 
         } 
         std::cout << "Table '" << MOVIE_TABLE_NAME << "' created and active." 
                    << std::endl; 
     } 
     return true;
}
//! Delete the DynamoDB table used for sample code scenarios.
/*! 
   \sa deleteMoviesDynamoDBTable() 
   \param clientConfiguration: AWS client configuration.
```

```
 \return bool: Function succeeded.
*/
bool AwsDoc::DynamoDB::deleteMoviesDynamoDBTable( 
         const Aws::Client::ClientConfiguration &clientConfiguration) { 
     Aws::DynamoDB::DynamoDBClient dynamoClient(clientConfiguration); 
     Aws::DynamoDB::Model::DeleteTableRequest request; 
     request.SetTableName(MOVIE_TABLE_NAME); 
    const Aws::DynamoDB::Model::DeleteTableOutcome &result =
  dynamoClient.DeleteTable( 
             request); 
     if (result.IsSuccess()) { 
         std::cout << "Your table \"" 
                    << result.GetResult().GetTableDescription().GetTableName() 
                    << " was deleted.\n"; 
     } 
     else { 
         std::cerr << "Failed to delete table: " << result.GetError().GetMessage() 
                    << std::endl; 
     } 
     return result.IsSuccess();
}
//! Query a newly created DynamoDB table until it is active.
/*! 
   \sa waitTableActive() 
   \param waitTableActive: The DynamoDB table's name. 
   \param clientConfiguration: AWS client configuration. 
   \return bool: Function succeeded.
*/
bool AwsDoc::DynamoDB::waitTableActive(const Aws::String &tableName, 
                                          const Aws::Client::ClientConfiguration 
  &clientConfiguration) { 
     Aws::DynamoDB::DynamoDBClient dynamoClient(clientConfiguration); 
     // Repeatedly call DescribeTable until table is ACTIVE. 
     const int MAX_QUERIES = 20; 
     Aws::DynamoDB::Model::DescribeTableRequest request; 
     request.SetTableName(tableName); 
    int count = \varnothing;
    while (count < MAX QUERIES) {
```

```
const Aws::DynamoDB::Model::DescribeTableOutcome &result =
  dynamoClient.DescribeTable( 
                 request); 
         if (result.IsSuccess()) { 
            Aws::DynamoDB::Model::TableStatus status =
  result.GetResult().GetTable().GetTableStatus(); 
             if (Aws::DynamoDB::Model::TableStatus::ACTIVE != status) { 
                 std::this_thread::sleep_for(std::chrono::seconds(1)); 
 } 
             else { 
                 return true; 
 } 
         } 
         else { 
             std::cerr << "Error DynamoDB::waitTableActive " 
                        << result.GetError().GetMessage() << std::endl; 
             return false; 
         } 
         count++; 
     } 
     return false;
}
```
• Para obtener más información sobre la API, consulta [ExecuteStatementl](https://docs.aws.amazon.com/goto/SdkForCpp/dynamodb-2012-08-10/ExecuteStatement)a Referencia AWS SDK for C++ de la API.

### Go

SDK para Go V2

**a** Note

Hay más información al respecto GitHub. Busque el ejemplo completo y aprenda a configurar y ejecutar en el [Repositorio de ejemplos de código de AWS.](https://github.com/awsdocs/aws-doc-sdk-examples/tree/main/gov2/dynamodb#code-examples)

Ejecutar un escenario que crea una tabla y ejecuta consultas PartiQL.

// RunPartiQLSingleScenario shows you how to use the AWS SDK for Go

```
// to use PartiQL to query a table that stores data about movies.
//
// * Use PartiQL statements to add, get, update, and delete data for individual 
  movies.
//
// This example creates an Amazon DynamoDB service client from the specified 
  sdkConfig so that
// you can replace it with a mocked or stubbed config for unit testing.
//
// This example creates and deletes a DynamoDB table to use during the scenario.
func RunPartiQLSingleScenario(sdkConfig aws.Config, tableName string) { 
  defer func() { 
  if r := recover(); r := nil {
    fmt.Printf("Something went wrong with the demo.") 
   } 
 \}()
  log.Println(strings.Repeat("-", 88)) 
  log.Println("Welcome to the Amazon DynamoDB PartiQL single action demo.") 
  log.Println(strings.Repeat("-", 88)) 
  tableBasics := actions.TableBasics{ 
   DynamoDbClient: dynamodb.NewFromConfig(sdkConfig), 
   TableName: tableName, 
  } 
  runner := actions.PartiQLRunner{ 
   DynamoDbClient: dynamodb.NewFromConfig(sdkConfig), 
   TableName: tableName, 
  } 
  exists, err := tableBasics.TableExists() 
 if err != nil {
   panic(err) 
  } 
  if !exists { 
   log.Printf("Creating table %v...\n", tableName) 
   _, err = tableBasics.CreateMovieTable() 
  if err != nil {
    panic(err) 
   } else { 
    log.Printf("Created table %v.\n", tableName) 
   } 
  } else { 
   log.Printf("Table %v already exists.\n", tableName)
```

```
 } 
 log.Println(strings.Repeat("-", 88)) 
currentYear, \overline{\phantom{a}}, \overline{\phantom{a}} := time.Now().Date()
 customMovie := actions.Movie{ 
 Title: "24 Hour PartiQL People", 
Year: currentYear,
 Info: map[string]interface{}{ 
   "plot": "A group of data developers discover a new query language they can't 
 stop using.", 
   "rating": 9.9, 
 }, 
 } 
 log.Printf("Inserting movie '%v' released in %v.", customMovie.Title, 
 customMovie.Year) 
 err = runner.AddMovie(customMovie) 
if err == nil log.Printf("Added %v to the movie table.\n", customMovie.Title) 
 } 
 log.Println(strings.Repeat("-", 88)) 
 log.Printf("Getting data for movie '%v' released in %v.", customMovie.Title, 
 customMovie.Year) 
 movie, err := runner.GetMovie(customMovie.Title, customMovie.Year) 
if err == nil log.Println(movie) 
 } 
 log.Println(strings.Repeat("-", 88)) 
 newRating := 6.6 
 log.Printf("Updating movie '%v' with a rating of %v.", customMovie.Title, 
 newRating) 
 err = runner.UpdateMovie(customMovie, newRating) 
if err == nil log.Printf("Updated %v with a new rating.\n", customMovie.Title) 
 } 
 log.Println(strings.Repeat("-", 88)) 
 log.Printf("Getting data again to verify the update.") 
 movie, err = runner.GetMovie(customMovie.Title, customMovie.Year) 
if err == nil log.Println(movie) 
 }
```

```
 log.Println(strings.Repeat("-", 88)) 
  log.Printf("Deleting movie '%v'.\n", customMovie.Title) 
  err = runner.DeleteMovie(customMovie) 
 if err == nil log.Printf("Deleted %v.\n", customMovie.Title) 
  } 
  err = tableBasics.DeleteTable() 
 if err == nil log.Printf("Deleted table %v.\n", tableBasics.TableName) 
 } 
  log.Println(strings.Repeat("-", 88)) 
  log.Println("Thanks for watching!") 
 log.Println(strings.Repeat("-", 88))
}
```
Defina la estructura Movie que se utiliza en este ejemplo.

```
// Movie encapsulates data about a movie. Title and Year are the composite 
 primary key
// of the movie in Amazon DynamoDB. Title is the sort key, Year is the partition 
  key,
// and Info is additional data.
type Movie struct { 
Title string \qquad \qquad \text{`dynamodbav:''title''`}Year int \gamma Info map[string]interface{} `dynamodbav:"info"`
}
// GetKey returns the composite primary key of the movie in a format that can be
// sent to DynamoDB.
func (movie Movie) GetKey() map[string]types.AttributeValue { 
 title, err := attributevalue.Marshal(movie.Title) 
 if err != nil { 
  panic(err) 
  } 
  year, err := attributevalue.Marshal(movie.Year) 
  if err != nil {
```

```
 panic(err) 
  } 
  return map[string]types.AttributeValue{"title": title, "year": year}
}
// String returns the title, year, rating, and plot of a movie, formatted for the 
  example.
func (movie Movie) String() string { 
  return fmt.Sprintf("%v\n\tReleased: %v\n\tRating: %v\n\tPlot: %v\n", 
  movie.Title, movie.Year, movie.Info["rating"], movie.Info["plot"])
}
```
Crea una estructura y métodos que ejecuten sentencias PartiQL.

```
// PartiQLRunner encapsulates the Amazon DynamoDB service actions used in the
// PartiQL examples. It contains a DynamoDB service client that is used to act on 
  the
// specified table.
type PartiQLRunner struct { 
  DynamoDbClient *dynamodb.Client 
  TableName string
}
// AddMovie runs a PartiQL INSERT statement to add a movie to the DynamoDB table.
func (runner PartiQLRunner) AddMovie(movie Movie) error { 
  params, err := attributevalue.MarshalList([]interface{}{movie.Title, movie.Year, 
  movie.Info}) 
  if err != nil { 
   panic(err) 
  } 
  _, err = runner.DynamoDbClient.ExecuteStatement(context.TODO(), 
  &dynamodb.ExecuteStatementInput{ 
   Statement: aws.String( 
    fmt.Sprintf("INSERT INTO \"%v\" VALUE {'title': ?, 'year': ?, 'info': ?}", 
     runner.TableName)), 
   Parameters: params, 
  }) 
  if err != nil {
```

```
 log.Printf("Couldn't insert an item with PartiQL. Here's why: %v\n", err) 
  } 
  return err
}
// GetMovie runs a PartiQL SELECT statement to get a movie from the DynamoDB 
 table by
// title and year.
func (runner PartiQLRunner) GetMovie(title string, year int) (Movie, error) { 
  var movie Movie 
  params, err := attributevalue.MarshalList([]interface{}{title, year}) 
 if err != nil {
  panic(err) 
  } 
  response, err := runner.DynamoDbClient.ExecuteStatement(context.TODO(), 
  &dynamodb.ExecuteStatementInput{ 
  Statement: aws.String( 
   fmt.Sprintf("SELECT * FROM \"%v\" WHERE title=? AND year=?", 
     runner.TableName)), 
  Parameters: params, 
  }) 
 if err != nil {
  log.Printf("Couldn't get info about %v. Here's why: %v\n", title, err) 
  } else { 
   err = attributevalue.UnmarshalMap(response.Items[0], &movie) 
 if err != nil {
   log.Printf("Couldn't unmarshal response. Here's why: %v\n", err) 
   } 
  } 
 return movie, err
}
// UpdateMovie runs a PartiQL UPDATE statement to update the rating of a movie 
 that
// already exists in the DynamoDB table.
func (runner PartiQLRunner) UpdateMovie(movie Movie, rating float64) error { 
  params, err := attributevalue.MarshalList([]interface{}{rating, movie.Title, 
  movie.Year}) 
 if err != nil {
   panic(err)
```

```
 } 
  _, err = runner.DynamoDbClient.ExecuteStatement(context.TODO(), 
  &dynamodb.ExecuteStatementInput{ 
   Statement: aws.String( 
    fmt.Sprintf("UPDATE \"%v\" SET info.rating=? WHERE title=? AND year=?", 
     runner.TableName)), 
   Parameters: params, 
  }) 
 if err != nil {
  log.Printf("Couldn't update movie %v. Here's why: %v\n", movie.Title, err) 
  } 
 return err
}
// DeleteMovie runs a PartiQL DELETE statement to remove a movie from the 
  DynamoDB table.
func (runner PartiQLRunner) DeleteMovie(movie Movie) error { 
  params, err := attributevalue.MarshalList([]interface{}{movie.Title, 
  movie.Year}) 
 if err != nil {
   panic(err) 
  } 
  _, err = runner.DynamoDbClient.ExecuteStatement(context.TODO(), 
  &dynamodb.ExecuteStatementInput{ 
  Statement: aws.String( 
    fmt.Sprintf("DELETE FROM \"%v\" WHERE title=? AND year=?", 
     runner.TableName)), 
   Parameters: params, 
  }) 
 if err != nil {
   log.Printf("Couldn't delete %v from the table. Here's why: %v\n", movie.Title, 
  err) 
  } 
 return err
}
```
• Para obtener más información sobre la API, consulte la Referencia de [ExecuteStatementl](https://pkg.go.dev/github.com/aws/aws-sdk-go-v2/service/dynamodb#Client.ExecuteStatement)a AWS SDK for GoAPI.

#### Java

SDK para Java 2.x

### **a** Note

Hay más información al respecto GitHub. Busque el ejemplo completo y aprenda a configurar y ejecutar en el [Repositorio de ejemplos de código de AWS.](https://github.com/awsdocs/aws-doc-sdk-examples/tree/main/javav2/example_code/dynamodb#readme)

```
public class ScenarioPartiQ { 
     public static void main(String[] args) throws IOException { 
         final String usage = """ 
                  Usage: 
                      <fileName> 
                  Where: 
                      fileName - The path to the moviedata.json file that you can 
 download from the Amazon DynamoDB Developer Guide. 
                  """; 
         if (args.length != 1) { 
             System.out.println(usage); 
             System.exit(1); 
         } 
         String fileName = args[0]; 
         String tableName = "MoviesPartiQ"; 
         Region region = Region.US_EAST_1; 
         DynamoDbClient ddb = DynamoDbClient.builder() 
                  .region(region) 
                 .buid();
         System.out.println( 
                  "******* Creating an Amazon DynamoDB table named MoviesPartiQ 
 with a key named year and a sort key named title."); 
         createTable(ddb, tableName); 
         System.out.println("******* Loading data into the MoviesPartiQ table."); 
         loadData(ddb, fileName);
```

```
 System.out.println("******* Getting data from the MoviesPartiQ table."); 
        getItem(ddb); 
        System.out.println("******* Putting a record into the MoviesPartiQ 
 table."); 
        putRecord(ddb); 
        System.out.println("******* Updating a record."); 
        updateTableItem(ddb); 
        System.out.println("******* Querying the movies released in 2013."); 
        queryTable(ddb); 
        System.out.println("******* Deleting the Amazon DynamoDB table."); 
        deleteDynamoDBTable(ddb, tableName); 
        ddb.close(); 
    } 
    public static void createTable(DynamoDbClient ddb, String tableName) { 
        DynamoDbWaiter dbWaiter = ddb.waiter(); 
        ArrayList<AttributeDefinition> attributeDefinitions = new ArrayList<>(); 
        // Define attributes. 
        attributeDefinitions.add(AttributeDefinition.builder() 
                 .attributeName("year") 
                 .attributeType("N") 
                .build();
        attributeDefinitions.add(AttributeDefinition.builder() 
                 .attributeName("title") 
                 .attributeType("S") 
                 .build()); 
        ArrayList<KeySchemaElement> tableKey = new ArrayList<>(); 
        KeySchemaElement key = KeySchemaElement.builder() 
                 .attributeName("year") 
                 .keyType(KeyType.HASH) 
                .build();
        KeySchemaElement key2 = KeySchemaElement.builder() 
                 .attributeName("title") 
                 .keyType(KeyType.RANGE) // Sort 
                .build();
```

```
 // Add KeySchemaElement objects to the list. 
        tableKey.add(key); 
        tableKey.add(key2); 
        CreateTableRequest request = CreateTableRequest.builder() 
                 .keySchema(tableKey) 
                 .provisionedThroughput(ProvisionedThroughput.builder() 
                         .readCapacityUnits(new Long(10)) 
                         .writeCapacityUnits(new Long(10)) 
                        .buid() .attributeDefinitions(attributeDefinitions) 
                 .tableName(tableName) 
                .build();
        try { 
            CreateTableResponse response = ddb.createTable(request); 
            DescribeTableRequest tableRequest = DescribeTableRequest.builder() 
                     .tableName(tableName) 
                     .build(); 
            // Wait until the Amazon DynamoDB table is created. 
            WaiterResponse<DescribeTableResponse> waiterResponse = 
 dbWaiter.waitUntilTableExists(tableRequest); 
            waiterResponse.matched().response().ifPresent(System.out::println); 
            String newTable = response.tableDescription().tableName(); 
            System.out.println("The " + newTable + " was successfully created."); 
        } catch (DynamoDbException e) { 
            System.err.println(e.getMessage()); 
            System.exit(1); 
        } 
    } 
    // Load data into the table. 
    public static void loadData(DynamoDbClient ddb, String fileName) throws 
 IOException { 
        String sqlStatement = "INSERT INTO MoviesPartiQ VALUE {'year':?, 
 'title' : ?, 'info' : ?}"; 
        JsonParser parser = new JsonFactory().createParser(new File(fileName)); 
        com.fasterxml.jackson.databind.JsonNode rootNode = new 
 ObjectMapper().readTree(parser); 
        Iterator<JsonNode> iter = rootNode.iterator(); 
        ObjectNode currentNode;
```

```
int t = 0;
        List<AttributeValue> parameters = new ArrayList<>(); 
        while (iter.hasNext()) { 
            // Add 200 movies to the table. 
           if (t == 200) break; 
            currentNode = (ObjectNode) iter.next(); 
            int year = currentNode.path("year").asInt(); 
            String title = currentNode.path("title").asText(); 
            String info = currentNode.path("info").toString(); 
            AttributeValue att1 = AttributeValue.builder() 
                     .n(String.valueOf(year)) 
                    .build();
            AttributeValue att2 = AttributeValue.builder() 
                     .s(title) 
                    .build();
            AttributeValue att3 = AttributeValue.builder() 
                     .s(info) 
                     .build(); 
            parameters.add(att1); 
            parameters.add(att2); 
            parameters.add(att3); 
            // Insert the movie into the Amazon DynamoDB table. 
            executeStatementRequest(ddb, sqlStatement, parameters); 
            System.out.println("Added Movie " + title); 
            parameters.remove(att1); 
            parameters.remove(att2); 
            parameters.remove(att3); 
            t++; 
        } 
    } 
    public static void getItem(DynamoDbClient ddb) { 
        String sqlStatement = "SELECT * FROM MoviesPartiQ where year=? and 
 title=?";
```

```
 List<AttributeValue> parameters = new ArrayList<>(); 
        AttributeValue att1 = AttributeValue.builder() 
                 .n("2012") 
                 .build(); 
        AttributeValue att2 = AttributeValue.builder() 
                 .s("The Perks of Being a Wallflower") 
                 .build(); 
        parameters.add(att1); 
        parameters.add(att2); 
        try { 
            ExecuteStatementResponse response = executeStatementRequest(ddb, 
 sqlStatement, parameters); 
            System.out.println("ExecuteStatement successful: " + 
 response.toString()); 
        } catch (DynamoDbException e) { 
            System.err.println(e.getMessage()); 
            System.exit(1); 
        } 
    } 
    public static void putRecord(DynamoDbClient ddb) { 
        String sqlStatement = "INSERT INTO MoviesPartiQ VALUE {'year':?, 
 'title' : ?, 'info' : ?}"; 
        try { 
            List<AttributeValue> parameters = new ArrayList<>(); 
            AttributeValue att1 = AttributeValue.builder() 
                     .n(String.valueOf("2020")) 
                    .build();
            AttributeValue att2 = AttributeValue.builder() 
                     .s("My Movie") 
                     .build(); 
            AttributeValue att3 = AttributeValue.builder() 
                     .s("No Information") 
                    .build();
            parameters.add(att1);
```

```
 parameters.add(att2); 
             parameters.add(att3); 
             executeStatementRequest(ddb, sqlStatement, parameters); 
             System.out.println("Added new movie."); 
         } catch (DynamoDbException e) { 
             System.err.println(e.getMessage()); 
             System.exit(1); 
         } 
     } 
     public static void updateTableItem(DynamoDbClient ddb) { 
         String sqlStatement = "UPDATE MoviesPartiQ SET info = 'directors\":
[\"Merian C. Cooper\",\"Ernest B. Schoedsack' where year=? and title=?"; 
         List<AttributeValue> parameters = new ArrayList<>(); 
         AttributeValue att1 = AttributeValue.builder() 
                  .n(String.valueOf("2013")) 
                 .build();
         AttributeValue att2 = AttributeValue.builder() 
                  .s("The East") 
                  .build(); 
         parameters.add(att1); 
         parameters.add(att2); 
         try { 
             executeStatementRequest(ddb, sqlStatement, parameters); 
         } catch (DynamoDbException e) { 
             System.err.println(e.getMessage()); 
             System.exit(1); 
         } 
         System.out.println("Item was updated!"); 
     } 
     // Query the table where the year is 2013. 
     public static void queryTable(DynamoDbClient ddb) { 
         String sqlStatement = "SELECT * FROM MoviesPartiQ where year = ? ORDER BY 
 year"; 
         try {
```

```
 List<AttributeValue> parameters = new ArrayList<>(); 
            AttributeValue att1 = AttributeValue.builder() 
                     .n(String.valueOf("2013")) 
                     .build(); 
            parameters.add(att1); 
            // Get items in the table and write out the ID value. 
            ExecuteStatementResponse response = executeStatementRequest(ddb, 
 sqlStatement, parameters); 
            System.out.println("ExecuteStatement successful: " + 
 response.toString()); 
        } catch (DynamoDbException e) { 
            System.err.println(e.getMessage()); 
            System.exit(1); 
        } 
    } 
    public static void deleteDynamoDBTable(DynamoDbClient ddb, String tableName) 
 { 
        DeleteTableRequest request = DeleteTableRequest.builder() 
                 .tableName(tableName) 
                 .build(); 
        try { 
            ddb.deleteTable(request); 
        } catch (DynamoDbException e) { 
            System.err.println(e.getMessage()); 
            System.exit(1); 
        } 
        System.out.println(tableName + " was successfully deleted!"); 
    } 
    private static ExecuteStatementResponse 
 executeStatementRequest(DynamoDbClient ddb, String statement, 
            List<AttributeValue> parameters) { 
        ExecuteStatementRequest request = ExecuteStatementRequest.builder() 
                 .statement(statement) 
                 .parameters(parameters) 
                .build();
        return ddb.executeStatement(request);
```
}

```
 private static void processResults(ExecuteStatementResponse 
  executeStatementResult) { 
         System.out.println("ExecuteStatement successful: " + 
 executeStatementResult.toString());
     }
}
```
• Para obtener más información sobre la API, consulta [ExecuteStatementl](https://docs.aws.amazon.com/goto/SdkForJavaV2/dynamodb-2012-08-10/ExecuteStatement)a Referencia AWS SDK for Java 2.x de la API.

#### **JavaScript**

SDK para JavaScript (v3)

**a** Note

Hay más información. GitHub Busque el ejemplo completo y aprenda a configurar y ejecutar en el [Repositorio de ejemplos de código de AWS.](https://github.com/awsdocs/aws-doc-sdk-examples/tree/main/javascriptv3/example_code/dynamodb#code-examples)

Ejecutar instrucciones PartiQL individuales.

```
import { 
   BillingMode, 
  CreateTableCommand, 
  DeleteTableCommand, 
  DynamoDBClient, 
  waitUntilTableExists,
} from "@aws-sdk/client-dynamodb";
import { 
   DynamoDBDocumentClient, 
   ExecuteStatementCommand,
} from "@aws-sdk/lib-dynamodb";
const client = new DynamoDBClient({});
const docClient = DynamoDBDocumentClient.from(client);
const log = (msg) => console.log(`[SCENARIO] {Sing'};
const tableName = "SingleOriginCoffees";
```

```
export const main = async () => {
  /** 
    * Create a table. 
    */ 
   log("Creating a table."); 
   const createTableCommand = new CreateTableCommand({ 
     TableName: tableName, 
     // This example performs a large write to the database. 
     // Set the billing mode to PAY_PER_REQUEST to 
     // avoid throttling the large write. 
     BillingMode: BillingMode.PAY_PER_REQUEST, 
     // Define the attributes that are necessary for the key schema. 
     AttributeDefinitions: [ 
      \mathcal{L} AttributeName: "varietal", 
        // 'S' is a data type descriptor that represents a number type.
         // For a list of all data type descriptors, see the following link. 
         // https://docs.aws.amazon.com/amazondynamodb/latest/developerguide/
Programming.LowLevelAPI.html#Programming.LowLevelAPI.DataTypeDescriptors 
         AttributeType: "S", 
       }, 
     ], 
     // The KeySchema defines the primary key. The primary key can be 
     // a partition key, or a combination of a partition key and a sort key. 
     // Key schema design is important. For more info, see 
     // https://docs.aws.amazon.com/amazondynamodb/latest/developerguide/best-
practices.html 
     KeySchema: [{ AttributeName: "varietal", KeyType: "HASH" }], 
  }); 
   await client.send(createTableCommand); 
  log(`Table created: ${tableName}.`); 
   /** 
    * Wait until the table is active. 
    */ 
  // This polls with DescribeTableCommand until the requested table is 'ACTIVE'. 
  // You can't write to a table before it's active. 
   log("Waiting for the table to be active."); 
   await waitUntilTableExists({ client }, { TableName: tableName }); 
   log("Table active.");
```

```
 /** 
    * Insert an item. 
    */ 
   log("Inserting a coffee into the table."); 
   const addItemStatementCommand = new ExecuteStatementCommand({ 
     // https://docs.aws.amazon.com/amazondynamodb/latest/developerguide/ql-
reference.insert.html 
     Statement: `INSERT INTO ${tableName} value {'varietal':?, 'profile':?}`, 
    Parameters: ["arabica", ["chocolate", "floral"]],
   }); 
   await client.send(addItemStatementCommand); 
   log(`Coffee inserted.`); 
   /** 
    * Select an item. 
   */ 
   log("Selecting the coffee from the table."); 
   const selectItemStatementCommand = new ExecuteStatementCommand({ 
     // https://docs.aws.amazon.com/amazondynamodb/latest/developerguide/ql-
reference.select.html 
     Statement: `SELECT * FROM ${tableName} WHERE varietal=?`, 
     Parameters: ["arabica"], 
   }); 
   const selectItemResponse = await docClient.send(selectItemStatementCommand); 
   log(`Got coffee: ${JSON.stringify(selectItemResponse.Items[0])}`); 
   /** 
    * Update the item. 
    */ 
   log("Add a flavor profile to the coffee."); 
   const updateItemStatementCommand = new ExecuteStatementCommand({ 
     // https://docs.aws.amazon.com/amazondynamodb/latest/developerguide/ql-
reference.update.html 
     Statement: `UPDATE ${tableName} SET profile=list_append(profile, ?) WHERE 
  varietal=?`, 
     Parameters: [["fruity"], "arabica"], 
   }); 
   await client.send(updateItemStatementCommand); 
   log(`Updated coffee`); 
   /**
```

```
Escenarios 2322
```

```
 * Delete the item. 
    */ 
   log("Deleting the coffee."); 
   const deleteItemStatementCommand = new ExecuteStatementCommand({ 
     // https://docs.aws.amazon.com/amazondynamodb/latest/developerguide/ql-
reference.delete.html 
    Statement: `DELETE FROM ${tableName} WHERE varietal=?`,
     Parameters: ["arabica"], 
   }); 
   await docClient.send(deleteItemStatementCommand); 
   log("Coffee deleted."); 
   /** 
    * Delete the table. 
    */ 
   log("Deleting the table."); 
   const deleteTableCommand = new DeleteTableCommand({ TableName: tableName }); 
   await client.send(deleteTableCommand); 
   log("Table deleted.");
};
```
• Para obtener más información sobre la API, consulta [ExecuteStatementl](https://docs.aws.amazon.com/AWSJavaScriptSDK/v3/latest/client/dynamodb/command/ExecuteStatementCommand)a Referencia AWS SDK for JavaScript de la API.

### Kotlin

SDK para Kotlin

### **a** Note

Hay más información al respecto GitHub. Busque el ejemplo completo y aprenda a configurar y ejecutar en el [Repositorio de ejemplos de código de AWS.](https://github.com/awsdocs/aws-doc-sdk-examples/tree/main/kotlin/services/dynamodb#code-examples)

```
suspend fun main(args: Array<String>) { 
     val usage = """ 
         Usage: 
            <fileName>
```

```
 Where: 
            fileName - The path to the moviedata.json you can download from the 
  Amazon DynamoDB Developer Guide. 
    "" "
     if (args.size != 1) { 
         println(usage) 
         exitProcess(1) 
     } 
     val ddb = DynamoDbClient { region = "us-east-1" } 
     val tableName = "MoviesPartiQ" 
     // Get the moviedata.json from the Amazon DynamoDB Developer Guide. 
     val fileName = args[0] 
     println("Creating an Amazon DynamoDB table named MoviesPartiQ with a key 
  named id and a sort key named title.") 
     createTablePartiQL(ddb, tableName, "year") 
     loadDataPartiQL(ddb, fileName) 
     println("******* Getting data from the MoviesPartiQ table.") 
     getMoviePartiQL(ddb) 
     println("******* Putting a record into the MoviesPartiQ table.") 
     putRecordPartiQL(ddb) 
     println("******* Updating a record.") 
     updateTableItemPartiQL(ddb) 
     println("******* Querying the movies released in 2013.") 
     queryTablePartiQL(ddb) 
     println("******* Deleting the MoviesPartiQ table.") 
     deleteTablePartiQL(tableName)
}
suspend fun createTablePartiQL(ddb: DynamoDbClient, tableNameVal: String, key:
  String) { 
     val attDef = AttributeDefinition { 
         attributeName = key 
         attributeType = ScalarAttributeType.N 
     }
```

```
 val attDef1 = AttributeDefinition { 
         attributeName = "title" 
         attributeType = ScalarAttributeType.S 
     } 
     val keySchemaVal = KeySchemaElement { 
         attributeName = key 
         keyType = KeyType.Hash 
     } 
     val keySchemaVal1 = KeySchemaElement { 
         attributeName = "title" 
         keyType = KeyType.Range 
     } 
     val provisionedVal = ProvisionedThroughput { 
         readCapacityUnits = 10 
         writeCapacityUnits = 10 
     } 
     val request = CreateTableRequest { 
         attributeDefinitions = listOf(attDef, attDef1) 
         keySchema = listOf(keySchemaVal, keySchemaVal1) 
         provisionedThroughput = provisionedVal 
         tableName = tableNameVal 
     } 
     val response = ddb.createTable(request) 
     ddb.waitUntilTableExists { // suspend call 
         tableName = tableNameVal 
     } 
     println("The table was successfully created 
  ${response.tableDescription?.tableArn}")
}
suspend fun loadDataPartiQL(ddb: DynamoDbClient, fileName: String) { 
     val sqlStatement = "INSERT INTO MoviesPartiQ VALUE {'year':?, 'title' : ?, 
  'info' : ?}" 
     val parser = JsonFactory().createParser(File(fileName)) 
     val rootNode = ObjectMapper().readTree<JsonNode>(parser) 
     val iter: Iterator<JsonNode> = rootNode.iterator() 
     var currentNode: ObjectNode 
    var t = 0
```

```
 while (iter.hasNext()) { 
        if (t == 200) {
             break 
         } 
         currentNode = iter.next() as ObjectNode 
         val year = currentNode.path("year").asInt() 
         val title = currentNode.path("title").asText() 
         val info = currentNode.path("info").toString() 
         val parameters: MutableList<AttributeValue> = ArrayList<AttributeValue>() 
         parameters.add(AttributeValue.N(year.toString())) 
         parameters.add(AttributeValue.S(title)) 
         parameters.add(AttributeValue.S(info)) 
         executeStatementPartiQL(ddb, sqlStatement, parameters) 
         println("Added Movie $title") 
         parameters.clear() 
        t++ }
}
suspend fun getMoviePartiQL(ddb: DynamoDbClient) { 
    val sqlStatement = "SELECT * FROM MoviesPartiQ where year=? and title=?"
     val parameters: MutableList<AttributeValue> = ArrayList<AttributeValue>() 
     parameters.add(AttributeValue.N("2012")) 
     parameters.add(AttributeValue.S("The Perks of Being a Wallflower")) 
     val response = executeStatementPartiQL(ddb, sqlStatement, parameters) 
     println("ExecuteStatement successful: $response")
}
suspend fun putRecordPartiQL(ddb: DynamoDbClient) { 
     val sqlStatement = "INSERT INTO MoviesPartiQ VALUE {'year':?, 'title' : ?, 
  'info' : ?}" 
     val parameters: MutableList<AttributeValue> = java.util.ArrayList() 
     parameters.add(AttributeValue.N("2020")) 
     parameters.add(AttributeValue.S("My Movie")) 
     parameters.add(AttributeValue.S("No Info")) 
     executeStatementPartiQL(ddb, sqlStatement, parameters) 
     println("Added new movie.")
}
suspend fun updateTableItemPartiQL(ddb: DynamoDbClient) {
```

```
 val sqlStatement = "UPDATE MoviesPartiQ SET info = 'directors\":[\"Merian C. 
  Cooper\",\"Ernest B. Schoedsack\' where year=? and title=?" 
     val parameters: MutableList<AttributeValue> = java.util.ArrayList() 
     parameters.add(AttributeValue.N("2013")) 
     parameters.add(AttributeValue.S("The East")) 
     executeStatementPartiQL(ddb, sqlStatement, parameters) 
     println("Item was updated!")
}
// Query the table where the year is 2013.
suspend fun queryTablePartiQL(ddb: DynamoDbClient) { 
     val sqlStatement = "SELECT * FROM MoviesPartiQ where year = ?" 
     val parameters: MutableList<AttributeValue> = java.util.ArrayList() 
     parameters.add(AttributeValue.N("2013")) 
     val response = executeStatementPartiQL(ddb, sqlStatement, parameters) 
     println("ExecuteStatement successful: $response")
}
suspend fun deleteTablePartiQL(tableNameVal: String) { 
     val request = DeleteTableRequest { 
         tableName = tableNameVal 
     } 
     DynamoDbClient { region = "us-east-1" }.use { ddb -> 
         ddb.deleteTable(request) 
         println("$tableNameVal was deleted") 
     }
}
suspend fun executeStatementPartiQL( 
     ddb: DynamoDbClient, 
     statementVal: String, 
     parametersVal: List<AttributeValue>
): ExecuteStatementResponse { 
     val request = ExecuteStatementRequest { 
         statement = statementVal 
         parameters = parametersVal 
     } 
     return ddb.executeStatement(request)
}
```
• Para obtener más información sobre la API, consulta [ExecuteStatementl](https://github.com/awslabs/aws-sdk-kotlin#generating-api-documentation)a referencia sobre el AWS SDK para la API de Kotlin.

#### PHP

SDK para PHP

## **a** Note

Hay más información al respecto. GitHub Busque el ejemplo completo y aprenda a configurar y ejecutar en el [Repositorio de ejemplos de código de AWS.](https://github.com/awsdocs/aws-doc-sdk-examples/tree/main/php/example_code/dynamodb#code-examples)

```
namespace DynamoDb\PartiQL_Basics;
use Aws\DynamoDb\Marshaler;
use DynamoDb;
use DynamoDb\DynamoDBAttribute;
use function AwsUtilities\testable_readline;
use function AwsUtilities\loadMovieData;
class GettingStartedWithPartiQL
{ 
     public function run() 
    \{ echo("\n"); 
         echo("--------------------------------------\n"); 
         print("Welcome to the Amazon DynamoDB - PartiQL getting started demo 
  using PHP!\n"); 
         echo("--------------------------------------\n"); 
        $uuid = uniqid();
         $service = new DynamoDb\DynamoDBService(); 
         $tableName = "partiql_demo_table_$uuid"; 
         $service->createTable( 
             $tableName, 
 [ 
                 new DynamoDBAttribute('year', 'N', 'HASH'), 
                 new DynamoDBAttribute('title', 'S', 'RANGE')
```
```
 ] 
         ); 
         echo "Waiting for table..."; 
         $service->dynamoDbClient->waitUntil("TableExists", ['TableName' => 
  $tableName]); 
         echo "table $tableName found!\n"; 
         echo "What's the name of the last movie you watched?\n"; 
         while (empty($movieName)) { 
             $movieName = testable_readline("Movie name: "); 
         } 
         echo "And what year was it released?\n"; 
         $movieYear = "year"; 
        while (!is_numeric($movieYear) || intval($movieYear) != $movieYear) {
             $movieYear = testable_readline("Year released: "); 
         } 
        $key ='Item' \Rightarrow \Gamma'year' \Rightarrow [
                      'N' => "$movieYear", 
 ], 
                 'title' \Rightarrow [
                      'S' => $movieName, 
 ], 
             ], 
         ]; 
         list($statement, $parameters) = $service-
>buildStatementAndParameters("INSERT", $tableName, $key); 
         $service->insertItemByPartiQL($statement, $parameters); 
        echo "How would you rate the movie from 1-10?\n";
        $rating = 0; while (!is_numeric($rating) || intval($rating) != $rating || $rating < 1 
  || $rating > 10) { 
             $rating = testable_readline("Rating (1-10): "); 
         } 
         echo "What was the movie about?\n"; 
         while (empty($plot)) { 
             $plot = testable_readline("Plot summary: "); 
         } 
        $attributes = <math>\Gamma</math> new DynamoDBAttribute('rating', 'N', 'HASH', $rating), 
             new DynamoDBAttribute('plot', 'S', 'RANGE', $plot),
```

```
 ]; 
         list($statement, $parameters) = $service-
>buildStatementAndParameters("UPDATE", $tableName, $key, $attributes); 
         $service->updateItemByPartiQL($statement, $parameters); 
         echo "Movie added and updated.\n"; 
         $batch = json_decode(loadMovieData()); 
         $service->writeBatch($tableName, $batch); 
         $movie = $service->getItemByPartiQL($tableName, $key); 
         echo "\nThe movie {$movie['Items'][0]['title']['S']} was released in 
  {$movie['Items'][0]['year']['N']}.\n"; 
         echo "What rating would you like to give {$movie['Items'][0]['title']
['S']}?\n"; 
        $rating = 0; while (!is_numeric($rating) || intval($rating) != $rating || $rating < 1 
  || $rating > 10) { 
             $rating = testable_readline("Rating (1-10): "); 
         } 
        $attributes = <math>\Gamma</math> new DynamoDBAttribute('rating', 'N', 'HASH', $rating), 
             new DynamoDBAttribute('plot', 'S', 'RANGE', $plot) 
         ]; 
         list($statement, $parameters) = $service-
>buildStatementAndParameters("UPDATE", $tableName, $key, $attributes); 
         $service->updateItemByPartiQL($statement, $parameters); 
         $movie = $service->getItemByPartiQL($tableName, $key); 
         echo "Okay, you have rated {$movie['Items'][0]['title']['S']} as a 
  {$movie['Items'][0]['rating']['N']}\n"; 
         $service->deleteItemByPartiQL($statement, $parameters); 
         echo "But, bad news, this was a trap. That movie has now been deleted 
  because of your rating...harsh.\n"; 
         echo "That's okay though. The book was better. Now, for something 
  lighter, in what year were you born?\n"; 
         $birthYear = "not a number"; 
         while (!is_numeric($birthYear) || $birthYear >= date("Y")) { 
             $birthYear = testable_readline("Birth year: ");
```

```
 } 
          $birthKey = [ 
             'Key' => \Gamma'year' \Rightarrow [
                       'N' => "$birthYear", 
 ], 
              ], 
         ]; 
          $result = $service->query($tableName, $birthKey); 
          $marshal = new Marshaler(); 
          echo "Here are the movies in our collection released the year you were 
  born:\n"; 
          $oops = "Oops! There were no movies released in that year (that we know 
 of).\n";
         \text{\$display} = "";
          foreach ($result['Items'] as $movie) { 
              $movie = $marshal->unmarshalItem($movie); 
              $display .= $movie['title'] . "\n"; 
         } 
         echo ($display) ?: $oops; 
          $yearsKey = [ 
             'Key' \Rightarrow [
                  'year' \Rightarrow [
                      'N' \Rightarrow \Gamma 'minRange' => 1990, 
                            'maxRange' => 1999, 
 ], 
                  ], 
              ], 
         ]; 
          $filter = "year between 1990 and 1999"; 
          echo "\nHere's a list of all the movies released in the 90s:\n"; 
          $result = $service->scan($tableName, $yearsKey, $filter); 
         foreach ($result['Items'] as $movie) { 
              $movie = $marshal->unmarshalItem($movie); 
              echo $movie['title'] . "\n"; 
         } 
         echo "\nCleaning up this demo by deleting table $tableName...\n";
          $service->deleteTable($tableName); 
     }
}
```

```
 public function insertItemByPartiQL(string $statement, array $parameters) 
     { 
         $this->dynamoDbClient->executeStatement([ 
              'Statement' => "$statement", 
              'Parameters' => $parameters, 
         ]); 
     } 
     public function getItemByPartiQL(string $tableName, array $key): Result 
     { 
         list($statement, $parameters) = $this-
>buildStatementAndParameters("SELECT", $tableName, $key['Item']); 
         return $this->dynamoDbClient->executeStatement([ 
              'Parameters' => $parameters, 
              'Statement' => $statement, 
         ]); 
     } 
     public function updateItemByPartiQL(string $statement, array $parameters) 
     { 
         $this->dynamoDbClient->executeStatement([ 
              'Statement' => $statement, 
              'Parameters' => $parameters, 
         ]); 
     } 
     public function deleteItemByPartiQL(string $statement, array $parameters) 
     { 
         $this->dynamoDbClient->executeStatement([ 
              'Statement' => $statement, 
              'Parameters' => $parameters, 
         ]); 
     }
```
• Para obtener más información sobre la API, consulta [ExecuteStatementl](https://docs.aws.amazon.com/goto/SdkForPHPV3/dynamodb-2012-08-10/ExecuteStatement)a Referencia AWS SDK for PHP de la API.

## Python

# SDK para Python (Boto3)

## **a**) Note

Hay más información al respecto GitHub. Busque el ejemplo completo y aprenda a configurar y ejecutar en el [Repositorio de ejemplos de código de AWS.](https://github.com/awsdocs/aws-doc-sdk-examples/tree/main/python/example_code/dynamodb#code-examples)

Crear una clase que pueda ejecutar instrucciones PartiQL.

```
from datetime import datetime
from decimal import Decimal
import logging
from pprint import pprint
import boto3
from botocore.exceptions import ClientError
from scaffold import Scaffold
logger = logging.getLogger(__name__)
class PartiQLWrapper: 
     """ 
     Encapsulates a DynamoDB resource to run PartiQL statements. 
     """ 
     def __init__(self, dyn_resource): 
 """ 
         :param dyn_resource: A Boto3 DynamoDB resource. 
        "" "
         self.dyn_resource = dyn_resource 
     def run_partiql(self, statement, params): 
 """ 
         Runs a PartiQL statement. A Boto3 resource is used even though 
         `execute_statement` is called on the underlying `client` object because 
  the 
         resource transforms input and output from plain old Python objects 
  (POPOs) to
```

```
 the DynamoDB format. If you create the client directly, you must do these 
        transforms yourself. 
         :param statement: The PartiQL statement. 
         :param params: The list of PartiQL parameters. These are applied to the 
                        statement in the order they are listed. 
         :return: The items returned from the statement, if any. 
 """ 
        try: 
            output = self.dyn_resource.meta.client.execute_statement( 
                 Statement=statement, Parameters=params 
) except ClientError as err: 
            if err.response["Error"]["Code"] == "ResourceNotFoundException": 
                 logger.error( 
                     "Couldn't execute PartiQL '%s' because the table does not 
 exist.", 
                     statement, 
) else: 
                 logger.error( 
                     "Couldn't execute PartiQL '%s'. Here's why: %s: %s", 
                     statement, 
                     err.response["Error"]["Code"], 
                     err.response["Error"]["Message"], 
) raise 
        else: 
            return output
```
Ejecutar un escenario que crea una tabla y ejecuta consultas PartiQL.

```
def run_scenario(scaffold, wrapper, table_name): 
     logging.basicConfig(level=logging.INFO, format="%(levelname)s: %(message)s") 
     print("-" * 88) 
     print("Welcome to the Amazon DynamoDB PartiQL single statement demo.") 
     print("-" * 88) 
     print(f"Creating table '{table_name}' for the demo...")
```

```
 scaffold.create_table(table_name) 
     print("-" * 88) 
    title = "24 Hour PartiQL People" 
    year = datetime.now().year 
     plot = "A group of data developers discover a new query language they can't 
 stop using." 
     rating = Decimal("9.9") 
     print(f"Inserting movie '{title}' released in {year}.") 
     wrapper.run_partiql( 
         f"INSERT INTO \"{table_name}\" VALUE {{'title': ?, 'year': ?, 
  'info': ?}}", 
        [title, year, {"plot": plot, "rating": rating}],
    \lambda print("Success!") 
     print("-" * 88) 
     print(f"Getting data for movie '{title}' released in {year}.") 
     output = wrapper.run_partiql( 
         f'SELECT * FROM "{table_name}" WHERE title=? AND year=?', [title, year] 
    \lambda for item in output["Items"]: 
         print(f"\n{item['title']}, {item['year']}") 
         pprint(output["Items"]) 
     print("-" * 88) 
    rating = Decimal("2.4") print(f"Updating movie '{title}' with a rating of {float(rating)}.") 
     wrapper.run_partiql( 
         f'UPDATE "{table_name}" SET info.rating=? WHERE title=? AND year=?', 
         [rating, title, year], 
\bigcup print("Success!") 
     print("-" * 88) 
     print(f"Getting data again to verify our update.") 
     output = wrapper.run_partiql( 
         f'SELECT * FROM "{table_name}" WHERE title=? AND year=?', [title, year] 
     ) 
     for item in output["Items"]: 
         print(f"\n{item['title']}, {item['year']}") 
         pprint(output["Items"]) 
     print("-" * 88)
```

```
 print(f"Deleting movie '{title}' released in {year}.") 
     wrapper.run_partiql( 
         f'DELETE FROM "{table_name}" WHERE title=? AND year=?', [title, year] 
    \lambda print("Success!") 
     print("-" * 88) 
     print(f"Deleting table '{table_name}'...") 
     scaffold.delete_table() 
     print("-" * 88) 
     print("\nThanks for watching!") 
     print("-" * 88)
if __name__ == '__main__": try: 
         dyn_res = boto3.resource("dynamodb") 
         scaffold = Scaffold(dyn_res) 
         movies = PartiQLWrapper(dyn_res) 
         run_scenario(scaffold, movies, "doc-example-table-partiql-movies") 
     except Exception as e: 
         print(f"Something went wrong with the demo! Here's what: {e}")
```
• Para obtener más información sobre la API, consulta [ExecuteStatementl](https://docs.aws.amazon.com/goto/boto3/dynamodb-2012-08-10/ExecuteStatement)a AWSReferencia de API de SDK for Python (Boto3).

### Ruby

SDK para Ruby

**a** Note

Hay más información al respecto. GitHub Busque el ejemplo completo y aprenda a configurar y ejecutar en el [Repositorio de ejemplos de código de AWS.](https://github.com/awsdocs/aws-doc-sdk-examples/tree/main/ruby/example_code/dynamodb#code-examples)

Ejecutar un escenario que crea una tabla y ejecuta consultas PartiQL.

table\_name = "doc-example-table-movies-partiql-#{rand(10\*\*8)}"

```
 scaffold = Scaffold.new(table_name) 
  sdk = DynamoDBPartiQLSingle.new(table_name) 
  new_step(1, "Create a new DynamoDB table if none already exists.") 
  unless scaffold.exists?(table_name) 
    puts("\nNo such table: #{table_name}. Creating it...") 
    scaffold.create_table(table_name) 
    print "Done!\n".green 
  end 
  new_step(2, "Populate DynamoDB table with movie data.") 
  download_file = "moviedata.json" 
  puts("Downloading movie database to #{download_file}...") 
 movie_data = scaffold.fetch_movie_data(download_file) 
  puts("Writing movie data from #{download_file} into your table...") 
  scaffold.write_batch(movie_data) 
  puts("Records added: #{movie_data.length}.") 
  print "Done!\n".green 
 new_step(3, "Select a single item from the movies table.") 
 response = sdk.select_item_by_title("Star Wars") 
  puts("Items selected for title 'Star Wars': #{response.items.length}\n") 
  print "#{response.items.first}".yellow 
  print "\n\nDone!\n".green 
  new_step(4, "Update a single item from the movies table.") 
  puts "Let's correct the rating on The Big Lebowski to 10.0." 
  sdk.update_rating_by_title("The Big Lebowski", 1998, 10.0) 
  print "\nDone!\n".green 
  new_step(5, "Delete a single item from the movies table.") 
  puts "Let's delete The Silence of the Lambs because it's just too scary." 
  sdk.delete_item_by_title("The Silence of the Lambs", 1991) 
  print "\nDone!\n".green 
  new_step(6, "Insert a new item into the movies table.") 
  puts "Let's create a less-scary movie called The Prancing of the Lambs." 
  sdk.insert_item("The Prancing of the Lambs", 2005, "A movie about happy 
 livestock.", 5.0) 
  print "\nDone!\n".green 
 new_step(7, "Delete the table.") 
  if scaffold.exists?(table_name) 
    scaffold.delete_table
```
 end end

• Para obtener más información sobre la API, consulta [ExecuteStatementl](https://docs.aws.amazon.com/goto/SdkForRubyV3/dynamodb-2012-08-10/ExecuteStatement)a Referencia AWS SDK for Ruby de la API.

#### Rust

SDK para Rust

#### **a** Note

Hay más información al respecto GitHub. Busque el ejemplo completo y aprenda a configurar y ejecutar en el [Repositorio de ejemplos de código de AWS.](https://github.com/awsdocs/aws-doc-sdk-examples/tree/main/rustv1/examples/dynamodb#code-examples)

```
async fn make_table( 
     client: &Client, 
     table: &str, 
     key: &str,
) -> Result<(), SdkError<CreateTableError>> { 
     let ad = AttributeDefinition::builder() 
         .attribute_name(key) 
         .attribute_type(ScalarAttributeType::S) 
         .build() 
         .expect("creating AttributeDefinition"); 
     let ks = KeySchemaElement::builder() 
         .attribute_name(key) 
         .key_type(KeyType::Hash) 
         .build() 
         .expect("creating KeySchemaElement"); 
     let pt = ProvisionedThroughput::builder() 
         .read_capacity_units(10) 
         .write_capacity_units(5) 
         .build() 
         .expect("creating ProvisionedThroughput"); 
     match client
```

```
 .create_table() 
          .table_name(table) 
          .key_schema(ks) 
          .attribute_definitions(ad) 
          .provisioned_throughput(pt) 
          .send() 
          .await 
     { 
         0k(\_) => 0k(()),
         Err(e) \Rightarrow Err(e),
     }
}
async fn add_item(client: &Client, item: Item) -> Result<(), 
  SdkError<ExecuteStatementError>> { 
     match client 
          .execute_statement() 
          .statement(format!( 
              r#"INSERT INTO "{}" VALUE {{ 
                   "{}": ?, 
                   "acount_type": ?, 
                   "age": ?, 
                   "first_name": ?, 
                  "last name": ?
          }} "#, 
              item.table, item.key 
          )) 
          .set_parameters(Some(vec![ 
              AttributeValue::S(item.utype), 
              AttributeValue::S(item.age), 
              AttributeValue::S(item.first_name), 
              AttributeValue::S(item.last_name), 
          ])) 
          .send() 
          .await 
     { 
         0k(\_) => 0k(()),
         Err(e) \Rightarrow Err(e),
     }
}
async fn query_item(client: &Client, item: Item) -> bool { 
     match client 
          .execute_statement()
```

```
 .statement(format!( 
              r#"SELECT * FROM "{}" WHERE "{}" = ?"#, 
              item.table, item.key 
         )) 
          .set_parameters(Some(vec![AttributeValue::S(item.value)])) 
          .send() 
          .await 
     { 
        0k(resp) \Rightarrow if !resp.items().is_empty() { 
                  println!("Found a matching entry in the table:"); 
                  println!("{:?}", resp.items.unwrap_or_default().pop()); 
                  true 
              } else { 
                  println!("Did not find a match."); 
                  false 
 } 
         } 
        Err(e) => {
              println!("Got an error querying table:"); 
              println!("{}", e); 
              process::exit(1); 
         } 
     }
}
async fn remove_item(client: &Client, table: &str, key: &str, value: String) -> 
  Result<(), Error> { 
     client 
          .execute_statement() 
          .statement(format!(r#"DELETE FROM "{table}" WHERE "{key}" = ?"#)) 
          .set_parameters(Some(vec![AttributeValue::S(value)])) 
          .send() 
         .await?; 
     println!("Deleted item."); 
    0k(())}
async fn remove_table(client: &Client, table: &str) -> Result<(), Error> { 
     client.delete_table().table_name(table).send().await?; 
    0k(())
```
• Para obtener más información sobre la API, consulta [ExecuteStatementl](https://docs.rs/releases/search?query=aws-sdk)a referencia sobre la API de AWS SDK para Rust.

Utilizar un modelo de documento para DynamoDB mediante un AWS SDK

En el siguiente ejemplo de código se muestra cómo realizar operaciones de creación, lectura, actualización y eliminación (CRUD) y por lotes mediante un modelo de documento para DynamoDB y un AWS SDK.

Para obtener información, consulte [Document model](https://docs.aws.amazon.com/amazondynamodb/latest/developerguide/DotNetSDKMidLevel.html) (Modelo de documento).

.NET

AWS SDK for .NET

**a** Note

Hay más información al respecto GitHub. Busque el ejemplo completo y aprenda a configurar y ejecutar en el [Repositorio de ejemplos de código de AWS.](https://github.com/awsdocs/aws-doc-sdk-examples/tree/main/dotnetv3/dynamodb/mid-level-api#code-examples)

Realice operaciones de CRUD con un modelo de documento.

```
 /// <summary> 
 /// Performs CRUD operations on an Amazon DynamoDB table. 
 /// </summary> 
 public class MidlevelItemCRUD 
 { 
     public static async Task Main() 
     { 
         var tableName = "ProductCatalog"; 
         var sampleBookId = 555; 
        var client = new AmazonDynamoDBClient();
         var productCatalog = LoadTable(client, tableName); 
         await CreateBookItem(productCatalog, sampleBookId);
```

```
 RetrieveBook(productCatalog, sampleBookId); 
             // Couple of sample updates. 
             UpdateMultipleAttributes(productCatalog, sampleBookId); 
             UpdateBookPriceConditionally(productCatalog, sampleBookId); 
             // Delete. 
             await DeleteBook(productCatalog, sampleBookId); 
         } 
         /// <summary> 
         /// Loads the contents of a DynamoDB table. 
         /// </summary> 
         /// <param name="client">An initialized DynamoDB client object.</param> 
         /// <param name="tableName">The name of the table to load.</param> 
         /// <returns>A DynamoDB table object.</returns> 
         public static Table LoadTable(IAmazonDynamoDB client, string tableName) 
         { 
             Table productCatalog = Table.LoadTable(client, tableName); 
             return productCatalog; 
         } 
         /// <summary> 
         /// Creates an example book item and adds it to the DynamoDB table 
         /// ProductCatalog. 
         /// </summary> 
         /// <param name="productCatalog">A DynamoDB table object.</param> 
         /// <param name="sampleBookId">An integer value representing the book's 
ID.</param>
         public static async Task CreateBookItem(Table productCatalog, int 
 sampleBookId) 
         { 
             Console.WriteLine("\n*** Executing CreateBookItem() ***"); 
             var book = new Document 
\{\hspace{.1cm} \} ["Id"] = sampleBookId, 
                  ["Title"] = "Book " + sampleBookId, 
                  ["Price"] = 19.99, 
                  ["ISBN"] = "111-1111111111", 
                  ["Authors"] = new List<string> { "Author 1", "Author 2", "Author 
 3" }, 
                  ["PageCount"] = 500, 
                 ["Dimensions"] = "8.5x11x.5", ["InPublication"] = new DynamoDBBool(true),
```

```
 ["InStock"] = new DynamoDBBool(false), 
                 \lceil"OuantityOnHand"] = 0,
             }; 
             // Adds the book to the ProductCatalog table. 
             await productCatalog.PutItemAsync(book); 
         } 
         /// <summary> 
         /// Retrieves an item, a book, from the DynamoDB ProductCatalog table. 
         /// </summary> 
         /// <param name="productCatalog">A DynamoDB table object.</param> 
         /// <param name="sampleBookId">An integer value representing the book's 
 ID.</param> 
         public static async void RetrieveBook( 
           Table productCatalog, 
           int sampleBookId) 
         { 
             Console.WriteLine("\n*** Executing RetrieveBook() ***"); 
             // Optional configuration. 
             var config = new GetItemOperationConfig 
\{\hspace{.1cm} \} AttributesToGet = new List<string> { "Id", "ISBN", "Title", 
 "Authors", "Price" }, 
                  ConsistentRead = true, 
             }; 
             Document document = await productCatalog.GetItemAsync(sampleBookId, 
 config); 
             Console.WriteLine("RetrieveBook: Printing book retrieved..."); 
             PrintDocument(document); 
         } 
         /// <summary> 
         /// Updates multiple attributes for a book and writes the changes to the 
         /// DynamoDB table ProductCatalog. 
         /// </summary> 
         /// <param name="productCatalog">A DynamoDB table object.</param> 
         /// <param name="sampleBookId">An integer value representing the book's 
 ID.</param> 
         public static async void UpdateMultipleAttributes( 
           Table productCatalog, 
           int sampleBookId)
```

```
 { 
             Console.WriteLine("\nUpdating multiple attributes...."); 
             int partitionKey = sampleBookId; 
             var book = new Document 
\{\hspace{.1cm} \} ["Id"] = partitionKey, 
                 // List of attribute updates. 
                 // The following replaces the existing authors list. 
                 ["Authors"] = new List<string> { "Author x", "Author y" },
                  ["newAttribute"] = "New Value", 
                 ['ISBN"] = null, // Remove it. }; 
             // Optional parameters. 
             var config = new UpdateItemOperationConfig 
\{\hspace{.1cm} \} // Gets updated item in response. 
                  ReturnValues = ReturnValues.AllNewAttributes, 
             }; 
             Document updatedBook = await productCatalog.UpdateItemAsync(book, 
 config); 
             Console.WriteLine("UpdateMultipleAttributes: Printing item after 
 updates ..."); 
             PrintDocument(updatedBook); 
         } 
         /// <summary> 
         /// Updates a book item if it meets the specified criteria. 
         /// </summary> 
         /// <param name="productCatalog">A DynamoDB table object.</param> 
         /// <param name="sampleBookId">An integer value representing the book's 
 ID.</param> 
         public static async void UpdateBookPriceConditionally( 
           Table productCatalog, 
           int sampleBookId) 
         { 
             Console.WriteLine("\n*** Executing UpdateBookPriceConditionally() 
  ***"); 
             int partitionKey = sampleBookId;
```

```
 var book = new Document 
\{\hspace{.1cm} \}["Id"] = partitionKey,
                  ["Price"] = 29.99, 
             }; 
             // For conditional price update, creating a condition expression. 
             var expr = new Expression 
\{\hspace{.1cm} \} ExpressionStatement = "Price = :val", 
             }; 
             expr.ExpressionAttributeValues[":val"] = 19.00; 
             // Optional parameters. 
             var config = new UpdateItemOperationConfig 
\{\hspace{.1cm} \} ConditionalExpression = expr, 
                  ReturnValues = ReturnValues.AllNewAttributes, 
             }; 
             Document updatedBook = await productCatalog.UpdateItemAsync(book, 
 config); 
             Console.WriteLine("UpdateBookPriceConditionally: Printing item whose 
 price was conditionally updated"); 
             PrintDocument(updatedBook); 
         } 
         /// <summary> 
         /// Deletes the book with the supplied Id value from the DynamoDB table 
         /// ProductCatalog. 
         /// </summary> 
         /// <param name="productCatalog">A DynamoDB table object.</param> 
         /// <param name="sampleBookId">An integer value representing the book's 
 ID.</param> 
         public static async Task DeleteBook( 
           Table productCatalog, 
           int sampleBookId) 
         { 
             Console.WriteLine("\n*** Executing DeleteBook() ***"); 
             // Optional configuration. 
             var config = new DeleteItemOperationConfig 
             { 
                  // Returns the deleted item.
```

```
 ReturnValues = ReturnValues.AllOldAttributes, 
             }; 
             Document document = await 
 productCatalog.DeleteItemAsync(sampleBookId, config); 
             Console.WriteLine("DeleteBook: Printing deleted just deleted..."); 
             PrintDocument(document); 
         } 
         /// <summary> 
         /// Prints the information for the supplied DynamoDB document. 
         /// </summary> 
         /// <param name="updatedDocument">A DynamoDB document object.</param> 
         public static void PrintDocument(Document updatedDocument) 
         { 
             if (updatedDocument is null) 
\{\hspace{.1cm} \} return; 
 } 
             foreach (var attribute in updatedDocument.GetAttributeNames()) 
\{\hspace{.1cm} \} string stringValue = null; 
                 var value = updatedDocument[attribute]; 
                 if (value is null) 
\overline{a} continue; 
 } 
                 if (value is Primitive) 
\overline{a} stringValue = value.AsPrimitive().Value.ToString(); 
 } 
                 else if (value is PrimitiveList) 
\overline{a} stringValue = string.Join(",", (from primitive 
                        in value.AsPrimitiveList().Entries 
select the control of the control of the control of the control of the control of the control of the control o
 primitive.Value).ToArray()); 
 } 
                 Console.WriteLine($"{attribute} - {stringValue}", attribute, 
 stringValue);
```
 } } }

Realice operaciones de escritura por lotes con un modelo de documento.

```
 /// <summary> 
    /// Shows how to use mid-level Amazon DynamoDB API calls to perform batch 
    /// operations. 
     /// </summary> 
     public class MidLevelBatchWriteItem 
     { 
         public static async Task Main() 
         { 
             IAmazonDynamoDB client = new AmazonDynamoDBClient(); 
             await SingleTableBatchWrite(client); 
             await MultiTableBatchWrite(client); 
         } 
         /// <summary> 
         /// Perform a batch operation on a single DynamoDB table. 
         /// </summary> 
         /// <param name="client">An initialized DynamoDB object.</param> 
         public static async Task SingleTableBatchWrite(IAmazonDynamoDB client) 
         { 
             Table productCatalog = Table.LoadTable(client, "ProductCatalog"); 
             var batchWrite = productCatalog.CreateBatchWrite(); 
            var book1 = new Document\{\hspace{.1cm} \}['Td"] = 902, ["Title"] = "My book1 in batch write using .NET helper classes", 
                  ["ISBN"] = "902-11-11-1111", 
                 ['Price"] = 10, ["ProductCategory"] = "Book", 
                  ["Authors"] = new List<string> { "Author 1", "Author 2", "Author 
 3" }, 
                  ["Dimensions"] = "8.5x11x.5", 
                  ["InStock"] = new DynamoDBBool(true),
```

```
 ["QuantityOnHand"] = new DynamoDBNull(), // Quantity is unknown 
 at this time. 
             }; 
             batchWrite.AddDocumentToPut(book1); 
             // Specify delete item using overload that takes PK. 
             batchWrite.AddKeyToDelete(12345); 
             Console.WriteLine("Performing batch write in 
 SingleTableBatchWrite()"); 
             await batchWrite.ExecuteAsync(); 
         } 
         /// <summary> 
         /// Perform a batch operation involving multiple DynamoDB tables. 
         /// </summary> 
         /// <param name="client">An initialized DynamoDB client object.</param> 
         public static async Task MultiTableBatchWrite(IAmazonDynamoDB client) 
         { 
             // Specify item to add in the Forum table. 
             Table forum = Table.LoadTable(client, "Forum"); 
            var forumBatchWrite = forum.CreateBatchWrite();
             var forum1 = new Document 
\{\hspace{.1cm} \} ["Name"] = "Test BatchWrite Forum", 
                 [''Threeads"] = <math>0</math>, }; 
             forumBatchWrite.AddDocumentToPut(forum1); 
             // Specify item to add in the Thread table. 
             Table thread = Table.LoadTable(client, "Thread"); 
            var threadBatchWrite = thread.CreateBatchWrite();
             var thread1 = new Document 
\{\hspace{.1cm} \} ["ForumName"] = "S3 forum", 
                  ["Subject"] = "My sample question", 
                  ["Message"] = "Message text", 
                  ["KeywordTags"] = new List<string> { "S3", "Bucket" }, 
             }; 
             threadBatchWrite.AddDocumentToPut(thread1); 
             // Specify item to delete from the Thread table.
```

```
 threadBatchWrite.AddKeyToDelete("someForumName", "someSubject"); 
            // Create multi-table batch. 
            var superBatch = new MultiTableDocumentBatchWrite(); 
            superBatch.AddBatch(forumBatchWrite); 
            superBatch.AddBatch(threadBatchWrite); 
            Console.WriteLine("Performing batch write in 
 MultiTableBatchWrite()"); 
            // Execute the batch. 
            await superBatch.ExecuteAsync(); 
        } 
    }
```
Examine una tabla con un modelo de documento.

```
 /// <summary> 
    /// Shows how to use mid-level Amazon DynamoDB API calls to scan a DynamoDB 
    /// table for values. 
    /// </summary> 
    public class MidLevelScanOnly 
    { 
        public static async Task Main() 
        { 
            IAmazonDynamoDB client = new AmazonDynamoDBClient(); 
            Table productCatalogTable = Table.LoadTable(client, 
 "ProductCatalog"); 
            await FindProductsWithNegativePrice(productCatalogTable); 
            await FindProductsWithNegativePriceWithConfig(productCatalogTable); 
        } 
        /// <summary> 
        /// Retrieves any products that have a negative price in a DynamoDB 
 table. 
        /// </summary> 
        /// <param name="productCatalogTable">A DynamoDB table object.</param> 
        public static async Task FindProductsWithNegativePrice( 
          Table productCatalogTable)
```

```
 { 
             // Assume there is a price error. So we scan to find items priced < 
 0. 
            var scanFilter = new ScanFilter();
            scanFilter.AddCondition("Price", ScanOperator.LessThan, 0);
            Search search = productCatalogTable.Scan(scanFilter);
             do 
\{\hspace{.1cm} \}var documentList = await search.GetNextSetAsync();
                 Console.WriteLine("\nFindProductsWithNegativePrice: 
printing ............");
                 foreach (var document in documentList) 
\overline{a} PrintDocument(document); 
 } 
 } 
             while (!search.IsDone); 
        } 
        /// <summary> 
        /// Finds any items in the ProductCatalog table using a DynamoDB 
        /// configuration object. 
        /// </summary> 
        /// <param name="productCatalogTable">A DynamoDB table object.</param> 
         public static async Task FindProductsWithNegativePriceWithConfig( 
           Table productCatalogTable) 
        \mathcal{L} // Assume there is a price error. So we scan to find items priced < 
 0. 
            var scanFilter = new ScanFilter();
             scanFilter.AddCondition("Price", ScanOperator.LessThan, 0); 
             var config = new ScanOperationConfig() 
\{\hspace{.1cm} \} Filter = scanFilter, 
                 Select = SelectValues.SpecificAttributes, 
                 AttributesToGet = new List<string> { "Title", "Id" }, 
             }; 
            Search search = productCatalogTable.Scan(config);
```

```
 do 
\{\hspace{.1cm} \}var documentList = await search.GetNextSetAsync();
                 Console.WriteLine("\nFindProductsWithNegativePriceWithConfig: 
 printing ............"); 
                 foreach (var document in documentList) 
\overline{a} PrintDocument(document); 
 } 
 } 
             while (!search.IsDone); 
         } 
         /// <summary> 
         /// Displays the details of the passed DynamoDB document object on the 
         /// console. 
         /// </summary> 
         /// <param name="document">A DynamoDB document object.</param> 
         public static void PrintDocument(Document document) 
         { 
             Console.WriteLine(); 
             foreach (var attribute in document.GetAttributeNames()) 
             { 
                 string stringValue = null; 
                 var value = document[attribute]; 
                 if (value is Primitive) 
\overline{a} stringValue = value.AsPrimitive().Value.ToString(); 
 } 
                 else if (value is PrimitiveList) 
\overline{a} stringValue = string.Join(",", (from primitive 
                       in value.AsPrimitiveList().Entries 
select the control of the control of the control of the control of the control of the control of the control o
 primitive.Value).ToArray()); 
 } 
                 Console.WriteLine($"{attribute} - {stringValue}"); 
             } 
         } 
    }
```
Consulte y examine una tabla con un modelo de documento.

```
 /// <summary> 
    /// Shows how to perform mid-level query procedures on an Amazon DynamoDB 
   // table.
    /// </summary> 
    public class MidLevelQueryAndScan 
   \{ public static async Task Main() 
       \{ IAmazonDynamoDB client = new AmazonDynamoDBClient(); 
            // Query examples. 
            Table replyTable = Table.LoadTable(client, "Reply"); 
            string forumName = "Amazon DynamoDB"; 
            string threadSubject = "DynamoDB Thread 2"; 
            await FindRepliesInLast15Days(replyTable); 
            await FindRepliesInLast15DaysWithConfig(replyTable, forumName, 
 threadSubject); 
            await FindRepliesPostedWithinTimePeriod(replyTable, forumName, 
 threadSubject); 
            // Get Example. 
            Table productCatalogTable = Table.LoadTable(client, 
 "ProductCatalog"); 
           int productId = 101;
            await GetProduct(productCatalogTable, productId); 
        } 
        /// <summary> 
        /// Retrieves information about a product from the DynamoDB table 
        /// ProductCatalog based on the product ID and displays the information 
        /// on the console. 
        /// </summary> 
        /// <param name="tableName">The name of the table from which to retrieve 
        /// product information.</param> 
        /// <param name="productId">The ID of the product to retrieve.</param> 
        public static async Task GetProduct(Table tableName, int productId)
```

```
 { 
             Console.WriteLine("*** Executing GetProduct() ***"); 
             Document productDocument = await tableName.GetItemAsync(productId); 
             if (productDocument != null) 
\{\hspace{.1cm} \} PrintDocument(productDocument); 
 } 
             else 
\{\hspace{.1cm} \} Console.WriteLine("Error: product " + productId + " does not 
 exist"); 
 } 
        } 
        /// <summary> 
        /// Retrieves replies from the passed DynamoDB table object. 
        /// </summary> 
        /// <param name="table">The table we want to query.</param> 
        public static async Task FindRepliesInLast15Days( 
          Table table) 
        { 
             DateTime twoWeeksAgoDate = DateTime.UtcNow - TimeSpan.FromDays(15); 
             var filter = new QueryFilter("Id", QueryOperator.Equal, "Id"); 
             filter.AddCondition("ReplyDateTime", QueryOperator.GreaterThan, 
 twoWeeksAgoDate); 
            // Use Query overloads that take the minimum required query 
 parameters. 
            Search search = table.Query(filter);
             do 
\{\hspace{.1cm} \}var documentSet = await search.GetNextSetAsync();
                 Console.WriteLine("\nFindRepliesInLast15Days: 
printing ............");
                foreach (var document in documentSet)
\overline{a} PrintDocument(document); 
 } 
 } 
             while (!search.IsDone); 
        }
```

```
 /// <summary> 
         /// Retrieve replies made during a specific time period. 
         /// </summary> 
         /// <param name="table">The table we want to query.</param> 
         /// <param name="forumName">The name of the forum that we're interested 
 in.</param> 
         /// <param name="threadSubject">The subject of the thread, which we are 
         /// searching for replies.</param> 
         public static async Task FindRepliesPostedWithinTimePeriod( 
           Table table, 
           string forumName, 
           string threadSubject) 
         { 
            DateTime startDate = DateTime.UtcNow.Subtract(new TimeSpan(21, 0, 0,
 0)); 
            DateTime endDate = DateTime.UtcNow.Subtract(new TimeSpan(1, 0, 0,
 0)); 
             var filter = new QueryFilter("Id", QueryOperator.Equal, forumName + 
 "#" + threadSubject); 
             filter.AddCondition("ReplyDateTime", QueryOperator.Between, 
 startDate, endDate); 
             var config = new QueryOperationConfig() 
\{\hspace{.1cm} \}Limit = 2, // 2 items/page.
                 Select = SelectValues. SpecificAttributes,
                  AttributesToGet = new List<string> 
         { 
           "Message", 
           "ReplyDateTime", 
           "PostedBy", 
         }, 
                  ConsistentRead = true, 
                  Filter = filter, 
             }; 
            Search search = table.Query(config);
             do 
\{\hspace{.1cm} \}var documentList = await search.GetNextSetAsync();
                  Console.WriteLine("\nFindRepliesPostedWithinTimePeriod: printing 
replies posted within dates: \{0\} and \{1\} ...........", startDate, endDate);
```

```
 foreach (var document in documentList) 
\overline{a} PrintDocument(document); 
 } 
 } 
             while (!search.IsDone); 
         } 
         /// <summary> 
         /// Perform a query for replies made in the last 15 days using a DynamoDB 
         /// QueryOperationConfig object. 
         /// </summary> 
         /// <param name="table">The table we want to query.</param> 
         /// <param name="forumName">The name of the forum that we're interested 
in.</param>
         /// <param name="threadName">The bane of the thread that we are searching 
         /// for replies.</param> 
         public static async Task FindRepliesInLast15DaysWithConfig( 
           Table table, 
           string forumName, 
           string threadName) 
        \left\{ \right. DateTime twoWeeksAgoDate = DateTime.UtcNow - TimeSpan.FromDays(15); 
             var filter = new QueryFilter("Id", QueryOperator.Equal, forumName + 
 "#" + threadName); 
             filter.AddCondition("ReplyDateTime", QueryOperator.GreaterThan, 
 twoWeeksAgoDate); 
             var config = new QueryOperationConfig() 
\{\hspace{.1cm} \} Filter = filter, 
                 // Optional parameters. 
                Select = SelectValues. SpecificAttributes,
                 AttributesToGet = new List<string> 
\overline{a} "Message", 
                   "ReplyDateTime", 
                   "PostedBy", 
\qquad \qquad \text{ } ConsistentRead = true, 
             };
```

```
 Search search = table.Query(config); 
             do 
\{\hspace{.1cm} \} var documentSet = await search.GetNextSetAsync(); 
                 Console.WriteLine("\nFindRepliesInLast15DaysWithConfig: 
printing ............");
                 foreach (var document in documentSet) 
\overline{a} PrintDocument(document); 
 } 
 } 
             while (!search.IsDone); 
        } 
        /// <summary> 
        /// Displays the contents of the passed DynamoDB document on the console. 
        /// </summary> 
        /// <param name="document">A DynamoDB document to display.</param> 
         public static void PrintDocument(Document document) 
         { 
             Console.WriteLine(); 
             foreach (var attribute in document.GetAttributeNames()) 
\{\hspace{.1cm} \} string stringValue = null; 
                 var value = document[attribute]; 
                 if (value is Primitive) 
\overline{a} stringValue = value.AsPrimitive().Value.ToString(); 
 } 
                 else if (value is PrimitiveList) 
\overline{a} stringValue = string.Join(",", (from primitive 
                       in value.AsPrimitiveList().Entries 
select the control of the control of the control of the control of the control of the control of the control o
 primitive.Value).ToArray()); 
 } 
                 Console.WriteLine($"{attribute} - {stringValue}"); 
 } 
        } 
     }
```
Utilizar un modelo de persistencia de objetos de alto nivel para DynamoDB mediante un AWS SDK

En el siguiente ejemplo de código se muestra cómo realizar operaciones de creación, lectura, actualización y eliminación (CRUD) y por lotes mediante un modelo de persistencia de objetos para DynamoDB y un AWS SDK.

Para obtener información, consulte [Object persistence model](https://docs.aws.amazon.com/amazondynamodb/latest/developerguide/DotNetSDKHighLevel.html) (Modelo de persistencia de objetos).

.NET

AWS SDK for .NET

**a** Note

Hay más información GitHub. Busque el ejemplo completo y aprenda a configurar y ejecutar en el [Repositorio de ejemplos de código de AWS.](https://github.com/awsdocs/aws-doc-sdk-examples/tree/main/dotnetv3/dynamodb/high-level-api#code-examples)

Realice operaciones de CRUD mediante un modelo de persistencia de objetos de alto nivel.

```
 /// <summary> 
    /// Shows how to perform high-level CRUD operations on an Amazon DynamoDB 
    // table.
     /// </summary> 
     public class HighLevelItemCrud 
     { 
         public static async Task Main() 
         { 
            var client = new AmazonDynamoDBClient();
             DynamoDBContext context = new DynamoDBContext(client); 
             await PerformCRUDOperations(context); 
         } 
         public static async Task PerformCRUDOperations(IDynamoDBContext context) 
\overline{\mathcal{L}}int bookId = 1001; // Some unique value.
```

```
 Book myBook = new Book 
\{\hspace{.1cm} \}Id = bookId, Title = "object persistence-AWS SDK for.NET SDK-Book 1001", 
                  Isbn = "111-1111111001", 
                  BookAuthors = new List<string> { "Author 1", "Author 2" }, 
             }; 
             // Save the book to the ProductCatalog table. 
             await context.SaveAsync(myBook); 
             // Retrieve the book from the ProductCatalog table. 
             Book bookRetrieved = await context.LoadAsync<Book>(bookId); 
             // Update some properties. 
             bookRetrieved.Isbn = "222-2222221001"; 
             // Update existing authors list with the following values. 
             bookRetrieved.BookAuthors = new List<string> { " Author 1", "Author 
 x" }; 
             await context.SaveAsync(bookRetrieved); 
             // Retrieve the updated book. This time, add the optional 
             // ConsistentRead parameter using DynamoDBContextConfig object. 
             await context.LoadAsync<Book>(bookId, new DynamoDBContextConfig 
\{\hspace{.1cm} \} ConsistentRead = true, 
             }); 
             // Delete the book. 
             await context.DeleteAsync<Book>(bookId); 
             // Try to retrieve deleted book. It should return null. 
             Book deletedBook = await context.LoadAsync<Book>(bookId, new 
 DynamoDBContextConfig 
\{\hspace{.1cm} \} ConsistentRead = true, 
             }); 
             if (deletedBook == null) 
\{\hspace{.1cm} \} Console.WriteLine("Book is deleted"); 
 } 
         }
```
Realice operaciones de escritura por lotes mediante un modelo de persistencia de objetos de alto nivel.

```
 /// <summary> 
    /// Performs high-level batch write operations to an Amazon DynamoDB table. 
    /// This example was written using the AWS SDK for .NET version 3.7 and .NET 
    /// Core 5.0. 
     /// </summary> 
     public class HighLevelBatchWriteItem 
    \{ public static async Task SingleTableBatchWrite(IDynamoDBContext context) 
         { 
             Book book1 = new Book 
\{\hspace{.1cm} \}Id = 902, InPublication = true, 
                  Isbn = "902-11-11-1111", 
                  PageCount = "100", 
                 Price = 10,
                  ProductCategory = "Book", 
                  Title = "My book3 in batch write", 
             }; 
             Book book2 = new Book 
\{\hspace{.1cm} \}Id = 903, InPublication = true, 
                  Isbn = "903-11-11-1111", 
                  PageCount = "200", 
                 Price = 10,
                  ProductCategory = "Book", 
                  Title = "My book4 in batch write", 
             }; 
             var bookBatch = context.CreateBatchWrite<Book>(); 
             bookBatch.AddPutItems(new List<Book> { book1, book2 }); 
             Console.WriteLine("Adding two books to ProductCatalog table.");
```

```
 await bookBatch.ExecuteAsync(); 
         } 
         public static async Task MultiTableBatchWrite(IDynamoDBContext context) 
         { 
             // New Forum item. 
             Forum newForum = new Forum 
\{\hspace{.1cm} \} Name = "Test BatchWrite Forum", 
                 Threads = \theta,
             }; 
             var forumBatch = context.CreateBatchWrite<Forum>(); 
             forumBatch.AddPutItem(newForum); 
             // New Thread item. 
             Thread newThread = new Thread 
\{\hspace{.1cm} \} ForumName = "S3 forum", 
                  Subject = "My sample question", 
                  KeywordTags = new List<string> { "S3", "Bucket" }, 
                  Message = "Message text", 
             }; 
             DynamoDBOperationConfig config = new DynamoDBOperationConfig(); 
             config.SkipVersionCheck = true; 
             var threadBatch = context.CreateBatchWrite<Thread>(config); 
             threadBatch.AddPutItem(newThread); 
             threadBatch.AddDeleteKey("some partition key value", "some sort key 
 value"); 
            var superBatch = new MultiTableBatchWrite(forumBatch, threadBatch);
             Console.WriteLine("Performing batch write in 
 MultiTableBatchWrite()."); 
             await superBatch.ExecuteAsync(); 
         } 
         public static async Task Main() 
        \sqrt{ } AmazonDynamoDBClient client = new AmazonDynamoDBClient(); 
             DynamoDBContext context = new DynamoDBContext(client); 
             await SingleTableBatchWrite(context); 
             await MultiTableBatchWrite(context);
```
}

Mapee datos arbitrarios a una tabla mediante un modelo de persistencia de objetos de alto nivel.

```
 /// <summary> 
    /// Shows how to map arbitrary data to an Amazon DynamoDB table. 
    /// </summary> 
    public class HighLevelMappingArbitraryData 
    { 
        /// <summary> 
        /// Creates a book, adds it to the DynamoDB ProductCatalog table, 
 retrieves 
        /// the new book from the table, updates the dimensions and writes the 
        /// changed item back to the table. 
        /// </summary> 
        /// <param name="context">The DynamoDB context object used to write and 
        /// read data from the table.</param> 
        public static async Task AddRetrieveUpdateBook(IDynamoDBContext context) 
        { 
            // Create a book. 
            DimensionType myBookDimensions = new DimensionType() 
            { 
                Length = 8M,
                Height = 11M,
                 Thickness = 0.5M, 
            }; 
            Book myBook = new Book 
            { 
                Id = 501, Title = "AWS SDK for .NET Object Persistence Model Handling 
 Arbitrary Data", 
                 Isbn = "999-9999999999", 
                 BookAuthors = new List<string> { "Author 1", "Author 2" }, 
                 Dimensions = myBookDimensions, 
            }; 
            // Add the book to the DynamoDB table ProductCatalog.
```

```
 await context.SaveAsync(myBook); 
     // Retrieve the book. 
     Book bookRetrieved = await context.LoadAsync<Book>(501); 
     // Update the book dimensions property. 
     bookRetrieved.Dimensions.Height += 1; 
     bookRetrieved.Dimensions.Length += 1; 
     bookRetrieved.Dimensions.Thickness += 0.2M; 
     // Write the changed item to the table. 
     await context.SaveAsync(bookRetrieved); 
 } 
 public static async Task Main() 
 { 
    var client = new AmazonDynamoDBClient();
     DynamoDBContext context = new DynamoDBContext(client); 
     await AddRetrieveUpdateBook(context); 
 }
```
Consulte y examine una tabla mediante un modelo de persistencia de objetos de alto nivel.

```
 /// <summary> 
 /// Shows how to perform high-level query and scan operations to Amazon 
 /// DynamoDB tables. 
 /// </summary> 
 public class HighLevelQueryAndScan 
 { 
     public static async Task Main() 
     { 
        var client = new AmazonDynamoDBClient();
         DynamoDBContext context = new DynamoDBContext(client); 
         // Get an item. 
         await GetBook(context, 101); 
         // Sample forum and thread to test queries.
```

```
 string forumName = "Amazon DynamoDB"; 
            string threadSubject = "DynamoDB Thread 1"; 
            // Sample queries. 
            await FindRepliesInLast15Days(context, forumName, threadSubject); 
           await FindRepliesPostedWithinTimePeriod(context, forumName,
 threadSubject); 
            // Scan table. 
            await FindProductsPricedLessThanZero(context); 
        } 
        public static async Task GetBook(IDynamoDBContext context, int productId) 
       \{ Book bookItem = await context.LoadAsync<Book>(productId); 
            Console.WriteLine("\nGetBook: Printing result....."); 
            Console.WriteLine($"Title: {bookItem.Title} \n ISBN:{bookItem.Isbn} 
 \n No. of pages: {bookItem.PageCount}"); 
        } 
        /// <summary> 
        /// Queries a DynamoDB table to find replies posted within the last 15 
 days. 
        /// </summary> 
        /// <param name="context">The DynamoDB context used to perform the 
 query.</param> 
        /// <param name="forumName">The name of the forum that we're interested 
 in.</param> 
        /// <param name="threadSubject">The thread object containing the query 
 parameters.</param> 
        public static async Task FindRepliesInLast15Days( 
          IDynamoDBContext context, 
          string forumName, 
          string threadSubject) 
        { 
            string replyId = $"{forumName} #{threadSubject}"; 
           DateTime twoWeeksAgoDate = DateTime.UtcNow - TimeSpan.FromDays(15);
           List<object> times = new List<object>();
            times.Add(twoWeeksAgoDate); 
           List<ScanCondition> scs = new List<ScanCondition>();
```

```
 var sc = new ScanCondition("PostedBy", ScanOperator.GreaterThan, 
 times.ToArray()); 
             scs.Add(sc); 
             var cfg = new DynamoDBOperationConfig 
\{\hspace{.1cm} \} QueryFilter = scs, 
             }; 
             AsyncSearch<Reply> response = context.QueryAsync<Reply>(replyId, 
 cfg); 
             IEnumerable<Reply> latestReplies = await 
 response.GetRemainingAsync(); 
             Console.WriteLine("\nReplies in last 15 days:"); 
             foreach (Reply r in latestReplies) 
\{\hspace{.1cm} \}Console.WriteLine($"{r.Id}\t{r.PostedBy}\t{r.Message}\t{r.ReplyDateTime}");
 } 
         } 
         /// <summary> 
         /// Queries for replies posted within a specific time period. 
         /// </summary> 
         /// <param name="context">The DynamoDB context used to perform the 
 query.</param> 
         /// <param name="forumName">The name of the forum that we're interested 
 in.</param> 
         /// <param name="threadSubject">Information about the subject that we're 
         /// interested in.</param> 
         public static async Task FindRepliesPostedWithinTimePeriod( 
           IDynamoDBContext context, 
           string forumName, 
           string threadSubject) 
         { 
             string forumId = forumName + "#" + threadSubject; 
             Console.WriteLine("\nReplies posted within time period:"); 
             DateTime startDate = DateTime.UtcNow - TimeSpan.FromDays(30); 
            DateTime endDate = DateTime.UtcNow - TimeSpan.FromDays(1);
            List<object> times = new List<object>();
```
```
 times.Add(startDate); 
             times.Add(endDate); 
            List<ScanCondition> scs = new List<ScanCondition>();
             var sc = new ScanCondition("LastPostedBy", ScanOperator.Between, 
 times.ToArray()); 
             scs.Add(sc); 
             var cfg = new DynamoDBOperationConfig 
\{\hspace{.1cm} \} QueryFilter = scs, 
             }; 
             AsyncSearch<Reply> response = context.QueryAsync<Reply>(forumId, 
 cfg); 
             IEnumerable<Reply> repliesInAPeriod = await 
 response.GetRemainingAsync(); 
             foreach (Reply r in repliesInAPeriod) 
\{\hspace{.1cm} \}Console.WriteLine("{r.Id}\t{r.PostedBy}\t{r.Message}\t{r.ReplyDateTime}");
 } 
         } 
         /// <summary> 
         /// Queries the DynamoDB ProductCatalog table for products costing less 
         /// than zero. 
         /// </summary> 
         /// <param name="context">The DynamoDB context object used to perform the 
         /// query.</param> 
         public static async Task FindProductsPricedLessThanZero(IDynamoDBContext 
 context) 
         { 
            int price = 0;
            List<ScanCondition> scs = new List<ScanCondition>();
             var sc1 = new ScanCondition("Price", ScanOperator.LessThan, price); 
             var sc2 = new ScanCondition("ProductCategory", ScanOperator.Equal, 
 "Book"); 
             scs.Add(sc1); 
             scs.Add(sc2); 
             AsyncSearch<Book> response = context.ScanAsync<Book>(scs);
```

```
 IEnumerable<Book> itemsWithWrongPrice = await 
 response.GetRemainingAsync(); 
             Console.WriteLine("\nFindProductsPricedLessThanZero: Printing 
 result....."); 
             foreach (Book r in itemsWithWrongPrice) 
\{\hspace{.1cm} \} Console.WriteLine($"{r.Id}\t{r.Title}\t{r.Price}\t{r.Isbn}"); 
 } 
         } 
     }
```
# Ejemplos de servicios combinados de DynamoDB con los SDK de AWS

En los siguientes ejemplos de código se muestra cómo utilizar Amazon DynamoDB con los SDK de AWS. Cada ejemplo contiene una aplicación de muestra que funciona en varios Servicios de AWS.

Los ejemplos de servicios combinados apuntan a un nivel avanzado de experiencia para ayudarle a empezar a crear aplicaciones.

#### Ejemplos

- [Creación de una aplicación para enviar datos a una tabla de DynamoDB](#page-2378-0)
- [Creación de una API de REST de API Gateway para realizar un seguimiento de datos de](#page-2379-0) [COVID-19](#page-2379-0)
- [Creación de una aplicación de mensajería con Step Functions](#page-2380-0)
- [Creación de una aplicación de administración de activos fotográficos que permita a los usuarios](#page-2381-0)  [administrar las fotos mediante etiquetas](#page-2381-0)
- [Creación de una aplicación web para hacer un seguimiento de los datos de DynamoDB](#page-2385-0)
- [Creación una aplicación de chat de websocket con API Gateway](#page-2387-0)
- [Detección de EPI en imágenes con Amazon Rekognition mediante un SDK de AWS](#page-2388-0)
- [Invocación de una función de Lambda desde un navegador](#page-2389-0)
- [Guarde EXIF y otra información de la imagen con un SDK de AWS](#page-2390-0)
- [Uso de API Gateway para invocar una función de Lambda](#page-2391-0)
- [Uso de Step Functions para invocar funciones de Lambda](#page-2392-0)
- [Uso de eventos programados para invocar una función de Lambda](#page-2393-0)

# <span id="page-2378-0"></span>Creación de una aplicación para enviar datos a una tabla de DynamoDB

Los siguientes ejemplos de código indican cómo crear una aplicación que envíe datos a una tabla de Amazon DynamoDB y que le notifique cuando un usuario actualice la tabla

Java

SDK para Java 2.x

Indica cómo crear una aplicación web dinámica que envíe datos mediante la API Java de Amazon DynamoDB y un mensaje de texto mediante la API Java de Amazon Simple Notification Service.

Para ver el código fuente completo y las instrucciones sobre cómo configurarlo y ejecutarlo, consulta el ejemplo completo en [GitHub.](https://github.com/awsdocs/aws-doc-sdk-examples/tree/main/javav2/usecases/creating_first_project)

Servicios utilizados en este ejemplo

- DynamoDB
- Amazon SNS

# **JavaScript**

SDK para JavaScript (v3)

Este ejemplo indica cómo crear una aplicación que permita a los usuarios enviar datos a una tabla de Amazon DynamoDB y un mensaje de texto al administrador mediante Amazon Simple Notification Service (Amazon SNS).

Para ver el código fuente completo y las instrucciones sobre cómo configurarlo y ejecutarlo, consulta el ejemplo completo en [GitHub.](https://github.com/awsdocs/aws-doc-sdk-examples/tree/main/javascriptv3/example_code/cross-services/submit-data-app)

Este ejemplo también está disponible en la [guía para desarrolladores de AWS SDK for](https://docs.aws.amazon.com/sdk-for-javascript/v3/developer-guide/cross-service-example-submitting-data.html)  [JavaScript v3.](https://docs.aws.amazon.com/sdk-for-javascript/v3/developer-guide/cross-service-example-submitting-data.html)

Servicios utilizados en este ejemplo

• DynamoDB

• Amazon SNS

#### Kotlin

SDK para Kotlin

Muestra cómo crear una aplicación de Android nativa que envíe datos mediante la API de Kotlin de Amazon DynamoDB y un mensaje de texto mediante la API de Kotlin de Amazon SNS.

Para ver el código fuente completo y las instrucciones sobre cómo configurarlo y ejecutarlo, consulta el ejemplo completo en [GitHub.](https://github.com/awsdocs/aws-doc-sdk-examples/tree/main/kotlin/usecases/first_android_app)

Servicios utilizados en este ejemplo

- DynamoDB
- Amazon SNS

<span id="page-2379-0"></span>Creación de una API de REST de API Gateway para realizar un seguimiento de datos de COVID-19

En el siguiente ejemplo se muestra cómo crear una API REST que simule un sistema de seguimiento de los casos diarios de COVID-19 en Estados Unidos, con datos ficticios.

# Python

SDK para Python (Boto3)

Muestra cómo utilizar AWS Chalice con AWS SDK for Python (Boto3) para crear una API REST sin servidor que utilice Amazon API Gateway, AWS Lambda y Amazon DynamoDB. La API REST simula un sistema que hace el seguimiento de los casos diarios de COVID-19 en Estados Unidos, con datos ficticios. Aprenda cómo:

- Utilizar AWS Chalice para definir rutas en las funciones de Lambda que se llaman para gestionar las solicitudes REST que llegan a través de API Gateway.
- Utilizar funciones de Lambda para recuperar y almacenar datos en una tabla de DynamoDB para atender solicitudes REST.
- Definir la estructura de tabla y los recursos del rol de seguridad en una plantilla de AWS CloudFormation.
- Usa AWS Chalice CloudFormation para empaquetar y desplegar todos los recursos necesarios.
- CloudFormation Úselo para limpiar todos los recursos creados.

Para obtener el código fuente completo y las instrucciones sobre cómo configurarlo y ejecutarlo, consulte el ejemplo completo en [GitHub.](https://github.com/awsdocs/aws-doc-sdk-examples/tree/main/python/cross_service/apigateway_covid-19_tracker)

Servicios utilizados en este ejemplo

- API Gateway
- AWS CloudFormation
- DynamoDB
- Lambda

# <span id="page-2380-0"></span>Creación de una aplicación de mensajería con Step Functions

En el siguiente ejemplo se muestra cómo crear una aplicación de mensajería de AWS Step Functions que recupere registros de mensajes de una tabla de base de datos.

# Python

# SDK para Python (Boto3)

Muestra cómo utilizar AWS SDK for Python (Boto3) con AWS Step Functions para crear una aplicación de mensajería que recupere registros de mensajes de una tabla de Amazon DynamoDB y los envíe con Amazon Simple Queue Service (Amazon SQS). La máquina de estado se integra con una función de AWS Lambda para examinar la base de datos en busca de mensajes no enviados.

- Crear una máquina de estado que recupere y actualice los registros de mensajes de una tabla de Amazon DynamoDB.
- Actualizar la definición de la máquina de estado para que también envíe mensajes a Amazon Simple Queue Service (Amazon SQS).
- Iniciar y detener las ejecuciones de la máquina de estado.
- Conectar con Lambda, DynamoDB y Amazon SQS desde una máquina de estado mediante integraciones de servicio.

Para ver el código fuente completo y las instrucciones sobre cómo configurarlo y ejecutarlo, consulta el ejemplo completo en [GitHub.](https://github.com/awsdocs/aws-doc-sdk-examples/tree/main/python/cross_service/stepfunctions_messenger)

Servicios utilizados en este ejemplo

- DynamoDB
- Lambda
- Amazon SQS
- Step Functions

<span id="page-2381-0"></span>Creación de una aplicación de administración de activos fotográficos que permita a los usuarios administrar las fotos mediante etiquetas

En los siguientes ejemplos de código se muestra cómo crear una aplicación sin servidor que permita a los usuarios administrar fotos mediante etiquetas.

# .NET

AWS SDK for .NET

Muestra cómo desarrollar una aplicación de gestión de activos fotográficos que detecte las etiquetas de las imágenes mediante Amazon Rekognition y las almacene para su posterior recuperación.

Para ver el código fuente completo y las instrucciones sobre cómo configurarlo y ejecutarlo, consulta el ejemplo completo en [GitHub](https://github.com/awsdocs/aws-doc-sdk-examples/tree/main/dotnetv3/cross-service/PhotoAssetManager).

Para profundizar en el origen de este ejemplo, consulte la publicación en [Comunidad de AWS.](https://community.aws/posts/cloud-journeys/01-serverless-image-recognition-app)

Servicios utilizados en este ejemplo

- API Gateway
- DynamoDB
- Lambda
- Amazon Rekognition
- Amazon S3
- Amazon SNS

#### $C++$

SDK para C++

Muestra cómo desarrollar una aplicación de gestión de activos fotográficos que detecte las etiquetas de las imágenes mediante Amazon Rekognition y las almacene para su posterior recuperación.

Para ver el código fuente completo y las instrucciones sobre cómo configurarlo y ejecutarlo, consulta el ejemplo completo en [GitHub](https://github.com/awsdocs/aws-doc-sdk-examples/tree/main/cpp/example_code/cross-service/photo_asset_manager).

Para profundizar en el origen de este ejemplo, consulte la publicación en [Comunidad de AWS.](https://community.aws/posts/cloud-journeys/01-serverless-image-recognition-app)

Servicios utilizados en este ejemplo

- API Gateway
- DynamoDB
- Lambda
- Amazon Rekognition
- Amazon S3
- Amazon SNS

#### Java

SDK para Java 2.x

Muestra cómo desarrollar una aplicación de gestión de activos fotográficos que detecte las etiquetas de las imágenes mediante Amazon Rekognition y las almacene para su posterior recuperación.

Para ver el código fuente completo y las instrucciones sobre cómo configurarlo y ejecutarlo, consulta el ejemplo completo en [GitHub](https://github.com/awsdocs/aws-doc-sdk-examples/tree/main/javav2/usecases/pam_source_files).

Para profundizar en el origen de este ejemplo, consulte la publicación en [Comunidad de AWS.](https://community.aws/posts/cloud-journeys/01-serverless-image-recognition-app)

Servicios utilizados en este ejemplo

- API Gateway
- DynamoDB
- Lambda
- Amazon Rekognition
- Amazon S3
- Amazon SNS

# **JavaScript**

SDK para JavaScript (v3)

Muestra cómo desarrollar una aplicación de gestión de activos fotográficos que detecte las etiquetas de las imágenes mediante Amazon Rekognition y las almacene para su posterior recuperación.

Para ver el código fuente completo y las instrucciones sobre cómo configurarlo y ejecutarlo, consulta el ejemplo completo en [GitHub](https://github.com/awsdocs/aws-doc-sdk-examples/tree/main/javascriptv3/example_code/cross-services/photo-asset-manager).

Para profundizar en el origen de este ejemplo, consulte la publicación en [Comunidad de AWS.](https://community.aws/posts/cloud-journeys/01-serverless-image-recognition-app)

Servicios utilizados en este ejemplo

- API Gateway
- DynamoDB
- Lambda
- Amazon Rekognition
- Amazon S3
- Amazon SNS

#### Kotlin

SDK para Kotlin

Muestra cómo desarrollar una aplicación de gestión de activos fotográficos que detecte las etiquetas de las imágenes mediante Amazon Rekognition y las almacene para su posterior recuperación.

Para ver el código fuente completo y las instrucciones sobre cómo configurarlo y ejecutarlo, consulta el ejemplo completo en [GitHub](https://github.com/awsdocs/aws-doc-sdk-examples/tree/main/kotlin/usecases/creating_pam).

Para profundizar en el origen de este ejemplo, consulte la publicación en [Comunidad de AWS.](https://community.aws/posts/cloud-journeys/01-serverless-image-recognition-app)

Servicios utilizados en este ejemplo

- API Gateway
- DynamoDB
- Lambda
- Amazon Rekognition
- Amazon S3
- Amazon SNS

# PHP

# SDK para PHP

Muestra cómo desarrollar una aplicación de gestión de activos fotográficos que detecte las etiquetas de las imágenes mediante Amazon Rekognition y las almacene para su posterior recuperación.

Para ver el código fuente completo y las instrucciones sobre cómo configurarlo y ejecutarlo, consulta el ejemplo completo en [GitHub](https://github.com/awsdocs/aws-doc-sdk-examples/tree/main/php/applications/photo_asset_manager).

Para profundizar en el origen de este ejemplo, consulte la publicación en [Comunidad de AWS.](https://community.aws/posts/cloud-journeys/01-serverless-image-recognition-app)

Servicios utilizados en este ejemplo

- API Gateway
- DynamoDB
- Lambda
- Amazon Rekognition
- Amazon S3
- Amazon SNS

# Rust

# SDK para Rust

Muestra cómo desarrollar una aplicación de gestión de activos fotográficos que detecte las etiquetas de las imágenes mediante Amazon Rekognition y las almacene para su posterior recuperación.

Para ver el código fuente completo y las instrucciones sobre cómo configurarlo y ejecutarlo, consulta el ejemplo completo en [GitHub](https://github.com/awsdocs/aws-doc-sdk-examples/tree/main/rustv1/cross_service/photo_asset_management).

Para profundizar en el origen de este ejemplo, consulte la publicación en [Comunidad de AWS.](https://community.aws/posts/cloud-journeys/01-serverless-image-recognition-app)

Servicios utilizados en este ejemplo

- API Gateway
- DynamoDB
- Lambda
- Amazon Rekognition
- Amazon S3
- Amazon SNS

<span id="page-2385-0"></span>Creación de una aplicación web para hacer un seguimiento de los datos de DynamoDB

Los siguientes ejemplos de código muestran cómo crear una aplicación web que realice un seguimiento de los elementos de trabajo de una tabla de Amazon DynamoDB y use Amazon Simple Email Service (Amazon SES) para enviar informes.

#### .NET

AWS SDK for .NET

Muestra cómo utilizar la API de .NET de Amazon DynamoDB para crear una aplicación web dinámica que haga un seguimiento de los datos de trabajo de DynamoDB.

Para ver el código fuente completo y las instrucciones sobre cómo configurarlo y ejecutarlo, consulta el ejemplo completo en [GitHub.](https://github.com/awsdocs/aws-doc-sdk-examples/tree/main/dotnetv3/cross-service/DynamoDbItemTracker)

Servicios utilizados en este ejemplo

- DynamoDB
- Amazon SES

#### Java

#### SDK para Java 2.x

Muestra cómo utilizar la API de Amazon DynamoDB para crear una aplicación web dinámica que haga un seguimiento de los datos de trabajo de DynamoDB.

Para ver el código fuente completo y las instrucciones sobre cómo configurarlo y ejecutarlo, consulta el ejemplo completo en [GitHub.](https://github.com/awsdocs/aws-doc-sdk-examples/tree/main/javav2/usecases/creating_dynamodb_web_app)

Servicios utilizados en este ejemplo

- DynamoDB
- Amazon SES

# **JavaScript**

SDK para JavaScript (v3)

Muestra cómo utilizar la API de Amazon DynamoDB para crear una aplicación web dinámica que haga un seguimiento de los datos de trabajo de DynamoDB.

Para ver el código fuente completo y las instrucciones sobre cómo configurarlo y ejecutarlo, consulta el ejemplo completo en [GitHub.](https://github.com/awsdocs/aws-doc-sdk-examples/tree/main/javascriptv3/example_code/cross-services/ddb-item-tracker)

Servicios utilizados en este ejemplo

- DynamoDB
- Amazon SES

# Kotlin

#### SDK para Kotlin

Muestra cómo utilizar la API de Amazon DynamoDB para crear una aplicación web dinámica que haga un seguimiento de los datos de trabajo de DynamoDB.

Para ver el código fuente completo y las instrucciones sobre cómo configurarlo y ejecutarlo, consulta el ejemplo completo en [GitHub.](https://github.com/awsdocs/aws-doc-sdk-examples/tree/main/kotlin/usecases/itemtracker_dynamodb)

Servicios utilizados en este ejemplo

• DynamoDB

• Amazon SES

# Python

SDK para Python (Boto3)

Muestra cómo utilizar AWS SDK for Python (Boto3) para crear un servicio REST que haga un seguimiento de los elementos de trabajo de Amazon DynamoDB y envíe informes por correo electrónico mediante Amazon Simple Email Service (Amazon SES). En este ejemplo se utiliza el marco web de Flask para gestionar el enrutamiento HTTP y se integra con una página web de React para presentar una aplicación web completamente funcional.

- Cree un servicio REST de Flask que se integre con Servicios de AWS.
- Lea, escriba y actualice los elementos de trabajo almacenados en una tabla de DynamoDB.
- Utilice Amazon SES para enviar informes de elementos de trabajo por correo electrónico.

Para obtener el código fuente completo e instrucciones sobre cómo configurarlo y ejecutarlo, consulte el ejemplo completo en el [repositorio de ejemplos de AWS código](https://github.com/awsdocs/aws-doc-sdk-examples/tree/main/python/cross_service/dynamodb_item_tracker) en GitHub.

Servicios utilizados en este ejemplo

- DynamoDB
- Amazon SES

<span id="page-2387-0"></span>Creación una aplicación de chat de websocket con API Gateway

En el siguiente ejemplo se muestra cómo crear una aplicación de chat servida por una API de websocket basada en Amazon API Gateway.

# Python

SDK para Python (Boto3)

Muestra cómo utilizar AWS SDK for Python (Boto3) con Amazon API Gateway V2 para crear una API de websocket que se integre con AWS Lambda y Amazon DynamoDB.

- Crear una API de websocket servida por API Gateway.
- Definir un identificador Lambda que almacene las conexiones en DynamoDB y envíe mensajes a otros participantes del chat.

• Conectar con la aplicación de chat de websocket y enviar mensajes con el paquete Websockets.

Para ver el código fuente completo y las instrucciones sobre cómo configurarlo y ejecutarlo, consulta el ejemplo completo en [GitHub.](https://github.com/awsdocs/aws-doc-sdk-examples/tree/main/python/cross_service/apigateway_websocket_chat)

Servicios utilizados en este ejemplo

- API Gateway
- DynamoDB
- Lambda

<span id="page-2388-0"></span>Detección de EPI en imágenes con Amazon Rekognition mediante un SDK de AWS

Los siguientes ejemplos de código muestran cómo crear una aplicación que utiliza Amazon Rekognition para detectar equipos de protección individual (EPI) en imágenes.

# Java

SDK para Java 2.x

Muestra cómo crear una función de AWS Lambda que detecte imágenes con equipos de protección individual.

Para ver el código fuente completo y las instrucciones sobre cómo configurarlo y ejecutarlo, consulta el ejemplo completo en [GitHub.](https://github.com/awsdocs/aws-doc-sdk-examples/tree/main/javav2/usecases/creating_lambda_ppe)

Servicios utilizados en este ejemplo

- DynamoDB
- Amazon Rekognition
- Amazon S3
- Amazon SES

# **JavaScript**

SDK para JavaScript (v3)

Muestra cómo utilizar Amazon Rekognition con AWS SDK for JavaScript para crear una aplicación que detecte equipos de protección individual (EPI) en imágenes ubicadas en un bucket de Amazon Simple Storage Service (Amazon S3). La aplicación guarda los resultados en una tabla de Amazon DynamoDB y envía al administrador una notificación por correo electrónico con los resultados mediante Amazon Simple Email Service (Amazon SES).

#### Aprenda cómo:

- Crear un usuario no autenticado con Amazon Cognito.
- Analizar imágenes en busca de EPI con Amazon Rekognition.
- Verificar una dirección de correo electrónico de Amazon SES.
- Actualizar una tabla de DynamoDB con resultados.
- Enviar una notificación por correo electrónico con Amazon SES.

Para ver el código fuente completo y las instrucciones sobre cómo configurarlo y ejecutarlo, consulta el ejemplo completo en [GitHub.](https://github.com/awsdocs/aws-doc-sdk-examples/tree/main/javascriptv3/example_code/cross-services/photo-analyzer-ppe)

Servicios utilizados en este ejemplo

- DynamoDB
- Amazon Rekognition
- Amazon S3
- Amazon SES

# <span id="page-2389-0"></span>Invocación de una función de Lambda desde un navegador

En el siguiente ejemplo se muestra cómo invocar una función AWS Lambda desde un navegador.

#### **JavaScript**

SDK para JavaScript (v2)

Puede crear una aplicación basada en el navegador que utilice una función AWS Lambda para actualizar una tabla de Amazon DynamoDB con las selecciones del usuario.

Para ver el código fuente completo y las instrucciones sobre cómo configurarlo y ejecutarlo, consulta el ejemplo completo en [GitHub.](https://github.com/awsdocs/aws-doc-sdk-examples/tree/main/javascript/example_code/lambda/lambda-for-browser)

Servicios utilizados en este ejemplo

- DynamoDB
- Lambda

#### SDK para JavaScript (v3)

Puede crear una aplicación basada en el navegador que utilice una función AWS Lambda para actualizar una tabla de Amazon DynamoDB con las selecciones del usuario. Esta aplicación utiliza AWS SDK for JavaScript v3.

Para ver el código fuente completo y las instrucciones sobre cómo configurarlo y ejecutarlo, consulta el ejemplo completo en [GitHub.](https://github.com/awsdocs/aws-doc-sdk-examples/tree/main/javascriptv3/example_code/cross-services/lambda-for-browser)

Servicios utilizados en este ejemplo

- DynamoDB
- Lambda

# <span id="page-2390-0"></span>Guarde EXIF y otra información de la imagen con un SDK de AWS

En el siguiente ejemplo de código, se muestra cómo:

- Obtenga información EXIF de un archivo JPG, JPEG o PNG.
- Cargar el archivo de imagen en un bucket de Amazon S3.
- Usar Amazon Rekognition para identificar los tres atributos principales (etiquetas) en el archivo.
- Agregar la información EXIF y de etiquetas a una tabla de Amazon DynamoDB de la región.

# Rust

# SDK para Rust

Obtenga información EXIF de un archivo JPG, JPEG o PNG, cargue el archivo de imagen en un bucket de Amazon S3, utilice Amazon Rekognition para identificar los tres atributos principales (etiquetas de Amazon Rekognition) en el archivo y añada la información EXIF y de etiquetas a una tabla de Amazon DynamoDB de la región.

Para ver el código fuente completo y las instrucciones sobre cómo configurarlo y ejecutarlo, consulta el ejemplo completo en [GitHub.](https://github.com/awsdocs/aws-doc-sdk-examples/blob/main/rustv1/cross_service/detect_labels/src/main.rs)

Servicios utilizados en este ejemplo

- DynamoDB
- Amazon Rekognition
- Amazon S3

# <span id="page-2391-0"></span>Uso de API Gateway para invocar una función de Lambda

Los siguientes ejemplos de código muestran cómo crear una función AWS Lambda invocada por Amazon API Gateway.

# Java

SDK para Java 2.x

Indica cómo crear una función AWS Lambda utilizando la API de tiempo de ejecución de Java Lambda. Este ejemplo invoca diferentes servicios de AWS para realizar un caso de uso específico. En este ejemplo se indica cómo crear una función de Lambda invocada por Amazon API Gateway que escanea una tabla de Amazon DynamoDB en busca de aniversarios laborales y utiliza Amazon Simple Notification Service (Amazon SNS) para enviar un mensaje de texto a sus empleados que les felicite en la fecha de su primer aniversario.

Para ver el código fuente completo y las instrucciones sobre cómo configurarlo y ejecutarlo, consulta el ejemplo completo en [GitHub.](https://github.com/awsdocs/aws-doc-sdk-examples/tree/main/javav2/usecases/creating_lambda_apigateway)

Servicios utilizados en este ejemplo

- API Gateway
- DynamoDB
- Lambda
- Amazon SNS

# **JavaScript**

SDK para JavaScript (v3)

Muestra cómo crear una AWS Lambda función mediante la API de tiempo de JavaScript ejecución de Lambda. Este ejemplo invoca diferentes servicios de AWS para realizar un caso de uso específico. En este ejemplo se indica cómo crear una función de Lambda invocada por Amazon API Gateway que escanea una tabla de Amazon DynamoDB en busca de aniversarios laborales y utiliza Amazon Simple Notification Service (Amazon SNS) para enviar un mensaje de texto a sus empleados que les felicite en la fecha de su primer aniversario.

Para obtener el código fuente completo y las instrucciones sobre cómo configurarla y ejecutarla, consulte el ejemplo completo en [GitHub.](https://github.com/awsdocs/aws-doc-sdk-examples/tree/main/javascriptv3/example_code/cross-services/lambda-api-gateway)

Este ejemplo también está disponible en la [guía para desarrolladores de AWS SDK for](https://docs.aws.amazon.com/sdk-for-javascript/v3/developer-guide/api-gateway-invoking-lambda-example.html)  [JavaScript v3.](https://docs.aws.amazon.com/sdk-for-javascript/v3/developer-guide/api-gateway-invoking-lambda-example.html)

Servicios utilizados en este ejemplo

- API Gateway
- DynamoDB
- Lambda
- Amazon SNS

<span id="page-2392-0"></span>Uso de Step Functions para invocar funciones de Lambda

Los siguientes ejemplos de código muestran cómo crear una máquina de estado de AWS Step Functions que invoque funciones de AWS Lambda en secuencia.

Java

SDK para Java 2.x

Muestra cómo crear un flujo de trabajo sin servidor de AWS con AWS Step Functions y AWS SDK for Java 2.x. Cada paso del flujo de trabajo se implementa con una función de Lambda.

Para ver el código fuente completo y las instrucciones sobre cómo configurarlo y ejecutarlo, consulta el ejemplo completo en [GitHub.](https://github.com/awsdocs/aws-doc-sdk-examples/tree/main/javav2/usecases/creating_workflows_stepfunctions)

Servicios utilizados en este ejemplo

- DynamoDB
- Lambda
- Amazon SES
- Step Functions

**JavaScript** 

```
SDK para JavaScript (v3)
```
Muestra cómo crear un flujo de trabajo sin servidor de AWS con AWS Step Functions y el AWS SDK for JavaScript Cada paso del flujo de trabajo se implementa con una función de Lambda.

Lambda es un servicio de computación que permite ejecutar código sin aprovisionar ni administrar servidores. Step Functions es un servicio de orquestación sin servidor que le permite combinar funciones de Lambda y otros servicios de AWS para crear aplicaciones esenciales desde el punto de vista empresarial.

Para ver el código fuente completo y las instrucciones sobre cómo configurarlo y ejecutarlo, consulta el ejemplo completo en [GitHub.](https://github.com/awsdocs/aws-doc-sdk-examples/tree/main/javascriptv3/example_code/cross-services/lambda-step-functions)

Este ejemplo también está disponible en la [guía para desarrolladores de AWS SDK for](https://docs.aws.amazon.com/sdk-for-javascript/v3/developer-guide/serverless-step-functions-example.html)  [JavaScript v3.](https://docs.aws.amazon.com/sdk-for-javascript/v3/developer-guide/serverless-step-functions-example.html)

Servicios utilizados en este ejemplo

- DynamoDB
- Lambda
- Amazon SES
- Step Functions

<span id="page-2393-0"></span>Uso de eventos programados para invocar una función de Lambda

Los siguientes ejemplos de código muestran cómo crear una AWS Lambda función invocada por un evento EventBridge programado de Amazon.

#### Java

SDK para Java 2.x

Muestra cómo crear un evento EventBridge programado de Amazon que invoque una AWS Lambda función. Configure EventBridge para usar una expresión cron para programar cuándo se invoca la función Lambda. En este ejemplo, creará una función de Lambda utilizando la API de tiempo de ejecución de Lambda Java. Este ejemplo invoca diferentes servicios de AWS para realizar un caso de uso específico. Este ejemplo indica cómo crear una aplicación que envíe un mensaje de texto a sus empleados para felicitarles por su primer aniversario.

Para obtener el código fuente completo y las instrucciones sobre cómo configurarlo y ejecutarlo, consulte el ejemplo completo en. [GitHub](https://github.com/awsdocs/aws-doc-sdk-examples/tree/main/javav2/usecases/creating_scheduled_events)

Servicios utilizados en este ejemplo

• DynamoDB

- EventBridge
- Lambda
- Amazon SNS

# **JavaScript**

SDK para JavaScript (v3)

Muestra cómo crear un evento EventBridge programado de Amazon que invoque una AWS Lambda función. Configure EventBridge para usar una expresión cron para programar cuándo se invoca la función Lambda. En este ejemplo, se crea una función de Lambda mediante la API de tiempo de ejecución de JavaScript Lambda. Este ejemplo invoca diferentes servicios de AWS para realizar un caso de uso específico. Este ejemplo indica cómo crear una aplicación que envíe un mensaje de texto a sus empleados para felicitarles por su primer aniversario.

Para obtener el código fuente completo y las instrucciones sobre cómo configurarla y ejecutarla, consulte el ejemplo completo en. [GitHub](https://github.com/awsdocs/aws-doc-sdk-examples/tree/main/javascriptv3/example_code/cross-services/lambda-scheduled-events)

Este ejemplo también está disponible en la [guía para desarrolladores de AWS SDK for](https://docs.aws.amazon.com/sdk-for-javascript/v3/developer-guide/scheduled-events-invoking-lambda-example.html)  [JavaScript v3.](https://docs.aws.amazon.com/sdk-for-javascript/v3/developer-guide/scheduled-events-invoking-lambda-example.html)

Servicios utilizados en este ejemplo

- DynamoDB
- EventBridge
- Lambda
- Amazon SNS

# Ejemplos de código de Amazon EBS con SDK de AWS

Los siguientes ejemplos de código muestran cómo utilizar Amazon Elastic Block Store (Amazon EBS) con un kit de desarrollo de software (SDK) de AWS.

Las acciones son extractos de código de programas más grandes y deben ejecutarse en contexto. Mientras las acciones muestran cómo llamar a las funciones de servicio individuales, es posible ver las acciones en contexto en los escenarios relacionados y en los ejemplos entre servicios.

#### Más recursos

- [Guía del usuario de Amazon EBS](https://docs.aws.amazon.com/AWSEC2/latest/UserGuide/AmazonEBS.html): más información sobre Amazon EBS.
- [Referencia de la API de Amazon EBS](https://docs.aws.amazon.com/AWSEC2/latest/APIReference/OperationList-query-ebs.html): información sobre todas las acciones disponibles de Amazon EBS.
- [Centro para desarrolladores de AWS](https://aws.amazon.com/developer/code-examples/?awsf.sdk-code-examples-product=product%23ebs): ejemplos de código que puede filtrar por categoría o por búsqueda de texto completo.
- [AWSEjemplos de SDK](https://github.com/awsdocs/aws-doc-sdk-examples): GitHub repositorio con código completo en los idiomas preferidos. Incluye instrucciones para configurar y ejecutar el código.

# Ejemplos de código

- [Acciones de Amazon RDS usando SDK de AWS](#page-2395-0)
	- [Crear una instantánea de Amazon EBS usando un SDK de AWS](#page-2395-1)
	- [Sellar y completar la instantánea de Amazon EBS usando un SDK de AWS](#page-2396-0)
	- [Escribir un bloque de datos en una instantánea de Amazon EBS usando un SDK de AWS](#page-2397-0)

# <span id="page-2395-0"></span>Acciones de Amazon RDS usando SDK de AWS

Los siguientes ejemplos de código muestran cómo utilizar Amazon Elastic Block Store (Amazon EBS) con SDK de AWS. Cada ejemplo llama a una función de servicio individual.

# Ejemplos

- [Crear una instantánea de Amazon EBS usando un SDK de AWS](#page-2395-1)
- [Sellar y completar la instantánea de Amazon EBS usando un SDK de AWS](#page-2396-0)
- [Escribir un bloque de datos en una instantánea de Amazon EBS usando un SDK de AWS](#page-2397-0)

# <span id="page-2395-1"></span>Crear una instantánea de Amazon EBS usando un SDK de AWS

En el siguiente ejemplo de código, se muestra cómo crear una instantánea de Amazon EBS.

#### Rust

# SDK para Rust

# **a** Note

Hay más información al respecto. GitHub Busque el ejemplo completo y aprenda a configurar y ejecutar en el [Repositorio de ejemplos de código de AWS.](https://github.com/awsdocs/aws-doc-sdk-examples/tree/main/rustv1/examples/ebs#code-examples)

```
async fn start(client: &Client, description: &str) -> Result<String, Error> { 
     let snapshot = client 
          .start_snapshot() 
          .description(description) 
          .encrypted(false) 
          .volume_size(1) 
          .send() 
          .await?; 
     Ok(snapshot.snapshot_id.unwrap())
}
```
• Para obtener más información sobre la API, consulta [StartSnapshotl](https://docs.rs/releases/search?query=aws-sdk)a referencia sobre la API de AWS SDK para Rust.

<span id="page-2396-0"></span>Sellar y completar la instantánea de Amazon EBS usando un SDK de AWS

En el siguiente ejemplo de código, se muestra cómo sellar y completar una instantánea de Amazon EBS.

Rust

SDK para Rust

# **a** Note

Hay más información al respecto GitHub. Busque el ejemplo completo y aprenda a configurar y ejecutar en el [Repositorio de ejemplos de código de AWS.](https://github.com/awsdocs/aws-doc-sdk-examples/tree/main/rustv1/examples/ebs#code-examples)

```
async fn finish(client: &Client, id: &str) -> Result<(), Error> { 
     client 
         .complete_snapshot() 
         .changed_blocks_count(2) 
         .snapshot_id(id) 
         .send() 
         .await?; 
     println!("Snapshot ID {}", id); 
     println!("The state is 'completed' when all of the modified blocks have been 
  transferred to Amazon S3."); 
     println!("Use the get-snapshot-state code example to get the state of the 
  snapshot."); 
    0k(())}
```
• Para obtener más información sobre la API, consulta [CompleteSnapshotl](https://docs.rs/releases/search?query=aws-sdk)a referencia sobre la API de AWS SDK para Rust.

<span id="page-2397-0"></span>Escribir un bloque de datos en una instantánea de Amazon EBS usando un SDK de AWS

En el siguiente ejemplo de código, se muestra cómo escribir un bloque de datos en una instantánea de Amazon EBS.

Rust

SDK para Rust

**a** Note

Hay más información al respecto GitHub. Busque el ejemplo completo y aprenda a configurar y ejecutar en el [Repositorio de ejemplos de código de AWS.](https://github.com/awsdocs/aws-doc-sdk-examples/tree/main/rustv1/examples/ebs#code-examples)

```
async fn add_block( 
     client: &Client, 
     id: &str,
```

```
 idx: usize, 
     block: Vec<u8>, 
     checksum: &str,
) -> Result<(), Error> { 
     client 
          .put_snapshot_block() 
          .snapshot_id(id) 
          .block_index(idx as i32) 
          .block_data(ByteStream::from(block)) 
          .checksum(checksum) 
          .checksum_algorithm(ChecksumAlgorithm::ChecksumAlgorithmSha256) 
          .data_length(EBS_BLOCK_SIZE as i32) 
          .send() 
          .await?; 
    0k(())}
```
• Para obtener más información sobre la API, consulta [PutSnapshotBlockl](https://docs.rs/releases/search?query=aws-sdk)a referencia sobre la API de AWS SDK para Rust.

# Ejemplos de código de Amazon EC2 con SDK de AWS

Los siguientes ejemplos de código muestran cómo utilizar Amazon Elastic Compute Cloud (Amazon EC2) con un kit de desarrollo de software (SDK) de AWS.

Las acciones son extractos de código de programas más grandes y deben ejecutarse en contexto. Mientras las acciones muestran cómo llamar a las funciones de servicio individuales, es posible ver las acciones en contexto en los escenarios relacionados y en los ejemplos entre servicios.

Los escenarios son ejemplos de código que muestran cómo llevar a cabo una tarea específica llamando a varias funciones dentro del mismo servicio.

Más recursos

- [Guía del usuario de Amazon EC2](https://docs.aws.amazon.com/AWSEC2/latest/UserGuide/concepts.html): más información sobre Amazon EC2.
- [Referencia de la API de Amazon EC2](https://docs.aws.amazon.com/AWSEC2/latest/APIReference/Welcome.html): información sobre todas las acciones disponibles de Amazon EC2.
- [Centro para desarrolladores de AWS](https://aws.amazon.com/developer/code-examples/?awsf.sdk-code-examples-product=product%23ec2): ejemplos de código que puede filtrar por categoría o por búsqueda de texto completo.

Ejemplos de código de AWS SDK Biblioteca de códigos

• [AWSEjemplos de SDK](https://github.com/awsdocs/aws-doc-sdk-examples): GitHub repositorio con código completo en los idiomas preferidos. Incluye instrucciones para configurar y ejecutar el código.

Introducción

Hola Amazon EC2

En los siguientes ejemplos de código, se muestra cómo empezar a utilizar Amazon EC2.

.NET

AWS SDK for .NET

# **a** Note

Hay más información al respecto. GitHub Busque el ejemplo completo y aprenda a configurar y ejecutar en el [Repositorio de ejemplos de código de AWS.](https://github.com/awsdocs/aws-doc-sdk-examples/tree/main/dotnetv3/EC2#code-examples)

```
namespace EC2Actions;
public class HelloEc2
{ 
    /// <summary> 
     /// HelloEc2 lists the existing security groups for the default users. 
    // </summary>
     /// <param name="args">Command line arguments</param> 
     /// <returns>A Task object.</returns> 
     static async Task Main(string[] args) 
    \{ // Set up dependency injection for Amazon Elastic Compute Cloud (Amazon 
  EC2). 
        using var host = Microsoft.Extensions.Hosting.Host.CreateDefaultBuilder(args) 
             .ConfigureServices((_, services) => 
                 services.AddAWSService<IAmazonEC2>() 
                 .AddTransient<EC2Wrapper>() 
) .Build(); 
         // Now the client is available for injection.
```

```
 var ec2Client = host.Services.GetRequiredService<IAmazonEC2>(); 
        var request = new DescribeSecurityGroupsRequest 
        { 
            MaxResults = 10, 
        }; 
        // Retrieve information about up to 10 Amazon EC2 security groups. 
       var response = await ec2Client.DescribeSecurityGroupsAsync(request);
        // Now print the security groups returned by the call to 
        // DescribeSecurityGroupsAsync. 
        Console.WriteLine("Security Groups:"); 
        response.SecurityGroups.ForEach(group => 
        { 
            Console.WriteLine($"Security group: {group.GroupName} ID: 
 {group.GroupId}"); 
        }); 
    }
```
• Para obtener más información sobre la API, consulta [DescribeSecurityGroupsl](https://docs.aws.amazon.com/goto/DotNetSDKV3/ec2-2016-11-15/DescribeSecurityGroups)a Referencia AWS SDK for .NET de la API.

#### $C++$

SDK para C++

}

#### **a** Note

Hay más información al respecto GitHub. Busque el ejemplo completo y aprenda a configurar y ejecutar en el [Repositorio de ejemplos de código de AWS.](https://github.com/awsdocs/aws-doc-sdk-examples/tree/main/cpp/example_code/ec2/hello_ec2#code-examples)

Código para el MakeLists archivo CMake C.txt.

# Set the minimum required version of CMake for this project. cmake\_minimum\_required(VERSION 3.13)

# Set the AWS service components used by this project.

```
set(SERVICE_COMPONENTS ec2)
# Set this project's name.
project("hello_ec2")
# Set the C++ standard to use to build this target.
# At least C++ 11 is required for the AWS SDK for C++.
set(CMAKE_CXX_STANDARD 11)
# Use the MSVC variable to determine if this is a Windows build.
set(WINDOWS_BUILD ${MSVC})
if (WINDOWS BUILD) # Set the location where CMake can find the installed
  libraries for the AWS SDK. 
     string(REPLACE ";" "/aws-cpp-sdk-all;" SYSTEM_MODULE_PATH 
  "${CMAKE_SYSTEM_PREFIX_PATH}/aws-cpp-sdk-all") 
     list(APPEND CMAKE_PREFIX_PATH ${SYSTEM_MODULE_PATH})
endif ()
# Find the AWS SDK for C++ package.
find package(AWSSDK REQUIRED COMPONENTS ${SERVICE COMPONENTS})
if (WINDOWS_BUILD) 
      # Copy relevant AWS SDK for C++ libraries into the current binary directory 
 for running and debugging. 
      # set(BIN_SUB_DIR "/Debug") # If you are building from the command line, you 
  may need to uncomment this 
                                      # and set the proper subdirectory to the 
  executables' location. 
     AWSSDK CPY DYN LIBS(SERVICE COMPONENTS ""
  ${CMAKE_CURRENT_BINARY_DIR}${BIN_SUB_DIR})
endif ()
add_executable(${PROJECT_NAME} 
         hello_ec2.cpp)
target_link_libraries(${PROJECT_NAME} 
         ${AWSSDK_LINK_LIBRARIES})
```
Código del archivo de origen hello\_ec2.cpp.

```
#include <aws/core/Aws.h>
#include <aws/ec2/EC2Client.h>
#include <aws/ec2/model/DescribeInstancesRequest.h>
#include <iomanip>
#include <iostream>
/* 
  * A "Hello EC2" starter application which initializes an Amazon Elastic Compute 
  Cloud (Amazon EC2) client and describes 
   the Amazon EC2 instances.
 * 
  * main function 
 * 
   * Usage: 'hello_ec2' 
  * 
  */
int main(int argc, char **argv) { 
     Aws::SDKOptions options; 
     // Optionally change the log level for debugging.
// options.loggingOptions.logLevel = Utils::Logging::LogLevel::Debug; 
     Aws::InitAPI(options); // Should only be called once. 
    int result = 0;
     { 
         Aws::Client::ClientConfiguration clientConfig; 
         // Optional: Set to the AWS Region (overrides config file). 
         // clientConfig.region = "us-east-1"; 
         Aws::EC2::EC2Client ec2Client(clientConfig); 
         Aws::EC2::Model::DescribeInstancesRequest request; 
         bool header = false; 
         bool done = false; 
         while (!done) { 
             auto outcome = ec2Client.DescribeInstances(request); 
             if (outcome.IsSuccess()) { 
                  if (!header) { 
                      std::cout << std::left << 
                                 std::setw(48) << "Name" << 
                                 std::setw(20) << "ID" << 
                                 std::setw(25) << "Ami" << 
                                 std::setw(15) << "Type" << 
                                 std::setw(15) << "State" << 
                                 std::setw(15) << "Monitoring" << std::endl;
```

```
 header = true; 
 } 
                const std::vector<Aws::EC2::Model::Reservation> &reservations = 
                        outcome.GetResult().GetReservations(); 
                for (const auto &reservation: reservations) { 
                    const std::vector<Aws::EC2::Model::Instance> &instances = 
                            reservation.GetInstances(); 
                    for (const auto &instance: instances) { 
                        Aws::String instanceStateString = 
 Aws::EC2::Model::InstanceStateNameMapper::GetNameForInstanceStateName( 
                                        instance.GetState().GetName()); 
                        Aws::String typeString = 
 Aws::EC2::Model::InstanceTypeMapper::GetNameForInstanceType( 
                                        instance.GetInstanceType()); 
                        Aws::String monitorString = 
 Aws::EC2::Model::MonitoringStateMapper::GetNameForMonitoringState( 
                                        instance.GetMonitoring().GetState()); 
                        Aws::String name = "Unknown"; 
                        const std::vector<Aws::EC2::Model::Tag> &tags = 
 instance.GetTags(); 
                       auto nameIter = std::find_if(tags.cbegin(), tags.cend(),
                                                     [](const 
 Aws::EC2::Model::Tag &tag) { 
                                                        return tag.GetKey() == "Name"; 
\} );
                       if (nameIter != tags.cend()) {
                            name = nameIter->GetValue(); 
 } 
                        std::cout << 
                                  std::setw(48) << name << 
                                  std::setw(20) << instance.GetInstanceId() << 
                                  std::setw(25) << instance.GetImageId() << 
                                  std::setw(15) << typeString << 
                                  std::setw(15) << instanceStateString << 
                                  std::setw(15) << monitorString << std::endl;
```

```
1 1 1 1 1 1 1
 } 
                if (!outcome.GetResult().GetNextToken().empty()) { 
                    request.SetNextToken(outcome.GetResult().GetNextToken()); 
                } else { 
                    done = true; 
 } 
            } else { 
                std::cerr << "Failed to describe EC2 instances:" << 
                          outcome.GetError().GetMessage() << std::endl; 
               result = 1;
                break; 
 } 
        } 
    } 
    Aws::ShutdownAPI(options); // Should only be called once. 
    return result;
}
```
• Para obtener más información sobre la API, consulte la Referencia de [DescribeSecurityGroupsl](https://docs.aws.amazon.com/goto/SdkForCpp/ec2-2016-11-15/DescribeSecurityGroups)a AWS SDK for C++API.

#### Java

SDK para Java 2.x

#### **a** Note

Hay más información al respecto GitHub. Busque el ejemplo completo y aprenda a configurar y ejecutar en el [Repositorio de ejemplos de código de AWS.](https://github.com/awsdocs/aws-doc-sdk-examples/tree/main/javav2/example_code/ec2#readme)

```
import software.amazon.awssdk.regions.Region;
import software.amazon.awssdk.services.ec2.Ec2Client;
import software.amazon.awssdk.services.ec2.model.DescribeSecurityGroupsRequest;
import software.amazon.awssdk.services.ec2.model.DescribeSecurityGroupsResponse;
import software.amazon.awssdk.services.ec2.model.SecurityGroup;
```

```
import software.amazon.awssdk.services.ec2.model.Ec2Exception;
/** 
  * Before running this Java V2 code example, set up your development 
  * environment, including your credentials. 
 * 
  * For more information, see the following documentation topic: 
 * 
  * https://docs.aws.amazon.com/sdk-for-java/latest/developer-guide/get-
started.html 
  */
public class DescribeSecurityGroups { 
     public static void main(String[] args) { 
        final String usage = "To run this example, supply a group id\n" +
                  "Ex: DescribeSecurityGroups <groupId>\n"; 
        if (args.length != 1) {
             System.out.println(usage); 
             System.exit(1); 
         } 
        String groupId = args[0]; Region region = Region.US_EAST_1; 
         Ec2Client ec2 = Ec2Client.builder() 
                  .region(region) 
                  .build(); 
         describeEC2SecurityGroups(ec2, groupId); 
         ec2.close(); 
     } 
     public static void describeEC2SecurityGroups(Ec2Client ec2, String groupId) { 
         try { 
             DescribeSecurityGroupsRequest request = 
  DescribeSecurityGroupsRequest.builder() 
                      .groupIds(groupId) 
                      .build(); 
             DescribeSecurityGroupsResponse response = 
  ec2.describeSecurityGroups(request); 
             for (SecurityGroup group : response.securityGroups()) { 
                  System.out.printf( 
                          "Found Security Group with id %s, " + 
                                   "vpc id %s " +
```

```
 "and description %s", 
                          group.groupId(), 
                          group.vpcId(), 
                          group.description()); 
 } 
         } catch (Ec2Exception e) { 
             System.err.println(e.awsErrorDetails().errorMessage()); 
             System.exit(1); 
         } 
     }
}
```
• Para obtener más información sobre la API, consulta [DescribeSecurityGroupsl](https://docs.aws.amazon.com/goto/SdkForJavaV2/ec2-2016-11-15/DescribeSecurityGroups)a Referencia AWS SDK for Java 2.x de la API.

#### **JavaScript**

SDK para JavaScript (v3)

#### **G** Note

Hay más información. GitHub Busque el ejemplo completo y aprenda a configurar y ejecutar en el [Repositorio de ejemplos de código de AWS.](https://github.com/awsdocs/aws-doc-sdk-examples/tree/main/javascriptv3/example_code/ec2#code-examples)

```
import { DescribeSecurityGroupsCommand } from "@aws-sdk/client-ec2";
import { client } from "./libs/client.js";
// Call DescribeSecurityGroups and display the result.
export const main = async () => {
   try { 
     const { SecurityGroups } = await client.send( 
       new DescribeSecurityGroupsCommand({}), 
     ); 
     const securityGroupList = SecurityGroups.slice(0, 9) 
      .map((sg) => \cdot \cdot \{sg.GroupId\}: \{sg.GroupName\}')
      .join("\n'\n');
```

```
 console.log( 
       "Hello, Amazon EC2! Let's list up to 10 of your security groups:", 
     ); 
     console.log(securityGroupList); 
   } catch (err) { 
     console.error(err); 
   }
};
```
• Para obtener más información sobre la API, consulta [DescribeSecurityGroupsl](https://docs.aws.amazon.com/AWSJavaScriptSDK/v3/latest/client/ec2/command/DescribeSecurityGroupsCommand)a Referencia AWS SDK for JavaScript de la API.

#### Kotlin

#### SDK para Kotlin

#### **a** Note

Hay más información al respecto GitHub. Busque el ejemplo completo y aprenda a configurar y ejecutar en el [Repositorio de ejemplos de código de AWS.](https://github.com/awsdocs/aws-doc-sdk-examples/tree/main/kotlin/services/ec2#code-examples)

```
suspend fun describeEC2SecurityGroups(groupId: String) { 
     val request = DescribeSecurityGroupsRequest { 
         groupIds = listOf(groupId) 
     } 
     Ec2Client { region = "us-west-2" }.use { ec2 -> 
         val response = ec2.describeSecurityGroups(request) 
         response.securityGroups?.forEach { group -> 
             println("Found Security Group with id ${group.groupId}, vpc id 
  ${group.vpcId} and description ${group.description}") 
         } 
     }
}
```
• Para obtener más información sobre la API, consulta [DescribeSecurityGroupsl](https://github.com/awslabs/aws-sdk-kotlin#generating-api-documentation)a referencia sobre el AWS SDK para la API de Kotlin.

#### Python

SDK para Python (Boto3)

# **a** Note

Hay más información al respecto. GitHub Busque el ejemplo completo y aprenda a configurar y ejecutar en el [Repositorio de ejemplos de código de AWS.](https://github.com/awsdocs/aws-doc-sdk-examples/tree/main/python/example_code/ec2#code-examples)

```
import boto3
def hello_ec2(ec2_resource): 
    "" ""
     Use the AWS SDK for Python (Boto3) to create an Amazon Elastic Compute Cloud 
     (Amazon EC2) resource and list the security groups in your account. 
     This example uses the default settings specified in your shared credentials 
     and config files. 
     :param ec2_resource: A Boto3 EC2 ServiceResource object. This object is a 
  high-level 
                           resource that wraps the low-level EC2 service API. 
    "" ""
     print("Hello, Amazon EC2! Let's list up to 10 of your security groups:") 
     for sg in ec2_resource.security_groups.limit(10): 
         print(f"\t{sg.id}: {sg.group_name}")
if __name__ == '__main__": hello_ec2(boto3.resource("ec2"))
```
• Para obtener más información sobre la API, consulta [DescribeSecurityGroupsl](https://docs.aws.amazon.com/goto/boto3/ec2-2016-11-15/DescribeSecurityGroups)a AWSReferencia de API de SDK for Python (Boto3).

# Ejemplos de código

- [Acciones de Amazon EC2 con SDK de AWS](#page-2410-0)
	- [Agregar etiquetas a los recursos de Amazon EC2 mediante un SDK de AWS](#page-2412-0)
	- [Asignar una dirección IP elástica para Amazon EC2 mediante un SDK de AWS](#page-2414-0)
	- [Asociar una dirección IP elástica a una instancia de Amazon EC2 mediante un SDK de AWS](#page-2424-0)
	- [Crear una Amazon Virtual Private Cloud \(Amazon VPC\)](#page-2434-0)
	- [Crear una plantilla de lanzamiento de Amazon EC2 mediante un AWS SDK](#page-2441-0)
	- [Creación de una tabla de enrutamiento en Amazon Virtual Private Cloud \(Amazon VPC\) y cómo](#page-2450-0) [asociarla a una subred](#page-2450-0)
	- [Crear un grupo de seguridad de Amazon EC2 mediante un SDK de AWS](#page-2454-0)
	- [Crear un par de claves de seguridad de Amazon EC2 mediante un SDK de AWS](#page-2472-0)
	- [Creación y etiquetado de una subred en Amazon Virtual Private Cloud \(Amazon VPC\)](#page-2484-0)
	- [Cree y ejecute una instancia de Amazon EC2 con un SDK de AWS](#page-2491-0)
	- [Eliminar una plantilla de lanzamiento de Amazon EC2 mediante un AWS SDK](#page-2507-0)
	- [Eliminar un grupo de seguridad de Amazon EC2 mediante un SDK de AWS](#page-2511-0)
	- [Eliminar un par de claves de seguridad de Amazon EC2 mediante un SDK de AWS](#page-2519-0)
	- [Eliminar la instantánea de Amazon EBS mediante un SDK de AWS](#page-2526-0)
	- [Describir las zonas de disponibilidad de su cuenta mediante un SDK de AWS](#page-2527-0)
	- [Describe las regiones de su cuenta mediante un SDK de AWS](#page-2534-0)
	- [Describe el estado de las instancias de Amazon EC2 que utilizan un SDK de AWS](#page-2547-0)
	- [Describa instancias de Amazon EC2 con un SDK de AWS](#page-2549-0)
	- [Describir una o más instantáneas de Amazon EBS mediante un SDK de AWS](#page-2572-0)
	- [Desactivar la supervisión detallada de una instancia de Amazon EC2 mediante un SDK de AWS](#page-2577-0)
	- [Desvincular una dirección IP elástica de una instancia de Amazon EC2 mediante un SDK](#page-2581-0)  [de AWS](#page-2581-0)
	- [Habilita la supervisión de una instancia de Amazon EC2 en ejecución mediante un SDK de AWS](#page-2586-0)
	- [Obtener datos sobre Imágenes de máquina de Amazon mediante un SDK de AWS](#page-2591-0)
	- [Obtener datos sobre un grupo de seguridad de Amazon EC2 mediante un SDK de AWS](#page-2596-0)
	- [Obtener datos sobre los tipos de instancias de Amazon EC2 mediante un SDK de AWS](#page-2607-0)
- [Obtenga datos sobre el perfil de instancia asociado a una instancia de Amazon EC2 mediante](#page-2616-0)  Amazo<mark>h Ec $\Delta$ WS SDK</mark> 2398

• [Obtenga información sobre las direcciones IP elásticas mediante un SDK de AWS](#page-2621-0)

- [Obtenga la VPC predeterminada mediante un AWS SDK](#page-2627-0)
- [Obtenga las subredes predeterminadas de una VPC mediante un AWS SDK](#page-2632-0)
- [Enumerar pares de claves de seguridad de Amazon EC2 mediante un SDK de AWS](#page-2640-0)
- [Reinicie una instancia de Amazon EC2 con un SDK de AWS](#page-2647-0)
- [Liberar una dirección IP elástica con un SDK de AWS](#page-2657-0)
- [Sustituya el perfil de instancia asociado a una instancia de Amazon EC2 mediante un AWS SDK](#page-2665-0)
- [Definir reglas de entrada para un grupo de seguridad de Amazon EC2 mediante un SDK](#page-2672-0)  [de AWS](#page-2672-0)
- [Iniciar una instancia de Amazon EC2 mediante un SDK de AWS](#page-2686-0)
- [Detener una instancia de Amazon EC2 mediante un SDK de AWS](#page-2698-0)
- [Terminar una instancia de Amazon EC2 mediante un SDK de AWS](#page-2710-0)
- [Escenarios de Amazon EC2 con SDK de AWS](#page-2720-0)
	- [Cree y gestione un servicio resiliente mediante un SDK de AWS](#page-2720-1)
	- [Comience a utilizar las instancias de Amazon EC2 con un SDK de AWS](#page-2880-0)

# <span id="page-2410-0"></span>Acciones de Amazon EC2 con SDK de AWS

En los siguientes ejemplos de código, se muestra cómo utilizar Amazon Elastic Compute Cloud (Amazon EC2) con los SDK de AWS. Cada ejemplo llama a una función de servicio individual.

Los ejemplos de acciones son extractos de código de programas más grandes y deben ejecutarse en contexto. Puede ver las acciones en su contexto en [Escenarios de Amazon EC2 con SDK de AWS](#page-2720-0).

# Ejemplos

- [Agregar etiquetas a los recursos de Amazon EC2 mediante un SDK de AWS](#page-2412-0)
- [Asignar una dirección IP elástica para Amazon EC2 mediante un SDK de AWS](#page-2414-0)
- [Asociar una dirección IP elástica a una instancia de Amazon EC2 mediante un SDK de AWS](#page-2424-0)
- [Crear una Amazon Virtual Private Cloud \(Amazon VPC\)](#page-2434-0)
- [Crear una plantilla de lanzamiento de Amazon EC2 mediante un AWS SDK](#page-2441-0)
- [Creación de una tabla de enrutamiento en Amazon Virtual Private Cloud \(Amazon VPC\) y cómo](#page-2450-0) [asociarla a una subred](#page-2450-0)
- [Crear un grupo de seguridad de Amazon EC2 mediante un SDK de AWS](#page-2454-0) Acciones 2399
- [Crear un par de claves de seguridad de Amazon EC2 mediante un SDK de AWS](#page-2472-0)
- [Creación y etiquetado de una subred en Amazon Virtual Private Cloud \(Amazon VPC\)](#page-2484-0)
- [Cree y ejecute una instancia de Amazon EC2 con un SDK de AWS](#page-2491-0)
- [Eliminar una plantilla de lanzamiento de Amazon EC2 mediante un AWS SDK](#page-2507-0)
- [Eliminar un grupo de seguridad de Amazon EC2 mediante un SDK de AWS](#page-2511-0)
- [Eliminar un par de claves de seguridad de Amazon EC2 mediante un SDK de AWS](#page-2519-0)
- [Eliminar la instantánea de Amazon EBS mediante un SDK de AWS](#page-2526-0)
- [Describir las zonas de disponibilidad de su cuenta mediante un SDK de AWS](#page-2527-0)
- [Describe las regiones de su cuenta mediante un SDK de AWS](#page-2534-0)
- [Describe el estado de las instancias de Amazon EC2 que utilizan un SDK de AWS](#page-2547-0)
- [Describa instancias de Amazon EC2 con un SDK de AWS](#page-2549-0)
- [Describir una o más instantáneas de Amazon EBS mediante un SDK de AWS](#page-2572-0)
- [Desactivar la supervisión detallada de una instancia de Amazon EC2 mediante un SDK de AWS](#page-2577-0)
- [Desvincular una dirección IP elástica de una instancia de Amazon EC2 mediante un SDK de AWS](#page-2581-0)
- [Habilita la supervisión de una instancia de Amazon EC2 en ejecución mediante un SDK de AWS](#page-2586-0)
- [Obtener datos sobre Imágenes de máquina de Amazon mediante un SDK de AWS](#page-2591-0)
- [Obtener datos sobre un grupo de seguridad de Amazon EC2 mediante un SDK de AWS](#page-2596-0)
- [Obtener datos sobre los tipos de instancias de Amazon EC2 mediante un SDK de AWS](#page-2607-0)
- [Obtenga datos sobre el perfil de instancia asociado a una instancia de Amazon EC2 mediante un](#page-2616-0)  [AWS SDK](#page-2616-0)
- [Obtenga información sobre las direcciones IP elásticas mediante un SDK de AWS](#page-2621-0)
- [Obtenga la VPC predeterminada mediante un AWS SDK](#page-2627-0)
- [Obtenga las subredes predeterminadas de una VPC mediante un AWS SDK](#page-2632-0)
- [Enumerar pares de claves de seguridad de Amazon EC2 mediante un SDK de AWS](#page-2640-0)
- [Reinicie una instancia de Amazon EC2 con un SDK de AWS](#page-2647-0)
- [Liberar una dirección IP elástica con un SDK de AWS](#page-2657-0)
- [Sustituya el perfil de instancia asociado a una instancia de Amazon EC2 mediante un AWS SDK](#page-2665-0)
- [Definir reglas de entrada para un grupo de seguridad de Amazon EC2 mediante un SDK de AWS](#page-2672-0)
- [Iniciar una instancia de Amazon EC2 mediante un SDK de AWS](#page-2686-0)
- [Detener una instancia de Amazon EC2 mediante un SDK de AWS](#page-2698-0)
- [Terminar una instancia de Amazon EC2 mediante un SDK de AWS](#page-2710-0)

## Agregar etiquetas a los recursos de Amazon EC2 mediante un SDK de AWS

En los siguientes ejemplos de código, se muestra cómo agregar etiquetas a recursos de Amazon EC2.

 $C++$ 

SDK para C++

## **a** Note

Hay más información al respecto. GitHub Busque el ejemplo completo y aprenda a configurar y ejecutar en el [Repositorio de ejemplos de código de AWS.](https://github.com/awsdocs/aws-doc-sdk-examples/tree/main/cpp/example_code/ec2#code-examples)

```
 Aws::EC2::EC2Client ec2Client(clientConfiguration); 
 Aws::EC2::Model::Tag nameTag; 
 nameTag.SetKey("Name"); 
 nameTag.SetValue(instanceName); 
 Aws::EC2::Model::CreateTagsRequest createRequest; 
 createRequest.AddResources(instanceID); 
 createRequest.AddTags(nameTag); 
 Aws::EC2::Model::CreateTagsOutcome createOutcome = ec2Client.CreateTags( 
         createRequest); 
 if (!createOutcome.IsSuccess()) { 
     std::cerr << "Failed to tag ec2 instance " << instanceID << 
                " with name " << instanceName << ":" << 
                createOutcome.GetError().GetMessage() << std::endl; 
     return false; 
 }
```
• Para obtener más información sobre la API, consulta [CreateTagsl](https://docs.aws.amazon.com/goto/SdkForCpp/ec2-2016-11-15/CreateTags)a Referencia AWS SDK for C++ de la API.

### CLI

## AWS CLI

Cómo añadir una etiqueta a un recurso

En el siguiente ejemplo de create-tags, se agrega la etiqueta Stack=production a la imagen especificada o se sobrescribe una etiqueta existente para la AMI en la que la clave de etiqueta es Stack.

```
aws ec2 create-tags \ 
     --resources ami-1234567890abcdef0 --tags Key=Stack,Value=production
```
Agregar una etiqueta a varios recursos

En el siguiente ejemplo de create-tags, se agregan (o sobrescriben) dos etiquetas para una AMI y una instancia. Una de las etiquetas tiene una clave (webserver), pero no tiene valor (el valor se establece en una cadena vacía). La otra etiqueta tiene una clave (stack) y un valor (Production).

```
aws ec2 create-tags \ 
     --resources ami-1a2b3c4d i-1234567890abcdef0 \ 
     --tags Key=webserver,Value= Key=stack,Value=Production
```
Agregar etiquetas que contengan caracteres especiales

En el siguiente ejemplo de create-tags, se agrega la etiqueta [Group]=test a una instancia. Los corchetes ([ y ]) son caracteres especiales y deben incluirse en el carácter de escape. En los siguientes ejemplos también se usa el carácter de continuación de línea adecuado para cada entorno.

Si usa Windows, encierre el elemento que tiene caracteres especiales entre comillas dobles (") y, a continuación, preceda cada carácter de comillas dobles con una barra invertida (\) de la siguiente manera:

```
aws ec2 create-tags ^ 
     --resources i-1234567890abcdef0 ^ 
     --tags Key=\"[Group]\",Value=test
```
Si utiliza Windows PowerShell, coloque el elemento del valor que tiene caracteres especiales entre comillas dobles («), coloque una barra invertida (\) antes de cada carácter entre comillas dobles y, a continuación, rodee toda la estructura de valores y clave con comillas simples ('), de la siguiente manera:

```
aws ec2 create-tags ` 
     --resources i-1234567890abcdef0 ` 
     --tags 'Key=\"[Group]\",Value=test'
```
Si usa Linux u OS X, encierre el elemento con caracteres especiales entre comillas dobles (") y, a continuación, encierre toda la estructura de clave y valor entre comillas simples (') de la siguiente manera:

```
aws ec2 create-tags \ 
     --resources i-1234567890abcdef0 \ 
     --tags 'Key="[Group]",Value=test'
```
• Para obtener más información sobre la API, consulte la Referencia de [CreateTagsc](https://awscli.amazonaws.com/v2/documentation/api/latest/reference/ec2/create-tags.html)omandosAWS CLI.

Asignar una dirección IP elástica para Amazon EC2 mediante un SDK de AWS

En los siguientes ejemplos de código, se muestra cómo asignar una dirección IP elástica para Amazon EC2.

Los ejemplos de acciones son extractos de código de programas más grandes y deben ejecutarse en contexto. Puede ver esta acción en contexto en el siguiente ejemplo de código:

• [Comience a utilizar instancias](#page-2880-0)

#### .NET

AWS SDK for .NET

**G** Note

Hay más información al respecto GitHub. Busque el ejemplo completo y aprenda a configurar y ejecutar en el [Repositorio de ejemplos de código de AWS.](https://github.com/awsdocs/aws-doc-sdk-examples/tree/main/dotnetv3/EC2#code-examples)

/// <summary>

```
 /// Allocate an Elastic IP address. 
 /// </summary> 
 /// <returns>The allocation Id of the allocated address.</returns> 
 public async Task<string> AllocateAddress() 
 { 
    var request = new AllocateAddressRequest();
     var response = await _amazonEC2.AllocateAddressAsync(request); 
     return response.AllocationId; 
 }
```
• Para obtener más información sobre la API, consulta [AllocateAddressl](https://docs.aws.amazon.com/goto/DotNetSDKV3/ec2-2016-11-15/AllocateAddress)a Referencia AWS SDK for .NET de la API.

## $C++$

## SDK para C++

### **a** Note

Hay más información al respecto GitHub. Busque el ejemplo completo y aprenda a configurar y ejecutar en el [Repositorio de ejemplos de código de AWS.](https://github.com/awsdocs/aws-doc-sdk-examples/tree/main/cpp/example_code/ec2#code-examples)

```
 Aws::EC2::EC2Client ec2Client(clientConfiguration); 
 Aws::EC2::Model::AllocateAddressRequest request; 
 request.SetDomain(Aws::EC2::Model::DomainType::vpc); 
 const Aws::EC2::Model::AllocateAddressOutcome outcome = 
         ec2Client.AllocateAddress(request); 
 if (!outcome.IsSuccess()) { 
     std::cerr << "Failed to allocate Elastic IP address:" << 
               outcome.GetError().GetMessage() << std::endl; 
     return false; 
 } 
 allocationId = outcome.GetResult().GetAllocationId();
```
• Para obtener más información sobre la API, consulta [AllocateAddressl](https://docs.aws.amazon.com/goto/SdkForCpp/ec2-2016-11-15/AllocateAddress)a Referencia AWS SDK for C++ de la API.

```
CLI
```
AWS CLI

Ejemplo 1: Asignar una dirección IP elástica del grupo de direcciones de Amazon

En el siguiente ejemplo de allocate-address, se asigna una dirección IP elástica. Amazon EC2 selecciona la dirección del conjunto de direcciones de Amazon.

aws ec2 allocate-address

Salida:

```
{ 
     "PublicIp": "70.224.234.241", 
     "AllocationId": "eipalloc-01435ba59eEXAMPLE", 
     "PublicIpv4Pool": "amazon", 
     "NetworkBorderGroup": "us-west-2", 
     "Domain": "vpc"
}
```
Para obtener más información, consulte [Direcciones IP elásticas](https://docs.aws.amazon.com/AWSEC2/latest/UserGuide/elastic-ip-addresses-eip.html) en la Guía del usuario de Amazon EC2.

Ejemplo 2: Asignar una dirección IP elástica y asociarla a un grupo fronterizo de red

En el siguiente ejemplo de allocate-address, se asigna una dirección IP elástica y se la asocia al grupo fronterizo de red especificado.

```
aws ec2 allocate-address \ 
     --network-border-group us-west-2-lax-1
```
Salida:

{

"PublicIp": "70.224.234.241",

}

```
 "AllocationId": "eipalloc-e03dd489ceEXAMPLE", 
 "PublicIpv4Pool": "amazon", 
 "NetworkBorderGroup": "us-west-2-lax-1", 
 "Domain": "vpc"
```
Para obtener más información, consulte [Direcciones IP elásticas](https://docs.aws.amazon.com/AWSEC2/latest/UserGuide/elastic-ip-addresses-eip.html) en la Guía del usuario de Amazon EC2.

Ejemplo 3: Asignar una dirección IP elástica desde un grupo de direcciones propio

En el siguiente ejemplo de allocate-address, se asigna una dirección IP elástica desde un grupo de direcciones que usted trajo a su cuenta de Amazon Web Services. Amazon EC2 selecciona la dirección del conjunto de direcciones.

```
aws ec2 allocate-address \ 
     --public-ipv4-pool ipv4pool-ec2-1234567890abcdef0
```
Salida:

```
{ 
     "AllocationId": "eipalloc-02463d08ceEXAMPLE", 
     "NetworkBorderGroup": "us-west-2", 
     "CustomerOwnedIp": "18.218.95.81", 
     "CustomerOwnedIpv4Pool": "ipv4pool-ec2-1234567890abcdef0", 
     "Domain": "vpc" 
     "NetworkBorderGroup": "us-west-2",
}
```
Para obtener más información, consulte [Direcciones IP elásticas](https://docs.aws.amazon.com/AWSEC2/latest/UserGuide/elastic-ip-addresses-eip.html) en la Guía del usuario de Amazon EC2.

• Para obtener más información sobre la API, consulta [AllocateAddressl](https://awscli.amazonaws.com/v2/documentation/api/latest/reference/ec2/allocate-address.html)a Referencia de AWS CLI comandos.

#### Java

SDK para Java 2.x

### **a** Note

Hay más información al respecto GitHub. Busque el ejemplo completo y aprenda a configurar y ejecutar en el [Repositorio de ejemplos de código de AWS.](https://github.com/awsdocs/aws-doc-sdk-examples/tree/main/javav2/example_code/ec2#readme)

```
import software.amazon.awssdk.regions.Region;
import software.amazon.awssdk.services.ec2.Ec2Client;
import software.amazon.awssdk.services.ec2.model.AllocateAddressRequest;
import software.amazon.awssdk.services.ec2.model.DomainType;
import software.amazon.awssdk.services.ec2.model.AllocateAddressResponse;
import software.amazon.awssdk.services.ec2.model.AssociateAddressRequest;
import software.amazon.awssdk.services.ec2.model.AssociateAddressResponse;
import software.amazon.awssdk.services.ec2.model.Ec2Exception;
/** 
  * Before running this Java V2 code example, set up your development 
  * environment, including your credentials. 
 * 
  * For more information, see the following documentation topic: 
 * 
  * https://docs.aws.amazon.com/sdk-for-java/latest/developer-guide/get-
started.html 
  */
public class AllocateAddress { 
     public static void main(String[] args) { 
         final String usage = """ 
                 Usage: 
                      <instanceId> 
                 Where: 
                      instanceId - An instance id value that you can obtain from 
  the AWS Console.\s 
                 """; 
         if (args.length != 1) {
```

```
 System.out.println(usage); 
             System.exit(1); 
         } 
         String instanceId = args[0]; 
         Region region = Region.US_EAST_1; 
         Ec2Client ec2 = Ec2Client.builder() 
                  .region(region) 
                 .build();
        System.out.println(getAllocateAddress(ec2, instanceId));
         ec2.close(); 
     } 
     public static String getAllocateAddress(Ec2Client ec2, String instanceId) { 
         try { 
             AllocateAddressRequest allocateRequest = 
  AllocateAddressRequest.builder() 
                      .domain(DomainType.VPC) 
                      .build(); 
             AllocateAddressResponse allocateResponse = 
  ec2.allocateAddress(allocateRequest); 
             String allocationId = allocateResponse.allocationId(); 
             AssociateAddressRequest associateRequest = 
  AssociateAddressRequest.builder() 
                      .instanceId(instanceId) 
                      .allocationId(allocationId) 
                      .build(); 
             AssociateAddressResponse associateResponse = 
  ec2.associateAddress(associateRequest); 
             return associateResponse.associationId(); 
         } catch (Ec2Exception e) { 
             System.err.println(e.awsErrorDetails().errorMessage()); 
             System.exit(1); 
 } 
         return ""; 
     }
}
```
• Para obtener más información sobre la API, consulta [AllocateAddressl](https://docs.aws.amazon.com/goto/SdkForJavaV2/ec2-2016-11-15/AllocateAddress)a Referencia AWS SDK for Java 2.x de la API.

**JavaScript** 

SDK para JavaScript (v3)

## **a** Note

Hay más información. GitHub Busque el ejemplo completo y aprenda a configurar y ejecutar en el [Repositorio de ejemplos de código de AWS.](https://github.com/awsdocs/aws-doc-sdk-examples/tree/main/javascriptv3/example_code/ec2#code-examples)

```
import { AllocateAddressCommand } from "@aws-sdk/client-ec2";
import { client } from "../libs/client.js";
export const main = async () => {
   const command = new AllocateAddressCommand({}); 
  try { 
     const { AllocationId, PublicIp } = await client.send(command); 
     console.log("A new IP address has been allocated to your account:"); 
     console.log(`ID: ${AllocationId} Public IP: ${PublicIp}`); 
     console.log( 
       "You can view your IP addresses in the AWS Management Console for Amazon 
  EC2. Look under Network & Security > Elastic IPs", 
     ); 
  } catch (err) { 
     console.error(err); 
   }
};
```
• Para obtener más información sobre la API, consulta [AllocateAddressl](https://docs.aws.amazon.com/AWSJavaScriptSDK/v3/latest/client/ec2/command/AllocateAddressCommand)a Referencia AWS SDK for JavaScript de la API.

#### Kotlin

### SDK para Kotlin

## **a** Note

Hay más información al respecto GitHub. Busque el ejemplo completo y aprenda a configurar y ejecutar en el [Repositorio de ejemplos de código de AWS.](https://github.com/awsdocs/aws-doc-sdk-examples/tree/main/kotlin/services/ec2#code-examples)

```
suspend fun getAllocateAddress(instanceIdVal: String?): String? { 
     val allocateRequest = AllocateAddressRequest { 
         domain = DomainType.Vpc 
     } 
     Ec2Client { region = "us-west-2" }.use { ec2 -> 
         val allocateResponse = ec2.allocateAddress(allocateRequest) 
         val allocationIdVal = allocateResponse.allocationId 
         val request = AssociateAddressRequest { 
             instanceId = instanceIdVal 
             allocationId = allocationIdVal 
         } 
         val associateResponse = ec2.associateAddress(request) 
         return associateResponse.associationId 
     }
}
```
• Para obtener más información sobre la API, consulta [AllocateAddressl](https://github.com/awslabs/aws-sdk-kotlin#generating-api-documentation)a referencia sobre el AWS SDK para la API de Kotlin.

### Python

## SDK para Python (Boto3)

### **a** Note

Hay más información al respecto. GitHub Busque el ejemplo completo y aprenda a configurar y ejecutar en el [Repositorio de ejemplos de código de AWS.](https://github.com/awsdocs/aws-doc-sdk-examples/tree/main/python/example_code/ec2#code-examples)

```
class ElasticIpWrapper: 
     """Encapsulates Amazon Elastic Compute Cloud (Amazon EC2) Elastic IP address 
 actions.""" 
     def __init__(self, ec2_resource, elastic_ip=None): 
 """ 
         :param ec2_resource: A Boto3 Amazon EC2 resource. This high-level 
 resource 
                               is used to create additional high-level objects 
                               that wrap low-level Amazon EC2 service actions. 
         :param elastic_ip: A Boto3 VpcAddress object. This is a high-level object 
 that 
                             wraps Elastic IP actions. 
        "" "
         self.ec2_resource = ec2_resource 
         self.elastic_ip = elastic_ip 
     @classmethod 
     def from_resource(cls): 
         ec2_resource = boto3.resource("ec2") 
         return cls(ec2_resource) 
     def allocate(self): 
 """ 
         Allocates an Elastic IP address that can be associated with an Amazon EC2 
         instance. By using an Elastic IP address, you can keep the public IP 
  address 
         constant even when you restart the associated instance. 
         :return: The newly created Elastic IP object. By default, the address is 
  not
```

```
 associated with any instance. 
        "" "
         try: 
             response = 
 self.ec2_resource.meta.client.allocate_address(Domain="vpc") 
            self.elastic ip = self.ec2_resource.VpcAddress(response["AllocationId"]) 
         except ClientError as err: 
             logger.error( 
                 "Couldn't allocate Elastic IP. Here's why: %s: %s", 
                 err.response["Error"]["Code"], 
                 err.response["Error"]["Message"], 
) raise 
         else: 
             return self.elastic_ip
```
• Para obtener más información sobre la API, consulta [AllocateAddressl](https://docs.aws.amazon.com/goto/boto3/ec2-2016-11-15/AllocateAddress)a AWSReferencia de API de SDK for Python (Boto3).

#### Ruby

SDK para Ruby

#### **a** Note

Hay más información al respecto. GitHub Busque el ejemplo completo y aprenda a configurar y ejecutar en el [Repositorio de ejemplos de código de AWS.](https://github.com/awsdocs/aws-doc-sdk-examples/tree/main/ruby/example_code/ec2#code-examples)

```
# Creates an Elastic IP address in Amazon Virtual Private Cloud (Amazon VPC).
#
# @param ec2_client [Aws::EC2::Client] An initialized EC2 client.
# @return [String] The allocation ID corresponding to the Elastic IP address.
# @example
# puts allocate_elastic_ip_address(Aws::EC2::Client.new(region: 'us-west-2'))
def allocate_elastic_ip_address(ec2_client) 
   response = ec2_client.allocate_address(domain: "vpc") 
   return response.allocation_id
```

```
rescue StandardError => e 
   puts "Error allocating Elastic IP address: #{e.message}" 
   return "Error"
end
```
• Para obtener más información sobre la API, consulta [AllocateAddressl](https://docs.aws.amazon.com/goto/SdkForRubyV3/ec2-2016-11-15/AllocateAddress)a Referencia AWS SDK for Ruby de la API.

#### SAP ABAP

SDK para SAP ABAP

### **a** Note

Hay más información al respecto GitHub. Busque el ejemplo completo y aprenda a configurar y ejecutar en el [Repositorio de ejemplos de código de AWS.](https://github.com/awsdocs/aws-doc-sdk-examples/tree/main/sap-abap/services/ec2#code-examples)

```
 TRY. 
         oo_result = lo_ec2->allocateaddress( iv_domain = 'vpc' ). " oo_result 
  is returned for testing purposes. " 
         MESSAGE 'Allocated an Elastic IP address.' TYPE 'I'. 
       CATCH /aws1/cx_rt_service_generic INTO DATA(lo_exception). 
        DATA(lv_error) = |"\{ lo\_exception->av_error = s<sup>1</sup>
>av_err_msg }|. 
         MESSAGE lv_error TYPE 'E'. 
     ENDTRY.
```
• Para obtener más información sobre la API, consulte [AllocateAddressl](https://docs.aws.amazon.com/sdk-for-sap-abap/v1/api/latest/index.html)a referencia sobre la API ABAP del AWS SDK para SAP.

Asociar una dirección IP elástica a una instancia de Amazon EC2 mediante un SDK de AWS

En los siguientes ejemplos de código, se muestra cómo asociar una dirección IP elástica a una instancia de Amazon EC2.

Los ejemplos de acciones son extractos de código de programas más grandes y deben ejecutarse en contexto. Puede ver esta acción en contexto en el siguiente ejemplo de código:

• [Comience a utilizar instancias](#page-2880-0)

## .NET

AWS SDK for .NET

## **a** Note

Hay más información al respecto. GitHub Busque el ejemplo completo y aprenda a configurar y ejecutar en el [Repositorio de ejemplos de código de AWS.](https://github.com/awsdocs/aws-doc-sdk-examples/tree/main/dotnetv3/EC2#code-examples)

```
 /// <summary> 
     /// Associate an Elastic IP address to an EC2 instance. 
     /// </summary> 
     /// <param name="allocationId">The allocation Id of an Elastic IP address.</
param> 
     /// <param name="instanceId">The instance Id of the EC2 instance to 
     /// associate the address with.</param> 
     /// <returns>The association Id that represents 
    /// the association of the Elastic IP address with an instance.</returns>
     public async Task<string> AssociateAddress(string allocationId, string 
  instanceId) 
     { 
         var request = new AssociateAddressRequest 
        \{ AllocationId = allocationId, 
             InstanceId = instanceId 
         }; 
        var response = await _amazonEC2.AssociateAddressAsync(request);
         return response.AssociationId; 
     }
```
• Para obtener más información sobre la API, consulta [AssociateAddressl](https://docs.aws.amazon.com/goto/DotNetSDKV3/ec2-2016-11-15/AssociateAddress)a Referencia AWS SDK for .NET de la API.

#### $C++$

### SDK para C++

### **a** Note

Hay más información al respecto GitHub. Busque el ejemplo completo y aprenda a configurar y ejecutar en el [Repositorio de ejemplos de código de AWS.](https://github.com/awsdocs/aws-doc-sdk-examples/tree/main/cpp/example_code/ec2#code-examples)

```
 Aws::EC2::EC2Client ec2Client(clientConfiguration); 
 Aws::EC2::Model::AssociateAddressRequest associate_request; 
 associate_request.SetInstanceId(instanceId); 
 associate_request.SetAllocationId(allocationId); 
 const Aws::EC2::Model::AssociateAddressOutcome associate_outcome = 
         ec2Client.AssociateAddress(associate_request); 
 if (!associate_outcome.IsSuccess()) { 
     std::cerr << "Failed to associate Elastic IP address " << allocationId 
               << " with instance " << instanceId << ":" << 
               associate_outcome.GetError().GetMessage() << std::endl; 
     return false; 
 } 
 std::cout << "Successfully associated Elastic IP address " << allocationId 
           << " with instance " << instanceId << std::endl;
```
• Para obtener más información sobre la API, consulta [AssociateAddressl](https://docs.aws.amazon.com/goto/SdkForCpp/ec2-2016-11-15/AssociateAddress)a Referencia AWS SDK for C++ de la API.

## $CLI$

AWS CLI

Asociar una dirección IP elástica en EC2-Classic

En este ejemplo, se asocia una dirección IP elástica a una instancia en EC2-Classic. Si el comando se ejecuta correctamente, no se muestra ningún resultado.

Comando:

```
aws ec2 associate-address --instance-id i-07ffe74c7330ebf53 --public-ip 
 198.51.100.0
```
Asociar una dirección IP elástica en EC2-VPC

En este ejemplo, se asocia una dirección IP elástica a una instancia en una VPC.

Comando:

```
aws ec2 associate-address --instance-id i-0b263919b6498b123 --allocation-id 
 eipalloc-64d5890a
```
Salida:

```
{ 
     "AssociationId": "eipassoc-2bebb745"
}
```
En este ejemplo, se asocia una dirección IP elástica a una interfaz de red.

Comando:

```
aws ec2 associate-address --allocation-id eipalloc-64d5890a --network-interface-
id eni-1a2b3c4d
```
En este ejemplo, se asocia una dirección IP elástica a una dirección IP privada asociada a una interfaz de red.

Comando:

```
aws ec2 associate-address --allocation-id eipalloc-64d5890a --network-interface-
id eni-1a2b3c4d --private-ip-address 10.0.0.85
```
• Para obtener más información sobre la API, consulta [AssociateAddressl](https://awscli.amazonaws.com/v2/documentation/api/latest/reference/ec2/associate-address.html)a Referencia de AWS CLI comandos.

#### Java

SDK para Java 2.x

## **a** Note

Hay más información al respecto GitHub. Busque el ejemplo completo y aprenda a configurar y ejecutar en el [Repositorio de ejemplos de código de AWS.](https://github.com/awsdocs/aws-doc-sdk-examples/tree/main/javav2/example_code/ec2#readme)

```
 public static String associateAddress(Ec2Client ec2, String instanceId, 
 String allocationId) { 
        try { 
             AssociateAddressRequest associateRequest = 
 AssociateAddressRequest.builder() 
                     .instanceId(instanceId) 
                     .allocationId(allocationId) 
                     .build(); 
            AssociateAddressResponse associateResponse = 
 ec2.associateAddress(associateRequest); 
             return associateResponse.associationId(); 
        } catch (Ec2Exception e) { 
             System.err.println(e.awsErrorDetails().errorMessage()); 
             System.exit(1); 
        } 
        return ""; 
    }
```
• Para obtener más información sobre la API, consulta [AssociateAddressl](https://docs.aws.amazon.com/goto/SdkForJavaV2/ec2-2016-11-15/AssociateAddress)a Referencia AWS SDK for Java 2.x de la API.

## **JavaScript**

## SDK para JavaScript (v3)

## **a** Note

Hay más información. GitHub Busque el ejemplo completo y aprenda a configurar y ejecutar en el [Repositorio de ejemplos de código de AWS.](https://github.com/awsdocs/aws-doc-sdk-examples/tree/main/javascriptv3/example_code/ec2#code-examples)

```
import { AssociateAddressCommand } from "@aws-sdk/client-ec2";
import { client } from "../libs/client.js";
export const main = async () => {
   // You need to allocate an Elastic IP address before associating it with an 
  instance. 
  // You can do that with the AllocateAddressCommand. 
   const allocationId = "ALLOCATION_ID"; 
   // You need to create an EC2 instance before an IP address can be associated 
  with it. 
   // You can do that with the RunInstancesCommand. 
   const instanceId = "INSTANCE_ID"; 
   const command = new AssociateAddressCommand({ 
     AllocationId: allocationId, 
     InstanceId: instanceId, 
   }); 
   try { 
     const { AssociationId } = await client.send(command); 
     console.log( 
       `Address with allocation ID ${allocationId} is now associated with instance 
  ${instanceId}.`, 
       `The association ID is ${AssociationId}.`, 
     ); 
   } catch (err) { 
     console.error(err); 
   }
};
```
• Para obtener más información sobre la API, consulta [AssociateAddressl](https://docs.aws.amazon.com/AWSJavaScriptSDK/v3/latest/client/ec2/command/AssociateAddressCommand)a Referencia AWS SDK for JavaScript de la API.

### Kotlin

SDK para Kotlin

## **a** Note

Hay más información al respecto GitHub. Busque el ejemplo completo y aprenda a configurar y ejecutar en el [Repositorio de ejemplos de código de AWS.](https://github.com/awsdocs/aws-doc-sdk-examples/tree/main/kotlin/services/ec2#code-examples)

```
suspend fun associateAddressSc(instanceIdVal: String?, allocationIdVal: String?): 
  String? { 
     val associateRequest = AssociateAddressRequest { 
         instanceId = instanceIdVal 
         allocationId = allocationIdVal 
     } 
     Ec2Client { region = "us-west-2" }.use { ec2 -> 
         val associateResponse = ec2.associateAddress(associateRequest) 
         return associateResponse.associationId 
     }
}
```
• Para obtener más información sobre la API, consulta [AssociateAddressl](https://github.com/awslabs/aws-sdk-kotlin#generating-api-documentation)a referencia sobre el AWS SDK para la API de Kotlin.

## Python

SDK para Python (Boto3)

## **a** Note

Hay más información al respecto. GitHub Busque el ejemplo completo y aprenda a configurar y ejecutar en el [Repositorio de ejemplos de código de AWS.](https://github.com/awsdocs/aws-doc-sdk-examples/tree/main/python/example_code/ec2#code-examples)

```
class ElasticIpWrapper: 
     """Encapsulates Amazon Elastic Compute Cloud (Amazon EC2) Elastic IP address 
  actions.""" 
     def __init__(self, ec2_resource, elastic_ip=None): 
 """ 
         :param ec2_resource: A Boto3 Amazon EC2 resource. This high-level 
 resource 
                               is used to create additional high-level objects 
                               that wrap low-level Amazon EC2 service actions. 
         :param elastic_ip: A Boto3 VpcAddress object. This is a high-level object 
 that 
                             wraps Elastic IP actions. 
         """ 
         self.ec2_resource = ec2_resource 
         self.elastic_ip = elastic_ip 
     @classmethod 
    def from resource(cls):
         ec2_resource = boto3.resource("ec2") 
         return cls(ec2_resource) 
     def associate(self, instance): 
 """ 
         Associates an Elastic IP address with an instance. When this association 
 is 
         created, the Elastic IP's public IP address is immediately used as the 
 public 
         IP address of the associated instance. 
         :param instance: A Boto3 Instance object. This is a high-level object 
 that wraps 
                           Amazon EC2 instance actions. 
         :return: A response that contains the ID of the association. 
 """ 
         if self.elastic_ip is None: 
             logger.info("No Elastic IP to associate.") 
             return 
         try: 
             response = self.elastic_ip.associate(InstanceId=instance.id) 
         except ClientError as err:
```

```
 logger.error( 
                 "Couldn't associate Elastic IP %s with instance %s. Here's why: 
 %s: %s", 
                 self.elastic_ip.allocation_id, 
                 instance.id, 
                 err.response["Error"]["Code"], 
                 err.response["Error"]["Message"], 
) raise 
         return response
```
• Para obtener más información sobre la API, consulta [AssociateAddressl](https://docs.aws.amazon.com/goto/boto3/ec2-2016-11-15/AssociateAddress)a AWSReferencia de API de SDK for Python (Boto3).

#### Ruby

SDK para Ruby

#### **a** Note

Hay más información al respecto. GitHub Busque el ejemplo completo y aprenda a configurar y ejecutar en el [Repositorio de ejemplos de código de AWS.](https://github.com/awsdocs/aws-doc-sdk-examples/tree/main/ruby/example_code/ec2#code-examples)

```
# Associates an Elastic IP address with an Amazon Elastic Compute Cloud
# (Amazon EC2) instance.
#
# Prerequisites:
#
# - The allocation ID corresponding to the Elastic IP address.
# - The Amazon EC2 instance.
#
# @param ec2_client [Aws::EC2::Client] An initialized EC2 client.
# @param allocation_id [String] The ID of the allocation corresponding to
# the Elastic IP address.
# @param instance_id [String] The ID of the instance.
# @return [String] The assocation ID corresponding to the association of the
# Elastic IP address to the instance.
# @example
```

```
# puts allocate_elastic_ip_address(
# Aws::EC2::Client.new(region: 'us-west-2'),
# 'eipalloc-04452e528a66279EX',
# 'i-033c48ef067af3dEX')
def associate_elastic_ip_address_with_instance( 
  ec2_client, 
  allocation_id, 
   instance_id
\lambda response = ec2_client.associate_address( 
     allocation_id: allocation_id, 
     instance_id: instance_id, 
   ) 
  return response.association_id
rescue StandardError => e 
   puts "Error associating Elastic IP address with instance: #{e.message}" 
  return "Error"
end
```
• Para obtener más información sobre la API, consulta [AssociateAddressl](https://docs.aws.amazon.com/goto/SdkForRubyV3/ec2-2016-11-15/AssociateAddress)a Referencia AWS SDK for Ruby de la API.

#### SAP ABAP

SDK para SAP ABAP

#### **a** Note

Hay más información al respecto GitHub. Busque el ejemplo completo y aprenda a configurar y ejecutar en el [Repositorio de ejemplos de código de AWS.](https://github.com/awsdocs/aws-doc-sdk-examples/tree/main/sap-abap/services/ec2#code-examples)

```
 TRY. 
       oo_result = lo_ec2->associateaddress( " oo_result 
 is returned for testing purposes. " 
           iv_allocationid = iv_allocation_id 
           iv_instanceid = iv_instance_id 
        ). 
       MESSAGE 'Associated an Elastic IP address with an EC2 instance.' TYPE 
 'I'.
```

```
 CATCH /aws1/cx_rt_service_generic INTO DATA(lo_exception). 
        DATA(1v_error) = |"\{ 1o_exception->av_error\r - { 1o-exception->av_error\r>av_err_msg }|. 
         MESSAGE lv_error TYPE 'E'. 
     ENDTRY.
```
• Para obtener más información sobre la API, consulte [AssociateAddressl](https://docs.aws.amazon.com/sdk-for-sap-abap/v1/api/latest/index.html)a referencia sobre la API ABAP del AWS SDK para SAP.

Crear una Amazon Virtual Private Cloud (Amazon VPC)

En el siguiente ejemplo de código, se muestra cómo crear una Amazon Virtual Private Cloud (Amazon VPC).

CLI

AWS CLI

Ejemplo 1: Crear una VPC

En el siguiente ejemplo de create-vpc, se crea una VPC con el bloque de CIDR IPv4 especificado y una etiqueta de nombre.

```
aws ec2 create-vpc \ 
     --cidr-block 10.0.0.0/16 \ 
     --tag-specification ResourceType=vpc,Tags=[{Key=Name,Value=MyVpc}]
```

```
{ 
     "Vpc": { 
          "CidrBlock": "10.0.0.0/16", 
          "DhcpOptionsId": "dopt-5EXAMPLE", 
          "State": "pending", 
          "VpcId": "vpc-0a60eb65b4EXAMPLE", 
          "OwnerId": "123456789012", 
          "InstanceTenancy": "default", 
          "Ipv6CidrBlockAssociationSet": [], 
          "CidrBlockAssociationSet": [ 
\{\hspace{.1cm} \} "AssociationId": "vpc-cidr-assoc-07501b79ecEXAMPLE",
```

```
 "CidrBlock": "10.0.0.0/16", 
                "CidrBlockState": { 
                    "State": "associated" 
 } 
 } 
        ], 
        "IsDefault": false, 
         "Tags": [ 
\{\hspace{.1cm} \} "Key": "Name", 
                "Value": MyVpc" 
 } 
        ] 
    }
}
```
Ejemplo 2: Crear una VPC con un tenencia dedicada

En el siguiente ejemplo de create-vpc, se crea una VPC con el bloque de CIDR IPv4 especificado y una tenencia dedicada.

```
aws ec2 create-vpc \ 
     --cidr-block 10.0.0.0/16 \ 
     --instance-tenancy dedicated
```

```
{ 
     "Vpc": { 
         "CidrBlock": "10.0.0.0/16", 
         "DhcpOptionsId": "dopt-19edf471", 
         "State": "pending", 
         "VpcId": "vpc-0a53287fa4EXAMPLE", 
         "OwnerId": "111122223333", 
         "InstanceTenancy": "dedicated", 
         "Ipv6CidrBlockAssociationSet": [], 
         "CidrBlockAssociationSet": [ 
\{\hspace{.1cm} \} "AssociationId": "vpc-cidr-assoc-00b24cc1c2EXAMPLE", 
                  "CidrBlock": "10.0.0.0/16", 
                  "CidrBlockState": { 
                      "State": "associated" 
 }
```

```
 } 
        ], 
        "IsDefault": false 
    }
}
```
Ejemplo 3: Crear una VPC con un bloque de CIDR IPv6

En el siguiente ejemplo de create-vpc, se crea una VPC con un bloque de CIDR IPv6 proporcionado por Amazon.

```
aws ec2 create-vpc \ 
     --cidr-block 10.0.0.0/16 \ 
     --amazon-provided-ipv6-cidr-block
```

```
{ 
     "Vpc": { 
          "CidrBlock": "10.0.0.0/16", 
         "DhcpOptionsId": "dopt-dEXAMPLE", 
         "State": "pending", 
          "VpcId": "vpc-0fc5e3406bEXAMPLE", 
          "OwnerId": "123456789012", 
         "InstanceTenancy": "default", 
          "Ipv6CidrBlockAssociationSet": [ 
\{\hspace{.1cm} \} "AssociationId": "vpc-cidr-assoc-068432c60bEXAMPLE", 
                  "Ipv6CidrBlock": "", 
                  "Ipv6CidrBlockState": { 
                       "State": "associating" 
                  }, 
                  "Ipv6Pool": "Amazon", 
                  "NetworkBorderGroup": "us-west-2" 
              } 
         ], 
         "CidrBlockAssociationSet": [ 
\{\hspace{.1cm} \} "AssociationId": "vpc-cidr-assoc-0669f8f9f5EXAMPLE", 
                  "CidrBlock": "10.0.0.0/16", 
                  "CidrBlockState": { 
                       "State": "associated" 
 }
```

```
 } 
        ], 
        "IsDefault": false 
    }
}
```
Ejemplo 4: Crear una VPC con un CIDR desde un grupo de IPAM

En el siguiente ejemplo de create-vpc, se crea una VPC con un CIDR desde un grupo del Administrador de direcciones IP (IPAM) de Amazon VPC.

Linux y macOS:

```
aws ec2 create-vpc \ 
     --ipv4-ipam-pool-id ipam-pool-0533048da7d823723 \ 
     --tag-specifications 
  ResourceType=vpc,Tags='[{Key=Environment,Value="Preprod"},
{Key=Owner,Value="Build Team"}]'
```
Windows:

```
aws ec2 create-vpc ^ 
     --ipv4-ipam-pool-id ipam-pool-0533048da7d823723 ^ 
     --tag-specifications 
ResourceType=vpc,Tags=[{Key=Environment,Value="Preprod"},{Key=Owner,Value="Build
 Team"}]
```

```
{ 
      "Vpc": { 
           "CidrBlock": "10.0.1.0/24", 
           "DhcpOptionsId": "dopt-2afccf50", 
           "State": "pending", 
           "VpcId": "vpc-010e1791024eb0af9", 
           "OwnerId": "123456789012", 
           "InstanceTenancy": "default", 
           "Ipv6CidrBlockAssociationSet": [], 
           "CidrBlockAssociationSet": [ 
\overline{\mathcal{L}} "AssociationId": "vpc-cidr-assoc-0a77de1d803226d4b", 
                    "CidrBlock": "10.0.1.0/24", 
                    "CidrBlockState": {
```

```
 "State": "associated" 
 } 
 } 
         ], 
         "IsDefault": false, 
         "Tags": [ 
             { 
                 "Key": "Environment", 
                 "Value": "Preprod" 
             }, 
\overline{a} "Key": "Owner", 
                 "Value": "Build Team" 
 } 
         ] 
     } 
 }
```
Para obtener más información, consulte [Crear una VPC que use un CIDR de un grupo de](https://docs.aws.amazon.com/vpc/latest/ipam/create-vpc-ipam.html)  [IPAM](https://docs.aws.amazon.com/vpc/latest/ipam/create-vpc-ipam.html) en la Guía del usuario de IPAM de Amazon VPC.

• Para obtener más información sobre la API, consulte [CreateVpcl](https://awscli.amazonaws.com/v2/documentation/api/latest/reference/ec2/create-vpc.html)a Referencia de AWS CLI comandos.

### Ruby

SDK para Ruby

#### **a** Note

Hay más información al respecto GitHub. Busque el ejemplo completo y aprenda a configurar y ejecutar en el [Repositorio de ejemplos de código de AWS.](https://github.com/awsdocs/aws-doc-sdk-examples/tree/main/ruby/example_code/ec2#code-examples)

```
require "aws-sdk-ec2"
# Creates a virtual private cloud (VPC) in
# Amazon Virtual Private Cloud (Amazon VPC) and then tags
# the VPC.
#
# @param ec2_resource [Aws::EC2::Resource] An initialized
```

```
# Amazon Elastic Compute Cloud (Amazon EC2) resource object.
# @param cidr_block [String] The IPv4 CIDR block for the subnet.
# @param tag_key [String] The key portion of the tag for the VPC.
# @param tag_value [String] The value portion of the tag for the VPC.
# @return [Boolean] true if the VPC was created and tagged;
# otherwise, false.
# @example
# exit 1 unless vpc_created_and_tagged?(
# Aws::EC2::Resource.new(region: 'us-west-2'),
# '10.0.0.0/24',
# 'my-key',
# 'my-value'
# )
def vpc_created_and_tagged?( 
  ec2_resource, 
  cidr_block, 
  tag_key, 
  tag_value
\lambda vpc = ec2_resource.create_vpc(cidr_block: cidr_block) 
  # Create a public DNS by enabling DNS support and DNS hostnames. 
   vpc.modify_attribute(enable_dns_support: { value: true }) 
  vpc.modify_attribute(enable_dns_hostnames: { value: true }) 
  vpc.create_tags(tags: [{ key: tag_key, value: tag_value }]) 
   puts "Created VPC with ID '#{vpc.id}' and tagged with key " \ 
     "'#{tag_key}' and value '#{tag_value}'." 
  return true
rescue StandardError => e 
   puts "#{e.message}" 
  return false
end
# Example usage:
def run_me 
   cidr_block = "" 
 tag tag_value = "" 
  region = "" 
  # Print usage information and then stop. 
 if \; ARGV[0] == "--help" || ARGV[0] == "--h"puts "Usage: ruby ec2-ruby-example-create-vpc.rb " \setminus
```

```
 "CIDR_BLOCK TAG_KEY TAG_VALUE REGION" 
     # Replace us-west-2 with the AWS Region you're using for Amazon EC2. 
     puts "Example: ruby ec2-ruby-example-create-vpc.rb " \ 
       "10.0.0.0/24 my-key my-value us-west-2" 
     exit 1 
  # If no values are specified at the command prompt, use these default values.
   elsif ARGV.count.zero? 
     cidr_block = "10.0.0.0/24" 
     tag_key = "my-key" 
    tag value = "my-value"
     # Replace us-west-2 with the AWS Region you're using for Amazon EC2. 
     region = "us-west-2" 
   # Otherwise, use the values as specified at the command prompt. 
   else 
    cidr_block = ARGV[0]tag_key = ARGV[1]
    tag_value = ARGV[2]region = ARGV[3] end 
   ec2_resource = Aws::EC2::Resource.new(region: region) 
   if vpc_created_and_tagged?( 
     ec2_resource, 
     cidr_block, 
     tag_key, 
     tag_value 
  \lambda puts "VPC created and tagged." 
   else 
     puts "VPC not created or not tagged." 
   end
end
run_me if $PROGRAM_NAME == __FILE__
```
• Para obtener más información sobre la API, consulta [CreateVpcl](https://docs.aws.amazon.com/goto/SdkForRubyV3/ec2-2016-11-15/CreateVpc)a Referencia AWS SDK for Ruby de la API.

# Crear una plantilla de lanzamiento de Amazon EC2 mediante un AWS SDK

En los siguientes ejemplos de código se muestra cómo crear una plantilla de lanzamiento de Amazon EC2.

Los ejemplos de acciones son extractos de código de programas más grandes y deben ejecutarse en contexto. Puede ver esta acción en contexto en el siguiente ejemplo de código:

• [Cree y gestione un servicio resiliente](#page-2720-0)

#### .NET

AWS SDK for .NET

### **a** Note

Hay más información al respecto GitHub. Busque el ejemplo completo y aprenda a configurar y ejecutar en el [Repositorio de ejemplos de código de AWS.](https://github.com/awsdocs/aws-doc-sdk-examples/tree/main/dotnetv3/cross-service/ResilientService/AutoScalerActions#code-examples)

```
 /// <summary> 
    /// Creates an Amazon EC2 launch template to use with Amazon EC2 Auto 
 Scaling. 
    /// The launch template specifies a Bash script in its user data field that 
 runs after 
    /// the instance is started. This script installs the Python packages and 
 starts a Python 
    /// web server on the instance. 
   // </summary>
    /// <param name="startupScriptPath">The path to a Bash script file that is 
 run.</param> 
    /// <param name="instancePolicyPath">The path to a permissions policy to 
create and attach to the profile.</param>
   /// <returns>The template object.</returns>
    public async Task<Amazon.EC2.Model.LaunchTemplate> CreateTemplate(string 
 startupScriptPath, string instancePolicyPath) 
    { 
        await CreateKeyPair(_keyPairName); 
        await CreateInstanceProfileWithName(_instancePolicyName, 
 _instanceRoleName, _instanceProfileName, instancePolicyPath);
```

```
var startServerText = await File.ReadAllTextAsync(startupScriptPath);
          var plainTextBytes = System.Text.Encoding.UTF8.GetBytes(startServerText); 
          var amiLatest = await _amazonSsm.GetParameterAsync( 
               new GetParameterRequest() { Name = _amiParam }); 
          var amiId = amiLatest.Parameter.Value; 
          var launchTemplateResponse = await _amazonEc2.CreateLaunchTemplateAsync( 
               new CreateLaunchTemplateRequest() 
\{\hspace{.1cm} \} LaunchTemplateName = _launchTemplateName, 
                    LaunchTemplateData = new RequestLaunchTemplateData() 
\overline{a} InstanceType = _instanceType, 
                       ImageId = amild, IamInstanceProfile = 
new the contract of the contract of the contract of the contract of the contract of the contract of the contract of the contract of the contract of the contract of the contract of the contract of the contract of the contra
  LaunchTemplateIamInstanceProfileSpecificationRequest() 
 { 
                                  Name = _instanceProfileName 
\}, \{ KeyName = _keyPairName, 
                        UserData = System.Convert.ToBase64String(plainTextBytes) 
 } 
               }); 
          return launchTemplateResponse.LaunchTemplate; 
     }
```
• Para obtener más información sobre la API, consulta [CreateLaunchTemplate](https://docs.aws.amazon.com/goto/DotNetSDKV3/ec2-2016-11-15/CreateLaunchTemplate)la Referencia AWS SDK for .NET de la API.

## CLI

AWS CLI

Ejemplo 1: Crear una plantilla de lanzamiento

En el siguiente ejemplo de create-launch-template, se crea una plantilla de lanzamiento que especifica la subred en la que se lanza la instancia, se asigna una dirección IP pública y una dirección IPv6 a la instancia y se crea una etiqueta para la instancia.

```
aws ec2 create-launch-template \ 
     --launch-template-name TemplateForWebServer \ 
     --version-description WebVersion1 \ 
     --launch-template-data '{"NetworkInterfaces":
[{"AssociatePublicIpAddress":true,"DeviceIndex":0,"Ipv6AddressCount":1,"SubnetId":"subnet
[{"ResourceType":"instance","Tags":[{"Key":"purpose","Value":"webserver"}]}]}'
```
Salida:

```
{ 
     "LaunchTemplate": { 
         "LatestVersionNumber": 1, 
          "LaunchTemplateId": "lt-01238c059e3466abc", 
          "LaunchTemplateName": "TemplateForWebServer", 
         "DefaultVersionNumber": 1, 
         "CreatedBy": "arn:aws:iam::123456789012:user/Bob", 
          "CreateTime": "2019-01-27T09:13:24.000Z" 
     }
}
```
Para obtener más información, consulte Lanzamiento de una instancia desde una plantilla de lanzamiento en la Guía del usuario de Amazon Elastic Compute Cloud. Para obtener información acerca de cómo citar parámetros con formato JSON, consulte Entrecomillado de cadenas en la Guía del usuario de la Interfaz de la línea de comandos de AWS.

Ejemplo 2: Crear una plantilla de lanzamiento para Amazon EC2 Auto Scaling

En el siguiente ejemplo de create-launch-template, se crea una plantilla de lanzamiento con varias etiquetas y una asignación de dispositivos de bloques para especificar un volumen de EBS adicional cuando se lanza una instancia. Especifique un valor para Groups que corresponda a los grupos de seguridad de la VPC en la que el grupo de escalado automático lanzará las instancias. Especifique las subredes de la VPC como propiedades del grupo de escalado automático.

```
aws ec2 create-launch-template \ 
     --launch-template-name TemplateForAutoScaling \ 
     --version-description AutoScalingVersion1 \ 
     --launch-template-data '{"NetworkInterfaces":
[{"DeviceIndex":0,"AssociatePublicIpAddress":true,"Groups":
["sg-7c227019,sg-903004f8"],"DeleteOnTermination":true}],"ImageId":"ami-
```

```
b42209de","InstanceType":"m4.large","TagSpecifications":
[{"ResourceType":"instance","Tags":[{"Key":"environment","Value":"production"},
{"Key":"purpose","Value":"webserver"}]},{"ResourceType":"volume","Tags":
[{"Key":"environment","Value":"production"},{"Key":"cost-
center","Value":"cc123"}]}],"BlockDeviceMappings":[{"DeviceName":"/dev/
sda1","Ebs":{"VolumeSize":100}}]}' --region us-east-1
```
Salida:

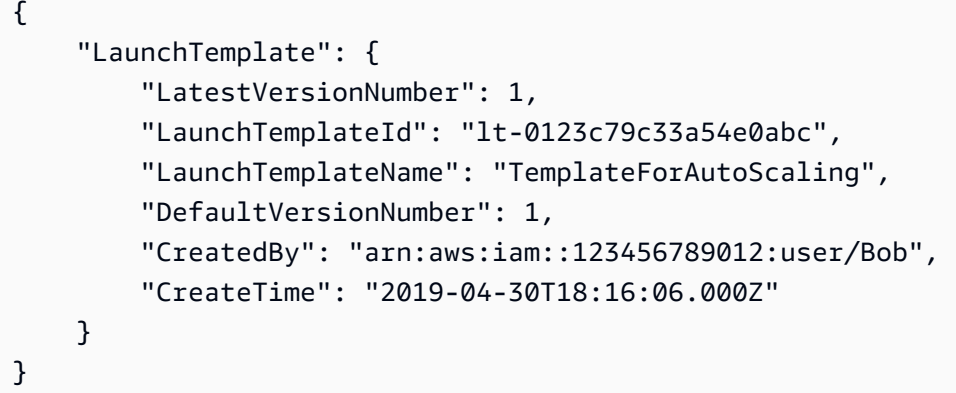

Para obtener más información, consulte Creación de una plantilla de lanzamiento para un grupo de escalado automático en la Guía del usuario de Amazon EC2 Auto Scaling. Para obtener información acerca de cómo citar parámetros con formato JSON, consulte Entrecomillado de cadenas en la Guía del usuario de la Interfaz de la línea de comandos de AWS.

Ejemplo 3: Crear una plantilla de lanzamiento que especifique el cifrado de los volúmenes de EBS

En el siguiente ejemplo de create-launch-template, se crea una plantilla de lanzamiento que incluye volúmenes de EBS cifrados creados a partir de una instantánea no cifrada. También etiqueta los volúmenes durante la creación. Si el cifrado está deshabilitado de forma predeterminada, debe especificar la opción "Encrypted" que se muestra en el siguiente ejemplo. Si usa la opción "KmsKeyId" para especificar una CMK administrada por el cliente, también debe especificar la opción "Encrypted" aunque el cifrado esté habilitado de forma predeterminada.

```
aws ec2 create-launch-template \ 
   --launch-template-name TemplateForEncryption \ 
   --launch-template-data file://config.json
```
Contenido de config.json:

```
{ 
     "BlockDeviceMappings":[ 
         { 
             "DeviceName":"/dev/sda1", 
             "Ebs":{ 
                  "VolumeType":"gp2", 
                  "DeleteOnTermination":true, 
                  "SnapshotId":"snap-066877671789bd71b", 
                  "Encrypted":true, 
                  "KmsKeyId":"arn:aws:kms:us-east-1:012345678910:key/abcd1234-
a123-456a-a12b-a123b4cd56ef" 
 } 
         } 
     ], 
     "ImageId":"ami-00068cd7555f543d5", 
     "InstanceType":"c5.large", 
     "TagSpecifications":[ 
         { 
             "ResourceType":"volume", 
             "Tags":[ 
\overline{\mathcal{L}} "Key":"encrypted", 
                      "Value":"yes" 
 } 
 ] 
         } 
     ]
}
```

```
{ 
     "LaunchTemplate": { 
         "LatestVersionNumber": 1, 
          "LaunchTemplateId": "lt-0d5bd51bcf8530abc", 
         "LaunchTemplateName": "TemplateForEncryption", 
         "DefaultVersionNumber": 1, 
         "CreatedBy": "arn:aws:iam::123456789012:user/Bob", 
         "CreateTime": "2020-01-07T19:08:36.000Z" 
     }
}
```
Para obtener más información, consulte Restauración de un volumen de Amazon EBS a partir de una instantánea en la Guía del usuario de Amazon Elastic Compute Cloud.

• Para obtener más información sobre la API, consulta [CreateLaunchTemplate](https://awscli.amazonaws.com/v2/documentation/api/latest/reference/ec2/create-launch-template.html)la Referencia de AWS CLI comandos.

**JavaScript** 

SDK para JavaScript (v3)

**a** Note

Hay más información. GitHub Busque el ejemplo completo y aprenda a configurar y ejecutar en el [Repositorio de ejemplos de código de AWS.](https://github.com/awsdocs/aws-doc-sdk-examples/tree/main/javascriptv3/example_code/cross-services/wkflw-resilient-service#code-examples)

```
const ssmClient = new SSMClien({});
 const { Parameter } = await ssmClient.send( 
   new GetParameterCommand({ 
     Name: "/aws/service/ami-amazon-linux-latest/amzn2-ami-hvm-x86_64-gp2", 
   }), 
 ); 
const ec2Client = new EC2Client({});
 await ec2Client.send( 
   new CreateLaunchTemplateCommand({ 
     LaunchTemplateName: NAMES.launchTemplateName, 
     LaunchTemplateData: { 
       InstanceType: "t3.micro", 
       ImageId: Parameter.Value, 
       IamInstanceProfile: { Name: NAMES.instanceProfileName }, 
       UserData: readFileSync( 
         join(RESOURCES_PATH, "server_startup_script.sh"), 
       ).toString("base64"), 
       KeyName: NAMES.keyPairName, 
     }, 
   }),
```
• Para obtener más información sobre la API, consulta [CreateLaunchTemplate](https://docs.aws.amazon.com/AWSJavaScriptSDK/v3/latest/client/ec2/command/CreateLaunchTemplateCommand)la Referencia AWS SDK for JavaScript de la API.

### Python

SDK para Python (Boto3)

### **a** Note

Hay más información al respecto GitHub. Busque el ejemplo completo y aprenda a configurar y ejecutar en el [Repositorio de ejemplos de código de AWS.](https://github.com/awsdocs/aws-doc-sdk-examples/tree/main/python/example_code/ec2#code-examples)

En este ejemplo, se crea una plantilla de lanzamiento que incluye un perfil de instancia que concede permisos específicos a la instancia y un script Bash de datos de usuario que se ejecuta en la instancia una vez iniciada.

```
class AutoScaler: 
    "" ""
     Encapsulates Amazon EC2 Auto Scaling and EC2 management actions. 
     """ 
     def __init__( 
         self, 
         resource_prefix, 
         inst_type, 
         ami_param, 
         autoscaling_client, 
         ec2_client, 
         ssm_client, 
         iam_client, 
     ): 
         "" "
          :param resource_prefix: The prefix for naming AWS resources that are 
  created by this class. 
          :param inst_type: The type of EC2 instance to create, such as t3.micro. 
          :param ami_param: The Systems Manager parameter used to look up the AMI 
 that is 
                             created. 
          :param autoscaling_client: A Boto3 EC2 Auto Scaling client. 
          :param ec2_client: A Boto3 EC2 client. 
          :param ssm_client: A Boto3 Systems Manager client. 
          :param iam_client: A Boto3 IAM client. 
         "" "
         self.inst_type = inst_type
```
self.ami\_param = ami\_param self.autoscaling\_client = autoscaling\_client self.ec2\_client = ec2\_client self.ssm\_client = ssm\_client self.iam\_client = iam\_client self.launch template name = f"{resource prefix}-template" self.group\_name = f"{resource\_prefix}-group" self.instance\_policy\_name = f"{resource\_prefix}-pol" self.instance\_role\_name = f"{resource\_prefix}-role" self.instance\_profile\_name = f"{resource\_prefix}-prof" self.bad\_creds\_policy\_name = f"{resource\_prefix}-bc-pol" self.bad\_creds\_role\_name = f"{resource\_prefix}-bc-role" self.bad\_creds\_profile\_name = f"{resource\_prefix}-bc-prof" self.key\_pair\_name = f"{resource\_prefix}-key-pair" def create\_template(self, server\_startup\_script\_file, instance\_policy\_file): """ Creates an Amazon EC2 launch template to use with Amazon EC2 Auto Scaling. The launch template specifies a Bash script in its user data field that runs after the instance is started. This script installs Python packages and starts a Python web server on the instance. :param server\_startup\_script\_file: The path to a Bash script file that is run when an instance starts. :param instance\_policy\_file: The path to a file that defines a permissions policy to create and attach to the instance profile. :return: Information about the newly created template. "" "" template =  $\{\}$  try: self.create\_key\_pair(self.key\_pair\_name) self.create\_instance\_profile( instance\_policy\_file, self.instance\_policy\_name, self.instance\_role\_name, self.instance profile name,

 $)$ 

```
 with open(server_startup_script_file) as file: 
                 start_server_script = file.read() 
            ami_latest = self.ssm_client.get_parameter(Name=self.ami_param)
             ami_id = ami_latest["Parameter"]["Value"] 
             lt_response = self.ec2_client.create_launch_template( 
                 LaunchTemplateName=self.launch_template_name, 
                 LaunchTemplateData={ 
                     "InstanceType": self.inst_type, 
                     "ImageId": ami_id, 
                     "IamInstanceProfile": {"Name": self.instance_profile_name}, 
                     "UserData": base64.b64encode( 
                         start_server_script.encode(encoding="utf-8") 
                     ).decode(encoding="utf-8"), 
                     "KeyName": self.key_pair_name, 
                 }, 
) template = lt_response["LaunchTemplate"] 
             log.info( 
                 "Created launch template %s for AMI %s on %s.", 
                 self.launch_template_name, 
                 ami_id, 
                 self.inst_type, 
) except ClientError as err: 
             if ( 
                 err.response["Error"]["Code"] 
                 == "InvalidLaunchTemplateName.AlreadyExistsException" 
             ): 
                 log.info( 
                     "Launch template %s already exists, nothing to do.", 
                     self.launch_template_name, 
) else: 
                 raise AutoScalerError( 
                     f"Couldn't create launch template 
 {self.launch_template_name}: {err}." 
) return template
```
• Para obtener más información sobre la API, consulta [CreateLaunchTemplate](https://docs.aws.amazon.com/goto/boto3/ec2-2016-11-15/CreateLaunchTemplate)la AWSReferencia de API de SDK for Python (Boto3).

# Creación de una tabla de enrutamiento en Amazon Virtual Private Cloud (Amazon VPC) y cómo asociarla a una subred

En los siguientes ejemplos de código, se muestra cómo crear una tabla de enrutamiento y asociarla a la subred de Amazon EC2.

CLI

AWS CLI

Crear una tabla de enrutamiento

En este ejemplo, se crea una tabla de enrutamiento para la VPC especificada.

Comando:

aws ec2 create-route-table --vpc-id vpc-a01106c2

Salida:

```
{ 
     "RouteTable": { 
         "Associations": [], 
         "RouteTableId": "rtb-22574640", 
          "VpcId": "vpc-a01106c2", 
          "PropagatingVgws": [], 
          "Tags": [], 
          "Routes": [ 
\{\hspace{.1cm} \} "GatewayId": "local", 
                  "DestinationCidrBlock": "10.0.0.0/16", 
                  "State": "active" 
 } 
         ] 
     }
}
```
• Para obtener más información sobre la API, consulta la Referencia [CreateRouteTabled](https://awscli.amazonaws.com/v2/documentation/api/latest/reference/ec2/create-route-table.html)e AWS CLIcomandos.

#### Ruby

# SDK para Ruby

## **a** Note

```
require "aws-sdk-ec2"
# Prerequisites:
#
# - A VPC in Amazon VPC.
# - A subnet in that VPC.
# - A gateway attached to that subnet.
#
# @param ec2_resource [Aws::EC2::Resource] An initialized
# Amazon Elastic Compute Cloud (Amazon EC2) resource object.
# @param vpc_id [String] The ID of the VPC for the route table.
# @param subnet_id [String] The ID of the subnet for the route table.
# @param gateway_id [String] The ID of the gateway for the route.
# @param destination_cidr_block [String] The destination CIDR block
# for the route.
# @param tag_key [String] The key portion of the tag for the route table.
# @param tag_value [String] The value portion of the tag for the route table.
# @return [Boolean] true if the route table was created and associated;
# otherwise, false.
# @example
# exit 1 unless route_table_created_and_associated?(
# Aws::EC2::Resource.new(region: 'us-west-2'),
# 'vpc-0b6f769731EXAMPLE',
# 'subnet-03d9303b57EXAMPLE',
# 'igw-06ca90c011EXAMPLE',
# '0.0.0.0/0',
# 'my-key',
# 'my-value'
# )
def route_table_created_and_associated?( 
  ec2_resource, 
  vpc_id,
```

```
 subnet_id, 
   gateway_id, 
   destination_cidr_block, 
   tag_key, 
   tag_value
\lambda route_table = ec2_resource.create_route_table(vpc_id: vpc_id) 
   puts "Created route table with ID '#{route_table.id}'." 
   route_table.create_tags( 
     tags: [ 
       { 
         key: tag_key, 
         value: tag_value 
       } 
     ] 
  \lambda puts "Added tags to route table." 
   route_table.create_route( 
     destination_cidr_block: destination_cidr_block, 
     gateway_id: gateway_id 
  \lambda puts "Created route with destination CIDR block " \ 
    "''#{destination_cidr_block}' and associated with gateway " \setminus "with ID '#{gateway_id}'." 
  route table.associate with subnet(subnet id: subnet id)
   puts "Associated route table with subnet with ID '#{subnet_id}'." 
   return true
rescue StandardError => e 
   puts "Error creating or associating route table: #{e.message}" 
  puts "If the route table was created but not associated, you should " \setminus "clean up by deleting the route table." 
   return false
end
# Example usage:
def run_me 
  vpc_id = ""subnet id = ""gateway_id = ""
   destination_cidr_block = "" 
 tag tag_value = "" 
  region = "" 
   # Print usage information and then stop.
```

```
 if ARGV[0] == "--help" || ARGV[0] == "-h" 
   puts "Usage: ruby ec2-ruby-example-create-route-table.rb " \ 
    "VPC ID SUBNET ID GATEWAY ID DESTINATION CIDR BLOCK " \
     "TAG_KEY TAG_VALUE REGION" 
 # Replace us-west-2 with the AWS Region you're using for Amazon EC2. 
   puts "Example: ruby ec2-ruby-example-create-route-table.rb " \ 
     "vpc-0b6f769731EXAMPLE subnet-03d9303b57EXAMPLE igw-06ca90c011EXAMPLE " \ 
     "'0.0.0.0/0' my-key my-value us-west-2" 
   exit 1 
 # If no values are specified at the command prompt, use these default values. 
 elsif ARGV.count.zero? 
   vpc_id = "vpc-0b6f769731EXAMPLE" 
  subnet id = "subnet-03d9303b57EXAMPLE"
   gateway_id = "igw-06ca90c011EXAMPLE" 
   destination_cidr_block = "0.0.0.0/0" 
  tag_key = "my-key" 
 tag value = "my-value"
   # Replace us-west-2 with the AWS Region you're using for Amazon EC2. 
   region = "us-west-2" 
 # Otherwise, use the values as specified at the command prompt. 
 else 
  vpc\_id = ARGV[0]
  subnet_id = ARGV[1]qateway_id = ARGV[2]
  destination cidr block = ARGV[3]
  tagtag_value = ARGV[5]region = ARGV[6] end 
 ec2_resource = Aws::EC2::Resource.new(region: region) 
 if route_table_created_and_associated?( 
   ec2_resource, 
   vpc_id, 
   subnet_id, 
   gateway_id, 
   destination_cidr_block, 
  tag_key, 
  tag_value 
\lambda puts "Route table created and associated." 
 else 
   puts "Route table not created or not associated."
```
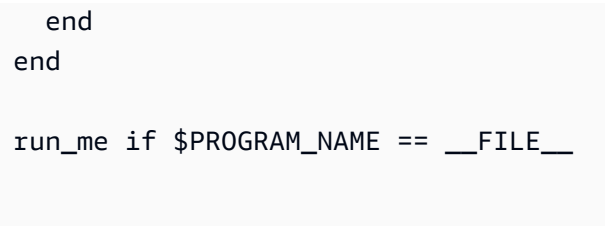

• Para obtener más información sobre la API, consulta [CreateRouteTablel](https://docs.aws.amazon.com/goto/SdkForRubyV3/ec2-2016-11-15/CreateRouteTable)a Referencia AWS SDK for Ruby de la API.

Crear un grupo de seguridad de Amazon EC2 mediante un SDK de AWS

En los siguientes ejemplos de código, se muestra cómo crear un grupo de seguridad de Amazon EC2.

Los ejemplos de acciones son extractos de código de programas más grandes y deben ejecutarse en contexto. Puede ver esta acción en contexto en el siguiente ejemplo de código:

## • [Comience a utilizar instancias](#page-2880-0)

#### .NET

AWS SDK for .NET

#### **a** Note

```
 /// <summary> 
    /// Create an Amazon EC2 security group. 
    /// </summary> 
    /// <param name="groupName">The name for the new security group.</param> 
    /// <param name="groupDescription">A description of the new security group.</
param> 
    /// <returns>The group Id of the new security group.</returns>
     public async Task<string> CreateSecurityGroup(string groupName, string 
  groupDescription) 
     {
```

```
 var response = await _amazonEC2.CreateSecurityGroupAsync( 
         new CreateSecurityGroupRequest(groupName, groupDescription)); 
     return response.GroupId; 
 }
```
• Para obtener más información sobre la API, consulta [CreateSecurityGroupl](https://docs.aws.amazon.com/goto/DotNetSDKV3/ec2-2016-11-15/CreateSecurityGroup)a Referencia AWS SDK for .NET de la API

#### $C++$

SDK para C++

## **a** Note

```
 Aws::EC2::EC2Client ec2Client(clientConfiguration); 
 Aws::EC2::Model::CreateSecurityGroupRequest request; 
 request.SetGroupName(groupName); 
 request.SetDescription(description); 
 request.SetVpcId(vpcID); 
 const Aws::EC2::Model::CreateSecurityGroupOutcome outcome = 
         ec2Client.CreateSecurityGroup(request); 
 if (!outcome.IsSuccess()) { 
     std::cerr << "Failed to create security group:" << 
               outcome.GetError().GetMessage() << std::endl; 
     return false; 
 } 
 std::cout << "Successfully created security group named " << groupName << 
           std::endl;
```
• Para obtener más información sobre la API, consulta [CreateSecurityGroupl](https://docs.aws.amazon.com/goto/SdkForCpp/ec2-2016-11-15/CreateSecurityGroup)a Referencia AWS SDK for C++ de la API.

# CLI

# AWS CLI

Crear un grupo de seguridad para EC2-Classic

En este ejemplo, se crea un grupo de seguridad denominado MySecurityGroup.

Comando:

```
aws ec2 create-security-group --group-name MySecurityGroup --description "My 
 security group"
```
Salida:

```
{ 
     "GroupId": "sg-903004f8"
}
```
Crear un grupo de seguridad para EC2-VPC

En este ejemplo, se crea un grupo de seguridad para la VPC especificada denominado MySecurityGroup.

Comando:

```
aws ec2 create-security-group --group-name MySecurityGroup --description "My 
 security group" --vpc-id vpc-1a2b3c4d
```
Salida:

```
{ 
     "GroupId": "sg-903004f8"
}
```
Para obtener más información, consulte Uso de los grupos de seguridad en la Guía del usuario de la Interfaz de la línea de comandos de AWS.

• Para obtener más información sobre la API, consulta [CreateSecurityGroupl](https://awscli.amazonaws.com/v2/documentation/api/latest/reference/ec2/create-security-group.html)a Referencia de AWS CLI comandos.

#### Java

SDK para Java 2.x

## **a** Note

```
import software.amazon.awssdk.regions.Region;
import software.amazon.awssdk.services.ec2.Ec2Client;
import software.amazon.awssdk.services.ec2.model.CreateSecurityGroupRequest;
import 
 software.amazon.awssdk.services.ec2.model.AuthorizeSecurityGroupIngressRequest;
import 
 software.amazon.awssdk.services.ec2.model.AuthorizeSecurityGroupIngressResponse;
import software.amazon.awssdk.services.ec2.model.Ec2Exception;
import software.amazon.awssdk.services.ec2.model.IpPermission;
import software.amazon.awssdk.services.ec2.model.CreateSecurityGroupResponse;
import software.amazon.awssdk.services.ec2.model.IpRange;
/** 
  * Before running this Java V2 code example, set up your development 
  * environment, including your credentials. 
 * 
  * For more information, see the following documentation topic: 
 * 
  * https://docs.aws.amazon.com/sdk-for-java/latest/developer-guide/get-
started.html 
 */
public class CreateSecurityGroup { 
         public static void main(String[] args) { 
                 final String usage = """ 
                                  Usage: 
                                     <groupName> <groupDesc> <vpcId>\s
```

```
 Where: 
                                        groupName - A group name (for example, 
 TestKeyPair).\s 
                                        groupDesc - A group description (for example, 
 TestKeyPair).\s 
                                        vpcId - A VPC ID that you can obtain from the 
 AWS Management Console (for example, vpc-xxxxxf2f).\s 
\mathbf{u} = \mathbf{u} \cdot \mathbf{v} , we have the set of \mathbf{u} = \mathbf{v} \cdot \mathbf{v}if (args.length != 3) {
                           System.out.println(usage); 
                           System.exit(1); 
 } 
                 String groupName = args[0];
                  String groupDesc = args[1]; 
                 String vpcId = args[2]; Region region = Region.US_EAST_1; 
                  Ec2Client ec2 = Ec2Client.builder() 
                                     .region(region) 
                                     .build(); 
                  String id = createEC2SecurityGroup(ec2, groupName, groupDesc, 
 vpcId); 
                  System.out.printf("Successfully created Security Group with this 
 ID %s", id); 
                  ec2.close(); 
         } 
         public static String createEC2SecurityGroup(Ec2Client ec2, String 
 groupName, String groupDesc, String vpcId) { 
                  try { 
                           CreateSecurityGroupRequest createRequest = 
 CreateSecurityGroupRequest.builder() 
                                              .groupName(groupName) 
                                              .description(groupDesc) 
                                              .vpcId(vpcId) 
                                              .build(); 
                           CreateSecurityGroupResponse resp = 
 ec2.createSecurityGroup(createRequest);
```

```
 IpRange ipRange = IpRange.builder() 
                                            .cidrIp("0.0.0.0/0").build(); 
                           IpPermission ipPerm = IpPermission.builder() 
                                            .ipProtocol("tcp") 
                                            .toPort(80) 
                                            .fromPort(80) 
                                            .ipRanges(ipRange) 
                                           .build();
                           IpPermission ipPerm2 = IpPermission.builder() 
                                            .ipProtocol("tcp") 
                                            .toPort(22) 
                                            .fromPort(22) 
                                            .ipRanges(ipRange) 
                                            .build(); 
                          AuthorizeSecurityGroupIngressRequest authRequest = 
  AuthorizeSecurityGroupIngressRequest 
                                            .builder() 
                                            .groupName(groupName) 
                                            .ipPermissions(ipPerm, ipPerm2) 
                                           .build();
                          AuthorizeSecurityGroupIngressResponse authResponse = ec2 
  .authorizeSecurityGroupIngress(authRequest); 
                           System.out.printf("Successfully added ingress policy to 
  Security Group %s", groupName); 
                          return resp.groupId(); 
                  } catch (Ec2Exception e) { 
                          System.err.println(e.awsErrorDetails().errorMessage()); 
                          System.exit(1); 
 } 
                  return ""; 
         }
}
```
• Para obtener más información sobre la API, consulta [CreateSecurityGroupl](https://docs.aws.amazon.com/goto/SdkForJavaV2/ec2-2016-11-15/CreateSecurityGroup)a Referencia AWS SDK for Java 2.x de la API.

# **JavaScript**

# SDK para JavaScript (v3)

# **a** Note

Hay más información. GitHub Busque el ejemplo completo y aprenda a configurar y ejecutar en el [Repositorio de ejemplos de código de AWS.](https://github.com/awsdocs/aws-doc-sdk-examples/tree/main/javascriptv3/example_code/ec2#code-examples)

```
import { CreateSecurityGroupCommand } from "@aws-sdk/client-ec2";
import { client } from "../libs/client.js";
export const main = async () => {
   const command = new CreateSecurityGroupCommand({ 
     // Up to 255 characters in length. Cannot start with sg-. 
     GroupName: "SECURITY_GROUP_NAME", 
     // Up to 255 characters in length. 
     Description: "DESCRIPTION", 
   }); 
   try { 
     const { GroupId } = await client.send(command); 
     console.log(GroupId); 
   } catch (err) { 
     console.error(err); 
   }
};
```
• Para obtener más información sobre la API, consulta [CreateSecurityGroupl](https://docs.aws.amazon.com/AWSJavaScriptSDK/v3/latest/client/ec2/command/CreateSecurityGroupCommand)a Referencia AWS SDK for JavaScript de la API.

#### Kotlin

## SDK para Kotlin

# **a** Note

```
suspend fun createEC2SecurityGroup(groupNameVal: String?, groupDescVal: String?, 
 vpcIdVal: String?): String? { 
     val request = CreateSecurityGroupRequest { 
         groupName = groupNameVal 
         description = groupDescVal 
         vpcId = vpcIdVal 
     } 
     Ec2Client { region = "us-west-2" }.use { ec2 -> 
         val resp = ec2.createSecurityGroup(request) 
         val ipRange = IpRange { 
              cidrIp = "0.0.0.0/0" 
         } 
         val ipPerm = IpPermission { 
              ipProtocol = "tcp" 
             toPort = 80 fromPort = 80 
              ipRanges = listOf(ipRange) 
         } 
         val ipPerm2 = IpPermission { 
              ipProtocol = "tcp" 
             toPort = 22 fromPort = 22 
              ipRanges = listOf(ipRange) 
         } 
         val authRequest = AuthorizeSecurityGroupIngressRequest { 
              groupName = groupNameVal 
              ipPermissions = listOf(ipPerm, ipPerm2) 
         }
```

```
 ec2.authorizeSecurityGroupIngress(authRequest) 
         println("Successfully added ingress policy to Security Group 
  $groupNameVal") 
         return resp.groupId 
     }
}
```
• Para obtener más información sobre la API, consulta [CreateSecurityGroupl](https://github.com/awslabs/aws-sdk-kotlin#generating-api-documentation)a referencia sobre el AWS SDK para la API de Kotlin.

## Python

SDK para Python (Boto3)

# **a** Note

```
class SecurityGroupWrapper: 
     """Encapsulates Amazon Elastic Compute Cloud (Amazon EC2) security group 
 actions.""" 
     def __init__(self, ec2_resource, security_group=None): 
        "" "
         :param ec2_resource: A Boto3 Amazon EC2 resource. This high-level 
 resource 
                                is used to create additional high-level objects 
                                that wrap low-level Amazon EC2 service actions. 
         :param security_group: A Boto3 SecurityGroup object. This is a high-level 
 object 
                                  that wraps security group actions. 
         """ 
         self.ec2_resource = ec2_resource 
         self.security_group = security_group 
     @classmethod 
     def from_resource(cls): 
         ec2_resource = boto3.resource("ec2")
```

```
 return cls(ec2_resource) 
    def create(self, group_name, group_description): 
        .....
         Creates a security group in the default virtual private cloud (VPC) of 
 the 
         current account. 
         :param group_name: The name of the security group to create. 
         :param group_description: The description of the security group to 
 create. 
         :return: A Boto3 SecurityGroup object that represents the newly created 
 security group. 
         """ 
         try: 
             self.security_group = self.ec2_resource.create_security_group( 
                 GroupName=group_name, Description=group_description 
) except ClientError as err: 
             logger.error( 
                 "Couldn't create security group %s. Here's why: %s: %s", 
                 group_name, 
                 err.response["Error"]["Code"], 
                 err.response["Error"]["Message"], 
) raise 
         else: 
             return self.security_group
```
• Para obtener más información sobre la API, consulta [CreateSecurityGroupl](https://docs.aws.amazon.com/goto/boto3/ec2-2016-11-15/CreateSecurityGroup)a AWSReferencia de API de SDK for Python (Boto3).

#### Ruby

# SDK para Ruby

## **a** Note

```
# This code example does the following:
# 1. Creates an Amazon Elastic Compute Cloud (Amazon EC2) security group.
# 2. Adds inbound rules to the security group.
# 3. Displays information about available security groups.
# 4. Deletes the security group.
require "aws-sdk-ec2"
# Creates an Amazon Elastic Compute Cloud (Amazon EC2) security group.
#
# Prerequisites:
#
# - A VPC in Amazon Virtual Private Cloud (Amazon VPC).
#
# @param ec2_client [Aws::EC2::Client] An initialized
# Amazon EC2 client.
# @param group_name [String] A name for the security group.
# @param description [String] A description for the security group.
# @param vpc_id [String] The ID of the VPC for the security group.
# @return [String] The ID of security group that was created.
# @example
# puts create_security_group(
# Aws::EC2::Client.new(region: 'us-west-2'),
# 'my-security-group',
# 'This is my security group.',
# 'vpc-6713dfEX'
# )
def create_security_group( 
   ec2_client, 
   group_name, 
   description,
```

```
 vpc_id
\lambdasecurity group = ec2 client.create security group(
     group_name: group_name, 
    description: description, 
     vpc_id: vpc_id 
   ) 
   puts "Created security group '#{group_name}' with ID " \ 
     "'#{security_group.group_id}' in VPC with ID '#{vpc_id}'." 
  return security_group.group_id
rescue StandardError => e 
   puts "Error creating security group: #{e.message}" 
  return "Error"
end
# Adds an inbound rule to an Amazon Elastic Compute Cloud (Amazon EC2)
# security group.
#
# Prerequisites:
#
# - The security group.
#
# @param ec2_client [Aws::EC2::Client] An initialized Amazon EC2 client.
# @param security_group_id [String] The ID of the security group.
# @param ip protocol [String] The network protocol for the inbound rule.
# @param from_port [String] The originating port for the inbound rule.
# @param to_port [String] The destination port for the inbound rule.
# @param cidr_ip_range [String] The CIDR IP range for the inbound rule.
# @return
# @example
# exit 1 unless security_group_ingress_authorized?(
# Aws::EC2::Client.new(region: 'us-west-2'),
# 'sg-030a858e078f1b9EX',
# 'tcp',
# '80',
# '80',
# '0.0.0.0/0'
# )
def security_group_ingress_authorized?( 
  ec2_client, 
  security_group_id, 
   ip_protocol, 
  from_port, 
   to_port,
```

```
 cidr_ip_range
) 
   ec2_client.authorize_security_group_ingress( 
     group_id: security_group_id, 
     ip_permissions: [ 
       { 
         ip_protocol: ip_protocol, 
         from_port: from_port, 
         to_port: to_port, 
         ip_ranges: [ 
           { 
             cidr_ip: cidr_ip_range 
 } 
         ] 
       } 
     ] 
  \lambda puts "Added inbound rule to security group '#{security_group_id}' for protocol 
  " \ 
    "'#{ip_protocol}' from port '#{from_port}' to port '#{to_port}' " \setminus "with CIDR IP range '#{cidr_ip_range}'." 
   return true
rescue StandardError => e 
   puts "Error adding inbound rule to security group: #{e.message}" 
  return false
end
# Displays information about a security group's IP permissions set in
# Amazon Elastic Compute Cloud (Amazon EC2).
#
# Prerequisites:
#
# - A security group with inbound rules, outbound rules, or both.
#
# @param p [Aws::EC2::Types::IpPermission] The IP permissions set.
# @example
# ec2_client = Aws::EC2::Client.new(region: 'us-west-2')
# response = ec2_client.describe_security_groups
# unless sg.ip_permissions.empty?
# describe_security_group_permissions(
# response.security_groups[0].ip_permissions[0]
# )
# end
def describe_security_group_permissions(perm)
```

```
 print " Protocol: #{perm.ip_protocol == '-1' ? 'All' : perm.ip_protocol}" 
  unless perm.from port.nil?
    if perm.from\_port == "-1" || perm.from\_port == -1 print ", From: All" 
     else 
       print ", From: #{perm.from_port}" 
     end 
   end 
  unless perm.to_port.nil? 
    if perm.to_port == " -1" || perm.to_port == -1 print ", To: All" 
     else 
       print ", To: #{perm.to_port}" 
     end 
   end 
   if perm.key?(:ipv_6_ranges) && perm.ipv_6_ranges.count.positive? 
     print ", CIDR IPv6: #{perm.ipv_6_ranges[0].cidr_ipv_6}" 
   end 
   if perm.key?(:ip_ranges) && perm.ip_ranges.count.positive? 
     print ", CIDR IPv4: #{perm.ip_ranges[0].cidr_ip}" 
   end 
  print "\n"
end
# Displays information about available security groups in
# Amazon Elastic Compute Cloud (Amazon EC2).
#
# @param ec2_client [Aws::EC2::Client] An initialized Amazon EC2 client.
# @example
# describe_security_groups(Aws::EC2::Client.new(region: 'us-west-2'))
def describe_security_groups(ec2_client) 
   response = ec2_client.describe_security_groups 
  if response.security_groups.count.positive? 
     response.security_groups.each do |sg| 
       puts "-" * (sg.group_name.length + 13) 
      puts "Name: #{sq.group_name}"
       puts "Description: #{sg.description}" 
       puts "Group ID: #{sg.group_id}"
```

```
 puts "Owner ID: #{sg.owner_id}" 
      puts "VPC ID: #{sq.vpc_id}"
       if sg.tags.count.positive? 
         puts "Tags:" 
         sg.tags.each do |tag| 
           puts " Key: #{tag.key}, Value: #{tag.value}" 
         end 
       end 
       unless sg.ip_permissions.empty? 
         puts "Inbound rules:" if sg.ip_permissions.count.positive? 
         sg.ip_permissions.each do |p| 
           describe_security_group_permissions(p) 
         end 
       end 
       unless sg.ip_permissions_egress.empty? 
         puts "Outbound rules:" if sg.ip_permissions.count.positive? 
         sg.ip_permissions_egress.each do |p| 
           describe_security_group_permissions(p) 
         end 
       end 
     end 
   else 
     puts "No security groups found." 
   end
rescue StandardError => e 
   puts "Error getting information about security groups: #{e.message}"
end
# Deletes an Amazon Elastic Compute Cloud (Amazon EC2)
# security group.
#
# Prerequisites:
#
# - The security group.
#
# @param ec2_client [Aws::EC2::Client] An initialized
# Amazon EC2 client.
# @param security_group_id [String] The ID of the security group to delete.
# @return [Boolean] true if the security group was deleted; otherwise, false.
# @example
# exit 1 unless security_group_deleted?(
```

```
# Aws::EC2::Client.new(region: 'us-west-2'),
# 'sg-030a858e078f1b9EX'
# )
def security_group_deleted?(ec2_client, security_group_id) 
   ec2_client.delete_security_group(group_id: security_group_id) 
  puts "Deleted security group '#{security group id}'."
  return true
rescue StandardError => e 
   puts "Error deleting security group: #{e.message}" 
  return false
end
# Example usage:
def run_me 
   group_name = "" 
  description = "" 
 vpc id = ""
   ip_protocol_http = "" 
  from_port_http = "" 
  to_port_http = "" 
   cidr_ip_range_http = "" 
   ip_protocol_ssh = "" 
  from_port_ssh = "" 
 to port ssh = "" cidr_ip_range_ssh = "" 
  region = "" 
   # Print usage information and then stop. 
  if ARGV[0] == "--help" || ARGV[0] == "-h"puts "Usage: ruby ec2-ruby-example-security-group.rb " \setminus "GROUP_NAME DESCRIPTION VPC_ID IP_PROTOCOL_1 FROM_PORT_1 TO_PORT_1 " \ 
      "CIDR_IP_RANGE_1 IP_PROTOCOL_2 FROM_PORT_2 TO_PORT_2 " \
       "CIDR_IP_RANGE_2 REGION" 
     puts "Example: ruby ec2-ruby-example-security-group.rb " \ 
      "my-security-group 'This is my security group.' vpc-6713dfEX " \setminus "tcp 80 80 '0.0.0.0/0' tcp 22 22 '0.0.0.0/0' us-west-2" 
     exit 1 
   # If no values are specified at the command prompt, use these default values. 
   elsif ARGV.count.zero? 
     group_name = "my-security-group" 
     description = "This is my security group." 
    vpc\_id = "vpc-6713dfEX" ip_protocol_http = "tcp" 
     from_port_http = "80" 
     to_port_http = "80"
```

```
cidr_i p_r range_l http = "0.0.0.0/0"ip protocol ssh = "tcp" from_port_ssh = "22" 
  to\_port\_ssh = "22"cidr_ip_range_ssh = "0.0.0.0/0" # Replace us-west-2 with the AWS Region you're using for Amazon EC2. 
   region = "us-west-2" 
 # Otherwise, use the values as specified at the command prompt. 
 else 
  group name = ARGV[0] description = ARGV[1] 
  vpc id = ARGV[2]
  ip\_protocol\_http = ARGV[3]from port http = ARGV[4]to\_port\_http = ARGV[5]cidr_i<sub>p_range_http</sub> = ARGV[6] ip_protocol_ssh = ARGV[7] 
   from_port_ssh = ARGV[8] 
   to_port_ssh = ARGV[9] 
   cidr_ip_range_ssh = ARGV[10] 
  region = ARGV[11] end 
 security_group_id = "" 
 security_group_exists = false 
 ec2_client = Aws::EC2::Client.new(region: region) 
 puts "Attempting to create security group..." 
 security_group_id = create_security_group( 
   ec2_client, 
   group_name, 
   description, 
   vpc_id 
\lambda if security_group_id == "Error" 
   puts "Could not create security group. Skipping this step." 
 else 
   security_group_exists = true 
 end 
 if security_group_exists 
   puts "Attempting to add inbound rules to security group..." 
   unless security_group_ingress_authorized?( 
     ec2_client,
```

```
 security_group_id, 
       ip_protocol_http, 
       from_port_http, 
       to_port_http, 
       cidr_ip_range_http 
    \lambda puts "Could not add inbound HTTP rule to security group. " \ 
          "Skipping this step." 
     end 
     unless security_group_ingress_authorized?( 
       ec2_client, 
       security_group_id, 
       ip_protocol_ssh, 
       from_port_ssh, 
       to_port_ssh, 
       cidr_ip_range_ssh 
    \lambda puts "Could not add inbound SSH rule to security group. " \ 
          "Skipping this step." 
     end 
   end 
   puts "\nInformation about available security groups:" 
   describe_security_groups(ec2_client) 
   if security_group_exists 
     puts "\nAttempting to delete security group..." 
     unless security_group_deleted?(ec2_client, security_group_id) 
       puts "Could not delete security group. You must delete it yourself." 
     end 
   end
end
run_me if $PROGRAM_NAME == __FILE__
```
• Para obtener más información sobre la API, consulta [CreateSecurityGroupl](https://docs.aws.amazon.com/goto/SdkForRubyV3/ec2-2016-11-15/CreateSecurityGroup)a Referencia AWS SDK for Ruby de la API.

## SAP ABAP

## SDK para SAP ABAP

## **a** Note

Hay más información al respecto GitHub. Busque el ejemplo completo y aprenda a configurar y ejecutar en el [Repositorio de ejemplos de código de AWS.](https://github.com/awsdocs/aws-doc-sdk-examples/tree/main/sap-abap/services/ec2#code-examples)

```
 TRY. 
         oo_result = lo_ec2->createsecuritygroup( " oo_result is 
  returned for testing purposes. " 
           iv_description = 'Security group example' 
           iv_groupname = iv_security_group_name 
           iv_vpcid = iv_vpc_id 
         ). 
         MESSAGE 'Security group created.' TYPE 'I'. 
       CATCH /aws1/cx_rt_service_generic INTO DATA(lo_exception). 
        DATA(lv_error) = |"\{ lo\_exception->av_error = s<sup>1</sup>
>av_err_msg }|. 
         MESSAGE lv_error TYPE 'E'. 
     ENDTRY.
```
• Para obtener más información sobre la API, consulte [CreateSecurityGroupl](https://docs.aws.amazon.com/sdk-for-sap-abap/v1/api/latest/index.html)a referencia sobre la API ABAP del AWS SDK para SAP.

Crear un par de claves de seguridad de Amazon EC2 mediante un SDK de AWS

En los siguientes ejemplos de código, se muestra cómo crear un par de claves de seguridad para Amazon EC2.

Los ejemplos de acciones son extractos de código de programas más grandes y deben ejecutarse en contexto. Puede ver esta acción en contexto en el siguiente ejemplo de código:

• [Comience a utilizar instancias](#page-2880-0)

#### .NET

## AWS SDK for .NET

## **a**) Note

```
 /// <summary> 
 /// Create an Amazon EC2 key pair. 
 /// </summary> 
 /// <param name="keyPairName">The name for the new key pair.</param> 
/// <returns>The Amazon EC2 key pair created.</returns>
 public async Task<KeyPair?> CreateKeyPair(string keyPairName) 
\{ var request = new CreateKeyPairRequest 
     { 
         KeyName = keyPairName, 
     }; 
     var response = await _amazonEC2.CreateKeyPairAsync(request); 
     if (response.HttpStatusCode == HttpStatusCode.OK) 
     { 
         var kp = response.KeyPair; 
         return kp; 
     } 
     else 
    \mathcal{L} Console.WriteLine("Could not create key pair."); 
         return null; 
     } 
 } 
 /// <summary> 
 /// Save KeyPair information to a temporary file. 
 /// </summary> 
 /// <param name="keyPair">The name of the key pair.</param> 
/// <returns>The full path to the temporary file.</returns>
 public string SaveKeyPair(KeyPair keyPair)
```

```
 { 
     var tempPath = Path.GetTempPath(); 
     var tempFileName = $"{tempPath}\\{Path.GetRandomFileName()}"; 
     var pemFileName = Path.ChangeExtension(tempFileName, "pem"); 
     // Save the key pair to a file in a temporary folder. 
     using var stream = new FileStream(pemFileName, FileMode.Create); 
     using var writer = new StreamWriter(stream); 
     writer.WriteLine(keyPair.KeyMaterial); 
     return pemFileName; 
 }
```
• Para obtener más información sobre la API, consulta [CreateKeyPairl](https://docs.aws.amazon.com/goto/DotNetSDKV3/ec2-2016-11-15/CreateKeyPair)a Referencia AWS SDK for .NET de la API.

#### $C++$

SDK para C++

# **G** Note

```
 Aws::EC2::EC2Client ec2Client(clientConfiguration); 
    Aws::EC2::Model::CreateKeyPairRequest request; 
    request.SetKeyName(keyPairName); 
    Aws::EC2::Model::CreateKeyPairOutcome outcome = 
 ec2Client.CreateKeyPair(request); 
    if (!outcome.IsSuccess()) { 
        std::cerr << "Failed to create key pair:" << 
                   outcome.GetError().GetMessage() << std::endl; 
    } 
    else { 
        std::cout << "Successfully created key pair named " << 
                   keyPairName << std::endl; 
    }
```
• Para obtener más información sobre la API, consulta [CreateKeyPairl](https://docs.aws.amazon.com/goto/SdkForCpp/ec2-2016-11-15/CreateKeyPair)a Referencia AWS SDK for C++ de la API.

#### CLI

# AWS CLI

Crear un par de claves

En este ejemplo, se crea un par de claves denominado MyKeyPair.

Comando:

aws ec2 create-key-pair --key-name MyKeyPair

El resultado es una versión ASCII de la clave privada y la huella digital de la clave. Debe guardar la clave en un archivo.

Para obtener más información, consulte Uso del par de claves en la Guía del usuario de la Interfaz de la línea de comandos de AWS.

• Para obtener más información sobre la API, consulta [CreateKeyPairl](https://awscli.amazonaws.com/v2/documentation/api/latest/reference/ec2/create-key-pair.html)a Referencia de AWS CLI comandos.

#### Java

SDK para Java 2.x

## **a** Note

```
import software.amazon.awssdk.regions.Region;
import software.amazon.awssdk.services.ec2.Ec2Client;
import software.amazon.awssdk.services.ec2.model.CreateKeyPairRequest;
import software.amazon.awssdk.services.ec2.model.Ec2Exception;
```

```
/** 
  * Before running this Java V2 code example, set up your development 
  * environment, including your credentials. 
 * 
  * For more information, see the following documentation topic: 
 * 
  * https://docs.aws.amazon.com/sdk-for-java/latest/developer-guide/get-
started.html 
  */
public class CreateKeyPair { 
     public static void main(String[] args) { 
         final String usage = """ 
                  Usage: 
                     <keyName>\s 
                  Where: 
                     keyName - A key pair name (for example, TestKeyPair).\s 
                  """; 
        if (args.length != 1) {
              System.out.println(usage); 
              System.exit(1); 
         } 
        String keyName = args[0];
         Region region = Region.US_EAST_1; 
         Ec2Client ec2 = Ec2Client.builder() 
                  .region(region) 
                  .build(); 
         createEC2KeyPair(ec2, keyName); 
         ec2.close(); 
     } 
     public static void createEC2KeyPair(Ec2Client ec2, String keyName) { 
         try { 
              CreateKeyPairRequest request = CreateKeyPairRequest.builder() 
                       .keyName(keyName) 
                      .build(); 
              ec2.createKeyPair(request); 
              System.out.printf("Successfully created key pair named %s", keyName);
```

```
 } catch (Ec2Exception e) { 
              System.err.println(e.awsErrorDetails().errorMessage()); 
              System.exit(1); 
         } 
     }
}
```
• Para obtener más información sobre la API, consulta [CreateKeyPairl](https://docs.aws.amazon.com/goto/SdkForJavaV2/ec2-2016-11-15/CreateKeyPair)a Referencia AWS SDK for Java 2.x de la API.

#### **JavaScript**

SDK para JavaScript (v3)

# **a** Note

```
import { CreateKeyPairCommand } from "@aws-sdk/client-ec2";
import { client } from "../libs/client.js";
export const main = async () => {
   try { 
     // Create a key pair in Amazon EC2. 
     const { KeyMaterial, KeyName } = await client.send( 
       // A unique name for the key pair. Up to 255 ASCII characters. 
       new CreateKeyPairCommand({ KeyName: "KEY_PAIR_NAME" }), 
     ); 
     // This logs your private key. Be sure to save it. 
     console.log(KeyName); 
     console.log(KeyMaterial); 
   } catch (err) { 
     console.error(err); 
   }
};
```
• Para obtener más información sobre la API, consulta [CreateKeyPairl](https://docs.aws.amazon.com/AWSJavaScriptSDK/v3/latest/client/ec2/command/CreateKeyPairCommand)a Referencia AWS SDK for JavaScript de la API.

Kotlin

SDK para Kotlin

# **a** Note

Hay más información al respecto GitHub. Busque el ejemplo completo y aprenda a configurar y ejecutar en el [Repositorio de ejemplos de código de AWS.](https://github.com/awsdocs/aws-doc-sdk-examples/tree/main/kotlin/services/ec2#code-examples)

```
suspend fun createEC2KeyPair(keyNameVal: String) { 
     val request = CreateKeyPairRequest { 
         keyName = keyNameVal 
     } 
    Ec2Client { region = "us-west-2" }.use { ec2 ->
         val response = ec2.createKeyPair(request) 
         println("The key ID is ${response.keyPairId}") 
     }
}
```
• Para obtener más información sobre la API, consulta [CreateKeyPairl](https://github.com/awslabs/aws-sdk-kotlin#generating-api-documentation)a referencia sobre el AWS SDK para la API de Kotlin.

# Python

SDK para Python (Boto3)

# **a** Note

Hay más información al respecto. GitHub Busque el ejemplo completo y aprenda a configurar y ejecutar en el [Repositorio de ejemplos de código de AWS.](https://github.com/awsdocs/aws-doc-sdk-examples/tree/main/python/example_code/ec2#code-examples)

class KeyPairWrapper:

```
 """Encapsulates Amazon Elastic Compute Cloud (Amazon EC2) key pair 
 actions.""" 
    def __init__(self, ec2_resource, key_file_dir, key_pair=None): 
 """ 
         :param ec2_resource: A Boto3 Amazon EC2 resource. This high-level 
 resource 
                               is used to create additional high-level objects 
                               that wrap low-level Amazon EC2 service actions. 
         :param key_file_dir: The folder where the private key information is 
 stored. 
                               This should be a secure folder. 
         :param key_pair: A Boto3 KeyPair object. This is a high-level object that 
                           wraps key pair actions. 
         """ 
         self.ec2_resource = ec2_resource 
         self.key_pair = key_pair 
         self.key_file_path = None 
         self.key_file_dir = key_file_dir 
    @classmethod 
    def from_resource(cls): 
         ec2_resource = boto3.resource("ec2") 
         return cls(ec2_resource, tempfile.TemporaryDirectory()) 
    def create(self, key_name): 
         """ 
         Creates a key pair that can be used to securely connect to an EC2 
 instance. 
         The returned key pair contains private key information that cannot be 
 retrieved 
         again. The private key data is stored as a .pem file. 
         :param key_name: The name of the key pair to create. 
         :return: A Boto3 KeyPair object that represents the newly created key 
 pair. 
         """ 
         try: 
             self.key_pair = self.ec2_resource.create_key_pair(KeyName=key_name) 
             self.key_file_path = os.path.join( 
                 self.key_file_dir.name, f"{self.key_pair.name}.pem" 
) with open(self.key_file_path, "w") as key_file:
```

```
 key_file.write(self.key_pair.key_material) 
         except ClientError as err: 
             logger.error( 
                 "Couldn't create key %s. Here's why: %s: %s", 
                 key_name, 
                 err.response["Error"]["Code"], 
                 err.response["Error"]["Message"], 
) raise 
         else: 
             return self.key_pair
```
• Para obtener más información sobre la API, consulta [CreateKeyPairl](https://docs.aws.amazon.com/goto/boto3/ec2-2016-11-15/CreateKeyPair)a AWSReferencia de API de SDK for Python (Boto3).

#### Ruby

SDK para Ruby

```
a Note
```

```
# This code example does the following:
# 1. Creates a key pair in Amazon Elastic Compute Cloud (Amazon EC2).
# 2. Displays information about available key pairs.
# 3. Deletes the key pair.
require "aws-sdk-ec2"
# @param ec2_client [Aws::EC2::Client] An initialized EC2 client.
# @param key_pair_name [String] The name for the key pair and private
# key file.
# @return [Boolean] true if the key pair and private key file were
# created; otherwise, false.
# @example
```

```
# exit 1 unless key_pair_created?(
# Aws::EC2::Client.new(region: 'us-west-2'),
# 'my-key-pair'
# )
def key_pair_created?(ec2_client, key_pair_name) 
  key pair = ec2 client.create key pair(key name: key pair name)
  puts "Created key pair '#{key_pair.key_name}' with fingerprint " \setminus "'#{key_pair.key_fingerprint}' and ID '#{key_pair.key_pair_id}'." 
  filename = File.join(Dir.home, key_pair_name + ".pem") 
 File.open(filename, "w") { | file| file.write(key_pair.key_material) }
  puts "Private key file saved locally as '#{filename}'." 
  return true
rescue Aws::EC2::Errors::InvalidKeyPairDuplicate 
   puts "Error creating key pair: a key pair named '#{key_pair_name}' " \ 
     "already exists." 
  return false
rescue StandardError => e 
   puts "Error creating key pair or saving private key file: #{e.message}" 
  return false
end
# Displays information about available key pairs in
# Amazon Elastic Compute Cloud (Amazon EC2).
#
# @param ec2_client [Aws::EC2::Client] An initialized EC2 client.
# @example
# describe_key_pairs(Aws::EC2::Client.new(region: 'us-west-2'))
def describe_key_pairs(ec2_client) 
  result = ec2_client.describe_key_pairs 
   if result.key_pairs.count.zero? 
     puts "No key pairs found." 
  else 
     puts "Key pair names:" 
     result.key_pairs.each do |key_pair| 
       puts key_pair.key_name 
     end 
   end
rescue StandardError => e 
   puts "Error getting information about key pairs: #{e.message}"
end
# Deletes a key pair in Amazon Elastic Compute Cloud (Amazon EC2).
#
# Prerequisites:
```

```
#
# - The key pair to delete.
#
# @param ec2_client [Aws::EC2::Client] An initialized EC2 client.
# @param key_pair_name [String] The name of the key pair to delete.
# @return [Boolean] true if the key pair was deleted; otherwise, false.
# @example
# exit 1 unless key_pair_deleted?(
# Aws::EC2::Client.new(region: 'us-west-2'),
# 'my-key-pair'
# )
def key_pair_deleted?(ec2_client, key_pair_name) 
  ec2_client.delete_key_pair(key_name: key_pair_name) 
  return true
rescue StandardError => e 
   puts "Error deleting key pair: #{e.message}" 
  return false
end
# Example usage:
def run_me 
  key_pair_name = "" 
  region = "" 
  # Print usage information and then stop. 
 if ARGV[0] == "--help" || ARGV[0] == "-h"puts "Usage: ruby ec2-ruby-example-key-pairs.rb KEY_PAIR_NAME REGION"
     puts "Example: ruby ec2-ruby-example-key-pairs.rb my-key-pair us-west-2" 
     exit 1 
   # If no values are specified at the command prompt, use these default values. 
   # Replace us-west-2 with the AWS Region you're using for Amazon EC2. 
   elsif ARGV.count.zero? 
     key_pair_name = "my-key-pair" 
     region = "us-west-2" 
   # Otherwise, use the values as specified at the command prompt. 
   else 
     key_pair_name = ARGV[0] 
    region = ARGV[1] end 
   ec2_client = Aws::EC2::Client.new(region: region) 
  puts "Displaying existing key pair names before creating this key pair..." 
   describe_key_pairs(ec2_client)
```

```
 puts "-" * 10 
   puts "Creating key pair..." 
   unless key_pair_created?(ec2_client, key_pair_name) 
     puts "Stopping program." 
     exit 1 
   end 
   puts "-" * 10 
   puts "Displaying existing key pair names after creating this key pair..." 
   describe_key_pairs(ec2_client) 
   puts "-" * 10 
   puts "Deleting key pair..." 
   unless key_pair_deleted?(ec2_client, key_pair_name) 
     puts "Stopping program. You must delete the key pair yourself." 
     exit 1 
   end 
   puts "Key pair deleted." 
   puts "-" * 10 
  puts "Now that the key pair is deleted, " \setminus "also deleting the related private key pair file..." 
   filename = File.join(Dir.home, key_pair_name + ".pem") 
  File.delete(filename) 
   if File.exist?(filename) 
     puts "Could not delete file at '#{filename}'. You must delete it yourself." 
   else 
     puts "File deleted." 
   end 
   puts "-" * 10 
   puts "Displaying existing key pair names after deleting this key pair..." 
   describe_key_pairs(ec2_client)
end
run_me if $PROGRAM_NAME == __FILE__
```
• Para obtener más información sobre la API, consulta [CreateKeyPairl](https://docs.aws.amazon.com/goto/SdkForRubyV3/ec2-2016-11-15/CreateKeyPair)a Referencia AWS SDK for Ruby de la API.
### SAP ABAP

### SDK para SAP ABAP

### **a** Note

Hay más información al respecto GitHub. Busque el ejemplo completo y aprenda a configurar y ejecutar en el [Repositorio de ejemplos de código de AWS.](https://github.com/awsdocs/aws-doc-sdk-examples/tree/main/sap-abap/services/ec2#code-examples)

```
 TRY. 
         oo_result = lo_ec2->createkeypair( iv_keyname = iv_key_name ). 
                   " oo_result is returned for testing purposes. " 
         MESSAGE 'Amazon EC2 key pair created.' TYPE 'I'. 
       CATCH /aws1/cx_rt_service_generic INTO DATA(lo_exception). 
         DATA(lv_error) = |"{ lo_exception->av_err_code }" - { lo_exception-
>av_err_msg }|. 
         MESSAGE lv_error TYPE 'E'. 
     ENDTRY.
```
• Para obtener más información sobre la API, consulte [CreateKeyPairl](https://docs.aws.amazon.com/sdk-for-sap-abap/v1/api/latest/index.html)a referencia sobre la API ABAP del AWS SDK para SAP.

Creación y etiquetado de una subred en Amazon Virtual Private Cloud (Amazon VPC)

En los siguientes ejemplos de código, se muestra cómo crear una subred de Amazon EC2.

CLI

AWS CLI

Ejemplo 1: Crear una subred solo con un bloque de CIDR IPv4

En el siguiente ejemplo de create-subnet, se crea una subred en la VPC especificada con el bloque de CIDR IPv4 especificado.

```
aws ec2 create-subnet \ 
     --vpc-id vpc-081ec835f3EXAMPLE \ 
     --cidr-block 10.0.0.0/24 \
```

```
--tag-specifications ResourceType=subnet,Tags=[{Key=Name,Value=my-ipv4-only-
subnet}]
```
Salida:

```
{ 
     "Subnet": { 
         "AvailabilityZone": "us-west-2a", 
         "AvailabilityZoneId": "usw2-az2", 
          "AvailableIpAddressCount": 251, 
         "CidrBlock": "10.0.0.0/24", 
         "DefaultForAz": false, 
         "MapPublicIpOnLaunch": false, 
         "State": "available", 
          "SubnetId": "subnet-0e99b93155EXAMPLE", 
         "VpcId": "vpc-081ec835f3EXAMPLE", 
         "OwnerId": "123456789012", 
         "AssignIpv6AddressOnCreation": false, 
         "Ipv6CidrBlockAssociationSet": [], 
         "Tags": [ 
\{\hspace{.1cm} \} "Key": "Name", 
                  "Value": "my-ipv4-only-subnet" 
 } 
         ], 
         "SubnetArn": "arn:aws:ec2:us-west-2:123456789012:subnet/
subnet-0e99b93155EXAMPLE" 
     }
}
```
Ejemplo 2: Crear una subred con bloques de CIDR IPv4 e IPv6

En el siguiente ejemplo de create-subnet, se crea una subred en la VPC especificada con los bloques de CIDR IPv4 e IPv6 especificados.

```
aws ec2 create-subnet \ 
     --vpc-id vpc-081ec835f3EXAMPLE \ 
     --cidr-block 10.0.0.0/24 \ 
     --ipv6-cidr-block 2600:1f16:cfe:3660::/64 \ 
     --tag-specifications ResourceType=subnet,Tags=[{Key=Name,Value=my-ipv4-ipv6-
subnet}]
```
"Subnet": {

#### Salida:

{

```
 "AvailabilityZone": "us-west-2a", 
 "AvailabilityZoneId": "usw2-az2", 
 "AvailableIpAddressCount": 251, 
 "CidrBlock": "10.0.0.0/24", 
 "DefaultForAz": false, 
 "MapPublicIpOnLaunch": false, 
 "State": "available", 
 "SubnetId": "subnet-0736441d38EXAMPLE", 
 "VpcId": "vpc-081ec835f3EXAMPLE",
```

```
 "OwnerId": "123456789012",
```

```
 "AssignIpv6AddressOnCreation": false, 
 "Ipv6CidrBlockAssociationSet": [
```
"Ipv6CidrBlockState": {

```
\{\hspace{.1cm} \} "AssociationId": "subnet-cidr-assoc-06c5f904499fcc623",
```

```
 "Ipv6CidrBlock": "2600:1f13:cfe:3660::/64",
```

```
 "State": "associating" 
 } 
             } 
         ], 
         "Tags": [ 
\{\hspace{.1cm} \} "Key": "Name", 
                 "Value": "my-ipv4-ipv6-subnet" 
 } 
         ], 
         "SubnetArn": "arn:aws:ec2:us-west-2:123456789012:subnet/
subnet-0736441d38EXAMPLE" 
     }
}
```
Ejemplo 3: Crear una subred solo con un bloque de CIDR IPv6

En el siguiente ejemplo de create-subnet, se crea una subred en la VPC especificada con el bloque de CIDR IPv6 especificado.

```
aws ec2 create-subnet \ 
     --vpc-id vpc-081ec835f3EXAMPLE \ 
     --ipv6-native \
```

```
 --ipv6-cidr-block 2600:1f16:115:200::/64 \ 
    --tag-specifications ResourceType=subnet,Tags=[{Key=Name,Value=my-ipv6-only-
subnet}]
```
#### Salida:

```
{ 
     "Subnet": { 
         "AvailabilityZone": "us-west-2a", 
         "AvailabilityZoneId": "usw2-az2", 
         "AvailableIpAddressCount": 0, 
         "DefaultForAz": false, 
         "MapPublicIpOnLaunch": false, 
         "State": "available", 
         "SubnetId": "subnet-03f720e7deEXAMPLE", 
         "VpcId": "vpc-081ec835f3EXAMPLE", 
         "OwnerId": "123456789012", 
         "AssignIpv6AddressOnCreation": true, 
         "Ipv6CidrBlockAssociationSet": [ 
             { 
                  "AssociationId": "subnet-cidr-assoc-01ef639edde556709", 
                  "Ipv6CidrBlock": "2600:1f13:cfe:3660::/64", 
                  "Ipv6CidrBlockState": { 
                      "State": "associating" 
 } 
             } 
         ], 
         "Tags": [ 
             { 
                  "Key": "Name", 
                  "Value": "my-ipv6-only-subnet" 
 } 
         ], 
         "SubnetArn": "arn:aws:ec2:us-west-2:123456789012:subnet/
subnet-03f720e7deEXAMPLE" 
     }
}
```
Para obtener más información, consulte [VPC y subredes](https://docs.aws.amazon.com/vpc/latest/userguide/VPC_Subnets.html) en la Guía del usuario de Amazon VPC.

• Para obtener más información sobre la API, consulte [CreateSubnetl](https://awscli.amazonaws.com/v2/documentation/api/latest/reference/ec2/create-subnet.html)a Referencia de AWS CLI comandos.

#### Ruby

### SDK para Ruby

#### **a** Note

```
require "aws-sdk-ec2"
# Creates a subnet within a virtual private cloud (VPC) in
# Amazon Virtual Private Cloud (Amazon VPC) and then tags
# the subnet.
#
# Prerequisites:
#
# - A VPC in Amazon VPC.
#
# @param ec2_resource [Aws::EC2::Resource] An initialized
# Amazon Elastic Compute Cloud (Amazon EC2) resource object.
# @param vpc_id [String] The ID of the VPC for the subnet.
# @param cidr_block [String] The IPv4 CIDR block for the subnet.
# @param availability_zone [String] The ID of the Availability Zone
# for the subnet.
# @param tag_key [String] The key portion of the tag for the subnet.
# @param tag_vlue [String] The value portion of the tag for the subnet.
# @return [Boolean] true if the subnet was created and tagged;
# otherwise, false.
# @example
# exit 1 unless subnet_created_and_tagged?(
# Aws::EC2::Resource.new(region: 'us-west-2'),
# 'vpc-6713dfEX',
# '10.0.0.0/24',
# 'us-west-2a',
# 'my-key',
# 'my-value'
# )
def subnet_created_and_tagged?( 
  ec2_resource,
```

```
 vpc_id, 
   cidr_block, 
   availability_zone, 
   tag_key, 
   tag_value
\lambda subnet = ec2_resource.create_subnet( 
     vpc_id: vpc_id, 
     cidr_block: cidr_block, 
     availability_zone: availability_zone 
  \lambda subnet.create_tags( 
     tags: [ 
       { 
         key: tag_key, 
         value: tag_value 
       } 
     ] 
   ) 
  puts "Subnet created with ID '#{subnet.id}' in VPC with ID '#{vpc_id}' " \setminus "and CIDR block '#{cidr_block}' in availability zone " \ 
    "'#{availability_zone}' and tagged with key '#{tag_key}' and " \setminus "value '#{tag_value}'." 
   return true
rescue StandardError => e 
   puts "Error creating or tagging subnet: #{e.message}" 
   return false
end
# Example usage:
def run_me 
 vpc id = ""
  cidr_block = "" 
   availability_zone = "" 
 tag tag_value = "" 
  region = "" 
   # Print usage information and then stop. 
  if \; ARGV[0] == "--help" || ARGV[0] == "--h"puts "Usage: ruby ec2-ruby-example-create-subnet.rb " \setminus "VPC_ID CIDR_BLOCK AVAILABILITY_ZONE TAG_KEY TAG_VALUE REGION" 
     # Replace us-west-2 with the AWS Region you're using for Amazon EC2. 
     puts "Example: ruby ec2-ruby-example-create-subnet.rb " \ 
       "vpc-6713dfEX 10.0.0.0/24 us-west-2a my-key my-value us-west-2"
```

```
 exit 1 
   # If no values are specified at the command prompt, use these default values. 
   elsif ARGV.count.zero? 
    vpc\_id = "vpc-6713dfEX" cidr_block = "10.0.0.0/24" 
     availability_zone = "us-west-2a" 
     tag_key = "my-key" 
     tag_value = "my-value" 
     # Replace us-west-2 with the AWS Region you're using for Amazon EC2. 
     region = "us-west-2" 
   # Otherwise, use the values as specified at the command prompt. 
   else 
    vpc\_id = ARGV[0]
    cidr_block = ARGV[1] availability_zone = ARGV[2] 
    tag\_key = ARGV[3]tag_value = ARGV[4]region = ARGV[5] end 
   ec2_resource = Aws::EC2::Resource.new(region: region) 
   if subnet_created_and_tagged?( 
     ec2_resource, 
     vpc_id, 
     cidr_block, 
     availability_zone, 
     tag_key, 
     tag_value 
  \lambda puts "Subnet created and tagged." 
   else 
     puts "Subnet not created or not tagged." 
   end
end
run_me if $PROGRAM_NAME == __FILE__
```
• Para obtener más información sobre la API, consulta [CreateSubnetl](https://docs.aws.amazon.com/goto/SdkForRubyV3/ec2-2016-11-15/CreateSubnet)a Referencia AWS SDK for Ruby de la API.

# Cree y ejecute una instancia de Amazon EC2 con un SDK de AWS

En los siguientes ejemplos de código, se muestra cómo crear y ejecutar una instancia de Amazon EC2.

Los ejemplos de acciones son extractos de código de programas más grandes y deben ejecutarse en contexto. Puede ver esta acción en contexto en el siguiente ejemplo de código:

• [Comience a utilizar instancias](#page-2880-0)

#### .NET

AWS SDK for .NET

#### **a** Note

```
 /// <summary> 
    /// Create and run an EC2 instance. 
    /// </summary> 
    /// <param name="ImageId">The image Id of the image used as a basis for the 
    /// EC2 instance.</param> 
    /// <param name="instanceType">The instance type of the EC2 instance to 
 create.</param> 
    /// <param name="keyName">The name of the key pair to associate with the 
    /// instance.</param> 
    /// <param name="groupId">The Id of the Amazon EC2 security group that will 
 be 
    /// allowed to interact with the new EC2 instance.</param> 
   /// <returns>The instance Id of the new EC2 instance.</returns>
    public async Task<string> RunInstances(string imageId, string instanceType, 
 string keyName, string groupId) 
    { 
        var request = new RunInstancesRequest 
        { 
           ImageId = imageId, InstanceType = instanceType, 
            KeyName = keyName,
```

```
MinCount = 1,
        MaxCount = 1,
        SecurityGroupIds = new List<string> { groupId }
     }; 
    var response = await _amazonEC2.RunInstancesAsync(request);
     return response.Reservation.Instances[0].InstanceId; 
 }
```
• Para obtener más información sobre la API, consulta [RunInstances](https://docs.aws.amazon.com/goto/DotNetSDKV3/ec2-2016-11-15/RunInstances)la Referencia AWS SDK for .NET de la API.

#### $C++$

SDK para C++

### **a** Note

```
 Aws::EC2::EC2Client ec2Client(clientConfiguration); 
 Aws::EC2::Model::RunInstancesRequest runRequest; 
 runRequest.SetImageId(amiId); 
 runRequest.SetInstanceType(Aws::EC2::Model::InstanceType::t1_micro); 
 runRequest.SetMinCount(1); 
 runRequest.SetMaxCount(1); 
 Aws::EC2::Model::RunInstancesOutcome runOutcome = ec2Client.RunInstances( 
         runRequest); 
 if (!runOutcome.IsSuccess()) { 
     std::cerr << "Failed to launch EC2 instance " << instanceName << 
                " based on ami " << amiId << ":" << 
                runOutcome.GetError().GetMessage() << std::endl; 
     return false; 
 }
```

```
 const Aws::Vector<Aws::EC2::Model::Instance> &instances = 
 runOutcome.GetResult().GetInstances(); 
    if (instances.empty()) { 
        std::cerr << "Failed to launch EC2 instance " << instanceName << 
                  " based on ami " << amiId << ":" <<
                  runOutcome.GetError().GetMessage() << std::endl; 
        return false; 
    } 
    instanceID = instances[0].GetInstanceId();
```
• Para obtener más información sobre la API, consulta [RunInstances](https://docs.aws.amazon.com/goto/SdkForCpp/ec2-2016-11-15/RunInstances)la Referencia AWS SDK for C++ de la API.

### CLI

#### AWS CLI

Ejemplo 1: Lanzar una instancia en una subred predeterminada

En el siguiente ejemplo de run-instances, se lanza una única instancia de tipo t2.micro en la subred predeterminada de la región actual y se la asocia a la subred predeterminada de la VPC predeterminada de la región. El par de claves es opcional si no tiene pensado conectarse a la instancia mediante SSH (Linux) o RDP (Windows).

```
aws ec2 run-instances \ 
     --image-id ami-0abcdef1234567890 \ 
     --instance-type t2.micro \ 
     --key-name MyKeyPair
```
Salida:

```
{ 
     "Instances": [ 
\overline{\mathcal{L}} "AmiLaunchIndex": 0, 
              "ImageId": "ami-0abcdef1234567890", 
              "InstanceId": "i-1231231230abcdef0", 
              "InstanceType": "t2.micro", 
              "KeyName": "MyKeyPair", 
              "LaunchTime": "2018-05-10T08:05:20.000Z",
```

```
 "Monitoring": { 
                 "State": "disabled" 
             }, 
             "Placement": { 
                 "AvailabilityZone": "us-east-2a", 
                 "GroupName": "", 
                 "Tenancy": "default" 
             }, 
             "PrivateDnsName": "ip-10-0-0-157.us-east-2.compute.internal", 
             "PrivateIpAddress": "10.0.0.157", 
             "ProductCodes": [], 
             "PublicDnsName": "", 
             "State": { 
                 "Code": 0, 
                 "Name": "pending" 
             }, 
             "StateTransitionReason": "", 
             "SubnetId": "subnet-04a636d18e83cfacb", 
             "VpcId": "vpc-1234567890abcdef0", 
             "Architecture": "x86_64", 
             "BlockDeviceMappings": [], 
             "ClientToken": "", 
             "EbsOptimized": false, 
             "Hypervisor": "xen", 
             "NetworkInterfaces": [ 
\overline{a} "Attachment": { 
                         "AttachTime": "2018-05-10T08:05:20.000Z", 
                         "AttachmentId": "eni-attach-0e325c07e928a0405", 
                         "DeleteOnTermination": true, 
                         "DeviceIndex": 0, 
                         "Status": "attaching" 
\}, \{ "Description": "", 
                     "Groups": [ 
 { 
                             "GroupName": "MySecurityGroup", 
                             "GroupId": "sg-0598c7d356eba48d7" 
 } 
 ], 
                     "Ipv6Addresses": [], 
                     "MacAddress": "0a:ab:58:e0:67:e2", 
                     "NetworkInterfaceId": "eni-0c0a29997760baee7", 
                     "OwnerId": "123456789012",
```

```
 "PrivateDnsName": "ip-10-0-0-157.us-east-2.compute.internal", 
                     "PrivateIpAddress": "10.0.0.157", 
                     "PrivateIpAddresses": [ 
 { 
                             "Primary": true, 
                             "PrivateDnsName": "ip-10-0-0-157.us-
east-2.compute.internal", 
                             "PrivateIpAddress": "10.0.0.157" 
 } 
 ], 
                     "SourceDestCheck": true, 
                     "Status": "in-use", 
                     "SubnetId": "subnet-04a636d18e83cfacb", 
                     "VpcId": "vpc-1234567890abcdef0", 
                     "InterfaceType": "interface" 
 } 
             ], 
             "RootDeviceName": "/dev/xvda", 
             "RootDeviceType": "ebs", 
             "SecurityGroups": [ 
\overline{a} "GroupName": "MySecurityGroup", 
                     "GroupId": "sg-0598c7d356eba48d7" 
 } 
             ], 
             "SourceDestCheck": true, 
             "StateReason": { 
                 "Code": "pending", 
                 "Message": "pending" 
             }, 
             "Tags": [], 
             "VirtualizationType": "hvm", 
             "CpuOptions": { 
                 "CoreCount": 1, 
                 "ThreadsPerCore": 1 
             }, 
             "CapacityReservationSpecification": { 
                 "CapacityReservationPreference": "open" 
             }, 
             "MetadataOptions": { 
                 "State": "pending", 
                 "HttpTokens": "optional", 
                 "HttpPutResponseHopLimit": 1, 
                 "HttpEndpoint": "enabled"
```

```
 } 
        } 
     ], 
     "OwnerId": "123456789012", 
     "ReservationId": "r-02a3f596d91211712"
}
```
Ejemplo 2: Lanzar una instancia en una subred no predeterminada y agregar una dirección IP pública

En el siguiente ejemplo de run-instances, se solicita una dirección IP pública para una instancia que se va a lanzar en una subred no predeterminada. La instancia se asocia a los grupos de seguridad especificados.

```
aws ec2 run-instances \ 
     --image-id ami-0abcdef1234567890 \ 
     --instance-type t2.micro \ 
     --subnet-id subnet-08fc749671b2d077c \ 
     --security-group-ids sg-0b0384b66d7d692f9 \ 
     --associate-public-ip-address \ 
     --key-name MyKeyPair
```
Para ver un ejemplo del resultado de run-instances, consulte el ejemplo 1.

Ejemplo 3: Lanzar una instancia con volúmenes adicionales

En el siguiente ejemplo de run-instances, se usa una asignación de dispositivos de bloques, especificada en mapping.json, para asociar volúmenes adicionales en el momento del lanzamiento. Una asignación de dispositivos de bloques puede especificar volúmenes de EBS, volúmenes de almacén de instancias o tanto volúmenes de EBS como volúmenes de almacén de instancias.

```
aws ec2 run-instances \ 
     --image-id ami-0abcdef1234567890 \ 
     --instance-type t2.micro \ 
     --subnet-id subnet-08fc749671b2d077c \ 
     --security-group-ids sg-0b0384b66d7d692f9 \ 
     --key-name MyKeyPair \ 
     --block-device-mappings file://mapping.json
```
Contenido de mapping.json. En este ejemplo, se le agrega a /dev/sdh un volumen de EBS vacío con un tamaño de 100 GiB.

```
\Gamma { 
           "DeviceName": "/dev/sdh", 
            "Ebs": { 
                 "VolumeSize": 100 
           } 
      }
]
```
Contenido de mapping. json. En este ejemplo, se le agrega a ephemeral1 un volumen de almacén de instancias.

```
\Gamma { 
           "DeviceName": "/dev/sdc", 
           "VirtualName": "ephemeral1" 
      }
]
```
Para ver un ejemplo del resultado de run-instances, consulte el ejemplo 1.

Para obtener más información acerca de la asignación de dispositivos de bloques, consulte [Asignación de dispositivos de bloques](https://docs.aws.amazon.com/AWSEC2/latest/UserGuide/block-device-mapping-concepts.html) en la Guía del usuario de Amazon EC2.

Ejemplo 4: Lanzar una instancia y agregar etiquetas al crearla

En el siguiente ejemplo de run-instances, se agrega una etiqueta con una clave de webserver y un valor de production a la instancia. El comando también aplica una etiqueta con una clave de cost-center y un valor de cc123 a cualquier volumen de EBS que se cree (en este caso, el volumen raíz).

```
aws ec2 run-instances \setminus --image-id ami-0abcdef1234567890 \ 
     --instance-type t2.micro \ 
    --count 1 \setminus --subnet-id subnet-08fc749671b2d077c \ 
     --key-name MyKeyPair \ 
     --security-group-ids sg-0b0384b66d7d692f9 \
```

```
 --tag-specifications 
 'ResourceType=instance,Tags=[{Key=webserver,Value=production}]' 
 'ResourceType=volume,Tags=[{Key=cost-center,Value=cc123}]'
```
Para ver un ejemplo del resultado de run-instances, consulte el ejemplo 1.

Ejemplo 5: Lanzar una instancia con datos de usuario

En el siguiente ejemplo de run-instances, se transfieren los datos del usuario a un archivo denominado my\_script.txt que contiene un script de configuración para la instancia. El script se ejecuta en el momento del lanzamiento.

```
aws ec2 run-instances \setminus --image-id ami-0abcdef1234567890 \ 
     --instance-type t2.micro \ 
    --count 1 \setminus --subnet-id subnet-08fc749671b2d077c \ 
     --key-name MyKeyPair \ 
     --security-group-ids sg-0b0384b66d7d692f9 \ 
     --user-data file://my_script.txt
```
Para ver un ejemplo del resultado de run-instances, consulte el ejemplo 1.

Para obtener más información, consulte [Trabajo con datos de usuario en instancias](https://docs.aws.amazon.com/AWSEC2/latest/UserGuide/instancedata-add-user-data.html) en la Guía del usuario de Amazon EC2.

Ejemplo 6: Lanzar una instancia de rendimiento ampliable

En el siguiente ejemplo de run-instances, se lanza una instancia t2.micro con la opción de crédito unlimited. Al lanzar una instancia T2, si no especifica --credit-specification, la opción de crédito predeterminada es standard. Al lanzar una instancia T3, la opción de crédito predeterminada es unlimited.

```
aws ec2 run-instances \setminus --image-id ami-0abcdef1234567890 \ 
     --instance-type t2.micro \ 
    --count 1 \setminus --subnet-id subnet-08fc749671b2d077c \ 
     --key-name MyKeyPair \ 
     --security-group-ids sg-0b0384b66d7d692f9 \ 
     --credit-specification CpuCredits=unlimited
```
Para ver un ejemplo del resultado de run-instances, consulte el ejemplo 1.

Para obtener más información sobre las instancias de rendimiento ampliable, consulte [Instancias de rendimiento ampliable](https://docs.aws.amazon.com/AWSEC2/latest/UserGuide/burstable-performance-instances.html) en la Guía del usuario de Amazon EC2.

• Para obtener más información sobre la API, consulta [RunInstances](https://awscli.amazonaws.com/v2/documentation/api/latest/reference/ec2/run-instances.html)la Referencia de AWS CLI comandos.

#### Java

SDK para Java 2.x

#### **a** Note

```
import software.amazon.awssdk.regions.Region;
import software.amazon.awssdk.services.ec2.Ec2Client;
import software.amazon.awssdk.services.ec2.model.InstanceType;
import software.amazon.awssdk.services.ec2.model.RunInstancesRequest;
import software.amazon.awssdk.services.ec2.model.RunInstancesResponse;
import software.amazon.awssdk.services.ec2.model.Tag;
import software.amazon.awssdk.services.ec2.model.CreateTagsRequest;
import software.amazon.awssdk.services.ec2.model.Ec2Exception;
/** 
  * Before running this Java V2 code example, set up your development 
  * environment, including your credentials. 
 * 
  * For more information, see the following documentation topic: 
 * 
  * https://docs.aws.amazon.com/sdk-for-java/latest/developer-guide/get-
started.html 
 * 
  * This code example requires an AMI value. You can learn more about this value 
  * by reading this documentation topic: 
 * 
  * https://docs.aws.amazon.com/AWSEC2/latest/WindowsGuide/AMIs.html 
  */
public class CreateInstance {
```

```
 public static void main(String[] args) { 
        final String usage = """ 
                 Usage: 
                   <sub>name</sub> < <sub>am</sub>1d></sub>
                 Where: 
                    name - An instance name value that you can obtain from the AWS 
 Console (for example, ami-xxxxxx5c8b987b1a0).\s 
                    amiId - An Amazon Machine Image (AMI) value that you can 
 obtain from the AWS Console (for example, i-xxxxxx2734106d0ab).\s 
                 """; 
       if (args.length != 2) {
             System.out.println(usage); 
             System.exit(1); 
        } 
       String name = args[0];
       String amiId = args[1];
        Region region = Region.US_EAST_1; 
        Ec2Client ec2 = Ec2Client.builder() 
                 .region(region) 
                .build();
        String instanceId = createEC2Instance(ec2, name, amiId); 
        System.out.println("The Amazon EC2 Instance ID is " + instanceId); 
        ec2.close(); 
    } 
    public static String createEC2Instance(Ec2Client ec2, String name, String 
 amiId) { 
        RunInstancesRequest runRequest = RunInstancesRequest.builder() 
                 .imageId(amiId) 
                 .instanceType(InstanceType.T1_MICRO) 
                 .maxCount(1) 
                 .minCount(1) 
                .build();
       RunInstancesResponse response = ec2.runInstances(runRequest);
        String instanceId = response.instances().get(0).instanceId(); 
       Tag tag = Tag.builder() .key("Name") 
                 .value(name)
```

```
 .build(); 
         CreateTagsRequest tagRequest = CreateTagsRequest.builder() 
                   .resources(instanceId) 
                  .tags(tag) 
                  .build(); 
         try { 
              ec2.createTags(tagRequest); 
              System.out.printf("Successfully started EC2 Instance %s based on AMI 
  %s", instanceId, amiId); 
              return instanceId; 
         } catch (Ec2Exception e) { 
              System.err.println(e.awsErrorDetails().errorMessage()); 
              System.exit(1); 
         } 
         return ""; 
     }
}
```
• Para obtener más información sobre la API, consulta [RunInstances](https://docs.aws.amazon.com/goto/SdkForJavaV2/ec2-2016-11-15/RunInstances)la Referencia AWS SDK for Java 2.x de la API.

**JavaScript** 

SDK para JavaScript (v3)

### **a** Note

```
import { RunInstancesCommand } from "@aws-sdk/client-ec2";
import { client } from "../libs/client.js";
// Create a new EC2 instance.
```

```
export const main = async () => {
   const command = new RunInstancesCommand({ 
     // Your key pair name. 
     KeyName: "KEY_PAIR_NAME", 
     // Your security group. 
    SecurityGroupIds: ["SECURITY_GROUP_ID"],
     // An x86_64 compatible image. 
     ImageId: "ami-0001a0d1a04bfcc30", 
     // An x86_64 compatible free-tier instance type. 
     InstanceType: "t1.micro", 
     // Ensure only 1 instance launches. 
     MinCount: 1, 
     MaxCount: 1, 
   }); 
  try { 
     const response = await client.send(command); 
     console.log(response); 
  } catch (err) { 
     console.error(err); 
   }
};
```
• Para obtener más información sobre la API, consulta [RunInstances](https://docs.aws.amazon.com/AWSJavaScriptSDK/v3/latest/client/ec2/command/RunInstancesCommand)la Referencia AWS SDK for JavaScript de la API.

### Kotlin

SDK para Kotlin

```
a Note
```

```
suspend fun createEC2Instance(name: String, amiId: String): String? { 
     val request = RunInstancesRequest { 
        imageId = amiId instanceType = InstanceType.T1Micro
```

```
maxCount = 1minCount = 1 } 
    Ec2Client { region = "us-west-2" }.use { ec2 ->
         val response = ec2.runInstances(request) 
         val instanceId = response.instances?.get(0)?.instanceId 
        val tag = Tag \{ key = "Name" 
             value = name 
         } 
         val requestTags = CreateTagsRequest { 
             resources = listOf(instanceId.toString()) 
            tags = listOf(tag) } 
         ec2.createTags(requestTags) 
         println("Successfully started EC2 Instance $instanceId based on AMI 
  $amiId") 
         return instanceId 
     }
}
```
• Para obtener más información sobre la API, consulta [RunInstances](https://github.com/awslabs/aws-sdk-kotlin#generating-api-documentation)la referencia sobre el AWS SDK para la API de Kotlin.

#### Python

SDK para Python (Boto3)

#### **a** Note

```
class InstanceWrapper: 
     """Encapsulates Amazon Elastic Compute Cloud (Amazon EC2) instance 
 actions."""
```

```
 def __init__(self, ec2_resource, instance=None): 
 """ 
         :param ec2_resource: A Boto3 Amazon EC2 resource. This high-level 
 resource 
                               is used to create additional high-level objects 
                               that wrap low-level Amazon EC2 service actions. 
         :param instance: A Boto3 Instance object. This is a high-level object 
 that 
                             wraps instance actions. 
 """ 
         self.ec2_resource = ec2_resource 
         self.instance = instance 
    @classmethod 
    def from_resource(cls): 
         ec2_resource = boto3.resource("ec2") 
         return cls(ec2_resource) 
    def create(self, image, instance_type, key_pair, security_groups=None): 
 """ 
         Creates a new EC2 instance. The instance starts immediately after 
         it is created. 
         The instance is created in the default VPC of the current account. 
         :param image: A Boto3 Image object that represents an Amazon Machine 
 Image (AMI) 
                       that defines attributes of the instance that is created. 
 The AMI 
                       defines things like the kind of operating system and the 
 type of 
                       storage used by the instance. 
         :param instance_type: The type of instance to create, such as 't2.micro'. 
                                The instance type defines things like the number of 
 CPUs and 
                                the amount of memory. 
         :param key_pair: A Boto3 KeyPair or KeyPairInfo object that represents 
 the key 
                           pair that is used to secure connections to the instance. 
         :param security_groups: A list of Boto3 SecurityGroup objects that 
 represents the 
                                  security groups that are used to grant access to 
 the
```

```
 instance. When no security groups are specified, 
 the 
                                   default security group of the VPC is used. 
         :return: A Boto3 Instance object that represents the newly created 
 instance. 
        "" "
         try: 
             instance_params = { 
                  "ImageId": image.id, 
                  "InstanceType": instance_type, 
                  "KeyName": key_pair.name, 
 } 
             if security_groups is not None: 
                  instance_params["SecurityGroupIds"] = [sg.id for sg in 
 security_groups] 
             self.instance = self.ec2_resource.create_instances( 
                  **instance_params, MinCount=1, MaxCount=1 
             )[0] 
             self.instance.wait_until_running() 
         except ClientError as err: 
             logging.error( 
                  "Couldn't create instance with image %s, instance type %s, and 
 key %s. " 
                  "Here's why: %s: %s", 
                  image.id, 
                 instance_type, 
                 key_pair.name, 
                 err.response["Error"]["Code"], 
                 err.response["Error"]["Message"], 
) raise 
         else: 
             return self.instance
```
• Para obtener más información sobre la API, consulta [RunInstances](https://docs.aws.amazon.com/goto/boto3/ec2-2016-11-15/RunInstances)la AWSReferencia de API de SDK for Python (Boto3).

### SAP ABAP

### SDK para SAP ABAP

### **a** Note

```
 " Create tags for resource created during instance launch. " 
     DATA lt_tagspecifications TYPE /aws1/
cl_ec2tagspecification=>tt_tagspecificationlist. 
     DATA ls_tagspecifications LIKE LINE OF lt_tagspecifications. 
     ls_tagspecifications = NEW /aws1/cl_ec2tagspecification( 
       iv_resourcetype = 'instance' 
       it_tags = VALUE /aws1/cl_ec2tag=>tt_taglist( 
         ( NEW /aws1/cl_ec2tag( iv_key = 'Name' iv_value = iv_tag_value ) ) 
       ) 
     ). 
     APPEND ls_tagspecifications TO lt_tagspecifications. 
     TRY. 
         " Create/launch Amazon Elastic Compute Cloud (Amazon EC2) instance. " 
         oo_result = lo_ec2->runinstances( " oo_result 
  is returned for testing purposes. " 
           iv_imageid = iv_ami_id 
           iv_instancetype = 't2.micro' 
          iv_maxcount = 1iv_mincount = 1
           it_tagspecifications = lt_tagspecifications 
           iv_subnetid = iv_subnet_id 
         ). 
         MESSAGE 'EC2 instance created.' TYPE 'I'. 
       CATCH /aws1/cx_rt_service_generic INTO DATA(lo_exception). 
        DATA(1v_error) = |"\{ 1o_exception->av_error;\}" - { 1o_exception->av_err_msg }|. 
         MESSAGE lv_error TYPE 'E'. 
     ENDTRY.
```
• Para obtener más información sobre la API, consulte [RunInstances](https://docs.aws.amazon.com/sdk-for-sap-abap/v1/api/latest/index.html)la referencia sobre la API ABAP del AWS SDK para SAP.

Eliminar una plantilla de lanzamiento de Amazon EC2 mediante un AWS SDK

En los siguientes ejemplos de código se muestra cómo eliminar una plantilla de lanzamiento de Amazon EC2.

Los ejemplos de acciones son extractos de código de programas más grandes y deben ejecutarse en contexto. Puede ver esta acción en contexto en el siguiente ejemplo de código:

• [Cree y gestione un servicio resiliente](#page-2720-0)

## .NET

# AWS SDK for .NET

### **a** Note

```
 /// <summary> 
     /// Delete a launch template by name. 
    /// </summary> 
    /// <param name="templateName">The name of the template to delete.</param> 
   /// <returns>Async task.</returns>
     public async Task DeleteTemplateByName(string templateName) 
     { 
         try 
         { 
             await _amazonEc2.DeleteLaunchTemplateAsync( 
                  new DeleteLaunchTemplateRequest() 
\overline{a} LaunchTemplateName = templateName 
                  }); 
         } 
         catch (AmazonClientException) 
         {
```

```
 Console.WriteLine($"Unable to delete template {templateName}."); 
     } 
 }
```
• Para obtener más información sobre la API, consulta [DeleteLaunchTemplatel](https://docs.aws.amazon.com/goto/DotNetSDKV3/ec2-2016-11-15/DeleteLaunchTemplate)a Referencia AWS SDK for .NET de la API.

### CLI

AWS CLI

Eliminar una plantilla de lanzamiento

En este ejemplo, se elimina la plantilla de lanzamiento especificada.

Comando:

```
aws ec2 delete-launch-template --launch-template-id lt-0abcd290751193123
```
Salida:

```
{ 
   "LaunchTemplate": { 
       "LatestVersionNumber": 2, 
       "LaunchTemplateId": "lt-0abcd290751193123", 
       "LaunchTemplateName": "TestTemplate", 
       "DefaultVersionNumber": 2, 
       "CreatedBy": "arn:aws:iam::123456789012:root", 
       "CreateTime": "2017-11-23T16:46:25.000Z" 
   }
}
```
• Para obtener más información sobre la API, consulta [DeleteLaunchTemplatel](https://awscli.amazonaws.com/v2/documentation/api/latest/reference/ec2/delete-launch-template.html)a Referencia de AWS CLI comandos.

#### **JavaScript**

#### SDK para JavaScript (v3)

# **a** Note

Hay más información. GitHub Busque el ejemplo completo y aprenda a configurar y ejecutar en el [Repositorio de ejemplos de código de AWS.](https://github.com/awsdocs/aws-doc-sdk-examples/tree/main/javascriptv3/example_code/cross-services/wkflw-resilient-service#code-examples)

```
 await client.send( 
   new DeleteLaunchTemplateCommand({ 
     LaunchTemplateName: NAMES.launchTemplateName, 
  }), 
 );
```
• Para obtener más información sobre la API, consulta [DeleteLaunchTemplatel](https://docs.aws.amazon.com/AWSJavaScriptSDK/v3/latest/client/ec2/command/DeleteLaunchTemplateCommand)a Referencia AWS SDK for JavaScript de la API.

### Python

SDK para Python (Boto3)

#### **a** Note

```
class AutoScaler: 
     """ 
     Encapsulates Amazon EC2 Auto Scaling and EC2 management actions. 
     """ 
     def __init__( 
          self, 
          resource_prefix, 
          inst_type, 
          ami_param,
```

```
 autoscaling_client, 
         ec2_client, 
         ssm_client, 
         iam_client, 
     ): 
        "" "
         :param resource_prefix: The prefix for naming AWS resources that are 
 created by this class. 
         :param inst_type: The type of EC2 instance to create, such as t3.micro. 
         :param ami_param: The Systems Manager parameter used to look up the AMI 
 that is 
                            created. 
         :param autoscaling_client: A Boto3 EC2 Auto Scaling client. 
         :param ec2_client: A Boto3 EC2 client. 
         :param ssm_client: A Boto3 Systems Manager client. 
         :param iam_client: A Boto3 IAM client. 
         """ 
         self.inst_type = inst_type 
         self.ami_param = ami_param 
         self.autoscaling_client = autoscaling_client 
         self.ec2_client = ec2_client 
         self.ssm_client = ssm_client 
         self.iam_client = iam_client 
         self.launch_template_name = f"{resource_prefix}-template" 
        self.group name = f"{resource prefix}-group"
         self.instance_policy_name = f"{resource_prefix}-pol" 
         self.instance_role_name = f"{resource_prefix}-role" 
        self.instance profile name = f"{resource prefix}-prof"
         self.bad_creds_policy_name = f"{resource_prefix}-bc-pol" 
         self.bad_creds_role_name = f"{resource_prefix}-bc-role" 
         self.bad_creds_profile_name = f"{resource_prefix}-bc-prof" 
         self.key_pair_name = f"{resource_prefix}-key-pair" 
    def delete_template(self): 
        .....
         Deletes a launch template. 
         """ 
         try: 
             self.ec2_client.delete_launch_template( 
                 LaunchTemplateName=self.launch_template_name 
)self.delete instance profile(
                 self.instance_profile_name, self.instance_role_name
```

```
) log.info("Launch template %s deleted.", self.launch_template_name) 
        except ClientError as err: 
             if ( 
                 err.response["Error"]["Code"] 
                 == "InvalidLaunchTemplateName.NotFoundException" 
             ): 
                 log.info( 
                     "Launch template %s does not exist, nothing to do.", 
                     self.launch_template_name, 
) else: 
                 raise AutoScalerError( 
                     f"Couldn't delete launch template 
 {self.launch_template_name}: {err}." 
\overline{\phantom{a}}
```
• Para obtener más información sobre la API, consulta [DeleteLaunchTemplatel](https://docs.aws.amazon.com/goto/boto3/ec2-2016-11-15/DeleteLaunchTemplate)a AWSReferencia de API de SDK for Python (Boto3).

Eliminar un grupo de seguridad de Amazon EC2 mediante un SDK de AWS

En los siguientes ejemplos de código, se muestra cómo eliminar un grupo de seguridad de Amazon EC2.

Los ejemplos de acciones son extractos de código de programas más grandes y deben ejecutarse en contexto. Puede ver esta acción en contexto en el siguiente ejemplo de código:

• [Comience a utilizar instancias](#page-2880-0)

.NET

AWS SDK for .NET

#### **a** Note

```
 /// <summary> 
    /// Delete an Amazon EC2 security group. 
    /// </summary> 
    /// <param name="groupName">The name of the group to delete.</param> 
    /// <returns>A Boolean value indicating the success of the action.</returns> 
    public async Task<bool> DeleteSecurityGroup(string groupId) 
    { 
        var response = await _amazonEC2.DeleteSecurityGroupAsync(new 
DeleteSecurityGroupRequest { GroupId = groupId });
        return response.HttpStatusCode == HttpStatusCode.OK; 
    }
```
• Para obtener más información sobre la API, consulta [DeleteSecurityGroup](https://docs.aws.amazon.com/goto/DotNetSDKV3/ec2-2016-11-15/DeleteSecurityGroup)la Referencia AWS SDK for .NET de la API.

### $C++$

SDK para C++

### **G** Note

```
 Aws::EC2::EC2Client ec2Client(clientConfiguration); 
 Aws::EC2::Model::DeleteSecurityGroupRequest request; 
 request.SetGroupId(securityGroupID); 
 auto outcome = ec2Client.DeleteSecurityGroup(request); 
 if (!outcome.IsSuccess()) { 
     std::cerr << "Failed to delete security group " << securityGroupID << 
                ":" << outcome.GetError().GetMessage() << std::endl; 
 } 
 else { 
     std::cout << "Successfully deleted security group " << securityGroupID << 
                std::endl; 
 }
```
• Para obtener más información sobre la API, consulta [DeleteSecurityGroup](https://docs.aws.amazon.com/goto/SdkForCpp/ec2-2016-11-15/DeleteSecurityGroup)la Referencia AWS SDK for C++ de la API.

## CLI

AWS CLI

[EC2-Classic] Eliminar un grupo de seguridad

En este ejemplo, se elimina el grupo de seguridad denominado MySecurityGroup. Si el comando se ejecuta correctamente, no se muestra ningún resultado.

Comando:

```
aws ec2 delete-security-group --group-name MySecurityGroup
```
[EC2-VPC] Eliminar un grupo de seguridad

En este ejemplo, se elimina el grupo de seguridad con el ID sg-903004f8. Tenga en cuenta que no puede hacer referencia a un grupo de seguridad de EC2-VPC por nombre. Si el comando se ejecuta correctamente, no se muestra ningún resultado.

Comando:

```
aws ec2 delete-security-group --group-id sg-903004f8
```
Para obtener más información, consulte Uso de los grupos de seguridad en la Guía del usuario de la Interfaz de la línea de comandos de AWS.

• Para obtener más información sobre la API, consulta [DeleteSecurityGroup](https://awscli.amazonaws.com/v2/documentation/api/latest/reference/ec2/delete-security-group.html)la Referencia de AWS CLI comandos.

#### Java

SDK para Java 2.x

#### **a** Note

```
import software.amazon.awssdk.regions.Region;
import software.amazon.awssdk.services.ec2.Ec2Client;
import software.amazon.awssdk.services.ec2.model.DeleteSecurityGroupRequest;
import software.amazon.awssdk.services.ec2.model.Ec2Exception;
/** 
  * Before running this Java V2 code example, set up your development 
  * environment, including your credentials. 
 * 
  * For more information, see the following documentation topic: 
 * 
  * https://docs.aws.amazon.com/sdk-for-java/latest/developer-guide/get-
started.html 
  */
public class DeleteSecurityGroup { 
     public static void main(String[] args) { 
         final String usage = """ 
                 Usage: 
                     <groupId>\s 
                 Where: 
                     groupId - A security group id that you can obtain from the AWS 
 Console (for example, sg-xxxxxx1c0b65785c3)."""; 
         if (args.length != 1) { 
             System.out.println(usage); 
             System.exit(1); 
         } 
         String groupId = args[0]; 
         Region region = Region.US_EAST_1;
```

```
 Ec2Client ec2 = Ec2Client.builder() 
                   .region(region) 
                  .build(); 
         deleteEC2SecGroup(ec2, groupId); 
         ec2.close(); 
     } 
     public static void deleteEC2SecGroup(Ec2Client ec2, String groupId) { 
         try { 
              DeleteSecurityGroupRequest request = 
  DeleteSecurityGroupRequest.builder() 
                       .groupId(groupId) 
                       .build(); 
              ec2.deleteSecurityGroup(request); 
              System.out.printf("Successfully deleted Security Group with id %s", 
  groupId); 
         } catch (Ec2Exception e) { 
              System.err.println(e.awsErrorDetails().errorMessage()); 
              System.exit(1); 
         } 
     }
}
```
• Para obtener más información sobre la API, consulta [DeleteSecurityGroup](https://docs.aws.amazon.com/goto/SdkForJavaV2/ec2-2016-11-15/DeleteSecurityGroup)la Referencia AWS SDK for Java 2.x de la API.

**JavaScript** 

SDK para JavaScript (v3)

### **a** Note

Hay más información. GitHub Busque el ejemplo completo y aprenda a configurar y ejecutar en el [Repositorio de ejemplos de código de AWS.](https://github.com/awsdocs/aws-doc-sdk-examples/tree/main/javascriptv3/example_code/ec2#code-examples)

import { DeleteSecurityGroupCommand } from "@aws-sdk/client-ec2";

```
import { client } from "../libs/client.js";
export const main = async () => {
   const command = new DeleteSecurityGroupCommand({ 
     GroupId: "GROUP_ID", 
   }); 
   try { 
     await client.send(command); 
     console.log("Security group deleted successfully."); 
   } catch (err) { 
     console.error(err); 
   }
};
```
• Para obtener más información sobre la API, consulta [DeleteSecurityGroup](https://docs.aws.amazon.com/AWSJavaScriptSDK/v3/latest/client/ec2/command/DeleteSecurityGroupCommand)la Referencia AWS SDK for JavaScript de la API.

#### Kotlin

SDK para Kotlin

### **a** Note

```
suspend fun deleteEC2SecGroup(groupIdVal: String) { 
     val request = DeleteSecurityGroupRequest { 
         groupId = groupIdVal 
     } 
     Ec2Client { region = "us-west-2" }.use { ec2 -> 
         ec2.deleteSecurityGroup(request) 
         println("Successfully deleted Security Group with id $groupIdVal") 
     }
}
```
• Para obtener más información sobre la API, consulta [DeleteSecurityGroup](https://github.com/awslabs/aws-sdk-kotlin#generating-api-documentation)la referencia sobre el AWS SDK para la API de Kotlin.

#### Python

SDK para Python (Boto3)

### **a**) Note

```
class SecurityGroupWrapper: 
     """Encapsulates Amazon Elastic Compute Cloud (Amazon EC2) security group 
 actions.""" 
     def __init__(self, ec2_resource, security_group=None): 
 """ 
         :param ec2_resource: A Boto3 Amazon EC2 resource. This high-level 
 resource 
                               is used to create additional high-level objects 
                               that wrap low-level Amazon EC2 service actions. 
         :param security_group: A Boto3 SecurityGroup object. This is a high-level 
 object 
                                  that wraps security group actions. 
        "''" self.ec2_resource = ec2_resource 
         self.security_group = security_group 
     @classmethod 
     def from_resource(cls): 
         ec2_resource = boto3.resource("ec2") 
         return cls(ec2_resource) 
     def delete(self): 
        "" "
         Deletes the security group. 
         """ 
         if self.security_group is None:
```

```
 logger.info("No security group to delete.") 
             return 
         group_id = self.security_group.id 
         try: 
             self.security_group.delete() 
         except ClientError as err: 
             logger.error( 
                 "Couldn't delete security group %s. Here's why: %s: %s", 
                 group_id, 
                 err.response["Error"]["Code"], 
                 err.response["Error"]["Message"], 
) raise
```
• Para obtener más información sobre la API, consulta [DeleteSecurityGroup](https://docs.aws.amazon.com/goto/boto3/ec2-2016-11-15/DeleteSecurityGroup)la AWSReferencia de API de SDK for Python (Boto3).

### SAP ABAP

SDK para SAP ABAP

### **a** Note

```
 TRY. 
         lo_ec2->deletesecuritygroup( iv_groupid = iv_security_group_id ). 
         MESSAGE 'Security group deleted.' TYPE 'I'. 
       CATCH /aws1/cx_rt_service_generic INTO DATA(lo_exception). 
        DATA(lv_error) = |"\{ lo\_exception->av_error;\}" - { lo\_exception-}\texttt{v\_err\_msg} }
         MESSAGE lv_error TYPE 'E'. 
     ENDTRY.
```
• Para obtener más información sobre la API, consulte [DeleteSecurityGroup](https://docs.aws.amazon.com/sdk-for-sap-abap/v1/api/latest/index.html)la referencia sobre la API ABAP del AWS SDK para SAP.

Eliminar un par de claves de seguridad de Amazon EC2 mediante un SDK de AWS

En los siguientes ejemplos de código, se muestra cómo eliminar un par de claves de seguridad de Amazon EC2.

Los ejemplos de acciones son extractos de código de programas más grandes y deben ejecutarse en contexto. Puede ver esta acción en contexto en el siguiente ejemplo de código:

• [Comience a utilizar instancias](#page-2880-0)

## .NET

AWS SDK for .NET

### **G** Note

```
 /// <summary> 
    /// Delete an Amazon EC2 key pair. 
    /// </summary> 
    /// <param name="keyPairName">The name of the key pair to delete.</param> 
    /// <returns>A Boolean value indicating the success of the action.</returns> 
    public async Task<bool> DeleteKeyPair(string keyPairName) 
    { 
        try 
        { 
            await _amazonEC2.DeleteKeyPairAsync(new 
 DeleteKeyPairRequest(keyPairName)).ConfigureAwait(false); 
            return true; 
        } 
        catch (Exception ex) 
        { 
            Console.WriteLine($"Couldn't delete the key pair because: 
 {ex.Message}");
```
```
 return false; 
     } 
 } 
 /// <summary> 
 /// Delete the temporary file where the key pair information was saved. 
 /// </summary> 
 /// <param name="tempFileName">The path to the temporary file.</param> 
 public void DeleteTempFile(string tempFileName) 
 { 
     if (File.Exists(tempFileName)) 
     { 
          File.Delete(tempFileName); 
     } 
 }
```
• Para obtener más información sobre la API, consulta [DeleteKeyPairl](https://docs.aws.amazon.com/goto/DotNetSDKV3/ec2-2016-11-15/DeleteKeyPair)a Referencia AWS SDK for .NET de la API.

#### $C++$

SDK para C++

## **a** Note

```
 Aws::EC2::EC2Client ec2Client(clientConfiguration); 
    Aws::EC2::Model::DeleteKeyPairRequest request; 
    request.SetKeyName(keyPairName); 
    const Aws::EC2::Model::DeleteKeyPairOutcome outcome = 
 ec2Client.DeleteKeyPair( 
            request); 
    if (!outcome.IsSuccess()) { 
        std::cerr << "Failed to delete key pair " << keyPairName << 
                   ":" << outcome.GetError().GetMessage() << std::endl;
```

```
 } 
 else { 
     std::cout << "Successfully deleted key pair named " << keyPairName << 
                std::endl; 
 }
```
• Para obtener más información sobre la API, consulta [DeleteKeyPairl](https://docs.aws.amazon.com/goto/SdkForCpp/ec2-2016-11-15/DeleteKeyPair)a Referencia AWS SDK for C++ de la API.

# CLI

### AWS CLI

Eliminar un par de claves

En este ejemplo, se elimina el par de claves denominado MyKeyPair. Si el comando se ejecuta correctamente, no se muestra ningún resultado.

Comando:

aws ec2 delete-key-pair --key-name MyKeyPair

Para obtener más información, consulte Uso del par de claves en la Guía del usuario de la Interfaz de la línea de comandos de AWS.

• Para obtener más información sobre la API, consulta [DeleteKeyPairl](https://awscli.amazonaws.com/v2/documentation/api/latest/reference/ec2/delete-key-pair.html)a Referencia de AWS CLI comandos.

### Java

SDK para Java 2.x

### **a** Note

Hay más información al respecto GitHub. Busque el ejemplo completo y aprenda a configurar y ejecutar en el [Repositorio de ejemplos de código de AWS.](https://github.com/awsdocs/aws-doc-sdk-examples/tree/main/javav2/example_code/ec2#readme)

import software.amazon.awssdk.regions.Region; import software.amazon.awssdk.services.ec2.Ec2Client;

```
import software.amazon.awssdk.services.ec2.model.DeleteKeyPairRequest;
import software.amazon.awssdk.services.ec2.model.Ec2Exception;
/** 
 * Before running this Java V2 code example, set up your development 
 * environment, including your credentials. 
 * 
  * For more information, see the following documentation topic: 
 * 
 * https://docs.aws.amazon.com/sdk-for-java/latest/developer-guide/get-
started.html 
 */
public class DeleteKeyPair { 
     public static void main(String[] args) { 
         final String usage = """ 
                  Usage: 
                     <keyPair>\s 
                  Where: 
                     keyPair - A key pair name (for example, TestKeyPair)."""; 
        if (args.length != 1) {
             System.out.println(usage); 
             System.exit(1); 
         } 
        String keyPair = args[0];
         Region region = Region.US_EAST_1; 
         Ec2Client ec2 = Ec2Client.builder() 
                  .region(region) 
                  .build(); 
         deleteKeys(ec2, keyPair); 
         ec2.close(); 
     } 
     public static void deleteKeys(Ec2Client ec2, String keyPair) { 
         try { 
             DeleteKeyPairRequest request = DeleteKeyPairRequest.builder() 
                      .keyName(keyPair) 
                      .build();
```

```
 ec2.deleteKeyPair(request); 
              System.out.printf("Successfully deleted key pair named %s", keyPair); 
         } catch (Ec2Exception e) { 
              System.err.println(e.awsErrorDetails().errorMessage()); 
              System.exit(1); 
         } 
     }
}
```
• Para obtener más información sobre la API, consulta [DeleteKeyPairl](https://docs.aws.amazon.com/goto/SdkForJavaV2/ec2-2016-11-15/DeleteKeyPair)a Referencia AWS SDK for Java 2.x de la API.

## **JavaScript**

```
SDK para JavaScript (v3)
```
## **a** Note

```
import { DeleteKeyPairCommand } from "@aws-sdk/client-ec2";
import { client } from "../libs/client.js";
export const main = async () => {
   const command = new DeleteKeyPairCommand({ 
     KeyName: "KEY_PAIR_NAME", 
   }); 
  try { 
     await client.send(command); 
     console.log("Successfully deleted key pair."); 
   } catch (err) { 
     console.error(err); 
   }
};
```
• Para obtener más información sobre la API, consulta [DeleteKeyPairl](https://docs.aws.amazon.com/AWSJavaScriptSDK/v3/latest/client/ec2/command/DeleteKeyPairCommand)a Referencia AWS SDK for JavaScript de la API.

Kotlin

SDK para Kotlin

# **a** Note

Hay más información al respecto GitHub. Busque el ejemplo completo y aprenda a configurar y ejecutar en el [Repositorio de ejemplos de código de AWS.](https://github.com/awsdocs/aws-doc-sdk-examples/tree/main/kotlin/services/ec2#code-examples)

```
suspend fun deleteKeys(keyPair: String?) { 
     val request = DeleteKeyPairRequest { 
         keyName = keyPair 
     } 
     Ec2Client { region = "us-west-2" }.use { ec2 -> 
         ec2.deleteKeyPair(request) 
         println("Successfully deleted key pair named $keyPair") 
     }
}
```
• Para obtener más información sobre la API, consulta [DeleteKeyPairl](https://github.com/awslabs/aws-sdk-kotlin#generating-api-documentation)a referencia sobre el AWS SDK para la API de Kotlin.

# Python

SDK para Python (Boto3)

# **a** Note

Hay más información al respecto. GitHub Busque el ejemplo completo y aprenda a configurar y ejecutar en el [Repositorio de ejemplos de código de AWS.](https://github.com/awsdocs/aws-doc-sdk-examples/tree/main/python/example_code/ec2#code-examples)

class KeyPairWrapper:

```
 """Encapsulates Amazon Elastic Compute Cloud (Amazon EC2) key pair 
 actions.""" 
     def __init__(self, ec2_resource, key_file_dir, key_pair=None): 
 """ 
         :param ec2_resource: A Boto3 Amazon EC2 resource. This high-level 
 resource 
                                is used to create additional high-level objects 
                                that wrap low-level Amazon EC2 service actions. 
         :param key_file_dir: The folder where the private key information is 
 stored. 
                                This should be a secure folder. 
         :param key_pair: A Boto3 KeyPair object. This is a high-level object that 
                           wraps key pair actions. 
         """ 
         self.ec2_resource = ec2_resource 
         self.key_pair = key_pair 
         self.key_file_path = None 
         self.key_file_dir = key_file_dir 
     @classmethod 
     def from_resource(cls): 
         ec2_resource = boto3.resource("ec2") 
         return cls(ec2_resource, tempfile.TemporaryDirectory()) 
     def delete(self): 
         """ 
         Deletes a key pair. 
         """ 
         if self.key_pair is None: 
             logger.info("No key pair to delete.") 
             return 
         key_name = self.key_pair.name 
         try: 
             self.key_pair.delete() 
             self.key_pair = None 
         except ClientError as err: 
             logger.error( 
                  "Couldn't delete key %s. Here's why: %s : %s", 
                  key_name, 
                  err.response["Error"]["Code"], 
                  err.response["Error"]["Message"],
```

```
) raise
```
• Para obtener más información sobre la API, consulta [DeleteKeyPairl](https://docs.aws.amazon.com/goto/boto3/ec2-2016-11-15/DeleteKeyPair)a AWSReferencia de API de SDK for Python (Boto3).

## SAP ABAP

SDK para SAP ABAP

**a** Note

Hay más información al respecto. GitHub Busque el ejemplo completo y aprenda a configurar y ejecutar en el [Repositorio de ejemplos de código de AWS.](https://github.com/awsdocs/aws-doc-sdk-examples/tree/main/sap-abap/services/ec2#code-examples)

```
 TRY. 
         lo_ec2->deletekeypair( iv_keyname = iv_key_name ). 
         MESSAGE 'Amazon EC2 key pair deleted.' TYPE 'I'. 
       CATCH /aws1/cx_rt_service_generic INTO DATA(lo_exception). 
        DATA(lv_error) = |"\{ lo\_exception->av_error = s<sup>1</sup>
>av_err_msg }|. 
         MESSAGE lv_error TYPE 'E'. 
     ENDTRY.
```
• Para obtener más información sobre la API, consulte [DeleteKeyPairl](https://docs.aws.amazon.com/sdk-for-sap-abap/v1/api/latest/index.html)a referencia sobre la API ABAP del AWS SDK para SAP.

Eliminar la instantánea de Amazon EBS mediante un SDK de AWS

En los siguientes ejemplos de código, se muestra cómo eliminar una instantánea de Amazon EBS.

CLI

AWS CLI

Eliminar una instantánea

Este comando de ejemplo elimina la instantánea con el ID de instantánea de snap-1234567890abcdef0. Si el comando se ejecuta correctamente, no se muestra ningún resultado.

Comando:

aws ec2 delete-snapshot --snapshot-id snap-1234567890abcdef0

• Para obtener más información sobre la API, consulte [DeleteSnapshot](https://awscli.amazonaws.com/v2/documentation/api/latest/reference/ec2/delete-snapshot.html)la Referencia de AWS CLI comandos.

### Rust

### SDK para Rust

# **a** Note

Hay más información al respecto GitHub. Busque el ejemplo completo y aprenda a configurar y ejecutar en el [Repositorio de ejemplos de código de AWS.](https://github.com/awsdocs/aws-doc-sdk-examples/tree/main/rustv1/examples/ebs#code-examples)

```
async fn delete_snapshot(client: &Client, id: &str) -> Result<(), Error> { 
     client.delete_snapshot().snapshot_id(id).send().await?; 
     println!("Deleted"); 
    0k(())}
```
• Para obtener más información sobre la API, consulta [DeleteSnapshot](https://docs.rs/releases/search?query=aws-sdk)la referencia sobre la API de AWS SDK para Rust.

Describir las zonas de disponibilidad de su cuenta mediante un SDK de AWS

En los siguientes ejemplos de código, se muestra cómo describir zonas de disponibilidad de Amazon EC2.

Los ejemplos de acciones son extractos de código de programas más grandes y deben ejecutarse en contexto. Puede ver esta acción en contexto en el siguiente ejemplo de código:

• [Cree y gestione un servicio resiliente](#page-2720-0)

## .NET

AWS SDK for .NET

### **a** Note

Hay más información al respecto GitHub. Busque el ejemplo completo y aprenda a configurar y ejecutar en el [Repositorio de ejemplos de código de AWS.](https://github.com/awsdocs/aws-doc-sdk-examples/tree/main/dotnetv3/cross-service/ResilientService/AutoScalerActions#code-examples)

```
 /// <summary> 
    /// Get a list of Availability Zones in the AWS Region of the Amazon EC2 
 Client. 
    /// </summary> 
   /// <returns>A list of availability zones.</returns>
    public async Task<List<string>> DescribeAvailabilityZones() 
   \{ var zoneResponse = await _amazonEc2.DescribeAvailabilityZonesAsync( 
            new DescribeAvailabilityZonesRequest()); 
        return zoneResponse.AvailabilityZones.Select(z => z.ZoneName).ToList(); 
    }
```
• Para obtener más información sobre la API, consulta [DescribeAvailabilityZones](https://docs.aws.amazon.com/goto/DotNetSDKV3/ec2-2016-11-15/DescribeAvailabilityZones)la Referencia AWS SDK for .NET de la API.

# $C++$

SDK para C++

# **a** Note

```
 Aws::EC2::EC2Client ec2Client(clientConfiguration); 
    Aws::EC2::Model::DescribeAvailabilityZonesRequest describe_request; 
   auto describe outcome = ec2Client.DescribeAvailabilityZones(describe_request); 
    if (describe_outcome.IsSuccess()) { 
        std::cout << std::left << 
                   std::setw(32) << "ZoneName" << 
                   std::setw(20) << "State" << 
                   std::setw(32) << "Region" << std::endl; 
        const auto &zones = 
                 describe_outcome.GetResult().GetAvailabilityZones(); 
        for (const auto &zone: zones) { 
            Aws::String stateString = 
 Aws::EC2::Model::AvailabilityZoneStateMapper::GetNameForAvailabilityZoneState( 
                             zone.GetState()); 
            std::cout << std::left << 
                       std::setw(32) << zone.GetZoneName() << 
                       std::setw(20) << stateString << 
                       std::setw(32) << zone.GetRegionName() << std::endl; 
        } 
    } 
    else { 
        std::cerr << "Failed to describe availability zones:" << 
                   describe_outcome.GetError().GetMessage() << std::endl; 
        result = false; 
    }
```
• Para obtener más información sobre la API, consulta [DescribeAvailabilityZones](https://docs.aws.amazon.com/goto/SdkForCpp/ec2-2016-11-15/DescribeAvailabilityZones)la Referencia AWS SDK for C++ de la API.

# CLI

AWS CLI

Describir las zonas de disponibilidad

En el siguiente ejemplo de describe-availability-zones, se muestran los detalles de las zonas de disponibilidad que están disponibles para usted. La respuesta incluye las zonas de disponibilidad solo para la región actual. En este ejemplo, se usa la región predeterminada del perfil us-west-2 (Oregón).

```
aws ec2 describe-availability-zones
```

```
{ 
     "AvailabilityZones": [ 
         { 
              "State": "available", 
              "OptInStatus": "opt-in-not-required", 
              "Messages": [], 
              "RegionName": "us-west-2", 
              "ZoneName": "us-west-2a", 
              "ZoneId": "usw2-az1", 
              "GroupName": "us-west-2", 
              "NetworkBorderGroup": "us-west-2" 
         }, 
         { 
              "State": "available", 
              "OptInStatus": "opt-in-not-required", 
              "Messages": [], 
              "RegionName": "us-west-2", 
              "ZoneName": "us-west-2b", 
              "ZoneId": "usw2-az2", 
              "GroupName": "us-west-2", 
              "NetworkBorderGroup": "us-west-2" 
         }, 
         { 
              "State": "available", 
              "OptInStatus": "opt-in-not-required", 
              "Messages": [], 
              "RegionName": "us-west-2", 
              "ZoneName": "us-west-2c", 
              "ZoneId": "usw2-az3", 
              "GroupName": "us-west-2", 
              "NetworkBorderGroup": "us-west-2" 
         }, 
          {
```

```
 "State": "available", 
              "OptInStatus": "opt-in-not-required", 
              "Messages": [], 
              "RegionName": "us-west-2", 
              "ZoneName": "us-west-2d", 
              "ZoneId": "usw2-az4", 
              "GroupName": "us-west-2", 
              "NetworkBorderGroup": "us-west-2" 
          }, 
          { 
              "State": "available", 
              "OptInStatus": "opted-in", 
              "Messages": [], 
              "RegionName": "us-west-2", 
              "ZoneName": "us-west-2-lax-1a", 
              "ZoneId": "usw2-lax1-az1", 
              "GroupName": "us-west-2-lax-1", 
              "NetworkBorderGroup": "us-west-2-lax-1" 
          } 
    \mathbf{I}}
```
• Para obtener más información sobre la API, consulta [DescribeAvailabilityZones](https://awscli.amazonaws.com/v2/documentation/api/latest/reference/ec2/describe-availability-zones.html)la Referencia de AWS CLI comandos.

### Python

SDK para Python (Boto3)

### **a** Note

```
class AutoScaler: 
    "" ""
     Encapsulates Amazon EC2 Auto Scaling and EC2 management actions. 
    "" ""
     def __init__(
```

```
 self, 
         resource_prefix, 
         inst_type, 
         ami_param, 
         autoscaling_client, 
         ec2_client, 
         ssm_client, 
         iam_client, 
     ): 
         """ 
         :param resource_prefix: The prefix for naming AWS resources that are 
 created by this class. 
         :param inst_type: The type of EC2 instance to create, such as t3.micro. 
         :param ami_param: The Systems Manager parameter used to look up the AMI 
 that is 
                            created. 
         :param autoscaling_client: A Boto3 EC2 Auto Scaling client. 
         :param ec2_client: A Boto3 EC2 client. 
         :param ssm_client: A Boto3 Systems Manager client. 
         :param iam_client: A Boto3 IAM client. 
 """ 
         self.inst_type = inst_type 
         self.ami_param = ami_param 
         self.autoscaling_client = autoscaling_client 
         self.ec2_client = ec2_client 
         self.ssm_client = ssm_client 
         self.iam_client = iam_client 
        self.launch template name = f"{resource prefix}-template"
        self.group name = f"{resource prefix}-group"
         self.instance_policy_name = f"{resource_prefix}-pol" 
        self.instance role name = f"{resource prefix}-role"
         self.instance_profile_name = f"{resource_prefix}-prof" 
         self.bad_creds_policy_name = f"{resource_prefix}-bc-pol" 
         self.bad_creds_role_name = f"{resource_prefix}-bc-role" 
         self.bad_creds_profile_name = f"{resource_prefix}-bc-prof" 
         self.key_pair_name = f"{resource_prefix}-key-pair" 
    def get_availability_zones(self): 
 """ 
         Gets a list of Availability Zones in the AWS Region of the Amazon EC2 
 client.
```
:return: The list of Availability Zones for the client Region.

```
 """ 
        try: 
             response = self.ec2_client.describe_availability_zones() 
             zones = [zone["ZoneName"] for zone in response["AvailabilityZones"]] 
         except ClientError as err: 
             raise AutoScalerError(f"Couldn't get availability zones: {err}.") 
         else: 
             return zones
```
• Para obtener más información sobre la API, consulta [DescribeAvailabilityZones](https://docs.aws.amazon.com/goto/boto3/ec2-2016-11-15/DescribeAvailabilityZones)la AWSReferencia de API de SDK for Python (Boto3).

### SAP ABAP

### SDK para SAP ABAP

#### **a** Note

Hay más información al respecto. GitHub Busque el ejemplo completo y aprenda a configurar y ejecutar en el [Repositorio de ejemplos de código de AWS.](https://github.com/awsdocs/aws-doc-sdk-examples/tree/main/sap-abap/services/ec2#code-examples)

```
 TRY. 
         oo_result = lo_ec2->describeavailabilityzones( ) . 
  " oo_result is returned for testing purposes. " 
         DATA(lt_zones) = oo_result->get_availabilityzones( ). 
         MESSAGE 'Retrieved information about Availability Zones.' TYPE 'I'. 
       CATCH /aws1/cx_rt_service_generic INTO DATA(lo_exception). 
        DATA(lv_error) = |"\{ lo\_exception->av_error\_cor\_c} \ - { lo\_exception-\texttt{v\_err\_msg} }
         MESSAGE lv_error TYPE 'E'. 
     ENDTRY.
```
• Para obtener más información sobre la API, consulte [DescribeAvailabilityZones](https://docs.aws.amazon.com/sdk-for-sap-abap/v1/api/latest/index.html)la referencia sobre la API ABAP del AWS SDK para SAP.

# Describe las regiones de su cuenta mediante un SDK de AWS

En los siguientes ejemplos de código, se muestra cómo describir regiones de Amazon EC2.

 $C++$ 

SDK para C++

## **a** Note

Hay más información al respecto. GitHub Busque el ejemplo completo y aprenda a configurar y ejecutar en el [Repositorio de ejemplos de código de AWS.](https://github.com/awsdocs/aws-doc-sdk-examples/tree/main/cpp/example_code/ec2#code-examples)

```
 Aws::EC2::EC2Client ec2Client(clientConfiguration); 
 Aws::EC2::Model::DescribeRegionsRequest request; 
 auto outcome = ec2Client.DescribeRegions(request); 
 bool result = true; 
 if (outcome.IsSuccess()) { 
     std::cout << std::left << 
                std::setw(32) << "RegionName" << 
                std::setw(64) << "Endpoint" << std::endl; 
    const auto &regions = outcome.GetResult().GetRegions();
    for (const auto &region: regions) {
         std::cout << std::left << 
                    std::setw(32) << region.GetRegionName() << 
                   std::setw(64) << region.GetEndpoint() << std::endl;
     } 
 } 
 else { 
     std::cerr << "Failed to describe regions:" << 
                outcome.GetError().GetMessage() << std::endl; 
     result = false; 
 }
```
• Para obtener más información sobre la API, consulta [DescribeRegions](https://docs.aws.amazon.com/goto/SdkForCpp/ec2-2016-11-15/DescribeRegions)la Referencia AWS SDK for C++ de la API.

## CLI

## AWS CLI

Ejemplo 1: Describir todas las regiones habilitadas

En el siguiente ejemplo de describe-regions, se describen las regiones que están habilitadas para su cuenta.

```
aws ec2 describe-regions
```

```
{ 
     "Regions": [ 
         { 
              "Endpoint": "ec2.eu-north-1.amazonaws.com", 
              "RegionName": "eu-north-1", 
              "OptInStatus": "opt-in-not-required" 
         }, 
         { 
              "Endpoint": "ec2.ap-south-1.amazonaws.com", 
              "RegionName": "ap-south-1", 
              "OptInStatus": "opt-in-not-required" 
         }, 
         { 
              "Endpoint": "ec2.eu-west-3.amazonaws.com", 
              "RegionName": "eu-west-3", 
              "OptInStatus": "opt-in-not-required" 
         }, 
         { 
              "Endpoint": "ec2.eu-west-2.amazonaws.com", 
              "RegionName": "eu-west-2", 
              "OptInStatus": "opt-in-not-required" 
         }, 
         { 
              "Endpoint": "ec2.eu-west-1.amazonaws.com", 
              "RegionName": "eu-west-1", 
              "OptInStatus": "opt-in-not-required" 
         }, 
         { 
              "Endpoint": "ec2.ap-northeast-3.amazonaws.com", 
              "RegionName": "ap-northeast-3",
```

```
 "OptInStatus": "opt-in-not-required" 
 }, 
 { 
     "Endpoint": "ec2.ap-northeast-2.amazonaws.com", 
     "RegionName": "ap-northeast-2", 
     "OptInStatus": "opt-in-not-required" 
 }, 
 { 
     "Endpoint": "ec2.ap-northeast-1.amazonaws.com", 
     "RegionName": "ap-northeast-1", 
     "OptInStatus": "opt-in-not-required" 
 }, 
 { 
     "Endpoint": "ec2.sa-east-1.amazonaws.com", 
     "RegionName": "sa-east-1", 
     "OptInStatus": "opt-in-not-required" 
 }, 
 { 
     "Endpoint": "ec2.ca-central-1.amazonaws.com", 
     "RegionName": "ca-central-1", 
     "OptInStatus": "opt-in-not-required" 
 }, 
 { 
     "Endpoint": "ec2.ap-southeast-1.amazonaws.com", 
     "RegionName": "ap-southeast-1", 
     "OptInStatus": "opt-in-not-required" 
 }, 
 { 
     "Endpoint": "ec2.ap-southeast-2.amazonaws.com", 
     "RegionName": "ap-southeast-2", 
     "OptInStatus": "opt-in-not-required" 
 }, 
 { 
     "Endpoint": "ec2.eu-central-1.amazonaws.com", 
     "RegionName": "eu-central-1", 
     "OptInStatus": "opt-in-not-required" 
 }, 
 { 
     "Endpoint": "ec2.us-east-1.amazonaws.com", 
     "RegionName": "us-east-1", 
     "OptInStatus": "opt-in-not-required" 
 }, 
 { 
     "Endpoint": "ec2.us-east-2.amazonaws.com",
```

```
 "RegionName": "us-east-2", 
              "OptInStatus": "opt-in-not-required" 
         }, 
          { 
              "Endpoint": "ec2.us-west-1.amazonaws.com", 
              "RegionName": "us-west-1", 
              "OptInStatus": "opt-in-not-required" 
         }, 
          { 
              "Endpoint": "ec2.us-west-2.amazonaws.com", 
              "RegionName": "us-west-2", 
              "OptInStatus": "opt-in-not-required" 
         } 
     ]
}
```
Para obtener más información, consulte [Regiones y zonas](https://docs.aws.amazon.com/AWSEC2/latest/UserGuide/using-regions-availability-zones.html) en la Guía del usuario de Amazon EC2.

Ejemplo 2: Describir las regiones habilitadas con un punto de conexión cuyo nombre contiene una cadena específica

En el siguiente ejemplo de describe-regions, se describen todas las regiones que ha habilitado y que tienen la cadena "us" en el punto de conexión.

```
aws ec2 describe-regions \ 
     --filters "Name=endpoint,Values=*us*"
```

```
{ 
     "Regions": [ 
         { 
              "Endpoint": "ec2.us-east-1.amazonaws.com", 
              "RegionName": "us-east-1" 
         }, 
         { 
              "Endpoint": "ec2.us-east-2.amazonaws.com", 
              "RegionName": "us-east-2" 
         }, 
         { 
              "Endpoint": "ec2.us-west-1.amazonaws.com", 
              "RegionName": "us-west-1"
```

```
 }, 
          { 
               "Endpoint": "ec2.us-west-2.amazonaws.com", 
               "RegionName": "us-west-2" 
          } 
     ]
}
```
Para obtener más información, consulte [Regiones y zonas](https://docs.aws.amazon.com/AWSEC2/latest/UserGuide/using-regions-availability-zones.html) en la Guía del usuario de Amazon EC2.

Ejemplo 3: Describir todas las regiones

En el siguiente ejemplo de describe-regions, se describen todas las regiones disponibles, incluidas las que están deshabilitadas.

```
aws ec2 describe-regions \ 
     --all-regions
```

```
{ 
     "Regions": [ 
         { 
              "Endpoint": "ec2.eu-north-1.amazonaws.com", 
              "RegionName": "eu-north-1", 
              "OptInStatus": "opt-in-not-required" 
         }, 
         { 
              "Endpoint": "ec2.ap-south-1.amazonaws.com", 
              "RegionName": "ap-south-1", 
              "OptInStatus": "opt-in-not-required" 
         }, 
         { 
              "Endpoint": "ec2.eu-west-3.amazonaws.com", 
              "RegionName": "eu-west-3", 
              "OptInStatus": "opt-in-not-required" 
         }, 
         { 
              "Endpoint": "ec2.eu-west-2.amazonaws.com", 
              "RegionName": "eu-west-2", 
              "OptInStatus": "opt-in-not-required" 
         },
```

```
 { 
     "Endpoint": "ec2.eu-west-1.amazonaws.com", 
     "RegionName": "eu-west-1", 
     "OptInStatus": "opt-in-not-required" 
 }, 
 { 
     "Endpoint": "ec2.ap-northeast-3.amazonaws.com", 
     "RegionName": "ap-northeast-3", 
     "OptInStatus": "opt-in-not-required" 
 }, 
 { 
     "Endpoint": "ec2.me-south-1.amazonaws.com", 
     "RegionName": "me-south-1", 
     "OptInStatus": "not-opted-in" 
 }, 
 { 
     "Endpoint": "ec2.ap-northeast-2.amazonaws.com", 
     "RegionName": "ap-northeast-2", 
     "OptInStatus": "opt-in-not-required" 
 }, 
\mathcal{L} "Endpoint": "ec2.ap-northeast-1.amazonaws.com", 
     "RegionName": "ap-northeast-1", 
     "OptInStatus": "opt-in-not-required" 
 }, 
 { 
     "Endpoint": "ec2.sa-east-1.amazonaws.com", 
     "RegionName": "sa-east-1", 
     "OptInStatus": "opt-in-not-required" 
 }, 
 { 
     "Endpoint": "ec2.ca-central-1.amazonaws.com", 
     "RegionName": "ca-central-1", 
     "OptInStatus": "opt-in-not-required" 
 }, 
 { 
     "Endpoint": "ec2.ap-east-1.amazonaws.com", 
     "RegionName": "ap-east-1", 
     "OptInStatus": "not-opted-in" 
 }, 
 { 
     "Endpoint": "ec2.ap-southeast-1.amazonaws.com", 
     "RegionName": "ap-southeast-1", 
     "OptInStatus": "opt-in-not-required"
```

```
 }, 
     { 
          "Endpoint": "ec2.ap-southeast-2.amazonaws.com", 
          "RegionName": "ap-southeast-2", 
          "OptInStatus": "opt-in-not-required" 
     }, 
     { 
          "Endpoint": "ec2.eu-central-1.amazonaws.com", 
          "RegionName": "eu-central-1", 
          "OptInStatus": "opt-in-not-required" 
     }, 
     { 
          "Endpoint": "ec2.us-east-1.amazonaws.com", 
          "RegionName": "us-east-1", 
          "OptInStatus": "opt-in-not-required" 
     }, 
     { 
          "Endpoint": "ec2.us-east-2.amazonaws.com", 
          "RegionName": "us-east-2", 
          "OptInStatus": "opt-in-not-required" 
     }, 
     { 
          "Endpoint": "ec2.us-west-1.amazonaws.com", 
          "RegionName": "us-west-1", 
          "OptInStatus": "opt-in-not-required" 
     }, 
     { 
          "Endpoint": "ec2.us-west-2.amazonaws.com", 
          "RegionName": "us-west-2", 
          "OptInStatus": "opt-in-not-required" 
     } 
 ]
```
Para obtener más información, consulte [Regiones y zonas](https://docs.aws.amazon.com/AWSEC2/latest/UserGuide/using-regions-availability-zones.html) en la Guía del usuario de Amazon EC2.

Ejemplo 4: Enumerar únicamente los nombres de las regiones

En el siguiente ejemplo de describe-regions, se usa el parámetro --query para filtrar la salida y devolver solo los nombres de las regiones como texto.

```
aws ec2 describe-regions \
```
}

```
 --all-regions \ 
 --query "Regions[].{Name:RegionName}" \ 
 --output text
```
Salida:

```
eu-north-1
ap-south-1
eu-west-3
eu-west-2
eu-west-1
ap-northeast-3
ap-northeast-2
me-south-1
ap-northeast-1
sa-east-1
ca-central-1
ap-east-1
ap-southeast-1
ap-southeast-2
eu-central-1
us-east-1
us-east-2
us-west-1
us-west-2
```
Para obtener más información, consulte [Regiones y zonas](https://docs.aws.amazon.com/AWSEC2/latest/UserGuide/using-regions-availability-zones.html) en la Guía del usuario de Amazon EC2.

• Para obtener más información sobre la API, consulta [DescribeRegions](https://awscli.amazonaws.com/v2/documentation/api/latest/reference/ec2/describe-regions.html)la Referencia de AWS CLI comandos.

**JavaScript** 

SDK para JavaScript (v3)

**a** Note

```
import { DescribeRegionsCommand } from "@aws-sdk/client-ec2";
import { client } from "../libs/client.js";
export const main = async () => {
   const command = new DescribeRegionsCommand({ 
     // By default this command will not show regions that require you to opt-in. 
     // When AllRegions true even the regions that require opt-in will be 
  returned. 
     AllRegions: true, 
     // You can omit the Filters property if you want to get all regions. 
     Filters: [ 
       { 
         Name: "region-name", 
         // You can specify multiple values for a filter. 
         // You can also use '*' as a wildcard. This will return all 
         // of the regions that start with `us-east-`. 
         Values: ["ap-southeast-4"], 
       }, 
     ], 
   }); 
   try { 
     const { Regions } = await client.send(command); 
     const regionsList = Regions.map((reg) => ` • ${reg.RegionName}`); 
     console.log("Found regions:"); 
    console.log(regionsList.join("\n"));
   } catch (err) { 
     console.error(err); 
   }
};
```
• Para obtener más información sobre la API, consulta [DescribeRegions](https://docs.aws.amazon.com/AWSJavaScriptSDK/v3/latest/client/ec2/command/DescribeRegionsCommand)la Referencia AWS SDK for JavaScript de la API.

### Ruby

# SDK para Ruby

## **a** Note

```
require "aws-sdk-ec2"
# @param ec2_client [Aws::EC2::Client] An initialized EC2 client.
# @example
# list_regions_endpoints(Aws::EC2::Client.new(region: 'us-west-2'))
def list_regions_endpoints(ec2_client) 
   result = ec2_client.describe_regions 
  # Enable pretty printing. 
  max_region_string_length = 16 
  max_endpoint_string_length = 33 
  # Print header. 
  print "Region" 
  print " " * (max_region_string_length - "Region".length) 
   print " Endpoint\n" 
   print "-" * max_region_string_length 
   print " " 
   print "-" * max_endpoint_string_length 
   print "\n" 
   # Print Regions and their endpoints. 
  result.regions.each do |region| 
     print region.region_name 
     print " " * (max_region_string_length - region.region_name.length) 
     print " " 
     print region.endpoint 
     print "\n" 
   end
end
# Displays a list of Amazon Elastic Compute Cloud (Amazon EC2)
# Availability Zones available to you depending on the AWS Region
# of the Amazon EC2 client.
```

```
#
# @param ec2_client [Aws::EC2::Client] An initialized EC2 client.
# @example
# list_availability_zones(Aws::EC2::Client.new(region: 'us-west-2'))
def list_availability_zones(ec2_client) 
   result = ec2_client.describe_availability_zones 
   # Enable pretty printing. 
  max_region_string_length = 16 
  max zone string length = 18
  max_state_string_length = 9 
   # Print header. 
   print "Region" 
   print " " * (max_region_string_length - "Region".length) 
   print " Zone" 
   print " " * (max_zone_string_length - "Zone".length) 
   print " State\n" 
   print "-" * max_region_string_length 
   print " " 
   print "-" * max_zone_string_length 
   print " " 
   print "-" * max_state_string_length 
   print "\n" 
   # Print Regions, Availability Zones, and their states. 
   result.availability_zones.each do |zone| 
     print zone.region_name 
     print " " * (max_region_string_length - zone.region_name.length) 
     print " " 
     print zone.zone_name 
     print " " * (max_zone_string_length - zone.zone_name.length) 
     print " " 
     print zone.state 
     # Print any messages for this Availability Zone. 
     if zone.messages.count.positive? 
       print "\n" 
       puts " Messages for this zone:" 
       zone.messages.each do |message| 
        print " #{message.message}\n"
       end 
     end 
     print "\n" 
   end
end
# Example usage:
```

```
def run_me 
  region = "" # Print usage information and then stop. 
  if \; ARGV[0] == "--help" || ARGV[0] == "--h" puts "Usage: ruby ec2-ruby-example-regions-availability-zones.rb REGION" 
     # Replace us-west-2 with the AWS Region you're using for Amazon EC2. 
     puts "Example: ruby ec2-ruby-example-regions-availability-zones.rb us-west-2" 
     exit 1 
   # If no values are specified at the command prompt, use these default values. 
   # Replace us-west-2 with the AWS Region you're using for Amazon EC2. 
  elsif ARGV.count.zero? 
     region = "us-west-2" 
  # Otherwise, use the values as specified at the command prompt. 
   else 
    region = ARGV[0] end 
  ec2_client = Aws::EC2::Client.new(region: region) 
  puts "AWS Regions for Amazon EC2 that are available to you:" 
 list regions endpoints(ec2 client)
   puts "\n\nAmazon EC2 Availability Zones that are available to you for AWS 
  Region '#{region}':" 
  list_availability_zones(ec2_client)
end
run_me if $PROGRAM_NAME == __FILE__
```
• Para obtener más información sobre la API, consulta [DescribeRegions](https://docs.aws.amazon.com/goto/SdkForRubyV3/ec2-2016-11-15/DescribeRegions)la Referencia AWS SDK for Ruby de la API.

## Rust

### SDK para Rust

### **a** Note

```
async fn show_regions(client: &Client) -> Result<(), Error> { 
     let rsp = client.describe_regions().send().await?; 
     println!("Regions:"); 
     for region in rsp.regions() { 
         println!(" {}", region.region_name().unwrap()); 
     } 
    0k(())}
```
• Para obtener más información sobre la API, consulta [DescribeRegions](https://docs.rs/releases/search?query=aws-sdk)la referencia sobre la API de AWS SDK para Rust.

## SAP ABAP

SDK para SAP ABAP

### **a** Note

Hay más información al respecto GitHub. Busque el ejemplo completo y aprenda a configurar y ejecutar en el [Repositorio de ejemplos de código de AWS.](https://github.com/awsdocs/aws-doc-sdk-examples/tree/main/sap-abap/services/ec2#code-examples)

```
 TRY. 
        oo_result = lo_ec2->describeregions( ) . " 
 oo_result is returned for testing purposes. " 
        DATA(lt_regions) = oo_result->get_regions( ). 
        MESSAGE 'Retrieved information about Regions.' TYPE 'I'. 
      CATCH /aws1/cx_rt_service_generic INTO DATA(lo_exception). 
       DATA(lv_error) = |"\{ lo\_exception->av_error = s<sup>1</sup>
>av_err_msg }|. 
        MESSAGE lv_error TYPE 'E'. 
    ENDTRY.
```
• Para obtener más información sobre la API, consulte [DescribeRegions](https://docs.aws.amazon.com/sdk-for-sap-abap/v1/api/latest/index.html)la referencia sobre la API ABAP del AWS SDK para SAP.

Describe el estado de las instancias de Amazon EC2 que utilizan un SDK de AWS

En los siguientes ejemplos de código, se muestra cómo describir el estado de las instancias de Amazon EC2.

CLI

AWS CLI

Describir el estado de las instancias

En el siguiente ejemplo de describe-instance-status, se muestran los detalles de la instancia especificada.

aws ec2 describe-instance-status \ --instance-ids i-1234567890abcdef0

```
{ 
    "InstanceStatuses": [ 
        { 
            "InstanceId": "i-1234567890abcdef0", 
            "InstanceState": { 
                "Code": 16, 
                "Name": "running" 
            }, 
            "AvailabilityZone": "us-east-1d", 
            "SystemStatus": { 
                "Status": "ok", 
                "Details": [ 
\{ \} "Status": "passed", 
                        "Name": "reachability" 
 } 
 ] 
            }, 
            "InstanceStatus": { 
                "Status": "ok", 
                "Details": [ 
\{ \} "Status": "passed",
```

```
 "Name": "reachability" 
1 1 1 1 1 1 1
 ] 
 } 
      } 
   ]
}
```
Para obtener más información, consulte [Monitorear el estado de las instancias](https://docs.aws.amazon.com/AWSEC2/latest/UserGuide/monitoring-instances-status-check.html) en la Guía del usuario de Amazon EC2.

• Para obtener más información sobre la API, consulte [DescribeInstanceStatusl](https://awscli.amazonaws.com/v2/documentation/api/latest/reference/ec2/describe-instance-status.html)a Referencia de AWS CLI comandos.

### Rust

### SDK para Rust

### **a** Note

```
async fn show_all_events(client: &Client) -> Result<(), Error> { 
     let resp = client.describe_regions().send().await.unwrap(); 
     for region in resp.regions.unwrap_or_default() { 
         let reg: &'static str = 
  Box::leak(Box::from(region.region_name().unwrap())); 
         let region_provider = 
  RegionProviderChain::default_provider().or_else(reg); 
         let config = aws_config::from_env().region(region_provider).load().await; 
         let new_client = Client::new(&config); 
         let resp = new_client.describe_instance_status().send().await; 
         println!("Instances in region {}:", reg); 
         println!(); 
         for status in resp.unwrap().instance_statuses() { 
             println!(
```

```
Events scheduled for instance ID: {}",
                 status.instance_id().unwrap_or_default() 
             ); 
             for event in status.events() { 
                 println!(" Event ID: {}", 
  event.instance_event_id().unwrap()); 
                 println!(" Description: {}", event.description().unwrap()); 
                 println!(" Event code: {}", event.code().unwrap().as_ref()); 
                 println!(); 
 } 
        } 
     } 
    0k(())}
```
• Para obtener más información sobre la API, consulta [DescribeInstanceStatusl](https://docs.rs/releases/search?query=aws-sdk)a referencia sobre la API de AWS SDK para Rust.

Describa instancias de Amazon EC2 con un SDK de AWS

En los siguientes ejemplos de código, se muestra cómo describir instancias de base de datos de Amazon EC2.

Los ejemplos de acciones son extractos de código de programas más grandes y deben ejecutarse en contexto. Puede ver esta acción en contexto en los siguientes ejemplos de código:

- [Cree y gestione un servicio resiliente](#page-2720-0)
- [Comience a utilizar instancias](#page-2880-0)

.NET

AWS SDK for .NET

## **a** Note

```
 /// <summary> 
    /// Get information about existing EC2 images. 
    /// </summary> 
   /// <returns>Async task.</returns>
    public async Task DescribeInstances() 
     { 
        // List all EC2 instances. 
         await GetInstanceDescriptions(); 
        string tagName = "IncludeInList"; 
        string tagValue = "Yes"; 
         await GetInstanceDescriptionsFiltered(tagName, tagValue); 
    } 
    /// <summary> 
    /// Get information for all existing Amazon EC2 instances. 
    /// </summary> 
   /// <returns>Async task.</returns>
    public async Task GetInstanceDescriptions() 
     { 
        Console.WriteLine("Showing all instances:"); 
         var paginator = _amazonEC2.Paginators.DescribeInstances(new 
 DescribeInstancesRequest()); 
         await foreach (var response in paginator.Responses) 
        \{ foreach (var reservation in response.Reservations) 
\{\hspace{.1cm} \} foreach (var instance in reservation.Instances) 
\overline{a} Console.Write($"Instance ID: {instance.InstanceId}"); 
                     Console.WriteLine($"\tCurrent State: {instance.State.Name}"); 
 } 
 } 
        } 
    } 
    /// <summary> 
    /// Get information about EC2 instances filtered by a tag name and value. 
    /// </summary> 
    /// <param name="tagName">The name of the tag to filter on.</param> 
    /// <param name="tagValue">The value of the tag to look for.</param> 
   /// <returns>Async task.</returns>
```

```
public async Task GetInstanceDescriptionsFiltered(string tagName, string
 tagValue) 
    { 
         // This tag filters the results of the instance list. 
         var filters = new List<Filter> 
         { 
             new Filter 
\{\hspace{.1cm} \} Name = $"tag:{tagName}", 
                Values = new List<string>
\overline{a} tagValue, 
                 }, 
             }, 
         }; 
         var request = new DescribeInstancesRequest 
         { 
             Filters = filters, 
         }; 
         Console.WriteLine("\nShowing instances with tag: \"IncludeInList\" set to 
 \"Yes\"."); 
        var paginator = _amazonEC2.Paginators.DescribeInstances(request);
         await foreach (var response in paginator.Responses) 
         { 
             foreach (var reservation in response.Reservations) 
\{\hspace{.1cm} \} foreach (var instance in reservation.Instances) 
\overline{a} Console.Write($"Instance ID: {instance.InstanceId} "); 
                     Console.WriteLine($"\tCurrent State: {instance.State.Name}"); 
 } 
             } 
         } 
    }
```
• Para obtener más información sobre la API, consulta [DescribeInstancesl](https://docs.aws.amazon.com/goto/DotNetSDKV3/ec2-2016-11-15/DescribeInstances)a Referencia AWS SDK for .NET de la API.

#### $C++$

### SDK para C++

## **a** Note

```
 Aws::EC2::EC2Client ec2Client(clientConfiguration); 
    Aws::EC2::Model::DescribeInstancesRequest request; 
     bool header = false; 
     bool done = false; 
    while (!done) { 
         auto outcome = ec2Client.DescribeInstances(request); 
         if (outcome.IsSuccess()) { 
             if (!header) { 
                 std::cout << std::left << 
                            std::setw(48) << "Name" << 
                            std::setw(20) << "ID" << 
                            std::setw(25) << "Ami" << 
                            std::setw(15) << "Type" << 
                            std::setw(15) << "State" << 
                            std::setw(15) << "Monitoring" << std::endl; 
                 header = true; 
 } 
             const std::vector<Aws::EC2::Model::Reservation> &reservations = 
                      outcome.GetResult().GetReservations(); 
             for (const auto &reservation: reservations) { 
                 const std::vector<Aws::EC2::Model::Instance> &instances = 
                          reservation.GetInstances(); 
                 for (const auto &instance: instances) { 
                      Aws::String instanceStateString = 
 Aws::EC2::Model::InstanceStateNameMapper::GetNameForInstanceStateName( 
                                       instance.GetState().GetName()); 
                      Aws::String typeString =
```

```
 Aws::EC2::Model::InstanceTypeMapper::GetNameForInstanceType( 
                                    instance.GetInstanceType()); 
                    Aws::String monitorString = 
 Aws::EC2::Model::MonitoringStateMapper::GetNameForMonitoringState( 
                                    instance.GetMonitoring().GetState()); 
                    Aws::String name = "Unknown"; 
                    const std::vector<Aws::EC2::Model::Tag> &tags = 
 instance.GetTags(); 
                    auto nameIter = std::find_if(tags.cbegin(), tags.cend(), 
                                                 [](const Aws::EC2::Model::Tag 
 &tag) { 
                                                       return tag.GetKey() == "Name"; 
\}) ;
                   if (nameIter != tags.cend()) {
                        name = nameIter->GetValue(); 
1 1 1 1 1 1 1
                    std::cout << 
                              std::setw(48) << name << 
                              std::setw(20) << instance.GetInstanceId() << 
                              std::setw(25) << instance.GetImageId() << 
                              std::setw(15) << typeString << 
                              std::setw(15) << instanceStateString << 
                              std::setw(15) << monitorString << std::endl; 
 } 
 } 
            if (!outcome.GetResult().GetNextToken().empty()) { 
                request.SetNextToken(outcome.GetResult().GetNextToken()); 
 } 
            else { 
                done = true; 
 } 
        } 
        else { 
            std::cerr << "Failed to describe EC2 instances:" << 
                      outcome.GetError().GetMessage() << std::endl; 
            return false; 
        } 
    }
```
• Para obtener más información sobre la API, consulta [DescribeInstancesl](https://docs.aws.amazon.com/goto/SdkForCpp/ec2-2016-11-15/DescribeInstances)a Referencia AWS SDK for C++ de la API.

# CLI

# AWS CLI

Ejemplo 1: Describir una instancia

En el siguiente ejemplo de describe-instances, se describe la instancia especificada.

```
aws ec2 describe-instances \ 
     --instance-ids i-1234567890abcdef0
```

```
{ 
         "Reservations": [ 
                \{ "Groups": [], 
                         "Instances": [ 
\overline{a}"AmiLaunchIndex": 0,
                                         "ImageId": "ami-0abcdef1234567890", 
                                         "InstanceId": "i-1234567890abcdef0", 
                                         "InstanceType": "t3.nano", 
                                         "KeyName": "my-key-pair", 
                                         "LaunchTime": "2022-11-15T10:48:59+00:00", 
                                         "Monitoring": { 
                                                 "State": "disabled" 
\mathbb{R}, \mathbb{R}, \mathbb{R}, \mathbb{R}, \mathbb{R}, \mathbb{R}, \mathbb{R}, \mathbb{R}, \mathbb{R}, \mathbb{R}, \mathbb{R}, \mathbb{R}, \mathbb{R}, \mathbb{R}, \mathbb{R}, \mathbb{R}, \mathbb{R}, \mathbb{R}, \mathbb{R}, \mathbb{R}, \mathbb{R}, \mathbb{R},  "Placement": { 
                                                 "AvailabilityZone": "us-east-2a", 
                                                 "GroupName": "", 
                                                 "Tenancy": "default" 
\mathbb{R}, \mathbb{R}, \mathbb{R}, \mathbb{R}, \mathbb{R}, \mathbb{R}, \mathbb{R}, \mathbb{R}, \mathbb{R}, \mathbb{R}, \mathbb{R}, \mathbb{R}, \mathbb{R}, \mathbb{R}, \mathbb{R}, \mathbb{R}, \mathbb{R}, \mathbb{R}, \mathbb{R}, \mathbb{R}, \mathbb{R}, \mathbb{R},  "PrivateDnsName": "ip-10-0-0-157.us-east-2.compute.internal", 
                                         "PrivateIpAddress": "10-0-0-157", 
                                         "ProductCodes": [],
```

```
 "PublicDnsName": "ec2-34-253-223-13.us-
east-2.compute.amazonaws.com", 
                   "PublicIpAddress": "34.253.223.13", 
                   "State": { 
                       "Code": 16, 
                       "Name": "running" 
\}, \{ "StateTransitionReason": "", 
                   "SubnetId": "subnet-04a636d18e83cfacb", 
                   "VpcId": "vpc-1234567890abcdef0", 
                   "Architecture": "x86_64", 
                   "BlockDeviceMappings": [ 
 { 
                           "DeviceName": "/dev/xvda", 
                           "Ebs": { 
                               "AttachTime": "2022-11-15T10:49:00+00:00", 
                               "DeleteOnTermination": true, 
                               "Status": "attached", 
                               "VolumeId": "vol-02e6ccdca7de29cf2" 
 } 
 } 
 ], 
                   "ClientToken": "1234abcd-1234-abcd-1234-d46a8903e9bc", 
                   "EbsOptimized": true, 
                   "EnaSupport": true, 
                   "Hypervisor": "xen", 
                   "IamInstanceProfile": { 
                       "Arn": "arn:aws:iam::111111111111:instance-profile/
AmazonSSMRoleForInstancesQuickSetup", 
                       "Id": "111111111111111111111" 
\}, \{ "NetworkInterfaces": [ 
 { 
                           "Association": { 
                               "IpOwnerId": "amazon", 
                               "PublicDnsName": "ec2-34-253-223-13.us-
east-2.compute.amazonaws.com", 
                               "PublicIp": "34.253.223.13" 
 }, 
                           "Attachment": { 
                               "AttachTime": "2022-11-15T10:48:59+00:00", 
                               "AttachmentId": "eni-attach-1234567890abcdefg", 
                               "DeleteOnTermination": true, 
                               "DeviceIndex": 0,
```
```
 "Status": "attached", 
                            "NetworkCardIndex": 0 
 }, 
                         "Description": "", 
                         "Groups": [ 
\{ "GroupName": "launch-wizard-146", 
                                "GroupId": "sg-1234567890abcdefg" 
 } 
\sim 1, \sim 1, \sim 1, \sim "Ipv6Addresses": [], 
                         "MacAddress": "00:11:22:33:44:55", 
                         "NetworkInterfaceId": "eni-1234567890abcdefg", 
                         "OwnerId": "104024344472", 
                         "PrivateDnsName": "ip-10-0-0-157.us-
east-2.compute.internal", 
                         "PrivateIpAddress": "10-0-0-157", 
                         "PrivateIpAddresses": [ 
\{ "Association": { 
                                   "IpOwnerId": "amazon", 
                                   "PublicDnsName": "ec2-34-253-223-13.us-
east-2.compute.amazonaws.com", 
                                   "PublicIp": "34.253.223.13" 
 }, 
                                "Primary": true, 
                                "PrivateDnsName": "ip-10-0-0-157.us-
east-2.compute.internal", 
                                "PrivateIpAddress": "10-0-0-157" 
 } 
\sim 1, \sim 1, \sim 1, \sim "SourceDestCheck": true, 
                         "Status": "in-use", 
                         "SubnetId": "subnet-1234567890abcdefg", 
                         "VpcId": "vpc-1234567890abcdefg", 
                         "InterfaceType": "interface" 
 } 
 ], 
                  "RootDeviceName": "/dev/xvda", 
                  "RootDeviceType": "ebs", 
                  "SecurityGroups": [ 
 { 
                         "GroupName": "launch-wizard-146", 
                         "GroupId": "sg-1234567890abcdefg"
```

```
 } 
 ], 
                  "SourceDestCheck": true, 
                  "Tags": [ 
 { 
                         "Key": "Name", 
                         "Value": "my-instance" 
 } 
 ], 
                  "VirtualizationType": "hvm", 
                  "CpuOptions": { 
                      "CoreCount": 1, 
                      "ThreadsPerCore": 2 
\}, \{ "CapacityReservationSpecification": { 
                      "CapacityReservationPreference": "open" 
\}, \{ "HibernationOptions": { 
                      "Configured": false 
\}, \{ "MetadataOptions": { 
                      "State": "applied", 
                      "HttpTokens": "optional", 
                      "HttpPutResponseHopLimit": 1, 
                      "HttpEndpoint": "enabled", 
                      "HttpProtocolIpv6": "disabled", 
                      "InstanceMetadataTags": "enabled" 
\}, \{ "EnclaveOptions": { 
                      "Enabled": false 
\}, \{ "PlatformDetails": "Linux/UNIX", 
                  "UsageOperation": "RunInstances", 
                  "UsageOperationUpdateTime": "2022-11-15T10:48:59+00:00", 
                  "PrivateDnsNameOptions": { 
                      "HostnameType": "ip-name", 
                      "EnableResourceNameDnsARecord": true, 
                      "EnableResourceNameDnsAAAARecord": false 
\}, \{ "MaintenanceOptions": { 
                      "AutoRecovery": "default" 
1999 1999 1999 1999 1999
 } 
           ],
```

```
 "OwnerId": "111111111111", 
              "ReservationId": "r-1234567890abcdefg" 
          } 
     ]
}
```
Ejemplo 2: Filtrar instancias con el tipo especificado

En el siguiente ejemplo de describe-instances, se usan filtros para limitar los resultados a las instancias del tipo especificado.

```
aws ec2 describe-instances \ 
     --filters Name=instance-type,Values=m5.large
```
Para ver un ejemplo del resultado, consulte el ejemplo 1.

Para obtener más información, consulte [Enumerar y filtrar mediante la CLI](https://docs.aws.amazon.com/AWSEC2/latest/UserGuide/Using_Filtering.html#Filtering_Resources_CLI) en la Guía del usuario de Amazon EC2.

Ejemplo 3: Filtrar instancias con el tipo y la zona de disponibilidad especificados

En el siguiente ejemplo de describe-instances, se usan varios filtros para limitar los resultados a las instancias del tipo especificado que también se encuentran en la zona de disponibilidad especificada.

```
aws ec2 describe-instances \ 
     --filters Name=instance-type,Values=t2.micro,t3.micro Name=availability-
zone,Values=us-east-2c
```
Para ver un ejemplo del resultado, consulte el ejemplo 1.

Ejemplo 4: Filtrar instancias con el tipo y la zona de disponibilidad especificados mediante un archivo JSON

En el siguiente ejemplo de describe-instances, se usa un archivo de entrada JSON para realizar el mismo filtrado que en el ejemplo anterior. Cuando los filtros se vuelven más complicados, es más fácil especificarlos en un archivo JSON.

```
aws ec2 describe-instances \ 
     --filters file://filters.json
```
Contenido de filters.json:

```
\Gamma { 
          "Name": "instance-type", 
          "Values": ["t2.micro", "t3.micro"] 
     }, 
    \{ "Name": "availability-zone", 
          "Values": ["us-east-2c"] 
     }
]
```
Para ver un ejemplo del resultado, consulte el ejemplo 1.

Ejemplo 5: Filtrar instancias con la etiqueta de propietario especificada

En el siguiente ejemplo de describe-instances, se usan filtros de etiquetas para limitar los resultados a las instancias que tienen una etiqueta con la clave de etiqueta especificada (propietario), independientemente del valor de la etiqueta.

```
aws ec2 describe-instances \ 
     --filters "Name=tag-key,Values=Owner"
```
Para ver un ejemplo del resultado, consulte el ejemplo 1.

Ejemplo 6: Filtrar las instancias con el valor de etiqueta de mi equipo especificado

En el siguiente ejemplo de describe-instances, se usan filtros de etiquetas para limitar los resultados a las instancias que tienen una etiqueta con el valor de etiqueta especificado (mi equipo), independientemente de la clave de la etiqueta.

```
aws ec2 describe-instances \ 
     --filters "Name=tag-value,Values=my-team"
```
Para ver un ejemplo del resultado, consulte el ejemplo 1.

Ejemplo 7: Filtrar las instancias con la etiqueta de propietario y el valor de mi equipo especificados

En el siguiente ejemplo de describe-instances, se usan filtros de etiquetas para limitar los resultados a las instancias que tienen la etiqueta especificada (propietario = mi equipo).

```
aws ec2 describe-instances \ 
     --filters "Name=tag:Owner,Values=my-team"
```
Para ver un ejemplo del resultado, consulte el ejemplo 1.

Ejemplo 8: Mostrar solo los ID de instancia y subred de todas las instancias

En los siguientes ejemplos de describe-instances, se usa el parámetro --query para mostrar solo los ID de instancia y subred de todas las instancias, en formato JSON.

Linux y macOS:

```
aws ec2 describe-instances \ 
     --query 'Reservations[*].Instances[*].{Instance:InstanceId,Subnet:SubnetId}' 
\setminus --output json
```
Windows:

```
aws ec2 describe-instances ^ 
     --query "Reservations[*].Instances[*].{Instance:InstanceId,Subnet:SubnetId}" 
 \boldsymbol{\wedge} --output json
```
Salida:

```
\Gamma { 
          "Instance": "i-057750d42936e468a", 
          "Subnet": "subnet-069beee9b12030077" 
     }, 
     { 
          "Instance": "i-001efd250faaa6ffa", 
          "Subnet": "subnet-0b715c6b7db68927a" 
     }, 
     { 
          "Instance": "i-027552a73f021f3bd", 
          "Subnet": "subnet-0250c25a1f4e15235" 
     } 
 ...
```
 $\mathbf{I}$ 

Ejemplo 9: Filtrar instancias del tipo especificado y mostrar solo sus ID de instancia

En el siguiente ejemplo de describe-instances, se usan filtros para limitar los resultados a las instancias del tipo especificado y el parámetro --query para mostrar solo los ID de las instancias.

```
aws ec2 describe-instances \ 
     --filters "Name=instance-type,Values=t2.micro" \ 
     --query "Reservations[*].Instances[*].[InstanceId]" \ 
     --output text
```
Salida:

i-031c0dc19de2fb70c i-00d8bff789a736b75 i-0b715c6b7db68927a i-0626d4edd54f1286d i-00b8ae04f9f99908e i-0fc71c25d2374130c

Ejemplo 10: Filtrar instancias del tipo especificado y mostrar solo sus ID de instancia, la zona de disponibilidad y el valor de etiqueta especificado

En los siguientes ejemplos de describe-instances, se muestran el ID de la instancia, la zona de disponibilidad y el valor de la etiqueta Name para las instancias que tienen una etiqueta con el nombre tag-key, en formato de tabla.

Linux y macOS:

```
aws ec2 describe-instances \ 
     --filters Name=tag-key,Values=Name \ 
     --query 'Reservations[*].Instances[*].
{Instance:InstanceId,AZ:Placement.AvailabilityZone,Name:Tags[?Key==`Name`]|
[0].Value}' \
     --output table
```
Windows:

aws ec2 describe-instances ^

```
--filters Name=tag-key, Values=Name ^
     --query "Reservations[*].Instances[*].
{Instance:InstanceId,AZ:Placement.AvailabilityZone,Name:Tags[?Key=='Name']|
[0].Value}" ^ 
     --output table
```
Salida:

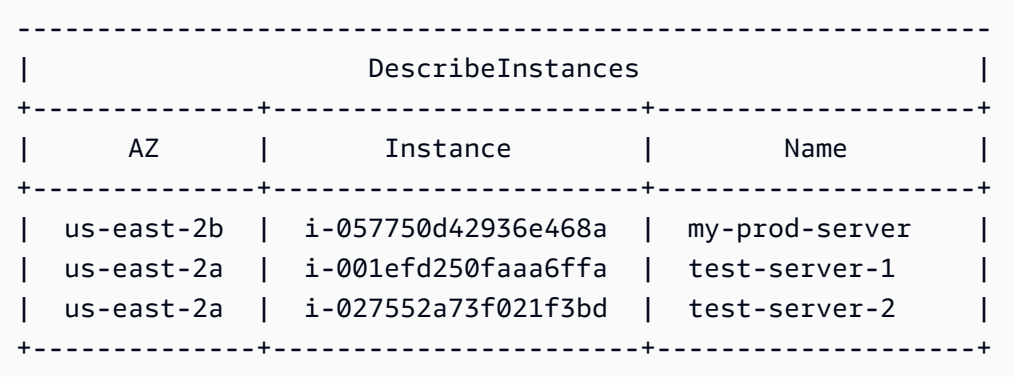

Ejemplo 11: Describir las instancias de un grupo con ubicación en particiones

En el siguiente ejemplo de describe-instances, se describe la instancia especificada. El resultado incluye la información de ubicación de la instancia, la cual contiene el nombre del grupo con ubicación y el número de partición de la instancia.

```
aws ec2 describe-instances \ 
     --instance-ids i-0123a456700123456 \ 
     --query "Reservations[*].Instances[*].Placement"
```
Salida:

```
\Gamma\Gamma { 
                "AvailabilityZone": "us-east-1c", 
                "GroupName": "HDFS-Group-A", 
                "PartitionNumber": 3, 
                "Tenancy": "default" 
           } 
     \mathbf{I}]
```
Para obtener más información, consulte [Descripción de instancias en un grupo con ubicación](https://docs.aws.amazon.com/AWSEC2/latest/UserGuide/placement-groups.html#describe-instance-placement) en la Guía del usuario de Amazon EC2.

Ejemplo 12: Filtrar las instancias con el grupo con ubicación y el número de partición especificados

En el siguiente ejemplo de describe-instances, se filtran los resultados solo para las instancias con el grupo con ubicación y el número de partición especificados.

```
aws ec2 describe-instances \ 
     --filters "Name=placement-group-name,Values=HDFS-Group-A" "Name=placement-
partition-number,Values=7"
```
A continuación, se muestra solo la información relevante de la salida.

```
"Instances": [ 
     { 
          "InstanceId": "i-0123a456700123456", 
          "InstanceType": "r4.large", 
          "Placement": { 
              "AvailabilityZone": "us-east-1c", 
              "GroupName": "HDFS-Group-A", 
              "PartitionNumber": 7, 
              "Tenancy": "default" 
         } 
     }, 
    \{ "InstanceId": "i-9876a543210987654", 
          "InstanceType": "r4.large", 
          "Placement": { 
              "AvailabilityZone": "us-east-1c", 
              "GroupName": "HDFS-Group-A", 
              "PartitionNumber": 7, 
              "Tenancy": "default" 
         } 
     ],
```
Para obtener más información, consulte [Descripción de instancias en un grupo con ubicación](https://docs.aws.amazon.com/AWSEC2/latest/UserGuide/placement-groups.html#describe-instance-placement) en la Guía del usuario de Amazon EC2.

Ejemplo 13: Filtrar las instancias que están configuradas para permitir el acceso a las etiquetas desde los metadatos de la instancia

En el siguiente ejemplo de describe-instances, se filtran los resultados solo para las instancias que están configuradas para permitir el acceso a las etiquetas de la instancia desde los metadatos de la instancia.

```
aws ec2 describe-instances \ 
    --filters "Name=metadata-options.instance-metadata-tags,Values=enabled" \
     --query "Reservations[*].Instances[*].InstanceId" \ 
     --output text
```
El resultado esperado es el siguiente.

i-1234567890abcdefg i-abcdefg1234567890 i-11111111aaaaaaaaa i-aaaaaaaa111111111

Para obtener más información, consulte [Trabajo con etiquetas de instancia en los metadatos](https://docs.aws.amazon.com/en_us/AWSEC2/latest/UserGuide/Using_Tags.html#view-access-to-tags-in-IMDS)  [de la instancia](https://docs.aws.amazon.com/en_us/AWSEC2/latest/UserGuide/Using_Tags.html#view-access-to-tags-in-IMDS) en la Guía del usuario de Amazon EC2.

• Para obtener más información sobre la API, consulta [DescribeInstancesl](https://awscli.amazonaws.com/v2/documentation/api/latest/reference/ec2/describe-instances.html)a Referencia de AWS CLI comandos.

#### Java

SDK para Java 2.x

#### **a** Note

Hay más información al respecto GitHub. Busque el ejemplo completo y aprenda a configurar y ejecutar en el [Repositorio de ejemplos de código de AWS.](https://github.com/awsdocs/aws-doc-sdk-examples/tree/main/javav2/example_code/ec2#readme)

```
 public static String describeEC2Instances(Ec2Client ec2, String 
 newInstanceId) { 
        try { 
            String pubAddress = ""; 
            boolean isRunning = false; 
            DescribeInstancesRequest request = DescribeInstancesRequest.builder() 
                     .instanceIds(newInstanceId) 
                     .build();
```

```
 while (!isRunning) { 
                 DescribeInstancesResponse response = 
 ec2.describeInstances(request); 
                 String state = 
response.reservations().get(0).instances().get(0).state().name(), name();
                 if (state.compareTo("RUNNING") == 0) { 
                     System.out.println("Image id is " + 
 response.reservations().get(0).instances().get(0).imageId()); 
                     System.out.println( 
                              "Instance type is " + 
 response.reservations().get(0).instances().get(0).instanceType()); 
                     System.out.println( 
                              "Instance state is " + 
 response.reservations().get(0).instances().get(0).state().name()); 
                     pubAddress = 
 response.reservations().get(0).instances().get(0).publicIpAddress(); 
                     System.out.println("Instance address is " + pubAddress); 
                     isRunning = true; 
 } 
 } 
             return pubAddress; 
         } catch (SsmException e) { 
             System.err.println(e.getMessage()); 
             System.exit(1); 
         } 
         return ""; 
    }
```
• Para obtener más información sobre la API, consulta [DescribeInstancesl](https://docs.aws.amazon.com/goto/SdkForJavaV2/ec2-2016-11-15/DescribeInstances)a Referencia AWS SDK for Java 2.x de la API.

#### JavaScript

SDK para JavaScript (v3)

## **a** Note

Hay más información. GitHub Busque el ejemplo completo y aprenda a configurar y ejecutar en el [Repositorio de ejemplos de código de AWS.](https://github.com/awsdocs/aws-doc-sdk-examples/tree/main/javascriptv3/example_code/ec2#code-examples)

```
import { DescribeInstancesCommand } from "@aws-sdk/client-ec2";
import { client } from "../libs/client.js";
// List all of your EC2 instances running with x86_64 architecture that were
// launched this month.
export const main = async () => {
  const d = new Date();
   const year = d.getFullYear(); 
  const month = \partial f(d.getMonth() + 1).slice(-2);
   const launchTimePattern = `${year}-${month}-*`; 
   const command = new DescribeInstancesCommand({ 
     Filters: [ 
       { Name: "architecture", Values: ["x86_64"] }, 
       { Name: "instance-state-name", Values: ["running"] }, 
      \{ Name: "launch-time", 
         Values: [launchTimePattern], 
       }, 
     ], 
   }); 
   try { 
     const { Reservations } = await client.send(command); 
     const instanceList = Reservations.reduce((prev, current) => { 
       return prev.concat(current.Instances); 
     }, []); 
     console.log(instanceList); 
   } catch (err) { 
     console.error(err); 
   }
};
```
• Para obtener más información sobre la API, consulta [DescribeInstancesl](https://docs.aws.amazon.com/AWSJavaScriptSDK/v3/latest/client/ec2/command/DescribeInstancesCommand)a Referencia AWS SDK for JavaScript de la API.

#### Kotlin

## SDK para Kotlin

# **a** Note

Hay más información al respecto GitHub. Busque el ejemplo completo y aprenda a configurar y ejecutar en el [Repositorio de ejemplos de código de AWS.](https://github.com/awsdocs/aws-doc-sdk-examples/tree/main/kotlin/services/ec2#code-examples)

```
suspend fun describeEC2Instances() { 
     val request = DescribeInstancesRequest { 
        maxResults = 6 } 
     Ec2Client { region = "us-west-2" }.use { ec2 -> 
         val response = ec2.describeInstances(request) 
         response.reservations?.forEach { reservation -> 
             reservation.instances?.forEach { instance -> 
                 println("Instance Id is ${instance.instanceId}") 
                 println("Image id is ${instance.imageId}") 
                 println("Instance type is ${instance.instanceType}") 
                 println("Instance state name is ${instance.state?.name}") 
                 println("monitoring information is 
  ${instance.monitoring?.state}") 
 } 
         } 
     }
}
```
• Para obtener más información sobre la API, consulta [DescribeInstancesl](https://github.com/awslabs/aws-sdk-kotlin#generating-api-documentation)a referencia sobre el AWS SDK para la API de Kotlin.

#### Python

# SDK para Python (Boto3)

## **a** Note

Hay más información al respecto. GitHub Busque el ejemplo completo y aprenda a configurar y ejecutar en el [Repositorio de ejemplos de código de AWS.](https://github.com/awsdocs/aws-doc-sdk-examples/tree/main/python/example_code/ec2#code-examples)

```
class InstanceWrapper: 
     """Encapsulates Amazon Elastic Compute Cloud (Amazon EC2) instance 
 actions.""" 
     def __init__(self, ec2_resource, instance=None): 
 """ 
         :param ec2_resource: A Boto3 Amazon EC2 resource. This high-level 
 resource 
                                is used to create additional high-level objects 
                                that wrap low-level Amazon EC2 service actions. 
         :param instance: A Boto3 Instance object. This is a high-level object 
 that 
                              wraps instance actions. 
        "" "
         self.ec2_resource = ec2_resource 
         self.instance = instance 
     @classmethod 
     def from_resource(cls): 
         ec2_resource = boto3.resource("ec2") 
         return cls(ec2_resource) 
     def display(self, indent=1): 
         """ 
         Displays information about an instance. 
         :param indent: The visual indent to apply to the output. 
         """ 
         if self.instance is None: 
             logger.info("No instance to display.") 
             return
```

```
 try: 
             self.instance.load() 
            ind = "\mathbf{t}" * indent
             print(f"{ind}ID: {self.instance.id}") 
             print(f"{ind}Image ID: {self.instance.image_id}") 
             print(f"{ind}Instance type: {self.instance.instance_type}") 
             print(f"{ind}Key name: {self.instance.key_name}") 
             print(f"{ind}VPC ID: {self.instance.vpc_id}") 
             print(f"{ind}Public IP: {self.instance.public_ip_address}") 
             print(f"{ind}State: {self.instance.state['Name']}") 
         except ClientError as err: 
             logger.error( 
                 "Couldn't display your instance. Here's why: %s: %s", 
                 err.response["Error"]["Code"], 
                 err.response["Error"]["Message"], 
) raise
```
• Para obtener más información sobre la API, consulta [DescribeInstancesl](https://docs.aws.amazon.com/goto/boto3/ec2-2016-11-15/DescribeInstances)a AWSReferencia de API de SDK for Python (Boto3).

#### Ruby

SDK para Ruby

#### **a** Note

Hay más información al respecto. GitHub Busque el ejemplo completo y aprenda a configurar y ejecutar en el [Repositorio de ejemplos de código de AWS.](https://github.com/awsdocs/aws-doc-sdk-examples/tree/main/ruby/example_code/ec2#code-examples)

```
require "aws-sdk-ec2"
# @param ec2_resource [Aws::EC2::Resource] An initialized EC2 resource object.
# @example
# list_instance_ids_states(Aws::EC2::Resource.new(region: 'us-west-2'))
def list_instance_ids_states(ec2_resource)
```

```
 response = ec2_resource.instances 
   if response.count.zero? 
     puts "No instances found." 
   else 
     puts "Instances -- ID, state:" 
     response.each do |instance| 
       puts "#{instance.id}, #{instance.state.name}" 
     end 
   end
rescue StandardError => e 
   puts "Error getting information about instances: #{e.message}"
end
# Example usage:
def run_me 
   region = "" 
   # Print usage information and then stop. 
  if \; ARGV[0] == "--help" || ARGV[0] == "--h" puts "Usage: ruby ec2-ruby-example-get-all-instance-info.rb REGION" 
     # Replace us-west-2 with the AWS Region you're using for Amazon EC2. 
     puts "Example: ruby ec2-ruby-example-get-all-instance-info.rb us-west-2" 
     exit 1 
   # If no values are specified at the command prompt, use these default values. 
   # Replace us-west-2 with the AWS Region you're using for Amazon EC2. 
   elsif ARGV.count.zero? 
     region = "us-west-2" 
   # Otherwise, use the values as specified at the command prompt. 
   else 
    region = ARGV[0] end 
   ec2_resource = Aws::EC2::Resource.new(region: region) 
   list_instance_ids_states(ec2_resource)
end
run_me if $PROGRAM_NAME == __FILE__
```
• Para obtener más información sobre la API, consulta [DescribeInstancesl](https://docs.aws.amazon.com/goto/SdkForRubyV3/ec2-2016-11-15/DescribeInstances)a Referencia AWS SDK for Ruby de la API.

#### Rust

## SDK para Rust

## **a** Note

Hay más información al respecto GitHub. Busque el ejemplo completo y aprenda a configurar y ejecutar en el [Repositorio de ejemplos de código de AWS.](https://github.com/awsdocs/aws-doc-sdk-examples/tree/main/rustv1/examples/ec2#code-examples)

```
async fn show_state(client: &Client, ids: Option<Vec<String>>) -> Result<(), 
  Error> { 
     let resp = client 
          .describe_instances() 
          .set_instance_ids(ids) 
          .send() 
          .await?; 
     for reservation in resp.reservations() { 
         for instance in reservation.instances() { 
              println!("Instance ID: {}", instance.instance_id().unwrap()); 
              println!( 
                  "State: {:?}", 
                  instance.state().unwrap().name().unwrap() 
              ); 
              println!(); 
         } 
     } 
    0k(())}
```
• Para obtener más información sobre la API, consulta [DescribeInstancesl](https://docs.rs/releases/search?query=aws-sdk)a referencia sobre la API de AWS SDK para Rust.

#### SAP ABAP

## SDK para SAP ABAP

## **a** Note

Hay más información al respecto GitHub. Busque el ejemplo completo y aprenda a configurar y ejecutar en el [Repositorio de ejemplos de código de AWS.](https://github.com/awsdocs/aws-doc-sdk-examples/tree/main/sap-abap/services/ec2#code-examples)

```
 TRY. 
       oo result = lo ec2->describeinstances( ) .
 oo_result is returned for testing purposes. " 
         " Retrieving details of EC2 instances. " 
         DATA: lv_istance_id TYPE /aws1/ec2string, 
              lv status TYPE /aws1/ec2instancestatename,
               lv_instance_type TYPE /aws1/ec2instancetype, 
               lv_image_id TYPE /aws1/ec2string. 
        LOOP AT oo_result->get_reservations() INTO DATA(lo_reservation).
          LOOP AT lo_reservation->get_instances() INTO DATA(lo_instance).
             lv_istance_id = lo_instance->get_instanceid( ). 
             lv_status = lo_instance->get_state( )->get_name( ). 
            ly instance type = lo instance->get instancetype( ).
             lv_image_id = lo_instance->get_imageid( ). 
           ENDLOOP. 
         ENDLOOP. 
        MESSAGE 'Retrieved information about EC2 instances.' TYPE 'I'. 
       CATCH /aws1/cx_rt_service_generic INTO DATA(lo_exception). 
        DATA(lv_error) = |"\{ lo\_exception->av_error = s<sup>1</sup>
>av_err_msg }|. 
        MESSAGE lv_error TYPE 'E'. 
     ENDTRY.
```
• Para obtener más información sobre la API, consulte [DescribeInstancesl](https://docs.aws.amazon.com/sdk-for-sap-abap/v1/api/latest/index.html)a referencia sobre la API ABAP del AWS SDK para SAP.

Describir una o más instantáneas de Amazon EBS mediante un SDK de AWS

En los siguientes ejemplos de código, se muestra cómo describir instantáneas de Amazon EBS.

# CLI

# AWS CLI

Ejemplo 1: Describir una instantánea

En el siguiente ejemplo de describe-snapshots, se describe la instantánea especificada.

```
aws ec2 describe-snapshots \ 
     --snapshot-ids snap-1234567890abcdef0
```
Salida:

```
{ 
     "Snapshots": [ 
         { 
             "Description": "This is my snapshot", 
             "Encrypted": false, 
             "VolumeId": "vol-049df61146c4d7901", 
             "State": "completed", 
             "VolumeSize": 8, 
             "StartTime": "2019-02-28T21:28:32.000Z", 
             "Progress": "100%", 
             "OwnerId": "012345678910", 
             "SnapshotId": "snap-01234567890abcdef", 
             "Tags": [ 
\overline{a} "Key": "Stack", 
                      "Value": "test" 
 } 
 ] 
         } 
     ]
}
```
Para obtener más información, consulte [Instantáneas de Amazon EBS](https://docs.aws.amazon.com/AWSEC2/latest/UserGuide/EBSSnapshots.html) en la Guía del usuario de Amazon EC2.

Ejemplo 2: Describir las instantáneas con base en filtros

En el siguiente ejemplo de describe-snapshots, se usan filtros para limitar los resultados a las instantáneas que son propiedad de su cuenta de AWS y cuyo estado es pending. En el ejemplo se usa el parámetro --query para mostrar solo los ID de las instantáneas y la hora en que se inició la instantánea.

```
aws ec2 describe-snapshots \ 
     --owner-ids self \ 
     --filters Name=status,Values=pending \ 
     --query "Snapshots[*].{ID:SnapshotId,Time:StartTime}"
```
Salida:

```
\Gamma { 
          "ID": "snap-1234567890abcdef0", 
          "Time": "2019-08-04T12:48:18.000Z" 
     }, 
     { 
          "ID": "snap-066877671789bd71b", 
          "Time": "2019-08-04T02:45:16.000Z 
     }, 
      ...
]
```
En el siguiente ejemplo de describe-snapshots, se usan filtros para limitar los resultados a las instantáneas creadas a partir del volumen especificado. En el ejemplo se usa el parámetro --query para mostrar solo los ID de las instantáneas.

```
aws ec2 describe-snapshots \ 
     --filters Name=volume-id,Values=049df61146c4d7901 \ 
     --query "Snapshots[*].[SnapshotId]" \ 
     --output text
```
Salida:

```
snap-1234567890abcdef0
snap-08637175a712c3fb9
...
```
Para ver ejemplos adicionales de uso de filtros, consulte [Enumerar y filtrar los recursos](https://docs.aws.amazon.com/AWSEC2/latest/UserGuide/Using_Filtering.html#Filtering_Resources_CLI) en la Guía del usuario de Amazon EC2.

Ejemplo 3: Describir las instantáneas con base en etiquetas

En el siguiente ejemplo de describe-snapshots, se usan filtros de etiquetas para limitar los resultados a las instantáneas que tienen la etiqueta Stack=Prod.

```
aws ec2 describe-snapshots \ 
     --filters Name=tag:Stack,Values=prod
```
Para ver un ejemplo del resultado de describe-snapshots, consulte el ejemplo 1.

Para ver ejemplos adicionales de uso de filtros de etiquetas, consulte [Trabajo con etiquetas](https://docs.aws.amazon.com/AWSEC2/latest/UserGuide/Using_Tags.html#Using_Tags_CLI) en la Guía del usuario de Amazon EC2.

Ejemplo 4: Describir las instantáneas con base en la antigüedad

En el siguiente ejemplo de describe-snapshots, se usan expresiones de JMESPath para describir todas las instantáneas creadas en su cuenta de AWS antes de la fecha especificada. Solo se muestran los ID de las instantáneas.

```
aws ec2 describe-snapshots \ 
     --owner-ids 012345678910 \ 
     --query "Snapshots[?(StartTime<='2020-03-31')].[SnapshotId]"
```
Para ver ejemplos adicionales de uso de filtros, consulte [Enumerar y filtrar los recursos](https://docs.aws.amazon.com/AWSEC2/latest/UserGuide/Using_Filtering.html#Filtering_Resources_CLI) en la Guía del usuario de Amazon EC2.

Ejemplo 5: Ver solo las instantáneas archivadas

En el siguiente ejemplo de describe-snapshots, se muestran solo las instantáneas que se almacenan en el nivel de archivo.

```
aws ec2 describe-snapshots \ 
     --filters "Name=storage-tier,Values=archive"
```
Salida:

```
{ 
     "Snapshots": [ 
          { 
              "Description": "Snap A", 
              "Encrypted": false, 
              "VolumeId": "vol-01234567890aaaaaa",
```

```
 "State": "completed", 
              "VolumeSize": 8, 
              "StartTime": "2021-09-07T21:00:00.000Z", 
              "Progress": "100%", 
              "OwnerId": "123456789012", 
              "SnapshotId": "snap-01234567890aaaaaa", 
              "StorageTier": "archive", 
              "Tags": [] 
         }, 
     ]
}
```
Para obtener más información, consulte [Ver instantáneas archivadas](https://docs.aws.amazon.com/AWSEC2/latest/UserGuide/working-with-snapshot-archiving.html#view-archived-snapshot) en la Guía del usuario de Amazon Elastic Compute Cloud.

• Para obtener más información sobre la API, consulte [DescribeSnapshotsl](https://awscli.amazonaws.com/v2/documentation/api/latest/reference/ec2/describe-snapshots.html)a Referencia de AWS CLI comandos.

#### Rust

SDK para Rust

#### **a** Note

Hay más información al respecto GitHub. Busque el ejemplo completo y aprenda a configurar y ejecutar en el [Repositorio de ejemplos de código de AWS.](https://github.com/awsdocs/aws-doc-sdk-examples/tree/main/rustv1/examples/ebs#code-examples)

Muestra el estado de una instantánea.

```
async fn show_state(client: &Client, id: &str) -> Result<(), Error> { 
     let resp = client 
         .describe_snapshots() 
         .filters(Filter::builder().name("snapshot-id").values(id).build()) 
         .send() 
         .await?; 
     println!( 
         "State: {}", 
         resp.snapshots().first().unwrap().state().unwrap().as_ref() 
     );
```
}

```
0k(())
```

```
async fn show_snapshots(client: &Client) -> Result<(), Error> { 
     // "self" represents your account ID. 
     // You can list the snapshots for any account by replacing 
     // "self" with that account ID. 
     let resp = client.describe_snapshots().owner_ids("self").send().await?; 
     let snapshots = resp.snapshots(); 
     let length = snapshots.len(); 
     for snapshot in snapshots { 
         println!( 
            "ID: \{ \}",
             snapshot.snapshot_id().unwrap_or_default() 
         ); 
         println!( 
             "Description: {}", 
             snapshot.description().unwrap_or_default() 
         ); 
         println!("State: {}", snapshot.state().unwrap().as_ref()); 
         println!(); 
     } 
     println!(); 
     println!("Found {} snapshot(s)", length); 
     println!(); 
    0k(())}
```
• Para obtener más información sobre la API, consulta [DescribeSnapshotsl](https://docs.rs/releases/search?query=aws-sdk)a referencia sobre la API de AWS SDK para Rust.

Desactivar la supervisión detallada de una instancia de Amazon EC2 mediante un SDK de AWS

En los siguientes ejemplos de código, se muestra cómo desactivar la supervisión detallada en una instancia de Amazon EC2.

Los ejemplos de acciones son extractos de código de programas más grandes y deben ejecutarse en contexto. Puede ver esta acción en su contexto en el siguiente ejemplo de código:

• [Comience a utilizar instancias](#page-2880-0)

#### $C++$

SDK para C++

# **a** Note

Hay más información al respecto GitHub. Busque el ejemplo completo y aprenda a configurar y ejecutar en el [Repositorio de ejemplos de código de AWS.](https://github.com/awsdocs/aws-doc-sdk-examples/tree/main/cpp/example_code/ec2#code-examples)

```
 Aws::EC2::EC2Client ec2Client(clientConfiguration); 
     Aws::EC2::Model::UnmonitorInstancesRequest unrequest; 
     unrequest.AddInstanceIds(instanceId); 
     unrequest.SetDryRun(true); 
     auto undryRunOutcome = ec2Client.UnmonitorInstances(unrequest); 
     if (undryRunOutcome.IsSuccess()) { 
         std::cerr 
                   << "Failed dry run to disable monitoring on instance. A dry run 
 should trigger an error." 
\langle \cdot \rangle and \langle \cdot \rangle and \langle \cdot \rangle std::endl; 
         return false; 
     } 
     else if (undryRunOutcome.GetError().GetErrorType() != 
               Aws::EC2::EC2Errors::DRY_RUN_OPERATION) { 
         std::cout << "Failed dry run to disable monitoring on instance " << 
                     instanceId << ": " << undryRunOutcome.GetError().GetMessage() 
<< std::endl; 
         return false; 
     } 
     unrequest.SetDryRun(false); 
     auto unmonitorInstancesOutcome = ec2Client.UnmonitorInstances(unrequest); 
     if (!unmonitorInstancesOutcome.IsSuccess()) {
```

```
 std::cout << "Failed to disable monitoring on instance " << instanceId 
                << ": " << unmonitorInstancesOutcome.GetError().GetMessage() << 
                std::endl; 
 } 
 else { 
     std::cout << "Successfully disable monitoring on instance " << 
                instanceId << std::endl; 
 }
```
• Para obtener más información sobre la API, consulta [UnmonitorInstancesl](https://docs.aws.amazon.com/goto/SdkForCpp/ec2-2016-11-15/UnmonitorInstances)a Referencia AWS SDK for C++ de la API.

## CLI

#### AWS CLI

Deshabilitar el monitoreo detallado de una instancia

Este comando de ejemplo deshabilita el monitoreo detallado de la instancia especificada.

Comando:

aws ec2 unmonitor-instances --instance-ids i-1234567890abcdef0

Salida:

```
{ 
   "InstanceMonitorings": [ 
      \{ "InstanceId": "i-1234567890abcdef0", 
           "Monitoring": { 
                "State": "disabling" 
 } 
       } 
   ]
}
```
• Para obtener más información sobre la API, consulta [UnmonitorInstancesl](https://awscli.amazonaws.com/v2/documentation/api/latest/reference/ec2/unmonitor-instances.html)a Referencia de AWS CLI comandos.

# **JavaScript**

# SDK para JavaScript (v3)

# **a** Note

Hay más información. GitHub Busque el ejemplo completo y aprenda a configurar y ejecutar en el [Repositorio de ejemplos de código de AWS.](https://github.com/awsdocs/aws-doc-sdk-examples/tree/main/javascriptv3/example_code/ec2#code-examples)

```
import { UnmonitorInstancesCommand } from "@aws-sdk/client-ec2";
import { client } from "../libs/client.js";
export const main = async () => {
   const command = new UnmonitorInstancesCommand({ 
     InstanceIds: ["i-09a3dfe7ae00e853f"], 
   }); 
   try { 
     const { InstanceMonitorings } = await client.send(command); 
     const instanceMonitoringsList = InstanceMonitorings.map( 
      (im) =>
         ` • Detailed monitoring state for ${im.InstanceId} is 
  ${im.Monitoring.State}.`, 
     ); 
     console.log("Monitoring status:"); 
     console.log(instanceMonitoringsList.join("\n")); 
   } catch (err) { 
     console.error(err); 
   }
};
```
• Para obtener más información sobre la API, consulta [UnmonitorInstancesl](https://docs.aws.amazon.com/AWSJavaScriptSDK/v3/latest/client/ec2/command/UnmonitorInstancesCommand)a Referencia AWS SDK for JavaScript de la API.

# Desvincular una dirección IP elástica de una instancia de Amazon EC2 mediante un SDK de AWS

En los siguientes ejemplos de código, se muestra cómo desasociar una dirección IP elástica de una instancia de Amazon EC2.

Los ejemplos de acciones son extractos de código de programas más grandes y deben ejecutarse en contexto. Puede ver esta acción en contexto en el siguiente ejemplo de código:

• [Comience a utilizar instancias](#page-2880-0)

#### .NET

## AWS SDK for .NET

## **a** Note

Hay más información al respecto GitHub. Busque el ejemplo completo y aprenda a configurar y ejecutar en el [Repositorio de ejemplos de código de AWS.](https://github.com/awsdocs/aws-doc-sdk-examples/tree/main/dotnetv3/EC2#code-examples)

```
 /// <summary> 
 /// Disassociate an Elastic IP address from an EC2 instance. 
 /// </summary> 
 /// <param name="associationId">The association Id.</param> 
 /// <returns>A Boolean value indicating the success of the action.</returns> 
public async Task<bool> DisassociateIp(string associationId)
\{ var response = await _amazonEC2.DisassociateAddressAsync( 
        new DisassociateAddressRequest { AssociationId = associationId });
     return response.HttpStatusCode == HttpStatusCode.OK; 
 }
```
• Para obtener más información sobre la API, consulta [DisassociateAddressl](https://docs.aws.amazon.com/goto/DotNetSDKV3/ec2-2016-11-15/DisassociateAddress)a Referencia AWS SDK for .NET de la API.

### CLI

## AWS CLI

Desasociar una dirección IP elástica en EC2-Classic

En este ejemplo, se desasocia una dirección IP elástica de una instancia en EC2-Classic. Si el comando se ejecuta correctamente, no se muestra ningún resultado.

Comando:

aws ec2 disassociate-address --public-ip 198.51.100.0

Desasociar una dirección IP elástica en EC2-VPC

En este ejemplo, se desasocia una dirección IP elástica de una instancia en una VPC. Si el comando se ejecuta correctamente, no se muestra ningún resultado.

Comando:

```
aws ec2 disassociate-address --association-id eipassoc-2bebb745
```
• Para obtener más información sobre la API, consulta [DisassociateAddressl](https://awscli.amazonaws.com/v2/documentation/api/latest/reference/ec2/disassociate-address.html)a Referencia de AWS CLI comandos.

#### Java

SDK para Java 2.x

#### **a** Note

Hay más información al respecto GitHub. Busque el ejemplo completo y aprenda a configurar y ejecutar en el [Repositorio de ejemplos de código de AWS.](https://github.com/awsdocs/aws-doc-sdk-examples/tree/main/javav2/example_code/ec2#readme)

```
 public static void disassociateAddress(Ec2Client ec2, String associationId) { 
        try { 
            DisassociateAddressRequest addressRequest = 
 DisassociateAddressRequest.builder() 
                     .associationId(associationId) 
                     .build();
```

```
 ec2.disassociateAddress(addressRequest); 
         System.out.println("You successfully disassociated the address!"); 
     } catch (Ec2Exception e) { 
         System.err.println(e.awsErrorDetails().errorMessage()); 
         System.exit(1); 
     } 
 }
```
• Para obtener más información sobre la API, consulta [DisassociateAddressl](https://docs.aws.amazon.com/goto/SdkForJavaV2/ec2-2016-11-15/DisassociateAddress)a Referencia AWS SDK for Java 2.x de la API.

**JavaScript** 

SDK para JavaScript (v3)

**a** Note

Hay más información. GitHub Busque el ejemplo completo y aprenda a configurar y ejecutar en el [Repositorio de ejemplos de código de AWS.](https://github.com/awsdocs/aws-doc-sdk-examples/tree/main/javascriptv3/example_code/ec2#code-examples)

```
import { DisassociateAddressCommand } from "@aws-sdk/client-ec2";
import { client } from "../libs/client.js";
// Disassociate an Elastic IP address from an instance.
export const main = async () => {
   const command = new DisassociateAddressCommand({ 
     // You can also use PublicIp, but that is for EC2 classic which is being 
  retired. 
     AssociationId: "ASSOCIATION_ID", 
   }); 
   try { 
     await client.send(command); 
     console.log("Successfully disassociated address"); 
   } catch (err) { 
     console.error(err);
```
 } };

• Para obtener más información sobre la API, consulta [DisassociateAddressl](https://docs.aws.amazon.com/AWSJavaScriptSDK/v3/latest/client/ec2/command/DisassociateAddressCommand)a Referencia AWS SDK for JavaScript de la API.

## Kotlin

SDK para Kotlin

#### **a** Note

Hay más información al respecto GitHub. Busque el ejemplo completo y aprenda a configurar y ejecutar en el [Repositorio de ejemplos de código de AWS.](https://github.com/awsdocs/aws-doc-sdk-examples/tree/main/kotlin/services/ec2#code-examples)

```
suspend fun disassociateAddressSc(associationIdVal: String?) { 
     val addressRequest = DisassociateAddressRequest { 
         associationId = associationIdVal 
     } 
     Ec2Client { region = "us-west-2" }.use { ec2 -> 
         ec2.disassociateAddress(addressRequest) 
         println("You successfully disassociated the address!") 
     }
}
```
• Para obtener más información sobre la API, consulta [DisassociateAddressl](https://github.com/awslabs/aws-sdk-kotlin#generating-api-documentation)a referencia sobre el AWS SDK para la API de Kotlin.

#### Python

SDK para Python (Boto3)

## **a** Note

Hay más información al respecto. GitHub Busque el ejemplo completo y aprenda a configurar y ejecutar en el [Repositorio de ejemplos de código de AWS.](https://github.com/awsdocs/aws-doc-sdk-examples/tree/main/python/example_code/ec2#code-examples)

```
class ElasticIpWrapper: 
     """Encapsulates Amazon Elastic Compute Cloud (Amazon EC2) Elastic IP address 
  actions.""" 
     def __init__(self, ec2_resource, elastic_ip=None): 
 """ 
         :param ec2_resource: A Boto3 Amazon EC2 resource. This high-level 
 resource 
                               is used to create additional high-level objects 
                               that wrap low-level Amazon EC2 service actions. 
         :param elastic_ip: A Boto3 VpcAddress object. This is a high-level object 
 that 
                             wraps Elastic IP actions. 
         """ 
         self.ec2_resource = ec2_resource 
         self.elastic_ip = elastic_ip 
     @classmethod 
    def from resource(cls):
         ec2_resource = boto3.resource("ec2") 
         return cls(ec2_resource) 
     def disassociate(self): 
 """ 
         Removes an association between an Elastic IP address and an instance. 
 When the 
         association is removed, the instance is assigned a new public IP address. 
        ^{\mathrm{m}} ""
         if self.elastic_ip is None: 
             logger.info("No Elastic IP to disassociate.") 
             return 
         try: 
             self.elastic_ip.association.delete() 
         except ClientError as err: 
             logger.error( 
                  "Couldn't disassociate Elastic IP %s from its instance. Here's 
 why: %s: %s", 
                 self.elastic_ip.allocation_id, 
                 err.response["Error"]["Code"], 
                  err.response["Error"]["Message"], 
)
```
raise

• Para obtener más información sobre la API, consulta [DisassociateAddressl](https://docs.aws.amazon.com/goto/boto3/ec2-2016-11-15/DisassociateAddress)a AWSReferencia de API de SDK for Python (Boto3).

Habilita la supervisión de una instancia de Amazon EC2 en ejecución mediante un SDK de AWS

En los siguientes ejemplos de código, se muestra cómo habilitar la supervisión de una instancia de Amazon EC2 en ejecución.

 $C++$ 

SDK para C++

**a** Note

Hay más información al respecto. GitHub Busque el ejemplo completo y aprenda a configurar y ejecutar en el [Repositorio de ejemplos de código de AWS.](https://github.com/awsdocs/aws-doc-sdk-examples/tree/main/cpp/example_code/ec2#code-examples)

```
 Aws::EC2::EC2Client ec2Client(clientConfiguration); 
      Aws::EC2::Model::MonitorInstancesRequest request; 
      request.AddInstanceIds(instanceId); 
      request.SetDryRun(true); 
      auto dry_run_outcome = ec2Client.MonitorInstances(request); 
      if (dry_run_outcome.IsSuccess()) { 
           std::cerr 
                      << "Failed dry run to enable monitoring on instance. A dry run 
  should trigger an error." 
\begin{aligned} \mathcal{L}_{\mathcal{A}}(\mathcal{L}_{\mathcal{A}}) & = \mathcal{L}_{\mathcal{A}}(\mathcal{L}_{\mathcal{A}}) \mathcal{L}_{\mathcal{A}}(\mathcal{L}_{\mathcal{A}}) \end{aligned} std::endl; 
           return false; 
      } 
      else if (dry_run_outcome.GetError().GetErrorType() 
                   != Aws::EC2::EC2Errors::DRY_RUN_OPERATION) { 
           std::cerr << "Failed dry run to enable monitoring on instance " <<
```

```
 instanceId << ": " << dry_run_outcome.GetError().GetMessage() 
<< std::endl; 
        return false; 
    } 
    request.SetDryRun(false); 
   auto monitorInstancesOutcome = ec2Client.MonitorInstances(request);
    if (!monitorInstancesOutcome.IsSuccess()) { 
        std::cerr << "Failed to enable monitoring on instance " << 
                   instanceId << ": " << 
                   monitorInstancesOutcome.GetError().GetMessage() << std::endl; 
    } 
    else { 
        std::cout << "Successfully enabled monitoring on instance " << 
                   instanceId << std::endl; 
    }
```
• Para obtener más información sobre la API, consulta [MonitorInstances](https://docs.aws.amazon.com/goto/SdkForCpp/ec2-2016-11-15/MonitorInstances)la Referencia AWS SDK for C++ de la API.

CLI

AWS CLI

Habilitar el monitoreo detallado para una instancia

Este comando de ejemplo habilita el monitoreo detallado de la instancia especificada.

Comando:

aws ec2 monitor-instances --instance-ids i-1234567890abcdef0

Salida:

```
\mathfrak{t} "InstanceMonitorings": [ 
        { 
             "InstanceId": "i-1234567890abcdef0", 
             "Monitoring": { 
                  "State": "pending"
```
 } } ] }

• Para obtener más información sobre la API, consulta [MonitorInstances](https://awscli.amazonaws.com/v2/documentation/api/latest/reference/ec2/monitor-instances.html)la Referencia de AWS CLI comandos.

**JavaScript** 

SDK para JavaScript (v3)

**a** Note

Hay más información. GitHub Busque el ejemplo completo y aprenda a configurar y ejecutar en el [Repositorio de ejemplos de código de AWS.](https://github.com/awsdocs/aws-doc-sdk-examples/tree/main/javascriptv3/example_code/ec2#code-examples)

```
import { MonitorInstancesCommand } from "@aws-sdk/client-ec2";
import { client } from "../libs/client.js";
// Turn on detailed monitoring for the selected instance.
// By default, metrics are sent to Amazon CloudWatch every 5 minutes.
// For a cost you can enable detailed monitoring which sends metrics every 
 minute.
export const main = async () => {
   const command = new MonitorInstancesCommand({ 
     InstanceIds: ["INSTANCE_ID"], 
   }); 
   try { 
     const { InstanceMonitorings } = await client.send(command); 
     const instancesBeingMonitored = InstanceMonitorings.map( 
      (im) =>
         ` • Detailed monitoring state for ${im.InstanceId} is 
  ${im.Monitoring.State}.`, 
     ); 
     console.log("Monitoring status:"); 
     console.log(instancesBeingMonitored.join("\n")); 
   } catch (err) {
```

```
 console.error(err); 
   }
};
```
• Para obtener más información sobre la API, consulta [MonitorInstances](https://docs.aws.amazon.com/AWSJavaScriptSDK/v3/latest/client/ec2/command/MonitorInstancesCommand)la Referencia AWS SDK for JavaScript de la API.

#### Rust

SDK para Rust

## **a** Note

Hay más información al respecto GitHub. Busque el ejemplo completo y aprenda a configurar y ejecutar en el [Repositorio de ejemplos de código de AWS.](https://github.com/awsdocs/aws-doc-sdk-examples/tree/main/rustv1/examples/ec2#code-examples)

```
async fn enable_monitoring(client: &Client, id: &str) -> Result<(), Error> { 
     client.monitor_instances().instance_ids(id).send().await?; 
     println!("Enabled monitoring"); 
    0k(())}
```
• Para obtener más información sobre la API, consulta [MonitorInstances](https://docs.rs/releases/search?query=aws-sdk)la referencia sobre la API de AWS SDK para Rust.

## SAP ABAP

SDK para SAP ABAP

## **a** Note

Hay más información al respecto GitHub. Busque el ejemplo completo y aprenda a configurar y ejecutar en el [Repositorio de ejemplos de código de AWS.](https://github.com/awsdocs/aws-doc-sdk-examples/tree/main/sap-abap/services/ec2#code-examples)

```
 DATA lt_instance_ids TYPE /aws1/
cl_ec2instidstringlist_w=>tt_instanceidstringlist. 
     APPEND NEW /aws1/cl_ec2instidstringlist_w( iv_value = iv_instance_id ) TO 
 lt instance ids.
     "Perform dry run" 
     TRY. 
         " DryRun is set to true. This checks for the required permissions to 
  monitor the instance without actually making the request. " 
         lo_ec2->monitorinstances( 
          it instanceids = 1t instance ids
           iv_dryrun = abap_true 
         ). 
       CATCH /aws1/cx_rt_service_generic INTO DATA(lo_exception). 
         " If the error code returned is `DryRunOperation`, then you have the 
  required permissions to monitor this instance. " 
         IF lo_exception->av_err_code = 'DryRunOperation'. 
           MESSAGE 'Dry run to enable detailed monitoring completed.' TYPE 'I'. 
           " DryRun is set to false to enable detailed monitoring. " 
           lo_ec2->monitorinstances( 
            it instanceids = lt instance ids
             iv_dryrun = abap_false 
           ). 
           MESSAGE 'Detailed monitoring enabled.' TYPE 'I'. 
           " If the error code returned is `UnauthorizedOperation`, then you don't 
  have the required permissions to monitor this instance. " 
         ELSEIF lo_exception->av_err_code = 'UnauthorizedOperation'. 
           MESSAGE 'Dry run to enable detailed monitoring failed. User does not 
  have the permissions to monitor the instance.' TYPE 'E'. 
         ELSE. 
          DATA(1v_error) = |"\{ 1o_exception->av_error\}" - { 1o_exception->av_err_msg }|. 
          MESSAGE lv error TYPE 'E'.
         ENDIF. 
     ENDTRY.
```
• Para obtener más información sobre la API, consulte [MonitorInstances](https://docs.aws.amazon.com/sdk-for-sap-abap/v1/api/latest/index.html)la referencia sobre la API ABAP del AWS SDK para SAP.

Obtener datos sobre Imágenes de máquina de Amazon mediante un SDK de AWS

En los siguientes ejemplos de código, se muestra cómo obtener datos sobre Imágenes de máquina de Amazon (AMI).

Los ejemplos de acciones son extractos de código de programas más grandes y deben ejecutarse en contexto. Puede ver esta acción en contexto en el siguiente ejemplo de código:

• [Comience a utilizar instancias](#page-2880-0)

CLI

AWS CLI

Ejemplo 1: Describir una AMI

En el siguiente ejemplo de describe-images, se describe una AMI especificada en la región especificada.

```
aws ec2 describe-images \ 
     --region us-east-1 \ 
     --image-ids ami-1234567890EXAMPLE
```
Salida:

```
{ 
     "Images": [ 
         { 
              "VirtualizationType": "hvm", 
              "Description": "Provided by Red Hat, Inc.", 
              "PlatformDetails": "Red Hat Enterprise Linux", 
              "EnaSupport": true, 
              "Hypervisor": "xen", 
              "State": "available", 
              "SriovNetSupport": "simple", 
              "ImageId": "ami-1234567890EXAMPLE", 
              "UsageOperation": "RunInstances:0010", 
              "BlockDeviceMappings": [ 
\overline{a} "DeviceName": "/dev/sda1", 
                       "Ebs": { 
                           "SnapshotId": "snap-111222333444aaabb",
```
```
 "DeleteOnTermination": true, 
                          "VolumeType": "gp2", 
                          "VolumeSize": 10, 
                          "Encrypted": false 
1 1 1 1 1 1 1
 } 
             ], 
             "Architecture": "x86_64", 
             "ImageLocation": "123456789012/RHEL-8.0.0_HVM-20190618-x86_64-1-
Hourly2-GP2", 
              "RootDeviceType": "ebs", 
             "OwnerId": "123456789012", 
             "RootDeviceName": "/dev/sda1", 
             "CreationDate": "2019-05-10T13:17:12.000Z", 
             "Public": true, 
             "ImageType": "machine", 
             "Name": "RHEL-8.0.0_HVM-20190618-x86_64-1-Hourly2-GP2" 
         } 
    \mathbf{I}}
```
Para obtener más información, consulte [Imágenes de máquina de Amazon \(AMI\)](https://docs.aws.amazon.com/AWSEC2/latest/UserGuide/AMIs.html) en la Guía del usuario de Amazon EC2.

Ejemplo 2: Describir las AMI con base en filtros

En el siguiente ejemplo de describe-images, se describen las AMI de Windows proporcionadas por Amazon y respaldadas por Amazon EBS.

```
aws ec2 describe-images \ 
     --owners amazon \ 
     --filters "Name=platform,Values=windows" "Name=root-device-type,Values=ebs"
```
Para ver un ejemplo del resultado de describe-images, consulte el ejemplo 1.

Para ver ejemplos adicionales de uso de filtros, consulte [Enumerar y filtrar los recursos](https://docs.aws.amazon.com/AWSEC2/latest/UserGuide/Using_Filtering.html#Filtering_Resources_CLI) en la Guía del usuario de Amazon EC2.

Ejemplo 3: Describir las AMI con base en etiquetas

En el siguiente ejemplo de describe-images, se describen todas las AMI que tienen la etiqueta Type=Custom. En el ejemplo se usa el parámetro --query para mostrar solo los ID de las AMI.

```
aws ec2 describe-images \ 
     --filters "Name=tag:Type,Values=Custom" \ 
     --query 'Images[*].[ImageId]' \ 
     --output text
```
Salida:

```
ami-1234567890EXAMPLE
ami-0abcdef1234567890
```
Para ver ejemplos adicionales de uso de filtros de etiquetas, consulte [Trabajo con etiquetas](https://docs.aws.amazon.com/AWSEC2/latest/UserGuide/Using_Tags.html#Using_Tags_CLI) en la Guía del usuario de Amazon EC2.

• Para obtener más información sobre la API, consulte [DescribeImagesl](https://awscli.amazonaws.com/v2/documentation/api/latest/reference/ec2/describe-images.html)a Referencia de AWS CLI comandos.

#### **JavaScript**

SDK para JavaScript (v3)

**a** Note

```
import { paginateDescribeImages } from "@aws-sdk/client-ec2";
import { client } from "../libs/client.js";
// List at least the first i386 image available for EC2 instances.
export const main = async () => {
   // The paginate function is a wrapper around the base command. 
   const paginator = paginateDescribeImages( 
     // Without limiting the page size, this call can take a long time. pageSize 
  is just sugar for 
     // the MaxResults property in the base command. 
     { client, pageSize: 25 }, 
     { 
       // There are almost 70,000 images available. Be specific with your 
  filtering
```

```
 // to increase efficiency. 
       // See https://docs.aws.amazon.com/AWSJavaScriptSDK/v3/latest/clients/
client-ec2/interfaces/describeimagescommandinput.html#filters 
       Filters: [{ Name: "architecture", Values: ["x86_64"] }], 
     }, 
   ); 
   try { 
     const arm64Images = []; 
     for await (const page of paginator) { 
       if (page.Images.length) { 
          arm64Images.push(...page.Images); 
         // Once we have at least 1 result, we can stop. 
         if (arm64Images.length >= 1) { 
            break; 
         } 
       } 
     } 
     console.log(arm64Images); 
   } catch (err) { 
     console.error(err); 
   }
};
```
• Para obtener más información sobre la API, consulta [DescribeImagesl](https://docs.aws.amazon.com/AWSJavaScriptSDK/v3/latest/client/ec2/command/DescribeImagesCommand)a Referencia AWS SDK for JavaScript de la API.

#### Python

SDK para Python (Boto3)

### **a** Note

```
class InstanceWrapper: 
     """Encapsulates Amazon Elastic Compute Cloud (Amazon EC2) instance 
  actions."""
```

```
 def __init__(self, ec2_resource, instance=None): 
 """ 
         :param ec2_resource: A Boto3 Amazon EC2 resource. This high-level 
 resource 
                               is used to create additional high-level objects 
                               that wrap low-level Amazon EC2 service actions. 
         :param instance: A Boto3 Instance object. This is a high-level object 
 that 
                             wraps instance actions. 
         """ 
         self.ec2_resource = ec2_resource 
         self.instance = instance 
     @classmethod 
     def from_resource(cls): 
         ec2_resource = boto3.resource("ec2") 
         return cls(ec2_resource) 
     def get_images(self, image_ids): 
 """ 
         Gets information about Amazon Machine Images (AMIs) from a list of AMI 
 IDs. 
         :param image_ids: The list of AMIs to look up. 
         :return: A list of Boto3 Image objects that represent the requested AMIs. 
        ^{\mathrm{m}} ""
         try: 
             images = list(self.ec2_resource.images.filter(ImageIds=image_ids)) 
         except ClientError as err: 
             logger.error( 
                 "Couldn't get images. Here's why: %s: %s", 
                 err.response["Error"]["Code"], 
                 err.response["Error"]["Message"], 
) raise 
         else: 
             return images
```
• Para obtener más información sobre la API, consulta [DescribeImagesl](https://docs.aws.amazon.com/goto/boto3/ec2-2016-11-15/DescribeImages)a AWSReferencia de API de SDK for Python (Boto3).

Obtener datos sobre un grupo de seguridad de Amazon EC2 mediante un SDK de AWS

En los siguientes ejemplos de código, se muestra cómo obtener datos sobre un grupo de seguridad de Amazon EC2.

Los ejemplos de acciones son extractos de código de programas más grandes y deben ejecutarse en contexto. Puede ver esta acción en contexto en el siguiente ejemplo de código:

• [Comience a utilizar instancias](#page-2880-0)

.NET

AWS SDK for .NET

### **a** Note

```
 /// <summary> 
 /// Retrieve information for an Amazon EC2 security group. 
 /// </summary> 
 /// <param name="groupId">The Id of the Amazon EC2 security group.</param> 
/// <returns>A list of security group information.</returns>
 public async Task<List<SecurityGroup>> DescribeSecurityGroups(string groupId) 
 { 
     var request = new DescribeSecurityGroupsRequest(); 
    var groupIds = new List<string> { groupId };
     request.GroupIds = groupIds; 
    var response = await _amazonEC2.DescribeSecurityGroupsAsync(request);
     return response.SecurityGroups; 
 } 
 /// <summary>
```

```
 /// Display the information returned by the call to 
    /// DescribeSecurityGroupsAsync. 
    /// </summary> 
    /// <param name="securityGroup">A list of security group information.</param> 
    public void DisplaySecurityGroupInfoAsync(SecurityGroup securityGroup) 
    { 
        Console.WriteLine($"{securityGroup.GroupName}"); 
        Console.WriteLine("Ingress permissions:"); 
        securityGroup.IpPermissions.ForEach(permission => 
        { 
            Console.WriteLine($"\tFromPort: {permission.FromPort}"); 
            Console.WriteLine($"\tIpProtocol: {permission.IpProtocol}"); 
            Console.Write($"\tIpv4Ranges: "); 
            permission.Ipv4Ranges.ForEach(range => 
 { Console.Write($"{range.CidrIp} "); }); 
            Console.WriteLine($"\n\tIpv6Ranges:"); 
            permission.Ipv6Ranges.ForEach(range => 
 { Console.Write($"{range.CidrIpv6} "); }); 
            Console.Write($"\n\tPrefixListIds: "); 
            permission.PrefixListIds.ForEach(id => Console.Write($"{id.Id} ")); 
            Console.WriteLine($"\n\tTo Port: {permission.ToPort}"); 
        }); 
        Console.WriteLine("Egress permissions:"); 
        securityGroup.IpPermissionsEgress.ForEach(permission => 
        { 
            Console.WriteLine($"\tFromPort: {permission.FromPort}"); 
            Console.WriteLine($"\tIpProtocol: {permission.IpProtocol}"); 
            Console.Write($"\tIpv4Ranges: "); 
            permission.Ipv4Ranges.ForEach(range => 
 { Console.Write($"{range.CidrIp} "); }); 
            Console.WriteLine($"\n\tIpv6Ranges:"); 
            permission.Ipv6Ranges.ForEach(range => 
 { Console.Write($"{range.CidrIpv6} "); }); 
            Console.Write($"\n\tPrefixListIds: "); 
            permission.PrefixListIds.ForEach(id => Console.Write($"{id.Id} ")); 
            Console.WriteLine($"\n\tTo Port: {permission.ToPort}");
```
 }); }

• Para obtener más información sobre la API, consulta [DescribeSecurityGroupsl](https://docs.aws.amazon.com/goto/DotNetSDKV3/ec2-2016-11-15/DescribeSecurityGroups)a Referencia AWS SDK for .NET de la API.

#### $C++$

SDK para C++

#### **a** Note

```
 Aws::EC2::EC2Client ec2Client(clientConfiguration); 
 Aws::EC2::Model::DescribeSecurityGroupsRequest request; 
 if (!groupID.empty()) { 
     request.AddGroupIds(groupID); 
 } 
 Aws::String nextToken; 
 do { 
     if (!nextToken.empty()) { 
         request.SetNextToken(nextToken); 
     } 
     auto outcome = ec2Client.DescribeSecurityGroups(request); 
     if (outcome.IsSuccess()) { 
         std::cout << std::left << 
                    std::setw(32) << "Name" << 
                    std::setw(30) << "GroupId" << 
                    std::setw(30) << "VpcId" << 
                    std::setw(64) << "Description" << std::endl; 
         const std::vector<Aws::EC2::Model::SecurityGroup> &securityGroups = 
                  outcome.GetResult().GetSecurityGroups();
```

```
 for (const auto &securityGroup: securityGroups) { 
                 std::cout << std::left << 
                            std::setw(32) << securityGroup.GetGroupName() << 
                            std::setw(30) << securityGroup.GetGroupId() << 
                            std::setw(30) << securityGroup.GetVpcId() << 
                            std::setw(64) << securityGroup.GetDescription() << 
                            std::endl; 
 } 
         } 
         else { 
             std::cerr << "Failed to describe security groups:" << 
                       outcome.GetError().GetMessage() << std::endl; 
             return false; 
         } 
         nextToken = outcome.GetResult().GetNextToken(); 
     } while (!nextToken.empty());
```
• Para obtener más información sobre la API, consulta [DescribeSecurityGroupsl](https://docs.aws.amazon.com/goto/SdkForCpp/ec2-2016-11-15/DescribeSecurityGroups)a Referencia AWS SDK for C++ de la API.

### CLI

AWS CLI

Ejemplo 1: Describir un grupo de seguridad

En el siguiente ejemplo de describe-security-groups, se describe el grupo de seguridad especificado.

```
aws ec2 describe-security-groups \ 
     --group-ids sg-903004f8
```
Salida:

```
{ 
     "SecurityGroups": [ 
         { 
             "IpPermissionsEgress": [ 
\overline{a}
```

```
 "IpProtocol": "-1", 
                 "IpRanges": [ 
 { 
                       "CidrIp": "0.0.0.0/0" 
 } 
 ], 
                 "UserIdGroupPairs": [], 
                 "PrefixListIds": [] 
 } 
          ], 
          "Description": "My security group", 
          "Tags": [ 
\overline{a} "Value": "SG1", 
                 "Key": "Name" 
 } 
          ], 
          "IpPermissions": [ 
\overline{a} "IpProtocol": "-1", 
                 "IpRanges": [], 
                 "UserIdGroupPairs": [ 
 { 
                       "UserId": "123456789012", 
                       "GroupId": "sg-903004f8" 
 } 
 ], 
                 "PrefixListIds": [] 
             }, 
\overline{a} "PrefixListIds": [], 
                 "FromPort": 22, 
                 "IpRanges": [ 
 { 
                       "Description": "Access from NY office", 
                       "CidrIp": "203.0.113.0/24" 
 } 
 ], 
                 "ToPort": 22, 
                 "IpProtocol": "tcp", 
                 "UserIdGroupPairs": [] 
1 1 1 1 1 1 1
          ], 
          "GroupName": "MySecurityGroup",
```

```
 "VpcId": "vpc-1a2b3c4d", 
                "OwnerId": "123456789012", 
                "GroupId": "sg-903004f8", 
          } 
     \mathbf{I}}
```
Ejemplo 2: Describir los grupos de seguridad que tienen reglas específicas

En el siguiente ejemplo de describe-security-groups``example uses filters to scope the results to security groups that have a rule that allows SSH traffic (port 22) and a rule that allows traffic from all addresses  $($   $\degree$  0.0.0.0/0, se utilizan filtros para limitar los resultados a grupos de seguridad que tienen una regla que permite el tráfico SSH (puerto 22) y una regla que permite el tráfico desde todas las direcciones (0.0.0.0/0). En el ejemplo se usa el parámetro --query para mostrar solo los nombres de los grupos de seguridad. Los grupos de seguridad deben coincidir con todos los filtros para que se devuelvan en los resultados; sin embargo, una sola regla no tiene que coincidir con todos los filtros. Por ejemplo, el resultado devuelve un grupo de seguridad con una regla que permite el tráfico SSH desde una dirección IP específica y otra regla que permite el tráfico HTTP desde todas las direcciones.

```
aws ec2 describe-security-groups \ 
     --filters Name=ip-permission.from-port,Values=22 Name=ip-permission.to-
port,Values=22 Name=ip-permission.cidr,Values='0.0.0.0/0' \ 
     --query "SecurityGroups[*].[GroupName]" \ 
     --output text
```
Salida:

default my-security-group web-servers launch-wizard-1

Ejemplo 3: Describir los grupos de seguridad con base en las etiquetas

En el siguiente ejemplo de describe-security-groups, se usan filtros para limitar los resultados a los grupos de seguridad que incluyen test en el nombre del grupo de seguridad y que tienen la etiqueta Test=To-delete. En el ejemplo se usa el parámetro --query para mostrar solo los nombres y los ID de los grupos de seguridad.

```
aws ec2 describe-security-groups \ 
    --filters Name=group-name,Values=*test* Name=tag:Test,Values=To-delete \
     --query "SecurityGroups[*].{Name:GroupName,ID:GroupId}"
```
Salida:

```
\Gamma { 
           "Name": "testfornewinstance", 
           "ID": "sg-33bb22aa" 
      }, 
      { 
           "Name": "newgrouptest", 
           "ID": "sg-1a2b3c4d" 
      }
]
```
Para ver ejemplos adicionales de uso de filtros de etiquetas, consulte [Trabajo con etiquetas](https://docs.aws.amazon.com/AWSEC2/latest/UserGuide/Using_Tags.html#Using_Tags_CLI) en la Guía del usuario de Amazon EC2.

• Para obtener más información sobre la API, consulta [DescribeSecurityGroupsl](https://awscli.amazonaws.com/v2/documentation/api/latest/reference/ec2/describe-security-groups.html)a Referencia de AWS CLI comandos.

Java

SDK para Java 2.x

#### **a** Note

```
 public static void describeSecurityGroups(Ec2Client ec2, String groupId) { 
        try { 
            DescribeSecurityGroupsRequest request = 
 DescribeSecurityGroupsRequest.builder() 
                     .groupIds(groupId) 
                     .build();
```

```
 DescribeSecurityGroupsResponse response = 
 ec2.describeSecurityGroups(request); 
             for (SecurityGroup group : response.securityGroups()) { 
                 System.out 
                          .println("Found Security Group with Id " + 
group.qroupId() + " and group VPC " + group.vpcId()); } 
         } catch (Ec2Exception e) { 
             System.err.println(e.awsErrorDetails().errorMessage()); 
             System.exit(1); 
        } 
    }
```
• Para obtener más información sobre la API, consulta [DescribeSecurityGroupsl](https://docs.aws.amazon.com/goto/SdkForJavaV2/ec2-2016-11-15/DescribeSecurityGroups)a Referencia AWS SDK for Java 2.x de la API.

#### **JavaScript**

SDK para JavaScript (v3)

#### **a** Note

```
import { DescribeSecurityGroupsCommand } from "@aws-sdk/client-ec2";
import { client } from "../libs/client.js";
// Log the details of a specific security group.
export const main = async () => {
   const command = new DescribeSecurityGroupsCommand({ 
     GroupIds: ["SECURITY_GROUP_ID"], 
  }); 
  try { 
     const { SecurityGroups } = await client.send(command); 
     console.log(JSON.stringify(SecurityGroups, null, 2));
```

```
 } catch (err) { 
     console.error(err); 
   }
};
```
• Para obtener más información sobre la API, consulta [DescribeSecurityGroupsl](https://docs.aws.amazon.com/AWSJavaScriptSDK/v3/latest/client/ec2/command/DescribeSecurityGroupsCommand)a Referencia AWS SDK for JavaScript de la API.

#### Kotlin

SDK para Kotlin

## **a** Note

Hay más información al respecto GitHub. Busque el ejemplo completo y aprenda a configurar y ejecutar en el [Repositorio de ejemplos de código de AWS.](https://github.com/awsdocs/aws-doc-sdk-examples/tree/main/kotlin/services/ec2#code-examples)

```
suspend fun describeEC2SecurityGroups(groupId: String) { 
     val request = DescribeSecurityGroupsRequest { 
         groupIds = listOf(groupId) 
     } 
    Ec2Client { region = "us-west-2" }.use { ec2 ->
         val response = ec2.describeSecurityGroups(request) 
         response.securityGroups?.forEach { group -> 
             println("Found Security Group with id ${group.groupId}, vpc id 
  ${group.vpcId} and description ${group.description}") 
 } 
     }
}
```
• Para obtener más información sobre la API, consulta [DescribeSecurityGroupsl](https://github.com/awslabs/aws-sdk-kotlin#generating-api-documentation)a referencia sobre el AWS SDK para la API de Kotlin.

#### Python

# SDK para Python (Boto3)

### **a** Note

```
class SecurityGroupWrapper: 
     """Encapsulates Amazon Elastic Compute Cloud (Amazon EC2) security group 
 actions.""" 
     def __init__(self, ec2_resource, security_group=None): 
 """ 
         :param ec2_resource: A Boto3 Amazon EC2 resource. This high-level 
 resource 
                               is used to create additional high-level objects 
                               that wrap low-level Amazon EC2 service actions. 
         :param security_group: A Boto3 SecurityGroup object. This is a high-level 
 object 
                                 that wraps security group actions. 
        "" "
         self.ec2_resource = ec2_resource 
         self.security_group = security_group 
     @classmethod 
     def from_resource(cls): 
         ec2_resource = boto3.resource("ec2") 
         return cls(ec2_resource) 
     def describe(self): 
 """ 
         Displays information about the security group. 
        "" "
         if self.security_group is None: 
             logger.info("No security group to describe.") 
             return 
         try:
```

```
 print(f"Security group: {self.security_group.group_name}") 
             print(f"\tID: {self.security_group.id}") 
             print(f"\tVPC: {self.security_group.vpc_id}") 
             if self.security_group.ip_permissions: 
                 print(f"Inbound permissions:") 
                 pp(self.security_group.ip_permissions) 
         except ClientError as err: 
             logger.error( 
                 "Couldn't get data for security group %s. Here's why: %s: %s", 
                 self.security_group.id, 
                 err.response["Error"]["Code"], 
                 err.response["Error"]["Message"], 
) raise
```
• Para obtener más información sobre la API, consulta [DescribeSecurityGroupsl](https://docs.aws.amazon.com/goto/boto3/ec2-2016-11-15/DescribeSecurityGroups)a AWSReferencia de API de SDK for Python (Boto3).

## SAP ABAP

### SDK para SAP ABAP

# **a** Note

```
 TRY.
```

```
 DATA lt_group_ids TYPE /aws1/
cl_ec2groupidstrlist_w=>tt_groupidstringlist. 
         APPEND NEW /aws1/cl_ec2groupidstrlist_w( iv_value = iv_group_id ) TO 
 lt_group_ids. 
         oo_result = lo_ec2->describesecuritygroups( it_groupids = lt_group_ids ). 
          " oo_result is returned for testing purposes. " 
         DATA(lt_security_groups) = oo_result->get_securitygroups( ). 
         MESSAGE 'Retrieved information about security groups.' TYPE 'I'. 
       CATCH /aws1/cx_rt_service_generic INTO DATA(lo_exception).
```

```
DATA(lv_error) = |"\{ lo\_exception->av_error = s<sup>"</sup> - { lo\_exception->av_err_msg }|. 
         MESSAGE lv error TYPE 'E'.
     ENDTRY.
```
• Para obtener más información sobre la API, consulte [DescribeSecurityGroupsl](https://docs.aws.amazon.com/sdk-for-sap-abap/v1/api/latest/index.html)a referencia sobre la API ABAP del AWS SDK para SAP.

Obtener datos sobre los tipos de instancias de Amazon EC2 mediante un SDK de AWS

En los siguientes ejemplos de código, se muestra cómo obtener datos sobre tipos de instancias de Amazon EC2.

Los ejemplos de acciones son extractos de código de programas más grandes y deben ejecutarse en contexto. Puede ver esta acción en contexto en el siguiente ejemplo de código:

• [Comience a utilizar instancias](#page-2880-0)

#### .NET

AWS SDK for .NET

#### **a** Note

```
 /// <summary> 
    /// Describe the instance types available. 
    /// </summary> 
   /// <returns>A list of instance type information.</returns>
    public async Task<List<InstanceTypeInfo>> 
 DescribeInstanceTypes(ArchitectureValues architecture) 
    { 
        var request = new DescribeInstanceTypesRequest(); 
        var filters = new List<Filter>
```

```
 { new Filter("processor-info.supported-architecture", new 
List<string> { architecture.ToString() }) };
        filters.Add(new Filter("instance-type", new() { "*.micro", "*.small" })); 
        request.Filters = filters; 
        var instanceTypes = new List<InstanceTypeInfo>(); 
        var paginator = _amazonEC2.Paginators.DescribeInstanceTypes(request); 
        await foreach (var instanceType in paginator.InstanceTypes) 
        { 
            instanceTypes.Add(instanceType); 
        } 
        return instanceTypes; 
    }
```
• Para obtener más información sobre la API, consulta [DescribeInstanceTypes](https://docs.aws.amazon.com/goto/DotNetSDKV3/ec2-2016-11-15/DescribeInstanceTypes)la Referencia AWS SDK for .NET de la API.

# CLI

AWS CLI

Ejemplo 1: Describir un tipo de instancia

En el ejemplo siguiente de describe-instance-types, se muestran los detalles del tipo de instancia especificado.

```
aws ec2 describe-instance-types \ 
     --instance-types t2.micro
```
Salida:

```
{ 
     "InstanceTypes": [ 
          { 
              "InstanceType": "t2.micro", 
              "CurrentGeneration": true, 
              "FreeTierEligible": true, 
              "SupportedUsageClasses": [ 
                   "on-demand", 
                   "spot"
```

```
 ], 
             "SupportedRootDeviceTypes": [ 
                  "ebs" 
             ], 
             "BareMetal": false, 
             "Hypervisor": "xen", 
             "ProcessorInfo": { 
                  "SupportedArchitectures": [ 
                      "i386", 
                      "x86_64" 
                  ], 
                  "SustainedClockSpeedInGhz": 2.5 
             }, 
             "VCpuInfo": { 
                  "DefaultVCpus": 1, 
                  "DefaultCores": 1, 
                  "DefaultThreadsPerCore": 1, 
                  "ValidCores": [ 
1 and 1 ], 
                  "ValidThreadsPerCore": [ 
1 and 1 ] 
             }, 
             "MemoryInfo": { 
                  "SizeInMiB": 1024 
             }, 
             "InstanceStorageSupported": false, 
             "EbsInfo": { 
                  "EbsOptimizedSupport": "unsupported", 
                  "EncryptionSupport": "supported" 
             }, 
             "NetworkInfo": { 
                  "NetworkPerformance": "Low to Moderate", 
                  "MaximumNetworkInterfaces": 2, 
                  "Ipv4AddressesPerInterface": 2, 
                  "Ipv6AddressesPerInterface": 2, 
                  "Ipv6Supported": true, 
                  "EnaSupport": "unsupported" 
             }, 
             "PlacementGroupInfo": { 
                  "SupportedStrategies": [ 
                      "partition", 
                      "spread"
```

```
 ] 
             }, 
             "HibernationSupported": false, 
             "BurstablePerformanceSupported": true, 
             "DedicatedHostsSupported": false, 
             "AutoRecoverySupported": true 
         } 
     ]
}
```
Ejemplo 2: Filtrar los tipos de instancias disponibles

Puede especificar un filtro para limitar los resultados a los tipos de instancias que tienen una característica específica. En el siguiente ejemplo de describe-instance-types, se enumeran los tipos de instancias que admiten la hibernación.

aws ec2 describe-instance-types --filters Name=hibernation-supported,Values=true --query InstanceTypes[].InstanceType

Salida:

```
\Gamma "m5.8xlarge", 
      "r3.large", 
      "c3.8xlarge", 
      "r5.large", 
      "m4.4xlarge", 
      "c4.large", 
      "m5.xlarge", 
      "m4.xlarge", 
      "c3.large", 
      "c4.8xlarge", 
      "c4.4xlarge", 
      "c5.xlarge", 
      "c5.12xlarge", 
      "r5.4xlarge", 
      "c5.4xlarge"
]
```
• Para obtener más información sobre la API, consulta [DescribeInstanceTypes](https://awscli.amazonaws.com/v2/documentation/api/latest/reference/ec2/describe-instance-types.html)la Referencia de AWS CLI comandos.

#### Java

SDK para Java 2.x

#### **a** Note

```
 // Get a list of instance types. 
     public static String getInstanceTypes(Ec2Client ec2) { 
         String instanceType = ""; 
         try { 
             List<Filter> filters = new ArrayList<>(); 
             Filter filter = Filter.builder() 
                      .name("processor-info.supported-architecture") 
                      .values("arm64") 
                      .build(); 
             filters.add(filter); 
             DescribeInstanceTypesRequest typesRequest = 
 DescribeInstanceTypesRequest.builder() 
                      .filters(filters) 
                      .maxResults(10) 
                     .build();
             DescribeInstanceTypesResponse response = 
 ec2.describeInstanceTypes(typesRequest); 
             List<InstanceTypeInfo> instanceTypes = response.instanceTypes(); 
             for (InstanceTypeInfo type : instanceTypes) { 
                 System.out.println("The memory information of this type is " + 
 type.memoryInfo().sizeInMiB()); 
                 System.out.println("Network information is " + 
 type.networkInfo().toString()); 
                 instanceType = type.instanceType().toString(); 
 } 
             return instanceType; 
         } catch (SsmException e) { 
             System.err.println(e.getMessage());
```

```
 System.exit(1); 
      } 
      return ""; 
 }
```
• Para obtener más información sobre la API, consulta [DescribeInstanceTypes](https://docs.aws.amazon.com/goto/SdkForJavaV2/ec2-2016-11-15/DescribeInstanceTypes)la Referencia AWS SDK for Java 2.x de la API.

#### **JavaScript**

SDK para JavaScript (v3)

### **a** Note

```
import { 
   paginateDescribeInstanceTypes, 
  DescribeInstanceTypesCommand,
} from "@aws-sdk/client-ec2";
import { client } from "../libs/client.js";
// List at least the first arm64 EC2 instance type available.
export const main = async () => {
  // The paginate function is a wrapper around the underlying command. 
   const paginator = paginateDescribeInstanceTypes( 
     // Without limiting the page size, this call can take a long time. pageSize 
  is just sugar for 
     // the MaxResults property in the underlying command. 
     { client, pageSize: 25 }, 
    \{ Filters: [ 
         { Name: "processor-info.supported-architecture", Values: ["x86_64"] }, 
         { Name: "free-tier-eligible", Values: ["true"] }, 
       ], 
     } 
   );
```

```
 try { 
     const instanceTypes = []; 
     for await (const page of paginator) { 
       if (page.InstanceTypes.length) { 
          instanceTypes.push(...page.InstanceTypes); 
         // When we have at least 1 result, we can stop. 
         if (instanceTypes.length >= 1) { 
            break; 
         } 
       } 
     } 
     console.log(instanceTypes); 
   } catch (err) { 
     console.error(err); 
   }
};
```
• Para obtener más información sobre la API, consulta [DescribeInstanceTypes](https://docs.aws.amazon.com/AWSJavaScriptSDK/v3/latest/client/ec2/command/DescribeInstanceTypesCommand)la Referencia AWS SDK for JavaScript de la API.

#### Kotlin

SDK para Kotlin

#### **a** Note

```
// Get a list of instance types.
suspend fun getInstanceTypesSc(): String { 
     var instanceType = "" 
     val filterObs = ArrayList<Filter>() 
     val filter = Filter { 
         name = "processor-info.supported-architecture" 
         values = listOf("arm64")
```
}

```
 filterObs.add(filter) 
     val typesRequest = DescribeInstanceTypesRequest { 
         filters = filterObs 
        maxResults = 10 } 
     Ec2Client { region = "us-west-2" }.use { ec2 -> 
         val response = ec2.describeInstanceTypes(typesRequest) 
         response.instanceTypes?.forEach { type -> 
             println("The memory information of this type is 
  ${type.memoryInfo?.sizeInMib}") 
             println("Maximum number of network cards is 
  ${type.networkInfo?.maximumNetworkCards}") 
             instanceType = type.instanceType.toString() 
         } 
         return instanceType 
     }
}
```
• Para obtener más información sobre la API, consulta [DescribeInstanceTypes](https://github.com/awslabs/aws-sdk-kotlin#generating-api-documentation)la referencia sobre el AWS SDK para la API de Kotlin.

### Python

SDK para Python (Boto3)

#### **a** Note

```
class InstanceWrapper: 
     """Encapsulates Amazon Elastic Compute Cloud (Amazon EC2) instance 
 actions.""" 
     def __init__(self, ec2_resource, instance=None): 
         """
```

```
 :param ec2_resource: A Boto3 Amazon EC2 resource. This high-level 
 resource 
                              is used to create additional high-level objects 
                              that wrap low-level Amazon EC2 service actions. 
         :param instance: A Boto3 Instance object. This is a high-level object 
 that 
                           wraps instance actions. 
 """ 
        self.ec2_resource = ec2_resource 
        self.instance = instance 
    @classmethod 
   def from resource(cls):
        ec2_resource = boto3.resource("ec2") 
        return cls(ec2_resource) 
    def get_instance_types(self, architecture): 
 """ 
        Gets instance types that support the specified architecture and are 
 designated 
        as either 'micro' or 'small'. When an instance is created, the instance 
 type 
        you specify must support the architecture of the AMI you use. 
         :param architecture: The kind of architecture the instance types must 
 support, 
                              such as 'x86_64'. 
         :return: A list of instance types that support the specified architecture 
                  and are either 'micro' or 'small'. 
        "" "
        try: 
            inst_types = [] 
            it_paginator = self.ec2_resource.meta.client.get_paginator( 
                 "describe_instance_types" 
) for page in it_paginator.paginate( 
                 Filters=[ 
\{ "Name": "processor-info.supported-architecture", 
                        "Values": [architecture], 
\}, \{ {"Name": "instance-type", "Values": ["*.micro", "*.small"]}, 
 ]
```

```
 ): 
                 inst_types += page["InstanceTypes"] 
         except ClientError as err: 
             logger.error( 
                 "Couldn't get instance types. Here's why: %s: %s", 
                err.response["Error"]["Code"],
                 err.response["Error"]["Message"], 
) raise 
        else: 
             return inst_types
```
• Para obtener más información sobre la API, consulta [DescribeInstanceTypes](https://docs.aws.amazon.com/goto/boto3/ec2-2016-11-15/DescribeInstanceTypes)la AWSReferencia de API de SDK for Python (Boto3).

Obtenga datos sobre el perfil de instancia asociado a una instancia de Amazon EC2 mediante un AWS SDK

En el siguiente ejemplo de código se muestra cómo obtener datos sobre el perfil de instancia asociado a una instancia de Amazon EC2.

Los ejemplos de acciones son extractos de código de programas más grandes y deben ejecutarse en contexto. Puede ver esta acción en contexto en el siguiente ejemplo de código:

• [Cree y gestione un servicio resiliente](#page-2720-0)

### .NET

AWS SDK for .NET

### **a** Note

Hay más información al respecto. GitHub Busque el ejemplo completo y aprenda a configurar y ejecutar en el [Repositorio de ejemplos de código de AWS.](https://github.com/awsdocs/aws-doc-sdk-examples/tree/main/dotnetv3/cross-service/ResilientService/AutoScalerActions#code-examples)

/// <summary>

```
 /// Get the instance profile association data for an instance. 
    /// </summary> 
    /// <param name="instanceId">The Id of the instance.</param> 
   /// <returns>Instance profile associations data.</returns>
    public async Task<IamInstanceProfileAssociation> GetInstanceProfile(string 
 instanceId) 
    { 
         var response = await 
 _amazonEc2.DescribeIamInstanceProfileAssociationsAsync( 
             new DescribeIamInstanceProfileAssociationsRequest() 
\{\hspace{.1cm} \} Filters = new List<Amazon.EC2.Model.Filter>() 
\overline{a} new ("instance-id", new List<string>() { instanceId }) 
                 }, 
             }); 
         return response.IamInstanceProfileAssociations[0]; 
    }
```
• Para obtener más información sobre la API, consulta [DescribeIamInstanceProfileAssociationsl](https://docs.aws.amazon.com/goto/DotNetSDKV3/ec2-2016-11-15/DescribeIamInstanceProfileAssociations)a Referencia AWS SDK for .NET de la API.

CLI

AWS CLI

Describir las asociaciones de perfiles de instancias de IAM

En este ejemplo, se describen todas las asociaciones de perfiles de instancias de IAM.

Comando:

aws ec2 describe-iam-instance-profile-associations

Salida:

```
{ 
   "IamInstanceProfileAssociations": [ 
        { 
            "InstanceId": "i-09eb09efa73ec1dee",
```

```
 "State": "associated", 
            "AssociationId": "iip-assoc-0db249b1f25fa24b8", 
            "IamInstanceProfile": { 
                "Id": "AIPAJVQN4F5WVLGCJDRGM", 
                "Arn": "arn:aws:iam::123456789012:instance-profile/admin-role" 
            } 
       }, 
       { 
            "InstanceId": "i-0402909a2f4dffd14", 
            "State": "associating", 
            "AssociationId": "iip-assoc-0d1ec06278d29f44a", 
            "IamInstanceProfile": { 
                "Id": "AGJAJVQN4F5WVLGCJABCM", 
                "Arn": "arn:aws:iam::123456789012:instance-profile/user1-role" 
            } 
       } 
   \mathbf{I}}
```
• Para obtener más información sobre la API, consulta [DescribeIamInstanceProfileAssociationsl](https://awscli.amazonaws.com/v2/documentation/api/latest/reference/ec2/describe-iam-instance-profile-associations.html)a Referencia de AWS CLI comandos.

**JavaScript** 

SDK para JavaScript (v3)

#### **G** Note

```
const ec2Client = new EC2Client({});
 const { IamInstanceProfileAssociations } = await ec2Client.send( 
   new DescribeIamInstanceProfileAssociationsCommand({ 
     Filters: [ 
       { Name: "instance-id", Values: [state.targetInstance.InstanceId] }, 
     ], 
   }), 
 );
```
• Para obtener más información sobre la API, consulta [DescribeIamInstanceProfileAssociationsl](https://docs.aws.amazon.com/AWSJavaScriptSDK/v3/latest/client/ec2/command/DescribeIamInstanceProfileAssociationsCommand)a Referencia AWS SDK for JavaScript de la API.

#### Python

SDK para Python (Boto3)

# **a**) Note

```
class AutoScaler: 
    "" ""
     Encapsulates Amazon EC2 Auto Scaling and EC2 management actions. 
    "" "
     def __init__( 
         self, 
         resource_prefix, 
         inst_type, 
         ami_param, 
         autoscaling_client, 
         ec2_client, 
         ssm_client, 
         iam_client, 
    ):
        "" "
         :param resource_prefix: The prefix for naming AWS resources that are 
 created by this class. 
         :param inst_type: The type of EC2 instance to create, such as t3.micro. 
         :param ami_param: The Systems Manager parameter used to look up the AMI 
 that is 
                             created. 
         :param autoscaling_client: A Boto3 EC2 Auto Scaling client. 
         :param ec2_client: A Boto3 EC2 client. 
         :param ssm_client: A Boto3 Systems Manager client. 
         :param iam_client: A Boto3 IAM client. 
        "" "
         self.inst_type = inst_type
```

```
 self.ami_param = ami_param 
         self.autoscaling_client = autoscaling_client 
         self.ec2_client = ec2_client 
        self.ssm_client = ssm_client 
        self.iam_client = iam_client 
       self.launch template name = f"{resource prefix}-template"
        self.group_name = f"{resource_prefix}-group" 
        self.instance_policy_name = f"{resource_prefix}-pol" 
        self.instance_role_name = f"{resource_prefix}-role" 
        self.instance_profile_name = f"{resource_prefix}-prof" 
        self.bad_creds_policy_name = f"{resource_prefix}-bc-pol" 
        self.bad_creds_role_name = f"{resource_prefix}-bc-role" 
        self.bad_creds_profile_name = f"{resource_prefix}-bc-prof" 
        self.key_pair_name = f"{resource_prefix}-key-pair" 
    def get_instance_profile(self, instance_id): 
 """ 
        Gets data about the profile associated with an instance. 
         :param instance_id: The ID of the instance to look up. 
         :return: The profile data. 
 """ 
        try: 
            response = 
 self.ec2_client.describe_iam_instance_profile_associations( 
                 Filters=[{"Name": "instance-id", "Values": [instance_id]}] 
) except ClientError as err: 
             raise AutoScalerError( 
                 f"Couldn't get instance profile association for instance 
 {instance_id}: {err}" 
) else: 
             return response["IamInstanceProfileAssociations"][0]
```
• Para obtener más información sobre la API, consulta [DescribeIamInstanceProfileAssociationsl](https://docs.aws.amazon.com/goto/boto3/ec2-2016-11-15/DescribeIamInstanceProfileAssociations)a AWSReferencia de API de SDK for Python (Boto3).

# Obtenga información sobre las direcciones IP elásticas mediante un SDK de AWS

En los siguientes ejemplos de código, se muestra cómo obtener información sobre direcciones IP elásticas.

 $C++$ 

SDK para C++

# **a** Note

```
 Aws::EC2::EC2Client ec2Client(clientConfiguration); 
 Aws::EC2::Model::DescribeAddressesRequest request; 
 auto outcome = ec2Client.DescribeAddresses(request); 
 if (outcome.IsSuccess()) { 
     std::cout << std::left << std::setw(20) << "InstanceId" << 
               std::setw(15) << "Public IP" << std::setw(10) << "Domain" << 
                std::setw(30) << "Allocation ID" << std::setw(25) << 
                "NIC ID" << std::endl; 
     const auto &addresses = outcome.GetResult().GetAddresses(); 
     for (const auto &address: addresses) { 
         Aws::String domainString = 
                  Aws::EC2::Model::DomainTypeMapper::GetNameForDomainType( 
                          address.GetDomain()); 
         std::cout << std::left << std::setw(20) << 
                    address.GetInstanceId() << std::setw(15) << 
                    address.GetPublicIp() << std::setw(10) << domainString << 
                    std::setw(30) << address.GetAllocationId() << std::setw(25) 
                    << address.GetNetworkInterfaceId() << std::endl; 
     } 
 } 
 else { 
     std::cerr << "Failed to describe Elastic IP addresses:" << 
               outcome.GetError().GetMessage() << std::endl; 
 }
```
• Para obtener más información sobre la API, consulta [DescribeAddressesl](https://docs.aws.amazon.com/goto/SdkForCpp/ec2-2016-11-15/DescribeAddresses)a Referencia AWS SDK for C++ de la API.

```
CLI
```
## AWS CLI

Ejemplo 1: Recuperar detalles sobre todas las direcciones IP elásticas

En el siguiente ejemplo de describe addresses, se muestran los detalles de las direcciones IP elásticas.

aws ec2 describe-addresses

Salida:

```
{ 
     "Addresses": [ 
          { 
              "InstanceId": "i-1234567890abcdef0", 
              "PublicIp": "198.51.100.0", 
              "PublicIpv4Pool": "amazon", 
              "Domain": "standard" 
         }, 
          { 
              "Domain": "vpc", 
              "PublicIpv4Pool": "amazon", 
              "InstanceId": "i-1234567890abcdef0", 
              "NetworkInterfaceId": "eni-12345678", 
              "AssociationId": "eipassoc-12345678", 
              "NetworkInterfaceOwnerId": "123456789012", 
              "PublicIp": "203.0.113.0", 
              "AllocationId": "eipalloc-12345678", 
              "PrivateIpAddress": "10.0.1.241" 
         } 
     ]
}
```
Ejemplo 2: Recuperar detalles sobre las direcciones IP elásticas de EC2-VPC

En el siguiente ejemplo de describe-addresses, se muestran detalles sobre las direcciones IP elásticas para usarlas con las instancias de una VPC.

```
aws ec2 describe-addresses \ 
     --filters "Name=domain,Values=vpc"
```
#### Salida:

```
{ 
     "Addresses": [ 
         { 
              "Domain": "vpc", 
              "PublicIpv4Pool": "amazon", 
              "InstanceId": "i-1234567890abcdef0", 
              "NetworkInterfaceId": "eni-12345678", 
              "AssociationId": "eipassoc-12345678", 
              "NetworkInterfaceOwnerId": "123456789012", 
              "PublicIp": "203.0.113.0", 
              "AllocationId": "eipalloc-12345678", 
              "PrivateIpAddress": "10.0.1.241" 
         } 
    \mathbf{I}}
```
Ejemplo 3: Recuperar detalles sobre una dirección IP elástica especificada por el ID de asignación

En el siguiente ejemplo de describe-addresses, se muestran los detalles sobre la dirección IP elástica con el ID de asignación especificado, el cual está asociado a una instancia en EC2-VPC.

```
aws ec2 describe-addresses \ 
     --allocation-ids eipalloc-282d9641
```
Salida:

```
{ 
     "Addresses": [ 
          { 
              "Domain": "vpc", 
              "PublicIpv4Pool": "amazon", 
              "InstanceId": "i-1234567890abcdef0", 
              "NetworkInterfaceId": "eni-1a2b3c4d", 
              "AssociationId": "eipassoc-123abc12",
```

```
 "NetworkInterfaceOwnerId": "1234567891012", 
              "PublicIp": "203.0.113.25", 
              "AllocationId": "eipalloc-282d9641", 
              "PrivateIpAddress": "10.251.50.12" 
         } 
     ]
}
```
Ejemplo 4: Recuperar detalles sobre una dirección IP elástica especificada por la dirección IP privada de su VPC

En el siguiente ejemplo de describe-addresses, se muestran los detalles sobre la dirección IP elástica asociada a una dirección IP privada en particular en EC2-VPC.

```
aws ec2 describe-addresses \ 
     --filters "Name=private-ip-address,Values=10.251.50.12"
```
Ejemplo 5: Recuperar detalles sobre las direcciones IP elásticas en EC2-Classic

En el siguiente ejemplo de describe-addresses, se muestran los detalles de una dirección IP elástica para su uso en EC2-Classic.

```
aws ec2 describe-addresses \ 
    --filters "Name=domain, Values=standard"
```
Salida:

```
{ 
      "Addresses": [ 
          \left\{ \right. "InstanceId": "i-1234567890abcdef0", 
                "PublicIp": "203.0.110.25", 
                "PublicIpv4Pool": "amazon", 
                "Domain": "standard" 
          } 
      ]
}
```
Ejemplo 6: Recuperar detalles sobre una dirección IP elástica especificada por la dirección IP pública

En el siguiente ejemplo de describe-addresses, se muestran detalles sobre la dirección IP elástica con el valor 203.0.110.25, el cual está asociado a una instancia en EC2-Classic.

```
aws ec2 describe-addresses \ 
     --public-ips 203.0.110.25
```
Salida:

```
{ 
     "Addresses": [ 
          { 
               "InstanceId": "i-1234567890abcdef0", 
               "PublicIp": "203.0.110.25", 
               "PublicIpv4Pool": "amazon", 
               "Domain": "standard" 
          } 
     ]
}
```
• Para obtener más información sobre la API, consulta [DescribeAddressesl](https://awscli.amazonaws.com/v2/documentation/api/latest/reference/ec2/describe-addresses.html)a Referencia de AWS CLI comandos.

**JavaScript** 

SDK para JavaScript (v3)

**a** Note

```
import { DescribeAddressesCommand } from "@aws-sdk/client-ec2";
import { client } from "../libs/client.js";
export const main = async () => {
   const command = new DescribeAddressesCommand({ 
     // You can omit this property to show all addresses. 
     AllocationIds: ["ALLOCATION_ID"],
```

```
 }); 
   try { 
     const { Addresses } = await client.send(command); 
    const addressList = Addresses.map((address) => \cdot \cdot ${address.PublicIp}');
     console.log("Elastic IP addresses:"); 
    console.log(addressList.join("\n"));
   } catch (err) { 
     console.error(err); 
   }
};
```
• Para obtener más información sobre la API, consulta [DescribeAddressesl](https://docs.aws.amazon.com/AWSJavaScriptSDK/v3/latest/client/ec2/command/DescribeAddressesCommand)a Referencia AWS SDK for JavaScript de la API.

#### SAP ABAP

SDK para SAP ABAP

#### **a**) Note

Hay más información al respecto GitHub. Busque el ejemplo completo y aprenda a configurar y ejecutar en el [Repositorio de ejemplos de código de AWS.](https://github.com/awsdocs/aws-doc-sdk-examples/tree/main/sap-abap/services/ec2#code-examples)

```
 TRY. 
        oo_result = lo_ec2->describeaddresses( ) . " 
 oo_result is returned for testing purposes. " 
        DATA(lt_addresses) = oo_result->get_addresses( ). 
        MESSAGE 'Retrieved information about Elastic IP addresses.' TYPE 'I'. 
      CATCH /aws1/cx_rt_service_generic INTO DATA(lo_exception). 
       DATA(lv_error) = |"\{ lo\_exception->av_error = s<sup>1</sup>
>av_err_msg }|. 
        MESSAGE lv_error TYPE 'E'. 
     ENDTRY.
```
• Para obtener más información sobre la API, consulte [DescribeAddressesl](https://docs.aws.amazon.com/sdk-for-sap-abap/v1/api/latest/index.html)a referencia sobre la API ABAP del AWS SDK para SAP.

# Obtenga la VPC predeterminada mediante un AWS SDK

En el siguiente ejemplo de código se muestra cómo obtener la VPC predeterminada de la cuenta actual.

Los ejemplos de acciones son extractos de código de programas más grandes y deben ejecutarse en contexto. Puede ver esta acción en contexto en el siguiente ejemplo de código:

• [Cree y gestione un servicio resiliente](#page-2720-0)

#### .NET

AWS SDK for .NET

### **a** Note

Hay más información al respecto. GitHub Busque el ejemplo completo y aprenda a configurar y ejecutar en el [Repositorio de ejemplos de código de AWS.](https://github.com/awsdocs/aws-doc-sdk-examples/tree/main/dotnetv3/cross-service/ResilientService/AutoScalerActions#code-examples)

```
 /// <summary> 
    /// Get the default VPC for the account. 
    /// </summary> 
   /// <returns>The default VPC object.</returns>
    public async Task<Vpc> GetDefaultVpc() 
    \{ var vpcResponse = await _amazonEc2.DescribeVpcsAsync( 
             new DescribeVpcsRequest() 
\{\hspace{.1cm} \} Filters = new List<Amazon.EC2.Model.Filter>() 
\overline{a} new ("is-default", new List<string>() { "true" }) 
 } 
             }); 
        return vpcResponse.Vpcs[0]; 
     }
```
• Para obtener más información sobre la API, consulta [DescribeVpcsl](https://docs.aws.amazon.com/goto/DotNetSDKV3/ec2-2016-11-15/DescribeVpcs)a Referencia AWS SDK for .NET de la API.
### CLI

## AWS CLI

Ejemplo 1: Describir todas las VPC

En el siguiente ejemplo de describe-vpcs, se recuperan los detalles de todas las VPC.

aws ec2 describe-vpcs

Salida:

```
{ 
     "Vpcs": [ 
         { 
             "CidrBlock": "30.1.0.0/16", 
             "DhcpOptionsId": "dopt-19edf471", 
             "State": "available", 
             "VpcId": "vpc-0e9801d129EXAMPLE", 
             "OwnerId": "111122223333", 
             "InstanceTenancy": "default", 
             "CidrBlockAssociationSet": [ 
\overline{a} "AssociationId": "vpc-cidr-assoc-062c64cfafEXAMPLE", 
                     "CidrBlock": "30.1.0.0/16", 
                     "CidrBlockState": { 
                         "State": "associated" 
 } 
 } 
             ], 
             "IsDefault": false, 
             "Tags": [ 
\overline{a} "Key": "Name", 
                     "Value": "Not Shared" 
 } 
            \mathbf{I} }, 
         { 
             "CidrBlock": "10.0.0.0/16", 
             "DhcpOptionsId": "dopt-19edf471", 
             "State": "available", 
             "VpcId": "vpc-06e4ab6c6cEXAMPLE",
```

```
 "OwnerId": "222222222222", 
            "InstanceTenancy": "default", 
            "CidrBlockAssociationSet": [ 
\overline{a} "AssociationId": "vpc-cidr-assoc-00b17b4eddEXAMPLE", 
                    "CidrBlock": "10.0.0.0/16", 
                    "CidrBlockState": { 
                       "State": "associated" 
1 1 1 1 1 1 1
 } 
            ], 
            "IsDefault": false, 
            "Tags": [ 
\overline{a} "Key": "Name", 
                    "Value": "Shared VPC" 
 } 
 ] 
        } 
    ]
}
```
Ejemplo 2: Describir una VPC específica

En siguiente ejemplo, describe-vpcs recupera los detalles de la VPC especificada.

```
aws ec2 describe-vpcs \ 
     --vpc-ids vpc-06e4ab6c6cEXAMPLE
```
Salida:

```
{ 
     "Vpcs": [ 
         { 
              "CidrBlock": "10.0.0.0/16", 
              "DhcpOptionsId": "dopt-19edf471", 
              "State": "available", 
              "VpcId": "vpc-06e4ab6c6cEXAMPLE", 
              "OwnerId": "111122223333", 
              "InstanceTenancy": "default", 
              "CidrBlockAssociationSet": [ 
\overline{a} "AssociationId": "vpc-cidr-assoc-00b17b4eddEXAMPLE",
```

```
 "CidrBlock": "10.0.0.0/16", 
                   "CidrBlockState": { 
                       "State": "associated" 
1 1 1 1 1 1 1
 } 
            ], 
            "IsDefault": false, 
            "Tags": [ 
\overline{a} "Key": "Name", 
                   "Value": "Shared VPC" 
 } 
            ] 
        } 
    ]
}
```
• Para obtener más información sobre la API, consulta [DescribeVpcsl](https://awscli.amazonaws.com/v2/documentation/api/latest/reference/ec2/describe-vpcs.html)a Referencia de AWS CLI comandos.

### **JavaScript**

SDK para JavaScript (v3)

### **a** Note

Hay más información. GitHub Busque el ejemplo completo y aprenda a configurar y ejecutar en el [Repositorio de ejemplos de código de AWS.](https://github.com/awsdocs/aws-doc-sdk-examples/tree/main/javascriptv3/example_code/cross-services/wkflw-resilient-service#code-examples)

```
const client = new EC2Client({});
 const { Vpcs } = await client.send( 
   new DescribeVpcsCommand({ 
     Filters: [{ Name: "is-default", Values: ["true"] }], 
  }), 
 );
```
• Para obtener más información sobre la API, consulta [DescribeVpcsl](https://docs.aws.amazon.com/AWSJavaScriptSDK/v3/latest/client/ec2/command/DescribeVpcsCommand)a Referencia AWS SDK for JavaScript de la API.

#### Python

## SDK para Python (Boto3)

### **a** Note

```
class AutoScaler: 
    "" "
     Encapsulates Amazon EC2 Auto Scaling and EC2 management actions. 
    "" "
     def __init__( 
         self, 
         resource_prefix, 
         inst_type, 
         ami_param, 
         autoscaling_client, 
         ec2_client, 
         ssm_client, 
         iam_client, 
    ):
        "" "
         :param resource_prefix: The prefix for naming AWS resources that are 
 created by this class. 
         :param inst_type: The type of EC2 instance to create, such as t3.micro. 
         :param ami_param: The Systems Manager parameter used to look up the AMI 
 that is 
                             created. 
         :param autoscaling_client: A Boto3 EC2 Auto Scaling client. 
         :param ec2_client: A Boto3 EC2 client. 
         :param ssm_client: A Boto3 Systems Manager client. 
         :param iam_client: A Boto3 IAM client. 
        "" "
         self.inst_type = inst_type 
         self.ami_param = ami_param 
         self.autoscaling_client = autoscaling_client 
         self.ec2_client = ec2_client 
         self.ssm_client = ssm_client
```

```
 self.iam_client = iam_client 
         self.launch_template_name = f"{resource_prefix}-template" 
       self.group name = f"{resource prefix}-group"
        self.instance_policy_name = f"{resource_prefix}-pol" 
        self.instance_role_name = f"{resource_prefix}-role" 
       self.instance profile name = f"{resource prefix}-prof"
         self.bad_creds_policy_name = f"{resource_prefix}-bc-pol" 
        self.bad_creds_role_name = f"{resource_prefix}-bc-role" 
       self.bad creds profile name = f"{resource prefix}-bc-prof"
        self.key_pair_name = f"{resource_prefix}-key-pair" 
    def get_default_vpc(self): 
 """ 
        Gets the default VPC for the account. 
         :return: Data about the default VPC. 
 """ 
        try: 
             response = self.ec2_client.describe_vpcs( 
                 Filters=[{"Name": "is-default", "Values": ["true"]}] 
) except ClientError as err: 
             raise AutoScalerError(f"Couldn't get default VPC: {err}") 
        else: 
             return response["Vpcs"][0]
```
• Para obtener más información sobre la API, consulta [DescribeVpcsl](https://docs.aws.amazon.com/goto/boto3/ec2-2016-11-15/DescribeVpcs)a AWSReferencia de API de SDK for Python (Boto3).

Obtenga las subredes predeterminadas de una VPC mediante un AWS SDK

En el siguiente ejemplo de código se muestra cómo obtener las subredes predeterminadas para una VPC.

Los ejemplos de acciones son extractos de código de programas más grandes y deben ejecutarse en contexto. Puede ver esta acción en contexto en el siguiente ejemplo de código:

• [Cree y gestione un servicio resiliente](#page-2720-0)

#### .NET

### AWS SDK for .NET

### **a**) Note

```
 /// <summary> 
    /// Get all the subnets for a Vpc in a set of availability zones. 
    /// </summary> 
    /// <param name="vpcId">The Id of the Vpc.</param> 
    /// <param name="availabilityZones">The list of availability zones.</param> 
    /// <returns>The collection of subnet objects.</returns> 
    public async Task<List<Subnet>> GetAllVpcSubnetsForZones(string vpcId, 
 List<string> availabilityZones) 
     { 
        var subnets = new List<Subnet>();
         var subnetPaginator = _amazonEc2.Paginators.DescribeSubnets( 
             new DescribeSubnetsRequest() 
\{\hspace{.1cm} \} Filters = new List<Amazon.EC2.Model.Filter>() 
\overline{a} new ("vpc-id", new List<string>() { vpcId}), 
                     new ("availability-zone", availabilityZones), 
                     new ("default-for-az", new List<string>() { "true" }) 
 } 
             }); 
         // Get the entire list using the paginator. 
         await foreach (var subnet in subnetPaginator.Subnets) 
         { 
             subnets.Add(subnet); 
         } 
         return subnets; 
     }
```
• Para obtener más información sobre la API, consulta [DescribeSubnets](https://docs.aws.amazon.com/goto/DotNetSDKV3/ec2-2016-11-15/DescribeSubnets)la Referencia AWS SDK for .NET de la API.

## CLI

## AWS CLI

Ejemplo 1: Describir todas las subredes

En el siguiente ejemplo de describe-subnets, se muestran los detalles de las subredes.

aws ec2 describe-subnets

### Salida:

```
{ 
     "Subnets": [ 
         { 
             "AvailabilityZone": "us-east-1d", 
             "AvailabilityZoneId": "use1-az2", 
             "AvailableIpAddressCount": 4089, 
             "CidrBlock": "172.31.80.0/20", 
             "DefaultForAz": true, 
             "MapPublicIpOnLaunch": false, 
             "MapCustomerOwnedIpOnLaunch": true, 
             "State": "available", 
             "SubnetId": "subnet-0bb1c79de3EXAMPLE", 
             "VpcId": "vpc-0ee975135dEXAMPLE", 
             "OwnerId": "111122223333", 
             "AssignIpv6AddressOnCreation": false, 
             "Ipv6CidrBlockAssociationSet": [], 
             "CustomerOwnedIpv4Pool:": 'pool-2EXAMPLE', 
             "SubnetArn": "arn:aws:ec2:us-east-2:111122223333:subnet/
subnet-0bb1c79de3EXAMPLE", 
             "EnableDns64": false, 
             "Ipv6Native": false, 
             "PrivateDnsNameOptionsOnLaunch": { 
                  "HostnameType": "ip-name", 
                  "EnableResourceNameDnsARecord": false, 
                  "EnableResourceNameDnsAAAARecord": false 
 } 
         },
```

```
 { 
              "AvailabilityZone": "us-east-1d", 
             "AvailabilityZoneId": "use1-az2", 
              "AvailableIpAddressCount": 4089, 
              "CidrBlock": "172.31.80.0/20", 
             "DefaultForAz": true, 
              "MapPublicIpOnLaunch": true, 
              "MapCustomerOwnedIpOnLaunch": false, 
              "State": "available", 
              "SubnetId": "subnet-8EXAMPLE", 
              "VpcId": "vpc-3EXAMPLE", 
              "OwnerId": "1111222233333", 
              "AssignIpv6AddressOnCreation": false, 
              "Ipv6CidrBlockAssociationSet": [], 
              "Tags": [ 
\overline{a} "Key": "Name", 
                      "Value": "MySubnet" 
 } 
             ], 
              "SubnetArn": "arn:aws:ec2:us-east-1:111122223333:subnet/
subnet-8EXAMPLE", 
              "EnableDns64": false, 
              "Ipv6Native": false, 
              "PrivateDnsNameOptionsOnLaunch": { 
                  "HostnameType": "ip-name", 
                  "EnableResourceNameDnsARecord": false, 
                  "EnableResourceNameDnsAAAARecord": false 
 } 
         } 
    \mathbf{I}}
```
Para obtener más información, consulte [Trabajo con VPC y subredes](https://docs.aws.amazon.com/vpc/latest/userguide/working-with-vpcs.html) en la Guía del usuario de AWS VPC.

Ejemplo 2: Describir las subredes de una VPC específica

En el ejemplo siguiente de describe-subnets se utiliza un filtro para recuperar detalles de las subredes de la VPC especificada.

```
aws ec2 describe-subnets \ 
     --filters "Name=vpc-id,Values=vpc-3EXAMPLE"
```
Salida:

```
{ 
     "Subnets": [ 
         { 
             "AvailabilityZone": "us-east-1d", 
             "AvailabilityZoneId": "use1-az2", 
             "AvailableIpAddressCount": 4089, 
             "CidrBlock": "172.31.80.0/20", 
             "DefaultForAz": true, 
             "MapPublicIpOnLaunch": true, 
             "MapCustomerOwnedIpOnLaunch": false, 
             "State": "available", 
             "SubnetId": "subnet-8EXAMPLE", 
             "VpcId": "vpc-3EXAMPLE", 
             "OwnerId": "1111222233333", 
             "AssignIpv6AddressOnCreation": false, 
             "Ipv6CidrBlockAssociationSet": [], 
             "Tags": [ 
\overline{a} "Key": "Name", 
                      "Value": "MySubnet" 
 } 
             ], 
             "SubnetArn": "arn:aws:ec2:us-east-1:111122223333:subnet/
subnet-8EXAMPLE", 
             "EnableDns64": false, 
             "Ipv6Native": false, 
             "PrivateDnsNameOptionsOnLaunch": { 
                  "HostnameType": "ip-name", 
                  "EnableResourceNameDnsARecord": false, 
                  "EnableResourceNameDnsAAAARecord": false 
 } 
         } 
     ]
}
```
Para obtener más información, consulte [Trabajo con VPC y subredes](https://docs.aws.amazon.com/vpc/latest/userguide/working-with-vpcs.html) en la Guía del usuario de AWS VPC.

Ejemplo 3: Describir las subredes con una etiqueta específica

En el siguiente ejemplo de describe-subnets, se usa un filtro para recuperar los detalles de las subredes con la etiqueta CostCenter=123 y el parámetro --query a fin de mostrar los ID de subred de las subredes con esta etiqueta.

```
aws ec2 describe-subnets \ 
     --filters "Name=tag:CostCenter,Values=123" \ 
     --query "Subnets[*].SubnetId" \ 
     --output text
```
Salida:

```
subnet-0987a87c8b37348ef
subnet-02a95061c45f372ee
subnet-03f720e7de2788d73
```
Para obtener más información, consulte [Trabajo con VPC y subredes](https://docs.aws.amazon.com/vpc/latest/userguide/working-with-vpcs.html) en la Guía del usuario de Amazon VPC.

• Para obtener más información sobre la API, consulta [DescribeSubnets](https://awscli.amazonaws.com/v2/documentation/api/latest/reference/ec2/describe-subnets.html)la Referencia de AWS CLI comandos.

**JavaScript** 

SDK para JavaScript (v3)

#### **a** Note

```
const client = new EC2Client({});
 const { Subnets } = await client.send( 
   new DescribeSubnetsCommand({ 
     Filters: [ 
       { Name: "vpc-id", Values: [state.defaultVpc] }, 
       { Name: "availability-zone", Values: state.availabilityZoneNames }, 
       { Name: "default-for-az", Values: ["true"] }, 
     ], 
   }),
```
);

• Para obtener más información sobre la API, consulta [DescribeSubnets](https://docs.aws.amazon.com/AWSJavaScriptSDK/v3/latest/client/ec2/command/DescribeSubnetsCommand)la Referencia AWS SDK for JavaScript de la API.

#### Python

SDK para Python (Boto3)

#### **a** Note

```
class AutoScaler: 
    "" ""
     Encapsulates Amazon EC2 Auto Scaling and EC2 management actions. 
    "" "
     def __init__( 
         self, 
         resource_prefix, 
         inst_type, 
         ami_param, 
         autoscaling_client, 
         ec2_client, 
         ssm_client, 
         iam_client, 
     ): 
         "" ""
          :param resource_prefix: The prefix for naming AWS resources that are 
 created by this class. 
          :param inst_type: The type of EC2 instance to create, such as t3.micro. 
          :param ami_param: The Systems Manager parameter used to look up the AMI 
 that is 
                             created. 
          :param autoscaling_client: A Boto3 EC2 Auto Scaling client. 
          :param ec2_client: A Boto3 EC2 client. 
          :param ssm_client: A Boto3 Systems Manager client.
```

```
 :param iam_client: A Boto3 IAM client. 
        "" "
        self.inst type = inst type
         self.ami_param = ami_param 
         self.autoscaling_client = autoscaling_client 
         self.ec2_client = ec2_client 
         self.ssm_client = ssm_client 
         self.iam_client = iam_client 
         self.launch_template_name = f"{resource_prefix}-template" 
         self.group_name = f"{resource_prefix}-group" 
         self.instance_policy_name = f"{resource_prefix}-pol" 
         self.instance_role_name = f"{resource_prefix}-role" 
         self.instance_profile_name = f"{resource_prefix}-prof" 
         self.bad_creds_policy_name = f"{resource_prefix}-bc-pol" 
         self.bad_creds_role_name = f"{resource_prefix}-bc-role" 
         self.bad_creds_profile_name = f"{resource_prefix}-bc-prof" 
         self.key_pair_name = f"{resource_prefix}-key-pair" 
    def get_subnets(self, vpc_id, zones): 
 """ 
         Gets the default subnets in a VPC for a specified list of Availability 
 Zones. 
         :param vpc_id: The ID of the VPC to look up. 
         :param zones: The list of Availability Zones to look up. 
         :return: The list of subnets found. 
         """ 
        try: 
             response = self.ec2_client.describe_subnets( 
                 Filters=[ 
                     {"Name": "vpc-id", "Values": [vpc_id]}, 
                     {"Name": "availability-zone", "Values": zones}, 
                     {"Name": "default-for-az", "Values": ["true"]}, 
 ] 
) subnets = response["Subnets"] 
             log.info("Found %s subnets for the specified zones.", len(subnets)) 
         except ClientError as err: 
             raise AutoScalerError(f"Couldn't get subnets: {err}") 
        else: 
             return subnets
```
• Para obtener más información sobre la API, consulta [DescribeSubnets](https://docs.aws.amazon.com/goto/boto3/ec2-2016-11-15/DescribeSubnets)la AWSReferencia de API de SDK for Python (Boto3).

Enumerar pares de claves de seguridad de Amazon EC2 mediante un SDK de AWS

En los siguientes ejemplos de código, se muestra cómo enumerar pares de claves de seguridad de Amazon EC2.

Los ejemplos de acciones son extractos de código de programas más grandes y deben ejecutarse en contexto. Puede ver esta acción en contexto en el siguiente ejemplo de código:

• [Comience a utilizar instancias](#page-2880-0)

#### .NET

AWS SDK for .NET

#### **G** Note

```
 /// <summary> 
     /// Get information about an Amazon EC2 key pair. 
     /// </summary> 
     /// <param name="keyPairName">The name of the key pair.</param> 
    /// <returns>A list of key pair information.</returns>
     public async Task<List<KeyPairInfo>> DescribeKeyPairs(string keyPairName) 
     { 
         var request = new DescribeKeyPairsRequest(); 
         if (!string.IsNullOrEmpty(keyPairName)) 
        \{ request = new DescribeKeyPairsRequest 
\{\hspace{.1cm} \} KeyNames = new List<string> { keyPairName } 
             }; 
         }
```

```
var response = await _amazonEC2.DescribeKeyPairsAsync(request);
     return response.KeyPairs.ToList(); 
 }
```
• Para obtener más información sobre la API, consulta [DescribeKeyPairs](https://docs.aws.amazon.com/goto/DotNetSDKV3/ec2-2016-11-15/DescribeKeyPairs)la Referencia AWS SDK for .NET de la API.

```
C++
```
SDK para C++

## **a** Note

```
 Aws::EC2::EC2Client ec2Client(clientConfiguration); 
 Aws::EC2::Model::DescribeKeyPairsRequest request; 
 auto outcome = ec2Client.DescribeKeyPairs(request); 
 if (outcome.IsSuccess()) { 
     std::cout << std::left << 
                std::setw(32) << "Name" << 
                std::setw(64) << "Fingerprint" << std::endl; 
     const std::vector<Aws::EC2::Model::KeyPairInfo> &key_pairs = 
              outcome.GetResult().GetKeyPairs(); 
     for (const auto &key_pair: key_pairs) { 
         std::cout << std::left << 
                    std::setw(32) << key_pair.GetKeyName() << 
                    std::setw(64) << key_pair.GetKeyFingerprint() << std::endl; 
     } 
 } 
 else { 
     std::cerr << "Failed to describe key pairs:" << 
                outcome.GetError().GetMessage() << std::endl; 
 }
```
• Para obtener más información sobre la API, consulta [DescribeKeyPairs](https://docs.aws.amazon.com/goto/SdkForCpp/ec2-2016-11-15/DescribeKeyPairs)la Referencia AWS SDK for C++ de la API.

```
CLI
```
## AWS CLI

Mostrar un par de claves

En el siguiente ejemplo de describe-key-pairs, se muestra información sobre el par de claves especificado.

```
aws ec2 describe-key-pairs \ 
     --key-names my-key-pair
```
Salida:

```
{ 
     "KeyPairs": [ 
          { 
               "KeyPairId": "key-0b94643da6EXAMPLE", 
              "KeyFingerprint": 
  "1f:51:ae:28:bf:89:e9:d8:1f:25:5d:37:2d:7d:b8:ca:9f:f5:f1:6f", 
               "KeyName": "my-key-pair", 
              "KeyType": "rsa", 
               "Tags": [], 
               "CreateTime": "2022-05-27T21:51:16.000Z" 
          } 
    \mathbf{I}}
```
Para obtener más información, consulte [Describir las claves públicas](https://docs.aws.amazon.com/AWSEC2/latest/UserGuide/describe-keys.html) en la Guía del usuario de Amazon EC2.

• Para obtener más información sobre la API, consulta [DescribeKeyPairs](https://awscli.amazonaws.com/v2/documentation/api/latest/reference/ec2/describe-key-pairs.html)la Referencia de AWS CLI comandos.

#### Java

SDK para Java 2.x

### **a** Note

```
import software.amazon.awssdk.regions.Region;
import software.amazon.awssdk.services.ec2.Ec2Client;
import software.amazon.awssdk.services.ec2.model.DescribeKeyPairsResponse;
import software.amazon.awssdk.services.ec2.model.Ec2Exception;
/** 
  * Before running this Java V2 code example, set up your development 
  * environment, including your credentials. 
 * 
  * For more information, see the following documentation topic: 
 * 
  * https://docs.aws.amazon.com/sdk-for-java/latest/developer-guide/get-
started.html 
  */
public class DescribeKeyPairs { 
     public static void main(String[] args) { 
         Region region = Region.US_EAST_1; 
         Ec2Client ec2 = Ec2Client.builder() 
                  .region(region) 
                 .build();
         describeEC2Keys(ec2); 
         ec2.close(); 
     } 
     public static void describeEC2Keys(Ec2Client ec2) { 
         try { 
             DescribeKeyPairsResponse response = ec2.describeKeyPairs(); 
             response.keyPairs().forEach(keyPair -> System.out.printf( 
                      "Found key pair with name %s " + 
                              "and fingerprint %s", 
                      keyPair.keyName(),
```
#### keyPair.keyFingerprint()));

```
 } catch (Ec2Exception e) { 
              System.err.println(e.awsErrorDetails().errorMessage()); 
              System.exit(1); 
         } 
     }
}
```
• Para obtener más información sobre la API, consulta [DescribeKeyPairs](https://docs.aws.amazon.com/goto/SdkForJavaV2/ec2-2016-11-15/DescribeKeyPairs)la Referencia AWS SDK for Java 2.x de la API.

**JavaScript** 

SDK para JavaScript (v3)

#### **a** Note

```
import { DescribeKeyPairsCommand } from "@aws-sdk/client-ec2";
import { client } from "../libs/client.js";
export const main = async () => {
   const command = new DescribeKeyPairsCommand({}); 
  try { 
     const { KeyPairs } = await client.send(command); 
     const keyPairList = KeyPairs.map( 
       (kp) => ` • ${kp.KeyPairId}: ${kp.KeyName}`, 
    ).join("\n");
     console.log("The following key pairs were found in your account:"); 
     console.log(keyPairList); 
   } catch (err) { 
     console.error(err); 
   }
};
```
• Para obtener más información sobre la API, consulta [DescribeKeyPairs](https://docs.aws.amazon.com/AWSJavaScriptSDK/v3/latest/client/ec2/command/DescribeKeyPairsCommand)la Referencia AWS SDK for JavaScript de la API.

### Kotlin

SDK para Kotlin

## **a** Note

Hay más información al respecto GitHub. Busque el ejemplo completo y aprenda a configurar y ejecutar en el [Repositorio de ejemplos de código de AWS.](https://github.com/awsdocs/aws-doc-sdk-examples/tree/main/kotlin/services/ec2#code-examples)

```
suspend fun describeEC2Keys() { 
     Ec2Client { region = "us-west-2" }.use { ec2 -> 
         val response = ec2.describeKeyPairs(DescribeKeyPairsRequest {}) 
         response.keyPairs?.forEach { keyPair -> 
             println("Found key pair with name ${keyPair.keyName} and fingerprint 
  ${ keyPair.keyFingerprint}") 
         } 
     }
}
```
• Para obtener más información sobre la API, consulta [DescribeKeyPairs](https://github.com/awslabs/aws-sdk-kotlin#generating-api-documentation)la referencia sobre el AWS SDK para la API de Kotlin.

## Python

SDK para Python (Boto3)

## **a** Note

```
class KeyPairWrapper: 
     """Encapsulates Amazon Elastic Compute Cloud (Amazon EC2) key pair 
  actions.""" 
     def __init__(self, ec2_resource, key_file_dir, key_pair=None): 
 """ 
         :param ec2_resource: A Boto3 Amazon EC2 resource. This high-level 
 resource 
                               is used to create additional high-level objects 
                               that wrap low-level Amazon EC2 service actions. 
         :param key_file_dir: The folder where the private key information is 
  stored. 
                               This should be a secure folder. 
         :param key_pair: A Boto3 KeyPair object. This is a high-level object that 
                          wraps key pair actions. 
 """ 
         self.ec2_resource = ec2_resource 
         self.key_pair = key_pair 
        self.key file path = None
         self.key_file_dir = key_file_dir 
     @classmethod 
    def from resource(cls):
         ec2_resource = boto3.resource("ec2") 
         return cls(ec2_resource, tempfile.TemporaryDirectory()) 
     def list(self, limit): 
 """ 
         Displays a list of key pairs for the current account. 
         :param limit: The maximum number of key pairs to list. 
         """ 
         try: 
             for kp in self.ec2_resource.key_pairs.limit(limit): 
                 print(f"Found {kp.key_type} key {kp.name} with fingerprint:") 
                 print(f"\t{kp.key_fingerprint}") 
         except ClientError as err: 
             logger.error( 
                 "Couldn't list key pairs. Here's why: %s: %s", 
                 err.response["Error"]["Code"], 
                 err.response["Error"]["Message"], 
)
```
raise

• Para obtener más información sobre la API, consulta [DescribeKeyPairs](https://docs.aws.amazon.com/goto/boto3/ec2-2016-11-15/DescribeKeyPairs)la AWSReferencia de API de SDK for Python (Boto3).

### SAP ABAP

SDK para SAP ABAP

#### **a** Note

Hay más información al respecto. GitHub Busque el ejemplo completo y aprenda a configurar y ejecutar en el [Repositorio de ejemplos de código de AWS.](https://github.com/awsdocs/aws-doc-sdk-examples/tree/main/sap-abap/services/ec2#code-examples)

```
 TRY. 
         oo_result = lo_ec2->describekeypairs( ) . " 
  oo_result is returned for testing purposes. " 
         DATA(lt_key_pairs) = oo_result->get_keypairs( ). 
         MESSAGE 'Retrieved information about key pairs.' TYPE 'I'. 
      CATCH /aws1/cx rt service generic INTO DATA(lo exception).
        DATA(lv_error) = |"\{ lo\_exception \rightarrow av_error\}" - { lo\_exception-}>av_err_msg }|. 
         MESSAGE lv_error TYPE 'E'. 
     ENDTRY.
```
• Para obtener más información sobre la API, consulte [DescribeKeyPairs](https://docs.aws.amazon.com/sdk-for-sap-abap/v1/api/latest/index.html)la referencia sobre la API ABAP del AWS SDK para SAP.

Reinicie una instancia de Amazon EC2 con un SDK de AWS

En los siguientes ejemplos de código, se muestra cómo reiniciar una instancia de Amazon EC2.

Los ejemplos de acciones son extractos de código de programas más grandes y deben ejecutarse en contexto. Puede ver esta acción en contexto en el siguiente ejemplo de código:

• [Cree y gestione un servicio resiliente](#page-2720-0)

#### .NET

#### AWS SDK for .NET

### **a** Note

Hay más información al respecto. GitHub Busque el ejemplo completo y aprenda a configurar y ejecutar en el [Repositorio de ejemplos de código de AWS.](https://github.com/awsdocs/aws-doc-sdk-examples/tree/main/dotnetv3/EC2#code-examples)

```
 /// <summary> 
    /// Reboot EC2 instances. 
    /// </summary> 
    /// <param name="ec2InstanceId">The instance Id of the instances that will be 
 rebooted.</param> 
   /// <returns>Async task.</returns>
    public async Task RebootInstances(string ec2InstanceId) 
    { 
        var request = new RebootInstancesRequest 
        { 
             InstanceIds = new List<string> { ec2InstanceId }, 
        }; 
        var response = await _amazonEC2.RebootInstancesAsync(request); 
        if (response.HttpStatusCode == System.Net.HttpStatusCode.OK) 
        { 
             Console.WriteLine("Instances successfully rebooted."); 
        } 
        else 
        { 
             Console.WriteLine("Could not reboot one or more instances."); 
        } 
    }
```
Sustituya el perfil por una instancia y reinicie un servidor web.

```
 /// <summary> 
    /// Replace the profile associated with a running instance. After the profile 
 is replaced, the instance 
    /// is rebooted to ensure that it uses the new profile. When the instance is 
 ready, Systems Manager is
```

```
 /// used to restart the Python web server. 
    /// </summary> 
    /// <param name="instanceId">The Id of the instance to update.</param> 
    /// <param name="credsProfileName">The name of the new profile to associate 
with the specified instance.</param>
    /// <param name="associationId">The Id of the existing profile association 
for the instance.</param>
   /// <returns>Async task.</returns>
    public async Task ReplaceInstanceProfile(string instanceId, string 
 credsProfileName, string associationId) 
     { 
         await _amazonEc2.ReplaceIamInstanceProfileAssociationAsync( 
                 new ReplaceIamInstanceProfileAssociationRequest() 
\overline{a} AssociationId = associationId, 
                     IamInstanceProfile = new IamInstanceProfileSpecification() 
\{ Name = credsProfileName 
1 1 1 1 1 1 1
                 }); 
        // Allow time before resetting. 
        Thread.Sleep(25000); 
        var instanceReady = false; 
        var retries = 5; 
        while (retries-- > 0 && !instanceReady) 
        { 
             await _amazonEc2.RebootInstancesAsync( 
                 new RebootInstancesRequest(new List<string>() { instanceId })); 
             Thread.Sleep(10000); 
             var instancesPaginator = 
 _amazonSsm.Paginators.DescribeInstanceInformation( 
                 new DescribeInstanceInformationRequest()); 
             // Get the entire list using the paginator. 
             await foreach (var instance in 
 instancesPaginator.InstanceInformationList) 
\{\hspace{.1cm} \} instanceReady = instance.InstanceId == instanceId; 
                 if (instanceReady) 
\overline{a} break; 
 } 
 } 
        }
```

```
 Console.WriteLine($"Sending restart command to instance {instanceId}"); 
         await _amazonSsm.SendCommandAsync( 
             new SendCommandRequest() 
\{\hspace{.1cm} \} InstanceIds = new List<string>() { instanceId }, 
                 DocumentName = "AWS-RunShellScript", 
                Parameters = new Dictionary<string, List<string>>()
\overline{a} {"commands", new List<string>() { "cd / && sudo python3 
 server.py 80" }} 
 } 
            }); 
        Console.WriteLine($"Restarted the web server on instance {instanceId}"); 
    }
```
• Para obtener más información sobre la API, consulta [RebootInstancesl](https://docs.aws.amazon.com/goto/DotNetSDKV3/ec2-2016-11-15/RebootInstances)a Referencia AWS SDK for .NET de la API.

#### $C++$

SDK para C++

#### **a** Note

```
 Aws::EC2::EC2Client ec2Client(clientConfiguration); 
      Aws::EC2::Model::RebootInstancesRequest request; 
      request.AddInstanceIds(instanceId); 
      request.SetDryRun(true); 
      auto dry_run_outcome = ec2Client.RebootInstances(request); 
      if (dry_run_outcome.IsSuccess()) { 
             std::cerr 
                         << "Failed dry run to reboot on instance. A dry run should 
  trigger an error." 
\begin{aligned} \mathcal{L}_{\mathcal{A}}(\mathcal{L}_{\mathcal{A}}) & = \mathcal{L}_{\mathcal{A}}(\mathcal{L}_{\mathcal{A}}) \mathcal{L}_{\mathcal{A}}(\mathcal{L}_{\mathcal{A}}) \end{aligned}
```

```
 std::endl; 
     return false; 
 } 
 else if (dry_run_outcome.GetError().GetErrorType() 
           != Aws::EC2::EC2Errors::DRY_RUN_OPERATION) { 
     std::cout << "Failed dry run to reboot instance " << instanceId << ": " 
                << dry_run_outcome.GetError().GetMessage() << std::endl; 
     return false; 
 } 
 request.SetDryRun(false); 
 auto outcome = ec2Client.RebootInstances(request); 
 if (!outcome.IsSuccess()) { 
     std::cout << "Failed to reboot instance " << instanceId << ": " << 
                outcome.GetError().GetMessage() << std::endl; 
 } 
 else { 
     std::cout << "Successfully rebooted instance " << instanceId << 
                std::endl; 
 }
```
• Para obtener más información sobre la API, consulta [RebootInstancesl](https://docs.aws.amazon.com/goto/SdkForCpp/ec2-2016-11-15/RebootInstances)a Referencia AWS SDK for C++ de la API.

## CLI

### AWS CLI

Reiniciar una instancia de Amazon EC2

En este ejemplo, se reinicia la instancia especificada. Si el comando se ejecuta correctamente, no se muestra ningún resultado.

Comando:

aws ec2 reboot-instances --instance-ids i-1234567890abcdef5

Para obtener más información, consulte Reiniciar su instancia en la Guía del usuario de Amazon Elastic Compute Cloud.

• Para obtener más información sobre la API, consulta [RebootInstancesl](https://awscli.amazonaws.com/v2/documentation/api/latest/reference/ec2/reboot-instances.html)a Referencia de AWS CLI comandos.

## **JavaScript**

## SDK para JavaScript (v3)

## **a** Note

Hay más información. GitHub Busque el ejemplo completo y aprenda a configurar y ejecutar en el [Repositorio de ejemplos de código de AWS.](https://github.com/awsdocs/aws-doc-sdk-examples/tree/main/javascriptv3/example_code/ec2#code-examples)

```
import { RebootInstancesCommand } from "@aws-sdk/client-ec2";
import { client } from "../libs/client.js";
export const main = async () => {
   const command = new RebootInstancesCommand({ 
     InstanceIds: ["INSTANCE_ID"], 
   }); 
  try { 
     await client.send(command); 
     console.log("Instance rebooted successfully."); 
   } catch (err) { 
     console.error(err); 
   }
};
```
• Para obtener más información sobre la API, consulta [RebootInstancesl](https://docs.aws.amazon.com/AWSJavaScriptSDK/v3/latest/client/ec2/command/RebootInstancesCommand)a Referencia AWS SDK for JavaScript de la API.

# Python

SDK para Python (Boto3)

## **a** Note

```
class AutoScaler: 
    "" ""
     Encapsulates Amazon EC2 Auto Scaling and EC2 management actions. 
    """
     def __init__( 
         self, 
         resource_prefix, 
         inst_type, 
         ami_param, 
         autoscaling_client, 
         ec2_client, 
         ssm_client, 
         iam_client, 
     ): 
         """ 
         :param resource_prefix: The prefix for naming AWS resources that are 
 created by this class. 
         :param inst_type: The type of EC2 instance to create, such as t3.micro. 
         :param ami_param: The Systems Manager parameter used to look up the AMI 
 that is 
                            created. 
         :param autoscaling_client: A Boto3 EC2 Auto Scaling client. 
         :param ec2_client: A Boto3 EC2 client. 
         :param ssm_client: A Boto3 Systems Manager client. 
         :param iam_client: A Boto3 IAM client. 
         """ 
         self.inst_type = inst_type 
         self.ami_param = ami_param 
         self.autoscaling_client = autoscaling_client 
         self.ec2_client = ec2_client 
         self.ssm_client = ssm_client 
         self.iam_client = iam_client 
        self.launch template name = f"{resource prefix}-template"
         self.group_name = f"{resource_prefix}-group" 
         self.instance_policy_name = f"{resource_prefix}-pol" 
         self.instance_role_name = f"{resource_prefix}-role" 
        self.instance profile name = f"{resource prefix}-prof"
         self.bad_creds_policy_name = f"{resource_prefix}-bc-pol" 
         self.bad_creds_role_name = f"{resource_prefix}-bc-role" 
        self.bad creds profile name = f"{resource prefix}-bc-prof"
         self.key_pair_name = f"{resource_prefix}-key-pair"
```

```
 def replace_instance_profile( 
        self, instance id, new instance profile name, profile association id
     ): 
 """ 
         Replaces the profile associated with a running instance. After the 
 profile is 
        replaced, the instance is rebooted to ensure that it uses the new 
 profile. When 
         the instance is ready, Systems Manager is used to restart the Python web 
 server. 
         :param instance_id: The ID of the instance to update. 
         :param new_instance_profile_name: The name of the new profile to 
 associate with 
                                            the specified instance. 
         :param profile_association_id: The ID of the existing profile association 
 for the 
                                         instance. 
         """ 
        try: 
             self.ec2_client.replace_iam_instance_profile_association( 
                 IamInstanceProfile={"Name": new_instance_profile_name}, 
                 AssociationId=profile_association_id, 
) log.info( 
                 "Replaced instance profile for association %s with profile %s.", 
                 profile_association_id, 
                 new_instance_profile_name, 
) time.sleep(5) 
             inst_ready = False 
             tries = 0 
             while not inst_ready: 
                 if tries % 6 == 0: 
                     self.ec2_client.reboot_instances(InstanceIds=[instance_id]) 
                     log.info( 
                         "Rebooting instance %s and waiting for it to to be 
 ready.", 
                         instance_id, 
)tries += 1 time.sleep(10) 
                 response = self.ssm_client.describe_instance_information()
```

```
 for info in response["InstanceInformationList"]: 
                      if info["InstanceId"] == instance_id: 
                          inst_ready = True 
             self.ssm_client.send_command( 
                  InstanceIds=[instance_id], 
                  DocumentName="AWS-RunShellScript", 
                  Parameters={"commands": ["cd / && sudo python3 server.py 80"]}, 
) log.info("Restarted the Python web server on instance %s.", 
 instance_id) 
         except ClientError as err: 
             raise AutoScalerError( 
                 f"Couldn't replace instance profile for association 
 {profile_association_id}: {err}" 
) and the state \mathcal{L}
```
• Para obtener más información sobre la API, consulta [RebootInstancesl](https://docs.aws.amazon.com/goto/boto3/ec2-2016-11-15/RebootInstances)a AWSReferencia de API de SDK for Python (Boto3).

### Rust

#### SDK para Rust

### **G** Note

Hay más información al respecto. GitHub Busque el ejemplo completo y aprenda a configurar y ejecutar en el [Repositorio de ejemplos de código de AWS.](https://github.com/awsdocs/aws-doc-sdk-examples/tree/main/rustv1/examples/ec2#code-examples)

```
async fn reboot_instance(client: &Client, id: &str) -> Result<(), Error> { 
     client.reboot_instances().instance_ids(id).send().await?; 
     println!("Rebooted instance."); 
    0k(())}
```
• Para obtener más información sobre la API, consulta [RebootInstancesl](https://docs.rs/releases/search?query=aws-sdk)a referencia sobre la API de AWS SDK para Rust.

### SAP ABAP

### SDK para SAP ABAP

### **a** Note

```
 DATA lt_instance_ids TYPE /aws1/
cl_ec2instidstringlist_w=>tt_instanceidstringlist. 
     APPEND NEW /aws1/cl_ec2instidstringlist_w( iv_value = iv_instance_id ) TO 
 lt_instance_ids. 
     "Perform dry run" 
     TRY. 
         " DryRun is set to true. This checks for the required permissions to 
 reboot the instance without actually making the request. " 
         lo_ec2->rebootinstances( 
           it_instanceids = lt_instance_ids 
           iv_dryrun = abap_true 
         ). 
       CATCH /aws1/cx_rt_service_generic INTO DATA(lo_exception). 
         " If the error code returned is `DryRunOperation`, then you have the 
  required permissions to reboot this instance. " 
         IF lo_exception->av_err_code = 'DryRunOperation'. 
           MESSAGE 'Dry run to reboot instance completed.' TYPE 'I'. 
           " DryRun is set to false to make a reboot request. " 
           lo_ec2->rebootinstances( 
              it_instanceids = lt_instance_ids 
              iv_dryrun = abap_false 
            ). 
           MESSAGE 'Instance rebooted.' TYPE 'I'. 
           " If the error code returned is `UnauthorizedOperation`, then you don't 
 have the required permissions to reboot this instance. " 
         ELSEIF lo_exception->av_err_code = 'UnauthorizedOperation'. 
           MESSAGE 'Dry run to reboot instance failed. User does not have 
  permissions to reboot the instance.' TYPE 'E'. 
         ELSE. 
          DATA(lv_error) = |"\{ lo\_exception->av_error = siv\_core} ]" - { lo\_exception->cive>av_err_msg }|.
```

```
 MESSAGE lv_error TYPE 'E'. 
     ENDIF. 
 ENDTRY.
```
• Para obtener más información sobre la API, consulte [RebootInstancesl](https://docs.aws.amazon.com/sdk-for-sap-abap/v1/api/latest/index.html)a referencia sobre la API ABAP del AWS SDK para SAP.

Liberar una dirección IP elástica con un SDK de AWS

En los siguientes ejemplos de código, se muestra cómo liberar una dirección IP elástica.

Los ejemplos de acciones son extractos de código de programas más grandes y deben ejecutarse en contexto. Puede ver esta acción en contexto en el siguiente ejemplo de código:

• [Comience a utilizar instancias](#page-2880-0)

#### .NET

AWS SDK for .NET

```
a Note
```

```
 /// <summary> 
     /// Release an Elastic IP address. 
     /// </summary> 
     /// <param name="allocationId">The allocation Id of the Elastic IP address.</
param> 
     /// <returns>A Boolean value indicating the success of the action.</returns> 
     public async Task<bool> ReleaseAddress(string allocationId) 
     { 
         var request = new ReleaseAddressRequest 
         { 
             AllocationId = allocationId 
         };
```

```
var response = await _amazonEC2.ReleaseAddressAsync(request);
     return response.HttpStatusCode == HttpStatusCode.OK; 
 }
```
• Para obtener más información sobre la API, consulta [ReleaseAddressl](https://docs.aws.amazon.com/goto/DotNetSDKV3/ec2-2016-11-15/ReleaseAddress)a Referencia AWS SDK for .NET de la API.

#### $C++$

SDK para C++

### **a** Note

Hay más información al respecto GitHub. Busque el ejemplo completo y aprenda a configurar y ejecutar en el [Repositorio de ejemplos de código de AWS.](https://github.com/awsdocs/aws-doc-sdk-examples/tree/main/cpp/example_code/ec2#code-examples)

```
 Aws::EC2::EC2Client ec2(clientConfiguration);
```

```
 Aws::EC2::Model::ReleaseAddressRequest request; 
 request.SetAllocationId(allocationID);
```

```
 auto outcome = ec2.ReleaseAddress(request); 
 if (!outcome.IsSuccess()) { 
     std::cerr << "Failed to release Elastic IP address " << 
                allocationID << ":" << outcome.GetError().GetMessage() << 
                std::endl; 
 } 
 else { 
     std::cout << "Successfully released Elastic IP address " << 
                allocationID << std::endl; 
 }
```
• Para obtener más información sobre la API, consulta [ReleaseAddressl](https://docs.aws.amazon.com/goto/SdkForCpp/ec2-2016-11-15/ReleaseAddress)a Referencia AWS SDK for C++ de la API.

### CLI

### AWS CLI

Liberar direcciones IP elásticas para EC2-Classic

En este ejemplo, se libera una dirección IP elástica para su uso con instancias en EC2- Classic. Si el comando se ejecuta correctamente, no se muestra ningún resultado.

Comando:

aws ec2 release-address --public-ip 198.51.100.0

Liberar una dirección IP elástica para EC2-VPC

En este ejemplo, se libera una dirección IP elástica para su uso con instancias en una VPC. Si el comando se ejecuta correctamente, no se muestra ningún resultado.

Comando:

```
aws ec2 release-address --allocation-id eipalloc-64d5890a
```
• Para obtener más información sobre la API, consulta [ReleaseAddressl](https://awscli.amazonaws.com/v2/documentation/api/latest/reference/ec2/release-address.html)a Referencia de AWS CLI comandos.

#### Java

SDK para Java 2.x

#### **a** Note

Hay más información al respecto GitHub. Busque el ejemplo completo y aprenda a configurar y ejecutar en el [Repositorio de ejemplos de código de AWS.](https://github.com/awsdocs/aws-doc-sdk-examples/tree/main/javav2/example_code/ec2#readme)

```
import software.amazon.awssdk.regions.Region;
import software.amazon.awssdk.services.ec2.Ec2Client;
import software.amazon.awssdk.services.ec2.model.Ec2Exception;
import software.amazon.awssdk.services.ec2.model.ReleaseAddressRequest;
```
/\*\*

```
 * Before running this Java V2 code example, set up your development 
  * environment, including your credentials. 
 * 
  * For more information, see the following documentation topic: 
 * 
  * https://docs.aws.amazon.com/sdk-for-java/latest/developer-guide/get-
started.html 
  */
public class ReleaseAddress { 
     public static void main(String[] args) { 
         final String usage = """ 
                  Usage: 
                     <allocId> 
                  Where: 
                     allocId - An allocation ID value that you can obtain from the 
  AWS Console.\s 
                  """; 
        if (args.length != 1) {
              System.out.println(usage); 
              System.exit(1); 
         } 
         String allocId = args[0]; 
         Region region = Region.US_EAST_1; 
         Ec2Client ec2 = Ec2Client.builder() 
                  .region(region) 
                 .build();
         releaseEC2Address(ec2, allocId); 
         ec2.close(); 
     } 
     public static void releaseEC2Address(Ec2Client ec2, String allocId) { 
         try { 
              ReleaseAddressRequest request = ReleaseAddressRequest.builder() 
                       .allocationId(allocId) 
                      .build(); 
              ec2.releaseAddress(request);
```

```
 System.out.printf("Successfully released elastic IP address %s", 
  allocId); 
         } catch (Ec2Exception e) { 
              System.err.println(e.awsErrorDetails().errorMessage()); 
              System.exit(1); 
         } 
     }
}
```
• Para obtener más información sobre la API, consulta [ReleaseAddressl](https://docs.aws.amazon.com/goto/SdkForJavaV2/ec2-2016-11-15/ReleaseAddress)a Referencia AWS SDK for Java 2.x de la API.

**JavaScript** 

SDK para JavaScript (v3)

**a** Note

```
import { ReleaseAddressCommand } from "@aws-sdk/client-ec2";
import { client } from "../libs/client.js";
export const main = async () => {
   const command = new ReleaseAddressCommand({ 
     // You can also use PublicIp, but that is for EC2 classic which is being 
  retired. 
     AllocationId: "ALLOCATION_ID", 
   }); 
   try { 
     await client.send(command); 
     console.log("Successfully released address."); 
   } catch (err) { 
     console.error(err); 
   }
```
};

• Para obtener más información sobre la API, consulta [ReleaseAddressl](https://docs.aws.amazon.com/AWSJavaScriptSDK/v3/latest/client/ec2/command/ReleaseAddressCommand)a Referencia AWS SDK for JavaScript de la API.

### Kotlin

SDK para Kotlin

### **a** Note

Hay más información al respecto GitHub. Busque el ejemplo completo y aprenda a configurar y ejecutar en el [Repositorio de ejemplos de código de AWS.](https://github.com/awsdocs/aws-doc-sdk-examples/tree/main/kotlin/services/ec2#code-examples)

```
suspend fun releaseEC2AddressSc(allocId: String?) { 
     val request = ReleaseAddressRequest { 
         allocationId = allocId 
     } 
     Ec2Client { region = "us-west-2" }.use { ec2 -> 
         ec2.releaseAddress(request) 
         println("Successfully released Elastic IP address $allocId") 
     }
}
```
• Para obtener más información sobre la API, consulta [ReleaseAddressl](https://github.com/awslabs/aws-sdk-kotlin#generating-api-documentation)a referencia sobre el AWS SDK para la API de Kotlin.

#### Python

SDK para Python (Boto3)

### **a** Note

```
class ElasticIpWrapper: 
     """Encapsulates Amazon Elastic Compute Cloud (Amazon EC2) Elastic IP address 
  actions.""" 
     def __init__(self, ec2_resource, elastic_ip=None): 
 """ 
         :param ec2_resource: A Boto3 Amazon EC2 resource. This high-level 
 resource 
                               is used to create additional high-level objects 
                               that wrap low-level Amazon EC2 service actions. 
         :param elastic_ip: A Boto3 VpcAddress object. This is a high-level object 
 that 
                             wraps Elastic IP actions. 
         """ 
         self.ec2_resource = ec2_resource 
         self.elastic_ip = elastic_ip 
     @classmethod 
    def from resource(cls):
         ec2_resource = boto3.resource("ec2") 
         return cls(ec2_resource) 
     def release(self): 
 """ 
         Releases an Elastic IP address. After the Elastic IP address is released, 
         it can no longer be used. 
        "" ""
         if self.elastic_ip is None: 
             logger.info("No Elastic IP to release.") 
             return 
         try: 
             self.elastic_ip.release() 
         except ClientError as err: 
             logger.error( 
                 "Couldn't release Elastic IP address %s. Here's why: %s: %s", 
                self.elastic ip.allocation id,
                 err.response["Error"]["Code"], 
                 err.response["Error"]["Message"], 
) raise
```
• Para obtener más información sobre la API, consulta [ReleaseAddressl](https://docs.aws.amazon.com/goto/boto3/ec2-2016-11-15/ReleaseAddress)a AWSReferencia de API de SDK for Python (Boto3).

#### Ruby

### SDK para Ruby

## **a** Note

```
# Releases an Elastic IP address from an
# Amazon Elastic Compute Cloud (Amazon EC2) instance.
#
# Prerequisites:
#
# - An Amazon EC2 instance with an associated Elastic IP address.
#
# @param ec2_client [Aws::EC2::Client] An initialized EC2 client.
# @param allocation_id [String] The ID of the allocation corresponding to
# the Elastic IP address.
# @return [Boolean] true if the Elastic IP address was released;
# otherwise, false.
# @example
# exit 1 unless elastic_ip_address_released?(
# Aws::EC2::Client.new(region: 'us-west-2'),
# 'eipalloc-04452e528a66279EX'
# )
def elastic_ip_address_released?(ec2_client, allocation_id) 
   ec2_client.release_address(allocation_id: allocation_id) 
  return true
rescue StandardError => e 
   puts("Error releasing Elastic IP address: #{e.message}") 
   return false
end
```
• Para obtener más información sobre la API, consulta [ReleaseAddressl](https://docs.aws.amazon.com/goto/SdkForRubyV3/ec2-2016-11-15/ReleaseAddress)a Referencia AWS SDK for Ruby de la API.

## SAP ABAP

SDK para SAP ABAP

# **a** Note

Hay más información al respecto GitHub. Busque el ejemplo completo y aprenda a configurar y ejecutar en el [Repositorio de ejemplos de código de AWS.](https://github.com/awsdocs/aws-doc-sdk-examples/tree/main/sap-abap/services/ec2#code-examples)

```
 TRY. 
         lo_ec2->releaseaddress( iv_allocationid = iv_allocation_id ). 
         MESSAGE 'Elastic IP address released.' TYPE 'I'. 
       CATCH /aws1/cx_rt_service_generic INTO DATA(lo_exception). 
        DATA(lv_error) = |"\{ lo\_exception->av_error = s<sup>1</sup>
>av_err_msg }|. 
         MESSAGE lv_error TYPE 'E'. 
     ENDTRY.
```
• Para obtener más información sobre la API, consulte [ReleaseAddressl](https://docs.aws.amazon.com/sdk-for-sap-abap/v1/api/latest/index.html)a referencia sobre la API ABAP del AWS SDK para SAP.

Sustituya el perfil de instancia asociado a una instancia de Amazon EC2 mediante un AWS SDK

En el siguiente ejemplo se muestra cómo remplazar el perfil de instancia asociado a una instancia de Amazon EC2.

Los ejemplos de acciones son extractos de código de programas más grandes y deben ejecutarse en contexto. Puede ver esta acción en contexto en el siguiente ejemplo de código:

• [Cree y gestione un servicio resiliente](#page-2720-0)

### .NET

## AWS SDK for .NET

## **G** Note

```
 /// <summary> 
    /// Replace the profile associated with a running instance. After the profile 
 is replaced, the instance 
    /// is rebooted to ensure that it uses the new profile. When the instance is 
 ready, Systems Manager is 
    /// used to restart the Python web server. 
    /// </summary> 
    /// <param name="instanceId">The Id of the instance to update.</param> 
    /// <param name="credsProfileName">The name of the new profile to associate 
with the specified instance.</param>
    /// <param name="associationId">The Id of the existing profile association 
for the instance.</param>
   /// <returns>Async task.</returns>
    public async Task ReplaceInstanceProfile(string instanceId, string 
 credsProfileName, string associationId) 
     { 
         await _amazonEc2.ReplaceIamInstanceProfileAssociationAsync( 
                 new ReplaceIamInstanceProfileAssociationRequest() 
\overline{a} AssociationId = associationId, 
                     IamInstanceProfile = new IamInstanceProfileSpecification() 
\{ Name = credsProfileName 
1999 1999 1999 1999 1999
                 }); 
        // Allow time before resetting. 
        Thread.Sleep(25000); 
        var instanceReady = false; 
         var retries = 5; 
       while (retries-- > 0 && !instanceReady)
        \{ await _amazonEc2.RebootInstancesAsync(
```

```
 new RebootInstancesRequest(new List<string>() { instanceId })); 
             Thread.Sleep(10000); 
             var instancesPaginator = 
 _amazonSsm.Paginators.DescribeInstanceInformation( 
                 new DescribeInstanceInformationRequest()); 
            // Get the entire list using the paginator. 
             await foreach (var instance in 
 instancesPaginator.InstanceInformationList) 
\{\hspace{.1cm} \} instanceReady = instance.InstanceId == instanceId; 
                 if (instanceReady) 
\overline{a} break; 
 } 
 } 
        } 
        Console.WriteLine($"Sending restart command to instance {instanceId}"); 
         await _amazonSsm.SendCommandAsync( 
             new SendCommandRequest() 
\{\hspace{.1cm} \} InstanceIds = new List<string>() { instanceId }, 
                 DocumentName = "AWS-RunShellScript", 
                 Parameters = new Dictionary<string, List<string>>() 
\overline{a} {"commands", new List<string>() { "cd / && sudo python3 
 server.py 80" }} 
 } 
             }); 
        Console.WriteLine($"Restarted the web server on instance {instanceId}"); 
    }
```
• Para obtener más información sobre la API, consulta [ReplaceIamInstanceProfileAssociationl](https://docs.aws.amazon.com/goto/DotNetSDKV3/ec2-2016-11-15/ReplaceIamInstanceProfileAssociation)a Referencia AWS SDK for .NET de la API.

## CLI

## AWS CLI

Reemplazar un perfil de instancia de IAM para una instancia

En este ejemplo, se reemplaza el perfil de instancia de IAM, representado por la asociación iip-assoc-060bae234aac2e7fa, con el perfil de instancia de IAM denominado AdminRole.

```
aws ec2 replace-iam-instance-profile-association \ 
     --iam-instance-profile Name=AdminRole \ 
     --association-id iip-assoc-060bae234aac2e7fa
```
Salida:

```
{ 
     "IamInstanceProfileAssociation": { 
         "InstanceId": "i-087711ddaf98f9489", 
          "State": "associating", 
          "AssociationId": "iip-assoc-0b215292fab192820", 
         "IamInstanceProfile": { 
              "Id": "AIPAJLNLDX3AMYZNWYYAY", 
              "Arn": "arn:aws:iam::123456789012:instance-profile/AdminRole" 
         } 
     }
}
```
• Para obtener más información sobre la API, consulta [ReplaceIamInstanceProfileAssociationl](https://awscli.amazonaws.com/v2/documentation/api/latest/reference/ec2/replace-iam-instance-profile-association.html)a Referencia de AWS CLI comandos.

**JavaScript** 

SDK para JavaScript (v3)

## **a** Note

```
 await retry({ intervalInMs: 1000, maxRetries: 30 }, () => 
   ec2Client.send( 
     new ReplaceIamInstanceProfileAssociationCommand({ 
       AssociationId: state.instanceProfileAssociationId,
```

```
 IamInstanceProfile: { Name: NAMES.ssmOnlyInstanceProfileName }, 
     }), 
   ), 
 );
```
• Para obtener más información sobre la API, consulta [ReplaceIamInstanceProfileAssociationl](https://docs.aws.amazon.com/AWSJavaScriptSDK/v3/latest/client/ec2/command/ReplaceIamInstanceProfileAssociationCommand)a Referencia AWS SDK for JavaScript de la API.

## Python

SDK para Python (Boto3)

# **a** Note

Hay más información al respecto GitHub. Busque el ejemplo completo y aprenda a configurar y ejecutar en el [Repositorio de ejemplos de código de AWS.](https://github.com/awsdocs/aws-doc-sdk-examples/tree/main/python/example_code/ec2#code-examples)

Este ejemplo reemplaza el perfil de instancia de una instancia en ejecución, reinicia la instancia y envía un comando a la instancia una vez iniciada.

```
class AutoScaler: 
     """ 
     Encapsulates Amazon EC2 Auto Scaling and EC2 management actions. 
     """ 
     def __init__( 
         self, 
         resource_prefix, 
         inst_type, 
         ami_param, 
         autoscaling_client, 
         ec2_client, 
         ssm_client, 
         iam_client, 
     ): 
          """ 
          :param resource_prefix: The prefix for naming AWS resources that are 
  created by this class. 
          :param inst_type: The type of EC2 instance to create, such as t3.micro.
```

```
 :param ami_param: The Systems Manager parameter used to look up the AMI 
 that is 
                            created. 
         :param autoscaling_client: A Boto3 EC2 Auto Scaling client. 
         :param ec2_client: A Boto3 EC2 client. 
         :param ssm_client: A Boto3 Systems Manager client. 
         :param iam_client: A Boto3 IAM client. 
        "" ""
         self.inst_type = inst_type 
         self.ami_param = ami_param 
         self.autoscaling_client = autoscaling_client 
         self.ec2_client = ec2_client 
         self.ssm_client = ssm_client 
        self.iam client = iam client
         self.launch_template_name = f"{resource_prefix}-template" 
         self.group_name = f"{resource_prefix}-group" 
         self.instance_policy_name = f"{resource_prefix}-pol" 
         self.instance_role_name = f"{resource_prefix}-role" 
         self.instance_profile_name = f"{resource_prefix}-prof" 
         self.bad_creds_policy_name = f"{resource_prefix}-bc-pol" 
         self.bad_creds_role_name = f"{resource_prefix}-bc-role" 
         self.bad_creds_profile_name = f"{resource_prefix}-bc-prof" 
         self.key_pair_name = f"{resource_prefix}-key-pair" 
    def replace_instance_profile( 
         self, instance_id, new_instance_profile_name, profile_association_id 
     ): 
 """ 
         Replaces the profile associated with a running instance. After the 
 profile is 
         replaced, the instance is rebooted to ensure that it uses the new 
 profile. When 
         the instance is ready, Systems Manager is used to restart the Python web 
 server. 
         :param instance_id: The ID of the instance to update. 
         :param new_instance_profile_name: The name of the new profile to 
 associate with 
                                             the specified instance. 
         :param profile_association_id: The ID of the existing profile association 
 for the 
                                          instance. 
 """
```

```
 try: 
             self.ec2_client.replace_iam_instance_profile_association( 
                IamInstanceProfile={"Name": new instance profile name},
                 AssociationId=profile_association_id, 
) log.info( 
                 "Replaced instance profile for association %s with profile %s.", 
                 profile_association_id, 
                 new_instance_profile_name, 
) time.sleep(5) 
             inst_ready = False 
             tries = 0 
            while not inst ready:
                 if tries % 6 == 0: 
                     self.ec2_client.reboot_instances(InstanceIds=[instance_id]) 
                     log.info( 
                         "Rebooting instance %s and waiting for it to to be 
 ready.", 
                         instance_id, 
) tries += 1 
                 time.sleep(10) 
                 response = self.ssm_client.describe_instance_information() 
                 for info in response["InstanceInformationList"]: 
                     if info["InstanceId"] == instance_id: 
                         inst_ready = True 
             self.ssm_client.send_command( 
                 InstanceIds=[instance_id], 
                 DocumentName="AWS-RunShellScript", 
                Parameters={"commands": ["cd / && sudo python3 server.py 80"]},
) log.info("Restarted the Python web server on instance %s.", 
 instance_id) 
        except ClientError as err: 
             raise AutoScalerError( 
                 f"Couldn't replace instance profile for association 
 {profile_association_id}: {err}" 
) and the state \mathcal{L}
```
• Para obtener más información sobre la API, consulta [ReplaceIamInstanceProfileAssociationl](https://docs.aws.amazon.com/goto/boto3/ec2-2016-11-15/ReplaceIamInstanceProfileAssociation)a AWSReferencia de API de SDK for Python (Boto3).

Definir reglas de entrada para un grupo de seguridad de Amazon EC2 mediante un SDK de AWS

En los siguientes ejemplos de código, se muestra cómo establecer reglas de entrada para un grupo de seguridad de Amazon EC2.

Los ejemplos de acciones son extractos de código de programas más grandes y deben ejecutarse en contexto. Puede ver esta acción en contexto en el siguiente ejemplo de código:

• [Comience a utilizar instancias](#page-2880-0)

.NET

AWS SDK for .NET

## **a** Note

```
 /// <summary> 
    /// Authorize the local computer ingress to EC2 instances associated 
    /// with the virtual private cloud (VPC) security group. 
    // </summary>
     /// <param name="groupName">The name of the security group.</param> 
     /// <returns>A Boolean value indicating the success of the action.</returns> 
    public async Task<bool> AuthorizeSecurityGroupIngress(string groupName)
     { 
         // Get the IP address for the local computer. 
         var ipAddress = await GetIpAddress(); 
         Console.WriteLine($"Your IP address is: {ipAddress}"); 
         var ipRanges = new List<IpRange> { new IpRange { CidrIp = 
 $"{ipAddress}/32" } }; 
         var permission = new IpPermission 
\overline{\mathcal{L}} Ipv4Ranges = ipRanges,
```

```
 IpProtocol = "tcp", 
             FromPort = 22, 
            ToPort = 22 }; 
         var permissions = new List<IpPermission> { permission }; 
         var response = await _amazonEC2.AuthorizeSecurityGroupIngressAsync( 
             new AuthorizeSecurityGroupIngressRequest(groupName, permissions)); 
         return response.HttpStatusCode == HttpStatusCode.OK; 
     } 
    /// <summary> 
    /// Authorize the local computer for ingress to 
    /// the Amazon EC2 SecurityGroup. 
    /// </summary> 
    /// <returns>The IPv4 address of the computer running the scenario.</returns>
     private static async Task<string> GetIpAddress() 
     { 
        var httpClient = new HttpClient();
         var ipString = await httpClient.GetStringAsync("https://
checkip.amazonaws.com"); 
         // The IP address is returned with a new line 
         // character on the end. Trim off the whitespace and 
         // return the value to the caller. 
         return ipString.Trim(); 
     }
```
• Para obtener más información sobre la API, consulta [AuthorizeSecurityGroupIngressl](https://docs.aws.amazon.com/goto/DotNetSDKV3/ec2-2016-11-15/AuthorizeSecurityGroupIngress)a Referencia AWS SDK for .NET de la API.

```
C++
```
SDK para C++

# **a** Note

```
 Aws::EC2::EC2Client ec2Client(clientConfiguration); 
    Aws::EC2::Model::IpRange ip_range; 
    ip_range.SetCidrIp("0.0.0.0/0"); 
    Aws::EC2::Model::IpPermission permission1; 
    permission1.SetIpProtocol("tcp"); 
    permission1.SetToPort(80); 
    permission1.SetFromPort(80); 
    permission1.AddIpRanges(ip_range); 
    authorize_request.AddIpPermissions(permission1); 
    Aws::EC2::Model::IpPermission permission2; 
    permission2.SetIpProtocol("tcp"); 
    permission2.SetToPort(22); 
    permission2.SetFromPort(22); 
    permission2.AddIpRanges(ip_range); 
    authorize_request.AddIpPermissions(permission2); 
    const Aws::EC2::Model::AuthorizeSecurityGroupIngressOutcome authorizeOutcome 
 = 
            ec2Client.AuthorizeSecurityGroupIngress(authorizeRequest); 
    if (!authorizeOutcome.IsSuccess()) { 
        std::cerr << "Failed to set ingress policy for security group " << 
                   groupName << ":" << authorizeOutcome.GetError().GetMessage() << 
                   std::endl; 
        return false; 
    } 
    std::cout << "Successfully added ingress policy to security group " << 
              groupName << std::endl;
```
• Para obtener más información sobre la API, consulta [AuthorizeSecurityGroupIngressl](https://docs.aws.amazon.com/goto/SdkForCpp/ec2-2016-11-15/AuthorizeSecurityGroupIngress)a Referencia AWS SDK for C++ de la API.

# CLI

# AWS CLI

Ejemplo 1: Agregar una regla que permita el tráfico SSH entrante

En el siguiente ejemplo de authorize-security-group-ingress, se agrega una regla que permite el tráfico entrante en un puerto TCP 22 (SSH).

```
aws ec2 authorize-security-group-ingress \ 
     --group-id sg-1234567890abcdef0 \ 
    --protocol tcp \setminus--port 22 \setminus --cidr 203.0.113.0/24
```
Salida:

```
{ 
      "Return": true, 
      "SecurityGroupRules": [ 
          { 
               "SecurityGroupRuleId": "sgr-01afa97ef3e1bedfc", 
               "GroupId": "sg-1234567890abcdef0", 
               "GroupOwnerId": "123456789012", 
               "IsEgress": false, 
               "IpProtocol": "tcp", 
               "FromPort": 22, 
               "ToPort": 22, 
               "CidrIpv4": "203.0.113.0/24" 
          } 
    \mathbf{I}}
```
Ejemplo 2: Agregar una regla que permita el tráfico HTTP entrante desde otro grupo de seguridad

En el siguiente ejemplo de authorize-security-group-ingress, se agrega una regla que permite el acceso entrante al puerto TCP 80 desde el grupo de seguridad de origen sg-1a2b3c4d. El grupo de origen debe estar en la misma VPC o en una VPC del mismo nivel (requiere una conexión de emparejamiento de VPC). Se permite el tráfico entrante según las direcciones IP privadas de las instancias asociadas al grupo de seguridad de origen (y no la dirección IP pública o la dirección IP elástica).

```
aws ec2 authorize-security-group-ingress \ 
     --group-id sg-1234567890abcdef0 \ 
     --protocol tcp \ 
    --port 80 \
     --source-group sg-1a2b3c4d
```
Salida:

```
{ 
     "Return": true, 
     "SecurityGroupRules": [ 
         { 
              "SecurityGroupRuleId": "sgr-01f4be99110f638a7", 
              "GroupId": "sg-1234567890abcdef0", 
              "GroupOwnerId": "123456789012", 
              "IsEgress": false, 
              "IpProtocol": "tcp", 
              "FromPort": 80, 
              "ToPort": 80, 
              "ReferencedGroupInfo": { 
                  "GroupId": "sg-1a2b3c4d", 
                  "UserId": "123456789012" 
 } 
         } 
     ]
}
```
Ejemplo 3: Agregar varias reglas en la misma llamada

En el siguiente ejemplo de authorize-security-group-ingress, se usa el parámetro ip-permissions para agregar dos reglas de entrada, una que habilita el acceso entrante en el puerto TCP 3389 (RDP) y la otra que habilita ping/ICMP.

aws ec2 authorize-security-group-ingress --group-id sg-1234567890abcdef0 --ip-permissions IpProtocol =tcp, =3389, FromPort =3389, = "[{=172.31.0.0/16}]» =icmp, =-1, =-1, IpRanges = "ToPort[{=172.31.0.0/16}]» CidrIp IpProtocol FromPort ToPort IpRanges CidrIp

Salida:

{

"Return": true,

```
 "SecurityGroupRules": [ 
          { 
              "SecurityGroupRuleId": "sgr-00e06e5d3690f29f3", 
              "GroupId": "sg-1234567890abcdef0", 
              "GroupOwnerId": "123456789012", 
              "IsEgress": false, 
              "IpProtocol": "tcp", 
              "FromPort": 3389, 
              "ToPort": 3389, 
              "CidrIpv4": "172.31.0.0/16" 
         }, 
          { 
              "SecurityGroupRuleId": "sgr-0a133dd4493944b87", 
              "GroupId": "sg-1234567890abcdef0", 
              "GroupOwnerId": "123456789012", 
              "IsEgress": false, 
              "IpProtocol": "tcp", 
              "FromPort": -1, 
              "ToPort": -1, 
              "CidrIpv4": "172.31.0.0/16" 
         } 
     ]
}
```
Ejemplo 4: Agregar una regla para el tráfico ICMP

En el siguiente ejemplo de authorize-security-group-ingress, se usa el parámetro ip-permissions para agregar una regla de entrada que permita enviar el mensaje ICMP Destination Unreachable: Fragmentation Needed and Don't Fragment was Set (tipo 3, código 4) desde cualquier lugar.

aws ec2 authorize-security-group-ingress --group-id sg-1234567890abcdef0 --ip-permissions IpProtocol =icmp, FromPort =3, ToPort =4, IpRanges = "[{CidrIp=0.0.0.0/0}]»

Salida:

```
{ 
     "Return": true, 
     "SecurityGroupRules": [ 
         { 
              "SecurityGroupRuleId": "sgr-0de3811019069b787", 
              "GroupId": "sg-1234567890abcdef0", 
              "GroupOwnerId": "123456789012",
```

```
 "IsEgress": false, 
               "IpProtocol": "icmp", 
               "FromPort": 3, 
               "ToPort": 4, 
               "CidrIpv4": "0.0.0.0/0" 
          } 
     ]
}
```
Ejemplo 5: Agregar una regla para el tráfico IPv6

En el siguiente ejemplo de authorize-security-group-ingress, se usa el parámetro ip-permissions para agregar una regla de entrada que permita el acceso SSH (puerto 22) desde el intervalo IPv6 2001:db8:1234:1a00::/64.

aws ec2 authorize-security-group-ingress --group-id sg-1234567890abcdef0 --ip-permissions IpProtocol =tcp, =22, FromPort ToPort =22, Ipv6Ranges= "[{CidrIpv6=2001:db 8:1234:1 a00: :/64}]»

Salida:

```
{ 
     "Return": true, 
     "SecurityGroupRules": [ 
          { 
              "SecurityGroupRuleId": "sgr-0455bc68b60805563", 
              "GroupId": "sg-1234567890abcdef0", 
              "GroupOwnerId": "123456789012", 
              "IsEgress": false, 
              "IpProtocol": "tcp", 
              "FromPort": 22, 
              "ToPort": 22, 
              "CidrIpv6": "2001:db8:1234:1a00::/64" 
          } 
     ]
}
```
Ejemplo 6: Agregar una regla para el tráfico ICMPv6

En el siguiente ejemplo de authorize-security-group-ingress, se usa el parámetro ip-permissions para agregar una regla de entrada que permita el tráfico ICMPv6 desde cualquier lugar.

aws ec2 authorize-security-group-ingress --group-id sg-1234567890abcdef0 --ip-permissions IpProtocol =icmpv6, Ipv6Ranges= "[{CidrIpv6=: :/0}]»

Salida:

```
{ 
     "Return": true, 
     "SecurityGroupRules": [ 
          { 
              "SecurityGroupRuleId": "sgr-04b612d9363ab6327", 
              "GroupId": "sg-1234567890abcdef0", 
              "GroupOwnerId": "123456789012", 
              "IsEgress": false, 
              "IpProtocol": "icmpv6", 
              "FromPort": -1, 
              "ToPort": -1, 
              "CidrIpv6": "::/0" 
          } 
     ]
}
```
Ejemplo 7: Agregar una regla con una descripción

En el siguiente ejemplo de authorize-security-group-ingress, se usa el parámetro ip-permissions para agregar una regla de entrada que permita el tráfico RDP desde el intervalo de direcciones IPv4 especificado. La regla incluye una descripción que lo ayudará a identificarla posteriormente.

aws ec2 authorize-security-group-ingress --group-id sg-1234567890abcdef0 --ippermissions IpProtocol =tcp, =3389, FromPort =3389, IpRanges = "[{CidrIp=203.0.113.0/24, description='Acceso RDP desde una oficina de Nueva York'}]» ToPort

Salida:

```
{ 
     "Return": true, 
     "SecurityGroupRules": [ 
          { 
              "SecurityGroupRuleId": "sgr-0397bbcc01e974db3", 
              "GroupId": "sg-1234567890abcdef0", 
              "GroupOwnerId": "123456789012",
```

```
 "IsEgress": false, 
              "IpProtocol": "tcp", 
              "FromPort": 3389, 
              "ToPort": 3389, 
              "CidrIpv4": "203.0.113.0/24", 
              "Description": "RDP access from NY office" 
          } 
     ]
}
```
Ejemplo 8: Agregar una regla de entrada que use una lista de prefijos

En el siguiente ejemplo de authorize-security-group-ingress, se usa el parámetro ip-permissions para agregar una regla de entrada que permita todo el tráfico de los rangos de CIDR de la lista de prefijos especificada.

aws ec2 authorize-security-group-ingress --group-id sg-04a351bfe432d4e71 --ip-permissions IpProtocol =todos, PrefixListIds = "[{PrefixListId=pl-002dc3ec097de1514}]»

Salida:

```
{ 
     "Return": true, 
     "SecurityGroupRules": [ 
          { 
              "SecurityGroupRuleId": "sgr-09c74b32f677c6c7c", 
              "GroupId": "sg-1234567890abcdef0", 
              "GroupOwnerId": "123456789012", 
              "IsEgress": false, 
              "IpProtocol": "-1", 
              "FromPort": -1, 
              "ToPort": -1, 
              "PrefixListId": "pl-0721453c7ac4ec009" 
          } 
     ]
}
```
Para obtener más información, consulte [Grupo de seguridad](https://docs.aws.amazon.com/vpc/latest/userguide/VPC_SecurityGroups.html) en la Guía del usuario de Amazon VPC.

• Para obtener más información sobre la API, consulte la Referencia de [AuthorizeSecurityGroupIngressc](https://awscli.amazonaws.com/v2/documentation/api/latest/reference/ec2/authorize-security-group-ingress.html)omandosAWS CLI.

#### Java

SDK para Java 2.x

## **a** Note

```
 public static String createSecurityGroup(Ec2Client ec2, String groupName, 
 String groupDesc, String vpcId, 
             String myIpAddress) { 
        try { 
             CreateSecurityGroupRequest createRequest = 
 CreateSecurityGroupRequest.builder() 
                      .groupName(groupName) 
                      .description(groupDesc) 
                      .vpcId(vpcId) 
                      .build(); 
             CreateSecurityGroupResponse resp = 
 ec2.createSecurityGroup(createRequest); 
             IpRange ipRange = IpRange.builder() 
                      .cidrIp(myIpAddress + "/0") 
                     .build();
             IpPermission ipPerm = IpPermission.builder() 
                      .ipProtocol("tcp") 
                      .toPort(80) 
                      .fromPort(80) 
                      .ipRanges(ipRange) 
                     .build();
             IpPermission ipPerm2 = IpPermission.builder() 
                      .ipProtocol("tcp") 
                      .toPort(22) 
                      .fromPort(22) 
                      .ipRanges(ipRange) 
                      .build();
```

```
 AuthorizeSecurityGroupIngressRequest authRequest = 
 AuthorizeSecurityGroupIngressRequest.builder() 
                     .groupName(groupName) 
                     .ipPermissions(ipPerm, ipPerm2) 
                    .build();
            ec2.authorizeSecurityGroupIngress(authRequest); 
            System.out.println("Successfully added ingress policy to security 
 group " + groupName); 
            return resp.groupId(); 
        } catch (Ec2Exception e) { 
            System.err.println(e.awsErrorDetails().errorMessage()); 
            System.exit(1); 
        } 
        return ""; 
    }
```
• Para obtener más información sobre la API, consulta [AuthorizeSecurityGroupIngressl](https://docs.aws.amazon.com/goto/SdkForJavaV2/ec2-2016-11-15/AuthorizeSecurityGroupIngress)a Referencia AWS SDK for Java 2.x de la API.

JavaScript

SDK para JavaScript (v3)

### **a** Note

```
import { AuthorizeSecurityGroupIngressCommand } from "@aws-sdk/client-ec2";
import { client } from "../libs/client.js";
// Grant permissions for a single IP address to ssh into instances
// within the provided security group.
export const main = async () => {
   const command = new AuthorizeSecurityGroupIngressCommand({ 
    // Replace with a security group ID from the AWS console or
```

```
 // the DescribeSecurityGroupsCommand. 
     GroupId: "SECURITY_GROUP_ID", 
     IpPermissions: [ 
       { 
         IpProtocol: "tcp", 
         FromPort: 22, 
         ToPort: 22, 
         // Replace 0.0.0.0 with the IP address to authorize. 
         // For more information on this notation, see 
         // https://en.wikipedia.org/wiki/Classless_Inter-
Domain_Routing#CIDR_notation 
         IpRanges: [{ CidrIp: "0.0.0.0/32" }], 
       }, 
     ], 
   }); 
   try { 
     const { SecurityGroupRules } = await client.send(command); 
     console.log(JSON.stringify(SecurityGroupRules, null, 2)); 
   } catch (err) { 
     console.error(err); 
   }
};
```
• Para obtener más información sobre la API, consulta [AuthorizeSecurityGroupIngressl](https://docs.aws.amazon.com/AWSJavaScriptSDK/v3/latest/client/ec2/command/AuthorizeSecurityGroupIngressCommand)a Referencia AWS SDK for JavaScript de la API.

## Kotlin

SDK para Kotlin

## **a** Note

```
suspend fun createEC2SecurityGroupSc(groupNameVal: String?, groupDescVal: 
 String?, vpcIdVal: String?, myIpAddress: String?): String? { 
     val request = CreateSecurityGroupRequest {
```

```
 groupName = groupNameVal 
         description = groupDescVal 
         vpcId = vpcIdVal 
     } 
    Ec2Client { region = "us-west-2" }.use { ec2 ->
         val resp = ec2.createSecurityGroup(request) 
         val ipRange = IpRange { 
              cidrIp = "$myIpAddress/0" 
         } 
         val ipPerm = IpPermission { 
              ipProtocol = "tcp" 
             toPort = 80 fromPort = 80 
              ipRanges = listOf(ipRange) 
         } 
         val ipPerm2 = IpPermission { 
              ipProtocol = "tcp" 
             toPort = 22 fromPort = 22 
              ipRanges = listOf(ipRange) 
         } 
         val authRequest = AuthorizeSecurityGroupIngressRequest { 
              groupName = groupNameVal 
              ipPermissions = listOf(ipPerm, ipPerm2) 
         } 
         ec2.authorizeSecurityGroupIngress(authRequest) 
         println("Successfully added ingress policy to Security Group 
  $groupNameVal") 
         return resp.groupId 
     }
}
```
• Para obtener más información sobre la API, consulta [AuthorizeSecurityGroupIngressl](https://github.com/awslabs/aws-sdk-kotlin#generating-api-documentation)a referencia sobre el AWS SDK para la API de Kotlin.

## Python

# SDK para Python (Boto3)

## **a** Note

```
class SecurityGroupWrapper: 
     """Encapsulates Amazon Elastic Compute Cloud (Amazon EC2) security group 
 actions.""" 
     def __init__(self, ec2_resource, security_group=None): 
 """ 
         :param ec2_resource: A Boto3 Amazon EC2 resource. This high-level 
 resource 
                               is used to create additional high-level objects 
                               that wrap low-level Amazon EC2 service actions. 
         :param security_group: A Boto3 SecurityGroup object. This is a high-level 
 object 
                                 that wraps security group actions. 
        "" "
         self.ec2_resource = ec2_resource 
         self.security_group = security_group 
     @classmethod 
     def from_resource(cls): 
         ec2_resource = boto3.resource("ec2") 
         return cls(ec2_resource) 
     def authorize_ingress(self, ssh_ingress_ip): 
         """ 
         Adds a rule to the security group to allow access to SSH. 
         :param ssh_ingress_ip: The IP address that is granted inbound access to 
  connect 
                                 to port 22 over TCP, used for SSH. 
         :return: The response to the authorization request. The 'Return' field of 
  the
```

```
 response indicates whether the request succeeded or failed. 
        <u>"" "</u>
        if self.security_group is None: 
            logger.info("No security group to update.") 
            return 
        try: 
            ip_permissions = [ 
\overline{a} # SSH ingress open to only the specified IP address. 
                     "IpProtocol": "tcp", 
                     "FromPort": 22, 
                     "ToPort": 22, 
                     "IpRanges": [{"CidrIp": f"{ssh_ingress_ip}/32"}], 
 } 
 ] 
            response = self.security_group.authorize_ingress( 
                 IpPermissions=ip_permissions 
) except ClientError as err: 
            logger.error( 
                 "Couldn't authorize inbound rules for %s. Here's why: %s: %s", 
                 self.security_group.id, 
                 err.response["Error"]["Code"], 
                 err.response["Error"]["Message"], 
) raise 
        else: 
            return response
```
• Para obtener más información sobre la API, consulta [AuthorizeSecurityGroupIngressl](https://docs.aws.amazon.com/goto/boto3/ec2-2016-11-15/AuthorizeSecurityGroupIngress)a AWSReferencia de API de SDK for Python (Boto3).

Iniciar una instancia de Amazon EC2 mediante un SDK de AWS

En los siguientes ejemplos de código, se muestra cómo iniciar una instancia de Amazon EC2.

Los ejemplos de acciones son extractos de código de programas más grandes y deben ejecutarse en contexto. Puede ver esta acción en contexto en el siguiente ejemplo de código:

#### • [Comience a utilizar instancias](#page-2880-0)

### .NET

#### AWS SDK for .NET

### **a** Note

Hay más información al respecto. GitHub Busque el ejemplo completo y aprenda a configurar y ejecutar en el [Repositorio de ejemplos de código de AWS.](https://github.com/awsdocs/aws-doc-sdk-examples/tree/main/dotnetv3/EC2#code-examples)

```
 /// <summary> 
    /// Start an EC2 instance. 
    /// </summary> 
    /// <param name="ec2InstanceId">The instance Id of the Amazon EC2 instance 
     /// to start.</param> 
    /// <returns>Async task.</returns>
     public async Task StartInstances(string ec2InstanceId) 
     { 
         var request = new StartInstancesRequest 
         { 
             InstanceIds = new List<string> { ec2InstanceId }, 
         }; 
        var response = await _amazonEC2.StartInstancesAsync(request);
         if (response.StartingInstances.Count > 0) 
         { 
             var instances = response.StartingInstances; 
             instances.ForEach(i => 
\{\hspace{.1cm} \} Console.WriteLine($"Successfully started the EC2 instance with 
 instance ID: {i.InstanceId}."); 
             }); 
         } 
     }
```
• Para obtener más información sobre la API, consulta [StartInstancesl](https://docs.aws.amazon.com/goto/DotNetSDKV3/ec2-2016-11-15/StartInstances)a Referencia AWS SDK for .NET de la API.

#### $C++$

## SDK para C++

## **G** Note

```
 Aws::EC2::EC2Client ec2Client(clientConfiguration); 
    Aws::EC2::Model::StartInstancesRequest start_request; 
    start_request.AddInstanceIds(instanceId); 
    start_request.SetDryRun(true); 
    auto dry_run_outcome = ec2Client.StartInstances(start_request); 
    if (dry_run_outcome.IsSuccess()) { 
        std::cerr 
                 << "Failed dry run to start instance. A dry run should trigger an 
 error." 
                 << std::endl; 
        return false; 
    } 
    else if (dry_run_outcome.GetError().GetErrorType() != 
             Aws::EC2::EC2Errors::DRY_RUN_OPERATION) { 
        std::cout << "Failed dry run to start instance " << instanceId << ": " 
                   << dry_run_outcome.GetError().GetMessage() << std::endl; 
        return false; 
    } 
    start_request.SetDryRun(false); 
    auto start_instancesOutcome = ec2Client.StartInstances(start_request); 
    if (!start_instancesOutcome.IsSuccess()) { 
        std::cout << "Failed to start instance " << instanceId << ": " << 
                   start_instancesOutcome.GetError().GetMessage() << std::endl; 
    } 
    else { 
        std::cout << "Successfully started instance " << instanceId << 
                   std::endl; 
    }
```
• Para obtener más información sobre la API, consulta [StartInstancesl](https://docs.aws.amazon.com/goto/SdkForCpp/ec2-2016-11-15/StartInstances)a Referencia AWS SDK for C++ de la API.

# CLI

## AWS CLI

Iniciar una instancia de Amazon EC2

En este ejemplo, se inicia la instancia respaldada por Amazon EBS.

Comando:

aws ec2 start-instances --instance-ids i-1234567890abcdef0

Salida:

```
{ 
      "StartingInstances": [ 
           { 
                "InstanceId": "i-1234567890abcdef0", 
                "CurrentState": { 
                     "Code": 0, 
                     "Name": "pending" 
                }, 
                "PreviousState": { 
                     "Code": 80, 
                     "Name": "stopped" 
                } 
          } 
     \mathbf{I}}
```
Para obtener más información, consulte Detener e iniciar la instancia en la Guía del usuario de Amazon Elastic Compute Cloud.

• Para obtener más información sobre la API, consulta [StartInstancesl](https://awscli.amazonaws.com/v2/documentation/api/latest/reference/ec2/start-instances.html)a Referencia de AWS CLI comandos.

#### Java

SDK para Java 2.x

## **a** Note

Hay más información al respecto GitHub. Busque el ejemplo completo y aprenda a configurar y ejecutar en el [Repositorio de ejemplos de código de AWS.](https://github.com/awsdocs/aws-doc-sdk-examples/tree/main/javav2/example_code/ec2#readme)

```
 public static void startInstance(Ec2Client ec2, String instanceId) { 
        Ec2Waiter ec2Waiter = Ec2Waiter.builder() 
                 .overrideConfiguration(b -> b.maxAttempts(100)) 
                 .client(ec2) 
                .build();
        StartInstancesRequest request = StartInstancesRequest.builder() 
                 .instanceIds(instanceId) 
                .build();
        System.out.println("Use an Ec2Waiter to wait for the instance to run. 
 This will take a few minutes."); 
        ec2.startInstances(request); 
        DescribeInstancesRequest instanceRequest = 
 DescribeInstancesRequest.builder() 
                 .instanceIds(instanceId) 
                .build();
        WaiterResponse<DescribeInstancesResponse> waiterResponse = 
 ec2Waiter.waitUntilInstanceRunning(instanceRequest); 
        waiterResponse.matched().response().ifPresent(System.out::println); 
        System.out.println("Successfully started instance " + instanceId); 
    }
```
• Para obtener más información sobre la API, consulta [StartInstancesl](https://docs.aws.amazon.com/goto/SdkForJavaV2/ec2-2016-11-15/StartInstances)a Referencia AWS SDK for Java 2.x de la API.

## **JavaScript**

# SDK para JavaScript (v3)

# **a** Note

Hay más información. GitHub Busque el ejemplo completo y aprenda a configurar y ejecutar en el [Repositorio de ejemplos de código de AWS.](https://github.com/awsdocs/aws-doc-sdk-examples/tree/main/javascriptv3/example_code/ec2#code-examples)

```
import { StartInstancesCommand } from "@aws-sdk/client-ec2";
import { client } from "../libs/client.js";
export const main = async () => {
   const command = new StartInstancesCommand({ 
     // Use DescribeInstancesCommand to find InstanceIds 
     InstanceIds: ["INSTANCE_ID"], 
   }); 
   try { 
     const { StartingInstances } = await client.send(command); 
     const instanceIdList = StartingInstances.map( 
       (instance) => ` • ${instance.InstanceId}`, 
     ); 
     console.log("Starting instances:"); 
    console.log(instanceIdList.join("\n"));
   } catch (err) { 
     console.error(err); 
   }
};
```
• Para obtener más información sobre la API, consulta [StartInstancesl](https://docs.aws.amazon.com/AWSJavaScriptSDK/v3/latest/client/ec2/command/StartInstancesCommand)a Referencia AWS SDK for JavaScript de la API.

### Kotlin

## SDK para Kotlin

# **a** Note

Hay más información al respecto GitHub. Busque el ejemplo completo y aprenda a configurar y ejecutar en el [Repositorio de ejemplos de código de AWS.](https://github.com/awsdocs/aws-doc-sdk-examples/tree/main/kotlin/services/ec2#code-examples)

```
suspend fun startInstanceSc(instanceId: String) { 
     val request = StartInstancesRequest { 
         instanceIds = listOf(instanceId) 
     } 
    Ec2Client { region = "us-west-2" }.use { ec2 ->
         ec2.startInstances(request) 
         println("Waiting until instance $instanceId starts. This will take a few 
 minutes.") 
         ec2.waitUntilInstanceRunning { // suspend call 
             instanceIds = listOf(instanceId) 
         } 
         println("Successfully started instance $instanceId") 
     }
}
```
• Para obtener más información sobre la API, consulta [StartInstancesl](https://github.com/awslabs/aws-sdk-kotlin#generating-api-documentation)a referencia sobre el AWS SDK para la API de Kotlin.

## Python

SDK para Python (Boto3)

## **a** Note

```
class InstanceWrapper: 
     """Encapsulates Amazon Elastic Compute Cloud (Amazon EC2) instance 
  actions.""" 
     def __init__(self, ec2_resource, instance=None): 
 """ 
         :param ec2_resource: A Boto3 Amazon EC2 resource. This high-level 
 resource 
                               is used to create additional high-level objects 
                               that wrap low-level Amazon EC2 service actions. 
         :param instance: A Boto3 Instance object. This is a high-level object 
 that 
                             wraps instance actions. 
         """ 
         self.ec2_resource = ec2_resource 
         self.instance = instance 
     @classmethod 
    def from resource(cls):
         ec2_resource = boto3.resource("ec2") 
         return cls(ec2_resource) 
     def start(self): 
 """ 
         Starts an instance and waits for it to be in a running state. 
         :return: The response to the start request. 
 """ 
         if self.instance is None: 
             logger.info("No instance to start.") 
             return 
         try: 
             response = self.instance.start() 
             self.instance.wait_until_running() 
         except ClientError as err: 
             logger.error( 
                 "Couldn't start instance %s. Here's why: %s: %s", 
                 self.instance.id, 
                 err.response["Error"]["Code"], 
                 err.response["Error"]["Message"], 
)
```
 raise else: return response

• Para obtener más información sobre la API, consulta [StartInstancesl](https://docs.aws.amazon.com/goto/boto3/ec2-2016-11-15/StartInstances)a AWSReferencia de API de SDK for Python (Boto3).

## Ruby

SDK para Ruby

## **a** Note

```
require "aws-sdk-ec2"
# Attempts to start an Amazon Elastic Compute Cloud (Amazon EC2) instance.
#
# Prerequisites:
#
# - The Amazon EC2 instance.
#
# @param ec2_client [Aws::EC2::Client] An initialized EC2 client.
# @param instance_id [String] The ID of the instance.
# @return [Boolean] true if the instance was started; otherwise, false.
# @example
# exit 1 unless instance_started?(
# Aws::EC2::Client.new(region: 'us-west-2'),
# 'i-123abc'
# )
def instance_started?(ec2_client, instance_id) 
   response = ec2_client.describe_instance_status(instance_ids: [instance_id]) 
   if response.instance_statuses.count.positive? 
     state = response.instance_statuses[0].instance_state.name
```

```
 case state 
     when "pending" 
       puts "Error starting instance: the instance is pending. Try again later." 
       return false 
     when "running" 
       puts "The instance is already running." 
       return true 
     when "terminated" 
       puts "Error starting instance: " \ 
         "the instance is terminated, so you cannot start it." 
       return false 
     end 
   end 
   ec2_client.start_instances(instance_ids: [instance_id]) 
   ec2_client.wait_until(:instance_running, instance_ids: [instance_id]) 
   puts "Instance started." 
   return true
rescue StandardError => e 
   puts "Error starting instance: #{e.message}" 
   return false
end
# Example usage:
def run_me 
  instance id = "" region = "" 
   # Print usage information and then stop. 
  if ARGV[0] == "--help" || ARGV[0] == "--h"puts "Usage: ruby ec2-ruby-example-start-instance-i-123abc.rb " \setminus "INSTANCE_ID REGION " 
   # Replace us-west-2 with the AWS Region you're using for Amazon EC2. 
     puts "Example: ruby ec2-ruby-example-start-instance-i-123abc.rb " \ 
       "i-123abc us-west-2" 
     exit 1 
   # If no values are specified at the command prompt, use these default values. 
   # Replace us-west-2 with the AWS Region you're using for Amazon EC2. 
   elsif ARGV.count.zero? 
    instance id = "i-123abc"
     region = "us-west-2" 
   # Otherwise, use the values as specified at the command prompt. 
   else 
     instance_id = ARGV[0] 
    region = ARGV[1]
```

```
 end 
   ec2_client = Aws::EC2::Client.new(region: region) 
   puts "Attempting to start instance '#{instance_id}' " \ 
     "(this might take a few minutes)..." 
   unless instance_started?(ec2_client, instance_id) 
     puts "Could not start instance." 
   end
end
run_me if $PROGRAM_NAME == __FILE__
```
• Para obtener más información sobre la API, consulta [StartInstancesl](https://docs.aws.amazon.com/goto/SdkForRubyV3/ec2-2016-11-15/StartInstances)a Referencia AWS SDK for Ruby de la API.

## Rust

SDK para Rust

## **a** Note

Hay más información al respecto GitHub. Busque el ejemplo completo y aprenda a configurar y ejecutar en el [Repositorio de ejemplos de código de AWS.](https://github.com/awsdocs/aws-doc-sdk-examples/tree/main/rustv1/examples/ec2#code-examples)

```
async fn start_instance(client: &Client, id: &str) -> Result<(), Error> { 
     client.start_instances().instance_ids(id).send().await?; 
     println!("Started instance."); 
    0k(())}
```
• Para obtener más información sobre la API, consulta [StartInstancesl](https://docs.rs/releases/search?query=aws-sdk)a referencia sobre la API de AWS SDK para Rust.

## SAP ABAP

## SDK para SAP ABAP

## **a** Note

```
 DATA lt_instance_ids TYPE /aws1/
cl_ec2instidstringlist_w=>tt_instanceidstringlist. 
     APPEND NEW /aws1/cl_ec2instidstringlist_w( iv_value = iv_instance_id ) TO 
 lt_instance_ids. 
     "Perform dry run" 
     TRY. 
         " DryRun is set to true. This checks for the required permissions to 
 start the instance without actually making the request. " 
         lo_ec2->startinstances( 
           it_instanceids = lt_instance_ids 
           iv_dryrun = abap_true 
         ). 
       CATCH /aws1/cx_rt_service_generic INTO DATA(lo_exception). 
         " If the error code returned is `DryRunOperation`, then you have the 
 required permissions to start this instance. " 
         IF lo_exception->av_err_code = 'DryRunOperation'. 
           MESSAGE 'Dry run to start instance completed.' TYPE 'I'. 
           " DryRun is set to false to start instance. " 
           oo_result = lo_ec2->startinstances( " oo_result is returned 
 for testing purposes. " 
             it_instanceids = lt_instance_ids 
             iv_dryrun = abap_false 
           ). 
           MESSAGE 'Successfully started the EC2 instance.' TYPE 'I'. 
           " If the error code returned is `UnauthorizedOperation`, then you don't 
 have the required permissions to start this instance. " 
         ELSEIF lo_exception->av_err_code = 'UnauthorizedOperation'. 
           MESSAGE 'Dry run to start instance failed. User does not have 
  permissions to start the instance.' TYPE 'E'. 
         ELSE.
```

```
DATA(lv_error) = |"\{ lo\_exception->av_error = s<sup>"</sup> - { lo\_exception->av_err_msg }|. 
            MESSAGE lv_error TYPE 'E'. 
          ENDIF. 
     ENDTRY.
```
• Para obtener más información sobre la API, consulte [StartInstancesl](https://docs.aws.amazon.com/sdk-for-sap-abap/v1/api/latest/index.html)a referencia sobre la API ABAP del AWS SDK para SAP.

Detener una instancia de Amazon EC2 mediante un SDK de AWS

En los siguientes ejemplos de código, se muestra cómo detener una instancia de Amazon EC2.

Los ejemplos de acciones son extractos de código de programas más grandes y deben ejecutarse en contexto. Puede ver esta acción en contexto en el siguiente ejemplo de código:

```
• Comience a utilizar instancias
```

```
.NET
```
AWS SDK for .NET

```
a Note
```

```
 /// <summary> 
 /// Stop an EC2 instance. 
// </summary>
 /// <param name="ec2InstanceId">The instance Id of the EC2 instance to 
 /// stop.</param> 
/// <returns>Async task.</returns>
 public async Task StopInstances(string ec2InstanceId) 
 { 
     // In addition to the list of instance Ids, the 
     // request can also include the following properties: 
     // Force When true, forces the instances to
```

```
 // stop but you must check the integrity 
        // of the file system. Not recommended on 
        // Windows instances. 
        // Hibernate When true, hibernates the instance if the 
        // instance was enabled for hibernation when 
        // it was launched. 
        var request = new StopInstancesRequest 
        { 
            InstanceIds = new List<string> { ec2InstanceId }, 
        }; 
       var response = await _amazonEC2.StopInstancesAsync(request);
        if (response.StoppingInstances.Count > 0) 
        { 
            var instances = response.StoppingInstances; 
            instances.ForEach(i => 
\{\hspace{.1cm} \} Console.WriteLine($"Successfully stopped the EC2 Instance " + 
                                 $"with InstanceID: {i.InstanceId}."); 
            }); 
        } 
    }
```
• Para obtener más información sobre la API, consulta [StopInstancesl](https://docs.aws.amazon.com/goto/DotNetSDKV3/ec2-2016-11-15/StopInstances)a Referencia AWS SDK for .NET de la API.

#### $C++$

SDK para C++

### **a** Note

```
 Aws::EC2::EC2Client ec2Client(clientConfiguration); 
 Aws::EC2::Model::StopInstancesRequest request; 
 request.AddInstanceIds(instanceId);
```
```
 request.SetDryRun(true); 
    auto dry_run_outcome = ec2Client.StopInstances(request); 
    if (dry_run_outcome.IsSuccess()) { 
        std::cerr 
                 << "Failed dry run to stop instance. A dry run should trigger an 
 error." 
                 << std::endl; 
        return false; 
    } 
    else if (dry_run_outcome.GetError().GetErrorType() != 
              Aws::EC2::EC2Errors::DRY_RUN_OPERATION) { 
        std::cout << "Failed dry run to stop instance " << instanceId << ": " 
                   << dry_run_outcome.GetError().GetMessage() << std::endl; 
        return false; 
    } 
    request.SetDryRun(false); 
    auto outcome = ec2Client.StopInstances(request); 
    if (!outcome.IsSuccess()) { 
        std::cout << "Failed to stop instance " << instanceId << ": " << 
                   outcome.GetError().GetMessage() << std::endl; 
    } 
    else { 
        std::cout << "Successfully stopped instance " << instanceId << 
                   std::endl; 
    }
```
• Para obtener más información sobre la API, consulta [StopInstancesl](https://docs.aws.amazon.com/goto/SdkForCpp/ec2-2016-11-15/StopInstances)a Referencia AWS SDK for C++ de la API.

# CLI

# AWS CLI

Ejemplo 1: Detener una instancia de Amazon EC2

En el siguiente ejemplo de stop-instances, se detiene la instancia respaldada por Amazon EBS especificada.

```
aws ec2 stop-instances \
```
--instance-ids i-1234567890abcdef0

Salida:

```
{ 
     "StoppingInstances": [ 
          { 
               "InstanceId": "i-1234567890abcdef0", 
               "CurrentState": { 
                   "Code": 64, 
                   "Name": "stopping" 
               }, 
               "PreviousState": { 
                   "Code": 16, 
                   "Name": "running" 
 } 
          } 
    \mathbf{I}}
```
Para obtener más información, consulte [Detener e iniciar la instancia](https://docs.aws.amazon.com/AWSEC2/latest/UserGuide/Stop_Start.html) en la Guía del usuario de Amazon Elastic Compute Cloud.

Ejemplo 2: Hibernar una instancia de Amazon EC2

En el siguiente ejemplo de stop-instances, se hiberna una instancia respaldada por Amazon EBS siempre y cuando la instancia sea compatible con la hibernación y cumpla con los requisitos previos para la hibernación. Luego de que la instancia sea puesta en hibernación, la instancia se detiene.

```
aws ec2 stop-instances \ 
     --instance-ids i-1234567890abcdef0 \ 
     --hibernate
```
Salida:

```
\{ "StoppingInstances": [ 
          { 
               "CurrentState": { 
                    "Code": 64, 
                    "Name": "stopping"
```

```
 }, 
              "InstanceId": "i-1234567890abcdef0", 
              "PreviousState": { 
                  "Code": 16, 
                  "Name": "running" 
 } 
         } 
     ]
}
```
Para obtener más información, consulte [Hibernar la instancia de Linux bajo demanda](https://docs.aws.amazon.com/AWSEC2/latest/UserGuide/Hibernate.html) en la Guía del usuario de Amazon Elastic Compute Cloud.

• Para obtener más información sobre la API, consulta [StopInstancesl](https://awscli.amazonaws.com/v2/documentation/api/latest/reference/ec2/stop-instances.html)a Referencia de AWS CLI comandos.

#### Java

SDK para Java 2.x

#### **a** Note

```
 public static void stopInstance(Ec2Client ec2, String instanceId) { 
     Ec2Waiter ec2Waiter = Ec2Waiter.builder() 
              .overrideConfiguration(b -> b.maxAttempts(100)) 
             .client(ec2) 
             .build(); 
     StopInstancesRequest request = StopInstancesRequest.builder() 
              .instanceIds(instanceId) 
             .build(); 
     System.out.println("Use an Ec2Waiter to wait for the instance to stop.
```

```
 This will take a few minutes."); 
        ec2.stopInstances(request); 
        DescribeInstancesRequest instanceRequest = 
 DescribeInstancesRequest.builder() 
                 .instanceIds(instanceId) 
                .build();
```

```
 WaiterResponse<DescribeInstancesResponse> waiterResponse = 
 ec2Waiter.waitUntilInstanceStopped(instanceRequest); 
        waiterResponse.matched().response().ifPresent(System.out::println); 
        System.out.println("Successfully stopped instance " + instanceId); 
    }
```
• Para obtener más información sobre la API, consulta [StopInstancesl](https://docs.aws.amazon.com/goto/SdkForJavaV2/ec2-2016-11-15/StopInstances)a Referencia AWS SDK for Java 2.x de la API.

#### JavaScript

SDK para JavaScript (v3)

# **a** Note

```
import { StopInstancesCommand } from "@aws-sdk/client-ec2";
import { client } from "../libs/client.js";
export const main = async () => {
   const command = new StopInstancesCommand({ 
     // Use DescribeInstancesCommand to find InstanceIds 
     InstanceIds: ["INSTANCE_ID"], 
  }); 
  try { 
     const { StoppingInstances } = await client.send(command); 
     const instanceIdList = StoppingInstances.map( 
       (instance) => ` • ${instance.InstanceId}`, 
     ); 
     console.log("Stopping instances:"); 
     console.log(instanceIdList.join("\n")); 
   } catch (err) { 
     console.error(err); 
   }
```
};

• Para obtener más información sobre la API, consulta [StopInstancesl](https://docs.aws.amazon.com/AWSJavaScriptSDK/v3/latest/client/ec2/command/StopInstancesCommand)a Referencia AWS SDK for JavaScript de la API.

# Kotlin

SDK para Kotlin

# **a** Note

Hay más información al respecto GitHub. Busque el ejemplo completo y aprenda a configurar y ejecutar en el [Repositorio de ejemplos de código de AWS.](https://github.com/awsdocs/aws-doc-sdk-examples/tree/main/kotlin/services/ec2#code-examples)

```
suspend fun stopInstanceSc(instanceId: String) { 
     val request = StopInstancesRequest { 
         instanceIds = listOf(instanceId) 
     } 
     Ec2Client { region = "us-west-2" }.use { ec2 -> 
         ec2.stopInstances(request) 
         println("Waiting until instance $instanceId stops. This will take a few 
 minutes.") 
         ec2.waitUntilInstanceStopped { // suspend call 
             instanceIds = listOf(instanceId) 
         } 
         println("Successfully stopped instance $instanceId") 
     }
}
```
• Para obtener más información sobre la API, consulta [StopInstancesl](https://github.com/awslabs/aws-sdk-kotlin#generating-api-documentation)a referencia sobre el AWS SDK para la API de Kotlin.

### Python

# SDK para Python (Boto3)

# **a**) Note

```
class InstanceWrapper: 
     """Encapsulates Amazon Elastic Compute Cloud (Amazon EC2) instance 
 actions.""" 
     def __init__(self, ec2_resource, instance=None): 
 """ 
         :param ec2_resource: A Boto3 Amazon EC2 resource. This high-level 
 resource 
                                is used to create additional high-level objects 
                               that wrap low-level Amazon EC2 service actions. 
         :param instance: A Boto3 Instance object. This is a high-level object 
 that 
                             wraps instance actions. 
        "" "
         self.ec2_resource = ec2_resource 
         self.instance = instance 
     @classmethod 
     def from_resource(cls): 
         ec2_resource = boto3.resource("ec2") 
         return cls(ec2_resource) 
     def stop(self): 
        "''" Stops an instance and waits for it to be in a stopped state. 
         :return: The response to the stop request. 
         """ 
         if self.instance is None: 
             logger.info("No instance to stop.") 
             return
```

```
 try: 
             response = self.instance.stop() 
             self.instance.wait_until_stopped() 
         except ClientError as err: 
             logger.error( 
                 "Couldn't stop instance %s. Here's why: %s: %s", 
                 self.instance.id, 
                 err.response["Error"]["Code"], 
                 err.response["Error"]["Message"], 
) raise 
         else: 
             return response
```
• Para obtener más información sobre la API, consulta [StopInstancesl](https://docs.aws.amazon.com/goto/boto3/ec2-2016-11-15/StopInstances)a AWSReferencia de API de SDK for Python (Boto3).

### Ruby

SDK para Ruby

# **a** Note

```
require "aws-sdk-ec2"
# Prerequisites:
#
# - The Amazon EC2 instance.
#
# @param ec2_client [Aws::EC2::Client] An initialized EC2 client.
# @param instance_id [String] The ID of the instance.
# @return [Boolean] true if the instance was stopped; otherwise, false.
# @example
```

```
# exit 1 unless instance_stopped?(
# Aws::EC2::Client.new(region: 'us-west-2'),
# 'i-123abc'
# )
def instance_stopped?(ec2_client, instance_id) 
  response = ec2 client.describe instance status(instance ids: [instance id])
  if response.instance_statuses.count.positive? 
     state = response.instance_statuses[0].instance_state.name 
     case state 
     when "stopping" 
       puts "The instance is already stopping." 
       return true 
     when "stopped" 
       puts "The instance is already stopped." 
       return true 
     when "terminated" 
       puts "Error stopping instance: " \ 
         "the instance is terminated, so you cannot stop it." 
       return false 
     end 
   end 
  ec2_client.stop_instances(instance_ids: [instance_id]) 
  ec2_client.wait_until(:instance_stopped, instance_ids: [instance_id]) 
   puts "Instance stopped." 
   return true
rescue StandardError => e 
   puts "Error stopping instance: #{e.message}" 
  return false
end
# Example usage:
def run_me 
  instance id = "" region = "" 
   # Print usage information and then stop. 
  if \; ARGV[0] == "--help" || ARGV[0] == "--h" puts "Usage: ruby ec2-ruby-example-stop-instance-i-123abc.rb " \ 
       "INSTANCE_ID REGION " 
     # Replace us-west-2 with the AWS Region you're using for Amazon EC2. 
     puts "Example: ruby ec2-ruby-example-start-instance-i-123abc.rb " \ 
       "i-123abc us-west-2" 
     exit 1
```

```
 # If no values are specified at the command prompt, use these default values. 
   # Replace us-west-2 with the AWS Region you're using for Amazon EC2. 
   elsif ARGV.count.zero? 
     instance_id = "i-123abc" 
     region = "us-west-2" 
   # Otherwise, use the values as specified at the command prompt. 
   else 
     instance_id = ARGV[0] 
    region = ARGV[1] end 
   ec2_client = Aws::EC2::Client.new(region: region) 
   puts "Attempting to stop instance '#{instance_id}' " \ 
     "(this might take a few minutes)..." 
   unless instance_stopped?(ec2_client, instance_id) 
     puts "Could not stop instance." 
   end
end
run_me if $PROGRAM_NAME == __FILE__
```
• Para obtener más información sobre la API, consulta [StopInstancesl](https://docs.aws.amazon.com/goto/SdkForRubyV3/ec2-2016-11-15/StopInstances)a Referencia AWS SDK for Ruby de la API.

### Rust

SDK para Rust

### **a** Note

```
async fn stop_instance(client: &Client, id: &str) -> Result<(), Error> { 
     client.stop_instances().instance_ids(id).send().await?;
```

```
 println!("Stopped instance.");
```
}

 $0k(())$ 

• Para obtener más información sobre la API, consulta [StopInstancesl](https://docs.rs/releases/search?query=aws-sdk)a referencia sobre la API de AWS SDK para Rust.

# SAP ABAP

SDK para SAP ABAP

### **a** Note

```
 DATA lt_instance_ids TYPE /aws1/
cl_ec2instidstringlist_w=>tt_instanceidstringlist. 
     APPEND NEW /aws1/cl_ec2instidstringlist_w( iv_value = iv_instance_id ) TO 
 lt_instance_ids. 
     "Perform dry run" 
     TRY. 
         " DryRun is set to true. This checks for the required permissions to stop 
 the instance without actually making the request. " 
         lo_ec2->stopinstances( 
           it_instanceids = lt_instance_ids 
           iv_dryrun = abap_true 
         ). 
       CATCH /aws1/cx_rt_service_generic INTO DATA(lo_exception). 
         " If the error code returned is `DryRunOperation`, then you have the 
 required permissions to stop this instance. " 
         IF lo_exception->av_err_code = 'DryRunOperation'. 
           MESSAGE 'Dry run to stop instance completed.' TYPE 'I'. 
           " DryRun is set to false to stop instance. " 
           oo_result = lo_ec2->stopinstances( " oo_result is returned 
 for testing purposes. " 
             it_instanceids = lt_instance_ids 
             iv_dryrun = abap_false
```

```
 ). 
           MESSAGE 'Successfully stopped the EC2 instance.' TYPE 'I'. 
           " If the error code returned is `UnauthorizedOperation`, then you don't 
 have the required permissions to stop this instance. " 
         ELSEIF lo_exception->av_err_code = 'UnauthorizedOperation'. 
           MESSAGE 'Dry run to stop instance failed. User does not have 
  permissions to stop the instance.' TYPE 'E'. 
         ELSE. 
          DATA(lv_error) = |"\{ lo\_exception->av_error = s<sup>1</sup>
>av_err_msg }|. 
           MESSAGE lv_error TYPE 'E'. 
         ENDIF. 
     ENDTRY.
```
• Para obtener más información sobre la API, consulte [StopInstancesl](https://docs.aws.amazon.com/sdk-for-sap-abap/v1/api/latest/index.html)a referencia sobre la API ABAP del AWS SDK para SAP.

Terminar una instancia de Amazon EC2 mediante un SDK de AWS

En los siguientes ejemplos de código, se muestra cómo terminar una instancia de Amazon EC2.

Los ejemplos de acciones son extractos de código de programas más grandes y deben ejecutarse en contexto. Puede ver esta acción en contexto en el siguiente ejemplo de código:

• [Comience a utilizar instancias](#page-2880-0)

.NET

AWS SDK for .NET

**a** Note

Hay más información al respecto. GitHub Busque el ejemplo completo y aprenda a configurar y ejecutar en el [Repositorio de ejemplos de código de AWS.](https://github.com/awsdocs/aws-doc-sdk-examples/tree/main/dotnetv3/EC2#code-examples)

 /// <summary> /// Terminate an EC2 instance. /// </summary>

```
 /// <param name="ec2InstanceId">The instance Id of the EC2 instance 
    /// to terminate.</param> 
    /// <returns>Async task.</returns> 
    public async Task<List<InstanceStateChange>> TerminateInstances(string 
 ec2InstanceId) 
    { 
        var request = new TerminateInstancesRequest 
        { 
            InstanceIds = new List<string> { ec2InstanceId } 
        }; 
       var response = await _amazonEC2.TerminateInstancesAsync(request);
        return response.TerminatingInstances; 
    }
```
• Para obtener más información sobre la API, consulta [TerminateInstances](https://docs.aws.amazon.com/goto/DotNetSDKV3/ec2-2016-11-15/TerminateInstances)la Referencia AWS SDK for .NET de la API.

#### $C++$

SDK para C++

### **a** Note

```
 Aws::EC2::EC2Client ec2Client(clientConfiguration); 
 Aws::EC2::Model::TerminateInstancesRequest request; 
 request.SetInstanceIds({instanceID}); 
 Aws::EC2::Model::TerminateInstancesOutcome outcome = 
         ec2Client.TerminateInstances(request); 
 if (outcome.IsSuccess()) { 
     std::cout << "Ec2 instance '" << instanceID << 
                "' was terminated." << std::endl; 
 } 
 else {
```

```
 std::cerr << "Failed to terminate ec2 instance " << instanceID << 
               ", " <<
                outcome.GetError().GetMessage() << std::endl; 
     return false; 
 }
```
• Para obtener más información sobre la API, consulta [TerminateInstances](https://docs.aws.amazon.com/goto/SdkForCpp/ec2-2016-11-15/TerminateInstances)la Referencia AWS SDK for C++ de la API.

# CLI

# AWS CLI

Terminar una instancia de Amazon EC2

En este ejemplo, se termina la instancia especificada.

Comando:

aws ec2 terminate-instances --instance-ids i-1234567890abcdef0

Salida:

```
{ 
     "TerminatingInstances": [ 
          { 
               "InstanceId": "i-1234567890abcdef0", 
               "CurrentState": { 
                   "Code": 32, 
                   "Name": "shutting-down" 
              }, 
               "PreviousState": { 
                   "Code": 16, 
                   "Name": "running" 
 } 
          } 
    \mathbf{I}}
```
Para obtener más información, consulte Uso de instancias de Amazon EC2 en la Guía del usuario de la interfaz de la línea de comandos de AWS.

• Para obtener más información sobre la API, consulta [TerminateInstances](https://awscli.amazonaws.com/v2/documentation/api/latest/reference/ec2/terminate-instances.html)la Referencia de AWS CLI comandos.

#### Java

SDK para Java 2.x

### **a** Note

```
import software.amazon.awssdk.regions.Region;
import software.amazon.awssdk.services.ec2.Ec2Client;
import software.amazon.awssdk.services.ec2.model.TerminateInstancesRequest;
import software.amazon.awssdk.services.ec2.model.TerminateInstancesResponse;
import software.amazon.awssdk.services.ec2.model.InstanceStateChange;
import software.amazon.awssdk.services.ec2.model.Ec2Exception;
import java.util.List;
/** 
  * Before running this Java V2 code example, set up your development 
  * environment, including your credentials. 
 * 
  * For more information, see the following documentation topic: 
 * 
 * https://docs.aws.amazon.com/sdk-for-java/latest/developer-guide/get-
started.html 
 */
public class TerminateInstance { 
     public static void main(String[] args) { 
         final String usage = """ 
                 Usage: 
                    <instanceId> 
                 Where: 
                    instanceId - An instance id value that you can obtain from the 
  AWS Console.\s 
                """
```

```
if (args.length != 1) {
             System.out.println(usage); 
             System.exit(1); 
         } 
        String instanceId = args[0];
         Region region = Region.US_EAST_1; 
         Ec2Client ec2 = Ec2Client.builder() 
                  .region(region) 
                  .build(); 
         terminateEC2(ec2, instanceId); 
         ec2.close(); 
     } 
     public static void terminateEC2(Ec2Client ec2, String instanceID) { 
         try { 
             TerminateInstancesRequest ti = TerminateInstancesRequest.builder() 
                      .instanceIds(instanceID) 
                     .build();
             TerminateInstancesResponse response = ec2.terminateInstances(ti); 
            List<InstanceStateChange> list = response.terminatingInstances();
             for (InstanceStateChange sc : list) { 
                  System.out.println("The ID of the terminated instance is " + 
  sc.instanceId()); 
 } 
         } catch (Ec2Exception e) { 
             System.err.println(e.awsErrorDetails().errorMessage()); 
             System.exit(1); 
         } 
     }
}
```
• Para obtener más información sobre la API, consulta [TerminateInstances](https://docs.aws.amazon.com/goto/SdkForJavaV2/ec2-2016-11-15/TerminateInstances)la Referencia AWS SDK for Java 2.x de la API.

# **JavaScript**

# SDK para JavaScript (v3)

# **a** Note

Hay más información. GitHub Busque el ejemplo completo y aprenda a configurar y ejecutar en el [Repositorio de ejemplos de código de AWS.](https://github.com/awsdocs/aws-doc-sdk-examples/tree/main/javascriptv3/example_code/ec2#code-examples)

```
import { TerminateInstancesCommand } from "@aws-sdk/client-ec2";
import { client } from "../libs/client.js";
export const main = async () => {
   const command = new TerminateInstancesCommand({ 
     InstanceIds: ["INSTANCE_ID"], 
   }); 
   try { 
     const { TerminatingInstances } = await client.send(command); 
     const instanceList = TerminatingInstances.map( 
       (instance) => ` • ${instance.InstanceId}`, 
     ); 
     console.log("Terminating instances:"); 
     console.log(instanceList.join("\n")); 
   } catch (err) { 
     console.error(err); 
   }
};
```
• Para obtener más información sobre la API, consulta [TerminateInstances](https://docs.aws.amazon.com/AWSJavaScriptSDK/v3/latest/client/ec2/command/TerminateInstancesCommand)la Referencia AWS SDK for JavaScript de la API.

### Kotlin

## SDK para Kotlin

# **a** Note

Hay más información al respecto GitHub. Busque el ejemplo completo y aprenda a configurar y ejecutar en el [Repositorio de ejemplos de código de AWS.](https://github.com/awsdocs/aws-doc-sdk-examples/tree/main/kotlin/services/ec2#code-examples)

```
suspend fun terminateEC2(instanceID: String) { 
     val request = TerminateInstancesRequest { 
         instanceIds = listOf(instanceID) 
     } 
    Ec2Client { region = "us-west-2" }.use { ec2 ->
         val response = ec2.terminateInstances(request) 
         response.terminatingInstances?.forEach { instance -> 
             println("The ID of the terminated instance is 
  ${instance.instanceId}") 
 } 
     }
}
```
• Para obtener más información sobre la API, consulta [TerminateInstances](https://github.com/awslabs/aws-sdk-kotlin#generating-api-documentation)la referencia sobre el AWS SDK para la API de Kotlin.

# Python

SDK para Python (Boto3)

### **a** Note

Hay más información al respecto. GitHub Busque el ejemplo completo y aprenda a configurar y ejecutar en el [Repositorio de ejemplos de código de AWS.](https://github.com/awsdocs/aws-doc-sdk-examples/tree/main/python/example_code/ec2#code-examples)

class InstanceWrapper:

```
 """Encapsulates Amazon Elastic Compute Cloud (Amazon EC2) instance 
 actions.""" 
    def __init__(self, ec2_resource, instance=None): 
 """ 
         :param ec2_resource: A Boto3 Amazon EC2 resource. This high-level 
 resource 
                               is used to create additional high-level objects 
                               that wrap low-level Amazon EC2 service actions. 
         :param instance: A Boto3 Instance object. This is a high-level object 
 that 
                             wraps instance actions. 
 """ 
         self.ec2_resource = ec2_resource 
         self.instance = instance 
    @classmethod 
    def from_resource(cls): 
         ec2_resource = boto3.resource("ec2") 
         return cls(ec2_resource) 
    def terminate(self): 
 """ 
         Terminates an instance and waits for it to be in a terminated state. 
        "''" if self.instance is None: 
             logger.info("No instance to terminate.") 
             return 
         instance_id = self.instance.id 
         try: 
             self.instance.terminate() 
             self.instance.wait_until_terminated() 
             self.instance = None 
         except ClientError as err: 
             logging.error( 
                 "Couldn't terminate instance %s. Here's why: %s: %s", 
                 instance_id, 
                 err.response["Error"]["Code"], 
                 err.response["Error"]["Message"], 
) raise
```
• Para obtener más información sobre la API, consulta [TerminateInstances](https://docs.aws.amazon.com/goto/boto3/ec2-2016-11-15/TerminateInstances)la AWSReferencia de API de SDK for Python (Boto3).

#### Ruby

SDK para Ruby

### **a** Note

```
require "aws-sdk-ec2"
# Prerequisites:
#
# - The Amazon EC2 instance.
#
# @param ec2_client [Aws::EC2::Client] An initialized EC2 client.
# @param instance_id [String] The ID of the instance.
# @return [Boolean] true if the instance was terminated; otherwise, false.
# @example
# exit 1 unless instance_terminated?(
# Aws::EC2::Client.new(region: 'us-west-2'),
# 'i-123abc'
# )
def instance_terminated?(ec2_client, instance_id) 
   response = ec2_client.describe_instance_status(instance_ids: [instance_id]) 
  if response.instance_statuses.count.positive? && 
     response.instance_statuses[0].instance_state.name == "terminated" 
     puts "The instance is already terminated." 
     return true 
   end 
   ec2_client.terminate_instances(instance_ids: [instance_id])
```

```
 ec2_client.wait_until(:instance_terminated, instance_ids: [instance_id]) 
   puts "Instance terminated." 
   return true
rescue StandardError => e 
   puts "Error terminating instance: #{e.message}" 
  return false
end
# Example usage:
def run_me 
  instance_id = "" 
  region = "" 
  # Print usage information and then stop. 
 if \; ARGV[0] == "--help" || ARGV[0] == "--h"puts "Usage: ruby ec2-ruby-example-terminate-instance-i-123abc.rb " \setminus "INSTANCE_ID REGION " 
    # Replace us-west-2 with the AWS Region you're using for Amazon EC2. 
     puts "Example: ruby ec2-ruby-example-terminate-instance-i-123abc.rb " \ 
       "i-123abc us-west-2" 
     exit 1 
   # If no values are specified at the command prompt, use these default values. 
   # Replace us-west-2 with the AWS Region you're using for Amazon EC2. 
  elsif ARGV.count.zero? 
    instance id = "i-123abc"
     region = "us-west-2" 
  # Otherwise, use the values as specified at the command prompt. 
  else 
    instance id = ARGV[0]
   region = ARGV[1] end 
  ec2_client = Aws::EC2::Client.new(region: region) 
   puts "Attempting to terminate instance '#{instance_id}' " \ 
     "(this might take a few minutes)..." 
  unless instance_terminated?(ec2_client, instance_id) 
     puts "Could not terminate instance." 
  end
end
run_me if $PROGRAM_NAME ==  FILE
```
• Para obtener más información sobre la API, consulta [TerminateInstances](https://docs.aws.amazon.com/goto/SdkForRubyV3/ec2-2016-11-15/TerminateInstances)la Referencia AWS SDK for Ruby de la API.

# Escenarios de Amazon EC2 con SDK de AWS

En los siguientes ejemplos de código, se muestra cómo utilizar Amazon Elastic Compute Cloud (Amazon EC2) con los SDK de AWS. Cada ejemplo muestra cómo llevar a cabo una tarea específica llamando a varias funciones dentro del mismo servicio.

Los escenarios se centran en un nivel intermedio de experiencia para ayudarle a entender las acciones de servicio en su contexto.

# **Ejemplos**

- [Cree y gestione un servicio resiliente mediante un SDK de AWS](#page-2720-0)
- [Comience a utilizar las instancias de Amazon EC2 con un SDK de AWS](#page-2880-0)

# <span id="page-2720-0"></span>Cree y gestione un servicio resiliente mediante un SDK de AWS

Los siguientes ejemplos de código muestran cómo crear un servicio web con equilibrio de carga que muestre recomendaciones de libros, películas y canciones. El ejemplo muestra cómo responde el servicio a los errores y cómo reestructurarlo para aumentar la resiliencia cuando se produzcan errores.

- Utilice un grupo de Amazon EC2 Auto Scaling para crear instancias de Amazon Elastic Compute Cloud (Amazon EC2) basadas en una plantilla de lanzamiento y para mantener el número de instancias dentro de un rango específico.
- Administre y distribuya las solicitudes HTTP con Elastic Load Balancing.
- Supervise el estado de las instancias de un grupo de escalado automático y reenvíe las solicitudes solo a las instancias en buen estado.
- Ejecute un servidor web Python en cada instancia de EC2 para administrar las solicitudes HTTP. El servidor web responde con recomendaciones y comprobaciones de estado.
- Simule un servicio de recomendaciones con una tabla de Amazon DynamoDB.
- Controle la respuesta del servidor web a las solicitudes y las comprobaciones de estado mediante la actualización de AWS Systems Manager parámetros.

### .NET

### AWS SDK for .NET

### **a**) Note

Hay más información al respecto GitHub. Busque el ejemplo completo y aprenda a configurar y ejecutar en el [Repositorio de ejemplos de código de AWS.](https://github.com/awsdocs/aws-doc-sdk-examples/tree/main/dotnetv3/cross-service/ResilientService#code-examples)

Ejecute el escenario interactivo en un símbolo del sistema.

```
 static async Task Main(string[] args) 
     { 
         _configuration = new ConfigurationBuilder() 
             .SetBasePath(Directory.GetCurrentDirectory()) 
             .AddJsonFile("settings.json") // Load settings from .json file. 
             .AddJsonFile("settings.local.json", 
                 true) // Optionally, load local settings. 
             .Build(); 
         // Set up dependency injection for the AWS services. 
         using var host = Host.CreateDefaultBuilder(args) 
             .ConfigureLogging(logging => 
                 logging.AddFilter("System", LogLevel.Debug) 
                      .AddFilter<DebugLoggerProvider>("Microsoft", 
 LogLevel.Information) 
                      .AddFilter<ConsoleLoggerProvider>("Microsoft", 
 LogLevel.Trace)) 
             .ConfigureServices((_, services) => 
                 services.AddAWSService<IAmazonIdentityManagementService>() 
                      .AddAWSService<IAmazonDynamoDB>() 
                      .AddAWSService<IAmazonElasticLoadBalancingV2>() 
                      .AddAWSService<IAmazonSimpleSystemsManagement>() 
                      .AddAWSService<IAmazonAutoScaling>() 
                      .AddAWSService<IAmazonEC2>() 
                      .AddTransient<AutoScalerWrapper>() 
                      .AddTransient<ElasticLoadBalancerWrapper>() 
                      .AddTransient<SmParameterWrapper>() 
                      .AddTransient<Recommendations>() 
                      .AddSingleton<IConfiguration>(_configuration) 
)
```

```
 .Build(); 
        ServicesSetup(host); 
        ResourcesSetup(); 
        try 
        { 
             Console.WriteLine(new string('-', 80)); 
             Console.WriteLine("Welcome to the Resilient Architecture Example 
 Scenario."); 
            Console.WriteLine(new string('-', 80)); 
             await Deploy(true); 
             Console.WriteLine("Now let's begin the scenario."); 
             Console.WriteLine(new string('-', 80)); 
             await Demo(true); 
             Console.WriteLine(new string('-', 80)); 
             Console.WriteLine("Finally, let's clean up our resources."); 
             Console.WriteLine(new string('-', 80)); 
             await DestroyResources(true); 
             Console.WriteLine(new string('-', 80)); 
             Console.WriteLine("Resilient Architecture Example Scenario is 
 complete."); 
            Console.WriteLine(new string('-', 80)); 
        } 
        catch (Exception ex) 
        { 
             Console.WriteLine(new string('-', 80)); 
             Console.WriteLine($"There was a problem running the scenario: 
 {ex.Message}"); 
             await DestroyResources(true); 
             Console.WriteLine(new string('-', 80)); 
        } 
    } 
    /// <summary> 
    /// Setup any common resources, also used for integration testing. 
    /// </summary> 
    public static void ResourcesSetup() 
   \mathcal{L}-httpClient = new HttpClient();
```

```
 } 
    /// <summary> 
    /// Populate the services for use within the console application. 
    /// </summary> 
    /// <param name="host">The services host.</param> 
    private static void ServicesSetup(IHost host) 
    { 
        _elasticLoadBalancerWrapper = 
 host.Services.GetRequiredService<ElasticLoadBalancerWrapper>(); 
        _iamClient = 
 host.Services.GetRequiredService<IAmazonIdentityManagementService>(); 
        _recommendations = host.Services.GetRequiredService<Recommendations>(); 
        _autoScalerWrapper = 
 host.Services.GetRequiredService<AutoScalerWrapper>(); 
        _smParameterWrapper = 
 host.Services.GetRequiredService<SmParameterWrapper>(); 
    } 
    /// <summary> 
    /// Deploy necessary resources for the scenario. 
    /// </summary> 
    /// <param name="interactive">True to run as interactive.</param> 
   /// <returns>True if successful.</returns>
   public static async Task<bool> Deploy(bool interactive)
    { 
        var protocol = "HTTP"; 
       var port = 80;
        var sshPort = 22; 
        Console.WriteLine( 
            "\nFor this demo, we'll use the AWS SDK for .NET to create several 
 AWS resources\n" + 
            "to set up a load-balanced web service endpoint and explore some ways 
 to make it resilient\n" + 
            "against various kinds of failures.\n\n" + 
           "Some of the resources create by this demo are:\langle n'' \rangle;
        Console.WriteLine( 
            "\t* A DynamoDB table that the web service depends on to provide 
 book, movie, and song recommendations."); 
        Console.WriteLine( 
            "\t* An EC2 launch template that defines EC2 instances that each 
 contain a Python web server.");
```

```
 Console.WriteLine( 
            "\t* An EC2 Auto Scaling group that manages EC2 instances across 
 several Availability Zones."); 
        Console.WriteLine( 
            "\t* An Elastic Load Balancing (ELB) load balancer that targets the 
 Auto Scaling group to distribute requests."); 
        Console.WriteLine(new string('-', 80)); 
        Console.WriteLine("Press Enter when you're ready to start deploying 
 resources."); 
        if (interactive) 
            Console.ReadLine(); 
        // Create and populate the DynamoDB table. 
       var databaseTableName = configuration["databaseName"];
        var recommendationsPath = Path.Join(_configuration["resourcePath"], 
            "recommendations_objects.json"); 
        Console.WriteLine($"Creating and populating a DynamoDB table named 
 {databaseTableName}."); 
        await _recommendations.CreateDatabaseWithName(databaseTableName); 
        await _recommendations.PopulateDatabase(databaseTableName, 
 recommendationsPath); 
        Console.WriteLine(new string('-', 80)); 
        // Create the EC2 Launch Template. 
        Console.WriteLine( 
            $"Creating an EC2 launch template that runs 
'server startup script.sh' when an instance starts.\n"
            + "\nThis script starts a Python web server defined in the 
 `server.py` script. The web server\n" 
            + "listens to HTTP requests on port 80 and responds to requests to 
 '/' and to '/healthcheck'.\n" 
            + "For demo purposes, this server is run as the root user. In 
 production, the best practice is to\n" 
            + "run a web server, such as Apache, with least-privileged 
 credentials."); 
        Console.WriteLine( 
            "\nThe template also defines an IAM policy that each instance uses to 
 assume a role that grants\n" 
            + "permissions to access the DynamoDB recommendation table and 
 Systems Manager parameters\n" 
            + "that control the flow of the demo."); 
        var startupScriptPath = Path.Join(_configuration["resourcePath"],
```

```
 "server_startup_script.sh"); 
        var instancePolicyPath = Path.Join(_configuration["resourcePath"], 
            "instance_policy.json"); 
        await _autoScalerWrapper.CreateTemplate(startupScriptPath, 
 instancePolicyPath); 
        Console.WriteLine(new string('-', 80)); 
        Console.WriteLine( 
            "Creating an EC2 Auto Scaling group that maintains three EC2 
 instances, each in a different\n" 
            + "Availability Zone.\n"); 
        var zones = await _autoScalerWrapper.DescribeAvailabilityZones(); 
        await _autoScalerWrapper.CreateGroupOfSize(3, 
autoScalerWrapper.GroupName, zones);
        Console.WriteLine(new string('-', 80)); 
        Console.WriteLine( 
            "At this point, you have EC2 instances created. Once each instance 
 starts, it listens for\n" 
            + "HTTP requests. You can see these instances in the console or 
 continue with the demo.\n"); 
        Console.WriteLine(new string('-', 80)); 
        Console.WriteLine("Press Enter when you're ready to continue."); 
        if (interactive) 
            Console.ReadLine(); 
        Console.WriteLine("Creating variables that control the flow of the 
 demo."); 
        await _smParameterWrapper.Reset(); 
        Console.WriteLine( 
            "\nCreating an Elastic Load Balancing target group and load balancer. 
 The target group\n" 
            + "defines how the load balancer connects to instances. The load 
 balancer provides a\n" 
            + "single endpoint where clients connect and dispatches requests to 
 instances in the group."); 
        var defaultVpc = await _autoScalerWrapper.GetDefaultVpc(); 
        var subnets = await 
 _autoScalerWrapper.GetAllVpcSubnetsForZones(defaultVpc.VpcId, zones); 
        var subnetIds = subnets.Select(s => s.SubnetId).ToList();
```

```
 var targetGroup = await 
 _elasticLoadBalancerWrapper.CreateTargetGroupOnVpc(_elasticLoadBalancerWrapper.TargetGroupName, 
  protocol, port, defaultVpc.VpcId); 
         await 
 _elasticLoadBalancerWrapper.CreateLoadBalancerAndListener(_elasticLoadBalancerWrapper.LoadBalancerName, 
  subnetIds, targetGroup); 
         await 
 _autoScalerWrapper.AttachLoadBalancerToGroup(_autoScalerWrapper.GroupName, 
 targetGroup.TargetGroupArn); 
         Console.WriteLine("\nVerifying access to the load balancer endpoint..."); 
         var endPoint = await 
_elasticLoadBalancerWrapper.GetEndpointForLoadBalancerByName(_elasticLoadBalancerWrapper
         var loadBalancerAccess = await 
 _elasticLoadBalancerWrapper.VerifyLoadBalancerEndpoint(endPoint); 
         if (!loadBalancerAccess) 
        \{ Console.WriteLine("\nCouldn't connect to the load balancer, verifying 
 that the port is open..."); 
             var ipString = await _httpClient.GetStringAsync("https://
checkip.amazonaws.com"); 
             ipString = ipString.Trim(); 
             var defaultSecurityGroup = await 
 _autoScalerWrapper.GetDefaultSecurityGroupForVpc(defaultVpc); 
             var portIsOpen = 
 _autoScalerWrapper.VerifyInboundPortForGroup(defaultSecurityGroup, port, 
 ipString); 
             var sshPortIsOpen = 
 _autoScalerWrapper.VerifyInboundPortForGroup(defaultSecurityGroup, sshPort, 
 ipString); 
             if (!portIsOpen) 
\{\hspace{.1cm} \} Console.WriteLine( 
                      "\nFor this example to work, the default security group for 
 your default VPC must\n" 
                      + "allows access from this computer. You can either add it 
  automatically from this\n" 
                      + "example or add it yourself using the AWS Management 
  Console.\n");
```

```
 if (!interactive || GetYesNoResponse( 
                         "Do you want to add a rule to the security group to allow 
 inbound traffic from your computer's IP address?")) 
\overline{a} await 
 _autoScalerWrapper.OpenInboundPort(defaultSecurityGroup.GroupId, port, 
 ipString); 
 } 
 } 
            if (!sshPortIsOpen) 
\{\hspace{.1cm} \} if (!interactive || GetYesNoResponse( 
                         "Do you want to add a rule to the security group to allow 
 inbound SSH traffic for debugging from your computer's IP address?")) 
\overline{a} await 
 _autoScalerWrapper.OpenInboundPort(defaultSecurityGroup.GroupId, sshPort, 
 ipString); 
 } 
 } 
            loadBalancerAccess = await 
 _elasticLoadBalancerWrapper.VerifyLoadBalancerEndpoint(endPoint); 
        } 
        if (loadBalancerAccess) 
       \sqrt{ } Console.WriteLine("Your load balancer is ready. You can access it by 
 browsing to:"); 
            Console.WriteLine($"\thttp://{endPoint}\n"); 
        } 
        else 
         { 
            Console.WriteLine( 
                 "\nCouldn't get a successful response from the load balancer 
 endpoint. Troubleshoot by\n" 
                 + "manually verifying that your VPC and security group are 
 configured correctly and that\n" 
                 + "you can successfully make a GET request to the load balancer 
 endpoint:\n"); 
            Console.WriteLine($"\thttp://{endPoint}\n"); 
 } 
        Console.WriteLine(new string('-', 80));
```

```
 Console.WriteLine("Press Enter when you're ready to continue with the 
 demo."); 
        if (interactive) 
            Console.ReadLine(); 
        return true; 
    } 
    /// <summary> 
    /// Demonstrate the steps of the scenario. 
    /// </summary> 
    /// <param name="interactive">True to run as an interactive scenario.</param> 
   /// <returns>Async task.</returns>
    public static async Task<bool> Demo(bool interactive) 
    { 
        var ssmOnlyPolicy = Path.Join(_configuration["resourcePath"], 
            "ssm_only_policy.json"); 
        Console.WriteLine(new string('-', 80)); 
        Console.WriteLine("Resetting parameters to starting values for demo."); 
        await _smParameterWrapper.Reset(); 
        Console.WriteLine("\nThis part of the demonstration shows how to toggle 
 different parts of the system\n" + 
                           "to create situations where the web service fails, and 
 shows how using a resilient\n" + 
                           "architecture can keep the web service running in spite 
 of these failures."); 
        Console.WriteLine(new string('-', 88)); 
        Console.WriteLine("At the start, the load balancer endpoint returns 
 recommendations and reports that all targets are healthy."); 
        if (interactive) 
            await DemoActionChoices(); 
        Console.WriteLine($"The web service running on the EC2 instances gets 
 recommendations by querying a DynamoDB table.\n" + 
                           $"The table name is contained in a Systems Manager 
 parameter named '{_smParameterWrapper.TableParameter}'.\n" + 
                           $"To simulate a failure of the recommendation service, 
 let's set this parameter to name a non-existent table.\n"); 
        await 
 _smParameterWrapper.PutParameterByName(_smParameterWrapper.TableParameter, 
 "this-is-not-a-table"); 
        Console.WriteLine("\nNow, sending a GET request to the load balancer 
 endpoint returns a failure code. But, the service reports as\n" +
```

```
 "healthy to the load balancer because shallow health 
 checks don't check for failure of the recommendation service."); 
        if (interactive) 
            await DemoActionChoices(); 
        Console.WriteLine("Instead of failing when the recommendation service 
 fails, the web service can return a static response."); 
        Console.WriteLine("While this is not a perfect solution, it presents the 
 customer with a somewhat better experience than failure."); 
        await 
 _smParameterWrapper.PutParameterByName(_smParameterWrapper.FailureResponseParameter, 
 "static"); 
        Console.WriteLine("\nNow, sending a GET request to the load balancer 
 endpoint returns a static response."); 
        Console.WriteLine("The service still reports as healthy because health 
 checks are still shallow."); 
        if (interactive) 
            await DemoActionChoices(); 
        Console.WriteLine("Let's reinstate the recommendation service.\n"); 
        await 
 _smParameterWrapper.PutParameterByName(_smParameterWrapper.TableParameter, 
 _smParameterWrapper.TableName); 
        Console.WriteLine( 
            "\nLet's also substitute bad credentials for one of the instances in 
the target group so that it can't\n" +
            "access the DynamoDB recommendation table.\n" 
        ); 
        await _autoScalerWrapper.CreateInstanceProfileWithName( 
            _autoScalerWrapper.BadCredsPolicyName, 
            _autoScalerWrapper.BadCredsRoleName, 
            _autoScalerWrapper.BadCredsProfileName, 
            ssmOnlyPolicy, 
            new List<string> { "AmazonSSMManagedInstanceCore" } 
       );
        var instances = await 
 _autoScalerWrapper.GetInstancesByGroupName(_autoScalerWrapper.GroupName); 
        var badInstanceId = instances.First(); 
        var instanceProfile = await 
 _autoScalerWrapper.GetInstanceProfile(badInstanceId); 
        Console.WriteLine(
```

```
 $"Replacing the profile for instance {badInstanceId} with a profile 
 that contains\n" + 
            "bad credentials...\n" 
        ); 
        await _autoScalerWrapper.ReplaceInstanceProfile( 
            badInstanceId, 
            _autoScalerWrapper.BadCredsProfileName, 
            instanceProfile.AssociationId 
        ); 
        Console.WriteLine( 
            "Now, sending a GET request to the load balancer endpoint returns 
 either a recommendation or a static response,\n" + 
            "depending on which instance is selected by the load balancer.\n" 
        ); 
        if (interactive) 
            await DemoActionChoices(); 
        Console.WriteLine("\nLet's implement a deep health check. For this demo, 
 a deep health check tests whether"); 
        Console.WriteLine("the web service can access the DynamoDB table that it 
 depends on for recommendations. Note that"); 
        Console.WriteLine("the deep health check is only for ELB routing and not 
 for Auto Scaling instance health."); 
        Console.WriteLine("This kind of deep health check is not recommended for 
 Auto Scaling instance health, because it"); 
        Console.WriteLine("risks accidental termination of all instances in the 
 Auto Scaling group when a dependent service fails."); 
        Console.WriteLine("\nBy implementing deep health checks, the load 
 balancer can detect when one of the instances is failing"); 
        Console.WriteLine("and take that instance out of rotation."); 
        await 
 _smParameterWrapper.PutParameterByName(_smParameterWrapper.HealthCheckParameter, 
 "deep"); 
        Console.WriteLine($"\nNow, checking target health indicates that the 
 instance with bad credentials ({badInstanceId})"); 
        Console.WriteLine("is unhealthy. Note that it might take a minute or two 
 for the load balancer to detect the unhealthy"); 
        Console.WriteLine("instance. Sending a GET request to the load balancer 
 endpoint always returns a recommendation, because"); 
        Console.WriteLine("the load balancer takes unhealthy instances out of its
```
rotation.");

 if (interactive) await DemoActionChoices();

 Console.WriteLine("\nBecause the instances in this demo are controlled by an auto scaler, the simplest way to fix an unhealthy");

 Console.WriteLine("instance is to terminate it and let the auto scaler start a new instance to replace it.");

await \_autoScalerWrapper.TryTerminateInstanceById(badInstanceId);

 Console.WriteLine(\$"\nEven while the instance is terminating and the new instance is starting, sending a GET");

 Console.WriteLine("request to the web service continues to get a successful recommendation response because");

 Console.WriteLine("starts and reports as healthy, it is included in the load balancing rotation.");

 Console.WriteLine("Note that terminating and replacing an instance typically takes several minutes, during which time you");

 Console.WriteLine("can see the changing health check status until the new instance is running and healthy.");

 if (interactive) await DemoActionChoices();

 Console.WriteLine("\nIf the recommendation service fails now, deep health checks mean all instances report as unhealthy.");

#### await

 \_smParameterWrapper.PutParameterByName(\_smParameterWrapper.TableParameter, "this-is-not-a-table");

 Console.WriteLine(\$"\nWhen all instances are unhealthy, the load balancer continues to route requests even to");

 Console.WriteLine("unhealthy instances, allowing them to fail open and return a static response rather than fail");

Console.WriteLine("closed and report failure to the customer.");

```
 if (interactive) 
     await DemoActionChoices(); 
 await _smParameterWrapper.Reset(); 
 Console.WriteLine(new string('-', 80)); 
 return true;
```

```
 } 
    /// <summary> 
    /// Clean up the resources from the scenario. 
    /// </summary> 
    /// <param name="interactive">True to ask the user for cleanup.</param> 
   /// <returns>Async task.</returns>
   public static async Task<bool> DestroyResources(bool interactive)
    { 
        Console.WriteLine(new string('-', 80)); 
        Console.WriteLine( 
             "To keep things tidy and to avoid unwanted charges on your account, 
 we can clean up all AWS resources\n" + 
             "that were created for this demo." 
        ); 
        if (!interactive || GetYesNoResponse("Do you want to clean up all demo 
 resources? (y/n) ")) 
        { 
             await 
elasticLoadBalancerWrapper.DeleteLoadBalancerByName(elasticLoadBalancerWrapper.LoadBal
             await 
 _elasticLoadBalancerWrapper.DeleteTargetGroupByName(_elasticLoadBalancerWrapper.TargetGroupName); 
             await 
 _autoScalerWrapper.TerminateAndDeleteAutoScalingGroupWithName(_autoScalerWrapper.GroupName); 
             await 
 _autoScalerWrapper.DeleteKeyPairByName(_autoScalerWrapper.KeyPairName); 
             await 
 _autoScalerWrapper.DeleteTemplateByName(_autoScalerWrapper.LaunchTemplateName); 
             await _autoScalerWrapper.DeleteInstanceProfile( 
                 _autoScalerWrapper.BadCredsProfileName, 
                 _autoScalerWrapper.BadCredsRoleName 
             ); 
             await 
 _recommendations.DestroyDatabaseByName(_recommendations.TableName); 
        } 
        else 
        { 
             Console.WriteLine( 
                 "Ok, we'll leave the resources intact.\n" + 
                 "Don't forget to delete them when you're done with them or you 
 might incur unexpected charges." 
             ); 
        }
```

```
 Console.WriteLine(new string('-', 80)); 
     return true; 
 }
```
Cree una clase que agrupe las acciones de escalado automático y Amazon EC2.

```
/// <summary>
/// Encapsulates Amazon EC2 Auto Scaling and EC2 management methods.
/// </summary>
public class AutoScalerWrapper
{ 
     private readonly IAmazonAutoScaling _amazonAutoScaling; 
     private readonly IAmazonEC2 _amazonEc2; 
     private readonly IAmazonSimpleSystemsManagement _amazonSsm; 
     private readonly IAmazonIdentityManagementService _amazonIam; 
     private readonly string _instanceType = ""; 
     private readonly string _amiParam = ""; 
     private readonly string _launchTemplateName = ""; 
     private readonly string _groupName = ""; 
     private readonly string _instancePolicyName = ""; 
     private readonly string _instanceRoleName = ""; 
     private readonly string _instanceProfileName = ""; 
     private readonly string _badCredsProfileName = ""; 
     private readonly string _badCredsRoleName = ""; 
     private readonly string _badCredsPolicyName = ""; 
     private readonly string _keyPairName = ""; 
     public string GroupName => _groupName; 
     public string KeyPairName => _keyPairName; 
     public string LaunchTemplateName => _launchTemplateName; 
     public string InstancePolicyName => _instancePolicyName; 
     public string BadCredsProfileName => _badCredsProfileName; 
     public string BadCredsRoleName => _badCredsRoleName; 
     public string BadCredsPolicyName => _badCredsPolicyName; 
     /// <summary> 
     /// Constructor for the AutoScalerWrapper. 
     /// </summary> 
     /// <param name="amazonAutoScaling">The injected AutoScaling client.</param> 
     /// <param name="amazonEc2">The injected EC2 client.</param>
```

```
 /// <param name="amazonIam">The injected IAM client.</param> 
    /// <param name="amazonSsm">The injected SSM client.</param> 
    public AutoScalerWrapper( 
        IAmazonAutoScaling amazonAutoScaling, 
        IAmazonEC2 amazonEc2, 
        IAmazonSimpleSystemsManagement amazonSsm, 
        IAmazonIdentityManagementService amazonIam, 
        IConfiguration configuration) 
    { 
        _amazonAutoScaling = amazonAutoScaling; 
       \_amazonEc2 = amazonEc2; _amazonSsm = amazonSsm; 
       \_amazonIam = amazonIam;
        var prefix = configuration["resourcePrefix"]; 
       _instanceType = configuration['instanceType'];
        _amiParam = configuration["amiParam"]; 
        _launchTemplateName = prefix + "-template"; 
       qroupName = prefix + "-group"; _instancePolicyName = prefix + "-pol"; 
        _instanceRoleName = prefix + "-role"; 
        _instanceProfileName = prefix + "-prof"; 
        _badCredsPolicyName = prefix + "-bc-pol"; 
        _badCredsRoleName = prefix + "-bc-role"; 
        _badCredsProfileName = prefix + "-bc-prof"; 
        _keyPairName = prefix + "-key-pair"; 
    } 
    /// <summary> 
    /// Create a policy, role, and profile that is associated with instances with 
 a specified name. 
    /// An instance's associated profile defines a role that is assumed by the 
    /// instance.The role has attached policies that specify the AWS permissions 
 granted to 
   /// clients that run on the instance. 
    /// </summary> 
    /// <param name="policyName">Name to use for the policy.</param> 
    /// <param name="roleName">Name to use for the role.</param> 
    /// <param name="profileName">Name to use for the profile.</param> 
    /// <param name="ssmOnlyPolicyFile">Path to a policy file for SSM.</param> 
    /// <param name="awsManagedPolicies">AWS Managed policies to be attached to 
 the role.</param> 
    /// <returns>The Arn of the profile.</returns>
```

```
 public async Task<string> CreateInstanceProfileWithName( 
        string policyName, 
        string roleName, 
        string profileName, 
        string ssmOnlyPolicyFile, 
        List<string>? awsManagedPolicies = null) 
    { 
        var assumeRoleDoc = "{" + 
                                   "\"Version\": \"2012-10-17\"," + 
                                   "\"Statement\": [{" + 
                                       "\"Effect\": \"Allow\"," + 
                                       "\"Principal\": {" + 
                                       "\"Service\": [" + 
                                           "\"ec2.amazonaws.com\"" + 
 "]" + 
 "}," + 
                                   "\"Action\": \"sts:AssumeRole\"" + 
                                   "}]" + 
 "}"; 
       var policyDocument = await File.ReadAllTextAsync(ssmOnlyPolicyFile);
        var policyArn = ""; 
        try 
        { 
            var createPolicyResult = await _amazonIam.CreatePolicyAsync( 
                new CreatePolicyRequest 
\overline{a} PolicyName = policyName, 
                    PolicyDocument = policyDocument 
                }); 
            policyArn = createPolicyResult.Policy.Arn; 
        } 
        catch (EntityAlreadyExistsException) 
        { 
            // The policy already exists, so we look it up to get the Arn. 
            var policiesPaginator = _amazonIam.Paginators.ListPolicies( 
                new ListPoliciesRequest() 
\overline{a} Scope = PolicyScopeType.Local 
                }); 
            // Get the entire list using the paginator.
```
```
 await foreach (var policy in policiesPaginator.Policies) 
\{\hspace{.1cm} \} if (policy.PolicyName.Equals(policyName)) 
\overline{a} policyArn = policy.Arn; 
 } 
            } 
            if (policyArn == null) 
\{\hspace{.1cm} \} throw new InvalidOperationException("Policy not found"); 
 } 
        } 
        try 
        { 
            await _amazonIam.CreateRoleAsync(new CreateRoleRequest() 
\{\hspace{.1cm} \} RoleName = roleName, 
                AssumeRolePolicyDocument = assumeRoleDoc, 
            }); 
            await _amazonIam.AttachRolePolicyAsync(new AttachRolePolicyRequest() 
            { 
                 RoleName = roleName, 
                 PolicyArn = policyArn 
            }); 
            if (awsManagedPolicies != null) 
\{\hspace{.1cm} \} foreach (var awsPolicy in awsManagedPolicies) 
\overline{a} await _amazonIam.AttachRolePolicyAsync(new 
 AttachRolePolicyRequest() 
\{ PolicyArn = $"arn:aws:iam::aws:policy/{awsPolicy}", 
                         RoleName = roleName 
                     }); 
 } 
 } 
        } 
        catch (EntityAlreadyExistsException) 
        { 
            Console.WriteLine("Role already exists."); 
        }
```

```
 string profileArn = ""; 
         try 
         { 
             var profileCreateResponse = await 
 _amazonIam.CreateInstanceProfileAsync( 
                 new CreateInstanceProfileRequest() 
\overline{a} InstanceProfileName = profileName 
                  }); 
             // Allow time for the profile to be ready. 
             profileArn = profileCreateResponse.InstanceProfile.Arn; 
             Thread.Sleep(10000); 
             await _amazonIam.AddRoleToInstanceProfileAsync( 
                  new AddRoleToInstanceProfileRequest() 
\overline{a} InstanceProfileName = profileName, 
                      RoleName = roleName 
                 }); 
         } 
         catch (EntityAlreadyExistsException) 
         { 
             Console.WriteLine("Policy already exists."); 
             var profileGetResponse = await _amazonIam.GetInstanceProfileAsync( 
                  new GetInstanceProfileRequest() 
\overline{a} InstanceProfileName = profileName 
                  }); 
             profileArn = profileGetResponse.InstanceProfile.Arn; 
         } 
         return profileArn; 
     } 
    /// <summary> 
    /// Create a new key pair and save the file. 
    /// </summary> 
    /// <param name="newKeyPairName">The name of the new key pair.</param> 
    /// <returns>Async task.</returns>
     public async Task CreateKeyPair(string newKeyPairName) 
     { 
         try 
         { 
             var keyResponse = await _amazonEc2.CreateKeyPairAsync( 
                  new CreateKeyPairRequest() { KeyName = newKeyPairName });
```

```
 await File.WriteAllTextAsync($"{newKeyPairName}.pem", 
                 keyResponse.KeyPair.KeyMaterial); 
            Console.WriteLine($"Created key pair {newKeyPairName}."); 
        } 
        catch (AlreadyExistsException) 
       \{ Console.WriteLine("Key pair already exists."); 
        } 
    } 
    /// <summary> 
    /// Delete the key pair and file by name. 
    /// </summary> 
    /// <param name="deleteKeyPairName">The key pair to delete.</param> 
   /// <returns>Async task.</returns>
    public async Task DeleteKeyPairByName(string deleteKeyPairName) 
    { 
        try 
        { 
            await _amazonEc2.DeleteKeyPairAsync( 
                 new DeleteKeyPairRequest() { KeyName = deleteKeyPairName }); 
            File.Delete($"{deleteKeyPairName}.pem"); 
        } 
        catch (FileNotFoundException) 
       \{ Console.WriteLine($"Key pair {deleteKeyPairName} not found."); 
        } 
    } 
    /// <summary> 
    /// Creates an Amazon EC2 launch template to use with Amazon EC2 Auto 
 Scaling. 
    /// The launch template specifies a Bash script in its user data field that 
 runs after 
    /// the instance is started. This script installs the Python packages and 
 starts a Python 
    /// web server on the instance. 
    /// </summary> 
    /// <param name="startupScriptPath">The path to a Bash script file that is 
run.</param>
    /// <param name="instancePolicyPath">The path to a permissions policy to 
 create and attach to the profile.</param> 
    /// <returns>The template object.</returns>
```

```
 public async Task<Amazon.EC2.Model.LaunchTemplate> CreateTemplate(string 
  startupScriptPath, string instancePolicyPath) 
     { 
         await CreateKeyPair(_keyPairName); 
         await CreateInstanceProfileWithName(_instancePolicyName, 
 _instanceRoleName, _instanceProfileName, instancePolicyPath); 
        var startServerText = await File.ReadAllTextAsync(startupScriptPath);
         var plainTextBytes = System.Text.Encoding.UTF8.GetBytes(startServerText); 
         var amiLatest = await _amazonSsm.GetParameterAsync( 
             new GetParameterRequest() { Name = _amiParam });
         var amiId = amiLatest.Parameter.Value; 
         var launchTemplateResponse = await _amazonEc2.CreateLaunchTemplateAsync( 
              new CreateLaunchTemplateRequest() 
\{\hspace{.1cm} \} LaunchTemplateName = _launchTemplateName, 
                   LaunchTemplateData = new RequestLaunchTemplateData() 
\overline{a} InstanceType = _instanceType, 
                      ImageId = amild, IamInstanceProfile = 
new the contract of the contract of the contract of the contract of the contract of the contract of the contract of the contract of the contract of the contract of the contract of the contract of the contract of the contra
  LaunchTemplateIamInstanceProfileSpecificationRequest() 
 { 
                                Name = _instanceProfileName 
\}, \{ KeyName = _keyPairName, 
                       UserData = System.Convert.ToBase64String(plainTextBytes) 
 } 
              }); 
         return launchTemplateResponse.LaunchTemplate; 
     } 
     /// <summary> 
     /// Get a list of Availability Zones in the AWS Region of the Amazon EC2 
 Client. 
     /// </summary> 
    /// <returns>A list of availability zones.</returns>
     public async Task<List<string>> DescribeAvailabilityZones() 
     { 
         var zoneResponse = await _amazonEc2.DescribeAvailabilityZonesAsync(
```

```
 new DescribeAvailabilityZonesRequest()); 
          return zoneResponse.AvailabilityZones.Select(z => z.ZoneName).ToList(); 
     } 
     /// <summary> 
     /// Create an EC2 Auto Scaling group of a specified size and name. 
     /// </summary> 
     /// <param name="groupSize">The size for the group.</param> 
     /// <param name="groupName">The name for the group.</param> 
     /// <param name="availabilityZones">The availability zones for the group.</
param> 
    /// <returns>Async task.</returns>
     public async Task CreateGroupOfSize(int groupSize, string groupName, 
  List<string> availabilityZones) 
     { 
          try 
          { 
               await _amazonAutoScaling.CreateAutoScalingGroupAsync( 
                    new CreateAutoScalingGroupRequest() 
\overline{a} AutoScalingGroupName = groupName, 
                        AvailabilityZones = availabilityZones, 
                        LaunchTemplate = 
new the contract of the contract of the contract of the contract of the contract of the contract of the contract of the contract of the contract of the contract of the contract of the contract of the contract of the contra
  Amazon.AutoScaling.Model.LaunchTemplateSpecification() 
 { 
                                  LaunchTemplateName = _launchTemplateName, 
                                  Version = "$Default" 
\}, \{ MaxSize = groupSize, 
                        MinSize = groupSize 
                    }); 
               Console.WriteLine($"Created EC2 Auto Scaling group {groupName} with 
  size {groupSize}."); 
          } 
          catch (EntityAlreadyExistsException) 
          { 
               Console.WriteLine($"EC2 Auto Scaling group {groupName} already 
  exists."); 
          } 
     } 
     /// <summary> 
     /// Get the default VPC for the account.
```

```
 /// </summary> 
    /// <returns>The default VPC object.</returns> 
    public async Task<Vpc> GetDefaultVpc() 
     { 
        var vpcResponse = await _amazonEc2.DescribeVpcsAsync( 
             new DescribeVpcsRequest() 
\{\hspace{.1cm} \} Filters = new List<Amazon.EC2.Model.Filter>() 
\overline{a} new ("is-default", new List<string>() { "true" }) 
 } 
             }); 
        return vpcResponse.Vpcs[0]; 
    } 
    /// <summary> 
    /// Get all the subnets for a Vpc in a set of availability zones. 
    /// </summary> 
    /// <param name="vpcId">The Id of the Vpc.</param> 
    /// <param name="availabilityZones">The list of availability zones.</param> 
   /// <returns>The collection of subnet objects.</returns>
     public async Task<List<Subnet>> GetAllVpcSubnetsForZones(string vpcId, 
 List<string> availabilityZones) 
     { 
       var subnets = new List<Subnet>();
        var subnetPaginator = _amazonEc2.Paginators.DescribeSubnets( 
             new DescribeSubnetsRequest() 
\{\hspace{.1cm} \} Filters = new List<Amazon.EC2.Model.Filter>() 
\overline{a} new ("vpc-id", new List<string>() { vpcId}), 
                     new ("availability-zone", availabilityZones), 
                     new ("default-for-az", new List<string>() { "true" }) 
 } 
             }); 
        // Get the entire list using the paginator. 
         await foreach (var subnet in subnetPaginator.Subnets) 
        \{ subnets.Add(subnet); 
         } 
        return subnets; 
     }
```

```
 /// <summary> 
     /// Delete a launch template by name. 
    /// </summary> 
    /// <param name="templateName">The name of the template to delete.</param> 
     /// <returns>Async task.</returns> 
     public async Task DeleteTemplateByName(string templateName) 
     { 
         try 
         { 
             await _amazonEc2.DeleteLaunchTemplateAsync( 
                  new DeleteLaunchTemplateRequest() 
\overline{a} LaunchTemplateName = templateName 
                 }); 
         } 
         catch (AmazonClientException) 
        \{ Console.WriteLine($"Unable to delete template {templateName}."); 
         } 
     } 
     /// <summary> 
    /// Detaches a role from an instance profile, detaches policies from the 
 role, 
    /// and deletes all the resources. 
    /// </summary> 
    /// <param name="profileName">The name of the profile to delete.</param> 
    /// <param name="roleName">The name of the role to delete.</param> 
    /// <returns>Async task.</returns>
     public async Task DeleteInstanceProfile(string profileName, string roleName) 
     { 
         try 
         { 
             await _amazonIam.RemoveRoleFromInstanceProfileAsync( 
                  new RemoveRoleFromInstanceProfileRequest() 
\overline{a} InstanceProfileName = profileName, 
                      RoleName = roleName 
                  }); 
             await _amazonIam.DeleteInstanceProfileAsync( 
                  new DeleteInstanceProfileRequest() { InstanceProfileName = 
 profileName });
```

```
 var attachedPolicies = await 
 _amazonIam.ListAttachedRolePoliciesAsync( 
                 new ListAttachedRolePoliciesRequest() { RoleName = roleName }); 
            foreach (var policy in attachedPolicies.AttachedPolicies) 
\{\hspace{.1cm} \} await _amazonIam.DetachRolePolicyAsync( 
                     new DetachRolePolicyRequest() 
\{ RoleName = roleName, 
                         PolicyArn = policy.PolicyArn 
                     }); 
                 // Delete the custom policies only. 
                 if (!policy.PolicyArn.StartsWith("arn:aws:iam::aws")) 
\overline{a} await _amazonIam.DeletePolicyAsync( 
                         new Amazon.IdentityManagement.Model.DeletePolicyRequest() 
 { 
                             PolicyArn = policy.PolicyArn 
                         }); 
 } 
 } 
            await _amazonIam.DeleteRoleAsync( 
                 new DeleteRoleRequest() { RoleName = roleName }); 
        } 
        catch (NoSuchEntityException) 
        { 
            Console.WriteLine($"Instance profile {profileName} does not exist."); 
        } 
    } 
    /// <summary> 
    /// Gets data about the instances in an EC2 Auto Scaling group by its group 
 name. 
    /// </summary> 
    /// <param name="group">The name of the auto scaling group.</param> 
   /// <returns>A collection of instance Ids.</returns>
    public async Task<IEnumerable<string>> GetInstancesByGroupName(string group) 
    { 
        var instanceResponse = await 
 _amazonAutoScaling.DescribeAutoScalingGroupsAsync( 
            new DescribeAutoScalingGroupsRequest() 
\{\hspace{.1cm} \} AutoScalingGroupNames = new List<string>() { group }
```

```
 }); 
         var instanceIds = instanceResponse.AutoScalingGroups.SelectMany( 
             g => g.Instances.Select(i => i.InstanceId)); 
         return instanceIds; 
    } 
    /// <summary> 
    /// Get the instance profile association data for an instance. 
    /// </summary> 
    /// <param name="instanceId">The Id of the instance.</param> 
   /// <returns>Instance profile associations data.</returns>
    public async Task<IamInstanceProfileAssociation> GetInstanceProfile(string 
 instanceId) 
     { 
         var response = await 
 _amazonEc2.DescribeIamInstanceProfileAssociationsAsync( 
             new DescribeIamInstanceProfileAssociationsRequest() 
\{\hspace{.1cm} \} Filters = new List<Amazon.EC2.Model.Filter>() 
\overline{a} new ("instance-id", new List<string>() { instanceId }) 
                 }, 
             }); 
         return response.IamInstanceProfileAssociations[0]; 
    } 
    /// <summary> 
    /// Replace the profile associated with a running instance. After the profile 
 is replaced, the instance 
    /// is rebooted to ensure that it uses the new profile. When the instance is 
 ready, Systems Manager is 
    /// used to restart the Python web server. 
    /// </summary> 
    /// <param name="instanceId">The Id of the instance to update.</param> 
    /// <param name="credsProfileName">The name of the new profile to associate 
with the specified instance.</param>
    /// <param name="associationId">The Id of the existing profile association 
for the instance.</param>
    /// <returns>Async task.</returns> 
     public async Task ReplaceInstanceProfile(string instanceId, string 
 credsProfileName, string associationId) 
     { 
         await _amazonEc2.ReplaceIamInstanceProfileAssociationAsync( 
                 new ReplaceIamInstanceProfileAssociationRequest()
```

```
\overline{a} AssociationId = associationId, 
                     IamInstanceProfile = new IamInstanceProfileSpecification() 
\{ Name = credsProfileName 
1999 1999 1999 1999 1999
                 }); 
        // Allow time before resetting. 
        Thread.Sleep(25000); 
        var instanceReady = false; 
        var retries = 5; 
       while (retries-- > 0 && !instanceReady)
       \{ await _amazonEc2.RebootInstancesAsync( 
                 new RebootInstancesRequest(new List<string>() { instanceId })); 
            Thread.Sleep(10000); 
            var instancesPaginator = 
 _amazonSsm.Paginators.DescribeInstanceInformation( 
                 new DescribeInstanceInformationRequest()); 
            // Get the entire list using the paginator. 
            await foreach (var instance in 
 instancesPaginator.InstanceInformationList) 
\{\hspace{.1cm} \} instanceReady = instance.InstanceId == instanceId; 
                 if (instanceReady) 
\overline{a} break; 
 } 
 } 
        } 
        Console.WriteLine($"Sending restart command to instance {instanceId}"); 
         await _amazonSsm.SendCommandAsync( 
            new SendCommandRequest() 
\{\hspace{.1cm} \} InstanceIds = new List<string>() { instanceId }, 
                 DocumentName = "AWS-RunShellScript", 
                 Parameters = new Dictionary<string, List<string>>() 
\overline{a} {"commands", new List<string>() { "cd / && sudo python3 
 server.py 80" }} 
 } 
            }); 
        Console.WriteLine($"Restarted the web server on instance {instanceId}");
```

```
 } 
    /// <summary> 
    /// Try to terminate an instance by its Id. 
    /// </summary> 
    /// <param name="instanceId">The Id of the instance to terminate.</param> 
   /// <returns>Async task.</returns>
    public async Task TryTerminateInstanceById(string instanceId) 
     { 
         var stopping = false; 
         Console.WriteLine($"Stopping {instanceId}..."); 
         while (!stopping) 
        \{ try 
\{\hspace{.1cm} \} await 
 _amazonAutoScaling.TerminateInstanceInAutoScalingGroupAsync( 
                     new TerminateInstanceInAutoScalingGroupRequest() 
\{ InstanceId = instanceId, 
                         ShouldDecrementDesiredCapacity = false 
                     }); 
                 stopping = true; 
 } 
             catch (ScalingActivityInProgressException) 
\{\hspace{.1cm} \} Console.WriteLine($"Scaling activity in progress for 
 {instanceId}. Waiting..."); 
                 Thread.Sleep(10000); 
 } 
         } 
    } 
    /// <summary> 
    /// Tries to delete the EC2 Auto Scaling group. If the group is in use or in 
 progress, 
    /// waits and retries until the group is successfully deleted. 
    /// </summary> 
    /// <param name="groupName">The name of the group to try to delete.</param> 
   /// <returns>Async task.</returns>
    public async Task TryDeleteGroupByName(string groupName) 
     { 
         var stopped = false; 
         while (!stopped)
```

```
 { 
             try 
\{\hspace{.1cm} \} await _amazonAutoScaling.DeleteAutoScalingGroupAsync( 
                     new DeleteAutoScalingGroupRequest() 
\{ AutoScalingGroupName = groupName 
                     }); 
                 stopped = true; 
 } 
             catch (Exception e) 
                 when ((e is ScalingActivityInProgressException) 
                        || (e is Amazon.AutoScaling.Model.ResourceInUseException)) 
\{\hspace{.1cm} \} Console.WriteLine($"Some instances are still running. 
 Waiting..."); 
                 Thread.Sleep(10000); 
 } 
        } 
    } 
    /// <summary> 
    /// Terminate instances and delete the Auto Scaling group by name. 
    /// </summary> 
    /// <param name="groupName">The name of the group to delete.</param> 
   /// <returns>Async task.</returns>
    public async Task TerminateAndDeleteAutoScalingGroupWithName(string 
 groupName) 
    { 
         var describeGroupsResponse = await 
 _amazonAutoScaling.DescribeAutoScalingGroupsAsync( 
             new DescribeAutoScalingGroupsRequest() 
\{\hspace{.1cm} \} AutoScalingGroupNames = new List<string>() { groupName } 
             }); 
         if (describeGroupsResponse.AutoScalingGroups.Any()) 
         { 
             // Update the size to 0. 
             await _amazonAutoScaling.UpdateAutoScalingGroupAsync( 
                 new UpdateAutoScalingGroupRequest() 
\overline{a} AutoScalingGroupName = groupName, 
                    MinSize = 0 });
```

```
 var group = describeGroupsResponse.AutoScalingGroups[0]; 
             foreach (var instance in group.Instances) 
\{\hspace{.1cm} \} await TryTerminateInstanceById(instance.InstanceId); 
 } 
             await TryDeleteGroupByName(groupName); 
         } 
         else 
         { 
             Console.WriteLine($"No groups found with name {groupName}."); 
         } 
    } 
    /// <summary> 
    /// Get the default security group for a specified Vpc. 
    /// </summary> 
    /// <param name="vpc">The Vpc to search.</param> 
   /// <returns>The default security group.</returns>
    public async Task<SecurityGroup> GetDefaultSecurityGroupForVpc(Vpc vpc) 
     { 
         var groupResponse = await _amazonEc2.DescribeSecurityGroupsAsync( 
             new DescribeSecurityGroupsRequest() 
\{\hspace{.1cm} \} Filters = new List<Amazon.EC2.Model.Filter>() 
\overline{a} new ("group-name", new List<string>() { "default" }), 
                     new ("vpc-id", new List<string>() { vpc.VpcId }) 
 } 
             }); 
         return groupResponse.SecurityGroups[0]; 
    } 
    /// <summary> 
    /// Verify the default security group of a Vpc allows ingress from the 
 calling computer. 
    /// This can be done by allowing ingress from this computer's IP address. 
    /// In some situations, such as connecting from a corporate network, you must 
 instead specify 
    /// a prefix list Id. You can also temporarily open the port to any IP 
 address while running this example. 
    /// If you do, be sure to remove public access when you're done. 
    /// </summary>
```

```
 /// <param name="vpc">The group to check.</param> 
    /// <param name="port">The port to verify.</param> 
    /// <param name="ipAddress">This computer's IP address.</param> 
   /// <returns>True if the ip address is allowed on the group.</returns>
    public bool VerifyInboundPortForGroup(SecurityGroup group, int port, string 
 ipAddress) 
    { 
        var portIsOpen = false; 
        foreach (var ipPermission in group.IpPermissions) 
        { 
            if (ipPermission.FromPort == port) 
\{\hspace{.1cm} \} foreach (var ipRange in ipPermission.Ipv4Ranges) 
\overline{a} var cidr = ipRange.CidrIp; 
                    if (cidr.StartsWith(ipAddress) || cidr == "0.0.0.0/0") 
\{ portIsOpen = true; 
1999 1999 1999 1999 1999
 } 
                if (ipPermission.PrefixListIds.Any()) 
\overline{a} portIsOpen = true; 
 } 
                if (!portIsOpen) 
\overline{a} Console.WriteLine("The inbound rule does not appear to be 
 open to either this computer's IP\n" + 
                                     "address, to all IP addresses (0.0.0.0/0), 
 or to a prefix list ID."); 
 } 
                else 
\overline{a} break; 
 } 
 } 
        } 
        return portIsOpen; 
    } 
    /// <summary>
```

```
 /// Add an ingress rule to the specified security group that allows access on 
 the 
    /// specified port from the specified IP address. 
    /// </summary> 
    /// <param name="groupId">The Id of the security group to modify.</param> 
    /// <param name="port">The port to open.</param> 
    /// <param name="ipAddress">The IP address to allow access.</param> 
   /// <returns>Async task.</returns>
    public async Task OpenInboundPort(string groupId, int port, string ipAddress) 
    { 
        await _amazonEc2.AuthorizeSecurityGroupIngressAsync( 
            new AuthorizeSecurityGroupIngressRequest() 
\{\hspace{.1cm} \} GroupId = groupId, 
                 IpPermissions = new List<IpPermission>() 
\overline{a} new IpPermission() 
\{ FromPort = port, 
                        ToPort = port, 
                         IpProtocol = "tcp", 
                         Ipv4Ranges = new List<IpRange>() 
 { 
                             new IpRange() { CidrIp = $"{ipAddress}/32" } 
 } 
1999 1999 1999 1999 1999
 } 
            }); 
    } 
    /// <summary> 
    /// Attaches an Elastic Load Balancing (ELB) target group to this EC2 Auto 
 Scaling group. 
    /// The 
    /// </summary> 
    /// <param name="autoScalingGroupName">The name of the Auto Scaling group.</
param> 
    /// <param name="targetGroupArn">The Arn for the target group.</param> 
   /// <returns>Async task.</returns>
     public async Task AttachLoadBalancerToGroup(string autoScalingGroupName, 
 string targetGroupArn) 
     { 
        await _amazonAutoScaling.AttachLoadBalancerTargetGroupsAsync( 
             new AttachLoadBalancerTargetGroupsRequest()
```

```
\{\hspace{.1cm} \} AutoScalingGroupName = autoScalingGroupName, 
                   TargetGroupARNs = new List<string>() { targetGroupArn } 
              }); 
     }
}
```
Cree una clase que resuma las acciones de Elastic Load Balancing.

```
/// <summary>
/// Encapsulates Elastic Load Balancer actions.
// </summary>
public class ElasticLoadBalancerWrapper
{ 
    private readonly IAmazonElasticLoadBalancingV2 _amazonElasticLoadBalancingV2;
     private string? _endpoint = null; 
     private readonly string _targetGroupName = ""; 
     private readonly string _loadBalancerName = ""; 
     HttpClient _httpClient = new(); 
     public string TargetGroupName => _targetGroupName; 
     public string LoadBalancerName => _loadBalancerName; 
     /// <summary> 
     /// Constructor for the Elastic Load Balancer wrapper. 
    // </summary>
     /// <param name="amazonElasticLoadBalancingV2">The injected load balancing v2 
  client.</param> 
     /// <param name="configuration">The injected configuration.</param> 
     public ElasticLoadBalancerWrapper( 
         IAmazonElasticLoadBalancingV2 amazonElasticLoadBalancingV2, 
         IConfiguration configuration) 
     { 
         _amazonElasticLoadBalancingV2 = amazonElasticLoadBalancingV2; 
         var prefix = configuration["resourcePrefix"]; 
         _targetGroupName = prefix + "-tg"; 
         _loadBalancerName = prefix + "-lb"; 
     } 
     /// <summary> 
     /// Get the HTTP Endpoint of a load balancer by its name.
```

```
 /// </summary> 
    /// <param name="loadBalancerName">The name of the load balancer.</param> 
   /// <returns>The HTTP endpoint.</returns>
     public async Task<string> GetEndpointForLoadBalancerByName(string 
 loadBalancerName) 
     { 
         if (_endpoint == null) 
        \sqrt{ } var endpointResponse = 
                 await _amazonElasticLoadBalancingV2.DescribeLoadBalancersAsync( 
                      new DescribeLoadBalancersRequest() 
\{Names = new List<string>() { loadBalancerName }
                      }); 
             _endpoint = endpointResponse.LoadBalancers[0].DNSName; 
         } 
         return _endpoint; 
    } 
    /// <summary> 
    /// Return the GET response for an endpoint as text. 
    /// </summary> 
    /// <param name="endpoint">The endpoint for the request.</param> 
   /// <returns>The request response.</returns>
     public async Task<string> GetEndPointResponse(string endpoint) 
    { 
         var endpointResponse = await _httpClient.GetAsync($"http://{endpoint}"); 
         var textResponse = await endpointResponse.Content.ReadAsStringAsync(); 
         return textResponse!; 
    } 
    /// <summary> 
    /// Get the target health for a group by name. 
    /// </summary> 
    /// <param name="groupName">The name of the group.</param> 
   /// <returns>The collection of health descriptions.</returns>
    public async Task<List<TargetHealthDescription>> 
 CheckTargetHealthForGroup(string groupName) 
     { 
        List<TargetHealthDescription> result = null!;
         try 
         { 
             var groupResponse =
```

```
 await _amazonElasticLoadBalancingV2.DescribeTargetGroupsAsync( 
                     new DescribeTargetGroupsRequest() 
\{ Names = new List<string>() { groupName } 
                     }); 
             var healthResponse = 
                 await _amazonElasticLoadBalancingV2.DescribeTargetHealthAsync( 
                     new DescribeTargetHealthRequest() 
\{ TargetGroupArn = 
  groupResponse.TargetGroups[0].TargetGroupArn 
                     }); 
\ddot{\phantom{1}} result = healthResponse.TargetHealthDescriptions; 
         } 
         catch (TargetGroupNotFoundException) 
         { 
             Console.WriteLine($"Target group {groupName} not found."); 
         } 
         return result; 
     } 
     /// <summary> 
     /// Create an Elastic Load Balancing target group. The target group specifies 
  how the load balancer forwards 
    /// requests to instances in the group and how instance health is checked. 
     /// 
     /// To speed up this demo, the health check is configured with shortened 
  times and lower thresholds. In production, 
     /// you might want to decrease the sensitivity of your health checks to avoid 
  unwanted failures. 
     /// </summary> 
     /// <param name="groupName">The name for the group.</param> 
     /// <param name="protocol">The protocol, such as HTTP.</param> 
     /// <param name="port">The port to use to forward requests, such as 80.</
param> 
     /// <param name="vpcId">The Id of the Vpc in which the load balancer 
  exists.</param> 
    /// <returns>The new TargetGroup object.</returns>
     public async Task<TargetGroup> CreateTargetGroupOnVpc(string groupName, 
  ProtocolEnum protocol, int port, string vpcId) 
     { 
         var createResponse = await 
  _amazonElasticLoadBalancingV2.CreateTargetGroupAsync(
```

```
 new CreateTargetGroupRequest() 
\{\hspace{.1cm} \} Name = groupName, 
                  Protocol = protocol, 
                  Port = port, 
                  HealthCheckPath = "/healthcheck", 
                  HealthCheckIntervalSeconds = 10, 
                  HealthCheckTimeoutSeconds = 5, 
                  HealthyThresholdCount = 2, 
                  UnhealthyThresholdCount = 2, 
                 VpcId = vpcId }); 
         var targetGroup = createResponse.TargetGroups[0]; 
         return targetGroup; 
     } 
    /// <summary> 
    /// Create an Elastic Load Balancing load balancer that uses the specified 
 subnets 
    /// and forwards requests to the specified target group. 
    /// </summary> 
    /// <param name="name">The name for the new load balancer.</param> 
    /// <param name="subnetIds">Subnets for the load balancer.</param> 
    /// <param name="targetGroup">Target group for forwarded requests.</param> 
    /// <returns>The new LoadBalancer object.</returns> 
     public async Task<LoadBalancer> CreateLoadBalancerAndListener(string name, 
 List<string> subnetIds, TargetGroup targetGroup) 
     { 
         var createLbResponse = await 
 _amazonElasticLoadBalancingV2.CreateLoadBalancerAsync( 
             new CreateLoadBalancerRequest() 
\{\hspace{.1cm} \}Name = name,
                  Subnets = subnetIds 
             }); 
         var loadBalancerArn = createLbResponse.LoadBalancers[0].LoadBalancerArn; 
         // Wait for load balancer to be available. 
         var loadBalancerReady = false; 
        while (!loadBalancerReady)
         { 
             try 
             { 
                  var describeResponse =
```

```
 await 
 _amazonElasticLoadBalancingV2.DescribeLoadBalancersAsync( 
                        new DescribeLoadBalancersRequest() 
 { 
                            Names = new List<string>() { name }
                        }); 
                var loadBalancerState = 
 describeResponse.LoadBalancers[0].State.Code; 
                 loadBalancerReady = loadBalancerState == 
 LoadBalancerStateEnum.Active; 
 } 
            catch (LoadBalancerNotFoundException) 
\{\hspace{.1cm} \} loadBalancerReady = false; 
 } 
            Thread.Sleep(10000); 
        } 
        // Create the listener. 
        await _amazonElasticLoadBalancingV2.CreateListenerAsync( 
            new CreateListenerRequest() 
\{\hspace{.1cm} \} LoadBalancerArn = loadBalancerArn, 
                 Protocol = targetGroup.Protocol, 
                 Port = targetGroup.Port, 
                DefaultActions = new List<Action>() 
\overline{a} new Action() 
\{ Type = ActionTypeEnum.Forward, 
                        TargetGroupArn = targetGroup.TargetGroupArn 
1999 1999 1999 1999 1999
 } 
            }); 
        return createLbResponse.LoadBalancers[0]; 
    } 
    /// <summary> 
    /// Verify this computer can successfully send a GET request to the 
    /// load balancer endpoint. 
    /// </summary> 
    /// <param name="endpoint">The endpoint to check.</param> 
   /// <returns>True if successful.</returns>
```

```
public async Task<bool> VerifyLoadBalancerEndpoint(string endpoint)
     { 
         var success = false; 
         var retries = 3; 
        while (!success && retries > 0)
         { 
             try 
\{\hspace{.1cm} \} var endpointResponse = await _httpClient.GetAsync($"http://
{endpoint}"); 
                 Console.WriteLine($"Response: {endpointResponse.StatusCode}."); 
                 if (endpointResponse.IsSuccessStatusCode) 
\overline{a} success = true; 
 } 
                 else 
\overline{a}retries = 0;
 } 
 } 
             catch (HttpRequestException) 
\{\hspace{.1cm} \} Console.WriteLine("Connection error, retrying..."); 
                 retries--; 
                 Thread.Sleep(10000); 
             } 
         } 
         return success; 
     } 
    /// <summary> 
     /// Delete a load balancer by its specified name. 
    /// </summary> 
    /// <param name="name">The name of the load balancer to delete.</param> 
   /// <returns>Async task.</returns>
     public async Task DeleteLoadBalancerByName(string name) 
     { 
         try 
         { 
             var describeLoadBalancerResponse = 
                 await _amazonElasticLoadBalancingV2.DescribeLoadBalancersAsync( 
                     new DescribeLoadBalancersRequest()
```

```
\{Names = new List<string>() { name }
                     }); 
             var lbArn = 
 describeLoadBalancerResponse.LoadBalancers[0].LoadBalancerArn; 
             await _amazonElasticLoadBalancingV2.DeleteLoadBalancerAsync( 
                 new DeleteLoadBalancerRequest() 
\overline{a} LoadBalancerArn = lbArn 
 } 
             ); 
        } 
        catch (LoadBalancerNotFoundException) 
       \{ Console.WriteLine($"Load balancer {name} not found."); 
        } 
    } 
    /// <summary> 
    /// Delete a TargetGroup by its specified name. 
    /// </summary> 
    /// <param name="groupName">Name of the group to delete.</param> 
   /// <returns>Async task.</returns>
    public async Task DeleteTargetGroupByName(string groupName) 
    { 
        var done = false; 
        while (!done) 
         { 
             try 
\{\hspace{.1cm} \} var groupResponse = 
                     await 
 _amazonElasticLoadBalancingV2.DescribeTargetGroupsAsync( 
                         new DescribeTargetGroupsRequest() 
 { 
                             Names = new List<string>() { groupName } 
                         }); 
                 var targetArn = groupResponse.TargetGroups[0].TargetGroupArn; 
                 await _amazonElasticLoadBalancingV2.DeleteTargetGroupAsync( 
                     new DeleteTargetGroupRequest() { TargetGroupArn = 
 targetArn }); 
                 Console.WriteLine($"Deleted load balancing target group 
 {groupName}.");
```

```
 done = true; 
 } 
             catch (TargetGroupNotFoundException) 
\{\hspace{.1cm} \} Console.WriteLine( 
                     $"Target group {groupName} not found, could not delete."); 
                 done = true; 
 } 
             catch (ResourceInUseException) 
\{\hspace{.1cm} \} Console.WriteLine("Target group not yet released, waiting..."); 
                 Thread.Sleep(10000); 
 } 
        } 
     }
}
```
Cree una clase que utilice DynamoDB para simular un servicio de recomendaciones.

```
/// <summary>
/// Encapsulates a DynamoDB table to use as a service that recommends books, 
 movies, and songs.
/// </summary>
public class Recommendations
{ 
     private readonly IAmazonDynamoDB _amazonDynamoDb; 
     private readonly DynamoDBContext _context; 
     private readonly string _tableName; 
     public string TableName => _tableName; 
     /// <summary> 
     /// Constructor for the Recommendations service. 
    // </summary>
     /// <param name="amazonDynamoDb">The injected DynamoDb client.</param> 
     /// <param name="configuration">The injected configuration.</param> 
     public Recommendations(IAmazonDynamoDB amazonDynamoDb, IConfiguration 
  configuration) 
     { 
         _amazonDynamoDb = amazonDynamoDb; 
         _context = new DynamoDBContext(_amazonDynamoDb); 
         _tableName = configuration["databaseName"]!;
```
}

{

```
 /// <summary> 
    /// Create the DynamoDb table with a specified name. 
    /// </summary> 
    /// <param name="tableName">The name for the table.</param> 
   /// <returns>True when ready.</returns>
   public async Task<bool> CreateDatabaseWithName(string tableName)
       try 
       { 
          Console.Write($"Creating table {tableName}..."); 
          var createRequest = new CreateTableRequest() 
\{\hspace{.1cm} \} TableName = tableName, 
              AttributeDefinitions = new List<AttributeDefinition>() 
\{ new AttributeDefinition() 
 { 
                        AttributeName = "MediaType", 
                        AttributeType = ScalarAttributeType.S 
\}, \{ new AttributeDefinition() 
 { 
                        AttributeName = "ItemId", 
                        AttributeType = ScalarAttributeType.N 
 } 
\}, \{ KeySchema = new List<KeySchemaElement>() 
\{ new KeySchemaElement() 
 { 
                        AttributeName = "MediaType", 
                        KeyType = KeyType.HASH 
\}, \{ new KeySchemaElement() 
 { 
                        AttributeName = "ItemId", 
                        KeyType = KeyType.RANGE 
 } 
\}, \{ ProvisionedThroughput = new ProvisionedThroughput() 
\overline{a} ReadCapacityUnits = 5,
```

```
 WriteCapacityUnits = 5 
 } 
             }; 
            await _amazonDynamoDb.CreateTableAsync(createRequest);
             // Wait until the table is ACTIVE and then report success. 
             Console.Write("\nWaiting for table to become active..."); 
             var request = new DescribeTableRequest 
\{\hspace{.1cm} \} TableName = tableName 
             }; 
             TableStatus status; 
             do 
\{\hspace{.1cm} \} Thread.Sleep(2000); 
                 var describeTableResponse = await 
 _amazonDynamoDb.DescribeTableAsync(request); 
                 status = describeTableResponse.Table.TableStatus; 
                 Console.Write("."); 
 } 
             while (status != "ACTIVE"); 
             return status == TableStatus.ACTIVE; 
         } 
         catch (ResourceInUseException) 
         { 
             Console.WriteLine($"Table {tableName} already exists."); 
             return false; 
         } 
     } 
    /// <summary> 
    /// Populate the database table with data from a specified path. 
    /// </summary> 
    /// <param name="databaseTableName">The name of the table.</param> 
    /// <param name="recommendationsPath">The path of the recommendations data.</
param> 
    /// <returns>Async task.</returns>
     public async Task PopulateDatabase(string databaseTableName, string 
  recommendationsPath)
```
{

```
 var recommendationsText = await 
  File.ReadAllTextAsync(recommendationsPath); 
         var records = 
  JsonSerializer.Deserialize<RecommendationModel[]>(recommendationsText); 
         var batchWrite = _context.CreateBatchWrite<RecommendationModel>(); 
         foreach (var record in records!) 
         { 
              batchWrite.AddPutItem(record); 
         } 
         await batchWrite.ExecuteAsync(); 
     } 
     /// <summary> 
     /// Delete the recommendation table by name. 
     /// </summary> 
     /// <param name="tableName">The name of the recommendation table.</param> 
    /// <returns>Async task.</returns>
     public async Task DestroyDatabaseByName(string tableName) 
     { 
         try 
         { 
              await _amazonDynamoDb.DeleteTableAsync( 
                  new DeleteTableRequest() { TableName = tableName }); 
              Console.WriteLine($"Table {tableName} was deleted."); 
         } 
         catch (ResourceNotFoundException) 
        \{ Console.WriteLine($"Table {tableName} not found"); 
         } 
     }
}
```
Cree una clase que agrupe las acciones de Systems Manager.

```
/// <summary>
/// Encapsulates Systems Manager parameter operations. This example uses these 
  parameters
```

```
/// to drive the demonstration of resilient architecture, such as failure of a 
  dependency or
/// how the service responds to a health check.
/// </summary>
public class SmParameterWrapper
{ 
     private readonly IAmazonSimpleSystemsManagement 
  _amazonSimpleSystemsManagement; 
     private readonly string _tableParameter = "doc-example-resilient-
architecture-table"; 
     private readonly string _failureResponseParameter = "doc-example-resilient-
architecture-failure-response"; 
     private readonly string _healthCheckParameter = "doc-example-resilient-
architecture-health-check"; 
     private readonly string _tableName = ""; 
     public string TableParameter => _tableParameter; 
     public string TableName => _tableName; 
     public string HealthCheckParameter => _healthCheckParameter; 
     public string FailureResponseParameter => _failureResponseParameter; 
     /// <summary> 
     /// Constructor for the SmParameterWrapper. 
     /// </summary> 
     /// <param name="amazonSimpleSystemsManagement">The injected Simple Systems 
 Management client.</param>
     /// <param name="configuration">The injected configuration.</param> 
     public SmParameterWrapper(IAmazonSimpleSystemsManagement 
  amazonSimpleSystemsManagement, IConfiguration configuration) 
     { 
         _amazonSimpleSystemsManagement = amazonSimpleSystemsManagement; 
         _tableName = configuration["databaseName"]!; 
     } 
     /// <summary> 
     /// Reset the Systems Manager parameters to starting values for the demo. 
     /// </summary> 
    /// <returns>Async task.</returns>
     public async Task Reset() 
     { 
        await this.PutParameterByName(_tableParameter, _tableName);
         await this.PutParameterByName(_failureResponseParameter, "none"); 
         await this.PutParameterByName(_healthCheckParameter, "shallow");
```

```
 } 
     /// <summary> 
     /// Set the value of a named Systems Manager parameter. 
     /// </summary> 
     /// <param name="name">The name of the parameter.</param> 
     /// <param name="value">The value to set.</param> 
    /// <returns>Async task.</returns>
     public async Task PutParameterByName(string name, string value) 
     { 
         await _amazonSimpleSystemsManagement.PutParameterAsync( 
             new PutParameterRequest() { Name = name, Value = value, Overwrite = 
  true }); 
     }
}
```
- Para obtener información sobre la API, consulte los siguientes temas en la referencia de la API de AWS SDK for .NET.
	- [AttachLoadBalancerTargetGroups](https://docs.aws.amazon.com/goto/DotNetSDKV3/autoscaling-2011-01-01/AttachLoadBalancerTargetGroups)
	- [CreateAutoScalingGroup](https://docs.aws.amazon.com/goto/DotNetSDKV3/autoscaling-2011-01-01/CreateAutoScalingGroup)
	- [CreateInstanceProfile](https://docs.aws.amazon.com/goto/DotNetSDKV3/iam-2010-05-08/CreateInstanceProfile)
	- [CreateLaunchTemplate](https://docs.aws.amazon.com/goto/DotNetSDKV3/ec2-2016-11-15/CreateLaunchTemplate)
	- [CreateListener](https://docs.aws.amazon.com/goto/DotNetSDKV3/elasticloadbalancingv2-2015-12-01/CreateListener)
	- [CreateLoadBalancer](https://docs.aws.amazon.com/goto/DotNetSDKV3/elasticloadbalancingv2-2015-12-01/CreateLoadBalancer)
	- [CreateTargetGroup](https://docs.aws.amazon.com/goto/DotNetSDKV3/elasticloadbalancingv2-2015-12-01/CreateTargetGroup)
	- [DeleteAutoScalingGroup](https://docs.aws.amazon.com/goto/DotNetSDKV3/autoscaling-2011-01-01/DeleteAutoScalingGroup)
	- [DeleteInstanceProfile](https://docs.aws.amazon.com/goto/DotNetSDKV3/iam-2010-05-08/DeleteInstanceProfile)
	- [DeleteLaunchTemplate](https://docs.aws.amazon.com/goto/DotNetSDKV3/ec2-2016-11-15/DeleteLaunchTemplate)
	- [DeleteLoadBalancer](https://docs.aws.amazon.com/goto/DotNetSDKV3/elasticloadbalancingv2-2015-12-01/DeleteLoadBalancer)
	- [DeleteTargetGroup](https://docs.aws.amazon.com/goto/DotNetSDKV3/elasticloadbalancingv2-2015-12-01/DeleteTargetGroup)
	- [DescribeAutoScalingGroups](https://docs.aws.amazon.com/goto/DotNetSDKV3/autoscaling-2011-01-01/DescribeAutoScalingGroups)
	- [DescribeAvailabilityZones](https://docs.aws.amazon.com/goto/DotNetSDKV3/ec2-2016-11-15/DescribeAvailabilityZones)
	- DescribelamInstanceProfileAssociations
	- [DescribeInstances](https://docs.aws.amazon.com/goto/DotNetSDKV3/ec2-2016-11-15/DescribeInstances)
- Escenarios [DescribeLoadBalancers](https://docs.aws.amazon.com/goto/DotNetSDKV3/elasticloadbalancingv2-2015-12-01/DescribeLoadBalancers) 2752
- [DescribeSubnets](https://docs.aws.amazon.com/goto/DotNetSDKV3/ec2-2016-11-15/DescribeSubnets)
- [DescribeTargetGroups](https://docs.aws.amazon.com/goto/DotNetSDKV3/elasticloadbalancingv2-2015-12-01/DescribeTargetGroups)
- [DescribeTargetHealth](https://docs.aws.amazon.com/goto/DotNetSDKV3/elasticloadbalancingv2-2015-12-01/DescribeTargetHealth)
- [DescribeVpcs](https://docs.aws.amazon.com/goto/DotNetSDKV3/ec2-2016-11-15/DescribeVpcs)
- [RebootInstances](https://docs.aws.amazon.com/goto/DotNetSDKV3/ec2-2016-11-15/RebootInstances)
- [ReplaceIamInstanceProfileAssociation](https://docs.aws.amazon.com/goto/DotNetSDKV3/ec2-2016-11-15/ReplaceIamInstanceProfileAssociation)
- [TerminateInstanceInAutoScalingGroup](https://docs.aws.amazon.com/goto/DotNetSDKV3/autoscaling-2011-01-01/TerminateInstanceInAutoScalingGroup)
- [UpdateAutoScalingGroup](https://docs.aws.amazon.com/goto/DotNetSDKV3/autoscaling-2011-01-01/UpdateAutoScalingGroup)

## Java

## SDK para Java 2.x

## **a** Note

Hay más información GitHub. Busque el ejemplo completo y aprenda a configurar y ejecutar en el [Repositorio de ejemplos de código de AWS.](https://github.com/awsdocs/aws-doc-sdk-examples/tree/main/javav2/usecases/resilient_service#readme)

Ejecute el escenario interactivo en un símbolo del sistema.

```
public class Main { 
     public static final String fileName = "C:\\AWS\\resworkflow\
\recommendations.json"; // Modify file location. 
     public static final String tableName = "doc-example-recommendation-service"; 
     public static final String startScript = "C:\\AWS\\resworkflow\
\server_startup_script.sh"; // Modify file location. 
     public static final String policyFile = "C:\\AWS\\resworkflow\
\instance_policy.json"; // Modify file location. 
     public static final String ssmJSON = "C:\\AWS\\resworkflow\
\ssm_only_policy.json"; // Modify file location. 
     public static final String failureResponse = "doc-example-resilient-
architecture-failure-response"; 
     public static final String healthCheck = "doc-example-resilient-architecture-
health-check"; 
     public static final String templateName = "doc-example-resilience-template"; 
     public static final String roleName = "doc-example-resilience-role"; 
     public static final String policyName = "doc-example-resilience-pol";
```

```
 public static final String profileName = "doc-example-resilience-prof"; 
     public static final String badCredsProfileName = "doc-example-resilience-
prof-bc"; 
     public static final String targetGroupName = "doc-example-resilience-tg"; 
     public static final String autoScalingGroupName = "doc-example-resilience-
group"; 
     public static final String lbName = "doc-example-resilience-lb"; 
     public static final String protocol = "HTTP"; 
     public static final int port = 80; 
    public static final String DASHES = new String(new char[80]).replace("\0",
  "-"); 
     public static void main(String[] args) throws IOException, 
  InterruptedException { 
        Scanner in = new Scanner(System.in);
         Database database = new Database(); 
         AutoScaler autoScaler = new AutoScaler(); 
         LoadBalancer loadBalancer = new LoadBalancer(); 
         System.out.println(DASHES); 
         System.out.println("Welcome to the demonstration of How to Build and 
  Manage a Resilient Service!"); 
         System.out.println(DASHES); 
         System.out.println(DASHES); 
         System.out.println("A - SETUP THE RESOURCES"); 
         System.out.println("Press Enter when you're ready to start deploying 
  resources."); 
         in.nextLine(); 
         deploy(loadBalancer); 
         System.out.println(DASHES); 
         System.out.println(DASHES); 
         System.out.println("B - DEMO THE RESILIENCE FUNCTIONALITY"); 
         System.out.println("Press Enter when you're ready."); 
         in.nextLine(); 
         demo(loadBalancer); 
         System.out.println(DASHES); 
         System.out.println(DASHES); 
         System.out.println("C - DELETE THE RESOURCES"); 
         System.out.println("""
```

```
 This concludes the demo of how to build and manage a resilient 
 service. 
                 To keep things tidy and to avoid unwanted charges on your 
 account, we can clean up all AWS resources 
                 that were created for this demo. 
                 """); 
       System.out.println("\n Do you want to delete the resources (y/n)? ");
        String userInput = in.nextLine().trim().toLowerCase(); // Capture user 
 input 
        if (userInput.equals("y")) { 
            // Delete resources here 
            deleteResources(loadBalancer, autoScaler, database); 
            System.out.println("Resources deleted."); 
        } else { 
            System.out.println(""" 
                     Okay, we'll leave the resources intact. 
                     Don't forget to delete them when you're done with them or you 
 might incur unexpected charges. 
                     """); 
        } 
        System.out.println(DASHES); 
        System.out.println(DASHES); 
        System.out.println("The example has completed. "); 
        System.out.println("\n Thanks for watching!"); 
        System.out.println(DASHES); 
    } 
    // Deletes the AWS resources used in this example. 
    private static void deleteResources(LoadBalancer loadBalancer, AutoScaler 
 autoScaler, Database database) 
            throws IOException, InterruptedException { 
        loadBalancer.deleteLoadBalancer(lbName); 
        System.out.println("*** Wait 30 secs for resource to be deleted"); 
        TimeUnit.SECONDS.sleep(30); 
        loadBalancer.deleteTargetGroup(targetGroupName); 
        autoScaler.deleteAutoScaleGroup(autoScalingGroupName); 
        autoScaler.deleteRolesPolicies(policyName, roleName, profileName); 
        autoScaler.deleteTemplate(templateName); 
        database.deleteTable(tableName); 
    }
```

```
 private static void deploy(LoadBalancer loadBalancer) throws 
 InterruptedException, IOException { 
        Scanner in = new Scanner(System.in);
         System.out.println( 
 """ 
                          For this demo, we'll use the AWS SDK for Java (v2) to 
 create several AWS resources 
                          to set up a load-balanced web service endpoint and 
 explore some ways to make it resilient 
                          against various kinds of failures. 
                          Some of the resources create by this demo are: 
                         \t* A DynamoDB table that the web service depends on to 
 provide book, movie, and song recommendations. 
                         \t* An EC2 launch template that defines EC2 instances 
 that each contain a Python web server. 
                          \t* An EC2 Auto Scaling group that manages EC2 instances 
 across several Availability Zones. 
                          \t* An Elastic Load Balancing (ELB) load balancer that 
 targets the Auto Scaling group to distribute requests. 
                          """); 
         System.out.println("Press Enter when you're ready."); 
         in.nextLine(); 
         System.out.println(DASHES); 
         System.out.println(DASHES); 
         System.out.println("Creating and populating a DynamoDB table named " + 
 tableName); 
         Database database = new Database(); 
         database.createTable(tableName, fileName); 
         System.out.println(DASHES); 
         System.out.println(DASHES); 
         System.out.println(""" 
                 Creating an EC2 launch template that runs '{startup_script}' when 
 an instance starts. 
                This script starts a Python web server defined in the 'server.py'
 script. The web server 
                 listens to HTTP requests on port 80 and responds to requests to 
  '/' and to '/healthcheck'. 
                 For demo purposes, this server is run as the root user. In 
 production, the best practice is to
```

```
 run a web server, such as Apache, with least-privileged 
 credentials. 
                 The template also defines an IAM policy that each instance uses 
 to assume a role that grants 
                 permissions to access the DynamoDB recommendation table and 
 Systems Manager parameters 
                 that control the flow of the demo. 
                 """); 
        LaunchTemplateCreator templateCreator = new LaunchTemplateCreator(); 
        templateCreator.createTemplate(policyFile, policyName, profileName, 
 startScript, templateName, roleName); 
        System.out.println(DASHES); 
        System.out.println(DASHES); 
        System.out.println( 
                 "Creating an EC2 Auto Scaling group that maintains three EC2 
 instances, each in a different Availability Zone."); 
        System.out.println("*** Wait 30 secs for the VPC to be created"); 
        TimeUnit.SECONDS.sleep(30); 
        AutoScaler autoScaler = new AutoScaler(); 
        String[] zones = autoScaler.createGroup(3, templateName, 
 autoScalingGroupName); 
        System.out.println(""" 
                 At this point, you have EC2 instances created. Once each instance 
 starts, it listens for 
                 HTTP requests. You can see these instances in the console or 
 continue with the demo. 
                 Press Enter when you're ready to continue. 
                 """); 
        in.nextLine(); 
        System.out.println(DASHES); 
        System.out.println(DASHES); 
        System.out.println("Creating variables that control the flow of the 
 demo."); 
       ParameterHelper paramHelper = new ParameterHelper();
        paramHelper.reset(); 
        System.out.println(DASHES); 
        System.out.println(DASHES);
```

```
 System.out.println(""" 
                 Creating an Elastic Load Balancing target group and load 
 balancer. The target group 
                defines how the load balancer connects to instances. The load 
 balancer provides a 
                 single endpoint where clients connect and dispatches requests to 
 instances in the group. 
                """); 
        String vpcId = autoScaler.getDefaultVPC(); 
        List<Subnet> subnets = autoScaler.getSubnets(vpcId, zones); 
        System.out.println("You have retrieved a list with " + subnets.size() + " 
 subnets"); 
        String targetGroupArn = loadBalancer.createTargetGroup(protocol, port, 
 vpcId, targetGroupName); 
        String elbDnsName = loadBalancer.createLoadBalancer(subnets, 
 targetGroupArn, lbName, port, protocol); 
        autoScaler.attachLoadBalancerTargetGroup(autoScalingGroupName, 
 targetGroupArn); 
        System.out.println("Verifying access to the load balancer endpoint..."); 
        boolean wasSuccessul = 
 loadBalancer.verifyLoadBalancerEndpoint(elbDnsName); 
        if (!wasSuccessul) { 
            System.out.println("Couldn't connect to the load balancer, verifying 
 that the port is open..."); 
            CloseableHttpClient httpClient = HttpClients.createDefault(); 
            // Create an HTTP GET request to "http://checkip.amazonaws.com" 
            HttpGet httpGet = new HttpGet("http://checkip.amazonaws.com"); 
            try { 
                 // Execute the request and get the response 
                HttpResponse response = httpClient.execute(httpGet); 
                // Read the response content. 
                String ipAddress = 
 IOUtils.toString(response.getEntity().getContent(), 
 StandardCharsets.UTF_8).trim(); 
                // Print the public IP address. 
                 System.out.println("Public IP Address: " + ipAddress); 
                 GroupInfo groupInfo = autoScaler.verifyInboundPort(vpcId, port, 
 ipAddress); 
                 if (!groupInfo.isPortOpen()) { 
                     System.out.println("""
```

```
 For this example to work, the default security group 
 for your default VPC must 
                              allow access from this computer. You can either add 
 it automatically from this 
                              example or add it yourself using the AWS Management 
 Console. 
                              """); 
                     System.out.println( 
                              "Do you want to add a rule to security group " + 
 groupInfo.getGroupName() + " to allow"); 
                     System.out.println("inbound traffic on port " + port + " from 
 your computer's IP address (y/n) "); 
                     String ans = in.nextLine(); 
                     if ("y".equalsIgnoreCase(ans)) { 
                          autoScaler.openInboundPort(groupInfo.getGroupName(), 
 String.valueOf(port), ipAddress); 
                          System.out.println("Security group rule added."); 
                     } else { 
                          System.out.println("No security group rule added."); 
1999 1999 1999 1999 1999
 } 
             } catch (AutoScalingException e) { 
                 e.printStackTrace(); 
 } 
         } else if (wasSuccessul) { 
             System.out.println("Your load balancer is ready. You can access it by 
 browsing to:"); 
             System.out.println("\t http://" + elbDnsName); 
         } else { 
             System.out.println("Couldn't get a successful response from the load 
 balancer endpoint. Troubleshoot by"); 
             System.out.println("manually verifying that your VPC and security 
 group are configured correctly and that"); 
             System.out.println("you can successfully make a GET request to the 
 load balancer."); 
         } 
         System.out.println("Press Enter when you're ready to continue with the 
 demo."); 
         in.nextLine(); 
    }
```

```
 // A method that controls the demo part of the Java program. 
     public static void demo(LoadBalancer loadBalancer) throws IOException, 
 InterruptedException { 
        ParameterHelper paramHelper = new ParameterHelper();
         System.out.println("Read the ssm_only_policy.json file"); 
         String ssmOnlyPolicy = readFileAsString(ssmJSON); 
         System.out.println("Resetting parameters to starting values for demo."); 
         paramHelper.reset(); 
         System.out.println( 
 """ 
                          This part of the demonstration shows how to toggle 
 different parts of the system 
                          to create situations where the web service fails, and 
 shows how using a resilient 
                          architecture can keep the web service running in spite 
 of these failures. 
                          At the start, the load balancer endpoint returns 
 recommendations and reports that all targets are healthy. 
                         """); 
         demoChoices(loadBalancer); 
         System.out.println( 
 """ 
                          The web service running on the EC2 instances gets 
 recommendations by querying a DynamoDB table. 
                          The table name is contained in a Systems Manager 
 parameter named self.param_helper.table. 
                          To simulate a failure of the recommendation service, 
 let's set this parameter to name a non-existent table. 
                         """); 
         paramHelper.put(paramHelper.tableName, "this-is-not-a-table"); 
         System.out.println( 
 """ 
                          \nNow, sending a GET request to the load balancer 
 endpoint returns a failure code. But, the service reports as 
                          healthy to the load balancer because shallow health 
 checks don't check for failure of the recommendation service. 
                         """); 
         demoChoices(loadBalancer);
```
```
 System.out.println( 
 """ 
                          Instead of failing when the recommendation service fails, 
 the web service can return a static response. 
                         While this is not a perfect solution, it presents the 
 customer with a somewhat better experience than failure. 
                          """); 
         paramHelper.put(paramHelper.failureResponse, "static"); 
         System.out.println(""" 
                 Now, sending a GET request to the load balancer endpoint returns 
 a static response. 
                 The service still reports as healthy because health checks are 
 still shallow. 
                 """); 
         demoChoices(loadBalancer); 
         System.out.println("Let's reinstate the recommendation service."); 
         paramHelper.put(paramHelper.tableName, paramHelper.dyntable); 
         System.out.println(""" 
                 Let's also substitute bad credentials for one of the instances in 
 the target group so that it can't 
                 access the DynamoDB recommendation table. We will get an instance 
 id value. 
                 """); 
         LaunchTemplateCreator templateCreator = new LaunchTemplateCreator(); 
         AutoScaler autoScaler = new AutoScaler(); 
         // Create a new instance profile based on badCredsProfileName. 
         templateCreator.createInstanceProfile(policyFile, policyName, 
 badCredsProfileName, roleName); 
         String badInstanceId = autoScaler.getBadInstance(autoScalingGroupName); 
         System.out.println("The bad instance id values used for this demo is " + 
 badInstanceId); 
         String profileAssociationId = 
 autoScaler.getInstanceProfile(badInstanceId); 
         System.out.println("The association Id value is " + 
 profileAssociationId); 
         System.out.println("Replacing the profile for instance " + badInstanceId 
                 + " with a profile that contains bad credentials");
```

```
 autoScaler.replaceInstanceProfile(badInstanceId, badCredsProfileName, 
 profileAssociationId); 
         System.out.println( 
 """ 
                         Now, sending a GET request to the load balancer endpoint 
 returns either a recommendation or a static response, 
                          depending on which instance is selected by the load 
 balancer. 
                          """); 
         demoChoices(loadBalancer); 
         System.out.println(""" 
                 Let's implement a deep health check. For this demo, a deep health 
 check tests whether 
                 the web service can access the DynamoDB table that it depends on 
 for recommendations. Note that 
                 the deep health check is only for ELB routing and not for Auto 
 Scaling instance health. 
                 This kind of deep health check is not recommended for Auto 
 Scaling instance health, because it 
                 risks accidental termination of all instances in the Auto Scaling 
 group when a dependent service fails. 
                 """); 
         System.out.println(""" 
                 By implementing deep health checks, the load balancer can detect 
 when one of the instances is failing 
                 and take that instance out of rotation. 
                 """); 
         paramHelper.put(paramHelper.healthCheck, "deep"); 
         System.out.println(""" 
                 Now, checking target health indicates that the instance with bad 
 credentials 
                 is unhealthy. Note that it might take a minute or two for the 
 load balancer to detect the unhealthy 
                 instance. Sending a GET request to the load balancer endpoint 
 always returns a recommendation, because 
                 the load balancer takes unhealthy instances out of its rotation. 
                 """);
```

```
 demoChoices(loadBalancer); 
         System.out.println( 
 """ 
                          Because the instances in this demo are controlled by an 
 auto scaler, the simplest way to fix an unhealthy 
                          instance is to terminate it and let the auto scaler start 
 a new instance to replace it. 
                          """); 
         autoScaler.terminateInstance(badInstanceId); 
         System.out.println(""" 
                 Even while the instance is terminating and the new instance is 
 starting, sending a GET 
                 request to the web service continues to get a successful 
 recommendation response because 
                 the load balancer routes requests to the healthy instances. After 
 the replacement instance 
                 starts and reports as healthy, it is included in the load 
 balancing rotation. 
                 Note that terminating and replacing an instance typically takes 
 several minutes, during which time you 
                 can see the changing health check status until the new instance 
 is running and healthy. 
                 """); 
         demoChoices(loadBalancer); 
         System.out.println( 
                 "If the recommendation service fails now, deep health checks mean 
 all instances report as unhealthy."); 
         paramHelper.put(paramHelper.tableName, "this-is-not-a-table"); 
         demoChoices(loadBalancer); 
         paramHelper.reset(); 
    } 
     public static void demoChoices(LoadBalancer loadBalancer) throws IOException, 
 InterruptedException { 
         String[] actions = { 
                 "Send a GET request to the load balancer endpoint.", 
                 "Check the health of load balancer targets.", 
                 "Go to the next part of the demo." 
         }; 
        Scanner scanner = new Scanner(System.in);
```

```
 while (true) { 
            System.out.println("-".repeat(88)); 
            System.out.println("See the current state of the service by selecting 
 one of the following choices:"); 
           for (int i = 0; i < actions.length; i++) {
                System.out.println(i +": " + actions[i]);
 } 
            try { 
                 System.out.print("\nWhich action would you like to take? "); 
                 int choice = scanner.nextInt(); 
                 System.out.println("-".repeat(88)); 
                 switch (choice) { 
                    case 0 \rightarrow {
                         System.out.println("Request:\n"); 
                         System.out.println("GET http://" + 
 loadBalancer.getEndpoint(lbName)); 
                         CloseableHttpClient httpClient = 
 HttpClients.createDefault(); 
                         // Create an HTTP GET request to the ELB. 
                         HttpGet httpGet = new HttpGet("http://" + 
 loadBalancer.getEndpoint(lbName)); 
                         // Execute the request and get the response. 
                         HttpResponse response = httpClient.execute(httpGet); 
                         int statusCode = 
 response.getStatusLine().getStatusCode(); 
                         System.out.println("HTTP Status Code: " + statusCode); 
                         // Display the JSON response 
                         BufferedReader reader = new BufferedReader( 
 new 
 InputStreamReader(response.getEntity().getContent())); 
                         StringBuilder jsonResponse = new StringBuilder(); 
                         String line; 
                        while ((line = reader.readLine()) != null {
                             jsonResponse.append(line); 
 } 
                         reader.close(); 
                         // Print the formatted JSON response.
```

```
 System.out.println("Full Response:\n"); 
                        System.out.println(jsonResponse.toString()); 
                        // Close the HTTP client. 
                        httpClient.close(); 
1 1 1 1 1 1 1
                   case 1 - > \{ System.out.println("\nChecking the health of load 
 balancer targets:\n"); 
                        List<TargetHealthDescription> health = 
 loadBalancer.checkTargetHealth(targetGroupName); 
                        for (TargetHealthDescription target : health) { 
                            System.out.printf("\tTarget %s on port %d is %s%n", 
 target.target().id(), 
                                    target.target().port(), 
 target.targetHealth().stateAsString()); 
 } 
                        System.out.println(""" 
                                Note that it can take a minute or two for the 
 health check to update 
                                after changes are made. 
\mathbb{R} """);
1 1 1 1 1 1 1
                   case 2 \rightarrow 6 System.out.println("\nOkay, let's move on."); 
                        System.out.println("-".repeat(88)); 
                        return; // Exit the method when choice is 2 
1 1 1 1 1 1 1
                    default -> System.out.println("You must choose a value 
 between 0-2. Please select again."); 
 } 
            } catch (java.util.InputMismatchException e) { 
                System.out.println("Invalid input. Please select again."); 
               scanner.nextLine(); // Clear the input buffer.
 } 
        } 
    } 
    public static String readFileAsString(String filePath) throws IOException { 
        byte[] bytes = Files.readAllBytes(Paths.get(filePath)); 
        return new String(bytes); 
    }
```
}

Cree una clase que agrupe las acciones de escalado automático y Amazon EC2.

```
public class AutoScaler { 
     private static Ec2Client ec2Client; 
     private static AutoScalingClient autoScalingClient; 
     private static IamClient iamClient; 
     private static SsmClient ssmClient; 
     private IamClient getIAMClient() { 
         if (iamClient == null) { 
              iamClient = IamClient.builder() 
                      .region(Region.US_EAST_1) 
                     .build();
         } 
         return iamClient; 
     } 
     private SsmClient getSSMClient() { 
         if (ssmClient == null) { 
              ssmClient = SsmClient.builder() 
                       .region(Region.US_EAST_1) 
                     .build();
         } 
         return ssmClient; 
     } 
     private Ec2Client getEc2Client() { 
        if (ec2Client == null) ec2Client = Ec2Client.builder() 
                      .region(Region.US_EAST_1) 
                      .build(); 
         } 
         return ec2Client; 
     } 
     private AutoScalingClient getAutoScalingClient() { 
         if (autoScalingClient == null) { 
              autoScalingClient = AutoScalingClient.builder()
```

```
 .region(Region.US_EAST_1) 
                    .build();
        } 
        return autoScalingClient; 
    } 
    /** 
     * Terminates and instances in an EC2 Auto Scaling group. After an instance 
 is 
     * terminated, it can no longer be accessed. 
     */ 
    public void terminateInstance(String instanceId) { 
        TerminateInstanceInAutoScalingGroupRequest terminateInstanceIRequest = 
 TerminateInstanceInAutoScalingGroupRequest 
                 .builder() 
                 .instanceId(instanceId) 
                 .shouldDecrementDesiredCapacity(false) 
                .build();
 getAutoScalingClient().terminateInstanceInAutoScalingGroup(terminateInstanceIRequest); 
        System.out.format("Terminated instance %s.", instanceId); 
    } 
    /** 
     * Replaces the profile associated with a running instance. After the profile 
 is 
     * replaced, the instance is rebooted to ensure that it uses the new profile. 
     * When 
     * the instance is ready, Systems Manager is used to restart the Python web 
     * server. 
     */ 
    public void replaceInstanceProfile(String instanceId, String 
 newInstanceProfileName, String profileAssociationId) 
            throws InterruptedException { 
        // Create an IAM instance profile specification. 
        software.amazon.awssdk.services.ec2.model.IamInstanceProfileSpecification 
 iamInstanceProfile = 
 software.amazon.awssdk.services.ec2.model.IamInstanceProfileSpecification 
                 .builder() 
                 .name(newInstanceProfileName) // Make sure 
 'newInstanceProfileName' is a valid IAM Instance Profile 
                                                 // name. 
                .build();
```

```
 // Replace the IAM instance profile association for the EC2 instance. 
         ReplaceIamInstanceProfileAssociationRequest replaceRequest = 
 ReplaceIamInstanceProfileAssociationRequest 
                 .builder() 
                 .iamInstanceProfile(iamInstanceProfile) 
                 .associationId(profileAssociationId) // Make sure 
  'profileAssociationId' is a valid association ID. 
                .buid():
         try { 
             getEc2Client().replaceIamInstanceProfileAssociation(replaceRequest); 
             // Handle the response as needed. 
         } catch (Ec2Exception e) { 
             // Handle exceptions, log, or report the error. 
             System.err.println("Error: " + e.getMessage()); 
         } 
         System.out.format("Replaced instance profile for association %s with 
 profile %s.", profileAssociationId, 
                 newInstanceProfileName); 
         TimeUnit.SECONDS.sleep(15); 
         boolean instReady = false; 
        int tries = 0;
         // Reboot after 60 seconds 
        while (!instReady) {
             if (tries % 6 == 0) { 
                 getEc2Client().rebootInstances(RebootInstancesRequest.builder() 
                          .instanceIds(instanceId) 
                         .build();
                 System.out.println("Rebooting instance " + instanceId + " and 
 waiting for it to be ready."); 
 } 
             tries++; 
             try { 
                 TimeUnit.SECONDS.sleep(10); 
             } catch (InterruptedException e) { 
                 e.printStackTrace(); 
 } 
             DescribeInstanceInformationResponse informationResponse = 
 getSSMClient().describeInstanceInformation(); 
             List<InstanceInformation> instanceInformationList = 
 informationResponse.instanceInformationList();
```

```
 for (InstanceInformation info : instanceInformationList) { 
                 if (info.instanceId().equals(instanceId)) { 
                     instReady = true; 
                     break; 
 } 
 } 
         } 
         SendCommandRequest sendCommandRequest = SendCommandRequest.builder() 
                 .instanceIds(instanceId) 
                 .documentName("AWS-RunShellScript") 
                  .parameters(Collections.singletonMap("commands", 
                          Collections.singletonList("cd / && sudo python3 server.py 
 80"))) 
                .build();
         getSSMClient().sendCommand(sendCommandRequest); 
         System.out.println("Restarted the Python web server on instance " + 
 instanceId + "."); 
    } 
     public void openInboundPort(String secGroupId, String port, String ipAddress) 
 { 
         AuthorizeSecurityGroupIngressRequest ingressRequest = 
 AuthorizeSecurityGroupIngressRequest.builder() 
                 .groupName(secGroupId) 
                 .cidrIp(ipAddress) 
                 .fromPort(Integer.parseInt(port)) 
                 .build(); 
         getEc2Client().authorizeSecurityGroupIngress(ingressRequest); 
         System.out.format("Authorized ingress to %s on port %s from %s.", 
 secGroupId, port, ipAddress); 
    } 
    /** 
      * Detaches a role from an instance profile, detaches policies from the role, 
      * and deletes all the resources. 
      */ 
     public void deleteInstanceProfile(String roleName, String profileName) { 
         try { 
             software.amazon.awssdk.services.iam.model.GetInstanceProfileRequest 
 getInstanceProfileRequest = 
 software.amazon.awssdk.services.iam.model.GetInstanceProfileRequest
```

```
 .builder() 
                      .instanceProfileName(profileName) 
                     .build();
             GetInstanceProfileResponse response = 
 getIAMClient().getInstanceProfile(getInstanceProfileRequest); 
            String name = response.instanceProfile().instanceProfileName();
             System.out.println(name); 
             RemoveRoleFromInstanceProfileRequest profileRequest = 
 RemoveRoleFromInstanceProfileRequest.builder() 
                     .instanceProfileName(profileName) 
                     .roleName(roleName) 
                     .build();
             getIAMClient().removeRoleFromInstanceProfile(profileRequest); 
             DeleteInstanceProfileRequest deleteInstanceProfileRequest = 
 DeleteInstanceProfileRequest.builder() 
                      .instanceProfileName(profileName) 
                     .build();
             getIAMClient().deleteInstanceProfile(deleteInstanceProfileRequest); 
             System.out.println("Deleted instance profile " + profileName); 
             DeleteRoleRequest deleteRoleRequest = DeleteRoleRequest.builder() 
                      .roleName(roleName) 
                     .build();
             // List attached role policies. 
             ListAttachedRolePoliciesResponse rolesResponse = getIAMClient() 
                      .listAttachedRolePolicies(role -> role.roleName(roleName)); 
             List<AttachedPolicy> attachedPolicies = 
 rolesResponse.attachedPolicies(); 
             for (AttachedPolicy attachedPolicy : attachedPolicies) { 
                 DetachRolePolicyRequest request = 
 DetachRolePolicyRequest.builder() 
                          .roleName(roleName) 
                          .policyArn(attachedPolicy.policyArn()) 
                         .build();
                 getIAMClient().detachRolePolicy(request); 
                 System.out.println("Detached and deleted policy " + 
 attachedPolicy.policyName()); 
 }
```

```
 getIAMClient().deleteRole(deleteRoleRequest); 
             System.out.println("Instance profile and role deleted."); 
         } catch (IamException e) { 
             System.err.println(e.getMessage()); 
             System.exit(1); 
         } 
     } 
     public void deleteTemplate(String templateName) { 
         getEc2Client().deleteLaunchTemplate(name -> 
 name.launchTemplateName(templateName)); 
         System.out.format(templateName + " was deleted."); 
     } 
     public void deleteAutoScaleGroup(String groupName) { 
         DeleteAutoScalingGroupRequest deleteAutoScalingGroupRequest = 
 DeleteAutoScalingGroupRequest.builder() 
                  .autoScalingGroupName(groupName) 
                  .forceDelete(true) 
                  .build(); 
 getAutoScalingClient().deleteAutoScalingGroup(deleteAutoScalingGroupRequest); 
         System.out.println(groupName + " was deleted."); 
     } 
     /* 
      * Verify the default security group of the specified VPC allows ingress from 
      * this 
      * computer. This can be done by allowing ingress from this computer's IP 
      * address. In some situations, such as connecting from a corporate network, 
 you 
      * must instead specify a prefix list ID. You can also temporarily open the 
 port 
      * to 
      * any IP address while running this example. If you do, be sure to remove 
      * public 
      * access when you're done. 
 * 
      */ 
     public GroupInfo verifyInboundPort(String VPC, int port, String ipAddress) { 
         boolean portIsOpen = false;
```

```
 GroupInfo groupInfo = new GroupInfo(); 
        try { 
             Filter filter = Filter.builder() 
                     .name("group-name") 
                     .values("default") 
                    .build();
             Filter filter1 = Filter.builder() 
                     .name("vpc-id") 
                     .values(VPC) 
                    .buid() DescribeSecurityGroupsRequest securityGroupsRequest = 
 DescribeSecurityGroupsRequest.builder() 
                     .filters(filter, filter1) 
                    .buid() DescribeSecurityGroupsResponse securityGroupsResponse = 
 getEc2Client() 
                     .describeSecurityGroups(securityGroupsRequest); 
             String securityGroup = 
 securityGroupsResponse.securityGroups().get(0).groupName(); 
             groupInfo.setGroupName(securityGroup); 
             for (SecurityGroup secGroup : 
 securityGroupsResponse.securityGroups()) { 
                 System.out.println("Found security group: " + 
secGroup.groupId());
                 for (IpPermission ipPermission : secGroup.ipPermissions()) { 
                     if (ipPermission.fromPort() == port) { 
                         System.out.println("Found inbound rule: " + 
 ipPermission); 
                         for (IpRange ipRange : ipPermission.ipRanges()) { 
                             String cidrIp = ipRange.cidrIp(); 
                             if (cidrIp.startsWith(ipAddress) || 
 cidrIp.equals("0.0.0.0/0")) { 
                                 System.out.println(cidrIp + " is applicable"); 
                                 portIsOpen = true; 
 } 
 } 
                         if (!ipPermission.prefixListIds().isEmpty()) { 
                             System.out.println("Prefix lList is applicable");
```

```
 portIsOpen = true; 
 } 
                        if (!portIsOpen) { 
                            System.out 
                                     .println("The inbound rule does not appear to 
 be open to either this computer's IP," 
                                            + " all IP addresses (0.0.0.0/0), or 
 to a prefix list ID."); 
                        } else { 
                            break; 
 } 
1 1 1 1 1 1 1
 } 
 } 
        } catch (AutoScalingException e) { 
            System.err.println(e.awsErrorDetails().errorMessage()); 
        } 
        groupInfo.setPortOpen(portIsOpen); 
        return groupInfo; 
    } 
    /* 
     * Attaches an Elastic Load Balancing (ELB) target group to this EC2 Auto 
     * Scaling group. 
     * The target group specifies how the load balancer forward requests to the 
     * instances 
     * in the group. 
     */ 
    public void attachLoadBalancerTargetGroup(String asGroupName, String 
 targetGroupARN) { 
        try { 
            AttachLoadBalancerTargetGroupsRequest targetGroupsRequest = 
 AttachLoadBalancerTargetGroupsRequest.builder() 
                    .autoScalingGroupName(asGroupName) 
                    .targetGroupARNs(targetGroupARN) 
                   .buid() getAutoScalingClient().attachLoadBalancerTargetGroups(targetGroupsRequest); 
            System.out.println("Attached load balancer to " + asGroupName);
```

```
 } catch (AutoScalingException e) { 
            System.err.println(e.awsErrorDetails().errorMessage()); 
            System.exit(1); 
        } 
    } 
    // Creates an EC2 Auto Scaling group with the specified size. 
    public String[] createGroup(int groupSize, String templateName, String 
 autoScalingGroupName) { 
        // Get availability zones. 
 software.amazon.awssdk.services.ec2.model.DescribeAvailabilityZonesRequest 
 zonesRequest = 
 software.amazon.awssdk.services.ec2.model.DescribeAvailabilityZonesRequest 
                 .builder() 
                 .build(); 
        DescribeAvailabilityZonesResponse zonesResponse = 
 getEc2Client().describeAvailabilityZones(zonesRequest); 
        List<String> availabilityZoneNames = 
 zonesResponse.availabilityZones().stream() 
 .map(software.amazon.awssdk.services.ec2.model.AvailabilityZone::zoneName) 
                 .collect(Collectors.toList()); 
        String availabilityZones = String.join(",", availabilityZoneNames); 
        LaunchTemplateSpecification specification = 
 LaunchTemplateSpecification.builder() 
                 .launchTemplateName(templateName) 
                 .version("$Default") 
                 .build(); 
        String[] zones = availabilityZones.split(","); 
        CreateAutoScalingGroupRequest groupRequest = 
 CreateAutoScalingGroupRequest.builder() 
                 .launchTemplate(specification) 
                 .availabilityZones(zones) 
                 .maxSize(groupSize) 
                 .minSize(groupSize) 
                 .autoScalingGroupName(autoScalingGroupName) 
                .build();
```
try {

```
 getAutoScalingClient().createAutoScalingGroup(groupRequest); 
        } catch (AutoScalingException e) { 
            System.err.println(e.awsErrorDetails().errorMessage()); 
            System.exit(1); 
        } 
        System.out.println("Created an EC2 Auto Scaling group named " + 
 autoScalingGroupName); 
        return zones; 
    } 
    public String getDefaultVPC() { 
        // Define the filter. 
        Filter defaultFilter = Filter.builder() 
                 .name("is-default") 
                 .values("true") 
                 .build(); 
        software.amazon.awssdk.services.ec2.model.DescribeVpcsRequest request = 
 software.amazon.awssdk.services.ec2.model.DescribeVpcsRequest 
                 .builder() 
                 .filters(defaultFilter) 
                .build();
        DescribeVpcsResponse response = getEc2Client().describeVpcs(request); 
        return response.vpcs().get(0).vpcId(); 
    } 
    // Gets the default subnets in a VPC for a specified list of Availability 
 Zones. 
    public List<Subnet> getSubnets(String vpcId, String[] availabilityZones) { 
        List<Subnet> subnets = null; 
        Filter vpcFilter = Filter.builder() 
                 .name("vpc-id") 
                 .values(vpcId) 
                 .build(); 
        Filter azFilter = Filter.builder() 
                 .name("availability-zone") 
                 .values(availabilityZones) 
                 .build(); 
        Filter defaultForAZ = Filter.builder() 
                 .name("default-for-az")
```

```
 .values("true") 
                .build();
        DescribeSubnetsRequest request = DescribeSubnetsRequest.builder() 
                 .filters(vpcFilter, azFilter, defaultForAZ) 
                .build();
        DescribeSubnetsResponse response = 
 getEc2Client().describeSubnets(request); 
        subnets = response.subnets(); 
        return subnets; 
    } 
    // Gets data about the instances in the EC2 Auto Scaling group. 
    public String getBadInstance(String groupName) { 
        DescribeAutoScalingGroupsRequest request = 
 DescribeAutoScalingGroupsRequest.builder() 
                 .autoScalingGroupNames(groupName) 
                 .build(); 
        DescribeAutoScalingGroupsResponse response = 
 getAutoScalingClient().describeAutoScalingGroups(request); 
       AutoScalingGroup autoScalingGroup = response.autoScalingGroups().get(0);
       List<String> instanceIds = autoScalingGroup.instances().stream()
                 .map(instance -> instance.instanceId()) 
                 .collect(Collectors.toList()); 
        String[] instanceIdArray = instanceIds.toArray(new String[0]); 
        for (String instanceId : instanceIdArray) { 
            System.out.println("Instance ID: " + instanceId); 
            return instanceId; 
        } 
        return ""; 
    } 
    // Gets data about the profile associated with an instance. 
    public String getInstanceProfile(String instanceId) { 
        Filter filter = Filter.builder() 
                 .name("instance-id") 
                 .values(instanceId) 
                 .build(); 
        DescribeIamInstanceProfileAssociationsRequest associationsRequest =
```

```
 DescribeIamInstanceProfileAssociationsRequest
```

```
 .builder() 
                  .filters(filter) 
                 .build();
         DescribeIamInstanceProfileAssociationsResponse response = getEc2Client() 
                  .describeIamInstanceProfileAssociations(associationsRequest); 
         return response.iamInstanceProfileAssociations().get(0).associationId(); 
     } 
     public void deleteRolesPolicies(String policyName, String roleName, String 
  InstanceProfile) { 
         ListPoliciesRequest listPoliciesRequest = 
  ListPoliciesRequest.builder().build(); 
         ListPoliciesResponse listPoliciesResponse = 
  getIAMClient().listPolicies(listPoliciesRequest); 
         for (Policy policy : listPoliciesResponse.policies()) { 
             if (policy.policyName().equals(policyName)) { 
                 // List the entities (users, groups, roles) that are attached to 
  the policy. 
  software.amazon.awssdk.services.iam.model.ListEntitiesForPolicyRequest 
  listEntitiesRequest = 
  software.amazon.awssdk.services.iam.model.ListEntitiesForPolicyRequest 
                          .builder() 
                          .policyArn(policy.arn()) 
                          .build(); 
                  ListEntitiesForPolicyResponse listEntitiesResponse = iamClient 
                          .listEntitiesForPolicy(listEntitiesRequest); 
                  if (!listEntitiesResponse.policyGroups().isEmpty() || !
listEntitiesResponse.policyUsers().isEmpty() 
                          || !listEntitiesResponse.policyRoles().isEmpty()) { 
                     // Detach the policy from any entities it is attached to. 
                      DetachRolePolicyRequest detachPolicyRequest = 
  DetachRolePolicyRequest.builder() 
                              .policyArn(policy.arn()) 
                              .roleName(roleName) // Specify the name of the IAM 
  role 
                             .build();
                      getIAMClient().detachRolePolicy(detachPolicyRequest); 
                      System.out.println("Policy detached from entities."); 
 } 
                 // Now, you can delete the policy.
```

```
 DeletePolicyRequest deletePolicyRequest = 
 DeletePolicyRequest.builder() 
                          .policyArn(policy.arn()) 
                         .build();
                 getIAMClient().deletePolicy(deletePolicyRequest); 
                 System.out.println("Policy deleted successfully."); 
                 break; 
 } 
         } 
         // List the roles associated with the instance profile 
         ListInstanceProfilesForRoleRequest listRolesRequest = 
 ListInstanceProfilesForRoleRequest.builder() 
                 .roleName(roleName) 
                .build();
         // Detach the roles from the instance profile 
         ListInstanceProfilesForRoleResponse listRolesResponse = 
 iamClient.listInstanceProfilesForRole(listRolesRequest); 
         for (software.amazon.awssdk.services.iam.model.InstanceProfile profile : 
 listRolesResponse.instanceProfiles()) { 
             RemoveRoleFromInstanceProfileRequest removeRoleRequest = 
 RemoveRoleFromInstanceProfileRequest.builder() 
                      .instanceProfileName(InstanceProfile) 
                      .roleName(roleName) // Remove the extra dot here 
                     .build();
             getIAMClient().removeRoleFromInstanceProfile(removeRoleRequest); 
             System.out.println("Role " + roleName + " removed from instance 
 profile " + InstanceProfile); 
         } 
         // Delete the instance profile after removing all roles 
         DeleteInstanceProfileRequest deleteInstanceProfileRequest = 
 DeleteInstanceProfileRequest.builder() 
                  .instanceProfileName(InstanceProfile) 
                 .build(); 
         getIAMClient().deleteInstanceProfile(r -> 
 r.instanceProfileName(InstanceProfile)); 
         System.out.println(InstanceProfile + " Deleted"); 
         System.out.println("All roles and policies are deleted."); 
    }
```
}

Cree una clase que resuma las acciones de Elastic Load Balancing.

```
public class LoadBalancer { 
     public ElasticLoadBalancingV2Client elasticLoadBalancingV2Client; 
     public ElasticLoadBalancingV2Client getLoadBalancerClient() { 
         if (elasticLoadBalancingV2Client == null) { 
             elasticLoadBalancingV2Client = ElasticLoadBalancingV2Client.builder() 
                      .region(Region.US_EAST_1) 
                      .build(); 
         } 
         return elasticLoadBalancingV2Client; 
     } 
     // Checks the health of the instances in the target group. 
     public List<TargetHealthDescription> checkTargetHealth(String 
  targetGroupName) { 
         DescribeTargetGroupsRequest targetGroupsRequest = 
  DescribeTargetGroupsRequest.builder() 
                  .names(targetGroupName) 
                 .build();
         DescribeTargetGroupsResponse tgResponse = 
  getLoadBalancerClient().describeTargetGroups(targetGroupsRequest); 
         DescribeTargetHealthRequest healthRequest = 
  DescribeTargetHealthRequest.builder() 
  .targetGroupArn(tgResponse.targetGroups().get(0).targetGroupArn()) 
                  .build(); 
         DescribeTargetHealthResponse healthResponse = 
  getLoadBalancerClient().describeTargetHealth(healthRequest); 
         return healthResponse.targetHealthDescriptions(); 
     } 
     // Gets the HTTP endpoint of the load balancer. 
     public String getEndpoint(String lbName) { 
         DescribeLoadBalancersResponse res = getLoadBalancerClient()
```

```
 .describeLoadBalancers(describe -> describe.names(lbName)); 
        return res.loadBalancers().get(0).dnsName(); 
    } 
    // Deletes a load balancer. 
    public void deleteLoadBalancer(String lbName) { 
        try { 
            // Use a waiter to delete the Load Balancer. 
            DescribeLoadBalancersResponse res = getLoadBalancerClient() 
                     .describeLoadBalancers(describe -> describe.names(lbName)); 
            ElasticLoadBalancingV2Waiter loadBalancerWaiter = 
 getLoadBalancerClient().waiter(); 
            DescribeLoadBalancersRequest request = 
 DescribeLoadBalancersRequest.builder() 
 .loadBalancerArns(res.loadBalancers().get(0).loadBalancerArn()) 
                    .build();
            getLoadBalancerClient().deleteLoadBalancer( 
                     builder -> 
 builder.loadBalancerArn(res.loadBalancers().get(0).loadBalancerArn())); 
            WaiterResponse<DescribeLoadBalancersResponse> waiterResponse = 
 loadBalancerWaiter 
                     .waitUntilLoadBalancersDeleted(request); 
            waiterResponse.matched().response().ifPresent(System.out::println); 
        } catch (ElasticLoadBalancingV2Exception e) { 
           System.err.println(e.awsErrorDetails().errorMessage());
        } 
        System.out.println(lbName + " was deleted."); 
    } 
    // Deletes the target group. 
    public void deleteTargetGroup(String targetGroupName) { 
        try { 
            DescribeTargetGroupsResponse res = getLoadBalancerClient() 
                     .describeTargetGroups(describe -> 
 describe.names(targetGroupName)); 
            getLoadBalancerClient() 
                     .deleteTargetGroup(builder -> 
 builder.targetGroupArn(res.targetGroups().get(0).targetGroupArn())); 
        } catch (ElasticLoadBalancingV2Exception e) { 
            System.err.println(e.awsErrorDetails().errorMessage()); 
        }
```

```
 System.out.println(targetGroupName + " was deleted."); 
    } 
    // Verify this computer can successfully send a GET request to the load 
 balancer 
    // endpoint. 
     public boolean verifyLoadBalancerEndpoint(String elbDnsName) throws 
 IOException, InterruptedException { 
         boolean success = false; 
         int retries = 3; 
         CloseableHttpClient httpClient = HttpClients.createDefault(); 
         // Create an HTTP GET request to the ELB. 
         HttpGet httpGet = new HttpGet("http://" + elbDnsName); 
         try { 
             while ((!success) && (retries > 0)) { 
                 // Execute the request and get the response. 
                 HttpResponse response = httpClient.execute(httpGet); 
                 int statusCode = response.getStatusLine().getStatusCode(); 
                 System.out.println("HTTP Status Code: " + statusCode); 
                if (statusCode == 200) {
                     success = true; 
                 } else { 
                     retries--; 
                     System.out.println("Got connection error from load balancer 
 endpoint, retrying..."); 
                     TimeUnit.SECONDS.sleep(15); 
 } 
 } 
         } catch (org.apache.http.conn.HttpHostConnectException e) { 
             System.out.println(e.getMessage()); 
         } 
         System.out.println("Status.." + success); 
         return success; 
    } 
/*
      * Creates an Elastic Load Balancing target group. The target group specifies 
      * how 
      * the load balancer forward requests to instances in the group and how 
 instance 
      * health is checked.
```

```
 */ 
    public String createTargetGroup(String protocol, int port, String vpcId, 
 String targetGroupName) { 
        CreateTargetGroupRequest targetGroupRequest = 
 CreateTargetGroupRequest.builder() 
                 .healthCheckPath("/healthcheck") 
                 .healthCheckTimeoutSeconds(5) 
                 .port(port) 
                 .vpcId(vpcId) 
                 .name(targetGroupName) 
                 .protocol(protocol) 
                .build();
        CreateTargetGroupResponse targetGroupResponse = 
 getLoadBalancerClient().createTargetGroup(targetGroupRequest); 
        String targetGroupArn = 
 targetGroupResponse.targetGroups().get(0).targetGroupArn(); 
        String targetGroup = 
 targetGroupResponse.targetGroups().get(0).targetGroupName(); 
        System.out.println("The " + targetGroup + " was created with ARN" + 
 targetGroupArn); 
        return targetGroupArn; 
    } 
    /* 
     * Creates an Elastic Load Balancing load balancer that uses the specified 
     * subnets 
     * and forwards requests to the specified target group. 
     */ 
    public String createLoadBalancer(List<Subnet> subnetIds, String 
 targetGroupARN, String lbName, int port, 
            String protocol) { 
        try { 
            List<String> subnetIdStrings = subnetIds.stream() 
                     .map(Subnet::subnetId) 
                     .collect(Collectors.toList()); 
            CreateLoadBalancerRequest balancerRequest = 
 CreateLoadBalancerRequest.builder() 
                     .subnets(subnetIdStrings) 
                     .name(lbName) 
                     .scheme("internet-facing") 
                    .build();
```

```
 // Create and wait for the load balancer to become available. 
            CreateLoadBalancerResponse lsResponse = 
 getLoadBalancerClient().createLoadBalancer(balancerRequest); 
           String lbARN = lsResponse.loadBalancers().get(0).loadBalancerArn();
            ElasticLoadBalancingV2Waiter loadBalancerWaiter = 
 getLoadBalancerClient().waiter(); 
            DescribeLoadBalancersRequest request = 
 DescribeLoadBalancersRequest.builder() 
                     .loadBalancerArns(lbARN) 
                     .build(); 
            System.out.println("Waiting for Load Balancer " + lbName + " to 
 become available."); 
            WaiterResponse<DescribeLoadBalancersResponse> waiterResponse = 
 loadBalancerWaiter 
                     .waitUntilLoadBalancerAvailable(request); 
            waiterResponse.matched().response().ifPresent(System.out::println); 
            System.out.println("Load Balancer " + lbName + " is available."); 
            // Get the DNS name (endpoint) of the load balancer. 
           String lbDNSName = lsResponse.loadBalancers().get(0).dnsName();
            System.out.println("*** Load Balancer DNS Name: " + lbDNSName); 
            // Create a listener for the load balance. 
            Action action = Action.builder() 
                     .targetGroupArn(targetGroupARN) 
                     .type("forward") 
                     .build(); 
            CreateListenerRequest listenerRequest = 
 CreateListenerRequest.builder() 
 .loadBalancerArn(lsResponse.loadBalancers().get(0).loadBalancerArn()) 
                     .defaultActions(action) 
                     .port(port) 
                     .protocol(protocol) 
                     .defaultActions(action) 
                     .build(); 
            getLoadBalancerClient().createListener(listenerRequest); 
            System.out.println("Created listener to forward traffic from load 
 balancer " + lbName + " to target group " 
                     + targetGroupARN);
```

```
 // Return the load balancer DNS name. 
              return lbDNSName; 
          } catch (ElasticLoadBalancingV2Exception e) { 
              e.printStackTrace(); 
          } 
         return ""; 
     }
}
```
Cree una clase que utilice DynamoDB para simular un servicio de recomendaciones.

```
public class Database { 
     private static DynamoDbClient dynamoDbClient; 
     public static DynamoDbClient getDynamoDbClient() { 
         if (dynamoDbClient == null) { 
             dynamoDbClient = DynamoDbClient.builder() 
                      .region(Region.US_EAST_1) 
                      .build(); 
         } 
         return dynamoDbClient; 
     } 
     // Checks to see if the Amazon DynamoDB table exists. 
     private boolean doesTableExist(String tableName) { 
         try { 
             // Describe the table and catch any exceptions. 
             DescribeTableRequest describeTableRequest = 
 DescribeTableRequest.builder() 
                      .tableName(tableName) 
                      .build(); 
             getDynamoDbClient().describeTable(describeTableRequest); 
             System.out.println("Table '" + tableName + "' exists."); 
             return true; 
         } catch (ResourceNotFoundException e) { 
             System.out.println("Table '" + tableName + "' does not exist."); 
         } catch (DynamoDbException e) {
```

```
 System.err.println("Error checking table existence: " + 
 e.getMessage()); 
        } 
        return false; 
    } 
    /* 
     * Creates a DynamoDB table to use a recommendation service. The table has a 
     * hash key named 'MediaType' that defines the type of media recommended, 
 such 
     * as 
     * Book or Movie, and a range key named 'ItemId' that, combined with the 
     * MediaType, 
     * forms a unique identifier for the recommended item. 
     */ 
    public void createTable(String tableName, String fileName) throws IOException 
 { 
        // First check to see if the table exists. 
        boolean doesExist = doesTableExist(tableName); 
        if (!doesExist) { 
           DynamoDbWaiter dbWaiter = getDynamoDbClient().waiter();
            CreateTableRequest createTableRequest = CreateTableRequest.builder() 
                     .tableName(tableName) 
                     .attributeDefinitions( 
                              AttributeDefinition.builder() 
                                       .attributeName("MediaType") 
                                       .attributeType(ScalarAttributeType.S) 
                                       .build(), 
                              AttributeDefinition.builder() 
                                       .attributeName("ItemId") 
                                       .attributeType(ScalarAttributeType.N) 
                                      .buid() .keySchema( 
                              KeySchemaElement.builder() 
                                       .attributeName("MediaType") 
                                       .keyType(KeyType.HASH) 
                                       .build(), 
                              KeySchemaElement.builder() 
                                       .attributeName("ItemId") 
                                       .keyType(KeyType.RANGE) 
                                      .buid() .provisionedThroughput( 
                              ProvisionedThroughput.builder() 
                                       .readCapacityUnits(5L)
```

```
 .writeCapacityUnits(5L) 
                                     .build().build();
            getDynamoDbClient().createTable(createTableRequest); 
            System.out.println("Creating table " + tableName + "..."); 
            // Wait until the Amazon DynamoDB table is created. 
            DescribeTableRequest tableRequest = DescribeTableRequest.builder() 
                     .tableName(tableName) 
                    .buid() WaiterResponse<DescribeTableResponse> waiterResponse = 
 dbWaiter.waitUntilTableExists(tableRequest); 
            waiterResponse.matched().response().ifPresent(System.out::println); 
            System.out.println("Table " + tableName + " created."); 
            // Add records to the table. 
            populateTable(fileName, tableName); 
        } 
    } 
    public void deleteTable(String tableName) { 
        getDynamoDbClient().deleteTable(table -> table.tableName(tableName)); 
        System.out.println("Table " + tableName + " deleted."); 
    } 
    // Populates the table with data located in a JSON file using the DynamoDB 
    // enhanced client. 
    public void populateTable(String fileName, String tableName) throws 
 IOException { 
        DynamoDbEnhancedClient enhancedClient = DynamoDbEnhancedClient.builder() 
                 .dynamoDbClient(getDynamoDbClient()) 
                .build();
        ObjectMapper objectMapper = new ObjectMapper(); 
       File jsonFile = new File(fileName);
        JsonNode rootNode = objectMapper.readTree(jsonFile); 
        DynamoDbTable<Recommendation> mappedTable = 
 enhancedClient.table(tableName, 
                TableSchema.fromBean(Recommendation.class)); 
        for (JsonNode currentNode : rootNode) { 
            String mediaType = currentNode.path("MediaType").path("S").asText(); 
            int itemId = currentNode.path("ItemId").path("N").asInt();
```

```
 String title = currentNode.path("Title").path("S").asText(); 
             String creator = currentNode.path("Creator").path("S").asText(); 
             // Create a Recommendation object and set its properties. 
             Recommendation rec = new Recommendation(); 
             rec.setMediaType(mediaType); 
             rec.setItemId(itemId); 
             rec.setTitle(title); 
             rec.setCreator(creator); 
             // Put the item into the DynamoDB table. 
             mappedTable.putItem(rec); // Add the Recommendation to the list. 
         } 
         System.out.println("Added all records to the " + tableName); 
     }
}
```
Cree una clase que agrupe las acciones de Systems Manager.

```
public class ParameterHelper { 
     String tableName = "doc-example-resilient-architecture-table"; 
     String dyntable = "doc-example-recommendation-service"; 
     String failureResponse = "doc-example-resilient-architecture-failure-
response"; 
     String healthCheck = "doc-example-resilient-architecture-health-check"; 
     public void reset() { 
         put(dyntable, tableName); 
         put(failureResponse, "none"); 
         put(healthCheck, "shallow"); 
     } 
     public void put(String name, String value) { 
         SsmClient ssmClient = SsmClient.builder() 
                  .region(Region.US_EAST_1) 
                  .build(); 
         PutParameterRequest parameterRequest = PutParameterRequest.builder() 
                  .name(name) 
                  .value(value) 
                  .overwrite(true)
```

```
 .type("String") 
                 .build();
         ssmClient.putParameter(parameterRequest); 
         System.out.printf("Setting demo parameter %s to '%s'.", name, value); 
     }
}
```
- Para obtener información sobre la API, consulte los siguientes temas en la referencia de la API de AWS SDK for Java 2.x.
	- [AttachLoadBalancerTargetGroups](https://docs.aws.amazon.com/goto/SdkForJavaV2/autoscaling-2011-01-01/AttachLoadBalancerTargetGroups)
	- [CreateAutoScalingGroup](https://docs.aws.amazon.com/goto/SdkForJavaV2/autoscaling-2011-01-01/CreateAutoScalingGroup)
	- [CreateInstanceProfile](https://docs.aws.amazon.com/goto/SdkForJavaV2/iam-2010-05-08/CreateInstanceProfile)
	- [CreateLaunchTemplate](https://docs.aws.amazon.com/goto/SdkForJavaV2/ec2-2016-11-15/CreateLaunchTemplate)
	- [CreateListener](https://docs.aws.amazon.com/goto/SdkForJavaV2/elasticloadbalancingv2-2015-12-01/CreateListener)
	- [CreateLoadBalancer](https://docs.aws.amazon.com/goto/SdkForJavaV2/elasticloadbalancingv2-2015-12-01/CreateLoadBalancer)
	- [CreateTargetGroup](https://docs.aws.amazon.com/goto/SdkForJavaV2/elasticloadbalancingv2-2015-12-01/CreateTargetGroup)
	- [DeleteAutoScalingGroup](https://docs.aws.amazon.com/goto/SdkForJavaV2/autoscaling-2011-01-01/DeleteAutoScalingGroup)
	- [DeleteInstanceProfile](https://docs.aws.amazon.com/goto/SdkForJavaV2/iam-2010-05-08/DeleteInstanceProfile)
	- [DeleteLaunchTemplate](https://docs.aws.amazon.com/goto/SdkForJavaV2/ec2-2016-11-15/DeleteLaunchTemplate)
	- [DeleteLoadBalancer](https://docs.aws.amazon.com/goto/SdkForJavaV2/elasticloadbalancingv2-2015-12-01/DeleteLoadBalancer)
	- [DeleteTargetGroup](https://docs.aws.amazon.com/goto/SdkForJavaV2/elasticloadbalancingv2-2015-12-01/DeleteTargetGroup)
	- [DescribeAutoScalingGroups](https://docs.aws.amazon.com/goto/SdkForJavaV2/autoscaling-2011-01-01/DescribeAutoScalingGroups)
	- [DescribeAvailabilityZones](https://docs.aws.amazon.com/goto/SdkForJavaV2/ec2-2016-11-15/DescribeAvailabilityZones)
	- [DescribeIamInstanceProfileAssociations](https://docs.aws.amazon.com/goto/SdkForJavaV2/ec2-2016-11-15/DescribeIamInstanceProfileAssociations)
	- [DescribeInstances](https://docs.aws.amazon.com/goto/SdkForJavaV2/ec2-2016-11-15/DescribeInstances)
	- [DescribeLoadBalancers](https://docs.aws.amazon.com/goto/SdkForJavaV2/elasticloadbalancingv2-2015-12-01/DescribeLoadBalancers)
	- [DescribeSubnets](https://docs.aws.amazon.com/goto/SdkForJavaV2/ec2-2016-11-15/DescribeSubnets)
	- [DescribeTargetGroups](https://docs.aws.amazon.com/goto/SdkForJavaV2/elasticloadbalancingv2-2015-12-01/DescribeTargetGroups)
	- [DescribeTargetHealth](https://docs.aws.amazon.com/goto/SdkForJavaV2/elasticloadbalancingv2-2015-12-01/DescribeTargetHealth)
	- [DescribeVpcs](https://docs.aws.amazon.com/goto/SdkForJavaV2/ec2-2016-11-15/DescribeVpcs)
- Escenarios [RebootInstances](https://docs.aws.amazon.com/goto/SdkForJavaV2/ec2-2016-11-15/RebootInstances) 2788
- [ReplaceIamInstanceProfileAssociation](https://docs.aws.amazon.com/goto/SdkForJavaV2/ec2-2016-11-15/ReplaceIamInstanceProfileAssociation)
- [TerminateInstanceInAutoScalingGroup](https://docs.aws.amazon.com/goto/SdkForJavaV2/autoscaling-2011-01-01/TerminateInstanceInAutoScalingGroup)
- [UpdateAutoScalingGroup](https://docs.aws.amazon.com/goto/SdkForJavaV2/autoscaling-2011-01-01/UpdateAutoScalingGroup)

**JavaScript** 

SDK para JavaScript (v3)

## **a** Note

Hay más información. GitHub Busque el ejemplo completo y aprenda a configurar y ejecutar en el [Repositorio de ejemplos de código de AWS.](https://github.com/awsdocs/aws-doc-sdk-examples/tree/main/javascriptv3/example_code/cross-services/wkflw-resilient-service#code-examples)

Ejecute el escenario interactivo en un símbolo del sistema.

```
#!/usr/bin/env node
// Copyright Amazon.com, Inc. or its affiliates. All Rights Reserved.
// SPDX-License-Identifier: Apache-2.0
// Copyright Amazon.com, Inc. or its affiliates. All Rights Reserved.
// SPDX-License-Identifier: Apache-2.0
import { 
   Scenario, 
   parseScenarioArgs,
} from "@aws-sdk-examples/libs/scenario/index.js";
/** 
  * The workflow steps are split into three stages: 
  * - deploy 
     - demo
     - destroy
 * 
  * Each of these stages has a corresponding file prefixed with steps-*. 
  */
import { deploySteps } from "./steps-deploy.js";
import { demoSteps } from "./steps-demo.js";
import { destroySteps } from "./steps-destroy.js";
/**
```

```
 * The context is passed to every scenario. Scenario steps 
  * will modify the context. 
  */
const context = \{\};
/** 
  * Three Scenarios are created for the workflow. A Scenario is an orchestration 
  class 
  * that simplifies running a series of steps. 
  */
export const scenarios = { 
  // Deploys all resources necessary for the workflow. 
   deploy: new Scenario("Resilient Workflow - Deploy", deploySteps, context), 
  // Demonstrates how a fragile web service can be made more resilient. 
   demo: new Scenario("Resilient Workflow - Demo", demoSteps, context), 
   // Destroys the resources created for the workflow. 
 destroy: new Scenario("Resilient Workflow - Destroy", destroySteps, context),
};
// Call function if run directly
import { fileURLToPath } from "url";
if (process.argv[1] === fileURLToPath(import.meta.url)) { 
   parseScenarioArgs(scenarios);
}
```
Cree los pasos para implementar todos los recursos.

```
// Copyright Amazon.com, Inc. or its affiliates. All Rights Reserved.
// SPDX-License-Identifier: Apache-2.0
import { join } from "node:path";
import { readFileSync, writeFileSync } from "node:fs";
import axios from "axios";
import { 
   BatchWriteItemCommand, 
  CreateTableCommand, 
   DynamoDBClient, 
  waitUntilTableExists,
} from "@aws-sdk/client-dynamodb";
import { 
   EC2Client,
```
 CreateKeyPairCommand, CreateLaunchTemplateCommand, DescribeAvailabilityZonesCommand, DescribeVpcsCommand, DescribeSubnetsCommand, DescribeSecurityGroupsCommand, AuthorizeSecurityGroupIngressCommand, } from "@aws-sdk/client-ec2"; import { IAMClient, CreatePolicyCommand, CreateRoleCommand, CreateInstanceProfileCommand, AddRoleToInstanceProfileCommand, AttachRolePolicyCommand, waitUntilInstanceProfileExists, } from "@aws-sdk/client-iam"; import { SSMClient, GetParameterCommand } from "@aws-sdk/client-ssm"; import { CreateAutoScalingGroupCommand, AutoScalingClient, AttachLoadBalancerTargetGroupsCommand, } from "@aws-sdk/client-auto-scaling"; import { CreateListenerCommand, CreateLoadBalancerCommand, CreateTargetGroupCommand, ElasticLoadBalancingV2Client, waitUntilLoadBalancerAvailable, } from "@aws-sdk/client-elastic-load-balancing-v2"; import { ScenarioOutput, ScenarioInput, ScenarioAction, } from "@aws-sdk-examples/libs/scenario/index.js"; import { retry } from "@aws-sdk-examples/libs/utils/util-timers.js"; import { MESSAGES, NAMES, RESOURCES\_PATH, ROOT } from "./constants.js"; import { initParamsSteps } from "./steps-reset-params.js"; /\*\* \* @type {import('@aws-sdk-examples/libs/scenario.js').Step[]} \*/

```
export const deploySteps = [ 
   new ScenarioOutput("introduction", MESSAGES.introduction, { header: true }), 
   new ScenarioInput("confirmDeployment", MESSAGES.confirmDeployment, { 
     type: "confirm", 
  }), 
  new ScenarioAction( 
     "handleConfirmDeployment", 
     (c) => c.confirmDeployment === false && process.exit(), 
   ), 
  new ScenarioOutput( 
     "creatingTable", 
     MESSAGES.creatingTable.replace("${TABLE_NAME}", NAMES.tableName), 
   ), 
   new ScenarioAction("createTable", async () => { 
    const client = new DynamoDBClient({});
     await client.send( 
       new CreateTableCommand({ 
         TableName: NAMES.tableName, 
         ProvisionedThroughput: { 
            ReadCapacityUnits: 5, 
            WriteCapacityUnits: 5, 
         }, 
         AttributeDefinitions: [ 
            { 
              AttributeName: "MediaType", 
              AttributeType: "S", 
            }, 
            { 
              AttributeName: "ItemId", 
              AttributeType: "N", 
            }, 
         ], 
         KeySchema: [ 
            { 
              AttributeName: "MediaType", 
              KeyType: "HASH", 
            }, 
            { 
              AttributeName: "ItemId", 
              KeyType: "RANGE", 
            }, 
         ], 
       }), 
     );
```

```
 await waitUntilTableExists({ client }, { TableName: NAMES.tableName }); 
   }), 
   new ScenarioOutput( 
     "createdTable", 
     MESSAGES.createdTable.replace("${TABLE_NAME}", NAMES.tableName), 
   ), 
   new ScenarioOutput( 
     "populatingTable", 
     MESSAGES.populatingTable.replace("${TABLE_NAME}", NAMES.tableName), 
   ), 
   new ScenarioAction("populateTable", () => { 
    const client = new DynamoDBClient({});
     /** 
      * @type {{ default: import("@aws-sdk/client-dynamodb").PutRequest['Item']
[] }} 
      */ 
     const recommendations = JSON.parse( 
       readFileSync(join(RESOURCES_PATH, "recommendations.json")), 
     ); 
     return client.send( 
       new BatchWriteItemCommand({ 
         RequestItems: { 
            [NAMES.tableName]: recommendations.map((item) => ({ 
             PutRequest: { Item: item },
           })), 
         }, 
       }), 
     ); 
  }), 
   new ScenarioOutput( 
     "populatedTable", 
     MESSAGES.populatedTable.replace("${TABLE_NAME}", NAMES.tableName), 
   ), 
   new ScenarioOutput( 
     "creatingKeyPair", 
     MESSAGES.creatingKeyPair.replace("${KEY_PAIR_NAME}", NAMES.keyPairName), 
   ), 
   new ScenarioAction("createKeyPair", async () => { 
    const client = new EC2Client({});
     const { KeyMaterial } = await client.send( 
       new CreateKeyPairCommand({ 
         KeyName: NAMES.keyPairName, 
       }),
```

```
 ); 
   writeFileSync(`${NAMES.keyPairName}.pem`, KeyMaterial, { mode: 0o600 }); 
 }), 
 new ScenarioOutput( 
   "createdKeyPair", 
   MESSAGES.createdKeyPair.replace("${KEY_PAIR_NAME}", NAMES.keyPairName), 
 ), 
 new ScenarioOutput( 
   "creatingInstancePolicy", 
   MESSAGES.creatingInstancePolicy.replace( 
     "${INSTANCE_POLICY_NAME}", 
     NAMES.instancePolicyName, 
   ), 
 ), 
 new ScenarioAction("createInstancePolicy", async (state) => { 
  const client = new IAMClient(\{\});
   const { 
     Policy: { Arn }, 
   } = await client.send( 
     new CreatePolicyCommand({ 
       PolicyName: NAMES.instancePolicyName, 
       PolicyDocument: readFileSync( 
         join(RESOURCES_PATH, "instance_policy.json"), 
       ), 
     }), 
   ); 
   state.instancePolicyArn = Arn; 
 }), 
 new ScenarioOutput("createdInstancePolicy", (state) => 
   MESSAGES.createdInstancePolicy 
     .replace("${INSTANCE_POLICY_NAME}", NAMES.instancePolicyName) 
     .replace("${INSTANCE_POLICY_ARN}", state.instancePolicyArn), 
),
 new ScenarioOutput( 
   "creatingInstanceRole", 
   MESSAGES.creatingInstanceRole.replace( 
     "${INSTANCE_ROLE_NAME}", 
     NAMES.instanceRoleName, 
   ), 
 ), 
 new ScenarioAction("createInstanceRole", () => { 
  const client = new IAMClient({});
   return client.send(
```

```
 new CreateRoleCommand({ 
       RoleName: NAMES.instanceRoleName, 
       AssumeRolePolicyDocument: readFileSync( 
         join(ROOT, "assume-role-policy.json"), 
       ), 
     }), 
   ); 
 }), 
 new ScenarioOutput( 
   "createdInstanceRole", 
   MESSAGES.createdInstanceRole.replace( 
     "${INSTANCE_ROLE_NAME}", 
     NAMES.instanceRoleName, 
   ), 
 ), 
 new ScenarioOutput( 
   "attachingPolicyToRole", 
   MESSAGES.attachingPolicyToRole 
     .replace("${INSTANCE_ROLE_NAME}", NAMES.instanceRoleName) 
     .replace("${INSTANCE_POLICY_NAME}", NAMES.instancePolicyName), 
),
 new ScenarioAction("attachPolicyToRole", async (state) => { 
  const client = new IAMClient({});
   await client.send( 
     new AttachRolePolicyCommand({ 
       RoleName: NAMES.instanceRoleName, 
       PolicyArn: state.instancePolicyArn, 
     }), 
   ); 
 }), 
 new ScenarioOutput( 
   "attachedPolicyToRole", 
   MESSAGES.attachedPolicyToRole 
     .replace("${INSTANCE_POLICY_NAME}", NAMES.instancePolicyName) 
     .replace("${INSTANCE_ROLE_NAME}", NAMES.instanceRoleName), 
),
 new ScenarioOutput( 
   "creatingInstanceProfile", 
   MESSAGES.creatingInstanceProfile.replace( 
     "${INSTANCE_PROFILE_NAME}", 
     NAMES.instanceProfileName, 
   ), 
 ), 
 new ScenarioAction("createInstanceProfile", async (state) => {
```

```
const client = new IAMClient(\{\});
   const { 
     InstanceProfile: { Arn }, 
   } = await client.send( 
     new CreateInstanceProfileCommand({ 
       InstanceProfileName: NAMES.instanceProfileName, 
     }), 
   ); 
   state.instanceProfileArn = Arn; 
   await waitUntilInstanceProfileExists( 
     { client }, 
     { InstanceProfileName: NAMES.instanceProfileName }, 
   ); 
 }), 
 new ScenarioOutput("createdInstanceProfile", (state) => 
   MESSAGES.createdInstanceProfile 
     .replace("${INSTANCE_PROFILE_NAME}", NAMES.instanceProfileName) 
     .replace("${INSTANCE_PROFILE_ARN}", state.instanceProfileArn), 
 ), 
 new ScenarioOutput( 
   "addingRoleToInstanceProfile", 
   MESSAGES.addingRoleToInstanceProfile 
     .replace("${INSTANCE_PROFILE_NAME}", NAMES.instanceProfileName) 
    .replace("${INSTANCE_ROLE_NAME}", NAMES.instanceRoleName),
 ), 
 new ScenarioAction("addRoleToInstanceProfile", () => { 
  const client = new IAMClient(f);
   return client.send( 
     new AddRoleToInstanceProfileCommand({ 
       RoleName: NAMES.instanceRoleName, 
       InstanceProfileName: NAMES.instanceProfileName, 
     }), 
   ); 
 }), 
 new ScenarioOutput( 
   "addedRoleToInstanceProfile", 
   MESSAGES.addedRoleToInstanceProfile 
     .replace("${INSTANCE_PROFILE_NAME}", NAMES.instanceProfileName) 
     .replace("${INSTANCE_ROLE_NAME}", NAMES.instanceRoleName), 
 ), 
 ...initParamsSteps, 
 new ScenarioOutput("creatingLaunchTemplate", MESSAGES.creatingLaunchTemplate), 
 new ScenarioAction("createLaunchTemplate", async () => {
```
```
 // snippet-start:[javascript.v3.wkflw.resilient.CreateLaunchTemplate] 
  const ssmClient = new SSMClien({});
   const { Parameter } = await ssmClient.send( 
     new GetParameterCommand({ 
       Name: "/aws/service/ami-amazon-linux-latest/amzn2-ami-hvm-x86_64-gp2", 
     }), 
   ); 
  const ec2Client = new EC2Client({});
   await ec2Client.send( 
     new CreateLaunchTemplateCommand({ 
       LaunchTemplateName: NAMES.launchTemplateName, 
       LaunchTemplateData: { 
         InstanceType: "t3.micro", 
         ImageId: Parameter.Value, 
         IamInstanceProfile: { Name: NAMES.instanceProfileName }, 
         UserData: readFileSync( 
            join(RESOURCES_PATH, "server_startup_script.sh"), 
         ).toString("base64"), 
         KeyName: NAMES.keyPairName, 
       }, 
     }), 
     // snippet-end:[javascript.v3.wkflw.resilient.CreateLaunchTemplate] 
   ); 
 }), 
 new ScenarioOutput( 
   "createdLaunchTemplate", 
   MESSAGES.createdLaunchTemplate.replace( 
    "${LAUNCH_TEMPLATE_NAME}",
     NAMES.launchTemplateName, 
   ), 
 ), 
 new ScenarioOutput( 
   "creatingAutoScalingGroup", 
   MESSAGES.creatingAutoScalingGroup.replace( 
     "${AUTO_SCALING_GROUP_NAME}", 
     NAMES.autoScalingGroupName, 
   ), 
 ), 
 new ScenarioAction("createAutoScalingGroup", async (state) => { 
  const ec2Client = new EC2Client({});
   const { AvailabilityZones } = await ec2Client.send( 
     new DescribeAvailabilityZonesCommand({}), 
   ); 
   state.availabilityZoneNames = AvailabilityZones.map((az) => az.ZoneName);
```

```
const autoScalingClient = new AutoScalingClient(\});
   await retry({ intervalInMs: 1000, maxRetries: 30 }, () => 
     autoScalingClient.send( 
       new CreateAutoScalingGroupCommand({ 
         AvailabilityZones: state.availabilityZoneNames, 
         AutoScalingGroupName: NAMES.autoScalingGroupName, 
         LaunchTemplate: { 
            LaunchTemplateName: NAMES.launchTemplateName, 
            Version: "$Default", 
         }, 
         MinSize: 3, 
         MaxSize: 3, 
       }), 
     ), 
   ); 
 }), 
 new ScenarioOutput( 
   "createdAutoScalingGroup", 
   /** 
    * @param {{ availabilityZoneNames: string[] }} state 
    */ 
  (state) =>
     MESSAGES.createdAutoScalingGroup 
       .replace("${AUTO_SCALING_GROUP_NAME}", NAMES.autoScalingGroupName) 
       .replace( 
         "${AVAILABILITY_ZONE_NAMES}", 
         state.availabilityZoneNames.join(", "), 
       ), 
 ), 
 new ScenarioInput("confirmContinue", MESSAGES.confirmContinue, { 
   type: "confirm", 
 }), 
 new ScenarioOutput("loadBalancer", MESSAGES.loadBalancer), 
 new ScenarioOutput("gettingVpc", MESSAGES.gettingVpc), 
 new ScenarioAction("getVpc", async (state) => { 
   // snippet-start:[javascript.v3.wkflw.resilient.DescribeVpcs] 
  const client = new EC2Client({});
   const { Vpcs } = await client.send( 
     new DescribeVpcsCommand({ 
       Filters: [{ Name: "is-default", Values: ["true"] }], 
     }), 
  ):
   // snippet-end:[javascript.v3.wkflw.resilient.DescribeVpcs] 
   state.defaultVpc = Vpcs[0].VpcId;
```

```
 }), 
 new ScenarioOutput("gotVpc", (state) => 
   MESSAGES.gotVpc.replace("${VPC_ID}", state.defaultVpc), 
 ), 
 new ScenarioOutput("gettingSubnets", MESSAGES.gettingSubnets), 
 new ScenarioAction("getSubnets", async (state) => { 
   // snippet-start:[javascript.v3.wkflw.resilient.DescribeSubnets] 
  const client = new EC2Client({});
   const { Subnets } = await client.send( 
     new DescribeSubnetsCommand({ 
       Filters: [ 
          { Name: "vpc-id", Values: [state.defaultVpc] }, 
         { Name: "availability-zone", Values: state.availabilityZoneNames }, 
         { Name: "default-for-az", Values: ["true"] }, 
       ], 
     }), 
   ); 
   // snippet-end:[javascript.v3.wkflw.resilient.DescribeSubnets] 
   state.subnets = Subnets.map((subnet) => subnet.SubnetId); 
 }), 
 new ScenarioOutput( 
   "gotSubnets", 
   /** 
    * @param {{ subnets: string[] }} state 
    */ 
  (state) =>
     MESSAGES.gotSubnets.replace("${SUBNETS}", state.subnets.join(", ")), 
 ), 
 new ScenarioOutput( 
   "creatingLoadBalancerTargetGroup", 
   MESSAGES.creatingLoadBalancerTargetGroup.replace( 
     "${TARGET_GROUP_NAME}", 
     NAMES.loadBalancerTargetGroupName, 
   ), 
 ), 
 new ScenarioAction("createLoadBalancerTargetGroup", async (state) => { 
   // snippet-start:[javascript.v3.wkflw.resilient.CreateTargetGroup] 
   const client = new ElasticLoadBalancingV2Client({}); 
   const { TargetGroups } = await client.send( 
     new CreateTargetGroupCommand({ 
       Name: NAMES.loadBalancerTargetGroupName, 
       Protocol: "HTTP", 
       Port: 80, 
       HealthCheckPath: "/healthcheck",
```

```
 HealthCheckIntervalSeconds: 10, 
       HealthCheckTimeoutSeconds: 5, 
       HealthyThresholdCount: 2, 
       UnhealthyThresholdCount: 2, 
       VpcId: state.defaultVpc, 
     }), 
   ); 
   // snippet-end:[javascript.v3.wkflw.resilient.CreateTargetGroup] 
   const targetGroup = TargetGroups[0]; 
   state.targetGroupArn = targetGroup.TargetGroupArn; 
   state.targetGroupProtocol = targetGroup.Protocol; 
   state.targetGroupPort = targetGroup.Port; 
 }), 
 new ScenarioOutput( 
   "createdLoadBalancerTargetGroup", 
   MESSAGES.createdLoadBalancerTargetGroup.replace( 
     "${TARGET_GROUP_NAME}", 
     NAMES.loadBalancerTargetGroupName, 
   ), 
 ), 
 new ScenarioOutput( 
   "creatingLoadBalancer", 
   MESSAGES.creatingLoadBalancer.replace("${LB_NAME}", NAMES.loadBalancerName), 
 ), 
 new ScenarioAction("createLoadBalancer", async (state) => { 
   // snippet-start:[javascript.v3.wkflw.resilient.CreateLoadBalancer] 
   const client = new ElasticLoadBalancingV2Client({}); 
   const { LoadBalancers } = await client.send( 
     new CreateLoadBalancerCommand({ 
       Name: NAMES.loadBalancerName, 
       Subnets: state.subnets, 
     }), 
   ); 
   state.loadBalancerDns = LoadBalancers[0].DNSName; 
   state.loadBalancerArn = LoadBalancers[0].LoadBalancerArn; 
   await waitUntilLoadBalancerAvailable( 
     { client }, 
     { Names: [NAMES.loadBalancerName] }, 
   ); 
   // snippet-end:[javascript.v3.wkflw.resilient.CreateLoadBalancer] 
 }), 
 new ScenarioOutput("createdLoadBalancer", (state) => 
   MESSAGES.createdLoadBalancer 
     .replace("${LB_NAME}", NAMES.loadBalancerName)
```

```
 .replace("${DNS_NAME}", state.loadBalancerDns), 
 ), 
 new ScenarioOutput( 
   "creatingListener", 
   MESSAGES.creatingLoadBalancerListener 
     .replace("${LB_NAME}", NAMES.loadBalancerName) 
     .replace("${TARGET_GROUP_NAME}", NAMES.loadBalancerTargetGroupName), 
 ), 
 new ScenarioAction("createListener", async (state) => { 
   // snippet-start:[javascript.v3.wkflw.resilient.CreateListener] 
   const client = new ElasticLoadBalancingV2Client({}); 
   const { Listeners } = await client.send( 
     new CreateListenerCommand({ 
       LoadBalancerArn: state.loadBalancerArn, 
       Protocol: state.targetGroupProtocol, 
       Port: state.targetGroupPort, 
       DefaultActions: [ 
         { Type: "forward", TargetGroupArn: state.targetGroupArn }, 
       ], 
     }), 
  ):
   // snippet-end:[javascript.v3.wkflw.resilient.CreateListener] 
   const listener = Listeners[0]; 
   state.loadBalancerListenerArn = listener.ListenerArn; 
 }), 
 new ScenarioOutput("createdListener", (state) => 
   MESSAGES.createdLoadBalancerListener.replace( 
     "${LB_LISTENER_ARN}", 
     state.loadBalancerListenerArn, 
   ), 
 ), 
 new ScenarioOutput( 
   "attachingLoadBalancerTargetGroup", 
   MESSAGES.attachingLoadBalancerTargetGroup 
     .replace("${TARGET_GROUP_NAME}", NAMES.loadBalancerTargetGroupName) 
     .replace("${AUTO_SCALING_GROUP_NAME}", NAMES.autoScalingGroupName), 
 ), 
 new ScenarioAction("attachLoadBalancerTargetGroup", async (state) => { 
   // snippet-start:[javascript.v3.wkflw.resilient.AttachTargetGroup] 
  const client = new AutoScalingClient({});
   await client.send( 
     new AttachLoadBalancerTargetGroupsCommand({ 
       AutoScalingGroupName: NAMES.autoScalingGroupName, 
       TargetGroupARNs: [state.targetGroupArn],
```

```
 }), 
     ); 
     // snippet-end:[javascript.v3.wkflw.resilient.AttachTargetGroup] 
  }), 
   new ScenarioOutput( 
     "attachedLoadBalancerTargetGroup", 
     MESSAGES.attachedLoadBalancerTargetGroup, 
   ), 
   new ScenarioOutput("verifyingInboundPort", MESSAGES.verifyingInboundPort), 
  new ScenarioAction( 
     "verifyInboundPort", 
     /** 
 * 
      * @param {{ defaultSecurityGroup: import('@aws-sdk/client-
ec2').SecurityGroup}} state 
      */ 
    async (state) => \{const client = new EC2Client({});
       const { SecurityGroups } = await client.send( 
         new DescribeSecurityGroupsCommand({ 
           Filters: [{ Name: "group-name", Values: ["default"] }], 
         }), 
       ); 
       if (!SecurityGroups) { 
         state.verifyInboundPortError = new Error(MESSAGES.noSecurityGroups); 
       } 
      state.defaultSecurityGroup = SecurityGroups[0];
       /** 
        * @type {string} 
        */ 
       const ipResponse = (await axios.get("http://checkip.amazonaws.com")).data; 
       state.myIp = ipResponse.trim(); 
       const myIpRules = state.defaultSecurityGroup.IpPermissions.filter( 
        ({ IpRanges }) =>
           IpRanges.some( 
             ({\{ \text{CidrIp } \}}) =>
                CidrIp.startsWith(state.myIp) || CidrIp === "0.0.0.0/0", 
           ), 
       ) 
        filter((\{ IpProtocol \}) \Rightarrow IpProtocol == "tcp")filter((\{ FromPort }\}) \Rightarrow FromPort == 80); state.myIpRules = myIpRules;
```

```
 }, 
   ), 
   new ScenarioOutput( 
     "verifiedInboundPort", 
     /** 
      * @param {{ myIpRules: any[] }} state 
      */ 
    (state) => {
       if (state.myIpRules.length > 0) { 
          return MESSAGES.foundIpRules.replace( 
            "${IP_RULES}", 
            JSON.stringify(state.myIpRules, null, 2), 
          ); 
       } else { 
          return MESSAGES.noIpRules; 
       } 
     }, 
   ), 
   new ScenarioInput( 
     "shouldAddInboundRule", 
     /** 
      * @param {{ myIpRules: any[] }} state 
      */ 
    (state) => {
       if (state.myIpRules.length > 0) { 
          return false; 
       } else { 
          return MESSAGES.noIpRules; 
       } 
     }, 
     { type: "confirm" }, 
   ), 
   new ScenarioAction( 
     "addInboundRule", 
     /** 
      * @param {{ defaultSecurityGroup: import('@aws-sdk/client-
ec2').SecurityGroup }} state 
      */ 
    async (state) => \{ if (!state.shouldAddInboundRule) { 
          return; 
       } 
      const client = new EC2Client({});
```

```
 await client.send( 
         new AuthorizeSecurityGroupIngressCommand({ 
            GroupId: state.defaultSecurityGroup.GroupId, 
            CidrIp: `${state.myIp}/32`, 
            FromPort: 80, 
            ToPort: 80, 
            IpProtocol: "tcp", 
         }), 
       ); 
     }, 
   ), 
   new ScenarioOutput("addedInboundRule", (state) => { 
     if (state.shouldAddInboundRule) { 
       return MESSAGES.addedInboundRule.replace("${IP_ADDRESS}", state.myIp); 
     } else { 
       return false; 
     } 
   }), 
   new ScenarioOutput("verifyingEndpoint", (state) => 
     MESSAGES.verifyingEndpoint.replace("${DNS_NAME}", state.loadBalancerDns), 
   ), 
   new ScenarioAction("verifyEndpoint", async (state) => { 
     try { 
      const response = await retry({ intervalInMs: 2000, maxRetries: 30 }, () =>
         axios.get(`http://${state.loadBalancerDns}`), 
       ); 
      state.endpointResponse = JSON.stringify(response.data, null, 2);
     } catch (e) { 
       state.verifyEndpointError = e; 
     } 
   }), 
   new ScenarioOutput("verifiedEndpoint", (state) => { 
     if (state.verifyEndpointError) { 
       console.error(state.verifyEndpointError); 
     } else { 
       return MESSAGES.verifiedEndpoint.replace( 
         "${ENDPOINT_RESPONSE}", 
         state.endpointResponse, 
       ); 
     } 
   }),
];
```
Cree los pasos para ejecutar la demostración.

```
// Copyright Amazon.com, Inc. or its affiliates. All Rights Reserved.
// SPDX-License-Identifier: Apache-2.0
import { readFileSync } from "node:fs";
import { join } from "node:path";
import axios from "axios";
import { 
   DescribeTargetGroupsCommand, 
   DescribeTargetHealthCommand, 
   ElasticLoadBalancingV2Client,
} from "@aws-sdk/client-elastic-load-balancing-v2";
import { 
   DescribeInstanceInformationCommand, 
   PutParameterCommand, 
   SSMClient, 
  SendCommandCommand,
} from "@aws-sdk/client-ssm";
import { 
   IAMClient, 
   CreatePolicyCommand, 
   CreateRoleCommand, 
  AttachRolePolicyCommand, 
   CreateInstanceProfileCommand, 
  AddRoleToInstanceProfileCommand, 
   waitUntilInstanceProfileExists,
} from "@aws-sdk/client-iam";
import { 
   AutoScalingClient, 
   DescribeAutoScalingGroupsCommand, 
   TerminateInstanceInAutoScalingGroupCommand,
} from "@aws-sdk/client-auto-scaling";
import { 
   DescribeIamInstanceProfileAssociationsCommand, 
   EC2Client, 
   RebootInstancesCommand, 
   ReplaceIamInstanceProfileAssociationCommand,
} from "@aws-sdk/client-ec2";
import { 
   ScenarioAction, 
   ScenarioInput,
```

```
 ScenarioOutput,
} from "@aws-sdk-examples/libs/scenario/scenario.js";
import { retry } from "@aws-sdk-examples/libs/utils/util-timers.js";
import { MESSAGES, NAMES, RESOURCES_PATH } from "./constants.js";
import { findLoadBalancer } from "./shared.js";
const getRecommendation = new ScenarioAction( 
   "getRecommendation", 
  async (state) \Rightarrow {
     const loadBalancer = await findLoadBalancer(NAMES.loadBalancerName); 
     if (loadBalancer) { 
       state.loadBalancerDnsName = loadBalancer.DNSName; 
       try { 
         state.recommendation = ( 
           await axios.get(`http://${state.loadBalancerDnsName}`) 
         ).data; 
       } catch (e) { 
         state.recommendation = e instanceof Error ? e.message : e; 
       } 
     } else { 
       throw new Error(MESSAGES.demoFindLoadBalancerError); 
     } 
  },
);
const getRecommendationResult = new ScenarioOutput( 
   "getRecommendationResult", 
  (state) =>
     `Recommendation:\n${JSON.stringify(state.recommendation, null, 2)}`, 
   { preformatted: true },
);
const getHealthCheck = new ScenarioAction("getHealthCheck", async (state) => { 
  // snippet-start:[javascript.v3.wkflw.resilient.DescribeTargetGroups] 
  const client = new ElasticLoadBalancingV2Client({}); 
  const { TargetGroups } = await client.send( 
     new DescribeTargetGroupsCommand({ 
       Names: [NAMES.loadBalancerTargetGroupName], 
     }), 
   ); 
  // snippet-end:[javascript.v3.wkflw.resilient.DescribeTargetGroups] 
  // snippet-start:[javascript.v3.wkflw.resilient.DescribeTargetHealth]
```

```
 const { TargetHealthDescriptions } = await client.send( 
     new DescribeTargetHealthCommand({ 
       TargetGroupArn: TargetGroups[0].TargetGroupArn, 
     }), 
   ); 
   // snippet-end:[javascript.v3.wkflw.resilient.DescribeTargetHealth] 
   state.targetHealthDescriptions = TargetHealthDescriptions;
});
const getHealthCheckResult = new ScenarioOutput( 
   "getHealthCheckResult", 
  /** 
    * @param {{ targetHealthDescriptions: import('@aws-sdk/client-elastic-load-
balancing-v2').TargetHealthDescription[]}} state 
    */ 
  (state) => {
     const status = state.targetHealthDescriptions 
       .map((th) => `${th.Target.Id}: ${th.TargetHealth.State}`) 
      .join("\n\ranglen");
     return `Health check:\n${status}`; 
   }, 
   { preformatted: true },
);
const loadBalancerLoop = new ScenarioAction( 
   "loadBalancerLoop", 
   getRecommendation.action, 
  \{ whileConfig: { 
       inputEquals: true, 
       input: new ScenarioInput( 
         "loadBalancerCheck", 
         MESSAGES.demoLoadBalancerCheck, 
         { 
            type: "confirm", 
         }, 
       ), 
       output: getRecommendationResult, 
     }, 
   },
);
const healthCheckLoop = new ScenarioAction( 
   "healthCheckLoop",
```

```
 getHealthCheck.action, 
   { 
     whileConfig: { 
       inputEquals: true, 
      input: new ScenarioInput("healthCheck", MESSAGES.demoHealthCheck, {
         type: "confirm", 
       }), 
       output: getHealthCheckResult, 
     }, 
   },
);
const statusSteps = [ 
   getRecommendation, 
   getRecommendationResult, 
   getHealthCheck, 
   getHealthCheckResult,
];
/** 
  * @type {import('@aws-sdk-examples/libs/scenario.js').Step[]} 
  */
export const demoSteps = [ 
   new ScenarioOutput("header", MESSAGES.demoHeader, { header: true }), 
   new ScenarioOutput("sanityCheck", MESSAGES.demoSanityCheck), 
   ...statusSteps, 
   new ScenarioInput( 
     "brokenDependencyConfirmation", 
     MESSAGES.demoBrokenDependencyConfirmation, 
     { type: "confirm" }, 
   ), 
   new ScenarioAction("brokenDependency", async (state) => { 
     if (!state.brokenDependencyConfirmation) { 
       process.exit(); 
     } else { 
      const client = new SSMClien({ }) ;
       state.badTableName = `fake-table-${Date.now()}`; 
       await client.send( 
         new PutParameterCommand({ 
           Name: NAMES.ssmTableNameKey,
            Value: state.badTableName, 
            Overwrite: true, 
            Type: "String", 
         }),
```

```
 ); 
   } 
 }), 
 new ScenarioOutput("testBrokenDependency", (state) => 
   MESSAGES.demoTestBrokenDependency.replace( 
     "${TABLE_NAME}", 
     state.badTableName, 
   ), 
 ), 
 ...statusSteps, 
 new ScenarioInput( 
   "staticResponseConfirmation", 
   MESSAGES.demoStaticResponseConfirmation, 
   { type: "confirm" }, 
 ), 
 new ScenarioAction("staticResponse", async (state) => { 
   if (!state.staticResponseConfirmation) { 
     process.exit(); 
   } else { 
    const client = new SSMClien({});
     await client.send( 
       new PutParameterCommand({ 
          Name: NAMES.ssmFailureResponseKey, 
         Value: "static", 
         Overwrite: true, 
         Type: "String", 
       }), 
     ); 
   } 
 }), 
 new ScenarioOutput("testStaticResponse", MESSAGES.demoTestStaticResponse), 
 ...statusSteps, 
 new ScenarioInput( 
   "badCredentialsConfirmation", 
   MESSAGES.demoBadCredentialsConfirmation, 
   { type: "confirm" }, 
 ), 
 new ScenarioAction("badCredentialsExit", (state) => { 
   if (!state.badCredentialsConfirmation) { 
     process.exit(); 
   } 
 }), 
 new ScenarioAction("fixDynamoDBName", async () => { 
  const client = new SSMClien({});
```

```
 await client.send( 
       new PutParameterCommand({ 
        Name: NAMES.ssmTableNameKey,
         Value: NAMES.tableName, 
         Overwrite: true, 
         Type: "String", 
       }), 
     ); 
   }), 
   new ScenarioAction( 
     "badCredentials", 
     /** 
      * @param {{ targetInstance: import('@aws-sdk/client-auto-
scaling').Instance }} state 
      */ 
    async (state) => \{ await createSsmOnlyInstanceProfile(); 
      const autoScalingClient = new AutoScalingClient(\});
       const { AutoScalingGroups } = await autoScalingClient.send( 
         new DescribeAutoScalingGroupsCommand({ 
           AutoScalingGroupNames: [NAMES.autoScalingGroupName], 
         }), 
       ); 
       state.targetInstance = AutoScalingGroups[0].Instances[0]; 
       // snippet-start:
[javascript.v3.wkflw.resilient.DescribeIamInstanceProfileAssociations] 
      const ec2Client = new EC2Client({});
       const { IamInstanceProfileAssociations } = await ec2Client.send( 
         new DescribeIamInstanceProfileAssociationsCommand({ 
           Filters: [ 
              { Name: "instance-id", Values: [state.targetInstance.InstanceId] }, 
           ], 
         }), 
       ); 
       // snippet-end:
[javascript.v3.wkflw.resilient.DescribeIamInstanceProfileAssociations] 
       state.instanceProfileAssociationId = 
         IamInstanceProfileAssociations[0].AssociationId; 
       // snippet-start:
[javascript.v3.wkflw.resilient.ReplaceIamInstanceProfileAssociation] 
      await retry(\{ intervalInMs: 1000, maxRetries: 30 \}, () =>
         ec2Client.send( 
           new ReplaceIamInstanceProfileAssociationCommand({ 
             AssociationId: state.instanceProfileAssociationId,
```

```
 IamInstanceProfile: { Name: NAMES.ssmOnlyInstanceProfileName }, 
           }), 
         ), 
       ); 
       // snippet-end:
[javascript.v3.wkflw.resilient.ReplaceIamInstanceProfileAssociation] 
       await ec2Client.send( 
         new RebootInstancesCommand({ 
           InstanceIds: [state.targetInstance.InstanceId], 
         }), 
      ) ;
      const ssmClient = new SSMClien({});
      await retry(\{ intervalInMs: 20000, maxRetries: 15 \}, async () => \{ const { InstanceInformationList } = await ssmClient.send( 
           new DescribeInstanceInformationCommand({}), 
         ); 
         const instance = InstanceInformationList.find( 
            (info) => info.InstanceId === state.targetInstance.InstanceId, 
         ); 
         if (!instance) { 
           throw new Error("Instance not found."); 
         } 
       }); 
       await ssmClient.send( 
        new SendCommandCommand({
           InstanceIds: [state.targetInstance.InstanceId], 
           DocumentName: "AWS-RunShellScript", 
           Parameters: { commands: ["cd / && sudo python3 server.py 80"] }, 
         }), 
       ); 
     }, 
   ), 
   new ScenarioOutput( 
     "testBadCredentials", 
     /** 
      * @param {{ targetInstance: import('@aws-sdk/client-
ssm').InstanceInformation}} state 
      */ 
    (state) =>
```

```
 MESSAGES.demoTestBadCredentials.replace( 
          "${INSTANCE_ID}", 
         state.targetInstance.InstanceId, 
       ), 
   ), 
   loadBalancerLoop, 
   new ScenarioInput( 
     "deepHealthCheckConfirmation", 
     MESSAGES.demoDeepHealthCheckConfirmation, 
     { type: "confirm" }, 
   ), 
   new ScenarioAction("deepHealthCheckExit", (state) => { 
     if (!state.deepHealthCheckConfirmation) { 
       process.exit(); 
     } 
   }), 
   new ScenarioAction("deepHealthCheck", async () => { 
    const client = new SSMClien({});
     await client.send( 
       new PutParameterCommand({ 
         Name: NAMES.ssmHealthCheckKey, 
         Value: "deep", 
         Overwrite: true, 
         Type: "String", 
       }), 
     ); 
   }), 
   new ScenarioOutput("testDeepHealthCheck", MESSAGES.demoTestDeepHealthCheck), 
   healthCheckLoop, 
   loadBalancerLoop, 
   new ScenarioInput( 
     "killInstanceConfirmation", 
     /** 
      * @param {{ targetInstance: import('@aws-sdk/client-
ssm').InstanceInformation }} state 
      */ 
    (state) =>
       MESSAGES.demoKillInstanceConfirmation.replace( 
          "${INSTANCE_ID}", 
         state.targetInstance.InstanceId, 
       ), 
     { type: "confirm" }, 
   ), 
   new ScenarioAction("killInstanceExit", (state) => {
```

```
 if (!state.killInstanceConfirmation) { 
       process.exit(); 
     } 
  }), 
   new ScenarioAction( 
     "killInstance", 
     /** 
      * @param {{ targetInstance: import('@aws-sdk/client-
ssm').InstanceInformation }} state 
      */ 
    async (state) => \{ const client = new AutoScalingClient({}); 
       await client.send( 
         new TerminateInstanceInAutoScalingGroupCommand({ 
           InstanceId: state.targetInstance.InstanceId, 
           ShouldDecrementDesiredCapacity: false, 
         }), 
       ); 
     }, 
   ), 
   new ScenarioOutput("testKillInstance", MESSAGES.demoTestKillInstance), 
  healthCheckLoop, 
  loadBalancerLoop, 
  new ScenarioInput("failOpenConfirmation", MESSAGES.demoFailOpenConfirmation, { 
     type: "confirm", 
  }), 
   new ScenarioAction("failOpenExit", (state) => { 
     if (!state.failOpenConfirmation) { 
       process.exit(); 
     } 
  }), 
  new ScenarioAction("failOpen", () => { 
    const client = new SSMClien({ }) ;
     return client.send( 
       new PutParameterCommand({ 
        Name: NAMES.ssmTableNameKey,
         Value: `fake-table-${Date.now()}`, 
         Overwrite: true, 
         Type: "String", 
       }), 
     ); 
   }), 
   new ScenarioOutput("testFailOpen", MESSAGES.demoFailOpenTest), 
   healthCheckLoop,
```

```
 loadBalancerLoop, 
   new ScenarioInput( 
     "resetTableConfirmation", 
     MESSAGES.demoResetTableConfirmation, 
     { type: "confirm" }, 
   ), 
   new ScenarioAction("resetTableExit", (state) => { 
     if (!state.resetTableConfirmation) { 
       process.exit(); 
     } 
   }), 
   new ScenarioAction("resetTable", async () => { 
    const client = new SSMClien({ }) ;
     await client.send( 
       new PutParameterCommand({ 
        Name: NAMES.ssmTableNameKey,
         Value: NAMES.tableName, 
         Overwrite: true, 
         Type: "String", 
       }), 
     ); 
   }), 
   new ScenarioOutput("testResetTable", MESSAGES.demoTestResetTable), 
   healthCheckLoop, 
   loadBalancerLoop,
];
async function createSsmOnlyInstanceProfile() { 
  const iamClient = new IAMClient({});
   const { Policy } = await iamClient.send( 
     new CreatePolicyCommand({ 
       PolicyName: NAMES.ssmOnlyPolicyName, 
       PolicyDocument: readFileSync( 
         join(RESOURCES_PATH, "ssm_only_policy.json"), 
       ), 
     }), 
   ); 
   await iamClient.send( 
     new CreateRoleCommand({ 
       RoleName: NAMES.ssmOnlyRoleName, 
       AssumeRolePolicyDocument: JSON.stringify({ 
         Version: "2012-10-17", 
        Statement: \Gamma {
```

```
 Effect: "Allow", 
             Principal: { Service: "ec2.amazonaws.com" },
              Action: "sts:AssumeRole", 
            }, 
         ], 
       }), 
     }), 
   ); 
   await iamClient.send( 
     new AttachRolePolicyCommand({ 
       RoleName: NAMES.ssmOnlyRoleName, 
       PolicyArn: Policy.Arn, 
     }), 
   ); 
   await iamClient.send( 
     new AttachRolePolicyCommand({ 
       RoleName: NAMES.ssmOnlyRoleName, 
       PolicyArn: "arn:aws:iam::aws:policy/AmazonSSMManagedInstanceCore", 
     }), 
   ); 
   // snippet-start:[javascript.v3.wkflw.resilient.CreateInstanceProfile] 
   const { InstanceProfile } = await iamClient.send( 
     new CreateInstanceProfileCommand({ 
       InstanceProfileName: NAMES.ssmOnlyInstanceProfileName, 
     }), 
   ); 
   await waitUntilInstanceProfileExists( 
     { client: iamClient }, 
     { InstanceProfileName: NAMES.ssmOnlyInstanceProfileName }, 
   ); 
   // snippet-end:[javascript.v3.wkflw.resilient.CreateInstanceProfile] 
   await iamClient.send( 
     new AddRoleToInstanceProfileCommand({ 
       InstanceProfileName: NAMES.ssmOnlyInstanceProfileName, 
       RoleName: NAMES.ssmOnlyRoleName, 
     }), 
   ); 
   return InstanceProfile;
}
```
Cree los pasos para destruir todos los recursos.

```
// Copyright Amazon.com, Inc. or its affiliates. All Rights Reserved.
// SPDX-License-Identifier: Apache-2.0
import { unlinkSync } from "node:fs";
import { DynamoDBClient, DeleteTableCommand } from "@aws-sdk/client-dynamodb";
import { 
   EC2Client, 
   DeleteKeyPairCommand, 
   DeleteLaunchTemplateCommand,
} from "@aws-sdk/client-ec2";
import { 
   IAMClient, 
   DeleteInstanceProfileCommand, 
   RemoveRoleFromInstanceProfileCommand, 
   DeletePolicyCommand, 
   DeleteRoleCommand, 
   DetachRolePolicyCommand, 
   paginateListPolicies,
} from "@aws-sdk/client-iam";
import { 
   AutoScalingClient, 
   DeleteAutoScalingGroupCommand, 
  TerminateInstanceInAutoScalingGroupCommand, 
   UpdateAutoScalingGroupCommand, 
   paginateDescribeAutoScalingGroups,
} from "@aws-sdk/client-auto-scaling";
import { 
   DeleteLoadBalancerCommand, 
   DeleteTargetGroupCommand, 
  DescribeTargetGroupsCommand, 
   ElasticLoadBalancingV2Client,
} from "@aws-sdk/client-elastic-load-balancing-v2";
import { 
   ScenarioOutput, 
   ScenarioInput, 
   ScenarioAction,
} from "@aws-sdk-examples/libs/scenario/index.js";
import { retry } from "@aws-sdk-examples/libs/utils/util-timers.js";
import { MESSAGES, NAMES } from "./constants.js";
import { findLoadBalancer } from "./shared.js";
```

```
/** 
  * @type {import('@aws-sdk-examples/libs/scenario.js').Step[]} 
  */
export const destroySteps = [ 
   new ScenarioInput("destroy", MESSAGES.destroy, { type: "confirm" }), 
   new ScenarioAction( 
     "abort", 
    (stat) => state.destroy === false && process.exit(),
   ), 
   new ScenarioAction("deleteTable", async (c) => { 
     try { 
      const client = new DynamoDBClient({});
      await client.send(new DeleteTableCommand({ TableName: NAMES.tableName }));
     } catch (e) { 
       c.deleteTableError = e; 
     } 
   }), 
   new ScenarioOutput("deleteTableResult", (state) => { 
     if (state.deleteTableError) { 
       console.error(state.deleteTableError); 
       return MESSAGES.deleteTableError.replace( 
         "${TABLE_NAME}", 
         NAMES.tableName, 
       ); 
     } else { 
       return MESSAGES.deletedTable.replace("${TABLE_NAME}", NAMES.tableName); 
     } 
   }), 
   new ScenarioAction("deleteKeyPair", async (state) => { 
     try { 
      const client = new EC2Client({});
       await client.send( 
        new DeleteKeyPairCommand({ KeyName: NAMES.keyPairName }),
       ); 
       unlinkSync(`${NAMES.keyPairName}.pem`); 
     } catch (e) { 
       state.deleteKeyPairError = e; 
     } 
   }), 
   new ScenarioOutput("deleteKeyPairResult", (state) => { 
     if (state.deleteKeyPairError) { 
       console.error(state.deleteKeyPairError); 
       return MESSAGES.deleteKeyPairError.replace( 
         "${KEY_PAIR_NAME}",
```

```
 NAMES.keyPairName, 
     ); 
   } else { 
     return MESSAGES.deletedKeyPair.replace( 
       "${KEY_PAIR_NAME}", 
       NAMES.keyPairName, 
     ); 
   } 
 }), 
 new ScenarioAction("detachPolicyFromRole", async (state) => { 
   try { 
    const client = new IAMClient(f);
     const policy = await findPolicy(NAMES.instancePolicyName); 
     if (!policy) { 
       state.detachPolicyFromRoleError = new Error( 
          `Policy ${NAMES.instancePolicyName} not found.`, 
       ); 
     } else { 
       await client.send( 
         new DetachRolePolicyCommand({ 
            RoleName: NAMES.instanceRoleName, 
            PolicyArn: policy.Arn, 
         }), 
       ); 
     } 
   } catch (e) { 
     state.detachPolicyFromRoleError = e; 
   } 
 }), 
 new ScenarioOutput("detachedPolicyFromRole", (state) => { 
   if (state.detachPolicyFromRoleError) { 
     console.error(state.detachPolicyFromRoleError); 
     return MESSAGES.detachPolicyFromRoleError 
        .replace("${INSTANCE_POLICY_NAME}", NAMES.instancePolicyName) 
        .replace("${INSTANCE_ROLE_NAME}", NAMES.instanceRoleName); 
   } else { 
     return MESSAGES.detachedPolicyFromRole 
        .replace("${INSTANCE_POLICY_NAME}", NAMES.instancePolicyName) 
        .replace("${INSTANCE_ROLE_NAME}", NAMES.instanceRoleName); 
   } 
 }), 
 new ScenarioAction("deleteInstancePolicy", async (state) => { 
  const client = new IAMClient(\{\});
```

```
 const policy = await findPolicy(NAMES.instancePolicyName); 
   if (!policy) { 
     state.deletePolicyError = new Error( 
        `Policy ${NAMES.instancePolicyName} not found.`, 
     ); 
   } else { 
     return client.send( 
       new DeletePolicyCommand({ 
          PolicyArn: policy.Arn, 
       }), 
     ); 
   } 
 }), 
 new ScenarioOutput("deletePolicyResult", (state) => { 
   if (state.deletePolicyError) { 
     console.error(state.deletePolicyError); 
     return MESSAGES.deletePolicyError.replace( 
       "${INSTANCE_POLICY_NAME}", 
       NAMES.instancePolicyName, 
     ); 
   } else { 
     return MESSAGES.deletedPolicy.replace( 
       "${INSTANCE_POLICY_NAME}", 
       NAMES.instancePolicyName, 
     ); 
   } 
 }), 
 new ScenarioAction("removeRoleFromInstanceProfile", async (state) => { 
   try { 
    const client = new IAMClient({} \{ \});
     await client.send( 
       new RemoveRoleFromInstanceProfileCommand({ 
          RoleName: NAMES.instanceRoleName, 
          InstanceProfileName: NAMES.instanceProfileName, 
       }), 
     ); 
   } catch (e) { 
     state.removeRoleFromInstanceProfileError = e; 
   } 
 }), 
 new ScenarioOutput("removeRoleFromInstanceProfileResult", (state) => { 
   if (state.removeRoleFromInstanceProfile) { 
     console.error(state.removeRoleFromInstanceProfileError);
```

```
 return MESSAGES.removeRoleFromInstanceProfileError 
        .replace("${INSTANCE_PROFILE_NAME}", NAMES.instanceProfileName) 
      .replace("${INSTANCE_ROLE_NAME}", NAMES.instanceRoleName);
   } else { 
     return MESSAGES.removedRoleFromInstanceProfile 
       .replace("${INSTANCE_PROFILE_NAME}", NAMES.instanceProfileName) 
       .replace("${INSTANCE_ROLE_NAME}", NAMES.instanceRoleName); 
   } 
 }), 
 new ScenarioAction("deleteInstanceRole", async (state) => { 
   try { 
    const client = new IAMClient({});
     await client.send( 
       new DeleteRoleCommand({ 
         RoleName: NAMES.instanceRoleName, 
       }), 
     ); 
   } catch (e) { 
     state.deleteInstanceRoleError = e; 
   } 
 }), 
 new ScenarioOutput("deleteInstanceRoleResult", (state) => { 
   if (state.deleteInstanceRoleError) { 
     console.error(state.deleteInstanceRoleError); 
     return MESSAGES.deleteInstanceRoleError.replace( 
       "${INSTANCE_ROLE_NAME}", 
       NAMES.instanceRoleName, 
     ); 
   } else { 
     return MESSAGES.deletedInstanceRole.replace( 
       "${INSTANCE_ROLE_NAME}", 
       NAMES.instanceRoleName, 
     ); 
   } 
 }), 
 new ScenarioAction("deleteInstanceProfile", async (state) => { 
   try { 
     // snippet-start:[javascript.v3.wkflw.resilient.DeleteInstanceProfile] 
    const client = new IAMClient({} \{ \});
     await client.send( 
       new DeleteInstanceProfileCommand({ 
         InstanceProfileName: NAMES.instanceProfileName, 
       }), 
     );
```

```
 // snippet-end:[javascript.v3.wkflw.resilient.DeleteInstanceProfile] 
   } catch (e) { 
     state.deleteInstanceProfileError = e; 
   } 
 }), 
 new ScenarioOutput("deleteInstanceProfileResult", (state) => { 
   if (state.deleteInstanceProfileError) { 
     console.error(state.deleteInstanceProfileError); 
     return MESSAGES.deleteInstanceProfileError.replace( 
       "${INSTANCE_PROFILE_NAME}", 
       NAMES.instanceProfileName, 
     ); 
   } else { 
     return MESSAGES.deletedInstanceProfile.replace( 
       "${INSTANCE_PROFILE_NAME}", 
       NAMES.instanceProfileName, 
     ); 
   } 
 }), 
 new ScenarioAction("deleteAutoScalingGroup", async (state) => { 
   try { 
     await terminateGroupInstances(NAMES.autoScalingGroupName); 
    await retry({ intervalInMs: 60000, maxRetries: 60 }, async () => {
       await deleteAutoScalingGroup(NAMES.autoScalingGroupName); 
     }); 
   } catch (e) { 
     state.deleteAutoScalingGroupError = e; 
   } 
 }), 
 new ScenarioOutput("deleteAutoScalingGroupResult", (state) => { 
   if (state.deleteAutoScalingGroupError) { 
     console.error(state.deleteAutoScalingGroupError); 
     return MESSAGES.deleteAutoScalingGroupError.replace( 
       "${AUTO_SCALING_GROUP_NAME}", 
       NAMES.autoScalingGroupName, 
     ); 
   } else { 
     return MESSAGES.deletedAutoScalingGroup.replace( 
       "${AUTO_SCALING_GROUP_NAME}", 
       NAMES.autoScalingGroupName, 
     ); 
   } 
 }), 
 new ScenarioAction("deleteLaunchTemplate", async (state) => {
```

```
const client = new EC2Client({});
   try { 
     // snippet-start:[javascript.v3.wkflw.resilient.DeleteLaunchTemplate] 
     await client.send( 
       new DeleteLaunchTemplateCommand({ 
         LaunchTemplateName: NAMES.launchTemplateName, 
       }), 
     ); 
     // snippet-end:[javascript.v3.wkflw.resilient.DeleteLaunchTemplate] 
   } catch (e) { 
     state.deleteLaunchTemplateError = e; 
   } 
 }), 
 new ScenarioOutput("deleteLaunchTemplateResult", (state) => { 
   if (state.deleteLaunchTemplateError) { 
     console.error(state.deleteLaunchTemplateError); 
     return MESSAGES.deleteLaunchTemplateError.replace( 
       "${LAUNCH_TEMPLATE_NAME}", 
       NAMES.launchTemplateName, 
     ); 
   } else { 
     return MESSAGES.deletedLaunchTemplate.replace( 
       "${LAUNCH_TEMPLATE_NAME}", 
       NAMES.launchTemplateName, 
     ); 
   } 
 }), 
 new ScenarioAction("deleteLoadBalancer", async (state) => { 
   try { 
     // snippet-start:[javascript.v3.wkflw.resilient.DeleteLoadBalancer] 
     const client = new ElasticLoadBalancingV2Client({}); 
     const loadBalancer = await findLoadBalancer(NAMES.loadBalancerName); 
     await client.send( 
       new DeleteLoadBalancerCommand({ 
         LoadBalancerArn: loadBalancer.LoadBalancerArn, 
       }), 
     ); 
    await retry({ intervalInMs: 1000, maxRetries: 60 }, async () => {
       const lb = await findLoadBalancer(NAMES.loadBalancerName); 
       if (lb) { 
         throw new Error("Load balancer still exists."); 
       } 
     }); 
     // snippet-end:[javascript.v3.wkflw.resilient.DeleteLoadBalancer]
```

```
 } catch (e) { 
     state.deleteLoadBalancerError = e; 
   } 
 }), 
 new ScenarioOutput("deleteLoadBalancerResult", (state) => { 
   if (state.deleteLoadBalancerError) { 
     console.error(state.deleteLoadBalancerError); 
     return MESSAGES.deleteLoadBalancerError.replace( 
       "${LB_NAME}", 
       NAMES.loadBalancerName, 
     ); 
   } else { 
     return MESSAGES.deletedLoadBalancer.replace( 
       "${LB_NAME}", 
       NAMES.loadBalancerName, 
     ); 
   } 
 }), 
 new ScenarioAction("deleteLoadBalancerTargetGroup", async (state) => { 
   // snippet-start:[javascript.v3.wkflw.resilient.DeleteTargetGroup] 
   const client = new ElasticLoadBalancingV2Client({}); 
   try { 
     const { TargetGroups } = await client.send( 
       new DescribeTargetGroupsCommand({ 
        Names: [NAMES.loadBalancerTargetGroupName],
       }), 
     ); 
    await retry(\{ intervalInMs: 1000, maxRetries: 30 \}, () =>
       client.send( 
         new DeleteTargetGroupCommand({ 
           TargetGroupArn: TargetGroups[0].TargetGroupArn, 
         }), 
       ), 
     ); 
   } catch (e) { 
     state.deleteLoadBalancerTargetGroupError = e; 
   } 
   // snippet-end:[javascript.v3.wkflw.resilient.DeleteTargetGroup] 
 }), 
 new ScenarioOutput("deleteLoadBalancerTargetGroupResult", (state) => { 
   if (state.deleteLoadBalancerTargetGroupError) { 
     console.error(state.deleteLoadBalancerTargetGroupError); 
     return MESSAGES.deleteLoadBalancerTargetGroupError.replace(
```

```
 "${TARGET_GROUP_NAME}", 
       NAMES.loadBalancerTargetGroupName, 
     ); 
   } else { 
     return MESSAGES.deletedLoadBalancerTargetGroup.replace( 
       "${TARGET_GROUP_NAME}", 
       NAMES.loadBalancerTargetGroupName, 
     ); 
   } 
 }), 
 new ScenarioAction("detachSsmOnlyRoleFromProfile", async (state) => { 
   try { 
    const client = new IAMClient(\{\});
     await client.send( 
       new RemoveRoleFromInstanceProfileCommand({ 
         InstanceProfileName: NAMES.ssmOnlyInstanceProfileName, 
         RoleName: NAMES.ssmOnlyRoleName, 
       }), 
     ); 
   } catch (e) { 
     state.detachSsmOnlyRoleFromProfileError = e; 
   } 
 }), 
 new ScenarioOutput("detachSsmOnlyRoleFromProfileResult", (state) => { 
   if (state.detachSsmOnlyRoleFromProfileError) { 
     console.error(state.detachSsmOnlyRoleFromProfileError); 
     return MESSAGES.detachSsmOnlyRoleFromProfileError 
        .replace("${ROLE_NAME}", NAMES.ssmOnlyRoleName) 
       .replace("${PROFILE_NAME}", NAMES.ssmOnlyInstanceProfileName); 
   } else { 
     return MESSAGES.detachedSsmOnlyRoleFromProfile 
       .replace("${ROLE_NAME}", NAMES.ssmOnlyRoleName) 
       .replace("${PROFILE_NAME}", NAMES.ssmOnlyInstanceProfileName); 
   } 
 }), 
 new ScenarioAction("detachSsmOnlyCustomRolePolicy", async (state) => { 
   try { 
    const iamClient = new IMClient({});
     const ssmOnlyPolicy = await findPolicy(NAMES.ssmOnlyPolicyName); 
     await iamClient.send( 
       new DetachRolePolicyCommand({ 
         RoleName: NAMES.ssmOnlyRoleName, 
         PolicyArn: ssmOnlyPolicy.Arn, 
       }),
```

```
 ); 
   } catch (e) { 
     state.detachSsmOnlyCustomRolePolicyError = e; 
   } 
 }), 
 new ScenarioOutput("detachSsmOnlyCustomRolePolicyResult", (state) => { 
   if (state.detachSsmOnlyCustomRolePolicyError) { 
     console.error(state.detachSsmOnlyCustomRolePolicyError); 
     return MESSAGES.detachSsmOnlyCustomRolePolicyError 
       .replace("${ROLE_NAME}", NAMES.ssmOnlyRoleName) 
       .replace("${POLICY_NAME}", NAMES.ssmOnlyPolicyName); 
   } else { 
     return MESSAGES.detachedSsmOnlyCustomRolePolicy 
       .replace("${ROLE_NAME}", NAMES.ssmOnlyRoleName) 
       .replace("${POLICY_NAME}", NAMES.ssmOnlyPolicyName); 
   } 
 }), 
 new ScenarioAction("detachSsmOnlyAWSRolePolicy", async (state) => { 
   try { 
    const iamClient = new IAMClient({});
     await iamClient.send( 
       new DetachRolePolicyCommand({ 
         RoleName: NAMES.ssmOnlyRoleName, 
         PolicyArn: "arn:aws:iam::aws:policy/AmazonSSMManagedInstanceCore", 
       }), 
     ); 
   } catch (e) { 
     state.detachSsmOnlyAWSRolePolicyError = e; 
   } 
 }), 
 new ScenarioOutput("detachSsmOnlyAWSRolePolicyResult", (state) => { 
   if (state.detachSsmOnlyAWSRolePolicyError) { 
     console.error(state.detachSsmOnlyAWSRolePolicyError); 
     return MESSAGES.detachSsmOnlyAWSRolePolicyError 
       .replace("${ROLE_NAME}", NAMES.ssmOnlyRoleName) 
       .replace("${POLICY_NAME}", "AmazonSSMManagedInstanceCore"); 
   } else { 
     return MESSAGES.detachedSsmOnlyAWSRolePolicy 
       .replace("${ROLE_NAME}", NAMES.ssmOnlyRoleName) 
       .replace("${POLICY_NAME}", "AmazonSSMManagedInstanceCore"); 
   } 
 }), 
 new ScenarioAction("deleteSsmOnlyInstanceProfile", async (state) => { 
   try {
```

```
const iamClient = new IAMClient({});
     await iamClient.send( 
       new DeleteInstanceProfileCommand({ 
         InstanceProfileName: NAMES.ssmOnlyInstanceProfileName, 
       }), 
     ); 
   } catch (e) { 
     state.deleteSsmOnlyInstanceProfileError = e; 
   } 
 }), 
 new ScenarioOutput("deleteSsmOnlyInstanceProfileResult", (state) => { 
   if (state.deleteSsmOnlyInstanceProfileError) { 
     console.error(state.deleteSsmOnlyInstanceProfileError); 
     return MESSAGES.deleteSsmOnlyInstanceProfileError.replace( 
       "${INSTANCE_PROFILE_NAME}", 
       NAMES.ssmOnlyInstanceProfileName, 
     ); 
   } else { 
     return MESSAGES.deletedSsmOnlyInstanceProfile.replace( 
       "${INSTANCE_PROFILE_NAME}", 
       NAMES.ssmOnlyInstanceProfileName, 
     ); 
   } 
 }), 
 new ScenarioAction("deleteSsmOnlyPolicy", async (state) => { 
   try { 
    const iamClient = new IMClient({});
     const ssmOnlyPolicy = await findPolicy(NAMES.ssmOnlyPolicyName); 
     await iamClient.send( 
       new DeletePolicyCommand({ 
         PolicyArn: ssmOnlyPolicy.Arn, 
       }), 
     ); 
   } catch (e) { 
     state.deleteSsmOnlyPolicyError = e; 
   } 
 }), 
 new ScenarioOutput("deleteSsmOnlyPolicyResult", (state) => { 
   if (state.deleteSsmOnlyPolicyError) { 
     console.error(state.deleteSsmOnlyPolicyError); 
     return MESSAGES.deleteSsmOnlyPolicyError.replace( 
       "${POLICY_NAME}", 
      NAMES.ssmOnlyPolicyName,
     );
```

```
 } else { 
       return MESSAGES.deletedSsmOnlyPolicy.replace( 
         "${POLICY_NAME}", 
         NAMES.ssmOnlyPolicyName, 
       ); 
     } 
   }), 
   new ScenarioAction("deleteSsmOnlyRole", async (state) => { 
     try { 
      const iamClient = new IAMClient({});
       await iamClient.send( 
         new DeleteRoleCommand({ 
            RoleName: NAMES.ssmOnlyRoleName, 
         }), 
       ); 
     } catch (e) { 
       state.deleteSsmOnlyRoleError = e; 
     } 
   }), 
   new ScenarioOutput("deleteSsmOnlyRoleResult", (state) => { 
     if (state.deleteSsmOnlyRoleError) { 
       console.error(state.deleteSsmOnlyRoleError); 
       return MESSAGES.deleteSsmOnlyRoleError.replace( 
         "${ROLE_NAME}", 
         NAMES.ssmOnlyRoleName, 
       ); 
     } else { 
       return MESSAGES.deletedSsmOnlyRole.replace( 
         "${ROLE_NAME}", 
         NAMES.ssmOnlyRoleName, 
       ); 
     } 
   }),
];
/** 
  * @param {string} policyName 
  */
async function findPolicy(policyName) { 
  const client = new IAMClient({});
  const paginatedPolicies = paginateListPolicies({ client }, {});
   for await (const page of paginatedPolicies) { 
    const policy = page.Policies.find((p) => p.PolicyName === policyName);
     if (policy) {
```

```
 return policy; 
     } 
   }
}
/** 
  * @param {string} groupName 
  */
async function deleteAutoScalingGroup(groupName) { 
  const client = new AutoScalingClient({});
   try { 
     await client.send( 
       new DeleteAutoScalingGroupCommand({ 
         AutoScalingGroupName: groupName, 
       }), 
     ); 
   } catch (err) { 
     if (!(err instanceof Error)) { 
       throw err; 
     } else { 
       console.log(err.name); 
       throw err; 
     } 
   }
}
/** 
  * @param {string} groupName 
  */
async function terminateGroupInstances(groupName) { 
  const autoScalingClient = new AutoScalingClient(\{\});
   const group = await findAutoScalingGroup(groupName); 
   await autoScalingClient.send( 
     new UpdateAutoScalingGroupCommand({ 
       AutoScalingGroupName: group.AutoScalingGroupName, 
      MinSize: 0,
     }), 
   ); 
   for (const i of group.Instances) { 
    await retry(\{ intervalInMs: 1000, maxRetries: 30 \}, () =>
       autoScalingClient.send( 
          new TerminateInstanceInAutoScalingGroupCommand({ 
            InstanceId: i.InstanceId, 
            ShouldDecrementDesiredCapacity: true,
```

```
 }), 
       ), 
     ); 
   }
}
async function findAutoScalingGroup(groupName) { 
  const client = new AutoScalingClient({});
  const paginatedGroups = paginateDescribeAutoScalingGroups({ client }, {});
   for await (const page of paginatedGroups) { 
     const group = page.AutoScalingGroups.find( 
       (g) => g.AutoScalingGroupName === groupName, 
     ); 
     if (group) { 
       return group; 
     } 
   } 
   throw new Error(`Auto scaling group ${groupName} not found.`);
}
```
- Para obtener detalles de la API, consulte los siguientes temas en la Referencia de la API de AWS SDK for JavaScript.
	- [AttachLoadBalancerTargetGroups](https://docs.aws.amazon.com/AWSJavaScriptSDK/v3/latest/client/auto-scaling/command/AttachLoadBalancerTargetGroupsCommand)
	- [CreateAutoScalingGroup](https://docs.aws.amazon.com/AWSJavaScriptSDK/v3/latest/client/auto-scaling/command/CreateAutoScalingGroupCommand)
	- [CreateInstanceProfile](https://docs.aws.amazon.com/AWSJavaScriptSDK/v3/latest/client/iam/command/CreateInstanceProfileCommand)
	- [CreateLaunchTemplate](https://docs.aws.amazon.com/AWSJavaScriptSDK/v3/latest/client/ec2/command/CreateLaunchTemplateCommand)
	- [CreateListener](https://docs.aws.amazon.com/AWSJavaScriptSDK/v3/latest/client/elastic-load-balancing-v2/command/CreateListenerCommand)
	- [CreateLoadBalancer](https://docs.aws.amazon.com/AWSJavaScriptSDK/v3/latest/client/elastic-load-balancing-v2/command/CreateLoadBalancerCommand)
	- [CreateTargetGroup](https://docs.aws.amazon.com/AWSJavaScriptSDK/v3/latest/client/elastic-load-balancing-v2/command/CreateTargetGroupCommand)
	- [DeleteAutoScalingGroup](https://docs.aws.amazon.com/AWSJavaScriptSDK/v3/latest/client/auto-scaling/command/DeleteAutoScalingGroupCommand)
	- [DeleteInstanceProfile](https://docs.aws.amazon.com/AWSJavaScriptSDK/v3/latest/client/iam/command/DeleteInstanceProfileCommand)
	- [DeleteLaunchTemplate](https://docs.aws.amazon.com/AWSJavaScriptSDK/v3/latest/client/ec2/command/DeleteLaunchTemplateCommand)
	- [DeleteLoadBalancer](https://docs.aws.amazon.com/AWSJavaScriptSDK/v3/latest/client/elastic-load-balancing-v2/command/DeleteLoadBalancerCommand)
	- [DeleteTargetGroup](https://docs.aws.amazon.com/AWSJavaScriptSDK/v3/latest/client/elastic-load-balancing-v2/command/DeleteTargetGroupCommand)
	- [DescribeAutoScalingGroups](https://docs.aws.amazon.com/AWSJavaScriptSDK/v3/latest/client/auto-scaling/command/DescribeAutoScalingGroupsCommand)
- [DescribeAvailabilityZones](https://docs.aws.amazon.com/AWSJavaScriptSDK/v3/latest/client/ec2/command/DescribeAvailabilityZonesCommand) Escenarios <del>de componente de la contrada de la contrada de la contrada de la contrada de la contrada de la contrada de la contrada de la contrada de la contrada de la contrada de la contrada de la contrada de la contrada d</del>
- DescribelamInstanceProfileAssociations
- [DescribeInstances](https://docs.aws.amazon.com/AWSJavaScriptSDK/v3/latest/client/ec2/command/DescribeInstancesCommand)
- [DescribeLoadBalancers](https://docs.aws.amazon.com/AWSJavaScriptSDK/v3/latest/client/elastic-load-balancing-v2/command/DescribeLoadBalancersCommand)
- [DescribeSubnets](https://docs.aws.amazon.com/AWSJavaScriptSDK/v3/latest/client/ec2/command/DescribeSubnetsCommand)
- [DescribeTargetGroups](https://docs.aws.amazon.com/AWSJavaScriptSDK/v3/latest/client/elastic-load-balancing-v2/command/DescribeTargetGroupsCommand)
- [DescribeTargetHealth](https://docs.aws.amazon.com/AWSJavaScriptSDK/v3/latest/client/elastic-load-balancing-v2/command/DescribeTargetHealthCommand)
- [DescribeVpcs](https://docs.aws.amazon.com/AWSJavaScriptSDK/v3/latest/client/ec2/command/DescribeVpcsCommand)
- [RebootInstances](https://docs.aws.amazon.com/AWSJavaScriptSDK/v3/latest/client/ec2/command/RebootInstancesCommand)
- [ReplaceIamInstanceProfileAssociation](https://docs.aws.amazon.com/AWSJavaScriptSDK/v3/latest/client/ec2/command/ReplaceIamInstanceProfileAssociationCommand)
- [TerminateInstanceInAutoScalingGroup](https://docs.aws.amazon.com/AWSJavaScriptSDK/v3/latest/client/auto-scaling/command/TerminateInstanceInAutoScalingGroupCommand)
- [UpdateAutoScalingGroup](https://docs.aws.amazon.com/AWSJavaScriptSDK/v3/latest/client/auto-scaling/command/UpdateAutoScalingGroupCommand)

## Python

## SDK para Python (Boto3)

```
a Note
```
Hay más información GitHub. Busque el ejemplo completo y aprenda a configurar y ejecutar en el [Repositorio de ejemplos de código de AWS.](https://github.com/awsdocs/aws-doc-sdk-examples/tree/main/python/cross_service/resilient_service#code-examples)

Ejecute el escenario interactivo en un símbolo del sistema.

```
class Runner: 
     def __init__( 
         self, resource_path, recommendation, autoscaler, loadbalancer, 
 param_helper 
     ): 
         self.resource_path = resource_path 
         self.recommendation = recommendation 
         self.autoscaler = autoscaler 
         self.loadbalancer = loadbalancer 
         self.param_helper = param_helper 
         self.protocol = "HTTP" 
         self.port = 80 
         self.ssh_port = 22
```

```
 def deploy(self): 
         recommendations_path = f"{self.resource_path}/recommendations.json" 
         startup_script = f"{self.resource_path}/server_startup_script.sh" 
         instance_policy = f"{self.resource_path}/instance_policy.json" 
         print( 
              "\nFor this demo, we'll use the AWS SDK for Python (Boto3) to create 
 several AWS resources\n" 
              "to set up a load-balanced web service endpoint and explore some ways 
 to make it resilient\n" 
              "against various kinds of failures.\n\n" 
              "Some of the resources create by this demo are:\n" 
\overline{\phantom{a}} print( 
              "\t* A DynamoDB table that the web service depends on to provide 
 book, movie, and song recommendations." 
\overline{\phantom{a}} print( 
              "\t* An EC2 launch template that defines EC2 instances that each 
 contain a Python web server." 
         ) 
         print( 
              "\t* An EC2 Auto Scaling group that manages EC2 instances across 
 several Availability Zones." 
\overline{\phantom{a}} print( 
              "\t* An Elastic Load Balancing (ELB) load balancer that targets the 
 Auto Scaling group to distribute requests." 
\overline{\phantom{a}} print("-" * 88) 
         q.ask("Press Enter when you're ready to start deploying resources.") 
         print( 
             f"Creating and populating a DynamoDB table named 
  '{self.recommendation.table_name}'." 
\overline{\phantom{a}} self.recommendation.create() 
         self.recommendation.populate(recommendations_path) 
         print("-" * 88) 
         print( 
              f"Creating an EC2 launch template that runs '{startup_script}' when 
 an instance starts.\n"
```

```
 f"This script starts a Python web server defined in the `server.py` 
 script. The web server\n" 
             f"listens to HTTP requests on port 80 and responds to requests to '/' 
 and to '/healthcheck'.\n" 
             f"For demo purposes, this server is run as the root user. In 
 production, the best practice is to\n" 
             f"run a web server, such as Apache, with least-privileged 
 credentials.\n" 
\overline{\phantom{a}} print( 
             f"The template also defines an IAM policy that each instance uses to 
 assume a role that grants\n" 
             f"permissions to access the DynamoDB recommendation table and Systems 
 Manager parameters\n" 
             f"that control the flow of the demo.\n" 
\overline{\phantom{a}} self.autoscaler.create_template(startup_script, instance_policy) 
         print("-" * 88) 
         print( 
             f"Creating an EC2 Auto Scaling group that maintains three EC2 
 instances, each in a different\n" 
             f"Availability Zone." 
\overline{\phantom{a}} zones = self.autoscaler.create_group(3) 
         print("-" * 88) 
         print( 
             "At this point, you have EC2 instances created. Once each instance 
 starts, it listens for\n" 
              "HTTP requests. You can see these instances in the console or 
 continue with the demo." 
\overline{\phantom{a}} print("-" * 88) 
         q.ask("Press Enter when you're ready to continue.") 
         print(f"Creating variables that control the flow of the demo.\n") 
         self.param_helper.reset() 
         print( 
              "\nCreating an Elastic Load Balancing target group and load balancer. 
 The target group\n" 
              "defines how the load balancer connects to instances. The load 
 balancer provides a\n"
```
```
 "single endpoint where clients connect and dispatches requests to 
  instances in the group.\n" 
         ) 
         vpc = self.autoscaler.get_default_vpc() 
         subnets = self.autoscaler.get_subnets(vpc["VpcId"], zones) 
         target_group = self.loadbalancer.create_target_group( 
             self.protocol, self.port, vpc["VpcId"] 
         ) 
         self.loadbalancer.create_load_balancer( 
             [subnet["SubnetId"] for subnet in subnets], target_group 
\overline{\phantom{a}} self.autoscaler.attach_load_balancer_target_group(target_group) 
         print(f"Verifying access to the load balancer endpoint...") 
         lb_success = self.loadbalancer.verify_load_balancer_endpoint() 
         if not lb_success: 
             print( 
                 "Couldn't connect to the load balancer, verifying that the port 
 is open..." 
) current_ip_address = requests.get( 
                 "http://checkip.amazonaws.com" 
             ).text.strip() 
             sec_group, port_is_open = self.autoscaler.verify_inbound_port( 
                 vpc, self.port, current_ip_address 
) sec_group, ssh_port_is_open = self.autoscaler.verify_inbound_port( 
                 vpc, self.ssh_port, current_ip_address 
) if not port_is_open: 
                 print( 
                     "For this example to work, the default security group for 
 your default VPC must\n" 
                     "allows access from this computer. You can either add it 
 automatically from this\n" 
                     "example or add it yourself using the AWS Management Console.
\n\veen"
) if q.ask( 
                     f"Do you want to add a rule to security group 
 {sec_group['GroupId']} to allow\n" 
                     f"inbound traffic on port {self.port} from your computer's IP 
  address of {current_ip_address}? (y/n) ", 
                     q.is_yesno, 
\hspace{1.6cm}):
```

```
 self.autoscaler.open_inbound_port( 
                          sec_group["GroupId"], self.port, current_ip_address 
) if not ssh_port_is_open: 
                 if q.ask( 
                      f"Do you want to add a rule to security group 
  {sec_group['GroupId']} to allow\n" 
                     f"inbound SSH traffic on port {self.ssh_port} for debugging 
  from your computer's IP address of {current_ip_address}? (y/n) ", 
                     q.is_yesno, 
                ):
                     self.autoscaler.open_inbound_port( 
                          sec_group["GroupId"], self.ssh_port, current_ip_address 
) lb_success = self.loadbalancer.verify_load_balancer_endpoint() 
         if lb_success: 
             print("Your load balancer is ready. You can access it by browsing to:
\langle n" \rangle print(f"\thttp://{self.loadbalancer.endpoint()}\n") 
         else: 
             print( 
                 "Couldn't get a successful response from the load balancer 
  endpoint. Troubleshoot by\n" 
                 "manually verifying that your VPC and security group are 
  configured correctly and that\n" 
                 "you can successfully make a GET request to the load balancer 
  endpoint:\n" 
) print(f"\thttp://{self.loadbalancer.endpoint()}\n") 
         print("-" * 88) 
         q.ask("Press Enter when you're ready to continue with the demo.") 
     def demo_choices(self): 
        actions = <math>\Gamma</math> "Send a GET request to the load balancer endpoint.", 
             "Check the health of load balancer targets.", 
             "Go to the next part of the demo.", 
 ] 
        choice = <math>0</math> while choice != 2: 
             print("-" * 88) 
             print( 
                 "\nSee the current state of the service by selecting one of the 
  following choices:\n"
```

```
) choice = q.choose("\nWhich action would you like to take? ", actions) 
            print("-" * 88) 
           if choice == 0:
                 print("Request:\n") 
                 print(f"GET http://{self.loadbalancer.endpoint()}") 
                 response = requests.get(f"http://{self.loadbalancer.endpoint()}") 
                 print("\nResponse:\n") 
                 print(f"{response.status_code}") 
                 if response.headers.get("content-type") == "application/json": 
                     pp(response.json()) 
            elif choice == 1: 
                 print("\nChecking the health of load balancer targets:\n") 
                 health = self.loadbalancer.check_target_health() 
                 for target in health: 
                     state = target["TargetHealth"]["State"] 
                     print( 
                         f"\tTarget {target['Target']['Id']} on port 
 {target['Target']['Port']} is {state}" 
) if state != "healthy": 
                         print( 
                             f"\t\t{target['TargetHealth']['Reason']}: 
 {target['TargetHealth']['Description']}\n" 
) print( 
                     f"\nNote that it can take a minute or two for the health 
 check to update\n" 
                    f"after changes are made.\n" 
) elif choice == 2: 
                 print("\nOkay, let's move on.") 
                 print("-" * 88) 
    def demo(self): 
        ssm_only_policy = f"{self.resource_path}/ssm_only_policy.json" 
        print("\nResetting parameters to starting values for demo.\n") 
        self.param_helper.reset() 
        print( 
             "\nThis part of the demonstration shows how to toggle different parts 
 of the system\n"
```

```
 "to create situations where the web service fails, and shows how 
 using a resilient\n" 
              "architecture can keep the web service running in spite of these 
 failures." 
\overline{\phantom{a}} print("-" * 88) 
         print( 
              "At the start, the load balancer endpoint returns recommendations and 
 reports that all targets are healthy." 
\overline{\phantom{a}} self.demo_choices() 
         print( 
              f"The web service running on the EC2 instances gets recommendations 
 by querying a DynamoDB table.\n" 
             f"The table name is contained in a Systems Manager parameter named 
  '{self.param_helper.table}'.\n" 
             f"To simulate a failure of the recommendation service, let's set this 
 parameter to name a non-existent table.\n" 
\overline{\phantom{a}} self.param_helper.put(self.param_helper.table, "this-is-not-a-table") 
         print( 
              "\nNow, sending a GET request to the load balancer endpoint returns a 
 failure code. But, the service reports as\n" 
              "healthy to the load balancer because shallow health checks don't 
 check for failure of the recommendation service." 
\overline{\phantom{a}} self.demo_choices() 
         print( 
              f"Instead of failing when the recommendation service fails, the web 
 service can return a static response.\n" 
              f"While this is not a perfect solution, it presents the customer with 
 a somewhat better experience than failure.\n" 
\overline{\phantom{a}} self.param_helper.put(self.param_helper.failure_response, "static") 
         print( 
              f"\nNow, sending a GET request to the load balancer endpoint returns 
 a static response.\n" 
              f"The service still reports as healthy because health checks are 
 still shallow.\n" 
\overline{\phantom{a}} self.demo_choices()
```

```
 print("Let's reinstate the recommendation service.\n") 
         self.param_helper.put(self.param_helper.table, 
 self.recommendation.table_name) 
         print( 
              "\nLet's also substitute bad credentials for one of the instances in 
 the target group so that it can't\n" 
             "access the DynamoDB recommendation table.\n" 
\overline{\phantom{a}} self.autoscaler.create_instance_profile( 
             ssm_only_policy, 
             self.autoscaler.bad_creds_policy_name, 
             self.autoscaler.bad_creds_role_name, 
            self.autoscaler.bad creds profile name,
              ["AmazonSSMManagedInstanceCore"], 
\overline{\phantom{a}} instances = self.autoscaler.get_instances() 
         bad_instance_id = instances[0] 
         instance_profile = self.autoscaler.get_instance_profile(bad_instance_id) 
         print( 
             f"\nReplacing the profile for instance {bad_instance_id} with a 
 profile that contains\n" 
             f"bad credentials...\n" 
\overline{\phantom{a}} self.autoscaler.replace_instance_profile( 
             bad_instance_id, 
             self.autoscaler.bad_creds_profile_name, 
             instance_profile["AssociationId"], 
         ) 
         print( 
             "Now, sending a GET request to the load balancer endpoint returns 
either a recommendation or a static response, \n"
              "depending on which instance is selected by the load balancer.\n" 
\overline{\phantom{a}} self.demo_choices() 
         print( 
              "\nLet's implement a deep health check. For this demo, a deep health 
 check tests whether\n" 
              "the web service can access the DynamoDB table that it depends on for 
 recommendations. Note that\n" 
              "the deep health check is only for ELB routing and not for Auto 
 Scaling instance health.\n"
```

```
 "This kind of deep health check is not recommended for Auto Scaling 
 instance health, because it\n" 
             "risks accidental termination of all instances in the Auto Scaling 
 group when a dependent service fails.\n" 
\overline{\phantom{a}} print( 
             "By implementing deep health checks, the load balancer can detect 
 when one of the instances is failing\n" 
             "and take that instance out of rotation.\n" 
\overline{\phantom{a}} self.param_helper.put(self.param_helper.health_check, "deep") 
         print( 
             f"\nNow, checking target health indicates that the instance with bad 
credentials ({bad instance id})\n"
             f"is unhealthy. Note that it might take a minute or two for the load 
balancer to detect the unhealthy \n"
             f"instance. Sending a GET request to the load balancer endpoint 
 always returns a recommendation, because\n" 
             "the load balancer takes unhealthy instances out of its rotation.\n" 
\overline{\phantom{a}} self.demo_choices() 
         print( 
             "\nBecause the instances in this demo are controlled by an auto 
scaler, the simplest way to fix an unhealthy\n"
             "instance is to terminate it and let the auto scaler start a new 
 instance to replace it.\n" 
\overline{\phantom{a}} self.autoscaler.terminate_instance(bad_instance_id) 
         print( 
             "\nEven while the instance is terminating and the new instance is 
 starting, sending a GET\n" 
             "request to the web service continues to get a successful 
 recommendation response because\n" 
             "the load balancer routes requests to the healthy instances. After 
 the replacement instance\n" 
             "starts and reports as healthy, it is included in the load balancing 
 rotation.\n" 
             "\nNote that terminating and replacing an instance typically takes 
 several minutes, during which time you\n" 
             "can see the changing health check status until the new instance is 
 running and healthy.\n" 
\overline{\phantom{a}} self.demo_choices()
```

```
 print( 
              "\nIf the recommendation service fails now, deep health checks mean 
 all instances report as unhealthy.\n" 
\overline{\phantom{a}} self.param_helper.put(self.param_helper.table, "this-is-not-a-table") 
         print( 
              "\nWhen all instances are unhealthy, the load balancer continues to 
 route requests even to\n" 
              "unhealthy instances, allowing them to fail open and return a static 
 response rather than fail\n" 
              "closed and report failure to the customer." 
\overline{\phantom{a}} self.demo_choices() 
         self.param_helper.reset() 
     def destroy(self): 
         print( 
              "This concludes the demo of how to build and manage a resilient 
 service.\n" 
              "To keep things tidy and to avoid unwanted charges on your account, 
 we can clean up all AWS resources\n" 
              "that were created for this demo." 
\overline{\phantom{a}} if q.ask("Do you want to clean up all demo resources? (y/n) ", 
 q.is_yesno): 
             self.loadbalancer.delete_load_balancer() 
            self.loadbalancer.delete target group()
             self.autoscaler.delete_group() 
             self.autoscaler.delete_key_pair() 
             self.autoscaler.delete_template() 
            self.autoscaler.delete instance profile(
                  self.autoscaler.bad_creds_profile_name, 
                  self.autoscaler.bad_creds_role_name, 
) self.recommendation.destroy() 
         else: 
             print( 
                  "Okay, we'll leave the resources intact.\n" 
                  "Don't forget to delete them when you're done with them or you 
 might incur unexpected charges." 
) and the state \mathcal{L}
```

```
def main(): 
     parser = argparse.ArgumentParser() 
     parser.add_argument( 
         "--action", 
         required=True, 
         choices=["all", "deploy", "demo", "destroy"], 
         help="The action to take for the demo. When 'all' is specified, resources 
  are\n" 
          "deployed, the demo is run, and resources are destroyed.", 
    \lambda parser.add_argument( 
         "--resource_path", 
         default="../../../workflows/resilient_service/resources", 
         help="The path to resource files used by this example, such as IAM 
  policies and\n" 
         "instance scripts.", 
    \lambda args = parser.parse_args() 
     print("-" * 88) 
     print( 
         "Welcome to the demonstration of How to Build and Manage a Resilient 
  Service!" 
     ) 
     print("-" * 88) 
     prefix = "doc-example-resilience" 
     recommendation = RecommendationService.from_client( 
         "doc-example-recommendation-service" 
    \lambda autoscaler = AutoScaler.from_client(prefix) 
     loadbalancer = LoadBalancer.from_client(prefix) 
     param_helper = ParameterHelper.from_client(recommendation.table_name) 
     runner = Runner( 
         args.resource_path, recommendation, autoscaler, loadbalancer, 
  param_helper 
     ) 
     actions = [args.action] if args.action != "all" else ["deploy", "demo", 
  "destroy"] 
     for action in actions: 
         if action == "deploy": 
              runner.deploy() 
         elif action == "demo": 
              runner.demo()
```

```
 elif action == "destroy": 
             runner.destroy() 
     print("-" * 88) 
     print("Thanks for watching!") 
     print("-" * 88)
if __name__ == '__main__": logging.basicConfig(level=logging.INFO, format="%(levelname)s: %(message)s") 
     main()
```
Cree una clase que agrupe las acciones de escalado automático y Amazon EC2.

```
class AutoScaler: 
    "" "
     Encapsulates Amazon EC2 Auto Scaling and EC2 management actions. 
     """ 
     def __init__( 
         self, 
         resource_prefix, 
         inst_type, 
         ami_param, 
         autoscaling_client, 
         ec2_client, 
         ssm_client, 
         iam_client, 
     ): 
        "" "
         :param resource_prefix: The prefix for naming AWS resources that are 
 created by this class. 
         :param inst_type: The type of EC2 instance to create, such as t3.micro. 
         :param ami_param: The Systems Manager parameter used to look up the AMI 
 that is 
                             created. 
         :param autoscaling_client: A Boto3 EC2 Auto Scaling client. 
         :param ec2_client: A Boto3 EC2 client. 
         :param ssm_client: A Boto3 Systems Manager client. 
         :param iam_client: A Boto3 IAM client. 
        "" "
         self.inst_type = inst_type
```

```
 self.ami_param = ami_param 
         self.autoscaling_client = autoscaling_client 
         self.ec2_client = ec2_client 
         self.ssm_client = ssm_client 
         self.iam_client = iam_client 
        self.launch template name = f"{resource prefix}-template"
         self.group_name = f"{resource_prefix}-group" 
         self.instance_policy_name = f"{resource_prefix}-pol" 
        self.instance role name = f"{resource prefix}-role"
         self.instance_profile_name = f"{resource_prefix}-prof" 
         self.bad_creds_policy_name = f"{resource_prefix}-bc-pol" 
         self.bad_creds_role_name = f"{resource_prefix}-bc-role" 
         self.bad_creds_profile_name = f"{resource_prefix}-bc-prof" 
         self.key_pair_name = f"{resource_prefix}-key-pair" 
    @classmethod 
     def from_client(cls, resource_prefix): 
 """ 
         Creates this class from Boto3 clients. 
         :param resource_prefix: The prefix for naming AWS resources that are 
 created by this class. 
 """ 
        as client = boto3.client("autoscaling")
         ec2_client = boto3.client("ec2") 
         ssm_client = boto3.client("ssm") 
        iam client = boto3.client("iam")
         return cls( 
             resource_prefix, 
             "t3.micro", 
             "/aws/service/ami-amazon-linux-latest/amzn2-ami-hvm-x86_64-gp2", 
             as_client, 
             ec2_client, 
             ssm_client, 
             iam_client, 
         ) 
    def create_instance_profile( 
         self, policy_file, policy_name, role_name, profile_name, 
 aws_managed_policies=() 
     ):
```
"""

```
 Creates a policy, role, and profile that is associated with instances 
 created by 
         this class. An instance's associated profile defines a role that is 
 assumed by the 
         instance. The role has attached policies that specify the AWS permissions 
 granted to 
         clients that run on the instance. 
         :param policy_file: The name of a JSON file that contains the policy 
 definition to 
                             create and attach to the role. 
         :param policy_name: The name to give the created policy. 
         :param role_name: The name to give the created role. 
        : param profile name: The name to the created profile.
         :param aws_managed_policies: Additional AWS-managed policies that are 
 attached to 
                                       the role, such as 
 AmazonSSMManagedInstanceCore to grant 
                                       use of Systems Manager to send commands to 
 the instance. 
         :return: The ARN of the profile that is created. 
 """ 
        assume\_role\_doc = { "Version": "2012-10-17", 
             "Statement": [ 
\overline{a} "Effect": "Allow", 
                     "Principal": {"Service": "ec2.amazonaws.com"}, 
                     "Action": "sts:AssumeRole", 
 } 
             ], 
        } 
        with open(policy_file) as file: 
             instance_policy_doc = file.read() 
         policy_arn = None 
         try: 
             pol_response = self.iam_client.create_policy( 
                 PolicyName=policy_name, PolicyDocument=instance_policy_doc 
) policy_arn = pol_response["Policy"]["Arn"] 
             log.info("Created policy with ARN %s.", policy_arn) 
         except ClientError as err: 
             if err.response["Error"]["Code"] == "EntityAlreadyExists":
```

```
 log.info("Policy %s already exists, nothing to do.", policy_name) 
                 list_pol_response = self.iam_client.list_policies(Scope="Local") 
                for pol in list pol response["Policies"]:
                     if pol["PolicyName"] == policy_name: 
                         policy_arn = pol["Arn"] 
                         break 
             if policy_arn is None: 
                 raise AutoScalerError(f"Couldn't create policy {policy_name}: 
 {err}") 
        try: 
             self.iam_client.create_role( 
                 RoleName=role_name, 
 AssumeRolePolicyDocument=json.dumps(assume_role_doc) 
) self.iam_client.attach_role_policy(RoleName=role_name, 
 PolicyArn=policy_arn) 
             for aws_policy in aws_managed_policies: 
                 self.iam_client.attach_role_policy( 
                     RoleName=role_name, 
                     PolicyArn=f"arn:aws:iam::aws:policy/{aws_policy}", 
) log.info("Created role %s and attached policy %s.", role_name, 
 policy_arn) 
        except ClientError as err: 
             if err.response["Error"]["Code"] == "EntityAlreadyExists": 
                 log.info("Role %s already exists, nothing to do.", role_name) 
             else: 
                 raise AutoScalerError(f"Couldn't create role {role_name}: {err}") 
        try: 
             profile_response = self.iam_client.create_instance_profile( 
                 InstanceProfileName=profile_name 
) waiter = self.iam_client.get_waiter("instance_profile_exists") 
             waiter.wait(InstanceProfileName=profile_name) 
             time.sleep(10) # wait a little longer 
             profile_arn = profile_response["InstanceProfile"]["Arn"] 
             self.iam_client.add_role_to_instance_profile( 
                 InstanceProfileName=profile_name, RoleName=role_name 
) log.info("Created profile %s and added role %s.", profile_name, 
 role_name) 
         except ClientError as err:
```

```
 if err.response["Error"]["Code"] == "EntityAlreadyExists": 
                prof_response = self.iam_client.get_instance_profile( 
                    InstanceProfileName=profile_name 
) profile_arn = prof_response["InstanceProfile"]["Arn"] 
                log.info( 
                    "Instance profile %s already exists, nothing to do.", 
 profile_name 
) else: 
                raise AutoScalerError( 
                    f"Couldn't create profile {profile_name} and attach it to 
 role\n" 
                    f"{role_name}: {err}" 
) return profile_arn 
    def get_instance_profile(self, instance_id): 
 """ 
        Gets data about the profile associated with an instance. 
        :param instance_id: The ID of the instance to look up. 
        :return: The profile data. 
       "" "
        try: 
            response = 
 self.ec2_client.describe_iam_instance_profile_associations( 
                Filters=[{"Name": "instance-id", "Values": [instance_id]}] 
) except ClientError as err: 
            raise AutoScalerError( 
                f"Couldn't get instance profile association for instance 
 {instance_id}: {err}" 
) else: 
            return response["IamInstanceProfileAssociations"][0] 
    def replace_instance_profile( 
        self, instance_id, new_instance_profile_name, profile_association_id 
    ): 
       "" "
```

```
 Replaces the profile associated with a running instance. After the 
 profile is 
         replaced, the instance is rebooted to ensure that it uses the new 
 profile. When 
         the instance is ready, Systems Manager is used to restart the Python web 
 server. 
         :param instance_id: The ID of the instance to update. 
         :param new_instance_profile_name: The name of the new profile to 
 associate with 
                                            the specified instance. 
         :param profile_association_id: The ID of the existing profile association 
 for the 
                                         instance. 
        "" ""
        try: 
             self.ec2_client.replace_iam_instance_profile_association( 
                 IamInstanceProfile={"Name": new_instance_profile_name}, 
                 AssociationId=profile_association_id, 
) log.info( 
                 "Replaced instance profile for association %s with profile %s.", 
                 profile_association_id, 
                 new_instance_profile_name, 
) time.sleep(5) 
             inst_ready = False 
            tries = \theta while not inst_ready: 
                 if tries % 6 == 0: 
                     self.ec2_client.reboot_instances(InstanceIds=[instance_id]) 
                     log.info( 
                          "Rebooting instance %s and waiting for it to to be 
 ready.", 
                          instance_id, 
)tries += 1 time.sleep(10) 
                 response = self.ssm_client.describe_instance_information() 
                 for info in response["InstanceInformationList"]: 
                     if info["InstanceId"] == instance_id: 
                         inst_ready = True 
             self.ssm_client.send_command( 
                 InstanceIds=[instance_id],
```

```
 DocumentName="AWS-RunShellScript", 
                Parameters={"commands": ["cd / && sudo python3 server.py 80"]}, 
) log.info("Restarted the Python web server on instance %s.", 
 instance_id) 
        except ClientError as err: 
            raise AutoScalerError( 
                f"Couldn't replace instance profile for association 
 {profile_association_id}: {err}" 
) def delete_instance_profile(self, profile_name, role_name): 
 """ 
        Detaches a role from an instance profile, detaches policies from the 
 role, 
        and deletes all the resources. 
         :param profile_name: The name of the profile to delete. 
         :param role_name: The name of the role to delete. 
        """ 
        try: 
            self.iam_client.remove_role_from_instance_profile( 
                InstanceProfileName=profile_name, RoleName=role_name 
) self.iam_client.delete_instance_profile(InstanceProfileName=profile_name) 
           log.info("Deleted instance profile %s.", profile name)
            attached_policies = self.iam_client.list_attached_role_policies( 
                RoleName=role_name 
)for pol in attached policies["AttachedPolicies"]:
                self.iam_client.detach_role_policy( 
                     RoleName=role_name, PolicyArn=pol["PolicyArn"] 
) if not pol["PolicyArn"].startswith("arn:aws:iam::aws"): 
                     self.iam_client.delete_policy(PolicyArn=pol["PolicyArn"]) 
                log.info("Detached and deleted policy %s.", pol["PolicyName"]) 
            self.iam_client.delete_role(RoleName=role_name) 
            log.info("Deleted role %s.", role_name) 
        except ClientError as err: 
            if err.response["Error"]["Code"] == "NoSuchEntity": 
                log.info(
```

```
 "Instance profile %s doesn't exist, nothing to do.", 
 profile_name 
) else: 
                 raise AutoScalerError( 
                     f"Couldn't delete instance profile {profile_name} or detach " 
                     f"policies and delete role {role_name}: {err}" 
) def create_key_pair(self, key_pair_name): 
 """ 
        Creates a new key pair. 
         :param key_pair_name: The name of the key pair to create. 
         :return: The newly created key pair. 
         """ 
        try: 
             response = self.ec2_client.create_key_pair(KeyName=key_pair_name) 
             with open(f"{key_pair_name}.pem", "w") as file: 
                 file.write(response["KeyMaterial"]) 
             chmod(f"{key_pair_name}.pem", 0o600) 
             log.info("Created key pair %s.", key_pair_name) 
        except ClientError as err: 
             raise AutoScalerError(f"Couldn't create key pair {key_pair_name}: 
 {err}") 
    def delete_key_pair(self): 
 """ 
        Deletes a key pair. 
         :param key_pair_name: The name of the key pair to delete. 
         """ 
        try: 
             self.ec2_client.delete_key_pair(KeyName=self.key_pair_name) 
             remove(f"{self.key_pair_name}.pem") 
             log.info("Deleted key pair %s.", self.key_pair_name) 
        except ClientError as err: 
             raise AutoScalerError( 
                 f"Couldn't delete key pair {self.key_pair_name}: {err}" 
) except FileNotFoundError:
```

```
 log.info("Key pair %s doesn't exist, nothing to do.", 
 self.key_pair_name) 
         except PermissionError: 
             log.info( 
                 "Inadequate permissions to delete key pair %s.", 
 self.key_pair_name 
) except Exception as err: 
             raise AutoScalerError( 
                 f"Couldn't delete key pair {self.key_pair_name}: {err}" 
) def create_template(self, server_startup_script_file, instance_policy_file): 
 """ 
         Creates an Amazon EC2 launch template to use with Amazon EC2 Auto 
 Scaling. The 
        launch template specifies a Bash script in its user data field that runs 
 after 
        the instance is started. This script installs Python packages and starts 
 a 
         Python web server on the instance. 
         :param server_startup_script_file: The path to a Bash script file that is 
 run 
                                             when an instance starts. 
         :param instance_policy_file: The path to a file that defines a 
 permissions policy 
                                      to create and attach to the instance 
 profile. 
         :return: Information about the newly created template. 
 """ 
       template = \{\} try: 
             self.create_key_pair(self.key_pair_name) 
             self.create_instance_profile( 
                 instance_policy_file, 
                 self.instance_policy_name, 
                 self.instance_role_name, 
                 self.instance_profile_name, 
) with open(server_startup_script_file) as file: 
                 start_server_script = file.read() 
             ami_latest = self.ssm_client.get_parameter(Name=self.ami_param)
```

```
 ami_id = ami_latest["Parameter"]["Value"] 
            lt_response = self.ec2_client.create_launch_template( 
                LaunchTemplateName=self.launch template name,
                 LaunchTemplateData={ 
                     "InstanceType": self.inst_type, 
                     "ImageId": ami_id, 
                     "IamInstanceProfile": {"Name": self.instance_profile_name}, 
                     "UserData": base64.b64encode( 
                        start server script.encode(encoding="utf-8")
                     ).decode(encoding="utf-8"), 
                     "KeyName": self.key_pair_name, 
                 }, 
) template = lt_response["LaunchTemplate"] 
            log.info( 
                 "Created launch template %s for AMI %s on %s.", 
                 self.launch_template_name, 
                 ami_id, 
                 self.inst_type, 
) except ClientError as err: 
            if ( 
                 err.response["Error"]["Code"] 
                 == "InvalidLaunchTemplateName.AlreadyExistsException" 
            ): 
                 log.info( 
                     "Launch template %s already exists, nothing to do.", 
                    self.launch template name,
) else: 
                 raise AutoScalerError( 
                     f"Couldn't create launch template 
 {self.launch_template_name}: {err}." 
) return template 
    def delete_template(self): 
 """ 
        Deletes a launch template. 
 """ 
        try: 
            self.ec2_client.delete_launch_template( 
                 LaunchTemplateName=self.launch_template_name
```

```
) self.delete_instance_profile( 
                self.instance profile name, self.instance role name
) log.info("Launch template %s deleted.", self.launch_template_name) 
        except ClientError as err: 
            if ( 
                err.response["Error"]["Code"] 
                 == "InvalidLaunchTemplateName.NotFoundException" 
            ): 
                log.info( 
                     "Launch template %s does not exist, nothing to do.", 
                    self.launch_template_name, 
) else: 
                raise AutoScalerError( 
                    f"Couldn't delete launch template 
 {self.launch_template_name}: {err}." 
) def get_availability_zones(self): 
 """ 
        Gets a list of Availability Zones in the AWS Region of the Amazon EC2 
 client. 
         :return: The list of Availability Zones for the client Region. 
        """ 
        try: 
            response = self.ec2_client.describe_availability_zones() 
            zones = [zone["ZoneName"] for zone in response["AvailabilityZones"]] 
        except ClientError as err: 
            raise AutoScalerError(f"Couldn't get availability zones: {err}.") 
        else: 
            return zones 
    def create_group(self, group_size): 
 """ 
        Creates an EC2 Auto Scaling group with the specified size. 
         :param group_size: The number of instances to set for the minimum and 
 maximum in 
                            the group.
```

```
 :return: The list of Availability Zones specified for the group. 
        ^{\mathrm{m}} ""
        zones = \lceil \rceil try: 
             zones = self.get_availability_zones() 
            self.autoscaling client.create auto scaling group(
                 AutoScalingGroupName=self.group_name, 
                 AvailabilityZones=zones, 
                 LaunchTemplate={ 
                     "LaunchTemplateName": self.launch_template_name, 
                     "Version": "$Default", 
\qquad \qquad \text{ } MinSize=group_size, 
                 MaxSize=group_size, 
) log.info( 
                 "Created EC2 Auto Scaling group %s with availability zones %s.", 
                 self.launch_template_name, 
                 zones, 
) except ClientError as err: 
             if err.response["Error"]["Code"] == "AlreadyExists": 
                 log.info( 
                     "EC2 Auto Scaling group %s already exists, nothing to do.", 
                     self.group_name, 
) else: 
                 raise AutoScalerError( 
                     f"Couldn't create EC2 Auto Scaling group {self.group_name}: 
 {err}" 
) return zones 
    def get_instances(self): 
        "" "
         Gets data about the instances in the EC2 Auto Scaling group. 
         :return: Data about the instances. 
        "''" try: 
             as_response = self.autoscaling_client.describe_auto_scaling_groups( 
                 AutoScalingGroupNames=[self.group_name] 
)
```

```
 instance_ids = [ 
                 i["InstanceId"] 
                 for i in as_response["AutoScalingGroups"][0]["Instances"] 
 ] 
        except ClientError as err: 
             raise AutoScalerError( 
                 f"Couldn't get instances for Auto Scaling group 
 {self.group_name}: {err}" 
) else: 
             return instance_ids 
   def terminate instance(self, instance id):
 """ 
        Terminates and instances in an EC2 Auto Scaling group. After an instance 
 is 
        terminated, it can no longer be accessed. 
         :param instance_id: The ID of the instance to terminate. 
         """ 
        try: 
             self.autoscaling_client.terminate_instance_in_auto_scaling_group( 
                 InstanceId=instance_id, ShouldDecrementDesiredCapacity=False 
) log.info("Terminated instance %s.", instance_id) 
        except ClientError as err: 
             raise AutoScalerError(f"Couldn't terminate instance {instance_id}: 
 {err}") 
    def attach_load_balancer_target_group(self, lb_target_group): 
 """ 
        Attaches an Elastic Load Balancing (ELB) target group to this EC2 Auto 
 Scaling group. 
        The target group specifies how the load balancer forward requests to the 
 instances 
        in the group. 
         :param lb_target_group: Data about the ELB target group to attach. 
        "" "
        try: 
             self.autoscaling_client.attach_load_balancer_target_groups( 
                AutoScalingGroupName=self.group_name,
                 TargetGroupARNs=[lb_target_group["TargetGroupArn"]],
```

```
) log.info( 
                 "Attached load balancer target group %s to auto scaling group 
 %s.", 
                 lb_target_group["TargetGroupName"], 
                 self.group_name, 
) except ClientError as err: 
             raise AutoScalerError( 
                 f"Couldn't attach load balancer target group 
 {lb_target_group['TargetGroupName']}\n" 
                 f"to auto scaling group {self.group_name}" 
) def _try_terminate_instance(self, inst_id): 
        stopping = False 
        log.info(f"Stopping {inst_id}.") 
        while not stopping: 
             try: 
                 self.autoscaling_client.terminate_instance_in_auto_scaling_group( 
                     InstanceId=inst_id, ShouldDecrementDesiredCapacity=True 
) stopping = True 
             except ClientError as err: 
                 if err.response["Error"]["Code"] == "ScalingActivityInProgress": 
                     log.info("Scaling activity in progress for %s. Waiting...", 
 inst_id) 
                     time.sleep(10) 
                 else: 
                     raise AutoScalerError(f"Couldn't stop instance {inst_id}: 
 {err}.") 
    def _try_delete_group(self): 
 """ 
        Tries to delete the EC2 Auto Scaling group. If the group is in use or in 
 progress, 
        the function waits and retries until the group is successfully deleted. 
 """ 
        stopped = False 
        while not stopped: 
             try: 
                 self.autoscaling_client.delete_auto_scaling_group( 
                     AutoScalingGroupName=self.group_name
```

```
) stopped = True 
                log.info("Deleted EC2 Auto Scaling group %s.", self.group_name) 
            except ClientError as err: 
                if ( 
                    err.response["Error"]["Code"] == "ResourceInUse" 
                    or err.response["Error"]["Code"] == 
 "ScalingActivityInProgress" 
\hspace{1.6cm}):
                    log.info( 
                        "Some instances are still running. Waiting for them to 
 stop..." 
) time.sleep(10) 
                else: 
                    raise AutoScalerError( 
                        f"Couldn't delete group {self.group_name}: {err}." 
) def delete_group(self): 
 """ 
        Terminates all instances in the group, deletes the EC2 Auto Scaling 
 group. 
        "" "
        try: 
            response = self.autoscaling_client.describe_auto_scaling_groups( 
                AutoScalingGroupNames=[self.group_name] 
) groups = response.get("AutoScalingGroups", []) 
           if len(groups) > 0:
                self.autoscaling_client.update_auto_scaling_group( 
                    AutoScalingGroupName=self.group_name, MinSize=0 
) instance_ids = [inst["InstanceId"] for inst in groups[0]
["Instances"]] 
                for inst_id in instance_ids: 
                    self._try_terminate_instance(inst_id) 
                self._try_delete_group() 
            else: 
                log.info("No groups found named %s, nothing to do.", 
 self.group_name) 
        except ClientError as err: 
            raise AutoScalerError(f"Couldn't delete group {self.group_name}: 
 {err}.")
```

```
 def get_default_vpc(self): 
 """ 
        Gets the default VPC for the account. 
         :return: Data about the default VPC. 
 """ 
        try: 
             response = self.ec2_client.describe_vpcs( 
                 Filters=[{"Name": "is-default", "Values": ["true"]}] 
) except ClientError as err: 
             raise AutoScalerError(f"Couldn't get default VPC: {err}") 
        else: 
            return response["Vpcs"][0] 
    def verify_inbound_port(self, vpc, port, ip_address): 
 """ 
        Verify the default security group of the specified VPC allows ingress 
 from this 
        computer. This can be done by allowing ingress from this computer's IP 
        address. In some situations, such as connecting from a corporate network, 
 you 
        must instead specify a prefix list ID. You can also temporarily open the 
 port to 
        any IP address while running this example. If you do, be sure to remove 
 public 
        access when you're done. 
         :param vpc: The VPC used by this example. 
         :param port: The port to verify. 
         :param ip_address: This computer's IP address. 
         :return: The default security group of the specific VPC, and a value that 
 indicates 
                  whether the specified port is open. 
 """ 
        try: 
             response = self.ec2_client.describe_security_groups( 
                 Filters=[ 
                     {"Name": "group-name", "Values": ["default"]}, 
                     {"Name": "vpc-id", "Values": [vpc["VpcId"]]}, 
 ]
```
 $)$  sec\_group = response["SecurityGroups"][0] port\_is\_open = False log.info("Found default security group %s.", sec\_group["GroupId"]) for ip\_perm in sec\_group["IpPermissions"]: if ip  $perm.get("FromPort", 0) == port:$  log.info("Found inbound rule: %s", ip\_perm) for ip\_range in ip\_perm["IpRanges"]: cidr = ip\_range.get("CidrIp", "") if cidr.startswith(ip\_address) or cidr == "0.0.0.0/0": port\_is\_open = True if ip perm["PrefixListIds"]: port\_is\_open = True if not port\_is\_open: log.info( "The inbound rule does not appear to be open to either this computer's IP\n" "address of %s, to all IP addresses (0.0.0.0/0), or to a prefix list ID.", ip\_address,  $)$  else: break except ClientError as err: raise AutoScalerError( f"Couldn't verify inbound rule for port {port} for VPC {vpc['VpcId']}: {err}"  $)$  else: return sec\_group, port\_is\_open def open\_inbound\_port(self, sec\_group\_id, port, ip\_address): """ Add an ingress rule to the specified security group that allows access on the specified port from the specified IP address. :param sec\_group\_id: The ID of the security group to modify. :param port: The port to open. :param ip\_address: The IP address that is granted access. """ try: self.ec2\_client.authorize\_security\_group\_ingress(

```
 GroupId=sec_group_id, 
                 CidrIp=f"{ip_address}/32", 
                 FromPort=port, 
                 ToPort=port, 
                 IpProtocol="tcp", 
) log.info( 
                "Authorized ingress to %s on port %s from %s.",
                 sec_group_id, 
                 port, 
                 ip_address, 
) except ClientError as err: 
             raise AutoScalerError( 
                 f"Couldn't authorize ingress to {sec_group_id} on port {port} 
 from {ip_address}: {err}" 
) def get_subnets(self, vpc_id, zones): 
 """ 
        Gets the default subnets in a VPC for a specified list of Availability 
 Zones. 
         :param vpc_id: The ID of the VPC to look up. 
         :param zones: The list of Availability Zones to look up. 
         :return: The list of subnets found. 
       ^{\mathrm{m}} ""
        try: 
             response = self.ec2_client.describe_subnets( 
                 Filters=[ 
                     {"Name": "vpc-id", "Values": [vpc_id]}, 
                     {"Name": "availability-zone", "Values": zones}, 
                     {"Name": "default-for-az", "Values": ["true"]}, 
 ] 
) subnets = response["Subnets"] 
             log.info("Found %s subnets for the specified zones.", len(subnets)) 
        except ClientError as err: 
             raise AutoScalerError(f"Couldn't get subnets: {err}") 
        else: 
            return subnets
```
Cree una clase que resuma las acciones de Elastic Load Balancing.

```
class LoadBalancer: 
     """Encapsulates Elastic Load Balancing (ELB) actions.""" 
     def __init__(self, target_group_name, load_balancer_name, elb_client): 
 """ 
         :param target_group_name: The name of the target group associated with 
 the load balancer. 
         :param load_balancer_name: The name of the load balancer. 
         :param elb_client: A Boto3 Elastic Load Balancing client. 
         """ 
         self.target_group_name = target_group_name 
         self.load_balancer_name = load_balancer_name 
         self.elb_client = elb_client 
         self._endpoint = None 
     @classmethod 
     def from_client(cls, resource_prefix): 
        "" "
         Creates this class from a Boto3 client. 
         :param resource_prefix: The prefix to give to AWS resources created by 
 this class. 
 """ 
         elb_client = boto3.client("elbv2") 
         return cls(f"{resource_prefix}-tg", f"{resource_prefix}-lb", elb_client) 
     def endpoint(self): 
        ^{\rm{m}} ""
         Gets the HTTP endpoint of the load balancer. 
         :return: The endpoint. 
         """ 
         if self._endpoint is None: 
             try: 
                 response = self.elb_client.describe_load_balancers( 
                      Names=[self.load_balancer_name] 
) )
```

```
 self._endpoint = response["LoadBalancers"][0]["DNSName"] 
             except ClientError as err: 
                 raise LoadBalancerError( 
                     f"Couldn't get the endpoint for load balancer 
 {self.load_balancer_name}: {err}" 
) return self._endpoint 
    def create_target_group(self, protocol, port, vpc_id): 
 """ 
         Creates an Elastic Load Balancing target group. The target group 
 specifies how 
         the load balancer forward requests to instances in the group and how 
 instance 
        health is checked. 
        To speed up this demo, the health check is configured with shortened 
 times and 
         lower thresholds. In production, you might want to decrease the 
 sensitivity of 
         your health checks to avoid unwanted failures. 
         :param protocol: The protocol to use to forward requests, such as 'HTTP'. 
         :param port: The port to use to forward requests, such as 80. 
         :param vpc_id: The ID of the VPC in which the load balancer exists. 
         :return: Data about the newly created target group. 
         """ 
        try: 
             response = self.elb_client.create_target_group( 
                 Name=self.target_group_name, 
                 Protocol=protocol, 
                 Port=port, 
                 HealthCheckPath="/healthcheck", 
                 HealthCheckIntervalSeconds=10, 
                 HealthCheckTimeoutSeconds=5, 
                 HealthyThresholdCount=2, 
                 UnhealthyThresholdCount=2, 
                 VpcId=vpc_id, 
) target_group = response["TargetGroups"][0] 
             log.info("Created load balancing target group %s.", 
 self.target_group_name) 
         except ClientError as err:
```

```
 raise LoadBalancerError( 
                f"Couldn't create load balancing target group 
 {self.target_group_name}: {err}" 
) else: 
            return target_group 
    def delete_target_group(self): 
       "" "
        Deletes the target group. 
 """ 
        done = False 
        while not done: 
            try: 
                response = self.elb_client.describe_target_groups( 
                    Names=[self.target_group_name] 
) tg_arn = response["TargetGroups"][0]["TargetGroupArn"] 
                self.elb_client.delete_target_group(TargetGroupArn=tg_arn) 
                log.info( 
                    "Deleted load balancing target group %s.", 
 self.target_group_name 
) done = True 
            except ClientError as err: 
                if err.response["Error"]["Code"] == "TargetGroupNotFound": 
                    log.info( 
                        "Load balancer target group %s not found, nothing to 
 do.", 
                        self.target_group_name, 
) done = True 
                elif err.response["Error"]["Code"] == "ResourceInUse": 
                    log.info( 
                        "Target group not yet released from load balancer, 
 waiting..." 
) time.sleep(10) 
                else: 
                    raise LoadBalancerError( 
                        f"Couldn't delete load balancing target group 
 {self.target_group_name}: {err}" 
)
```

```
def create load balancer(self, subnet ids, target group):
 """ 
        Creates an Elastic Load Balancing load balancer that uses the specified 
 subnets 
        and forwards requests to the specified target group. 
         :param subnet_ids: A list of subnets to associate with the load balancer. 
         :param target_group: An existing target group that is added as a listener 
 to the 
                              load balancer. 
         :return: Data about the newly created load balancer. 
        "" "
        try: 
            response = self.elb_client.create_load_balancer( 
                 Name=self.load_balancer_name, Subnets=subnet_ids 
) load_balancer = response["LoadBalancers"][0] 
            log.info("Created load balancer %s.", self.load_balancer_name) 
            waiter = self.elb_client.get_waiter("load_balancer_available") 
            log.info("Waiting for load balancer to be available...") 
            waiter.wait(Names=[self.load_balancer_name]) 
            log.info("Load balancer is available!") 
           self.elb client.create listener(
                 LoadBalancerArn=load_balancer["LoadBalancerArn"], 
                 Protocol=target_group["Protocol"], 
                 Port=target_group["Port"], 
                DefaultActions=[ 
\{ "Type": "forward", 
                         "TargetGroupArn": target_group["TargetGroupArn"], 
1999 1999 1999 1999 1999
 ], 
) log.info( 
                 "Created listener to forward traffic from load balancer %s to 
 target group %s.", 
                self.load_balancer_name, 
                 target_group["TargetGroupName"], 
) except ClientError as err: 
            raise LoadBalancerError( 
                 f"Failed to create load balancer {self.load_balancer_name}"
```

```
 f"and add a listener for target group 
 {target_group['TargetGroupName']}: {err}" 
) else: 
            self._endpoint = load_balancer["DNSName"] 
            return load_balancer 
   def delete load balancer(self):
 """ 
        Deletes a load balancer. 
 """ 
        try: 
            response = self.elb_client.describe_load_balancers( 
                 Names=[self.load_balancer_name] 
) lb_arn = response["LoadBalancers"][0]["LoadBalancerArn"] 
            self.elb_client.delete_load_balancer(LoadBalancerArn=lb_arn) 
            log.info("Deleted load balancer %s.", self.load_balancer_name) 
            waiter = self.elb_client.get_waiter("load_balancers_deleted") 
            log.info("Waiting for load balancer to be deleted...") 
            waiter.wait(Names=[self.load_balancer_name]) 
        except ClientError as err: 
            if err.response["Error"]["Code"] == "LoadBalancerNotFound": 
                 log.info( 
                    "Load balancer %s does not exist, nothing to do.",
                    self.load_balancer_name, 
) else: 
                raise LoadBalancerError( 
                    f"Couldn't delete load balancer {self.load_balancer_name}: 
 {err}" 
) def verify_load_balancer_endpoint(self): 
        "" ""
        Verify this computer can successfully send a GET request to the load 
 balancer endpoint. 
       "" "" ""
        success = False 
       retries = 3while not success and retries > 0:
            try:
```

```
 lb_response = requests.get(f"http://{self.endpoint()}") 
                 log.info( 
                     "Got response %s from load balancer endpoint.", 
                    lb_response.status_code, 
) if lb_response.status_code == 200: 
                    success = True 
                else: 
                    retries = 0 
            except requests.exceptions.ConnectionError: 
                 log.info( 
                     "Got connection error from load balancer endpoint, 
 retrying..." 
) retries -= 1 
                time.sleep(10) 
        return success 
    def check_target_health(self): 
        "" "
        Checks the health of the instances in the target group. 
         :return: The health status of the target group. 
       \cdots try: 
            tg_response = self.elb_client.describe_target_groups( 
                Names=[self.target_group_name] 
) health_response = self.elb_client.describe_target_health( 
                 TargetGroupArn=tg_response["TargetGroups"][0]["TargetGroupArn"] 
) except ClientError as err: 
            raise LoadBalancerError( 
                f"Couldn't check health of {self.target_group_name} targets: 
 {err}" 
) else: 
            return health_response["TargetHealthDescriptions"]
```
Cree una clase que utilice DynamoDB para simular un servicio de recomendaciones.

```
class RecommendationService: 
    "" ""
     Encapsulates a DynamoDB table to use as a service that recommends books, 
 movies, 
     and songs. 
     """ 
     def __init__(self, table_name, dynamodb_client): 
 """ 
         :param table_name: The name of the DynamoDB recommendations table. 
         :param dynamodb_client: A Boto3 DynamoDB client. 
        "" ""
         self.table_name = table_name 
         self.dynamodb_client = dynamodb_client 
     @classmethod 
     def from_client(cls, table_name): 
        "" "
         Creates this class from a Boto3 client. 
         :param table_name: The name of the DynamoDB recommendations table. 
         """ 
         ddb_client = boto3.client("dynamodb") 
         return cls(table_name, ddb_client) 
     def create(self): 
         """ 
         Creates a DynamoDB table to use a recommendation service. The table has a 
         hash key named 'MediaType' that defines the type of media recommended, 
  such as 
         Book or Movie, and a range key named 'ItemId' that, combined with the 
 MediaType, 
         forms a unique identifier for the recommended item. 
         :return: Data about the newly created table. 
         """ 
         try: 
             response = self.dynamodb_client.create_table( 
                  TableName=self.table_name, 
                  AttributeDefinitions=[ 
                      {"AttributeName": "MediaType", "AttributeType": "S"}, 
                      {"AttributeName": "ItemId", "AttributeType": "N"},
```

```
 ], 
                KeySchema=[ 
                    {"AttributeName": "MediaType", "KeyType": "HASH"}, 
                    {"AttributeName": "ItemId", "KeyType": "RANGE"}, 
 ], 
                ProvisionedThroughput={"ReadCapacityUnits": 5, 
 "WriteCapacityUnits": 5}, 
) log.info("Creating table %s...", self.table_name) 
            waiter = self.dynamodb_client.get_waiter("table_exists") 
            waiter.wait(TableName=self.table_name) 
            log.info("Table %s created.", self.table_name) 
        except ClientError as err: 
            if err.response["Error"]["Code"] == "ResourceInUseException": 
                log.info("Table %s exists, nothing to be do.", self.table_name) 
            else: 
                raise RecommendationServiceError( 
                    self.table_name, f"ClientError when creating table: {err}." 
) else: 
            return response 
    def populate(self, data_file): 
 """ 
        Populates the recommendations table from a JSON file. 
         :param data_file: The path to the data file. 
        """ 
        try: 
            with open(data_file) as data: 
                items = json.load(data) 
            batch = [{"PutRequest": {"Item": item}} for item in items] 
            self.dynamodb_client.batch_write_item(RequestItems={self.table_name: 
 batch}) 
            log.info( 
                "Populated table %s with items from %s.", self.table_name, 
 data_file 
) except ClientError as err: 
            raise RecommendationServiceError( 
                self.table_name, f"Couldn't populate table from {data_file}: 
 {err}" 
)
```

```
 def destroy(self): 
 """ 
        Deletes the recommendations table. 
 """ 
        try: 
            self.dynamodb client.delete table(TableName=self.table name)
             log.info("Deleting table %s...", self.table_name) 
             waiter = self.dynamodb_client.get_waiter("table_not_exists") 
            waiter.wait(TableName=self.table_name)
             log.info("Table %s deleted.", self.table_name) 
         except ClientError as err: 
             if err.response["Error"]["Code"] == "ResourceNotFoundException": 
                 log.info("Table %s does not exist, nothing to do.", 
self.table_name)
             else: 
                 raise RecommendationServiceError( 
                     self.table_name, f"ClientError when deleting table: {err}." 
\overline{\phantom{a}}
```
Cree una clase que agrupe las acciones de Systems Manager.

```
class ParameterHelper: 
 """ 
     Encapsulates Systems Manager parameters. This example uses these parameters 
 to drive 
     the demonstration of resilient architecture, such as failure of a dependency 
 or 
     how the service responds to a health check. 
    "" "
     table = "doc-example-resilient-architecture-table" 
    failure_response = "doc-example-resilient-architecture-failure-response" 
     health_check = "doc-example-resilient-architecture-health-check" 
     def __init__(self, table_name, ssm_client): 
 """ 
         :param table_name: The name of the DynamoDB table that is used as a 
  recommendation 
                             service. 
         :param ssm_client: A Boto3 Systems Manager client.
```

```
 """ 
         self.ssm_client = ssm_client 
        self.table name = table name
    @classmethod 
   def from client(cls, table name):
         ssm_client = boto3.client("ssm") 
        return cls(table_name, ssm_client) 
    def reset(self): 
        "" ""
         Resets the Systems Manager parameters to starting values for the demo. 
        These are the name of the DynamoDB recommendation table, no response when 
 a 
         dependency fails, and shallow health checks. 
 """ 
        self.put(self.table, self.table_name) 
         self.put(self.failure_response, "none") 
         self.put(self.health_check, "shallow") 
    def put(self, name, value): 
 """ 
        Sets the value of a named Systems Manager parameter. 
         :param name: The name of the parameter. 
         :param value: The new value of the parameter. 
 """ 
        try: 
             self.ssm_client.put_parameter( 
                 Name=name, Value=value, Overwrite=True, Type="String" 
) log.info("Setting demo parameter %s to '%s'.", name, value) 
         except ClientError as err: 
             raise ParameterHelperError( 
                 f"Couldn't set parameter {name} to {value}: {err}" 
) and the state \mathcal{L}
```
- Para obtener información sobre la API, consulte los siguientes temas en la Referencia de la API del SDK de AWS para Python (Boto3).
	- [AttachLoadBalancerTargetGroups](https://docs.aws.amazon.com/goto/boto3/autoscaling-2011-01-01/AttachLoadBalancerTargetGroups)
- [CreateAutoScalingGroup](https://docs.aws.amazon.com/goto/boto3/autoscaling-2011-01-01/CreateAutoScalingGroup)
- [CreateInstanceProfile](https://docs.aws.amazon.com/goto/boto3/iam-2010-05-08/CreateInstanceProfile)
- [CreateLaunchTemplate](https://docs.aws.amazon.com/goto/boto3/ec2-2016-11-15/CreateLaunchTemplate)
- [CreateListener](https://docs.aws.amazon.com/goto/boto3/elasticloadbalancingv2-2015-12-01/CreateListener)
- [CreateLoadBalancer](https://docs.aws.amazon.com/goto/boto3/elasticloadbalancingv2-2015-12-01/CreateLoadBalancer)
- [CreateTargetGroup](https://docs.aws.amazon.com/goto/boto3/elasticloadbalancingv2-2015-12-01/CreateTargetGroup)
- [DeleteAutoScalingGroup](https://docs.aws.amazon.com/goto/boto3/autoscaling-2011-01-01/DeleteAutoScalingGroup)
- [DeleteInstanceProfile](https://docs.aws.amazon.com/goto/boto3/iam-2010-05-08/DeleteInstanceProfile)
- [DeleteLaunchTemplate](https://docs.aws.amazon.com/goto/boto3/ec2-2016-11-15/DeleteLaunchTemplate)
- [DeleteLoadBalancer](https://docs.aws.amazon.com/goto/boto3/elasticloadbalancingv2-2015-12-01/DeleteLoadBalancer)
- [DeleteTargetGroup](https://docs.aws.amazon.com/goto/boto3/elasticloadbalancingv2-2015-12-01/DeleteTargetGroup)
- [DescribeAutoScalingGroups](https://docs.aws.amazon.com/goto/boto3/autoscaling-2011-01-01/DescribeAutoScalingGroups)
- [DescribeAvailabilityZones](https://docs.aws.amazon.com/goto/boto3/ec2-2016-11-15/DescribeAvailabilityZones)
- **[DescribeIamInstanceProfileAssociations](https://docs.aws.amazon.com/goto/boto3/ec2-2016-11-15/DescribeIamInstanceProfileAssociations)**
- [DescribeInstances](https://docs.aws.amazon.com/goto/boto3/ec2-2016-11-15/DescribeInstances)
- [DescribeLoadBalancers](https://docs.aws.amazon.com/goto/boto3/elasticloadbalancingv2-2015-12-01/DescribeLoadBalancers)
- [DescribeSubnets](https://docs.aws.amazon.com/goto/boto3/ec2-2016-11-15/DescribeSubnets)
- [DescribeTargetGroups](https://docs.aws.amazon.com/goto/boto3/elasticloadbalancingv2-2015-12-01/DescribeTargetGroups)
- [DescribeTargetHealth](https://docs.aws.amazon.com/goto/boto3/elasticloadbalancingv2-2015-12-01/DescribeTargetHealth)
- [DescribeVpcs](https://docs.aws.amazon.com/goto/boto3/ec2-2016-11-15/DescribeVpcs)
- [RebootInstances](https://docs.aws.amazon.com/goto/boto3/ec2-2016-11-15/RebootInstances)
- [ReplaceIamInstanceProfileAssociation](https://docs.aws.amazon.com/goto/boto3/ec2-2016-11-15/ReplaceIamInstanceProfileAssociation)
- [TerminateInstanceInAutoScalingGroup](https://docs.aws.amazon.com/goto/boto3/autoscaling-2011-01-01/TerminateInstanceInAutoScalingGroup)
- [UpdateAutoScalingGroup](https://docs.aws.amazon.com/goto/boto3/autoscaling-2011-01-01/UpdateAutoScalingGroup)

# Comience a utilizar las instancias de Amazon EC2 con un SDK de AWS

En el siguiente ejemplo de código, se muestra cómo:

- Cree un par de claves y un grupo de seguridad.
- Seleccione una Imagen de máquina de Amazon (AMI) y un tipo de instancia; a continuación, cree una instancia.<br>Escenarios Escenarios 2869
- Detenga y vuelva a iniciar la instancia.
- Asocie una dirección IP elástica a su instancia.
- Conéctese a tu instancia con SSH y, a continuación, limpie los recursos.

# .NET

AWS SDK for .NET

### **a** Note

Hay más información GitHub. Busque el ejemplo completo y aprenda a configurar y ejecutar en el [Repositorio de ejemplos de código de AWS.](https://github.com/awsdocs/aws-doc-sdk-examples/tree/main/dotnetv3/EC2#code-examples)

Ejecute un escenario en un símbolo del sistema.

```
/// <summary>
/// Show Amazon Elastic Compute Cloud (Amazon EC2) Basics actions.
/// </summary>
public class EC2Basics
{ 
     /// <summary> 
     /// Perform the actions defined for the Amazon EC2 Basics scenario. 
     /// </summary> 
     /// <param name="args">Command line arguments.</param> 
    /// <returns>A Task object.</returns>
     static async Task Main(string[] args) 
    \{ // Set up dependency injection for Amazon EC2 and Amazon Simple Systems 
         // Management Service. 
        using var host = Microsoft.Extensions.Hosting.Host.CreateDefaultBuilder(args) 
             .ConfigureServices((_, services) => 
                 services.AddAWSService<IAmazonEC2>() 
                      .AddAWSService<IAmazonSimpleSystemsManagement>() 
                      .AddTransient<EC2Wrapper>() 
                      .AddTransient<SsmWrapper>() 
) .Build(); 
         // Now the client is available for injection.
```

```
 var ec2Client = host.Services.GetRequiredService<IAmazonEC2>(); 
        var ec2Methods = new EC2Wrapper(ec2Client); 
        var ssmClient = 
 host.Services.GetRequiredService<IAmazonSimpleSystemsManagement>(); 
       var ssmMethods = new SsmWrapper(ssmClient);
       var uiMethods = new UiMethods();
        var uniqueName = Guid.NewGuid().ToString(); 
        var keyPairName = "mvp-example-key-pair" + uniqueName; 
        var groupName = "ec2-scenario-group" + uniqueName; 
        var groupDescription = "A security group created for the EC2 Basics 
 scenario."; 
        // Start the scenario. 
        uiMethods.DisplayOverview(); 
        uiMethods.PressEnter(); 
        // Create the key pair. 
        uiMethods.DisplayTitle("Create RSA key pair"); 
        Console.Write("Let's create an RSA key pair that you can be use to "); 
        Console.WriteLine("securely connect to your EC2 instance."); 
        var keyPair = await ec2Methods.CreateKeyPair(keyPairName); 
        // Save key pair information to a temporary file. 
        var tempFileName = ec2Methods.SaveKeyPair(keyPair); 
        Console.WriteLine($"Created the key pair: {keyPair.KeyName} and saved it 
 to: {tempFileName}"); 
        string? answer; 
        do 
        { 
            Console.Write("Would you like to list your existing key pairs? "); 
            answer = Console.ReadLine(); 
        } while (answer!.ToLower() != "y" && answer.ToLower() != "n"); 
       if (answer == "v") { 
            // List existing key pairs. 
            uiMethods.DisplayTitle("Existing key pairs"); 
            // Passing an empty string to the DescribeKeyPairs method will return 
            // a list of all existing key pairs. 
            var keyPairs = await ec2Methods.DescribeKeyPairs("");
```

```
 keyPairs.ForEach(kp => 
\{\hspace{.1cm} \} Console.WriteLine($"{kp.KeyName} created at: {kp.CreateTime} 
  Fingerprint: {kp.KeyFingerprint}"); 
             }); 
         } 
         uiMethods.PressEnter(); 
         // Create the security group. 
         Console.WriteLine("Let's create a security group to manage access to your 
  instance."); 
         var secGroupId = await ec2Methods.CreateSecurityGroup(groupName, 
  groupDescription); 
         Console.WriteLine("Let's add rules to allow all HTTP and HTTPS inbound 
  traffic and to allow SSH only from your current IP address."); 
         uiMethods.DisplayTitle("Security group information"); 
         var secGroups = await ec2Methods.DescribeSecurityGroups(secGroupId); 
         Console.WriteLine($"Created security group {groupName} in your default 
 VPC."); 
         secGroups.ForEach(group => 
         { 
             ec2Methods.DisplaySecurityGroupInfoAsync(group); 
         }); 
         uiMethods.PressEnter(); 
         Console.WriteLine("Now we'll authorize the security group we just created 
 so that it can"); 
         Console.WriteLine("access the EC2 instances you create."); 
         var success = await ec2Methods.AuthorizeSecurityGroupIngress(groupName); 
         secGroups = await ec2Methods.DescribeSecurityGroups(secGroupId); 
         Console.WriteLine($"Now let's look at the permissions again."); 
         secGroups.ForEach(group => 
         { 
             ec2Methods.DisplaySecurityGroupInfoAsync(group); 
         }); 
         uiMethods.PressEnter(); 
         // Get list of available Amazon Linux 2 Amazon Machine Images (AMIs). 
         var parameters = await ssmMethods.GetParametersByPath("/aws/service/ami-
amazon-linux-latest");
```

```
List<string> imageIds = parameters.Select(param => param.Value).ToList();
        var images = await ec2Methods.DescribeImages(imageIds); 
       var i = 1;
        images.ForEach(image => 
        { 
            Console.WriteLine($"\t{i++}\t{image.Description}"); 
        }); 
        int choice; 
        bool validNumber = false; 
        do 
        { 
            Console.Write("Please select an image: "); 
           var selImage = Console.ReadLine();
            validNumber = int.TryParse(selImage, out choice); 
        } while (!validNumber); 
        var selectedImage = images[choice - 1]; 
        // Display available instance types. 
        uiMethods.DisplayTitle("Instance Types"); 
        var instanceTypes = await 
 ec2Methods.DescribeInstanceTypes(selectedImage.Architecture); 
       i = 1; instanceTypes.ForEach(instanceType => 
        { 
            Console.WriteLine($"\t{i++}\t{instanceType.InstanceType}"); 
        }); 
        do 
        { 
            Console.Write("Please select an instance type: "); 
           var selImage = Console.ReadLine();
            validNumber = int.TryParse(selImage, out choice); 
        } while (!validNumber); 
        var selectedInstanceType = instanceTypes[choice - 1].InstanceType; 
        // Create an EC2 instance. 
        uiMethods.DisplayTitle("Creating an EC2 Instance");
```

```
 var instanceId = await ec2Methods.RunInstances(selectedImage.ImageId, 
 selectedInstanceType, keyPairName, secGroupId); 
         Console.Write("Waiting for the instance to start."); 
         var isRunning = false; 
         do 
         { 
             isRunning = await ec2Methods.WaitForInstanceState(instanceId, 
  InstanceStateName.Running); 
         } while (!isRunning); 
         uiMethods.PressEnter(); 
        var instance = await ec2Methods.DescribeInstance(instanceId);
         uiMethods.DisplayTitle("New Instance Information"); 
         ec2Methods.DisplayInstanceInformation(instance); 
         Console.WriteLine("\nYou can use SSH to connect to your instance. For 
 example:"); 
         Console.WriteLine($"\tssh -i {tempFileName} ec2-
user@{instance.PublicIpAddress}"); 
         uiMethods.PressEnter(); 
         Console.WriteLine("Now we'll stop the instance and then start it again to 
 see what's changed."); 
        await ec2Methods.StopInstances(instanceId);
         var hasStopped = false; 
         do 
        \mathcal{L} hasStopped = await ec2Methods.WaitForInstanceState(instanceId, 
 InstanceStateName.Stopped); 
         } while (!hasStopped); 
         Console.WriteLine("\nThe instance has stopped."); 
         Console.WriteLine("Now let's start it up again."); 
         await ec2Methods.StartInstances(instanceId); 
         Console.Write("Waiting for instance to start. "); 
         isRunning = false; 
         do 
         {
```

```
 isRunning = await ec2Methods.WaitForInstanceState(instanceId, 
  InstanceStateName.Running); 
         } while (!isRunning); 
         Console.WriteLine("\nLet's see what changed."); 
         instance = await ec2Methods.DescribeInstance(instanceId); 
         uiMethods.DisplayTitle("New Instance Information"); 
         ec2Methods.DisplayInstanceInformation(instance); 
         Console.WriteLine("\nNotice the change in the SSH information:"); 
         Console.WriteLine($"\tssh -i {tempFileName} ec2-
user@{instance.PublicIpAddress}"); 
         uiMethods.PressEnter(); 
         Console.WriteLine("Now we will stop the instance again. Then we will 
  create and associate an"); 
         Console.WriteLine("Elastic IP address to use with our instance."); 
         await ec2Methods.StopInstances(instanceId); 
         hasStopped = false; 
         do 
        \mathcal{L} hasStopped = await ec2Methods.WaitForInstanceState(instanceId, 
  InstanceStateName.Stopped); 
         } while (!hasStopped); 
         Console.WriteLine("\nThe instance has stopped."); 
         uiMethods.PressEnter(); 
         uiMethods.DisplayTitle("Allocate Elastic IP address"); 
         Console.WriteLine("You can allocate an Elastic IP address and associate 
  it with your instance\nto keep a consistent IP address even when your instance 
  restarts."); 
        var allocationId = await ec2Methods.AllocateAddress();
         Console.WriteLine("Now we will associate the Elastic IP address with our 
  instance."); 
         var associationId = await ec2Methods.AssociateAddress(allocationId, 
  instanceId); 
         // Start the instance again. 
         Console.WriteLine("Now let's start the instance again."); 
        await ec2Methods.StartInstances(instanceId);
```

```
 Console.Write("Waiting for instance to start. "); 
         isRunning = false; 
         do 
        \mathcal{L} isRunning = await ec2Methods.WaitForInstanceState(instanceId, 
  InstanceStateName.Running); 
         } while (!isRunning); 
         Console.WriteLine("\nLet's see what changed."); 
         instance = await ec2Methods.DescribeInstance(instanceId); 
         uiMethods.DisplayTitle("Instance information"); 
         ec2Methods.DisplayInstanceInformation(instance); 
         Console.WriteLine("\nHere is the SSH information:"); 
         Console.WriteLine($"\tssh -i {tempFileName} ec2-
user@{instance.PublicIpAddress}"); 
         Console.WriteLine("Let's stop and start the instance again."); 
         uiMethods.PressEnter(); 
        await ec2Methods.StopInstances(instanceId);
         hasStopped = false; 
         do 
        \mathcal{L} hasStopped = await ec2Methods.WaitForInstanceState(instanceId, 
  InstanceStateName.Stopped); 
         } while (!hasStopped); 
         Console.WriteLine("\nThe instance has stopped."); 
         Console.WriteLine("Now let's start it up again."); 
         await ec2Methods.StartInstances(instanceId); 
         Console.Write("Waiting for instance to start. "); 
         isRunning = false; 
         do 
         { 
              isRunning = await ec2Methods.WaitForInstanceState(instanceId, 
  InstanceStateName.Running); 
         } while (!isRunning);
```

```
 instance = await ec2Methods.DescribeInstance(instanceId); 
        uiMethods.DisplayTitle("New Instance Information"); 
        ec2Methods.DisplayInstanceInformation(instance); 
        Console.WriteLine("Note that the IP address did not change this time."); 
        uiMethods.PressEnter(); 
        uiMethods.DisplayTitle("Clean up resources"); 
        Console.WriteLine("Now let's clean up the resources we created."); 
        // Terminate the instance. 
        Console.WriteLine("Terminating the instance we created."); 
       var stateChange = await ec2Methods.TerminateInstances(instanceId);
        // Wait for the instance state to be terminated. 
        var hasTerminated = false; 
        do 
        { 
            hasTerminated = await ec2Methods.WaitForInstanceState(instanceId, 
 InstanceStateName.Terminated); 
        } while (!hasTerminated); 
        Console.WriteLine($"\nThe instance {instanceId} has been terminated."); 
        Console.WriteLine("Now we can disassociate the Elastic IP address and 
 release it."); 
        // Disassociate the Elastic IP address. 
        var disassociated = ec2Methods.DisassociateIp(associationId); 
        // Delete the Elastic IP address. 
        var released = ec2Methods.ReleaseAddress(allocationId); 
        // Delete the security group. 
        Console.WriteLine($"Deleting the Security Group: {groupName}."); 
        success = await ec2Methods.DeleteSecurityGroup(secGroupId); 
        if (success) 
        { 
            Console.WriteLine($"Successfully deleted {groupName}."); 
        } 
        // Delete the RSA key pair. 
        Console.WriteLine($"Deleting the key pair: {keyPairName}"); 
        await ec2Methods.DeleteKeyPair(keyPairName);
```

```
 Console.WriteLine("Deleting the temporary file with the key 
  information."); 
         ec2Methods.DeleteTempFile(tempFileName); 
         uiMethods.PressEnter(); 
         uiMethods.DisplayTitle("EC2 Basics Scenario completed."); 
         uiMethods.PressEnter(); 
     }
}
```
Defina una clase que ajuste las acciones de EC2.

```
/// <summary>
/// Methods of this class perform Amazon Elastic Compute Cloud (Amazon EC2).
/// </summary>
public class EC2Wrapper
{ 
     private readonly IAmazonEC2 _amazonEC2; 
     public EC2Wrapper(IAmazonEC2 amazonService) 
     { 
         _amazonEC2 = amazonService; 
     } 
     /// <summary> 
     /// Allocate an Elastic IP address. 
     /// </summary> 
     /// <returns>The allocation Id of the allocated address.</returns> 
     public async Task<string> AllocateAddress() 
     { 
         var request = new AllocateAddressRequest(); 
         var response = await _amazonEC2.AllocateAddressAsync(request); 
         return response.AllocationId; 
     } 
     /// <summary> 
     /// Associate an Elastic IP address to an EC2 instance. 
     /// </summary> 
     /// <param name="allocationId">The allocation Id of an Elastic IP address.</
param> 
     /// <param name="instanceId">The instance Id of the EC2 instance to
```

```
 /// associate the address with.</param> 
    /// <returns>The association Id that represents 
    /// the association of the Elastic IP address with an instance.</returns> 
    public async Task<string> AssociateAddress(string allocationId, string 
 instanceId) 
    { 
        var request = new AssociateAddressRequest 
        { 
            AllocationId = allocationId, 
            InstanceId = instanceId 
        }; 
       var response = await _amazonEC2.AssociateAddressAsync(request);
        return response.AssociationId; 
    } 
   /// <summary> 
   /// Authorize the local computer ingress to EC2 instances associated 
   /// with the virtual private cloud (VPC) security group. 
   /// </summary> 
   /// <param name="groupName">The name of the security group.</param> 
    /// <returns>A Boolean value indicating the success of the action.</returns> 
   public async Task<bool> AuthorizeSecurityGroupIngress(string groupName)
   \mathcal{L} // Get the IP address for the local computer. 
        var ipAddress = await GetIpAddress(); 
        Console.WriteLine($"Your IP address is: {ipAddress}"); 
        var ipRanges = new List<IpRange> { new IpRange { CidrIp = 
 $"{ipAddress}/32" } }; 
        var permission = new IpPermission 
        { 
            Ipv4Ranges = ipRanges, 
            IpProtocol = "tcp", 
            FromPort = 22, 
           ToPort = 22 }; 
        var permissions = new List<IpPermission> { permission }; 
        var response = await _amazonEC2.AuthorizeSecurityGroupIngressAsync( 
            new AuthorizeSecurityGroupIngressRequest(groupName, permissions)); 
        return response.HttpStatusCode == HttpStatusCode.OK; 
    } 
   /// <summary> 
    /// Authorize the local computer for ingress to
```

```
 /// the Amazon EC2 SecurityGroup. 
     /// </summary> 
    /// <returns>The IPv4 address of the computer running the scenario.</returns>
     private static async Task<string> GetIpAddress() 
     { 
        var httpClient = new HttpClient();
         var ipString = await httpClient.GetStringAsync("https://
checkip.amazonaws.com"); 
         // The IP address is returned with a new line 
         // character on the end. Trim off the whitespace and 
         // return the value to the caller. 
         return ipString.Trim(); 
     } 
     /// <summary> 
     /// Create an Amazon EC2 key pair. 
     /// </summary> 
     /// <param name="keyPairName">The name for the new key pair.</param> 
    /// <returns>The Amazon EC2 key pair created.</returns>
     public async Task<KeyPair?> CreateKeyPair(string keyPairName) 
     { 
         var request = new CreateKeyPairRequest 
         { 
             KeyName = keyPairName, 
         }; 
        var response = await _amazonEC2.CreateKeyPairAsync(request);
         if (response.HttpStatusCode == HttpStatusCode.OK) 
        \{ var kp = response.KeyPair; 
             return kp; 
         } 
         else 
         { 
             Console.WriteLine("Could not create key pair."); 
             return null; 
         } 
     } 
     /// <summary> 
     /// Save KeyPair information to a temporary file. 
     /// </summary>
```

```
 /// <param name="keyPair">The name of the key pair.</param> 
    /// <returns>The full path to the temporary file.</returns>
     public string SaveKeyPair(KeyPair keyPair) 
     { 
         var tempPath = Path.GetTempPath(); 
         var tempFileName = $"{tempPath}\\{Path.GetRandomFileName()}"; 
         var pemFileName = Path.ChangeExtension(tempFileName, "pem"); 
         // Save the key pair to a file in a temporary folder. 
         using var stream = new FileStream(pemFileName, FileMode.Create); 
         using var writer = new StreamWriter(stream); 
         writer.WriteLine(keyPair.KeyMaterial); 
         return pemFileName; 
     } 
     /// <summary> 
     /// Create an Amazon EC2 security group. 
     /// </summary> 
     /// <param name="groupName">The name for the new security group.</param> 
     /// <param name="groupDescription">A description of the new security group.</
param> 
    /// <returns>The group Id of the new security group.</returns>
     public async Task<string> CreateSecurityGroup(string groupName, string 
  groupDescription) 
     { 
         var response = await _amazonEC2.CreateSecurityGroupAsync( 
              new CreateSecurityGroupRequest(groupName, groupDescription)); 
         return response.GroupId; 
     } 
     /// <summary> 
     /// Create a new Amazon EC2 VPC. 
     /// </summary> 
     /// <param name="cidrBlock">The CIDR block for the new security group.</
param> 
    /// <returns>The VPC Id of the new VPC.</returns>
     public async Task<string?> CreateVPC(string cidrBlock) 
     { 
         try 
\overline{\mathcal{L}}
```

```
 var response = await _amazonEC2.CreateVpcAsync(new CreateVpcRequest 
\{\hspace{.1cm} \} CidrBlock = cidrBlock, 
             }); 
             Vpc vpc = response.Vpc; 
             Console.WriteLine($"Created VPC with ID: {vpc.VpcId}."); 
             return vpc.VpcId; 
         } 
         catch (AmazonEC2Exception ex) 
         { 
             Console.WriteLine($"Couldn't create VPC because: {ex.Message}"); 
             return null; 
         } 
     } 
    /// <summary> 
    /// Delete an Amazon EC2 key pair. 
    /// </summary> 
    /// <param name="keyPairName">The name of the key pair to delete.</param> 
   /// <returns>A Boolean value indicating the success of the action.</returns>
     public async Task<bool> DeleteKeyPair(string keyPairName) 
     { 
         try 
         { 
             await _amazonEC2.DeleteKeyPairAsync(new 
 DeleteKeyPairRequest(keyPairName)).ConfigureAwait(false); 
             return true; 
         } 
         catch (Exception ex) 
        \{ Console.WriteLine($"Couldn't delete the key pair because: 
 {ex.Message}"); 
             return false; 
         } 
     } 
    /// <summary> 
    /// Delete the temporary file where the key pair information was saved. 
    /// </summary> 
     /// <param name="tempFileName">The path to the temporary file.</param> 
     public void DeleteTempFile(string tempFileName) 
     { 
         if (File.Exists(tempFileName))
```

```
 { 
            File.Delete(tempFileName); 
        } 
    } 
    /// <summary> 
    /// Delete an Amazon EC2 security group. 
    /// </summary> 
    /// <param name="groupName">The name of the group to delete.</param> 
    /// <returns>A Boolean value indicating the success of the action.</returns> 
    public async Task<bool> DeleteSecurityGroup(string groupId) 
    { 
        var response = await _amazonEC2.DeleteSecurityGroupAsync(new 
DeleteSecurityGroupRequest { GroupId = groupId });
        return response.HttpStatusCode == HttpStatusCode.OK; 
    } 
    /// <summary> 
    /// Delete an Amazon EC2 VPC. 
    /// </summary> 
    /// <returns>A Boolean value indicating the success of the action.</returns> 
   public async Task<bool> DeleteVpc(string vpcId)
    { 
        var request = new DeleteVpcRequest 
       \{VpcId = vpcId, }; 
        var response = await _amazonEC2.DeleteVpcAsync(request); 
        return response.HttpStatusCode == System.Net.HttpStatusCode.OK; 
    } 
    /// <summary> 
    /// Get information about existing Amazon EC2 images. 
    /// </summary> 
   /// <returns>A list of image information.</returns>
    public async Task<List<Image>> DescribeImages(List<string>? imageIds) 
    { 
        var request = new DescribeImagesRequest(); 
        if (imageIds is not null) 
       \{ // If the imageIds list is not null, add the list 
            // to the request object.
```

```
 request.ImageIds = imageIds; 
        } 
        var response = await _amazonEC2.DescribeImagesAsync(request); 
        return response.Images; 
    } 
   /// <summary> 
    /// Display the information returned by DescribeImages. 
    /// </summary> 
   /// <param name="images">The list of image information to display.</param> 
    public void DisplayImageInfo(List<Image> images) 
    { 
        images.ForEach(image => 
        { 
            Console.WriteLine($"{image.Name} Created on: {image.CreationDate}"); 
        }); 
    } 
    /// <summary> 
    /// Get information about an Amazon EC2 instance. 
   /// </summary> 
   /// <param name="instanceId">The instance Id of the EC2 instance.</param> 
    /// <returns>An EC2 instance.</returns> 
    public async Task<Instance> DescribeInstance(string instanceId) 
    { 
        var response = await _amazonEC2.DescribeInstancesAsync( 
            new DescribeInstancesRequest { InstanceIds = new List<string> 
 { instanceId } }); 
        return response.Reservations[0].Instances[0]; 
    } 
    /// <summary> 
   /// Display EC2 instance information. 
   /// </summary> 
    /// <param name="instance">The instance Id of the EC2 instance.</param> 
    public void DisplayInstanceInformation(Instance instance) 
    { 
        Console.WriteLine($"ID: {instance.InstanceId}"); 
        Console.WriteLine($"Image ID: {instance.ImageId}"); 
        Console.WriteLine($"{instance.InstanceType}"); 
        Console.WriteLine($"Key Name: {instance.KeyName}"); 
        Console.WriteLine($"VPC ID: {instance.VpcId}");
```

```
 Console.WriteLine($"Public IP: {instance.PublicIpAddress}"); 
         Console.WriteLine($"State: {instance.State.Name}"); 
    } 
    /// <summary> 
    /// Get information about existing EC2 images. 
    /// </summary> 
   /// <returns>Async task.</returns>
    public async Task DescribeInstances() 
   \sqrt{ } // List all EC2 instances. 
         await GetInstanceDescriptions(); 
         string tagName = "IncludeInList"; 
         string tagValue = "Yes"; 
         await GetInstanceDescriptionsFiltered(tagName, tagValue); 
    } 
    /// <summary> 
    /// Get information for all existing Amazon EC2 instances. 
    /// </summary> 
   /// <returns>Async task.</returns>
    public async Task GetInstanceDescriptions() 
    { 
         Console.WriteLine("Showing all instances:"); 
         var paginator = _amazonEC2.Paginators.DescribeInstances(new 
 DescribeInstancesRequest()); 
         await foreach (var response in paginator.Responses) 
         { 
             foreach (var reservation in response.Reservations) 
\{\hspace{.1cm} \} foreach (var instance in reservation.Instances) 
\overline{a} Console.Write($"Instance ID: {instance.InstanceId}"); 
                     Console.WriteLine($"\tCurrent State: {instance.State.Name}"); 
 } 
 } 
         } 
    } 
    /// <summary> 
    /// Get information about EC2 instances filtered by a tag name and value. 
    /// </summary>
```

```
 /// <param name="tagName">The name of the tag to filter on.</param> 
    /// <param name="tagValue">The value of the tag to look for.</param> 
    /// <returns>Async task.</returns> 
    public async Task GetInstanceDescriptionsFiltered(string tagName, string 
 tagValue) 
    { 
        // This tag filters the results of the instance list. 
         var filters = new List<Filter> 
         { 
             new Filter 
\{\hspace{.1cm} \}Name = $"tag:[tagName]'Values = new List<string>
\overline{a} tagValue, 
                 }, 
             }, 
        }; 
        var request = new DescribeInstancesRequest 
        \{ Filters = filters, 
        }; 
        Console.WriteLine("\nShowing instances with tag: \"IncludeInList\" set to 
 \"Yes\"."); 
       var paginator = _amazonEC2.Paginators.DescribeInstances(request);
         await foreach (var response in paginator.Responses) 
         { 
             foreach (var reservation in response.Reservations) 
\{\hspace{.1cm} \} foreach (var instance in reservation.Instances) 
\overline{a} Console.Write($"Instance ID: {instance.InstanceId} "); 
                     Console.WriteLine($"\tCurrent State: {instance.State.Name}"); 
 } 
 } 
        } 
    } 
    /// <summary> 
    /// Describe the instance types available. 
    /// </summary> 
   /// <returns>A list of instance type information.</returns>
```

```
 public async Task<List<InstanceTypeInfo>> 
 DescribeInstanceTypes(ArchitectureValues architecture) 
     { 
         var request = new DescribeInstanceTypesRequest(); 
         var filters = new List<Filter> 
             { new Filter("processor-info.supported-architecture", new 
List<string> { architecture.ToString() }) };
         filters.Add(new Filter("instance-type", new() { "*.micro", "*.small" })); 
         request.Filters = filters; 
         var instanceTypes = new List<InstanceTypeInfo>(); 
        var paginator = _amazonEC2.Paginators.DescribeInstanceTypes(request);
         await foreach (var instanceType in paginator.InstanceTypes) 
         { 
             instanceTypes.Add(instanceType); 
         } 
         return instanceTypes; 
     } 
     /// <summary> 
     /// Display the instance type information returned by 
 DescribeInstanceTypesAsync. 
     /// </summary> 
     /// <param name="instanceTypes">The list of instance type information.</
param> 
     public void DisplayInstanceTypeInfo(List<InstanceTypeInfo> instanceTypes) 
     { 
         instanceTypes.ForEach(type => 
         { 
             Console.WriteLine($"{type.InstanceType}\t{type.MemoryInfo}"); 
         }); 
     } 
     /// <summary> 
     /// Get information about an Amazon EC2 key pair. 
     /// </summary> 
     /// <param name="keyPairName">The name of the key pair.</param> 
    /// <returns>A list of key pair information.</returns>
     public async Task<List<KeyPairInfo>> DescribeKeyPairs(string keyPairName) 
    \{var request = new DescribeKeyPairsRequest();
         if (!string.IsNullOrEmpty(keyPairName))
```

```
 { 
             request = new DescribeKeyPairsRequest 
\{\hspace{.1cm} \} KeyNames = new List<string> { keyPairName } 
             }; 
         } 
        var response = await _amazonEC2.DescribeKeyPairsAsync(request);
         return response.KeyPairs.ToList(); 
     } 
    /// <summary> 
     /// Retrieve information for an Amazon EC2 security group. 
    /// </summary> 
     /// <param name="groupId">The Id of the Amazon EC2 security group.</param> 
    /// <returns>A list of security group information.</returns>
     public async Task<List<SecurityGroup>> DescribeSecurityGroups(string groupId) 
     { 
         var request = new DescribeSecurityGroupsRequest(); 
        var groupIds = new List<string> { groupId };
         request.GroupIds = groupIds; 
        var response = await _amazonEC2.DescribeSecurityGroupsAsync(request);
         return response.SecurityGroups; 
     } 
    /// <summary> 
     /// Display the information returned by the call to 
    /// DescribeSecurityGroupsAsync. 
    /// </summary> 
     /// <param name="securityGroup">A list of security group information.</param> 
     public void DisplaySecurityGroupInfoAsync(SecurityGroup securityGroup) 
     { 
         Console.WriteLine($"{securityGroup.GroupName}"); 
         Console.WriteLine("Ingress permissions:"); 
         securityGroup.IpPermissions.ForEach(permission => 
         { 
             Console.WriteLine($"\tFromPort: {permission.FromPort}"); 
             Console.WriteLine($"\tIpProtocol: {permission.IpProtocol}"); 
             Console.Write($"\tIpv4Ranges: "); 
             permission.Ipv4Ranges.ForEach(range => 
 { Console.Write($"{range.CidrIp} "); });
```

```
 Console.WriteLine($"\n\tIpv6Ranges:"); 
            permission.Ipv6Ranges.ForEach(range => 
 { Console.Write($"{range.CidrIpv6} "); }); 
            Console.Write($"\n\tPrefixListIds: "); 
            permission.PrefixListIds.ForEach(id => Console.Write($"{id.Id} ")); 
            Console.WriteLine($"\n\tTo Port: {permission.ToPort}"); 
        }); 
        Console.WriteLine("Egress permissions:"); 
        securityGroup.IpPermissionsEgress.ForEach(permission => 
        { 
            Console.WriteLine($"\tFromPort: {permission.FromPort}"); 
            Console.WriteLine($"\tIpProtocol: {permission.IpProtocol}"); 
            Console.Write($"\tIpv4Ranges: "); 
            permission.Ipv4Ranges.ForEach(range => 
 { Console.Write($"{range.CidrIp} "); }); 
            Console.WriteLine($"\n\tIpv6Ranges:"); 
            permission.Ipv6Ranges.ForEach(range => 
 { Console.Write($"{range.CidrIpv6} "); }); 
            Console.Write($"\n\tPrefixListIds: "); 
            permission.PrefixListIds.ForEach(id => Console.Write($"{id.Id} ")); 
            Console.WriteLine($"\n\tTo Port: {permission.ToPort}"); 
        }); 
    } 
   /// <summary> 
    /// Disassociate an Elastic IP address from an EC2 instance. 
    /// </summary> 
   /// <param name="associationId">The association Id.</param> 
    /// <returns>A Boolean value indicating the success of the action.</returns> 
   public async Task<bool> DisassociateIp(string associationId)
    { 
        var response = await _amazonEC2.DisassociateAddressAsync( 
            new DisassociateAddressRequest { AssociationId = associationId }); 
        return response.HttpStatusCode == HttpStatusCode.OK; 
    } 
    /// <summary>
```

```
 /// Retrieve a list of available Amazon Linux images. 
     /// </summary> 
     /// <returns>A list of image information.</returns> 
     public async Task<List<Image>> GetEC2AmiList() 
    \sqrt{ } var filter = new Filter { Name = "architecture", Values = new 
  List<string> { "x86_64" } }; 
        var filters = new List<Filter> { filter };
         var response = await _amazonEC2.DescribeImagesAsync(new 
  DescribeImagesRequest { Filters = filters }); 
         return response.Images; 
     } 
     /// <summary> 
     /// Reboot EC2 instances. 
     /// </summary> 
     /// <param name="ec2InstanceId">The instance Id of the instances that will be 
  rebooted.</param> 
    /// <returns>Async task.</returns>
     public async Task RebootInstances(string ec2InstanceId) 
    \mathcal{L} var request = new RebootInstancesRequest 
         { 
              InstanceIds = new List<string> { ec2InstanceId }, 
         }; 
        var response = await _amazonEC2.RebootInstancesAsync(request);
         if (response.HttpStatusCode == System.Net.HttpStatusCode.OK) 
         { 
              Console.WriteLine("Instances successfully rebooted."); 
         } 
         else 
         { 
              Console.WriteLine("Could not reboot one or more instances."); 
         } 
     } 
     /// <summary> 
     /// Release an Elastic IP address. 
     /// </summary> 
     /// <param name="allocationId">The allocation Id of the Elastic IP address.</
param> 
     /// <returns>A Boolean value indicating the success of the action.</returns> 
     public async Task<bool> ReleaseAddress(string allocationId)
```

```
 { 
        var request = new ReleaseAddressRequest 
        { 
            AllocationId = allocationId 
        }; 
       var response = await _amazonEC2.ReleaseAddressAsync(request);
        return response.HttpStatusCode == HttpStatusCode.OK; 
    } 
    /// <summary> 
    /// Create and run an EC2 instance. 
    /// </summary> 
    /// <param name="ImageId">The image Id of the image used as a basis for the 
    /// EC2 instance.</param> 
    /// <param name="instanceType">The instance type of the EC2 instance to 
 create.</param> 
    /// <param name="keyName">The name of the key pair to associate with the 
    /// instance.</param> 
    /// <param name="groupId">The Id of the Amazon EC2 security group that will 
 be 
    /// allowed to interact with the new EC2 instance.</param> 
   /// <returns>The instance Id of the new EC2 instance.</returns>
    public async Task<string> RunInstances(string imageId, string instanceType, 
 string keyName, string groupId) 
    { 
        var request = new RunInstancesRequest 
        { 
           ImageId = imageId, InstanceType = instanceType, 
            KeyName = keyName, 
           MinCount = 1,
           MaxCount = 1,
           SecurityGroupIds = new List<string> { groupId }
        }; 
        var response = await _amazonEC2.RunInstancesAsync(request); 
        return response.Reservation.Instances[0].InstanceId; 
    } 
    /// <summary> 
    /// Start an EC2 instance. 
    /// </summary> 
    /// <param name="ec2InstanceId">The instance Id of the Amazon EC2 instance
```

```
 /// to start.</param> 
   /// <returns>Async task.</returns>
    public async Task StartInstances(string ec2InstanceId) 
    { 
        var request = new StartInstancesRequest 
       \left\{ \right. InstanceIds = new List<string> { ec2InstanceId }, 
        }; 
       var response = await _amazonEC2.StartInstancesAsync(request);
        if (response.StartingInstances.Count > 0) 
       \{ var instances = response.StartingInstances; 
            instances.ForEach(i => 
\{\hspace{.1cm} \} Console.WriteLine($"Successfully started the EC2 instance with 
 instance ID: {i.InstanceId}."); 
            }); 
        } 
    } 
    /// <summary> 
    /// Stop an EC2 instance. 
    /// </summary> 
    /// <param name="ec2InstanceId">The instance Id of the EC2 instance to 
    /// stop.</param> 
   /// <returns>Async task.</returns>
    public async Task StopInstances(string ec2InstanceId) 
    { 
        // In addition to the list of instance Ids, the 
        // request can also include the following properties: 
        // Force When true, forces the instances to 
        // stop but you must check the integrity 
        // of the file system. Not recommended on 
        // Windows instances. 
        // Hibernate When true, hibernates the instance if the 
        // instance was enabled for hibernation when 
        // it was launched. 
        var request = new StopInstancesRequest 
        { 
            InstanceIds = new List<string> { ec2InstanceId }, 
        };
```

```
var response = await _amazonEC2.StopInstancesAsync(request);
         if (response.StoppingInstances.Count > 0) 
         { 
             var instances = response.StoppingInstances; 
             instances.ForEach(i => 
\{\hspace{.1cm} \} Console.WriteLine($"Successfully stopped the EC2 Instance " + 
                                     $"with InstanceID: {i.InstanceId}."); 
             }); 
         } 
     } 
    /// <summary> 
     /// Terminate an EC2 instance. 
    /// </summary> 
    /// <param name="ec2InstanceId">The instance Id of the EC2 instance 
    /// to terminate.</param> 
    /// <returns>Async task.</returns>
     public async Task<List<InstanceStateChange>> TerminateInstances(string 
 ec2InstanceId) 
     { 
         var request = new TerminateInstancesRequest 
         { 
            InstanceIds = new List<string> { ec2InstanceId }
         }; 
        var response = await _amazonEC2.TerminateInstancesAsync(request);
         return response.TerminatingInstances; 
     } 
    /// <summary> 
    /// Wait until an EC2 instance is in a specified state. 
     /// </summary> 
    /// <param name="instanceId">The instance Id.</param> 
    /// <param name="stateName">The state to wait for.</param> 
     /// <returns>A Boolean value indicating the success of the action.</returns> 
     public async Task<bool> WaitForInstanceState(string instanceId, 
 InstanceStateName stateName) 
     { 
         var request = new DescribeInstancesRequest 
        \{ InstanceIds = new List<string> { instanceId } 
         };
```

```
 // Wait until the instance is running. 
         var hasState = false; 
         do 
         { 
              // Wait 5 seconds. 
              Thread.Sleep(5000); 
              // Check for the desired state. 
             var response = await _amazonEC2.DescribeInstancesAsync(request);
              var instance = response.Reservations[0].Instances[0]; 
              hasState = instance.State.Name == stateName; 
              Console.Write(". "); 
         } while (!hasState); 
         return hasState; 
     }
}
```
- Para obtener información sobre la API, consulte los siguientes temas en la referencia de la API de AWS SDK for .NET.
	- [AllocateAddress](https://docs.aws.amazon.com/goto/DotNetSDKV3/ec2-2016-11-15/AllocateAddress)
	- [AssociateAddress](https://docs.aws.amazon.com/goto/DotNetSDKV3/ec2-2016-11-15/AssociateAddress)
	- [AuthorizeSecurityGroupIngress](https://docs.aws.amazon.com/goto/DotNetSDKV3/ec2-2016-11-15/AuthorizeSecurityGroupIngress)
	- [CreateKeyPair](https://docs.aws.amazon.com/goto/DotNetSDKV3/ec2-2016-11-15/CreateKeyPair)
	- [CreateSecurityGroup](https://docs.aws.amazon.com/goto/DotNetSDKV3/ec2-2016-11-15/CreateSecurityGroup)
	- [DeleteKeyPair](https://docs.aws.amazon.com/goto/DotNetSDKV3/ec2-2016-11-15/DeleteKeyPair)
	- [DeleteSecurityGroup](https://docs.aws.amazon.com/goto/DotNetSDKV3/ec2-2016-11-15/DeleteSecurityGroup)
	- [DescribeImages](https://docs.aws.amazon.com/goto/DotNetSDKV3/ec2-2016-11-15/DescribeImages)
	- [DescribeInstanceTypes](https://docs.aws.amazon.com/goto/DotNetSDKV3/ec2-2016-11-15/DescribeInstanceTypes)
	- [DescribeInstances](https://docs.aws.amazon.com/goto/DotNetSDKV3/ec2-2016-11-15/DescribeInstances)
	- [DescribeKeyPairs](https://docs.aws.amazon.com/goto/DotNetSDKV3/ec2-2016-11-15/DescribeKeyPairs)
	- [DescribeSecurityGroups](https://docs.aws.amazon.com/goto/DotNetSDKV3/ec2-2016-11-15/DescribeSecurityGroups)
	- [DisassociateAddress](https://docs.aws.amazon.com/goto/DotNetSDKV3/ec2-2016-11-15/DisassociateAddress)
		- [ReleaseAddress](https://docs.aws.amazon.com/goto/DotNetSDKV3/ec2-2016-11-15/ReleaseAddress)
- [RunInstances](https://docs.aws.amazon.com/goto/DotNetSDKV3/ec2-2016-11-15/RunInstances)
- [StartInstances](https://docs.aws.amazon.com/goto/DotNetSDKV3/ec2-2016-11-15/StartInstances)
- [StopInstances](https://docs.aws.amazon.com/goto/DotNetSDKV3/ec2-2016-11-15/StopInstances)
- [TerminateInstances](https://docs.aws.amazon.com/goto/DotNetSDKV3/ec2-2016-11-15/TerminateInstances)
- [UnmonitorInstances](https://docs.aws.amazon.com/goto/DotNetSDKV3/ec2-2016-11-15/UnmonitorInstances)

#### Java

SDK para Java 2.x

## **a** Note

Hay más información GitHub. Busque el ejemplo completo y aprenda a configurar y ejecutar en el [Repositorio de ejemplos de código de AWS.](https://github.com/awsdocs/aws-doc-sdk-examples/tree/main/javav2/example_code/ec2#readme)

```
/** 
  * Before running this Java (v2) code example, set up your development 
  * environment, including your credentials. 
 * 
  * For more information, see the following documentation topic: 
 * 
  * https://docs.aws.amazon.com/sdk-for-java/latest/developer-guide/get-
started.html 
 * 
  * This Java example performs the following tasks: 
 * 
  * 1. Creates an RSA key pair and saves the private key data as a .pem file. 
  * 2. Lists key pairs. 
  * 3. Creates a security group for the default VPC. 
  * 4. Displays security group information. 
  * 5. Gets a list of Amazon Linux 2 AMIs and selects one. 
  * 6. Gets more information about the image. 
  * 7. Gets a list of instance types that are compatible with the selected AMI's 
  * architecture. 
  * 8. Creates an instance with the key pair, security group, AMI, and an 
  * instance type. 
  * 9. Displays information about the instance. 
  * 10. Stops the instance and waits for it to stop. 
  * 11. Starts the instance and waits for it to start.
```

```
 * 12. Allocates an Elastic IP address and associates it with the instance. 
  * 13. Displays SSH connection info for the instance. 
  * 14. Disassociates and deletes the Elastic IP address. 
  * 15. Terminates the instance and waits for it to terminate. 
  * 16. Deletes the security group. 
  * 17. Deletes the key pair. 
  */
public class EC2Scenario { 
     public static final String DASHES = new String(new char[80]).replace("\0", 
  "-"); 
     public static void main(String[] args) throws InterruptedException { 
         final String usage = """ 
                 Usage: 
                     <keyName> <fileName> <groupName> <groupDesc> <vpcId> 
                 Where: 
                     keyName - A key pair name (for example, TestKeyPair).\s 
                     fileName - A file name where the key information is written 
 to.\s 
                     groupName - The name of the security group.\s 
                     groupDesc - The description of the security group.\s 
                     vpcId - A VPC Id value. You can get this value from the AWS 
 Management Console.\s 
                     myIpAddress - The IP address of your development machine.\s 
                  """; 
        if (args.length != 6) {
             System.out.println(usage); 
             System.exit(1); 
         } 
        String keyName = args[0];
         String fileName = args[1]; 
         String groupName = args[2]; 
        String groupDesc = args[3];
        String vpcId = args[4]; String myIpAddress = args[5]; 
         Region region = Region.US_WEST_2; 
         Ec2Client ec2 = Ec2Client.builder()
```

```
 .region(region) 
                .build();
        SsmClient ssmClient = SsmClient.builder() 
                 .region(region) 
                .build();
        System.out.println(DASHES); 
        System.out.println("Welcome to the Amazon EC2 example scenario."); 
        System.out.println(DASHES); 
        System.out.println(DASHES); 
        System.out.println("1. Create an RSA key pair and save the private key 
 material as a .pem file."); 
        createKeyPair(ec2, keyName, fileName); 
        System.out.println(DASHES); 
        System.out.println(DASHES); 
        System.out.println("2. List key pairs."); 
        describeKeys(ec2); 
        System.out.println(DASHES); 
        System.out.println(DASHES); 
        System.out.println("3. Create a security group."); 
        String groupId = createSecurityGroup(ec2, groupName, groupDesc, vpcId, 
 myIpAddress); 
        System.out.println(DASHES); 
        System.out.println(DASHES); 
        System.out.println("4. Display security group info for the newly created 
 security group."); 
        describeSecurityGroups(ec2, groupId); 
        System.out.println(DASHES); 
        System.out.println(DASHES); 
        System.out.println("5. Get a list of Amazon Linux 2 AMIs and selects one 
with amzn2 in the name.");
       String instanceId = getParaValues(ssmClient);
        System.out.println("The instance Id is " + instanceId); 
        System.out.println(DASHES); 
        System.out.println(DASHES); 
        System.out.println("6. Get more information about an amzn2 image."); 
        String amiValue = describeImage(ec2, instanceId);
```

```
 System.out.println(DASHES); 
        System.out.println(DASHES); 
        System.out.println("7. Get a list of instance types."); 
        String instanceType = getInstanceTypes(ec2); 
        System.out.println(DASHES); 
        System.out.println(DASHES); 
        System.out.println("8. Create an instance."); 
        String newInstanceId = runInstance(ec2, instanceType, keyName, groupName, 
 amiValue); 
        System.out.println("The instance Id is " + newInstanceId); 
        System.out.println(DASHES); 
        System.out.println(DASHES); 
        System.out.println("9. Display information about the running instance. 
 "); 
        String ipAddress = describeEC2Instances(ec2, newInstanceId); 
        System.out.println("You can SSH to the instance using this command:"); 
        System.out.println("ssh -i " + fileName + "ec2-user@" + ipAddress); 
        System.out.println(DASHES); 
        System.out.println(DASHES); 
        System.out.println("10. Stop the instance and use a waiter."); 
        stopInstance(ec2, newInstanceId); 
        System.out.println(DASHES); 
        System.out.println(DASHES); 
        System.out.println("11. Start the instance and use a waiter."); 
        startInstance(ec2, newInstanceId); 
        ipAddress = describeEC2Instances(ec2, newInstanceId); 
        System.out.println("You can SSH to the instance using this command:"); 
        System.out.println("ssh -i " + fileName + "ec2-user@" + ipAddress); 
        System.out.println(DASHES); 
        System.out.println(DASHES); 
        System.out.println("12. Allocate an Elastic IP address and associate it 
 with the instance."); 
       String allocationId = allocateAddress(ec2);
        System.out.println("The allocation Id value is " + allocationId); 
        String associationId = associateAddress(ec2, newInstanceId, 
 allocationId); 
        System.out.println("The associate Id value is " + associationId); 
        System.out.println(DASHES);
```

```
 System.out.println(DASHES); 
        System.out.println("13. Describe the instance again."); 
        ipAddress = describeEC2Instances(ec2, newInstanceId); 
        System.out.println("You can SSH to the instance using this command:"); 
        System.out.println("ssh -i " + fileName + "ec2-user@" + ipAddress); 
        System.out.println(DASHES); 
        System.out.println(DASHES); 
        System.out.println("14. Disassociate and release the Elastic IP 
 address."); 
       disassociateAddress(ec2, associationId);
        releaseEC2Address(ec2, allocationId); 
        System.out.println(DASHES); 
        System.out.println(DASHES); 
        System.out.println("15. Terminate the instance and use a waiter."); 
        terminateEC2(ec2, newInstanceId); 
        System.out.println(DASHES); 
        System.out.println(DASHES); 
        System.out.println("16. Delete the security group."); 
        deleteEC2SecGroup(ec2, groupId); 
        System.out.println(DASHES); 
        System.out.println(DASHES); 
        System.out.println("17. Delete the key."); 
        deleteKeys(ec2, keyName); 
        System.out.println(DASHES); 
        System.out.println(DASHES); 
        System.out.println("You successfully completed the Amazon EC2 
 scenario."); 
        System.out.println(DASHES); 
        ec2.close(); 
    } 
    public static void deleteEC2SecGroup(Ec2Client ec2, String groupId) { 
        try { 
            DeleteSecurityGroupRequest request = 
 DeleteSecurityGroupRequest.builder() 
                     .groupId(groupId) 
                    .build();
```

```
 ec2.deleteSecurityGroup(request); 
            System.out.println("Successfully deleted security group with Id " + 
 groupId); 
        } catch (Ec2Exception e) { 
            System.err.println(e.awsErrorDetails().errorMessage()); 
            System.exit(1); 
        } 
    } 
    public static void terminateEC2(Ec2Client ec2, String instanceId) { 
        try { 
            Ec2Waiter ec2Waiter = Ec2Waiter.builder() 
                     .overrideConfiguration(b -> b.maxAttempts(100)) 
                     .client(ec2) 
                    .build();
            TerminateInstancesRequest ti = TerminateInstancesRequest.builder() 
                     .instanceIds(instanceId) 
                     .build(); 
            System.out.println("Use an Ec2Waiter to wait for the instance to 
 terminate. This will take a few minutes."); 
            ec2.terminateInstances(ti); 
            DescribeInstancesRequest instanceRequest = 
 DescribeInstancesRequest.builder() 
                     .instanceIds(instanceId) 
                    .build();
            WaiterResponse<DescribeInstancesResponse> waiterResponse = ec2Waiter 
                     .waitUntilInstanceTerminated(instanceRequest); 
           waiterResponse.matched().response().ifPresent(System.out::println);
            System.out.println("Successfully started instance " + instanceId); 
            System.out.println(instanceId + " is terminated!"); 
        } catch (Ec2Exception e) { 
            System.err.println(e.awsErrorDetails().errorMessage()); 
            System.exit(1); 
        } 
    } 
    public static void deleteKeys(Ec2Client ec2, String keyPair) { 
        try { 
            DeleteKeyPairRequest request = DeleteKeyPairRequest.builder()
```

```
 .keyName(keyPair) 
                    .build();
            ec2.deleteKeyPair(request); 
            System.out.println("Successfully deleted key pair named " + keyPair); 
        } catch (Ec2Exception e) { 
            System.err.println(e.awsErrorDetails().errorMessage()); 
            System.exit(1); 
        } 
    } 
    public static void releaseEC2Address(Ec2Client ec2, String allocId) { 
        try { 
            ReleaseAddressRequest request = ReleaseAddressRequest.builder() 
                     .allocationId(allocId) 
                     .build(); 
            ec2.releaseAddress(request); 
            System.out.println("Successfully released Elastic IP address " + 
 allocId); 
        } catch (Ec2Exception e) { 
            System.err.println(e.awsErrorDetails().errorMessage()); 
            System.exit(1); 
        } 
    } 
    public static void disassociateAddress(Ec2Client ec2, String associationId) { 
        try { 
            DisassociateAddressRequest addressRequest = 
 DisassociateAddressRequest.builder() 
                     .associationId(associationId) 
                     .build(); 
            ec2.disassociateAddress(addressRequest); 
            System.out.println("You successfully disassociated the address!"); 
        } catch (Ec2Exception e) { 
            System.err.println(e.awsErrorDetails().errorMessage()); 
            System.exit(1); 
        } 
    }
```

```
 public static String associateAddress(Ec2Client ec2, String instanceId, 
 String allocationId) { 
        try { 
            AssociateAddressRequest associateRequest = 
 AssociateAddressRequest.builder() 
                     .instanceId(instanceId) 
                     .allocationId(allocationId) 
                    .build();
            AssociateAddressResponse associateResponse = 
 ec2.associateAddress(associateRequest); 
            return associateResponse.associationId(); 
        } catch (Ec2Exception e) { 
            System.err.println(e.awsErrorDetails().errorMessage()); 
            System.exit(1); 
        } 
        return ""; 
    } 
    public static String allocateAddress(Ec2Client ec2) { 
        try { 
            AllocateAddressRequest allocateRequest = 
 AllocateAddressRequest.builder() 
                     .domain(DomainType.VPC) 
                     .build(); 
            AllocateAddressResponse allocateResponse = 
 ec2.allocateAddress(allocateRequest); 
            return allocateResponse.allocationId(); 
        } catch (Ec2Exception e) { 
            System.err.println(e.awsErrorDetails().errorMessage()); 
            System.exit(1); 
        } 
        return ""; 
    } 
    public static void startInstance(Ec2Client ec2, String instanceId) { 
        Ec2Waiter ec2Waiter = Ec2Waiter.builder() 
                 .overrideConfiguration(b -> b.maxAttempts(100)) 
                 .client(ec2) 
                .build();
```

```
 StartInstancesRequest request = StartInstancesRequest.builder() 
                 .instanceIds(instanceId) 
                .build();
        System.out.println("Use an Ec2Waiter to wait for the instance to run. 
 This will take a few minutes."); 
        ec2.startInstances(request); 
        DescribeInstancesRequest instanceRequest = 
 DescribeInstancesRequest.builder() 
                 .instanceIds(instanceId) 
                .build();
        WaiterResponse<DescribeInstancesResponse> waiterResponse = 
ec2Waiter.waitUntilInstanceRunning(instanceRequest);
        waiterResponse.matched().response().ifPresent(System.out::println); 
        System.out.println("Successfully started instance " + instanceId); 
    } 
    public static void stopInstance(Ec2Client ec2, String instanceId) { 
        Ec2Waiter ec2Waiter = Ec2Waiter.builder() 
                 .overrideConfiguration(b -> b.maxAttempts(100)) 
                 .client(ec2) 
                 .build(); 
        StopInstancesRequest request = StopInstancesRequest.builder() 
                 .instanceIds(instanceId) 
                .buid() System.out.println("Use an Ec2Waiter to wait for the instance to stop. 
 This will take a few minutes."); 
        ec2.stopInstances(request); 
        DescribeInstancesRequest instanceRequest = 
 DescribeInstancesRequest.builder() 
                 .instanceIds(instanceId) 
                 .build(); 
        WaiterResponse<DescribeInstancesResponse> waiterResponse = 
 ec2Waiter.waitUntilInstanceStopped(instanceRequest); 
        waiterResponse.matched().response().ifPresent(System.out::println); 
        System.out.println("Successfully stopped instance " + instanceId); 
    } 
    public static String describeEC2Instances(Ec2Client ec2, String 
 newInstanceId) { 
        try {
```

```
 String pubAddress = ""; 
             boolean isRunning = false; 
             DescribeInstancesRequest request = DescribeInstancesRequest.builder() 
                      .instanceIds(newInstanceId) 
                     .buid(): while (!isRunning) { 
                 DescribeInstancesResponse response = 
 ec2.describeInstances(request); 
                 String state = 
response.reservations().get(0).instances().get(0).state().name().name();
                 if (state.compareTo("RUNNING") == 0) { 
                      System.out.println("Image id is " + 
 response.reservations().get(0).instances().get(0).imageId()); 
                     System.out.println( 
                              "Instance type is " + 
 response.reservations().get(0).instances().get(0).instanceType()); 
                      System.out.println( 
                              "Instance state is " + 
 response.reservations().get(0).instances().get(0).state().name()); 
                      pubAddress = 
 response.reservations().get(0).instances().get(0).publicIpAddress(); 
                      System.out.println("Instance address is " + pubAddress); 
                      isRunning = true; 
 } 
 } 
             return pubAddress; 
         } catch (SsmException e) { 
             System.err.println(e.getMessage()); 
             System.exit(1); 
         } 
         return ""; 
    } 
     public static String runInstance(Ec2Client ec2, String instanceType, String 
 keyName, String groupName, 
             String amiId) { 
         try { 
             RunInstancesRequest runRequest = RunInstancesRequest.builder() 
                      .instanceType(instanceType) 
                      .keyName(keyName) 
                      .securityGroups(groupName) 
                      .maxCount(1) 
                      .minCount(1)
```
```
 .imageId(amiId) 
                     .build();
            RunInstancesResponse response = ec2.runInstances(runRequest);
             String instanceId = response.instances().get(0).instanceId(); 
             System.out.println("Successfully started EC2 instance " + instanceId 
 + " based on AMI " + amiId); 
             return instanceId; 
         } catch (SsmException e) { 
             System.err.println(e.getMessage()); 
             System.exit(1); 
         } 
         return ""; 
     } 
    // Get a list of instance types. 
     public static String getInstanceTypes(Ec2Client ec2) { 
         String instanceType = ""; 
         try { 
             List<Filter> filters = new ArrayList<>(); 
             Filter filter = Filter.builder() 
                      .name("processor-info.supported-architecture") 
                      .values("arm64") 
                     .build();
             filters.add(filter); 
             DescribeInstanceTypesRequest typesRequest = 
 DescribeInstanceTypesRequest.builder() 
                      .filters(filters) 
                      .maxResults(10) 
                      .build(); 
             DescribeInstanceTypesResponse response = 
 ec2.describeInstanceTypes(typesRequest); 
             List<InstanceTypeInfo> instanceTypes = response.instanceTypes(); 
             for (InstanceTypeInfo type : instanceTypes) { 
                 System.out.println("The memory information of this type is " + 
 type.memoryInfo().sizeInMiB()); 
                 System.out.println("Network information is " + 
 type.networkInfo().toString()); 
                 instanceType = type.instanceType().toString(); 
 }
```

```
 return instanceType; 
        } catch (SsmException e) { 
            System.err.println(e.getMessage()); 
            System.exit(1); 
        } 
        return ""; 
    } 
    // Display the Description field that corresponds to the instance Id value. 
    public static String describeImage(Ec2Client ec2, String instanceId) { 
        try { 
            DescribeImagesRequest imagesRequest = DescribeImagesRequest.builder() 
                     .imageIds(instanceId) 
                     .build(); 
            DescribeImagesResponse response = ec2.describeImages(imagesRequest); 
            System.out.println("The description of the first image is " + 
 response.images().get(0).description()); 
            System.out.println("The name of the first image is " + 
 response.images().get(0).name()); 
            // Return the image Id value. 
            return response.images().get(0).imageId(); 
        } catch (SsmException e) { 
            System.err.println(e.getMessage()); 
            System.exit(1); 
        } 
        return ""; 
    } 
    // Get the Id value of an instance with amzn2 in the name. 
    public static String getParaValues(SsmClient ssmClient) { 
        try { 
            GetParametersByPathRequest parameterRequest = 
 GetParametersByPathRequest.builder() 
                     .path("/aws/service/ami-amazon-linux-latest") 
                     .build(); 
            GetParametersByPathIterable responses = 
 ssmClient.getParametersByPathPaginator(parameterRequest);
```

```
 for 
 (software.amazon.awssdk.services.ssm.model.GetParametersByPathResponse 
 response : responses) { 
                 System.out.println("Test " + response.nextToken()); 
                List<Parameter> parameterList = response.parameters();
                 for (Parameter para : parameterList) { 
                     System.out.println("The name of the para is: " + 
 para.name()); 
                     System.out.println("The type of the para is: " + 
 para.type()); 
                     if (filterName(para.name())) { 
                          return para.value(); 
1 1 1 1 1 1 1
 } 
 } 
        } catch (SsmException e) { 
             System.err.println(e.getMessage()); 
             System.exit(1); 
        } 
        return ""; 
    } 
    // Return true if the name has amzn2 in it. For example: 
    // /aws/service/ami-amazon-linux-latest/amzn2-ami-hvm-arm64-gp2 
     private static boolean filterName(String name) { 
        String[] parts = name.split("/");
        String myValue = parts[4];
         return myValue.contains("amzn2"); 
    } 
     public static void describeSecurityGroups(Ec2Client ec2, String groupId) { 
        try { 
             DescribeSecurityGroupsRequest request = 
 DescribeSecurityGroupsRequest.builder() 
                     .groupIds(groupId) 
                     .build(); 
             DescribeSecurityGroupsResponse response = 
 ec2.describeSecurityGroups(request); 
             for (SecurityGroup group : response.securityGroups()) { 
                 System.out 
                          .println("Found Security Group with Id " + 
 group.groupId() + " and group VPC " + group.vpcId());
```
}

```
 } catch (Ec2Exception e) { 
             System.err.println(e.awsErrorDetails().errorMessage()); 
             System.exit(1); 
        } 
    } 
    public static String createSecurityGroup(Ec2Client ec2, String groupName, 
 String groupDesc, String vpcId, 
             String myIpAddress) { 
        try { 
             CreateSecurityGroupRequest createRequest = 
 CreateSecurityGroupRequest.builder() 
                      .groupName(groupName) 
                      .description(groupDesc) 
                      .vpcId(vpcId) 
                     .build();
             CreateSecurityGroupResponse resp = 
 ec2.createSecurityGroup(createRequest); 
             IpRange ipRange = IpRange.builder() 
                      .cidrIp(myIpAddress + "/0") 
                     .build():
             IpPermission ipPerm = IpPermission.builder() 
                      .ipProtocol("tcp") 
                      .toPort(80) 
                      .fromPort(80) 
                      .ipRanges(ipRange) 
                      .build(); 
             IpPermission ipPerm2 = IpPermission.builder() 
                      .ipProtocol("tcp") 
                      .toPort(22) 
                      .fromPort(22) 
                      .ipRanges(ipRange) 
                      .build(); 
             AuthorizeSecurityGroupIngressRequest authRequest = 
 AuthorizeSecurityGroupIngressRequest.builder() 
                      .groupName(groupName) 
                      .ipPermissions(ipPerm, ipPerm2) 
                      .build();
```

```
 ec2.authorizeSecurityGroupIngress(authRequest); 
            System.out.println("Successfully added ingress policy to security 
 group " + groupName); 
            return resp.groupId(); 
        } catch (Ec2Exception e) { 
            System.err.println(e.awsErrorDetails().errorMessage()); 
            System.exit(1); 
        } 
        return ""; 
    } 
    public static void describeKeys(Ec2Client ec2) { 
        try { 
            DescribeKeyPairsResponse response = ec2.describeKeyPairs(); 
            response.keyPairs().forEach(keyPair -> System.out.printf( 
                     "Found key pair with name %s " + 
                              "and fingerprint %s", 
                     keyPair.keyName(), 
                     keyPair.keyFingerprint())); 
        } catch (Ec2Exception e) { 
            System.err.println(e.awsErrorDetails().errorMessage()); 
            System.exit(1); 
        } 
    } 
    public static void createKeyPair(Ec2Client ec2, String keyName, String 
 fileName) { 
        try { 
            CreateKeyPairRequest request = CreateKeyPairRequest.builder() 
                     .keyName(keyName) 
                     .build(); 
            CreateKeyPairResponse response = ec2.createKeyPair(request); 
           String content = response.keyMaterial();
            BufferedWriter writer = new BufferedWriter(new FileWriter(fileName)); 
            writer.write(content); 
            writer.close(); 
            System.out.println("Successfully created key pair named " + keyName); 
        } catch (Ec2Exception | IOException e) { 
             System.err.println(e.getMessage());
```

```
 System.exit(1); 
           } 
      }
}
```
- Para obtener detalles de la API, consulte los siguientes temas en la Referencia de la API de AWS SDK for Java 2.x.
	- [AllocateAddress](https://docs.aws.amazon.com/goto/SdkForJavaV2/ec2-2016-11-15/AllocateAddress)
	- [AssociateAddress](https://docs.aws.amazon.com/goto/SdkForJavaV2/ec2-2016-11-15/AssociateAddress)
	- [AuthorizeSecurityGroupIngress](https://docs.aws.amazon.com/goto/SdkForJavaV2/ec2-2016-11-15/AuthorizeSecurityGroupIngress)
	- [CreateKeyPair](https://docs.aws.amazon.com/goto/SdkForJavaV2/ec2-2016-11-15/CreateKeyPair)
	- [CreateSecurityGroup](https://docs.aws.amazon.com/goto/SdkForJavaV2/ec2-2016-11-15/CreateSecurityGroup)
	- [DeleteKeyPair](https://docs.aws.amazon.com/goto/SdkForJavaV2/ec2-2016-11-15/DeleteKeyPair)
	- [DeleteSecurityGroup](https://docs.aws.amazon.com/goto/SdkForJavaV2/ec2-2016-11-15/DeleteSecurityGroup)
	- [DescribeImages](https://docs.aws.amazon.com/goto/SdkForJavaV2/ec2-2016-11-15/DescribeImages)
	- [DescribeInstanceTypes](https://docs.aws.amazon.com/goto/SdkForJavaV2/ec2-2016-11-15/DescribeInstanceTypes)
	- [DescribeInstances](https://docs.aws.amazon.com/goto/SdkForJavaV2/ec2-2016-11-15/DescribeInstances)
	- [DescribeKeyPairs](https://docs.aws.amazon.com/goto/SdkForJavaV2/ec2-2016-11-15/DescribeKeyPairs)
	- [DescribeSecurityGroups](https://docs.aws.amazon.com/goto/SdkForJavaV2/ec2-2016-11-15/DescribeSecurityGroups)
	- [DisassociateAddress](https://docs.aws.amazon.com/goto/SdkForJavaV2/ec2-2016-11-15/DisassociateAddress)
	- [ReleaseAddress](https://docs.aws.amazon.com/goto/SdkForJavaV2/ec2-2016-11-15/ReleaseAddress)
	- [RunInstances](https://docs.aws.amazon.com/goto/SdkForJavaV2/ec2-2016-11-15/RunInstances)
	- [StartInstances](https://docs.aws.amazon.com/goto/SdkForJavaV2/ec2-2016-11-15/StartInstances)
	- [StopInstances](https://docs.aws.amazon.com/goto/SdkForJavaV2/ec2-2016-11-15/StopInstances)
	- [TerminateInstances](https://docs.aws.amazon.com/goto/SdkForJavaV2/ec2-2016-11-15/TerminateInstances)
	- [UnmonitorInstances](https://docs.aws.amazon.com/goto/SdkForJavaV2/ec2-2016-11-15/UnmonitorInstances)

### **JavaScript**

# SDK para JavaScript (v3)

# **a** Note

Hay más información. GitHub Busque el ejemplo completo y aprenda a configurar y ejecutar en el [Repositorio de ejemplos de código de AWS.](https://github.com/awsdocs/aws-doc-sdk-examples/tree/main/javascriptv3/example_code/ec2#code-examples)

Ejecutar un escenario interactivo en un símbolo del sistema.

```
import { mkdtempSync, writeFileSync, rmSync } from "fs";
import { tmpdir } from "os";
import { join } from "path";
import { get } from "http";
import { 
   AllocateAddressCommand, 
   AssociateAddressCommand, 
   AuthorizeSecurityGroupIngressCommand, 
   CreateKeyPairCommand, 
   CreateSecurityGroupCommand, 
   DeleteKeyPairCommand, 
   DeleteSecurityGroupCommand, 
   DescribeInstancesCommand, 
   DescribeKeyPairsCommand, 
   DescribeSecurityGroupsCommand, 
   DisassociateAddressCommand, 
   EC2Client, 
   paginateDescribeImages, 
   paginateDescribeInstanceTypes, 
   ReleaseAddressCommand, 
   RunInstancesCommand, 
   StartInstancesCommand, 
   StopInstancesCommand, 
   TerminateInstancesCommand, 
   waitUntilInstanceStatusOk, 
   waitUntilInstanceStopped, 
   waitUntilInstanceTerminated,
} from "@aws-sdk/client-ec2";
import { paginateGetParametersByPath, SSMClient } from "@aws-sdk/client-ssm";
```

```
import { wrapText } from "@aws-sdk-examples/libs/utils/util-string.js";
import { Prompter } from "@aws-sdk-examples/libs/prompter.js";
const ec2Client = new EC2Client();
const ssmClient = new SSMClient();
const prompter = new Prompter();
const confirmMessage = "Continue?";
const tmpDirectory = mkdtempSync(join(tmpdir(), "ec2-scenario-tmp"));
const createKeyPair = async (keyPairName) => { 
  // Create a key pair in Amazon EC2. 
   const { KeyMaterial, KeyPairId } = await ec2Client.send( 
     // A unique name for the key pair. Up to 255 ASCII characters. 
     new CreateKeyPairCommand({ KeyName: keyPairName }), 
   ); 
   // Save the private key in a temporary location. 
   writeFileSync(`${tmpDirectory}/${keyPairName}.pem`, KeyMaterial, { 
     mode: 0o400, 
   }); 
   return KeyPairId;
};
const describeKeyPair = async (keyPairName) => { 
   const command = new DescribeKeyPairsCommand({ 
     KeyNames: [keyPairName], 
   }); 
   const { KeyPairs } = await ec2Client.send(command); 
   return KeyPairs[0];
};
const createSecurityGroup = async (securityGroupName) => { 
   const command = new CreateSecurityGroupCommand({ 
     GroupName: securityGroupName, 
     Description: "A security group for the Amazon EC2 example.", 
   }); 
   const { GroupId } = await ec2Client.send(command); 
   return GroupId;
};
const allocateIpAddress = async () => { 
   const command = new AllocateAddressCommand({});
```

```
 const { PublicIp, AllocationId } = await ec2Client.send(command); 
   return { PublicIp, AllocationId };
};
const getLocalIpAddress = () => { 
   return new Promise((res, rej) => { 
     get("http://checkip.amazonaws.com", (response) => { 
      let data = ";
      response.on("data", (\text{chunk}) \Rightarrow (\text{data += chunk});
      response.on("end", () \Rightarrow \text{res(data.train)}));
     }).on("error", (err) => { 
       rej(err); 
     }); 
   });
};
const authorizeSecurityGroupIngress = async (securityGroupId) => { 
   const ipAddress = await getLocalIpAddress(); 
   const command = new AuthorizeSecurityGroupIngressCommand({ 
     GroupId: securityGroupId, 
     IpPermissions: [ 
       { 
          IpProtocol: "tcp", 
         FromPort: 22, 
         ToPort: 22, 
         IpRanges: [{ CidrIp: `${ipAddress}/32` }], 
       }, 
     ], 
   }); 
   await ec2Client.send(command); 
   return ipAddress;
};
const describeSecurityGroup = async (securityGroupName) => { 
   const command = new DescribeSecurityGroupsCommand({ 
     GroupNames: [securityGroupName], 
   }); 
   const { SecurityGroups } = await ec2Client.send(command); 
   return SecurityGroups[0];
};
const getAmznLinux2AMIs = async () => {
```

```
 const AMIs = []; 
   for await (const page of paginateGetParametersByPath( 
     { 
       client: ssmClient, 
     }, 
     { Path: "/aws/service/ami-amazon-linux-latest" }, 
   )) { 
     page.Parameters.forEach((param) => { 
       if (param.Name.includes("amzn2")) { 
         AMIs.push(param.Value); 
       } 
     }); 
   } 
  const imageDetails = []; 
   for await (const page of paginateDescribeImages( 
     { client: ec2Client }, 
     { ImageIds: AMIs }, 
   )) { 
     imageDetails.push(...(page.Images || [])); 
   } 
   const choices = imageDetails.map((image, index) => ({ 
     name: `${image.ImageId} - ${image.Description}`, 
     value: index, 
  })); 
   /** 
   * @type {number} 
    */ 
   const selectedIndex = await prompter.select({ 
     message: "Select an image.", 
     choices, 
   }); 
   return imageDetails[selectedIndex];
};
/** 
  * @param {import('@aws-sdk/client-ec2').Image} imageDetails 
  */
const getCompatibleInstanceTypes = async (imageDetails) => { 
   const paginator = paginateDescribeInstanceTypes(
```

```
 { client: ec2Client, pageSize: 25 }, 
     { 
       Filters: [ 
         { 
            Name: "processor-info.supported-architecture", 
            Values: [imageDetails.Architecture], 
         }, 
         { Name: "instance-type", Values: ["*.micro", "*.small"] }, 
       ], 
     }, 
   ); 
   const instanceTypes = []; 
   for await (const page of paginator) { 
     if (page.InstanceTypes.length) { 
       instanceTypes.push(...(page.InstanceTypes || [])); 
     } 
   } 
   const choices = instanceTypes.map((type, index) => ({ 
     name: `${type.InstanceType} - Memory:${type.MemoryInfo.SizeInMiB}`, 
     value: index, 
   })); 
   /** 
    * @type {number} 
    */ 
   const selectedIndex = await prompter.select({ 
     message: "Select an instance type.", 
     choices, 
   }); 
   return instanceTypes[selectedIndex];
};
const runInstance = async ({ 
   keyPairName, 
   securityGroupId, 
   imageId, 
   instanceType,
}) => {
   const command = new RunInstancesCommand({ 
     KeyName: keyPairName, 
     SecurityGroupIds: [securityGroupId],
```

```
 ImageId: imageId, 
     InstanceType: instanceType, 
     MinCount: 1, 
     MaxCount: 1, 
   }); 
   const { Instances } = await ec2Client.send(command); 
   await waitUntilInstanceStatusOk( 
     { client: ec2Client }, 
     { InstanceIds: [Instances[0].InstanceId] }, 
   ); 
   return Instances[0].InstanceId;
};
const describeInstance = async (instanceId) => { 
   const command = new DescribeInstancesCommand({ 
     InstanceIds: [instanceId], 
   }); 
   const { Reservations } = await ec2Client.send(command); 
   return Reservations[0].Instances[0];
};
const displaySSHConnectionInfo = ({ publicIp, keyPairName }) => { 
   return `ssh -i ${tmpDirectory}/${keyPairName}.pem ec2-user@${publicIp}`;
};
const stopInstance = async (instanceId) => { 
  const command = new StopInstancesCommand({ InstanceIds: [instanceId] });
   await ec2Client.send(command); 
   await waitUntilInstanceStopped( 
     { client: ec2Client }, 
     { InstanceIds: [instanceId] }, 
   );
};
const startInstance = async (instanceId) => { 
   const startCommand = new StartInstancesCommand({ InstanceIds: [instanceId] }); 
   await ec2Client.send(startCommand); 
   await waitUntilInstanceStatusOk( 
     { client: ec2Client }, 
     { InstanceIds: [instanceId] }, 
   ); 
   return await describeInstance(instanceId);
```

```
};
const associateAddress = async ({ allocationId, instanceId }) => {
   const command = new AssociateAddressCommand({ 
     AllocationId: allocationId, 
     InstanceId: instanceId, 
   }); 
   const { AssociationId } = await ec2Client.send(command); 
   return AssociationId;
};
const disassociateAddress = async (associationId) => { 
   const command = new DisassociateAddressCommand({ 
     AssociationId: associationId, 
   }); 
   try { 
     await ec2Client.send(command); 
   } catch (err) { 
     console.warn( 
       `Failed to disassociated address with association id: ${associationId}`, 
       err, 
     ); 
   }
};
const releaseAddress = async (allocationId) => { 
   const command = new ReleaseAddressCommand({ 
     AllocationId: allocationId, 
   }); 
   try { 
     await ec2Client.send(command); 
     console.log(`# Address with allocation ID ${allocationId} released.\n`); 
   } catch (err) { 
     console.log( 
       `Failed to release address with allocation id: ${allocationId}.`, 
       err, 
     ); 
   }
};
const restartInstance = async (instanceId) => { 
   console.log("Stopping instance.");
```

```
 await stopInstance(instanceId); 
   console.log("Instance stopped."); 
   console.log("Starting instance."); 
   const { PublicIpAddress } = await startInstance(instanceId); 
   return PublicIpAddress;
};
const terminateInstance = async (instanceId) => { 
   const command = new TerminateInstancesCommand({ 
     InstanceIds: [instanceId], 
   }); 
   try { 
     await ec2Client.send(command); 
     await waitUntilInstanceTerminated( 
       { client: ec2Client }, 
       { InstanceIds: [instanceId] }, 
    ) ;
     console.log(`# Instance with ID ${instanceId} terminated.\n`); 
   } catch (err) { 
     console.warn(`Failed to terminate instance ${instanceId}.`, err); 
   }
};
const deleteSecurityGroup = async (securityGroupId) => { 
   const command = new DeleteSecurityGroupCommand({ 
     GroupId: securityGroupId, 
   }); 
   try { 
     await ec2Client.send(command); 
     console.log(`# Security group ${securityGroupId} deleted.\n`); 
   } catch (err) { 
     console.warn(`Failed to delete security group ${securityGroupId}.`, err); 
   }
};
const deleteKeyPair = async (keyPairName) => { 
   const command = new DeleteKeyPairCommand({ 
     KeyName: keyPairName, 
   }); 
   try { 
     await ec2Client.send(command);
```

```
 console.log(`# Key pair ${keyPairName} deleted.\n`); 
   } catch (err) { 
     console.warn(`Failed to delete key pair ${keyPairName}.`, err); 
   }
};
const deleteTemporaryDirectory = () => { 
   try { 
     rmSync(tmpDirectory, { recursive: true }); 
     console.log(`# Temporary directory ${tmpDirectory} deleted.\n`); 
   } catch (err) { 
     console.warn(`Failed to delete temporary directory ${tmpDirectory}.`, err); 
   }
};
export const main = async () => {
   const keyPairName = "ec2-scenario-key-pair"; 
   const securityGroupName = "ec2-scenario-security-group"; 
   let securityGroupId, ipAllocationId, publicIp, instanceId, associationId; 
   console.log(wrapText("Welcome to the Amazon EC2 basic usage scenario.")); 
   try { 
     // Prerequisites 
     console.log( 
       "Before you launch an instance, you'll need a few things:", 
       "\n - A Key Pair", 
       "\n - A Security Group", 
       "\n - An IP Address", 
       "\n - An AMI", 
       "\n - A compatible instance type", 
       "\n\n I'll go ahead and take care of the first three, but I'll need your 
  help for the rest.", 
     ); 
     await prompter.confirm({ message: confirmMessage }); 
     await createKeyPair(keyPairName); 
    securityGroupId = await createSecurityGroup(securityGroupName);
     const { PublicIp, AllocationId } = await allocateIpAddress(); 
     ipAllocationId = AllocationId; 
     publicIp = PublicIp; 
     const ipAddress = await authorizeSecurityGroupIngress(securityGroupId);
```

```
 const { KeyName } = await describeKeyPair(keyPairName); 
    const { GroupName } = await describeSecurityGroup(securityGroupName); 
    console.log(`# created the key pair ${KeyName}.\n`); 
    console.log( 
      `# created the security group ${GroupName}`, 
      `and allowed SSH access from ${ipAddress} (your IP).\n`, 
    ); 
   console.log(`# allocated ${publicIp} to be used for your EC2 instance.\n`);
    await prompter.confirm({ message: confirmMessage }); 
    // Creating the instance 
    console.log(wrapText("Create the instance.")); 
    console.log( 
      "You get to choose which image you want. Select an amazon-linux-2 image 
 from the following:", 
   ) ;
    const imageDetails = await getAmznLinux2AMIs(); 
    const instanceTypeDetails = await getCompatibleInstanceTypes(imageDetails); 
    console.log("Creating your instance. This can take a few seconds."); 
    instanceId = await runInstance({ 
      keyPairName, 
      securityGroupId, 
      imageId: imageDetails.ImageId, 
      instanceType: instanceTypeDetails.InstanceType, 
    }); 
    const instanceDetails = await describeInstance(instanceId); 
    console.log(`# instance ${instanceId}.\n`); 
    console.log(instanceDetails); 
    console.log( 
      `\nYou should now be able to SSH into your instance from another 
 terminal:`, 
      `\n${displaySSHConnectionInfo({ 
        publicIp: instanceDetails.PublicIpAddress, 
        keyPairName, 
      })}`, 
    ); 
    await prompter.confirm({ message: confirmMessage }); 
    // Understanding the IP address. 
    console.log(wrapText("Understanding the IP address.")); 
    console.log(
```

```
 "When you stop and start an instance, the IP address will change. I'll 
 restart your", 
      "instance for you. Notice how the IP address changes.", 
   ) ;
    const ipAddressAfterRestart = await restartInstance(instanceId); 
    console.log( 
      `\n Instance started. The IP address changed from 
 ${instanceDetails.PublicIpAddress} to ${ipAddressAfterRestart}`, 
      `\n${displaySSHConnectionInfo({ 
        publicIp: ipAddressAfterRestart, 
        keyPairName, 
      })}`, 
    ); 
    await prompter.confirm({ message: confirmMessage }); 
    console.log( 
      `If you want to the IP address to be static, you can associate an 
 allocated`, 
      `IP address to your instance. I allocated ${publicIp} for you earlier, and 
 now I'll associate it to your instance.`, 
    ); 
   associationId = await associatededdress() allocationId: ipAllocationId, 
      instanceId, 
    }); 
    console.log( 
      "Done. Now you should be able to SSH using the new IP.\n", 
      `${displaySSHConnectionInfo({ publicIp, keyPairName })}`, 
    ); 
    await prompter.confirm({ message: confirmMessage }); 
    console.log( 
      "I'll restart the server again so you can see the IP address remains the 
 same.", 
    ); 
    const ipAddressAfterAssociated = await restartInstance(instanceId); 
    console.log( 
      `Done. Here's your SSH info. Notice the IP address hasn't changed.`, 
      `\n${displaySSHConnectionInfo({ 
        publicIp: ipAddressAfterAssociated, 
        keyPairName, 
      })}`, 
    ); 
    await prompter.confirm({ message: confirmMessage }); 
  } catch (err) { 
    console.error(err);
```

```
 } finally { 
     // Clean up. 
     console.log(wrapText("Clean up.")); 
     console.log("Now I'll clean up all of the stuff I created."); 
     await prompter.confirm({ message: confirmMessage }); 
     console.log("Cleaning up. Some of these steps can take a bit of time."); 
     await disassociateAddress(associationId); 
     await terminateInstance(instanceId); 
     await releaseAddress(ipAllocationId); 
     await deleteSecurityGroup(securityGroupId); 
     deleteTemporaryDirectory(); 
     await deleteKeyPair(keyPairName); 
     console.log( 
       "Done cleaning up. Thanks for staying until the end!", 
       "If you have any feedback please use the feedback button in the docs", 
       "or create an issue on GitHub.", 
     ); 
   }
};
```
- Para obtener información sobre la API, consulte los siguientes temas en la referencia de la API de AWS SDK for JavaScript.
	- [AllocateAddress](https://docs.aws.amazon.com/AWSJavaScriptSDK/v3/latest/client/ec2/command/AllocateAddressCommand)
	- [AssociateAddress](https://docs.aws.amazon.com/AWSJavaScriptSDK/v3/latest/client/ec2/command/AssociateAddressCommand)
	- [AuthorizeSecurityGroupIngress](https://docs.aws.amazon.com/AWSJavaScriptSDK/v3/latest/client/ec2/command/AuthorizeSecurityGroupIngressCommand)
	- [CreateKeyPair](https://docs.aws.amazon.com/AWSJavaScriptSDK/v3/latest/client/ec2/command/CreateKeyPairCommand)
	- [CreateSecurityGroup](https://docs.aws.amazon.com/AWSJavaScriptSDK/v3/latest/client/ec2/command/CreateSecurityGroupCommand)
	- [DeleteKeyPair](https://docs.aws.amazon.com/AWSJavaScriptSDK/v3/latest/client/ec2/command/DeleteKeyPairCommand)
	- [DeleteSecurityGroup](https://docs.aws.amazon.com/AWSJavaScriptSDK/v3/latest/client/ec2/command/DeleteSecurityGroupCommand)
	- [DescribeImages](https://docs.aws.amazon.com/AWSJavaScriptSDK/v3/latest/client/ec2/command/DescribeImagesCommand)
	- [DescribeInstanceTypes](https://docs.aws.amazon.com/AWSJavaScriptSDK/v3/latest/client/ec2/command/DescribeInstanceTypesCommand)
	- [DescribeInstances](https://docs.aws.amazon.com/AWSJavaScriptSDK/v3/latest/client/ec2/command/DescribeInstancesCommand)
	- [DescribeKeyPairs](https://docs.aws.amazon.com/AWSJavaScriptSDK/v3/latest/client/ec2/command/DescribeKeyPairsCommand)
	- [DescribeSecurityGroups](https://docs.aws.amazon.com/AWSJavaScriptSDK/v3/latest/client/ec2/command/DescribeSecurityGroupsCommand)
	- [DisassociateAddress](https://docs.aws.amazon.com/AWSJavaScriptSDK/v3/latest/client/ec2/command/DisassociateAddressCommand)
		- [ReleaseAddress](https://docs.aws.amazon.com/AWSJavaScriptSDK/v3/latest/client/ec2/command/ReleaseAddressCommand)
- [RunInstances](https://docs.aws.amazon.com/AWSJavaScriptSDK/v3/latest/client/ec2/command/RunInstancesCommand)
- [StartInstances](https://docs.aws.amazon.com/AWSJavaScriptSDK/v3/latest/client/ec2/command/StartInstancesCommand)
- [StopInstances](https://docs.aws.amazon.com/AWSJavaScriptSDK/v3/latest/client/ec2/command/StopInstancesCommand)
- [TerminateInstances](https://docs.aws.amazon.com/AWSJavaScriptSDK/v3/latest/client/ec2/command/TerminateInstancesCommand)
- [UnmonitorInstances](https://docs.aws.amazon.com/AWSJavaScriptSDK/v3/latest/client/ec2/command/UnmonitorInstancesCommand)

#### Kotlin

### SDK para Kotlin

# **a** Note

Hay más información GitHub. Busque el ejemplo completo y aprenda a configurar y ejecutar en el [Repositorio de ejemplos de código de AWS.](https://github.com/awsdocs/aws-doc-sdk-examples/tree/main/kotlin/services/ec2#code-examples)

#### /\*\*

 Before running this Kotlin code example, set up your development environment, including your credentials.

 For more information, see the following documentation topic: https://docs.aws.amazon.com/sdk-for-kotlin/latest/developer-guide/setup.html

This Kotlin example performs the following tasks:

- 1. Creates an RSA key pair and saves the private key data as a .pem file.
- 2. Lists key pairs.
- 3. Creates a security group for the default VPC.
- 4. Displays security group information.
- 5. Gets a list of Amazon Linux 2 AMIs and selects one.
- 6. Gets more information about the image.

```
 7. Gets a list of instance types that are compatible with the selected AMI's 
 architecture.
```
 8. Creates an instance with the key pair, security group, AMI, and an instance type.

- 9. Displays information about the instance.
- 10. Stops the instance and waits for it to stop.
- 11. Starts the instance and waits for it to start.
- 12. Allocates an Elastic IP address and associates it with the instance.
- 13. Displays SSH connection info for the instance.

```
 14. Disassociates and deletes the Elastic IP address. 
  15. Terminates the instance. 
 16. Deletes the security group. 
 17. Deletes the key pair. 
  */
val DASHES = String(CharArray(80)).replace("\u0000", "-")
suspend fun main(args: Array<String>) { 
     val usage = """ 
         Usage: 
             <keyName> <fileName> <groupName> <groupDesc> <vpcId> <myIpAddress> 
         Where: 
             keyName - A key pair name (for example, TestKeyPair). 
             fileName - A file name where the key information is written to. 
             groupName - The name of the security group. 
             groupDesc - The description of the security group. 
             vpcId - A VPC ID. You can get this value from the AWS Management 
 Console. 
             myIpAddress - The IP address of your development machine. 
"" "
     if (args.size != 6) { 
         println(usage) 
         exitProcess(0) 
     } 
     val keyName = args[0] 
     val fileName = args[1] 
     val groupName = args[2] 
     val groupDesc = args[3] 
    val vpcId = args[4] val myIpAddress = args[5] 
     var newInstanceId: String? = "" 
     println(DASHES) 
     println("Welcome to the Amazon EC2 example scenario.") 
     println(DASHES) 
     println(DASHES) 
     println("1. Create an RSA key pair and save the private key material as 
  a .pem file.") 
     createKeyPairSc(keyName, fileName)
```

```
 println(DASHES) 
    println(DASHES) 
    println("2. List key pairs.") 
    describeEC2KeysSc() 
    println(DASHES) 
    println(DASHES) 
    println("3. Create a security group.") 
    val groupId = createEC2SecurityGroupSc(groupName, groupDesc, vpcId, 
 myIpAddress) 
    println(DASHES) 
    println(DASHES) 
    println("4. Display security group info for the newly created security 
 group.") 
    describeSecurityGroupsSc(groupId.toString()) 
    println(DASHES) 
    println(DASHES) 
    println("5. Get a list of Amazon Linux 2 AMIs and select one with amzn2 in 
 the name.") 
    val instanceId = getParaValuesSc() 
   if (instanceId == ") {
        println("The instance Id value isn't valid.") 
        exitProcess(0) 
    } 
    println("The instance Id is $instanceId.") 
    println(DASHES) 
    println(DASHES) 
    println("6. Get more information about an amzn2 image and return the AMI 
 value.") 
    val amiValue = instanceId?.let { describeImageSc(it) } 
   if (instanceId == "') {
        println("The instance Id value is invalid.") 
        exitProcess(0) 
    } 
    println("The AMI value is $amiValue.") 
    println(DASHES) 
    println(DASHES) 
    println("7. Get a list of instance types.") 
    val instanceType = getInstanceTypesSc()
```

```
 println(DASHES) 
    println(DASHES) 
    println("8. Create an instance.") 
    if (amiValue != null) { 
        newInstanceId = runInstanceSc(instanceType, keyName, groupName, amiValue) 
        println("The instance Id is $newInstanceId") 
    } 
    println(DASHES) 
    println(DASHES) 
    println("9. Display information about the running instance. ") 
    var ipAddress = describeEC2InstancesSc(newInstanceId) 
    println("You can SSH to the instance using this command:") 
    println("ssh -i " + fileName + "ec2-user@" + ipAddress) 
    println(DASHES) 
    println(DASHES) 
    println("10. Stop the instance.") 
    if (newInstanceId != null) { 
        stopInstanceSc(newInstanceId) 
    } 
    println(DASHES) 
    println(DASHES) 
    println("11. Start the instance.") 
    if (newInstanceId != null) { 
        startInstanceSc(newInstanceId) 
    } 
    ipAddress = describeEC2InstancesSc(newInstanceId) 
    println("You can SSH to the instance using this command:") 
    println("ssh -i " + fileName + "ec2-user@" + ipAddress) 
    println(DASHES) 
    println(DASHES) 
    println("12. Allocate an Elastic IP address and associate it with the 
 instance.") 
   val allocationId = allocateAddressSc()
    println("The allocation Id value is $allocationId") 
    val associationId = associateAddressSc(newInstanceId, allocationId) 
    println("The associate Id value is $associationId") 
    println(DASHES) 
    println(DASHES)
```

```
 println("13. Describe the instance again.") 
     ipAddress = describeEC2InstancesSc(newInstanceId) 
     println("You can SSH to the instance using this command:") 
     println("ssh -i " + fileName + "ec2-user@" + ipAddress) 
     println(DASHES) 
     println(DASHES) 
     println("14. Disassociate and release the Elastic IP address.") 
     disassociateAddressSc(associationId) 
     releaseEC2AddressSc(allocationId) 
     println(DASHES) 
     println(DASHES) 
     println("15. Terminate the instance and use a waiter.") 
     if (newInstanceId != null) { 
         terminateEC2Sc(newInstanceId) 
     } 
     println(DASHES) 
     println(DASHES) 
     println("16. Delete the security group.") 
    if (groupId != null) {
         deleteEC2SecGroupSc(groupId) 
     } 
     println(DASHES) 
     println(DASHES) 
     println("17. Delete the key pair.") 
     deleteKeysSc(keyName) 
     println(DASHES) 
     println(DASHES) 
     println("You successfully completed the Amazon EC2 scenario.") 
     println(DASHES)
}
suspend fun deleteKeysSc(keyPair: String) { 
     val request = DeleteKeyPairRequest { 
         keyName = keyPair 
     } 
    Ec2Client { region = "us-west-2" }.use { ec2 ->
         ec2.deleteKeyPair(request) 
         println("Successfully deleted key pair named $keyPair") 
     }
```
}

```
suspend fun deleteEC2SecGroupSc(groupIdVal: String) { 
     val request = DeleteSecurityGroupRequest { 
         groupId = groupIdVal 
     } 
    Ec2Client { region = "us-west-2" }.use { ec2 ->
         ec2.deleteSecurityGroup(request) 
         println("Successfully deleted security group with Id $groupIdVal") 
     }
}
suspend fun terminateEC2Sc(instanceIdVal: String) { 
     val ti = TerminateInstancesRequest { 
         instanceIds = listOf(instanceIdVal) 
     } 
     println("Wait for the instance to terminate. This will take a few minutes.") 
    Ec2Client { region = "us-west-2" }.use { ec2 ->
         ec2.terminateInstances(ti) 
         ec2.waitUntilInstanceTerminated { // suspend call 
             instanceIds = listOf(instanceIdVal) 
         } 
         println("$instanceIdVal is terminated!") 
     }
}
suspend fun releaseEC2AddressSc(allocId: String?) { 
     val request = ReleaseAddressRequest { 
         allocationId = allocId 
     } 
    Ec2Client \{ region = "us-west-2" \}.use \{ ec2 ->
         ec2.releaseAddress(request) 
         println("Successfully released Elastic IP address $allocId") 
     }
}
suspend fun disassociateAddressSc(associationIdVal: String?) { 
     val addressRequest = DisassociateAddressRequest { 
         associationId = associationIdVal 
     } 
    Ec2Client { region = "us-west-2" }.use { ec2 ->
         ec2.disassociateAddress(addressRequest) 
         println("You successfully disassociated the address!")
```

```
 }
}
suspend fun associateAddressSc(instanceIdVal: String?, allocationIdVal: String?): 
  String? { 
     val associateRequest = AssociateAddressRequest { 
         instanceId = instanceIdVal 
         allocationId = allocationIdVal 
     } 
    Ec2Client { region = "us-west-2" }.use { ec2 ->
         val associateResponse = ec2.associateAddress(associateRequest) 
         return associateResponse.associationId 
     }
}
suspend fun allocateAddressSc(): String? { 
     val allocateRequest = AllocateAddressRequest { 
         domain = DomainType.Vpc 
     } 
     Ec2Client { region = "us-west-2" }.use { ec2 -> 
         val allocateResponse = ec2.allocateAddress(allocateRequest) 
         return allocateResponse.allocationId 
     }
}
suspend fun startInstanceSc(instanceId: String) { 
     val request = StartInstancesRequest { 
         instanceIds = listOf(instanceId) 
     } 
    Ec2Client \{ region = "us-west-2" \}.use \{ ec2 ->
         ec2.startInstances(request) 
         println("Waiting until instance $instanceId starts. This will take a few 
  minutes.") 
         ec2.waitUntilInstanceRunning { // suspend call 
             instanceIds = listOf(instanceId) 
 } 
         println("Successfully started instance $instanceId") 
     }
}
suspend fun stopInstanceSc(instanceId: String) { 
     val request = StopInstancesRequest {
```

```
 instanceIds = listOf(instanceId) 
     } 
     Ec2Client { region = "us-west-2" }.use { ec2 -> 
         ec2.stopInstances(request) 
         println("Waiting until instance $instanceId stops. This will take a few 
 minutes.") 
         ec2.waitUntilInstanceStopped { // suspend call 
             instanceIds = listOf(instanceId) 
         } 
         println("Successfully stopped instance $instanceId") 
     }
}
suspend fun describeEC2InstancesSc(newInstanceId: String?): String { 
     var pubAddress = "" 
     var isRunning = false 
     val request = DescribeInstancesRequest { 
         instanceIds = listOf(newInstanceId.toString()) 
     } 
     while (!isRunning) { 
        Ec2Client { region = "us-west-2" }.use { ec2 ->
             val response = ec2.describeInstances(request) 
             val state = 
  response.reservations?.get(0)?.instances?.get(0)?.state?.name?. value 
             if (state != null) { 
                 if (state.compareTo("running") == \theta) {
                      println("Image id is 
  ${response.reservations!!.get(0).instances?.get(0)?.imageId}") 
                      println("Instance type is 
  ${response.reservations!!.get(0).instances?.get(0)?.instanceType}") 
                      println("Instance state is 
  ${response.reservations!!.get(0).instances?.get(0)?.state}") 
                      pubAddress = 
  response.reservations!!.get(0).instances?.get(0)?.publicIpAddress.toString() 
                      println("Instance address is $pubAddress") 
                      isRunning = true 
 } 
 } 
         } 
     } 
     return pubAddress
}
```

```
suspend fun runInstanceSc(instanceTypeVal: String, keyNameVal: String,
  groupNameVal: String, amiIdVal: String): String { 
     val runRequest = RunInstancesRequest { 
         instanceType = InstanceType.fromValue(instanceTypeVal) 
         keyName = keyNameVal 
        securityGroups = listOf(groupNameVal)
        maxCount = 1minCount = 1imagedId = amiIdVal } 
    Ec2Client { region = "us-west-2" }.use { ec2 ->
         val response = ec2.runInstances(runRequest) 
         val instanceId = response.instances?.get(0)?.instanceId 
         println("Successfully started EC2 Instance $instanceId based on AMI 
  $amiIdVal") 
         return instanceId.toString() 
     }
}
// Get a list of instance types.
suspend fun getInstanceTypesSc(): String { 
     var instanceType = "" 
     val filterObs = ArrayList<Filter>() 
     val filter = Filter { 
         name = "processor-info.supported-architecture" 
         values = listOf("arm64") 
     } 
     filterObs.add(filter) 
     val typesRequest = DescribeInstanceTypesRequest { 
         filters = filterObs 
        maxResults = 10 } 
    Ec2Client { region = "us-west-2" }.use { ec2 ->
         val response = ec2.describeInstanceTypes(typesRequest) 
         response.instanceTypes?.forEach { type -> 
             println("The memory information of this type is 
  ${type.memoryInfo?.sizeInMib}") 
             println("Maximum number of network cards is 
  ${type.networkInfo?.maximumNetworkCards}") 
             instanceType = type.instanceType.toString() 
         }
```

```
 return instanceType 
     }
}
// Display the Description field that corresponds to the instance Id value.
suspend fun describeImageSc(instanceId: String): String? { 
     val imagesRequest = DescribeImagesRequest { 
         imageIds = listOf(instanceId) 
     } 
    Ec2Client { region = "us-west-2" }.use { ec2 ->
         val response = ec2.describeImages(imagesRequest) 
         println("The description of the first image is 
  ${response.images?.get(0)?.description}") 
         println("The name of the first image is 
  ${response.images?.get(0)?.name}") 
         // Return the image Id value. 
         return response.images?.get(0)?.imageId 
     }
}
// Get the Id value of an instance with amzn2 in the name.
suspend fun getParaValuesSc(): String? { 
     val parameterRequest = GetParametersByPathRequest { 
         path = "/aws/service/ami-amazon-linux-latest" 
     } 
     SsmClient { region = "us-west-2" }.use { ssmClient -> 
         val response = ssmClient.getParametersByPath(parameterRequest) 
         response.parameters?.forEach { para -> 
             println("The name of the para is: ${para.name}") 
             println("The type of the para is: ${para.type}") 
             println("") 
            if (para.name?.let { filterName(it) } == true) {
                  return para.value 
 } 
         } 
     } 
     return ""
}
fun filterName(name: String): Boolean { 
    val parts = name.split("/").toTypedArray()
```

```
 val myValue = parts[4] 
     return myValue.contains("amzn2")
}
suspend fun describeSecurityGroupsSc(groupId: String) { 
     val request = DescribeSecurityGroupsRequest { 
         groupIds = listOf(groupId) 
     } 
    Ec2Client { region = "us-west-2" }.use { ec2 ->
         val response = ec2.describeSecurityGroups(request) 
         for (group in response.securityGroups!!) { 
              println("Found Security Group with id " + group.groupId.toString() + 
  " and group VPC " + group.vpcId) 
         } 
     }
}
suspend fun createEC2SecurityGroupSc(groupNameVal: String?, groupDescVal: 
  String?, vpcIdVal: String?, myIpAddress: String?): String? { 
     val request = CreateSecurityGroupRequest { 
         groupName = groupNameVal 
         description = groupDescVal 
         vpcId = vpcIdVal 
     } 
    Ec2Client { region = "us-west-2" }.use { ec2 ->
         val resp = ec2.createSecurityGroup(request) 
         val ipRange = IpRange { 
              cidrIp = "$myIpAddress/0" 
         } 
         val ipPerm = IpPermission { 
              ipProtocol = "tcp" 
            toPort = 80 fromPort = 80 
              ipRanges = listOf(ipRange) 
         } 
         val ipPerm2 = IpPermission { 
              ipProtocol = "tcp" 
             toPort = 22 fromPort = 22 
              ipRanges = listOf(ipRange)
```

```
Ejemplos de código de AWS SDK Biblioteca de códigos
```
}

```
 val authRequest = AuthorizeSecurityGroupIngressRequest { 
             groupName = groupNameVal 
             ipPermissions = listOf(ipPerm, ipPerm2) 
         } 
         ec2.authorizeSecurityGroupIngress(authRequest) 
         println("Successfully added ingress policy to Security Group 
  $groupNameVal") 
         return resp.groupId 
     }
}
suspend fun describeEC2KeysSc() { 
     Ec2Client { region = "us-west-2" }.use { ec2 -> 
         val response = ec2.describeKeyPairs(DescribeKeyPairsRequest {}) 
         response.keyPairs?.forEach { keyPair -> 
             println("Found key pair with name ${keyPair.keyName} and fingerprint 
  ${ keyPair.keyFingerprint}") 
         } 
     }
}
suspend fun createKeyPairSc(keyNameVal: String, fileNameVal: String) {
     val request = CreateKeyPairRequest { 
         keyName = keyNameVal 
     } 
    Ec2Client { region = "us-west-2" }.use { ec2 ->
         val response = ec2.createKeyPair(request) 
         val content = response.keyMaterial 
        if (content != null) {
              File(fileNameVal).writeText(content) 
         } 
         println("Successfully created key pair named $keyNameVal") 
     }
}
```
- Para obtener información acerca de la API, consulte los siguientes temas en la Referencia de la API de AWS SDK para Kotlin.
	- [AllocateAddress](https://github.com/awslabs/aws-sdk-kotlin#generating-api-documentation)
- [AssociateAddress](https://github.com/awslabs/aws-sdk-kotlin#generating-api-documentation)
- **[AuthorizeSecurityGroupIngress](https://github.com/awslabs/aws-sdk-kotlin#generating-api-documentation)**
- [CreateKeyPair](https://github.com/awslabs/aws-sdk-kotlin#generating-api-documentation)
- [CreateSecurityGroup](https://github.com/awslabs/aws-sdk-kotlin#generating-api-documentation)
- [DeleteKeyPair](https://github.com/awslabs/aws-sdk-kotlin#generating-api-documentation)
- [DeleteSecurityGroup](https://github.com/awslabs/aws-sdk-kotlin#generating-api-documentation)
- [DescribeImages](https://github.com/awslabs/aws-sdk-kotlin#generating-api-documentation)
- [DescribeInstanceTypes](https://github.com/awslabs/aws-sdk-kotlin#generating-api-documentation)
- [DescribeInstances](https://github.com/awslabs/aws-sdk-kotlin#generating-api-documentation)
- [DescribeKeyPairs](https://github.com/awslabs/aws-sdk-kotlin#generating-api-documentation)
- [DescribeSecurityGroups](https://github.com/awslabs/aws-sdk-kotlin#generating-api-documentation)
- [DisassociateAddress](https://github.com/awslabs/aws-sdk-kotlin#generating-api-documentation)
- [ReleaseAddress](https://github.com/awslabs/aws-sdk-kotlin#generating-api-documentation)
- [RunInstances](https://github.com/awslabs/aws-sdk-kotlin#generating-api-documentation)
- [StartInstances](https://github.com/awslabs/aws-sdk-kotlin#generating-api-documentation)
- [StopInstances](https://github.com/awslabs/aws-sdk-kotlin#generating-api-documentation)
- [TerminateInstances](https://github.com/awslabs/aws-sdk-kotlin#generating-api-documentation)
- [UnmonitorInstances](https://github.com/awslabs/aws-sdk-kotlin#generating-api-documentation)

# Python

SDK para Python (Boto3)

# **a** Note

Hay más información GitHub. Busque el ejemplo completo y aprenda a configurar y ejecutar en el [Repositorio de ejemplos de código de AWS.](https://github.com/awsdocs/aws-doc-sdk-examples/tree/main/python/example_code/ec2#code-examples)

Ejecutar un escenario interactivo en un símbolo del sistema.

```
class Ec2InstanceScenario: 
     """Runs an interactive scenario that shows how to get started using EC2 
 instances."""
```

```
 def __init__(self, inst_wrapper, key_wrapper, sg_wrapper, eip_wrapper, 
 ssm_client): 
         """ 
         :param inst_wrapper: An object that wraps instance actions. 
        : param key wrapper: An object that wraps key pair actions.
         :param sg_wrapper: An object that wraps security group actions. 
         :param eip_wrapper: An object that wraps Elastic IP actions. 
         :param ssm_client: A Boto3 AWS Systems Manager client. 
         """ 
         self.inst_wrapper = inst_wrapper 
         self.key_wrapper = key_wrapper 
         self.sg_wrapper = sg_wrapper 
         self.eip_wrapper = eip_wrapper 
         self.ssm_client = ssm_client 
     @demo_func 
     def create_and_list_key_pairs(self): 
 """ 
         1. Creates an RSA key pair and saves its private key data as a .pem file 
 in secure 
            temporary storage. The private key data is deleted after the example 
 completes. 
         2. Lists the first five key pairs for the current account. 
 """ 
         print( 
             "Let's create an RSA key pair that you can be use to securely connect 
 to " 
             "your EC2 instance." 
        \lambda key_name = q.ask("Enter a unique name for your key: ", q.non_empty) 
         self.key_wrapper.create(key_name) 
         print( 
             f"Created a key pair {self.key_wrapper.key_pair.key_name} and saved 
 the " 
             f"private key to {self.key_wrapper.key_file_path}.\n" 
\overline{\phantom{a}}if q.ask("Do you want to list some of your key pairs? (y/n) ",
 q.is_yesno): 
             self.key_wrapper.list(5) 
     @demo_func 
     def create_security_group(self):
```
"""

```
 1. Creates a security group for the default VPC. 
         2. Adds an inbound rule to allow SSH. The SSH rule allows only 
            inbound traffic from the current computer's public IPv4 address. 
         3. Displays information about the security group. 
         This function uses 'http://checkip.amazonaws.com' to get the current 
 public IP 
         address of the computer that is running the example. This method works in 
 most 
         cases. However, depending on how your computer connects to the internet, 
 you 
         might have to manually add your public IP address to the security group 
 by using 
         the AWS Management Console. 
         """ 
         print("Let's create a security group to manage access to your instance.") 
         sg_name = q.ask("Enter a unique name for your security group: ", 
 q.non_empty) 
         security_group = self.sg_wrapper.create( 
             sg_name, "Security group for example: get started with instances." 
\overline{\phantom{a}} print( 
             f"Created security group {security_group.group_name} in your default 
\mathbf{u} f"VPC {security_group.vpc_id}.\n" 
        \lambda ip_response = urllib.request.urlopen("http://checkip.amazonaws.com") 
         current_ip_address = ip_response.read().decode("utf-8").strip() 
         print("Let's add a rule to allow SSH only from your current IP address.") 
         print(f"Your public IP address is {current_ip_address}.") 
         q.ask("Press Enter to add this rule to your security group.") 
         response = self.sg_wrapper.authorize_ingress(current_ip_address) 
         if response["Return"]: 
             print("Security group rules updated.") 
         else: 
             print("Couldn't update security group rules.") 
         self.sg_wrapper.describe() 
     @demo_func 
     def create_instance(self): 
 """ 
         1. Gets a list of Amazon Linux 2 AMIs from AWS Systems Manager. 
 Specifying the
```

```
 '/aws/service/ami-amazon-linux-latest' path returns only the latest 
  AMIs. 
          2. Gets and displays information about the available AMIs and lets you 
  select one. 
          3. Gets a list of instance types that are compatible with the selected 
  AMI and 
             lets you select one. 
         4. Creates an instance with the previously created key pair and security 
  group, 
             and the selected AMI and instance type. 
         5. Waits for the instance to be running and then displays its 
  information. 
 """ 
         ami_paginator = self.ssm_client.get_paginator("get_parameters_by_path") 
         ami_options = [] 
         for page in ami_paginator.paginate(Path="/aws/service/ami-amazon-linux-
latest"): 
              ami_options += page["Parameters"] 
         amzn2_images = self.inst_wrapper.get_images( 
              [opt["Value"] for opt in ami_options if "amzn2" in opt["Name"]] 
\overline{\phantom{a}} print( 
              "Let's create an instance from an Amazon Linux 2 AMI. Here are some 
  options:" 
          ) 
         image_choice = q.choose( 
              "Which one do you want to use? ", [opt.description for opt in 
  amzn2_images] 
\overline{\phantom{a}} print("Great choice!\n") 
         print( 
              f"Here are some instance types that support the " 
              f"{amzn2_images[image_choice].architecture} architecture of the 
  image:" 
\overline{\phantom{a}} inst_types = self.inst_wrapper.get_instance_types( 
              amzn2_images[image_choice].architecture 
\overline{\phantom{a}} inst_type_choice = q.choose( 
              "Which one do you want to use? ", [it["InstanceType"] for it in 
  inst_types] 
\overline{\phantom{a}} print("Another great choice.\n")
```

```
 print("Creating your instance and waiting for it to start...") 
         self.inst_wrapper.create( 
             amzn2_images[image_choice], 
             inst_types[inst_type_choice]["InstanceType"], 
             self.key_wrapper.key_pair, 
             [self.sg_wrapper.security_group], 
\overline{\phantom{a}} print(f"Your instance is ready:\n") 
         self.inst_wrapper.display() 
         print("You can use SSH to connect to your instance.") 
         print( 
             "If the connection attempt times out, you might have to manually 
 update " 
             "the SSH ingress rule for your IP address in the AWS Management 
 Console." 
\overline{\phantom{a}} self._display_ssh_info() 
    def _display_ssh_info(self): 
 """ 
         Displays an SSH connection string that can be used to connect to a 
 running 
         instance. 
 """ 
         print("To connect, open another command prompt and run the following 
 command:") 
         if self.eip_wrapper.elastic_ip is None: 
             print( 
                 f"\tssh -i {self.key_wrapper.key_file_path} " 
                 f"ec2-user@{self.inst_wrapper.instance.public_ip_address}" 
) else: 
             print( 
                 f"\tssh -i {self.key_wrapper.key_file_path} " 
                 f"ec2-user@{self.eip_wrapper.elastic_ip.public_ip}" 
) q.ask("Press Enter when you're ready to continue the demo.") 
    @demo_func 
     def associate_elastic_ip(self): 
        .....
         1. Allocates an Elastic IP address and associates it with the instance.
```

```
 2. Displays an SSH connection string that uses the Elastic IP address. 
         """ 
         print( 
             "You can allocate an Elastic IP address and associate it with your 
 instance\n" 
             "to keep a consistent IP address even when your instance restarts." 
\overline{\phantom{a}} elastic_ip = self.eip_wrapper.allocate() 
         print(f"Allocated static Elastic IP address: {elastic_ip.public_ip}.") 
         self.eip_wrapper.associate(self.inst_wrapper.instance) 
         print(f"Associated your Elastic IP with your instance.") 
         print( 
             "You can now use SSH to connect to your instance by using the Elastic 
 IP." 
         ) 
         self._display_ssh_info() 
    @demo_func 
    def stop_and_start_instance(self): 
 """ 
         1. Stops the instance and waits for it to stop. 
         2. Starts the instance and waits for it to start. 
         3. Displays information about the instance. 
         4. Displays an SSH connection string. When an Elastic IP address is 
 associated 
            with the instance, the IP address stays consistent when the instance 
 stops 
            and starts. 
 """ 
         print("Let's stop and start your instance to see what changes.") 
         print("Stopping your instance and waiting until it's stopped...") 
         self.inst_wrapper.stop() 
         print("Your instance is stopped. Restarting...") 
         self.inst_wrapper.start() 
         print("Your instance is running.") 
         self.inst_wrapper.display() 
         if self.eip_wrapper.elastic_ip is None: 
             print( 
                 "Every time your instance is restarted, its public IP address 
 changes." 
) else: 
             print(
```
```
 "Because you have associated an Elastic IP with your instance, 
 you can \n" 
                 "connect by using a consistent IP address after the instance 
 restarts." 
)self. display ssh info()
    @demo_func 
     def cleanup(self): 
 """ 
         1. Disassociate and delete the previously created Elastic IP. 
         2. Terminate the previously created instance. 
         3. Delete the previously created security group. 
         4. Delete the previously created key pair. 
        "''" print("Let's clean everything up. This example created these resources:") 
         print(f"\tElastic IP: {self.eip_wrapper.elastic_ip.allocation_id}") 
         print(f"\tInstance: {self.inst_wrapper.instance.id}") 
         print(f"\tSecurity group: {self.sg_wrapper.security_group.id}") 
         print(f"\tKey pair: {self.key_wrapper.key_pair.name}") 
         if q.ask("Ready to delete these resources? (y/n) ", q.is_yesno): 
             self.eip_wrapper.disassociate() 
             print("Disassociated the Elastic IP from the instance.") 
             self.eip_wrapper.release() 
             print("Released the Elastic IP.") 
             print("Terminating the instance and waiting for it to terminate...") 
             self.inst_wrapper.terminate() 
             print("Instance terminated.") 
             self.sg_wrapper.delete() 
             print("Deleted security group.") 
             self.key_wrapper.delete() 
             print("Deleted key pair.") 
    def run_scenario(self): 
         logging.basicConfig(level=logging.INFO, format="%(levelname)s: 
 %(message)s") 
         print("-" * 88) 
         print( 
             "Welcome to the Amazon Elastic Compute Cloud (Amazon EC2) get started 
 with instances demo." 
\overline{\phantom{a}} print("-" * 88)
```

```
 self.create_and_list_key_pairs() 
         self.create_security_group() 
        self.create_instance()
         self.stop_and_start_instance() 
         self.associate_elastic_ip() 
         self.stop_and_start_instance() 
         self.cleanup() 
         print("\nThanks for watching!") 
         print("-" * 88)
if __name__ == '__main__": try: 
         scenario = Ec2InstanceScenario( 
              InstanceWrapper.from_resource(), 
              KeyPairWrapper.from_resource(), 
              SecurityGroupWrapper.from_resource(), 
              ElasticIpWrapper.from_resource(), 
              boto3.client("ssm"), 
\overline{\phantom{a}}scenario.run_scenario()
     except Exception: 
         logging.exception("Something went wrong with the demo.")
```
Defina una clase que contenga las acciones del par de claves.

```
class KeyPairWrapper: 
     """Encapsulates Amazon Elastic Compute Cloud (Amazon EC2) key pair 
 actions.""" 
     def __init__(self, ec2_resource, key_file_dir, key_pair=None): 
 """ 
         :param ec2_resource: A Boto3 Amazon EC2 resource. This high-level 
 resource 
                               is used to create additional high-level objects 
                               that wrap low-level Amazon EC2 service actions. 
         :param key_file_dir: The folder where the private key information is 
 stored. 
                               This should be a secure folder. 
         :param key_pair: A Boto3 KeyPair object. This is a high-level object that 
                           wraps key pair actions.
```

```
"" "
         self.ec2_resource = ec2_resource 
         self.key_pair = key_pair 
         self.key_file_path = None 
         self.key_file_dir = key_file_dir 
    @classmethod 
     def from_resource(cls): 
         ec2_resource = boto3.resource("ec2") 
         return cls(ec2_resource, tempfile.TemporaryDirectory()) 
    def create(self, key_name): 
        .....
         Creates a key pair that can be used to securely connect to an EC2 
 instance. 
         The returned key pair contains private key information that cannot be 
 retrieved 
         again. The private key data is stored as a .pem file. 
         :param key_name: The name of the key pair to create. 
         :return: A Boto3 KeyPair object that represents the newly created key 
 pair. 
         """ 
         try: 
             self.key_pair = self.ec2_resource.create_key_pair(KeyName=key_name) 
             self.key_file_path = os.path.join( 
                 self.key_file_dir.name, f"{self.key_pair.name}.pem" 
) with open(self.key_file_path, "w") as key_file: 
                 key_file.write(self.key_pair.key_material) 
         except ClientError as err: 
             logger.error( 
                 "Couldn't create key %s. Here's why: %s: %s", 
                 key_name, 
                 err.response["Error"]["Code"], 
                 err.response["Error"]["Message"], 
) raise 
         else: 
             return self.key_pair
```
def list(self, limit):

"" "

```
 Displays a list of key pairs for the current account. 
         :param limit: The maximum number of key pairs to list. 
        \cdots try: 
             for kp in self.ec2_resource.key_pairs.limit(limit): 
                 print(f"Found {kp.key_type} key {kp.name} with fingerprint:") 
                 print(f"\t{kp.key_fingerprint}") 
         except ClientError as err: 
             logger.error( 
                 "Couldn't list key pairs. Here's why: %s: %s", 
                 err.response["Error"]["Code"], 
                 err.response["Error"]["Message"], 
) raise 
    def delete(self): 
        "" "
         Deletes a key pair. 
        "''" if self.key_pair is None: 
             logger.info("No key pair to delete.") 
             return 
         key_name = self.key_pair.name 
         try: 
             self.key_pair.delete() 
             self.key_pair = None 
         except ClientError as err: 
             logger.error( 
                 "Couldn't delete key %s. Here's why: %s : %s", 
                 key_name, 
                 err.response["Error"]["Code"], 
                 err.response["Error"]["Message"], 
) raise
```
Defina una clase que ajuste las acciones del grupo de seguridad.

```
class SecurityGroupWrapper: 
     """Encapsulates Amazon Elastic Compute Cloud (Amazon EC2) security group 
 actions.""" 
     def __init__(self, ec2_resource, security_group=None): 
 """ 
         :param ec2_resource: A Boto3 Amazon EC2 resource. This high-level 
  resource 
                               is used to create additional high-level objects 
                               that wrap low-level Amazon EC2 service actions. 
         :param security_group: A Boto3 SecurityGroup object. This is a high-level 
 object 
                                  that wraps security group actions. 
        "" "
         self.ec2_resource = ec2_resource 
         self.security_group = security_group 
     @classmethod 
     def from_resource(cls): 
         ec2_resource = boto3.resource("ec2") 
         return cls(ec2_resource) 
     def create(self, group_name, group_description): 
        ^{\mathrm{m}} ""
         Creates a security group in the default virtual private cloud (VPC) of 
 the 
         current account. 
         :param group_name: The name of the security group to create. 
         :param group_description: The description of the security group to 
 create. 
         :return: A Boto3 SecurityGroup object that represents the newly created 
  security group. 
         """ 
         try: 
             self.security_group = self.ec2_resource.create_security_group( 
                 GroupName=group_name, Description=group_description 
) except ClientError as err: 
             logger.error( 
                  "Couldn't create security group %s. Here's why: %s: %s",
```

```
 group_name, 
                 err.response["Error"]["Code"], 
                 err.response["Error"]["Message"], 
) raise 
        else: 
             return self.security_group 
    def authorize_ingress(self, ssh_ingress_ip): 
        "" ""
        Adds a rule to the security group to allow access to SSH. 
         :param ssh_ingress_ip: The IP address that is granted inbound access to 
 connect 
                                to port 22 over TCP, used for SSH. 
         :return: The response to the authorization request. The 'Return' field of 
 the 
                  response indicates whether the request succeeded or failed. 
        .....
        if self.security_group is None: 
             logger.info("No security group to update.") 
             return 
        try: 
             ip_permissions = [ 
\overline{a} # SSH ingress open to only the specified IP address. 
                     "IpProtocol": "tcp", 
                     "FromPort": 22, 
                     "ToPort": 22, 
                     "IpRanges": [{"CidrIp": f"{ssh_ingress_ip}/32"}], 
 } 
 ] 
             response = self.security_group.authorize_ingress( 
                 IpPermissions=ip_permissions 
) except ClientError as err: 
             logger.error( 
                 "Couldn't authorize inbound rules for %s. Here's why: %s: %s", 
                 self.security_group.id, 
                 err.response["Error"]["Code"], 
                 err.response["Error"]["Message"], 
)
```

```
 raise 
         else: 
             return response 
    def describe(self): 
 """ 
         Displays information about the security group. 
 """ 
         if self.security_group is None: 
             logger.info("No security group to describe.") 
             return 
         try: 
             print(f"Security group: {self.security_group.group_name}") 
             print(f"\tID: {self.security_group.id}") 
             print(f"\tVPC: {self.security_group.vpc_id}") 
             if self.security_group.ip_permissions: 
                 print(f"Inbound permissions:") 
                 pp(self.security_group.ip_permissions) 
         except ClientError as err: 
             logger.error( 
                 "Couldn't get data for security group %s. Here's why: %s: %s", 
                 self.security_group.id, 
                 err.response["Error"]["Code"], 
                 err.response["Error"]["Message"], 
) raise 
    def delete(self): 
 """ 
         Deletes the security group. 
         """ 
         if self.security_group is None: 
             logger.info("No security group to delete.") 
             return 
         group_id = self.security_group.id 
         try: 
             self.security_group.delete() 
         except ClientError as err: 
             logger.error( 
                 "Couldn't delete security group %s. Here's why: %s: %s",
```

```
 group_id, 
                err.response["Error"]["Code"], 
                err.response["Error"]["Message"], 
) raise
```
Defina una clase que ajuste las acciones de la instancia.

```
class InstanceWrapper: 
     """Encapsulates Amazon Elastic Compute Cloud (Amazon EC2) instance 
 actions.""" 
     def __init__(self, ec2_resource, instance=None): 
 """ 
         :param ec2_resource: A Boto3 Amazon EC2 resource. This high-level 
 resource 
                               is used to create additional high-level objects 
                               that wrap low-level Amazon EC2 service actions. 
         :param instance: A Boto3 Instance object. This is a high-level object 
 that 
                             wraps instance actions. 
         """ 
         self.ec2_resource = ec2_resource 
         self.instance = instance 
     @classmethod 
     def from_resource(cls): 
         ec2_resource = boto3.resource("ec2") 
         return cls(ec2_resource) 
     def create(self, image, instance_type, key_pair, security_groups=None): 
        "" "
         Creates a new EC2 instance. The instance starts immediately after 
         it is created. 
         The instance is created in the default VPC of the current account.
```

```
 :param image: A Boto3 Image object that represents an Amazon Machine 
 Image (AMI) 
                        that defines attributes of the instance that is created. 
 The AMI 
                        defines things like the kind of operating system and the 
 type of 
                        storage used by the instance. 
         :param instance_type: The type of instance to create, such as 't2.micro'. 
                                 The instance type defines things like the number of 
 CPUs and 
                                 the amount of memory. 
         :param key_pair: A Boto3 KeyPair or KeyPairInfo object that represents 
 the key 
                           pair that is used to secure connections to the instance. 
         :param security_groups: A list of Boto3 SecurityGroup objects that 
 represents the 
                                   security groups that are used to grant access to 
 the 
                                   instance. When no security groups are specified, 
 the 
                                   default security group of the VPC is used. 
         :return: A Boto3 Instance object that represents the newly created 
 instance. 
         """ 
         try: 
             instance_params = { 
                  "ImageId": image.id, 
                  "InstanceType": instance_type, 
                  "KeyName": key_pair.name, 
 } 
             if security_groups is not None: 
                  instance_params["SecurityGroupIds"] = [sg.id for sg in 
 security_groups] 
             self.instance = self.ec2_resource.create_instances( 
                  **instance_params, MinCount=1, MaxCount=1 
             )[0] 
             self.instance.wait_until_running() 
         except ClientError as err: 
             logging.error( 
                  "Couldn't create instance with image %s, instance type %s, and 
 key %s. " 
                  "Here's why: %s: %s", 
                  image.id, 
                  instance_type,
```

```
 key_pair.name, 
                 err.response["Error"]["Code"], 
                 err.response["Error"]["Message"], 
) raise 
         else: 
             return self.instance 
    def display(self, indent=1): 
        "" ""
         Displays information about an instance. 
         :param indent: The visual indent to apply to the output. 
         """ 
         if self.instance is None: 
             logger.info("No instance to display.") 
             return 
        try: 
             self.instance.load() 
            ind = "\\t" * indent print(f"{ind}ID: {self.instance.id}") 
             print(f"{ind}Image ID: {self.instance.image_id}") 
             print(f"{ind}Instance type: {self.instance.instance_type}") 
             print(f"{ind}Key name: {self.instance.key_name}") 
             print(f"{ind}VPC ID: {self.instance.vpc_id}") 
             print(f"{ind}Public IP: {self.instance.public_ip_address}") 
             print(f"{ind}State: {self.instance.state['Name']}") 
         except ClientError as err: 
             logger.error( 
                 "Couldn't display your instance. Here's why: %s: %s", 
                 err.response["Error"]["Code"], 
                 err.response["Error"]["Message"], 
) raise 
    def terminate(self): 
 """ 
        Terminates an instance and waits for it to be in a terminated state. 
 """ 
         if self.instance is None: 
             logger.info("No instance to terminate.")
```

```
 return 
         instance_id = self.instance.id 
         try: 
             self.instance.terminate() 
             self.instance.wait_until_terminated() 
             self.instance = None 
         except ClientError as err: 
             logging.error( 
                 "Couldn't terminate instance %s. Here's why: %s: %s", 
                 instance_id, 
                 err.response["Error"]["Code"], 
                 err.response["Error"]["Message"], 
) raise 
    def start(self): 
 """ 
         Starts an instance and waits for it to be in a running state. 
         :return: The response to the start request. 
         """ 
         if self.instance is None: 
             logger.info("No instance to start.") 
             return 
         try: 
             response = self.instance.start() 
             self.instance.wait_until_running() 
         except ClientError as err: 
             logger.error( 
                 "Couldn't start instance %s. Here's why: %s: %s", 
                 self.instance.id, 
                 err.response["Error"]["Code"], 
                 err.response["Error"]["Message"], 
) raise 
         else: 
             return response 
    def stop(self): 
 """
```

```
 Stops an instance and waits for it to be in a stopped state. 
         :return: The response to the stop request. 
 """ 
         if self.instance is None: 
             logger.info("No instance to stop.") 
             return 
         try: 
             response = self.instance.stop() 
             self.instance.wait_until_stopped() 
         except ClientError as err: 
             logger.error( 
                 "Couldn't stop instance %s. Here's why: %s: %s", 
                 self.instance.id, 
                 err.response["Error"]["Code"], 
                 err.response["Error"]["Message"], 
) raise 
         else: 
             return response 
    def get_images(self, image_ids): 
 """ 
         Gets information about Amazon Machine Images (AMIs) from a list of AMI 
 IDs. 
         :param image_ids: The list of AMIs to look up. 
         :return: A list of Boto3 Image objects that represent the requested AMIs. 
        ^{\mathrm{m}} ""
         try: 
             images = list(self.ec2_resource.images.filter(ImageIds=image_ids)) 
         except ClientError as err: 
             logger.error( 
                 "Couldn't get images. Here's why: %s: %s", 
                 err.response["Error"]["Code"], 
                 err.response["Error"]["Message"], 
) raise 
         else: 
             return images
```

```
 def get_instance_types(self, architecture): 
 """ 
        Gets instance types that support the specified architecture and are 
 designated 
        as either 'micro' or 'small'. When an instance is created, the instance 
 type 
        you specify must support the architecture of the AMI you use. 
        :param architecture: The kind of architecture the instance types must 
 support, 
                             such as 'x86_64'. 
        :return: A list of instance types that support the specified architecture 
                 and are either 'micro' or 'small'. 
        """ 
        try: 
           inst\_types = [] it_paginator = self.ec2_resource.meta.client.get_paginator( 
                "describe_instance_types" 
) for page in it_paginator.paginate( 
                Filters=[ 
\{ "Name": "processor-info.supported-architecture", 
                        "Values": [architecture], 
\}, \{ {"Name": "instance-type", "Values": ["*.micro", "*.small"]}, 
 ] 
            ): 
                inst_types += page["InstanceTypes"] 
        except ClientError as err: 
            logger.error( 
                "Couldn't get instance types. Here's why: %s: %s", 
                err.response["Error"]["Code"], 
                err.response["Error"]["Message"], 
) raise 
        else: 
            return inst_types
```
Defina una clase que ajuste las acciones de la IP elástica.

```
class ElasticIpWrapper: 
     """Encapsulates Amazon Elastic Compute Cloud (Amazon EC2) Elastic IP address 
 actions.""" 
     def __init__(self, ec2_resource, elastic_ip=None): 
 """ 
         :param ec2_resource: A Boto3 Amazon EC2 resource. This high-level 
  resource 
                                is used to create additional high-level objects 
                                that wrap low-level Amazon EC2 service actions. 
         :param elastic_ip: A Boto3 VpcAddress object. This is a high-level object 
 that 
                              wraps Elastic IP actions. 
        "" "
         self.ec2_resource = ec2_resource 
         self.elastic_ip = elastic_ip 
     @classmethod 
     def from_resource(cls): 
         ec2_resource = boto3.resource("ec2") 
         return cls(ec2_resource) 
     def allocate(self): 
        ^{\mathrm{m}} ""
         Allocates an Elastic IP address that can be associated with an Amazon EC2 
         instance. By using an Elastic IP address, you can keep the public IP 
 address 
         constant even when you restart the associated instance. 
         :return: The newly created Elastic IP object. By default, the address is 
 not 
                   associated with any instance. 
         """ 
         try: 
             response = 
  self.ec2_resource.meta.client.allocate_address(Domain="vpc") 
             self.elastic_ip = 
  self.ec2_resource.VpcAddress(response["AllocationId"]) 
         except ClientError as err: 
             logger.error( 
                  "Couldn't allocate Elastic IP. Here's why: %s: %s",
```

```
 err.response["Error"]["Code"], 
                 err.response["Error"]["Message"], 
) raise 
         else: 
             return self.elastic_ip 
    def associate(self, instance): 
 """ 
        Associates an Elastic IP address with an instance. When this association 
 is 
        created, the Elastic IP's public IP address is immediately used as the 
 public 
        IP address of the associated instance. 
         :param instance: A Boto3 Instance object. This is a high-level object 
 that wraps 
                          Amazon EC2 instance actions. 
         :return: A response that contains the ID of the association. 
 """ 
        if self.elastic_ip is None: 
             logger.info("No Elastic IP to associate.") 
             return 
        try: 
             response = self.elastic_ip.associate(InstanceId=instance.id) 
         except ClientError as err: 
             logger.error( 
                 "Couldn't associate Elastic IP %s with instance %s. Here's why: 
8s: 8s". self.elastic_ip.allocation_id, 
                 instance.id, 
                 err.response["Error"]["Code"], 
                 err.response["Error"]["Message"], 
) raise 
         return response 
    def disassociate(self): 
        "" "
         Removes an association between an Elastic IP address and an instance. 
 When the
```

```
 association is removed, the instance is assigned a new public IP address. 
        ^{\rm{m}} ""
         if self.elastic_ip is None: 
             logger.info("No Elastic IP to disassociate.") 
             return 
         try: 
             self.elastic_ip.association.delete() 
         except ClientError as err: 
             logger.error( 
                 "Couldn't disassociate Elastic IP %s from its instance. Here's 
 why: %s: %s", 
                 self.elastic_ip.allocation_id, 
                 err.response["Error"]["Code"], 
                 err.response["Error"]["Message"], 
) raise 
    def release(self): 
 """ 
         Releases an Elastic IP address. After the Elastic IP address is released, 
         it can no longer be used. 
         """ 
         if self.elastic_ip is None: 
             logger.info("No Elastic IP to release.") 
             return 
         try: 
             self.elastic_ip.release() 
         except ClientError as err: 
             logger.error( 
                 "Couldn't release Elastic IP address %s. Here's why: %s: %s", 
                 self.elastic_ip.allocation_id, 
                 err.response["Error"]["Code"], 
                 err.response["Error"]["Message"], 
) raise
```
- Para obtener información sobre la API, consulte los siguientes temas en la Referencia de la API del SDK de AWS para Python (Boto3).
	- [AllocateAddress](https://docs.aws.amazon.com/goto/boto3/ec2-2016-11-15/AllocateAddress)
	- [AssociateAddress](https://docs.aws.amazon.com/goto/boto3/ec2-2016-11-15/AssociateAddress)
	- [AuthorizeSecurityGroupIngress](https://docs.aws.amazon.com/goto/boto3/ec2-2016-11-15/AuthorizeSecurityGroupIngress)
	- [CreateKeyPair](https://docs.aws.amazon.com/goto/boto3/ec2-2016-11-15/CreateKeyPair)
	- **[CreateSecurityGroup](https://docs.aws.amazon.com/goto/boto3/ec2-2016-11-15/CreateSecurityGroup)**
	- [DeleteKeyPair](https://docs.aws.amazon.com/goto/boto3/ec2-2016-11-15/DeleteKeyPair)
	- [DeleteSecurityGroup](https://docs.aws.amazon.com/goto/boto3/ec2-2016-11-15/DeleteSecurityGroup)
	- [DescribeImages](https://docs.aws.amazon.com/goto/boto3/ec2-2016-11-15/DescribeImages)
	- [DescribeInstanceTypes](https://docs.aws.amazon.com/goto/boto3/ec2-2016-11-15/DescribeInstanceTypes)
	- **[DescribeInstances](https://docs.aws.amazon.com/goto/boto3/ec2-2016-11-15/DescribeInstances)**
	- **[DescribeKeyPairs](https://docs.aws.amazon.com/goto/boto3/ec2-2016-11-15/DescribeKeyPairs)**
	- **[DescribeSecurityGroups](https://docs.aws.amazon.com/goto/boto3/ec2-2016-11-15/DescribeSecurityGroups)**
	- [DisassociateAddress](https://docs.aws.amazon.com/goto/boto3/ec2-2016-11-15/DisassociateAddress)
	- [ReleaseAddress](https://docs.aws.amazon.com/goto/boto3/ec2-2016-11-15/ReleaseAddress)
	- [RunInstances](https://docs.aws.amazon.com/goto/boto3/ec2-2016-11-15/RunInstances)
	- [StartInstances](https://docs.aws.amazon.com/goto/boto3/ec2-2016-11-15/StartInstances)
	- [StopInstances](https://docs.aws.amazon.com/goto/boto3/ec2-2016-11-15/StopInstances)
	- [TerminateInstances](https://docs.aws.amazon.com/goto/boto3/ec2-2016-11-15/TerminateInstances)
	- [UnmonitorInstances](https://docs.aws.amazon.com/goto/boto3/ec2-2016-11-15/UnmonitorInstances)

# Ejemplos de código de Amazon ECR usando SDK de AWS

Los siguientes ejemplos de código muestran cómo utilizar Amazon Elastic Container Registry (Amazon ECR) con un kit de desarrollo de software (SDK) de AWS.

Las acciones son extractos de código de programas más grandes y deben ejecutarse en contexto. Mientras las acciones muestran cómo llamar a las funciones de servicio individuales, es posible ver las acciones en contexto en los escenarios relacionados y en los ejemplos entre servicios.

# Más recursos

• [Guía del usuario de Amazon ECR](https://docs.aws.amazon.com/AmazonECR/latest/userguide/what-is-ecr.html): más información sobre Amazon ECR.

- [Referencia de la API de Amazon ECR](https://docs.aws.amazon.com/AmazonECR/latest/APIReference/Welcome.html): información sobre todas las acciones disponibles de Amazon ECR.
- [Centro para desarrolladores de AWS](https://aws.amazon.com/developer/code-examples/?awsf.sdk-code-examples-product=product%23ecr): ejemplos de código que puede filtrar por categoría o por búsqueda de texto completo.
- [AWSEjemplos de SDK](https://github.com/awsdocs/aws-doc-sdk-examples): GitHub repositorio con código completo en los idiomas preferidos. Incluye instrucciones para configurar y ejecutar el código.

# Ejemplos de código

- [Acciones de Amazon ECR con SDK de AWS](#page-2969-0)
	- [Enumerar los ID de imagen de un repositorio de Amazon ECR usando un SDK de AWS](#page-2969-1)
	- [Enumerar sus repositorios de Amazon ECR usando un SDK de AWS](#page-2971-0)

# <span id="page-2969-0"></span>Acciones de Amazon ECR con SDK de AWS

En los siguientes ejemplos de código, se muestra cómo utilizar Amazon Elastic Container Registry (Amazon ECR) con SDK de AWS. Cada ejemplo llama a una función de servicio individual.

Ejemplos

- [Enumerar los ID de imagen de un repositorio de Amazon ECR usando un SDK de AWS](#page-2969-1)
- [Enumerar sus repositorios de Amazon ECR usando un SDK de AWS](#page-2971-0)

<span id="page-2969-1"></span>Enumerar los ID de imagen de un repositorio de Amazon ECR usando un SDK de AWS

En los siguientes ejemplos de código se muestra cómo enumerar los ID de imagen de un repositorio.

CLI

AWS CLI

Creación de una lista de las imágenes en un repositorio

En el siguiente ejemplo de list-images se muestra una lista de las imágenes del repositorio cluster-autoscaler.

```
aws ecr list-images \
```

```
 --repository-name cluster-autoscaler
```
Salida:

```
\{ "imageIds": [ 
          { 
              "imageDigest": 
  "sha256:99c6fb4377e9a420a1eb3b410a951c9f464eff3b7dbc76c65e434e39b94b6570", 
              "imageTag": "v1.13.8" 
          }, 
          { 
              "imageDigest": 
  "sha256:99c6fb4377e9a420a1eb3b410a951c9f464eff3b7dbc76c65e434e39b94b6570", 
              "imageTag": "v1.13.7" 
          }, 
          { 
              "imageDigest": 
  "sha256:4a1c6567c38904384ebc64e35b7eeddd8451110c299e3368d2210066487d97e5", 
              "imageTag": "v1.13.6" 
          } 
    \mathbf{I}}
```
• Para obtener más información sobre la API, consulta [ListImagesl](https://awscli.amazonaws.com/v2/documentation/api/latest/reference/ecr/list-images.html)a Referencia de AWS CLI comandos.

#### Rust

SDK para Rust

# **a** Note

Hay más información al respecto GitHub. Busque el ejemplo completo y aprenda a configurar y ejecutar en el [Repositorio de ejemplos de código de AWS.](https://github.com/awsdocs/aws-doc-sdk-examples/tree/main/rustv1/examples/ecr#code-examples)

```
async fn show_images( 
     client: &aws_sdk_ecr::Client, 
     repository: &str,
) -> Result<(), aws_sdk_ecr::Error> {
```

```
 let rsp = client 
          .list_images() 
          .repository_name(repository) 
          .send() 
          .await?; 
    let images = rsp.inage\_ids();
     println!("found {} images", images.len()); 
     for image in images { 
          println!( 
              "image: {}:{}", 
              image.image_tag().unwrap(), 
              image.image_digest().unwrap() 
          ); 
     } 
    0k(())}
```
• Para obtener más información sobre la API, consulta [ListImagesl](https://docs.rs/releases/search?query=aws-sdk)a referencia sobre la API de AWS SDK para Rust.

# <span id="page-2971-0"></span>Enumerar sus repositorios de Amazon ECR usando un SDK de AWS

En los siguientes ejemplos de código se muestra cómo enumerar sus repositorios.

CLI

AWS CLI

Descripción de los repositorios de imágenes en un registro

En este ejemplo, se describen los repositorios del registro predeterminado de una cuenta.

Comando:

aws ecr describe-repositories

```
{ 
     "repositories": [ 
          { 
              "registryId": "012345678910", 
              "repositoryName": "ubuntu", 
              "repositoryArn": "arn:aws:ecr:us-west-2:012345678910:repository/
ubuntu" 
          }, 
          { 
              "registryId": "012345678910", 
              "repositoryName": "test", 
              "repositoryArn": "arn:aws:ecr:us-west-2:012345678910:repository/test" 
          } 
    \mathbf{I}}
```
• Para obtener más información sobre la API, consulte [DescribeRepositoriesl](https://awscli.amazonaws.com/v2/documentation/api/latest/reference/ecr/describe-repositories.html)a Referencia de AWS CLI comandos.

#### Rust

SDK para Rust

#### **a** Note

Hay más información al respecto GitHub. Busque el ejemplo completo y aprenda a configurar y ejecutar en el [Repositorio de ejemplos de código de AWS.](https://github.com/awsdocs/aws-doc-sdk-examples/tree/main/rustv1/examples/ecr#code-examples)

```
async fn show_repos(client: &aws_sdk_ecr::Client) -> Result<(), 
 aws_sdk_ecr::Error> { 
     let rsp = client.describe_repositories().send().await?; 
     let repos = rsp.repositories(); 
     println!("Found {} repositories:", repos.len()); 
     for repo in repos { 
         println!(" ARN: {}", repo.repository_arn().unwrap()); 
         println!(" Name: {}", repo.repository_name().unwrap()); 
     }
```

```
0k(())}
```
• Para obtener más información sobre la API, consulta [DescribeRepositoriesl](https://docs.rs/releases/search?query=aws-sdk)a referencia sobre la API de AWS SDK para Rust.

# Ejemplos de código de Amazon ECS con SDK de AWS

Los siguientes ejemplos de código muestran cómo utilizar Amazon Elastic Container Service (Amazon ECS) con un kit de desarrollo de software (SDK) de AWS.

Las acciones son extractos de código de programas más grandes y deben ejecutarse en contexto. Mientras las acciones muestran cómo llamar a las funciones de servicio individuales, es posible ver las acciones en contexto en los escenarios relacionados y en los ejemplos entre servicios.

Los escenarios son ejemplos de código que muestran cómo llevar a cabo una tarea específica llamando a varias funciones dentro del mismo servicio.

## Más recursos

- [Guía para desarrolladores de Amazon ECS](https://docs.aws.amazon.com/AmazonECS/latest/developerguide/Welcome.html): más información sobre Amazon ECS.
- [Referencia de la API de Amazon ECS](https://docs.aws.amazon.com/AmazonECS/latest/APIReference/Welcome.html): información sobre todas las acciones disponibles de Amazon ECS.
- [Centro para desarrolladores de AWS](https://aws.amazon.com/developer/code-examples/?awsf.sdk-code-examples-product=product%23elastic-container-service): ejemplos de código que puede filtrar por categoría o por búsqueda de texto completo.
- [AWSEjemplos de SDK](https://github.com/awsdocs/aws-doc-sdk-examples): GitHub repositorio con código completo en los idiomas preferidos. Incluye instrucciones para configurar y ejecutar el código.

Introducción

Hello Amazon ECS

En el siguiente ejemplo de código se muestra cómo empezar a utilizar Amazon ECS.

#### .NET

# AWS SDK for .NET

## **G** Note

Hay más información al respecto. GitHub Busque el ejemplo completo y aprenda a configurar y ejecutar en el [Repositorio de ejemplos de código de AWS.](https://github.com/awsdocs/aws-doc-sdk-examples/tree/main/dotnetv3/ECS#code-examples)

```
using Amazon.ECS;
using Amazon.ECS.Model;
using Microsoft.Extensions.Hosting;
namespace ECSActions;
public class HelloECS
{ 
     static async System.Threading.Tasks.Task Main(string[] args) 
    \{ // Use the AWS .NET Core Setup package to set up dependency injection for 
  the Amazon ECS domain registration service. 
         // Use your AWS profile name, or leave it blank to use the default 
  profile. 
         using var host = Host.CreateDefaultBuilder(args).Build(); 
         // Now the client is available for injection. 
        var amazonECSClient = new AmazonECSClient();
         // You can use await and any of the async methods to get a response. 
         var response = await amazonECSClient.ListClustersAsync(new 
  ListClustersRequest { }); 
         Console.WriteLine($"Hello Amazon ECS! Following are some cluster ARNS 
  available in the your aws account"); 
         Console.WriteLine(); 
         foreach (var arn in response.ClusterArns.Take(5)) 
         { 
             Console.WriteLine($"\tARN: {arn}"); 
             Console.WriteLine($"Cluster Name: {arn.Split("/").Last()}"); 
             Console.WriteLine(); 
         }
```
}

}

• Para obtener más información sobre la API, consulta [ListClustersl](https://docs.aws.amazon.com/goto/DotNetSDKV3/ecs-2014-11-13/ListClusters)a Referencia AWS SDK for .NET de la API.

# Ejemplos de código

- [Acciones de Amazon ECS usando SDK de AWS](#page-2975-0)
	- [Crear un clúster de Amazon ECS usando un SDK de AWS](#page-2976-0)
	- [Crear un servicio de Amazon ECS usando un SDK de AWS](#page-2982-0)
	- [Eliminar un clúster de Amazon ECS usando un SDK de AWS](#page-2992-0)
	- [Eliminar un servicio de Amazon ECS usando un SDK de AWS](#page-2993-0)
	- [Describir sus clústeres de Amazon ECS usando un SDK de AWS](#page-2996-0)
	- [Describir sus tareas de Amazon ECS usando un SDK de AWS](#page-3001-0)
	- [Enumerar sus clústeres de Amazon ECS usando un SDK de AWS](#page-3010-0)
	- [Enumerar sus servicios de Amazon ECS en un clúster usando un SDK de AWS](#page-3013-0)
	- [Enumerar sus tareas de Amazon ECS en un clúster usando un SDK de AWS](#page-3015-0)
	- [Actualizar un servicio de Amazon ECS usando un SDK de AWS](#page-3018-0)
- [Escenarios de Amazon ECS con SDK de AWS](#page-3020-0)
	- [Obtener información del ARN para los clústeres, los servicios y las tareas de Amazon ECS](#page-3021-0)  [usando un SDK de AWS](#page-3021-0)

# <span id="page-2975-0"></span>Acciones de Amazon ECS usando SDK de AWS

En los siguientes ejemplos de código, se muestra cómo utilizar Amazon Elastic Container Service (Amazon ECS) con los SDK de AWS. Cada ejemplo llama a una función de servicio individual.

Los ejemplos de acciones son extractos de código de programas más grandes y deben ejecutarse en contexto. Puede ver las acciones en su contexto en [Escenarios de Amazon ECS con SDK de AWS.](#page-3020-0)

## Ejemplos

- [Crear un clúster de Amazon ECS usando un SDK de AWS](#page-2976-0)
- [Crear un servicio de Amazon ECS usando un SDK de AWS](#page-2982-0)
- [Eliminar un clúster de Amazon ECS usando un SDK de AWS](#page-2992-0)
- [Eliminar un servicio de Amazon ECS usando un SDK de AWS](#page-2993-0)
- [Describir sus clústeres de Amazon ECS usando un SDK de AWS](#page-2996-0)
- [Describir sus tareas de Amazon ECS usando un SDK de AWS](#page-3001-0)
- [Enumerar sus clústeres de Amazon ECS usando un SDK de AWS](#page-3010-0)
- [Enumerar sus servicios de Amazon ECS en un clúster usando un SDK de AWS](#page-3013-0)
- [Enumerar sus tareas de Amazon ECS en un clúster usando un SDK de AWS](#page-3015-0)
- [Actualizar un servicio de Amazon ECS usando un SDK de AWS](#page-3018-0)

<span id="page-2976-0"></span>Crear un clúster de Amazon ECS usando un SDK de AWS

Los siguientes ejemplos de código muestran cómo crear un clúster de Amazon ECS.

#### CLI

AWS CLI

Ejemplo 1: creación de un clúster nuevo

En el siguiente ejemplo de create-cluster se crea un clúster.

```
aws ecs create-cluster \ 
     --cluster-name MyCluster
```

```
{ 
     "cluster": { 
          "clusterArn": "arn:aws:ecs:us-west-2:123456789012:cluster/MyCluster", 
          "clusterName": "MyCluster", 
          "status": "ACTIVE", 
          "registeredContainerInstancesCount": 0, 
          "pendingTasksCount": 0, 
          "runningTasksCount": 0, 
          "activeServicesCount": 0, 
          "statistics": [], 
          "tags": [] 
     }
}
```
Para obtener más información, consulte [Creación de un clúster](https://docs.aws.amazon.com/AmazonECS/latest/developerguide/create_cluster.html) en la Guía para desarrolladores de Amazon ECS.

Ejemplo 2: Creación de un clúster nuevo con proveedores de capacidad

En el siguiente ejemplo de create-cluster se crea un clúster y se le asocian dos proveedores de capacidad existentes. El comando create-capacity-provider se utiliza para crear un proveedor de capacidad. La especificación de una estrategia predeterminada de proveedor de capacidad es opcional, pero se recomienda. En este ejemplo, creamos un clúster denominado MyCluster y le asociamos los proveedores de capacidad MyCapacityProvider1 y MyCapacityProvider2. Se especifica una estrategia predeterminada de proveedor de capacidad que distribuye las tareas de manera uniforme entre ambos proveedores de capacidad.

aws ecs create-cluster --cluster-name MyCluster --capacity providers 1 2 — CapacityProvider= 1, MyCapacityProvider weight=1 CapacityProvider= MyCapacityProvider 2, default-capacityprovider-strategy weight=1 MyCapacityProvider MyCapacityProvider

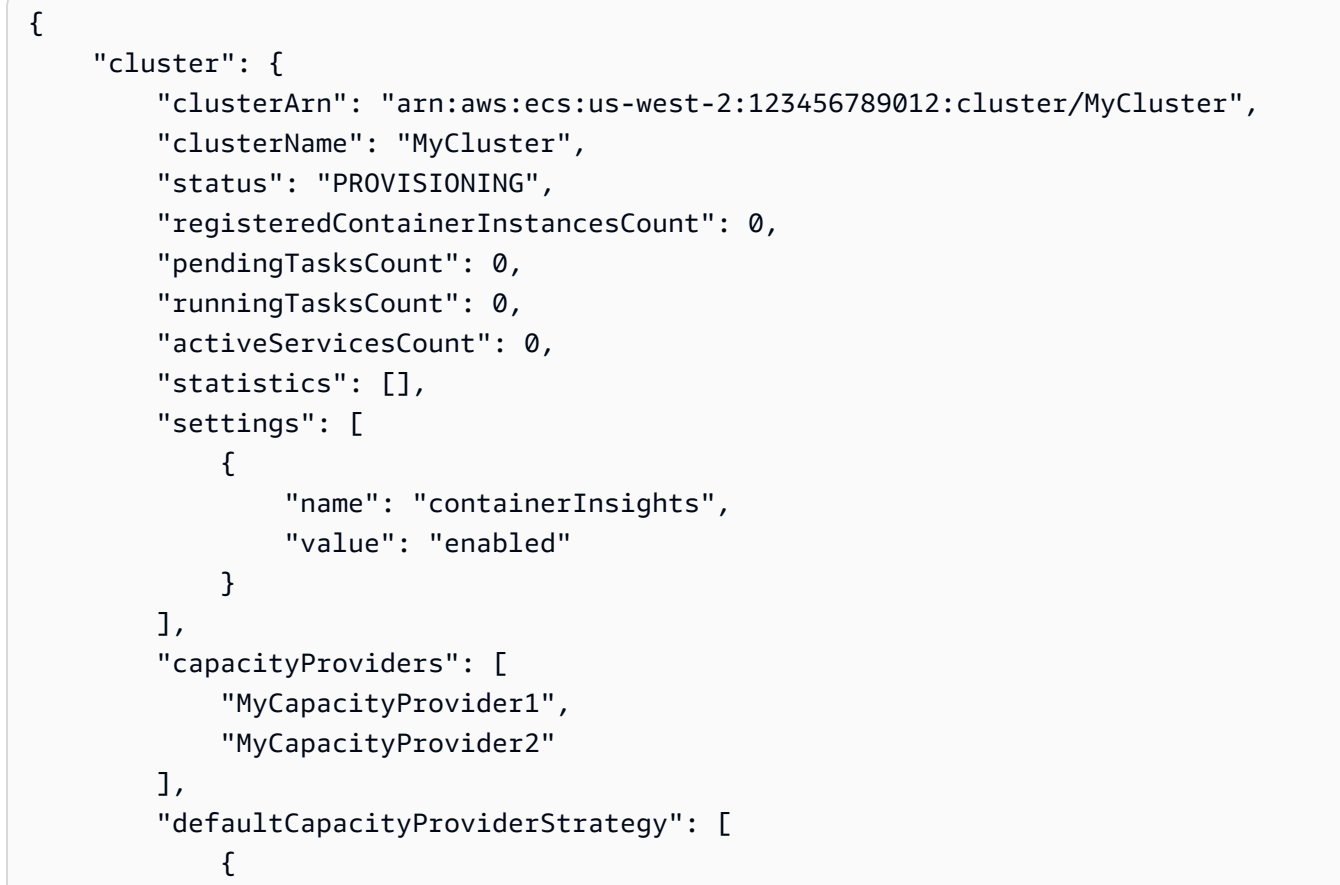

```
 "capacityProvider": "MyCapacityProvider1", 
               "weight": 1, 
               "base": 0 
           }, 
\{\hspace{.1cm} \} "capacityProvider": "MyCapacityProvider2", 
               "weight": 1, 
               "base": 0 
 } 
        ], 
        "attachments": [ 
           { 
               "id": "0fb0c8f4-6edd-4de1-9b09-17e470ee1918", 
               "type": "asp", 
               "status": "PRECREATED", 
               "details": [ 
\{ "name": "capacityProviderName", 
                      "value": "MyCapacityProvider1" 
\}, \{\{ "name": "scalingPlanName", 
                       "value": "ECSManagedAutoScalingPlan-a1b2c3d4-5678-90ab-
cdef-EXAMPLE11111" 
1 1 1 1 1 1 1
 ] 
           }, 
\{\hspace{.1cm} \} "id": "ae592060-2382-4663-9476-b015c685593c", 
               "type": "asp", 
               "status": "PRECREATED", 
               "details": [ 
\{ "name": "capacityProviderName", 
                      "value": "MyCapacityProvider2" 
\}, \{\{ "name": "scalingPlanName", 
                      "value": "ECSManagedAutoScalingPlan-a1b2c3d4-5678-90ab-
cdef-EXAMPLE22222" 
1 1 1 1 1 1 1
 ] 
           } 
        ],
```

```
 "attachmentsStatus": "UPDATE_IN_PROGRESS" 
 }
```
}

Para obtener más información, consulte [Proveedores de capacidad de clúster](https://docs.aws.amazon.com/AmazonECS/latest/developerguide/cluster-capacity-providers.html) en la Guía para desarrolladores de Amazon ECS.

Ejemplo 3: Creación de un clúster nuevo con varias etiquetas

En el siguiente ejemplo de create-cluster se crea un clúster con varias etiquetas. Para obtener más información sobre cómo añadir etiquetas mediante la sintaxis abreviada, consulte [Uso de sintaxis abreviada con la interfaz de línea de comandos de AWS](https://docs.aws.amazon.com/cli/latest/userguide/cli-usage-shorthand.html) en la Guía del usuario de AWS CLI.

```
aws ecs create-cluster \ 
     --cluster-name MyCluster \ 
     --tags key=key1,value=value1 key=key2,value=value2 key=key3,value=value3
```

```
{ 
     "cluster": { 
          "clusterArn": "arn:aws:ecs:us-west-2:123456789012:cluster/MyCluster", 
          "clusterName": "MyCluster", 
          "status": "ACTIVE", 
          "registeredContainerInstancesCount": 0, 
          "pendingTasksCount": 0, 
          "runningTasksCount": 0, 
          "activeServicesCount": 0, 
          "statistics": [], 
          "tags": [ 
              { 
                   "key": "key1", 
                   "value": "value1" 
              }, 
              { 
                   "key": "key2", 
                   "value": "value2" 
              }, 
              { 
                   "key": "key3", 
                   "value": "value3"
```
 } ] } }

Para obtener más información, consulte [Creación de un clúster](https://docs.aws.amazon.com/AmazonECS/latest/developerguide/create_cluster.html) en la Guía para desarrolladores de Amazon ECS.

• Para obtener más información sobre la [CreateClusterA](https://awscli.amazonaws.com/v2/documentation/api/latest/reference/ecs/create-cluster.html)PI AWS CLI, consulte la Referencia de comandos.

#### Java

SDK para Java 2.x

#### **a** Note

Hay más información al respecto GitHub. Busque el ejemplo completo y aprenda a configurar y ejecutar en el [Repositorio de ejemplos de código de AWS.](https://github.com/awsdocs/aws-doc-sdk-examples/tree/main/javav2/example_code/ecs#readme)

```
import software.amazon.awssdk.regions.Region;
import software.amazon.awssdk.services.ecs.EcsClient;
import software.amazon.awssdk.services.ecs.model.ExecuteCommandConfiguration;
import software.amazon.awssdk.services.ecs.model.ExecuteCommandLogging;
import software.amazon.awssdk.services.ecs.model.ClusterConfiguration;
import software.amazon.awssdk.services.ecs.model.CreateClusterResponse;
import software.amazon.awssdk.services.ecs.model.EcsException;
import software.amazon.awssdk.services.ecs.model.CreateClusterRequest;
/** 
  * Before running this Java V2 code example, set up your development 
  * environment, including your credentials. 
 * 
  * For more information, see the following documentation topic: 
 * 
  * https://docs.aws.amazon.com/sdk-for-java/latest/developer-guide/get-
started.html 
 */
public class CreateCluster { 
     public static void main(String[] args) { 
         final String usage = """
```

```
 Usage: 
                    <clusterName>\s 
                 Where: 
                    clusterName - The name of the ECS cluster to create. 
                 """; 
       if (args.length != 1) {
            System.out.println(usage); 
            System.exit(1); 
        } 
       String clusterName = args[0];
        Region region = Region.US_EAST_1; 
        EcsClient ecsClient = EcsClient.builder() 
                 .region(region) 
                .buid() String clusterArn = createGivenCluster(ecsClient, clusterName); 
        System.out.println("The cluster ARN is " + clusterArn); 
        ecsClient.close(); 
    } 
    public static String createGivenCluster(EcsClient ecsClient, String 
 clusterName) { 
        try { 
            ExecuteCommandConfiguration commandConfiguration = 
 ExecuteCommandConfiguration.builder() 
                     .logging(ExecuteCommandLogging.DEFAULT) 
                     .build(); 
            ClusterConfiguration clusterConfiguration = 
 ClusterConfiguration.builder() 
                     .executeCommandConfiguration(commandConfiguration) 
                     .build(); 
            CreateClusterRequest clusterRequest = CreateClusterRequest.builder() 
                     .clusterName(clusterName) 
                     .configuration(clusterConfiguration) 
                     .build(); 
            CreateClusterResponse response = 
 ecsClient.createCluster(clusterRequest);
```

```
 return response.cluster().clusterArn(); 
         } catch (EcsException e) { 
              System.err.println(e.awsErrorDetails().errorMessage()); 
              System.exit(1); 
         } 
         return ""; 
     }
}
```
• Para obtener más información sobre la API, consulta [CreateClusterl](https://docs.aws.amazon.com/goto/SdkForJavaV2/ecs-2014-11-13/CreateCluster)a Referencia AWS SDK for Java 2.x de la API.

#### Rust

# SDK para Rust

#### **a** Note

Hay más información al respecto GitHub. Busque el ejemplo completo y aprenda a configurar y ejecutar en el [Repositorio de ejemplos de código de AWS.](https://github.com/awsdocs/aws-doc-sdk-examples/tree/main/rustv1/examples/ecs#code-examples)

```
async fn make_cluster(client: &aws_sdk_ecs::Client, name: &str) -> Result<(), 
  aws_sdk_ecs::Error> { 
     let cluster = client.create_cluster().cluster_name(name).send().await?; 
     println!("cluster created: {:?}", cluster); 
    0k(())}
```
• Para obtener más información sobre la API, consulta [CreateClusterl](https://docs.rs/releases/search?query=aws-sdk)a referencia sobre la API de AWS SDK para Rust.

<span id="page-2982-0"></span>Crear un servicio de Amazon ECS usando un SDK de AWS

En los siguientes ejemplos de código se muestra cómo crear un servicio de Amazon ECS.

#### CLI

# AWS CLI

Ejemplo 1: creación de un servicio con una tarea de Fargate

En el siguiente ejemplo de create-service se muestra cómo crear un servicio mediante una tarea de Fargate.

```
aws ecs create-service \ 
     --cluster MyCluster \ 
     --service-name MyService \ 
     --task-definition sample-fargate:1 \ 
     --desired-count 2 \ 
     --launch-type FARGATE \ 
     --platform-version LATEST \ 
     --network-configuration 
"awsvpcConfiguration={subnets=[subnet-12344321],securityGroups=[sg-12344321],assignPubli
\setminus --tags key=key1,value=value1 key=key2,value=value2 key=key3,value=value3
```

```
{ 
     "service": { 
          "serviceArn": "arn:aws:ecs:us-west-2:123456789012:service/MyCluster/
MyService", 
         "serviceName": "MyService", 
           "clusterArn": "arn:aws:ecs:us-west-2:123456789012:cluster/MyCluster", 
         "loadBalancers": [], 
         "serviceRegistries": [], 
         "status": "ACTIVE", 
          "desiredCount": 2, 
         "runningCount": 0, 
          "pendingCount": 0, 
         "launchType": "FARGATE", 
         "platformVersion": "LATEST", 
         "taskDefinition": "arn:aws:ecs:us-west-2:123456789012:task-definition/
sample-fargate:1", 
         "deploymentConfiguration": { 
              "maximumPercent": 200, 
              "minimumHealthyPercent": 100 
         },
```

```
 "deployments": [ 
             { 
                  "id": "ecs-svc/1234567890123456789", 
                  "status": "PRIMARY", 
                  "taskDefinition": "arn:aws:ecs:us-west-2:123456789012:task-
definition/sample-fargate:1", 
                  "desiredCount": 2, 
                  "pendingCount": 0, 
                  "runningCount": 0, 
                  "createdAt": 1557119253.821, 
                  "updatedAt": 1557119253.821, 
                  "launchType": "FARGATE", 
                  "platformVersion": "1.3.0", 
                  "networkConfiguration": { 
                      "awsvpcConfiguration": { 
                          "subnets": [ 
                               "subnet-12344321" 
, and the contract of \mathbf{I}, \mathbf{I} "securityGroups": [ 
                               "sg-12344321" 
, and the contract of \mathbf{I}, \mathbf{I} "assignPublicIp": "ENABLED" 
1 1 1 1 1 1 1
 } 
 } 
         ], 
         "roleArn": "arn:aws:iam::123456789012:role/aws-service-role/
ecs.amazonaws.com/AWSServiceRoleForECS", 
         "events": [], 
         "createdAt": 1557119253.821, 
         "placementConstraints": [], 
         "placementStrategy": [], 
         "networkConfiguration": { 
              "awsvpcConfiguration": { 
                  "subnets": [ 
                      "subnet-12344321" 
                  ], 
                  "securityGroups": [ 
                      "sg-12344321" 
 ], 
                  "assignPublicIp": "ENABLED" 
 } 
         }, 
         "schedulingStrategy": "REPLICA",
```

```
 "tags": [ 
              { 
                   "key": "key1", 
                   "value": "value1" 
               }, 
               { 
                   "key": "key2", 
                   "value": "value2" 
               }, 
\{\hspace{.1cm} \} "key": "key3", 
                   "value": "value3" 
 } 
          ], 
          "enableECSManagedTags": false, 
          "propagateTags": "NONE" 
     }
}
```
Ejemplo 2: Creación de un servicio mediante el tipo de lanzamiento EC2

En el siguiente ejemplo de create-service se muestra cómo crear un servicio llamado ecs-simple-service con una tarea que utiliza el tipo de lanzamiento de EC2. El servicio utiliza la definición de la tarea sleep360 y mantiene 1 instancia de la tarea.

```
aws ecs create-service \ 
     --cluster MyCluster \ 
     --service-name ecs-simple-service \ 
     --task-definition sleep360:2 \ 
     --desired-count 1
```

```
{ 
     "service": { 
         "serviceArn": "arn:aws:ecs:us-west-2:123456789012:service/MyCluster/ecs-
simple-service", 
         "serviceName": "ecs-simple-service", 
         "clusterArn": "arn:aws:ecs:us-west-2:123456789012:cluster/MyCluster", 
         "loadBalancers": [], 
         "serviceRegistries": [], 
         "status": "ACTIVE", 
         "desiredCount": 1,
```

```
 "runningCount": 0, 
         "pendingCount": 0,
          "launchType": "EC2", 
          "taskDefinition": "arn:aws:ecs:us-west-2:123456789012:task-definition/
sleep360:2", 
          "deploymentConfiguration": { 
              "maximumPercent": 200, 
              "minimumHealthyPercent": 100 
         }, 
          "deployments": [ 
\{\hspace{.1cm} \} "id": "ecs-svc/1234567890123456789", 
                   "status": "PRIMARY", 
                   "taskDefinition": "arn:aws:ecs:us-west-2:123456789012:task-
definition/sleep360:2", 
                   "desiredCount": 1, 
                   "pendingCount": 0, 
                   "runningCount": 0, 
                   "createdAt": 1557206498.798, 
                   "updatedAt": 1557206498.798, 
                   "launchType": "EC2" 
              } 
         ], 
          "events": [], 
          "createdAt": 1557206498.798, 
          "placementConstraints": [], 
          "placementStrategy": [], 
          "schedulingStrategy": "REPLICA", 
          "enableECSManagedTags": false, 
          "propagateTags": "NONE" 
     }
}
```
Ejemplo 3: Creación de un servicio que utilice un controlador de implementación externo

En el siguiente ejemplo de create-service se crea un servicio que utiliza un controlador de implementación externo.

```
aws ecs create-service \ 
     --cluster MyCluster \ 
     --service-name MyService \ 
     --deployment-controller type=EXTERNAL \ 
     --desired-count 1
```
Salida:

```
{ 
     "service": { 
          "serviceArn": "arn:aws:ecs:us-west-2:123456789012:service/MyCluster/
MyService", 
          "serviceName": "MyService", 
          "clusterArn": "arn:aws:ecs:us-west-2:123456789012:cluster/MyCluster", 
          "loadBalancers": [], 
          "serviceRegistries": [], 
          "status": "ACTIVE", 
          "desiredCount": 1, 
          "runningCount": 0, 
         "pendingCount": 0,
          "launchType": "EC2", 
          "deploymentConfiguration": { 
              "maximumPercent": 200, 
              "minimumHealthyPercent": 100 
         }, 
          "taskSets": [], 
          "deployments": [], 
          "roleArn": "arn:aws:iam::123456789012:role/aws-service-role/
ecs.amazonaws.com/AWSServiceRoleForECS", 
          "events": [], 
          "createdAt": 1557128207.101, 
          "placementConstraints": [], 
          "placementStrategy": [], 
          "schedulingStrategy": "REPLICA", 
          "deploymentController": { 
              "type": "EXTERNAL" 
         }, 
          "enableECSManagedTags": false, 
          "propagateTags": "NONE" 
     }
}
```
Ejemplo 4: Creación de un nuevo servicio detrás de un equilibrador de carga

En el siguiente ejemplo de create-service se muestra cómo crear un servicio que se encuentra detrás de un equilibrador de carga. Debe tener un equilibrador de carga configurado en la misma región que la instancia de contenedor. En este ejemplo se utiliza la opción --cli-input-json y un archivo de entrada JSON llamado ecs-simple-serviceelb.json con el siguiente contenido:
```
{ 
     "serviceName": "ecs-simple-service-elb", 
     "taskDefinition": "ecs-demo", 
     "loadBalancers": [ 
          { 
              "loadBalancerName": "EC2Contai-EcsElast-123456789012", 
              "containerName": "simple-demo", 
              "containerPort": 80 
         } 
     ], 
     "desiredCount": 10, 
     "role": "ecsServiceRole"
}
```
#### Comando:

```
aws ecs create-service \ 
     --cluster MyCluster \ 
     --service-name ecs-simple-service-elb \ 
     --cli-input-json file://ecs-simple-service-elb.json
```
#### Salida:

```
{ 
     "service": { 
         "status": "ACTIVE", 
         "taskDefinition": "arn:aws:ecs:us-west-2:123456789012:task-definition/
ecs-demo:1", 
        "pendingCount": 0,
         "loadBalancers": [ 
\{\hspace{.1cm} \} "containerName": "ecs-demo", 
                  "containerPort": 80, 
                  "loadBalancerName": "EC2Contai-EcsElast-123456789012" 
 } 
         ], 
         "roleArn": "arn:aws:iam::123456789012:role/ecsServiceRole", 
         "desiredCount": 10, 
         "serviceName": "ecs-simple-service-elb", 
         "clusterArn": "arn:aws:ecs:<us-west-2:123456789012:cluster/MyCluster", 
         "serviceArn": "arn:aws:ecs:us-west-2:123456789012:service/ecs-simple-
service-elb",
```

```
 "deployments": [ 
\{\hspace{.1cm} \} "status": "PRIMARY", 
                  "pendingCount": 0, 
                  "createdAt": 1428100239.123, 
                  "desiredCount": 10, 
                  "taskDefinition": "arn:aws:ecs:us-west-2:123456789012:task-
definition/ecs-demo:1", 
                  "updatedAt": 1428100239.123, 
                  "id": "ecs-svc/1234567890123456789", 
                  "runningCount": 0 
 } 
         ], 
          "events": [], 
         "runningCount": 0 
     }
}
```
Para obtener más información, consulte [Creación de un servicio](https://docs.aws.amazon.com/AmazonECS/latest/developerguide/create-service.html) en la Guía para desarrolladores de Amazon ECS.

• Para obtener más información sobre la API, consulte [CreateServicel](https://awscli.amazonaws.com/v2/documentation/api/latest/reference/ecs/create-service.html)a Referencia de AWS CLI comandos.

#### Java

SDK para Java 2.x

#### **a** Note

```
import software.amazon.awssdk.regions.Region;
import software.amazon.awssdk.services.ecs.EcsClient;
import software.amazon.awssdk.services.ecs.model.AwsVpcConfiguration;
import software.amazon.awssdk.services.ecs.model.NetworkConfiguration;
import software.amazon.awssdk.services.ecs.model.CreateServiceRequest;
import software.amazon.awssdk.services.ecs.model.LaunchType;
import software.amazon.awssdk.services.ecs.model.CreateServiceResponse;
import software.amazon.awssdk.services.ecs.model.EcsException;
```

```
/** 
  * Before running this Java V2 code example, set up your development 
  * environment, including your credentials. 
  * 
  * For more information, see the following documentation topic: 
 * 
  * https://docs.aws.amazon.com/sdk-for-java/latest/developer-guide/get-
started.html 
  */
public class CreateService { 
          public static void main(String[] args) { 
                   final String usage = """ 
                                     Usage: 
                                       <clusterName> <serviceName> <securityGroups> 
  <subnets> <taskDefinition> 
                                     Where: 
                                       clusterName - The name of the ECS cluster. 
                                       serviceName - The name of the ECS service to 
  create. 
                                       securityGroups - The name of the security 
  group. 
                                       subnets - The name of the subnet. 
                                       taskDefinition - The name of the task 
  definition. 
\mathbf{u} = \mathbf{u} \cdot \mathbf{v} , we have the set of \mathbf{u} = \mathbf{v} \cdot \mathbf{v} if (args.length != 5) { 
                            System.out.println(usage); 
                            System.exit(1); 
 } 
                  String clusterName = args[0];
                   String serviceName = args[1]; 
                   String securityGroups = args[2]; 
                   String subnets = args[3]; 
                   String taskDefinition = args[4]; 
                   Region region = Region.US_EAST_1; 
                   EcsClient ecsClient = EcsClient.builder() 
                                     .region(region) 
                                    .build();
```

```
 String serviceArn = createNewService(ecsClient, clusterName, 
 serviceName, securityGroups, subnets, 
                                  taskDefinition); 
                 System.out.println("The ARN of the service is " + serviceArn); 
                 ecsClient.close(); 
        } 
        public static String createNewService(EcsClient ecsClient, 
                          String clusterName, 
                          String serviceName, 
                          String securityGroups, 
                          String subnets, 
                          String taskDefinition) { 
                 try { 
                          AwsVpcConfiguration vpcConfiguration = 
 AwsVpcConfiguration.builder() 
                                           .securityGroups(securityGroups) 
                                           .subnets(subnets) 
                                          .build();
                          NetworkConfiguration configuration = 
 NetworkConfiguration.builder() 
                                           .awsvpcConfiguration(vpcConfiguration) 
                                          .build();
                          CreateServiceRequest serviceRequest = 
 CreateServiceRequest.builder() 
                                           .cluster(clusterName) 
                                           .networkConfiguration(configuration) 
                                           .desiredCount(1) 
                                           .launchType(LaunchType.FARGATE) 
                                           .serviceName(serviceName) 
                                           .taskDefinition(taskDefinition) 
                                          .build();
                          CreateServiceResponse response = 
 ecsClient.createService(serviceRequest); 
                          return response.service().serviceArn(); 
                 } catch (EcsException e) { 
                          System.err.println(e.awsErrorDetails().errorMessage()); 
                          System.exit(1);
```
}

}

}

```
 return "";
```
• Para obtener más información sobre la API, consulta [CreateServicel](https://docs.aws.amazon.com/goto/SdkForJavaV2/ecs-2014-11-13/CreateService)a Referencia AWS SDK for Java 2.x de la API.

Eliminar un clúster de Amazon ECS usando un SDK de AWS

En los siguientes ejemplos de código se muestra cómo eliminar un clúster de Amazon ECS.

CLI

#### AWS CLI

Eliminación de un clúster vacío

En el siguiente ejemplo de delete-cluster se elimina el clúster vacío especificado.

aws ecs delete-cluster --cluster MyCluster

Salida:

```
{ 
     "cluster": { 
          "clusterArn": "arn:aws:ecs:us-west-2:123456789012:cluster/MyCluster", 
          "status": "INACTIVE", 
          "clusterName": "MyCluster", 
          "registeredContainerInstancesCount": 0, 
          "pendingTasksCount": 0, 
          "runningTasksCount": 0, 
          "activeServicesCount": 0 
          "statistics": [], 
         "tags": [] 
     }
}
```
Para obtener más información, consulte [Eliminación de un clúster](https://docs.aws.amazon.com/AmazonECS/latest/developerguide/delete_cluster.html) en la Guía para desarrolladores de Amazon ECS.

• Para obtener más información sobre la API, consulta [DeleteClusterl](https://awscli.amazonaws.com/v2/documentation/api/latest/reference/ecs/delete-cluster.html)a Referencia de AWS CLI comandos.

#### Rust

SDK para Rust

# **a** Note

Hay más información al respecto GitHub. Busque el ejemplo completo y aprenda a configurar y ejecutar en el [Repositorio de ejemplos de código de AWS.](https://github.com/awsdocs/aws-doc-sdk-examples/tree/main/rustv1/examples/ecs#code-examples)

```
async fn remove_cluster( 
     client: &aws_sdk_ecs::Client, 
     name: &str,
) -> Result<(), aws_sdk_ecs::Error> { 
    let cluster deleted = client.delete cluster().cluster(name).send().await?;
     println!("cluster deleted: {:?}", cluster_deleted); 
    0k(())}
```
• Para obtener más información sobre la API, consulta [DeleteClusterl](https://docs.rs/releases/search?query=aws-sdk)a referencia sobre la API de AWS SDK para Rust.

Eliminar un servicio de Amazon ECS usando un SDK de AWS

En los siguientes ejemplos de código se muestra cómo eliminar un servicio de Amazon ECS.

CLI

# AWS CLI

Eliminación de un servicio

En el siguiente ejemplo de ecs delete-service se elimina el servicio especificado de un clúster. Puede incluir el parámetro --force para eliminar un servicio aunque no se haya escalado a cero tareas.

```
aws ecs delete-service --cluster MyCluster --service MyService1 --force
```
Para obtener más información, consulte [Eliminación de un servicio](https://docs.aws.amazon.com/AmazonECS/latest/developerguide/delete-service.html) en la Guía para desarrolladores de Amazon ECS.

• Para obtener más información sobre la API, consulte [DeleteServicel](https://awscli.amazonaws.com/v2/documentation/api/latest/reference/ecs/delete-service.html)a Referencia de AWS CLI comandos.

#### Java

SDK para Java 2.x

#### **a** Note

```
import software.amazon.awssdk.regions.Region;
import software.amazon.awssdk.services.ecs.EcsClient;
import software.amazon.awssdk.services.ecs.model.DeleteServiceRequest;
import software.amazon.awssdk.services.ecs.model.EcsException;
/** 
  * Before running this Java V2 code example, set up your development 
  * environment, including your credentials. 
  * 
  * For more information, see the following documentation topic: 
 * 
  * https://docs.aws.amazon.com/sdk-for-java/latest/developer-guide/get-
started.html 
  */
public class DeleteService { 
     public static void main(String[] args) { 
         final String usage = """ 
                 Usage: 
                    <clusterName> <serviceArn>\s 
                 Where:
```

```
 clusterName - The name of the ECS cluster. 
                    serviceArn - The ARN of the ECS service. 
                 """"
        if (args.length != 2) {
              System.out.println(usage); 
              System.exit(1); 
         } 
        String clusterName = args[0];
         String serviceArn = args[1]; 
         Region region = Region.US_EAST_1; 
         EcsClient ecsClient = EcsClient.builder() 
                  .region(region) 
                  .build(); 
         deleteSpecificService(ecsClient, clusterName, serviceArn); 
         ecsClient.close(); 
     } 
     public static void deleteSpecificService(EcsClient ecsClient, String 
  clusterName, String serviceArn) { 
         try { 
              DeleteServiceRequest serviceRequest = DeleteServiceRequest.builder() 
                       .cluster(clusterName) 
                       .service(serviceArn) 
                       .build(); 
              ecsClient.deleteService(serviceRequest); 
              System.out.println("The Service was successfully deleted"); 
         } catch (EcsException e) { 
              System.err.println(e.awsErrorDetails().errorMessage()); 
              System.exit(1); 
         } 
     }
}
```
• Para obtener más información sobre la API, consulta [DeleteServicel](https://docs.aws.amazon.com/goto/SdkForJavaV2/ecs-2014-11-13/DeleteService)a Referencia AWS SDK for Java 2.x de la API.

# Describir sus clústeres de Amazon ECS usando un SDK de AWS

Los siguientes ejemplos de código muestran cómo describir sus clústeres de Amazon ECS.

CLI

# AWS CLI

Ejemplo 1: Descripción de un clúster

En el siguiente ejemplo de describe-clusters se recuperan los detalles sobre el clúster especificado.

```
aws ecs describe-clusters \ 
     --cluster default
```
Salida:

```
{ 
     "clusters": [ 
         \{ "status": "ACTIVE", 
              "clusterName": "default", 
              "registeredContainerInstancesCount": 0, 
              "pendingTasksCount": 0, 
              "runningTasksCount": 0, 
              "activeServicesCount": 1, 
              "clusterArn": "arn:aws:ecs:us-west-2:123456789012:cluster/default" 
         } 
     ], 
     "failures": []
}
```
Para obtener más información, consulte [Clústeres de Amazon ECS](https://docs.aws.amazon.com/AmazonECS/latest/developerguide/ECS_clusters.html) en la Guía para desarrolladores de Amazon ECS.

Ejemplo 2: Descripción de un clúster con la opción de adjuntar

En el siguiente ejemplo de describe-clusters se especifica la opción ARCHIVOS ADJUNTOS. Recupera detalles sobre el clúster especificado y una lista de los recursos adjuntos al clúster en forma de archivos adjuntos. Cuando se utiliza un proveedor de

capacidad con un clúster, los recursos, ya sean AutoScaling planes o políticas de escalado, se representarán como asp o as\_policy ATTACHMENTS.

```
aws ecs describe-clusters \ 
     --include ATTACHMENTS \ 
     --clusters sampleCluster
```
Salida:

```
{ 
      "clusters": [ 
          { 
               "clusterArn": "arn:aws:ecs:af-south-1:123456789222:cluster/
sampleCluster", 
               "clusterName": "sampleCluster", 
               "status": "ACTIVE", 
               "registeredContainerInstancesCount": 0, 
               "runningTasksCount": 0, 
               "pendingTasksCount": 0, 
               "activeServicesCount": 0, 
               "statistics": [], 
               "tags": [], 
               "settings": [], 
               "capacityProviders": [ 
                    "sampleCapacityProvider" 
               ], 
               "defaultCapacityProviderStrategy": [], 
               "attachments": [ 
\overline{a} "id": "a1b2c3d4-5678-901b-cdef-EXAMPLE22222", 
                         "type": "as_policy", 
                         "status": "CREATED", 
                         "details": [ 
 { 
                                   "name": "capacityProviderName", 
                                   "value": "sampleCapacityProvider" 
\},
 { 
                                   "name": "scalingPolicyName", 
                                   "value": "ECSManagedAutoScalingPolicy-3048e262-
fe39-4eaf-826d-6f975d303188" 
 } 
\sim 100 \sim 100 \sim 100 \sim 100 \sim 100 \sim 100 \sim 100 \sim 100 \sim 100 \sim 100 \sim 100 \sim 100 \sim 100 \sim 100 \sim 100 \sim 100 \sim 100 \sim 100 \sim 100 \sim 100 \sim 100 \sim 100 \sim 100 \sim 100 \sim
```

```
 } 
            ], 
             "attachmentsStatus": "UPDATE_COMPLETE" 
        } 
    ], 
     "failures": []
}
```
Para obtener más información, consulte [Clústeres de Amazon ECS](https://docs.aws.amazon.com/AmazonECS/latest/developerguide/ECS_clusters.html) en la Guía para desarrolladores de Amazon ECS.

• Para obtener más información sobre la API, consulte la Referencia de [DescribeClusters](https://awscli.amazonaws.com/v2/documentation/api/latest/reference/ecs/describe-clusters.html)comandosAWS CLI.

#### Java

SDK para Java 2.x

#### **a** Note

```
import software.amazon.awssdk.regions.Region;
import software.amazon.awssdk.services.ecs.EcsClient;
import software.amazon.awssdk.services.ecs.model.DescribeClustersRequest;
import software.amazon.awssdk.services.ecs.model.DescribeClustersResponse;
import software.amazon.awssdk.services.ecs.model.Cluster;
import software.amazon.awssdk.services.ecs.model.EcsException;
import java.util.List;
/** 
  * Before running this Java V2 code example, set up your development 
  * environment, including your credentials. 
 * 
  * For more information, see the following documentation topic: 
 * 
  * https://docs.aws.amazon.com/sdk-for-java/latest/developer-guide/get-
started.html 
  */
public class DescribeClusters {
```

```
 public static void main(String[] args) { 
         final String usage = """ 
                  Usage: 
                    <clusterArn> \s 
                 Where: 
                    clusterArn - The ARN of the ECS cluster to describe. 
                  """; 
        if (args.length != 1) {
             System.out.println(usage); 
             System.exit(1); 
         } 
         String clusterArn = args[0]; 
         Region region = Region.US_EAST_1; 
         EcsClient ecsClient = EcsClient.builder() 
                  .region(region) 
                  .build(); 
         descCluster(ecsClient, clusterArn); 
     } 
     public static void descCluster(EcsClient ecsClient, String clusterArn) { 
         try { 
             DescribeClustersRequest clustersRequest = 
 DescribeClustersRequest.builder() 
                      .clusters(clusterArn) 
                     .buid() DescribeClustersResponse response = 
 ecsClient.describeClusters(clustersRequest); 
             List<Cluster> clusters = response.clusters(); 
             for (Cluster cluster : clusters) { 
                  System.out.println("The cluster name is " + 
 cluster.clusterName()); 
 } 
         } catch (EcsException e) { 
             System.err.println(e.awsErrorDetails().errorMessage()); 
             System.exit(1); 
         } 
     }
```
}

• Para obtener más información sobre la API, consulta [DescribeClusters](https://docs.aws.amazon.com/goto/SdkForJavaV2/ecs-2014-11-13/DescribeClusters)la Referencia AWS SDK for Java 2.x de la API.

## Rust

#### SDK para Rust

#### **a** Note

Hay más información al respecto GitHub. Busque el ejemplo completo y aprenda a configurar y ejecutar en el [Repositorio de ejemplos de código de AWS.](https://github.com/awsdocs/aws-doc-sdk-examples/tree/main/rustv1/examples/ecs#code-examples)

```
async fn show_clusters(client: &aws_sdk_ecs::Client) -> Result<(), 
  aws_sdk_ecs::Error> { 
     let resp = client.list_clusters().send().await?; 
     let cluster_arns = resp.cluster_arns(); 
     println!("Found {} clusters:", cluster_arns.len()); 
     let clusters = client 
         .describe_clusters() 
         .set_clusters(Some(cluster_arns.into())) 
         .send() 
         .await?; 
     for cluster in clusters.clusters() { 
         println!(" ARN: {}", cluster.cluster_arn().unwrap()); 
         println!(" Name: {}", cluster.cluster_name().unwrap()); 
     } 
    0k(())}
```
• Para obtener más información sobre la API, consulta [DescribeClusters](https://docs.rs/releases/search?query=aws-sdk)la referencia sobre la API de AWS SDK para Rust.

# Describir sus tareas de Amazon ECS usando un SDK de AWS

En los siguientes ejemplos de código se muestra cómo describir sus tareas de Amazon ECS.

CLI

## AWS CLI

Ejemplo 1: Descripción de una sola tarea

En el siguiente ejemplo de describe-tasks se recuperan los detalles de una tarea de un clúster. Puede especificar la tarea mediante el ID o el ARN completo de la tarea. En este ejemplo, se utiliza el ARN completo de la tarea.

```
aws ecs describe-tasks \ 
     --cluster MyCluster \ 
     --tasks arn:aws:ecs:us-east-1:123456789012:task/
MyCluster/4d590253bb114126b7afa7b58EXAMPLE
```
Salida:

```
{ 
     "tasks": [ 
         { 
             "attachments": [], 
             "attributes": [ 
\overline{a} "name": "ecs.cpu-architecture", 
                     "value": "x86_64" 
 } 
             ], 
             "availabilityZone": "us-east-1b", 
             "clusterArn": "arn:aws:ecs:us-east-1:123456789012:cluster/MyCluster", 
             "connectivity": "CONNECTED", 
             "connectivityAt": "2021-08-11T12:21:26.681000-04:00", 
             "containerInstanceArn": "arn:aws:ecs:us-
east-1:123456789012:container-instance/test/025c7e2c5e054a6790a29fc1fEXAMPLE", 
             "containers": [ 
\overline{a} "containerArn": "arn:aws:ecs:us-
east-1:123456789012:container/MyCluster/4d590253bb114126b7afa7b58eea9221/
a992d1cc-ea46-474a-b6e8-24688EXAMPLE",
```

```
 "taskArn": "arn:aws:ecs:us-east-1:123456789012:task/
MyCluster/4d590253bb114126b7afa7b58EXAMPLE", 
                     "name": "simple-app", 
                     "image": "httpd:2.4", 
                     "runtimeId": 
  "91251eed27db90006ad67b1a08187290869f216557717dd5c39b37c94EXAMPLE", 
                     "lastStatus": "RUNNING", 
                     "networkBindings": [ 
 { 
                             "bindIP": "0.0.0.0", 
                             "containerPort": 80, 
                             "hostPort": 80, 
                             "protocol": "tcp" 
 } 
 ], 
                     "networkInterfaces": [], 
                     "healthStatus": "UNKNOWN", 
                     "cpu": "10", 
                     "memory": "300" 
 } 
             ], 
             "cpu": "10", 
             "createdAt": "2021-08-11T12:21:26.681000-04:00", 
             "desiredStatus": "RUNNING", 
             "enableExecuteCommand": false, 
             "group": "service:testupdate", 
             "healthStatus": "UNKNOWN", 
             "lastStatus": "RUNNING", 
             "launchType": "EC2", 
             "memory": "300", 
             "overrides": { 
                 "containerOverrides": [ 
\{ "name": "simple-app" 
1 1 1 1 1 1 1
                 ], 
                 "inferenceAcceleratorOverrides": [] 
             }, 
             "pullStartedAt": "2021-08-11T12:21:28.234000-04:00", 
             "pullStoppedAt": "2021-08-11T12:21:33.793000-04:00", 
             "startedAt": "2021-08-11T12:21:34.945000-04:00", 
             "startedBy": "ecs-svc/968695068243EXAMPLE", 
             "tags": [],
```

```
 "taskArn": "arn:aws:ecs:us-east-1:123456789012:task/
MyCluster/4d590253bb114126b7afa7b58eea9221", 
              "taskDefinitionArn": "arn:aws:ecs:us-east-1:123456789012:task-
definition/console-sample-app-static2:1", 
             "version": 2 
         } 
     ], 
     "failures": []
}
```
Para obtener más información, consulte [Definiciones de tareas de Amazon ECS](https://docs.aws.amazon.com/AmazonECS/latest/developerguide/task_definitions.html) en la Guía para desarrolladores de Amazon ECS.

Ejemplo 2: Descripción de varias tareas

En el siguiente ejemplo de describe-tasks se recuperan los detalles de varias tareas de un clúster. Puede especificar la tarea mediante el ID o el ARN completo de la tarea. En este ejemplo se utilizan los ID completos de las tareas.

```
aws ecs describe-tasks \ 
     --cluster MyCluster \ 
     --tasks "74de0355a10a4f979ac495c14EXAMPLE" "d789e94343414c25b9f6bd59eEXAMPLE"
```
Salida:

```
{ 
    "tasks": [ 
       { 
          "attachments": [ 
\overline{a} "id": "d9e7735a-16aa-4128-bc7a-b2d51EXAMPLE", 
                "type": "ElasticNetworkInterface", 
                "status": "ATTACHED", 
                "details": [ 
 { 
                       "name": "subnetId", 
                       "value": "subnet-0d0eab1bb3EXAMPLE" 
\},
 { 
                       "name": "networkInterfaceId", 
                       "value": "eni-0fa40520aeEXAMPLE" 
\},
 {
```

```
 "name": "macAddress", 
                              "value": "0e:89:76:28:07:b3" 
\}, \{ { 
                              "name": "privateDnsName", 
                              "value": "ip-10-0-1-184.ec2.internal" 
\}, \{ { 
                              "name": "privateIPv4Address", 
                              "value": "10.0.1.184" 
 } 
\sim 100 \sim 100 \sim 100 \sim 100 \sim 100 \sim 100 \sim 100 \sim 100 \sim 100 \sim 100 \sim 100 \sim 100 \sim 100 \sim 100 \sim 100 \sim 100 \sim 100 \sim 100 \sim 100 \sim 100 \sim 100 \sim 100 \sim 100 \sim 100 \sim 
 } 
             ], 
             "attributes": [ 
\overline{a} "name": "ecs.cpu-architecture", 
                      "value": "x86_64" 
 } 
             ], 
             "availabilityZone": "us-east-1b", 
             "clusterArn": "arn:aws:ecs:us-east-1:123456789012:cluster/MyCluster", 
             "connectivity": "CONNECTED", 
             "connectivityAt": "2021-12-20T12:13:37.875000-05:00", 
             "containers": [ 
\overline{a} "containerArn": "arn:aws:ecs:us-
east-1:123456789012:container/MyCluster/74de0355a10a4f979ac495c14EXAMPLE/
aad3ba00-83b3-4dac-84d4-11f8cEXAMPLE", 
                      "taskArn": "arn:aws:ecs:us-east-1:123456789012:task/
MyCluster/74de0355a10a4f979ac495c14EXAMPLE", 
                      "name": "web", 
                      "image": "nginx", 
                      "runtimeId": "74de0355a10a4f979ac495c14EXAMPLE-265927825", 
                      "lastStatus": "RUNNING", 
                      "networkBindings": [], 
                      "networkInterfaces": [ 
 { 
                              "attachmentId": "d9e7735a-16aa-4128-bc7a-
b2d51EXAMPLE", 
                              "privateIpv4Address": "10.0.1.184" 
 } 
 ],
```

```
 "healthStatus": "UNKNOWN",
```

```
 "cpu": "99", 
                     "memory": "100" 
 } 
             ], 
             "cpu": "256", 
             "createdAt": "2021-12-20T12:13:20.226000-05:00", 
             "desiredStatus": "RUNNING", 
             "enableExecuteCommand": false, 
             "group": "service:tdsevicetag", 
             "healthStatus": "UNKNOWN", 
             "lastStatus": "RUNNING", 
             "launchType": "FARGATE", 
             "memory": "512", 
             "overrides": { 
                 "containerOverrides": [ 
\{ "name": "web" 
1 1 1 1 1 1 1
                 ], 
                 "inferenceAcceleratorOverrides": [] 
             }, 
             "platformVersion": "1.4.0", 
             "platformFamily": "Linux", 
             "pullStartedAt": "2021-12-20T12:13:42.665000-05:00", 
             "pullStoppedAt": "2021-12-20T12:13:46.543000-05:00", 
             "startedAt": "2021-12-20T12:13:48.086000-05:00", 
             "startedBy": "ecs-svc/988401040018EXAMPLE", 
             "tags": [], 
             "taskArn": "arn:aws:ecs:us-east-1:123456789012:task/
MyCluster/74de0355a10a4f979ac495c14EXAMPLE", 
             "taskDefinitionArn": "arn:aws:ecs:us-east-1:123456789012:task-
definition/webserver:2", 
             "version": 3, 
             "ephemeralStorage": { 
             "sizeInGiB": 20 
 } 
         }, 
         { 
             "attachments": [ 
\overline{a} "id": "214eb5a9-45cd-4bf8-87bc-57fefEXAMPLE", 
                     "type": "ElasticNetworkInterface", 
                     "status": "ATTACHED", 
                     "details": [
```

```
 { 
                             "name": "subnetId", 
                             "value": "subnet-0d0eab1bb3EXAMPLE" 
\}, \{ { 
                             "name": "networkInterfaceId", 
                             "value": "eni-064c7766daEXAMPLE" 
\}, \{ { 
                             "name": "macAddress", 
                             "value": "0e:76:83:01:17:a9" 
\}, \{ { 
                             "name": "privateDnsName", 
                             "value": "ip-10-0-1-41.ec2.internal" 
\}, \{ { 
                             "name": "privateIPv4Address", 
                             "value": "10.0.1.41" 
 } 
\sim 100 \sim 100 \sim 100 \sim 100 \sim 100 \sim 100 \sim 100 \sim 100 \sim 100 \sim 100 \sim 100 \sim 100 \sim 100 \sim 100 \sim 100 \sim 100 \sim 100 \sim 100 \sim 100 \sim 100 \sim 100 \sim 100 \sim 100 \sim 100 \sim 
 } 
             ], 
             "attributes": [ 
\overline{a} "name": "ecs.cpu-architecture", 
                     "value": "x86_64" 
 } 
             ], 
             "availabilityZone": "us-east-1b", 
             "clusterArn": "arn:aws:ecs:us-east-1:123456789012:cluster/MyCluster", 
             "connectivity": "CONNECTED", 
             "connectivityAt": "2021-12-20T12:13:35.243000-05:00", 
             "containers": [ 
\overline{a} "containerArn": "arn:aws:ecs:us-
east-1:123456789012:container/MyCluster/
d789e94343414c25b9f6bd59eEXAMPLE/9afef792-609b-43a5-bb6a-3efdbEXAMPLE", 
                     "taskArn": "arn:aws:ecs:us-east-1:123456789012:task/
MyCluster/d789e94343414c25b9f6bd59eEXAMPLE", 
                     "name": "web", 
                     "image": "nginx", 
                     "runtimeId": "d789e94343414c25b9f6bd59eEXAMPLE-265927825", 
                     "lastStatus": "RUNNING",
```

```
 "networkBindings": [], 
                    "networkInterfaces": [ 
 { 
                            "attachmentId": 
  "214eb5a9-45cd-4bf8-87bc-57fefEXAMPLE", 
                            "privateIpv4Address": "10.0.1.41" 
 } 
 ], 
                    "healthStatus": "UNKNOWN", 
                    "cpu": "99", 
                    "memory": "100" 
 } 
            ], 
            "cpu": "256", 
            "createdAt": "2021-12-20T12:13:20.226000-05:00", 
            "desiredStatus": "RUNNING", 
            "enableExecuteCommand": false, 
            "group": "service:tdsevicetag", 
            "healthStatus": "UNKNOWN", 
            "lastStatus": "RUNNING", 
            "launchType": "FARGATE", 
            "memory": "512", 
            "overrides": { 
                "containerOverrides": [ 
\{ "name": "web" 
1 1 1 1 1 1 1
 ], 
                "inferenceAcceleratorOverrides": [] 
            }, 
            "platformVersion": "1.4.0", 
            "platformFamily": "Linux", 
            "pullStartedAt": "2021-12-20T12:13:44.611000-05:00", 
            "pullStoppedAt": "2021-12-20T12:13:48.251000-05:00", 
            "startedAt": "2021-12-20T12:13:49.326000-05:00", 
            "startedBy": "ecs-svc/988401040018EXAMPLE", 
            "tags": [], 
            "taskArn": "arn:aws:ecs:us-east-1:123456789012:task/MyCluster/
d789e94343414c25b9f6bd59eEXAMPLE", 
            "taskDefinitionArn": "arn:aws:ecs:us-east-1:123456789012:task-
definition/webserver:2", 
            "version": 3, 
            "ephemeralStorage": { 
                "sizeInGiB": 20
```

```
 } 
        } 
    ], 
     "failures": []
}
```
Para obtener más información, consulte [Definiciones de tareas de Amazon ECS](https://docs.aws.amazon.com/AmazonECS/latest/developerguide/task_definitions.html) en la Guía para desarrolladores de Amazon ECS.

• Para obtener más información sobre la API, consulte [DescribeTasks](https://awscli.amazonaws.com/v2/documentation/api/latest/reference/ecs/describe-tasks.html)la Referencia de AWS CLI comandos.

#### Java

SDK para Java 2.x

#### **a** Note

```
import software.amazon.awssdk.regions.Region;
import software.amazon.awssdk.services.ecs.EcsClient;
import software.amazon.awssdk.services.ecs.model.DescribeTasksRequest;
import software.amazon.awssdk.services.ecs.model.DescribeTasksResponse;
import software.amazon.awssdk.services.ecs.model.EcsException;
import software.amazon.awssdk.services.ecs.model.Task;
import java.util.List;
/** 
  * Before running this Java V2 code example, set up your development 
  * environment, including your credentials. 
 * 
  * For more information, see the following documentation topic: 
 * 
  * https://docs.aws.amazon.com/sdk-for-java/latest/developer-guide/get-
started.html 
 */
public class ListTaskDefinitions { 
     public static void main(String[] args) { 
         final String usage = """
```

```
 Usage: 
                    <clusterArn> <taskId>\s 
                 Where: 
                    clusterArn - The ARN of an ECS cluster. 
                    taskId - The task Id value. 
                 """
        if (args.length != 2) {
             System.out.println(usage); 
             System.exit(1); 
         } 
        String clusterArn = args[0];
         String taskId = args[1]; 
         Region region = Region.US_EAST_1; 
         EcsClient ecsClient = EcsClient.builder() 
                  .region(region) 
                 .build();
         getAllTasks(ecsClient, clusterArn, taskId); 
         ecsClient.close(); 
     } 
     public static void getAllTasks(EcsClient ecsClient, String clusterArn, String 
 taskId) { 
         try { 
             DescribeTasksRequest tasksRequest = DescribeTasksRequest.builder() 
                      .cluster(clusterArn) 
                      .tasks(taskId) 
                      .build(); 
             DescribeTasksResponse response = 
 ecsClient.describeTasks(tasksRequest); 
             List<Task> tasks = response.tasks(); 
             for (Task task : tasks) { 
                  System.out.println("The task ARN is " + 
 task.taskDefinitionArn()); 
 } 
         } catch (EcsException e) { 
             System.err.println(e.awsErrorDetails().errorMessage()); 
             System.exit(1);
```
 } } }

• Para obtener más información sobre la API, consulta [DescribeTasks](https://docs.aws.amazon.com/goto/SdkForJavaV2/ecs-2014-11-13/DescribeTasks)la Referencia AWS SDK for Java 2.x de la API.

# Enumerar sus clústeres de Amazon ECS usando un SDK de AWS

En los ejemplos de código siguientes se muestra cómo enumerar clústeres de Amazon ECS.

Los ejemplos de acciones son extractos de código de programas más grandes y deben ejecutarse en contexto. Puede ver esta acción en contexto en el siguiente ejemplo de código:

• [Obtener la información de ARN de clústeres, servicios y tareas](#page-3021-0)

#### .NET

AWS SDK for .NET

#### **a** Note

```
 /// <summary> 
    /// List cluster ARNs available. 
    /// </summary> 
   /// <returns>The ARN list of clusters.</returns>
    public async Task<List<string>> GetClusterARNSAsync() 
   \{ Console.WriteLine("Getting a list of all the clusters in your AWS 
 account..."); 
        List<string> clusterArnList = new List<string>(); 
        // Get a list of all the clusters in your AWS account 
        try 
        {
```

```
 var listClustersResponse = _ecsClient.Paginators.ListClusters(new 
 ListClustersRequest 
\{\hspace{.1cm} \} }); 
             var clusterArns = listClustersResponse.ClusterArns; 
             // Print the ARNs of the clusters 
             await foreach (var clusterArn in clusterArns) 
\{\hspace{.1cm} \} clusterArnList.Add(clusterArn); 
 } 
             if (clusterArnList.Count == 0) 
\{\hspace{.1cm} \} _logger.LogWarning("No clusters found in your AWS account."); 
 } 
             return clusterArnList; 
         } 
         catch (Exception e) 
         { 
             _logger.LogError($"An error occurred while getting a list of all the 
 clusters in your AWS account. {e.InnerException}"); 
             throw new Exception($"An error occurred while getting a list of all 
 the clusters in your AWS account. {e.InnerException}"); 
         } 
    }
```
• Para obtener más información sobre la API, consulta [ListClustersl](https://docs.aws.amazon.com/goto/DotNetSDKV3/ecs-2014-11-13/ListClusters)a Referencia AWS SDK for .NET de la API.

```
CLI
```
AWS CLI

Creación de una lista de los clústeres disponibles

En el siguiente ejemplo de list-clusters se enumeran todos los clústeres disponibles.

```
aws ecs list-clusters
```
#### Salida:

```
{ 
     "clusterArns": [ 
         "arn:aws:ecs:us-west-2:123456789012:cluster/MyECSCluster1", 
         "arn:aws:ecs:us-west-2:123456789012:cluster/AnotherECSCluster" 
     ]
}
```
Para obtener más información, consulte [Clústeres de Amazon ECS](https://docs.aws.amazon.com/AmazonECS/latest/developerguide/ECS_clusters.html) en la Guía para desarrolladores de Amazon ECS.

• Para obtener más información sobre la API, consulta [ListClustersl](https://awscli.amazonaws.com/v2/documentation/api/latest/reference/ecs/list-clusters.html)a Referencia de AWS CLI comandos.

#### Java

SDK para Java 2.x

#### **a** Note

```
import software.amazon.awssdk.regions.Region;
import software.amazon.awssdk.services.ecs.EcsClient;
import software.amazon.awssdk.services.ecs.model.ListClustersResponse;
import software.amazon.awssdk.services.ecs.model.EcsException;
import java.util.List;
/** 
  * Before running this Java V2 code example, set up your development 
  * environment, including your credentials. 
 * 
  * For more information, see the following documentation topic: 
 * 
  * https://docs.aws.amazon.com/sdk-for-java/latest/developer-guide/get-
started.html 
  */
```

```
public class ListClusters { 
     public static void main(String[] args) { 
         Region region = Region.US_EAST_1; 
         EcsClient ecsClient = EcsClient.builder() 
                  .region(region) 
                 .build();
         listAllClusters(ecsClient); 
         ecsClient.close(); 
     } 
     public static void listAllClusters(EcsClient ecsClient) { 
         try { 
             ListClustersResponse response = ecsClient.listClusters(); 
             List<String> clusters = response.clusterArns(); 
             for (String cluster : clusters) { 
                  System.out.println("The cluster arn is " + cluster); 
 } 
         } catch (EcsException e) { 
             System.err.println(e.awsErrorDetails().errorMessage()); 
             System.exit(1); 
         } 
     }
}
```
• Para obtener más información sobre la API, consulta [ListClustersl](https://docs.aws.amazon.com/goto/SdkForJavaV2/ecs-2014-11-13/ListClusters)a Referencia AWS SDK for Java 2.x de la API.

Enumerar sus servicios de Amazon ECS en un clúster usando un SDK de AWS

En los siguientes ejemplos de código se muestra cómo enumerar sus servicios de Amazon ECS en un clúster.

Los ejemplos de acciones son extractos de código de programas más grandes y deben ejecutarse en contexto. Puede ver esta acción en contexto en el siguiente ejemplo de código:

• [Obtener la información de ARN de clústeres, servicios y tareas](#page-3021-0)

#### .NET

#### AWS SDK for .NET

### **a** Note

```
 /// <summary> 
 /// List service ARNs available. 
 /// </summary> 
 /// <param name="clusterARN">The arn of the ECS cluster.</param> 
/// <returns>The ARN list of services in given cluster.</returns>
 public async Task<List<string>> GetServiceARNSAsync(string clusterARN) 
 { 
     List<string> serviceArns = new List<string>(); 
     var request = new ListServicesRequest 
    \mathcal{L} Cluster = clusterARN 
     }; 
     // Call the ListServices API operation and get the list of service ARNs 
     var serviceList = _ecsClient.Paginators.ListServices(request); 
     await foreach (var serviceARN in serviceList.ServiceArns) 
     { 
         if (serviceARN is null) 
              continue; 
         serviceArns.Add(serviceARN); 
     } 
     if (serviceArns.Count == 0) 
     { 
         _logger.LogWarning($"No services found in cluster {clusterARN} ."); 
     } 
     return serviceArns; 
 }
```
• Para obtener más información sobre la API, consulta [ListServicesl](https://docs.aws.amazon.com/goto/DotNetSDKV3/ecs-2014-11-13/ListServices)a Referencia AWS SDK for .NET de la API.

```
CLI
```
# AWS CLI

Creación de una lista de los servicios de un clúster

En el siguiente ejemplo de list-services se muestra cómo enumerar los servicios que se ejecutan en un clúster.

aws ecs list-services --cluster MyCluster

Salida:

```
 { 
       "serviceArns": [ 
           "arn:aws:ecs:us-west-2:123456789012:service/MyCluster/MyService" 
      \mathbf 1}
```
Para obtener más información, consulte [Servicios](https://docs.aws.amazon.com/AmazonECS/latest/developerguide/ecs_services.html) en la Guía para desarrolladores de Amazon ECS.

• Para obtener más información sobre la API, consulta [ListServicesl](https://awscli.amazonaws.com/v2/documentation/api/latest/reference/ecs/list-services.html)a Referencia de AWS CLI comandos.

# Enumerar sus tareas de Amazon ECS en un clúster usando un SDK de AWS

En los siguientes ejemplos de código se muestra cómo enumerar sus tareas de Amazon ECS en un clúster.

Los ejemplos de acciones son extractos de código de programas más grandes y deben ejecutarse en contexto. Puede ver esta acción en contexto en el siguiente ejemplo de código:

• [Obtener la información de ARN de clústeres, servicios y tareas](#page-3021-0)

#### .NET

## AWS SDK for .NET

#### **a**) Note

```
 /// <summary> 
 /// List task ARNs available. 
 /// </summary> 
 /// <param name="clusterARN">The arn of the ECS cluster.</param> 
/// <returns>The ARN list of tasks in given cluster.</returns>
 public async Task<List<string>> GetTaskARNsAsync(string clusterARN) 
 { 
     // Set up the request to describe the tasks in the service 
     var listTasksRequest = new ListTasksRequest 
     { 
         Cluster = clusterARN 
     }; 
     List<string> taskArns = new List<string>(); 
     // Call the ListTasks API operation and get the list of task ARNs 
     var tasks = _ecsClient.Paginators.ListTasks(listTasksRequest); 
     await foreach (var task in tasks.TaskArns) 
     { 
         if (task is null) 
              continue; 
         taskArns.Add(task); 
     } 
     if (taskArns.Count == 0) 
     { 
         _logger.LogWarning("No tasks found in cluster: " + clusterARN); 
     } 
     return taskArns;
```
}

• Para obtener más información sobre la API, consulta [ListTasksl](https://docs.aws.amazon.com/goto/DotNetSDKV3/ecs-2014-11-13/ListTasks)a Referencia AWS SDK for NFT de la API

## CLI

AWS CLI

Ejemplo 1: Creación de una lista de las tareas de un clúster

En el siguiente ejemplo de list-tasks se muestran todas las tareas de un clúster.

aws ecs list-tasks --cluster default

Salida:

```
{ 
     "taskArns": [ 
         "arn:aws:ecs:us-west-2:123456789012:task/a1b2c3d4-5678-90ab-
cdef-11111EXAMPLE", 
          "arn:aws:ecs:us-west-2:123456789012:task/a1b2c3d4-5678-90ab-
cdef-22222EXAMPLE" 
    \mathbf{I}}
```
Ejemplo 2: Creación de una lista de las tareas de una instancia de contenedor concreta

En el siguiente ejemplo de list-tasks se enumeran las tareas de una instancia de contenedor, utilizando el UUID de la instancia de contenedor como filtro.

```
aws ecs list-tasks --cluster default --container-instance a1b2c3d4-5678-90ab-
cdef-33333EXAMPLE
```
Salida:

{

"taskArns": [

```
 "arn:aws:ecs:us-west-2:123456789012:task/a1b2c3d4-5678-90ab-
cdef-44444EXAMPLE" 
     ]
}
```
Para obtener más información, consulte [Definiciones de tareas de Amazon ECS](https://docs.aws.amazon.com/AmazonECS/latest/developerguide/task_definitions.html) en la Guía para desarrolladores de Amazon ECS.

• Para obtener más información sobre la API, consulta [ListTasksl](https://awscli.amazonaws.com/v2/documentation/api/latest/reference/ecs/list-tasks.html)a Referencia de AWS CLI comandos.

Actualizar un servicio de Amazon ECS usando un SDK de AWS

En los siguientes ejemplos de código se muestra cómo actualizar un servicio de Amazon ECS.

CLI

AWS CLI

Ejemplo 1: Cambio de la definición de tarea utilizada en un servicio

En el siguiente ejemplo de update-service se actualiza el servicio my-http-service para usar la definición de la tarea amazon-ecs-sample.

```
aws ecs update-service --service my-http-service --task-definition amazon-ecs-
sample
```
Ejemplo 2: Cambio del número de tareas de un servicio

En el siguiente ejemplo de update-service se actualiza el recuento de tareas deseado del servicio my-http-service a 3.

aws ecs update-service --service my-http-service --desired-count 3

Para obtener más información, consulte [Actualización de un servicio](https://docs.aws.amazon.com/AmazonECS/latest/developerguide/update-service.html) en la Guía para desarrolladores de Amazon ECS.

• Para obtener más información sobre la API, consulte [UpdateServicel](https://awscli.amazonaws.com/v2/documentation/api/latest/reference/ecs/update-service.html)a Referencia de AWS CLI comandos.

#### Java

SDK para Java 2.x

#### **a** Note

```
import software.amazon.awssdk.regions.Region;
import software.amazon.awssdk.services.ecs.EcsClient;
import software.amazon.awssdk.services.ecs.model.EcsException;
import software.amazon.awssdk.services.ecs.model.UpdateServiceRequest;
/** 
  * Before running this Java V2 code example, set up your development 
  * environment, including your credentials. 
 * 
  * For more information, see the following documentation topic: 
 * 
  * https://docs.aws.amazon.com/sdk-for-java/latest/developer-guide/get-
started.html 
  */
public class UpdateService { 
     public static void main(String[] args) { 
         final String usage = """ 
                  Usage: 
                     <clusterName> <serviceArn>\s 
                  Where: 
                    clusterName - The cluster name. 
                    serviceArn - The service ARN value. 
                  """; 
        if (args.length != 2) {
             System.out.println(usage); 
             System.exit(1);
```
}

```
String clusterName = args[0];
         String serviceArn = args[1]; 
         Region region = Region.US_EAST_1; 
         EcsClient ecsClient = EcsClient.builder() 
                  .region(region) 
                  .build(); 
         updateSpecificService(ecsClient, clusterName, serviceArn); 
         ecsClient.close(); 
     } 
     public static void updateSpecificService(EcsClient ecsClient, String 
  clusterName, String serviceArn) { 
         try { 
              UpdateServiceRequest serviceRequest = UpdateServiceRequest.builder() 
                       .cluster(clusterName) 
                      .service(serviceArn) 
                       .desiredCount(0) 
                      .build();
              ecsClient.updateService(serviceRequest); 
              System.out.println("The service was modified"); 
         } catch (EcsException e) { 
              System.err.println(e.awsErrorDetails().errorMessage()); 
              System.exit(1); 
         } 
     }
}
```
• Para obtener más información sobre la API, consulta [UpdateServicel](https://docs.aws.amazon.com/goto/SdkForJavaV2/ecs-2014-11-13/UpdateService)a Referencia AWS SDK for Java 2.x de la API.

# Escenarios de Amazon ECS con SDK de AWS

En los siguientes ejemplos de código, se muestra cómo utilizar Amazon Elastic Container Service (Amazon ECS) con los SDK de AWS. Cada ejemplo muestra cómo llevar a cabo una tarea específica llamando a varias funciones dentro del mismo servicio.

Los escenarios se centran en un nivel intermedio de experiencia para ayudarle a entender las acciones de servicio en su contexto.

# Ejemplos

• [Obtener información del ARN para los clústeres, los servicios y las tareas de Amazon ECS usando](#page-3021-0) [un SDK de AWS](#page-3021-0)

<span id="page-3021-0"></span>Obtener información del ARN para los clústeres, los servicios y las tareas de Amazon ECS usando un SDK de AWS

En el siguiente ejemplo de código, se muestra cómo:

- Obtener una lista de todos los clústeres
- Obtener los servicios de un clúster
- Obtener las tareas de un clúster

# .NET

AWS SDK for NFT

# **a** Note

Hay más información al respecto GitHub. Busque el ejemplo completo y aprenda a configurar y ejecutar en el [Repositorio de ejemplos de código de AWS.](https://github.com/awsdocs/aws-doc-sdk-examples/tree/main/dotnetv3/ECS#code-examples)

Ejecutar un escenario interactivo en un símbolo del sistema.

```
using Amazon.ECS;
using ECSActions;
using Microsoft.Extensions.Hosting;
using Microsoft.Extensions.Logging;
using Microsoft.Extensions.Logging.Console;
using Microsoft.Extensions.Logging.Debug;
namespace ECSScenario;
public class ECSScenario
{
```

```
 /* 
    Before running this .NET code example, set up your development environment, 
 including your credentials. 
    This .NET example performs the following tasks: 
        1. List ECS Cluster ARNs. 
        2. List services in every cluster 
        3. List Task ARNs in every cluster. 
    */ 
    private static ILogger logger = null!; 
    private static ECSWrapper _ecsWrapper = null!; 
    static async Task Main(string[] args) 
    { 
        // Set up dependency injection for the Amazon service. 
        using var host = Host.CreateDefaultBuilder(args) 
             .ConfigureLogging(logging => 
                 logging.AddFilter("System", LogLevel.Debug) 
                     .AddFilter<DebugLoggerProvider>("Microsoft", 
 LogLevel.Information) 
                     .AddFilter<ConsoleLoggerProvider>("Microsoft", 
 LogLevel.Trace)) 
        .Build(); 
        ILoggerFactory loggerFactory = LoggerFactory.Create(builder => 
        { 
            builder.AddConsole(); 
        }); 
        logger = LoggerFactory.Create(builder => { builder.AddConsole(); }) 
             .CreateLogger<ECSScenario>(); 
        var loggerECSWarpper = LoggerFactory.Create(builder => 
 { builder.AddConsole(); }) 
          .CreateLogger<ECSWrapper>(); 
       var amazonECSClient = new AmazonECSClient();
        _ecsWrapper = new ECSWrapper(amazonECSClient, loggerECSWarpper); 
        Console.WriteLine(new string('-', 80)); 
        Console.WriteLine("Welcome to the Amazon ECS example scenario.");
```

```
 Console.WriteLine(new string('-', 80)); 
     try 
     { 
         await ListClusterARNs(); 
         await ListServiceARNs(); 
         await ListTaskARNs(); 
     } 
     catch (Exception ex) 
     { 
         logger.LogError(ex, "There was a problem executing the scenario."); 
     } 
 } 
 /// <summary> 
 /// List ECS Cluster ARNs 
 /// </summary> 
 private static async Task ListClusterARNs() 
 { 
     Console.WriteLine(new string('-', 80)); 
     Console.WriteLine($"1. List Cluster ARNs from ECS."); 
     var arns = await _ecsWrapper.GetClusterARNSAsync(); 
     foreach (var arn in arns) 
     { 
         Console.WriteLine($"Cluster arn: {arn}"); 
         Console.WriteLine($"Cluster name: {arn.Split("/").Last()}"); 
     } 
     Console.WriteLine(new string('-', 80)); 
 } 
 /// <summary> 
 /// List services in every cluster 
 /// </summary> 
 private static async Task ListServiceARNs() 
 { 
     Console.WriteLine(new string('-', 80)); 
     Console.WriteLine($"2. List Service ARNs in every cluster."); 
     var clusterARNs = await _ecsWrapper.GetClusterARNSAsync(); 
     foreach (var clusterARN in clusterARNs)
```
```
 { 
             Console.WriteLine($"Getting services for cluster name: 
 {clusterARN.Split("/").Last()}"); 
             Console.WriteLine(new string('.', 5)); 
             var serviceARNs = await _ecsWrapper.GetServiceARNSAsync(clusterARN); 
             foreach (var serviceARN in serviceARNs) 
\{\hspace{.1cm} \} Console.WriteLine($"Service arn: {serviceARN}"); 
                 Console.WriteLine($"Service name: 
 {serviceARN.Split("/").Last()}"); 
 } 
         } 
         Console.WriteLine(new string('-', 80)); 
     } 
    /// <summary> 
     /// List tasks in every cluster 
    /// </summary> 
     private static async Task ListTaskARNs() 
     { 
         Console.WriteLine(new string('-', 80)); 
         Console.WriteLine($"3. List Task ARNs in every cluster."); 
         var clusterARNs = await _ecsWrapper.GetClusterARNSAsync(); 
         foreach (var clusterARN in clusterARNs) 
        \mathcal{L} Console.WriteLine($"Getting tasks for cluster name: 
 {clusterARN.Split("/").Last()}"); 
             Console.WriteLine(new string('.', 5)); 
             var taskARNs = await _ecsWrapper.GetTaskARNsAsync(clusterARN); 
             foreach (var taskARN in taskARNs) 
\{\hspace{.1cm} \} Console.WriteLine($"Task arn: {taskARN}"); 
 } 
         } 
         Console.WriteLine(new string('-', 80)); 
     }
```
}

Métodos de contenedor a los que llama el escenario para administrar acciones de Amazon ECS.

```
using Amazon.ECS;
using Amazon.ECS.Model;
using Microsoft.Extensions.Logging;
namespace ECSActions;
public class ECSWrapper
{ 
     private readonly AmazonECSClient _ecsClient; 
     private readonly ILogger<ECSWrapper> _logger; 
     /// <summary> 
     /// Constructor for the ECS wrapper. 
     /// </summary> 
     /// <param name="ecsClient">The injected ECS client.</param> 
     /// <param name="logger">The injected logger for the wrapper.</param> 
     public ECSWrapper(AmazonECSClient ecsClient, ILogger<ECSWrapper> logger) 
    \{ _logger = logger; 
         _ecsClient = ecsClient; 
     } 
     /// <summary> 
     /// List cluster ARNs available. 
     /// </summary> 
    /// <returns>The ARN list of clusters.</returns>
     public async Task<List<string>> GetClusterARNSAsync() 
     { 
         Console.WriteLine("Getting a list of all the clusters in your AWS 
  account..."); 
         List<string> clusterArnList = new List<string>(); 
         // Get a list of all the clusters in your AWS account 
         try 
         {
```

```
 var listClustersResponse = _ecsClient.Paginators.ListClusters(new 
 ListClustersRequest 
\{\hspace{.1cm} \} }); 
             var clusterArns = listClustersResponse.ClusterArns; 
             // Print the ARNs of the clusters 
             await foreach (var clusterArn in clusterArns) 
\{\hspace{.1cm} \} clusterArnList.Add(clusterArn); 
 } 
             if (clusterArnList.Count == 0) 
\{\hspace{.1cm} \} _logger.LogWarning("No clusters found in your AWS account."); 
 } 
             return clusterArnList; 
         } 
         catch (Exception e) 
         { 
             _logger.LogError($"An error occurred while getting a list of all the 
 clusters in your AWS account. {e.InnerException}"); 
             throw new Exception($"An error occurred while getting a list of all 
 the clusters in your AWS account. {e.InnerException}"); 
 } 
    } 
    /// <summary> 
    /// List service ARNs available. 
    /// </summary> 
    /// <param name="clusterARN">The arn of the ECS cluster.</param> 
    /// <returns>The ARN list of services in given cluster.</returns> 
    public async Task<List<string>> GetServiceARNSAsync(string clusterARN) 
     { 
        List<string> serviceArns = new List<string>();
         var request = new ListServicesRequest 
        \{ Cluster = clusterARN 
         }; 
         // Call the ListServices API operation and get the list of service ARNs 
        var serviceList = _ecsClient.Paginators.ListServices(request);
```

```
 await foreach (var serviceARN in serviceList.ServiceArns) 
     { 
         if (serviceARN is null) 
              continue; 
         serviceArns.Add(serviceARN); 
     } 
     if (serviceArns.Count == 0) 
     { 
         _logger.LogWarning($"No services found in cluster {clusterARN} ."); 
     } 
     return serviceArns; 
 } 
 /// <summary> 
 /// List task ARNs available. 
 /// </summary> 
 /// <param name="clusterARN">The arn of the ECS cluster.</param> 
/// <returns>The ARN list of tasks in given cluster.</returns>
 public async Task<List<string>> GetTaskARNsAsync(string clusterARN) 
 { 
     // Set up the request to describe the tasks in the service 
     var listTasksRequest = new ListTasksRequest 
     { 
         Cluster = clusterARN 
     }; 
    List<string> taskArns = new List<string>();
     // Call the ListTasks API operation and get the list of task ARNs 
     var tasks = _ecsClient.Paginators.ListTasks(listTasksRequest); 
     await foreach (var task in tasks.TaskArns) 
     { 
         if (task is null) 
              continue; 
         taskArns.Add(task); 
     } 
     if (taskArns.Count == 0) 
     {
```

```
 _logger.LogWarning("No tasks found in cluster: " + clusterARN); 
         } 
         return taskArns; 
     }
}
```
- Para obtener información sobre la API, consulte los siguientes temas en la referencia de la API de AWS SDK for .NET.
	- [ListClusters](https://docs.aws.amazon.com/goto/DotNetSDKV3/ecs-2014-11-13/ListClusters)
	- [ListServices](https://docs.aws.amazon.com/goto/DotNetSDKV3/ecs-2014-11-13/ListServices)
	- [ListTasks](https://docs.aws.amazon.com/goto/DotNetSDKV3/ecs-2014-11-13/ListTasks)

# Ejemplos de código de Amazon EKS con SDK de AWS

Los siguientes ejemplos de código muestran cómo utilizar Amazon Elastic Kubernetes Service (Amazon EKS) con un kit de desarrollo de software (SDK) de AWS.

Las acciones son extractos de código de programas más grandes y deben ejecutarse en contexto. Mientras las acciones muestran cómo llamar a las funciones de servicio individuales, es posible ver las acciones en contexto en los escenarios relacionados y en los ejemplos entre servicios.

#### Más recursos

- [Guía del usuario de Amazon EKS](https://docs.aws.amazon.com/eks/latest/userguide/what-is-eks.html): más información sobre Amazon EKS.
- [Referencia de la API de Amazon EKS](https://docs.aws.amazon.com/eks/latest/APIReference/Welcome.html): información sobre todas las acciones disponibles de Amazon EKS.
- [Centro para desarrolladores de AWS](https://aws.amazon.com/developer/code-examples/?awsf.sdk-code-examples-product=product%23eks): ejemplos de código que puede filtrar por categoría o por búsqueda de texto completo.
- [AWSEjemplos de SDK](https://github.com/awsdocs/aws-doc-sdk-examples): GitHub repositorio con código completo en los idiomas preferidos. Incluye instrucciones para configurar y ejecutar el código.

#### Ejemplos de código

- [Acciones de Amazon EKS con SDK de AWS](#page-3029-0)
	- [Crear un plano de control del clúster de Amazon EKS usando un SDK de AWS](#page-3029-1)

• [Eliminar un plano de control del clúster de Amazon EKS usando un SDK de AWS](#page-3032-0)

# <span id="page-3029-0"></span>Acciones de Amazon EKS con SDK de AWS

En los siguientes ejemplos de código, se muestra cómo utilizar Amazon Elastic Kubernetes Service (Amazon EKS) con SDK de AWS. Cada ejemplo llama a una función de servicio individual.

Ejemplos

- [Crear un plano de control del clúster de Amazon EKS usando un SDK de AWS](#page-3029-1)
- [Eliminar un plano de control del clúster de Amazon EKS usando un SDK de AWS](#page-3032-0)

<span id="page-3029-1"></span>Crear un plano de control del clúster de Amazon EKS usando un SDK de AWS

En los siguientes ejemplos de código se muestra cómo crear un plano de control de clúster de Amazon EKS.

CLI

AWS CLI

Creación de un nuevo clúster

Este comando de ejemplo crea un clúster denominado prod en la región predeterminada.

Comando:

```
aws eks create-cluster --name prod \
--role-arn arn:aws:iam::012345678910:role/eks-service-role-
AWSServiceRoleForAmazonEKS-J7ONKE3BQ4PI \
--resources-vpc-config subnetIds=subnet-6782e71e, subnet-
e7e761ac, securityGroupIds=sg-6979fe18
```
Salida:

```
{ 
     "cluster": { 
          "name": "prod", 
          "arn": "arn:aws:eks:us-west-2:012345678910:cluster/prod", 
          "createdAt": 1527808069.147, 
          "version": "1.10",
```

```
 "roleArn": "arn:aws:iam::012345678910:role/eks-service-role-
AWSServiceRoleForAmazonEKS-J7ONKE3BQ4PI", 
          "resourcesVpcConfig": { 
              "subnetIds": [ 
                   "subnet-6782e71e", 
                   "subnet-e7e761ac" 
              ], 
              "securityGroupIds": [ 
                   "sg-6979fe18" 
              ], 
              "vpcId": "vpc-950809ec" 
         }, 
          "status": "CREATING", 
          "certificateAuthority": {} 
     }
}
```
Creación de un clúster nuevo con acceso privado al punto de conexión y el registro activados

Este comando de ejemplo crea un clúster denominado example de la región predeterminada con acceso público al punto de conexión desactivado, acceso privado al punto de conexión activado y todos los tipos de registro activados.

Comando:

```
aws eks create-cluster --name example --kubernetes-version 1.12 \setminus--role-arn arn:aws:iam::012345678910:role/example-cluster-
ServiceRole-1XWBQWYSFRE2Q \
--resources-vpc-config 
 subnetIds=subnet-0a188dccd2f9a632f,subnet-09290d93da4278664,subnet-0f21dd86e0e91134a,sub
\setminus--logging '{"clusterLogging":[{"types":
["api","audit","authenticator","controllerManager","scheduler"],"enabled":true}]}'
```
Salida:

```
{ 
     "cluster": { 
         "name": "example", 
         "arn": "arn:aws:eks:us-west-2:012345678910:cluster/example", 
          "createdAt": 1565804921.901, 
         "version": "1.12",
```

```
 "roleArn": "arn:aws:iam::012345678910:role/example-cluster-
ServiceRole-1XWBQWYSFRE2Q", 
         "resourcesVpcConfig": { 
             "subnetIds": [ 
                 "subnet-0a188dccd2f9a632f", 
                 "subnet-09290d93da4278664", 
                 "subnet-0f21dd86e0e91134a", 
                 "subnet-0173dead68481a583", 
                 "subnet-051f70a57ed6fcab6", 
                 "subnet-01322339c5c7de9b4" 
             ], 
             "securityGroupIds": [ 
                 "sg-0c5b580845a031c10" 
             ], 
             "vpcId": "vpc-0f622c01f68d4afec", 
             "endpointPublicAccess": false, 
             "endpointPrivateAccess": true 
         }, 
         "logging": { 
             "clusterLogging": [ 
\overline{a} "types": [ 
                          "api", 
                          "audit", 
                          "authenticator", 
                          "controllerManager", 
                          "scheduler" 
 ], 
                      "enabled": true 
 } 
 ] 
         }, 
         "status": "CREATING", 
         "certificateAuthority": {}, 
         "platformVersion": "eks.3" 
     }
}
```
• Para obtener más información sobre la API, consulta [CreateClusterl](https://awscli.amazonaws.com/v2/documentation/api/latest/reference/eks/create-cluster.html)a Referencia de AWS CLI comandos.

#### Rust

#### SDK para Rust

#### **a** Note

Hay más información al respecto GitHub. Busque el ejemplo completo y aprenda a configurar y ejecutar en el [Repositorio de ejemplos de código de AWS.](https://github.com/awsdocs/aws-doc-sdk-examples/tree/main/rustv1/examples/eks#code-examples)

```
async fn make_cluster( 
     client: &aws_sdk_eks::Client, 
     name: &str, 
     arn: &str, 
     subnet_ids: Vec<String>,
) -> Result<(), aws_sdk_eks::Error> { 
     let cluster = client 
          .create_cluster() 
          .name(name) 
          .role_arn(arn) 
          .resources_vpc_config( 
              VpcConfigRequest::builder() 
                   .set_subnet_ids(Some(subnet_ids)) 
                   .build(), 
          ) 
          .send() 
          .await?; 
     println!("cluster created: {:?}", cluster); 
    0k(())}
```
• Para obtener más información sobre la API, consulta [CreateClusterl](https://docs.rs/releases/search?query=aws-sdk)a referencia sobre la API de AWS SDK para Rust.

<span id="page-3032-0"></span>Eliminar un plano de control del clúster de Amazon EKS usando un SDK de AWS

En los siguientes ejemplos de código se muestra cómo eliminar un clúster de Amazon EKS.

#### CLI

#### AWS CLI

Para eliminar un clúster

Este comando de ejemplo elimina un clúster denominado devel en la región predeterminada.

Comando:

```
aws eks delete-cluster --name devel
```
• Para obtener más información sobre la API, consulte [DeleteClusterl](https://awscli.amazonaws.com/v2/documentation/api/latest/reference/eks/delete-cluster.html)a Referencia de AWS CLI comandos.

#### Rust

SDK para Rust

#### **a** Note

Hay más información al respecto GitHub. Busque el ejemplo completo y aprenda a configurar y ejecutar en el [Repositorio de ejemplos de código de AWS.](https://github.com/awsdocs/aws-doc-sdk-examples/tree/main/rustv1/examples/eks#code-examples)

```
async fn remove_cluster( 
     client: &aws_sdk_eks::Client, 
     name: &str,
) -> Result<(), aws_sdk_eks::Error> { 
     let cluster_deleted = client.delete_cluster().name(name).send().await?; 
     println!("cluster deleted: {:?}", cluster_deleted); 
    0k(())}
```
• Para obtener más información sobre la API, consulta [DeleteClusterl](https://docs.rs/releases/search?query=aws-sdk)a referencia sobre la API de AWS SDK para Rust.

# Ejemplos de código para Elastic Beanstalk mediante SDK AWS

Los siguientes ejemplos de código muestran cómo utilizar AWS Elastic Beanstalk con un kit de desarrollo de software (SDK) de AWS.

Las acciones son extractos de código de programas más grandes y deben ejecutarse en contexto. Mientras las acciones muestran cómo llamar a las funciones de servicio individuales, es posible ver las acciones en contexto en los escenarios relacionados y en los ejemplos entre servicios.

#### Más recursos

- Guía para desarrolladores de [Elastic Beanstalk: más información sobre Elastic Beanstalk](https://docs.aws.amazon.com/elasticbeanstalk/latest/dg/Welcome.html).
- Referencia de la API de [Elastic Beanstalk](https://docs.aws.amazon.com/elasticbeanstalk/latest/api/Welcome.html): detalles sobre todas las acciones de Elastic Beanstalk disponibles.
- [Centro para desarrolladores de AWS](https://aws.amazon.com/developer/code-examples/?awsf.sdk-code-examples-product=product%23): ejemplos de código que puede filtrar por categoría o por búsqueda de texto completo.
- [AWSEjemplos de SDK](https://github.com/awsdocs/aws-doc-sdk-examples): GitHub repositorio con código completo en los idiomas preferidos. Incluye instrucciones para configurar y ejecutar el código.

## Ejemplos de código

- [Acciones para Elastic Beanstalk mediante SDK AWS](#page-3034-0)
	- [Describa una aplicación de Elastic Beanstalk mediante un SDK AWS](#page-3035-0)
	- [Listar las pilas de Elastic Beanstalk mediante un SDK AWS](#page-3036-0)
	- [Actualizar una aplicación de Elastic Beanstalk mediante un SDK AWS](#page-3037-0)

# <span id="page-3034-0"></span>Acciones para Elastic Beanstalk mediante SDK AWS

Los siguientes ejemplos de código muestran cómo utilizar AWS Elastic Beanstalk con SDK de AWS. Cada ejemplo llama a una función de servicio individual.

#### Ejemplos

- [Describa una aplicación de Elastic Beanstalk mediante un SDK AWS](#page-3035-0)
- [Listar las pilas de Elastic Beanstalk mediante un SDK AWS](#page-3036-0)
- [Actualizar una aplicación de Elastic Beanstalk mediante un SDK AWS](#page-3037-0)

# <span id="page-3035-0"></span>Describa una aplicación de Elastic Beanstalk mediante un SDK AWS

El siguiente ejemplo de código muestra cómo describir una aplicación. AWS Elastic Beanstalk

Ruby

SDK para Ruby

#### **G** Note

Hay más información al respecto GitHub. Busque el ejemplo completo y aprenda a configurar y ejecutar en el [Repositorio de ejemplos de código de AWS.](https://github.com/awsdocs/aws-doc-sdk-examples/tree/main/ruby/example_code/elasticbeanstalk#code-examples)

```
# Class to manage Elastic Beanstalk applications
class ElasticBeanstalkManager 
  def initialize(eb_client, logger: Logger.new($stdout)) 
     @eb_client = eb_client 
     @logger = logger 
  end 
  # Lists applications and their environments 
  def list_applications 
     @eb_client.describe_applications.applications.each do |application| 
       log_application_details(application) 
       list_environments(application.application_name) 
     end 
  rescue Aws::ElasticBeanstalk::Errors::ServiceError => e 
     @logger.error("Elastic Beanstalk Service Error: #{e.message}") 
   end 
   private 
   # Logs application details 
  def log_application_details(application) 
     @logger.info("Name: #{application.application_name}") 
     @logger.info("Description: #{application.description}") 
  end 
   # Lists and logs details of environments for a given application 
   def list_environments(application_name)
```

```
 @eb_client.describe_environments(application_name: 
  application_name).environments.each do |env| 
       @logger.info(" Environment: #{env.environment_name}") 
       @logger.info(" URL: #{env.cname}") 
       @logger.info(" Health: #{env.health}") 
     end 
   rescue Aws::ElasticBeanstalk::Errors::ServiceError => e 
     @logger.error("Error listing environments for application 
  #{application_name}: #{e.message}") 
   end
end
```
• Para obtener más información sobre la API, consulta [DescribeApplicationsl](https://docs.aws.amazon.com/goto/SdkForRubyV3/2010-12-01/DescribeApplications)a Referencia AWS SDK for Ruby de la API.

<span id="page-3036-0"></span>Listar las pilas de Elastic Beanstalk mediante un SDK AWS

El siguiente ejemplo de código muestra cómo enumerar las pilas. AWS Elastic Beanstalk

Ruby

SDK para Ruby

```
a Note
```
Hay más información. GitHub Busque el ejemplo completo y aprenda a configurar y ejecutar en el [Repositorio de ejemplos de código de AWS.](https://github.com/awsdocs/aws-doc-sdk-examples/tree/main/ruby/example_code/elasticbeanstalk#code-examples)

```
# Manages listing of AWS Elastic Beanstalk solution stacks
# @param [Aws::ElasticBeanstalk::Client] eb_client
# @param [String] filter - Returns subset of results based on match
# @param [Logger] logger
class StackLister 
   # Initialize with AWS Elastic Beanstalk client 
   def initialize(eb_client, filter, logger: Logger.new($stdout)) 
     @eb_client = eb_client 
     @filter = filter.downcase 
     @logger = logger 
   end
```

```
 # Lists and logs Elastic Beanstalk solution stacks 
   def list_stacks 
     stacks = @eb_client.list_available_solution_stacks.solution_stacks 
     orig_length = stacks.length 
    filtered length = \varnothing stacks.each do |stack| 
       if @filter.empty? || stack.downcase.include?(@filter) 
         @logger.info(stack) 
         filtered_length += 1 
       end 
     end 
     log_summary(filtered_length, orig_length) 
   rescue Aws::Errors::ServiceError => e 
     @logger.error("Error listing solution stacks: #{e.message}") 
   end 
   private 
   # Logs summary of listed stacks 
   def log_summary(filtered_length, orig_length) 
     if @filter.empty? 
       @logger.info("Showed #{orig_length} stack(s)") 
     else 
       @logger.info("Showed #{filtered_length} stack(s) of #{orig_length}") 
     end 
   end
end
```
• Para obtener más información sobre la API, consulta [ListAvailableSolutionStacksl](https://docs.aws.amazon.com/goto/SdkForRubyV3/2010-12-01/ListAvailableSolutionStacks)a Referencia AWS SDK for Ruby de la API.

<span id="page-3037-0"></span>Actualizar una aplicación de Elastic Beanstalk mediante un SDK AWS

Los siguientes ejemplos de código muestran cómo actualizar una aplicación. AWS Elastic Beanstalk

#### CLI

## AWS CLI

Para cambiar la descripción de una aplicación

El siguiente comando actualiza la descripción de una aplicación denominadamy-app:

```
aws elasticbeanstalk update-application --application-name my-app --description 
  "my Elastic Beanstalk application"
```
Salida:

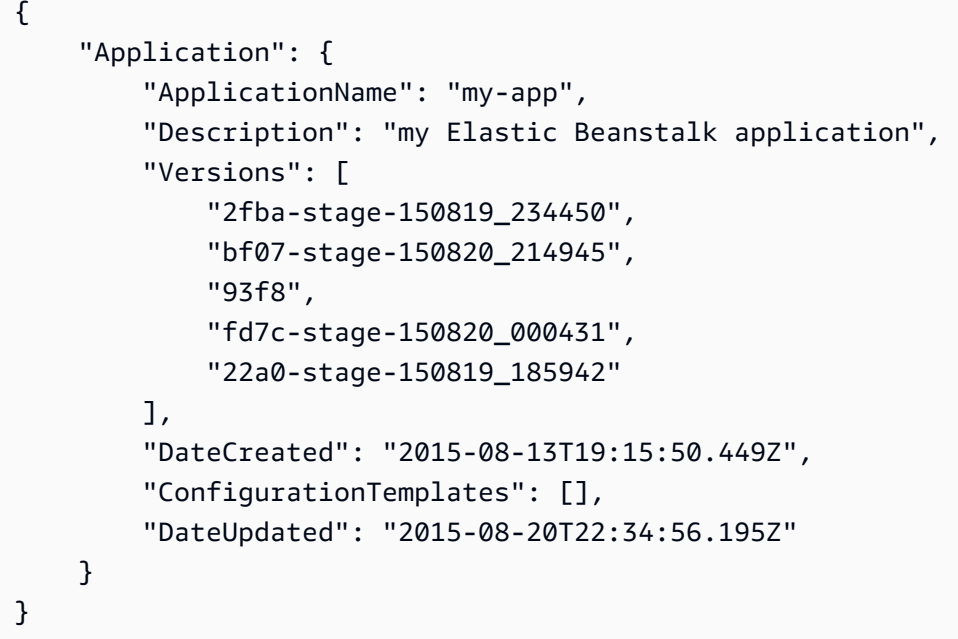

• Para obtener más información sobre la API, consulte [UpdateApplication](https://awscli.amazonaws.com/v2/documentation/api/latest/reference/elasticbeanstalk/update-application.html)la Referencia de AWS CLI comandos.

#### Ruby

SDK para Ruby

#### **a** Note

Hay más información al respecto GitHub. Busque el ejemplo completo y aprenda a configurar y ejecutar en el [Repositorio de ejemplos de código de AWS.](https://github.com/awsdocs/aws-doc-sdk-examples/tree/main/ruby/example_code/elasticbeanstalk#code-examples)

```
# Manages deployment of Rails applications to AWS Elastic Beanstalk
class RailsAppDeployer 
   def initialize(eb_client, s3_client, app_name, logger: Logger.new($stdout)) 
     @eb_client = eb_client 
     @s3_client = s3_client 
     @app_name = app_name 
     @logger = logger 
   end 
   # Deploys the latest application version to Elastic Beanstalk 
  def deploy 
     create_storage_location 
     zip_file_name = create_zip_file 
     upload_zip_to_s3(zip_file_name) 
     create_and_deploy_new_application_version(zip_file_name) 
   end 
   private 
  # Creates a new S3 storage location for the application 
  def create_storage_location 
     resp = @eb_client.create_storage_location 
     @logger.info("Created storage location in bucket #{resp.s3_bucket}") 
  rescue Aws::Errors::ServiceError => e 
     @logger.error("Failed to create storage location: #{e.message}") 
   end 
   # Creates a ZIP file of the application using git 
   def create_zip_file 
     zip_file_basename = SecureRandom.urlsafe_base64 
     zip_file_name = "#{zip_file_basename}.zip" 
     `git archive --format=zip -o #{zip_file_name} HEAD` 
     zip_file_name 
   end 
   # Uploads the ZIP file to the S3 bucket 
   def upload_zip_to_s3(zip_file_name) 
    zip contents = File.read(zip file name) key = "#{@app_name}/#{zip_file_name}" 
     @s3_client.put_object(body: zip_contents, bucket: fetch_bucket_name, key: 
  key) 
   rescue Aws::Errors::ServiceError => e 
     @logger.error("Failed to upload ZIP file to S3: #{e.message}")
```

```
 end 
   # Fetches the S3 bucket name from Elastic Beanstalk application versions 
  def fetch_bucket_name 
     app_versions = @eb_client.describe_application_versions(application_name: 
 @app_name) 
     av = app_versions.application_versions.first 
     av.source_bundle.s3_bucket 
  rescue Aws::Errors::ServiceError => e 
     @logger.error("Failed to fetch bucket name: #{e.message}") 
     raise 
   end 
  # Creates a new application version and deploys it 
  def create_and_deploy_new_application_version(zip_file_name) 
     version_label = File.basename(zip_file_name, ".zip") 
     @eb_client.create_application_version( 
       process: false, 
       application_name: @app_name, 
       version_label: version_label, 
       source_bundle: { 
         s3_bucket: fetch_bucket_name, 
         s3_key: "#{@app_name}/#{zip_file_name}" 
       }, 
       description: "Updated #{Time.now.strftime('%d/%m/%Y')}" 
     ) 
     update_environment(version_label) 
   rescue Aws::Errors::ServiceError => e 
     @logger.error("Failed to create or deploy application version: #{e.message}") 
  end 
  # Updates the environment to the new application version 
   def update_environment(version_label) 
    env name = fetch environment name
     @eb_client.update_environment( 
       environment_name: env_name, 
       version_label: version_label 
\bigcup rescue Aws::Errors::ServiceError => e 
     @logger.error("Failed to update environment: #{e.message}") 
  end 
  # Fetches the environment name of the application 
   def fetch_environment_name
```

```
 envs = @eb_client.describe_environments(application_name: @app_name) 
     envs.environments.first.environment_name 
   rescue Aws::Errors::ServiceError => e 
     @logger.error("Failed to fetch environment name: #{e.message}") 
     raise 
   end
end
```
• Para obtener más información sobre la API, consulta [UpdateApplication](https://docs.aws.amazon.com/goto/SdkForRubyV3/2010-12-01/UpdateApplication)la Referencia AWS SDK for Ruby de la API.

# Ejemplos de código para un equilibrador de carga elástico usando SDK de AWS

Los siguientes ejemplos de código muestran cómo utilizar Elastic Load Balancing (ELB) con un kit de desarrollo de software (SDK) de AWS.

Las acciones son extractos de código de programas más grandes y deben ejecutarse en contexto. Mientras las acciones muestran cómo llamar a las funciones de servicio individuales, es posible ver las acciones en contexto en los escenarios relacionados y en los ejemplos entre servicios.

Los escenarios son ejemplos de código que muestran cómo llevar a cabo una tarea específica llamando a varias funciones dentro del mismo servicio.

#### Más recursos

- [Guía del usuario de Elastic Load Balancing](https://docs.aws.amazon.com/elasticloadbalancing/latest/userguide/what-is-load-balancing.html): más información sobre Elastic Load Balancing.
- [Referencia de la API de Elastic Load Balancing](https://docs.aws.amazon.com/elasticloadbalancing/latest/APIReference/Welcome.html): información sobre todas las acciones de Elastic Load Balancing disponibles.
- [Centro para desarrolladores de AWS](https://aws.amazon.com/developer/code-examples/?awsf.sdk-code-examples-product=product%23elb): ejemplos de código que puede filtrar por categoría o por búsqueda de texto completo.
- [AWSEjemplos de SDK](https://github.com/awsdocs/aws-doc-sdk-examples): GitHub repositorio con código completo en los idiomas preferidos. Incluye instrucciones para configurar y ejecutar el código.

#### Introducción

#### Hola equilibrador de carga elástica

En los ejemplos de código siguientes se muestra cómo empezar a utilizar un equilibrador de carga elástico.

Java

SDK para Java 2.x

#### **a** Note

Hay más información al respecto. GitHub Busque el ejemplo completo y aprenda a configurar y ejecutar en el [Repositorio de ejemplos de código de AWS.](https://github.com/awsdocs/aws-doc-sdk-examples/tree/main/javav2/usecases/resilient_service#readme)

```
public class HelloLoadBalancer { 
         public static void main(String[] args) { 
                  ElasticLoadBalancingV2Client loadBalancingV2Client = 
  ElasticLoadBalancingV2Client.builder() 
                                   .region(Region.US_EAST_1) 
                                  .build();
                  DescribeLoadBalancersResponse loadBalancersResponse = 
  loadBalancingV2Client 
                                   .describeLoadBalancers(r -> r.pageSize(10)); 
                  List<LoadBalancer> loadBalancerList = 
  loadBalancersResponse.loadBalancers(); 
                  for (LoadBalancer lb : loadBalancerList) 
                          System.out.println("Load Balancer DNS name = " + 
  lb.dnsName()); 
         }
}
```
• Para obtener más información sobre la API, consulta [DescribeLoadBalancers](https://docs.aws.amazon.com/goto/SdkForJavaV2/elasticloadbalancingv2-2015-12-01/DescribeLoadBalancers)la Referencia AWS SDK for Java 2.x de la API.

### **JavaScript**

# SDK para JavaScript (v3)

## **a** Note

Hay más información. GitHub Busque el ejemplo completo y aprenda a configurar y ejecutar en el [Repositorio de ejemplos de código de AWS.](https://github.com/awsdocs/aws-doc-sdk-examples/tree/main/javascriptv3/example_code/elastic-load-balancing-v2#code-examples)

```
// Copyright Amazon.com, Inc. or its affiliates. All Rights Reserved.
// SPDX-License-Identifier: Apache-2.0
import { 
   ElasticLoadBalancingV2Client, 
   DescribeLoadBalancersCommand,
} from "@aws-sdk/client-elastic-load-balancing-v2";
export async function main() { 
   const client = new ElasticLoadBalancingV2Client({}); 
   const { LoadBalancers } = await client.send( 
     new DescribeLoadBalancersCommand({}), 
   ); 
   const loadBalancersList = LoadBalancers.map( 
     (lb) => `• ${lb.LoadBalancerName}: ${lb.DNSName}`, 
  ).join("\n");
   console.log( 
     "Hello, Elastic Load Balancing! Let's list some of your load balancers:\n", 
     loadBalancersList, 
   );
}
// Call function if run directly
import { fileURLToPath } from "url";
if (process.argv[1] === fileURLToPath(import.meta.url)) { 
   main();
}
```
• Para obtener más información sobre la API, consulta [DescribeLoadBalancers](https://docs.aws.amazon.com/AWSJavaScriptSDK/v3/latest/client/elastic-load-balancing-v2/command/DescribeLoadBalancersCommand)la Referencia AWS SDK for JavaScript de la API.

#### Python

# SDK para Python (Boto3)

#### **a** Note

Hay más información al respecto GitHub. Busque el ejemplo completo y aprenda a configurar y ejecutar en el [Repositorio de ejemplos de código de AWS.](https://github.com/awsdocs/aws-doc-sdk-examples/tree/main/python/example_code/elastic-load-balancing#code-examples)

```
import boto3
def hello_elbv2(elbv2_client): 
    "" ""
     Use the AWS SDK for Python (Boto3) to create an Elastic Load Balancing V2 
  client and list 
     up to ten of the load balancers for your account. 
     This example uses the default settings specified in your shared credentials 
     and config files. 
     :param elbv2_client: A Boto3 Elastic Load Balancing V2 client object. 
    "" ""
     print("Hello, Elastic Load Balancing! Let's list some of your load 
  balancers:") 
     load_balancers = elbv2_client.describe_load_balancers(PageSize=10).get( 
         "LoadBalancers", [] 
    \mathcal{L} if load_balancers: 
         for lb in load_balancers: 
              print(f"\t{lb['LoadBalancerName']}: {lb['DNSName']}") 
     else: 
         print("Your account doesn't have any load balancers.")
if __name__ == '__main__": hello_elbv2(boto3.client("elbv2"))
```
• Para obtener más información sobre la API, consulta [DescribeLoadBalancers](https://docs.aws.amazon.com/goto/boto3/elasticloadbalancingv2-2015-12-01/DescribeLoadBalancers)la AWSReferencia de API de SDK for Python (Boto3).

#### Ejemplos de código

- [Acciones de Elastic Load Balancing usando SDK de AWS](#page-3045-0)
	- [Crear un oyente para un equilibrador de carga ELB usando un SDK de AWS](#page-3046-0)
	- [Crear un grupo objetivo de ELB usando un SDK de AWS](#page-3056-0)
	- [Crear un equilibrador de carga de aplicación ELB usando un SDK de AWS](#page-3065-0)
	- [Eliminar un equilibrador de carga ELB usando un SDK de AWS](#page-3077-0)
	- [Eliminar un grupo objetivo de ELB usando un SDK de AWS](#page-3082-0)
	- [Describir los grupos de destino especificados o todos sus grupos de destino](#page-3087-0)
	- [Obtener el punto de conexión de un equilibrador de carga ELB usando un SDK de AWS](#page-3089-0)
	- [Obtener el estado de un grupo objetivo de ELB usando un SDK de AWS](#page-3094-0)
- [Escenarios de equilibrador de carga elástico usando SDK de AWS](#page-3102-0)
	- [Cree y gestione un servicio resiliente mediante un SDK de AWS](#page-3102-1)

# <span id="page-3045-0"></span>Acciones de Elastic Load Balancing usando SDK de AWS

Los siguientes ejemplos de código muestran cómo utilizar el Elastic Load Balancing (ELB) con los SDK de AWS. Cada ejemplo llama a una función de servicio individual.

Los ejemplos de acciones son extractos de código de programas más grandes y deben ejecutarse en contexto. Puede ver las acciones en su contexto en [Escenarios de equilibrador de carga elástico](#page-3102-0)  [usando SDK de AWS.](#page-3102-0)

#### **E**jemplos

- [Crear un oyente para un equilibrador de carga ELB usando un SDK de AWS](#page-3046-0)
- [Crear un grupo objetivo de ELB usando un SDK de AWS](#page-3056-0)
- [Crear un equilibrador de carga de aplicación ELB usando un SDK de AWS](#page-3065-0)
- [Eliminar un equilibrador de carga ELB usando un SDK de AWS](#page-3077-0)
- [Eliminar un grupo objetivo de ELB usando un SDK de AWS](#page-3082-0)
- [Describir los grupos de destino especificados o todos sus grupos de destino](#page-3087-0)
- [Obtener el punto de conexión de un equilibrador de carga ELB usando un SDK de AWS](#page-3089-0)
- [Obtener el estado de un grupo objetivo de ELB usando un SDK de AWS](#page-3094-0)

## <span id="page-3046-0"></span>Crear un oyente para un equilibrador de carga ELB usando un SDK de AWS

En los siguientes ejemplos de código, se muestra cómo crear un oyente que reenvíe las solicitudes de un equilibrador de carga o ELB a un grupo de destino.

Los ejemplos de acciones son extractos de código de programas más grandes y deben ejecutarse en contexto. Puede ver esta acción en contexto en el siguiente ejemplo de código:

• [Cree y gestione un servicio resiliente](#page-3102-1)

#### .NET

AWS SDK for .NET

#### **a** Note

Hay más información al respecto. GitHub Busque el ejemplo completo y aprenda a configurar y ejecutar en el [Repositorio de ejemplos de código de AWS.](https://github.com/awsdocs/aws-doc-sdk-examples/tree/main/dotnetv3/cross-service/ResilientService/ElasticLoadBalancerActions#code-examples)

```
 /// <summary> 
    /// Create an Elastic Load Balancing load balancer that uses the specified 
 subnets 
    /// and forwards requests to the specified target group. 
    /// </summary> 
    /// <param name="name">The name for the new load balancer.</param> 
    /// <param name="subnetIds">Subnets for the load balancer.</param> 
    /// <param name="targetGroup">Target group for forwarded requests.</param> 
   /// <returns>The new LoadBalancer object.</returns>
     public async Task<LoadBalancer> CreateLoadBalancerAndListener(string name, 
 List<string> subnetIds, TargetGroup targetGroup) 
     { 
         var createLbResponse = await 
 _amazonElasticLoadBalancingV2.CreateLoadBalancerAsync( 
             new CreateLoadBalancerRequest() 
\{\hspace{.1cm} \}Name = name,
                 Subnets = subnetIds 
             }); 
         var loadBalancerArn = createLbResponse.LoadBalancers[0].LoadBalancerArn;
```

```
 // Wait for load balancer to be available. 
        var loadBalancerReady = false; 
       while (!loadBalancerReady)
        { 
            try 
\{\hspace{.1cm} \} var describeResponse = 
                     await 
 _amazonElasticLoadBalancingV2.DescribeLoadBalancersAsync( 
                         new DescribeLoadBalancersRequest() 
 { 
                            Names = new List<string>() { name }
                        }); 
                var loadBalancerState = 
 describeResponse.LoadBalancers[0].State.Code; 
                loadBalancerReady = loadBalancerState == 
 LoadBalancerStateEnum.Active; 
 } 
            catch (LoadBalancerNotFoundException) 
\{\hspace{.1cm} \} loadBalancerReady = false; 
 } 
            Thread.Sleep(10000); 
        } 
        // Create the listener. 
        await _amazonElasticLoadBalancingV2.CreateListenerAsync( 
            new CreateListenerRequest() 
\{\hspace{.1cm} \} LoadBalancerArn = loadBalancerArn, 
                Protocol = targetGroup.Protocol, 
                Port = targetGroup.Port, 
                DefaultActions = new List<Action>() 
\overline{a} new Action() 
\{ Type = ActionTypeEnum.Forward, 
                        TargetGroupArn = targetGroup.TargetGroupArn 
1999 1999 1999 1999 1999
 } 
            }); 
        return createLbResponse.LoadBalancers[0]; 
    }
```
• Para obtener más información sobre la API, consulta [CreateListenerl](https://docs.aws.amazon.com/goto/DotNetSDKV3/elasticloadbalancingv2-2015-12-01/CreateListener)a Referencia AWS SDK for .NET de la API.

### CLI

AWS CLI

Ejemplo 1: Creación de un oyente HTTP

En el siguiente ejemplo de create-listener se crea un oyente HTTP para el Equilibrador de carga de aplicación especificado que reenvía las solicitudes al grupo de destino especificado.

```
aws elbv2 create-listener \ 
     --load-balancer-arn arn:aws:elasticloadbalancing:us-
west-2:123456789012:loadbalancer/app/my-load-balancer/50dc6c495c0c9188 \ 
     --protocol HTTP \ 
    --port 80 \
     --default-actions 
  Type=forward,TargetGroupArn=arn:aws:elasticloadbalancing:us-
west-2:123456789012:targetgroup/my-targets/73e2d6bc24d8a067
```
Para obtener más información, consulte [Tutorial: Crear un equilibrador de carga de aplicación](https://docs.aws.amazon.com/elasticloadbalancing/latest/application/tutorial-application-load-balancer-cli.html#create-load-balancer-aws-cli)  [con la CLI de AWS en la G](https://docs.aws.amazon.com/elasticloadbalancing/latest/application/tutorial-application-load-balancer-cli.html#create-load-balancer-aws-cli)uía del usuario para Equilibradores de carga de aplicación.

Ejemplo 2: Creación de un oyente HTTPS

En el siguiente ejemplo de create-listener se crea un oyente HTTPS para el Equilibrador de carga de aplicación especificado que reenvía las solicitudes al grupo de destino especificado. Debe especificar un certificado SSL para un oyente HTTPS. Puede crear y administrar certificados mediante AWS Certificate Manager (ACM). Como alternativa, puede crear un certificado mediante herramientas de SSL/TLS, obtener el certificado firmado por una autoridad de certificación (CA) y cargarlo en AWS Identity and Access Management (IAM).

```
aws elbv2 create-listener \ 
     --load-balancer-arn arn:aws:elasticloadbalancing:us-
west-2:123456789012:loadbalancer/app/my-load-balancer/50dc6c495c0c9188 \ 
     --protocol HTTPS \
```

```
--port 443 \
     --certificates CertificateArn=arn:aws:acm:us-
west-2:123456789012:certificate/3dcb0a41-bd72-4774-9ad9-756919c40557 \ 
     --ssl-policy ELBSecurityPolicy-2016-08 \ 
     --default-actions 
  Type=forward,TargetGroupArn=arn:aws:elasticloadbalancing:us-
west-2:123456789012:targetgroup/my-targets/73e2d6bc24d8a067
```
Para obtener más información, consulte [Agregar un oyente HTTPS](https://docs.aws.amazon.com/elasticloadbalancing/latest/application/tutorial-application-load-balancer-cli.html#https-listener-aws-cli) en la Guía del usuario para Equilibradores de carga de aplicación.

```
Ejemplo 3: Creación de un oyente TCP
```
En el siguiente ejemplo de create-listener se crea un oyente TCP para el Equilibrador de carga de red especificado que reenvía las solicitudes al grupo de destino especificado.

```
aws elbv2 create-listener \ 
     --load-balancer-arn arn:aws:elasticloadbalancing:us-
west-2:123456789012:loadbalancer/net/my-network-load-balancer/5d1b75f4f1cee11e \
     --protocol TCP \ 
    --port 80 \
     --default-actions 
  Type=forward,TargetGroupArn=arn:aws:elasticloadbalancing:us-
west-2:123456789012:targetgroup/my-tcp-targets/b6bba954d1361c78
```
Para obtener más información, consulte [Tutorial: Crear un equilibrador de carga de red](https://docs.aws.amazon.com/elasticloadbalancing/latest/network/network-load-balancer-cli.html#create-load-balancer-aws-cli)  [mediante la CLI de AWS](https://docs.aws.amazon.com/elasticloadbalancing/latest/network/network-load-balancer-cli.html#create-load-balancer-aws-cli) en la Guía del usuario para Equilibradores de carga de red.

Ejemplo 4: Creación de un oyente TLS

En el siguiente ejemplo de create-listener se crea un oyente TLS para el Equilibrador de carga de red especificado que reenvía las solicitudes al grupo de destino especificado. Debe especificar un certificado SSL para un agente de escucha TLS.

```
aws elbv2 create-listener \ 
     --load-balancer-arn arn:aws:elasticloadbalancing:us-
west-2:123456789012:loadbalancer/app/my-load-balancer/50dc6c495c0c9188 \
    --protocol TLS \setminus--port 443 \
     --certificates CertificateArn=arn:aws:acm:us-
west-2:123456789012:certificate/3dcb0a41-bd72-4774-9ad9-756919c40557 \ 
     --ssl-policy ELBSecurityPolicy-2016-08 \
```

```
 --default-actions 
 Type=forward,TargetGroupArn=arn:aws:elasticloadbalancing:us-
west-2:123456789012:targetgroup/my-targets/73e2d6bc24d8a067
```
Para obtener más información, consulte [Oyente TLS para su equilibrador de carga de red](https://docs.aws.amazon.com/elasticloadbalancing/latest/network/create-tls-listener.html) en la Guía del usuario para Equilibradores de carga de red.

Ejemplo 5: Creación de un oyente UDP

En el siguiente ejemplo de create-listener se crea un oyente UDP para el Equilibrador de carga de red especificado que reenvía las solicitudes al grupo de destino especificado.

```
aws elbv2 create-listener \ 
     --load-balancer-arn arn:aws:elasticloadbalancing:us-
west-2:123456789012:loadbalancer/net/my-network-load-balancer/5d1b75f4f1cee11e \
     --protocol UDP \ 
    --port 53 \
     --default-actions 
  Type=forward,TargetGroupArn=arn:aws:elasticloadbalancing:us-
west-2:123456789012:targetgroup/my-tcp-targets/b6bba954d1361c78
```
Para obtener más información, consulte [Tutorial: Crear un equilibrador de carga de red](https://docs.aws.amazon.com/elasticloadbalancing/latest/network/network-load-balancer-cli.html#create-load-balancer-aws-cli)  [mediante la CLI de AWS](https://docs.aws.amazon.com/elasticloadbalancing/latest/network/network-load-balancer-cli.html#create-load-balancer-aws-cli) en la Guía del usuario para Equilibradores de carga de red.

Ejemplo 6: Creación de un oyente para la puerta de enlace y el reenvío especificados

En el siguiente ejemplo de create-listener se crea un oyente para el Equilibrador de carga de puerta de enlace especificado que reenvía las solicitudes al grupo de destino especificado.

```
aws elbv2 create-listener \ 
     --load-balancer-arn arn:aws:elasticloadbalancing:us-
east-1:850631746142:loadbalancer/gwy/my-gateway-load-balancer/e0f9b3d5c7f7d3d6 \ 
     --default-actions 
 Type=forward,TargetGroupArn=arn:aws:elasticloadbalancing:us-
east-1:850631746142:targetgroup/my-glb-targets/007ca469fae3bb1615
```
Salida:

{

"Listeners": [

```
 { 
               "ListenerArn": "arn:aws:elasticloadbalancing:us-
east-1:850631746142:listener/gwy/my-agw-lb-example2/e0f9b3d5c7f7d3d6/
afc127db15f925de", 
               "LoadBalancerArn": "arn:aws:elasticloadbalancing:us-
east-1:850631746142:loadbalancer/gwy/my-agw-lb-example2/e0f9b3d5c7f7d3d6", 
               "DefaultActions": [ 
\overline{a} "Type": "forward", 
                         "TargetGroupArn": "arn:aws:elasticloadbalancing:us-
east-1:850631746142:targetgroup/test-tg-agw-2/007ca469fae3bb1615", 
                         "ForwardConfig": { 
                              "TargetGroups": [ 
\{ "TargetGroupArn": 
  "arn:aws:elasticloadbalancing:us-east-1:850631746142:targetgroup/test-tg-
agw-2/007ca469fae3bb1615" 
 } 
\sim 100 \sim 100 \sim 100 \sim 100 \sim 100 \sim 100 \sim 100 \sim 100 \sim 100 \sim 100 \sim 100 \sim 100 \sim 100 \sim 100 \sim 100 \sim 100 \sim 100 \sim 100 \sim 100 \sim 100 \sim 100 \sim 100 \sim 100 \sim 100 \sim 
1999 1999 1999 1999 1999
 } 
 ] 
          } 
    \mathbf{I}}
```
Para obtener más información, consulte [Introducción con los equilibradores de carga de](https://docs.aws.amazon.com/elasticloadbalancing/latest/gateway/getting-started-cli.html) [puerta de enlace mediante la CLI de AWS](https://docs.aws.amazon.com/elasticloadbalancing/latest/gateway/getting-started-cli.html) en la Guía del usuario de equilibradores de carga de puerta de enlace.

• Para obtener más información sobre la API, consulta [CreateListenerl](https://awscli.amazonaws.com/v2/documentation/api/latest/reference/elbv2/create-listener.html)a Referencia de AWS CLI comandos.

#### Java

SDK para Java 2.x

#### **G** Note

Hay más información al respecto GitHub. Busque el ejemplo completo y aprenda a configurar y ejecutar en el [Repositorio de ejemplos de código de AWS.](https://github.com/awsdocs/aws-doc-sdk-examples/tree/main/javav2/usecases/resilient_service#readme)

```
 /* 
     * Creates an Elastic Load Balancing load balancer that uses the specified 
     * subnets 
     * and forwards requests to the specified target group. 
     */ 
    public String createLoadBalancer(List<Subnet> subnetIds, String 
 targetGroupARN, String lbName, int port, 
            String protocol) { 
        try { 
            List<String> subnetIdStrings = subnetIds.stream() 
                     .map(Subnet::subnetId) 
                     .collect(Collectors.toList()); 
            CreateLoadBalancerRequest balancerRequest = 
 CreateLoadBalancerRequest.builder() 
                     .subnets(subnetIdStrings) 
                     .name(lbName) 
                     .scheme("internet-facing") 
                    .build();
            // Create and wait for the load balancer to become available. 
            CreateLoadBalancerResponse lsResponse = 
 getLoadBalancerClient().createLoadBalancer(balancerRequest); 
           String lbARN = lsResponse.loadBalancers().get(0).loadBalancerArn();
            ElasticLoadBalancingV2Waiter loadBalancerWaiter = 
 getLoadBalancerClient().waiter(); 
            DescribeLoadBalancersRequest request = 
 DescribeLoadBalancersRequest.builder() 
                     .loadBalancerArns(lbARN) 
                    .build();
            System.out.println("Waiting for Load Balancer " + lbName + " to 
 become available."); 
            WaiterResponse<DescribeLoadBalancersResponse> waiterResponse = 
 loadBalancerWaiter 
                     .waitUntilLoadBalancerAvailable(request); 
            waiterResponse.matched().response().ifPresent(System.out::println); 
            System.out.println("Load Balancer " + lbName + " is available."); 
            // Get the DNS name (endpoint) of the load balancer. 
           String lbDNSName = lsResponse.loadBalancers().get(0).dnsName();
            System.out.println("*** Load Balancer DNS Name: " + lbDNSName);
```

```
 // Create a listener for the load balance. 
             Action action = Action.builder() 
                     .targetGroupArn(targetGroupARN) 
                     .type("forward") 
                     .build(); 
             CreateListenerRequest listenerRequest = 
 CreateListenerRequest.builder() 
 .loadBalancerArn(lsResponse.loadBalancers().get(0).loadBalancerArn()) 
                     .defaultActions(action) 
                     .port(port) 
                      .protocol(protocol) 
                      .defaultActions(action) 
                     .build(); 
             getLoadBalancerClient().createListener(listenerRequest); 
             System.out.println("Created listener to forward traffic from load 
 balancer " + lbName + " to target group " 
                     + targetGroupARN); 
             // Return the load balancer DNS name. 
             return lbDNSName; 
        } catch (ElasticLoadBalancingV2Exception e) { 
             e.printStackTrace(); 
        } 
        return ""; 
    }
```
• Para obtener más información sobre la API, consulta [CreateListenerl](https://docs.aws.amazon.com/goto/SdkForJavaV2/elasticloadbalancingv2-2015-12-01/CreateListener)a Referencia AWS SDK for Java 2.x de la API.

#### **JavaScript**

SDK para JavaScript (v3)

### **a** Note

Hay más información. GitHub Busque el ejemplo completo y aprenda a configurar y ejecutar en el [Repositorio de ejemplos de código de AWS.](https://github.com/awsdocs/aws-doc-sdk-examples/tree/main/javascriptv3/example_code/cross-services/wkflw-resilient-service#code-examples)

```
 const client = new ElasticLoadBalancingV2Client({}); 
 const { Listeners } = await client.send( 
   new CreateListenerCommand({ 
     LoadBalancerArn: state.loadBalancerArn, 
     Protocol: state.targetGroupProtocol, 
     Port: state.targetGroupPort, 
     DefaultActions: [ 
       { Type: "forward", TargetGroupArn: state.targetGroupArn }, 
     ], 
  }), 
 );
```
• Para obtener más información sobre la API, consulta [CreateListenerl](https://docs.aws.amazon.com/AWSJavaScriptSDK/v3/latest/client/elastic-load-balancing-v2/command/CreateListenerCommand)a Referencia AWS SDK for JavaScript de la API.

#### Python

SDK para Python (Boto3)

#### **a** Note

Hay más información al respecto GitHub. Busque el ejemplo completo y aprenda a configurar y ejecutar en el [Repositorio de ejemplos de código de AWS.](https://github.com/awsdocs/aws-doc-sdk-examples/tree/main/python/example_code/elastic-load-balancing#code-examples)

```
class LoadBalancer: 
     """Encapsulates Elastic Load Balancing (ELB) actions.""" 
     def __init__(self, target_group_name, load_balancer_name, elb_client):
```

```
 """ 
         :param target_group_name: The name of the target group associated with 
 the load balancer. 
         :param load_balancer_name: The name of the load balancer. 
         :param elb_client: A Boto3 Elastic Load Balancing client. 
 """ 
        self.target_group_name = target_group_name 
        self.load_balancer_name = load_balancer_name 
        self.elb_client = elb_client 
       self. endpoint = None
    def create_load_balancer(self, subnet_ids, target_group): 
 """ 
        Creates an Elastic Load Balancing load balancer that uses the specified 
 subnets 
        and forwards requests to the specified target group. 
         :param subnet_ids: A list of subnets to associate with the load balancer. 
         :param target_group: An existing target group that is added as a listener 
 to the 
                              load balancer. 
         :return: Data about the newly created load balancer. 
        "" "
        try: 
            response = self.elb_client.create_load_balancer( 
                 Name=self.load_balancer_name, Subnets=subnet_ids 
) load_balancer = response["LoadBalancers"][0] 
            log.info("Created load balancer %s.", self.load_balancer_name) 
            waiter = self.elb_client.get_waiter("load_balancer_available") 
            log.info("Waiting for load balancer to be available...") 
            waiter.wait(Names=[self.load_balancer_name]) 
            log.info("Load balancer is available!") 
            self.elb_client.create_listener( 
                 LoadBalancerArn=load_balancer["LoadBalancerArn"], 
                 Protocol=target_group["Protocol"], 
                 Port=target_group["Port"], 
                 DefaultActions=[ 
\{ "Type": "forward", 
                         "TargetGroupArn": target_group["TargetGroupArn"], 
1999 1999 1999 1999 1999
 ],
```

```
) log.info( 
                "Created listener to forward traffic from load balancer %s to 
 target group %s.", 
                self.load_balancer_name, 
                target_group["TargetGroupName"], 
) except ClientError as err: 
            raise LoadBalancerError( 
                f"Failed to create load balancer {self.load_balancer_name}" 
                f"and add a listener for target group 
 {target_group['TargetGroupName']}: {err}" 
) else: 
            self._endpoint = load_balancer["DNSName"] 
            return load_balancer
```
• Para obtener más información sobre la API, consulta [CreateListenerl](https://docs.aws.amazon.com/goto/boto3/elasticloadbalancingv2-2015-12-01/CreateListener)a AWSReferencia de API de SDK for Python (Boto3).

<span id="page-3056-0"></span>Crear un grupo objetivo de ELB usando un SDK de AWS

Los siguientes ejemplos de código muestran cómo crear un grupo objetivo de ELB.

Los ejemplos de acciones son extractos de código de programas más grandes y deben ejecutarse en contexto. Puede ver esta acción en contexto en el siguiente ejemplo de código:

• [Cree y gestione un servicio resiliente](#page-3102-1)

.NET

AWS SDK for .NET

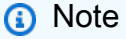

Hay más información al respecto. GitHub Busque el ejemplo completo y aprenda a configurar y ejecutar en el [Repositorio de ejemplos de código de AWS.](https://github.com/awsdocs/aws-doc-sdk-examples/tree/main/dotnetv3/cross-service/ResilientService/ElasticLoadBalancerActions#code-examples)

```
 /// <summary> 
     /// Create an Elastic Load Balancing target group. The target group specifies 
  how the load balancer forwards 
     /// requests to instances in the group and how instance health is checked. 
     /// 
     /// To speed up this demo, the health check is configured with shortened 
  times and lower thresholds. In production, 
     /// you might want to decrease the sensitivity of your health checks to avoid 
  unwanted failures. 
     /// </summary> 
     /// <param name="groupName">The name for the group.</param> 
     /// <param name="protocol">The protocol, such as HTTP.</param> 
     /// <param name="port">The port to use to forward requests, such as 80.</
param> 
     /// <param name="vpcId">The Id of the Vpc in which the load balancer 
  exists.</param> 
    /// <returns>The new TargetGroup object.</returns>
     public async Task<TargetGroup> CreateTargetGroupOnVpc(string groupName, 
  ProtocolEnum protocol, int port, string vpcId) 
     { 
         var createResponse = await 
  _amazonElasticLoadBalancingV2.CreateTargetGroupAsync( 
             new CreateTargetGroupRequest() 
\{\hspace{.1cm} \} Name = groupName, 
                  Protocol = protocol, 
                  Port = port, 
                  HealthCheckPath = "/healthcheck", 
                  HealthCheckIntervalSeconds = 10, 
                  HealthCheckTimeoutSeconds = 5, 
                  HealthyThresholdCount = 2, 
                  UnhealthyThresholdCount = 2, 
                 VpcId = vpcId }); 
         var targetGroup = createResponse.TargetGroups[0]; 
         return targetGroup; 
     }
```
• Para obtener más información sobre la API, consulta [CreateTargetGroupl](https://docs.aws.amazon.com/goto/DotNetSDKV3/elasticloadbalancingv2-2015-12-01/CreateTargetGroup)a Referencia AWS SDK for .NET de la API.

### CLI

# AWS CLI

Ejemplo 1: Creación de un grupo de destino para dirigir el tráfico a las instancias registradas por el ID de instancia

En el siguiente ejemplo de create-target-group se crea un grupo de destino para un Equilibrador de carga de aplicación en el que se registran los destinos por ID de instancia (el tipo de destino es instance). Este grupo de destino usa el protocolo HTTP, el puerto 80 y la configuración de comprobación de estado predeterminada para un grupo de destino HTTP.

```
aws elbv2 create-target-group \ 
     --name my-targets \ 
     --protocol HTTP \ 
    --port 80 \
     --target-type instance \ 
     --vpc-id vpc-3ac0fb5f
```
Salida:

```
{ 
     "TargetGroups": [ 
          { 
              "TargetGroupName": "my-targets", 
              "Protocol": "HTTP", 
              "Port": 80, 
              "VpcId": "vpc-3ac0fb5f", 
              "TargetType": "instance", 
              "HealthCheckEnabled": true, 
              "UnhealthyThresholdCount": 2, 
              "HealthyThresholdCount": 5, 
              "HealthCheckPath": "/", 
              "Matcher": { 
                   "HttpCode": "200" 
              }, 
              "HealthCheckProtocol": "HTTP", 
              "HealthCheckPort": "traffic-port", 
              "HealthCheckIntervalSeconds": 30, 
              "HealthCheckTimeoutSeconds": 5, 
              "TargetGroupArn": "arn:aws:elasticloadbalancing:us-
west-2:123456789012:targetgroup/my-targets/73e2d6bc24d8a067" 
         }
```
]

}

Para obtener más información, consulte [Crear un grupo de destino](https://docs.aws.amazon.com/elasticloadbalancing/latest/application/create-target-group.html) en la Guía del usuario para Equilibradores de carga de aplicación.

Ejemplo 2: Creación de un grupo de destino para dirigir el tráfico a una dirección IP

En el siguiente ejemplo de create-target-group se crea un grupo de destino para un Equilibrador de carga de red en el que se registran los destinos por dirección IP (el tipo de destino es ip). Este grupo de destino usa el protocolo TCP, el puerto 80 y la configuración de comprobación de estado predeterminada para un grupo de destino TCP.

```
aws elbv2 create-target-group \ 
     --name my-ip-targets \ 
     --protocol TCP \ 
    --port 80 \
     --target-type ip \ 
     --vpc-id vpc-3ac0fb5f
```
Salida:

```
{ 
     "TargetGroups": [ 
          { 
              "TargetGroupName": "my-ip-targets", 
              "Protocol": "TCP", 
              "Port": 80, 
              "VpcId": "vpc-3ac0fb5f", 
              "TargetType": "ip", 
              "HealthCheckEnabled": true, 
              "UnhealthyThresholdCount": 3, 
              "HealthyThresholdCount": 3, 
              "HealthCheckProtocol": "TCP", 
              "HealthCheckPort": "traffic-port", 
              "HealthCheckIntervalSeconds": 30, 
              "HealthCheckTimeoutSeconds": 10, 
              "TargetGroupArn": "arn:aws:elasticloadbalancing:us-
west-2:123456789012:targetgroup/my-ip-targets/b6bba954d1361c78" 
         } 
     ]
}
```
Para obtener más información, consulte [Creación de un grupo de destino para el equilibrador](https://docs.aws.amazon.com/elasticloadbalancing/latest/network/create-target-group.html) [de carga de red](https://docs.aws.amazon.com/elasticloadbalancing/latest/network/create-target-group.html) en la Guía del usuario para Equilibradores de carga de red.

Ejemplo 3: Creación de un grupo de destino para dirigir el tráfico a una función de Lambda

En el siguiente ejemplo de create-target-group se crea un grupo de destino para un Equilibrador de carga de aplicación donde el destino es una función de Lambda (el tipo de destino es lambda). De forma predeterminada, las comprobaciones de estado están deshabilitadas para este grupo de destino.

```
aws elbv2 create-target-group \ 
     --name my-lambda-target \ 
     --target-type lambda
```
Salida:

```
{ 
     "TargetGroups": [ 
         \{ "TargetGroupName": "my-lambda-target", 
              "TargetType": "lambda", 
              "HealthCheckEnabled": false, 
              "UnhealthyThresholdCount": 2, 
              "HealthyThresholdCount": 5, 
              "HealthCheckPath": "/", 
              "Matcher": { 
                   "HttpCode": "200" 
              }, 
              "HealthCheckIntervalSeconds": 35, 
              "HealthCheckTimeoutSeconds": 30, 
              "TargetGroupArn": "arn:aws:elasticloadbalancing:us-
west-2:123456789012:targetgroup/my-lambda-target/a3003e085dbb8ddc" 
         } 
    \mathbf{I}}
```
Para obtener más información, consulte [Funciones de Lambda como destinos](https://docs.aws.amazon.com/elasticloadbalancing/latest/application/lambda-functions.html) en la Guía del usuario de Equilibradores de carga de aplicación.

Ejemplo 4: Creación de un grupo de destino para dirigir el tráfico a un equilibrador de carga de puerta de enlace

En el siguiente ejemplo de create-target-group se crea un grupo de destino para un Equilibrador de carga de puerta de enlace donde el destino es una instancia y el protocolo del grupo de destino es GENEVE.

```
aws elbv2 create-target-group \ 
     --name my-glb-targetgroup \ 
     --protocol GENEVE \ 
     --port 6081 \ 
     --target-type instance \ 
     --vpc-id vpc-838475fe
```
Salida:

```
{ 
     "TargetGroups": [ 
         \{ "TargetGroupArn": "arn:aws:elasticloadbalancing:us-
west-2:123456789012:targetgroup/my-glb-targetgroup/00c3d57eacd6f40b6f", 
              "TargetGroupName": "my-glb-targetgroup", 
              "Protocol": "GENEVE", 
              "Port": 6081, 
              "VpcId": "vpc-838475fe", 
              "HealthCheckProtocol": "TCP", 
              "HealthCheckPort": "80", 
              "HealthCheckEnabled": true, 
              "HealthCheckIntervalSeconds": 10, 
              "HealthCheckTimeoutSeconds": 5, 
              "HealthyThresholdCount": 5, 
              "UnhealthyThresholdCount": 2, 
              "TargetType": "instance" 
         } 
    \mathbf{I}}
```
Para obtener más información, consulte [Creación de un grupo de destino para el equilibrador](https://docs.aws.amazon.com/elasticloadbalancing/latest/gateway/create-target-group.html) [de carga de puerta de enlace](https://docs.aws.amazon.com/elasticloadbalancing/latest/gateway/create-target-group.html) en la Guía del usuario para Equilibradores de carga de puerta de enlace.

• Para obtener más información sobre la API, consulta [CreateTargetGroupl](https://awscli.amazonaws.com/v2/documentation/api/latest/reference/elbv2/create-target-group.html)a Referencia de AWS CLI comandos.

#### Java

SDK para Java 2.x

### **a** Note

```
 /* 
     * Creates an Elastic Load Balancing target group. The target group specifies 
     * how 
     * the load balancer forward requests to instances in the group and how 
 instance 
     * health is checked. 
     */ 
    public String createTargetGroup(String protocol, int port, String vpcId, 
 String targetGroupName) { 
        CreateTargetGroupRequest targetGroupRequest = 
 CreateTargetGroupRequest.builder() 
                 .healthCheckPath("/healthcheck") 
                 .healthCheckTimeoutSeconds(5) 
                 .port(port) 
                 .vpcId(vpcId) 
                 .name(targetGroupName) 
                 .protocol(protocol) 
                 .build(); 
        CreateTargetGroupResponse targetGroupResponse = 
 getLoadBalancerClient().createTargetGroup(targetGroupRequest); 
        String targetGroupArn = 
 targetGroupResponse.targetGroups().get(0).targetGroupArn(); 
        String targetGroup = 
 targetGroupResponse.targetGroups().get(0).targetGroupName(); 
        System.out.println("The " + targetGroup + " was created with ARN" + 
 targetGroupArn); 
        return targetGroupArn; 
    }
```
• Para obtener más información sobre la API, consulta [CreateTargetGroupl](https://docs.aws.amazon.com/goto/SdkForJavaV2/elasticloadbalancingv2-2015-12-01/CreateTargetGroup)a Referencia AWS SDK for Java 2.x de la API.

**JavaScript** 

SDK para JavaScript (v3)

# **a** Note

Hay más información. GitHub Busque el ejemplo completo y aprenda a configurar y ejecutar en el [Repositorio de ejemplos de código de AWS.](https://github.com/awsdocs/aws-doc-sdk-examples/tree/main/javascriptv3/example_code/cross-services/wkflw-resilient-service#code-examples)

```
 const client = new ElasticLoadBalancingV2Client({}); 
 const { TargetGroups } = await client.send( 
   new CreateTargetGroupCommand({ 
     Name: NAMES.loadBalancerTargetGroupName, 
     Protocol: "HTTP", 
     Port: 80, 
     HealthCheckPath: "/healthcheck", 
     HealthCheckIntervalSeconds: 10, 
     HealthCheckTimeoutSeconds: 5, 
     HealthyThresholdCount: 2, 
     UnhealthyThresholdCount: 2, 
     VpcId: state.defaultVpc, 
   }), 
 );
```
• Para obtener más información sobre la API, consulta [CreateTargetGroupl](https://docs.aws.amazon.com/AWSJavaScriptSDK/v3/latest/client/elastic-load-balancing-v2/command/CreateTargetGroupCommand)a Referencia AWS SDK for JavaScript de la API.

### Python

# SDK para Python (Boto3)

## **A** Note

```
class LoadBalancer: 
     """Encapsulates Elastic Load Balancing (ELB) actions.""" 
     def __init__(self, target_group_name, load_balancer_name, elb_client): 
 """ 
         :param target_group_name: The name of the target group associated with 
 the load balancer. 
         :param load_balancer_name: The name of the load balancer. 
         :param elb_client: A Boto3 Elastic Load Balancing client. 
        "" "
         self.target_group_name = target_group_name 
         self.load_balancer_name = load_balancer_name 
         self.elb_client = elb_client 
         self._endpoint = None 
     def create_target_group(self, protocol, port, vpc_id): 
        "''" Creates an Elastic Load Balancing target group. The target group 
  specifies how 
         the load balancer forward requests to instances in the group and how 
  instance 
         health is checked. 
         To speed up this demo, the health check is configured with shortened 
  times and 
         lower thresholds. In production, you might want to decrease the 
 sensitivity of 
         your health checks to avoid unwanted failures. 
         :param protocol: The protocol to use to forward requests, such as 'HTTP'. 
         :param port: The port to use to forward requests, such as 80.
```

```
 :param vpc_id: The ID of the VPC in which the load balancer exists. 
         :return: Data about the newly created target group. 
 """ 
        try: 
             response = self.elb_client.create_target_group( 
                Name=self.target group name,
                 Protocol=protocol, 
                 Port=port, 
                 HealthCheckPath="/healthcheck", 
                 HealthCheckIntervalSeconds=10, 
                 HealthCheckTimeoutSeconds=5, 
                 HealthyThresholdCount=2, 
                 UnhealthyThresholdCount=2, 
                 VpcId=vpc_id, 
) target_group = response["TargetGroups"][0] 
             log.info("Created load balancing target group %s.", 
 self.target_group_name) 
         except ClientError as err: 
             raise LoadBalancerError( 
                 f"Couldn't create load balancing target group 
 {self.target_group_name}: {err}" 
) else: 
             return target_group
```
• Para obtener más información sobre la API, consulta [CreateTargetGroupl](https://docs.aws.amazon.com/goto/boto3/elasticloadbalancingv2-2015-12-01/CreateTargetGroup)a AWSReferencia de API de SDK for Python (Boto3).

Crear un equilibrador de carga de aplicación ELB usando un SDK de AWS

En el ejemplo de código siguiente, se muestra cómo crear un equilibrador de carga de aplicación o ELB.

Los ejemplos de acciones son extractos de código de programas más grandes y deben ejecutarse en contexto. Puede ver esta acción en contexto en el siguiente ejemplo de código:

• [Cree y gestione un servicio resiliente](#page-3102-0)

### .NET

## AWS SDK for .NET

## **A** Note

```
 /// <summary> 
    /// Create an Elastic Load Balancing load balancer that uses the specified 
 subnets 
    /// and forwards requests to the specified target group. 
    /// </summary> 
    /// <param name="name">The name for the new load balancer.</param> 
    /// <param name="subnetIds">Subnets for the load balancer.</param> 
    /// <param name="targetGroup">Target group for forwarded requests.</param> 
   /// <returns>The new LoadBalancer object.</returns>
     public async Task<LoadBalancer> CreateLoadBalancerAndListener(string name, 
 List<string> subnetIds, TargetGroup targetGroup) 
     { 
         var createLbResponse = await 
 _amazonElasticLoadBalancingV2.CreateLoadBalancerAsync( 
             new CreateLoadBalancerRequest() 
\{\hspace{.1cm} \}Name = name,
                 Subnets = subnetIds 
             }); 
         var loadBalancerArn = createLbResponse.LoadBalancers[0].LoadBalancerArn; 
         // Wait for load balancer to be available. 
         var loadBalancerReady = false; 
        while (!loadBalancerReady)
         { 
             try 
\{\hspace{.1cm} \} var describeResponse = 
                     await 
 _amazonElasticLoadBalancingV2.DescribeLoadBalancersAsync( 
                         new DescribeLoadBalancersRequest() 
 {
```

```
Names = new List<string>() { name }
\{\} );
                var loadBalancerState = 
 describeResponse.LoadBalancers[0].State.Code; 
                loadBalancerReady = loadBalancerState == 
 LoadBalancerStateEnum.Active; 
 } 
            catch (LoadBalancerNotFoundException) 
\{\hspace{.1cm} \} loadBalancerReady = false; 
 } 
            Thread.Sleep(10000); 
        } 
        // Create the listener. 
        await _amazonElasticLoadBalancingV2.CreateListenerAsync( 
            new CreateListenerRequest() 
\{\hspace{.1cm} \} LoadBalancerArn = loadBalancerArn, 
                Protocol = targetGroup.Protocol, 
                Port = targetGroup.Port, 
                DefaultActions = new List<Action>() 
\overline{a} new Action() 
\{ Type = ActionTypeEnum.Forward, 
                        TargetGroupArn = targetGroup.TargetGroupArn 
1999 1999 1999 1999 1999
 } 
            }); 
        return createLbResponse.LoadBalancers[0]; 
    }
```
• Para obtener más información sobre la API, consulta [CreateLoadBalancerl](https://docs.aws.amazon.com/goto/DotNetSDKV3/elasticloadbalancingv2-2015-12-01/CreateLoadBalancer)a Referencia AWS SDK for .NET de la API.

# CLI

# AWS CLI

Ejemplo 1: creación de un equilibrador de carga expuesto a Internet

En el siguiente ejemplo de create-load-balancer se crea un equilibrador de carga de aplicación expuesto a Internet y se habilitan las zonas de disponibilidad para las subredes especificadas.

```
aws elbv2 create-load-balancer \ 
     --name my-load-balancer \ 
     --subnets subnet-b7d581c0 subnet-8360a9e7
```

```
{ 
     "LoadBalancers": [ 
         { 
             "Type": "application", 
             "Scheme": "internet-facing", 
             "IpAddressType": "ipv4", 
             "VpcId": "vpc-3ac0fb5f", 
             "AvailabilityZones": [ 
\overline{a} "ZoneName": "us-west-2a", 
                      "SubnetId": "subnet-8360a9e7" 
                  }, 
\overline{a} "ZoneName": "us-west-2b", 
                      "SubnetId": "subnet-b7d581c0" 
 } 
             ], 
             "CreatedTime": "2017-08-25T21:26:12.920Z", 
             "CanonicalHostedZoneId": "Z2P70J7EXAMPLE", 
             "DNSName": "my-load-balancer-424835706.us-west-2.elb.amazonaws.com", 
             "SecurityGroups": [ 
                  "sg-5943793c" 
             ], 
             "LoadBalancerName": "my-load-balancer", 
             "State": { 
                  "Code": "provisioning" 
             }, 
             "LoadBalancerArn": "arn:aws:elasticloadbalancing:us-
west-2:123456789012:loadbalancer/app/my-load-balancer/50dc6c495c0c9188" 
         } 
     ]
}
```
Para obtener más información, consulte [Tutorial: Crear un equilibrador de carga de aplicación](https://docs.aws.amazon.com/elasticloadbalancing/latest/application/tutorial-application-load-balancer-cli.html)  [con la CLI de AWS en la G](https://docs.aws.amazon.com/elasticloadbalancing/latest/application/tutorial-application-load-balancer-cli.html)uía del usuario para Equilibradores de carga de aplicación.

Ejemplo 2: Creación de un equilibrador de carga interno

En el siguiente ejemplo de create-load-balancer se crea un equilibrador de carga de aplicación interno y se habilitan las zonas de disponibilidad para las subredes especificadas.

```
aws elbv2 create-load-balancer \ 
     --name my-internal-load-balancer \ 
     --scheme internal \ 
     --subnets subnet-b7d581c0 subnet-8360a9e7
```

```
{ 
     "LoadBalancers": [ 
         { 
             "Type": "application", 
             "Scheme": "internal", 
              "IpAddressType": "ipv4", 
             "VpcId": "vpc-3ac0fb5f", 
             "AvailabilityZones": [ 
\overline{a} "ZoneName": "us-west-2a", 
                      "SubnetId": "subnet-8360a9e7" 
                  }, 
\overline{a} "ZoneName": "us-west-2b", 
                      "SubnetId": "subnet-b7d581c0" 
 } 
             ], 
             "CreatedTime": "2016-03-25T21:29:48.850Z", 
             "CanonicalHostedZoneId": "Z2P70J7EXAMPLE", 
             "DNSName": "internal-my-internal-load-balancer-1529930873.us-
west-2.elb.amazonaws.com", 
             "SecurityGroups": [ 
                  "sg-5943793c" 
             ], 
             "LoadBalancerName": "my-internal-load-balancer", 
             "State": { 
                  "Code": "provisioning" 
             },
```

```
 "LoadBalancerArn": "arn:aws:elasticloadbalancing:us-
west-2:123456789012:loadbalancer/app/my-internal-load-balancer/5b49b8d4303115c2" 
         } 
     ]
}
```
Para obtener más información, consulte [Tutorial: Crear un equilibrador de carga de aplicación](https://docs.aws.amazon.com/elasticloadbalancing/latest/application/tutorial-application-load-balancer-cli.html)  [con la CLI de AWS en la G](https://docs.aws.amazon.com/elasticloadbalancing/latest/application/tutorial-application-load-balancer-cli.html)uía del usuario para Equilibradores de carga de aplicación.

Ejemplo 3: Creación de un equilibrador de carga de red

En el siguiente ejemplo de create-load-balancer se crea un equilibrador de carga de red expuesto a Internet y se habilitan las zonas de disponibilidad para la subred especificada. Utiliza un mapeo de subred para asociar la dirección IP elástica especificada con la interfaz de red utilizada por los nodos del equilibrador de carga de la zona de disponibilidad.

```
aws elbv2 create-load-balancer \ 
     --name my-network-load-balancer \ 
     --type network \ 
     --subnet-mappings SubnetId=subnet-b7d581c0,AllocationId=eipalloc-64d5890a
```

```
{ 
    "LoadBalancers": [ 
        { 
           "Type": "network", 
           "Scheme": "internet-facing", 
           "IpAddressType": "ipv4", 
           "VpcId": "vpc-3ac0fb5f", 
           "AvailabilityZones": [ 
\overline{a} "LoadBalancerAddresses": [ 
 { 
                          "IpAddress": "35.161.207.171", 
                          "AllocationId": "eipalloc-64d5890a" 
 } 
 ], 
                  "ZoneName": "us-west-2b", 
                  "SubnetId": "subnet-5264e837" 
 } 
           ],
```

```
 "CreatedTime": "2017-10-15T22:41:25.657Z", 
              "CanonicalHostedZoneId": "Z2P70J7EXAMPLE", 
              "DNSName": "my-network-load-balancer-5d1b75f4f1cee11e.elb.us-
west-2.amazonaws.com", 
              "LoadBalancerName": "my-network-load-balancer", 
              "State": { 
                  "Code": "provisioning" 
              }, 
              "LoadBalancerArn": "arn:aws:elasticloadbalancing:us-
west-2:123456789012:loadbalancer/net/my-network-load-balancer/5d1b75f4f1cee11e" 
         } 
    \mathbf{I}}
```
Para obtener más información, consulte [Tutorial: Crear un equilibrador de carga de red](https://docs.aws.amazon.com/elasticloadbalancing/latest/network/network-load-balancer-cli.html)  [mediante la CLI de AWS](https://docs.aws.amazon.com/elasticloadbalancing/latest/network/network-load-balancer-cli.html) en la Guía del usuario para Equilibradores de carga de red.

Ejemplo 4: Creación de un equilibrador de carga de puerta de enlace

En el siguiente ejemplo de create-load-balancer se crea un equilibrador de carga de puerta de enlace y se habilitan las zonas de disponibilidad para las subredes especificadas.

```
aws elbv2 create-load-balancer \ 
     --name my-gateway-load-balancer \ 
     --type gateway \ 
     --subnets subnet-dc83f691 subnet-a62583f9
```

```
{ 
     "LoadBalancers": [ 
         { 
             "Type": "gateway", 
             "VpcId": "vpc-838475fe", 
             "AvailabilityZones": [ 
\overline{a} "ZoneName": "us-east-1b", 
                      "SubnetId": "subnet-a62583f9" 
                 }, 
\{\hspace{.1cm} \} "ZoneName": "us-east-1a", 
                      "SubnetId": "subnet-dc83f691" 
 }
```

```
 ], 
              "CreatedTime": "2021-07-14T19:33:43.324000+00:00", 
              "LoadBalancerName": "my-gateway-load-balancer", 
              "State": { 
                  "Code": "provisioning" 
              }, 
              "LoadBalancerArn": "arn:aws:elasticloadbalancing:us-
east-1:850631746142:loadbalancer/gwy/my-gateway-load-balancer/dfbb5a7d32cdee79" 
         } 
     ]
}
```
Para obtener más información, consulte [Introducción con los equilibradores de carga de](https://docs.aws.amazon.com/elasticloadbalancing/latest/gateway/getting-started-cli.html) [puerta de enlace mediante la CLI de AWS](https://docs.aws.amazon.com/elasticloadbalancing/latest/gateway/getting-started-cli.html) en la Guía del usuario de equilibradores de carga de puerta de enlace.

• Para obtener más información sobre la API, consulta [CreateLoadBalancerl](https://awscli.amazonaws.com/v2/documentation/api/latest/reference/elbv2/create-load-balancer.html)a Referencia de AWS CLI comandos.

#### Java

SDK para Java 2.x

### **a** Note

```
 /* 
     * Creates an Elastic Load Balancing load balancer that uses the specified 
     * subnets 
     * and forwards requests to the specified target group. 
     */ 
    public String createLoadBalancer(List<Subnet> subnetIds, String 
 targetGroupARN, String lbName, int port, 
            String protocol) { 
        try { 
            List<String> subnetIdStrings = subnetIds.stream() 
                     .map(Subnet::subnetId) 
                     .collect(Collectors.toList());
```

```
 CreateLoadBalancerRequest balancerRequest = 
 CreateLoadBalancerRequest.builder() 
                     .subnets(subnetIdStrings) 
                     .name(lbName) 
                     .scheme("internet-facing") 
                    .build();
            // Create and wait for the load balancer to become available. 
            CreateLoadBalancerResponse lsResponse = 
 getLoadBalancerClient().createLoadBalancer(balancerRequest); 
           String lbARN = lsResponse.loadBalancers().get(0).loadBalancerArn();
            ElasticLoadBalancingV2Waiter loadBalancerWaiter = 
 getLoadBalancerClient().waiter(); 
            DescribeLoadBalancersRequest request = 
 DescribeLoadBalancersRequest.builder() 
                     .loadBalancerArns(lbARN) 
                    .build();
            System.out.println("Waiting for Load Balancer " + lbName + " to 
 become available."); 
            WaiterResponse<DescribeLoadBalancersResponse> waiterResponse = 
 loadBalancerWaiter 
                     .waitUntilLoadBalancerAvailable(request); 
            waiterResponse.matched().response().ifPresent(System.out::println); 
            System.out.println("Load Balancer " + lbName + " is available."); 
            // Get the DNS name (endpoint) of the load balancer. 
           String lbDNSName = lsResponse.loadBalancers().get(0).dnsName();
            System.out.println("*** Load Balancer DNS Name: " + lbDNSName); 
            // Create a listener for the load balance. 
            Action action = Action.builder() 
                     .targetGroupArn(targetGroupARN) 
                     .type("forward") 
                    .build();
            CreateListenerRequest listenerRequest = 
 CreateListenerRequest.builder() 
 .loadBalancerArn(lsResponse.loadBalancers().get(0).loadBalancerArn()) 
                     .defaultActions(action) 
                     .port(port)
```

```
 .protocol(protocol) 
                      .defaultActions(action) 
                     .build();
             getLoadBalancerClient().createListener(listenerRequest); 
             System.out.println("Created listener to forward traffic from load 
 balancer " + lbName + " to target group " 
                     + targetGroupARN); 
             // Return the load balancer DNS name. 
             return lbDNSName; 
        } catch (ElasticLoadBalancingV2Exception e) { 
             e.printStackTrace(); 
        } 
        return ""; 
    }
```
• Para obtener más información sobre la API, consulta [CreateLoadBalancerl](https://docs.aws.amazon.com/goto/SdkForJavaV2/elasticloadbalancingv2-2015-12-01/CreateLoadBalancer)a Referencia AWS SDK for Java 2.x de la API.

JavaScript

SDK para JavaScript (v3)

### **a** Note

```
 const client = new ElasticLoadBalancingV2Client({}); 
 const { LoadBalancers } = await client.send( 
   new CreateLoadBalancerCommand({ 
     Name: NAMES.loadBalancerName, 
     Subnets: state.subnets, 
   }), 
 ); 
 state.loadBalancerDns = LoadBalancers[0].DNSName; 
 state.loadBalancerArn = LoadBalancers[0].LoadBalancerArn;
```

```
 await waitUntilLoadBalancerAvailable( 
   { client }, 
   { Names: [NAMES.loadBalancerName] }, 
 );
```
• Para obtener más información sobre la API, consulta [CreateLoadBalancerl](https://docs.aws.amazon.com/AWSJavaScriptSDK/v3/latest/client/elastic-load-balancing-v2/command/CreateLoadBalancerCommand)a Referencia AWS SDK for JavaScript de la API.

## Python

SDK para Python (Boto3)

## **a** Note

```
class LoadBalancer: 
     """Encapsulates Elastic Load Balancing (ELB) actions.""" 
     def __init__(self, target_group_name, load_balancer_name, elb_client): 
        "" "
         :param target_group_name: The name of the target group associated with 
 the load balancer. 
         :param load_balancer_name: The name of the load balancer. 
         :param elb_client: A Boto3 Elastic Load Balancing client. 
        ^{\rm{m}} ""
         self.target_group_name = target_group_name 
         self.load_balancer_name = load_balancer_name 
         self.elb_client = elb_client 
         self._endpoint = None 
     def create_load_balancer(self, subnet_ids, target_group): 
 """ 
         Creates an Elastic Load Balancing load balancer that uses the specified 
 subnets 
         and forwards requests to the specified target group.
```

```
 :param subnet_ids: A list of subnets to associate with the load balancer. 
         :param target_group: An existing target group that is added as a listener 
 to the 
                              load balancer. 
         :return: Data about the newly created load balancer. 
        "" "
        try: 
            response = self.elb_client.create_load_balancer( 
                 Name=self.load_balancer_name, Subnets=subnet_ids 
) load_balancer = response["LoadBalancers"][0] 
            log.info("Created load balancer %s.", self.load_balancer_name) 
            waiter = self.elb_client.get_waiter("load_balancer_available") 
            log.info("Waiting for load balancer to be available...") 
            waiter.wait(Names=[self.load_balancer_name]) 
            log.info("Load balancer is available!") 
            self.elb_client.create_listener( 
                 LoadBalancerArn=load_balancer["LoadBalancerArn"], 
                 Protocol=target_group["Protocol"], 
                 Port=target_group["Port"], 
                 DefaultActions=[ 
\{ "Type": "forward", 
                         "TargetGroupArn": target_group["TargetGroupArn"], 
1999 1999 1999 1999 1999
                 ], 
) log.info( 
                 "Created listener to forward traffic from load balancer %s to 
 target group %s.", 
                 self.load_balancer_name, 
                 target_group["TargetGroupName"], 
) except ClientError as err: 
            raise LoadBalancerError( 
                 f"Failed to create load balancer {self.load_balancer_name}" 
                 f"and add a listener for target group 
 {target_group['TargetGroupName']}: {err}" 
) else: 
            self._endpoint = load_balancer["DNSName"] 
            return load_balancer
```
• Para obtener más información sobre la API, consulta [CreateLoadBalancerl](https://docs.aws.amazon.com/goto/boto3/elasticloadbalancingv2-2015-12-01/CreateLoadBalancer)a AWSReferencia de API de SDK for Python (Boto3).

Eliminar un equilibrador de carga ELB usando un SDK de AWS

Los siguientes ejemplos de código muestran cómo eliminar un equilibrador de carga o ELB.

Los ejemplos de acciones son extractos de código de programas más grandes y deben ejecutarse en contexto. Puede ver esta acción en contexto en el siguiente ejemplo de código:

• [Cree y gestione un servicio resiliente](#page-3102-0)

### .NET

AWS SDK for NFT

#### **a** Note

```
 /// <summary> 
    /// Delete a load balancer by its specified name. 
    /// </summary> 
    /// <param name="name">The name of the load balancer to delete.</param> 
   /// <returns>Async task.</returns>
    public async Task DeleteLoadBalancerByName(string name) 
    \{ try 
        \{ var describeLoadBalancerResponse = 
                 await _amazonElasticLoadBalancingV2.DescribeLoadBalancersAsync( 
                     new DescribeLoadBalancersRequest() 
\{ \}Names = new List < string>() { name }
                     });
```

```
 var lbArn = 
 describeLoadBalancerResponse.LoadBalancers[0].LoadBalancerArn; 
             await _amazonElasticLoadBalancingV2.DeleteLoadBalancerAsync( 
                 new DeleteLoadBalancerRequest() 
\overline{a} LoadBalancerArn = lbArn 
 } 
             ); 
        } 
        catch (LoadBalancerNotFoundException) 
        { 
             Console.WriteLine($"Load balancer {name} not found."); 
        } 
    }
```
• Para obtener más información sobre la API, consulta [DeleteLoadBalancerl](https://docs.aws.amazon.com/goto/DotNetSDKV3/elasticloadbalancingv2-2015-12-01/DeleteLoadBalancer)a Referencia AWS SDK for .NET de la API.

# CLI

## AWS CLI

Eliminación de un equilibrador de carga

En el siguiente ejemplo de delete-load-balancer se elimina el equilibrador de carga especificado.

```
aws elbv2 delete-load-balancer \ 
     --load-balancer-arn arn:aws:elasticloadbalancing:us-
west-2:123456789012:loadbalancer/app/my-load-balancer/50dc6c495c0c9188
```
• Para obtener más información sobre la API, consulta [DeleteLoadBalancerl](https://awscli.amazonaws.com/v2/documentation/api/latest/reference/elbv2/delete-load-balancer.html)a Referencia de AWS CLI comandos.

#### Java

SDK para Java 2.x

### **a** Note

Hay más información al respecto GitHub. Busque el ejemplo completo y aprenda a configurar y ejecutar en el [Repositorio de ejemplos de código de AWS.](https://github.com/awsdocs/aws-doc-sdk-examples/tree/main/javav2/usecases/resilient_service#readme)

```
 // Deletes a load balancer. 
    public void deleteLoadBalancer(String lbName) { 
        try { 
            // Use a waiter to delete the Load Balancer. 
            DescribeLoadBalancersResponse res = getLoadBalancerClient() 
                     .describeLoadBalancers(describe -> describe.names(lbName)); 
            ElasticLoadBalancingV2Waiter loadBalancerWaiter = 
 getLoadBalancerClient().waiter(); 
            DescribeLoadBalancersRequest request = 
 DescribeLoadBalancersRequest.builder() 
 .loadBalancerArns(res.loadBalancers().get(0).loadBalancerArn()) 
                    .build();
            getLoadBalancerClient().deleteLoadBalancer( 
                     builder -> 
 builder.loadBalancerArn(res.loadBalancers().get(0).loadBalancerArn())); 
            WaiterResponse<DescribeLoadBalancersResponse> waiterResponse = 
 loadBalancerWaiter 
                     .waitUntilLoadBalancersDeleted(request); 
            waiterResponse.matched().response().ifPresent(System.out::println); 
        } catch (ElasticLoadBalancingV2Exception e) { 
            System.err.println(e.awsErrorDetails().errorMessage()); 
        } 
        System.out.println(lbName + " was deleted."); 
    }
```
• Para obtener más información sobre la API, consulta [DeleteLoadBalancerl](https://docs.aws.amazon.com/goto/SdkForJavaV2/elasticloadbalancingv2-2015-12-01/DeleteLoadBalancer)a Referencia AWS SDK for Java 2.x de la API.

#### **JavaScript**

SDK para JavaScript (v3)

## **a** Note

Hay más información. GitHub Busque el ejemplo completo y aprenda a configurar y ejecutar en el [Repositorio de ejemplos de código de AWS.](https://github.com/awsdocs/aws-doc-sdk-examples/tree/main/javascriptv3/example_code/cross-services/wkflw-resilient-service#code-examples)

```
 const client = new ElasticLoadBalancingV2Client({}); 
 const loadBalancer = await findLoadBalancer(NAMES.loadBalancerName); 
 await client.send( 
   new DeleteLoadBalancerCommand({ 
     LoadBalancerArn: loadBalancer.LoadBalancerArn, 
   }), 
 ); 
await retry({ intervalInMs: 1000, maxRetries: 60 }, async () => {
   const lb = await findLoadBalancer(NAMES.loadBalancerName); 
   if (lb) { 
     throw new Error("Load balancer still exists."); 
   } 
 });
```
• Para obtener más información sobre la API, consulta [DeleteLoadBalancerl](https://docs.aws.amazon.com/AWSJavaScriptSDK/v3/latest/client/elastic-load-balancing-v2/command/DeleteLoadBalancerCommand)a Referencia AWS SDK for JavaScript de la API.

## Python

SDK para Python (Boto3)

## **a** Note

```
class LoadBalancer: 
     """Encapsulates Elastic Load Balancing (ELB) actions."""
```

```
 def __init__(self, target_group_name, load_balancer_name, elb_client): 
 """ 
         :param target_group_name: The name of the target group associated with 
 the load balancer. 
        : param load balancer name: The name of the load balancer.
         :param elb_client: A Boto3 Elastic Load Balancing client. 
        "" ""
        self.target_group_name = target_group_name 
        self.load_balancer_name = load_balancer_name 
        self.elb_client = elb_client 
         self._endpoint = None 
    def delete_load_balancer(self): 
 """ 
        Deletes a load balancer. 
 """ 
        try: 
             response = self.elb_client.describe_load_balancers( 
                Names=[self.load balancer name]
) lb_arn = response["LoadBalancers"][0]["LoadBalancerArn"] 
             self.elb_client.delete_load_balancer(LoadBalancerArn=lb_arn) 
            log.info("Deleted load balancer %s.", self.load balancer name)
             waiter = self.elb_client.get_waiter("load_balancers_deleted") 
             log.info("Waiting for load balancer to be deleted...") 
            waiter.wait(Names=[self.load balancer name])
        except ClientError as err: 
             if err.response["Error"]["Code"] == "LoadBalancerNotFound": 
                 log.info( 
                     "Load balancer %s does not exist, nothing to do.", 
                     self.load_balancer_name, 
) else: 
                 raise LoadBalancerError( 
                     f"Couldn't delete load balancer {self.load_balancer_name}: 
 {err}" 
\overline{\phantom{a}}
```
• Para obtener más información sobre la API, consulta [DeleteLoadBalancerl](https://docs.aws.amazon.com/goto/boto3/elasticloadbalancingv2-2015-12-01/DeleteLoadBalancer)a AWSReferencia de API de SDK for Python (Boto3).

Eliminar un grupo objetivo de ELB usando un SDK de AWS

Los siguientes ejemplos de código muestran cómo eliminar un grupo de destino de ELB.

Los ejemplos de acciones son extractos de código de programas más grandes y deben ejecutarse en contexto. Puede ver esta acción en contexto en el siguiente ejemplo de código:

• [Cree y gestione un servicio resiliente](#page-3102-0)

# .NET

AWS SDK for .NET

# **a** Note

```
 /// <summary> 
    /// Delete a TargetGroup by its specified name. 
    /// </summary> 
    /// <param name="groupName">Name of the group to delete.</param> 
   /// <returns>Async task.</returns>
    public async Task DeleteTargetGroupByName(string groupName) 
    { 
         var done = false; 
        while (!done) 
         { 
             try 
             { 
                 var groupResponse = 
                     await 
 _amazonElasticLoadBalancingV2.DescribeTargetGroupsAsync( 
                          new DescribeTargetGroupsRequest() 
 { 
                             Names = new List<string>() { groupName }
                         });
```

```
 var targetArn = groupResponse.TargetGroups[0].TargetGroupArn; 
                 await _amazonElasticLoadBalancingV2.DeleteTargetGroupAsync( 
                     new DeleteTargetGroupRequest() { TargetGroupArn = 
 targetArn }); 
                 Console.WriteLine($"Deleted load balancing target group 
 {groupName}."); 
                 done = true; 
 } 
             catch (TargetGroupNotFoundException) 
\{\hspace{.1cm} \} Console.WriteLine( 
                     $"Target group {groupName} not found, could not delete."); 
                 done = true; 
 } 
             catch (ResourceInUseException) 
\{\hspace{.1cm} \} Console.WriteLine("Target group not yet released, waiting..."); 
                 Thread.Sleep(10000); 
 } 
        } 
    }
```
• Para obtener más información sobre la API, consulta [DeleteTargetGroupl](https://docs.aws.amazon.com/goto/DotNetSDKV3/elasticloadbalancingv2-2015-12-01/DeleteTargetGroup)a Referencia AWS SDK for .NET de la API.

## CLI

### AWS CLI

Eliminación de un grupo de destino

En el siguiente ejemplo de delete-target-group se elimina el grupo de destino especificado.

```
aws elbv2 delete-target-group \ 
     --target-group-arn arn:aws:elasticloadbalancing:us-
west-2:123456789012:targetgroup/my-targets/73e2d6bc24d8a067
```
• Para obtener más información sobre la API, consulta [DeleteTargetGroupl](https://awscli.amazonaws.com/v2/documentation/api/latest/reference/elbv2/delete-target-group.html)a Referencia de AWS CLI comandos.

#### Java

SDK para Java 2.x

## **a** Note

Hay más información al respecto GitHub. Busque el ejemplo completo y aprenda a configurar y ejecutar en el [Repositorio de ejemplos de código de AWS.](https://github.com/awsdocs/aws-doc-sdk-examples/tree/main/javav2/usecases/resilient_service#readme)

```
 // Deletes the target group. 
    public void deleteTargetGroup(String targetGroupName) { 
        try { 
            DescribeTargetGroupsResponse res = getLoadBalancerClient() 
                     .describeTargetGroups(describe -> 
 describe.names(targetGroupName)); 
            getLoadBalancerClient() 
                     .deleteTargetGroup(builder -> 
 builder.targetGroupArn(res.targetGroups().get(0).targetGroupArn())); 
        } catch (ElasticLoadBalancingV2Exception e) { 
            System.err.println(e.awsErrorDetails().errorMessage()); 
        } 
        System.out.println(targetGroupName + " was deleted."); 
    }
```
• Para obtener más información sobre la API, consulta [DeleteTargetGroupl](https://docs.aws.amazon.com/goto/SdkForJavaV2/elasticloadbalancingv2-2015-12-01/DeleteTargetGroup)a Referencia AWS SDK for Java 2.x de la API.

**JavaScript** 

SDK para JavaScript (v3)

## **a** Note

Hay más información. GitHub Busque el ejemplo completo y aprenda a configurar y ejecutar en el [Repositorio de ejemplos de código de AWS.](https://github.com/awsdocs/aws-doc-sdk-examples/tree/main/javascriptv3/example_code/cross-services/wkflw-resilient-service#code-examples)

const client = new ElasticLoadBalancingV2Client({});

```
 try { 
   const { TargetGroups } = await client.send( 
     new DescribeTargetGroupsCommand({ 
       Names: [NAMES.loadBalancerTargetGroupName], 
     }), 
   ); 
   await retry({ intervalInMs: 1000, maxRetries: 30 }, () => 
     client.send( 
       new DeleteTargetGroupCommand({ 
         TargetGroupArn: TargetGroups[0].TargetGroupArn, 
       }), 
     ), 
   ); 
 } catch (e) { 
   state.deleteLoadBalancerTargetGroupError = e; 
 }
```
• Para obtener más información sobre la API, consulta [DeleteTargetGroupl](https://docs.aws.amazon.com/AWSJavaScriptSDK/v3/latest/client/elastic-load-balancing-v2/command/DeleteTargetGroupCommand)a Referencia AWS SDK for JavaScript de la API.

## Python

SDK para Python (Boto3)

## **a** Note

```
class LoadBalancer: 
     """Encapsulates Elastic Load Balancing (ELB) actions.""" 
     def __init__(self, target_group_name, load_balancer_name, elb_client): 
 """ 
         :param target_group_name: The name of the target group associated with 
 the load balancer. 
         :param load_balancer_name: The name of the load balancer. 
         :param elb_client: A Boto3 Elastic Load Balancing client.
```

```
"" "
        self.target_group_name = target_group_name 
       self.load balancer name = load balancer name
        self.elb_client = elb_client 
        self._endpoint = None 
    def delete_target_group(self): 
        "" "
        Deletes the target group. 
        "" ""
        done = False 
        while not done: 
            try: 
                 response = self.elb_client.describe_target_groups( 
                     Names=[self.target_group_name] 
) tg_arn = response["TargetGroups"][0]["TargetGroupArn"] 
                 self.elb_client.delete_target_group(TargetGroupArn=tg_arn) 
                 log.info( 
                     "Deleted load balancing target group %s.", 
 self.target_group_name 
) done = True 
             except ClientError as err: 
                 if err.response["Error"]["Code"] == "TargetGroupNotFound": 
                     log.info( 
                         "Load balancer target group %s not found, nothing to 
 do.", 
                         self.target_group_name, 
) done = True 
                 elif err.response["Error"]["Code"] == "ResourceInUse": 
                     log.info( 
                         "Target group not yet released from load balancer, 
 waiting..." 
) time.sleep(10) 
                 else: 
                     raise LoadBalancerError( 
                         f"Couldn't delete load balancing target group 
 {self.target_group_name}: {err}" 
) and the state \mathcal{L}
```
• Para obtener más información sobre la API, consulta [DeleteTargetGroupl](https://docs.aws.amazon.com/goto/boto3/elasticloadbalancingv2-2015-12-01/DeleteTargetGroup)a AWSReferencia de API de SDK for Python (Boto3).

Describir los grupos de destino especificados o todos sus grupos de destino

En los siguientes ejemplos de código se muestra cómo describir grupos de destino específicos.

Los ejemplos de acciones son extractos de código de programas más grandes y deben ejecutarse en contexto. Puede ver esta acción en contexto en el siguiente ejemplo de código:

• [Cree y gestione un servicio resiliente](#page-3102-0)

# $CLI$

AWS CLI

Ejemplo 1: Descripción de un grupo de destino

En el siguiente ejemplo de describe-target-groups se muestran los detalles del grupo de destino especificado.

```
aws elbv2 describe-target-groups \ 
     --target-group-arns arn:aws:elasticloadbalancing:us-
west-2:123456789012:targetgroup/my-targets/73e2d6bc24d8a067
```

```
{ 
     "TargetGroups": [ 
          { 
              "TargetGroupName": "my-targets", 
              "Protocol": "HTTP", 
              "Port": 80, 
              "VpcId": "vpc-3ac0fb5f", 
              "TargetType": "instance", 
              "HealthCheckEnabled": true, 
              "UnhealthyThresholdCount": 2, 
              "HealthyThresholdCount": 5,
```

```
 "HealthCheckPath": "/", 
             "Matcher": { 
                  "HttpCode": "200" 
             }, 
             "HealthCheckProtocol": "HTTP", 
             "HealthCheckPort": "traffic-port", 
             "HealthCheckIntervalSeconds": 30, 
             "HealthCheckTimeoutSeconds": 5, 
             "TargetGroupArn": "arn:aws:elasticloadbalancing:us-
west-2:123456789012:targetgroup/my-targets/73e2d6bc24d8a067", 
             "LoadBalancerArns": [ 
                  "arn:aws:elasticloadbalancing:us-
west-2:123456789012:loadbalancer/app/my-load-balancer/50dc6c495c0c9188" 
 ] 
         } 
     ]
}
```
Ejemplo 2: Descripción de todos los grupos de destino de un equilibrador de carga

En el siguiente ejemplo de describe-target-groups se muestran los detalles de todos los grupos de destino del equilibrador de cargas especificado.

```
aws elbv2 describe-target-groups \ 
     --load-balancer-arn arn:aws:elasticloadbalancing:us-
west-2:123456789012:loadbalancer/app/my-load-balancer/50dc6c495c0c9188
```
Ejemplo 3: Descripción de todos los grupos de destino

En el siguiente ejemplo de describe-target-groups se muestran los detalles de todos los grupos de destino.

```
aws elbv2 describe-target-groups
```
• Para obtener más información sobre la API, consulta la Referencia [DescribeTargetGroups](https://awscli.amazonaws.com/v2/documentation/api/latest/reference/elbv2/describe-target-groups.html)de AWS CLIcomandos.

## **JavaScript**

# SDK para JavaScript (v3)

# **a** Note

Hay más información. GitHub Busque el ejemplo completo y aprenda a configurar y ejecutar en el [Repositorio de ejemplos de código de AWS.](https://github.com/awsdocs/aws-doc-sdk-examples/tree/main/javascriptv3/example_code/elastic-load-balancing-v2#code-examples)

```
 const client = new ElasticLoadBalancingV2Client({}); 
 const { TargetGroups } = await client.send( 
   new DescribeTargetGroupsCommand({ 
     Names: [NAMES.loadBalancerTargetGroupName], 
   }), 
 );
```
• Para obtener más información sobre la API, consulta [DescribeTargetGroups](https://docs.aws.amazon.com/AWSJavaScriptSDK/v3/latest/client/elastic-load-balancing-v2/command/DescribeTargetGroupsCommand)la Referencia AWS SDK for JavaScript de la API.

Obtener el punto de conexión de un equilibrador de carga ELB usando un SDK de AWS

En los siguientes ejemplos de código se muestra cómo obtener el punto de conexión de un equilibrador de carga de ELB.

Los ejemplos de acciones son extractos de código de programas más grandes y deben ejecutarse en contexto. Puede ver esta acción en contexto en el siguiente ejemplo de código:

• [Cree y gestione un servicio resiliente](#page-3102-0)

### .NET

## AWS SDK for .NET

## **a** Note

Hay más información al respecto GitHub. Busque el ejemplo completo y aprenda a configurar y ejecutar en el [Repositorio de ejemplos de código de AWS.](https://github.com/awsdocs/aws-doc-sdk-examples/tree/main/dotnetv3/cross-service/ResilientService/ElasticLoadBalancerActions#code-examples)

```
 /// <summary> 
    /// Get the HTTP Endpoint of a load balancer by its name. 
    /// </summary> 
    /// <param name="loadBalancerName">The name of the load balancer.</param> 
   /// <returns>The HTTP endpoint.</returns>
     public async Task<string> GetEndpointForLoadBalancerByName(string 
 loadBalancerName) 
     { 
        if (_endpoint == null) 
        \{ var endpointResponse = 
                 await _amazonElasticLoadBalancingV2.DescribeLoadBalancersAsync( 
                     new DescribeLoadBalancersRequest() 
\{ \}Names = new List<string>() { loadBalancerName }
                     }); 
             _endpoint = endpointResponse.LoadBalancers[0].DNSName; 
        } 
        return _endpoint; 
    }
```
• Para obtener más información sobre la API, consulta [DescribeLoadBalancers](https://docs.aws.amazon.com/goto/DotNetSDKV3/elasticloadbalancingv2-2015-12-01/DescribeLoadBalancers)la Referencia AWS SDK for .NET de la API.

# CLI

# AWS CLI

Descripción de un equilibrador de cargas

En este ejemplo se describe el equilibrador de carga especificado.

Comando:

```
aws elbv2 describe-load-balancers --load-balancer-arns 
  arn:aws:elasticloadbalancing:us-west-2:123456789012:loadbalancer/app/my-load-
balancer/50dc6c495c0c9188
```

```
{ 
   "LoadBalancers": [ 
       { 
           "Type": "application", 
           "Scheme": "internet-facing", 
           "IpAddressType": "ipv4", 
           "VpcId": "vpc-3ac0fb5f", 
           "AvailabilityZones": [ 
\overline{a} "ZoneName": "us-west-2a", 
                    "SubnetId": "subnet-8360a9e7" 
                }, 
\overline{a} "ZoneName": "us-west-2b", 
                    "SubnetId": "subnet-b7d581c0" 
 } 
           ], 
           "CreatedTime": "2016-03-25T21:26:12.920Z", 
           "CanonicalHostedZoneId": "Z2P70J7EXAMPLE", 
           "DNSName": "my-load-balancer-424835706.us-west-2.elb.amazonaws.com", 
           "SecurityGroups": [ 
                "sg-5943793c" 
           ], 
           "LoadBalancerName": "my-load-balancer", 
           "State": { 
                "Code": "active" 
           }, 
           "LoadBalancerArn": "arn:aws:elasticloadbalancing:us-
west-2:123456789012:loadbalancer/app/my-load-balancer/50dc6c495c0c9188" 
       } 
   ]
}
```
Descripción de todos los equilibradores de carga

En este ejemplo, se describen todos los equilibradores de carga.

Comando:

aws elbv2 describe-load-balancers

• Para obtener más información sobre la API, consulta [DescribeLoadBalancers](https://awscli.amazonaws.com/v2/documentation/api/latest/reference/elbv2/describe-load-balancers.html)la Referencia de AWS CLI comandos.

#### **JavaScript**

SDK para JavaScript (v3)

### **a** Note

```
// Copyright Amazon.com, Inc. or its affiliates. All Rights Reserved.
// SPDX-License-Identifier: Apache-2.0
import { 
   ElasticLoadBalancingV2Client, 
   DescribeLoadBalancersCommand,
} from "@aws-sdk/client-elastic-load-balancing-v2";
export async function main() { 
   const client = new ElasticLoadBalancingV2Client({}); 
   const { LoadBalancers } = await client.send( 
     new DescribeLoadBalancersCommand({}), 
   ); 
   const loadBalancersList = LoadBalancers.map( 
     (lb) => `• ${lb.LoadBalancerName}: ${lb.DNSName}`, 
  \binom{n}{n};
   console.log( 
     "Hello, Elastic Load Balancing! Let's list some of your load balancers:\n", 
     loadBalancersList, 
   );
```
}

```
// Call function if run directly
import { fileURLToPath } from "url";
if (process.argv[1] === fileURLToPath(import.meta.url)) { 
  main();
}
```
• Para obtener más información sobre la API, consulta [DescribeLoadBalancers](https://docs.aws.amazon.com/AWSJavaScriptSDK/v3/latest/client/elastic-load-balancing-v2/command/DescribeLoadBalancersCommand)la Referencia AWS SDK for JavaScript de la API.

#### Python

SDK para Python (Boto3)

#### **a** Note

```
class LoadBalancer: 
     """Encapsulates Elastic Load Balancing (ELB) actions.""" 
     def __init__(self, target_group_name, load_balancer_name, elb_client): 
        "" "
         :param target_group_name: The name of the target group associated with 
 the load balancer. 
         :param load_balancer_name: The name of the load balancer. 
         :param elb_client: A Boto3 Elastic Load Balancing client. 
        ^{\rm{m}} ""
         self.target_group_name = target_group_name 
         self.load_balancer_name = load_balancer_name 
         self.elb_client = elb_client 
         self._endpoint = None 
     def endpoint(self): 
        "" "
         Gets the HTTP endpoint of the load balancer.
```

```
 :return: The endpoint. 
 """ 
        if self._endpoint is None: 
            try: 
                response = self.elb_client.describe_load_balancers( 
                    Names=[self.load_balancer_name] 
) self._endpoint = response["LoadBalancers"][0]["DNSName"] 
            except ClientError as err: 
                raise LoadBalancerError( 
                    f"Couldn't get the endpoint for load balancer 
 {self.load_balancer_name}: {err}" 
) return self._endpoint
```
• Para obtener más información sobre la API, consulta [DescribeLoadBalancers](https://docs.aws.amazon.com/goto/boto3/elasticloadbalancingv2-2015-12-01/DescribeLoadBalancers)la AWSReferencia de API de SDK for Python (Boto3).

Obtener el estado de un grupo objetivo de ELB usando un SDK de AWS

En los siguientes ejemplos de código, se muestra cómo obtener el estado de las instancias en un grupo de destino de ELB.

Los ejemplos de acciones son extractos de código de programas más grandes y deben ejecutarse en contexto. Puede ver esta acción en contexto en el siguiente ejemplo de código:

• [Cree y gestione un servicio resiliente](#page-3102-0)

.NET

AWS SDK for NFT

**a** Note

```
 /// <summary> 
    /// Get the target health for a group by name. 
    /// </summary> 
    /// <param name="groupName">The name of the group.</param> 
   /// <returns>The collection of health descriptions.</returns>
     public async Task<List<TargetHealthDescription>> 
 CheckTargetHealthForGroup(string groupName) 
     { 
         List<TargetHealthDescription> result = null!; 
        try 
         { 
             var groupResponse = 
                 await _amazonElasticLoadBalancingV2.DescribeTargetGroupsAsync( 
                     new DescribeTargetGroupsRequest() 
\{ Names = new List<string>() { groupName } 
                     }); 
             var healthResponse = 
                 await _amazonElasticLoadBalancingV2.DescribeTargetHealthAsync( 
                     new DescribeTargetHealthRequest() 
\{ TargetGroupArn = 
 groupResponse.TargetGroups[0].TargetGroupArn 
                     }); 
\ddot{\phantom{1}} result = healthResponse.TargetHealthDescriptions; 
        } 
         catch (TargetGroupNotFoundException) 
        \{ Console.WriteLine($"Target group {groupName} not found."); 
         } 
        return result; 
    }
```
• Para obtener más información sobre la API, consulta [DescribeTargetHealthl](https://docs.aws.amazon.com/goto/DotNetSDKV3/elasticloadbalancingv2-2015-12-01/DescribeTargetHealth)a Referencia AWS SDK for .NET de la API.
### CLI

# AWS CLI

Ejemplo 1: Descripción del estado de los destinos para un grupo de destino

En el siguiente ejemplo de describe-target-health se muestran los detalles del estado de los destinos del grupo de destino especificado. Estos destinos se encuentran en buen estado.

```
aws elbv2 describe-target-health \ 
     --target-group-arn arn:aws:elasticloadbalancing:us-
west-2:123456789012:targetgroup/my-targets/73e2d6bc24d8a067
```
Salida:

```
{ 
     "TargetHealthDescriptions": [ 
         \{ "HealthCheckPort": "80", 
              "Target": { 
                   "Id": "i-ceddcd4d", 
                   "Port": 80 
              }, 
              "TargetHealth": { 
                   "State": "healthy" 
 } 
          }, 
          { 
              "HealthCheckPort": "80", 
              "Target": { 
                   "Id": "i-0f76fade", 
                   "Port": 80 
              }, 
              "TargetHealth": { 
                   "State": "healthy" 
 } 
          } 
    \mathbf{I}}
```
Ejemplo 2: Descripción del estado de un destino

En el siguiente ejemplo de describe-target-health se muestran los detalles del estado del destino especificado. Este destino se encuentra en buen estado.

```
aws elbv2 describe-target-health \ 
     --targets Id=i-0f76fade,Port=80 \ 
     --target-group-arn arn:aws:elasticloadbalancing:us-
west-2:123456789012:targetgroup/my-targets/73e2d6bc24d8a067
```
Salida:

```
{ 
      "TargetHealthDescriptions": [ 
          { 
               "HealthCheckPort": "80", 
               "Target": { 
                    "Id": "i-0f76fade", 
                    "Port": 80 
               }, 
               "TargetHealth": { 
                    "State": "healthy" 
 } 
          } 
    \mathbf{I}}
```
La siguiente salida de ejemplo es para un destino cuyo grupo de destino no está especificado en una acción para un oyente. Este destino no puede recibir el tráfico del equilibrador de carga.

```
{ 
     "TargetHealthDescriptions": [ 
     { 
          "HealthCheckPort": "80", 
          "Target": { 
              "Id": "i-0f76fade", 
              "Port": 80 
         }, 
              "TargetHealth": { 
                   "State": "unused", 
                   "Reason": "Target.NotInUse", 
                   "Description": "Target group is not configured to receive traffic 
  from the load balancer"
```

```
 } 
      } 
   ]
}
```
La siguiente salida de ejemplo es para un destino cuyo grupo de destino no se especificó en una acción para un oyente. El destino sigue registrado.

```
{ 
     "TargetHealthDescriptions": [ 
         \{ "HealthCheckPort": "80", 
               "Target": { 
                   "Id": "i-0f76fade", 
                   "Port": 80 
              }, 
               "TargetHealth": { 
                   "State": "initial", 
                   "Reason": "Elb.RegistrationInProgress", 
                   "Description": "Target registration is in progress" 
              } 
          } 
     ]
}
```
El siguiente ejemplo de salida es un destino en mal estado.

```
{ 
     "TargetHealthDescriptions": [ 
          { 
               "HealthCheckPort": "80", 
               "Target": { 
                   "Id": "i-0f76fade", 
                   "Port": 80 
               }, 
               "TargetHealth": { 
                   "State": "unhealthy", 
                   "Reason": "Target.Timeout", 
                   "Description": "Connection to target timed out" 
              } 
          } 
     ]
```
}

La siguiente salida de ejemplo es para un destino que es una función de Lambda y las comprobaciones de estado están deshabilitadas.

```
{ 
     "TargetHealthDescriptions": [ 
          { 
              "Target": { 
                   "Id": "arn:aws:lambda:us-west-2:123456789012:function:my-
function", 
                   "AvailabilityZone": "all", 
              }, 
              "TargetHealth": { 
                   "State": "unavailable", 
                   "Reason": "Target.HealthCheckDisabled", 
                   "Description": "Health checks are not enabled for this target" 
              } 
          } 
    \mathbf{I}}
```
• Para obtener más información sobre la API, consulta [DescribeTargetHealthl](https://awscli.amazonaws.com/v2/documentation/api/latest/reference/elbv2/describe-target-health.html)a Referencia de AWS CLI comandos.

#### Java

SDK para Java 2.x

### **a** Note

Hay más información al respecto GitHub. Busque el ejemplo completo y aprenda a configurar y ejecutar en el [Repositorio de ejemplos de código de AWS.](https://github.com/awsdocs/aws-doc-sdk-examples/tree/main/javav2/usecases/resilient_service#readme)

```
 // Checks the health of the instances in the target group. 
    public List<TargetHealthDescription> checkTargetHealth(String 
 targetGroupName) { 
        DescribeTargetGroupsRequest targetGroupsRequest = 
 DescribeTargetGroupsRequest.builder()
```

```
 .names(targetGroupName) 
                .build();
        DescribeTargetGroupsResponse tgResponse = 
 getLoadBalancerClient().describeTargetGroups(targetGroupsRequest); 
        DescribeTargetHealthRequest healthRequest = 
 DescribeTargetHealthRequest.builder() 
 .targetGroupArn(tgResponse.targetGroups().get(0).targetGroupArn()) 
                .build();
        DescribeTargetHealthResponse healthResponse = 
 getLoadBalancerClient().describeTargetHealth(healthRequest); 
        return healthResponse.targetHealthDescriptions(); 
    }
```
• Para obtener más información sobre la API, consulta [DescribeTargetHealthl](https://docs.aws.amazon.com/goto/SdkForJavaV2/elasticloadbalancingv2-2015-12-01/DescribeTargetHealth)a Referencia AWS SDK for Java 2.x de la API.

**JavaScript** 

SDK para JavaScript (v3)

**a** Note

Hay más información. GitHub Busque el ejemplo completo y aprenda a configurar y ejecutar en el [Repositorio de ejemplos de código de AWS.](https://github.com/awsdocs/aws-doc-sdk-examples/tree/main/javascriptv3/example_code/cross-services/wkflw-resilient-service#code-examples)

```
 const { TargetHealthDescriptions } = await client.send( 
   new DescribeTargetHealthCommand({ 
     TargetGroupArn: TargetGroups[0].TargetGroupArn, 
   }), 
 );
```
• Para obtener más información sobre la API, consulta [DescribeTargetHealthl](https://docs.aws.amazon.com/AWSJavaScriptSDK/v3/latest/client/elastic-load-balancing-v2/command/DescribeTargetHealthCommand)a Referencia AWS SDK for JavaScript de la API.

### Python

# SDK para Python (Boto3)

### **a** Note

Hay más información al respecto GitHub. Busque el ejemplo completo y aprenda a configurar y ejecutar en el [Repositorio de ejemplos de código de AWS.](https://github.com/awsdocs/aws-doc-sdk-examples/tree/main/python/example_code/elastic-load-balancing#code-examples)

```
class LoadBalancer: 
     """Encapsulates Elastic Load Balancing (ELB) actions.""" 
    def __init__(self, target_group_name, load_balancer_name, elb_client): 
 """ 
         :param target_group_name: The name of the target group associated with 
 the load balancer. 
         :param load_balancer_name: The name of the load balancer. 
         :param elb_client: A Boto3 Elastic Load Balancing client. 
        "" "
         self.target_group_name = target_group_name 
         self.load_balancer_name = load_balancer_name 
         self.elb_client = elb_client 
         self._endpoint = None 
    def check_target_health(self): 
 """ 
        Checks the health of the instances in the target group. 
         :return: The health status of the target group. 
         """ 
        try: 
             tg_response = self.elb_client.describe_target_groups( 
                 Names=[self.target_group_name] 
) health_response = self.elb_client.describe_target_health( 
                 TargetGroupArn=tg_response["TargetGroups"][0]["TargetGroupArn"] 
) except ClientError as err: 
             raise LoadBalancerError(
```

```
 f"Couldn't check health of {self.target_group_name} targets: 
 {err}" 
) else: 
            return health_response["TargetHealthDescriptions"]
```
• Para obtener más información sobre la API, consulta [DescribeTargetHealthl](https://docs.aws.amazon.com/goto/boto3/elasticloadbalancingv2-2015-12-01/DescribeTargetHealth)a AWSReferencia de API de SDK for Python (Boto3).

# Escenarios de equilibrador de carga elástico usando SDK de AWS

Los siguientes ejemplos de código muestran cómo utilizar el Elastic Load Balancing (ELB) con los SDK de AWS. Cada ejemplo muestra cómo llevar a cabo una tarea específica llamando a varias funciones dentro del mismo servicio.

Los escenarios se centran en un nivel intermedio de experiencia para ayudarle a entender las acciones de servicio en su contexto.

### Ejemplos

• [Cree y gestione un servicio resiliente mediante un SDK de AWS](#page-3102-0)

# <span id="page-3102-0"></span>Cree y gestione un servicio resiliente mediante un SDK de AWS

Los siguientes ejemplos de código muestran cómo crear un servicio web con equilibrio de carga que muestre recomendaciones de libros, películas y canciones. El ejemplo muestra cómo responde el servicio a los errores y cómo reestructurarlo para aumentar la resiliencia cuando se produzcan errores.

- Utilice un grupo de Amazon EC2 Auto Scaling para crear instancias de Amazon Elastic Compute Cloud (Amazon EC2) basadas en una plantilla de lanzamiento y para mantener el número de instancias dentro de un rango específico.
- Administre y distribuya las solicitudes HTTP con Elastic Load Balancing.
- Supervise el estado de las instancias de un grupo de escalado automático y reenvíe las solicitudes solo a las instancias en buen estado.
- Ejecute un servidor web Python en cada instancia de EC2 para administrar las solicitudes HTTP. El servidor web responde con recomendaciones y comprobaciones de estado.
- Simule un servicio de recomendaciones con una tabla de Amazon DynamoDB.
- Controle la respuesta del servidor web a las solicitudes y las comprobaciones de estado mediante la actualización de AWS Systems Manager parámetros.

### .NET

AWS SDK for NFT

### **a** Note

Hay más información al respecto. GitHub Busque el ejemplo completo y aprenda a configurar y ejecutar en el [Repositorio de ejemplos de código de AWS.](https://github.com/awsdocs/aws-doc-sdk-examples/tree/main/dotnetv3/cross-service/ResilientService#code-examples)

Ejecute el escenario interactivo en un símbolo del sistema.

```
 static async Task Main(string[] args) 
    { 
        _configuration = new ConfigurationBuilder() 
            .SetBasePath(Directory.GetCurrentDirectory()) 
             .AddJsonFile("settings.json") // Load settings from .json file. 
             .AddJsonFile("settings.local.json", 
                 true) // Optionally, load local settings. 
             .Build(); 
        // Set up dependency injection for the AWS services. 
        using var host = Host.CreateDefaultBuilder(args) 
             .ConfigureLogging(logging => 
                 logging.AddFilter("System", LogLevel.Debug) 
                     .AddFilter<DebugLoggerProvider>("Microsoft", 
 LogLevel.Information) 
                     .AddFilter<ConsoleLoggerProvider>("Microsoft", 
 LogLevel.Trace)) 
             .ConfigureServices((_, services) => 
                 services.AddAWSService<IAmazonIdentityManagementService>() 
                     .AddAWSService<IAmazonDynamoDB>() 
                     .AddAWSService<IAmazonElasticLoadBalancingV2>() 
                     .AddAWSService<IAmazonSimpleSystemsManagement>() 
                     .AddAWSService<IAmazonAutoScaling>() 
                     .AddAWSService<IAmazonEC2>()
```

```
 .AddTransient<AutoScalerWrapper>() 
                      .AddTransient<ElasticLoadBalancerWrapper>() 
                      .AddTransient<SmParameterWrapper>() 
                      .AddTransient<Recommendations>() 
                      .AddSingleton<IConfiguration>(_configuration) 
) .Build(); 
         ServicesSetup(host); 
         ResourcesSetup(); 
         try 
        \{ Console.WriteLine(new string('-', 80)); 
             Console.WriteLine("Welcome to the Resilient Architecture Example 
 Scenario."); 
             Console.WriteLine(new string('-', 80)); 
             await Deploy(true); 
             Console.WriteLine("Now let's begin the scenario."); 
             Console.WriteLine(new string('-', 80)); 
             await Demo(true); 
             Console.WriteLine(new string('-', 80)); 
             Console.WriteLine("Finally, let's clean up our resources."); 
             Console.WriteLine(new string('-', 80)); 
             await DestroyResources(true); 
             Console.WriteLine(new string('-', 80)); 
             Console.WriteLine("Resilient Architecture Example Scenario is 
 complete."); 
             Console.WriteLine(new string('-', 80)); 
         } 
         catch (Exception ex) 
         { 
             Console.WriteLine(new string('-', 80)); 
             Console.WriteLine($"There was a problem running the scenario: 
 {ex.Message}"); 
             await DestroyResources(true); 
             Console.WriteLine(new string('-', 80)); 
         } 
     }
```

```
 /// <summary> 
    /// Setup any common resources, also used for integration testing. 
    /// </summary> 
    public static void ResourcesSetup() 
   \mathcal{L}[httpClient = new HttpClient();
    } 
    /// <summary> 
    /// Populate the services for use within the console application. 
    /// </summary> 
    /// <param name="host">The services host.</param> 
    private static void ServicesSetup(IHost host) 
    { 
        _elasticLoadBalancerWrapper = 
 host.Services.GetRequiredService<ElasticLoadBalancerWrapper>(); 
        _iamClient = 
 host.Services.GetRequiredService<IAmazonIdentityManagementService>(); 
        _recommendations = host.Services.GetRequiredService<Recommendations>(); 
        _autoScalerWrapper = 
 host.Services.GetRequiredService<AutoScalerWrapper>(); 
        _smParameterWrapper = 
 host.Services.GetRequiredService<SmParameterWrapper>(); 
    } 
    /// <summary> 
    /// Deploy necessary resources for the scenario. 
    /// </summary> 
    /// <param name="interactive">True to run as interactive.</param> 
   /// <returns>True if successful.</returns>
   public static async Task<bool> Deploy(bool interactive)
   \mathcal{L} var protocol = "HTTP"; 
       var port = 80;
        var sshPort = 22; 
        Console.WriteLine( 
             "\nFor this demo, we'll use the AWS SDK for .NET to create several 
 AWS resources\n" + 
             "to set up a load-balanced web service endpoint and explore some ways 
 to make it resilient\n" + 
             "against various kinds of failures.\n\n" + 
            "Some of the resources create by this demo are:\langle n'' \rangle;
```

```
 Console.WriteLine( 
            "\t* A DynamoDB table that the web service depends on to provide 
 book, movie, and song recommendations."); 
        Console.WriteLine( 
            "\t* An EC2 launch template that defines EC2 instances that each 
 contain a Python web server."); 
        Console.WriteLine( 
            "\t* An EC2 Auto Scaling group that manages EC2 instances across 
 several Availability Zones."); 
        Console.WriteLine( 
            "\t* An Elastic Load Balancing (ELB) load balancer that targets the 
 Auto Scaling group to distribute requests."); 
        Console.WriteLine(new string('-', 80)); 
        Console.WriteLine("Press Enter when you're ready to start deploying 
 resources."); 
        if (interactive) 
            Console.ReadLine(); 
        // Create and populate the DynamoDB table. 
       var databaseTableName = _configuration["databaseName"];
       var recommendationsPath = Path.Join( configuration["resourcePath"],
            "recommendations_objects.json"); 
        Console.WriteLine($"Creating and populating a DynamoDB table named 
 {databaseTableName}."); 
       await recommendations.CreateDatabaseWithName(databaseTableName);
        await _recommendations.PopulateDatabase(databaseTableName, 
 recommendationsPath); 
        Console.WriteLine(new string('-', 80)); 
        // Create the EC2 Launch Template. 
        Console.WriteLine( 
            $"Creating an EC2 launch template that runs 
'server startup script.sh' when an instance starts.\n"
            + "\nThis script starts a Python web server defined in the 
 `server.py` script. The web server\n" 
            + "listens to HTTP requests on port 80 and responds to requests to 
 '/' and to '/healthcheck'.\n" 
            + "For demo purposes, this server is run as the root user. In 
 production, the best practice is to\n" 
            + "run a web server, such as Apache, with least-privileged 
 credentials."); 
        Console.WriteLine(
```

```
 "\nThe template also defines an IAM policy that each instance uses to 
 assume a role that grants\n" 
            + "permissions to access the DynamoDB recommendation table and 
 Systems Manager parameters\n" 
            + "that control the flow of the demo."); 
        var startupScriptPath = Path.Join(_configuration["resourcePath"], 
            "server_startup_script.sh"); 
       var instancePolicyPath = Path.Join( configuration["resourcePath"],
            "instance_policy.json"); 
        await _autoScalerWrapper.CreateTemplate(startupScriptPath, 
 instancePolicyPath); 
        Console.WriteLine(new string('-', 80)); 
        Console.WriteLine( 
            "Creating an EC2 Auto Scaling group that maintains three EC2 
 instances, each in a different\n" 
            + "Availability Zone.\n"); 
        var zones = await _autoScalerWrapper.DescribeAvailabilityZones(); 
        await _autoScalerWrapper.CreateGroupOfSize(3, 
 _autoScalerWrapper.GroupName, zones); 
        Console.WriteLine(new string('-', 80)); 
        Console.WriteLine( 
            "At this point, you have EC2 instances created. Once each instance 
 starts, it listens for\n" 
            + "HTTP requests. You can see these instances in the console or 
 continue with the demo.\n"); 
        Console.WriteLine(new string('-', 80)); 
        Console.WriteLine("Press Enter when you're ready to continue."); 
        if (interactive) 
            Console.ReadLine(); 
        Console.WriteLine("Creating variables that control the flow of the 
 demo."); 
        await _smParameterWrapper.Reset(); 
        Console.WriteLine( 
            "\nCreating an Elastic Load Balancing target group and load balancer. 
 The target group\n" 
            + "defines how the load balancer connects to instances. The load 
 balancer provides a\n"
```

```
 + "single endpoint where clients connect and dispatches requests to 
  instances in the group."); 
         var defaultVpc = await _autoScalerWrapper.GetDefaultVpc(); 
         var subnets = await 
 _autoScalerWrapper.GetAllVpcSubnetsForZones(defaultVpc.VpcId, zones); 
         var subnetIds = subnets.Select(s => s.SubnetId).ToList(); 
         var targetGroup = await 
 _elasticLoadBalancerWrapper.CreateTargetGroupOnVpc(_elasticLoadBalancerWrapper.TargetGroupName, 
  protocol, port, defaultVpc.VpcId); 
         await 
 _elasticLoadBalancerWrapper.CreateLoadBalancerAndListener(_elasticLoadBalancerWrapper.LoadBalancerName, 
 subnetIds, targetGroup); 
         await 
 _autoScalerWrapper.AttachLoadBalancerToGroup(_autoScalerWrapper.GroupName, 
 targetGroup.TargetGroupArn); 
         Console.WriteLine("\nVerifying access to the load balancer endpoint..."); 
         var endPoint = await 
_elasticLoadBalancerWrapper.GetEndpointForLoadBalancerByName(_elasticLoadBalancerWrapper
         var loadBalancerAccess = await 
 _elasticLoadBalancerWrapper.VerifyLoadBalancerEndpoint(endPoint); 
         if (!loadBalancerAccess) 
        \{ Console.WriteLine("\nCouldn't connect to the load balancer, verifying 
 that the port is open..."); 
             var ipString = await _httpClient.GetStringAsync("https://
checkip.amazonaws.com"); 
             ipString = ipString.Trim(); 
             var defaultSecurityGroup = await 
 _autoScalerWrapper.GetDefaultSecurityGroupForVpc(defaultVpc); 
             var portIsOpen = 
 _autoScalerWrapper.VerifyInboundPortForGroup(defaultSecurityGroup, port, 
 ipString); 
             var sshPortIsOpen = 
 _autoScalerWrapper.VerifyInboundPortForGroup(defaultSecurityGroup, sshPort, 
 ipString); 
             if (!portIsOpen) 
\{\hspace{.1cm} \} Console.WriteLine(
```

```
 "\nFor this example to work, the default security group for 
 your default VPC must\n" 
                     + "allows access from this computer. You can either add it 
 automatically from this\n" 
                     + "example or add it yourself using the AWS Management 
 Console.\n"); 
                 if (!interactive || GetYesNoResponse( 
                         "Do you want to add a rule to the security group to allow 
 inbound traffic from your computer's IP address?")) 
\overline{a} await 
 _autoScalerWrapper.OpenInboundPort(defaultSecurityGroup.GroupId, port, 
 ipString); 
 } 
 } 
            if (!sshPortIsOpen) 
\{\hspace{.1cm} \} if (!interactive || GetYesNoResponse( 
                         "Do you want to add a rule to the security group to allow 
 inbound SSH traffic for debugging from your computer's IP address?")) 
\overline{a} await 
 _autoScalerWrapper.OpenInboundPort(defaultSecurityGroup.GroupId, sshPort, 
 ipString); 
 } 
 } 
             loadBalancerAccess = await 
 _elasticLoadBalancerWrapper.VerifyLoadBalancerEndpoint(endPoint); 
        } 
        if (loadBalancerAccess) 
         { 
             Console.WriteLine("Your load balancer is ready. You can access it by 
 browsing to:"); 
             Console.WriteLine($"\thttp://{endPoint}\n"); 
        } 
        else 
         { 
             Console.WriteLine( 
                 "\nCouldn't get a successful response from the load balancer 
 endpoint. Troubleshoot by\n"
```

```
 + "manually verifying that your VPC and security group are 
 configured correctly and that\n" 
                 + "you can successfully make a GET request to the load balancer 
 endpoint:\n"); 
            Console.WriteLine($"\thttp://{endPoint}\n"); 
        } 
        Console.WriteLine(new string('-', 80)); 
        Console.WriteLine("Press Enter when you're ready to continue with the 
 demo."); 
        if (interactive) 
            Console.ReadLine(); 
        return true; 
    } 
    /// <summary> 
    /// Demonstrate the steps of the scenario. 
    /// </summary> 
    /// <param name="interactive">True to run as an interactive scenario.</param> 
   /// <returns>Async task.</returns>
    public static async Task<bool> Demo(bool interactive) 
   \mathcal{L} var ssmOnlyPolicy = Path.Join(_configuration["resourcePath"], 
            "ssm_only_policy.json"); 
        Console.WriteLine(new string('-', 80)); 
        Console.WriteLine("Resetting parameters to starting values for demo."); 
        await _smParameterWrapper.Reset(); 
        Console.WriteLine("\nThis part of the demonstration shows how to toggle 
 different parts of the system\n" + 
                           "to create situations where the web service fails, and 
 shows how using a resilient\n" + 
                           "architecture can keep the web service running in spite 
 of these failures."); 
        Console.WriteLine(new string('-', 88)); 
        Console.WriteLine("At the start, the load balancer endpoint returns 
 recommendations and reports that all targets are healthy."); 
        if (interactive) 
            await DemoActionChoices(); 
        Console.WriteLine($"The web service running on the EC2 instances gets 
 recommendations by querying a DynamoDB table.\n" + 
                           $"The table name is contained in a Systems Manager 
 parameter named '{_smParameterWrapper.TableParameter}'.\n" +
```
 \$"To simulate a failure of the recommendation service, let's set this parameter to name a non-existent table. $\langle n'' \rangle$ ; await \_smParameterWrapper.PutParameterByName(\_smParameterWrapper.TableParameter, "this-is-not-a-table"); Console.WriteLine("\nNow, sending a GET request to the load balancer endpoint returns a failure code. But, the service reports as\n" + "healthy to the load balancer because shallow health checks don't check for failure of the recommendation service."); if (interactive) await DemoActionChoices(); Console.WriteLine("Instead of failing when the recommendation service fails, the web service can return a static response."); Console.WriteLine("While this is not a perfect solution, it presents the

await

 \_smParameterWrapper.PutParameterByName(\_smParameterWrapper.FailureResponseParameter, "static");

 Console.WriteLine("\nNow, sending a GET request to the load balancer endpoint returns a static response.");

customer with a somewhat better experience than failure.");

```
 Console.WriteLine("The service still reports as healthy because health 
 checks are still shallow.");
```
 if (interactive) await DemoActionChoices();

```
 Console.WriteLine("Let's reinstate the recommendation service.\n"); 
 await
```
 \_smParameterWrapper.PutParameterByName(\_smParameterWrapper.TableParameter, \_smParameterWrapper.TableName);

Console.WriteLine(

 "\nLet's also substitute bad credentials for one of the instances in the target group so that it can't\n" +

"access the DynamoDB recommendation table.\n"

# );

await \_autoScalerWrapper.CreateInstanceProfileWithName(

\_autoScalerWrapper.BadCredsPolicyName,

\_autoScalerWrapper.BadCredsRoleName,

```
 _autoScalerWrapper.BadCredsProfileName,
```

```
 ssmOnlyPolicy,
```

```
 new List<string> { "AmazonSSMManagedInstanceCore" }
```
);

```
 var instances = await 
 _autoScalerWrapper.GetInstancesByGroupName(_autoScalerWrapper.GroupName); 
       var badInstanceId = instances.First();
        var instanceProfile = await 
 _autoScalerWrapper.GetInstanceProfile(badInstanceId); 
        Console.WriteLine( 
            $"Replacing the profile for instance {badInstanceId} with a profile 
 that contains\n" + 
            "bad credentials...\n" 
        ); 
        await _autoScalerWrapper.ReplaceInstanceProfile( 
            badInstanceId, 
            _autoScalerWrapper.BadCredsProfileName, 
            instanceProfile.AssociationId 
       ) ;
        Console.WriteLine( 
            "Now, sending a GET request to the load balancer endpoint returns 
 either a recommendation or a static response,\n" + 
            "depending on which instance is selected by the load balancer.\n" 
        ); 
        if (interactive) 
            await DemoActionChoices(); 
        Console.WriteLine("\nLet's implement a deep health check. For this demo, 
 a deep health check tests whether"); 
        Console.WriteLine("the web service can access the DynamoDB table that it 
 depends on for recommendations. Note that"); 
        Console.WriteLine("the deep health check is only for ELB routing and not 
 for Auto Scaling instance health."); 
        Console.WriteLine("This kind of deep health check is not recommended for 
 Auto Scaling instance health, because it"); 
        Console.WriteLine("risks accidental termination of all instances in the 
 Auto Scaling group when a dependent service fails."); 
        Console.WriteLine("\nBy implementing deep health checks, the load 
 balancer can detect when one of the instances is failing"); 
        Console.WriteLine("and take that instance out of rotation."); 
        await 
 _smParameterWrapper.PutParameterByName(_smParameterWrapper.HealthCheckParameter, 
 "deep");
```
 Console.WriteLine(\$"\nNow, checking target health indicates that the instance with bad credentials ({badInstanceId})");

 Console.WriteLine("is unhealthy. Note that it might take a minute or two for the load balancer to detect the unhealthy");

 Console.WriteLine("instance. Sending a GET request to the load balancer endpoint always returns a recommendation, because");

 Console.WriteLine("the load balancer takes unhealthy instances out of its rotation.");

 if (interactive) await DemoActionChoices();

 Console.WriteLine("\nBecause the instances in this demo are controlled by an auto scaler, the simplest way to fix an unhealthy");

 Console.WriteLine("instance is to terminate it and let the auto scaler start a new instance to replace it.");

await \_autoScalerWrapper.TryTerminateInstanceById(badInstanceId);

 Console.WriteLine(\$"\nEven while the instance is terminating and the new instance is starting, sending a GET");

 Console.WriteLine("request to the web service continues to get a successful recommendation response because");

 Console.WriteLine("starts and reports as healthy, it is included in the load balancing rotation.");

 Console.WriteLine("Note that terminating and replacing an instance typically takes several minutes, during which time you");

 Console.WriteLine("can see the changing health check status until the new instance is running and healthy.");

 if (interactive) await DemoActionChoices();

 Console.WriteLine("\nIf the recommendation service fails now, deep health checks mean all instances report as unhealthy.");

await

 \_smParameterWrapper.PutParameterByName(\_smParameterWrapper.TableParameter, "this-is-not-a-table");

 Console.WriteLine(\$"\nWhen all instances are unhealthy, the load balancer continues to route requests even to");

 Console.WriteLine("unhealthy instances, allowing them to fail open and return a static response rather than fail");

Console.WriteLine("closed and report failure to the customer.");

```
 if (interactive) 
             await DemoActionChoices(); 
        await _smParameterWrapper.Reset(); 
        Console.WriteLine(new string('-', 80)); 
        return true; 
    } 
    /// <summary> 
    /// Clean up the resources from the scenario. 
    /// </summary> 
    /// <param name="interactive">True to ask the user for cleanup.</param> 
   /// <returns>Async task.</returns>
   public static async Task<bool> DestroyResources(bool interactive)
    { 
        Console.WriteLine(new string('-', 80)); 
        Console.WriteLine( 
             "To keep things tidy and to avoid unwanted charges on your account, 
 we can clean up all AWS resources\n" + 
             "that were created for this demo." 
        ); 
        if (!interactive || GetYesNoResponse("Do you want to clean up all demo 
 resources? (y/n) ")) 
       \{ await 
 _elasticLoadBalancerWrapper.DeleteLoadBalancerByName(_elasticLoadBalancerWrapper.LoadBalancerName); 
             await 
 _elasticLoadBalancerWrapper.DeleteTargetGroupByName(_elasticLoadBalancerWrapper.TargetGroupName); 
             await 
 _autoScalerWrapper.TerminateAndDeleteAutoScalingGroupWithName(_autoScalerWrapper.GroupName); 
             await 
 _autoScalerWrapper.DeleteKeyPairByName(_autoScalerWrapper.KeyPairName); 
             await 
 _autoScalerWrapper.DeleteTemplateByName(_autoScalerWrapper.LaunchTemplateName); 
             await _autoScalerWrapper.DeleteInstanceProfile( 
                 _autoScalerWrapper.BadCredsProfileName, 
                 _autoScalerWrapper.BadCredsRoleName 
             ); 
             await 
 _recommendations.DestroyDatabaseByName(_recommendations.TableName); 
        } 
        else 
        {
```

```
 Console.WriteLine( 
                 "Ok, we'll leave the resources intact.\n" + 
                 "Don't forget to delete them when you're done with them or you 
 might incur unexpected charges." 
             ); 
        } 
        Console.WriteLine(new string('-', 80)); 
        return true; 
    }
```
Cree una clase que agrupe las acciones de escalado automático y Amazon EC2.

```
/// <summary>
/// Encapsulates Amazon EC2 Auto Scaling and EC2 management methods.
// </summary>
public class AutoScalerWrapper
{ 
     private readonly IAmazonAutoScaling _amazonAutoScaling; 
     private readonly IAmazonEC2 _amazonEc2; 
     private readonly IAmazonSimpleSystemsManagement _amazonSsm; 
     private readonly IAmazonIdentityManagementService _amazonIam; 
     private readonly string _instanceType = ""; 
     private readonly string _amiParam = ""; 
     private readonly string _launchTemplateName = ""; 
     private readonly string _groupName = ""; 
     private readonly string _instancePolicyName = ""; 
     private readonly string _instanceRoleName = ""; 
     private readonly string _instanceProfileName = ""; 
     private readonly string _badCredsProfileName = ""; 
     private readonly string _badCredsRoleName = ""; 
     private readonly string _badCredsPolicyName = ""; 
     private readonly string _keyPairName = ""; 
     public string GroupName => _groupName; 
     public string KeyPairName => _keyPairName; 
     public string LaunchTemplateName => _launchTemplateName; 
     public string InstancePolicyName => _instancePolicyName; 
     public string BadCredsProfileName => _badCredsProfileName; 
     public string BadCredsRoleName => _badCredsRoleName; 
     public string BadCredsPolicyName => _badCredsPolicyName;
```

```
 /// <summary> 
    /// Constructor for the AutoScalerWrapper. 
    /// </summary> 
    /// <param name="amazonAutoScaling">The injected AutoScaling client.</param> 
    /// <param name="amazonEc2">The injected EC2 client.</param> 
    /// <param name="amazonIam">The injected IAM client.</param> 
    /// <param name="amazonSsm">The injected SSM client.</param> 
    public AutoScalerWrapper( 
        IAmazonAutoScaling amazonAutoScaling, 
        IAmazonEC2 amazonEc2, 
        IAmazonSimpleSystemsManagement amazonSsm, 
        IAmazonIdentityManagementService amazonIam, 
        IConfiguration configuration) 
    { 
        _amazonAutoScaling = amazonAutoScaling; 
       \_amazonEc2 = amazonEc2; _amazonSsm = amazonSsm; 
       \_amazonIam = amazonIam;
        var prefix = configuration["resourcePrefix"]; 
       _instanceType = configuration['instanceType'];
        _amiParam = configuration["amiParam"]; 
        _launchTemplateName = prefix + "-template"; 
       qroupName = prefix + "-group"; _instancePolicyName = prefix + "-pol"; 
        _instanceRoleName = prefix + "-role"; 
        _instanceProfileName = prefix + "-prof"; 
        _badCredsPolicyName = prefix + "-bc-pol"; 
        _badCredsRoleName = prefix + "-bc-role"; 
        _badCredsProfileName = prefix + "-bc-prof"; 
        _keyPairName = prefix + "-key-pair"; 
    } 
    /// <summary> 
    /// Create a policy, role, and profile that is associated with instances with 
 a specified name. 
    /// An instance's associated profile defines a role that is assumed by the 
    /// instance.The role has attached policies that specify the AWS permissions 
 granted to 
    /// clients that run on the instance. 
    /// </summary> 
    /// <param name="policyName">Name to use for the policy.</param>
```

```
 /// <param name="roleName">Name to use for the role.</param> 
    /// <param name="profileName">Name to use for the profile.</param> 
    /// <param name="ssmOnlyPolicyFile">Path to a policy file for SSM.</param> 
    /// <param name="awsManagedPolicies">AWS Managed policies to be attached to 
the role.</param>
    /// <returns>The Arn of the profile.</returns> 
    public async Task<string> CreateInstanceProfileWithName( 
         string policyName, 
        string roleName, 
        string profileName, 
        string ssmOnlyPolicyFile, 
        List<string>? awsManagedPolicies = null) 
    { 
        var assumeRoleDoc = "{" + 
                                    "\"Version\": \"2012-10-17\"," + 
                                    "\"Statement\": [{" + 
                                         "\"Effect\": \"Allow\"," + 
                                         "\"Principal\": {" + 
                                         "\"Service\": [" + 
                                             "\"ec2.amazonaws.com\"" + 
 "]" + 
                                         "}," + 
                                    "\"Action\": \"sts:AssumeRole\"" + 
                                    "}]" + 
 "}"; 
       var policyDocument = await File.ReadAllTextAsync(ssmOnlyPolicyFile);
        var policyArn = ""; 
        try 
        { 
            var createPolicyResult = await _amazonIam.CreatePolicyAsync( 
                 new CreatePolicyRequest 
\overline{a} PolicyName = policyName, 
                     PolicyDocument = policyDocument 
                 }); 
            policyArn = createPolicyResult.Policy.Arn; 
        } 
        catch (EntityAlreadyExistsException) 
         { 
            // The policy already exists, so we look it up to get the Arn.
```

```
 var policiesPaginator = _amazonIam.Paginators.ListPolicies( 
                 new ListPoliciesRequest() 
\overline{a} Scope = PolicyScopeType.Local 
                }); 
            // Get the entire list using the paginator. 
            await foreach (var policy in policiesPaginator.Policies) 
\{\hspace{.1cm} \} if (policy.PolicyName.Equals(policyName)) 
\overline{a} policyArn = policy.Arn; 
 } 
            } 
            if (policyArn == null) 
\{\hspace{.1cm} \} throw new InvalidOperationException("Policy not found"); 
 } 
        } 
        try 
        { 
            await _amazonIam.CreateRoleAsync(new CreateRoleRequest() 
\{\hspace{.1cm} \} RoleName = roleName, 
                AssumeRolePolicyDocument = assumeRoleDoc, 
            }); 
            await _amazonIam.AttachRolePolicyAsync(new AttachRolePolicyRequest() 
            { 
                 RoleName = roleName, 
                 PolicyArn = policyArn 
            }); 
            if (awsManagedPolicies != null) 
\{\hspace{.1cm} \} foreach (var awsPolicy in awsManagedPolicies) 
\overline{a} await _amazonIam.AttachRolePolicyAsync(new 
 AttachRolePolicyRequest() 
\{ PolicyArn = $"arn:aws:iam::aws:policy/{awsPolicy}", 
                        RoleName = roleName 
                     }); 
 } 
 }
```

```
 } 
         catch (EntityAlreadyExistsException) 
         { 
             Console.WriteLine("Role already exists."); 
         } 
         string profileArn = ""; 
         try 
         { 
             var profileCreateResponse = await 
 _amazonIam.CreateInstanceProfileAsync( 
                  new CreateInstanceProfileRequest() 
\overline{a} InstanceProfileName = profileName 
                  }); 
             // Allow time for the profile to be ready. 
             profileArn = profileCreateResponse.InstanceProfile.Arn; 
             Thread.Sleep(10000); 
             await _amazonIam.AddRoleToInstanceProfileAsync( 
                 new AddRoleToInstanceProfileRequest() 
\overline{a} InstanceProfileName = profileName, 
                      RoleName = roleName 
                 }); 
         } 
         catch (EntityAlreadyExistsException) 
         { 
             Console.WriteLine("Policy already exists."); 
             var profileGetResponse = await _amazonIam.GetInstanceProfileAsync( 
                  new GetInstanceProfileRequest() 
\overline{a} InstanceProfileName = profileName 
                  }); 
             profileArn = profileGetResponse.InstanceProfile.Arn; 
         } 
         return profileArn; 
     } 
    /// <summary> 
    /// Create a new key pair and save the file. 
    /// </summary> 
    /// <param name="newKeyPairName">The name of the new key pair.</param> 
    /// <returns>Async task.</returns>
```

```
 public async Task CreateKeyPair(string newKeyPairName) 
    { 
        try 
        { 
            var keyResponse = await _amazonEc2.CreateKeyPairAsync( 
                 new CreateKeyPairRequest() { KeyName = newKeyPairName }); 
            await File.WriteAllTextAsync($"{newKeyPairName}.pem", 
                 keyResponse.KeyPair.KeyMaterial); 
            Console.WriteLine($"Created key pair {newKeyPairName}."); 
        } 
        catch (AlreadyExistsException) 
        { 
            Console.WriteLine("Key pair already exists."); 
        } 
    } 
    /// <summary> 
    /// Delete the key pair and file by name. 
    /// </summary> 
    /// <param name="deleteKeyPairName">The key pair to delete.</param> 
   /// <returns>Async task.</returns>
    public async Task DeleteKeyPairByName(string deleteKeyPairName) 
    { 
        try 
        { 
            await _amazonEc2.DeleteKeyPairAsync( 
                 new DeleteKeyPairRequest() { KeyName = deleteKeyPairName }); 
            File.Delete($"{deleteKeyPairName}.pem"); 
        } 
        catch (FileNotFoundException) 
       \{ Console.WriteLine($"Key pair {deleteKeyPairName} not found."); 
        } 
    } 
    /// <summary> 
    /// Creates an Amazon EC2 launch template to use with Amazon EC2 Auto 
 Scaling. 
    /// The launch template specifies a Bash script in its user data field that 
 runs after 
   /// the instance is started. This script installs the Python packages and
 starts a Python 
    /// web server on the instance. 
    /// </summary>
```

```
 /// <param name="startupScriptPath">The path to a Bash script file that is 
 run.</param> 
     /// <param name="instancePolicyPath">The path to a permissions policy to 
create and attach to the profile.</param>
    /// <returns>The template object.</returns>
     public async Task<Amazon.EC2.Model.LaunchTemplate> CreateTemplate(string 
 startupScriptPath, string instancePolicyPath) 
     { 
         await CreateKeyPair(_keyPairName); 
         await CreateInstanceProfileWithName(_instancePolicyName, 
 _instanceRoleName, _instanceProfileName, instancePolicyPath); 
        var startServerText = await File.ReadAllTextAsync(startupScriptPath);
         var plainTextBytes = System.Text.Encoding.UTF8.GetBytes(startServerText); 
         var amiLatest = await _amazonSsm.GetParameterAsync( 
             new GetParameterRequest() { Name = _amiParam });
         var amiId = amiLatest.Parameter.Value; 
         var launchTemplateResponse = await _amazonEc2.CreateLaunchTemplateAsync( 
              new CreateLaunchTemplateRequest() 
\{\hspace{.1cm} \} LaunchTemplateName = _launchTemplateName, 
                   LaunchTemplateData = new RequestLaunchTemplateData() 
\overline{a} InstanceType = _instanceType, 
                      ImageId = amild, IamInstanceProfile = 
new the contract of the contract of the contract of the contract of the contract of the contract of the contract of the contract of the contract of the contract of the contract of the contract of the contract of the contra
 LaunchTemplateIamInstanceProfileSpecificationRequest() 
 { 
                               Name = instanceProfileName
\}, \{ KeyName = _keyPairName, 
                       UserData = System.Convert.ToBase64String(plainTextBytes) 
 } 
              }); 
         return launchTemplateResponse.LaunchTemplate; 
     } 
     /// <summary> 
     /// Get a list of Availability Zones in the AWS Region of the Amazon EC2 
 Client.
```

```
 /// </summary> 
    /// <returns>A list of availability zones.</returns>
     public async Task<List<string>> DescribeAvailabilityZones() 
     { 
          var zoneResponse = await _amazonEc2.DescribeAvailabilityZonesAsync( 
               new DescribeAvailabilityZonesRequest()); 
          return zoneResponse.AvailabilityZones.Select(z => z.ZoneName).ToList(); 
     } 
     /// <summary> 
     /// Create an EC2 Auto Scaling group of a specified size and name. 
     /// </summary> 
     /// <param name="groupSize">The size for the group.</param> 
     /// <param name="groupName">The name for the group.</param> 
     /// <param name="availabilityZones">The availability zones for the group.</
param> 
    /// <returns>Async task.</returns>
     public async Task CreateGroupOfSize(int groupSize, string groupName, 
  List<string> availabilityZones) 
    \{ try 
          { 
               await _amazonAutoScaling.CreateAutoScalingGroupAsync( 
                   new CreateAutoScalingGroupRequest() 
\overline{a} AutoScalingGroupName = groupName, 
                        AvailabilityZones = availabilityZones, 
                        LaunchTemplate = 
new the contract of the contract of the contract of the contract of the contract of the contract of the contract of the contract of the contract of the contract of the contract of the contract of the contract of the contra
  Amazon.AutoScaling.Model.LaunchTemplateSpecification() 
 { 
                                 LaunchTemplateName = _launchTemplateName, 
                                 Version = "$Default" 
\}, \{ MaxSize = groupSize, 
                        MinSize = groupSize 
                   }); 
               Console.WriteLine($"Created EC2 Auto Scaling group {groupName} with 
  size {groupSize}."); 
          } 
          catch (EntityAlreadyExistsException) 
\overline{\mathcal{L}} Console.WriteLine($"EC2 Auto Scaling group {groupName} already 
  exists.");
```

```
 } 
    } 
    /// <summary> 
    /// Get the default VPC for the account. 
    /// </summary> 
   /// <returns>The default VPC object.</returns>
    public async Task<Vpc> GetDefaultVpc() 
     { 
         var vpcResponse = await _amazonEc2.DescribeVpcsAsync( 
             new DescribeVpcsRequest() 
\{\hspace{.1cm} \} Filters = new List<Amazon.EC2.Model.Filter>() 
\overline{a} new ("is-default", new List<string>() { "true" }) 
 } 
             }); 
        return vpcResponse.Vpcs[0]; 
    } 
    /// <summary> 
    /// Get all the subnets for a Vpc in a set of availability zones. 
    /// </summary> 
    /// <param name="vpcId">The Id of the Vpc.</param> 
    /// <param name="availabilityZones">The list of availability zones.</param> 
    /// <returns>The collection of subnet objects.</returns> 
     public async Task<List<Subnet>> GetAllVpcSubnetsForZones(string vpcId, 
 List<string> availabilityZones) 
    { 
        var subnets = new List<Subnet>();
         var subnetPaginator = _amazonEc2.Paginators.DescribeSubnets( 
             new DescribeSubnetsRequest() 
\{\hspace{.1cm} \} Filters = new List<Amazon.EC2.Model.Filter>() 
\overline{a} new ("vpc-id", new List<string>() { vpcId}), 
                     new ("availability-zone", availabilityZones), 
                     new ("default-for-az", new List<string>() { "true" }) 
 } 
             }); 
        // Get the entire list using the paginator. 
         await foreach (var subnet in subnetPaginator.Subnets) 
         {
```

```
 subnets.Add(subnet); 
         } 
         return subnets; 
     } 
    /// <summary> 
    /// Delete a launch template by name. 
    /// </summary> 
    /// <param name="templateName">The name of the template to delete.</param> 
   /// <returns>Async task.</returns>
     public async Task DeleteTemplateByName(string templateName) 
     { 
         try 
         { 
             await _amazonEc2.DeleteLaunchTemplateAsync( 
                  new DeleteLaunchTemplateRequest() 
\overline{a} LaunchTemplateName = templateName 
                 }); 
         } 
         catch (AmazonClientException) 
         { 
             Console.WriteLine($"Unable to delete template {templateName}."); 
         } 
     } 
     /// <summary> 
    /// Detaches a role from an instance profile, detaches policies from the 
 role, 
    /// and deletes all the resources. 
    /// </summary> 
    /// <param name="profileName">The name of the profile to delete.</param> 
     /// <param name="roleName">The name of the role to delete.</param> 
    /// <returns>Async task.</returns>
     public async Task DeleteInstanceProfile(string profileName, string roleName) 
     { 
         try 
         { 
             await _amazonIam.RemoveRoleFromInstanceProfileAsync( 
                  new RemoveRoleFromInstanceProfileRequest() 
\overline{a} InstanceProfileName = profileName, 
                      RoleName = roleName
```

```
 }); 
            await _amazonIam.DeleteInstanceProfileAsync( 
                 new DeleteInstanceProfileRequest() { InstanceProfileName = 
 profileName }); 
            var attachedPolicies = await 
 _amazonIam.ListAttachedRolePoliciesAsync( 
                 new ListAttachedRolePoliciesRequest() { RoleName = roleName }); 
            foreach (var policy in attachedPolicies.AttachedPolicies) 
\{\hspace{.1cm} \} await _amazonIam.DetachRolePolicyAsync( 
                     new DetachRolePolicyRequest() 
\{ RoleName = roleName, 
                         PolicyArn = policy.PolicyArn 
                     }); 
                 // Delete the custom policies only. 
                 if (!policy.PolicyArn.StartsWith("arn:aws:iam::aws")) 
\overline{a} await _amazonIam.DeletePolicyAsync( 
                         new Amazon.IdentityManagement.Model.DeletePolicyRequest() 
 { 
                             PolicyArn = policy.PolicyArn 
                         }); 
 } 
 } 
            await _amazonIam.DeleteRoleAsync( 
                 new DeleteRoleRequest() { RoleName = roleName }); 
        } 
        catch (NoSuchEntityException) 
       \{ Console.WriteLine($"Instance profile {profileName} does not exist."); 
        } 
    } 
    /// <summary> 
    /// Gets data about the instances in an EC2 Auto Scaling group by its group 
 name. 
    /// </summary> 
    /// <param name="group">The name of the auto scaling group.</param> 
   /// <returns>A collection of instance Ids.</returns>
    public async Task<IEnumerable<string>> GetInstancesByGroupName(string group) 
     {
```

```
 var instanceResponse = await 
 _amazonAutoScaling.DescribeAutoScalingGroupsAsync( 
             new DescribeAutoScalingGroupsRequest() 
\{\hspace{.1cm} \} AutoScalingGroupNames = new List<string>() { group } 
             }); 
         var instanceIds = instanceResponse.AutoScalingGroups.SelectMany( 
             g => g.Instances.Select(i => i.InstanceId)); 
         return instanceIds; 
    } 
    /// <summary> 
    /// Get the instance profile association data for an instance. 
    /// </summary> 
    /// <param name="instanceId">The Id of the instance.</param> 
   /// <returns>Instance profile associations data.</returns>
    public async Task<IamInstanceProfileAssociation> GetInstanceProfile(string 
 instanceId) 
    { 
         var response = await 
 _amazonEc2.DescribeIamInstanceProfileAssociationsAsync( 
             new DescribeIamInstanceProfileAssociationsRequest() 
\{\hspace{.1cm} \} Filters = new List<Amazon.EC2.Model.Filter>() 
\overline{a} new ("instance-id", new List<string>() { instanceId }) 
                 }, 
             }); 
         return response.IamInstanceProfileAssociations[0]; 
    } 
    /// <summary> 
    /// Replace the profile associated with a running instance. After the profile 
 is replaced, the instance 
    /// is rebooted to ensure that it uses the new profile. When the instance is 
 ready, Systems Manager is 
    /// used to restart the Python web server. 
    /// </summary> 
    /// <param name="instanceId">The Id of the instance to update.</param> 
    /// <param name="credsProfileName">The name of the new profile to associate 
with the specified instance.</param>
    /// <param name="associationId">The Id of the existing profile association 
 for the instance.</param>
```
/// <returns>Async task.</returns>

```
 public async Task ReplaceInstanceProfile(string instanceId, string 
 credsProfileName, string associationId) 
    { 
         await _amazonEc2.ReplaceIamInstanceProfileAssociationAsync( 
                 new ReplaceIamInstanceProfileAssociationRequest() 
\overline{a} AssociationId = associationId, 
                     IamInstanceProfile = new IamInstanceProfileSpecification() 
\{ Name = credsProfileName 
1 1 1 1 1 1 1
                 }); 
        // Allow time before resetting. 
        Thread.Sleep(25000); 
        var instanceReady = false; 
        var retries = 5; 
       while (retries-- > 0 && !instanceReady)
        \{ await _amazonEc2.RebootInstancesAsync( 
                 new RebootInstancesRequest(new List<string>() { instanceId })); 
            Thread.Sleep(10000); 
            var instancesPaginator = 
 _amazonSsm.Paginators.DescribeInstanceInformation( 
                 new DescribeInstanceInformationRequest()); 
            // Get the entire list using the paginator. 
            await foreach (var instance in 
 instancesPaginator.InstanceInformationList) 
\{\hspace{.1cm} \} instanceReady = instance.InstanceId == instanceId; 
                 if (instanceReady) 
\overline{a} break; 
 } 
 } 
        } 
        Console.WriteLine($"Sending restart command to instance {instanceId}"); 
         await _amazonSsm.SendCommandAsync( 
            new SendCommandRequest() 
\{\hspace{.1cm} \} InstanceIds = new List<string>() { instanceId }, 
                 DocumentName = "AWS-RunShellScript", 
                 Parameters = new Dictionary<string, List<string>>() 
\overline{a}
```

```
 {"commands", new List<string>() { "cd / && sudo python3 
 server.py 80" }} 
 } 
             }); 
        Console.WriteLine($"Restarted the web server on instance {instanceId}"); 
    } 
    /// <summary> 
    /// Try to terminate an instance by its Id. 
    /// </summary> 
    /// <param name="instanceId">The Id of the instance to terminate.</param> 
   /// <returns>Async task.</returns>
    public async Task TryTerminateInstanceById(string instanceId) 
    { 
        var stopping = false; 
         Console.WriteLine($"Stopping {instanceId}..."); 
        while (!stopping) 
         { 
             try 
\{\hspace{.1cm} \} await 
 _amazonAutoScaling.TerminateInstanceInAutoScalingGroupAsync( 
                     new TerminateInstanceInAutoScalingGroupRequest() 
\{ InstanceId = instanceId, 
                         ShouldDecrementDesiredCapacity = false 
                     }); 
                 stopping = true; 
 } 
             catch (ScalingActivityInProgressException) 
\{\hspace{.1cm} \} Console.WriteLine($"Scaling activity in progress for 
 {instanceId}. Waiting..."); 
                 Thread.Sleep(10000); 
 } 
        } 
    } 
    /// <summary> 
    /// Tries to delete the EC2 Auto Scaling group. If the group is in use or in 
 progress, 
    /// waits and retries until the group is successfully deleted. 
    /// </summary> 
    /// <param name="groupName">The name of the group to try to delete.</param>
```

```
/// <returns>Async task.</returns>
     public async Task TryDeleteGroupByName(string groupName) 
     { 
         var stopped = false; 
         while (!stopped) 
         { 
             try 
\{\hspace{.1cm} \} await _amazonAutoScaling.DeleteAutoScalingGroupAsync( 
                     new DeleteAutoScalingGroupRequest() 
\{ AutoScalingGroupName = groupName 
                     }); 
                 stopped = true; 
 } 
             catch (Exception e) 
                 when ((e is ScalingActivityInProgressException) 
                        || (e is Amazon.AutoScaling.Model.ResourceInUseException)) 
\{\hspace{.1cm} \} Console.WriteLine($"Some instances are still running. 
 Waiting..."); 
                 Thread.Sleep(10000); 
 } 
         } 
    } 
    /// <summary> 
    /// Terminate instances and delete the Auto Scaling group by name. 
    /// </summary> 
    /// <param name="groupName">The name of the group to delete.</param> 
   /// <returns>Async task.</returns>
    public async Task TerminateAndDeleteAutoScalingGroupWithName(string 
 groupName) 
    { 
         var describeGroupsResponse = await 
 _amazonAutoScaling.DescribeAutoScalingGroupsAsync( 
             new DescribeAutoScalingGroupsRequest() 
\{\hspace{.1cm} \} AutoScalingGroupNames = new List<string>() { groupName } 
             }); 
         if (describeGroupsResponse.AutoScalingGroups.Any()) 
        \{ // Update the size to 0. 
             await _amazonAutoScaling.UpdateAutoScalingGroupAsync(
```

```
 new UpdateAutoScalingGroupRequest() 
\overline{a} AutoScalingGroupName = groupName, 
                    MinSize = 0 }); 
             var group = describeGroupsResponse.AutoScalingGroups[0]; 
             foreach (var instance in group.Instances) 
\{\hspace{.1cm} \} await TryTerminateInstanceById(instance.InstanceId); 
 } 
             await TryDeleteGroupByName(groupName); 
        } 
        else 
         { 
             Console.WriteLine($"No groups found with name {groupName}."); 
        } 
    } 
    /// <summary> 
    /// Get the default security group for a specified Vpc. 
    /// </summary> 
    /// <param name="vpc">The Vpc to search.</param> 
   /// <returns>The default security group.</returns>
     public async Task<SecurityGroup> GetDefaultSecurityGroupForVpc(Vpc vpc) 
   \sqrt{ } var groupResponse = await _amazonEc2.DescribeSecurityGroupsAsync( 
             new DescribeSecurityGroupsRequest() 
\{\hspace{.1cm} \} Filters = new List<Amazon.EC2.Model.Filter>() 
\overline{a} new ("group-name", new List<string>() { "default" }), 
                     new ("vpc-id", new List<string>() { vpc.VpcId }) 
 } 
             }); 
        return groupResponse.SecurityGroups[0]; 
    } 
    /// <summary> 
    /// Verify the default security group of a Vpc allows ingress from the 
 calling computer. 
    /// This can be done by allowing ingress from this computer's IP address.
```

```
 /// In some situations, such as connecting from a corporate network, you must 
 instead specify 
    /// a prefix list Id. You can also temporarily open the port to any IP 
 address while running this example. 
    /// If you do, be sure to remove public access when you're done. 
    /// </summary> 
    /// <param name="vpc">The group to check.</param> 
    /// <param name="port">The port to verify.</param> 
    /// <param name="ipAddress">This computer's IP address.</param> 
   /// <returns>True if the ip address is allowed on the group.</returns>
    public bool VerifyInboundPortForGroup(SecurityGroup group, int port, string 
 ipAddress) 
    { 
        var portIsOpen = false; 
        foreach (var ipPermission in group.IpPermissions) 
        { 
            if (ipPermission.FromPort == port) 
\{\hspace{.1cm} \} foreach (var ipRange in ipPermission.Ipv4Ranges) 
\overline{a} var cidr = ipRange.CidrIp; 
                    if (cidr.StartsWith(ipAddress) || cidr == "0.0.0.0/0") 
\{ portIsOpen = true; 
1 1 1 1 1 1 1
 } 
                if (ipPermission.PrefixListIds.Any()) 
\overline{a} portIsOpen = true; 
 } 
                if (!portIsOpen) 
\overline{a} Console.WriteLine("The inbound rule does not appear to be 
 open to either this computer's IP\n" + 
                                     "address, to all IP addresses (0.0.0.0/0), 
 or to a prefix list ID."); 
 } 
                else 
\overline{a} break; 
 } 
 }
```
}

```
 return portIsOpen; 
    } 
    /// <summary> 
    /// Add an ingress rule to the specified security group that allows access on 
 the 
    /// specified port from the specified IP address. 
    /// </summary> 
    /// <param name="groupId">The Id of the security group to modify.</param> 
    /// <param name="port">The port to open.</param> 
    /// <param name="ipAddress">The IP address to allow access.</param> 
   /// <returns>Async task.</returns>
    public async Task OpenInboundPort(string groupId, int port, string ipAddress) 
    { 
        await _amazonEc2.AuthorizeSecurityGroupIngressAsync( 
            new AuthorizeSecurityGroupIngressRequest() 
\{\hspace{.1cm} \} GroupId = groupId, 
                IpPermissions = new List<IpPermission>() 
\overline{a} new IpPermission() 
\{ FromPort = port, 
                        ToPort = port, 
                        IpProtocol = "tcp", 
                        Ipv4Ranges = new List<IpRange>() 
 { 
                            new IpRange() { CidrIp = $"{ipAddress}/32" } 
 } 
1 1 1 1 1 1 1
 } 
            }); 
    } 
    /// <summary> 
    /// Attaches an Elastic Load Balancing (ELB) target group to this EC2 Auto 
 Scaling group. 
    /// The 
    /// </summary> 
    /// <param name="autoScalingGroupName">The name of the Auto Scaling group.</
param> 
    /// <param name="targetGroupArn">The Arn for the target group.</param>
```

```
/// <returns>Async task.</returns>
     public async Task AttachLoadBalancerToGroup(string autoScalingGroupName, 
  string targetGroupArn) 
     { 
         await _amazonAutoScaling.AttachLoadBalancerTargetGroupsAsync( 
             new AttachLoadBalancerTargetGroupsRequest() 
\{\hspace{.1cm} \} AutoScalingGroupName = autoScalingGroupName, 
                  TargetGroupARNs = new List<string>() { targetGroupArn } 
             }); 
     }
}
```
Cree una clase que resuma las acciones de Elastic Load Balancing.

```
/// <summary>
/// Encapsulates Elastic Load Balancer actions.
/// </summary>
public class ElasticLoadBalancerWrapper
{ 
    private readonly IAmazonElasticLoadBalancingV2 _amazonElasticLoadBalancingV2;
     private string? _endpoint = null; 
     private readonly string _targetGroupName = ""; 
     private readonly string _loadBalancerName = ""; 
     HttpClient _httpClient = new(); 
     public string TargetGroupName => _targetGroupName; 
     public string LoadBalancerName => _loadBalancerName; 
     /// <summary> 
     /// Constructor for the Elastic Load Balancer wrapper. 
     /// </summary> 
     /// <param name="amazonElasticLoadBalancingV2">The injected load balancing v2 
  client.</param> 
     /// <param name="configuration">The injected configuration.</param> 
     public ElasticLoadBalancerWrapper( 
         IAmazonElasticLoadBalancingV2 amazonElasticLoadBalancingV2, 
         IConfiguration configuration) 
     { 
         _amazonElasticLoadBalancingV2 = amazonElasticLoadBalancingV2; 
         var prefix = configuration["resourcePrefix"];
```

```
 _targetGroupName = prefix + "-tg"; 
        \angleloadBalancerName = prefix + "-lb";
    } 
    /// <summary> 
    /// Get the HTTP Endpoint of a load balancer by its name. 
    /// </summary> 
    /// <param name="loadBalancerName">The name of the load balancer.</param> 
   /// <returns>The HTTP endpoint.</returns>
    public async Task<string> GetEndpointForLoadBalancerByName(string 
 loadBalancerName) 
   \sqrt{ }if (_endpoint == null)
        \{ var endpointResponse = 
                 await _amazonElasticLoadBalancingV2.DescribeLoadBalancersAsync( 
                      new DescribeLoadBalancersRequest() 
\{Names = new List<string>() { loadBalancerName }
                      }); 
             _endpoint = endpointResponse.LoadBalancers[0].DNSName; 
         } 
         return _endpoint; 
    } 
    /// <summary> 
    /// Return the GET response for an endpoint as text. 
    /// </summary> 
    /// <param name="endpoint">The endpoint for the request.</param> 
   /// <returns>The request response.</returns>
    public async Task<string> GetEndPointResponse(string endpoint) 
     { 
         var endpointResponse = await _httpClient.GetAsync($"http://{endpoint}"); 
         var textResponse = await endpointResponse.Content.ReadAsStringAsync(); 
         return textResponse!; 
    } 
    /// <summary> 
    /// Get the target health for a group by name. 
    /// </summary> 
    /// <param name="groupName">The name of the group.</param> 
   /// <returns>The collection of health descriptions.</returns>
```

```
 public async Task<List<TargetHealthDescription>> 
 CheckTargetHealthForGroup(string groupName) 
     { 
         List<TargetHealthDescription> result = null!; 
         try 
         { 
             var groupResponse = 
                 await _amazonElasticLoadBalancingV2.DescribeTargetGroupsAsync( 
                     new DescribeTargetGroupsRequest() 
\{ Names = new List<string>() { groupName } 
                     }); 
             var healthResponse = 
                 await _amazonElasticLoadBalancingV2.DescribeTargetHealthAsync( 
                     new DescribeTargetHealthRequest() 
\{ TargetGroupArn = 
  groupResponse.TargetGroups[0].TargetGroupArn 
                     }); 
\ddot{\phantom{1}} result = healthResponse.TargetHealthDescriptions; 
         } 
         catch (TargetGroupNotFoundException) 
         { 
             Console.WriteLine($"Target group {groupName} not found."); 
         } 
         return result; 
     } 
    /// <summary> 
    /// Create an Elastic Load Balancing target group. The target group specifies 
 how the load balancer forwards 
    /// requests to instances in the group and how instance health is checked. 
     /// 
    /// To speed up this demo, the health check is configured with shortened
 times and lower thresholds. In production, 
    /// you might want to decrease the sensitivity of your health checks to avoid 
 unwanted failures. 
    /// </summary> 
    /// <param name="groupName">The name for the group.</param> 
     /// <param name="protocol">The protocol, such as HTTP.</param> 
    /// <param name="port">The port to use to forward requests, such as 80.</
param>
```

```
 /// <param name="vpcId">The Id of the Vpc in which the load balancer 
 exists.</param> 
     /// <returns>The new TargetGroup object.</returns> 
     public async Task<TargetGroup> CreateTargetGroupOnVpc(string groupName, 
 ProtocolEnum protocol, int port, string vpcId) 
     { 
         var createResponse = await 
 _amazonElasticLoadBalancingV2.CreateTargetGroupAsync( 
             new CreateTargetGroupRequest() 
\{\hspace{.1cm} \} Name = groupName, 
                  Protocol = protocol, 
                  Port = port, 
                 HealthCheckPath = "/healthcheck", 
                 HealthCheckIntervalSeconds = 10, 
                 HealthCheckTimeoutSeconds = 5, 
                 HealthyThresholdCount = 2, 
                 UnhealthyThresholdCount = 2, 
                VpcId = vpcId }); 
         var targetGroup = createResponse.TargetGroups[0]; 
         return targetGroup; 
     } 
    /// <summary> 
    /// Create an Elastic Load Balancing load balancer that uses the specified 
 subnets 
    /// and forwards requests to the specified target group. 
    /// </summary> 
    /// <param name="name">The name for the new load balancer.</param> 
    /// <param name="subnetIds">Subnets for the load balancer.</param> 
    /// <param name="targetGroup">Target group for forwarded requests.</param> 
   /// <returns>The new LoadBalancer object.</returns>
     public async Task<LoadBalancer> CreateLoadBalancerAndListener(string name, 
 List<string> subnetIds, TargetGroup targetGroup) 
     { 
         var createLbResponse = await 
 _amazonElasticLoadBalancingV2.CreateLoadBalancerAsync( 
             new CreateLoadBalancerRequest() 
\{\hspace{.1cm} \}Name = name,
                  Subnets = subnetIds 
             }); 
         var loadBalancerArn = createLbResponse.LoadBalancers[0].LoadBalancerArn;
```

```
 // Wait for load balancer to be available. 
        var loadBalancerReady = false; 
       while (!loadBalancerReady)
        { 
            try 
\{\hspace{.1cm} \} var describeResponse = 
                    await 
 _amazonElasticLoadBalancingV2.DescribeLoadBalancersAsync( 
                        new DescribeLoadBalancersRequest() 
 { 
                           Names = new List<string>() { name }
\{\} );
                var loadBalancerState = 
 describeResponse.LoadBalancers[0].State.Code; 
                loadBalancerReady = loadBalancerState == 
 LoadBalancerStateEnum.Active; 
 } 
            catch (LoadBalancerNotFoundException) 
\{\hspace{.1cm} \} loadBalancerReady = false; 
 } 
            Thread.Sleep(10000); 
        } 
        // Create the listener. 
        await _amazonElasticLoadBalancingV2.CreateListenerAsync( 
            new CreateListenerRequest() 
\{\hspace{.1cm} \} LoadBalancerArn = loadBalancerArn, 
                Protocol = targetGroup.Protocol, 
                Port = targetGroup.Port, 
                DefaultActions = new List<Action>() 
\overline{a} new Action() 
\{ Type = ActionTypeEnum.Forward, 
                        TargetGroupArn = targetGroup.TargetGroupArn 
1 1 1 1 1 1 1
 } 
            }); 
        return createLbResponse.LoadBalancers[0];
```

```
 } 
     /// <summary> 
    /// Verify this computer can successfully send a GET request to the 
    /// load balancer endpoint. 
    /// </summary> 
    /// <param name="endpoint">The endpoint to check.</param> 
   /// <returns>True if successful.</returns>
    public async Task<bool> VerifyLoadBalancerEndpoint(string endpoint)
     { 
         var success = false; 
         var retries = 3; 
         while (!success && retries > 0) 
        \{ try 
\{\hspace{.1cm} \} var endpointResponse = await _httpClient.GetAsync($"http://
{endpoint}"); 
                 Console.WriteLine($"Response: {endpointResponse.StatusCode}."); 
                 if (endpointResponse.IsSuccessStatusCode) 
\overline{a} success = true; 
 } 
                 else 
\overline{a}retries = 0;
 } 
 } 
             catch (HttpRequestException) 
\{\hspace{.1cm} \} Console.WriteLine("Connection error, retrying..."); 
                 retries--; 
                 Thread.Sleep(10000); 
 } 
         } 
         return success; 
     } 
    /// <summary> 
    /// Delete a load balancer by its specified name. 
    /// </summary> 
     /// <param name="name">The name of the load balancer to delete.</param>
```

```
/// <returns>Async task.</returns>
    public async Task DeleteLoadBalancerByName(string name) 
    { 
        try 
        { 
             var describeLoadBalancerResponse = 
                 await _amazonElasticLoadBalancingV2.DescribeLoadBalancersAsync( 
                     new DescribeLoadBalancersRequest() 
\{Names = new List<string>() { name }
                     }); 
             var lbArn = 
 describeLoadBalancerResponse.LoadBalancers[0].LoadBalancerArn; 
             await _amazonElasticLoadBalancingV2.DeleteLoadBalancerAsync( 
                 new DeleteLoadBalancerRequest() 
\overline{a} LoadBalancerArn = lbArn 
 } 
             ); 
        } 
        catch (LoadBalancerNotFoundException) 
        { 
             Console.WriteLine($"Load balancer {name} not found."); 
        } 
    } 
    /// <summary> 
    /// Delete a TargetGroup by its specified name. 
    /// </summary> 
    /// <param name="groupName">Name of the group to delete.</param> 
   /// <returns>Async task.</returns>
    public async Task DeleteTargetGroupByName(string groupName) 
    { 
        var done = false; 
        while (!done) 
         { 
            try 
\{\hspace{.1cm} \} var groupResponse = 
                     await 
 _amazonElasticLoadBalancingV2.DescribeTargetGroupsAsync( 
                         new DescribeTargetGroupsRequest() 
 { 
                             Names = new List<string>() { groupName }
```

```
 var targetArn = groupResponse.TargetGroups[0].TargetGroupArn; 
                 await _amazonElasticLoadBalancingV2.DeleteTargetGroupAsync( 
                     new DeleteTargetGroupRequest() { TargetGroupArn = 
  targetArn }); 
                 Console.WriteLine($"Deleted load balancing target group 
  {groupName}."); 
                 done = true; 
 } 
             catch (TargetGroupNotFoundException) 
\{\hspace{.1cm} \} Console.WriteLine( 
                     $"Target group {groupName} not found, could not delete."); 
                 done = true; 
 } 
             catch (ResourceInUseException) 
\{\hspace{.1cm} \} Console.WriteLine("Target group not yet released, waiting..."); 
                 Thread.Sleep(10000); 
 } 
         } 
     }
}
```
});

Cree una clase que utilice DynamoDB para simular un servicio de recomendaciones.

```
/// <summary>
/// Encapsulates a DynamoDB table to use as a service that recommends books, 
 movies, and songs.
/// </summary>
public class Recommendations
{ 
     private readonly IAmazonDynamoDB _amazonDynamoDb; 
     private readonly DynamoDBContext _context; 
     private readonly string _tableName; 
     public string TableName => _tableName; 
     /// <summary> 
     /// Constructor for the Recommendations service. 
     /// </summary>
```

```
 /// <param name="amazonDynamoDb">The injected DynamoDb client.</param> 
    /// <param name="configuration">The injected configuration.</param> 
    public Recommendations(IAmazonDynamoDB amazonDynamoDb, IConfiguration 
 configuration) 
    { 
       \_amazonDynamoDb = amazonDynamoDb;
        _context = new DynamoDBContext(_amazonDynamoDb); 
        _tableName = configuration["databaseName"]!; 
    } 
    /// <summary> 
    /// Create the DynamoDb table with a specified name. 
    /// </summary> 
    /// <param name="tableName">The name for the table.</param> 
   /// <returns>True when ready.</returns>
    public async Task<bool> CreateDatabaseWithName(string tableName) 
    { 
        try 
        { 
           Console.Write($"Creating table {tableName}..."); 
           var createRequest = new CreateTableRequest() 
\{\hspace{.1cm} \} TableName = tableName, 
               AttributeDefinitions = new List<AttributeDefinition>() 
\{ new AttributeDefinition() 
 { 
                          AttributeName = "MediaType", 
                          AttributeType = ScalarAttributeType.S 
\}, \{ new AttributeDefinition() 
 { 
                          AttributeName = "ItemId", 
                          AttributeType = ScalarAttributeType.N 
 } 
\}, \{ KeySchema = new List<KeySchemaElement>() 
\{ new KeySchemaElement() 
 { 
                          AttributeName = "MediaType", 
                          KeyType = KeyType.HASH 
\}, \{ new KeySchemaElement()
```

```
 { 
                            AttributeName = "ItemId", 
                            KeyType = KeyType.RANGE 
 } 
\}, \{ ProvisionedThroughput = new ProvisionedThroughput() 
\overline{a} ReadCapacityUnits = 5, 
                    WriteCapacityUnits = 5 
 } 
            }; 
           await _amazonDynamoDb.CreateTableAsync(createRequest);
            // Wait until the table is ACTIVE and then report success. 
            Console.Write("\nWaiting for table to become active..."); 
            var request = new DescribeTableRequest 
\{\hspace{.1cm} \} TableName = tableName 
            }; 
            TableStatus status; 
            do 
            { 
                Thread.Sleep(2000); 
                var describeTableResponse = await 
 _amazonDynamoDb.DescribeTableAsync(request); 
                status = describeTableResponse.Table.TableStatus; 
                Console.Write("."); 
 } 
            while (status != "ACTIVE"); 
            return status == TableStatus.ACTIVE; 
        } 
        catch (ResourceInUseException) 
        { 
            Console.WriteLine($"Table {tableName} already exists."); 
            return false; 
        } 
    } 
    /// <summary>
```

```
 /// Populate the database table with data from a specified path. 
     /// </summary> 
     /// <param name="databaseTableName">The name of the table.</param> 
     /// <param name="recommendationsPath">The path of the recommendations data.</
param> 
    /// <returns>Async task.</returns>
     public async Task PopulateDatabase(string databaseTableName, string 
  recommendationsPath) 
     { 
         var recommendationsText = await 
  File.ReadAllTextAsync(recommendationsPath); 
         var records = 
  JsonSerializer.Deserialize<RecommendationModel[]>(recommendationsText); 
         var batchWrite = _context.CreateBatchWrite<RecommendationModel>(); 
         foreach (var record in records!) 
        \{ batchWrite.AddPutItem(record); 
         } 
         await batchWrite.ExecuteAsync(); 
     } 
     /// <summary> 
     /// Delete the recommendation table by name. 
     /// </summary> 
     /// <param name="tableName">The name of the recommendation table.</param> 
    /// <returns>Async task.</returns>
     public async Task DestroyDatabaseByName(string tableName) 
    \{ try 
         { 
             await _amazonDynamoDb.DeleteTableAsync( 
                  new DeleteTableRequest() { TableName = tableName }); 
             Console.WriteLine($"Table {tableName} was deleted."); 
         } 
         catch (ResourceNotFoundException) 
        \{ Console.WriteLine($"Table {tableName} not found"); 
         } 
     }
}
```
Cree una clase que agrupe las acciones de Systems Manager.

```
/// <summary>
/// Encapsulates Systems Manager parameter operations. This example uses these 
  parameters
/// to drive the demonstration of resilient architecture, such as failure of a 
  dependency or
/// how the service responds to a health check.
/// </summary>
public class SmParameterWrapper
{ 
     private readonly IAmazonSimpleSystemsManagement 
  _amazonSimpleSystemsManagement; 
     private readonly string _tableParameter = "doc-example-resilient-
architecture-table"; 
     private readonly string _failureResponseParameter = "doc-example-resilient-
architecture-failure-response"; 
     private readonly string _healthCheckParameter = "doc-example-resilient-
architecture-health-check"; 
     private readonly string _tableName = ""; 
     public string TableParameter => _tableParameter; 
     public string TableName => _tableName; 
     public string HealthCheckParameter => _healthCheckParameter; 
     public string FailureResponseParameter => _failureResponseParameter; 
     /// <summary> 
     /// Constructor for the SmParameterWrapper. 
    // </summary>
     /// <param name="amazonSimpleSystemsManagement">The injected Simple Systems 
 Management client.</param>
     /// <param name="configuration">The injected configuration.</param> 
     public SmParameterWrapper(IAmazonSimpleSystemsManagement 
  amazonSimpleSystemsManagement, IConfiguration configuration) 
    \{ _amazonSimpleSystemsManagement = amazonSimpleSystemsManagement; 
         _tableName = configuration["databaseName"]!; 
     } 
     /// <summary>
```

```
 /// Reset the Systems Manager parameters to starting values for the demo. 
     /// </summary> 
     /// <returns>Async task.</returns> 
     public async Task Reset() 
     { 
         await this.PutParameterByName(_tableParameter, _tableName); 
        await this.PutParameterByName(_failureResponseParameter, "none");
         await this.PutParameterByName(_healthCheckParameter, "shallow"); 
     } 
     /// <summary> 
     /// Set the value of a named Systems Manager parameter. 
     /// </summary> 
     /// <param name="name">The name of the parameter.</param> 
     /// <param name="value">The value to set.</param> 
    /// <returns>Async task.</returns>
     public async Task PutParameterByName(string name, string value) 
    \{ await _amazonSimpleSystemsManagement.PutParameterAsync( 
             new PutParameterRequest() { Name = name, Value = value, Overwrite = 
  true }); 
     }
}
```
- Para obtener información sobre la API, consulte los siguientes temas en la referencia de la API de AWS SDK for .NET.
	- [AttachLoadBalancerTargetGroups](https://docs.aws.amazon.com/goto/DotNetSDKV3/autoscaling-2011-01-01/AttachLoadBalancerTargetGroups)
	- [CreateAutoScalingGroup](https://docs.aws.amazon.com/goto/DotNetSDKV3/autoscaling-2011-01-01/CreateAutoScalingGroup)
	- [CreateInstanceProfile](https://docs.aws.amazon.com/goto/DotNetSDKV3/iam-2010-05-08/CreateInstanceProfile)
	- [CreateLaunchTemplate](https://docs.aws.amazon.com/goto/DotNetSDKV3/ec2-2016-11-15/CreateLaunchTemplate)
	- [CreateListener](https://docs.aws.amazon.com/goto/DotNetSDKV3/elasticloadbalancingv2-2015-12-01/CreateListener)
	- [CreateLoadBalancer](https://docs.aws.amazon.com/goto/DotNetSDKV3/elasticloadbalancingv2-2015-12-01/CreateLoadBalancer)
	- [CreateTargetGroup](https://docs.aws.amazon.com/goto/DotNetSDKV3/elasticloadbalancingv2-2015-12-01/CreateTargetGroup)
	- [DeleteAutoScalingGroup](https://docs.aws.amazon.com/goto/DotNetSDKV3/autoscaling-2011-01-01/DeleteAutoScalingGroup)
	- [DeleteInstanceProfile](https://docs.aws.amazon.com/goto/DotNetSDKV3/iam-2010-05-08/DeleteInstanceProfile)
	- [DeleteLaunchTemplate](https://docs.aws.amazon.com/goto/DotNetSDKV3/ec2-2016-11-15/DeleteLaunchTemplate)
	- [DeleteLoadBalancer](https://docs.aws.amazon.com/goto/DotNetSDKV3/elasticloadbalancingv2-2015-12-01/DeleteLoadBalancer)
- [DeleteTargetGroup](https://docs.aws.amazon.com/goto/DotNetSDKV3/elasticloadbalancingv2-2015-12-01/DeleteTargetGroup)
- [DescribeAutoScalingGroups](https://docs.aws.amazon.com/goto/DotNetSDKV3/autoscaling-2011-01-01/DescribeAutoScalingGroups)
- [DescribeAvailabilityZones](https://docs.aws.amazon.com/goto/DotNetSDKV3/ec2-2016-11-15/DescribeAvailabilityZones)
- [DescribeIamInstanceProfileAssociations](https://docs.aws.amazon.com/goto/DotNetSDKV3/ec2-2016-11-15/DescribeIamInstanceProfileAssociations)
- [DescribeInstances](https://docs.aws.amazon.com/goto/DotNetSDKV3/ec2-2016-11-15/DescribeInstances)
- [DescribeLoadBalancers](https://docs.aws.amazon.com/goto/DotNetSDKV3/elasticloadbalancingv2-2015-12-01/DescribeLoadBalancers)
- [DescribeSubnets](https://docs.aws.amazon.com/goto/DotNetSDKV3/ec2-2016-11-15/DescribeSubnets)
- [DescribeTargetGroups](https://docs.aws.amazon.com/goto/DotNetSDKV3/elasticloadbalancingv2-2015-12-01/DescribeTargetGroups)
- [DescribeTargetHealth](https://docs.aws.amazon.com/goto/DotNetSDKV3/elasticloadbalancingv2-2015-12-01/DescribeTargetHealth)
- [DescribeVpcs](https://docs.aws.amazon.com/goto/DotNetSDKV3/ec2-2016-11-15/DescribeVpcs)
- [RebootInstances](https://docs.aws.amazon.com/goto/DotNetSDKV3/ec2-2016-11-15/RebootInstances)
- [ReplaceIamInstanceProfileAssociation](https://docs.aws.amazon.com/goto/DotNetSDKV3/ec2-2016-11-15/ReplaceIamInstanceProfileAssociation)
- [TerminateInstanceInAutoScalingGroup](https://docs.aws.amazon.com/goto/DotNetSDKV3/autoscaling-2011-01-01/TerminateInstanceInAutoScalingGroup)
- [UpdateAutoScalingGroup](https://docs.aws.amazon.com/goto/DotNetSDKV3/autoscaling-2011-01-01/UpdateAutoScalingGroup)

## Java

SDK para Java 2.x

## **a** Note

Hay más información GitHub. Busque el ejemplo completo y aprenda a configurar y ejecutar en el [Repositorio de ejemplos de código de AWS.](https://github.com/awsdocs/aws-doc-sdk-examples/tree/main/javav2/usecases/resilient_service#readme)

Ejecute el escenario interactivo en un símbolo del sistema.

```
public class Main { 
     public static final String fileName = "C:\\AWS\\resworkflow\
\recommendations.json"; // Modify file location. 
     public static final String tableName = "doc-example-recommendation-service"; 
     public static final String startScript = "C:\\AWS\\resworkflow\
\server_startup_script.sh"; // Modify file location. 
     public static final String policyFile = "C:\\AWS\\resworkflow\
\instance_policy.json"; // Modify file location.
```

```
 public static final String ssmJSON = "C:\\AWS\\resworkflow\
\ssm_only_policy.json"; // Modify file location. 
     public static final String failureResponse = "doc-example-resilient-
architecture-failure-response"; 
     public static final String healthCheck = "doc-example-resilient-architecture-
health-check"; 
     public static final String templateName = "doc-example-resilience-template"; 
     public static final String roleName = "doc-example-resilience-role"; 
     public static final String policyName = "doc-example-resilience-pol"; 
     public static final String profileName = "doc-example-resilience-prof"; 
     public static final String badCredsProfileName = "doc-example-resilience-
prof-bc"; 
     public static final String targetGroupName = "doc-example-resilience-tg"; 
     public static final String autoScalingGroupName = "doc-example-resilience-
group"; 
     public static final String lbName = "doc-example-resilience-lb"; 
     public static final String protocol = "HTTP"; 
     public static final int port = 80; 
    public static final String DASHES = new String(new char[80]).replace("\0",
  "-"); 
     public static void main(String[] args) throws IOException, 
  InterruptedException { 
        Scanner in = new Scanner(System.in);
        Database database = new Database();
         AutoScaler autoScaler = new AutoScaler(); 
         LoadBalancer loadBalancer = new LoadBalancer(); 
         System.out.println(DASHES); 
         System.out.println("Welcome to the demonstration of How to Build and 
  Manage a Resilient Service!"); 
         System.out.println(DASHES); 
         System.out.println(DASHES); 
         System.out.println("A - SETUP THE RESOURCES"); 
         System.out.println("Press Enter when you're ready to start deploying 
  resources."); 
         in.nextLine(); 
         deploy(loadBalancer); 
         System.out.println(DASHES); 
         System.out.println(DASHES);
```
Ejemplos de código de AWS SDK Biblioteca de códigos

```
 System.out.println("B - DEMO THE RESILIENCE FUNCTIONALITY"); 
        System.out.println("Press Enter when you're ready."); 
        in.nextLine(); 
        demo(loadBalancer); 
        System.out.println(DASHES); 
        System.out.println(DASHES); 
        System.out.println("C - DELETE THE RESOURCES"); 
        System.out.println(""" 
                 This concludes the demo of how to build and manage a resilient 
 service. 
                 To keep things tidy and to avoid unwanted charges on your 
 account, we can clean up all AWS resources 
                 that were created for this demo. 
                 """); 
       System.out.println("\n Do you want to delete the resources (y/n)? ");
        String userInput = in.nextLine().trim().toLowerCase(); // Capture user 
 input 
        if (userInput.equals("y")) { 
            // Delete resources here 
            deleteResources(loadBalancer, autoScaler, database); 
            System.out.println("Resources deleted."); 
        } else { 
            System.out.println(""" 
                     Okay, we'll leave the resources intact. 
                     Don't forget to delete them when you're done with them or you 
 might incur unexpected charges. 
                     """); 
        } 
        System.out.println(DASHES); 
        System.out.println(DASHES); 
        System.out.println("The example has completed. "); 
        System.out.println("\n Thanks for watching!"); 
        System.out.println(DASHES); 
    } 
    // Deletes the AWS resources used in this example. 
    private static void deleteResources(LoadBalancer loadBalancer, AutoScaler 
 autoScaler, Database database) 
            throws IOException, InterruptedException { 
        loadBalancer.deleteLoadBalancer(lbName);
```

```
 System.out.println("*** Wait 30 secs for resource to be deleted"); 
         TimeUnit.SECONDS.sleep(30); 
         loadBalancer.deleteTargetGroup(targetGroupName); 
         autoScaler.deleteAutoScaleGroup(autoScalingGroupName); 
         autoScaler.deleteRolesPolicies(policyName, roleName, profileName); 
         autoScaler.deleteTemplate(templateName); 
         database.deleteTable(tableName); 
    } 
     private static void deploy(LoadBalancer loadBalancer) throws 
 InterruptedException, IOException { 
        Scanner in = new Scanner(System.in);
         System.out.println( 
 """ 
                          For this demo, we'll use the AWS SDK for Java (v2) to 
 create several AWS resources 
                          to set up a load-balanced web service endpoint and 
 explore some ways to make it resilient 
                          against various kinds of failures. 
                          Some of the resources create by this demo are: 
                         \t* A DynamoDB table that the web service depends on to 
 provide book, movie, and song recommendations. 
                         \t* An EC2 launch template that defines EC2 instances 
 that each contain a Python web server. 
                          \t* An EC2 Auto Scaling group that manages EC2 instances 
 across several Availability Zones. 
                          \t* An Elastic Load Balancing (ELB) load balancer that 
 targets the Auto Scaling group to distribute requests. 
                          """); 
         System.out.println("Press Enter when you're ready."); 
         in.nextLine(); 
         System.out.println(DASHES); 
         System.out.println(DASHES); 
         System.out.println("Creating and populating a DynamoDB table named " + 
 tableName); 
         Database database = new Database(); 
         database.createTable(tableName, fileName); 
         System.out.println(DASHES); 
         System.out.println(DASHES); 
         System.out.println("""
```

```
 Creating an EC2 launch template that runs '{startup_script}' when 
 an instance starts. 
                 This script starts a Python web server defined in the `server.py` 
 script. The web server 
                 listens to HTTP requests on port 80 and responds to requests to 
 '/' and to '/healthcheck'. 
                 For demo purposes, this server is run as the root user. In 
 production, the best practice is to 
                 run a web server, such as Apache, with least-privileged 
 credentials. 
                 The template also defines an IAM policy that each instance uses 
 to assume a role that grants 
                 permissions to access the DynamoDB recommendation table and 
 Systems Manager parameters 
                 that control the flow of the demo. 
                 """); 
        LaunchTemplateCreator templateCreator = new LaunchTemplateCreator(); 
        templateCreator.createTemplate(policyFile, policyName, profileName, 
 startScript, templateName, roleName); 
        System.out.println(DASHES); 
        System.out.println(DASHES); 
        System.out.println( 
                 "Creating an EC2 Auto Scaling group that maintains three EC2 
 instances, each in a different Availability Zone."); 
        System.out.println("*** Wait 30 secs for the VPC to be created"); 
        TimeUnit.SECONDS.sleep(30); 
        AutoScaler autoScaler = new AutoScaler(); 
        String[] zones = autoScaler.createGroup(3, templateName, 
 autoScalingGroupName); 
        System.out.println(""" 
                 At this point, you have EC2 instances created. Once each instance 
 starts, it listens for 
                 HTTP requests. You can see these instances in the console or 
 continue with the demo. 
                 Press Enter when you're ready to continue. 
                 """); 
        in.nextLine(); 
        System.out.println(DASHES);
```

```
 System.out.println(DASHES); 
        System.out.println("Creating variables that control the flow of the 
 demo."); 
       ParameterHelper paramHelper = new ParameterHelper();
        paramHelper.reset(); 
        System.out.println(DASHES); 
        System.out.println(DASHES); 
        System.out.println(""" 
                Creating an Elastic Load Balancing target group and load 
 balancer. The target group 
                 defines how the load balancer connects to instances. The load 
 balancer provides a 
                 single endpoint where clients connect and dispatches requests to 
 instances in the group. 
                 """); 
        String vpcId = autoScaler.getDefaultVPC(); 
        List<Subnet> subnets = autoScaler.getSubnets(vpcId, zones); 
        System.out.println("You have retrieved a list with " + subnets.size() + " 
 subnets"); 
        String targetGroupArn = loadBalancer.createTargetGroup(protocol, port, 
 vpcId, targetGroupName); 
        String elbDnsName = loadBalancer.createLoadBalancer(subnets, 
 targetGroupArn, lbName, port, protocol); 
        autoScaler.attachLoadBalancerTargetGroup(autoScalingGroupName, 
 targetGroupArn); 
        System.out.println("Verifying access to the load balancer endpoint..."); 
        boolean wasSuccessul = 
 loadBalancer.verifyLoadBalancerEndpoint(elbDnsName); 
        if (!wasSuccessul) { 
            System.out.println("Couldn't connect to the load balancer, verifying 
 that the port is open..."); 
            CloseableHttpClient httpClient = HttpClients.createDefault(); 
            // Create an HTTP GET request to "http://checkip.amazonaws.com" 
            HttpGet httpGet = new HttpGet("http://checkip.amazonaws.com"); 
            try { 
                // Execute the request and get the response 
                HttpResponse response = httpClient.execute(httpGet); 
                // Read the response content.
```

```
 String ipAddress = 
 IOUtils.toString(response.getEntity().getContent(), 
 StandardCharsets.UTF_8).trim(); 
                 // Print the public IP address. 
                 System.out.println("Public IP Address: " + ipAddress); 
                 GroupInfo groupInfo = autoScaler.verifyInboundPort(vpcId, port, 
 ipAddress); 
                 if (!groupInfo.isPortOpen()) { 
                     System.out.println(""" 
                              For this example to work, the default security group 
 for your default VPC must 
                             allow access from this computer. You can either add 
 it automatically from this 
                              example or add it yourself using the AWS Management 
 Console. 
                              """); 
                     System.out.println( 
                              "Do you want to add a rule to security group " + 
 groupInfo.getGroupName() + " to allow"); 
                     System.out.println("inbound traffic on port " + port + " from 
 your computer's IP address (y/n) "); 
                     String ans = in.nextLine(); 
                     if ("y".equalsIgnoreCase(ans)) { 
                         autoScaler.openInboundPort(groupInfo.getGroupName(), 
 String.valueOf(port), ipAddress); 
                         System.out.println("Security group rule added."); 
                     } else { 
                         System.out.println("No security group rule added."); 
1 1 1 1 1 1 1
 } 
             } catch (AutoScalingException e) { 
                 e.printStackTrace(); 
 } 
         } else if (wasSuccessul) { 
             System.out.println("Your load balancer is ready. You can access it by 
 browsing to:"); 
             System.out.println("\t http://" + elbDnsName); 
        } else { 
             System.out.println("Couldn't get a successful response from the load 
 balancer endpoint. Troubleshoot by");
```

```
 System.out.println("manually verifying that your VPC and security 
 group are configured correctly and that"); 
             System.out.println("you can successfully make a GET request to the 
 load balancer."); 
         } 
         System.out.println("Press Enter when you're ready to continue with the 
 demo."); 
         in.nextLine(); 
    } 
    // A method that controls the demo part of the Java program. 
     public static void demo(LoadBalancer loadBalancer) throws IOException, 
 InterruptedException { 
        ParameterHelper paramHelper = new ParameterHelper();
         System.out.println("Read the ssm_only_policy.json file"); 
         String ssmOnlyPolicy = readFileAsString(ssmJSON); 
         System.out.println("Resetting parameters to starting values for demo."); 
         paramHelper.reset(); 
         System.out.println( 
 """ 
                          This part of the demonstration shows how to toggle 
 different parts of the system 
                          to create situations where the web service fails, and 
 shows how using a resilient 
                           architecture can keep the web service running in spite 
 of these failures. 
                          At the start, the load balancer endpoint returns 
 recommendations and reports that all targets are healthy. 
                          """); 
         demoChoices(loadBalancer); 
         System.out.println( 
 """ 
                          The web service running on the EC2 instances gets 
 recommendations by querying a DynamoDB table. 
                          The table name is contained in a Systems Manager 
 parameter named self.param_helper.table. 
                          To simulate a failure of the recommendation service, 
 let's set this parameter to name a non-existent table. 
                          """);
```

```
 paramHelper.put(paramHelper.tableName, "this-is-not-a-table"); 
         System.out.println( 
 """ 
                          \nNow, sending a GET request to the load balancer 
 endpoint returns a failure code. But, the service reports as 
                          healthy to the load balancer because shallow health 
 checks don't check for failure of the recommendation service. 
                         """); 
         demoChoices(loadBalancer); 
         System.out.println( 
 """ 
                         Instead of failing when the recommendation service fails, 
 the web service can return a static response. 
                         While this is not a perfect solution, it presents the 
 customer with a somewhat better experience than failure. 
                         """); 
         paramHelper.put(paramHelper.failureResponse, "static"); 
         System.out.println(""" 
                 Now, sending a GET request to the load balancer endpoint returns 
 a static response. 
                 The service still reports as healthy because health checks are 
 still shallow. 
                 """); 
         demoChoices(loadBalancer); 
         System.out.println("Let's reinstate the recommendation service."); 
         paramHelper.put(paramHelper.tableName, paramHelper.dyntable); 
         System.out.println(""" 
                 Let's also substitute bad credentials for one of the instances in 
 the target group so that it can't 
                 access the DynamoDB recommendation table. We will get an instance 
 id value. 
                 """); 
         LaunchTemplateCreator templateCreator = new LaunchTemplateCreator(); 
         AutoScaler autoScaler = new AutoScaler(); 
        // Create a new instance profile based on badCredsProfileName. 
         templateCreator.createInstanceProfile(policyFile, policyName, 
 badCredsProfileName, roleName);
```

```
Escenarios 3143
```
Ejemplos de código de AWS SDK Biblioteca de códigos

```
 String badInstanceId = autoScaler.getBadInstance(autoScalingGroupName); 
         System.out.println("The bad instance id values used for this demo is " + 
 badInstanceId); 
         String profileAssociationId = 
 autoScaler.getInstanceProfile(badInstanceId); 
         System.out.println("The association Id value is " + 
 profileAssociationId); 
         System.out.println("Replacing the profile for instance " + badInstanceId 
                 + " with a profile that contains bad credentials"); 
         autoScaler.replaceInstanceProfile(badInstanceId, badCredsProfileName, 
 profileAssociationId); 
         System.out.println( 
 """ 
                          Now, sending a GET request to the load balancer endpoint 
 returns either a recommendation or a static response, 
                          depending on which instance is selected by the load 
 balancer. 
                          """); 
         demoChoices(loadBalancer); 
         System.out.println(""" 
                 Let's implement a deep health check. For this demo, a deep health 
 check tests whether 
                 the web service can access the DynamoDB table that it depends on 
 for recommendations. Note that 
                 the deep health check is only for ELB routing and not for Auto 
 Scaling instance health. 
                 This kind of deep health check is not recommended for Auto 
 Scaling instance health, because it 
                 risks accidental termination of all instances in the Auto Scaling 
 group when a dependent service fails. 
                 """); 
         System.out.println(""" 
                 By implementing deep health checks, the load balancer can detect 
 when one of the instances is failing 
                 and take that instance out of rotation. 
                 """); 
         paramHelper.put(paramHelper.healthCheck, "deep");
```

```
 System.out.println(""" 
                 Now, checking target health indicates that the instance with bad 
 credentials 
                 is unhealthy. Note that it might take a minute or two for the 
 load balancer to detect the unhealthy 
                 instance. Sending a GET request to the load balancer endpoint 
 always returns a recommendation, because 
                 the load balancer takes unhealthy instances out of its rotation. 
                 """); 
         demoChoices(loadBalancer); 
         System.out.println( 
 """ 
                          Because the instances in this demo are controlled by an 
 auto scaler, the simplest way to fix an unhealthy 
                          instance is to terminate it and let the auto scaler start 
 a new instance to replace it. 
                          """); 
        autoScaler.terminateInstance(badInstanceId);
         System.out.println(""" 
                 Even while the instance is terminating and the new instance is 
 starting, sending a GET 
                 request to the web service continues to get a successful 
 recommendation response because 
                 the load balancer routes requests to the healthy instances. After 
 the replacement instance 
                 starts and reports as healthy, it is included in the load 
 balancing rotation. 
                 Note that terminating and replacing an instance typically takes 
 several minutes, during which time you 
                 can see the changing health check status until the new instance 
 is running and healthy. 
                 """); 
         demoChoices(loadBalancer); 
         System.out.println( 
                 "If the recommendation service fails now, deep health checks mean 
 all instances report as unhealthy."); 
         paramHelper.put(paramHelper.tableName, "this-is-not-a-table"); 
         demoChoices(loadBalancer); 
         paramHelper.reset();
```

```
 } 
     public static void demoChoices(LoadBalancer loadBalancer) throws IOException, 
 InterruptedException { 
         String[] actions = { 
                 "Send a GET request to the load balancer endpoint.", 
                 "Check the health of load balancer targets.", 
                 "Go to the next part of the demo." 
         }; 
        Scanner scanner = new Scanner(System.in);
         while (true) { 
             System.out.println("-".repeat(88)); 
             System.out.println("See the current state of the service by selecting 
 one of the following choices:"); 
            for (int i = 0; i < actions.length; i++) {
                System.out.println(i + ": " + actions[i]);
 } 
             try { 
                 System.out.print("\nWhich action would you like to take? "); 
                 int choice = scanner.nextInt(); 
                 System.out.println("-".repeat(88)); 
                 switch (choice) { 
                     case 0 \rightarrow {
                          System.out.println("Request:\n"); 
                          System.out.println("GET http://" + 
 loadBalancer.getEndpoint(lbName)); 
                          CloseableHttpClient httpClient = 
 HttpClients.createDefault(); 
                          // Create an HTTP GET request to the ELB. 
                          HttpGet httpGet = new HttpGet("http://" + 
 loadBalancer.getEndpoint(lbName)); 
                          // Execute the request and get the response. 
                          HttpResponse response = httpClient.execute(httpGet); 
                          int statusCode = 
 response.getStatusLine().getStatusCode(); 
                          System.out.println("HTTP Status Code: " + statusCode); 
                          // Display the JSON response 
                          BufferedReader reader = new BufferedReader(
```

```
 new 
 InputStreamReader(response.getEntity().getContent())); 
                       StringBuilder jsonResponse = new StringBuilder(); 
                       String line; 
                      while ((line = reader.readLine()) != null) {
                           jsonResponse.append(line); 
 } 
                       reader.close(); 
                       // Print the formatted JSON response. 
                       System.out.println("Full Response:\n"); 
                       System.out.println(jsonResponse.toString()); 
                       // Close the HTTP client. 
                       httpClient.close(); 
1 1 1 1 1 1 1
                   case 1 - > \{ System.out.println("\nChecking the health of load 
 balancer targets:\n"); 
                       List<TargetHealthDescription> health = 
 loadBalancer.checkTargetHealth(targetGroupName); 
                       for (TargetHealthDescription target : health) { 
                           System.out.printf("\tTarget %s on port %d is %s%n", 
 target.target().id(), 
                                   target.target().port(), 
 target.targetHealth().stateAsString()); 
 } 
                       System.out.println(""" 
                               Note that it can take a minute or two for the 
 health check to update 
                               after changes are made. 
\mathbb{R} """);
1 1 1 1 1 1 1
                   case 2 \rightarrow 6 System.out.println("\nOkay, let's move on."); 
                       System.out.println("-".repeat(88)); 
                        return; // Exit the method when choice is 2 
1 1 1 1 1 1 1
                    default -> System.out.println("You must choose a value 
 between 0-2. Please select again."); 
 } 
            } catch (java.util.InputMismatchException e) {
```

```
 System.out.println("Invalid input. Please select again."); 
                scanner.nextLine(); // Clear the input buffer.
 } 
         } 
     } 
     public static String readFileAsString(String filePath) throws IOException { 
         byte[] bytes = Files.readAllBytes(Paths.get(filePath)); 
         return new String(bytes); 
    }
}
```
Cree una clase que agrupe las acciones de escalado automático y Amazon EC2.

```
public class AutoScaler { 
     private static Ec2Client ec2Client; 
     private static AutoScalingClient autoScalingClient; 
     private static IamClient iamClient; 
     private static SsmClient ssmClient; 
     private IamClient getIAMClient() { 
         if (iamClient == null) { 
              iamClient = IamClient.builder() 
                       .region(Region.US_EAST_1) 
                       .build(); 
         } 
         return iamClient; 
     } 
     private SsmClient getSSMClient() { 
         if (ssmClient == null) { 
              ssmClient = SsmClient.builder() 
                       .region(Region.US_EAST_1) 
                       .build(); 
         } 
         return ssmClient; 
     } 
     private Ec2Client getEc2Client() { 
        if (ec2Client == null) {
```

```
 ec2Client = Ec2Client.builder() 
                     .region(Region.US_EAST_1) 
                     .build(); 
        } 
        return ec2Client; 
    } 
    private AutoScalingClient getAutoScalingClient() { 
        if (autoScalingClient == null) { 
            autoScalingClient = AutoScalingClient.builder() 
                     .region(Region.US_EAST_1) 
                    .build();
        } 
        return autoScalingClient; 
    } 
    /** 
     * Terminates and instances in an EC2 Auto Scaling group. After an instance 
 is 
     * terminated, it can no longer be accessed. 
     */ 
    public void terminateInstance(String instanceId) { 
        TerminateInstanceInAutoScalingGroupRequest terminateInstanceIRequest = 
 TerminateInstanceInAutoScalingGroupRequest 
                 .builder() 
                 .instanceId(instanceId) 
                 .shouldDecrementDesiredCapacity(false) 
                .build();
 getAutoScalingClient().terminateInstanceInAutoScalingGroup(terminateInstanceIRequest); 
        System.out.format("Terminated instance %s.", instanceId); 
    } 
    /** 
     * Replaces the profile associated with a running instance. After the profile 
 is 
     * replaced, the instance is rebooted to ensure that it uses the new profile. 
     * When 
     * the instance is ready, Systems Manager is used to restart the Python web 
     * server. 
     */ 
    public void replaceInstanceProfile(String instanceId, String 
 newInstanceProfileName, String profileAssociationId)
```

```
 throws InterruptedException { 
         // Create an IAM instance profile specification. 
         software.amazon.awssdk.services.ec2.model.IamInstanceProfileSpecification 
 iamInstanceProfile = 
 software.amazon.awssdk.services.ec2.model.IamInstanceProfileSpecification 
                 .builder() 
                 .name(newInstanceProfileName) // Make sure 
  'newInstanceProfileName' is a valid IAM Instance Profile 
                                                // name.
                .build();
         // Replace the IAM instance profile association for the EC2 instance. 
         ReplaceIamInstanceProfileAssociationRequest replaceRequest = 
 ReplaceIamInstanceProfileAssociationRequest 
                 .builder() 
                 .iamInstanceProfile(iamInstanceProfile) 
                 .associationId(profileAssociationId) // Make sure 
  'profileAssociationId' is a valid association ID. 
                 .build(); 
         try { 
             getEc2Client().replaceIamInstanceProfileAssociation(replaceRequest); 
             // Handle the response as needed. 
         } catch (Ec2Exception e) { 
             // Handle exceptions, log, or report the error. 
             System.err.println("Error: " + e.getMessage()); 
         } 
         System.out.format("Replaced instance profile for association %s with 
 profile %s.", profileAssociationId, 
                 newInstanceProfileName); 
         TimeUnit.SECONDS.sleep(15); 
         boolean instReady = false; 
        int tries = 0;
         // Reboot after 60 seconds 
        while (!instReady) {
            if (tries % 6 == 0) {
                 getEc2Client().rebootInstances(RebootInstancesRequest.builder() 
                          .instanceIds(instanceId) 
                         .build();
                 System.out.println("Rebooting instance " + instanceId + " and 
 waiting for it to be ready."); 
 } 
             tries++;
```

```
 try { 
                 TimeUnit.SECONDS.sleep(10); 
             } catch (InterruptedException e) { 
                 e.printStackTrace(); 
 } 
             DescribeInstanceInformationResponse informationResponse = 
 getSSMClient().describeInstanceInformation(); 
             List<InstanceInformation> instanceInformationList = 
 informationResponse.instanceInformationList(); 
             for (InstanceInformation info : instanceInformationList) { 
                 if (info.instanceId().equals(instanceId)) { 
                     instReady = true; 
                     break; 
 } 
 } 
        } 
         SendCommandRequest sendCommandRequest = SendCommandRequest.builder() 
                 .instanceIds(instanceId) 
                 .documentName("AWS-RunShellScript") 
                 .parameters(Collections.singletonMap("commands", 
                         Collections.singletonList("cd / && sudo python3 server.py 
 80"))) 
                .build();
         getSSMClient().sendCommand(sendCommandRequest); 
         System.out.println("Restarted the Python web server on instance " + 
 instanceId + "."); 
    } 
    public void openInboundPort(String secGroupId, String port, String ipAddress) 
 { 
         AuthorizeSecurityGroupIngressRequest ingressRequest = 
 AuthorizeSecurityGroupIngressRequest.builder() 
                 .groupName(secGroupId) 
                 .cidrIp(ipAddress) 
                 .fromPort(Integer.parseInt(port)) 
                 .build(); 
         getEc2Client().authorizeSecurityGroupIngress(ingressRequest); 
         System.out.format("Authorized ingress to %s on port %s from %s.", 
 secGroupId, port, ipAddress); 
     }
```

```
 /** 
     * Detaches a role from an instance profile, detaches policies from the role, 
     * and deletes all the resources. 
     */ 
    public void deleteInstanceProfile(String roleName, String profileName) { 
        try { 
            software.amazon.awssdk.services.iam.model.GetInstanceProfileRequest 
 getInstanceProfileRequest = 
 software.amazon.awssdk.services.iam.model.GetInstanceProfileRequest 
                     .builder() 
                     .instanceProfileName(profileName) 
                    .build();
            GetInstanceProfileResponse response = 
 getIAMClient().getInstanceProfile(getInstanceProfileRequest); 
            String name = response.instanceProfile().instanceProfileName(); 
            System.out.println(name); 
            RemoveRoleFromInstanceProfileRequest profileRequest = 
 RemoveRoleFromInstanceProfileRequest.builder() 
                     .instanceProfileName(profileName) 
                     .roleName(roleName) 
                    .build();
            getIAMClient().removeRoleFromInstanceProfile(profileRequest); 
            DeleteInstanceProfileRequest deleteInstanceProfileRequest = 
 DeleteInstanceProfileRequest.builder() 
                     .instanceProfileName(profileName) 
                    .build():
            getIAMClient().deleteInstanceProfile(deleteInstanceProfileRequest); 
            System.out.println("Deleted instance profile " + profileName); 
            DeleteRoleRequest deleteRoleRequest = DeleteRoleRequest.builder() 
                     .roleName(roleName) 
                    .build();
            // List attached role policies. 
            ListAttachedRolePoliciesResponse rolesResponse = getIAMClient() 
                     .listAttachedRolePolicies(role -> role.roleName(roleName)); 
            List<AttachedPolicy> attachedPolicies = 
 rolesResponse.attachedPolicies(); 
            for (AttachedPolicy attachedPolicy : attachedPolicies) {
```

```
 DetachRolePolicyRequest request = 
 DetachRolePolicyRequest.builder() 
                          .roleName(roleName) 
                          .policyArn(attachedPolicy.policyArn()) 
                         .build();
                 getIAMClient().detachRolePolicy(request); 
                 System.out.println("Detached and deleted policy " + 
 attachedPolicy.policyName()); 
 } 
             getIAMClient().deleteRole(deleteRoleRequest); 
             System.out.println("Instance profile and role deleted."); 
         } catch (IamException e) { 
             System.err.println(e.getMessage()); 
             System.exit(1); 
         } 
     } 
     public void deleteTemplate(String templateName) { 
         getEc2Client().deleteLaunchTemplate(name -> 
 name.launchTemplateName(templateName)); 
         System.out.format(templateName + " was deleted."); 
     } 
     public void deleteAutoScaleGroup(String groupName) { 
         DeleteAutoScalingGroupRequest deleteAutoScalingGroupRequest = 
 DeleteAutoScalingGroupRequest.builder() 
                  .autoScalingGroupName(groupName) 
                 .forceDelete(true) 
                .build();
 getAutoScalingClient().deleteAutoScalingGroup(deleteAutoScalingGroupRequest); 
         System.out.println(groupName + " was deleted."); 
     } 
     /* 
      * Verify the default security group of the specified VPC allows ingress from 
      * this 
      * computer. This can be done by allowing ingress from this computer's IP 
      * address. In some situations, such as connecting from a corporate network, 
 you
```

```
 * must instead specify a prefix list ID. You can also temporarily open the 
 port 
      * to 
      * any IP address while running this example. If you do, be sure to remove 
      * public 
      * access when you're done. 
\star */ 
     public GroupInfo verifyInboundPort(String VPC, int port, String ipAddress) { 
         boolean portIsOpen = false; 
         GroupInfo groupInfo = new GroupInfo(); 
         try { 
             Filter filter = Filter.builder() 
                      .name("group-name") 
                      .values("default") 
                     .build();
             Filter filter1 = Filter.builder() 
                      .name("vpc-id") 
                      .values(VPC) 
                      .build(); 
             DescribeSecurityGroupsRequest securityGroupsRequest = 
 DescribeSecurityGroupsRequest.builder() 
                      .filters(filter, filter1) 
                      .build(); 
             DescribeSecurityGroupsResponse securityGroupsResponse = 
 getEc2Client() 
                      .describeSecurityGroups(securityGroupsRequest); 
             String securityGroup = 
 securityGroupsResponse.securityGroups().get(0).groupName(); 
             groupInfo.setGroupName(securityGroup); 
             for (SecurityGroup secGroup : 
 securityGroupsResponse.securityGroups()) { 
                  System.out.println("Found security group: " + 
 secGroup.groupId()); 
                  for (IpPermission ipPermission : secGroup.ipPermissions()) { 
                      if (ipPermission.fromPort() == port) { 
                          System.out.println("Found inbound rule: " + 
 ipPermission); 
                          for (IpRange ipRange : ipPermission.ipRanges()) {
```

```
 String cidrIp = ipRange.cidrIp(); 
                           if (cidrIp.startsWith(ipAddress) || 
 cidrIp.equals("0.0.0.0/0")) { 
                               System.out.println(cidrIp + " is applicable"); 
                               portIsOpen = true; 
 } 
 } 
                       if (!ipPermission.prefixListIds().isEmpty()) { 
                           System.out.println("Prefix lList is applicable"); 
                           portIsOpen = true; 
 } 
                       if (!portIsOpen) { 
                           System.out 
                                   .println("The inbound rule does not appear to 
 be open to either this computer's IP," 
                                           + " all IP addresses (0.0.0.0/0), or 
 to a prefix list ID."); 
                       } else { 
                           break; 
 } 
1 1 1 1 1 1 1
 } 
 } 
        } catch (AutoScalingException e) { 
            System.err.println(e.awsErrorDetails().errorMessage()); 
        } 
        groupInfo.setPortOpen(portIsOpen); 
        return groupInfo; 
    } 
    /* 
     * Attaches an Elastic Load Balancing (ELB) target group to this EC2 Auto 
     * Scaling group. 
     * The target group specifies how the load balancer forward requests to the 
     * instances 
     * in the group. 
     */ 
    public void attachLoadBalancerTargetGroup(String asGroupName, String 
 targetGroupARN) { 
        try {
```

```
 AttachLoadBalancerTargetGroupsRequest targetGroupsRequest = 
 AttachLoadBalancerTargetGroupsRequest.builder() 
                     .autoScalingGroupName(asGroupName) 
                     .targetGroupARNs(targetGroupARN) 
                    .build();
 getAutoScalingClient().attachLoadBalancerTargetGroups(targetGroupsRequest); 
            System.out.println("Attached load balancer to " + asGroupName); 
        } catch (AutoScalingException e) { 
            System.err.println(e.awsErrorDetails().errorMessage()); 
            System.exit(1); 
        } 
    } 
    // Creates an EC2 Auto Scaling group with the specified size. 
    public String[] createGroup(int groupSize, String templateName, String 
 autoScalingGroupName) { 
        // Get availability zones. 
 software.amazon.awssdk.services.ec2.model.DescribeAvailabilityZonesRequest 
 zonesRequest = 
 software.amazon.awssdk.services.ec2.model.DescribeAvailabilityZonesRequest 
                 .builder() 
                .build();
        DescribeAvailabilityZonesResponse zonesResponse = 
 getEc2Client().describeAvailabilityZones(zonesRequest); 
        List<String> availabilityZoneNames = 
 zonesResponse.availabilityZones().stream() 
 .map(software.amazon.awssdk.services.ec2.model.AvailabilityZone::zoneName) 
                 .collect(Collectors.toList()); 
       String availabilityZones = String.join(",", availabilityZoneNames);
        LaunchTemplateSpecification specification = 
 LaunchTemplateSpecification.builder() 
                 .launchTemplateName(templateName) 
                 .version("$Default") 
                .build();
        String[] zones = availabilityZones.split(",");
```
```
 CreateAutoScalingGroupRequest groupRequest = 
 CreateAutoScalingGroupRequest.builder() 
                 .launchTemplate(specification) 
                 .availabilityZones(zones) 
                 .maxSize(groupSize) 
                 .minSize(groupSize) 
                 .autoScalingGroupName(autoScalingGroupName) 
                .build();
        try { 
            getAutoScalingClient().createAutoScalingGroup(groupRequest); 
        } catch (AutoScalingException e) { 
            System.err.println(e.awsErrorDetails().errorMessage()); 
            System.exit(1); 
        } 
        System.out.println("Created an EC2 Auto Scaling group named " + 
 autoScalingGroupName); 
        return zones; 
    } 
    public String getDefaultVPC() { 
        // Define the filter. 
        Filter defaultFilter = Filter.builder() 
                 .name("is-default") 
                 .values("true") 
                .build();
        software.amazon.awssdk.services.ec2.model.DescribeVpcsRequest request = 
 software.amazon.awssdk.services.ec2.model.DescribeVpcsRequest 
                 .builder() 
                 .filters(defaultFilter) 
                 .build(); 
        DescribeVpcsResponse response = getEc2Client().describeVpcs(request); 
        return response.vpcs().get(0).vpcId(); 
    } 
    // Gets the default subnets in a VPC for a specified list of Availability 
 Zones. 
    public List<Subnet> getSubnets(String vpcId, String[] availabilityZones) { 
        List<Subnet> subnets = null; 
        Filter vpcFilter = Filter.builder() 
                 .name("vpc-id")
```

```
 .values(vpcId) 
                .build();
        Filter azFilter = Filter.builder() 
                 .name("availability-zone") 
                 .values(availabilityZones) 
                 .build(); 
        Filter defaultForAZ = Filter.builder() 
                 .name("default-for-az") 
                 .values("true") 
                 .build(); 
        DescribeSubnetsRequest request = DescribeSubnetsRequest.builder() 
                 .filters(vpcFilter, azFilter, defaultForAZ) 
                 .build(); 
        DescribeSubnetsResponse response = 
 getEc2Client().describeSubnets(request); 
        subnets = response.subnets(); 
        return subnets; 
    } 
    // Gets data about the instances in the EC2 Auto Scaling group. 
    public String getBadInstance(String groupName) { 
        DescribeAutoScalingGroupsRequest request = 
 DescribeAutoScalingGroupsRequest.builder() 
                 .autoScalingGroupNames(groupName) 
                 .build(); 
        DescribeAutoScalingGroupsResponse response = 
 getAutoScalingClient().describeAutoScalingGroups(request); 
       AutoScalingGroup autoScalingGroup = response.autoScalingGroups().get(0);
       List<String> instanceIds = autoScalingGroup.instances().stream()
                 .map(instance -> instance.instanceId()) 
                 .collect(Collectors.toList()); 
        String[] instanceIdArray = instanceIds.toArray(new String[0]); 
        for (String instanceId : instanceIdArray) { 
            System.out.println("Instance ID: " + instanceId); 
            return instanceId; 
        } 
        return ""; 
    }
```

```
 // Gets data about the profile associated with an instance. 
     public String getInstanceProfile(String instanceId) { 
         Filter filter = Filter.builder() 
                  .name("instance-id") 
                  .values(instanceId) 
                 .build();
         DescribeIamInstanceProfileAssociationsRequest associationsRequest = 
  DescribeIamInstanceProfileAssociationsRequest 
                  .builder() 
                  .filters(filter) 
                 .build();
         DescribeIamInstanceProfileAssociationsResponse response = getEc2Client() 
                  .describeIamInstanceProfileAssociations(associationsRequest); 
         return response.iamInstanceProfileAssociations().get(0).associationId(); 
     } 
     public void deleteRolesPolicies(String policyName, String roleName, String 
  InstanceProfile) { 
         ListPoliciesRequest listPoliciesRequest = 
  ListPoliciesRequest.builder().build(); 
         ListPoliciesResponse listPoliciesResponse = 
  getIAMClient().listPolicies(listPoliciesRequest); 
         for (Policy policy : listPoliciesResponse.policies()) { 
             if (policy.policyName().equals(policyName)) { 
                 // List the entities (users, groups, roles) that are attached to 
  the policy. 
  software.amazon.awssdk.services.iam.model.ListEntitiesForPolicyRequest 
  listEntitiesRequest = 
  software.amazon.awssdk.services.iam.model.ListEntitiesForPolicyRequest 
                          .builder() 
                          .policyArn(policy.arn()) 
                         .build();
                  ListEntitiesForPolicyResponse listEntitiesResponse = iamClient 
                          .listEntitiesForPolicy(listEntitiesRequest); 
                  if (!listEntitiesResponse.policyGroups().isEmpty() || !
listEntitiesResponse.policyUsers().isEmpty() 
                          || !listEntitiesResponse.policyRoles().isEmpty()) { 
                      // Detach the policy from any entities it is attached to. 
                      DetachRolePolicyRequest detachPolicyRequest = 
  DetachRolePolicyRequest.builder()
```

```
 .policyArn(policy.arn()) 
                              .roleName(roleName) // Specify the name of the IAM 
 role 
                              .build(); 
                     getIAMClient().detachRolePolicy(detachPolicyRequest); 
                     System.out.println("Policy detached from entities."); 
 } 
                 // Now, you can delete the policy. 
                 DeletePolicyRequest deletePolicyRequest = 
 DeletePolicyRequest.builder() 
                          .policyArn(policy.arn()) 
                         .build();
                 getIAMClient().deletePolicy(deletePolicyRequest); 
                 System.out.println("Policy deleted successfully."); 
                 break; 
 } 
        } 
        // List the roles associated with the instance profile 
         ListInstanceProfilesForRoleRequest listRolesRequest = 
 ListInstanceProfilesForRoleRequest.builder() 
                 .roleName(roleName) 
                 .build(); 
        // Detach the roles from the instance profile 
         ListInstanceProfilesForRoleResponse listRolesResponse = 
 iamClient.listInstanceProfilesForRole(listRolesRequest); 
         for (software.amazon.awssdk.services.iam.model.InstanceProfile profile : 
 listRolesResponse.instanceProfiles()) { 
             RemoveRoleFromInstanceProfileRequest removeRoleRequest = 
 RemoveRoleFromInstanceProfileRequest.builder() 
                     .instanceProfileName(InstanceProfile) 
                     .roleName(roleName) // Remove the extra dot here 
                    .build();
             getIAMClient().removeRoleFromInstanceProfile(removeRoleRequest); 
             System.out.println("Role " + roleName + " removed from instance 
 profile " + InstanceProfile); 
         } 
        // Delete the instance profile after removing all roles
```

```
 DeleteInstanceProfileRequest deleteInstanceProfileRequest = 
  DeleteInstanceProfileRequest.builder() 
                  .instanceProfileName(InstanceProfile) 
                 .build();
         getIAMClient().deleteInstanceProfile(r -> 
  r.instanceProfileName(InstanceProfile)); 
         System.out.println(InstanceProfile + " Deleted"); 
         System.out.println("All roles and policies are deleted."); 
     }
}
```
Cree una clase que resuma las acciones de Elastic Load Balancing.

```
public class LoadBalancer { 
     public ElasticLoadBalancingV2Client elasticLoadBalancingV2Client; 
     public ElasticLoadBalancingV2Client getLoadBalancerClient() { 
         if (elasticLoadBalancingV2Client == null) { 
             elasticLoadBalancingV2Client = ElasticLoadBalancingV2Client.builder() 
                      .region(Region.US_EAST_1) 
                      .build(); 
         } 
         return elasticLoadBalancingV2Client; 
     } 
     // Checks the health of the instances in the target group. 
     public List<TargetHealthDescription> checkTargetHealth(String 
 targetGroupName) { 
         DescribeTargetGroupsRequest targetGroupsRequest = 
 DescribeTargetGroupsRequest.builder() 
                  .names(targetGroupName) 
                  .build(); 
         DescribeTargetGroupsResponse tgResponse = 
  getLoadBalancerClient().describeTargetGroups(targetGroupsRequest); 
         DescribeTargetHealthRequest healthRequest = 
  DescribeTargetHealthRequest.builder() 
  .targetGroupArn(tgResponse.targetGroups().get(0).targetGroupArn())
```

```
.build();
        DescribeTargetHealthResponse healthResponse = 
 getLoadBalancerClient().describeTargetHealth(healthRequest); 
        return healthResponse.targetHealthDescriptions(); 
    } 
    // Gets the HTTP endpoint of the load balancer. 
    public String getEndpoint(String lbName) { 
        DescribeLoadBalancersResponse res = getLoadBalancerClient() 
                 .describeLoadBalancers(describe -> describe.names(lbName)); 
        return res.loadBalancers().get(0).dnsName(); 
    } 
    // Deletes a load balancer. 
    public void deleteLoadBalancer(String lbName) { 
        try { 
            // Use a waiter to delete the Load Balancer. 
            DescribeLoadBalancersResponse res = getLoadBalancerClient() 
                     .describeLoadBalancers(describe -> describe.names(lbName)); 
            ElasticLoadBalancingV2Waiter loadBalancerWaiter = 
 getLoadBalancerClient().waiter(); 
            DescribeLoadBalancersRequest request = 
 DescribeLoadBalancersRequest.builder() 
 .loadBalancerArns(res.loadBalancers().get(0).loadBalancerArn()) 
                     .build(); 
            getLoadBalancerClient().deleteLoadBalancer( 
                     builder -> 
 builder.loadBalancerArn(res.loadBalancers().get(0).loadBalancerArn())); 
            WaiterResponse<DescribeLoadBalancersResponse> waiterResponse = 
 loadBalancerWaiter 
                     .waitUntilLoadBalancersDeleted(request); 
            waiterResponse.matched().response().ifPresent(System.out::println); 
        } catch (ElasticLoadBalancingV2Exception e) { 
            System.err.println(e.awsErrorDetails().errorMessage()); 
        } 
        System.out.println(lbName + " was deleted."); 
    } 
    // Deletes the target group. 
    public void deleteTargetGroup(String targetGroupName) {
```

```
 try { 
             DescribeTargetGroupsResponse res = getLoadBalancerClient() 
                      .describeTargetGroups(describe -> 
 describe.names(targetGroupName)); 
             getLoadBalancerClient() 
                      .deleteTargetGroup(builder -> 
 builder.targetGroupArn(res.targetGroups().get(0).targetGroupArn())); 
         } catch (ElasticLoadBalancingV2Exception e) { 
             System.err.println(e.awsErrorDetails().errorMessage()); 
         } 
         System.out.println(targetGroupName + " was deleted."); 
    } 
    // Verify this computer can successfully send a GET request to the load 
 balancer 
    // endpoint. 
     public boolean verifyLoadBalancerEndpoint(String elbDnsName) throws 
 IOException, InterruptedException { 
         boolean success = false; 
         int retries = 3; 
         CloseableHttpClient httpClient = HttpClients.createDefault(); 
         // Create an HTTP GET request to the ELB. 
         HttpGet httpGet = new HttpGet("http://" + elbDnsName); 
         try { 
             while ((!success) && (retries > 0)) { 
                 // Execute the request and get the response. 
                 HttpResponse response = httpClient.execute(httpGet); 
                 int statusCode = response.getStatusLine().getStatusCode(); 
                 System.out.println("HTTP Status Code: " + statusCode); 
                if (statusCode == 200) {
                     success = true; 
                 } else { 
                     retries--; 
                     System.out.println("Got connection error from load balancer 
 endpoint, retrying..."); 
                     TimeUnit.SECONDS.sleep(15); 
 } 
 } 
         } catch (org.apache.http.conn.HttpHostConnectException e) { 
             System.out.println(e.getMessage()); 
         }
```

```
 System.out.println("Status.." + success); 
        return success; 
    } 
    /* 
     * Creates an Elastic Load Balancing target group. The target group specifies 
     * how 
     * the load balancer forward requests to instances in the group and how 
 instance 
     * health is checked. 
     */ 
    public String createTargetGroup(String protocol, int port, String vpcId, 
 String targetGroupName) { 
        CreateTargetGroupRequest targetGroupRequest = 
 CreateTargetGroupRequest.builder() 
                 .healthCheckPath("/healthcheck") 
                 .healthCheckTimeoutSeconds(5) 
                 .port(port) 
                 .vpcId(vpcId) 
                 .name(targetGroupName) 
                 .protocol(protocol) 
                 .build(); 
        CreateTargetGroupResponse targetGroupResponse = 
 getLoadBalancerClient().createTargetGroup(targetGroupRequest); 
        String targetGroupArn = 
 targetGroupResponse.targetGroups().get(0).targetGroupArn(); 
        String targetGroup = 
 targetGroupResponse.targetGroups().get(0).targetGroupName(); 
        System.out.println("The " + targetGroup + " was created with ARN" + 
 targetGroupArn); 
        return targetGroupArn; 
    } 
    /* 
     * Creates an Elastic Load Balancing load balancer that uses the specified 
     * subnets 
     * and forwards requests to the specified target group. 
     */ 
    public String createLoadBalancer(List<Subnet> subnetIds, String 
 targetGroupARN, String lbName, int port, 
            String protocol) { 
        try { 
            List<String> subnetIdStrings = subnetIds.stream()
```

```
 .map(Subnet::subnetId) 
                     .collect(Collectors.toList()); 
            CreateLoadBalancerRequest balancerRequest = 
 CreateLoadBalancerRequest.builder() 
                     .subnets(subnetIdStrings) 
                     .name(lbName) 
                     .scheme("internet-facing") 
                    .build();
            // Create and wait for the load balancer to become available. 
            CreateLoadBalancerResponse lsResponse = 
 getLoadBalancerClient().createLoadBalancer(balancerRequest); 
           String lbARN = lsResponse.loadBalancers().get(0).loadBalancerArn();
            ElasticLoadBalancingV2Waiter loadBalancerWaiter = 
 getLoadBalancerClient().waiter(); 
            DescribeLoadBalancersRequest request = 
 DescribeLoadBalancersRequest.builder() 
                     .loadBalancerArns(lbARN) 
                    .build();
            System.out.println("Waiting for Load Balancer " + lbName + " to 
 become available."); 
            WaiterResponse<DescribeLoadBalancersResponse> waiterResponse = 
 loadBalancerWaiter 
                     .waitUntilLoadBalancerAvailable(request); 
            waiterResponse.matched().response().ifPresent(System.out::println); 
            System.out.println("Load Balancer " + lbName + " is available."); 
            // Get the DNS name (endpoint) of the load balancer. 
            String lbDNSName = lsResponse.loadBalancers().get(0).dnsName(); 
            System.out.println("*** Load Balancer DNS Name: " + lbDNSName); 
            // Create a listener for the load balance. 
            Action action = Action.builder() 
                     .targetGroupArn(targetGroupARN) 
                     .type("forward") 
                    .build();
            CreateListenerRequest listenerRequest = 
 CreateListenerRequest.builder()
```
.loadBalancerArn(lsResponse.loadBalancers().get(0).loadBalancerArn())

```
 .defaultActions(action) 
                       .port(port) 
                       .protocol(protocol) 
                       .defaultActions(action) 
                      .buid(): getLoadBalancerClient().createListener(listenerRequest); 
              System.out.println("Created listener to forward traffic from load 
  balancer " + lbName + " to target group " 
                       + targetGroupARN); 
              // Return the load balancer DNS name. 
              return lbDNSName; 
         } catch (ElasticLoadBalancingV2Exception e) { 
              e.printStackTrace(); 
         } 
         return ""; 
     }
}
```
Cree una clase que utilice DynamoDB para simular un servicio de recomendaciones.

```
public class Database { 
     private static DynamoDbClient dynamoDbClient; 
     public static DynamoDbClient getDynamoDbClient() { 
         if (dynamoDbClient == null) { 
             dynamoDbClient = DynamoDbClient.builder() 
                      .region(Region.US_EAST_1) 
                      .build(); 
         } 
         return dynamoDbClient; 
     } 
     // Checks to see if the Amazon DynamoDB table exists. 
     private boolean doesTableExist(String tableName) { 
         try { 
             // Describe the table and catch any exceptions. 
             DescribeTableRequest describeTableRequest = 
 DescribeTableRequest.builder()
```

```
 .tableName(tableName) 
                    .build();
            getDynamoDbClient().describeTable(describeTableRequest); 
            System.out.println("Table '" + tableName + "' exists."); 
            return true; 
        } catch (ResourceNotFoundException e) { 
            System.out.println("Table '" + tableName + "' does not exist."); 
        } catch (DynamoDbException e) { 
            System.err.println("Error checking table existence: " + 
 e.getMessage()); 
        } 
        return false; 
    } 
    /* 
     * Creates a DynamoDB table to use a recommendation service. The table has a 
     * hash key named 'MediaType' that defines the type of media recommended, 
 such 
     * as 
     * Book or Movie, and a range key named 'ItemId' that, combined with the 
     * MediaType, 
     * forms a unique identifier for the recommended item. 
     */ 
    public void createTable(String tableName, String fileName) throws IOException 
 { 
        // First check to see if the table exists. 
        boolean doesExist = doesTableExist(tableName); 
        if (!doesExist) { 
           DynamoDbWaiter dbWaiter = getDynamoDbClient().waiter();
            CreateTableRequest createTableRequest = CreateTableRequest.builder() 
                     .tableName(tableName) 
                     .attributeDefinitions( 
                              AttributeDefinition.builder() 
                                       .attributeName("MediaType") 
                                       .attributeType(ScalarAttributeType.S) 
                                       .build(), 
                              AttributeDefinition.builder() 
                                       .attributeName("ItemId") 
                                       .attributeType(ScalarAttributeType.N) 
                                      .build() .keySchema( 
                              KeySchemaElement.builder()
```

```
 .attributeName("MediaType") 
                                      .keyType(KeyType.HASH) 
                                      .build(), 
                             KeySchemaElement.builder() 
                                      .attributeName("ItemId") 
                                      .keyType(KeyType.RANGE) 
                                     .build() .provisionedThroughput( 
                             ProvisionedThroughput.builder() 
                                      .readCapacityUnits(5L) 
                                      .writeCapacityUnits(5L) 
                                     .build().build();
            getDynamoDbClient().createTable(createTableRequest); 
            System.out.println("Creating table " + tableName + "..."); 
            // Wait until the Amazon DynamoDB table is created. 
            DescribeTableRequest tableRequest = DescribeTableRequest.builder() 
                     .tableName(tableName) 
                    .build();
            WaiterResponse<DescribeTableResponse> waiterResponse = 
 dbWaiter.waitUntilTableExists(tableRequest); 
            waiterResponse.matched().response().ifPresent(System.out::println); 
            System.out.println("Table " + tableName + " created."); 
            // Add records to the table. 
            populateTable(fileName, tableName); 
        } 
    } 
    public void deleteTable(String tableName) { 
        getDynamoDbClient().deleteTable(table -> table.tableName(tableName)); 
        System.out.println("Table " + tableName + " deleted."); 
    } 
   // Populates the table with data located in a JSON file using the DynamoDB 
    // enhanced client. 
    public void populateTable(String fileName, String tableName) throws 
 IOException { 
        DynamoDbEnhancedClient enhancedClient = DynamoDbEnhancedClient.builder() 
                 .dynamoDbClient(getDynamoDbClient()) 
                .build();
```

```
 ObjectMapper objectMapper = new ObjectMapper(); 
         File jsonFile = new File(fileName); 
         JsonNode rootNode = objectMapper.readTree(jsonFile); 
         DynamoDbTable<Recommendation> mappedTable = 
  enhancedClient.table(tableName, 
                  TableSchema.fromBean(Recommendation.class)); 
         for (JsonNode currentNode : rootNode) { 
             String mediaType = currentNode.path("MediaType").path("S").asText(); 
             int itemId = currentNode.path("ItemId").path("N").asInt(); 
             String title = currentNode.path("Title").path("S").asText(); 
             String creator = currentNode.path("Creator").path("S").asText(); 
             // Create a Recommendation object and set its properties. 
             Recommendation rec = new Recommendation(); 
             rec.setMediaType(mediaType); 
             rec.setItemId(itemId); 
             rec.setTitle(title); 
             rec.setCreator(creator); 
             // Put the item into the DynamoDB table. 
             mappedTable.putItem(rec); // Add the Recommendation to the list. 
         } 
         System.out.println("Added all records to the " + tableName); 
     }
}
```
Cree una clase que agrupe las acciones de Systems Manager.

```
public class ParameterHelper { 
     String tableName = "doc-example-resilient-architecture-table"; 
     String dyntable = "doc-example-recommendation-service"; 
     String failureResponse = "doc-example-resilient-architecture-failure-
response"; 
     String healthCheck = "doc-example-resilient-architecture-health-check"; 
     public void reset() { 
         put(dyntable, tableName); 
         put(failureResponse, "none"); 
         put(healthCheck, "shallow"); 
     }
```

```
 public void put(String name, String value) { 
         SsmClient ssmClient = SsmClient.builder() 
                  .region(Region.US_EAST_1) 
                  .build(); 
         PutParameterRequest parameterRequest = PutParameterRequest.builder() 
                  .name(name) 
                  .value(value) 
                  .overwrite(true) 
                  .type("String") 
                 .build();
         ssmClient.putParameter(parameterRequest); 
         System.out.printf("Setting demo parameter %s to '%s'.", name, value); 
     }
}
```
- Para obtener información sobre la API, consulte los siguientes temas en la referencia de la API de AWS SDK for Java 2.x.
	- [AttachLoadBalancerTargetGroups](https://docs.aws.amazon.com/goto/SdkForJavaV2/autoscaling-2011-01-01/AttachLoadBalancerTargetGroups)
	- [CreateAutoScalingGroup](https://docs.aws.amazon.com/goto/SdkForJavaV2/autoscaling-2011-01-01/CreateAutoScalingGroup)
	- [CreateInstanceProfile](https://docs.aws.amazon.com/goto/SdkForJavaV2/iam-2010-05-08/CreateInstanceProfile)
	- [CreateLaunchTemplate](https://docs.aws.amazon.com/goto/SdkForJavaV2/ec2-2016-11-15/CreateLaunchTemplate)
	- [CreateListener](https://docs.aws.amazon.com/goto/SdkForJavaV2/elasticloadbalancingv2-2015-12-01/CreateListener)
	- [CreateLoadBalancer](https://docs.aws.amazon.com/goto/SdkForJavaV2/elasticloadbalancingv2-2015-12-01/CreateLoadBalancer)
	- [CreateTargetGroup](https://docs.aws.amazon.com/goto/SdkForJavaV2/elasticloadbalancingv2-2015-12-01/CreateTargetGroup)
	- [DeleteAutoScalingGroup](https://docs.aws.amazon.com/goto/SdkForJavaV2/autoscaling-2011-01-01/DeleteAutoScalingGroup)
	- [DeleteInstanceProfile](https://docs.aws.amazon.com/goto/SdkForJavaV2/iam-2010-05-08/DeleteInstanceProfile)
	- [DeleteLaunchTemplate](https://docs.aws.amazon.com/goto/SdkForJavaV2/ec2-2016-11-15/DeleteLaunchTemplate)
	- [DeleteLoadBalancer](https://docs.aws.amazon.com/goto/SdkForJavaV2/elasticloadbalancingv2-2015-12-01/DeleteLoadBalancer)
	- [DeleteTargetGroup](https://docs.aws.amazon.com/goto/SdkForJavaV2/elasticloadbalancingv2-2015-12-01/DeleteTargetGroup)
	- [DescribeAutoScalingGroups](https://docs.aws.amazon.com/goto/SdkForJavaV2/autoscaling-2011-01-01/DescribeAutoScalingGroups)
	- [DescribeAvailabilityZones](https://docs.aws.amazon.com/goto/SdkForJavaV2/ec2-2016-11-15/DescribeAvailabilityZones)
	- [DescribeIamInstanceProfileAssociations](https://docs.aws.amazon.com/goto/SdkForJavaV2/ec2-2016-11-15/DescribeIamInstanceProfileAssociations)
- [DescribeInstances](https://docs.aws.amazon.com/goto/SdkForJavaV2/ec2-2016-11-15/DescribeInstances)
- [DescribeLoadBalancers](https://docs.aws.amazon.com/goto/SdkForJavaV2/elasticloadbalancingv2-2015-12-01/DescribeLoadBalancers)
- [DescribeSubnets](https://docs.aws.amazon.com/goto/SdkForJavaV2/ec2-2016-11-15/DescribeSubnets)
- [DescribeTargetGroups](https://docs.aws.amazon.com/goto/SdkForJavaV2/elasticloadbalancingv2-2015-12-01/DescribeTargetGroups)
- [DescribeTargetHealth](https://docs.aws.amazon.com/goto/SdkForJavaV2/elasticloadbalancingv2-2015-12-01/DescribeTargetHealth)
- [DescribeVpcs](https://docs.aws.amazon.com/goto/SdkForJavaV2/ec2-2016-11-15/DescribeVpcs)
- [RebootInstances](https://docs.aws.amazon.com/goto/SdkForJavaV2/ec2-2016-11-15/RebootInstances)
- [ReplaceIamInstanceProfileAssociation](https://docs.aws.amazon.com/goto/SdkForJavaV2/ec2-2016-11-15/ReplaceIamInstanceProfileAssociation)
- [TerminateInstanceInAutoScalingGroup](https://docs.aws.amazon.com/goto/SdkForJavaV2/autoscaling-2011-01-01/TerminateInstanceInAutoScalingGroup)
- [UpdateAutoScalingGroup](https://docs.aws.amazon.com/goto/SdkForJavaV2/autoscaling-2011-01-01/UpdateAutoScalingGroup)

## **JavaScript**

SDK para JavaScript (v3)

## **a** Note

Hay más información. GitHub Busque el ejemplo completo y aprenda a configurar y ejecutar en el [Repositorio de ejemplos de código de AWS.](https://github.com/awsdocs/aws-doc-sdk-examples/tree/main/javascriptv3/example_code/cross-services/wkflw-resilient-service#code-examples)

Ejecute el escenario interactivo en un símbolo del sistema.

```
#!/usr/bin/env node
// Copyright Amazon.com, Inc. or its affiliates. All Rights Reserved.
// SPDX-License-Identifier: Apache-2.0
// Copyright Amazon.com, Inc. or its affiliates. All Rights Reserved.
// SPDX-License-Identifier: Apache-2.0
import { 
   Scenario, 
   parseScenarioArgs,
} from "@aws-sdk-examples/libs/scenario/index.js";
/** 
  * The workflow steps are split into three stages: 
     - deploy
```

```
- demo
  * - destroy 
 * 
  * Each of these stages has a corresponding file prefixed with steps-*. 
  */
import { deploySteps } from "./steps-deploy.js";
import { demoSteps } from "./steps-demo.js";
import { destroySteps } from "./steps-destroy.js";
/** 
  * The context is passed to every scenario. Scenario steps 
  * will modify the context. 
  */
const context = \{\};
/** 
  * Three Scenarios are created for the workflow. A Scenario is an orchestration 
  class 
  * that simplifies running a series of steps. 
  */
export const scenarios = { 
   // Deploys all resources necessary for the workflow. 
   deploy: new Scenario("Resilient Workflow - Deploy", deploySteps, context), 
  // Demonstrates how a fragile web service can be made more resilient. 
   demo: new Scenario("Resilient Workflow - Demo", demoSteps, context), 
  // Destroys the resources created for the workflow. 
   destroy: new Scenario("Resilient Workflow - Destroy", destroySteps, context),
};
// Call function if run directly
import { fileURLToPath } from "url";
if (process.argv[1] === fileURLToPath(import.meta.url)) { 
   parseScenarioArgs(scenarios);
}
```
Cree los pasos para implementar todos los recursos.

```
// Copyright Amazon.com, Inc. or its affiliates. All Rights Reserved.
// SPDX-License-Identifier: Apache-2.0
import { join } from "node:path";
import { readFileSync, writeFileSync } from "node:fs";
```

```
import axios from "axios";
import { 
   BatchWriteItemCommand, 
   CreateTableCommand, 
   DynamoDBClient, 
   waitUntilTableExists,
} from "@aws-sdk/client-dynamodb";
import { 
   EC2Client, 
   CreateKeyPairCommand, 
   CreateLaunchTemplateCommand, 
   DescribeAvailabilityZonesCommand, 
   DescribeVpcsCommand, 
   DescribeSubnetsCommand, 
   DescribeSecurityGroupsCommand, 
   AuthorizeSecurityGroupIngressCommand,
} from "@aws-sdk/client-ec2";
import { 
   IAMClient, 
   CreatePolicyCommand, 
   CreateRoleCommand, 
   CreateInstanceProfileCommand, 
   AddRoleToInstanceProfileCommand, 
   AttachRolePolicyCommand, 
   waitUntilInstanceProfileExists,
} from "@aws-sdk/client-iam";
import { SSMClient, GetParameterCommand } from "@aws-sdk/client-ssm";
import { 
   CreateAutoScalingGroupCommand, 
   AutoScalingClient, 
   AttachLoadBalancerTargetGroupsCommand,
} from "@aws-sdk/client-auto-scaling";
import { 
   CreateListenerCommand, 
   CreateLoadBalancerCommand, 
   CreateTargetGroupCommand, 
   ElasticLoadBalancingV2Client, 
   waitUntilLoadBalancerAvailable,
} from "@aws-sdk/client-elastic-load-balancing-v2";
import { 
   ScenarioOutput, 
   ScenarioInput,
```

```
 ScenarioAction,
} from "@aws-sdk-examples/libs/scenario/index.js";
import { retry } from "@aws-sdk-examples/libs/utils/util-timers.js";
import { MESSAGES, NAMES, RESOURCES_PATH, ROOT } from "./constants.js";
import { initParamsSteps } from "./steps-reset-params.js";
/** 
  * @type {import('@aws-sdk-examples/libs/scenario.js').Step[]} 
  */
export const deploySteps = [ 
   new ScenarioOutput("introduction", MESSAGES.introduction, { header: true }), 
   new ScenarioInput("confirmDeployment", MESSAGES.confirmDeployment, { 
     type: "confirm", 
   }), 
   new ScenarioAction( 
     "handleConfirmDeployment", 
    (c) => c.confirmDeployment === false && process.exit(),
   ), 
   new ScenarioOutput( 
     "creatingTable", 
     MESSAGES.creatingTable.replace("${TABLE_NAME}", NAMES.tableName), 
   ), 
   new ScenarioAction("createTable", async () => { 
    const client = new DynamoDBClient(\{\});
     await client.send( 
       new CreateTableCommand({ 
         TableName: NAMES.tableName, 
         ProvisionedThroughput: { 
           ReadCapacityUnits: 5, 
           WriteCapacityUnits: 5, 
         }, 
         AttributeDefinitions: [ 
           { 
             AttributeName: "MediaType", 
             AttributeType: "S", 
           }, 
           { 
             AttributeName: "ItemId", 
             AttributeType: "N", 
           }, 
         ], 
         KeySchema: [ 
            {
```

```
 AttributeName: "MediaType", 
              KeyType: "HASH", 
            }, 
            { 
              AttributeName: "ItemId", 
              KeyType: "RANGE", 
           }, 
         ], 
       }), 
     ); 
     await waitUntilTableExists({ client }, { TableName: NAMES.tableName }); 
  }), 
  new ScenarioOutput( 
     "createdTable", 
     MESSAGES.createdTable.replace("${TABLE_NAME}", NAMES.tableName), 
   ), 
  new ScenarioOutput( 
     "populatingTable", 
     MESSAGES.populatingTable.replace("${TABLE_NAME}", NAMES.tableName), 
   ), 
  new ScenarioAction("populateTable", () => { 
    const client = new DynamoDBClient({});
     /** 
      * @type {{ default: import("@aws-sdk/client-dynamodb").PutRequest['Item']
[] }} 
      */ 
     const recommendations = JSON.parse( 
       readFileSync(join(RESOURCES_PATH, "recommendations.json")), 
     ); 
     return client.send( 
       new BatchWriteItemCommand({ 
         RequestItems: { 
            [NAMES.tableName]: recommendations.map((item) => ({ 
             PutRequest: { Item: item },
           })), 
         }, 
       }), 
    );
   }), 
   new ScenarioOutput( 
     "populatedTable", 
     MESSAGES.populatedTable.replace("${TABLE_NAME}", NAMES.tableName), 
   ),
```

```
 new ScenarioOutput( 
   "creatingKeyPair", 
   MESSAGES.creatingKeyPair.replace("${KEY_PAIR_NAME}", NAMES.keyPairName), 
 ), 
 new ScenarioAction("createKeyPair", async () => { 
  const client = new EC2Client({});
   const { KeyMaterial } = await client.send( 
     new CreateKeyPairCommand({ 
       KeyName: NAMES.keyPairName, 
     }), 
   ); 
  writeFileSync(`${NAMES.keyPairName}.pem`, KeyMaterial, { mode: 0o600 });
 }), 
 new ScenarioOutput( 
   "createdKeyPair", 
   MESSAGES.createdKeyPair.replace("${KEY_PAIR_NAME}", NAMES.keyPairName), 
 ), 
 new ScenarioOutput( 
   "creatingInstancePolicy", 
   MESSAGES.creatingInstancePolicy.replace( 
     "${INSTANCE_POLICY_NAME}", 
     NAMES.instancePolicyName, 
   ), 
 ), 
 new ScenarioAction("createInstancePolicy", async (state) => { 
  const client = new IAMClient({});
   const { 
     Policy: { Arn }, 
   } = await client.send( 
     new CreatePolicyCommand({ 
       PolicyName: NAMES.instancePolicyName, 
       PolicyDocument: readFileSync( 
         join(RESOURCES_PATH, "instance_policy.json"), 
       ), 
     }), 
   ); 
   state.instancePolicyArn = Arn; 
 }), 
 new ScenarioOutput("createdInstancePolicy", (state) => 
   MESSAGES.createdInstancePolicy 
     .replace("${INSTANCE_POLICY_NAME}", NAMES.instancePolicyName) 
     .replace("${INSTANCE_POLICY_ARN}", state.instancePolicyArn), 
 ),
```

```
 new ScenarioOutput( 
   "creatingInstanceRole", 
   MESSAGES.creatingInstanceRole.replace( 
     "${INSTANCE_ROLE_NAME}", 
     NAMES.instanceRoleName, 
   ), 
 ), 
 new ScenarioAction("createInstanceRole", () => { 
  const client = new IAMClient({} \{ \});
   return client.send( 
     new CreateRoleCommand({ 
       RoleName: NAMES.instanceRoleName, 
       AssumeRolePolicyDocument: readFileSync( 
          join(ROOT, "assume-role-policy.json"), 
       ), 
     }), 
   ); 
 }), 
 new ScenarioOutput( 
   "createdInstanceRole", 
   MESSAGES.createdInstanceRole.replace( 
     "${INSTANCE_ROLE_NAME}", 
     NAMES.instanceRoleName, 
   ), 
 ), 
 new ScenarioOutput( 
   "attachingPolicyToRole", 
   MESSAGES.attachingPolicyToRole 
     .replace("${INSTANCE_ROLE_NAME}", NAMES.instanceRoleName) 
     .replace("${INSTANCE_POLICY_NAME}", NAMES.instancePolicyName), 
 ), 
 new ScenarioAction("attachPolicyToRole", async (state) => { 
  const client = new IAMClient(\{\});
   await client.send( 
     new AttachRolePolicyCommand({ 
       RoleName: NAMES.instanceRoleName, 
       PolicyArn: state.instancePolicyArn, 
     }), 
   ); 
 }), 
 new ScenarioOutput( 
   "attachedPolicyToRole", 
   MESSAGES.attachedPolicyToRole 
      .replace("${INSTANCE_POLICY_NAME}", NAMES.instancePolicyName)
```

```
 .replace("${INSTANCE_ROLE_NAME}", NAMES.instanceRoleName), 
 ), 
 new ScenarioOutput( 
   "creatingInstanceProfile", 
   MESSAGES.creatingInstanceProfile.replace( 
     "${INSTANCE_PROFILE_NAME}", 
     NAMES.instanceProfileName, 
   ), 
 ), 
 new ScenarioAction("createInstanceProfile", async (state) => { 
  const client = new IAMClient(\{\});
   const { 
     InstanceProfile: { Arn }, 
   } = await client.send( 
     new CreateInstanceProfileCommand({ 
       InstanceProfileName: NAMES.instanceProfileName, 
     }), 
  ) ;
   state.instanceProfileArn = Arn; 
   await waitUntilInstanceProfileExists( 
     { client }, 
     { InstanceProfileName: NAMES.instanceProfileName }, 
   ); 
 }), 
 new ScenarioOutput("createdInstanceProfile", (state) => 
   MESSAGES.createdInstanceProfile 
     .replace("${INSTANCE_PROFILE_NAME}", NAMES.instanceProfileName) 
     .replace("${INSTANCE_PROFILE_ARN}", state.instanceProfileArn), 
 ), 
 new ScenarioOutput( 
   "addingRoleToInstanceProfile", 
   MESSAGES.addingRoleToInstanceProfile 
     .replace("${INSTANCE_PROFILE_NAME}", NAMES.instanceProfileName) 
     .replace("${INSTANCE_ROLE_NAME}", NAMES.instanceRoleName), 
),
 new ScenarioAction("addRoleToInstanceProfile", () => { 
  const client = new IAMClient({});
   return client.send( 
     new AddRoleToInstanceProfileCommand({ 
       RoleName: NAMES.instanceRoleName, 
       InstanceProfileName: NAMES.instanceProfileName, 
     }), 
   );
```

```
 }), 
 new ScenarioOutput( 
   "addedRoleToInstanceProfile", 
   MESSAGES.addedRoleToInstanceProfile 
     .replace("${INSTANCE_PROFILE_NAME}", NAMES.instanceProfileName) 
    .replace("${INSTANCE_ROLE_NAME}", NAMES.instanceRoleName),
 ), 
 ...initParamsSteps, 
 new ScenarioOutput("creatingLaunchTemplate", MESSAGES.creatingLaunchTemplate), 
 new ScenarioAction("createLaunchTemplate", async () => { 
   // snippet-start:[javascript.v3.wkflw.resilient.CreateLaunchTemplate] 
  const ssmClient = new SSMClien({});
   const { Parameter } = await ssmClient.send( 
     new GetParameterCommand({ 
       Name: "/aws/service/ami-amazon-linux-latest/amzn2-ami-hvm-x86_64-gp2", 
     }), 
   ); 
  const ec2Client = new EC2Client({});
   await ec2Client.send( 
     new CreateLaunchTemplateCommand({ 
       LaunchTemplateName: NAMES.launchTemplateName, 
       LaunchTemplateData: { 
         InstanceType: "t3.micro", 
         ImageId: Parameter.Value, 
         IamInstanceProfile: { Name: NAMES.instanceProfileName }, 
         UserData: readFileSync( 
            join(RESOURCES_PATH, "server_startup_script.sh"), 
         ).toString("base64"), 
         KeyName: NAMES.keyPairName, 
       }, 
     }), 
     // snippet-end:[javascript.v3.wkflw.resilient.CreateLaunchTemplate] 
   ); 
 }), 
 new ScenarioOutput( 
   "createdLaunchTemplate", 
   MESSAGES.createdLaunchTemplate.replace( 
     "${LAUNCH_TEMPLATE_NAME}", 
     NAMES.launchTemplateName, 
   ), 
 ), 
 new ScenarioOutput( 
   "creatingAutoScalingGroup", 
   MESSAGES.creatingAutoScalingGroup.replace(
```

```
 "${AUTO_SCALING_GROUP_NAME}", 
     NAMES.autoScalingGroupName, 
   ), 
 ), 
 new ScenarioAction("createAutoScalingGroup", async (state) => { 
  const ec2Client = new EC2Client({});
   const { AvailabilityZones } = await ec2Client.send( 
     new DescribeAvailabilityZonesCommand({}), 
   ); 
   state.availabilityZoneNames = AvailabilityZones.map((az) => az.ZoneName); 
  const autoScalingClient = new AutoScalingClient(\});
  await retry(\{ intervalInMs: 1000, maxRetries: 30 \}, () =>
     autoScalingClient.send( 
       new CreateAutoScalingGroupCommand({ 
         AvailabilityZones: state.availabilityZoneNames, 
         AutoScalingGroupName: NAMES.autoScalingGroupName, 
         LaunchTemplate: { 
            LaunchTemplateName: NAMES.launchTemplateName, 
           Version: "$Default", 
         }, 
         MinSize: 3, 
         MaxSize: 3, 
       }), 
     ), 
   ); 
 }), 
 new ScenarioOutput( 
   "createdAutoScalingGroup", 
   /** 
    * @param {{ availabilityZoneNames: string[] }} state 
    */ 
  (state) =>
     MESSAGES.createdAutoScalingGroup 
       .replace("${AUTO_SCALING_GROUP_NAME}", NAMES.autoScalingGroupName) 
       .replace( 
         "${AVAILABILITY_ZONE_NAMES}", 
         state.availabilityZoneNames.join(", "), 
       ), 
 ), 
 new ScenarioInput("confirmContinue", MESSAGES.confirmContinue, { 
   type: "confirm", 
 }), 
 new ScenarioOutput("loadBalancer", MESSAGES.loadBalancer), 
 new ScenarioOutput("gettingVpc", MESSAGES.gettingVpc),
```

```
 new ScenarioAction("getVpc", async (state) => { 
   // snippet-start:[javascript.v3.wkflw.resilient.DescribeVpcs] 
  const client = new EC2Client({});
   const { Vpcs } = await client.send( 
     new DescribeVpcsCommand({ 
       Filters: [{ Name: "is-default", Values: ["true"] }], 
     }), 
   ); 
   // snippet-end:[javascript.v3.wkflw.resilient.DescribeVpcs] 
   state.defaultVpc = Vpcs[0].VpcId; 
 }), 
 new ScenarioOutput("gotVpc", (state) => 
   MESSAGES.gotVpc.replace("${VPC_ID}", state.defaultVpc), 
 ), 
 new ScenarioOutput("gettingSubnets", MESSAGES.gettingSubnets), 
 new ScenarioAction("getSubnets", async (state) => { 
   // snippet-start:[javascript.v3.wkflw.resilient.DescribeSubnets] 
  const client = new EC2Client({});
   const { Subnets } = await client.send( 
     new DescribeSubnetsCommand({ 
       Filters: [ 
         { Name: "vpc-id", Values: [state.defaultVpc] }, 
         { Name: "availability-zone", Values: state.availabilityZoneNames }, 
         { Name: "default-for-az", Values: ["true"] }, 
       ], 
     }), 
   ); 
   // snippet-end:[javascript.v3.wkflw.resilient.DescribeSubnets] 
   state.subnets = Subnets.map((subnet) => subnet.SubnetId); 
 }), 
 new ScenarioOutput( 
   "gotSubnets", 
   /** 
    * @param {{ subnets: string[] }} state 
    */ 
  (state) =>
     MESSAGES.gotSubnets.replace("${SUBNETS}", state.subnets.join(", ")), 
 ), 
 new ScenarioOutput( 
   "creatingLoadBalancerTargetGroup", 
   MESSAGES.creatingLoadBalancerTargetGroup.replace( 
     "${TARGET_GROUP_NAME}", 
     NAMES.loadBalancerTargetGroupName, 
   ),
```

```
 ), 
 new ScenarioAction("createLoadBalancerTargetGroup", async (state) => { 
   // snippet-start:[javascript.v3.wkflw.resilient.CreateTargetGroup] 
   const client = new ElasticLoadBalancingV2Client({}); 
   const { TargetGroups } = await client.send( 
     new CreateTargetGroupCommand({ 
       Name: NAMES.loadBalancerTargetGroupName, 
       Protocol: "HTTP", 
       Port: 80, 
       HealthCheckPath: "/healthcheck", 
       HealthCheckIntervalSeconds: 10, 
       HealthCheckTimeoutSeconds: 5, 
       HealthyThresholdCount: 2, 
       UnhealthyThresholdCount: 2, 
       VpcId: state.defaultVpc, 
     }), 
   ); 
   // snippet-end:[javascript.v3.wkflw.resilient.CreateTargetGroup] 
   const targetGroup = TargetGroups[0]; 
   state.targetGroupArn = targetGroup.TargetGroupArn; 
   state.targetGroupProtocol = targetGroup.Protocol; 
   state.targetGroupPort = targetGroup.Port; 
 }), 
 new ScenarioOutput( 
   "createdLoadBalancerTargetGroup", 
   MESSAGES.createdLoadBalancerTargetGroup.replace( 
     "${TARGET_GROUP_NAME}", 
     NAMES.loadBalancerTargetGroupName, 
   ), 
 ), 
 new ScenarioOutput( 
   "creatingLoadBalancer", 
   MESSAGES.creatingLoadBalancer.replace("${LB_NAME}", NAMES.loadBalancerName), 
 ), 
 new ScenarioAction("createLoadBalancer", async (state) => { 
   // snippet-start:[javascript.v3.wkflw.resilient.CreateLoadBalancer] 
   const client = new ElasticLoadBalancingV2Client({}); 
   const { LoadBalancers } = await client.send( 
     new CreateLoadBalancerCommand({ 
       Name: NAMES.loadBalancerName, 
       Subnets: state.subnets, 
     }), 
   ); 
   state.loadBalancerDns = LoadBalancers[0].DNSName;
```

```
 state.loadBalancerArn = LoadBalancers[0].LoadBalancerArn; 
   await waitUntilLoadBalancerAvailable( 
     { client }, 
     { Names: [NAMES.loadBalancerName] }, 
   ); 
   // snippet-end:[javascript.v3.wkflw.resilient.CreateLoadBalancer] 
 }), 
 new ScenarioOutput("createdLoadBalancer", (state) => 
   MESSAGES.createdLoadBalancer 
     .replace("${LB_NAME}", NAMES.loadBalancerName) 
     .replace("${DNS_NAME}", state.loadBalancerDns), 
 ), 
 new ScenarioOutput( 
   "creatingListener", 
   MESSAGES.creatingLoadBalancerListener 
     .replace("${LB_NAME}", NAMES.loadBalancerName) 
     .replace("${TARGET_GROUP_NAME}", NAMES.loadBalancerTargetGroupName), 
 ), 
 new ScenarioAction("createListener", async (state) => { 
   // snippet-start:[javascript.v3.wkflw.resilient.CreateListener] 
   const client = new ElasticLoadBalancingV2Client({}); 
   const { Listeners } = await client.send( 
     new CreateListenerCommand({ 
       LoadBalancerArn: state.loadBalancerArn, 
      Protocol: state.targetGroupProtocol,
       Port: state.targetGroupPort, 
       DefaultActions: [ 
         { Type: "forward", TargetGroupArn: state.targetGroupArn }, 
       ], 
     }), 
   ); 
   // snippet-end:[javascript.v3.wkflw.resilient.CreateListener] 
   const listener = Listeners[0]; 
   state.loadBalancerListenerArn = listener.ListenerArn; 
 }), 
 new ScenarioOutput("createdListener", (state) => 
   MESSAGES.createdLoadBalancerListener.replace( 
     "${LB_LISTENER_ARN}", 
     state.loadBalancerListenerArn, 
   ), 
 ), 
 new ScenarioOutput( 
   "attachingLoadBalancerTargetGroup", 
   MESSAGES.attachingLoadBalancerTargetGroup
```

```
 .replace("${TARGET_GROUP_NAME}", NAMES.loadBalancerTargetGroupName) 
       .replace("${AUTO_SCALING_GROUP_NAME}", NAMES.autoScalingGroupName), 
   ), 
   new ScenarioAction("attachLoadBalancerTargetGroup", async (state) => { 
     // snippet-start:[javascript.v3.wkflw.resilient.AttachTargetGroup] 
    const client = new AutoScalingClient(f));
     await client.send( 
       new AttachLoadBalancerTargetGroupsCommand({ 
         AutoScalingGroupName: NAMES.autoScalingGroupName, 
         TargetGroupARNs: [state.targetGroupArn], 
       }), 
     ); 
     // snippet-end:[javascript.v3.wkflw.resilient.AttachTargetGroup] 
   }), 
   new ScenarioOutput( 
     "attachedLoadBalancerTargetGroup", 
     MESSAGES.attachedLoadBalancerTargetGroup, 
   ), 
   new ScenarioOutput("verifyingInboundPort", MESSAGES.verifyingInboundPort), 
   new ScenarioAction( 
     "verifyInboundPort", 
     /** 
\star * @param {{ defaultSecurityGroup: import('@aws-sdk/client-
ec2').SecurityGroup}} state 
      */ 
    async (state) => \{const client = new EC2Client({} \{ \});
       const { SecurityGroups } = await client.send( 
         new DescribeSecurityGroupsCommand({ 
           Filters: [{ Name: "group-name", Values: ["default"] }], 
         }), 
       ); 
       if (!SecurityGroups) { 
         state.verifyInboundPortError = new Error(MESSAGES.noSecurityGroups); 
       } 
      state.defaultSecurityGroup = SecurityGroups[0];
       /** 
        * @type {string} 
        */ 
       const ipResponse = (await axios.get("http://checkip.amazonaws.com")).data; 
       state.myIp = ipResponse.trim(); 
       const myIpRules = state.defaultSecurityGroup.IpPermissions.filter(
```

```
({ [ IpRanges }) =>
          IpRanges.some( 
           ({ (f CidrIp }) =>
              CidrIp.startsWith(state.myIp) || CidrIp === "0.0.0.0/0", 
          ), 
     ) 
       filter((\{ IPProtocol \}) \Rightarrow IPProtocol == "tcp")filter((\{ FromPort }\}) \Rightarrow FromPort == 80); state.myIpRules = myIpRules; 
   }, 
 ), 
 new ScenarioOutput( 
   "verifiedInboundPort", 
   /** 
    * @param {{ myIpRules: any[] }} state 
    */ 
  (state) => {
     if (state.myIpRules.length > 0) { 
       return MESSAGES.foundIpRules.replace( 
          "${IP_RULES}", 
          JSON.stringify(state.myIpRules, null, 2), 
       ); 
     } else { 
       return MESSAGES.noIpRules; 
     } 
   }, 
 ), 
 new ScenarioInput( 
   "shouldAddInboundRule", 
   /** 
    * @param {{ myIpRules: any[] }} state 
    */ 
  (state) => {
     if (state.myIpRules.length > 0) { 
       return false; 
     } else { 
       return MESSAGES.noIpRules; 
     } 
   }, 
   { type: "confirm" }, 
 ), 
 new ScenarioAction( 
   "addInboundRule",
```

```
 /** 
      * @param {{ defaultSecurityGroup: import('@aws-sdk/client-
ec2').SecurityGroup }} state 
      */ 
    async (state) \Rightarrow {
       if (!state.shouldAddInboundRule) { 
         return; 
       } 
      const client = new EC2Client({});
       await client.send( 
         new AuthorizeSecurityGroupIngressCommand({ 
           GroupId: state.defaultSecurityGroup.GroupId, 
           CidrIp: `${state.myIp}/32`, 
           FromPort: 80, 
           ToPort: 80, 
           IpProtocol: "tcp", 
         }), 
       ); 
     }, 
   ), 
   new ScenarioOutput("addedInboundRule", (state) => { 
     if (state.shouldAddInboundRule) { 
       return MESSAGES.addedInboundRule.replace("${IP_ADDRESS}", state.myIp); 
     } else { 
       return false; 
     } 
   }), 
   new ScenarioOutput("verifyingEndpoint", (state) => 
     MESSAGES.verifyingEndpoint.replace("${DNS_NAME}", state.loadBalancerDns), 
   ), 
   new ScenarioAction("verifyEndpoint", async (state) => { 
     try { 
      const response = await retry({ intervalInMs: 2000, maxRetries: 30 }, () =>
         axios.get(`http://${state.loadBalancerDns}`), 
       ); 
      state.endpointResponse = JSON.stringify(response.data, null, 2);
     } catch (e) { 
       state.verifyEndpointError = e; 
     } 
  }), 
   new ScenarioOutput("verifiedEndpoint", (state) => { 
     if (state.verifyEndpointError) { 
       console.error(state.verifyEndpointError);
```

```
 } else { 
        return MESSAGES.verifiedEndpoint.replace( 
          "${ENDPOINT_RESPONSE}", 
          state.endpointResponse, 
        ); 
     } 
   }),
];
```
Cree los pasos para ejecutar la demostración.

```
// Copyright Amazon.com, Inc. or its affiliates. All Rights Reserved.
// SPDX-License-Identifier: Apache-2.0
import { readFileSync } from "node:fs";
import { join } from "node:path";
import axios from "axios";
import { 
   DescribeTargetGroupsCommand, 
   DescribeTargetHealthCommand, 
   ElasticLoadBalancingV2Client,
} from "@aws-sdk/client-elastic-load-balancing-v2";
import { 
   DescribeInstanceInformationCommand, 
   PutParameterCommand, 
   SSMClient, 
  SendCommandCommand,
} from "@aws-sdk/client-ssm";
import { 
   IAMClient, 
   CreatePolicyCommand, 
   CreateRoleCommand, 
   AttachRolePolicyCommand, 
   CreateInstanceProfileCommand, 
   AddRoleToInstanceProfileCommand, 
   waitUntilInstanceProfileExists,
} from "@aws-sdk/client-iam";
import { 
   AutoScalingClient, 
   DescribeAutoScalingGroupsCommand, 
   TerminateInstanceInAutoScalingGroupCommand,
```

```
} from "@aws-sdk/client-auto-scaling";
import { 
   DescribeIamInstanceProfileAssociationsCommand, 
   EC2Client, 
   RebootInstancesCommand, 
   ReplaceIamInstanceProfileAssociationCommand,
} from "@aws-sdk/client-ec2";
import { 
   ScenarioAction, 
   ScenarioInput, 
   ScenarioOutput,
} from "@aws-sdk-examples/libs/scenario/scenario.js";
import { retry } from "@aws-sdk-examples/libs/utils/util-timers.js";
import { MESSAGES, NAMES, RESOURCES_PATH } from "./constants.js";
import { findLoadBalancer } from "./shared.js";
const getRecommendation = new ScenarioAction( 
   "getRecommendation", 
  async (state) \Rightarrow {
     const loadBalancer = await findLoadBalancer(NAMES.loadBalancerName); 
     if (loadBalancer) { 
       state.loadBalancerDnsName = loadBalancer.DNSName; 
       try { 
         state.recommendation = ( 
           await axios.get(`http://${state.loadBalancerDnsName}`) 
         ).data; 
       } catch (e) { 
         state.recommendation = e instanceof Error ? e.message : e; 
       } 
     } else { 
       throw new Error(MESSAGES.demoFindLoadBalancerError); 
     } 
   },
);
const getRecommendationResult = new ScenarioOutput( 
   "getRecommendationResult", 
  (state) =>
     `Recommendation:\n${JSON.stringify(state.recommendation, null, 2)}`, 
   { preformatted: true },
);
```

```
const getHealthCheck = new ScenarioAction("getHealthCheck", async (state) => { 
   // snippet-start:[javascript.v3.wkflw.resilient.DescribeTargetGroups] 
   const client = new ElasticLoadBalancingV2Client({}); 
   const { TargetGroups } = await client.send( 
     new DescribeTargetGroupsCommand({ 
      Names: [NAMES.loadBalancerTargetGroupName],
     }), 
   ); 
   // snippet-end:[javascript.v3.wkflw.resilient.DescribeTargetGroups] 
   // snippet-start:[javascript.v3.wkflw.resilient.DescribeTargetHealth] 
   const { TargetHealthDescriptions } = await client.send( 
     new DescribeTargetHealthCommand({ 
       TargetGroupArn: TargetGroups[0].TargetGroupArn, 
     }), 
   ); 
   // snippet-end:[javascript.v3.wkflw.resilient.DescribeTargetHealth] 
   state.targetHealthDescriptions = TargetHealthDescriptions;
});
const getHealthCheckResult = new ScenarioOutput( 
   "getHealthCheckResult", 
   /** 
    * @param {{ targetHealthDescriptions: import('@aws-sdk/client-elastic-load-
balancing-v2').TargetHealthDescription[]}} state 
    */ 
  (state) => {
     const status = state.targetHealthDescriptions 
       .map((th) => `${th.Target.Id}: ${th.TargetHealth.State}`) 
      .join("\n\ranglen");
     return `Health check:\n${status}`; 
   }, 
   { preformatted: true },
);
const loadBalancerLoop = new ScenarioAction( 
   "loadBalancerLoop", 
   getRecommendation.action, 
   { 
     whileConfig: { 
       inputEquals: true, 
       input: new ScenarioInput( 
         "loadBalancerCheck", 
         MESSAGES.demoLoadBalancerCheck,
```

```
 { 
            type: "confirm", 
         }, 
       ), 
       output: getRecommendationResult, 
     }, 
   },
);
const healthCheckLoop = new ScenarioAction( 
   "healthCheckLoop", 
   getHealthCheck.action, 
  \{ whileConfig: { 
       inputEquals: true, 
      input: new ScenarioInput("healthCheck", MESSAGES.demoHealthCheck, {
         type: "confirm", 
       }), 
       output: getHealthCheckResult, 
     }, 
   },
);
const statusSteps = [ 
   getRecommendation, 
   getRecommendationResult, 
   getHealthCheck, 
   getHealthCheckResult,
];
/** 
  * @type {import('@aws-sdk-examples/libs/scenario.js').Step[]} 
  */
export const demoSteps = [ 
   new ScenarioOutput("header", MESSAGES.demoHeader, { header: true }), 
   new ScenarioOutput("sanityCheck", MESSAGES.demoSanityCheck), 
   ...statusSteps, 
   new ScenarioInput( 
     "brokenDependencyConfirmation", 
     MESSAGES.demoBrokenDependencyConfirmation, 
     { type: "confirm" }, 
   ), 
   new ScenarioAction("brokenDependency", async (state) => { 
     if (!state.brokenDependencyConfirmation) {
```

```
 process.exit(); 
   } else { 
    const client = new SSMClient({?});
     state.badTableName = `fake-table-${Date.now()}`; 
     await client.send( 
       new PutParameterCommand({ 
          Name: NAMES.ssmTableNameKey, 
          Value: state.badTableName, 
          Overwrite: true, 
         Type: "String", 
       }), 
     ); 
   } 
 }), 
 new ScenarioOutput("testBrokenDependency", (state) => 
   MESSAGES.demoTestBrokenDependency.replace( 
     "${TABLE_NAME}", 
     state.badTableName, 
   ), 
 ), 
 ...statusSteps, 
 new ScenarioInput( 
   "staticResponseConfirmation", 
   MESSAGES.demoStaticResponseConfirmation, 
   { type: "confirm" }, 
 ), 
 new ScenarioAction("staticResponse", async (state) => { 
   if (!state.staticResponseConfirmation) { 
     process.exit(); 
   } else { 
    const client = new SSMClient({} \{ \});
     await client.send( 
       new PutParameterCommand({ 
          Name: NAMES.ssmFailureResponseKey, 
          Value: "static", 
          Overwrite: true, 
          Type: "String", 
       }), 
     ); 
   } 
 }), 
 new ScenarioOutput("testStaticResponse", MESSAGES.demoTestStaticResponse), 
 ...statusSteps, 
 new ScenarioInput(
```

```
 "badCredentialsConfirmation", 
     MESSAGES.demoBadCredentialsConfirmation, 
     { type: "confirm" }, 
   ), 
   new ScenarioAction("badCredentialsExit", (state) => { 
     if (!state.badCredentialsConfirmation) { 
       process.exit(); 
     } 
   }), 
   new ScenarioAction("fixDynamoDBName", async () => { 
    const client = new SSMClient({?});
     await client.send( 
       new PutParameterCommand({ 
        Name: NAMES.ssmTableNameKey,
         Value: NAMES.tableName, 
         Overwrite: true, 
         Type: "String", 
       }), 
     ); 
   }), 
   new ScenarioAction( 
     "badCredentials", 
     /** 
      * @param {{ targetInstance: import('@aws-sdk/client-auto-
scaling').Instance }} state 
      */ 
    async (state) => \{ await createSsmOnlyInstanceProfile(); 
       const autoScalingClient = new AutoScalingClient({}); 
       const { AutoScalingGroups } = await autoScalingClient.send( 
         new DescribeAutoScalingGroupsCommand({ 
           AutoScalingGroupNames: [NAMES.autoScalingGroupName], 
         }), 
       ); 
       state.targetInstance = AutoScalingGroups[0].Instances[0]; 
       // snippet-start:
[javascript.v3.wkflw.resilient.DescribeIamInstanceProfileAssociations] 
      const ec2Client = new EC2Client({});
       const { IamInstanceProfileAssociations } = await ec2Client.send( 
         new DescribeIamInstanceProfileAssociationsCommand({ 
           Filters: [ 
              { Name: "instance-id", Values: [state.targetInstance.InstanceId] }, 
           ], 
         }),
```
```
 ); 
       // snippet-end:
[javascript.v3.wkflw.resilient.DescribeIamInstanceProfileAssociations] 
       state.instanceProfileAssociationId = 
         IamInstanceProfileAssociations[0].AssociationId; 
       // snippet-start:
[javascript.v3.wkflw.resilient.ReplaceIamInstanceProfileAssociation] 
      await retry(\{ intervalInMs: 1000, maxRetries: 30 \}, () =>
         ec2Client.send( 
           new ReplaceIamInstanceProfileAssociationCommand({ 
             AssociationId: state.instanceProfileAssociationId, 
             IamInstanceProfile: { Name: NAMES.ssmOnlyInstanceProfileName }, 
           }), 
         ), 
       ); 
       // snippet-end:
[javascript.v3.wkflw.resilient.ReplaceIamInstanceProfileAssociation] 
       await ec2Client.send( 
         new RebootInstancesCommand({ 
           InstanceIds: [state.targetInstance.InstanceId], 
         }), 
      );
      const ssmClient = new SSMClien({});
      await retry({ intervalInMs: 20000, maxRetries: 15 }, async () => {
         const { InstanceInformationList } = await ssmClient.send( 
          new DescribeInstanceInformationCommand({}),
         ); 
         const instance = InstanceInformationList.find( 
           (info) => info.InstanceId === state.targetInstance.InstanceId, 
         ); 
         if (!instance) { 
           throw new Error("Instance not found."); 
         } 
       }); 
       await ssmClient.send( 
        new SendCommandCommand({
           InstanceIds: [state.targetInstance.InstanceId], 
           DocumentName: "AWS-RunShellScript", 
           Parameters: { commands: ["cd / && sudo python3 server.py 80"] },
```

```
 }), 
       ); 
     }, 
   ), 
   new ScenarioOutput( 
     "testBadCredentials", 
     /** 
      * @param {{ targetInstance: import('@aws-sdk/client-
ssm').InstanceInformation}} state 
      */ 
    (state) =>
       MESSAGES.demoTestBadCredentials.replace( 
         "${INSTANCE_ID}", 
         state.targetInstance.InstanceId, 
       ), 
   ), 
  loadBalancerLoop, 
   new ScenarioInput( 
     "deepHealthCheckConfirmation", 
     MESSAGES.demoDeepHealthCheckConfirmation, 
     { type: "confirm" }, 
   ), 
   new ScenarioAction("deepHealthCheckExit", (state) => { 
     if (!state.deepHealthCheckConfirmation) { 
       process.exit(); 
     } 
  }), 
   new ScenarioAction("deepHealthCheck", async () => { 
    const client = new SSMClien({ }) ;
     await client.send( 
       new PutParameterCommand({ 
         Name: NAMES.ssmHealthCheckKey, 
         Value: "deep", 
         Overwrite: true, 
         Type: "String", 
       }), 
     ); 
  }), 
   new ScenarioOutput("testDeepHealthCheck", MESSAGES.demoTestDeepHealthCheck), 
  healthCheckLoop, 
  loadBalancerLoop, 
  new ScenarioInput( 
     "killInstanceConfirmation", 
     /**
```

```
 * @param {{ targetInstance: import('@aws-sdk/client-
ssm').InstanceInformation }} state 
      */ 
    (state) =>
       MESSAGES.demoKillInstanceConfirmation.replace( 
          "${INSTANCE_ID}", 
         state.targetInstance.InstanceId, 
       ), 
     { type: "confirm" }, 
   ), 
   new ScenarioAction("killInstanceExit", (state) => { 
     if (!state.killInstanceConfirmation) { 
       process.exit(); 
     } 
   }), 
   new ScenarioAction( 
     "killInstance", 
     /** 
      * @param {{ targetInstance: import('@aws-sdk/client-
ssm').InstanceInformation }} state 
      */ 
    async (state) \Rightarrow {
       const client = new AutoScalingClient({}); 
       await client.send( 
         new TerminateInstanceInAutoScalingGroupCommand({ 
            InstanceId: state.targetInstance.InstanceId, 
            ShouldDecrementDesiredCapacity: false, 
         }), 
       ); 
     }, 
   ), 
   new ScenarioOutput("testKillInstance", MESSAGES.demoTestKillInstance), 
   healthCheckLoop, 
   loadBalancerLoop, 
   new ScenarioInput("failOpenConfirmation", MESSAGES.demoFailOpenConfirmation, { 
     type: "confirm", 
   }), 
   new ScenarioAction("failOpenExit", (state) => { 
     if (!state.failOpenConfirmation) { 
       process.exit(); 
     } 
   }), 
   new ScenarioAction("failOpen", () => { 
    const client = new SSMClien({});
```

```
 return client.send( 
       new PutParameterCommand({ 
        Name: NAMES.ssmTableNameKey,
         Value: `fake-table-${Date.now()}`, 
         Overwrite: true, 
         Type: "String", 
       }), 
     ); 
   }), 
   new ScenarioOutput("testFailOpen", MESSAGES.demoFailOpenTest), 
   healthCheckLoop, 
   loadBalancerLoop, 
   new ScenarioInput( 
     "resetTableConfirmation", 
     MESSAGES.demoResetTableConfirmation, 
     { type: "confirm" }, 
   ), 
   new ScenarioAction("resetTableExit", (state) => { 
     if (!state.resetTableConfirmation) { 
       process.exit(); 
     } 
   }), 
   new ScenarioAction("resetTable", async () => { 
    const client = new SSMClien({ }) ;
     await client.send( 
       new PutParameterCommand({ 
        Name: NAMES.ssmTableNameKey,
         Value: NAMES.tableName, 
         Overwrite: true, 
         Type: "String", 
       }), 
     ); 
   }), 
   new ScenarioOutput("testResetTable", MESSAGES.demoTestResetTable), 
   healthCheckLoop, 
   loadBalancerLoop,
];
async function createSsmOnlyInstanceProfile() { 
  const iamClient = new IAMClient({});
   const { Policy } = await iamClient.send( 
     new CreatePolicyCommand({ 
       PolicyName: NAMES.ssmOnlyPolicyName, 
       PolicyDocument: readFileSync(
```

```
 join(RESOURCES_PATH, "ssm_only_policy.json"), 
     ), 
   }), 
 ); 
 await iamClient.send( 
   new CreateRoleCommand({ 
     RoleName: NAMES.ssmOnlyRoleName, 
     AssumeRolePolicyDocument: JSON.stringify({ 
       Version: "2012-10-17", 
       Statement: [ 
          { 
            Effect: "Allow", 
           Principal: { Service: "ec2.amazonaws.com" },
            Action: "sts:AssumeRole", 
         }, 
       ], 
     }), 
   }), 
 ); 
 await iamClient.send( 
   new AttachRolePolicyCommand({ 
     RoleName: NAMES.ssmOnlyRoleName, 
     PolicyArn: Policy.Arn, 
   }), 
 ); 
 await iamClient.send( 
   new AttachRolePolicyCommand({ 
    RoleName: NAMES.ssmOnlyRoleName,
     PolicyArn: "arn:aws:iam::aws:policy/AmazonSSMManagedInstanceCore", 
   }), 
 ); 
 // snippet-start:[javascript.v3.wkflw.resilient.CreateInstanceProfile] 
 const { InstanceProfile } = await iamClient.send( 
   new CreateInstanceProfileCommand({ 
     InstanceProfileName: NAMES.ssmOnlyInstanceProfileName, 
   }), 
) ;
 await waitUntilInstanceProfileExists( 
   { client: iamClient }, 
   { InstanceProfileName: NAMES.ssmOnlyInstanceProfileName }, 
 ); 
 // snippet-end:[javascript.v3.wkflw.resilient.CreateInstanceProfile] 
 await iamClient.send( 
   new AddRoleToInstanceProfileCommand({
```

```
 InstanceProfileName: NAMES.ssmOnlyInstanceProfileName, 
      RoleName: NAMES.ssmOnlyRoleName,
     }), 
   ); 
   return InstanceProfile;
}
```
Cree los pasos para destruir todos los recursos.

```
// Copyright Amazon.com, Inc. or its affiliates. All Rights Reserved.
// SPDX-License-Identifier: Apache-2.0
import { unlinkSync } from "node:fs";
import { DynamoDBClient, DeleteTableCommand } from "@aws-sdk/client-dynamodb";
import { 
   EC2Client, 
   DeleteKeyPairCommand, 
   DeleteLaunchTemplateCommand,
} from "@aws-sdk/client-ec2";
import { 
   IAMClient, 
   DeleteInstanceProfileCommand, 
   RemoveRoleFromInstanceProfileCommand, 
   DeletePolicyCommand, 
   DeleteRoleCommand, 
   DetachRolePolicyCommand, 
   paginateListPolicies,
} from "@aws-sdk/client-iam";
import { 
   AutoScalingClient, 
   DeleteAutoScalingGroupCommand, 
   TerminateInstanceInAutoScalingGroupCommand, 
   UpdateAutoScalingGroupCommand, 
   paginateDescribeAutoScalingGroups,
} from "@aws-sdk/client-auto-scaling";
import { 
   DeleteLoadBalancerCommand, 
   DeleteTargetGroupCommand, 
   DescribeTargetGroupsCommand, 
   ElasticLoadBalancingV2Client,
} from "@aws-sdk/client-elastic-load-balancing-v2";
```

```
import { 
   ScenarioOutput, 
   ScenarioInput, 
   ScenarioAction,
} from "@aws-sdk-examples/libs/scenario/index.js";
import { retry } from "@aws-sdk-examples/libs/utils/util-timers.js";
import { MESSAGES, NAMES } from "./constants.js";
import { findLoadBalancer } from "./shared.js";
/** 
  * @type {import('@aws-sdk-examples/libs/scenario.js').Step[]} 
  */
export const destroySteps = [ 
   new ScenarioInput("destroy", MESSAGES.destroy, { type: "confirm" }), 
   new ScenarioAction( 
     "abort", 
     (state) => state.destroy === false && process.exit(), 
   ), 
   new ScenarioAction("deleteTable", async (c) => { 
     try { 
      const client = new DynamoDBClient({});
      await client.send(new DeleteTableCommand({ TableName: NAMES.tableName }));
     } catch (e) { 
       c.deleteTableError = e; 
     } 
   }), 
   new ScenarioOutput("deleteTableResult", (state) => { 
     if (state.deleteTableError) { 
       console.error(state.deleteTableError); 
       return MESSAGES.deleteTableError.replace( 
         "${TABLE_NAME}", 
         NAMES.tableName, 
       ); 
     } else { 
       return MESSAGES.deletedTable.replace("${TABLE_NAME}", NAMES.tableName); 
     } 
   }), 
   new ScenarioAction("deleteKeyPair", async (state) => { 
     try { 
      const client = new EC2Client({});
       await client.send( 
        new DeleteKeyPairCommand({ KeyName: NAMES.keyPairName }),
```

```
 ); 
     unlinkSync(`${NAMES.keyPairName}.pem`); 
   } catch (e) { 
     state.deleteKeyPairError = e; 
   } 
 }), 
 new ScenarioOutput("deleteKeyPairResult", (state) => { 
   if (state.deleteKeyPairError) { 
     console.error(state.deleteKeyPairError); 
     return MESSAGES.deleteKeyPairError.replace( 
       "${KEY_PAIR_NAME}", 
       NAMES.keyPairName, 
     ); 
   } else { 
     return MESSAGES.deletedKeyPair.replace( 
       "${KEY_PAIR_NAME}", 
       NAMES.keyPairName, 
     ); 
   } 
 }), 
 new ScenarioAction("detachPolicyFromRole", async (state) => { 
   try { 
    const client = new IAMClient(\{\});
     const policy = await findPolicy(NAMES.instancePolicyName); 
     if (!policy) { 
       state.detachPolicyFromRoleError = new Error( 
          `Policy ${NAMES.instancePolicyName} not found.`, 
       ); 
     } else { 
       await client.send( 
          new DetachRolePolicyCommand({ 
            RoleName: NAMES.instanceRoleName, 
            PolicyArn: policy.Arn, 
          }), 
       ); 
     } 
   } catch (e) { 
     state.detachPolicyFromRoleError = e; 
   } 
 }), 
 new ScenarioOutput("detachedPolicyFromRole", (state) => { 
   if (state.detachPolicyFromRoleError) { 
     console.error(state.detachPolicyFromRoleError);
```

```
 return MESSAGES.detachPolicyFromRoleError 
        .replace("${INSTANCE_POLICY_NAME}", NAMES.instancePolicyName) 
        .replace("${INSTANCE_ROLE_NAME}", NAMES.instanceRoleName); 
   } else { 
     return MESSAGES.detachedPolicyFromRole 
        .replace("${INSTANCE_POLICY_NAME}", NAMES.instancePolicyName) 
        .replace("${INSTANCE_ROLE_NAME}", NAMES.instanceRoleName); 
   } 
 }), 
 new ScenarioAction("deleteInstancePolicy", async (state) => { 
  const client = new IAMClient(\{\});
   const policy = await findPolicy(NAMES.instancePolicyName); 
   if (!policy) { 
     state.deletePolicyError = new Error( 
        `Policy ${NAMES.instancePolicyName} not found.`, 
     ); 
   } else { 
     return client.send( 
       new DeletePolicyCommand({ 
         PolicyArn: policy.Arn, 
       }), 
     ); 
   } 
 }), 
 new ScenarioOutput("deletePolicyResult", (state) => { 
   if (state.deletePolicyError) { 
     console.error(state.deletePolicyError); 
     return MESSAGES.deletePolicyError.replace( 
       "${INSTANCE_POLICY_NAME}", 
       NAMES.instancePolicyName, 
     ); 
   } else { 
     return MESSAGES.deletedPolicy.replace( 
       "${INSTANCE_POLICY_NAME}", 
       NAMES.instancePolicyName, 
     ); 
   } 
 }), 
 new ScenarioAction("removeRoleFromInstanceProfile", async (state) => { 
   try { 
    const client = new IAMClient({});
     await client.send( 
       new RemoveRoleFromInstanceProfileCommand({
```

```
 RoleName: NAMES.instanceRoleName, 
         InstanceProfileName: NAMES.instanceProfileName, 
       }), 
     ); 
   } catch (e) { 
     state.removeRoleFromInstanceProfileError = e; 
   } 
 }), 
 new ScenarioOutput("removeRoleFromInstanceProfileResult", (state) => { 
   if (state.removeRoleFromInstanceProfile) { 
     console.error(state.removeRoleFromInstanceProfileError); 
     return MESSAGES.removeRoleFromInstanceProfileError 
        .replace("${INSTANCE_PROFILE_NAME}", NAMES.instanceProfileName) 
       .replace("${INSTANCE_ROLE_NAME}", NAMES.instanceRoleName); 
   } else { 
     return MESSAGES.removedRoleFromInstanceProfile 
       .replace("${INSTANCE_PROFILE_NAME}", NAMES.instanceProfileName) 
       .replace("${INSTANCE_ROLE_NAME}", NAMES.instanceRoleName); 
   } 
 }), 
 new ScenarioAction("deleteInstanceRole", async (state) => { 
   try { 
    const client = new IAMClient(\{\});
     await client.send( 
       new DeleteRoleCommand({ 
         RoleName: NAMES.instanceRoleName, 
       }), 
     ); 
   } catch (e) { 
     state.deleteInstanceRoleError = e; 
   } 
 }), 
 new ScenarioOutput("deleteInstanceRoleResult", (state) => { 
   if (state.deleteInstanceRoleError) { 
     console.error(state.deleteInstanceRoleError); 
     return MESSAGES.deleteInstanceRoleError.replace( 
       "${INSTANCE_ROLE_NAME}", 
       NAMES.instanceRoleName, 
     ); 
   } else { 
     return MESSAGES.deletedInstanceRole.replace( 
       "${INSTANCE_ROLE_NAME}", 
       NAMES.instanceRoleName, 
     );
```

```
 } 
 }), 
 new ScenarioAction("deleteInstanceProfile", async (state) => { 
   try { 
     // snippet-start:[javascript.v3.wkflw.resilient.DeleteInstanceProfile] 
    const client = new IAMClient(f);
     await client.send( 
       new DeleteInstanceProfileCommand({ 
         InstanceProfileName: NAMES.instanceProfileName, 
       }), 
    ) ;
     // snippet-end:[javascript.v3.wkflw.resilient.DeleteInstanceProfile] 
   } catch (e) { 
     state.deleteInstanceProfileError = e; 
   } 
 }), 
 new ScenarioOutput("deleteInstanceProfileResult", (state) => { 
   if (state.deleteInstanceProfileError) { 
     console.error(state.deleteInstanceProfileError); 
     return MESSAGES.deleteInstanceProfileError.replace( 
       "${INSTANCE_PROFILE_NAME}", 
       NAMES.instanceProfileName, 
    ) ;
   } else { 
     return MESSAGES.deletedInstanceProfile.replace( 
       "${INSTANCE_PROFILE_NAME}", 
       NAMES.instanceProfileName, 
     ); 
   } 
 }), 
 new ScenarioAction("deleteAutoScalingGroup", async (state) => { 
   try { 
     await terminateGroupInstances(NAMES.autoScalingGroupName); 
    await retry({ intervalInMs: 60000, maxRetries: 60 }, async () => {
       await deleteAutoScalingGroup(NAMES.autoScalingGroupName); 
     }); 
   } catch (e) { 
    state.deleteAutoScalingGroupError = e;
   } 
 }), 
 new ScenarioOutput("deleteAutoScalingGroupResult", (state) => { 
   if (state.deleteAutoScalingGroupError) { 
     console.error(state.deleteAutoScalingGroupError); 
     return MESSAGES.deleteAutoScalingGroupError.replace(
```

```
 "${AUTO_SCALING_GROUP_NAME}", 
       NAMES.autoScalingGroupName, 
     ); 
   } else { 
     return MESSAGES.deletedAutoScalingGroup.replace( 
       "${AUTO_SCALING_GROUP_NAME}", 
       NAMES.autoScalingGroupName, 
     ); 
   } 
 }), 
 new ScenarioAction("deleteLaunchTemplate", async (state) => { 
  const client = new EC2Client({});
   try { 
     // snippet-start:[javascript.v3.wkflw.resilient.DeleteLaunchTemplate] 
     await client.send( 
       new DeleteLaunchTemplateCommand({ 
         LaunchTemplateName: NAMES.launchTemplateName, 
       }), 
     ); 
     // snippet-end:[javascript.v3.wkflw.resilient.DeleteLaunchTemplate] 
   } catch (e) { 
     state.deleteLaunchTemplateError = e; 
   } 
 }), 
 new ScenarioOutput("deleteLaunchTemplateResult", (state) => { 
   if (state.deleteLaunchTemplateError) { 
     console.error(state.deleteLaunchTemplateError); 
     return MESSAGES.deleteLaunchTemplateError.replace( 
       "${LAUNCH_TEMPLATE_NAME}", 
       NAMES.launchTemplateName, 
     ); 
   } else { 
     return MESSAGES.deletedLaunchTemplate.replace( 
       "${LAUNCH_TEMPLATE_NAME}", 
       NAMES.launchTemplateName, 
     ); 
   } 
 }), 
 new ScenarioAction("deleteLoadBalancer", async (state) => { 
   try { 
     // snippet-start:[javascript.v3.wkflw.resilient.DeleteLoadBalancer] 
     const client = new ElasticLoadBalancingV2Client({}); 
     const loadBalancer = await findLoadBalancer(NAMES.loadBalancerName); 
     await client.send(
```

```
 new DeleteLoadBalancerCommand({ 
         LoadBalancerArn: loadBalancer.LoadBalancerArn, 
       }), 
     ); 
    await retry({ intervalInMs: 1000, maxRetries: 60 }, async () => {
       const lb = await findLoadBalancer(NAMES.loadBalancerName); 
       if (lb) { 
         throw new Error("Load balancer still exists."); 
       } 
     }); 
     // snippet-end:[javascript.v3.wkflw.resilient.DeleteLoadBalancer] 
   } catch (e) { 
     state.deleteLoadBalancerError = e; 
   } 
 }), 
 new ScenarioOutput("deleteLoadBalancerResult", (state) => { 
   if (state.deleteLoadBalancerError) { 
     console.error(state.deleteLoadBalancerError); 
     return MESSAGES.deleteLoadBalancerError.replace( 
       "${LB_NAME}", 
       NAMES.loadBalancerName, 
     ); 
   } else { 
     return MESSAGES.deletedLoadBalancer.replace( 
       "${LB_NAME}", 
       NAMES.loadBalancerName, 
     ); 
   } 
 }), 
 new ScenarioAction("deleteLoadBalancerTargetGroup", async (state) => { 
   // snippet-start:[javascript.v3.wkflw.resilient.DeleteTargetGroup] 
   const client = new ElasticLoadBalancingV2Client({}); 
   try { 
     const { TargetGroups } = await client.send( 
       new DescribeTargetGroupsCommand({ 
         Names: [NAMES.loadBalancerTargetGroupName], 
       }), 
     ); 
     await retry({ intervalInMs: 1000, maxRetries: 30 }, () => 
       client.send( 
         new DeleteTargetGroupCommand({ 
            TargetGroupArn: TargetGroups[0].TargetGroupArn, 
         }),
```

```
 ), 
     ); 
   } catch (e) { 
     state.deleteLoadBalancerTargetGroupError = e; 
   } 
   // snippet-end:[javascript.v3.wkflw.resilient.DeleteTargetGroup] 
 }), 
 new ScenarioOutput("deleteLoadBalancerTargetGroupResult", (state) => { 
   if (state.deleteLoadBalancerTargetGroupError) { 
     console.error(state.deleteLoadBalancerTargetGroupError); 
     return MESSAGES.deleteLoadBalancerTargetGroupError.replace( 
       "${TARGET_GROUP_NAME}", 
       NAMES.loadBalancerTargetGroupName, 
     ); 
   } else { 
     return MESSAGES.deletedLoadBalancerTargetGroup.replace( 
       "${TARGET_GROUP_NAME}", 
       NAMES.loadBalancerTargetGroupName, 
     ); 
   } 
 }), 
 new ScenarioAction("detachSsmOnlyRoleFromProfile", async (state) => { 
   try { 
    const client = new IAMClient(f);
     await client.send( 
       new RemoveRoleFromInstanceProfileCommand({ 
         InstanceProfileName: NAMES.ssmOnlyInstanceProfileName, 
         RoleName: NAMES.ssmOnlyRoleName, 
       }), 
     ); 
   } catch (e) { 
     state.detachSsmOnlyRoleFromProfileError = e; 
   } 
 }), 
 new ScenarioOutput("detachSsmOnlyRoleFromProfileResult", (state) => { 
   if (state.detachSsmOnlyRoleFromProfileError) { 
     console.error(state.detachSsmOnlyRoleFromProfileError); 
     return MESSAGES.detachSsmOnlyRoleFromProfileError 
        .replace("${ROLE_NAME}", NAMES.ssmOnlyRoleName) 
       .replace("${PROFILE_NAME}", NAMES.ssmOnlyInstanceProfileName); 
   } else { 
     return MESSAGES.detachedSsmOnlyRoleFromProfile 
       .replace("${ROLE_NAME}", NAMES.ssmOnlyRoleName) 
       .replace("${PROFILE_NAME}", NAMES.ssmOnlyInstanceProfileName);
```

```
 } 
 }), 
 new ScenarioAction("detachSsmOnlyCustomRolePolicy", async (state) => { 
   try { 
    const iamClient = new IAMClient({?});
     const ssmOnlyPolicy = await findPolicy(NAMES.ssmOnlyPolicyName); 
     await iamClient.send( 
       new DetachRolePolicyCommand({ 
        RoleName: NAMES.ssmOnlyRoleName,
         PolicyArn: ssmOnlyPolicy.Arn, 
       }), 
     ); 
   } catch (e) { 
     state.detachSsmOnlyCustomRolePolicyError = e; 
   } 
 }), 
 new ScenarioOutput("detachSsmOnlyCustomRolePolicyResult", (state) => { 
   if (state.detachSsmOnlyCustomRolePolicyError) { 
     console.error(state.detachSsmOnlyCustomRolePolicyError); 
     return MESSAGES.detachSsmOnlyCustomRolePolicyError 
        .replace("${ROLE_NAME}", NAMES.ssmOnlyRoleName) 
       .replace("${POLICY_NAME}", NAMES.ssmOnlyPolicyName); 
   } else { 
     return MESSAGES.detachedSsmOnlyCustomRolePolicy 
       .replace("${ROLE_NAME}", NAMES.ssmOnlyRoleName) 
       .replace("${POLICY_NAME}", NAMES.ssmOnlyPolicyName); 
   } 
 }), 
 new ScenarioAction("detachSsmOnlyAWSRolePolicy", async (state) => { 
   try { 
    const iamClient = new IAMClient(f));
     await iamClient.send( 
       new DetachRolePolicyCommand({ 
         RoleName: NAMES.ssmOnlyRoleName, 
         PolicyArn: "arn:aws:iam::aws:policy/AmazonSSMManagedInstanceCore", 
       }), 
     ); 
   } catch (e) { 
    state.detachSsmOnlyAWSRolePolicyError = e;
   } 
 }), 
 new ScenarioOutput("detachSsmOnlyAWSRolePolicyResult", (state) => { 
   if (state.detachSsmOnlyAWSRolePolicyError) { 
     console.error(state.detachSsmOnlyAWSRolePolicyError);
```

```
 return MESSAGES.detachSsmOnlyAWSRolePolicyError 
        .replace("${ROLE_NAME}", NAMES.ssmOnlyRoleName) 
       .replace("${POLICY_NAME}", "AmazonSSMManagedInstanceCore"); 
   } else { 
     return MESSAGES.detachedSsmOnlyAWSRolePolicy 
       .replace("${ROLE_NAME}", NAMES.ssmOnlyRoleName) 
       .replace("${POLICY_NAME}", "AmazonSSMManagedInstanceCore"); 
   } 
 }), 
 new ScenarioAction("deleteSsmOnlyInstanceProfile", async (state) => { 
   try { 
    const iamClient = new IAMClient({});
     await iamClient.send( 
       new DeleteInstanceProfileCommand({ 
         InstanceProfileName: NAMES.ssmOnlyInstanceProfileName, 
       }), 
     ); 
   } catch (e) { 
     state.deleteSsmOnlyInstanceProfileError = e; 
   } 
 }), 
 new ScenarioOutput("deleteSsmOnlyInstanceProfileResult", (state) => { 
   if (state.deleteSsmOnlyInstanceProfileError) { 
     console.error(state.deleteSsmOnlyInstanceProfileError); 
     return MESSAGES.deleteSsmOnlyInstanceProfileError.replace( 
       "${INSTANCE_PROFILE_NAME}", 
       NAMES.ssmOnlyInstanceProfileName, 
     ); 
   } else { 
     return MESSAGES.deletedSsmOnlyInstanceProfile.replace( 
       "${INSTANCE_PROFILE_NAME}", 
       NAMES.ssmOnlyInstanceProfileName, 
     ); 
   } 
 }), 
 new ScenarioAction("deleteSsmOnlyPolicy", async (state) => { 
   try { 
    const iamClient = new IAMClient({});
     const ssmOnlyPolicy = await findPolicy(NAMES.ssmOnlyPolicyName); 
     await iamClient.send( 
       new DeletePolicyCommand({ 
         PolicyArn: ssmOnlyPolicy.Arn, 
       }), 
     );
```

```
 } catch (e) { 
     state.deleteSsmOnlyPolicyError = e; 
   } 
 }), 
 new ScenarioOutput("deleteSsmOnlyPolicyResult", (state) => { 
   if (state.deleteSsmOnlyPolicyError) { 
     console.error(state.deleteSsmOnlyPolicyError); 
     return MESSAGES.deleteSsmOnlyPolicyError.replace( 
        "${POLICY_NAME}", 
       NAMES.ssmOnlyPolicyName, 
     ); 
   } else { 
     return MESSAGES.deletedSsmOnlyPolicy.replace( 
        "${POLICY_NAME}", 
       NAMES.ssmOnlyPolicyName, 
     ); 
   } 
 }), 
 new ScenarioAction("deleteSsmOnlyRole", async (state) => { 
   try { 
    const iamClient = new IAMClient({});
     await iamClient.send( 
       new DeleteRoleCommand({ 
          RoleName: NAMES.ssmOnlyRoleName, 
       }), 
     ); 
   } catch (e) { 
     state.deleteSsmOnlyRoleError = e; 
   } 
 }), 
 new ScenarioOutput("deleteSsmOnlyRoleResult", (state) => { 
   if (state.deleteSsmOnlyRoleError) { 
     console.error(state.deleteSsmOnlyRoleError); 
     return MESSAGES.deleteSsmOnlyRoleError.replace( 
        "${ROLE_NAME}", 
       NAMES.ssmOnlyRoleName, 
    ) ;
   } else { 
     return MESSAGES.deletedSsmOnlyRole.replace( 
        "${ROLE_NAME}", 
       NAMES.ssmOnlyRoleName, 
     ); 
   } 
 }),
```

```
];
/** 
  * @param {string} policyName 
  */
async function findPolicy(policyName) { 
  const client = new IAMClient(\{\});
  const paginatedPolicies = paginateListPolicies({ client }, {});
   for await (const page of paginatedPolicies) { 
    const policy = page.Policies.find((p) => p.PolicyName === policyName);
     if (policy) { 
       return policy; 
     } 
   }
}
/** 
  * @param {string} groupName 
  */
async function deleteAutoScalingGroup(groupName) { 
   const client = new AutoScalingClient({}); 
   try { 
     await client.send( 
       new DeleteAutoScalingGroupCommand({ 
         AutoScalingGroupName: groupName, 
       }), 
     ); 
   } catch (err) { 
     if (!(err instanceof Error)) { 
       throw err; 
     } else { 
       console.log(err.name); 
       throw err; 
     } 
   }
}
/** 
  * @param {string} groupName 
  */
async function terminateGroupInstances(groupName) { 
   const autoScalingClient = new AutoScalingClient({}); 
   const group = await findAutoScalingGroup(groupName); 
   await autoScalingClient.send(
```

```
 new UpdateAutoScalingGroupCommand({ 
       AutoScalingGroupName: group.AutoScalingGroupName, 
       MinSize: 0, 
     }), 
   ); 
   for (const i of group.Instances) { 
    await retry(\{ intervalInMs: 1000, maxRetries: 30 \}, () =>
       autoScalingClient.send( 
         new TerminateInstanceInAutoScalingGroupCommand({ 
           InstanceId: i.InstanceId, 
           ShouldDecrementDesiredCapacity: true, 
         }), 
       ), 
     ); 
   }
}
async function findAutoScalingGroup(groupName) { 
  const client = new AutoScalingClient({});
  const paginatedGroups = paginateDescribeAutoScalingGroups({ client }, {});
   for await (const page of paginatedGroups) { 
     const group = page.AutoScalingGroups.find( 
       (g) => g.AutoScalingGroupName === groupName, 
     ); 
     if (group) { 
       return group; 
     } 
   } 
   throw new Error(`Auto scaling group ${groupName} not found.`);
}
```
- Para obtener detalles de la API, consulte los siguientes temas en la Referencia de la API de AWS SDK for JavaScript.
	- [AttachLoadBalancerTargetGroups](https://docs.aws.amazon.com/AWSJavaScriptSDK/v3/latest/client/auto-scaling/command/AttachLoadBalancerTargetGroupsCommand)
	- [CreateAutoScalingGroup](https://docs.aws.amazon.com/AWSJavaScriptSDK/v3/latest/client/auto-scaling/command/CreateAutoScalingGroupCommand)
	- [CreateInstanceProfile](https://docs.aws.amazon.com/AWSJavaScriptSDK/v3/latest/client/iam/command/CreateInstanceProfileCommand)
	- [CreateLaunchTemplate](https://docs.aws.amazon.com/AWSJavaScriptSDK/v3/latest/client/ec2/command/CreateLaunchTemplateCommand)
	- [CreateListener](https://docs.aws.amazon.com/AWSJavaScriptSDK/v3/latest/client/elastic-load-balancing-v2/command/CreateListenerCommand)
	- [CreateLoadBalancer](https://docs.aws.amazon.com/AWSJavaScriptSDK/v3/latest/client/elastic-load-balancing-v2/command/CreateLoadBalancerCommand)
- [CreateTargetGroup](https://docs.aws.amazon.com/AWSJavaScriptSDK/v3/latest/client/elastic-load-balancing-v2/command/CreateTargetGroupCommand)
- [DeleteAutoScalingGroup](https://docs.aws.amazon.com/AWSJavaScriptSDK/v3/latest/client/auto-scaling/command/DeleteAutoScalingGroupCommand)
- [DeleteInstanceProfile](https://docs.aws.amazon.com/AWSJavaScriptSDK/v3/latest/client/iam/command/DeleteInstanceProfileCommand)
- [DeleteLaunchTemplate](https://docs.aws.amazon.com/AWSJavaScriptSDK/v3/latest/client/ec2/command/DeleteLaunchTemplateCommand)
- [DeleteLoadBalancer](https://docs.aws.amazon.com/AWSJavaScriptSDK/v3/latest/client/elastic-load-balancing-v2/command/DeleteLoadBalancerCommand)
- [DeleteTargetGroup](https://docs.aws.amazon.com/AWSJavaScriptSDK/v3/latest/client/elastic-load-balancing-v2/command/DeleteTargetGroupCommand)
- [DescribeAutoScalingGroups](https://docs.aws.amazon.com/AWSJavaScriptSDK/v3/latest/client/auto-scaling/command/DescribeAutoScalingGroupsCommand)
- [DescribeAvailabilityZones](https://docs.aws.amazon.com/AWSJavaScriptSDK/v3/latest/client/ec2/command/DescribeAvailabilityZonesCommand)
- DescribelamInstanceProfileAssociations
- [DescribeInstances](https://docs.aws.amazon.com/AWSJavaScriptSDK/v3/latest/client/ec2/command/DescribeInstancesCommand)
- [DescribeLoadBalancers](https://docs.aws.amazon.com/AWSJavaScriptSDK/v3/latest/client/elastic-load-balancing-v2/command/DescribeLoadBalancersCommand)
- [DescribeSubnets](https://docs.aws.amazon.com/AWSJavaScriptSDK/v3/latest/client/ec2/command/DescribeSubnetsCommand)
- [DescribeTargetGroups](https://docs.aws.amazon.com/AWSJavaScriptSDK/v3/latest/client/elastic-load-balancing-v2/command/DescribeTargetGroupsCommand)
- [DescribeTargetHealth](https://docs.aws.amazon.com/AWSJavaScriptSDK/v3/latest/client/elastic-load-balancing-v2/command/DescribeTargetHealthCommand)
- [DescribeVpcs](https://docs.aws.amazon.com/AWSJavaScriptSDK/v3/latest/client/ec2/command/DescribeVpcsCommand)
- [RebootInstances](https://docs.aws.amazon.com/AWSJavaScriptSDK/v3/latest/client/ec2/command/RebootInstancesCommand)
- [ReplaceIamInstanceProfileAssociation](https://docs.aws.amazon.com/AWSJavaScriptSDK/v3/latest/client/ec2/command/ReplaceIamInstanceProfileAssociationCommand)
- [TerminateInstanceInAutoScalingGroup](https://docs.aws.amazon.com/AWSJavaScriptSDK/v3/latest/client/auto-scaling/command/TerminateInstanceInAutoScalingGroupCommand)
- [UpdateAutoScalingGroup](https://docs.aws.amazon.com/AWSJavaScriptSDK/v3/latest/client/auto-scaling/command/UpdateAutoScalingGroupCommand)

## Python

SDK para Python (Boto3)

## **a** Note

Hay más información GitHub. Busque el ejemplo completo y aprenda a configurar y ejecutar en el [Repositorio de ejemplos de código de AWS.](https://github.com/awsdocs/aws-doc-sdk-examples/tree/main/python/cross_service/resilient_service#code-examples)

Ejecute el escenario interactivo en un símbolo del sistema.

```
class Runner: 
     def __init__(
```

```
 self, resource_path, recommendation, autoscaler, loadbalancer, 
 param_helper 
     ): 
         self.resource_path = resource_path 
         self.recommendation = recommendation 
         self.autoscaler = autoscaler 
         self.loadbalancer = loadbalancer 
         self.param_helper = param_helper 
         self.protocol = "HTTP" 
         self.port = 80 
         self.ssh_port = 22 
    def deploy(self): 
         recommendations_path = f"{self.resource_path}/recommendations.json" 
         startup_script = f"{self.resource_path}/server_startup_script.sh" 
         instance_policy = f"{self.resource_path}/instance_policy.json" 
         print( 
              "\nFor this demo, we'll use the AWS SDK for Python (Boto3) to create 
 several AWS resources\n" 
              "to set up a load-balanced web service endpoint and explore some ways 
 to make it resilient\n" 
              "against various kinds of failures.\n\n" 
             "Some of the resources create by this demo are:\n" 
        \lambda print( 
              "\t* A DynamoDB table that the web service depends on to provide 
 book, movie, and song recommendations." 
        \lambda print( 
              "\t* An EC2 launch template that defines EC2 instances that each 
 contain a Python web server." 
\overline{\phantom{a}} print( 
              "\t* An EC2 Auto Scaling group that manages EC2 instances across 
 several Availability Zones." 
\overline{\phantom{a}} print( 
              "\t* An Elastic Load Balancing (ELB) load balancer that targets the 
 Auto Scaling group to distribute requests." 
         ) 
         print("-" * 88) 
         q.ask("Press Enter when you're ready to start deploying resources.")
```

```
 print( 
             f"Creating and populating a DynamoDB table named 
  '{self.recommendation.table_name}'." 
\overline{\phantom{a}} self.recommendation.create() 
        self.recommendation.populate(recommendations path)
         print("-" * 88) 
         print( 
             f"Creating an EC2 launch template that runs '{startup_script}' when 
 an instance starts.\n" 
             f"This script starts a Python web server defined in the `server.py` 
 script. The web server\n" 
             f"listens to HTTP requests on port 80 and responds to requests to '/' 
 and to '/healthcheck'.\n" 
             f"For demo purposes, this server is run as the root user. In 
 production, the best practice is to\n" 
             f"run a web server, such as Apache, with least-privileged 
 credentials.\n" 
        \lambda print( 
             f"The template also defines an IAM policy that each instance uses to 
 assume a role that grants\n" 
             f"permissions to access the DynamoDB recommendation table and Systems 
 Manager parameters\n" 
             f"that control the flow of the demo.\n" 
\overline{\phantom{a}} self.autoscaler.create_template(startup_script, instance_policy) 
         print("-" * 88) 
         print( 
             f"Creating an EC2 Auto Scaling group that maintains three EC2 
 instances, each in a different\n" 
             f"Availability Zone." 
\overline{\phantom{a}} zones = self.autoscaler.create_group(3) 
         print("-" * 88) 
         print( 
             "At this point, you have EC2 instances created. Once each instance 
 starts, it listens for\n" 
              "HTTP requests. You can see these instances in the console or 
 continue with the demo." 
\overline{\phantom{a}} print("-" * 88)
```

```
 q.ask("Press Enter when you're ready to continue.") 
         print(f"Creating variables that control the flow of the demo.\n") 
         self.param_helper.reset() 
         print( 
             "\nCreating an Elastic Load Balancing target group and load balancer. 
 The target group\n" 
             "defines how the load balancer connects to instances. The load 
 balancer provides a\n" 
             "single endpoint where clients connect and dispatches requests to 
 instances in the group.\n" 
\overline{\phantom{a}} vpc = self.autoscaler.get_default_vpc() 
         subnets = self.autoscaler.get_subnets(vpc["VpcId"], zones) 
         target_group = self.loadbalancer.create_target_group( 
             self.protocol, self.port, vpc["VpcId"] 
         ) 
         self.loadbalancer.create_load_balancer( 
             [subnet["SubnetId"] for subnet in subnets], target_group 
\overline{\phantom{a}} self.autoscaler.attach_load_balancer_target_group(target_group) 
         print(f"Verifying access to the load balancer endpoint...") 
         lb_success = self.loadbalancer.verify_load_balancer_endpoint() 
         if not lb_success: 
             print( 
                 "Couldn't connect to the load balancer, verifying that the port 
 is open..." 
) current_ip_address = requests.get( 
                 "http://checkip.amazonaws.com" 
             ).text.strip() 
             sec_group, port_is_open = self.autoscaler.verify_inbound_port( 
                 vpc, self.port, current_ip_address 
) sec_group, ssh_port_is_open = self.autoscaler.verify_inbound_port( 
                 vpc, self.ssh_port, current_ip_address 
) if not port_is_open: 
                 print( 
                     "For this example to work, the default security group for 
 your default VPC must\n" 
                     "allows access from this computer. You can either add it 
 automatically from this\n"
```
 "example or add it yourself using the AWS Management Console.  $\ln$ "  $)$  if q.ask( f"Do you want to add a rule to security group {sec\_group['GroupId']} to allow\n" f"inbound traffic on port {self.port} from your computer's IP address of {current\_ip\_address}? (y/n) ", q.is\_yesno,  $\cdot$  self.autoscaler.open\_inbound\_port( sec\_group["GroupId"], self.port, current\_ip\_address  $)$  if not ssh\_port\_is\_open: if q.ask( f"Do you want to add a rule to security group {sec\_group['GroupId']} to allow\n" f"inbound SSH traffic on port {self.ssh\_port} for debugging from your computer's IP address of {current\_ip\_address}? (y/n) ", q.is\_yesno, ): self.autoscaler.open\_inbound\_port( sec\_group["GroupId"], self.ssh\_port, current\_ip\_address  $)$ lb success = self.loadbalancer.verify load balancer endpoint() if lb\_success: print("Your load balancer is ready. You can access it by browsing to:  $\langle n" \rangle$  print(f"\thttp://{self.loadbalancer.endpoint()}\n") else: print( "Couldn't get a successful response from the load balancer endpoint. Troubleshoot by\n" "manually verifying that your VPC and security group are configured correctly and that\n" "you can successfully make a GET request to the load balancer endpoint:\n"  $)$  print(f"\thttp://{self.loadbalancer.endpoint()}\n") print("-" \* 88) q.ask("Press Enter when you're ready to continue with the demo.") def demo\_choices(self):  $actions =  $\Gamma$$ 

```
 "Send a GET request to the load balancer endpoint.", 
             "Check the health of load balancer targets.", 
             "Go to the next part of the demo.", 
        ] 
       choice = <math>0</math> while choice != 2: 
             print("-" * 88) 
             print( 
                 "\nSee the current state of the service by selecting one of the 
 following choices:\n" 
) choice = q.choose("\nWhich action would you like to take? ", actions) 
             print("-" * 88) 
            if choice == 0:
                 print("Request:\n") 
                 print(f"GET http://{self.loadbalancer.endpoint()}") 
                 response = requests.get(f"http://{self.loadbalancer.endpoint()}") 
                 print("\nResponse:\n") 
                 print(f"{response.status_code}") 
                 if response.headers.get("content-type") == "application/json": 
                     pp(response.json()) 
             elif choice == 1: 
                 print("\nChecking the health of load balancer targets:\n") 
                 health = self.loadbalancer.check_target_health() 
                 for target in health: 
                     state = target["TargetHealth"]["State"] 
                     print( 
                         f"\tTarget {target['Target']['Id']} on port 
 {target['Target']['Port']} is {state}" 
) if state != "healthy": 
                         print( 
                             f"\t\t{target['TargetHealth']['Reason']}: 
 {target['TargetHealth']['Description']}\n" 
) print( 
                     f"\nNote that it can take a minute or two for the health 
 check to update\n" 
                     f"after changes are made.\n" 
) elif choice == 2: 
                 print("\nOkay, let's move on.") 
                 print("-" * 88)
```

```
 def demo(self): 
         ssm_only_policy = f"{self.resource_path}/ssm_only_policy.json" 
         print("\nResetting parameters to starting values for demo.\n") 
         self.param_helper.reset() 
         print( 
             "\nThis part of the demonstration shows how to toggle different parts 
 of the system\n" 
             "to create situations where the web service fails, and shows how 
 using a resilient\n" 
             "architecture can keep the web service running in spite of these 
 failures." 
\overline{\phantom{a}} print("-" * 88) 
         print( 
             "At the start, the load balancer endpoint returns recommendations and 
 reports that all targets are healthy." 
\overline{\phantom{a}} self.demo_choices() 
         print( 
             f"The web service running on the EC2 instances gets recommendations 
 by querying a DynamoDB table.\n" 
             f"The table name is contained in a Systems Manager parameter named 
  '{self.param_helper.table}'.\n" 
             f"To simulate a failure of the recommendation service, let's set this 
 parameter to name a non-existent table.\n" 
\overline{\phantom{a}} self.param_helper.put(self.param_helper.table, "this-is-not-a-table") 
         print( 
             "\nNow, sending a GET request to the load balancer endpoint returns a 
 failure code. But, the service reports as\n" 
             "healthy to the load balancer because shallow health checks don't 
 check for failure of the recommendation service." 
\overline{\phantom{a}} self.demo_choices() 
         print( 
             f"Instead of failing when the recommendation service fails, the web 
 service can return a static response.\n" 
             f"While this is not a perfect solution, it presents the customer with 
 a somewhat better experience than failure.\n"
```

```
\lambda self.param_helper.put(self.param_helper.failure_response, "static") 
         print( 
              f"\nNow, sending a GET request to the load balancer endpoint returns 
 a static response.\n" 
              f"The service still reports as healthy because health checks are 
 still shallow.\n" 
\overline{\phantom{a}} self.demo_choices() 
         print("Let's reinstate the recommendation service.\n") 
         self.param_helper.put(self.param_helper.table, 
 self.recommendation.table_name) 
         print( 
              "\nLet's also substitute bad credentials for one of the instances in 
 the target group so that it can't\n" 
              "access the DynamoDB recommendation table.\n" 
\overline{\phantom{a}} self.autoscaler.create_instance_profile( 
              ssm_only_policy, 
              self.autoscaler.bad_creds_policy_name, 
              self.autoscaler.bad_creds_role_name, 
              self.autoscaler.bad_creds_profile_name, 
              ["AmazonSSMManagedInstanceCore"], 
        \mathcal{L} instances = self.autoscaler.get_instances() 
         bad_instance_id = instances[0] 
         instance_profile = self.autoscaler.get_instance_profile(bad_instance_id) 
         print( 
              f"\nReplacing the profile for instance {bad_instance_id} with a 
 profile that contains\n" 
              f"bad credentials...\n" 
\overline{\phantom{a}} self.autoscaler.replace_instance_profile( 
              bad_instance_id, 
              self.autoscaler.bad_creds_profile_name, 
              instance_profile["AssociationId"], 
\overline{\phantom{a}} print( 
              "Now, sending a GET request to the load balancer endpoint returns 
either a recommendation or a static response, \n"
              "depending on which instance is selected by the load balancer.\n" 
\overline{\phantom{a}} self.demo_choices()
```
 print( "\nLet's implement a deep health check. For this demo, a deep health check tests whether\n" "the web service can access the DynamoDB table that it depends on for recommendations. Note that\n" "the deep health check is only for ELB routing and not for Auto Scaling instance health.\n" "This kind of deep health check is not recommended for Auto Scaling instance health, because it\n" "risks accidental termination of all instances in the Auto Scaling group when a dependent service fails.\n"  $\lambda$  print( "By implementing deep health checks, the load balancer can detect when one of the instances is failing\n" "and take that instance out of rotation.\n"  $\overline{\phantom{a}}$  self.param\_helper.put(self.param\_helper.health\_check, "deep") print( f"\nNow, checking target health indicates that the instance with bad credentials ({bad\_instance\_id})\n" f"is unhealthy. Note that it might take a minute or two for the load balancer to detect the unhealthy \n" f"instance. Sending a GET request to the load balancer endpoint always returns a recommendation, because\n" "the load balancer takes unhealthy instances out of its rotation.\n"  $\overline{\phantom{a}}$  self.demo\_choices() print( "\nBecause the instances in this demo are controlled by an auto scaler, the simplest way to fix an unhealthy\n" "instance is to terminate it and let the auto scaler start a new instance to replace it.\n"  $\overline{\phantom{a}}$  self.autoscaler.terminate\_instance(bad\_instance\_id) print( "\nEven while the instance is terminating and the new instance is starting, sending a GET\n" "request to the web service continues to get a successful recommendation response because\n" "the load balancer routes requests to the healthy instances. After the replacement instance\n"

```
 "starts and reports as healthy, it is included in the load balancing 
 rotation.\n" 
             "\nNote that terminating and replacing an instance typically takes 
 several minutes, during which time you\n" 
             "can see the changing health check status until the new instance is 
 running and healthy.\n" 
\overline{\phantom{a}} self.demo_choices() 
         print( 
             "\nIf the recommendation service fails now, deep health checks mean 
 all instances report as unhealthy.\n" 
\overline{\phantom{a}} self.param_helper.put(self.param_helper.table, "this-is-not-a-table") 
         print( 
             "\nWhen all instances are unhealthy, the load balancer continues to 
 route requests even to\n" 
             "unhealthy instances, allowing them to fail open and return a static 
 response rather than fail\n" 
             "closed and report failure to the customer." 
\overline{\phantom{a}} self.demo_choices() 
         self.param_helper.reset() 
    def destroy(self): 
         print( 
             "This concludes the demo of how to build and manage a resilient 
 service.\n" 
             "To keep things tidy and to avoid unwanted charges on your account, 
 we can clean up all AWS resources\n" 
             "that were created for this demo." 
\overline{\phantom{a}} if q.ask("Do you want to clean up all demo resources? (y/n) ", 
 q.is_yesno): 
             self.loadbalancer.delete_load_balancer() 
             self.loadbalancer.delete_target_group() 
             self.autoscaler.delete_group() 
             self.autoscaler.delete_key_pair() 
             self.autoscaler.delete_template() 
             self.autoscaler.delete_instance_profile( 
                  self.autoscaler.bad_creds_profile_name, 
                  self.autoscaler.bad_creds_role_name, 
)self.recommendation.destroy()
```

```
 else: 
              print( 
                  "Okay, we'll leave the resources intact.\n" 
                  "Don't forget to delete them when you're done with them or you 
 might incur unexpected charges." 
) and the state \mathcal{L}def main(): 
     parser = argparse.ArgumentParser() 
     parser.add_argument( 
         "--action", 
         required=True, 
         choices=["all", "deploy", "demo", "destroy"], 
         help="The action to take for the demo. When 'all' is specified, resources 
  are\n" 
          "deployed, the demo is run, and resources are destroyed.", 
    \lambda parser.add_argument( 
         "--resource_path", 
         default="../../../workflows/resilient_service/resources", 
         help="The path to resource files used by this example, such as IAM 
  policies and\n" 
          "instance scripts.", 
     ) 
     args = parser.parse_args() 
     print("-" * 88) 
     print( 
          "Welcome to the demonstration of How to Build and Manage a Resilient 
  Service!" 
    \lambda print("-" * 88) 
     prefix = "doc-example-resilience" 
     recommendation = RecommendationService.from_client( 
          "doc-example-recommendation-service" 
    \lambda autoscaler = AutoScaler.from_client(prefix) 
     loadbalancer = LoadBalancer.from_client(prefix) 
     param_helper = ParameterHelper.from_client(recommendation.table_name) 
     runner = Runner( 
          args.resource_path, recommendation, autoscaler, loadbalancer, 
  param_helper
```

```
 ) 
     actions = [args.action] if args.action != "all" else ["deploy", "demo", 
  "destroy"] 
     for action in actions: 
         if action == "deploy": 
              runner.deploy() 
         elif action == "demo": 
              runner.demo() 
         elif action == "destroy": 
              runner.destroy() 
     print("-" * 88) 
     print("Thanks for watching!") 
     print("-" * 88)
if __name__ == '__main__": logging.basicConfig(level=logging.INFO, format="%(levelname)s: %(message)s") 
     main()
```
Cree una clase que agrupe las acciones de escalado automático y Amazon EC2.

```
class AutoScaler: 
    "" "
     Encapsulates Amazon EC2 Auto Scaling and EC2 management actions. 
     """ 
     def __init__( 
         self, 
         resource_prefix, 
         inst_type, 
          ami_param, 
          autoscaling_client, 
         ec2_client, 
         ssm_client, 
         iam_client, 
     ): 
          """ 
          :param resource_prefix: The prefix for naming AWS resources that are 
  created by this class. 
          :param inst_type: The type of EC2 instance to create, such as t3.micro.
```

```
 :param ami_param: The Systems Manager parameter used to look up the AMI 
 that is 
                            created. 
         :param autoscaling_client: A Boto3 EC2 Auto Scaling client. 
         :param ec2_client: A Boto3 EC2 client. 
         :param ssm_client: A Boto3 Systems Manager client. 
         :param iam_client: A Boto3 IAM client. 
        "" ""
         self.inst_type = inst_type 
         self.ami_param = ami_param 
         self.autoscaling_client = autoscaling_client 
         self.ec2_client = ec2_client 
         self.ssm_client = ssm_client 
        self.iam client = iam client
         self.launch_template_name = f"{resource_prefix}-template" 
         self.group_name = f"{resource_prefix}-group" 
         self.instance_policy_name = f"{resource_prefix}-pol" 
         self.instance_role_name = f"{resource_prefix}-role" 
         self.instance_profile_name = f"{resource_prefix}-prof" 
         self.bad_creds_policy_name = f"{resource_prefix}-bc-pol" 
         self.bad_creds_role_name = f"{resource_prefix}-bc-role" 
         self.bad_creds_profile_name = f"{resource_prefix}-bc-prof" 
         self.key_pair_name = f"{resource_prefix}-key-pair" 
     @classmethod 
     def from_client(cls, resource_prefix): 
 """ 
         Creates this class from Boto3 clients. 
         :param resource_prefix: The prefix for naming AWS resources that are 
 created by this class. 
        "''" as_client = boto3.client("autoscaling") 
         ec2_client = boto3.client("ec2") 
         ssm_client = boto3.client("ssm") 
         iam_client = boto3.client("iam") 
         return cls( 
             resource_prefix, 
             "t3.micro", 
             "/aws/service/ami-amazon-linux-latest/amzn2-ami-hvm-x86_64-gp2", 
             as_client, 
             ec2_client, 
             ssm_client,
```

```
 iam_client, 
\overline{\phantom{a}} def create_instance_profile( 
         self, policy_file, policy_name, role_name, profile_name, 
 aws_managed_policies=() 
     ): 
         """ 
         Creates a policy, role, and profile that is associated with instances 
 created by 
         this class. An instance's associated profile defines a role that is 
 assumed by the 
         instance. The role has attached policies that specify the AWS permissions 
 granted to 
         clients that run on the instance. 
         :param policy_file: The name of a JSON file that contains the policy 
 definition to 
                              create and attach to the role. 
         :param policy_name: The name to give the created policy. 
        : param role name: The name to give the created role.
         :param profile_name: The name to the created profile. 
         :param aws_managed_policies: Additional AWS-managed policies that are 
 attached to 
                                        the role, such as 
 AmazonSSMManagedInstanceCore to grant 
                                        use of Systems Manager to send commands to 
 the instance. 
         :return: The ARN of the profile that is created. 
        "" ""
         assume_role_doc = { 
             "Version": "2012-10-17", 
             "Statement": [ 
\overline{a} "Effect": "Allow", 
                      "Principal": {"Service": "ec2.amazonaws.com"}, 
                      "Action": "sts:AssumeRole", 
 } 
             ], 
         } 
         with open(policy_file) as file: 
             instance_policy_doc = file.read() 
         policy_arn = None
```

```
 try: 
             pol_response = self.iam_client.create_policy( 
                 PolicyName=policy_name, PolicyDocument=instance_policy_doc 
) policy_arn = pol_response["Policy"]["Arn"] 
            log.info("Created policy with ARN %s.", policy arn)
        except ClientError as err: 
             if err.response["Error"]["Code"] == "EntityAlreadyExists": 
                 log.info("Policy %s already exists, nothing to do.", policy_name) 
                 list_pol_response = self.iam_client.list_policies(Scope="Local") 
                 for pol in list_pol_response["Policies"]: 
                     if pol["PolicyName"] == policy_name: 
                         policy_arn = pol["Arn"] 
                         break 
             if policy_arn is None: 
                 raise AutoScalerError(f"Couldn't create policy {policy_name}: 
 {err}") 
        try: 
             self.iam_client.create_role( 
                 RoleName=role_name, 
 AssumeRolePolicyDocument=json.dumps(assume_role_doc) 
) self.iam_client.attach_role_policy(RoleName=role_name, 
 PolicyArn=policy_arn) 
             for aws_policy in aws_managed_policies: 
                 self.iam_client.attach_role_policy( 
                     RoleName=role_name, 
                     PolicyArn=f"arn:aws:iam::aws:policy/{aws_policy}", 
) log.info("Created role %s and attached policy %s.", role_name, 
 policy_arn) 
        except ClientError as err: 
             if err.response["Error"]["Code"] == "EntityAlreadyExists": 
                 log.info("Role %s already exists, nothing to do.", role_name) 
             else: 
                 raise AutoScalerError(f"Couldn't create role {role_name}: {err}") 
        try: 
             profile_response = self.iam_client.create_instance_profile( 
                 InstanceProfileName=profile_name 
) waiter = self.iam_client.get_waiter("instance_profile_exists") 
             waiter.wait(InstanceProfileName=profile_name)
```

```
 time.sleep(10) # wait a little longer 
            profile_arn = profile_response["InstanceProfile"]["Arn"] 
           self.iam client.add role to instance profile(
                InstanceProfileName=profile_name, RoleName=role_name 
) log.info("Created profile %s and added role %s.", profile_name, 
 role_name) 
        except ClientError as err: 
            if err.response["Error"]["Code"] == "EntityAlreadyExists": 
                prof_response = self.iam_client.get_instance_profile( 
                    InstanceProfileName=profile_name 
) profile_arn = prof_response["InstanceProfile"]["Arn"] 
                log.info( 
                    "Instance profile %s already exists, nothing to do.", 
 profile_name 
) else: 
                raise AutoScalerError( 
                    f"Couldn't create profile {profile_name} and attach it to 
 role\n" 
                    f"{role_name}: {err}" 
) return profile_arn 
    def get_instance_profile(self, instance_id): 
 """ 
        Gets data about the profile associated with an instance. 
        :param instance_id: The ID of the instance to look up. 
        :return: The profile data. 
        """ 
        try: 
            response = 
 self.ec2_client.describe_iam_instance_profile_associations( 
                Filters=[{"Name": "instance-id", "Values": [instance_id]}] 
) except ClientError as err: 
            raise AutoScalerError( 
                f"Couldn't get instance profile association for instance 
 {instance_id}: {err}" 
) else:
```

```
 return response["IamInstanceProfileAssociations"][0] 
    def replace_instance_profile( 
         self, instance_id, new_instance_profile_name, profile_association_id 
     ): 
        "''" Replaces the profile associated with a running instance. After the 
 profile is 
         replaced, the instance is rebooted to ensure that it uses the new 
 profile. When 
         the instance is ready, Systems Manager is used to restart the Python web 
 server. 
         :param instance_id: The ID of the instance to update. 
         :param new_instance_profile_name: The name of the new profile to 
 associate with 
                                           the specified instance. 
         :param profile_association_id: The ID of the existing profile association 
 for the 
                                         instance. 
 """ 
        try: 
             self.ec2_client.replace_iam_instance_profile_association( 
                IamInstanceProfile={"Name": new instance profile name},
                 AssociationId=profile_association_id, 
) log.info( 
                 "Replaced instance profile for association %s with profile %s.", 
                 profile_association_id, 
                 new_instance_profile_name, 
) time.sleep(5) 
             inst_ready = False 
             tries = 0 
             while not inst_ready: 
                 if tries % 6 == 0: 
                     self.ec2_client.reboot_instances(InstanceIds=[instance_id]) 
                     log.info( 
                         "Rebooting instance %s and waiting for it to to be 
 ready.", 
                         instance_id, 
)tries += 1
```
```
 time.sleep(10) 
                 response = self.ssm_client.describe_instance_information() 
                 for info in response["InstanceInformationList"]: 
                     if info["InstanceId"] == instance_id: 
                         inst_ready = True 
            self.ssm_client.send_command( 
                 InstanceIds=[instance_id], 
                 DocumentName="AWS-RunShellScript", 
                 Parameters={"commands": ["cd / && sudo python3 server.py 80"]}, 
) log.info("Restarted the Python web server on instance %s.", 
 instance_id) 
        except ClientError as err: 
            raise AutoScalerError( 
                 f"Couldn't replace instance profile for association 
 {profile_association_id}: {err}" 
) def delete_instance_profile(self, profile_name, role_name): 
 """ 
        Detaches a role from an instance profile, detaches policies from the 
 role, 
        and deletes all the resources. 
         :param profile_name: The name of the profile to delete. 
         :param role_name: The name of the role to delete. 
        """ 
        try: 
            self.iam_client.remove_role_from_instance_profile( 
                 InstanceProfileName=profile_name, RoleName=role_name 
) self.iam_client.delete_instance_profile(InstanceProfileName=profile_name) 
            log.info("Deleted instance profile %s.", profile_name) 
            attached_policies = self.iam_client.list_attached_role_policies( 
                 RoleName=role_name 
) for pol in attached_policies["AttachedPolicies"]: 
                 self.iam_client.detach_role_policy( 
                     RoleName=role_name, PolicyArn=pol["PolicyArn"] 
) if not pol["PolicyArn"].startswith("arn:aws:iam::aws"): 
                     self.iam_client.delete_policy(PolicyArn=pol["PolicyArn"])
```

```
 log.info("Detached and deleted policy %s.", pol["PolicyName"]) 
            self.iam_client.delete_role(RoleName=role_name)
            log.info("Deleted role %s.", role name)
         except ClientError as err: 
             if err.response["Error"]["Code"] == "NoSuchEntity": 
                 log.info( 
                     "Instance profile %s doesn't exist, nothing to do.", 
 profile_name 
) else: 
                 raise AutoScalerError( 
                     f"Couldn't delete instance profile {profile_name} or detach " 
                     f"policies and delete role {role_name}: {err}" 
) def create_key_pair(self, key_pair_name): 
 """ 
         Creates a new key pair. 
         :param key_pair_name: The name of the key pair to create. 
         :return: The newly created key pair. 
         """ 
        try: 
             response = self.ec2_client.create_key_pair(KeyName=key_pair_name) 
             with open(f"{key_pair_name}.pem", "w") as file: 
                 file.write(response["KeyMaterial"]) 
            chmod(f"{key pair name}.pem", 0o600)
             log.info("Created key pair %s.", key_pair_name) 
         except ClientError as err: 
             raise AutoScalerError(f"Couldn't create key pair {key_pair_name}: 
 {err}") 
    def delete_key_pair(self): 
        .....
         Deletes a key pair. 
         :param key_pair_name: The name of the key pair to delete. 
         """ 
        try: 
             self.ec2_client.delete_key_pair(KeyName=self.key_pair_name) 
             remove(f"{self.key_pair_name}.pem") 
             log.info("Deleted key pair %s.", self.key_pair_name)
```

```
 except ClientError as err: 
             raise AutoScalerError( 
                 f"Couldn't delete key pair {self.key_pair_name}: {err}" 
) except FileNotFoundError: 
             log.info("Key pair %s doesn't exist, nothing to do.", 
 self.key_pair_name) 
         except PermissionError: 
             log.info( 
                 "Inadequate permissions to delete key pair %s.", 
 self.key_pair_name 
) except Exception as err: 
             raise AutoScalerError( 
                 f"Couldn't delete key pair {self.key_pair_name}: {err}" 
) def create_template(self, server_startup_script_file, instance_policy_file): 
 """ 
        Creates an Amazon EC2 launch template to use with Amazon EC2 Auto 
 Scaling. The 
         launch template specifies a Bash script in its user data field that runs 
 after 
        the instance is started. This script installs Python packages and starts 
 a 
         Python web server on the instance. 
         :param server_startup_script_file: The path to a Bash script file that is 
 run 
                                             when an instance starts. 
         :param instance_policy_file: The path to a file that defines a 
 permissions policy 
                                       to create and attach to the instance 
 profile. 
         :return: Information about the newly created template. 
        "" ""
       template = \{\} try: 
             self.create_key_pair(self.key_pair_name) 
             self.create_instance_profile( 
                 instance_policy_file, 
                 self.instance_policy_name, 
                 self.instance_role_name,
```

```
 self.instance_profile_name, 
)with open(server startup script file) as file:
                 start_server_script = file.read() 
            ami_latest = self.ssm_client.get_parameter(Name=self.ami_param) 
           ami id = ami latest["Parameter"]["Value"]
            lt_response = self.ec2_client.create_launch_template( 
                 LaunchTemplateName=self.launch_template_name, 
                 LaunchTemplateData={ 
                     "InstanceType": self.inst_type, 
                     "ImageId": ami_id, 
                     "IamInstanceProfile": {"Name": self.instance_profile_name}, 
                     "UserData": base64.b64encode( 
                         start_server_script.encode(encoding="utf-8") 
                     ).decode(encoding="utf-8"), 
                     "KeyName": self.key_pair_name, 
                }, 
) template = lt_response["LaunchTemplate"] 
            log.info( 
                 "Created launch template %s for AMI %s on %s.", 
                 self.launch_template_name, 
                ami_id, 
                self.inst_type, 
) except ClientError as err: 
            if ( 
                 err.response["Error"]["Code"] 
                == "InvalidLaunchTemplateName.AlreadyExistsException" 
            ): 
                log.info( 
                     "Launch template %s already exists, nothing to do.", 
                     self.launch_template_name, 
) else: 
                raise AutoScalerError( 
                    f"Couldn't create launch template 
 {self.launch_template_name}: {err}." 
) return template 
    def delete_template(self): 
 """
```

```
 Deletes a launch template. 
        ^{\mathrm{m}} ""
         try: 
             self.ec2_client.delete_launch_template( 
                 LaunchTemplateName=self.launch_template_name 
) self.delete_instance_profile( 
                 self.instance_profile_name, self.instance_role_name 
) log.info("Launch template %s deleted.", self.launch_template_name) 
         except ClientError as err: 
             if ( 
                 err.response["Error"]["Code"] 
                 == "InvalidLaunchTemplateName.NotFoundException" 
             ): 
                 log.info( 
                     "Launch template %s does not exist, nothing to do.", 
                     self.launch_template_name, 
) else: 
                 raise AutoScalerError( 
                     f"Couldn't delete launch template 
 {self.launch_template_name}: {err}." 
) def get_availability_zones(self): 
         """ 
        Gets a list of Availability Zones in the AWS Region of the Amazon EC2 
 client. 
         :return: The list of Availability Zones for the client Region. 
        "" ""
        try: 
             response = self.ec2_client.describe_availability_zones() 
             zones = [zone["ZoneName"] for zone in response["AvailabilityZones"]] 
         except ClientError as err: 
             raise AutoScalerError(f"Couldn't get availability zones: {err}.") 
         else: 
             return zones 
    def create_group(self, group_size): 
 """
```

```
 Creates an EC2 Auto Scaling group with the specified size. 
         :param group_size: The number of instances to set for the minimum and 
 maximum in 
                            the group. 
         :return: The list of Availability Zones specified for the group. 
        "''"zones = [] try: 
             zones = self.get_availability_zones() 
             self.autoscaling_client.create_auto_scaling_group( 
                 AutoScalingGroupName=self.group_name, 
                 AvailabilityZones=zones, 
                 LaunchTemplate={ 
                     "LaunchTemplateName": self.launch_template_name, 
                     "Version": "$Default", 
                 }, 
                 MinSize=group_size, 
                 MaxSize=group_size, 
) log.info( 
                 "Created EC2 Auto Scaling group %s with availability zones %s.", 
                 self.launch_template_name, 
                 zones, 
) except ClientError as err: 
             if err.response["Error"]["Code"] == "AlreadyExists": 
                 log.info( 
                     "EC2 Auto Scaling group %s already exists, nothing to do.", 
                     self.group_name, 
) else: 
                 raise AutoScalerError( 
                     f"Couldn't create EC2 Auto Scaling group {self.group_name}: 
 {err}" 
) return zones 
    def get_instances(self): 
 """ 
        Gets data about the instances in the EC2 Auto Scaling group. 
         :return: Data about the instances.
```

```
"" "
        try: 
            as response = self.autoscaling client.describe auto scaling groups(
                 AutoScalingGroupNames=[self.group_name] 
)instance ids = <math>\lceil i["InstanceId"] 
                 for i in as_response["AutoScalingGroups"][0]["Instances"] 
 ] 
        except ClientError as err: 
             raise AutoScalerError( 
                 f"Couldn't get instances for Auto Scaling group 
 {self.group_name}: {err}" 
) else: 
             return instance_ids 
    def terminate_instance(self, instance_id): 
 """ 
        Terminates and instances in an EC2 Auto Scaling group. After an instance 
 is 
        terminated, it can no longer be accessed. 
         :param instance_id: The ID of the instance to terminate. 
        "" "
        try: 
             self.autoscaling_client.terminate_instance_in_auto_scaling_group( 
                 InstanceId=instance_id, ShouldDecrementDesiredCapacity=False 
) log.info("Terminated instance %s.", instance_id) 
        except ClientError as err: 
             raise AutoScalerError(f"Couldn't terminate instance {instance_id}: 
 {err}") 
    def attach_load_balancer_target_group(self, lb_target_group): 
        "" "
        Attaches an Elastic Load Balancing (ELB) target group to this EC2 Auto 
 Scaling group. 
        The target group specifies how the load balancer forward requests to the 
 instances 
        in the group. 
         :param lb_target_group: Data about the ELB target group to attach.
```

```
"" "
        try: 
           self.autoscaling client.attach load balancer target groups(
                 AutoScalingGroupName=self.group_name, 
                 TargetGroupARNs=[lb_target_group["TargetGroupArn"]], 
) log.info( 
                 "Attached load balancer target group %s to auto scaling group 
 %s.", 
                 lb_target_group["TargetGroupName"], 
                 self.group_name, 
) except ClientError as err: 
            raise AutoScalerError( 
                 f"Couldn't attach load balancer target group 
 {lb_target_group['TargetGroupName']}\n" 
                f"to auto scaling group {self.group_name}" 
) def _try_terminate_instance(self, inst_id): 
        stopping = False 
        log.info(f"Stopping {inst_id}.") 
        while not stopping: 
            try: 
                 self.autoscaling_client.terminate_instance_in_auto_scaling_group( 
                     InstanceId=inst_id, ShouldDecrementDesiredCapacity=True 
) stopping = True 
            except ClientError as err: 
                 if err.response["Error"]["Code"] == "ScalingActivityInProgress": 
                     log.info("Scaling activity in progress for %s. Waiting...", 
 inst_id) 
                     time.sleep(10) 
                 else: 
                     raise AutoScalerError(f"Couldn't stop instance {inst_id}: 
 {err}.") 
    def _try_delete_group(self): 
 """ 
        Tries to delete the EC2 Auto Scaling group. If the group is in use or in 
 progress, 
        the function waits and retries until the group is successfully deleted. 
 """
```

```
 stopped = False 
        while not stopped: 
            try: 
                self.autoscaling_client.delete_auto_scaling_group( 
                    AutoScalingGroupName=self.group_name 
) stopped = True 
                log.info("Deleted EC2 Auto Scaling group %s.", self.group_name) 
            except ClientError as err: 
                if ( 
                    err.response["Error"]["Code"] == "ResourceInUse" 
                    or err.response["Error"]["Code"] == 
 "ScalingActivityInProgress" 
\hspace{1.6cm}):
                    log.info( 
                        "Some instances are still running. Waiting for them to 
 stop..." 
) time.sleep(10) 
                else: 
                    raise AutoScalerError( 
                        f"Couldn't delete group {self.group_name}: {err}." 
) def delete_group(self): 
 """ 
        Terminates all instances in the group, deletes the EC2 Auto Scaling 
 group. 
 """ 
        try: 
            response = self.autoscaling_client.describe_auto_scaling_groups( 
                AutoScalingGroupNames=[self.group_name] 
) groups = response.get("AutoScalingGroups", []) 
           if len(groups) > 0:
                self.autoscaling_client.update_auto_scaling_group( 
                    AutoScalingGroupName=self.group_name, MinSize=0 
) instance_ids = [inst["InstanceId"] for inst in groups[0]
["Instances"]] 
                for inst_id in instance_ids: 
                    self._try_terminate_instance(inst_id) 
                self._try_delete_group() 
            else:
```

```
 log.info("No groups found named %s, nothing to do.", 
 self.group_name) 
         except ClientError as err: 
             raise AutoScalerError(f"Couldn't delete group {self.group_name}: 
 {err}.") 
    def get_default_vpc(self): 
 """ 
        Gets the default VPC for the account. 
         :return: Data about the default VPC. 
 """ 
        try: 
             response = self.ec2_client.describe_vpcs( 
                 Filters=[{"Name": "is-default", "Values": ["true"]}] 
) except ClientError as err: 
             raise AutoScalerError(f"Couldn't get default VPC: {err}") 
         else: 
             return response["Vpcs"][0] 
    def verify_inbound_port(self, vpc, port, ip_address): 
 """ 
        Verify the default security group of the specified VPC allows ingress 
 from this 
         computer. This can be done by allowing ingress from this computer's IP 
         address. In some situations, such as connecting from a corporate network, 
 you 
        must instead specify a prefix list ID. You can also temporarily open the 
 port to 
         any IP address while running this example. If you do, be sure to remove 
 public 
         access when you're done. 
         :param vpc: The VPC used by this example. 
         :param port: The port to verify. 
         :param ip_address: This computer's IP address. 
         :return: The default security group of the specific VPC, and a value that 
 indicates 
                  whether the specified port is open. 
 """ 
         try:
```

```
 response = self.ec2_client.describe_security_groups( 
                 Filters=[ 
                     {"Name": "group-name", "Values": ["default"]}, 
                     {"Name": "vpc-id", "Values": [vpc["VpcId"]]}, 
 ] 
) sec_group = response["SecurityGroups"][0] 
            port_is_open = False 
            log.info("Found default security group %s.", sec_group["GroupId"]) 
            for ip_perm in sec_group["IpPermissions"]: 
                 if ip_perm.get("FromPort", 0) == port: 
                     log.info("Found inbound rule: %s", ip_perm) 
                     for ip_range in ip_perm["IpRanges"]: 
                         cidr = ip_range.get("CidrIp", "") 
                         if cidr.startswith(ip_address) or cidr == "0.0.0.0/0": 
                             port_is_open = True 
                     if ip_perm["PrefixListIds"]: 
                         port_is_open = True 
                     if not port_is_open: 
                         log.info( 
                             "The inbound rule does not appear to be open to 
 either this computer's IP\n" 
                             "address of %s, to all IP addresses (0.0.0.0/0), or 
 to a prefix list ID.", 
                             ip_address, 
) else: 
                         break 
        except ClientError as err: 
            raise AutoScalerError( 
                 f"Couldn't verify inbound rule for port {port} for VPC 
 {vpc['VpcId']}: {err}" 
) else: 
            return sec_group, port_is_open 
    def open_inbound_port(self, sec_group_id, port, ip_address): 
 """ 
        Add an ingress rule to the specified security group that allows access on 
 the 
        specified port from the specified IP address. 
         :param sec_group_id: The ID of the security group to modify.
```

```
 :param port: The port to open. 
         :param ip_address: The IP address that is granted access. 
 """ 
        try: 
            self.ec2_client.authorize_security_group_ingress( 
                GroupId=sec_group_id, 
                CidrIp=f"{ip_address}/32", 
                FromPort=port, 
                ToPort=port, 
                IpProtocol="tcp", 
) log.info( 
                "Authorized ingress to %s on port %s from %s.", 
                sec_group_id, 
                port, 
                ip_address, 
) except ClientError as err: 
            raise AutoScalerError( 
                f"Couldn't authorize ingress to {sec_group_id} on port {port} 
 from {ip_address}: {err}" 
) def get_subnets(self, vpc_id, zones): 
 """ 
        Gets the default subnets in a VPC for a specified list of Availability 
 Zones. 
         :param vpc_id: The ID of the VPC to look up. 
         :param zones: The list of Availability Zones to look up. 
         :return: The list of subnets found. 
 """ 
        try: 
            response = self.ec2_client.describe_subnets( 
                Filters=[ 
                     {"Name": "vpc-id", "Values": [vpc_id]}, 
                     {"Name": "availability-zone", "Values": zones}, 
                     {"Name": "default-for-az", "Values": ["true"]}, 
 ] 
) subnets = response["Subnets"] 
            log.info("Found %s subnets for the specified zones.", len(subnets)) 
        except ClientError as err:
```

```
 raise AutoScalerError(f"Couldn't get subnets: {err}") 
 else: 
     return subnets
```
Cree una clase que resuma las acciones de Elastic Load Balancing.

```
class LoadBalancer: 
     """Encapsulates Elastic Load Balancing (ELB) actions.""" 
     def __init__(self, target_group_name, load_balancer_name, elb_client): 
        "" "
         :param target_group_name: The name of the target group associated with 
 the load balancer. 
         :param load_balancer_name: The name of the load balancer. 
         :param elb_client: A Boto3 Elastic Load Balancing client. 
         """ 
         self.target_group_name = target_group_name 
         self.load_balancer_name = load_balancer_name 
         self.elb_client = elb_client 
         self._endpoint = None 
     @classmethod 
     def from_client(cls, resource_prefix): 
 """ 
         Creates this class from a Boto3 client. 
         :param resource_prefix: The prefix to give to AWS resources created by 
 this class. 
        "''" elb_client = boto3.client("elbv2") 
         return cls(f"{resource_prefix}-tg", f"{resource_prefix}-lb", elb_client) 
     def endpoint(self): 
         """ 
         Gets the HTTP endpoint of the load balancer. 
         :return: The endpoint. 
        "" "
```

```
 if self._endpoint is None: 
             try: 
                 response = self.elb_client.describe_load_balancers( 
                     Names=[self.load_balancer_name] 
)self. endpoint = response["LoadBalancers"][0]["DNSName"]
             except ClientError as err: 
                 raise LoadBalancerError( 
                     f"Couldn't get the endpoint for load balancer 
 {self.load_balancer_name}: {err}" 
) return self._endpoint 
    def create_target_group(self, protocol, port, vpc_id): 
 """ 
        Creates an Elastic Load Balancing target group. The target group 
 specifies how 
         the load balancer forward requests to instances in the group and how 
 instance 
         health is checked. 
        To speed up this demo, the health check is configured with shortened 
 times and 
        lower thresholds. In production, you might want to decrease the 
 sensitivity of 
         your health checks to avoid unwanted failures. 
         :param protocol: The protocol to use to forward requests, such as 'HTTP'. 
         :param port: The port to use to forward requests, such as 80. 
         :param vpc_id: The ID of the VPC in which the load balancer exists. 
         :return: Data about the newly created target group. 
        "''" try: 
             response = self.elb_client.create_target_group( 
                 Name=self.target_group_name, 
                 Protocol=protocol, 
                 Port=port, 
                 HealthCheckPath="/healthcheck", 
                 HealthCheckIntervalSeconds=10, 
                 HealthCheckTimeoutSeconds=5, 
                 HealthyThresholdCount=2, 
                 UnhealthyThresholdCount=2,
```

```
 VpcId=vpc_id,
```

```
) target_group = response["TargetGroups"][0] 
            log.info("Created load balancing target group %s.", 
 self.target_group_name) 
        except ClientError as err: 
            raise LoadBalancerError( 
                f"Couldn't create load balancing target group 
 {self.target_group_name}: {err}" 
) else: 
            return target_group 
    def delete_target_group(self): 
       "" ""
        Deletes the target group. 
        """ 
        done = False 
        while not done: 
            try: 
                response = self.elb_client.describe_target_groups( 
                    Names=[self.target_group_name] 
) tg_arn = response["TargetGroups"][0]["TargetGroupArn"] 
                self.elb_client.delete_target_group(TargetGroupArn=tg_arn) 
                log.info( 
                    "Deleted load balancing target group %s.", 
 self.target_group_name 
) done = True 
            except ClientError as err: 
                if err.response["Error"]["Code"] == "TargetGroupNotFound": 
                    log.info( 
                        "Load balancer target group %s not found, nothing to 
 do.", 
                        self.target_group_name, 
) done = True 
                elif err.response["Error"]["Code"] == "ResourceInUse": 
                    log.info( 
                        "Target group not yet released from load balancer, 
 waiting..." 
) time.sleep(10)
```

```
 else: 
                    raise LoadBalancerError( 
                        f"Couldn't delete load balancing target group 
 {self.target_group_name}: {err}" 
) def create_load_balancer(self, subnet_ids, target_group): 
 """ 
        Creates an Elastic Load Balancing load balancer that uses the specified 
 subnets 
        and forwards requests to the specified target group. 
        :param subnet_ids: A list of subnets to associate with the load balancer. 
        :param target_group: An existing target group that is added as a listener 
 to the 
                             load balancer. 
        :return: Data about the newly created load balancer. 
       "" "
        try: 
            response = self.elb_client.create_load_balancer( 
                Name=self.load_balancer_name, Subnets=subnet_ids 
) load_balancer = response["LoadBalancers"][0] 
           log.info("Created load balancer %s.", self.load balancer name)
            waiter = self.elb_client.get_waiter("load_balancer_available") 
            log.info("Waiting for load balancer to be available...") 
           waiter.wait(Names=[self.load balancer name])
            log.info("Load balancer is available!") 
            self.elb_client.create_listener( 
                LoadBalancerArn=load_balancer["LoadBalancerArn"], 
                Protocol=target_group["Protocol"], 
                Port=target_group["Port"], 
                DefaultActions=[ 
\{ "Type": "forward", 
                        "TargetGroupArn": target_group["TargetGroupArn"], 
1 1 1 1 1 1 1
 ], 
) log.info( 
                "Created listener to forward traffic from load balancer %s to 
 target group %s.", 
                self.load_balancer_name,
```

```
 target_group["TargetGroupName"], 
) except ClientError as err: 
            raise LoadBalancerError( 
                f"Failed to create load balancer {self.load_balancer_name}" 
                f"and add a listener for target group 
 {target_group['TargetGroupName']}: {err}" 
) else: 
            self._endpoint = load_balancer["DNSName"] 
            return load_balancer 
   def delete load balancer(self):
 """ 
        Deletes a load balancer. 
        """ 
        try: 
            response = self.elb_client.describe_load_balancers( 
                Names=[self.load_balancer_name] 
) lb_arn = response["LoadBalancers"][0]["LoadBalancerArn"] 
            self.elb_client.delete_load_balancer(LoadBalancerArn=lb_arn) 
            log.info("Deleted load balancer %s.", self.load_balancer_name) 
           waiter = self.elb client.get waiter("load balancers deleted")
            log.info("Waiting for load balancer to be deleted...") 
            waiter.wait(Names=[self.load_balancer_name]) 
        except ClientError as err: 
            if err.response["Error"]["Code"] == "LoadBalancerNotFound": 
                log.info( 
                    "Load balancer %s does not exist, nothing to do.", 
                   self.load balancer name,
) else: 
                raise LoadBalancerError( 
                    f"Couldn't delete load balancer {self.load_balancer_name}: 
 {err}" 
) def verify_load_balancer_endpoint(self): 
 """ 
        Verify this computer can successfully send a GET request to the load 
 balancer endpoint.
```

```
"" "
        success = False 
        retries = 3 
       while not success and retries > 0:
            try: 
                lb_response = requests.get(f"http://{self.endpoint()}") 
                log.info( 
                     "Got response %s from load balancer endpoint.", 
                     lb_response.status_code, 
) if lb_response.status_code == 200: 
                     success = True 
                else: 
                    retries = 0 
            except requests.exceptions.ConnectionError: 
                log.info( 
                     "Got connection error from load balancer endpoint, 
 retrying..." 
) retries -= 1 
                 time.sleep(10) 
        return success 
    def check_target_health(self): 
 """ 
        Checks the health of the instances in the target group. 
         :return: The health status of the target group. 
       "''" try: 
            tg_response = self.elb_client.describe_target_groups( 
                Names=[self.target_group_name] 
) health_response = self.elb_client.describe_target_health( 
                 TargetGroupArn=tg_response["TargetGroups"][0]["TargetGroupArn"] 
) except ClientError as err: 
            raise LoadBalancerError( 
                f"Couldn't check health of {self.target_group_name} targets: 
 {err}" 
) else: 
            return health_response["TargetHealthDescriptions"]
```
Cree una clase que utilice DynamoDB para simular un servicio de recomendaciones.

```
class RecommendationService: 
     """ 
     Encapsulates a DynamoDB table to use as a service that recommends books, 
 movies, 
     and songs. 
    ^{\rm{m}} ""
     def __init__(self, table_name, dynamodb_client): 
         "" "
          :param table_name: The name of the DynamoDB recommendations table. 
          :param dynamodb_client: A Boto3 DynamoDB client. 
        ^{\mathrm{m}} ""
         self.table_name = table_name 
         self.dynamodb_client = dynamodb_client 
     @classmethod 
     def from_client(cls, table_name): 
         "" "
         Creates this class from a Boto3 client. 
          :param table_name: The name of the DynamoDB recommendations table. 
         """ 
         ddb_client = boto3.client("dynamodb") 
         return cls(table_name, ddb_client) 
     def create(self): 
         "" "
         Creates a DynamoDB table to use a recommendation service. The table has a 
         hash key named 'MediaType' that defines the type of media recommended, 
 such as 
         Book or Movie, and a range key named 'ItemId' that, combined with the 
 MediaType, 
         forms a unique identifier for the recommended item. 
          :return: Data about the newly created table. 
        ^{\rm{m}} ""
         try:
```

```
 response = self.dynamodb_client.create_table( 
                 TableName=self.table_name, 
                 AttributeDefinitions=[ 
                     {"AttributeName": "MediaType", "AttributeType": "S"}, 
                     {"AttributeName": "ItemId", "AttributeType": "N"}, 
 ], 
                 KeySchema=[ 
                     {"AttributeName": "MediaType", "KeyType": "HASH"}, 
                     {"AttributeName": "ItemId", "KeyType": "RANGE"}, 
 ], 
                 ProvisionedThroughput={"ReadCapacityUnits": 5, 
 "WriteCapacityUnits": 5}, 
) log.info("Creating table %s...", self.table_name) 
            waiter = self.dynamodb_client.get_waiter("table_exists") 
            waiter.wait(TableName=self.table_name) 
            log.info("Table %s created.", self.table_name) 
        except ClientError as err: 
            if err.response["Error"]["Code"] == "ResourceInUseException": 
                 log.info("Table %s exists, nothing to be do.", self.table_name) 
            else: 
                raise RecommendationServiceError( 
                     self.table_name, f"ClientError when creating table: {err}." 
) else: 
            return response 
    def populate(self, data_file): 
 """ 
        Populates the recommendations table from a JSON file. 
         :param data_file: The path to the data file. 
        "" ""
        try: 
            with open(data_file) as data: 
                 items = json.load(data) 
            batch = [{"PutRequest": {"Item": item}} for item in items] 
            self.dynamodb_client.batch_write_item(RequestItems={self.table_name: 
 batch}) 
            log.info( 
                 "Populated table %s with items from %s.", self.table_name, 
 data_file 
) except ClientError as err:
```

```
 raise RecommendationServiceError( 
                 self.table_name, f"Couldn't populate table from {data_file}: 
 {err}" 
) def destroy(self): 
 """ 
         Deletes the recommendations table. 
         """ 
         try: 
             self.dynamodb_client.delete_table(TableName=self.table_name) 
             log.info("Deleting table %s...", self.table_name) 
             waiter = self.dynamodb_client.get_waiter("table_not_exists") 
            waiter.wait(TableName=self.table_name)
             log.info("Table %s deleted.", self.table_name) 
         except ClientError as err: 
             if err.response["Error"]["Code"] == "ResourceNotFoundException": 
                 log.info("Table %s does not exist, nothing to do.", 
 self.table_name) 
             else: 
                 raise RecommendationServiceError( 
                     self.table_name, f"ClientError when deleting table: {err}." 
\overline{\phantom{a}}
```
Cree una clase que agrupe las acciones de Systems Manager.

```
class ParameterHelper: 
    "" ""
     Encapsulates Systems Manager parameters. This example uses these parameters 
 to drive 
     the demonstration of resilient architecture, such as failure of a dependency 
 or 
     how the service responds to a health check. 
     """ 
     table = "doc-example-resilient-architecture-table" 
     failure_response = "doc-example-resilient-architecture-failure-response" 
     health_check = "doc-example-resilient-architecture-health-check" 
     def __init__(self, table_name, ssm_client):
```

```
 """ 
         :param table_name: The name of the DynamoDB table that is used as a 
 recommendation 
                            service. 
         :param ssm_client: A Boto3 Systems Manager client. 
 """ 
         self.ssm_client = ssm_client 
         self.table_name = table_name 
    @classmethod 
    def from_client(cls, table_name): 
         ssm_client = boto3.client("ssm") 
         return cls(table_name, ssm_client) 
    def reset(self): 
 """ 
         Resets the Systems Manager parameters to starting values for the demo. 
         These are the name of the DynamoDB recommendation table, no response when 
 a 
        dependency fails, and shallow health checks. 
 """ 
         self.put(self.table, self.table_name) 
         self.put(self.failure_response, "none") 
         self.put(self.health_check, "shallow") 
    def put(self, name, value): 
 """ 
         Sets the value of a named Systems Manager parameter. 
         :param name: The name of the parameter. 
         :param value: The new value of the parameter. 
        "" "
        try: 
             self.ssm_client.put_parameter( 
                 Name=name, Value=value, Overwrite=True, Type="String" 
) log.info("Setting demo parameter %s to '%s'.", name, value) 
         except ClientError as err: 
             raise ParameterHelperError( 
                 f"Couldn't set parameter {name} to {value}: {err}" 
) and the state \mathcal{L}
```
- Para obtener información sobre la API, consulte los siguientes temas en la Referencia de la API del SDK de AWS para Python (Boto3).
	- [AttachLoadBalancerTargetGroups](https://docs.aws.amazon.com/goto/boto3/autoscaling-2011-01-01/AttachLoadBalancerTargetGroups)
	- [CreateAutoScalingGroup](https://docs.aws.amazon.com/goto/boto3/autoscaling-2011-01-01/CreateAutoScalingGroup)
	- [CreateInstanceProfile](https://docs.aws.amazon.com/goto/boto3/iam-2010-05-08/CreateInstanceProfile)
	- [CreateLaunchTemplate](https://docs.aws.amazon.com/goto/boto3/ec2-2016-11-15/CreateLaunchTemplate)
	- [CreateListener](https://docs.aws.amazon.com/goto/boto3/elasticloadbalancingv2-2015-12-01/CreateListener)
	- [CreateLoadBalancer](https://docs.aws.amazon.com/goto/boto3/elasticloadbalancingv2-2015-12-01/CreateLoadBalancer)
	- [CreateTargetGroup](https://docs.aws.amazon.com/goto/boto3/elasticloadbalancingv2-2015-12-01/CreateTargetGroup)
	- [DeleteAutoScalingGroup](https://docs.aws.amazon.com/goto/boto3/autoscaling-2011-01-01/DeleteAutoScalingGroup)
	- [DeleteInstanceProfile](https://docs.aws.amazon.com/goto/boto3/iam-2010-05-08/DeleteInstanceProfile)
	- [DeleteLaunchTemplate](https://docs.aws.amazon.com/goto/boto3/ec2-2016-11-15/DeleteLaunchTemplate)
	- [DeleteLoadBalancer](https://docs.aws.amazon.com/goto/boto3/elasticloadbalancingv2-2015-12-01/DeleteLoadBalancer)
	- [DeleteTargetGroup](https://docs.aws.amazon.com/goto/boto3/elasticloadbalancingv2-2015-12-01/DeleteTargetGroup)
	- [DescribeAutoScalingGroups](https://docs.aws.amazon.com/goto/boto3/autoscaling-2011-01-01/DescribeAutoScalingGroups)
	- [DescribeAvailabilityZones](https://docs.aws.amazon.com/goto/boto3/ec2-2016-11-15/DescribeAvailabilityZones)
	- DescribelamInstanceProfileAssociations
	- [DescribeInstances](https://docs.aws.amazon.com/goto/boto3/ec2-2016-11-15/DescribeInstances)
	- **[DescribeLoadBalancers](https://docs.aws.amazon.com/goto/boto3/elasticloadbalancingv2-2015-12-01/DescribeLoadBalancers)**
	- [DescribeSubnets](https://docs.aws.amazon.com/goto/boto3/ec2-2016-11-15/DescribeSubnets)
	- [DescribeTargetGroups](https://docs.aws.amazon.com/goto/boto3/elasticloadbalancingv2-2015-12-01/DescribeTargetGroups)
	- [DescribeTargetHealth](https://docs.aws.amazon.com/goto/boto3/elasticloadbalancingv2-2015-12-01/DescribeTargetHealth)
	- [DescribeVpcs](https://docs.aws.amazon.com/goto/boto3/ec2-2016-11-15/DescribeVpcs)
	- [RebootInstances](https://docs.aws.amazon.com/goto/boto3/ec2-2016-11-15/RebootInstances)
	- [ReplaceIamInstanceProfileAssociation](https://docs.aws.amazon.com/goto/boto3/ec2-2016-11-15/ReplaceIamInstanceProfileAssociation)
	- [TerminateInstanceInAutoScalingGroup](https://docs.aws.amazon.com/goto/boto3/autoscaling-2011-01-01/TerminateInstanceInAutoScalingGroup)
	- [UpdateAutoScalingGroup](https://docs.aws.amazon.com/goto/boto3/autoscaling-2011-01-01/UpdateAutoScalingGroup)

# Ejemplos de código para MediaStore usar los AWS SDK

Los siguientes ejemplos de código muestran cómo utilizar AWS Elemental MediaStore con un kit de desarrollo de software (SDK) de AWS.

Las acciones son extractos de código de programas más grandes y deben ejecutarse en contexto. Mientras las acciones muestran cómo llamar a las funciones de servicio individuales, es posible ver las acciones en contexto en los escenarios relacionados y en los ejemplos entre servicios.

#### Más recursos

- [MediaStore Guía del usuario](https://docs.aws.amazon.com/mediastore/latest/ug/what-is.html): más información sobre MediaStore.
- [MediaStore Referencia de la API](https://docs.aws.amazon.com/mediastore/latest/apireference/Welcome.html): detalles sobre todas MediaStore las acciones disponibles.
- [Centro para desarrolladores de AWS](https://aws.amazon.com/developer/code-examples/?awsf.sdk-code-examples-product=product%23elemental-mediastore): ejemplos de código que puede filtrar por categoría o por búsqueda de texto completo.
- [AWSEjemplos de SDK](https://github.com/awsdocs/aws-doc-sdk-examples): GitHub repositorio con código completo en los idiomas preferidos. Incluye instrucciones para configurar y ejecutar el código.

#### Ejemplos de código

- [Acciones para MediaStore usar los SDK AWS](#page-3263-0)
	- [Crear un contenedor de AWS Elemental MediaStore mediante un SDK de AWS](#page-3264-0)
	- [Eliminar un contenedor de AWS Elemental MediaStore mediante un SDK de AWS](#page-3266-0)
	- [Eliminar un objeto de AWS Elemental MediaStore mediante un SDK de AWS](#page-3268-0)
	- [Describir un contenedor de AWS Elemental MediaStore mediante un SDK de AWS](#page-3271-0)
	- [Obtener un objeto de AWS Elemental MediaStore mediante un SDK de AWS](#page-3273-0)
	- [Enumerar contenedores de AWS Elemental MediaStore mediante un SDK de AWS](#page-3275-0)
	- [Colocar un objeto de AWS Elemental MediaStore en un contenedor mediante un SDK de AWS](#page-3277-0)

# <span id="page-3263-0"></span>Acciones para MediaStore usar los SDK AWS

Los siguientes ejemplos de código muestran cómo utilizar AWS Elemental MediaStore con SDK de AWS. Cada ejemplo llama a una función de servicio individual.

#### Ejemplos

• [Crear un contenedor de AWS Elemental MediaStore mediante un SDK de AWS](#page-3264-0)

- [Eliminar un contenedor de AWS Elemental MediaStore mediante un SDK de AWS](#page-3266-0)
- [Eliminar un objeto de AWS Elemental MediaStore mediante un SDK de AWS](#page-3268-0)
- [Describir un contenedor de AWS Elemental MediaStore mediante un SDK de AWS](#page-3271-0)
- [Obtener un objeto de AWS Elemental MediaStore mediante un SDK de AWS](#page-3273-0)
- [Enumerar contenedores de AWS Elemental MediaStore mediante un SDK de AWS](#page-3275-0)
- [Colocar un objeto de AWS Elemental MediaStore en un contenedor mediante un SDK de AWS](#page-3277-0)

<span id="page-3264-0"></span>Crear un contenedor de AWS Elemental MediaStore mediante un SDK de AWS

En el siguiente ejemplo de código se muestra cómo crear un contenedor de AWS Elemental MediaStore.

#### Java

#### SDK para Java 2.x

#### **a** Note

```
import software.amazon.awssdk.services.mediastore.MediaStoreClient;
import software.amazon.awssdk.regions.Region;
import software.amazon.awssdk.services.mediastore.model.CreateContainerRequest;
import software.amazon.awssdk.services.mediastore.model.CreateContainerResponse;
import software.amazon.awssdk.services.mediastore.model.MediaStoreException;
/** 
  * Before running this Java V2 code example, set up your development 
  * environment, including your credentials. 
 * 
  * For more information, see the following documentation topic: 
 * 
  * https://docs.aws.amazon.com/sdk-for-java/latest/developer-guide/get-
started.html 
  */
public class CreateContainer { 
     public static long sleepTime = 10;
```

```
 public static void main(String[] args) { 
         final String usage = """ 
                 Usage: <containerName> 
                 Where: 
                     containerName - The name of the container to create. 
                """
        if (args.length != 1) {
             System.out.println(usage); 
             System.exit(1); 
         } 
         String containerName = args[0]; 
         Region region = Region.US_EAST_1; 
         MediaStoreClient mediaStoreClient = MediaStoreClient.builder() 
                  .region(region) 
                .build();
         createMediaContainer(mediaStoreClient, containerName); 
         mediaStoreClient.close(); 
    } 
     public static void createMediaContainer(MediaStoreClient mediaStoreClient, 
 String containerName) { 
         try { 
             CreateContainerRequest containerRequest = 
 CreateContainerRequest.builder() 
                      .containerName(containerName) 
                      .build(); 
             CreateContainerResponse containerResponse = 
 mediaStoreClient.createContainer(containerRequest); 
            String status = containerResponse.container().status().toString();
             while (!status.equalsIgnoreCase("Active")) { 
                 status = DescribeContainer.checkContainer(mediaStoreClient, 
 containerName); 
                 System.out.println("Status - " + status); 
                 Thread.sleep(sleepTime * 1000); 
 }
```

```
 System.out.println("The container ARN value is " + 
  containerResponse.container().arn()); 
              System.out.println("Finished "); 
         } catch (MediaStoreException | InterruptedException e) { 
              System.err.println(e.getMessage()); 
              System.exit(1); 
         } 
     }
}
```
• Para obtener más información sobre la API, consulta [CreateContainerl](https://docs.aws.amazon.com/goto/SdkForJavaV2/2017-09-01/CreateContainer)a Referencia AWS SDK for Java 2.x de la API.

<span id="page-3266-0"></span>Eliminar un contenedor de AWS Elemental MediaStore mediante un SDK de AWS

En el siguiente ejemplo de código se muestra cómo eliminar un contenedor de AWS Elemental MediaStore.

Java

SDK para Java 2.x

#### **a** Note

```
import software.amazon.awssdk.services.mediastore.MediaStoreClient;
import software.amazon.awssdk.regions.Region;
import software.amazon.awssdk.services.mediastore.model.CreateContainerRequest;
import software.amazon.awssdk.services.mediastore.model.CreateContainerResponse;
import software.amazon.awssdk.services.mediastore.model.MediaStoreException;
/** 
  * Before running this Java V2 code example, set up your development 
  * environment, including your credentials. 
 * 
  * For more information, see the following documentation topic:
```
\*

```
 * https://docs.aws.amazon.com/sdk-for-java/latest/developer-guide/get-
started.html 
  */
public class CreateContainer { 
     public static long sleepTime = 10; 
     public static void main(String[] args) { 
         final String usage = """ 
                  Usage: <containerName> 
                  Where: 
                     containerName - The name of the container to create. 
                 """"
        if (args.length != 1) {
             System.out.println(usage); 
             System.exit(1); 
         } 
        String containerName = args[0];
         Region region = Region.US_EAST_1; 
         MediaStoreClient mediaStoreClient = MediaStoreClient.builder() 
                  .region(region) 
                  .build(); 
         createMediaContainer(mediaStoreClient, containerName); 
         mediaStoreClient.close(); 
     } 
     public static void createMediaContainer(MediaStoreClient mediaStoreClient, 
  String containerName) { 
         try { 
             CreateContainerRequest containerRequest = 
  CreateContainerRequest.builder() 
                      .containerName(containerName) 
                     .build();
             CreateContainerResponse containerResponse = 
  mediaStoreClient.createContainer(containerRequest); 
            String status = containerResponse.container().status().toString();
             while (!status.equalsIgnoreCase("Active")) {
```

```
 status = DescribeContainer.checkContainer(mediaStoreClient, 
  containerName); 
                System.out.println("Status - " + status);
                 Thread.sleep(sleepTime * 1000); 
 } 
             System.out.println("The container ARN value is " + 
  containerResponse.container().arn()); 
             System.out.println("Finished "); 
         } catch (MediaStoreException | InterruptedException e) { 
             System.err.println(e.getMessage()); 
             System.exit(1); 
         } 
     }
}
```
• Para obtener más información sobre la API, consulta [DeleteContainerl](https://docs.aws.amazon.com/goto/SdkForJavaV2/2017-09-01/DeleteContainer)a Referencia AWS SDK for Java 2.x de la API.

<span id="page-3268-0"></span>Eliminar un objeto de AWS Elemental MediaStore mediante un SDK de AWS

En el siguiente ejemplo de código, se muestra cómo eliminar un objeto de AWS Elemental MediaStore.

Java

SDK para Java 2.x

**a** Note

```
import software.amazon.awssdk.regions.Region;
import software.amazon.awssdk.services.mediastore.MediaStoreClient;
import software.amazon.awssdk.services.mediastore.model.DescribeContainerRequest;
import 
  software.amazon.awssdk.services.mediastore.model.DescribeContainerResponse;
```

```
import software.amazon.awssdk.services.mediastoredata.MediaStoreDataClient;
import software.amazon.awssdk.services.mediastoredata.model.DeleteObjectRequest;
import 
 software.amazon.awssdk.services.mediastoredata.model.MediaStoreDataException;
import java.net.URI;
import java.net.URISyntaxException;
/** 
  * Before running this Java V2 code example, set up your development 
  * environment, including your credentials. 
 * 
  * For more information, see the following documentation topic: 
 * 
  * https://docs.aws.amazon.com/sdk-for-java/latest/developer-guide/get-
started.html 
  */
public class DeleteObject { 
     public static void main(String[] args) throws URISyntaxException { 
         final String usage = """ 
                 Usage: <completePath> <containerName> 
                 Where: 
                     completePath - The path (including the container) of the item 
  to delete. 
                     containerName - The name of the container. 
                 """; 
        if (args.length != 2) {
             System.out.println(usage); 
             System.exit(1); 
         } 
         String completePath = args[0]; 
         String containerName = args[1]; 
         Region region = Region.US_EAST_1; 
        URI uri = new URI(getEndpoint(containerName));
         MediaStoreDataClient mediaStoreData = MediaStoreDataClient.builder() 
                  .endpointOverride(uri) 
                  .region(region) 
                 .build();
         deleteMediaObject(mediaStoreData, completePath);
```

```
 mediaStoreData.close(); 
     } 
     public static void deleteMediaObject(MediaStoreDataClient mediaStoreData, 
  String completePath) { 
         try { 
              DeleteObjectRequest deleteObjectRequest = 
  DeleteObjectRequest.builder() 
                      .path(completePath) 
                     .buid() mediaStoreData.deleteObject(deleteObjectRequest); 
         } catch (MediaStoreDataException e) { 
              System.err.println(e.awsErrorDetails().errorMessage()); 
              System.exit(1); 
         } 
     } 
     private static String getEndpoint(String containerName) { 
         Region region = Region.US_EAST_1; 
         MediaStoreClient mediaStoreClient = MediaStoreClient.builder() 
                  .region(region) 
                  .build(); 
         DescribeContainerRequest containerRequest = 
  DescribeContainerRequest.builder() 
                  .containerName(containerName) 
                  .build(); 
         DescribeContainerResponse response = 
 mediaStoreClient.describeContainer(containerRequest); 
         mediaStoreClient.close(); 
         return response.container().endpoint(); 
     }
}
```
• Para obtener más información sobre la API, consulta [DeleteObject](https://docs.aws.amazon.com/goto/SdkForJavaV2/2017-09-01/DeleteObject)la Referencia AWS SDK for Java 2.x de la API.

### <span id="page-3271-0"></span>Describir un contenedor de AWS Elemental MediaStore mediante un SDK de AWS

En el siguiente ejemplo de código se muestra cómo describir un contenedor de AWS Elemental **MediaStore** 

Java

SDK para Java 2.x

#### **a** Note

```
import software.amazon.awssdk.regions.Region;
import software.amazon.awssdk.services.mediastore.MediaStoreClient;
import software.amazon.awssdk.services.mediastore.model.DescribeContainerRequest;
import 
  software.amazon.awssdk.services.mediastore.model.DescribeContainerResponse;
import software.amazon.awssdk.services.mediastore.model.MediaStoreException;
/** 
  * Before running this Java V2 code example, set up your development 
  * environment, including your credentials. 
 * 
  * For more information, see the following documentation topic: 
 * 
  * https://docs.aws.amazon.com/sdk-for-java/latest/developer-guide/get-
started.html 
  */
public class DescribeContainer { 
     public static void main(String[] args) { 
         final String usage = """ 
                 Usage: <containerName> 
                 Where: 
                     containerName - The name of the container to describe. 
                 """;
```

```
if (args.length != 1) {
             System.out.println(usage); 
             System.exit(1); 
         } 
        String containerName = args[0];
         Region region = Region.US_EAST_1; 
         MediaStoreClient mediaStoreClient = MediaStoreClient.builder() 
                  .region(region) 
                 .buid() System.out.println("Status is " + checkContainer(mediaStoreClient, 
  containerName)); 
         mediaStoreClient.close(); 
     } 
     public static String checkContainer(MediaStoreClient mediaStoreClient, String 
  containerName) { 
         try { 
             DescribeContainerRequest describeContainerRequest = 
  DescribeContainerRequest.builder() 
                      .containerName(containerName) 
                      .build(); 
             DescribeContainerResponse containerResponse = 
  mediaStoreClient.describeContainer(describeContainerRequest); 
             System.out.println("The container name is " + 
 containerResponse.container().name());
             System.out.println("The container ARN is " + 
  containerResponse.container().arn()); 
             return containerResponse.container().status().toString(); 
         } catch (MediaStoreException e) { 
             System.err.println(e.awsErrorDetails().errorMessage()); 
             System.exit(1); 
         } 
         return ""; 
     }
}
```
• Para obtener más información sobre la API, consulta [DescribeContainer](https://docs.aws.amazon.com/goto/SdkForJavaV2/2017-09-01/DescribeContainer)la Referencia AWS SDK for Java 2.x de la API.

## <span id="page-3273-0"></span>Obtener un objeto de AWS Elemental MediaStore mediante un SDK de AWS

En el siguiente ejemplo de código, se muestra cómo obtener un objeto de AWS Elemental MediaStore.

Java

SDK para Java 2.x

#### **a** Note

```
import software.amazon.awssdk.core.ResponseInputStream;
import software.amazon.awssdk.regions.Region;
import software.amazon.awssdk.services.mediastore.MediaStoreClient;
import software.amazon.awssdk.services.mediastore.model.DescribeContainerRequest;
import 
 software.amazon.awssdk.services.mediastore.model.DescribeContainerResponse;
import software.amazon.awssdk.services.mediastoredata.MediaStoreDataClient;
import software.amazon.awssdk.services.mediastoredata.model.GetObjectRequest;
import software.amazon.awssdk.services.mediastoredata.model.GetObjectResponse;
import 
 software.amazon.awssdk.services.mediastoredata.model.MediaStoreDataException;
import java.io.File;
import java.io.FileOutputStream;
import java.io.IOException;
import java.io.OutputStream;
import java.net.URI;
import java.net.URISyntaxException;
/** 
  * Before running this Java V2 code example, set up your development 
  * environment, including your credentials. 
 * 
  * For more information, see the following documentation topic: 
 * 
  * https://docs.aws.amazon.com/sdk-for-java/latest/developer-guide/get-
started.html 
  */
```

```
public class GetObject { 
     public static void main(String[] args) throws URISyntaxException { 
         final String usage = """ 
                  Usage: <completePath> <containerName> <savePath> 
                  Where: 
                     completePath - The path of the object in the container (for 
  example, Videos5/sampleVideo.mp4). 
                     containerName - The name of the container. 
                     savePath - The path on the local drive where the file is 
 saved, including the file name (for example, C:/AWS/myvid.mp4). 
                  """; 
        if (args.length != 3) {
             System.out.println(usage); 
             System.exit(1); 
         } 
        String completePath = args[0];
         String containerName = args[1]; 
         String savePath = args[2]; 
         Region region = Region.US_EAST_1; 
        URI uri = new URI(getEndpoint(containerName));
         MediaStoreDataClient mediaStoreData = MediaStoreDataClient.builder() 
                  .endpointOverride(uri) 
                  .region(region) 
                  .build(); 
         getMediaObject(mediaStoreData, completePath, savePath); 
         mediaStoreData.close(); 
     } 
     public static void getMediaObject(MediaStoreDataClient mediaStoreData, String 
 completePath, String savePath) { 
         try { 
             GetObjectRequest objectRequest = GetObjectRequest.builder() 
                      .path(completePath) 
                     .build();
             // Write out the data to a file.
```

```
 ResponseInputStream<GetObjectResponse> data = 
  mediaStoreData.getObject(objectRequest); 
            byte[] buffer = new byte[data.avalidble()];
             data.read(buffer); 
            File targetFile = new File(savePath);
             OutputStream outStream = new FileOutputStream(targetFile); 
             outStream.write(buffer); 
             System.out.println("The data was written to " + savePath); 
         } catch (MediaStoreDataException | IOException e) { 
              System.err.println(e.getMessage()); 
             System.exit(1); 
         } 
     } 
     private static String getEndpoint(String containerName) { 
         Region region = Region.US_EAST_1; 
         MediaStoreClient mediaStoreClient = MediaStoreClient.builder() 
                  .region(region) 
                  .build(); 
         DescribeContainerRequest containerRequest = 
  DescribeContainerRequest.builder() 
                  .containerName(containerName) 
                  .build(); 
         DescribeContainerResponse response = 
 mediaStoreClient.describeContainer(containerRequest); 
         return response.container().endpoint(); 
     }
}
```
• Para obtener más información sobre la API, consulta [GetObjectl](https://docs.aws.amazon.com/goto/SdkForJavaV2/2017-09-01/GetObject)a Referencia AWS SDK for Java 2.x de la API.

<span id="page-3275-0"></span>Enumerar contenedores de AWS Elemental MediaStore mediante un SDK de AWS

En el siguiente ejemplo de código se muestra cómo enumerar contenedores de AWS Elemental MediaStore.
#### Java

SDK para Java 2.x

#### **a** Note

```
import software.amazon.awssdk.auth.credentials.ProfileCredentialsProvider;
import software.amazon.awssdk.regions.Region;
import software.amazon.awssdk.services.mediastore.MediaStoreClient;
import software.amazon.awssdk.services.mediastore.model.Container;
import software.amazon.awssdk.services.mediastore.model.ListContainersResponse;
import software.amazon.awssdk.services.mediastore.model.MediaStoreException;
import java.util.List;
/** 
  * Before running this Java V2 code example, set up your development 
  * environment, including your credentials. 
 * 
  * For more information, see the following documentation topic: 
 * 
  * https://docs.aws.amazon.com/sdk-for-java/latest/developer-guide/get-
started.html 
  */
public class ListContainers { 
     public static void main(String[] args) { 
         Region region = Region.US_EAST_1; 
         MediaStoreClient mediaStoreClient = MediaStoreClient.builder() 
                 .region(region) 
                 .build(); 
         listAllContainers(mediaStoreClient); 
         mediaStoreClient.close(); 
     } 
     public static void listAllContainers(MediaStoreClient mediaStoreClient) { 
         try {
```

```
 ListContainersResponse containersResponse = 
  mediaStoreClient.listContainers(); 
             List<Container> containers = containersResponse.containers(); 
             for (Container container : containers) { 
                 System.out.println("Container name is " + container.name()); 
 } 
         } catch (MediaStoreException e) { 
             System.err.println(e.awsErrorDetails().errorMessage()); 
             System.exit(1); 
         } 
     }
}
```
• Para obtener más información sobre la API, consulta [ListContainersl](https://docs.aws.amazon.com/goto/SdkForJavaV2/2017-09-01/ListContainers)a Referencia AWS SDK for Java 2.x de la API.

Colocar un objeto de AWS Elemental MediaStore en un contenedor mediante un SDK de AWS

En el siguiente ejemplo de código se muestra cómo coloca un objeto en un contenedor de AWS Elemental MediaStore.

Java

SDK para Java 2.x

**a** Note

```
import software.amazon.awssdk.regions.Region;
import software.amazon.awssdk.services.mediastore.MediaStoreClient;
import software.amazon.awssdk.services.mediastoredata.MediaStoreDataClient;
import software.amazon.awssdk.core.sync.RequestBody;
import software.amazon.awssdk.services.mediastoredata.model.PutObjectRequest;
import 
  software.amazon.awssdk.services.mediastoredata.model.MediaStoreDataException;
```

```
import software.amazon.awssdk.services.mediastoredata.model.PutObjectResponse;
import software.amazon.awssdk.services.mediastore.model.DescribeContainerRequest;
import 
 software.amazon.awssdk.services.mediastore.model.DescribeContainerResponse;
import java.io.File;
import java.net.URI;
import java.net.URISyntaxException;
/** 
  * Before running this Java V2 code example, set up your development 
 * environment, including your credentials. 
 * 
  * For more information, see the following documentation topic: 
 * 
  * https://docs.aws.amazon.com/sdk-for-java/latest/developer-guide/get-
started.html 
 */
public class PutObject { 
     public static void main(String[] args) throws URISyntaxException { 
         final String USAGE = """ 
                 To run this example, supply the name of a container, a file 
 location to use, and path in the container\s 
                 Ex: <containerName> <filePath> <completePath> 
                 """; 
        if (args.length < 3) {
             System.out.println(USAGE); 
             System.exit(1); 
         } 
        String containerName = args[0];
         String filePath = args[1]; 
         String completePath = args[2]; 
         Region region = Region.US_EAST_1; 
        URI uri = new URI(getEndpoint(containerName));
         MediaStoreDataClient mediaStoreData = MediaStoreDataClient.builder() 
                  .endpointOverride(uri) 
                  .region(region) 
                .build();
         putMediaObject(mediaStoreData, filePath, completePath);
```

```
 mediaStoreData.close(); 
     } 
     public static void putMediaObject(MediaStoreDataClient mediaStoreData, String 
  filePath, String completePath) { 
         try { 
             File myFile = new File(filePath); 
             RequestBody requestBody = RequestBody.fromFile(myFile); 
             PutObjectRequest objectRequest = PutObjectRequest.builder() 
                      .path(completePath) 
                      .contentType("video/mp4") 
                      .build(); 
             PutObjectResponse response = mediaStoreData.putObject(objectRequest, 
  requestBody); 
             System.out.println("The saved object is " + 
  response.storageClass().toString()); 
         } catch (MediaStoreDataException e) { 
            System.err.println(e.awsErrorDetails().errorMessage());
             System.exit(1); 
         } 
     } 
     public static String getEndpoint(String containerName) { 
         Region region = Region.US_EAST_1; 
         MediaStoreClient mediaStoreClient = MediaStoreClient.builder() 
                  .region(region) 
                 .build();
         DescribeContainerRequest containerRequest = 
  DescribeContainerRequest.builder() 
                  .containerName(containerName) 
                 .buid() DescribeContainerResponse response = 
 mediaStoreClient.describeContainer(containerRequest); 
         return response.container().endpoint(); 
     }
}
```
• Para obtener más información sobre la API, consulta [PutObjectl](https://docs.aws.amazon.com/goto/SdkForJavaV2/2017-09-01/PutObject)a Referencia AWS SDK for Java 2.x de la API.

# Ejemplos de código de Amazon EMR con SDK de AWS

En los siguientes ejemplos de código, se muestra cómo utilizar Amazon EMR con un kit de desarrollo de software (SDK) de AWS.

Las acciones son extractos de código de programas más grandes y deben ejecutarse en contexto. Mientras las acciones muestran cómo llamar a las funciones de servicio individuales, es posible ver las acciones en contexto en los escenarios relacionados y en los ejemplos entre servicios.

Los escenarios son ejemplos de código que muestran cómo llevar a cabo una tarea específica llamando a varias funciones dentro del mismo servicio.

# Más recursos

- [Guía de administración de Amazon EMR:](https://docs.aws.amazon.com/emr/latest/ManagementGuide/emr-what-is-emr.html) más información sobre Amazon EMR.
- [Referencia de la API de Amazon EMR](https://docs.aws.amazon.com/emr/latest/APIReference/Welcome.html): información sobre todas las acciones disponibles de Amazon EMR.
- [Centro para desarrolladores de AWS](https://aws.amazon.com/developer/code-examples/?awsf.sdk-code-examples-product=product%23emr): ejemplos de código que puede filtrar por categoría o por búsqueda de texto completo.
- [AWSEjemplos de SDK](https://github.com/awsdocs/aws-doc-sdk-examples): GitHub repositorio con código completo en los idiomas preferidos. Incluye instrucciones para configurar y ejecutar el código.

# Ejemplos de código

- [Acciones de Amazon EMR usando SDK de AWS](#page-3281-0)
	- [Añadir pasos a un flujo de trabajo de Amazon EMR usando un SDK de AWS](#page-3281-1)
	- [Describir un clúster de Amazon EMR usando un SDK de AWS](#page-3284-0)
	- [Describir un paso de un clúster de Amazon EMR usando un SDK de AWS](#page-3291-0)
	- [Enumerar pasos para un clúster de Amazon EMR usando un SDK de AWS](#page-3293-0)
	- [Ejecutar a un flujo de trabajo de Amazon EMR usando un SDK de AWS](#page-3294-0)
	- [Terminar los flujos de trabajo de Amazon EMR usando un SDK de AWS](#page-3297-0)
- [Escenarios de Amazon EMR con SDK de AWS](#page-3298-0)
- [Crear un clúster de Amazon EMR de corta duración y ejecutar un paso usando un SDK de](#page-3298-1)  [usandAWS](#page-3298-1)
- [Ejecutar un script de intérprete de comandos para instalar bibliotecas en instancias de Amazon](#page-3299-0) [EMR usando un SDK de AWS](#page-3299-0)

# <span id="page-3281-0"></span>Acciones de Amazon EMR usando SDK de AWS

En los siguientes ejemplos de código, se muestra cómo utilizar Amazon EMR con los SDK de AWS. Cada ejemplo llama a una función de servicio individual.

Los ejemplos de acciones son extractos de código de programas más grandes y deben ejecutarse en contexto. Puede ver las acciones en su contexto en [Escenarios de Amazon EMR con SDK de AWS.](#page-3298-0)

# Ejemplos

- [Añadir pasos a un flujo de trabajo de Amazon EMR usando un SDK de AWS](#page-3281-1)
- [Describir un clúster de Amazon EMR usando un SDK de AWS](#page-3284-0)
- [Describir un paso de un clúster de Amazon EMR usando un SDK de AWS](#page-3291-0)
- [Enumerar pasos para un clúster de Amazon EMR usando un SDK de AWS](#page-3293-0)
- [Ejecutar a un flujo de trabajo de Amazon EMR usando un SDK de AWS](#page-3294-0)
- [Terminar los flujos de trabajo de Amazon EMR usando un SDK de AWS](#page-3297-0)

# <span id="page-3281-1"></span>Añadir pasos a un flujo de trabajo de Amazon EMR usando un SDK de AWS

En el siguiente ejemplo de código, se muestra cómo agregar pasos a un flujo de trabajo de Amazon EMR.

# Python

SDK para Python (Boto3)

# **a** Note

Hay más información al respecto. GitHub Busque el ejemplo completo y aprenda a configurar y ejecutar en el [Repositorio de ejemplos de código de AWS.](https://github.com/awsdocs/aws-doc-sdk-examples/tree/main/python/example_code/emr#code-examples)

Agregue un paso de Spark, que el clúster ejecuta en cuanto se agrega.

```
def add_step(cluster_id, name, script_uri, script_args, emr_client): 
     """ 
     Adds a job step to the specified cluster. This example adds a Spark 
     step, which is run by the cluster as soon as it is added. 
     :param cluster_id: The ID of the cluster. 
     :param name: The name of the step. 
     :param script_uri: The URI where the Python script is stored. 
     :param script_args: Arguments to pass to the Python script. 
     :param emr_client: The Boto3 EMR client object. 
     :return: The ID of the newly added step. 
     """ 
     try: 
         response = emr_client.add_job_flow_steps( 
             JobFlowId=cluster_id, 
             Steps=[ 
\overline{a} "Name": name, 
                      "ActionOnFailure": "CONTINUE", 
                      "HadoopJarStep": { 
                          "Jar": "command-runner.jar", 
                          "Args": [ 
                               "spark-submit", 
                               "--deploy-mode", 
                               "cluster", 
                               script_uri, 
                               *script_args, 
, and the contract of \mathbf{I}, \mathbf{I}\}, \{ } 
             ], 
        \lambda step_id = response["StepIds"][0] 
         logger.info("Started step with ID %s", step_id) 
     except ClientError: 
         logger.exception("Couldn't start step %s with URI %s.", name, script_uri) 
         raise 
     else: 
         return step_id
```
Ejecute un comando del sistema de archivos de Amazon EMR (EMRFS) como paso de trabajo en un clúster. Esto se puede utilizar para automatizar los comandos de EMRFS en un clúster en lugar de ejecutarlos manualmente a través de una conexión SSH.

```
import boto3
from botocore.exceptions import ClientError
def add_emrfs_step(command, bucket_url, cluster_id, emr_client): 
    "" "
     Add an EMRFS command as a job flow step to an existing cluster. 
     :param command: The EMRFS command to run. 
     :param bucket_url: The URL of a bucket that contains tracking metadata. 
     :param cluster_id: The ID of the cluster to update. 
     :param emr_client: The Boto3 Amazon EMR client object. 
     :return: The ID of the added job flow step. Status can be tracked by calling 
               the emr_client.describe_step() function. 
    "" "
     job_flow_step = { 
         "Name": "Example EMRFS Command Step", 
         "ActionOnFailure": "CONTINUE", 
         "HadoopJarStep": { 
              "Jar": "command-runner.jar", 
              "Args": ["/usr/bin/emrfs", command, bucket_url], 
         }, 
     } 
     try: 
         response = emr_client.add_job_flow_steps( 
             JobFlowId=cluster_id, Steps=[job_flow_step] 
         ) 
         step_id = response["StepIds"][0] 
         print(f"Added step {step_id} to cluster {cluster_id}.") 
     except ClientError: 
         print(f"Couldn't add a step to cluster {cluster_id}.") 
         raise 
     else: 
         return step_id
def usage_demo(): 
     emr_client = boto3.client("emr")
```

```
 # Assumes the first waiting cluster has EMRFS enabled and has created 
  metadata 
     # with the default name of 'EmrFSMetadata'. 
     cluster = emr_client.list_clusters(ClusterStates=["WAITING"])["Clusters"][0] 
     add_emrfs_step( 
         "sync", "s3://elasticmapreduce/samples/cloudfront", cluster["Id"], 
  emr_client 
     )
if __name__ == '__main__": usage_demo()
```
• Para obtener más información sobre la API, consulta [AddJobFlowStepsl](https://docs.aws.amazon.com/goto/boto3/elasticmapreduce-2009-03-31/AddJobFlowSteps)a AWSReferencia de API de SDK for Python (Boto3).

<span id="page-3284-0"></span>Describir un clúster de Amazon EMR usando un SDK de AWS

En los siguientes ejemplos de código se muestra cómo describir un clúster de Amazon EMR.

CLI

AWS CLI

Comando:

aws emr describe-cluster --cluster-id j-XXXXXXXX

Salida:

```
For release-label based uniform instance groups cluster: 
                  { 
                           "Cluster": { 
                                   "Status": { 
                                            "Timeline": { 
                                                     "ReadyDateTime": 1436475075.199, 
                                                     "CreationDateTime": 1436474656.563, 
\mathbb{R}, \mathbb{R}, \mathbb{R}, \mathbb{R}, \mathbb{R}, \mathbb{R}, \mathbb{R}, \mathbb{R}, \mathbb{R}, \mathbb{R}, \mathbb{R}, \mathbb{R}, \mathbb{R}, \mathbb{R}, \mathbb{R}, \mathbb{R}, \mathbb{R}, \mathbb{R}, \mathbb{R}, \mathbb{R}, \mathbb{R}, \mathbb{R},  "State": "WAITING", 
                                            "StateChangeReason": {
```

```
 "Message": "Waiting for steps to run" 
1999 1999 1999 1999 1999
\qquad \qquad \text{ } "Ec2InstanceAttributes": { 
                    "ServiceAccessSecurityGroup": "sg-xxxxxxxx", 
                    "EmrManagedMasterSecurityGroup": "sg-xxxxxxxx", 
                    "IamInstanceProfile": "EMR_EC2_DefaultRole", 
                    "Ec2KeyName": "myKey", 
                    "Ec2AvailabilityZone": "us-east-1c", 
                    "EmrManagedSlaveSecurityGroup": "sg-yyyyyyyyy" 
                }, 
                "Name": "My Cluster", 
                "ServiceRole": "EMR_DefaultRole", 
                "Tags": [], 
                "TerminationProtected": true, 
                "ReleaseLabel": "emr-4.0.0", 
                "NormalizedInstanceHours": 96, 
                "InstanceGroups": [ 
\{ "RequestedInstanceCount": 2, 
                        "Status": { 
                            "Timeline": { 
                                "ReadyDateTime": 1436475074.245, 
                                "CreationDateTime": 1436474656.564, 
                                "EndDateTime": 1436638158.387 
 }, 
                            "State": "RUNNING", 
                            "StateChangeReason": { 
                                "Message": "", 
 } 
\}, \{ "Name": "CORE", 
                        "InstanceGroupType": "CORE", 
                        "Id": "ig-YYYYYYY", 
                        "Configurations": [], 
                        "InstanceType": "m3.large", 
                        "Market": "ON_DEMAND", 
                        "RunningInstanceCount": 2 
                    }, 
\{ "RequestedInstanceCount": 1, 
                        "Status": { 
                            "Timeline": { 
                                "ReadyDateTime": 1436475074.245,
```

```
 "CreationDateTime": 1436474656.564, 
                              "EndDateTime": 1436638158.387 
 }, 
                          "State": "RUNNING", 
                          "StateChangeReason": { 
                              "Message": "", 
 } 
\}, \{ "Name": "MASTER", 
                       "InstanceGroupType": "MASTER", 
                       "Id": "ig-XXXXXXXXX", 
                       "Configurations": [], 
                       "InstanceType": "m3.large", 
                       "Market": "ON_DEMAND", 
                       "RunningInstanceCount": 1 
1999 1999 1999 1999 1999
 ], 
               "Applications": [ 
\{ "Name": "Hadoop" 
1999 1999 1999 1999 1999
 ], 
               "VisibleToAllUsers": true, 
               "BootstrapActions": [], 
               "MasterPublicDnsName": 
  "ec2-54-147-144-78.compute-1.amazonaws.com", 
               "AutoTerminate": false, 
               "Id": "j-XXXXXXXX", 
               "Configurations": [ 
\{ "Properties": { 
                          "fs.s3.consistent.retryPeriodSeconds": "20", 
                          "fs.s3.enableServerSideEncryption": "true", 
                          "fs.s3.consistent": "false", 
                          "fs.s3.consistent.retryCount": "2" 
\}, \{ "Classification": "emrfs-site" 
1999 1999 1999 1999 1999
 ] 
           } 
        }
For release-label based instance fleet cluster:
```
{

```
 "Cluster": { 
         "Status": { 
              "Timeline": { 
                  "ReadyDateTime": 1487897289.705, 
                  "CreationDateTime": 1487896933.942 
              }, 
              "State": "WAITING", 
              "StateChangeReason": { 
                  "Message": "Waiting for steps to run" 
 } 
         }, 
         "Ec2InstanceAttributes": { 
              "EmrManagedMasterSecurityGroup": "sg-xxxxx", 
              "RequestedEc2AvailabilityZones": [], 
              "RequestedEc2SubnetIds": [], 
              "IamInstanceProfile": "EMR_EC2_DefaultRole", 
              "Ec2AvailabilityZone": "us-east-1a", 
              "EmrManagedSlaveSecurityGroup": "sg-xxxxx" 
         }, 
         "Name": "My Cluster", 
         "ServiceRole": "EMR_DefaultRole", 
         "Tags": [], 
         "TerminationProtected": false, 
         "ReleaseLabel": "emr-5.2.0", 
         "NormalizedInstanceHours": 472, 
         "InstanceCollectionType": "INSTANCE_FLEET", 
         "InstanceFleets": [ 
             { 
                  "Status": { 
                       "Timeline": { 
                           "ReadyDateTime": 1487897212.74, 
                           "CreationDateTime": 1487896933.948 
                      }, 
                       "State": "RUNNING", 
                       "StateChangeReason": { 
                           "Message": "" 
1999 1999 1999 1999 1999
                  }, 
                  "ProvisionedSpotCapacity": 1, 
                  "Name": "MASTER", 
                  "InstanceFleetType": "MASTER", 
                  "LaunchSpecifications": { 
                       "SpotSpecification": {
```

```
 "TimeoutDurationMinutes": 60, 
                          "TimeoutAction": "TERMINATE_CLUSTER" 
1999 1999 1999 1999 1999
                  }, 
                  "TargetSpotCapacity": 1, 
                  "ProvisionedOnDemandCapacity": 0, 
                  "InstanceTypeSpecifications": [ 
\{ "BidPrice": "0.5", 
                          "InstanceType": "m3.xlarge", 
                          "WeightedCapacity": 1 
1999 1999 1999 1999 1999
                  ], 
                  "Id": "if-xxxxxxx", 
                  "TargetOnDemandCapacity": 0 
 } 
         ], 
         "Applications": [ 
             { 
                  "Version": "2.7.3", 
                  "Name": "Hadoop" 
 } 
         ], 
         "ScaleDownBehavior": "TERMINATE_AT_INSTANCE_HOUR", 
         "VisibleToAllUsers": true, 
         "BootstrapActions": [], 
         "MasterPublicDnsName": "ec2-xxx-xx-xxx-xx.compute-1.amazonaws.com", 
         "AutoTerminate": false, 
        "Id": "j-xxxxx",
         "Configurations": [] 
     }
}
For ami based uniform instance group cluster: 
     { 
         "Cluster": { 
              "Status": { 
                  "Timeline": { 
                      "ReadyDateTime": 1399400564.432, 
                      "CreationDateTime": 1399400268.62 
                  }, 
                  "State": "WAITING", 
                  "StateChangeReason": {
```

```
 "Message": "Waiting for steps to run" 
 } 
            }, 
            "Ec2InstanceAttributes": { 
                "IamInstanceProfile": "EMR_EC2_DefaultRole", 
                "Ec2AvailabilityZone": "us-east-1c" 
            }, 
            "Name": "My Cluster", 
            "Tags": [], 
            "TerminationProtected": true, 
            "RunningAmiVersion": "2.5.4", 
            "InstanceGroups": [ 
\overline{a} "RequestedInstanceCount": 1, 
                   "Status": { 
                       "Timeline": { 
                           "ReadyDateTime": 1399400558.848, 
                           "CreationDateTime": 1399400268.621 
\}, \{ "State": "RUNNING", 
                       "StateChangeReason": { 
                           "Message": "" 
 } 
\}, \{ "Name": "Master instance group", 
                   "InstanceGroupType": "MASTER", 
                   "InstanceType": "m1.small", 
                   "Id": "ig-ABCD", 
                   "Market": "ON_DEMAND", 
                   "RunningInstanceCount": 1 
               }, 
\overline{a} "RequestedInstanceCount": 2, 
                   "Status": { 
                       "Timeline": { 
                           "ReadyDateTime": 1399400564.439, 
                           "CreationDateTime": 1399400268.621 
\}, \{ "State": "RUNNING", 
                       "StateChangeReason": { 
                           "Message": "" 
 } 
\}, \{ "Name": "Core instance group",
```

```
 "InstanceGroupType": "CORE", 
                     "InstanceType": "m1.small", 
                     "Id": "ig-DEF", 
                     "Market": "ON_DEMAND", 
                     "RunningInstanceCount": 2 
 } 
             ], 
             "Applications": [ 
\overline{a} "Version": "1.0.3", 
                     "Name": "hadoop" 
 } 
             ], 
             "BootstrapActions": [], 
             "VisibleToAllUsers": false, 
             "RequestedAmiVersion": "2.4.2", 
             "LogUri": "s3://myLogUri/", 
             "AutoTerminate": false, 
             "Id": "j-XXXXXXXX" 
        } 
    }
```
• Para obtener más información sobre la API, consulta la Referencia [DescribeCluster](https://awscli.amazonaws.com/v2/documentation/api/latest/reference/emr/describe-cluster.html)de AWS CLIcomandos.

#### Python

SDK para Python (Boto3)

#### **a** Note

```
def describe_cluster(cluster_id, emr_client): 
    "" "
     Gets detailed information about a cluster. 
     :param cluster_id: The ID of the cluster to describe. 
     :param emr_client: The Boto3 EMR client object.
```

```
 :return: The retrieved cluster information. 
"" "
 try: 
     response = emr_client.describe_cluster(ClusterId=cluster_id) 
     cluster = response["Cluster"] 
     logger.info("Got data for cluster %s.", cluster["Name"]) 
 except ClientError: 
     logger.exception("Couldn't get data for cluster %s.", cluster_id) 
     raise 
 else: 
     return cluster
```
• Para obtener más información sobre la API, consulta [DescribeCluster](https://docs.aws.amazon.com/goto/boto3/elasticmapreduce-2009-03-31/DescribeCluster)la AWSReferencia de API de SDK for Python (Boto3).

<span id="page-3291-0"></span>Describir un paso de un clúster de Amazon EMR usando un SDK de AWS

En los siguientes ejemplos de código se muestra cómo describir un paso de un clúster de Amazon EMR.

CLI

AWS CLI

El siguiente comando describe un paso con el ID del paso s-3LZC0QUT43AM en un clúster con el ID de clúster j-3SD91U2E1L2QX:

```
aws emr describe-step --cluster-id j-3SD91U2E1L2QX --step-id s-3LZC0QUT43AM
```
Salida:

```
{ 
     "Step": { 
          "Status": { 
              "Timeline": { 
                   "EndDateTime": 1433200470.481, 
                   "CreationDateTime": 1433199926.597, 
                   "StartDateTime": 1433200404.959 
              },
```

```
 "State": "COMPLETED", 
              "StateChangeReason": {} 
         }, 
          "Config": { 
              "Args": [ 
                   "s3://us-west-2.elasticmapreduce/libs/hive/hive-script", 
                   "--base-path", 
                   "s3://us-west-2.elasticmapreduce/libs/hive/", 
                   "--install-hive", 
                   "--hive-versions", 
                   "0.13.1" 
              ], 
              "Jar": "s3://us-west-2.elasticmapreduce/libs/script-runner/script-
runner.jar", 
              "Properties": {} 
          }, 
          "Id": "s-3LZC0QUT43AM", 
          "ActionOnFailure": "TERMINATE_CLUSTER", 
          "Name": "Setup hive" 
     }
}
```
• Para obtener más información sobre la API, consulta la Referencia [DescribeStepd](https://awscli.amazonaws.com/v2/documentation/api/latest/reference/emr/describe-step.html)e AWS CLIcomandos.

#### Python

SDK para Python (Boto3)

#### **a** Note

```
def describe_step(cluster_id, step_id, emr_client): 
    "" "
     Gets detailed information about the specified step, including the current 
 state of 
     the step.
```
 :param cluster\_id: The ID of the cluster. :param step\_id: The ID of the step. :param emr\_client: The Boto3 EMR client object. :return: The retrieved information about the specified step. "" " try: response = emr\_client.describe\_step(ClusterId=cluster\_id, StepId=step\_id) step = response["Step"] logger.info("Got data for step %s.", step\_id) except ClientError: logger.exception("Couldn't get data for step %s.", step\_id) raise else: return step

• Para obtener más información sobre la API, consulta [DescribeStepl](https://docs.aws.amazon.com/goto/boto3/elasticmapreduce-2009-03-31/DescribeStep)a AWSReferencia de API de SDK for Python (Boto3).

<span id="page-3293-0"></span>Enumerar pasos para un clúster de Amazon EMR usando un SDK de AWS

En los siguientes ejemplos de código se muestra cómo enumerar pasos para un clúster de Amazon EMR.

CLI

AWS CLI

El siguiente comando muestra todos los pasos de un clúster con el ID del clúster j-3SD91U2E1L2QX:

aws emr list-steps --cluster-id j-3SD91U2E1L2QX

• Para obtener más información sobre la API, consulta la Referencia [ListSteps](https://awscli.amazonaws.com/v2/documentation/api/latest/reference/emr/list-steps.html)de AWS CLIcomandos.

#### Python

# SDK para Python (Boto3)

# **G** Note

Hay más información al respecto GitHub. Busque el ejemplo completo y aprenda a configurar y ejecutar en el [Repositorio de ejemplos de código de AWS.](https://github.com/awsdocs/aws-doc-sdk-examples/tree/main/python/example_code/emr#code-examples)

```
def list_steps(cluster_id, emr_client): 
    "" ""
     Gets a list of steps for the specified cluster. In this example, all steps 
 are 
     returned, including completed and failed steps. 
     :param cluster_id: The ID of the cluster. 
     :param emr_client: The Boto3 EMR client object. 
     :return: The list of steps for the specified cluster. 
    "" ""
     try: 
         response = emr_client.list_steps(ClusterId=cluster_id) 
         steps = response["Steps"] 
         logger.info("Got %s steps for cluster %s.", len(steps), cluster_id) 
     except ClientError: 
         logger.exception("Couldn't get steps for cluster %s.", cluster_id) 
         raise 
     else: 
         return steps
```
• Para obtener más información sobre la API, consulta [ListSteps](https://docs.aws.amazon.com/goto/boto3/elasticmapreduce-2009-03-31/ListSteps)la AWSReferencia de API de SDK for Python (Boto3).

<span id="page-3294-0"></span>Ejecutar a un flujo de trabajo de Amazon EMR usando un SDK de AWS

En el siguiente ejemplo de código se muestra cómo ejecutar un flujo de trabajo de Amazon EMR.

#### Python

# SDK para Python (Boto3)

#### **G** Note

```
def run_job_flow( 
     name, 
     log_uri, 
     keep_alive, 
     applications, 
     job_flow_role, 
     service_role, 
     security_groups, 
     steps, 
     emr_client,
): 
     """ 
     Runs a job flow with the specified steps. A job flow creates a cluster of 
     instances and adds steps to be run on the cluster. Steps added to the cluster 
     are run as soon as the cluster is ready. 
     This example uses the 'emr-5.30.1' release. A list of recent releases can be 
     found here: 
         https://docs.aws.amazon.com/emr/latest/ReleaseGuide/emr-release-
components.html. 
     :param name: The name of the cluster. 
     :param log_uri: The URI where logs are stored. This can be an Amazon S3 
 bucket URL, 
                      such as 's3://my-log-bucket'. 
     :param keep_alive: When True, the cluster is put into a Waiting state after 
  all 
                         steps are run. When False, the cluster terminates itself 
 when 
                         the step queue is empty. 
     :param applications: The applications to install on each instance in the 
  cluster,
```

```
 such as Hive or Spark. 
     :param job_flow_role: The IAM role assumed by the cluster. 
    : param service role: The IAM role assumed by the service.
     :param security_groups: The security groups to assign to the cluster 
 instances. 
                              Amazon EMR adds all needed rules to these groups, so 
                              they can be empty if you require only the default 
 rules. 
     :param steps: The job flow steps to add to the cluster. These are run in 
 order 
                    when the cluster is ready. 
     :param emr_client: The Boto3 EMR client object. 
     :return: The ID of the newly created cluster. 
     """ 
     try: 
         response = emr_client.run_job_flow( 
             Name=name, 
             LogUri=log_uri, 
             ReleaseLabel="emr-5.30.1", 
             Instances={ 
                  "MasterInstanceType": "m5.xlarge", 
                  "SlaveInstanceType": "m5.xlarge", 
                  "InstanceCount": 3, 
                  "KeepJobFlowAliveWhenNoSteps": keep_alive, 
                  "EmrManagedMasterSecurityGroup": security_groups["manager"].id, 
                  "EmrManagedSlaveSecurityGroup": security_groups["worker"].id, 
             }, 
             Steps=[ 
\overline{a} "Name": step["name"], 
                      "ActionOnFailure": "CONTINUE", 
                      "HadoopJarStep": { 
                          "Jar": "command-runner.jar", 
                          "Args": [ 
                               "spark-submit", 
                               "--deploy-mode", 
                              "cluster", 
                              step["script_uri"], 
                               *step["script_args"], 
, and the contract of \mathbf{I}, \mathbf{I}\}, \{ } 
                 for step in steps 
             ],
```

```
 Applications=[{"Name": app} for app in applications], 
              JobFlowRole=job_flow_role.name, 
             ServiceRole=service role.name,
              EbsRootVolumeSize=10, 
              VisibleToAllUsers=True, 
\overline{\phantom{a}} cluster_id = response["JobFlowId"] 
         logger.info("Created cluster %s.", cluster_id) 
     except ClientError: 
         logger.exception("Couldn't create cluster.") 
         raise 
     else: 
         return cluster_id
```
• Para obtener más información sobre la API, consulta [RunJobFlowl](https://docs.aws.amazon.com/goto/boto3/elasticmapreduce-2009-03-31/RunJobFlow)a AWSReferencia de API de SDK for Python (Boto3).

<span id="page-3297-0"></span>Terminar los flujos de trabajo de Amazon EMR usando un SDK de AWS

En el siguiente ejemplo de código se muestra cómo terminar un flujo de trabajo de Amazon EMR.

Python

```
SDK para Python (Boto3)
```

```
a Note
```
Hay más información al respecto. GitHub Busque el ejemplo completo y aprenda a configurar y ejecutar en el [Repositorio de ejemplos de código de AWS.](https://github.com/awsdocs/aws-doc-sdk-examples/tree/main/python/example_code/emr#code-examples)

```
def terminate_cluster(cluster_id, emr_client): 
    "" "
     Terminates a cluster. This terminates all instances in the cluster and cannot 
     be undone. Any data not saved elsewhere, such as in an Amazon S3 bucket, is 
 lost.
```
:param cluster\_id: The ID of the cluster to terminate.

```
 :param emr_client: The Boto3 EMR client object. 
"" "
 try: 
     emr_client.terminate_job_flows(JobFlowIds=[cluster_id]) 
     logger.info("Terminated cluster %s.", cluster_id) 
 except ClientError: 
     logger.exception("Couldn't terminate cluster %s.", cluster_id) 
     raise
```
• Para obtener más información sobre la API, consulta [TerminateJobFlowsl](https://docs.aws.amazon.com/goto/boto3/elasticmapreduce-2009-03-31/TerminateJobFlows)a AWSReferencia de API de SDK for Python (Boto3).

# <span id="page-3298-0"></span>Escenarios de Amazon EMR con SDK de AWS

En los siguientes ejemplos de código, se muestra cómo utilizar Amazon EMR con los SDK de AWS. Cada ejemplo muestra cómo llevar a cabo una tarea específica llamando a varias funciones dentro del mismo servicio.

Los escenarios se centran en un nivel intermedio de experiencia para ayudarle a entender las acciones de servicio en su contexto.

**Ejemplos** 

- [Crear un clúster de Amazon EMR de corta duración y ejecutar un paso usando un SDK de](#page-3298-1)  [usandAWS](#page-3298-1)
- [Ejecutar un script de intérprete de comandos para instalar bibliotecas en instancias de Amazon](#page-3299-0) [EMR usando un SDK de AWS](#page-3299-0)

<span id="page-3298-1"></span>Crear un clúster de Amazon EMR de corta duración y ejecutar un paso usando un SDK de usandAWS

El siguiente ejemplo de código muestra cómo crear un clúster de Amazon EMR de corta duración que ejecuta un paso y termina automáticamente cuando finaliza el paso.

#### Python

SDK para Python (Boto3)

Cree un clúster de Amazon EMR de corta duración que estime el valor de pi mediante Apache Spark para paralelizar un gran número de cálculos. El trabajo habilita los datos de salida a los registros de Amazon EMR y a un bucket de Amazon Simple Storage Service (Amazon S3). El clúster se termina solo después de finalizar el trabajo.

- Crear un bucket de Amazon S3 y cargar un script de trabajo.
- Crear AWS Identity and Access Management (roles de IAM).
- Crear grupos de seguridad de Amazon Elastic Compute Cloud (Amazon EC2).
- Crear un clúster de corta duración y ejecutar un solo paso de trabajo.

Este ejemplo se ve mejor en. GitHub Para obtener el código fuente completo y las instrucciones sobre cómo configurarlo y ejecutarlo, consulte el ejemplo completo en [GitHub](https://github.com/awsdocs/aws-doc-sdk-examples/tree/main/python/example_code/emr).

Servicios utilizados en este ejemplo

• Amazon EMR

<span id="page-3299-0"></span>Ejecutar un script de intérprete de comandos para instalar bibliotecas en instancias de Amazon EMR usando un SDK de AWS

El siguiente ejemplo de código muestra cómo usar AWS Systems Manager para ejecutar un script de intérprete de comandos en instancias de Amazon EMR que instala bibliotecas adicionales. De esta forma, puede automatizar la administración de instancias en lugar de ejecutar los comandos manualmente a través de una conexión SSH.

Python

SDK para Python (Boto3)

# **G** Note

Hay más información al respecto GitHub. Busque el ejemplo completo y aprenda a configurar y ejecutar en el [Repositorio de ejemplos de código de AWS.](https://github.com/awsdocs/aws-doc-sdk-examples/tree/main/python/example_code/emr#code-examples)

import argparse

```
import time
import boto3
def install_libraries_on_core_nodes(cluster_id, script_path, emr_client, 
  ssm_client): 
     """ 
     Copies and runs a shell script on the core nodes in the cluster. 
    :param cluster id: The ID of the cluster.
     :param script_path: The path to the script, typically an Amazon S3 object 
 URL. 
     :param emr_client: The Boto3 Amazon EMR client. 
     :param ssm_client: The Boto3 AWS Systems Manager client. 
    "" "
     core_nodes = emr_client.list_instances( 
         ClusterId=cluster_id, InstanceGroupTypes=["CORE"] 
     )["Instances"] 
     core_instance_ids = [node["Ec2InstanceId"] for node in core_nodes] 
     print(f"Found core instances: {core_instance_ids}.") 
    commands = <math>\Gamma</math> # Copy the shell script from Amazon S3 to each node instance. 
         f"aws s3 cp {script_path} /home/hadoop", 
         # Run the shell script to install libraries on each node instance. 
         "bash /home/hadoop/install_libraries.sh", 
     ] 
     for command in commands: 
         print(f"Sending '{command}' to core instances...") 
         command_id = ssm_client.send_command( 
            InstanceIds=core_instance_ids,
             DocumentName="AWS-RunShellScript", 
            Parameters={"commands": [command]},
             TimeoutSeconds=3600, 
         )["Command"]["CommandId"] 
         while True: 
              # Verify the previous step succeeded before running the next step. 
            cmd_result = ssm_client.list_commands(CommandId=command_id)
["Commands"][0] 
             if cmd_result["StatusDetails"] == "Success": 
                  print(f"Command succeeded.") 
                  break 
             elif cmd_result["StatusDetails"] in ["Pending", "InProgress"]:
```

```
 print(f"Command status is {cmd_result['StatusDetails']}, 
  waiting...") 
                  time.sleep(10) 
             else: 
                  print(f"Command status is {cmd_result['StatusDetails']}, 
  quitting.") 
                  raise RuntimeError( 
                      f"Command {command} failed to run. " 
                      f"Details: {cmd_result['StatusDetails']}" 
\overline{\phantom{a}}def main(): 
     parser = argparse.ArgumentParser() 
     parser.add_argument("cluster_id", help="The ID of the cluster.") 
     parser.add_argument("script_path", help="The path to the script in Amazon 
  S3.") 
     args = parser.parse_args() 
    emr_client = boto3.client("emr")
     ssm_client = boto3.client("ssm") 
     install_libraries_on_core_nodes( 
         args.cluster_id, args.script_path, emr_client, ssm_client 
     )
if __name__ == '__main__": main()
```
• Para obtener más información sobre la API, consulta [ListInstancesl](https://docs.aws.amazon.com/goto/boto3/elasticmapreduce-2009-03-31/ListInstances)a AWSReferencia de API de SDK for Python (Boto3).

# Ejemplos de código de un OpenSearch servicio que utiliza SDK AWS

Los siguientes ejemplos de código muestran cómo utilizar Amazon OpenSearch Service con un kit de desarrollo de AWS software (SDK).

Las acciones son extractos de código de programas más grandes y deben ejecutarse en contexto. Mientras las acciones muestran cómo llamar a las funciones de servicio individuales, es posible ver las acciones en contexto en los escenarios relacionados y en los ejemplos entre servicios.

#### Más recursos

- [OpenSearch Guía del usuario del servicio](https://docs.aws.amazon.com/opensearch-service/latest/developerguide/gsg.html): más información sobre el OpenSearch servicio.
- [OpenSearch Referencia de la API de servicio](https://docs.aws.amazon.com/opensearch-service/latest/APIReference/Welcome.html): detalles sobre todas las acciones OpenSearch de servicio disponibles.
- [Centro para desarrolladores de AWS](https://aws.amazon.com/developer/code-examples/?awsf.sdk-code-examples-product=product%23opensearch-service): ejemplos de código que puede filtrar por categoría o por búsqueda de texto completo.
- [AWSEjemplos de SDK](https://github.com/awsdocs/aws-doc-sdk-examples): GitHub repositorio con código completo en los idiomas preferidos. Incluye instrucciones para configurar y ejecutar el código.

# Ejemplos de código

- [Acciones para el OpenSearch servicio mediante SDK AWS](#page-3302-0)
	- [Crea un dominio OpenSearch de servicio mediante un SDK AWS](#page-3303-0)
	- [Elimina un dominio OpenSearch de servicio mediante un SDK AWS](#page-3306-0)
	- [Enumere los dominios del OpenSearch servicio mediante un SDK AWS](#page-3309-0)
	- [Modifica la configuración de un clúster del dominio OpenSearch de servicio especificado](#page-3311-0)  [mediante un SDK AWS](#page-3311-0)

# <span id="page-3302-0"></span>Acciones para el OpenSearch servicio mediante SDK AWS

Los siguientes ejemplos de código muestran cómo utilizar Amazon OpenSearch Service con AWS los SDK. Cada ejemplo llama a una función de servicio individual.

# Ejemplos

- [Crea un dominio OpenSearch de servicio mediante un SDK AWS](#page-3303-0)
- [Elimina un dominio OpenSearch de servicio mediante un SDK AWS](#page-3306-0)
- [Enumere los dominios del OpenSearch servicio mediante un SDK AWS](#page-3309-0)
- [Modifica la configuración de un clúster del dominio OpenSearch de servicio especificado mediante](#page-3311-0)  [un SDK AWS](#page-3311-0)

# <span id="page-3303-0"></span>Crea un dominio OpenSearch de servicio mediante un SDK AWS

Los siguientes ejemplos de código muestran cómo crear un dominio OpenSearch de servicio.

Java

SDK para Java 2.x

#### **a** Note

```
import software.amazon.awssdk.regions.Region;
import software.amazon.awssdk.services.opensearch.OpenSearchClient;
import software.amazon.awssdk.services.opensearch.model.ClusterConfig;
import software.amazon.awssdk.services.opensearch.model.EBSOptions;
import software.amazon.awssdk.services.opensearch.model.VolumeType;
import 
 software.amazon.awssdk.services.opensearch.model.NodeToNodeEncryptionOptions;
import software.amazon.awssdk.services.opensearch.model.CreateDomainRequest;
import software.amazon.awssdk.services.opensearch.model.CreateDomainResponse;
import software.amazon.awssdk.services.opensearch.model.OpenSearchException;
/** 
  * Before running this Java V2 code example, set up your development 
  * environment, including your credentials. 
 * 
  * For more information, see the following documentation topic: 
 * 
  * https://docs.aws.amazon.com/sdk-for-java/latest/developer-guide/get-
started.html 
  */
public class CreateDomain { 
     public static void main(String[] args) { 
         final String usage = """ 
                 Usage: 
                     <domainName> 
                 Where:
```

```
 domainName - The name of the domain to create. 
                 """; 
       if (args.length != 1) {
             System.out.println(usage); 
             System.exit(1); 
        } 
       String domainName = args[0];
        Region region = Region.US_EAST_1; 
        OpenSearchClient searchClient = OpenSearchClient.builder() 
                 .region(region) 
                 .build(); 
        createNewDomain(searchClient, domainName); 
        System.out.println("Done"); 
    } 
    public static void createNewDomain(OpenSearchClient searchClient, String 
 domainName) { 
        try { 
             ClusterConfig clusterConfig = ClusterConfig.builder() 
                     .dedicatedMasterEnabled(true) 
                     .dedicatedMasterCount(3) 
                     .dedicatedMasterType("t2.small.search") 
                      .instanceType("t2.small.search") 
                      .instanceCount(5) 
                     .build(); 
             EBSOptions ebsOptions = EBSOptions.builder() 
                     .ebsEnabled(true) 
                     .volumeSize(10) 
                      .volumeType(VolumeType.GP2) 
                     .build();
             NodeToNodeEncryptionOptions encryptionOptions = 
 NodeToNodeEncryptionOptions.builder() 
                      .enabled(true) 
                     .build(); 
             CreateDomainRequest domainRequest = CreateDomainRequest.builder() 
                      .domainName(domainName) 
                      .engineVersion("OpenSearch_1.0") 
                      .clusterConfig(clusterConfig)
```

```
 .ebsOptions(ebsOptions) 
                      .nodeToNodeEncryptionOptions(encryptionOptions) 
                     .build();
             System.out.println("Sending domain creation request..."); 
             CreateDomainResponse createResponse = 
  searchClient.createDomain(domainRequest); 
             System.out.println("Domain status is " + 
  createResponse.domainStatus().toString()); 
             System.out.println("Domain Id is " + 
  createResponse.domainStatus().domainId()); 
         } catch (OpenSearchException e) { 
             System.err.println(e.awsErrorDetails().errorMessage()); 
             System.exit(1); 
         } 
     }
}
```
• Para obtener más información sobre la API, consulta [CreateDomain](https://docs.aws.amazon.com/goto/SdkForJavaV2/es-2021-01-01/CreateDomain)la Referencia AWS SDK for Java 2.x de la API.

#### Kotlin

SDK para Kotlin

# **a** Note

```
suspend fun createNewDomain(domainNameVal: String?) {
```

```
 val clusterConfigOb = ClusterConfig { 
        dedicatedMasterEnabled = true 
        dedicatedMasterCount = 3 
        dedicatedMasterType = 
 OpenSearchPartitionInstanceType.fromValue("t2.small.search")
```

```
 instanceType = 
  OpenSearchPartitionInstanceType.fromValue("t2.small.search") 
         instanceCount = 5 
     } 
     val ebsOptionsOb = EbsOptions { 
         ebsEnabled = true 
         volumeSize = 10 
         volumeType = VolumeType.Gp2 
     } 
     val encryptionOptionsOb = NodeToNodeEncryptionOptions { 
         enabled = true 
     } 
     val request = CreateDomainRequest { 
         domainName = domainNameVal 
         engineVersion = "OpenSearch_1.0" 
         clusterConfig = clusterConfigOb 
         ebsOptions = ebsOptionsOb 
         nodeToNodeEncryptionOptions = encryptionOptionsOb 
     } 
     println("Sending domain creation request...") 
     OpenSearchClient { region = "us-east-1" }.use { searchClient -> 
         val createResponse = searchClient.createDomain(request) 
         println("Domain status is ${createResponse.domainStatus}") 
         println("Domain Id is ${createResponse.domainStatus?.domainId}") 
     }
}
```
• Para obtener más información sobre la API, consulta [CreateDomain](https://github.com/awslabs/aws-sdk-kotlin#generating-api-documentation)la referencia sobre el AWS SDK para la API de Kotlin.

<span id="page-3306-0"></span>Elimina un dominio OpenSearch de servicio mediante un SDK AWS

Los siguientes ejemplos de código muestran cómo eliminar un dominio OpenSearch de servicio.

#### Java

SDK para Java 2.x

#### **a** Note

```
import software.amazon.awssdk.regions.Region;
import software.amazon.awssdk.services.opensearch.OpenSearchClient;
import software.amazon.awssdk.services.opensearch.model.OpenSearchException;
import software.amazon.awssdk.services.opensearch.model.DeleteDomainRequest;
/** 
  * Before running this Java V2 code example, set up your development 
  * environment, including your credentials. 
 * 
  * For more information, see the following documentation topic: 
 * 
  * https://docs.aws.amazon.com/sdk-for-java/latest/developer-guide/get-
started.html 
  */
public class DeleteDomain { 
     public static void main(String[] args) { 
         final String usage = """ 
                  Usage: 
                      <domainName> 
                  Where: 
                      domainName - The name of the domain to delete. 
                 " " " " " if (args.length != 1) { 
             System.out.println(usage); 
             System.exit(1); 
         } 
         String domainName = args[0]; 
         Region region = Region.US_EAST_1;
```

```
 OpenSearchClient searchClient = OpenSearchClient.builder() 
                  .region(region) 
                 .build();
         deleteSpecificDomain(searchClient, domainName); 
         System.out.println("Done"); 
     } 
     public static void deleteSpecificDomain(OpenSearchClient searchClient, String 
  domainName) { 
         try { 
              DeleteDomainRequest domainRequest = DeleteDomainRequest.builder() 
                      .domainName(domainName) 
                      .build(); 
              searchClient.deleteDomain(domainRequest); 
              System.out.println(domainName + " was successfully deleted."); 
         } catch (OpenSearchException e) { 
              System.err.println(e.awsErrorDetails().errorMessage()); 
              System.exit(1); 
         } 
     }
}
```
• Para obtener más información sobre la API, consulta [DeleteDomainl](https://docs.aws.amazon.com/goto/SdkForJavaV2/es-2021-01-01/DeleteDomain)a Referencia AWS SDK for Java 2.x de la API.

#### Kotlin

SDK para Kotlin

# **a** Note

Hay más información al respecto GitHub. Busque el ejemplo completo y aprenda a configurar y ejecutar en el [Repositorio de ejemplos de código de AWS.](https://github.com/awsdocs/aws-doc-sdk-examples/tree/main/kotlin/services/opensearch#code-examples)

suspend fun deleteSpecificDomain(domainNameVal: String) {

```
 val request = DeleteDomainRequest { 
         domainName = domainNameVal 
     } 
     OpenSearchClient { region = "us-east-1" }.use { searchClient -> 
         searchClient.deleteDomain(request) 
         println("$domainNameVal was successfully deleted.") 
     }
}
```
• Para obtener más información sobre la API, consulta [DeleteDomainl](https://github.com/awslabs/aws-sdk-kotlin#generating-api-documentation)a referencia sobre el AWS SDK para la API de Kotlin.

<span id="page-3309-0"></span>Enumere los dominios del OpenSearch servicio mediante un SDK AWS

Los siguientes ejemplos de código muestran cómo enumerar los dominios OpenSearch de servicio.

Java

SDK para Java 2.x

**a** Note

```
import software.amazon.awssdk.auth.credentials.ProfileCredentialsProvider;
import software.amazon.awssdk.regions.Region;
import software.amazon.awssdk.services.opensearch.OpenSearchClient;
import software.amazon.awssdk.services.opensearch.model.DomainInfo;
import software.amazon.awssdk.services.opensearch.model.ListDomainNamesRequest;
import software.amazon.awssdk.services.opensearch.model.ListDomainNamesResponse;
import software.amazon.awssdk.services.opensearch.model.OpenSearchException;
import java.util.List;
/** 
  * Before running this Java V2 code example, set up your development 
  * environment, including your credentials. 
 *
```

```
 * For more information, see the following documentation topic: 
 * 
  * https://docs.aws.amazon.com/sdk-for-java/latest/developer-guide/get-
started.html 
  */
public class ListDomainNames { 
     public static void main(String[] args) { 
         Region region = Region.US_EAST_1; 
         OpenSearchClient searchClient = OpenSearchClient.builder() 
                  .region(region) 
                  .credentialsProvider(ProfileCredentialsProvider.create()) 
                 .build();
         listAllDomains(searchClient); 
         System.out.println("Done"); 
     } 
     public static void listAllDomains(OpenSearchClient searchClient) { 
         try { 
             ListDomainNamesRequest namesRequest = 
  ListDomainNamesRequest.builder() 
                      .engineType("OpenSearch") 
                      .build(); 
            ListDomainNamesResponse response =
  searchClient.listDomainNames(namesRequest); 
             List<DomainInfo> domainInfoList = response.domainNames(); 
             for (DomainInfo domain : domainInfoList) 
                 System.out.println("Domain name is " + domain.domainName());
         } catch (OpenSearchException e) { 
             System.err.println(e.awsErrorDetails().errorMessage()); 
             System.exit(1); 
         } 
     }
}
```
• Para obtener más información sobre la API, consulta [ListDomainNamesl](https://docs.aws.amazon.com/goto/SdkForJavaV2/es-2021-01-01/ListDomainNames)a Referencia AWS SDK for Java 2.x de la API.

#### Kotlin

#### SDK para Kotlin

# **a** Note

Hay más información al respecto GitHub. Busque el ejemplo completo y aprenda a configurar y ejecutar en el [Repositorio de ejemplos de código de AWS.](https://github.com/awsdocs/aws-doc-sdk-examples/tree/main/kotlin/services/opensearch#code-examples)

```
suspend fun listAllDomains() { 
     OpenSearchClient { region = "us-east-1" }.use { searchClient -> 
         val response: ListDomainNamesResponse = 
  searchClient.listDomainNames(ListDomainNamesRequest {}) 
         response.domainNames?.forEach { domain -> 
             println("Domain name is " + domain.domainName) 
         } 
     }
}
```
• Para obtener más información sobre la API, consulta [ListDomainNamesl](https://github.com/awslabs/aws-sdk-kotlin#generating-api-documentation)a referencia sobre el AWS SDK para la API de Kotlin.

<span id="page-3311-0"></span>Modifica la configuración de un clúster del dominio OpenSearch de servicio especificado mediante un SDK AWS

Los siguientes ejemplos de código muestran cómo modificar la configuración de un clúster de un dominio de OpenSearch servicio.

#### Java

SDK para Java 2.x

# **a** Note
```
import software.amazon.awssdk.regions.Region;
import software.amazon.awssdk.services.opensearch.OpenSearchClient;
import software.amazon.awssdk.services.opensearch.model.ClusterConfig;
import software.amazon.awssdk.services.opensearch.model.OpenSearchException;
import 
  software.amazon.awssdk.services.opensearch.model.UpdateDomainConfigRequest;
import 
  software.amazon.awssdk.services.opensearch.model.UpdateDomainConfigResponse;
/** 
  * Before running this Java V2 code example, set up your development 
  * environment, including your credentials. 
 * 
  * For more information, see the following documentation topic: 
 * 
  * https://docs.aws.amazon.com/sdk-for-java/latest/developer-guide/get-
started.html 
  */
public class UpdateDomain { 
     public static void main(String[] args) { 
         final String usage = """ 
                  Usage: 
                      <domainName> 
                  Where: 
                      domainName - The name of the domain to update. 
                  """; 
        if (args.length != 1) {
             System.out.println(usage); 
             System.exit(1); 
         } 
        String domainName = args[0];
         Region region = Region.US_EAST_1; 
         OpenSearchClient searchClient = OpenSearchClient.builder() 
                  .region(region) 
                  .build(); 
         updateSpecificDomain(searchClient, domainName); 
         System.out.println("Done");
```

```
 } 
     public static void updateSpecificDomain(OpenSearchClient searchClient, String 
  domainName) { 
         try { 
             ClusterConfig clusterConfig = ClusterConfig.builder() 
                      .instanceCount(3) 
                     .build();
             UpdateDomainConfigRequest updateDomainConfigRequest = 
  UpdateDomainConfigRequest.builder() 
                      .domainName(domainName) 
                      .clusterConfig(clusterConfig) 
                      .build(); 
             System.out.println("Sending domain update request..."); 
             UpdateDomainConfigResponse updateResponse = 
  searchClient.updateDomainConfig(updateDomainConfigRequest); 
             System.out.println("Domain update response from Amazon OpenSearch 
  Service:"); 
             System.out.println(updateResponse.toString()); 
         } catch (OpenSearchException e) { 
             System.err.println(e.awsErrorDetails().errorMessage()); 
             System.exit(1); 
         } 
     }
}
```
• Para obtener más información sobre la API, consulta [UpdateDomainConfigl](https://docs.aws.amazon.com/goto/SdkForJavaV2/es-2021-01-01/UpdateDomainConfig)a Referencia AWS SDK for Java 2.x de la API.

# Kotlin

SDK para Kotlin

# **a** Note

Hay más información al respecto GitHub. Busque el ejemplo completo y aprenda a configurar y ejecutar en el [Repositorio de ejemplos de código de AWS.](https://github.com/awsdocs/aws-doc-sdk-examples/tree/main/kotlin/services/opensearch#code-examples)

```
suspend fun updateSpecificDomain(domainNameVal: String?) { 
     val clusterConfigOb = ClusterConfig { 
        instanceCount = 3 } 
     val request = UpdateDomainConfigRequest { 
         domainName = domainNameVal 
         clusterConfig = clusterConfigOb 
     } 
     println("Sending domain update request...") 
     OpenSearchClient { region = "us-east-1" }.use { searchClient -> 
         val updateResponse = searchClient.updateDomainConfig(request) 
         println("Domain update response from Amazon OpenSearch Service:") 
         println(updateResponse.toString()) 
     }
}
```
• Para obtener más información sobre la API, consulta [UpdateDomainConfigl](https://github.com/awslabs/aws-sdk-kotlin#generating-api-documentation)a referencia sobre el AWS SDK para la API de Kotlin.

# Ejemplos de código para EventBridge usar los SDK AWS

Los siguientes ejemplos de código muestran cómo utilizar Amazon EventBridge con un kit de desarrollo de AWS software (SDK).

Las acciones son extractos de código de programas más grandes y deben ejecutarse en contexto. Mientras las acciones muestran cómo llamar a las funciones de servicio individuales, es posible ver las acciones en contexto en los escenarios relacionados y en los ejemplos entre servicios.

Los escenarios son ejemplos de código que muestran cómo llevar a cabo una tarea específica llamando a varias funciones dentro del mismo servicio.

Los ejemplos entre servicios son aplicaciones de muestra que funcionan en varios Servicios de AWS.

Más recursos

- [EventBridge Guía del usuario](https://docs.aws.amazon.com/eventbridge/latest/userguide/eb-what-is.html): más información sobre EventBridge.
- [EventBridge Referencia de la API](https://docs.aws.amazon.com/eventbridge/latest/APIReference/Welcome.html): detalles sobre todas EventBridge las acciones disponibles.
- [Centro para desarrolladores de AWS](https://aws.amazon.com/developer/code-examples/?awsf.sdk-code-examples-product=product%23eventbridge): ejemplos de código que puede filtrar por categoría o por búsqueda de texto completo.
- [AWSEjemplos de SDK](https://github.com/awsdocs/aws-doc-sdk-examples): GitHub repositorio con código completo en los idiomas preferidos. Incluye instrucciones para configurar y ejecutar el código.

Introducción

Hola EventBridge

En los siguientes ejemplos de código se muestra cómo empezar a utilizar AWS Support.

.NET

AWS SDK for .NET

### **a** Note

Hay más información GitHub. Busque el ejemplo completo y aprenda a configurar y ejecutar en el [Repositorio de ejemplos de código de AWS.](https://github.com/awsdocs/aws-doc-sdk-examples/tree/main/dotnetv3/EventBridge#code-examples)

```
using Amazon.EventBridge;
using Amazon.EventBridge.Model;
namespace EventBridgeActions;
public static class HelloEventBridge
{ 
     static async Task Main(string[] args) 
     { 
         var eventBridgeClient = new AmazonEventBridgeClient(); 
         Console.WriteLine($"Hello Amazon EventBridge! Following are some of your 
  EventBuses:"); 
         Console.WriteLine(); 
         // You can use await and any of the async methods to get a response. 
         // Let's get the first five event buses. 
         var response = await eventBridgeClient.ListEventBusesAsync( 
             new ListEventBusesRequest()
```

```
\{\hspace{.1cm} \}Limit = 5 }); 
         foreach (var eventBus in response.EventBuses) 
         { 
              Console.WriteLine($"\tEventBus: {eventBus.Name}"); 
              Console.WriteLine($"\tArn: {eventBus.Arn}"); 
              Console.WriteLine($"\tPolicy: {eventBus.Policy}"); 
              Console.WriteLine(); 
         } 
     }
}
```
• Para obtener más información sobre la API, consulta [ListEventBusesl](https://docs.aws.amazon.com/goto/DotNetSDKV3/eventbridge-2015-10-07/ListEventBuses)a Referencia AWS SDK for .NET de la API.

### Java

SDK para Java 2.x

### **a** Note

Hay más información al respecto GitHub. Busque el ejemplo completo y aprenda a configurar y ejecutar en el [Repositorio de ejemplos de código de AWS.](https://github.com/awsdocs/aws-doc-sdk-examples/tree/main/javav2/example_code/eventbridge#readme)

```
/** 
  * Before running this Java V2 code example, set up your development 
  * environment, including your credentials. 
 * 
  * For more information, see the following documentation topic: 
 * 
  * https://docs.aws.amazon.com/sdk-for-java/latest/developer-guide/get-
started.html 
  * 
  */
public class HelloEventBridge { 
     public static void main(String[] args) { 
         Region region = Region.US_WEST_2;
```

```
 EventBridgeClient eventBrClient = EventBridgeClient.builder() 
                  .region(region) 
                 .buid() listBuses(eventBrClient); 
         eventBrClient.close(); 
     } 
     public static void listBuses(EventBridgeClient eventBrClient) { 
         try { 
              ListEventBusesRequest busesRequest = ListEventBusesRequest.builder() 
                      .limit(10) 
                      .build(); 
              ListEventBusesResponse response = 
  eventBrClient.listEventBuses(busesRequest); 
              List<EventBus> buses = response.eventBuses(); 
              for (EventBus bus : buses) { 
                  System.out.println("The name of the event bus is: " + 
  bus.name()); 
                  System.out.println("The ARN of the event bus is: " + bus.arn()); 
             } 
         } catch (EventBridgeException e) { 
              System.err.println(e.awsErrorDetails().errorMessage()); 
              System.exit(1); 
         } 
     }
}
```
• Para obtener más información sobre la API, consulta [ListEventBusesl](https://docs.aws.amazon.com/goto/SdkForJavaV2/eventbridge-2015-10-07/ListEventBuses)a Referencia AWS SDK for Java 2.x de la API.

### Kotlin

# SDK para Kotlin

# **a** Note

Hay más información al respecto GitHub. Busque el ejemplo completo y aprenda a configurar y ejecutar en el [Repositorio de ejemplos de código de AWS.](https://github.com/awsdocs/aws-doc-sdk-examples/tree/main/kotlin/services/eventbridge#code-examples)

```
import aws.sdk.kotlin.services.eventbridge.EventBridgeClient
import aws.sdk.kotlin.services.eventbridge.model.ListEventBusesRequest
import aws.sdk.kotlin.services.eventbridge.model.ListEventBusesResponse
suspend fun main() { 
     listBusesHello()
}
suspend fun listBusesHello() { 
     val request = ListEventBusesRequest { 
         limit = 10 
     } 
     EventBridgeClient { region = "us-west-2" }.use { eventBrClient -> 
         val response: ListEventBusesResponse = 
  eventBrClient.listEventBuses(request) 
         response.eventBuses?.forEach { bus -> 
             println("The name of the event bus is ${bus.name}") 
             println("The ARN of the event bus is ${bus.arn}") 
         } 
     }
}
```
• Para obtener más información sobre la API, consulta [ListEventBusesl](https://github.com/awslabs/aws-sdk-kotlin#generating-api-documentation)a referencia sobre el AWS SDK para la API de Kotlin.

Ejemplos de código

- [Acciones para EventBridge usar los SDK AWS](#page-3319-0)
	- [Agregar un destino mediante un SDK de AWS](#page-3320-0)
- [Crea una EventBridge regla con un SDK AWS](#page-3330-0)
- [Elimina una EventBridge regla con un SDK AWS](#page-3340-0)
- [Describe una EventBridge regla con un SDK AWS](#page-3343-0)
- [Inhabilita una EventBridge regla con un SDK AWS](#page-3346-0)
- [Habilita una EventBridge regla con un SDK AWS](#page-3349-0)
- [Enumere los nombres de las EventBridge reglas de un objetivo mediante un SDK AWS](#page-3352-0)
- [Enumere EventBridge las reglas con un SDK AWS](#page-3355-0)
- [Enumere EventBridge los objetivos de una regla mediante un SDK AWS](#page-3358-0)
- [Elimina EventBridge los objetivos de una regla mediante un SDK AWS](#page-3361-0)
- [Envía EventBridge eventos mediante un SDK AWS](#page-3365-0)
- [Escenarios para el EventBridge uso de los SDK AWS](#page-3373-0)
	- [Crea y activa una regla en Amazon EventBridge mediante un AWS SDK](#page-3373-1)
	- [Comience con EventBridge las reglas y los objetivos con un AWS SDK](#page-3394-0)
- [Ejemplos de servicios cruzados para EventBridge usar los SDK AWS](#page-3454-0)
	- [Usar eventos programados para invocar una función de Lambda](#page-3455-0)

# <span id="page-3319-0"></span>Acciones para EventBridge usar los SDK AWS

Los siguientes ejemplos de código muestran cómo usar Amazon EventBridge con AWS los SDK. Cada ejemplo llama a una función de servicio individual.

Los ejemplos de acciones son extractos de código de programas más grandes y deben ejecutarse en contexto. Puede ver las acciones en su contexto en [Escenarios para el EventBridge uso de los SDK](#page-3373-0) [AWS](#page-3373-0).

# Ejemplos

- [Agregar un destino mediante un SDK de AWS](#page-3320-0)
- [Crea una EventBridge regla con un SDK AWS](#page-3330-0)
- [Elimina una EventBridge regla con un SDK AWS](#page-3340-0)
- [Describe una EventBridge regla con un SDK AWS](#page-3343-0)
- [Inhabilita una EventBridge regla con un SDK AWS](#page-3346-0)
- [Habilita una EventBridge regla con un SDK AWS](#page-3349-0)
- [Enumere los nombres de las EventBridge reglas de un objetivo mediante un SDK AWS](#page-3352-0)
- [Enumere EventBridge las reglas con un SDK AWS](#page-3355-0)
- [Enumere EventBridge los objetivos de una regla mediante un SDK AWS](#page-3358-0)
- [Elimina EventBridge los objetivos de una regla mediante un SDK AWS](#page-3361-0)
- [Envía EventBridge eventos mediante un SDK AWS](#page-3365-0)

# <span id="page-3320-0"></span>Agregar un destino mediante un SDK de AWS

Los siguientes ejemplos de código muestran cómo añadir un objetivo a un EventBridge evento de Amazon.

Los ejemplos de acciones son extractos de código de programas más grandes y deben ejecutarse en contexto. Puede ver esta acción en contexto en el siguiente ejemplo de código:

• [Introducción a las reglas y los destinos](#page-3394-0)

.NET

AWS SDK for .NET

**a** Note

Hay más información al respecto GitHub. Busque el ejemplo completo y aprenda a configurar y ejecutar en el [Repositorio de ejemplos de código de AWS.](https://github.com/awsdocs/aws-doc-sdk-examples/tree/main/dotnetv3/EventBridge#code-examples)

Agregue un tema de Amazon SNS como destino de una regla.

```
 /// <summary> 
    /// Add an Amazon SNS target topic to a rule. 
    /// </summary> 
    /// <param name="ruleName">The name of the rule to update.</param> 
    /// <param name="targetArn">The ARN of the Amazon SNS target.</param> 
    /// <param name="eventBusArn">The optional event bus name, uses default if 
empty.</param>
   /// <returns>The ID of the target.</returns>
    public async Task<string> AddSnsTargetToRule(string ruleName, string 
 targetArn, string? eventBusArn = null) 
    { 
        var targetID = Guid.NewGuid().ToString();
```

```
 // Create the list of targets and add a new target. 
         var targets = new List<Target> 
         { 
             new Target() 
\{\hspace{.1cm} \} Arn = targetArn, 
                  Id = targetID 
 } 
         }; 
         // Add the targets to the rule. 
         var response = await _amazonEventBridge.PutTargetsAsync( 
              new PutTargetsRequest() 
\{\hspace{.1cm} \} EventBusName = eventBusArn, 
                  Rule = ruleName, 
                  Targets = targets, 
              }); 
         if (response.FailedEntryCount > 0) 
         { 
              response.FailedEntries.ForEach(e => 
\{\hspace{.1cm} \} _logger.LogError( 
                       $"Failed to add target {e.TargetId}: {e.ErrorMessage}, code 
 {e.ErrorCode}"); 
              }); 
         } 
         return targetID; 
     }
```
Agregue un transformador de entrada al destino de una regla.

```
 /// <summary> 
    /// Update an Amazon S3 object created rule with a transform on the target. 
    /// </summary> 
    /// <param name="ruleName">The name of the rule.</param> 
    /// <param name="targetArn">The ARN of the target.</param> 
    /// <param name="eventBusArn">Optional event bus ARN. If empty, uses the 
default event bus.</param>
```

```
/// <returns>The ID of the target.</returns>
    public async Task<string> UpdateS3UploadRuleTargetWithTransform(string 
 ruleName, string targetArn, string? eventBusArn = null) 
    { 
        var targetID = Guid.NewGuid().ToString(); 
        var targets = new List<Target> 
        { 
             new Target() 
\{\hspace{.1cm} \} Id = targetID, 
                 Arn = targetArn, 
                 InputTransformer = new InputTransformer() 
\overline{a} InputPathsMap = new Dictionary<string, string>() 
\{ {"bucket", "$.detail.bucket.name"}, 
                         {"time", "$.time"} 
\}, \{ InputTemplate = "\"Notification: an object was uploaded to 
 bucket <bucket> at <time>.\"" 
 } 
 } 
        }; 
        var response = await _amazonEventBridge.PutTargetsAsync( 
             new PutTargetsRequest() 
\{\hspace{.1cm} \} EventBusName = eventBusArn, 
                 Rule = ruleName, 
                 Targets = targets, 
             }); 
        if (response.FailedEntryCount > 0) 
        { 
             response.FailedEntries.ForEach(e => 
\{\hspace{.1cm} \} _logger.LogError( 
                     $"Failed to add target {e.TargetId}: {e.ErrorMessage}, code 
 {e.ErrorCode}"); 
            }); 
        } 
        return targetID; 
    }
```
• Para obtener más información sobre la API, consulta [PutTargetsl](https://docs.aws.amazon.com/goto/DotNetSDKV3/eventbridge-2015-10-07/PutTargets)a Referencia AWS SDK for .NET de la API.

### $C++$

SDK para C++

# **a** Note

Hay más información al respecto GitHub. Busque el ejemplo completo y aprenda a configurar y ejecutar en el [Repositorio de ejemplos de código de AWS.](https://github.com/awsdocs/aws-doc-sdk-examples/tree/main/cpp/example_code/eventbridge#code-examples)

Incluir los archivos requeridos.

#include <aws/core/Aws.h> #include <aws/events/EventBridgeClient.h> #include <aws/events/model/PutTargetsRequest.h> #include <aws/events/model/PutTargetsResult.h> #include <aws/core/utils/Outcome.h> #include <iostream>

# Añada el destino.

```
 Aws::CloudWatchEvents::EventBridgeClient cwe; 
Aws::CloudWatchEvents::Model::Target target;
 target.SetArn(lambda_arn); 
 target.SetId(target_id); 
 Aws::CloudWatchEvents::Model::PutTargetsRequest request; 
 request.SetRule(rule_name); 
 request.AddTargets(target); 
 auto putTargetsOutcome = cwe.PutTargets(request); 
 if (!putTargetsOutcome.IsSuccess()) 
 { 
     std::cout << "Failed to create CloudWatch events target for rule " 
         << rule_name << ": " << 
         putTargetsOutcome.GetError().GetMessage() << std::endl;
```

```
 } 
 else 
 { 
     std::cout << 
          "Successfully created CloudWatch events target for rule " 
          << rule_name << std::endl; 
 }
```
• Para obtener más información sobre la API, consulta [PutTargetsl](https://docs.aws.amazon.com/goto/SdkForCpp/eventbridge-2015-10-07/PutTargets)a Referencia AWS SDK for C++ de la API.

# CLI

# AWS CLI

Para añadir objetivos a las reglas de CloudWatch Events

En el siguiente ejemplo se añade una función de Lambda como el destino de una regla:

```
aws events put-targets --rule DailyLambdaFunction --targets 
  "Id"="1","Arn"="arn:aws:lambda:us-east-1:123456789012:function:MyFunctionName"
```
En este ejemplo, se establece una transmisión de Amazon Kinesis como destino, de modo que los eventos detectados por esta regla se retransmitan a la transmisión:

```
aws events put-targets --rule EC2InstanceStateChanges --targets 
  "Id"="1","Arn"="arn:aws:kinesis:us-east-1:123456789012:stream/
MyStream","RoleArn"="arn:aws:iam::123456789012:role/MyRoleForThisRule"
```
En este ejemplo se establecen dos transmisiones de Amazon Kinesis como destinos para una regla:

```
aws events put-targets --rule DailyLambdaFunction --targets 
  "Id"="Target1","Arn"="arn:aws:kinesis:us-east-1:379642911888:stream/
MyStream1","RoleArn"="arn:aws:iam::379642911888:role/ MyRoleToAccessLambda" 
   "Id"="Target2"," Arn"="arn:aws:kinesis:us-east-1:379642911888:stream/
MyStream2","RoleArn"="arn:aws:iam::379642911888:role/MyRoleToAccessLambda"
```
• Para obtener más información sobre la API, consulte [PutTargetsl](https://awscli.amazonaws.com/v2/documentation/api/latest/reference/events/put-targets.html)a Referencia de AWS CLI comandos.

#### Java

SDK para Java 2.x

### **a** Note

Hay más información al respecto GitHub. Busque el ejemplo completo y aprenda a configurar y ejecutar en el [Repositorio de ejemplos de código de AWS.](https://github.com/awsdocs/aws-doc-sdk-examples/tree/main/javav2/example_code/eventbridge#readme)

Agregue un tema de Amazon SNS como destino de una regla.

```
 // Add a rule which triggers an SNS target when a file is uploaded to an S3 
    // bucket. 
    public static void addSnsEventRule(EventBridgeClient eventBrClient, String 
 ruleName, String topicArn, 
            String topicName, String eventRuleName, String bucketName) { 
       String targetID = java.util.UUID.randomUUID().toString();
        Target myTarget = Target.builder() 
                 .id(targetID) 
                 .arn(topicArn) 
                .build();
        List<Target> targets = new ArrayList<>(); 
        targets.add(myTarget); 
        PutTargetsRequest request = PutTargetsRequest.builder() 
                 .eventBusName(null) 
                 .targets(targets) 
                 .rule(ruleName) 
                 .build(); 
        eventBrClient.putTargets(request); 
        System.out.println("Added event rule " + eventRuleName + " with Amazon 
 SNS target " + topicName + " for bucket " 
                + bucketName + "."); 
    }
```
Agregue un transformador de entrada al destino de una regla.

 public static void updateCustomRuleTargetWithTransform(EventBridgeClient eventBrClient, String topicArn,

```
 String ruleName) { 
    String targetId = java.util.UUID.randomUUID().toString();
     InputTransformer inputTransformer = InputTransformer.builder() 
              .inputTemplate("\"Notification: sample event was received.\"") 
              .build(); 
     Target target = Target.builder() 
              .id(targetId) 
              .arn(topicArn) 
              .inputTransformer(inputTransformer) 
             .build();
     try { 
         PutTargetsRequest targetsRequest = PutTargetsRequest.builder() 
                  .rule(ruleName) 
                  .targets(target) 
                  .eventBusName(null) 
                 .build();
         eventBrClient.putTargets(targetsRequest); 
     } catch (EventBridgeException e) { 
         System.err.println(e.awsErrorDetails().errorMessage()); 
         System.exit(1); 
     } 
 }
```
• Para obtener más información sobre la API, consulta [PutTargetsl](https://docs.aws.amazon.com/goto/SdkForJavaV2/eventbridge-2015-10-07/PutTargets)a Referencia AWS SDK for Java 2.x de la API.

**JavaScript** 

SDK para JavaScript (v3)

# **a** Note

Hay más información. GitHub Busque el ejemplo completo y aprenda a configurar y ejecutar en el [Repositorio de ejemplos de código de AWS.](https://github.com/awsdocs/aws-doc-sdk-examples/tree/main/javascriptv3/example_code/eventbridge#code-examples)

Importar el SDK y los módulos de cliente, y llamar a la API.

```
import { 
   EventBridgeClient, 
   PutTargetsCommand,
} from "@aws-sdk/client-eventbridge";
export const putTarget = async ( 
   existingRuleName = "some-rule", 
  targetArn = "arn:aws:lambda:us-east-1:000000000000:function:test-func", 
   uniqueId = Date.now().toString(),
) => {
  const client = new EventBridgeClient({});
   const response = await client.send( 
     new PutTargetsCommand({ 
       Rule: existingRuleName, 
       Targets: [ 
         { 
           Arn: targetArn, 
           Id: uniqueId, 
         }, 
       ], 
     }), 
   ); 
  console.log("PutTargets response:"); 
  console.log(response); 
  // PutTargets response: 
 // // '$metadata': { 
  // httpStatusCode: 200, 
  // requestId: 'f5b23b9a-2c17-45c1-ad5c-f926c3692e3d', 
  // extendedRequestId: undefined, 
  // cfId: undefined, 
  // attempts: 1, 
  // totalRetryDelay: 0 
 // },
  // FailedEntries: [], 
  // FailedEntryCount: 0 
  // } 
  return response;
};
```
• Para obtener más información sobre la API, consulta [PutTargetsl](https://docs.aws.amazon.com/AWSJavaScriptSDK/v3/latest/client/eventbridge/command/PutTargetsCommand)a Referencia AWS SDK for JavaScript de la API.

SDK para JavaScript (v2)

# **a** Note

Hay más información al respecto GitHub. Busque el ejemplo completo y aprenda a configurar y ejecutar en el [Repositorio de ejemplos de código de AWS.](https://github.com/awsdocs/aws-doc-sdk-examples/tree/main/javascript/example_code/eventbridge#code-examples)

```
// Load the AWS SDK for Node.js
var AWS = require("aws-sdk");
// Set the region
AWS.config.update({ region: "REGION" });
// Create CloudWatchEvents service object
var ebevents = new AWS.EventBridge({ apiVersion: "2015-10-07" });
var params = { 
   Rule: "DEMO_EVENT", 
   Targets: [ 
    \left\{ \right. Arn: "LAMBDA_FUNCTION_ARN", 
       Id: "myEventBridgeTarget", 
     }, 
   ],
};
ebevents.putTargets(params, function (err, data) { 
   if (err) { 
     console.log("Error", err); 
   } else { 
     console.log("Success", data); 
   }
});
```
• Para obtener más información sobre la API, consulta [PutTargetsl](https://docs.aws.amazon.com/goto/AWSJavaScriptSDK/eventbridge-2015-10-07/PutTargets)a Referencia AWS SDK for JavaScript de la API.

### Kotlin

# SDK para Kotlin

# **a** Note

Hay más información al respecto GitHub. Busque el ejemplo completo y aprenda a configurar y ejecutar en el [Repositorio de ejemplos de código de AWS.](https://github.com/awsdocs/aws-doc-sdk-examples/tree/main/kotlin/services/eventbridge#code-examples)

```
// Add a rule that triggers an SNS target when a file is uploaded to an S3 
  bucket.
suspend fun addSnsEventRule(ruleName: String?, topicArn: String?, topicName: 
  String, eventRuleName: String, bucketName: String) { 
     val targetID = UUID.randomUUID().toString() 
     val myTarget = Target { 
         id = targetID 
         arn = topicArn 
     } 
     val targetsOb = mutableListOf<Target>() 
     targetsOb.add(myTarget) 
     val request = PutTargetsRequest { 
         eventBusName = null 
         targets = targetsOb 
         rule = ruleName 
     } 
     EventBridgeClient { region = "us-east-1" }.use { eventBrClient -> 
         eventBrClient.putTargets(request) 
         println("Added event rule $eventRuleName with Amazon SNS target 
  $topicName for bucket $bucketName.") 
     }
}
```
Agregue un transformador de entrada al destino de una regla.

```
suspend fun updateCustomRuleTargetWithTransform(topicArn: String?, ruleName: 
 String?) { 
     val targetId = UUID.randomUUID().toString()
```

```
 val inputTransformerOb = InputTransformer { 
         inputTemplate = "\"Notification: sample event was received.\"" 
     } 
     val target = Target { 
         id = targetId 
         arn = topicArn 
         inputTransformer = inputTransformerOb 
     } 
     val targetsRequest = PutTargetsRequest { 
         rule = ruleName 
         targets = listOf(target) 
         eventBusName = null 
     } 
     EventBridgeClient { region = "us-east-1" }.use { eventBrClient -> 
         eventBrClient.putTargets(targetsRequest) 
     }
}
```
• Para obtener más información sobre la API, consulta [PutTargetsl](https://github.com/awslabs/aws-sdk-kotlin#generating-api-documentation)a referencia sobre el AWS SDK para la API de Kotlin.

<span id="page-3330-0"></span>Crea una EventBridge regla con un SDK AWS

Los siguientes ejemplos de código muestran cómo crear una EventBridge regla de Amazon.

Los ejemplos de acciones son extractos de código de programas más grandes y deben ejecutarse en contexto. Puede ver esta acción en contexto en los siguientes ejemplos de código:

- [Crear y activar una regla](#page-3373-1)
- [Introducción a las reglas y los destinos](#page-3394-0)

### .NET

# AWS SDK for .NET

### **a** Note

Hay más información al respecto GitHub. Busque el ejemplo completo y aprenda a configurar y ejecutar en el [Repositorio de ejemplos de código de AWS.](https://github.com/awsdocs/aws-doc-sdk-examples/tree/main/dotnetv3/EventBridge#code-examples)

Crear una regla que se active cuando se agregue un objeto a un bucket de Amazon Simple Storage Service.

```
 /// <summary> 
    /// Create a new event rule that triggers when an Amazon S3 object is created 
 in a bucket. 
    /// </summary> 
    /// <param name="roleArn">The ARN of the role.</param> 
    /// <param name="ruleName">The name to give the rule.</param> 
    /// <param name="bucketName">The name of the bucket to trigger the event.</
param> 
   /// <returns>The ARN of the new rule.</returns>
    public async Task<string> PutS3UploadRule(string roleArn, string ruleName, 
 string bucketName) 
    { 
        string eventPattern = "{" + 
                               "\"source\": [\"aws.s3\"]," + 
                                   "\"detail-type\": [\"Object Created\"]," + 
                                   "\"detail\": {" + 
                                       "\"bucket\": {" + 
                                           "\"name\": [\"" + bucketName + "\"]" 
  + 
 "}" + 
 "}" + 
 "}"; 
        var response = await _amazonEventBridge.PutRuleAsync( 
            new PutRuleRequest() 
\{\hspace{.1cm} \} Name = ruleName, 
                Description = "Example S3 upload rule for EventBridge", 
                RoleArn = roleArn,
```

```
 EventPattern = eventPattern 
          }); 
     return response.RuleArn; 
 }
```
Crear una regla que use un patrón personalizado.

```
 /// <summary> 
    /// Update a rule to use a custom defined event pattern. 
    /// </summary> 
    /// <param name="ruleName">The name of the rule to update.</param> 
   /// <returns>The ARN of the updated rule.</returns>
    public async Task<string> UpdateCustomEventPattern(string ruleName) 
    { 
        string customEventsPattern = "{" + 
                                      "\"source\": [\"ExampleSource\"]," + 
                                      "\"detail-type\": [\"ExampleType\"]" + 
 "}"; 
        var response = await _amazonEventBridge.PutRuleAsync( 
            new PutRuleRequest() 
            { 
                 Name = ruleName, 
                 Description = "Custom test rule", 
                 EventPattern = customEventsPattern 
            }); 
        return response.RuleArn; 
    }
```
• Para obtener más información sobre la API, consulta [PutRulel](https://docs.aws.amazon.com/goto/DotNetSDKV3/eventbridge-2015-10-07/PutRule)a Referencia AWS SDK for .NET de la API.

#### $C++$

### SDK para C++

# **a** Note

Hay más información al respecto GitHub. Busque el ejemplo completo y aprenda a configurar y ejecutar en el [Repositorio de ejemplos de código de AWS.](https://github.com/awsdocs/aws-doc-sdk-examples/tree/main/cpp/example_code/eventbridge#code-examples)

Incluir los archivos requeridos.

```
#include <aws/core/Aws.h>
#include <aws/events/EventBridgeClient.h>
#include <aws/events/model/PutRuleRequest.h>
#include <aws/events/model/PutRuleResult.h>
#include <aws/core/utils/Outcome.h>
#include <iostream>
```
Crear la regla.

```
 Aws::CloudWatchEvents::EventBridgeClient cwe; 
 Aws::CloudWatchEvents::Model::PutRuleRequest request; 
 request.SetName(rule_name); 
 request.SetRoleArn(role_arn); 
 request.SetScheduleExpression("rate(5 minutes)"); 
 request.SetState(Aws::CloudWatchEvents::Model::RuleState::ENABLED); 
 auto outcome = cwe.PutRule(request); 
 if (!outcome.IsSuccess()) 
 { 
     std::cout << "Failed to create CloudWatch events rule " << 
         rule_name << ": " << outcome.GetError().GetMessage() << 
         std::endl; 
 } 
 else 
 { 
     std::cout << "Successfully created CloudWatch events rule " << 
         rule_name << " with resulting Arn " << 
         outcome.GetResult().GetRuleArn() << std::endl; 
 }
```
• Para obtener más información sobre la API, consulta [PutRulel](https://docs.aws.amazon.com/goto/SdkForCpp/eventbridge-2015-10-07/PutRule)a Referencia AWS SDK for C ++ de la API.

# CLI

### AWS CLI

Para crear reglas de CloudWatch eventos

Este ejemplo crea una regla que se desencadena cada día a las 9:00 (UTC). Si utiliza puttargets para añadir una función de Lambda como destino de esta regla, puede ejecutar la función de Lambda todos los días a la hora especificada:

```
aws events put-rule --name "DailyLambdaFunction" --schedule-expression "cron(0 9 
  * * ? *)"
```
En este ejemplo se crea una regla que se desencadena cuando una instancia EC2 de la región cambia de estado:

```
aws events put-rule --name "EC2InstanceStateChanges" --event-pattern "{\"source
\":[\"aws.ec2\"],\"detail-type\":[\"EC2 Instance State-change Notification\"]}" 
  --role-arn "arn:aws:iam::123456789012:role/MyRoleForThisRule"
```
En este ejemplo, se crea una regla que se desencadena cuando se detiene o se termina una instancia de EC2 de la región:

```
aws events put-rule --name "EC2InstanceStateChangeStopOrTerminate" --event-
pattern "{\"source\":[\"aws.ec2\"],\"detail-type\":[\"EC2 Instance State-change 
 Notification\"],\"detail\":{\"state\":[\"stopped\",\"terminated\"]}}" --role-arn 
  "arn:aws:iam::123456789012:role/MyRoleForThisRule"
```
• Para obtener más información sobre la API, consulte [PutRulel](https://awscli.amazonaws.com/v2/documentation/api/latest/reference/events/put-rule.html)a Referencia de AWS CLI comandos.

#### Java

SDK para Java 2.x

### **a** Note

Hay más información al respecto GitHub. Busque el ejemplo completo y aprenda a configurar y ejecutar en el [Repositorio de ejemplos de código de AWS.](https://github.com/awsdocs/aws-doc-sdk-examples/tree/main/javav2/example_code/eventbridge#readme)

Crear una regla programada

```
 public static void createEBRule(EventBridgeClient eventBrClient, String 
 ruleName, String cronExpression) { 
        try { 
            PutRuleRequest ruleRequest = PutRuleRequest.builder() 
                     .name(ruleName) 
                     .eventBusName("default") 
                     .scheduleExpression(cronExpression) 
                     .state("ENABLED") 
                     .description("A test rule that runs on a schedule created by 
 the Java API") 
                    .buid();
            PutRuleResponse ruleResponse = eventBrClient.putRule(ruleRequest); 
            System.out.println("The ARN of the new rule is " + 
 ruleResponse.ruleArn()); 
        } catch (EventBridgeException e) { 
            System.err.println(e.awsErrorDetails().errorMessage()); 
            System.exit(1); 
        } 
    }
```
Crear una regla que se active cuando se agregue un objeto a un bucket de Amazon Simple Storage Service.

 // Create a new event rule that triggers when an Amazon S3 object is created in // a bucket.

```
 public static void addEventRule(EventBridgeClient eventBrClient, String 
 roleArn, String bucketName, 
             String eventRuleName) { 
       String pattern = ''{\n} " \"source\": [\"aws.s3\"],\n" + 
                 " \"detail-type\": [\"Object Created\"],\n" + 
                " \Upsilon" detail\Upsilon": {\n" +
                " \Upsilon" bucket\Upsilon": {\n" +
                 " \"name\": [\"" + bucketName + "\"]\n" + 
                " }\n" +
                 " }\n" + 
                 "}"; 
        try { 
             PutRuleRequest ruleRequest = PutRuleRequest.builder() 
                      .description("Created by using the AWS SDK for Java v2") 
                     .name(eventRuleName) 
                     .eventPattern(pattern) 
                     .roleArn(roleArn) 
                     .build(); 
             PutRuleResponse ruleResponse = eventBrClient.putRule(ruleRequest); 
             System.out.println("The ARN of the new rule is " + 
 ruleResponse.ruleArn()); 
        } catch (EventBridgeException e) { 
             System.err.println(e.awsErrorDetails().errorMessage()); 
             System.exit(1); 
        } 
    }
```
• Para obtener más información sobre la API, consulta [PutRulel](https://docs.aws.amazon.com/goto/SdkForJavaV2/eventbridge-2015-10-07/PutRule)a Referencia AWS SDK for Java 2.x de la API.

### **JavaScript**

SDK para JavaScript (v3)

# **a** Note

Hay más información. GitHub Busque el ejemplo completo y aprenda a configurar y ejecutar en el [Repositorio de ejemplos de código de AWS.](https://github.com/awsdocs/aws-doc-sdk-examples/tree/main/javascriptv3/example_code/eventbridge#code-examples)

```
Importar el SDK y los módulos de cliente, y llamar a la API.
```

```
import { EventBridgeClient, PutRuleCommand } from "@aws-sdk/client-eventbridge";
export const putRule = async ( 
  ruleName = "some-rule", 
  source = "some-source",
) => {
   const client = new EventBridgeClient({}); 
   const response = await client.send( 
     new PutRuleCommand({ 
       Name: ruleName, 
       EventPattern: JSON.stringify({ source: [source] }), 
       State: "ENABLED", 
       EventBusName: "default", 
     }), 
   ); 
  console.log("PutRule response:"); 
  console.log(response); 
  // PutRule response: 
  // { 
  // '$metadata': { 
  // httpStatusCode: 200, 
  // requestId: 'd7292ced-1544-421b-842f-596326bc7072', 
  // extendedRequestId: undefined, 
  // cfId: undefined, 
  // attempts: 1, 
  // totalRetryDelay: 0 
 // },
  // RuleArn: 'arn:aws:events:us-east-1:xxxxxxxxxxxx:rule/
EventBridgeTestRule-1696280037720'
```

```
 // } 
   return response;
};
```
• Para obtener más información sobre la API, consulta [PutRulel](https://docs.aws.amazon.com/AWSJavaScriptSDK/v3/latest/client/eventbridge/command/PutRuleCommand)a Referencia AWS SDK for JavaScript de la API.

SDK para JavaScript (v2)

# **a** Note

Hay más información al respecto GitHub. Busque el ejemplo completo y aprenda a configurar y ejecutar en el [Repositorio de ejemplos de código de AWS.](https://github.com/awsdocs/aws-doc-sdk-examples/tree/main/javascript/example_code/eventbridge#code-examples)

```
// Load the AWS SDK for Node.js
var AWS = require("aws-sdk");
// Set the region
AWS.config.update({ region: "REGION" });
// Create CloudWatchEvents service object
var ebevents = new AWS.EventBridge({ apiVersion: "2015-10-07" });
var params = { 
  Name: "DEMO_EVENT", 
   RoleArn: "IAM_ROLE_ARN", 
   ScheduleExpression: "rate(5 minutes)", 
   State: "ENABLED",
};
ebevents.putRule(params, function (err, data) { 
   if (err) { 
     console.log("Error", err); 
   } else { 
     console.log("Success", data.RuleArn); 
   }
});
```
• Para obtener más información sobre la API, consulta [PutRulel](https://docs.aws.amazon.com/goto/AWSJavaScriptSDK/eventbridge-2015-10-07/PutRule)a Referencia AWS SDK for JavaScript de la API.

### Kotlin

SDK para Kotlin

# **a** Note

Hay más información al respecto GitHub. Busque el ejemplo completo y aprenda a configurar y ejecutar en el [Repositorio de ejemplos de código de AWS.](https://github.com/awsdocs/aws-doc-sdk-examples/tree/main/kotlin/services/eventbridge#code-examples)

Crear una regla programada

```
suspend fun createScRule(ruleName: String?, cronExpression: String?) {
     val ruleRequest = PutRuleRequest { 
         name = ruleName 
         eventBusName = "default" 
         scheduleExpression = cronExpression 
         state = RuleState.Enabled 
         description = "A test rule that runs on a schedule created by the Kotlin 
  API" 
     } 
     EventBridgeClient { region = "us-west-2" }.use { eventBrClient -> 
         val ruleResponse = eventBrClient.putRule(ruleRequest) 
        println("The ARN of the new rule is ${ruleResponse.ruleArn}")
     }
}
```
Crear una regla que se active cuando se agregue un objeto a un bucket de Amazon Simple Storage Service.

```
// Create a new event rule that triggers when an Amazon S3 object is created in a 
 bucket.
suspend fun addEventRule(roleArnVal: String?, bucketName: String, eventRuleName: 
  String?) { 
     val pattern = """{ 
         "source": ["aws.s3"], 
         "detail-type": ["Object Created"], 
         "detail": { 
         "bucket": { 
              "name": ["$bucketName"]
```

```
 } 
         } 
     }""" 
     val ruleRequest = PutRuleRequest { 
         description = "Created by using the AWS SDK for Kotlin" 
         name = eventRuleName 
         eventPattern = pattern 
         roleArn = roleArnVal 
     } 
     EventBridgeClient { region = "us-east-1" }.use { eventBrClient -> 
         val ruleResponse = eventBrClient.putRule(ruleRequest) 
         println("The ARN of the new rule is ${ruleResponse.ruleArn}") 
     }
}
```
• Para obtener más información sobre la API, consulta [PutRulel](https://github.com/awslabs/aws-sdk-kotlin#generating-api-documentation)a referencia sobre el AWS SDK para la API de Kotlin.

<span id="page-3340-0"></span>Elimina una EventBridge regla con un SDK AWS

Los siguientes ejemplos de código muestran cómo eliminar una EventBridge regla de Amazon.

Los ejemplos de acciones son extractos de código de programas más grandes y deben ejecutarse en contexto. Puede ver esta acción en contexto en el siguiente ejemplo de código:

• [Introducción a las reglas y los destinos](#page-3394-0)

.NET

AWS SDK for .NET

**a** Note

Hay más información al respecto GitHub. Busque el ejemplo completo y aprenda a configurar y ejecutar en el [Repositorio de ejemplos de código de AWS.](https://github.com/awsdocs/aws-doc-sdk-examples/tree/main/dotnetv3/EventBridge#code-examples)

Eliminación de una regla por su nombre.

```
 /// <summary> 
    /// Delete an event rule by name. 
    /// </summary> 
    /// <param name="ruleName">The name of the event rule.</param> 
   /// <returns>True if successful.</returns>
     public async Task<bool> DeleteRuleByName(string ruleName) 
     { 
         var response = await _amazonEventBridge.DeleteRuleAsync( 
             new DeleteRuleRequest() 
\{\hspace{.1cm} \} Name = ruleName 
             }); 
         return response.HttpStatusCode == HttpStatusCode.OK; 
     }
```
• Para obtener más información sobre la API, consulta [DeleteRule](https://docs.aws.amazon.com/goto/DotNetSDKV3/eventbridge-2015-10-07/DeleteRule)la Referencia AWS SDK for .NET de la API.

# CLI

# AWS CLI

Para eliminar una regla de CloudWatch eventos

En este ejemplo se elimina la regla denominada InstanceStateChanges EC2:

```
aws events delete-rule --name "EC2InstanceStateChanges"
```
• Para obtener más información sobre la API, consulte la Referencia [DeleteRule](https://awscli.amazonaws.com/v2/documentation/api/latest/reference/events/delete-rule.html)de AWS CLIcomandos.

#### Java

SDK para Java 2.x

# **a** Note

Hay más información al respecto GitHub. Busque el ejemplo completo y aprenda a configurar y ejecutar en el [Repositorio de ejemplos de código de AWS.](https://github.com/awsdocs/aws-doc-sdk-examples/tree/main/javav2/example_code/eventbridge#readme)

```
 public static void deleteRuleByName(EventBridgeClient eventBrClient, String 
 ruleName) { 
        DeleteRuleRequest ruleRequest = DeleteRuleRequest.builder() 
                 .name(ruleName) 
                 .build(); 
        eventBrClient.deleteRule(ruleRequest); 
        System.out.println("Successfully deleted the rule"); 
    }
```
• Para obtener más información sobre la API, consulta [DeleteRule](https://docs.aws.amazon.com/goto/SdkForJavaV2/eventbridge-2015-10-07/DeleteRule)la Referencia AWS SDK for Java 2.x de la API.

# Kotlin

SDK para Kotlin

### **a** Note

Hay más información al respecto GitHub. Busque el ejemplo completo y aprenda a configurar y ejecutar en el [Repositorio de ejemplos de código de AWS.](https://github.com/awsdocs/aws-doc-sdk-examples/tree/main/kotlin/services/eventbridge#code-examples)

```
suspend fun deleteRuleByName(ruleName: String?) { 
     val ruleRequest = DeleteRuleRequest { 
         name = ruleName 
     } 
     EventBridgeClient { region = "us-east-1" }.use { eventBrClient -> 
         eventBrClient.deleteRule(ruleRequest)
```

```
 println("Successfully deleted the rule") 
     }
}
```
• Para obtener más información sobre la API, consulta [DeleteRule](https://github.com/awslabs/aws-sdk-kotlin#generating-api-documentation)la referencia sobre el AWS SDK para la API de Kotlin.

# <span id="page-3343-0"></span>Describe una EventBridge regla con un SDK AWS

Los siguientes ejemplos de código muestran cómo describir una EventBridge regla de Amazon.

Los ejemplos de acciones son extractos de código de programas más grandes y deben ejecutarse en contexto. Puede ver esta acción en contexto en el siguiente ejemplo de código:

• [Introducción a las reglas y los destinos](#page-3394-0)

### .NET

AWS SDK for .NET

```
a Note
```
Hay más información al respecto GitHub. Busque el ejemplo completo y aprenda a configurar y ejecutar en el [Repositorio de ejemplos de código de AWS.](https://github.com/awsdocs/aws-doc-sdk-examples/tree/main/dotnetv3/EventBridge#code-examples)

Obtener el estado de una regla mediante la descripción de la regla.

```
 /// <summary> 
    /// Get the state for a rule by the rule name. 
    /// </summary> 
   /// <param name="ruleName">The name of the rule.</param> 
   /// <param name="eventBusName">The optional name of the event bus. If empty, 
 uses the default event bus.</param> 
   /// <returns>The state of the rule.</returns>
    public async Task<RuleState> GetRuleStateByRuleName(string ruleName, string? 
 eventBusName = null) 
    { 
        var ruleResponse = await _amazonEventBridge.DescribeRuleAsync( 
            new DescribeRuleRequest()
```

```
\{\hspace{.1cm} \} Name = ruleName, 
                   EventBusName = eventBusName 
              }); 
          return ruleResponse.State; 
     }
```
• Para obtener más información sobre la API, consulta [DescribeRulel](https://docs.aws.amazon.com/goto/DotNetSDKV3/eventbridge-2015-10-07/DescribeRule)a Referencia AWS SDK for .NET de la API.

# CLI

# AWS CLI

Para mostrar información sobre una regla de CloudWatch eventos

En este ejemplo se muestra información sobre la regla denominada DailyLambdaFunction:

aws events describe-rule --name "DailyLambdaFunction"

• Para obtener más información sobre la API, consulte [DescribeRulel](https://awscli.amazonaws.com/v2/documentation/api/latest/reference/events/describe-rule.html)a Referencia de AWS CLI comandos.

### Java

SDK para Java 2.x

### **a** Note

Hay más información al respecto GitHub. Busque el ejemplo completo y aprenda a configurar y ejecutar en el [Repositorio de ejemplos de código de AWS.](https://github.com/awsdocs/aws-doc-sdk-examples/tree/main/javav2/example_code/eventbridge#readme)

```
 public static void checkRule(EventBridgeClient eventBrClient, String 
 eventRuleName) { 
        try { 
            DescribeRuleRequest ruleRequest = DescribeRuleRequest.builder() 
                     .name(eventRuleName) 
                    .build();
```

```
 DescribeRuleResponse response = 
 eventBrClient.describeRule(ruleRequest); 
            System.out.println("The state of the rule is " + 
 response.stateAsString()); 
        } catch (EventBridgeException e) { 
            System.err.println(e.awsErrorDetails().errorMessage()); 
            System.exit(1); 
        } 
    }
```
• Para obtener más información sobre la API, consulta [DescribeRulel](https://docs.aws.amazon.com/goto/SdkForJavaV2/eventbridge-2015-10-07/DescribeRule)a Referencia AWS SDK for Java 2.x de la API.

### Kotlin

SDK para Kotlin

# **a** Note

Hay más información al respecto GitHub. Busque el ejemplo completo y aprenda a configurar y ejecutar en el [Repositorio de ejemplos de código de AWS.](https://github.com/awsdocs/aws-doc-sdk-examples/tree/main/kotlin/services/eventbridge#code-examples)

```
suspend fun checkRule(eventRuleName: String?) { 
     val ruleRequest = DescribeRuleRequest { 
         name = eventRuleName 
     } 
     EventBridgeClient { region = "us-east-1" }.use { eventBrClient -> 
         val response = eventBrClient.describeRule(ruleRequest) 
         println("The state of the rule is $response") 
     }
}
```
• Para obtener más información sobre la API, consulta [DescribeRulel](https://github.com/awslabs/aws-sdk-kotlin#generating-api-documentation)a referencia sobre el AWS SDK para la API de Kotlin.

# <span id="page-3346-0"></span>Inhabilita una EventBridge regla con un SDK AWS

Los siguientes ejemplos de código muestran cómo deshabilitar una EventBridge regla de Amazon.

Los ejemplos de acciones son extractos de código de programas más grandes y deben ejecutarse en contexto. Puede ver esta acción en contexto en el siguiente ejemplo de código:

• [Introducción a las reglas y los destinos](#page-3394-0)

### .NET

AWS SDK for .NET

# **a** Note

Hay más información al respecto GitHub. Busque el ejemplo completo y aprenda a configurar y ejecutar en el [Repositorio de ejemplos de código de AWS.](https://github.com/awsdocs/aws-doc-sdk-examples/tree/main/dotnetv3/EventBridge#code-examples)

Deshabilitar una regla por su nombre de regla.

```
 /// <summary> 
     /// Disable a particular rule on an event bus. 
     /// </summary 
    /// <param name="ruleName">The name of the rule.</param> 
     /// <returns>True if successful.</returns> 
     public async Task<bool> DisableRuleByName(string ruleName) 
    \{ var ruleResponse = await _amazonEventBridge.DisableRuleAsync( 
             new DisableRuleRequest() 
\{\hspace{.1cm} \} Name = ruleName 
             }); 
         return ruleResponse.HttpStatusCode == HttpStatusCode.OK; 
     }
```
• Para obtener más información sobre la API, consulta [DisableRulel](https://docs.aws.amazon.com/goto/DotNetSDKV3/eventbridge-2015-10-07/DisableRule)a Referencia AWS SDK for .NET de la API.

# CLI

# AWS CLI

Para deshabilitar una regla de CloudWatch eventos

En este ejemplo, se deshabilita la regla denominada DailyLambdaFunction. La regla no se elimina:

aws events disable-rule --name "DailyLambdaFunction"

• Para obtener más información sobre la API, consulte [DisableRulel](https://awscli.amazonaws.com/v2/documentation/api/latest/reference/events/disable-rule.html)a Referencia de AWS CLI comandos.

### Java

SDK para Java 2.x

### **a** Note

Hay más información al respecto GitHub. Busque el ejemplo completo y aprenda a configurar y ejecutar en el [Repositorio de ejemplos de código de AWS.](https://github.com/awsdocs/aws-doc-sdk-examples/tree/main/javav2/example_code/eventbridge#readme)

Deshabilitar una regla por su nombre de regla.

```
 public static void changeRuleState(EventBridgeClient eventBrClient, String 
 eventRuleName, Boolean isEnabled) { 
        try { 
            if (!isEnabled) { 
                 System.out.println("Disabling the rule: " + eventRuleName); 
                 DisableRuleRequest ruleRequest = DisableRuleRequest.builder() 
                         .name(eventRuleName) 
                        .build();
                 eventBrClient.disableRule(ruleRequest); 
            } else { 
                 System.out.println("Enabling the rule: " + eventRuleName); 
                 EnableRuleRequest ruleRequest = EnableRuleRequest.builder() 
                         .name(eventRuleName) 
                        .build();
```
```
 eventBrClient.enableRule(ruleRequest); 
 } 
        } catch (EventBridgeException e) { 
             System.err.println(e.awsErrorDetails().errorMessage()); 
             System.exit(1); 
        } 
    }
```
• Para obtener más información sobre la API, consulta [DisableRulel](https://docs.aws.amazon.com/goto/SdkForJavaV2/eventbridge-2015-10-07/DisableRule)a Referencia AWS SDK for Java 2.x de la API.

### Kotlin

### SDK para Kotlin

### **a** Note

Hay más información al respecto GitHub. Busque el ejemplo completo y aprenda a configurar y ejecutar en el [Repositorio de ejemplos de código de AWS.](https://github.com/awsdocs/aws-doc-sdk-examples/tree/main/kotlin/services/eventbridge#code-examples)

```
suspend fun changeRuleState(eventRuleName: String, isEnabled: Boolean?) { 
     if (!isEnabled!!) { 
         println("Disabling the rule: $eventRuleName") 
         val ruleRequest = DisableRuleRequest { 
             name = eventRuleName 
         } 
         EventBridgeClient { region = "us-east-1" }.use { eventBrClient -> 
             eventBrClient.disableRule(ruleRequest) 
         } 
     } else { 
         println("Enabling the rule: $eventRuleName") 
         val ruleRequest = EnableRuleRequest { 
             name = eventRuleName 
         } 
         EventBridgeClient { region = "us-east-1" }.use { eventBrClient -> 
             eventBrClient.enableRule(ruleRequest) 
         } 
     }
```
}

• Para obtener más información sobre la API, consulta [DisableRulel](https://github.com/awslabs/aws-sdk-kotlin#generating-api-documentation)a referencia sobre el AWS SDK para la API de Kotlin.

# Habilita una EventBridge regla con un SDK AWS

Los siguientes ejemplos de código muestran cómo habilitar una EventBridge regla de Amazon.

Los ejemplos de acciones son extractos de código de programas más grandes y deben ejecutarse en contexto. Puede ver esta acción en contexto en el siguiente ejemplo de código:

• [Introducción a las reglas y los destinos](#page-3394-0)

### .NET

AWS SDK for .NET

```
G Note
```
Hay más información al respecto GitHub. Busque el ejemplo completo y aprenda a configurar y ejecutar en el [Repositorio de ejemplos de código de AWS.](https://github.com/awsdocs/aws-doc-sdk-examples/tree/main/dotnetv3/EventBridge#code-examples)

Habilitar una regla por su nombre de regla.

```
 /// <summary> 
     /// Enable a particular rule on an event bus. 
     /// </summary> 
     /// <param name="ruleName">The name of the rule.</param> 
    /// <returns>True if successful.</returns>
     public async Task<bool> EnableRuleByName(string ruleName) 
     { 
         var ruleResponse = await _amazonEventBridge.EnableRuleAsync( 
             new EnableRuleRequest() 
\{\hspace{.1cm} \} Name = ruleName 
             }); 
         return ruleResponse.HttpStatusCode == HttpStatusCode.OK;
```
}

• Para obtener más información sobre la API, consulta [EnableRulel](https://docs.aws.amazon.com/goto/DotNetSDKV3/eventbridge-2015-10-07/EnableRule)a Referencia AWS SDK for .NET de la API.

CLI

AWS CLI

Para habilitar una regla de CloudWatch eventos

En este ejemplo, se habilita la regla denominada DailyLambdaFunction, que se había desactivado anteriormente:

aws events enable-rule --name "DailyLambdaFunction"

• Para obtener más información sobre la API, consulte [EnableRulel](https://awscli.amazonaws.com/v2/documentation/api/latest/reference/events/enable-rule.html)a Referencia de AWS CLI comandos.

#### Java

SDK para Java 2.x

#### **a** Note

Hay más información al respecto GitHub. Busque el ejemplo completo y aprenda a configurar y ejecutar en el [Repositorio de ejemplos de código de AWS.](https://github.com/awsdocs/aws-doc-sdk-examples/tree/main/javav2/example_code/eventbridge#readme)

Habilitar una regla por su nombre de regla.

```
 public static void changeRuleState(EventBridgeClient eventBrClient, String 
 eventRuleName, Boolean isEnabled) { 
        try { 
            if (!isEnabled) { 
                 System.out.println("Disabling the rule: " + eventRuleName); 
                 DisableRuleRequest ruleRequest = DisableRuleRequest.builder() 
                         .name(eventRuleName)
```

```
.build();
                 eventBrClient.disableRule(ruleRequest); 
             } else { 
                 System.out.println("Enabling the rule: " + eventRuleName); 
                 EnableRuleRequest ruleRequest = EnableRuleRequest.builder() 
                          .name(eventRuleName) 
                         .build();
                 eventBrClient.enableRule(ruleRequest); 
 } 
         } catch (EventBridgeException e) { 
             System.err.println(e.awsErrorDetails().errorMessage()); 
             System.exit(1); 
         } 
    }
```
• Para obtener más información sobre la API, consulta [EnableRulel](https://docs.aws.amazon.com/goto/SdkForJavaV2/eventbridge-2015-10-07/EnableRule)a Referencia AWS SDK for Java 2.x de la API.

### Kotlin

#### SDK para Kotlin

### **a** Note

Hay más información al respecto GitHub. Busque el ejemplo completo y aprenda a configurar y ejecutar en el [Repositorio de ejemplos de código de AWS.](https://github.com/awsdocs/aws-doc-sdk-examples/tree/main/kotlin/services/eventbridge#code-examples)

```
suspend fun changeRuleState(eventRuleName: String, isEnabled: Boolean?) { 
     if (!isEnabled!!) { 
         println("Disabling the rule: $eventRuleName") 
         val ruleRequest = DisableRuleRequest { 
             name = eventRuleName 
         } 
         EventBridgeClient { region = "us-east-1" }.use { eventBrClient -> 
             eventBrClient.disableRule(ruleRequest) 
         } 
     } else {
```

```
 println("Enabling the rule: $eventRuleName") 
         val ruleRequest = EnableRuleRequest { 
              name = eventRuleName 
         } 
         EventBridgeClient { region = "us-east-1" }.use { eventBrClient -> 
              eventBrClient.enableRule(ruleRequest) 
         } 
     }
}
```
• Para obtener más información sobre la API, consulta [EnableRulel](https://github.com/awslabs/aws-sdk-kotlin#generating-api-documentation)a referencia sobre el AWS SDK para la API de Kotlin.

Enumere los nombres de las EventBridge reglas de un objetivo mediante un SDK AWS

Los siguientes ejemplos de código muestran cómo enumerar los nombres de las EventBridge reglas de Amazon para un objetivo.

Los ejemplos de acciones son extractos de código de programas más grandes y deben ejecutarse en contexto. Puede ver esta acción en contexto en el siguiente ejemplo de código:

• [Introducción a las reglas y los destinos](#page-3394-0)

.NET

AWS SDK for .NET

**a** Note

Hay más información al respecto GitHub. Busque el ejemplo completo y aprenda a configurar y ejecutar en el [Repositorio de ejemplos de código de AWS.](https://github.com/awsdocs/aws-doc-sdk-examples/tree/main/dotnetv3/EventBridge#code-examples)

Enumerar todos los nombres de regla por el destino.

 /// <summary> /// List names of all rules matching a target.

```
 /// </summary> 
    /// <param name="targetArn">The ARN of the target.</param> 
    /// <returns>The list of rule names.</returns> 
    public async Task<List<string>> ListAllRuleNamesByTarget(string targetArn) 
    { 
       var results = new List<string>();
        var request = new ListRuleNamesByTargetRequest() 
        { 
            TargetArn = targetArn 
        }; 
        ListRuleNamesByTargetResponse response; 
        do 
       \{ response = await 
 _amazonEventBridge.ListRuleNamesByTargetAsync(request); 
            results.AddRange(response.RuleNames); 
            request.NextToken = response.NextToken; 
        } while (response.NextToken is not null); 
        return results; 
    }
```
• Para obtener más información sobre la API, consulta [ListRuleNamesByTargetl](https://docs.aws.amazon.com/goto/DotNetSDKV3/eventbridge-2015-10-07/ListRuleNamesByTarget)a Referencia AWS SDK for .NET de la API.

## CLI

### AWS CLI

Cómo mostrar todas las reglas que tienen un destino especificado

En este ejemplo se muestran todas las reglas que tienen como destino la función Lambda denominada MyFunctionName "»:

```
aws events list-rule-names-by-target --target-arn "arn:aws:lambda:us-
east-1:123456789012:function:MyFunctionName"
```
• Para obtener más información sobre la API, consulte [ListRuleNamesByTargetl](https://awscli.amazonaws.com/v2/documentation/api/latest/reference/events/list-rule-names-by-target.html)a Referencia de AWS CLI comandos.

#### Java

SDK para Java 2.x

#### **a** Note

Hay más información al respecto GitHub. Busque el ejemplo completo y aprenda a configurar y ejecutar en el [Repositorio de ejemplos de código de AWS.](https://github.com/awsdocs/aws-doc-sdk-examples/tree/main/javav2/example_code/eventbridge#readme)

Enumerar todos los nombres de regla por el destino.

```
 public static void listTargetRules(EventBridgeClient eventBrClient, String 
 topicArn) { 
        ListRuleNamesByTargetRequest ruleNamesByTargetRequest = 
 ListRuleNamesByTargetRequest.builder() 
                 .targetArn(topicArn) 
                 .build(); 
        ListRuleNamesByTargetResponse response = 
 eventBrClient.listRuleNamesByTarget(ruleNamesByTargetRequest); 
        List<String> rules = response.ruleNames(); 
        for (String rule : rules) { 
            System.out.println("The rule name is " + rule); 
        } 
    }
```
• Para obtener más información sobre la API, consulta [ListRuleNamesByTargetl](https://docs.aws.amazon.com/goto/SdkForJavaV2/eventbridge-2015-10-07/ListRuleNamesByTarget)a Referencia AWS SDK for Java 2.x de la API.

# Kotlin

SDK para Kotlin

## **a** Note

Hay más información al respecto GitHub. Busque el ejemplo completo y aprenda a configurar y ejecutar en el [Repositorio de ejemplos de código de AWS.](https://github.com/awsdocs/aws-doc-sdk-examples/tree/main/kotlin/services/eventbridge#code-examples)

```
suspend fun listTargetRules(topicArnVal: String?) { 
     val ruleNamesByTargetRequest = ListRuleNamesByTargetRequest { 
         targetArn = topicArnVal 
     } 
     EventBridgeClient { region = "us-east-1" }.use { eventBrClient -> 
         val response = 
  eventBrClient.listRuleNamesByTarget(ruleNamesByTargetRequest) 
         response.ruleNames?.forEach { rule -> 
              println("The rule name is $rule") 
         } 
     }
}
```
• Para obtener más información sobre la API, consulta [ListRuleNamesByTargetl](https://github.com/awslabs/aws-sdk-kotlin#generating-api-documentation)a referencia sobre el AWS SDK para la API de Kotlin.

Enumere EventBridge las reglas con un SDK AWS

Los siguientes ejemplos de código muestran cómo enumerar EventBridge las reglas de Amazon.

Los ejemplos de acciones son extractos de código de programas más grandes y deben ejecutarse en contexto. Puede ver esta acción en contexto en el siguiente ejemplo de código:

• [Introducción a las reglas y los destinos](#page-3394-0)

### .NET

AWS SDK for .NET

**a** Note

Hay más información al respecto GitHub. Busque el ejemplo completo y aprenda a configurar y ejecutar en el [Repositorio de ejemplos de código de AWS.](https://github.com/awsdocs/aws-doc-sdk-examples/tree/main/dotnetv3/EventBridge#code-examples)

Enumerar todas las reglas de un bus de eventos.

/// <summary>

```
 /// List the rules on an event bus. 
    /// </summary> 
    /// <param name="eventBusArn">The optional ARN of the event bus. If empty, 
uses the default event bus.</param>
    /// <returns>The list of rules.</returns> 
    public async Task<List<Rule>> ListAllRulesForEventBus(string? eventBusArn = 
 null) 
   \mathcal{L}var results = new List<Rule>();
        var request = new ListRulesRequest() 
       \sqrt{ } EventBusName = eventBusArn 
        }; 
        // Get all of the pages of rules. 
        ListRulesResponse response; 
        do 
        { 
             response = await _amazonEventBridge.ListRulesAsync(request); 
             results.AddRange(response.Rules); 
             request.NextToken = response.NextToken; 
        } while (response.NextToken is not null); 
        return results; 
    }
```
• Para obtener más información sobre la API, consulta [ListRules](https://docs.aws.amazon.com/goto/DotNetSDKV3/eventbridge-2015-10-07/ListRules)la Referencia AWS SDK for .NET de la API.

## CLI

### AWS CLI

Para mostrar una lista de todas las reglas de CloudWatch eventos

En este ejemplo se muestran todas las reglas de CloudWatch eventos de la región:

aws events list-rules

Para mostrar una lista de reglas de CloudWatch eventos que comiencen por una cadena determinada.

En este ejemplo, se muestran todas las reglas de CloudWatch eventos de la región cuyo nombre comience por «Daily»:

aws events list-rules --name-prefix "Daily"

• Para obtener más información sobre la API, consulte [ListRules](https://awscli.amazonaws.com/v2/documentation/api/latest/reference/events/list-rules.html)la Referencia de AWS CLI comandos.

#### Java

SDK para Java 2.x

#### **a** Note

Hay más información al respecto GitHub. Busque el ejemplo completo y aprenda a configurar y ejecutar en el [Repositorio de ejemplos de código de AWS.](https://github.com/awsdocs/aws-doc-sdk-examples/tree/main/javav2/example_code/eventbridge#readme)

Habilitar una regla por su nombre de regla.

```
 public static void listRules(EventBridgeClient eventBrClient) { 
         try { 
             ListRulesRequest rulesRequest = ListRulesRequest.builder() 
                      .eventBusName("default") 
                      .limit(10) 
                     .build();
             ListRulesResponse response = eventBrClient.listRules(rulesRequest); 
             List<Rule> rules = response.rules(); 
             for (Rule rule : rules) { 
                 System.out.println("The rule name is : " + rule.name()); 
                 System.out.println("The rule description is : " + 
 rule.description()); 
                 System.out.println("The rule state is : " + 
 rule.stateAsString()); 
 } 
         } catch (EventBridgeException e) { 
             System.err.println(e.awsErrorDetails().errorMessage()); 
             System.exit(1); 
         }
```
}

• Para obtener más información sobre la API, consulta [ListRules](https://docs.aws.amazon.com/goto/SdkForJavaV2/eventbridge-2015-10-07/ListRules)la Referencia AWS SDK for Java 2.x de la API.

### Kotlin

SDK para Kotlin

### **a** Note

Hay más información al respecto GitHub. Busque el ejemplo completo y aprenda a configurar y ejecutar en el [Repositorio de ejemplos de código de AWS.](https://github.com/awsdocs/aws-doc-sdk-examples/tree/main/kotlin/services/eventbridge#code-examples)

```
suspend fun listRules() { 
     val rulesRequest = ListRulesRequest { 
         eventBusName = "default" 
        limit = 10 } 
     EventBridgeClient { region = "us-east-1" }.use { eventBrClient -> 
         val response = eventBrClient.listRules(rulesRequest) 
         response.rules?.forEach { rule -> 
             println("The rule name is ${rule.name}") 
             println("The rule ARN is ${rule.arn}") 
         } 
     }
}
```
• Para obtener más información sobre la API, consulta [ListRules](https://github.com/awslabs/aws-sdk-kotlin#generating-api-documentation)la referencia sobre el AWS SDK para la API de Kotlin.

Enumere EventBridge los objetivos de una regla mediante un SDK AWS

Los siguientes ejemplos de código muestran cómo enumerar EventBridge los objetivos de Amazon para una regla.

Los ejemplos de acciones son extractos de código de programas más grandes y deben ejecutarse en contexto. Puede ver esta acción en contexto en el siguiente ejemplo de código:

• [Introducción a las reglas y los destinos](#page-3394-0)

### .NET

AWS SDK for .NET

### **a** Note

Hay más información al respecto GitHub. Busque el ejemplo completo y aprenda a configurar y ejecutar en el [Repositorio de ejemplos de código de AWS.](https://github.com/awsdocs/aws-doc-sdk-examples/tree/main/dotnetv3/EventBridge#code-examples)

Enumeración de todos los destinos para una regla por el nombre de regla.

```
 /// <summary> 
 /// List all of the targets matching a rule by name. 
 /// </summary> 
 /// <param name="ruleName">The name of the rule.</param> 
 /// <returns>The list of targets.</returns> 
 public async Task<List<Target>> ListAllTargetsOnRule(string ruleName) 
 { 
     var results = new List<Target>(); 
     var request = new ListTargetsByRuleRequest() 
     { 
         Rule = ruleName 
     }; 
     ListTargetsByRuleResponse response; 
     do 
     { 
         response = await _amazonEventBridge.ListTargetsByRuleAsync(request); 
         results.AddRange(response.Targets); 
         request.NextToken = response.NextToken; 
     } while (response.NextToken is not null); 
     return results; 
 }
```
• Para obtener más información sobre la API, consulta [ListTargetsByRulel](https://docs.aws.amazon.com/goto/DotNetSDKV3/eventbridge-2015-10-07/ListTargetsByRule)a Referencia AWS SDK for .NET de la API.

```
CLI
```
### AWS CLI

Para mostrar todos los objetivos de una regla de CloudWatch eventos

En este ejemplo se muestran todos los objetivos de la regla denominada DailyLambdaFunction:

```
aws events list-targets-by-rule --rule "DailyLambdaFunction"
```
• Para obtener más información sobre la API, consulte [ListTargetsByRulel](https://awscli.amazonaws.com/v2/documentation/api/latest/reference/events/list-targets-by-rule.html)a Referencia de AWS CLI comandos.

### Java

SDK para Java 2.x

```
a Note
```
Hay más información al respecto GitHub. Busque el ejemplo completo y aprenda a configurar y ejecutar en el [Repositorio de ejemplos de código de AWS.](https://github.com/awsdocs/aws-doc-sdk-examples/tree/main/javav2/example_code/eventbridge#readme)

Enumerar todos los destinos de una regla por el nombre de regla.

```
 public static void listTargets(EventBridgeClient eventBrClient, String 
 ruleName) { 
        ListTargetsByRuleRequest ruleRequest = ListTargetsByRuleRequest.builder() 
                 .rule(ruleName) 
                .build();
        ListTargetsByRuleResponse res = 
 eventBrClient.listTargetsByRule(ruleRequest); 
        List<Target> targetsList = res.targets(); 
        for (Target target: targetsList) {
```

```
 System.out.println("Target ARN: "+target.arn()); 
     } 
 }
```
• Para obtener más información sobre la API, consulta [ListTargetsByRulel](https://docs.aws.amazon.com/goto/SdkForJavaV2/eventbridge-2015-10-07/ListTargetsByRule)a Referencia AWS SDK for Java 2.x de la API.

### Kotlin

SDK para Kotlin

### **a** Note

Hay más información al respecto GitHub. Busque el ejemplo completo y aprenda a configurar y ejecutar en el [Repositorio de ejemplos de código de AWS.](https://github.com/awsdocs/aws-doc-sdk-examples/tree/main/kotlin/services/eventbridge#code-examples)

```
suspend fun listTargets(ruleName: String?) { 
     val ruleRequest = ListTargetsByRuleRequest { 
         rule = ruleName 
     } 
     EventBridgeClient { region = "us-east-1" }.use { eventBrClient -> 
         val response = eventBrClient.listTargetsByRule(ruleRequest) 
         response.targets?.forEach { target -> 
             println("Target ARN: ${target.arn}") 
         } 
     }
}
```
• Para obtener más información sobre la API, consulta [ListTargetsByRulel](https://github.com/awslabs/aws-sdk-kotlin#generating-api-documentation)a referencia sobre el AWS SDK para la API de Kotlin.

Elimina EventBridge los objetivos de una regla mediante un SDK AWS

Los siguientes ejemplos de código muestran cómo eliminar EventBridge los objetivos de Amazon de una regla.

#### .NET

#### AWS SDK for .NET

### **a** Note

Hay más información al respecto GitHub. Busque el ejemplo completo y aprenda a configurar y ejecutar en el [Repositorio de ejemplos de código de AWS.](https://github.com/awsdocs/aws-doc-sdk-examples/tree/main/dotnetv3/EventBridge#code-examples)

Eliminación de todos los destinos de una regla por el nombre de regla.

```
 /// <summary> 
    /// Delete an event rule by name. 
    /// </summary> 
    /// <param name="ruleName">The name of the event rule.</param> 
   /// <returns>True if successful.</returns>
     public async Task<bool> RemoveAllTargetsFromRule(string ruleName) 
     { 
        var targetIds = new List < string>();
         var request = new ListTargetsByRuleRequest() 
         { 
             Rule = ruleName 
         }; 
         ListTargetsByRuleResponse targetsResponse; 
         do 
        \{ targetsResponse = await 
 _amazonEventBridge.ListTargetsByRuleAsync(request); 
             targetIds.AddRange(targetsResponse.Targets.Select(t => t.Id)); 
             request.NextToken = targetsResponse.NextToken; 
         } while (targetsResponse.NextToken is not null); 
         var removeResponse = await _amazonEventBridge.RemoveTargetsAsync( 
             new RemoveTargetsRequest() 
\{\hspace{.1cm} \} Rule = ruleName, 
                  Ids = targetIds 
             }); 
         if (removeResponse.FailedEntryCount > 0) 
         {
```

```
 removeResponse.FailedEntries.ForEach(e => 
\{\hspace{.1cm} \} _logger.LogError( 
                       $"Failed to remove target {e.TargetId}: {e.ErrorMessage}, 
 code {e.ErrorCode}"); 
              }); 
         } 
         return removeResponse.HttpStatusCode == HttpStatusCode.OK; 
     }
```
• Para obtener más información sobre la API, consulta [RemoveTargets](https://docs.aws.amazon.com/goto/DotNetSDKV3/eventbridge-2015-10-07/RemoveTargets)la Referencia AWS SDK for .NET de la API.

### CLI

AWS CLI

Cómo eliminar un destino de un evento

En este ejemplo, la transmisión de Amazon Kinesis denominada MyStream 1 deja de ser el objetivo de la regla. DailyLambdaFunction Cuando DailyLambdaFunction se creó, esta transmisión se estableció como un objetivo con un ID de Target1:

aws events remove-targets --rule "DailyLambdaFunction" --ids "Target1"

• Para obtener más información sobre la API, consulte [RemoveTargets](https://awscli.amazonaws.com/v2/documentation/api/latest/reference/events/remove-targets.html)la Referencia de AWS CLI comandos.

#### Java

SDK para Java 2.x

### **a** Note

Hay más información al respecto GitHub. Busque el ejemplo completo y aprenda a configurar y ejecutar en el [Repositorio de ejemplos de código de AWS.](https://github.com/awsdocs/aws-doc-sdk-examples/tree/main/javav2/example_code/eventbridge#readme)

Eliminar todos los destinos de una regla por el nombre de regla.

```
 public static void deleteTargetsFromRule(EventBridgeClient eventBrClient, 
 String eventRuleName) { 
        // First, get all targets that will be deleted. 
        ListTargetsByRuleRequest request = ListTargetsByRuleRequest.builder() 
                 .rule(eventRuleName) 
                 .build(); 
        ListTargetsByRuleResponse response = 
 eventBrClient.listTargetsByRule(request); 
        List<Target> allTargets = response.targets(); 
        // Get all targets and delete them. 
        for (Target myTarget : allTargets) { 
            RemoveTargetsRequest removeTargetsRequest = 
 RemoveTargetsRequest.builder() 
                     .rule(eventRuleName) 
                     .ids(myTarget.id()) 
                    .build();
            eventBrClient.removeTargets(removeTargetsRequest); 
            System.out.println("Successfully removed the target"); 
        } 
    }
```
• Para obtener más información sobre la API, consulta [RemoveTargets](https://docs.aws.amazon.com/goto/SdkForJavaV2/eventbridge-2015-10-07/RemoveTargets)la Referencia AWS SDK for Java 2.x de la API.

Kotlin

SDK para Kotlin

#### **G** Note

Hay más información al respecto GitHub. Busque el ejemplo completo y aprenda a configurar y ejecutar en el [Repositorio de ejemplos de código de AWS.](https://github.com/awsdocs/aws-doc-sdk-examples/tree/main/kotlin/services/eventbridge#code-examples)

suspend fun deleteTargetsFromRule(eventRuleName: String?) {

```
 // First, get all targets that will be deleted. 
     val request = ListTargetsByRuleRequest { 
         rule = eventRuleName 
     } 
     EventBridgeClient { region = "us-east-1" }.use { eventBrClient -> 
         val response = eventBrClient.listTargetsByRule(request) 
         val allTargets = response.targets 
         // Get all targets and delete them. 
         if (allTargets != null) { 
             for (myTarget in allTargets) { 
                 val removeTargetsRequest = RemoveTargetsRequest { 
                     rule = eventRuleName 
                     ids = listOf(myTarget.id.toString()) 
 } 
                 eventBrClient.removeTargets(removeTargetsRequest) 
                 println("Successfully removed the target") 
 } 
         } 
     }
}
```
• Para obtener más información sobre la API, consulta [RemoveTargets](https://github.com/awslabs/aws-sdk-kotlin#generating-api-documentation)la referencia sobre el AWS SDK para la API de Kotlin.

Envía EventBridge eventos mediante un SDK AWS

Los siguientes ejemplos de código muestran cómo enviar EventBridge eventos de Amazon.

Los ejemplos de acciones son extractos de código de programas más grandes y deben ejecutarse en contexto. Puede ver esta acción en contexto en los siguientes ejemplos de código:

- [Crear y activar una regla](#page-3373-0)
- [Introducción a las reglas y los destinos](#page-3394-0)

#### .NET

### AWS SDK for .NET

#### **G** Note

Hay más información GitHub. Busque el ejemplo completo y aprenda a configurar y ejecutar en el [Repositorio de ejemplos de código de AWS.](https://github.com/awsdocs/aws-doc-sdk-examples/tree/main/dotnetv3/EventBridge#code-examples)

Enviar un evento que coincida con el patrón personalizado de una regla.

```
 /// <summary> 
    /// Add an event to the event bus that includes an email, message, and time. 
    /// </summary> 
    /// <param name="email">The email to use in the event detail of the custom 
event.</param>
   /// <returns>True if successful.</returns>
    public async Task<bool> PutCustomEmailEvent(string email) 
    { 
        var eventDetail = new 
        { 
            UserEmail = email, 
            Message = "This event was generated by example code.", 
            UtcTime = DateTime.UtcNow.ToString("g") 
        }; 
        var response = await _amazonEventBridge.PutEventsAsync( 
            new PutEventsRequest() 
\{\hspace{.1cm} \} Entries = new List<PutEventsRequestEntry>() 
\overline{a} new PutEventsRequestEntry() 
\{ Source = "ExampleSource", 
                         Detail = JsonSerializer.Serialize(eventDetail), 
                         DetailType = "ExampleType" 
1 1 1 1 1 1 1
 } 
            }); 
        return response.FailedEntryCount == 0; 
    }
```
• Para obtener más información sobre la API, consulta [PutEventsl](https://docs.aws.amazon.com/goto/DotNetSDKV3/eventbridge-2015-10-07/PutEvents)a Referencia AWS SDK for .NET de la API.

#### $C++$

SDK para C++

**a** Note

Hay más información al respecto GitHub. Busque el ejemplo completo y aprenda a configurar y ejecutar en el [Repositorio de ejemplos de código de AWS.](https://github.com/awsdocs/aws-doc-sdk-examples/tree/main/cpp/example_code/eventbridge#code-examples)

Incluir los archivos requeridos.

#include <aws/core/Aws.h> #include <aws/events/EventBridgeClient.h> #include <aws/events/model/PutEventsRequest.h> #include <aws/events/model/PutEventsResult.h> #include <aws/core/utils/Outcome.h> #include <iostream>

Enviar el evento.

```
 Aws::CloudWatchEvents::EventBridgeClient cwe; 
 Aws::CloudWatchEvents::Model::PutEventsRequestEntry event_entry; 
 event_entry.SetDetail(MakeDetails(event_key, event_value)); 
 event_entry.SetDetailType("sampleSubmitted"); 
 event_entry.AddResources(resource_arn); 
 event_entry.SetSource("aws-sdk-cpp-cloudwatch-example"); 
 Aws::CloudWatchEvents::Model::PutEventsRequest request; 
 request.AddEntries(event_entry); 
 auto outcome = cwe.PutEvents(request); 
 if (!outcome.IsSuccess()) 
 {
```

```
 std::cout << "Failed to post CloudWatch event: " << 
          outcome.GetError().GetMessage() << std::endl; 
 } 
 else 
 { 
     std::cout << "Successfully posted CloudWatch event" << std::endl; 
 }
```
• Para obtener más información sobre la API, consulta [PutEventsl](https://docs.aws.amazon.com/goto/SdkForCpp/eventbridge-2015-10-07/PutEvents)a Referencia AWS SDK for C++ de la API.

### CLI

### AWS CLI

Para enviar un evento personalizado a CloudWatch Events

En este ejemplo, se envía un evento personalizado a CloudWatch Events. El evento está incluido en el archivo putevents.json:

aws events put-events --entries file://putevents.json

Este es el contenido del archivo putevents.json:

```
\Gamma { 
     "Source": "com.mycompany.myapp", 
     "Detail": "{ \"key1\": \"value1\", \"key2\": \"value2\" }", 
     "Resources": [ 
       "resource1", 
       "resource2" 
     ], 
     "DetailType": "myDetailType" 
   }, 
   { 
     "Source": "com.mycompany.myapp", 
     "Detail": "{ \"key1\": \"value3\", \"key2\": \"value4\" }", 
     "Resources": [ 
       "resource1", 
       "resource2" 
     ],
```

```
 "DetailType": "myDetailType" 
    }
]
```
• Para obtener más información sobre la API, consulte [PutEventsl](https://awscli.amazonaws.com/v2/documentation/api/latest/reference/events/put-events.html)a Referencia de AWS CLI comandos.

#### Java

SDK para Java 2.x

### **a** Note

Hay más información al respecto GitHub. Busque el ejemplo completo y aprenda a configurar y ejecutar en el [Repositorio de ejemplos de código de AWS.](https://github.com/awsdocs/aws-doc-sdk-examples/tree/main/javav2/example_code/eventbridge#readme)

```
 public static void triggerCustomRule(EventBridgeClient eventBrClient, String 
 email) { 
       String json = "{\cdot}" +
                 "\"UserEmail\": \"" + email + "\"," + 
                 "\"Message\": \"This event was generated by example code.\"," + 
                 "\"UtcTime\": \"Now.\"" + 
                 "}"; 
        PutEventsRequestEntry entry = PutEventsRequestEntry.builder() 
                 .source("ExampleSource") 
                 .detail(json) 
                 .detailType("ExampleType") 
                .build();
        PutEventsRequest eventsRequest = PutEventsRequest.builder() 
                 .entries(entry) 
                .build();
        eventBrClient.putEvents(eventsRequest); 
    }
```
• Para obtener más información sobre la API, consulta [PutEventsl](https://docs.aws.amazon.com/goto/SdkForJavaV2/eventbridge-2015-10-07/PutEvents)a Referencia AWS SDK for Java 2.x de la API.

### **JavaScript**

# SDK para JavaScript (v3)

# **a** Note

Hay más información. GitHub Busque el ejemplo completo y aprenda a configurar y ejecutar en el [Repositorio de ejemplos de código de AWS.](https://github.com/awsdocs/aws-doc-sdk-examples/tree/main/javascriptv3/example_code/eventbridge#code-examples)

Importar el SDK y los módulos de cliente, y llamar a la API.

```
import { 
   EventBridgeClient, 
   PutEventsCommand,
} from "@aws-sdk/client-eventbridge";
export const putEvents = async ( 
   source = "eventbridge.integration.test", 
   detailType = "greeting", 
   resources = [],
) => {
   const client = new EventBridgeClient({}); 
   const response = await client.send( 
     new PutEventsCommand({ 
       Entries: [ 
         { 
            Detail: JSON.stringify({ greeting: "Hello there." }), 
            DetailType: detailType, 
            Resources: resources, 
            Source: source, 
         }, 
       ], 
     }), 
   ); 
   console.log("PutEvents response:"); 
   console.log(response); 
   // PutEvents response: 
   // { 
   // '$metadata': { 
   // httpStatusCode: 200,
```

```
 // requestId: '3d0df73d-dcea-4a23-ae0d-f5556a3ac109', 
  // extendedRequestId: undefined, 
  // cfId: undefined, 
  // attempts: 1, 
  // totalRetryDelay: 0 
 // \rightarrow,
  // Entries: [ { EventId: '51620841-5af4-6402-d9bc-b77734991eb5' } ], 
  // FailedEntryCount: 0 
  // } 
  return response;
};
```
• Para obtener más información sobre la API, consulta [PutEventsl](https://docs.aws.amazon.com/AWSJavaScriptSDK/v3/latest/client/eventbridge/command/PutEventsCommand)a Referencia AWS SDK for JavaScript de la API.

SDK para JavaScript (v2)

### **a** Note

Hay más información al respecto GitHub. Busque el ejemplo completo y aprenda a configurar y ejecutar en el [Repositorio de ejemplos de código de AWS.](https://github.com/awsdocs/aws-doc-sdk-examples/tree/main/javascript/example_code/eventbridge#code-examples)

```
// Load the AWS SDK for Node.js
var AWS = require("aws-sdk");
// Set the region
AWS.config.update({ region: "REGION" });
// Create CloudWatchEvents service object
var ebevents = new AWS.EventBridge({ apiVersion: "2015-10-07" });
var params = \{ Entries: [ 
     { 
       Detail: '{ "key1": "value1", "key2": "value2" }', 
       DetailType: "appRequestSubmitted", 
       Resources: ["RESOURCE_ARN"], 
       Source: "com.company.app", 
     }, 
   ],
};
```

```
ebevents.putEvents(params, function (err, data) { 
   if (err) { 
     console.log("Error", err); 
   } else { 
     console.log("Success", data.Entries); 
   }
});
```
• Para obtener más información sobre la API, consulta [PutEventsl](https://docs.aws.amazon.com/goto/AWSJavaScriptSDK/eventbridge-2015-10-07/PutEvents)a Referencia AWS SDK for JavaScript de la API.

#### Kotlin

#### SDK para Kotlin

#### **a** Note

Hay más información al respecto GitHub. Busque el ejemplo completo y aprenda a configurar y ejecutar en el [Repositorio de ejemplos de código de AWS.](https://github.com/awsdocs/aws-doc-sdk-examples/tree/main/kotlin/services/eventbridge#code-examples)

```
suspend fun triggerCustomRule(email: String) { 
    val json = "{\cdot}"
         "\"UserEmail\": \"" + email + "\"," + 
         "\"Message\": \"This event was generated by example code.\"" + 
         "\"UtcTime\": \"Now.\"" + 
         "}" 
     val entry = PutEventsRequestEntry { 
         source = "ExampleSource" 
        detail = json detailType = "ExampleType" 
     } 
     val eventsRequest = PutEventsRequest { 
         this.entries = listOf(entry) 
     } 
     EventBridgeClient { region = "us-east-1" }.use { eventBrClient ->
```
}

```
 eventBrClient.putEvents(eventsRequest) 
 }
```
• Para obtener más información sobre la API, consulta [PutEventsl](https://github.com/awslabs/aws-sdk-kotlin#generating-api-documentation)a referencia sobre el AWS SDK para la API de Kotlin.

# Escenarios para el EventBridge uso de los SDK AWS

Los siguientes ejemplos de código muestran cómo usar Amazon EventBridge con AWS los SDK. Cada ejemplo muestra cómo llevar a cabo una tarea específica llamando a varias funciones dentro del mismo servicio.

Los escenarios se centran en un nivel intermedio de experiencia para ayudarle a entender las acciones de servicio en su contexto.

#### Ejemplos

- [Crea y activa una regla en Amazon EventBridge mediante un AWS SDK](#page-3373-0)
- [Comience con EventBridge las reglas y los objetivos con un AWS SDK](#page-3394-0)

### <span id="page-3373-0"></span>Crea y activa una regla en Amazon EventBridge mediante un AWS SDK

El siguiente ejemplo de código muestra cómo crear y activar una regla en Amazon EventBridge.

Ruby

SDK para Ruby

```
a Note
```
Hay más información al respecto GitHub. Busque el ejemplo completo y aprenda a configurar y ejecutar en el [Repositorio de ejemplos de código de AWS.](https://github.com/awsdocs/aws-doc-sdk-examples/tree/main/ruby/example_code/eventbridge#code-examples)

Llamar a las funciones en el orden correcto.

```
require "aws-sdk-sns"
require "aws-sdk-iam"
```

```
require "aws-sdk-cloudwatchevents"
require "aws-sdk-ec2"
require "aws-sdk-cloudwatch"
require "aws-sdk-cloudwatchlogs"
require "securerandom"
```
Comprobar si el tema de Amazon Simple Notification Service (Amazon SNS) especificado existe entre los que se proporcionan para esta función.

```
# Checks whether the specified Amazon SNS
# topic exists among those provided to this function.
# This is a helper function that is called by the topic_exists? function.
#
# @param topics [Array] An array of Aws::SNS::Types::Topic objects.
# @param topic_arn [String] The ARN of the topic to find.
# @return [Boolean] true if the topic ARN was found; otherwise, false.
# @example
# sns_client = Aws::SNS::Client.new(region: 'us-east-1')
# response = sns_client.list_topics
# if topic_found?(
# response.topics,
# 'arn:aws:sns:us-east-1:111111111111:aws-doc-sdk-examples-topic'
# )
# puts 'Topic found.'
# end
def topic_found?(topics, topic_arn) 
   topics.each do |topic| 
     return true if topic.topic_arn == topic_arn 
   end 
  return false
end
```
Comprobar si el tema especificado existe entre los disponibles para el intermediario en Amazon SNS.

```
# Checks whether the specified topic exists among those available to the
# caller in Amazon SNS.
#
# @param sns_client [Aws::SNS::Client] An initialized Amazon SNS client.
```

```
# @param topic_arn [String] The ARN of the topic to find.
# @return [Boolean] true if the topic ARN was found; otherwise, false.
# @example
# exit 1 unless topic_exists?(
# Aws::SNS::Client.new(region: 'us-east-1'),
# 'arn:aws:sns:us-east-1:111111111111:aws-doc-sdk-examples-topic'
# )
def topic_exists?(sns_client, topic_arn) 
   puts "Searching for topic with ARN '#{topic_arn}'..." 
  response = sns_client.list_topics 
  if response.topics.count.positive? 
     if topic_found?(response.topics, topic_arn) 
       puts "Topic found." 
       return true 
     end 
     while response.next_page? do 
       response = response.next_page 
       if response.topics.count.positive? 
         if topic_found?(response.topics, topic_arn) 
           puts "Topic found." 
           return true 
         end 
       end 
     end 
   end 
   puts "Topic not found." 
   return false
rescue StandardError => e 
   puts "Topic not found: #{e.message}" 
  return false
end
```
Crear un tema en Amazon SNS y después suscribe una dirección de correo electrónico para recibir notificaciones sobre dicho tema.

```
# Creates a topic in Amazon SNS
# and then subscribes an email address to receive notifications to that topic.
#
# @param sns_client [Aws::SNS::Client] An initialized Amazon SNS client.
# @param topic_name [String] The name of the topic to create.
# @param email_address [String] The email address of the recipient to notify.
# @return [String] The ARN of the topic that was created.
```

```
# @example
# puts create_topic(
# Aws::SNS::Client.new(region: 'us-east-1'),
# 'aws-doc-sdk-examples-topic',
# 'mary@example.com'
# )
def create_topic(sns_client, topic_name, email_address) 
   puts "Creating the topic named '#{topic_name}'..." 
   topic_response = sns_client.create_topic(name: topic_name) 
   puts "Topic created with ARN '#{topic_response.topic_arn}'." 
   subscription_response = sns_client.subscribe( 
     topic_arn: topic_response.topic_arn, 
     protocol: "email", 
    endpoint: email address,
     return_subscription_arn: true 
   ) 
   puts "Subscription created with ARN " \ 
    "'#{subscription_response.subscription_arn}'. Have the owner of the " \setminus"email address '#{email_address}' check their inbox in a few minutes " \setminus "and confirm the subscription to start receiving notification emails." 
   return topic_response.topic_arn
rescue StandardError => e 
   puts "Error creating or subscribing to topic: #{e.message}" 
  return "Error"
end
```
Comprobar si el rol de AWS Identity and Access Management (IAM) especificado existe entre los que se proporcionan para esta función.

```
# Checks whether the specified AWS Identity and Access Management (IAM)
# role exists among those provided to this function.
# This is a helper function that is called by the role_exists? function.
#
# @param roles [Array] An array of Aws::IAM::Role objects.
# @param role_arn [String] The ARN of the role to find.
# @return [Boolean] true if the role ARN was found; otherwise, false.
# @example
# iam_client = Aws::IAM::Client.new(region: 'us-east-1')
# response = iam_client.list_roles
# if role_found?(
# response.roles,
# 'arn:aws:iam::111111111111:role/aws-doc-sdk-examples-ec2-state-change'
```

```
# )
# puts 'Role found.'
# end
def role_found?(roles, role_arn) 
  roles.each do |role| 
     return true if role.arn == role_arn 
   end 
   return false
end
```
Comprobar si el rol especificado existe entre los disponibles para el intermediario en IAM.

```
# Checks whether the specified role exists among those available to the
# caller in AWS Identity and Access Management (IAM).
#
# @param iam_client [Aws::IAM::Client] An initialized IAM client.
# @param role_arn [String] The ARN of the role to find.
# @return [Boolean] true if the role ARN was found; otherwise, false.
# @example
# exit 1 unless role_exists?(
# Aws::IAM::Client.new(region: 'us-east-1'),
# 'arn:aws:iam::111111111111:role/aws-doc-sdk-examples-ec2-state-change'
# )
def role_exists?(iam_client, role_arn) 
   puts "Searching for role with ARN '#{role_arn}'..." 
  response = iam_client.list_roles 
  if response.roles.count.positive? 
     if role_found?(response.roles, role_arn) 
       puts "Role found." 
       return true 
     end 
     while response.next_page? do 
       response = response.next_page 
       if response.roles.count.positive? 
         if role_found?(response.roles, role_arn) 
           puts "Role found." 
           return true 
         end 
       end 
     end 
   end 
   puts "Role not found."
```

```
 return false
rescue StandardError => e 
   puts "Role not found: #{e.message}" 
   return false
end
```
Crear un rol en IAM.

```
# Creates a role in AWS Identity and Access Management (IAM).
# This role is used by a rule in Amazon EventBridge to allow
# that rule to operate within the caller's account.
# This role is designed to be used specifically by this code example.
#
# @param iam_client [Aws::IAM::Client] An initialized IAM client.
# @param role_name [String] The name of the role to create.
# @return [String] The ARN of the role that was created.
# @example
# puts create_role(
# Aws::IAM::Client.new(region: 'us-east-1'),
# 'aws-doc-sdk-examples-ec2-state-change'
# )
def create_role(iam_client, role_name) 
   puts "Creating the role named '#{role_name}'..." 
  response = iam_client.create_role( 
     assume_role_policy_document: { 
       'Version': "2012-10-17", 
       'Statement': [ 
         { 
           'Sid': "", 
           'Effect': "Allow", 
           'Principal': { 
             'Service': "events.amazonaws.com" 
           }, 
           'Action': "sts:AssumeRole" 
         } 
       ] 
     }.to_json, 
     path: "/", 
     role_name: role_name 
   ) 
   puts "Role created with ARN '#{response.role.arn}'." 
   puts "Adding access policy to role..."
```

```
 iam_client.put_role_policy( 
     policy_document: { 
        'Version': "2012-10-17", 
        'Statement': [ 
        \sqrt{ } 'Sid': "CloudWatchEventsFullAccess", 
            'Effect': "Allow", 
            'Resource': "*", 
            'Action': "events:*" 
         }, 
          { 
            'Sid': "IAMPassRoleForCloudWatchEvents", 
            'Effect': "Allow", 
            'Resource': "arn:aws:iam::*:role/AWS_Events_Invoke_Targets", 
            'Action': "iam:PassRole" 
         } 
       ] 
     }.to_json, 
     policy_name: "CloudWatchEventsPolicy", 
     role_name: role_name 
  \lambda puts "Access policy added to role." 
   return response.role.arn
rescue StandardError => e 
   puts "Error creating role or adding policy to it: #{e.message}" 
  puts "If the role was created, you must add the access policy " \setminus "to the role yourself, or delete the role yourself and try again." 
   return "Error"
end
```
Comprueba si la EventBridge regla especificada existe entre las que se proporcionan a esta función.

```
# Checks whether the specified Amazon EventBridge rule exists among
# those provided to this function.
# This is a helper function that is called by the rule_exists? function.
#
# @param rules [Array] An array of Aws::CloudWatchEvents::Types::Rule objects.
# @param rule_arn [String] The name of the rule to find.
# @return [Boolean] true if the name of the rule was found; otherwise, false.
# @example
# cloudwatchevents_client = Aws::CloudWatch::Client.new(region: 'us-east-1')
```

```
# response = cloudwatchevents_client.list_rules
# if rule_found?(response.rules, 'aws-doc-sdk-examples-ec2-state-change')
# puts 'Rule found.'
# end
def rule_found?(rules, rule_name) 
   rules.each do |rule| 
     return true if rule.name == rule_name 
   end 
   return false
end
```
Comprueba si la regla especificada existe entre las disponibles para la persona que llama. **EventBridge** 

```
# Checks whether the specified rule exists among those available to the
# caller in Amazon EventBridge.
#
# @param cloudwatchevents_client [Aws::CloudWatchEvents::Client]
# An initialized Amazon EventBridge client.
# @param rule_name [String] The name of the rule to find.
# @return [Boolean] true if the rule name was found; otherwise, false.
# @example
# exit 1 unless rule_exists?(
# Aws::CloudWatch::Client.new(region: 'us-east-1')
# 'aws-doc-sdk-examples-ec2-state-change'
# )
def rule_exists?(cloudwatchevents_client, rule_name) 
   puts "Searching for rule with name '#{rule_name}'..." 
  response = cloudwatchevents_client.list_rules 
   if response.rules.count.positive? 
     if rule_found?(response.rules, rule_name) 
       puts "Rule found." 
       return true 
     end 
     while response.next_page? do 
       response = response.next_page 
       if response.rules.count.positive? 
         if rule_found?(response.rules, rule_name) 
           puts "Rule found." 
           return true 
         end 
       end
```

```
 end 
   end 
   puts "Rule not found." 
   return false
rescue StandardError => e 
   puts "Rule not found: #{e.message}" 
   return false
end
```
Crea una regla en EventBridge.

```
# Creates a rule in Amazon EventBridge.
# This rule is triggered whenever an available instance in
# Amazon EC2 changes to the specified state.
# This rule is designed to be used specifically by this code example.
#
# Prerequisites:
#
# - A role in AWS Identity and Access Management (IAM) that is designed
# to be used specifically by this code example.
# - A topic in Amazon SNS.
#
# @param cloudwatchevents_client [Aws::CloudWatchEvents::Client]
# An initialized Amazon EventBridge client.
# @param rule_name [String] The name of the rule to create.
# @param rule_description [String] Some description for this rule.
# @param instance_state [String] The state that available instances in
# Amazon EC2 must change to, to
# trigger this rule.
# @param role_arn [String] The Amazon Resource Name (ARN) of the IAM role.
# @param target_id [String] Some identifying string for the rule's target.
# @param topic_arn [String] The ARN of the Amazon SNS topic.
# @return [Boolean] true if the rule was created; otherwise, false.
# @example
# exit 1 unless rule_created?(
# Aws::CloudWatch::Client.new(region: 'us-east-1'),
# 'aws-doc-sdk-examples-ec2-state-change',
# 'Triggers when any available EC2 instance starts.',
# 'running',
# 'arn:aws:iam::111111111111:role/aws-doc-sdk-examples-ec2-state-change',
# 'sns-topic',
# 'arn:aws:sns:us-east-1:111111111111:aws-doc-sdk-examples-topic'
```

```
# )
def rule_created?( 
   cloudwatchevents_client, 
   rule_name, 
   rule_description, 
   instance_state, 
   role_arn, 
   target_id, 
   topic_arn
\lambda puts "Creating rule with name '#{rule_name}'..." 
   put_rule_response = cloudwatchevents_client.put_rule( 
     name: rule_name, 
     description: rule_description, 
     event_pattern: { 
        'source': [ 
          "aws.ec2" 
       ], 
        'detail-type': [ 
          "EC2 Instance State-change Notification" 
       ], 
        'detail': { 
          'state': [ 
            instance_state 
          ] 
       } 
     }.to_json, 
     state: "ENABLED", 
     role_arn: role_arn 
  \lambda puts "Rule created with ARN '#{put_rule_response.rule_arn}'." 
   put_targets_response = cloudwatchevents_client.put_targets( 
     rule: rule_name, 
     targets: [ 
       { 
          id: target_id, 
          arn: topic_arn 
       } 
    \mathbf{I} ) 
   if put_targets_response.key?(:failed_entry_count) && 
        put_targets_response.failed_entry_count > 0 
     puts "Error(s) adding target to rule:"
```

```
 put_targets_response.failed_entries.each do |failure| 
       puts failure.error_message 
     end 
     return false 
   else 
     return true 
   end
rescue StandardError => e 
   puts "Error creating rule or adding target to rule: #{e.message}" 
  puts "If the rule was created, you must add the target " \setminus "to the rule yourself, or delete the rule yourself and try again." 
  return false
end
```
Comprueba si el grupo de registros especificado existe entre los disponibles para la persona que llama en Amazon CloudWatch Logs.

```
# Checks to see whether the specified log group exists among those available
# to the caller in Amazon CloudWatch Logs.
#
# @param cloudwatchlogs_client [Aws::CloudWatchLogs::Client] An initialized
# Amazon CloudWatch Logs client.
# @param log_group_name [String] The name of the log group to find.
# @return [Boolean] true if the log group name was found; otherwise, false.
# @example
# exit 1 unless log_group_exists?(
# Aws::CloudWatchLogs::Client.new(region: 'us-east-1'),
# 'aws-doc-sdk-examples-cloudwatch-log'
# )
def log_group_exists?(cloudwatchlogs_client, log_group_name) 
   puts "Searching for log group with name '#{log_group_name}'..." 
   response = cloudwatchlogs_client.describe_log_groups( 
     log_group_name_prefix: log_group_name 
  \lambda if response.log_groups.count.positive? 
     response.log_groups.each do |log_group| 
       if log_group.log_group_name == log_group_name 
         puts "Log group found." 
         return true 
       end 
     end 
   end
```
```
 puts "Log group not found." 
   return false
rescue StandardError => e 
   puts "Log group not found: #{e.message}" 
   return false
end
```
Cree un grupo de CloudWatch registros en Logs.

```
# Creates a log group in Amazon CloudWatch Logs.
#
# @param cloudwatchlogs_client [Aws::CloudWatchLogs::Client] An initialized
# Amazon CloudWatch Logs client.
# @param log_group_name [String] The name of the log group to create.
# @return [Boolean] true if the log group name was created; otherwise, false.
# @example
# exit 1 unless log_group_created?(
# Aws::CloudWatchLogs::Client.new(region: 'us-east-1'),
# 'aws-doc-sdk-examples-cloudwatch-log'
# )
def log_group_created?(cloudwatchlogs_client, log_group_name) 
   puts "Attempting to create log group with the name '#{log_group_name}'..." 
   cloudwatchlogs_client.create_log_group(log_group_name: log_group_name) 
   puts "Log group created." 
  return true
rescue StandardError => e 
   puts "Error creating log group: #{e.message}" 
  return false
end
```
Escribe un evento en una secuencia de CloudWatch registros en Logs.

```
# Writes an event to a log stream in Amazon CloudWatch Logs.
#
# Prerequisites:
#
# - A log group in Amazon CloudWatch Logs.
# - A log stream within the log group.
#
# @param cloudwatchlogs_client [Aws::CloudWatchLogs::Client] An initialized
# Amazon CloudWatch Logs client.
```

```
# @param log_group_name [String] The name of the log group.
# @param log_stream_name [String] The name of the log stream within
# the log group.
# @param message [String] The message to write to the log stream.
# @param sequence_token [String] If available, the sequence token from the
# message that was written immediately before this message. This sequence
# token is returned by Amazon CloudWatch Logs whenever you programmatically
# write a message to the log stream.
# @return [String] The sequence token that is returned by
# Amazon CloudWatch Logs after successfully writing the message to the
# log stream.
# @example
# puts log_event(
# Aws::EC2::Client.new(region: 'us-east-1'),
# 'aws-doc-sdk-examples-cloudwatch-log'
# '2020/11/19/53f985be-199f-408e-9a45-fc242df41fEX',
# "Instance 'i-033c48ef067af3dEX' restarted.",
# '495426724868310740095796045676567882148068632824696073EX'
# )
def log_event( 
   cloudwatchlogs_client, 
   log_group_name, 
  log_stream_name, 
  message, 
   sequence_token
\lambda puts "Attempting to log '#{message}' to log stream '#{log_stream_name}'..." 
  event = {
     log_group_name: log_group_name, 
     log_stream_name: log_stream_name, 
     log_events: [ 
      \{ timestamp: (Time.now.utc.to_f.round(3) * 1_000).to_i, 
         message: message 
       } 
     ] 
   } 
   unless sequence_token.empty? 
     event[:sequence_token] = sequence_token 
   end 
   response = cloudwatchlogs_client.put_log_events(event) 
   puts "Message logged." 
   return response.next_sequence_token
```

```
rescue StandardError => e 
   puts "Message not logged: #{e.message}"
end
```
Reinicie una instancia de Amazon Elastic Compute Cloud (Amazon EC2) y añada información sobre la actividad relacionada a una secuencia de registros en Logs. CloudWatch

```
# Restarts an Amazon EC2 instance
# and adds information about the related activity to a log stream
# in Amazon CloudWatch Logs.
#
# Prerequisites:
#
# - The Amazon EC2 instance to restart.
# - The log group in Amazon CloudWatch Logs to add related activity
# information to.
#
# @param ec2_client [Aws::EC2::Client] An initialized Amazon EC2 client.
# @param cloudwatchlogs_client [Aws::CloudWatchLogs::Client]
# An initialized Amazon CloudWatch Logs client.
# @param instance_id [String] The ID of the instance.
# @param log_group_name [String] The name of the log group.
# @return [Boolean] true if the instance was restarted and the information
# was written to the log stream; otherwise, false.
# @example
# exit 1 unless instance_restarted?(
# Aws::EC2::Client.new(region: 'us-east-1'),
# Aws::CloudWatchLogs::Client.new(region: 'us-east-1'),
# 'i-033c48ef067af3dEX',
# 'aws-doc-sdk-examples-cloudwatch-log'
# )
def instance_restarted?( 
   ec2_client, 
  cloudwatchlogs_client, 
  instance_id, 
  log_group_name
\mathcal{L}log\_stream\_name = "#{Time.now.year} / #{Time.now.month} / #{Time.now.day} / " "#{SecureRandom.uuid}" 
   cloudwatchlogs_client.create_log_stream( 
     log_group_name: log_group_name,
```

```
 log_stream_name: log_stream_name 
  \lambda sequence_token = "" 
  puts "Attempting to stop the instance with the ID '#{instance_id}'. " \setminus "This might take a few minutes..." 
   ec2_client.stop_instances(instance_ids: [instance_id]) 
   ec2_client.wait_until(:instance_stopped, instance_ids: [instance_id]) 
   puts "Instance stopped." 
   sequence_token = log_event( 
     cloudwatchlogs_client, 
     log_group_name, 
     log_stream_name, 
     "Instance '#{instance_id}' stopped.", 
     sequence_token 
   ) 
   puts "Attempting to restart the instance. This might take a few minutes..." 
   ec2_client.start_instances(instance_ids: [instance_id]) 
   ec2_client.wait_until(:instance_running, instance_ids: [instance_id]) 
   puts "Instance restarted." 
   sequence_token = log_event( 
     cloudwatchlogs_client, 
     log_group_name, 
    log stream name,
     "Instance '#{instance_id}' restarted.", 
     sequence_token 
   ) 
   return true
rescue StandardError => e 
  puts "Error creating log stream or stopping or restarting the instance: " \setminus "#{e.message}" 
   log_event( 
     cloudwatchlogs_client, 
     log_group_name, 
     log_stream_name, 
     "Error stopping or starting instance '#{instance_id}': #{e.message}", 
     sequence_token 
   ) 
   return false
end
```
Muestra información sobre la actividad de una regla en EventBridge.

```
# Displays information about activity for a rule in Amazon EventBridge.
#
# Prerequisites:
#
# - A rule in Amazon EventBridge.
#
# @param cloudwatch_client [Amazon::CloudWatch::Client] An initialized
# Amazon CloudWatch client.
# @param rule_name [String] The name of the rule.
# @param start_time [Time] The timestamp that determines the first datapoint
# to return. Can also be expressed as DateTime, Date, Integer, or String.
# @param end_time [Time] The timestamp that determines the last datapoint
# to return. Can also be expressed as DateTime, Date, Integer, or String.
# @param period [Integer] The interval, in seconds, to check for activity.
# @example
# display_rule_activity(
# Aws::CloudWatch::Client.new(region: 'us-east-1'),
# 'aws-doc-sdk-examples-ec2-state-change',
# Time.now - 600, # Start checking from 10 minutes ago.
# Time.now, # Check up until now.
# 60 # Check every minute during those 10 minutes.
# )
def display_rule_activity( 
  cloudwatch_client, 
  rule_name, 
  start_time, 
   end_time, 
  period
\lambda puts "Attempting to display rule activity..." 
   response = cloudwatch_client.get_metric_statistics( 
     namespace: "AWS/Events", 
     metric_name: "Invocations", 
     dimensions: [ 
       { 
         name: "RuleName", 
         value: rule_name 
       } 
     ], 
     start_time: start_time, 
     end_time: end_time, 
     period: period,
```

```
 statistics: ["Sum"], 
     unit: "Count" 
   ) 
   if response.key?(:datapoints) && response.datapoints.count.positive? 
    puts "The event rule '#{rule name}' was triggered:"
     response.datapoints.each do |datapoint| 
       puts " #{datapoint.sum} time(s) at #{datapoint.timestamp}" 
     end 
   else 
    puts "The event rule '#{rule_name}' was not triggered during the " \setminus "specified time period." 
   end
rescue StandardError => e 
   puts "Error getting information about event rule activity: #{e.message}"
end
```
Muestra la información de registro de todos los flujos de registros de un grupo de CloudWatch registros.

```
# Displays log information for all of the log streams in a log group in
# Amazon CloudWatch Logs.
#
# Prerequisites:
#
# - A log group in Amazon CloudWatch Logs.
#
# @param cloudwatchlogs_client [Amazon::CloudWatchLogs::Client] An initialized
# Amazon CloudWatch Logs client.
# @param log_group_name [String] The name of the log group.
# @example
# display_log_data(
# Amazon::CloudWatchLogs::Client.new(region: 'us-east-1'),
# 'aws-doc-sdk-examples-cloudwatch-log'
# )
def display_log_data(cloudwatchlogs_client, log_group_name) 
   puts "Attempting to display log stream data for the log group " \ 
     "named '#{log_group_name}'..." 
   describe_log_streams_response = cloudwatchlogs_client.describe_log_streams( 
     log_group_name: log_group_name, 
     order_by: "LastEventTime", 
     descending: true
```

```
 ) 
   if describe_log_streams_response.key?(:log_streams) && 
      describe log streams response.log streams.count.positive?
     describe_log_streams_response.log_streams.each do |log_stream| 
       get_log_events_response = cloudwatchlogs_client.get_log_events( 
         log_group_name: log_group_name, 
         log_stream_name: log_stream.log_stream_name 
       ) 
       puts "\nLog messages for '#{log_stream.log_stream_name}':" 
       puts "-" * (log_stream.log_stream_name.length + 20) 
       if get_log_events_response.key?(:events) && 
           get_log_events_response.events.count.positive? 
         get_log_events_response.events.each do |event| 
           puts event.message 
         end 
       else 
         puts "No log messages for this log stream." 
       end 
     end 
   end
rescue StandardError => e 
  puts "Error getting information about the log streams or their messages: "\setminus "#{e.message}"
end
```
Mostrar un recordatorio al intermediario para que limpie manualmente los recursos de AWS asociados que ya no se necesitan.

```
# Displays a reminder to the caller to manually clean up any associated
# AWS resources that they no longer need.
#
# @param topic_name [String] The name of the Amazon SNS topic.
# @param role_name [String] The name of the IAM role.
# @param rule_name [String] The name of the Amazon EventBridge rule.
# @param log_group_name [String] The name of the Amazon CloudWatch Logs log 
  group.
# @param instance_id [String] The ID of the Amazon EC2 instance.
# @example
# manual_cleanup_notice(
# 'aws-doc-sdk-examples-topic',
# 'aws-doc-sdk-examples-cloudwatch-events-rule-role',
```

```
# 'aws-doc-sdk-examples-ec2-state-change',
# 'aws-doc-sdk-examples-cloudwatch-log',
# 'i-033c48ef067af3dEX'
# \qquaddef manual_cleanup_notice( 
 topic name, role name, rule name, log group name, instance id
\lambda puts "-" * 10 
   puts "Some of the following AWS resources might still exist in your account." 
   puts "If you no longer want to use this code example, then to clean up" 
  puts "your AWS account and avoid unexpected costs, you might want to" 
  puts "manually delete any of the following resources if they exist:" 
   puts "- The Amazon SNS topic named '#{topic_name}'." 
   puts "- The IAM role named '#{role_name}'." 
   puts "- The Amazon EventBridge rule named '#{rule_name}'." 
   puts "- The Amazon CloudWatch Logs log group named '#{log_group_name}'." 
  puts "- The Amazon EC2 instance with the ID '#{instance_id}'."
end
# Example usage:
def run_me 
   # Properties for the Amazon SNS topic. 
  topic_name = "aws-doc-sdk-examples-topic" 
  email_address = "mary@example.com" 
   # Properties for the IAM role. 
  role_name = "aws-doc-sdk-examples-cloudwatch-events-rule-role" 
   # Properties for the Amazon EventBridge rule. 
   rule_name = "aws-doc-sdk-examples-ec2-state-change" 
  rule_description = "Triggers when any available EC2 instance starts." 
  instance_state = "running" 
 target id = "sns-topic"
   # Properties for the Amazon EC2 instance. 
   instance_id = "i-033c48ef067af3dEX" 
   # Properties for displaying the event rule's activity. 
   start_time = Time.now - 600 # Go back over the past 10 minutes 
                                # (10 minutes * 60 seconds = 600 seconds). 
   end_time = Time.now 
   period = 60 # Look back every 60 seconds over the past 10 minutes. 
   # Properties for the Amazon CloudWatch Logs log group. 
  log_group_name = "aws-doc-sdk-examples-cloudwatch-log" 
   # AWS service clients for this code example. 
   region = "us-east-1" 
   sts_client = Aws::STS::Client.new(region: region) 
   sns_client = Aws::SNS::Client.new(region: region)
```

```
 iam_client = Aws::IAM::Client.new(region: region) 
 cloudwatchevents_client = Aws::CloudWatchEvents::Client.new(region: region) 
ec2 client = Aws::EC2::Client.new(region: region)
 cloudwatch_client = Aws::CloudWatch::Client.new(region: region) 
 cloudwatchlogs_client = Aws::CloudWatchLogs::Client.new(region: region) 
 # Get the caller's account ID for use in forming 
 # Amazon Resource Names (ARNs) that this code relies on later. 
 account_id = sts_client.get_caller_identity.account 
 # If the Amazon SNS topic doesn't exist, create it. 
 topic_arn = "arn:aws:sns:#{region}:#{account_id}:#{topic_name}" 
 unless topic_exists?(sns_client, topic_arn) 
   topic_arn = create_topic(sns_client, topic_name, email_address) 
   if topic_arn == "Error" 
     puts "Could not create the Amazon SNS topic correctly. Program stopped." 
     manual_cleanup_notice( 
       topic_name, role_name, rule_name, log_group_name, instance_id 
     ) 
     exit 1 
   end 
 end 
 # If the IAM role doesn't exist, create it. 
role arn = "arn:aws:iam::#{account_id}:role/#{role_name}"
 unless role_exists?(iam_client, role_arn) 
   role_arn = create_role(iam_client, role_name) 
   if role_arn == "Error" 
     puts "Could not create the IAM role correctly. Program stopped." 
     manual_cleanup_notice( 
       topic_name, role_name, rule_name, log_group_name, instance_id 
    \lambda end 
 end 
 # If the Amazon EventBridge rule doesn't exist, create it. 
 unless rule_exists?(cloudwatchevents_client, rule_name) 
   unless rule_created?( 
     cloudwatchevents_client, 
     rule_name, 
     rule_description, 
     instance_state, 
     role_arn, 
     target_id,
```

```
 topic_arn 
   ) 
     puts "Could not create the Amazon EventBridge rule correctly. " \ 
        "Program stopped." 
     manual_cleanup_notice( 
       topic_name, role_name, rule_name, log_group_name, instance_id 
     ) 
   end 
 end 
 # If the Amazon CloudWatch Logs log group doesn't exist, create it. 
 unless log_group_exists?(cloudwatchlogs_client, log_group_name) 
   unless log_group_created?(cloudwatchlogs_client, log_group_name) 
     puts "Could not create the Amazon CloudWatch Logs log group " \ 
     "correctly. Program stopped." 
     manual_cleanup_notice( 
       topic_name, role_name, rule_name, log_group_name, instance_id 
     ) 
   end 
 end 
 # Restart the Amazon EC2 instance, which triggers the rule. 
 unless instance_restarted?( 
   ec2_client, 
   cloudwatchlogs_client, 
   instance_id, 
   log_group_name 
\lambdaputs "Could not restart the instance to trigger the rule. " \setminus "Continuing anyway to show information about the rule and logs..." 
 end 
 # Display how many times the rule was triggered over the past 10 minutes. 
 display_rule_activity( 
   cloudwatch_client, 
   rule_name, 
   start_time, 
   end_time, 
   period 
 ) 
 # Display related log data in Amazon CloudWatch Logs. 
 display_log_data(cloudwatchlogs_client, log_group_name)
```

```
 # Reminder the caller to clean up any AWS resources that are used 
   # by this code example and are no longer needed. 
 manual cleanup notice(
     topic_name, role_name, rule_name, log_group_name, instance_id 
   )
end
run_me if $PROGRAM_NAME == __FILE__
```
- Para obtener información sobre la API, consulte los siguientes temas en la referencia de la API de AWS SDK for Ruby.
	- [PutEvents](https://docs.aws.amazon.com/goto/SdkForRubyV3/eventbridge-2015-10-07/PutEvents)
	- [PutRule](https://docs.aws.amazon.com/goto/SdkForRubyV3/eventbridge-2015-10-07/PutRule)

Comience con EventBridge las reglas y los objetivos con un AWS SDK

En el siguiente ejemplo de código, se muestra cómo:

- Crear una regla y agregarle un destino.
- Habilitar y deshabilitar reglas.
- Enumerar y actualizar reglas y destinos.
- Enviar eventos y, después, limpiar los recursos.

## .NET

AWS SDK for .NET

## **a** Note

Hay más información GitHub. Busque el ejemplo completo y aprenda a configurar y ejecutar en el [Repositorio de ejemplos de código de AWS.](https://github.com/awsdocs/aws-doc-sdk-examples/tree/main/dotnetv3/EventBridge#code-examples)

Ejecutar un escenario interactivo en un símbolo del sistema.

```
public class EventBridgeScenario
{ 
/*
```

```
 Before running this .NET code example, set up your development environment, 
 including your credentials. 
    This .NET example performs the following tasks with Amazon EventBridge: 
     - Create a rule. 
     - Add a target to a rule. 
     - Enable and disable rules. 
     - List rules and targets. 
     - Update rules and targets. 
     - Send events. 
     - Delete the rule. 
     */ 
     private static ILogger logger = null!; 
     private static EventBridgeWrapper _eventBridgeWrapper = null!; 
     private static IConfiguration _configuration = null!; 
    private static IAmazonIdentityManagementService? _iamClient = null!; 
     private static IAmazonSimpleNotificationService? _snsClient = null!; 
     private static IAmazonS3 _s3Client = null!; 
    static async Task Main(string[] args) 
     { 
         // Set up dependency injection for Amazon EventBridge. 
         using var host = Host.CreateDefaultBuilder(args) 
             .ConfigureLogging(logging => 
                 logging.AddFilter("System", LogLevel.Debug) 
                      .AddFilter<DebugLoggerProvider>("Microsoft", 
 LogLevel.Information) 
                      .AddFilter<ConsoleLoggerProvider>("Microsoft", 
 LogLevel.Trace)) 
             .ConfigureServices((_, services) => 
             services.AddAWSService<IAmazonEventBridge>() 
             .AddAWSService<IAmazonIdentityManagementService>() 
             .AddAWSService<IAmazonS3>() 
             .AddAWSService<IAmazonSimpleNotificationService>() 
             .AddTransient<EventBridgeWrapper>() 
) .Build(); 
         _configuration = new ConfigurationBuilder() 
             .SetBasePath(Directory.GetCurrentDirectory()) 
             .AddJsonFile("settings.json") // Load settings from .json file. 
             .AddJsonFile("settings.local.json",
```

```
 true) // Optionally, load local settings. 
     .Build(); 
logger = LoggerFactory.Create(builder => { builder.AddConsole(); })
     .CreateLogger<EventBridgeScenario>(); 
 ServicesSetup(host); 
 string topicArn = ""; 
 string roleArn = ""; 
 Console.WriteLine(new string('-', 80)); 
 Console.WriteLine("Welcome to the Amazon EventBridge example scenario."); 
 Console.WriteLine(new string('-', 80)); 
 try 
 { 
     roleArn = await CreateRole(); 
     await CreateBucketWithEventBridgeEvents(); 
     await AddEventRule(roleArn); 
     await ListEventRules(); 
     topicArn = await CreateSnsTopic(); 
     var email = await SubscribeToSnsTopic(topicArn); 
     await AddSnsTarget(topicArn); 
     await ListTargets(); 
     await ListRulesForTarget(topicArn); 
     await UploadS3File(_s3Client); 
     await ChangeRuleState(false); 
     await GetRuleState(); 
     await UpdateSnsEventRule(topicArn); 
     await ChangeRuleState(true);
```

```
 await UploadS3File(_s3Client); 
             await UpdateToCustomRule(topicArn); 
             await TriggerCustomRule(email); 
             await CleanupResources(topicArn); 
         } 
         catch (Exception ex) 
         { 
             logger.LogError(ex, "There was a problem executing the scenario."); 
             await CleanupResources(topicArn); 
 } 
         Console.WriteLine(new string('-', 80)); 
         Console.WriteLine("The Amazon EventBridge example scenario is 
 complete."); 
         Console.WriteLine(new string('-', 80)); 
     } 
    /// <summary> 
    /// Populate the services for use within the console application. 
    /// </summary> 
    /// <param name="host">The services host.</param> 
     private static void ServicesSetup(IHost host) 
     { 
         _eventBridgeWrapper = 
 host.Services.GetRequiredService<EventBridgeWrapper>(); 
         _snsClient = 
 host.Services.GetRequiredService<IAmazonSimpleNotificationService>(); 
         _s3Client = host.Services.GetRequiredService<IAmazonS3>(); 
         _iamClient = 
 host.Services.GetRequiredService<IAmazonIdentityManagementService>(); 
     } 
    /// <summary> 
    /// Create a role to be used by EventBridge. 
    /// </summary> 
   /// <returns>The role Amazon Resource Name (ARN).</returns>
     public static async Task<string> CreateRole() 
     { 
         Console.WriteLine(new string('-', 80)); 
         Console.WriteLine("Creating a role to use with EventBridge and attaching 
 managed policy AmazonEventBridgeFullAccess.");
```

```
 Console.WriteLine(new string('-', 80)); 
        var roleName = _configuration["roleName"];
         var assumeRolePolicy = "{" + 
                                     "\"Version\": \"2012-10-17\"," + 
                                     "\"Statement\": [{" + 
                                     "\"Effect\": \"Allow\"," + 
                                     "\"Principal\": {" + 
                                     $"\"Service\": \"events.amazonaws.com\"" + 
                                     "}," + 
                                     "\"Action\": \"sts:AssumeRole\"" + 
                                     "}]" + 
 "}"; 
         var roleResult = await _iamClient!.CreateRoleAsync( 
             new CreateRoleRequest() 
\{\hspace{.1cm} \} AssumeRolePolicyDocument = assumeRolePolicy, 
                 Path = ''/,
                  RoleName = roleName 
             }); 
         await _iamClient.AttachRolePolicyAsync( 
             new AttachRolePolicyRequest() 
\{\hspace{.1cm} \} PolicyArn = "arn:aws:iam::aws:policy/
AmazonEventBridgeFullAccess", 
                 RoleName = roleName 
             }); 
         // Allow time for the role to be ready. 
         Thread.Sleep(10000); 
         return roleResult.Role.Arn; 
     } 
     /// <summary> 
     /// Create an Amazon Simple Storage Service (Amazon S3) bucket with 
  EventBridge events enabled. 
     /// </summary> 
    /// <returns>Async task.</returns>
     private static async Task CreateBucketWithEventBridgeEvents() 
     { 
         Console.WriteLine(new string('-', 80));
```

```
 Console.WriteLine("Creating an S3 bucket with EventBridge events 
 enabled."); 
         var testBucketName = _configuration["testBucketName"]; 
         var bucketExists = await 
 Amazon.S3.Util.AmazonS3Util.DoesS3BucketExistV2Async(_s3Client, 
             testBucketName); 
         if (!bucketExists) 
        \mathcal{L} await _s3Client.PutBucketAsync(new PutBucketRequest() 
\{\hspace{.1cm} \} BucketName = testBucketName, 
                  UseClientRegion = true 
             }); 
         } 
         await _s3Client.PutBucketNotificationAsync(new 
 PutBucketNotificationRequest() 
        \mathcal{L} BucketName = testBucketName, 
             EventBridgeConfiguration = new EventBridgeConfiguration() 
         }); 
         Console.WriteLine($"\tAdded bucket {testBucketName} with EventBridge 
 events enabled."); 
         Console.WriteLine(new string('-', 80)); 
     } 
    /// <summary> 
    /// Create and upload a file to an S3 bucket to trigger an event. 
     /// </summary> 
   /// <returns>Async task.</returns>
     private static async Task UploadS3File(IAmazonS3 s3Client) 
     { 
         Console.WriteLine(new string('-', 80)); 
         Console.WriteLine("Uploading a file to the test bucket. This will trigger 
 a subscription email."); 
         var testBucketName = _configuration["testBucketName"]; 
         var fileName = $"example_upload_{DateTime.UtcNow.Ticks}.txt";
```

```
 // Create the file if it does not already exist. 
        if (!File.Exists(fileName)) 
        { 
            await using StreamWriter sw = File.CreateText(fileName); 
            await sw.WriteLineAsync( 
                 "This is a sample file for testing uploads."); 
        } 
        await s3Client.PutObjectAsync(new PutObjectRequest() 
        { 
            FilePath = fileName, 
            BucketName = testBucketName 
        }); 
        Console.WriteLine($"\tPress Enter to continue."); 
        Console.ReadLine(); 
        Console.WriteLine(new string('-', 80)); 
    } 
    /// <summary> 
    /// Create an Amazon Simple Notification Service (Amazon SNS) topic to use as 
 an EventBridge target. 
    /// </summary> 
   /// <returns>Async task.</returns>
    private static async Task<string> CreateSnsTopic() 
    { 
        Console.WriteLine(new string('-', 80)); 
        Console.WriteLine( 
             "Creating an Amazon Simple Notification Service (Amazon SNS) topic 
 for email subscriptions."); 
        var topicName = _configuration["topicName"]; 
        string topicPolicy = "{" + 
                               "\"Version\": \"2012-10-17\"," + 
                               "\"Statement\": [{" + 
                               "\"Sid\": \"EventBridgePublishTopic\"," + 
                               "\"Effect\": \"Allow\"," + 
                               "\"Principal\": {" + 
                               $"\"Service\": \"events.amazonaws.com\"" + 
                               "}," + 
                               "\"Resource\": \"*\"," +
```

```
 "\"Action\": \"sns:Publish\"" + 
                               "}]" + 
                               "}"; 
        var topicAttributes = new Dictionary<string, string>() 
       \left\{ \right. { "Policy", topicPolicy } 
        }; 
        var topicResponse = await _snsClient!.CreateTopicAsync(new 
 CreateTopicRequest() 
        { 
            Name = topicName, 
            Attributes = topicAttributes 
        }); 
        Console.WriteLine($"\tAdded topic {topicName} for email subscriptions."); 
        Console.WriteLine(new string('-', 80)); 
        return topicResponse.TopicArn; 
    } 
    /// <summary> 
    /// Subscribe a user email to an SNS topic. 
    /// </summary> 
    /// <param name="topicArn">The ARN of the SNS topic.</param> 
   /// <returns>The user's email.</returns>
    private static async Task<string> SubscribeToSnsTopic(string topicArn) 
    { 
        Console.WriteLine(new string('-', 80)); 
        string email = ""; 
       while (string.IsNullOrEmpty(email))
        { 
            Console.WriteLine("Enter your email to subscribe to the Amazon SNS 
 topic:"); 
            email = Console.ReadLine()!;
        } 
       var subscriptions = new List<string>();
```

```
 var paginatedSubscriptions = 
 _snsClient!.Paginators.ListSubscriptionsByTopic( 
             new ListSubscriptionsByTopicRequest() 
\{\hspace{.1cm} \} TopicArn = topicArn 
             }); 
         // Get the entire list using the paginator. 
        await foreach (var subscription in paginatedSubscriptions.Subscriptions)
         { 
             subscriptions.Add(subscription.Endpoint); 
         } 
         if (subscriptions.Contains(email)) 
         { 
             Console.WriteLine($"\tYour email is already subscribed."); 
             Console.WriteLine(new string('-', 80)); 
             return email; 
         } 
         await _snsClient.SubscribeAsync(new SubscribeRequest() 
         { 
             TopicArn = topicArn, 
             Protocol = "email", 
            Endpoint = email }); 
         Console.WriteLine($"Use the link in the email you received to confirm 
 your subscription, then press Enter to continue."); 
         Console.ReadLine(); 
         Console.WriteLine(new string('-', 80)); 
         return email; 
     } 
    /// <summary> 
    /// Add a rule which triggers when a file is uploaded to an S3 bucket. 
    /// </summary> 
    /// <param name="roleArn">The ARN of the role used by EventBridge.</param> 
    /// <returns>Async task.</returns>
     private static async Task AddEventRule(string roleArn) 
     { 
         Console.WriteLine(new string('-', 80));
```

```
 Console.WriteLine("Creating an EventBridge event that sends an email when 
 an Amazon S3 object is created."); 
        var eventRuleName = _configuration["eventRuleName"]; 
        var testBucketName = _configuration["testBucketName"]; 
       await _eventBridgeWrapper.PutS3UploadRule(roleArn, eventRuleName,
 testBucketName); 
        Console.WriteLine($"\tAdded event rule {eventRuleName} for bucket 
 {testBucketName}."); 
        Console.WriteLine(new string('-', 80)); 
    } 
    /// <summary> 
    /// Add an SNS target to the rule. 
    /// </summary> 
    /// <param name="topicArn">The ARN of the SNS topic.</param> 
   /// <returns>Async task.</returns>
    private static async Task AddSnsTarget(string topicArn) 
    { 
        Console.WriteLine(new string('-', 80)); 
        Console.WriteLine("Adding a target to the rule to that sends an email 
 when the rule is triggered."); 
        var eventRuleName = _configuration["eventRuleName"]; 
        var testBucketName = _configuration["testBucketName"]; 
       var topicName = configuration["topicName"];
        await _eventBridgeWrapper.AddSnsTargetToRule(eventRuleName, topicArn); 
        Console.WriteLine($"\tAdded event rule {eventRuleName} with Amazon SNS 
 target {topicName} for bucket {testBucketName}."); 
        Console.WriteLine(new string('-', 80)); 
    } 
    /// <summary> 
    /// List the event rules on the default event bus. 
    /// </summary> 
   /// <returns>Async task.</returns>
    private static async Task ListEventRules() 
    { 
        Console.WriteLine(new string('-', 80)); 
        Console.WriteLine("Current event rules:");
```

```
 var rules = await _eventBridgeWrapper.ListAllRulesForEventBus(); 
        rules.ForEach(r => Console.WriteLine($"\tRule: {r.Name} Description: 
 {r.Description} State: {r.State}")); 
        Console.WriteLine(new string('-', 80)); 
    } 
    /// <summary> 
    /// Update the event target to use a transform. 
    /// </summary> 
    /// <param name="topicArn">The SNS topic ARN target to update.</param> 
   /// <returns>Async task.</returns>
    private static async Task UpdateSnsEventRule(string topicArn) 
    { 
        Console.WriteLine(new string('-', 80)); 
        Console.WriteLine("Let's update the event target with a transform."); 
        var eventRuleName = _configuration["eventRuleName"]; 
        var testBucketName = _configuration["testBucketName"]; 
        await 
 _eventBridgeWrapper.UpdateS3UploadRuleTargetWithTransform(eventRuleName, 
 topicArn); 
        Console.WriteLine($"\tUpdated event rule {eventRuleName} with Amazon SNS 
 target {topicArn} for bucket {testBucketName}."); 
        Console.WriteLine(new string('-', 80)); 
    } 
    /// <summary> 
   /// Update the rule to use a custom event pattern.
    /// </summary> 
   /// <returns>Async task.</returns>
    private static async Task UpdateToCustomRule(string topicArn) 
    { 
        Console.WriteLine(new string('-', 80)); 
        Console.WriteLine("Updating the event pattern to be triggered by a custom 
 event instead."); 
        var eventRuleName = _configuration["eventRuleName"]; 
        await _eventBridgeWrapper.UpdateCustomEventPattern(eventRuleName);
```

```
 Console.WriteLine($"\tUpdated event rule {eventRuleName} to custom 
 pattern."); 
        await 
 _eventBridgeWrapper.UpdateCustomRuleTargetWithTransform(eventRuleName, 
            topicArn); 
        Console.WriteLine($"\tUpdated event target {topicArn}."); 
        Console.WriteLine(new string('-', 80)); 
    } 
    /// <summary> 
    /// Send rule events for a custom rule using the user's email address. 
    /// </summary> 
    /// <param name="email">The email address to include.</param> 
   /// <returns>Async task.</returns>
    private static async Task TriggerCustomRule(string email) 
   \{ Console.WriteLine(new string('-', 80)); 
        Console.WriteLine("Sending an event to trigger the rule. This will 
 trigger a subscription email."); 
       await _eventBridgeWrapper.PutCustomEmailEvent(email);
        Console.WriteLine($"\tEvents have been sent. Press Enter to continue."); 
        Console.ReadLine(); 
        Console.WriteLine(new string('-', 80)); 
    } 
    /// <summary> 
    /// List all of the targets for a rule. 
    /// </summary> 
   /// <returns>Async task.</returns>
    private static async Task ListTargets() 
    { 
        Console.WriteLine(new string('-', 80)); 
        Console.WriteLine("List all of the targets for a particular rule."); 
       var eventRuleName = _configuration["eventRuleName"];
        var targets = await 
 _eventBridgeWrapper.ListAllTargetsOnRule(eventRuleName); 
        targets.ForEach(t => Console.WriteLine($"\tTarget: {t.Arn} Id: {t.Id} 
 Input: {t.Input}"));
```

```
 Console.WriteLine(new string('-', 80)); 
     } 
    /// <summary> 
     /// List all of the rules for a particular target. 
    /// </summary> 
    /// <param name="topicArn">The ARN of the SNS topic.</param> 
    /// <returns>Async task.</returns>
     private static async Task ListRulesForTarget(string topicArn) 
     { 
         Console.WriteLine(new string('-', 80)); 
         Console.WriteLine("List all of the rules for a particular target."); 
         var rules = await _eventBridgeWrapper.ListAllRuleNamesByTarget(topicArn); 
         rules.ForEach(r => Console.WriteLine($"\tRule: {r}")); 
         Console.WriteLine(new string('-', 80)); 
     } 
    /// <summary> 
     /// Enable or disable a particular rule. 
    /// </summary> 
    /// <param name="isEnabled">True to enable the rule, otherwise false.</param> 
     /// <returns>Async task.</returns> 
     private static async Task ChangeRuleState(bool isEnabled) 
    \sqrt{ } Console.WriteLine(new string('-', 80)); 
         var eventRuleName = _configuration["eventRuleName"]; 
         if (!isEnabled) 
        \{ Console.WriteLine($"Disabling the rule: {eventRuleName}"); 
             await _eventBridgeWrapper.DisableRuleByName(eventRuleName); 
 } 
         else 
         { 
             Console.WriteLine($"Enabling the rule: {eventRuleName}"); 
             await _eventBridgeWrapper.EnableRuleByName(eventRuleName); 
         } 
         Console.WriteLine(new string('-', 80)); 
     }
```

```
 /// <summary> 
     /// Get the current state of the rule. 
     /// </summary> 
    /// <returns>Async task.</returns>
     private static async Task GetRuleState() 
     { 
         Console.WriteLine(new string('-', 80)); 
         var eventRuleName = _configuration["eventRuleName"]; 
         var state = await 
 _eventBridgeWrapper.GetRuleStateByRuleName(eventRuleName); 
         Console.WriteLine($"Rule {eventRuleName} is in current state {state}."); 
         Console.WriteLine(new string('-', 80)); 
     } 
    /// <summary> 
    /// Clean up the resources from the scenario. 
    /// </summary> 
    /// <param name="topicArn">The ARN of the SNS topic to clean up.</param> 
     /// <returns>Async task.</returns> 
     private static async Task CleanupResources(string topicArn) 
     { 
         Console.WriteLine(new string('-', 80)); 
         Console.WriteLine($"Clean up resources."); 
         var eventRuleName = _configuration["eventRuleName"]; 
         if (GetYesNoResponse($"\tDelete all targets and event rule 
 {eventRuleName}? (y/n)")) 
         { 
             Console.WriteLine($"\tRemoving all targets from the event rule."); 
             await _eventBridgeWrapper.RemoveAllTargetsFromRule(eventRuleName); 
             Console.WriteLine($"\tDeleting event rule."); 
             await _eventBridgeWrapper.DeleteRuleByName(eventRuleName); 
         } 
        var topicName = _configuration["topicName"];
         if (GetYesNoResponse($"\tDelete Amazon SNS subscription topic 
 {topicName}? (y/n)")) 
         { 
             Console.WriteLine($"\tDeleting topic."); 
             await _snsClient!.DeleteTopicAsync(new DeleteTopicRequest() 
\{\hspace{.1cm} \}
```

```
 TopicArn = topicArn 
              }); 
         } 
         var bucketName = _configuration["testBucketName"]; 
         if (GetYesNoResponse($"\tDelete Amazon S3 bucket {bucketName}? (y/n)")) 
         { 
              Console.WriteLine($"\tDeleting bucket."); 
              // Delete all objects in the bucket. 
              var deleteList = await _s3Client.ListObjectsV2Async(new 
  ListObjectsV2Request() 
\{\hspace{.1cm} \} BucketName = bucketName 
              }); 
              await _s3Client.DeleteObjectsAsync(new DeleteObjectsRequest() 
\{\hspace{.1cm} \} BucketName = bucketName, 
                  Objects = deleteList.S3Objects 
                       .Select(o => new KeyVersion { Key = o.Key }).ToList() 
              }); 
              // Now delete the bucket. 
              await _s3Client.DeleteBucketAsync(new DeleteBucketRequest() 
\{\hspace{.1cm} \} BucketName = bucketName 
              }); 
         } 
         var roleName = _configuration["roleName"]; 
         if (GetYesNoResponse($"\tDelete role {roleName}? (y/n)")) 
         { 
              Console.WriteLine($"\tDetaching policy and deleting role."); 
             await _iamClient!.DetachRolePolicyAsync(new DetachRolePolicyRequest()
\{\hspace{.1cm} \} RoleName = roleName, 
                  PolicyArn = "arn:aws:iam::aws:policy/
AmazonEventBridgeFullAccess", 
              }); 
              await _iamClient!.DeleteRoleAsync(new DeleteRoleRequest() 
\{\hspace{.1cm} \} RoleName = roleName 
              }); 
         }
```

```
 Console.WriteLine(new string('-', 80)); 
     } 
     /// <summary> 
     /// Helper method to get a yes or no response from the user. 
     /// </summary> 
     /// <param name="question">The question string to print on the console.</
param> 
    /// <returns>True if the user responds with a yes.</returns>
     private static bool GetYesNoResponse(string question) 
     { 
         Console.WriteLine(question); 
         var ynResponse = Console.ReadLine(); 
         var response = ynResponse != null && 
                         ynResponse.Equals("y", 
                              StringComparison.InvariantCultureIgnoreCase); 
         return response; 
     }
}
```
Crea una clase que abarque EventBridge las operaciones.

```
/// <summary>
/// Wrapper for Amazon EventBridge operations.
/// </summary>
public class EventBridgeWrapper
{ 
     private readonly IAmazonEventBridge _amazonEventBridge; 
     private readonly ILogger<EventBridgeWrapper> _logger; 
     /// <summary> 
     /// Constructor for the EventBridge wrapper. 
    // </summary>
     /// <param name="amazonEventBridge">The injected EventBridge client.</param> 
     /// <param name="logger">The injected logger for the wrapper.</param> 
     public EventBridgeWrapper(IAmazonEventBridge amazonEventBridge, 
  ILogger<EventBridgeWrapper> logger) 
     { 
         _amazonEventBridge = amazonEventBridge;
```

```
 _logger = logger; 
     } 
    /// <summary> 
   /// Get the state for a rule by the rule name.
    /// </summary> 
    /// <param name="ruleName">The name of the rule.</param> 
    /// <param name="eventBusName">The optional name of the event bus. If empty, 
 uses the default event bus.</param> 
   /// <returns>The state of the rule.</returns>
     public async Task<RuleState> GetRuleStateByRuleName(string ruleName, string? 
 eventBusName = null) 
     { 
         var ruleResponse = await _amazonEventBridge.DescribeRuleAsync( 
             new DescribeRuleRequest() 
\{\hspace{.1cm} \} Name = ruleName, 
                  EventBusName = eventBusName 
             }); 
         return ruleResponse.State; 
     } 
    /// <summary> 
    /// Enable a particular rule on an event bus. 
    /// </summary> 
    /// <param name="ruleName">The name of the rule.</param> 
    /// <returns>True if successful.</returns>
     public async Task<bool> EnableRuleByName(string ruleName) 
     { 
         var ruleResponse = await _amazonEventBridge.EnableRuleAsync( 
             new EnableRuleRequest() 
\{\hspace{.1cm} \} Name = ruleName 
             }); 
         return ruleResponse.HttpStatusCode == HttpStatusCode.OK; 
     } 
    /// <summary> 
    /// Disable a particular rule on an event bus. 
    /// </summary 
     /// <param name="ruleName">The name of the rule.</param> 
    /// <returns>True if successful.</returns>
     public async Task<bool> DisableRuleByName(string ruleName) 
     {
```

```
 var ruleResponse = await _amazonEventBridge.DisableRuleAsync( 
             new DisableRuleRequest() 
\{\hspace{.1cm} \} Name = ruleName 
             }); 
         return ruleResponse.HttpStatusCode == HttpStatusCode.OK; 
     } 
    /// <summary> 
    /// List the rules on an event bus. 
    /// </summary> 
    /// <param name="eventBusArn">The optional ARN of the event bus. If empty, 
uses the default event bus.</param>
    /// <returns>The list of rules.</returns>
    public async Task<List<Rule>> ListAllRulesForEventBus(string? eventBusArn =
 null) 
     { 
        var results = new List<Rule>();
         var request = new ListRulesRequest() 
        \{ EventBusName = eventBusArn 
         }; 
         // Get all of the pages of rules. 
         ListRulesResponse response; 
         do 
         { 
             response = await _amazonEventBridge.ListRulesAsync(request); 
             results.AddRange(response.Rules); 
             request.NextToken = response.NextToken; 
         } while (response.NextToken is not null); 
         return results; 
     } 
    /// <summary> 
    /// List all of the targets matching a rule by name. 
    /// </summary> 
    /// <param name="ruleName">The name of the rule.</param> 
     /// <returns>The list of targets.</returns> 
     public async Task<List<Target>> ListAllTargetsOnRule(string ruleName) 
     { 
         var results = new List<Target>(); 
         var request = new ListTargetsByRuleRequest()
```

```
 { 
             Rule = ruleName 
        }; 
        ListTargetsByRuleResponse response; 
        do 
        { 
             response = await _amazonEventBridge.ListTargetsByRuleAsync(request); 
             results.AddRange(response.Targets); 
             request.NextToken = response.NextToken; 
        } while (response.NextToken is not null); 
        return results; 
    } 
    /// <summary> 
    /// List names of all rules matching a target. 
    /// </summary> 
    /// <param name="targetArn">The ARN of the target.</param> 
   /// <returns>The list of rule names.</returns>
    public async Task<List<string>> ListAllRuleNamesByTarget(string targetArn) 
    { 
       var results = new List<string>();
        var request = new ListRuleNamesByTargetRequest() 
       \{ TargetArn = targetArn 
        }; 
        ListRuleNamesByTargetResponse response; 
        do 
        { 
             response = await 
 _amazonEventBridge.ListRuleNamesByTargetAsync(request); 
             results.AddRange(response.RuleNames); 
             request.NextToken = response.NextToken; 
        } while (response.NextToken is not null); 
        return results; 
    } 
    /// <summary> 
    /// Create a new event rule that triggers when an Amazon S3 object is created 
 in a bucket. 
    /// </summary>
```

```
 /// <param name="roleArn">The ARN of the role.</param> 
    /// <param name="ruleName">The name to give the rule.</param> 
    /// <param name="bucketName">The name of the bucket to trigger the event.</
param> 
   /// <returns>The ARN of the new rule.</returns>
     public async Task<string> PutS3UploadRule(string roleArn, string ruleName, 
 string bucketName) 
    { 
        string eventPattern = "{" + 
                                "\"source\": [\"aws.s3\"]," + 
                                    "\"detail-type\": [\"Object Created\"]," + 
                                    "\"detail\": {" + 
                                        "\"bucket\": {" + 
                                            "\"name\": [\"" + bucketName + "\"]" 
  + 
 "}" + 
 "}" + 
 "}"; 
        var response = await _amazonEventBridge.PutRuleAsync( 
            new PutRuleRequest() 
\{\hspace{.1cm} \} Name = ruleName, 
                Description = "Example S3 upload rule for EventBridge", 
                 RoleArn = roleArn, 
                 EventPattern = eventPattern 
            }); 
        return response.RuleArn; 
    } 
    /// <summary> 
    /// Update an Amazon S3 object created rule with a transform on the target. 
    /// </summary> 
    /// <param name="ruleName">The name of the rule.</param> 
    /// <param name="targetArn">The ARN of the target.</param> 
    /// <param name="eventBusArn">Optional event bus ARN. If empty, uses the 
default event bus.</param>
   /// <returns>The ID of the target.</returns>
     public async Task<string> UpdateS3UploadRuleTargetWithTransform(string 
 ruleName, string targetArn, string? eventBusArn = null) 
     { 
        var targetID = Guid.NewGuid().ToString();
```

```
 var targets = new List<Target> 
         { 
             new Target() 
\{\hspace{.1cm} \} Id = targetID, 
                 Arn = targetArn, 
                 InputTransformer = new InputTransformer() 
\overline{a} InputPathsMap = new Dictionary<string, string>() 
\{ {"bucket", "$.detail.bucket.name"}, 
                         {"time", "$.time"} 
\}, \{ InputTemplate = "\"Notification: an object was uploaded to 
bucket <br/>bucket> at <time>.\""
 } 
 } 
        }; 
         var response = await _amazonEventBridge.PutTargetsAsync( 
             new PutTargetsRequest() 
\{\hspace{.1cm} \} EventBusName = eventBusArn, 
                 Rule = ruleName, 
                 Targets = targets, 
             }); 
         if (response.FailedEntryCount > 0) 
         { 
             response.FailedEntries.ForEach(e => 
             { 
                 _logger.LogError( 
                     $"Failed to add target {e.TargetId}: {e.ErrorMessage}, code 
 {e.ErrorCode}"); 
             }); 
         } 
        return targetID; 
    } 
    /// <summary> 
    /// Update a custom rule with a transform on the target. 
    /// </summary> 
    /// <param name="ruleName">The name of the rule.</param> 
    /// <param name="targetArn">The ARN of the target.</param> 
    /// <param name="eventBusArn">Optional event bus ARN. If empty, uses the 
 default event bus.</param>
```

```
/// <returns>The ID of the target.</returns>
     public async Task<string> UpdateCustomRuleTargetWithTransform(string 
  ruleName, string targetArn, string? eventBusArn = null) 
     { 
         var targetID = Guid.NewGuid().ToString(); 
         var targets = new List<Target> 
         { 
             new Target() 
\{\hspace{.1cm} \} Id = targetID, 
                  Arn = targetArn, 
                  InputTransformer = new InputTransformer() 
\overline{a} InputTemplate = "\"Notification: sample event was received.
\sum""
 } 
 } 
         }; 
         var response = await _amazonEventBridge.PutTargetsAsync( 
             new PutTargetsRequest() 
\{\hspace{.1cm} \} EventBusName = eventBusArn, 
                  Rule = ruleName, 
                  Targets = targets, 
             }); 
         if (response.FailedEntryCount > 0) 
        \sqrt{ } response.FailedEntries.ForEach(e => 
\{\hspace{.1cm} \} _logger.LogError( 
                      $"Failed to add target {e.TargetId}: {e.ErrorMessage}, code 
  {e.ErrorCode}"); 
             }); 
         } 
         return targetID; 
     } 
     /// <summary> 
     /// Add an event to the event bus that includes an email, message, and time. 
     /// </summary> 
     /// <param name="email">The email to use in the event detail of the custom 
  event.</param> 
     /// <returns>True if successful.</returns>
```

```
 public async Task<bool> PutCustomEmailEvent(string email) 
    { 
        var eventDetail = new 
        { 
            UserEmail = email, 
            Message = "This event was generated by example code.", 
            UtcTime = DateTime.UtcNow.ToString("g") 
        }; 
        var response = await _amazonEventBridge.PutEventsAsync( 
            new PutEventsRequest() 
\{\hspace{.1cm} \} Entries = new List<PutEventsRequestEntry>() 
\overline{a} new PutEventsRequestEntry() 
\{ Source = "ExampleSource", 
                         Detail = JsonSerializer.Serialize(eventDetail), 
                         DetailType = "ExampleType" 
1999 1999 1999 1999 1999
 } 
            }); 
        return response.FailedEntryCount == 0; 
    } 
    /// <summary> 
    /// Update a rule to use a custom defined event pattern. 
    /// </summary> 
    /// <param name="ruleName">The name of the rule to update.</param> 
   /// <returns>The ARN of the updated rule.</returns>
    public async Task<string> UpdateCustomEventPattern(string ruleName) 
    { 
        string customEventsPattern = "{" + 
                                      "\"source\": [\"ExampleSource\"]," + 
                                      "\"detail-type\": [\"ExampleType\"]" + 
 "}"; 
        var response = await _amazonEventBridge.PutRuleAsync( 
            new PutRuleRequest() 
\{\hspace{.1cm} \} Name = ruleName, 
                 Description = "Custom test rule", 
                 EventPattern = customEventsPattern 
            });
```

```
 return response.RuleArn; 
     } 
    /// <summary> 
    /// Add an Amazon SNS target topic to a rule. 
    /// </summary> 
    /// <param name="ruleName">The name of the rule to update.</param> 
    /// <param name="targetArn">The ARN of the Amazon SNS target.</param> 
    /// <param name="eventBusArn">The optional event bus name, uses default if 
empty.</param>
   /// <returns>The ID of the target.</returns>
     public async Task<string> AddSnsTargetToRule(string ruleName, string 
 targetArn, string? eventBusArn = null) 
     { 
         var targetID = Guid.NewGuid().ToString(); 
         // Create the list of targets and add a new target. 
         var targets = new List<Target> 
         { 
             new Target() 
\{\hspace{.1cm} \} Arn = targetArn, 
                  Id = targetID 
 } 
         }; 
         // Add the targets to the rule. 
         var response = await _amazonEventBridge.PutTargetsAsync( 
             new PutTargetsRequest() 
\{\hspace{.1cm} \} EventBusName = eventBusArn, 
                  Rule = ruleName, 
                  Targets = targets, 
             }); 
         if (response.FailedEntryCount > 0) 
         { 
             response.FailedEntries.ForEach(e => 
\{\hspace{.1cm} \} _logger.LogError( 
                      $"Failed to add target {e.TargetId}: {e.ErrorMessage}, code 
 {e.ErrorCode}"); 
             });
```
}

```
 return targetID; 
     } 
    /// <summary> 
    /// Delete an event rule by name. 
    /// </summary> 
     /// <param name="ruleName">The name of the event rule.</param> 
   /// <returns>True if successful.</returns>
     public async Task<bool> RemoveAllTargetsFromRule(string ruleName) 
     { 
        var targetIds = new List <string>();
         var request = new ListTargetsByRuleRequest() 
         { 
             Rule = ruleName 
         }; 
         ListTargetsByRuleResponse targetsResponse; 
         do 
         { 
             targetsResponse = await 
 _amazonEventBridge.ListTargetsByRuleAsync(request); 
             targetIds.AddRange(targetsResponse.Targets.Select(t => t.Id)); 
             request.NextToken = targetsResponse.NextToken; 
         } while (targetsResponse.NextToken is not null); 
         var removeResponse = await _amazonEventBridge.RemoveTargetsAsync( 
             new RemoveTargetsRequest() 
\{\hspace{.1cm} \} Rule = ruleName, 
                  Ids = targetIds 
             }); 
         if (removeResponse.FailedEntryCount > 0) 
         { 
             removeResponse.FailedEntries.ForEach(e => 
\{\hspace{.1cm} \} _logger.LogError( 
                      $"Failed to remove target {e.TargetId}: {e.ErrorMessage}, 
 code {e.ErrorCode}"); 
             }); 
         }
```

```
 return removeResponse.HttpStatusCode == HttpStatusCode.OK; 
     } 
     /// <summary> 
     /// Delete an event rule by name. 
     /// </summary> 
     /// <param name="ruleName">The name of the event rule.</param> 
    /// <returns>True if successful.</returns>
     public async Task<bool> DeleteRuleByName(string ruleName) 
     { 
         var response = await _amazonEventBridge.DeleteRuleAsync( 
              new DeleteRuleRequest() 
\{\hspace{.1cm} \} Name = ruleName 
              }); 
         return response.HttpStatusCode == HttpStatusCode.OK; 
     }
}
```
- Para obtener detalles de la API, consulte los siguientes temas en la Referencia de la API de AWS SDK for .NET.
	- [DeleteRule](https://docs.aws.amazon.com/goto/DotNetSDKV3/eventbridge-2015-10-07/DeleteRule)
	- [DescribeRule](https://docs.aws.amazon.com/goto/DotNetSDKV3/eventbridge-2015-10-07/DescribeRule)
	- [DisableRule](https://docs.aws.amazon.com/goto/DotNetSDKV3/eventbridge-2015-10-07/DisableRule)
	- [EnableRule](https://docs.aws.amazon.com/goto/DotNetSDKV3/eventbridge-2015-10-07/EnableRule)
	- [ListRuleNamesByTarget](https://docs.aws.amazon.com/goto/DotNetSDKV3/eventbridge-2015-10-07/ListRuleNamesByTarget)
	- [ListRules](https://docs.aws.amazon.com/goto/DotNetSDKV3/eventbridge-2015-10-07/ListRules)
	- [ListTargetsByRule](https://docs.aws.amazon.com/goto/DotNetSDKV3/eventbridge-2015-10-07/ListTargetsByRule)
	- [PutEvents](https://docs.aws.amazon.com/goto/DotNetSDKV3/eventbridge-2015-10-07/PutEvents)
	- [PutRule](https://docs.aws.amazon.com/goto/DotNetSDKV3/eventbridge-2015-10-07/PutRule)
	- [PutTargets](https://docs.aws.amazon.com/goto/DotNetSDKV3/eventbridge-2015-10-07/PutTargets)
#### Java

SDK para Java 2.x

### **a** Note

Hay más en marcha. GitHub Busque el ejemplo completo y aprenda a configurar y ejecutar en el [Repositorio de ejemplos de código de AWS.](https://github.com/awsdocs/aws-doc-sdk-examples/tree/main/javav2/example_code/eventbridge#readme)

```
/** 
 * Before running this Java V2 code example, set up your development 
  * environment, including your credentials. 
 * 
  * For more information, see the following documentation topic: 
 * 
  * https://docs.aws.amazon.com/sdk-for-java/latest/developer-guide/get-
started.html 
 * 
  * This Java code example performs the following tasks: 
 * 
  * This Java V2 example performs the following tasks with Amazon EventBridge: 
 * 
  * 1. Creates an AWS Identity and Access Management (IAM) role to use with 
  * Amazon EventBridge. 
  * 2. Amazon Simple Storage Service (Amazon S3) bucket with EventBridge events 
  * enabled. 
  * 3. Creates a rule that triggers when an object is uploaded to Amazon S3. 
  * 4. Lists rules on the event bus. 
  * 5. Creates a new Amazon Simple Notification Service (Amazon SNS) topic and 
  * lets the user subscribe to it. 
  * 6. Adds a target to the rule that sends an email to the specified topic. 
  * 7. Creates an EventBridge event that sends an email when an Amazon S3 object 
  * is created. 
  * 8. Lists Targets. 
  * 9. Lists the rules for the same target. 
  * 10. Triggers the rule by uploading a file to the Amazon S3 bucket. 
  * 11. Disables a specific rule. 
  * 12. Checks and print the state of the rule. 
  * 13. Adds a transform to the rule to change the text of the email. 
  * 14. Enables a specific rule. 
  * 15. Triggers the updated rule by uploading a file to the Amazon S3 bucket.
```

```
 * 16. Updates the rule to be a custom rule pattern. 
  * 17. Sending an event to trigger the rule. 
  * 18. Cleans up resources. 
 * 
 */
public class EventbridgeMVP { 
    public static final String DASHES = new String(new char[80]).replace("\0",
 "-"); 
     public static void main(String[] args) throws InterruptedException, 
 IOException { 
         final String usage = """ 
                  Usage: 
                      <roleName> <bucketName> <topicName> <eventRuleName> 
                  Where: 
                      roleName - The name of the role to create. 
                      bucketName - The Amazon Simple Storage Service (Amazon S3) 
 bucket name to create. 
                      topicName - The name of the Amazon Simple Notification 
 Service (Amazon SNS) topic to create. 
                      eventRuleName - The Amazon EventBridge rule name to create. 
                  """; 
        if (args.length != 5) {
             System.out.println(usage); 
             System.exit(1); 
         } 
        String polJSON = "{\uparrow} +
                  "\"Version\": \"2012-10-17\"," + 
                  "\"Statement\": [{" + 
                  "\"Effect\": \"Allow\"," + 
                  "\"Principal\": {" + 
                  "\"Service\": \"events.amazonaws.com\"" + 
                  "}," + 
                  "\"Action\": \"sts:AssumeRole\"" + 
                  "}]" + 
                  "}"; 
        Scanner sc = new Scanner(System.in);
         String roleName = args[0]; 
         String bucketName = args[1];
```

```
 String topicName = args[2]; 
        String eventRuleName = args[3]; 
        Region region = Region.US_EAST_1; 
        EventBridgeClient eventBrClient = EventBridgeClient.builder() 
                 .region(region) 
                 .build(); 
        S3Client s3Client = S3Client.builder() 
                 .region(region) 
                 .build(); 
        Region regionGl = Region.AWS_GLOBAL; 
        IamClient iam = IamClient.builder() 
                 .region(regionGl) 
                 .build(); 
        SnsClient snsClient = SnsClient.builder() 
                 .region(region) 
                 .build(); 
        System.out.println(DASHES); 
        System.out.println("Welcome to the Amazon EventBridge example 
 scenario."); 
        System.out.println(DASHES); 
        System.out.println(DASHES); 
        System.out 
                 .println("1. Create an AWS Identity and Access Management (IAM) 
 role to use with Amazon EventBridge."); 
        String roleArn = createIAMRole(iam, roleName, polJSON); 
        System.out.println(DASHES); 
        System.out.println(DASHES); 
        System.out.println("2. Create an S3 bucket with EventBridge events 
 enabled."); 
        if (checkBucket(s3Client, bucketName)) { 
            System.out.println("Bucket " + bucketName + " already exists. Ending 
 this scenario."); 
            System.exit(1); 
        } 
        createBucket(s3Client, bucketName); 
        Thread.sleep(3000);
```

```
 setBucketNotification(s3Client, bucketName); 
        System.out.println(DASHES); 
        System.out.println(DASHES); 
        System.out.println("3. Create a rule that triggers when an object is 
 uploaded to Amazon S3."); 
        Thread.sleep(10000); 
        addEventRule(eventBrClient, roleArn, bucketName, eventRuleName); 
        System.out.println(DASHES); 
        System.out.println(DASHES); 
        System.out.println("4. List rules on the event bus."); 
        listRules(eventBrClient); 
        System.out.println(DASHES); 
        System.out.println(DASHES); 
        System.out.println("5. Create a new SNS topic for testing and let the 
 user subscribe to the topic."); 
        String topicArn = createSnsTopic(snsClient, topicName); 
        System.out.println(DASHES); 
        System.out.println(DASHES); 
        System.out.println("6. Add a target to the rule that sends an email to 
 the specified topic."); 
        System.out.println("Enter your email to subscribe to the Amazon SNS 
 topic:"); 
       String email = sc.nextLine();
        subEmail(snsClient, topicArn, email); 
        System.out.println( 
                 "Use the link in the email you received to confirm your 
 subscription. Then, press Enter to continue."); 
        sc.nextLine(); 
        System.out.println(DASHES); 
        System.out.println(DASHES); 
        System.out.println("7. Create an EventBridge event that sends an email 
 when an Amazon S3 object is created."); 
        addSnsEventRule(eventBrClient, eventRuleName, topicArn, topicName, 
 eventRuleName, bucketName); 
        System.out.println(DASHES); 
        System.out.println(DASHES); 
        System.out.println(" 8. List Targets."); 
        listTargets(eventBrClient, eventRuleName);
```

```
 System.out.println(DASHES); 
        System.out.println(DASHES); 
        System.out.println(" 9. List the rules for the same target."); 
        listTargetRules(eventBrClient, topicArn); 
        System.out.println(DASHES); 
        System.out.println(DASHES); 
        System.out.println(" 10. Trigger the rule by uploading a file to the S3 
 bucket."); 
        System.out.println("Press Enter to continue."); 
        sc.nextLine(); 
        uploadTextFiletoS3(s3Client, bucketName); 
        System.out.println(DASHES); 
        System.out.println(DASHES); 
        System.out.println("11. Disable a specific rule."); 
        changeRuleState(eventBrClient, eventRuleName, false); 
        System.out.println(DASHES); 
        System.out.println(DASHES); 
        System.out.println("12. Check and print the state of the rule."); 
        checkRule(eventBrClient, eventRuleName); 
        System.out.println(DASHES); 
        System.out.println(DASHES); 
        System.out.println("13. Add a transform to the rule to change the text of 
 the email."); 
        updateSnsEventRule(eventBrClient, topicArn, eventRuleName); 
        System.out.println(DASHES); 
        System.out.println(DASHES); 
        System.out.println("14. Enable a specific rule."); 
        changeRuleState(eventBrClient, eventRuleName, true); 
        System.out.println(DASHES); 
        System.out.println(DASHES); 
        System.out.println(" 15. Trigger the updated rule by uploading a file to 
 the S3 bucket."); 
        System.out.println("Press Enter to continue."); 
        sc.nextLine(); 
        uploadTextFiletoS3(s3Client, bucketName); 
        System.out.println(DASHES);
```

```
 System.out.println(DASHES); 
         System.out.println(" 16. Update the rule to be a custom rule pattern."); 
         updateToCustomRule(eventBrClient, eventRuleName); 
         System.out.println("Updated event rule " + eventRuleName + " to use a 
 custom pattern."); 
         updateCustomRuleTargetWithTransform(eventBrClient, topicArn, 
 eventRuleName); 
         System.out.println("Updated event target " + topicArn + "."); 
         System.out.println(DASHES); 
         System.out.println(DASHES); 
         System.out.println("17. Sending an event to trigger the rule. This will 
 trigger a subscription email."); 
         triggerCustomRule(eventBrClient, email); 
         System.out.println("Events have been sent. Press Enter to continue."); 
         sc.nextLine(); 
         System.out.println(DASHES); 
         System.out.println(DASHES); 
         System.out.println("18. Clean up resources."); 
        System.out.println("Do you want to clean up resources (y/n)");
         String ans = sc.nextLine(); 
        if (ans.compareTo("y") == \emptyset) {
             cleanupResources(eventBrClient, snsClient, s3Client, iam, topicArn, 
 eventRuleName, bucketName, roleName); 
         } else { 
             System.out.println("The resources will not be cleaned up. "); 
 } 
         System.out.println(DASHES); 
         System.out.println(DASHES); 
         System.out.println("The Amazon EventBridge example scenario has 
 successfully completed."); 
         System.out.println(DASHES); 
    } 
     public static void cleanupResources(EventBridgeClient eventBrClient, 
 SnsClient snsClient, S3Client s3Client, 
             IamClient iam, String topicArn, String eventRuleName, String 
 bucketName, String roleName) { 
         System.out.println("Removing all targets from the event rule."); 
         deleteTargetsFromRule(eventBrClient, eventRuleName); 
         deleteRuleByName(eventBrClient, eventRuleName); 
         deleteSNSTopic(snsClient, topicArn);
```

```
 deleteS3Bucket(s3Client, bucketName); 
        deleteRole(iam, roleName); 
    } 
    public static void deleteRole(IamClient iam, String roleName) { 
        String policyArn = "arn:aws:iam::aws:policy/AmazonEventBridgeFullAccess"; 
        DetachRolePolicyRequest policyRequest = DetachRolePolicyRequest.builder() 
                 .policyArn(policyArn) 
                 .roleName(roleName) 
                .buid() iam.detachRolePolicy(policyRequest); 
        System.out.println("Successfully detached policy " + policyArn + " from 
 role " + roleName); 
        // Delete the role. 
        DeleteRoleRequest roleRequest = DeleteRoleRequest.builder() 
                 .roleName(roleName) 
                .buid() iam.deleteRole(roleRequest); 
        System.out.println("*** Successfully deleted " + roleName); 
    } 
    public static void deleteS3Bucket(S3Client s3Client, String bucketName) { 
        // Remove all the objects from the S3 bucket. 
        ListObjectsRequest listObjects = ListObjectsRequest.builder() 
                 .bucket(bucketName) 
                 .build(); 
        ListObjectsResponse res = s3Client.listObjects(listObjects); 
        List<S3Object> objects = res.contents(); 
        ArrayList<ObjectIdentifier> toDelete = new ArrayList<>(); 
        for (S3Object myValue : objects) { 
            toDelete.add(ObjectIdentifier.builder() 
                     .key(myValue.key()) 
                    .build();
        } 
        DeleteObjectsRequest dor = DeleteObjectsRequest.builder() 
                 .bucket(bucketName) 
                 .delete(Delete.builder() 
                         .objects(toDelete).build())
```

```
 .build(); 
        s3Client.deleteObjects(dor); 
        // Delete the S3 bucket. 
        DeleteBucketRequest deleteBucketRequest = DeleteBucketRequest.builder() 
                 .bucket(bucketName) 
                .build();
        s3Client.deleteBucket(deleteBucketRequest); 
        System.out.println("You have deleted the bucket and the objects"); 
    } 
    // Delete the SNS topic. 
    public static void deleteSNSTopic(SnsClient snsClient, String topicArn) { 
        try { 
            DeleteTopicRequest request = DeleteTopicRequest.builder() 
                     .topicArn(topicArn) 
                    .buid() DeleteTopicResponse result = snsClient.deleteTopic(request); 
            System.out.println("\n\nStatus was " + 
 result.sdkHttpResponse().statusCode()); 
        } catch (SnsException e) { 
            System.err.println(e.awsErrorDetails().errorMessage()); 
            System.exit(1); 
        } 
    } 
    public static void deleteRuleByName(EventBridgeClient eventBrClient, String 
 ruleName) { 
        DeleteRuleRequest ruleRequest = DeleteRuleRequest.builder() 
                .name(ruleName)
                .build();
        eventBrClient.deleteRule(ruleRequest); 
        System.out.println("Successfully deleted the rule"); 
    } 
    public static void deleteTargetsFromRule(EventBridgeClient eventBrClient, 
 String eventRuleName) { 
        // First, get all targets that will be deleted. 
        ListTargetsByRuleRequest request = ListTargetsByRuleRequest.builder()
```

```
 .rule(eventRuleName) 
                .build();
        ListTargetsByRuleResponse response = 
 eventBrClient.listTargetsByRule(request); 
        List<Target> allTargets = response.targets(); 
        // Get all targets and delete them. 
        for (Target myTarget : allTargets) { 
            RemoveTargetsRequest removeTargetsRequest = 
 RemoveTargetsRequest.builder() 
                     .rule(eventRuleName) 
                     .ids(myTarget.id()) 
                     .build(); 
            eventBrClient.removeTargets(removeTargetsRequest); 
            System.out.println("Successfully removed the target"); 
        } 
    } 
    public static void triggerCustomRule(EventBridgeClient eventBrClient, String 
 email) { 
       String json = "{\cdot}" +
                 "\"UserEmail\": \"" + email + "\"," + 
                 "\"Message\": \"This event was generated by example code.\"," + 
                 "\"UtcTime\": \"Now.\"" + 
                 "}"; 
        PutEventsRequestEntry entry = PutEventsRequestEntry.builder() 
                 .source("ExampleSource") 
                 .detail(json) 
                 .detailType("ExampleType") 
                 .build(); 
        PutEventsRequest eventsRequest = PutEventsRequest.builder() 
                 .entries(entry) 
                .buid() eventBrClient.putEvents(eventsRequest); 
    } 
    public static void updateCustomRuleTargetWithTransform(EventBridgeClient 
 eventBrClient, String topicArn, 
            String ruleName) {
```

```
String targetId = java.util.UUID.randomUUID().toString();
        InputTransformer inputTransformer = InputTransformer.builder() 
                 .inputTemplate("\"Notification: sample event was received.\"") 
                 .build(); 
        Target target = Target.builder() 
                 .id(targetId) 
                 .arn(topicArn) 
                 .inputTransformer(inputTransformer) 
                .build();
        try { 
            PutTargetsRequest targetsRequest = PutTargetsRequest.builder() 
                     .rule(ruleName) 
                     .targets(target) 
                     .eventBusName(null) 
                     .build(); 
            eventBrClient.putTargets(targetsRequest); 
        } catch (EventBridgeException e) { 
            System.err.println(e.awsErrorDetails().errorMessage()); 
            System.exit(1); 
        } 
    } 
    public static void updateToCustomRule(EventBridgeClient eventBrClient, String 
 ruleName) { 
        String customEventsPattern = "{" + 
                 "\"source\": [\"ExampleSource\"]," + 
                 "\"detail-type\": [\"ExampleType\"]" + 
                 "}"; 
        PutRuleRequest request = PutRuleRequest.builder() 
                 .name(ruleName) 
                 .description("Custom test rule") 
                 .eventPattern(customEventsPattern) 
                .build();
        eventBrClient.putRule(request); 
    } 
    // Update an Amazon S3 object created rule with a transform on the target. 
    public static void updateSnsEventRule(EventBridgeClient eventBrClient, String 
 topicArn, String ruleName) {
```

```
String targetId = java.util.UUID.randomUUID().toString();
        Map<String, String> myMap = new HashMap<>(); 
        myMap.put("bucket", "$.detail.bucket.name"); 
        myMap.put("time", "$.time"); 
        InputTransformer inputTransformer = InputTransformer.builder() 
                 .inputTemplate("\"Notification: an object was uploaded to bucket 
 <bucket> at <time>.\"") 
                 .inputPathsMap(myMap) 
                .buid() Target target = Target.builder() 
                 .id(targetId) 
                 .arn(topicArn) 
                 .inputTransformer(inputTransformer) 
                 .build(); 
        try { 
            PutTargetsRequest targetsRequest = PutTargetsRequest.builder() 
                     .rule(ruleName) 
                     .targets(target) 
                     .eventBusName(null) 
                     .build(); 
            eventBrClient.putTargets(targetsRequest); 
        } catch (EventBridgeException e) { 
            System.err.println(e.awsErrorDetails().errorMessage()); 
            System.exit(1); 
        } 
    } 
    public static void checkRule(EventBridgeClient eventBrClient, String 
 eventRuleName) { 
        try { 
            DescribeRuleRequest ruleRequest = DescribeRuleRequest.builder() 
                     .name(eventRuleName) 
                    .build();
            DescribeRuleResponse response = 
 eventBrClient.describeRule(ruleRequest); 
            System.out.println("The state of the rule is " + 
 response.stateAsString());
```

```
 } catch (EventBridgeException e) { 
             System.err.println(e.awsErrorDetails().errorMessage()); 
             System.exit(1); 
         } 
    } 
     public static void changeRuleState(EventBridgeClient eventBrClient, String 
 eventRuleName, Boolean isEnabled) { 
         try { 
             if (!isEnabled) { 
                 System.out.println("Disabling the rule: " + eventRuleName); 
                 DisableRuleRequest ruleRequest = DisableRuleRequest.builder() 
                          .name(eventRuleName) 
                         .build();
                 eventBrClient.disableRule(ruleRequest); 
             } else { 
                 System.out.println("Enabling the rule: " + eventRuleName); 
                 EnableRuleRequest ruleRequest = EnableRuleRequest.builder() 
                          .name(eventRuleName) 
                         .build();
                 eventBrClient.enableRule(ruleRequest); 
 } 
         } catch (EventBridgeException e) { 
             System.err.println(e.awsErrorDetails().errorMessage()); 
             System.exit(1); 
         } 
    } 
    // Create and upload a file to an S3 bucket to trigger an event. 
     public static void uploadTextFiletoS3(S3Client s3Client, String bucketName) 
 throws IOException { 
         // Create a unique file name. 
         String fileSuffix = new SimpleDateFormat("yyyyMMddHHmmss").format(new 
Date());
         String fileName = "TextFile" + fileSuffix + ".txt"; 
         File myFile = new File(fileName); 
        FileWriter fw = new FileWriter(myFile.getAbsoluteFile());
         BufferedWriter bw = new BufferedWriter(fw); 
         bw.write("This is a sample file for testing uploads."); 
         bw.close();
```

```
 try { 
             PutObjectRequest putOb = PutObjectRequest.builder() 
                     .bucket(bucketName) 
                     .key(fileName) 
                    .build();
            s3Client.putObject(putOb, RequestBody.fromFile(myFile)); 
        } catch (S3Exception e) { 
            System.err.println(e.getMessage()); 
            System.exit(1); 
        } 
    } 
    public static void listTargetRules(EventBridgeClient eventBrClient, String 
 topicArn) { 
        ListRuleNamesByTargetRequest ruleNamesByTargetRequest = 
 ListRuleNamesByTargetRequest.builder() 
                 .targetArn(topicArn) 
                 .build(); 
        ListRuleNamesByTargetResponse response = 
 eventBrClient.listRuleNamesByTarget(ruleNamesByTargetRequest); 
        List<String> rules = response.ruleNames(); 
        for (String rule : rules) { 
            System.out.println("The rule name is " + rule); 
        } 
    } 
    public static void listTargets(EventBridgeClient eventBrClient, String 
 ruleName) { 
        ListTargetsByRuleRequest ruleRequest = ListTargetsByRuleRequest.builder() 
                 .rule(ruleName) 
                .build();
        ListTargetsByRuleResponse res = 
 eventBrClient.listTargetsByRule(ruleRequest); 
        List<Target> targetsList = res.targets(); 
        for (Target target: targetsList) { 
            System.out.println("Target ARN: "+target.arn()); 
        } 
    } 
    // Add a rule which triggers an SNS target when a file is uploaded to an S3
```

```
 // bucket. 
    public static void addSnsEventRule(EventBridgeClient eventBrClient, String 
 ruleName, String topicArn, 
            String topicName, String eventRuleName, String bucketName) { 
        String targetID = java.util.UUID.randomUUID().toString(); 
        Target myTarget = Target.builder() 
                 .id(targetID) 
                 .arn(topicArn) 
                .build();
        List<Target> targets = new ArrayList<>(); 
        targets.add(myTarget); 
        PutTargetsRequest request = PutTargetsRequest.builder() 
                 .eventBusName(null) 
                 .targets(targets) 
                 .rule(ruleName) 
                 .build(); 
        eventBrClient.putTargets(request); 
        System.out.println("Added event rule " + eventRuleName + " with Amazon 
 SNS target " + topicName + " for bucket " 
                 + bucketName + "."); 
    } 
    public static void subEmail(SnsClient snsClient, String topicArn, String 
 email) { 
        try { 
            SubscribeRequest request = SubscribeRequest.builder() 
                     .protocol("email") 
                     .endpoint(email) 
                     .returnSubscriptionArn(true) 
                     .topicArn(topicArn) 
                    .build();
           SubscribeResponse result = snsClient.subscribe(request);
            System.out.println("Subscription ARN: " + result.subscriptionArn() + 
 "\n\n Status is " 
                     + result.sdkHttpResponse().statusCode()); 
        } catch (SnsException e) { 
            System.err.println(e.awsErrorDetails().errorMessage()); 
            System.exit(1); 
        } 
    }
```

```
 public static void listRules(EventBridgeClient eventBrClient) { 
         try { 
             ListRulesRequest rulesRequest = ListRulesRequest.builder() 
                      .eventBusName("default") 
                      .limit(10) 
                      .build(); 
             ListRulesResponse response = eventBrClient.listRules(rulesRequest); 
             List<Rule> rules = response.rules(); 
             for (Rule rule : rules) { 
                  System.out.println("The rule name is : " + rule.name()); 
                  System.out.println("The rule description is : " + 
 rule.description()); 
                  System.out.println("The rule state is : " + 
 rule.stateAsString()); 
 } 
         } catch (EventBridgeException e) { 
             System.err.println(e.awsErrorDetails().errorMessage()); 
             System.exit(1); 
         } 
     } 
     public static String createSnsTopic(SnsClient snsClient, String topicName) { 
         String topicPolicy = "{" + 
                  "\"Version\": \"2012-10-17\"," + 
                  "\"Statement\": [{" + 
                  "\"Sid\": \"EventBridgePublishTopic\"," + 
                  "\"Effect\": \"Allow\"," + 
                  "\"Principal\": {" + 
                  "\"Service\": \"events.amazonaws.com\"" + 
                  "}," + 
                  "\"Resource\": \"*\"," + 
                  "\"Action\": \"sns:Publish\"" + 
                  "}]" + 
                  "}"; 
         Map<String, String> topicAttributes = new HashMap<>(); 
         topicAttributes.put("Policy", topicPolicy); 
         CreateTopicRequest topicRequest = CreateTopicRequest.builder() 
                  .name(topicName) 
                  .attributes(topicAttributes) 
                 .build();
```

```
 CreateTopicResponse response = snsClient.createTopic(topicRequest); 
        System.out.println("Added topic " + topicName + " for email 
 subscriptions."); 
        return response.topicArn(); 
    } 
    // Create a new event rule that triggers when an Amazon S3 object is created 
 in 
    // a bucket. 
    public static void addEventRule(EventBridgeClient eventBrClient, String 
 roleArn, String bucketName, 
            String eventRuleName) { 
       String pattern = ''{\n} " \"source\": [\"aws.s3\"],\n" + 
                 " \"detail-type\": [\"Object Created\"],\n" + 
                " \Upsilon" detail\Upsilon": {\n" +
                " \Upsilon"bucket\": {\n" +
                 " \"name\": [\"" + bucketName + "\"]\n" + 
                 " }\n" + 
                 " }\n" + 
                 "}"; 
        try { 
            PutRuleRequest ruleRequest = PutRuleRequest.builder() 
                     .description("Created by using the AWS SDK for Java v2") 
                     .name(eventRuleName) 
                     .eventPattern(pattern) 
                     .roleArn(roleArn) 
                    .buid() PutRuleResponse ruleResponse = eventBrClient.putRule(ruleRequest); 
            System.out.println("The ARN of the new rule is " + 
 ruleResponse.ruleArn()); 
        } catch (EventBridgeException e) { 
            System.err.println(e.awsErrorDetails().errorMessage()); 
            System.exit(1); 
        } 
    } 
    // Determine if the S3 bucket exists. 
    public static Boolean checkBucket(S3Client s3Client, String bucketName) { 
        try {
```

```
 HeadBucketRequest headBucketRequest = HeadBucketRequest.builder() 
                     .bucket(bucketName) 
                     .build(); 
            s3Client.headBucket(headBucketRequest); 
            return true; 
        } catch (S3Exception e) { 
            System.err.println(e.awsErrorDetails().errorMessage()); 
        } 
        return false; 
    } 
    // Set the S3 bucket notification configuration. 
    public static void setBucketNotification(S3Client s3Client, String 
 bucketName) { 
        try { 
            EventBridgeConfiguration eventBridgeConfiguration = 
 EventBridgeConfiguration.builder() 
                     .build(); 
            NotificationConfiguration configuration = 
 NotificationConfiguration.builder() 
                     .eventBridgeConfiguration(eventBridgeConfiguration) 
                    .build();
            PutBucketNotificationConfigurationRequest configurationRequest = 
 PutBucketNotificationConfigurationRequest 
                     .builder() 
                     .bucket(bucketName) 
                     .notificationConfiguration(configuration) 
                     .skipDestinationValidation(true) 
                     .build(); 
            s3Client.putBucketNotificationConfiguration(configurationRequest); 
            System.out.println("Added bucket " + bucketName + " with EventBridge 
 events enabled."); 
        } catch (S3Exception e) { 
            System.err.println(e.awsErrorDetails().errorMessage()); 
            System.exit(1); 
        } 
    } 
    public static void createBucket(S3Client s3Client, String bucketName) {
```

```
 try { 
             S3Waiter s3Waiter = s3Client.waiter(); 
             CreateBucketRequest bucketRequest = CreateBucketRequest.builder() 
                      .bucket(bucketName) 
                     .buid(): s3Client.createBucket(bucketRequest); 
             HeadBucketRequest bucketRequestWait = HeadBucketRequest.builder() 
                      .bucket(bucketName) 
                      .build(); 
             // Wait until the bucket is created and print out the response. 
             WaiterResponse<HeadBucketResponse> waiterResponse = 
  s3Waiter.waitUntilBucketExists(bucketRequestWait); 
             waiterResponse.matched().response().ifPresent(System.out::println); 
             System.out.println(bucketName + " is ready"); 
         } catch (S3Exception e) { 
             System.err.println(e.awsErrorDetails().errorMessage()); 
             System.exit(1); 
         } 
     } 
     public static String createIAMRole(IamClient iam, String rolename, String 
  polJSON) { 
         try { 
             CreateRoleRequest request = CreateRoleRequest.builder() 
                      .roleName(rolename) 
                      .assumeRolePolicyDocument(polJSON) 
                      .description("Created using the AWS SDK for Java") 
                     .build();
             CreateRoleResponse response = iam.createRole(request); 
             AttachRolePolicyRequest rolePolicyRequest = 
 AttachRolePolicyRequest.builder() 
                      .roleName(rolename) 
                      .policyArn("arn:aws:iam::aws:policy/
AmazonEventBridgeFullAccess") 
                     .build();
             iam.attachRolePolicy(rolePolicyRequest); 
             return response.role().arn(); 
         } catch (IamException e) {
```

```
 System.err.println(e.awsErrorDetails().errorMessage()); 
              System.exit(1); 
          } 
          return ""; 
     }
}
```
- Para obtener detalles de la API, consulte los siguientes temas en la Referencia de la API de AWS SDK for Java 2.x.
	- [DeleteRule](https://docs.aws.amazon.com/goto/SdkForJavaV2/eventbridge-2015-10-07/DeleteRule)
	- [DescribeRule](https://docs.aws.amazon.com/goto/SdkForJavaV2/eventbridge-2015-10-07/DescribeRule)
	- [DisableRule](https://docs.aws.amazon.com/goto/SdkForJavaV2/eventbridge-2015-10-07/DisableRule)
	- [EnableRule](https://docs.aws.amazon.com/goto/SdkForJavaV2/eventbridge-2015-10-07/EnableRule)
	- [ListRuleNamesByTarget](https://docs.aws.amazon.com/goto/SdkForJavaV2/eventbridge-2015-10-07/ListRuleNamesByTarget)
	- [ListRules](https://docs.aws.amazon.com/goto/SdkForJavaV2/eventbridge-2015-10-07/ListRules)
	- [ListTargetsByRule](https://docs.aws.amazon.com/goto/SdkForJavaV2/eventbridge-2015-10-07/ListTargetsByRule)
	- [PutEvents](https://docs.aws.amazon.com/goto/SdkForJavaV2/eventbridge-2015-10-07/PutEvents)
	- [PutRule](https://docs.aws.amazon.com/goto/SdkForJavaV2/eventbridge-2015-10-07/PutRule)
	- [PutTargets](https://docs.aws.amazon.com/goto/SdkForJavaV2/eventbridge-2015-10-07/PutTargets)

## Kotlin

## SDK para Kotlin

### **a** Note

Hay más información GitHub. Busque el ejemplo completo y aprenda a configurar y ejecutar en el [Repositorio de ejemplos de código de AWS.](https://github.com/awsdocs/aws-doc-sdk-examples/tree/main/kotlin/services/eventbridge#code-examples)

### /\*

 Before running this Kotlin code example, set up your development environment, including your credentials.

 For more information, see the following documentation topic: https://docs.aws.amazon.com/sdk-for-kotlin/latest/developer-guide/setup.html

```
 This Kotlin example performs the following tasks with Amazon EventBridge: 
 1. Creates an AWS Identity and Access Management (IAM) role to use with Amazon 
  EventBridge. 
 2. Creates an Amazon Simple Storage Service (Amazon S3) bucket with EventBridge 
 events enabled. 
 3. Creates a rule that triggers when an object is uploaded to Amazon S3. 
 4. Lists rules on the event bus. 
 5. Creates a new Amazon Simple Notification Service (Amazon SNS) topic and lets 
 the user subscribe to it. 
 6. Adds a target to the rule that sends an email to the specified topic. 
 7. Creates an EventBridge event that sends an email when an Amazon S3 object is 
 created. 
 8. Lists targets. 
 9. Lists the rules for the same target. 
 10. Triggers the rule by uploading a file to the S3 bucket. 
 11. Disables a specific rule. 
 12. Checks and prints the state of the rule. 
 13. Adds a transform to the rule to change the text of the email. 
 14. Enables a specific rule. 
 15. Triggers the updated rule by uploading a file to the S3 bucket. 
 16. Updates the rule to a custom rule pattern. 
 17. Sends an event to trigger the rule. 
 18. Cleans up resources.
*/
val DASHES: String = String(CharArray(80)).replace("\u0000", "-")
suspend fun main(args: Array<String>) { 
    val usage = """ 
     Usage: 
         <roleName> <bucketName> <topicName> <eventRuleName> 
     Where: 
         roleName - The name of the role to create. 
         bucketName - The Amazon Simple Storage Service (Amazon S3) bucket name to 
 create. 
         topicName - The name of the Amazon Simple Notification Service (Amazon 
 SNS) topic to create. 
         eventRuleName - The Amazon EventBridge rule name to create. 
    "" ""
    val polJSON = "f" + "\"Version\": \"2012-10-17\"," + 
         "\"Statement\": [{" + 
         "\"Effect\": \"Allow\"," +
```

```
 "\"Principal\": {" + 
        "\"Service\": \"events.amazonaws.com\"" + 
        "}," + 
        "\"Action\": \"sts:AssumeRole\"" + 
        "}]" + 
        "}" 
   if (args.size != 4) {
        println(usage) 
        exitProcess(1) 
    } 
    val sc = Scanner(System.`in`) 
    val roleName = args[0] 
   val bucketName = args[1]
    val topicName = args[2] 
    val eventRuleName = args[3] 
    println(DASHES) 
    println("Welcome to the Amazon EventBridge example scenario.") 
    println(DASHES) 
    println(DASHES) 
    println("1. Create an AWS Identity and Access Management (IAM) role to use 
 with Amazon EventBridge.") 
    val roleArn = createIAMRole(roleName, polJSON) 
    println(DASHES) 
    println(DASHES) 
    println("2. Create an S3 bucket with EventBridge events enabled.") 
    if (checkBucket(bucketName)) { 
        println("$bucketName already exists. Ending this scenario.") 
        exitProcess(1) 
    } 
    createBucket(bucketName) 
    delay(3000) 
    setBucketNotification(bucketName) 
    println(DASHES) 
    println(DASHES) 
    println("3. Create a rule that triggers when an object is uploaded to Amazon 
 S3.") 
    delay(10000)
```

```
 addEventRule(roleArn, bucketName, eventRuleName) 
    println(DASHES) 
    println(DASHES) 
    println("4. List rules on the event bus.") 
    listRules() 
    println(DASHES) 
    println(DASHES) 
    println("5. Create a new SNS topic for testing and let the user subscribe to 
 the topic.") 
    val topicArn = createSnsTopic(topicName) 
    println(DASHES) 
    println(DASHES) 
    println("6. Add a target to the rule that sends an email to the specified 
 topic.") 
    println("Enter your email to subscribe to the Amazon SNS topic:") 
    val email = sc.nextLine() 
    subEmail(topicArn, email) 
    println("Use the link in the email you received to confirm your subscription. 
 Then press Enter to continue.") 
    sc.nextLine() 
    println(DASHES) 
    println(DASHES) 
    println("7. Create an EventBridge event that sends an email when an Amazon S3 
 object is created.") 
    addSnsEventRule(eventRuleName, topicArn, topicName, eventRuleName, 
 bucketName) 
    println(DASHES) 
    println(DASHES) 
    println("8. List targets.") 
    listTargets(eventRuleName) 
    println(DASHES) 
    println(DASHES) 
    println(" 9. List the rules for the same target.") 
    listTargetRules(topicArn) 
    println(DASHES) 
    println(DASHES) 
    println("10. Trigger the rule by uploading a file to the S3 bucket.")
```

```
 println("Press Enter to continue.") 
    sc.nextLine() 
    uploadTextFiletoS3(bucketName) 
    println(DASHES) 
    println(DASHES) 
    println("11. Disable a specific rule.") 
    changeRuleState(eventRuleName, false) 
    println(DASHES) 
    println(DASHES) 
    println("12. Check and print the state of the rule.") 
    checkRule(eventRuleName) 
    println(DASHES) 
    println(DASHES) 
    println("13. Add a transform to the rule to change the text of the email.") 
    updateSnsEventRule(topicArn, eventRuleName) 
    println(DASHES) 
    println(DASHES) 
    println("14. Enable a specific rule.") 
    changeRuleState(eventRuleName, true) 
    println(DASHES) 
    println(DASHES) 
    println("15. Trigger the updated rule by uploading a file to the S3 bucket.") 
    println("Press Enter to continue.") 
    sc.nextLine() 
    uploadTextFiletoS3(bucketName) 
    println(DASHES) 
    println(DASHES) 
    println("16. Update the rule to a custom rule pattern.") 
    updateToCustomRule(eventRuleName) 
    println("Updated event rule $eventRuleName to use a custom pattern.") 
    updateCustomRuleTargetWithTransform(topicArn, eventRuleName) 
    println("Updated event target $topicArn.") 
    println(DASHES) 
    println(DASHES) 
    println("17. Send an event to trigger the rule. This will trigger a 
 subscription email.") 
    triggerCustomRule(email)
```

```
 println("Events have been sent. Press Enter to continue.") 
     sc.nextLine() 
     println(DASHES) 
     println(DASHES) 
     println("18. Clean up resources.") 
     println("Do you want to clean up resources (y/n)") 
     val ans = sc.nextLine() 
    if (ans.compareTo("v'') == 0) {
         cleanupResources(topicArn, eventRuleName, bucketName, roleName) 
     } else { 
         println("The resources will not be cleaned up. ") 
     } 
     println(DASHES) 
     println(DASHES) 
     println("The Amazon EventBridge example scenario has successfully 
  completed.") 
     println(DASHES)
}
suspend fun cleanupResources(topicArn: String?, eventRuleName: String?, 
  bucketName: String?, roleName: String?) { 
     println("Removing all targets from the event rule.") 
     deleteTargetsFromRule(eventRuleName) 
     deleteRuleByName(eventRuleName) 
     deleteSNSTopic(topicArn) 
     deleteS3Bucket(bucketName) 
     deleteRole(roleName)
}
suspend fun deleteRole(roleNameVal: String?) { 
     val policyArnVal = "arn:aws:iam::aws:policy/AmazonEventBridgeFullAccess" 
     val policyRequest = DetachRolePolicyRequest { 
         policyArn = policyArnVal 
         roleName = roleNameVal 
     } 
    IamClient { region = "us-east-1" }.use { iam ->
         iam.detachRolePolicy(policyRequest) 
         println("Successfully detached policy $policyArnVal from role 
  $roleNameVal") 
         // Delete the role. 
         val roleRequest = DeleteRoleRequest {
```
}

```
 roleName = roleNameVal 
         } 
         iam.deleteRole(roleRequest) 
         println("*** Successfully deleted $roleNameVal") 
     }
suspend fun deleteS3Bucket(bucketName: String?) { 
     // Remove all the objects from the S3 bucket. 
     val listObjects = ListObjectsRequest { 
         bucket = bucketName 
     } 
     S3Client { region = "us-east-1" }.use { s3Client -> 
         val res = s3Client.listObjects(listObjects) 
         val myObjects = res.contents 
         val toDelete = mutableListOf<ObjectIdentifier>() 
         if (myObjects != null) { 
             for (myValue in myObjects) { 
                  toDelete.add( 
                      ObjectIdentifier { 
                          key = myValue.key 
1999 1999 1999 1999 1999
) } 
         } 
         val delOb = Delete { 
             objects = toDelete 
         } 
         val dor = DeleteObjectsRequest { 
             bucket = bucketName 
             delete = delOb 
         } 
         s3Client.deleteObjects(dor) 
         // Delete the S3 bucket. 
         val deleteBucketRequest = DeleteBucketRequest { 
             bucket = bucketName 
         } 
         s3Client.deleteBucket(deleteBucketRequest) 
         println("You have deleted the bucket and the objects")
```

```
 }
}
// Delete the SNS topic.
suspend fun deleteSNSTopic(topicArnVal: String?) { 
     val request = DeleteTopicRequest { 
         topicArn = topicArnVal 
     } 
     SnsClient { region = "us-east-1" }.use { snsClient -> 
         snsClient.deleteTopic(request) 
         println(" $topicArnVal was deleted.") 
     }
}
suspend fun deleteRuleByName(ruleName: String?) { 
     val ruleRequest = DeleteRuleRequest { 
         name = ruleName 
     } 
     EventBridgeClient { region = "us-east-1" }.use { eventBrClient -> 
         eventBrClient.deleteRule(ruleRequest) 
         println("Successfully deleted the rule") 
     }
}
suspend fun deleteTargetsFromRule(eventRuleName: String?) { 
     // First, get all targets that will be deleted. 
     val request = ListTargetsByRuleRequest { 
         rule = eventRuleName 
     } 
     EventBridgeClient { region = "us-east-1" }.use { eventBrClient -> 
         val response = eventBrClient.listTargetsByRule(request) 
         val allTargets = response.targets 
         // Get all targets and delete them. 
         if (allTargets != null) { 
             for (myTarget in allTargets) { 
                  val removeTargetsRequest = RemoveTargetsRequest { 
                      rule = eventRuleName 
                      ids = listOf(myTarget.id.toString()) 
 } 
                  eventBrClient.removeTargets(removeTargetsRequest) 
                  println("Successfully removed the target")
```

```
 } 
         } 
     }
}
suspend fun triggerCustomRule(email: String) { 
    val json = "{\cdot}" +
         "\"UserEmail\": \"" + email + "\"," + 
         "\"Message\": \"This event was generated by example code.\"" + 
         "\"UtcTime\": \"Now.\"" + 
         "}" 
     val entry = PutEventsRequestEntry { 
         source = "ExampleSource" 
        detail = json detailType = "ExampleType" 
     } 
     val eventsRequest = PutEventsRequest { 
         this.entries = listOf(entry) 
     } 
     EventBridgeClient { region = "us-east-1" }.use { eventBrClient -> 
         eventBrClient.putEvents(eventsRequest) 
     }
}
suspend fun updateCustomRuleTargetWithTransform(topicArn: String?, ruleName: 
  String?) { 
    val targetId = UUID.randomUUID().toString()
     val inputTransformerOb = InputTransformer { 
         inputTemplate = "\"Notification: sample event was received.\"" 
     } 
     val target = Target { 
         id = targetId 
         arn = topicArn 
         inputTransformer = inputTransformerOb 
     } 
     val targetsRequest = PutTargetsRequest { 
         rule = ruleName 
         targets = listOf(target)
```

```
 eventBusName = null 
     } 
     EventBridgeClient { region = "us-east-1" }.use { eventBrClient -> 
         eventBrClient.putTargets(targetsRequest) 
     }
}
suspend fun updateToCustomRule(ruleName: String?) { 
     val customEventsPattern = "{" + 
         "\"source\": [\"ExampleSource\"]," + 
         "\"detail-type\": [\"ExampleType\"]" + 
         "}" 
     val request = PutRuleRequest { 
         name = ruleName 
         description = "Custom test rule" 
         eventPattern = customEventsPattern 
     } 
     EventBridgeClient { region = "us-east-1" }.use { eventBrClient -> 
         eventBrClient.putRule(request) 
     }
}
// Update an Amazon S3 object created rule with a transform on the target.
suspend fun updateSnsEventRule(topicArn: String?, ruleName: String?) { 
    val targetId = UUID.randomUUID().toString()
     val myMap = mutableMapOf<String, String>() 
     myMap["bucket"] = "$.detail.bucket.name" 
     myMap["time"] = "$.time" 
     val inputTransOb = InputTransformer { 
         inputTemplate = "\"Notification: an object was uploaded to bucket 
  <bucket> at <time>.\"" 
         inputPathsMap = myMap 
     } 
     val targetOb = Target { 
         id = targetId 
         arn = topicArn 
         inputTransformer = inputTransOb 
     } 
     val targetsRequest = PutTargetsRequest { 
         rule = ruleName
```

```
 targets = listOf(targetOb) 
         eventBusName = null 
     } 
     EventBridgeClient { region = "us-east-1" }.use { eventBrClient -> 
         eventBrClient.putTargets(targetsRequest) 
     }
}
suspend fun checkRule(eventRuleName: String?) { 
     val ruleRequest = DescribeRuleRequest { 
         name = eventRuleName 
     } 
     EventBridgeClient { region = "us-east-1" }.use { eventBrClient -> 
         val response = eventBrClient.describeRule(ruleRequest) 
         println("The state of the rule is $response") 
     }
}
suspend fun changeRuleState(eventRuleName: String, isEnabled: Boolean?) { 
     if (!isEnabled!!) { 
         println("Disabling the rule: $eventRuleName") 
         val ruleRequest = DisableRuleRequest { 
             name = eventRuleName 
 } 
         EventBridgeClient { region = "us-east-1" }.use { eventBrClient -> 
             eventBrClient.disableRule(ruleRequest) 
         } 
     } else { 
         println("Enabling the rule: $eventRuleName") 
         val ruleRequest = EnableRuleRequest { 
              name = eventRuleName 
         } 
         EventBridgeClient { region = "us-east-1" }.use { eventBrClient -> 
             eventBrClient.enableRule(ruleRequest) 
         } 
     }
}
// Create and upload a file to an S3 bucket to trigger an event.
@Throws(IOException::class)
suspend fun uploadTextFiletoS3(bucketName: String?) { 
     val fileSuffix = SimpleDateFormat("yyyyMMddHHmmss").format(Date())
```

```
 val fileName = "TextFile$fileSuffix.txt" 
     val myFile = File(fileName) 
     val fw = FileWriter(myFile.absoluteFile) 
     val bw = BufferedWriter(fw) 
     bw.write("This is a sample file for testing uploads.") 
     bw.close() 
     val putOb = PutObjectRequest { 
         bucket = bucketName 
         key = fileName 
         body = myFile.asByteStream() 
     } 
     S3Client { region = "us-east-1" }.use { s3Client -> 
         s3Client.putObject(putOb) 
     }
}
suspend fun listTargetRules(topicArnVal: String?) { 
     val ruleNamesByTargetRequest = ListRuleNamesByTargetRequest { 
         targetArn = topicArnVal 
     } 
     EventBridgeClient { region = "us-east-1" }.use { eventBrClient -> 
         val response = 
  eventBrClient.listRuleNamesByTarget(ruleNamesByTargetRequest) 
         response.ruleNames?.forEach { rule -> 
             println("The rule name is $rule") 
         } 
     }
}
suspend fun listTargets(ruleName: String?) { 
     val ruleRequest = ListTargetsByRuleRequest { 
         rule = ruleName 
     } 
     EventBridgeClient { region = "us-east-1" }.use { eventBrClient -> 
         val response = eventBrClient.listTargetsByRule(ruleRequest) 
         response.targets?.forEach { target -> 
             println("Target ARN: ${target.arn}") 
         } 
     }
}
```

```
// Add a rule that triggers an SNS target when a file is uploaded to an S3 
  bucket.
suspend fun addSnsEventRule(ruleName: String?, topicArn: String?, topicName: 
  String, eventRuleName: String, bucketName: String) { 
     val targetID = UUID.randomUUID().toString() 
     val myTarget = Target { 
         id = targetID 
         arn = topicArn 
     } 
     val targetsOb = mutableListOf<Target>() 
     targetsOb.add(myTarget) 
     val request = PutTargetsRequest { 
         eventBusName = null 
         targets = targetsOb 
         rule = ruleName 
     } 
     EventBridgeClient { region = "us-east-1" }.use { eventBrClient -> 
         eventBrClient.putTargets(request) 
         println("Added event rule $eventRuleName with Amazon SNS target 
  $topicName for bucket $bucketName.") 
     }
}
suspend fun subEmail(topicArnVal: String?, email: String?) { 
     val request = SubscribeRequest { 
         protocol = "email" 
        endpoint = email returnSubscriptionArn = true 
         topicArn = topicArnVal 
     } 
     SnsClient { region = "us-east-1" }.use { snsClient -> 
         val result = snsClient.subscribe(request) 
         println(" Subscription ARN: ${result.subscriptionArn}") 
     }
}
suspend fun createSnsTopic(topicName: String): String? { 
     val topicPolicy = "{" + 
         "\"Version\": \"2012-10-17\"," +
```

```
 "\"Statement\": [{" + 
          "\"Sid\": \"EventBridgePublishTopic\"," + 
         "\"Effect\": \"Allow\"," + 
         "\"Principal\": {" + 
         "\"Service\": \"events.amazonaws.com\"" + 
         "}," + 
         "\"Resource\": \"*\"," + 
         "\"Action\": \"sns:Publish\"" + 
         "}]" + 
         "}" 
     val topicAttributes = mutableMapOf<String, String>() 
     topicAttributes["Policy"] = topicPolicy 
     val topicRequest = CreateTopicRequest { 
         name = topicName 
         attributes = topicAttributes 
     } 
     SnsClient { region = "us-east-1" }.use { snsClient -> 
         val response = snsClient.createTopic(topicRequest) 
         println("Added topic $topicName for email subscriptions.") 
         return response.topicArn 
     }
}
suspend fun listRules() { 
     val rulesRequest = ListRulesRequest { 
         eventBusName = "default" 
        limit = 10 } 
     EventBridgeClient { region = "us-east-1" }.use { eventBrClient -> 
         val response = eventBrClient.listRules(rulesRequest) 
         response.rules?.forEach { rule -> 
              println("The rule name is ${rule.name}") 
              println("The rule ARN is ${rule.arn}") 
         } 
     }
}
// Create a new event rule that triggers when an Amazon S3 object is created in a 
  bucket.
```

```
suspend fun addEventRule(roleArnVal: String?, bucketName: String, eventRuleName: 
  String?) { 
     val pattern = """{ 
         "source": ["aws.s3"], 
         "detail-type": ["Object Created"], 
         "detail": { 
         "bucket": { 
              "name": ["$bucketName"] 
 } 
         } 
     }""" 
     val ruleRequest = PutRuleRequest { 
         description = "Created by using the AWS SDK for Kotlin" 
         name = eventRuleName 
         eventPattern = pattern 
         roleArn = roleArnVal 
     } 
     EventBridgeClient { region = "us-east-1" }.use { eventBrClient -> 
         val ruleResponse = eventBrClient.putRule(ruleRequest) 
        println("The ARN of the new rule is ${ruleResponse.ruleArn}")
     }
}
// Set the Amazon S3 bucket notification configuration.
suspend fun setBucketNotification(bucketName: String) { 
     val eventBridgeConfig = EventBridgeConfiguration { 
     } 
     val configuration = NotificationConfiguration { 
         eventBridgeConfiguration = eventBridgeConfig 
     } 
     val configurationRequest = PutBucketNotificationConfigurationRequest { 
         bucket = bucketName 
         notificationConfiguration = configuration 
         skipDestinationValidation = true 
     } 
     S3Client { region = "us-east-1" }.use { s3Client -> 
         s3Client.putBucketNotificationConfiguration(configurationRequest) 
         println("Added bucket $bucketName with EventBridge events enabled.") 
     }
```
}

```
// Create an S3 bucket using a waiter.
suspend fun createBucket(bucketName: String) { 
     val request = CreateBucketRequest { 
         bucket = bucketName 
     } 
     S3Client { region = "us-east-1" }.use { s3 -> 
         s3.createBucket(request) 
         s3.waitUntilBucketExists { 
             bucket = bucketName 
         } 
         println("$bucketName is ready") 
     }
}
suspend fun checkBucket(bucketName: String?): Boolean { 
     try { 
         // Determine if the S3 bucket exists. 
         val headBucketRequest = HeadBucketRequest { 
             bucket = bucketName 
         } 
         S3Client { region = "us-east-1" }.use { s3Client -> 
             s3Client.headBucket(headBucketRequest) 
             return true 
 } 
     } catch (e: S3Exception) { 
         System.err.println(e.message) 
     } 
     return false
}
suspend fun createIAMRole(rolenameVal: String?, polJSON: String?): String? { 
     val request = CreateRoleRequest { 
         roleName = rolenameVal 
         assumeRolePolicyDocument = polJSON 
         description = "Created using the AWS SDK for Kotlin" 
     } 
     val rolePolicyRequest = AttachRolePolicyRequest { 
         roleName = rolenameVal 
         policyArn = "arn:aws:iam::aws:policy/AmazonEventBridgeFullAccess"
```
}

```
IamClient { region = "us-east-1" }.use { iam ->
         val response = iam.createRole(request) 
         iam.attachRolePolicy(rolePolicyRequest) 
         return response.role?.arn 
     }
}
```
- Para obtener información acerca de la API, consulte los siguientes temas en la Referencia de la API de AWS SDK para Kotlin.
	- [DeleteRule](https://github.com/awslabs/aws-sdk-kotlin#generating-api-documentation)
	- [DescribeRule](https://github.com/awslabs/aws-sdk-kotlin#generating-api-documentation)
	- [DisableRule](https://github.com/awslabs/aws-sdk-kotlin#generating-api-documentation)
	- [EnableRule](https://github.com/awslabs/aws-sdk-kotlin#generating-api-documentation)
	- [ListRuleNamesByTarget](https://github.com/awslabs/aws-sdk-kotlin#generating-api-documentation)
	- [ListRules](https://github.com/awslabs/aws-sdk-kotlin#generating-api-documentation)
	- [ListTargetsByRule](https://github.com/awslabs/aws-sdk-kotlin#generating-api-documentation)
	- [PutEvents](https://github.com/awslabs/aws-sdk-kotlin#generating-api-documentation)
	- [PutRule](https://github.com/awslabs/aws-sdk-kotlin#generating-api-documentation)
	- **[PutTargets](https://github.com/awslabs/aws-sdk-kotlin#generating-api-documentation)**

# Ejemplos de servicios cruzados para EventBridge usar los SDK AWS

Los siguientes ejemplos de código muestran cómo usar Amazon EventBridge con AWS los SDK. Cada ejemplo contiene una aplicación de muestra que funciona en varios Servicios de AWS.

Los ejemplos de servicios combinados apuntan a un nivel avanzado de experiencia para ayudarle a empezar a crear aplicaciones.

### Ejemplos

• [Usar eventos programados para invocar una función de Lambda](#page-3455-0)

# <span id="page-3455-0"></span>Usar eventos programados para invocar una función de Lambda

Los siguientes ejemplos de código muestran cómo crear una AWS Lambda función invocada por un evento EventBridge programado de Amazon.

## Java

SDK para Java 2.x

Muestra cómo crear un evento EventBridge programado de Amazon que invoque una AWS Lambda función. Configure EventBridge para usar una expresión cron para programar cuándo se invoca la función Lambda. En este ejemplo, creará una función de Lambda utilizando la API de tiempo de ejecución de Lambda Java. Este ejemplo invoca diferentes servicios de AWS para realizar un caso de uso específico. Este ejemplo indica cómo crear una aplicación que envíe un mensaje de texto a sus empleados para felicitarles por su primer aniversario.

Para obtener el código fuente completo y las instrucciones sobre cómo configurarlo y ejecutarlo, consulte el ejemplo completo en. [GitHub](https://github.com/awsdocs/aws-doc-sdk-examples/tree/main/javav2/usecases/creating_scheduled_events)

Servicios utilizados en este ejemplo

- DynamoDB
- EventBridge
- Lambda
- Amazon SNS

# **JavaScript**

SDK para JavaScript (v3)

Muestra cómo crear un evento EventBridge programado de Amazon que invoque una AWS Lambda función. Configure EventBridge para usar una expresión cron para programar cuándo se invoca la función Lambda. En este ejemplo, se crea una función Lambda mediante la API de tiempo de ejecución de JavaScript Lambda. Este ejemplo invoca diferentes servicios de AWS para realizar un caso de uso específico. Este ejemplo indica cómo crear una aplicación que envíe un mensaje de texto a sus empleados para felicitarles por su primer aniversario.

Para obtener el código fuente completo y las instrucciones sobre cómo configurarla y ejecutarla, consulte el ejemplo completo en. [GitHub](https://github.com/awsdocs/aws-doc-sdk-examples/tree/main/javascriptv3/example_code/cross-services/lambda-scheduled-events)
Este ejemplo también está disponible en la [guía para desarrolladores de AWS SDK for](https://docs.aws.amazon.com/sdk-for-javascript/v3/developer-guide/scheduled-events-invoking-lambda-example.html)  [JavaScript v3.](https://docs.aws.amazon.com/sdk-for-javascript/v3/developer-guide/scheduled-events-invoking-lambda-example.html)

Servicios utilizados en este ejemplo

- DynamoDB
- EventBridge
- Lambda
- Amazon SNS

#### Python

SDK para Python (Boto3)

En este ejemplo se muestra cómo registrar una AWS Lambda función como destino de un EventBridge evento programado de Amazon. El controlador Lambda escribe un mensaje descriptivo y los datos completos del evento en Amazon CloudWatch Logs para su posterior recuperación.

- Implementa una función de Lambda.
- Crea un evento EventBridge programado y convierte la función Lambda en el objetivo.
- Otorga permiso para EventBridge invocar la función Lambda.
- Imprime los datos más recientes de CloudWatch los registros para mostrar el resultado de las invocaciones programadas.
- Limpia todos los recursos creados durante la demostración.

Es mejor ver este ejemplo en GitHub. Para obtener el código fuente completo y las instrucciones sobre cómo configurarlo y ejecutarlo, consulte el ejemplo completo en [GitHub](https://github.com/awsdocs/aws-doc-sdk-examples/tree/main/python/example_code/lambda#readme).

Servicios utilizados en este ejemplo

- CloudWatch Registros
- EventBridge
- Lambda

# Ejemplos de código de Forecast con SDK de AWS

En los siguientes ejemplos de código, se muestra cómo utilizar Amazon Forecast con un kit de desarrollo de software (SDK) de AWS.

Las acciones son extractos de código de programas más grandes y deben ejecutarse en contexto. Mientras las acciones muestran cómo llamar a las funciones de servicio individuales, es posible ver las acciones en contexto en los escenarios relacionados y en los ejemplos entre servicios.

#### Más recursos

- [Guía del usuario de Forecast](https://docs.aws.amazon.com/forecast/latest/dg/getting-started.html): más información sobre Forecast.
- [Referencia de la API de Forecast](https://docs.aws.amazon.com/forecast/latest/dg/api-reference.html): información sobre todas las acciones de Forecast disponibles.
- [Centro para desarrolladores de AWS](https://aws.amazon.com/developer/code-examples/?awsf.sdk-code-examples-product=product%23forecast): ejemplos de código que puede filtrar por categoría o por búsqueda de texto completo.
- [AWSEjemplos de SDK](https://github.com/awsdocs/aws-doc-sdk-examples): GitHub repositorio con código completo en los idiomas preferidos. Incluye instrucciones para configurar y ejecutar el código.

# Ejemplos de código

- [Acciones de Forecast usando SDK de AWS](#page-3457-0)
	- [Crear un conjunto de datos para Amazon Forecast usando un SDK de AWS](#page-3458-0)
	- [Crear una previsión para Amazon Forecast usando un SDK de AWS](#page-3461-0)
	- [Eliminar un conjunto de datos para Amazon Forecast usando un SDK de AWS](#page-3463-0)
	- [Eliminar una previsión para Amazon Forecast usando un SDK de AWS](#page-3464-0)
	- [Describir un conjunto de datos para Amazon Forecast usando un SDK de AWS](#page-3466-0)
	- [Enumerar grupos de conjuntos de datos de Amazon Forecast usando un SDK de AWS](#page-3468-0)
	- [Enumerar las previsiones de Amazon Forecast usando un SDK de AWS](#page-3470-0)

# <span id="page-3457-0"></span>Acciones de Forecast usando SDK de AWS

Los siguientes ejemplos de código muestran cómo utilizar Amazon Forecast con SDK de AWS. Cada ejemplo llama a una función de servicio individual.

# Ejemplos

• [Crear un conjunto de datos para Amazon Forecast usando un SDK de AWS](#page-3458-0)

- [Crear una previsión para Amazon Forecast usando un SDK de AWS](#page-3461-0)
- [Eliminar un conjunto de datos para Amazon Forecast usando un SDK de AWS](#page-3463-0)
- [Eliminar una previsión para Amazon Forecast usando un SDK de AWS](#page-3464-0)
- [Describir un conjunto de datos para Amazon Forecast usando un SDK de AWS](#page-3466-0)
- [Enumerar grupos de conjuntos de datos de Amazon Forecast usando un SDK de AWS](#page-3468-0)
- [Enumerar las previsiones de Amazon Forecast usando un SDK de AWS](#page-3470-0)

# <span id="page-3458-0"></span>Crear un conjunto de datos para Amazon Forecast usando un SDK de AWS

El siguiente ejemplo de código muestra cómo crear un conjunto de datos de Forecast.

#### Java

SDK para Java 2.x

#### **a** Note

```
import software.amazon.awssdk.regions.Region;
import software.amazon.awssdk.services.forecast.ForecastClient;
import software.amazon.awssdk.services.forecast.model.CreateDatasetRequest;
import software.amazon.awssdk.services.forecast.model.Schema;
import software.amazon.awssdk.services.forecast.model.SchemaAttribute;
import software.amazon.awssdk.services.forecast.model.CreateDatasetResponse;
import software.amazon.awssdk.services.forecast.model.ForecastException;
import java.util.ArrayList;
import java.util.List;
/** 
  * Before running this Java V2 code example, set up your development 
  * environment, including your credentials. 
 * 
  * For more information, see the following documentation topic: 
 * 
  * https://docs.aws.amazon.com/sdk-for-java/latest/developer-guide/get-
started.html
```

```
 */
public class CreateDataSet { 
     public static void main(String[] args) { 
         final String usage = """ 
                  Usage: 
                       <name>\s 
                  Where: 
                      name - The name of the data set.\s 
                 """
        if (args.length != 1) {
              System.out.println(usage); 
              System.exit(1); 
         } 
        String name = args[0];
         Region region = Region.US_WEST_2; 
         ForecastClient forecast = ForecastClient.builder() 
                  .region(region) 
                  .build(); 
         String myDataSetARN = createForecastDataSet(forecast, name); 
         System.out.println("The ARN of the new data set is " + myDataSetARN); 
         forecast.close(); 
     } 
     public static String createForecastDataSet(ForecastClient forecast, String 
  name) { 
         try { 
              Schema schema = Schema.builder() 
                       .attributes(getSchema()) 
                       .build(); 
              CreateDatasetRequest datasetRequest = CreateDatasetRequest.builder() 
                       .datasetName(name) 
                       .domain("CUSTOM") 
                       .datasetType("RELATED_TIME_SERIES") 
                       .dataFrequency("D") 
                       .schema(schema) 
                      .build();
```

```
 CreateDatasetResponse response = 
  forecast.createDataset(datasetRequest); 
              return response.datasetArn(); 
         } catch (ForecastException e) { 
              System.err.println(e.awsErrorDetails().errorMessage()); 
              System.exit(1); 
         } 
         return ""; 
     } 
     // Create a SchemaAttribute list required to create a data set. 
     private static List<SchemaAttribute> getSchema() { 
         List<SchemaAttribute> schemaList = new ArrayList<>(); 
         SchemaAttribute att1 = SchemaAttribute.builder() 
                  .attributeName("item_id") 
                  .attributeType("string") 
                 .build();
         SchemaAttribute att2 = SchemaAttribute.builder() 
                  .attributeName("timestamp") 
                  .attributeType("timestamp") 
                 .build();
         SchemaAttribute att3 = SchemaAttribute.builder() 
                  .attributeName("target_value") 
                  .attributeType("float") 
                  .build(); 
         // Push the SchemaAttribute objects to the List. 
         schemaList.add(att1); 
         schemaList.add(att2); 
         schemaList.add(att3); 
         return schemaList; 
     }
}
```
• Para obtener más información sobre la API, consulta [CreateDataset](https://docs.aws.amazon.com/goto/SdkForJavaV2/forecast-2018-06-26/CreateDataset)la Referencia AWS SDK for Java 2.x de la API.

# <span id="page-3461-0"></span>Crear una previsión para Amazon Forecast usando un SDK de AWS

El siguiente ejemplo de código muestra cómo crear una previsión de Forecast.

Java

SDK para Java 2.x

#### **a** Note

```
import software.amazon.awssdk.regions.Region;
import software.amazon.awssdk.services.forecast.ForecastClient;
import software.amazon.awssdk.services.forecast.model.CreateForecastRequest;
import software.amazon.awssdk.services.forecast.model.CreateForecastResponse;
import software.amazon.awssdk.services.forecast.model.ForecastException;
/** 
  * Before running this Java V2 code example, set up your development 
  * environment, including your credentials. 
 * 
  * For more information, see the following documentation topic: 
 * 
  * https://docs.aws.amazon.com/sdk-for-java/latest/developer-guide/get-
started.html 
  */
public class CreateForecast { 
     public static void main(String[] args) { 
         final String usage = """ 
                 Usage: 
                     <name> <predictorArn>\s
                 Where: 
                      name - The name of the forecast.\s 
                      predictorArn - The arn of the predictor to use.\s 
                 """;
```

```
if (args.length != 2) {
              System.out.println(usage); 
              System.exit(1); 
         } 
        String name = arg[0];
         String predictorArn = args[1]; 
         Region region = Region.US_WEST_2; 
         ForecastClient forecast = ForecastClient.builder() 
                  .region(region) 
                  .build(); 
         String forecastArn = createNewForecast(forecast, name, predictorArn); 
         System.out.println("The ARN of the new forecast is " + forecastArn); 
         forecast.close(); 
     } 
    public static String createNewForecast(ForecastClient forecast, String name,
  String predictorArn) { 
         try { 
              CreateForecastRequest forecastRequest = 
  CreateForecastRequest.builder() 
                      .forecastName(name) 
                      .predictorArn(predictorArn) 
                      .build(); 
             CreateForecastResponse response = 
  forecast.createForecast(forecastRequest); 
              return response.forecastArn(); 
         } catch (ForecastException e) { 
              System.err.println(e.awsErrorDetails().errorMessage()); 
              System.exit(1); 
         } 
         return ""; 
     }
}
```
• Para obtener más información sobre la API, consulta [CreateForecastl](https://docs.aws.amazon.com/goto/SdkForJavaV2/forecast-2018-06-26/CreateForecast)a Referencia AWS SDK for Java 2.x de la API.

# <span id="page-3463-0"></span>Eliminar un conjunto de datos para Amazon Forecast usando un SDK de AWS

El siguiente ejemplo de código muestra cómo eliminar un conjunto de datos de Forecast.

Java

SDK para Java 2.x

#### **a** Note

```
import software.amazon.awssdk.regions.Region;
import software.amazon.awssdk.services.forecast.ForecastClient;
import software.amazon.awssdk.services.forecast.model.DeleteDatasetRequest;
import software.amazon.awssdk.services.forecast.model.ForecastException;
/** 
  * Before running this Java V2 code example, set up your development 
  * environment, including your credentials. 
 * 
  * For more information, see the following documentation topic: 
 * 
  * https://docs.aws.amazon.com/sdk-for-java/latest/developer-guide/get-
started.html 
  */
public class DeleteDataset { 
     public static void main(String[] args) { 
         final String usage = """ 
                 Usage: 
                      <datasetARN>\s 
                 Where: 
                      datasetARN - The ARN of the data set to delete.\s 
                  """; 
         if (args.length != 1) { 
             System.out.println(usage);
```

```
 System.exit(1); 
         } 
        String datasetARN = args[0];
         Region region = Region.US_WEST_2; 
         ForecastClient forecast = ForecastClient.builder() 
                  .region(region) 
                  .build(); 
         deleteForecastDataSet(forecast, datasetARN); 
         forecast.close(); 
     } 
     public static void deleteForecastDataSet(ForecastClient forecast, String 
  myDataSetARN) { 
         try { 
              DeleteDatasetRequest deleteRequest = DeleteDatasetRequest.builder() 
                       .datasetArn(myDataSetARN) 
                       .build(); 
              forecast.deleteDataset(deleteRequest); 
              System.out.println("The Data Set was deleted"); 
         } catch (ForecastException e) { 
              System.err.println(e.awsErrorDetails().errorMessage()); 
              System.exit(1); 
         } 
     }
}
```
• Para obtener más información sobre la API, consulta [DeleteDatasetl](https://docs.aws.amazon.com/goto/SdkForJavaV2/forecast-2018-06-26/DeleteDataset)a Referencia AWS SDK for Java 2.x de la API.

<span id="page-3464-0"></span>Eliminar una previsión para Amazon Forecast usando un SDK de AWS

El siguiente ejemplo de código muestra cómo eliminar una previsión de Forecast.

#### Java

SDK para Java 2.x

#### **a** Note

```
import software.amazon.awssdk.regions.Region;
import software.amazon.awssdk.services.forecast.ForecastClient;
import software.amazon.awssdk.services.forecast.model.DeleteDatasetRequest;
import software.amazon.awssdk.services.forecast.model.ForecastException;
/** 
  * Before running this Java V2 code example, set up your development 
  * environment, including your credentials. 
 * 
  * For more information, see the following documentation topic: 
 * 
 * https://docs.aws.amazon.com/sdk-for-java/latest/developer-guide/get-
started.html 
 */
public class DeleteDataset { 
     public static void main(String[] args) { 
         final String usage = """ 
                 Usage: 
                      <datasetARN>\s 
                 Where: 
                      datasetARN - The ARN of the data set to delete.\s 
                 """
         if (args.length != 1) { 
             System.out.println(usage); 
             System.exit(1); 
         } 
         String datasetARN = args[0];
```

```
 Region region = Region.US_WEST_2; 
         ForecastClient forecast = ForecastClient.builder() 
                  .region(region) 
                  .build(); 
         deleteForecastDataSet(forecast, datasetARN); 
         forecast.close(); 
     } 
     public static void deleteForecastDataSet(ForecastClient forecast, String 
  myDataSetARN) { 
         try { 
              DeleteDatasetRequest deleteRequest = DeleteDatasetRequest.builder() 
                      .datasetArn(myDataSetARN) 
                     .buid() forecast.deleteDataset(deleteRequest); 
              System.out.println("The Data Set was deleted"); 
         } catch (ForecastException e) { 
              System.err.println(e.awsErrorDetails().errorMessage()); 
              System.exit(1); 
         } 
     }
}
```
• Para obtener más información sobre la API, consulta [DeleteForecast](https://docs.aws.amazon.com/goto/SdkForJavaV2/forecast-2018-06-26/DeleteForecast)la Referencia AWS SDK for Java 2.x de la API.

<span id="page-3466-0"></span>Describir un conjunto de datos para Amazon Forecast usando un SDK de AWS

El siguiente ejemplo de código muestra cómo describir una previsión de Forecast.

#### Java

SDK para Java 2.x

#### **a** Note

```
import software.amazon.awssdk.regions.Region;
import software.amazon.awssdk.services.forecast.ForecastClient;
import software.amazon.awssdk.services.forecast.model.DescribeForecastRequest;
import software.amazon.awssdk.services.forecast.model.DescribeForecastResponse;
import software.amazon.awssdk.services.forecast.model.ForecastException;
/** 
  * Before running this Java V2 code example, set up your development 
  * environment, including your credentials. 
 * 
  * For more information, see the following documentation topic: 
 * 
  * https://docs.aws.amazon.com/sdk-for-java/latest/developer-guide/get-
started.html 
  */
public class DescribeForecast { 
     public static void main(String[] args) { 
         final String usage = """ 
                 Usage: 
                      <forecastarn>\s 
                 Where: 
                      forecastarn - The arn of the forecast (for example, 
  "arn:aws:forecast:us-west-2:xxxxx322:forecast/my_forecast) 
                """
         if (args.length != 1) { 
             System.out.println(usage); 
             System.exit(1); 
         }
```

```
 String forecastarn = args[0]; 
         Region region = Region.US_WEST_2; 
         ForecastClient forecast = ForecastClient.builder() 
                  .region(region) 
                  .build(); 
         describe(forecast, forecastarn); 
         forecast.close(); 
     } 
     public static void describe(ForecastClient forecast, String forecastarn) { 
         try { 
              DescribeForecastRequest request = DescribeForecastRequest.builder() 
                       .forecastArn(forecastarn) 
                       .build(); 
              DescribeForecastResponse response = 
  forecast.describeForecast(request); 
              System.out.println("The name of the forecast is " + 
  response.forecastName()); 
         } catch (ForecastException e) { 
              System.err.println(e.awsErrorDetails().errorMessage()); 
              System.exit(1); 
         } 
     }
}
```
• Para obtener más información sobre la API, consulta [DescribeForecastl](https://docs.aws.amazon.com/goto/SdkForJavaV2/forecast-2018-06-26/DescribeForecast)a Referencia AWS SDK for Java 2.x de la API.

<span id="page-3468-0"></span>Enumerar grupos de conjuntos de datos de Amazon Forecast usando un SDK de AWS

El siguiente ejemplo de código muestra cómo enumerar grupos de conjuntos de datos de Forecast.

#### Java

SDK para Java 2.x

#### **a** Note

```
import software.amazon.awssdk.regions.Region;
import software.amazon.awssdk.services.forecast.ForecastClient;
import software.amazon.awssdk.services.forecast.model.DatasetGroupSummary;
import software.amazon.awssdk.services.forecast.model.ListDatasetGroupsRequest;
import software.amazon.awssdk.services.forecast.model.ListDatasetGroupsResponse;
import software.amazon.awssdk.services.forecast.model.ForecastException;
import java.util.List;
/** 
  * Before running this Java V2 code example, set up your development 
  * environment, including your credentials. 
 * 
  * For more information, see the following documentation topic: 
 * 
  * https://docs.aws.amazon.com/sdk-for-java/latest/developer-guide/get-
started.html 
  */
public class ListDataSetGroups { 
     public static void main(String[] args) { 
         Region region = Region.US_WEST_2; 
         ForecastClient forecast = ForecastClient.builder() 
                  .region(region) 
                .build();
         listDataGroups(forecast); 
         forecast.close(); 
     } 
     public static void listDataGroups(ForecastClient forecast) { 
         try { 
             ListDatasetGroupsRequest group = ListDatasetGroupsRequest.builder() 
                      .maxResults(10)
```

```
.build();
```

```
 ListDatasetGroupsResponse response = 
 forecast.listDatasetGroups(group);
```

```
 List<DatasetGroupSummary> groups = response.datasetGroups(); 
             for (DatasetGroupSummary myGroup : groups) { 
                 System.out.println("The Data Set name is " + 
  myGroup.datasetGroupName()); 
 } 
         } catch (ForecastException e) { 
             System.err.println(e.awsErrorDetails().errorMessage()); 
             System.exit(1); 
         } 
     }
}
```
• Para obtener más información sobre la API, consulta [ListDatasetGroups](https://docs.aws.amazon.com/goto/SdkForJavaV2/forecast-2018-06-26/ListDatasetGroups)la Referencia AWS SDK for Java 2.x de la API.

<span id="page-3470-0"></span>Enumerar las previsiones de Amazon Forecast usando un SDK de AWS

El siguiente ejemplo de código muestra cómo enumerar previsiones de Forecast.

Java

```
SDK para Java 2.x
```
#### **a** Note

```
import software.amazon.awssdk.regions.Region;
import software.amazon.awssdk.services.forecast.ForecastClient;
import software.amazon.awssdk.services.forecast.model.ListForecastsResponse;
import software.amazon.awssdk.services.forecast.model.ListForecastsRequest;
import software.amazon.awssdk.services.forecast.model.ForecastSummary;
import software.amazon.awssdk.services.forecast.model.ForecastException;
```

```
import java.util.List;
/** 
  * Before running this Java V2 code example, set up your development 
  * environment, including your credentials. 
 * 
  * For more information, see the following documentation topic: 
 * 
  * https://docs.aws.amazon.com/sdk-for-java/latest/developer-guide/get-
started.html 
  */
public class ListForecasts { 
     public static void main(String[] args) { 
         Region region = Region.US_WEST_2; 
         ForecastClient forecast = ForecastClient.builder() 
                  .region(region) 
                 .buid() listAllForeCasts(forecast); 
         forecast.close(); 
     } 
    public static void listAllForeCasts(ForecastClient forecast) {
         try { 
             ListForecastsRequest request = ListForecastsRequest.builder() 
                      .maxResults(10) 
                      .build(); 
             ListForecastsResponse response = forecast.listForecasts(request); 
             List<ForecastSummary> forecasts = response.forecasts(); 
             for (ForecastSummary forecastSummary : forecasts) { 
                 System.out.println("The name of the forecast is " + 
  forecastSummary.forecastName()); 
 } 
         } catch (ForecastException e) { 
             System.err.println(e.awsErrorDetails().errorMessage()); 
             System.exit(1); 
         } 
     }
}
```
• Para obtener más información sobre la API, consulta [ListForecasts](https://docs.aws.amazon.com/goto/SdkForJavaV2/forecast-2018-06-26/ListForecasts)la Referencia AWS SDK for Java 2.x de la API.

# Ejemplos de código de AWS Glue con SDK de AWS

Los siguientes ejemplos de código muestran cómo utilizar AWS Glue con un kit de desarrollo de software (SDK) de AWS.

Las acciones son extractos de código de programas más grandes y deben ejecutarse en contexto. Mientras las acciones muestran cómo llamar a las funciones de servicio individuales, es posible ver las acciones en contexto en los escenarios relacionados y en los ejemplos entre servicios.

Los escenarios son ejemplos de código que muestran cómo llevar a cabo una tarea específica llamando a varias funciones dentro del mismo servicio.

# Más recursos

- [Guía para desarrolladores de AWS Glue](https://docs.aws.amazon.com/glue/latest/dg/what-is-glue.html): más información sobre AWS Glue.
- [Referencia de la API de AWS Glue:](https://docs.aws.amazon.com/glue/latest/dg/aws-glue-api.html) información sobre todas las acciones de AWS Gluedisponibles.
- [Centro para desarrolladores de AWS](https://aws.amazon.com/developer/code-examples/?awsf.sdk-code-examples-product=product%23glue): ejemplos de código que puede filtrar por categoría o por búsqueda de texto completo.
- [AWSEjemplos de SDK](https://github.com/awsdocs/aws-doc-sdk-examples): GitHub repositorio con código completo en los idiomas preferidos. Incluye instrucciones para configurar y ejecutar el código.

Introducción

Hola AWS Glue

En los siguientes ejemplos de código se muestra cómo empezar a utilizar AWS Support.

#### .NET

# AWS SDK for .NET

#### **a** Note

```
namespace GlueActions;
public class HelloGlue
{ 
     private static ILogger logger = null!; 
     static async Task Main(string[] args) 
    \{ // Set up dependency injection for AWS Glue. 
         using var host = Host.CreateDefaultBuilder(args) 
              .ConfigureLogging(logging => 
                  logging.AddFilter("System", LogLevel.Debug) 
                      .AddFilter<DebugLoggerProvider>("Microsoft", 
  LogLevel.Information) 
                      .AddFilter<ConsoleLoggerProvider>("Microsoft", 
  LogLevel.Trace)) 
              .ConfigureServices((_, services) => 
                  services.AddAWSService<IAmazonGlue>() 
                  .AddTransient<GlueWrapper>() 
) .Build(); 
         logger = LoggerFactory.Create(builder => { builder.AddConsole(); }) 
              .CreateLogger<HelloGlue>(); 
         var glueClient = host.Services.GetRequiredService<IAmazonGlue>(); 
        var request = new ListJobsRequest();
        var jobNames = new List<string>();
         do 
\overline{\mathcal{L}}
```

```
 var response = await glueClient.ListJobsAsync(request); 
              jobNames.AddRange(response.JobNames); 
              request.NextToken = response.NextToken; 
         } 
         while (request.NextToken is not null); 
         Console.Clear(); 
         Console.WriteLine("Hello, Glue. Let's list your existing Glue Jobs:"); 
         if (jobNames.Count == 0) 
         { 
              Console.WriteLine("You don't have any AWS Glue jobs."); 
         } 
         else 
         { 
              jobNames.ForEach(Console.WriteLine); 
         } 
     }
}
```
• Para obtener más información sobre la API, consulta [ListJobsl](https://docs.aws.amazon.com/goto/DotNetSDKV3/glue-2017-03-31/ListJobs)a Referencia AWS SDK for .NET de la API.

# $C++$

SDK para C++

#### **a** Note

Hay más información al respecto GitHub. Busque el ejemplo completo y aprenda a configurar y ejecutar en el [Repositorio de ejemplos de código de AWS.](https://github.com/awsdocs/aws-doc-sdk-examples/tree/main/cpp/example_code/glue/hello_glue#code-examples)

Código para el MakeLists archivo CMake C.txt.

```
# Set the minimum required version of CMake for this project.
cmake_minimum_required(VERSION 3.13)
```

```
# Set the AWS service components used by this project.
set(SERVICE_COMPONENTS glue)
```

```
# Set this project's name.
project("hello_glue")
# Set the C++ standard to use to build this target.
# At least C++ 11 is required for the AWS SDK for C++.
set(CMAKE_CXX_STANDARD 11)
# Use the MSVC variable to determine if this is a Windows build.
set(WINDOWS BUILD ${MSVC})
if (WINDOWS_BUILD) # Set the location where CMake can find the installed 
 libraries for the AWS SDK. 
     string(REPLACE ";" "/aws-cpp-sdk-all;" SYSTEM_MODULE_PATH 
  "${CMAKE_SYSTEM_PREFIX_PATH}/aws-cpp-sdk-all") 
     list(APPEND CMAKE_PREFIX_PATH ${SYSTEM_MODULE_PATH})
endif ()
# Find the AWS SDK for C++ package.
find_package(AWSSDK REQUIRED COMPONENTS ${SERVICE_COMPONENTS})
if (WINDOWS_BUILD) 
      # Copy relevant AWS SDK for C++ libraries into the current binary directory 
 for running and debugging. 
      # set(BIN_SUB_DIR "/Debug") # if you are building from the command line you 
 may need to uncomment this 
                                      # and set the proper subdirectory to the 
  executables' location. 
      AWSSDK_CPY_DYN_LIBS(SERVICE_COMPONENTS "" 
 ${CMAKE CURRENT BINARY DIR}${BIN SUB DIR})
endif ()
add_executable(${PROJECT_NAME} 
         hello_glue.cpp)
target_link_libraries(${PROJECT_NAME} 
         ${AWSSDK_LINK_LIBRARIES})
```
Código del archivo de origen hello\_rds.cpp.

#include <aws/core/Aws.h>

```
#include <aws/glue/GlueClient.h>
#include <aws/glue/model/ListJobsRequest.h>
#include <iostream>
/* 
  * A "Hello Glue" starter application which initializes an AWS Glue client and 
  lists the 
   AWS Glue job definitions.
 * 
  * main function 
  * 
  * Usage: 'hello_glue' 
 * 
  */
int main(int argc, char **argv) { 
     Aws::SDKOptions options; 
     // Optionally change the log level for debugging.
// options.loggingOptions.logLevel = Utils::Logging::LogLevel::Debug; 
     Aws::InitAPI(options); // Should only be called once. 
    int result = \varnothing;
     { 
         Aws::Client::ClientConfiguration clientConfig; 
         // Optional: Set to the AWS Region (overrides config file). 
         // clientConfig.region = "us-east-1"; 
         Aws::Glue::GlueClient glueClient(clientConfig); 
         std::vector<Aws::String> jobs; 
         Aws::String nextToken; // Used for pagination. 
         do { 
             Aws::Glue::Model::ListJobsRequest listJobsRequest; 
             if (!nextToken.empty()) { 
                  listJobsRequest.SetNextToken(nextToken); 
 } 
             Aws::Glue::Model::ListJobsOutcome listRunsOutcome = 
  glueClient.ListJobs( 
                      listJobsRequest); 
             if (listRunsOutcome.IsSuccess()) { 
                  const std::vector<Aws::String> &jobNames = 
  listRunsOutcome.GetResult().GetJobNames();
```

```
 jobs.insert(jobs.end(), jobNames.begin(), jobNames.end()); 
                 nextToken = listRunsOutcome.GetResult().GetNextToken(); 
             } else { 
                 std::cerr << "Error listing jobs. " 
                            << listRunsOutcome.GetError().GetMessage() 
                            << std::endl; 
                result = 1;
                 break; 
 } 
         } while (!nextToken.empty()); 
         std::cout << "Your account has " << jobs.size() << " jobs." 
                   << std::endl; 
        for (size_t i = 0; i < jobs.size(); ++i) {
            std::cout << " " << i + 1 << ". " << jobs[i] << std::endl;
         } 
     } 
     Aws::ShutdownAPI(options); // Should only be called once. 
     return result;
}
```
• Para obtener más información sobre la API, consulte la Referencia de [ListJobsl](https://docs.aws.amazon.com/goto/SdkForCpp/glue-2017-03-31/ListJobs)a AWS SDK for C++API.

#### Java

SDK para Java 2.x

#### **a** Note

```
package com.example.glue;
```

```
import software.amazon.awssdk.regions.Region;
import software.amazon.awssdk.services.glue.GlueClient;
import software.amazon.awssdk.services.glue.model.ListJobsRequest;
```

```
import software.amazon.awssdk.services.glue.model.ListJobsResponse;
import java.util.List;
public class HelloGlue { 
     public static void main(String[] args) { 
         GlueClient glueClient = GlueClient.builder() 
                  .region(Region.US_EAST_1) 
                  .build(); 
         listJobs(glueClient); 
     } 
     public static void listJobs(GlueClient glueClient) { 
         ListJobsRequest request = ListJobsRequest.builder() 
                  .maxResults(10) 
                  .build(); 
         ListJobsResponse response = glueClient.listJobs(request); 
        List<String> jobList = response.jobNames();
         jobList.forEach(job -> { 
             System.out.println("Job Name: " + job); 
         }); 
     }
}
```
• Para obtener más información sobre la API, consulta [ListJobsl](https://docs.aws.amazon.com/goto/SdkForJavaV2/glue-2017-03-31/ListJobs)a Referencia AWS SDK for Java 2.x de la API.

**JavaScript** 

SDK para JavaScript (v3)

#### **a** Note

```
import { ListJobsCommand, GlueClient } from "@aws-sdk/client-glue";
```

```
const client = new GlueClient({});
```

```
export const main = async () => {
   const command = new ListJobsCommand({}); 
   const { JobNames } = await client.send(command); 
   const formattedJobNames = JobNames.join("\n"); 
   console.log("Job names: "); 
   console.log(formattedJobNames); 
   return JobNames;
};
```
• Para obtener más información sobre la API, consulta [ListJobsl](https://docs.aws.amazon.com/AWSJavaScriptSDK/v3/latest/client/glue/command/ListJobsCommand)a Referencia AWS SDK for JavaScript de la API.

#### Rust

#### SDK para Rust

#### **a** Note

Hay más información al respecto GitHub. Busque el ejemplo completo y aprenda a configurar y ejecutar en el [Repositorio de ejemplos de código de AWS.](https://github.com/awsdocs/aws-doc-sdk-examples/tree/main/rustv1/examples/glue#code-examples)

```
 let mut list_jobs = glue.list_jobs().into_paginator().send(); 
        while let Some(list_jobs_output) = list_jobs.next().await { 
            match list_jobs_output { 
               Ok(list_jobs) \Rightarrow let names = list_jobs.job_names(); 
                    info!(?names, "Found these jobs") 
 } 
                Err(err) => return Err(GlueMvpError::from_glue_sdk(err)), 
 } 
        }
```
• Para obtener más información sobre la API, consulta [ListJobsl](https://docs.rs/releases/search?query=aws-sdk)a referencia sobre la API de AWS SDK para Rust.

#### Ejemplos de código

- [Acciones de AWS Glue con SDK de AWS](#page-3480-0)
	- [Crear un rastreador de AWS Glue con un SDK de AWS](#page-3481-0)
	- [Crear una definición de trabajo de AWS Glue con un SDK de AWS](#page-3494-0)
	- [Eliminar un rastreador de AWS Glue con un SDK de AWS](#page-3504-0)
	- [Eliminar una base de datos del AWS Glue Data Catalog con un SDK de AWS](#page-3510-0)
	- [Eliminar una definición de trabajo de AWS Glue con un SDK de AWS](#page-3516-0)
	- [Eliminar una tabla de una base de datos del AWS Glue Data Catalog con un SDK de AWS](#page-3522-0)
	- [Obtener un rastreador de AWS Glue con un SDK de AWS](#page-3527-0)
	- [Obtener una base de datos del AWS Glue Data Catalog con un SDK de AWS](#page-3536-0)
	- [Obtener una ejecución de trabajo de AWS Glue con un SDK de AWS](#page-3545-0)
	- [Obtener una lista de bases de datos del AWS Glue Data Catalog con un SDK de AWS](#page-3553-0)
	- [Obtener un trabajo del AWS Glue Data Catalog con un SDK de AWS](#page-3556-0)
	- [Obtener ejecuciones de un trabajo de AWS Glue con un SDK de AWS](#page-3558-0)
	- [Obtener tablas de una base de datos en el AWS Glue Data Catalog con un SDK de AWS](#page-3567-0)
	- [Enumerar las definiciones de trabajos de AWS Glue con un SDK de AWS](#page-3579-0)
	- [Iniciar un rastreador de AWS Glue con un SDK de AWS](#page-3585-0)
	- [Iniciar una ejecución de trabajo AWS Glue con un SDK de AWS](#page-3595-0)
- [Situaciones de AWS Glue con SDK de AWS](#page-3605-0)
	- [Comenzar a ejecutar rastreadores y trabajos de AWS Glue con un SDK de AWS](#page-3606-0)

# <span id="page-3480-0"></span>Acciones de AWS Glue con SDK de AWS

Los siguientes ejemplos de código muestran cómo utilizar AWS Glue con SDK de AWS. Cada ejemplo llama a una función de servicio individual.

Los ejemplos de acciones son extractos de código de programas más grandes y deben ejecutarse en contexto. Puede ver las acciones en su contexto en [Situaciones de AWS Glue con SDK de AWS](#page-3605-0).

# Ejemplos

- [Crear un rastreador de AWS Glue con un SDK de AWS](#page-3481-0)
- [Crear una definición de trabajo de AWS Glue con un SDK de AWS](#page-3494-0)
- [Eliminar un rastreador de AWS Glue con un SDK de AWS](#page-3504-0)
- [Eliminar una base de datos del AWS Glue Data Catalog con un SDK de AWS](#page-3510-0)
- [Eliminar una definición de trabajo de AWS Glue con un SDK de AWS](#page-3516-0)
- [Eliminar una tabla de una base de datos del AWS Glue Data Catalog con un SDK de AWS](#page-3522-0)
- [Obtener un rastreador de AWS Glue con un SDK de AWS](#page-3527-0)
- [Obtener una base de datos del AWS Glue Data Catalog con un SDK de AWS](#page-3536-0)
- [Obtener una ejecución de trabajo de AWS Glue con un SDK de AWS](#page-3545-0)
- [Obtener una lista de bases de datos del AWS Glue Data Catalog con un SDK de AWS](#page-3553-0)
- [Obtener un trabajo del AWS Glue Data Catalog con un SDK de AWS](#page-3556-0)
- [Obtener ejecuciones de un trabajo de AWS Glue con un SDK de AWS](#page-3558-0)
- [Obtener tablas de una base de datos en el AWS Glue Data Catalog con un SDK de AWS](#page-3567-0)
- [Enumerar las definiciones de trabajos de AWS Glue con un SDK de AWS](#page-3579-0)
- [Iniciar un rastreador de AWS Glue con un SDK de AWS](#page-3585-0)
- [Iniciar una ejecución de trabajo AWS Glue con un SDK de AWS](#page-3595-0)

# <span id="page-3481-0"></span>Crear un rastreador de AWS Glue con un SDK de AWS

Los siguientes ejemplos de código muestran cómo crear un rastreador de AWS Glue.

Los ejemplos de acciones son extractos de código de programas más grandes y deben ejecutarse en contexto. Puede ver esta acción en contexto en el siguiente ejemplo de código:

• [Comenzar a ejecutar rastreadores y trabajos](#page-3606-0)

#### .NET

AWS SDK for .NET

# **a** Note

Hay más información al respecto GitHub. Busque el ejemplo completo y aprenda a configurar y ejecutar en el [Repositorio de ejemplos de código de AWS.](https://github.com/awsdocs/aws-doc-sdk-examples/tree/main/dotnetv3/Glue#code-examples)

 /// <summary> /// Create an AWS Glue crawler.

```
 /// </summary> 
    /// <param name="crawlerName">The name for the crawler.</param> 
    /// <param name="crawlerDescription">A description of the crawler.</param> 
    /// <param name="role">The AWS Identity and Access Management (IAM) role to 
    /// be assumed by the crawler.</param> 
    /// <param name="schedule">The schedule on which the crawler will be 
executed.</param>
    /// <param name="s3Path">The path to the Amazon Simple Storage Service 
 (Amazon S3) 
    /// bucket where the Python script has been stored.</param> 
    /// <param name="dbName">The name to use for the database that will be 
    /// created by the crawler.</param> 
    /// <returns>A Boolean value indicating the success of the action.</returns> 
    public async Task<bool> CreateCrawlerAsync( 
        string crawlerName, 
        string crawlerDescription, 
        string role, 
        string schedule, 
        string s3Path, 
        string dbName) 
    { 
        var s3Target = new S3Target 
        { 
            Path = s3Path, 
        }; 
        var targetList = new List<S3Target> 
        { 
            s3Target, 
        }; 
        var targets = new CrawlerTargets 
        { 
            S3Targets = targetList, 
        }; 
        var crawlerRequest = new CreateCrawlerRequest 
        { 
            DatabaseName = dbName, 
            Name = crawlerName, 
            Description = crawlerDescription, 
            Targets = targets, 
            Role = role,
```
Schedule = schedule,

```
 };
```

```
var response = await _amazonGlue.CreateCrawlerAsync(crawlerRequest);
     return response.HttpStatusCode == System.Net.HttpStatusCode.OK; 
 }
```
• Para obtener más información sobre la API, consulta [CreateCrawler](https://docs.aws.amazon.com/goto/DotNetSDKV3/glue-2017-03-31/CreateCrawler)la Referencia AWS SDK for .NET de la API.

#### $C++$

#### SDK para C++

# **a** Note

```
 Aws::Client::ClientConfiguration clientConfig; 
        // Optional: Set to the AWS Region in which the bucket was created 
 (overrides config file). 
        // clientConfig.region = "us-east-1"; 
   Aws::Glue::GlueClient client(clientConfig); 
        Aws::Glue::Model::S3Target s3Target; 
        s3Target.SetPath("s3://crawler-public-us-east-1/flight/2016/csv"); 
        Aws::Glue::Model::CrawlerTargets crawlerTargets; 
        crawlerTargets.AddS3Targets(s3Target); 
        Aws::Glue::Model::CreateCrawlerRequest request; 
        request.SetTargets(crawlerTargets); 
        request.SetName(CRAWLER_NAME); 
        request.SetDatabaseName(CRAWLER_DATABASE_NAME); 
        request.SetTablePrefix(CRAWLER_DATABASE_PREFIX); 
        request.SetRole(roleArn);
```

```
 Aws::Glue::Model::CreateCrawlerOutcome outcome = 
 client.CreateCrawler(request); 
        if (outcome.IsSuccess()) { 
             std::cout << "Successfully created the crawler." << std::endl; 
        } 
        else { 
             std::cerr << "Error creating a crawler. " << 
 outcome.GetError().GetMessage() 
                       << std::endl; 
             deleteAssets("", CRAWLER_DATABASE_NAME, "", bucketName, 
 clientConfig); 
            return false; 
        }
```
• Para obtener más información sobre la API, consulta [CreateCrawler](https://docs.aws.amazon.com/goto/SdkForCpp/glue-2017-03-31/CreateCrawler)la Referencia AWS SDK for C++ de la API.

#### Java

SDK para Java 2.x

#### **a** Note

```
import software.amazon.awssdk.regions.Region;
import software.amazon.awssdk.services.glue.GlueClient;
import software.amazon.awssdk.services.glue.model.CreateCrawlerRequest;
import software.amazon.awssdk.services.glue.model.CrawlerTargets;
import software.amazon.awssdk.services.glue.model.GlueException;
import software.amazon.awssdk.services.glue.model.S3Target;
import java.util.ArrayList;
import java.util.List;
/** 
  * Before running this Java V2 code example, set up your development 
  * environment, including your credentials.
```

```
 * 
  * For more information, see the following documentation topic: 
 * 
  * https://docs.aws.amazon.com/sdk-for-java/latest/developer-guide/get-
started.html 
  */
public class CreateCrawler { 
     public static void main(String[] args) { 
         final String usage = """ 
                  Usage: 
                      <IAM> <s3Path> <cron> <dbName> <crawlerName> 
                  Where: 
                      IAM - The ARN of the IAM role that has AWS Glue and S3 
  permissions.\s 
                      s3Path - The Amazon Simple Storage Service (Amazon S3) target 
  that contains data (for example, CSV data). 
                      cron - A cron expression used to specify the schedule (i.e., 
 cron(15 12 * * ? *).
                      dbName - The database name.\s 
                      crawlerName - The name of the crawler.\s 
                 """
        if (args.length != 5) {
             System.out.println(usage); 
             System.exit(1); 
         } 
        String iam = args[0];
         String s3Path = args[1]; 
         String cron = args[2]; 
         String dbName = args[3]; 
        String crawlerName = args[4];
         Region region = Region.US_EAST_1; 
         GlueClient glueClient = GlueClient.builder() 
                  .region(region) 
                  .build(); 
         createGlueCrawler(glueClient, iam, s3Path, cron, dbName, crawlerName); 
         glueClient.close(); 
     } 
     public static void createGlueCrawler(GlueClient glueClient,
```

```
 String iam, 
              String s3Path, 
              String cron, 
              String dbName, 
              String crawlerName) { 
         try { 
              S3Target s3Target = S3Target.builder() 
                       .path(s3Path) 
                       .build(); 
              // Add the S3Target to a list. 
              List<S3Target> targetList = new ArrayList<>(); 
              targetList.add(s3Target); 
              CrawlerTargets targets = CrawlerTargets.builder() 
                       .s3Targets(targetList) 
                       .build(); 
              CreateCrawlerRequest crawlerRequest = CreateCrawlerRequest.builder() 
                       .databaseName(dbName) 
                       .name(crawlerName) 
                       .description("Created by the AWS Glue Java API") 
                       .targets(targets) 
                       .role(iam) 
                       .schedule(cron) 
                      .build();
              glueClient.createCrawler(crawlerRequest); 
              System.out.println(crawlerName + " was successfully created"); 
         } catch (GlueException e) { 
              System.err.println(e.awsErrorDetails().errorMessage()); 
              System.exit(1); 
         } 
     }
}
```
• Para obtener más información sobre la API, consulta [CreateCrawler](https://docs.aws.amazon.com/goto/SdkForJavaV2/glue-2017-03-31/CreateCrawler)la Referencia AWS SDK for Java 2.x de la API.

#### **JavaScript**

#### SDK para JavaScript (v3)

# **a** Note

Hay más información. GitHub Busque el ejemplo completo y aprenda a configurar y ejecutar en el [Repositorio de ejemplos de código de AWS.](https://github.com/awsdocs/aws-doc-sdk-examples/tree/main/javascriptv3/example_code/glue#code-examples)

```
const createCrawler = (name, role, dbName, tablePrefix, s3TargetPath) => { 
  const client = new GlueClient({});
   const command = new CreateCrawlerCommand({ 
     Name: name, 
     Role: role, 
     DatabaseName: dbName, 
     TablePrefix: tablePrefix, 
     Targets: { 
       S3Targets: [{ Path: s3TargetPath }], 
     }, 
   }); 
   return client.send(command);
};
```
• Para obtener más información sobre la API, consulta [CreateCrawler](https://docs.aws.amazon.com/AWSJavaScriptSDK/v3/latest/client/glue/command/CreateCrawlerCommand)la Referencia AWS SDK for JavaScript de la API.

# Kotlin

# SDK para Kotlin

# **a** Note

```
suspend fun createGlueCrawler( 
     iam: String?, 
     s3Path: String?, 
     cron: String?, 
     dbName: String?, 
     crawlerName: String
) { 
     val s3Target = S3Target { 
         path = s3Path 
     } 
     // Add the S3Target to a list. 
     val targetList = mutableListOf<S3Target>() 
     targetList.add(s3Target) 
     val targetOb = CrawlerTargets { 
          s3Targets = targetList 
     } 
     val request = CreateCrawlerRequest { 
         databaseName = dbName 
         name = crawlerName 
         description = "Created by the AWS Glue Kotlin API" 
         targets = targetOb 
         role = iam 
         schedule = cron 
     } 
     GlueClient { region = "us-west-2" }.use { glueClient -> 
         glueClient.createCrawler(request) 
         println("$crawlerName was successfully created") 
     }
}
```
• Para obtener más información sobre la API, consulta [CreateCrawler](https://github.com/awslabs/aws-sdk-kotlin#generating-api-documentation)la referencia sobre el AWS SDK para la API de Kotlin.

#### PHP

#### SDK para PHP

# **a** Note

Hay más información al respecto. GitHub Busque el ejemplo completo y aprenda a configurar y ejecutar en el [Repositorio de ejemplos de código de AWS.](https://github.com/awsdocs/aws-doc-sdk-examples/tree/main/php/example_code/glue#code-examples)

```
 $crawlerName = "example-crawler-test-" . $uniqid; 
         $role = $iamService->getRole("AWSGlueServiceRole-DocExample"); 
         $path = 's3://crawler-public-us-east-1/flight/2016/csv'; 
         $glueService->createCrawler($crawlerName, $role['Role']['Arn'], 
 $databaseName, $path); 
     public function createCrawler($crawlerName, $role, $databaseName, $path): 
 Result 
     { 
         return $this->customWaiter(function () use ($crawlerName, $role, 
 $databaseName, $path) { 
             return $this->glueClient->createCrawler([ 
                  'Name' => $crawlerName, 
                  'Role' => $role, 
                  'DatabaseName' => $databaseName, 
                  'Targets' => [ 
                      'S3Targets' => 
\Gamma ( \Gamma ) and \Gamma ( \Gamma ) and \Gamma ( \Gamma 'Path' => $path, 
\blacksquare]]
 ], 
             ]); 
         }); 
     }
```
• Para obtener más información sobre la API, consulta [CreateCrawler](https://docs.aws.amazon.com/goto/SdkForPHPV3/glue-2017-03-31/CreateCrawler)la Referencia AWS SDK for PHP de la API.

#### Python

# SDK para Python (Boto3)

# **a** Note

```
class GlueWrapper: 
     """Encapsulates AWS Glue actions.""" 
     def __init__(self, glue_client): 
        "" ""
         :param glue_client: A Boto3 Glue client. 
         """ 
         self.glue_client = glue_client 
     def create_crawler(self, name, role_arn, db_name, db_prefix, s3_target): 
        "" ""
         Creates a crawler that can crawl the specified target and populate a 
         database in your AWS Glue Data Catalog with metadata that describes the 
 data 
         in the target. 
         :param name: The name of the crawler. 
         :param role_arn: The Amazon Resource Name (ARN) of an AWS Identity and 
 Access 
                           Management (IAM) role that grants permission to let AWS 
 Glue 
                            access the resources it needs. 
         :param db_name: The name to give the database that is created by the 
 crawler. 
         :param db_prefix: The prefix to give any database tables that are created 
 by 
                             the crawler. 
         :param s3_target: The URL to an S3 bucket that contains data that is 
                             the target of the crawler. 
        "" ""
         try:
```

```
 self.glue_client.create_crawler( 
                 Name=name, 
                 Role=role_arn, 
                 DatabaseName=db_name, 
                 TablePrefix=db_prefix, 
                 Targets={"S3Targets": [{"Path": s3_target}]}, 
) except ClientError as err: 
             logger.error( 
                 "Couldn't create crawler. Here's why: %s: %s", 
                 err.response["Error"]["Code"], 
                 err.response["Error"]["Message"], 
) raise
```
• Para obtener más información sobre la API, consulta [CreateCrawler](https://docs.aws.amazon.com/goto/boto3/glue-2017-03-31/CreateCrawler)la AWSReferencia de API de SDK for Python (Boto3).

#### Ruby

#### SDK para Ruby

#### **a** Note

```
# The `GlueWrapper` class serves as a wrapper around the AWS Glue API, providing 
  a simplified interface for common operations.
# It encapsulates the functionality of the AWS SDK for Glue and provides methods 
 for interacting with Glue crawlers, databases, tables, jobs, and S3 resources.
# The class initializes with a Glue client and a logger, allowing it to make API 
 calls and log any errors or informational messages.
class GlueWrapper 
  def initialize(glue_client, logger) 
     @glue_client = glue_client 
     @logger = logger
```
```
 end 
  # Creates a new crawler with the specified configuration. 
  # 
  # @param name [String] The name of the crawler. 
  # @param role_arn [String] The ARN of the IAM role to be used by the crawler. 
  # @param db_name [String] The name of the database where the crawler stores its 
 metadata. 
   # @param db_prefix [String] The prefix to be added to the names of tables that 
 the crawler creates. 
  # @param s3_target [String] The S3 path that the crawler will crawl. 
  # @return [void] 
  def create_crawler(name, role_arn, db_name, db_prefix, s3_target) 
     @glue_client.create_crawler( 
       name: name, 
       role: role_arn, 
       database_name: db_name, 
       targets: { 
         s3_targets: [ 
           { 
             path: s3_target 
 } 
         ] 
       } 
     ) 
  rescue Aws::Glue::Errors::GlueException => e 
     @logger.error("Glue could not create crawler: \n#{e.message}") 
     raise 
   end
```
• Para obtener más información sobre la API, consulta [CreateCrawler](https://docs.aws.amazon.com/goto/SdkForRubyV3/glue-2017-03-31/CreateCrawler)la Referencia AWS SDK for Ruby de la API.

#### Rust

## SDK para Rust

## **a** Note

Hay más información al respecto GitHub. Busque el ejemplo completo y aprenda a configurar y ejecutar en el [Repositorio de ejemplos de código de AWS.](https://github.com/awsdocs/aws-doc-sdk-examples/tree/main/rustv1/examples/glue#code-examples)

```
 let create_crawler = glue 
             .create_crawler() 
             .name(self.crawler()) 
             .database_name(self.database()) 
             .role(self.iam_role.expose_secret()) 
             .targets( 
                CrawlerTargets::builder() 
                     .s3_targets(S3Target::builder().path(CRAWLER_TARGET).build()) 
                     .build(), 
) .send() 
             .await; 
        match create_crawler { 
           Err(err) => {
                let glue_err: aws_sdk_glue::Error = err.into(); 
                match glue_err { 
                     aws_sdk_glue::Error::AlreadyExistsException(_) => { 
                         info!("Using existing crawler"); 
                        0k(())1 1 1 1 1 1 1
                    _ => Err(GlueMvpError::GlueSdk(glue_err)), 
 } 
 } 
           0k(\_) => 0k(()),
        }?;
```
• Para obtener más información sobre la API, consulta [CreateCrawler](https://docs.rs/releases/search?query=aws-sdk)la referencia sobre la API de AWS SDK para Rust.

# Crear una definición de trabajo de AWS Glue con un SDK de AWS

Los siguientes ejemplos de código muestran cómo crear una definición de trabajo de AWS Glue.

Los ejemplos de acciones son extractos de código de programas más grandes y deben ejecutarse en contexto. Puede ver esta acción en contexto en el siguiente ejemplo de código:

• [Comenzar a ejecutar rastreadores y trabajos](#page-3606-0)

### .NET

AWS SDK for .NET

## **a** Note

```
 /// <summary> 
     /// Create an AWS Glue job. 
    /// </summary> 
    /// <param name="jobName">The name of the job.</param> 
    /// <param name="roleName">The name of the IAM role to be assumed by 
    /// the job.</param> 
    /// <param name="description">A description of the job.</param> 
    /// <param name="scriptUrl">The URL to the script.</param> 
    /// <returns>A Boolean value indicating the success of the action.</returns> 
    public async Task<bool> CreateJobAsync(string dbName, string tableName,
 string bucketUrl, string jobName, string roleName, string description, string 
 scriptUrl) 
     { 
         var command = new JobCommand 
         { 
             PythonVersion = "3", 
             Name = "glueetl", 
             ScriptLocation = scriptUrl, 
         }; 
         var arguments = new Dictionary<string, string> 
\overline{\mathcal{L}}
```

```
 { "--input_database", dbName }, 
         { "--input_table", tableName }, 
         { "--output_bucket_url", bucketUrl } 
     }; 
     var request = new CreateJobRequest 
     { 
         Command = command, 
         DefaultArguments = arguments, 
         Description = description, 
         GlueVersion = "3.0", 
         Name = jobName, 
         NumberOfWorkers = 10, 
         Role = roleName, 
         WorkerType = "G.1X" 
     }; 
     var response = await _amazonGlue.CreateJobAsync(request); 
     return response.HttpStatusCode == HttpStatusCode.OK; 
 }
```
• Para obtener más información sobre la API, consulta [CreateJob](https://docs.aws.amazon.com/goto/DotNetSDKV3/glue-2017-03-31/CreateJob)la Referencia AWS SDK for .NET de la API.

## $C++$

SDK para C++

## **a** Note

```
 Aws::Client::ClientConfiguration clientConfig; 
        // Optional: Set to the AWS Region in which the bucket was created 
 (overrides config file). 
        // clientConfig.region = "us-east-1";
```

```
 Aws::Glue::GlueClient client(clientConfig); 
        Aws::Glue::Model::CreateJobRequest request; 
        request.SetName(JOB_NAME); 
        request.SetRole(roleArn); 
        request.SetGlueVersion(GLUE_VERSION); 
        Aws::Glue::Model::JobCommand command; 
        command.SetName(JOB_COMMAND_NAME); 
        command.SetPythonVersion(JOB_PYTHON_VERSION); 
        command.SetScriptLocation( 
                 Aws::String("s3://") + bucketName + "/" + PYTHON_SCRIPT); 
        request.SetCommand(command); 
       Aws::Glue::Model::CreateJobOutcome outcome = client.CreateJob(request);
        if (outcome.IsSuccess()) { 
            std::cout << "Successfully created the job." << std::endl; 
        } 
        else { 
            std::cerr << "Error creating the job. " << 
 outcome.GetError().GetMessage() 
                       << std::endl; 
            deleteAssets(CRAWLER_NAME, CRAWLER_DATABASE_NAME, "", bucketName, 
                          clientConfig); 
            return false; 
        }
```
• Para obtener más información sobre la API, consulta [CreateJob](https://docs.aws.amazon.com/goto/SdkForCpp/glue-2017-03-31/CreateJob)la Referencia AWS SDK for C++ de la API.

## CLI

#### AWS CLI

Para crear un trabajo a fin de transformar datos

El siguiente ejemplo de create-job crea un trabajo de streaming que ejecuta un script almacenado en S3.

```
aws glue create-job \ 
     --name my-testing-job \
```

```
 --role AWSGlueServiceRoleDefault \ 
--<sub>c</sub>ommand 'f \ \ "Name": "gluestreaming", \ 
     "ScriptLocation": "s3://DOC-EXAMPLE-BUCKET/folder/" \ 
\}' \
 --region us-east-1 \ 
 --output json \ 
 --default-arguments '{ \ 
    "--job-language":"scala", \n\ "--class":"GlueApp" \ 
}' --profile my-profile \ 
 --endpoint https://glue.us-east-1.amazonaws.com
```
Contenido de test\_script.scala:

```
import com.amazonaws.services.glue.ChoiceOption
import com.amazonaws.services.glue.GlueContext
import com.amazonaws.services.glue.MappingSpec
import com.amazonaws.services.glue.ResolveSpec
import com.amazonaws.services.glue.errors.CallSite
import com.amazonaws.services.glue.util.GlueArgParser
import com.amazonaws.services.glue.util.Job
import com.amazonaws.services.glue.util.JsonOptions
import org.apache.spark.SparkContext
import scala.collection.JavaConverters._
object GlueApp { 
     def main(sysArgs: Array[String]) { 
        val spark: SparkContext = new SparkContext()
        val glueContext: GlueContext = new GlueContext(spark)
         // @params: [JOB_NAME] 
         val args = GlueArgParser.getResolvedOptions(sysArgs, 
 Seq("JOB_NAME").toArray) 
         Job.init(args("JOB_NAME"), glueContext, args.asJava) 
         // @type: DataSource 
         // @args: [database = "tempdb", table_name = "s3-source", 
 transformation_ctx = "datasource0"] 
         // @return: datasource0 
         // @inputs: [] 
         val datasource0 = glueContext.getCatalogSource(database = "tempdb", 
  tableName = "s3-source", redshiftTmpDir = "", transformationContext = 
  "datasource0").getDynamicFrame()
```

```
 // @type: ApplyMapping 
         // @args: [mapping = [("sensorid", "int", "sensorid", "int"), 
  ("currenttemperature", "int", "currenttemperature", "int"), ("status", "string", 
  "status", "string")], transformation_ctx = "applymapping1"] 
         // @return: applymapping1 
         // @inputs: [frame = datasource0] 
         val applymapping1 = datasource0.applyMapping(mappings = Seq(("sensorid", 
  "int", "sensorid", "int"), ("currenttemperature", "int", "currenttemperature", 
  "int"), ("status", "string", "status", "string")), caseSensitive = false, 
  transformationContext = "applymapping1") 
         // @type: SelectFields 
         // @args: [paths = ["sensorid", "currenttemperature", "status"], 
  transformation_ctx = "selectfields2"] 
         // @return: selectfields2 
         // @inputs: [frame = applymapping1] 
         val selectfields2 = applymapping1.selectFields(paths = Seq("sensorid", 
  "currenttemperature", "status"), transformationContext = "selectfields2") 
         // @type: ResolveChoice 
         // @args: [choice = "MATCH_CATALOG", database = "tempdb", table_name = 
  "my-s3-sink", transformation_ctx = "resolvechoice3"] 
         // @return: resolvechoice3 
         // @inputs: [frame = selectfields2] 
        val resolvechoice3 = selectfields2.resolveChoice(choiceOption =
  Some(ChoiceOption("MATCH_CATALOG")), database = Some("tempdb"), tableName = 
  Some("my-s3-sink"), transformationContext = "resolvechoice3") 
         // @type: DataSink 
         // @args: [database = "tempdb", table_name = "my-s3-sink", 
 transformation ctx = "datasink4"] // @return: datasink4 
         // @inputs: [frame = resolvechoice3] 
         val datasink4 = glueContext.getCatalogSink(database = "tempdb", 
  tableName = "my-s3-sink", redshiftTmpDir = "", transformationContext = 
  "datasink4").writeDynamicFrame(resolvechoice3) 
         Job.commit() 
     }
}
```
Salida:

```
{ 
     "Name": "my-testing-job"
}
```
Para obtener más información, consulte [Creación de trabajos en AWS Glue](https://docs.aws.amazon.com/glue/latest/dg/author-job.html) en la Guía para desarrolladores de AWS Glue.

• Para obtener más información sobre la API, consulta [CreateJob](https://awscli.amazonaws.com/v2/documentation/api/latest/reference/glue/create-job.html)la Referencia de AWS CLI comandos.

**JavaScript** 

SDK para JavaScript (v3)

**a** Note

Hay más información. GitHub Busque el ejemplo completo y aprenda a configurar y ejecutar en el [Repositorio de ejemplos de código de AWS.](https://github.com/awsdocs/aws-doc-sdk-examples/tree/main/javascriptv3/example_code/glue#code-examples)

```
const createJob = (name, role, scriptBucketName, scriptKey) => { 
  const client = new GlueClient({});
   const command = new CreateJobCommand({ 
     Name: name, 
     Role: role, 
     Command: { 
       Name: "glueetl", 
       PythonVersion: "3", 
       ScriptLocation: `s3://${scriptBucketName}/${scriptKey}`, 
     }, 
     GlueVersion: "3.0", 
   }); 
  return client.send(command);
};
```
• Para obtener más información sobre la API, consulta [CreateJob](https://docs.aws.amazon.com/AWSJavaScriptSDK/v3/latest/client/glue/command/CreateJobCommand)la Referencia AWS SDK for JavaScript de la API.

#### PHP

### SDK para PHP

## **a** Note

Hay más información al respecto GitHub. Busque el ejemplo completo y aprenda a configurar y ejecutar en el [Repositorio de ejemplos de código de AWS.](https://github.com/awsdocs/aws-doc-sdk-examples/tree/main/php/example_code/glue#code-examples)

```
 $role = $iamService->getRole("AWSGlueServiceRole-DocExample"); 
        $jobName = 'test-job-' . $uniqid; 
        $scriptLocation = "s3://$bucketName/run_job.py"; 
        $job = $glueService->createJob($jobName, $role['Role']['Arn'], 
 $scriptLocation); 
    public function createJob($jobName, $role, $scriptLocation, $pythonVersion = 
 '3', $glueVersion = '3.0'): Result 
    { 
        return $this->glueClient->createJob([ 
             'Name' => $jobName, 
             'Role' => $role, 
             'Command' => [ 
                 'Name' => 'glueetl', 
                 'ScriptLocation' => $scriptLocation, 
                 'PythonVersion' => $pythonVersion, 
            ], 
             'GlueVersion' => $glueVersion, 
        ]); 
    }
```
• Para obtener más información sobre la API, consulta [CreateJob](https://docs.aws.amazon.com/goto/SdkForPHPV3/glue-2017-03-31/CreateJob)la Referencia AWS SDK for PHP de la API.

### Python

## SDK para Python (Boto3)

### **a** Note

```
class GlueWrapper: 
     """Encapsulates AWS Glue actions.""" 
     def __init__(self, glue_client): 
        "" ""
         :param glue_client: A Boto3 Glue client. 
         """ 
         self.glue_client = glue_client 
     def create_job(self, name, description, role_arn, script_location): 
        "" "
         Creates a job definition for an extract, transform, and load (ETL) job 
 that can 
         be run by AWS Glue. 
         :param name: The name of the job definition. 
         :param description: The description of the job definition. 
         :param role_arn: The ARN of an IAM role that grants AWS Glue the 
  permissions 
                            it requires to run the job. 
         :param script_location: The Amazon S3 URL of a Python ETL script that is 
 run as 
                                    part of the job. The script defines how the data 
 is 
                                    transformed. 
        "" "
         try: 
              self.glue_client.create_job( 
                  Name=name, 
                  Description=description, 
                  Role=role_arn,
```

```
 Command={ 
                     "Name": "glueetl", 
                     "ScriptLocation": script_location, 
                     "PythonVersion": "3", 
                 }, 
                 GlueVersion="3.0", 
) except ClientError as err: 
             logger.error( 
                 "Couldn't create job %s. Here's why: %s: %s", 
                 name, 
                 err.response["Error"]["Code"], 
                 err.response["Error"]["Message"], 
) raise
```
• Para obtener más información sobre la API, consulta [CreateJob](https://docs.aws.amazon.com/goto/boto3/glue-2017-03-31/CreateJob)la AWSReferencia de API de SDK for Python (Boto3).

### Ruby

#### SDK para Ruby

#### **a** Note

```
# The `GlueWrapper` class serves as a wrapper around the AWS Glue API, providing 
  a simplified interface for common operations.
# It encapsulates the functionality of the AWS SDK for Glue and provides methods 
 for interacting with Glue crawlers, databases, tables, jobs, and S3 resources.
# The class initializes with a Glue client and a logger, allowing it to make API 
  calls and log any errors or informational messages.
class GlueWrapper 
   def initialize(glue_client, logger) 
     @glue_client = glue_client
```

```
 @logger = logger 
 end 
 # Creates a new job with the specified configuration. 
 # 
 # @param name [String] The name of the job. 
 # @param description [String] The description of the job. 
 # @param role_arn [String] The ARN of the IAM role to be used by the job. 
 # @param script_location [String] The location of the ETL script for the job. 
 # @return [void] 
 def create_job(name, description, role_arn, script_location) 
   @glue_client.create_job( 
     name: name, 
     description: description, 
     role: role_arn, 
     command: { 
       name: "glueetl", 
       script_location: script_location, 
       python_version: "3" 
     }, 
     glue_version: "3.0" 
  \lambda rescue Aws::Glue::Errors::GlueException => e 
   @logger.error("Glue could not create job #{name}: \n#{e.message}") 
   raise 
 end
```
• Para obtener más información sobre la API, consulta [CreateJob](https://docs.aws.amazon.com/goto/SdkForRubyV3/glue-2017-03-31/CreateJob)la Referencia AWS SDK for Ruby de la API.

### Rust

SDK para Rust

#### **a**) Note

```
 let create_job = glue 
             .create_job() 
              .name(self.job()) 
              .role(self.iam_role.expose_secret()) 
              .command( 
                  JobCommand::builder() 
                      .name("glueetl") 
                      .python_version("3") 
                      .script_location(format!("s3://{}/job.py", self.bucket())) 
                      .build(), 
) .glue_version("3.0") 
              .send() 
              .await 
              .map_err(GlueMvpError::from_glue_sdk)?; 
         let job_name = create_job.name().ok_or_else(|| { 
             GlueMvpError::Unknown("Did not get job name after creating 
 job".into()) 
         })?;
```
• Para obtener más información sobre la API, consulta [CreateJob](https://docs.rs/releases/search?query=aws-sdk)la referencia sobre la API de AWS SDK para Rust.

Eliminar un rastreador de AWS Glue con un SDK de AWS

Los siguientes ejemplos de código muestran cómo eliminar un rastreador de AWS Glue.

Los ejemplos de acciones son extractos de código de programas más grandes y deben ejecutarse en contexto. Puede ver esta acción en contexto en el siguiente ejemplo de código:

• [Comenzar a ejecutar rastreadores y trabajos](#page-3606-0)

#### .NET

### AWS SDK for .NET

## **a** Note

Hay más información al respecto GitHub. Busque el ejemplo completo y aprenda a configurar y ejecutar en el [Repositorio de ejemplos de código de AWS.](https://github.com/awsdocs/aws-doc-sdk-examples/tree/main/dotnetv3/Glue#code-examples)

```
 /// <summary> 
    /// Delete an AWS Glue crawler. 
   /// </summary> 
   /// <param name="crawlerName">The name of the crawler.</param> 
   /// <returns>A Boolean value indicating the success of the action.</returns> 
   public async Task<bool> DeleteCrawlerAsync(string crawlerName)
    { 
        var response = await _amazonGlue.DeleteCrawlerAsync(new 
 DeleteCrawlerRequest { Name = crawlerName }); 
        return response.HttpStatusCode == HttpStatusCode.OK; 
    }
```
• Para obtener más información sobre la API, consulta [DeleteCrawlerl](https://docs.aws.amazon.com/goto/DotNetSDKV3/glue-2017-03-31/DeleteCrawler)a Referencia AWS SDK for .NET de la API.

## $C++$

## SDK para C++

# **a** Note

```
 Aws::Client::ClientConfiguration clientConfig; 
        // Optional: Set to the AWS Region in which the bucket was created 
 (overrides config file).
```

```
 // clientConfig.region = "us-east-1"; 
    Aws::Glue::GlueClient client(clientConfig); 
        Aws::Glue::Model::DeleteCrawlerRequest request; 
        request.SetName(crawler); 
        Aws::Glue::Model::DeleteCrawlerOutcome outcome = 
 client.DeleteCrawler(request); 
        if (outcome.IsSuccess()) { 
            std::cout << "Successfully deleted the crawler." << std::endl; 
        } 
        else { 
            std::cerr << "Error deleting the crawler. " 
                       << outcome.GetError().GetMessage() << std::endl; 
            result = false; 
        }
```
• Para obtener más información sobre la API, consulta [DeleteCrawlerl](https://docs.aws.amazon.com/goto/SdkForCpp/glue-2017-03-31/DeleteCrawler)a Referencia AWS SDK for C++ de la API.

**JavaScript** 

SDK para JavaScript (v3)

**a** Note

```
const deleteCrawler = (crawlerName) => { 
  const client = new GlueClient({});
   const command = new DeleteCrawlerCommand({ 
     Name: crawlerName, 
  }); 
  return client.send(command);
```
};

• Para obtener más información sobre la API, consulta [DeleteCrawlerl](https://docs.aws.amazon.com/AWSJavaScriptSDK/v3/latest/client/glue/command/DeleteCrawlerCommand)a Referencia AWS SDK for JavaScript de la API.

### PHP

## SDK para PHP

## **a** Note

Hay más información al respecto GitHub. Busque el ejemplo completo y aprenda a configurar y ejecutar en el [Repositorio de ejemplos de código de AWS.](https://github.com/awsdocs/aws-doc-sdk-examples/tree/main/php/example_code/glue#code-examples)

```
 echo "Delete the crawler.\n"; 
     $glueClient->deleteCrawler([ 
          'Name' => $crawlerName, 
     ]); 
 public function deleteCrawler($crawlerName) 
\{ return $this->glueClient->deleteCrawler([ 
          'Name' => $crawlerName, 
     ]); 
 }
```
• Para obtener más información sobre la API, consulta [DeleteCrawlerl](https://docs.aws.amazon.com/goto/SdkForPHPV3/glue-2017-03-31/DeleteCrawler)a Referencia AWS SDK for PHP de la API.

## Python

# SDK para Python (Boto3)

## **a** Note

Hay más información al respecto GitHub. Busque el ejemplo completo y aprenda a configurar y ejecutar en el [Repositorio de ejemplos de código de AWS.](https://github.com/awsdocs/aws-doc-sdk-examples/tree/main/python/example_code/glue#code-examples)

```
class GlueWrapper: 
     """Encapsulates AWS Glue actions.""" 
     def __init__(self, glue_client): 
         "" ""
          :param glue_client: A Boto3 Glue client. 
        "" "
         self.glue_client = glue_client 
     def delete_crawler(self, name): 
         "" ""
         Deletes a crawler. 
         :param name: The name of the crawler to delete. 
        ^{\mathrm{m}} ""
         try: 
              self.glue_client.delete_crawler(Name=name) 
         except ClientError as err: 
              logger.error( 
                  "Couldn't delete crawler %s. Here's why: %s: %s", 
                  name, 
                  err.response["Error"]["Code"], 
                  err.response["Error"]["Message"], 
) raise
```
• Para obtener más información sobre la API, consulta [DeleteCrawlerl](https://docs.aws.amazon.com/goto/boto3/glue-2017-03-31/DeleteCrawler)a AWSReferencia de API de SDK for Python (Boto3).

#### Ruby

## SDK para Ruby

### **a** Note

Hay más información al respecto. GitHub Busque el ejemplo completo y aprenda a configurar y ejecutar en el [Repositorio de ejemplos de código de AWS.](https://github.com/awsdocs/aws-doc-sdk-examples/tree/main/ruby/example_code/glue#code-examples)

```
# The `GlueWrapper` class serves as a wrapper around the AWS Glue API, providing 
  a simplified interface for common operations.
# It encapsulates the functionality of the AWS SDK for Glue and provides methods 
 for interacting with Glue crawlers, databases, tables, jobs, and S3 resources.
# The class initializes with a Glue client and a logger, allowing it to make API 
  calls and log any errors or informational messages.
class GlueWrapper 
   def initialize(glue_client, logger) 
     @glue_client = glue_client 
     @logger = logger 
   end 
  # Deletes a crawler with the specified name. 
   # 
   # @param name [String] The name of the crawler to delete. 
   # @return [void] 
   def delete_crawler(name) 
     @glue_client.delete_crawler(name: name) 
  rescue Aws::Glue::Errors::ServiceError => e 
     @logger.error("Glue could not delete crawler #{name}: \n#{e.message}") 
     raise 
   end
```
• Para obtener más información sobre la API, consulta [DeleteCrawlerl](https://docs.aws.amazon.com/goto/SdkForRubyV3/glue-2017-03-31/DeleteCrawler)a Referencia AWS SDK for Ruby de la API.

#### Rust

### SDK para Rust

## **G** Note

Hay más información al respecto GitHub. Busque el ejemplo completo y aprenda a configurar y ejecutar en el [Repositorio de ejemplos de código de AWS.](https://github.com/awsdocs/aws-doc-sdk-examples/tree/main/rustv1/examples/glue#code-examples)

```
 glue.delete_crawler() 
     .name(self.crawler()) 
     .send() 
     .await 
      .map_err(GlueMvpError::from_glue_sdk)?;
```
• Para obtener más información sobre la API, consulta [DeleteCrawlerl](https://docs.rs/releases/search?query=aws-sdk)a referencia sobre la API de AWS SDK para Rust.

Eliminar una base de datos del AWS Glue Data Catalog con un SDK de AWS

Los siguientes ejemplos de código muestran cómo eliminar una base de datos del AWS Glue Data Catalog.

Los ejemplos de acciones son extractos de código de programas más grandes y deben ejecutarse en contexto. Puede ver esta acción en contexto en el siguiente ejemplo de código:

• [Comenzar a ejecutar rastreadores y trabajos](#page-3606-0)

.NET

AWS SDK for .NET

## **a** Note

```
 /// <summary> 
    /// Delete the AWS Glue database. 
    /// </summary> 
    /// <param name="dbName">The name of the database.</param> 
    /// <returns>A Boolean value indicating the success of the action.</returns> 
    public async Task<bool> DeleteDatabaseAsync(string dbName) 
    { 
        var response = await _amazonGlue.DeleteDatabaseAsync(new 
 DeleteDatabaseRequest { Name = dbName }); 
        return response.HttpStatusCode == HttpStatusCode.OK; 
    }
```
• Para obtener más información sobre la API, consulta [DeleteDatabasel](https://docs.aws.amazon.com/goto/DotNetSDKV3/glue-2017-03-31/DeleteDatabase)a Referencia AWS SDK for .NET de la API

#### $C++$

SDK para C++

#### **a** Note

```
 Aws::Client::ClientConfiguration clientConfig; 
        // Optional: Set to the AWS Region in which the bucket was created 
 (overrides config file). 
        // clientConfig.region = "us-east-1"; 
    Aws::Glue::GlueClient client(clientConfig); 
        Aws::Glue::Model::DeleteDatabaseRequest request; 
        request.SetName(database); 
        Aws::Glue::Model::DeleteDatabaseOutcome outcome = client.DeleteDatabase( 
                 request); 
        if (outcome.IsSuccess()) {
```

```
 std::cout << "Successfully deleted the database." << std::endl; 
        } 
        else { 
             std::cerr << "Error deleting database. " << 
 outcome.GetError().GetMessage() 
                        << std::endl; 
             result = false; 
        }
```
• Para obtener más información sobre la API, consulta [DeleteDatabasel](https://docs.aws.amazon.com/goto/SdkForCpp/glue-2017-03-31/DeleteDatabase)a Referencia AWS SDK for C++ de la API.

**JavaScript** 

SDK para JavaScript (v3)

**a** Note

Hay más información. GitHub Busque el ejemplo completo y aprenda a configurar y ejecutar en el [Repositorio de ejemplos de código de AWS.](https://github.com/awsdocs/aws-doc-sdk-examples/tree/main/javascriptv3/example_code/glue#code-examples)

```
const deleteDatabase = (databaseName) => { 
  const client = new GlueClient({});
   const command = new DeleteDatabaseCommand({ 
     Name: databaseName, 
   }); 
   return client.send(command);
};
```
• Para obtener más información sobre la API, consulta [DeleteDatabasel](https://docs.aws.amazon.com/AWSJavaScriptSDK/v3/latest/client/glue/command/DeleteDatabaseCommand)a Referencia AWS SDK for JavaScript de la API.

#### PHP

### SDK para PHP

## **a** Note

Hay más información al respecto GitHub. Busque el ejemplo completo y aprenda a configurar y ejecutar en el [Repositorio de ejemplos de código de AWS.](https://github.com/awsdocs/aws-doc-sdk-examples/tree/main/php/example_code/glue#code-examples)

```
 echo "Delete the databases.\n"; 
     $glueClient->deleteDatabase([ 
          'Name' => $databaseName, 
     ]); 
 public function deleteDatabase($databaseName) 
 { 
     return $this->glueClient->deleteDatabase([ 
          'Name' => $databaseName, 
     ]); 
 }
```
• Para obtener más información sobre la API, consulta [DeleteDatabasel](https://docs.aws.amazon.com/goto/SdkForPHPV3/glue-2017-03-31/DeleteDatabase)a Referencia AWS SDK for PHP de la API.

## Python

SDK para Python (Boto3)

## **a** Note

```
class GlueWrapper: 
     """Encapsulates AWS Glue actions.""" 
     def __init__(self, glue_client):
```
"" "

```
 :param glue_client: A Boto3 Glue client. 
 """ 
         self.glue_client = glue_client 
    def delete_database(self, name): 
 """ 
         Deletes a metadata database from your Data Catalog. 
         :param name: The name of the database to delete. 
        ^{\mathrm{m}} ""
         try: 
             self.glue_client.delete_database(Name=name) 
         except ClientError as err: 
             logger.error( 
                 "Couldn't delete database %s. Here's why: %s: %s", 
                 name, 
                 err.response["Error"]["Code"], 
                 err.response["Error"]["Message"], 
) raise
```
• Para obtener más información sobre la API, consulta [DeleteDatabasel](https://docs.aws.amazon.com/goto/boto3/glue-2017-03-31/DeleteDatabase)a AWSReferencia de API de SDK for Python (Boto3).

#### Ruby

SDK para Ruby

### **a** Note

Hay más información al respecto. GitHub Busque el ejemplo completo y aprenda a configurar y ejecutar en el [Repositorio de ejemplos de código de AWS.](https://github.com/awsdocs/aws-doc-sdk-examples/tree/main/python/example_code/glue#code-examples)

# The `GlueWrapper` class serves as a wrapper around the AWS Glue API, providing a simplified interface for common operations.

```
# It encapsulates the functionality of the AWS SDK for Glue and provides methods 
  for interacting with Glue crawlers, databases, tables, jobs, and S3 resources.
# The class initializes with a Glue client and a logger, allowing it to make API 
  calls and log any errors or informational messages.
class GlueWrapper 
   def initialize(glue_client, logger) 
     @glue_client = glue_client 
     @logger = logger 
   end 
   # Removes a specified database from a Data Catalog. 
   # 
   # @param database_name [String] The name of the database to delete. 
   # @return [void] 
  def delete_database(database_name) 
     @glue_client.delete_database(name: database_name) 
  rescue Aws::Glue::Errors::ServiceError => e 
     @logger.error("Glue could not delete database: \n#{e.message}") 
   end
```
• Para obtener más información sobre la API, consulta [DeleteDatabasel](https://docs.aws.amazon.com/goto/SdkForRubyV3/glue-2017-03-31/DeleteDatabase)a Referencia AWS SDK for Ruby de la API.

#### Rust

SDK para Rust

#### **a** Note

```
 glue.delete_database() 
     .name(self.database()) 
     .send() 
     .await 
     .map_err(GlueMvpError::from_glue_sdk)?;
```
• Para obtener más información sobre la API, consulta [DeleteDatabasel](https://docs.rs/releases/search?query=aws-sdk)a referencia sobre la API de AWS SDK para Rust.

Eliminar una definición de trabajo de AWS Glue con un SDK de AWS

Los siguientes ejemplos de código muestran cómo eliminar una definición de trabajo de AWS Glue y todas las ejecuciones asociadas.

Los ejemplos de acciones son extractos de código de programas más grandes y deben ejecutarse en contexto. Puede ver esta acción en contexto en el siguiente ejemplo de código:

• [Comenzar a ejecutar rastreadores y trabajos](#page-3606-0)

## .NET

## AWS SDK for .NET

## **a** Note

Hay más información al respecto GitHub. Busque el ejemplo completo y aprenda a configurar y ejecutar en el [Repositorio de ejemplos de código de AWS.](https://github.com/awsdocs/aws-doc-sdk-examples/tree/main/dotnetv3/Glue#code-examples)

```
 /// <summary> 
   /// Delete an AWS Glue job. 
    /// </summary> 
    /// <param name="jobName">The name of the job.</param> 
    /// <returns>A Boolean value indicating the success of the action.</returns> 
    public async Task<bool> DeleteJobAsync(string jobName) 
    { 
        var response = await _amazonGlue.DeleteJobAsync(new DeleteJobRequest 
\{ JobName = jobName \});
        return response.HttpStatusCode == HttpStatusCode.OK; 
    }
```
• Para obtener más información sobre la API, consulta [DeleteJobl](https://docs.aws.amazon.com/goto/DotNetSDKV3/glue-2017-03-31/DeleteJob)a Referencia AWS SDK for .NET de la API.

#### $C++$

## SDK para C++

## **a** Note

Hay más información al respecto GitHub. Busque el ejemplo completo y aprenda a configurar y ejecutar en el [Repositorio de ejemplos de código de AWS.](https://github.com/awsdocs/aws-doc-sdk-examples/tree/main/cpp/example_code/glue#code-examples)

```
 Aws::Client::ClientConfiguration clientConfig; 
        // Optional: Set to the AWS Region in which the bucket was created 
 (overrides config file). 
        // clientConfig.region = "us-east-1"; 
    Aws::Glue::GlueClient client(clientConfig); 
        Aws::Glue::Model::DeleteJobRequest request; 
        request.SetJobName(job); 
       Aws::Glue::Model::DeleteJobOutcome outcome = client.DeleteJob(request);
        if (outcome.IsSuccess()) { 
            std::cout << "Successfully deleted the job." << std::endl; 
        } 
        else { 
            std::cerr << "Error deleting the job. " << 
 outcome.GetError().GetMessage() 
                       << std::endl; 
            result = false; 
        }
```
• Para obtener más información sobre la API, consulta [DeleteJobl](https://docs.aws.amazon.com/goto/SdkForCpp/glue-2017-03-31/DeleteJob)a Referencia AWS SDK for C++ de la API.

### CLI

## AWS CLI

Para eliminar un trabajo

En el siguiente ejemplo de delete-job, se elimina un trabajo que ya no necesite.

```
aws glue delete-job \ 
     --job-name my-testing-job
```
Salida:

```
{ 
     "JobName": "my-testing-job"
}
```
Para obtener más información, consulte [Uso de trabajos en la consola de AWS Glue](https://docs.aws.amazon.com/glue/latest/dg/console-jobs.html) en la Guía para desarrolladores de AWS Glue.

• Para obtener más información sobre la API, consulta [DeleteJobl](https://awscli.amazonaws.com/v2/documentation/api/latest/reference/glue/delete-job.html)a Referencia de AWS CLI comandos.

**JavaScript** 

SDK para JavaScript (v3)

```
a Note
```

```
const deleteJob = (jobName) => { 
  const client = new GlueClient({});
   const command = new DeleteJobCommand({ 
     JobName: jobName, 
   });
```

```
 return client.send(command);
};
```
• Para obtener más información sobre la API, consulta [DeleteJobl](https://docs.aws.amazon.com/AWSJavaScriptSDK/v3/latest/client/glue/command/DeleteJobCommand)a Referencia AWS SDK for JavaScript de la API.

### PHP

SDK para PHP

## **a** Note

Hay más información al respecto GitHub. Busque el ejemplo completo y aprenda a configurar y ejecutar en el [Repositorio de ejemplos de código de AWS.](https://github.com/awsdocs/aws-doc-sdk-examples/tree/main/php/example_code/glue#code-examples)

```
 echo "Delete the job.\n"; 
     $glueClient->deleteJob([ 
          'JobName' => $job['Name'], 
     ]); 
 public function deleteJob($jobName) 
 { 
     return $this->glueClient->deleteJob([ 
          'JobName' => $jobName, 
     ]); 
 }
```
• Para obtener más información sobre la API, consulta [DeleteJobl](https://docs.aws.amazon.com/goto/SdkForPHPV3/glue-2017-03-31/DeleteJob)a Referencia AWS SDK for PHP de la API.

### Python

## SDK para Python (Boto3)

## **a** Note

Hay más información al respecto GitHub. Busque el ejemplo completo y aprenda a configurar y ejecutar en el [Repositorio de ejemplos de código de AWS.](https://github.com/awsdocs/aws-doc-sdk-examples/tree/main/python/example_code/glue#code-examples)

```
class GlueWrapper: 
     """Encapsulates AWS Glue actions.""" 
     def __init__(self, glue_client): 
 """ 
         :param glue_client: A Boto3 Glue client. 
        "" ""
         self.glue_client = glue_client 
     def delete_job(self, job_name): 
        "" "
         Deletes a job definition. This also deletes data about all runs that are 
         associated with this job definition. 
         :param job_name: The name of the job definition to delete. 
        ^{\mathrm{m}} ""
         try: 
             self.glue_client.delete_job(JobName=job_name) 
         except ClientError as err: 
             logger.error( 
                  "Couldn't delete job %s. Here's why: %s: %s", 
                  job_name, 
                  err.response["Error"]["Code"], 
                  err.response["Error"]["Message"], 
) raise
```
• Para obtener más información sobre la API, consulta [DeleteJobl](https://docs.aws.amazon.com/goto/boto3/glue-2017-03-31/DeleteJob)a AWSReferencia de API de SDK for Python (Boto3).

#### Ruby

## SDK para Ruby

## **a** Note

Hay más información al respecto. GitHub Busque el ejemplo completo y aprenda a configurar y ejecutar en el [Repositorio de ejemplos de código de AWS.](https://github.com/awsdocs/aws-doc-sdk-examples/tree/main/ruby/example_code/glue#code-examples)

```
# The `GlueWrapper` class serves as a wrapper around the AWS Glue API, providing 
  a simplified interface for common operations.
# It encapsulates the functionality of the AWS SDK for Glue and provides methods 
 for interacting with Glue crawlers, databases, tables, jobs, and S3 resources.
# The class initializes with a Glue client and a logger, allowing it to make API 
  calls and log any errors or informational messages.
class GlueWrapper 
   def initialize(glue_client, logger) 
     @glue_client = glue_client 
     @logger = logger 
   end 
  # Deletes a job with the specified name. 
   # 
   # @param job_name [String] The name of the job to delete. 
   # @return [void] 
   def delete_job(job_name) 
     @glue_client.delete_job(job_name: job_name) 
  rescue Aws::Glue::Errors::ServiceError => e 
     @logger.error("Glue could not delete job: \n#{e.message}") 
   end
```
• Para obtener más información sobre la API, consulta [DeleteJobl](https://docs.aws.amazon.com/goto/SdkForRubyV3/glue-2017-03-31/DeleteJob)a Referencia AWS SDK for Ruby de la API.

#### Rust

### SDK para Rust

## **a** Note

Hay más información al respecto GitHub. Busque el ejemplo completo y aprenda a configurar y ejecutar en el [Repositorio de ejemplos de código de AWS.](https://github.com/awsdocs/aws-doc-sdk-examples/tree/main/rustv1/examples/glue#code-examples)

```
 glue.delete_job() 
     .job_name(self.job()) 
     .send() 
     .await 
      .map_err(GlueMvpError::from_glue_sdk)?;
```
• Para obtener más información sobre la API, consulta [DeleteJobl](https://docs.rs/releases/search?query=aws-sdk)a referencia sobre la API de AWS SDK para Rust.

Eliminar una tabla de una base de datos del AWS Glue Data Catalog con un SDK de AWS

Los siguientes ejemplos de código muestran cómo eliminar una tabla de una base de datos del AWS Glue Data Catalog.

Los ejemplos de acciones son extractos de código de programas más grandes y deben ejecutarse en contexto. Puede ver esta acción en contexto en el siguiente ejemplo de código:

• [Comenzar a ejecutar rastreadores y trabajos](#page-3606-0)

#### .NET

### AWS SDK for .NET

### **a** Note

Hay más información al respecto GitHub. Busque el ejemplo completo y aprenda a configurar y ejecutar en el [Repositorio de ejemplos de código de AWS.](https://github.com/awsdocs/aws-doc-sdk-examples/tree/main/dotnetv3/Glue#code-examples)

```
 /// <summary> 
    /// Delete a table from an AWS Glue database. 
    /// </summary> 
    /// <param name="tableName">The table to delete.</param> 
    /// <returns>A Boolean value indicating the success of the action.</returns> 
   public async Task<bool> DeleteTableAsync(string dbName, string tableName)
    { 
        var response = await _amazonGlue.DeleteTableAsync(new DeleteTableRequest 
 { Name = tableName, DatabaseName = dbName }); 
        return response.HttpStatusCode == HttpStatusCode.OK; 
    }
```
• Para obtener más información sobre la API, consulta [DeleteTablel](https://docs.aws.amazon.com/goto/DotNetSDKV3/glue-2017-03-31/DeleteTable)a Referencia AWS SDK for .NET de la API.

#### **JavaScript**

SDK para JavaScript (v3)

## **a** Note

```
const deleteTable = (databaseName, tableName) => { 
  const client = new GlueClient({});
```

```
 const command = new DeleteTableCommand({ 
     DatabaseName: databaseName, 
     Name: tableName, 
   }); 
   return client.send(command);
};
```
• Para obtener más información sobre la API, consulta [DeleteTablel](https://docs.aws.amazon.com/AWSJavaScriptSDK/v3/latest/client/glue/command/DeleteTableCommand)a Referencia AWS SDK for JavaScript de la API.

## PHP

## SDK para PHP

## **a** Note

Hay más información al respecto GitHub. Busque el ejemplo completo y aprenda a configurar y ejecutar en el [Repositorio de ejemplos de código de AWS.](https://github.com/awsdocs/aws-doc-sdk-examples/tree/main/php/example_code/glue#code-examples)

```
 echo "Delete the tables.\n"; 
     foreach ($tables['TableList'] as $table) { 
         $glueService->deleteTable($table['Name'], $databaseName); 
     } 
 public function deleteTable($tableName, $databaseName) 
\{ return $this->glueClient->deleteTable([ 
          'DatabaseName' => $databaseName, 
          'Name' => $tableName, 
     ]); 
 }
```
• Para obtener más información sobre la API, consulta [DeleteTablel](https://docs.aws.amazon.com/goto/SdkForPHPV3/glue-2017-03-31/DeleteTable)a Referencia AWS SDK for PHP de la API.

### Python

## SDK para Python (Boto3)

## **a** Note

Hay más información al respecto GitHub. Busque el ejemplo completo y aprenda a configurar y ejecutar en el [Repositorio de ejemplos de código de AWS.](https://github.com/awsdocs/aws-doc-sdk-examples/tree/main/python/example_code/glue#code-examples)

```
class GlueWrapper: 
     """Encapsulates AWS Glue actions.""" 
     def __init__(self, glue_client): 
 """ 
         :param glue_client: A Boto3 Glue client. 
        "" ""
         self.glue_client = glue_client 
     def delete_table(self, db_name, table_name): 
 """ 
         Deletes a table from a metadata database. 
         :param db_name: The name of the database that contains the table. 
         :param table_name: The name of the table to delete. 
        ^{\mathrm{m}} ""
         try: 
             self.glue_client.delete_table(DatabaseName=db_name, Name=table_name) 
         except ClientError as err: 
             logger.error( 
                  "Couldn't delete table %s. Here's why: %s: %s", 
                 table_name, 
                 err.response["Error"]["Code"], 
                 err.response["Error"]["Message"], 
) raise
```
• Para obtener más información sobre la API, consulta [DeleteTablel](https://docs.aws.amazon.com/goto/boto3/glue-2017-03-31/DeleteTable)a AWSReferencia de API de SDK for Python (Boto3).

#### Ruby

## SDK para Ruby

## **a** Note

Hay más información al respecto. GitHub Busque el ejemplo completo y aprenda a configurar y ejecutar en el [Repositorio de ejemplos de código de AWS.](https://github.com/awsdocs/aws-doc-sdk-examples/tree/main/ruby/example_code/glue#code-examples)

```
# The `GlueWrapper` class serves as a wrapper around the AWS Glue API, providing 
  a simplified interface for common operations.
# It encapsulates the functionality of the AWS SDK for Glue and provides methods 
 for interacting with Glue crawlers, databases, tables, jobs, and S3 resources.
# The class initializes with a Glue client and a logger, allowing it to make API 
  calls and log any errors or informational messages.
class GlueWrapper 
   def initialize(glue_client, logger) 
     @glue_client = glue_client 
     @logger = logger 
   end 
  # Deletes a table with the specified name. 
   # 
   # @param database_name [String] The name of the catalog database in which the 
  table resides. 
   # @param table_name [String] The name of the table to be deleted. 
  # @return [void] 
  def delete_table(database_name, table_name) 
     @glue_client.delete_table(database_name: database_name, name: table_name) 
  rescue Aws::Glue::Errors::ServiceError => e 
     @logger.error("Glue could not delete job: \n#{e.message}") 
   end
```
• Para obtener más información sobre la API, consulta [DeleteTablel](https://docs.aws.amazon.com/goto/SdkForRubyV3/glue-2017-03-31/DeleteTable)a Referencia AWS SDK for Ruby de la API.

#### Rust

## SDK para Rust

## **a** Note

Hay más información al respecto GitHub. Busque el ejemplo completo y aprenda a configurar y ejecutar en el [Repositorio de ejemplos de código de AWS.](https://github.com/awsdocs/aws-doc-sdk-examples/tree/main/rustv1/examples/glue#code-examples)

```
 for t in &self.tables { 
     glue.delete_table() 
          .name(t.name()) 
          .database_name(self.database()) 
          .send() 
          .await 
          .map_err(GlueMvpError::from_glue_sdk)?; 
 }
```
• Para obtener más información sobre la API, consulta [DeleteTablel](https://docs.rs/releases/search?query=aws-sdk)a referencia sobre la API de AWS SDK para Rust.

Obtener un rastreador de AWS Glue con un SDK de AWS

Los siguientes ejemplos de código muestran cómo obtener un rastreador de AWS Glue.

Los ejemplos de acciones son extractos de código de programas más grandes y deben ejecutarse en contexto. Puede ver esta acción en contexto en el siguiente ejemplo de código:

• [Comenzar a ejecutar rastreadores y trabajos](#page-3606-0)
#### .NET

## AWS SDK for .NET

## **a** Note

Hay más información al respecto GitHub. Busque el ejemplo completo y aprenda a configurar y ejecutar en el [Repositorio de ejemplos de código de AWS.](https://github.com/awsdocs/aws-doc-sdk-examples/tree/main/dotnetv3/Glue#code-examples)

```
 /// <summary> 
    /// Get information about an AWS Glue crawler. 
    /// </summary> 
    /// <param name="crawlerName">The name of the crawler.</param> 
   /// <returns>A Crawler object describing the crawler.</returns>
    public async Task<Crawler?> GetCrawlerAsync(string crawlerName) 
    { 
        var crawlerRequest = new GetCrawlerRequest 
        { 
            Name = crawlerName, 
        }; 
       var response = await _amazonGlue.GetCrawlerAsync(crawlerRequest);
        if (response.HttpStatusCode == System.Net.HttpStatusCode.OK) 
        { 
            var databaseName = response.Crawler.DatabaseName; 
            Console.WriteLine($"{crawlerName} has the database {databaseName}"); 
            return response.Crawler; 
        } 
        Console.WriteLine($"No information regarding {crawlerName} could be 
 found."); 
        return null; 
    }
```
• Para obtener más información sobre la API, consulta [GetCrawlerl](https://docs.aws.amazon.com/goto/DotNetSDKV3/glue-2017-03-31/GetCrawler)a Referencia AWS SDK for .NET de la API.

#### $C++$

### SDK para C++

## **a** Note

Hay más información al respecto GitHub. Busque el ejemplo completo y aprenda a configurar y ejecutar en el [Repositorio de ejemplos de código de AWS.](https://github.com/awsdocs/aws-doc-sdk-examples/tree/main/cpp/example_code/glue#code-examples)

```
 Aws::Client::ClientConfiguration clientConfig; 
        // Optional: Set to the AWS Region in which the bucket was created 
 (overrides config file). 
        // clientConfig.region = "us-east-1"; 
    Aws::Glue::GlueClient client(clientConfig); 
        Aws::Glue::Model::GetCrawlerRequest request; 
        request.SetName(CRAWLER_NAME); 
       Aws::Glue::Model::GetCrawlerOutcome outcome = client.GetCrawler(request);
        if (outcome.IsSuccess()) { 
            Aws::Glue::Model::CrawlerState crawlerState = 
 outcome.GetResult().GetCrawler().GetState(); 
            std::cout << "Retrieved crawler with state " << 
 Aws::Glue::Model::CrawlerStateMapper::GetNameForCrawlerState( 
                                crawlerState) 
                       << "." << std::endl; 
        } 
        else { 
            std::cerr << "Error retrieving a crawler. " 
                       << outcome.GetError().GetMessage() << std::endl; 
            deleteAssets(CRAWLER_NAME, CRAWLER_DATABASE_NAME, "", bucketName, 
                          clientConfig); 
            return false; 
        }
```
• Para obtener más información sobre la API, consulta [GetCrawlerl](https://docs.aws.amazon.com/goto/SdkForCpp/glue-2017-03-31/GetCrawler)a Referencia AWS SDK for C++ de la API.

#### Java

SDK para Java 2.x

### **a** Note

```
import software.amazon.awssdk.regions.Region;
import software.amazon.awssdk.services.glue.GlueClient;
import software.amazon.awssdk.services.glue.model.GetCrawlerRequest;
import software.amazon.awssdk.services.glue.model.GetCrawlerResponse;
import software.amazon.awssdk.services.glue.model.GlueException;
import java.time.Instant;
import java.time.ZoneId;
import java.time.format.DateTimeFormatter;
import java.time.format.FormatStyle;
import java.util.Locale;
/** 
  * Before running this Java V2 code example, set up your development 
  * environment, including your credentials. 
 * 
  * For more information, see the following documentation topic: 
 * 
  * https://docs.aws.amazon.com/sdk-for-java/latest/developer-guide/get-
started.html 
  */
public class GetCrawler { 
     public static void main(String[] args) { 
         final String usage = """ 
                 Usage: 
                      <crawlerName> 
                 Where: 
                      crawlerName - The name of the crawler.\s 
                """
         if (args.length != 1) {
```

```
 System.out.println(usage); 
              System.exit(1); 
         } 
        String crawlerName = args[0];
         Region region = Region.US_EAST_1; 
         GlueClient glueClient = GlueClient.builder() 
                  .region(region) 
                 .build();
         getSpecificCrawler(glueClient, crawlerName); 
         glueClient.close(); 
     } 
     public static void getSpecificCrawler(GlueClient glueClient, String 
  crawlerName) { 
         try { 
              GetCrawlerRequest crawlerRequest = GetCrawlerRequest.builder() 
                       .name(crawlerName) 
                      .build(); 
              GetCrawlerResponse response = glueClient.getCrawler(crawlerRequest); 
              Instant createDate = response.crawler().creationTime(); 
              // Convert the Instant to readable date 
              DateTimeFormatter formatter = 
  DateTimeFormatter.ofLocalizedDateTime(FormatStyle.SHORT) 
                      .withLocale(Locale.US) 
                      .withZone(ZoneId.systemDefault()); 
              formatter.format(createDate); 
              System.out.println("The create date of the Crawler is " + 
  createDate); 
         } catch (GlueException e) { 
              System.err.println(e.awsErrorDetails().errorMessage()); 
              System.exit(1); 
         } 
     }
}
```
• Para obtener más información sobre la API, consulta [GetCrawlerl](https://docs.aws.amazon.com/goto/SdkForJavaV2/glue-2017-03-31/GetCrawler)a Referencia AWS SDK for Java 2.x de la API.

**JavaScript** 

SDK para JavaScript (v3)

# **a** Note

Hay más información. GitHub Busque el ejemplo completo y aprenda a configurar y ejecutar en el [Repositorio de ejemplos de código de AWS.](https://github.com/awsdocs/aws-doc-sdk-examples/tree/main/javascriptv3/example_code/glue#code-examples)

```
const getCrawler = (name) => {
  const client = new GlueClient({});
   const command = new GetCrawlerCommand({ 
     Name: name, 
   }); 
   return client.send(command);
};
```
• Para obtener más información sobre la API, consulta [GetCrawlerl](https://docs.aws.amazon.com/AWSJavaScriptSDK/v3/latest/client/glue/command/GetCrawlerCommand)a Referencia AWS SDK for JavaScript de la API.

## Kotlin

SDK para Kotlin

## **a** Note

Hay más información al respecto GitHub. Busque el ejemplo completo y aprenda a configurar y ejecutar en el [Repositorio de ejemplos de código de AWS.](https://github.com/awsdocs/aws-doc-sdk-examples/tree/main/kotlin/services/glue#code-examples)

suspend fun getSpecificCrawler(crawlerName: String?) {

```
 val request = GetCrawlerRequest { 
         name = crawlerName 
     } 
     GlueClient { region = "us-east-1" }.use { glueClient -> 
         val response = glueClient.getCrawler(request) 
         val role = response.crawler?.role 
         println("The role associated with this crawler is $role") 
     }
}
```
• Para obtener más información sobre la API, consulta [GetCrawlerl](https://github.com/awslabs/aws-sdk-kotlin#generating-api-documentation)a referencia sobre el AWS SDK para la API de Kotlin.

### PHP

SDK para PHP

### **a** Note

```
 echo "Waiting for crawler"; 
     do { 
         $crawler = $glueService->getCrawler($crawlerName); 
         echo "."; 
         sleep(10); 
     } while ($crawler['Crawler']['State'] != "READY"); 
     echo "\n"; 
 public function getCrawler($crawlerName) 
 { 
     return $this->customWaiter(function () use ($crawlerName) { 
         return $this->glueClient->getCrawler([ 
              'Name' => $crawlerName, 
         ]); 
     }); 
 }
```
• Para obtener más información sobre la API, consulta [GetCrawlerl](https://docs.aws.amazon.com/goto/SdkForPHPV3/glue-2017-03-31/GetCrawler)a Referencia AWS SDK for PHP de la API.

#### Python

SDK para Python (Boto3)

#### **a** Note

```
class GlueWrapper: 
     """Encapsulates AWS Glue actions.""" 
     def __init__(self, glue_client): 
 """ 
         :param glue_client: A Boto3 Glue client. 
        ^{\mathrm{m}} ""
         self.glue_client = glue_client 
     def get_crawler(self, name): 
        "" ""
         Gets information about a crawler. 
         :param name: The name of the crawler to look up. 
         :return: Data about the crawler. 
 """ 
         crawler = None 
         try: 
             response = self.glue_client.get_crawler(Name=name) 
             crawler = response["Crawler"] 
         except ClientError as err: 
             if err.response["Error"]["Code"] == "EntityNotFoundException": 
                  logger.info("Crawler %s doesn't exist.", name) 
             else: 
                  logger.error(
```

```
 "Couldn't get crawler %s. Here's why: %s: %s", 
                    name, 
                    err.response["Error"]["Code"], 
                    err.response["Error"]["Message"], 
) raise 
        return crawler
```
• Para obtener más información sobre la API, consulta [GetCrawlerl](https://docs.aws.amazon.com/goto/boto3/glue-2017-03-31/GetCrawler)a AWSReferencia de API de SDK for Python (Boto3).

#### Ruby

#### SDK para Ruby

#### **a** Note

```
# The `GlueWrapper` class serves as a wrapper around the AWS Glue API, providing 
  a simplified interface for common operations.
# It encapsulates the functionality of the AWS SDK for Glue and provides methods 
 for interacting with Glue crawlers, databases, tables, jobs, and S3 resources.
# The class initializes with a Glue client and a logger, allowing it to make API 
  calls and log any errors or informational messages.
class GlueWrapper 
  def initialize(glue_client, logger) 
     @glue_client = glue_client 
     @logger = logger 
   end 
   # Retrieves information about a specific crawler. 
   # 
   # @param name [String] The name of the crawler to retrieve information about. 
   # @return [Aws::Glue::Types::Crawler, nil] The crawler object if found, or nil 
  if not found.
```

```
 def get_crawler(name) 
   @glue_client.get_crawler(name: name) 
 rescue Aws::Glue::Errors::EntityNotFoundException 
   @logger.info("Crawler #{name} doesn't exist.") 
   false 
 rescue Aws::Glue::Errors::GlueException => e 
   @logger.error("Glue could not get crawler #{name}: \n#{e.message}") 
   raise 
 end
```
• Para obtener más información sobre la API, consulta [GetCrawlerl](https://docs.aws.amazon.com/goto/SdkForRubyV3/glue-2017-03-31/GetCrawler)a Referencia AWS SDK for Ruby de la API.

## Rust

### SDK para Rust

### **a** Note

Hay más información al respecto GitHub. Busque el ejemplo completo y aprenda a configurar y ejecutar en el [Repositorio de ejemplos de código de AWS.](https://github.com/awsdocs/aws-doc-sdk-examples/tree/main/rustv1/examples/glue#code-examples)

```
 let tmp_crawler = glue 
     .get_crawler() 
     .name(self.crawler()) 
     .send() 
     .await 
     .map_err(GlueMvpError::from_glue_sdk)?;
```
• Para obtener más información sobre la API, consulta [GetCrawlerl](https://docs.rs/releases/search?query=aws-sdk)a referencia sobre la API de AWS SDK para Rust.

Obtener una base de datos del AWS Glue Data Catalog con un SDK de AWS

Los siguientes ejemplos de código muestran cómo obtener una base de datos del AWS Glue Data Catalog.

Los ejemplos de acciones son extractos de código de programas más grandes y deben ejecutarse en contexto. Puede ver esta acción en contexto en el siguiente ejemplo de código:

• [Comenzar a ejecutar rastreadores y trabajos](#page-3606-0)

## .NET

AWS SDK for .NET

## **a** Note

Hay más información al respecto GitHub. Busque el ejemplo completo y aprenda a configurar y ejecutar en el [Repositorio de ejemplos de código de AWS.](https://github.com/awsdocs/aws-doc-sdk-examples/tree/main/dotnetv3/Glue#code-examples)

```
 /// <summary> 
     /// Get information about an AWS Glue database. 
     /// </summary> 
     /// <param name="dbName">The name of the database.</param> 
     /// <returns>A Database object containing information about the database.</
returns> 
     public async Task<Database> GetDatabaseAsync(string dbName) 
     { 
         var databasesRequest = new GetDatabaseRequest 
         { 
             Name = dbName, 
         }; 
         var response = await _amazonGlue.GetDatabaseAsync(databasesRequest); 
         return response.Database; 
     }
```
• Para obtener más información sobre la API, consulta [GetDatabasel](https://docs.aws.amazon.com/goto/DotNetSDKV3/glue-2017-03-31/GetDatabase)a Referencia AWS SDK for NFT de la API

#### $C++$

### SDK para C++

## **a** Note

Hay más información al respecto GitHub. Busque el ejemplo completo y aprenda a configurar y ejecutar en el [Repositorio de ejemplos de código de AWS.](https://github.com/awsdocs/aws-doc-sdk-examples/tree/main/cpp/example_code/glue#code-examples)

```
 Aws::Client::ClientConfiguration clientConfig; 
        // Optional: Set to the AWS Region in which the bucket was created 
 (overrides config file). 
        // clientConfig.region = "us-east-1"; 
    Aws::Glue::GlueClient client(clientConfig); 
        Aws::Glue::Model::GetDatabaseRequest request; 
        request.SetName(CRAWLER_DATABASE_NAME); 
        Aws::Glue::Model::GetDatabaseOutcome outcome = 
 client.GetDatabase(request); 
        if (outcome.IsSuccess()) { 
            const Aws::Glue::Model::Database &database = 
 outcome.GetResult().GetDatabase(); 
            std::cout << "Successfully retrieve the database\n" << 
                       database.Jsonize().View().WriteReadable() << "'." << 
 std::endl; 
        } 
        else { 
            std::cerr << "Error getting the database. " 
                       << outcome.GetError().GetMessage() << std::endl; 
            deleteAssets(CRAWLER_NAME, CRAWLER_DATABASE_NAME, "", bucketName, 
                          clientConfig); 
            return false; 
        }
```
• Para obtener más información sobre la API, consulta [GetDatabasel](https://docs.aws.amazon.com/goto/SdkForCpp/glue-2017-03-31/GetDatabase)a Referencia AWS SDK for C++ de la API.

#### Java

SDK para Java 2.x

### **a** Note

```
import software.amazon.awssdk.regions.Region;
import software.amazon.awssdk.services.glue.GlueClient;
import software.amazon.awssdk.services.glue.model.GetDatabaseRequest;
import software.amazon.awssdk.services.glue.model.GetDatabaseResponse;
import software.amazon.awssdk.services.glue.model.GlueException;
import java.time.Instant;
import java.time.ZoneId;
import java.time.format.DateTimeFormatter;
import java.time.format.FormatStyle;
import java.util.Locale;
/** 
  * Before running this Java V2 code example, set up your development 
  * environment, including your credentials. 
 * 
  * For more information, see the following documentation topic: 
 * 
  * https://docs.aws.amazon.com/sdk-for-java/latest/developer-guide/get-
started.html 
  */
public class GetDatabase { 
     public static void main(String[] args) { 
         final String usage = """ 
                 Usage: 
                      <databaseName> 
                 Where: 
                      databaseName - The name of the database.\s 
                """
         if (args.length != 1) {
```

```
 System.out.println(usage); 
              System.exit(1); 
         } 
        String databaseName = args[0];
         Region region = Region.US_EAST_1; 
         GlueClient glueClient = GlueClient.builder() 
                  .region(region) 
                 .build();
         getSpecificDatabase(glueClient, databaseName); 
         glueClient.close(); 
     } 
     public static void getSpecificDatabase(GlueClient glueClient, String 
  databaseName) { 
         try { 
              GetDatabaseRequest databasesRequest = GetDatabaseRequest.builder() 
                       .name(databaseName) 
                      .build(); 
              GetDatabaseResponse response = 
  glueClient.getDatabase(databasesRequest); 
              Instant createDate = response.database().createTime(); 
             // Convert the Instant to readable date. 
              DateTimeFormatter formatter = 
  DateTimeFormatter.ofLocalizedDateTime(FormatStyle.SHORT) 
                      .withLocale(Locale.US) 
                       .withZone(ZoneId.systemDefault()); 
              formatter.format(createDate); 
              System.out.println("The create date of the database is " + 
  createDate); 
         } catch (GlueException e) { 
              System.err.println(e.awsErrorDetails().errorMessage()); 
              System.exit(1); 
         } 
     }
}
```
• Para obtener más información sobre la API, consulta [GetDatabasel](https://docs.aws.amazon.com/goto/SdkForJavaV2/glue-2017-03-31/GetDatabase)a Referencia AWS SDK for Java 2.x de la API.

**JavaScript** 

SDK para JavaScript (v3)

# **a** Note

Hay más información. GitHub Busque el ejemplo completo y aprenda a configurar y ejecutar en el [Repositorio de ejemplos de código de AWS.](https://github.com/awsdocs/aws-doc-sdk-examples/tree/main/javascriptv3/example_code/glue#code-examples)

```
const getDatabase = (name) => { 
  const client = new GlueClient({});
   const command = new GetDatabaseCommand({ 
     Name: name, 
   }); 
   return client.send(command);
};
```
• Para obtener más información sobre la API, consulta [GetDatabasel](https://docs.aws.amazon.com/AWSJavaScriptSDK/v3/latest/client/glue/command/GetDatabaseCommand)a Referencia AWS SDK for JavaScript de la API.

## Kotlin

SDK para Kotlin

## **a** Note

Hay más información al respecto GitHub. Busque el ejemplo completo y aprenda a configurar y ejecutar en el [Repositorio de ejemplos de código de AWS.](https://github.com/awsdocs/aws-doc-sdk-examples/tree/main/kotlin/services/glue#code-examples)

suspend fun getSpecificDatabase(databaseName: String?) {

```
 val request = GetDatabaseRequest { 
         name = databaseName 
     } 
     GlueClient { region = "us-east-1" }.use { glueClient -> 
         val response = glueClient.getDatabase(request) 
         val dbDesc = response.database?.description 
         println("The database description is $dbDesc") 
     }
}
```
• Para obtener más información sobre la API, consulta [GetDatabasel](https://github.com/awslabs/aws-sdk-kotlin#generating-api-documentation)a referencia sobre el AWS SDK para la API de Kotlin.

### PHP

SDK para PHP

### **a** Note

```
 $databaseName = "doc-example-database-$uniqid"; 
     $database = $glueService->getDatabase($databaseName); 
     echo "Found a database named " . $database['Database']['Name'] . "\n"; 
 public function getDatabase(string $databaseName): Result 
 { 
     return $this->customWaiter(function () use ($databaseName) { 
         return $this->glueClient->getDatabase([ 
              'Name' => $databaseName, 
         ]); 
     }); 
 }
```
• Para obtener más información sobre la API, consulta [GetDatabasel](https://docs.aws.amazon.com/goto/SdkForPHPV3/glue-2017-03-31/GetDatabase)a Referencia AWS SDK for PHP de la API.

#### Python

SDK para Python (Boto3)

### **a**) Note

```
class GlueWrapper: 
     """Encapsulates AWS Glue actions.""" 
     def __init__(self, glue_client): 
 """ 
         :param glue_client: A Boto3 Glue client. 
         """ 
         self.glue_client = glue_client 
     def get_database(self, name): 
         """ 
         Gets information about a database in your Data Catalog. 
         :param name: The name of the database to look up. 
         :return: Information about the database. 
        "''" try: 
             response = self.glue_client.get_database(Name=name) 
         except ClientError as err: 
             logger.error( 
                 "Couldn't get database %s. Here's why: %s: %s", 
                 name, 
                 err.response["Error"]["Code"], 
                 err.response["Error"]["Message"], 
) raise 
         else:
```
return response["Database"]

• Para obtener más información sobre la API, consulta [GetDatabasel](https://docs.aws.amazon.com/goto/boto3/glue-2017-03-31/GetDatabase)a AWSReferencia de API de SDK for Python (Boto3).

#### Ruby

SDK para Ruby

#### **a** Note

```
# The `GlueWrapper` class serves as a wrapper around the AWS Glue API, providing 
  a simplified interface for common operations.
# It encapsulates the functionality of the AWS SDK for Glue and provides methods 
 for interacting with Glue crawlers, databases, tables, jobs, and S3 resources.
# The class initializes with a Glue client and a logger, allowing it to make API 
  calls and log any errors or informational messages.
class GlueWrapper 
   def initialize(glue_client, logger) 
     @glue_client = glue_client 
     @logger = logger 
   end 
   # Retrieves information about a specific database. 
   # 
   # @param name [String] The name of the database to retrieve information about. 
   # @return [Aws::Glue::Types::Database, nil] The database object if found, or 
  nil if not found. 
   def get_database(name) 
     response = @glue_client.get_database(name: name) 
     response.database
rescue Aws::Glue::Errors::GlueException => e 
   @logger.error("Glue could not get database #{name}: \n#{e.message}") 
   raise
```
end

• Para obtener más información sobre la API, consulta [GetDatabasel](https://docs.aws.amazon.com/goto/SdkForRubyV3/glue-2017-03-31/GetDatabase)a Referencia AWS SDK for Ruby de la API.

#### Rust

SDK para Rust

### **a** Note

Hay más información al respecto GitHub. Busque el ejemplo completo y aprenda a configurar y ejecutar en el [Repositorio de ejemplos de código de AWS.](https://github.com/awsdocs/aws-doc-sdk-examples/tree/main/rustv1/examples/glue#code-examples)

```
 let database = glue 
             .get_database() 
             .name(self.database()) 
             .send() 
             .await 
             .map_err(GlueMvpError::from_glue_sdk)? 
            .to owned();
        let database = database 
             .database() 
             .ok_or_else(|| GlueMvpError::Unknown("Could not find 
 database".into()))?;
```
• Para obtener más información sobre la API, consulta [GetDatabasel](https://docs.rs/releases/search?query=aws-sdk)a referencia sobre la API de AWS SDK para Rust.

# Obtener una ejecución de trabajo de AWS Glue con un SDK de AWS

Los siguientes ejemplos de código muestran cómo obtener una ejecución de trabajo de AWS Glue.

Los ejemplos de acciones son extractos de código de programas más grandes y deben ejecutarse en contexto. Puede ver esta acción en contexto en el siguiente ejemplo de código:

• [Comenzar a ejecutar rastreadores y trabajos](#page-3606-0)

#### .NET

### AWS SDK for .NET

### **a** Note

Hay más información al respecto GitHub. Busque el ejemplo completo y aprenda a configurar y ejecutar en el [Repositorio de ejemplos de código de AWS.](https://github.com/awsdocs/aws-doc-sdk-examples/tree/main/dotnetv3/Glue#code-examples)

```
 /// <summary> 
    /// Get information about a specific AWS Glue job run. 
    /// </summary> 
    /// <param name="jobName">The name of the job.</param> 
    /// <param name="jobRunId">The Id of the job run.</param> 
    /// <returns>A JobRun object with information about the job run.</returns> 
    public async Task<JobRun> GetJobRunAsync(string jobName, string jobRunId) 
    { 
        var response = await _amazonGlue.GetJobRunAsync(new GetJobRunRequest 
\{ JobName = jobName, RunId = jobRunId \});
        return response.JobRun; 
    }
```
• Para obtener más información sobre la API, consulta [GetJobRunl](https://docs.aws.amazon.com/goto/DotNetSDKV3/glue-2017-03-31/GetJobRun)a Referencia AWS SDK for .NET de la API.

 $C++$ 

SDK para C++

**a** Note

Hay más información al respecto GitHub. Busque el ejemplo completo y aprenda a configurar y ejecutar en el [Repositorio de ejemplos de código de AWS.](https://github.com/awsdocs/aws-doc-sdk-examples/tree/main/cpp/example_code/glue#code-examples)

Aws::Client::ClientConfiguration clientConfig;

```
 // Optional: Set to the AWS Region in which the bucket was created 
 (overrides config file). 
         // clientConfig.region = "us-east-1"; 
     Aws::Glue::GlueClient client(clientConfig); 
         Aws::Glue::Model::GetJobRunRequest jobRunRequest; 
         jobRunRequest.SetJobName(jobName); 
         jobRunRequest.SetRunId(jobRunID); 
         Aws::Glue::Model::GetJobRunOutcome jobRunOutcome = client.GetJobRun( 
                  jobRunRequest); 
         if (jobRunOutcome.IsSuccess()) { 
             std::cout << "Displaying the job run JSON description." << std::endl; 
             std::cout 
\label{eq:zeta} \zeta<\infty jobRunOutcome.GetResult().GetJobRun().Jsonize().View().WriteReadable() 
                      << std::endl; 
         } 
         else { 
             std::cerr << "Error get a job run. " 
                        << jobRunOutcome.GetError().GetMessage() 
                        << std::endl; 
         }
```
• Para obtener más información sobre la API, consulta [GetJobRunl](https://docs.aws.amazon.com/goto/SdkForCpp/glue-2017-03-31/GetJobRun)a Referencia AWS SDK for C++ de la API.

## CLI

### AWS CLI

Para obtener información sobre una ejecución de trabajo

El siguiente ejemplo de get-job-run recupera información sobre una ejecución de trabajo.

```
aws glue get-job-run \ 
     --job-name "Combine legistators data" \ 
     --run-id jr_012e176506505074d94d761755e5c62538ee1aad6f17d39f527e9140cf0c9a5e
```
#### Salida:

```
{ 
     "JobRun": { 
          "Id": 
  "jr_012e176506505074d94d761755e5c62538ee1aad6f17d39f527e9140cf0c9a5e", 
         "Attempt": 0,
         "JobName": "Combine legistators data", 
          "StartedOn": 1602873931.255, 
         "LastModifiedOn": 1602874075.985, 
          "CompletedOn": 1602874075.985, 
          "JobRunState": "SUCCEEDED", 
         "Arguments": { 
              "--enable-continuous-cloudwatch-log": "true", 
              "--enable-metrics": "", 
              "--enable-spark-ui": "true", 
              "--job-bookmark-option": "job-bookmark-enable", 
              "--spark-event-logs-path": "s3://aws-glue-assets-111122223333-us-
east-1/sparkHistoryLogs/" 
         }, 
         "PredecessorRuns": [], 
         "AllocatedCapacity": 10, 
         "ExecutionTime": 117, 
          "Timeout": 2880, 
         "MaxCapacity": 10.0, 
          "WorkerType": "G.1X", 
          "NumberOfWorkers": 10, 
         "LogGroupName": "/aws-glue/jobs", 
         "GlueVersion": "2.0" 
     }
}
```
Para obtener más información, consulte [Ejecuciones de trabajo](https://docs.aws.amazon.com/glue/latest/dg/aws-glue-api-jobs-runs.html) en la Guía para desarrolladores de AWS Glue.

• Para obtener más información sobre la API, consulta [GetJobRunl](https://awscli.amazonaws.com/v2/documentation/api/latest/reference/glue/get-job-run.html)a Referencia de AWS CLI comandos.

#### **JavaScript**

### SDK para JavaScript (v3)

## **a** Note

Hay más información. GitHub Busque el ejemplo completo y aprenda a configurar y ejecutar en el [Repositorio de ejemplos de código de AWS.](https://github.com/awsdocs/aws-doc-sdk-examples/tree/main/javascriptv3/example_code/glue#code-examples)

```
const getJobRun = (jobName, jobRunId) => { 
  const client = new GlueClient({});
   const command = new GetJobRunCommand({ 
     JobName: jobName, 
     RunId: jobRunId, 
   }); 
   return client.send(command);
};
```
• Para obtener más información sobre la API, consulta [GetJobRunl](https://docs.aws.amazon.com/AWSJavaScriptSDK/v3/latest/client/glue/command/GetJobRunCommand)a Referencia AWS SDK for JavaScript de la API.

#### PHP

SDK para PHP

## **a** Note

```
 $jobName = 'test-job-' . $uniqid; 
        $outputBucketUrl = "s3://$bucketName"; 
        $runId = $glueService->startJobRun($jobName, $databaseName, $tables, 
 $outputBucketUrl)['JobRunId'];
```

```
 echo "waiting for job"; 
        do { 
             $jobRun = $glueService->getJobRun($jobName, $runId); 
             echo "."; 
             sleep(10); 
        } while (!array_intersect([$jobRun['JobRun']['JobRunState']], 
 ['SUCCEEDED', 'STOPPED', 'FAILED', 'TIMEOUT'])); 
        echo "\n"; 
    public function getJobRun($jobName, $runId, $predecessorsIncluded = false): 
 Result 
    { 
        return $this->glueClient->getJobRun([ 
             'JobName' => $jobName, 
             'RunId' => $runId, 
             'PredecessorsIncluded' => $predecessorsIncluded, 
        ]); 
    }
```
• Para obtener más información sobre la API, consulta [GetJobRunl](https://docs.aws.amazon.com/goto/SdkForPHPV3/glue-2017-03-31/GetJobRun)a Referencia AWS SDK for PHP de la API.

## Python

SDK para Python (Boto3)

#### **a** Note

```
class GlueWrapper: 
     """Encapsulates AWS Glue actions.""" 
     def __init__(self, glue_client): 
 """ 
         :param glue_client: A Boto3 Glue client. 
        "" "
```

```
 self.glue_client = glue_client 
    def get_job_run(self, name, run_id): 
 """ 
         Gets information about a single job run. 
         :param name: The name of the job definition for the run. 
         :param run_id: The ID of the run. 
         :return: Information about the run. 
        "''" try: 
             response = self.glue_client.get_job_run(JobName=name, RunId=run_id) 
         except ClientError as err: 
             logger.error( 
                 "Couldn't get job run %s/%s. Here's why: %s: %s", 
                 name, 
                 run_id, 
                 err.response["Error"]["Code"], 
                 err.response["Error"]["Message"], 
) raise 
         else: 
             return response["JobRun"]
```
• Para obtener más información sobre la API, consulta [GetJobRunl](https://docs.aws.amazon.com/goto/boto3/glue-2017-03-31/GetJobRun)a AWSReferencia de API de SDK for Python (Boto3).

Ruby

SDK para Ruby

#### **a** Note

```
# The `GlueWrapper` class serves as a wrapper around the AWS Glue API, providing 
  a simplified interface for common operations.
# It encapsulates the functionality of the AWS SDK for Glue and provides methods 
 for interacting with Glue crawlers, databases, tables, jobs, and S3 resources.
# The class initializes with a Glue client and a logger, allowing it to make API 
 calls and log any errors or informational messages.
class GlueWrapper 
  def initialize(glue_client, logger) 
     @glue_client = glue_client 
     @logger = logger 
   end 
  # Retrieves data for a specific job run. 
   # 
   # @param job_name [String] The name of the job run to retrieve data for. 
   # @return [Glue::Types::GetJobRunResponse] 
  def get_job_run(job_name, run_id) 
     @glue_client.get_job_run(job_name: job_name, run_id: run_id) 
  rescue Aws::Glue::Errors::GlueException => e 
     @logger.error("Glue could not get job runs: \n#{e.message}") 
   end
```
• Para obtener más información sobre la API, consulta [GetJobRunl](https://docs.aws.amazon.com/goto/SdkForRubyV3/glue-2017-03-31/GetJobRun)a Referencia AWS SDK for Ruby de la API.

#### Rust

SDK para Rust

#### **A** Note

```
let get_job_run = || async {
     Ok::<JobRun, GlueMvpError>( 
         glue.get_job_run() 
              .job_name(self.job()) 
              .run_id(job_run_id.to_string())
```

```
 .send() 
                      .await 
                      .map_err(GlueMvpError::from_glue_sdk)? 
                      .job_run() 
                      .ok_or_else(|| GlueMvpError::Unknown("Failed to get 
 job_run".into()))? 
                      .to_owned(), 
) }; 
         let mut job_run = get_job_run().await?; 
         let mut state = 
 job_run.job_run_state().unwrap_or(&unknown_state).to_owned(); 
         while matches!( 
             state, 
             JobRunState::Starting | JobRunState::Stopping | JobRunState::Running 
         ) { 
             info!(?state, "Waiting for job to finish"); 
             tokio::time::sleep(self.wait_delay).await; 
             job_run = get_job_run().await?; 
             state = job_run.job_run_state().unwrap_or(&unknown_state).to_owned(); 
         }
```
• Para obtener más información sobre la API, consulta [GetJobRunl](https://docs.rs/releases/search?query=aws-sdk)a referencia sobre la API de AWS SDK para Rust.

Obtener una lista de bases de datos del AWS Glue Data Catalog con un SDK de AWS

Los siguientes ejemplos de código muestran cómo obtener una lista de bases de datos de AWS Glue Data Catalog.

Los ejemplos de acciones son extractos de código de programas más grandes y deben ejecutarse en contexto. Puede ver esta acción en contexto en el siguiente ejemplo de código:

• [Comenzar a ejecutar rastreadores y trabajos](#page-3606-0)

### CLI

## AWS CLI

Para enumerar las definiciones de algunas o todas las bases de datos del Catálogo de datos de AWS Glue

El siguiente ejemplo de get-databases devuelve información sobre las bases de datos del Catálogo de datos.

aws glue get-databases

Salida:

```
{ 
        "DatabaseList": [ 
               { 
                       "Name": "default", 
                       "Description": "Default Hive database", 
                       "LocationUri": "file:/spark-warehouse", 
                       "CreateTime": 1602084052.0, 
                       "CreateTableDefaultPermissions": [ 
\overline{\mathcal{L}} "Principal": { 
                                             "DataLakePrincipalIdentifier": "IAM_ALLOWED_PRINCIPALS" 
                                      }, 
                                      "Permissions": [ 
                                             "ALL" 
\sim 100 \sim 100 \sim 100 \sim 100 \sim 100 \sim 100 \sim 100 \sim 100 \sim 100 \sim 100 \sim 100 \sim 100 \sim 100 \sim 100 \sim 100 \sim 100 \sim 100 \sim 100 \sim 100 \sim 100 \sim 100 \sim 100 \sim 100 \sim 100 \sim 
 } 
                       ], 
                       "CatalogId": "111122223333" 
               }, 
               { 
                       "Name": "flights-db", 
                       "CreateTime": 1587072847.0, 
                       "CreateTableDefaultPermissions": [ 
\overline{\mathcal{L}} "Principal": { 
                                             "DataLakePrincipalIdentifier": "IAM_ALLOWED_PRINCIPALS" 
\mathbb{R}, \mathbb{R}, \mathbb{R}, \mathbb{R}, \mathbb{R}, \mathbb{R}, \mathbb{R}, \mathbb{R}, \mathbb{R}, \mathbb{R}, \mathbb{R}, \mathbb{R}, \mathbb{R}, \mathbb{R}, \mathbb{R}, \mathbb{R}, \mathbb{R}, \mathbb{R}, \mathbb{R}, \mathbb{R}, \mathbb{R}, \mathbb{R},  "Permissions": [ 
                                             "ALL"
```

```
\sim 100 \sim 100 \sim 100 \sim 100 \sim 100 \sim 100 \sim 100 \sim 100 \sim 100 \sim 100 \sim 100 \sim 100 \sim 100 \sim 100 \sim 100 \sim 100 \sim 100 \sim 100 \sim 100 \sim 100 \sim 100 \sim 100 \sim 100 \sim 100 \sim 
 } 
                       ], 
                       "CatalogId": "111122223333" 
               }, 
                { 
                       "Name": "legislators", 
                       "CreateTime": 1601415625.0, 
                       "CreateTableDefaultPermissions": [ 
\overline{a} "Principal": { 
                                              "DataLakePrincipalIdentifier": "IAM_ALLOWED_PRINCIPALS" 
\}, \{ "Permissions": [ 
                                              "ALL" 
\sim 100 \sim 100 \sim 100 \sim 100 \sim 100 \sim 100 \sim 100 \sim 100 \sim 100 \sim 100 \sim 100 \sim 100 \sim 100 \sim 100 \sim 100 \sim 100 \sim 100 \sim 100 \sim 100 \sim 100 \sim 100 \sim 100 \sim 100 \sim 100 \sim 
 } 
                       ], 
                       "CatalogId": "111122223333" 
               }, 
               { 
                       "Name": "tempdb", 
                       "CreateTime": 1601498566.0, 
                       "CreateTableDefaultPermissions": [ 
\overline{a} "Principal": { 
                                              "DataLakePrincipalIdentifier": "IAM_ALLOWED_PRINCIPALS" 
\}, \{ "Permissions": [ 
                                              "ALL" 
\sim 100 \sim 100 \sim 100 \sim 100 \sim 100 \sim 100 \sim 100 \sim 100 \sim 100 \sim 100 \sim 100 \sim 100 \sim 100 \sim 100 \sim 100 \sim 100 \sim 100 \sim 100 \sim 100 \sim 100 \sim 100 \sim 100 \sim 100 \sim 100 \sim 
 } 
                       ], 
                       "CatalogId": "111122223333" 
               } 
        ]
}
```
Para obtener más información, consulte [Definición de una base de datos en su Catálogo de](https://docs.aws.amazon.com/glue/latest/dg/define-database.html) [datos](https://docs.aws.amazon.com/glue/latest/dg/define-database.html) en la Guía para desarrolladores de AWS Glue.

• Para obtener más información sobre la API, consulte [GetDatabasesl](https://awscli.amazonaws.com/v2/documentation/api/latest/reference/glue/get-databases.html)a Referencia de AWS CLI comandos.

#### **JavaScript**

SDK para JavaScript (v3)

### **a** Note

Hay más información. GitHub Busque el ejemplo completo y aprenda a configurar y ejecutar en el [Repositorio de ejemplos de código de AWS.](https://github.com/awsdocs/aws-doc-sdk-examples/tree/main/javascriptv3/example_code/glue#code-examples)

```
const getDatabases = () => \{const client = new GlueClient({});
   const command = new GetDatabasesCommand({}); 
  return client.send(command);
};
```
• Para obtener más información sobre la API, consulta [GetDatabasesl](https://docs.aws.amazon.com/AWSJavaScriptSDK/v3/latest/client/glue/command/GetDatabasesCommand)a Referencia AWS SDK for JavaScript de la API.

Obtener un trabajo del AWS Glue Data Catalog con un SDK de AWS

Los siguientes ejemplos de código muestran cómo obtener un trabajo de AWS Glue Data Catalog.

Los ejemplos de acciones son extractos de código de programas más grandes y deben ejecutarse en contexto. Puede ver esta acción en contexto en el siguiente ejemplo de código:

- [Comenzar a ejecutar rastreadores y trabajos](#page-3606-0)
- CLI

```
AWS CLI
```
Para recuperar información sobre un trabajo

El siguiente ejemplo de get-job recupera información sobre un trabajo.

```
aws glue get-job \
```
#### --job-name my-testing-job

Salida:

```
{ 
     "Job": { 
          "Name": "my-testing-job", 
          "Role": "Glue_DefaultRole", 
          "CreatedOn": 1602805698.167, 
          "LastModifiedOn": 1602805698.167, 
          "ExecutionProperty": { 
              "MaxConcurrentRuns": 1 
         }, 
          "Command": { 
              "Name": "gluestreaming", 
              "ScriptLocation": "s3://janetst-bucket-01/Scripts/test_script.scala", 
              "PythonVersion": "2" 
         }, 
          "DefaultArguments": { 
              "--class": "GlueApp", 
              "--job-language": "scala" 
         }, 
          "MaxRetries": 0, 
          "AllocatedCapacity": 10, 
          "MaxCapacity": 10.0, 
          "GlueVersion": "1.0" 
     }
}
```
Para obtener más información, consulte [Trabajos](https://docs.aws.amazon.com/glue/latest/dg/aws-glue-api-jobs-job.html) en la Guía para desarrolladores de AWS Glue.

• Para obtener más información sobre la API, consulta [GetJobl](https://awscli.amazonaws.com/v2/documentation/api/latest/reference/glue/get-job.html)a Referencia de AWS CLI comandos.

## **JavaScript**

# SDK para JavaScript (v3)

# **a** Note

Hay más información. GitHub Busque el ejemplo completo y aprenda a configurar y ejecutar en el [Repositorio de ejemplos de código de AWS.](https://github.com/awsdocs/aws-doc-sdk-examples/tree/main/javascriptv3/example_code/glue#code-examples)

```
const getJob = (jobName) => {
  const client = new GlueClient({});
   const command = new GetJobCommand({ 
     JobName: jobName, 
   }); 
   return client.send(command);
};
```
• Para obtener más información sobre la API, consulta [GetJobl](https://docs.aws.amazon.com/AWSJavaScriptSDK/v3/latest/client/glue/command/GetJobCommand)a Referencia AWS SDK for JavaScript de la API.

Obtener ejecuciones de un trabajo de AWS Glue con un SDK de AWS

Los siguientes ejemplos de código muestran cómo obtener ejecuciones de un trabajo de AWS Glue.

Los ejemplos de acciones son extractos de código de programas más grandes y deben ejecutarse en contexto. Puede ver esta acción en contexto en el siguiente ejemplo de código:

• [Comenzar a ejecutar rastreadores y trabajos](#page-3606-0)

#### .NET

### AWS SDK for .NET

## **a** Note

```
 /// <summary> 
    /// Get information about all AWS Glue runs of a specific job. 
    /// </summary> 
    /// <param name="jobName">The name of the job.</param> 
     /// <returns>A list of JobRun objects.</returns> 
     public async Task<List<JobRun>> GetJobRunsAsync(string jobName) 
    \{ var jobRuns = new List<JobRun>(); 
         var request = new GetJobRunsRequest 
        \{ JobName = jobName, 
         }; 
         // No need to loop to get all the log groups--the SDK does it for us 
 behind the scenes 
         var paginatorForJobRuns = 
             _amazonGlue.Paginators.GetJobRuns(request); 
         await foreach (var response in paginatorForJobRuns.Responses) 
         { 
             response.JobRuns.ForEach(jobRun => 
\{\hspace{.1cm} \} jobRuns.Add(jobRun); 
             }); 
         } 
         return jobRuns; 
     }
```
• Para obtener más información sobre la API, consulta [GetJobRunsl](https://docs.aws.amazon.com/goto/DotNetSDKV3/glue-2017-03-31/GetJobRuns)a Referencia AWS SDK for .NET de la API.

#### $C++$

SDK para C++

# **a** Note

```
 Aws::Client::ClientConfiguration clientConfig; 
         // Optional: Set to the AWS Region in which the bucket was created 
 (overrides config file). 
         // clientConfig.region = "us-east-1"; 
     Aws::Glue::GlueClient client(clientConfig); 
         Aws::Glue::Model::GetJobRunsRequest getJobRunsRequest; 
         getJobRunsRequest.SetJobName(jobName); 
         Aws::Glue::Model::GetJobRunsOutcome jobRunsOutcome = client.GetJobRuns( 
                  getJobRunsRequest); 
         if (jobRunsOutcome.IsSuccess()) { 
              std::vector<Aws::Glue::Model::JobRun> jobRuns = 
 jobRunsOutcome.GetResult().GetJobRuns(); 
              std::cout << "There are " << jobRuns.size() << " runs in the job '" 
\langle \cdot \rangle and \langle \cdot \rangle and \langle \cdot \rangle and \langle \cdot \rangle jobName << "'." << std::endl; 
             for (size_t i = 0; i < jobRuns.size(); ++i) {
                 std::cout << " " << i + 1 << ". " << jobRuns[i].GetJobName()
                             << std::endl; 
 } 
              int runIndex = askQuestionForIntRange( 
                       Aws::String("Enter a number between 1 and ") + 
                       std::to_string(jobRuns.size()) +
```

```
 " to see details for a run: ", 
              1, static_cast<int>(jobRuns.size())); 
     jobRunID = jobRuns[runIndex - 1].GetId(); 
 } 
 else { 
     std::cerr << "Error getting job runs. " 
                << jobRunsOutcome.GetError().GetMessage() 
                << std::endl; 
 }
```
• Para obtener más información sobre la API, consulta [GetJobRunsl](https://docs.aws.amazon.com/goto/SdkForCpp/glue-2017-03-31/GetJobRuns)a Referencia AWS SDK for C++ de la API.

## CLI

### AWS CLI

Para obtener información sobre todas las ejecuciones de trabajo para un trabajo

El siguiente ejemplo de get-job-runs recupera información acerca de las ejecuciones de flujo de trabajo para una tarea.

```
aws glue get-job-runs \ 
     --job-name "my-testing-job"
```
Salida:

```
{ 
     "JobRuns": [ 
         { 
              "Id": 
  "jr_012e176506505074d94d761755e5c62538ee1aad6f17d39f527e9140cf0c9a5e", 
             "Attempt": 0,
              "JobName": "my-testing-job", 
              "StartedOn": 1602873931.255, 
              "LastModifiedOn": 1602874075.985, 
              "CompletedOn": 1602874075.985, 
              "JobRunState": "SUCCEEDED", 
              "Arguments": { 
                  "--enable-continuous-cloudwatch-log": "true", 
                  "--enable-metrics": "",
```

```
 "--enable-spark-ui": "true", 
                  "--job-bookmark-option": "job-bookmark-enable", 
                  "--spark-event-logs-path": "s3://aws-glue-assets-111122223333-us-
east-1/sparkHistoryLogs/" 
              }, 
              "PredecessorRuns": [], 
              "AllocatedCapacity": 10, 
              "ExecutionTime": 117, 
              "Timeout": 2880, 
              "MaxCapacity": 10.0, 
              "WorkerType": "G.1X", 
              "NumberOfWorkers": 10, 
              "LogGroupName": "/aws-glue/jobs", 
              "GlueVersion": "2.0" 
         }, 
         { 
              "Id": 
  "jr_03cc19ddab11c4e244d3f735567de74ff93b0b3ef468a713ffe73e53d1aec08f_attempt_2", 
              "Attempt": 2, 
              "PreviousRunId": 
  "jr_03cc19ddab11c4e244d3f735567de74ff93b0b3ef468a713ffe73e53d1aec08f_attempt_1", 
              "JobName": "my-testing-job", 
              "StartedOn": 1602811168.496, 
              "LastModifiedOn": 1602811282.39, 
              "CompletedOn": 1602811282.39, 
              "JobRunState": "FAILED", 
              "ErrorMessage": "An error occurred while calling 
  o122.pyWriteDynamicFrame. 
                  Access Denied (Service: Amazon S3; Status Code: 403; Error Code: 
  AccessDenied; 
                  Request ID: 021AAB703DB20A2D; 
                  S3 Extended Request ID: teZk24Y09TkXzBvMPG502L5VJBhe9DJuWA9/
TXtuGOqfByajkfL/Tlqt5JBGdEGpigAqzdMDM/U=)", 
              "PredecessorRuns": [], 
              "AllocatedCapacity": 10, 
              "ExecutionTime": 110, 
              "Timeout": 2880, 
              "MaxCapacity": 10.0, 
              "WorkerType": "G.1X", 
              "NumberOfWorkers": 10, 
              "LogGroupName": "/aws-glue/jobs", 
              "GlueVersion": "2.0" 
         }, 
         {
```

```
 "Id": 
  "jr_03cc19ddab11c4e244d3f735567de74ff93b0b3ef468a713ffe73e53d1aec08f_attempt_1", 
              "Attempt": 1, 
              "PreviousRunId": 
  "jr_03cc19ddab11c4e244d3f735567de74ff93b0b3ef468a713ffe73e53d1aec08f", 
              "JobName": "my-testing-job", 
              "StartedOn": 1602811020.518, 
              "LastModifiedOn": 1602811138.364, 
              "CompletedOn": 1602811138.364, 
              "JobRunState": "FAILED", 
              "ErrorMessage": "An error occurred while calling 
  o122.pyWriteDynamicFrame. 
                   Access Denied (Service: Amazon S3; Status Code: 403; Error Code: 
  AccessDenied; 
                   Request ID: 2671D37856AE7ABB; 
                   S3 Extended Request ID: RLJCJw20brV
+PpC6GpORahyF2fp9flB5SSb2bTGPnUSPVizLXRl1PN3QZldb+v1o9qRVktNYbW8=)", 
              "PredecessorRuns": [], 
              "AllocatedCapacity": 10, 
              "ExecutionTime": 113, 
              "Timeout": 2880, 
              "MaxCapacity": 10.0, 
              "WorkerType": "G.1X", 
              "NumberOfWorkers": 10, 
              "LogGroupName": "/aws-glue/jobs", 
              "GlueVersion": "2.0" 
         } 
     ]
}
```
Para obtener más información, consulte [Ejecuciones de trabajo](https://docs.aws.amazon.com/glue/latest/dg/aws-glue-api-jobs-runs.html) en la Guía para desarrolladores de AWS Glue.

• Para obtener más información sobre la API, consulta [GetJobRunsl](https://awscli.amazonaws.com/v2/documentation/api/latest/reference/glue/get-job-runs.html)a Referencia de AWS CLI comandos.
#### **JavaScript**

### SDK para JavaScript (v3)

# **a** Note

Hay más información. GitHub Busque el ejemplo completo y aprenda a configurar y ejecutar en el [Repositorio de ejemplos de código de AWS.](https://github.com/awsdocs/aws-doc-sdk-examples/tree/main/javascriptv3/example_code/glue#code-examples)

```
const getJobRuns = (jobName) => { 
  const client = new GlueClient({});
   const command = new GetJobRunsCommand({ 
     JobName: jobName, 
   }); 
   return client.send(command);
};
```
• Para obtener más información sobre la API, consulta [GetJobRunsl](https://docs.aws.amazon.com/AWSJavaScriptSDK/v3/latest/client/glue/command/GetJobRunsCommand)a Referencia AWS SDK for JavaScript de la API.

### PHP

SDK para PHP

### **a** Note

```
 $jobName = 'test-job-' . $uniqid; 
        $jobRuns = $glueService->getJobRuns($jobName); 
    public function getJobRuns($jobName, $maxResults = 0, $nextToken = ''): 
 Result 
    {
```

```
 $arguments = ['JobName' => $jobName]; 
     if ($maxResults) { 
         $arguments['MaxResults'] = $maxResults; 
     } 
     if ($nextToken) { 
         $arguments['NextToken'] = $nextToken; 
     } 
     return $this->glueClient->getJobRuns($arguments); 
 }
```
• Para obtener más información sobre la API, consulta [GetJobRunsl](https://docs.aws.amazon.com/goto/SdkForPHPV3/glue-2017-03-31/GetJobRuns)a Referencia AWS SDK for PHP de la API.

### Python

# SDK para Python (Boto3)

### **a** Note

```
class GlueWrapper: 
     """Encapsulates AWS Glue actions.""" 
     def __init__(self, glue_client): 
 """ 
         :param glue_client: A Boto3 Glue client. 
        "" "
         self.glue_client = glue_client 
     def get_job_runs(self, job_name): 
         """ 
         Gets information about runs that have been performed for a specific job 
         definition. 
         :param job_name: The name of the job definition to look up. 
         :return: The list of job runs.
```

```
 """ 
        try: 
             response = self.glue_client.get_job_runs(JobName=job_name) 
         except ClientError as err: 
             logger.error( 
                 "Couldn't get job runs for %s. Here's why: %s: %s", 
                 job_name, 
                 err.response["Error"]["Code"], 
                 err.response["Error"]["Message"], 
) raise 
         else: 
             return response["JobRuns"]
```
• Para obtener más información sobre la API, consulta [GetJobRunsl](https://docs.aws.amazon.com/goto/boto3/glue-2017-03-31/GetJobRuns)a AWSReferencia de API de SDK for Python (Boto3).

### Ruby

SDK para Ruby

### **a** Note

```
# The `GlueWrapper` class serves as a wrapper around the AWS Glue API, providing 
  a simplified interface for common operations.
# It encapsulates the functionality of the AWS SDK for Glue and provides methods 
 for interacting with Glue crawlers, databases, tables, jobs, and S3 resources.
# The class initializes with a Glue client and a logger, allowing it to make API 
  calls and log any errors or informational messages.
class GlueWrapper 
   def initialize(glue_client, logger) 
     @glue_client = glue_client 
     @logger = logger 
   end
```

```
 # Retrieves a list of job runs for the specified job. 
 # 
 # @param job_name [String] The name of the job to retrieve job runs for. 
 # @return [Array<Aws::Glue::Types::JobRun>] 
def get job runs(job name)
   response = @glue_client.get_job_runs(job_name: job_name) 
   response.job_runs 
 rescue Aws::Glue::Errors::GlueException => e 
   @logger.error("Glue could not get job runs: \n#{e.message}") 
 end
```
• Para obtener más información sobre la API, consulta [GetJobRunsl](https://docs.aws.amazon.com/goto/SdkForRubyV3/glue-2017-03-31/GetJobRuns)a Referencia AWS SDK for Ruby de la API.

Obtener tablas de una base de datos en el AWS Glue Data Catalog con un SDK de AWS

Los siguientes ejemplos de código muestran cómo obtener tablas de una base de datos en el AWS Glue Data Catalog.

Los ejemplos de acciones son extractos de código de programas más grandes y deben ejecutarse en contexto. Puede ver esta acción en contexto en el siguiente ejemplo de código:

• [Comenzar a ejecutar rastreadores y trabajos](#page-3606-0)

```
.NET
```
AWS SDK for .NET

**a** Note

```
 /// <summary> 
 /// Get a list of tables for an AWS Glue database. 
 /// </summary>
```

```
 /// <param name="dbName">The name of the database.</param> 
/// <returns>A list of Table objects.</returns>
 public async Task<List<Table>> GetTablesAsync(string dbName) 
 { 
    var request = new GetTablesRequest { DatabaseName = dbName };
     var tables = new List<Table>(); 
     // Get a paginator for listing the tables. 
    var tablePaginator = _amazonGlue.Paginators.GetTables(request);
     await foreach (var response in tablePaginator.Responses) 
     { 
         tables.AddRange(response.TableList); 
     } 
     return tables; 
 }
```
• Para obtener más información sobre la API, consulta [GetTables](https://docs.aws.amazon.com/goto/DotNetSDKV3/glue-2017-03-31/GetTables)la Referencia AWS SDK for .NET de la API.

 $C++$ 

SDK para C++

**a** Note

Hay más información al respecto GitHub. Busque el ejemplo completo y aprenda a configurar y ejecutar en el [Repositorio de ejemplos de código de AWS.](https://github.com/awsdocs/aws-doc-sdk-examples/tree/main/cpp/example_code/glue#code-examples)

```
 Aws::Client::ClientConfiguration clientConfig; 
        // Optional: Set to the AWS Region in which the bucket was created 
 (overrides config file). 
        // clientConfig.region = "us-east-1"; 
    Aws::Glue::GlueClient client(clientConfig);
```
Aws::Glue::Model::GetTablesRequest request;

```
 request.SetDatabaseName(CRAWLER_DATABASE_NAME); 
        Aws::Glue::Model::GetTablesOutcome outcome = client.GetTables(request);
        if (outcome.IsSuccess()) { 
             const std::vector<Aws::Glue::Model::Table> &tables = 
 outcome.GetResult().GetTableList(); 
             std::cout << "The database contains " << tables.size() 
                      \leq (tables.size() == 1 ?
                           " table." : "tables.") << std::endl; 
             std::cout << "Here is a list of the tables in the database."; 
            for (size_t index = 0; index < tables.size(); ++index) {
                std::cout << " " << index + 1 << ": " <<
 tables[index].GetName() 
                           << std::endl; 
 } 
             if (!tables.empty()) { 
                 int tableIndex = askQuestionForIntRange( 
                         "Enter an index to display the database detail ", 
                        1, static cast<int>(tables.size()));
                 std::cout << tables[tableIndex - 
 1].Jsonize().View().WriteReadable() 
                           << std::endl; 
 } 
         } 
         else { 
             std::cerr << "Error getting the tables. " << 
 outcome.GetError().GetMessage() 
                       << std::endl; 
             deleteAssets(CRAWLER_NAME, CRAWLER_DATABASE_NAME, "", bucketName, 
                          clientConfig); 
             return false; 
        }
```
• Para obtener más información sobre la API, consulta [GetTables](https://docs.aws.amazon.com/goto/SdkForCpp/glue-2017-03-31/GetTables)la Referencia AWS SDK for C++ de la API.

#### CLI

## AWS CLI

Para enumerar las definiciones de algunas o todas las tablas de la base de datos especificada

El siguiente ejemplo de get-tables devuelve información sobre las tablas de la base de datos especificada.

aws glue get-tables --database-name 'tempdb'

Salida:

```
{ 
        "TableList": [ 
               { 
                      "Name": "my-s3-sink", 
                      "DatabaseName": "tempdb", 
                      "CreateTime": 1602730539.0, 
                      "UpdateTime": 1602730539.0, 
                      "Retention": 0, 
                      "StorageDescriptor": { 
                             "Columns": [ 
\{ \} "Name": "sensorid", 
                                            "Type": "int" 
\mathbb{R}, \mathbb{R}, \mathbb{R}, \mathbb{R}, \mathbb{R}, \mathbb{R}, \mathbb{R}, \mathbb{R}, \mathbb{R}, \mathbb{R}, \mathbb{R}, \mathbb{R}, \mathbb{R}, \mathbb{R}, \mathbb{R}, \mathbb{R}, \mathbb{R}, \mathbb{R}, \mathbb{R}, \mathbb{R}, \mathbb{R}, \mathbb{R}, \{ \} "Name": "currenttemperature", 
                                            "Type": "int" 
\mathbb{R}, \mathbb{R}, \mathbb{R}, \mathbb{R}, \mathbb{R}, \mathbb{R}, \mathbb{R}, \mathbb{R}, \mathbb{R}, \mathbb{R}, \mathbb{R}, \mathbb{R}, \mathbb{R}, \mathbb{R}, \mathbb{R}, \mathbb{R}, \mathbb{R}, \mathbb{R}, \mathbb{R}, \mathbb{R}, \mathbb{R}, \mathbb{R}, \{ \} "Name": "status", 
                                            "Type": "string" 
 } 
                             ], 
                             "Location": "s3://janetst-bucket-01/test-s3-output/", 
                             "Compressed": false, 
                             "NumberOfBuckets": 0, 
                             "SerdeInfo": { 
                                    "SerializationLibrary": "org.openx.data.jsonserde.JsonSerDe" 
                             }, 
                             "SortColumns": [],
```

```
 "StoredAsSubDirectories": false 
            }, 
            "Parameters": { 
                "classification": "json" 
            }, 
            "CreatedBy": "arn:aws:iam::007436865787:user/JRSTERN", 
            "IsRegisteredWithLakeFormation": false, 
            "CatalogId": "007436865787" 
        }, 
        { 
            "Name": "s3-source", 
            "DatabaseName": "tempdb", 
            "CreateTime": 1602730658.0, 
            "UpdateTime": 1602730658.0, 
           "Retention": 0,
            "StorageDescriptor": { 
                "Columns": [ 
\{ "Name": "sensorid", 
                        "Type": "int" 
\}, \{\{ "Name": "currenttemperature", 
                        "Type": "int" 
                    }, 
\{ "Name": "status", 
                        "Type": "string" 
1 1 1 1 1 1 1
 ], 
                "Location": "s3://janetst-bucket-01/", 
                "Compressed": false, 
                "NumberOfBuckets": 0, 
                "SortColumns": [], 
                "StoredAsSubDirectories": false 
            }, 
            "Parameters": { 
                "classification": "json" 
            }, 
            "CreatedBy": "arn:aws:iam::007436865787:user/JRSTERN", 
            "IsRegisteredWithLakeFormation": false, 
            "CatalogId": "007436865787" 
        }, 
        {
```

```
 "Name": "test-kinesis-input", 
             "DatabaseName": "tempdb", 
             "CreateTime": 1601507001.0, 
             "UpdateTime": 1601507001.0, 
             "Retention": 0, 
             "StorageDescriptor": { 
                 "Columns": [ 
\{ "Name": "sensorid", 
                         "Type": "int" 
\}, \{\{ "Name": "currenttemperature", 
                         "Type": "int" 
                    }, 
\{ "Name": "status", 
                         "Type": "string" 
1 1 1 1 1 1 1
                ], 
                 "Location": "my-testing-stream", 
                 "Compressed": false, 
                 "NumberOfBuckets": 0, 
                 "SerdeInfo": { 
                     "SerializationLibrary": "org.openx.data.jsonserde.JsonSerDe" 
                }, 
                 "SortColumns": [], 
                 "Parameters": { 
                     "kinesisUrl": "https://kinesis.us-east-1.amazonaws.com", 
                     "streamName": "my-testing-stream", 
                     "typeOfData": "kinesis" 
                }, 
                 "StoredAsSubDirectories": false 
            }, 
            "Parameters": { 
                 "classification": "json" 
            }, 
            "CreatedBy": "arn:aws:iam::007436865787:user/JRSTERN", 
             "IsRegisteredWithLakeFormation": false, 
             "CatalogId": "007436865787" 
        } 
    ]
```
}

Para obtener más información, consulte [Definición de tablas en el Catálogo de datos de AWS](https://docs.aws.amazon.com/glue/latest/dg/tables-described.html) [Glue](https://docs.aws.amazon.com/glue/latest/dg/tables-described.html) en la Guía para desarrolladores de AWS Glue.

• Para obtener más información sobre la API, consulta [GetTables](https://awscli.amazonaws.com/v2/documentation/api/latest/reference/glue/get-tables.html)la Referencia de AWS CLI comandos.

#### Java

SDK para Java 2.x

### **a** Note

```
import software.amazon.awssdk.regions.Region;
import software.amazon.awssdk.services.glue.GlueClient;
import software.amazon.awssdk.services.glue.model.GetTableRequest;
import software.amazon.awssdk.services.glue.model.GetTableResponse;
import software.amazon.awssdk.services.glue.model.GlueException;
import java.time.Instant;
import java.time.ZoneId;
import java.time.format.DateTimeFormatter;
import java.time.format.FormatStyle;
import java.util.Locale;
/** 
  * Before running this Java V2 code example, set up your development 
  * environment, including your credentials. 
 * 
  * For more information, see the following documentation topic: 
 * 
  * https://docs.aws.amazon.com/sdk-for-java/latest/developer-guide/get-
started.html 
  */
public class GetTable { 
     public static void main(String[] args) { 
         final String usage = """ 
                 Usage: 
                      <dbName> <tableName>
```

```
 Where: 
                     dbName - The database name.\s 
                     tableName - The name of the table.\s 
                """;
       if (args.length != 2) {
            System.out.println(usage); 
            System.exit(1); 
        } 
        String dbName = args[0]; 
        String tableName = args[1]; 
        Region region = Region.US_EAST_1; 
        GlueClient glueClient = GlueClient.builder() 
                 .region(region) 
                 .build(); 
        getGlueTable(glueClient, dbName, tableName); 
        glueClient.close(); 
    } 
    public static void getGlueTable(GlueClient glueClient, String dbName, String 
 tableName) { 
        try { 
            GetTableRequest tableRequest = GetTableRequest.builder() 
                     .databaseName(dbName) 
                     .name(tableName) 
                     .build(); 
            GetTableResponse tableResponse = glueClient.getTable(tableRequest); 
            Instant createDate = tableResponse.table().createTime(); 
            // Convert the Instant to readable date. 
            DateTimeFormatter formatter = 
 DateTimeFormatter.ofLocalizedDateTime(FormatStyle.SHORT) 
                     .withLocale(Locale.US) 
                     .withZone(ZoneId.systemDefault()); 
            formatter.format(createDate); 
            System.out.println("The create date of the table is " + createDate); 
        } catch (GlueException e) { 
             System.err.println(e.awsErrorDetails().errorMessage());
```

```
 System.exit(1); 
           } 
      }
}
```
• Para obtener más información sobre la API, consulta [GetTables](https://docs.aws.amazon.com/goto/SdkForJavaV2/glue-2017-03-31/GetTables)la Referencia AWS SDK for Java 2.x de la API.

**JavaScript** 

SDK para JavaScript (v3)

**a** Note

Hay más información. GitHub Busque el ejemplo completo y aprenda a configurar y ejecutar en el [Repositorio de ejemplos de código de AWS.](https://github.com/awsdocs/aws-doc-sdk-examples/tree/main/javascriptv3/example_code/glue#code-examples)

```
const getTables = (databaseName) => { 
  const client = new GlueClient({});
   const command = new GetTablesCommand({ 
     DatabaseName: databaseName, 
   }); 
   return client.send(command);
};
```
• Para obtener más información sobre la API, consulta [GetTables](https://docs.aws.amazon.com/AWSJavaScriptSDK/v3/latest/client/glue/command/GetTablesCommand)la Referencia AWS SDK for JavaScript de la API.

#### PHP

### SDK para PHP

# **a** Note

Hay más información al respecto GitHub. Busque el ejemplo completo y aprenda a configurar y ejecutar en el [Repositorio de ejemplos de código de AWS.](https://github.com/awsdocs/aws-doc-sdk-examples/tree/main/php/example_code/glue#code-examples)

```
 $databaseName = "doc-example-database-$uniqid"; 
     $tables = $glueService->getTables($databaseName); 
 public function getTables($databaseName): Result 
 { 
     return $this->glueClient->getTables([ 
          'DatabaseName' => $databaseName, 
     ]); 
 }
```
• Para obtener más información sobre la API, consulta [GetTables](https://docs.aws.amazon.com/goto/SdkForPHPV3/glue-2017-03-31/GetTables)la Referencia AWS SDK for PHP de la API.

## Python

SDK para Python (Boto3)

## **a** Note

```
class GlueWrapper: 
     """Encapsulates AWS Glue actions.""" 
     def __init__(self, glue_client): 
         "" "
```

```
 :param glue_client: A Boto3 Glue client. 
        <u>"" "</u>
         self.glue_client = glue_client 
    def get_tables(self, db_name): 
 """ 
         Gets a list of tables in a Data Catalog database. 
         :param db_name: The name of the database to query. 
         :return: The list of tables in the database. 
 """ 
         try: 
             response = self.glue_client.get_tables(DatabaseName=db_name) 
         except ClientError as err: 
             logger.error( 
                 "Couldn't get tables %s. Here's why: %s: %s", 
                 db_name, 
                 err.response["Error"]["Code"], 
                 err.response["Error"]["Message"], 
) raise 
         else: 
             return response["TableList"]
```
• Para obtener más información sobre la API, consulta [GetTables](https://docs.aws.amazon.com/goto/boto3/glue-2017-03-31/GetTables)la AWSReferencia de API de SDK for Python (Boto3).

Ruby

SDK para Ruby

### **a** Note

```
# The `GlueWrapper` class serves as a wrapper around the AWS Glue API, providing 
  a simplified interface for common operations.
# It encapsulates the functionality of the AWS SDK for Glue and provides methods 
 for interacting with Glue crawlers, databases, tables, jobs, and S3 resources.
# The class initializes with a Glue client and a logger, allowing it to make API 
  calls and log any errors or informational messages.
class GlueWrapper 
  def initialize(glue_client, logger) 
     @glue_client = glue_client 
     @logger = logger 
   end 
  # Retrieves a list of tables in the specified database. 
   # 
   # @param db_name [String] The name of the database to retrieve tables from. 
   # @return [Array<Aws::Glue::Types::Table>] 
  def get_tables(db_name) 
     response = @glue_client.get_tables(database_name: db_name) 
     response.table_list 
  rescue Aws::Glue::Errors::GlueException => e 
     @logger.error("Glue could not get tables #{db_name}: \n#{e.message}") 
     raise 
   end
```
• Para obtener más información sobre la API, consulta [GetTables](https://docs.aws.amazon.com/goto/SdkForRubyV3/glue-2017-03-31/GetTables)la Referencia AWS SDK for Ruby de la API.

#### Rust

SDK para Rust

#### **a** Note

```
 let tables = glue 
     .get_tables() 
     .database_name(self.database())
```

```
 .send() 
      .await 
      .map_err(GlueMvpError::from_glue_sdk)?; 
 let tables = tables.table_list();
```
• Para obtener más información sobre la API, consulta [GetTables](https://docs.rs/releases/search?query=aws-sdk)la referencia sobre la API de AWS SDK para Rust.

Enumerar las definiciones de trabajos de AWS Glue con un SDK de AWS

Los siguientes ejemplos de código muestran cómo enumerar definiciones de trabajos de AWS Glue.

Los ejemplos de acciones son extractos de código de programas más grandes y deben ejecutarse en contexto. Puede ver esta acción en contexto en el siguiente ejemplo de código:

• [Comenzar a ejecutar rastreadores y trabajos](#page-3606-0)

## .NET

## AWS SDK for .NET

# **a** Note

```
 /// <summary> 
    /// List AWS Glue jobs using a paginator. 
    /// </summary> 
   /// <returns>A list of AWS Glue job names.</returns>
    public async Task<List<string>> ListJobsAsync() 
    { 
       var jobNames = new List<string>();
        var listJobsPaginator = _amazonGlue.Paginators.ListJobs(new 
 ListJobsRequest { MaxResults = 10 }); 
        await foreach (var response in listJobsPaginator.Responses)
```

```
 { 
          jobNames.AddRange(response.JobNames); 
     } 
     return jobNames; 
 }
```
• Para obtener más información sobre la API, consulta [ListJobsl](https://docs.aws.amazon.com/goto/DotNetSDKV3/glue-2017-03-31/ListJobs)a Referencia AWS SDK for .NET de la API.

#### $C++$

SDK para C++

#### **a** Note

```
 Aws::Client::ClientConfiguration clientConfig; 
        // Optional: Set to the AWS Region in which the bucket was created 
 (overrides config file). 
        // clientConfig.region = "us-east-1"; 
    Aws::Glue::GlueClient client(clientConfig); 
        Aws::Glue::Model::ListJobsRequest listJobsRequest; 
         Aws::Glue::Model::ListJobsOutcome listRunsOutcome = client.ListJobs( 
                 listJobsRequest); 
         if (listRunsOutcome.IsSuccess()) { 
             const std::vector<Aws::String> &jobNames = 
 listRunsOutcome.GetResult().GetJobNames(); 
             std::cout << "Your account has " << jobNames.size() << " jobs." 
                       << std::endl; 
            for (size_t i = 0; i < jobNames.size(); ++i) {
                std::cout << " " << i + 1 << ". " << jobNames[i] << std::endl;
 }
```

```
 int jobIndex = askQuestionForIntRange( 
              Aws::String("Enter a number between 1 and ") + 
              std::to_string(jobNames.size()) + 
              " to see the list of runs for a job: ", 
              1, static_cast<int>(jobNames.size())); 
     jobName = jobNames[jobIndex - 1]; 
 } 
 else { 
     std::cerr << "Error listing jobs. " 
                << listRunsOutcome.GetError().GetMessage() 
                << std::endl; 
 }
```
• Para obtener más información sobre la API, consulta [ListJobsl](https://docs.aws.amazon.com/goto/SdkForCpp/glue-2017-03-31/ListJobs)a Referencia AWS SDK for C ++ de la API.

### **JavaScript**

SDK para JavaScript (v3)

### **a** Note

Hay más información. GitHub Busque el ejemplo completo y aprenda a configurar y ejecutar en el [Repositorio de ejemplos de código de AWS.](https://github.com/awsdocs/aws-doc-sdk-examples/tree/main/javascriptv3/example_code/glue#code-examples)

```
const listJobs = () => \{const client = new GlueClient({});
 const command = new ListJobsCommand(\{\});
  return client.send(command);
};
```
• Para obtener más información sobre la API, consulta [ListJobsl](https://docs.aws.amazon.com/AWSJavaScriptSDK/v3/latest/client/glue/command/ListJobsCommand)a Referencia AWS SDK for JavaScript de la API.

#### PHP

## SDK para PHP

# **a** Note

Hay más información al respecto GitHub. Busque el ejemplo completo y aprenda a configurar y ejecutar en el [Repositorio de ejemplos de código de AWS.](https://github.com/awsdocs/aws-doc-sdk-examples/tree/main/php/example_code/glue#code-examples)

```
 $jobs = $glueService->listJobs(); 
        echo "Current jobs:\n"; 
        foreach ($jobs['JobNames'] as $jobsName) { 
             echo "{$jobsName}\n"; 
        } 
    public function listJobs($maxResults = null, $nextToken = null, $tags = []): 
 Result 
    { 
       $arguments = [];
        if ($maxResults) { 
             $arguments['MaxResults'] = $maxResults; 
        } 
        if ($nextToken) { 
             $arguments['NextToken'] = $nextToken; 
        } 
        if (!empty($tags)) { 
             $arguments['Tags'] = $tags; 
        } 
        return $this->glueClient->listJobs($arguments); 
    }
```
• Para obtener más información sobre la API, consulta [ListJobsl](https://docs.aws.amazon.com/goto/SdkForPHPV3/glue-2017-03-31/ListJobs)a Referencia AWS SDK for PHP de la API.

### Python

# SDK para Python (Boto3)

## **a** Note

Hay más información al respecto GitHub. Busque el ejemplo completo y aprenda a configurar y ejecutar en el [Repositorio de ejemplos de código de AWS.](https://github.com/awsdocs/aws-doc-sdk-examples/tree/main/python/example_code/glue#code-examples)

```
class GlueWrapper: 
     """Encapsulates AWS Glue actions.""" 
     def __init__(self, glue_client): 
 """ 
         :param glue_client: A Boto3 Glue client. 
        "" ""
         self.glue_client = glue_client 
     def list_jobs(self): 
         """ 
         Lists the names of job definitions in your account. 
         :return: The list of job definition names. 
        ^{\mathrm{m}} ""
         try: 
             response = self.glue_client.list_jobs() 
         except ClientError as err: 
             logger.error( 
                  "Couldn't list jobs. Here's why: %s: %s", 
                  err.response["Error"]["Code"], 
                  err.response["Error"]["Message"], 
) raise 
         else: 
             return response["JobNames"]
```
• Para obtener más información sobre la API, consulta [ListJobsl](https://docs.aws.amazon.com/goto/boto3/glue-2017-03-31/ListJobs)a AWSReferencia de API de SDK for Python (Boto3).

### Ruby

# SDK para Ruby

## **a** Note

Hay más información al respecto. GitHub Busque el ejemplo completo y aprenda a configurar y ejecutar en el [Repositorio de ejemplos de código de AWS.](https://github.com/awsdocs/aws-doc-sdk-examples/tree/main/ruby/example_code/glue#code-examples)

```
# The `GlueWrapper` class serves as a wrapper around the AWS Glue API, providing 
  a simplified interface for common operations.
# It encapsulates the functionality of the AWS SDK for Glue and provides methods 
 for interacting with Glue crawlers, databases, tables, jobs, and S3 resources.
# The class initializes with a Glue client and a logger, allowing it to make API 
  calls and log any errors or informational messages.
class GlueWrapper 
   def initialize(glue_client, logger) 
     @glue_client = glue_client 
     @logger = logger 
   end 
  # Retrieves a list of jobs in AWS Glue. 
   # 
   # @return [Aws::Glue::Types::ListJobsResponse] 
  def list_jobs 
     @glue_client.list_jobs 
  rescue Aws::Glue::Errors::GlueException => e 
     @logger.error("Glue could not list jobs: \n#{e.message}") 
     raise 
   end
```
• Para obtener más información sobre la API, consulta [ListJobsl](https://docs.aws.amazon.com/goto/SdkForRubyV3/glue-2017-03-31/ListJobs)a Referencia AWS SDK for Ruby de la API.

#### Rust

## SDK para Rust

## **a** Note

Hay más información al respecto GitHub. Busque el ejemplo completo y aprenda a configurar y ejecutar en el [Repositorio de ejemplos de código de AWS.](https://github.com/awsdocs/aws-doc-sdk-examples/tree/main/rustv1/examples/glue#code-examples)

```
 let mut list_jobs = glue.list_jobs().into_paginator().send(); 
        while let Some(list_jobs_output) = list_jobs.next().await { 
             match list_jobs_output { 
                Ok(list_jobs) => {
                     let names = list_jobs.job_names(); 
                     info!(?names, "Found these jobs") 
 } 
                 Err(err) => return Err(GlueMvpError::from_glue_sdk(err)), 
            } 
        }
```
• Para obtener más información sobre la API, consulta [ListJobsl](https://docs.rs/releases/search?query=aws-sdk)a referencia sobre la API de AWS SDK para Rust.

Iniciar un rastreador de AWS Glue con un SDK de AWS

Los siguientes ejemplos de código muestran cómo iniciar un rastreador de AWS Glue.

Los ejemplos de acciones son extractos de código de programas más grandes y deben ejecutarse en contexto. Puede ver esta acción en contexto en el siguiente ejemplo de código:

• [Comenzar a ejecutar rastreadores y trabajos](#page-3606-0)

#### .NET

### AWS SDK for .NET

## **a** Note

Hay más información al respecto GitHub. Busque el ejemplo completo y aprenda a configurar y ejecutar en el [Repositorio de ejemplos de código de AWS.](https://github.com/awsdocs/aws-doc-sdk-examples/tree/main/dotnetv3/Glue#code-examples)

```
 /// <summary> 
 /// Start an AWS Glue crawler. 
 /// </summary> 
 /// <param name="crawlerName">The name of the crawler.</param> 
 /// <returns>A Boolean value indicating the success of the action.</returns> 
 public async Task<bool> StartCrawlerAsync(string crawlerName) 
 { 
     var crawlerRequest = new StartCrawlerRequest 
    \left\{ \right. Name = crawlerName, 
     }; 
    var response = await _amazonGlue.StartCrawlerAsync(crawlerRequest);
     return response.HttpStatusCode == System.Net.HttpStatusCode.OK; 
 }
```
• Para obtener más información sobre la API, consulta [StartCrawlerl](https://docs.aws.amazon.com/goto/DotNetSDKV3/glue-2017-03-31/StartCrawler)a Referencia AWS SDK for .NET de la API.

## $C++$

SDK para C++

# **a** Note

```
 Aws::Client::ClientConfiguration clientConfig; 
        // Optional: Set to the AWS Region in which the bucket was created 
 (overrides config file). 
        // clientConfig.region = "us-east-1"; 
    Aws::Glue::GlueClient client(clientConfig); 
         Aws::Glue::Model::StartCrawlerRequest request; 
         request.SetName(CRAWLER_NAME); 
         Aws::Glue::Model::StartCrawlerOutcome outcome = 
 client.StartCrawler(request); 
         if (outcome.IsSuccess() || (Aws::Glue::GlueErrors::CRAWLER_RUNNING == 
                                      outcome.GetError().GetErrorType())) { 
             if (!outcome.IsSuccess()) { 
                 std::cout << "Crawler was already started." << std::endl; 
 } 
             else { 
                 std::cout << "Successfully started crawler." << std::endl; 
 } 
             std::cout << "This may take a while to run." << std::endl; 
             Aws::Glue::Model::CrawlerState crawlerState = 
Aws::Glue::Model::CrawlerState::NOT SET;
             int iterations = 0; 
            while (Aws::Glue::Model::CrawlerState::READY != crawlerState) {
                 std::this_thread::sleep_for(std::chrono::seconds(1)); 
                 ++iterations; 
                if ((iterations % 10) == 0) { // Log status every 10 seconds.
                     std::cout << "Crawler status " << 
 Aws::Glue::Model::CrawlerStateMapper::GetNameForCrawlerState( 
                                        crawlerState) 
                               << ". After " << iterations 
                               << " seconds elapsed." 
                               << std::endl; 
 } 
                 Aws::Glue::Model::GetCrawlerRequest getCrawlerRequest; 
                 getCrawlerRequest.SetName(CRAWLER_NAME);
```

```
 Aws::Glue::Model::GetCrawlerOutcome getCrawlerOutcome = 
 client.GetCrawler( 
                         getCrawlerRequest); 
                 if (getCrawlerOutcome.IsSuccess()) { 
                     crawlerState = 
 getCrawlerOutcome.GetResult().GetCrawler().GetState(); 
 } 
                 else { 
                     std::cerr << "Error getting crawler. " 
                               << getCrawlerOutcome.GetError().GetMessage() << 
 std::endl; 
                     break; 
 } 
 } 
            if (Aws::Glue::Model::CrawlerState::READY == crawlerState) { 
                 std::cout << "Crawler finished running after " << iterations 
                           << " seconds." 
                           << std::endl; 
 } 
        } 
        else { 
            std::cerr << "Error starting a crawler. " 
                       << outcome.GetError().GetMessage() 
                       << std::endl; 
            deleteAssets(CRAWLER_NAME, CRAWLER_DATABASE_NAME, "", bucketName, 
                          clientConfig); 
            return false; 
        }
```
• Para obtener más información sobre la API, consulta [StartCrawlerl](https://docs.aws.amazon.com/goto/SdkForCpp/glue-2017-03-31/StartCrawler)a Referencia AWS SDK for C++ de la API.

# CLI

### AWS CLI

Para iniciar un rastreador

El siguiente ejemplo de start-crawler inicia un rastreador.

aws glue start-crawler --name my-crawler

Salida:

None

Para obtener más información, consulte [Definición de rastreadores](https://docs.aws.amazon.com/glue/latest/dg/add-crawler.html) en la Guía para desarrolladores de AWS Glue.

• Para obtener más información sobre la API, consulta [StartCrawlerl](https://awscli.amazonaws.com/v2/documentation/api/latest/reference/glue/start-crawler.html)a Referencia de AWS CLI comandos.

#### Java

SDK para Java 2.x

### **a** Note

```
import software.amazon.awssdk.regions.Region;
import software.amazon.awssdk.services.glue.GlueClient;
import software.amazon.awssdk.services.glue.model.GlueException;
import software.amazon.awssdk.services.glue.model.StartCrawlerRequest;
/** 
  * Before running this Java V2 code example, set up your development 
  * environment, including your credentials. 
 * 
  * For more information, see the following documentation topic: 
 * 
  * https://docs.aws.amazon.com/sdk-for-java/latest/developer-guide/get-
started.html 
  */
public class StartCrawler { 
     public static void main(String[] args) { 
         final String usage = """
```

```
 Usage: 
                       <crawlerName> 
                  Where: 
                       crawlerName - The name of the crawler.\s 
                   """; 
        if (args.length != 1) {
              System.out.println(usage); 
              System.exit(1); 
         } 
        String crawlerName = args[0];
          Region region = Region.US_EAST_1; 
          GlueClient glueClient = GlueClient.builder() 
                   .region(region) 
                   .build(); 
          startSpecificCrawler(glueClient, crawlerName); 
         glueClient.close(); 
     } 
     public static void startSpecificCrawler(GlueClient glueClient, String 
  crawlerName) { 
         try { 
              StartCrawlerRequest crawlerRequest = StartCrawlerRequest.builder() 
                       .name(crawlerName) 
                       .build(); 
              glueClient.startCrawler(crawlerRequest); 
         } catch (GlueException e) { 
              System.err.println(e.awsErrorDetails().errorMessage()); 
              System.exit(1); 
         } 
     }
}
```
• Para obtener más información sobre la API, consulta [StartCrawlerl](https://docs.aws.amazon.com/goto/SdkForJavaV2/glue-2017-03-31/StartCrawler)a Referencia AWS SDK for Java 2.x de la API.

#### **JavaScript**

### SDK para JavaScript (v3)

# **a** Note

Hay más información. GitHub Busque el ejemplo completo y aprenda a configurar y ejecutar en el [Repositorio de ejemplos de código de AWS.](https://github.com/awsdocs/aws-doc-sdk-examples/tree/main/javascriptv3/example_code/glue#code-examples)

```
const startCrawler = (name) => { 
  const client = new GlueClient({});
   const command = new StartCrawlerCommand({ 
     Name: name, 
   }); 
   return client.send(command);
};
```
• Para obtener más información sobre la API, consulta [StartCrawlerl](https://docs.aws.amazon.com/AWSJavaScriptSDK/v3/latest/client/glue/command/StartCrawlerCommand)a Referencia AWS SDK for JavaScript de la API.

## Kotlin

SDK para Kotlin

### **a** Note

```
suspend fun startSpecificCrawler(crawlerName: String?) { 
     val request = StartCrawlerRequest { 
         name = crawlerName 
     }
```

```
 GlueClient { region = "us-west-2" }.use { glueClient -> 
         glueClient.startCrawler(request) 
         println("$crawlerName was successfully started.") 
     }
}
```
• Para obtener más información sobre la API, consulta [StartCrawlerl](https://github.com/awslabs/aws-sdk-kotlin#generating-api-documentation)a referencia sobre el AWS SDK para la API de Kotlin.

#### PHP

#### SDK para PHP

## **a** Note

Hay más información al respecto. GitHub Busque el ejemplo completo y aprenda a configurar y ejecutar en el [Repositorio de ejemplos de código de AWS.](https://github.com/awsdocs/aws-doc-sdk-examples/tree/main/php/example_code/glue#code-examples)

```
 $crawlerName = "example-crawler-test-" . $uniqid; 
     $databaseName = "doc-example-database-$uniqid"; 
     $glueService->startCrawler($crawlerName); 
 public function startCrawler($crawlerName): Result 
\{ return $this->glueClient->startCrawler([ 
         'Name' => $crawlerName, 
     ]); 
 }
```
• Para obtener más información sobre la API, consulta [StartCrawlerl](https://docs.aws.amazon.com/goto/SdkForPHPV3/glue-2017-03-31/StartCrawler)a Referencia AWS SDK for PHP de la API.

### Python

## SDK para Python (Boto3)

### **a** Note

Hay más información al respecto GitHub. Busque el ejemplo completo y aprenda a configurar y ejecutar en el [Repositorio de ejemplos de código de AWS.](https://github.com/awsdocs/aws-doc-sdk-examples/tree/main/python/example_code/glue#code-examples)

```
class GlueWrapper: 
     """Encapsulates AWS Glue actions.""" 
     def __init__(self, glue_client): 
 """ 
         :param glue_client: A Boto3 Glue client. 
        "" ""
         self.glue_client = glue_client 
     def start_crawler(self, name): 
        "" "
         Starts a crawler. The crawler crawls its configured target and creates 
         metadata that describes the data it finds in the target data source. 
         :param name: The name of the crawler to start. 
        ^{\rm{m}} ""
         try: 
             self.glue_client.start_crawler(Name=name) 
         except ClientError as err: 
             logger.error( 
                  "Couldn't start crawler %s. Here's why: %s: %s", 
                  name, 
                  err.response["Error"]["Code"], 
                  err.response["Error"]["Message"], 
) raise
```
• Para obtener más información sobre la API, consulta [StartCrawlerl](https://docs.aws.amazon.com/goto/boto3/glue-2017-03-31/StartCrawler)a AWSReferencia de API de SDK for Python (Boto3).

### Ruby

## SDK para Ruby

## **G** Note

Hay más información al respecto. GitHub Busque el ejemplo completo y aprenda a configurar y ejecutar en el [Repositorio de ejemplos de código de AWS.](https://github.com/awsdocs/aws-doc-sdk-examples/tree/main/ruby/example_code/glue#code-examples)

```
# The `GlueWrapper` class serves as a wrapper around the AWS Glue API, providing 
  a simplified interface for common operations.
# It encapsulates the functionality of the AWS SDK for Glue and provides methods 
 for interacting with Glue crawlers, databases, tables, jobs, and S3 resources.
# The class initializes with a Glue client and a logger, allowing it to make API 
  calls and log any errors or informational messages.
class GlueWrapper 
   def initialize(glue_client, logger) 
     @glue_client = glue_client 
     @logger = logger 
   end 
  # Starts a crawler with the specified name. 
   # 
   # @param name [String] The name of the crawler to start. 
   # @return [void] 
   def start_crawler(name) 
     @glue_client.start_crawler(name: name) 
  rescue Aws::Glue::Errors::ServiceError => e 
     @logger.error("Glue could not start crawler #{name}: \n#{e.message}") 
     raise 
   end
```
• Para obtener más información sobre la API, consulta [StartCrawlerl](https://docs.aws.amazon.com/goto/SdkForRubyV3/glue-2017-03-31/StartCrawler)a Referencia AWS SDK for Ruby de la API.

#### Rust

### SDK para Rust

### **a** Note

Hay más información al respecto GitHub. Busque el ejemplo completo y aprenda a configurar y ejecutar en el [Repositorio de ejemplos de código de AWS.](https://github.com/awsdocs/aws-doc-sdk-examples/tree/main/rustv1/examples/glue#code-examples)

```
 let start_crawler = 
 glue.start_crawler().name(self.crawler()).send().await; 
        match start_crawler { 
           0k(\_) => 0k(()),
           Err(err) => {
                let glue_err: aws_sdk_glue::Error = err.into(); 
                match glue_err { 
                    aws_sdk_glue::Error::CrawlerRunningException(_) => Ok(()), 
                    _ => Err(GlueMvpError::GlueSdk(glue_err)), 
 } 
 } 
        }?;
```
• Para obtener más información sobre la API, consulta [StartCrawlerl](https://docs.rs/releases/search?query=aws-sdk)a referencia sobre la API de AWS SDK para Rust.

Iniciar una ejecución de trabajo AWS Glue con un SDK de AWS

Los siguientes ejemplos de código muestran cómo iniciar una ejecución de trabajo de AWS Glue.

Los ejemplos de acciones son extractos de código de programas más grandes y deben ejecutarse en contexto. Puede ver esta acción en contexto en el siguiente ejemplo de código:

• [Comenzar a ejecutar rastreadores y trabajos](#page-3606-0)

#### .NET

### AWS SDK for .NET

### **a**) Note

Hay más información al respecto GitHub. Busque el ejemplo completo y aprenda a configurar y ejecutar en el [Repositorio de ejemplos de código de AWS.](https://github.com/awsdocs/aws-doc-sdk-examples/tree/main/dotnetv3/Glue#code-examples)

```
 /// <summary> 
    /// Start an AWS Glue job run. 
    /// </summary> 
    /// <param name="jobName">The name of the job.</param> 
    /// <returns>A string representing the job run Id.</returns>
     public async Task<string> StartJobRunAsync( 
         string jobName, 
         string inputDatabase, 
         string inputTable, 
         string bucketName) 
     { 
         var request = new StartJobRunRequest 
         { 
             JobName = jobName, 
             Arguments = new Dictionary<string, string> 
             { 
                  {"--input_database", inputDatabase}, 
                  {"--input_table", inputTable}, 
                 {"--output_bucket_url", $"s3://{bucketName}/"} 
 } 
         }; 
         var response = await _amazonGlue.StartJobRunAsync(request); 
         return response.JobRunId; 
     }
```
• Para obtener más información sobre la API, consulta [StartJobRunl](https://docs.aws.amazon.com/goto/DotNetSDKV3/glue-2017-03-31/StartJobRun)a Referencia AWS SDK for NFT de la API

#### $C++$

## SDK para C++

## **a** Note

```
 Aws::Client::ClientConfiguration clientConfig; 
        // Optional: Set to the AWS Region in which the bucket was created 
 (overrides config file). 
        // clientConfig.region = "us-east-1"; 
    Aws::Glue::GlueClient client(clientConfig); 
        Aws::Glue::Model::StartJobRunRequest request; 
        request.SetJobName(JOB_NAME); 
        Aws::Map<Aws::String, Aws::String> arguments; 
        arguments["--input_database"] = CRAWLER_DATABASE_NAME; 
        arguments["--input_table"] = tableName; 
        arguments["--output_bucket_url"] = Aws::String("s3://") + bucketName + 
 "/"; 
        request.SetArguments(arguments); 
        Aws::Glue::Model::StartJobRunOutcome outcome = 
 client.StartJobRun(request); 
        if (outcome.IsSuccess()) { 
            std::cout << "Successfully started the job." << std::endl; 
            Aws::String jobRunId = outcome.GetResult().GetJobRunId(); 
            int iterator = 0; 
            bool done = false; 
            while (!done) { 
                 ++iterator; 
                 std::this_thread::sleep_for(std::chrono::seconds(1)); 
                 Aws::Glue::Model::GetJobRunRequest jobRunRequest; 
                 jobRunRequest.SetJobName(JOB_NAME);
```

```
 jobRunRequest.SetRunId(jobRunId); 
                 Aws::Glue::Model::GetJobRunOutcome jobRunOutcome = 
 client.GetJobRun( 
                         jobRunRequest); 
                 if (jobRunOutcome.IsSuccess()) { 
                     const Aws::Glue::Model::JobRun &jobRun = 
 jobRunOutcome.GetResult().GetJobRun(); 
                     Aws::Glue::Model::JobRunState jobRunState = 
 jobRun.GetJobRunState(); 
                     if ((jobRunState == Aws::Glue::Model::JobRunState::STOPPED) 
| \ | (jobRunState == Aws::Glue::Model::JobRunState::FAILED) || 
                         (jobRunState == Aws::Glue::Model::JobRunState::TIMEOUT)) 
 { 
                         std::cerr << "Error running job. " 
                                    << jobRun.GetErrorMessage() 
                                    << std::endl; 
                         deleteAssets(CRAWLER_NAME, CRAWLER_DATABASE_NAME, 
 JOB_NAME, 
                                       bucketName, 
                                       clientConfig); 
                         return false; 
1 1 1 1 1 1 1
                     else if (jobRunState == 
                              Aws::Glue::Model::JobRunState::SUCCEEDED) {
                         std::cout << "Job run succeeded after " << iterator << 
                                    " seconds elapsed." << std::endl; 
                         done = true; 
1 1 1 1 1 1 1
                    else if ((iterator % 10) == 0) { // Log status every 10
 seconds. 
                         std::cout << "Job run status " << 
 Aws::Glue::Model::JobRunStateMapper::GetNameForJobRunState( 
                                            jobRunState) << 
                                    ". " << iterator << 
                                    " seconds elapsed." << std::endl; 
1 1 1 1 1 1 1
 } 
                 else { 
                     std::cerr << "Error retrieving job run state. "
```

```
 << jobRunOutcome.GetError().GetMessage() 
                                << std::endl; 
                     deleteAssets(CRAWLER_NAME, CRAWLER_DATABASE_NAME, JOB_NAME, 
                                   bucketName, clientConfig); 
                     return false; 
 } 
 } 
        } 
        else { 
             std::cerr << "Error starting a job. " << 
 outcome.GetError().GetMessage() 
                       << std::endl; 
             deleteAssets(CRAWLER_NAME, CRAWLER_DATABASE_NAME, JOB_NAME, 
 bucketName, 
                          clientConfig); 
             return false; 
        }
```
• Para obtener más información sobre la API, consulta [StartJobRunl](https://docs.aws.amazon.com/goto/SdkForCpp/glue-2017-03-31/StartJobRun)a Referencia AWS SDK for C++ de la API.

CLI

# AWS CLI

Para empezar a ejecutar un trabajo

El siguiente ejemplo de start-job-run inicia un trabajo.

```
aws glue start-job-run \ 
     --job-name my-job
```
Salida:

```
{ 
     "JobRunId": 
  "jr_22208b1f44eb5376a60569d4b21dd20fcb8621e1a366b4e7b2494af764b82ded"
}
```
Para obtener más información, consulte [Creación de trabajos](https://docs.aws.amazon.com/glue/latest/dg/author-job.html) en la Guía para desarrolladores de AWS Glue.
• Para obtener más información sobre la API, consulta [StartJobRunl](https://awscli.amazonaws.com/v2/documentation/api/latest/reference/glue/start-job-run.html)a Referencia de AWS CLI comandos.

**JavaScript** 

SDK para JavaScript (v3)

# **a** Note

Hay más información. GitHub Busque el ejemplo completo y aprenda a configurar y ejecutar en el [Repositorio de ejemplos de código de AWS.](https://github.com/awsdocs/aws-doc-sdk-examples/tree/main/javascriptv3/example_code/glue#code-examples)

```
const startJobRun = (jobName, dbName, tableName, bucketName) => { 
  const client = new GlueClient({});
   const command = new StartJobRunCommand({ 
     JobName: jobName, 
     Arguments: { 
       "--input_database": dbName, 
       "--input_table": tableName, 
       "--output_bucket_url": `s3://${bucketName}/`, 
     }, 
   }); 
   return client.send(command);
};
```
• Para obtener más información sobre la API, consulta [StartJobRunl](https://docs.aws.amazon.com/AWSJavaScriptSDK/v3/latest/client/glue/command/StartJobRunCommand)a Referencia AWS SDK for JavaScript de la API.

#### PHP

## SDK para PHP

## **a** Note

Hay más información al respecto GitHub. Busque el ejemplo completo y aprenda a configurar y ejecutar en el [Repositorio de ejemplos de código de AWS.](https://github.com/awsdocs/aws-doc-sdk-examples/tree/main/php/example_code/glue#code-examples)

```
 $jobName = 'test-job-' . $uniqid; 
        $databaseName = "doc-example-database-$uniqid"; 
        $tables = $glueService->getTables($databaseName); 
        $outputBucketUrl = "s3://$bucketName"; 
        $runId = $glueService->startJobRun($jobName, $databaseName, $tables, 
 $outputBucketUrl)['JobRunId']; 
    public function startJobRun($jobName, $databaseName, $tables, 
 $outputBucketUrl): Result 
   \{ return $this->glueClient->startJobRun([ 
             'JobName' => $jobName, 
             'Arguments' => [ 
                 'input_database' => $databaseName, 
                 'input_table' => $tables['TableList'][0]['Name'], 
                 'output_bucket_url' => $outputBucketUrl, 
                 '--input_database' => $databaseName, 
                 '--input_table' => $tables['TableList'][0]['Name'], 
                 '--output_bucket_url' => $outputBucketUrl, 
            ], 
        ]); 
    }
```
• Para obtener más información sobre la API, consulta [StartJobRunl](https://docs.aws.amazon.com/goto/SdkForPHPV3/glue-2017-03-31/StartJobRun)a Referencia AWS SDK for PHP de la API.

#### Python

# SDK para Python (Boto3)

## **a** Note

Hay más información al respecto GitHub. Busque el ejemplo completo y aprenda a configurar y ejecutar en el [Repositorio de ejemplos de código de AWS.](https://github.com/awsdocs/aws-doc-sdk-examples/tree/main/python/example_code/glue#code-examples)

```
class GlueWrapper: 
     """Encapsulates AWS Glue actions.""" 
     def __init__(self, glue_client): 
        "" ""
         :param glue_client: A Boto3 Glue client. 
        "" "
         self.glue_client = glue_client 
     def start_job_run(self, name, input_database, input_table, 
 output_bucket_name): 
         """ 
         Starts a job run. A job run extracts data from the source, transforms it, 
         and loads it to the output bucket. 
         :param name: The name of the job definition. 
         :param input_database: The name of the metadata database that contains 
 tables 
                                  that describe the source data. This is typically 
 created 
                                  by a crawler. 
         :param input_table: The name of the table in the metadata database that 
                               describes the source data. 
         :param output_bucket_name: The S3 bucket where the output is written. 
         :return: The ID of the job run. 
        "" "
         try: 
             # The custom Arguments that are passed to this function are used by 
  the 
             # Python ETL script to determine the location of input and output 
  data.
```

```
 response = self.glue_client.start_job_run( 
                 JobName=name, 
                 Arguments={ 
                     "--input_database": input_database, 
                     "--input_table": input_table, 
                     "--output_bucket_url": f"s3://{output_bucket_name}/", 
                 }, 
) except ClientError as err: 
             logger.error( 
                 "Couldn't start job run %s. Here's why: %s: %s", 
                 name, 
                 err.response["Error"]["Code"], 
                 err.response["Error"]["Message"], 
) raise 
        else: 
             return response["JobRunId"]
```
• Para obtener más información sobre la API, consulta [StartJobRunl](https://docs.aws.amazon.com/goto/boto3/glue-2017-03-31/StartJobRun)a AWSReferencia de API de SDK for Python (Boto3).

#### Ruby

SDK para Ruby

#### **a** Note

Hay más información al respecto. GitHub Busque el ejemplo completo y aprenda a configurar y ejecutar en el [Repositorio de ejemplos de código de AWS.](https://github.com/awsdocs/aws-doc-sdk-examples/tree/main/ruby/example_code/glue#code-examples)

# The `GlueWrapper` class serves as a wrapper around the AWS Glue API, providing a simplified interface for common operations.

# It encapsulates the functionality of the AWS SDK for Glue and provides methods for interacting with Glue crawlers, databases, tables, jobs, and S3 resources. # The class initializes with a Glue client and a logger, allowing it to make API calls and log any errors or informational messages.

```
class GlueWrapper 
   def initialize(glue_client, logger) 
     @glue_client = glue_client 
     @logger = logger 
   end 
   # Starts a job run for the specified job. 
   # 
   # @param name [String] The name of the job to start the run for. 
   # @param input_database [String] The name of the input database for the job. 
   # @param input_table [String] The name of the input table for the job. 
   # @param output_bucket_name [String] The name of the output S3 bucket for the 
  job. 
   # @return [String] The ID of the started job run. 
   def start_job_run(name, input_database, input_table, output_bucket_name) 
     response = @glue_client.start_job_run( 
       job_name: name, 
       arguments: { 
         '--input_database': input_database, 
         '--input_table': input_table, 
          '--output_bucket_url': "s3://#{output_bucket_name}/" 
       } 
    \lambda response.job_run_id 
   rescue Aws::Glue::Errors::GlueException => e 
     @logger.error("Glue could not start job run #{name}: \n#{e.message}") 
     raise 
   end
```
• Para obtener más información sobre la API, consulta [StartJobRunl](https://docs.aws.amazon.com/goto/SdkForRubyV3/glue-2017-03-31/StartJobRun)a Referencia AWS SDK for Ruby de la API.

#### Rust

SDK para Rust

#### **a** Note

Hay más información al respecto GitHub. Busque el ejemplo completo y aprenda a configurar y ejecutar en el [Repositorio de ejemplos de código de AWS.](https://github.com/awsdocs/aws-doc-sdk-examples/tree/main/rustv1/examples/glue#code-examples)

```
 let job_run_output = glue 
             .start_job_run() 
             .job_name(self.job()) 
             .arguments("--input_database", self.database()) 
             .arguments( 
                  "--input_table", 
                 self.tables 
                     .get(0) .ok_or_else(|| GlueMvpError::Unknown("Missing crawler 
 table".into()))? 
                      .name(), 
) .arguments("--output_bucket_url", self.bucket()) 
             .send() 
             .await 
             .map_err(GlueMvpError::from_glue_sdk)?; 
        let job = job_run_output .job_run_id() 
             .ok_or_else(|| GlueMvpError::Unknown("Missing run id from just 
 started job".into()))? 
             .to_string();
```
• Para obtener más información sobre la API, consulta [StartJobRunl](https://docs.rs/releases/search?query=aws-sdk)a referencia sobre la API de AWS SDK para Rust.

# Situaciones de AWS Glue con SDK de AWS

Los siguientes ejemplos de código muestran cómo utilizar AWS Glue con SDK de AWS. Cada ejemplo muestra cómo llevar a cabo una tarea específica llamando a varias funciones dentro del mismo servicio.

Los escenarios se centran en un nivel intermedio de experiencia para ayudarle a entender las acciones de servicio en su contexto.

## Ejemplos

• [Comenzar a ejecutar rastreadores y trabajos de AWS Glue con un SDK de AWS](#page-3606-0)

# <span id="page-3606-0"></span>Comenzar a ejecutar rastreadores y trabajos de AWS Glue con un SDK de AWS

En el siguiente ejemplo de código, se muestra cómo:

- Cree un rastreador que rastree un bucket de Amazon S3 público y genere una base de datos de metadatos con formato CSV.
- Incluir información sobre las bases de datos y las tablas en su AWS Glue Data Catalog.
- Crear un trabajo para extraer datos CSV del bucket de S3, transformar los datos y cargar el resultado con formato JSON en otro bucket de S3.
- Incluir información sobre las ejecuciones de trabajos, ver algunos de los datos transformados y limpiar los recursos.

Para obtener información, consulte [Tutorial: Introducción a AWS Glue Studio.](https://docs.aws.amazon.com/glue/latest/ug/tutorial-create-job.html)

#### .NET

AWS SDK for NFT

**a** Note

Hay más información al respecto GitHub. Busque el ejemplo completo y aprenda a configurar y ejecutar en el [Repositorio de ejemplos de código de AWS.](https://github.com/awsdocs/aws-doc-sdk-examples/tree/main/dotnetv3/Glue#code-examples)

Cree una clase que incluya las funciones de AWS Glue que se utilizan en el escenario.

```
using System.Net;
namespace GlueActions;
public class GlueWrapper
{ 
     private readonly IAmazonGlue _amazonGlue; 
     /// <summary> 
     /// Constructor for the AWS Glue actions wrapper. 
     /// </summary> 
     /// <param name="amazonGlue"></param> 
     public GlueWrapper(IAmazonGlue amazonGlue)
```

```
 { 
        _amazonGlue = amazonGlue; 
    } 
    /// <summary> 
    /// Create an AWS Glue crawler. 
    /// </summary> 
    /// <param name="crawlerName">The name for the crawler.</param> 
    /// <param name="crawlerDescription">A description of the crawler.</param> 
    /// <param name="role">The AWS Identity and Access Management (IAM) role to 
    /// be assumed by the crawler.</param> 
    /// <param name="schedule">The schedule on which the crawler will be 
 executed.</param> 
    /// <param name="s3Path">The path to the Amazon Simple Storage Service 
 (Amazon S3) 
    /// bucket where the Python script has been stored.</param> 
    /// <param name="dbName">The name to use for the database that will be 
    /// created by the crawler.</param> 
    /// <returns>A Boolean value indicating the success of the action.</returns> 
   public async Task<bool> CreateCrawlerAsync(
        string crawlerName, 
        string crawlerDescription, 
        string role, 
        string schedule, 
        string s3Path, 
        string dbName) 
   \mathcal{L} var s3Target = new S3Target 
        { 
             Path = s3Path, 
        }; 
        var targetList = new List<S3Target> 
        { 
            s3Target, 
        }; 
        var targets = new CrawlerTargets 
       \{ S3Targets = targetList, 
        }; 
        var crawlerRequest = new CreateCrawlerRequest 
        {
```

```
 DatabaseName = dbName, 
            Name = crawlerName, 
            Description = crawlerDescription, 
            Targets = targets, 
            Role = role, 
            Schedule = schedule, 
        }; 
       var response = await _amazonGlue.CreateCrawlerAsync(crawlerRequest);
        return response.HttpStatusCode == System.Net.HttpStatusCode.OK; 
    } 
   /// <summary> 
    /// Create an AWS Glue job. 
   /// </summary> 
   /// <param name="jobName">The name of the job.</param> 
   /// <param name="roleName">The name of the IAM role to be assumed by 
   /// the job.</param> 
   /// <param name="description">A description of the job.</param> 
   /// <param name="scriptUrl">The URL to the script.</param> 
    /// <returns>A Boolean value indicating the success of the action.</returns> 
   public async Task<bool> CreateJobAsync(string dbName, string tableName,
 string bucketUrl, string jobName, string roleName, string description, string 
 scriptUrl) 
    { 
        var command = new JobCommand 
       \sqrt{ } PythonVersion = "3", 
            Name = "glueetl", 
            ScriptLocation = scriptUrl, 
        }; 
        var arguments = new Dictionary<string, string> 
       \{ { "--input_database", dbName }, 
            { "--input_table", tableName }, 
            { "--output_bucket_url", bucketUrl } 
        }; 
        var request = new CreateJobRequest 
       \{ Command = command, 
            DefaultArguments = arguments,
```

```
 Description = description, 
            GlueVersion = "3.0", 
            Name = jobName, 
            NumberOfWorkers = 10, 
            Role = roleName, 
            WorkerType = "G.1X" 
        }; 
        var response = await _amazonGlue.CreateJobAsync(request); 
        return response.HttpStatusCode == HttpStatusCode.OK; 
    } 
    /// <summary> 
    /// Delete an AWS Glue crawler. 
    /// </summary> 
    /// <param name="crawlerName">The name of the crawler.</param> 
    /// <returns>A Boolean value indicating the success of the action.</returns> 
   public async Task<bool> DeleteCrawlerAsync(string crawlerName)
    { 
        var response = await _amazonGlue.DeleteCrawlerAsync(new 
 DeleteCrawlerRequest { Name = crawlerName }); 
        return response.HttpStatusCode == HttpStatusCode.OK; 
    } 
    /// <summary> 
    /// Delete the AWS Glue database. 
    /// </summary> 
    /// <param name="dbName">The name of the database.</param> 
    /// <returns>A Boolean value indicating the success of the action.</returns> 
    public async Task<bool> DeleteDatabaseAsync(string dbName) 
    { 
        var response = await _amazonGlue.DeleteDatabaseAsync(new 
 DeleteDatabaseRequest { Name = dbName }); 
        return response.HttpStatusCode == HttpStatusCode.OK; 
    } 
    /// <summary> 
    /// Delete an AWS Glue job. 
   // </summary>
    /// <param name="jobName">The name of the job.</param> 
    /// <returns>A Boolean value indicating the success of the action.</returns>
```

```
 public async Task<bool> DeleteJobAsync(string jobName) 
    { 
        var response = await _amazonGlue.DeleteJobAsync(new DeleteJobRequest 
\{ JobName = jobName \});
        return response.HttpStatusCode == HttpStatusCode.OK; 
    } 
    /// <summary> 
   /// Delete a table from an AWS Glue database. 
   /// </summary> 
   /// <param name="tableName">The table to delete.</param> 
    /// <returns>A Boolean value indicating the success of the action.</returns> 
   public async Task<bool> DeleteTableAsync(string dbName, string tableName)
    { 
        var response = await _amazonGlue.DeleteTableAsync(new DeleteTableRequest 
\{ Name = tableName, DatabaseName = dbName \});
        return response.HttpStatusCode == HttpStatusCode.OK; 
    } 
   /// <summary> 
   /// Get information about an AWS Glue crawler. 
   /// </summary> 
   /// <param name="crawlerName">The name of the crawler.</param> 
    /// <returns>A Crawler object describing the crawler.</returns> 
    public async Task<Crawler?> GetCrawlerAsync(string crawlerName) 
    { 
        var crawlerRequest = new GetCrawlerRequest 
        { 
            Name = crawlerName, 
        }; 
        var response = await _amazonGlue.GetCrawlerAsync(crawlerRequest); 
        if (response.HttpStatusCode == System.Net.HttpStatusCode.OK) 
        { 
            var databaseName = response.Crawler.DatabaseName; 
            Console.WriteLine($"{crawlerName} has the database {databaseName}"); 
            return response.Crawler; 
        } 
        Console.WriteLine($"No information regarding {crawlerName} could be 
 found."); 
        return null;
```

```
 } 
     /// <summary> 
     /// Get information about the state of an AWS Glue crawler. 
     /// </summary> 
     /// <param name="crawlerName">The name of the crawler.</param> 
     /// <returns>A value describing the state of the crawler.</returns> 
     public async Task<CrawlerState> GetCrawlerStateAsync(string crawlerName) 
     { 
         var response = await _amazonGlue.GetCrawlerAsync( 
             new GetCrawlerRequest { Name = crawlerName }); 
         return response.Crawler.State; 
     } 
     /// <summary> 
     /// Get information about an AWS Glue database. 
     /// </summary> 
     /// <param name="dbName">The name of the database.</param> 
     /// <returns>A Database object containing information about the database.</
returns> 
     public async Task<Database> GetDatabaseAsync(string dbName) 
     { 
         var databasesRequest = new GetDatabaseRequest 
         { 
            Name = dbName,
         }; 
        var response = await _amazonGlue.GetDatabaseAsync(databasesRequest);
         return response.Database; 
     } 
     /// <summary> 
     /// Get information about a specific AWS Glue job run. 
     /// </summary> 
     /// <param name="jobName">The name of the job.</param> 
     /// <param name="jobRunId">The Id of the job run.</param> 
     /// <returns>A JobRun object with information about the job run.</returns> 
     public async Task<JobRun> GetJobRunAsync(string jobName, string jobRunId) 
     { 
         var response = await _amazonGlue.GetJobRunAsync(new GetJobRunRequest 
 \{ JobName = jobName, RunId = jobRunId \});
```

```
 return response.JobRun; 
     } 
    /// <summary> 
    /// Get information about all AWS Glue runs of a specific job. 
    /// </summary> 
    /// <param name="jobName">The name of the job.</param> 
    /// <returns>A list of JobRun objects.</returns>
     public async Task<List<JobRun>> GetJobRunsAsync(string jobName) 
     { 
         var jobRuns = new List<JobRun>(); 
         var request = new GetJobRunsRequest 
         { 
             JobName = jobName, 
         }; 
         // No need to loop to get all the log groups--the SDK does it for us 
 behind the scenes 
         var paginatorForJobRuns = 
             _amazonGlue.Paginators.GetJobRuns(request); 
         await foreach (var response in paginatorForJobRuns.Responses) 
        \{ response.JobRuns.ForEach(jobRun => 
\{\hspace{.1cm} \} jobRuns.Add(jobRun); 
             }); 
         } 
         return jobRuns; 
     } 
    /// <summary> 
     /// Get a list of tables for an AWS Glue database. 
    /// </summary> 
    /// <param name="dbName">The name of the database.</param> 
    /// <returns>A list of Table objects.</returns>
     public async Task<List<Table>> GetTablesAsync(string dbName) 
     { 
        var request = new GetTablesRequest { DatabaseName = dbName };
         var tables = new List<Table>();
```

```
 // Get a paginator for listing the tables. 
       var tablePaginator = _amazonGlue.Paginators.GetTables(request);
        await foreach (var response in tablePaginator.Responses) 
       \{ tables.AddRange(response.TableList); 
        } 
        return tables; 
    } 
    /// <summary> 
    /// List AWS Glue jobs using a paginator. 
    /// </summary> 
   /// <returns>A list of AWS Glue job names.</returns>
    public async Task<List<string>> ListJobsAsync() 
    { 
       var jobNames = new List<string>();
        var listJobsPaginator = _amazonGlue.Paginators.ListJobs(new 
 ListJobsRequest { MaxResults = 10 }); 
        await foreach (var response in listJobsPaginator.Responses) 
       \{ jobNames.AddRange(response.JobNames); 
        } 
        return jobNames; 
    } 
    /// <summary> 
    /// Start an AWS Glue crawler. 
    /// </summary> 
    /// <param name="crawlerName">The name of the crawler.</param> 
    /// <returns>A Boolean value indicating the success of the action.</returns> 
    public async Task<bool> StartCrawlerAsync(string crawlerName) 
    { 
        var crawlerRequest = new StartCrawlerRequest 
        { 
            Name = crawlerName, 
        };
```

```
var response = await _amazonGlue.StartCrawlerAsync(crawlerRequest);
         return response.HttpStatusCode == System.Net.HttpStatusCode.OK; 
     } 
    /// <summary> 
     /// Start an AWS Glue job run. 
     /// </summary> 
    /// <param name="jobName">The name of the job.</param> 
   /// <returns>A string representing the job run Id.</returns>
     public async Task<string> StartJobRunAsync( 
         string jobName, 
         string inputDatabase, 
         string inputTable, 
         string bucketName) 
     { 
         var request = new StartJobRunRequest 
         { 
             JobName = jobName, 
             Arguments = new Dictionary<string, string> 
\{\hspace{.1cm} \} {"--input_database", inputDatabase}, 
                 {"--input_table", inputTable}, 
                  {"--output_bucket_url", $"s3://{bucketName}/"} 
 } 
         }; 
        var response = await _amazonGlue.StartJobRunAsync(request);
         return response.JobRunId; 
     }
```
Cree una clase que ejecute el escenario.

```
global using Amazon.Glue;
global using GlueActions;
global using Microsoft.Extensions.Configuration;
global using Microsoft.Extensions.DependencyInjection;
global using Microsoft.Extensions.Hosting;
```
}

```
global using Microsoft.Extensions.Logging;
global using Microsoft.Extensions.Logging.Console;
global using Microsoft.Extensions.Logging.Debug;
using Amazon.Glue.Model;
using Amazon.S3;
using Amazon.S3.Model;
namespace GlueBasics;
public class GlueBasics
{ 
     private static ILogger logger = null!; 
     private static IConfiguration _configuration = null!; 
     static async Task Main(string[] args) 
     { 
         // Set up dependency injection for AWS Glue. 
         using var host = Host.CreateDefaultBuilder(args) 
              .ConfigureLogging(logging => 
                 logging.AddFilter("System", LogLevel.Debug) 
                      .AddFilter<DebugLoggerProvider>("Microsoft", 
  LogLevel.Information) 
                      .AddFilter<ConsoleLoggerProvider>("Microsoft", 
  LogLevel.Trace)) 
             .ConfigureServices((_, services) => 
             services.AddAWSService<IAmazonGlue>() 
             .AddTransient<GlueWrapper>() 
             .AddTransient<UiWrapper>() 
) .Build(); 
        logger = LoggerFactory.Create(builder => { builder.AddConsole(); })
         .CreateLogger<GlueBasics>(); 
         _configuration = new ConfigurationBuilder() 
             .SetBasePath(Directory.GetCurrentDirectory()) 
             .AddJsonFile("settings.json") // Load settings from .json file. 
             .AddJsonFile("settings.local.json", 
                 true) // Optionally load local settings. 
             .Build();
```

```
 // These values are stored in settings.json 
         // Once you have run the CDK script to deploy the resources, 
         // edit the file to set "BucketName", "RoleName", and "ScriptURL" 
         // to the appropriate values. Also set "CrawlerName" to the name 
         // you want to give the crawler when it is created. 
        string bucketName = configuration["BucketName"]!;
         string bucketUrl = _configuration["BucketUrl"]!; 
         string crawlerName = _configuration["CrawlerName"]!; 
         string roleName = _configuration["RoleName"]!; 
         string sourceData = _configuration["SourceData"]!; 
         string dbName = _configuration["DbName"]!; 
         string cron = _configuration["Cron"]!; 
         string scriptUrl = _configuration["ScriptURL"]!; 
         string jobName = _configuration["JobName"]!; 
         var wrapper = host.Services.GetRequiredService<GlueWrapper>(); 
         var uiWrapper = host.Services.GetRequiredService<UiWrapper>(); 
         uiWrapper.DisplayOverview(); 
         uiWrapper.PressEnter(); 
         // Create the crawler and wait for it to be ready. 
         uiWrapper.DisplayTitle("Create AWS Glue crawler"); 
         Console.WriteLine("Let's begin by creating the AWS Glue crawler."); 
         var crawlerDescription = "Crawler created for the AWS Glue Basics 
 scenario."; 
         var crawlerCreated = await wrapper.CreateCrawlerAsync(crawlerName, 
 crawlerDescription, roleName, cron, sourceData, dbName); 
         if (crawlerCreated) 
\overline{\mathcal{L}} Console.WriteLine($"The crawler: {crawlerName} has been created. Now 
 let's wait until it's ready."); 
             CrawlerState crawlerState; 
             do 
\{\hspace{.1cm} \} crawlerState = await wrapper.GetCrawlerStateAsync(crawlerName); 
 } 
             while (crawlerState != "READY"); 
             Console.WriteLine($"The crawler {crawlerName} is now ready for 
 use."); 
         } 
         else 
\overline{\mathcal{L}}
```

```
 Console.WriteLine($"Couldn't create crawler {crawlerName}."); 
             return; // Exit the application. 
         } 
         uiWrapper.DisplayTitle("Start AWS Glue crawler"); 
         Console.WriteLine("Now let's wait until the crawler has successfully 
 started."); 
         var crawlerStarted = await wrapper.StartCrawlerAsync(crawlerName); 
         if (crawlerStarted) 
         { 
             CrawlerState crawlerState; 
             do 
\{\hspace{.1cm} \} crawlerState = await wrapper.GetCrawlerStateAsync(crawlerName); 
 } 
             while (crawlerState != "READY"); 
             Console.WriteLine($"The crawler {crawlerName} is now ready for 
 use."); 
         } 
         else 
         { 
            Console.WriteLine($"Couldn't start the crawler {crawlerName}.");
             return; // Exit the application. 
         } 
         uiWrapper.PressEnter(); 
         Console.WriteLine($"\nLet's take a look at the database: {dbName}"); 
         var database = await wrapper.GetDatabaseAsync(dbName); 
         if (database != null) 
         { 
             uiWrapper.DisplayTitle($"{database.Name} Details"); 
             Console.WriteLine($"{database.Name} created on 
 {database.CreateTime}"); 
             Console.WriteLine(database.Description); 
         } 
         uiWrapper.PressEnter(); 
         var tables = await wrapper.GetTablesAsync(dbName); 
         if (tables.Count > 0) 
         { 
             tables.ForEach(table =>
```

```
\{\hspace{.1cm} \} Console.WriteLine($"{table.Name}\tCreated: 
 {table.CreateTime}\tUpdated: {table.UpdateTime}"); 
             }); 
         } 
         uiWrapper.PressEnter(); 
         uiWrapper.DisplayTitle("Create AWS Glue job"); 
         Console.WriteLine("Creating a new AWS Glue job."); 
         var description = "An AWS Glue job created using the AWS SDK for .NET"; 
         await wrapper.CreateJobAsync(dbName, tables[0].Name, bucketUrl, jobName, 
 roleName, description, scriptUrl); 
         uiWrapper.PressEnter(); 
         uiWrapper.DisplayTitle("Starting AWS Glue job"); 
         Console.WriteLine("Starting the new AWS Glue job..."); 
         var jobRunId = await wrapper.StartJobRunAsync(jobName, dbName, 
 tables[0].Name, bucketName); 
         var jobRunComplete = false; 
         var jobRun = new JobRun(); 
         do 
         { 
             jobRun = await wrapper.GetJobRunAsync(jobName, jobRunId); 
             if (jobRun.JobRunState == "SUCCEEDED" || jobRun.JobRunState == 
 "STOPPED" || 
                 jobRun.JobRunState == "FAILED" || jobRun.JobRunState == 
 "TIMEOUT") 
\{\hspace{.1cm} \} jobRunComplete = true; 
 } 
         } while (!jobRunComplete); 
         uiWrapper.DisplayTitle($"Data in {bucketName}"); 
         // Get the list of data stored in the S3 bucket. 
        var s3Client = new AmazonS3Client();
         var response = await s3Client.ListObjectsAsync(new ListObjectsRequest 
 { BucketName = bucketName }); 
         response.S3Objects.ForEach(s3Object => 
         { 
             Console.WriteLine(s3Object.Key);
```

```
 }); 
        uiWrapper.DisplayTitle("AWS Glue jobs"); 
        var jobNames = await wrapper.ListJobsAsync(); 
        jobNames.ForEach(jobName => 
       \left\{ \right. Console.WriteLine(jobName); 
        }); 
        uiWrapper.PressEnter(); 
        uiWrapper.DisplayTitle("Get AWS Glue job run information"); 
        Console.WriteLine("Getting information about the AWS Glue job."); 
        var jobRuns = await wrapper.GetJobRunsAsync(jobName); 
        jobRuns.ForEach(jobRun => 
        { 
 Console.WriteLine($"{jobRun.JobName}\t{jobRun.JobRunState}\t{jobRun.CompletedOn}"); 
        }); 
        uiWrapper.PressEnter(); 
        uiWrapper.DisplayTitle("Deleting resources"); 
        Console.WriteLine("Deleting the AWS Glue job used by the example."); 
        await wrapper.DeleteJobAsync(jobName); 
        Console.WriteLine("Deleting the tables from the database."); 
        tables.ForEach(async table => 
       \sqrt{ } await wrapper.DeleteTableAsync(dbName, table.Name); 
        }); 
        Console.WriteLine("Deleting the database."); 
        await wrapper.DeleteDatabaseAsync(dbName); 
        Console.WriteLine("Deleting the AWS Glue crawler."); 
        await wrapper.DeleteCrawlerAsync(crawlerName); 
        Console.WriteLine("The AWS Glue scenario has completed."); 
        uiWrapper.PressEnter(); 
    }
```
}

```
namespace GlueBasics;
public class UiWrapper
{ 
     public readonly string SepBar = new string('-', Console.WindowWidth); 
     /// <summary> 
     /// Show information about the scenario. 
     /// </summary> 
     public void DisplayOverview() 
    \sqrt{ } Console.Clear(); 
         DisplayTitle("Amazon Glue: get started with crawlers and jobs"); 
         Console.WriteLine("This example application does the following:"); 
         Console.WriteLine("\t 1. Create a crawler, pass it the IAM role and the 
  URL to the public S3 bucket that contains the source data"); 
         Console.WriteLine("\t 2. Start the crawler."); 
         Console.WriteLine("\t 3. Get the database created by the crawler and the 
  tables in the database."); 
         Console.WriteLine("\t 4. Create a job."); 
         Console.WriteLine("\t 5. Start a job run."); 
         Console.WriteLine("\t 6. Wait for the job run to complete."); 
         Console.WriteLine("\t 7. Show the data stored in the bucket."); 
         Console.WriteLine("\t 8. List jobs for the account."); 
         Console.WriteLine("\t 9. Get job run details for the job that was run."); 
         Console.WriteLine("\t10. Delete the demo job."); 
         Console.WriteLine("\t11. Delete the database and tables created for the 
  demo."); 
         Console.WriteLine("\t12. Delete the crawler."); 
     } 
     /// <summary> 
     /// Display a message and wait until the user presses enter. 
     /// </summary> 
     public void PressEnter() 
     { 
         Console.Write("\nPlease press <Enter> to continue. "); 
         _ = Console.ReadLine(); 
     } 
     /// <summary> 
     /// Pad a string with spaces to center it on the console display.
```

```
 /// </summary> 
     /// <param name="strToCenter">The string to center on the screen.</param> 
    /// <returns>The string padded to make it center on the screen.</returns>
     public string CenterString(string strToCenter) 
     { 
         var padAmount = (Console.WindowWidth - strToCenter.Length) / 2; 
        var leftPad = new string(' ', padAmount);
         return $"{leftPad}{strToCenter}"; 
     } 
     /// <summary> 
     /// Display a line of hyphens, the centered text of the title and another 
     /// line of hyphens. 
     /// </summary> 
     /// <param name="strTitle">The string to be displayed.</param> 
     public void DisplayTitle(string strTitle) 
     { 
         Console.WriteLine(SepBar); 
         Console.WriteLine(CenterString(strTitle)); 
         Console.WriteLine(SepBar); 
     }
}
```
- Para obtener información sobre la API, consulte los siguientes temas en la referencia de la API de AWS SDK for .NET.
	- [CreateCrawler](https://docs.aws.amazon.com/goto/DotNetSDKV3/glue-2017-03-31/CreateCrawler)
	- [CreateJob](https://docs.aws.amazon.com/goto/DotNetSDKV3/glue-2017-03-31/CreateJob)
	- [DeleteCrawler](https://docs.aws.amazon.com/goto/DotNetSDKV3/glue-2017-03-31/DeleteCrawler)
	- [DeleteDatabase](https://docs.aws.amazon.com/goto/DotNetSDKV3/glue-2017-03-31/DeleteDatabase)
	- [DeleteJob](https://docs.aws.amazon.com/goto/DotNetSDKV3/glue-2017-03-31/DeleteJob)
	- [DeleteTable](https://docs.aws.amazon.com/goto/DotNetSDKV3/glue-2017-03-31/DeleteTable)
	- [GetCrawler](https://docs.aws.amazon.com/goto/DotNetSDKV3/glue-2017-03-31/GetCrawler)
	- [GetDatabase](https://docs.aws.amazon.com/goto/DotNetSDKV3/glue-2017-03-31/GetDatabase)
	- [GetDatabases](https://docs.aws.amazon.com/goto/DotNetSDKV3/glue-2017-03-31/GetDatabases)
	- [GetJob](https://docs.aws.amazon.com/goto/DotNetSDKV3/glue-2017-03-31/GetJob)
	- [GetJobRun](https://docs.aws.amazon.com/goto/DotNetSDKV3/glue-2017-03-31/GetJobRun)
- [GetJobRuns](https://docs.aws.amazon.com/goto/DotNetSDKV3/glue-2017-03-31/GetJobRuns)
- [GetTables](https://docs.aws.amazon.com/goto/DotNetSDKV3/glue-2017-03-31/GetTables)
- [ListJobs](https://docs.aws.amazon.com/goto/DotNetSDKV3/glue-2017-03-31/ListJobs)
- [StartCrawler](https://docs.aws.amazon.com/goto/DotNetSDKV3/glue-2017-03-31/StartCrawler)
- [StartJobRun](https://docs.aws.amazon.com/goto/DotNetSDKV3/glue-2017-03-31/StartJobRun)

### $C++$

SDK para C++

# **a** Note

Hay más información GitHub. Busque el ejemplo completo y aprenda a configurar y ejecutar en el [Repositorio de ejemplos de código de AWS.](https://github.com/awsdocs/aws-doc-sdk-examples/tree/main/cpp/example_code/glue#code-examples)

```
//! Scenario which demonstrates using AWS Glue to add a crawler and run a job.
/*! 
 \\sa runGettingStartedWithGlueScenario() 
  \param bucketName: An S3 bucket created in the setup. 
  \param roleName: An AWS Identity and Access Management (IAM) role created in the 
  setup. 
  \param clientConfig: AWS client configuration. 
 \return bool: Successful completion. 
  */
bool AwsDoc::Glue::runGettingStartedWithGlueScenario(const Aws::String 
  &bucketName, 
                                                            const Aws::String &roleName, 
constant of the constant of the constant of the constant of the constant of the constant of the constant of the
  Aws::Client::ClientConfiguration &clientConfig) { 
     Aws::Glue::GlueClient client(clientConfig); 
     Aws::String roleArn; 
     if (!getRoleArn(roleName, roleArn, clientConfig)) { 
          std::cerr << "Error getting role ARN for role." << std::endl; 
         return false; 
     } 
     // 1. Upload the job script to the S3 bucket.
```

```
 { 
        std::cout << "Uploading the job script '" 
                   << AwsDoc::Glue::PYTHON_SCRIPT 
                   << "'." << std::endl; 
        if (!AwsDoc::Glue::uploadFile(bucketName, 
                                         AwsDoc::Glue::PYTHON_SCRIPT_PATH, 
                                         AwsDoc::Glue::PYTHON_SCRIPT, 
                                         clientConfig)) { 
            std::cerr << "Error uploading the job file." << std::endl; 
            return false; 
        } 
    } 
    // 2. Create a crawler. 
    { 
        Aws::Glue::Model::S3Target s3Target; 
        s3Target.SetPath("s3://crawler-public-us-east-1/flight/2016/csv"); 
        Aws::Glue::Model::CrawlerTargets crawlerTargets; 
        crawlerTargets.AddS3Targets(s3Target); 
        Aws::Glue::Model::CreateCrawlerRequest request; 
        request.SetTargets(crawlerTargets); 
        request.SetName(CRAWLER_NAME); 
        request.SetDatabaseName(CRAWLER_DATABASE_NAME); 
        request.SetTablePrefix(CRAWLER_DATABASE_PREFIX); 
        request.SetRole(roleArn); 
        Aws::Glue::Model::CreateCrawlerOutcome outcome = 
 client.CreateCrawler(request); 
        if (outcome.IsSuccess()) { 
            std::cout << "Successfully created the crawler." << std::endl; 
        } 
        else { 
            std::cerr << "Error creating a crawler. " << 
 outcome.GetError().GetMessage() 
                       << std::endl; 
            deleteAssets("", CRAWLER_DATABASE_NAME, "", bucketName, 
 clientConfig); 
            return false; 
        } 
    }
```

```
 // 3. Get a crawler. 
   \sqrt{ }Aws::Glue::Model::GetCrawlerRequest request;
         request.SetName(CRAWLER_NAME); 
        Aws::Glue::Model::GetCrawlerOutcome outcome = client.GetCrawler(request);
         if (outcome.IsSuccess()) { 
             Aws::Glue::Model::CrawlerState crawlerState = 
 outcome.GetResult().GetCrawler().GetState(); 
             std::cout << "Retrieved crawler with state " << 
 Aws::Glue::Model::CrawlerStateMapper::GetNameForCrawlerState( 
                                crawlerState) 
                        << "." << std::endl; 
         } 
         else { 
             std::cerr << "Error retrieving a crawler. " 
                        << outcome.GetError().GetMessage() << std::endl; 
             deleteAssets(CRAWLER_NAME, CRAWLER_DATABASE_NAME, "", bucketName, 
                           clientConfig); 
             return false; 
         } 
    } 
    // 4. Start a crawler. 
   \sqrt{ } Aws::Glue::Model::StartCrawlerRequest request; 
         request.SetName(CRAWLER_NAME); 
         Aws::Glue::Model::StartCrawlerOutcome outcome = 
 client.StartCrawler(request); 
         if (outcome.IsSuccess() || (Aws::Glue::GlueErrors::CRAWLER_RUNNING == 
                                      outcome.GetError().GetErrorType())) { 
             if (!outcome.IsSuccess()) { 
                 std::cout << "Crawler was already started." << std::endl; 
 } 
             else { 
                 std::cout << "Successfully started crawler." << std::endl; 
 } 
             std::cout << "This may take a while to run." << std::endl;
```

```
 Aws::Glue::Model::CrawlerState crawlerState = 
Aws::Glue::Model::CrawlerState::NOT SET;
            int iterations = 0; 
           while (Aws::Glue::Model::CrawlerState::READY != crawlerState) {
                std::this thread::sleep for(std::chrono::seconds(1));
                 ++iterations; 
                if ((iterations % 10) == 0) { // Log status every 10 seconds.
                     std::cout << "Crawler status " << 
 Aws::Glue::Model::CrawlerStateMapper::GetNameForCrawlerState( 
                                       crawlerState) 
                               << ". After " << iterations 
                               << " seconds elapsed." 
                               << std::endl; 
 } 
                 Aws::Glue::Model::GetCrawlerRequest getCrawlerRequest; 
                 getCrawlerRequest.SetName(CRAWLER_NAME); 
                 Aws::Glue::Model::GetCrawlerOutcome getCrawlerOutcome = 
 client.GetCrawler( 
                         getCrawlerRequest); 
                 if (getCrawlerOutcome.IsSuccess()) { 
                     crawlerState = 
 getCrawlerOutcome.GetResult().GetCrawler().GetState(); 
 } 
                 else { 
                     std::cerr << "Error getting crawler. " 
                               << getCrawlerOutcome.GetError().GetMessage() << 
 std::endl; 
                     break; 
 } 
 } 
            if (Aws::Glue::Model::CrawlerState::READY == crawlerState) { 
                 std::cout << "Crawler finished running after " << iterations 
                           << " seconds." 
                           << std::endl; 
 } 
        } 
        else { 
            std::cerr << "Error starting a crawler. " 
                       << outcome.GetError().GetMessage()
```

```
 << std::endl; 
             deleteAssets(CRAWLER_NAME, CRAWLER_DATABASE_NAME, "", bucketName, 
                           clientConfig); 
             return false; 
        } 
    } 
    // 5. Get a database. 
   \mathcal{L} Aws::Glue::Model::GetDatabaseRequest request; 
        request.SetName(CRAWLER_DATABASE_NAME); 
        Aws::Glue::Model::GetDatabaseOutcome outcome = 
 client.GetDatabase(request); 
        if (outcome.IsSuccess()) { 
             const Aws::Glue::Model::Database &database = 
 outcome.GetResult().GetDatabase(); 
             std::cout << "Successfully retrieve the database\n" << 
                       database.Jsonize().View().WriteReadable() << "'." << 
 std::endl; 
        } 
        else { 
             std::cerr << "Error getting the database. " 
                        << outcome.GetError().GetMessage() << std::endl; 
             deleteAssets(CRAWLER_NAME, CRAWLER_DATABASE_NAME, "", bucketName, 
                           clientConfig); 
            return false; 
        } 
    } 
    // 6. Get tables. 
    Aws::String tableName; 
    { 
        Aws::Glue::Model::GetTablesRequest request; 
        request.SetDatabaseName(CRAWLER_DATABASE_NAME); 
       Aws::Glue::Model::GetTablesOutcome outcome = client.GetTables(request);
        if (outcome.IsSuccess()) { 
             const std::vector<Aws::Glue::Model::Table> &tables = 
 outcome.GetResult().GetTableList();
```

```
 std::cout << "The database contains " << tables.size() 
                       \lt (tables.size() == 1 ?
                            " table." : "tables.") << std::endl; 
             std::cout << "Here is a list of the tables in the database."; 
            for (size_t index = 0; index < tables.size(); ++index) {
                std::cout << " " << index + 1 << ": " <<
 tables[index].GetName() 
                            << std::endl; 
 } 
             if (!tables.empty()) { 
                 int tableIndex = askQuestionForIntRange( 
                          "Enter an index to display the database detail ", 
                         1, static cast<int>(tables.size()));
                 std::cout << tables[tableIndex - 
 1].Jsonize().View().WriteReadable() 
                            << std::endl; 
 } 
         } 
         else { 
             std::cerr << "Error getting the tables. " << 
 outcome.GetError().GetMessage() 
                        << std::endl; 
             deleteAssets(CRAWLER_NAME, CRAWLER_DATABASE_NAME, "", bucketName, 
                           clientConfig); 
             return false; 
         } 
    } 
    // 7. Create a job. 
    \mathcal{L} Aws::Glue::Model::CreateJobRequest request; 
         request.SetName(JOB_NAME); 
         request.SetRole(roleArn); 
         request.SetGlueVersion(GLUE_VERSION); 
         Aws::Glue::Model::JobCommand command; 
         command.SetName(JOB_COMMAND_NAME); 
         command.SetPythonVersion(JOB_PYTHON_VERSION); 
         command.SetScriptLocation( 
                 Aws::String("s3://") + bucketName + "/" + PYTHON_SCRIPT); 
         request.SetCommand(command); 
        Aws::Glue::Model::CreateJobOutcome outcome = client.CreateJob(request);
```

```
 if (outcome.IsSuccess()) { 
            std::cout << "Successfully created the job." << std::endl; 
        } 
        else { 
            std::cerr << "Error creating the job. " << 
 outcome.GetError().GetMessage() 
                       << std::endl; 
            deleteAssets(CRAWLER_NAME, CRAWLER_DATABASE_NAME, "", bucketName, 
                           clientConfig); 
            return false; 
        } 
    } 
    // 8. Start a job run. 
    { 
        Aws::Glue::Model::StartJobRunRequest request; 
        request.SetJobName(JOB_NAME); 
        Aws::Map<Aws::String, Aws::String> arguments; 
        arguments["--input_database"] = CRAWLER_DATABASE_NAME; 
        arguments["--input_table"] = tableName; 
        arguments["--output_bucket_url"] = Aws::String("s3://") + bucketName + 
 "/"; 
        request.SetArguments(arguments); 
        Aws::Glue::Model::StartJobRunOutcome outcome = 
 client.StartJobRun(request); 
        if (outcome.IsSuccess()) { 
             std::cout << "Successfully started the job." << std::endl; 
            Aws::String jobRunId = outcome.GetResult().GetJobRunId(); 
            int iterator = 0; 
            bool done = false; 
            while (!done) { 
                 ++iterator; 
                 std::this_thread::sleep_for(std::chrono::seconds(1)); 
                 Aws::Glue::Model::GetJobRunRequest jobRunRequest; 
                 jobRunRequest.SetJobName(JOB_NAME); 
                 jobRunRequest.SetRunId(jobRunId);
```

```
 Aws::Glue::Model::GetJobRunOutcome jobRunOutcome = 
 client.GetJobRun( 
                          jobRunRequest); 
                 if (jobRunOutcome.IsSuccess()) { 
                      const Aws::Glue::Model::JobRun &jobRun = 
 jobRunOutcome.GetResult().GetJobRun(); 
                     Aws::Glue::Model::JobRunState jobRunState = 
 jobRun.GetJobRunState(); 
                      if ((jobRunState == Aws::Glue::Model::JobRunState::STOPPED) 
| \cdot | (jobRunState == Aws::Glue::Model::JobRunState::FAILED) || 
                          (jobRunState == Aws::Glue::Model::JobRunState::TIMEOUT)) 
 { 
                          std::cerr << "Error running job. " 
                                    << jobRun.GetErrorMessage() 
                                    << std::endl; 
                          deleteAssets(CRAWLER_NAME, CRAWLER_DATABASE_NAME, 
 JOB_NAME, 
                                        bucketName, 
                                       clientConfig); 
                          return false; 
1 1 1 1 1 1 1
                      else if (jobRunState == 
                               Aws::Glue::Model::JobRunState::SUCCEEDED) { 
                          std::cout << "Job run succeeded after " << iterator << 
                                    " seconds elapsed." << std::endl; 
                          done = true; 
1 1 1 1 1 1 1
                     else if ((iterator \frac{1}{6} 10) == 0) { // Log status every 10
 seconds. 
                          std::cout << "Job run status " << 
 Aws::Glue::Model::JobRunStateMapper::GetNameForJobRunState( 
                                             jobRunState) << 
                                    ". " << iterator << 
                                    " seconds elapsed." << std::endl; 
1 1 1 1 1 1 1
 } 
                 else { 
                      std::cerr << "Error retrieving job run state. " 
                                << jobRunOutcome.GetError().GetMessage() 
                                << std::endl;
```

```
 deleteAssets(CRAWLER_NAME, CRAWLER_DATABASE_NAME, JOB_NAME, 
                                   bucketName, clientConfig); 
                      return false; 
 } 
             } 
         } 
         else { 
             std::cerr << "Error starting a job. " << 
 outcome.GetError().GetMessage() 
                        << std::endl; 
             deleteAssets(CRAWLER_NAME, CRAWLER_DATABASE_NAME, JOB_NAME, 
 bucketName, 
                           clientConfig); 
             return false; 
         } 
    } 
    // 9. List the output data stored in the S3 bucket. 
    { 
         Aws::S3::S3Client s3Client; 
         Aws::S3::Model::ListObjectsRequest request; 
         request.SetBucket(bucketName); 
         request.SetPrefix(OUTPUT_FILE_PREFIX); 
         Aws::S3::Model::ListObjectsOutcome outcome = 
 s3Client.ListObjects(request); 
         if (outcome.IsSuccess()) { 
             const std::vector<Aws::S3::Model::Object> &objects = 
 outcome.GetResult().GetContents(); 
             std::cout << "Data from your job is in " << objects.size() << 
                        " files in the S3 bucket, " << bucketName << "." << 
 std::endl; 
            for (size_t i = 0; i < objects.size(); ++i) {
                std::cout << " " << i + 1 << ". " << objects[i].GetKey()
                            << std::endl; 
 } 
             int objectIndex = askQuestionForIntRange( 
                      std::string( 
                              "Enter the number of a block to download it and see 
 the first ") + 
                     std::to_string(LINES_OF_RUN_FILE_TO_DISPLAY) +
```
Escenarios 3619

```
 " lines of JSON output in the block: ", 1, 
                     static_cast<int>(objects.size())); 
             Aws::String objectKey = objects[objectIndex - 1].GetKey(); 
             std::stringstream stringStream; 
             if (getObjectFromBucket(bucketName, objectKey, stringStream, 
                                     clientConfig)) { 
                 for (int i = 0; i < LINES_OF_RUN_FILE_TO_DISPLAY && stringStream; 
 ++i) { 
                     std::string line; 
                     std::getline(stringStream, line); 
                    std::cout << " " << line << std::endl;
 } 
 } 
             else { 
                 deleteAssets(CRAWLER_NAME, CRAWLER_DATABASE_NAME, JOB_NAME, 
 bucketName, 
                              clientConfig); 
                 return false; 
 } 
        } 
        else { 
             std::cerr << "Error listing objects. " << 
 outcome.GetError().GetMessage() 
                       << std::endl; 
        } 
    } 
    // 10. List all the jobs. 
    Aws::String jobName; 
   \{ Aws::Glue::Model::ListJobsRequest listJobsRequest; 
         Aws::Glue::Model::ListJobsOutcome listRunsOutcome = client.ListJobs( 
                 listJobsRequest); 
         if (listRunsOutcome.IsSuccess()) { 
             const std::vector<Aws::String> &jobNames = 
 listRunsOutcome.GetResult().GetJobNames(); 
             std::cout << "Your account has " << jobNames.size() << " jobs." 
                       << std::endl; 
            for (size_t i = 0; i < jobNames.size(); ++i) {
                std::cout << " " << i + 1 << ". " << jobNames[i] << std::endl;
 }
```

```
 int jobIndex = askQuestionForIntRange( 
                       Aws::String("Enter a number between 1 and ") + 
                      std::to string(jobNames.size()) +
                       " to see the list of runs for a job: ", 
                       1, static_cast<int>(jobNames.size())); 
              jobName = jobNames[jobIndex - 1]; 
         } 
         else { 
              std::cerr << "Error listing jobs. " 
                         << listRunsOutcome.GetError().GetMessage() 
                         << std::endl; 
         } 
     } 
     // 11. Get the job runs for a job. 
     Aws::String jobRunID; 
     if (!jobName.empty()) { 
         Aws::Glue::Model::GetJobRunsRequest getJobRunsRequest; 
         getJobRunsRequest.SetJobName(jobName); 
         Aws::Glue::Model::GetJobRunsOutcome jobRunsOutcome = client.GetJobRuns( 
                  getJobRunsRequest); 
         if (jobRunsOutcome.IsSuccess()) { 
              std::vector<Aws::Glue::Model::JobRun> jobRuns = 
 jobRunsOutcome.GetResult().GetJobRuns(); 
              std::cout << "There are " << jobRuns.size() << " runs in the job '" 
\langle \cdot \rangle and \langle \cdot \rangle and \langle \cdot \rangle and \langle \cdot \rangle jobName << "'." << std::endl; 
             for (size_t i = 0; i < jobRuns.size(); ++i) {
                  std::cout << " " << i + 1 << ". " << jobRuns[i].GetJobName() 
                              << std::endl; 
 } 
              int runIndex = askQuestionForIntRange( 
                       Aws::String("Enter a number between 1 and ") + 
                       std::to_string(jobRuns.size()) + 
                       " to see details for a run: ", 
                       1, static_cast<int>(jobRuns.size())); 
              jobRunID = jobRuns[runIndex - 1].GetId(); 
         } 
         else {
```

```
 std::cerr << "Error getting job runs. " 
                         << jobRunsOutcome.GetError().GetMessage() 
                        << std::endl; 
         } 
     } 
     // 12. Get a single job run. 
     if (!jobRunID.empty()) { 
         Aws::Glue::Model::GetJobRunRequest jobRunRequest; 
         jobRunRequest.SetJobName(jobName); 
         jobRunRequest.SetRunId(jobRunID); 
         Aws::Glue::Model::GetJobRunOutcome jobRunOutcome = client.GetJobRun( 
                  jobRunRequest); 
         if (jobRunOutcome.IsSuccess()) { 
              std::cout << "Displaying the job run JSON description." << std::endl; 
              std::cout 
\label{eq:zeta} \zeta<\infty jobRunOutcome.GetResult().GetJobRun().Jsonize().View().WriteReadable() 
                      << std::endl; 
         } 
         else { 
              std::cerr << "Error get a job run. " 
                        << jobRunOutcome.GetError().GetMessage() 
                        << std::endl; 
         } 
     } 
     return deleteAssets(CRAWLER_NAME, CRAWLER_DATABASE_NAME, JOB_NAME, 
  bucketName, 
                           clientConfig);
}
//! Cleanup routine to delete created assets.
/*! 
 \\sa deleteAssets() 
 \param crawler: Name of an AWS Glue crawler. 
 \param database: The name of an AWS Glue database. 
  \param job: The name of an AWS Glue job. 
  \param bucketName: The name of an S3 bucket. 
  \param clientConfig: AWS client configuration. 
  \return bool: Successful completion. 
  */
```

```
bool AwsDoc::Glue::deleteAssets(const Aws::String &crawler, const Aws::String 
 &database, 
                                   const Aws::String &job, const Aws::String 
 &bucketName, 
                                   const Aws::Client::ClientConfiguration 
 &clientConfig) { 
     const Aws::Glue::GlueClient client(clientConfig); 
     bool result = true; 
     // 13. Delete a job. 
    if (!job.empty()) {
         Aws::Glue::Model::DeleteJobRequest request; 
         request.SetJobName(job); 
        Aws::Glue::Model::DeleteJobOutcome outcome = client.DeleteJob(request);
         if (outcome.IsSuccess()) { 
              std::cout << "Successfully deleted the job." << std::endl; 
         } 
         else { 
             std::cerr << "Error deleting the job. " << 
 outcome.GetError().GetMessage() 
                        << std::endl; 
             result = false; 
         } 
     } 
     // 14. Delete a database. 
     if (!database.empty()) { 
         Aws::Glue::Model::DeleteDatabaseRequest request; 
         request.SetName(database); 
         Aws::Glue::Model::DeleteDatabaseOutcome outcome = client.DeleteDatabase( 
                  request); 
         if (outcome.IsSuccess()) { 
             std::cout << "Successfully deleted the database." << std::endl; 
         } 
         else { 
             std::cerr << "Error deleting database. " << 
 outcome.GetError().GetMessage() 
                        << std::endl; 
             result = false;
```

```
 } 
     } 
     // 15. Delete a crawler. 
     if (!crawler.empty()) { 
         Aws::Glue::Model::DeleteCrawlerRequest request; 
         request.SetName(crawler); 
         Aws::Glue::Model::DeleteCrawlerOutcome outcome = 
  client.DeleteCrawler(request); 
         if (outcome.IsSuccess()) { 
             std::cout << "Successfully deleted the crawler." << std::endl; 
         } 
         else { 
             std::cerr << "Error deleting the crawler. " 
                        << outcome.GetError().GetMessage() << std::endl; 
             result = false; 
         } 
     } 
     // 16. Delete the job script and run data from the S3 bucket. 
     result &= AwsDoc::Glue::deleteAllObjectsInS3Bucket(bucketName, 
                                                            clientConfig); 
     return result;
}
//! Routine which uploads a file to an S3 bucket.
/*! 
 \\sa uploadFile() 
 \param bucketName: An S3 bucket created in the setup. 
 \param filePath: The path of the file to upload. 
 \param fileName The name for the uploaded file. 
  \param clientConfig: AWS client configuration. 
  \return bool: Successful completion. 
  */
bool
AwsDoc::Glue::uploadFile(const Aws::String &bucketName, 
                           const Aws::String &filePath, 
                           const Aws::String &fileName, 
                           const Aws::Client::ClientConfiguration &clientConfig) { 
     Aws::S3::S3Client s3_client(clientConfig); 
     Aws::S3::Model::PutObjectRequest request;
```
```
 request.SetBucket(bucketName); 
     request.SetKey(fileName); 
     std::shared_ptr<Aws::IOStream> inputData = 
              Aws::MakeShared<Aws::FStream>("SampleAllocationTag", 
                                                filePath.c_str(), 
                                                std::ios_base::in | 
  std::ios_base::binary); 
     if (!*inputData) { 
          std::cerr << "Error unable to read file " << filePath << std::endl; 
         return false; 
     } 
     request.SetBody(inputData); 
     Aws::S3::Model::PutObjectOutcome outcome = 
              s3_client.PutObject(request); 
     if (!outcome.IsSuccess()) { 
          std::cerr << "Error: PutObject: " << 
                     outcome.GetError().GetMessage() << std::endl; 
     } 
     else { 
          std::cout << "Added object '" << filePath << "' to bucket '" 
                     << bucketName << "'." << std::endl; 
     } 
     return outcome.IsSuccess();
}
//! Routine which deletes all objects in an S3 bucket.
/*! 
  \\sa deleteAllObjectsInS3Bucket() 
  \param bucketName: The S3 bucket name. 
  \param clientConfig: AWS client configuration. 
  \return bool: Successful completion. 
  */
bool AwsDoc::Glue::deleteAllObjectsInS3Bucket(const Aws::String &bucketName, 
constant and constant and constant and constant and constant and constant and constant and constant and consta
  Aws::Client::ClientConfiguration &clientConfig) { 
     Aws::S3::S3Client client(clientConfig); 
     Aws::S3::Model::ListObjectsRequest listObjectsRequest; 
     listObjectsRequest.SetBucket(bucketName);
```

```
 Aws::S3::Model::ListObjectsOutcome listObjectsOutcome = client.ListObjects( 
             listObjectsRequest); 
     bool result = false; 
     if (listObjectsOutcome.IsSuccess()) { 
         const std::vector<Aws::S3::Model::Object> &objects = 
 listObjectsOutcome.GetResult().GetContents(); 
         if (!objects.empty()) { 
             Aws::S3::Model::DeleteObjectsRequest deleteObjectsRequest; 
             deleteObjectsRequest.SetBucket(bucketName); 
             std::vector<Aws::S3::Model::ObjectIdentifier> objectIdentifiers; 
             for (const Aws::S3::Model::Object &object: objects) { 
                 objectIdentifiers.push_back( 
 Aws::S3::Model::ObjectIdentifier().WithKey(object.GetKey())); 
 } 
             Aws::S3::Model::Delete objectsDelete; 
             objectsDelete.SetObjects(objectIdentifiers); 
             objectsDelete.SetQuiet(true); 
             deleteObjectsRequest.SetDelete(objectsDelete); 
             Aws::S3::Model::DeleteObjectsOutcome deleteObjectsOutcome = 
                     client.DeleteObjects(deleteObjectsRequest); 
             if (!deleteObjectsOutcome.IsSuccess()) { 
                 std::cerr << "Error deleting objects. " << 
                            deleteObjectsOutcome.GetError().GetMessage() << 
 std::endl; 
 } 
             else { 
                 std::cout << "Successfully deleted the objects." << std::endl; 
                 result = true; 
 } 
        } 
         else { 
             std::cout << "No objects to delete in '" << bucketName << "'." << 
 std::endl; 
        } 
     } 
     else { 
         std::cerr << "Error listing objects. "
```

```
 << listObjectsOutcome.GetError().GetMessage() << std::endl; 
     } 
     return result;
}
//! Routine which retrieves an object from an S3 bucket.
/*! 
  \\sa getObjectFromBucket() 
  \param bucketName: The S3 bucket name. 
  \param objectKey: The object's name. 
  \param objectStream: A stream to receive the retrieved data. 
  \param clientConfig: AWS client configuration. 
  \return bool: Successful completion. 
  */
bool AwsDoc::Glue::getObjectFromBucket(const Aws::String &bucketName, 
                                           const Aws::String &objectKey, 
                                           std::ostream &objectStream, 
                                           const Aws::Client::ClientConfiguration 
  &clientConfig) { 
     Aws::S3::S3Client client(clientConfig); 
     Aws::S3::Model::GetObjectRequest request; 
     request.SetBucket(bucketName); 
     request.SetKey(objectKey); 
     Aws::S3::Model::GetObjectOutcome outcome = client.GetObject(request); 
     if (outcome.IsSuccess()) { 
         std::cout << "Successfully retrieved '" << objectKey << "'." << 
  std::endl; 
         auto &body = outcome.GetResult().GetBody(); 
         objectStream << body.rdbuf(); 
     } 
     else { 
         std::cerr << "Error retrieving object. " << 
  outcome.GetError().GetMessage() 
                    << std::endl; 
     } 
     return outcome.IsSuccess();
}
```
- Para obtener detalles de la API, consulte los siguientes temas en la Referencia de la API de AWS SDK for C++.
	- [CreateCrawler](https://docs.aws.amazon.com/goto/SdkForCpp/glue-2017-03-31/CreateCrawler)
	- [CreateJob](https://docs.aws.amazon.com/goto/SdkForCpp/glue-2017-03-31/CreateJob)
	- [DeleteCrawler](https://docs.aws.amazon.com/goto/SdkForCpp/glue-2017-03-31/DeleteCrawler)
	- [DeleteDatabase](https://docs.aws.amazon.com/goto/SdkForCpp/glue-2017-03-31/DeleteDatabase)
	- [DeleteJob](https://docs.aws.amazon.com/goto/SdkForCpp/glue-2017-03-31/DeleteJob)
	- [DeleteTable](https://docs.aws.amazon.com/goto/SdkForCpp/glue-2017-03-31/DeleteTable)
	- [GetCrawler](https://docs.aws.amazon.com/goto/SdkForCpp/glue-2017-03-31/GetCrawler)
	- [GetDatabase](https://docs.aws.amazon.com/goto/SdkForCpp/glue-2017-03-31/GetDatabase)
	- [GetDatabases](https://docs.aws.amazon.com/goto/SdkForCpp/glue-2017-03-31/GetDatabases)
	- [GetJob](https://docs.aws.amazon.com/goto/SdkForCpp/glue-2017-03-31/GetJob)
	- [GetJobRun](https://docs.aws.amazon.com/goto/SdkForCpp/glue-2017-03-31/GetJobRun)
	- [GetJobRuns](https://docs.aws.amazon.com/goto/SdkForCpp/glue-2017-03-31/GetJobRuns)
	- [GetTables](https://docs.aws.amazon.com/goto/SdkForCpp/glue-2017-03-31/GetTables)
	- [ListJobs](https://docs.aws.amazon.com/goto/SdkForCpp/glue-2017-03-31/ListJobs)
	- [StartCrawler](https://docs.aws.amazon.com/goto/SdkForCpp/glue-2017-03-31/StartCrawler)
	- [StartJobRun](https://docs.aws.amazon.com/goto/SdkForCpp/glue-2017-03-31/StartJobRun)

#### Java

SDK para Java 2.x

### **a** Note

Hay más información GitHub. Busque el ejemplo completo y aprenda a configurar y ejecutar en el [Repositorio de ejemplos de código de AWS.](https://github.com/awsdocs/aws-doc-sdk-examples/tree/main/javav2/example_code/glue#readme)

```
 * environment, including your credentials. 
 * 
  * For more information, see the following documentation topic: 
 * 
  * https://docs.aws.amazon.com/sdk-for-java/latest/developer-guide/get-
started.html 
 * 
  * To set up the resources, see this documentation topic: 
 * 
  * https://docs.aws.amazon.com/glue/latest/ug/tutorial-add-crawler.html 
 * 
  * This example performs the following tasks: 
 * 
  * 1. Create a database. 
  * 2. Create a crawler. 
  * 3. Get a crawler. 
  * 4. Start a crawler. 
  * 5. Get a database. 
  * 6. Get tables. 
  * 7. Create a job. 
  * 8. Start a job run. 
  * 9. List all jobs. 
  * 10. Get job runs. 
  * 11. Delete a job. 
  * 12. Delete a database. 
  * 13. Delete a crawler. 
  */
public class GlueScenario { 
    public static final String DASHES = new String(new char[80]).replace("\0",
  "-"); 
     public static void main(String[] args) throws InterruptedException { 
         final String usage = """ 
                  Usage: 
                      <iam> <s3Path> <cron> <dbName> <crawlerName> <jobName>\s 
                  Where: 
                      iam - The ARN of the IAM role that has AWS Glue and S3 
  permissions.\s 
                      s3Path - The Amazon Simple Storage Service (Amazon S3) target 
  that contains data (for example, CSV data).
```

```
 cron - A cron expression used to specify the schedule (i.e., 
cron(15 12 * * ? *).
                     dbName - The database name.\s 
                     crawlerName - The name of the crawler.\s 
                     jobName - The name you assign to this job definition. 
                     scriptLocation - The Amazon S3 path to a script that runs a 
 job. 
                     locationUri - The location of the database 
                     bucketNameSc - The Amazon S3 bucket name used when creating a 
 job 
                    """
       if (args.length != 9) {
            System.out.println(usage); 
            System.exit(1); 
        } 
       String iam = args[0];
        String s3Path = args[1]; 
        String cron = args[2]; 
        String dbName = args[3]; 
        String crawlerName = args[4]; 
        String jobName = args[5]; 
        String scriptLocation = args[6]; 
       String locationUri = args[7];
        String bucketNameSc = args[8]; 
        Region region = Region.US_EAST_1; 
        GlueClient glueClient = GlueClient.builder() 
                 .region(region) 
                 .build(); 
        System.out.println(DASHES); 
        System.out.println("Welcome to the AWS Glue scenario."); 
        System.out.println(DASHES); 
        System.out.println(DASHES); 
        System.out.println("1. Create a database."); 
        createDatabase(glueClient, dbName, locationUri); 
        System.out.println(DASHES); 
        System.out.println(DASHES); 
        System.out.println("2. Create a crawler."); 
        createGlueCrawler(glueClient, iam, s3Path, cron, dbName, crawlerName); 
        System.out.println(DASHES);
```

```
 System.out.println(DASHES); 
 System.out.println("3. Get a crawler."); 
 getSpecificCrawler(glueClient, crawlerName); 
 System.out.println(DASHES); 
 System.out.println(DASHES); 
 System.out.println("4. Start a crawler."); 
 startSpecificCrawler(glueClient, crawlerName); 
 System.out.println(DASHES); 
 System.out.println(DASHES); 
 System.out.println("5. Get a database."); 
 getSpecificDatabase(glueClient, dbName); 
 System.out.println(DASHES); 
 System.out.println(DASHES); 
 System.out.println("*** Wait 5 min for the tables to become available"); 
 TimeUnit.MINUTES.sleep(5); 
 System.out.println("6. Get tables."); 
 String myTableName = getGlueTables(glueClient, dbName); 
 System.out.println(DASHES); 
 System.out.println(DASHES); 
 System.out.println("7. Create a job."); 
 createJob(glueClient, jobName, iam, scriptLocation); 
 System.out.println(DASHES); 
 System.out.println(DASHES); 
 System.out.println("8. Start a Job run."); 
 startJob(glueClient, jobName, dbName, myTableName, bucketNameSc); 
 System.out.println(DASHES); 
 System.out.println(DASHES); 
 System.out.println("9. List all jobs."); 
 getAllJobs(glueClient); 
 System.out.println(DASHES); 
 System.out.println(DASHES); 
 System.out.println("10. Get job runs."); 
 getJobRuns(glueClient, jobName); 
 System.out.println(DASHES); 
 System.out.println(DASHES);
```

```
 System.out.println("11. Delete a job."); 
        deleteJob(glueClient, jobName); 
        System.out.println("*** Wait 5 MIN for the " + crawlerName + " to stop"); 
        TimeUnit.MINUTES.sleep(5); 
        System.out.println(DASHES); 
        System.out.println(DASHES); 
        System.out.println("12. Delete a database."); 
        deleteDatabase(glueClient, dbName); 
        System.out.println(DASHES); 
        System.out.println(DASHES); 
        System.out.println("Delete a crawler."); 
        deleteSpecificCrawler(glueClient, crawlerName); 
        System.out.println(DASHES); 
        System.out.println(DASHES); 
        System.out.println("Successfully completed the AWS Glue Scenario"); 
        System.out.println(DASHES); 
    } 
    public static void createDatabase(GlueClient glueClient, String dbName, 
 String locationUri) { 
        try { 
            DatabaseInput input = DatabaseInput.builder() 
                     .description("Built with the AWS SDK for Java V2") 
                     .name(dbName) 
                     .locationUri(locationUri) 
                     .build(); 
            CreateDatabaseRequest request = CreateDatabaseRequest.builder() 
                     .databaseInput(input) 
                     .build(); 
            glueClient.createDatabase(request); 
            System.out.println(dbName + " was successfully created"); 
        } catch (GlueException e) { 
            System.err.println(e.awsErrorDetails().errorMessage()); 
            System.exit(1); 
        } 
    } 
    public static void createGlueCrawler(GlueClient glueClient,
```

```
 String iam, 
            String s3Path, 
            String cron, 
            String dbName, 
            String crawlerName) { 
        try { 
            S3Target s3Target = S3Target.builder() 
                      .path(s3Path) 
                    .buid() List<S3Target> targetList = new ArrayList<>(); 
            targetList.add(s3Target); 
            CrawlerTargets targets = CrawlerTargets.builder() 
                      .s3Targets(targetList) 
                     .build(); 
            CreateCrawlerRequest crawlerRequest = CreateCrawlerRequest.builder() 
                     .databaseName(dbName) 
                     .name(crawlerName) 
                      .description("Created by the AWS Glue Java API") 
                     .targets(targets) 
                     .role(iam) 
                     .schedule(cron) 
                     .build(); 
            glueClient.createCrawler(crawlerRequest); 
            System.out.println(crawlerName + " was successfully created"); 
        } catch (GlueException e) { 
            System.err.println(e.awsErrorDetails().errorMessage()); 
            System.exit(1); 
        } 
    } 
    public static void getSpecificCrawler(GlueClient glueClient, String 
 crawlerName) { 
        try { 
            GetCrawlerRequest crawlerRequest = GetCrawlerRequest.builder() 
                      .name(crawlerName) 
                     .build(); 
            boolean ready = false; 
            while (!ready) {
```

```
 GetCrawlerResponse response = 
 glueClient.getCrawler(crawlerRequest); 
                 String status = response.crawler().stateAsString(); 
                if (status.compareTo("READY") == \emptyset) {
                      ready = true; 
 } 
                 Thread.sleep(3000); 
 } 
             System.out.println("The crawler is now ready"); 
         } catch (GlueException | InterruptedException e) { 
             System.err.println(e.getMessage()); 
             System.exit(1); 
         } 
     } 
     public static void startSpecificCrawler(GlueClient glueClient, String 
 crawlerName) { 
         try { 
             StartCrawlerRequest crawlerRequest = StartCrawlerRequest.builder() 
                      .name(crawlerName) 
                      .build(); 
             glueClient.startCrawler(crawlerRequest); 
             System.out.println(crawlerName + " was successfully started!"); 
         } catch (GlueException e) { 
             System.err.println(e.awsErrorDetails().errorMessage()); 
             System.exit(1); 
         } 
     } 
     public static void getSpecificDatabase(GlueClient glueClient, String 
 databaseName) { 
         try { 
             GetDatabaseRequest databasesRequest = GetDatabaseRequest.builder() 
                      .name(databaseName) 
                      .build(); 
             GetDatabaseResponse response = 
 glueClient.getDatabase(databasesRequest); 
             Instant createDate = response.database().createTime();
```

```
 // Convert the Instant to readable date. 
             DateTimeFormatter formatter = 
 DateTimeFormatter.ofLocalizedDateTime(FormatStyle.SHORT) 
                      .withLocale(Locale.US) 
                      .withZone(ZoneId.systemDefault()); 
             formatter.format(createDate); 
             System.out.println("The create date of the database is " + 
 createDate); 
         } catch (GlueException e) { 
             System.err.println(e.awsErrorDetails().errorMessage()); 
             System.exit(1); 
         } 
    } 
     public static String getGlueTables(GlueClient glueClient, String dbName) { 
         String myTableName = ""; 
         try { 
             GetTablesRequest tableRequest = GetTablesRequest.builder() 
                      .databaseName(dbName) 
                      .build(); 
             GetTablesResponse response = glueClient.getTables(tableRequest); 
             List<Table> tables = response.tableList(); 
             if (tables.isEmpty()) { 
                 System.out.println("No tables were returned"); 
             } else { 
                 for (Table table : tables) { 
                     myTableName = table.name(); 
                      System.out.println("Table name is: " + myTableName); 
 } 
 } 
         } catch (GlueException e) { 
             System.err.println(e.awsErrorDetails().errorMessage()); 
             System.exit(1); 
         } 
         return myTableName; 
    } 
     public static void startJob(GlueClient glueClient, String jobName, String 
 inputDatabase, String inputTable, 
             String outBucket) {
```

```
 try { 
            Map<String, String> myMap = new HashMap<>();
            myMap.put("--input database", inputDatabase);
             myMap.put("--input_table", inputTable); 
             myMap.put("--output_bucket_url", outBucket); 
             StartJobRunRequest runRequest = StartJobRunRequest.builder() 
                      .workerType(WorkerType.G_1_X) 
                     .numberOfWorkers(10) 
                     .arguments(myMap) 
                     .jobName(jobName) 
                     .build();
             StartJobRunResponse response = glueClient.startJobRun(runRequest); 
             System.out.println("The request Id of the job is " + 
 response.responseMetadata().requestId()); 
        } catch (GlueException e) { 
             System.err.println(e.awsErrorDetails().errorMessage()); 
             System.exit(1); 
        } 
    } 
    public static void createJob(GlueClient glueClient, String jobName, String 
 iam, String scriptLocation) { 
        try { 
             JobCommand command = JobCommand.builder() 
                     .pythonVersion("3") 
                     .name("glueetl") 
                     .scriptLocation(scriptLocation) 
                     .build();
             CreateJobRequest jobRequest = CreateJobRequest.builder() 
                      .description("A Job created by using the AWS SDK for Java 
 V2") 
                     .glueVersion("2.0") 
                      .workerType(WorkerType.G_1_X) 
                      .numberOfWorkers(10) 
                    .name(jobName)
                      .role(iam) 
                      .command(command) 
                     .build();
             glueClient.createJob(jobRequest);
```

```
 System.out.println(jobName + " was successfully created."); 
         } catch (GlueException e) { 
             System.err.println(e.awsErrorDetails().errorMessage()); 
             System.exit(1); 
         } 
     } 
     public static void getAllJobs(GlueClient glueClient) { 
         try { 
             GetJobsRequest jobsRequest = GetJobsRequest.builder() 
                      .maxResults(10) 
                     .build();
             GetJobsResponse jobsResponse = glueClient.getJobs(jobsRequest); 
             List<Job> jobs = jobsResponse.jobs(); 
             for (Job job : jobs) { 
                System.out.println("Job name is : " + job.name();
                 System.out.println("The job worker type is : " + 
 job.workerType().name()); 
 } 
         } catch (GlueException e) { 
             System.err.println(e.awsErrorDetails().errorMessage()); 
             System.exit(1); 
         } 
     } 
     public static void getJobRuns(GlueClient glueClient, String jobName) { 
         try { 
             GetJobRunsRequest runsRequest = GetJobRunsRequest.builder() 
                      .jobName(jobName) 
                      .maxResults(20) 
                     .build();
             boolean jobDone = false; 
             while (!jobDone) { 
                 GetJobRunsResponse response = glueClient.getJobRuns(runsRequest); 
                 List<JobRun> jobRuns = response.jobRuns(); 
                 for (JobRun jobRun : jobRuns) { 
                     String jobState = jobRun.jobRunState().name();
                      if (jobState.compareTo("SUCCEEDED") == 0) { 
                          System.out.println(jobName + " has succeeded"); 
                          jobDone = true;
```

```
 } else if (jobState.compareTo("STOPPED") == 0) { 
                          System.out.println("Job run has stopped"); 
                          jobDone = true; 
                     } else if (jobState.compareTo("FAILED") == 0) { 
                          System.out.println("Job run has failed"); 
                          jobDone = true; 
                     } else if (jobState.compareTo("TIMEOUT") == 0) { 
                          System.out.println("Job run has timed out"); 
                          jobDone = true; 
                     } else { 
                          System.out.println("*** Job run state is " + 
 jobRun.jobRunState().name()); 
                         System.out.println("Job run Id is " + jobRun.id()); 
                         System.out.println("The Glue version is " + 
 jobRun.glueVersion()); 
1 1 1 1 1 1 1
                     TimeUnit.SECONDS.sleep(5); 
 } 
 } 
         } catch (GlueException | InterruptedException e) { 
             System.err.println(e.getMessage()); 
             System.exit(1); 
         } 
    } 
    public static void deleteJob(GlueClient glueClient, String jobName) { 
         try { 
             DeleteJobRequest jobRequest = DeleteJobRequest.builder() 
                      .jobName(jobName) 
                    .build();
             glueClient.deleteJob(jobRequest); 
             System.out.println(jobName + " was successfully deleted"); 
         } catch (GlueException e) { 
             System.err.println(e.awsErrorDetails().errorMessage()); 
             System.exit(1); 
         } 
     }
```

```
 public static void deleteDatabase(GlueClient glueClient, String databaseName) 
  { 
         try { 
              DeleteDatabaseRequest request = DeleteDatabaseRequest.builder() 
                       .name(databaseName) 
                      .build(); 
              glueClient.deleteDatabase(request); 
              System.out.println(databaseName + " was successfully deleted"); 
         } catch (GlueException e) { 
              System.err.println(e.awsErrorDetails().errorMessage()); 
              System.exit(1); 
         } 
     } 
     public static void deleteSpecificCrawler(GlueClient glueClient, String 
  crawlerName) { 
         try { 
              DeleteCrawlerRequest deleteCrawlerRequest = 
  DeleteCrawlerRequest.builder() 
                      .name(crawlerName) 
                      .build(); 
              glueClient.deleteCrawler(deleteCrawlerRequest); 
              System.out.println(crawlerName + " was deleted"); 
         } catch (GlueException e) { 
              System.err.println(e.awsErrorDetails().errorMessage()); 
              System.exit(1); 
         } 
     }
}
```
- Para obtener detalles de la API, consulte los siguientes temas en la Referencia de la API de AWS SDK for Java 2.x.
	- [CreateCrawler](https://docs.aws.amazon.com/goto/SdkForJavaV2/glue-2017-03-31/CreateCrawler)
	- [CreateJob](https://docs.aws.amazon.com/goto/SdkForJavaV2/glue-2017-03-31/CreateJob)
	- [DeleteCrawler](https://docs.aws.amazon.com/goto/SdkForJavaV2/glue-2017-03-31/DeleteCrawler)
	- [DeleteDatabase](https://docs.aws.amazon.com/goto/SdkForJavaV2/glue-2017-03-31/DeleteDatabase)
- [DeleteJob](https://docs.aws.amazon.com/goto/SdkForJavaV2/glue-2017-03-31/DeleteJob)
- [DeleteTable](https://docs.aws.amazon.com/goto/SdkForJavaV2/glue-2017-03-31/DeleteTable)
- [GetCrawler](https://docs.aws.amazon.com/goto/SdkForJavaV2/glue-2017-03-31/GetCrawler)
- [GetDatabase](https://docs.aws.amazon.com/goto/SdkForJavaV2/glue-2017-03-31/GetDatabase)
- [GetDatabases](https://docs.aws.amazon.com/goto/SdkForJavaV2/glue-2017-03-31/GetDatabases)
- [GetJob](https://docs.aws.amazon.com/goto/SdkForJavaV2/glue-2017-03-31/GetJob)
- [GetJobRun](https://docs.aws.amazon.com/goto/SdkForJavaV2/glue-2017-03-31/GetJobRun)
- [GetJobRuns](https://docs.aws.amazon.com/goto/SdkForJavaV2/glue-2017-03-31/GetJobRuns)
- [GetTables](https://docs.aws.amazon.com/goto/SdkForJavaV2/glue-2017-03-31/GetTables)
- [ListJobs](https://docs.aws.amazon.com/goto/SdkForJavaV2/glue-2017-03-31/ListJobs)
- [StartCrawler](https://docs.aws.amazon.com/goto/SdkForJavaV2/glue-2017-03-31/StartCrawler)
- [StartJobRun](https://docs.aws.amazon.com/goto/SdkForJavaV2/glue-2017-03-31/StartJobRun)

#### **JavaScript**

SDK para JavaScript (v3)

### **a** Note

Hay más información. GitHub Busque el ejemplo completo y aprenda a configurar y ejecutar en el [Repositorio de ejemplos de código de AWS.](https://github.com/awsdocs/aws-doc-sdk-examples/tree/main/javascriptv3/example_code/glue#code-examples)

Cree y ejecute un rastreador que rastree un bucket público de Amazon Simple Storage Service (Amazon S3) y genere una base de metadatos que describa los datos con formato CSV que encuentra.

```
const createCrawler = (name, role, dbName, tablePrefix, s3TargetPath) => { 
  const client = new GlueClient({});
   const command = new CreateCrawlerCommand({ 
     Name: name, 
     Role: role, 
     DatabaseName: dbName, 
     TablePrefix: tablePrefix, 
    Targets: {
```

```
 }, 
   }); 
   return client.send(command);
};
const getCrawler = (name) => {
  const client = new GlueClient({});
   const command = new GetCrawlerCommand({ 
     Name: name, 
   }); 
   return client.send(command);
};
const startCrawler = (name) => { 
  const client = new GlueClient({});
   const command = new StartCrawlerCommand({ 
     Name: name, 
   }); 
   return client.send(command);
};
const crawlerExists = async ({ getCrawler }, crawlerName) => { 
   try { 
     await getCrawler(crawlerName); 
     return true; 
   } catch { 
     return false; 
   }
};
const makeCreateCrawlerStep = (actions) => async (context) => { 
   if (await crawlerExists(actions, process.env.CRAWLER_NAME)) { 
     log("Crawler already exists. Skipping creation."); 
   } else { 
     await actions.createCrawler( 
       process.env.CRAWLER_NAME, 
       process.env.ROLE_NAME, 
       process.env.DATABASE_NAME,
```
S3Targets: [{ Path: s3TargetPath }],

```
 process.env.TABLE_PREFIX, 
       process.env.S3_TARGET_PATH 
     ); 
     log("Crawler created successfully.", { type: "success" }); 
   } 
   return { ...context };
};
/** 
  * @param {(name: string) => Promise<import('@aws-sdk/client-
glue').GetCrawlerCommandOutput>} getCrawler 
  * @param {string} crawlerName 
  */
const waitForCrawler = async (getCrawler, crawlerName) => { 
   const waitTimeInSeconds = 30; 
   const { Crawler } = await getCrawler(crawlerName); 
   if (!Crawler) { 
     throw new Error(`Crawler with name ${crawlerName} not found.`); 
   } 
   if (Crawler.State === "READY") { 
     return; 
   } 
   log(`Crawler is ${Crawler.State}. Waiting ${waitTimeInSeconds} seconds...`); 
   await wait(waitTimeInSeconds); 
   return waitForCrawler(getCrawler, crawlerName);
};
const makeStartCrawlerStep = 
   ({ startCrawler, getCrawler }) => 
  async (context) => \{ log("Starting crawler."); 
     await startCrawler(process.env.CRAWLER_NAME); 
     log("Crawler started.", { type: "success" }); 
     log("Waiting for crawler to finish running. This can take a while."); 
     await waitForCrawler(getCrawler, process.env.CRAWLER_NAME); 
     log("Crawler ready.", { type: "success" }); 
     return { ...context };
```
};

Incluya información sobre las bases de datos y las tablas en su AWS Glue Data Catalog.

```
const getDatabase = (name) => { 
  const client = new GlueClient({});
   const command = new GetDatabaseCommand({ 
     Name: name, 
   }); 
   return client.send(command);
};
const getTables = (databaseName) => { 
  const client = new GlueClient({});
   const command = new GetTablesCommand({ 
     DatabaseName: databaseName, 
   }); 
   return client.send(command);
};
const makeGetDatabaseStep = 
   ({ getDatabase }) => 
  async (context) => \{ const { 
       Database: { Name }, 
     } = await getDatabase(process.env.DATABASE_NAME); 
     log(`Database: ${Name}`); 
     return { ...context }; 
   };
const makeGetTablesStep = 
  ({\{ getTables \}}) =>
  async (context) => \{ const { TableList } = await getTables(process.env.DATABASE_NAME); 
     log("Tables:"); 
    log(TableListmap((table) => ' • ${table.Name} \n return { ...context }; 
   };
```
Cree y ejecute un trabajo que extraiga datos CSV del bucket de Amazon S3 de origen, los transforme quitando campos y cambiándoles el nombre, y cargue el resultado con formato JSON en otro bucket de Amazon S3.

```
const createJob = (name, role, scriptBucketName, scriptKey) => { 
  const client = new GlueClient({});
   const command = new CreateJobCommand({ 
     Name: name, 
     Role: role, 
     Command: { 
       Name: "glueetl", 
       PythonVersion: "3", 
       ScriptLocation: `s3://${scriptBucketName}/${scriptKey}`, 
     }, 
     GlueVersion: "3.0", 
   }); 
   return client.send(command);
};
const startJobRun = (jobName, dbName, tableName, bucketName) => { 
  const client = new GlueClient({});
   const command = new StartJobRunCommand({ 
     JobName: jobName, 
     Arguments: { 
       "--input_database": dbName, 
       "--input_table": tableName, 
       "--output_bucket_url": `s3://${bucketName}/`, 
     }, 
   }); 
   return client.send(command);
};
const makeCreateJobStep = 
  ({\{ \text{createJob } \}}) =>
  async (context) => \{ log("Creating Job."); 
     await createJob(
```

```
 process.env.JOB_NAME, 
       process.env.ROLE_NAME, 
       process.env.BUCKET_NAME, 
       process.env.PYTHON_SCRIPT_KEY, 
     ); 
     log("Job created.", { type: "success" }); 
     return { ...context }; 
   };
/** 
  * @param {(name: string, runId: string) => Promise<import('@aws-sdk/client-
glue').GetJobRunCommandOutput> } getJobRun 
  * @param {string} jobName 
  * @param {string} jobRunId 
  */
const waitForJobRun = async (getJobRun, jobName, jobRunId) => { 
   const waitTimeInSeconds = 30; 
   const { JobRun } = await getJobRun(jobName, jobRunId); 
   if (!JobRun) { 
     throw new Error(`Job run with id ${jobRunId} not found.`); 
   } 
   switch (JobRun.JobRunState) { 
     case "FAILED": 
     case "TIMEOUT": 
     case "STOPPED": 
       throw new Error( 
          `Job ${JobRun.JobRunState}. Error: ${JobRun.ErrorMessage}`, 
       ); 
     case "RUNNING": 
       break; 
     case "SUCCEEDED": 
       return; 
     default: 
       throw new Error(`Unknown job run state: ${JobRun.JobRunState}`); 
   } 
   log( 
     `Job ${JobRun.JobRunState}. Waiting ${waitTimeInSeconds} more seconds...`, 
   ); 
   await wait(waitTimeInSeconds); 
   return waitForJobRun(getJobRun, jobName, jobRunId);
```

```
};
/** 
  * @param {{ prompter: { prompt: () => Promise<{ shouldOpen: boolean }>} }} 
 context 
  */
const promptToOpen = async (context) => { 
   const { shouldOpen } = await context.prompter.prompt({ 
     name: "shouldOpen", 
     type: "confirm", 
     message: "Open the output bucket in your browser?", 
   }); 
   if (shouldOpen) { 
     return open( 
       `https://s3.console.aws.amazon.com/s3/buckets/${process.env.BUCKET_NAME} to 
  view the output.`, 
     ); 
   }
};
const makeStartJobRunStep = 
   ({ startJobRun, getJobRun }) => 
  async (context) => \{ log("Starting job."); 
     const { JobRunId } = await startJobRun( 
       process.env.JOB_NAME, 
       process.env.DATABASE_NAME, 
       process.env.TABLE_NAME, 
       process.env.BUCKET_NAME, 
     ); 
     log("Job started.", { type: "success" }); 
     log("Waiting for job to finish running. This can take a while."); 
     await waitForJobRun(getJobRun, process.env.JOB_NAME, JobRunId); 
     log("Job run succeeded.", { type: "success" }); 
     await promptToOpen(context); 
     return { ...context }; 
   };
```
Incluya información sobre las ejecuciones de trabajos y vea algunos de los datos transformados.

```
const getJobRuns = (jobName) => { 
  const client = new GlueClient({});
   const command = new GetJobRunsCommand({ 
     JobName: jobName, 
   }); 
   return client.send(command);
};
const getJobRun = (jobName, jobRunId) => { 
  const client = new GlueClient({});
   const command = new GetJobRunCommand({ 
     JobName: jobName, 
     RunId: jobRunId, 
   }); 
   return client.send(command);
};
const logJobRunDetails = async (getJobRun, jobName, jobRunId) => { 
   const { JobRun } = await getJobRun(jobName, jobRunId); 
   log(JobRun, { type: "object" });
};
const makePickJobRunStep = 
   ({ getJobRuns, getJobRun }) => 
  async (context) => \{ if (context.selectedJobName) { 
       const { JobRuns } = await getJobRuns(context.selectedJobName); 
       const { jobRunId } = await context.prompter.prompt({ 
         name: "jobRunId", 
         type: "list", 
         message: "Select a job run to see details.", 
        choices: JobRuns.map((run) => run.Id),
       }); 
       logJobRunDetails(getJobRun, context.selectedJobName, jobRunId); 
     }
```

```
 return { ...context }; 
 };
```
Elimine todos los recursos creados en la demostración.

```
const deleteJob = (jobName) => { 
   const client = new GlueClient({}); 
   const command = new DeleteJobCommand({ 
     JobName: jobName, 
   }); 
   return client.send(command);
};
const deleteTable = (databaseName, tableName) => { 
  const client = new GlueClient({});
   const command = new DeleteTableCommand({ 
     DatabaseName: databaseName, 
     Name: tableName, 
   }); 
   return client.send(command);
};
const deleteDatabase = (databaseName) => { 
   const client = new GlueClient({}); 
   const command = new DeleteDatabaseCommand({ 
     Name: databaseName, 
   }); 
   return client.send(command);
};
const deleteCrawler = (crawlerName) => { 
  const client = new GlueClient({});
   const command = new DeleteCrawlerCommand({ 
     Name: crawlerName, 
   });
```

```
 return client.send(command);
};
const handleDeleteJobs = async (deleteJobFn, jobNames, context) => { 
   const { selectedJobNames } = await context.prompter.prompt({ 
     name: "selectedJobNames", 
     type: "checkbox", 
     message: "Let's clean up jobs. Select jobs to delete.", 
     choices: jobNames, 
   }); 
   if (selectedJobNames.length === 0) { 
     log("No jobs selected."); 
   } else { 
     log("Deleting jobs."); 
     await Promise.all( 
       selectedJobNames.map((n) => deleteJobFn(n).catch(console.error)) 
     ); 
     log("Jobs deleted.", { type: "success" }); 
   }
};
const makeCleanUpJobsStep = 
   ({ listJobs, deleteJob }) => 
  async (context) => \{ const { JobNames } = await listJobs(); 
     if (JobNames.length > 0) { 
       await handleDeleteJobs(deleteJob, JobNames, context); 
     } 
     return { ...context }; 
   };
const deleteTables = (deleteTable, databaseName, tableNames) => 
   Promise.all( 
     tableNames.map((tableName) => 
       deleteTable(databaseName, tableName).catch(console.error) 
    \lambda );
const makeCleanUpTablesStep = 
   ({ getTables, deleteTable }) => 
  async (context) => {
```

```
 const { TableList } = await getTables(process.env.DATABASE_NAME).catch( 
      () => ({TableList: null }) ); 
     if (TableList && TableList.length > 0) { 
       const { tableNames } = await context.prompter.prompt({ 
         name: "tableNames", 
         type: "checkbox", 
         message: "Let's clean up tables. Select tables to delete.", 
         choices: TableList.map((t) => t.Name), 
       }); 
       if (tableNames.length === 0) { 
         log("No tables selected."); 
       } else { 
         log("Deleting tables."); 
         await deleteTables(deleteTable, process.env.DATABASE_NAME, tableNames); 
         log("Tables deleted.", { type: "success" }); 
       } 
     } 
     return { ...context }; 
   };
const deleteDatabases = (deleteDatabase, databaseNames) => 
   Promise.all( 
     databaseNames.map((dbName) => deleteDatabase(dbName).catch(console.error)) 
   );
const makeCleanUpDatabasesStep = 
   ({ getDatabases, deleteDatabase }) => 
  async (context) => \{ const { DatabaseList } = await getDatabases(); 
     if (DatabaseList.length > 0) { 
       const { dbNames } = await context.prompter.prompt({ 
         name: "dbNames", 
         type: "checkbox", 
         message: "Let's clean up databases. Select databases to delete.", 
         choices: DatabaseList.map((db) => db.Name), 
       }); 
      if (dbNames.length === \emptyset) {
         log("No databases selected.");
```

```
 } else { 
         log("Deleting databases."); 
         await deleteDatabases(deleteDatabase, dbNames); 
         log("Databases deleted.", { type: "success" }); 
       } 
     } 
     return { ...context }; 
   };
const cleanUpCrawlerStep = async (context) => { 
   log(`Deleting crawler.`); 
   try { 
     await deleteCrawler(process.env.CRAWLER_NAME); 
     log("Crawler deleted.", { type: "success" }); 
   } catch (err) { 
     if (err.name === "EntityNotFoundException") { 
       log(`Crawler is already deleted.`); 
     } else { 
       throw err; 
     } 
   } 
   return { ...context };
};
```
- Para obtener información sobre la API, consulte los siguientes temas en la referencia de la API de AWS SDK for JavaScript.
	- [CreateCrawler](https://docs.aws.amazon.com/AWSJavaScriptSDK/v3/latest/client/glue/command/CreateCrawlerCommand)
	- [CreateJob](https://docs.aws.amazon.com/AWSJavaScriptSDK/v3/latest/client/glue/command/CreateJobCommand)
	- [DeleteCrawler](https://docs.aws.amazon.com/AWSJavaScriptSDK/v3/latest/client/glue/command/DeleteCrawlerCommand)
	- [DeleteDatabase](https://docs.aws.amazon.com/AWSJavaScriptSDK/v3/latest/client/glue/command/DeleteDatabaseCommand)
	- [DeleteJob](https://docs.aws.amazon.com/AWSJavaScriptSDK/v3/latest/client/glue/command/DeleteJobCommand)
	- [DeleteTable](https://docs.aws.amazon.com/AWSJavaScriptSDK/v3/latest/client/glue/command/DeleteTableCommand)
	- [GetCrawler](https://docs.aws.amazon.com/AWSJavaScriptSDK/v3/latest/client/glue/command/GetCrawlerCommand)
	- [GetDatabase](https://docs.aws.amazon.com/AWSJavaScriptSDK/v3/latest/client/glue/command/GetDatabaseCommand)
	- [GetDatabases](https://docs.aws.amazon.com/AWSJavaScriptSDK/v3/latest/client/glue/command/GetDatabasesCommand)
- [GetJob](https://docs.aws.amazon.com/AWSJavaScriptSDK/v3/latest/client/glue/command/GetJobCommand)
- [GetJobRun](https://docs.aws.amazon.com/AWSJavaScriptSDK/v3/latest/client/glue/command/GetJobRunCommand)
- [GetJobRuns](https://docs.aws.amazon.com/AWSJavaScriptSDK/v3/latest/client/glue/command/GetJobRunsCommand)
- [GetTables](https://docs.aws.amazon.com/AWSJavaScriptSDK/v3/latest/client/glue/command/GetTablesCommand)
- [ListJobs](https://docs.aws.amazon.com/AWSJavaScriptSDK/v3/latest/client/glue/command/ListJobsCommand)
- [StartCrawler](https://docs.aws.amazon.com/AWSJavaScriptSDK/v3/latest/client/glue/command/StartCrawlerCommand)
- [StartJobRun](https://docs.aws.amazon.com/AWSJavaScriptSDK/v3/latest/client/glue/command/StartJobRunCommand)

# Kotlin

#### SDK para Kotlin

# **a** Note

Hay más información GitHub. Busque el ejemplo completo y aprenda a configurar y ejecutar en el [Repositorio de ejemplos de código de AWS.](https://github.com/awsdocs/aws-doc-sdk-examples/tree/main/kotlin/services/glue#code-examples)

```
suspend fun main(args: Array<String>) { 
     val usage = """ 
         Usage: 
            <iam> <s3Path> <cron> <dbName> <crawlerName> <jobName>
  <scriptLocation> <locationUri> 
         Where: 
             iam - The Amazon Resource Name (ARN) of the AWS Identity and Access 
 Management (IAM) role that has AWS Glue and Amazon Simple Storage Service 
  (Amazon S3) permissions. 
             s3Path - The Amazon Simple Storage Service (Amazon S3) target that 
  contains data (for example, CSV data). 
             cron - A cron expression used to specify the schedule (for example, 
cron(15 12 * * ? *).
             dbName - The database name. 
             crawlerName - The name of the crawler. 
             jobName - The name you assign to this job definition. 
             scriptLocation - Specifies the Amazon S3 path to a script that runs a 
  job. 
             locationUri - Specifies the location of the database
```

```
 """ 
     if (args.size != 8) { 
         println(usage) 
         exitProcess(1) 
     } 
    val iam = args[0]val s3Path = args[1] val cron = args[2] 
     val dbName = args[3] 
    val crawlerName = args[4]
     val jobName = args[5] 
    val scriptLocation = args[6]
    val locationUri = args[7]
     println("About to start the AWS Glue Scenario") 
     createDatabase(dbName, locationUri) 
     createCrawler(iam, s3Path, cron, dbName, crawlerName) 
     getCrawler(crawlerName) 
     startCrawler(crawlerName) 
     getDatabase(dbName) 
     getGlueTables(dbName) 
     createJob(jobName, iam, scriptLocation) 
    startJob(jobName)
     getJobs() 
     getJobRuns(jobName) 
    deleteJob(jobName)
     println("*** Wait for 5 MIN so the $crawlerName is ready to be deleted") 
     TimeUnit.MINUTES.sleep(5) 
     deleteMyDatabase(dbName) 
     deleteCrawler(crawlerName)
}
suspend fun createDatabase(dbName: String?, locationUriVal: String?) { 
     val input = DatabaseInput { 
         description = "Built with the AWS SDK for Kotlin" 
         name = dbName 
         locationUri = locationUriVal 
     } 
     val request = CreateDatabaseRequest { 
        databaseInput = input
```
}

```
 GlueClient { region = "us-east-1" }.use { glueClient -> 
         glueClient.createDatabase(request) 
         println("The database was successfully created") 
     }
}
suspend fun createCrawler(iam: String?, s3Path: String?, cron: String?, dbName: 
  String?, crawlerName: String) { 
     val s3Target = S3Target { 
         path = s3Path 
     } 
     val targetList = ArrayList<S3Target>() 
     targetList.add(s3Target) 
     val targetOb = CrawlerTargets { 
         s3Targets = targetList 
     } 
     val crawlerRequest = CreateCrawlerRequest { 
         databaseName = dbName 
         name = crawlerName 
         description = "Created by the AWS Glue Java API" 
         targets = targetOb 
         role = iam 
         schedule = cron 
     } 
     GlueClient { region = "us-east-1" }.use { glueClient -> 
         glueClient.createCrawler(crawlerRequest) 
         println("$crawlerName was successfully created") 
     }
}
suspend fun getCrawler(crawlerName: String?) { 
     val request = GetCrawlerRequest { 
         name = crawlerName 
     } 
     GlueClient { region = "us-east-1" }.use { glueClient ->
```

```
 val response = glueClient.getCrawler(request) 
         val role = response.crawler?.role 
         println("The role associated with this crawler is $role") 
     }
}
suspend fun startCrawler(crawlerName: String) { 
     val crawlerRequest = StartCrawlerRequest { 
         name = crawlerName 
     } 
     GlueClient { region = "us-east-1" }.use { glueClient -> 
         glueClient.startCrawler(crawlerRequest) 
         println("$crawlerName was successfully started.") 
     }
}
suspend fun getDatabase(databaseName: String?) { 
     val request = GetDatabaseRequest { 
         name = databaseName 
     } 
     GlueClient { region = "us-east-1" }.use { glueClient -> 
         val response = glueClient.getDatabase(request) 
         val dbDesc = response.database?.description 
         println("The database description is $dbDesc") 
     }
}
suspend fun getGlueTables(dbName: String?) { 
     val tableRequest = GetTablesRequest { 
         databaseName = dbName 
     } 
     GlueClient { region = "us-east-1" }.use { glueClient -> 
         val response = glueClient.getTables(tableRequest) 
         response.tableList?.forEach { tableName -> 
             println("Table name is ${tableName.name}") 
         } 
     }
}
```

```
suspend fun startJob(jobNameVal: String?) { 
     val runRequest = StartJobRunRequest { 
         workerType = WorkerType.G1X 
         numberOfWorkers = 10 
         jobName = jobNameVal 
     } 
     GlueClient { region = "us-east-1" }.use { glueClient -> 
         val response = glueClient.startJobRun(runRequest) 
         println("The job run Id is ${response.jobRunId}") 
     }
}
suspend fun createJob(jobName: String, iam: String?, scriptLocationVal: String?) 
 { 
     val commandOb = JobCommand { 
         pythonVersion = "3" 
         name = "MyJob1" 
         scriptLocation = scriptLocationVal 
     } 
     val jobRequest = CreateJobRequest { 
         description = "A Job created by using the AWS SDK for Java V2" 
         glueVersion = "2.0" 
         workerType = WorkerType.G1X 
         numberOfWorkers = 10 
         name = jobName 
         role = iam 
         command = commandOb 
     } 
     GlueClient { region = "us-east-1" }.use { glueClient -> 
         glueClient.createJob(jobRequest) 
         println("$jobName was successfully created.") 
     }
}
suspend fun getJobs() { 
     val request = GetJobsRequest { 
        maxResults = 10
```
}

```
 GlueClient { region = "us-east-1" }.use { glueClient -> 
         val response = glueClient.getJobs(request) 
         response.jobs?.forEach { job -> 
             println("Job name is ${job.name}") 
         } 
     }
}
suspend fun getJobRuns(jobNameVal: String?) { 
     val request = GetJobRunsRequest { 
         jobName = jobNameVal 
     } 
     GlueClient { region = "us-east-1" }.use { glueClient -> 
         val response = glueClient.getJobRuns(request) 
         response.jobRuns?.forEach { job -> 
             println("Job name is ${job.jobName}") 
         } 
     }
}
suspend fun deleteJob(jobNameVal: String) { 
     val jobRequest = DeleteJobRequest { 
         jobName = jobNameVal 
     } 
     GlueClient { region = "us-east-1" }.use { glueClient -> 
         glueClient.deleteJob(jobRequest) 
         println("$jobNameVal was successfully deleted") 
     }
}
suspend fun deleteMyDatabase(databaseName: String) { 
     val request = DeleteDatabaseRequest { 
         name = databaseName 
     } 
     GlueClient { region = "us-east-1" }.use { glueClient -> 
         glueClient.deleteDatabase(request)
```

```
 println("$databaseName was successfully deleted") 
     }
}
suspend fun deleteCrawler(crawlerName: String) { 
     val request = DeleteCrawlerRequest { 
         name = crawlerName 
     } 
     GlueClient { region = "us-east-1" }.use { glueClient -> 
         glueClient.deleteCrawler(request) 
         println("$crawlerName was deleted") 
     }
}
```
- Para obtener información acerca de la API, consulte los siguientes temas en la Referencia de la API de AWS SDK para Kotlin.
	- [CreateCrawler](https://github.com/awslabs/aws-sdk-kotlin#generating-api-documentation)
	- [CreateJob](https://github.com/awslabs/aws-sdk-kotlin#generating-api-documentation)
	- [DeleteCrawler](https://github.com/awslabs/aws-sdk-kotlin#generating-api-documentation)
	- [DeleteDatabase](https://github.com/awslabs/aws-sdk-kotlin#generating-api-documentation)
	- [DeleteJob](https://github.com/awslabs/aws-sdk-kotlin#generating-api-documentation)
	- [DeleteTable](https://github.com/awslabs/aws-sdk-kotlin#generating-api-documentation)
	- [GetCrawler](https://github.com/awslabs/aws-sdk-kotlin#generating-api-documentation)
	- [GetDatabase](https://github.com/awslabs/aws-sdk-kotlin#generating-api-documentation)
	- [GetDatabases](https://github.com/awslabs/aws-sdk-kotlin#generating-api-documentation)
	- [GetJob](https://github.com/awslabs/aws-sdk-kotlin#generating-api-documentation)
	- [GetJobRun](https://github.com/awslabs/aws-sdk-kotlin#generating-api-documentation)
	- [GetJobRuns](https://github.com/awslabs/aws-sdk-kotlin#generating-api-documentation)
	- [GetTables](https://github.com/awslabs/aws-sdk-kotlin#generating-api-documentation)
	- [ListJobs](https://github.com/awslabs/aws-sdk-kotlin#generating-api-documentation)
	- [StartCrawler](https://github.com/awslabs/aws-sdk-kotlin#generating-api-documentation)
	- [StartJobRun](https://github.com/awslabs/aws-sdk-kotlin#generating-api-documentation)

### PHP

# SDK para PHP

### **a**) Note

Hay más información GitHub. Busque el ejemplo completo y aprenda a configurar y ejecutar en el [Repositorio de ejemplos de código de AWS.](https://github.com/awsdocs/aws-doc-sdk-examples/tree/main/php/example_code/glue#code-examples)

```
namespace Glue;
use Aws\Glue\GlueClient;
use Aws\S3\S3Client;
use AwsUtilities\AWSServiceClass;
use GuzzleHttp\Psr7\Stream;
use Iam\IAMService;
class GettingStartedWithGlue
{ 
     public function run() 
    \{echo("\n\n\infty);
         echo("--------------------------------------\n"); 
         print("Welcome to the AWS Glue getting started demo using PHP!\n"); 
         echo("--------------------------------------\n"); 
         $clientArgs = [ 
              'region' => 'us-west-2', 
              'version' => 'latest', 
              'profile' => 'default', 
         ]; 
        $uniqid = uniqid();
         $glueClient = new GlueClient($clientArgs); 
         $glueService = new GlueService($glueClient); 
         $iamService = new IAMService(); 
         $crawlerName = "example-crawler-test-" . $uniqid; 
         AWSServiceClass::$waitTime = 5; 
         AWSServiceClass::$maxWaitAttempts = 20;
```

```
 $role = $iamService->getRole("AWSGlueServiceRole-DocExample"); 
        $databaseName = "doc-example-database-$uniqid"; 
        $path = 's3://crawler-public-us-east-1/flight/2016/csv'; 
        $glueService->createCrawler($crawlerName, $role['Role']['Arn'], 
 $databaseName, $path); 
        $glueService->startCrawler($crawlerName); 
        echo "Waiting for crawler"; 
        do { 
            $crawler = $glueService->getCrawler($crawlerName); 
            echo "."; 
            sleep(10); 
        } while ($crawler['Crawler']['State'] != "READY"); 
        echo "\n"; 
        $database = $glueService->getDatabase($databaseName); 
        echo "Found a database named " . $database['Database']['Name'] . "\n"; 
        //Upload job script 
        $s3client = new S3Client($clientArgs); 
        $bucketName = "test-glue-bucket-" . $uniqid; 
        $s3client->createBucket([ 
             'Bucket' => $bucketName, 
             'CreateBucketConfiguration' => ['LocationConstraint' => 'us-west-2'], 
        ]); 
        $s3client->putObject([ 
             'Bucket' => $bucketName, 
            'Key' => 'run\_job.py',
             'SourceFile' => __DIR__ . '/flight_etl_job_script.py' 
       \ket{1};
        $s3client->putObject([ 
             'Bucket' => $bucketName, 
             'Key' => 'setup_scenario_getting_started.yaml', 
             'SourceFile' => __DIR__ . '/setup_scenario_getting_started.yaml' 
        ]); 
        $tables = $glueService->getTables($databaseName); 
        $jobName = 'test-job-' . $uniqid; 
        $scriptLocation = "s3://$bucketName/run_job.py"; 
        $job = $glueService->createJob($jobName, $role['Role']['Arn'], 
 $scriptLocation);
```
```
 $outputBucketUrl = "s3://$bucketName"; 
        $runId = $glueService->startJobRun($jobName, $databaseName, $tables, 
 $outputBucketUrl)['JobRunId']; 
        echo "waiting for job"; 
        do { 
            $jobRun = $glueService->getJobRun($jobName, $runId); 
            echo "."; 
            sleep(10); 
        } while (!array_intersect([$jobRun['JobRun']['JobRunState']], 
 ['SUCCEEDED', 'STOPPED', 'FAILED', 'TIMEOUT'])); 
        echo "\n"; 
        $jobRuns = $glueService->getJobRuns($jobName); 
        $objects = $s3client->listObjects([ 
             'Bucket' => $bucketName, 
        ])['Contents']; 
        foreach ($objects as $object) { 
           echo $object['Key'] . "\n";
        } 
       echo "Downloading " . $objects[1]['Key'] . "\n";
        /** @var Stream $downloadObject */ 
        $downloadObject = $s3client->getObject([ 
             'Bucket' => $bucketName, 
            'Key' => $objects[1]['Key'], 
        ])['Body']->getContents(); 
        echo "Here is the first 1000 characters in the object."; 
        echo substr($downloadObject, 0, 1000); 
        $jobs = $glueService->listJobs(); 
        echo "Current jobs:\n"; 
        foreach ($jobs['JobNames'] as $jobsName) { 
            echo "{$jobsName}\n"; 
        } 
        echo "Delete the job.\n"; 
        $glueClient->deleteJob([ 
             'JobName' => $job['Name'], 
        ]);
```

```
 echo "Delete the tables.\n"; 
         foreach ($tables['TableList'] as $table) { 
             $glueService->deleteTable($table['Name'], $databaseName); 
         } 
         echo "Delete the databases.\n"; 
         $glueClient->deleteDatabase([ 
              'Name' => $databaseName, 
         ]); 
         echo "Delete the crawler.\n"; 
         $glueClient->deleteCrawler([ 
              'Name' => $crawlerName, 
         ]); 
         $deleteObjects = $s3client->listObjectsV2([ 
              'Bucket' => $bucketName, 
         ]); 
         echo "Delete all objects in the bucket.\n"; 
         $deleteObjects = $s3client->deleteObjects([ 
              'Bucket' => $bucketName, 
             'Delete' => [ 
                  'Objects' => $deleteObjects['Contents'], 
 ] 
         ]); 
         echo "Delete the bucket.\n"; 
         $s3client->deleteBucket(['Bucket' => $bucketName]); 
        echo "This job was brought to you by the number $uniqid\n";
     }
namespace Glue;
use Aws\Glue\GlueClient;
use Aws\Result;
use function PHPUnit\Framework\isEmpty;
class GlueService extends \AwsUtilities\AWSServiceClass
     protected GlueClient $glueClient; 
     public function __construct($glueClient)
```
}

{

```
 { 
          $this->glueClient = $glueClient; 
     } 
     public function getCrawler($crawlerName) 
     { 
          return $this->customWaiter(function () use ($crawlerName) { 
              return $this->glueClient->getCrawler([ 
                   'Name' => $crawlerName, 
              ]); 
         }); 
     } 
     public function createCrawler($crawlerName, $role, $databaseName, $path): 
 Result 
     { 
         return $this->customWaiter(function () use ($crawlerName, $role, 
  $databaseName, $path) { 
              return $this->glueClient->createCrawler([ 
                   'Name' => $crawlerName, 
                   'Role' => $role, 
                   'DatabaseName' => $databaseName, 
                   'Targets' => [ 
                        'S3Targets' => 
[ [ [ [ ] [ [ ] [ [ ] [ [ ] [ [ ] [ [ ] [ [ ] [ [ ] [ ] [ [ ] [ ] [ ] [ [ ] [ ] [ ] [ ] [ ] [ ] [ ] [ ] [ ] [  'Path' => $path, 
\blacksquare]]
 ], 
              ]); 
         }); 
     } 
     public function startCrawler($crawlerName): Result 
     { 
         return $this->glueClient->startCrawler([ 
               'Name' => $crawlerName, 
         ]); 
     } 
     public function getDatabase(string $databaseName): Result 
     { 
         return $this->customWaiter(function () use ($databaseName) { 
              return $this->glueClient->getDatabase([ 
                   'Name' => $databaseName,
```

```
 ]); 
        }); 
    } 
    public function getTables($databaseName): Result 
    { 
        return $this->glueClient->getTables([ 
             'DatabaseName' => $databaseName, 
        ]); 
    } 
    public function createJob($jobName, $role, $scriptLocation, $pythonVersion = 
 '3', $glueVersion = '3.0'): Result 
   \{ return $this->glueClient->createJob([ 
             'Name' => $jobName, 
             'Role' => $role, 
             'Command' => [ 
                 'Name' => 'glueetl', 
                 'ScriptLocation' => $scriptLocation, 
                  'PythonVersion' => $pythonVersion, 
             ], 
             'GlueVersion' => $glueVersion, 
        ]); 
    } 
    public function startJobRun($jobName, $databaseName, $tables, 
 $outputBucketUrl): Result 
    { 
        return $this->glueClient->startJobRun([ 
             'JobName' => $jobName, 
             'Arguments' => [ 
                  'input_database' => $databaseName, 
                  'input_table' => $tables['TableList'][0]['Name'], 
                  'output_bucket_url' => $outputBucketUrl, 
                  '--input_database' => $databaseName, 
                  '--input_table' => $tables['TableList'][0]['Name'], 
                 '--output_bucket_url' => $outputBucketUrl, 
             ], 
        ]); 
    } 
    public function listJobs($maxResults = null, $nextToken = null, $tags = []): 
 Result
```

```
 { 
       $arguments = [];
        if ($maxResults) { 
             $arguments['MaxResults'] = $maxResults; 
        } 
        if ($nextToken) { 
             $arguments['NextToken'] = $nextToken; 
        } 
        if (!empty($tags)) { 
             $arguments['Tags'] = $tags; 
        } 
        return $this->glueClient->listJobs($arguments); 
    } 
    public function getJobRuns($jobName, $maxResults = 0, $nextToken = ''): 
 Result 
    { 
        $arguments = ['JobName' => $jobName]; 
        if ($maxResults) { 
             $arguments['MaxResults'] = $maxResults; 
        } 
        if ($nextToken) { 
             $arguments['NextToken'] = $nextToken; 
        } 
        return $this->glueClient->getJobRuns($arguments); 
    } 
    public function getJobRun($jobName, $runId, $predecessorsIncluded = false): 
 Result 
    { 
        return $this->glueClient->getJobRun([ 
             'JobName' => $jobName, 
             'RunId' => $runId, 
             'PredecessorsIncluded' => $predecessorsIncluded, 
        ]); 
    } 
    public function deleteJob($jobName) 
    { 
        return $this->glueClient->deleteJob([ 
             'JobName' => $jobName, 
        ]); 
    }
```

```
 public function deleteTable($tableName, $databaseName) 
     { 
         return $this->glueClient->deleteTable([ 
               'DatabaseName' => $databaseName, 
              'Name' => $tableName, 
         ]); 
     } 
     public function deleteDatabase($databaseName) 
     { 
         return $this->glueClient->deleteDatabase([ 
              'Name' => $databaseName, 
         ]); 
     } 
     public function deleteCrawler($crawlerName) 
     { 
         return $this->glueClient->deleteCrawler([ 
              'Name' => $crawlerName, 
         ]); 
     }
}
```
- Para obtener detalles de la API, consulte los siguientes temas en la Referencia de la API de AWS SDK for PHP.
	- [CreateCrawler](https://docs.aws.amazon.com/goto/SdkForPHPV3/glue-2017-03-31/CreateCrawler)
	- [CreateJob](https://docs.aws.amazon.com/goto/SdkForPHPV3/glue-2017-03-31/CreateJob)
	- [DeleteCrawler](https://docs.aws.amazon.com/goto/SdkForPHPV3/glue-2017-03-31/DeleteCrawler)
	- [DeleteDatabase](https://docs.aws.amazon.com/goto/SdkForPHPV3/glue-2017-03-31/DeleteDatabase)
	- [DeleteJob](https://docs.aws.amazon.com/goto/SdkForPHPV3/glue-2017-03-31/DeleteJob)
	- [DeleteTable](https://docs.aws.amazon.com/goto/SdkForPHPV3/glue-2017-03-31/DeleteTable)
	- [GetCrawler](https://docs.aws.amazon.com/goto/SdkForPHPV3/glue-2017-03-31/GetCrawler)
	- [GetDatabase](https://docs.aws.amazon.com/goto/SdkForPHPV3/glue-2017-03-31/GetDatabase)
	- [GetDatabases](https://docs.aws.amazon.com/goto/SdkForPHPV3/glue-2017-03-31/GetDatabases)
	- [GetJob](https://docs.aws.amazon.com/goto/SdkForPHPV3/glue-2017-03-31/GetJob)
	- [GetJobRun](https://docs.aws.amazon.com/goto/SdkForPHPV3/glue-2017-03-31/GetJobRun)
	- [GetJobRuns](https://docs.aws.amazon.com/goto/SdkForPHPV3/glue-2017-03-31/GetJobRuns)
- [GetTables](https://docs.aws.amazon.com/goto/SdkForPHPV3/glue-2017-03-31/GetTables)
- [ListJobs](https://docs.aws.amazon.com/goto/SdkForPHPV3/glue-2017-03-31/ListJobs)
- [StartCrawler](https://docs.aws.amazon.com/goto/SdkForPHPV3/glue-2017-03-31/StartCrawler)
- [StartJobRun](https://docs.aws.amazon.com/goto/SdkForPHPV3/glue-2017-03-31/StartJobRun)

## Python

SDK para Python (Boto3)

## **a** Note

Hay más información GitHub. Busque el ejemplo completo y aprenda a configurar y ejecutar en el [Repositorio de ejemplos de código de AWS.](https://github.com/awsdocs/aws-doc-sdk-examples/tree/main/python/example_code/glue#code-examples)

Crear una clase que incluya las funciones de AWS Glue que se utilizan en el escenario.

```
class GlueWrapper: 
     """Encapsulates AWS Glue actions.""" 
     def __init__(self, glue_client): 
 """ 
         :param glue_client: A Boto3 Glue client. 
        "" "
         self.glue_client = glue_client 
     def get_crawler(self, name): 
        "" "
         Gets information about a crawler. 
         :param name: The name of the crawler to look up. 
         :return: Data about the crawler. 
 """ 
         crawler = None 
         try: 
             response = self.glue_client.get_crawler(Name=name) 
             crawler = response["Crawler"] 
         except ClientError as err: 
             if err.response["Error"]["Code"] == "EntityNotFoundException":
```

```
 logger.info("Crawler %s doesn't exist.", name) 
             else: 
                 logger.error( 
                     "Couldn't get crawler %s. Here's why: %s: %s", 
                     name, 
                     err.response["Error"]["Code"], 
                     err.response["Error"]["Message"], 
) raise 
         return crawler 
    def create_crawler(self, name, role_arn, db_name, db_prefix, s3_target): 
 """ 
         Creates a crawler that can crawl the specified target and populate a 
         database in your AWS Glue Data Catalog with metadata that describes the 
 data 
         in the target. 
         :param name: The name of the crawler. 
         :param role_arn: The Amazon Resource Name (ARN) of an AWS Identity and 
 Access 
                           Management (IAM) role that grants permission to let AWS 
 Glue 
                           access the resources it needs. 
         :param db_name: The name to give the database that is created by the 
 crawler. 
         :param db_prefix: The prefix to give any database tables that are created 
 by 
                            the crawler. 
         :param s3_target: The URL to an S3 bucket that contains data that is 
                            the target of the crawler. 
         """ 
         try: 
             self.glue_client.create_crawler( 
                 Name=name, 
                 Role=role_arn, 
                 DatabaseName=db_name, 
                 TablePrefix=db_prefix, 
                 Targets={"S3Targets": [{"Path": s3_target}]}, 
) except ClientError as err: 
             logger.error( 
                 "Couldn't create crawler. Here's why: %s: %s",
```

```
 err.response["Error"]["Code"], 
                 err.response["Error"]["Message"], 
) raise 
    def start_crawler(self, name): 
 """ 
        Starts a crawler. The crawler crawls its configured target and creates 
        metadata that describes the data it finds in the target data source. 
         :param name: The name of the crawler to start. 
 """ 
        try: 
             self.glue_client.start_crawler(Name=name) 
        except ClientError as err: 
             logger.error( 
                 "Couldn't start crawler %s. Here's why: %s: %s", 
                 name, 
                 err.response["Error"]["Code"], 
                 err.response["Error"]["Message"], 
) raise 
    def get_database(self, name): 
 """ 
        Gets information about a database in your Data Catalog. 
         :param name: The name of the database to look up. 
         :return: Information about the database. 
 """ 
        try: 
             response = self.glue_client.get_database(Name=name) 
        except ClientError as err: 
             logger.error( 
                 "Couldn't get database %s. Here's why: %s: %s", 
                 name, 
                 err.response["Error"]["Code"], 
                 err.response["Error"]["Message"], 
) raise 
        else: 
             return response["Database"]
```

```
 def get_tables(self, db_name): 
        "" ""
         Gets a list of tables in a Data Catalog database. 
         :param db_name: The name of the database to query. 
         :return: The list of tables in the database. 
 """ 
         try: 
             response = self.glue_client.get_tables(DatabaseName=db_name) 
         except ClientError as err: 
             logger.error( 
                 "Couldn't get tables %s. Here's why: %s: %s", 
                 db_name, 
                 err.response["Error"]["Code"], 
                 err.response["Error"]["Message"], 
) raise 
         else: 
             return response["TableList"] 
    def create_job(self, name, description, role_arn, script_location): 
 """ 
         Creates a job definition for an extract, transform, and load (ETL) job 
 that can 
         be run by AWS Glue. 
         :param name: The name of the job definition. 
         :param description: The description of the job definition. 
         :param role_arn: The ARN of an IAM role that grants AWS Glue the 
 permissions 
                           it requires to run the job. 
         :param script_location: The Amazon S3 URL of a Python ETL script that is 
 run as 
                                  part of the job. The script defines how the data 
 is 
                                  transformed. 
        "" "
         try: 
             self.glue_client.create_job( 
                 Name=name, 
                 Description=description,
```

```
 Role=role_arn, 
                 Command={ 
                      "Name": "glueetl", 
                      "ScriptLocation": script_location, 
                      "PythonVersion": "3", 
\qquad \qquad \text{ } GlueVersion="3.0", 
) except ClientError as err: 
             logger.error( 
                 "Couldn't create job %s. Here's why: %s: %s", 
                 name, 
                 err.response["Error"]["Code"], 
                 err.response["Error"]["Message"], 
) raise 
    def start_job_run(self, name, input_database, input_table, 
 output_bucket_name): 
 """ 
         Starts a job run. A job run extracts data from the source, transforms it, 
         and loads it to the output bucket. 
         :param name: The name of the job definition. 
         :param input_database: The name of the metadata database that contains 
 tables 
                                 that describe the source data. This is typically 
 created 
                                 by a crawler. 
         :param input_table: The name of the table in the metadata database that 
                              describes the source data. 
         :param output_bucket_name: The S3 bucket where the output is written. 
         :return: The ID of the job run. 
        "''" try: 
             # The custom Arguments that are passed to this function are used by 
 the 
             # Python ETL script to determine the location of input and output 
 data. 
             response = self.glue_client.start_job_run( 
                 JobName=name, 
                 Arguments={ 
                      "--input_database": input_database,
```

```
 "--input_table": input_table, 
                      "--output_bucket_url": f"s3://{output_bucket_name}/", 
\qquad \qquad \text{ }) except ClientError as err: 
             logger.error( 
                 "Couldn't start job run %s. Here's why: %s: %s", 
                 name, 
                 err.response["Error"]["Code"], 
                 err.response["Error"]["Message"], 
) raise 
         else: 
             return response["JobRunId"] 
    def list_jobs(self): 
        "" ""
         Lists the names of job definitions in your account. 
         :return: The list of job definition names. 
        "''" try: 
             response = self.glue_client.list_jobs() 
         except ClientError as err: 
             logger.error( 
                 "Couldn't list jobs. Here's why: %s: %s", 
                 err.response["Error"]["Code"], 
                 err.response["Error"]["Message"], 
) raise 
         else: 
             return response["JobNames"] 
    def get_job_runs(self, job_name): 
        "" "
         Gets information about runs that have been performed for a specific job 
         definition. 
         :param job_name: The name of the job definition to look up. 
         :return: The list of job runs. 
        \cdots try:
```

```
 response = self.glue_client.get_job_runs(JobName=job_name) 
         except ClientError as err: 
             logger.error( 
                  "Couldn't get job runs for %s. Here's why: %s: %s", 
                 job_name, 
                 err.response["Error"]["Code"], 
                 err.response["Error"]["Message"], 
) raise 
         else: 
             return response["JobRuns"] 
     def get_job_run(self, name, run_id): 
        "" "
         Gets information about a single job run. 
         :param name: The name of the job definition for the run. 
         :param run_id: The ID of the run. 
         :return: Information about the run. 
        ^{\mathrm{m}} ""
         try: 
             response = self.glue_client.get_job_run(JobName=name, RunId=run_id) 
         except ClientError as err: 
             logger.error( 
                  "Couldn't get job run %s/%s. Here's why: %s: %s", 
                 name, 
                 run_id, 
                 err.response["Error"]["Code"], 
                 err.response["Error"]["Message"], 
) raise 
         else: 
             return response["JobRun"] 
     def delete_job(self, job_name): 
 """ 
         Deletes a job definition. This also deletes data about all runs that are 
         associated with this job definition. 
         :param job_name: The name of the job definition to delete. 
        \cdots try:
```

```
 self.glue_client.delete_job(JobName=job_name) 
         except ClientError as err: 
             logger.error( 
                 "Couldn't delete job %s. Here's why: %s: %s", 
                 job_name, 
                 err.response["Error"]["Code"], 
                 err.response["Error"]["Message"], 
) raise 
    def delete_table(self, db_name, table_name): 
 """ 
         Deletes a table from a metadata database. 
         :param db_name: The name of the database that contains the table. 
         :param table_name: The name of the table to delete. 
        "" ""
         try: 
             self.glue_client.delete_table(DatabaseName=db_name, Name=table_name) 
         except ClientError as err: 
             logger.error( 
                 "Couldn't delete table %s. Here's why: %s: %s", 
                 table_name, 
                 err.response["Error"]["Code"], 
                 err.response["Error"]["Message"], 
) raise 
    def delete_database(self, name): 
 """ 
         Deletes a metadata database from your Data Catalog. 
         :param name: The name of the database to delete. 
         """ 
         try: 
             self.glue_client.delete_database(Name=name) 
         except ClientError as err: 
             logger.error( 
                 "Couldn't delete database %s. Here's why: %s: %s", 
                 name, 
                 err.response["Error"]["Code"], 
                 err.response["Error"]["Message"],
```

```
) raise 
    def delete_crawler(self, name): 
        "" "
        Deletes a crawler. 
         :param name: The name of the crawler to delete. 
         """ 
        try: 
             self.glue_client.delete_crawler(Name=name) 
        except ClientError as err: 
             logger.error( 
                 "Couldn't delete crawler %s. Here's why: %s: %s", 
                 name, 
                 err.response["Error"]["Code"], 
                 err.response["Error"]["Message"], 
) raise
```
Crear una clase que ejecute el escenario.

```
class GlueCrawlerJobScenario: 
    "''" Encapsulates a scenario that shows how to create an AWS Glue crawler and job 
 and use 
     them to transform data from CSV to JSON format. 
     """ 
     def __init__(self, glue_client, glue_service_role, glue_bucket): 
 """ 
         :param glue_client: A Boto3 AWS Glue client. 
         :param glue_service_role: An AWS Identity and Access Management (IAM) 
 role 
                                    that AWS Glue can assume to gain access to the 
                                    resources it requires. 
         :param glue_bucket: An S3 bucket that can hold a job script and output 
 data
```

```
 from AWS Glue job runs. 
 """ 
        self.glue client = glue client
         self.glue_service_role = glue_service_role 
         self.glue_bucket = glue_bucket 
    @staticmethod 
    def wait(seconds, tick=12): 
        "" "
         Waits for a specified number of seconds, while also displaying an 
 animated 
         spinner. 
         :param seconds: The number of seconds to wait. 
         :param tick: The number of frames per second used to animate the spinner. 
         """ 
        progress = ||/-\1waited = \varnothing while waited < seconds: 
             for frame in range(tick): 
                 sys.stdout.write(f"\r{progress[frame % len(progress)]}") 
                 sys.stdout.flush() 
                 time.sleep(1 / tick) 
            waited += 1 def upload_job_script(self, job_script): 
 """ 
         Uploads a Python ETL script to an S3 bucket. The script is used by the 
 AWS Glue 
         job to transform data. 
         :param job_script: The relative path to the job script. 
         """ 
         try: 
             self.glue_bucket.upload_file(Filename=job_script, Key=job_script) 
             print(f"Uploaded job script '{job_script}' to the example bucket.") 
         except S3UploadFailedError as err: 
             logger.error("Couldn't upload job script. Here's why: %s", err) 
             raise 
    def run(self, crawler_name, db_name, db_prefix, data_source, job_script, 
 job_name): 
 """
```

```
 Runs the scenario. This is an interactive experience that runs at a 
 command 
         prompt and asks you for input throughout. 
         :param crawler_name: The name of the crawler used in the scenario. If the 
                                crawler does not exist, it is created. 
         :param db_name: The name to give the metadata database created by the 
 crawler. 
         :param db_prefix: The prefix to give tables added to the database by the 
                            crawler. 
         :param data_source: The location of the data source that is targeted by 
 the 
                               crawler and extracted during job runs. 
         :param job_script: The job script that is used to transform data during 
 job 
                             runs. 
         :param job_name: The name to give the job definition that is created 
 during the 
                           scenario. 
         """ 
        wrapper = GlueWrapper(self,qlue client) print(f"Checking for crawler {crawler_name}.") 
         crawler = wrapper.get_crawler(crawler_name) 
         if crawler is None: 
             print(f"Creating crawler {crawler_name}.") 
             wrapper.create_crawler( 
                  crawler_name, 
                  self.glue_service_role.arn, 
                  db_name, 
                  db_prefix, 
                  data_source, 
) print(f"Created crawler {crawler_name}.") 
             crawler = wrapper.get_crawler(crawler_name) 
         pprint(crawler) 
         print("-" * 88) 
         print( 
             f"When you run the crawler, it crawls data stored in {data_source} 
 and " 
             f"creates a metadata database in the AWS Glue Data Catalog that 
 describes " 
             f"the data in the data source." 
\overline{\phantom{a}}
```

```
 print("In this example, the source data is in CSV format.") 
         ready = False 
         while not ready: 
             ready = Question.ask_question( 
                 "Ready to start the crawler? (y/n) ", Question.is_yesno
) wrapper.start_crawler(crawler_name) 
         print("Let's wait for the crawler to run. This typically takes a few 
 minutes.") 
         crawler_state = None 
         while crawler_state != "READY": 
             self.wait(10) 
             crawler = wrapper.get_crawler(crawler_name) 
            crawler state = crawler["State"]
             print(f"Crawler is {crawler['State']}.") 
         print("-" * 88) 
         database = wrapper.get_database(db_name) 
         print(f"The crawler created database {db_name}:") 
         pprint(database) 
         print(f"The database contains these tables:") 
         tables = wrapper.get_tables(db_name) 
         for index, table in enumerate(tables): 
             print(f"\t{index + 1}. {table['Name']}") 
         table_index = Question.ask_question( 
             f"Enter the number of a table to see more detail: ", 
             Question.is_int, 
             Question.in_range(1, len(tables)), 
        \lambda pprint(tables[table_index - 1]) 
         print("-" * 88) 
         print(f"Creating job definition {job_name}.") 
         wrapper.create_job( 
             job_name, 
             "Getting started example job.", 
             self.glue_service_role.arn, 
             f"s3://{self.glue_bucket.name}/{job_script}", 
        \lambda print("Created job definition.") 
         print( 
             f"When you run the job, it extracts data from {data_source}, 
 transforms it " 
             f"by using the {job_script} script, and loads the output into "
```

```
 f"S3 bucket {self.glue_bucket.name}." 
         ) 
         print( 
             "In this example, the data is transformed from CSV to JSON, and only 
 a few " 
             "fields are included in the output." 
\overline{\phantom{a}} job_run_status = None 
         if Question.ask_question(f"Ready to run? (y/n) ", Question.is_yesno): 
             job_run_id = wrapper.start_job_run( 
                 job_name, db_name, tables[0]["Name"], self.glue_bucket.name 
) print(f"Job {job_name} started. Let's wait for it to run.") 
             while job_run_status not in ["SUCCEEDED", "STOPPED", "FAILED", 
 "TIMEOUT"]: 
                 self.wait(10) 
                 job_run = wrapper.get_job_run(job_name, job_run_id) 
                 job_run_status = job_run["JobRunState"] 
                 print(f"Job {job_name}/{job_run_id} is {job_run_status}.") 
         print("-" * 88) 
         if job_run_status == "SUCCEEDED": 
             print( 
                 f"Data from your job run is stored in your S3 bucket 
  '{self.glue_bucket.name}':" 
) try: 
                keys = <math>\Gamma</math> obj.key for obj in 
 self.glue_bucket.objects.filter(Prefix="run-") 
 ] 
                 for index, key in enumerate(keys): 
                    print(f") \t{index + 1}: {key}")lines = 4 key_index = Question.ask_question( 
                     f"Enter the number of a block to download it and see the 
 first {lines} " 
                     f"lines of JSON output in the block: ", 
                     Question.is_int, 
                     Question.in_range(1, len(keys)), 
) job_data = io.BytesIO() 
                 self.glue_bucket.download_fileobj(keys[key_index - 1], job_data) 
                 job_data.seek(0)
```

```
for \_ in range(lines):
                     print(job_data.readline().decode("utf-8")) 
             except ClientError as err: 
                 logger.error( 
                     "Couldn't get job run data. Here's why: %s: %s", 
                    err.response["Error"]["Code"],
                     err.response["Error"]["Message"], 
) raise 
             print("-" * 88) 
        job_names = wrapper.list_jobs() 
        if job_names: 
             print(f"Your account has {len(job_names)} jobs defined:") 
             for index, job_name in enumerate(job_names): 
                print(f''\t{index + 1}. {job_name}'') job_index = Question.ask_question( 
                 f"Enter a number between 1 and {len(job_names)} to see the list 
 of runs for " 
                 f"a job: ", 
                 Question.is_int, 
                 Question.in_range(1, len(job_names)), 
) job_runs = wrapper.get_job_runs(job_names[job_index - 1]) 
             if job_runs: 
                 print(f"Found {len(job_runs)} runs for job {job_names[job_index - 
 1]}:") 
                 for index, job_run in enumerate(job_runs): 
                     print( 
                         f"\t{index + 1}. {job_run['JobRunState']} on " 
                         f"{job_run['CompletedOn']:%Y-%m-%d %H:%M:%S}" 
) run_index = Question.ask_question( 
                     f"Enter a number between 1 and {len(job_runs)} to see details 
 for a run: ", 
                     Question.is_int, 
                     Question.in_range(1, len(job_runs)), 
) pprint(job_runs[run_index - 1]) 
             else: 
                 print(f"No runs found for job {job_names[job_index - 1]}") 
        else: 
             print("Your account doesn't have any jobs defined.") 
        print("-" * 88)
```

```
 print( 
             f"Let's clean up. During this example we created job definition 
  '{job_name}'." 
\overline{\phantom{a}} if Question.ask_question( 
              "Do you want to delete the definition and all runs? (y/n) ", 
              Question.is_yesno, 
         ): 
             wrapper.delete job(job name)
              print(f"Job definition '{job_name}' deleted.") 
         tables = wrapper.get_tables(db_name) 
         print(f"We also created database '{db_name}' that contains these 
  tables:") 
         for table in tables: 
              print(f"\t{table['Name']}") 
         if Question.ask_question( 
             "Do you want to delete the tables and the database? (y/n) ",
              Question.is_yesno, 
         ): 
              for table in tables: 
                  wrapper.delete_table(db_name, table["Name"]) 
                  print(f"Deleted table {table['Name']}.") 
              wrapper.delete_database(db_name) 
              print(f"Deleted database {db_name}.") 
         print(f"We also created crawler '{crawler_name}'.") 
         if Question.ask_question( 
              "Do you want to delete the crawler? (y/n) ", Question.is_yesno 
         ): 
              wrapper.delete_crawler(crawler_name) 
              print(f"Deleted crawler {crawler_name}.") 
         print("-" * 88)
def parse_args(args): 
     """ 
     Parse command line arguments. 
     :param args: The command line arguments. 
     :return: The parsed arguments. 
    "" "
     parser = argparse.ArgumentParser( 
         description="Runs the AWS Glue getting started with crawlers and jobs 
  scenario. "
```

```
 "Before you run this scenario, set up scaffold resources by running " 
          "'python scaffold.py deploy'." 
     ) 
     parser.add_argument( 
          "role_name", 
         help="The name of an IAM role that AWS Glue can assume. This role must 
  grant access " 
          "to Amazon S3 and to the permissions granted by the AWSGlueServiceRole " 
          "managed policy.", 
    \lambda parser.add_argument( 
         "bucket_name", 
         help="The name of an S3 bucket that AWS Glue can access to get the job 
  script and " 
          "put job results.", 
    \lambda parser.add_argument( 
          "--job_script", 
         default="flight_etl_job_script.py", 
         help="The name of the job script file that is used in the scenario.", 
\bigcup return parser.parse_args(args)
def main(): 
     args = parse_args(sys.argv[1:]) 
     try: 
          print("-" * 88) 
         print( 
              "Welcome to the AWS Glue getting started with crawlers and jobs 
  scenario." 
\overline{\phantom{a}} print("-" * 88) 
         scenario = GlueCrawlerJobScenario( 
              boto3.client("glue"), 
              boto3.resource("iam").Role(args.role_name), 
              boto3.resource("s3").Bucket(args.bucket_name), 
          ) 
         scenario.upload_job_script(args.job_script) 
          scenario.run( 
              "doc-example-crawler", 
              "doc-example-database", 
              "doc-example-", 
              "s3://crawler-public-us-east-1/flight/2016/csv",
```
 $^{\prime}$ 

```
 args.job_script, 
          "doc-example-job", 
    \lambda print("-" * 88) 
     print( 
          "To destroy scaffold resources, including the IAM role and S3 bucket 
          "used in this scenario, run 'python scaffold.py destroy'." 
    \mathcal{L} print("\nThanks for watching!") 
     print("-" * 88) 
 except Exception: 
     logging.exception("Something went wrong with the example.")
```
Cree un script de ETL que AWS Glue utilice para extraer, transformar y cargar datos durante las ejecuciones de trabajos.

```
import sys
from awsglue.transforms import *
from awsglue.utils import getResolvedOptions
from pyspark.context import SparkContext
from awsglue.context import GlueContext
from awsglue.job import Job
"""
These custom arguments must be passed as Arguments to the StartJobRun request. 
     --input_database The name of a metadata database that is contained in 
 your 
                         AWS Glue Data Catalog and that contains tables that 
  describe 
                         the data to be processed. 
    --input_table The name of a table in the database that describes the
  data to 
                          be processed. 
     --output_bucket_url An S3 bucket that receives the transformed output data. 
"""
args = getResolvedOptions( 
     sys.argv, ["JOB_NAME", "input_database", "input_table", "output_bucket_url"]
\mathcal{L}sc = SparkContext()
```

```
glueContext = GlueContext(sc)
spark = glueContext.spark_session
job = Job(glueContext)
job.init(args["JOB_NAME"], args)
# Script generated for node S3 Flight Data.
S3FlightData_node1 = glueContext.create_dynamic_frame.from_catalog( 
     database=args["input_database"], 
     table_name=args["input_table"], 
     transformation_ctx="S3FlightData_node1",
\mathcal{L}# This mapping performs two main functions:
# 1. It simplifies the output by removing most of the fields from the data.
# 2. It renames some fields. For example, `fl_date` is renamed to `flight_date`.
ApplyMapping_node2 = ApplyMapping.apply( 
     frame=S3FlightData_node1, 
     mappings=[ 
         ("year", "long", "year", "long"), 
         ("month", "long", "month", "tinyint"), 
         ("day_of_month", "long", "day", "tinyint"), 
         ("fl_date", "string", "flight_date", "string"), 
         ("carrier", "string", "carrier", "string"), 
         ("fl_num", "long", "flight_num", "long"), 
        ("origin city name", "string", "origin city name", "string"),
         ("origin_state_abr", "string", "origin_state_abr", "string"), 
         ("dest_city_name", "string", "dest_city_name", "string"), 
         ("dest_state_abr", "string", "dest_state_abr", "string"), 
         ("dep_time", "long", "departure_time", "long"), 
         ("wheels_off", "long", "wheels_off", "long"), 
         ("wheels_on", "long", "wheels_on", "long"), 
         ("arr_time", "long", "arrival_time", "long"), 
         ("mon", "string", "mon", "string"), 
     ], 
     transformation_ctx="ApplyMapping_node2",
)
# Script generated for node Revised Flight Data.
RevisedFlightData_node3 = glueContext.write_dynamic_frame.from_options( 
     frame=ApplyMapping_node2, 
     connection_type="s3", 
     format="json", 
     connection_options={"path": args["output_bucket_url"], "partitionKeys": []}, 
     transformation_ctx="RevisedFlightData_node3",
```
)

```
job.commit()
```
- Para obtener información sobre la API, consulte los siguientes temas en la Referencia de la API del SDK de AWS para Python (Boto3).
	- [CreateCrawler](https://docs.aws.amazon.com/goto/boto3/glue-2017-03-31/CreateCrawler)
	- [CreateJob](https://docs.aws.amazon.com/goto/boto3/glue-2017-03-31/CreateJob)
	- [DeleteCrawler](https://docs.aws.amazon.com/goto/boto3/glue-2017-03-31/DeleteCrawler)
	- [DeleteDatabase](https://docs.aws.amazon.com/goto/boto3/glue-2017-03-31/DeleteDatabase)
	- [DeleteJob](https://docs.aws.amazon.com/goto/boto3/glue-2017-03-31/DeleteJob)
	- [DeleteTable](https://docs.aws.amazon.com/goto/boto3/glue-2017-03-31/DeleteTable)
	- [GetCrawler](https://docs.aws.amazon.com/goto/boto3/glue-2017-03-31/GetCrawler)
	- [GetDatabase](https://docs.aws.amazon.com/goto/boto3/glue-2017-03-31/GetDatabase)
	- [GetDatabases](https://docs.aws.amazon.com/goto/boto3/glue-2017-03-31/GetDatabases)
	- [GetJob](https://docs.aws.amazon.com/goto/boto3/glue-2017-03-31/GetJob)
	- [GetJobRun](https://docs.aws.amazon.com/goto/boto3/glue-2017-03-31/GetJobRun)
	- [GetJobRuns](https://docs.aws.amazon.com/goto/boto3/glue-2017-03-31/GetJobRuns)
	- [GetTables](https://docs.aws.amazon.com/goto/boto3/glue-2017-03-31/GetTables)
	- [ListJobs](https://docs.aws.amazon.com/goto/boto3/glue-2017-03-31/ListJobs)
	- [StartCrawler](https://docs.aws.amazon.com/goto/boto3/glue-2017-03-31/StartCrawler)
	- [StartJobRun](https://docs.aws.amazon.com/goto/boto3/glue-2017-03-31/StartJobRun)

## Ruby

SDK para Ruby

## **a** Note

Hay más información GitHub. Busque el ejemplo completo y aprenda a configurar y ejecutar en el [Repositorio de ejemplos de código de AWS.](https://github.com/awsdocs/aws-doc-sdk-examples/tree/main/ruby/example_code/glue#code-examples)

Crear una clase que incluya las funciones de AWS Glue que se utilizan en el escenario.

```
# The `GlueWrapper` class serves as a wrapper around the AWS Glue API, providing 
  a simplified interface for common operations.
# It encapsulates the functionality of the AWS SDK for Glue and provides methods 
 for interacting with Glue crawlers, databases, tables, jobs, and S3 resources.
# The class initializes with a Glue client and a logger, allowing it to make API 
  calls and log any errors or informational messages.
class GlueWrapper 
   def initialize(glue_client, logger) 
     @glue_client = glue_client 
     @logger = logger 
   end 
  # Retrieves information about a specific crawler. 
  # 
   # @param name [String] The name of the crawler to retrieve information about. 
   # @return [Aws::Glue::Types::Crawler, nil] The crawler object if found, or nil 
  if not found. 
   def get_crawler(name) 
     @glue_client.get_crawler(name: name) 
  rescue Aws::Glue::Errors::EntityNotFoundException 
     @logger.info("Crawler #{name} doesn't exist.") 
     false 
  rescue Aws::Glue::Errors::GlueException => e 
     @logger.error("Glue could not get crawler #{name}: \n#{e.message}") 
     raise 
   end 
   # Creates a new crawler with the specified configuration. 
   # 
   # @param name [String] The name of the crawler. 
   # @param role_arn [String] The ARN of the IAM role to be used by the crawler. 
   # @param db_name [String] The name of the database where the crawler stores its 
  metadata. 
   # @param db_prefix [String] The prefix to be added to the names of tables that 
  the crawler creates. 
   # @param s3_target [String] The S3 path that the crawler will crawl. 
   # @return [void] 
  def create_crawler(name, role_arn, db_name, db_prefix, s3_target) 
     @glue_client.create_crawler( 
       name: name, 
       role: role_arn, 
       database_name: db_name,
```

```
 targets: { 
         s3_targets: [ 
           { 
             path: s3_target 
 } 
        \mathbf{I} } 
    \lambda rescue Aws::Glue::Errors::GlueException => e 
     @logger.error("Glue could not create crawler: \n#{e.message}") 
     raise 
   end 
   # Starts a crawler with the specified name. 
   # 
   # @param name [String] The name of the crawler to start. 
   # @return [void] 
  def start_crawler(name) 
     @glue_client.start_crawler(name: name) 
  rescue Aws::Glue::Errors::ServiceError => e 
     @logger.error("Glue could not start crawler #{name}: \n#{e.message}") 
     raise 
   end 
   # Deletes a crawler with the specified name. 
   # 
   # @param name [String] The name of the crawler to delete. 
   # @return [void] 
  def delete_crawler(name) 
     @glue_client.delete_crawler(name: name) 
  rescue Aws::Glue::Errors::ServiceError => e 
     @logger.error("Glue could not delete crawler #{name}: \n#{e.message}") 
     raise 
   end 
  # Retrieves information about a specific database. 
   # 
   # @param name [String] The name of the database to retrieve information about. 
   # @return [Aws::Glue::Types::Database, nil] The database object if found, or 
 nil if not found. 
  def get_database(name) 
     response = @glue_client.get_database(name: name) 
     response.database
rescue Aws::Glue::Errors::GlueException => e
```

```
 @logger.error("Glue could not get database #{name}: \n#{e.message}") 
 raise 
 end 
 # Retrieves a list of tables in the specified database. 
 # 
 # @param db_name [String] The name of the database to retrieve tables from. 
 # @return [Array<Aws::Glue::Types::Table>] 
 def get_tables(db_name) 
   response = @glue_client.get_tables(database_name: db_name) 
   response.table_list 
 rescue Aws::Glue::Errors::GlueException => e 
   @logger.error("Glue could not get tables #{db_name}: \n#{e.message}") 
   raise 
 end 
 # Creates a new job with the specified configuration. 
 # 
 # @param name [String] The name of the job. 
 # @param description [String] The description of the job. 
 # @param role_arn [String] The ARN of the IAM role to be used by the job. 
 # @param script_location [String] The location of the ETL script for the job. 
 # @return [void] 
 def create_job(name, description, role_arn, script_location) 
   @glue_client.create_job( 
     name: name, 
     description: description, 
     role: role_arn, 
     command: { 
       name: "glueetl", 
       script_location: script_location, 
       python_version: "3" 
     }, 
     glue_version: "3.0" 
  \lambda rescue Aws::Glue::Errors::GlueException => e 
   @logger.error("Glue could not create job #{name}: \n#{e.message}") 
   raise 
 end 
 # Starts a job run for the specified job. 
 # 
 # @param name [String] The name of the job to start the run for. 
 # @param input_database [String] The name of the input database for the job.
```

```
 # @param input_table [String] The name of the input table for the job. 
   # @param output_bucket_name [String] The name of the output S3 bucket for the 
 job. 
   # @return [String] The ID of the started job run. 
  def start_job_run(name, input_database, input_table, output_bucket_name) 
     response = @glue_client.start_job_run( 
       job_name: name, 
       arguments: { 
         '--input_database': input_database, 
         '--input_table': input_table, 
         '--output_bucket_url': "s3://#{output_bucket_name}/" 
       } 
    \lambda response.job_run_id 
  rescue Aws::Glue::Errors::GlueException => e 
     @logger.error("Glue could not start job run #{name}: \n#{e.message}") 
    raise 
   end 
  # Retrieves a list of jobs in AWS Glue. 
 # 
   # @return [Aws::Glue::Types::ListJobsResponse] 
  def list_jobs 
     @glue_client.list_jobs 
  rescue Aws::Glue::Errors::GlueException => e 
     @logger.error("Glue could not list jobs: \n#{e.message}") 
     raise 
   end 
  # Retrieves a list of job runs for the specified job. 
  # 
   # @param job_name [String] The name of the job to retrieve job runs for. 
   # @return [Array<Aws::Glue::Types::JobRun>] 
  def get_job_runs(job_name) 
     response = @glue_client.get_job_runs(job_name: job_name) 
     response.job_runs 
  rescue Aws::Glue::Errors::GlueException => e 
     @logger.error("Glue could not get job runs: \n#{e.message}") 
  end 
  # Retrieves data for a specific job run. 
  # 
  # @param job_name [String] The name of the job run to retrieve data for. 
   # @return [Glue::Types::GetJobRunResponse]
```

```
 def get_job_run(job_name, run_id) 
     @glue_client.get_job_run(job_name: job_name, run_id: run_id) 
   rescue Aws::Glue::Errors::GlueException => e 
     @logger.error("Glue could not get job runs: \n#{e.message}") 
  end 
  # Deletes a job with the specified name. 
  # 
   # @param job_name [String] The name of the job to delete. 
  # @return [void] 
  def delete_job(job_name) 
     @glue_client.delete_job(job_name: job_name) 
  rescue Aws::Glue::Errors::ServiceError => e 
     @logger.error("Glue could not delete job: \n#{e.message}") 
  end 
  # Deletes a table with the specified name. 
 # 
   # @param database_name [String] The name of the catalog database in which the 
 table resides. 
  # @param table_name [String] The name of the table to be deleted. 
  # @return [void] 
  def delete_table(database_name, table_name) 
     @glue_client.delete_table(database_name: database_name, name: table_name) 
  rescue Aws::Glue::Errors::ServiceError => e 
     @logger.error("Glue could not delete job: \n#{e.message}") 
  end 
  # Removes a specified database from a Data Catalog. 
   # 
  # @param database_name [String] The name of the database to delete. 
  # @return [void] 
  def delete_database(database_name) 
     @glue_client.delete_database(name: database_name) 
  rescue Aws::Glue::Errors::ServiceError => e 
     @logger.error("Glue could not delete database: \n#{e.message}") 
  end 
  # Uploads a job script file to an S3 bucket. 
   # 
   # @param file_path [String] The local path of the job script file. 
   # @param bucket_resource [Aws::S3::Bucket] The S3 bucket resource to upload the 
 file to. 
   # @return [void]
```

```
 def upload_job_script(file_path, bucket_resource) 
     File.open(file_path) do |file| 
       bucket_resource.client.put_object({ 
        body: file, 
        bucket: bucket_resource.name, 
        key: file_path 
      }) 
     end 
   rescue Aws::S3::Errors::S3UploadFailedError => e 
     @logger.error("S3 could not upload job script: \n#{e.message}") 
     raise 
   end
end
```
Crear una clase que ejecute el escenario.

```
class GlueCrawlerJobScenario 
   def initialize(glue_client, glue_service_role, glue_bucket, logger) 
     @glue_client = glue_client 
     @glue_service_role = glue_service_role 
     @glue_bucket = glue_bucket 
     @logger = logger 
   end 
   def run(crawler_name, db_name, db_prefix, data_source, job_script, job_name) 
     wrapper = GlueWrapper.new(@glue_client, @logger) 
     new_step(1, "Create a crawler") 
     puts "Checking for crawler #{crawler_name}." 
     crawler = wrapper.get_crawler(crawler_name) 
     if crawler == false 
       puts "Creating crawler #{crawler_name}." 
       wrapper.create_crawler(crawler_name, @glue_service_role.arn, db_name, 
 db_prefix, data_source) 
       puts "Successfully created #{crawler_name}:" 
       crawler = wrapper.get_crawler(crawler_name) 
       puts JSON.pretty_generate(crawler).yellow 
     end 
     print "\nDone!\n".green 
     new_step(2, "Run a crawler to output a database.")
```

```
 puts "Location of input data analyzed by crawler: #{data_source}" 
     puts "Outputs: a Data Catalog database in CSV format containing metadata on 
 input." 
     wrapper.start_crawler(crawler_name) 
     puts "Starting crawler... (this typically takes a few minutes)" 
     crawler_state = nil 
     while crawler_state != "READY" 
       custom_wait(15) 
       crawler = wrapper.get_crawler(crawler_name) 
       crawler_state = crawler[0]["state"] 
       print "Status check: #{crawler_state}.".yellow 
     end 
     print "\nDone!\n".green 
     new_step(3, "Query the database.") 
     database = wrapper.get_database(db_name) 
     puts "The crawler created database #{db_name}:" 
     print "#{database}".yellow 
     puts "\nThe database contains these tables:" 
     tables = wrapper.get_tables(db_name) 
     tables.each_with_index do |table, index| 
       print "\t#{index + 1}. #{table['name']}".yellow 
     end 
     print "\nDone!\n".green 
     new_step(4, "Create a job definition that runs an ETL script.") 
     puts "Uploading Python ETL script to S3..." 
     wrapper.upload_job_script(job_script, @glue_bucket) 
     puts "Creating job definition #{job_name}:\n" 
     response = wrapper.create_job(job_name, "Getting started example job.", 
 @glue_service_role.arn, "s3://#{@glue_bucket.name}/#{job_script}") 
     puts JSON.pretty_generate(response).yellow 
     print "\nDone!\n".green 
     new_step(5, "Start a new job") 
     job_run_status = nil 
     job_run_id = wrapper.start_job_run( 
       job_name, 
       db_name, 
       tables[0]["name"], 
       @glue_bucket.name 
\bigcup puts "Job #{job_name} started. Let's wait for it to run." 
     until ["SUCCEEDED", "STOPPED", "FAILED", "TIMEOUT"].include?(job_run_status)
```

```
 custom_wait(10) 
       job_run = wrapper.get_job_runs(job_name) 
       job_run_status = job_run[0]["job_run_state"] 
       print "Status check: #{job_name}/#{job_run_id} - #{job_run_status}.".yellow 
     end 
     print "\nDone!\n".green 
     new_step(6, "View results from a successful job run.") 
     if job_run_status == "SUCCEEDED" 
       puts "Data from your job run is stored in your S3 bucket 
  '#{@glue_bucket.name}'. Files include:" 
       begin 
         # Print the key name of each object in the bucket. 
         @glue_bucket.objects.each do |object_summary| 
           if object_summary.key.include?("run-") 
             print "#{object_summary.key}".yellow 
           end 
         end 
         # Print the first 256 bytes of a run file 
         desired_sample_objects = 1 
         @glue_bucket.objects.each do |object_summary| 
           if object_summary.key.include?("run-") 
            if desired sample objects > 0 sample_object = @glue_bucket.object(object_summary.key) 
                sample = sample_object.get(range: "bytes=0-255").body.read 
                puts "\nSample run file contents:" 
                print "#{sample}".yellow 
                desired_sample_objects -= 1 
             end 
           end 
         end 
       rescue Aws::S3::Errors::ServiceError => e 
         logger.error( 
           "Couldn't get job run data. Here's why: %s: %s", 
           e.response.error.code, e.response.error.message 
\overline{\phantom{a}} raise 
       end 
     end 
     print "\nDone!\n".green 
     new_step(7, "Delete job definition and crawler.")
```

```
 wrapper.delete_job(job_name) 
     puts "Job deleted: #{job_name}." 
    wrapper.delete crawler(crawler name)
     puts "Crawler deleted: #{crawler_name}." 
    wrapper.delete_table(db_name, tables[0]["name"]) 
     puts "Table deleted: #{tables[0]["name"]} in #{db_name}." 
     wrapper.delete_database(db_name) 
     puts "Database deleted: #{db_name}." 
     print "\nDone!\n".green 
   end
end
def main 
  banner("../../helpers/banner.txt") 
   puts 
  "######################################################################################################".yellow 
  puts "# 
                             #".yellow 
 puts "# EXAMPLE CODE DEMO:
                             #".yellow 
  puts "# AWS Glue
                             #".yellow 
  puts "# 
                             #".yellow 
   puts 
  "######################################################################################################".yellow 
   puts "" 
   puts "You have launched a demo of AWS Glue using the AWS for Ruby v3 SDK. Over 
  the next 60 seconds, it will" 
  puts "do the following:" 
  puts " 1. Create a crawler." 
   puts " 2. Run a crawler to output a database." 
   puts " 3. Query the database." 
  puts " 4. Create a job definition that runs an ETL script." 
  puts " 5. Start a new job." 
  puts " 6. View results from a successful job run." 
   puts " 7. Delete job definition and crawler." 
   puts "" 
  confirm_begin 
  billing 
  security 
   puts "\e[H\e[2J"
```

```
 # Set input file names 
   job_script_filepath = "job_script.py" 
   resource_names = YAML.load_file("resource_names.yaml") 
   # Instantiate existing IAM role. 
   iam = Aws::IAM::Resource.new(region: "us-east-1") 
   iam_role_name = resource_names["glue_service_role"] 
   iam_role = iam.role(iam_role_name) 
   # Instantiate existing S3 bucket. 
   s3 = Aws::S3::Resource.new(region: "us-east-1") 
   s3_bucket_name = resource_names["glue_bucket"] 
   s3_bucket = s3.bucket(s3_bucket_name) 
   scenario = GlueCrawlerJobScenario.new( 
     Aws::Glue::Client.new(region: "us-east-1"), 
     iam_role, 
     s3_bucket, 
     @logger 
   ) 
  random_int = rand(10 ** 4)
   scenario.run( 
     "doc-example-crawler-#{random_int}", 
     "doc-example-database-#{random_int}", 
     "doc-example-#{random_int}-", 
     "s3://crawler-public-us-east-1/flight/2016/csv", 
     job_script_filepath, 
     "doc-example-job-#{random_int}" 
  \lambda puts "-" * 88 
   puts "You have reached the end of this tour of AWS Glue." 
   puts "To destroy CDK-created resources, run:\n cdk destroy" 
   puts "-" * 88
end
```
Crear un script de ETL que AWS Glue utilice para extraer, transformar y cargar datos durante las ejecuciones de trabajos.

```
import sys
from awsglue.transforms import *
from awsglue.utils import getResolvedOptions
from pyspark.context import SparkContext
from awsglue.context import GlueContext
from awsglue.job import Job
"""
These custom arguments must be passed as Arguments to the StartJobRun request. 
     --input_database The name of a metadata database that is contained in 
 your 
                         AWS Glue Data Catalog and that contains tables that 
  describe 
                         the data to be processed. 
    --input table The name of a table in the database that describes the
  data to 
                          be processed. 
     --output_bucket_url An S3 bucket that receives the transformed output data. 
"" "
args = getResolvedOptions( 
     sys.argv, ["JOB_NAME", "input_database", "input_table", "output_bucket_url"]
\lambdasc = SparkContext()
glueContext = GlueContext(sc)
spark = glueContext.spark_session
job = Job(glueContext)
job.init(args["JOB_NAME"], args)
# Script generated for node S3 Flight Data.
S3FlightData_node1 = glueContext.create_dynamic_frame.from_catalog( 
     database=args["input_database"], 
     table_name=args["input_table"], 
     transformation_ctx="S3FlightData_node1",
\lambda# This mapping performs two main functions:
# 1. It simplifies the output by removing most of the fields from the data.
# 2. It renames some fields. For example, `fl_date` is renamed to `flight_date`.
ApplyMapping_node2 = ApplyMapping.apply( 
     frame=S3FlightData_node1, 
     mappings=[ 
         ("year", "long", "year", "long"), 
         ("month", "long", "month", "tinyint"),
```
```
 ("day_of_month", "long", "day", "tinyint"), 
         ("fl_date", "string", "flight_date", "string"), 
         ("carrier", "string", "carrier", "string"), 
         ("fl_num", "long", "flight_num", "long"), 
         ("origin_city_name", "string", "origin_city_name", "string"), 
         ("origin_state_abr", "string", "origin_state_abr", "string"), 
         ("dest_city_name", "string", "dest_city_name", "string"), 
         ("dest_state_abr", "string", "dest_state_abr", "string"), 
         ("dep_time", "long", "departure_time", "long"), 
         ("wheels_off", "long", "wheels_off", "long"), 
         ("wheels_on", "long", "wheels_on", "long"), 
         ("arr_time", "long", "arrival_time", "long"), 
         ("mon", "string", "mon", "string"), 
     ], 
     transformation_ctx="ApplyMapping_node2",
\mathcal{L}# Script generated for node Revised Flight Data.
RevisedFlightData_node3 = glueContext.write_dynamic_frame.from_options( 
     frame=ApplyMapping_node2, 
     connection_type="s3", 
     format="json", 
     connection_options={"path": args["output_bucket_url"], "partitionKeys": []}, 
     transformation_ctx="RevisedFlightData_node3",
\lambdajob.commit()
```
- Para obtener información sobre la API, consulte los siguientes temas en la referencia de la API de AWS SDK for Ruby.
	- [CreateCrawler](https://docs.aws.amazon.com/goto/SdkForRubyV3/glue-2017-03-31/CreateCrawler)
	- [CreateJob](https://docs.aws.amazon.com/goto/SdkForRubyV3/glue-2017-03-31/CreateJob)
	- [DeleteCrawler](https://docs.aws.amazon.com/goto/SdkForRubyV3/glue-2017-03-31/DeleteCrawler)
	- [DeleteDatabase](https://docs.aws.amazon.com/goto/SdkForRubyV3/glue-2017-03-31/DeleteDatabase)
	- [DeleteJob](https://docs.aws.amazon.com/goto/SdkForRubyV3/glue-2017-03-31/DeleteJob)
	- [DeleteTable](https://docs.aws.amazon.com/goto/SdkForRubyV3/glue-2017-03-31/DeleteTable)
	- [GetCrawler](https://docs.aws.amazon.com/goto/SdkForRubyV3/glue-2017-03-31/GetCrawler)
	- [GetDatabase](https://docs.aws.amazon.com/goto/SdkForRubyV3/glue-2017-03-31/GetDatabase)
- [GetDatabases](https://docs.aws.amazon.com/goto/SdkForRubyV3/glue-2017-03-31/GetDatabases)
- [GetJob](https://docs.aws.amazon.com/goto/SdkForRubyV3/glue-2017-03-31/GetJob)
- [GetJobRun](https://docs.aws.amazon.com/goto/SdkForRubyV3/glue-2017-03-31/GetJobRun)
- [GetJobRuns](https://docs.aws.amazon.com/goto/SdkForRubyV3/glue-2017-03-31/GetJobRuns)
- [GetTables](https://docs.aws.amazon.com/goto/SdkForRubyV3/glue-2017-03-31/GetTables)
- [ListJobs](https://docs.aws.amazon.com/goto/SdkForRubyV3/glue-2017-03-31/ListJobs)
- [StartCrawler](https://docs.aws.amazon.com/goto/SdkForRubyV3/glue-2017-03-31/StartCrawler)
- [StartJobRun](https://docs.aws.amazon.com/goto/SdkForRubyV3/glue-2017-03-31/StartJobRun)

### Rust

# SDK para Rust

# **a** Note

Hay más información GitHub. Busque el ejemplo completo y aprenda a configurar y ejecutar en el [Repositorio de ejemplos de código de AWS.](https://github.com/awsdocs/aws-doc-sdk-examples/tree/main/rustv1/examples/glue#code-examples)

Cree y ejecute un rastreador que rastree un bucket público de Amazon Simple Storage Service (Amazon S3) y genere una base de metadatos que describa los datos con formato CSV que encuentra.

```
 let create_crawler = glue 
             .create_crawler() 
             .name(self.crawler()) 
             .database_name(self.database()) 
             .role(self.iam_role.expose_secret()) 
             .targets( 
                 CrawlerTargets::builder() 
                      .s3_targets(S3Target::builder().path(CRAWLER_TARGET).build()) 
                      .build(), 
) .send() 
             .await; 
         match create_crawler { 
            Err(err) => {
```

```
 let glue_err: aws_sdk_glue::Error = err.into(); 
                match glue_err { 
                    aws_sdk_glue::Error::AlreadyExistsException(_) => { 
                        info!("Using existing crawler"); 
                       0k(())1 1 1 1 1 1 1
                    _ => Err(GlueMvpError::GlueSdk(glue_err)), 
 } 
 } 
           0k(\_) => 0k(()),
        }?; 
        let start_crawler = 
 glue.start_crawler().name(self.crawler()).send().await; 
        match start_crawler { 
           0k(\_) => 0k(()),
           Err(err) \Rightarrow let glue_err: aws_sdk_glue::Error = err.into(); 
                match glue_err { 
                    aws_sdk_glue::Error::CrawlerRunningException(_) => Ok(()), 
                    _ => Err(GlueMvpError::GlueSdk(glue_err)), 
 } 
            } 
        }?;
```
Incluya información sobre las bases de datos y las tablas en su AWS Glue Data Catalog.

```
 let database = glue 
             .get_database() 
             .name(self.database()) 
             .send() 
             .await 
             .map_err(GlueMvpError::from_glue_sdk)? 
             .to_owned(); 
        let database = database 
             .database() 
             .ok_or_else(|| GlueMvpError::Unknown("Could not find 
 database".into()))?; 
        let tables = glue 
             .get_tables()
```

```
 .database_name(self.database()) 
      .send() 
      .await 
      .map_err(GlueMvpError::from_glue_sdk)?; 
 let tables = tables.table_list();
```
Cree y ejecute un trabajo que extraiga datos CSV del bucket de Amazon S3 de origen, los transforme quitando campos y cambiándoles el nombre, y cargue el resultado con formato JSON en otro bucket de Amazon S3.

```
 let create_job = glue 
              .create_job() 
              .name(self.job()) 
              .role(self.iam_role.expose_secret()) 
              .command( 
                  JobCommand::builder() 
                      .name("glueetl") 
                      .python_version("3") 
                      .script_location(format!("s3://{}/job.py", self.bucket())) 
                      .build(), 
) .glue_version("3.0") 
              .send() 
              .await 
              .map_err(GlueMvpError::from_glue_sdk)?; 
         let job_name = create_job.name().ok_or_else(|| { 
             GlueMvpError::Unknown("Did not get job name after creating 
 job".into()) 
         })?; 
         let job_run_output = glue 
              .start_job_run() 
              .job_name(self.job()) 
              .arguments("--input_database", self.database()) 
              .arguments( 
                  "--input_table", 
                  self.tables 
                      .get(0) 
                      .ok_or_else(|| GlueMvpError::Unknown("Missing crawler 
 table".into()))?
```

```
 .name(), 
) .arguments("--output_bucket_url", self.bucket()) 
             .send() 
             .await 
             .map_err(GlueMvpError::from_glue_sdk)?; 
         let job = job_run_output 
             .job_run_id() 
             .ok_or_else(|| GlueMvpError::Unknown("Missing run id from just 
 started job".into()))? 
             .to_string();
```
Elimine todos los recursos creados en la demostración.

```
 glue.delete_job() 
      .job_name(self.job()) 
     .send() 
     .await 
      .map_err(GlueMvpError::from_glue_sdk)?; 
 for t in &self.tables { 
     glue.delete_table() 
          .name(t.name()) 
          .database_name(self.database()) 
          .send() 
          .await 
          .map_err(GlueMvpError::from_glue_sdk)?; 
 } 
 glue.delete_database() 
      .name(self.database()) 
     .send() 
      .await 
      .map_err(GlueMvpError::from_glue_sdk)?; 
 glue.delete_crawler() 
      .name(self.crawler()) 
     .send() 
      .await 
      .map_err(GlueMvpError::from_glue_sdk)?;
```
- Para obtener información sobre la API, consulte los siguientes temas en la Referencia de la API del SDK de AWS para Rust.
	- [CreateCrawler](https://docs.rs/releases/search?query=aws-sdk)
	- [CreateJob](https://docs.rs/releases/search?query=aws-sdk)
	- [DeleteCrawler](https://docs.rs/releases/search?query=aws-sdk)
	- [DeleteDatabase](https://docs.rs/releases/search?query=aws-sdk)
	- [DeleteJob](https://docs.rs/releases/search?query=aws-sdk)
	- [DeleteTable](https://docs.rs/releases/search?query=aws-sdk)
	- [GetCrawler](https://docs.rs/releases/search?query=aws-sdk)
	- [GetDatabase](https://docs.rs/releases/search?query=aws-sdk)
	- [GetDatabases](https://docs.rs/releases/search?query=aws-sdk)
	- [GetJob](https://docs.rs/releases/search?query=aws-sdk)
	- [GetJobRun](https://docs.rs/releases/search?query=aws-sdk)
	- [GetJobRuns](https://docs.rs/releases/search?query=aws-sdk)
	- [GetTables](https://docs.rs/releases/search?query=aws-sdk)
	- [ListJobs](https://docs.rs/releases/search?query=aws-sdk)
	- [StartCrawler](https://docs.rs/releases/search?query=aws-sdk)
	- [StartJobRun](https://docs.rs/releases/search?query=aws-sdk)

# Ejemplos de código para HealthImaging usar los AWS SDK

Los siguientes ejemplos de código muestran cómo utilizar AWS HealthImaging con un kit de desarrollo de software (SDK) de AWS.

Las acciones son extractos de código de programas más grandes y deben ejecutarse en contexto. Mientras las acciones muestran cómo llamar a las funciones de servicio individuales, es posible ver las acciones en contexto en los escenarios relacionados y en los ejemplos entre servicios.

Los escenarios son ejemplos de código que muestran cómo llevar a cabo una tarea específica llamando a varias funciones dentro del mismo servicio.

#### Más recursos

- [HealthImaging Referencia de la API](https://docs.aws.amazon.com/healthimaging/latest/APIReference/Welcome.html): detalles sobre todas HealthImaging las acciones disponibles.
- [Centro para desarrolladores de AWS](https://aws.amazon.com/developer/code-examples/?awsf.sdk-code-examples-product=product%23healthimaging): ejemplos de código que puede filtrar por categoría o por búsqueda de texto completo.
- [AWSEjemplos de SDK](https://github.com/awsdocs/aws-doc-sdk-examples): GitHub repositorio con código completo en los idiomas preferidos. Incluye instrucciones para configurar y ejecutar el código.

Introducción

Hola HealthImaging

En los siguientes ejemplos de código se muestra cómo empezar a utilizar AWS Support.

 $C++$ 

SDK para C++

Código para el MakeLists archivo CMake C.txt.

```
# Set the minimum required version of CMake for this project.
cmake_minimum_required(VERSION 3.13)
# Set the AWS service components used by this project.
set(SERVICE_COMPONENTS medical-imaging)
# Set this project's name.
project("hello_health-imaging")
# Set the C++ standard to use to build this target.
# At least C++ 11 is required for the AWS SDK for C++.
set(CMAKE_CXX_STANDARD 11)
# Use the MSVC variable to determine if this is a Windows build.
set(WINDOWS_BUILD ${MSVC})
if (WINDOWS_BUILD) # Set the location where CMake can find the installed 
  libraries for the AWS SDK. 
     string(REPLACE ";" "/aws-cpp-sdk-all;" SYSTEM_MODULE_PATH 
  "${CMAKE_SYSTEM_PREFIX_PATH}/aws-cpp-sdk-all") 
     list(APPEND CMAKE_PREFIX_PATH ${SYSTEM_MODULE_PATH})
endif ()
# Find the AWS SDK for C++ package.
```

```
find_package(AWSSDK REQUIRED COMPONENTS ${SERVICE_COMPONENTS})
if (WINDOWS_BUILD) 
     # Copy relevant AWS SDK for C++ libraries into the current binary directory 
 for running and debugging. 
     # set(BIN_SUB_DIR "/Debug") # If you are building from the command line, you 
 may need to uncomment this 
     # and set the proper subdirectory to the executable location. 
     AWSSDK_CPY_DYN_LIBS(SERVICE_COMPONENTS "" ${CMAKE_CURRENT_BINARY_DIR} 
  ${BIN_SUB_DIR})
endif ()
add_executable(${PROJECT_NAME} 
         hello_health_imaging.cpp)
target_link_libraries(${PROJECT_NAME} 
         ${AWSSDK_LINK_LIBRARIES})
```
Código del archivo de origen hello\_health\_imaging.cpp.

```
#include <aws/core/Aws.h>
#include <aws/medical-imaging/MedicalImagingClient.h>
#include <aws/medical-imaging/model/ListDatastoresRequest.h>
#include <iostream>
/* 
  * A "Hello HealthImaging" starter application which initializes an AWS 
 HealthImaging (HealthImaging) client 
    and lists the HealthImaging data stores in the current account.
 * 
  * main function 
 * 
  * Usage: 'hello_health-imaging' 
  * 
  */
#include <aws/core/auth/AWSCredentialsProviderChain.h>
#include <aws/core/platform/Environment.h>
int main(int argc, char **argv) {
```

```
 (void) argc; 
     (void) argv; 
    Aws::SDKOptions options; 
    // Optional: change the log level for debugging. 
    // options.loggingOptions.logLevel = Aws::Utils::Logging::LogLevel::Debug; 
    Aws::InitAPI(options); // Should only be called once. 
   \sqrt{ } Aws::Client::ClientConfiguration clientConfig; 
        // Optional: Set to the AWS Region (overrides config file). 
        // clientConfig.region = "us-east-1"; 
       Aws::MedicalImaging::MedicalImagingClient
 medicalImagingClient(clientConfig); 
         Aws::MedicalImaging::Model::ListDatastoresRequest listDatastoresRequest; 
        Aws::Vector<Aws::MedicalImaging::Model::DatastoreSummary> 
 allDataStoreSummaries; 
         Aws::String nextToken; // Used for paginated results. 
         do { 
             if (!nextToken.empty()) { 
                 listDatastoresRequest.SetNextToken(nextToken); 
 } 
             Aws::MedicalImaging::Model::ListDatastoresOutcome 
 listDatastoresOutcome = 
                     medicalImagingClient.ListDatastores(listDatastoresRequest); 
             if (listDatastoresOutcome.IsSuccess()) { 
                 const Aws::Vector<Aws::MedicalImaging::Model::DatastoreSummary> 
 &dataStoreSummaries = 
 listDatastoresOutcome.GetResult().GetDatastoreSummaries(); 
                 allDataStoreSummaries.insert(allDataStoreSummaries.cend(), 
                                               dataStoreSummaries.cbegin(), 
                                               dataStoreSummaries.cend()); 
                 nextToken = listDatastoresOutcome.GetResult().GetNextToken(); 
 } 
             else { 
                 std::cerr << "ListDatastores error: " 
                           << listDatastoresOutcome.GetError().GetMessage() << 
 std::endl; 
                 break; 
 } 
         } while (!nextToken.empty());
```

```
 std::cout << allDataStoreSummaries.size() << " HealthImaging data " 
                    << ((allDataStoreSummaries.size() == 1) ? 
                        "store was retrieved." : "stores were retrieved.") << 
  std::endl; 
         for (auto const &dataStoreSummary: allDataStoreSummaries) { 
             std::cout << " Datastore: " << dataStoreSummary.GetDatastoreName() 
                        << std::endl; 
             std::cout << " Datastore ID: " << dataStoreSummary.GetDatastoreId() 
                        << std::endl; 
         } 
     } 
     Aws::ShutdownAPI(options); // Should only be called once. 
     return 0;
}
```
• Para obtener más información sobre la API, consulte la Referencia de [ListDatastores](https://docs.aws.amazon.com/goto/SdkForCpp/medical-imaging-2023-07-19/ListDatastores)la AWS SDK for C++API.

#### **a** Note

Hay más información al respecto GitHub. Busque el ejemplo completo y aprenda a configurar y ejecutar en el [Repositorio de ejemplos de código de AWS.](https://github.com/awsdocs/aws-doc-sdk-examples/tree/main/cpp/example_code/medical-imaging/hello_health_imaging#code-examples)

#### JavaScript

SDK para JavaScript (v3)

```
import { 
   ListDatastoresCommand, 
  MedicalImagingClient,
} from "@aws-sdk/client-medical-imaging";
// When no region or credentials are provided, the SDK will use the
// region and credentials from the local AWS config.
const client = new MedicalImagingClient({});
export const helloMedicalImaging = async () => { 
   const command = new ListDatastoresCommand({});
```

```
 const { datastoreSummaries } = await client.send(command); 
   console.log("Datastores: "); 
   console.log(datastoreSummaries.map((item) => item.datastoreName).join("\n")); 
   return datastoreSummaries;
};
```
• Para obtener más información sobre la API, consulte [ListDatastoresl](https://docs.aws.amazon.com/AWSJavaScriptSDK/v3/latest/client/medical-imaging/command/ListDatastoresCommand)a Referencia de AWS SDK for JavaScript la API.

# **a** Note

Hay más información al respecto GitHub. Busque el ejemplo completo y aprenda a configurar y ejecutar en el [Repositorio de ejemplos de código de AWS.](https://github.com/awsdocs/aws-doc-sdk-examples/tree/main/javascriptv3/example_code/medical-imaging#code-examples)

### Ejemplos de código

- [Acciones para HealthImaging usar los AWS SDK](#page-3719-0)
	- [Agrega una etiqueta a un HealthImaging recurso mediante un SDK AWS](#page-3720-0)
	- [Copia un conjunto de HealthImaging imágenes mediante un AWS SDK](#page-3724-0)
	- [Cree un almacén HealthImaging de datos mediante un AWS SDK](#page-3732-0)
	- [Eliminar un almacén HealthImaging de datos mediante un AWS SDK](#page-3737-0)
	- [Eliminar un conjunto HealthImaging de imágenes mediante un AWS SDK](#page-3742-0)
	- [Obtenga un marco HealthImaging de imagen con un AWS SDK](#page-3747-0)
	- [Obtenga las propiedades del almacén de HealthImaging datos mediante un AWS SDK](#page-3753-0)
	- [Obtenga las propiedades del conjunto de HealthImaging imágenes mediante un AWS SDK](#page-3759-0)
	- [Obtener las propiedades de los trabajos de importación usando un SDK de AWS](#page-3763-0)
	- [Obtenga metadatos para un conjunto HealthImaging de imágenes mediante un AWS SDK](#page-3769-0)
	- [Importe datos masivos a un almacén de HealthImaging datos mediante un AWS SDK](#page-3777-0)
	- [Enumere HealthImaging los almacenes de datos mediante un AWS SDK](#page-3783-0)
	- [Enumere las versiones del conjunto de HealthImaging imágenes mediante un AWS SDK](#page-3790-0)
	- [Enumere los trabajos de importación para un almacén de HealthImaging datos mediante un](#page-3795-0) [AWS SDK](#page-3795-0)
- [Enumere las etiquetas HealthImaging de un recurso mediante un AWS SDK](#page-3799-0)<br>HealthImaging Health Imaging 3707 (1999) 2006 12:00 12:00 12:00 12:00 12:00 12:00 12:00 12:00 12:00 12:00 12:00 12:00 12:00 1
- [Eliminar una etiqueta de un HealthImaging recurso mediante un AWS SDK](#page-3803-0)
- [Busque conjuntos de HealthImaging imágenes mediante un AWS SDK](#page-3807-0)
- [Actualice los metadatos del conjunto de HealthImaging imágenes mediante un AWS SDK](#page-3824-0)
- [Escenarios de HealthImaging uso de AWS los SDK](#page-3829-0)
	- [Comience con los conjuntos HealthImaging de imágenes y los marcos de imágenes mediante un](#page-3830-0)  [SDK AWS](#page-3830-0)
	- [Etiquetar un almacén HealthImaging de datos mediante un SDK AWS](#page-3849-0)
	- [Etiquetar un conjunto HealthImaging de imágenes mediante un SDK AWS](#page-3858-0)

# <span id="page-3719-0"></span>Acciones para HealthImaging usar los AWS SDK

Los siguientes ejemplos de código muestran cómo utilizar AWS HealthImaging con SDK de AWS. Cada ejemplo llama a una función de servicio individual.

Los ejemplos de acciones son extractos de código de programas más grandes y deben ejecutarse en contexto. Puede ver las acciones en su contexto en [Escenarios de HealthImaging uso de AWS los](#page-3829-0) [SDK.](#page-3829-0)

# Ejemplos

- [Agrega una etiqueta a un HealthImaging recurso mediante un SDK AWS](#page-3720-0)
- [Copia un conjunto de HealthImaging imágenes mediante un AWS SDK](#page-3724-0)
- [Cree un almacén HealthImaging de datos mediante un AWS SDK](#page-3732-0)
- [Eliminar un almacén HealthImaging de datos mediante un AWS SDK](#page-3737-0)
- [Eliminar un conjunto HealthImaging de imágenes mediante un AWS SDK](#page-3742-0)
- [Obtenga un marco HealthImaging de imagen con un AWS SDK](#page-3747-0)
- [Obtenga las propiedades del almacén de HealthImaging datos mediante un AWS SDK](#page-3753-0)
- [Obtenga las propiedades del conjunto de HealthImaging imágenes mediante un AWS SDK](#page-3759-0)
- [Obtener las propiedades de los trabajos de importación usando un SDK de AWS](#page-3763-0)
- [Obtenga metadatos para un conjunto HealthImaging de imágenes mediante un AWS SDK](#page-3769-0)
- [Importe datos masivos a un almacén de HealthImaging datos mediante un AWS SDK](#page-3777-0)
- [Enumere HealthImaging los almacenes de datos mediante un AWS SDK](#page-3783-0)
- [Enumere las versiones del conjunto de HealthImaging imágenes mediante un AWS SDK](#page-3790-0)
- [Enumere los trabajos de importación para un almacén de HealthImaging datos mediante un AWS](#page-3795-0)  [SDK](#page-3795-0)
- [Enumere las etiquetas HealthImaging de un recurso mediante un AWS SDK](#page-3799-0)
- [Eliminar una etiqueta de un HealthImaging recurso mediante un AWS SDK](#page-3803-0)
- [Busque conjuntos de HealthImaging imágenes mediante un AWS SDK](#page-3807-0)
- [Actualice los metadatos del conjunto de HealthImaging imágenes mediante un AWS SDK](#page-3824-0)

# <span id="page-3720-0"></span>Agrega una etiqueta a un HealthImaging recurso mediante un SDK AWS

Los siguientes ejemplos de código muestran cómo añadir una etiqueta a un HealthImaging recurso.

Los ejemplos de acciones son extractos de código de programas más grandes y deben ejecutarse en contexto. Puede ver esta acción en contexto en los siguientes ejemplos de código:

- [Etiquetar un almacén de datos](#page-3849-0)
- [Etiquetar un conjunto de imágenes](#page-3858-0)

# CLI

# AWS CLI

Ejemplo 1: etiquetado de un almacén de datos

En los siguientes ejemplos de código tag-resource se etiqueta un almacén de datos.

```
aws medical-imaging tag-resource \ 
   --resource-arn "arn:aws:medical-imaging:us-
east-1:123456789012:datastore/12345678901234567890123456789012" \ 
   --tags '{"Deployment":"Development"}'
```
Este comando no genera ninguna salida.

Ejemplo 2: etiquetado de un conjunto de imágenes

En los siguientes ejemplos de código tag-resource se etiqueta un conjunto de imágenes.

```
aws medical-imaging tag-resource \ 
     --resource-arn "arn:aws:medical-imaging:us-
east-1:123456789012:datastore/12345678901234567890123456789012/
imageset/18f88ac7870584f58d56256646b4d92b" \
```
--tags '{"Deployment":"Development"}'

Este comando no genera ninguna salida.

Para obtener más información, consulta Cómo etiquetar los recursos AWS HealthImaging en la Guía para AWS HealthImaging desarrolladores.

• Para obtener más información sobre la API, consulte [TagResourcel](https://awscli.amazonaws.com/v2/documentation/api/latest/reference/medical-imaging/tag-resource.html)a Referencia de AWS CLI comandos.

#### Java

SDK para Java 2.x

```
 public static void tagMedicalImagingResource(MedicalImagingClient 
 medicalImagingClient, 
            String resourceArn, 
            Map<String, String> tags) { 
        try { 
            TagResourceRequest tagResourceRequest = TagResourceRequest.builder() 
                     .resourceArn(resourceArn) 
                     .tags(tags) 
                     .build(); 
            medicalImagingClient.tagResource(tagResourceRequest); 
            System.out.println("Tags have been added to the resource."); 
        } catch (MedicalImagingException e) { 
            System.err.println(e.awsErrorDetails().errorMessage()); 
            System.exit(1); 
        } 
    }
```
• Para obtener más información sobre la API, consulte [TagResourcel](https://docs.aws.amazon.com/goto/SdkForJavaV2/medical-imaging-2023-07-19/TagResource)a Referencia AWS SDK for Java 2.x de la API.

### **a** Note

Hay más información al respecto GitHub. Busque el ejemplo completo y aprenda a configurar y ejecutar en el [Repositorio de ejemplos de código de AWS.](https://github.com/awsdocs/aws-doc-sdk-examples/tree/main/javav2/example_code/medicalimaging#readme)

#### **JavaScript**

SDK para JavaScript (v3)

```
import { TagResourceCommand } from "@aws-sdk/client-medical-imaging";
import { medicalImagingClient } from "../libs/medicalImagingClient.js";
/** 
 * @param {string} resourceArn - The Amazon Resource Name (ARN) for the data 
 store or image set. 
  * @param {Record<string,string>} tags - The tags to add to the resource as JSON. 
  * - For example: {"Deployment" : "Development"} 
 */
export const tagResource = async ( 
  resourceArn = "arn:aws:medical-imaging:us-east-1:xxxxxx:datastore/xxxxx/
imageset/xxx", 
 tags = \{\}) => {
   const response = await medicalImagingClient.send( 
   new TagResourceCommand({ resourceArn: resourceArn, tags: tags })
  ); 
  console.log(response); 
 // // '$metadata': { 
  // httpStatusCode: 204, 
  // requestId: '8a6de9a3-ec8e-47ef-8643-473518b19d45', 
  // extendedRequestId: undefined, 
  // cfId: undefined, 
  // attempts: 1, 
  // totalRetryDelay: 0 
 \frac{1}{2} // } 
  return response;
};
```
• Para obtener más información sobre la API, consulte [TagResourcel](https://docs.aws.amazon.com/AWSJavaScriptSDK/v3/latest/client/medical-imaging/command/TagResourceCommand)a Referencia de AWS SDK for JavaScript la API.

# **a** Note

Hay más información al respecto GitHub. Busque el ejemplo completo y aprenda a configurar y ejecutar en el [Repositorio de ejemplos de código de AWS.](https://github.com/awsdocs/aws-doc-sdk-examples/tree/main/javascriptv3/example_code/medical-imaging#code-examples)

# Python

SDK para Python (Boto3)

```
 def tag_resource(self, resource_arn, tags): 
        "" "
         Tag a resource. 
         :param resource_arn: The ARN of the resource. 
         :param tags: The tags to apply. 
         """ 
         try: 
             self.health_imaging_client.tag_resource(resourceArn=resource_arn, 
 tags=tags) 
         except ClientError as err: 
             logger.error( 
                 "Couldn't tag resource. Here's why: %s: %s", 
                 err.response["Error"]["Code"], 
                 err.response["Error"]["Message"], 
) raise
```
• Para obtener más información sobre la API, consulta [TagResourcel](https://docs.aws.amazon.com/goto/boto3/medical-imaging-2023-07-19/TagResource)a AWSReferencia de API de SDK for Python (Boto3).

# **a** Note

Hay más información al respecto. GitHub Busque el ejemplo completo y aprenda a configurar y ejecutar en el [Repositorio de ejemplos de código de AWS.](https://github.com/awsdocs/aws-doc-sdk-examples/tree/main/python/example_code/medical-imaging#code-examples)

# <span id="page-3724-0"></span>Copia un conjunto de HealthImaging imágenes mediante un AWS SDK

Los siguientes ejemplos de código muestran cómo copiar un conjunto HealthImaging de imágenes.

CLI

# AWS CLI

Ejemplo 1: copia de un conjunto de imágenes sin un destino.

En el siguiente ejemplo de código copy-image-set se hace una copia duplicada de un conjunto de imágenes sin un destino.

```
aws medical-imaging copy-image-set \ 
     --datastore-id 12345678901234567890123456789012 \ 
     --source-image-set-id ea92b0d8838c72a3f25d00d13616f87e \ 
     --copy-image-set-information '{"sourceImageSet": {"latestVersionId": "1" } }'
```
Salida:

```
{ 
     "destinationImageSetProperties": { 
         "latestVersionId": "1", 
         "imageSetWorkflowStatus": "COPYING", 
          "updatedAt": 1680042357.432, 
          "imageSetId": "b9a06fef182a5f992842f77f8e0868e5", 
          "imageSetState": "LOCKED", 
         "createdAt": 1680042357.432 
     }, 
     "sourceImageSetProperties": { 
         "latestVersionId": "5", 
          "imageSetWorkflowStatus": "COPYING_WITH_READ_ONLY_ACCESS", 
          "updatedAt": 1680042357.432, 
          "imageSetState": "LOCKED", 
         "createdAt": 1680027126.436 
     }, 
    "datastoreId": "12345678901234567890123456789012"
}
```
Ejemplo 2: copia de un conjunto de imágenes con un destino.

En el siguiente ejemplo de código copy-image-set se hace una copia duplicada de un conjunto de imágenes con un destino.

```
aws medical-imaging copy-image-set \ 
     --datastore-id 12345678901234567890123456789012 \ 
     --source-image-set-id ea92b0d8838c72a3f25d00d13616f87e \ 
     --copy-image-set-information '{"sourceImageSet": {"latestVersionId": "5" }, 
  "destinationImageSet": { "imageSetId": "ea92b0d8838c72a3f25d00d13616f87e", 
  "latestVersionId": "1"} }'
```
Salida:

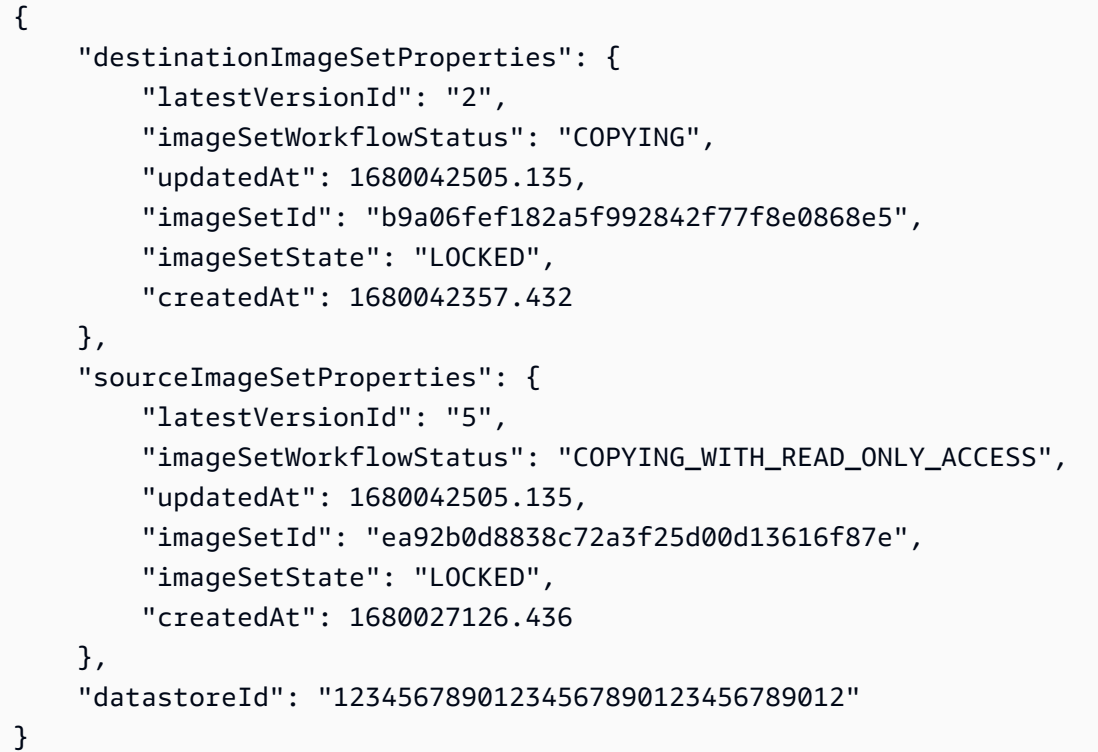

Para obtener más información, consulte Copiar un conjunto de imágenes en la Guía para AWS HealthImaging desarrolladores.

• Para obtener más información sobre la API, consulte [CopyImageSet](https://awscli.amazonaws.com/v2/documentation/api/latest/reference/medical-imaging/copy-image-set.html)la Referencia de AWS CLI comandos.

Java

SDK para Java 2.x

 public static String copyMedicalImageSet(MedicalImagingClient medicalImagingClient, String datastoreId,

```
 String imageSetId, 
             String latestVersionId, 
             String destinationImageSetId, 
             String destinationVersionId) { 
         try { 
             CopySourceImageSetInformation copySourceImageSetInformation = 
 CopySourceImageSetInformation.builder() 
                      .latestVersionId(latestVersionId) 
                      .build(); 
             CopyImageSetInformation.Builder copyImageSetBuilder = 
 CopyImageSetInformation.builder() 
                      .sourceImageSet(copySourceImageSetInformation); 
             if (destinationImageSetId != null) { 
                 copyImageSetBuilder = 
 copyImageSetBuilder.destinationImageSet(CopyDestinationImageSet.builder() 
                          .imageSetId(destinationImageSetId) 
                          .latestVersionId(destinationVersionId) 
                         .build();
 } 
             CopyImageSetRequest copyImageSetRequest = 
 CopyImageSetRequest.builder() 
                      .datastoreId(datastoreId) 
                      .sourceImageSetId(imageSetId) 
                      .copyImageSetInformation(copyImageSetBuilder.build()) 
                      .build(); 
             CopyImageSetResponse response = 
 medicalImagingClient.copyImageSet(copyImageSetRequest); 
             return response.destinationImageSetProperties().imageSetId(); 
         } catch (MedicalImagingException e) { 
             System.err.println(e.awsErrorDetails().errorMessage()); 
             System.exit(1); 
         } 
         return ""; 
     }
```
• Para obtener más información sobre la API, consulte [CopyImageSet](https://docs.aws.amazon.com/goto/SdkForJavaV2/medical-imaging-2023-07-19/CopyImageSet)la Referencia AWS SDK for Java 2.x de la API.

### **a** Note

Hay más información al respecto GitHub. Busque el ejemplo completo y aprenda a configurar y ejecutar en el [Repositorio de ejemplos de código de AWS.](https://github.com/awsdocs/aws-doc-sdk-examples/tree/main/javav2/example_code/medicalimaging#readme)

# **JavaScript**

```
SDK para JavaScript (v3)
```
Función de utilidad para copiar un conjunto de imágenes.

```
import { CopyImageSetCommand } from "@aws-sdk/client-medical-imaging";
import { medicalImagingClient } from "../libs/medicalImagingClient.js";
/** 
  * @param {string} datastoreId - The ID of the data store. 
  * @param {string} imageSetId - The source image set ID. 
  * @param {string} sourceVersionId - The source version ID. 
  * @param {string} destinationImageSetId - The optional ID of the destination 
 image set. 
  * @param {string} destinationVersionId - The optional version ID of the 
 destination image set. 
  */
export const copyImageSet = async ( 
  datastoreId = "xxxxxxxxxxx", 
   imageSetId = "xxxxxxxxxxxx", 
   sourceVersionId = "1", 
  destinationImageSetId = "", 
  destinationVersionId = ""
) => {
 const params = \{ datastoreId: datastoreId, 
     sourceImageSetId: imageSetId, 
     copyImageSetInformation: { 
       sourceImageSet: { latestVersionId: sourceVersionId }, 
     }, 
   }; 
   if (destinationImageSetId !== "" && destinationVersionId !== "") {
```

```
 params.copyImageSetInformation.destinationImageSet = { 
      imageSetId: destinationImageSetId, 
      latestVersionId: destinationVersionId, 
    }; 
  } 
  const response = await medicalImagingClient.send( 
    new CopyImageSetCommand(params) 
  ); 
  console.log(response); 
  // { 
  // '$metadata': { 
  // httpStatusCode: 200, 
  // requestId: 'd9b219ce-cc48-4a44-a5b2-c5c3068f1ee8', 
  // extendedRequestId: undefined, 
  // cfId: undefined, 
  // attempts: 1, 
  // totalRetryDelay: 0 
 // },
  // datastoreId: 'xxxxxxxxxxxxxx', 
  // destinationImageSetProperties: { 
  // createdAt: 2023-09-27T19:46:21.824Z, 
  // imageSetArn: 'arn:aws:medical-imaging:us-
east-1:xxxxxxxxxx:datastore/xxxxxxxxxxxx/imageset/xxxxxxxxxxxxxxxxxxxx ',
  // imageSetId: 'xxxxxxxxxxxxxxx', 
  // imageSetState: 'LOCKED', 
  // imageSetWorkflowStatus: 'COPYING', 
  // latestVersionId: '1', 
  // updatedAt: 2023-09-27T19:46:21.824Z 
 // },
  // sourceImageSetProperties: { 
  // createdAt: 2023-09-22T14:49:26.427Z, 
  // imageSetArn: 'arn:aws:medical-imaging:us-
east-1:xxxxxxxxxxx:datastore/xxxxxxxxxxxxx/imageset/xxxxxxxxxxxxxxxx ',
  // imageSetId: 'xxxxxxxxxxxxxxxx', 
  // imageSetState: 'LOCKED', 
  // imageSetWorkflowStatus: 'COPYING_WITH_READ_ONLY_ACCESS', 
  // latestVersionId: '4', 
  // updatedAt: 2023-09-27T19:46:21.824Z 
 // }
  // } 
  return response;
};
```
Copiar un conjunto de imágenes sin destino.

```
 try { 
   await copyImageSet( 
     "12345678901234567890123456789012", 
     "12345678901234567890123456789012", 
     "1" 
   ); 
 } catch (err) { 
   console.error(err); 
 }
```
Copie un conjunto de imágenes con un destino.

```
 try { 
   await copyImageSet( 
     "12345678901234567890123456789012", 
     "12345678901234567890123456789012", 
     "4", 
     "12345678901234567890123456789012", 
     "1" 
   ); 
 } catch (err) { 
   console.error(err); 
 }
```
• Para obtener más información sobre la API, consulte [CopyImageSet](https://docs.aws.amazon.com/AWSJavaScriptSDK/v3/latest/client/medical-imaging/command/CopyImageSetCommand)la Referencia de AWS SDK for JavaScript la API.

# **a** Note

Hay más información al respecto GitHub. Busque el ejemplo completo y aprenda a configurar y ejecutar en el [Repositorio de ejemplos de código de AWS.](https://github.com/awsdocs/aws-doc-sdk-examples/tree/main/javascriptv3/example_code/medical-imaging#code-examples)

### Python

SDK para Python (Boto3)

Función de utilidad para copiar un conjunto de imágenes.

```
 def copy_image_set( 
         self, 
         datastore_id, 
         image_set_id, 
         version_id, 
         destination_image_set_id=None, 
         destination_version_id=None, 
     ): 
         """ 
         Copy an image set. 
         :param datastore_id: The ID of the data store. 
         :param image_set_id: The ID of the image set. 
         :param version_id: The ID of the image set version. 
         :param destination_image_set_id: The ID of the optional destination image 
 set. 
         :param destination_version_id: The ID of the optional destination image 
 set version. 
         :return: The copied image set ID. 
        "" ""
         try: 
             copy_image_set_information = { 
                 "sourceImageSet": {"latestVersionId": version_id} 
 } 
             if destination_image_set_id and destination_version_id: 
                 copy_image_set_information["destinationImageSet"] = { 
                     "imageSetId": destination_image_set_id, 
                     "latestVersionId": destination_version_id, 
 } 
             copy_results = self.health_imaging_client.copy_image_set( 
                 datastoreId=datastore_id, 
                 sourceImageSetId=image_set_id, 
                 copyImageSetInformation=copy_image_set_information, 
) except ClientError as err: 
             logger.error( 
                 "Couldn't copy image set. Here's why: %s: %s", 
                 err.response["Error"]["Code"],
```

```
 err.response["Error"]["Message"], 
) raise 
        else: 
            return copy_results["destinationImageSetProperties"]["imageSetId"]
```
Copiar un conjunto de imágenes sin destino.

```
 copy_image_set_information = { 
                 "sourceImageSet": {"latestVersionId": version_id} 
 } 
             copy_results = self.health_imaging_client.copy_image_set( 
                 datastoreId=datastore_id, 
                 sourceImageSetId=image_set_id, 
                 copyImageSetInformation=copy_image_set_information, 
\qquad \qquad )
```
Copie un conjunto de imágenes con un destino.

```
 copy_image_set_information = { 
                 "sourceImageSet": {"latestVersionId": version_id} 
 } 
            if destination_image_set_id and destination_version_id: 
                 copy_image_set_information["destinationImageSet"] = { 
                     "imageSetId": destination_image_set_id, 
                     "latestVersionId": destination_version_id, 
 } 
            copy_results = self.health_imaging_client.copy_image_set( 
                 datastoreId=datastore_id, 
                 sourceImageSetId=image_set_id, 
                 copyImageSetInformation=copy_image_set_information, 
\qquad \qquad )
```
• Para obtener más información sobre la API, consulta [CopyImageSet](https://docs.aws.amazon.com/goto/boto3/medical-imaging-2023-07-19/CopyImageSet)la AWSReferencia de API de SDK for Python (Boto3).

# **a** Note

Hay más información al respecto. GitHub Busque el ejemplo completo y aprenda a configurar y ejecutar en el [Repositorio de ejemplos de código de AWS.](https://github.com/awsdocs/aws-doc-sdk-examples/tree/main/python/example_code/medical-imaging#code-examples)

<span id="page-3732-0"></span>Cree un almacén HealthImaging de datos mediante un AWS SDK

Los siguientes ejemplos de código muestran cómo crear un banco HealthImaging de datos.

Bash

AWS CLI con script Bash

```
###############################################################################
# function errecho
#
# This function outputs everything sent to it to STDERR (standard error output).
###############################################################################
function errecho() { 
   printf "%s\n" "$*" 1>&2
}
###############################################################################
# function imaging_create_datastore
#
# This function creates an AWS HealthImaging data store for importing DICOM P10 
  files.
#
# Parameters:
# -n data_store_name - The name of the data store.
#
# Returns:
# The datastore ID.
# And:
# 0 - If successful.
# 1 - If it fails.
###############################################################################
function imaging_create_datastore() { 
   local datastore_name response 
   local option OPTARG # Required to use getopts command in a function.
```

```
 # bashsupport disable=BP5008 
  function usage() { 
    echo "function imaging_create_datastore" 
    echo "Creates an AWS HealthImaging data store for importing DICOM P10 files." 
    echo " -n data_store_name - The name of the data store." 
    echo "" 
 } 
  # Retrieve the calling parameters. 
 while getopts "n:h" option; do 
    case "${option}" in 
      n) datastore_name="${OPTARG}" ;; 
      h) 
        usage 
        return 0 
        ;; 
     \langle ? \rangle echo "Invalid parameter" 
        usage 
        return 1 
        ;; 
    esac 
  done 
  export OPTIND=1 
 if [[ -z "$datastore_name" ]]; then 
    errecho "ERROR: You must provide a data store name with the -n parameter." 
    usage 
    return 1 
 fi 
 response=$(aws medical-imaging create-datastore \ 
    --datastore-name "$datastore_name" \ 
    --output text \ 
    --query 'datastoreId') 
 local error_code=${?} 
 if [[ $error_code -ne 0 ]]; then 
    aws_cli_error_log $error_code 
    errecho "ERROR: AWS reports medical-imaging create-datastore operation 
 failed.$response" 
    return 1 
  fi
```

```
 echo "$response" 
   return 0
}
```
• Para obtener más información sobre la API, consulte [CreateDatastorel](https://docs.aws.amazon.com/goto/aws-cli/medical-imaging-2023-07-19/CreateDatastore)a Referencia de AWS CLI comandos.

### **a** Note

Hay más información al respecto GitHub. Busque el ejemplo completo y aprenda a configurar y ejecutar en el [Repositorio de ejemplos de código de AWS.](https://github.com/awsdocs/aws-doc-sdk-examples/tree/main/aws-cli/bash-linux/medical-imaging#code-examples)

# $CLI$

# AWS CLI

Creación de un almacén de datos

En el siguiente ejemplo de código create-datastore se crea un almacén de datos con el nombre my-datastore.

```
aws medical-imaging create-datastore \ 
     --datastore-name "my-datastore"
```
Salida:

```
{ 
     "datastoreId": "12345678901234567890123456789012", 
     "datastoreStatus": "CREATING"
}
```
Para obtener más información, consulte Creación de un banco de datos en la Guía para AWS HealthImaging desarrolladores.

• Para obtener más información sobre la API, consulte [CreateDatastorel](https://awscli.amazonaws.com/v2/documentation/api/latest/reference/medical-imaging/create-datastore.html)a Referencia de AWS CLI comandos.

#### Java

SDK para Java 2.x

```
 public static String createMedicalImageDatastore(MedicalImagingClient 
 medicalImagingClient, 
            String datastoreName) { 
        try { 
             CreateDatastoreRequest datastoreRequest = 
 CreateDatastoreRequest.builder() 
                     .datastoreName(datastoreName) 
                     .build(); 
             CreateDatastoreResponse response = 
 medicalImagingClient.createDatastore(datastoreRequest); 
             return response.datastoreId(); 
        } catch (MedicalImagingException e) { 
             System.err.println(e.awsErrorDetails().errorMessage()); 
             System.exit(1); 
        } 
        return ""; 
    }
```
• Para obtener más información sobre la API, consulte [CreateDatastorel](https://docs.aws.amazon.com/goto/SdkForJavaV2/medical-imaging-2023-07-19/CreateDatastore)a Referencia AWS SDK for Java 2.x de la API.

#### **a** Note

Hay más información al respecto GitHub. Busque el ejemplo completo y aprenda a configurar y ejecutar en el [Repositorio de ejemplos de código de AWS.](https://github.com/awsdocs/aws-doc-sdk-examples/tree/main/javav2/example_code/medicalimaging#readme)

**JavaScript** 

```
SDK para JavaScript (v3)
```

```
import { CreateDatastoreCommand } from "@aws-sdk/client-medical-imaging";
import { medicalImagingClient } from "../libs/medicalImagingClient.js";
/** 
  * @param {string} datastoreName - The name of the data store to create.
```

```
 */
export const createDatastore = async (datastoreName = "DATASTORE_NAME") => { 
   const response = await medicalImagingClient.send( 
     new CreateDatastoreCommand({ datastoreName: datastoreName }) 
   ); 
  console.log(response); 
  // { 
  // '$metadata': { 
  // httpStatusCode: 200, 
  // requestId: 'a71cd65f-2382-49bf-b682-f9209d8d399b', 
  // extendedRequestId: undefined, 
  // cfId: undefined, 
  // attempts: 1, 
  // totalRetryDelay: 0 
 // },
 // datastoreId: 'xxxxxxxxxxxxxxxxxxxxxxxxxxxxxxxxxxx',
  // datastoreStatus: 'CREATING' 
  // } 
  return response;
};
```
• Para obtener más información sobre la API, consulte [CreateDatastorel](https://docs.aws.amazon.com/AWSJavaScriptSDK/v3/latest/client/medical-imaging/command/CreateDatastoreCommand)a Referencia de AWS SDK for JavaScript la API.

# **a** Note

Hay más información al respecto GitHub. Busque el ejemplo completo y aprenda a configurar y ejecutar en el [Repositorio de ejemplos de código de AWS.](https://github.com/awsdocs/aws-doc-sdk-examples/tree/main/javascriptv3/example_code/medical-imaging#code-examples)

# Python

SDK para Python (Boto3)

```
 def create_datastore(self, name): 
 """ 
         Create a data store. 
         :param name: The name of the data store to create. 
         :return: The data store ID. 
        "" "
```

```
 try: 
             data_store = 
 self.health_imaging_client.create_datastore(datastoreName=name) 
         except ClientError as err: 
             logger.error( 
                 "Couldn't create data store %s. Here's why: %s: %s", 
                 name, 
                 err.response["Error"]["Code"], 
                 err.response["Error"]["Message"], 
) raise 
         else: 
             return data_store["datastoreId"]
```
• Para obtener más información sobre la API, consulta [CreateDatastorel](https://docs.aws.amazon.com/goto/boto3/medical-imaging-2023-07-19/CreateDatastore)a AWSReferencia de API de SDK for Python (Boto3).

```
a Note
```
Hay más información al respecto. GitHub Busque el ejemplo completo y aprenda a configurar y ejecutar en el [Repositorio de ejemplos de código de AWS.](https://github.com/awsdocs/aws-doc-sdk-examples/tree/main/python/example_code/medical-imaging#code-examples)

<span id="page-3737-0"></span>Eliminar un almacén HealthImaging de datos mediante un AWS SDK

Los siguientes ejemplos de código muestran cómo eliminar un banco HealthImaging de datos.

#### Bash

AWS CLI con script Bash

```
###############################################################################
# function errecho
#
# This function outputs everything sent to it to STDERR (standard error output).
###############################################################################
function errecho() { 
   printf "%s\n" "$*" 1>&2
}
```

```
###############################################################################
# function imaging_delete_datastore
#
# This function deletes an AWS HealthImaging data store.
#
# Parameters:
# -i datastore_id - The ID of the data store.
#
# Returns:
# 0 - If successful.
# 1 - If it fails.
###############################################################################
function imaging_delete_datastore() { 
   local datastore_id response 
  local option OPTARG # Required to use getopts command in a function. 
   # bashsupport disable=BP5008 
   function usage() { 
     echo "function imaging_delete_datastore" 
     echo "Deletes an AWS HealthImaging data store." 
     echo " -i datastore_id - The ID of the data store." 
     echo "" 
   } 
   # Retrieve the calling parameters. 
   while getopts "i:h" option; do 
     case "${option}" in 
       i) datastore_id="${OPTARG}" ;; 
       h) 
         usage 
         return 0 
         ;; 
      \langle ? \rangle echo "Invalid parameter" 
         usage 
         return 1 
         ;; 
     esac 
   done 
   export OPTIND=1 
   if [[ -z "$datastore_id" ]]; then 
     errecho "ERROR: You must provide a data store ID with the -i parameter." 
     usage
```

```
 return 1 
   fi 
   response=$(aws medical-imaging delete-datastore \ 
     --datastore-id "$datastore_id") 
   local error_code=${?} 
   if [[ $error_code -ne 0 ]]; then 
     aws_cli_error_log $error_code 
     errecho "ERROR: AWS reports medical-imaging delete-datastore operation 
  failed.$response" 
     return 1 
   fi 
   return 0
}
```
• Para obtener más información sobre la API, consulte [DeleteDatastorel](https://docs.aws.amazon.com/goto/aws-cli/medical-imaging-2023-07-19/DeleteDatastore)a Referencia de AWS CLI comandos.

# **a** Note

Hay más información al respecto GitHub. Busque el ejemplo completo y aprenda a configurar y ejecutar en el [Repositorio de ejemplos de código de AWS.](https://github.com/awsdocs/aws-doc-sdk-examples/tree/main/aws-cli/bash-linux/medical-imaging#code-examples)

# CLI

### AWS CLI

Eliminación de un almacén de datos

En el siguiente ejemplo de código delete-datastore se elimina un almacén de datos.

```
aws medical-imaging delete-datastore \ 
     --datastore-id "12345678901234567890123456789012"
```
#### Salida:

{

}

```
 "datastoreId": "12345678901234567890123456789012", 
 "datastoreStatus": "DELETING"
```
Para obtener más información, consulte Eliminar un banco de datos en la Guía para AWS HealthImaging desarrolladores.

• Para obtener más información sobre la API, consulte [DeleteDatastorel](https://awscli.amazonaws.com/v2/documentation/api/latest/reference/medical-imaging/delete-datastore.html)a Referencia de AWS CLI comandos.

#### Java

SDK para Java 2.x

```
 public static void deleteMedicalImagingDatastore(MedicalImagingClient 
 medicalImagingClient, 
            String datastoreID) { 
        try { 
            DeleteDatastoreRequest datastoreRequest = 
 DeleteDatastoreRequest.builder() 
                     .datastoreId(datastoreID) 
                    .build();
            medicalImagingClient.deleteDatastore(datastoreRequest); 
        } catch (MedicalImagingException e) { 
            System.err.println(e.awsErrorDetails().errorMessage()); 
            System.exit(1); 
        } 
    }
```
• Para obtener más información sobre la API, consulte [DeleteDatastorel](https://docs.aws.amazon.com/goto/SdkForJavaV2/medical-imaging-2023-07-19/DeleteDatastore)a Referencia AWS SDK for Java 2.x de la API.

# **a** Note

Hay más información al respecto GitHub. Busque el ejemplo completo y aprenda a configurar y ejecutar en el [Repositorio de ejemplos de código de AWS.](https://github.com/awsdocs/aws-doc-sdk-examples/tree/main/javav2/example_code/medicalimaging#readme)

#### **JavaScript**

SDK para JavaScript (v3)

```
import { DeleteDatastoreCommand } from "@aws-sdk/client-medical-imaging";
import { medicalImagingClient } from "../libs/medicalImagingClient.js";
/** 
  * @param {string} datastoreId - The ID of the data store to delete. 
 */
export const deleteDatastore = async (datastoreId = "DATASTORE_ID") => { 
   const response = await medicalImagingClient.send( 
    new DeleteDatastoreCommand({ datastoreId }) 
   ); 
  console.log(response); 
 // // '$metadata': { 
  // httpStatusCode: 200, 
  // requestId: 'f5beb409-678d-48c9-9173-9a001ee1ebb1', 
  // extendedRequestId: undefined, 
  // cfId: undefined, 
  // attempts: 1, 
  // totalRetryDelay: 0 
 \frac{1}{2},
  // datastoreId: 'xxxxxxxxxxxxxxxxxxxxxxxxxxxxxxxx', 
  // datastoreStatus: 'DELETING' 
  // } 
  return response;
};
```
• Para obtener más información sobre la API, consulte [DeleteDatastorel](https://docs.aws.amazon.com/AWSJavaScriptSDK/v3/latest/client/medical-imaging/command/DeleteDatastoreCommand)a Referencia de AWS SDK for JavaScript la API.

#### **a** Note

Hay más información al respecto GitHub. Busque el ejemplo completo y aprenda a configurar y ejecutar en el [Repositorio de ejemplos de código de AWS.](https://github.com/awsdocs/aws-doc-sdk-examples/tree/main/javascriptv3/example_code/medical-imaging#code-examples)

#### Python

SDK para Python (Boto3)

```
 def delete_datastore(self, datastore_id): 
 """ 
         Delete a data store. 
         :param datastore_id: The ID of the data store. 
        "" "
        try: 
             self.health_imaging_client.delete_datastore(datastoreId=datastore_id) 
         except ClientError as err: 
             logger.error( 
                 "Couldn't delete data store %s. Here's why: %s: %s", 
                 datastore_id, 
                 err.response["Error"]["Code"], 
                 err.response["Error"]["Message"], 
) raise
```
• Para obtener más información sobre la API, consulta [DeleteDatastorel](https://docs.aws.amazon.com/goto/boto3/medical-imaging-2023-07-19/DeleteDatastore)a AWSReferencia de API de SDK for Python (Boto3).

# **a** Note

Hay más información al respecto. GitHub Busque el ejemplo completo y aprenda a configurar y ejecutar en el [Repositorio de ejemplos de código de AWS.](https://github.com/awsdocs/aws-doc-sdk-examples/tree/main/python/example_code/medical-imaging#code-examples)

# <span id="page-3742-0"></span>Eliminar un conjunto HealthImaging de imágenes mediante un AWS SDK

Los siguientes ejemplos de código muestran cómo eliminar un conjunto HealthImaging de imágenes.

Los ejemplos de acciones son extractos de código de programas más grandes y deben ejecutarse en contexto. Puede ver esta acción en su contexto en el siguiente ejemplo de código:

• [Introducción a los conjuntos y marcos de imágenes](#page-3830-0)

#### $C++$

#### SDK para C++

```
//! Routine which deletes an AWS HealthImaging image set.
/*! 
   \param dataStoreID: The HealthImaging data store ID. 
   \param imageSetID: The image set ID. 
   \param clientConfig: Aws client configuration. 
   \return bool: Function succeeded. 
   */
bool AwsDoc::Medical_Imaging::deleteImageSet( 
         const Aws::String &dataStoreID, const Aws::String &imageSetID, 
         const Aws::Client::ClientConfiguration &clientConfig) { 
    Aws::MedicalImaging::MedicalImagingClient client(clientConfig);
     Aws::MedicalImaging::Model::DeleteImageSetRequest request; 
     request.SetDatastoreId(dataStoreID); 
     request.SetImageSetId(imageSetID); 
     Aws::MedicalImaging::Model::DeleteImageSetOutcome outcome = 
  client.DeleteImageSet( 
             request); 
     if (outcome.IsSuccess()) { 
         std::cout << "Successfully deleted image set " << imageSetID 
                    << " from data store " << dataStoreID << std::endl; 
     } 
     else { 
         std::cerr << "Error deleting image set " << imageSetID << " from data 
  store " 
                    << dataStoreID << ": " << 
                    outcome.GetError().GetMessage() << std::endl; 
     } 
     return outcome.IsSuccess();
}
```
• Para obtener más información sobre la API, consulte DeletelmageSetla Referencia AWS SDK for C++ de la API.
# a Note

Hay más información al respecto GitHub. Busque el ejemplo completo y aprenda a configurar y ejecutar en el [Repositorio de ejemplos de código de AWS.](https://github.com/awsdocs/aws-doc-sdk-examples/tree/main/cpp/example_code/medical-imaging/#code-examples)

# CLI

# AWS CLI

Eliminación de un conjunto de imágenes

En el siguiente ejemplo de código delete-image-set se elimina un conjunto de imágenes.

```
aws medical-imaging delete-image-set \ 
     --datastore-id 12345678901234567890123456789012 \ 
     --image-set-id ea92b0d8838c72a3f25d00d13616f87e
```
Salida:

```
{ 
     "imageSetWorkflowStatus": "DELETING", 
     "imageSetId": "ea92b0d8838c72a3f25d00d13616f87e", 
     "imageSetState": "LOCKED", 
    "datastoreId": "12345678901234567890123456789012"
}
```
Para obtener más información, consulta Eliminar un conjunto de imágenes en la Guía para AWS HealthImaging desarrolladores.

• Para obtener más información sobre la API, consulte [DeleteImageSetl](https://awscli.amazonaws.com/v2/documentation/api/latest/reference/medical-imaging/delete-image-set.html)a Referencia de AWS CLI comandos.

### Java

SDK para Java 2.x

```
 public static void deleteMedicalImageSet(MedicalImagingClient 
 medicalImagingClient, 
            String datastoreId, 
            String imagesetId) {
```

```
 try { 
            DeleteImageSetRequest deleteImageSetRequest = 
 DeleteImageSetRequest.builder() 
                     .datastoreId(datastoreId) 
                     .imageSetId(imagesetId) 
                    .build();
            medicalImagingClient.deleteImageSet(deleteImageSetRequest); 
            System.out.println("The image set was deleted."); 
        } catch (MedicalImagingException e) { 
            System.err.println(e.awsErrorDetails().errorMessage()); 
            System.exit(1); 
        } 
    }
```
• Para obtener más información sobre la API, consulte DeletelmageSetla Referencia AWS SDK for Java 2.x de la API.

## **G** Note

Hay más información al respecto GitHub. Busque el ejemplo completo y aprenda a configurar y ejecutar en el [Repositorio de ejemplos de código de AWS.](https://github.com/awsdocs/aws-doc-sdk-examples/tree/main/javav2/example_code/medicalimaging#readme)

# **JavaScript**

```
SDK para JavaScript (v3)
```

```
import { DeleteImageSetCommand } from "@aws-sdk/client-medical-imaging";
import { medicalImagingClient } from "../libs/medicalImagingClient.js";
/** 
  * @param {string} datastoreId - The data store ID. 
  * @param {string} imageSetId - The image set ID. 
  */
export const deleteImageSet = async ( 
   datastoreId = "xxxxxxxxxxxxxxxx", 
   imageSetId = "xxxxxxxxxxxxxxxx"
) => {
   const response = await medicalImagingClient.send(
```

```
 new DeleteImageSetCommand({ 
      datastoreId: datastoreId, 
      imageSetId: imageSetId, 
    }) 
   ); 
  console.log(response); 
  // { 
  // '$metadata': { 
  // httpStatusCode: 200, 
  // requestId: '6267bbd2-eaa5-4a50-8ee8-8fddf535cf73', 
  // extendedRequestId: undefined, 
  // cfId: undefined, 
  // attempts: 1, 
  // totalRetryDelay: 0 
 // },
 // datastoreId: 'xxxxxxxxxxxxxxxx',
  // imageSetId: 'xxxxxxxxxxxxxxx', 
  // imageSetState: 'LOCKED', 
  // imageSetWorkflowStatus: 'DELETING' 
  // } 
  return response;
};
```
• Para obtener más información sobre la API, consulte [DeleteImageSetl](https://docs.aws.amazon.com/AWSJavaScriptSDK/v3/latest/client/medical-imaging/command/DeleteImageSetCommand)a Referencia de AWS SDK for JavaScript la API.

# **a** Note

Hay más información al respecto GitHub. Busque el ejemplo completo y aprenda a configurar y ejecutar en el [Repositorio de ejemplos de código de AWS.](https://github.com/awsdocs/aws-doc-sdk-examples/tree/main/javascriptv3/example_code/medical-imaging#code-examples)

# Python

SDK para Python (Boto3)

```
 def delete_image_set(self, datastore_id, image_set_id): 
    "" "
     Delete an image set. 
     :param datastore_id: The ID of the data store.
```

```
 :param image_set_id: The ID of the image set. 
         :return: The delete results. 
 """ 
        try: 
            delete_results = self.health_imaging_client.delete_image_set( 
                 imageSetId=image_set_id, datastoreId=datastore_id 
) except ClientError as err: 
            logger.error( 
                 "Couldn't delete image set. Here's why: %s: %s", 
                err.response["Error"]["Code"], 
                 err.response["Error"]["Message"], 
) raise 
        else: 
            return delete_results
```
- Para obtener más información sobre la API, consulta [DeleteImageSetl](https://docs.aws.amazon.com/goto/boto3/medical-imaging-2023-07-19/DeleteImageSet)a AWSReferencia de API de SDK for Python (Boto3).
	- **a** Note

Hay más información al respecto. GitHub Busque el ejemplo completo y aprenda a configurar y ejecutar en el [Repositorio de ejemplos de código de AWS.](https://github.com/awsdocs/aws-doc-sdk-examples/tree/main/python/example_code/medical-imaging#code-examples)

Obtenga un marco HealthImaging de imagen con un AWS SDK

Los siguientes ejemplos de código muestran cómo obtener un marco de imagen.

Los ejemplos de acciones son extractos de código de programas más grandes y deben ejecutarse en contexto. Puede ver esta acción en su contexto en el siguiente ejemplo de código:

• [Introducción a los conjuntos y marcos de imágenes](#page-3830-0)

#### $C++$

#### SDK para C++

```
//! Routine which downloads an AWS HealthImaging image frame.
/*! 
   \param dataStoreID: The HealthImaging data store ID. 
   \param imageSetID: The image set ID. 
   \param frameID: The image frame ID. 
   \param jphFile: File to store the downloaded frame. 
   \param clientConfig: Aws client configuration. 
   \return bool: Function succeeded.
*/
bool AwsDoc::Medical_Imaging::getImageFrame(const Aws::String &dataStoreID, 
                                                     const Aws::String &imageSetID, 
                                                     const Aws::String &frameID, 
                                                     const Aws::String &jphFile, 
const and the constant of the constant of the constant of the constant of the constant of the constant of the constant of the constant of the constant of the constant of the constant of the constant of the constant of th
  Aws::Client::ClientConfiguration &clientConfig) { 
     Aws::MedicalImaging::MedicalImagingClient client(clientConfig); 
     Aws::MedicalImaging::Model::GetImageFrameRequest request; 
     request.SetDatastoreId(dataStoreID); 
     request.SetImageSetId(imageSetID); 
     Aws::MedicalImaging::Model::ImageFrameInformation imageFrameInformation; 
     imageFrameInformation.SetImageFrameId(frameID); 
     request.SetImageFrameInformation(imageFrameInformation); 
     Aws::MedicalImaging::Model::GetImageFrameOutcome outcome = 
  client.GetImageFrame( 
               request); 
     if (outcome.IsSuccess()) { 
          std::cout << "Successfully retrieved image frame." << std::endl; 
          auto &buffer = outcome.GetResult().GetImageFrameBlob(); 
          std::ofstream outfile(jphFile, std::ios::binary); 
          outfile << buffer.rdbuf(); 
     } 
     else { 
          std::cout << "Error retrieving image frame." << 
  outcome.GetError().GetMessage() 
                      << std::endl;
```

```
 } 
     return outcome.IsSuccess();
}
```
• Para obtener más información sobre la API, consulte [GetImageFrame](https://docs.aws.amazon.com/goto/SdkForCpp/medical-imaging-2023-07-19/GetImageFrame)la referencia AWS SDK for C++ de la API.

# **a** Note

Hay más información al respecto GitHub. Busque el ejemplo completo y aprenda a configurar y ejecutar en el [Repositorio de ejemplos de código de AWS.](https://github.com/awsdocs/aws-doc-sdk-examples/tree/main/cpp/example_code/medical-imaging/#code-examples)

# CLI

# AWS CLI

Obtención de datos de píxeles de un conjunto de imágenes

En el siguiente ejemplo de código get-image-frame se obtiene un marco de una imagen.

```
aws medical-imaging get-image-frame \ 
     --datastore-id "12345678901234567890123456789012" \ 
     --image-set-id "98765412345612345678907890789012" \ 
    --image-frame-information imageFrameId=3abf5d5d7ae72f80a0ec81b2c0de3ef4 \
     imageframe.jph
```
Nota: Este ejemplo de código no incluye la salida porque la GetImageFrame acción devuelve un flujo de datos de píxeles al archivo imageframe.jph. Para obtener información sobre la decodificación y la visualización de marcos de imágenes, consulte las bibliotecas de decodificación HTJ2K.

Para obtener más información, consulta Cómo obtener datos de píxeles de conjuntos de imágenes en la Guía para desarrolladores. AWS HealthImaging

• Para obtener más información sobre la API, consulte [GetImageFrame](https://awscli.amazonaws.com/v2/documentation/api/latest/reference/medical-imaging/get-image-frame.html)la Referencia de AWS CLI comandos.

#### Java

SDK para Java 2.x

```
 public static void getMedicalImageSetFrame(MedicalImagingClient 
 medicalImagingClient, 
                          String destinationPath, 
                          String datastoreId, 
                          String imagesetId, 
                          String imageFrameId) { 
                 try { 
                          GetImageFrameRequest getImageSetMetadataRequest = 
 GetImageFrameRequest.builder() 
                                           .datastoreId(datastoreId) 
                                           .imageSetId(imagesetId) 
  .imageFrameInformation(ImageFrameInformation.builder() 
  .imageFrameId(imageFrameId) 
                                                           .build() .build(); 
 medicalImagingClient.getImageFrame(getImageSetMetadataRequest, 
 FileSystems.getDefault().getPath(destinationPath)); 
                          System.out.println("Image frame downloaded to " + 
 destinationPath); 
                 } catch (MedicalImagingException e) { 
                          System.err.println(e.awsErrorDetails().errorMessage()); 
                          System.exit(1); 
 } 
         }
```
• Para obtener más información sobre la API, consulte [GetImageFrame](https://docs.aws.amazon.com/goto/SdkForJavaV2/medical-imaging-2023-07-19/GetImageFrame)la Referencia AWS SDK for Java 2.x de la API.

# **a** Note

Hay más información al respecto GitHub. Busque el ejemplo completo y aprenda a configurar y ejecutar en el [Repositorio de ejemplos de código de AWS.](https://github.com/awsdocs/aws-doc-sdk-examples/tree/main/javav2/example_code/medicalimaging#readme)

JavaScript

```
SDK para JavaScript (v3)
```

```
import { GetImageFrameCommand } from "@aws-sdk/client-medical-imaging";
import { medicalImagingClient } from "../libs/medicalImagingClient.js";
/** 
  * @param {string} imageFrameFileName - The name of the file for the HTJ2K-
encoded image frame. 
  * @param {string} datastoreID - The data store's ID. 
  * @param {string} imageSetID - The image set's ID. 
  * @param {string} imageFrameID - The image frame's ID. 
  */
export const getImageFrame = async ( 
   imageFrameFileName = "image.jph", 
  datastoreID = "DATASTORE_ID", 
   imageSetID = "IMAGE_SET_ID", 
   imageFrameID = "IMAGE_FRAME_ID"
) => {
   const response = await medicalImagingClient.send( 
     new GetImageFrameCommand({ 
       datastoreId: datastoreID, 
       imageSetId: imageSetID, 
       imageFrameInformation: { imageFrameId: imageFrameID }, 
     }) 
   ); 
   const buffer = await response.imageFrameBlob.transformToByteArray(); 
  writeFileSync(imageFrameFileName, buffer); 
  console.log(response); 
 // // '$metadata': { 
  // httpStatusCode: 200, 
  // requestId: 'e4ab42a5-25a3-4377-873f-374ecf4380e1', 
   // extendedRequestId: undefined,
```

```
 // cfId: undefined, 
  // attempts: 1, 
  // totalRetryDelay: 0 
 // },
  // contentType: 'application/octet-stream', 
  // imageFrameBlob: <ref *1> IncomingMessage {} 
  // } 
  return response;
};
```
• Para obtener más información sobre la API, consulte [GetImageFrame](https://docs.aws.amazon.com/AWSJavaScriptSDK/v3/latest/client/medical-imaging/command/GetImageFrameCommand)la Referencia de AWS SDK for JavaScript la API.

## **a** Note

Hay más información al respecto GitHub. Busque el ejemplo completo y aprenda a configurar y ejecutar en el [Repositorio de ejemplos de código de AWS.](https://github.com/awsdocs/aws-doc-sdk-examples/tree/main/javascriptv3/example_code/medical-imaging#code-examples)

## Python

SDK para Python (Boto3)

```
 def get_pixel_data( 
         self, file_path_to_write, datastore_id, image_set_id, image_frame_id 
     ): 
        "" "
         Get an image frame's pixel data. 
         :param file_path_to_write: The path to write the image frame's HTJ2K 
 encoded pixel data. 
         :param datastore_id: The ID of the data store. 
         :param image_set_id: The ID of the image set. 
         :param image_frame_id: The ID of the image frame. 
         """ 
         try: 
             image_frame = self.health_imaging_client.get_image_frame( 
                 datastoreId=datastore_id, 
                 imageSetId=image_set_id, 
                 imageFrameInformation={"imageFrameId": image_frame_id}, 
)
```

```
 with open(file_path_to_write, "wb") as f: 
                 for chunk in image_frame["imageFrameBlob"].iter_chunks(): 
                     if chunk: 
                         f.write(chunk) 
         except ClientError as err: 
             logger.error( 
                 "Couldn't get image frame. Here's why: %s: %s", 
                 err.response["Error"]["Code"], 
                 err.response["Error"]["Message"], 
) raise
```
• Para obtener más información sobre la API, consulta [GetImageFrame](https://docs.aws.amazon.com/goto/boto3/medical-imaging-2023-07-19/GetImageFrame)la AWSReferencia de API de SDK for Python (Boto3).

**a** Note

Hay más información al respecto. GitHub Busque el ejemplo completo y aprenda a configurar y ejecutar en el [Repositorio de ejemplos de código de AWS.](https://github.com/awsdocs/aws-doc-sdk-examples/tree/main/python/example_code/medical-imaging#code-examples)

Obtenga las propiedades del almacén de HealthImaging datos mediante un AWS SDK

Los siguientes ejemplos de código muestran cómo obtener las propiedades del almacén de HealthImaging datos.

Bash

AWS CLI con script Bash

```
###############################################################################
# function errecho
#
# This function outputs everything sent to it to STDERR (standard error output).
###############################################################################
function errecho() { 
   printf "%s\n" "$*" 1>&2
}
###############################################################################
```

```
# function imaging_get_datastore
#
# Get a data store's properties.
#
# Parameters:
# -i data store id - The ID of the data store.
#
# Returns:
# [datastore_name, datastore_id, datastore_status, datastore_arn, 
 created_at, updated_at]
# And:
# 0 - If successful.
# 1 - If it fails.
###############################################################################
function imaging_get_datastore() { 
   local datastore_id option OPTARG # Required to use getopts command in a 
 function. 
  local error_code 
   # bashsupport disable=BP5008 
  function usage() { 
     echo "function imaging_get_datastore" 
     echo "Gets a data store's properties." 
     echo " -i datastore_id - The ID of the data store." 
     echo "" 
   } 
   # Retrieve the calling parameters. 
   while getopts "i:h" option; do 
     case "${option}" in 
       i) datastore_id="${OPTARG}" ;; 
       h) 
         usage 
         return 0 
         ;; 
      \langle ? \rangle echo "Invalid parameter" 
         usage 
         return 1 
         ;; 
     esac 
   done 
   export OPTIND=1 
   if [[ -z "$datastore_id" ]]; then
```

```
 errecho "ERROR: You must provide a data store ID with the -i parameter." 
     usage 
     return 1 
   fi 
   local response 
   response=$( 
     aws medical-imaging get-datastore \ 
       --datastore-id "$datastore_id" \ 
       --output text \ 
       --query "[ datastoreProperties.datastoreName, 
  datastoreProperties.datastoreId, datastoreProperties.datastoreStatus, 
  datastoreProperties.datastoreArn, datastoreProperties.createdAt, 
  datastoreProperties.updatedAt]" 
  \mathcal{L} error_code=${?} 
   if [[ $error_code -ne 0 ]]; then 
     aws_cli_error_log $error_code 
     errecho "ERROR: AWS reports list-datastores operation failed.$response" 
     return 1 
   fi 
   echo "$response" 
   return 0
}
```
• Para obtener más información sobre la API, consulte [GetDatastore](https://docs.aws.amazon.com/goto/aws-cli/medical-imaging-2023-07-19/GetDatastore)la Referencia de AWS CLI comandos.

## **a** Note

Hay más información al respecto GitHub. Busque el ejemplo completo y aprenda a configurar y ejecutar en el [Repositorio de ejemplos de código de AWS.](https://github.com/awsdocs/aws-doc-sdk-examples/tree/main/aws-cli/bash-linux/medical-imaging#code-examples)

## CLI

# AWS CLI

Obtención de las propiedades de un almacén de datos

En el siguiente ejemplo de código get-datastore se obtienen las propiedades de un almacén de datos.

```
aws medical-imaging get-datastore \ 
     --datastore-id 12345678901234567890123456789012
```
Salida:

```
{ 
     "datastoreProperties": { 
         "datastoreId": "12345678901234567890123456789012", 
         "datastoreName": "TestDatastore123", 
         "datastoreStatus": "ACTIVE", 
         "datastoreArn": "arn:aws:medical-imaging:us-
east-1:123456789012:datastore/12345678901234567890123456789012", 
         "createdAt": "2022-11-15T23:33:09.643000+00:00", 
         "updatedAt": "2022-11-15T23:33:09.643000+00:00" 
     }
}
```
Para obtener más información, consulte Obtener las propiedades del almacén de datos en la Guía para AWS HealthImaging desarrolladores.

• Para obtener más información sobre la API, consulte [GetDatastore](https://awscli.amazonaws.com/v2/documentation/api/latest/reference/medical-imaging/get-datastore.html)la Referencia de AWS CLI comandos.

### Java

SDK para Java 2.x

```
 public static DatastoreProperties 
 getMedicalImageDatastore(MedicalImagingClient medicalImagingClient, 
            String datastoreID) { 
        try { 
            GetDatastoreRequest datastoreRequest = GetDatastoreRequest.builder() 
                     .datastoreId(datastoreID)
```

```
 .build(); 
             GetDatastoreResponse response = 
 medicalImagingClient.getDatastore(datastoreRequest); 
             return response.datastoreProperties(); 
        } catch (MedicalImagingException e) { 
             System.err.println(e.awsErrorDetails().errorMessage()); 
             System.exit(1); 
        } 
        return null; 
    }
```
• Para obtener más información sobre la API, consulte [GetDatastore](https://docs.aws.amazon.com/goto/SdkForJavaV2/medical-imaging-2023-07-19/GetDatastore)la Referencia AWS SDK for Java 2.x de la API.

**a** Note

Hay más información al respecto GitHub. Busque el ejemplo completo y aprenda a configurar y ejecutar en el [Repositorio de ejemplos de código de AWS.](https://github.com/awsdocs/aws-doc-sdk-examples/tree/main/javav2/example_code/medicalimaging#readme)

**JavaScript** 

SDK para JavaScript (v3)

```
import { GetDatastoreCommand } from "@aws-sdk/client-medical-imaging";
import { medicalImagingClient } from "../libs/medicalImagingClient.js";
/** 
  * @param {string} datastoreID - The ID of the data store. 
  */
export const getDatastore = async (datastoreID = "DATASTORE_ID") => { 
  const response = await medicalImagingClient.send( 
     new GetDatastoreCommand({ datastoreId: datastoreID }) 
  ); 
  console.log(response); 
  // { 
  // '$metadata': { 
  // httpStatusCode: 200, 
  // requestId: '55ea7d2e-222c-4a6a-871e-4f591f40cadb', 
  // extendedRequestId: undefined,
```

```
 // cfId: undefined, 
  // attempts: 1, 
  // totalRetryDelay: 0 
 // },
  // datastoreProperties: { 
  // createdAt: 2023-08-04T18:50:36.239Z, 
  // datastoreArn: 'arn:aws:medical-imaging:us-
east-1:xxxxxxxxx:datastore/xxxxxxxxxxxxxxxxxxxxxxxxxxxxxxxx', 
  // datastoreId: 'xxxxxxxxxxxxxxxxxxxxxxxxxxxxxxxx', 
  // datastoreName: 'my_datastore', 
  // datastoreStatus: 'ACTIVE', 
  // updatedAt: 2023-08-04T18:50:36.239Z 
 // }
  // } 
  return response["datastoreProperties"];
};
```
• Para obtener más información sobre la API, consulte [GetDatastore](https://docs.aws.amazon.com/AWSJavaScriptSDK/v3/latest/client/medical-imaging/command/GetDatastoreCommand)la Referencia de AWS SDK for JavaScript la API.

#### **a** Note

Hay más información al respecto GitHub. Busque el ejemplo completo y aprenda a configurar y ejecutar en el [Repositorio de ejemplos de código de AWS.](https://github.com/awsdocs/aws-doc-sdk-examples/tree/main/javascriptv3/example_code/medical-imaging#code-examples)

### Python

SDK para Python (Boto3)

```
 def get_datastore_properties(self, datastore_id): 
        "" "
         Get the properties of a data store. 
         :param datastore_id: The ID of the data store. 
         :return: The data store properties. 
         """ 
         try: 
             data_store = self.health_imaging_client.get_datastore( 
                 datastoreId=datastore_id 
)
```

```
 except ClientError as err: 
             logger.error( 
                 "Couldn't get data store %s. Here's why: %s: %s", 
                 id, 
                 err.response["Error"]["Code"], 
                 err.response["Error"]["Message"], 
) raise 
         else: 
             return data_store["datastoreProperties"]
```
• Para obtener más información sobre la API, consulta [GetDatastore](https://docs.aws.amazon.com/goto/boto3/medical-imaging-2023-07-19/GetDatastore)la AWSReferencia de API de SDK for Python (Boto3).

**a** Note

Hay más información al respecto. GitHub Busque el ejemplo completo y aprenda a configurar y ejecutar en el [Repositorio de ejemplos de código de AWS.](https://github.com/awsdocs/aws-doc-sdk-examples/tree/main/python/example_code/medical-imaging#code-examples)

Obtenga las propiedades del conjunto de HealthImaging imágenes mediante un AWS SDK

Los siguientes ejemplos de código muestran cómo obtener las propiedades del conjunto de HealthImaging imágenes.

CLI

### AWS CLI

Obtención de las propiedades de un conjunto de imágenes

En el siguiente ejemplo de código get-image-set se obtienen las propiedades de un conjunto de imágenes.

```
aws medical-imaging get-image-set \ 
     --datastore-id 12345678901234567890123456789012 \ 
     --image-set-id 18f88ac7870584f58d56256646b4d92b \ 
     --version-id 1
```
#### Salida:

```
\{ "versionId": "1", 
     "imageSetWorkflowStatus": "COPIED", 
     "updatedAt": 1680027253.471, 
     "imageSetId": "18f88ac7870584f58d56256646b4d92b", 
     "imageSetState": "ACTIVE", 
     "createdAt": 1679592510.753, 
    "datastoreId": "12345678901234567890123456789012"
}
```
Para obtener más información, consulte Obtener las propiedades del conjunto de imágenes en la Guía para AWS HealthImaging desarrolladores.

• Para obtener más información sobre la API, consulte [GetImageSetl](https://awscli.amazonaws.com/v2/documentation/api/latest/reference/medical-imaging/get-image-set.html)a Referencia de AWS CLI comandos.

#### Java

SDK para Java 2.x

```
 public static GetImageSetResponse getMedicalImageSet(MedicalImagingClient 
 medicalImagingClient, 
             String datastoreId, 
             String imagesetId, 
             String versionId) { 
         try { 
             GetImageSetRequest.Builder getImageSetRequestBuilder = 
 GetImageSetRequest.builder() 
                      .datastoreId(datastoreId) 
                      .imageSetId(imagesetId); 
             if (versionId != null) { 
                 getImageSetRequestBuilder = 
 getImageSetRequestBuilder.versionId(versionId); 
 } 
             return 
 medicalImagingClient.getImageSet(getImageSetRequestBuilder.build()); 
         } catch (MedicalImagingException e) { 
             System.err.println(e.awsErrorDetails().errorMessage());
```

```
 System.exit(1); 
 } 
 return null;
```
• Para obtener más información sobre la API, consulte [GetImageSetl](https://docs.aws.amazon.com/goto/SdkForJavaV2/medical-imaging-2023-07-19/GetImageSet)a Referencia AWS SDK for Java 2.x de la API.

#### **a** Note

}

Hay más información al respecto GitHub. Busque el ejemplo completo y aprenda a configurar y ejecutar en el [Repositorio de ejemplos de código de AWS.](https://github.com/awsdocs/aws-doc-sdk-examples/tree/main/javav2/example_code/medicalimaging#readme)

#### **JavaScript**

SDK para JavaScript (v3)

```
import { GetImageSetCommand } from "@aws-sdk/client-medical-imaging";
import { medicalImagingClient } from "../libs/medicalImagingClient.js";
/** 
  * @param {string} datastoreId - The ID of the data store. 
  * @param {string} imageSetId - The ID of the image set. 
  * @param {string} imageSetVersion - The optional version of the image set. 
  * 
  */
export const getImageSet = async ( 
   datastoreId = "xxxxxxxxxxxxxxx", 
   imageSetId = "xxxxxxxxxxxxxxx", 
   imageSetVersion = ""
) => {
   let params = { datastoreId: datastoreId, imageSetId: imageSetId }; 
   if (imageSetVersion !== "") { 
     params.imageSetVersion = imageSetVersion; 
   } 
   const response = await medicalImagingClient.send( 
     new GetImageSetCommand(params) 
   ); 
   console.log(response);
```

```
 // { 
  // '$metadata': { 
   // httpStatusCode: 200, 
  // requestId: '0615c161-410d-4d06-9d8c-6e1241bb0a5a', 
  // extendedRequestId: undefined, 
  // cfId: undefined, 
  // attempts: 1, 
  // totalRetryDelay: 0 
 // },
  // createdAt: 2023-09-22T14:49:26.427Z, 
  // datastoreId: 'xxxxxxxxxxxxxxx', 
  // imageSetArn: 'arn:aws:medical-imaging:us-east-1:xxxxxxxxxx:datastore/
xxxxxxxxxxxxxxxxxxxx/imageset/xxxxxxxxxxxxxxxxxxxx', 
  // imageSetId: 'xxxxxxxxxxxxxxx', 
  // imageSetState: 'ACTIVE', 
  // imageSetWorkflowStatus: 'CREATED', 
  // updatedAt: 2023-09-22T14:49:26.427Z, 
  // versionId: '1' 
  // } 
  return response;
};
```
• Para obtener más información sobre la API, consulte [GetImageSetl](https://docs.aws.amazon.com/AWSJavaScriptSDK/v3/latest/client/medical-imaging/command/GetImageSetCommand)a Referencia de AWS SDK for JavaScript la API.

# **a** Note

Hay más información al respecto GitHub. Busque el ejemplo completo y aprenda a configurar y ejecutar en el [Repositorio de ejemplos de código de AWS.](https://github.com/awsdocs/aws-doc-sdk-examples/tree/main/javascriptv3/example_code/medical-imaging#code-examples)

# Python

SDK para Python (Boto3)

```
 def get_image_set(self, datastore_id, image_set_id, version_id=None): 
    "" "
     Get the properties of an image set.
```

```
 :param datastore_id: The ID of the data store. 
         :param image_set_id: The ID of the image set. 
        : param version id: The optional version of the image set.
         :return: The image set properties. 
        ^{\mathrm{m}} ""
        try: 
             if version_id: 
                 image_set = self.health_imaging_client.get_image_set( 
                     imageSetId=image_set_id, 
                     datastoreId=datastore_id, 
                     versionId=version_id, 
) else: 
                 image_set = self.health_imaging_client.get_image_set( 
                     imageSetId=image_set_id, datastoreId=datastore_id 
) except ClientError as err: 
             logger.error( 
                 "Couldn't get image set. Here's why: %s: %s", 
                 err.response["Error"]["Code"], 
                 err.response["Error"]["Message"], 
) raise 
         else: 
             return image_set
```
• Para obtener más información sobre la API, consulta [GetImageSetl](https://docs.aws.amazon.com/goto/boto3/medical-imaging-2023-07-19/GetImageSet)a AWSReferencia de API de SDK for Python (Boto3).

**a** Note

Hay más información al respecto. GitHub Busque el ejemplo completo y aprenda a configurar y ejecutar en el [Repositorio de ejemplos de código de AWS.](https://github.com/awsdocs/aws-doc-sdk-examples/tree/main/python/example_code/medical-imaging#code-examples)

Obtener las propiedades de los trabajos de importación usando un SDK de AWS

Los siguientes ejemplos de código muestran cómo obtener las propiedades de un trabajo de importación.

Los ejemplos de acciones son extractos de código de programas más grandes y deben ejecutarse en contexto. Puede ver esta acción en su contexto en el siguiente ejemplo de código:

• [Introducción a los conjuntos y marcos de imágenes](#page-3830-0)

## $C++$

SDK para C++

```
//! Routine which gets a HealthImaging DICOM import job's properties.
/*! 
  \param dataStoreID: The HealthImaging data store ID. 
  \param importJobID: The DICOM import job ID 
  \param clientConfig: Aws client configuration. 
  \return GetDICOMImportJobOutcome: The import job outcome.
*/
Aws::MedicalImaging::Model::GetDICOMImportJobOutcome
AwsDoc::Medical_Imaging::getDICOMImportJob(const Aws::String &dataStoreID, 
                                              const Aws::String &importJobID, 
                                              const Aws::Client::ClientConfiguration 
  &clientConfig) { 
    Aws::MedicalImaging::MedicalImagingClient client(clientConfig);
     Aws::MedicalImaging::Model::GetDICOMImportJobRequest request; 
     request.SetDatastoreId(dataStoreID); 
     request.SetJobId(importJobID); 
    Aws::MedicalImaging::Model::GetDICOMImportJobOutcome outcome =
  client.GetDICOMImportJob( 
             request); 
     if (!outcome.IsSuccess()) { 
         std::cerr << "GetDICOMImportJob error: " 
                    << outcome.GetError().GetMessage() << std::endl; 
     } 
     return outcome;
}
```
• Para obtener más información sobre la API, consulta [getDICom ImportJob](https://docs.aws.amazon.com/goto/SdkForCpp/medical-imaging-2023-07-19/GetDICOMImportJob) en la referencia de la AWS SDK for C++API.

# a Note

Hay más información al respecto. GitHub Busque el ejemplo completo y aprenda a configurar y ejecutar en el [Repositorio de ejemplos de código de AWS.](https://github.com/awsdocs/aws-doc-sdk-examples/tree/main/cpp/example_code/medical-imaging/#code-examples)

# CLI

AWS CLI

Obtención de las propiedades de un trabajo de importación DICOM

En el siguiente ejemplo de código get-dicom-import-job se obtienen las propiedades de un trabajo de importación DICOM.

```
aws medical-imaging get-dicom-import-job \ 
     --datastore-id "12345678901234567890123456789012" \ 
     --job-id "09876543210987654321098765432109"
```
Salida:

```
\{ "jobProperties": { 
         "jobId": "09876543210987654321098765432109", 
         "jobName": "my-job", 
         "jobStatus": "COMPLETED", 
         "datastoreId": "12345678901234567890123456789012", 
         "dataAccessRoleArn": "arn:aws:iam::123456789012:role/
ImportJobDataAccessRole", 
         "endedAt": "2022-08-12T11:29:42.285000+00:00", 
         "submittedAt": "2022-08-12T11:28:11.152000+00:00", 
         "inputS3Uri": "s3://medical-imaging-dicom-input/dicom_input/", 
         "outputS3Uri": "s3://medical-imaging-output/
job_output/12345678901234567890123456789012-
DicomImport-09876543210987654321098765432109/" 
     }
}
```
Para obtener más información, consulta Cómo obtener propiedades de trabajos de importación en la Guía para AWS HealthImaging desarrolladores.

• Para obtener más información sobre la API, consulte [GetDICom ImportJob](https://awscli.amazonaws.com/v2/documentation/api/latest/reference/medical-imaging/get-dicom-import-job.html) en la referencia de AWS CLIcomandos.

#### Java

SDK para Java 2.x

```
 public static DICOMImportJobProperties getDicomImportJob(MedicalImagingClient 
 medicalImagingClient, 
            String datastoreId, 
             String jobId) { 
        try { 
             GetDicomImportJobRequest getDicomImportJobRequest = 
 GetDicomImportJobRequest.builder() 
                     .datastoreId(datastoreId) 
                     .jobId(jobId) 
                     .build(); 
             GetDicomImportJobResponse response = 
 medicalImagingClient.getDICOMImportJob(getDicomImportJobRequest); 
             return response.jobProperties(); 
        } catch (MedicalImagingException e) { 
             System.err.println(e.awsErrorDetails().errorMessage()); 
             System.exit(1); 
        } 
        return null; 
    }
```
• Para obtener más información sobre la API, consulte [GetDICom ImportJob](https://docs.aws.amazon.com/goto/SdkForJavaV2/medical-imaging-2023-07-19/GetDICOMImportJob) en la referencia de la API. AWS SDK for Java 2.x

# **a** Note

Hay más información al respecto. GitHub Busque el ejemplo completo y aprenda a configurar y ejecutar en el [Repositorio de ejemplos de código de AWS.](https://github.com/awsdocs/aws-doc-sdk-examples/tree/main/javav2/example_code/medicalimaging#readme)

#### **JavaScript**

SDK para JavaScript (v3)

```
import { GetDICOMImportJobCommand } from "@aws-sdk/client-medical-imaging";
import { medicalImagingClient } from "../libs/medicalImagingClient.js";
/** 
  * @param {string} datastoreId - The ID of the data store. 
  * @param {string} jobId - The ID of the import job. 
  */
export const getDICOMImportJob = async ( 
  datastoreId = "xxxxxxxxxxxxxxxxxxxx", 
  jobId = "xxxxxxxxxxxxxxxxxxxx"
) => {
  const response = await medicalImagingClient.send( 
    new GetDICOMImportJobCommand({ datastoreId: datastoreId, jobId: jobId }) 
   ); 
  console.log(response); 
  // { 
  // '$metadata': { 
  // httpStatusCode: 200, 
  // requestId: 'a2637936-78ea-44e7-98b8-7a87d95dfaee', 
  // extendedRequestId: undefined, 
  // cfId: undefined, 
  // attempts: 1, 
  // totalRetryDelay: 0 
  // }, 
  // jobProperties: { 
  // dataAccessRoleArn: 'arn:aws:iam::xxxxxxxxxxxx:role/dicom_import', 
  // datastoreId: 'xxxxxxxxxxxxxxxxxxxxxxxxx', 
  // endedAt: 2023-09-19T17:29:21.753Z, 
  // inputS3Uri: 's3://healthimaging-source/CTStudy/', 
  // jobId: ''xxxxxxxxxxxxxxxxxxxxxxxxx'', 
  // jobName: 'job_1', 
  // jobStatus: 'COMPLETED', 
  // outputS3Uri: 's3://health-imaging-dest/
ouput_ct/'xxxxxxxxxxxxxxxxxxxxxxxxx'-DicomImport-'xxxxxxxxxxxxxxxxxxxxxxxxx'/', 
  // submittedAt: 2023-09-19T17:27:25.143Z 
 \frac{1}{2} }
  // } 
  return response;
};
```
• Para obtener más información sobre la API, consulte [GetDICom ImportJob](https://docs.aws.amazon.com/AWSJavaScriptSDK/v3/latest/client/medical-imaging/command/GetDICOMImportJobCommand) en AWS SDK for JavaScript la referencia de la API.

# **a** Note

Hay más información al respecto. GitHub Busque el ejemplo completo y aprenda a configurar y ejecutar en el [Repositorio de ejemplos de código de AWS.](https://github.com/awsdocs/aws-doc-sdk-examples/tree/main/javascriptv3/example_code/medical-imaging#code-examples)

### Python

SDK para Python (Boto3)

```
 def get_dicom_import_job(self, datastore_id, job_id): 
        "" "
         Get the properties of a DICOM import job. 
         :param datastore_id: The ID of the data store. 
         :param job_id: The ID of the job. 
         :return: The job properties. 
         """ 
        try: 
             job = self.health_imaging_client.get_dicom_import_job( 
                 jobId=job_id, datastoreId=datastore_id 
) except ClientError as err: 
             logger.error( 
                 "Couldn't get DICOM import job. Here's why: %s: %s", 
                 err.response["Error"]["Code"], 
                 err.response["Error"]["Message"], 
) raise 
        else: 
             return job["jobProperties"]
```
• Para obtener más información sobre la API, consulta [GetDICom ImportJob](https://docs.aws.amazon.com/goto/boto3/medical-imaging-2023-07-19/GetDICOMImportJob) en la referencia de la API AWSdel SDK for Python (Boto3).

# a Note

Hay más información al respecto. GitHub Busque el ejemplo completo y aprenda a configurar y ejecutar en el [Repositorio de ejemplos de código de AWS.](https://github.com/awsdocs/aws-doc-sdk-examples/tree/main/python/example_code/medical-imaging#code-examples)

Obtenga metadatos para un conjunto HealthImaging de imágenes mediante un AWS SDK

Los siguientes ejemplos de código muestran cómo obtener los metadatos de un conjunto HealthImaging de imágenes.

Los ejemplos de acciones son extractos de código de programas más grandes y deben ejecutarse en contexto. Puede ver esta acción en su contexto en el siguiente ejemplo de código:

• [Introducción a los conjuntos y marcos de imágenes](#page-3830-0)

```
C++
```
SDK para C++

Función de utilidad para obtener metadatos del conjunto de imágenes.

```
//! Routine which gets a HealthImaging image set's metadata.
/*! 
   \param dataStoreID: The HealthImaging data store ID. 
   \param imageSetID: The HealthImaging image set ID. 
   \param versionID: The HealthImaging image set version ID, ignored if empty. 
  \param outputFilePath: The path where the metadata will be stored as gzipped 
  json. 
   \param clientConfig: Aws client configuration. 
   \\return bool: Function succeeded.
*/
bool AwsDoc::Medical_Imaging::getImageSetMetadata(const Aws::String &dataStoreID, 
                                                         const Aws::String &imageSetID, 
                                                         const Aws::String &versionID, 
                                                         const Aws::String 
  &outputFilePath, 
constant and constant and constant and constant and constant and constant and constant and constant and consta
  Aws::Client::ClientConfiguration &clientConfig) { 
     Aws::MedicalImaging::Model::GetImageSetMetadataRequest request;
```

```
 request.SetDatastoreId(dataStoreID); 
     request.SetImageSetId(imageSetID); 
     if (!versionID.empty()) { 
         request.SetVersionId(versionID); 
     } 
    Aws::MedicalImaging::MedicalImagingClient client(clientConfig);
    Aws::MedicalImaging::Model::GetImageSetMetadataOutcome outcome =
  client.GetImageSetMetadata( 
             request); 
     if (outcome.IsSuccess()) { 
         std::ofstream file(outputFilePath, std::ios::binary); 
         auto &metadata = outcome.GetResult().GetImageSetMetadataBlob(); 
         file << metadata.rdbuf(); 
     } 
     else { 
         std::cerr << "Failed to get image set metadata: " 
                    << outcome.GetError().GetMessage() << std::endl; 
     } 
     return outcome.IsSuccess();
}
```
Obtener metadatos del conjunto de imágenes sin versión.

```
 if (AwsDoc::Medical_Imaging::getImageSetMetadata(dataStoreID, imageSetID, 
 "", outputFilePath, clientConfig)) 
        { 
            std::cout << "Successfully retrieved image set metadata." << 
 std::endl; 
            std::cout << "Metadata stored in: " << outputFilePath << std::endl; 
        }
```
Obtener metadatos del conjunto de imágenes con la versión.

```
 if (AwsDoc::Medical_Imaging::getImageSetMetadata(dataStoreID, imageSetID, 
 versionID, outputFilePath, clientConfig)) 
         { 
             std::cout << "Successfully retrieved image set metadata." << 
 std::endl; 
             std::cout << "Metadata stored in: " << outputFilePath << std::endl; 
 }
```
• Para obtener más información sobre la API, consulte [GetImageSetMetadatal](https://docs.aws.amazon.com/goto/SdkForCpp/medical-imaging-2023-07-19/GetImageSetMetadata)a Referencia AWS SDK for C++ de la API.

# **a** Note

Hay más información al respecto GitHub. Busque el ejemplo completo y aprenda a configurar y ejecutar en el [Repositorio de ejemplos de código de AWS.](https://github.com/awsdocs/aws-doc-sdk-examples/tree/main/cpp/example_code/medical-imaging/#code-examples)

# CLI

## AWS CLI

Ejemplo 1: obtención de los metadatos de un conjunto de imágenes sin versión

En el siguiente ejemplo de código get-image-set-metadata se obtienen los metadatos de un conjunto de imágenes sin especificar una versión.

Nota: El parámetro outfile es obligatorio

```
aws medical-imaging get-image-set-metadata \ 
     --datastore-id 12345678901234567890123456789012 \ 
     --image-set-id ea92b0d8838c72a3f25d00d13616f87e \ 
     studymetadata.json.gz
```
Los metadatos devueltos se comprimen con gzip y se almacenan en el archivo studymetadata.json.gz. Para ver el contenido del objeto JSON devuelto, primero debe descomprimirlo.

Salida:

```
{ 
     "contentType": "application/json", 
     "contentEncoding": "gzip"
}
```
Ejemplo 2: obtención de los metadatos de un conjunto de imágenes con versión

En el siguiente ejemplo de código get-image-set-metadata se obtienen los metadatos de un conjunto de imágenes con una versión especificada.

Nota: El parámetro outfile es obligatorio

```
aws medical-imaging get-image-set-metadata \ 
     --datastore-id 12345678901234567890123456789012 \ 
     --image-set-id ea92b0d8838c72a3f25d00d13616f87e \ 
    --version-id 1 \setminus studymetadata.json.gz
```
Los metadatos devueltos se comprimen con gzip y se almacenan en el archivo studymetadata.json.gz. Para ver el contenido del objeto JSON devuelto, primero debe descomprimirlo.

Salida:

```
{ 
     "contentType": "application/json", 
     "contentEncoding": "gzip"
}
```
Para obtener más información, consulta Cómo obtener metadatos de conjuntos de imágenes en la Guía para AWS HealthImaging desarrolladores.

• Para obtener más información sobre la API, consulte [GetImageSetMetadatal](https://awscli.amazonaws.com/v2/documentation/api/latest/reference/medical-imaging/get-image-set-metadata.html)a Referencia de AWS CLI comandos.

### Java

SDK para Java 2.x

```
 public static void getMedicalImageSetMetadata(MedicalImagingClient 
 medicalImagingClient, 
            String destinationPath, 
            String datastoreId, 
            String imagesetId, 
            String versionId) { 
        try { 
            GetImageSetMetadataRequest.Builder getImageSetMetadataRequestBuilder 
 = GetImageSetMetadataRequest.builder()
```

```
 .datastoreId(datastoreId) 
                     .imageSetId(imagesetId); 
             if (versionId != null) { 
                 getImageSetMetadataRequestBuilder = 
 getImageSetMetadataRequestBuilder.versionId(versionId); 
 } 
 medicalImagingClient.getImageSetMetadata(getImageSetMetadataRequestBuilder.build(), 
                     FileSystems.getDefault().getPath(destinationPath)); 
             System.out.println("Metadata downloaded to " + destinationPath); 
         } catch (MedicalImagingException e) { 
             System.err.println(e.awsErrorDetails().errorMessage()); 
             System.exit(1); 
         } 
    }
```
• Para obtener más información sobre la API, consulte [GetImageSetMetadatal](https://docs.aws.amazon.com/goto/SdkForJavaV2/medical-imaging-2023-07-19/GetImageSetMetadata)a Referencia AWS SDK for Java 2.x de la API.

**a** Note

Hay más información al respecto GitHub. Busque el ejemplo completo y aprenda a configurar y ejecutar en el [Repositorio de ejemplos de código de AWS.](https://github.com/awsdocs/aws-doc-sdk-examples/tree/main/javav2/example_code/medicalimaging#readme)

**JavaScript** 

SDK para JavaScript (v3)

Función de utilidad para obtener metadatos del conjunto de imágenes.

```
import { GetImageSetMetadataCommand } from "@aws-sdk/client-medical-imaging";
import { medicalImagingClient } from "../libs/medicalImagingClient.js";
import { writeFileSync } from "fs";
/** 
  * @param {string} metadataFileName - The name of the file for the gzipped 
 metadata.
```

```
 * @param {string} datastoreId - The ID of the data store. 
  * @param {string} imagesetId - The ID of the image set. 
  * @param {string} versionID - The optional version ID of the image set. 
  */
export const getImageSetMetadata = async ( 
  metadataFileName = "metadata.json.gzip", 
 datastoreId = "xxxxxxxxxxxxxx",
   imagesetId = "xxxxxxxxxxxxxx", 
  versionID = ""
) => {
   const params = { datastoreId: datastoreId, imageSetId: imagesetId }; 
  if (versionID) { 
     params.versionID = versionID; 
   } 
  const response = await medicalImagingClient.send( 
     new GetImageSetMetadataCommand(params) 
   ); 
   const buffer = await response.imageSetMetadataBlob.transformToByteArray(); 
  writeFileSync(metadataFileName, buffer); 
  console.log(response); 
  // { 
  // '$metadata': { 
  // httpStatusCode: 200, 
  // requestId: '5219b274-30ff-4986-8cab-48753de3a599', 
  // extendedRequestId: undefined, 
  // cfId: undefined, 
  // attempts: 1, 
  // totalRetryDelay: 0 
 //,
  // contentType: 'application/json', 
  // contentEncoding: 'gzip', 
 // imageSetMetadataBlob: <ref *1> IncomingMessage {}
  // } 
  return response;
};
```
Obtener metadatos del conjunto de imágenes sin versión.

```
 try { 
   await getImageSetMetadata( 
     "metadata.json.gzip", 
     "12345678901234567890123456789012", 
     "12345678901234567890123456789012" 
   ); 
 } catch (err) { 
   console.log("Error", err); 
 }
```
Obtener metadatos del conjunto de imágenes con la versión.

```
 try { 
   await getImageSetMetadata( 
     "metadata2.json.gzip", 
     "12345678901234567890123456789012", 
     "12345678901234567890123456789012", 
     "1" 
   ); 
 } catch (err) { 
   console.log("Error", err); 
 }
```
• Para obtener más información sobre la API, consulte [GetImageSetMetadatal](https://docs.aws.amazon.com/AWSJavaScriptSDK/v3/latest/client/medical-imaging/command/GetImageSetMetadataCommand)a Referencia de AWS SDK for JavaScript la API.

# **a** Note

Hay más información al respecto GitHub. Busque el ejemplo completo y aprenda a configurar y ejecutar en el [Repositorio de ejemplos de código de AWS.](https://github.com/awsdocs/aws-doc-sdk-examples/tree/main/javascriptv3/example_code/medical-imaging#code-examples)

# Python

```
SDK para Python (Boto3)
```
Función de utilidad para obtener metadatos del conjunto de imágenes.

```
 def get_image_set_metadata(
```

```
 self, metadata_file, datastore_id, image_set_id, version_id=None 
    ): 
 """ 
        Get the metadata of an image set. 
         :param metadata_file: The file to store the JSON gzipped metadata. 
         :param datastore_id: The ID of the data store. 
         :param image_set_id: The ID of the image set. 
         :param version_id: The version of the image set. 
         """ 
        try: 
             if version_id: 
                 image_set_metadata = 
 self.health_imaging_client.get_image_set_metadata( 
                     imageSetId=image_set_id, 
                     datastoreId=datastore_id, 
                     versionId=version_id, 
) else: 
                 image_set_metadata = 
 self.health_imaging_client.get_image_set_metadata( 
                     imageSetId=image_set_id, datastoreId=datastore_id 
) print(image_set_metadata) 
             with open(metadata_file, "wb") as f: 
                 for chunk in 
 image_set_metadata["imageSetMetadataBlob"].iter_chunks(): 
                     if chunk: 
                         f.write(chunk) 
        except ClientError as err: 
             logger.error( 
                 "Couldn't get image metadata. Here's why: %s: %s", 
                 err.response["Error"]["Code"], 
                 err.response["Error"]["Message"], 
) raise
```
Obtener metadatos del conjunto de imágenes sin versión.

```
 image_set_metadata = 
 self.health_imaging_client.get_image_set_metadata( 
                      imageSetId=image_set_id, datastoreId=datastore_id 
\overline{\phantom{a}}
```
Obtener metadatos del conjunto de imágenes con la versión.

```
 image_set_metadata = 
 self.health_imaging_client.get_image_set_metadata( 
                    imageSetId=image_set_id, 
                    datastoreId=datastore_id, 
                    versionId=version_id, 
)
```
• Para obtener más información sobre la API, consulta [GetImageSetMetadatal](https://docs.aws.amazon.com/goto/boto3/medical-imaging-2023-07-19/GetImageSetMetadata)a AWSReferencia de API de SDK for Python (Boto3).

```
a Note
```
Hay más información al respecto. GitHub Busque el ejemplo completo y aprenda a configurar y ejecutar en el [Repositorio de ejemplos de código de AWS.](https://github.com/awsdocs/aws-doc-sdk-examples/tree/main/python/example_code/medical-imaging#code-examples)

Importe datos masivos a un almacén de HealthImaging datos mediante un AWS SDK

Los siguientes ejemplos de código muestran cómo importar datos masivos a un banco HealthImaging de datos.

Los ejemplos de acciones son extractos de código de programas más grandes y deben ejecutarse en contexto. Puede ver esta acción en su contexto en el siguiente ejemplo de código:

• [Introducción a los conjuntos y marcos de imágenes](#page-3830-0)

#### $C++$

SDK para C++

```
//! Routine which starts a HealthImaging import job.
/*! 
   \param dataStoreID: The HealthImaging data store ID. 
   \param inputBucketName: The name of the Amazon S3 bucket containing the DICOM 
  files. 
   \param inputDirectory: The directory in the S3 bucket containing the DICOM 
  files. 
  \param outputBucketName: The name of the S3 bucket for the output. 
  \param outputDirectory: The directory in the S3 bucket to store the output. 
  \param roleArn: The ARN of the IAM role with permissions for the import. 
  \param importJobId: A string to receive the import job ID. 
   \param clientConfig: Aws client configuration. 
   \return bool: Function succeeded. 
   */
bool AwsDoc::Medical_Imaging::startDICOMImportJob( 
         const Aws::String &dataStoreID, const Aws::String &inputBucketName, 
         const Aws::String &inputDirectory, const Aws::String &outputBucketName, 
         const Aws::String &outputDirectory, const Aws::String &roleArn, 
         Aws::String &importJobId, 
         const Aws::Client::ClientConfiguration &clientConfig) { 
    Aws::MedicalImaging::MedicalImagingClient medicalImagingClient(clientConfig);
     Aws::String inputURI = "s3://" + inputBucketName + "/" + inputDirectory + 
  "/"; 
     Aws::String outputURI = "s3://" + outputBucketName + "/" + outputDirectory + 
  "/"; 
     Aws::MedicalImaging::Model::StartDICOMImportJobRequest 
  startDICOMImportJobRequest; 
     startDICOMImportJobRequest.SetDatastoreId(dataStoreID); 
     startDICOMImportJobRequest.SetDataAccessRoleArn(roleArn); 
     startDICOMImportJobRequest.SetInputS3Uri(inputURI); 
     startDICOMImportJobRequest.SetOutputS3Uri(outputURI); 
     Aws::MedicalImaging::Model::StartDICOMImportJobOutcome 
  startDICOMImportJobOutcome = medicalImagingClient.StartDICOMImportJob( 
             startDICOMImportJobRequest); 
     if (startDICOMImportJobOutcome.IsSuccess()) { 
         importJobId = startDICOMImportJobOutcome.GetResult().GetJobId(); 
     } 
     else {
```

```
 std::cerr << "Failed to start DICOM import job because " 
                    << startDICOMImportJobOutcome.GetError().GetMessage() << 
  std::endl; 
     } 
     return startDICOMImportJobOutcome.IsSuccess();
}
```
• Para obtener más información sobre la API, consulte [StartDiCom ImportJob](https://docs.aws.amazon.com/goto/SdkForCpp/medical-imaging-2023-07-19/StartDICOMImportJob) en la referencia de la AWS SDK for C++API.

# **G** Note

Hay más información al respecto. GitHub Busque el ejemplo completo y aprenda a configurar y ejecutar en el [Repositorio de ejemplos de código de AWS.](https://github.com/awsdocs/aws-doc-sdk-examples/tree/main/cpp/example_code/medical-imaging/#code-examples)

# CLI

# AWS CLI

Inicio de un trabajo de importación DICOM

En el siguiente ejemplo de código start-dicom-import-job se inicia un trabajo de importación DICOM.

```
aws medical-imaging start-dicom-import-job \ 
    --job-name "my-job" \
     --datastore-id "12345678901234567890123456789012" \ 
     --input-s3-uri "s3://medical-imaging-dicom-input/dicom_input/" \ 
     --output-s3-uri "s3://medical-imaging-output/job_output/" \ 
     --data-access-role-arn "arn:aws:iam::123456789012:role/
ImportJobDataAccessRole"
```
Salida:

{

 "datastoreId": "12345678901234567890123456789012", "jobId": "09876543210987654321098765432109",
}

```
 "jobStatus": "SUBMITTED", 
 "submittedAt": "2022-08-12T11:28:11.152000+00:00"
```
Para obtener más información, consulta Cómo iniciar un trabajo de importación en la Guía para AWS HealthImaging desarrolladores.

• Para obtener más información sobre la API, consulte [StartDicom ImportJob](https://awscli.amazonaws.com/v2/documentation/api/latest/reference/medical-imaging/start-dicom-import-job.html) en la Referencia de AWS CLIcomandos.

#### Java

SDK para Java 2.x

```
 public static String startDicomImportJob(MedicalImagingClient 
 medicalImagingClient, 
             String jobName, 
             String datastoreId, 
             String dataAccessRoleArn, 
             String inputS3Uri, 
             String outputS3Uri) { 
        try { 
             StartDicomImportJobRequest startDicomImportJobRequest = 
 StartDicomImportJobRequest.builder() 
                     .jobName(jobName) 
                     .datastoreId(datastoreId) 
                     .dataAccessRoleArn(dataAccessRoleArn) 
                      .inputS3Uri(inputS3Uri) 
                      .outputS3Uri(outputS3Uri) 
                    .build();
             StartDicomImportJobResponse response = 
 medicalImagingClient.startDICOMImportJob(startDicomImportJobRequest); 
             return response.jobId(); 
        } catch (MedicalImagingException e) { 
             System.err.println(e.awsErrorDetails().errorMessage()); 
             System.exit(1); 
        } 
        return ""; 
    }
```
• Para obtener más información sobre la API, consulte [StartDicom ImportJob](https://docs.aws.amazon.com/goto/SdkForJavaV2/medical-imaging-2023-07-19/StartDICOMImportJob) en la referencia de la API. AWS SDK for Java 2.x

#### **a** Note

Hay más información al respecto. GitHub Busque el ejemplo completo y aprenda a configurar y ejecutar en el [Repositorio de ejemplos de código de AWS.](https://github.com/awsdocs/aws-doc-sdk-examples/tree/main/javav2/example_code/medicalimaging#readme)

### **JavaScript**

SDK para JavaScript (v3)

```
import { StartDICOMImportJobCommand } from "@aws-sdk/client-medical-imaging";
import { medicalImagingClient } from "../libs/medicalImagingClient.js";
/** 
  * @param {string} jobName - The name of the import job. 
  * @param {string} datastoreId - The ID of the data store. 
  * @param {string} dataAccessRoleArn - The Amazon Resource Name (ARN) of the role 
 that grants permission. 
  * @param {string} inputS3Uri - The URI of the S3 bucket containing the input 
 files. 
  * @param {string} outputS3Uri - The URI of the S3 bucket where the output files 
 are stored. 
  */
export const startDicomImportJob = async ( 
   jobName = "test-1", 
  datastoreId = "12345678901234567890123456789012", 
  dataAccessRoleArn = "arn:aws:iam::xxxxxxxxxxxx:role/ImportJobDataAccessRole", 
  inputS3Uri = "s3://medical-imaging-dicom-input/dicom_input/", 
   outputS3Uri = "s3://medical-imaging-output/job_output/"
) => {
  const response = await medicalImagingClient.send( 
     new StartDICOMImportJobCommand({ 
       jobName: jobName, 
       datastoreId: datastoreId, 
       dataAccessRoleArn: dataAccessRoleArn, 
       inputS3Uri: inputS3Uri, 
       outputS3Uri: outputS3Uri, 
     }) 
   );
```

```
 console.log(response); 
 // // '$metadata': { 
  // httpStatusCode: 200, 
  // requestId: '6e81d191-d46b-4e48-a08a-cdcc7e11eb79', 
  // extendedRequestId: undefined, 
  // cfId: undefined, 
  // attempts: 1, 
  // totalRetryDelay: 0 
 // },
  // datastoreId: 'xxxxxxxxxxxxxxxxxxxxxxxxxxxxxx', 
 // jobId: 'xxxxxxxxxxxxxxxxxxxxxxxxxxxxxxx',
  // jobStatus: 'SUBMITTED', 
  // submittedAt: 2023-09-22T14:48:45.767Z 
  // } 
  return response;
};
```
• Para obtener más información sobre la API, consulte [StartDicom ImportJob](https://docs.aws.amazon.com/AWSJavaScriptSDK/v3/latest/client/medical-imaging/command/StartDICOMImportJobCommand) en AWS SDK for JavaScript la referencia de la API.

#### **a** Note

Hay más información al respecto. GitHub Busque el ejemplo completo y aprenda a configurar y ejecutar en el [Repositorio de ejemplos de código de AWS.](https://github.com/awsdocs/aws-doc-sdk-examples/tree/main/javascriptv3/example_code/medical-imaging#code-examples)

#### Python

SDK para Python (Boto3)

```
 def start_dicom_import_job( 
        self, job_name, datastore_id, role_arn, input_s3_uri, output_s3_uri 
    ): 
       "" "
        Start a DICOM import job. 
        :param job_name: The name of the job. 
        :param datastore_id: The ID of the data store. 
        :param role_arn: The Amazon Resource Name (ARN) of the role to use for 
 the job.
```

```
 :param input_s3_uri: The S3 bucket input prefix path containing the DICOM 
 files. 
         :param output_s3_uri: The S3 bucket output prefix path for the result. 
         :return: The job ID. 
        "" "
         try: 
             job = self.health_imaging_client.start_dicom_import_job( 
                 jobName=job_name, 
                 datastoreId=datastore_id, 
                 dataAccessRoleArn=role_arn, 
                 inputS3Uri=input_s3_uri, 
                 outputS3Uri=output_s3_uri, 
) except ClientError as err: 
             logger.error( 
                 "Couldn't start DICOM import job. Here's why: %s: %s", 
                 err.response["Error"]["Code"], 
                 err.response["Error"]["Message"], 
) raise 
         else: 
             return job["jobId"]
```
• Para obtener más información sobre la API, consulta [StartDICOM ImportJob](https://docs.aws.amazon.com/goto/boto3/medical-imaging-2023-07-19/StartDICOMImportJob) en la referencia de la API AWSdel SDK for Python (Boto3).

## **a** Note

Hay más información al respecto. GitHub Busque el ejemplo completo y aprenda a configurar y ejecutar en el [Repositorio de ejemplos de código de AWS.](https://github.com/awsdocs/aws-doc-sdk-examples/tree/main/python/example_code/medical-imaging#code-examples)

Enumere HealthImaging los almacenes de datos mediante un AWS SDK

Los siguientes ejemplos de código muestran cómo enumerar HealthImaging los almacenes de datos.

#### Bash

AWS CLI con script Bash

```
###############################################################################
# function errecho
#
# This function outputs everything sent to it to STDERR (standard error output).
###############################################################################
function errecho() { 
   printf "%s\n" "$*" 1>&2
}
###############################################################################
# function imaging_list_datastores
#
# List the HealthImaging data stores in the account.
#
# Returns:
# [[datastore_name, datastore_id, datastore_status]]
# And:
# 0 - If successful.
# 1 - If it fails.
###############################################################################
function imaging_list_datastores() { 
  local option OPTARG # Required to use getopts command in a function. 
  local error_code 
  # bashsupport disable=BP5008 
  function usage() { 
     echo "function imaging_list_datastores" 
     echo "Lists the AWS HealthImaging data stores in the account." 
     echo "" 
  } 
   # Retrieve the calling parameters. 
  while getopts "h" option; do 
     case "${option}" in 
       h) 
         usage 
         return 0 
         ;; 
      \langle ? \rangle echo "Invalid parameter" 
         usage
```

```
 return 1 
          ;; 
     esac 
   done 
   export OPTIND=1 
   local response 
   response=$(aws medical-imaging list-datastores \ 
    --output text \setminus --query "datastoreSummaries[*][datastoreName, datastoreId, datastoreStatus]") 
   error_code=${?} 
   if [[ $error_code -ne 0 ]]; then 
     aws_cli_error_log $error_code 
     errecho "ERROR: AWS reports list-datastores operation failed.$response" 
     return 1 
   fi 
   echo "$response" 
   return 0
}
```
• Para obtener más información sobre la API, consulte [ListDatastoresl](https://docs.aws.amazon.com/goto/aws-cli/medical-imaging-2023-07-19/ListDatastores)a Referencia de AWS CLI comandos.

### **a** Note

Hay más información al respecto GitHub. Busque el ejemplo completo y aprenda a configurar y ejecutar en el [Repositorio de ejemplos de código de AWS.](https://github.com/awsdocs/aws-doc-sdk-examples/tree/main/aws-cli/bash-linux/medical-imaging#code-examples)

## CLI

### AWS CLI

Enumeración de almacenes de datos

En el siguiente ejemplo de código list-datastores se enumeran los almacenes de datos disponibles.

aws medical-imaging list-datastores

#### Salida:

```
{ 
     "datastoreSummaries": [ 
        \{ "datastoreId": "12345678901234567890123456789012", 
              "datastoreName": "TestDatastore123", 
              "datastoreStatus": "ACTIVE", 
              "datastoreArn": "arn:aws:medical-imaging:us-
east-1:123456789012:datastore/12345678901234567890123456789012", 
              "createdAt": "2022-11-15T23:33:09.643000+00:00", 
              "updatedAt": "2022-11-15T23:33:09.643000+00:00" 
         } 
    \mathbf{I}}
```
Para obtener más información, consulta la sección sobre cómo enumerar los almacenes de datos en la Guía para AWS HealthImaging desarrolladores.

• Para obtener más información sobre la API, consulte [ListDatastoresl](https://awscli.amazonaws.com/v2/documentation/api/latest/reference/medical-imaging/list-datastores.html)a Referencia de AWS CLI comandos.

#### Java

SDK para Java 2.x

```
 public static List<DatastoreSummary> 
 listMedicalImagingDatastores(MedicalImagingClient medicalImagingClient) { 
        try { 
            ListDatastoresRequest datastoreRequest = 
 ListDatastoresRequest.builder() 
                    .build();
            ListDatastoresIterable responses = 
 medicalImagingClient.listDatastoresPaginator(datastoreRequest); 
            List<DatastoreSummary> datastoreSummaries = new ArrayList<>(); 
            responses.stream().forEach(response -> 
 datastoreSummaries.addAll(response.datastoreSummaries())); 
            return datastoreSummaries;
```

```
 } catch (MedicalImagingException e) { 
         System.err.println(e.awsErrorDetails().errorMessage()); 
         System.exit(1); 
     } 
     return null; 
 }
```
• Para obtener más información sobre la API, consulte [ListDatastoresl](https://docs.aws.amazon.com/goto/SdkForJavaV2/medical-imaging-2023-07-19/ListDatastores)a Referencia AWS SDK for Java 2.x de la API.

### **a** Note

Hay más información al respecto GitHub. Busque el ejemplo completo y aprenda a configurar y ejecutar en el [Repositorio de ejemplos de código de AWS.](https://github.com/awsdocs/aws-doc-sdk-examples/tree/main/javav2/example_code/medicalimaging#readme)

**JavaScript** 

SDK para JavaScript (v3)

```
import { paginateListDatastores } from "@aws-sdk/client-medical-imaging";
import { medicalImagingClient } from "../libs/medicalImagingClient.js";
export const listDatastores = async () => { 
  const paginatorConfig = { 
     client: medicalImagingClient, 
     pageSize: 50, 
  }; 
  const commandParams = {}; 
  const paginator = paginateListDatastores(paginatorConfig, commandParams); 
  /** 
    * @type {import("@aws-sdk/client-medical-imaging").DatastoreSummary[]} 
   */ 
  const datastoreSummaries = []; 
  for await (const page of paginator) { 
    // Each page contains a list of `jobSummaries`. The list is truncated if is 
  larger than `pageSize`. 
     datastoreSummaries.push(...page["datastoreSummaries"]);
```

```
 console.log(page); 
   } 
 // // '$metadata': { 
  // httpStatusCode: 200, 
  // requestId: '6aa99231-d9c2-4716-a46e-edb830116fa3', 
  // extendedRequestId: undefined, 
  // cfId: undefined, 
  // attempts: 1, 
  // totalRetryDelay: 0 
 // },
  // datastoreSummaries: [ 
 \frac{1}{2} {
  // createdAt: 2023-08-04T18:49:54.429Z, 
  // datastoreArn: 'arn:aws:medical-imaging:us-east-1:xxxxxxxxx:datastore/
xxxxxxxxxxxxxxxxxxxxxxxxxxxxxxxx', 
  // datastoreId: 'xxxxxxxxxxxxxxxxxxxxxxxxxxxxxxxx', 
  // datastoreName: 'my_datastore', 
  // datastoreStatus: 'ACTIVE', 
  // updatedAt: 2023-08-04T18:49:54.429Z 
 // }
  // ... 
 \frac{1}{2} // } 
  return datastoreSummaries;
};
```
• Para obtener más información sobre la API, consulte [ListDatastoresl](https://docs.aws.amazon.com/AWSJavaScriptSDK/v3/latest/client/medical-imaging/command/ListDatastoresCommand)a Referencia de AWS SDK for JavaScript la API.

### **a** Note

Hay más información al respecto GitHub. Busque el ejemplo completo y aprenda a configurar y ejecutar en el [Repositorio de ejemplos de código de AWS.](https://github.com/awsdocs/aws-doc-sdk-examples/tree/main/javascriptv3/example_code/medical-imaging#code-examples)

# Python

SDK para Python (Boto3)

```
 def list_datastores(self): 
        "" ""
         List the data stores. 
         :return: The list of data stores. 
 """ 
         try: 
             paginator = 
 self.health_imaging_client.get_paginator("list_datastores") 
             page_iterator = paginator.paginate() 
             datastore_summaries = [] 
             for page in page_iterator: 
                 datastore_summaries.extend(page["datastoreSummaries"]) 
         except ClientError as err: 
             logger.error( 
                 "Couldn't list data stores. Here's why: %s: %s", 
                 err.response["Error"]["Code"], 
                 err.response["Error"]["Message"], 
) raise 
         else: 
             return datastore_summaries
```
• Para obtener más información sobre la API, consulta [ListDatastoresl](https://docs.aws.amazon.com/goto/boto3/medical-imaging-2023-07-19/ListDatastores)a AWSReferencia de API de SDK for Python (Boto3).

## **a** Note

Hay más información al respecto. GitHub Busque el ejemplo completo y aprenda a configurar y ejecutar en el [Repositorio de ejemplos de código de AWS.](https://github.com/awsdocs/aws-doc-sdk-examples/tree/main/python/example_code/medical-imaging#code-examples)

Enumere las versiones del conjunto de HealthImaging imágenes mediante un AWS SDK

Los siguientes ejemplos de código muestran cómo enumerar las versiones HealthImaging de conjuntos de imágenes.

CLI

AWS CLI

Enumeración de las versiones de un conjunto de imágenes

En el siguiente ejemplo de código list-image-set-versions se enumera el historial de versiones de un conjunto de imágenes.

aws medical-imaging list-image-set-versions \ --datastore-id 12345678901234567890123456789012 \ --image-set-id ea92b0d8838c72a3f25d00d13616f87e

Salida:

```
{ 
     "imageSetPropertiesList": [ 
         { 
              "ImageSetWorkflowStatus": "UPDATED", 
              "versionId": "4", 
              "updatedAt": 1680029436.304, 
              "imageSetId": "ea92b0d8838c72a3f25d00d13616f87e", 
              "imageSetState": "ACTIVE", 
              "createdAt": 1680027126.436 
         }, 
         { 
              "ImageSetWorkflowStatus": "UPDATED", 
              "versionId": "3", 
              "updatedAt": 1680029163.325, 
              "imageSetId": "ea92b0d8838c72a3f25d00d13616f87e", 
              "imageSetState": "ACTIVE", 
              "createdAt": 1680027126.436 
         }, 
         { 
              "ImageSetWorkflowStatus": "COPY_FAILED", 
              "versionId": "2", 
              "updatedAt": 1680027455.944,
```

```
 "imageSetId": "ea92b0d8838c72a3f25d00d13616f87e", 
              "imageSetState": "ACTIVE", 
              "message": "INVALID_REQUEST: Series of SourceImageSet and 
  DestinationImageSet don't match.", 
              "createdAt": 1680027126.436 
         }, 
         { 
              "imageSetId": "ea92b0d8838c72a3f25d00d13616f87e", 
              "imageSetState": "ACTIVE", 
              "versionId": "1", 
              "ImageSetWorkflowStatus": "COPIED", 
              "createdAt": 1680027126.436 
         } 
     ]
}
```
Para obtener más información, consulta la sección sobre la lista de versiones de conjuntos de imágenes en la Guía para AWS HealthImaging desarrolladores.

• Para obtener más información sobre la API, consulte [ListImageSetVersionsl](https://awscli.amazonaws.com/v2/documentation/api/latest/reference/medical-imaging/list-image-set-versions.html)a Referencia de AWS CLI comandos.

#### Java

SDK para Java 2.x

```
 public static List<ImageSetProperties> 
 listMedicalImageSetVersions(MedicalImagingClient medicalImagingClient, 
            String datastoreId, 
            String imagesetId) { 
        try { 
            ListImageSetVersionsRequest getImageSetRequest = 
 ListImageSetVersionsRequest.builder() 
                     .datastoreId(datastoreId) 
                     .imageSetId(imagesetId) 
                    .build();
            ListImageSetVersionsIterable responses = medicalImagingClient 
                     .listImageSetVersionsPaginator(getImageSetRequest); 
            List<ImageSetProperties> imageSetProperties = new ArrayList<>(); 
            responses.stream().forEach(response -> 
 imageSetProperties.addAll(response.imageSetPropertiesList()));
```

```
 return imageSetProperties; 
     } catch (MedicalImagingException e) { 
         System.err.println(e.awsErrorDetails().errorMessage()); 
         System.exit(1); 
     } 
     return null; 
 }
```
• Para obtener más información sobre la API, consulte [ListImageSetVersionsl](https://docs.aws.amazon.com/goto/SdkForJavaV2/medical-imaging-2023-07-19/ListImageSetVersions)a Referencia AWS SDK for Java 2.x de la API.

### **a** Note

Hay más información al respecto GitHub. Busque el ejemplo completo y aprenda a configurar y ejecutar en el [Repositorio de ejemplos de código de AWS.](https://github.com/awsdocs/aws-doc-sdk-examples/tree/main/javav2/example_code/medicalimaging#readme)

#### **JavaScript**

SDK para JavaScript (v3)

```
import { paginateListImageSetVersions } from "@aws-sdk/client-medical-imaging";
import { medicalImagingClient } from "../libs/medicalImagingClient.js";
/** 
  * @param {string} datastoreId - The ID of the data store. 
  * @param {string} imageSetId - The ID of the image set. 
  */
export const listImageSetVersions = async ( 
   datastoreId = "xxxxxxxxxxxx", 
   imageSetId = "xxxxxxxxxxxx"
) => {
  const paginatorConfig = { 
     client: medicalImagingClient, 
     pageSize: 50, 
  }; 
  const commandParams = { datastoreId, imageSetId }; 
   const paginator = paginateListImageSetVersions( 
     paginatorConfig,
```

```
 commandParams 
   ); 
  let imageSetPropertiesList = []; 
  for await (const page of paginator) { 
    // Each page contains a list of `jobSummaries`. The list is truncated if is 
 larger than `pageSize`. 
     imageSetPropertiesList.push(...page["imageSetPropertiesList"]); 
     console.log(page); 
  } 
  // { 
  // '$metadata': { 
  // httpStatusCode: 200, 
  // requestId: '74590b37-a002-4827-83f2-3c590279c742', 
  // extendedRequestId: undefined, 
  // cfId: undefined, 
  // attempts: 1, 
  // totalRetryDelay: 0 
 // },
  // imageSetPropertiesList: [ 
 \frac{1}{2} \frac{1}{2} // ImageSetWorkflowStatus: 'CREATED', 
  // createdAt: 2023-09-22T14:49:26.427Z, 
  // imageSetId: 'xxxxxxxxxxxxxxxxxxxxxxx', 
  // imageSetState: 'ACTIVE', 
  // versionId: '1' 
 \frac{1}{2} \frac{1}{2} \frac{1}{2} // } 
  return imageSetPropertiesList;
};
```
• Para obtener más información sobre la API, consulte [ListImageSetVersionsl](https://docs.aws.amazon.com/AWSJavaScriptSDK/v3/latest/client/medical-imaging/command/ListImageSetVersionsCommand)a Referencia de AWS SDK for JavaScript la API.

### **a** Note

Hay más información al respecto GitHub. Busque el ejemplo completo y aprenda a configurar y ejecutar en el [Repositorio de ejemplos de código de AWS.](https://github.com/awsdocs/aws-doc-sdk-examples/tree/main/javascriptv3/example_code/medical-imaging#code-examples)

#### Python

SDK para Python (Boto3)

```
 def list_image_set_versions(self, datastore_id, image_set_id): 
 """ 
        List the image set versions. 
         :param datastore_id: The ID of the data store. 
         :param image_set_id: The ID of the image set. 
         :return: The list of image set versions. 
        ^{\mathrm{m}} ""
        try: 
             paginator = self.health_imaging_client.get_paginator( 
                 "list_image_set_versions" 
) page_iterator = paginator.paginate( 
                 imageSetId=image_set_id, datastoreId=datastore_id 
) image_set_properties_list = [] 
             for page in page_iterator: 
                 image_set_properties_list.extend(page["imageSetPropertiesList"]) 
         except ClientError as err: 
             logger.error( 
                 "Couldn't list image set versions. Here's why: %s: %s", 
                 err.response["Error"]["Code"], 
                 err.response["Error"]["Message"], 
) raise 
         else: 
             return image_set_properties_list
```
• Para obtener más información sobre la API, consulta [ListImageSetVersionsl](https://docs.aws.amazon.com/goto/boto3/medical-imaging-2023-07-19/ListImageSetVersions)a AWSReferencia de API de SDK for Python (Boto3).

#### **a** Note

Hay más información al respecto. GitHub Busque el ejemplo completo y aprenda a configurar y ejecutar en el [Repositorio de ejemplos de código de AWS.](https://github.com/awsdocs/aws-doc-sdk-examples/tree/main/python/example_code/medical-imaging#code-examples)

Enumere los trabajos de importación para un almacén de HealthImaging datos mediante un AWS SDK

Los siguientes ejemplos de código muestran cómo enumerar los trabajos de importación de un HealthImaging banco de datos.

CLI

AWS CLI

Enumeración de los trabajos de importación DICOM

En el siguiente ejemplo de código list-dicom-import-jobs se enumeran los trabajos de importación DICOM.

aws medical-imaging list-dicom-import-jobs \ --datastore-id "12345678901234567890123456789012"

Salida:

```
{ 
     "jobSummaries": [ 
         { 
              "jobId": "09876543210987654321098765432109", 
              "jobName": "my-job", 
              "jobStatus": "COMPLETED", 
              "datastoreId": "12345678901234567890123456789012", 
              "dataAccessRoleArn": "arn:aws:iam::123456789012:role/
ImportJobDataAccessRole", 
              "endedAt": "2022-08-12T11:21:56.504000+00:00", 
              "submittedAt": "2022-08-12T11:20:21.734000+00:00" 
         } 
     ]
}
```
Para obtener más información, consulte Listar los trabajos de importación en la Guía para AWS HealthImaging desarrolladores.

• Para obtener más información sobre la API, consulte [ListDicom ImportJobs](https://awscli.amazonaws.com/v2/documentation/api/latest/reference/medical-imaging/list-dicom-import-jobs.html) en la Referencia de AWS CLIcomandos.

#### Java

SDK para Java 2.x

```
 public static List<DICOMImportJobSummary> 
 listDicomImportJobs(MedicalImagingClient medicalImagingClient, 
            String datastoreId) { 
        try { 
            ListDicomImportJobsRequest listDicomImportJobsRequest = 
 ListDicomImportJobsRequest.builder() 
                     .datastoreId(datastoreId) 
                    .buid():
            ListDicomImportJobsResponse response = 
 medicalImagingClient.listDICOMImportJobs(listDicomImportJobsRequest); 
            return response.jobSummaries(); 
        } catch (MedicalImagingException e) { 
            System.err.println(e.awsErrorDetails().errorMessage()); 
            System.exit(1); 
        } 
        return new ArrayList<>(); 
    }
```
• Para obtener más información sobre la API, consulte [ListDicom ImportJobs](https://docs.aws.amazon.com/goto/SdkForJavaV2/medical-imaging-2023-07-19/ListDICOMImportJobs) en la referencia de la API. AWS SDK for Java 2.x

#### **a** Note

Hay más información al respecto. GitHub Busque el ejemplo completo y aprenda a configurar y ejecutar en el [Repositorio de ejemplos de código de AWS.](https://github.com/awsdocs/aws-doc-sdk-examples/tree/main/javav2/example_code/medicalimaging#readme)

#### **JavaScript**

```
SDK para JavaScript (v3)
```

```
import { paginateListDICOMImportJobs } from "@aws-sdk/client-medical-imaging";
import { medicalImagingClient } from "../libs/medicalImagingClient.js";
/**
```

```
 * @param {string} datastoreId - The ID of the data store. 
 */
export const listDICOMImportJobs = async ( 
 datastoreId = "xxxxxxxxxxxxxxxxxxxx"
) => {
  const paginatorConfig = { 
    client: medicalImagingClient, 
    pageSize: 50, 
  }; 
  const commandParams = { datastoreId: datastoreId }; 
  const paginator = paginateListDICOMImportJobs(paginatorConfig, commandParams); 
  let jobSummaries = []; 
  for await (const page of paginator) { 
    // Each page contains a list of `jobSummaries`. The list is truncated if is 
 larger than `pageSize`. 
    jobSummaries.push(...page["jobSummaries"]); 
    console.log(page); 
  } 
 // // '$metadata': { 
  // httpStatusCode: 200, 
  // requestId: '3c20c66e-0797-446a-a1d8-91b742fd15a0', 
  // extendedRequestId: undefined, 
  // cfId: undefined, 
  // attempts: 1, 
  // totalRetryDelay: 0 
 // ? // jobSummaries: [ 
 \frac{1}{2} \frac{1}{2} // dataAccessRoleArn: 'arn:aws:iam::xxxxxxxxxxxx:role/
dicom_import', 
  // datastoreId: 'xxxxxxxxxxxxxxxxxxxxxxxxx', 
  // endedAt: 2023-09-22T14:49:51.351Z, 
  // jobId: 'xxxxxxxxxxxxxxxxxxxxxxxxx', 
  // jobName: 'test-1', 
  // jobStatus: 'COMPLETED', 
  // submittedAt: 2023-09-22T14:48:45.767Z 
  // } 
  // ]} 
  return jobSummaries;
};
```
• Para obtener detalles sobre la API, consulte [ListDicom ImportJobs](https://docs.aws.amazon.com/AWSJavaScriptSDK/v3/latest/client/medical-imaging/command/ListDICOMImportJobsCommand) en AWS SDK for JavaScript la referencia de la API.

#### **a**) Note

Hay más información al respecto. GitHub Busque el ejemplo completo y aprenda a configurar y ejecutar en el [Repositorio de ejemplos de código de AWS.](https://github.com/awsdocs/aws-doc-sdk-examples/tree/main/javascriptv3/example_code/medical-imaging#code-examples)

#### Python

SDK para Python (Boto3)

```
 def list_dicom_import_jobs(self, datastore_id): 
         """ 
         List the DICOM import jobs. 
         :param datastore_id: The ID of the data store. 
         :return: The list of jobs. 
         """ 
         try: 
             paginator = self.health_imaging_client.get_paginator( 
                 "list_dicom_import_jobs" 
) page_iterator = paginator.paginate(datastoreId=datastore_id) 
             job_summaries = [] 
             for page in page_iterator: 
                 job_summaries.extend(page["jobSummaries"]) 
         except ClientError as err: 
             logger.error( 
                 "Couldn't list DICOM import jobs. Here's why: %s: %s", 
                 err.response["Error"]["Code"], 
                 err.response["Error"]["Message"], 
) raise 
         else: 
             return job_summaries
```
• Para obtener más información sobre la API, consulta [ListDicom ImportJobs](https://docs.aws.amazon.com/goto/boto3/medical-imaging-2023-07-19/ListDICOMImportJobs) en la referencia de la API AWSdel SDK for Python (Botoboto3).

### **a** Note

Hay más información al respecto. GitHub Busque el ejemplo completo y aprenda a configurar y ejecutar en el [Repositorio de ejemplos de código de AWS.](https://github.com/awsdocs/aws-doc-sdk-examples/tree/main/python/example_code/medical-imaging#code-examples)

## Enumere las etiquetas HealthImaging de un recurso mediante un AWS SDK

Los siguientes ejemplos de código muestran cómo enumerar las etiquetas de un HealthImaging recurso.

Los ejemplos de acciones son extractos de código de programas más grandes y deben ejecutarse en contexto. Puede ver esta acción en contexto en los siguientes ejemplos de código:

- [Etiquetar un almacén de datos](#page-3849-0)
- [Etiquetar un conjunto de imágenes](#page-3858-0)

## CLI

### AWS CLI

Ejemplo 1: enumeración de las etiquetas de recursos de un almacén de datos

En el siguiente ejemplo de código list-tags-for-resource se enumeran las etiquetas de un almacén de datos.

```
aws medical-imaging list-tags-for-resource \ 
     --resource-arn "arn:aws:medical-imaging:us-
east-1:123456789012:datastore/12345678901234567890123456789012"
```
Salida:

```
{ 
     "tags":{ 
          "Deployment":"Development" 
 }
```
}

Ejemplo 2: enumeración de las etiquetas de recursos de un conjunto de imágenes

En el siguiente ejemplo de código list-tags-for-resource se enumeran las etiquetas de un conjunto de imágenes.

```
aws medical-imaging list-tags-for-resource \ 
     --resource-arn "arn:aws:medical-imaging:us-
east-1:123456789012:datastore/12345678901234567890123456789012/
imageset/18f88ac7870584f58d56256646b4d92b"
```
Salida:

```
{ 
      "tags":{ 
           "Deployment":"Development" 
      }
}
```
Para obtener más información, consulte Etiquetar recursos AWS HealthImaging en la Guía para AWS HealthImaging desarrolladores.

• Para obtener más información sobre la API, consulte [ListTagsForResourcel](https://awscli.amazonaws.com/v2/documentation/api/latest/reference/medical-imaging/list-tags-for-resource.html)a Referencia de AWS CLI comandos.

#### Java

SDK para Java 2.x

```
 public static ListTagsForResourceResponse 
 listMedicalImagingResourceTags(MedicalImagingClient medicalImagingClient, 
            String resourceArn) { 
        try { 
            ListTagsForResourceRequest listTagsForResourceRequest = 
 ListTagsForResourceRequest.builder() 
                     .resourceArn(resourceArn) 
                    .build();
            return 
 medicalImagingClient.listTagsForResource(listTagsForResourceRequest);
```

```
 } catch (MedicalImagingException e) { 
         System.err.println(e.awsErrorDetails().errorMessage()); 
         System.exit(1); 
     } 
     return null; 
 }
```
• Para obtener más información sobre la API, consulte [ListTagsForResourcel](https://docs.aws.amazon.com/goto/SdkForJavaV2/medical-imaging-2023-07-19/ListTagsForResource)a Referencia AWS SDK for Java 2.x de la API.

### **G** Note

Hay más información al respecto GitHub. Busque el ejemplo completo y aprenda a configurar y ejecutar en el [Repositorio de ejemplos de código de AWS.](https://github.com/awsdocs/aws-doc-sdk-examples/tree/main/javav2/example_code/medicalimaging#readme)

### **JavaScript**

SDK para JavaScript (v3)

```
import { ListTagsForResourceCommand } from "@aws-sdk/client-medical-imaging";
import { medicalImagingClient } from "../libs/medicalImagingClient.js";
/** 
  * @param {string} resourceArn - The Amazon Resource Name (ARN) for the data 
  store or image set. 
  */
export const listTagsForResource = async ( 
  resourceArn = "arn:aws:medical-imaging:us-east-1:abc:datastore/def/imageset/
ghi"
) => {
   const response = await medicalImagingClient.send( 
     new ListTagsForResourceCommand({ resourceArn: resourceArn }) 
   ); 
  console.log(response); 
  // { 
  // '$metadata': { 
  // httpStatusCode: 200, 
  // requestId: '008fc6d3-abec-4870-a155-20fa3631e645', 
  // extendedRequestId: undefined,
```

```
 // cfId: undefined, 
  // attempts: 1, 
  // totalRetryDelay: 0 
 // },
  // tags: { Deployment: 'Development' } 
  // } 
  return response;
};
```
• Para obtener más información sobre la API, consulte [ListTagsForResourcel](https://docs.aws.amazon.com/AWSJavaScriptSDK/v3/latest/client/medical-imaging/command/ListTagsForResourceCommand)a Referencia de AWS SDK for JavaScript la API.

### **a** Note

Hay más información al respecto GitHub. Busque el ejemplo completo y aprenda a configurar y ejecutar en el [Repositorio de ejemplos de código de AWS.](https://github.com/awsdocs/aws-doc-sdk-examples/tree/main/javascriptv3/example_code/medical-imaging#code-examples)

## Python

SDK para Python (Boto3)

```
 def list_tags_for_resource(self, resource_arn): 
        "" "
        List the tags for a resource. 
         :param resource_arn: The ARN of the resource. 
         :return: The list of tags. 
         """ 
        try: 
             tags = self.health_imaging_client.list_tags_for_resource( 
                 resourceArn=resource_arn 
) except ClientError as err: 
             logger.error( 
                 "Couldn't list tags for resource. Here's why: %s: %s", 
                 err.response["Error"]["Code"], 
                 err.response["Error"]["Message"], 
) raise
```
 else: return tags["tags"]

• Para obtener más información sobre la API, consulta [ListTagsForResourcel](https://docs.aws.amazon.com/goto/boto3/medical-imaging-2023-07-19/ListTagsForResource)a AWSReferencia de API de SDK for Python (Boto3).

**a** Note

Hay más información al respecto. GitHub Busque el ejemplo completo y aprenda a configurar y ejecutar en el [Repositorio de ejemplos de código de AWS.](https://github.com/awsdocs/aws-doc-sdk-examples/tree/main/python/example_code/medical-imaging#code-examples)

Eliminar una etiqueta de un HealthImaging recurso mediante un AWS SDK

Los siguientes ejemplos de código muestran cómo eliminar una etiqueta de un HealthImaging recurso.

Los ejemplos de acciones son extractos de código de programas más grandes y deben ejecutarse en contexto. Puede ver esta acción en contexto en los siguientes ejemplos de código:

- [Etiquetar un almacén de datos](#page-3849-0)
- [Etiquetar un conjunto de imágenes](#page-3858-0)

### CLI

AWS CLI

Ejemplo 1: eliminación de las etiquetas de un almacén de datos

En el siguiente ejemplo de código untag-resource se eliminan las etiquetas de un almacén de datos.

```
aws medical-imaging untag-resource \ 
     --resource-arn "arn:aws:medical-imaging:us-
east-1:123456789012:datastore/12345678901234567890123456789012" \ 
     --tag-keys '["Deployment"]'
```
Este comando no genera ninguna salida.

Ejemplo 2: eliminación de las etiquetas de un conjunto de imágenes

En el siguiente ejemplo de código untag-resource se eliminan las etiquetas de un conjunto de imágenes.

```
aws medical-imaging untag-resource \ 
     --resource-arn "arn:aws:medical-imaging:us-
east-1:123456789012:datastore/12345678901234567890123456789012/
imageset/18f88ac7870584f58d56256646b4d92b" \ 
     --tag-keys '["Deployment"]'
```
Este comando no genera ninguna salida.

Para obtener más información, consulta Cómo etiquetar los recursos AWS HealthImaging en la Guía para AWS HealthImaging desarrolladores.

• Para obtener más información sobre la API, consulte [UntagResource](https://awscli.amazonaws.com/v2/documentation/api/latest/reference/medical-imaging/untag-resource.html)la Referencia de AWS CLI comandos.

#### Java

SDK para Java 2.x

```
 public static void untagMedicalImagingResource(MedicalImagingClient 
 medicalImagingClient, 
            String resourceArn, 
            Collection<String> tagKeys) { 
        try { 
            UntagResourceRequest untagResourceRequest = 
 UntagResourceRequest.builder() 
                     .resourceArn(resourceArn) 
                     .tagKeys(tagKeys) 
                    .build();
            medicalImagingClient.untagResource(untagResourceRequest); 
            System.out.println("Tags have been removed from the resource."); 
        } catch (MedicalImagingException e) { 
            System.err.println(e.awsErrorDetails().errorMessage()); 
            System.exit(1); 
        } 
    }
```
• Para obtener más información sobre la API, consulte [UntagResource](https://docs.aws.amazon.com/goto/SdkForJavaV2/medical-imaging-2023-07-19/UntagResource)la Referencia AWS SDK for Java 2.x de la API.

### **a** Note

Hay más información al respecto GitHub. Busque el ejemplo completo y aprenda a configurar y ejecutar en el [Repositorio de ejemplos de código de AWS.](https://github.com/awsdocs/aws-doc-sdk-examples/tree/main/javav2/example_code/medicalimaging#readme)

#### **JavaScript**

SDK para JavaScript (v3)

```
import { UntagResourceCommand } from "@aws-sdk/client-medical-imaging";
import { medicalImagingClient } from "../libs/medicalImagingClient.js";
/** 
  * @param {string} resourceArn - The Amazon Resource Name (ARN) for the data 
  store or image set. 
  * @param {string[]} tagKeys - The keys of the tags to remove. 
  */
export const untagResource = async ( 
   resourceArn = "arn:aws:medical-imaging:us-east-1:xxxxxx:datastore/xxxxx/
imageset/xxx", 
  tagKeys = []
) => {
   const response = await medicalImagingClient.send( 
    new UntagResourceCommand({ resourceArn: resourceArn, tagKeys: tagKeys })
   ); 
  console.log(response); 
  // { 
  // '$metadata': { 
  // httpStatusCode: 204, 
  // requestId: '8a6de9a3-ec8e-47ef-8643-473518b19d45', 
  // extendedRequestId: undefined, 
  // cfId: undefined, 
  // attempts: 1, 
  // totalRetryDelay: 0 
 \frac{1}{2} // }
```

```
 return response;
};
```
• Para obtener más información sobre la API, consulte [UntagResource](https://docs.aws.amazon.com/AWSJavaScriptSDK/v3/latest/client/medical-imaging/command/UntagResourceCommand)la Referencia de AWS SDK for JavaScript la API.

**a** Note

Hay más información al respecto GitHub. Busque el ejemplo completo y aprenda a configurar y ejecutar en el [Repositorio de ejemplos de código de AWS.](https://github.com/awsdocs/aws-doc-sdk-examples/tree/main/javascriptv3/example_code/medical-imaging#code-examples)

### Python

SDK para Python (Boto3)

```
 def untag_resource(self, resource_arn, tag_keys): 
        "" "
         Untag a resource. 
         :param resource_arn: The ARN of the resource. 
         :param tag_keys: The tag keys to remove. 
        ^{\rm{m}} ""
         try: 
             self.health_imaging_client.untag_resource( 
                 resourceArn=resource_arn, tagKeys=tag_keys 
) except ClientError as err: 
             logger.error( 
                 "Couldn't untag resource. Here's why: %s: %s", 
                 err.response["Error"]["Code"], 
                 err.response["Error"]["Message"], 
) raise
```
• Para obtener más información sobre la API, consulta [UntagResource](https://docs.aws.amazon.com/goto/boto3/medical-imaging-2023-07-19/UntagResource)la AWSReferencia de API de SDK for Python (Boto3).

## **G** Note

Hay más información al respecto. GitHub Busque el ejemplo completo y aprenda a configurar y ejecutar en el [Repositorio de ejemplos de código de AWS.](https://github.com/awsdocs/aws-doc-sdk-examples/tree/main/python/example_code/medical-imaging#code-examples)

## Busque conjuntos de HealthImaging imágenes mediante un AWS SDK

Los siguientes ejemplos de código muestran cómo buscar conjuntos HealthImaging de imágenes.

Los ejemplos de acciones son extractos de código de programas más grandes y deben ejecutarse en contexto. Puede ver esta acción en su contexto en el siguiente ejemplo de código:

• [Introducción a los conjuntos y marcos de imágenes](#page-3830-0)

#### $C++$

SDK para C++

La función de utilidad para buscar conjuntos de imágenes.

```
//! Routine which searches for image sets based on defined input attributes.
/*! 
  \param dataStoreID: The HealthImaging data store ID. 
   \param searchCriteria: A search criteria instance. 
  \param imageSetResults: Vector to receive the image set IDs. 
   \param clientConfig: Aws client configuration. 
  \return bool: Function succeeded. 
   */
bool AwsDoc::Medical_Imaging::searchImageSets( 
         const Aws::String &dataStoreID, 
         const Aws::MedicalImaging::Model::SearchCriteria &searchCriteria, 
         Aws::Vector<Aws::String> &imageSetResults, 
         const Aws::Client::ClientConfiguration &clientConfig) { 
    Aws::MedicalImaging::MedicalImagingClient client(clientConfig);
     Aws::MedicalImaging::Model::SearchImageSetsRequest request; 
     request.SetDatastoreId(dataStoreID); 
     request.SetSearchCriteria(searchCriteria); 
     Aws::String nextToken; // Used for paginated results. 
     bool result = true; 
     do {
```

```
 if (!nextToken.empty()) { 
             request.SetNextToken(nextToken); 
         } 
        Aws::MedicalImaging::Model::SearchImageSetsOutcome outcome =
  client.SearchImageSets( 
                 request); 
         if (outcome.IsSuccess()) { 
             for (auto &imageSetMetadataSummary: 
  outcome.GetResult().GetImageSetsMetadataSummaries()) { 
  imageSetResults.push_back(imageSetMetadataSummary.GetImageSetId()); 
 } 
             nextToken = outcome.GetResult().GetNextToken(); 
         } 
         else { 
             std::cout << "Error: " << outcome.GetError().GetMessage() << 
  std::endl; 
             result = false; 
 } 
     } while (!nextToken.empty()); 
     return result;
}
```
Caso de uso núm. 1: operador IGUAL.

```
 Aws::Vector<Aws::String> imageIDsForPatientID; 
        Aws::MedicalImaging::Model::SearchCriteria searchCriteriaEqualsPatientID; 
        Aws::Vector<Aws::MedicalImaging::Model::SearchFilter> 
 patientIDSearchFilters = { 
 Aws::MedicalImaging::Model::SearchFilter().WithOperator(Aws::MedicalImaging::Model::Operator::EQUAL) 
.WithValues({Aws::MedicalImaging::Model::SearchByAttributeValue().WithDICOMPatientId(pat
        }; 
        searchCriteriaEqualsPatientID.SetFilters(patientIDSearchFilters); 
        bool result = AwsDoc::Medical_Imaging::searchImageSets(dataStoreID, 
 searchCriteriaEqualsPatientID, imageIDsForPatientID, 
                                                                   clientConfig); 
        if (result) {
```

```
 std::cout << imageIDsForPatientID.size() << " image sets found for 
 the patient with ID '" 
            << patientID << "'." << std::endl; 
            for (auto &imageSetResult : imageIDsForPatientID) { 
                 std::cout << " Image set with ID '" << imageSetResult << 
 std::endl; 
 } 
        }
```
Caso de uso #2: el operador BETWEEN utiliza DICOM StudyDate y StudyTime DICOM.

```
 Aws::MedicalImaging::Model::SearchByAttributeValue useCase2StartDate; 
 useCase2StartDate.SetDICOMStudyDateAndTime(Aws::MedicalImaging::Model::DICOMStudyDateAnd
         .WithDICOMStudyDate("19990101") 
         .WithDICOMStudyTime("000000.000")); 
         Aws::MedicalImaging::Model::SearchByAttributeValue useCase2EndDate; 
 useCase2EndDate.SetDICOMStudyDateAndTime(Aws::MedicalImaging::Model::DICOMStudyDateAndTi
  .WithDICOMStudyDate(Aws::Utils::DateTime(std::chrono::system_clock::now()).ToLocalTimeString("%Y
%m%d")) 
         .WithDICOMStudyTime("000000.000")); 
         Aws::MedicalImaging::Model::SearchFilter useCase2SearchFilter; 
         useCase2SearchFilter.SetValues({useCase2StartDate, useCase2EndDate}); 
  useCase2SearchFilter.SetOperator(Aws::MedicalImaging::Model::Operator::BETWEEN); 
         Aws::MedicalImaging::Model::SearchCriteria useCase2SearchCriteria; 
         useCase2SearchCriteria.SetFilters({useCase2SearchFilter}); 
         Aws::Vector<Aws::String> usesCase2Results; 
         result = AwsDoc::Medical_Imaging::searchImageSets(dataStoreID, 
  useCase2SearchCriteria, usesCase2Results, 
                                                                   clientConfig); 
         if (result) { 
             std::cout << usesCase2Results.size() << " image sets found for 
  between 1999/01/01 and present." 
                        << std::endl;
```

```
 for (auto &imageSetResult : usesCase2Results) { 
                std::cout << " Image set with ID '" << imageSetResult << 
 std::endl; 
 } 
        }
```
Caso de uso núm. 3: el operador ENTRE usa CreatedAt. Los estudios de tiempo se habían mantenido previamente.

```
 Aws::MedicalImaging::Model::SearchByAttributeValue useCase3StartDate; 
useCase3StartDate.SetCreatedAt(Aws::Utils::DateTime("20231130T0000000002",Aws::Utils::Da
         Aws::MedicalImaging::Model::SearchByAttributeValue useCase3EndDate; 
 useCase3EndDate.SetCreatedAt(Aws::Utils::DateTime(std::chrono::system_clock::now())); 
         Aws::MedicalImaging::Model::SearchFilter useCase3SearchFilter; 
         useCase3SearchFilter.SetValues({useCase3StartDate, useCase3EndDate}); 
useCase3SearchFilter.SetOperator(Aws::MedicalImaging::Model::Operator::BETWEEN);
         Aws::MedicalImaging::Model::SearchCriteria useCase3SearchCriteria; 
         useCase3SearchCriteria.SetFilters({useCase3SearchFilter}); 
        Aws::Vector<Aws::String> usesCase3Results; 
         result = AwsDoc::Medical_Imaging::searchImageSets(dataStoreID, 
 useCase3SearchCriteria, usesCase3Results, 
                                                            clientConfig); 
         if (result) { 
             std::cout << usesCase3Results.size() << " image sets found for 
 created between 2023/11/30 and present." 
                       << std::endl; 
             for (auto &imageSetResult : usesCase3Results) { 
                 std::cout << " Image set with ID '" << imageSetResult << 
 std::endl; 
 } 
         }
```
• Para obtener más información sobre la API, consulte la referencia de [SearchImageSets](https://docs.aws.amazon.com/goto/SdkForCpp/medical-imaging-2023-07-19/SearchImageSets)la AWS SDK for C++API.

## a Note

Hay más información al respecto GitHub. Busque el ejemplo completo y aprenda a configurar y ejecutar en el [Repositorio de ejemplos de código de AWS.](https://github.com/awsdocs/aws-doc-sdk-examples/tree/main/cpp/example_code/medical-imaging/#code-examples)

## CLI

AWS CLI

Ejemplo 1: búsqueda de conjuntos de imágenes con un operador EQUAL

En el siguiente ejemplo de código search-image-sets se usa el operador EQUAL para buscar conjuntos de imágenes en función de un valor específico.

```
aws medical-imaging search-image-sets \ 
     --datastore-id 12345678901234567890123456789012 \ 
     --search-criteria file://search-criteria.json
```
Contenido de search-criteria.json

```
{ 
     "filters": [{ 
          "values": [{"DICOMPatientId" : "SUBJECT08701"}], 
          "operator": "EQUAL" 
     }]
}
```
Salida:

```
{ 
     "imageSetsMetadataSummaries": [{ 
        "imageSetId": "09876543210987654321098765432109",
         "createdAt": "2022-12-06T21:40:59.429000+00:00", 
         "version": 1, 
         "DICOMTags": { 
              "DICOMStudyId": "2011201407", 
              "DICOMStudyDate": "19991122", 
               "DICOMPatientSex": "F", 
               "DICOMStudyInstanceUID": "1.2.840.99999999.84710745.943275268089", 
               "DICOMPatientBirthDate": "19201120",
```

```
 "DICOMStudyDescription": "UNKNOWN", 
               "DICOMPatientId": "SUBJECT08701", 
               "DICOMPatientName": "Melissa844 Huel628", 
               "DICOMNumberOfStudyRelatedInstances": 1, 
               "DICOMStudyTime": "140728", 
               "DICOMNumberOfStudyRelatedSeries": 1 
              }, 
          "updatedAt": "2022-12-06T21:40:59.429000+00:00" 
     }]
}
```
Ejemplo 2: Para buscar conjuntos de imágenes con un operador BETWEEN mediante DICOM StudyDate y DICOM StudyTime

En el siguiente ejemplo de código search-image-sets se buscan conjuntos de imágenes con estudios DICOM generados entre el 1 de enero de 1990 (00:00 h) y el 1 de enero de 2023 (00:00 h).

Nota: El DICOM StudyTime es opcional. Si no está presente, el valor de hora de las fechas indicado para el filtrado es a las 00:00 h (inicio del día).

```
aws medical-imaging search-image-sets \ 
     --datastore-id 12345678901234567890123456789012 \ 
     --search-criteria file://search-criteria.json
```
Contenido de search-criteria.json

```
{ 
     "filters": [{ 
          "values": [{ 
              "DICOMStudyDateAndTime": { 
                   "DICOMStudyDate": "19900101", 
                   "DICOMStudyTime": "000000" 
 } 
         }, 
         { 
              "DICOMStudyDateAndTime": { 
                   "DICOMStudyDate": "20230101", 
                   "DICOMStudyTime": "000000" 
              } 
         }], 
          "operator": "BETWEEN"
```
}]

}

Salida:

```
{ 
     "imageSetsMetadataSummaries": [{ 
        "imageSetId": "09876543210987654321098765432109",
         "createdAt": "2022-12-06T21:40:59.429000+00:00", 
         "version": 1, 
         "DICOMTags": { 
              "DICOMStudyId": "2011201407", 
              "DICOMStudyDate": "19991122", 
              "DICOMPatientSex": "F", 
              "DICOMStudyInstanceUID": "1.2.840.99999999.84710745.943275268089", 
              "DICOMPatientBirthDate": "19201120", 
              "DICOMStudyDescription": "UNKNOWN", 
              "DICOMPatientId": "SUBJECT08701", 
              "DICOMPatientName": "Melissa844 Huel628", 
              "DICOMNumberOfStudyRelatedInstances": 1, 
              "DICOMStudyTime": "140728", 
              "DICOMNumberOfStudyRelatedSeries": 1 
         }, 
         "updatedAt": "2022-12-06T21:40:59.429000+00:00" 
     }]
}
```
Ejemplo 3: búsqueda de conjuntos de imágenes con un operador BETWEEN mediante createdAt (los estudios de tiempo se conservaban previamente)

El siguiente ejemplo de search-image-sets código busca conjuntos de imágenes cuyos estudios DICOM persistan HealthImaging entre los intervalos de tiempo de la zona horaria UTC.

Nota: Ingrese createdAt en el formato de ejemplo ("1985-04-12T23:20:50.52Z").

```
aws medical-imaging search-image-sets \ 
     --datastore-id 12345678901234567890123456789012 \ 
     --search-criteria file://search-criteria.json
```
Contenido de search-criteria.json

```
{ 
      "filters": [{ 
          "values": [{ 
               "createdAt": "1985-04-12T23:20:50.52Z" 
          }, 
          { 
               "createdAt": "2022-04-12T23:20:50.52Z" 
          }], 
          "operator": "BETWEEN" 
     }]
}
```
Salida:

```
{ 
     "imageSetsMetadataSummaries": [{ 
        "imageSetId": "09876543210987654321098765432109",
         "createdAt": "2022-12-06T21:40:59.429000+00:00", 
         "version": 1, 
         "DICOMTags": { 
              "DICOMStudyId": "2011201407", 
              "DICOMStudyDate": "19991122", 
              "DICOMPatientSex": "F", 
              "DICOMStudyInstanceUID": "1.2.840.99999999.84710745.943275268089", 
              "DICOMPatientBirthDate": "19201120", 
              "DICOMStudyDescription": "UNKNOWN", 
              "DICOMPatientId": "SUBJECT08701", 
              "DICOMPatientName": "Melissa844 Huel628", 
              "DICOMNumberOfStudyRelatedInstances": 1, 
              "DICOMStudyTime": "140728", 
              "DICOMNumberOfStudyRelatedSeries": 1 
         }, 
         "lastUpdatedAt": "2022-12-06T21:40:59.429000+00:00" 
     }]
}
```
Para obtener más información, consulte Búsqueda de conjuntos de imágenes en la Guía para AWS HealthImaging desarrolladores.

• Para obtener más información sobre la API, consulte [SearchImageSets](https://awscli.amazonaws.com/v2/documentation/api/latest/reference/medical-imaging/search-image-sets.html)la Referencia de AWS CLI comandos.

#### Java

SDK para Java 2.x

La función de utilidad para buscar conjuntos de imágenes.

```
 public static List<ImageSetsMetadataSummary> 
 searchMedicalImagingImageSets( 
                         MedicalImagingClient medicalImagingClient, 
                          String datastoreId, List<SearchFilter> searchFilters) { 
                 try { 
                          SearchImageSetsRequest datastoreRequest = 
 SearchImageSetsRequest.builder() 
                                           .datastoreId(datastoreId) 
  .searchCriteria(SearchCriteria.builder().filters(searchFilters).build()) 
                                          .buid():
                          SearchImageSetsIterable responses = medicalImagingClient 
  .searchImageSetsPaginator(datastoreRequest); 
                          List<ImageSetsMetadataSummary> imageSetsMetadataSummaries 
 = new ArrayList<>(); 
                          responses.stream().forEach(response -> 
 imageSetsMetadataSummaries 
  .addAll(response.imageSetsMetadataSummaries())); 
                          return imageSetsMetadataSummaries; 
                 } catch (MedicalImagingException e) { 
                          System.err.println(e.awsErrorDetails().errorMessage()); 
                          System.exit(1); 
 } 
                 return null; 
         }
```
Caso de uso núm. 1: operador IGUAL.

```
 List<SearchFilter> searchFilters = 
 Collections.singletonList(SearchFilter.builder() 
                                  .operator(Operator.EQUAL)
```
```
 .values(SearchByAttributeValue.builder() 
                                                   .dicomPatientId(patientId) 
                                                  .build() .build()); 
                 List<ImageSetsMetadataSummary> imageSetsMetadataSummaries = 
 searchMedicalImagingImageSets( 
                                  medicalImagingClient, 
                                  datastoreId, searchFilters); 
                 if (imageSetsMetadataSummaries != null) { 
                          System.out.println("The image sets for patient " + 
 patientId + " are:\n" 
                                           + imageSetsMetadataSummaries); 
                          System.out.println(); 
1999 1999
```
Caso de uso #2: el operador BETWEEN utiliza DICOM StudyDate y StudyTime DICOM.

```
 DateTimeFormatter formatter = 
 DateTimeFormatter.ofPattern("yyyyMMdd"); 
                 searchFilters = Collections.singletonList(SearchFilter.builder() 
                                  .operator(Operator.BETWEEN) 
                                  .values(SearchByAttributeValue.builder() 
 .dicomStudyDateAndTime(DICOMStudyDateAndTime.builder() 
 .dicomStudyDate("19990101") 
 .dicomStudyTime("000000.000") 
                                                                   .build() .build(), 
                                                   SearchByAttributeValue.builder() 
 .dicomStudyDateAndTime(DICOMStudyDateAndTime.builder() 
 .dicomStudyDate((LocalDate.now() 
                .format(formatter))) 
 .dicomStudyTime("000000.000") 
.build()
```

```
.build()
```

```
.build();
               imageSetsMetadataSummaries = 
 searchMedicalImagingImageSets(medicalImagingClient, 
                             datastoreId, searchFilters); 
               if (imageSetsMetadataSummaries != null) { 
                      System.out.println( 
                                     "The image sets searched with BETWEEN 
 operator using DICOMStudyDate and DICOMStudyTime are:\n" 
 + 
 imageSetsMetadataSummaries); 
                      System.out.println(); 
1999 1999
```
Caso de uso núm. 3: el operador ENTRE usa CreatedAt. Los estudios de tiempo se habían mantenido previamente.

```
 searchFilters = Collections.singletonList(SearchFilter.builder() 
                                  .operator(Operator.BETWEEN) 
                                  .values(SearchByAttributeValue.builder() 
  .createdAt(Instant.parse("1985-04-12T23:20:50.52Z")) 
                                                   .build(), 
                                                   SearchByAttributeValue.builder() 
  .createdAt(Instant.now()) 
                                                                   .build() .build()); 
                 imageSetsMetadataSummaries = 
 searchMedicalImagingImageSets(medicalImagingClient, 
                                  datastoreId, searchFilters); 
                 if (imageSetsMetadataSummaries != null) { 
                          System.out.println("The image sets searched with BETWEEN 
 operator using createdAt are:\n " 
                                           + imageSetsMetadataSummaries); 
                          System.out.println(); 
1999 1999
```
• Para obtener más información sobre la API, consulte la referencia de [SearchImageSets](https://docs.aws.amazon.com/goto/SdkForJavaV2/medical-imaging-2023-07-19/SearchImageSets)la AWS SDK for Java 2.xAPI.

#### **a** Note

Hay más información al respecto GitHub. Busque el ejemplo completo y aprenda a configurar y ejecutar en el [Repositorio de ejemplos de código de AWS.](https://github.com/awsdocs/aws-doc-sdk-examples/tree/main/javav2/example_code/medicalimaging#readme)

#### **JavaScript**

```
SDK para JavaScript (v3)
```
La función de utilidad para buscar conjuntos de imágenes.

```
import { paginateSearchImageSets } from "@aws-sdk/client-medical-imaging";
import { medicalImagingClient } from "../libs/medicalImagingClient.js";
/** 
  * @param {string} datastoreId - The data store's ID. 
  * @param { import('@aws-sdk/client-medical-imaging').SearchFilter[] } filters - 
 The search criteria filters. 
  */
export const searchImageSets = async ( 
   datastoreId = "xxxxxxxx", 
  filters = []
) => {
   const paginatorConfig = { 
     client: medicalImagingClient, 
     pageSize: 50, 
   }; 
   const commandParams = { 
     datastoreId: datastoreId, 
     searchCriteria: { 
       filters, 
     }, 
   }; 
   const paginator = paginateSearchImageSets(paginatorConfig, commandParams); 
   const imageSetsMetadataSummaries = [];
```

```
 for await (const page of paginator) { 
    // Each page contains a list of `jobSummaries`. The list is truncated if is 
 larger than `pageSize`. 
    imageSetsMetadataSummaries.push(...page["imageSetsMetadataSummaries"]); 
    console.log(page); 
  } 
  // { 
  // '$metadata': { 
  // httpStatusCode: 200, 
  // requestId: 'f009ea9c-84ca-4749-b5b6-7164f00a5ada', 
  // extendedRequestId: undefined, 
  // cfId: undefined, 
  // attempts: 1, 
  // totalRetryDelay: 0 
 \frac{1}{2},
  // imageSetsMetadataSummaries: [ 
 \frac{1}{2} {
  // DICOMTags: [Object], 
  // createdAt: "2023-09-19T16:59:40.551Z", 
  // imageSetId: '7f75e1b5c0f40eac2b24cf712f485f50', 
  // updatedAt: "2023-09-19T16:59:40.551Z", 
  // version: 1 
 // }]
  // } 
  return imageSetsMetadataSummaries;
};
```
Caso de uso núm. 1: operador IGUAL.

```
 const datastoreId = "12345678901234567890123456789012"; 
 try { 
   const filters = [ 
     { 
       values: [{ DICOMPatientId: "9227465" }], 
       operator: "EQUAL", 
     }, 
   ]; 
   await searchImageSets(datastoreId, filters); 
 } catch (err) {
```

```
 console.error(err); 
 }
```
Caso de uso #2: el operador BETWEEN utiliza DICOM StudyDate y DICOM. StudyTime

```
 const datastoreId = "12345678901234567890123456789012"; 
 try { 
   const filters = [ 
     { 
        values: [ 
          { 
            DICOMStudyDateAndTime: { 
               DICOMStudyDate: "19900101", 
               DICOMStudyTime: "000000", 
            }, 
          }, 
          { 
            DICOMStudyDateAndTime: { 
               DICOMStudyDate: "20230901", 
               DICOMStudyTime: "000000", 
            }, 
          }, 
        ], 
        operator: "BETWEEN", 
     }, 
   ]; 
   await searchImageSets(datastoreId, filters); 
 } catch (err) { 
   console.error(err); 
 }
```
Caso de uso núm. 3: el operador ENTRE usa CreatedAt. Los estudios de tiempo se habían mantenido previamente.

```
 const datastoreId = "12345678901234567890123456789012"; 
 try { 
   const filters = [ 
     {
```

```
 values: [ 
          { createdAt: new Date("1985-04-12T23:20:50.52Z") }, 
          { createdAt: new Date("2023-09-12T23:20:50.52Z") }, 
       ], 
       operator: "BETWEEN", 
     }, 
   ]; 
   await searchImageSets(datastoreId, filters); 
 } catch (err) { 
   console.error(err); 
 }
```
• Para obtener más información sobre la API, consulte la referencia de [SearchImageSets](https://docs.aws.amazon.com/AWSJavaScriptSDK/v3/latest/client/medical-imaging/command/SearchImageSetsCommand)la AWS SDK for JavaScriptAPI.

**a** Note

Hay más información al respecto GitHub. Busque el ejemplo completo y aprenda a configurar y ejecutar en el [Repositorio de ejemplos de código de AWS.](https://github.com/awsdocs/aws-doc-sdk-examples/tree/main/javascriptv3/example_code/medical-imaging#code-examples)

#### Python

SDK para Python (Boto3)

La función de utilidad para buscar conjuntos de imágenes.

```
 def search_image_sets(self, datastore_id, search_filter): 
       "" "
        Search for image sets. 
        :param datastore_id: The ID of the data store. 
        :param search_filter: The search filter. 
            For example: {"filters" : [{ "operator": "EQUAL", "values": 
 [{"DICOMPatientId": "3524578"}]}]}. 
        :return: The list of image sets. 
       "" "
        try: 
            paginator = 
 self.health_imaging_client.get_paginator("search_image_sets")
```

```
 page_iterator = paginator.paginate( 
                 datastoreId=datastore_id, searchCriteria=search_filter 
) metadata_summaries = [] 
            for page in page_iterator: 
                 metadata_summaries.extend(page["imageSetsMetadataSummaries"]) 
        except ClientError as err: 
            logger.error( 
                 "Couldn't search image sets. Here's why: %s: %s", 
                 err.response["Error"]["Code"], 
                 err.response["Error"]["Message"], 
) raise 
        else: 
            return metadata_summaries
```
Caso de uso núm. 1: operador IGUAL.

```
filter = \{ "filters": [ 
                {"operator": "EQUAL", "values": [{"DICOMPatientId": "3524578"}]} 
 ] 
        } 
        image_sets = self.search_image_sets(data_store_id, filter)
```
Caso de uso #2: El operador BETWEEN utiliza DICOM StudyDate y StudyTime DICOM.

```
filter = \{ "filters": [ 
\overline{a} "operator": "BETWEEN", 
              "values": [ 
 { 
                    "DICOMStudyDateAndTime": { 
                       "DICOMStudyDate": "19900101", 
                       "DICOMStudyTime": "000000", 
 } 
\},
 {
```

```
 "DICOMStudyDateAndTime": { 
                        "DICOMStudyDate": "20230101", 
                        "DICOMStudyTime": "000000", 
 } 
\}, \{ ], 
 } 
         ] 
      } 
      image_sets = self.search_image_sets(data_store_id, filter)
```
Caso de uso núm. 3: el operador ENTRE usa CreatedAt. Los estudios de tiempo se habían mantenido previamente.

```
filter = \{ "filters": [ 
\overline{a} "values": [ 
 { 
                    "createdAt": datetime.datetime( 
                       2021, 8, 4, 14, 49, 54, 429000 
 ) 
\},
 { 
                    "createdAt": datetime.datetime.now() 
                    + datetime.timedelta(days=1) 
\},
 ], 
               "operator": "BETWEEN", 
 } 
         ] 
      } 
      image_sets = self.search_image_sets(data_store_id, filter)
```
• Para obtener más información sobre la API, consulta [SearchImageSets](https://docs.aws.amazon.com/goto/boto3/medical-imaging-2023-07-19/SearchImageSets)la AWSReferencia de API de SDK for Python (Boto3).

# a Note

Hay más información al respecto. GitHub Busque el ejemplo completo y aprenda a configurar y ejecutar en el [Repositorio de ejemplos de código de AWS.](https://github.com/awsdocs/aws-doc-sdk-examples/tree/main/python/example_code/medical-imaging#code-examples)

Actualice los metadatos del conjunto de HealthImaging imágenes mediante un AWS SDK

Los siguientes ejemplos de código muestran cómo actualizar los metadatos del conjunto de HealthImaging imágenes.

CLI

AWS CLI

Actualización de los metadatos de un conjunto de imágenes

En el siguiente ejemplo de código update-image-set-metadata se actualizan los metadatos de un conjunto de imágenes.

aws medical-imaging update-image-set-metadata \ --datastore-id 12345678901234567890123456789012 \ --image-set-id ea92b0d8838c72a3f25d00d13616f87e \ --latest-version-id 1  $\setminus$ --update-image-set-metadata-updates file://metadata-updates.json

Contenido de metadata-updates.json

```
{ 
     "DICOMUpdates": { 
          "updatableAttributes": 
  "eyJTY2hlbWFWZXJzaW9uIjoxLjEsIlBhdGllbnQiOnsiRElDT00iOnsiUGF0aWVudE5hbWUiOiJNWF5NWCJ9fX0=" 
     }
}
```
Nota: updatableAttributes es una cadena JSON codificada en Base64. Esta es la cadena JSON sin codificar.

{» SchemaVersion «:1.1, "Patient»: {"DICOM»: {» PatientName «:"MX^MX"}}}

#### Salida:

```
{ 
     "latestVersionId": "5", 
     "imageSetWorkflowStatus": "UPDATING", 
     "updatedAt": 1680042257.908, 
     "imageSetId": "ea92b0d8838c72a3f25d00d13616f87e", 
     "imageSetState": "LOCKED", 
     "createdAt": 1680027126.436, 
    "datastoreId": "12345678901234567890123456789012"
}
```
Para obtener más información, consulte Actualización de los metadatos del conjunto de imágenes en la Guía para desarrolladores. AWS HealthImaging

• Para obtener más información sobre la API, consulte [UpdateImageSetMetadatal](https://awscli.amazonaws.com/v2/documentation/api/latest/reference/medical-imaging/update-image-set-metadata.html)a Referencia de AWS CLI comandos.

#### Java

SDK para Java 2.x

```
 public static void updateMedicalImageSetMetadata(MedicalImagingClient 
 medicalImagingClient, 
                         String datastoreId, 
                         String imagesetId, 
                         String versionId, 
                         MetadataUpdates metadataUpdates) { 
                 try { 
                         UpdateImageSetMetadataRequest 
 updateImageSetMetadataRequest = UpdateImageSetMetadataRequest 
                                           .builder() 
                                           .datastoreId(datastoreId) 
                                           .imageSetId(imagesetId) 
                                           .latestVersionId(versionId) 
 .updateImageSetMetadataUpdates(metadataUpdates) 
                                          .build();
 medicalImagingClient.updateImageSetMetadata(updateImageSetMetadataRequest);
```

```
 System.out.println("The image set metadata was updated"); 
                } catch (MedicalImagingException e) { 
                        System.err.println(e.awsErrorDetails().errorMessage()); 
                        System.exit(1); 
 } 
        }
```
• Para obtener más información sobre la API, consulte [UpdateImageSetMetadatal](https://docs.aws.amazon.com/goto/SdkForJavaV2/medical-imaging-2023-07-19/UpdateImageSetMetadata)a Referencia AWS SDK for Java 2.x de la API.

### **a** Note

Hay más información al respecto GitHub. Busque el ejemplo completo y aprenda a configurar y ejecutar en el [Repositorio de ejemplos de código de AWS.](https://github.com/awsdocs/aws-doc-sdk-examples/tree/main/javav2/example_code/medicalimaging#readme)

### **JavaScript**

SDK para JavaScript (v3)

```
import {UpdateImageSetMetadataCommand} from "@aws-sdk/client-medical-imaging";
import {medicalImagingClient} from "../libs/medicalImagingClient.js";
/** 
  * @param {string} datastoreId - The ID of the HealthImaging data store. 
  * @param {string} imageSetId - The ID of the HealthImaging image set. 
  * @param {string} latestVersionId - The ID of the HealthImaging image set 
  version. 
  * @param {{}} updateMetadata - The metadata to update. 
  */
export const updateImageSetMetadata = async (datastoreId = "xxxxxxxxxx", 
                                                imageSetId = "xxxxxxxxxx", 
                                                latestVersionId = "1", 
                                               updateMetadata = '{}') => {
     const response = await medicalImagingClient.send( 
         new UpdateImageSetMetadataCommand({ 
             datastoreId: datastoreId, 
             imageSetId: imageSetId, 
             latestVersionId: latestVersionId, 
             updateImageSetMetadataUpdates: updateMetadata 
         })
```

```
 ); 
    console.log(response); 
    // { 
    // '$metadata': { 
    // httpStatusCode: 200, 
    // requestId: '7966e869-e311-4bff-92ec-56a61d3003ea', 
    // extendedRequestId: undefined, 
    // cfId: undefined, 
    // attempts: 1, 
    // totalRetryDelay: 0 
   //,
    // createdAt: 2023-09-22T14:49:26.427Z, 
    // datastoreId: 'xxxxxxxxxxxxxxxxxxxxxxxxxxxxxxx', 
    // imageSetId: 'xxxxxxxxxxxxxxxxxxxxxxxxxxxxxxx', 
    // imageSetState: 'LOCKED', 
    // imageSetWorkflowStatus: 'UPDATING', 
    // latestVersionId: '4', 
    // updatedAt: 2023-09-27T19:41:43.494Z 
    // } 
    return response;
};
```
Codificar los metadatos.

```
 const updatableAttributes =
JSON.stringify({ 
   "SchemaVersion": 1.1, 
   "Patient": { 
     "DICOM": { 
        "PatientName": "Garcia^Gloria" 
     } 
   }
}) 
     const updateMetadata = { 
          "DICOMUpdates": { 
               "updatableAttributes": 
                   new TextEncoder().encode(updatableAttributes) 
          } 
     };
```

```
 await updateImageSetMetadata("12345678901234567890123456789012", 
 "12345678901234567890123456789012", 
        "1", updateMetadata);
```
• Para obtener más información sobre la API, consulte [UpdateImageSetMetadatal](https://docs.aws.amazon.com/AWSJavaScriptSDK/v3/latest/client/medical-imaging/command/UpdateImageSetMetadataCommand)a Referencia de AWS SDK for JavaScript la API.

**a** Note

Hay más información al respecto GitHub. Busque el ejemplo completo y aprenda a configurar y ejecutar en el [Repositorio de ejemplos de código de AWS.](https://github.com/awsdocs/aws-doc-sdk-examples/tree/main/javascriptv3/example_code/medical-imaging#code-examples)

### Python

# SDK para Python (Boto3)

```
 def update_image_set_metadata( 
         self, datastore_id, image_set_id, version_id, metadata 
     ): 
        "" "
         Update the metadata of an image set. 
         :param datastore_id: The ID of the data store. 
         :param image_set_id: The ID of the image set. 
         :param version_id: The ID of the image set version. 
         :param metadata: The image set metadata as a dictionary. 
             For example {"DICOMUpdates": {"updatableAttributes": 
             "{\"SchemaVersion\":1.1,\"Patient\":{\"DICOM\":{\"PatientName\":
\"Garcia^Gloria\"}}}"}} 
         :return: The updated image set metadata. 
        "" "
         try: 
             updated_metadata = 
  self.health_imaging_client.update_image_set_metadata( 
                  imageSetId=image_set_id, 
                 datastoreId=datastore_id, 
                  latestVersionId=version_id, 
                  updateImageSetMetadataUpdates=metadata, 
) except ClientError as err:
```

```
 logger.error( 
                 "Couldn't update image set metadata. Here's why: %s: %s", 
                 err.response["Error"]["Code"], 
                 err.response["Error"]["Message"], 
) raise 
        else: 
             return updated_metadata
```
• Para obtener más información sobre la API, consulta [UpdateImageSetMetadatal](https://docs.aws.amazon.com/goto/boto3/medical-imaging-2023-07-19/UpdateImageSetMetadata)a AWSReferencia de API de SDK for Python (Boto3).

```
a Note
```
Hay más información al respecto. GitHub Busque el ejemplo completo y aprenda a configurar y ejecutar en el [Repositorio de ejemplos de código de AWS.](https://github.com/awsdocs/aws-doc-sdk-examples/tree/main/python/example_code/medical-imaging#code-examples)

# Escenarios de HealthImaging uso de AWS los SDK

Los siguientes ejemplos de código muestran cómo utilizar AWS HealthImaging con SDK de AWS. Cada ejemplo muestra cómo llevar a cabo una tarea específica llamando a varias funciones dentro del mismo servicio.

Los escenarios se centran en un nivel intermedio de experiencia para ayudarle a entender las acciones de servicio en su contexto.

#### Ejemplos

- [Comience con los conjuntos HealthImaging de imágenes y los marcos de imágenes mediante un](#page-3830-0)  [SDK AWS](#page-3830-0)
- [Etiquetar un almacén HealthImaging de datos mediante un SDK AWS](#page-3849-0)
- [Etiquetar un conjunto HealthImaging de imágenes mediante un SDK AWS](#page-3858-0)

# <span id="page-3830-0"></span>Comience con los conjuntos HealthImaging de imágenes y los marcos de imágenes mediante un SDK AWS

El siguiente ejemplo de código muestra cómo importar archivos DICOM y descargar marcos de imágenes en HealthImaging ellos.

La implementación está estructurada como una aplicación de línea de comandos de flujo de trabajo.

- Configure los recursos para una tarea de importación DICOM.
- Importe los archivos DICOM en un almacén de datos.
- Recupere los ID de los conjuntos de imágenes para el trabajo de importación.
- Recupere los ID de los marcos de imágenes para los conjuntos de imágenes.
- Descargue, decodifique y verifique los marcos de imágenes.
- Limpiar recursos.

```
C++
```
SDK para C++

Cree una AWS CloudFormation pila con los recursos necesarios.

```
 Aws::String inputBucketName; 
    Aws::String outputBucketName; 
    Aws::String dataStoreId; 
    Aws::String roleArn; 
    Aws::String stackName; 
    if (askYesNoQuestion( 
            "Would you like to let this workflow create the resources for you? 
(y/n) ")) {
        stackName = askQuestion( 
                 "Enter a name for the AWS CloudFormation stack to create. "); 
        Aws::String dataStoreName = askQuestion( 
                 "Enter a name for the HealthImaging datastore to create. "); 
        Aws::Map<Aws::String, Aws::String> outputs = createCloudFormationStack( 
                 stackName, 
                 dataStoreName, 
                 clientConfiguration);
```

```
 if (!retrieveOutputs(outputs, dataStoreId, inputBucketName, 
 outputBucketName, 
                               roleArn)) { 
             return false; 
        } 
        std::cout << "The following resources have been created." << std::endl; 
        std::cout << "A HealthImaging datastore with ID: " << dataStoreId << "." 
                   << std::endl; 
        std::cout << "An Amazon S3 input bucket named: " << inputBucketName << 
\mathbf{u} << std::endl; 
        std::cout << "An Amazon S3 output bucket named: " << outputBucketName << 
\mathbf{u} \in \mathbf{u} << std::endl; 
        std::cout << "An IAM role with the ARN: " << roleArn << "." << std::endl; 
        askQuestion("Enter return to continue.", alwaysTrueTest); 
    } 
    else { 
        std::cout << "You have chosen to use preexisting resources:" << 
 std::endl; 
        dataStoreId = askQuestion( 
                 "Enter the data store ID of the HealthImaging datastore you wish 
 to use: "); 
        inputBucketName = askQuestion( 
                 "Enter the name of the S3 input bucket you wish to use: "); 
        outputBucketName = askQuestion( 
                 "Enter the name of the S3 output bucket you wish to use: "); 
        roleArn = askQuestion( 
                 "Enter the ARN for the IAM role with the proper permissions to 
 import a DICOM series: "); 
    }
```
Copie los archivos DICOM en el bucket de importación de Amazon S3.

```
 std::cout 
            << "This workflow uses DICOM files from the National Cancer Institute 
 Imaging Data\n" 
            << "Commons (IDC) Collections." << std::endl; 
    std::cout << "Here is the link to their website." << std::endl; 
    std::cout << "https://registry.opendata.aws/nci-imaging-data-commons/" << 
 std::endl;
```

```
 std::cout << "We will use DICOM files stored in an S3 bucket managed by the 
 IDC." 
              << std::endl; 
    std::cout 
            << "First one of the DICOM folders in the IDC collection must be 
 copied to your\n" 
                "input S3 bucket." 
            << std::endl; 
    std::cout << "You have the choice of one of the following " 
              << IDC_ImageChoices.size() << " folders to copy." << std::endl; 
   int index = 1;
    for (auto &idcChoice: IDC_ImageChoices) { 
        std::cout << index << " - " << idcChoice.mDescription << std::endl; 
        index++; 
    } 
    int choice = askQuestionForIntRange("Choose DICOM files to import: ", 1, 4); 
    Aws::String fromDirectory = IDC_ImageChoices[choice - 1].mDirectory; 
    Aws::String inputDirectory = "input"; 
    std::cout << "The files in the directory '" << fromDirectory << "' in the 
 bucket '" 
              << IDC_S3_BucketName << "' will be copied " << std::endl; 
    std::cout << "to the folder '" << inputDirectory << "/" << fromDirectory 
              << "' in the bucket '" << inputBucketName << "'." << std::endl; 
    askQuestion("Enter return to start the copy.", alwaysTrueTest); 
    if (!AwsDoc::Medical_Imaging::copySeriesBetweenBuckets( 
            IDC_S3_BucketName, 
            fromDirectory, 
            inputBucketName, 
            inputDirectory, clientConfiguration)) { 
        std::cerr << "This workflow will exit because of an error." << std::endl; 
        cleanup(stackName, dataStoreId, clientConfiguration); 
        return false; 
    }
```
Importe los archivos DICOM en el almacén de datos de Amazon S3.

bool AwsDoc::Medical\_Imaging::startDicomImport(const Aws::String &dataStoreID,

```
 const Aws::String 
  &inputBucketName, 
                                                     const Aws::String &inputDirectory, 
                                                     const Aws::String 
  &outputBucketName, 
                                                     const Aws::String 
  &outputDirectory, 
                                                     const Aws::String &roleArn, 
                                                     Aws::String &importJobId, 
constant of the constant of the constant of the constant of the constant of the const
  Aws::Client::ClientConfiguration &clientConfiguration) { 
     bool result = false; 
     if (startDICOMImportJob(dataStoreID, inputBucketName, inputDirectory, 
                                outputBucketName, outputDirectory, roleArn, 
  importJobId, 
                                clientConfiguration)) { 
         std::cout << "DICOM import job started with job ID " << importJobId << 
 \mathbf{u} . \mathbf{u} << std::endl; 
          result = waitImportJobCompleted(dataStoreID, importJobId, 
  clientConfiguration); 
         if (result) { 
              std::cout << "DICOM import job completed." << std::endl; 
         } 
     } 
     return result;
}
//! Routine which starts a HealthImaging import job.
/*! 
   \param dataStoreID: The HealthImaging data store ID. 
   \param inputBucketName: The name of the Amazon S3 bucket containing the DICOM 
  files. 
   \param inputDirectory: The directory in the S3 bucket containing the DICOM 
  files. 
   \param outputBucketName: The name of the S3 bucket for the output. 
   \param outputDirectory: The directory in the S3 bucket to store the output. 
   \param roleArn: The ARN of the IAM role with permissions for the import. 
   \param importJobId: A string to receive the import job ID. 
   \param clientConfig: Aws client configuration. 
   \return bool: Function succeeded. 
   */
```

```
bool AwsDoc::Medical_Imaging::startDICOMImportJob( 
         const Aws::String &dataStoreID, const Aws::String &inputBucketName, 
         const Aws::String &inputDirectory, const Aws::String &outputBucketName, 
         const Aws::String &outputDirectory, const Aws::String &roleArn, 
         Aws::String &importJobId, 
         const Aws::Client::ClientConfiguration &clientConfig) { 
    Aws::MedicalImaging::MedicalImagingClient medicalImagingClient(clientConfig);
     Aws::String inputURI = "s3://" + inputBucketName + "/" + inputDirectory + 
  "/"; 
     Aws::String outputURI = "s3://" + outputBucketName + "/" + outputDirectory + 
  "/"; 
     Aws::MedicalImaging::Model::StartDICOMImportJobRequest 
  startDICOMImportJobRequest; 
     startDICOMImportJobRequest.SetDatastoreId(dataStoreID); 
     startDICOMImportJobRequest.SetDataAccessRoleArn(roleArn); 
     startDICOMImportJobRequest.SetInputS3Uri(inputURI); 
     startDICOMImportJobRequest.SetOutputS3Uri(outputURI); 
     Aws::MedicalImaging::Model::StartDICOMImportJobOutcome 
  startDICOMImportJobOutcome = medicalImagingClient.StartDICOMImportJob( 
             startDICOMImportJobRequest); 
     if (startDICOMImportJobOutcome.IsSuccess()) { 
         importJobId = startDICOMImportJobOutcome.GetResult().GetJobId(); 
     } 
     else { 
         std::cerr << "Failed to start DICOM import job because " 
                    << startDICOMImportJobOutcome.GetError().GetMessage() << 
  std::endl; 
     } 
     return startDICOMImportJobOutcome.IsSuccess();
}
//! Routine which waits for a DICOM import job to complete.
/*! 
  * @param dataStoreID: The HealthImaging data store ID. 
  * @param importJobId: The import job ID. 
  * @param clientConfiguration : Aws client configuration. 
  * @return bool: Function succeeded. 
  */
bool AwsDoc::Medical_Imaging::waitImportJobCompleted(const Aws::String 
  &datastoreID,
```

```
 const Aws::String 
  &importJobId, 
constant in the constant of the constant of the constant of the constant of the constant of the constant of the
  Aws::Client::ClientConfiguration &clientConfiguration) { 
     Aws::MedicalImaging::Model::JobStatus jobStatus = 
  Aws::MedicalImaging::Model::JobStatus::IN_PROGRESS; 
    while (jobStatus == Aws::MedicalImaging::Model::JobStatus::IN_PROGRESS) {
          std::this_thread::sleep_for(std::chrono::seconds(1)); 
         Aws::MedicalImaging::Model::GetDICOMImportJobOutcome 
  getDicomImportJobOutcome = getDICOMImportJob( 
                  datastoreID, importJobId, 
                  clientConfiguration); 
         if (getDicomImportJobOutcome.IsSuccess()) { 
              jobStatus = 
  getDicomImportJobOutcome.GetResult().GetJobProperties().GetJobStatus(); 
              std::cout << "DICOM import job status: " << 
  Aws::MedicalImaging::Model::JobStatusMapper::GetNameForJobStatus( 
                                  jobStatus) << std::endl; 
         } 
         else { 
              std::cerr << "Failed to get import job status because " 
                         << getDicomImportJobOutcome.GetError().GetMessage() << 
  std::endl; 
              return false; 
         } 
     } 
     return jobStatus == Aws::MedicalImaging::Model::JobStatus::COMPLETED;
}
//! Routine which gets a HealthImaging DICOM import job's properties.
/*! 
   \param dataStoreID: The HealthImaging data store ID. 
   \param importJobID: The DICOM import job ID 
   \param clientConfig: Aws client configuration. 
   \return GetDICOMImportJobOutcome: The import job outcome.
*/
Aws::MedicalImaging::Model::GetDICOMImportJobOutcome
AwsDoc::Medical_Imaging::getDICOMImportJob(const Aws::String &dataStoreID,
```
 const Aws::String &importJobID, const Aws::Client::ClientConfiguration &clientConfig) { Aws::MedicalImaging::MedicalImagingClient client(clientConfig); Aws::MedicalImaging::Model::GetDICOMImportJobRequest request; request.SetDatastoreId(dataStoreID); request.SetJobId(importJobID); Aws::MedicalImaging::Model::GetDICOMImportJobOutcome outcome = client.GetDICOMImportJob( request); if (!outcome.IsSuccess()) { std::cerr << "GetDICOMImportJob error: " << outcome.GetError().GetMessage() << std::endl; } return outcome; }

Obtenga los conjuntos de imágenes que ha creado el trabajo de importación DICOM.

```
bool
AwsDoc::Medical_Imaging::getImageSetsForDicomImportJob(const Aws::String 
 &datastoreID, 
                                                               const Aws::String 
 &importJobId, 
                                                               Aws::Vector<Aws::String> 
 &imageSets, 
constant in the constant of the constant of the constant of the constant of the constant of the constant of the
 Aws::Client::ClientConfiguration &clientConfiguration) { 
     Aws::MedicalImaging::Model::GetDICOMImportJobOutcome getDicomImportJobOutcome 
  = getDICOMImportJob( 
              datastoreID, importJobId, clientConfiguration); 
     bool result = false; 
     if (getDicomImportJobOutcome.IsSuccess()) { 
          auto outputURI = 
  getDicomImportJobOutcome.GetResult().GetJobProperties().GetOutputS3Uri(); 
         Aws::Http::URI uri(outputURI); 
         const Aws::String &bucket = uri.GetAuthority(); 
         Aws::String key = uri.GetPath(); 
         Aws::S3::S3Client s3Client(clientConfiguration); 
         Aws::S3::Model::GetObjectRequest objectRequest;
```

```
 objectRequest.SetBucket(bucket); 
         objectRequest.SetKey(key + "/" + IMPORT_JOB_MANIFEST_FILE_NAME); 
         auto getObjectOutcome = s3Client.GetObject(objectRequest); 
         if (getObjectOutcome.IsSuccess()) { 
             auto &data = getObjectOutcome.GetResult().GetBody(); 
             std::stringstream stringStream; 
             stringStream << data.rdbuf(); 
             try { 
                 // Use JMESPath to extract the image set IDs. 
                 // https://jmespath.org/specification.html 
                 std::string jmesPathExpression = 
 "jobSummary.imageSetsSummary[].imageSetId"; 
                 jsoncons::json doc = jsoncons::json::parse(stringStream.str()); 
                 jsoncons::json imageSetsJson = jsoncons::jmespath::search(doc, 
 jmesPathExpression);\ 
                 for (auto &imageSet: imageSetsJson.array_range()) { 
                     imageSets.push_back(imageSet.as_string()); 
 } 
                 result = true; 
 } 
             catch (const std::exception &e) { 
                std::cerr << e.what() << '\n';
 } 
        } 
        else { 
             std::cerr << "Failed to get object because " 
                       << getObjectOutcome.GetError().GetMessage() << std::endl; 
        } 
    } 
     else { 
         std::cerr << "Failed to get import job status because " 
                   << getDicomImportJobOutcome.GetError().GetMessage() << 
 std::endl; 
     } 
    return result;
```
}

Obtenga información sobre los marcos de imágenes para los conjuntos de imágenes.

```
bool AwsDoc::Medical_Imaging::getImageFramesForImageSet(const Aws::String 
 &dataStoreID, 
                                                             const Aws::String 
 &imageSetID, 
                                                             const Aws::String 
 &outDirectory, 
 Aws::Vector<ImageFrameInfo> &imageFrames, 
constant in the constant of the constant of the constant of the constant of the constant of the constant of the
 Aws::Client::ClientConfiguration &clientConfiguration) { 
     Aws::String fileName = outDirectory + "/" + imageSetID + 
  "_metadata.json.gzip"; 
     bool result = false; 
     if (getImageSetMetadata(dataStoreID, imageSetID, "", // Empty string for 
 version ID. 
                               fileName, clientConfiguration)) { 
         try { 
             std::string metadataGZip; 
\{\hspace{.1cm} \} std::ifstream inFileStream(fileName.c_str(), std::ios::binary); 
                  if (!inFileStream) { 
                      throw std::runtime_error("Failed to open file " + fileName); 
 } 
                  std::stringstream stringStream; 
                  stringStream << inFileStream.rdbuf(); 
                  metadataGZip = stringStream.str(); 
 } 
             std::string metadataJson = gzip::decompress(metadataGZip.data(), 
                                                             metadataGZip.size()); 
             // Use JMESPath to extract the image set IDs. 
             // https://jmespath.org/specification.html 
             jsoncons::json doc = jsoncons::json::parse(metadataJson); 
             std::string jmesPathExpression = "Study.Series.*.Instances[].*[]"; 
             jsoncons::json instances = jsoncons::jmespath::search(doc, 
  jmesPathExpression); 
             for (auto &instance: instances.array_range()) {
```

```
 jmesPathExpression = "DICOM.RescaleSlope"; 
                 std::string rescaleSlope = jsoncons::jmespath::search(instance, 
 jmesPathExpression).to_string(); 
                 jmesPathExpression = "DICOM.RescaleIntercept"; 
                 std::string rescaleIntercept = 
 jsoncons::jmespath::search(instance, 
 jmesPathExpression).to_string(); 
                 jmesPathExpression = "ImageFrames[][]"; 
                 jsoncons::json imageFramesJson = 
 jsoncons::jmespath::search(instance, 
 jmesPathExpression); 
                 for (auto &imageFrame: imageFramesJson.array_range()) { 
                     ImageFrameInfo imageFrameIDs; 
                     imageFrameIDs.mImageSetId = imageSetID; 
                     imageFrameIDs.mImageFrameId = imageFrame.find( 
                              "ID")->value().as_string(); 
                     imageFrameIDs.mRescaleIntercept = rescaleIntercept; 
                     imageFrameIDs.mRescaleSlope = rescaleSlope; 
                     imageFrameIDs.MinPixelValue = imageFrame.find( 
                              "MinPixelValue")->value().as_string(); 
                     imageFrameIDs.MaxPixelValue = imageFrame.find( 
                              "MaxPixelValue")->value().as_string(); 
                     jmesPathExpression = 
 "max_by(PixelDataChecksumFromBaseToFullResolution, &Width).Checksum"; 
                     jsoncons::json checksumJson = 
 jsoncons::jmespath::search(imageFrame, 
 jmesPathExpression); 
                     imageFrameIDs.mFullResolutionChecksum = 
 checksumJson.as_integer<uint32_t>(); 
                     imageFrames.emplace_back(imageFrameIDs); 
 } 
 } 
             result = true; 
         } 
         catch (const std::exception &e) {
```

```
 std::cerr << "getImageFramesForImageSet failed because " << e.what() 
                         << std::endl; 
         } 
     } 
     return result;
}
//! Routine which gets a HealthImaging image set's metadata.
/*! 
   \param dataStoreID: The HealthImaging data store ID. 
   \param imageSetID: The HealthImaging image set ID. 
   \param versionID: The HealthImaging image set version ID, ignored if empty. 
   \param outputFilePath: The path where the metadata will be stored as gzipped 
  json. 
   \param clientConfig: Aws client configuration. 
   \\return bool: Function succeeded.
*/
bool AwsDoc::Medical_Imaging::getImageSetMetadata(const Aws::String &dataStoreID, 
                                                        const Aws::String &imageSetID, 
                                                        const Aws::String &versionID, 
                                                        const Aws::String 
  &outputFilePath, 
constant in the constant of the constant of the constant of the constant of the constant of the constant of th
  Aws::Client::ClientConfiguration &clientConfig) { 
     Aws::MedicalImaging::Model::GetImageSetMetadataRequest request; 
     request.SetDatastoreId(dataStoreID); 
     request.SetImageSetId(imageSetID); 
     if (!versionID.empty()) { 
         request.SetVersionId(versionID); 
     } 
    Aws::MedicalImaging::MedicalImagingClient client(clientConfig);
    Aws::MedicalImaging::Model::GetImageSetMetadataOutcome outcome =
  client.GetImageSetMetadata( 
              request); 
     if (outcome.IsSuccess()) { 
          std::ofstream file(outputFilePath, std::ios::binary); 
         auto &metadata = outcome.GetResult().GetImageSetMetadataBlob(); 
         file << metadata.rdbuf(); 
     } 
     else { 
         std::cerr << "Failed to get image set metadata: " 
                     << outcome.GetError().GetMessage() << std::endl; 
     }
```

```
 return outcome.IsSuccess();
}
```
Descarga, decodifica y verifica los marcos de imágenes.

```
bool AwsDoc::Medical_Imaging::downloadDecodeAndCheckImageFrames( 
         const Aws::String &dataStoreID, 
         const Aws::Vector<ImageFrameInfo> &imageFrames, 
         const Aws::String &outDirectory, 
         const Aws::Client::ClientConfiguration &clientConfiguration) { 
     Aws::Client::ClientConfiguration clientConfiguration1(clientConfiguration); 
     clientConfiguration1.executor = 
 Aws::MakeShared<Aws::Utils::Threading::PooledThreadExecutor>( 
             "executor", 25); 
     Aws::MedicalImaging::MedicalImagingClient medicalImagingClient( 
             clientConfiguration1); 
     Aws::Utils::Threading::Semaphore semaphore(0, 1); 
     std::atomic<size_t> count(imageFrames.size()); 
     bool result = true; 
     for (auto &imageFrame: imageFrames) { 
         Aws::MedicalImaging::Model::GetImageFrameRequest getImageFrameRequest; 
         getImageFrameRequest.SetDatastoreId(dataStoreID); 
         getImageFrameRequest.SetImageSetId(imageFrame.mImageSetId); 
         Aws::MedicalImaging::Model::ImageFrameInformation imageFrameInformation; 
         imageFrameInformation.SetImageFrameId(imageFrame.mImageFrameId); 
         getImageFrameRequest.SetImageFrameInformation(imageFrameInformation); 
         auto getImageFrameAsyncLambda = [&semaphore, &result, &count, imageFrame, 
  outDirectory]( 
                 const Aws::MedicalImaging::MedicalImagingClient *client, 
                 const Aws::MedicalImaging::Model::GetImageFrameRequest &request, 
                 Aws::MedicalImaging::Model::GetImageFrameOutcome outcome, 
                 const std::shared_ptr<const Aws::Client::AsyncCallerContext> 
 &context) { 
                 if (!handleGetImageFrameResult(outcome, outDirectory, 
  imageFrame)) {
```

```
 std::cerr << "Failed to download and convert image frame: " 
                                << imageFrame.mImageFrameId << " from image set: " 
                                << imageFrame.mImageSetId << std::endl; 
                      result = false; 
 } 
                 count--; 
                if (count \leq 0) {
                     semaphore.ReleaseAll();
 } 
         }; // End of 'getImageFrameAsyncLambda' lambda. 
         medicalImagingClient.GetImageFrameAsync(getImageFrameRequest, 
                                                   getImageFrameAsyncLambda); 
     } 
    if (count > 0) {
         semaphore.WaitOne(); 
     } 
     if (result) { 
         std::cout << imageFrames.size() << " image files were downloaded." 
                   << std::endl; 
     } 
     return result;
}
bool AwsDoc::Medical_Imaging::decodeJPHFileAndValidateWithChecksum( 
         const Aws::String &jphFile, 
         uint32_t crc32Checksum) { 
     opj_image_t *outputImage = jphImageToOpjBitmap(jphFile); 
     if (!outputImage) { 
         return false; 
     } 
     bool result = true; 
     if (!verifyChecksumForImage(outputImage, crc32Checksum)) { 
         std::cerr << "The checksum for the image does not match the expected 
  value." 
                   << std::endl; 
         std::cerr << "File :" << jphFile << std::endl; 
         result = false;
```

```
 } 
     opj_image_destroy(outputImage); 
     return result;
}
opj_image *
AwsDoc::Medical_Imaging::jphImageToOpjBitmap(const Aws::String &jphFile) { 
     opj_stream_t *inFileStream = nullptr; 
     opj_codec_t *decompressorCodec = nullptr; 
     opj_image_t *outputImage = nullptr; 
     try { 
         std::shared_ptr<opj_dparameters> decodeParameters = 
  std::make_shared<opj_dparameters>(); 
         memset(decodeParameters.get(), 0, sizeof(opj_dparameters)); 
         opj_set_default_decoder_parameters(decodeParameters.get()); 
         decodeParameters->decod_format = 1; // JP2 image format. 
         decodeParameters->cod_format = 2; // BMP image format. 
         std::strncpy(decodeParameters->infile, jphFile.c_str(), 
                       OPJ_PATH_LEN); 
         inFileStream = opj_stream_create_default_file_stream( 
                  decodeParameters->infile, true); 
         if (!inFileStream) { 
             throw std::runtime_error( 
                      "Unable to create input file stream for file '" + jphFile + 
  "'."); 
         } 
         decompressorCodec = opj_create_decompress(OPJ_CODEC_JP2); 
         if (!decompressorCodec) { 
             throw std::runtime_error("Failed to create decompression codec."); 
         } 
         int decodeMessageLevel = 1; 
         if (!setupCodecLogging(decompressorCodec, &decodeMessageLevel)) { 
             std::cerr << "Failed to setup codec logging." << std::endl; 
         } 
         if (!opj_setup_decoder(decompressorCodec, decodeParameters.get())) {
```

```
 throw std::runtime_error("Failed to setup decompression codec."); 
         } 
         if (!opj_codec_set_threads(decompressorCodec, 4)) { 
              throw std::runtime_error("Failed to set decompression codec 
  threads."); 
         } 
         if (!opj_read_header(inFileStream, decompressorCodec, &outputImage)) { 
              throw std::runtime_error("Failed to read header."); 
         } 
         if (!opj_decode(decompressorCodec, inFileStream, 
                           outputImage)) { 
              throw std::runtime_error("Failed to decode."); 
         } 
         if (DEBUGGING) { 
              std::cout << "image width : " << outputImage->x1 - outputImage->x0 
                         << std::endl; 
              std::cout << "image height : " << outputImage->y1 - outputImage->y0 
                         << std::endl; 
              std::cout << "number of channels: " << outputImage->numcomps 
                         << std::endl; 
              std::cout << "colorspace : " << outputImage->color_space << 
  std::endl; 
         } 
     } catch (const std::exception &e) { 
         std::cerr << e.what() << std::endl; 
         if (outputImage) { 
              opj_image_destroy(outputImage); 
              outputImage = nullptr; 
         } 
     } 
     if (inFileStream) { 
         opj_stream_destroy(inFileStream); 
     } 
     if (decompressorCodec) { 
         opj_destroy_codec(decompressorCodec); 
     } 
     return outputImage;
}
```

```
//! Template function which converts a planar image bitmap to an interleaved 
  image bitmap and
//! then verifies the checksum of the bitmap.
/*! 
  * @param image: The OpenJPEG image struct. 
  * @param crc32Checksum: The CRC32 checksum. 
  * @return bool: Function succeeded. 
  */
template<class myType>
bool verifyChecksumForImageForType(opj_image_t *image, uint32_t crc32Checksum) { 
    uint32_t width = image->x1 - image->x0;
    uint32_t height = image->y1 - image->y0;
     uint32_t numOfChannels = image->numcomps; 
     // Buffer for interleaved bitmap. 
     std::vector<myType> buffer(width * height * numOfChannels); 
     // Convert planar bitmap to interleaved bitmap. 
    for (uint32_t channel = 0; channel < numOfChannels; channel++) {
        for (uint32_t row = 0; row < height; row++) {
             uint32_t fromRowStart = row / image->comps[channel].dy * width / 
                                      image->comps[channel].dx; 
            uint32_t toIndex = (row * width) * numOfChannels + channel;
            for (uint32 t col = 0; col < width; col++) {
                 uint32_t fromIndex = fromRowStart + col / image-
>comps[channel].dx; 
                 buffer[toIndex] = static_cast<myType>(image-
>comps[channel].data[fromIndex]); 
                 toIndex += numOfChannels; 
 } 
         } 
     } 
     // Verify checksum. 
     boost::crc_32_type crc32; 
     crc32.process_bytes(reinterpret_cast<char *>(buffer.data()), 
                          buffer.size() * sizeof(myType)); 
     bool result = crc32.checksum() == crc32Checksum; 
     if (!result) { 
         std::cerr << "verifyChecksumForImage, checksum mismatch, expected - "
```

```
 << crc32Checksum << ", actual - " << crc32.checksum() 
                    << std::endl; 
     } 
     return result;
}
//! Routine which verifies the checksum of an OpenJPEG image struct.
/*! 
  * @param image: The OpenJPEG image struct. 
  * @param crc32Checksum: The CRC32 checksum. 
  * @return bool: Function succeeded. 
  */
bool AwsDoc::Medical_Imaging::verifyChecksumForImage(opj_image_t *image, 
                                                          uint32_t crc32Checksum) { 
     uint32_t channels = image->numcomps; 
     bool result = false; 
    if (0 < channels) {
         // Assume the precision is the same for all channels. 
         uint32_t precision = image->comps[0].prec; 
         bool signedData = image->comps[0].sgnd; 
        uint32_t bytes = (precision + 7) / 8;
         if (signedData) { 
              switch (bytes) { 
                  case 1 : 
                       result = verifyChecksumForImageForType<int8_t>(image, 
  crc32Checksum); 
                      break; 
                  case 2 : 
                      result = verifyChecksumForImageForType<int16_t>(image, 
  crc32Checksum); 
                      break; 
                  case 4 : 
                       result = verifyChecksumForImageForType<int32_t>(image, 
  crc32Checksum); 
                       break; 
                  default: 
                       std::cerr 
                               << "verifyChecksumForImage, unsupported data type, 
  signed bytes - "
```

```
 << bytes << std::endl; 
                       break; 
 } 
         } 
         else { 
              switch (bytes) { 
                  case 1 : 
                      result = verifyChecksumForImageForType<uint8_t>(image, 
  crc32Checksum); 
                      break; 
                  case 2 : 
                      result = verifyChecksumForImageForType<uint16_t>(image, 
  crc32Checksum); 
                      break; 
                  case 4 : 
                      result = verifyChecksumForImageForType<uint32_t>(image, 
  crc32Checksum); 
                      break; 
                  default: 
                       std::cerr 
                               << "verifyChecksumForImage, unsupported data type, 
  unsigned bytes - " 
                               << bytes << std::endl; 
                       break; 
 } 
         } 
         if (!result) { 
              std::cerr << "verifyChecksumForImage, error bytes " << bytes 
                         << " signed " 
                         << signedData << std::endl; 
         } 
     } 
     else { 
         std::cerr << "'verifyChecksumForImage', no channels in the image." 
                    << std::endl; 
     } 
     return result;
}
```
Limpiar recursos.

```
bool AwsDoc::Medical_Imaging::cleanup(const Aws::String &stackName, 
                                           const Aws::String &dataStoreId, 
                                           const Aws::Client::ClientConfiguration 
  &clientConfiguration) { 
     bool result = true; 
     if (!stackName.empty() && askYesNoQuestion( 
             "Would you like to delete the stack " + stackName + "? (y/n)")) {
         std::cout << "Deleting the image sets in the stack." << std::endl; 
         result &= emptyDatastore(dataStoreId, clientConfiguration); 
         printAsterisksLine(); 
         std::cout << "Deleting the stack." << std::endl; 
         result &= deleteStack(stackName, clientConfiguration); 
     } 
     return result;
}
bool AwsDoc::Medical_Imaging::emptyDatastore(const Aws::String &datastoreID, 
constant and constant and constant and constant and constant and constant and constant and constant and consta
  Aws::Client::ClientConfiguration &clientConfiguration) { 
     Aws::MedicalImaging::Model::SearchCriteria emptyCriteria; 
     Aws::Vector<Aws::String> imageSetIDs; 
     bool result = false; 
     if (searchImageSets(datastoreID, emptyCriteria, imageSetIDs, 
                           clientConfiguration)) { 
         result = true; 
         for (auto &imageSetID: imageSetIDs) { 
              result &= deleteImageSet(datastoreID, imageSetID, 
  clientConfiguration); 
         } 
     } 
     return result;
}
```
- Para obtener detalles de la API, consulte los siguientes temas en la Referencia de la API de AWS SDK for C++.
	- [DeleteImageSet](https://docs.aws.amazon.com/goto/SdkForCpp/medical-imaging-2023-07-19/DeleteImageSet)
- [GetDicom ImportJob](https://docs.aws.amazon.com/goto/SdkForCpp/medical-imaging-2023-07-19/GetDICOMImportJob)
- [GetImageFrame](https://docs.aws.amazon.com/goto/SdkForCpp/medical-imaging-2023-07-19/GetImageFrame)
- [GetImageSetMetadata](https://docs.aws.amazon.com/goto/SdkForCpp/medical-imaging-2023-07-19/GetImageSetMetadata)
- [SearchImageSets](https://docs.aws.amazon.com/goto/SdkForCpp/medical-imaging-2023-07-19/SearchImageSets)
- [StartDicom ImportJob](https://docs.aws.amazon.com/goto/SdkForCpp/medical-imaging-2023-07-19/StartDICOMImportJob)

**a** Note

Hay más en marcha. GitHub Busque el ejemplo completo y aprenda a configurar y ejecutar en el [Repositorio de ejemplos de código de AWS.](https://github.com/awsdocs/aws-doc-sdk-examples/tree/main/cpp/example_code/medical-imaging/imaging_set_and_frames_workflow#code-examples)

# <span id="page-3849-0"></span>Etiquetar un almacén HealthImaging de datos mediante un SDK AWS

Los siguientes ejemplos de código muestran cómo etiquetar un banco HealthImaging de datos.

Java

SDK para Java 2.x

Para etiquetar un almacén de datos

```
 final String datastoreArn = "arn:aws:medical-imaging:us-
east-1:123456789012:datastore/12345678901234567890123456789012"; 
                 TagResource.tagMedicalImagingResource(medicalImagingClient, 
  datastoreArn, 
                                  ImmutableMap.of("Deployment", "Development"));
```
Función de utilidad para etiquetar un recurso.

```
 public static void tagMedicalImagingResource(MedicalImagingClient 
 medicalImagingClient, 
            String resourceArn, 
            Map<String, String> tags) { 
        try { 
             TagResourceRequest tagResourceRequest = TagResourceRequest.builder() 
                     .resourceArn(resourceArn) 
                     .tags(tags)
```

```
.build();
```

```
 medicalImagingClient.tagResource(tagResourceRequest); 
         System.out.println("Tags have been added to the resource."); 
     } catch (MedicalImagingException e) { 
         System.err.println(e.awsErrorDetails().errorMessage()); 
         System.exit(1); 
     } 
 }
```
Para enumerar las etiquetas de almacenes de datos

```
 final String datastoreArn = "arn:aws:medical-imaging:us-
east-1:123456789012:datastore/12345678901234567890123456789012"; 
                 ListTagsForResourceResponse result = 
  ListTagsForResource.listMedicalImagingResourceTags( 
                                  medicalImagingClient, 
                                  datastoreArn); 
                 if (result != null) { 
                          System.out.println("Tags for resource: " + 
  result.tags()); 
1999 1999
```
La función de utilidad para enumerar las etiquetas de un recurso.

```
 public static ListTagsForResourceResponse 
 listMedicalImagingResourceTags(MedicalImagingClient medicalImagingClient, 
            String resourceArn) { 
        try { 
            ListTagsForResourceRequest listTagsForResourceRequest = 
 ListTagsForResourceRequest.builder() 
                     .resourceArn(resourceArn) 
                     .build(); 
            return 
 medicalImagingClient.listTagsForResource(listTagsForResourceRequest); 
        } catch (MedicalImagingException e) { 
            System.err.println(e.awsErrorDetails().errorMessage()); 
            System.exit(1);
```

```
 return null; 
 }
```
}

Para retirar la etiqueta de un almacén de datos.

```
 final String datastoreArn = "arn:aws:medical-imaging:us-
east-1:123456789012:datastore/12345678901234567890123456789012"; 
                 UntagResource.untagMedicalImagingResource(medicalImagingClient, 
  datastoreArn, 
                                  Collections.singletonList("Deployment"));
```
La función de utilidad para retirar la etiqueta de un recurso.

```
 public static void untagMedicalImagingResource(MedicalImagingClient 
 medicalImagingClient, 
            String resourceArn, 
            Collection<String> tagKeys) { 
        try { 
            UntagResourceRequest untagResourceRequest = 
 UntagResourceRequest.builder() 
                     .resourceArn(resourceArn) 
                     .tagKeys(tagKeys) 
                     .build(); 
            medicalImagingClient.untagResource(untagResourceRequest); 
            System.out.println("Tags have been removed from the resource."); 
        } catch (MedicalImagingException e) { 
            System.err.println(e.awsErrorDetails().errorMessage()); 
            System.exit(1); 
        } 
    }
```
- Para obtener información sobre la API, consulte los siguientes temas en la referencia de la API de AWS SDK for Java 2.x.
	- [ListTagsForResource](https://docs.aws.amazon.com/goto/SdkForJavaV2/medical-imaging-2023-07-19/ListTagsForResource)
- [TagResource](https://docs.aws.amazon.com/goto/SdkForJavaV2/medical-imaging-2023-07-19/TagResource)
- [UntagResource](https://docs.aws.amazon.com/goto/SdkForJavaV2/medical-imaging-2023-07-19/UntagResource)

# **a** Note

Hay más información GitHub. Busque el ejemplo completo y aprenda a configurar y ejecutar en el [Repositorio de ejemplos de código de AWS.](https://github.com/awsdocs/aws-doc-sdk-examples/tree/main/javav2/example_code/medicalimaging#readme)

**JavaScript** 

SDK para JavaScript (v3)

Para etiquetar un almacén de datos

```
 try { 
     const datastoreArn = 
       "arn:aws:medical-imaging:us-
east-1:123456789012:datastore/12345678901234567890123456789012"; 
    const tags = \{ Deployment: "Development", 
     }; 
     await tagResource(datastoreArn, tags); 
   } catch (e) { 
     console.log(e); 
   }
```
Función de utilidad para etiquetar un recurso.

```
import { TagResourceCommand } from "@aws-sdk/client-medical-imaging";
import { medicalImagingClient } from "../libs/medicalImagingClient.js";
/** 
  * @param {string} resourceArn - The Amazon Resource Name (ARN) for the data 
  store or image set. 
  * @param {Record<string,string>} tags - The tags to add to the resource as JSON. 
  * - For example: {"Deployment" : "Development"} 
  */
export const tagResource = async ( 
   resourceArn = "arn:aws:medical-imaging:us-east-1:xxxxxx:datastore/xxxxx/
imageset/xxx",
```

```
tags = \{\}) => {
  const response = await medicalImagingClient.send( 
    new TagResourceCommand({ resourceArn: resourceArn, tags: tags }) 
   ); 
  console.log(response); 
  // { 
  // '$metadata': { 
  // httpStatusCode: 204, 
  // requestId: '8a6de9a3-ec8e-47ef-8643-473518b19d45', 
  // extendedRequestId: undefined, 
  // cfId: undefined, 
  // attempts: 1, 
  // totalRetryDelay: 0 
 // }
  // } 
  return response;
};
```
Para enumerar las etiquetas de almacenes de datos

```
 try { 
     const datastoreArn = 
       "arn:aws:medical-imaging:us-
east-1:123456789012:datastore/12345678901234567890123456789012"; 
     const { tags } = await listTagsForResource(datastoreArn); 
     console.log(tags); 
   } catch (e) { 
     console.log(e); 
   }
```
La función de utilidad para enumerar las etiquetas de un recurso.

```
import { ListTagsForResourceCommand } from "@aws-sdk/client-medical-imaging";
import { medicalImagingClient } from "../libs/medicalImagingClient.js";
/** 
  * @param {string} resourceArn - The Amazon Resource Name (ARN) for the data 
  store or image set. 
  */
```

```
export const listTagsForResource = async ( 
   resourceArn = "arn:aws:medical-imaging:us-east-1:abc:datastore/def/imageset/
ghi"
) => {
   const response = await medicalImagingClient.send( 
    new ListTagsForResourceCommand({ resourceArn: resourceArn })
   ); 
  console.log(response); 
 // // '$metadata': { 
  // httpStatusCode: 200, 
  // requestId: '008fc6d3-abec-4870-a155-20fa3631e645', 
  // extendedRequestId: undefined, 
  // cfId: undefined, 
  // attempts: 1, 
  // totalRetryDelay: 0 
 // },
  // tags: { Deployment: 'Development' } 
  // } 
  return response;
};
```
Para retirar la etiqueta de un almacén de datos.

```
 try { 
     const datastoreArn = 
       "arn:aws:medical-imaging:us-
east-1:123456789012:datastore/12345678901234567890123456789012"; 
     const keys = ["Deployment"]; 
     await untagResource(datastoreArn, keys); 
   } catch (e) { 
     console.log(e); 
   }
```
La función de utilidad para retirar la etiqueta de un recurso.

```
import { UntagResourceCommand } from "@aws-sdk/client-medical-imaging";
import { medicalImagingClient } from "../libs/medicalImagingClient.js";
/**
```

```
 * @param {string} resourceArn - The Amazon Resource Name (ARN) for the data 
  store or image set. 
  * @param {string[]} tagKeys - The keys of the tags to remove. 
  */
export const untagResource = async ( 
   resourceArn = "arn:aws:medical-imaging:us-east-1:xxxxxx:datastore/xxxxx/
imageset/xxx", 
  tagKeys = []
) => {
  const response = await medicalImagingClient.send( 
    new UntagResourceCommand({ resourceArn: resourceArn, tagKeys: tagKeys })
   ); 
  console.log(response); 
  // { 
  // '$metadata': { 
  // httpStatusCode: 204, 
  // requestId: '8a6de9a3-ec8e-47ef-8643-473518b19d45', 
  // extendedRequestId: undefined, 
  // cfId: undefined, 
  // attempts: 1, 
  // totalRetryDelay: 0 
 \frac{1}{2} // } 
   return response;
};
```
- Para obtener información sobre la API, consulte los siguientes temas en la referencia de la API de AWS SDK for JavaScript.
	- [ListTagsForResource](https://docs.aws.amazon.com/AWSJavaScriptSDK/v3/latest/client/medical-imaging/command/ListTagsForResourceCommand)
	- [TagResource](https://docs.aws.amazon.com/AWSJavaScriptSDK/v3/latest/client/medical-imaging/command/TagResourceCommand)
	- [UntagResource](https://docs.aws.amazon.com/AWSJavaScriptSDK/v3/latest/client/medical-imaging/command/UntagResourceCommand)

#### **a**) Note

Hay más información. GitHub Busque el ejemplo completo y aprenda a configurar y ejecutar en el [Repositorio de ejemplos de código de AWS.](https://github.com/awsdocs/aws-doc-sdk-examples/tree/main/javascriptv3/example_code/medical-imaging#code-examples)

#### Python

SDK para Python (Boto3)

Para etiquetar un almacén de datos

```
 a_data_store_arn = "arn:aws:medical-imaging:us-
east-1:123456789012:datastore/12345678901234567890123456789012" 
     medical_imaging_wrapper.tag_resource(data_store_arn, {"Deployment": 
  "Development"})
```
Función de utilidad para etiquetar un recurso.

```
 def tag_resource(self, resource_arn, tags): 
         """ 
         Tag a resource. 
         :param resource_arn: The ARN of the resource. 
         :param tags: The tags to apply. 
         """ 
         try: 
             self.health_imaging_client.tag_resource(resourceArn=resource_arn, 
 tags=tags) 
         except ClientError as err: 
             logger.error( 
                  "Couldn't tag resource. Here's why: %s: %s", 
                 err.response["Error"]["Code"], 
                 err.response["Error"]["Message"], 
) raise
```
Para enumerar las etiquetas de almacenes de datos

```
 a_data_store_arn = "arn:aws:medical-imaging:us-
east-1:123456789012:datastore/12345678901234567890123456789012" 
     medical_imaging_wrapper.list_tags_for_resource(data_store_arn)
```
La función de utilidad para enumerar las etiquetas de un recurso.

```
 def list_tags_for_resource(self, resource_arn): 
        "" ""
         List the tags for a resource. 
         :param resource_arn: The ARN of the resource. 
         :return: The list of tags. 
        "''" try: 
             tags = self.health_imaging_client.list_tags_for_resource( 
                 resourceArn=resource_arn 
) except ClientError as err: 
             logger.error( 
                 "Couldn't list tags for resource. Here's why: %s: %s", 
                 err.response["Error"]["Code"], 
                 err.response["Error"]["Message"], 
) raise 
        else: 
             return tags["tags"]
```
Para retirar la etiqueta de un almacén de datos.

```
 a_data_store_arn = "arn:aws:medical-imaging:us-
east-1:123456789012:datastore/12345678901234567890123456789012" 
     medical_imaging_wrapper.untag_resource(data_store_arn, ["Deployment"])
```
La función de utilidad para eliminar la etiqueta de un recurso.

```
 def untag_resource(self, resource_arn, tag_keys): 
     """ 
     Untag a resource. 
     :param resource_arn: The ARN of the resource. 
     :param tag_keys: The tag keys to remove. 
     """
```

```
 try: 
            self.health_imaging_client.untag_resource( 
                resourceArn=resource_arn, tagKeys=tag_keys 
) except ClientError as err: 
            logger.error( 
                "Couldn't untag resource. Here's why: %s: %s", 
                err.response["Error"]["Code"], 
                err.response["Error"]["Message"], 
) raise
```
- Para obtener información sobre la API, consulte los siguientes temas en la Referencia de la API del SDK de AWS para Python (Boto3).
	- [ListTagsForResource](https://docs.aws.amazon.com/goto/boto3/medical-imaging-2023-07-19/ListTagsForResource)
	- [TagResource](https://docs.aws.amazon.com/goto/boto3/medical-imaging-2023-07-19/TagResource)
	- [UntagResource](https://docs.aws.amazon.com/goto/boto3/medical-imaging-2023-07-19/UntagResource)

```
a Note
```
Hay más información GitHub. Busque el ejemplo completo y aprenda a configurar y ejecutar en el [Repositorio de ejemplos de código de AWS.](https://github.com/awsdocs/aws-doc-sdk-examples/tree/main/javascriptv3/example_code/medical-imaging#code-examples)

Etiquetar un conjunto HealthImaging de imágenes mediante un SDK AWS

Los siguientes ejemplos de código muestran cómo etiquetar un conjunto HealthImaging de imágenes.

Java

SDK para Java 2.x

Pasos para etiquetar un conjunto de imágenes

```
 final String imageSetArn = "arn:aws:medical-imaging:us-
east-1:123456789012:datastore/12345678901234567890123456789012/
imageset/12345678901234567890123456789012";
```

```
 TagResource.tagMedicalImagingResource(medicalImagingClient,
```
imageSetArn,

ImmutableMap.of("Deployment", "Development"));

Función de utilidad para etiquetar un recurso.

```
 public static void tagMedicalImagingResource(MedicalImagingClient 
 medicalImagingClient, 
            String resourceArn, 
            Map<String, String> tags) { 
        try { 
            TagResourceRequest tagResourceRequest = TagResourceRequest.builder() 
                     .resourceArn(resourceArn) 
                     .tags(tags) 
                     .build(); 
            medicalImagingClient.tagResource(tagResourceRequest); 
            System.out.println("Tags have been added to the resource."); 
        } catch (MedicalImagingException e) { 
             System.err.println(e.awsErrorDetails().errorMessage()); 
            System.exit(1); 
        } 
    }
```
Para enumerar las etiquetas de un conjunto de imágenes

```
 final String imageSetArn = "arn:aws:medical-imaging:us-
east-1:123456789012:datastore/12345678901234567890123456789012/
imageset/12345678901234567890123456789012"; 
                 ListTagsForResourceResponse result = 
  ListTagsForResource.listMedicalImagingResourceTags( 
                                  medicalImagingClient, 
                                  imageSetArn); 
                 if (result != null) { 
                          System.out.println("Tags for resource: " + 
  result.tags()); 
1999 1999
```
La función de utilidad para enumerar las etiquetas de un recurso.

```
 public static ListTagsForResourceResponse 
 listMedicalImagingResourceTags(MedicalImagingClient medicalImagingClient, 
            String resourceArn) { 
        try { 
            ListTagsForResourceRequest listTagsForResourceRequest = 
 ListTagsForResourceRequest.builder() 
                     .resourceArn(resourceArn) 
                     .build(); 
            return 
 medicalImagingClient.listTagsForResource(listTagsForResourceRequest); 
        } catch (MedicalImagingException e) { 
            System.err.println(e.awsErrorDetails().errorMessage()); 
            System.exit(1); 
        } 
        return null; 
    }
```
Para retirar etiquetas de un conjunto de imágenes.

```
 final String imageSetArn = "arn:aws:medical-imaging:us-
east-1:123456789012:datastore/12345678901234567890123456789012/
imageset/12345678901234567890123456789012";
```
UntagResource.untagMedicalImagingResource(medicalImagingClient,

imageSetArn,

```
 Collections.singletonList("Deployment"));
```
La función de utilidad para retirar la etiqueta de un recurso.

```
 public static void untagMedicalImagingResource(MedicalImagingClient 
 medicalImagingClient, 
            String resourceArn, 
            Collection<String> tagKeys) { 
        try { 
            UntagResourceRequest untagResourceRequest = 
 UntagResourceRequest.builder()
```
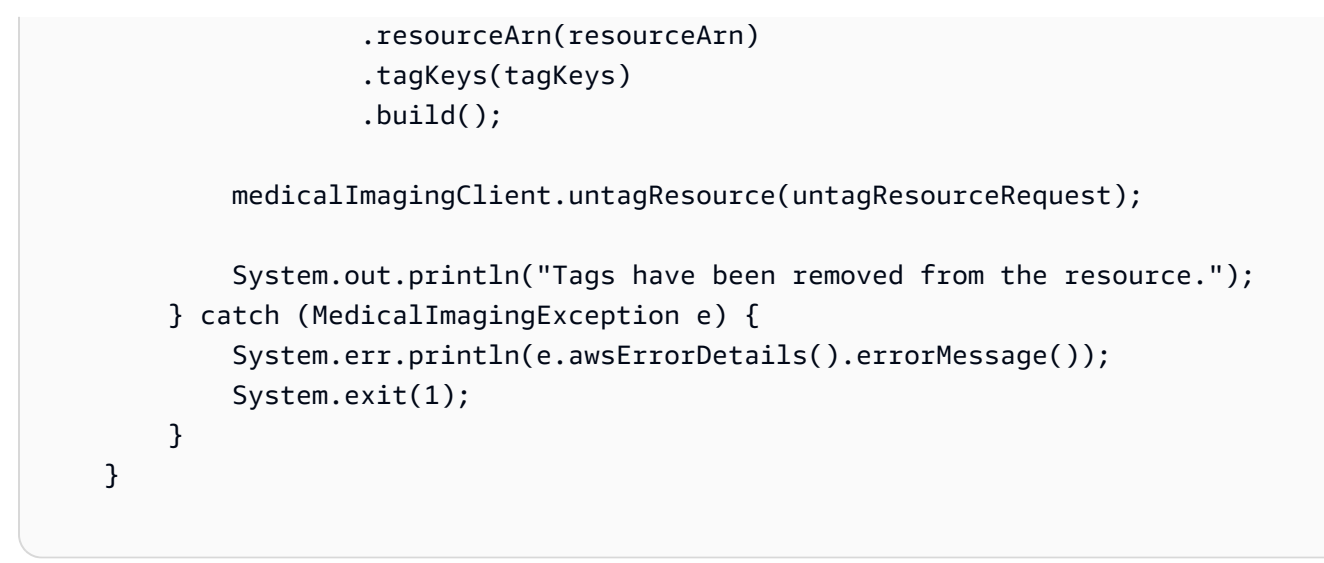

- Para obtener información sobre la API, consulte los siguientes temas en la referencia de la API de AWS SDK for Java 2.x.
	- [ListTagsForResource](https://docs.aws.amazon.com/goto/SdkForJavaV2/medical-imaging-2023-07-19/ListTagsForResource)
	- [TagResource](https://docs.aws.amazon.com/goto/SdkForJavaV2/medical-imaging-2023-07-19/TagResource)
	- [UntagResource](https://docs.aws.amazon.com/goto/SdkForJavaV2/medical-imaging-2023-07-19/UntagResource)

```
a Note
```
Hay más información GitHub. Busque el ejemplo completo y aprenda a configurar y ejecutar en el [Repositorio de ejemplos de código de AWS.](https://github.com/awsdocs/aws-doc-sdk-examples/tree/main/javav2/example_code/medicalimaging#readme)

**JavaScript** 

SDK para JavaScript (v3)

Pasos para etiquetar un conjunto de imágenes

```
 try { 
     const imagesetArn = 
       "arn:aws:medical-imaging:us-
east-1:123456789012:datastore/12345678901234567890123456789012/
imageset/12345678901234567890123456789012"; 
    const tags = \{ Deployment: "Development", 
     }; 
     await tagResource(imagesetArn, tags);
```

```
 } catch (e) { 
   console.log(e); 
 }
```
Función de utilidad para etiquetar un recurso.

```
import { TagResourceCommand } from "@aws-sdk/client-medical-imaging";
import { medicalImagingClient } from "../libs/medicalImagingClient.js";
/** 
 * @param {string} resourceArn - The Amazon Resource Name (ARN) for the data 
 store or image set. 
  * @param {Record<string,string>} tags - The tags to add to the resource as JSON. 
  * - For example: {"Deployment" : "Development"} 
 */
export const tagResource = async ( 
   resourceArn = "arn:aws:medical-imaging:us-east-1:xxxxxx:datastore/xxxxx/
imageset/xxx", 
 tags = \{\}) => {
  const response = await medicalImagingClient.send( 
     new TagResourceCommand({ resourceArn: resourceArn, tags: tags }) 
  ); 
  console.log(response); 
  // { 
  // '$metadata': { 
  // httpStatusCode: 204, 
  // requestId: '8a6de9a3-ec8e-47ef-8643-473518b19d45', 
  // extendedRequestId: undefined, 
  // cfId: undefined, 
  // attempts: 1, 
  // totalRetryDelay: 0 
 \frac{1}{2} // } 
  return response;
};
```
Para enumerar las etiquetas de un conjunto de imágenes

try {

```
 const imagesetArn = 
       "arn:aws:medical-imaging:us-
east-1:123456789012:datastore/12345678901234567890123456789012/
imageset/12345678901234567890123456789012"; 
     const { tags } = await listTagsForResource(imagesetArn); 
     console.log(tags); 
  } catch (e) { 
     console.log(e); 
   }
```
La función de utilidad para enumerar las etiquetas de un recurso.

```
import { ListTagsForResourceCommand } from "@aws-sdk/client-medical-imaging";
import { medicalImagingClient } from "../libs/medicalImagingClient.js";
/** 
  * @param {string} resourceArn - The Amazon Resource Name (ARN) for the data 
 store or image set. 
 */
export const listTagsForResource = async ( 
  resourceArn = "arn:aws:medical-imaging:us-east-1:abc:datastore/def/imageset/
ghi"
) => {
  const response = await medicalImagingClient.send( 
    new ListTagsForResourceCommand({ resourceArn: resourceArn }) 
  ); 
  console.log(response); 
  // { 
  // '$metadata': { 
  // httpStatusCode: 200, 
  // requestId: '008fc6d3-abec-4870-a155-20fa3631e645', 
  // extendedRequestId: undefined, 
  // cfId: undefined, 
  // attempts: 1, 
  // totalRetryDelay: 0 
 // },
  // tags: { Deployment: 'Development' } 
  // } 
  return response;
};
```
Para retirar etiquetas de un conjunto de imágenes.

```
 try { 
     const imagesetArn = 
       "arn:aws:medical-imaging:us-
east-1:123456789012:datastore/12345678901234567890123456789012/
imageset/12345678901234567890123456789012"; 
     const keys = ["Deployment"]; 
     await untagResource(imagesetArn, keys); 
   } catch (e) { 
     console.log(e); 
   }
```
La función de utilidad para retirar la etiqueta de un recurso.

```
import { UntagResourceCommand } from "@aws-sdk/client-medical-imaging";
import { medicalImagingClient } from "../libs/medicalImagingClient.js";
/** 
  * @param {string} resourceArn - The Amazon Resource Name (ARN) for the data 
  store or image set. 
  * @param {string[]} tagKeys - The keys of the tags to remove. 
  */
export const untagResource = async ( 
   resourceArn = "arn:aws:medical-imaging:us-east-1:xxxxxx:datastore/xxxxx/
imageset/xxx", 
  tagKeys = []
) => { 
   const response = await medicalImagingClient.send( 
    new UntagResourceCommand({ resourceArn: resourceArn, tagKeys: tagKeys })
   ); 
  console.log(response); 
  // { 
  // '$metadata': { 
  // httpStatusCode: 204, 
  // requestId: '8a6de9a3-ec8e-47ef-8643-473518b19d45', 
  // extendedRequestId: undefined, 
  // cfId: undefined, 
  // attempts: 1, 
  // totalRetryDelay: 0 
 \frac{1}{2} // }
```

```
 return response;
};
```
- Para obtener información sobre la API, consulte los siguientes temas en la referencia de la API de AWS SDK for JavaScript.
	- [ListTagsForResource](https://docs.aws.amazon.com/AWSJavaScriptSDK/v3/latest/client/medical-imaging/command/ListTagsForResourceCommand)
	- [TagResource](https://docs.aws.amazon.com/AWSJavaScriptSDK/v3/latest/client/medical-imaging/command/TagResourceCommand)
	- [UntagResource](https://docs.aws.amazon.com/AWSJavaScriptSDK/v3/latest/client/medical-imaging/command/UntagResourceCommand)

#### **a** Note

Hay más información. GitHub Busque el ejemplo completo y aprenda a configurar y ejecutar en el [Repositorio de ejemplos de código de AWS.](https://github.com/awsdocs/aws-doc-sdk-examples/tree/main/javascriptv3/example_code/medical-imaging#code-examples)

#### Python

SDK para Python (Boto3)

Pasos para etiquetar un conjunto de imágenes

```
 an_image_set_arn = ( 
         "arn:aws:medical-imaging:us-
east-1:123456789012:datastore/12345678901234567890123456789012/" 
         "imageset/12345678901234567890123456789012" 
     ) 
     medical_imaging_wrapper.tag_resource(image_set_arn, {"Deployment": 
  "Development"})
```
Función de utilidad para etiquetar un recurso.

```
 def tag_resource(self, resource_arn, tags): 
    "''" Tag a resource. 
     :param resource_arn: The ARN of the resource.
```

```
 :param tags: The tags to apply. 
        "" "
         try: 
             self.health_imaging_client.tag_resource(resourceArn=resource_arn, 
 tags=tags) 
         except ClientError as err: 
             logger.error( 
                 "Couldn't tag resource. Here's why: %s: %s", 
                 err.response["Error"]["Code"], 
                 err.response["Error"]["Message"], 
) raise
```
Para enumerar las etiquetas de un conjunto de imágenes

```
 an_image_set_arn = ( 
         "arn:aws:medical-imaging:us-
east-1:123456789012:datastore/12345678901234567890123456789012/" 
         "imageset/12345678901234567890123456789012" 
     ) 
     medical_imaging_wrapper.list_tags_for_resource(image_set_arn)
```
La función de utilidad para enumerar las etiquetas de un recurso.

```
 def list_tags_for_resource(self, resource_arn): 
        "" "
         List the tags for a resource. 
         :param resource_arn: The ARN of the resource. 
         :return: The list of tags. 
        \cdots try: 
             tags = self.health_imaging_client.list_tags_for_resource( 
                 resourceArn=resource_arn 
) except ClientError as err: 
             logger.error( 
                 "Couldn't list tags for resource. Here's why: %s: %s", 
                 err.response["Error"]["Code"],
```

```
 err.response["Error"]["Message"], 
) raise 
        else: 
            return tags["tags"]
```
Para retirar etiquetas de un conjunto de imágenes.

```
 an_image_set_arn = ( 
         "arn:aws:medical-imaging:us-
east-1:123456789012:datastore/12345678901234567890123456789012/" 
         "imageset/12345678901234567890123456789012" 
     ) 
     medical_imaging_wrapper.untag_resource(image_set_arn, ["Deployment"])
```
La función de utilidad para eliminar la etiqueta de un recurso.

```
 def untag_resource(self, resource_arn, tag_keys): 
         """ 
         Untag a resource. 
         :param resource_arn: The ARN of the resource. 
         :param tag_keys: The tag keys to remove. 
        ^{\mathrm{m}} ""
         try: 
             self.health_imaging_client.untag_resource( 
                 resourceArn=resource_arn, tagKeys=tag_keys 
) except ClientError as err: 
             logger.error( 
                 "Couldn't untag resource. Here's why: %s: %s", 
                 err.response["Error"]["Code"], 
                 err.response["Error"]["Message"], 
) raise
```
- Para obtener información sobre la API, consulte los siguientes temas en la Referencia de la API del SDK de AWS para Python (Boto3).
	- [ListTagsForResource](https://docs.aws.amazon.com/goto/boto3/medical-imaging-2023-07-19/ListTagsForResource)
	- [TagResource](https://docs.aws.amazon.com/goto/boto3/medical-imaging-2023-07-19/TagResource)
	- [UntagResource](https://docs.aws.amazon.com/goto/boto3/medical-imaging-2023-07-19/UntagResource)

# **a** Note

Hay más información GitHub. Busque el ejemplo completo y aprenda a configurar y ejecutar en el [Repositorio de ejemplos de código de AWS.](https://github.com/awsdocs/aws-doc-sdk-examples/tree/main/javascriptv3/example_code/medical-imaging#code-examples)

# Ejemplos de código de IAM con SDK de AWS

Los siguientes ejemplos de código muestran cómo utilizar AWS Identity and Access Management (IAM) con un kit de desarrollo de software (SDK) de AWS.

Las acciones son extractos de código de programas más grandes y deben ejecutarse en contexto. Mientras las acciones muestran cómo llamar a las funciones de servicio individuales, es posible ver las acciones en contexto en los escenarios relacionados y en los ejemplos entre servicios.

Los escenarios son ejemplos de código que muestran cómo llevar a cabo una tarea específica llamando a varias funciones dentro del mismo servicio.

# Más recursos

- [Guía del usuario de IAM](https://docs.aws.amazon.com/IAM/latest/UserGuide/introduction.html): más información sobre IAM.
- [Referencia de la API de IAM](https://docs.aws.amazon.com/IAM/latest/APIReference/welcome.html): información sobre todas las acciones de IAM disponibles.
- [Centro para desarrolladores de AWS](https://aws.amazon.com/developer/code-examples/?awsf.sdk-code-examples-product=product%23iam): ejemplos de código que puede filtrar por categoría o por búsqueda de texto completo.
- [AWSEjemplos de SDK](https://github.com/awsdocs/aws-doc-sdk-examples): GitHub repositorio con código completo en los idiomas preferidos. Incluye instrucciones para configurar y ejecutar el código.

# Introducción

# Hola, IAM

En los siguientes ejemplos de código se muestra cómo empezar a utilizar IAM.

#### .NET

#### AWS SDK for .NET

#### **a** Note

Hay más información al respecto. GitHub Busque el ejemplo completo y aprenda a configurar y ejecutar en el [Repositorio de ejemplos de código de AWS.](https://github.com/awsdocs/aws-doc-sdk-examples/tree/main/dotnetv3/IAM#code-examples)

```
namespace IAMActions;
public class HelloIAM
{ 
     static async Task Main(string[] args) 
     { 
         // Getting started with AWS Identity and Access Management (IAM). List 
         // the policies for the account. 
        var iamClient = new AmazonIdentityManagementServiceClient();
         var listPoliciesPaginator = iamClient.Paginators.ListPolicies(new 
  ListPoliciesRequest()); 
         var policies = new List<ManagedPolicy>(); 
         await foreach (var response in listPoliciesPaginator.Responses) 
         { 
             policies.AddRange(response.Policies); 
         } 
         Console.WriteLine("Here are the policies defined for your account:\n"); 
         policies.ForEach(policy => 
         { 
             Console.WriteLine($"Created: 
  {policy.CreateDate}\t{policy.PolicyName}\t{policy.Description}"); 
         }); 
     }
}
```
• Para obtener más información sobre la API, consulta [ListPoliciesl](https://docs.aws.amazon.com/goto/DotNetSDKV3/iam-2010-05-08/ListPolicies)a Referencia AWS SDK for .NET de la API.

#### $C++$

#### SDK para C++

#### **a** Note

Hay más información al respecto GitHub. Busque el ejemplo completo y aprenda a configurar y ejecutar en el [Repositorio de ejemplos de código de AWS.](https://github.com/awsdocs/aws-doc-sdk-examples/tree/main/cpp/example_code/iam/hello_iam#code-examples)

Código para el MakeLists archivo CMake C.txt.

```
# Set the minimum required version of CMake for this project.
cmake_minimum_required(VERSION 3.13)
# Set the AWS service components used by this project.
set(SERVICE_COMPONENTS iam)
# Set this project's name.
project("hello_iam")
# Set the C++ standard to use to build this target.
# At least C++ 11 is required for the AWS SDK for C++.
set(CMAKE_CXX_STANDARD 11)
# Use the MSVC variable to determine if this is a Windows build.
set(WINDOWS_BUILD ${MSVC})
if (WINDOWS_BUILD) # Set the location where CMake can find the installed 
 libraries for the AWS SDK. 
     string(REPLACE ";" "/aws-cpp-sdk-all;" SYSTEM_MODULE_PATH 
  "${CMAKE_SYSTEM_PREFIX_PATH}/aws-cpp-sdk-all") 
     list(APPEND CMAKE_PREFIX_PATH ${SYSTEM_MODULE_PATH})
endif ()
# Find the AWS SDK for C++ package.
find_package(AWSSDK REQUIRED COMPONENTS ${SERVICE_COMPONENTS})
if (WINDOWS_BUILD) 
     # Copy relevant AWS SDK for C++ libraries into the current binary directory 
 for running and debugging.
```

```
 # set(BIN_SUB_DIR "/Debug") # if you are building from the command line you 
  may need to uncomment this 
     # and set the proper subdirectory to the executables' location. 
     AWSSDK_CPY_DYN_LIBS(SERVICE_COMPONENTS "" 
 ${CMAKE CURRENT BINARY DIR}${BIN SUB DIR})
endif ()
add_executable(${PROJECT_NAME} 
         hello_iam.cpp)
target_link_libraries(${PROJECT_NAME} 
         ${AWSSDK_LINK_LIBRARIES})
```
Código del archivo de origen iam.cpp.

```
#include <aws/core/Aws.h>
#include <aws/iam/IAMClient.h>
#include <aws/iam/model/ListPoliciesRequest.h>
#include <iostream>
#include <iomanip>
/* 
  * A "Hello IAM" starter application which initializes an AWS Identity and 
  Access Management (IAM) client 
  * and lists the IAM policies. 
  * 
  * main function 
  * 
  * Usage: 'hello_iam' 
  * 
  */
int main(int argc, char **argv) { 
     Aws::SDKOptions options; 
    // Optionally change the log level for debugging.
// options.loggingOptions.logLevel = Utils::Logging::LogLevel::Debug; 
     Aws::InitAPI(options); // Should only be called once. 
    int result = 0;
     { 
         const Aws::String DATE_FORMAT("%Y-%m-%d"); 
         Aws::Client::ClientConfiguration clientConfig;
```

```
 // Optional: Set to the AWS Region (overrides config file). 
        // clientConfig.region = "us-east-1"; 
        Aws::IAM::IAMClient iamClient(clientConfig); 
         Aws::IAM::Model::ListPoliciesRequest request; 
         bool done = false; 
         bool header = false; 
        while (!done) { 
             auto outcome = iamClient.ListPolicies(request); 
             if (!outcome.IsSuccess()) { 
                 std::cerr << "Failed to list iam policies: " << 
                           outcome.GetError().GetMessage() << std::endl; 
                result = 1;
                 break; 
 } 
             if (!header) { 
                 std::cout << std::left << std::setw(55) << "Name" << 
                           std::setw(30) << "ID" << std::setw(80) << "Arn" << 
                           std::setw(64) << "Description" << std::setw(12) << 
                           "CreateDate" << std::endl; 
                 header = true; 
 } 
             const auto &policies = outcome.GetResult().GetPolicies(); 
             for (const auto &policy: policies) { 
                 std::cout << std::left << std::setw(55) << 
                           policy.GetPolicyName() << std::setw(30) << 
                           policy.GetPolicyId() << std::setw(80) << 
 policy.GetArn() << 
                           std::setw(64) << policy.GetDescription() << 
 std::setw(12) << 
                           policy.GetCreateDate().ToGmtString(DATE_FORMAT.c_str()) 
                           std::endl; 
 } 
             if (outcome.GetResult().GetIsTruncated()) { 
                 request.SetMarker(outcome.GetResult().GetMarker()); 
             } else { 
                 done = true; 
 } 
        }
```
 $\lt$ 

```
 } 
     Aws::ShutdownAPI(options); // Should only be called once. 
     return result;
}
```
• Para obtener más información sobre la API, consulte la Referencia de [ListPoliciesl](https://docs.aws.amazon.com/goto/SdkForCpp/iam-2010-05-08/ListPolicies)a AWS SDK for C++API.

#### Go

SDK para Go V2

# **a** Note

Hay más información al respecto GitHub. Busque el ejemplo completo y aprenda a configurar y ejecutar en el [Repositorio de ejemplos de código de AWS.](https://github.com/awsdocs/aws-doc-sdk-examples/tree/main/gov2/iam#code-examples)

```
package main
import ( 
  "context" 
  "fmt" 
  "github.com/aws/aws-sdk-go-v2/aws" 
  "github.com/aws/aws-sdk-go-v2/config" 
  "github.com/aws/aws-sdk-go-v2/service/iam"
\mathcal{L}// main uses the AWS SDK for Go (v2) to create an AWS Identity and Access 
  Management (IAM)
// client and list up to 10 policies in your account.
// This example uses the default settings specified in your shared credentials
// and config files.
func main() { 
  sdkConfig, err := config.LoadDefaultConfig(context.TODO()) 
  if err != nil {
```

```
 fmt.Println("Couldn't load default configuration. Have you set up your AWS 
  account?") 
   fmt.Println(err) 
   return 
  } 
  iamClient := iam.NewFromConfig(sdkConfig) 
  const maxPols = 10 
  fmt.Printf("Let's list up to %v policies for your account.\n", maxPols) 
  result, err := iamClient.ListPolicies(context.TODO(), &iam.ListPoliciesInput{ 
  MaxItems: aws.Int32(maxPols), 
  }) 
 if err != nil {
  fmt.Printf("Couldn't list policies for your account. Here's why: %v\n", err) 
  return 
  } 
  if len(result.Policies) == 0 { 
  fmt.Println("You don't have any policies!") 
  } else { 
  for _, policy := range result.Policies { 
    fmt.Printf("\t%v\n", *policy.PolicyName) 
   } 
 }
}
```
• Para obtener más información sobre la API, consulta [ListPoliciesl](https://pkg.go.dev/github.com/aws/aws-sdk-go-v2/service/iam#Client.ListPolicies)a Referencia AWS SDK for Go de la API.

# Java

SDK para Java 2.x

# **a** Note

Hay más información al respecto GitHub. Busque el ejemplo completo y aprenda a configurar y ejecutar en el [Repositorio de ejemplos de código de AWS.](https://github.com/awsdocs/aws-doc-sdk-examples/tree/main/javav2/example_code/iam#readme)

import software.amazon.awssdk.regions.Region; import software.amazon.awssdk.services.iam.IamClient;

```
import software.amazon.awssdk.services.iam.model.ListPoliciesResponse;
import software.amazon.awssdk.services.iam.model.Policy;
import java.util.List;
/** 
  * Before running this Java V2 code example, set up your development 
  * environment, including your credentials. 
  * 
  * For more information, see the following documentation topic: 
 * 
  * https://docs.aws.amazon.com/sdk-for-java/latest/developer-guide/get-
started.html 
  */
public class HelloIAM { 
     public static void main(String[] args) { 
         Region region = Region.AWS_GLOBAL; 
         IamClient iam = IamClient.builder() 
                  .region(region) 
                  .build(); 
         listPolicies(iam); 
     } 
     public static void listPolicies(IamClient iam) { 
         ListPoliciesResponse response = iam.listPolicies(); 
         List<Policy> polList = response.policies(); 
         polList.forEach(policy -> { 
             System.out.println("Policy Name: " + policy.policyName()); 
         }); 
     }
}
```
• Para obtener más información sobre la API, consulta [ListPoliciesl](https://docs.aws.amazon.com/goto/SdkForJavaV2/iam-2010-05-08/ListPolicies)a Referencia AWS SDK for Java 2.x de la API.

# **JavaScript**

# SDK para JavaScript (v3)

# **a** Note

Hay más información. GitHub Busque el ejemplo completo y aprenda a configurar y ejecutar en el [Repositorio de ejemplos de código de AWS.](https://github.com/awsdocs/aws-doc-sdk-examples/tree/main/javascriptv3/example_code/iam#code-examples)

```
import { IAMClient, paginateListPolicies } from "@aws-sdk/client-iam";
const client = new IAMClient({});
export const listLocalPolicies = async () => { 
   /** 
    * In v3, the clients expose paginateOperationName APIs that are written using 
  async generators so that you can use async iterators in a for await..of loop. 
    * https://docs.aws.amazon.com/AWSJavaScriptSDK/v3/latest/index.html#paginators 
    */ 
   const paginator = paginateListPolicies( 
     { client, pageSize: 10 }, 
     // List only customer managed policies. 
     { Scope: "Local" }, 
   ); 
   console.log("IAM policies defined in your account:"); 
   let policyCount = 0; 
   for await (const page of paginator) { 
     if (page.Policies) { 
       page.Policies.forEach((p) => { 
         console.log(`${p.PolicyName}`); 
         policyCount++; 
       }); 
     } 
   } 
   console.log(`Found ${policyCount} policies.`);
};
```
• Para obtener más información sobre la API, consulta [ListPoliciesl](https://docs.aws.amazon.com/AWSJavaScriptSDK/v3/latest/client/iam/command/ListPoliciesCommand)a Referencia AWS SDK for JavaScript de la API.

#### Rust

#### SDK para Rust

#### **a** Note

Hay más información al respecto GitHub. Busque el ejemplo completo y aprenda a configurar y ejecutar en el [Repositorio de ejemplos de código de AWS.](https://github.com/awsdocs/aws-doc-sdk-examples/tree/main/rustv1/examples/iam#code-examples)

De src/bin/hello.rs.

```
use aws_sdk_iam::error::SdkError;
use aws_sdk_iam::operation::list_policies::ListPoliciesError;
use clap::Parser;
const PATH_PREFIX_HELP: &str = "The path prefix for filtering the results.";
#[derive(Debug, clap::Parser)]
#[command(about)]
struct HelloScenarioArgs { 
     #[arg(long, default_value="/", help=PATH_PREFIX_HELP)] 
     pub path_prefix: String,
}
#[tokio::main]
async fn main() -> Result<(), SdkError<ListPoliciesError>> { 
     let sdk_config = aws_config::load_from_env().await; 
     let client = aws_sdk_iam::Client::new(&sdk_config); 
     let args = HelloScenarioArgs::parse(); 
     iam_service::list_policies(client, args.path_prefix).await?; 
    0k(())}
```
De src/ .rsiam-service-lib.

pub async fn list\_policies(

```
 client: iamClient, 
     path_prefix: String,
) -> Result<Vec<String>, SdkError<ListPoliciesError>> { 
     let list_policies = client 
          .list_policies() 
         .path prefix(path prefix)
          .scope(PolicyScopeType::Local) 
          .into_paginator() 
          .items() 
          .send() 
          .try_collect() 
          .await?; 
     let policy_names = list_policies 
          .into_iter() 
          .map(|p| { 
              let name = p 
                   .policy_name 
                   .unwrap_or_else(|| "Missing Policy Name".to_string()); 
              println!("{}", name); 
              name 
         }) 
          .collect(); 
     Ok(policy_names)
}
```
• Para obtener más información sobre la API, consulte la referencia sobre [ListPoliciesl](https://docs.rs/releases/search?query=aws-sdk)a API de AWSSDK para Rust.

Ejemplos de código

- [Acciones de IAM con SDK de AWS](#page-3881-0)
	- [Adición de un usuario de IAM a un grupo mediante un SDK de AWS](#page-3883-0)
	- [Asociación de una política de IAM a un rol con un SDK de AWS](#page-3885-0)
	- [Asociación de una política de IAM a un usuario con un SDK de AWS](#page-3904-0)
	- [Asociación de una política insertada a un rol de IAM con un SDK de AWS](#page-3907-0)
	- [Creación de un proveedor SAML de IAM con un SDK de AWS](#page-3912-0)
	- [Creación de un grupo de IAM con un SDK de AWS](#page-3914-0)
- [Crear una política de IAM con un SDK de AWS](#page-3916-0)
- [Crear una versión de la política de IAM con un SDK de AWS](#page-3939-0)
- [Crear un rol de IAM con un SDK de AWS](#page-3942-0)
- [Creación de un rol vinculado al servicio de IAM con un SDK de AWS](#page-3959-0)
- [Crear un usuario de IAM con un SDK de AWS](#page-3968-0)
- [Crear una clave de acceso de IAM con un SDK de AWS](#page-3985-0)
- [Crear un alias para una cuenta de IAM con un SDK de AWS](#page-4000-0)
- [Creación de una política de IAM insertada para un grupo con un SDK de AWS](#page-4008-0)
- [Crear una política de IAM insertada para un usuario con un SDK AWS](#page-4010-0)
- [Crear un perfil de instancia de IAM mediante un AWS SDK](#page-4014-0)
- [Eliminación de un proveedor SAML de IAM con un SDK de AWS](#page-4024-0)
- [Eliminación de un grupo de IAM con un SDK de AWS](#page-4025-0)
- [Eliminación de una política de grupo de IAM con un SDK de AWS](#page-4027-0)
- [Eliminar una política de IAM con un SDK de AWS](#page-4029-0)
- [Eliminar un rol de IAM con un SDK de AWS](#page-4040-0)
- [Eliminar una política de rol de IAM con un SDK de AWS](#page-4049-0)
- [Eliminar un certificado de servidor de IAM con un SDK de AWS](#page-4051-0)
- [Eliminación de un rol de IAM vinculado a un servicio con un SDK de AWS](#page-4056-0)
- [Eliminar un usuario de IAM con un SDK de AWS](#page-4061-0)
- [Eliminar una clave de acceso de IAM con un SDK de AWS](#page-4074-0)
- [Eliminar un alias de cuenta de IAM con un SDK de AWS](#page-4090-0)
- [Eliminar una política de IAM insertada de un usuario con un SDK de AWS](#page-4097-0)
- [Eliminar un perfil de instancia de IAM mediante un AWS SDK](#page-4102-0)
- [Desasociar una política de IAM de un rol con un SDK de AWS](#page-4108-0)
- [Desasociar una política de IAM de un usuario con un SDK de AWS](#page-4124-0)
- [Generar un informe de credencial de IAM con un SDK de AWS](#page-4128-0)
- [Obtener un informe de credencial de IAM con un SDK de AWS](#page-4130-0)
- [Obtener un informe de autorización de IAM detallado de la cuenta con un SDK de AWS](#page-4131-0)
- [Obtener la política de IAM con un SDK de AWS](#page-4140-0) IAM 3868
	- [Obtener una versión de la política de IAM con un SDK de AWS](#page-4149-0)
- [Obtener un rol de IAM con un SDK de AWS](#page-4152-0)
- [Obtener un certificado de servidor de IAM con un SDK de AWS](#page-4159-0)
- [Obtención de un estado de eliminación de un rol de IAM vinculado a un servicio con un SDK de](#page-4164-0) [AWS](#page-4164-0)
- [Obtener un resumen del uso de la cuenta de IAM con un SDK de AWS](#page-4165-0)
- [Obtener un usuario de IAM con un SDK de AWS](#page-4168-0)
- [Obtener datos sobre el último uso de una clave de acceso de IAM con un SDK de AWS](#page-4173-0)
- [Obtener la política de contraseñas de la cuenta de IAM con un SDK de AWS](#page-4178-0)
- [Enumerar proveedores de SAML para IAM con un SDK de AWS](#page-4184-0)
- [Enumerar las claves de acceso de IAM de un usuario con un SDK de AWS](#page-4190-0)
- [Enumerar los alias de cuenta de IAM con un SDK de AWS](#page-4205-0)
- [Enumerar grupos de IAM con un SDK de AWS](#page-4213-0)
- [Enumerar políticas insertadas para un rol de IAM con un SDK de AWS](#page-4222-0)
- [Enumerar políticas de IAM insertadas para un rol de IAM con un AWS SDK](#page-4230-0)
- [Enumerar políticas de IAM con un SDK de AWS](#page-4232-0)
- [Enumerar las políticas asociadas a un rol de IAM con un SDK de AWS](#page-4245-0)
- [Enumerar roles de IAM con un SDK de AWS](#page-4256-0)
- [Enumerar certificados de servidor de IAM con un SDK de AWS](#page-4265-0)
- [Enumerar usuarios de IAM con un SDK de AWS](#page-4272-0)
- [Eliminación de un usuario de IAM de un grupo mediante un SDK de AWS](#page-4287-0)
- [Actualizar un certificado de servidor de IAM con un SDK de AWS](#page-4289-0)
- [Actualizar un usuario de IAM con un SDK de AWS](#page-4294-0)
- [Actualizar una clave de acceso de IAM con un SDK de AWS](#page-4302-0)
- [Carga de un certificado de servidor de IAM con un SDK de AWS](#page-4310-0)
- [Situaciones de IAM con SDK de AWS](#page-4312-0)
	- [Cree y gestione un servicio resiliente mediante un SDK de AWS](#page-4313-0)
	- [Creación de un grupo de IAM y adición de un usuario a un grupo mediante un SDK de AWS](#page-4473-0)
	- [Crear un usuario de IAM y asumir un rol con AWS STS con un SDK de AWS](#page-4498-0)
	- [Creación de usuarios de IAM de solo lectura y lectura y escritura con un SDK de AWS](#page-4625-0)
- e acceso de IAM con un SDK de AWS<sup>3869</sup>
- [Administrar políticas de IAM con un SDK de AWS](#page-4640-0)
- [Administrar roles de IAM con un SDK de AWS](#page-4647-0)
- [Administrar la cuenta de IAM con un SDK de AWS](#page-4650-0)
- [Revertir una versión de la política de IAM con un SDK de AWS](#page-4657-0)
- [Trabajar con la API del creador de políticas de IAM mediante un SDK de AWS](#page-4659-0)

# <span id="page-3881-0"></span>Acciones de IAM con SDK de AWS

Los siguientes ejemplos de código muestran cómo utilizar AWS Identity and Access Management (IAM) con SDK de AWS. Cada ejemplo llama a una función de servicio individual.

Los ejemplos de acciones son extractos de código de programas más grandes y deben ejecutarse en contexto. Puede ver las acciones en su contexto en [Situaciones de IAM con SDK de AWS.](#page-4312-0)

# Ejemplos

- [Adición de un usuario de IAM a un grupo mediante un SDK de AWS](#page-3883-0)
- [Asociación de una política de IAM a un rol con un SDK de AWS](#page-3885-0)
- [Asociación de una política de IAM a un usuario con un SDK de AWS](#page-3904-0)
- [Asociación de una política insertada a un rol de IAM con un SDK de AWS](#page-3907-0)
- [Creación de un proveedor SAML de IAM con un SDK de AWS](#page-3912-0)
- [Creación de un grupo de IAM con un SDK de AWS](#page-3914-0)
- [Crear una política de IAM con un SDK de AWS](#page-3916-0)
- [Crear una versión de la política de IAM con un SDK de AWS](#page-3939-0)
- [Crear un rol de IAM con un SDK de AWS](#page-3942-0)
- [Creación de un rol vinculado al servicio de IAM con un SDK de AWS](#page-3959-0)
- [Crear un usuario de IAM con un SDK de AWS](#page-3968-0)
- [Crear una clave de acceso de IAM con un SDK de AWS](#page-3985-0)
- [Crear un alias para una cuenta de IAM con un SDK de AWS](#page-4000-0)
- [Creación de una política de IAM insertada para un grupo con un SDK de AWS](#page-4008-0)
- [Crear una política de IAM insertada para un usuario con un SDK AWS](#page-4010-0)
- [Crear un perfil de instancia de IAM mediante un AWS SDK](#page-4014-0)
- [Eliminación de un proveedor SAML de IAM con un SDK de AWS](#page-4024-0)
- [Eliminación de un grupo de IAM con un SDK de AWS](#page-4025-0)
- [Eliminación de una política de grupo de IAM con un SDK de AWS](#page-4027-0)
- [Eliminar una política de IAM con un SDK de AWS](#page-4029-0)
- [Eliminar un rol de IAM con un SDK de AWS](#page-4040-0)
- [Eliminar una política de rol de IAM con un SDK de AWS](#page-4049-0)
- [Eliminar un certificado de servidor de IAM con un SDK de AWS](#page-4051-0)
- [Eliminación de un rol de IAM vinculado a un servicio con un SDK de AWS](#page-4056-0)
- [Eliminar un usuario de IAM con un SDK de AWS](#page-4061-0)
- [Eliminar una clave de acceso de IAM con un SDK de AWS](#page-4074-0)
- [Eliminar un alias de cuenta de IAM con un SDK de AWS](#page-4090-0)
- [Eliminar una política de IAM insertada de un usuario con un SDK de AWS](#page-4097-0)
- [Eliminar un perfil de instancia de IAM mediante un AWS SDK](#page-4102-0)
- [Desasociar una política de IAM de un rol con un SDK de AWS](#page-4108-0)
- [Desasociar una política de IAM de un usuario con un SDK de AWS](#page-4124-0)
- [Generar un informe de credencial de IAM con un SDK de AWS](#page-4128-0)
- [Obtener un informe de credencial de IAM con un SDK de AWS](#page-4130-0)
- [Obtener un informe de autorización de IAM detallado de la cuenta con un SDK de AWS](#page-4131-0)
- [Obtener la política de IAM con un SDK de AWS](#page-4140-0)
- [Obtener una versión de la política de IAM con un SDK de AWS](#page-4149-0)
- [Obtener un rol de IAM con un SDK de AWS](#page-4152-0)
- [Obtener un certificado de servidor de IAM con un SDK de AWS](#page-4159-0)
- [Obtención de un estado de eliminación de un rol de IAM vinculado a un servicio con un SDK de](#page-4164-0) [AWS](#page-4164-0)
- [Obtener un resumen del uso de la cuenta de IAM con un SDK de AWS](#page-4165-0)
- [Obtener un usuario de IAM con un SDK de AWS](#page-4168-0)
- [Obtener datos sobre el último uso de una clave de acceso de IAM con un SDK de AWS](#page-4173-0)
- [Obtener la política de contraseñas de la cuenta de IAM con un SDK de AWS](#page-4178-0)
- [Enumerar proveedores de SAML para IAM con un SDK de AWS](#page-4184-0)
- [Enumerar las claves de acceso de IAM de un usuario con un SDK de AWS](#page-4190-0)
- [Enumerar los alias de cuenta de IAM con un SDK de AWS](#page-4205-0)
- [Enumerar grupos de IAM con un SDK de AWS](#page-4213-0)
- [Enumerar políticas insertadas para un rol de IAM con un SDK de AWS](#page-4222-0)
- [Enumerar políticas de IAM insertadas para un rol de IAM con un AWS SDK](#page-4230-0)
- [Enumerar políticas de IAM con un SDK de AWS](#page-4232-0)
- [Enumerar las políticas asociadas a un rol de IAM con un SDK de AWS](#page-4245-0)
- [Enumerar roles de IAM con un SDK de AWS](#page-4256-0)
- [Enumerar certificados de servidor de IAM con un SDK de AWS](#page-4265-0)
- [Enumerar usuarios de IAM con un SDK de AWS](#page-4272-0)
- [Eliminación de un usuario de IAM de un grupo mediante un SDK de AWS](#page-4287-0)
- [Actualizar un certificado de servidor de IAM con un SDK de AWS](#page-4289-0)
- [Actualizar un usuario de IAM con un SDK de AWS](#page-4294-0)
- [Actualizar una clave de acceso de IAM con un SDK de AWS](#page-4302-0)
- [Carga de un certificado de servidor de IAM con un SDK de AWS](#page-4310-0)

# <span id="page-3883-0"></span>Adición de un usuario de IAM a un grupo mediante un SDK de AWS

En el siguiente ejemplo de código se muestra cómo agregar un usuario a un grupo de IAM.

Los ejemplos de acciones son extractos de código de programas más grandes y deben ejecutarse en contexto. Puede ver esta acción en contexto en el siguiente ejemplo de código:

• [Creación de un grupo y adición de un usuario](#page-4473-0)

#### .NET

AWS SDK for .NET

# **a** Note

Hay más información al respecto GitHub. Busque el ejemplo completo y aprenda a configurar y ejecutar en el [Repositorio de ejemplos de código de AWS.](https://github.com/awsdocs/aws-doc-sdk-examples/tree/main/dotnetv3/IAM#code-examples)

 /// <summary> /// Add an existing IAM user to an existing IAM group.

```
 /// </summary> 
    /// <param name="userName">The username of the user to add.</param> 
    /// <param name="groupName">The name of the group to add the user to.</param> 
    /// <returns>A Boolean value indicating the success of the action.</returns> 
   public async Task<bool> AddUserToGroupAsync(string userName, string
 groupName) 
    { 
        var response = await _IAMService.AddUserToGroupAsync(new 
 AddUserToGroupRequest 
        { 
            GroupName = groupName, 
            UserName = userName, 
        }); 
        return response.HttpStatusCode == HttpStatusCode.OK; 
    }
```
• Para obtener más información sobre la API, consulta [AddUserToGroupl](https://docs.aws.amazon.com/goto/DotNetSDKV3/iam-2010-05-08/AddUserToGroup)a Referencia AWS SDK for .NET de la API.

# CLI

AWS CLI

Cómo añadir un usuario a un grupo de IAM

El siguiente comando add-user-to-group añade un usuario de IAM denominado Bob al grupo de IAM denominado Admins.

```
aws iam add-user-to-group \ 
     --user-name Bob \ 
     --group-name Admins
```
Este comando no genera ninguna salida.

Para obtener más información, consulte [Adición y eliminación de usuarios de un grupo de](https://docs.aws.amazon.com/IAM/latest/UserGuide/id_groups_manage_add-remove-users.html)  [usuarios de IAM](https://docs.aws.amazon.com/IAM/latest/UserGuide/id_groups_manage_add-remove-users.html) en la Guía del usuario de IAM de AWS.

• Para obtener más información sobre la API, consulta [AddUserToGroupl](https://awscli.amazonaws.com/v2/documentation/api/latest/reference/iam/add-user-to-group.html)a Referencia de AWS CLI comandos.

# <span id="page-3885-0"></span>Asociación de una política de IAM a un rol con un SDK de AWS

Los siguientes ejemplos de código muestran cómo asociar una política de IAM a un rol.

Los ejemplos de acciones son extractos de código de programas más grandes y deben ejecutarse en contexto. Puede ver esta acción en contexto en los siguientes ejemplos de código:

- [Creación de un grupo y adición de un usuario](#page-4473-0)
- [Crear un usuario y asumir un rol](#page-4498-0)
- [Administrar roles](#page-4647-0)

# .NET

AWS SDK for .NET

# **a** Note

Hay más información al respecto GitHub. Busque el ejemplo completo y aprenda a configurar y ejecutar en el [Repositorio de ejemplos de código de AWS.](https://github.com/awsdocs/aws-doc-sdk-examples/tree/main/dotnetv3/IAM#code-examples)

```
 /// <summary> 
     /// Attach an IAM policy to a role. 
     /// </summary> 
     /// <param name="policyArn">The policy to attach.</param> 
     /// <param name="roleName">The role that the policy will be attached to.</
param> 
     /// <returns>A Boolean value indicating the success of the action.</returns> 
    public async Task<bool> AttachRolePolicyAsync(string policyArn, string
  roleName) 
     { 
         var response = await _IAMService.AttachRolePolicyAsync(new 
  AttachRolePolicyRequest 
         { 
             PolicyArn = policyArn, 
             RoleName = roleName, 
         }); 
         return response.HttpStatusCode == System.Net.HttpStatusCode.OK; 
     }
```
• Para obtener más información sobre la API, consulta [AttachRolePolicyl](https://docs.aws.amazon.com/goto/DotNetSDKV3/iam-2010-05-08/AttachRolePolicy)a Referencia AWS SDK for .NET de la API.

#### Bash

AWS CLI con script Bash

# **a** Note

Hay más información al respecto GitHub. Busque el ejemplo completo y aprenda a configurar y ejecutar en el [Repositorio de ejemplos de código de AWS.](https://github.com/awsdocs/aws-doc-sdk-examples/tree/main/aws-cli/bash-linux/iam#code-examples)

```
###############################################################################
# function errecho
#
# This function outputs everything sent to it to STDERR (standard error output).
###############################################################################
function errecho() { 
   printf "%s\n" "$*" 1>&2
}
###############################################################################
# function iam_attach_role_policy
#
# This function attaches an IAM policy to a tole.
#
# Parameters:
# -n role_name -- The name of the IAM role.
# -p policy_ARN -- The IAM policy document ARN..
#
# Returns:
# 0 - If successful.
# 1 - If it fails.
###############################################################################
function iam_attach_role_policy() { 
  local role_name policy_arn response 
   local option OPTARG # Required to use getopts command in a function.
```

```
 # bashsupport disable=BP5008 
 function usage() { 
    echo "function iam_attach_role_policy" 
    echo "Attaches an AWS Identity and Access Management (IAM) policy to an IAM 
 role." 
   echo " -n role name The name of the IAM role."
    echo " -p policy_ARN -- The IAM policy document ARN." 
    echo "" 
  } 
 # Retrieve the calling parameters. 
 while getopts "n:p:h" option; do 
    case "${option}" in 
      n) role_name="${OPTARG}" ;; 
      p) policy_arn="${OPTARG}" ;; 
      h) 
        usage 
        return 0 
        ;; 
     \langle ? \rangle echo "Invalid parameter" 
        usage 
        return 1 
        ;; 
    esac 
  done 
  export OPTIND=1 
 if [[ -z "$role_name" ]]; then 
    errecho "ERROR: You must provide a role name with the -n parameter." 
    usage 
    return 1 
 fi 
 if [[ -z "$policy_arn" ]]; then 
    errecho "ERROR: You must provide a policy ARN with the -p parameter." 
    usage 
    return 1 
 fi 
 response=$(aws iam attach-role-policy \ 
    --role-name "$role_name" \ 
    --policy-arn "$policy_arn")
```
```
 local error_code=${?} 
   if [[ $error_code -ne 0 ]]; then 
     aws_cli_error_log $error_code 
     errecho "ERROR: AWS reports attach-role-policy operation failed.\n$response" 
     return 1 
   fi 
   echo "$response" 
   return 0
}
```
• Para obtener más información sobre la API, consulta [AttachRolePolicyl](https://docs.aws.amazon.com/goto/aws-cli/iam-2010-05-08/AttachRolePolicy)a Referencia de AWS CLI comandos.

```
C++
```
SDK para C++

**a** Note

```
bool AwsDoc::IAM::attachRolePolicy(const Aws::String &roleName, 
                                      const Aws::String &policyArn, 
                                      const Aws::Client::ClientConfiguration 
 &clientConfig) { 
     Aws::IAM::IAMClient iam(clientConfig); 
     Aws::IAM::Model::ListAttachedRolePoliciesRequest list_request; 
     list_request.SetRoleName(roleName); 
     bool done = false; 
     while (!done) { 
         auto list_outcome = iam.ListAttachedRolePolicies(list_request); 
         if (!list_outcome.IsSuccess()) { 
             std::cerr << "Failed to list attached policies of role " <<
```

```
 roleName << ": " << list_outcome.GetError().GetMessage() << 
                        std::endl; 
             return false; 
         } 
         const auto &policies = list_outcome.GetResult().GetAttachedPolicies(); 
         if (std::any_of(policies.cbegin(), policies.cend(), 
                          [=](const Aws::IAM::Model::AttachedPolicy &policy) { 
                                   return policy.GetPolicyArn() == policyArn; 
                          })) { 
             std::cout << "Policy " << policyArn << 
                       " is already attached to role " << roleName << std::endl;
             return true; 
         } 
         done = !list_outcome.GetResult().GetIsTruncated(); 
         list_request.SetMarker(list_outcome.GetResult().GetMarker()); 
     } 
     Aws::IAM::Model::AttachRolePolicyRequest request; 
     request.SetRoleName(roleName); 
     request.SetPolicyArn(policyArn); 
     Aws::IAM::Model::AttachRolePolicyOutcome outcome = 
  iam.AttachRolePolicy(request); 
     if (!outcome.IsSuccess()) { 
         std::cerr << "Failed to attach policy " << policyArn << " to role " << 
                    roleName << ": " << outcome.GetError().GetMessage() << 
  std::endl; 
     } 
     else { 
         std::cout << "Successfully attached policy " << policyArn << " to role " 
 << roleName << std::endl; 
     } 
     return outcome.IsSuccess();
}
```
• Para obtener más información sobre la API, consulta [AttachRolePolicyl](https://docs.aws.amazon.com/goto/SdkForCpp/iam-2010-05-08/AttachRolePolicy)a Referencia AWS SDK for C++ de la API.

### CLI

## AWS CLI

Cómo asociar una política administrada a un rol de IAM

El siguiente comando attach-role-policy asocia la política administrada de AWS denominada ReadOnlyAccess al rol de IAM denominado ReadOnlyRole.

```
aws iam attach-role-policy \ 
     --policy-arn arn:aws:iam::aws:policy/ReadOnlyAccess \ 
     --role-name ReadOnlyRole
```
Este comando no genera ninguna salida.

Para obtener más información, consulte [Políticas administradas y políticas insertadas](https://docs.aws.amazon.com/IAM/latest/UserGuide/access_policies_managed-vs-inline.html) en la Guía del usuario de IAM de AWS.

• Para obtener más información sobre la API, consulta [AttachRolePolicyl](https://awscli.amazonaws.com/v2/documentation/api/latest/reference/iam/attach-role-policy.html)a Referencia de AWS CLI comandos.

## Go

SDK para Go V2

## **G** Note

Hay más información al respecto GitHub. Busque el ejemplo completo y aprenda a configurar y ejecutar en el [Repositorio de ejemplos de código de AWS.](https://github.com/awsdocs/aws-doc-sdk-examples/tree/main/gov2/iam#code-examples)

```
// RoleWrapper encapsulates AWS Identity and Access Management (IAM) role actions
// used in the examples.
// It contains an IAM service client that is used to perform role actions.
type RoleWrapper struct { 
  IamClient *iam.Client
}
```
// AttachRolePolicy attaches a policy to a role.

```
func (wrapper RoleWrapper) AttachRolePolicy(policyArn string, roleName string) 
  error { 
  _, err := wrapper.IamClient.AttachRolePolicy(context.TODO(), 
  &iam.AttachRolePolicyInput{ 
   PolicyArn: aws.String(policyArn), 
  RoleName: aws.String(roleName),
  }) 
 if err != nil {
   log.Printf("Couldn't attach policy %v to role %v. Here's why: %v\n", policyArn, 
  roleName, err) 
  } 
 return err
}
```
• Para obtener más información sobre la API, consulta [AttachRolePolicyl](https://pkg.go.dev/github.com/aws/aws-sdk-go-v2/service/iam#Client.AttachRolePolicy)a Referencia AWS SDK for Go de la API.

#### Java

SDK para Java 2.x

```
a Note
```

```
import software.amazon.awssdk.regions.Region;
import software.amazon.awssdk.services.iam.IamClient;
import software.amazon.awssdk.services.iam.model.IamException;
import software.amazon.awssdk.services.iam.model.AttachRolePolicyRequest;
import software.amazon.awssdk.services.iam.model.AttachedPolicy;
import software.amazon.awssdk.services.iam.model.ListAttachedRolePoliciesRequest;
import 
 software.amazon.awssdk.services.iam.model.ListAttachedRolePoliciesResponse;
import java.util.List;
/** 
  * Before running this Java V2 code example, set up your development
```

```
 * environment, including your credentials. 
 * 
  * For more information, see the following documentation topic: 
 * 
  * https://docs.aws.amazon.com/sdk-for-java/latest/developer-guide/get-
started.html 
  */
public class AttachRolePolicy { 
     public static void main(String[] args) { 
         final String usage = """ 
                  Usage: 
                      <roleName> <policyArn>\s 
                  Where: 
                      roleName - A role name that you can obtain from the AWS 
  Management Console.\s 
                      policyArn - A policy ARN that you can obtain from the AWS 
  Management Console.\s 
                  """; 
        if (args.length != 2) {
              System.out.println(usage); 
              System.exit(1); 
         } 
        String roleName = args[0];
         String policyArn = args[1]; 
         Region region = Region.AWS_GLOBAL; 
         IamClient iam = IamClient.builder() 
                  .region(region) 
                  .build(); 
         attachIAMRolePolicy(iam, roleName, policyArn); 
         iam.close(); 
     } 
     public static void attachIAMRolePolicy(IamClient iam, String roleName, String 
  policyArn) { 
         try { 
             ListAttachedRolePoliciesRequest request = 
  ListAttachedRolePoliciesRequest.builder() 
                      .roleName(roleName)
```

```
.build();
             ListAttachedRolePoliciesResponse response = 
  iam.listAttachedRolePolicies(request); 
             List<AttachedPolicy> attachedPolicies = response.attachedPolicies(); 
             // Ensure that the policy is not attached to this role 
             String polArn = ""; 
             for (AttachedPolicy policy : attachedPolicies) { 
                 polArn = policy.policyArn(); 
                 if (polArn.compareTo(policyArn) == 0) { 
                      System.out.println(roleName + " policy is already attached to 
  this role."); 
                     return; 
 } 
 } 
             AttachRolePolicyRequest attachRequest = 
  AttachRolePolicyRequest.builder() 
                      .roleName(roleName) 
                      .policyArn(policyArn) 
                      .build(); 
             iam.attachRolePolicy(attachRequest); 
             System.out.println("Successfully attached policy " + policyArn + 
                      " to role " + roleName); 
         } catch (IamException e) { 
             System.err.println(e.awsErrorDetails().errorMessage()); 
             System.exit(1); 
         } 
         System.out.println("Done"); 
     }
}
```
• Para obtener más información sobre la API, consulta [AttachRolePolicyl](https://docs.aws.amazon.com/goto/SdkForJavaV2/iam-2010-05-08/AttachRolePolicy)a Referencia AWS SDK for Java 2.x de la API.

# **JavaScript**

# SDK para JavaScript (v3)

# **a** Note

Hay más información. GitHub Busque el ejemplo completo y aprenda a configurar y ejecutar en el [Repositorio de ejemplos de código de AWS.](https://github.com/awsdocs/aws-doc-sdk-examples/tree/main/javascriptv3/example_code/iam#code-examples)

Asocie la política.

```
import { AttachRolePolicyCommand, IAMClient } from "@aws-sdk/client-iam";
const client = new IAMClient(\{\});
/** 
 * 
  * @param {string} policyArn 
  * @param {string} roleName 
  */
export const attachRolePolicy = (policyArn, roleName) => { 
   const command = new AttachRolePolicyCommand({ 
     PolicyArn: policyArn, 
     RoleName: roleName, 
   }); 
   return client.send(command);
};
```
- Para obtener información, consulte la [Guía para desarrolladores de AWS SDK for](https://docs.aws.amazon.com/sdk-for-javascript/v3/developer-guide/iam-examples-policies.html#iam-examples-policies-attaching-role-policy)  [JavaScript.](https://docs.aws.amazon.com/sdk-for-javascript/v3/developer-guide/iam-examples-policies.html#iam-examples-policies-attaching-role-policy)
- Para obtener más información sobre la API, consulta [AttachRolePolicyl](https://docs.aws.amazon.com/AWSJavaScriptSDK/v3/latest/client/iam/command/AttachRolePolicyCommand)a Referencia AWS SDK for JavaScript de la API.

#### SDK para JavaScript (v2)

### **a** Note

```
// Load the AWS SDK for Node.js
var AWS = require("aws-sdk");
// Set the region
AWS.config.update({ region: "REGION" });
// Create the IAM service object
var iam = new AWS.IAM({ apiVersion: "2010-05-08" });
var paramsRoleList = { 
   RoleName: process.argv[2],
};
iam.listAttachedRolePolicies(paramsRoleList, function (err, data) { 
   if (err) { 
     console.log("Error", err); 
   } else { 
     var myRolePolicies = data.AttachedPolicies; 
     myRolePolicies.forEach(function (val, index, array) { 
       if (myRolePolicies[index].PolicyName === "AmazonDynamoDBFullAccess") { 
         console.log( 
           "AmazonDynamoDBFullAccess is already attached to this role." 
         ); 
         process.exit(); 
       } 
     }); 
     var params = { 
       PolicyArn: "arn:aws:iam::aws:policy/AmazonDynamoDBFullAccess", 
       RoleName: process.argv[2], 
     }; 
     iam.attachRolePolicy(params, function (err, data) { 
       if (err) { 
         console.log("Unable to attach policy to role", err); 
       } else { 
         console.log("Role attached successfully");
```

```
 } 
        }); 
     }
});
```
- Para obtener información, consulte la [Guía para desarrolladores de AWS SDK for](https://docs.aws.amazon.com/sdk-for-javascript/v2/developer-guide/iam-examples-policies.html#iam-examples-policies-attaching-role-policy)  [JavaScript.](https://docs.aws.amazon.com/sdk-for-javascript/v2/developer-guide/iam-examples-policies.html#iam-examples-policies-attaching-role-policy)
- Para obtener más información sobre la API, consulta [AttachRolePolicyl](https://docs.aws.amazon.com/goto/AWSJavaScriptSDK/iam-2010-05-08/AttachRolePolicy)a Referencia AWS SDK for JavaScript de la API.

#### Kotlin

### SDK para Kotlin

# **a** Note

```
suspend fun attachIAMRolePolicy(roleNameVal: String, policyArnVal: String) {
     val request = ListAttachedRolePoliciesRequest { 
         roleName = roleNameVal 
     } 
     IamClient { region = "AWS_GLOBAL" }.use { iamClient -> 
         val response = iamClient.listAttachedRolePolicies(request) 
         val attachedPolicies = response.attachedPolicies 
         // Ensure that the policy is not attached to this role. 
         val checkStatus: Int 
         if (attachedPolicies != null) { 
             checkStatus = checkList(attachedPolicies, policyArnVal) 
            if (checkStatus == -1) return 
         } 
         val policyRequest = AttachRolePolicyRequest { 
             roleName = roleNameVal
```

```
 policyArn = policyArnVal 
         } 
         iamClient.attachRolePolicy(policyRequest) 
         println("Successfully attached policy $policyArnVal to role 
  $roleNameVal") 
     }
}
fun checkList(attachedPolicies: List<AttachedPolicy>, policyArnVal: String): Int 
 { 
     for (policy in attachedPolicies) { 
         val polArn = policy.policyArn.toString() 
         if (polArn.compareTo(policyArnVal) == 0) { 
              println("The policy is already attached to this role.") 
              return -1 
         } 
     } 
     return 0
}
```
• Para obtener más información sobre la API, consulta [AttachRolePolicyl](https://github.com/awslabs/aws-sdk-kotlin#generating-api-documentation)a referencia sobre el AWS SDK para la API de Kotlin.

## PHP

SDK para PHP

## **a** Note

```
$uuid = uniqid();
$service = new IAMService();
$assumeRolePolicyDocument = "{ 
                 \"Version\": \"2012-10-17\",
```

```
 \"Statement\": [{ 
                      \"Effect\": \"Allow\", 
                      \"Principal\": {\"AWS\": \"{$user['Arn']}\"}, 
                      \"Action\": \"sts:AssumeRole\" 
                  }] 
             }";
$assumeRoleRole = $service->createRole("iam_demo_role_$uuid", 
  $assumeRolePolicyDocument);
echo "Created role: {$assumeRoleRole['RoleName']}\n";
$listAllBucketsPolicyDocument = "{ 
                  \"Version\": \"2012-10-17\", 
                  \"Statement\": [{ 
                      \"Effect\": \"Allow\", 
                      \"Action\": \"s3:ListAllMyBuckets\", 
                      \"Resource\": \"arn:aws:s3:::*\"}]
}";
$listAllBucketsPolicy = $service->createPolicy("iam_demo_policy_$uuid", 
  $listAllBucketsPolicyDocument);
echo "Created policy: {$listAllBucketsPolicy['PolicyName']}\n";
$service->attachRolePolicy($assumeRoleRole['RoleName'], 
  $listAllBucketsPolicy['Arn']); 
     public function attachRolePolicy($roleName, $policyArn) 
     { 
         return $this->customWaiter(function () use ($roleName, $policyArn) { 
             $this->iamClient->attachRolePolicy([ 
                  'PolicyArn' => $policyArn, 
                  'RoleName' => $roleName, 
             ]); 
         }); 
     }
```
• Para obtener más información sobre la API, consulta [AttachRolePolicyl](https://docs.aws.amazon.com/goto/SdkForPHPV3/iam-2010-05-08/AttachRolePolicy)a Referencia AWS SDK for PHP de la API.

### Python

SDK para Python (Boto3)

## **a** Note

Hay más información al respecto GitHub. Busque el ejemplo completo y aprenda a configurar y ejecutar en el [Repositorio de ejemplos de código de AWS.](https://github.com/awsdocs/aws-doc-sdk-examples/tree/main/python/example_code/iam#code-examples)

Asocie una política a un rol mediante el objeto Boto3 Policy.

```
def attach_to_role(role_name, policy_arn): 
    "" ""
     Attaches a policy to a role. 
     :param role_name: The name of the role. **Note** this is the name, not the 
 ARN. 
     :param policy_arn: The ARN of the policy. 
     """ 
     try: 
         iam.Policy(policy_arn).attach_role(RoleName=role_name) 
         logger.info("Attached policy %s to role %s.", policy_arn, role_name) 
     except ClientError: 
         logger.exception("Couldn't attach policy %s to role %s.", policy_arn, 
 role_name) 
         raise
```
Asocie una política a un rol mediante el objeto Boto3 Role.

```
def attach_policy(role_name, policy_arn): 
    "" "
     Attaches a policy to a role. 
     :param role_name: The name of the role. **Note** this is the name, not the 
  ARN. 
     :param policy_arn: The ARN of the policy. 
    "" "
     try:
```

```
 iam.Role(role_name).attach_policy(PolicyArn=policy_arn) 
        logger.info("Attached policy %s to role %s.", policy_arn, role_name) 
    except ClientError: 
        logger.exception("Couldn't attach policy %s to role %s.", policy_arn, 
 role_name) 
        raise
```
• Para obtener más información sobre la API, consulta [AttachRolePolicyl](https://docs.aws.amazon.com/goto/boto3/iam-2010-05-08/AttachRolePolicy)a AWSReferencia de API de SDK for Python (Boto3).

#### Ruby

#### SDK para Ruby

#### **a** Note

Hay más información al respecto. GitHub Busque el ejemplo completo y aprenda a configurar y ejecutar en el [Repositorio de ejemplos de código de AWS.](https://github.com/awsdocs/aws-doc-sdk-examples/tree/main/ruby/example_code/iam#code-examples)

En este módulo de ejemplo, se enumeran, se crean, se adjuntan y se separan las políticas de roles.

```
# Manages policies in AWS Identity and Access Management (IAM)
class RolePolicyManager 
   # Initialize with an AWS IAM client 
   # 
   # @param iam_client [Aws::IAM::Client] An initialized IAM client 
   def initialize(iam_client, logger: Logger.new($stdout)) 
     @iam_client = iam_client 
     @logger = logger 
     @logger.progname = "PolicyManager" 
   end 
   # Creates a policy 
   # 
   # @param policy_name [String] The name of the policy 
   # @param policy_document [Hash] The policy document
```

```
 # @return [String] The policy ARN if successful, otherwise nil 
  def create_policy(policy_name, policy_document) 
    response = @iam_client.create_policy( 
      policy_name: policy_name, 
      policy_document: policy_document.to_json 
   \lambda response.policy.arn 
 rescue Aws::IAM::Errors::ServiceError => e 
    @logger.error("Error creating policy: #{e.message}") 
    nil 
  end 
  # Fetches an IAM policy by its ARN 
  # @param policy_arn [String] the ARN of the IAM policy to retrieve 
  # @return [Aws::IAM::Types::GetPolicyResponse] the policy object if found 
  def get_policy(policy_arn) 
    response = @iam_client.get_policy(policy_arn: policy_arn) 
    policy = response.policy 
    @logger.info("Got policy '#{policy.policy_name}'. Its ID is: 
 #{policy.policy_id}.") 
    policy 
 rescue Aws::IAM::Errors::NoSuchEntity 
    @logger.error("Couldn't get policy '#{policy_arn}'. The policy does not 
 exist.") 
    raise 
 rescue Aws::IAM::Errors::ServiceError => e 
    @logger.error("Couldn't get policy '#{policy_arn}'. Here's why: #{e.code}: 
 #{e.message}") 
    raise 
  end 
 # Attaches a policy to a role 
  # 
  # @param role_name [String] The name of the role 
  # @param policy_arn [String] The policy ARN 
  # @return [Boolean] true if successful, false otherwise 
  def attach_policy_to_role(role_name, policy_arn) 
    @iam_client.attach_role_policy( 
      role_name: role_name, 
      policy_arn: policy_arn 
   \lambda true 
  rescue Aws::IAM::Errors::ServiceError => e 
    @logger.error("Error attaching policy to role: #{e.message}")
```

```
 false 
   end 
   # Lists policy ARNs attached to a role 
   # 
  # @param role name [String] The name of the role
   # @return [Array<String>] List of policy ARNs 
   def list_attached_policy_arns(role_name) 
     response = @iam_client.list_attached_role_policies(role_name: role_name) 
     response.attached_policies.map(&:policy_arn) 
   rescue Aws::IAM::Errors::ServiceError => e 
     @logger.error("Error listing policies attached to role: #{e.message}") 
    \Box end 
   # Detaches a policy from a role 
   # 
   # @param role_name [String] The name of the role 
   # @param policy_arn [String] The policy ARN 
   # @return [Boolean] true if successful, false otherwise 
   def detach_policy_from_role(role_name, policy_arn) 
     @iam_client.detach_role_policy( 
       role_name: role_name, 
       policy_arn: policy_arn 
    \lambda true 
   rescue Aws::IAM::Errors::ServiceError => e 
     @logger.error("Error detaching policy from role: #{e.message}") 
     false 
   end
end
```
• Para obtener más información sobre la API, consulte la Referencia de [AttachRolePolicy](https://docs.aws.amazon.com/goto/SdkForRubyV3/iam-2010-05-08/AttachRolePolicy)la AWS SDK for RubyAPI.

#### Rust

## SDK para Rust

# **a** Note

Hay más información al respecto GitHub. Busque el ejemplo completo y aprenda a configurar y ejecutar en el [Repositorio de ejemplos de código de AWS.](https://github.com/awsdocs/aws-doc-sdk-examples/tree/main/rustv1/examples/iam#code-examples)

```
pub async fn attach_role_policy( 
     client: &iamClient, 
     role: &Role, 
     policy: &Policy,
) -> Result<AttachRolePolicyOutput, SdkError<AttachRolePolicyError>> { 
     client 
          .attach_role_policy() 
          .role_name(role.role_name()) 
          .policy_arn(policy.arn().unwrap_or_default()) 
          .send() 
          .await
}
```
• Para obtener más información sobre la API, consulta [AttachRolePolicyl](https://docs.rs/releases/search?query=aws-sdk)a referencia sobre la API de AWS SDK para Rust.

#### Swift

SDK para Swift

## **a** Note

Esto es documentación preliminar para un SDK en versión preliminar. Está sujeta a cambios.

# a Note

Hay más información al respecto GitHub. Busque el ejemplo completo y aprenda a configurar y ejecutar en el [Repositorio de ejemplos de código de AWS.](https://github.com/awsdocs/aws-doc-sdk-examples/tree/main/swift/example_code/iam#code-examples)

```
 public func attachRolePolicy(role: String, policyArn: String) async throws { 
         let input = AttachRolePolicyInput( 
              policyArn: policyArn, 
              roleName: role 
\overline{\phantom{a}} do { 
              _ = try await client.attachRolePolicy(input: input) 
         } catch { 
              throw error 
         } 
     }
```
• Para obtener más información sobre la API, consulta [AttachRolePolicyl](https://awslabs.github.io/aws-sdk-swift/reference/0.x)a referencia sobre la API de AWS SDK for Swift.

Asociación de una política de IAM a un usuario con un SDK de AWS

Los siguientes ejemplos de código muestran cómo asociar una política de IAM a un usuario.

```
A Warning
```
Para evitar riesgos de seguridad, no utilice a los usuarios de IAM para la autenticación cuando desarrolle software especialmente diseñado o trabaje con datos reales. En cambio, utilice la federación con un proveedor de identidades como [AWS IAM Identity Center.](https://docs.aws.amazon.com/singlesignon/latest/userguide/what-is.html)

Los ejemplos de acciones son extractos de código de programas más grandes y deben ejecutarse en contexto. Puede ver esta acción en contexto en el siguiente ejemplo de código:

• [Creación de usuarios de solo lectura, y lectura y escritura](#page-4625-0)

## CLI

# AWS CLI

Cómo asociar una política administrada a un usuario de IAM

El siguiente comando attach-user-policy asocia la política administrada de AWS denominada AdministratorAccess al usuario de IAM denominado Alice.

```
aws iam attach-user-policy \ 
     --policy-arn arn:aws:iam::aws:policy/AdministratorAccess \ 
     --user-name Alice
```
Este comando no genera ninguna salida.

Para obtener más información, consulte [Políticas administradas y políticas insertadas](https://docs.aws.amazon.com/IAM/latest/UserGuide/access_policies_managed-vs-inline.html) en la Guía del usuario de IAM de AWS.

• Para obtener más información sobre la API, consulta [AttachUserPolicy](https://awscli.amazonaws.com/v2/documentation/api/latest/reference/iam/attach-user-policy.html)la Referencia de AWS CLI comandos.

### Python

SDK para Python (Boto3)

#### **G** Note

```
def attach_policy(user_name, policy_arn): 
    "" "
     Attaches a policy to a user. 
     :param user_name: The name of the user. 
     :param policy_arn: The Amazon Resource Name (ARN) of the policy. 
    "" ""
     try: 
         iam.User(user_name).attach_policy(PolicyArn=policy_arn) 
         logger.info("Attached policy %s to user %s.", policy_arn, user_name)
```

```
 except ClientError: 
        logger.exception("Couldn't attach policy %s to user %s.", policy_arn, 
user name)
        raise
```
• Para obtener más información sobre la API, consulta [AttachUserPolicy](https://docs.aws.amazon.com/goto/boto3/iam-2010-05-08/AttachUserPolicy)la AWSReferencia de API de SDK for Python (Boto3).

#### Ruby

#### SDK para Ruby

## **a** Note

Hay más información al respecto. GitHub Busque el ejemplo completo y aprenda a configurar y ejecutar en el [Repositorio de ejemplos de código de AWS.](https://github.com/awsdocs/aws-doc-sdk-examples/tree/main/ruby/example_code/iam#code-examples)

```
 # Attaches a policy to a user 
 # 
 # @param user_name [String] The name of the user 
 # @param policy_arn [String] The Amazon Resource Name (ARN) of the policy 
 # @return [Boolean] true if successful, false otherwise 
 def attach_policy_to_user(user_name, policy_arn) 
   @iam_client.attach_user_policy( 
     user_name: user_name, 
     policy_arn: policy_arn 
   ) 
   true 
 rescue Aws::IAM::Errors::ServiceError => e 
   @logger.error("Error attaching policy to user: #{e.message}") 
   false 
 end
```
• Para obtener más información sobre la API, consulta [AttachUserPolicy](https://docs.aws.amazon.com/goto/SdkForRubyV3/iam-2010-05-08/AttachUserPolicy)la Referencia AWS SDK for Ruby de la API.

#### Rust

### SDK para Rust

# **a** Note

Hay más información al respecto GitHub. Busque el ejemplo completo y aprenda a configurar y ejecutar en el [Repositorio de ejemplos de código de AWS.](https://github.com/awsdocs/aws-doc-sdk-examples/tree/main/rustv1/examples/iam#code-examples)

```
pub async fn attach_user_policy( 
     client: &iamClient, 
     user_name: &str, 
     policy_arn: &str,
) -> Result<(), iamError> { 
     client 
          .attach_user_policy() 
          .user_name(user_name) 
          .policy_arn(policy_arn) 
          .send() 
          .await?; 
    0k(())}
```
• Para obtener más información sobre la API, consulta [AttachUserPolicy](https://docs.rs/releases/search?query=aws-sdk)la referencia sobre la API de AWS SDK para Rust.

Asociación de una política insertada a un rol de IAM con un SDK de AWS

Los siguientes ejemplos de códigos muestran cómo asociar una política insertada a un rol de IAM.

#### .NET

### AWS SDK for .NET

### **a** Note

Hay más información al respecto GitHub. Busque el ejemplo completo y aprenda a configurar y ejecutar en el [Repositorio de ejemplos de código de AWS.](https://github.com/awsdocs/aws-doc-sdk-examples/tree/main/dotnetv3/IAM#code-examples)

```
 /// <summary> 
     /// Update the inline policy document embedded in a role. 
     /// </summary> 
     /// <param name="policyName">The name of the policy to embed.</param> 
     /// <param name="roleName">The name of the role to update.</param> 
     /// <param name="policyDocument">The policy document that defines the role.</
param> 
     /// <returns>A Boolean value indicating the success of the action.</returns> 
    public async Task<bool> PutRolePolicyAsync(string policyName, string
  roleName, string policyDocument) 
     { 
         var request = new PutRolePolicyRequest 
         { 
             PolicyName = policyName, 
             RoleName = roleName, 
             PolicyDocument = policyDocument 
         }; 
         var response = await _IAMService.PutRolePolicyAsync(request); 
         return response.HttpStatusCode == HttpStatusCode.OK; 
     }
```
• Para obtener más información sobre la API, consulta [PutRolePolicyl](https://docs.aws.amazon.com/goto/DotNetSDKV3/iam-2010-05-08/PutRolePolicy)a Referencia AWS SDK for NFT de la API

#### $C++$

### SDK para C++

### **a** Note

Hay más información al respecto GitHub. Busque el ejemplo completo y aprenda a configurar y ejecutar en el [Repositorio de ejemplos de código de AWS.](https://github.com/awsdocs/aws-doc-sdk-examples/tree/main/cpp/example_code/iam#code-examples)

```
bool AwsDoc::IAM::putRolePolicy( 
         const Aws::String &roleName, 
         const Aws::String &policyName, 
         const Aws::String &policyDocument, 
         const Aws::Client::ClientConfiguration &clientConfig) { 
     Aws::IAM::IAMClient iamClient(clientConfig); 
     Aws::IAM::Model::PutRolePolicyRequest request; 
     request.SetRoleName(roleName); 
     request.SetPolicyName(policyName); 
     request.SetPolicyDocument(policyDocument); 
     Aws::IAM::Model::PutRolePolicyOutcome outcome = 
  iamClient.PutRolePolicy(request); 
     if (!outcome.IsSuccess()) { 
         std::cerr << "Error putting policy on role. " << 
                    outcome.GetError().GetMessage() << std::endl; 
     } 
     else { 
         std::cout << "Successfully put the role policy." << std::endl; 
     } 
     return outcome.IsSuccess();
}
```
• Para obtener más información sobre la API, consulta [PutRolePolicyl](https://docs.aws.amazon.com/goto/SdkForCpp/iam-2010-05-08/PutRolePolicy)a Referencia AWS SDK for C++ de la API.

### CLI

## AWS CLI

Cómo asociar una política de permisos a un rol de IAM

El siguiente comando put-role-policy agrega una política de permisos al rol denominado Test-Role.

```
aws iam put-role-policy \ 
     --role-name Test-Role \ 
     --policy-name ExamplePolicy \ 
     --policy-document file://AdminPolicy.json
```
Este comando no genera ninguna salida.

La política se define como un documento JSON en el AdminPolicyarchivo.json. (El nombre y la extensión del archivo no son significativos).

Para asociar una política de confianza a un rol, utilice el comando update-assume-rolepolicy.

Para obtener más información, consulte [Modificación de un rol](https://docs.aws.amazon.com/IAM/latest/UserGuide/id_roles_manage_modify.html) en la Guía del usuario de IAM de AWS.

• Para obtener más información sobre la API, consulte [PutRolePolicyl](https://awscli.amazonaws.com/v2/documentation/api/latest/reference/iam/put-role-policy.html)a Referencia de AWS CLI comandos.

**JavaScript** 

SDK para JavaScript (v3)

**a** Note

```
import { PutRolePolicyCommand, IAMClient } from "@aws-sdk/client-iam";
```

```
const examplePolicyDocument = JSON.stringify({
```

```
 Version: "2012-10-17", 
  Statement: \Gamma { 
       Sid: "VisualEditor0", 
       Effect: "Allow", 
       Action: [ 
          "s3:ListBucketMultipartUploads", 
          "s3:ListBucketVersions", 
          "s3:ListBucket", 
         "s3:ListMultipartUploadParts", 
       ], 
       Resource: "arn:aws:s3:::some-test-bucket", 
     }, 
     { 
       Sid: "VisualEditor1", 
       Effect: "Allow", 
       Action: [ 
          "s3:ListStorageLensConfigurations", 
          "s3:ListAccessPointsForObjectLambda", 
          "s3:ListAllMyBuckets", 
          "s3:ListAccessPoints", 
          "s3:ListJobs", 
          "s3:ListMultiRegionAccessPoints", 
       ], 
       Resource: "*", 
     }, 
   ],
});
const client = new IAMClient(\{\});
/** 
  * 
  * @param {string} roleName 
  * @param {string} policyName 
  * @param {string} policyDocument 
  */
export const putRolePolicy = async (roleName, policyName, policyDocument) => { 
   const command = new PutRolePolicyCommand({ 
     RoleName: roleName, 
     PolicyName: policyName, 
     PolicyDocument: policyDocument, 
   });
```

```
 const response = await client.send(command); 
   console.log(response); 
   return response;
};
```
• Para obtener más información sobre la API, consulta [PutRolePolicyl](https://docs.aws.amazon.com/AWSJavaScriptSDK/v3/latest/client/iam/command/PutRolePolicyCommand)a Referencia AWS SDK for JavaScript de la API.

Creación de un proveedor SAML de IAM con un SDK de AWS

En los siguientes ejemplos de código se muestra cómo crear un proveedor SAML de AWS Identity and Access Management (IAM).

CLI

AWS CLI

Cómo crear un proveedor SAML

En este ejemplo se crea un nuevo proveedor SAML en IAM denominado MySAMLProvider. Se describe en el documento de metadatos de SAML que se encuentra en el archivo SAMLMetaData.xml.

```
aws iam create-saml-provider \ 
    --saml-metadata-document file://SAMLMetaData.xml \
     --name MySAMLProvider
```
Salida:

```
{ 
     "SAMLProviderArn": "arn:aws:iam::123456789012:saml-provider/MySAMLProvider"
}
```
Para obtener más información, consulte [Creación de proveedores de identidad SAML de IAM](https://docs.aws.amazon.com/IAM/latest/UserGuide/id_roles_providers_create_saml.html) en la Guía del usuario de IAM de AWS.

• Para obtener información sobre la API, consulte [CreateSAMLProvider](https://awscli.amazonaws.com/v2/documentation/api/latest/reference/iam/create-saml-provider.html) en la Referencia de comandos de la AWS CLI.

## **JavaScript**

# SDK para JavaScript (v3)

# **A** Note

```
import { CreateSAMLProviderCommand, IAMClient } from "@aws-sdk/client-iam";
import { readFileSync } from "fs";
import * as path from "path";
import { dirnameFromMetaUrl } from "@aws-sdk-examples/libs/utils/util-fs.js";
const client = new IAMClient({});
/** 
  * This sample document was generated using Auth0. 
  * For more information on generating this document, 
  see https://docs.aws.amazon.com/IAM/latest/UserGuide/
id_roles_providers_create_saml.html#samlstep1. 
  */
const sampleMetadataDocument = readFileSync( 
   path.join( 
    dirnameFromMetaUrl(import.meta.url),
     "../../../../resources/sample_files/sample_saml_metadata.xml", 
   ),
);
/** 
 * 
  * @param {*} providerName 
  * @returns 
  */
export const createSAMLProvider = async (providerName) => { 
   const command = new CreateSAMLProviderCommand({ 
     Name: providerName, 
     SAMLMetadataDocument: sampleMetadataDocument.toString(), 
  }); 
   const response = await client.send(command);
```

```
 console.log(response); 
   return response;
};
```
• Para obtener información sobre la API, consulte [CreateSAMLProvider](https://docs.aws.amazon.com/AWSJavaScriptSDK/v3/latest/client/iam/command/CreateSAMLProviderCommand) en la Referencia de la API de AWS SDK for JavaScript.

# Creación de un grupo de IAM con un SDK de AWS

Los siguientes ejemplos de código muestran cómo crear un grupo de IAM.

Los ejemplos de acciones son extractos de código de programas más grandes y deben ejecutarse en contexto. Puede ver esta acción en contexto en el siguiente ejemplo de código:

• [Creación de un grupo y adición de un usuario](#page-4473-0)

### .NET

AWS SDK for .NET

```
a Note
```

```
 /// <summary> 
   /// Create an IAM group. 
   /// </summary> 
   /// <param name="groupName">The name to give the IAM group.</param> 
   /// <returns>The IAM group that was created.</returns>
    public async Task<Group> CreateGroupAsync(string groupName) 
    { 
        var response = await _IAMService.CreateGroupAsync(new CreateGroupRequest 
 { GroupName = groupName }); 
        return response.Group; 
    }
```
• Para obtener más información sobre la API, consulta [CreateGroup](https://docs.aws.amazon.com/goto/DotNetSDKV3/iam-2010-05-08/CreateGroup)la Referencia AWS SDK for .NET de la API.

```
CLI
```
# AWS CLI

Para crear un grupo de IAM

El siguiente comando create-group crea un grupo de IAM denominado Admins.

```
aws iam create-group \ 
     --group-name Admins
```
Salida:

```
{ 
     "Group": { 
         "Path": "/", 
          "CreateDate": "2015-03-09T20:30:24.940Z", 
          "GroupId": "AIDGPMS9RO4H3FEXAMPLE", 
          "Arn": "arn:aws:iam::123456789012:group/Admins", 
          "GroupName": "Admins" 
     }
}
```
Para obtener más información, consulte [Creación de grupos de usuarios de IAM](https://docs.aws.amazon.com/IAM/latest/UserGuide/id_groups_create.html) en la Guía del usuario de IAM de AWS.

• Para obtener más información sobre la API, consulta [CreateGroup](https://awscli.amazonaws.com/v2/documentation/api/latest/reference/iam/create-group.html)la Referencia de AWS CLI comandos

**JavaScript** 

```
SDK para JavaScript (v3)
```
# **a** Note

```
import { CreateGroupCommand, IAMClient } from "@aws-sdk/client-iam";
const client = new IAMClient({});
/** 
 * 
  * @param {string} groupName 
  */
export const createGroup = async (groupName) => { 
   const command = new CreateGroupCommand({ GroupName: groupName }); 
   const response = await client.send(command); 
  console.log(response); 
   return response;
};
```
• Para obtener más información sobre la API, consulta [CreateGroup](https://docs.aws.amazon.com/AWSJavaScriptSDK/v3/latest/client/iam/command/CreateGroupCommand)la Referencia AWS SDK for JavaScript de la API.

Crear una política de IAM con un SDK de AWS

Los siguientes ejemplos de código muestran cómo crear una política de IAM.

Los ejemplos de acciones son extractos de código de programas más grandes y deben ejecutarse en contexto. Puede ver esta acción en contexto en los siguientes ejemplos de código:

- [Creación de un grupo y adición de un usuario](#page-4473-0)
- [Crear un usuario y asumir un rol](#page-4498-0)
- [Creación de usuarios de solo lectura, y lectura y escritura](#page-4625-0)
- [Administrar políticas](#page-4640-0)
- [Trabajar con la API del creador de políticas de IAM](#page-4659-0)

### .NET

## AWS SDK for .NET

# **a** Note

Hay más información al respecto GitHub. Busque el ejemplo completo y aprenda a configurar y ejecutar en el [Repositorio de ejemplos de código de AWS.](https://github.com/awsdocs/aws-doc-sdk-examples/tree/main/dotnetv3/IAM#code-examples)

```
 /// <summary> 
     /// Create an IAM policy. 
     /// </summary> 
     /// <param name="policyName">The name to give the new IAM policy.</param> 
     /// <param name="policyDocument">The policy document for the new policy.</
param> 
    /// <returns>The new IAM policy object.</returns>
     public async Task<ManagedPolicy> CreatePolicyAsync(string policyName, string 
  policyDocument) 
    \left\{ \right. var response = await _IAMService.CreatePolicyAsync(new 
  CreatePolicyRequest 
         { 
              PolicyDocument = policyDocument, 
              PolicyName = policyName, 
         }); 
         return response.Policy; 
     }
```
• Para obtener más información sobre la API, consulta [CreatePolicyl](https://docs.aws.amazon.com/goto/DotNetSDKV3/iam-2010-05-08/CreatePolicy)a Referencia AWS SDK for NFT de la API

#### Bash

## AWS CLI con script Bash

### **A** Note

```
###############################################################################
# function errecho
#
# This function outputs everything sent to it to STDERR (standard error output).
###############################################################################
function errecho() { 
  printf "%s\n" "$*" 1>&2
}
###############################################################################
# function iam_create_policy
#
# This function creates an IAM policy.
#
# Parameters:
# -n policy_name -- The name of the IAM policy.
# -p policy_json -- The policy document.
#
# Returns:
# 0 - If successful.
# 1 - If it fails.
###############################################################################
function iam_create_policy() { 
  local policy_name policy_document response 
  local option OPTARG # Required to use getopts command in a function. 
   # bashsupport disable=BP5008 
  function usage() { 
     echo "function iam_create_policy" 
     echo "Creates an AWS Identity and Access Management (IAM) policy." 
     echo " -n policy_name The name of the IAM policy." 
     echo " -p policy_json -- The policy document."
```

```
 echo "" 
 } 
 # Retrieve the calling parameters. 
 while getopts "n:p:h" option; do 
   case "${option}" in 
     n) policy_name="${OPTARG}" ;; 
     p) policy_document="${OPTARG}" ;; 
     h) 
       usage 
       return 0 
       ;; 
    \langle ? \rangle echo "Invalid parameter" 
       usage 
       return 1 
        ;; 
   esac 
 done 
 export OPTIND=1 
 if [[ -z "$policy_name" ]]; then 
   errecho "ERROR: You must provide a policy name with the -n parameter." 
   usage 
   return 1 
 fi 
 if [[ -z "$policy_document" ]]; then 
   errecho "ERROR: You must provide a policy document with the -p parameter." 
   usage 
   return 1 
 fi 
 response=$(aws iam create-policy \ 
   --policy-name "$policy_name" \ 
   --policy-document "$policy_document" \ 
   --output text \ 
   --query Policy.Arn) 
 local error_code=${?} 
 if [[ $error_code -ne 0 ]]; then 
   aws_cli_error_log $error_code 
   errecho "ERROR: AWS reports create-policy operation failed.\n$response"
```

```
 return 1 
   fi 
   echo "$response"
}
```
• Para obtener más información sobre la API, consulta [CreatePolicyl](https://docs.aws.amazon.com/goto/aws-cli/iam-2010-05-08/CreatePolicy)a Referencia de AWS CLI comandos.

#### $C++$

SDK para C++

# **a** Note

```
Aws::String AwsDoc::IAM::createPolicy(const Aws::String &policyName, 
                                         const Aws::String &rsrcArn, 
                                         const Aws::Client::ClientConfiguration 
 &clientConfig) { 
     Aws::IAM::IAMClient iam(clientConfig); 
     Aws::IAM::Model::CreatePolicyRequest request; 
     request.SetPolicyName(policyName); 
     request.SetPolicyDocument(BuildSamplePolicyDocument(rsrcArn)); 
     Aws::IAM::Model::CreatePolicyOutcome outcome = iam.CreatePolicy(request); 
     Aws::String result; 
     if (!outcome.IsSuccess()) { 
         std::cerr << "Error creating policy " << policyName << ": " << 
                    outcome.GetError().GetMessage() << std::endl; 
     } 
     else { 
         result = outcome.GetResult().GetPolicy().GetArn(); 
         std::cout << "Successfully created policy " << policyName << 
                    std::endl; 
     }
```

```
 return result;
}
Aws::String AwsDoc::IAM::BuildSamplePolicyDocument(const Aws::String &rsrc_arn) { 
    std::stringstream stringStream; 
    stringStream << "{" 
                 << " \"Version\": \"2012-10-17\"," 
                 << " \"Statement\": [" 
                 << " {" 
                 << " \"Effect\": \"Allow\"," 
                 << " \"Action\": \"logs:CreateLogGroup\"," 
                 << " \"Resource\": \"" 
                 << rsrc_arn 
                << "\Upsilon""
                << " },"
                 << " {" 
                 << " \"Effect\": \"Allow\"," 
                 << " \"Action\": [" 
                 << " \"dynamodb:DeleteItem\"," 
                 << " \"dynamodb:GetItem\"," 
                 << " \"dynamodb:PutItem\"," 
                 << " \"dynamodb:Scan\"," 
                << " \"dynamodb:UpdateItem\""
                << " \qquad \qquad ], "
                 << " \"Resource\": \"" 
                 << rsrc_arn 
                << "\Upsilon""
                 << " }" 
                << " ]"
                 << "}"; 
    return stringStream.str();
}
```
• Para obtener más información sobre la API, consulta [CreatePolicyl](https://docs.aws.amazon.com/goto/SdkForCpp/iam-2010-05-08/CreatePolicy)a Referencia AWS SDK for C++ de la API.

# CLI

# AWS CLI

Ejemplo 1: cómo crear una política administrada por el cliente

El siguiente comando crea una política administrada por el cliente denominada my-policy.

```
aws iam create-policy \ 
     --policy-name my-policy \ 
     --policy-document file://policy
```
El archivo policy es un documento JSON de la carpeta actual que concede acceso de solo lectura a la carpeta shared de un bucket de Amazon S3 denominado my-bucket.

```
{ 
      "Version": "2012-10-17", 
      "Statement": [ 
          { 
               "Effect": "Allow", 
               "Action": [ 
                    "s3:Get*", 
                    "s3:List*" 
               ], 
               "Resource": [ 
                    "arn:aws:s3:::my-bucket/shared/*" 
 ] 
          } 
    \mathbf{I}}
```
Salida:

```
{ 
     "Policy": { 
          "PolicyName": "my-policy", 
         "CreateDate": "2015-06-01T19:31:18.620Z", 
          "AttachmentCount": 0, 
          "IsAttachable": true, 
          "PolicyId": "ZXR6A36LTYANPAI7NJ5UV", 
          "DefaultVersionId": "v1", 
          "Path": "/",
```

```
 "Arn": "arn:aws:iam::0123456789012:policy/my-policy", 
         "UpdateDate": "2015-06-01T19:31:18.620Z" 
     }
}
```
Para obtener más información sobre el uso de archivos como entrada para los parámetros de cadena, consulte [Especificar valores de parámetros para la CLI de AWS](https://docs.aws.amazon.com/cli/latest/userguide/cli-usage-parameters.html) en la Guía del usuario de la CLI de AWS.

Ejemplo 2: cómo crear una política administrada por el cliente con una descripción

El siguiente comando crea una política administrada por el cliente denominada my-policy con una descripción inmutable:

```
aws iam create-policy \ 
     --policy-name my-policy \ 
     --policy-document file://policy.json \ 
     --description "This policy grants access to all Put, Get, and List actions 
  for my-bucket"
```
El archivo policy.json es un documento JSON de la carpeta actual que concede acceso a todas las acciones poner, enumerar y obtener de un bucket de Amazon S3 denominado mybucket.

```
{ 
      "Version": "2012-10-17", 
     "Statement": [ 
         \{ "Effect": "Allow", 
               "Action": [ 
                     "s3:ListBucket*", 
                     "s3:PutBucket*", 
                     "s3:GetBucket*" 
                ], 
                "Resource": [ 
                     "arn:aws:s3:::my-bucket" 
 ] 
           } 
     \mathbf{I} }
```
Salida:
```
{ 
     "Policy": { 
         "PolicyName": "my-policy", 
         "PolicyId": "ANPAWGSUGIDPEXAMPLE", 
          "Arn": "arn:aws:iam::123456789012:policy/my-policy", 
         "Path": "/", 
         "DefaultVersionId": "v1", 
        "AttachmentCount": 0,
         "PermissionsBoundaryUsageCount": 0, 
         "IsAttachable": true, 
         "CreateDate": "2023-05-24T22:38:47+00:00", 
          "UpdateDate": "2023-05-24T22:38:47+00:00" 
     }
}
```
Para obtener más información acerca de las políticas basadas en identidades, consulte [Políticas basadas en identidades y políticas basadas en recursos](https://docs.aws.amazon.com/IAM/latest/UserGuide/access_policies_identity-vs-resource.html) en la Guía del usuario de IAM de AWS.

Ejemplo 3: cómo crear una política administrada por el cliente con etiquetas

El siguiente comando crea una política administrada por el cliente denominada mypolicy con etiquetas. En este ejemplo, se utiliza el indicador de parámetro - tags con las siguientes etiquetas con formato JSON: '{"Key": "Department", "Value": "Accounting"}' '{"Key": "Location", "Value": "Seattle"}'. Alternativamente, el indicador --tags se puede usar con indicadores con el formato abreviado: 'Key=Department,Value=Accounting Key=Location,Value=Seattle'.

```
aws iam create-policy \setminus --policy-name my-policy \ 
     --policy-document file://policy.json \ 
     --tags '{"Key": "Department", "Value": "Accounting"}' '{"Key": "Location", 
  "Value": "Seattle"}'
```
El archivo policy. json es un documento JSON de la carpeta actual que concede acceso a todas las acciones poner, enumerar y obtener de un bucket de Amazon S3 denominado mybucket.

```
{ 
     "Version": "2012-10-17", 
     "Statement": [
```

```
 { 
               "Effect": "Allow", 
               "Action": [ 
                     "s3:ListBucket*", 
                    "s3:PutBucket*", 
                    "s3:GetBucket*" 
                ], 
                "Resource": [ 
                     "arn:aws:s3:::my-bucket" 
 ] 
           } 
     \mathbf{I} }
```
Salida:

```
{ 
     "Policy": { 
          "PolicyName": "my-policy", 
          "PolicyId": "ANPAWGSUGIDPEXAMPLE", 
          "Arn": "arn:aws:iam::12345678012:policy/my-policy", 
          "Path": "/", 
          "DefaultVersionId": "v1", 
          "AttachmentCount": 0, 
          "PermissionsBoundaryUsageCount": 0, 
          "IsAttachable": true, 
          "CreateDate": "2023-05-24T23:16:39+00:00", 
          "UpdateDate": "2023-05-24T23:16:39+00:00", 
          "Tags": [ 
              { 
                   "Key": "Department", 
                   "Value": "Accounting" 
              }, 
                   "Key": "Location", 
                   "Value": "Seattle" 
              { 
         ] 
     }
}
```
Para obtener más información sobre las políticas de etiquetado, consulte [Políticas de](https://docs.aws.amazon.com/IAM/latest/UserGuide/id_tags_customer-managed-policies.html)  [etiquetado administradas por el cliente](https://docs.aws.amazon.com/IAM/latest/UserGuide/id_tags_customer-managed-policies.html) en la Guía del usuario de IAM de AWS.

• Para obtener más información sobre la API, consulta [CreatePolicyl](https://awscli.amazonaws.com/v2/documentation/api/latest/reference/iam/create-policy.html)a Referencia de AWS CLI comandos.

# Go

SDK para Go V2

# **a** Note

```
// PolicyWrapper encapsulates AWS Identity and Access Management (IAM) policy 
  actions
// used in the examples.
// It contains an IAM service client that is used to perform policy actions.
type PolicyWrapper struct { 
  IamClient *iam.Client
}
// CreatePolicy creates a policy that grants a list of actions to the specified 
  resource.
// PolicyDocument shows how to work with a policy document as a data structure 
  and
// serialize it to JSON by using Go's JSON marshaler.
func (wrapper PolicyWrapper) CreatePolicy(policyName string, actions []string, 
   resourceArn string) (*types.Policy, error) { 
  var policy *types.Policy 
  policyDoc := PolicyDocument{ 
   Version: "2012-10-17", 
   Statement: []PolicyStatement{{ 
    Effect: "Allow", 
    Action: actions, 
    Resource: aws.String(resourceArn), 
   }}, 
  } 
  policyBytes, err := json.Marshal(policyDoc)
```

```
if err != nil {
   log.Printf("Couldn't create policy document for %v. Here's why: %v\n", 
  resourceArn, err) 
   return nil, err 
  } 
  result, err := wrapper.IamClient.CreatePolicy(context.TODO(), 
  &iam.CreatePolicyInput{ 
   PolicyDocument: aws.String(string(policyBytes)), 
  PolicyName: aws.String(policyName),
  }) 
  if err != nil { 
  log.Printf("Couldn't create policy %v. Here's why: %v\n", policyName, err) 
  } else { 
   policy = result.Policy 
  } 
 return policy, err
}
```
• Para obtener más información sobre la API, consulta [CreatePolicyl](https://pkg.go.dev/github.com/aws/aws-sdk-go-v2/service/iam#Client.CreatePolicy)a Referencia AWS SDK for Go de la API.

### Java

SDK para Java 2.x

#### **a** Note

```
import software.amazon.awssdk.core.waiters.WaiterResponse;
import software.amazon.awssdk.services.iam.model.CreatePolicyRequest;
import software.amazon.awssdk.services.iam.model.CreatePolicyResponse;
import software.amazon.awssdk.services.iam.model.GetPolicyRequest;
import software.amazon.awssdk.services.iam.model.GetPolicyResponse;
import software.amazon.awssdk.services.iam.model.IamException;
import software.amazon.awssdk.regions.Region;
import software.amazon.awssdk.services.iam.IamClient;
```

```
import software.amazon.awssdk.services.iam.waiters.IamWaiter;
/** 
  * Before running this Java V2 code example, set up your development 
  * environment, including your credentials. 
 * 
  * For more information, see the following documentation topic: 
 * 
  * https://docs.aws.amazon.com/sdk-for-java/latest/developer-guide/get-
started.html 
  */
public class CreatePolicy { 
     public static final String PolicyDocument = "{" + 
             " \"Version\": \"2012-10-17\"," + 
             " \"Statement\": [" + 
             " {" + 
            " \Upsilon"Effect\": \"Allow\"," +
            " \Upsilon"Action\Upsilon": [" +
             " \"dynamodb:DeleteItem\"," + 
             " \"dynamodb:GetItem\"," + 
            " \"dynamodb:PutItem\"," +
             " \"dynamodb:Scan\"," + 
             " \"dynamodb:UpdateItem\"" + 
            " 1," +
            " \vee"Resource\": \vee"*\"" +
             " }" + 
            " 1" +
             "}"; 
     public static void main(String[] args) { 
        final String usage = """ 
                 Usage: 
                    CreatePolicy <policyName>\s
                 Where: 
                     policyName - A unique policy name.\s 
                """
        if (args.length != 1) {
             System.out.println(usage); 
             System.exit(1); 
        }
```

```
 String policyName = args[0]; 
         Region region = Region.AWS_GLOBAL; 
         IamClient iam = IamClient.builder() 
                  .region(region) 
                 .build();
         String result = createIAMPolicy(iam, policyName); 
         System.out.println("Successfully created a policy with this ARN value: " 
  + result); 
         iam.close(); 
     } 
     public static String createIAMPolicy(IamClient iam, String policyName) { 
         try { 
             // Create an IamWaiter object. 
             IamWaiter iamWaiter = iam.waiter(); 
             CreatePolicyRequest request = CreatePolicyRequest.builder() 
                      .policyName(policyName) 
                      .policyDocument(PolicyDocument) 
                      .build(); 
             CreatePolicyResponse response = iam.createPolicy(request); 
             // Wait until the policy is created. 
             GetPolicyRequest polRequest = GetPolicyRequest.builder() 
                      .policyArn(response.policy().arn()) 
                      .build(); 
             WaiterResponse<GetPolicyResponse> waitUntilPolicyExists = 
  iamWaiter.waitUntilPolicyExists(polRequest); 
  waitUntilPolicyExists.matched().response().ifPresent(System.out::println); 
             return response.policy().arn(); 
         } catch (IamException e) { 
             System.err.println(e.awsErrorDetails().errorMessage()); 
             System.exit(1); 
         } 
         return ""; 
     }
}
```
• Para obtener más información sobre la API, consulta [CreatePolicyl](https://docs.aws.amazon.com/goto/SdkForJavaV2/iam-2010-05-08/CreatePolicy)a Referencia AWS SDK for Java 2.x de la API.

**JavaScript** 

SDK para JavaScript (v3)

# **a** Note

Hay más información. GitHub Busque el ejemplo completo y aprenda a configurar y ejecutar en el [Repositorio de ejemplos de código de AWS.](https://github.com/awsdocs/aws-doc-sdk-examples/tree/main/javascriptv3/example_code/iam#code-examples)

Cree la política.

```
import { CreatePolicyCommand, IAMClient } from "@aws-sdk/client-iam";
const client = new IAMClient({});
/** 
  * 
  * @param {string} policyName 
  */
export const createPolicy = (policyName) => { 
   const command = new CreatePolicyCommand({ 
     PolicyDocument: JSON.stringify({ 
       Version: "2012-10-17", 
       Statement: [ 
         { 
            Effect: "Allow", 
            Action: "*", 
            Resource: "*", 
         }, 
       ], 
     }), 
     PolicyName: policyName, 
   }); 
   return client.send(command);
};
```
- Para obtener información, consulte la [Guía para desarrolladores de AWS SDK for](https://docs.aws.amazon.com/sdk-for-javascript/v3/developer-guide/iam-examples-policies.html#iam-examples-policies-creating)  [JavaScript.](https://docs.aws.amazon.com/sdk-for-javascript/v3/developer-guide/iam-examples-policies.html#iam-examples-policies-creating)
- Para obtener más información sobre la API, consulta [CreatePolicyl](https://docs.aws.amazon.com/AWSJavaScriptSDK/v3/latest/client/iam/command/CreatePolicyCommand)a Referencia AWS SDK for JavaScript de la API.

SDK para JavaScript (v2)

## **a** Note

```
// Load the AWS SDK for Node.js
var AWS = require("aws-sdk");
// Set the region
AWS.config.update({ region: "REGION" });
// Create the IAM service object
var iam = new AWS.IAM({ apiVersion: "2010-05-08" });
var myManagedPolicy = { 
   Version: "2012-10-17", 
   Statement: [ 
     { 
       Effect: "Allow", 
       Action: "logs:CreateLogGroup", 
       Resource: "RESOURCE_ARN", 
     }, 
     { 
       Effect: "Allow", 
       Action: [ 
          "dynamodb:DeleteItem", 
          "dynamodb:GetItem", 
          "dynamodb:PutItem", 
          "dynamodb:Scan", 
          "dynamodb:UpdateItem", 
       ], 
       Resource: "RESOURCE_ARN", 
     },
```

```
 ],
};
var params = { 
   PolicyDocument: JSON.stringify(myManagedPolicy), 
   PolicyName: "myDynamoDBPolicy",
};
iam.createPolicy(params, function (err, data) { 
   if (err) { 
     console.log("Error", err); 
   } else { 
     console.log("Success", data); 
   }
});
```
- Para obtener información, consulte la [Guía para desarrolladores de AWS SDK for](https://docs.aws.amazon.com/sdk-for-javascript/v2/developer-guide/iam-examples-policies.html#iam-examples-policies-creating)  [JavaScript.](https://docs.aws.amazon.com/sdk-for-javascript/v2/developer-guide/iam-examples-policies.html#iam-examples-policies-creating)
- Para obtener más información sobre la API, consulta [CreatePolicyl](https://docs.aws.amazon.com/goto/AWSJavaScriptSDK/iam-2010-05-08/CreatePolicy)a Referencia AWS SDK for JavaScript de la API.

# Kotlin

SDK para Kotlin

# **a** Note

```
suspend fun createIAMPolicy(policyNameVal: String?): String { 
    val policyDocumentVal = "{" + 
        " \"Version\": \"2012-10-17\"," + 
        " \"Statement\": [" + 
        " {" + 
        " \"Effect\": \"Allow\"," + 
       " \"Action\": [" +
        " \"dynamodb:DeleteItem\"," +
```

```
" \"dynamodb:GetItem\"," +
        " \"dynamodb:PutItem\"," + 
        " \"dynamodb:Scan\"," + 
       " \"dynamodb:UpdateItem\"" +
       " 1," +
       " \vee"Resource\": \vee"*\"" +
        " }" + 
       " 1" +
        "}" 
    val request = CreatePolicyRequest { 
        policyName = policyNameVal 
        policyDocument = policyDocumentVal 
    } 
    IamClient { region = "AWS_GLOBAL" }.use { iamClient -> 
        val response = iamClient.createPolicy(request) 
        return response.policy?.arn.toString() 
    }
}
```
• Para obtener más información sobre la API, consulta [CreatePolicyl](https://github.com/awslabs/aws-sdk-kotlin#generating-api-documentation)a referencia sobre el AWS SDK para la API de Kotlin.

### PHP

SDK para PHP

### **a** Note

```
$uuid = uniqid();
$service = new IAMService();
$listAllBucketsPolicyDocument = "{ 
                 \"Version\": \"2012-10-17\", 
                 \"Statement\": [{
```

```
 \"Effect\": \"Allow\", 
                      \"Action\": \"s3:ListAllMyBuckets\", 
                      \"Resource\": \"arn:aws:s3:::*\"}]
}";
$listAllBucketsPolicy = $service->createPolicy("iam_demo_policy_$uuid", 
  $listAllBucketsPolicyDocument);
echo "Created policy: {$listAllBucketsPolicy['PolicyName']}\n"; 
     public function createPolicy(string $policyName, string $policyDocument) 
     { 
         $result = $this->customWaiter(function () use ($policyName, 
  $policyDocument) { 
             return $this->iamClient->createPolicy([ 
                  'PolicyName' => $policyName, 
                  'PolicyDocument' => $policyDocument, 
             ]); 
         }); 
         return $result['Policy']; 
     }
```
• Para obtener más información sobre la API, consulta [CreatePolicyl](https://docs.aws.amazon.com/goto/SdkForPHPV3/iam-2010-05-08/CreatePolicy)a Referencia AWS SDK for PHP de la API.

## Python

SDK para Python (Boto3)

#### **a** Note

```
def create_policy(name, description, actions, resource_arn): 
    "" "
     Creates a policy that contains a single statement. 
     :param name: The name of the policy to create. 
     :param description: The description of the policy. 
     :param actions: The actions allowed by the policy. These typically take the
```

```
 form of service:action, such as s3:PutObject. 
    :param resource_arn: The Amazon Resource Name (ARN) of the resource this 
 policy 
                           applies to. This ARN can contain wildcards, such as 
                           'arn:aws:s3:::my-bucket/*' to allow actions on all 
 objects 
                           in the bucket named 'my-bucket'. 
    :return: The newly created policy. 
   "" "
   policy\_doc = { "Version": "2012-10-17", 
        "Statement": [{"Effect": "Allow", "Action": actions, "Resource": 
 resource_arn}], 
    } 
    try: 
        policy = iam.create_policy( 
             PolicyName=name, 
             Description=description, 
             PolicyDocument=json.dumps(policy_doc), 
        ) 
        logger.info("Created policy %s.", policy.arn) 
    except ClientError: 
        logger.exception("Couldn't create policy %s.", name) 
        raise 
    else: 
        return policy
```
• Para obtener más información sobre la API, consulta [CreatePolicyl](https://docs.aws.amazon.com/goto/boto3/iam-2010-05-08/CreatePolicy)a AWSReferencia de API de SDK for Python (Boto3).

## Ruby

SDK para Ruby

# **a** Note

En este módulo de ejemplo, se enumeran, se crean, se adjuntan y se separan las políticas de roles.

```
# Manages policies in AWS Identity and Access Management (IAM)
class RolePolicyManager 
   # Initialize with an AWS IAM client 
   # 
   # @param iam_client [Aws::IAM::Client] An initialized IAM client 
   def initialize(iam_client, logger: Logger.new($stdout)) 
     @iam_client = iam_client 
     @logger = logger 
     @logger.progname = "PolicyManager" 
   end 
   # Creates a policy 
   # 
   # @param policy_name [String] The name of the policy 
   # @param policy_document [Hash] The policy document 
   # @return [String] The policy ARN if successful, otherwise nil 
   def create_policy(policy_name, policy_document) 
     response = @iam_client.create_policy( 
       policy_name: policy_name, 
       policy_document: policy_document.to_json 
    \lambda response.policy.arn 
   rescue Aws::IAM::Errors::ServiceError => e 
     @logger.error("Error creating policy: #{e.message}") 
     nil 
   end 
   # Fetches an IAM policy by its ARN 
   # @param policy_arn [String] the ARN of the IAM policy to retrieve 
   # @return [Aws::IAM::Types::GetPolicyResponse] the policy object if found 
   def get_policy(policy_arn) 
     response = @iam_client.get_policy(policy_arn: policy_arn) 
     policy = response.policy 
     @logger.info("Got policy '#{policy.policy_name}'. Its ID is: 
  #{policy.policy_id}.") 
     policy 
   rescue Aws::IAM::Errors::NoSuchEntity 
     @logger.error("Couldn't get policy '#{policy_arn}'. The policy does not 
  exist.") 
     raise
```

```
 rescue Aws::IAM::Errors::ServiceError => e 
    @logger.error("Couldn't get policy '#{policy_arn}'. Here's why: #{e.code}: 
 #{e.message}") 
    raise 
  end 
 # Attaches a policy to a role 
 # 
  # @param role_name [String] The name of the role 
 # @param policy_arn [String] The policy ARN 
  # @return [Boolean] true if successful, false otherwise 
 def attach_policy_to_role(role_name, policy_arn) 
    @iam_client.attach_role_policy( 
      role_name: role_name, 
      policy_arn: policy_arn 
    ) 
    true 
 rescue Aws::IAM::Errors::ServiceError => e 
    @logger.error("Error attaching policy to role: #{e.message}") 
    false 
  end 
 # Lists policy ARNs attached to a role 
 # 
 # @param role name [String] The name of the role
 # @return [Array<String>] List of policy ARNs 
 def list_attached_policy_arns(role_name) 
    response = @iam_client.list_attached_role_policies(role_name: role_name) 
    response.attached_policies.map(&:policy_arn) 
 rescue Aws::IAM::Errors::ServiceError => e 
    @logger.error("Error listing policies attached to role: #{e.message}") 
   \Box end 
 # Detaches a policy from a role 
  # 
  # @param role_name [String] The name of the role 
 # @param policy_arn [String] The policy ARN 
  # @return [Boolean] true if successful, false otherwise 
  def detach_policy_from_role(role_name, policy_arn) 
    @iam_client.detach_role_policy( 
      role_name: role_name, 
      policy_arn: policy_arn 
    )
```

```
 true 
   rescue Aws::IAM::Errors::ServiceError => e 
     @logger.error("Error detaching policy from role: #{e.message}") 
     false 
   end
end
```
• Para obtener más información sobre la API, consulte la Referencia de [CreatePolicyl](https://docs.aws.amazon.com/goto/SdkForRubyV3/iam-2010-05-08/CreatePolicy)a AWS SDK for RubyAPI.

### Rust

### SDK para Rust

# **a** Note

Hay más información al respecto GitHub. Busque el ejemplo completo y aprenda a configurar y ejecutar en el [Repositorio de ejemplos de código de AWS.](https://github.com/awsdocs/aws-doc-sdk-examples/tree/main/rustv1/examples/iam#code-examples)

```
pub async fn create_policy( 
     client: &iamClient, 
     policy_name: &str, 
     policy_document: &str,
) -> Result<Policy, iamError> { 
     let policy = client 
          .create_policy() 
          .policy_name(policy_name) 
          .policy_document(policy_document) 
          .send() 
          .await?; 
     Ok(policy.policy.unwrap())
}
```
• Para obtener más información sobre la API, consulta [CreatePolicyl](https://docs.rs/releases/search?query=aws-sdk)a referencia sobre la API de AWS SDK para Rust.

### **Swift**

# SDK para Swift

# **a** Note

Esto es documentación preliminar para un SDK en versión preliminar. Está sujeta a cambios.

# **a** Note

Hay más información al respecto GitHub. Busque el ejemplo completo y aprenda a configurar y ejecutar en el [Repositorio de ejemplos de código de AWS.](https://github.com/awsdocs/aws-doc-sdk-examples/tree/main/swift/example_code/iam#code-examples)

```
 public func createPolicy(name: String, policyDocument: String) async throws -
> IAMClientTypes.Policy { 
         let input = CreatePolicyInput( 
             policyDocument: policyDocument, 
             policyName: name 
         ) 
         do { 
             let output = try await iamClient.createPolicy(input: input) 
             guard let policy = output.policy else { 
                  throw ServiceHandlerError.noSuchPolicy 
 } 
             return policy 
         } catch { 
             throw error 
         } 
     }
```
• Para obtener más información sobre la API, consulta [CreatePolicyl](https://awslabs.github.io/aws-sdk-swift/reference/0.x)a referencia sobre la API de AWS SDK for Swift.

Crear una versión de la política de IAM con un SDK de AWS

En los siguientes ejemplos de código se muestra cómo crear una versión de la política de IAM.

Los ejemplos de acciones son extractos de código de programas más grandes y deben ejecutarse en contexto. Puede ver esta acción en contexto en el siguiente ejemplo de código:

• [Administrar políticas](#page-4640-0)

# CLI

AWS CLI

Cómo crear una nueva versión de la política administrada

En este ejemplo, se crea una nueva versión v2 de la política de IAM cuyo ARN es arn:aws:iam::123456789012:policy/MyPolicy y la convierte en la versión predeterminada.

```
aws iam create-policy-version \ 
     --policy-arn arn:aws:iam::123456789012:policy/MyPolicy \ 
     --policy-document file://NewPolicyVersion.json \ 
     --set-as-default
```
Salida:

```
{ 
     "PolicyVersion": { 
          "CreateDate": "2015-06-16T18:56:03.721Z", 
          "VersionId": "v2", 
          "IsDefaultVersion": true 
     }
}
```
Para obtener más información, consulte [Control de versiones de políticas de IAM](https://docs.aws.amazon.com/IAM/latest/UserGuide/access_policies_managed-versioning.html) en la Guía del usuario de IAM de AWS.

• Para obtener más información sobre la API, consulta [CreatePolicyVersionl](https://awscli.amazonaws.com/v2/documentation/api/latest/reference/iam/create-policy-version.html)a Referencia de AWS CLI comandos.

# Python

# SDK para Python (Boto3)

# **a** Note

```
def create_policy_version(policy_arn, actions, resource_arn, set_as_default): 
     """ 
     Creates a policy version. Policies can have up to five versions. The default 
     version is the one that is used for all resources that reference the policy. 
     :param policy_arn: The ARN of the policy. 
     :param actions: The actions to allow in the policy version. 
     :param resource_arn: The ARN of the resource this policy version applies to. 
     :param set_as_default: When True, this policy version is set as the default 
                              version for the policy. Otherwise, the default 
                              is not changed. 
     :return: The newly created policy version. 
    "" ""
    policy_doc = \{ "Version": "2012-10-17", 
         "Statement": [{"Effect": "Allow", "Action": actions, "Resource": 
 resource_arn}], 
     } 
     try: 
         policy = iam.Policy(policy_arn) 
         policy_version = policy.create_version( 
              PolicyDocument=json.dumps(policy_doc), SetAsDefault=set_as_default 
\overline{\phantom{a}} logger.info( 
              "Created policy version %s for policy %s.", 
              policy_version.version_id, 
              policy_version.arn, 
\overline{\phantom{a}} except ClientError: 
         logger.exception("Couldn't create a policy version for %s.", policy_arn) 
         raise 
     else:
```
return policy\_version

• Para obtener más información sobre la API, consulta [CreatePolicyVersionl](https://docs.aws.amazon.com/goto/boto3/iam-2010-05-08/CreatePolicyVersion)a AWSReferencia de API de SDK for Python (Boto3).

# Crear un rol de IAM con un SDK de AWS

Los siguientes ejemplos de código muestran cómo crear un rol de IAM.

Los ejemplos de acciones son extractos de código de programas más grandes y deben ejecutarse en contexto. Puede ver esta acción en contexto en los siguientes ejemplos de código:

- [Creación de un grupo y adición de un usuario](#page-4473-0)
- [Crear un usuario y asumir un rol](#page-4498-0)
- [Administrar roles](#page-4647-0)

#### .NET

AWS SDK for .NET

## **a** Note

```
 /// <summary> 
    /// Create a new IAM role. 
   // </summary>
    /// <param name="roleName">The name of the IAM role.</param> 
    /// <param name="rolePolicyDocument">The name of the IAM policy document 
    /// for the new role.</param> 
   /// <returns>The Amazon Resource Name (ARN) of the role.</returns>
    public async Task<string> CreateRoleAsync(string roleName, string 
 rolePolicyDocument) 
    { 
        var request = new CreateRoleRequest
```

```
 { 
         RoleName = roleName, 
         AssumeRolePolicyDocument = rolePolicyDocument, 
     }; 
     var response = await _IAMService.CreateRoleAsync(request); 
     return response.Role.Arn; 
 }
```
• Para obtener más información sobre la API, consulta [CreateRolel](https://docs.aws.amazon.com/goto/DotNetSDKV3/iam-2010-05-08/CreateRole)a Referencia AWS SDK for .NET de la API.

### Bash

AWS CLI con script Bash

## **a** Note

```
###############################################################################
# function errecho
#
# This function outputs everything sent to it to STDERR (standard error output).
###############################################################################
function errecho() { 
   printf "%s\n" "$*" 1>&2
}
###############################################################################
# function iam_create_role
#
# This function creates an IAM role.
#
# Parameters:
# -n role_name -- The name of the IAM role.
# -p policy_json -- The assume role policy document.
```
#

```
# Returns:
# The ARN of the role.
# And:
# 0 - If successful.
# 1 - If it fails.
###############################################################################
function iam_create_role() { 
   local role_name policy_document response 
   local option OPTARG # Required to use getopts command in a function. 
   # bashsupport disable=BP5008 
   function usage() { 
     echo "function iam_create_user_access_key" 
     echo "Creates an AWS Identity and Access Management (IAM) role." 
    echo " -n role name The name of the IAM role."
     echo " -p policy_json -- The assume role policy document." 
     echo "" 
   } 
   # Retrieve the calling parameters. 
  while getopts "n:p:h" option; do 
     case "${option}" in 
      n) role name="${OPTARG}" ;;
       p) policy_document="${OPTARG}" ;; 
       h) 
         usage 
         return 0 
         ;; 
      \langle ? \rangle echo "Invalid parameter" 
         usage 
         return 1 
         ;; 
     esac 
   done 
   export OPTIND=1 
  if [[ -z "$role_name" ]]; then 
     errecho "ERROR: You must provide a role name with the -n parameter." 
     usage 
     return 1 
   fi
```

```
 if [[ -z "$policy_document" ]]; then 
     errecho "ERROR: You must provide a policy document with the -p parameter." 
     usage 
     return 1 
   fi 
   response=$(aws iam create-role \ 
     --role-name "$role_name" \ 
     --assume-role-policy-document "$policy_document" \ 
     --output text \ 
     --query Role.Arn) 
   local error_code=${?} 
   if [[ $error_code -ne 0 ]]; then 
     aws_cli_error_log $error_code 
     errecho "ERROR: AWS reports create-role operation failed.\n$response" 
     return 1 
   fi 
   echo "$response" 
   return 0
}
```
• Para obtener más información sobre la API, consulta [CreateRolel](https://docs.aws.amazon.com/goto/aws-cli/iam-2010-05-08/CreateRole)a Referencia de AWS CLI comandos.

## $C++$

SDK para C++

# **a** Note

Hay más información al respecto GitHub. Busque el ejemplo completo y aprenda a configurar y ejecutar en el [Repositorio de ejemplos de código de AWS.](https://github.com/awsdocs/aws-doc-sdk-examples/tree/main/cpp/example_code/iam#code-examples)

bool AwsDoc::IAM::createIamRole( const Aws::String &roleName,

```
 const Aws::String &policy, 
         const Aws::Client::ClientConfiguration &clientConfig) { 
     Aws::IAM::IAMClient client(clientConfig); 
     Aws::IAM::Model::CreateRoleRequest request; 
     request.SetRoleName(roleName); 
     request.SetAssumeRolePolicyDocument(policy); 
     Aws::IAM::Model::CreateRoleOutcome outcome = client.CreateRole(request); 
     if (!outcome.IsSuccess()) { 
         std::cerr << "Error creating role. " << 
                    outcome.GetError().GetMessage() << std::endl; 
     } 
     else { 
         const Aws::IAM::Model::Role iamRole = outcome.GetResult().GetRole(); 
         std::cout << "Created role " << iamRole.GetRoleName() << "\n"; 
         std::cout << "ID: " << iamRole.GetRoleId() << "\n"; 
         std::cout << "ARN: " << iamRole.GetArn() << std::endl; 
     } 
     return outcome.IsSuccess();
}
```
• Para obtener más información sobre la API, consulta [CreateRolel](https://docs.aws.amazon.com/goto/SdkForCpp/iam-2010-05-08/CreateRole)a Referencia AWS SDK for C++ de la API.

# CLI

#### AWS CLI

Ejemplo 1: cómo crear un rol de IAM

El siguiente comando create-role crean un rol denominado Test-Role y le asocia una política de confianza.

```
aws iam create-role \ 
     --role-name Test-Role \ 
     --assume-role-policy-document file://Test-Role-Trust-Policy.json
```
Salida:

```
{ 
     "Role": { 
         "AssumeRolePolicyDocument": "<URL-encoded-JSON>", 
         "RoleId": "AKIAIOSFODNN7EXAMPLE", 
          "CreateDate": "2013-06-07T20:43:32.821Z", 
         "RoleName": "Test-Role", 
         "Path": "/", 
         "Arn": "arn:aws:iam::123456789012:role/Test-Role" 
     }
}
```
La política de confianza se define como un documento JSON en el archivo Test-Role-Trust-Policy.json. (El nombre y la extensión del archivo no son significativos). La política de confianza debe especificar una entidad principal.

Utilice el comando put-role-policy para asociar una política de permisos a un rol.

Para más información, consulte [Creación de roles de IAM](https://docs.aws.amazon.com/IAM/latest/UserGuide/id_roles_create.html) en la Guía del usuario de IAM de AWS.

Ejemplo 2: cómo crear un rol de IAM con una duración máxima de sesión especificada

El siguiente comando create-role crea un rol denominado Test-Role y establece una duración máxima de sesión de 7200 segundos (2 horas).

```
aws iam create-role \ 
     --role-name Test-Role \ 
     --assume-role-policy-document file://Test-Role-Trust-Policy.json \ 
     --max-session-duration 7200
```
Salida:

```
{ 
     "Role": { 
         "Path": "/", 
         "RoleName": "Test-Role", 
         "RoleId": "AKIAIOSFODNN7EXAMPLE", 
         "Arn": "arn:aws:iam::12345678012:role/Test-Role", 
          "CreateDate": "2023-05-24T23:50:25+00:00", 
          "AssumeRolePolicyDocument": { 
              "Version": "2012-10-17", 
              "Statement": [
```

```
\overline{a} "Sid": "Statement1", 
                  "Effect": "Allow", 
                  "Principal": { 
                     "AWS": "arn:aws:iam::12345678012:root" 
\}, \{ "Action": "sts:AssumeRole" 
 } 
 ] 
       } 
    }
}
```
Para obtener más información, consulte [Modificación de la duración máxima de sesión \(API de](https://docs.aws.amazon.com/IAM/latest/UserGuide/roles-managingrole-editing-api.html#roles-modify_max-session-duration-api)  [AWS\)](https://docs.aws.amazon.com/IAM/latest/UserGuide/roles-managingrole-editing-api.html#roles-modify_max-session-duration-api) en la Guía del usuario de IAM de AWS.

Ejemplo 3: cómo crear un rol de IAM con etiquetas

El siguiente comando crea un rol de IAM Test-Role con etiquetas. En este ejemplo, se utiliza el indicador de parámetro --tags con las siguientes etiquetas con formato JSON: '{"Key": "Department", "Value": "Accounting"}' '{"Key": "Location", "Value": "Seattle"}'. Alternativamente, el indicador --tags se puede usar con etiquetas en formato abreviado: 'Key=Department,Value=Accounting Key=Location,Value=Seattle'.

```
aws iam create-role \ 
     --role-name Test-Role \ 
     --assume-role-policy-document file://Test-Role-Trust-Policy.json \ 
     --tags '{"Key": "Department", "Value": "Accounting"}' '{"Key": "Location", 
  "Value": "Seattle"}'
```
Salida:

```
{ 
     "Role": { 
         "Path": "/", 
         "RoleName": "Test-Role", 
         "RoleId": "AKIAIOSFODNN7EXAMPLE", 
         "Arn": "arn:aws:iam::123456789012:role/Test-Role", 
          "CreateDate": "2023-05-25T23:29:41+00:00", 
          "AssumeRolePolicyDocument": { 
              "Version": "2012-10-17",
```

```
 "Statement": [ 
\overline{a} "Sid": "Statement1", 
                     "Effect": "Allow", 
                     "Principal": { 
                         "AWS": "arn:aws:iam::123456789012:root" 
\}, \{ "Action": "sts:AssumeRole" 
 } 
 ] 
        }, 
         "Tags": [ 
\{\hspace{.1cm} \} "Key": "Department", 
                 "Value": "Accounting" 
             }, 
\{\hspace{.1cm} \} "Key": "Location", 
                 "Value": "Seattle" 
             } 
        ] 
     }
}
```
Para obtener más información, consulte [Etiquetado de roles de IAM](https://docs.aws.amazon.com/IAM/latest/UserGuide/id_tags_roles.html) en la Guía del usuario de IAM de AWS.

• Para obtener más información sobre la API, consulta [CreateRolel](https://awscli.amazonaws.com/v2/documentation/api/latest/reference/iam/create-role.html)a Referencia de AWS CLI comandos.

### Go

SDK para Go V2

# **a** Note

Hay más información al respecto GitHub. Busque el ejemplo completo y aprenda a configurar y ejecutar en el [Repositorio de ejemplos de código de AWS.](https://github.com/awsdocs/aws-doc-sdk-examples/tree/main/gov2/iam#code-examples)

// RoleWrapper encapsulates AWS Identity and Access Management (IAM) role actions

```
// used in the examples.
// It contains an IAM service client that is used to perform role actions.
type RoleWrapper struct { 
 IamClient *iam.Client
}
// CreateRole creates a role that trusts a specified user. The trusted user can 
  assume
// the role to acquire its permissions.
// PolicyDocument shows how to work with a policy document as a data structure 
  and
// serialize it to JSON by using Go's JSON marshaler.
func (wrapper RoleWrapper) CreateRole(roleName string, trustedUserArn string) 
  (*types.Role, error) { 
  var role *types.Role 
  trustPolicy := PolicyDocument{ 
  Version: "2012-10-17", 
  Statement: []PolicyStatement{{ 
    Effect: "Allow", 
  Principal: map[string]string{"AWS": trustedUserArn},
   Action: []string{"sts:AssumeRole"},
  }}, 
  } 
  policyBytes, err := json.Marshal(trustPolicy) 
  if err != nil { 
   log.Printf("Couldn't create trust policy for %v. Here's why: %v\n", 
  trustedUserArn, err) 
  return nil, err 
  } 
  result, err := wrapper.IamClient.CreateRole(context.TODO(), 
  &iam.CreateRoleInput{ 
 AssumeRolePolicyDocument: aws.String(string(policyBytes)),
 RoleName: aws.String(roleName),
  }) 
 if err != nil {
  log.Printf("Couldn't create role %v. Here's why: %v\n", roleName, err) 
  } else { 
  role = result.Role 
  } 
  return role, err
}
```
• Para obtener más información sobre la API, consulta [CreateRolel](https://pkg.go.dev/github.com/aws/aws-sdk-go-v2/service/iam#Client.CreateRole)a Referencia AWS SDK for Go de la API.

#### Java

SDK para Java 2.x

## **a** Note

```
import org.json.simple.JSONObject;
import org.json.simple.parser.JSONParser;
import software.amazon.awssdk.services.iam.model.CreateRoleRequest;
import software.amazon.awssdk.services.iam.model.CreateRoleResponse;
import software.amazon.awssdk.services.iam.model.IamException;
import software.amazon.awssdk.regions.Region;
import software.amazon.awssdk.services.iam.IamClient;
import java.io.FileReader;
/*
   This example requires a trust policy document. For more information, see:
* https://aws.amazon.com/blogs/security/how-to-use-trust-policies-with-iam-
roles/
*
*
  In addition, set up your development environment, including your credentials.
*
  For information, see this documentation topic:
*
* https://docs.aws.amazon.com/sdk-for-java/latest/developer-guide/get-
started.html 
  */
public class CreateRole { 
     public static void main(String[] args) throws Exception { 
         final String usage = """
```

```
 Usage: 
                     <rolename> <fileLocation>\s 
                 Where: 
                     rolename - The name of the role to create.\s 
                     fileLocation - The location of the JSON document that 
 represents the trust policy.\s 
                """
       if (args.length != 2) {
            System.out.println(usage); 
            System.exit(1); 
        } 
       String rolename = args[0];
        String fileLocation = args[1]; 
        Region region = Region.AWS_GLOBAL; 
        IamClient iam = IamClient.builder() 
                 .region(region) 
                .build();
        String result = createIAMRole(iam, rolename, fileLocation); 
        System.out.println("Successfully created user: " + result); 
        iam.close(); 
    } 
    public static String createIAMRole(IamClient iam, String rolename, String 
 fileLocation) throws Exception { 
        try { 
            JSONObject jsonObject = (JSONObject) 
 readJsonSimpleDemo(fileLocation); 
            CreateRoleRequest request = CreateRoleRequest.builder() 
                     .roleName(rolename) 
                     .assumeRolePolicyDocument(jsonObject.toJSONString()) 
                     .description("Created using the AWS SDK for Java") 
                     .build(); 
            CreateRoleResponse response = iam.createRole(request); 
            System.out.println("The ARN of the role is " + 
 response.role().arn()); 
        } catch (IamException e) { 
            System.err.println(e.awsErrorDetails().errorMessage()); 
            System.exit(1);
```

```
 } 
         return ""; 
     } 
     public static Object readJsonSimpleDemo(String filename) throws Exception { 
        FileReader reader = new FileReader(filename);
         JSONParser jsonParser = new JSONParser(); 
         return jsonParser.parse(reader); 
     }
}
```
• Para obtener más información sobre la API, consulta [CreateRolel](https://docs.aws.amazon.com/goto/SdkForJavaV2/iam-2010-05-08/CreateRole)a Referencia AWS SDK for Java 2.x de la API.

# **JavaScript**

SDK para JavaScript (v3)

**a** Note

Hay más información. GitHub Busque el ejemplo completo y aprenda a configurar y ejecutar en el [Repositorio de ejemplos de código de AWS.](https://github.com/awsdocs/aws-doc-sdk-examples/tree/main/javascriptv3/example_code/iam#code-examples)

Cree el rol.

```
import { CreateRoleCommand, IAMClient } from "@aws-sdk/client-iam";
const client = new IAMClient({});
/** 
 * 
  * @param {string} roleName 
  */
export const createRole = (roleName) => { 
   const command = new CreateRoleCommand({ 
     AssumeRolePolicyDocument: JSON.stringify({ 
       Version: "2012-10-17", 
       Statement: [ 
         { 
           Effect: "Allow",
```

```
 Principal: { 
               Service: "lambda.amazonaws.com", 
             }, 
             Action: "sts:AssumeRole", 
          }, 
        ], 
     }), 
     RoleName: roleName, 
   }); 
   return client.send(command);
};
```
• Para obtener más información sobre la API, consulta [CreateRolel](https://docs.aws.amazon.com/AWSJavaScriptSDK/v3/latest/client/iam/command/CreateRoleCommand)a Referencia AWS SDK for JavaScript de la API.

# PHP

SDK para PHP

**G** Note

```
$uuid = uniqid();
$service = new IAMService();
$assumeRolePolicyDocument = "{ 
                 \"Version\": \"2012-10-17\", 
                 \"Statement\": [{ 
                      \"Effect\": \"Allow\", 
                      \"Principal\": {\"AWS\": \"{$user['Arn']}\"}, 
                      \"Action\": \"sts:AssumeRole\" 
                  }] 
             }";
$assumeRoleRole = $service->createRole("iam_demo_role_$uuid", 
  $assumeRolePolicyDocument);
echo "Created role: {$assumeRoleRole['RoleName']}\n";
```

```
 /** 
     * @param string $roleName 
     * @param string $rolePolicyDocument 
     * @return array 
     * @throws AwsException 
     */ 
    public function createRole(string $roleName, string $rolePolicyDocument) 
    { 
        $result = $this->customWaiter(function () use ($roleName, 
 $rolePolicyDocument) { 
             return $this->iamClient->createRole([ 
                 'AssumeRolePolicyDocument' => $rolePolicyDocument, 
                 'RoleName' => $roleName, 
             ]); 
        }); 
        return $result['Role']; 
    }
```
• Para obtener más información sobre la API, consulta [CreateRolel](https://docs.aws.amazon.com/goto/SdkForPHPV3/iam-2010-05-08/CreateRole)a Referencia AWS SDK for PHP de la API.

## Python

SDK para Python (Boto3)

#### **a** Note

```
def create_role(role_name, allowed_services): 
    "" "
     Creates a role that lets a list of specified services assume the role. 
     :param role_name: The name of the role. 
     :param allowed_services: The services that can assume the role. 
     :return: The newly created role.
```

```
"" "
     trust_policy = { 
         "Version": "2012-10-17", 
         "Statement": [ 
\{\hspace{.1cm} \} "Effect": "Allow", 
                  "Principal": {"Service": service}, 
                  "Action": "sts:AssumeRole", 
 } 
              for service in allowed_services 
         ], 
     } 
     try: 
         role = iam.create_role( 
              RoleName=role_name, AssumeRolePolicyDocument=json.dumps(trust_policy) 
\overline{\phantom{a}} logger.info("Created role %s.", role.name) 
     except ClientError: 
         logger.exception("Couldn't create role %s.", role_name) 
         raise 
     else: 
         return role
```
• Para obtener más información sobre la API, consulta [CreateRolel](https://docs.aws.amazon.com/goto/boto3/iam-2010-05-08/CreateRole)a AWSReferencia de API de SDK for Python (Boto3).

Ruby

SDK para Ruby

# **a** Note

Hay más información al respecto. GitHub Busque el ejemplo completo y aprenda a configurar y ejecutar en el [Repositorio de ejemplos de código de AWS.](https://github.com/awsdocs/aws-doc-sdk-examples/tree/main/ruby/example_code/iam#code-examples)

# Creates a role and attaches policies to it.

```
 # 
  # @param role_name [String] The name of the role. 
  # @param assume_role_policy_document [Hash] The trust relationship policy 
 document. 
  # @param policy_arns [Array<String>] The ARNs of the policies to attach. 
  # @return [String, nil] The ARN of the new role if successful, or nil if an 
 error occurred. 
  def create_role(role_name, assume_role_policy_document, policy_arns) 
    response = @iam_client.create_role( 
      role_name: role_name, 
      assume_role_policy_document: assume_role_policy_document.to_json 
   \lambda role_arn = response.role.arn 
    policy_arns.each do |policy_arn| 
      @iam_client.attach_role_policy( 
        role_name: role_name, 
        policy_arn: policy_arn 
      ) 
    end 
    role_arn 
 rescue Aws::IAM::Errors::ServiceError => e 
    @logger.error("Error creating role: #{e.message}") 
    nil 
  end
```
• Para obtener más información sobre la API, consulta [CreateRolel](https://docs.aws.amazon.com/goto/SdkForRubyV3/iam-2010-05-08/CreateRole)a Referencia AWS SDK for Ruby de la API.

### Rust

SDK para Rust

## **a**) Note

```
pub async fn create_role( 
     client: &iamClient, 
     role_name: &str, 
     role_policy_document: &str,
) -> Result<Role, iamError> { 
     let response: CreateRoleOutput = loop { 
          if let Ok(response) = client 
              .create_role() 
              .role_name(role_name) 
              .assume_role_policy_document(role_policy_document) 
              .send() 
              .await 
          { 
              break response; 
         } 
     }; 
     Ok(response.role.unwrap())
}
```
• Para obtener más información sobre la API, consulta [CreateRolel](https://docs.rs/releases/search?query=aws-sdk)a referencia sobre la API de AWS SDK para Rust.

## **Swift**

SDK para Swift

## **a** Note

Esto es documentación preliminar para un SDK en versión preliminar. Está sujeta a cambios.

# **a** Note

```
 public func createRole(name: String, policyDocument: String) async throws -> 
 String { 
         let input = CreateRoleInput( 
             assumeRolePolicyDocument: policyDocument, 
             roleName: name 
        \lambda do { 
             let output = try await client.createRole(input: input) 
             guard let role = output.role else { 
                 throw ServiceHandlerError.noSuchRole 
 } 
             guard let id = role.roleId else { 
                 throw ServiceHandlerError.noSuchRole 
 } 
             return id 
         } catch { 
             throw error 
         } 
    }
```
• Para obtener más información sobre la API, consulta [CreateRolel](https://awslabs.github.io/aws-sdk-swift/reference/0.x)a referencia sobre la API de AWS SDK for Swift.

Creación de un rol vinculado al servicio de IAM con un SDK de AWS

Los siguientes ejemplos de código muestran cómo crear un rol vinculado al servicio de IAM.

.NET

AWS SDK for .NET

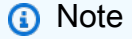

```
 /// <summary> 
 /// Create an IAM service-linked role. 
 /// </summary>
```
```
 /// <param name="serviceName">The name of the AWS Service.</param> 
     /// <param name="description">A description of the IAM service-linked role.</
param> 
    /// <returns>The IAM role that was created.</returns>
     public async Task<Role> CreateServiceLinkedRoleAsync(string serviceName, 
 string description) 
     { 
         var request = new CreateServiceLinkedRoleRequest 
         { 
             AWSServiceName = serviceName, 
             Description = description 
         }; 
         var response = await _IAMService.CreateServiceLinkedRoleAsync(request); 
         return response.Role; 
     }
```
• Para obtener más información sobre la API, consulta [CreateServiceLinkedRolel](https://docs.aws.amazon.com/goto/DotNetSDKV3/iam-2010-05-08/CreateServiceLinkedRole)a Referencia AWS SDK for .NET de la API.

CLI

AWS CLI

Cómo crear un rol vinculado a un servicio

En el siguiente ejemplo de create-service-linked-role se crea un rol vinculado a servicios para el servicio de AWS especificado y se adjunta la descripción especificada.

```
aws iam create-service-linked-role \ 
     --aws-service-name lex.amazonaws.com \ 
     --description "My service-linked role to support Lex"
```
Salida:

```
{ 
     "Role": { 
          "Path": "/aws-service-role/lex.amazonaws.com/", 
          "RoleName": "AWSServiceRoleForLexBots",
```

```
 "RoleId": "AROA1234567890EXAMPLE", 
        "Arn": "arn:aws:iam::1234567890:role/aws-service-role/lex.amazonaws.com/
AWSServiceRoleForLexBots", 
        "CreateDate": "2019-04-17T20:34:14+00:00", 
        "AssumeRolePolicyDocument": { 
            "Version": "2012-10-17", 
            "Statement": [ 
\overline{a} "Action": [ 
                        "sts:AssumeRole" 
 ], 
                    "Effect": "Allow", 
                    "Principal": { 
                        "Service": [ 
                           "lex.amazonaws.com" 
\blacksquare1999 1999 1999 1999 1999
 } 
 ] 
        } 
    }
}
```
Para obtener más información, consulte [Uso de roles vinculados a servicios](https://docs.aws.amazon.com/IAM/latest/UserGuide/using-service-linked-roles.html) en la Guía del usuario de IAM de AWS.

• Para obtener más información sobre la API, consulta [CreateServiceLinkedRolel](https://awscli.amazonaws.com/v2/documentation/api/latest/reference/iam/create-service-linked-role.html)a Referencia de AWS CLI comandos.

## Go

SDK para Go V2

## **a** Note

Hay más información al respecto GitHub. Busque el ejemplo completo y aprenda a configurar y ejecutar en el [Repositorio de ejemplos de código de AWS.](https://github.com/awsdocs/aws-doc-sdk-examples/tree/main/gov2/iam#code-examples)

// RoleWrapper encapsulates AWS Identity and Access Management (IAM) role actions // used in the examples.

```
// It contains an IAM service client that is used to perform role actions.
type RoleWrapper struct { 
  IamClient *iam.Client
}
// CreateServiceLinkedRole creates a service-linked role that is owned by the 
  specified service.
func (wrapper RoleWrapper) CreateServiceLinkedRole(serviceName string, 
  description string) (*types.Role, error) { 
  var role *types.Role 
  result, err := wrapper.IamClient.CreateServiceLinkedRole(context.TODO(), 
  &iam.CreateServiceLinkedRoleInput{ 
   AWSServiceName: aws.String(serviceName), 
  Description: aws.String(description),
  }) 
  if err != nil { 
   log.Printf("Couldn't create service-linked role %v. Here's why: %v\n", 
  serviceName, err) 
  } else { 
   role = result.Role 
  } 
 return role, err
}
```
• Para obtener más información sobre la API, consulta [CreateServiceLinkedRolel](https://pkg.go.dev/github.com/aws/aws-sdk-go-v2/service/iam#Client.CreateServiceLinkedRole)a Referencia AWS SDK for Go de la API.

**JavaScript** 

SDK para JavaScript (v3)

**a** Note

Hay más información. GitHub Busque el ejemplo completo y aprenda a configurar y ejecutar en el [Repositorio de ejemplos de código de AWS.](https://github.com/awsdocs/aws-doc-sdk-examples/tree/main/javascriptv3/example_code/iam#code-examples)

Cree un rol vinculado al servicio.

```
import { CreateServiceLinkedRoleCommand, IAMClient } from "@aws-sdk/client-iam";
const client = new IAMClient({});
/** 
 * 
  * @param {string} serviceName 
  */
export const createServiceLinkedRole = async (serviceName) => { 
   const command = new CreateServiceLinkedRoleCommand({ 
     // For a list of AWS services that support service-linked roles, 
     // see https://docs.aws.amazon.com/IAM/latest/UserGuide/reference_aws-
services-that-work-with-iam.html. 
     // 
     // For a list of AWS service endpoints, see https://docs.aws.amazon.com/
general/latest/gr/aws-service-information.html. 
     AWSServiceName: serviceName, 
  }); 
  const response = await client.send(command); 
  console.log(response); 
  return response;
};
```
• Para obtener más información sobre la API, consulta [CreateServiceLinkedRolel](https://docs.aws.amazon.com/AWSJavaScriptSDK/v3/latest/client/iam/command/CreateServiceLinkedRoleCommand)a Referencia AWS SDK for JavaScript de la API.

## PHP

SDK para PHP

## **G** Note

```
$uuid = uniqid();
$service = new IAMService();
```

```
 public function createServiceLinkedRole($awsServiceName, $customSuffix = "", 
  $description = "") 
     { 
         $createServiceLinkedRoleArguments = ['AWSServiceName' => 
  $awsServiceName]; 
         if ($customSuffix) { 
             $createServiceLinkedRoleArguments['CustomSuffix'] = $customSuffix; 
         } 
         if ($description) { 
             $createServiceLinkedRoleArguments['Description'] = $description; 
         } 
         return $this->iamClient-
>createServiceLinkedRole($createServiceLinkedRoleArguments); 
     }
```
• Para obtener más información sobre la API, consulta [CreateServiceLinkedRolel](https://docs.aws.amazon.com/goto/SdkForPHPV3/iam-2010-05-08/CreateServiceLinkedRole)a Referencia AWS SDK for PHP de la API.

## Python

SDK para Python (Boto3)

## **a** Note

```
def create_service_linked_role(service_name, description): 
     """ 
     Creates a service-linked role. 
     :param service_name: The name of the service that owns the role. 
     :param description: A description to give the role. 
     :return: The newly created role. 
    "" ""
     try: 
         response = iam.meta.client.create_service_linked_role( 
              AWSServiceName=service_name, Description=description 
\overline{\phantom{a}}
```

```
 role = iam.Role(response["Role"]["RoleName"]) 
        logger.info("Created service-linked role %s.", role.name) 
    except ClientError: 
        logger.exception("Couldn't create service-linked role for %s.", 
service name)
        raise 
    else: 
        return role
```
• Para obtener más información sobre la API, consulta [CreateServiceLinkedRolel](https://docs.aws.amazon.com/goto/boto3/iam-2010-05-08/CreateServiceLinkedRole)a AWSReferencia de API de SDK for Python (Boto3).

### Ruby

### SDK para Ruby

### **a** Note

```
 # Creates a service-linked role 
  # 
  # @param service_name [String] The service name to create the role for. 
  # @param description [String] The description of the service-linked role. 
  # @param suffix [String] Suffix for customizing role name. 
  # @return [String] The name of the created role 
  def create_service_linked_role(service_name, description, suffix) 
    response = @iam_client.create_service_linked_role( 
      aws_service_name: service_name, description: description, custom_suffix: 
 suffix,) 
    role_name = response.role.role_name 
    @logger.info("Created service-linked role #{role_name}.") 
    role_name 
 rescue Aws::Errors::ServiceError => e 
    @logger.error("Couldn't create service-linked role for #{service_name}. 
 Here's why:")
```

```
 @logger.error("\t#{e.code}: #{e.message}") 
   raise 
 end
```
• Para obtener más información sobre la API, consulta [CreateServiceLinkedRolel](https://docs.aws.amazon.com/goto/SdkForRubyV3/iam-2010-05-08/CreateServiceLinkedRole)a Referencia AWS SDK for Ruby de la API.

#### Rust

SDK para Rust

**a** Note

Hay más información al respecto GitHub. Busque el ejemplo completo y aprenda a configurar y ejecutar en el [Repositorio de ejemplos de código de AWS.](https://github.com/awsdocs/aws-doc-sdk-examples/tree/main/rustv1/examples/iam#code-examples)

```
pub async fn create_service_linked_role( 
     client: &iamClient, 
     aws_service_name: String, 
     custom_suffix: Option<String>, 
     description: Option<String>,
) -> Result<CreateServiceLinkedRoleOutput, 
  SdkError<CreateServiceLinkedRoleError>> { 
     let response = client 
          .create_service_linked_role() 
          .aws_service_name(aws_service_name) 
          .set_custom_suffix(custom_suffix) 
          .set_description(description) 
          .send() 
          .await?; 
     Ok(response)
}
```
• Para obtener más información sobre la API, consulta [CreateServiceLinkedRolel](https://docs.rs/releases/search?query=aws-sdk)a referencia sobre la API de AWS SDK para Rust.

### Swift

## SDK para Swift

## **a** Note

Esto es documentación preliminar para un SDK en versión preliminar. Está sujeta a cambios.

## **a** Note

Hay más información al respecto GitHub. Busque el ejemplo completo y aprenda a configurar y ejecutar en el [Repositorio de ejemplos de código de AWS.](https://github.com/awsdocs/aws-doc-sdk-examples/tree/main/swift/example_code/iam#code-examples)

```
 public func createServiceLinkedRole(service: String, suffix: String? = nil, 
 description: String?) 
                      async throws -> IAMClientTypes.Role { 
         let input = CreateServiceLinkedRoleInput( 
             awsServiceName: service, 
             customSuffix: suffix, 
             description: description 
         ) 
         do { 
             let output = try await client.createServiceLinkedRole(input: input) 
             guard let role = output.role else { 
                  throw ServiceHandlerError.noSuchRole 
 } 
             return role 
         } catch { 
             throw error 
         } 
     }
```
• Para obtener más información sobre la API, consulta [CreateServiceLinkedRolel](https://awslabs.github.io/aws-sdk-swift/reference/0.x)a referencia sobre la API de AWS SDK for Swift.

# Crear un usuario de IAM con un SDK de AWS

Los siguientes ejemplos de código muestran cómo crear un usuario de IAM.

# **A** Warning

Para evitar riesgos de seguridad, no utilice a los usuarios de IAM para la autenticación cuando desarrolle software especialmente diseñado o trabaje con datos reales. En cambio, utilice la federación con un proveedor de identidades como [AWS IAM Identity Center.](https://docs.aws.amazon.com/singlesignon/latest/userguide/what-is.html)

Los ejemplos de acciones son extractos de código de programas más grandes y deben ejecutarse en contexto. Puede ver esta acción en contexto en los siguientes ejemplos de código:

- [Creación de un grupo y adición de un usuario](#page-4473-0)
- [Crear un usuario y asumir un rol](#page-4498-0)
- [Creación de usuarios de solo lectura, y lectura y escritura](#page-4625-0)

## .NET

# AWS SDK for .NET

## **a** Note

```
 /// <summary> 
    /// Create an IAM user. 
   // </summary>
    /// <param name="userName">The username for the new IAM user.</param> 
   /// <returns>The IAM user that was created.</returns>
    public async Task<User> CreateUserAsync(string userName) 
     { 
         var response = await _IAMService.CreateUserAsync(new CreateUserRequest 
\{ UserName = userName \});
         return response.User; 
 }
```
• Para obtener más información sobre la API, consulta [CreateUser](https://docs.aws.amazon.com/goto/DotNetSDKV3/iam-2010-05-08/CreateUser)la Referencia AWS SDK for .NET de la API.

## Bash

AWS CLI con script Bash

## **a** Note

```
###############################################################################
# function iecho
#
# This function enables the script to display the specified text only if
# the global variable $VERBOSE is set to true.
###############################################################################
function iecho() { 
  if [ $VERBOSE == true ]; then
     echo "$@" 
  fi
}
###############################################################################
# function errecho
#
# This function outputs everything sent to it to STDERR (standard error output).
###############################################################################
function errecho() { 
   printf "%s\n" "$*" 1>&2
}
###############################################################################
# function iam_create_user
#
# This function creates the specified IAM user, unless
```

```
# it already exists.
#
# Parameters:
# -u user_name -- The name of the user to create.
#
# Returns:
# The ARN of the user.
# And:
# 0 - If successful.
# 1 - If it fails.
###############################################################################
function iam_create_user() { 
  local user_name response 
  local option OPTARG # Required to use getopts command in a function. 
  # bashsupport disable=BP5008 
  function usage() { 
     echo "function iam_create_user" 
     echo "Creates an WS Identity and Access Management (IAM) user. You must 
  supply a username:" 
     echo " -u user_name The name of the user. It must be unique within the 
  account." 
     echo "" 
  } 
   # Retrieve the calling parameters. 
  while getopts "u:h" option; do 
     case "${option}" in 
      u) user_name="${OPTARG}" ;;
       h) 
         usage 
         return 0 
         ;; 
      \langle ? \rangle echo "Invalid parameter" 
         usage 
         return 1 
         ;; 
     esac 
   done 
   export OPTIND=1 
  if [[ -z "$user_name" ]]; then 
     errecho "ERROR: You must provide a username with the -u parameter."
```

```
 usage 
     return 1 
   fi 
   iecho "Parameters:\n" 
   iecho " User name: $user_name" 
   iecho "" 
   # If the user already exists, we don't want to try to create it. 
   if (iam_user_exists "$user_name"); then 
     errecho "ERROR: A user with that name already exists in the account." 
     return 1 
   fi 
   response=$(aws iam create-user --user-name "$user_name" \ 
     --output text \ 
     --query 'User.Arn') 
   local error_code=${?} 
  if [[ $error_code -ne 0 ]]; then 
     aws_cli_error_log $error_code 
     errecho "ERROR: AWS reports create-user operation failed.$response" 
     return 1 
   fi 
   echo "$response" 
   return 0
}
```
• Para obtener más información sobre la API, consulta [CreateUser](https://docs.aws.amazon.com/goto/aws-cli/iam-2010-05-08/CreateUser)la Referencia de AWS CLI comandos.

#### $C++$

## SDK para C++

# **a** Note

Hay más información al respecto GitHub. Busque el ejemplo completo y aprenda a configurar y ejecutar en el [Repositorio de ejemplos de código de AWS.](https://github.com/awsdocs/aws-doc-sdk-examples/tree/main/cpp/example_code/iam#code-examples)

```
 Aws::IAM::IAMClient iam(clientConfig); 
 Aws::IAM::Model::CreateUserRequest create_request; 
 create_request.SetUserName(userName); 
 auto create_outcome = iam.CreateUser(create_request); 
 if (!create_outcome.IsSuccess()) { 
     std::cerr << "Error creating IAM user " << userName << ":" << 
               create_outcome.GetError().GetMessage() << std::endl; 
 } 
 else { 
     std::cout << "Successfully created IAM user " << userName << std::endl; 
 } 
 return create_outcome.IsSuccess();
```
• Para obtener más información sobre la API, consulta [CreateUser](https://docs.aws.amazon.com/goto/SdkForCpp/iam-2010-05-08/CreateUser)la Referencia AWS SDK for C++ de la API.

# CLI

# AWS CLI

Ejemplo 1: cómo crear un usuario de IAM

El siguiente comando create-user crea un usuario de IAM denominado Bob en la cuenta actual.

```
aws iam create-user \
```
--user-name Bob

Salida:

```
{ 
     "User": { 
          "UserName": "Bob", 
          "Path": "/", 
          "CreateDate": "2023-06-08T03:20:41.270Z", 
          "UserId": "AIDAIOSFODNN7EXAMPLE", 
          "Arn": "arn:aws:iam::123456789012:user/Bob" 
     }
}
```
Para obtener más información, consulte [Creación de un usuario de IAM en su cuenta de AWS](https://docs.aws.amazon.com/IAM/latest/UserGuide/id_users_create.html) en la Guía del usuario de IAM de AWS.

Ejemplo 2: cómo crear un usuario de IAM en una ruta específica

El siguiente comando create-user crea un usuario de IAM denominado Bob en la ruta especificada.

```
aws iam create-user \ 
     --user-name Bob \ 
     --path /division_abc/subdivision_xyz/
```
Salida:

```
{ 
     "User": { 
          "Path": "/division_abc/subdivision_xyz/", 
         "UserName": "Bob", 
         "UserId": "AIDAIOSFODNN7EXAMPLE", 
         "Arn": "arn:aws:iam::12345678012:user/division_abc/subdivision_xyz/Bob", 
         "CreateDate": "2023-05-24T18:20:17+00:00" 
     }
}
```
Para obtener más información, consulte [Identificadores de IAM](https://docs.aws.amazon.com/IAM/latest/UserGuide/reference_identifiers.html) en la Guía del usuario de IAM de AWS.

Ejemplo 3: cómo crear un usuario de IAM con etiquetas

El siguiente comando create-user crea un usuario de IAM denominado Bob con etiquetas. En este ejemplo, se utiliza el indicador de parámetro --tags con las siguientes etiquetas con formato JSON: '{"Key": "Department", "Value": "Accounting"}' '{"Key": "Location", "Value": "Seattle"}'. Alternativamente, el indicador --tags se puede usar con etiquetas en formato abreviado: 'Key=Department,Value=Accounting Key=Location,Value=Seattle'.

```
aws iam create-user \ 
     --user-name Bob \ 
     --tags '{"Key": "Department", "Value": "Accounting"}' '{"Key": "Location", 
  "Value": "Seattle"}'
```
Salida:

```
{ 
     "User": { 
          "Path": "/", 
          "UserName": "Bob", 
          "UserId": "AIDAIOSFODNN7EXAMPLE", 
          "Arn": "arn:aws:iam::12345678012:user/Bob", 
          "CreateDate": "2023-05-25T17:14:21+00:00", 
          "Tags": [ 
              { 
                   "Key": "Department", 
                   "Value": "Accounting" 
              }, 
              { 
                   "Key": "Location", 
                   "Value": "Seattle" 
 } 
         ] 
     }
}
```
Para obtener más información, consulte [Etiquetado de usuarios de IAM](https://docs.aws.amazon.com/IAM/latest/UserGuide/id_tags_users.html) en la Guía del usuario de AWS.

Ejemplo 3: cómo crear un usuario de IAM con un límite de permisos establecido

El siguiente create-user comando crea un usuario de IAM cuyo nombre corresponde Bob al límite de permisos de FullAccess AmazonS3.

```
aws iam create-user \ 
     --user-name Bob \ 
     --permissions-boundary arn:aws:iam::aws:policy/AmazonS3FullAccess
```
### Salida:

```
{ 
     "User": { 
         "Path": "/", 
          "UserName": "Bob", 
          "UserId": "AIDAIOSFODNN7EXAMPLE", 
         "Arn": "arn:aws:iam::12345678012:user/Bob", 
          "CreateDate": "2023-05-24T17:50:53+00:00", 
          "PermissionsBoundary": { 
          "PermissionsBoundaryType": "Policy", 
         "PermissionsBoundaryArn": "arn:aws:iam::aws:policy/AmazonS3FullAccess" 
         } 
     }
}
```
Para obtener más información, consulte [Límites de permisos para las entidades de IAM](https://docs.aws.amazon.com/IAM/latest/UserGuide/access_policies_boundaries.html) en la Guía del usuario de IAM de AWS.

• Para obtener más información sobre la API, consulte la Referencia [CreateUser](https://awscli.amazonaws.com/v2/documentation/api/latest/reference/iam/create-user.html)de AWS CLIcomandos.

### Go

SDK para Go V2

### **a** Note

```
// UserWrapper encapsulates user actions used in the examples.
// It contains an IAM service client that is used to perform user actions.
type UserWrapper struct { 
  IamClient *iam.Client
```
}

```
// CreateUser creates a new user with the specified name.
func (wrapper UserWrapper) CreateUser(userName string) (*types.User, error) { 
  var user *types.User 
  result, err := wrapper.IamClient.CreateUser(context.TODO(), 
  &iam.CreateUserInput{ 
  UserName: aws.String(userName), 
  }) 
 if err != nil {
  log.Printf("Couldn't create user %v. Here's why: %v\n", userName, err) 
  } else { 
   user = result.User 
  } 
  return user, err
}
```
• Para obtener más información sobre la API, consulta [CreateUser](https://pkg.go.dev/github.com/aws/aws-sdk-go-v2/service/iam#Client.CreateUser)la Referencia AWS SDK for Go de la API.

#### Java

SDK para Java 2.x

### **a** Note

Hay más información al respecto GitHub. Busque el ejemplo completo y aprenda a configurar y ejecutar en el [Repositorio de ejemplos de código de AWS.](https://github.com/awsdocs/aws-doc-sdk-examples/tree/main/javav2/example_code/iam#readme)

import software.amazon.awssdk.core.waiters.WaiterResponse; import software.amazon.awssdk.services.iam.model.CreateUserRequest; import software.amazon.awssdk.services.iam.model.CreateUserResponse; import software.amazon.awssdk.services.iam.model.IamException; import software.amazon.awssdk.regions.Region; import software.amazon.awssdk.services.iam.IamClient; import software.amazon.awssdk.services.iam.waiters.IamWaiter;

```
import software.amazon.awssdk.services.iam.model.GetUserRequest;
import software.amazon.awssdk.services.iam.model.GetUserResponse;
/** 
  * Before running this Java V2 code example, set up your development 
 * environment, including your credentials. 
 * 
  * For more information, see the following documentation topic: 
 * 
 * https://docs.aws.amazon.com/sdk-for-java/latest/developer-guide/get-
started.html 
 */
public class CreateUser { 
     public static void main(String[] args) { 
         final String usage = """ 
                  Usage: 
                      <username>\s 
                 Where: 
                      username - The name of the user to create.\s 
                 """
        if (args.length != 1) {
             System.out.println(usage); 
             System.exit(1); 
         } 
        String username = args[0];
         Region region = Region.AWS_GLOBAL; 
         IamClient iam = IamClient.builder() 
                  .region(region) 
                  .build(); 
         String result = createIAMUser(iam, username); 
         System.out.println("Successfully created user: " + result); 
         iam.close(); 
     } 
     public static String createIAMUser(IamClient iam, String username) { 
         try { 
             // Create an IamWaiter object. 
             IamWaiter iamWaiter = iam.waiter();
```

```
 CreateUserRequest request = CreateUserRequest.builder() 
                       .userName(username) 
                      .build(); 
             CreateUserResponse response = iam.createUser(request); 
             // Wait until the user is created. 
             GetUserRequest userRequest = GetUserRequest.builder() 
                      .userName(response.user().userName()) 
                      .build(); 
             WaiterResponse<GetUserResponse> waitUntilUserExists = 
  iamWaiter.waitUntilUserExists(userRequest); 
  waitUntilUserExists.matched().response().ifPresent(System.out::println); 
             return response.user().userName(); 
         } catch (IamException e) { 
             System.err.println(e.awsErrorDetails().errorMessage()); 
             System.exit(1); 
         } 
         return ""; 
     }
}
```
• Para obtener más información sobre la API, consulta [CreateUser](https://docs.aws.amazon.com/goto/SdkForJavaV2/iam-2010-05-08/CreateUser)la Referencia AWS SDK for Java 2.x de la API.

#### **JavaScript**

SDK para JavaScript (v3)

```
a Note
```
Hay más información. GitHub Busque el ejemplo completo y aprenda a configurar y ejecutar en el [Repositorio de ejemplos de código de AWS.](https://github.com/awsdocs/aws-doc-sdk-examples/tree/main/javascriptv3/example_code/iam#code-examples)

### Cree el usuario .

import { CreateUserCommand, IAMClient } from "@aws-sdk/client-iam";

```
const client = new IAMClient({});
/** 
  * 
  * @param {string} name 
  */
export const createUser = (name) => { 
   const command = new CreateUserCommand({ UserName: name }); 
  return client.send(command);
};
```
- Para obtener información, consulte la [Guía para desarrolladores de AWS SDK for](https://docs.aws.amazon.com/sdk-for-javascript/v3/developer-guide/iam-examples-managing-users.html#iam-examples-managing-users-creating-users)  [JavaScript.](https://docs.aws.amazon.com/sdk-for-javascript/v3/developer-guide/iam-examples-managing-users.html#iam-examples-managing-users-creating-users)
- Para obtener más información sobre la API, consulta [CreateUser](https://docs.aws.amazon.com/AWSJavaScriptSDK/v3/latest/client/iam/command/CreateUserCommand)la Referencia AWS SDK for JavaScript de la API.

SDK para JavaScript (v2)

```
a Note
```

```
// Load the AWS SDK for Node.js
var AWS = require("aws-sdk");
// Set the region
AWS.config.update({ region: "REGION" });
// Create the IAM service object
var iam = new AWS.IAM({ apiVersion: "2010-05-08" });
var params = { 
   UserName: process.argv[2],
};
iam.getUser(params, function (err, data) { 
   if (err && err.code === "NoSuchEntity") { 
     iam.createUser(params, function (err, data) { 
       if (err) {
```

```
 console.log("Error", err); 
        } else { 
          console.log("Success", data); 
        } 
     }); 
   } else { 
     console.log( 
        "User " + process.argv[2] + " already exists", 
       data.User.UserId 
     ); 
   }
});
```
- Para obtener información, consulte la [Guía para desarrolladores de AWS SDK for](https://docs.aws.amazon.com/sdk-for-javascript/v2/developer-guide/iam-examples-managing-users.html#iam-examples-managing-users-creating-users)  [JavaScript.](https://docs.aws.amazon.com/sdk-for-javascript/v2/developer-guide/iam-examples-managing-users.html#iam-examples-managing-users-creating-users)
- Para obtener más información sobre la API, consulta [CreateUser](https://docs.aws.amazon.com/goto/AWSJavaScriptSDK/iam-2010-05-08/CreateUser)la Referencia AWS SDK for JavaScript de la API.

### Kotlin

SDK para Kotlin

# **a** Note

```
suspend fun createIAMUser(usernameVal: String?): String? { 
     val request = CreateUserRequest { 
         userName = usernameVal 
     } 
     IamClient { region = "AWS_GLOBAL" }.use { iamClient -> 
         val response = iamClient.createUser(request) 
         return response.user?.userName 
     }
}
```
• Para obtener más información sobre la API, consulta [CreateUser](https://github.com/awslabs/aws-sdk-kotlin#generating-api-documentation)la referencia sobre el AWS SDK para la API de Kotlin.

## PHP

## SDK para PHP

# **a** Note

Hay más información al respecto. GitHub Busque el ejemplo completo y aprenda a configurar y ejecutar en el [Repositorio de ejemplos de código de AWS.](https://github.com/awsdocs/aws-doc-sdk-examples/tree/main/php/example_code/iam#code-examples)

```
$uuid = uniqid();
$service = new IAMService();
$user = $service->createUser("iam_demo_user_$uuid");
echo "Created user with the arn: {$user['Arn']}\n";
     /** 
      * @param string $name 
      * @return array 
      * @throws AwsException 
      */ 
     public function createUser(string $name): array 
     { 
         $result = $this->iamClient->createUser([ 
              'UserName' => $name, 
         ]); 
         return $result['User']; 
     }
```
• Para obtener más información sobre la API, consulta [CreateUser](https://docs.aws.amazon.com/goto/SdkForPHPV3/iam-2010-05-08/CreateUser)la Referencia AWS SDK for PHP de la API.

### Python

# SDK para Python (Boto3)

## **a** Note

Hay más información al respecto GitHub. Busque el ejemplo completo y aprenda a configurar y ejecutar en el [Repositorio de ejemplos de código de AWS.](https://github.com/awsdocs/aws-doc-sdk-examples/tree/main/python/example_code/iam#code-examples)

```
def create_user(user_name): 
    "" ""
     Creates a user. By default, a user has no permissions or access keys. 
     :param user_name: The name of the user. 
     :return: The newly created user. 
    "" "
     try: 
         user = iam.create_user(UserName=user_name) 
         logger.info("Created user %s.", user.name) 
     except ClientError: 
         logger.exception("Couldn't create user %s.", user_name) 
         raise 
     else: 
         return user
```
• Para obtener más información sobre la API, consulta [CreateUser](https://docs.aws.amazon.com/goto/boto3/iam-2010-05-08/CreateUser)la AWSReferencia de API de SDK for Python (Boto3).

# Ruby

SDK para Ruby

# **a** Note

```
 # Creates a user and their login profile 
  # 
  # @param user_name [String] The name of the user 
  # @param initial_password [String] The initial password for the user 
  # @return [String, nil] The ID of the user if created, or nil if an error 
 occurred 
  def create_user(user_name, initial_password) 
    response = @iam_client.create_user(user_name: user_name) 
    @iam_client.wait_until(:user_exists, user_name: user_name) 
    @iam_client.create_login_profile( 
      user_name: user_name, 
      password: initial_password, 
      password_reset_required: true 
   \lambda @logger.info("User '#{user_name}' created successfully.") 
    response.user.user_id 
 rescue Aws::IAM::Errors::EntityAlreadyExists 
    @logger.error("Error creating user '#{user_name}': user already exists.") 
    nil 
 rescue Aws::IAM::Errors::ServiceError => e 
    @logger.error("Error creating user '#{user_name}': #{e.message}") 
    nil 
  end
```
• Para obtener más información sobre la API, consulta [CreateUser](https://docs.aws.amazon.com/goto/SdkForRubyV3/iam-2010-05-08/CreateUser)la Referencia AWS SDK for Ruby de la API.

## Rust

#### SDK para Rust

### **a** Note

```
pub async fn create_user(client: &iamClient, user_name: &str) -> Result<User, 
 iamError> { 
     let response = client.create_user().user_name(user_name).send().await?;
```

```
 Ok(response.user.unwrap())
}
```
• Para obtener más información sobre la API, consulta [CreateUser](https://docs.rs/releases/search?query=aws-sdk)la referencia sobre la API de AWS SDK para Rust.

## Swift

## SDK para Swift

## **a** Note

Esto es documentación preliminar para un SDK en versión preliminar. Está sujeta a cambios.

# **a** Note

```
 public func createUser(name: String) async throws -> String { 
        let input = CreateUserInput( 
             userName: name 
        \lambda do { 
             let output = try await client.createUser(input: input) 
             guard let user = output.user else { 
                 throw ServiceHandlerError.noSuchUser 
 } 
             guard let id = user.userId else { 
                 throw ServiceHandlerError.noSuchUser 
 } 
             return id 
        } catch { 
             throw error 
 }
```
}

• Para obtener más información sobre la API, consulta [CreateUser](https://awslabs.github.io/aws-sdk-swift/reference/0.x)la referencia sobre la API de AWS SDK for Swift.

## Crear una clave de acceso de IAM con un SDK de AWS

Los siguientes ejemplos de código muestran cómo crear una clave de acceso de IAM.

**A** Warning

Para evitar riesgos de seguridad, no utilice a los usuarios de IAM para la autenticación cuando desarrolle software especialmente diseñado o trabaje con datos reales. En cambio, utilice la federación con un proveedor de identidades como [AWS IAM Identity Center.](https://docs.aws.amazon.com/singlesignon/latest/userguide/what-is.html)

Los ejemplos de acciones son extractos de código de programas más grandes y deben ejecutarse en contexto. Puede ver esta acción en contexto en los siguientes ejemplos de código:

- [Creación de un grupo y adición de un usuario](#page-4473-0)
- [Crear un usuario y asumir un rol](#page-4498-0)
- [Creación de usuarios de solo lectura, y lectura y escritura](#page-4625-0)
- [Administrar claves de acceso](#page-4635-0)

## .NET

AWS SDK for .NET

### **a** Note

Hay más información al respecto GitHub. Busque el ejemplo completo y aprenda a configurar y ejecutar en el [Repositorio de ejemplos de código de AWS.](https://github.com/awsdocs/aws-doc-sdk-examples/tree/main/dotnetv3/IAM#code-examples)

 /// <summary> /// Create an IAM access key for a user.  $//$  </summary>

```
 /// <param name="userName">The username for which to create the IAM access 
    /// key.</param> 
    /// <returns>The AccessKey.</returns> 
    public async Task<AccessKey> CreateAccessKeyAsync(string userName) 
   \sqrt{ } var response = await _IAMService.CreateAccessKeyAsync(new 
 CreateAccessKeyRequest 
        { 
            UserName = userName, 
        }); 
        return response.AccessKey; 
    }
```
• Para obtener más información sobre la API, consulta [CreateAccessKey](https://docs.aws.amazon.com/goto/DotNetSDKV3/iam-2010-05-08/CreateAccessKey)la Referencia AWS SDK for .NET de la API.

### Bash

AWS CLI con script Bash

### **a** Note

```
###############################################################################
# function errecho
#
# This function outputs everything sent to it to STDERR (standard error output).
###############################################################################
function errecho() { 
   printf "%s\n" "$*" 1>&2
}
###############################################################################
# function iam_create_user_access_key
```

```
#
# This function creates an IAM access key for the specified user.
#
# Parameters:
# -u user_name -- The name of the IAM user.
# [-f file_name] -- The optional file name for the access key output.
#
# Returns:
# [access_key_id access_key_secret]
# And:
# 0 - If successful.
# 1 - If it fails.
###############################################################################
function iam_create_user_access_key() { 
  local user_name file_name response 
  local option OPTARG # Required to use getopts command in a function. 
  # bashsupport disable=BP5008 
  function usage() { 
     echo "function iam_create_user_access_key" 
     echo "Creates an AWS Identity and Access Management (IAM) key pair." 
     echo " -u user_name The name of the IAM user." 
     echo " [-f file_name] Optional file name for the access key output." 
     echo "" 
  } 
   # Retrieve the calling parameters. 
  while getopts "u:f:h" option; do 
     case "${option}" in 
      u) user_name="${OPTARG}" ;;
       f) file_name="${OPTARG}" ;; 
       h) 
         usage 
         return 0 
         ;; 
      \langle ? \rangle echo "Invalid parameter" 
         usage 
         return 1 
         ;; 
     esac 
   done 
   export OPTIND=1
```

```
 if [[ -z "$user_name" ]]; then 
     errecho "ERROR: You must provide a username with the -u parameter." 
     usage 
     return 1 
   fi 
   response=$(aws iam create-access-key \ 
     --user-name "$user_name" \ 
     --output text) 
   local error_code=${?} 
   if [[ $error_code -ne 0 ]]; then 
     aws_cli_error_log $error_code 
     errecho "ERROR: AWS reports create-access-key operation failed.$response" 
     return 1 
   fi 
   if [[ -n "$file_name" ]]; then 
     echo "$response" >"$file_name" 
   fi 
   local key_id key_secret 
   # shellcheck disable=SC2086 
  key id=$(echo $response | cut -f 2 -d ' ' ) # shellcheck disable=SC2086 
   key_secret=$(echo $response | cut -f 4 -d ' ') 
   echo "$key_id $key_secret" 
   return 0
}
```
• Para obtener más información sobre la API, consulta [CreateAccessKey](https://docs.aws.amazon.com/goto/aws-cli/iam-2010-05-08/CreateAccessKey)la Referencia de AWS CLI comandos.

#### $C++$

## SDK para C++

## **a** Note

Hay más información al respecto GitHub. Busque el ejemplo completo y aprenda a configurar y ejecutar en el [Repositorio de ejemplos de código de AWS.](https://github.com/awsdocs/aws-doc-sdk-examples/tree/main/cpp/example_code/iam#code-examples)

```
Aws::String AwsDoc::IAM::createAccessKey(const Aws::String &userName, 
                                            const Aws::Client::ClientConfiguration 
  &clientConfig) { 
     Aws::IAM::IAMClient iam(clientConfig); 
     Aws::IAM::Model::CreateAccessKeyRequest request; 
     request.SetUserName(userName); 
     Aws::String result; 
     Aws::IAM::Model::CreateAccessKeyOutcome outcome = 
  iam.CreateAccessKey(request); 
     if (!outcome.IsSuccess()) { 
         std::cerr << "Error creating access key for IAM user " << userName 
                    << ":" << outcome.GetError().GetMessage() << std::endl; 
     } 
     else { 
         const auto &accessKey = outcome.GetResult().GetAccessKey(); 
         std::cout << "Successfully created access key for IAM user " << 
                    userName << std::endl << " aws_access_key_id = " << 
                    accessKey.GetAccessKeyId() << std::endl << 
                    " aws_secret_access_key = " << accessKey.GetSecretAccessKey() 
 \lt std::endl; 
         result = accessKey.GetAccessKeyId(); 
     } 
     return result;
}
```
• Para obtener más información sobre la API, consulta [CreateAccessKey](https://docs.aws.amazon.com/goto/SdkForCpp/iam-2010-05-08/CreateAccessKey)la Referencia AWS SDK for C++ de la API.

## CLI

## AWS CLI

Cómo crear una clave de acceso para un usuario de IAM

El siguiente comando create-access-key crea una clave de acceso (un ID de clave de acceso y una clave de acceso secreta) para el usuario de IAM denominado Bob.

```
aws iam create-access-key \ 
     --user-name Bob
```
Salida:

```
{ 
     "AccessKey": { 
         "UserName": "Bob", 
          "Status": "Active", 
         "CreateDate": "2015-03-09T18:39:23.411Z", 
         "SecretAccessKey": "wJalrXUtnFEMI/K7MDENG/bPxRfiCYzEXAMPLEKEY", 
         "AccessKeyId": "AKIAIOSFODNN7EXAMPLE" 
     }
}
```
Almacene la clave de acceso secreta en un lugar seguro. Si se pierde, no se puede recuperar y debe crear una nueva clave de acceso.

Para obtener más información, consulte [Administración de claves de acceso para usuarios de](https://docs.aws.amazon.com/IAM/latest/UserGuide/id_credentials_access-keys.html)  [IAM](https://docs.aws.amazon.com/IAM/latest/UserGuide/id_credentials_access-keys.html) en la Guía del usuario de IAM de AWS.

• Para obtener más información sobre la API, consulta [CreateAccessKey](https://awscli.amazonaws.com/v2/documentation/api/latest/reference/iam/create-access-key.html)la Referencia de AWS CLI comandos.

Go

SDK para Go V2

## **a**) Note

```
// UserWrapper encapsulates user actions used in the examples.
// It contains an IAM service client that is used to perform user actions.
type UserWrapper struct { 
  IamClient *iam.Client
}
// CreateAccessKeyPair creates an access key for a user. The returned access key 
  contains
// the ID and secret credentials needed to use the key.
func (wrapper UserWrapper) CreateAccessKeyPair(userName string) 
  (*types.AccessKey, error) { 
  var key *types.AccessKey 
  result, err := wrapper.IamClient.CreateAccessKey(context.TODO(), 
  &iam.CreateAccessKeyInput{ 
   UserName: aws.String(userName)}) 
 if err != nil {
   log.Printf("Couldn't create access key pair for user %v. Here's why: %v\n", 
  userName, err) 
  } else { 
   key = result.AccessKey 
  } 
  return key, err
}
```
• Para obtener más información sobre la API, consulta [CreateAccessKey](https://pkg.go.dev/github.com/aws/aws-sdk-go-v2/service/iam#Client.CreateAccessKey)la Referencia AWS SDK for Go de la API.

### Java

SDK para Java 2.x

## **a**) Note

```
import software.amazon.awssdk.services.iam.model.CreateAccessKeyRequest;
import software.amazon.awssdk.services.iam.model.CreateAccessKeyResponse;
import software.amazon.awssdk.regions.Region;
import software.amazon.awssdk.services.iam.IamClient;
import software.amazon.awssdk.services.iam.model.IamException;
/** 
  * Before running this Java V2 code example, set up your development 
 * environment, including your credentials. 
 * 
  * For more information, see the following documentation topic: 
 * 
  * https://docs.aws.amazon.com/sdk-for-java/latest/developer-guide/get-
started.html 
 */
public class CreateAccessKey { 
     public static void main(String[] args) { 
         final String usage = """ 
                 Usage: 
                     <user>\s 
                 Where: 
                     user - An AWS IAM user that you can obtain from the AWS 
 Management Console. 
                 """
        if (args.length != 1) {
             System.out.println(usage); 
             System.exit(1); 
         } 
        String user = args[0];
         Region region = Region.AWS_GLOBAL; 
         IamClient iam = IamClient.builder() 
                  .region(region) 
                  .build(); 
        String keyId = createIAMAccessKey(iam, user);
         System.out.println("The Key Id is " + keyId); 
         iam.close(); 
     }
```

```
 public static String createIAMAccessKey(IamClient iam, String user) { 
         try { 
             CreateAccessKeyRequest request = CreateAccessKeyRequest.builder() 
                      .userName(user) 
                     .buid() CreateAccessKeyResponse response = iam.createAccessKey(request); 
             return response.accessKey().accessKeyId(); 
         } catch (IamException e) { 
             System.err.println(e.awsErrorDetails().errorMessage()); 
             System.exit(1); 
         } 
         return ""; 
     }
}
```
• Para obtener más información sobre la API, consulta [CreateAccessKey](https://docs.aws.amazon.com/goto/SdkForJavaV2/iam-2010-05-08/CreateAccessKey)la Referencia AWS SDK for Java 2.x de la API.

**JavaScript** 

```
SDK para JavaScript (v3)
```
**a** Note

Hay más información. GitHub Busque el ejemplo completo y aprenda a configurar y ejecutar en el [Repositorio de ejemplos de código de AWS.](https://github.com/awsdocs/aws-doc-sdk-examples/tree/main/javascriptv3/example_code/iam#code-examples)

Cree la clave de acceso.

```
import { CreateAccessKeyCommand, IAMClient } from "@aws-sdk/client-iam";
const client = new IAMClient({});
/** 
 * 
  * @param {string} userName 
  */
```

```
export const createAccessKey = (userName) => { 
   const command = new CreateAccessKeyCommand({ UserName: userName }); 
  return client.send(command);
};
```
- Para obtener información, consulte la [Guía para desarrolladores de AWS SDK for](https://docs.aws.amazon.com/sdk-for-javascript/v3/developer-guide/iam-examples-managing-access-keys.html#iam-examples-managing-access-keys-creating)  [JavaScript.](https://docs.aws.amazon.com/sdk-for-javascript/v3/developer-guide/iam-examples-managing-access-keys.html#iam-examples-managing-access-keys-creating)
- Para obtener más información sobre la API, consulta [CreateAccessKey](https://docs.aws.amazon.com/AWSJavaScriptSDK/v3/latest/client/iam/command/CreateAccessKeyCommand)la Referencia AWS SDK for JavaScript de la API.

SDK para JavaScript (v2)

```
a Note
```

```
// Load the AWS SDK for Node.js
var AWS = require("aws-sdk");
// Set the region
AWS.config.update({ region: "REGION" });
// Create the IAM service object
var iam = new AWS.IAM({ apiVersion: "2010-05-08" });
iam.createAccessKey({ UserName: "IAM_USER_NAME" }, function (err, data) { 
   if (err) { 
     console.log("Error", err); 
   } else { 
     console.log("Success", data.AccessKey); 
   }
});
```
- Para obtener información, consulte la [Guía para desarrolladores de AWS SDK for](https://docs.aws.amazon.com/sdk-for-javascript/v2/developer-guide/iam-examples-managing-access-keys.html#iam-examples-managing-access-keys-creating)  [JavaScript.](https://docs.aws.amazon.com/sdk-for-javascript/v2/developer-guide/iam-examples-managing-access-keys.html#iam-examples-managing-access-keys-creating)
- Para obtener más información sobre la API, consulta [CreateAccessKey](https://docs.aws.amazon.com/goto/AWSJavaScriptSDK/iam-2010-05-08/CreateAccessKey)la Referencia AWS SDK for JavaScript de la API.

### Kotlin

### SDK para Kotlin

## **a** Note

Hay más información al respecto GitHub. Busque el ejemplo completo y aprenda a configurar y ejecutar en el [Repositorio de ejemplos de código de AWS.](https://github.com/awsdocs/aws-doc-sdk-examples/tree/main/kotlin/services/iam#code-examples)

```
suspend fun createIAMAccessKey(user: String?): String { 
     val request = CreateAccessKeyRequest { 
         userName = user 
     } 
     IamClient { region = "AWS_GLOBAL" }.use { iamClient -> 
         val response = iamClient.createAccessKey(request) 
         return response.accessKey?.accessKeyId.toString() 
     }
}
```
• Para obtener más información sobre la API, consulta [CreateAccessKey](https://github.com/awslabs/aws-sdk-kotlin#generating-api-documentation)la referencia sobre el AWS SDK para la API de Kotlin.

### Python

SDK para Python (Boto3)

## **a** Note

```
def create_key(user_name): 
     """ 
     Creates an access key for the specified user. Each user can have a 
     maximum of two keys.
```
```
 :param user_name: The name of the user. 
     :return: The created access key. 
     """ 
     try: 
         key_pair = iam.User(user_name).create_access_key_pair() 
         logger.info( 
              "Created access key pair for %s. Key ID is %s.", 
              key_pair.user_name, 
              key_pair.id, 
\overline{\phantom{a}} except ClientError: 
         logger.exception("Couldn't create access key pair for %s.", user_name) 
         raise 
     else: 
         return key_pair
```
• Para obtener más información sobre la API, consulta [CreateAccessKey](https://docs.aws.amazon.com/goto/boto3/iam-2010-05-08/CreateAccessKey)la AWSReferencia de API de SDK for Python (Boto3).

### Ruby

SDK para Ruby

```
a Note
```
Hay más información al respecto. GitHub Busque el ejemplo completo y aprenda a configurar y ejecutar en el [Repositorio de ejemplos de código de AWS.](https://github.com/awsdocs/aws-doc-sdk-examples/tree/main/ruby/example_code/iam#code-examples)

Este módulo de ejemplo enumera, crea, desactiva y elimina las claves de acceso.

```
# Manages access keys for IAM users
class AccessKeyManager 
   def initialize(iam_client, logger: Logger.new($stdout)) 
     @iam_client = iam_client 
     @logger = logger 
     @logger.progname = "AccessKeyManager" 
   end
```

```
 # Lists access keys for a user 
   # 
   # @param user_name [String] The name of the user. 
  def list_access_keys(user_name) 
     response = @iam_client.list_access_keys(user_name: user_name) 
     if response.access_key_metadata.empty? 
       @logger.info("No access keys found for user '#{user_name}'.") 
     else 
       response.access_key_metadata.map(&:access_key_id) 
     end 
  rescue Aws::IAM::Errors::NoSuchEntity => e 
     @logger.error("Error listing access keys: cannot find user '#{user_name}'.") 
    \lceil]
  rescue StandardError => e 
     @logger.error("Error listing access keys: #{e.message}") 
    \lceil]
   end 
  # Creates an access key for a user 
 # 
  # @param user_name [String] The name of the user. 
  # @return [Boolean] 
  def create_access_key(user_name) 
     response = @iam_client.create_access_key(user_name: user_name) 
     access_key = response.access_key 
     @logger.info("Access key created for user '#{user_name}': 
 #{access_key.access_key_id}") 
     access_key 
  rescue Aws::IAM::Errors::LimitExceeded => e 
     @logger.error("Error creating access key: limit exceeded. Cannot create 
 more.") 
     nil 
  rescue StandardError => e 
     @logger.error("Error creating access key: #{e.message}") 
    nil 
   end 
  # Deactivates an access key 
   # 
  # @param user_name [String] The name of the user. 
  # @param access_key_id [String] The ID for the access key. 
  # @return [Boolean] 
   def deactivate_access_key(user_name, access_key_id)
```

```
 @iam_client.update_access_key( 
       user_name: user_name, 
       access_key_id: access_key_id, 
       status: "Inactive" 
    \lambda true 
   rescue StandardError => e 
     @logger.error("Error deactivating access key: #{e.message}") 
     false 
   end 
   # Deletes an access key 
   # 
   # @param user_name [String] The name of the user. 
   # @param access_key_id [String] The ID for the access key. 
   # @return [Boolean] 
   def delete_access_key(user_name, access_key_id) 
     @iam_client.delete_access_key( 
       user_name: user_name, 
       access_key_id: access_key_id 
    \lambda true 
   rescue StandardError => e 
     @logger.error("Error deleting access key: #{e.message}") 
     false 
   end
end
```
• Para obtener más información sobre la API, consulte la Referencia de [CreateAccessKeyl](https://docs.aws.amazon.com/goto/SdkForRubyV3/iam-2010-05-08/CreateAccessKey)a AWS SDK for RubyAPI.

### Rust

### SDK para Rust

### **a** Note

```
pub async fn create_access_key(client: &iamClient, user_name: &str) -> 
  Result<AccessKey, iamError> { 
    let mut tries: i32 = 0;
    let max_tries: i32 = 10;
     let response: Result<CreateAccessKeyOutput, SdkError<CreateAccessKeyError>> = 
  loop { 
         match client.create_access_key().user_name(user_name).send().await { 
             Ok(inner_response) => { 
                 break Ok(inner_response); 
 } 
            Err(e) \Rightarrow ftries += 1; if tries > max_tries { 
                     break Err(e); 
 } 
                 sleep(Duration::from_secs(2)).await; 
             } 
         } 
     }; 
     Ok(response.unwrap().access_key.unwrap())
}
```
• Para obtener más información sobre la API, consulta [CreateAccessKey](https://docs.rs/releases/search?query=aws-sdk)la referencia sobre la API de AWS SDK para Rust.

### Swift

# SDK para Swift

# **a** Note

Esto es documentación preliminar para un SDK en versión preliminar. Está sujeta a cambios.

# a Note

Hay más información al respecto GitHub. Busque el ejemplo completo y aprenda a configurar y ejecutar en el [Repositorio de ejemplos de código de AWS.](https://github.com/awsdocs/aws-doc-sdk-examples/tree/main/swift/example_code/iam#code-examples)

```
 public func createAccessKey(userName: String) async throws -> 
 IAMClientTypes.AccessKey { 
         let input = CreateAccessKeyInput( 
             userName: userName 
\overline{\phantom{a}} do { 
             let output = try await iamClient.createAccessKey(input: input) 
             guard let accessKey = output.accessKey else { 
                  throw ServiceHandlerError.keyError 
 } 
             return accessKey 
         } catch { 
             throw error 
         } 
     }
```
• Para obtener más información sobre la API, consulta [CreateAccessKey](https://awslabs.github.io/aws-sdk-swift/reference/0.x)la referencia sobre la API de AWS SDK for Swift.

Crear un alias para una cuenta de IAM con un SDK de AWS

Los siguientes ejemplos de código muestran cómo crear un alias para una cuenta de IAM.

Los ejemplos de acciones son extractos de código de programas más grandes y deben ejecutarse en contexto. Puede ver esta acción en su contexto en el siguiente ejemplo de código:

• [Administre su cuenta](#page-4650-0)

#### $C++$

### SDK para C++

### **a** Note

Hay más información al respecto GitHub. Busque el ejemplo completo y aprenda a configurar y ejecutar en el [Repositorio de ejemplos de código de AWS.](https://github.com/awsdocs/aws-doc-sdk-examples/tree/main/cpp/example_code/iam#code-examples)

```
bool AwsDoc::IAM::createAccountAlias(const Aws::String &aliasName, 
                                        const Aws::Client::ClientConfiguration 
  &clientConfig) { 
     Aws::IAM::IAMClient iam(clientConfig); 
     Aws::IAM::Model::CreateAccountAliasRequest request; 
     request.SetAccountAlias(aliasName); 
     Aws::IAM::Model::CreateAccountAliasOutcome outcome = iam.CreateAccountAlias( 
             request); 
     if (!outcome.IsSuccess()) { 
         std::cerr << "Error creating account alias " << aliasName << ": " 
                    << outcome.GetError().GetMessage() << std::endl; 
     } 
     else { 
         std::cout << "Successfully created account alias " << aliasName << 
                    std::endl; 
     } 
     return outcome.IsSuccess();
}
```
• Para obtener más información sobre la API, consulta [CreateAccountAlias](https://docs.aws.amazon.com/goto/SdkForCpp/iam-2010-05-08/CreateAccountAlias)la Referencia AWS SDK for C++ de la API.

# $CLI$

## AWS CLI

Cómo crear un alias de una cuenta

El siguiente comando create-account-alias crea el alias examplecorp para su cuenta de AWS.

```
aws iam create-account-alias \ 
     --account-alias examplecorp
```
Este comando no genera ninguna salida.

Para obtener más información, consulte [Su ID de cuenta y alias de AWS](https://docs.aws.amazon.com/IAM/latest/UserGuide/console_account-alias.html) en la Guía del usuario de IAM de AWS.

• Para obtener más información sobre la API, consulta [CreateAccountAlias](https://awscli.amazonaws.com/v2/documentation/api/latest/reference/iam/create-account-alias.html)la Referencia de AWS CLI comandos.

#### Java

SDK para Java 2.x

#### **a** Note

```
import software.amazon.awssdk.services.iam.model.CreateAccountAliasRequest;
import software.amazon.awssdk.regions.Region;
import software.amazon.awssdk.services.iam.IamClient;
import software.amazon.awssdk.services.iam.model.IamException;
/** 
  * Before running this Java V2 code example, set up your development 
  * environment, including your credentials. 
 * 
  * For more information, see the following documentation topic: 
 * 
  * https://docs.aws.amazon.com/sdk-for-java/latest/developer-guide/get-
started.html 
 */
public class CreateAccountAlias { 
     public static void main(String[] args) { 
         final String usage = """
```

```
 Usage: 
                       <alias>\s 
                  Where: 
                       alias - The account alias to create (for example, 
  myawsaccount).\s 
                  """; 
         if (args.length != 1) {
              System.out.println(usage); 
              System.exit(1); 
         } 
         String alias = args[0]; 
         Region region = Region.AWS_GLOBAL; 
         IamClient iam = IamClient.builder() 
                   .region(region) 
                   .build(); 
         createIAMAccountAlias(iam, alias); 
          iam.close(); 
         System.out.println("Done"); 
     } 
     public static void createIAMAccountAlias(IamClient iam, String alias) { 
         try { 
              CreateAccountAliasRequest request = 
  CreateAccountAliasRequest.builder() 
                       .accountAlias(alias) 
                       .build(); 
              iam.createAccountAlias(request); 
              System.out.println("Successfully created account alias: " + alias); 
         } catch (IamException e) { 
              System.err.println(e.awsErrorDetails().errorMessage()); 
              System.exit(1); 
         } 
     }
}
```
• Para obtener más información sobre la API, consulta [CreateAccountAlias](https://docs.aws.amazon.com/goto/SdkForJavaV2/iam-2010-05-08/CreateAccountAlias)la Referencia AWS SDK for Java 2.x de la API.

**JavaScript** 

SDK para JavaScript (v3)

# **a** Note

Hay más información. GitHub Busque el ejemplo completo y aprenda a configurar y ejecutar en el [Repositorio de ejemplos de código de AWS.](https://github.com/awsdocs/aws-doc-sdk-examples/tree/main/javascriptv3/example_code/iam#code-examples)

Cree el alias de la cuenta.

```
import { CreateAccountAliasCommand, IAMClient } from "@aws-sdk/client-iam";
const client = new IAMClient(\{\});
/** 
 * 
  * @param {string} alias - A unique name for the account alias. 
  * @returns 
  */
export const createAccountAlias = (alias) => { 
   const command = new CreateAccountAliasCommand({ 
     AccountAlias: alias, 
   }); 
   return client.send(command);
};
```
- Para obtener información, consulte la [Guía para desarrolladores de AWS SDK for](https://docs.aws.amazon.com/sdk-for-javascript/v3/developer-guide/iam-examples-account-aliases.html#iam-examples-account-aliases-creating)  [JavaScript.](https://docs.aws.amazon.com/sdk-for-javascript/v3/developer-guide/iam-examples-account-aliases.html#iam-examples-account-aliases-creating)
- Para obtener más información sobre la API, consulta [CreateAccountAlias](https://docs.aws.amazon.com/AWSJavaScriptSDK/v3/latest/client/iam/command/CreateAccountAliasCommand)la Referencia AWS SDK for JavaScript de la API.

#### SDK para JavaScript (v2)

### **a** Note

Hay más información GitHub. Busque el ejemplo completo y aprenda a configurar y ejecutar en el [Repositorio de ejemplos de código de AWS.](https://github.com/awsdocs/aws-doc-sdk-examples/tree/main/javascript/example_code/iam#code-examples)

```
// Load the AWS SDK for Node.js
var AWS = require("aws-sdk");
// Set the region
AWS.config.update({ region: "REGION" });
// Create the IAM service object
var iam = new AWS.IAM({ apiVersion: "2010-05-08" });
iam.createAccountAlias({ AccountAlias: process.argv[2] }, function (err, data) { 
   if (err) { 
     console.log("Error", err); 
   } else { 
     console.log("Success", data); 
   }
});
```
- Para obtener información, consulte la [Guía para desarrolladores de AWS SDK for](https://docs.aws.amazon.com/sdk-for-javascript/v2/developer-guide/iam-examples-account-aliases.html#iam-examples-account-aliases-creating)  [JavaScript.](https://docs.aws.amazon.com/sdk-for-javascript/v2/developer-guide/iam-examples-account-aliases.html#iam-examples-account-aliases-creating)
- Para obtener más información sobre la API, consulta [CreateAccountAlias](https://docs.aws.amazon.com/goto/AWSJavaScriptSDK/iam-2010-05-08/CreateAccountAlias)la Referencia AWS SDK for JavaScript de la API.

### Kotlin

SDK para Kotlin

# **a** Note

```
suspend fun createIAMAccountAlias(alias: String) { 
     val request = CreateAccountAliasRequest { 
         accountAlias = alias 
     } 
     IamClient { region = "AWS_GLOBAL" }.use { iamClient -> 
         iamClient.createAccountAlias(request) 
         println("Successfully created account alias named $alias") 
     }
}
```
• Para obtener más información sobre la API, consulta [CreateAccountAlias](https://github.com/awslabs/aws-sdk-kotlin#generating-api-documentation)la referencia sobre el AWS SDK para la API de Kotlin.

### Python

SDK para Python (Boto3)

#### **G** Note

```
def create_alias(alias): 
    "" "
     Creates an alias for the current account. The alias can be used in place of 
 the 
     account ID in the sign-in URL. An account can have only one alias. When a new 
     alias is created, it replaces any existing alias. 
     :param alias: The alias to assign to the account. 
     """ 
     try: 
         iam.create_account_alias(AccountAlias=alias) 
         logger.info("Created an alias '%s' for your account.", alias) 
     except ClientError: 
         logger.exception("Couldn't create alias '%s' for your account.", alias)
```
raise

• Para obtener más información sobre la API, consulta [CreateAccountAlias](https://docs.aws.amazon.com/goto/boto3/iam-2010-05-08/CreateAccountAlias)la AWSReferencia de API de SDK for Python (Boto3).

#### Ruby

SDK para Ruby

```
a Note
```
Hay más información al respecto. GitHub Busque el ejemplo completo y aprenda a configurar y ejecutar en el [Repositorio de ejemplos de código de AWS.](https://github.com/awsdocs/aws-doc-sdk-examples/tree/main/ruby/example_code/iam#code-examples)

Enumera, crea y elimina los alias de las cuentas.

```
class IAMAliasManager 
   # Initializes the IAM client and logger 
   # 
   # @param iam_client [Aws::IAM::Client] An initialized IAM client. 
   def initialize(iam_client, logger: Logger.new($stdout)) 
     @iam_client = iam_client 
     @logger = logger 
   end 
   # Lists available AWS account aliases. 
   def list_aliases 
     response = @iam_client.list_account_aliases 
     if response.account_aliases.count.positive? 
       @logger.info("Account aliases are:") 
       response.account_aliases.each { |account_alias| @logger.info(" 
  #{account_alias}") } 
     else 
       @logger.info("No account aliases found.") 
     end 
   rescue Aws::IAM::Errors::ServiceError => e
```

```
 @logger.error("Error listing account aliases: #{e.message}") 
   end 
   # Creates an AWS account alias. 
   # 
  # @param account alias [String] The name of the account alias to create.
   # @return [Boolean] true if the account alias was created; otherwise, false. 
   def create_account_alias(account_alias) 
     @iam_client.create_account_alias(account_alias: account_alias) 
     true 
   rescue Aws::IAM::Errors::ServiceError => e 
     @logger.error("Error creating account alias: #{e.message}") 
     false 
   end 
  # Deletes an AWS account alias. 
   # 
   # @param account_alias [String] The name of the account alias to delete. 
   # @return [Boolean] true if the account alias was deleted; otherwise, false. 
   def delete_account_alias(account_alias) 
     @iam_client.delete_account_alias(account_alias: account_alias) 
     true 
  rescue Aws::IAM::Errors::ServiceError => e 
     @logger.error("Error deleting account alias: #{e.message}") 
     false 
   end
end
```
• Para obtener más información sobre la API, consulte [CreateAccountAlias](https://docs.aws.amazon.com/goto/SdkForRubyV3/iam-2010-05-08/CreateAccountAlias)la Referencia de AWS SDK for Ruby la API.

Creación de una política de IAM insertada para un grupo con un SDK de AWS

En los siguientes ejemplos de código se muestra cómo crear una política de IAM insertada para un grupo.

Los ejemplos de acciones son extractos de código de programas más grandes y deben ejecutarse en contexto. Puede ver esta acción en contexto en el siguiente ejemplo de código:

• [Creación de un grupo y adición de un usuario](#page-4473-0)

#### .NET

### AWS SDK for .NET

### **a** Note

Hay más información al respecto GitHub. Busque el ejemplo completo y aprenda a configurar y ejecutar en el [Repositorio de ejemplos de código de AWS.](https://github.com/awsdocs/aws-doc-sdk-examples/tree/main/dotnetv3/IAM#code-examples)

```
 /// <summary> 
    /// Add or update an inline policy document that is embedded in an IAM group. 
    /// </summary> 
    /// <param name="groupName">The name of the IAM group.</param> 
    /// <param name="policyName">The name of the IAM policy.</param> 
    /// <param name="policyDocument">The policy document defining the IAM 
 policy.</param> 
    /// <returns>A Boolean value indicating the success of the action.</returns> 
   public async Task<bool> PutGroupPolicyAsync(string groupName, string
 policyName, string policyDocument) 
   \{ var request = new PutGroupPolicyRequest 
        { 
            GroupName = groupName, 
            PolicyName = policyName, 
            PolicyDocument = policyDocument 
        }; 
        var response = await _IAMService.PutGroupPolicyAsync(request); 
        return response.HttpStatusCode == System.Net.HttpStatusCode.OK; 
    }
```
• Para obtener más información sobre la API, consulta [PutGroupPolicy](https://docs.aws.amazon.com/goto/DotNetSDKV3/iam-2010-05-08/PutGroupPolicy)la Referencia AWS SDK for .NET de la API

### CLI

# AWS CLI

Cómo agregar una política a un grupo

El siguiente comando put-group-policy agrega una política al grupo de IAM denominado Admins.

```
aws iam put-group-policy \ 
     --group-name Admins \ 
     --policy-document file://AdminPolicy.json \ 
     --policy-name AdminRoot
```
Este comando no genera ninguna salida.

La política se define como un documento JSON en el AdminPolicyarchivo.json. (El nombre y la extensión del archivo no son significativos).

Para obtener información, consulte [Administración de políticas de IAM](https://docs.aws.amazon.com/IAM/latest/UserGuide/access_policies_manage.html) en la Guía del usuario de IAM de AWS.

• Para obtener más información sobre la API, consulte [PutGroupPolicy](https://awscli.amazonaws.com/v2/documentation/api/latest/reference/iam/put-group-policy.html)la Referencia de AWS CLI comandos.

Crear una política de IAM insertada para un usuario con un SDK AWS

Los siguientes ejemplos de código muestran cómo crear una política de IAM en línea para un usuario.

# **A** Warning

Para evitar riesgos de seguridad, no utilice a los usuarios de IAM para la autenticación cuando desarrolle software especialmente diseñado o trabaje con datos reales. En cambio, utilice la federación con un proveedor de identidades como [AWS IAM Identity Center.](https://docs.aws.amazon.com/singlesignon/latest/userguide/what-is.html)

Los ejemplos de acciones son extractos de código de programas más grandes y deben ejecutarse en contexto. Puede ver esta acción en contexto en el siguiente ejemplo de código:

• [Crear un usuario y asumir un rol](#page-4498-0)

### CLI

### AWS CLI

Cómo asociar una política a un usuario de IAM

El siguiente comando put-user-policy asocia una política al usuario de IAM denominado Bob.

```
aws iam put-user-policy \ 
     --user-name Bob \ 
     --policy-name ExamplePolicy \ 
     --policy-document file://AdminPolicy.json
```
Este comando no genera ninguna salida.

La política se define como un documento JSON en el AdminPolicyarchivo.json. (El nombre y la extensión del archivo no son significativos).

Para más información, consulte [Adición y eliminación de permisos de identidad de IAM](https://docs.aws.amazon.com/IAM/latest/UserGuide/access_policies_manage-attach-detach.html) en la Guía del usuario de IAM de AWS.

• Para obtener más información sobre la API, consulte [PutUserPolicy](https://awscli.amazonaws.com/v2/documentation/api/latest/reference/iam/put-user-policy.html)la Referencia de AWS CLI comandos.

#### Go

SDK para Go V2

#### **a** Note

```
// UserWrapper encapsulates user actions used in the examples.
// It contains an IAM service client that is used to perform user actions.
type UserWrapper struct { 
  IamClient *iam.Client
}
```

```
// CreateUserPolicy adds an inline policy to a user. This example creates a 
 policy that
// grants a list of actions on a specified role.
// PolicyDocument shows how to work with a policy document as a data structure 
  and
// serialize it to JSON by using Go's JSON marshaler.
func (wrapper UserWrapper) CreateUserPolicy(userName string, policyName string, 
  actions []string, 
   roleArn string) error { 
  policyDoc := PolicyDocument{ 
  Version: "2012-10-17", 
  Statement: []PolicyStatement{{ 
    Effect: "Allow", 
    Action: actions, 
    Resource: aws.String(roleArn), 
  }}, 
  } 
  policyBytes, err := json.Marshal(policyDoc) 
  if err != nil { 
   log.Printf("Couldn't create policy document for %v. Here's why: %v\n", roleArn, 
  err) 
   return err 
  } 
  _, err = wrapper.IamClient.PutUserPolicy(context.TODO(), 
  &iam.PutUserPolicyInput{ 
  PolicyDocument: aws.String(string(policyBytes)), 
  PolicyName: aws.String(policyName),
 UserName: aws.String(userName),
  }) 
  if err != nil { 
  log.Printf("Couldn't create policy for user %v. Here's why: %v\n", userName, 
  err) 
  } 
  return err
}
```
• Para obtener más información sobre la API, consulta [PutUserPolicy](https://pkg.go.dev/github.com/aws/aws-sdk-go-v2/service/iam#Client.PutUserPolicy)la Referencia AWS SDK for Go de la API.

#### Ruby

# SDK para Ruby

### **a** Note

Hay más información al respecto GitHub. Busque el ejemplo completo y aprenda a configurar y ejecutar en el [Repositorio de ejemplos de código de AWS.](https://github.com/awsdocs/aws-doc-sdk-examples/tree/main/ruby/example_code/iam#code-examples)

```
 # Creates an inline policy for a specified user. 
  # @param username [String] The name of the IAM user. 
  # @param policy_name [String] The name of the policy to create. 
  # @param policy_document [String] The JSON policy document. 
  # @return [Boolean] 
  def create_user_policy(username, policy_name, policy_document) 
    @iam_client.put_user_policy({ 
      user_name: username, 
      policy_name: policy_name, 
      policy_document: policy_document 
    }) 
    @logger.info("Policy #{policy_name} created for user #{username}.") 
    true 
 rescue Aws::IAM::Errors::ServiceError => e 
    @logger.error("Couldn't create policy #{policy_name} for user #{username}. 
 Here's why:") 
    @logger.error("\t#{e.code}: #{e.message}") 
    false 
  end
```
• Para obtener más información sobre la API, consulta [PutUserPolicy](https://docs.aws.amazon.com/goto/SdkForRubyV3/iam-2010-05-08/PutUserPolicy)la Referencia AWS SDK for Ruby de la API.

#### **Swift**

### SDK para Swift

# **a** Note

Esto es documentación preliminar para un SDK en versión preliminar. Está sujeta a cambios.

## **a** Note

Hay más información al respecto GitHub. Busque el ejemplo completo y aprenda a configurar y ejecutar en el [Repositorio de ejemplos de código de AWS.](https://github.com/awsdocs/aws-doc-sdk-examples/tree/main/swift/example_code/iam#code-examples)

```
 func putUserPolicy(policyDocument: String, policyName: String, user: 
 IAMClientTypes.User) async throws { 
        let input = PutUserPolicyInput( 
             policyDocument: policyDocument, 
             policyName: policyName, 
             userName: user.userName 
        \mathcal{L} do { 
             _ = try await iamClient.putUserPolicy(input: input) 
        } catch { 
             throw error 
        } 
    }
```
• Para obtener más información sobre la API, consulta [PutUserPolicy](https://awslabs.github.io/aws-sdk-swift/reference/0.x)la referencia sobre la API de AWS SDK for Swift.

Crear un perfil de instancia de IAM mediante un AWS SDK

En los siguientes ejemplos de código, se muestra cómo crear un perfil de instancia de IAM.

Los ejemplos de acciones son extractos de código de programas más grandes y deben ejecutarse en contexto. Puede ver esta acción en contexto en el siguiente ejemplo de código:

#### • [Cree y gestione un servicio resiliente](#page-4313-0)

### .NET

#### AWS SDK for .NET

#### **a** Note

```
 /// <summary> 
    /// Create a policy, role, and profile that is associated with instances with 
 a specified name. 
   /// An instance's associated profile defines a role that is assumed by the 
    /// instance.The role has attached policies that specify the AWS permissions 
 granted to 
    /// clients that run on the instance. 
    /// </summary> 
    /// <param name="policyName">Name to use for the policy.</param> 
    /// <param name="roleName">Name to use for the role.</param> 
    /// <param name="profileName">Name to use for the profile.</param> 
    /// <param name="ssmOnlyPolicyFile">Path to a policy file for SSM.</param> 
   /// <param name="awsManagedPolicies">AWS Managed policies to be attached to 
 the role.</param> 
   /// <returns>The Arn of the profile.</returns>
    public async Task<string> CreateInstanceProfileWithName( 
        string policyName, 
        string roleName, 
        string profileName, 
        string ssmOnlyPolicyFile, 
        List<string>? awsManagedPolicies = null) 
    { 
        var assumeRoleDoc = "{" + 
                                     "\"Version\": \"2012-10-17\"," + 
                                     "\"Statement\": [{" + 
                                          "\"Effect\": \"Allow\"," + 
                                          "\"Principal\": {" + 
                                          "\"Service\": [" + 
                                               "\"ec2.amazonaws.com\"" +
```

```
 "]" + 
 "}," + 
                                 "\"Action\": \"sts:AssumeRole\"" + 
                                 "}]" + 
 "}"; 
       var policyDocument = await File.ReadAllTextAsync(ssmOnlyPolicyFile);
        var policyArn = ""; 
        try 
        { 
           var createPolicyResult = await _amazonIam.CreatePolicyAsync( 
               new CreatePolicyRequest 
\overline{a} PolicyName = policyName, 
                   PolicyDocument = policyDocument 
               }); 
           policyArn = createPolicyResult.Policy.Arn; 
        } 
        catch (EntityAlreadyExistsException) 
        { 
           // The policy already exists, so we look it up to get the Arn. 
           var policiesPaginator = _amazonIam.Paginators.ListPolicies( 
               new ListPoliciesRequest() 
\overline{a} Scope = PolicyScopeType.Local 
               }); 
           // Get the entire list using the paginator. 
           await foreach (var policy in policiesPaginator.Policies) 
\{\hspace{.1cm} \} if (policy.PolicyName.Equals(policyName)) 
\overline{a} policyArn = policy.Arn; 
 } 
 } 
           if (policyArn == null) 
\{\hspace{.1cm} \} throw new InvalidOperationException("Policy not found"); 
 } 
        } 
        try
```

```
 { 
             await _amazonIam.CreateRoleAsync(new CreateRoleRequest() 
\{\hspace{.1cm} \} RoleName = roleName, 
                 AssumeRolePolicyDocument = assumeRoleDoc, 
             }); 
             await _amazonIam.AttachRolePolicyAsync(new AttachRolePolicyRequest() 
\{\hspace{.1cm} \} RoleName = roleName, 
                 PolicyArn = policyArn 
             }); 
             if (awsManagedPolicies != null) 
\{\hspace{.1cm} \} foreach (var awsPolicy in awsManagedPolicies) 
\overline{a} await _amazonIam.AttachRolePolicyAsync(new 
 AttachRolePolicyRequest() 
\{ PolicyArn = $"arn:aws:iam::aws:policy/{awsPolicy}", 
                         RoleName = roleName 
                     }); 
 } 
 } 
        } 
         catch (EntityAlreadyExistsException) 
        { 
             Console.WriteLine("Role already exists."); 
        } 
         string profileArn = ""; 
        try 
         { 
             var profileCreateResponse = await 
 _amazonIam.CreateInstanceProfileAsync( 
                 new CreateInstanceProfileRequest() 
\overline{a} InstanceProfileName = profileName 
                 }); 
             // Allow time for the profile to be ready. 
             profileArn = profileCreateResponse.InstanceProfile.Arn; 
             Thread.Sleep(10000); 
             await _amazonIam.AddRoleToInstanceProfileAsync( 
                 new AddRoleToInstanceProfileRequest() 
\overline{a}
```

```
 InstanceProfileName = profileName, 
                      RoleName = roleName 
                  }); 
         } 
         catch (EntityAlreadyExistsException) 
         { 
             Console.WriteLine("Policy already exists."); 
             var profileGetResponse = await _amazonIam.GetInstanceProfileAsync( 
                  new GetInstanceProfileRequest() 
\overline{a} InstanceProfileName = profileName 
                  }); 
             profileArn = profileGetResponse.InstanceProfile.Arn; 
         } 
         return profileArn; 
     }
```
• Para obtener más información sobre la API, consulta [CreateInstanceProfile](https://docs.aws.amazon.com/goto/DotNetSDKV3/iam-2010-05-08/CreateInstanceProfile)la Referencia AWS SDK for .NET de la API.

CLI

AWS CLI

Cómo crear un perfil de instancia

El siguiente comando create-instance-profile crea un perfil de instancia denominado Webserver.

aws iam create-instance-profile \ --instance-profile-name Webserver

Salida:

```
{ 
     "InstanceProfile": { 
          "InstanceProfileId": "AIPAJMBYC7DLSPEXAMPLE", 
          "Roles": [], 
         "CreateDate": "2015-03-09T20:33:19.626Z",
```

```
 "InstanceProfileName": "Webserver", 
         "Path": "/", 
         "Arn": "arn:aws:iam::123456789012:instance-profile/Webserver" 
     }
}
```
Para añadir un rol a un perfil de instancia, utilice el comando add-role-to-instanceprofile.

Para obtener más información, consulte [Uso de un rol de IAM para conceder permisos a](https://docs.aws.amazon.com/IAM/latest/UserGuide/id_roles_use_switch-role-ec2.html)  [aplicaciones que se ejecutan en instancias de Amazon EC2](https://docs.aws.amazon.com/IAM/latest/UserGuide/id_roles_use_switch-role-ec2.html) en la Guía del usuario de IAM de AWS.

• Para obtener más información sobre la API, consulta [CreateInstanceProfile](https://awscli.amazonaws.com/v2/documentation/api/latest/reference/iam/create-instance-profile.html)la Referencia de AWS CLI comandos.

### **JavaScript**

SDK para JavaScript (v3)

**a** Note

Hay más información. GitHub Busque el ejemplo completo y aprenda a configurar y ejecutar en el [Repositorio de ejemplos de código de AWS.](https://github.com/awsdocs/aws-doc-sdk-examples/tree/main/javascriptv3/example_code/cross-services/wkflw-resilient-service#code-examples)

```
 const { InstanceProfile } = await iamClient.send( 
   new CreateInstanceProfileCommand({ 
     InstanceProfileName: NAMES.ssmOnlyInstanceProfileName, 
   }), 
 ); 
 await waitUntilInstanceProfileExists( 
   { client: iamClient }, 
   { InstanceProfileName: NAMES.ssmOnlyInstanceProfileName }, 
 );
```
• Para obtener más información sobre la API, consulta [CreateInstanceProfile](https://docs.aws.amazon.com/AWSJavaScriptSDK/v3/latest/client/iam/command/CreateInstanceProfileCommand)la Referencia AWS SDK for JavaScript de la API.

#### Python

## SDK para Python (Boto3)

#### **G** Note

Hay más información al respecto GitHub. Busque el ejemplo completo y aprenda a configurar y ejecutar en el [Repositorio de ejemplos de código de AWS.](https://github.com/awsdocs/aws-doc-sdk-examples/tree/main/python/example_code/iam#code-examples)

En este ejemplo, se crea una política, un rol y un perfil de instancia, luego, se vinculan todos entre sí.

```
class AutoScaler: 
    "" "
     Encapsulates Amazon EC2 Auto Scaling and EC2 management actions. 
    "''" def __init__( 
         self, 
         resource_prefix, 
         inst_type, 
         ami_param, 
         autoscaling_client, 
         ec2_client, 
         ssm_client, 
         iam_client, 
     ): 
         "" ""
          :param resource_prefix: The prefix for naming AWS resources that are 
 created by this class. 
          :param inst_type: The type of EC2 instance to create, such as t3.micro. 
          :param ami_param: The Systems Manager parameter used to look up the AMI 
 that is 
                             created. 
          :param autoscaling_client: A Boto3 EC2 Auto Scaling client. 
          :param ec2_client: A Boto3 EC2 client. 
          :param ssm_client: A Boto3 Systems Manager client. 
          :param iam_client: A Boto3 IAM client. 
         "" ""
         self.inst_type = inst_type 
         self.ami_param = ami_param
```
 self.autoscaling\_client = autoscaling\_client self.ec2\_client = ec2\_client self.ssm\_client = ssm\_client self.iam\_client = iam\_client self.launch\_template\_name = f"{resource\_prefix}-template" self.group name = f"{resource prefix}-group" self.instance\_policy\_name = f"{resource\_prefix}-pol" self.instance\_role\_name = f"{resource\_prefix}-role" self.instance\_profile\_name = f"{resource\_prefix}-prof" self.bad\_creds\_policy\_name = f"{resource\_prefix}-bc-pol" self.bad\_creds\_role\_name = f"{resource\_prefix}-bc-role" self.bad\_creds\_profile\_name = f"{resource\_prefix}-bc-prof" self.key\_pair\_name = f"{resource\_prefix}-key-pair" def create\_instance\_profile( self, policy\_file, policy\_name, role\_name, profile\_name, aws\_managed\_policies=() ): """ Creates a policy, role, and profile that is associated with instances created by this class. An instance's associated profile defines a role that is assumed by the instance. The role has attached policies that specify the AWS permissions granted to clients that run on the instance. :param policy\_file: The name of a JSON file that contains the policy definition to create and attach to the role. : param policy name: The name to give the created policy. :param role\_name: The name to give the created role. :param profile\_name: The name to the created profile. :param aws\_managed\_policies: Additional AWS-managed policies that are attached to the role, such as AmazonSSMManagedInstanceCore to grant use of Systems Manager to send commands to the instance. :return: The ARN of the profile that is created. """ assume\_role\_doc = { "Version": "2012-10-17",

```
 "Statement": [ 
\overline{a} "Effect": "Allow", 
                     "Principal": {"Service": "ec2.amazonaws.com"}, 
                     "Action": "sts:AssumeRole", 
 } 
             ], 
        } 
        with open(policy_file) as file: 
             instance_policy_doc = file.read() 
        policy_arn = None 
        try: 
             pol_response = self.iam_client.create_policy( 
                 PolicyName=policy_name, PolicyDocument=instance_policy_doc 
) policy_arn = pol_response["Policy"]["Arn"] 
             log.info("Created policy with ARN %s.", policy_arn) 
        except ClientError as err: 
             if err.response["Error"]["Code"] == "EntityAlreadyExists": 
                 log.info("Policy %s already exists, nothing to do.", policy_name) 
                 list_pol_response = self.iam_client.list_policies(Scope="Local") 
                 for pol in list_pol_response["Policies"]: 
                     if pol["PolicyName"] == policy_name: 
                         policy_arn = pol["Arn"] 
                         break 
             if policy_arn is None: 
                 raise AutoScalerError(f"Couldn't create policy {policy_name}: 
 {err}") 
        try: 
             self.iam_client.create_role( 
                 RoleName=role_name, 
 AssumeRolePolicyDocument=json.dumps(assume_role_doc) 
) self.iam_client.attach_role_policy(RoleName=role_name, 
 PolicyArn=policy_arn) 
             for aws_policy in aws_managed_policies: 
                 self.iam_client.attach_role_policy( 
                     RoleName=role_name, 
                     PolicyArn=f"arn:aws:iam::aws:policy/{aws_policy}", 
) log.info("Created role %s and attached policy %s.", role_name, 
 policy_arn)
```

```
 except ClientError as err: 
            if err.response["Error"]["Code"] == "EntityAlreadyExists": 
                log.info("Role %s already exists, nothing to do.", role_name) 
            else: 
                raise AutoScalerError(f"Couldn't create role {role_name}: {err}") 
        try: 
            profile_response = self.iam_client.create_instance_profile( 
                InstanceProfileName=profile_name 
) waiter = self.iam_client.get_waiter("instance_profile_exists") 
            waiter.wait(InstanceProfileName=profile_name) 
            time.sleep(10) # wait a little longer 
            profile_arn = profile_response["InstanceProfile"]["Arn"] 
            self.iam_client.add_role_to_instance_profile( 
                InstanceProfileName=profile_name, RoleName=role_name 
) log.info("Created profile %s and added role %s.", profile_name, 
 role_name) 
        except ClientError as err: 
            if err.response["Error"]["Code"] == "EntityAlreadyExists": 
                prof_response = self.iam_client.get_instance_profile( 
                    InstanceProfileName=profile_name 
)profile arn = prof response["InstanceProfile"]["Arn"]
                log.info( 
                    "Instance profile %s already exists, nothing to do.", 
 profile_name 
) else: 
                raise AutoScalerError( 
                    f"Couldn't create profile {profile_name} and attach it to 
 role\n" 
                    f"{role_name}: {err}" 
) return profile_arn
```
• Para obtener más información sobre la API, consulta [CreateInstanceProfile](https://docs.aws.amazon.com/goto/boto3/iam-2010-05-08/CreateInstanceProfile)la AWSReferencia de API de SDK for Python (Boto3).

# Eliminación de un proveedor SAML de IAM con un SDK de AWS

En los siguientes ejemplos de código se muestra cómo eliminar un proveedor SAML de AWS Identity and Access Management (IAM).

```
CLI
```
## AWS CLI

Cómo eliminar un proveedor SAML

```
En este ejemplo se elimina el proveedor SAML 2.0 de IAM cuyo ARN es
arn:aws:iam::123456789012:saml-provider/SAMLADFSProvider.
```

```
aws iam delete-saml-provider \
--saml-provider-arn arn:aws:iam::123456789012:saml-provider/SAMLADFSProvider
```
Este comando no genera ninguna salida.

Para obtener más información, consulte [Creación de proveedores de identidad SAML de IAM](https://docs.aws.amazon.com/IAM/latest/UserGuide/id_roles_providers_create_saml.html) en la Guía del usuario de IAM de AWS.

• Para obtener información sobre la API, consulte [DeleteSAMLProvider](https://awscli.amazonaws.com/v2/documentation/api/latest/reference/iam/delete-saml-provider.html) en la Referencia de comandos de la AWS CLI.

**JavaScript** 

```
SDK para JavaScript (v3)
```
**a** Note

```
import { DeleteSAMLProviderCommand, IAMClient } from "@aws-sdk/client-iam";
const client = new IAMClient({});
/** 
 *
```

```
 * @param {string} providerArn 
  * @returns 
  */
export const deleteSAMLProvider = async (providerArn) => { 
   const command = new DeleteSAMLProviderCommand({ 
     SAMLProviderArn: providerArn, 
   }); 
   const response = await client.send(command); 
   console.log(response); 
   return response;
};
```
• Para obtener información sobre la API, consulte [DeleteSAMLProvider](https://docs.aws.amazon.com/AWSJavaScriptSDK/v3/latest/client/iam/command/DeleteSAMLProviderCommand) en la Referencia de la API de AWS SDK for JavaScript.

Eliminación de un grupo de IAM con un SDK de AWS

Los siguientes ejemplos de código muestran cómo eliminar un grupo de IAM.

Los ejemplos de acciones son extractos de código de programas más grandes y deben ejecutarse en contexto. Puede ver esta acción en contexto en el siguiente ejemplo de código:

• [Creación de un grupo y adición de un usuario](#page-4473-0)

#### .NET

AWS SDK for .NET

#### **a** Note

Hay más información GitHub. Busque el ejemplo completo y aprenda a configurar y ejecutar en el [Repositorio de ejemplos de código de AWS.](https://github.com/awsdocs/aws-doc-sdk-examples/tree/main/dotnetv3/IAM#code-examples)

 /// <summary> /// Delete an IAM group. /// </summary> /// <param name="groupName">The name of the IAM group to delete.</param>

```
/// <returns>A Boolean value indicating the success of the action.</returns>
    public async Task<bool> DeleteGroupAsync(string groupName) 
    { 
        var response = await _IAMService.DeleteGroupAsync(new DeleteGroupRequest 
\{ GroupName = groupName \});
        return response.HttpStatusCode == HttpStatusCode.OK; 
    }
```
• Para obtener más información sobre la API, consulta [DeleteGroupl](https://docs.aws.amazon.com/goto/DotNetSDKV3/iam-2010-05-08/DeleteGroup)a Referencia AWS SDK for .NET de la API.

# CLI

### AWS CLI

Cómo eliminar un grupo de IAM

El siguiente comando delete-group elimina un grupo de IAM denominado MyTestGroup.

aws iam delete-group \ --group-name MyTestGroup

Este comando no genera ninguna salida.

Para obtener más información, consulte [Eliminación de un grupo de usuarios de IAM](https://docs.aws.amazon.com/IAM/latest/UserGuide/id_groups_manage_delete.html) en la Guía del usuario de IAM de AWS.

• Para obtener más información sobre la API, consulta [DeleteGroupl](https://awscli.amazonaws.com/v2/documentation/api/latest/reference/iam/delete-group.html)a Referencia de AWS CLI comandos.

**JavaScript** 

```
SDK para JavaScript (v3)
```
#### **a** Note

```
import { DeleteGroupCommand, IAMClient } from "@aws-sdk/client-iam";
const client = new IAMClient(\{\});
/** 
 * 
  * @param {string} groupName 
  */
export const deleteGroup = async (groupName) => { 
   const command = new DeleteGroupCommand({ 
     GroupName: groupName, 
   }); 
   const response = await client.send(command); 
   console.log(response); 
   return response;
};
```
• Para obtener más información sobre la API, consulta [DeleteGroupl](https://docs.aws.amazon.com/AWSJavaScriptSDK/v3/latest/client/iam/command/DeleteGroupCommand)a Referencia AWS SDK for JavaScript de la API.

Eliminación de una política de grupo de IAM con un SDK de AWS

En el siguiente ejemplo de código se muestra cómo eliminar una política de grupo de IAM.

Los ejemplos de acciones son extractos de código de programas más grandes y deben ejecutarse en contexto. Puede ver esta acción en contexto en el siguiente ejemplo de código:

• [Creación de un grupo y adición de un usuario](#page-4473-0)

.NET

AWS SDK for NFT

#### **a** Note

```
 /// <summary> 
   /// Delete an IAM policy associated with an IAM group. 
    /// </summary> 
    /// <param name="groupName">The name of the IAM group associated with the 
   /// policy.</param> 
    /// <param name="policyName">The name of the policy to delete.</param> 
    /// <returns>A Boolean value indicating the success of the action.</returns> 
   public async Task<bool> DeleteGroupPolicyAsync(string groupName, string
 policyName) 
    { 
        var request = new DeleteGroupPolicyRequest() 
       \{ GroupName = groupName, 
            PolicyName = policyName, 
        }; 
       var response = await _IAMService.DeleteGroupPolicyAsync(request);
        return response.HttpStatusCode == System.Net.HttpStatusCode.OK; 
    }
```
• Para obtener más información sobre la API, consulta [DeleteGroupPolicyl](https://docs.aws.amazon.com/goto/DotNetSDKV3/iam-2010-05-08/DeleteGroupPolicy)a Referencia AWS SDK for .NET de la API

# CLI

AWS CLI

Cómo eliminar una política de un grupo de IAM

El siguiente comando delete-group-policy elimina la política denominada ExamplePolicy del grupo denominado Admins.

```
aws iam delete-group-policy \ 
     --group-name Admins \ 
     --policy-name ExamplePolicy
```
Este comando no genera ninguna salida.

Para ver las políticas asociadas a un grupo, utilice el comando list-group-policies.

Para obtener más información, consulte [Administración de políticas de IAM](https://docs.aws.amazon.com/IAM/latest/UserGuide/access_policies_manage.html) en la Guía del usuario de IAM de AWS.

• Para obtener más información sobre la API, consulta [DeleteGroupPolicyl](https://awscli.amazonaws.com/v2/documentation/api/latest/reference/iam/delete-group-policy.html)a Referencia de AWS CLI comandos.

Eliminar una política de IAM con un SDK de AWS

Los siguientes ejemplos de código muestran cómo eliminar una política de IAM.

Los ejemplos de acciones son extractos de código de programas más grandes y deben ejecutarse en contexto. Puede ver esta acción en contexto en los siguientes ejemplos de código:

- [Crear un usuario y asumir un rol](#page-4498-0)
- [Creación de usuarios de solo lectura, y lectura y escritura](#page-4625-0)
- [Administrar políticas](#page-4640-0)

## .NET

AWS SDK for .NET

# **a** Note

```
 /// <summary> 
    /// Delete an IAM policy. 
    /// </summary> 
    /// <param name="policyArn">The Amazon Resource Name (ARN) of the policy to 
    /// delete.</param> 
    /// <returns>A Boolean value indicating the success of the action.</returns> 
    public async Task<bool> DeletePolicyAsync(string policyArn) 
    { 
        var response = await _IAMService.DeletePolicyAsync(new 
 DeletePolicyRequest { PolicyArn = policyArn }); 
        return response.HttpStatusCode == System.Net.HttpStatusCode.OK; 
    }
```
• Para obtener más información sobre la API, consulta [DeletePolicyl](https://docs.aws.amazon.com/goto/DotNetSDKV3/iam-2010-05-08/DeletePolicy)a Referencia AWS SDK for .NET de la API.

#### Bash

AWS CLI con script Bash

### **a** Note

```
###############################################################################
# function iecho
#
# This function enables the script to display the specified text only if
# the global variable $VERBOSE is set to true.
###############################################################################
function iecho() { 
  if [ $VERBOSE == true ]; then
     echo "$@" 
  fi
}
###############################################################################
# function errecho
#
# This function outputs everything sent to it to STDERR (standard error output).
###############################################################################
function errecho() { 
  printf "%s\n" "$*" 1>&2
}
###############################################################################
# function iam_delete_policy
#
# This function deletes an IAM policy.
#
```

```
# Parameters:
# -n policy_arn -- The name of the IAM policy arn.
#
# Returns:
# 0 - If successful.
# 1 - If it fails.
###############################################################################
function iam_delete_policy() { 
   local policy_arn response 
   local option OPTARG # Required to use getopts command in a function. 
   # bashsupport disable=BP5008 
  function usage() { 
     echo "function iam_delete_policy" 
     echo "Deletes an WS Identity and Access Management (IAM) policy" 
     echo " -n policy_arn -- The name of the IAM policy arn." 
     echo "" 
   } 
   # Retrieve the calling parameters. 
   while getopts "n:h" option; do 
     case "${option}" in 
       n) policy_arn="${OPTARG}" ;; 
       h) 
         usage 
         return 0 
         ;; 
      \langle ? \rangle echo "Invalid parameter" 
         usage 
         return 1 
         ;; 
     esac 
   done 
   export OPTIND=1 
   if [[ -z "$policy_arn" ]]; then 
     errecho "ERROR: You must provide a policy arn with the -n parameter." 
     usage 
     return 1 
   fi 
   iecho "Parameters:\n" 
   iecho " Policy arn: $policy_arn"
```
```
 iecho "" 
   response=$(aws iam delete-policy \ 
     --policy-arn "$policy_arn") 
  local error code=${?}
   if [[ $error_code -ne 0 ]]; then 
     aws_cli_error_log $error_code 
     errecho "ERROR: AWS reports delete-policy operation failed.\n$response" 
     return 1 
   fi 
   iecho "delete-policy response:$response" 
   iecho 
   return 0
}
```
• Para obtener más información sobre la API, consulta [DeletePolicyl](https://docs.aws.amazon.com/goto/aws-cli/iam-2010-05-08/DeletePolicy)a Referencia de AWS CLI comandos.

#### $C++$

SDK para C++

#### **G** Note

```
bool AwsDoc::IAM::deletePolicy(const Aws::String &policyArn, 
                                 const Aws::Client::ClientConfiguration 
 &clientConfig) { 
     Aws::IAM::IAMClient iam(clientConfig); 
     Aws::IAM::Model::DeletePolicyRequest request; 
     request.SetPolicyArn(policyArn); 
     auto outcome = iam.DeletePolicy(request);
```

```
 if (!outcome.IsSuccess()) { 
         std::cerr << "Error deleting policy with arn " << policyArn << ": " 
                    << outcome.GetError().GetMessage() << std::endl; 
     } 
     else { 
         std::cout << "Successfully deleted policy with arn " << policyArn 
                    << std::endl; 
     } 
     return outcome.IsSuccess();
}
```
• Para obtener más información sobre la API, consulta [DeletePolicyl](https://docs.aws.amazon.com/goto/SdkForCpp/iam-2010-05-08/DeletePolicy)a Referencia AWS SDK for C++ de la API.

# CLI

## AWS CLI

Cómo eliminar la política de IAM

```
En este ejemplo se elimina la política cuyo ARN es
arn:aws:iam::123456789012:policy/MySamplePolicy.
```

```
aws iam delete-policy \ 
     --policy-arn arn:aws:iam::123456789012:policy/MySamplePolicy
```
Este comando no genera ninguna salida.

Para obtener más información, consulte [Políticas y permisos en IAM](https://docs.aws.amazon.com/IAM/latest/UserGuide/access_policies.html) en la Guía del usuario de IAM de AWS.

• Para obtener más información sobre la API, consulta [DeletePolicyl](https://awscli.amazonaws.com/v2/documentation/api/latest/reference/iam/delete-policy.html)a Referencia de AWS CLI comandos.

#### Go

## SDK para Go V2

## **a** Note

Hay más información al respecto GitHub. Busque el ejemplo completo y aprenda a configurar y ejecutar en el [Repositorio de ejemplos de código de AWS.](https://github.com/awsdocs/aws-doc-sdk-examples/tree/main/gov2/iam#code-examples)

```
// PolicyWrapper encapsulates AWS Identity and Access Management (IAM) policy 
  actions
// used in the examples.
// It contains an IAM service client that is used to perform policy actions.
type PolicyWrapper struct { 
  IamClient *iam.Client
}
// DeletePolicy deletes a policy.
func (wrapper PolicyWrapper) DeletePolicy(policyArn string) error { 
  _, err := wrapper.IamClient.DeletePolicy(context.TODO(), &iam.DeletePolicyInput{ 
  PolicyArn: aws.String(policyArn), 
  }) 
  if err != nil { 
  log.Printf("Couldn't delete policy %v. Here's why: %v\n", policyArn, err) 
  } 
  return err
}
```
• Para obtener más información sobre la API, consulta [DeletePolicyl](https://pkg.go.dev/github.com/aws/aws-sdk-go-v2/service/iam#Client.DeletePolicy)a Referencia AWS SDK for Go de la API.

#### Java

SDK para Java 2.x

#### **a** Note

```
import software.amazon.awssdk.services.iam.model.DeletePolicyRequest;
import software.amazon.awssdk.regions.Region;
import software.amazon.awssdk.services.iam.IamClient;
import software.amazon.awssdk.services.iam.model.IamException;
/** 
  * Before running this Java V2 code example, set up your development 
  * environment, including your credentials. 
 * 
  * For more information, see the following documentation topic: 
 * 
 * https://docs.aws.amazon.com/sdk-for-java/latest/developer-guide/get-
started.html 
 */
public class DeletePolicy { 
     public static void main(String[] args) { 
         final String usage = """ 
                 Usage: 
                      <policyARN>\s 
                 Where: 
                      policyARN - A policy ARN value to delete.\s 
                 """
         if (args.length != 1) { 
             System.out.println(usage); 
             System.exit(1); 
         } 
         String policyARN = args[0]; 
         Region region = Region.AWS_GLOBAL;
```

```
 IamClient iam = IamClient.builder() 
                   .region(region) 
                 .build();
         deleteIAMPolicy(iam, policyARN); 
         iam.close(); 
     } 
     public static void deleteIAMPolicy(IamClient iam, String policyARN) { 
         try { 
              DeletePolicyRequest request = DeletePolicyRequest.builder() 
                       .policyArn(policyARN) 
                       .build(); 
              iam.deletePolicy(request); 
              System.out.println("Successfully deleted the policy"); 
         } catch (IamException e) { 
              System.err.println(e.awsErrorDetails().errorMessage()); 
              System.exit(1); 
         } 
         System.out.println("Done"); 
     }
}
```
• Para obtener más información sobre la API, consulta [DeletePolicyl](https://docs.aws.amazon.com/goto/SdkForJavaV2/iam-2010-05-08/DeletePolicy)a Referencia AWS SDK for Java 2.x de la API.

#### **JavaScript**

SDK para JavaScript (v3)

```
a Note
```
Hay más información. GitHub Busque el ejemplo completo y aprenda a configurar y ejecutar en el [Repositorio de ejemplos de código de AWS.](https://github.com/awsdocs/aws-doc-sdk-examples/tree/main/javascriptv3/example_code/iam/#code-examples)

Elimine la directiva.

import { DeletePolicyCommand, IAMClient } from "@aws-sdk/client-iam";

```
const client = new IAMClient({});
/** 
  * 
  * @param {string} policyArn 
  */
export const deletePolicy = (policyArn) => { 
   const command = new DeletePolicyCommand({ PolicyArn: policyArn }); 
   return client.send(command);
};
```
• Para obtener más información sobre la API, consulta [DeletePolicyl](https://docs.aws.amazon.com/AWSJavaScriptSDK/v3/latest/client/iam/command/DeletePolicyCommand)a Referencia AWS SDK for JavaScript de la API.

### Kotlin

SDK para Kotlin

### **a** Note

Hay más información al respecto GitHub. Busque el ejemplo completo y aprenda a configurar y ejecutar en el [Repositorio de ejemplos de código de AWS.](https://github.com/awsdocs/aws-doc-sdk-examples/tree/main/kotlin/services/iam#code-examples)

```
suspend fun deleteIAMPolicy(policyARNVal: String?) { 
     val request = DeletePolicyRequest { 
         policyArn = policyARNVal 
     } 
     IamClient { region = "AWS_GLOBAL" }.use { iamClient -> 
         iamClient.deletePolicy(request) 
         println("Successfully deleted $policyARNVal") 
     }
}
```
• Para obtener más información sobre la API, consulta [DeletePolicyl](https://github.com/awslabs/aws-sdk-kotlin#generating-api-documentation)a referencia sobre el AWS SDK para la API de Kotlin.

#### Python

# SDK para Python (Boto3)

# **a** Note

Hay más información al respecto. GitHub Busque el ejemplo completo y aprenda a configurar y ejecutar en el [Repositorio de ejemplos de código de AWS.](https://github.com/awsdocs/aws-doc-sdk-examples/tree/main/python/example_code/iam#code-examples)

```
def delete_policy(policy_arn): 
    "" "
     Deletes a policy. 
     :param policy_arn: The ARN of the policy to delete. 
    ^{\rm{m}} ""
     try: 
          iam.Policy(policy_arn).delete() 
         logger.info("Deleted policy %s.", policy_arn) 
     except ClientError: 
          logger.exception("Couldn't delete policy %s.", policy_arn) 
         raise
```
• Para obtener más información sobre la API, consulta [DeletePolicyl](https://docs.aws.amazon.com/goto/boto3/iam-2010-05-08/DeletePolicy)a AWSReferencia de API de SDK for Python (Boto3).

#### Rust

## SDK para Rust

#### **a** Note

```
pub async fn delete_policy(client: &iamClient, policy: Policy) -> Result<(), 
  iamError> { 
     client 
          .delete_policy() 
          .policy_arn(policy.arn.unwrap()) 
          .send() 
          .await?; 
    0k(())}
```
• Para obtener más información sobre la API, consulta [DeletePolicyl](https://docs.rs/releases/search?query=aws-sdk)a referencia sobre la API de AWS SDK para Rust.

#### Swift

### SDK para Swift

#### **a** Note

Esto es documentación preliminar para un SDK en versión preliminar. Está sujeta a cambios.

### **a** Note

```
 public func deletePolicy(policy: IAMClientTypes.Policy) async throws { 
     let input = DeletePolicyInput( 
          policyArn: policy.arn 
    \mathcal{L} do { 
          _ = try await iamClient.deletePolicy(input: input) 
     } catch { 
          throw error 
     } 
 }
```
• Para obtener más información sobre la API, consulta [DeletePolicyl](https://awslabs.github.io/aws-sdk-swift/reference/0.x)a referencia sobre la API de AWS SDK for Swift.

Eliminar un rol de IAM con un SDK de AWS

Los siguientes ejemplos de código muestran cómo eliminar un rol de IAM.

Los ejemplos de acciones son extractos de código de programas más grandes y deben ejecutarse en contexto. Puede ver esta acción en contexto en los siguientes ejemplos de código:

- [Crear un usuario y asumir un rol](#page-4498-0)
- [Administrar roles](#page-4647-0)

.NET

AWS SDK for NFT

```
a Note
```

```
 /// <summary> 
    /// Delete an IAM role. 
   /// </summary> 
   /// <param name="roleName">The name of the IAM role to delete.</param> 
    /// <returns>A Boolean value indicating the success of the action.</returns> 
    public async Task<bool> DeleteRoleAsync(string roleName) 
    { 
        var response = await _IAMService.DeleteRoleAsync(new DeleteRoleRequest 
 { RoleName = roleName }); 
        return response.HttpStatusCode == System.Net.HttpStatusCode.OK; 
    }
```
• Para obtener más información sobre la API, consulta [DeleteRole](https://docs.aws.amazon.com/goto/DotNetSDKV3/iam-2010-05-08/DeleteRole)la Referencia AWS SDK for .NET de la API.

#### Bash

AWS CLI con script Bash

### **a** Note

```
###############################################################################
# function iecho
#
# This function enables the script to display the specified text only if
# the global variable $VERBOSE is set to true.
###############################################################################
function iecho() { 
  if [\int \frac{1}{2} \text{VERBOSE} == \text{true} ]; then
     echo "$@" 
   fi
}
###############################################################################
# function errecho
#
# This function outputs everything sent to it to STDERR (standard error output).
###############################################################################
function errecho() { 
   printf "%s\n" "$*" 1>&2
}
###############################################################################
# function iam_delete_role
#
# This function deletes an IAM role.
#
# Parameters:
# -n role_name -- The name of the IAM role.
```

```
#
# Returns:
# 0 - If successful.
# 1 - If it fails.
###############################################################################
function iam delete role() {
   local role_name response 
   local option OPTARG # Required to use getopts command in a function. 
   # bashsupport disable=BP5008 
   function usage() { 
     echo "function iam_delete_role" 
     echo "Deletes an WS Identity and Access Management (IAM) role" 
     echo " -n role_name -- The name of the IAM role." 
     echo "" 
   } 
   # Retrieve the calling parameters. 
   while getopts "n:h" option; do 
     case "${option}" in 
       n) role_name="${OPTARG}" ;; 
       h) 
         usage 
         return 0 
         ;; 
      \langle ? \rangle echo "Invalid parameter" 
         usage 
         return 1 
         ;; 
     esac 
   done 
   export OPTIND=1 
   echo "role_name:$role_name" 
   if [[ -z "$role_name" ]]; then 
     errecho "ERROR: You must provide a role name with the -n parameter." 
     usage 
     return 1 
   fi 
   iecho "Parameters:\n" 
   iecho " Role name: $role_name" 
   iecho ""
```

```
 response=$(aws iam delete-role \ 
     --role-name "$role_name") 
   local error_code=${?} 
   if [[ $error_code -ne 0 ]]; then 
     aws_cli_error_log $error_code 
     errecho "ERROR: AWS reports delete-role operation failed.\n$response" 
     return 1 
   fi 
   iecho "delete-role response:$response" 
   iecho 
   return 0
}
```
• Para obtener más información sobre la API, consulta [DeleteRole](https://docs.aws.amazon.com/goto/aws-cli/iam-2010-05-08/DeleteRole)la Referencia de AWS CLI comandos.

#### CLI

#### AWS CLI

Cómo eliminar un rol de IAM

El siguiente comando delete-role elimina el rol denominado Test-Role.

```
aws iam delete-role \ 
     --role-name Test-Role
```
Este comando no genera ninguna salida.

Antes de poder eliminar un rol, debe eliminarlo de cualquier perfil de instancia (removerole-from-instance-profile), separar cualquier política administrada (detach-rolepolicy) y eliminar cualquier política insertada que esté asociada al rol (delete-rolepolicy).

Para obtener más información, consulte [Creación de roles de IAM](https://docs.aws.amazon.com/IAM/latest/UserGuide/id_roles_create.html) y [Uso de perfiles de](https://docs.aws.amazon.com/IAM/latest/UserGuide/id_roles_use_switch-role-ec2_instance-profiles.html)  [instancia](https://docs.aws.amazon.com/IAM/latest/UserGuide/id_roles_use_switch-role-ec2_instance-profiles.html) en la Guía del usuario de IAM de AWS.

• Para obtener más información sobre la API, consulte [DeleteRole](https://awscli.amazonaws.com/v2/documentation/api/latest/reference/iam/delete-role.html)la Referencia de AWS CLI comandos.

### Go

SDK para Go V2

## **a** Note

Hay más información al respecto GitHub. Busque el ejemplo completo y aprenda a configurar y ejecutar en el [Repositorio de ejemplos de código de AWS.](https://github.com/awsdocs/aws-doc-sdk-examples/tree/main/gov2/iam#code-examples)

```
// RoleWrapper encapsulates AWS Identity and Access Management (IAM) role actions
// used in the examples.
// It contains an IAM service client that is used to perform role actions.
type RoleWrapper struct { 
  IamClient *iam.Client
}
// DeleteRole deletes a role. All attached policies must be detached before a
// role can be deleted.
func (wrapper RoleWrapper) DeleteRole(roleName string) error { 
  _, err := wrapper.IamClient.DeleteRole(context.TODO(), &iam.DeleteRoleInput{ 
   RoleName: aws.String(roleName), 
  }) 
 if err != nil {
  log.Printf("Couldn't delete role %v. Here's why: %v\n", roleName, err) 
  } 
  return err
}
```
• Para obtener más información sobre la API, consulta [DeleteRole](https://pkg.go.dev/github.com/aws/aws-sdk-go-v2/service/iam#Client.DeleteRole)la Referencia AWS SDK for Go de la API.

## **JavaScript**

# SDK para JavaScript (v3)

## **a** Note

Hay más información. GitHub Busque el ejemplo completo y aprenda a configurar y ejecutar en el [Repositorio de ejemplos de código de AWS.](https://github.com/awsdocs/aws-doc-sdk-examples/tree/main/javascriptv3/example_code/iam#code-examples)

Elimine el rol.

```
import { DeleteRoleCommand, IAMClient } from "@aws-sdk/client-iam";
const client = new IAMClient(\{\});
/** 
 * 
  * @param {string} roleName 
  */
export const deleteRole = (roleName) => { 
  const command = new DeleteRoleCommand({ RoleName: roleName }); 
   return client.send(command);
};
```
• Para obtener más información sobre la API, consulta [DeleteRole](https://docs.aws.amazon.com/AWSJavaScriptSDK/v3/latest/client/iam/command/DeleteRoleCommand)la Referencia AWS SDK for JavaScript de la API.

# Python

SDK para Python (Boto3)

# **a** Note

```
def delete_role(role_name):
```

```
"" "
 Deletes a role. 
 :param role_name: The name of the role to delete. 
"" "
 try: 
     iam.Role(role_name).delete() 
     logger.info("Deleted role %s.", role_name) 
 except ClientError: 
     logger.exception("Couldn't delete role %s.", role_name) 
     raise
```
• Para obtener más información sobre la API, consulta [DeleteRole](https://docs.aws.amazon.com/goto/boto3/iam-2010-05-08/DeleteRole)la AWSReferencia de API de SDK for Python (Boto3).

#### Ruby

SDK para Ruby

```
a Note
```

```
 # Deletes a role and its attached policies. 
   # 
  # @param role_name [String] The name of the role to delete. 
  def delete_role(role_name) 
    begin 
       # Detach and delete attached policies 
      @iam_client.list_attached_role_policies(role_name: role_name).each do |
response| 
        response.attached_policies.each do |policy| 
          @iam_client.detach_role_policy({ 
                                    role_name: role_name, 
                                    policy_arn: policy.policy_arn 
 })
```

```
 # Check if the policy is a customer managed policy (not AWS managed) 
          unless policy.policy_arn.include?("aws:policy/") 
            @iam_client.delete_policy({ policy_arn: policy.policy_arn }) 
            @logger.info("Deleted customer managed policy 
 #{policy.policy_name}.") 
          end 
        end 
      end 
      # Delete the role 
      @iam_client.delete_role({ role_name: role_name }) 
      @logger.info("Deleted role #{role_name}.") 
    rescue Aws::IAM::Errors::ServiceError => e 
      @logger.error("Couldn't detach policies and delete role #{role_name}. 
 Here's why:") 
      @logger.error("\t#{e.code}: #{e.message}") 
      raise 
    end 
  end
```
• Para obtener más información sobre la API, consulta [DeleteRole](https://docs.aws.amazon.com/goto/SdkForRubyV3/iam-2010-05-08/DeleteRole)la Referencia AWS SDK for Ruby de la API.

## Rust

SDK para Rust

#### **G** Note

```
pub async fn delete_role(client: &iamClient, role: &Role) -> Result<(), iamError> 
 { 
     let role = role.clone(); 
     while client 
         .delete_role() 
         .role_name(role.role_name()) 
         .send()
```

```
 .await 
          .is_err() 
      { 
          sleep(Duration::from_secs(2)).await; 
     } 
    0k(())}
```
• Para obtener más información sobre la API, consulta [DeleteRole](https://docs.rs/releases/search?query=aws-sdk)la referencia sobre la API de AWS SDK para Rust.

### Swift

#### SDK para Swift

## **a** Note

Esto es documentación preliminar para un SDK en versión preliminar. Está sujeta a cambios.

## **a** Note

```
 public func deleteRole(role: IAMClientTypes.Role) async throws { 
     let input = DeleteRoleInput( 
         roleName: role.roleName 
     ) 
     do { 
         _ = try await iamClient.deleteRole(input: input) 
     } catch { 
         throw error 
     } 
 }
```
• Para obtener más información sobre la API, consulta [DeleteRole](https://awslabs.github.io/aws-sdk-swift/reference/0.x)la referencia sobre la API de AWS SDK for Swift.

Eliminar una política de rol de IAM con un SDK de AWS

Los siguientes ejemplos de código muestran cómo eliminar una política de rol de IAM.

## .NET

AWS SDK for .NET

## **a** Note

Hay más información al respecto GitHub. Busque el ejemplo completo y aprenda a configurar y ejecutar en el [Repositorio de ejemplos de código de AWS.](https://github.com/awsdocs/aws-doc-sdk-examples/tree/main/dotnetv3/IAM#code-examples)

```
 /// <summary> 
     /// Delete an IAM role policy. 
     /// </summary> 
     /// <param name="roleName">The name of the IAM role.</param> 
     /// <param name="policyName">The name of the IAM role policy to delete.</
param> 
     /// <returns>A Boolean value indicating the success of the action.</returns> 
    public async Task<bool> DeleteRolePolicyAsync(string roleName, string
  policyName) 
    \mathcal{L} var response = await _IAMService.DeleteRolePolicyAsync(new 
  DeleteRolePolicyRequest 
         { 
              PolicyName = policyName, 
              RoleName = roleName, 
         }); 
         return response.HttpStatusCode == System.Net.HttpStatusCode.OK; 
     }
```
• Para obtener más información sobre la API, consulta [DeleteRolePolicy](https://docs.aws.amazon.com/goto/DotNetSDKV3/iam-2010-05-08/DeleteRolePolicy)la Referencia AWS SDK for .NET de la API.

### CLI

## AWS CLI

Cómo eliminar una política de un rol de IAM

El siguiente comando delete-role-policy elimina la política denominada ExamplePolicy del rol denominado Test-Role.

```
aws iam delete-role-policy \ 
     --role-name Test-Role \ 
     --policy-name ExamplePolicy
```
Este comando no genera ninguna salida.

Para obtener más información, consulte [Modificación de un rol](https://docs.aws.amazon.com/IAM/latest/UserGuide/id_roles_manage_modify.html) en la Guía del usuario de IAM de AWS.

• Para obtener más información sobre la API, consulta [DeleteRolePolicy](https://awscli.amazonaws.com/v2/documentation/api/latest/reference/iam/delete-role-policy.html)la Referencia de AWS CLI comandos.

**JavaScript** 

```
SDK para JavaScript (v3)
```
#### **a** Note

```
import { DeleteRolePolicyCommand, IAMClient } from "@aws-sdk/client-iam";
const client = new IMClient({});
/** 
 * 
  * @param {string} roleName 
  * @param {string} policyName 
  */
export const deleteRolePolicy = (roleName, policyName) => {
```

```
 const command = new DeleteRolePolicyCommand({ 
     RoleName: roleName, 
     PolicyName: policyName, 
   }); 
   return client.send(command);
};
```
• Para obtener más información sobre la API, consulta [DeleteRolePolicy](https://docs.aws.amazon.com/AWSJavaScriptSDK/v3/latest/client/iam/command/DeleteRolePolicyCommand)la Referencia AWS SDK for JavaScript de la API.

Eliminar un certificado de servidor de IAM con un SDK de AWS

El siguiente ejemplo de código muestra cómo eliminar un certificado de servidor de IAM.

 $C++$ 

SDK para C++

```
a Note
```

```
bool AwsDoc::IAM::deleteServerCertificate(const Aws::String &certificateName, 
                                             const Aws::Client::ClientConfiguration 
 &clientConfig) { 
     Aws::IAM::IAMClient iam(clientConfig); 
     Aws::IAM::Model::DeleteServerCertificateRequest request; 
     request.SetServerCertificateName(certificateName); 
     const auto outcome = iam.DeleteServerCertificate(request); 
     bool result = true; 
     if (!outcome.IsSuccess()) { 
         if (outcome.GetError().GetErrorType() != 
 Aws::IAM::IAMErrors::NO_SUCH_ENTITY) { 
             std::cerr << "Error deleting server certificate " << certificateName 
 << ": " << outcome.GetError().GetMessage() << std::endl; 
             result = false;
```

```
 } 
          else { 
              std::cout << "Certificate '" << certificateName 
                          << "' not found." << std::endl; 
          } 
     } 
     else { 
          std::cout << "Successfully deleted server certificate " << 
  certificateName 
                     << std::endl; 
     } 
     return result;
}
```
• Para obtener más información sobre la API, consulta [DeleteServerCertificatel](https://docs.aws.amazon.com/goto/SdkForCpp/iam-2010-05-08/DeleteServerCertificate)a Referencia AWS SDK for C++ de la API.

## CL<sub>I</sub>

### AWS CLI

Cómo eliminar un certificado de servidor de su cuenta de AWS

El siguiente comando delete-server-certificate elimina el certificado de servidor especificado de su cuenta de AWS.

```
aws iam delete-server-certificate \ 
     --server-certificate-name myUpdatedServerCertificate
```
Este comando no genera ninguna salida.

Para enumerar los certificados de servidor disponibles en su cuenta de AWS, utilice el comando list-server-certificates.

Para obtener más información, consulte [Administración de certificados de servidor en IAM](https://docs.aws.amazon.com/IAM/latest/UserGuide/id_credentials_server-certs.html) en la Guía del usuario de IAM de AWS.

• Para obtener más información sobre la API, consulta [DeleteServerCertificatel](https://awscli.amazonaws.com/v2/documentation/api/latest/reference/iam/delete-server-certificate.html)a Referencia de AWS CLI comandos.

## **JavaScript**

SDK para JavaScript (v3)

## **a** Note

Hay más información. GitHub Busque el ejemplo completo y aprenda a configurar y ejecutar en el [Repositorio de ejemplos de código de AWS.](https://github.com/awsdocs/aws-doc-sdk-examples/tree/main/javascriptv3/example_code/iam#code-examples)

Elimine un certificado de servidor.

```
import { DeleteServerCertificateCommand, IAMClient } from "@aws-sdk/client-iam";
const client = new IAMClient(\{\});
/** 
 * 
  * @param {string} certName 
  */
export const deleteServerCertificate = (certName) => { 
   const command = new DeleteServerCertificateCommand({ 
     ServerCertificateName: certName, 
   }); 
   return client.send(command);
};
```
- Para obtener información, consulte la [Guía para desarrolladores de AWS SDK for](https://docs.aws.amazon.com/sdk-for-javascript/v3/developer-guide/iam-examples-server-certificates.html#iam-examples-server-certificates-deleting)  [JavaScript.](https://docs.aws.amazon.com/sdk-for-javascript/v3/developer-guide/iam-examples-server-certificates.html#iam-examples-server-certificates-deleting)
- Para obtener más información sobre la API, consulta [DeleteServerCertificatel](https://docs.aws.amazon.com/AWSJavaScriptSDK/v3/latest/client/iam/command/DeleteServerCertificateCommand)a Referencia AWS SDK for JavaScript de la API.

SDK para JavaScript (v2)

# **a** Note

```
// Load the AWS SDK for Node.js
var AWS = require("aws-sdk");
// Set the region
AWS.config.update({ region: "REGION" });
// Create the IAM service object
var iam = new AWS.IAM({ apiVersion: "2010-05-08" });
iam.deleteServerCertificate( 
   { ServerCertificateName: "CERTIFICATE_NAME" }, 
   function (err, data) { 
     if (err) { 
       console.log("Error", err); 
     } else { 
       console.log("Success", data); 
     } 
   }
);
```
- Para obtener información, consulte la [Guía para desarrolladores de AWS SDK for](https://docs.aws.amazon.com/sdk-for-javascript/v2/developer-guide/iam-examples-server-certificates.html#iam-examples-server-certificates-deleting)  [JavaScript.](https://docs.aws.amazon.com/sdk-for-javascript/v2/developer-guide/iam-examples-server-certificates.html#iam-examples-server-certificates-deleting)
- Para obtener más información sobre la API, consulta [DeleteServerCertificatel](https://docs.aws.amazon.com/goto/AWSJavaScriptSDK/iam-2010-05-08/DeleteServerCertificate)a Referencia AWS SDK for JavaScript de la API.

#### Ruby

SDK para Ruby

## **a** Note

Hay más información al respecto GitHub. Busque el ejemplo completo y aprenda a configurar y ejecutar en el [Repositorio de ejemplos de código de AWS.](https://github.com/awsdocs/aws-doc-sdk-examples/tree/main/ruby/example_code/iam#code-examples)

Enumere, actualice y elimine los certificados de servidor.

```
class ServerCertificateManager 
   def initialize(iam_client, logger: Logger.new($stdout)) 
     @iam_client = iam_client
```

```
 @logger = logger 
    @logger.progname = "ServerCertificateManager" 
  end 
  # Creates a new server certificate. 
  # @param name [String] the name of the server certificate 
  # @param certificate_body [String] the contents of the certificate 
  # @param private_key [String] the private key contents 
  # @return [Boolean] returns true if the certificate was successfully created 
  def create_server_certificate(name, certificate_body, private_key) 
    @iam_client.upload_server_certificate({ 
                                              server_certificate_name: name, 
                                              certificate_body: certificate_body, 
                                              private_key: private_key, 
 }) 
    true 
  rescue Aws::IAM::Errors::ServiceError => e 
     puts "Failed to create server certificate: #{e.message}" 
    false 
  end 
  # Lists available server certificate names. 
  def list_server_certificate_names 
    response = @iam_client.list_server_certificates 
    if response.server_certificate_metadata_list.empty? 
      @logger.info("No server certificates found.") 
      return 
     end 
    response.server_certificate_metadata_list.each do |certificate_metadata| 
      @logger.info("Certificate Name: 
 #{certificate_metadata.server_certificate_name}") 
     end 
  rescue Aws::IAM::Errors::ServiceError => e 
    @logger.error("Error listing server certificates: #{e.message}") 
  end 
  # Updates the name of a server certificate. 
  def update_server_certificate_name(current_name, new_name) 
    @iam_client.update_server_certificate( 
      server_certificate_name: current_name, 
     new server certificate name: new name
    \lambda
```

```
 @logger.info("Server certificate name updated from '#{current_name}' to 
  '#{new_name}'.") 
     true 
   rescue Aws::IAM::Errors::ServiceError => e 
     @logger.error("Error updating server certificate name: #{e.message}") 
     false 
   end 
   # Deletes a server certificate. 
  def delete server certificate(name)
     @iam_client.delete_server_certificate(server_certificate_name: name) 
     @logger.info("Server certificate '#{name}' deleted.") 
     true 
   rescue Aws::IAM::Errors::ServiceError => e 
     @logger.error("Error deleting server certificate: #{e.message}") 
     false 
   end
end
```
• Para obtener más información sobre la API, consulte [DeleteServerCertificatel](https://docs.aws.amazon.com/goto/SdkForRubyV3/iam-2010-05-08/DeleteServerCertificate)a Referencia AWS SDK for Ruby de la API.

Eliminación de un rol de IAM vinculado a un servicio con un SDK de AWS

Los siguientes ejemplos de código muestran cómo eliminar un rol de IAM vinculado a un servicio.

CLI

#### AWS CLI

Cómo eliminar un rol vinculado a un servicio

En el siguiente ejemplo de delete-service-linked-role, se elimina el rol vinculado a un servicio especificado que ya no necesita. La eliminación se produce de forma asíncrona. Puede comprobar el estado de la eliminación y confirmar cuando se ha realizado con el comando get-service-linked-role-deletion-status.

```
aws iam delete-service-linked-role \ 
     --role-name AWSServiceRoleForLexBots
```
Salida:

```
{ 
     "DeletionTaskId": "task/aws-service-role/lex.amazonaws.com/
AWSServiceRoleForLexBots/1a2b3c4d-1234-abcd-7890-abcdeEXAMPLE"
}
```
Para obtener más información, consulte [Uso de roles vinculados a servicios](https://docs.aws.amazon.com/IAM/latest/UserGuide/using-service-linked-roles.html) en la Guía del usuario de IAM de AWS.

• Para obtener más información sobre la API, consulta [DeleteServiceLinkedRolel](https://awscli.amazonaws.com/v2/documentation/api/latest/reference/iam/delete-service-linked-role.html)a Referencia de AWS CLI comandos.

## Go

#### SDK para Go V2

## **a** Note

```
// RoleWrapper encapsulates AWS Identity and Access Management (IAM) role actions
// used in the examples.
// It contains an IAM service client that is used to perform role actions.
type RoleWrapper struct { 
  IamClient *iam.Client
}
// DeleteServiceLinkedRole deletes a service-linked role.
func (wrapper RoleWrapper) DeleteServiceLinkedRole(roleName string) error { 
  _, err := wrapper.IamClient.DeleteServiceLinkedRole(context.TODO(), 
  &iam.DeleteServiceLinkedRoleInput{ 
   RoleName: aws.String(roleName)}, 
 \lambda if err != nil { 
   log.Printf("Couldn't delete service-linked role %v. Here's why: %v\n", 
  roleName, err) 
  }
```
 return err }

• Para obtener más información sobre la API, consulta [DeleteServiceLinkedRolel](https://pkg.go.dev/github.com/aws/aws-sdk-go-v2/service/iam#Client.DeleteServiceLinkedRole)a Referencia AWS SDK for Go de la API.

**JavaScript** 

SDK para JavaScript (v3)

**a** Note

Hay más información. GitHub Busque el ejemplo completo y aprenda a configurar y ejecutar en el [Repositorio de ejemplos de código de AWS.](https://github.com/awsdocs/aws-doc-sdk-examples/tree/main/javascriptv3/example_code/iam#code-examples)

```
import { DeleteServiceLinkedRoleCommand, IAMClient } from "@aws-sdk/client-iam";
const client = new IAMClient({});
/** 
 * 
  * @param {string} roleName 
  */
export const deleteServiceLinkedRole = (roleName) => { 
   const command = new DeleteServiceLinkedRoleCommand({ RoleName: roleName }); 
  return client.send(command);
};
```
• Para obtener más información sobre la API, consulta [DeleteServiceLinkedRolel](https://docs.aws.amazon.com/AWSJavaScriptSDK/v3/latest/client/iam/command/DeleteServiceLinkedRoleCommand)a Referencia AWS SDK for JavaScript de la API.

#### Ruby

## SDK para Ruby

### **A** Note

```
 # Deletes a service-linked role. 
 # 
 # @param role_name [String] The name of the role to delete. 
 def delete_service_linked_role(role_name) 
   response = @iam_client.delete_service_linked_role(role_name: role_name) 
   task_id = response.deletion_task_id 
   check_deletion_status(role_name, task_id) 
 rescue Aws::Errors::ServiceError => e 
   handle_deletion_error(e, role_name) 
 end 
 private 
 # Checks the deletion status of a service-linked role 
 # 
 # @param role_name [String] The name of the role being deleted 
 # @param task_id [String] The task ID for the deletion process 
 def check_deletion_status(role_name, task_id) 
   loop do 
     response = @iam_client.get_service_linked_role_deletion_status( 
       deletion_task_id: task_id) 
     status = response.status 
     @logger.info("Deletion of #{role_name} #{status}.") 
     break if %w[SUCCEEDED FAILED].include?(status) 
     sleep(3) 
   end 
 end 
 # Handles deletion error 
 # 
 # @param e [Aws::Errors::ServiceError] The error encountered during deletion 
 # @param role_name [String] The name of the role attempted to delete
```

```
 def handle_deletion_error(e, role_name) 
   unless e.code == "NoSuchEntity" 
     @logger.error("Couldn't delete #{role_name}. Here's why:") 
     @logger.error("\t#{e.code}: #{e.message}") 
     raise 
   end 
 end
```
• Para obtener más información sobre la API, consulta [DeleteServiceLinkedRolel](https://docs.aws.amazon.com/goto/SdkForRubyV3/iam-2010-05-08/DeleteServiceLinkedRole)a Referencia AWS SDK for Ruby de la API.

#### Rust

#### SDK para Rust

#### **a** Note

Hay más información al respecto GitHub. Busque el ejemplo completo y aprenda a configurar y ejecutar en el [Repositorio de ejemplos de código de AWS.](https://github.com/awsdocs/aws-doc-sdk-examples/tree/main/rustv1/examples/iam#code-examples)

```
pub async fn delete_service_linked_role( 
     client: &iamClient, 
     role_name: &str,
) -> Result<(), iamError> { 
     client 
          .delete_service_linked_role() 
          .role_name(role_name) 
          .send() 
          .await?; 
    0k(())}
```
• Para obtener más información sobre la API, consulta [DeleteServiceLinkedRolel](https://docs.rs/releases/search?query=aws-sdk)a referencia sobre la API de AWS SDK para Rust.

# Eliminar un usuario de IAM con un SDK de AWS

Los siguientes ejemplos de código muestran cómo eliminar un usuario de IAM.

### **A** Warning

Para evitar riesgos de seguridad, no utilice a los usuarios de IAM para la autenticación cuando desarrolle software especialmente diseñado o trabaje con datos reales. En cambio, utilice la federación con un proveedor de identidades como [AWS IAM Identity Center.](https://docs.aws.amazon.com/singlesignon/latest/userguide/what-is.html)

Los ejemplos de acciones son extractos de código de programas más grandes y deben ejecutarse en contexto. Puede ver esta acción en contexto en los siguientes ejemplos de código:

- [Creación de un grupo y adición de un usuario](#page-4473-0)
- [Crear un usuario y asumir un rol](#page-4498-0)
- [Creación de usuarios de solo lectura, y lectura y escritura](#page-4625-0)

#### .NET

## AWS SDK for NFT

#### **a** Note

```
 /// <summary> 
    /// Delete an IAM user. 
   // </summary>
   /// <param name="userName">The username of the IAM user to delete.</param> 
    /// <returns>A Boolean value indicating the success of the action.</returns> 
    public async Task<bool> DeleteUserAsync(string userName) 
   \{ var response = await _IAMService.DeleteUserAsync(new DeleteUserRequest 
\{ UserName = userName \});
        return response.HttpStatusCode == System.Net.HttpStatusCode.OK;
```
}

• Para obtener más información sobre la API, consulta [DeleteUserl](https://docs.aws.amazon.com/goto/DotNetSDKV3/iam-2010-05-08/DeleteUser)a Referencia AWS SDK for .NET de la API.

### Bash

AWS CLI con script Bash

## **a** Note

```
###############################################################################
# function iecho
#
# This function enables the script to display the specified text only if
# the global variable $VERBOSE is set to true.
###############################################################################
function iecho() { 
  if [ $VERBOSE == true ]; then
     echo "$@" 
  fi
}
###############################################################################
# function errecho
#
# This function outputs everything sent to it to STDERR (standard error output).
###############################################################################
function errecho() { 
   printf "%s\n" "$*" 1>&2
}
###############################################################################
# function iam_delete_user
#
```

```
# This function deletes the specified IAM user.
#
# Parameters:
# -u user_name -- The name of the user to create.
#
# Returns:
# 0 - If successful.
# 1 - If it fails.
###############################################################################
function iam_delete_user() { 
   local user_name response 
   local option OPTARG # Required to use getopts command in a function. 
   # bashsupport disable=BP5008 
  function usage() { 
     echo "function iam_delete_user" 
     echo "Deletes an WS Identity and Access Management (IAM) user. You must 
  supply a username:" 
     echo " -u user_name The name of the user." 
     echo "" 
   } 
   # Retrieve the calling parameters. 
  while getopts "u:h" option; do 
     case "${option}" in 
       u) user_name="${OPTARG}" ;; 
       h) 
         usage 
         return 0 
         ;; 
      \langle ? \rangle echo "Invalid parameter" 
         usage 
         return 1 
         ;; 
     esac 
   done 
   export OPTIND=1 
   if [[ -z "$user_name" ]]; then 
     errecho "ERROR: You must provide a username with the -u parameter." 
     usage 
     return 1 
   fi
```

```
 iecho "Parameters:\n" 
   iecho " User name: $user_name" 
   iecho "" 
   # If the user does not exist, we don't want to try to delete it. 
   if (! iam_user_exists "$user_name"); then 
     errecho "ERROR: A user with that name does not exist in the account." 
     return 1 
   fi 
   response=$(aws iam delete-user \ 
     --user-name "$user_name") 
  local error_code=${?} 
   if [[ $error_code -ne 0 ]]; then 
     aws_cli_error_log $error_code 
     errecho "ERROR: AWS reports delete-user operation failed.$response" 
     return 1 
   fi 
   iecho "delete-user response:$response" 
   iecho 
   return 0
}
```
• Para obtener más información sobre la API, consulta [DeleteUserl](https://docs.aws.amazon.com/goto/aws-cli/iam-2010-05-08/DeleteUser)a Referencia de AWS CLI comandos.

# $C++$

# SDK para C++

# **a** Note

 Aws::IAM::IAMClient iam(clientConfig); Aws::IAM::Model::DeleteUserRequest request; request.SetUserName(userName); auto outcome = iam.DeleteUser(request); if (!outcome.IsSuccess()) { std::cerr << "Error deleting IAM user " << userName << ": " << outcome.GetError().GetMessage() << std::endl;; } else { std::cout << "Successfully deleted IAM user " << userName << std::endl; } return outcome.IsSuccess();

• Para obtener más información sobre la API, consulta [DeleteUserl](https://docs.aws.amazon.com/goto/SdkForCpp/iam-2010-05-08/DeleteUser)a Referencia AWS SDK for C++ de la API.

## CLI

AWS CLI

Cómo eliminar un usuario de IAM

El siguiente comando delete-user elimina el usuario de IAM denominado Bob de la cuenta actual.

```
aws iam delete-user \ 
     --user-name Bob
```
Este comando no genera ninguna salida.

Para obtener más información, consulte [Eliminación de un usuario de IAM](https://docs.aws.amazon.com/IAM/latest/UserGuide/id_users_manage.html#id_users_deleting) en la Guía del usuario de IAM de AWS.

• Para obtener más información sobre la API, consulta [DeleteUserl](https://awscli.amazonaws.com/v2/documentation/api/latest/reference/iam/delete-user.html)a Referencia de AWS CLI comandos.

#### Go

### SDK para Go V2

## **a** Note

Hay más información al respecto GitHub. Busque el ejemplo completo y aprenda a configurar y ejecutar en el [Repositorio de ejemplos de código de AWS.](https://github.com/awsdocs/aws-doc-sdk-examples/tree/main/gov2/iam#code-examples)

```
// UserWrapper encapsulates user actions used in the examples.
// It contains an IAM service client that is used to perform user actions.
type UserWrapper struct { 
 IamClient *iam.Client
}
// DeleteUser deletes a user.
func (wrapper UserWrapper) DeleteUser(userName string) error { 
 _, err := wrapper.IamClient.DeleteUser(context.TODO(), &iam.DeleteUserInput{ 
  UserName: aws.String(userName), 
  }) 
  if err != nil { 
  log.Printf("Couldn't delete user %v. Here's why: %v\n", userName, err) 
  } 
  return err
}
```
• Para obtener más información sobre la API, consulta [DeleteUserl](https://pkg.go.dev/github.com/aws/aws-sdk-go-v2/service/iam#Client.DeleteUser)a Referencia AWS SDK for Go de la API.

#### Java

SDK para Java 2.x

### **a** Note

```
import software.amazon.awssdk.regions.Region;
import software.amazon.awssdk.services.iam.IamClient;
import software.amazon.awssdk.services.iam.model.DeleteUserRequest;
import software.amazon.awssdk.services.iam.model.IamException;
/** 
  * Before running this Java V2 code example, set up your development 
  * environment, including your credentials. 
 * 
  * For more information, see the following documentation topic: 
 * 
 * https://docs.aws.amazon.com/sdk-for-java/latest/developer-guide/get-
started.html 
 */
public class DeleteUser { 
     public static void main(String[] args) { 
         final String usage = """ 
                  Usage: 
                      <userName>\s 
                  Where: 
                      userName - The name of the user to delete.\s 
                 """
         if (args.length != 1) { 
             System.out.println(usage); 
             System.exit(1); 
         } 
         String userName = args[0]; 
         Region region = Region.AWS_GLOBAL;
```
```
 IamClient iam = IamClient.builder() 
                   .region(region) 
                  .build(); 
         deleteIAMUser(iam, userName); 
         System.out.println("Done"); 
         iam.close(); 
     } 
     public static void deleteIAMUser(IamClient iam, String userName) { 
         try { 
              DeleteUserRequest request = DeleteUserRequest.builder() 
                       .userName(userName) 
                       .build(); 
              iam.deleteUser(request); 
              System.out.println("Successfully deleted IAM user " + userName); 
         } catch (IamException e) { 
              System.err.println(e.awsErrorDetails().errorMessage()); 
              System.exit(1); 
         } 
     }
}
```
• Para obtener más información sobre la API, consulta [DeleteUserl](https://docs.aws.amazon.com/goto/SdkForJavaV2/iam-2010-05-08/DeleteUser)a Referencia AWS SDK for Java 2.x de la API.

#### **JavaScript**

SDK para JavaScript (v3)

```
a Note
```
Hay más información. GitHub Busque el ejemplo completo y aprenda a configurar y ejecutar en el [Repositorio de ejemplos de código de AWS.](https://github.com/awsdocs/aws-doc-sdk-examples/tree/main/javascriptv3/example_code/iam#code-examples)

### Elimine el usuario.

import { DeleteUserCommand, IAMClient } from "@aws-sdk/client-iam";

```
const client = new IAMClient({});
/** 
  * 
  * @param {string} name 
  */
export const deleteUser = (name) => { 
   const command = new DeleteUserCommand({ UserName: name }); 
  return client.send(command);
};
```
- Para obtener información, consulte la [Guía para desarrolladores de AWS SDK for](https://docs.aws.amazon.com/sdk-for-javascript/v3/developer-guide/iam-examples-managing-users.html#iam-examples-managing-users-deleting-users)  [JavaScript.](https://docs.aws.amazon.com/sdk-for-javascript/v3/developer-guide/iam-examples-managing-users.html#iam-examples-managing-users-deleting-users)
- Para obtener más información sobre la API, consulta [DeleteUserl](https://docs.aws.amazon.com/AWSJavaScriptSDK/v3/latest/client/iam/command/DeleteUserCommand)a Referencia AWS SDK for JavaScript de la API.

SDK para JavaScript (v2)

```
a Note
```

```
// Load the AWS SDK for Node.js
var AWS = require("aws-sdk");
// Set the region
AWS.config.update({ region: "REGION" });
// Create the IAM service object
var iam = new AWS.IAM({ apiVersion: "2010-05-08" });
var params = { 
   UserName: process.argv[2],
};
iam.getUser(params, function (err, data) { 
   if (err && err.code === "NoSuchEntity") { 
     console.log("User " + process.argv[2] + " does not exist."); 
   } else {
```

```
 iam.deleteUser(params, function (err, data) { 
       if (err) { 
          console.log("Error", err); 
       } else { 
          console.log("Success", data); 
       } 
     }); 
   }
});
```
- Para obtener información, consulte la [Guía para desarrolladores de AWS SDK for](https://docs.aws.amazon.com/sdk-for-javascript/v2/developer-guide/iam-examples-managing-users.html#iam-examples-managing-users-deleting-users)  [JavaScript.](https://docs.aws.amazon.com/sdk-for-javascript/v2/developer-guide/iam-examples-managing-users.html#iam-examples-managing-users-deleting-users)
- Para obtener más información sobre la API, consulta [DeleteUserl](https://docs.aws.amazon.com/goto/AWSJavaScriptSDK/iam-2010-05-08/DeleteUser)a Referencia AWS SDK for JavaScript de la API.

## Kotlin

SDK para Kotlin

```
a Note
```

```
suspend fun deleteIAMUser(userNameVal: String) { 
     val request = DeleteUserRequest { 
         userName = userNameVal 
     } 
     // To delete a user, ensure that the user's access keys are deleted first. 
     IamClient { region = "AWS_GLOBAL" }.use { iamClient -> 
         iamClient.deleteUser(request) 
         println("Successfully deleted user $userNameVal") 
     }
}
```
• Para obtener más información sobre la API, consulta [DeleteUserl](https://github.com/awslabs/aws-sdk-kotlin#generating-api-documentation)a referencia sobre el AWS SDK para la API de Kotlin.

## Python

SDK para Python (Boto3)

# **a** Note

Hay más información al respecto. GitHub Busque el ejemplo completo y aprenda a configurar y ejecutar en el [Repositorio de ejemplos de código de AWS.](https://github.com/awsdocs/aws-doc-sdk-examples/tree/main/python/example_code/iam#code-examples)

```
def delete_user(user_name): 
    "" ""
     Deletes a user. Before a user can be deleted, all associated resources, 
     such as access keys and policies, must be deleted or detached. 
     :param user_name: The name of the user. 
     """ 
     try: 
         iam.User(user_name).delete() 
         logger.info("Deleted user %s.", user_name) 
     except ClientError: 
         logger.exception("Couldn't delete user %s.", user_name) 
         raise
```
• Para obtener más información sobre la API, consulta [DeleteUserl](https://docs.aws.amazon.com/goto/boto3/iam-2010-05-08/DeleteUser)a AWSReferencia de API de SDK for Python (Boto3).

#### Ruby

## SDK para Ruby

## **a** Note

Hay más información al respecto. GitHub Busque el ejemplo completo y aprenda a configurar y ejecutar en el [Repositorio de ejemplos de código de AWS.](https://github.com/awsdocs/aws-doc-sdk-examples/tree/main/ruby/example_code/iam#code-examples)

```
 # Deletes a user and their associated resources 
  # 
  # @param user_name [String] The name of the user to delete 
 def delete_user(user_name) 
    user = @iam_client.list_access_keys(user_name: user_name).access_key_metadata 
    user.each do |key| 
      @iam_client.delete_access_key({ access_key_id: key.access_key_id, 
 user_name: user_name }) 
      @logger.info("Deleted access key #{key.access_key_id} for user 
 '#{user_name}'.") 
    end 
    @iam_client.delete_user(user_name: user_name) 
    @logger.info("Deleted user '#{user_name}'.") 
 rescue Aws::IAM::Errors::ServiceError => e 
    @logger.error("Error deleting user '#{user_name}': #{e.message}") 
  end
```
• Para obtener más información sobre la API, consulta [DeleteUserl](https://docs.aws.amazon.com/goto/SdkForRubyV3/iam-2010-05-08/DeleteUser)a Referencia AWS SDK for Ruby de la API.

# Rust

SDK para Rust

# **a**) Note

```
pub async fn delete_user(client: &iamClient, user: &User) -> Result<(), 
  SdkError<DeleteUserError>> { 
     let user = user.clone(); 
    let mut tries: i32 = 0;
    let max_tries: i32 = 10;
     let response: Result<(), SdkError<DeleteUserError>> = loop { 
         match client 
              .delete_user() 
              .user_name(user.user_name()) 
              .send() 
              .await 
         { 
            0k(\_) \Rightarrow break Ok(()); 
 } 
             Err(e) \Rightarrow {
                 tries += 1; if tries > max_tries { 
                      break Err(e); 
 } 
                  sleep(Duration::from_secs(2)).await; 
             } 
         } 
     }; 
     response
}
```
• Para obtener más información sobre la API, consulta [DeleteUserl](https://docs.rs/releases/search?query=aws-sdk)a referencia sobre la API de AWS SDK para Rust.

#### Swift

SDK para Swift

## **a** Note

Esto es documentación preliminar para un SDK en versión preliminar. Está sujeta a cambios.

# a Note

Hay más información al respecto GitHub. Busque el ejemplo completo y aprenda a configurar y ejecutar en el [Repositorio de ejemplos de código de AWS.](https://github.com/awsdocs/aws-doc-sdk-examples/tree/main/swift/example_code/iam#code-examples)

```
 public func deleteUser(user: IAMClientTypes.User) async throws { 
          let input = DeleteUserInput( 
              userName: user.userName 
\overline{\phantom{a}} do { 
              _ = try await iamClient.deleteUser(input: input) 
          } catch { 
              throw error 
         } 
     }
```
• Para obtener más información sobre la API, consulta [DeleteUserl](https://awslabs.github.io/aws-sdk-swift/reference/0.x)a referencia sobre la API de AWS SDK for Swift.

Eliminar una clave de acceso de IAM con un SDK de AWS

Los siguientes ejemplos de código muestran cómo eliminar una clave de acceso de IAM.

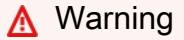

Para evitar riesgos de seguridad, no utilice a los usuarios de IAM para la autenticación cuando desarrolle software especialmente diseñado o trabaje con datos reales. En cambio, utilice la federación con un proveedor de identidades como [AWS IAM Identity Center.](https://docs.aws.amazon.com/singlesignon/latest/userguide/what-is.html)

Los ejemplos de acciones son extractos de código de programas más grandes y deben ejecutarse en contexto. Puede ver esta acción en contexto en los siguientes ejemplos de código:

- [Creación de un grupo y adición de un usuario](#page-4473-0)
- [Crear un usuario y asumir un rol](#page-4498-0)
- [Creación de usuarios de solo lectura, y lectura y escritura](#page-4625-0)

#### • [Administrar claves de acceso](#page-4635-0)

#### .NET

#### AWS SDK for .NET

### **a** Note

Hay más información al respecto GitHub. Busque el ejemplo completo y aprenda a configurar y ejecutar en el [Repositorio de ejemplos de código de AWS.](https://github.com/awsdocs/aws-doc-sdk-examples/tree/main/dotnetv3/IAM#code-examples)

```
 /// <summary> 
    /// Delete an IAM user's access key. 
    /// </summary> 
    /// <param name="accessKeyId">The Id for the IAM access key.</param> 
    /// <param name="userName">The username of the user that owns the IAM 
    /// access key.</param> 
    /// <returns>A Boolean value indicating the success of the action.</returns> 
   public async Task<bool> DeleteAccessKeyAsync(string accessKeyId, string
 userName) 
    { 
        var response = await _IAMService.DeleteAccessKeyAsync(new 
 DeleteAccessKeyRequest 
        { 
            AccessKeyId = accessKeyId, 
            UserName = userName, 
        }); 
        return response.HttpStatusCode == System.Net.HttpStatusCode.OK; 
    }
```
• Para obtener más información sobre la API, consulta [DeleteAccessKeyl](https://docs.aws.amazon.com/goto/DotNetSDKV3/iam-2010-05-08/DeleteAccessKey)a Referencia AWS SDK for .NET de la API

#### Bash

## AWS CLI con script Bash

### **a** Note

```
###############################################################################
# function errecho
#
# This function outputs everything sent to it to STDERR (standard error output).
###############################################################################
function errecho() { 
   printf "%s\n" "$*" 1>&2
}
###############################################################################
# function iam_delete_access_key
#
# This function deletes an IAM access key for the specified IAM user.
#
# Parameters:
# -u user_name -- The name of the user.
# -k access_key -- The access key to delete.
#
# Returns:
# 0 - If successful.
# 1 - If it fails.
###############################################################################
function iam_delete_access_key() { 
   local user_name access_key response 
   local option OPTARG # Required to use getopts command in a function. 
   # bashsupport disable=BP5008 
  function usage() { 
     echo "function iam_delete_access_key" 
     echo "Deletes an WS Identity and Access Management (IAM) access key for the 
  specified IAM user" 
     echo " -u user_name The name of the user."
```

```
 echo " -k access_key The access key to delete." 
   echo "" 
 } 
 # Retrieve the calling parameters. 
 while getopts "u:k:h" option; do 
   case "${option}" in 
     u) user_name="${OPTARG}" ;; 
     k) access_key="${OPTARG}" ;; 
     h) 
       usage 
       return 0 
       ;; 
    \langle ? \rangle echo "Invalid parameter" 
       usage 
       return 1 
        ;; 
   esac 
 done 
 export OPTIND=1 
 if [[ -z "$user_name" ]]; then 
   errecho "ERROR: You must provide a username with the -u parameter." 
   usage 
   return 1 
 fi 
 if [[ -z "$access_key" ]]; then 
   errecho "ERROR: You must provide an access key with the -k parameter." 
   usage 
   return 1 
 fi 
 iecho "Parameters:\n" 
 iecho " Username: $user_name" 
 iecho " Access key: $access_key" 
 iecho "" 
 response=$(aws iam delete-access-key \ 
   --user-name "$user_name" \ 
   --access-key-id "$access_key") 
 local error_code=${?}
```

```
 if [[ $error_code -ne 0 ]]; then 
     aws_cli_error_log $error_code 
     errecho "ERROR: AWS reports delete-access-key operation failed.\n$response" 
     return 1 
   fi 
   iecho "delete-access-key response:$response" 
   iecho 
   return 0
}
```
• Para obtener más información sobre la API, consulta [DeleteAccessKeyl](https://docs.aws.amazon.com/goto/aws-cli/iam-2010-05-08/DeleteAccessKey)a Referencia de AWS CLI comandos.

#### $C++$

SDK para C++

#### **a** Note

```
bool AwsDoc::IAM::deleteAccessKey(const Aws::String &userName, 
                                     const Aws::String &accessKeyID, 
                                     const Aws::Client::ClientConfiguration 
 &clientConfig) { 
     Aws::IAM::IAMClient iam(clientConfig); 
     Aws::IAM::Model::DeleteAccessKeyRequest request; 
     request.SetUserName(userName); 
     request.SetAccessKeyId(accessKeyID); 
     auto outcome = iam.DeleteAccessKey(request); 
     if (!outcome.IsSuccess()) { 
         std::cerr << "Error deleting access key " << accessKeyID << " from user "
```

```
 << userName << ": " << outcome.GetError().GetMessage() << 
                    std::endl; 
     } 
     else { 
         std::cout << "Successfully deleted access key " << accessKeyID 
                    << " for IAM user " << userName << std::endl; 
     } 
     return outcome.IsSuccess();
}
```
• Para obtener más información sobre la API, consulta [DeleteAccessKeyl](https://docs.aws.amazon.com/goto/SdkForCpp/iam-2010-05-08/DeleteAccessKey)a Referencia AWS SDK for C++ de la API.

## CLI

AWS CLI

Cómo eliminar una clave de acceso para un usuario de IAM

El siguiente comando delete-access-key elimina la clave de acceso especificada (ID de clave de acceso y clave de acceso secreta) para el usuario de IAM denominado Bob.

```
aws iam delete-access-key \ 
     --access-key-id AKIDPMS9RO4H3FEXAMPLE \ 
     --user-name Bob
```
Este comando no genera ninguna salida.

Para enumerar las claves de acceso definidas por un usuario de IAM, utilice el comando list-access-keys.

Para obtener más información, consulte [Administración de claves de acceso para usuarios de](https://docs.aws.amazon.com/IAM/latest/UserGuide/id_credentials_access-keys.html)  [IAM](https://docs.aws.amazon.com/IAM/latest/UserGuide/id_credentials_access-keys.html) en la Guía del usuario de IAM de AWS.

• Para obtener más información sobre la API, consulta [DeleteAccessKeyl](https://awscli.amazonaws.com/v2/documentation/api/latest/reference/iam/delete-access-key.html)a Referencia de AWS CLI comandos.

#### Go

## SDK para Go V2

## **a** Note

Hay más información al respecto GitHub. Busque el ejemplo completo y aprenda a configurar y ejecutar en el [Repositorio de ejemplos de código de AWS.](https://github.com/awsdocs/aws-doc-sdk-examples/tree/main/gov2/iam#code-examples)

```
// UserWrapper encapsulates user actions used in the examples.
// It contains an IAM service client that is used to perform user actions.
type UserWrapper struct { 
  IamClient *iam.Client
}
// DeleteAccessKey deletes an access key from a user.
func (wrapper UserWrapper) DeleteAccessKey(userName string, keyId string) error { 
  _, err := wrapper.IamClient.DeleteAccessKey(context.TODO(), 
  &iam.DeleteAccessKeyInput{ 
  AccessKeyId: aws.String(keyId), 
  UserName: aws.String(userName), 
  }) 
  if err != nil { 
  log.Printf("Couldn't delete access key %v. Here's why: %v\n", keyId, err) 
  } 
  return err
}
```
• Para obtener más información sobre la API, consulta [DeleteAccessKeyl](https://pkg.go.dev/github.com/aws/aws-sdk-go-v2/service/iam#Client.DeleteAccessKey)a Referencia AWS SDK for Go de la API.

#### Java

SDK para Java 2.x

### **a** Note

```
import software.amazon.awssdk.regions.Region;
import software.amazon.awssdk.services.iam.IamClient;
import software.amazon.awssdk.services.iam.model.DeleteAccessKeyRequest;
import software.amazon.awssdk.services.iam.model.IamException;
/** 
  * Before running this Java V2 code example, set up your development 
  * environment, including your credentials. 
 * 
  * For more information, see the following documentation topic: 
 * 
  * https://docs.aws.amazon.com/sdk-for-java/latest/developer-guide/get-
started.html 
 */
public class DeleteAccessKey { 
     public static void main(String[] args) { 
         final String usage = """ 
                 Usage: 
                      <username> <accessKey>\s 
                 Where: 
                      username - The name of the user.\s 
                      accessKey - The access key ID for the secret access key you 
 want to delete.\s 
                  """; 
        if (args.length != 2) {
             System.out.println(usage); 
             System.exit(1); 
         }
```

```
String username = args[0];
         String accessKey = args[1]; 
         Region region = Region.AWS_GLOBAL; 
         IamClient iam = IamClient.builder() 
                  .region(region) 
                 .buid() deleteKey(iam, username, accessKey); 
         iam.close(); 
     } 
     public static void deleteKey(IamClient iam, String username, String 
  accessKey) { 
         try { 
              DeleteAccessKeyRequest request = DeleteAccessKeyRequest.builder() 
                      .accessKeyId(accessKey) 
                      .userName(username) 
                      .build(); 
              iam.deleteAccessKey(request); 
              System.out.println("Successfully deleted access key " + accessKey + 
                      " from user " + username); 
         } catch (IamException e) { 
              System.err.println(e.awsErrorDetails().errorMessage()); 
              System.exit(1); 
         } 
     }
}
```
• Para obtener más información sobre la API, consulta [DeleteAccessKeyl](https://docs.aws.amazon.com/goto/SdkForJavaV2/iam-2010-05-08/DeleteAccessKey)a Referencia AWS SDK for Java 2.x de la API.

**JavaScript** 

SDK para JavaScript (v3)

## **a** Note

Elimine la clave de acceso.

```
import { DeleteAccessKeyCommand, IAMClient } from "@aws-sdk/client-iam";
const client = new IAMClient({});
/** 
  * 
  * @param {string} userName 
  * @param {string} accessKeyId 
  */
export const deleteAccessKey = (userName, accessKeyId) => { 
   const command = new DeleteAccessKeyCommand({ 
     AccessKeyId: accessKeyId, 
     UserName: userName, 
   }); 
   return client.send(command);
};
```
- Para obtener información, consulte la [Guía para desarrolladores de AWS SDK for](https://docs.aws.amazon.com/sdk-for-javascript/v3/developer-guide/iam-examples-managing-access-keys.html#iam-examples-managing-access-keys-deleting)  [JavaScript.](https://docs.aws.amazon.com/sdk-for-javascript/v3/developer-guide/iam-examples-managing-access-keys.html#iam-examples-managing-access-keys-deleting)
- Para obtener más información sobre la API, consulta [DeleteAccessKeyl](https://docs.aws.amazon.com/AWSJavaScriptSDK/v3/latest/client/iam/command/DeleteAccessKeyCommand)a Referencia AWS SDK for JavaScript de la API.

SDK para JavaScript (v2)

```
a Note
```

```
// Load the AWS SDK for Node.js
var AWS = require("aws-sdk");
// Set the region
AWS.config.update({ region: "REGION" });
// Create the IAM service object
var iam = new AWS.IAM({ apiVersion: "2010-05-08" });
```

```
var params = { 
   AccessKeyId: "ACCESS_KEY_ID", 
   UserName: "USER_NAME",
};
iam.deleteAccessKey(params, function (err, data) { 
   if (err) { 
     console.log("Error", err); 
   } else { 
     console.log("Success", data); 
   }
});
```
- Para obtener información, consulte la [Guía para desarrolladores de AWS SDK for](https://docs.aws.amazon.com/sdk-for-javascript/v2/developer-guide/iam-examples-managing-access-keys.html#iam-examples-managing-access-keys-deleting)  [JavaScript.](https://docs.aws.amazon.com/sdk-for-javascript/v2/developer-guide/iam-examples-managing-access-keys.html#iam-examples-managing-access-keys-deleting)
- Para obtener más información sobre la API, consulta [DeleteAccessKeyl](https://docs.aws.amazon.com/goto/AWSJavaScriptSDK/iam-2010-05-08/DeleteAccessKey)a Referencia AWS SDK for JavaScript de la API.

### Kotlin

SDK para Kotlin

## **a** Note

```
suspend fun deleteKey(userNameVal: String, accessKey: String) { 
     val request = DeleteAccessKeyRequest { 
         accessKeyId = accessKey 
         userName = userNameVal 
     } 
     IamClient { region = "AWS_GLOBAL" }.use { iamClient -> 
         iamClient.deleteAccessKey(request) 
         println("Successfully deleted access key $accessKey from $userNameVal") 
     }
```
}

• Para obtener más información sobre la API, consulta [DeleteAccessKeyl](https://github.com/awslabs/aws-sdk-kotlin#generating-api-documentation)a referencia sobre el AWS SDK para la API de Kotlin.

## Python

SDK para Python (Boto3)

## **G** Note

Hay más información al respecto. GitHub Busque el ejemplo completo y aprenda a configurar y ejecutar en el [Repositorio de ejemplos de código de AWS.](https://github.com/awsdocs/aws-doc-sdk-examples/tree/main/python/example_code/iam#code-examples)

```
def delete_key(user_name, key_id): 
    "" ""
     Deletes a user's access key. 
     :param user_name: The user that owns the key. 
     :param key_id: The ID of the key to delete. 
    "" "
     try: 
         key = iam.AccessKey(user_name, key_id) 
         key.delete() 
         logger.info("Deleted access key %s for %s.", key.id, key.user_name) 
     except ClientError: 
         logger.exception("Couldn't delete key %s for %s", key_id, user_name) 
         raise
```
• Para obtener más información sobre la API, consulta [DeleteAccessKeyl](https://docs.aws.amazon.com/goto/boto3/iam-2010-05-08/DeleteAccessKey)a AWSReferencia de API de SDK for Python (Boto3).

#### Ruby

SDK para Ruby

## **a** Note

Hay más información al respecto. GitHub Busque el ejemplo completo y aprenda a configurar y ejecutar en el [Repositorio de ejemplos de código de AWS.](https://github.com/awsdocs/aws-doc-sdk-examples/tree/main/ruby/example_code/iam#code-examples)

Este módulo de ejemplo enumera, crea, desactiva y elimina las claves de acceso.

```
# Manages access keys for IAM users
class AccessKeyManager 
   def initialize(iam_client, logger: Logger.new($stdout)) 
     @iam_client = iam_client 
     @logger = logger 
     @logger.progname = "AccessKeyManager" 
   end 
   # Lists access keys for a user 
   # 
   # @param user_name [String] The name of the user. 
   def list_access_keys(user_name) 
     response = @iam_client.list_access_keys(user_name: user_name) 
     if response.access_key_metadata.empty? 
       @logger.info("No access keys found for user '#{user_name}'.") 
     else 
       response.access_key_metadata.map(&:access_key_id) 
     end 
   rescue Aws::IAM::Errors::NoSuchEntity => e 
     @logger.error("Error listing access keys: cannot find user '#{user_name}'.") 
    \lceil]
   rescue StandardError => e 
     @logger.error("Error listing access keys: #{e.message}") 
    \Box end 
   # Creates an access key for a user 
   # 
   # @param user_name [String] The name of the user. 
   # @return [Boolean] 
   def create_access_key(user_name)
```

```
 response = @iam_client.create_access_key(user_name: user_name) 
    access_key = response.access_key 
    @logger.info("Access key created for user '#{user_name}': 
 #{access_key.access_key_id}") 
    access_key 
 rescue Aws::IAM::Errors::LimitExceeded => e 
    @logger.error("Error creating access key: limit exceeded. Cannot create 
 more.") 
    nil 
 rescue StandardError => e 
    @logger.error("Error creating access key: #{e.message}") 
    nil 
  end 
 # Deactivates an access key 
  # 
  # @param user_name [String] The name of the user. 
  # @param access_key_id [String] The ID for the access key. 
  # @return [Boolean] 
 def deactivate_access_key(user_name, access_key_id) 
    @iam_client.update_access_key( 
      user_name: user_name, 
      access_key_id: access_key_id, 
      status: "Inactive" 
    ) 
    true 
  rescue StandardError => e 
    @logger.error("Error deactivating access key: #{e.message}") 
    false 
  end 
 # Deletes an access key 
  # 
  # @param user_name [String] The name of the user. 
  # @param access_key_id [String] The ID for the access key. 
 # @return [Boolean] 
 def delete_access_key(user_name, access_key_id) 
    @iam_client.delete_access_key( 
      user_name: user_name, 
      access_key_id: access_key_id 
   \lambda true 
  rescue StandardError => e 
    @logger.error("Error deleting access key: #{e.message}")
```

```
 false 
   end
end
```
• Para obtener más información sobre la API, consulte la Referencia de [DeleteAccessKeyl](https://docs.aws.amazon.com/goto/SdkForRubyV3/iam-2010-05-08/DeleteAccessKey)a AWS SDK for RubyAPI.

#### Rust

SDK para Rust

## **a** Note

```
pub async fn delete_access_key( 
     client: &iamClient, 
     user: &User, 
     key: &AccessKey,
) -> Result<(), iamError> { 
     loop { 
         match client 
              .delete_access_key() 
              .user_name(user.user_name()) 
              .access_key_id(key.access_key_id()) 
              .send() 
              .await 
         { 
             0k(\_) => {
                   break; 
 } 
             Err(e) \Rightarrow {
                   println!("Can't delete the access key: {:?}", e); 
                   sleep(Duration::from_secs(2)).await; 
              } 
         } 
     } 
     Ok(())
```
}

• Para obtener más información sobre la API, consulta [DeleteAccessKeyl](https://docs.rs/releases/search?query=aws-sdk)a referencia sobre la API de AWS SDK para Rust.

#### **Swift**

SDK para Swift

## **a** Note

Esto es documentación preliminar para un SDK en versión preliminar. Está sujeta a cambios.

#### **a** Note

```
 public func deleteAccessKey(user: IAMClientTypes.User? = nil, 
                                key: IAMClientTypes.AccessKey) async throws { 
     let userName: String? 
     if user != nil { 
         userName = user!.userName 
     } else { 
         userName = nil 
     } 
     let input = DeleteAccessKeyInput( 
         accessKeyId: key.accessKeyId, 
         userName: userName 
    \mathcal{L} do { 
         _ = try await iamClient.deleteAccessKey(input: input) 
     } catch { 
         throw error
```
}

}

• Para obtener más información sobre la API, consulta [DeleteAccessKeyl](https://awslabs.github.io/aws-sdk-swift/reference/0.x)a referencia sobre la API de AWS SDK for Swift.

# Eliminar un alias de cuenta de IAM con un SDK de AWS

Los siguientes ejemplos de código muestran cómo eliminar un alias de cuenta de IAM.

Los ejemplos de acciones son extractos de código de programas más grandes y deben ejecutarse en contexto. Puede ver esta acción en su contexto en el siguiente ejemplo de código:

• [Administre su cuenta](#page-4650-0)

### $C++$

SDK para C++

## **a** Note

```
bool AwsDoc::IAM::deleteAccountAlias(const Aws::String &accountAlias, 
                                        const Aws::Client::ClientConfiguration 
 &clientConfig) { 
     Aws::IAM::IAMClient iam(clientConfig); 
     Aws::IAM::Model::DeleteAccountAliasRequest request; 
     request.SetAccountAlias(accountAlias); 
     const auto outcome = iam.DeleteAccountAlias(request); 
     if (!outcome.IsSuccess()) { 
         std::cerr << "Error deleting account alias " << accountAlias << ": " 
                    << outcome.GetError().GetMessage() << std::endl; 
     } 
     else {
```

```
 std::cout << "Successfully deleted account alias " << accountAlias << 
                    std::endl; 
     } 
     return outcome.IsSuccess();
}
```
• Para obtener más información sobre la API, consulta [DeleteAccountAliasl](https://docs.aws.amazon.com/goto/SdkForCpp/iam-2010-05-08/DeleteAccountAlias)a Referencia AWS SDK for C++ de la API.

# CLI

## AWS CLI

Cómo eliminar un alias de la cuenta

El siguiente comando delete-account-alias elimina el alias mycompany de la cuenta actual.

```
aws iam delete-account-alias \ 
     --account-alias mycompany
```
Este comando no genera ninguna salida.

Para obtener más información, consulte [Su ID de cuenta y alias de AWS](https://docs.aws.amazon.com/IAM/latest/UserGuide/console_account-alias.html) en la Guía del usuario de IAM de AWS.

• Para obtener más información sobre la API, consulta [DeleteAccountAliasl](https://awscli.amazonaws.com/v2/documentation/api/latest/reference/iam/delete-account-alias.html)a Referencia de AWS CLI comandos.

## Java

SDK para Java 2.x

## **a** Note

```
import software.amazon.awssdk.services.iam.model.DeleteAccountAliasRequest;
import software.amazon.awssdk.regions.Region;
import software.amazon.awssdk.services.iam.IamClient;
import software.amazon.awssdk.services.iam.model.IamException;
/** 
  * Before running this Java V2 code example, set up your development 
  * environment, including your credentials. 
 * 
  * For more information, see the following documentation topic: 
 * 
  * https://docs.aws.amazon.com/sdk-for-java/latest/developer-guide/get-
started.html 
  */
public class DeleteAccountAlias { 
     public static void main(String[] args) { 
         final String usage = """ 
                  Usage: 
                      <alias>\s 
                  Where: 
                      alias - The account alias to delete.\s 
                 """
        if (args.length != 1) {
             System.out.println(usage); 
             System.exit(1); 
         } 
         String alias = args[0]; 
         Region region = Region.AWS_GLOBAL; 
         IamClient iam = IamClient.builder() 
                  .region(region) 
                  .build(); 
         deleteIAMAccountAlias(iam, alias); 
         iam.close(); 
     } 
     public static void deleteIAMAccountAlias(IamClient iam, String alias) { 
         try {
```

```
 DeleteAccountAliasRequest request = 
  DeleteAccountAliasRequest.builder() 
                       .accountAlias(alias) 
                       .build(); 
              iam.deleteAccountAlias(request); 
              System.out.println("Successfully deleted account alias " + alias); 
         } catch (IamException e) { 
              System.err.println(e.awsErrorDetails().errorMessage()); 
              System.exit(1); 
         } 
         System.out.println("Done"); 
     }
}
```
• Para obtener más información sobre la API, consulta [DeleteAccountAliasl](https://docs.aws.amazon.com/goto/SdkForJavaV2/iam-2010-05-08/DeleteAccountAlias)a Referencia AWS SDK for Java 2.x de la API.

## **JavaScript**

SDK para JavaScript (v3)

# **a** Note

Hay más información. GitHub Busque el ejemplo completo y aprenda a configurar y ejecutar en el [Repositorio de ejemplos de código de AWS.](https://github.com/awsdocs/aws-doc-sdk-examples/tree/main/javascriptv3/example_code/iam#code-examples)

Elimine el alias de cuenta.

```
import { DeleteAccountAliasCommand, IAMClient } from "@aws-sdk/client-iam";
const client = new IAMClient({});
/** 
 * 
  * @param {string} alias 
  */
export const deleteAccountAlias = (alias) => {
```

```
 const command = new DeleteAccountAliasCommand({ AccountAlias: alias }); 
  return client.send(command);
};
```
- Para obtener información, consulte la [Guía para desarrolladores de AWS SDK for](https://docs.aws.amazon.com/sdk-for-javascript/v3/developer-guide/iam-examples-account-aliases.html#iam-examples-account-aliases-deleting)  [JavaScript.](https://docs.aws.amazon.com/sdk-for-javascript/v3/developer-guide/iam-examples-account-aliases.html#iam-examples-account-aliases-deleting)
- Para obtener más información sobre la API, consulta [DeleteAccountAliasl](https://docs.aws.amazon.com/AWSJavaScriptSDK/v3/latest/client/iam/command/DeleteAccountAliasCommand)a Referencia AWS SDK for JavaScript de la API.

SDK para JavaScript (v2)

```
a Note
```

```
// Load the AWS SDK for Node.js
var AWS = require("aws-sdk");
// Set the region
AWS.config.update({ region: "REGION" });
// Create the IAM service object
var iam = new AWS.IAM({ apiVersion: "2010-05-08" });
iam.deleteAccountAlias({ AccountAlias: process.argv[2] }, function (err, data) { 
   if (err) { 
     console.log("Error", err); 
   } else { 
     console.log("Success", data); 
   }
});
```
- Para obtener información, consulte la [Guía para desarrolladores de AWS SDK for](https://docs.aws.amazon.com/sdk-for-javascript/v2/developer-guide/iam-examples-account-aliases.html#iam-examples-account-aliases-deleting)  [JavaScript.](https://docs.aws.amazon.com/sdk-for-javascript/v2/developer-guide/iam-examples-account-aliases.html#iam-examples-account-aliases-deleting)
- Para obtener más información sobre la API, consulta [DeleteAccountAliasl](https://docs.aws.amazon.com/goto/AWSJavaScriptSDK/iam-2010-05-08/DeleteAccountAlias)a Referencia AWS SDK for JavaScript de la API.

#### Kotlin

### SDK para Kotlin

## **a** Note

Hay más información al respecto GitHub. Busque el ejemplo completo y aprenda a configurar y ejecutar en el [Repositorio de ejemplos de código de AWS.](https://github.com/awsdocs/aws-doc-sdk-examples/tree/main/kotlin/services/iam#code-examples)

```
suspend fun deleteIAMAccountAlias(alias: String) { 
     val request = DeleteAccountAliasRequest { 
         accountAlias = alias 
     } 
     IamClient { region = "AWS_GLOBAL" }.use { iamClient -> 
         iamClient.deleteAccountAlias(request) 
         println("Successfully deleted account alias $alias") 
     }
}
```
• Para obtener más información sobre la API, consulta [DeleteAccountAliasl](https://github.com/awslabs/aws-sdk-kotlin#generating-api-documentation)a referencia sobre el AWS SDK para la API de Kotlin.

## Python

SDK para Python (Boto3)

## **a** Note

```
def delete_alias(alias): 
    "" ""
     Removes the alias from the current account.
```

```
 :param alias: The alias to remove. 
 """ 
 try: 
     iam.meta.client.delete_account_alias(AccountAlias=alias) 
     logger.info("Removed alias '%s' from your account.", alias) 
 except ClientError: 
     logger.exception("Couldn't remove alias '%s' from your account.", alias) 
     raise
```
• Para obtener más información sobre la API, consulta [DeleteAccountAliasl](https://docs.aws.amazon.com/goto/boto3/iam-2010-05-08/DeleteAccountAlias)a AWSReferencia de API de SDK for Python (Boto3).

### Ruby

SDK para Ruby

**a** Note

Hay más información al respecto. GitHub Busque el ejemplo completo y aprenda a configurar y ejecutar en el [Repositorio de ejemplos de código de AWS.](https://github.com/awsdocs/aws-doc-sdk-examples/tree/main/ruby/example_code/iam#code-examples)

Enumera, crea y elimina los alias de las cuentas.

```
class IAMAliasManager 
   # Initializes the IAM client and logger 
   # 
   # @param iam_client [Aws::IAM::Client] An initialized IAM client. 
   def initialize(iam_client, logger: Logger.new($stdout)) 
     @iam_client = iam_client 
     @logger = logger 
  end 
   # Lists available AWS account aliases. 
   def list_aliases 
     response = @iam_client.list_account_aliases 
     if response.account_aliases.count.positive? 
       @logger.info("Account aliases are:")
```

```
 response.account_aliases.each { |account_alias| @logger.info(" 
 #{account_alias}") } 
     else 
       @logger.info("No account aliases found.") 
     end 
   rescue Aws::IAM::Errors::ServiceError => e 
     @logger.error("Error listing account aliases: #{e.message}") 
   end 
   # Creates an AWS account alias. 
   # 
   # @param account_alias [String] The name of the account alias to create. 
   # @return [Boolean] true if the account alias was created; otherwise, false. 
  def create account alias(account alias)
     @iam_client.create_account_alias(account_alias: account_alias) 
     true 
  rescue Aws::IAM::Errors::ServiceError => e 
     @logger.error("Error creating account alias: #{e.message}") 
     false 
   end 
  # Deletes an AWS account alias. 
   # 
   # @param account_alias [String] The name of the account alias to delete. 
   # @return [Boolean] true if the account alias was deleted; otherwise, false. 
   def delete_account_alias(account_alias) 
     @iam_client.delete_account_alias(account_alias: account_alias) 
     true 
  rescue Aws::IAM::Errors::ServiceError => e 
     @logger.error("Error deleting account alias: #{e.message}") 
     false 
   end
end
```
• Para obtener más información sobre la API, consulte [DeleteAccountAliasl](https://docs.aws.amazon.com/goto/SdkForRubyV3/iam-2010-05-08/DeleteAccountAlias)a Referencia de AWS SDK for Ruby la API.

Eliminar una política de IAM insertada de un usuario con un SDK de AWS

Los siguientes ejemplos de código muestran cómo eliminar una política de IAM insertada de un usuario.

# **A** Warning

Para evitar riesgos de seguridad, no utilice a los usuarios de IAM para la autenticación cuando desarrolle software especialmente diseñado o trabaje con datos reales. En cambio, utilice la federación con un proveedor de identidades como [AWS IAM Identity Center.](https://docs.aws.amazon.com/singlesignon/latest/userguide/what-is.html)

Los ejemplos de acciones son extractos de código de programas más grandes y deben ejecutarse en contexto. Puede ver esta acción en contexto en el siguiente ejemplo de código:

• [Crear un usuario y asumir un rol](#page-4498-0)

## .NET

AWS SDK for .NET

## **a** Note

```
 /// <summary> 
    /// Delete an IAM user policy. 
    /// </summary> 
    /// <param name="policyName">The name of the IAM policy to delete.</param> 
    /// <param name="userName">The username of the IAM user.</param> 
    /// <returns>A Boolean value indicating the success of the action.</returns> 
   public async Task<bool> DeleteUserPolicyAsync(string policyName, string
 userName) 
    { 
        var response = await _IAMService.DeleteUserPolicyAsync(new 
 DeleteUserPolicyRequest { PolicyName = policyName, UserName = userName }); 
        return response.HttpStatusCode == System.Net.HttpStatusCode.OK; 
    }
```
• Para obtener más información sobre la API, consulta [DeleteUserPolicyl](https://docs.aws.amazon.com/goto/DotNetSDKV3/iam-2010-05-08/DeleteUserPolicy)a Referencia AWS SDK for .NET de la API.

## CLI

# AWS CLI

Cómo eliminar una política de un usuario de IAM

El siguiente comando delete-user-policy elimina la política especificada del usuario de IAM denominado Bob.

```
aws iam delete-user-policy \ 
     --user-name Bob \ 
     --policy-name ExamplePolicy
```
Este comando no genera ninguna salida.

Para obtener una lista de las políticas para un usuario de IAM, utilice el comando listuser-policies.

Para obtener más información, consulte [Creación del usuario de IAM en su cuenta de AWS](https://docs.aws.amazon.com/IAM/latest/UserGuide/id_users_create.html) en la Guía del usuario de IAM de AWS.

• Para obtener más información sobre la API, consulta [DeleteUserPolicyl](https://awscli.amazonaws.com/v2/documentation/api/latest/reference/iam/delete-user-policy.html)a Referencia de AWS CLI comandos.

## Go

SDK para Go V2

**a** Note

```
// UserWrapper encapsulates user actions used in the examples.
// It contains an IAM service client that is used to perform user actions.
type UserWrapper struct {
```

```
 IamClient *iam.Client
}
// DeleteUserPolicy deletes an inline policy from a user.
func (wrapper UserWrapper) DeleteUserPolicy(userName string, policyName string) 
 error { 
  _, err := wrapper.IamClient.DeleteUserPolicy(context.TODO(), 
 &iam.DeleteUserPolicyInput{ 
   PolicyName: aws.String(policyName), 
  UserName: aws.String(userName), 
  }) 
 if err != nil {
  log.Printf("Couldn't delete policy from user %v. Here's why: %v\n", userName, 
  err) 
  } 
 return err
}
```
• Para obtener más información sobre la API, consulta [DeleteUserPolicyl](https://pkg.go.dev/github.com/aws/aws-sdk-go-v2/service/iam#Client.DeleteUserPolicy)a Referencia AWS SDK for Go de la API.

#### Ruby

SDK para Ruby

#### **a** Note

```
 # Deletes a user and their associated resources 
 # 
 # @param user_name [String] The name of the user to delete 
 def delete_user(user_name) 
   user = @iam_client.list_access_keys(user_name: user_name).access_key_metadata 
   user.each do |key|
```

```
 @iam_client.delete_access_key({ access_key_id: key.access_key_id, 
 user_name: user_name }) 
      @logger.info("Deleted access key #{key.access_key_id} for user 
 '#{user_name}'.") 
    end 
    @iam_client.delete_user(user_name: user_name) 
    @logger.info("Deleted user '#{user_name}'.") 
 rescue Aws::IAM::Errors::ServiceError => e 
    @logger.error("Error deleting user '#{user_name}': #{e.message}") 
  end
```
• Para obtener más información sobre la API, consulta [DeleteUserPolicyl](https://docs.aws.amazon.com/goto/SdkForRubyV3/iam-2010-05-08/DeleteUserPolicy)a Referencia AWS SDK for Ruby de la API.

### Rust

SDK para Rust

### **a** Note

```
pub async fn delete_user_policy( 
     client: &iamClient, 
     user: &User, 
     policy_name: &str,
) -> Result<(), SdkError<DeleteUserPolicyError>> { 
     client 
          .delete_user_policy() 
          .user_name(user.user_name()) 
          .policy_name(policy_name) 
          .send() 
          .await?; 
    0k(())}
```
• Para obtener más información sobre la API, consulta [DeleteUserPolicyl](https://docs.rs/releases/search?query=aws-sdk)a referencia sobre la API de AWS SDK para Rust.

### Swift

SDK para Swift

# **a** Note

Esto es documentación preliminar para un SDK en versión preliminar. Está sujeta a cambios.

**a** Note

Hay más información al respecto GitHub. Busque el ejemplo completo y aprenda a configurar y ejecutar en el [Repositorio de ejemplos de código de AWS.](https://github.com/awsdocs/aws-doc-sdk-examples/tree/main/swift/example_code/iam#code-examples)

```
 func deleteUserPolicy(user: IAMClientTypes.User, policyName: String) async 
 throws { 
        let input = DeleteUserPolicyInput( 
             policyName: policyName, 
             userName: user.userName 
         ) 
        do { 
             _ = try await iamClient.deleteUserPolicy(input: input) 
        } catch { 
             throw error 
        } 
    }
```
• Para obtener más información sobre la API, consulta [DeleteUserPolicyl](https://awslabs.github.io/aws-sdk-swift/reference/0.x)a referencia sobre la API de AWS SDK for Swift.

Eliminar un perfil de instancia de IAM mediante un AWS SDK

En los siguientes ejemplos de código, se muestra cómo eliminar un perfil de instancia de IAM.

Los ejemplos de acciones son extractos de código de programas más grandes y deben ejecutarse en contexto. Puede ver esta acción en contexto en el siguiente ejemplo de código:

• [Cree y gestione un servicio resiliente](#page-4313-0)

### .NET

AWS SDK for .NET

## **a** Note

```
 /// <summary> 
    /// Detaches a role from an instance profile, detaches policies from the 
 role, 
    /// and deletes all the resources. 
    /// </summary> 
    /// <param name="profileName">The name of the profile to delete.</param> 
    /// <param name="roleName">The name of the role to delete.</param> 
   /// <returns>Async task.</returns>
    public async Task DeleteInstanceProfile(string profileName, string roleName) 
    \{ try 
         { 
             await _amazonIam.RemoveRoleFromInstanceProfileAsync( 
                 new RemoveRoleFromInstanceProfileRequest() 
\overline{a} InstanceProfileName = profileName, 
                      RoleName = roleName 
                 }); 
             await _amazonIam.DeleteInstanceProfileAsync( 
                 new DeleteInstanceProfileRequest() { InstanceProfileName = 
 profileName }); 
             var attachedPolicies = await 
 _amazonIam.ListAttachedRolePoliciesAsync( 
                 new ListAttachedRolePoliciesRequest() { RoleName = roleName }); 
             foreach (var policy in attachedPolicies.AttachedPolicies) 
\{\hspace{.1cm} \}
```
```
 await _amazonIam.DetachRolePolicyAsync( 
                   new DetachRolePolicyRequest() 
\{ RoleName = roleName, 
                       PolicyArn = policy.PolicyArn 
                   }); 
               // Delete the custom policies only. 
               if (!policy.PolicyArn.StartsWith("arn:aws:iam::aws")) 
\overline{a} await _amazonIam.DeletePolicyAsync( 
                       new Amazon.IdentityManagement.Model.DeletePolicyRequest() 
 { 
                          PolicyArn = policy.PolicyArn 
\{\} );
 } 
 } 
           await _amazonIam.DeleteRoleAsync( 
               new DeleteRoleRequest() { RoleName = roleName }); 
        } 
        catch (NoSuchEntityException) 
        { 
           Console.WriteLine($"Instance profile {profileName} does not exist."); 
        } 
    }
```
• Para obtener más información sobre la API, consulta [DeleteInstanceProfilel](https://docs.aws.amazon.com/goto/DotNetSDKV3/iam-2010-05-08/DeleteInstanceProfile)a Referencia AWS SDK for .NET de la API.

CLI

AWS CLI

Cómo eliminar un perfil de instancia

El siguiente comando delete-instance-profile elimina el perfil de instancia denominado ExampleInstanceProfile.

```
aws iam delete-instance-profile \ 
     --instance-profile-name ExampleInstanceProfile
```
Este comando no genera ninguna salida.

Para obtener más información, consulte [Uso de perfiles de instancias](https://docs.aws.amazon.com/IAM/latest/UserGuide/id_roles_use_switch-role-ec2_instance-profiles.html) en la Guía del usuario de IAM de AWS.

• Para obtener más información sobre la API, consulta [DeleteInstanceProfilel](https://awscli.amazonaws.com/v2/documentation/api/latest/reference/iam/delete-instance-profile.html)a Referencia de AWS CLI comandos.

**JavaScript** 

SDK para JavaScript (v3)

```
a Note
```
Hay más información. GitHub Busque el ejemplo completo y aprenda a configurar y ejecutar en el [Repositorio de ejemplos de código de AWS.](https://github.com/awsdocs/aws-doc-sdk-examples/tree/main/javascriptv3/example_code/cross-services/wkflw-resilient-service#code-examples)

```
const client = new IAMClient({});
 await client.send( 
   new DeleteInstanceProfileCommand({ 
     InstanceProfileName: NAMES.instanceProfileName, 
  }), 
 );
```
• Para obtener más información sobre la API, consulta [DeleteInstanceProfilel](https://docs.aws.amazon.com/AWSJavaScriptSDK/v3/latest/client/iam/command/DeleteInstanceProfileCommand)a Referencia AWS SDK for JavaScript de la API.

#### Python

SDK para Python (Boto3)

#### **a** Note

En este ejemplo, se elimina el rol del perfil de instancia, se desvinculan todas las políticas asociadas al rol y se eliminan todos los recursos.

```
class AutoScaler: 
    "" ""
     Encapsulates Amazon EC2 Auto Scaling and EC2 management actions. 
    "" ""
     def __init__( 
         self, 
         resource_prefix, 
         inst_type, 
         ami_param, 
         autoscaling_client, 
         ec2_client, 
         ssm_client, 
         iam_client, 
     ): 
        "" ""
         :param resource_prefix: The prefix for naming AWS resources that are 
 created by this class. 
         :param inst_type: The type of EC2 instance to create, such as t3.micro. 
         :param ami_param: The Systems Manager parameter used to look up the AMI 
 that is 
                             created. 
         :param autoscaling_client: A Boto3 EC2 Auto Scaling client. 
         :param ec2_client: A Boto3 EC2 client. 
         :param ssm_client: A Boto3 Systems Manager client. 
         :param iam_client: A Boto3 IAM client. 
        "" ""
         self.inst_type = inst_type 
         self.ami_param = ami_param 
         self.autoscaling_client = autoscaling_client 
         self.ec2_client = ec2_client 
         self.ssm_client = ssm_client 
        self.iam client = iam client
         self.launch_template_name = f"{resource_prefix}-template" 
         self.group_name = f"{resource_prefix}-group" 
         self.instance_policy_name = f"{resource_prefix}-pol" 
         self.instance_role_name = f"{resource_prefix}-role" 
         self.instance_profile_name = f"{resource_prefix}-prof" 
         self.bad_creds_policy_name = f"{resource_prefix}-bc-pol" 
         self.bad_creds_role_name = f"{resource_prefix}-bc-role"
```

```
 self.bad_creds_profile_name = f"{resource_prefix}-bc-prof" 
        self.key_pair_name = f"{resource_prefix}-key-pair" 
    def delete_instance_profile(self, profile_name, role_name): 
 """ 
        Detaches a role from an instance profile, detaches policies from the 
 role, 
        and deletes all the resources. 
         :param profile_name: The name of the profile to delete. 
         :param role_name: The name of the role to delete. 
 """ 
        try: 
             self.iam_client.remove_role_from_instance_profile( 
                 InstanceProfileName=profile_name, RoleName=role_name 
) self.iam_client.delete_instance_profile(InstanceProfileName=profile_name) 
            log.info("Deleted instance profile %s.", profile_name) 
            attached_policies = self.iam_client.list_attached_role_policies( 
                 RoleName=role_name 
) for pol in attached_policies["AttachedPolicies"]: 
                self.iam client.detach role policy(
                     RoleName=role_name, PolicyArn=pol["PolicyArn"] 
) if not pol["PolicyArn"].startswith("arn:aws:iam::aws"): 
                     self.iam_client.delete_policy(PolicyArn=pol["PolicyArn"]) 
                 log.info("Detached and deleted policy %s.", pol["PolicyName"]) 
           self.iam_client.delete_role(RoleName=role_name)
            log.info("Deleted role %s.", role_name) 
        except ClientError as err: 
             if err.response["Error"]["Code"] == "NoSuchEntity": 
                 log.info( 
                     "Instance profile %s doesn't exist, nothing to do.", 
 profile_name 
) else: 
                 raise AutoScalerError( 
                     f"Couldn't delete instance profile {profile_name} or detach " 
                     f"policies and delete role {role_name}: {err}" 
\overline{\phantom{a}}
```
• Para obtener más información sobre la API, consulta [DeleteInstanceProfilel](https://docs.aws.amazon.com/goto/boto3/iam-2010-05-08/DeleteInstanceProfile)a AWSReferencia de API de SDK for Python (Boto3).

Desasociar una política de IAM de un rol con un SDK de AWS

Los siguientes ejemplos de código muestran cómo desasociar una política de IAM de un rol.

Los ejemplos de acciones son extractos de código de programas más grandes y deben ejecutarse en contexto. Puede ver esta acción en contexto en los siguientes ejemplos de código:

- [Crear un usuario y asumir un rol](#page-4498-0)
- [Administrar roles](#page-4647-0)

## .NET

### AWS SDK for .NET

## **G** Note

```
 /// <summary> 
    /// Detach an IAM policy from an IAM role. 
    /// </summary> 
    /// <param name="policyArn">The Amazon Resource Name (ARN) of the IAM 
 policy.</param> 
    /// <param name="roleName">The name of the IAM role.</param> 
    /// <returns>A Boolean value indicating the success of the action.</returns> 
   public async Task<bool> DetachRolePolicyAsync(string policyArn, string
 roleName) 
    { 
        var response = await _IAMService.DetachRolePolicyAsync(new 
 DetachRolePolicyRequest 
        { 
            PolicyArn = policyArn, 
            RoleName = roleName,
```
});

```
 return response.HttpStatusCode == System.Net.HttpStatusCode.OK; 
 }
```
• Para obtener más información sobre la API, consulta [DetachRolePolicyl](https://docs.aws.amazon.com/goto/DotNetSDKV3/iam-2010-05-08/DetachRolePolicy)a Referencia AWS SDK for .NET de la API.

## Bash

AWS CLI con script Bash

## **a** Note

```
###############################################################################
# function errecho
#
# This function outputs everything sent to it to STDERR (standard error output).
###############################################################################
function errecho() { 
  printf "%s\n" "$*" 1>&2
}
###############################################################################
# function iam_detach_role_policy
#
# This function detaches an IAM policy to a tole.
#
# Parameters:
# -n role_name -- The name of the IAM role.
# -p policy_ARN -- The IAM policy document ARN..
#
# Returns:
# 0 - If successful.
# 1 - If it fails.
```

```
###############################################################################
function iam_detach_role_policy() { 
  local role name policy arn response
   local option OPTARG # Required to use getopts command in a function. 
   # bashsupport disable=BP5008 
   function usage() { 
     echo "function iam_detach_role_policy" 
     echo "Detaches an AWS Identity and Access Management (IAM) policy to an IAM 
  role." 
     echo " -n role_name The name of the IAM role." 
     echo " -p policy_ARN -- The IAM policy document ARN." 
     echo "" 
   } 
   # Retrieve the calling parameters. 
   while getopts "n:p:h" option; do 
     case "${option}" in 
       n) role_name="${OPTARG}" ;; 
       p) policy_arn="${OPTARG}" ;; 
       h) 
         usage 
         return 0 
         ;; 
      \langle ? \rangle echo "Invalid parameter" 
         usage 
         return 1 
         ;; 
     esac 
   done 
   export OPTIND=1 
   if [[ -z "$role_name" ]]; then 
     errecho "ERROR: You must provide a role name with the -n parameter." 
     usage 
     return 1 
   fi 
   if [[ -z "$policy_arn" ]]; then 
     errecho "ERROR: You must provide a policy ARN with the -p parameter." 
     usage 
     return 1 
   fi
```

```
 response=$(aws iam detach-role-policy \ 
    --role-name "$role name" \
     --policy-arn "$policy_arn") 
  local error code=${?}
   if [[ $error_code -ne 0 ]]; then 
     aws_cli_error_log $error_code 
     errecho "ERROR: AWS reports detach-role-policy operation failed.\n$response" 
     return 1 
   fi 
   echo "$response" 
   return 0
}
```
• Para obtener más información sobre la API, consulta [DetachRolePolicyl](https://docs.aws.amazon.com/goto/aws-cli/iam-2010-05-08/DetachRolePolicy)a Referencia de AWS CLI comandos.

#### $C++$

SDK para C++

#### **a** Note

```
 Aws::IAM::IAMClient iam(clientConfig);
```

```
 Aws::IAM::Model::DetachRolePolicyRequest detachRequest; 
 detachRequest.SetRoleName(roleName); 
 detachRequest.SetPolicyArn(policyArn);
```

```
 auto detachOutcome = iam.DetachRolePolicy(detachRequest); 
 if (!detachOutcome.IsSuccess()) { 
     std::cerr << "Failed to detach policy " << policyArn << " from role "
```

```
 << roleName << ": " << detachOutcome.GetError().GetMessage() << 
                    std::endl; 
    } 
    else { 
        std::cout << "Successfully detached policy " << policyArn << " from role 
\mathbf{u} << roleName << std::endl; 
    } 
    return detachOutcome.IsSuccess();
```
• Para obtener más información sobre la API, consulta [DetachRolePolicyl](https://docs.aws.amazon.com/goto/SdkForCpp/iam-2010-05-08/DetachRolePolicy)a Referencia AWS SDK for C++ de la API.

## CLI

AWS CLI

Cómo desasociar una política de un rol

En este ejemplo se elimina la política administrada con la arn:aws:iam::123456789012:policy/FederatedTesterAccessPolicy de ARN del rol denominado FedTesterRole.

```
aws iam detach-role-policy \ 
     --role-name FedTesterRole \ 
     --policy-arn arn:aws:iam::123456789012:policy/FederatedTesterAccessPolicy
```
Este comando no genera ninguna salida.

Para obtener más información, consulte [Modificación de un rol](https://docs.aws.amazon.com/IAM/latest/UserGuide/id_roles_manage_modify.html) en la Guía del usuario de IAM de AWS.

• Para obtener más información sobre la API, consulta [DetachRolePolicyl](https://awscli.amazonaws.com/v2/documentation/api/latest/reference/iam/detach-role-policy.html)a Referencia de AWS CLI comandos.

#### Go

## SDK para Go V2

### **a** Note

Hay más información al respecto GitHub. Busque el ejemplo completo y aprenda a configurar y ejecutar en el [Repositorio de ejemplos de código de AWS.](https://github.com/awsdocs/aws-doc-sdk-examples/tree/main/gov2/iam#code-examples)

```
// RoleWrapper encapsulates AWS Identity and Access Management (IAM) role actions
// used in the examples.
// It contains an IAM service client that is used to perform role actions.
type RoleWrapper struct { 
 IamClient *iam.Client
}
// DetachRolePolicy detaches a policy from a role.
func (wrapper RoleWrapper) DetachRolePolicy(roleName string, policyArn string) 
  error { 
  _, err := wrapper.IamClient.DetachRolePolicy(context.TODO(), 
  &iam.DetachRolePolicyInput{ 
  PolicyArn: aws.String(policyArn), 
  RoleName: aws.String(roleName), 
  }) 
  if err != nil { 
   log.Printf("Couldn't detach policy from role %v. Here's why: %v\n", roleName, 
  err) 
  } 
  return err
}
```
• Para obtener más información sobre la API, consulta [DetachRolePolicyl](https://pkg.go.dev/github.com/aws/aws-sdk-go-v2/service/iam#Client.DetachRolePolicy)a Referencia AWS SDK for Go de la API.

#### Java

SDK para Java 2.x

### **a** Note

```
import software.amazon.awssdk.services.iam.model.DetachRolePolicyRequest;
import software.amazon.awssdk.regions.Region;
import software.amazon.awssdk.services.iam.IamClient;
import software.amazon.awssdk.services.iam.model.IamException;
/** 
  * Before running this Java V2 code example, set up your development 
  * environment, including your credentials. 
 * 
  * For more information, see the following documentation topic: 
 * 
 * https://docs.aws.amazon.com/sdk-for-java/latest/developer-guide/get-
started.html 
  */
public class DetachRolePolicy { 
     public static void main(String[] args) { 
         final String usage = """ 
                  Usage: 
                      <roleName> <policyArn>\s 
                  Where: 
                      roleName - A role name that you can obtain from the AWS 
 Management Console.\s 
                      policyArn - A policy ARN that you can obtain from the AWS 
 Management Console.\s 
                  """; 
         if (args.length != 2) { 
             System.out.println(usage); 
             System.exit(1); 
         }
```

```
String roleName = args[0];
         String policyArn = args[1]; 
         Region region = Region.AWS_GLOBAL; 
         IamClient iam = IamClient.builder() 
                  .region(region) 
                  .build(); 
         detachPolicy(iam, roleName, policyArn); 
         System.out.println("Done"); 
         iam.close(); 
     } 
     public static void detachPolicy(IamClient iam, String roleName, String 
  policyArn) { 
         try { 
              DetachRolePolicyRequest request = DetachRolePolicyRequest.builder() 
                       .roleName(roleName) 
                       .policyArn(policyArn) 
                       .build(); 
              iam.detachRolePolicy(request); 
              System.out.println("Successfully detached policy " + policyArn + 
                       " from role " + roleName); 
         } catch (IamException e) { 
              System.err.println(e.awsErrorDetails().errorMessage()); 
              System.exit(1); 
         } 
     }
}
```
• Para obtener más información sobre la API, consulta [DetachRolePolicyl](https://docs.aws.amazon.com/goto/SdkForJavaV2/iam-2010-05-08/DetachRolePolicy)a Referencia AWS SDK for Java 2.x de la API.

## **JavaScript**

SDK para JavaScript (v3)

## **a** Note

Hay más información. GitHub Busque el ejemplo completo y aprenda a configurar y ejecutar en el [Repositorio de ejemplos de código de AWS.](https://github.com/awsdocs/aws-doc-sdk-examples/tree/main/javascriptv3/example_code/iam#code-examples)

Desasocie la política.

```
import { DetachRolePolicyCommand, IAMClient } from "@aws-sdk/client-iam";
const client = new IAMClient(\{\});
/** 
 * 
  * @param {string} policyArn 
  * @param {string} roleName 
  */
export const detachRolePolicy = (policyArn, roleName) => { 
   const command = new DetachRolePolicyCommand({ 
     PolicyArn: policyArn, 
     RoleName: roleName, 
   }); 
   return client.send(command);
};
```
- Para obtener información, consulte la [Guía para desarrolladores de AWS SDK for](https://docs.aws.amazon.com/sdk-for-javascript/v3/developer-guide/iam-examples-policies.html#iam-examples-policies-detaching-role-policy)  [JavaScript.](https://docs.aws.amazon.com/sdk-for-javascript/v3/developer-guide/iam-examples-policies.html#iam-examples-policies-detaching-role-policy)
- Para obtener más información sobre la API, consulta [DetachRolePolicyl](https://docs.aws.amazon.com/AWSJavaScriptSDK/v3/latest/client/iam/command/DetachRolePolicyCommand)a Referencia AWS SDK for JavaScript de la API.

#### SDK para JavaScript (v2)

## **a** Note

```
// Load the AWS SDK for Node.js
var AWS = require("aws-sdk");
// Set the region
AWS.config.update({ region: "REGION" });
// Create the IAM service object
var iam = new AWS.IAM({ apiVersion: "2010-05-08" });
var paramsRoleList = { 
   RoleName: process.argv[2],
};
iam.listAttachedRolePolicies(paramsRoleList, function (err, data) { 
   if (err) { 
     console.log("Error", err); 
   } else { 
     var myRolePolicies = data.AttachedPolicies; 
     myRolePolicies.forEach(function (val, index, array) { 
       if (myRolePolicies[index].PolicyName === "AmazonDynamoDBFullAccess") { 
        var params = \{ PolicyArn: "arn:aws:iam::aws:policy/AmazonDynamoDBFullAccess", 
           RoleName: process.argv[2], 
         }; 
         iam.detachRolePolicy(params, function (err, data) { 
           if (err) { 
              console.log("Unable to detach policy from role", err); 
           } else { 
              console.log("Policy detached from role successfully"); 
              process.exit(); 
           } 
         }); 
       } 
     }); 
   }
```
});

- Para obtener información, consulte la [Guía para desarrolladores de AWS SDK for](https://docs.aws.amazon.com/sdk-for-javascript/v2/developer-guide/iam-examples-policies.html#iam-examples-policies-detaching-role-policy)  [JavaScript.](https://docs.aws.amazon.com/sdk-for-javascript/v2/developer-guide/iam-examples-policies.html#iam-examples-policies-detaching-role-policy)
- Para obtener más información sobre la API, consulta [DetachRolePolicyl](https://docs.aws.amazon.com/goto/AWSJavaScriptSDK/iam-2010-05-08/DetachRolePolicy)a Referencia AWS SDK for JavaScript de la API.

### Kotlin

SDK para Kotlin

## **a** Note

Hay más información al respecto GitHub. Busque el ejemplo completo y aprenda a configurar y ejecutar en el [Repositorio de ejemplos de código de AWS.](https://github.com/awsdocs/aws-doc-sdk-examples/tree/main/kotlin/services/iam#code-examples)

```
suspend fun detachPolicy(roleNameVal: String, policyArnVal: String) {
     val request = DetachRolePolicyRequest { 
         roleName = roleNameVal 
         policyArn = policyArnVal 
     } 
     IamClient { region = "AWS_GLOBAL" }.use { iamClient -> 
         iamClient.detachRolePolicy(request) 
         println("Successfully detached policy $policyArnVal from role 
  $roleNameVal") 
     }
}
```
• Para obtener más información sobre la API, consulta [DetachRolePolicyl](https://github.com/awslabs/aws-sdk-kotlin#generating-api-documentation)a referencia sobre el AWS SDK para la API de Kotlin.

#### Python

## SDK para Python (Boto3)

### **a** Note

Hay más información al respecto. GitHub Busque el ejemplo completo y aprenda a configurar y ejecutar en el [Repositorio de ejemplos de código de AWS.](https://github.com/awsdocs/aws-doc-sdk-examples/tree/main/python/example_code/iam#code-examples)

Desasocie una política de un rol mediante el objeto Boto3 Policy.

```
def detach_from_role(role_name, policy_arn): 
    "" "
     Detaches a policy from a role. 
     :param role_name: The name of the role. **Note** this is the name, not the 
 ARN. 
     :param policy_arn: The ARN of the policy. 
    "''" try: 
         iam.Policy(policy_arn).detach_role(RoleName=role_name) 
         logger.info("Detached policy %s from role %s.", policy_arn, role_name) 
     except ClientError: 
         logger.exception( 
              "Couldn't detach policy %s from role %s.", policy_arn, role_name 
\overline{\phantom{a}} raise
```
Desasocie una política de un rol mediante el objeto Boto3 Role.

```
def detach_policy(role_name, policy_arn): 
     """ 
     Detaches a policy from a role. 
     :param role_name: The name of the role. **Note** this is the name, not the 
  ARN. 
     :param policy_arn: The ARN of the policy. 
    "" ""
```

```
 try: 
         iam.Role(role_name).detach_policy(PolicyArn=policy_arn) 
         logger.info("Detached policy %s from role %s.", policy_arn, role_name) 
     except ClientError: 
         logger.exception( 
              "Couldn't detach policy %s from role %s.", policy_arn, role_name 
\overline{\phantom{a}} raise
```
• Para obtener más información sobre la API, consulta [DetachRolePolicyl](https://docs.aws.amazon.com/goto/boto3/iam-2010-05-08/DetachRolePolicy)a AWSReferencia de API de SDK for Python (Boto3).

### Ruby

SDK para Ruby

**a** Note

Hay más información al respecto. GitHub Busque el ejemplo completo y aprenda a configurar y ejecutar en el [Repositorio de ejemplos de código de AWS.](https://github.com/awsdocs/aws-doc-sdk-examples/tree/main/ruby/example_code/iam#code-examples)

En este módulo de ejemplo, se enumeran, se crean, se adjuntan y se separan las políticas de roles.

```
# Manages policies in AWS Identity and Access Management (IAM)
class RolePolicyManager 
   # Initialize with an AWS IAM client 
   # 
   # @param iam_client [Aws::IAM::Client] An initialized IAM client 
   def initialize(iam_client, logger: Logger.new($stdout)) 
     @iam_client = iam_client 
     @logger = logger 
     @logger.progname = "PolicyManager" 
   end 
   # Creates a policy 
   #
```

```
 # @param policy_name [String] The name of the policy 
  # @param policy_document [Hash] The policy document 
  # @return [String] The policy ARN if successful, otherwise nil 
  def create_policy(policy_name, policy_document) 
    response = @iam_client.create_policy( 
      policy_name: policy_name, 
      policy_document: policy_document.to_json 
   \lambda response.policy.arn 
 rescue Aws::IAM::Errors::ServiceError => e 
    @logger.error("Error creating policy: #{e.message}") 
    nil 
  end 
  # Fetches an IAM policy by its ARN 
  # @param policy_arn [String] the ARN of the IAM policy to retrieve 
  # @return [Aws::IAM::Types::GetPolicyResponse] the policy object if found 
  def get_policy(policy_arn) 
    response = @iam_client.get_policy(policy_arn: policy_arn) 
    policy = response.policy 
    @logger.info("Got policy '#{policy.policy_name}'. Its ID is: 
 #{policy.policy_id}.") 
    policy 
 rescue Aws::IAM::Errors::NoSuchEntity 
    @logger.error("Couldn't get policy '#{policy_arn}'. The policy does not 
 exist.") 
    raise 
  rescue Aws::IAM::Errors::ServiceError => e 
    @logger.error("Couldn't get policy '#{policy_arn}'. Here's why: #{e.code}: 
 #{e.message}") 
    raise 
  end 
 # Attaches a policy to a role 
  # 
  # @param role_name [String] The name of the role 
  # @param policy_arn [String] The policy ARN 
  # @return [Boolean] true if successful, false otherwise 
  def attach_policy_to_role(role_name, policy_arn) 
    @iam_client.attach_role_policy( 
      role_name: role_name, 
      policy_arn: policy_arn 
   \lambda true
```

```
 rescue Aws::IAM::Errors::ServiceError => e 
     @logger.error("Error attaching policy to role: #{e.message}") 
     false 
   end 
   # Lists policy ARNs attached to a role 
   # 
   # @param role_name [String] The name of the role 
   # @return [Array<String>] List of policy ARNs 
   def list_attached_policy_arns(role_name) 
     response = @iam_client.list_attached_role_policies(role_name: role_name) 
     response.attached_policies.map(&:policy_arn) 
   rescue Aws::IAM::Errors::ServiceError => e 
     @logger.error("Error listing policies attached to role: #{e.message}") 
    \lceil]
   end 
   # Detaches a policy from a role 
   # 
   # @param role_name [String] The name of the role 
   # @param policy_arn [String] The policy ARN 
   # @return [Boolean] true if successful, false otherwise 
   def detach_policy_from_role(role_name, policy_arn) 
     @iam_client.detach_role_policy( 
       role_name: role_name, 
       policy_arn: policy_arn 
     ) 
     true 
   rescue Aws::IAM::Errors::ServiceError => e 
     @logger.error("Error detaching policy from role: #{e.message}") 
     false 
   end
end
```
• Para obtener más información sobre la API, consulte la Referencia de [DetachRolePolicy](https://docs.aws.amazon.com/goto/SdkForRubyV3/iam-2010-05-08/DetachRolePolicy)la AWS SDK for RubyAPI.

#### Rust

## SDK para Rust

## **a** Note

Hay más información al respecto GitHub. Busque el ejemplo completo y aprenda a configurar y ejecutar en el [Repositorio de ejemplos de código de AWS.](https://github.com/awsdocs/aws-doc-sdk-examples/tree/main/rustv1/examples/iam#code-examples)

```
pub async fn detach_role_policy( 
     client: &iamClient, 
     role_name: &str, 
     policy_arn: &str,
) -> Result<(), iamError> { 
     client 
          .detach_role_policy() 
          .role_name(role_name) 
          .policy_arn(policy_arn) 
          .send() 
          .await?; 
    0k(())}
```
• Para obtener más información sobre la API, consulta [DetachRolePolicyl](https://docs.rs/releases/search?query=aws-sdk)a referencia sobre la API de AWS SDK para Rust.

### **Swift**

SDK para Swift

## **a** Note

Esto es documentación preliminar para un SDK en versión preliminar. Está sujeta a cambios.

## a Note

Hay más información al respecto GitHub. Busque el ejemplo completo y aprenda a configurar y ejecutar en el [Repositorio de ejemplos de código de AWS.](https://github.com/awsdocs/aws-doc-sdk-examples/tree/main/swift/example_code/iam#code-examples)

```
 public func detachRolePolicy(policy: IAMClientTypes.Policy, role: 
 IAMClientTypes.Role) async throws { 
        let input = DetachRolePolicyInput( 
             policyArn: policy.arn, 
             roleName: role.roleName 
        \mathcal{L} do { 
             _ = try await iamClient.detachRolePolicy(input: input) 
        } catch { 
             throw error 
        } 
    }
```
• Para obtener más información sobre la API, consulta [DetachRolePolicyl](https://awslabs.github.io/aws-sdk-swift/reference/0.x)a referencia sobre la API de AWS SDK for Swift.

Desasociar una política de IAM de un usuario con un SDK de AWS

Los siguientes ejemplos de código muestran cómo desasociar una política de IAM de un usuario.

## **A** Warning

Para evitar riesgos de seguridad, no utilice a los usuarios de IAM para la autenticación cuando desarrolle software especialmente diseñado o trabaje con datos reales. En cambio, utilice la federación con un proveedor de identidades como [AWS IAM Identity Center.](https://docs.aws.amazon.com/singlesignon/latest/userguide/what-is.html)

Los ejemplos de acciones son extractos de código de programas más grandes y deben ejecutarse en contexto. Puede ver esta acción en contexto en el siguiente ejemplo de código:

• [Creación de usuarios de solo lectura, y lectura y escritura](#page-4625-0)

## CLI

## AWS CLI

Cómo desasociar una política de un usuario

```
En este ejemplo se elimina la política administrada con la
arn:aws:iam::123456789012:policy/TesterPolicy de ARN del usuario Bob.
```

```
aws iam detach-user-policy \ 
     --user-name Bob \ 
     --policy-arn arn:aws:iam::123456789012:policy/TesterPolicy
```
Este comando no genera ninguna salida.

Para obtener más información, consulte [Cambio de los permisos para un usuario de IAM](https://docs.aws.amazon.com/IAM/latest/UserGuide/id_users_change-permissions.html) en la Guía del usuario de IAM de AWS.

• Para obtener más información sobre la API, consulta [DetachUserPolicy](https://awscli.amazonaws.com/v2/documentation/api/latest/reference/iam/detach-user-policy.html)la Referencia de AWS CLI comandos.

## Python

SDK para Python (Boto3)

## **a** Note

```
def detach_policy(user_name, policy_arn): 
    "" "
     Detaches a policy from a user. 
     :param user_name: The name of the user. 
     :param policy_arn: The Amazon Resource Name (ARN) of the policy. 
    "" "
     try: 
         iam.User(user_name).detach_policy(PolicyArn=policy_arn) 
         logger.info("Detached policy %s from user %s.", policy_arn, user_name) 
     except ClientError:
```

```
 logger.exception( 
      "Couldn't detach policy %s from user %s.", policy_arn, user_name 
\lambda raise
```
• Para obtener más información sobre la API, consulta [DetachUserPolicy](https://docs.aws.amazon.com/goto/boto3/iam-2010-05-08/DetachUserPolicy)la AWSReferencia de API de SDK for Python (Boto3).

#### Ruby

#### SDK para Ruby

## **a** Note

```
 # Detaches a policy from a user 
  # 
  # @param user_name [String] The name of the user 
  # @param policy_arn [String] The ARN of the policy to detach 
  # @return [Boolean] true if the policy was successfully detached, false 
 otherwise 
  def detach_user_policy(user_name, policy_arn) 
    @iam_client.detach_user_policy( 
      user_name: user_name, 
      policy_arn: policy_arn 
    ) 
    @logger.info("Policy '#{policy_arn}' detached from user '#{user_name}' 
 successfully.") 
    true 
 rescue Aws::IAM::Errors::NoSuchEntity 
    @logger.error("Error detaching policy: Policy or user does not exist.") 
    false 
 rescue Aws::IAM::Errors::ServiceError => e 
    @logger.error("Error detaching policy from user '#{user_name}': 
 #{e.message}")
```
 false end

• Para obtener más información sobre la API, consulta [DetachUserPolicy](https://docs.aws.amazon.com/goto/SdkForRubyV3/iam-2010-05-08/DetachUserPolicy)la Referencia AWS SDK for Ruby de la API.

#### Rust

SDK para Rust

#### **a** Note

Hay más información al respecto GitHub. Busque el ejemplo completo y aprenda a configurar y ejecutar en el [Repositorio de ejemplos de código de AWS.](https://github.com/awsdocs/aws-doc-sdk-examples/tree/main/rustv1/examples/iam#code-examples)

```
pub async fn detach_user_policy( 
     client: &iamClient, 
     user_name: &str, 
     policy_arn: &str,
) -> Result<(), iamError> { 
     client 
          .detach_user_policy() 
          .user_name(user_name) 
          .policy_arn(policy_arn) 
          .send() 
          .await?; 
    0k(())}
```
• Para obtener más información sobre la API, consulta [DetachUserPolicy](https://docs.rs/releases/search?query=aws-sdk)la referencia sobre la API de AWS SDK para Rust.

# Generar un informe de credencial de IAM con un SDK de AWS

En los siguientes ejemplos de código se muestra cómo generar un informe de credencial desde IAM para la cuenta actual. Una vez generado el informe, obténgalo mediante la GetCredentialReport acción.

Los ejemplos de acciones son extractos de código de programas más grandes y deben ejecutarse en contexto. Puede ver esta acción en contexto en el siguiente ejemplo de código:

• [Administre su cuenta](#page-4650-0)

## CLI

## AWS CLI

Cómo generar un informe de credenciales

En el siguiente ejemplo se intenta generar un informe de credenciales para la cuenta de AWS.

```
aws iam generate-credential-report
```
Salida:

```
{ 
     "State": "STARTED", 
     "Description": "No report exists. Starting a new report generation task"
}
```
Para obtener más información, consulte [Obtención de informes de credenciales para su](https://docs.aws.amazon.com/IAM/latest/UserGuide/id_credentials_getting-report.html)  [cuenta de AWS](https://docs.aws.amazon.com/IAM/latest/UserGuide/id_credentials_getting-report.html) en la Guía del usuario de IAM de AWS.

• Para obtener más información sobre la API, consulte [GenerateCredentialReportl](https://awscli.amazonaws.com/v2/documentation/api/latest/reference/iam/generate-credential-report.html)a Referencia de AWS CLI comandos.

### Python

## SDK para Python (Boto3)

## **a** Note

Hay más información al respecto GitHub. Busque el ejemplo completo y aprenda a configurar y ejecutar en el [Repositorio de ejemplos de código de AWS.](https://github.com/awsdocs/aws-doc-sdk-examples/tree/main/python/example_code/iam#code-examples)

```
def generate_credential_report(): 
    "" ""
     Starts generation of a credentials report about the current account. After 
     calling this function to generate the report, call get_credential_report 
     to get the latest report. A new report can be generated a minimum of four 
 hours 
     after the last one was generated. 
    "" "
     try: 
         response = iam.meta.client.generate_credential_report() 
         logger.info( 
              "Generating credentials report for your account. " "Current state is 
 %s.", 
             response["State"], 
         ) 
     except ClientError: 
         logger.exception("Couldn't generate a credentials report for your 
 account.") 
         raise 
     else: 
         return response
```
• Para obtener más información sobre la API, consulta [GenerateCredentialReportl](https://docs.aws.amazon.com/goto/boto3/iam-2010-05-08/GenerateCredentialReport)a AWSReferencia de API de SDK for Python (Boto3).

# Obtener un informe de credencial de IAM con un SDK de AWS

En los siguientes ejemplos de código se muestra cómo obtener el último informe de credencial generado por IAM.

Los ejemplos de acciones son extractos de código de programas más grandes y deben ejecutarse en contexto. Puede ver esta acción en contexto en el siguiente ejemplo de código:

• [Administre su cuenta](#page-4650-0)

CLI

AWS CLI

Cómo obtener un informe de credencial

En este ejemplo se abre el informe devuelto y se envía a la canalización como una matriz de líneas de texto.

aws iam get-credential-report

Salida:

```
{ 
     "GeneratedTime": "2015-06-17T19:11:50Z", 
     "ReportFormat": "text/csv"
}
```
Para obtener más información, consulte [Obtención de informes de credenciales para su](https://docs.aws.amazon.com/IAM/latest/UserGuide/id_credentials_getting-report.html)  [cuenta de AWS](https://docs.aws.amazon.com/IAM/latest/UserGuide/id_credentials_getting-report.html) en la Guía del usuario de IAM de AWS.

• Para obtener más información sobre la API, consulta la Referencia [GetCredentialReportd](https://awscli.amazonaws.com/v2/documentation/api/latest/reference/iam/get-credential-report.html)e AWS CLIcomandos.

### Python

## SDK para Python (Boto3)

## **a** Note

Hay más información al respecto GitHub. Busque el ejemplo completo y aprenda a configurar y ejecutar en el [Repositorio de ejemplos de código de AWS.](https://github.com/awsdocs/aws-doc-sdk-examples/tree/main/python/example_code/iam#code-examples)

```
def get_credential_report(): 
    "" "
     Gets the most recently generated credentials report about the current 
 account. 
     :return: The credentials report. 
    ^{\rm{m}} ""
     try: 
         response = iam.meta.client.get_credential_report() 
         logger.debug(response["Content"]) 
     except ClientError: 
         logger.exception("Couldn't get credentials report.") 
         raise 
     else: 
         return response["Content"]
```
• Para obtener más información sobre la API, consulta [GetCredentialReportl](https://docs.aws.amazon.com/goto/boto3/iam-2010-05-08/GetCredentialReport)a AWSReferencia de API de SDK for Python (Boto3).

Obtener un informe de autorización de IAM detallado de la cuenta con un SDK de AWS

En los siguientes ejemplos de código se muestra cómo obtener un informe detallado de autorización de IAM para su cuenta.

Los ejemplos de acciones son extractos de código de programas más grandes y deben ejecutarse en contexto. Puede ver esta acción en contexto en el siguiente ejemplo de código:

#### • [Administre su cuenta](#page-4650-0)

## CLI

#### AWS CLI

Cómo enumerar usuarios, grupos, roles y políticas de IAM de cuentas de AWS

El siguiente comando get-account-authorization-details devuelve información sobre todos los usuarios, grupos, roles y políticas de IAM en la cuenta de AWS.

```
aws iam get-account-authorization-details
```
### Salida:

```
{ 
    "RoleDetailList": [ 
       { 
           "AssumeRolePolicyDocument": { 
               "Version": "2012-10-17", 
               "Statement": [ 
\{ \} "Sid": "", 
                      "Effect": "Allow", 
                      "Principal": { 
                         "Service": "ec2.amazonaws.com" 
\},
                      "Action": "sts:AssumeRole" 
 } 
 ] 
           }, 
           "RoleId": "AROA1234567890EXAMPLE", 
           "CreateDate": "2014-07-30T17:09:20Z", 
           "InstanceProfileList": [ 
\overline{\mathcal{L}} "InstanceProfileId": "AIPA1234567890EXAMPLE", 
                  "Roles": [ 
 { 
                         "AssumeRolePolicyDocument": { 
                             "Version": "2012-10-17", 
                             "Statement": [ 
\{
```

```
 "Sid": "", 
                                       "Effect": "Allow", 
                                       "Principal": { 
                                          "Service": "ec2.amazonaws.com" 
\}, \overline{\phantom{a}} "Action": "sts:AssumeRole" 
 } 
) and the contract of the contract \mathbf{I} }, 
                           "RoleId": "AROA1234567890EXAMPLE", 
                           "CreateDate": "2014-07-30T17:09:20Z", 
                           "RoleName": "EC2role", 
                           "Path": "/", 
                           "Arn": "arn:aws:iam::123456789012:role/EC2role" 
 } 
 ], 
                    "CreateDate": "2014-07-30T17:09:20Z", 
                    "InstanceProfileName": "EC2role", 
                    "Path": "/", 
                    "Arn": "arn:aws:iam::123456789012:instance-profile/EC2role" 
 } 
            ], 
            "RoleName": "EC2role", 
            "Path": "/", 
            "AttachedManagedPolicies": [ 
\overline{a} "PolicyName": "AmazonS3FullAccess", 
                    "PolicyArn": "arn:aws:iam::aws:policy/AmazonS3FullAccess" 
                }, 
\overline{a} "PolicyName": "AmazonDynamoDBFullAccess", 
                    "PolicyArn": "arn:aws:iam::aws:policy/
AmazonDynamoDBFullAccess" 
 } 
            ], 
            "RoleLastUsed": { 
                "Region": "us-west-2", 
                "LastUsedDate": "2019-11-13T17:30:00Z" 
            }, 
            "RolePolicyList": [], 
            "Arn": "arn:aws:iam::123456789012:role/EC2role" 
        } 
    ], 
     "GroupDetailList": [
```

```
 { 
             "GroupId": "AIDA1234567890EXAMPLE", 
             "AttachedManagedPolicies": { 
                 "PolicyName": "AdministratorAccess", 
                 "PolicyArn": "arn:aws:iam::aws:policy/AdministratorAccess" 
             }, 
             "GroupName": "Admins", 
             "Path": "/", 
             "Arn": "arn:aws:iam::123456789012:group/Admins", 
             "CreateDate": "2013-10-14T18:32:24Z", 
             "GroupPolicyList": [] 
        }, 
         { 
             "GroupId": "AIDA1234567890EXAMPLE", 
             "AttachedManagedPolicies": { 
                 "PolicyName": "PowerUserAccess", 
                 "PolicyArn": "arn:aws:iam::aws:policy/PowerUserAccess" 
             }, 
             "GroupName": "Dev", 
             "Path": "/", 
             "Arn": "arn:aws:iam::123456789012:group/Dev", 
             "CreateDate": "2013-10-14T18:33:55Z", 
             "GroupPolicyList": [] 
        }, 
        { 
             "GroupId": "AIDA1234567890EXAMPLE", 
             "AttachedManagedPolicies": [], 
             "GroupName": "Finance", 
             "Path": "/", 
             "Arn": "arn:aws:iam::123456789012:group/Finance", 
             "CreateDate": "2013-10-14T18:57:48Z", 
             "GroupPolicyList": [ 
\overline{a} "PolicyName": "policygen-201310141157", 
                     "PolicyDocument": { 
                         "Version": "2012-10-17", 
                         "Statement": [ 
\{ "Action": "aws-portal:*", 
                                 "Sid": "Stmt1381777017000", 
                                 "Resource": "*", 
                                 "Effect": "Allow" 
 } 
\blacksquare
```

```
1999 1999 1999 1999 1999
 } 
             ] 
         } 
    ], 
     "UserDetailList": [ 
         { 
             "UserName": "Alice", 
             "GroupList": [ 
                 "Admins" 
             ], 
             "CreateDate": "2013-10-14T18:32:24Z", 
             "UserId": "AIDA1234567890EXAMPLE", 
             "UserPolicyList": [], 
             "Path": "/", 
             "AttachedManagedPolicies": [], 
             "Arn": "arn:aws:iam::123456789012:user/Alice" 
         }, 
         { 
             "UserName": "Bob", 
             "GroupList": [ 
                 "Admins" 
             ], 
             "CreateDate": "2013-10-14T18:32:25Z", 
             "UserId": "AIDA1234567890EXAMPLE", 
             "UserPolicyList": [ 
\overline{a} "PolicyName": "DenyBillingAndIAMPolicy", 
                      "PolicyDocument": { 
                          "Version": "2012-10-17", 
                          "Statement": { 
                              "Effect": "Deny", 
                              "Action": [ 
                                  "aws-portal:*", 
                                  "iam:*" 
\sim 1, \sim 1, \sim 1, \sim "Resource": "*" 
 } 
1999 1999 1999 1999 1999
 } 
             ], 
             "Path": "/", 
             "AttachedManagedPolicies": [], 
             "Arn": "arn:aws:iam::123456789012:user/Bob"
```

```
 }, 
         { 
             "UserName": "Charlie", 
             "GroupList": [ 
                 "Dev" 
             ], 
             "CreateDate": "2013-10-14T18:33:56Z", 
             "UserId": "AIDA1234567890EXAMPLE", 
             "UserPolicyList": [], 
             "Path": "/", 
             "AttachedManagedPolicies": [], 
             "Arn": "arn:aws:iam::123456789012:user/Charlie" 
         } 
     ], 
     "Policies": [ 
         { 
             "PolicyName": "create-update-delete-set-managed-policies", 
             "CreateDate": "2015-02-06T19:58:34Z", 
             "AttachmentCount": 1, 
             "IsAttachable": true, 
             "PolicyId": "ANPA1234567890EXAMPLE", 
             "DefaultVersionId": "v1", 
             "PolicyVersionList": [ 
\overline{a} "CreateDate": "2015-02-06T19:58:34Z", 
                      "VersionId": "v1", 
                      "Document": { 
                          "Version": "2012-10-17", 
                          "Statement": { 
                              "Effect": "Allow", 
                              "Action": [ 
                                   "iam:CreatePolicy", 
                                   "iam:CreatePolicyVersion", 
                                   "iam:DeletePolicy", 
                                   "iam:DeletePolicyVersion", 
                                   "iam:GetPolicy", 
                                   "iam:GetPolicyVersion", 
                                   "iam:ListPolicies", 
                                  "iam:ListPolicyVersions", 
                                   "iam:SetDefaultPolicyVersion" 
\sim 1, \sim 1, \sim 1, \sim "Resource": "*" 
 } 
\}, \{
```

```
 "IsDefaultVersion": true 
 } 
            ], 
            "Path": "/", 
            "Arn": "arn:aws:iam::123456789012:policy/create-update-delete-set-
managed-policies", 
            "UpdateDate": "2015-02-06T19:58:34Z" 
        }, 
        { 
            "PolicyName": "S3-read-only-specific-bucket", 
            "CreateDate": "2015-01-21T21:39:41Z", 
            "AttachmentCount": 1, 
            "IsAttachable": true, 
            "PolicyId": "ANPA1234567890EXAMPLE", 
            "DefaultVersionId": "v1", 
            "PolicyVersionList": [ 
\overline{a} "CreateDate": "2015-01-21T21:39:41Z", 
                    "VersionId": "v1", 
                    "Document": { 
                        "Version": "2012-10-17", 
                        "Statement": [ 
\{ "Effect": "Allow", 
                                "Action": [ 
                                    "s3:Get*", 
                                    "s3:List*" 
\sim 1, \sim 1, \sim 1, \sim "Resource": [ 
                                    "arn:aws:s3:::example-bucket", 
                                    "arn:aws:s3:::example-bucket/*" 
) and the contract of the contract \mathbf{I} } 
\blacksquare\}, \{ "IsDefaultVersion": true 
 } 
            ], 
            "Path": "/", 
            "Arn": "arn:aws:iam::123456789012:policy/S3-read-only-specific-
bucket", 
            "UpdateDate": "2015-01-21T23:39:41Z" 
        }, 
        {
```

```
 "PolicyName": "AmazonEC2FullAccess", 
          "CreateDate": "2015-02-06T18:40:15Z", 
          "AttachmentCount": 1, 
          "IsAttachable": true, 
          "PolicyId": "ANPA1234567890EXAMPLE", 
          "DefaultVersionId": "v1", 
          "PolicyVersionList": [ 
\overline{a} "CreateDate": "2014-10-30T20:59:46Z", 
                 "VersionId": "v1", 
                 "Document": { 
                    "Version": "2012-10-17", 
                    "Statement": [ 
\{ "Action": "ec2:*", 
                           "Effect": "Allow", 
                           "Resource": "*" 
 }, 
\{ "Effect": "Allow", 
                           "Action": "elasticloadbalancing:*", 
                           "Resource": "*" 
 }, 
\{ "Effect": "Allow", 
                           "Action": "cloudwatch:*", 
                           "Resource": "*" 
 }, 
\{ "Effect": "Allow", 
                           "Action": "autoscaling:*", 
                           "Resource": "*" 
 } 
\blacksquare\}, \{ "IsDefaultVersion": true 
 } 
          ], 
          "Path": "/", 
          "Arn": "arn:aws:iam::aws:policy/AmazonEC2FullAccess", 
          "UpdateDate": "2015-02-06T18:40:15Z" 
       } 
    ],
```

```
 "Marker": "EXAMPLEkakv9BCuUNFDtxWSyfzetYwEx2ADc8dnzfvERF5S6YMvXKx41t6gCl/
eeaCX3Jo94/bKqezEAg8TEVS99EKFLxm3jtbpl25FDWEXAMPLE", 
     "IsTruncated": true
}
```
Para obtener más información, consulte [Pautas de auditoría de seguridad de AWS](https://docs.aws.amazon.com/IAM/latest/UserGuide/security-audit-guide.html) en la Guía del usuario de IAM de AWS.

• Para obtener más información sobre la API, consulta la Referencia [GetAccountAuthorizationDetails](https://awscli.amazonaws.com/v2/documentation/api/latest/reference/iam/get-account-authorization-details.html)de AWS CLIcomandos.

## Python

SDK para Python (Boto3)

## **a** Note

```
def get_authorization_details(response_filter): 
    "" ""
     Gets an authorization detail report for the current account. 
     :param response_filter: A list of resource types to include in the report, 
 such 
                               as users or roles. When not specified, all resources 
                               are included. 
     :return: The authorization detail report. 
    "" "
     try: 
         account_details = iam.meta.client.get_account_authorization_details( 
              Filter=response_filter 
\overline{\phantom{a}} logger.debug(account_details) 
     except ClientError: 
         logger.exception("Couldn't get details for your account.") 
         raise 
     else: 
         return account_details
```
• Para obtener más información sobre la API, consulta [GetAccountAuthorizationDetails](https://docs.aws.amazon.com/goto/boto3/iam-2010-05-08/GetAccountAuthorizationDetails)la AWSReferencia de API de SDK for Python (Boto3).

# Obtener la política de IAM con un SDK de AWS

Los siguientes ejemplos de código muestran cómo obtener una política de IAM.

Los ejemplos de acciones son extractos de código de programas más grandes y deben ejecutarse en contexto. Puede ver esta acción en contexto en el siguiente ejemplo de código:

• [Trabajar con la API del creador de políticas de IAM](#page-4659-0)

### .NET

AWS SDK for .NET

# **a** Note

```
 /// <summary> 
     /// Get information about an IAM policy. 
     /// </summary> 
     /// <param name="policyArn">The IAM policy to retrieve information for.</
param> 
    /// <returns>The IAM policy.</returns>
     public async Task<ManagedPolicy> GetPolicyAsync(string policyArn) 
     { 
         var response = await _IAMService.GetPolicyAsync(new GetPolicyRequest 
  { PolicyArn = policyArn }); 
         return response.Policy; 
     }
```
• Para obtener más información sobre la API, consulta [GetPolicy](https://docs.aws.amazon.com/goto/DotNetSDKV3/iam-2010-05-08/GetPolicy)la Referencia AWS SDK for .NET de la API.

### $C++$

SDK para C++

# **a** Note

```
bool AwsDoc::IAM::getPolicy(const Aws::String &policyArn, 
                              const Aws::Client::ClientConfiguration &clientConfig) 
  { 
     Aws::IAM::IAMClient iam(clientConfig); 
     Aws::IAM::Model::GetPolicyRequest request; 
     request.SetPolicyArn(policyArn); 
     auto outcome = iam.GetPolicy(request); 
     if (!outcome.IsSuccess()) { 
         std::cerr << "Error getting policy " << policyArn << ": " << 
                    outcome.GetError().GetMessage() << std::endl; 
     } 
     else { 
         const auto &policy = outcome.GetResult().GetPolicy(); 
         std::cout << "Name: " << policy.GetPolicyName() << std::endl << 
                    "ID: " << policy.GetPolicyId() << std::endl << "Arn: " << 
                    policy.GetArn() << std::endl << "Description: " << 
                    policy.GetDescription() << std::endl << "CreateDate: " << 
  policy.GetCreateDate().ToGmtString(Aws::Utils::DateFormat::ISO_8601) 
                    << std::endl; 
     } 
     return outcome.IsSuccess();
}
```
• Para obtener más información sobre la API, consulta [GetPolicy](https://docs.aws.amazon.com/goto/SdkForCpp/iam-2010-05-08/GetPolicy)la Referencia AWS SDK for C++ de la API.

# CLI

# AWS CLI

Cómo recuperar información sobre una política administrada especificada

En este ejemplo se devuelven detalles sobre la política administrada cuyo ARN es arn:aws:iam::123456789012:policy/MySamplePolicy.

```
aws iam get-policy \ 
     --policy-arn arn:aws:iam::123456789012:policy/MySamplePolicy
```
Salida:

```
{ 
     "Policy": { 
         "PolicyName": "MySamplePolicy", 
         "CreateDate": "2015-06-17T19:23;32Z", 
        "AttachmentCount": 0,
         "IsAttachable": true, 
         "PolicyId": "Z27SI6FQMGNQ2EXAMPLE1", 
         "DefaultVersionId": "v1", 
         "Path": "/", 
        "Arn": "arn:aws:iam::123456789012:policy/MySamplePolicy",
         "UpdateDate": "2015-06-17T19:23:32Z" 
     }
}
```
Para obtener más información, consulte [Políticas y permisos en IAM](https://docs.aws.amazon.com/IAM/latest/UserGuide/access_policies.html) en la Guía del usuario de IAM de AWS.

• Para obtener más información sobre la API, consulta [GetPolicy](https://awscli.amazonaws.com/v2/documentation/api/latest/reference/iam/get-policy.html)la Referencia de AWS CLI comandos.

#### Go

# SDK para Go V2

## **a** Note

Hay más información al respecto GitHub. Busque el ejemplo completo y aprenda a configurar y ejecutar en el [Repositorio de ejemplos de código de AWS.](https://github.com/awsdocs/aws-doc-sdk-examples/tree/main/gov2/iam#code-examples)

```
// PolicyWrapper encapsulates AWS Identity and Access Management (IAM) policy 
  actions
// used in the examples.
// It contains an IAM service client that is used to perform policy actions.
type PolicyWrapper struct { 
  IamClient *iam.Client
}
// GetPolicy gets data about a policy.
func (wrapper PolicyWrapper) GetPolicy(policyArn string) (*types.Policy, error) { 
  var policy *types.Policy 
  result, err := wrapper.IamClient.GetPolicy(context.TODO(), &iam.GetPolicyInput{ 
  PolicyArn: aws.String(policyArn), 
  }) 
  if err != nil { 
  log.Printf("Couldn't get policy %v. Here's why: %v\n", policyArn, err) 
  } else { 
   policy = result.Policy 
  } 
  return policy, err
}
```
• Para obtener más información sobre la API, consulta [GetPolicy](https://pkg.go.dev/github.com/aws/aws-sdk-go-v2/service/iam#Client.GetPolicy)la Referencia AWS SDK for Go de la API.

# **JavaScript**

SDK para JavaScript (v3)

# **a** Note

Hay más información. GitHub Busque el ejemplo completo y aprenda a configurar y ejecutar en el [Repositorio de ejemplos de código de AWS.](https://github.com/awsdocs/aws-doc-sdk-examples/tree/main/javascriptv3/example_code/iam#code-examples)

Obtenga la política.

```
import { GetPolicyCommand, IAMClient } from "@aws-sdk/client-iam";
const client = new IAMClient(\{\});
/** 
 * 
  * @param {string} policyArn 
  */
export const getPolicy = (policyArn) => { 
   const command = new GetPolicyCommand({ 
     PolicyArn: policyArn, 
   }); 
   return client.send(command);
};
```
- Para obtener información, consulte la [Guía para desarrolladores de AWS SDK for](https://docs.aws.amazon.com/sdk-for-javascript/v3/developer-guide/iam-examples-policies.html#iam-examples-policies-getting)  [JavaScript.](https://docs.aws.amazon.com/sdk-for-javascript/v3/developer-guide/iam-examples-policies.html#iam-examples-policies-getting)
- Para obtener más información sobre la API, consulta [GetPolicy](https://docs.aws.amazon.com/AWSJavaScriptSDK/v3/latest/client/iam/command/GetPolicyCommand)la Referencia AWS SDK for JavaScript de la API.

SDK para JavaScript (v2)

# **a** Note

```
// Load the AWS SDK for Node.js
var AWS = require("aws-sdk");
// Set the region
AWS.config.update({ region: "REGION" });
// Create the IAM service object
var iam = new AWS.IAM({ apiVersion: "2010-05-08" });
var params = { 
   PolicyArn: "arn:aws:iam::aws:policy/AWSLambdaExecute",
};
iam.getPolicy(params, function (err, data) { 
   if (err) { 
     console.log("Error", err); 
   } else { 
     console.log("Success", data.Policy.Description); 
   }
});
```
- Para obtener información, consulte la [Guía para desarrolladores de AWS SDK for](https://docs.aws.amazon.com/sdk-for-javascript/v2/developer-guide/iam-examples-policies.html#iam-examples-policies-getting)  [JavaScript.](https://docs.aws.amazon.com/sdk-for-javascript/v2/developer-guide/iam-examples-policies.html#iam-examples-policies-getting)
- Para obtener más información sobre la API, consulta [GetPolicy](https://docs.aws.amazon.com/goto/AWSJavaScriptSDK/iam-2010-05-08/GetPolicy)la Referencia AWS SDK for JavaScript de la API.

### Kotlin

SDK para Kotlin

## **a** Note

```
suspend fun getIAMPolicy(policyArnVal: String?) {
```

```
 val request = GetPolicyRequest { 
     policyArn = policyArnVal
```
}

```
 IamClient { region = "AWS_GLOBAL" }.use { iamClient -> 
         val response = iamClient.getPolicy(request) 
         println("Successfully retrieved policy ${response.policy?.policyName}") 
     }
}
```
• Para obtener más información sobre la API, consulta [GetPolicy](https://github.com/awslabs/aws-sdk-kotlin#generating-api-documentation)la referencia sobre el AWS SDK para la API de Kotlin.

### PHP

#### SDK para PHP

### **a** Note

Hay más información al respecto. GitHub Busque el ejemplo completo y aprenda a configurar y ejecutar en el [Repositorio de ejemplos de código de AWS.](https://github.com/awsdocs/aws-doc-sdk-examples/tree/main/php/example_code/iam#code-examples)

```
$uuid = uniqid();
$service = new IAMService(); 
     public function getPolicy($policyArn) 
     { 
         return $this->customWaiter(function () use ($policyArn) { 
             return $this->iamClient->getPolicy(['PolicyArn' => $policyArn]); 
         }); 
     }
```
• Para obtener más información sobre la API, consulta [GetPolicy](https://docs.aws.amazon.com/goto/SdkForPHPV3/iam-2010-05-08/GetPolicy)la Referencia AWS SDK for PHP de la API.

## Python

# SDK para Python (Boto3)

# **G** Note

Hay más información al respecto GitHub. Busque el ejemplo completo y aprenda a configurar y ejecutar en el [Repositorio de ejemplos de código de AWS.](https://github.com/awsdocs/aws-doc-sdk-examples/tree/main/python/example_code/iam#code-examples)

```
def get_default_policy_statement(policy_arn): 
    "" ""
     Gets the statement of the default version of the specified policy. 
     :param policy_arn: The ARN of the policy to look up. 
     :return: The statement of the default policy version. 
     """ 
     try: 
         policy = iam.Policy(policy_arn) 
         # To get an attribute of a policy, the SDK first calls get_policy. 
         policy_doc = policy.default_version.document 
         policy_statement = policy_doc.get("Statement", None) 
         logger.info("Got default policy doc for %s.", policy.policy_name) 
         logger.info(policy_doc) 
     except ClientError: 
         logger.exception("Couldn't get default policy statement for %s.", 
  policy_arn) 
         raise 
     else: 
         return policy_statement
```
• Para obtener más información sobre la API, consulta [GetPolicy](https://docs.aws.amazon.com/goto/boto3/iam-2010-05-08/GetPolicy)la AWSReferencia de API de SDK for Python (Boto3).

### Ruby

# SDK para Ruby

# **a** Note

Hay más información al respecto. GitHub Busque el ejemplo completo y aprenda a configurar y ejecutar en el [Repositorio de ejemplos de código de AWS.](https://github.com/awsdocs/aws-doc-sdk-examples/tree/main/ruby/example_code/iam#code-examples)

```
 # Fetches an IAM policy by its ARN 
  # @param policy_arn [String] the ARN of the IAM policy to retrieve 
  # @return [Aws::IAM::Types::GetPolicyResponse] the policy object if found 
  def get_policy(policy_arn) 
    response = @iam_client.get_policy(policy_arn: policy_arn) 
    policy = response.policy 
    @logger.info("Got policy '#{policy.policy_name}'. Its ID is: 
 #{policy.policy_id}.") 
    policy 
 rescue Aws::IAM::Errors::NoSuchEntity 
    @logger.error("Couldn't get policy '#{policy_arn}'. The policy does not 
 exist.") 
    raise 
 rescue Aws::IAM::Errors::ServiceError => e 
    @logger.error("Couldn't get policy '#{policy_arn}'. Here's why: #{e.code}: 
 #{e.message}") 
    raise 
  end
```
• Para obtener más información sobre la API, consulta [GetPolicy](https://docs.aws.amazon.com/goto/SdkForRubyV3/iam-2010-05-08/GetPolicy)la Referencia AWS SDK for Ruby de la API.

### **Swift**

# SDK para Swift

# **a** Note

Esto es documentación preliminar para un SDK en versión preliminar. Está sujeta a cambios.

# **G** Note

Hay más información al respecto GitHub. Busque el ejemplo completo y aprenda a configurar y ejecutar en el [Repositorio de ejemplos de código de AWS.](https://github.com/awsdocs/aws-doc-sdk-examples/tree/main/swift/example_code/iam#code-examples)

```
 public func getPolicy(arn: String) async throws -> IAMClientTypes.Policy { 
         let input = GetPolicyInput( 
             policyArn: arn 
         ) 
         do { 
             let output = try await client.getPolicy(input: input) 
             guard let policy = output.policy else { 
                 throw ServiceHandlerError.noSuchPolicy 
 } 
             return policy 
         } catch { 
             throw error 
         } 
     }
```
• Para obtener más información sobre la API, consulta [GetPolicy](https://awslabs.github.io/aws-sdk-swift/reference/0.x)la referencia sobre la API de AWS SDK for Swift.

Obtener una versión de la política de IAM con un SDK de AWS

En los siguientes ejemplos de código se muestra cómo obtener una versión de la política de IAM.

Los ejemplos de acciones son extractos de código de programas más grandes y deben ejecutarse en contexto. Puede ver esta acción en contexto en los siguientes ejemplos de código:

- [Administrar políticas](#page-4640-0)
- [Trabajar con la API del creador de políticas de IAM](#page-4659-0)

CLI

AWS CLI

Cómo recuperar información acerca de la versión especificada de la política administrada especificada

En este ejemplo se devuelve el documento de la política para la versión v2 de la política cuyo ARN es arn:aws:iam::123456789012:policy/MyManagedPolicy.

```
aws iam get-policy-version \ 
     --policy-arn arn:aws:iam::123456789012:policy/MyPolicy \ 
     --version-id v2
```
Salida:

```
{ 
     "PolicyVersion": { 
         "Document": { 
             "Version": "2012-10-17", 
             "Statement": [ 
\overline{a} "Effect": "Allow", 
                      "Action": "iam:*", 
                      "Resource": "*" 
 } 
             ] 
         }, 
         "VersionId": "v2", 
         "IsDefaultVersion": true, 
         "CreateDate": "2023-04-11T00:22:54+00:00" 
     }
}
```
Para obtener más información, consulte [Políticas y permisos en IAM](https://docs.aws.amazon.com/IAM/latest/UserGuide/access_policies.html) en la Guía del usuario de IAM de AWS.

• Para obtener más información sobre la API, consulta [GetPolicyVersionl](https://awscli.amazonaws.com/v2/documentation/api/latest/reference/iam/get-policy-version.html)a Referencia de AWS CLI comandos.

### Python

SDK para Python (Boto3)

### **a** Note

```
def get_default_policy_statement(policy_arn): 
    "" ""
     Gets the statement of the default version of the specified policy. 
     :param policy_arn: The ARN of the policy to look up. 
     :return: The statement of the default policy version. 
    "" "
     try: 
         policy = iam.Policy(policy_arn) 
         # To get an attribute of a policy, the SDK first calls get_policy. 
         policy_doc = policy.default_version.document 
         policy_statement = policy_doc.get("Statement", None) 
         logger.info("Got default policy doc for %s.", policy.policy_name) 
         logger.info(policy_doc) 
     except ClientError: 
         logger.exception("Couldn't get default policy statement for %s.", 
  policy_arn) 
         raise 
     else: 
         return policy_statement
```
• Para obtener más información sobre la API, consulta [GetPolicyVersionl](https://docs.aws.amazon.com/goto/boto3/iam-2010-05-08/GetPolicyVersion)a AWSReferencia de API de SDK for Python (Boto3).

Obtener un rol de IAM con un SDK de AWS

Los siguientes ejemplos de código muestran cómo obtener un rol de IAM.

# .NET

# AWS SDK for .NET

# **G** Note

Hay más información al respecto. GitHub Busque el ejemplo completo y aprenda a configurar y ejecutar en el [Repositorio de ejemplos de código de AWS.](https://github.com/awsdocs/aws-doc-sdk-examples/tree/main/dotnetv3/IAM#code-examples)

```
 /// <summary> 
 /// Get information about an IAM role. 
 /// </summary> 
 /// <param name="roleName">The name of the IAM role to retrieve information 
 /// for.</param> 
/// <returns>The IAM role that was retrieved.</returns>
 public async Task<Role> GetRoleAsync(string roleName) 
\{ var response = await _IAMService.GetRoleAsync(new GetRoleRequest 
     { 
         RoleName = roleName, 
     }); 
     return response.Role; 
 }
```
• Para obtener más información sobre la API, consulta [GetRolel](https://docs.aws.amazon.com/goto/DotNetSDKV3/iam-2010-05-08/GetRole)a Referencia AWS SDK for .NET de la API.

## CLI

# AWS CLI

Cómo obtener información acerca de un rol de IAM

El siguiente comando get-role obtiene información sobre el rol denominado Test-Role.

```
aws iam get-role \ 
     --role-name Test-Role
```
Salida:

```
{ 
     "Role": { 
         "Description": "Test Role", 
          "AssumeRolePolicyDocument":"<URL-encoded-JSON>", 
          "MaxSessionDuration": 3600, 
          "RoleId": "AROA1234567890EXAMPLE", 
          "CreateDate": "2019-11-13T16:45:56Z", 
          "RoleName": "Test-Role", 
          "Path": "/", 
          "RoleLastUsed": { 
              "Region": "us-east-1", 
              "LastUsedDate": "2019-11-13T17:14:00Z" 
         }, 
         "Arn": "arn:aws:iam::123456789012:role/Test-Role" 
     }
}
```
El comando muestra la política de confianza asociada al rol. Utilice el comando list-rolepolicies para enumerar las políticas de permisos asociadas al rol.

Para más información, consulte [Creación de roles de IAM](https://docs.aws.amazon.com/IAM/latest/UserGuide/id_roles_create.html) en la Guía del usuario de IAM de AWS.

• Para obtener más información sobre la API, consulta [GetRolel](https://awscli.amazonaws.com/v2/documentation/api/latest/reference/iam/get-role.html)a Referencia de AWS CLI comandos.

#### Go

## SDK para Go V2

# **a** Note

Hay más información al respecto GitHub. Busque el ejemplo completo y aprenda a configurar y ejecutar en el [Repositorio de ejemplos de código de AWS.](https://github.com/awsdocs/aws-doc-sdk-examples/tree/main/gov2/iam#code-examples)

```
// RoleWrapper encapsulates AWS Identity and Access Management (IAM) role actions
// used in the examples.
// It contains an IAM service client that is used to perform role actions.
type RoleWrapper struct { 
  IamClient *iam.Client
}
// GetRole gets data about a role.
func (wrapper RoleWrapper) GetRole(roleName string) (*types.Role, error) { 
  var role *types.Role 
  result, err := wrapper.IamClient.GetRole(context.TODO(), 
   &iam.GetRoleInput{RoleName: aws.String(roleName)}) 
 if err != nil {
  log.Printf("Couldn't get role %v. Here's why: %v\n", roleName, err) 
  } else { 
   role = result.Role 
  } 
  return role, err
}
```
• Para obtener más información sobre la API, consulta [GetRolel](https://pkg.go.dev/github.com/aws/aws-sdk-go-v2/service/iam#Client.GetRole)a Referencia AWS SDK for Go de la API.

# **JavaScript**

# SDK para JavaScript (v3)

# **a** Note

Hay más información. GitHub Busque el ejemplo completo y aprenda a configurar y ejecutar en el [Repositorio de ejemplos de código de AWS.](https://github.com/awsdocs/aws-doc-sdk-examples/tree/main/javascriptv3/example_code/iam#code-examples)

Obtenga el rol.

```
import { GetRoleCommand, IAMClient } from "@aws-sdk/client-iam";
const client = new IAMClient(\{\});
/** 
 * 
  * @param {string} roleName 
  */
export const getRole = (roleName) => { 
   const command = new GetRoleCommand({ 
     RoleName: roleName, 
   }); 
   return client.send(command);
};
```
• Para obtener más información sobre la API, consulta [GetRolel](https://docs.aws.amazon.com/AWSJavaScriptSDK/v3/latest/client/iam/command/GetRoleCommand)a Referencia AWS SDK for JavaScript de la API.

# PHP

SDK para PHP

# **a** Note

```
$uuid = uniqid();
$service = new IAMService(); 
     public function getRole($roleName) 
     { 
         return $this->customWaiter(function () use ($roleName) { 
             return $this->iamClient->getRole(['RoleName' => $roleName]); 
         }); 
     }
```
• Para obtener más información sobre la API, consulta [GetRolel](https://docs.aws.amazon.com/goto/SdkForPHPV3/iam-2010-05-08/GetRole)a Referencia AWS SDK for PHP de la API.

# Python

SDK para Python (Boto3)

### **a** Note

```
def get_role(role_name): 
    \cdots Gets a role by name. 
     :param role_name: The name of the role to retrieve. 
     :return: The specified role. 
     """ 
     try: 
         role = iam.Role(role_name) 
         role.load() # calls GetRole to load attributes 
         logger.info("Got role with arn %s.", role.arn) 
     except ClientError: 
         logger.exception("Couldn't get role named %s.", role_name) 
         raise 
     else: 
         return role
```
• Para obtener más información sobre la API, consulta [GetRolel](https://docs.aws.amazon.com/goto/boto3/iam-2010-05-08/GetRole)a AWSReferencia de API de SDK for Python (Boto3).

## Ruby

## SDK para Ruby

### **a** Note

Hay más información al respecto. GitHub Busque el ejemplo completo y aprenda a configurar y ejecutar en el [Repositorio de ejemplos de código de AWS.](https://github.com/awsdocs/aws-doc-sdk-examples/tree/main/ruby/example_code/iam#code-examples)

```
 # Gets data about a role. 
 # 
 # @param name [String] The name of the role to look up. 
 # @return [Aws::IAM::Role] The retrieved role. 
 def get_role(name) 
   role = @iam_client.get_role({ 
                                    role_name: name, 
                                  }).role 
   puts("Got data for role '#{role.role_name}'. Its ARN is '#{role.arn}'.") 
 rescue Aws::Errors::ServiceError => e 
   puts("Couldn't get data for role '#{name}' Here's why:") 
   puts("\t#{e.code}: #{e.message}") 
   raise 
 else 
   role 
 end
```
• Para obtener más información sobre la API, consulta [GetRolel](https://docs.aws.amazon.com/goto/SdkForRubyV3/iam-2010-05-08/GetRole)a Referencia AWS SDK for Ruby de la API.

#### Rust

## SDK para Rust

# **a** Note

Hay más información al respecto GitHub. Busque el ejemplo completo y aprenda a configurar y ejecutar en el [Repositorio de ejemplos de código de AWS.](https://github.com/awsdocs/aws-doc-sdk-examples/tree/main/rustv1/examples/iam#code-examples)

```
pub async fn get_role( 
     client: &iamClient, 
     role_name: String,
) -> Result<GetRoleOutput, SdkError<GetRoleError>> { 
     let response = client.get_role().role_name(role_name).send().await?; 
     Ok(response)
}
```
• Para obtener más información sobre la API, consulta [GetRolel](https://docs.rs/releases/search?query=aws-sdk)a referencia sobre la API de AWS SDK para Rust.

### **Swift**

### SDK para Swift

### **a** Note

Esto es documentación preliminar para un SDK en versión preliminar. Está sujeta a cambios.

### **a**) Note

Hay más información al respecto GitHub. Busque el ejemplo completo y aprenda a configurar y ejecutar en el [Repositorio de ejemplos de código de AWS.](https://github.com/awsdocs/aws-doc-sdk-examples/tree/main/swift/example_code/iam#code-examples)

public func getRole(name: String) async throws -> IAMClientTypes.Role {

```
 let input = GetRoleInput( 
             roleName: name 
        \lambda do { 
             let output = try await client.getRole(input: input) 
             guard let role = output.role else { 
                  throw ServiceHandlerError.noSuchRole 
 } 
             return role 
         } catch { 
             throw error 
         } 
     }
```
• Para obtener más información sobre la API, consulta [GetRolel](https://awslabs.github.io/aws-sdk-swift/reference/0.x)a referencia sobre la API de AWS SDK for Swift.

Obtener un certificado de servidor de IAM con un SDK de AWS

Los siguientes ejemplos de código muestran cómo obtener un certificado de servidor de IAM.

 $C++$ 

SDK para C++

**a** Note

```
bool AwsDoc::IAM::getServerCertificate(const Aws::String &certificateName, 
                                          const Aws::Client::ClientConfiguration 
 &clientConfig) { 
     Aws::IAM::IAMClient iam(clientConfig); 
     Aws::IAM::Model::GetServerCertificateRequest request; 
     request.SetServerCertificateName(certificateName); 
     auto outcome = iam.GetServerCertificate(request); 
     bool result = true;
```

```
 if (!outcome.IsSuccess()) { 
         if (outcome.GetError().GetErrorType() != 
 Aws::IAM::IAMErrors::NO SUCH ENTITY) {
             std::cerr << "Error getting server certificate " << certificateName 
 << ": " << outcome.GetError().GetMessage() << std::endl; 
             result = false; 
         } 
         else { 
             std::cout << "Certificate '" << certificateName 
                        << "' not found." << std::endl; 
         } 
     } 
     else { 
         const auto &certificate = outcome.GetResult().GetServerCertificate(); 
         std::cout << "Name: " << 
  certificate.GetServerCertificateMetadata().GetServerCertificateName() 
                    << std::endl << "Body: " << certificate.GetCertificateBody() << 
                    std::endl << "Chain: " << certificate.GetCertificateChain() << 
                    std::endl; 
     } 
     return result;
}
```
• Para obtener más información sobre la API, consulta [GetServerCertificatel](https://docs.aws.amazon.com/goto/SdkForCpp/iam-2010-05-08/GetServerCertificate)a Referencia AWS SDK for C++ de la API.

# CLI

# AWS CLI

Cómo obtener detalles sobre un certificado de servidor en su cuenta de AWS

El siguiente comando get-server-certificate recupera todos los detalles sobre el certificado de servidor especificado en su cuenta de AWS.

```
aws iam get-server-certificate \ 
     --server-certificate-name myUpdatedServerCertificate
```
#### Salida:

```
{ 
     "ServerCertificate": { 
         "ServerCertificateMetadata": { 
             "Path": "/", 
             "ServerCertificateName": "myUpdatedServerCertificate", 
             "ServerCertificateId": "ASCAEXAMPLE123EXAMPLE", 
             "Arn": "arn:aws:iam::123456789012:server-certificate/
myUpdatedServerCertificate", 
             "UploadDate": "2019-04-22T21:13:44+00:00", 
             "Expiration": "2019-10-15T22:23:16+00:00" 
         }, 
         "CertificateBody": "-----BEGIN CERTIFICATE----- 
             MIICiTCCAfICCQD6m7oRw0uXOjANBgkqhkiG9w0BAQUFADCBiDELMAkGA1UEBhMC 
             VVMxCzAJBgNVBAgTAldBMRAwDgYDVQQHEwdTZWF0dGxlMQ8wDQYDVQQKEwZBbWF6 
             b24xFDASBgNVBAsTC0lBTSBDb25zb2xlMRIwEAYDVQQDEwlUZXN0Q2lsYWMxHzAd 
             BgkqhkiG9w0BCQEWEG5vb25lQGFtYXpvbi5jb20wHhcNMTEwNDI1MjA0NTIxWhcN 
             MTIwNDI0MjA0NTIxWjCBiDELMAkGA1UEBhMCVVMxCzAJBgNVBAgTAldBMRAwDgYD 
             VQQHEwdTZWF0dGxlMQ8wDQYDVQQKEwZBbWF6b24xFDASBgNVBAsTC0lBTSBDb25z 
             b2xlMRIwEAYDVQQDEwlUZXN0Q2lsYWMxHzAdBgkqhkiG9w0BCQEWEG5vb25lQGFt 
             YXpvbi5jb20wgZ8wDQYJKoZIhvcNAQEBBQADgY0AMIGJAoGBAMaK0dn+a4GmWIWJ 
             21uUSfwfEvySWtC2XADZ4nB+BLYgVIk60CpiwsZ3G93vUEIO3IyNoH/f0wYK8m9T 
             rDHudUZg3qX4waLG5M43q7Wgc/MbQITxOUSQv7c7ugFFDzQGBzZswY6786m86gpE 
             Ibb3OhjZnzcvQAaRHhdlQWIMm2nrAgMBAAEwDQYJKoZIhvcNAQEFBQADgYEAtCu4 
             nUhVVxYUntneD9+h8Mg9q6q+auNKyExzyLwaxlAoo7TJHidbtS4J5iNmZgXL0Fkb 
             FFBjvSfpJIlJ00zbhNYS5f6GuoEDmFJl0ZxBHjJnyp378OD8uTs7fLvjx79LjSTb 
             NYiytVbZPQUQ5Yaxu2jXnimvrszlaEXAMPLE=-----END CERTIFICATE-----", 
         "CertificateChain": "-----BEGIN CERTIFICATE-----\nMIICiTCCAfICCQD6md 
             7oRw0uXOjANBgkqhkiG9w0BAqQUFADCBiDELMAkGA1UEBhMCVVMxCzAJBgNVBAgT 
             AldBMRAwDgYDVQQHEwdTZWF0drGxlMQ8wDQYDVQQKEwZBbWF6b24xFDASBgNVBAs 
             TC0lBTSBDb25zb2xlMRIwEAYDVsQQDEwlUZXN0Q2lsYWMxHzAdBgkqhkiG9w0BCQ 
             jb20wHhcNMTEwNDI1MjA0NTIxWhtcNMTIwNDI0MjA0NTIxWjCBiDELMAkGA1UEBh 
             MCVVMxCzAJBgNVBAgTAldBMRAwDgsYDVQQHEwdTZWF0dGxlMQ8wDQYDVQQKEwZBb 
             WF6b24xFDASBgNVBAsTC0lBTSBDb2d5zb2xlMRIwEAYDVQQDEwlUZXN0Q2lsYWMx 
             HzAdBgkqhkiG9w0BCQEWEG5vb25lQGfFtYXpvbi5jb20wgZ8wDQYJKoZIhvcNAQE 
             BBQADgY0AMIGJAoGBAMaK0dn+a4GmWIgWJ21uUSfwfEvySWtC2XADZ4nB+BLYgVI 
             k60CpiwsZ3G93vUEIO3IyNoH/f0wYK8mh9TrDHudUZg3qX4waLG5M43q7Wgc/MbQ 
             ITxOUSQv7c7ugFFDzQGBzZswY6786m86gjpEIbb3OhjZnzcvQAaRHhdlQWIMm2nr 
             AgMBAAEwDQYJKoZIhvcNAQEFBQADgYEAtCku4nUhVVxYUntneD9+h8Mg9q6q+auN 
             KyExzyLwaxlAoo7TJHidbtS4J5iNmZgXL0FlkbFFBjvSfpJIlJ00zbhNYS5f6Guo 
             EDmFJl0ZxBHjJnyp378OD8uTs7fLvjx79LjS;TbNYiytVbZPQUQ5Yaxu2jXnimvw 
             3rrszlaEWEG5vb25lQGFtsYXpvbiEXAMPLE=\n-----END CERTIFICATE-----" 
     }
```
Acciones 4150

}

Para enumerar los certificados de servidor disponibles en su cuenta de AWS, utilice el comando list-server-certificates.

Para obtener más información, consulte [Administración de certificados de servidor en IAM](https://docs.aws.amazon.com/IAM/latest/UserGuide/id_credentials_server-certs.html) en la Guía del usuario de IAM de AWS.

• Para obtener más información sobre la API, consulta [GetServerCertificatel](https://awscli.amazonaws.com/v2/documentation/api/latest/reference/iam/get-server-certificate.html)a Referencia de AWS CLI comandos.

**JavaScript** 

SDK para JavaScript (v3)

# **a** Note

Hay más información. GitHub Busque el ejemplo completo y aprenda a configurar y ejecutar en el [Repositorio de ejemplos de código de AWS.](https://github.com/awsdocs/aws-doc-sdk-examples/tree/main/javascriptv3/example_code/iam#code-examples)

Obtenga un certificado de servidor.

```
import { GetServerCertificateCommand, IAMClient } from "@aws-sdk/client-iam";
const client = new IAMClient(\{\});
/** 
 * 
  * @param {string} certName 
  * @returns 
  */
export const getServerCertificate = async (certName) => { 
   const command = new GetServerCertificateCommand({ 
     ServerCertificateName: certName, 
   }); 
   const response = await client.send(command); 
   console.log(response); 
   return response;
};
```
- Para obtener información, consulte la [Guía para desarrolladores de AWS SDK for](https://docs.aws.amazon.com/sdk-for-javascript/v3/developer-guide/iam-examples-server-certificates.html#iam-examples-server-certificates-getting)  [JavaScript.](https://docs.aws.amazon.com/sdk-for-javascript/v3/developer-guide/iam-examples-server-certificates.html#iam-examples-server-certificates-getting)
- Para obtener más información sobre la API, consulta [GetServerCertificatel](https://docs.aws.amazon.com/AWSJavaScriptSDK/v3/latest/client/iam/command/GetServerCertificateCommand)a Referencia AWS SDK for JavaScript de la API.

SDK para JavaScript (v2)

# **a** Note

```
// Load the AWS SDK for Node.js
var AWS = require("aws-sdk");
// Set the region
AWS.config.update({ region: "REGION" });
// Create the IAM service object
var iam = new AWS.IAM({ apiVersion: "2010-05-08" });
iam.getServerCertificate( 
   { ServerCertificateName: "CERTIFICATE_NAME" }, 
   function (err, data) { 
     if (err) { 
       console.log("Error", err); 
     } else { 
       console.log("Success", data); 
     } 
   }
);
```
- Para obtener información, consulte la [Guía para desarrolladores de AWS SDK for](https://docs.aws.amazon.com/sdk-for-javascript/v2/developer-guide/iam-examples-server-certificates.html#iam-examples-server-certificates-getting)  [JavaScript.](https://docs.aws.amazon.com/sdk-for-javascript/v2/developer-guide/iam-examples-server-certificates.html#iam-examples-server-certificates-getting)
- Para obtener más información sobre la API, consulta [GetServerCertificatel](https://docs.aws.amazon.com/goto/AWSJavaScriptSDK/iam-2010-05-08/GetServerCertificate)a Referencia AWS SDK for JavaScript de la API.

Obtención de un estado de eliminación de un rol de IAM vinculado a un servicio con un SDK de AWS

En los siguientes ejemplos de código se muestra cómo obtener un estado de eliminación de un rol de vinculado a un servicio de AWS Identity and Access Management (IAM).

CLI

AWS CLI

Cómo comprobar el estado de una solicitud de eliminación de un rol vinculado a un servicio

En el siguiente ejemplo de get-service-linked-role-deletion-status, se muestra el estado de una solicitud anterior para eliminar un rol vinculado a un servicio. La operación de eliminación se produce de forma asíncrona. Al realizar la solicitud, se obtiene un valor de DeletionTaskId que proporciona como un parámetro para este comando.

```
aws iam get-service-linked-role-deletion-status \ 
     --deletion-task-id task/aws-service-role/lex.amazonaws.com/
AWSServiceRoleForLexBots/1a2b3c4d-1234-abcd-7890-abcdeEXAMPLE
```
Salida:

```
{
"Status": "SUCCEEDED"
}
```
Para obtener más información, consulte [Uso de roles vinculados a servicios](https://docs.aws.amazon.com/IAM/latest/UserGuide/using-service-linked-roles.html) en la Guía del usuario de IAM de AWS.

• Para obtener más información sobre la API, consulta [GetServiceLinkedRoleDeletionStatus](https://awscli.amazonaws.com/v2/documentation/api/latest/reference/iam/get-service-linked-role-deletion-status.html)la Referencia de AWS CLI comandos.

# **JavaScript**

# SDK para JavaScript (v3)

# **a** Note

Hay más información. GitHub Busque el ejemplo completo y aprenda a configurar y ejecutar en el [Repositorio de ejemplos de código de AWS.](https://github.com/awsdocs/aws-doc-sdk-examples/tree/main/javascriptv3/example_code/iam#code-examples)

```
import { 
   GetServiceLinkedRoleDeletionStatusCommand, 
   IAMClient,
} from "@aws-sdk/client-iam";
const client = new IAMClient(\{\});
/** 
 * 
  * @param {string} deletionTaskId 
  */
export const getServiceLinkedRoleDeletionStatus = (deletionTaskId) => { 
   const command = new GetServiceLinkedRoleDeletionStatusCommand({ 
     DeletionTaskId: deletionTaskId, 
   }); 
   return client.send(command);
};
```
• Para obtener más información sobre la API, consulta [GetServiceLinkedRoleDeletionStatus](https://docs.aws.amazon.com/AWSJavaScriptSDK/v3/latest/client/iam/command/GetServiceLinkedRoleDeletionStatusCommand)la Referencia AWS SDK for JavaScript de la API.

Obtener un resumen del uso de la cuenta de IAM con un SDK de AWS

En los siguientes ejemplos de código se muestra cómo obtener un resumen del uso de la cuenta desde IAM.

Los ejemplos de acciones son extractos de código de programas más grandes y deben ejecutarse en contexto. Puede ver esta acción en contexto en el siguiente ejemplo de código:

#### • [Administre su cuenta](#page-4650-0)

### CLI

### AWS CLI

Cómo obtener información sobre el uso de la entidad de IAM y las cuotas de IAM en la cuenta actual

El siguiente comando get-account-summary devuelve información sobre el uso actual de la entidad de IAM y las cuotas actuales de entidades de IAM en la cuenta.

aws iam get-account-summary

### Salida:

```
{ 
     "SummaryMap": { 
          "UsersQuota": 5000, 
          "GroupsQuota": 100, 
          "InstanceProfiles": 6, 
          "SigningCertificatesPerUserQuota": 2, 
         "AccountAccessKeysPresent": 0,
         "RolesQuota": 250, 
          "RolePolicySizeQuota": 10240, 
          "AccountSigningCertificatesPresent": 0, 
          "Users": 27, 
          "ServerCertificatesQuota": 20, 
          "ServerCertificates": 0, 
         "AssumeRolePolicySizeQuota": 2048, 
          "Groups": 7, 
          "MFADevicesInUse": 1, 
          "Roles": 3, 
          "AccountMFAEnabled": 1, 
          "MFADevices": 3, 
          "GroupsPerUserQuota": 10, 
          "GroupPolicySizeQuota": 5120, 
          "InstanceProfilesQuota": 100, 
          "AccessKeysPerUserQuota": 2, 
          "Providers": 0, 
          "UserPolicySizeQuota": 2048 
     }
```
}

Para obtener más información sobre las limitaciones de las entidades, consulte [Cuotas de IAM](https://docs.aws.amazon.com/IAM/latest/UserGuide/reference_iam-quotas.html) [y AWS STS](https://docs.aws.amazon.com/IAM/latest/UserGuide/reference_iam-quotas.html) en la Guía del usuario de IAM de AWS.

• Para obtener más información sobre la API, consulta [GetAccountSummaryl](https://awscli.amazonaws.com/v2/documentation/api/latest/reference/iam/get-account-summary.html)a Referencia de AWS CLI comandos.

### Python

SDK para Python (Boto3)

```
a Note
```
Hay más información al respecto GitHub. Busque el ejemplo completo y aprenda a configurar y ejecutar en el [Repositorio de ejemplos de código de AWS.](https://github.com/awsdocs/aws-doc-sdk-examples/tree/main/python/example_code/iam#code-examples)

```
def get_summary(): 
     """ 
     Gets a summary of account usage. 
     :return: The summary of account usage. 
    "" "
     try: 
         summary = iam.AccountSummary() 
         logger.debug(summary.summary_map) 
     except ClientError: 
         logger.exception("Couldn't get a summary for your account.") 
         raise 
     else: 
         return summary.summary_map
```
• Para obtener más información sobre la API, consulta [GetAccountSummaryl](https://docs.aws.amazon.com/goto/boto3/iam-2010-05-08/GetAccountSummary)a AWSReferencia de API de SDK for Python (Boto3).

# Obtener un usuario de IAM con un SDK de AWS

En los siguientes ejemplos de código, se muestra cómo obtener un usuario de IAM.

# **A** Warning

Para evitar riesgos de seguridad, no utilice a los usuarios de IAM para la autenticación cuando desarrolle software especialmente diseñado o trabaje con datos reales. En cambio, utilice la federación con un proveedor de identidades como [AWS IAM Identity Center.](https://docs.aws.amazon.com/singlesignon/latest/userguide/what-is.html)

### .NET

# AWS SDK for .NET

### **a** Note

Hay más información al respecto. GitHub Busque el ejemplo completo y aprenda a configurar y ejecutar en el [Repositorio de ejemplos de código de AWS.](https://github.com/awsdocs/aws-doc-sdk-examples/tree/main/dotnetv3/IAM#code-examples)

```
 /// <summary> 
    /// Get information about an IAM user. 
    /// </summary> 
   /// <param name="userName">The username of the user.</param> 
    /// <returns>An IAM user object.</returns> 
    public async Task<User> GetUserAsync(string userName) 
    { 
        var response = await _IAMService.GetUserAsync(new GetUserRequest 
 { UserName = userName }); 
        return response.User; 
    }
```
• Para obtener más información sobre la API, consulta [GetUserl](https://docs.aws.amazon.com/goto/DotNetSDKV3/iam-2010-05-08/GetUser)a Referencia AWS SDK for .NET de la API.

### Bash

# AWS CLI con script Bash

### **G** Note

```
###############################################################################
# function errecho
#
# This function outputs everything sent to it to STDERR (standard error output).
###############################################################################
function errecho() { 
   printf "%s\n" "$*" 1>&2
}
###############################################################################
# function iam_user_exists
#
# This function checks to see if the specified AWS Identity and Access Management 
  (IAM) user already exists.
#
# Parameters:
# $1 - The name of the IAM user to check.
#
# Returns:
# 0 - If the user already exists.
# 1 - If the user doesn't exist.
###############################################################################
function iam_user_exists() { 
   local user_name 
   user_name=$1 
   # Check whether the IAM user already exists. 
   # We suppress all output - we're interested only in the return code. 
   local errors 
   errors=$(aws iam get-user \ 
     --user-name "$user_name" 2>&1 >/dev/null)
```

```
 local error_code=${?} 
   if [[ $error_code -eq 0 ]]; then 
     return 0 # 0 in Bash script means true. 
   else 
     if [[ $errors != *"error"*"(NoSuchEntity)"* ]]; then 
       aws_cli_error_log $error_code 
       errecho "Error calling iam get-user $errors" 
     fi 
     return 1 # 1 in Bash script means false. 
   fi
}
```
• Para obtener más información sobre la API, consulta [GetUserl](https://docs.aws.amazon.com/goto/aws-cli/iam-2010-05-08/GetUser)a Referencia de AWS CLI comandos.

# CLI

# AWS CLI

Cómo obtener información acerca de un usuario de IAM

El siguiente comando get-user obtiene información sobre el usuario de IAM denominado Paulo.

```
aws iam get-user \ 
     --user-name Paulo
```
Salida:

```
{ 
     "User": { 
          "UserName": "Paulo", 
         "Path": "/", 
          "CreateDate": "2019-09-21T23:03:13Z", 
         "UserId": "AIDA123456789EXAMPLE", 
         "Arn": "arn:aws:iam::123456789012:user/Paulo" 
     }
}
```
Para obtener más información, consulte [Administración de usuarios de IAM](https://docs.aws.amazon.com/IAM/latest/UserGuide/id_users_manage.html) en la Guía del usuario de IAM de AWS.

• Para obtener más información sobre la API, consulte [GetUserl](https://awscli.amazonaws.com/v2/documentation/api/latest/reference/iam/get-user.html)a Referencia de AWS CLI comandos.

### Go

SDK para Go V2

### **a** Note

```
// UserWrapper encapsulates user actions used in the examples.
// It contains an IAM service client that is used to perform user actions.
type UserWrapper struct { 
  IamClient *iam.Client
}
// GetUser gets data about a user.
func (wrapper UserWrapper) GetUser(userName string) (*types.User, error) { 
  var user *types.User 
  result, err := wrapper.IamClient.GetUser(context.TODO(), &iam.GetUserInput{ 
  UserName: aws.String(userName), 
  }) 
  if err != nil { 
   var apiError smithy.APIError 
  if errors.As(err, &apiError) { 
    switch apiError.(type) { 
    case *types.NoSuchEntityException: 
     log.Printf("User %v does not exist.\n", userName) 
     err = nil 
    default: 
     log.Printf("Couldn't get user %v. Here's why: %v\n", userName, err) 
    } 
   }
```

```
 } else { 
   user = result.User 
  } 
  return user, err
}
```
• Para obtener más información sobre la API, consulta [GetUserl](https://pkg.go.dev/github.com/aws/aws-sdk-go-v2/service/iam#Client.GetUser)a Referencia AWS SDK for Go de la API.

#### Ruby

#### SDK para Ruby

# **a** Note

Hay más información al respecto GitHub. Busque el ejemplo completo y aprenda a configurar y ejecutar en el [Repositorio de ejemplos de código de AWS.](https://github.com/awsdocs/aws-doc-sdk-examples/tree/main/ruby/example_code/iam#code-examples)

```
 # Retrieves a user's details 
  # 
  # @param user_name [String] The name of the user to retrieve 
  # @return [Aws::IAM::Types::User, nil] The user object if found, or nil if an 
 error occurred 
 def get_user(user_name) 
    response = @iam_client.get_user(user_name: user_name) 
    response.user 
 rescue Aws::IAM::Errors::NoSuchEntity 
    @logger.error("User '#{user_name}' not found.") 
    nil 
 rescue Aws::IAM::Errors::ServiceError => e 
    @logger.error("Error retrieving user '#{user_name}': #{e.message}") 
    nil 
  end
```
• Para obtener más información sobre la API, consulta [GetUserl](https://docs.aws.amazon.com/goto/SdkForRubyV3/iam-2010-05-08/GetUser)a Referencia AWS SDK for Ruby de la API.

Obtener datos sobre el último uso de una clave de acceso de IAM con un SDK de AWS

Los siguientes ejemplos de código muestran cómo obtener datos sobre el último uso de una clave de acceso de IAM.

### **A** Warning

Para evitar riesgos de seguridad, no utilice a los usuarios de IAM para la autenticación cuando desarrolle software especialmente diseñado o trabaje con datos reales. En cambio, utilice la federación con un proveedor de identidades como [AWS IAM Identity Center.](https://docs.aws.amazon.com/singlesignon/latest/userguide/what-is.html)

Los ejemplos de acciones son extractos de código de programas más grandes y deben ejecutarse en contexto. Puede ver esta acción en su contexto en el siguiente ejemplo de código:

• [Administrar claves de acceso](#page-4635-0)

```
C++
```
SDK para C++

### **a** Note

```
bool AwsDoc::IAM::accessKeyLastUsed(const Aws::String &secretKeyID, 
                                       const Aws::Client::ClientConfiguration 
 &clientConfig) { 
     Aws::IAM::IAMClient iam(clientConfig); 
     Aws::IAM::Model::GetAccessKeyLastUsedRequest request; 
     request.SetAccessKeyId(secretKeyID); 
     Aws::IAM::Model::GetAccessKeyLastUsedOutcome outcome = 
  iam.GetAccessKeyLastUsed( 
             request);
```

```
 if (!outcome.IsSuccess()) { 
         std::cerr << "Error querying last used time for access key " << 
                    secretKeyID << ":" << outcome.GetError().GetMessage() << 
  std::endl; 
     } 
     else { 
         Aws::String lastUsedTimeString = 
                  outcome.GetResult() 
                           .GetAccessKeyLastUsed() 
                           .GetLastUsedDate() 
                           .ToGmtString(Aws::Utils::DateFormat::ISO_8601); 
         std::cout << "Access key " << secretKeyID << " last used at time " << 
                    lastUsedTimeString << std::endl; 
     } 
     return outcome.IsSuccess();
}
```
• Para obtener más información sobre la API, consulta [GetAccessKeyLastUsed](https://docs.aws.amazon.com/goto/SdkForCpp/iam-2010-05-08/GetAccessKeyLastUsed)la Referencia AWS SDK for C++ de la API.

# CLI

### AWS CLI

Cómo recuperar información acerca de cuándo se utilizó por última vez la clave de acceso especificada

En el siguiente ejemplo se recupera información acerca de cuándo se utilizó por última vez la clave de acceso ABCDEXAMPLE.

```
aws iam get-access-key-last-used \ 
     --access-key-id ABCDEXAMPLE
```
Salida:

```
{ 
     "UserName": "Bob", 
     "AccessKeyLastUsed": {
```

```
 "Region": "us-east-1", 
          "ServiceName": "iam", 
          "LastUsedDate": "2015-06-16T22:45:00Z" 
     }
}
```
Para obtener más información, consulte [Administración de claves de acceso para usuarios de](https://docs.aws.amazon.com/IAM/latest/UserGuide/id_credentials_access-keys.html)  [IAM](https://docs.aws.amazon.com/IAM/latest/UserGuide/id_credentials_access-keys.html) en la Guía del usuario de IAM de AWS.

• Para obtener más información sobre la API, consulta [GetAccessKeyLastUsed](https://awscli.amazonaws.com/v2/documentation/api/latest/reference/iam/get-access-key-last-used.html)la Referencia de AWS CLI comandos.

### **JavaScript**

SDK para JavaScript (v3)

# **G** Note

Hay más información. GitHub Busque el ejemplo completo y aprenda a configurar y ejecutar en el [Repositorio de ejemplos de código de AWS.](https://github.com/awsdocs/aws-doc-sdk-examples/tree/main/javascriptv3/example_code/iam#code-examples)

Obtenga una clave de acceso.

```
import { GetAccessKeyLastUsedCommand, IAMClient } from "@aws-sdk/client-iam";
const client = new IAMClient(\{\});
/** 
 * 
  * @param {string} accessKeyId 
  */
export const getAccessKeyLastUsed = async (accessKeyId) => { 
   const command = new GetAccessKeyLastUsedCommand({ 
     AccessKeyId: accessKeyId, 
   }); 
   const response = await client.send(command); 
   if (response.AccessKeyLastUsed?.LastUsedDate) { 
     console.log(` 
     ${accessKeyId} was last used by ${response.UserName} via
```
```
 the ${response.AccessKeyLastUsed.ServiceName} service on 
     ${response.AccessKeyLastUsed.LastUsedDate.toISOString()} 
     `); 
   } 
   return response;
};
```
- Para obtener información, consulte la [Guía para desarrolladores de AWS SDK for](https://docs.aws.amazon.com/sdk-for-javascript/v3/developer-guide/iam-examples-managing-access-keys.html#iam-examples-managing-access-keys-last-used)  [JavaScript.](https://docs.aws.amazon.com/sdk-for-javascript/v3/developer-guide/iam-examples-managing-access-keys.html#iam-examples-managing-access-keys-last-used)
- Para obtener más información sobre la API, consulta [GetAccessKeyLastUsed](https://docs.aws.amazon.com/AWSJavaScriptSDK/v3/latest/client/iam/command/GetAccessKeyLastUsedCommand)la Referencia AWS SDK for JavaScript de la API.

SDK para JavaScript (v2)

## **a** Note

```
// Load the AWS SDK for Node.js
var AWS = require("aws-sdk");
// Set the region
AWS.config.update({ region: "REGION" });
// Create the IAM service object
var iam = new AWS.IAM({ apiVersion: "2010-05-08" });
iam.getAccessKeyLastUsed( 
   { AccessKeyId: "ACCESS_KEY_ID" }, 
   function (err, data) { 
     if (err) { 
       console.log("Error", err); 
     } else { 
       console.log("Success", data.AccessKeyLastUsed); 
     } 
   }
);
```
- Para obtener información, consulte la [Guía para desarrolladores de AWS SDK for](https://docs.aws.amazon.com/sdk-for-javascript/v2/developer-guide/iam-examples-managing-access-keys.html#iam-examples-managing-access-keys-last-used)  [JavaScript.](https://docs.aws.amazon.com/sdk-for-javascript/v2/developer-guide/iam-examples-managing-access-keys.html#iam-examples-managing-access-keys-last-used)
- Para obtener más información sobre la API, consulta [GetAccessKeyLastUsed](https://docs.aws.amazon.com/goto/AWSJavaScriptSDK/iam-2010-05-08/GetAccessKeyLastUsed)la Referencia AWS SDK for JavaScript de la API.

## Python

SDK para Python (Boto3)

## **a** Note

```
def get_last_use(key_id): 
    "" ""
     Gets information about when and how a key was last used. 
     :param key_id: The ID of the key to look up. 
     :return: Information about the key's last use. 
    "" "
     try: 
         response = iam.meta.client.get_access_key_last_used(AccessKeyId=key_id) 
         last_used_date = response["AccessKeyLastUsed"].get("LastUsedDate", None) 
         last_service = response["AccessKeyLastUsed"].get("ServiceName", None) 
         logger.info( 
              "Key %s was last used by %s on %s to access %s.", 
              key_id, 
              response["UserName"], 
              last_used_date, 
              last_service, 
\overline{\phantom{a}} except ClientError: 
         logger.exception("Couldn't get last use of key %s.", key_id) 
         raise 
     else: 
         return response
```
• Para obtener más información sobre la API, consulta [GetAccessKeyLastUsed](https://docs.aws.amazon.com/goto/boto3/iam-2010-05-08/GetAccessKeyLastUsed)la AWSReferencia de API de SDK for Python (Boto3).

Obtener la política de contraseñas de la cuenta de IAM con un SDK de AWS

Los siguientes ejemplos de código muestran cómo obtener la política de contraseñas de la cuenta de IAM.

.NET

AWS SDK for .NET

## **a** Note

Hay más información al respecto. GitHub Busque el ejemplo completo y aprenda a configurar y ejecutar en el [Repositorio de ejemplos de código de AWS.](https://github.com/awsdocs/aws-doc-sdk-examples/tree/main/dotnetv3/IAM#code-examples)

```
 /// <summary> 
    /// Gets the IAM password policy for an AWS account. 
    /// </summary> 
   /// <returns>The PasswordPolicy for the AWS account.</returns>
    public async Task<PasswordPolicy> GetAccountPasswordPolicyAsync() 
   \{ var response = await _IAMService.GetAccountPasswordPolicyAsync(new 
 GetAccountPasswordPolicyRequest()); 
        return response.PasswordPolicy; 
    }
```
• Para obtener más información sobre la API, consulta [GetAccountPasswordPolicy](https://docs.aws.amazon.com/goto/DotNetSDKV3/iam-2010-05-08/GetAccountPasswordPolicy)la Referencia AWS SDK for .NET de la API.

## CLI

## AWS CLI

Cómo ver la política de contraseñas de la cuenta actual

El siguiente comando get-account-password-policy muestra detalles sobre la política de contraseñas de la cuenta actual.

aws iam get-account-password-policy

Salida:

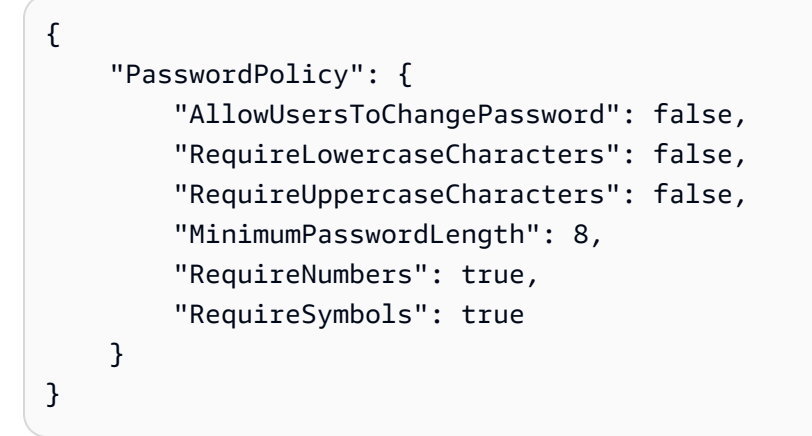

Si no se ha definido una política de contraseñas para la cuenta, el comando devuelve un error NoSuchEntity.

Para obtener más información, consulte [Configuración de una política de contraseñas de](https://docs.aws.amazon.com/IAM/latest/UserGuide/id_credentials_passwords_account-policy.html)  [cuentas para los usuarios de IAM](https://docs.aws.amazon.com/IAM/latest/UserGuide/id_credentials_passwords_account-policy.html) en la Guía del usuario de IAM de AWS.

• Para obtener más información sobre la API, consulta [GetAccountPasswordPolicy](https://awscli.amazonaws.com/v2/documentation/api/latest/reference/iam/get-account-password-policy.html)la Referencia de AWS CLI comandos.

Go

SDK para Go V2

# **a**) Note

```
// AccountWrapper encapsulates AWS Identity and Access Management (IAM) account 
  actions
// used in the examples.
// It contains an IAM service client that is used to perform account actions.
type AccountWrapper struct { 
  IamClient *iam.Client
}
// GetAccountPasswordPolicy gets the account password policy for the current 
  account.
// If no policy has been set, a NoSuchEntityException is error is returned.
func (wrapper AccountWrapper) GetAccountPasswordPolicy() (*types.PasswordPolicy, 
  error) { 
  var pwPolicy *types.PasswordPolicy 
  result, err := wrapper.IamClient.GetAccountPasswordPolicy(context.TODO(), 
   &iam.GetAccountPasswordPolicyInput{}) 
  if err != nil { 
   log.Printf("Couldn't get account password policy. Here's why: %v\n", err) 
  } else { 
   pwPolicy = result.PasswordPolicy 
  } 
  return pwPolicy, err
}
```
• Para obtener más información sobre la API, consulta [GetAccountPasswordPolicy](https://pkg.go.dev/github.com/aws/aws-sdk-go-v2/service/iam#Client.GetAccountPasswordPolicy)la Referencia AWS SDK for Go de la API.

**JavaScript** 

SDK para JavaScript (v3)

```
a Note
```
Obtenga la política de contraseñas de la cuenta.

```
import { 
  GetAccountPasswordPolicyCommand, 
   IAMClient,
} from "@aws-sdk/client-iam";
const client = new IAMClient(\{\});
export const getAccountPasswordPolicy = async () => { 
   const command = new GetAccountPasswordPolicyCommand({}); 
  const response = await client.send(command); 
  console.log(response.PasswordPolicy); 
  return response;
};
```
• Para obtener más información sobre la API, consulta [GetAccountPasswordPolicy](https://docs.aws.amazon.com/AWSJavaScriptSDK/v3/latest/client/iam/command/GetAccountPasswordPolicyCommand)la Referencia AWS SDK for JavaScript de la API.

#### PHP

SDK para PHP

#### **a** Note

```
$uuid = uniqid();
$service = new IAMService(); 
     public function getAccountPasswordPolicy() 
     { 
         return $this->iamClient->getAccountPasswordPolicy(); 
     }
```
• Para obtener más información sobre la API, consulta [GetAccountPasswordPolicy](https://docs.aws.amazon.com/goto/SdkForPHPV3/iam-2010-05-08/GetAccountPasswordPolicy)la Referencia AWS SDK for PHP de la API.

## Python

SDK para Python (Boto3)

# **a** Note

```
def print_password_policy(): 
    "" "
     Prints the password policy for the account. 
    "" "
     try: 
         pw_policy = iam.AccountPasswordPolicy() 
         print("Current account password policy:") 
         print( 
              f"\tallow_users_to_change_password: 
  {pw_policy.allow_users_to_change_password}" 
\overline{\phantom{a}} print(f"\texpire_passwords: {pw_policy.expire_passwords}") 
         print(f"\thard_expiry: {pw_policy.hard_expiry}") 
         print(f"\tmax_password_age: {pw_policy.max_password_age}") 
         print(f"\tminimum_password_length: {pw_policy.minimum_password_length}") 
         print(f"\tpassword_reuse_prevention: 
  {pw_policy.password_reuse_prevention}") 
         print( 
              f"\trequire_lowercase_characters: 
  {pw_policy.require_lowercase_characters}" 
\overline{\phantom{a}} print(f"\trequire_numbers: {pw_policy.require_numbers}") 
         print(f"\trequire_symbols: {pw_policy.require_symbols}") 
         print( 
              f"\trequire_uppercase_characters: 
  {pw_policy.require_uppercase_characters}" 
\overline{\phantom{a}} printed = True
```

```
 except ClientError as error: 
     if error.response["Error"]["Code"] == "NoSuchEntity": 
         print("The account does not have a password policy set.") 
     else: 
         logger.exception("Couldn't get account password policy.") 
         raise 
 else: 
     return printed
```
• Para obtener más información sobre la API, consulta [GetAccountPasswordPolicy](https://docs.aws.amazon.com/goto/boto3/iam-2010-05-08/GetAccountPasswordPolicy)la AWSReferencia de API de SDK for Python (Boto3).

### Ruby

### SDK para Ruby

#### **a** Note

```
# Class to manage IAM account password policies
class PasswordPolicyManager 
   attr_accessor :iam_client, :logger 
   def initialize(iam_client, logger: Logger.new($stdout)) 
     @iam_client = iam_client 
     @logger = logger 
     @logger.progname = "IAMPolicyManager" 
   end 
   # Retrieves and logs the account password policy 
   def print_account_password_policy 
     begin 
       response = @iam_client.get_account_password_policy 
       @logger.info("The account password policy is: 
  #{response.password_policy.to_h}")
```

```
 rescue Aws::IAM::Errors::NoSuchEntity 
       @logger.info("The account does not have a password policy.") 
     rescue Aws::Errors::ServiceError => e 
       @logger.error("Couldn't print the account password policy. Error: #{e.code} 
  - #{e.message}") 
       raise 
     end 
   end
end
```
• Para obtener más información sobre la API, consulta [GetAccountPasswordPolicy](https://docs.aws.amazon.com/goto/SdkForRubyV3/iam-2010-05-08/GetAccountPasswordPolicy)la Referencia AWS SDK for Ruby de la API.

### Rust

### SDK para Rust

## **a** Note

Hay más información al respecto GitHub. Busque el ejemplo completo y aprenda a configurar y ejecutar en el [Repositorio de ejemplos de código de AWS.](https://github.com/awsdocs/aws-doc-sdk-examples/tree/main/rustv1/examples/iam#code-examples)

```
pub async fn get_account_password_policy( 
     client: &iamClient,
) -> Result<GetAccountPasswordPolicyOutput, 
  SdkError<GetAccountPasswordPolicyError>> { 
     let response = client.get_account_password_policy().send().await?; 
     Ok(response)
}
```
• Para obtener más información sobre la API, consulta [GetAccountPasswordPolicy](https://docs.rs/releases/search?query=aws-sdk)la referencia sobre la API de AWS SDK para Rust.

Enumerar proveedores de SAML para IAM con un SDK de AWS

Los siguientes ejemplos de código muestran cómo enumerar proveedores de SAML para IAM.

#### .NET

### AWS SDK for .NET

### **a** Note

Hay más información al respecto GitHub. Busque el ejemplo completo y aprenda a configurar y ejecutar en el [Repositorio de ejemplos de código de AWS.](https://github.com/awsdocs/aws-doc-sdk-examples/tree/main/dotnetv3/IAM#code-examples)

```
 /// <summary> 
    /// List SAML authentication providers. 
    /// </summary> 
   /// <returns>A list of SAML providers.</returns>
    public async Task<List<SAMLProviderListEntry>> ListSAMLProvidersAsync() 
    { 
        var response = await _IAMService.ListSAMLProvidersAsync(new 
 ListSAMLProvidersRequest()); 
        return response.SAMLProviderList; 
    }
```
• Para obtener información acerca de la API, consulte [ListSAMLProviders](https://docs.aws.amazon.com/goto/DotNetSDKV3/iam-2010-05-08/ListSAMLProviders) en la referencia de la API de AWS SDK for NFT

## CLI

### AWS CLI

Cómo enumerar los proveedores de SAML en la cuenta de AWS

En este ejemplo se recupera la lista de proveedores de SAML 2.0 creada en la cuenta actual de AWS.

aws iam list-saml-providers

#### Salida:

{

```
 "SAMLProviderList": [ 
         { 
              "Arn": "arn:aws:iam::123456789012:saml-provider/SAML-ADFS", 
              "ValidUntil": "2015-06-05T22:45:14Z", 
              "CreateDate": "2015-06-05T22:45:14Z" 
         } 
     ]
}
```
Para obtener más información, consulte [Creación de proveedores de identidad SAML de IAM](https://docs.aws.amazon.com/IAM/latest/UserGuide/id_roles_providers_create_saml.html) en la Guía del usuario de IAM de AWS.

• Para obtener información sobre la API, consulte [ListSAMLProviders](https://awscli.amazonaws.com/v2/documentation/api/latest/reference/iam/list-saml-providers.html) en la Referencia de comandos de la AWS CLI.

#### Go

SDK para Go V2

#### **a** Note

```
// AccountWrapper encapsulates AWS Identity and Access Management (IAM) account 
  actions
// used in the examples.
// It contains an IAM service client that is used to perform account actions.
type AccountWrapper struct { 
  IamClient *iam.Client
}
// ListSAMLProviders gets the SAML providers for the account.
func (wrapper AccountWrapper) ListSAMLProviders() ([]types.SAMLProviderListEntry, 
  error) { 
  var providers []types.SAMLProviderListEntry 
  result, err := wrapper.IamClient.ListSAMLProviders(context.TODO(), 
  &iam.ListSAMLProvidersInput{})
```

```
if err != nil {
  log.Printf("Couldn't list SAML providers. Here's why: %v\n", err) 
  } else { 
   providers = result.SAMLProviderList 
  } 
 return providers, err
}
```
• Para obtener información acerca de la API, consulte [ListSAMLProviders](https://pkg.go.dev/github.com/aws/aws-sdk-go-v2/service/iam#Client.ListSAMLProviders) en la referencia de la API de AWS SDK for Go.

**JavaScript** 

SDK para JavaScript (v3)

**a** Note

Hay más información. GitHub Busque el ejemplo completo y aprenda a configurar y ejecutar en el [Repositorio de ejemplos de código de AWS.](https://github.com/awsdocs/aws-doc-sdk-examples/tree/main/javascriptv3/example_code/iam#code-examples)

Enumere los proveedores de SAML.

```
import { ListSAMLProvidersCommand, IAMClient } from "@aws-sdk/client-iam";
const client = new IAMClient(\{\});
export const listSamlProviders = async () => { 
   const command = new ListSAMLProvidersCommand({}); 
  const response = await client.send(command); 
  console.log(response); 
  return response;
};
```
• Para obtener información sobre la API, consulte [ListSAMLProviders](https://docs.aws.amazon.com/AWSJavaScriptSDK/v3/latest/client/iam/command/ListSAMLProvidersCommand) en la Referencia de la API de AWS SDK for JavaScript.

#### PHP

#### SDK para PHP

## **a** Note

Hay más información GitHub. Busque el ejemplo completo y aprenda a configurar y ejecutar en el [Repositorio de ejemplos de código de AWS.](https://github.com/awsdocs/aws-doc-sdk-examples/tree/main/php/example_code/iam#code-examples)

```
$uuid = uniqid();
$service = new IAMService(); 
     public function listSAMLProviders() 
     { 
         return $this->iamClient->listSAMLProviders(); 
     }
```
• Para obtener información sobre la API, consulte [ListSAMLProviders](https://docs.aws.amazon.com/goto/SdkForPHPV3/iam-2010-05-08/ListSAMLProviders) en la Referencia de la API de AWS SDK for PHP.

#### Python

SDK para Python (Boto3)

#### **a** Note

```
def list_saml_providers(count): 
     """ 
     Lists the SAML providers for the account. 
     :param count: The maximum number of providers to list. 
     """ 
     try: 
         found = \theta
```

```
 for provider in iam.saml_providers.limit(count): 
         logger.info("Got SAML provider %s.", provider.arn) 
        found += 1if found == 0:
         logger.info("Your account has no SAML providers.") 
 except ClientError: 
     logger.exception("Couldn't list SAML providers.") 
     raise
```
• Para obtener información sobre la API, consulte [ListSAMLProviders](https://docs.aws.amazon.com/goto/boto3/iam-2010-05-08/ListSAMLProviders) en la Referencia de la API del AWSSDK para Python (Boto3).

### Ruby

SDK para Ruby

#### **a** Note

```
class SamlProviderLister 
  # Initializes the SamlProviderLister with IAM client and a logger. 
   # @param iam_client [Aws::IAM::Client] The IAM client object. 
   # @param logger [Logger] The logger object for logging output. 
  def initialize(iam_client, logger = Logger.new($stdout)) 
     @iam_client = iam_client 
     @logger = logger 
  end 
   # Lists up to a specified number of SAML providers for the account. 
  # @param count [Integer] The maximum number of providers to list. 
   # @return [Aws::IAM::Client::Response] 
  def list_saml_providers(count) 
     response = @iam_client.list_saml_providers 
     response.saml_provider_list.take(count).each do |provider| 
       @logger.info("\t#{provider.arn}")
```

```
 end 
     response 
   rescue Aws::Errors::ServiceError => e 
     @logger.error("Couldn't list SAML providers. Here's why:") 
     @logger.error("\t#{e.code}: #{e.message}") 
     raise 
   end
end
```
• Para obtener información sobre la API, consulte [ListSAMLProviders](https://docs.aws.amazon.com/goto/SdkForRubyV3/iam-2010-05-08/ListSAMLProviders) en la Referencia de la API de AWS SDK for Ruby.

#### Rust

SDK para Rust

**a** Note

Hay más información GitHub. Busque el ejemplo completo y aprenda a configurar y ejecutar en el [Repositorio de ejemplos de código de AWS.](https://github.com/awsdocs/aws-doc-sdk-examples/tree/main/rustv1/examples/iam#code-examples)

```
pub async fn list_saml_providers( 
     client: &Client,
) -> Result<ListSamlProvidersOutput, SdkError<ListSAMLProvidersError>> { 
     let response = client.list_saml_providers().send().await?; 
     Ok(response)
}
```
• Para obtener información sobre la API, consulte [ListSAMLProviders](https://docs.rs/releases/search?query=aws-sdk) en la Referencia de la API del AWSSDK para Rust.

Enumerar las claves de acceso de IAM de un usuario con un SDK de AWS

Los siguientes ejemplos de código muestran cómo enumerar las claves de acceso de IAM de un usuario.

## **A** Warning

Para evitar riesgos de seguridad, no utilice a los usuarios de IAM para la autenticación cuando desarrolle software especialmente diseñado o trabaje con datos reales. En cambio, utilice la federación con un proveedor de identidades como [AWS IAM Identity Center.](https://docs.aws.amazon.com/singlesignon/latest/userguide/what-is.html)

Los ejemplos de acciones son extractos de código de programas más grandes y deben ejecutarse en contexto. Puede ver esta acción en contexto en el siguiente ejemplo de código:

• [Administrar claves de acceso](#page-4635-0)

#### Bash

AWS CLI con script Bash

### **a** Note

```
###############################################################################
# function errecho
#
# This function outputs everything sent to it to STDERR (standard error output).
###############################################################################
function errecho() { 
   printf "%s\n" "$*" 1>&2
}
###############################################################################
# function iam_list_access_keys
#
# This function lists the access keys for the specified user.
#
# Parameters:
# -u user_name -- The name of the IAM user.
#
# Returns:
```

```
# access_key_ids
# And:
# 0 - If successful.
# 1 - If it fails.
###############################################################################
function iam list access keys() {
   # bashsupport disable=BP5008 
   function usage() { 
     echo "function iam_list_access_keys" 
     echo "Lists the AWS Identity and Access Management (IAM) access key IDs for 
  the specified user." 
     echo " -u user_name The name of the IAM user." 
     echo "" 
   } 
   local user_name response 
  local option OPTARG # Required to use getopts command in a function. 
   # Retrieve the calling parameters. 
  while getopts "u:h" option; do 
     case "${option}" in 
      u) user_name="${OPTARG}" ;;
       h) 
         usage 
         return 0 
         ;; 
      \langle ? \rangle echo "Invalid parameter" 
         usage 
         return 1 
         ;; 
     esac 
   done 
   export OPTIND=1 
   if [[ -z "$user_name" ]]; then 
     errecho "ERROR: You must provide a username with the -u parameter." 
     usage 
     return 1 
   fi 
   response=$(aws iam list-access-keys \ 
     --user-name "$user_name" \ 
     --output text \
```

```
 --query 'AccessKeyMetadata[].AccessKeyId') 
   local error_code=${?} 
   if [[ $error_code -ne 0 ]]; then 
     aws_cli_error_log $error_code 
     errecho "ERROR: AWS reports list-access-keys operation failed.$response" 
     return 1 
   fi 
   echo "$response" 
   return 0
}
```
• Para obtener más información sobre la API, consulta [ListAccessKeysl](https://docs.aws.amazon.com/goto/aws-cli/iam-2010-05-08/ListAccessKeys)a Referencia de AWS CLI comandos.

#### $C++$

SDK para C++

#### **a** Note

```
bool AwsDoc::IAM::listAccessKeys(const Aws::String &userName, 
                                    const Aws::Client::ClientConfiguration 
 &clientConfig) { 
     Aws::IAM::IAMClient iam(clientConfig); 
     Aws::IAM::Model::ListAccessKeysRequest request; 
     request.SetUserName(userName); 
     bool done = false; 
     bool header = false; 
     while (!done) { 
         auto outcome = iam.ListAccessKeys(request); 
         if (!outcome.IsSuccess()) {
```

```
 std::cerr << "Failed to list access keys for user " << userName 
                       << ": " << outcome.GetError().GetMessage() << std::endl; 
            return false; 
        } 
        if (!header) { 
            std::cout << std::left << std::setw(32) << "UserName" << 
                       std::setw(30) << "KeyID" << std::setw(20) << "Status" << 
                       std::setw(20) << "CreateDate" << std::endl; 
            header = true; 
        } 
        const auto &keys = outcome.GetResult().GetAccessKeyMetadata(); 
        const Aws::String DATE_FORMAT = "%Y-%m-%d"; 
        for (const auto &key: keys) { 
            Aws::String statusString = 
                     Aws::IAM::Model::StatusTypeMapper::GetNameForStatusType( 
                              key.GetStatus()); 
            std::cout << std::left << std::setw(32) << key.GetUserName() << 
                       std::setw(30) << key.GetAccessKeyId() << std::setw(20) << 
                       statusString << std::setw(20) << 
                       key.GetCreateDate().ToGmtString(DATE_FORMAT.c_str()) << 
 std::endl; 
        } 
        if (outcome.GetResult().GetIsTruncated()) { 
            request.SetMarker(outcome.GetResult().GetMarker()); 
        } 
        else { 
            done = true; 
        } 
    } 
    return true;
```
• Para obtener más información sobre la API, consulta [ListAccessKeysl](https://docs.aws.amazon.com/goto/SdkForCpp/iam-2010-05-08/ListAccessKeys)a Referencia AWS SDK for C++ de la API.

}

### CLI

## AWS CLI

Cómo enumerar los ID de las claves de acceso de un usuario de IAM

El siguiente comando list-access-keys muestra los ID de las claves de acceso del usuario de IAM denominado Bob.

```
aws iam list-access-keys \ 
     --user-name Bob
```
Salida:

```
{ 
     "AccessKeyMetadata": [ 
          { 
              "UserName": "Bob", 
              "Status": "Active", 
              "CreateDate": "2013-06-04T18:17:34Z", 
              "AccessKeyId": "AKIAIOSFODNN7EXAMPLE" 
          }, 
          { 
              "UserName": "Bob", 
              "Status": "Inactive", 
              "CreateDate": "2013-06-06T20:42:26Z", 
              "AccessKeyId": "AKIAI44QH8DHBEXAMPLE" 
          } 
     ]
}
```
No puede enumerar las claves de acceso secretas para los usuarios de IAM. Si se pierden las claves de acceso secretas, debe crear nuevas claves de acceso mediante el comando create-access-keys.

Para obtener más información, consulte [Administración de claves de acceso para usuarios de](https://docs.aws.amazon.com/IAM/latest/UserGuide/id_credentials_access-keys.html)  [IAM](https://docs.aws.amazon.com/IAM/latest/UserGuide/id_credentials_access-keys.html) en la Guía del usuario de IAM de AWS.

• Para obtener más información sobre la API, consulta [ListAccessKeysl](https://awscli.amazonaws.com/v2/documentation/api/latest/reference/iam/list-access-keys.html)a Referencia de AWS CLI comandos.

#### Go

### SDK para Go V2

### **a** Note

Hay más información al respecto GitHub. Busque el ejemplo completo y aprenda a configurar y ejecutar en el [Repositorio de ejemplos de código de AWS.](https://github.com/awsdocs/aws-doc-sdk-examples/tree/main/gov2/iam#code-examples)

```
// UserWrapper encapsulates user actions used in the examples.
// It contains an IAM service client that is used to perform user actions.
type UserWrapper struct { 
  IamClient *iam.Client
}
// ListAccessKeys lists the access keys for the specified user.
func (wrapper UserWrapper) ListAccessKeys(userName string) 
  ([]types.AccessKeyMetadata, error) { 
  var keys []types.AccessKeyMetadata 
  result, err := wrapper.IamClient.ListAccessKeys(context.TODO(), 
  &iam.ListAccessKeysInput{ 
  UserName: aws.String(userName), 
  }) 
  if err != nil { 
  log.Printf("Couldn't list access keys for user %v. Here's why: %v\n", userName, 
  err) 
  } else { 
  keys = result.AccessKeyMetadata 
  } 
  return keys, err
}
```
• Para obtener más información sobre la API, consulta [ListAccessKeysl](https://pkg.go.dev/github.com/aws/aws-sdk-go-v2/service/iam#Client.ListAccessKeys)a Referencia AWS SDK for Go de la API.

#### Java

SDK para Java 2.x

### **G** Note

```
import software.amazon.awssdk.services.iam.model.AccessKeyMetadata;
import software.amazon.awssdk.services.iam.model.IamException;
import software.amazon.awssdk.services.iam.model.ListAccessKeysRequest;
import software.amazon.awssdk.services.iam.model.ListAccessKeysResponse;
import software.amazon.awssdk.regions.Region;
import software.amazon.awssdk.services.iam.IamClient;
/** 
  * Before running this Java V2 code example, set up your development 
  * environment, including your credentials. 
 * 
  * For more information, see the following documentation topic: 
 * 
  * https://docs.aws.amazon.com/sdk-for-java/latest/developer-guide/get-
started.html 
  */
public class ListAccessKeys { 
     public static void main(String[] args) { 
         final String usage = """ 
                  Usage: 
                      <userName>\s 
                 Where: 
                      userName - The name of the user for which access keys are 
  retrieved.\s 
                  """; 
         if (args.length != 1) { 
             System.out.println(usage); 
             System.exit(1); 
         }
```

```
String userName = args[0];
         Region region = Region.AWS_GLOBAL; 
         IamClient iam = IamClient.builder() 
                 .region(region) 
                .build();
         listKeys(iam, userName); 
         System.out.println("Done"); 
         iam.close(); 
    } 
     public static void listKeys(IamClient iam, String userName) { 
         try { 
             boolean done = false; 
             String newMarker = null; 
             while (!done) { 
                 ListAccessKeysResponse response; 
                 if (newMarker == null) { 
                    ListAccessKeysRequest request =
 ListAccessKeysRequest.builder() 
                              .userName(userName) 
                             .build();
                     response = iam.listAccessKeys(request); 
                 } else { 
                     ListAccessKeysRequest request = 
 ListAccessKeysRequest.builder() 
                              .userName(userName) 
                              .marker(newMarker) 
                             .build();
                     response = iam.listAccessKeys(request); 
 } 
                 for (AccessKeyMetadata metadata : response.accessKeyMetadata()) { 
                     System.out.format("Retrieved access key %s", 
 metadata.accessKeyId()); 
 } 
                 if (!response.isTruncated()) {
```

```
 done = true; 
                } else { 
                    newMarker = response.marker(); 
 } 
 } 
        } catch (IamException e) { 
            System.err.println(e.awsErrorDetails().errorMessage()); 
            System.exit(1); 
        } 
    }
}
```
• Para obtener más información sobre la API, consulta [ListAccessKeysl](https://docs.aws.amazon.com/goto/SdkForJavaV2/iam-2010-05-08/ListAccessKeys)a Referencia AWS SDK for Java 2.x de la API.

#### **JavaScript**

SDK para JavaScript (v3)

```
a Note
```
Hay más información. GitHub Busque el ejemplo completo y aprenda a configurar y ejecutar en el [Repositorio de ejemplos de código de AWS.](https://github.com/awsdocs/aws-doc-sdk-examples/tree/main/javascriptv3/example_code/iam#code-examples)

Enumere las claves de acceso.

```
import { ListAccessKeysCommand, IAMClient } from "@aws-sdk/client-iam";
const client = new IAMClient({});
/** 
  * A generator function that handles paginated results. 
  * The AWS SDK for JavaScript (v3) provides {@link https://docs.aws.amazon.com/
AWSJavaScriptSDK/v3/latest/index.html#paginators | paginator} functions to 
  simplify this. 
 * 
  * @param {string} userName 
  */
```

```
export async function* listAccessKeys(userName) { 
   const command = new ListAccessKeysCommand({ 
     MaxItems: 5, 
     UserName: userName, 
   }); 
   /** 
    * @type {import("@aws-sdk/client-iam").ListAccessKeysCommandOutput | 
  undefined} 
    */ 
   let response = await client.send(command); 
   while (response?.AccessKeyMetadata?.length) { 
     for (const key of response.AccessKeyMetadata) { 
       yield key; 
     } 
     if (response.IsTruncated) { 
       response = await client.send( 
          new ListAccessKeysCommand({ 
            Marker: response.Marker, 
         }), 
       ); 
     } else { 
       break; 
     } 
   }
}
```
- Para obtener información, consulte la [Guía para desarrolladores de AWS SDK for](https://docs.aws.amazon.com/sdk-for-javascript/v3/developer-guide/iam-examples-managing-access-keys.html#iam-examples-managing-access-keys-listing)  [JavaScript.](https://docs.aws.amazon.com/sdk-for-javascript/v3/developer-guide/iam-examples-managing-access-keys.html#iam-examples-managing-access-keys-listing)
- Para obtener más información sobre la API, consulta [ListAccessKeysl](https://docs.aws.amazon.com/AWSJavaScriptSDK/v3/latest/client/iam/command/ListAccessKeysCommand)a Referencia AWS SDK for JavaScript de la API.

SDK para JavaScript (v2)

## **a** Note

```
// Load the AWS SDK for Node.js
var AWS = require("aws-sdk");
// Set the region
AWS.config.update({ region: "REGION" });
// Create the IAM service object
var iam = new AWS.IAM({ apiVersion: "2010-05-08" });
var params = { 
  MaxItems: 5, 
   UserName: "IAM_USER_NAME",
};
iam.listAccessKeys(params, function (err, data) { 
   if (err) { 
     console.log("Error", err); 
   } else { 
     console.log("Success", data); 
   }
});
```
- Para obtener información, consulte la [Guía para desarrolladores de AWS SDK for](https://docs.aws.amazon.com/sdk-for-javascript/v2/developer-guide/iam-examples-managing-access-keys.html#iiam-examples-managing-access-keys-listing)  [JavaScript.](https://docs.aws.amazon.com/sdk-for-javascript/v2/developer-guide/iam-examples-managing-access-keys.html#iiam-examples-managing-access-keys-listing)
- Para obtener más información sobre la API, consulta [ListAccessKeysl](https://docs.aws.amazon.com/goto/AWSJavaScriptSDK/iam-2010-05-08/ListAccessKeys)a Referencia AWS SDK for JavaScript de la API.

#### Kotlin

SDK para Kotlin

## **a** Note

```
suspend fun listKeys(userNameVal: String?) {
```

```
 val request = ListAccessKeysRequest {
```

```
 userName = userNameVal 
     } 
     IamClient { region = "AWS_GLOBAL" }.use { iamClient -> 
         val response = iamClient.listAccessKeys(request) 
         response.accessKeyMetadata?.forEach { md -> 
              println("Retrieved access key ${md.accessKeyId}") 
         } 
     }
}
```
• Para obtener más información sobre la API, consulta [ListAccessKeysl](https://github.com/awslabs/aws-sdk-kotlin#generating-api-documentation)a referencia sobre el AWS SDK para la API de Kotlin.

#### Python

SDK para Python (Boto3)

#### **a** Note

```
def list_keys(user_name): 
     """ 
     Lists the keys owned by the specified user. 
     :param user_name: The name of the user. 
     :return: The list of keys owned by the user. 
     """ 
     try: 
         keys = list(iam.User(user_name).access_keys.all()) 
         logger.info("Got %s access keys for %s.", len(keys), user_name) 
     except ClientError: 
         logger.exception("Couldn't get access keys for %s.", user_name) 
         raise 
     else: 
         return keys
```
• Para obtener más información sobre la API, consulta [ListAccessKeysl](https://docs.aws.amazon.com/goto/boto3/iam-2010-05-08/ListAccessKeys)a AWSReferencia de API de SDK for Python (Boto3).

## Ruby

SDK para Ruby

## **a** Note

Hay más información al respecto. GitHub Busque el ejemplo completo y aprenda a configurar y ejecutar en el [Repositorio de ejemplos de código de AWS.](https://github.com/awsdocs/aws-doc-sdk-examples/tree/main/ruby/example_code/iam#code-examples)

Este módulo de ejemplo enumera, crea, desactiva y elimina las claves de acceso.

```
# Manages access keys for IAM users
class AccessKeyManager 
   def initialize(iam_client, logger: Logger.new($stdout)) 
     @iam_client = iam_client 
     @logger = logger 
     @logger.progname = "AccessKeyManager" 
   end 
   # Lists access keys for a user 
   # 
   # @param user_name [String] The name of the user. 
   def list_access_keys(user_name) 
     response = @iam_client.list_access_keys(user_name: user_name) 
     if response.access_key_metadata.empty? 
       @logger.info("No access keys found for user '#{user_name}'.") 
     else 
       response.access_key_metadata.map(&:access_key_id) 
     end 
   rescue Aws::IAM::Errors::NoSuchEntity => e 
     @logger.error("Error listing access keys: cannot find user '#{user_name}'.") 
    \lceil rescue StandardError => e 
     @logger.error("Error listing access keys: #{e.message}") 
     [] 
   end
```

```
 # Creates an access key for a user 
  # 
  # @param user_name [String] The name of the user. 
 # @return [Boolean] 
def create access key(user name)
    response = @iam_client.create_access_key(user_name: user_name) 
    access_key = response.access_key 
    @logger.info("Access key created for user '#{user_name}': 
 #{access_key.access_key_id}") 
    access_key 
 rescue Aws::IAM::Errors::LimitExceeded => e 
    @logger.error("Error creating access key: limit exceeded. Cannot create 
 more.") 
    nil 
 rescue StandardError => e 
    @logger.error("Error creating access key: #{e.message}") 
    nil 
  end 
 # Deactivates an access key 
  # 
  # @param user_name [String] The name of the user. 
  # @param access_key_id [String] The ID for the access key. 
  # @return [Boolean] 
  def deactivate_access_key(user_name, access_key_id) 
    @iam_client.update_access_key( 
      user_name: user_name, 
      access_key_id: access_key_id, 
      status: "Inactive" 
   \lambda true 
  rescue StandardError => e 
    @logger.error("Error deactivating access key: #{e.message}") 
    false 
  end 
  # Deletes an access key 
  # 
  # @param user_name [String] The name of the user. 
  # @param access_key_id [String] The ID for the access key. 
  # @return [Boolean] 
  def delete_access_key(user_name, access_key_id) 
    @iam_client.delete_access_key(
```

```
 user_name: user_name, 
       access_key_id: access_key_id 
     ) 
     true 
   rescue StandardError => e 
     @logger.error("Error deleting access key: #{e.message}") 
     false 
   end
end
```
• Para obtener más información sobre la API, consulte la Referencia de [ListAccessKeysl](https://docs.aws.amazon.com/goto/SdkForRubyV3/iam-2010-05-08/ListAccessKeys)a AWS SDK for RubyAPI.

```
Enumerar los alias de cuenta de IAM con un SDK de AWS
```
Los siguientes ejemplos de código muestran cómo enumerar los alias de cuentas de IAM.

Los ejemplos de acciones son extractos de código de programas más grandes y deben ejecutarse en contexto. Puede ver esta acción en su contexto en el siguiente ejemplo de código:

• [Administre su cuenta](#page-4650-0)

 $C++$ 

SDK para C++

**a** Note

```
bool
AwsDoc::IAM::listAccountAliases(const Aws::Client::ClientConfiguration 
  &clientConfig) { 
     Aws::IAM::IAMClient iam(clientConfig); 
     Aws::IAM::Model::ListAccountAliasesRequest request; 
     bool done = false;
```

```
 bool header = false; 
     while (!done) { 
         auto outcome = iam.ListAccountAliases(request); 
         if (!outcome.IsSuccess()) { 
             std::cerr << "Failed to list account aliases: " << 
                        outcome.GetError().GetMessage() << std::endl; 
             return false; 
         } 
         const auto &aliases = outcome.GetResult().GetAccountAliases(); 
         if (!header) { 
            if (aliases.size() == \emptyset) {
                  std::cout << "Account has no aliases" << std::endl; 
                  break; 
 } 
             std::cout << std::left << std::setw(32) << "Alias" << std::endl; 
             header = true; 
         } 
         for (const auto &alias: aliases) { 
             std::cout << std::left << std::setw(32) << alias << std::endl; 
         } 
         if (outcome.GetResult().GetIsTruncated()) { 
             request.SetMarker(outcome.GetResult().GetMarker()); 
         } 
         else { 
             done = true; 
         } 
     } 
     return true;
```
• Para obtener más información sobre la API, consulta [ListAccountAliasesl](https://docs.aws.amazon.com/goto/SdkForCpp/iam-2010-05-08/ListAccountAliases)a Referencia AWS SDK for C++ de la API.

# CLI

# AWS CLI

}

Cómo enumerar los alias de una cuenta

El siguiente comando list-account-aliases enumera los alias de la cuenta actual.

aws iam list-account-aliases

Salida:

```
{ 
       "AccountAliases": [ 
       "mycompany" 
      \mathbf{I}}
```
Para obtener más información, consulte [Su ID de cuenta y alias de AWS](https://docs.aws.amazon.com/IAM/latest/UserGuide/console_account-alias.html) en la Guía del usuario de IAM de AWS.

• Para obtener más información sobre la API, consulta [ListAccountAliasesl](https://awscli.amazonaws.com/v2/documentation/api/latest/reference/iam/list-account-aliases.html)a Referencia de AWS CLI comandos.

#### Java

SDK para Java 2.x

```
a Note
```

```
import software.amazon.awssdk.services.iam.model.IamException;
import software.amazon.awssdk.services.iam.model.ListAccountAliasesResponse;
import software.amazon.awssdk.regions.Region;
import software.amazon.awssdk.services.iam.IamClient;
/** 
  * Before running this Java V2 code example, set up your development 
  * environment, including your credentials. 
  * 
  * For more information, see the following documentation topic: 
 * 
  * https://docs.aws.amazon.com/sdk-for-java/latest/developer-guide/get-
started.html
```
\*/

```
public class ListAccountAliases { 
     public static void main(String[] args) { 
         Region region = Region.AWS_GLOBAL; 
         IamClient iam = IamClient.builder() 
                  .region(region) 
                  .build(); 
         listAliases(iam); 
         System.out.println("Done"); 
         iam.close(); 
     } 
     public static void listAliases(IamClient iam) { 
         try { 
            ListAccountAliasesResponse response = iam.listAccountAliases();
             for (String alias : response.accountAliases()) { 
                  System.out.printf("Retrieved account alias %s", alias); 
 } 
         } catch (IamException e) { 
             System.err.println(e.awsErrorDetails().errorMessage()); 
             System.exit(1); 
         } 
     }
}
```
• Para obtener más información sobre la API, consulta [ListAccountAliasesl](https://docs.aws.amazon.com/goto/SdkForJavaV2/iam-2010-05-08/ListAccountAliases)a Referencia AWS SDK for Java 2.x de la API.

**JavaScript** 

SDK para JavaScript (v3)

**a** Note

Hay más información. GitHub Busque el ejemplo completo y aprenda a configurar y ejecutar en el [Repositorio de ejemplos de código de AWS.](https://github.com/awsdocs/aws-doc-sdk-examples/tree/main/javascriptv3/example_code/iam#code-examples)

Enumere los alias de cuenta.

```
import { ListAccountAliasesCommand, IAMClient } from "@aws-sdk/client-iam";
const client = new IAMClient({});
/** 
  * A generator function that handles paginated results. 
  * The AWS SDK for JavaScript (v3) provides {@link https://docs.aws.amazon.com/
AWSJavaScriptSDK/v3/latest/index.html#paginators | paginator} functions to 
  simplify this. 
  */
export async function* listAccountAliases() { 
  const command = new ListAccountAliasesCommand(\{ MaxItems: 5 \});
   let response = await client.send(command); 
   while (response.AccountAliases?.length) { 
     for (const alias of response.AccountAliases) { 
       yield alias; 
     } 
     if (response.IsTruncated) { 
       response = await client.send( 
         new ListAccountAliasesCommand({ 
           Marker: response.Marker, 
           MaxItems: 5, 
         }), 
       ); 
     } else { 
       break; 
     } 
   }
}
```
- Para obtener información, consulte la [Guía para desarrolladores de AWS SDK for](https://docs.aws.amazon.com/sdk-for-javascript/v3/developer-guide/iam-examples-account-aliases.html#iam-examples-account-aliases-listing)  [JavaScript.](https://docs.aws.amazon.com/sdk-for-javascript/v3/developer-guide/iam-examples-account-aliases.html#iam-examples-account-aliases-listing)
- Para obtener más información sobre la API, consulta [ListAccountAliasesl](https://docs.aws.amazon.com/AWSJavaScriptSDK/v3/latest/client/iam/command/ListAccountAliasesCommand)a Referencia AWS SDK for JavaScript de la API.

#### SDK para JavaScript (v2)

## **a** Note

Hay más información GitHub. Busque el ejemplo completo y aprenda a configurar y ejecutar en el [Repositorio de ejemplos de código de AWS.](https://github.com/awsdocs/aws-doc-sdk-examples/tree/main/javascript/example_code/iam#code-examples)

```
// Load the AWS SDK for Node.js
var AWS = require("aws-sdk");
// Set the region
AWS.config.update({ region: "REGION" });
// Create the IAM service object
var iam = new AWS.IAM({ apiVersion: "2010-05-08" });
iam.listAccountAliases({ MaxItems: 10 }, function (err, data) { 
   if (err) { 
     console.log("Error", err); 
   } else { 
     console.log("Success", data); 
   }
});
```
- Para obtener información, consulte la [Guía para desarrolladores de AWS SDK for](https://docs.aws.amazon.com/sdk-for-javascript/v2/developer-guide/iam-examples-account-aliases.html#iam-examples-account-aliases-listing)  [JavaScript.](https://docs.aws.amazon.com/sdk-for-javascript/v2/developer-guide/iam-examples-account-aliases.html#iam-examples-account-aliases-listing)
- Para obtener más información sobre la API, consulta [ListAccountAliasesl](https://docs.aws.amazon.com/goto/AWSJavaScriptSDK/iam-2010-05-08/ListAccountAliases)a Referencia AWS SDK for JavaScript de la API.

## Kotlin

SDK para Kotlin

# **a** Note

```
suspend fun listAliases() { 
     IamClient { region = "AWS_GLOBAL" }.use { iamClient -> 
         val response = iamClient.listAccountAliases(ListAccountAliasesRequest {}) 
         response.accountAliases?.forEach { alias -> 
              println("Retrieved account alias $alias") 
         } 
     }
}
```
• Para obtener más información sobre la API, consulta [ListAccountAliasesl](https://github.com/awslabs/aws-sdk-kotlin#generating-api-documentation)a referencia sobre el AWS SDK para la API de Kotlin.

#### Python

SDK para Python (Boto3)

**a** Note

```
def list_aliases(): 
     """ 
     Gets the list of aliases for the current account. An account has at most one 
 alias. 
     :return: The list of aliases for the account. 
    "" "
     try: 
         response = iam.meta.client.list_account_aliases() 
         aliases = response["AccountAliases"] 
         if len(aliases) > 0: 
             logger.info("Got aliases for your account: %s.", ",".join(aliases)) 
         else: 
             logger.info("Got no aliases for your account.") 
     except ClientError: 
         logger.exception("Couldn't list aliases for your account.") 
         raise
```
else:

```
 return response["AccountAliases"]
```
• Para obtener más información sobre la API, consulta [ListAccountAliasesl](https://docs.aws.amazon.com/goto/boto3/iam-2010-05-08/ListAccountAliases)a AWSReferencia de API de SDK for Python (Boto3).

### Ruby

SDK para Ruby

```
a Note
```
Hay más información al respecto. GitHub Busque el ejemplo completo y aprenda a configurar y ejecutar en el [Repositorio de ejemplos de código de AWS.](https://github.com/awsdocs/aws-doc-sdk-examples/tree/main/ruby/example_code/iam#code-examples)

Enumera, crea y elimina los alias de las cuentas.

```
class IAMAliasManager 
   # Initializes the IAM client and logger 
   # 
   # @param iam_client [Aws::IAM::Client] An initialized IAM client. 
   def initialize(iam_client, logger: Logger.new($stdout)) 
     @iam_client = iam_client 
     @logger = logger 
   end 
   # Lists available AWS account aliases. 
   def list_aliases 
     response = @iam_client.list_account_aliases 
     if response.account_aliases.count.positive? 
       @logger.info("Account aliases are:") 
       response.account_aliases.each { |account_alias| @logger.info(" 
 #{account_alias}") } 
     else 
       @logger.info("No account aliases found.") 
     end
```

```
 rescue Aws::IAM::Errors::ServiceError => e 
     @logger.error("Error listing account aliases: #{e.message}") 
   end 
  # Creates an AWS account alias. 
   # 
   # @param account_alias [String] The name of the account alias to create. 
   # @return [Boolean] true if the account alias was created; otherwise, false. 
  def create account alias(account alias)
     @iam_client.create_account_alias(account_alias: account_alias) 
     true 
   rescue Aws::IAM::Errors::ServiceError => e 
     @logger.error("Error creating account alias: #{e.message}") 
     false 
   end 
   # Deletes an AWS account alias. 
   # 
   # @param account_alias [String] The name of the account alias to delete. 
   # @return [Boolean] true if the account alias was deleted; otherwise, false. 
  def delete account alias(account alias)
     @iam_client.delete_account_alias(account_alias: account_alias) 
     true 
  rescue Aws::IAM::Errors::ServiceError => e 
     @logger.error("Error deleting account alias: #{e.message}") 
     false 
   end
end
```
• Para obtener más información sobre la API, consulte [ListAccountAliasesl](https://docs.aws.amazon.com/goto/SdkForRubyV3/iam-2010-05-08/ListAccountAliases)a Referencia de AWS SDK for Ruby la API.

Enumerar grupos de IAM con un SDK de AWS

Los siguientes ejemplos de código muestran cómo enumerar los grupos de IAM.

#### .NET

### AWS SDK for .NET

## **a** Note

Hay más información al respecto GitHub. Busque el ejemplo completo y aprenda a configurar y ejecutar en el [Repositorio de ejemplos de código de AWS.](https://github.com/awsdocs/aws-doc-sdk-examples/tree/main/dotnetv3/IAM#code-examples)

```
 /// <summary> 
    /// List IAM groups. 
    /// </summary> 
   /// <returns>A list of IAM groups.</returns>
    public async Task<List<Group>> ListGroupsAsync() 
   \{ var groupsPaginator = _IAMService.Paginators.ListGroups(new 
 ListGroupsRequest()); 
       var groups = new List<Group>();
        await foreach (var response in groupsPaginator.Responses) 
        { 
            groups.AddRange(response.Groups); 
        } 
        return groups; 
    }
```
• Para obtener más información sobre la API, consulta [ListGroupsl](https://docs.aws.amazon.com/goto/DotNetSDKV3/iam-2010-05-08/ListGroups)a Referencia AWS SDK for NFT de la API

# $CLI$

## AWS CLI

Cómo enumerar los grupos de IAM de la cuenta actual

El siguiente comando list-groups enumera los grupos de IAM de la cuenta actual.

aws iam list-groups

Salida:

```
{ 
     "Groups": [ 
          { 
              "Path": "/", 
              "CreateDate": "2013-06-04T20:27:27.972Z", 
              "GroupId": "AIDACKCEVSQ6C2EXAMPLE", 
              "Arn": "arn:aws:iam::123456789012:group/Admins", 
              "GroupName": "Admins" 
         }, 
          { 
              "Path": "/", 
              "CreateDate": "2013-04-16T20:30:42Z", 
              "GroupId": "AIDGPMS9RO4H3FEXAMPLE", 
              "Arn": "arn:aws:iam::123456789012:group/S3-Admins", 
              "GroupName": "S3-Admins" 
         } 
     ]
}
```
Para obtener más información, consulte [Administración de grupos de usuarios de IAM](https://docs.aws.amazon.com/IAM/latest/UserGuide/id_groups_manage.html) en la Guía del usuario de IAM de AWS.

• Para obtener más información sobre la API, consulta [ListGroupsl](https://awscli.amazonaws.com/v2/documentation/api/latest/reference/iam/list-groups.html)a Referencia de AWS CLI comandos.

Go

SDK para Go V2

#### **a** Note

```
// GroupWrapper encapsulates AWS Identity and Access Management (IAM) group 
  actions
// used in the examples.
// It contains an IAM service client that is used to perform group actions.
type GroupWrapper struct { 
 IamClient *iam.Client
}
// ListGroups lists up to maxGroups number of groups.
func (wrapper GroupWrapper) ListGroups(maxGroups int32) ([]types.Group, error) { 
  var groups []types.Group 
  result, err := wrapper.IamClient.ListGroups(context.TODO(), 
  &iam.ListGroupsInput{ 
  MaxItems: aws.Int32(maxGroups), 
  }) 
  if err != nil { 
  log.Printf("Couldn't list groups. Here's why: %v\n", err) 
  } else { 
   groups = result.Groups 
  } 
  return groups, err
}
```
• Para obtener más información sobre la API, consulta [ListGroupsl](https://pkg.go.dev/github.com/aws/aws-sdk-go-v2/service/iam#Client.ListGroups)a Referencia AWS SDK for Go de la API.

**JavaScript** 

SDK para JavaScript (v3)

### **a** Note

Hay más información. GitHub Busque el ejemplo completo y aprenda a configurar y ejecutar en el [Repositorio de ejemplos de código de AWS.](https://github.com/awsdocs/aws-doc-sdk-examples/tree/main/javascriptv3/example_code/iam#code-examples)

Enumere los grupos.

```
import { ListGroupsCommand, IAMClient } from "@aws-sdk/client-iam";
const client = new IAMClient({});
/** 
  * A generator function that handles paginated results. 
  * The AWS SDK for JavaScript (v3) provides {@link https://docs.aws.amazon.com/
AWSJavaScriptSDK/v3/latest/index.html#paginators | paginator} functions to 
  simplify this. 
  */
export async function* listGroups() { 
   const command = new ListGroupsCommand({ 
     MaxItems: 10, 
   }); 
  let response = await client.send(command); 
   while (response.Groups?.length) { 
     for (const group of response.Groups) { 
       yield group; 
     } 
     if (response.IsTruncated) { 
       response = await client.send( 
         new ListGroupsCommand({ 
           Marker: response.Marker, 
           MaxItems: 10, 
         }), 
       ); 
     } else { 
       break; 
     } 
   }
}
```
• Para obtener más información sobre la API, consulta [ListGroupsl](https://docs.aws.amazon.com/AWSJavaScriptSDK/v3/latest/client/iam/command/ListGroupsCommand)a Referencia AWS SDK for JavaScript de la API.

#### PHP

## SDK para PHP

### **a** Note

Hay más información al respecto GitHub. Busque el ejemplo completo y aprenda a configurar y ejecutar en el [Repositorio de ejemplos de código de AWS.](https://github.com/awsdocs/aws-doc-sdk-examples/tree/main/php/example_code/iam#code-examples)

```
$uuid = uniqid();
$service = new IAMService(); 
     public function listGroups($pathPrefix = "", $marker = "", $maxItems = 0) 
     { 
         $listGroupsArguments = []; 
         if ($pathPrefix) { 
             $listGroupsArguments["PathPrefix"] = $pathPrefix; 
         } 
         if ($marker) { 
             $listGroupsArguments["Marker"] = $marker; 
         } 
         if ($maxItems) { 
             $listGroupsArguments["MaxItems"] = $maxItems; 
         } 
         return $this->iamClient->listGroups($listGroupsArguments); 
     }
```
• Para obtener más información sobre la API, consulta [ListGroupsl](https://docs.aws.amazon.com/goto/SdkForPHPV3/iam-2010-05-08/ListGroups)a Referencia AWS SDK for PHP de la API.

### Python

# SDK para Python (Boto3)

# **a** Note

Hay más información al respecto GitHub. Busque el ejemplo completo y aprenda a configurar y ejecutar en el [Repositorio de ejemplos de código de AWS.](https://github.com/awsdocs/aws-doc-sdk-examples/tree/main/python/example_code/iam#code-examples)

```
def list_groups(count): 
    "" ""
     Lists the specified number of groups for the account. 
     :param count: The number of groups to list. 
    "" "
     try: 
         for group in iam.groups.limit(count): 
              logger.info("Group: %s", group.name) 
     except ClientError: 
         logger.exception("Couldn't list groups for the account.") 
         raise
```
• Para obtener más información sobre la API, consulta [ListGroupsl](https://docs.aws.amazon.com/goto/boto3/iam-2010-05-08/ListGroups)a AWSReferencia de API de SDK for Python (Boto3).

# Ruby

SDK para Ruby

# **a** Note

Hay más información al respecto. GitHub Busque el ejemplo completo y aprenda a configurar y ejecutar en el [Repositorio de ejemplos de código de AWS.](https://github.com/awsdocs/aws-doc-sdk-examples/tree/main/ruby/example_code/iam#code-examples)

# A class to manage IAM operations via the AWS SDK client

```
class IamGroupManager 
   # Initializes the IamGroupManager class 
   # @param iam_client [Aws::IAM::Client] An instance of the IAM client 
   def initialize(iam_client, logger: Logger.new($stdout)) 
     @iam_client = iam_client 
     @logger = logger 
   end 
   # Lists up to a specified number of groups for the account. 
   # @param count [Integer] The maximum number of groups to list. 
   # @return [Aws::IAM::Client::Response] 
   def list_groups(count) 
     response = @iam_client.list_groups(max_items: count) 
     response.groups.each do |group| 
       @logger.info("\t#{group.group_name}") 
     end 
     response 
   rescue Aws::Errors::ServiceError => e 
     @logger.error("Couldn't list groups for the account. Here's why:") 
     @logger.error("\t#{e.code}: #{e.message}") 
     raise 
   end
end
```
• Para obtener más información sobre la API, consulta [ListGroupsl](https://docs.aws.amazon.com/goto/SdkForRubyV3/iam-2010-05-08/ListGroups)a Referencia AWS SDK for Ruby de la API.

#### Rust

SDK para Rust

### **a** Note

```
pub async fn list_groups( 
     client: &iamClient, 
     path_prefix: Option<String>,
```

```
 marker: Option<String>, 
     max_items: Option<i32>,
) -> Result<ListGroupsOutput, SdkError<ListGroupsError>> { 
     let response = client 
          .list_groups() 
          .set_path_prefix(path_prefix) 
          .set_marker(marker) 
          .set_max_items(max_items) 
          .send() 
          .await?; 
     Ok(response)
}
```
• Para obtener más información sobre la API, consulta [ListGroupsl](https://docs.rs/releases/search?query=aws-sdk)a referencia sobre la API de AWS SDK para Rust.

#### Swift

SDK para Swift

### **a** Note

Esto es documentación preliminar para un SDK en versión preliminar. Está sujeta a cambios.

## **a** Note

```
 public func listGroups() async throws -> [String] { 
     var groupList: [String] = [] 
     var marker: String? = nil 
     var isTruncated: Bool 
     repeat {
```

```
 let input = ListGroupsInput(marker: marker) 
            let output = try await client.listGroups(input: input) 
            guard let groups = output.groups else { 
                return groupList 
 } 
            for group in groups { 
                if let name = group.groupName { 
                    groupList.append(name) 
 } 
 } 
            marker = output.marker 
            isTruncated = output.isTruncated 
        } while isTruncated == true 
        return groupList 
    }
```
• Para obtener más información sobre la API, consulta [ListGroupsl](https://awslabs.github.io/aws-sdk-swift/reference/0.x)a referencia sobre la API de AWS SDK for Swift.

Enumerar políticas insertadas para un rol de IAM con un SDK de AWS

Los siguientes ejemplos de código muestran cómo enumerar políticas insertadas para un rol de IAM.

.NET

AWS SDK for .NET

### **a** Note

```
 /// <summary> 
     /// List IAM role policies. 
     /// </summary> 
     /// <param name="roleName">The IAM role for which to list IAM policies.</
param>
```

```
/// <returns>A list of IAM policy names.</returns>
    public async Task<List<string>> ListRolePoliciesAsync(string roleName) 
    { 
        var listRolePoliciesPaginator = 
 _IAMService.Paginators.ListRolePolicies(new ListRolePoliciesRequest { RoleName = 
 roleName }); 
       var policyNames = new List<string>();
        await foreach (var response in listRolePoliciesPaginator.Responses) 
        { 
            policyNames.AddRange(response.PolicyNames); 
        } 
        return policyNames; 
    }
```
• Para obtener más información sobre la API, consulta [ListRolePoliciesl](https://docs.aws.amazon.com/goto/DotNetSDKV3/iam-2010-05-08/ListRolePolicies)a Referencia AWS SDK for .NET de la API.

# CLI

## AWS CLI

Cómo enumerar políticas asociadas a un rol de IAM

El siguiente comando list-role-policies enumera los nombres de las políticas de permisos para el rol de IAM especificado.

```
aws iam list-role-policies \ 
     --role-name Test-Role
```
Salida:

```
{ 
      "PolicyNames": [ 
          "ExamplePolicy" 
      ]
}
```
Para ver la política de confianza asociada a un rol, utilice el comando get-role. Para ver los detalles de una política de permisos, utilice el comando get-role-policy.

Para más información, consulte [Creación de roles de IAM](https://docs.aws.amazon.com/IAM/latest/UserGuide/id_roles_create.html) en la Guía del usuario de IAM de AWS.

• Para obtener más información sobre la API, consulta [ListRolePoliciesl](https://awscli.amazonaws.com/v2/documentation/api/latest/reference/iam/list-role-policies.html)a Referencia de AWS CLI comandos.

#### Go

SDK para Go V2

#### **G** Note

```
// RoleWrapper encapsulates AWS Identity and Access Management (IAM) role actions
// used in the examples.
// It contains an IAM service client that is used to perform role actions.
type RoleWrapper struct { 
  IamClient *iam.Client
}
// ListRolePolicies lists the inline policies for a role.
func (wrapper RoleWrapper) ListRolePolicies(roleName string) ([]string, error) { 
  var policies []string 
  result, err := wrapper.IamClient.ListRolePolicies(context.TODO(), 
  &iam.ListRolePoliciesInput{ 
   RoleName: aws.String(roleName), 
  }) 
  if err != nil { 
   log.Printf("Couldn't list policies for role %v. Here's why: %v\n", roleName, 
  err) 
  } else { 
   policies = result.PolicyNames 
  }
```

```
 return policies, err
}
```
• Para obtener más información sobre la API, consulta [ListRolePoliciesl](https://pkg.go.dev/github.com/aws/aws-sdk-go-v2/service/iam#Client.ListRolePolicies)a Referencia AWS SDK for Go de la API.

### **JavaScript**

SDK para JavaScript (v3)

### **a** Note

Hay más información. GitHub Busque el ejemplo completo y aprenda a configurar y ejecutar en el [Repositorio de ejemplos de código de AWS.](https://github.com/awsdocs/aws-doc-sdk-examples/tree/main/javascriptv3/example_code/iam#code-examples)

Enumere las políticas.

```
import { ListRolePoliciesCommand, IAMClient } from "@aws-sdk/client-iam";
const client = new IAMClient(\{\});
/** 
  * A generator function that handles paginated results. 
  * The AWS SDK for JavaScript (v3) provides {@link https://docs.aws.amazon.com/
AWSJavaScriptSDK/v3/latest/index.html#paginators | paginator} functions to 
  simplify this. 
 * 
  * @param {string} roleName 
  */
export async function* listRolePolicies(roleName) { 
   const command = new ListRolePoliciesCommand({ 
     RoleName: roleName, 
     MaxItems: 10, 
  }); 
  let response = await client.send(command); 
  while (response.PolicyNames?.length) { 
     for (const policyName of response.PolicyNames) {
```

```
 yield policyName; 
     } 
     if (response.IsTruncated) { 
        response = await client.send( 
          new ListRolePoliciesCommand({ 
            RoleName: roleName, 
            MaxItems: 10, 
            Marker: response.Marker, 
          }), 
        ); 
     } else { 
        break; 
     } 
   }
}
```
• Para obtener más información sobre la API, consulta [ListRolePoliciesl](https://docs.aws.amazon.com/AWSJavaScriptSDK/v3/latest/client/iam/command/ListRolePoliciesCommand)a Referencia AWS SDK for JavaScript de la API.

### PHP

## SDK para PHP

## **a** Note

```
$uuid = uniqid();
$service = new IAMService(); 
     public function listRolePolicies($roleName, $marker = "", $maxItems = 0) 
     { 
         $listRolePoliciesArguments = ['RoleName' => $roleName]; 
         if ($marker) { 
             $listRolePoliciesArguments['Marker'] = $marker; 
         } 
         if ($maxItems) {
```

```
 $listRolePoliciesArguments['MaxItems'] = $maxItems; 
         } 
         return $this->customWaiter(function () use ($listRolePoliciesArguments) { 
             return $this->iamClient-
>listRolePolicies($listRolePoliciesArguments); 
         }); 
     }
```
• Para obtener más información sobre la API, consulta [ListRolePoliciesl](https://docs.aws.amazon.com/goto/SdkForPHPV3/iam-2010-05-08/ListRolePolicies)a Referencia AWS SDK for PHP de la API.

### Python

SDK para Python (Boto3)

## **a** Note

Hay más información al respecto GitHub. Busque el ejemplo completo y aprenda a configurar y ejecutar en el [Repositorio de ejemplos de código de AWS.](https://github.com/awsdocs/aws-doc-sdk-examples/tree/main/python/example_code/iam#code-examples)

```
def list_policies(role_name): 
    "" "
     Lists inline policies for a role. 
     :param role_name: The name of the role to query. 
     """ 
     try: 
         role = iam.Role(role_name) 
         for policy in role.policies.all(): 
              logger.info("Got inline policy %s.", policy.name) 
     except ClientError: 
         logger.exception("Couldn't list inline policies for %s.", role_name) 
         raise
```
• Para obtener más información sobre la API, consulta [ListRolePoliciesl](https://docs.aws.amazon.com/goto/boto3/iam-2010-05-08/ListRolePolicies)a AWSReferencia de API de SDK for Python (Boto3).

#### Ruby

## SDK para Ruby

## **a** Note

Hay más información al respecto. GitHub Busque el ejemplo completo y aprenda a configurar y ejecutar en el [Repositorio de ejemplos de código de AWS.](https://github.com/awsdocs/aws-doc-sdk-examples/tree/main/ruby/example_code/iam#code-examples)

```
 # Lists policy ARNs attached to a role 
 # 
 # @param role_name [String] The name of the role 
 # @return [Array<String>] List of policy ARNs 
def list attached policy arns(role name)
   response = @iam_client.list_attached_role_policies(role_name: role_name) 
   response.attached_policies.map(&:policy_arn) 
 rescue Aws::IAM::Errors::ServiceError => e 
   @logger.error("Error listing policies attached to role: #{e.message}") 
   [] 
 end
```
• Para obtener más información sobre la API, consulta [ListRolePoliciesl](https://docs.aws.amazon.com/goto/SdkForRubyV3/iam-2010-05-08/ListRolePolicies)a Referencia AWS SDK for Ruby de la API.

### Rust

SDK para Rust

# **a** Note

```
pub async fn list_role_policies( 
     client: &iamClient, 
     role_name: &str, 
     marker: Option<String>,
```

```
 max_items: Option<i32>,
) -> Result<ListRolePoliciesOutput, SdkError<ListRolePoliciesError>> { 
     let response = client 
          .list_role_policies() 
          .role_name(role_name) 
          .set_marker(marker) 
          .set_max_items(max_items) 
          .send() 
          .await?; 
     Ok(response)
}
```
• Para obtener más información sobre la API, consulta [ListRolePoliciesl](https://docs.rs/releases/search?query=aws-sdk)a referencia sobre la API de AWS SDK para Rust.

### Swift

SDK para Swift

**a** Note

Esto es documentación preliminar para un SDK en versión preliminar. Está sujeta a cambios.

## **a** Note

```
 public func listRolePolicies(role: String) async throws -> [String] { 
     var policyList: [String] = [] 
     var marker: String? = nil 
     var isTruncated: Bool 
     repeat { 
         let input = ListRolePoliciesInput(
```

```
 marker: marker, 
                roleName: role 
) let output = try await client.listRolePolicies(input: input) 
            guard let policies = output.policyNames else { 
                return policyList 
 } 
            for policy in policies { 
                policyList.append(policy) 
 } 
            marker = output.marker 
            isTruncated = output.isTruncated 
        } while isTruncated == true 
        return policyList 
    }
```
• Para obtener más información sobre la API, consulta [ListRolePoliciesl](https://awslabs.github.io/aws-sdk-swift/reference/0.x)a referencia sobre la API de AWS SDK for Swift.

Enumerar políticas de IAM insertadas para un rol de IAM con un AWS SDK

En los siguientes ejemplos de código se muestra cómo enumerar políticas de IAM insertadas para un usuario.

### <u>A</u> Warning

Para evitar riesgos de seguridad, no utilice a los usuarios de IAM para la autenticación cuando desarrolle software especialmente diseñado o trabaje con datos reales. En cambio, utilice la federación con un proveedor de identidades como [AWS IAM Identity Center.](https://docs.aws.amazon.com/singlesignon/latest/userguide/what-is.html)

# CLI

# AWS CLI

Cómo enumerar las políticas de un usuario de IAM

El siguiente comando list-user-policies enumera las políticas asociadas al usuario de IAM denominado Bob.

```
aws iam list-user-policies \ 
     --user-name Bob
```
Salida:

```
{ 
      "PolicyNames": [ 
            "ExamplePolicy", 
            "TestPolicy" 
     \mathbf{I}}
```
Para obtener más información, consulte [Creación de un usuario de IAM en su cuenta de AWS](https://docs.aws.amazon.com/IAM/latest/UserGuide/id_users_create.html) en la Guía del usuario de IAM de AWS.

• Para obtener más información sobre la API, consulta [ListUserPolicies](https://awscli.amazonaws.com/v2/documentation/api/latest/reference/iam/list-user-policies.html)la Referencia de AWS CLI comandos.

#### Go

SDK para Go V2

### **a** Note

```
// UserWrapper encapsulates user actions used in the examples.
// It contains an IAM service client that is used to perform user actions.
type UserWrapper struct { 
  IamClient *iam.Client
}
// ListUserPolicies lists the inline policies for the specified user.
```

```
func (wrapper UserWrapper) ListUserPolicies(userName string) ([]string, error) { 
  var policies []string 
  result, err := wrapper.IamClient.ListUserPolicies(context.TODO(), 
  &iam.ListUserPoliciesInput{ 
   UserName: aws.String(userName), 
  }) 
  if err != nil { 
   log.Printf("Couldn't list policies for user %v. Here's why: %v\n", userName, 
  err) 
  } else { 
   policies = result.PolicyNames 
  } 
  return policies, err
}
```
• Para obtener más información sobre la API, consulta [ListUserPolicies](https://pkg.go.dev/github.com/aws/aws-sdk-go-v2/service/iam#Client.ListUserPolicies)la Referencia AWS SDK for Go de la API.

Enumerar políticas de IAM con un SDK de AWS

Los siguientes ejemplos de código muestran cómo enumerar las políticas de IAM.

Los ejemplos de acciones son extractos de código de programas más grandes y deben ejecutarse en contexto. Puede ver esta acción en contexto en el siguiente ejemplo de código:

• [Administrar políticas](#page-4640-0)

## .NET

AWS SDK for .NET

## **a** Note

Hay más información al respecto GitHub. Busque el ejemplo completo y aprenda a configurar y ejecutar en el [Repositorio de ejemplos de código de AWS.](https://github.com/awsdocs/aws-doc-sdk-examples/tree/main/dotnetv3/IAM#code-examples)

/// <summary>

```
 /// List IAM policies. 
    /// </summary> 
   /// <returns>A list of the IAM policies.</returns>
    public async Task<List<ManagedPolicy>> ListPoliciesAsync() 
    { 
        var listPoliciesPaginator = _IAMService.Paginators.ListPolicies(new 
 ListPoliciesRequest()); 
        var policies = new List<ManagedPolicy>(); 
        await foreach (var response in listPoliciesPaginator.Responses) 
        { 
            policies.AddRange(response.Policies); 
        } 
        return policies; 
    }
```
• Para obtener más información sobre la API, consulta [ListPoliciesl](https://docs.aws.amazon.com/goto/DotNetSDKV3/iam-2010-05-08/ListPolicies)a Referencia AWS SDK for .NET de la API.

 $C++$ 

SDK para C++

**a** Note

```
bool AwsDoc::IAM::listPolicies(const Aws::Client::ClientConfiguration 
 &clientConfig) { 
     const Aws::String DATE_FORMAT("%Y-%m-%d"); 
     Aws::IAM::IAMClient iam(clientConfig); 
     Aws::IAM::Model::ListPoliciesRequest request; 
     bool done = false; 
     bool header = false; 
     while (!done) {
```

```
 auto outcome = iam.ListPolicies(request); 
         if (!outcome.IsSuccess()) { 
              std::cerr << "Failed to list iam policies: " << 
                        outcome.GetError().GetMessage() << std::endl; 
             return false; 
         } 
         if (!header) { 
              std::cout << std::left << std::setw(55) << "Name" << 
                        std::setw(30) << "ID" << std::setw(80) << "Arn" << 
                         std::setw(64) << "Description" << std::setw(12) << 
                         "CreateDate" << std::endl; 
              header = true; 
         } 
         const auto &policies = outcome.GetResult().GetPolicies(); 
         for (const auto &policy: policies) { 
              std::cout << std::left << std::setw(55) << 
                        policy.GetPolicyName() << std::setw(30) << 
                        policy.GetPolicyId() << std::setw(80) << policy.GetArn() << 
                        std::setw(64) << policy.GetDescription() << std::setw(12) 
 \lt policy.GetCreateDate().ToGmtString(DATE_FORMAT.c_str()) << 
                        std::endl; 
         } 
         if (outcome.GetResult().GetIsTruncated()) { 
              request.SetMarker(outcome.GetResult().GetMarker()); 
         } 
         else { 
              done = true; 
         } 
     } 
     return true;
}
```
• Para obtener más información sobre la API, consulta [ListPoliciesl](https://docs.aws.amazon.com/goto/SdkForCpp/iam-2010-05-08/ListPolicies)a Referencia AWS SDK for C++ de la API.

## CLI

## AWS CLI

Cómo enumerar las políticas administradas que están disponibles para su cuenta de AWS

En este ejemplo, se devuelve un conjunto de las dos primeras políticas administradas disponibles en la cuenta actual de AWS.

```
aws iam list-policies \ 
     --max-items 3
```
Salida:

```
{ 
     "Policies": [ 
         { 
              "PolicyName": "AWSCloudTrailAccessPolicy", 
              "PolicyId": "ANPAXQE2B5PJ7YEXAMPLE", 
              "Arn": "arn:aws:iam::123456789012:policy/AWSCloudTrailAccessPolicy", 
              "Path": "/", 
              "DefaultVersionId": "v1", 
              "AttachmentCount": 0, 
              "PermissionsBoundaryUsageCount": 0, 
              "IsAttachable": true, 
              "CreateDate": "2019-09-04T17:43:42+00:00", 
              "UpdateDate": "2019-09-04T17:43:42+00:00" 
         }, 
         { 
              "PolicyName": "AdministratorAccess", 
              "PolicyId": "ANPAIWMBCKSKIEE64ZLYK", 
              "Arn": "arn:aws:iam::aws:policy/AdministratorAccess", 
              "Path": "/", 
              "DefaultVersionId": "v1", 
              "AttachmentCount": 6, 
              "PermissionsBoundaryUsageCount": 0, 
              "IsAttachable": true, 
              "CreateDate": "2015-02-06T18:39:46+00:00", 
              "UpdateDate": "2015-02-06T18:39:46+00:00" 
         }, 
         { 
              "PolicyName": "PowerUserAccess", 
              "PolicyId": "ANPAJYRXTHIB4FOVS3ZXS",
```

```
 "Arn": "arn:aws:iam::aws:policy/PowerUserAccess", 
              "Path": "/", 
              "DefaultVersionId": "v5", 
              "AttachmentCount": 1, 
              "PermissionsBoundaryUsageCount": 0, 
              "IsAttachable": true, 
              "CreateDate": "2015-02-06T18:39:47+00:00", 
              "UpdateDate": "2023-07-06T22:04:00+00:00" 
         } 
     ], 
     "NextToken": "EXAMPLErZXIiOiBudWxsLCAiYm90b190cnVuY2F0ZV9hbW91bnQiOiA4fQ=="
}
```
Para obtener más información, consulte [Políticas y permisos en IAM](https://docs.aws.amazon.com/IAM/latest/UserGuide/access_policies.html) en la Guía del usuario de IAM de AWS.

• Para obtener más información sobre la API, consulta [ListPoliciesl](https://awscli.amazonaws.com/v2/documentation/api/latest/reference/iam/list-policies.html)a Referencia de AWS CLI comandos.

### Go

SDK para Go V2

### **a** Note

```
// PolicyWrapper encapsulates AWS Identity and Access Management (IAM) policy 
  actions
// used in the examples.
// It contains an IAM service client that is used to perform policy actions.
type PolicyWrapper struct { 
  IamClient *iam.Client
}
// ListPolicies gets up to maxPolicies policies.
```

```
func (wrapper PolicyWrapper) ListPolicies(maxPolicies int32) ([]types.Policy, 
  error) { 
  var policies []types.Policy 
  result, err := wrapper.IamClient.ListPolicies(context.TODO(), 
  &iam.ListPoliciesInput{ 
   MaxItems: aws.Int32(maxPolicies), 
  }) 
 if err != nil {
  log.Printf("Couldn't list policies. Here's why: %v\n", err) 
  } else { 
   policies = result.Policies 
  } 
 return policies, err
}
```
• Para obtener más información sobre la API, consulta [ListPoliciesl](https://pkg.go.dev/github.com/aws/aws-sdk-go-v2/service/iam#Client.ListPolicies)a Referencia AWS SDK for Go de la API.

### **JavaScript**

SDK para JavaScript (v3)

## **a** Note

Hay más información. GitHub Busque el ejemplo completo y aprenda a configurar y ejecutar en el [Repositorio de ejemplos de código de AWS.](https://github.com/awsdocs/aws-doc-sdk-examples/tree/main/javascriptv3/example_code/iam#code-examples)

Enumere las políticas.

```
import { ListPoliciesCommand, IAMClient } from "@aws-sdk/client-iam";
const client = new IAMClient({});
/** 
  * A generator function that handles paginated results. 
  * The AWS SDK for JavaScript (v3) provides {@link https://docs.aws.amazon.com/
AWSJavaScriptSDK/v3/latest/index.html#paginators | paginator} functions to 
  simplify this.
```
\*

```
 */
export async function* listPolicies() { 
   const command = new ListPoliciesCommand({ 
     MaxItems: 10, 
     OnlyAttached: false, 
     // List only the customer managed policies in your Amazon Web Services 
  account. 
     Scope: "Local", 
   }); 
   let response = await client.send(command); 
   while (response.Policies?.length) { 
     for (const policy of response.Policies) { 
       yield policy; 
     } 
     if (response.IsTruncated) { 
       response = await client.send( 
          new ListPoliciesCommand({ 
            Marker: response.Marker, 
            MaxItems: 10, 
            OnlyAttached: false, 
            Scope: "Local", 
         }), 
       ); 
     } else { 
       break; 
     } 
   }
}
```
• Para obtener más información sobre la API, consulta [ListPoliciesl](https://docs.aws.amazon.com/AWSJavaScriptSDK/v3/latest/client/iam/command/ListPoliciesCommand)a Referencia AWS SDK for JavaScript de la API.

#### PHP

## SDK para PHP

### **a** Note

Hay más información al respecto GitHub. Busque el ejemplo completo y aprenda a configurar y ejecutar en el [Repositorio de ejemplos de código de AWS.](https://github.com/awsdocs/aws-doc-sdk-examples/tree/main/php/example_code/iam#code-examples)

```
$uuid = uniqid();
$service = new IAMService(); 
     public function listPolicies($pathPrefix = "", $marker = "", $maxItems = 0) 
     { 
         $listPoliciesArguments = []; 
         if ($pathPrefix) { 
             $listPoliciesArguments["PathPrefix"] = $pathPrefix; 
         } 
         if ($marker) { 
             $listPoliciesArguments["Marker"] = $marker; 
         } 
         if ($maxItems) { 
             $listPoliciesArguments["MaxItems"] = $maxItems; 
         } 
         return $this->iamClient->listPolicies($listPoliciesArguments); 
     }
```
• Para obtener más información sobre la API, consulta [ListPoliciesl](https://docs.aws.amazon.com/goto/SdkForPHPV3/iam-2010-05-08/ListPolicies)a Referencia AWS SDK for PHP de la API.

### Python

# SDK para Python (Boto3)

## **a** Note

Hay más información al respecto GitHub. Busque el ejemplo completo y aprenda a configurar y ejecutar en el [Repositorio de ejemplos de código de AWS.](https://github.com/awsdocs/aws-doc-sdk-examples/tree/main/python/example_code/iam#code-examples)

```
def list_policies(scope): 
    "" "
     Lists the policies in the current account. 
     :param scope: Limits the kinds of policies that are returned. For example, 
                    'Local' specifies that only locally managed policies are 
  returned. 
     :return: The list of policies. 
     """ 
     try: 
         policies = list(iam.policies.filter(Scope=scope)) 
         logger.info("Got %s policies in scope '%s'.", len(policies), scope) 
     except ClientError: 
         logger.exception("Couldn't get policies for scope '%s'.", scope) 
         raise 
     else: 
         return policies
```
• Para obtener más información sobre la API, consulta [ListPoliciesl](https://docs.aws.amazon.com/goto/boto3/iam-2010-05-08/ListPolicies)a AWSReferencia de API de SDK for Python (Boto3).

#### Ruby

SDK para Ruby

### **a** Note

Hay más información al respecto. GitHub Busque el ejemplo completo y aprenda a configurar y ejecutar en el [Repositorio de ejemplos de código de AWS.](https://github.com/awsdocs/aws-doc-sdk-examples/tree/main/ruby/example_code/iam#code-examples)

En este módulo de ejemplo, se enumeran, se crean, se adjuntan y se separan las políticas de roles.

```
# Manages policies in AWS Identity and Access Management (IAM)
class RolePolicyManager 
   # Initialize with an AWS IAM client 
   # 
   # @param iam_client [Aws::IAM::Client] An initialized IAM client 
   def initialize(iam_client, logger: Logger.new($stdout)) 
     @iam_client = iam_client 
     @logger = logger 
     @logger.progname = "PolicyManager" 
   end 
   # Creates a policy 
   # 
   # @param policy_name [String] The name of the policy 
   # @param policy_document [Hash] The policy document 
   # @return [String] The policy ARN if successful, otherwise nil 
   def create_policy(policy_name, policy_document) 
     response = @iam_client.create_policy( 
       policy_name: policy_name, 
       policy_document: policy_document.to_json 
    \lambda response.policy.arn 
   rescue Aws::IAM::Errors::ServiceError => e 
     @logger.error("Error creating policy: #{e.message}") 
     nil 
   end 
   # Fetches an IAM policy by its ARN 
   # @param policy_arn [String] the ARN of the IAM policy to retrieve
```

```
 # @return [Aws::IAM::Types::GetPolicyResponse] the policy object if found 
 def get policy(policy arn)
    response = @iam_client.get_policy(policy_arn: policy_arn) 
    policy = response.policy 
    @logger.info("Got policy '#{policy.policy_name}'. Its ID is: 
 #{policy.policy_id}.") 
    policy 
 rescue Aws::IAM::Errors::NoSuchEntity 
    @logger.error("Couldn't get policy '#{policy_arn}'. The policy does not 
 exist.") 
    raise 
  rescue Aws::IAM::Errors::ServiceError => e 
    @logger.error("Couldn't get policy '#{policy_arn}'. Here's why: #{e.code}: 
 #{e.message}") 
    raise 
  end 
  # Attaches a policy to a role 
  # 
  # @param role_name [String] The name of the role 
  # @param policy_arn [String] The policy ARN 
  # @return [Boolean] true if successful, false otherwise 
  def attach_policy_to_role(role_name, policy_arn) 
    @iam_client.attach_role_policy( 
      role_name: role_name, 
      policy_arn: policy_arn 
    ) 
    true 
 rescue Aws::IAM::Errors::ServiceError => e 
    @logger.error("Error attaching policy to role: #{e.message}") 
    false 
  end 
 # Lists policy ARNs attached to a role 
  # 
  # @param role_name [String] The name of the role 
  # @return [Array<String>] List of policy ARNs 
  def list_attached_policy_arns(role_name) 
    response = @iam_client.list_attached_role_policies(role_name: role_name) 
    response.attached_policies.map(&:policy_arn) 
 rescue Aws::IAM::Errors::ServiceError => e 
    @logger.error("Error listing policies attached to role: #{e.message}") 
   \Box end
```

```
 # Detaches a policy from a role 
   # 
   # @param role_name [String] The name of the role 
   # @param policy_arn [String] The policy ARN 
   # @return [Boolean] true if successful, false otherwise 
   def detach_policy_from_role(role_name, policy_arn) 
     @iam_client.detach_role_policy( 
       role_name: role_name, 
       policy_arn: policy_arn 
    \lambda true 
   rescue Aws::IAM::Errors::ServiceError => e 
     @logger.error("Error detaching policy from role: #{e.message}") 
     false 
   end
end
```
• Para obtener más información sobre la API, consulte la Referencia de [ListPoliciesl](https://docs.aws.amazon.com/goto/SdkForRubyV3/iam-2010-05-08/ListPolicies)a AWS SDK for RubyAPI.

#### Rust

SDK para Rust

#### **a** Note

```
pub async fn list_policies( 
     client: iamClient, 
     path_prefix: String,
) -> Result<Vec<String>, SdkError<ListPoliciesError>> { 
     let list_policies = client 
         .list_policies() 
         .path_prefix(path_prefix) 
         .scope(PolicyScopeType::Local) 
         .into_paginator()
```

```
 .items() 
          .send() 
          .try_collect() 
          .await?; 
     let policy_names = list_policies 
          .into_iter() 
          .map(|p| { 
             let name = p .policy_name 
                   .unwrap_or_else(|| "Missing Policy Name".to_string()); 
               println!("{}", name); 
               name 
          }) 
          .collect(); 
     Ok(policy_names)
}
```
• Para obtener más información sobre la API, consulta [ListPoliciesl](https://docs.rs/releases/search?query=aws-sdk)a referencia sobre la API de AWS SDK para Rust.

## **Swift**

### SDK para Swift

### **a** Note

Esto es documentación preliminar para un SDK en versión preliminar. Está sujeta a cambios.

### **a** Note

Hay más información al respecto GitHub. Busque el ejemplo completo y aprenda a configurar y ejecutar en el [Repositorio de ejemplos de código de AWS.](https://github.com/awsdocs/aws-doc-sdk-examples/tree/main/swift/example_code/iam#code-examples)

public func listPolicies() async throws -> [MyPolicyRecord] {

```
 var policyList: [MyPolicyRecord] = [] 
        var marker: String? = nil 
        var isTruncated: Bool 
        repeat { 
            let input = ListPoliciesInput(marker: marker) 
            let output = try await client.listPolicies(input: input) 
            guard let policies = output.policies else { 
                 return policyList 
 } 
            for policy in policies { 
                 guard let name = policy.policyName, 
                         let id = policy.policyId, 
                         let arn = policy.arn else { 
                     throw ServiceHandlerError.noSuchPolicy 
 } 
                 policyList.append(MyPolicyRecord(name: name, id: id, arn: arn)) 
 } 
            marker = output.marker 
            isTruncated = output.isTruncated 
        } while isTruncated == true 
        return policyList 
    }
```
• Para obtener más información sobre la API, consulta [ListPoliciesl](https://awslabs.github.io/aws-sdk-swift/reference/0.x)a referencia sobre la API de AWS SDK for Swift.

Enumerar las políticas asociadas a un rol de IAM con un SDK de AWS

Los siguientes ejemplos de código muestran cómo enumerar las políticas asociadas a un rol de IAM.

### .NET

## AWS SDK for .NET

## **a** Note

Hay más información al respecto GitHub. Busque el ejemplo completo y aprenda a configurar y ejecutar en el [Repositorio de ejemplos de código de AWS.](https://github.com/awsdocs/aws-doc-sdk-examples/tree/main/dotnetv3/IAM#code-examples)

```
 /// <summary> 
    /// List the IAM role policies that are attached to an IAM role. 
    /// </summary> 
    /// <param name="roleName">The IAM role to list IAM policies for.</param> 
   /// <returns>A list of the IAM policies attached to the IAM role.</returns>
    public async Task<List<AttachedPolicyType>> 
 ListAttachedRolePoliciesAsync(string roleName) 
    { 
        var attachedPolicies = new List<AttachedPolicyType>(); 
        var attachedRolePoliciesPaginator = 
 _IAMService.Paginators.ListAttachedRolePolicies(new 
 ListAttachedRolePoliciesRequest { RoleName = roleName }); 
        await foreach (var response in attachedRolePoliciesPaginator.Responses) 
        { 
            attachedPolicies.AddRange(response.AttachedPolicies); 
        } 
        return attachedPolicies; 
    }
```
• Para obtener más información sobre la API, consulta [ListAttachedRolePoliciesl](https://docs.aws.amazon.com/goto/DotNetSDKV3/iam-2010-05-08/ListAttachedRolePolicies)a Referencia AWS SDK for .NET de la API.

# CLI

# AWS CLI

Cómo enumerar todas las políticas administradas que se asocian al rol especificado

Este comando devuelve los nombres y los ARN de las políticas administradas asociadas al rol de IAM denominado SecurityAuditRole en la cuenta de AWS.

```
aws iam list-attached-role-policies \ 
     --role-name SecurityAuditRole
```
Salida:

```
{ 
     "AttachedPolicies": [ 
          { 
               "PolicyName": "SecurityAudit", 
               "PolicyArn": "arn:aws:iam::aws:policy/SecurityAudit" 
          } 
     ], 
     "IsTruncated": false
}
```
Para obtener más información, consulte [Políticas y permisos en IAM](https://docs.aws.amazon.com/IAM/latest/UserGuide/access_policies.html) en la Guía del usuario de IAM de AWS.

• Para obtener más información sobre la API, consulta [ListAttachedRolePoliciesl](https://awscli.amazonaws.com/v2/documentation/api/latest/reference/iam/list-attached-role-policies.html)a Referencia de AWS CLI comandos.

### Go

SDK para Go V2

#### **a** Note

```
// RoleWrapper encapsulates AWS Identity and Access Management (IAM) role actions
// used in the examples.
// It contains an IAM service client that is used to perform role actions.
type RoleWrapper struct { 
  IamClient *iam.Client
```
}

```
// ListAttachedRolePolicies lists the policies that are attached to the specified 
  role.
func (wrapper RoleWrapper) ListAttachedRolePolicies(roleName string) 
  ([]types.AttachedPolicy, error) { 
  var policies []types.AttachedPolicy 
  result, err := wrapper.IamClient.ListAttachedRolePolicies(context.TODO(), 
  &iam.ListAttachedRolePoliciesInput{ 
   RoleName: aws.String(roleName), 
  }) 
 if err != nil {
   log.Printf("Couldn't list attached policies for role %v. Here's why: %v\n", 
  roleName, err) 
  } else { 
   policies = result.AttachedPolicies 
  } 
  return policies, err
}
```
• Para obtener más información sobre la API, consulta [ListAttachedRolePoliciesl](https://pkg.go.dev/github.com/aws/aws-sdk-go-v2/service/iam#Client.ListAttachedRolePolicies)a Referencia AWS SDK for Go de la API.

**JavaScript** 

SDK para JavaScript (v3)

# **a** Note

Hay más información. GitHub Busque el ejemplo completo y aprenda a configurar y ejecutar en el [Repositorio de ejemplos de código de AWS.](https://github.com/awsdocs/aws-doc-sdk-examples/tree/main/javascriptv3/example_code/iam#code-examples)

Enumere las políticas que están asociadas a un rol.

import {

ListAttachedRolePoliciesCommand,

```
 IAMClient,
} from "@aws-sdk/client-iam";
const client = new IAMClient(\{\});
/** 
  * A generator function that handles paginated results. 
  * The AWS SDK for JavaScript (v3) provides {@link https://docs.aws.amazon.com/
AWSJavaScriptSDK/v3/latest/index.html#paginators | paginator} functions to 
  simplify this. 
  * @param {string} roleName 
  */
export async function* listAttachedRolePolicies(roleName) { 
   const command = new ListAttachedRolePoliciesCommand({ 
     RoleName: roleName, 
   }); 
   let response = await client.send(command); 
   while (response.AttachedPolicies?.length) { 
     for (const policy of response.AttachedPolicies) { 
       yield policy; 
     } 
     if (response.IsTruncated) { 
       response = await client.send( 
         new ListAttachedRolePoliciesCommand({ 
           RoleName: roleName, 
           Marker: response.Marker, 
         }), 
       ); 
     } else { 
       break; 
     } 
   }
}
```
• Para obtener más información sobre la API, consulta [ListAttachedRolePoliciesl](https://docs.aws.amazon.com/AWSJavaScriptSDK/v3/latest/client/iam/command/ListAttachedRolePoliciesCommand)a Referencia AWS SDK for JavaScript de la API.

#### PHP

# SDK para PHP

# **a** Note

Hay más información al respecto GitHub. Busque el ejemplo completo y aprenda a configurar y ejecutar en el [Repositorio de ejemplos de código de AWS.](https://github.com/awsdocs/aws-doc-sdk-examples/tree/main/php/example_code/iam#code-examples)

```
$uuid = uniqid();
$service = new IAMService(); 
     public function listAttachedRolePolicies($roleName, $pathPrefix = "", $marker 
 = "", $maxItems = 0)\{ $listAttachRolePoliciesArguments = ['RoleName' => $roleName]; 
         if ($pathPrefix) { 
             $listAttachRolePoliciesArguments['PathPrefix'] = $pathPrefix; 
         } 
         if ($marker) { 
             $listAttachRolePoliciesArguments['Marker'] = $marker; 
         } 
         if ($maxItems) { 
             $listAttachRolePoliciesArguments['MaxItems'] = $maxItems; 
         } 
         return $this->iamClient-
>listAttachedRolePolicies($listAttachRolePoliciesArguments); 
     }
```
• Para obtener más información sobre la API, consulta [ListAttachedRolePoliciesl](https://docs.aws.amazon.com/goto/SdkForPHPV3/iam-2010-05-08/ListAttachedRolePolicies)a Referencia AWS SDK for PHP de la API.

#### Python

# SDK para Python (Boto3)

# **a** Note

Hay más información al respecto GitHub. Busque el ejemplo completo y aprenda a configurar y ejecutar en el [Repositorio de ejemplos de código de AWS.](https://github.com/awsdocs/aws-doc-sdk-examples/tree/main/python/example_code/iam#code-examples)

```
def list_attached_policies(role_name): 
    "" "
     Lists policies attached to a role. 
     :param role_name: The name of the role to query. 
     """ 
     try: 
         role = iam.Role(role_name) 
         for policy in role.attached_policies.all(): 
              logger.info("Got policy %s.", policy.arn) 
     except ClientError: 
         logger.exception("Couldn't list attached policies for %s.", role_name) 
         raise
```
• Para obtener más información sobre la API, consulta [ListAttachedRolePoliciesl](https://docs.aws.amazon.com/goto/boto3/iam-2010-05-08/ListAttachedRolePolicies)a AWSReferencia de API de SDK for Python (Boto3).

# Ruby

# SDK para Ruby

# **a** Note

En este módulo de ejemplo, se enumeran, se crean, se adjuntan y se separan las políticas de roles.

```
# Manages policies in AWS Identity and Access Management (IAM)
class RolePolicyManager 
   # Initialize with an AWS IAM client 
   # 
   # @param iam_client [Aws::IAM::Client] An initialized IAM client 
   def initialize(iam_client, logger: Logger.new($stdout)) 
     @iam_client = iam_client 
     @logger = logger 
     @logger.progname = "PolicyManager" 
   end 
   # Creates a policy 
   # 
   # @param policy_name [String] The name of the policy 
   # @param policy_document [Hash] The policy document 
   # @return [String] The policy ARN if successful, otherwise nil 
   def create_policy(policy_name, policy_document) 
     response = @iam_client.create_policy( 
       policy_name: policy_name, 
       policy_document: policy_document.to_json 
    \lambda response.policy.arn 
   rescue Aws::IAM::Errors::ServiceError => e 
     @logger.error("Error creating policy: #{e.message}") 
     nil 
   end 
   # Fetches an IAM policy by its ARN 
   # @param policy_arn [String] the ARN of the IAM policy to retrieve 
   # @return [Aws::IAM::Types::GetPolicyResponse] the policy object if found 
   def get_policy(policy_arn) 
     response = @iam_client.get_policy(policy_arn: policy_arn) 
     policy = response.policy 
     @logger.info("Got policy '#{policy.policy_name}'. Its ID is: 
  #{policy.policy_id}.") 
     policy 
   rescue Aws::IAM::Errors::NoSuchEntity 
     @logger.error("Couldn't get policy '#{policy_arn}'. The policy does not 
  exist.") 
     raise
```

```
 rescue Aws::IAM::Errors::ServiceError => e 
    @logger.error("Couldn't get policy '#{policy_arn}'. Here's why: #{e.code}: 
 #{e.message}") 
    raise 
  end 
 # Attaches a policy to a role 
 # 
  # @param role_name [String] The name of the role 
 # @param policy_arn [String] The policy ARN 
  # @return [Boolean] true if successful, false otherwise 
 def attach_policy_to_role(role_name, policy_arn) 
    @iam_client.attach_role_policy( 
      role_name: role_name, 
      policy_arn: policy_arn 
    ) 
    true 
 rescue Aws::IAM::Errors::ServiceError => e 
    @logger.error("Error attaching policy to role: #{e.message}") 
    false 
  end 
 # Lists policy ARNs attached to a role 
 # 
 # @param role name [String] The name of the role
 # @return [Array<String>] List of policy ARNs 
 def list_attached_policy_arns(role_name) 
    response = @iam_client.list_attached_role_policies(role_name: role_name) 
    response.attached_policies.map(&:policy_arn) 
 rescue Aws::IAM::Errors::ServiceError => e 
    @logger.error("Error listing policies attached to role: #{e.message}") 
   \Box end 
 # Detaches a policy from a role 
  # 
  # @param role_name [String] The name of the role 
 # @param policy_arn [String] The policy ARN 
  # @return [Boolean] true if successful, false otherwise 
  def detach_policy_from_role(role_name, policy_arn) 
    @iam_client.detach_role_policy( 
      role_name: role_name, 
      policy_arn: policy_arn 
    )
```

```
 true 
   rescue Aws::IAM::Errors::ServiceError => e 
     @logger.error("Error detaching policy from role: #{e.message}") 
     false 
   end
end
```
• Para obtener más información sobre la API, consulte la Referencia de [ListAttachedRolePoliciesl](https://docs.aws.amazon.com/goto/SdkForRubyV3/iam-2010-05-08/ListAttachedRolePolicies)a AWS SDK for RubyAPI.

### Rust

SDK para Rust

### **a** Note

```
pub async fn list_attached_role_policies( 
     client: &iamClient, 
     role_name: String, 
     path_prefix: Option<String>, 
     marker: Option<String>, 
     max_items: Option<i32>,
) -> Result<ListAttachedRolePoliciesOutput, 
  SdkError<ListAttachedRolePoliciesError>> { 
     let response = client 
          .list_attached_role_policies() 
          .role_name(role_name) 
          .set_path_prefix(path_prefix) 
          .set_marker(marker) 
          .set_max_items(max_items) 
          .send() 
          .await?; 
     Ok(response)
}
```
• Para obtener más información sobre la API, consulta [ListAttachedRolePoliciesl](https://docs.rs/releases/search?query=aws-sdk)a referencia sobre la API de AWS SDK para Rust.

#### Swift

SDK para Swift

### **a** Note

Esto es documentación preliminar para un SDK en versión preliminar. Está sujeta a cambios.

## **a** Note

```
 /// Returns a list of AWS Identity and Access Management (IAM) policies 
    /// that are attached to the role. 
    /// 
    /// - Parameter role: The IAM role to return the policy list for. 
    /// 
    /// - Returns: An array of `IAMClientTypes.AttachedPolicy` objects 
    /// describing each managed policy that's attached to the role. 
     public func listAttachedRolePolicies(role: String) async throws -> 
 [IAMClientTypes.AttachedPolicy] { 
         var policyList: [IAMClientTypes.AttachedPolicy] = [] 
        var marker: String? = nil 
        var isTruncated: Bool 
        repeat { 
             let input = ListAttachedRolePoliciesInput( 
                 marker: marker, 
                 roleName: role 
) let output = try await client.listAttachedRolePolicies(input: input)
```

```
 guard let attachedPolicies = output.attachedPolicies else { 
                return policyList 
 } 
            for attachedPolicy in attachedPolicies { 
                policyList.append(attachedPolicy) 
 } 
            marker = output.marker 
            isTruncated = output.isTruncated 
        } while isTruncated == true 
        return policyList 
    }
```
• Para obtener más información sobre la API, consulta [ListAttachedRolePoliciesl](https://awslabs.github.io/aws-sdk-swift/reference/0.x)a referencia sobre la API de AWS SDK for Swift.

Enumerar roles de IAM con un SDK de AWS

Los siguientes ejemplos de código muestran cómo enumerar roles de IAM.

.NET

AWS SDK for .NET

**a** Note

```
 /// <summary> 
   /// List IAM roles. 
   /// </summary> 
  /// <returns>A list of IAM roles.</returns>
    public async Task<List<Role>> ListRolesAsync() 
    { 
        var listRolesPaginator = _IAMService.Paginators.ListRoles(new 
 ListRolesRequest()); 
        var roles = new List<Role>();
```

```
 await foreach (var response in listRolesPaginator.Responses) 
     { 
          roles.AddRange(response.Roles); 
     } 
     return roles; 
 }
```
• Para obtener más información sobre la API, consulta [ListRoles](https://docs.aws.amazon.com/goto/DotNetSDKV3/iam-2010-05-08/ListRoles)la Referencia AWS SDK for .NET de la API.

# CLI

# AWS CLI

Cómo enumerar los roles de IAM para la cuenta actual

El siguiente comando list-roles muestra los roles de IAM para la cuenta actual.

aws iam list-roles

Salida:

```
{ 
     "Roles": [ 
        { 
             "Path": "/", 
             "RoleName": "ExampleRole", 
             "RoleId": "AROAJ52OTH4H7LEXAMPLE", 
             "Arn": "arn:aws:iam::123456789012:role/ExampleRole", 
             "CreateDate": "2017-09-12T19:23:36+00:00", 
             "AssumeRolePolicyDocument": { 
                 "Version": "2012-10-17", 
                 "Statement": [ 
\{ \} "Sid": "", 
                         "Effect": "Allow", 
                         "Principal": { 
                             "Service": "ec2.amazonaws.com" 
\},
```

```
 "Action": "sts:AssumeRole" 
1 1 1 1 1 1 1
 ] 
            }, 
            "MaxSessionDuration": 3600 
        }, 
        { 
            "Path": "/example_path/", 
            "RoleName": "ExampleRoleWithPath", 
            "RoleId": "AROAI4QRP7UFT7EXAMPLE", 
            "Arn": "arn:aws:iam::123456789012:role/example_path/
ExampleRoleWithPath", 
            "CreateDate": "2023-09-21T20:29:38+00:00", 
            "AssumeRolePolicyDocument": { 
                "Version": "2012-10-17", 
                "Statement": [ 
\{ "Sid": "", 
                        "Effect": "Allow", 
                        "Principal": { 
                           "Service": "ec2.amazonaws.com" 
\}, \{ "Action": "sts:AssumeRole" 
1 1 1 1 1 1 1
 ] 
            }, 
            "MaxSessionDuration": 3600 
        } 
    ]
}
```
Para más información, consulte [Creación de roles de IAM](https://docs.aws.amazon.com/IAM/latest/UserGuide/id_roles_create.html) en la Guía del usuario de IAM de AWS.

• Para obtener más información sobre la API, consulta [ListRoles](https://awscli.amazonaws.com/v2/documentation/api/latest/reference/iam/list-roles.html)la Referencia de AWS CLI comandos.

#### Go

### SDK para Go V2

# **a** Note

Hay más información al respecto GitHub. Busque el ejemplo completo y aprenda a configurar y ejecutar en el [Repositorio de ejemplos de código de AWS.](https://github.com/awsdocs/aws-doc-sdk-examples/tree/main/gov2/iam#code-examples)

```
// RoleWrapper encapsulates AWS Identity and Access Management (IAM) role actions
// used in the examples.
// It contains an IAM service client that is used to perform role actions.
type RoleWrapper struct { 
 IamClient *iam.Client
}
// ListRoles gets up to maxRoles roles.
func (wrapper RoleWrapper) ListRoles(maxRoles int32) ([]types.Role, error) { 
 var roles []types.Role 
 result, err := wrapper.IamClient.ListRoles(context.TODO(), 
   &iam.ListRolesInput{MaxItems: aws.Int32(maxRoles)}, 
 \lambda if err != nil { 
  log.Printf("Couldn't list roles. Here's why: %v\n", err) 
  } else { 
  roles = result.Roles 
  } 
  return roles, err
}
```
• Para obtener más información sobre la API, consulta [ListRoles](https://pkg.go.dev/github.com/aws/aws-sdk-go-v2/service/iam#Client.ListRoles)la Referencia AWS SDK for Go de la API.

# **JavaScript**

# SDK para JavaScript (v3)

# **a** Note

Hay más información. GitHub Busque el ejemplo completo y aprenda a configurar y ejecutar en el [Repositorio de ejemplos de código de AWS.](https://github.com/awsdocs/aws-doc-sdk-examples/tree/main/javascriptv3/example_code/iam#code-examples)

Enumere los roles.

```
import { ListRolesCommand, IAMClient } from "@aws-sdk/client-iam";
const client = new IAMClient({});
/** 
  * A generator function that handles paginated results. 
  * The AWS SDK for JavaScript (v3) provides {@link https://docs.aws.amazon.com/
AWSJavaScriptSDK/v3/latest/index.html#paginators | paginator} functions to 
  simplify this. 
  * 
  */
export async function* listRoles() { 
   const command = new ListRolesCommand({ 
     MaxItems: 10, 
   }); 
   /** 
    * @type {import("@aws-sdk/client-iam").ListRolesCommandOutput | undefined} 
    */ 
   let response = await client.send(command); 
   while (response?.Roles?.length) { 
     for (const role of response.Roles) { 
       yield role; 
     } 
     if (response.IsTruncated) { 
       response = await client.send( 
         new ListRolesCommand({ 
           Marker: response.Marker, 
         }),
```

```
 ); 
       } else { 
          break; 
       } 
    }
}
```
• Para obtener más información sobre la API, consulta [ListRoles](https://docs.aws.amazon.com/AWSJavaScriptSDK/v3/latest/client/iam/command/ListRolesCommand)la Referencia AWS SDK for JavaScript de la API.

#### PHP

# SDK para PHP

# **a** Note

```
$uuid = uniqid();
$service = new IAMService(); 
     /** 
      * @param string $pathPrefix 
      * @param string $marker 
      * @param int $maxItems 
      * @return Result 
      * $roles = $service->listRoles(); 
      */ 
     public function listRoles($pathPrefix = "", $marker = "", $maxItems = 0) 
     { 
         $listRolesArguments = []; 
         if ($pathPrefix) { 
              $listRolesArguments["PathPrefix"] = $pathPrefix; 
         } 
         if ($marker) { 
              $listRolesArguments["Marker"] = $marker; 
         } 
         if ($maxItems) {
```

```
 $listRolesArguments["MaxItems"] = $maxItems; 
     } 
     return $this->iamClient->listRoles($listRolesArguments); 
 }
```
• Para obtener más información sobre la API, consulta [ListRoles](https://docs.aws.amazon.com/goto/SdkForPHPV3/iam-2010-05-08/ListRoles)la Referencia AWS SDK for PHP de la API.

### Python

SDK para Python (Boto3)

# **a** Note

Hay más información al respecto GitHub. Busque el ejemplo completo y aprenda a configurar y ejecutar en el [Repositorio de ejemplos de código de AWS.](https://github.com/awsdocs/aws-doc-sdk-examples/tree/main/python/example_code/iam#code-examples)

```
def list_roles(count): 
     """ 
     Lists the specified number of roles for the account. 
     :param count: The number of roles to list. 
    "" "
     try: 
         roles = list(iam.roles.limit(count=count)) 
         for role in roles: 
              logger.info("Role: %s", role.name) 
     except ClientError: 
         logger.exception("Couldn't list roles for the account.") 
         raise 
     else: 
         return roles
```
• Para obtener más información sobre la API, consulta [ListRoles](https://docs.aws.amazon.com/goto/boto3/iam-2010-05-08/ListRoles)la AWSReferencia de API de SDK for Python (Boto3).

#### Ruby

# SDK para Ruby

# **a** Note

Hay más información al respecto. GitHub Busque el ejemplo completo y aprenda a configurar y ejecutar en el [Repositorio de ejemplos de código de AWS.](https://github.com/awsdocs/aws-doc-sdk-examples/tree/main/ruby/example_code/iam#code-examples)

```
 # Lists IAM roles up to a specified count. 
 # @param count [Integer] the maximum number of roles to list. 
 # @return [Array<String>] the names of the roles. 
 def list_roles(count) 
   role_names = [] 
   roles_counted = 0 
   @iam_client.list_roles.each_page do |page| 
     page.roles.each do |role| 
       break if roles_counted >= count 
       @logger.info("\t#{roles_counted + 1}: #{role.role_name}") 
       role_names << role.role_name 
       roles_counted += 1 
     end 
     break if roles_counted >= count 
   end 
   role_names 
 rescue Aws::IAM::Errors::ServiceError => e 
   @logger.error("Couldn't list roles for the account. Here's why:") 
   @logger.error("\t#{e.code}: #{e.message}") 
   raise 
 end
```
• Para obtener más información sobre la API, consulta [ListRoles](https://docs.aws.amazon.com/goto/SdkForRubyV3/iam-2010-05-08/ListRoles)la Referencia AWS SDK for Ruby de la API.

#### Rust

## SDK para Rust

# **a** Note

Hay más información al respecto GitHub. Busque el ejemplo completo y aprenda a configurar y ejecutar en el [Repositorio de ejemplos de código de AWS.](https://github.com/awsdocs/aws-doc-sdk-examples/tree/main/rustv1/examples/iam#code-examples)

```
pub async fn list_roles( 
     client: &iamClient, 
     path_prefix: Option<String>, 
     marker: Option<String>, 
     max_items: Option<i32>,
) -> Result<ListRolesOutput, SdkError<ListRolesError>> { 
     let response = client 
          .list_roles() 
          .set_path_prefix(path_prefix) 
          .set_marker(marker) 
          .set_max_items(max_items) 
          .send() 
          .await?; 
     Ok(response)
}
```
• Para obtener más información sobre la API, consulta [ListRoles](https://docs.rs/releases/search?query=aws-sdk)la referencia sobre la API de AWS SDK para Rust.

# **Swift**

# SDK para Swift

# **a** Note

Esto es documentación preliminar para un SDK en versión preliminar. Está sujeta a cambios.

# **a** Note

Hay más información al respecto GitHub. Busque el ejemplo completo y aprenda a configurar y ejecutar en el [Repositorio de ejemplos de código de AWS.](https://github.com/awsdocs/aws-doc-sdk-examples/tree/main/swift/example_code/iam#code-examples)

```
 public func listRoles() async throws -> [String] { 
        var roleList: [String] = [] 
        var marker: String? = nil 
        var isTruncated: Bool 
        repeat { 
            let input = ListRolesInput(marker: marker) 
            let output = try await client.listRoles(input: input) 
            guard let roles = output.roles else { 
                 return roleList 
 } 
            for role in roles { 
                 if let name = role.roleName { 
                     roleList.append(name) 
 } 
 } 
            marker = output.marker 
            isTruncated = output.isTruncated 
        } while isTruncated == true 
        return roleList 
    }
```
• Para obtener más información sobre la API, consulta [ListRoles](https://awslabs.github.io/aws-sdk-swift/reference/0.x)la referencia sobre la API de AWS SDK for Swift.

Enumerar certificados de servidor de IAM con un SDK de AWS

Los siguientes ejemplos de código muestran cómo enumerar certificados de servidor de IAM.

#### $C++$

### SDK para C++

### **a** Note

```
bool AwsDoc::IAM::listServerCertificates( 
         const Aws::Client::ClientConfiguration &clientConfig) { 
     const Aws::String DATE_FORMAT = "%Y-%m-%d"; 
     Aws::IAM::IAMClient iam(clientConfig); 
     Aws::IAM::Model::ListServerCertificatesRequest request; 
     bool done = false; 
     bool header = false; 
     while (!done) { 
         auto outcome = iam.ListServerCertificates(request); 
         if (!outcome.IsSuccess()) { 
             std::cerr << "Failed to list server certificates: " << 
                        outcome.GetError().GetMessage() << std::endl; 
             return false; 
         } 
         if (!header) { 
             std::cout << std::left << std::setw(55) << "Name" << 
                        std::setw(30) << "ID" << std::setw(80) << "Arn" << 
                        std::setw(14) << "UploadDate" << std::setw(14) << 
                        "ExpirationDate" << std::endl; 
             header = true; 
         } 
         const auto &certificates = 
                  outcome.GetResult().GetServerCertificateMetadataList(); 
         for (const auto &certificate: certificates) { 
             std::cout << std::left << std::setw(55) << 
                        certificate.GetServerCertificateName() << std::setw(30) << 
                        certificate.GetServerCertificateId() << std::setw(80) <<
```

```
 certificate.GetArn() << std::setw(14) << 
  certificate.GetUploadDate().ToGmtString(DATE_FORMAT.c_str()) << 
                        std::setw(14) <<
  certificate.GetExpiration().ToGmtString(DATE_FORMAT.c_str()) << 
                         std::endl; 
         } 
         if (outcome.GetResult().GetIsTruncated()) { 
              request.SetMarker(outcome.GetResult().GetMarker()); 
         } 
         else { 
              done = true; 
         } 
     } 
     return true;
}
```
• Para obtener más información sobre la API, consulta [ListServerCertificatesl](https://docs.aws.amazon.com/goto/SdkForCpp/iam-2010-05-08/ListServerCertificates)a Referencia AWS SDK for C++ de la API.

# CLI

AWS CLI

Cómo enumerar los certificados de servidor en su cuenta de AWS

El siguiente comando list-server-certificates enumera todos los certificados de servidor almacenados y disponibles para su uso en su cuenta de AWS.

```
aws iam list-server-certificates
```
Salida:

```
{ 
     "ServerCertificateMetadataList": [ 
          { 
              "Path": "/", 
              "ServerCertificateName": "myUpdatedServerCertificate",
```

```
 "ServerCertificateId": "ASCAEXAMPLE123EXAMPLE", 
              "Arn": "arn:aws:iam::123456789012:server-certificate/
myUpdatedServerCertificate", 
              "UploadDate": "2019-04-22T21:13:44+00:00", 
              "Expiration": "2019-10-15T22:23:16+00:00" 
         }, 
         { 
              "Path": "/cloudfront/", 
              "ServerCertificateName": "MyTestCert", 
              "ServerCertificateId": "ASCAEXAMPLE456EXAMPLE", 
              "Arn": "arn:aws:iam::123456789012:server-certificate/Org1/Org2/
MyTestCert", 
              "UploadDate": "2015-04-21T18:14:16+00:00", 
              "Expiration": "2018-01-14T17:52:36+00:00" 
         } 
    \mathbf{I}}
```
Para obtener más información, consulte [Administración de certificados de servidor en IAM](https://docs.aws.amazon.com/IAM/latest/UserGuide/id_credentials_server-certs.html) en la Guía del usuario de IAM de AWS.

• Para obtener más información sobre la API, consulta [ListServerCertificatesl](https://awscli.amazonaws.com/v2/documentation/api/latest/reference/iam/list-server-certificates.html)a Referencia de AWS CLI comandos.

**JavaScript** 

SDK para JavaScript (v3)

#### **G** Note

Hay más información. GitHub Busque el ejemplo completo y aprenda a configurar y ejecutar en el [Repositorio de ejemplos de código de AWS.](https://github.com/awsdocs/aws-doc-sdk-examples/tree/main/javascriptv3/example_code/iam#code-examples)

Enumere los certificados.

```
import { ListServerCertificatesCommand, IAMClient } from "@aws-sdk/client-iam";
const client = new IAMClient({});
/** 
  * A generator function that handles paginated results.
```

```
 * The AWS SDK for JavaScript (v3) provides {@link https://docs.aws.amazon.com/
AWSJavaScriptSDK/v3/latest/index.html#paginators | paginator} functions to 
  simplify this. 
 * 
  */
export async function* listServerCertificates() { 
   const command = new ListServerCertificatesCommand({}); 
   let response = await client.send(command); 
   while (response.ServerCertificateMetadataList?.length) { 
     for await (const cert of response.ServerCertificateMetadataList) { 
       yield cert; 
     } 
     if (response.IsTruncated) { 
       response = await client.send(new ListServerCertificatesCommand({})); 
     } else { 
       break; 
     } 
   }
}
```
- Para obtener información, consulte la [Guía para desarrolladores de AWS SDK for](https://docs.aws.amazon.com/sdk-for-javascript/v3/developer-guide/iam-examples-server-certificates.html#iam-examples-server-certificates-listing)  [JavaScript.](https://docs.aws.amazon.com/sdk-for-javascript/v3/developer-guide/iam-examples-server-certificates.html#iam-examples-server-certificates-listing)
- Para obtener más información sobre la API, consulta [ListServerCertificatesl](https://docs.aws.amazon.com/AWSJavaScriptSDK/v3/latest/client/iam/command/ListServerCertificatesCommand)a Referencia AWS SDK for JavaScript de la API.

SDK para JavaScript (v2)

#### **a** Note

```
// Load the AWS SDK for Node.js
var AWS = require("aws-sdk");
// Set the region
AWS.config.update({ region: "REGION" });
// Create the IAM service object
```

```
var iam = new AWS.IAM({ apiVersion: "2010-05-08" });
iam.listServerCertificates({}, function (err, data) { 
   if (err) { 
     console.log("Error", err); 
   } else { 
     console.log("Success", data); 
   }
});
```
- Para obtener información, consulte la [Guía para desarrolladores de AWS SDK for](https://docs.aws.amazon.com/sdk-for-javascript/v2/developer-guide/iam-examples-server-certificates.html#iam-examples-server-certificates-listing)  [JavaScript.](https://docs.aws.amazon.com/sdk-for-javascript/v2/developer-guide/iam-examples-server-certificates.html#iam-examples-server-certificates-listing)
- Para obtener más información sobre la API, consulta [ListServerCertificatesl](https://docs.aws.amazon.com/goto/AWSJavaScriptSDK/iam-2010-05-08/ListServerCertificates)a Referencia AWS SDK for JavaScript de la API.

#### Ruby

SDK para Ruby

```
a Note
```
Hay más información al respecto GitHub. Busque el ejemplo completo y aprenda a configurar y ejecutar en el [Repositorio de ejemplos de código de AWS.](https://github.com/awsdocs/aws-doc-sdk-examples/tree/main/ruby/example_code/iam#code-examples)

Enumere, actualice y elimine los certificados de servidor.

```
class ServerCertificateManager 
  def initialize(iam_client, logger: Logger.new($stdout)) 
     @iam_client = iam_client 
     @logger = logger 
     @logger.progname = "ServerCertificateManager" 
  end 
  # Creates a new server certificate. 
   # @param name [String] the name of the server certificate 
   # @param certificate_body [String] the contents of the certificate 
  # @param private_key [String] the private key contents 
   # @return [Boolean] returns true if the certificate was successfully created 
   def create_server_certificate(name, certificate_body, private_key)
```

```
 @iam_client.upload_server_certificate({ 
                                              server_certificate_name: name, 
                                              certificate_body: certificate_body, 
                                              private_key: private_key, 
 }) 
    true 
  rescue Aws::IAM::Errors::ServiceError => e 
     puts "Failed to create server certificate: #{e.message}" 
    false 
  end 
  # Lists available server certificate names. 
  def list_server_certificate_names 
    response = @iam_client.list_server_certificates 
    if response.server_certificate_metadata_list.empty? 
       @logger.info("No server certificates found.") 
       return 
     end 
    response.server_certificate_metadata_list.each do |certificate_metadata| 
       @logger.info("Certificate Name: 
 #{certificate_metadata.server_certificate_name}") 
     end 
  rescue Aws::IAM::Errors::ServiceError => e 
    @logger.error("Error listing server certificates: #{e.message}") 
  end 
  # Updates the name of a server certificate. 
  def update_server_certificate_name(current_name, new_name) 
    @iam_client.update_server_certificate( 
       server_certificate_name: current_name, 
       new_server_certificate_name: new_name 
    \lambda @logger.info("Server certificate name updated from '#{current_name}' to 
 '#{new name}'.")
    true 
  rescue Aws::IAM::Errors::ServiceError => e 
    @logger.error("Error updating server certificate name: #{e.message}") 
    false 
  end 
  # Deletes a server certificate. 
  def delete_server_certificate(name)
```

```
 @iam_client.delete_server_certificate(server_certificate_name: name) 
     @logger.info("Server certificate '#{name}' deleted.") 
     true 
   rescue Aws::IAM::Errors::ServiceError => e 
     @logger.error("Error deleting server certificate: #{e.message}") 
     false 
   end
end
```
• Para obtener más información sobre la API, consulte [ListServerCertificatesl](https://docs.aws.amazon.com/goto/SdkForRubyV3/iam-2010-05-08/ListServerCertificates)a Referencia AWS SDK for Ruby de la API.

Enumerar usuarios de IAM con un SDK de AWS

Los siguientes ejemplos de código muestran cómo enumerar usuarios de IAM.

**A** Warning

Para evitar riesgos de seguridad, no utilice a los usuarios de IAM para la autenticación cuando desarrolle software especialmente diseñado o trabaje con datos reales. En cambio, utilice la federación con un proveedor de identidades como [AWS IAM Identity Center.](https://docs.aws.amazon.com/singlesignon/latest/userguide/what-is.html)

Los ejemplos de acciones son extractos de código de programas más grandes y deben ejecutarse en contexto. Puede ver esta acción en contexto en el siguiente ejemplo de código:

• [Creación de usuarios de solo lectura, y lectura y escritura](#page-4625-0)

.NET

AWS SDK for .NET

**a** Note

```
 /// <summary> 
    /// List IAM users. 
    /// </summary> 
    /// <returns>A list of IAM users.</returns> 
    public async Task<List<User>> ListUsersAsync() 
    { 
        var listUsersPaginator = _IAMService.Paginators.ListUsers(new 
 ListUsersRequest()); 
       var users = new List<User>();
        await foreach (var response in listUsersPaginator.Responses) 
       \{ users.AddRange(response.Users); 
        } 
        return users; 
    }
```
• Para obtener más información sobre la API, consulta [ListUsersl](https://docs.aws.amazon.com/goto/DotNetSDKV3/iam-2010-05-08/ListUsers)a Referencia AWS SDK for NFT de la API

#### **Bash**

AWS CLI con script Bash

#### **a** Note

```
###############################################################################
# function errecho
#
# This function outputs everything sent to it to STDERR (standard error output).
###############################################################################
function errecho() { 
   printf "%s\n" "$*" 1>&2
}
```

```
###############################################################################
# function iam_list_users
#
# List the IAM users in the account.
#
# Returns:
# The list of users names
# And:
# 0 - If the user already exists.
# 1 - If the user doesn't exist.
###############################################################################
function iam_list_users() { 
   local option OPTARG # Required to use getopts command in a function. 
   local error_code 
   # bashsupport disable=BP5008 
  function usage() { 
     echo "function iam_list_users" 
     echo "Lists the AWS Identity and Access Management (IAM) user in the 
  account." 
     echo "" 
   } 
   # Retrieve the calling parameters. 
   while getopts "h" option; do 
     case "${option}" in 
       h) 
         usage 
         return 0 
         ;; 
      \langle ? \rangle echo "Invalid parameter" 
         usage 
         return 1 
         ;; 
     esac 
   done 
   export OPTIND=1 
   local response 
   response=$(aws iam list-users \ 
     --output text \ 
     --query "Users[].UserName")
```

```
 error_code=${?} 
   if [[ $error_code -ne 0 ]]; then 
     aws_cli_error_log $error_code 
     errecho "ERROR: AWS reports list-users operation failed.$response" 
     return 1 
   fi 
   echo "$response" 
   return 0
}
```
• Para obtener más información sobre la API, consulta [ListUsersl](https://docs.aws.amazon.com/goto/aws-cli/iam-2010-05-08/ListUsers)a Referencia de AWS CLI comandos.

#### $C++$

SDK para C++

**a** Note

```
bool AwsDoc::IAM::listUsers(const Aws::Client::ClientConfiguration &clientConfig) 
 { 
     const Aws::String DATE_FORMAT = "%Y-%m-%d"; 
     Aws::IAM::IAMClient iam(clientConfig); 
     Aws::IAM::Model::ListUsersRequest request; 
     bool done = false; 
     bool header = false; 
     while (!done) { 
         auto outcome = iam.ListUsers(request); 
         if (!outcome.IsSuccess()) { 
             std::cerr << "Failed to list iam users:" << 
                        outcome.GetError().GetMessage() << std::endl; 
             return false;
```
}

```
 if (!header) { 
         std::cout << std::left << std::setw(32) << "Name" << 
                    std::setw(30) << "ID" << std::setw(64) << "Arn" << 
                    std::setw(20) << "CreateDate" << std::endl; 
         header = true; 
     } 
     const auto &users = outcome.GetResult().GetUsers(); 
     for (const auto &user: users) { 
         std::cout << std::left << std::setw(32) << user.GetUserName() << 
                    std::setw(30) << user.GetUserId() << std::setw(64) << 
                    user.GetArn() << std::setw(20) << 
                    user.GetCreateDate().ToGmtString(DATE_FORMAT.c_str()) 
                    << std::endl; 
     } 
     if (outcome.GetResult().GetIsTruncated()) { 
         request.SetMarker(outcome.GetResult().GetMarker()); 
     } 
     else { 
         done = true; 
     } 
 } 
 return true;
```
• Para obtener más información sobre la API, consulta [ListUsersl](https://docs.aws.amazon.com/goto/SdkForCpp/iam-2010-05-08/ListUsers)a Referencia AWS SDK for C++ de la API.

# CLI

AWS CLI

}

Cómo enumerar usuarios de IAM

El siguiente comando list-users enumera los usuarios de IAM en la cuenta actual.

```
aws iam list-users
```
#### Salida:

```
{ 
     "Users": [ 
          { 
              "UserName": "Adele", 
              "Path": "/", 
              "CreateDate": "2013-03-07T05:14:48Z", 
              "UserId": "AKIAI44QH8DHBEXAMPLE", 
              "Arn": "arn:aws:iam::123456789012:user/Adele" 
         }, 
          { 
              "UserName": "Bob", 
              "Path": "/", 
              "CreateDate": "2012-09-21T23:03:13Z", 
              "UserId": "AKIAIOSFODNN7EXAMPLE", 
              "Arn": "arn:aws:iam::123456789012:user/Bob" 
         } 
     ]
}
```
Para más información, consulte [Enumeración de usuarios de IAM](https://docs.aws.amazon.com/IAM/latest/UserGuide/id_users_manage.html#id_users_manage_list) en la Guía del usuario de IAM de AWS.

• Para obtener más información sobre la API, consulta [ListUsersl](https://awscli.amazonaws.com/v2/documentation/api/latest/reference/iam/list-users.html)a Referencia de AWS CLI comandos.

#### Go

SDK para Go V2

# **G** Note

```
// UserWrapper encapsulates user actions used in the examples.
// It contains an IAM service client that is used to perform user actions.
type UserWrapper struct {
```

```
 IamClient *iam.Client
}
// ListUsers gets up to maxUsers number of users.
func (wrapper UserWrapper) ListUsers(maxUsers int32) ([]types.User, error) { 
 var users []types.User 
  result, err := wrapper.IamClient.ListUsers(context.TODO(), &iam.ListUsersInput{ 
  MaxItems: aws.Int32(maxUsers), 
  }) 
 if err != nil {
  log.Printf("Couldn't list users. Here's why: %v\n", err) 
  } else { 
  users = result.Users 
  } 
 return users, err
}
```
• Para obtener más información sobre la API, consulta [ListUsersl](https://pkg.go.dev/github.com/aws/aws-sdk-go-v2/service/iam#Client.ListUsers)a Referencia AWS SDK for Go de la API.

#### Java

SDK para Java 2.x

#### **a** Note

Hay más información al respecto GitHub. Busque el ejemplo completo y aprenda a configurar y ejecutar en el [Repositorio de ejemplos de código de AWS.](https://github.com/awsdocs/aws-doc-sdk-examples/tree/main/javav2/example_code/iam#readme)

import software.amazon.awssdk.services.iam.model.AttachedPermissionsBoundary; import software.amazon.awssdk.services.iam.model.IamException; import software.amazon.awssdk.services.iam.model.ListUsersRequest; import software.amazon.awssdk.services.iam.model.ListUsersResponse; import software.amazon.awssdk.regions.Region; import software.amazon.awssdk.services.iam.IamClient; import software.amazon.awssdk.services.iam.model.User;

```
/** 
  * Before running this Java V2 code example, set up your development 
  * environment, including your credentials. 
  * 
  * For more information, see the following documentation topic: 
 * 
  * https://docs.aws.amazon.com/sdk-for-java/latest/developer-guide/get-
started.html 
  */
public class ListUsers { 
     public static void main(String[] args) { 
         Region region = Region.AWS_GLOBAL; 
         IamClient iam = IamClient.builder() 
                  .region(region) 
                 .build();
         listAllUsers(iam); 
         System.out.println("Done"); 
         iam.close(); 
     } 
     public static void listAllUsers(IamClient iam) { 
         try { 
             boolean done = false; 
             String newMarker = null; 
             while (!done) { 
                  ListUsersResponse response; 
                  if (newMarker == null) { 
                     ListUsersRequest request =
  ListUsersRequest.builder().build(); 
                      response = iam.listUsers(request); 
                  } else { 
                      ListUsersRequest request = ListUsersRequest.builder() 
                               .marker(newMarker) 
                              .build();
                      response = iam.listUsers(request); 
 } 
                  for (User user : response.users()) { 
                      System.out.format("\n Retrieved user %s", user.userName()); 
                      AttachedPermissionsBoundary permissionsBoundary = 
  user.permissionsBoundary();
```

```
 if (permissionsBoundary != null) 
                        System.out.format("\n Permissions boundary details %s", 
  permissionsBoundary.permissionsBoundaryTypeAsString()); 
 } 
                if (!response.isTruncated()) { 
                    done = true; 
                } else { 
                    newMarker = response.marker(); 
 } 
 } 
        } catch (IamException e) { 
            System.err.println(e.awsErrorDetails().errorMessage()); 
            System.exit(1); 
        } 
    }
}
```
• Para obtener más información sobre la API, consulta [ListUsersl](https://docs.aws.amazon.com/goto/SdkForJavaV2/iam-2010-05-08/ListUsers)a Referencia AWS SDK for Java 2.x de la API.

**JavaScript** 

```
SDK para JavaScript (v3)
```
# **a** Note

Hay más información. GitHub Busque el ejemplo completo y aprenda a configurar y ejecutar en el [Repositorio de ejemplos de código de AWS.](https://github.com/awsdocs/aws-doc-sdk-examples/tree/main/javascriptv3/example_code/iam#code-examples)

Enumere los usuarios.

```
import { ListUsersCommand, IAMClient } from "@aws-sdk/client-iam";
const client = new IAMClient({});
export const listUsers = async () => { 
   const command = new ListUsersCommand({ MaxItems: 10 });
```

```
 const response = await client.send(command); 
   response.Users?.forEach(({ UserName, CreateDate }) => { 
     console.log(`${UserName} created on: ${CreateDate}`); 
  }); 
   return response;
};
```
- Para obtener información, consulte la [Guía para desarrolladores de AWS SDK for](https://docs.aws.amazon.com/sdk-for-javascript/v3/developer-guide/iam-examples-managing-users.html#iam-examples-managing-users-listing-users)  [JavaScript.](https://docs.aws.amazon.com/sdk-for-javascript/v3/developer-guide/iam-examples-managing-users.html#iam-examples-managing-users-listing-users)
- Para obtener más información sobre la API, consulta [ListUsersl](https://docs.aws.amazon.com/AWSJavaScriptSDK/v3/latest/client/iam/command/ListUsersCommand)a Referencia AWS SDK for JavaScript de la API.

SDK para JavaScript (v2)

# **a** Note

```
// Load the AWS SDK for Node.js
var AWS = require("aws-sdk");
// Set the region
AWS.config.update({ region: "REGION" });
// Create the IAM service object
var iam = new AWS.IAM({ apiVersion: "2010-05-08" });
var params = { 
   MaxItems: 10,
};
iam.listUsers(params, function (err, data) { 
   if (err) { 
     console.log("Error", err); 
   } else { 
     var users = data.Users || []; 
     users.forEach(function (user) { 
       console.log("User " + user.UserName + " created", user.CreateDate); 
     });
```
 } });

- Para obtener información, consulte la [Guía para desarrolladores de AWS SDK for](https://docs.aws.amazon.com/sdk-for-javascript/v2/developer-guide/iam-examples-managing-users.html#iam-examples-managing-users-listing-users)  [JavaScript.](https://docs.aws.amazon.com/sdk-for-javascript/v2/developer-guide/iam-examples-managing-users.html#iam-examples-managing-users-listing-users)
- Para obtener más información sobre la API, consulta [ListUsersl](https://docs.aws.amazon.com/goto/AWSJavaScriptSDK/iam-2010-05-08/ListUsers)a Referencia AWS SDK for JavaScript de la API.

# Kotlin

SDK para Kotlin

# **a** Note

Hay más información al respecto GitHub. Busque el ejemplo completo y aprenda a configurar y ejecutar en el [Repositorio de ejemplos de código de AWS.](https://github.com/awsdocs/aws-doc-sdk-examples/tree/main/kotlin/services/iam#code-examples)

```
suspend fun listAllUsers() { 
     IamClient { region = "AWS_GLOBAL" }.use { iamClient -> 
        val response = iamClient.listUsers(ListUsersRequest { })
         response.users?.forEach { user -> 
             println("Retrieved user ${user.userName}") 
             val permissionsBoundary = user.permissionsBoundary 
             if (permissionsBoundary != null) 
                 println("Permissions boundary details 
  ${permissionsBoundary.permissionsBoundaryType}") 
 } 
     }
}
```
• Para obtener más información sobre la API, consulta [ListUsersl](https://github.com/awslabs/aws-sdk-kotlin#generating-api-documentation)a referencia sobre el AWS SDK para la API de Kotlin.

#### PHP

## SDK para PHP

### **a** Note

Hay más información al respecto. GitHub Busque el ejemplo completo y aprenda a configurar y ejecutar en el [Repositorio de ejemplos de código de AWS.](https://github.com/awsdocs/aws-doc-sdk-examples/tree/main/php/example_code/iam#code-examples)

```
$uuid = uniqid();
$service = new IAMService(); 
     public function listUsers($pathPrefix = "", $marker = "", $maxItems = 0) 
     { 
         $listUsersArguments = []; 
         if ($pathPrefix) { 
              $listUsersArguments["PathPrefix"] = $pathPrefix; 
         } 
         if ($marker) { 
              $listUsersArguments["Marker"] = $marker; 
         } 
         if ($maxItems) { 
              $listUsersArguments["MaxItems"] = $maxItems; 
         } 
         return $this->iamClient->listUsers($listUsersArguments); 
     }
```
• Para obtener más información sobre la API, consulta [ListUsersl](https://docs.aws.amazon.com/goto/SdkForPHPV3/iam-2010-05-08/ListUsers)a Referencia AWS SDK for PHP de la API.
#### Python

### SDK para Python (Boto3)

### **a** Note

Hay más información al respecto GitHub. Busque el ejemplo completo y aprenda a configurar y ejecutar en el [Repositorio de ejemplos de código de AWS.](https://github.com/awsdocs/aws-doc-sdk-examples/tree/main/python/example_code/iam#code-examples)

```
def list_users(): 
    "" "
     Lists the users in the current account. 
     :return: The list of users. 
     """ 
     try: 
          users = list(iam.users.all()) 
         logger.info("Got %s users.", len(users)) 
     except ClientError: 
          logger.exception("Couldn't get users.") 
         raise 
     else: 
          return users
```
• Para obtener más información sobre la API, consulta [ListUsersl](https://docs.aws.amazon.com/goto/boto3/iam-2010-05-08/ListUsers)a AWSReferencia de API de SDK for Python (Boto3).

### Ruby

SDK para Ruby

#### **a** Note

```
 # Lists all users in the AWS account 
 # 
 # @return [Array<Aws::IAM::Types::User>] An array of user objects 
 def list_users 
  users = \lceil]
   @iam_client.list_users.each_page do |page| 
     page.users.each do |user| 
       users << user 
     end 
   end 
   users 
 rescue Aws::IAM::Errors::ServiceError => e 
   @logger.error("Error listing users: #{e.message}") 
  \lceil]
 end
```
• Para obtener más información sobre la API, consulta [ListUsersl](https://docs.aws.amazon.com/goto/SdkForRubyV3/iam-2010-05-08/ListUsers)a Referencia AWS SDK for Ruby de la API.

#### Rust

SDK para Rust

### **G** Note

```
pub async fn list_users( 
     client: &iamClient, 
     path_prefix: Option<String>, 
     marker: Option<String>, 
     max_items: Option<i32>,
) -> Result<ListUsersOutput, SdkError<ListUsersError>> { 
     let response = client 
         .list_users() 
         .set_path_prefix(path_prefix) 
         .set_marker(marker) 
         .set_max_items(max_items)
```

```
 .send() 
           .await?; 
     Ok(response)
}
```
• Para obtener más información sobre la API, consulta [ListUsersl](https://docs.rs/releases/search?query=aws-sdk)a referencia sobre la API de AWS SDK para Rust.

#### Swift

#### SDK para Swift

### **G** Note

Esto es documentación preliminar para un SDK en versión preliminar. Está sujeta a cambios.

### **a** Note

```
 public func listUsers() async throws -> [MyUserRecord] { 
        var userList: [MyUserRecord] = [] 
        var marker: String? = nil 
        var isTruncated: Bool 
        repeat { 
             let input = ListUsersInput(marker: marker) 
             let output = try await client.listUsers(input: input) 
             guard let users = output.users else { 
                 return userList 
 } 
             for user in users { 
                 if let id = user.userId, let name = user.userName {
```

```
 userList.append(MyUserRecord(id: id, name: name)) 
 } 
 } 
            marker = output.marker 
            isTruncated = output.isTruncated 
        } while isTruncated == true 
        return userList 
    }
```
• Para obtener más información sobre la API, consulta [ListUsersl](https://awslabs.github.io/aws-sdk-swift/reference/0.x)a referencia sobre la API de AWS SDK for Swift.

Eliminación de un usuario de IAM de un grupo mediante un SDK de AWS

En los siguientes ejemplos de código se muestra cómo eliminar un usuario de un grupo de IAM.

Los ejemplos de acciones son extractos de código de programas más grandes y deben ejecutarse en contexto. Puede ver esta acción en contexto en el siguiente ejemplo de código:

• [Creación de un grupo y adición de un usuario](#page-4473-0)

.NET

AWS SDK for .NET

```
a Note
```

```
 /// <summary> 
    /// Remove a user from an IAM group. 
    /// </summary> 
    /// <param name="userName">The username of the user to remove.</param> 
    /// <param name="groupName">The name of the IAM group to remove the user 
from.</param>
    /// <returns>A Boolean value indicating the success of the action.</returns>
```

```
public async Task<bool> RemoveUserFromGroupAsync(string userName, string
 groupName) 
    { 
        // Remove the user from the group. 
        var removeUserRequest = new RemoveUserFromGroupRequest() 
        { 
             UserName = userName, 
             GroupName = groupName, 
        }; 
        var response = await 
 _IAMService.RemoveUserFromGroupAsync(removeUserRequest); 
        return response.HttpStatusCode == HttpStatusCode.OK; 
    }
```
• Para obtener más información sobre la API, consulta [RemoveUserFromGroup](https://docs.aws.amazon.com/goto/DotNetSDKV3/iam-2010-05-08/RemoveUserFromGroup)la Referencia AWS SDK for .NET de la API.

## CLI

### AWS CLI

Cómo eliminar un usuario de un grupo de IAM

El siguiente comando remove-user-from-group elimina al usuario denominado Bob del grupo de IAM denominadoAdmins.

```
aws iam remove-user-from-group \ 
     --user-name Bob \ 
     --group-name Admins
```
Este comando no genera ninguna salida.

Para obtener más información, consulte [Adición y eliminación de usuarios de un grupo de](https://docs.aws.amazon.com/IAM/latest/UserGuide/id_groups_manage_add-remove-users.html)  [usuarios de IAM](https://docs.aws.amazon.com/IAM/latest/UserGuide/id_groups_manage_add-remove-users.html) en la Guía del usuario de IAM de AWS.

• Para obtener más información sobre la API, consulta [RemoveUserFromGroup](https://awscli.amazonaws.com/v2/documentation/api/latest/reference/iam/remove-user-from-group.html)la Referencia de AWS CLI comandos.

## Actualizar un certificado de servidor de IAM con un SDK de AWS

Los siguientes ejemplos de código muestran cómo actualizar un certificado de servidor de IAM.

 $C++$ 

SDK para C++

### **a** Note

```
bool AwsDoc::IAM::updateServerCertificate(const Aws::String 
&currentCertificateName,
                                             const Aws::String &newCertificateName, 
                                             const Aws::Client::ClientConfiguration 
 &clientConfig) { 
     Aws::IAM::IAMClient iam(clientConfig); 
     Aws::IAM::Model::UpdateServerCertificateRequest request; 
     request.SetServerCertificateName(currentCertificateName); 
     request.SetNewServerCertificateName(newCertificateName); 
     auto outcome = iam.UpdateServerCertificate(request); 
     bool result = true; 
     if (outcome.IsSuccess()) { 
         std::cout << "Server certificate " << currentCertificateName 
                    << " successfully renamed as " << newCertificateName 
                    << std::endl; 
     } 
     else { 
         if (outcome.GetError().GetErrorType() != 
  Aws::IAM::IAMErrors::NO_SUCH_ENTITY) { 
             std::cerr << "Error changing name of server certificate " << 
                        currentCertificateName << " to " << newCertificateName << 
 ":" <<
                        outcome.GetError().GetMessage() << std::endl; 
             result = false; 
         } 
         else { 
             std::cout << "Certificate '" << currentCertificateName
```

```
 << "' not found." << std::endl; 
     } 
 } 
 return result;
```
• Para obtener más información sobre la API, consulta [UpdateServerCertificatel](https://docs.aws.amazon.com/goto/SdkForCpp/iam-2010-05-08/UpdateServerCertificate)a Referencia AWS SDK for C++ de la API.

### CLI

AWS CLI

}

Cómo cambiar la ruta o el nombre de un certificado de servidor en su cuenta de AWS

El siguiente comando update-server-certificate cambia el nombre del certificado de myServerCertificate a myUpdatedServerCertificate. También cambia la ruta para /cloudfront/ que el CloudFront servicio de Amazon pueda acceder a ella. Este comando no genera ninguna salida. Puede ver los resultados de la actualización al ejecutar el comando list-server-certificates.

```
aws-iam update-server-certificate \ 
     --server-certificate-name myServerCertificate \ 
     --new-server-certificate-name myUpdatedServerCertificate \ 
     --new-path /cloudfront/
```
Este comando no genera ninguna salida.

Para obtener más información, consulte [Administración de certificados de servidor en IAM](https://docs.aws.amazon.com/IAM/latest/UserGuide/id_credentials_server-certs.html) en la Guía del usuario de IAM de AWS.

• Para obtener más información sobre la API, consulta [UpdateServerCertificatel](https://awscli.amazonaws.com/v2/documentation/api/latest/reference/iam/update-server-certificate.html)a Referencia de AWS CLI comandos.

### **JavaScript**

SDK para JavaScript (v3)

### **a** Note

Hay más información. GitHub Busque el ejemplo completo y aprenda a configurar y ejecutar en el [Repositorio de ejemplos de código de AWS.](https://github.com/awsdocs/aws-doc-sdk-examples/tree/main/javascriptv3/example_code/iam#code-examples)

Actualice un certificado de servidor.

```
import { UpdateServerCertificateCommand, IAMClient } from "@aws-sdk/client-iam";
const client = new IAMClient(\{\});
/** 
 * 
  * @param {string} currentName 
  * @param {string} newName 
  */
export const updateServerCertificate = (currentName, newName) => { 
   const command = new UpdateServerCertificateCommand({ 
     ServerCertificateName: currentName, 
     NewServerCertificateName: newName, 
   }); 
   return client.send(command);
};
```
- Para obtener información, consulte la [Guía para desarrolladores de AWS SDK for](https://docs.aws.amazon.com/sdk-for-javascript/v3/developer-guide/iam-examples-server-certificates.html#iam-examples-server-certificates-updating)  [JavaScript.](https://docs.aws.amazon.com/sdk-for-javascript/v3/developer-guide/iam-examples-server-certificates.html#iam-examples-server-certificates-updating)
- Para obtener más información sobre la API, consulta [UpdateServerCertificatel](https://docs.aws.amazon.com/AWSJavaScriptSDK/v3/latest/client/iam/command/UpdateServerCertificateCommand)a Referencia AWS SDK for JavaScript de la API.

#### SDK para JavaScript (v2)

### **a** Note

```
// Load the AWS SDK for Node.js
var AWS = require("aws-sdk");
// Set the region
AWS.config.update({ region: "REGION" });
// Create the IAM service object
var iam = new AWS.IAM({ apiVersion: "2010-05-08" });
var params = { 
   ServerCertificateName: "CERTIFICATE_NAME", 
   NewServerCertificateName: "NEW_CERTIFICATE_NAME",
};
iam.updateServerCertificate(params, function (err, data) { 
   if (err) { 
     console.log("Error", err); 
  } else { 
     console.log("Success", data); 
   }
});
```
- Para obtener información, consulte la [Guía para desarrolladores de AWS SDK for](https://docs.aws.amazon.com/sdk-for-javascript/v2/developer-guide/iam-examples-server-certificates.html#iam-examples-server-certificates-updating)  [JavaScript.](https://docs.aws.amazon.com/sdk-for-javascript/v2/developer-guide/iam-examples-server-certificates.html#iam-examples-server-certificates-updating)
- Para obtener más información sobre la API, consulta [UpdateServerCertificatel](https://docs.aws.amazon.com/goto/AWSJavaScriptSDK/iam-2010-05-08/UpdateServerCertificate)a Referencia AWS SDK for JavaScript de la API.

#### Ruby

SDK para Ruby

### **a**) Note

Hay más información al respecto GitHub. Busque el ejemplo completo y aprenda a configurar y ejecutar en el [Repositorio de ejemplos de código de AWS.](https://github.com/awsdocs/aws-doc-sdk-examples/tree/main/ruby/example_code/iam#code-examples)

Enumere, actualice y elimine los certificados de servidor.

```
class ServerCertificateManager 
  def initialize(iam_client, logger: Logger.new($stdout)) 
    @iam_client = iam_client 
    @logger = logger 
    @logger.progname = "ServerCertificateManager" 
   end 
  # Creates a new server certificate. 
  # @param name [String] the name of the server certificate 
  # @param certificate_body [String] the contents of the certificate 
   # @param private_key [String] the private key contents 
  # @return [Boolean] returns true if the certificate was successfully created 
  def create_server_certificate(name, certificate_body, private_key) 
    @iam_client.upload_server_certificate({ 
                                              server_certificate_name: name, 
                                              certificate_body: certificate_body, 
                                              private_key: private_key, 
 }) 
    true 
  rescue Aws::IAM::Errors::ServiceError => e 
     puts "Failed to create server certificate: #{e.message}" 
    false 
  end 
   # Lists available server certificate names. 
  def list_server_certificate_names 
    response = @iam_client.list_server_certificates 
    if response.server_certificate_metadata_list.empty? 
       @logger.info("No server certificates found.") 
       return
```
end

```
 response.server_certificate_metadata_list.each do |certificate_metadata| 
       @logger.info("Certificate Name: 
  #{certificate_metadata.server_certificate_name}") 
     end 
   rescue Aws::IAM::Errors::ServiceError => e 
     @logger.error("Error listing server certificates: #{e.message}") 
   end 
   # Updates the name of a server certificate. 
   def update_server_certificate_name(current_name, new_name) 
     @iam_client.update_server_certificate( 
       server_certificate_name: current_name, 
       new_server_certificate_name: new_name 
    \lambda @logger.info("Server certificate name updated from '#{current_name}' to 
  '#{new_name}'.") 
     true 
   rescue Aws::IAM::Errors::ServiceError => e 
     @logger.error("Error updating server certificate name: #{e.message}") 
     false 
   end 
   # Deletes a server certificate. 
   def delete_server_certificate(name) 
     @iam_client.delete_server_certificate(server_certificate_name: name) 
     @logger.info("Server certificate '#{name}' deleted.") 
     true 
   rescue Aws::IAM::Errors::ServiceError => e 
     @logger.error("Error deleting server certificate: #{e.message}") 
     false 
   end
end
```
• Para obtener más información sobre la API, consulte [UpdateServerCertificatel](https://docs.aws.amazon.com/goto/SdkForRubyV3/iam-2010-05-08/UpdateServerCertificate)a Referencia AWS SDK for Ruby de la API.

### Actualizar un usuario de IAM con un SDK de AWS

En los siguientes ejemplos de código, se muestra cómo actualizar un usuario de IAM.

## **A** Warning

Para evitar riesgos de seguridad, no utilice a los usuarios de IAM para la autenticación cuando desarrolle software especialmente diseñado o trabaje con datos reales. En cambio, utilice la federación con un proveedor de identidades como [AWS IAM Identity Center.](https://docs.aws.amazon.com/singlesignon/latest/userguide/what-is.html)

Los ejemplos de acciones son extractos de código de programas más grandes y deben ejecutarse en contexto. Puede ver esta acción en su contexto en el siguiente ejemplo de código:

• [Creación de usuarios de solo lectura, y lectura y escritura](#page-4625-0)

### $C++$

SDK para C++

**a** Note

```
bool AwsDoc::IAM::updateUser(const Aws::String &currentUserName,
                               const Aws::String &newUserName, 
                               const Aws::Client::ClientConfiguration 
 &clientConfig) { 
     Aws::IAM::IAMClient iam(clientConfig); 
    Aws::IAM::Model::UpdateUserRequest request;
     request.SetUserName(currentUserName); 
     request.SetNewUserName(newUserName); 
     auto outcome = iam.UpdateUser(request); 
     if (outcome.IsSuccess()) { 
         std::cout << "IAM user " << currentUserName << 
                    " successfully updated with new user name " << newUserName << 
                    std::endl; 
     } 
     else {
```

```
 std::cerr << "Error updating user name for IAM user " << currentUserName 
 << ":" << outcome.GetError().GetMessage() << std::endl; 
     } 
     return outcome.IsSuccess();
}
```
• Para obtener más información sobre la API, consulta [UpdateUserl](https://docs.aws.amazon.com/goto/SdkForCpp/iam-2010-05-08/UpdateUser)a Referencia AWS SDK for C++ de la API.

#### CLI

#### AWS CLI

Cómo cambiar el nombre de un usuario de IAM

El siguiente comando update-user cambia el nombre del usuario de IAM de Bob a Robert.

```
aws iam update-user \ 
     --user-name Bob \ 
     --new-user-name Robert
```
Este comando no genera ninguna salida.

Para obtener más información, consulte [Cambio del nombre de un grupo de usuarios de IAM](https://docs.aws.amazon.com/IAM/latest/UserGuide/id_groups_manage_rename.html) en la Guía del usuario de IAM de AWS.

• Para obtener más información sobre la API, consulta [UpdateUserl](https://awscli.amazonaws.com/v2/documentation/api/latest/reference/iam/update-user.html)a Referencia de AWS CLI comandos.

#### Java

SDK para Java 2.x

#### **a** Note

```
import software.amazon.awssdk.regions.Region;
import software.amazon.awssdk.services.iam.IamClient;
import software.amazon.awssdk.services.iam.model.IamException;
import software.amazon.awssdk.services.iam.model.UpdateUserRequest;
/** 
  * Before running this Java V2 code example, set up your development 
  * environment, including your credentials. 
 * 
  * For more information, see the following documentation topic: 
 * 
  * https://docs.aws.amazon.com/sdk-for-java/latest/developer-guide/get-
started.html 
  */
public class UpdateUser { 
     public static void main(String[] args) { 
         final String usage = """ 
                  Usage: 
                     <curName> <newName>\s
                  Where: 
                      curName - The current user name.\s 
                      newName - An updated user name.\s 
                 """
        if (args.length != 2) {
             System.out.println(usage); 
             System.exit(1); 
         } 
        String curName = args[0];
         String newName = args[1]; 
         Region region = Region.AWS_GLOBAL; 
         IamClient iam = IamClient.builder() 
                  .region(region) 
                  .build(); 
         updateIAMUser(iam, curName, newName); 
         System.out.println("Done"); 
         iam.close(); 
     }
```

```
 public static void updateIAMUser(IamClient iam, String curName, String 
  newName) { 
         try { 
              UpdateUserRequest request = UpdateUserRequest.builder() 
                       .userName(curName) 
                       .newUserName(newName) 
                       .build(); 
              iam.updateUser(request); 
              System.out.printf("Successfully updated user to username %s", 
  newName); 
         } catch (IamException e) { 
              System.err.println(e.awsErrorDetails().errorMessage()); 
              System.exit(1); 
         } 
     }
}
```
• Para obtener más información sobre la API, consulta [UpdateUserl](https://docs.aws.amazon.com/goto/SdkForJavaV2/iam-2010-05-08/UpdateUser)a Referencia AWS SDK for Java 2.x de la API.

**JavaScript** 

```
SDK para JavaScript (v3)
```

```
a Note
```
Hay más información. GitHub Busque el ejemplo completo y aprenda a configurar y ejecutar en el [Repositorio de ejemplos de código de AWS.](https://github.com/awsdocs/aws-doc-sdk-examples/tree/main/javascriptv3/example_code/iam#code-examples)

Actualice el usuario.

```
import { UpdateUserCommand, IAMClient } from "@aws-sdk/client-iam";
const client = new IMClient({});
/** 
 * 
  * @param {string} currentUserName
```

```
 * @param {string} newUserName 
  */
export const updateUser = (currentUserName, newUserName) => { 
   const command = new UpdateUserCommand({ 
     UserName: currentUserName, 
     NewUserName: newUserName, 
   }); 
   return client.send(command);
};
```
- Para obtener información, consulte la [Guía para desarrolladores de AWS SDK for](https://docs.aws.amazon.com/sdk-for-javascript/v3/developer-guide/iam-examples-managing-users.html#iam-examples-managing-users-updating-users)  [JavaScript.](https://docs.aws.amazon.com/sdk-for-javascript/v3/developer-guide/iam-examples-managing-users.html#iam-examples-managing-users-updating-users)
- Para obtener más información sobre la API, consulta [UpdateUserl](https://docs.aws.amazon.com/AWSJavaScriptSDK/v3/latest/client/iam/command/UpdateUserCommand)a Referencia AWS SDK for JavaScript de la API.

SDK para JavaScript (v2)

```
a Note
```

```
// Load the AWS SDK for Node.js
var AWS = require("aws-sdk");
// Set the region
AWS.config.update({ region: "REGION" });
// Create the IAM service object
var iam = new AWS.IAM({ apiVersion: "2010-05-08" });
var params = { 
   UserName: process.argv[2], 
   NewUserName: process.argv[3],
};
iam.updateUser(params, function (err, data) { 
   if (err) { 
     console.log("Error", err); 
   } else {
```

```
 console.log("Success", data); 
   }
});
```
- Para obtener información, consulte la [Guía para desarrolladores de AWS SDK for](https://docs.aws.amazon.com/sdk-for-javascript/v2/developer-guide/iam-examples-managing-users.html#iam-examples-managing-users-updating-users)  [JavaScript.](https://docs.aws.amazon.com/sdk-for-javascript/v2/developer-guide/iam-examples-managing-users.html#iam-examples-managing-users-updating-users)
- Para obtener más información sobre la API, consulta [UpdateUserl](https://docs.aws.amazon.com/goto/AWSJavaScriptSDK/iam-2010-05-08/UpdateUser)a Referencia AWS SDK for JavaScript de la API.

### Kotlin

### SDK para Kotlin

### **a** Note

Hay más información al respecto GitHub. Busque el ejemplo completo y aprenda a configurar y ejecutar en el [Repositorio de ejemplos de código de AWS.](https://github.com/awsdocs/aws-doc-sdk-examples/tree/main/kotlin/services/iam#code-examples)

```
suspend fun updateIAMUser(curName: String?, newName: String?) { 
     val request = UpdateUserRequest { 
         userName = curName 
         newUserName = newName 
     } 
     IamClient { region = "AWS_GLOBAL" }.use { iamClient -> 
         iamClient.updateUser(request) 
         println("Successfully updated user to $newName") 
     }
}
```
• Para obtener más información sobre la API, consulta [UpdateUserl](https://github.com/awslabs/aws-sdk-kotlin#generating-api-documentation)a referencia sobre el AWS SDK para la API de Kotlin.

#### Python

## SDK para Python (Boto3)

### **a** Note

Hay más información al respecto. GitHub Busque el ejemplo completo y aprenda a configurar y ejecutar en el [Repositorio de ejemplos de código de AWS.](https://github.com/awsdocs/aws-doc-sdk-examples/tree/main/python/example_code/iam#code-examples)

```
def update_user(user_name, new_user_name): 
    "" ""
     Updates a user's name. 
     :param user_name: The current name of the user to update. 
     :param new_user_name: The new name to assign to the user. 
     :return: The updated user. 
    "" "
     try: 
         user = iam.User(user_name) 
         user.update(NewUserName=new_user_name) 
         logger.info("Renamed %s to %s.", user_name, new_user_name) 
     except ClientError: 
         logger.exception("Couldn't update name for user %s.", user_name) 
         raise 
     return user
```
• Para obtener más información sobre la API, consulta [UpdateUserl](https://docs.aws.amazon.com/goto/boto3/iam-2010-05-08/UpdateUser)a AWSReferencia de API de SDK for Python (Boto3).

#### Ruby

### SDK para Ruby

### **a** Note

Hay más información al respecto. GitHub Busque el ejemplo completo y aprenda a configurar y ejecutar en el [Repositorio de ejemplos de código de AWS.](https://github.com/awsdocs/aws-doc-sdk-examples/tree/main/ruby/example_code/iam#code-examples)

```
 # Updates an IAM user's name 
 # 
 # @param current_name [String] The current name of the user 
 # @param new_name [String] The new name of the user 
 def update_user_name(current_name, new_name) 
   @iam_client.update_user(user_name: current_name, new_user_name: new_name) 
   true 
 rescue StandardError => e 
   @logger.error("Error updating user name from '#{current_name}' to 
 '#{new_name}': #{e.message}") 
   false 
 end
```
• Para obtener más información sobre la API, consulta [UpdateUserl](https://docs.aws.amazon.com/goto/SdkForRubyV3/iam-2010-05-08/UpdateUser)a Referencia AWS SDK for Ruby de la API.

Actualizar una clave de acceso de IAM con un SDK de AWS

En los siguientes ejemplos de código, se muestra cómo actualizar una clave de acceso de IAM.

### **A** Warning

Para evitar riesgos de seguridad, no utilice a los usuarios de IAM para la autenticación cuando desarrolle software especialmente diseñado o trabaje con datos reales. En cambio, utilice la federación con un proveedor de identidades como [AWS IAM Identity Center.](https://docs.aws.amazon.com/singlesignon/latest/userguide/what-is.html)

Los ejemplos de acciones son extractos de código de programas más grandes y deben ejecutarse en contexto. Puede ver esta acción en su contexto en el siguiente ejemplo de código:

#### • [Administrar claves de acceso](#page-4635-0)

```
C++
```
SDK para C++

### **a** Note

Hay más información al respecto GitHub. Busque el ejemplo completo y aprenda a configurar y ejecutar en el [Repositorio de ejemplos de código de AWS.](https://github.com/awsdocs/aws-doc-sdk-examples/tree/main/cpp/example_code/iam#code-examples)

```
bool AwsDoc::IAM::updateAccessKey(const Aws::String &userName, 
                                     const Aws::String &accessKeyID, 
                                    Aws::IAM::Model::StatusType status,
                                     const Aws::Client::ClientConfiguration 
  &clientConfig) { 
     Aws::IAM::IAMClient iam(clientConfig); 
     Aws::IAM::Model::UpdateAccessKeyRequest request; 
     request.SetUserName(userName); 
     request.SetAccessKeyId(accessKeyID); 
     request.SetStatus(status); 
     auto outcome = iam.UpdateAccessKey(request); 
     if (outcome.IsSuccess()) { 
         std::cout << "Successfully updated status of access key " 
                    << accessKeyID << " for user " << userName << std::endl; 
     } 
     else { 
         std::cerr << "Error updated status of access key " << accessKeyID << 
                    " for user " << userName << ": " << 
                    outcome.GetError().GetMessage() << std::endl; 
     } 
     return outcome.IsSuccess();
}
```
• Para obtener más información sobre la API, consulta [UpdateAccessKeyl](https://docs.aws.amazon.com/goto/SdkForCpp/iam-2010-05-08/UpdateAccessKey)a Referencia AWS SDK for C++ de la API.

#### CLI

### AWS CLI

Cómo activar o desactivar una clave de acceso para un usuario de IAM

El siguiente comando update-access-key desactiva la clave de acceso especificada (ID de clave de acceso y clave de acceso secreta) para el usuario de IAM denominado Bob.

```
aws iam update-access-key \ 
     --access-key-id AKIAIOSFODNN7EXAMPLE \ 
     --status Inactive \ 
     --user-name Bob
```
Este comando no genera ninguna salida.

Si se desactiva la clave, no se puede utilizar para acceder mediante programación a AWS. Sin embargo, la clave sigue disponible y se puede reactivar.

Para obtener más información, consulte [Administración de claves de acceso para usuarios de](https://docs.aws.amazon.com/IAM/latest/UserGuide/id_credentials_access-keys.html)  [IAM](https://docs.aws.amazon.com/IAM/latest/UserGuide/id_credentials_access-keys.html) en la Guía del usuario de IAM de AWS.

• Para obtener más información sobre la API, consulta [UpdateAccessKeyl](https://awscli.amazonaws.com/v2/documentation/api/latest/reference/iam/update-access-key.html)a Referencia de AWS CLI comandos.

Java

SDK para Java 2.x

#### **G** Note

Hay más información al respecto GitHub. Busque el ejemplo completo y aprenda a configurar y ejecutar en el [Repositorio de ejemplos de código de AWS.](https://github.com/awsdocs/aws-doc-sdk-examples/tree/main/javav2/example_code/iam#readme)

```
import software.amazon.awssdk.services.iam.model.IamException;
import software.amazon.awssdk.services.iam.model.StatusType;
import software.amazon.awssdk.services.iam.model.UpdateAccessKeyRequest;
import software.amazon.awssdk.regions.Region;
import software.amazon.awssdk.services.iam.IamClient;
```
/\*\*

```
 * Before running this Java V2 code example, set up your development 
  * environment, including your credentials. 
 * 
  * For more information, see the following documentation topic: 
 * 
  * https://docs.aws.amazon.com/sdk-for-java/latest/developer-guide/get-
started.html 
  */
public class UpdateAccessKey { 
     private static StatusType statusType; 
     public static void main(String[] args) { 
         final String usage = """ 
                  Usage: 
                     <username> <accessId> <status>\s
                  Where: 
                      username - The name of the user whose key you want to update.
\mathcal{S} accessId - The access key ID of the secret access key you 
 want to update.\s 
                      status - The status you want to assign to the secret access 
  key.\s 
                  """; 
        if (args.length != 3) {
              System.out.println(usage); 
              System.exit(1); 
         } 
        String username = args[0];
         String accessId = args[1]; 
         String status = args[2]; 
         Region region = Region.AWS_GLOBAL; 
         IamClient iam = IamClient.builder() 
                  .region(region) 
                  .build(); 
         updateKey(iam, username, accessId, status); 
         System.out.println("Done"); 
         iam.close(); 
     }
```

```
Acciones 4294
```

```
 public static void updateKey(IamClient iam, String username, String accessId, 
  String status) { 
         try { 
             if (status.toLowerCase().equalsIgnoreCase("active")) { 
                  statusType = StatusType.ACTIVE; 
             } else if (status.toLowerCase().equalsIgnoreCase("inactive")) { 
                  statusType = StatusType.INACTIVE; 
             } else { 
                  statusType = StatusType.UNKNOWN_TO_SDK_VERSION; 
 } 
             UpdateAccessKeyRequest request = UpdateAccessKeyRequest.builder() 
                      .accessKeyId(accessId) 
                      .userName(username) 
                      .status(statusType) 
                      .build(); 
             iam.updateAccessKey(request); 
             System.out.printf("Successfully updated the status of access key %s 
  to" + 
                      "status %s for user %s", accessId, status, username); 
         } catch (IamException e) { 
             System.err.println(e.awsErrorDetails().errorMessage()); 
             System.exit(1); 
         } 
     }
}
```
• Para obtener más información sobre la API, consulta [UpdateAccessKeyl](https://docs.aws.amazon.com/goto/SdkForJavaV2/iam-2010-05-08/UpdateAccessKey)a Referencia AWS SDK for Java 2.x de la API.

### **JavaScript**

SDK para JavaScript (v3)

### **a** Note

Hay más información. GitHub Busque el ejemplo completo y aprenda a configurar y ejecutar en el [Repositorio de ejemplos de código de AWS.](https://github.com/awsdocs/aws-doc-sdk-examples/tree/main/javascriptv3/example_code/iam#code-examples)

Actualice la clave de acceso.

```
import { 
   UpdateAccessKeyCommand, 
   IAMClient, 
   StatusType,
} from "@aws-sdk/client-iam";
const client = new IAMClient({});
/** 
 * 
  * @param {string} userName 
  * @param {string} accessKeyId 
  */
export const updateAccessKey = (userName, accessKeyId) => { 
   const command = new UpdateAccessKeyCommand({ 
     AccessKeyId: accessKeyId, 
     Status: StatusType.Inactive, 
     UserName: userName, 
   }); 
   return client.send(command);
};
```
- Para obtener información, consulte la [Guía para desarrolladores de AWS SDK for](https://docs.aws.amazon.com/sdk-for-javascript/v3/developer-guide/iam-examples-managing-access-keys.html#iam-examples-managing-access-keys-updating)  [JavaScript.](https://docs.aws.amazon.com/sdk-for-javascript/v3/developer-guide/iam-examples-managing-access-keys.html#iam-examples-managing-access-keys-updating)
- Para obtener más información sobre la API, consulta [UpdateAccessKeyl](https://docs.aws.amazon.com/AWSJavaScriptSDK/v3/latest/client/iam/command/UpdateAccessKeyCommand)a Referencia AWS SDK for JavaScript de la API.

#### SDK para JavaScript (v2)

### **a** Note

```
// Load the AWS SDK for Node.js
var AWS = require("aws-sdk");
// Set the region
AWS.config.update({ region: "REGION" });
// Create the IAM service object
var iam = new AWS.IAM({ apiVersion: "2010-05-08" });
var params = { 
  AccessKeyId: "ACCESS_KEY_ID", 
   Status: "Active", 
  UserName: "USER_NAME",
};
iam.updateAccessKey(params, function (err, data) { 
   if (err) { 
     console.log("Error", err); 
   } else { 
     console.log("Success", data); 
   }
});
```
- Para obtener información, consulte la [Guía para desarrolladores de AWS SDK for](https://docs.aws.amazon.com/sdk-for-javascript/v2/developer-guide/iam-examples-managing-access-keys.html#iam-examples-managing-access-keys-updating)  [JavaScript.](https://docs.aws.amazon.com/sdk-for-javascript/v2/developer-guide/iam-examples-managing-access-keys.html#iam-examples-managing-access-keys-updating)
- Para obtener más información sobre la API, consulta [UpdateAccessKeyl](https://docs.aws.amazon.com/goto/AWSJavaScriptSDK/iam-2010-05-08/UpdateAccessKey)a Referencia AWS SDK for JavaScript de la API.

#### Python

## SDK para Python (Boto3)

### **a** Note

Hay más información al respecto GitHub. Busque el ejemplo completo y aprenda a configurar y ejecutar en el [Repositorio de ejemplos de código de AWS.](https://github.com/awsdocs/aws-doc-sdk-examples/tree/main/python/example_code/iam#code-examples)

```
def update_key(user_name, key_id, activate): 
 """ 
     Updates the status of a key. 
     :param user_name: The user that owns the key. 
     :param key_id: The ID of the key to update. 
     :param activate: When True, the key is activated. Otherwise, the key is 
  deactivated. 
    "" ""
     try: 
         key = iam.User(user_name).AccessKey(key_id) 
         if activate: 
              key.activate() 
         else: 
              key.deactivate() 
         logger.info("%s key %s.", "Activated" if activate else "Deactivated", 
  key_id) 
     except ClientError: 
         logger.exception( 
              "Couldn't %s key %s.", "Activate" if activate else "Deactivate", 
  key_id 
\overline{\phantom{a}} raise
```
• Para obtener más información sobre la API, consulta [UpdateAccessKeyl](https://docs.aws.amazon.com/goto/boto3/iam-2010-05-08/UpdateAccessKey)a AWSReferencia de API de SDK for Python (Boto3).

## Carga de un certificado de servidor de IAM con un SDK de AWS

En los siguientes ejemplos de código se muestra cómo cargar un certificado de servidor de AWS Identity and Access Management (IAM).

CLI

AWS CLI

Cómo cargar un certificado de servidor en su cuenta de AWS

El siguiente upload-server-certificatecomando carga un certificado de servidor en tu cuenta. AWS En este ejemplo, el certificado está en el archivo public\_key\_cert\_file.pem, la clave privada asociada está en el archivo my\_private\_key.pem y la cadena de certificados proporcionada por la entidad de certificación (CA) está en el archivo my\_certificate\_chain\_file.pem. Cuando el archivo haya terminado de cargarse, estará disponible con ese nombre. myServerCertificate Los parámetros que comienzan con file:// indican al comando que lea el contenido del archivo y lo use como valor del parámetro en lugar del nombre del archivo en sí.

aws iam upload-server-certificate \ --server-certificate-name myServerCertificate \ --certificate-body file://public\_key\_cert\_file.pem \ --private-key file://my\_private\_key.pem \ --certificate-chain file://my\_certificate\_chain\_file.pem

Salida:

```
{ 
     "ServerCertificateMetadata": { 
         "Path": "/", 
         "ServerCertificateName": "myServerCertificate", 
         "ServerCertificateId": "ASCAEXAMPLE123EXAMPLE", 
         "Arn": "arn:aws:iam::1234567989012:server-certificate/
myServerCertificate", 
         "UploadDate": "2019-04-22T21:13:44+00:00", 
         "Expiration": "2019-10-15T22:23:16+00:00" 
     }
}
```
Para obtener más información, consulte Creación, carga y eliminación de certificados de servidor en la guía Uso de IAM.

• Para obtener más información sobre la API, consulte [UploadServerCertificate](https://awscli.amazonaws.com/v2/documentation/api/latest/reference/iam/upload-server-certificate.html)la Referencia de AWS CLI comandos.

**JavaScript** 

SDK para JavaScript (v3)

### **a** Note

```
import { UploadServerCertificateCommand, IAMClient } from "@aws-sdk/client-iam";
import { readFileSync } from "fs";
import { dirnameFromMetaUrl } from "@aws-sdk-examples/libs/utils/util-fs.js";
import * as path from "path";
const client = new IAMClient({});
const certMessage = `Generate a certificate and key with the following command, 
 or the equivalent for your system.
openssl req -x509 -newkey rsa:4096 -sha256 -days 3650 -nodes \
-keyout example.key -out example.crt -subj "/CN=example.com" \
-addext "subjectAltName=DNS:example.com,DNS:www.example.net,IP:10.0.0.1"
`;
const getCertAndKey = () => { 
  try { 
     const cert = readFileSync( 
       path.join(dirnameFromMetaUrl(import.meta.url), "./example.crt") 
     ); 
     const key = readFileSync( 
       path.join(dirnameFromMetaUrl(import.meta.url), "./example.key") 
     ); 
     return { cert, key }; 
   } catch (err) { 
     if (err.code === "ENOENT") {
```

```
 throw new Error( 
          `Certificate and/or private key not found. ${certMessage}` 
       ); 
     } 
     throw err; 
   }
};
/** 
 * 
  * @param {string} certificateName 
  */
export const uploadServerCertificate = (certificateName) => { 
   const { cert, key } = getCertAndKey(); 
   const command = new UploadServerCertificateCommand({ 
     ServerCertificateName: certificateName, 
     CertificateBody: cert.toString(), 
     PrivateKey: key.toString(), 
   }); 
   return client.send(command);
};
```
• Para obtener más información sobre la API, consulta [UploadServerCertificate](https://docs.aws.amazon.com/AWSJavaScriptSDK/v3/latest/client/iam/command/UploadServerCertificateCommand)la Referencia AWS SDK for JavaScript de la API.

# Situaciones de IAM con SDK de AWS

Los siguientes ejemplos de código muestran cómo utilizar AWS Identity and Access Management (IAM) con SDK de AWS. Cada ejemplo muestra cómo llevar a cabo una tarea específica llamando a varias funciones dentro del mismo servicio.

Los escenarios se centran en un nivel intermedio de experiencia para ayudarle a entender las acciones de servicio en su contexto.

### Ejemplos

- [Cree y gestione un servicio resiliente mediante un SDK de AWS](#page-4313-0)
- [Creación de un grupo de IAM y adición de un usuario a un grupo mediante un SDK de AWS](#page-4473-0)
- [Crear un usuario de IAM y asumir un rol con AWS STS con un SDK de AWS](#page-4498-0)
- [Creación de usuarios de IAM de solo lectura y lectura y escritura con un SDK de AWS](#page-4625-0)
- [Administrar claves de acceso de IAM con un SDK de AWS](#page-4635-0)
- [Administrar políticas de IAM con un SDK de AWS](#page-4640-0)
- [Administrar roles de IAM con un SDK de AWS](#page-4647-0)
- [Administrar la cuenta de IAM con un SDK de AWS](#page-4650-0)
- [Revertir una versión de la política de IAM con un SDK de AWS](#page-4657-0)
- [Trabajar con la API del creador de políticas de IAM mediante un SDK de AWS](#page-4659-0)

## <span id="page-4313-0"></span>Cree y gestione un servicio resiliente mediante un SDK de AWS

Los siguientes ejemplos de código muestran cómo crear un servicio web con equilibrio de carga que muestre recomendaciones de libros, películas y canciones. El ejemplo muestra cómo responde el servicio a los errores y cómo reestructurarlo para aumentar la resiliencia cuando se produzcan errores.

- Utilice un grupo de Amazon EC2 Auto Scaling para crear instancias de Amazon Elastic Compute Cloud (Amazon EC2) basadas en una plantilla de lanzamiento y para mantener el número de instancias dentro de un rango específico.
- Administre y distribuya las solicitudes HTTP con Elastic Load Balancing.
- Supervise el estado de las instancias de un grupo de escalado automático y reenvíe las solicitudes solo a las instancias en buen estado.
- Ejecute un servidor web Python en cada instancia de EC2 para administrar las solicitudes HTTP. El servidor web responde con recomendaciones y comprobaciones de estado.
- Simule un servicio de recomendaciones con una tabla de Amazon DynamoDB.
- Controle la respuesta del servidor web a las solicitudes y las comprobaciones de estado mediante la actualización de AWS Systems Manager parámetros.

#### .NET

AWS SDK for .NET

#### **a**) Note

Hay más información al respecto GitHub. Busque el ejemplo completo y aprenda a configurar y ejecutar en el [Repositorio de ejemplos de código de AWS.](https://github.com/awsdocs/aws-doc-sdk-examples/tree/main/dotnetv3/cross-service/ResilientService#code-examples)

Ejecute el escenario interactivo en un símbolo del sistema.

```
 static async Task Main(string[] args) 
     { 
         _configuration = new ConfigurationBuilder() 
             .SetBasePath(Directory.GetCurrentDirectory()) 
             .AddJsonFile("settings.json") // Load settings from .json file. 
             .AddJsonFile("settings.local.json", 
                 true) // Optionally, load local settings. 
             .Build(); 
         // Set up dependency injection for the AWS services. 
         using var host = Host.CreateDefaultBuilder(args) 
             .ConfigureLogging(logging => 
                 logging.AddFilter("System", LogLevel.Debug) 
                      .AddFilter<DebugLoggerProvider>("Microsoft", 
 LogLevel.Information) 
                      .AddFilter<ConsoleLoggerProvider>("Microsoft", 
 LogLevel.Trace)) 
             .ConfigureServices((_, services) => 
                 services.AddAWSService<IAmazonIdentityManagementService>() 
                      .AddAWSService<IAmazonDynamoDB>() 
                      .AddAWSService<IAmazonElasticLoadBalancingV2>() 
                      .AddAWSService<IAmazonSimpleSystemsManagement>() 
                      .AddAWSService<IAmazonAutoScaling>() 
                      .AddAWSService<IAmazonEC2>() 
                      .AddTransient<AutoScalerWrapper>() 
                      .AddTransient<ElasticLoadBalancerWrapper>() 
                      .AddTransient<SmParameterWrapper>() 
                      .AddTransient<Recommendations>() 
                      .AddSingleton<IConfiguration>(_configuration) 
)
```

```
 .Build(); 
        ServicesSetup(host); 
        ResourcesSetup(); 
        try 
        { 
             Console.WriteLine(new string('-', 80)); 
             Console.WriteLine("Welcome to the Resilient Architecture Example 
 Scenario."); 
            Console.WriteLine(new string('-', 80)); 
             await Deploy(true); 
             Console.WriteLine("Now let's begin the scenario."); 
             Console.WriteLine(new string('-', 80)); 
             await Demo(true); 
             Console.WriteLine(new string('-', 80)); 
             Console.WriteLine("Finally, let's clean up our resources."); 
             Console.WriteLine(new string('-', 80)); 
             await DestroyResources(true); 
             Console.WriteLine(new string('-', 80)); 
             Console.WriteLine("Resilient Architecture Example Scenario is 
 complete."); 
            Console.WriteLine(new string('-', 80)); 
        } 
        catch (Exception ex) 
        { 
             Console.WriteLine(new string('-', 80)); 
             Console.WriteLine($"There was a problem running the scenario: 
 {ex.Message}"); 
             await DestroyResources(true); 
             Console.WriteLine(new string('-', 80)); 
        } 
    } 
    /// <summary> 
    /// Setup any common resources, also used for integration testing. 
    /// </summary> 
    public static void ResourcesSetup() 
   \mathcal{L}-httpClient = new HttpClient();
```

```
 } 
    /// <summary> 
    /// Populate the services for use within the console application. 
    /// </summary> 
    /// <param name="host">The services host.</param> 
    private static void ServicesSetup(IHost host) 
    { 
        _elasticLoadBalancerWrapper = 
 host.Services.GetRequiredService<ElasticLoadBalancerWrapper>(); 
        _iamClient = 
 host.Services.GetRequiredService<IAmazonIdentityManagementService>(); 
        _recommendations = host.Services.GetRequiredService<Recommendations>(); 
        _autoScalerWrapper = 
 host.Services.GetRequiredService<AutoScalerWrapper>(); 
        _smParameterWrapper = 
 host.Services.GetRequiredService<SmParameterWrapper>(); 
    } 
    /// <summary> 
    /// Deploy necessary resources for the scenario. 
    /// </summary> 
    /// <param name="interactive">True to run as interactive.</param> 
   /// <returns>True if successful.</returns>
   public static async Task<bool> Deploy(bool interactive)
    { 
        var protocol = "HTTP"; 
       var port = 80;
        var sshPort = 22; 
        Console.WriteLine( 
             "\nFor this demo, we'll use the AWS SDK for .NET to create several 
 AWS resources\n" + 
             "to set up a load-balanced web service endpoint and explore some ways 
 to make it resilient\n" + 
             "against various kinds of failures.\n\n" + 
            "Some of the resources create by this demo are:\langle n'' \rangle;
        Console.WriteLine( 
             "\t* A DynamoDB table that the web service depends on to provide 
 book, movie, and song recommendations."); 
        Console.WriteLine( 
             "\t* An EC2 launch template that defines EC2 instances that each 
 contain a Python web server.");
```

```
 Console.WriteLine( 
            "\t* An EC2 Auto Scaling group that manages EC2 instances across 
 several Availability Zones."); 
        Console.WriteLine( 
            "\t* An Elastic Load Balancing (ELB) load balancer that targets the 
 Auto Scaling group to distribute requests."); 
        Console.WriteLine(new string('-', 80)); 
        Console.WriteLine("Press Enter when you're ready to start deploying 
 resources."); 
        if (interactive) 
            Console.ReadLine(); 
        // Create and populate the DynamoDB table. 
       var databaseTableName = configuration["databaseName"];
        var recommendationsPath = Path.Join(_configuration["resourcePath"], 
            "recommendations_objects.json"); 
        Console.WriteLine($"Creating and populating a DynamoDB table named 
 {databaseTableName}."); 
        await _recommendations.CreateDatabaseWithName(databaseTableName); 
        await _recommendations.PopulateDatabase(databaseTableName, 
 recommendationsPath); 
        Console.WriteLine(new string('-', 80)); 
        // Create the EC2 Launch Template. 
        Console.WriteLine( 
            $"Creating an EC2 launch template that runs 
'server startup script.sh' when an instance starts.\n"
            + "\nThis script starts a Python web server defined in the 
 `server.py` script. The web server\n" 
            + "listens to HTTP requests on port 80 and responds to requests to 
 '/' and to '/healthcheck'.\n" 
            + "For demo purposes, this server is run as the root user. In 
 production, the best practice is to\n" 
            + "run a web server, such as Apache, with least-privileged 
 credentials."); 
        Console.WriteLine( 
            "\nThe template also defines an IAM policy that each instance uses to 
 assume a role that grants\n" 
            + "permissions to access the DynamoDB recommendation table and 
 Systems Manager parameters\n" 
            + "that control the flow of the demo."); 
        var startupScriptPath = Path.Join(_configuration["resourcePath"],
```

```
 "server_startup_script.sh"); 
        var instancePolicyPath = Path.Join(_configuration["resourcePath"], 
            "instance_policy.json"); 
        await _autoScalerWrapper.CreateTemplate(startupScriptPath, 
 instancePolicyPath); 
        Console.WriteLine(new string('-', 80)); 
        Console.WriteLine( 
            "Creating an EC2 Auto Scaling group that maintains three EC2 
 instances, each in a different\n" 
            + "Availability Zone.\n"); 
        var zones = await _autoScalerWrapper.DescribeAvailabilityZones(); 
        await _autoScalerWrapper.CreateGroupOfSize(3, 
autoScalerWrapper.GroupName, zones);
        Console.WriteLine(new string('-', 80)); 
        Console.WriteLine( 
            "At this point, you have EC2 instances created. Once each instance 
 starts, it listens for\n" 
            + "HTTP requests. You can see these instances in the console or 
 continue with the demo.\n"); 
        Console.WriteLine(new string('-', 80)); 
        Console.WriteLine("Press Enter when you're ready to continue."); 
        if (interactive) 
            Console.ReadLine(); 
        Console.WriteLine("Creating variables that control the flow of the 
 demo."); 
        await _smParameterWrapper.Reset(); 
        Console.WriteLine( 
            "\nCreating an Elastic Load Balancing target group and load balancer. 
 The target group\n" 
            + "defines how the load balancer connects to instances. The load 
 balancer provides a\n" 
            + "single endpoint where clients connect and dispatches requests to 
 instances in the group."); 
        var defaultVpc = await _autoScalerWrapper.GetDefaultVpc(); 
        var subnets = await 
 _autoScalerWrapper.GetAllVpcSubnetsForZones(defaultVpc.VpcId, zones); 
        var subnetIds = subnets.Select(s => s.SubnetId).ToList();
```

```
 var targetGroup = await 
 _elasticLoadBalancerWrapper.CreateTargetGroupOnVpc(_elasticLoadBalancerWrapper.TargetGroupName, 
  protocol, port, defaultVpc.VpcId); 
         await 
 _elasticLoadBalancerWrapper.CreateLoadBalancerAndListener(_elasticLoadBalancerWrapper.LoadBalancerName, 
  subnetIds, targetGroup); 
         await 
 _autoScalerWrapper.AttachLoadBalancerToGroup(_autoScalerWrapper.GroupName, 
 targetGroup.TargetGroupArn); 
         Console.WriteLine("\nVerifying access to the load balancer endpoint..."); 
         var endPoint = await 
_elasticLoadBalancerWrapper.GetEndpointForLoadBalancerByName(_elasticLoadBalancerWrapper
         var loadBalancerAccess = await 
 _elasticLoadBalancerWrapper.VerifyLoadBalancerEndpoint(endPoint); 
         if (!loadBalancerAccess) 
        \{ Console.WriteLine("\nCouldn't connect to the load balancer, verifying 
 that the port is open..."); 
             var ipString = await _httpClient.GetStringAsync("https://
checkip.amazonaws.com"); 
             ipString = ipString.Trim(); 
             var defaultSecurityGroup = await 
 _autoScalerWrapper.GetDefaultSecurityGroupForVpc(defaultVpc); 
             var portIsOpen = 
 _autoScalerWrapper.VerifyInboundPortForGroup(defaultSecurityGroup, port, 
 ipString); 
             var sshPortIsOpen = 
 _autoScalerWrapper.VerifyInboundPortForGroup(defaultSecurityGroup, sshPort, 
 ipString); 
             if (!portIsOpen) 
\{\hspace{.1cm} \} Console.WriteLine( 
                      "\nFor this example to work, the default security group for 
 your default VPC must\n" 
                      + "allows access from this computer. You can either add it 
  automatically from this\n" 
                      + "example or add it yourself using the AWS Management 
  Console.\n");
```
```
 if (!interactive || GetYesNoResponse( 
                         "Do you want to add a rule to the security group to allow 
 inbound traffic from your computer's IP address?")) 
\overline{a} await 
 _autoScalerWrapper.OpenInboundPort(defaultSecurityGroup.GroupId, port, 
 ipString); 
 } 
 } 
             if (!sshPortIsOpen) 
\{\hspace{.1cm} \} if (!interactive || GetYesNoResponse( 
                         "Do you want to add a rule to the security group to allow 
 inbound SSH traffic for debugging from your computer's IP address?")) 
\overline{a} await 
 _autoScalerWrapper.OpenInboundPort(defaultSecurityGroup.GroupId, sshPort, 
 ipString); 
 } 
 } 
             loadBalancerAccess = await 
 _elasticLoadBalancerWrapper.VerifyLoadBalancerEndpoint(endPoint); 
        } 
        if (loadBalancerAccess) 
       \sqrt{ } Console.WriteLine("Your load balancer is ready. You can access it by 
 browsing to:"); 
             Console.WriteLine($"\thttp://{endPoint}\n"); 
        } 
        else 
         { 
             Console.WriteLine( 
                 "\nCouldn't get a successful response from the load balancer 
 endpoint. Troubleshoot by\n" 
                 + "manually verifying that your VPC and security group are 
 configured correctly and that\n" 
                 + "you can successfully make a GET request to the load balancer 
 endpoint:\n"); 
             Console.WriteLine($"\thttp://{endPoint}\n"); 
 } 
        Console.WriteLine(new string('-', 80));
```

```
 Console.WriteLine("Press Enter when you're ready to continue with the 
 demo."); 
        if (interactive) 
            Console.ReadLine(); 
        return true; 
    } 
    /// <summary> 
    /// Demonstrate the steps of the scenario. 
    /// </summary> 
    /// <param name="interactive">True to run as an interactive scenario.</param> 
   /// <returns>Async task.</returns>
    public static async Task<bool> Demo(bool interactive) 
    { 
        var ssmOnlyPolicy = Path.Join(_configuration["resourcePath"], 
            "ssm_only_policy.json"); 
        Console.WriteLine(new string('-', 80)); 
        Console.WriteLine("Resetting parameters to starting values for demo."); 
        await _smParameterWrapper.Reset(); 
        Console.WriteLine("\nThis part of the demonstration shows how to toggle 
 different parts of the system\n" + 
                           "to create situations where the web service fails, and 
 shows how using a resilient\n" + 
                           "architecture can keep the web service running in spite 
 of these failures."); 
        Console.WriteLine(new string('-', 88)); 
        Console.WriteLine("At the start, the load balancer endpoint returns 
 recommendations and reports that all targets are healthy."); 
        if (interactive) 
            await DemoActionChoices(); 
        Console.WriteLine($"The web service running on the EC2 instances gets 
 recommendations by querying a DynamoDB table.\n" + 
                           $"The table name is contained in a Systems Manager 
 parameter named '{_smParameterWrapper.TableParameter}'.\n" + 
                           $"To simulate a failure of the recommendation service, 
 let's set this parameter to name a non-existent table.\n"); 
        await 
 _smParameterWrapper.PutParameterByName(_smParameterWrapper.TableParameter, 
 "this-is-not-a-table"); 
        Console.WriteLine("\nNow, sending a GET request to the load balancer 
 endpoint returns a failure code. But, the service reports as\n" +
```

```
 "healthy to the load balancer because shallow health 
 checks don't check for failure of the recommendation service."); 
        if (interactive) 
            await DemoActionChoices(); 
        Console.WriteLine("Instead of failing when the recommendation service 
 fails, the web service can return a static response."); 
        Console.WriteLine("While this is not a perfect solution, it presents the 
 customer with a somewhat better experience than failure."); 
        await 
 _smParameterWrapper.PutParameterByName(_smParameterWrapper.FailureResponseParameter, 
 "static"); 
        Console.WriteLine("\nNow, sending a GET request to the load balancer 
 endpoint returns a static response."); 
        Console.WriteLine("The service still reports as healthy because health 
 checks are still shallow."); 
        if (interactive) 
            await DemoActionChoices(); 
        Console.WriteLine("Let's reinstate the recommendation service.\n"); 
        await 
 _smParameterWrapper.PutParameterByName(_smParameterWrapper.TableParameter, 
 _smParameterWrapper.TableName); 
        Console.WriteLine( 
            "\nLet's also substitute bad credentials for one of the instances in 
the target group so that it can't\n" +
            "access the DynamoDB recommendation table.\n" 
        ); 
        await _autoScalerWrapper.CreateInstanceProfileWithName( 
            _autoScalerWrapper.BadCredsPolicyName, 
            _autoScalerWrapper.BadCredsRoleName, 
            _autoScalerWrapper.BadCredsProfileName, 
            ssmOnlyPolicy, 
            new List<string> { "AmazonSSMManagedInstanceCore" } 
       );
        var instances = await 
 _autoScalerWrapper.GetInstancesByGroupName(_autoScalerWrapper.GroupName); 
        var badInstanceId = instances.First(); 
        var instanceProfile = await 
 _autoScalerWrapper.GetInstanceProfile(badInstanceId); 
        Console.WriteLine(
```

```
 $"Replacing the profile for instance {badInstanceId} with a profile 
 that contains\n" + 
            "bad credentials...\n" 
        ); 
        await _autoScalerWrapper.ReplaceInstanceProfile( 
            badInstanceId, 
            _autoScalerWrapper.BadCredsProfileName, 
            instanceProfile.AssociationId 
        ); 
        Console.WriteLine( 
            "Now, sending a GET request to the load balancer endpoint returns 
 either a recommendation or a static response,\n" + 
            "depending on which instance is selected by the load balancer.\n" 
        ); 
        if (interactive) 
            await DemoActionChoices(); 
        Console.WriteLine("\nLet's implement a deep health check. For this demo, 
 a deep health check tests whether"); 
        Console.WriteLine("the web service can access the DynamoDB table that it 
 depends on for recommendations. Note that"); 
        Console.WriteLine("the deep health check is only for ELB routing and not 
 for Auto Scaling instance health."); 
        Console.WriteLine("This kind of deep health check is not recommended for 
 Auto Scaling instance health, because it"); 
        Console.WriteLine("risks accidental termination of all instances in the 
 Auto Scaling group when a dependent service fails."); 
        Console.WriteLine("\nBy implementing deep health checks, the load 
 balancer can detect when one of the instances is failing"); 
        Console.WriteLine("and take that instance out of rotation."); 
        await 
 _smParameterWrapper.PutParameterByName(_smParameterWrapper.HealthCheckParameter, 
 "deep"); 
        Console.WriteLine($"\nNow, checking target health indicates that the 
 instance with bad credentials ({badInstanceId})"); 
        Console.WriteLine("is unhealthy. Note that it might take a minute or two 
 for the load balancer to detect the unhealthy"); 
        Console.WriteLine("instance. Sending a GET request to the load balancer 
 endpoint always returns a recommendation, because"); 
        Console.WriteLine("the load balancer takes unhealthy instances out of its
```
rotation.");

 if (interactive) await DemoActionChoices();

 Console.WriteLine("\nBecause the instances in this demo are controlled by an auto scaler, the simplest way to fix an unhealthy");

 Console.WriteLine("instance is to terminate it and let the auto scaler start a new instance to replace it.");

await \_autoScalerWrapper.TryTerminateInstanceById(badInstanceId);

 Console.WriteLine(\$"\nEven while the instance is terminating and the new instance is starting, sending a GET");

 Console.WriteLine("request to the web service continues to get a successful recommendation response because");

 Console.WriteLine("starts and reports as healthy, it is included in the load balancing rotation.");

 Console.WriteLine("Note that terminating and replacing an instance typically takes several minutes, during which time you");

 Console.WriteLine("can see the changing health check status until the new instance is running and healthy.");

 if (interactive) await DemoActionChoices();

 Console.WriteLine("\nIf the recommendation service fails now, deep health checks mean all instances report as unhealthy.");

## await

 \_smParameterWrapper.PutParameterByName(\_smParameterWrapper.TableParameter, "this-is-not-a-table");

 Console.WriteLine(\$"\nWhen all instances are unhealthy, the load balancer continues to route requests even to");

 Console.WriteLine("unhealthy instances, allowing them to fail open and return a static response rather than fail");

Console.WriteLine("closed and report failure to the customer.");

```
 if (interactive) 
     await DemoActionChoices(); 
 await _smParameterWrapper.Reset(); 
 Console.WriteLine(new string('-', 80)); 
 return true;
```

```
 } 
    /// <summary> 
    /// Clean up the resources from the scenario. 
    /// </summary> 
    /// <param name="interactive">True to ask the user for cleanup.</param> 
   /// <returns>Async task.</returns>
   public static async Task<bool> DestroyResources(bool interactive)
    { 
        Console.WriteLine(new string('-', 80)); 
        Console.WriteLine( 
             "To keep things tidy and to avoid unwanted charges on your account, 
 we can clean up all AWS resources\n" + 
             "that were created for this demo." 
        ); 
        if (!interactive || GetYesNoResponse("Do you want to clean up all demo 
 resources? (y/n) ")) 
        { 
             await 
elasticLoadBalancerWrapper.DeleteLoadBalancerByName(elasticLoadBalancerWrapper.LoadBal
             await 
 _elasticLoadBalancerWrapper.DeleteTargetGroupByName(_elasticLoadBalancerWrapper.TargetGroupName); 
             await 
 _autoScalerWrapper.TerminateAndDeleteAutoScalingGroupWithName(_autoScalerWrapper.GroupName); 
             await 
 _autoScalerWrapper.DeleteKeyPairByName(_autoScalerWrapper.KeyPairName); 
             await 
 _autoScalerWrapper.DeleteTemplateByName(_autoScalerWrapper.LaunchTemplateName); 
             await _autoScalerWrapper.DeleteInstanceProfile( 
                 _autoScalerWrapper.BadCredsProfileName, 
                 _autoScalerWrapper.BadCredsRoleName 
             ); 
             await 
 _recommendations.DestroyDatabaseByName(_recommendations.TableName); 
        } 
        else 
        { 
             Console.WriteLine( 
                 "Ok, we'll leave the resources intact.\n" + 
                 "Don't forget to delete them when you're done with them or you 
 might incur unexpected charges." 
             ); 
        }
```

```
 Console.WriteLine(new string('-', 80)); 
     return true; 
 }
```
Cree una clase que agrupe las acciones de escalado automático y Amazon EC2.

```
/// <summary>
/// Encapsulates Amazon EC2 Auto Scaling and EC2 management methods.
/// </summary>
public class AutoScalerWrapper
{ 
     private readonly IAmazonAutoScaling _amazonAutoScaling; 
     private readonly IAmazonEC2 _amazonEc2; 
     private readonly IAmazonSimpleSystemsManagement _amazonSsm; 
     private readonly IAmazonIdentityManagementService _amazonIam; 
     private readonly string _instanceType = ""; 
     private readonly string _amiParam = ""; 
     private readonly string _launchTemplateName = ""; 
     private readonly string _groupName = ""; 
     private readonly string _instancePolicyName = ""; 
     private readonly string _instanceRoleName = ""; 
     private readonly string _instanceProfileName = ""; 
     private readonly string _badCredsProfileName = ""; 
     private readonly string _badCredsRoleName = ""; 
     private readonly string _badCredsPolicyName = ""; 
     private readonly string _keyPairName = ""; 
     public string GroupName => _groupName; 
     public string KeyPairName => _keyPairName; 
     public string LaunchTemplateName => _launchTemplateName; 
     public string InstancePolicyName => _instancePolicyName; 
     public string BadCredsProfileName => _badCredsProfileName; 
     public string BadCredsRoleName => _badCredsRoleName; 
     public string BadCredsPolicyName => _badCredsPolicyName; 
     /// <summary> 
     /// Constructor for the AutoScalerWrapper. 
     /// </summary> 
     /// <param name="amazonAutoScaling">The injected AutoScaling client.</param> 
     /// <param name="amazonEc2">The injected EC2 client.</param>
```

```
 /// <param name="amazonIam">The injected IAM client.</param> 
    /// <param name="amazonSsm">The injected SSM client.</param> 
    public AutoScalerWrapper( 
        IAmazonAutoScaling amazonAutoScaling, 
        IAmazonEC2 amazonEc2, 
        IAmazonSimpleSystemsManagement amazonSsm, 
        IAmazonIdentityManagementService amazonIam, 
        IConfiguration configuration) 
    { 
        _amazonAutoScaling = amazonAutoScaling; 
       \_amazonEc2 = amazonEc2; _amazonSsm = amazonSsm; 
       \_amazonIam = amazonIam;
        var prefix = configuration["resourcePrefix"]; 
       _instanceType = configuration['instanceType'];
        _amiParam = configuration["amiParam"]; 
        _launchTemplateName = prefix + "-template"; 
       qroupName = prefix + "-group"; _instancePolicyName = prefix + "-pol"; 
        _instanceRoleName = prefix + "-role"; 
        _instanceProfileName = prefix + "-prof"; 
        _badCredsPolicyName = prefix + "-bc-pol"; 
        _badCredsRoleName = prefix + "-bc-role"; 
        _badCredsProfileName = prefix + "-bc-prof"; 
        _keyPairName = prefix + "-key-pair"; 
    } 
    /// <summary> 
    /// Create a policy, role, and profile that is associated with instances with 
 a specified name. 
    /// An instance's associated profile defines a role that is assumed by the 
    /// instance.The role has attached policies that specify the AWS permissions 
 granted to 
   /// clients that run on the instance. 
    /// </summary> 
    /// <param name="policyName">Name to use for the policy.</param> 
    /// <param name="roleName">Name to use for the role.</param> 
    /// <param name="profileName">Name to use for the profile.</param> 
    /// <param name="ssmOnlyPolicyFile">Path to a policy file for SSM.</param> 
    /// <param name="awsManagedPolicies">AWS Managed policies to be attached to 
 the role.</param> 
    /// <returns>The Arn of the profile.</returns>
```

```
 public async Task<string> CreateInstanceProfileWithName( 
        string policyName, 
        string roleName, 
        string profileName, 
        string ssmOnlyPolicyFile, 
        List<string>? awsManagedPolicies = null) 
    { 
        var assumeRoleDoc = "{" + 
                                   "\"Version\": \"2012-10-17\"," + 
                                   "\"Statement\": [{" + 
                                       "\"Effect\": \"Allow\"," + 
                                       "\"Principal\": {" + 
                                       "\"Service\": [" + 
                                           "\"ec2.amazonaws.com\"" + 
 "]" + 
 "}," + 
                                   "\"Action\": \"sts:AssumeRole\"" + 
                                   "}]" + 
 "}"; 
       var policyDocument = await File.ReadAllTextAsync(ssmOnlyPolicyFile);
        var policyArn = ""; 
        try 
        { 
            var createPolicyResult = await _amazonIam.CreatePolicyAsync( 
                new CreatePolicyRequest 
\overline{a} PolicyName = policyName, 
                    PolicyDocument = policyDocument 
                }); 
            policyArn = createPolicyResult.Policy.Arn; 
        } 
        catch (EntityAlreadyExistsException) 
        { 
            // The policy already exists, so we look it up to get the Arn. 
            var policiesPaginator = _amazonIam.Paginators.ListPolicies( 
                new ListPoliciesRequest() 
\overline{a} Scope = PolicyScopeType.Local 
                }); 
            // Get the entire list using the paginator.
```

```
 await foreach (var policy in policiesPaginator.Policies) 
\{\hspace{.1cm} \} if (policy.PolicyName.Equals(policyName)) 
\overline{a} policyArn = policy.Arn; 
 } 
            } 
            if (policyArn == null) 
\{\hspace{.1cm} \} throw new InvalidOperationException("Policy not found"); 
 } 
        } 
        try 
        { 
            await _amazonIam.CreateRoleAsync(new CreateRoleRequest() 
\{\hspace{.1cm} \} RoleName = roleName, 
                AssumeRolePolicyDocument = assumeRoleDoc, 
            }); 
            await _amazonIam.AttachRolePolicyAsync(new AttachRolePolicyRequest() 
            { 
                 RoleName = roleName, 
                 PolicyArn = policyArn 
            }); 
            if (awsManagedPolicies != null) 
\{\hspace{.1cm} \} foreach (var awsPolicy in awsManagedPolicies) 
\overline{a} await _amazonIam.AttachRolePolicyAsync(new 
 AttachRolePolicyRequest() 
\{ PolicyArn = $"arn:aws:iam::aws:policy/{awsPolicy}", 
                         RoleName = roleName 
                     }); 
 } 
 } 
        } 
        catch (EntityAlreadyExistsException) 
        { 
            Console.WriteLine("Role already exists."); 
        }
```

```
 string profileArn = ""; 
         try 
         { 
             var profileCreateResponse = await 
 _amazonIam.CreateInstanceProfileAsync( 
                 new CreateInstanceProfileRequest() 
\overline{a} InstanceProfileName = profileName 
                  }); 
             // Allow time for the profile to be ready. 
             profileArn = profileCreateResponse.InstanceProfile.Arn; 
             Thread.Sleep(10000); 
             await _amazonIam.AddRoleToInstanceProfileAsync( 
                  new AddRoleToInstanceProfileRequest() 
\overline{a} InstanceProfileName = profileName, 
                      RoleName = roleName 
                 }); 
         } 
         catch (EntityAlreadyExistsException) 
         { 
             Console.WriteLine("Policy already exists."); 
             var profileGetResponse = await _amazonIam.GetInstanceProfileAsync( 
                  new GetInstanceProfileRequest() 
\overline{a} InstanceProfileName = profileName 
                  }); 
             profileArn = profileGetResponse.InstanceProfile.Arn; 
         } 
         return profileArn; 
     } 
    /// <summary> 
    /// Create a new key pair and save the file. 
    /// </summary> 
    /// <param name="newKeyPairName">The name of the new key pair.</param> 
    /// <returns>Async task.</returns>
     public async Task CreateKeyPair(string newKeyPairName) 
     { 
         try 
         { 
             var keyResponse = await _amazonEc2.CreateKeyPairAsync( 
                  new CreateKeyPairRequest() { KeyName = newKeyPairName });
```

```
 await File.WriteAllTextAsync($"{newKeyPairName}.pem", 
                 keyResponse.KeyPair.KeyMaterial); 
            Console.WriteLine($"Created key pair {newKeyPairName}."); 
        } 
        catch (AlreadyExistsException) 
       \{ Console.WriteLine("Key pair already exists."); 
        } 
    } 
    /// <summary> 
    /// Delete the key pair and file by name. 
    /// </summary> 
    /// <param name="deleteKeyPairName">The key pair to delete.</param> 
   /// <returns>Async task.</returns>
    public async Task DeleteKeyPairByName(string deleteKeyPairName) 
    { 
        try 
        { 
            await _amazonEc2.DeleteKeyPairAsync( 
                 new DeleteKeyPairRequest() { KeyName = deleteKeyPairName }); 
            File.Delete($"{deleteKeyPairName}.pem"); 
        } 
        catch (FileNotFoundException) 
       \{ Console.WriteLine($"Key pair {deleteKeyPairName} not found."); 
        } 
    } 
    /// <summary> 
    /// Creates an Amazon EC2 launch template to use with Amazon EC2 Auto 
 Scaling. 
    /// The launch template specifies a Bash script in its user data field that 
 runs after 
    /// the instance is started. This script installs the Python packages and 
 starts a Python 
    /// web server on the instance. 
    /// </summary> 
    /// <param name="startupScriptPath">The path to a Bash script file that is 
run.</param>
    /// <param name="instancePolicyPath">The path to a permissions policy to 
 create and attach to the profile.</param> 
    /// <returns>The template object.</returns>
```

```
Escenarios 4320
```

```
 public async Task<Amazon.EC2.Model.LaunchTemplate> CreateTemplate(string 
  startupScriptPath, string instancePolicyPath) 
     { 
         await CreateKeyPair(_keyPairName); 
         await CreateInstanceProfileWithName(_instancePolicyName, 
 _instanceRoleName, _instanceProfileName, instancePolicyPath); 
        var startServerText = await File.ReadAllTextAsync(startupScriptPath);
         var plainTextBytes = System.Text.Encoding.UTF8.GetBytes(startServerText); 
         var amiLatest = await _amazonSsm.GetParameterAsync( 
             new GetParameterRequest() { Name = _amiParam });
         var amiId = amiLatest.Parameter.Value; 
         var launchTemplateResponse = await _amazonEc2.CreateLaunchTemplateAsync( 
              new CreateLaunchTemplateRequest() 
\{\hspace{.1cm} \} LaunchTemplateName = _launchTemplateName, 
                   LaunchTemplateData = new RequestLaunchTemplateData() 
\overline{a} InstanceType = _instanceType, 
                      ImageId = amild, IamInstanceProfile = 
new the contract of the contract of the contract of the contract of the contract of the contract of the contract of the contract of the contract of the contract of the contract of the contract of the contract of the contra
  LaunchTemplateIamInstanceProfileSpecificationRequest() 
 { 
                                Name = _instanceProfileName 
\}, \{ KeyName = _keyPairName, 
                       UserData = System.Convert.ToBase64String(plainTextBytes) 
 } 
              }); 
         return launchTemplateResponse.LaunchTemplate; 
     } 
     /// <summary> 
     /// Get a list of Availability Zones in the AWS Region of the Amazon EC2 
 Client. 
     /// </summary> 
    /// <returns>A list of availability zones.</returns>
     public async Task<List<string>> DescribeAvailabilityZones() 
     { 
         var zoneResponse = await _amazonEc2.DescribeAvailabilityZonesAsync(
```

```
 new DescribeAvailabilityZonesRequest()); 
          return zoneResponse.AvailabilityZones.Select(z => z.ZoneName).ToList(); 
     } 
     /// <summary> 
     /// Create an EC2 Auto Scaling group of a specified size and name. 
     /// </summary> 
     /// <param name="groupSize">The size for the group.</param> 
     /// <param name="groupName">The name for the group.</param> 
     /// <param name="availabilityZones">The availability zones for the group.</
param> 
    /// <returns>Async task.</returns>
     public async Task CreateGroupOfSize(int groupSize, string groupName, 
  List<string> availabilityZones) 
     { 
          try 
          { 
               await _amazonAutoScaling.CreateAutoScalingGroupAsync( 
                    new CreateAutoScalingGroupRequest() 
\overline{a} AutoScalingGroupName = groupName, 
                        AvailabilityZones = availabilityZones, 
                        LaunchTemplate = 
new the contract of the contract of the contract of the contract of the contract of the contract of the contract of the contract of the contract of the contract of the contract of the contract of the contract of the contra
  Amazon.AutoScaling.Model.LaunchTemplateSpecification() 
 { 
                                  LaunchTemplateName = _launchTemplateName, 
                                  Version = "$Default" 
\}, \{ MaxSize = groupSize, 
                        MinSize = groupSize 
                    }); 
               Console.WriteLine($"Created EC2 Auto Scaling group {groupName} with 
  size {groupSize}."); 
          } 
          catch (EntityAlreadyExistsException) 
          { 
               Console.WriteLine($"EC2 Auto Scaling group {groupName} already 
  exists."); 
          } 
     } 
     /// <summary> 
     /// Get the default VPC for the account.
```

```
 /// </summary> 
    /// <returns>The default VPC object.</returns> 
    public async Task<Vpc> GetDefaultVpc() 
     { 
        var vpcResponse = await _amazonEc2.DescribeVpcsAsync( 
             new DescribeVpcsRequest() 
\{\hspace{.1cm} \} Filters = new List<Amazon.EC2.Model.Filter>() 
\overline{a} new ("is-default", new List<string>() { "true" }) 
 } 
             }); 
        return vpcResponse.Vpcs[0]; 
    } 
    /// <summary> 
    /// Get all the subnets for a Vpc in a set of availability zones. 
    /// </summary> 
    /// <param name="vpcId">The Id of the Vpc.</param> 
    /// <param name="availabilityZones">The list of availability zones.</param> 
    /// <returns>The collection of subnet objects.</returns> 
     public async Task<List<Subnet>> GetAllVpcSubnetsForZones(string vpcId, 
 List<string> availabilityZones) 
     { 
       var subnets = new List<Subnet>();
        var subnetPaginator = _amazonEc2.Paginators.DescribeSubnets( 
             new DescribeSubnetsRequest() 
\{\hspace{.1cm} \} Filters = new List<Amazon.EC2.Model.Filter>() 
\overline{a} new ("vpc-id", new List<string>() { vpcId}), 
                     new ("availability-zone", availabilityZones), 
                     new ("default-for-az", new List<string>() { "true" }) 
 } 
             }); 
        // Get the entire list using the paginator. 
         await foreach (var subnet in subnetPaginator.Subnets) 
        \{ subnets.Add(subnet); 
         } 
        return subnets; 
     }
```

```
 /// <summary> 
     /// Delete a launch template by name. 
    /// </summary> 
    /// <param name="templateName">The name of the template to delete.</param> 
     /// <returns>Async task.</returns> 
     public async Task DeleteTemplateByName(string templateName) 
     { 
         try 
         { 
             await _amazonEc2.DeleteLaunchTemplateAsync( 
                  new DeleteLaunchTemplateRequest() 
\overline{a} LaunchTemplateName = templateName 
                 }); 
         } 
         catch (AmazonClientException) 
        \{ Console.WriteLine($"Unable to delete template {templateName}."); 
         } 
     } 
     /// <summary> 
    /// Detaches a role from an instance profile, detaches policies from the 
 role, 
    /// and deletes all the resources. 
    /// </summary> 
    /// <param name="profileName">The name of the profile to delete.</param> 
    /// <param name="roleName">The name of the role to delete.</param> 
    /// <returns>Async task.</returns>
     public async Task DeleteInstanceProfile(string profileName, string roleName) 
     { 
         try 
         { 
             await _amazonIam.RemoveRoleFromInstanceProfileAsync( 
                  new RemoveRoleFromInstanceProfileRequest() 
\overline{a} InstanceProfileName = profileName, 
                      RoleName = roleName 
                  }); 
             await _amazonIam.DeleteInstanceProfileAsync( 
                  new DeleteInstanceProfileRequest() { InstanceProfileName = 
 profileName });
```

```
 var attachedPolicies = await 
 _amazonIam.ListAttachedRolePoliciesAsync( 
                 new ListAttachedRolePoliciesRequest() { RoleName = roleName }); 
            foreach (var policy in attachedPolicies.AttachedPolicies) 
\{\hspace{.1cm} \} await _amazonIam.DetachRolePolicyAsync( 
                     new DetachRolePolicyRequest() 
\{ RoleName = roleName, 
                         PolicyArn = policy.PolicyArn 
                     }); 
                 // Delete the custom policies only. 
                 if (!policy.PolicyArn.StartsWith("arn:aws:iam::aws")) 
\overline{a} await _amazonIam.DeletePolicyAsync( 
                         new Amazon.IdentityManagement.Model.DeletePolicyRequest() 
 { 
                             PolicyArn = policy.PolicyArn 
                         }); 
 } 
 } 
            await _amazonIam.DeleteRoleAsync( 
                 new DeleteRoleRequest() { RoleName = roleName }); 
        } 
        catch (NoSuchEntityException) 
        { 
            Console.WriteLine($"Instance profile {profileName} does not exist."); 
        } 
    } 
    /// <summary> 
    /// Gets data about the instances in an EC2 Auto Scaling group by its group 
 name. 
    /// </summary> 
    /// <param name="group">The name of the auto scaling group.</param> 
   /// <returns>A collection of instance Ids.</returns>
    public async Task<IEnumerable<string>> GetInstancesByGroupName(string group) 
    { 
        var instanceResponse = await 
 _amazonAutoScaling.DescribeAutoScalingGroupsAsync( 
            new DescribeAutoScalingGroupsRequest() 
\{\hspace{.1cm} \} AutoScalingGroupNames = new List<string>() { group }
```

```
 }); 
         var instanceIds = instanceResponse.AutoScalingGroups.SelectMany( 
             g => g.Instances.Select(i => i.InstanceId)); 
         return instanceIds; 
    } 
    /// <summary> 
    /// Get the instance profile association data for an instance. 
    /// </summary> 
    /// <param name="instanceId">The Id of the instance.</param> 
   /// <returns>Instance profile associations data.</returns>
    public async Task<IamInstanceProfileAssociation> GetInstanceProfile(string 
 instanceId) 
     { 
         var response = await 
 _amazonEc2.DescribeIamInstanceProfileAssociationsAsync( 
             new DescribeIamInstanceProfileAssociationsRequest() 
\{\hspace{.1cm} \} Filters = new List<Amazon.EC2.Model.Filter>() 
\overline{a} new ("instance-id", new List<string>() { instanceId }) 
                 }, 
             }); 
         return response.IamInstanceProfileAssociations[0]; 
    } 
    /// <summary> 
    /// Replace the profile associated with a running instance. After the profile 
 is replaced, the instance 
    /// is rebooted to ensure that it uses the new profile. When the instance is 
 ready, Systems Manager is 
    /// used to restart the Python web server. 
    /// </summary> 
    /// <param name="instanceId">The Id of the instance to update.</param> 
    /// <param name="credsProfileName">The name of the new profile to associate 
with the specified instance.</param>
    /// <param name="associationId">The Id of the existing profile association 
for the instance.</param>
   /// <returns>Async task.</returns>
     public async Task ReplaceInstanceProfile(string instanceId, string 
 credsProfileName, string associationId) 
     { 
         await _amazonEc2.ReplaceIamInstanceProfileAssociationAsync( 
                 new ReplaceIamInstanceProfileAssociationRequest()
```

```
\overline{a} AssociationId = associationId, 
                     IamInstanceProfile = new IamInstanceProfileSpecification() 
\{ Name = credsProfileName 
1 1 1 1 1 1 1
                }); 
        // Allow time before resetting. 
        Thread.Sleep(25000); 
        var instanceReady = false; 
        var retries = 5; 
       while (retries-- > 0 && !instanceReady)
       \{ await _amazonEc2.RebootInstancesAsync( 
                new RebootInstancesRequest(new List<string>() { instanceId })); 
            Thread.Sleep(10000); 
            var instancesPaginator = 
 _amazonSsm.Paginators.DescribeInstanceInformation( 
                new DescribeInstanceInformationRequest()); 
            // Get the entire list using the paginator. 
            await foreach (var instance in 
 instancesPaginator.InstanceInformationList) 
\{\hspace{.1cm} \} instanceReady = instance.InstanceId == instanceId; 
                if (instanceReady) 
\overline{a} break; 
 } 
 } 
        } 
        Console.WriteLine($"Sending restart command to instance {instanceId}"); 
        await _amazonSsm.SendCommandAsync( 
            new SendCommandRequest() 
\{\hspace{.1cm} \} InstanceIds = new List<string>() { instanceId }, 
                DocumentName = "AWS-RunShellScript", 
                Parameters = new Dictionary<string, List<string>>() 
\overline{a} {"commands", new List<string>() { "cd / && sudo python3 
 server.py 80" }} 
 } 
            }); 
        Console.WriteLine($"Restarted the web server on instance {instanceId}");
```

```
 } 
    /// <summary> 
    /// Try to terminate an instance by its Id. 
    /// </summary> 
    /// <param name="instanceId">The Id of the instance to terminate.</param> 
   /// <returns>Async task.</returns>
    public async Task TryTerminateInstanceById(string instanceId) 
     { 
         var stopping = false; 
         Console.WriteLine($"Stopping {instanceId}..."); 
         while (!stopping) 
        \{ try 
\{\hspace{.1cm} \} await 
 _amazonAutoScaling.TerminateInstanceInAutoScalingGroupAsync( 
                     new TerminateInstanceInAutoScalingGroupRequest() 
\{ InstanceId = instanceId, 
                         ShouldDecrementDesiredCapacity = false 
                     }); 
                 stopping = true; 
 } 
             catch (ScalingActivityInProgressException) 
\{\hspace{.1cm} \} Console.WriteLine($"Scaling activity in progress for 
 {instanceId}. Waiting..."); 
                 Thread.Sleep(10000); 
 } 
         } 
    } 
    /// <summary> 
    /// Tries to delete the EC2 Auto Scaling group. If the group is in use or in 
 progress, 
    /// waits and retries until the group is successfully deleted. 
    /// </summary> 
    /// <param name="groupName">The name of the group to try to delete.</param> 
   /// <returns>Async task.</returns>
    public async Task TryDeleteGroupByName(string groupName) 
     { 
         var stopped = false; 
         while (!stopped)
```

```
 { 
             try 
\{\hspace{.1cm} \} await _amazonAutoScaling.DeleteAutoScalingGroupAsync( 
                     new DeleteAutoScalingGroupRequest() 
\{ AutoScalingGroupName = groupName 
                     }); 
                 stopped = true; 
 } 
             catch (Exception e) 
                 when ((e is ScalingActivityInProgressException) 
                        || (e is Amazon.AutoScaling.Model.ResourceInUseException)) 
\{\hspace{.1cm} \} Console.WriteLine($"Some instances are still running. 
 Waiting..."); 
                 Thread.Sleep(10000); 
 } 
        } 
    } 
    /// <summary> 
    /// Terminate instances and delete the Auto Scaling group by name. 
    /// </summary> 
    /// <param name="groupName">The name of the group to delete.</param> 
   /// <returns>Async task.</returns>
    public async Task TerminateAndDeleteAutoScalingGroupWithName(string 
 groupName) 
    { 
         var describeGroupsResponse = await 
 _amazonAutoScaling.DescribeAutoScalingGroupsAsync( 
             new DescribeAutoScalingGroupsRequest() 
\{\hspace{.1cm} \} AutoScalingGroupNames = new List<string>() { groupName } 
             }); 
         if (describeGroupsResponse.AutoScalingGroups.Any()) 
         { 
             // Update the size to 0. 
             await _amazonAutoScaling.UpdateAutoScalingGroupAsync( 
                 new UpdateAutoScalingGroupRequest() 
\overline{a} AutoScalingGroupName = groupName, 
                    MinSize = 0 });
```

```
 var group = describeGroupsResponse.AutoScalingGroups[0]; 
             foreach (var instance in group.Instances) 
\{\hspace{.1cm} \} await TryTerminateInstanceById(instance.InstanceId); 
 } 
             await TryDeleteGroupByName(groupName); 
         } 
         else 
         { 
             Console.WriteLine($"No groups found with name {groupName}."); 
         } 
    } 
    /// <summary> 
    /// Get the default security group for a specified Vpc. 
    /// </summary> 
    /// <param name="vpc">The Vpc to search.</param> 
   /// <returns>The default security group.</returns>
    public async Task<SecurityGroup> GetDefaultSecurityGroupForVpc(Vpc vpc) 
     { 
         var groupResponse = await _amazonEc2.DescribeSecurityGroupsAsync( 
             new DescribeSecurityGroupsRequest() 
\{\hspace{.1cm} \} Filters = new List<Amazon.EC2.Model.Filter>() 
\overline{a} new ("group-name", new List<string>() { "default" }), 
                     new ("vpc-id", new List<string>() { vpc.VpcId }) 
 } 
             }); 
         return groupResponse.SecurityGroups[0]; 
    } 
    /// <summary> 
    /// Verify the default security group of a Vpc allows ingress from the 
 calling computer. 
    /// This can be done by allowing ingress from this computer's IP address. 
    /// In some situations, such as connecting from a corporate network, you must 
 instead specify 
    /// a prefix list Id. You can also temporarily open the port to any IP 
 address while running this example. 
    /// If you do, be sure to remove public access when you're done. 
    /// </summary>
```

```
 /// <param name="vpc">The group to check.</param> 
    /// <param name="port">The port to verify.</param> 
    /// <param name="ipAddress">This computer's IP address.</param> 
   /// <returns>True if the ip address is allowed on the group.</returns>
    public bool VerifyInboundPortForGroup(SecurityGroup group, int port, string 
 ipAddress) 
    { 
        var portIsOpen = false; 
        foreach (var ipPermission in group.IpPermissions) 
        { 
            if (ipPermission.FromPort == port) 
\{\hspace{.1cm} \} foreach (var ipRange in ipPermission.Ipv4Ranges) 
\overline{a} var cidr = ipRange.CidrIp; 
                   if (cidr.StartsWith(ipAddress) || cidr == "0.0.0.0/0") 
\{ portIsOpen = true; 
1 1 1 1 1 1 1
 } 
                if (ipPermission.PrefixListIds.Any()) 
\overline{a} portIsOpen = true; 
 } 
                if (!portIsOpen) 
\overline{a} Console.WriteLine("The inbound rule does not appear to be 
 open to either this computer's IP\n" + 
                                     "address, to all IP addresses (0.0.0.0/0), 
 or to a prefix list ID."); 
 } 
                else 
\overline{a} break; 
 } 
 } 
        } 
        return portIsOpen; 
    } 
    /// <summary>
```

```
 /// Add an ingress rule to the specified security group that allows access on 
 the 
    /// specified port from the specified IP address. 
    /// </summary> 
    /// <param name="groupId">The Id of the security group to modify.</param> 
    /// <param name="port">The port to open.</param> 
    /// <param name="ipAddress">The IP address to allow access.</param> 
   /// <returns>Async task.</returns>
    public async Task OpenInboundPort(string groupId, int port, string ipAddress) 
    { 
        await _amazonEc2.AuthorizeSecurityGroupIngressAsync( 
            new AuthorizeSecurityGroupIngressRequest() 
\{\hspace{.1cm} \} GroupId = groupId, 
                IpPermissions = new List<IpPermission>() 
\overline{a} new IpPermission() 
\{ FromPort = port, 
                        ToPort = port, 
                        IpProtocol = "tcp", 
                        Ipv4Ranges = new List<IpRange>() 
 { 
                            new IpRange() { CidrIp = $"{ipAddress}/32" } 
 } 
1 1 1 1 1 1 1
 } 
            }); 
    } 
    /// <summary> 
    /// Attaches an Elastic Load Balancing (ELB) target group to this EC2 Auto 
 Scaling group. 
    /// The 
    /// </summary> 
    /// <param name="autoScalingGroupName">The name of the Auto Scaling group.</
param> 
    /// <param name="targetGroupArn">The Arn for the target group.</param> 
   /// <returns>Async task.</returns>
    public async Task AttachLoadBalancerToGroup(string autoScalingGroupName, 
 string targetGroupArn) 
    { 
        await _amazonAutoScaling.AttachLoadBalancerTargetGroupsAsync( 
            new AttachLoadBalancerTargetGroupsRequest()
```

```
\{\hspace{.1cm} \} AutoScalingGroupName = autoScalingGroupName, 
                   TargetGroupARNs = new List<string>() { targetGroupArn } 
              }); 
     }
}
```
Cree una clase que resuma las acciones de Elastic Load Balancing.

```
/// <summary>
/// Encapsulates Elastic Load Balancer actions.
// </summary>
public class ElasticLoadBalancerWrapper
{ 
    private readonly IAmazonElasticLoadBalancingV2 _amazonElasticLoadBalancingV2;
     private string? _endpoint = null; 
     private readonly string _targetGroupName = ""; 
     private readonly string _loadBalancerName = ""; 
     HttpClient _httpClient = new(); 
     public string TargetGroupName => _targetGroupName; 
     public string LoadBalancerName => _loadBalancerName; 
     /// <summary> 
     /// Constructor for the Elastic Load Balancer wrapper. 
    // </summary>
     /// <param name="amazonElasticLoadBalancingV2">The injected load balancing v2 
  client.</param> 
     /// <param name="configuration">The injected configuration.</param> 
     public ElasticLoadBalancerWrapper( 
         IAmazonElasticLoadBalancingV2 amazonElasticLoadBalancingV2, 
         IConfiguration configuration) 
     { 
         _amazonElasticLoadBalancingV2 = amazonElasticLoadBalancingV2; 
         var prefix = configuration["resourcePrefix"]; 
         _targetGroupName = prefix + "-tg"; 
         _loadBalancerName = prefix + "-lb"; 
     } 
     /// <summary> 
     /// Get the HTTP Endpoint of a load balancer by its name.
```

```
 /// </summary> 
    /// <param name="loadBalancerName">The name of the load balancer.</param> 
   /// <returns>The HTTP endpoint.</returns>
     public async Task<string> GetEndpointForLoadBalancerByName(string 
 loadBalancerName) 
     { 
         if (_endpoint == null) 
        \sqrt{ } var endpointResponse = 
                 await _amazonElasticLoadBalancingV2.DescribeLoadBalancersAsync( 
                      new DescribeLoadBalancersRequest() 
\{Names = new List<string>() { loadBalancerName }
                      }); 
             _endpoint = endpointResponse.LoadBalancers[0].DNSName; 
         } 
         return _endpoint; 
    } 
    /// <summary> 
    /// Return the GET response for an endpoint as text. 
    /// </summary> 
    /// <param name="endpoint">The endpoint for the request.</param> 
   /// <returns>The request response.</returns>
     public async Task<string> GetEndPointResponse(string endpoint) 
    { 
         var endpointResponse = await _httpClient.GetAsync($"http://{endpoint}"); 
         var textResponse = await endpointResponse.Content.ReadAsStringAsync(); 
         return textResponse!; 
    } 
    /// <summary> 
    /// Get the target health for a group by name. 
    /// </summary> 
    /// <param name="groupName">The name of the group.</param> 
   /// <returns>The collection of health descriptions.</returns>
    public async Task<List<TargetHealthDescription>> 
 CheckTargetHealthForGroup(string groupName) 
     { 
         List<TargetHealthDescription> result = null!; 
         try 
         { 
             var groupResponse =
```

```
 await _amazonElasticLoadBalancingV2.DescribeTargetGroupsAsync( 
                     new DescribeTargetGroupsRequest() 
\{ Names = new List<string>() { groupName } 
                     }); 
             var healthResponse = 
                 await _amazonElasticLoadBalancingV2.DescribeTargetHealthAsync( 
                     new DescribeTargetHealthRequest() 
\{ TargetGroupArn = 
  groupResponse.TargetGroups[0].TargetGroupArn 
                     }); 
\ddot{\phantom{1}} result = healthResponse.TargetHealthDescriptions; 
         } 
         catch (TargetGroupNotFoundException) 
         { 
             Console.WriteLine($"Target group {groupName} not found."); 
         } 
         return result; 
     } 
     /// <summary> 
     /// Create an Elastic Load Balancing target group. The target group specifies 
  how the load balancer forwards 
    /// requests to instances in the group and how instance health is checked. 
     /// 
     /// To speed up this demo, the health check is configured with shortened 
  times and lower thresholds. In production, 
     /// you might want to decrease the sensitivity of your health checks to avoid 
  unwanted failures. 
     /// </summary> 
     /// <param name="groupName">The name for the group.</param> 
     /// <param name="protocol">The protocol, such as HTTP.</param> 
     /// <param name="port">The port to use to forward requests, such as 80.</
param> 
     /// <param name="vpcId">The Id of the Vpc in which the load balancer 
  exists.</param> 
    /// <returns>The new TargetGroup object.</returns>
     public async Task<TargetGroup> CreateTargetGroupOnVpc(string groupName, 
  ProtocolEnum protocol, int port, string vpcId) 
     { 
         var createResponse = await 
  _amazonElasticLoadBalancingV2.CreateTargetGroupAsync(
```

```
 new CreateTargetGroupRequest() 
\{\hspace{.1cm} \} Name = groupName, 
                  Protocol = protocol, 
                  Port = port, 
                  HealthCheckPath = "/healthcheck", 
                  HealthCheckIntervalSeconds = 10, 
                  HealthCheckTimeoutSeconds = 5, 
                  HealthyThresholdCount = 2, 
                  UnhealthyThresholdCount = 2, 
                 VpcId = vpcId }); 
         var targetGroup = createResponse.TargetGroups[0]; 
         return targetGroup; 
     } 
    /// <summary> 
    /// Create an Elastic Load Balancing load balancer that uses the specified 
 subnets 
    /// and forwards requests to the specified target group. 
    /// </summary> 
    /// <param name="name">The name for the new load balancer.</param> 
    /// <param name="subnetIds">Subnets for the load balancer.</param> 
    /// <param name="targetGroup">Target group for forwarded requests.</param> 
    /// <returns>The new LoadBalancer object.</returns> 
     public async Task<LoadBalancer> CreateLoadBalancerAndListener(string name, 
 List<string> subnetIds, TargetGroup targetGroup) 
     { 
         var createLbResponse = await 
 _amazonElasticLoadBalancingV2.CreateLoadBalancerAsync( 
             new CreateLoadBalancerRequest() 
\{\hspace{.1cm} \}Name = name,
                  Subnets = subnetIds 
             }); 
         var loadBalancerArn = createLbResponse.LoadBalancers[0].LoadBalancerArn; 
         // Wait for load balancer to be available. 
         var loadBalancerReady = false; 
        while (!loadBalancerReady)
         { 
             try 
             { 
                  var describeResponse =
```

```
 await 
 _amazonElasticLoadBalancingV2.DescribeLoadBalancersAsync( 
                        new DescribeLoadBalancersRequest() 
 { 
                           Names = new List < string>() { name }
                        }); 
                var loadBalancerState = 
 describeResponse.LoadBalancers[0].State.Code; 
                loadBalancerReady = loadBalancerState == 
 LoadBalancerStateEnum.Active; 
 } 
            catch (LoadBalancerNotFoundException) 
\{\hspace{.1cm} \} loadBalancerReady = false; 
 } 
            Thread.Sleep(10000); 
        } 
        // Create the listener. 
        await _amazonElasticLoadBalancingV2.CreateListenerAsync( 
            new CreateListenerRequest() 
\{\hspace{.1cm} \} LoadBalancerArn = loadBalancerArn, 
                Protocol = targetGroup.Protocol, 
                Port = targetGroup.Port, 
                DefaultActions = new List<Action>() 
\overline{a} new Action() 
\{ Type = ActionTypeEnum.Forward, 
                        TargetGroupArn = targetGroup.TargetGroupArn 
1 1 1 1 1 1 1
 } 
            }); 
        return createLbResponse.LoadBalancers[0]; 
    } 
    /// <summary> 
    /// Verify this computer can successfully send a GET request to the 
    /// load balancer endpoint. 
    /// </summary> 
    /// <param name="endpoint">The endpoint to check.</param> 
   /// <returns>True if successful.</returns>
```

```
public async Task<bool> VerifyLoadBalancerEndpoint(string endpoint)
     { 
         var success = false; 
         var retries = 3; 
        while (!success && retries > 0)
        \{ try 
\{\hspace{.1cm} \} var endpointResponse = await _httpClient.GetAsync($"http://
{endpoint}"); 
                 Console.WriteLine($"Response: {endpointResponse.StatusCode}."); 
                 if (endpointResponse.IsSuccessStatusCode) 
\overline{a} success = true; 
 } 
                 else 
\overline{a}retries = 0;
 } 
 } 
             catch (HttpRequestException) 
\{\hspace{.1cm} \} Console.WriteLine("Connection error, retrying..."); 
                 retries--; 
                 Thread.Sleep(10000); 
             } 
         } 
         return success; 
     } 
    /// <summary> 
     /// Delete a load balancer by its specified name. 
    /// </summary> 
    /// <param name="name">The name of the load balancer to delete.</param> 
   /// <returns>Async task.</returns>
     public async Task DeleteLoadBalancerByName(string name) 
     { 
         try 
         { 
             var describeLoadBalancerResponse = 
                 await _amazonElasticLoadBalancingV2.DescribeLoadBalancersAsync( 
                     new DescribeLoadBalancersRequest()
```

```
\{Names = new List<string>() { name }
                     }); 
             var lbArn = 
 describeLoadBalancerResponse.LoadBalancers[0].LoadBalancerArn; 
             await _amazonElasticLoadBalancingV2.DeleteLoadBalancerAsync( 
                 new DeleteLoadBalancerRequest() 
\overline{a} LoadBalancerArn = lbArn 
 } 
             ); 
        } 
        catch (LoadBalancerNotFoundException) 
       \{ Console.WriteLine($"Load balancer {name} not found."); 
        } 
    } 
    /// <summary> 
    /// Delete a TargetGroup by its specified name. 
    /// </summary> 
    /// <param name="groupName">Name of the group to delete.</param> 
   /// <returns>Async task.</returns>
    public async Task DeleteTargetGroupByName(string groupName) 
    { 
        var done = false; 
        while (!done) 
         { 
             try 
\{\hspace{.1cm} \} var groupResponse = 
                     await 
 _amazonElasticLoadBalancingV2.DescribeTargetGroupsAsync( 
                         new DescribeTargetGroupsRequest() 
 { 
                             Names = new List<string>() { groupName } 
                         }); 
                 var targetArn = groupResponse.TargetGroups[0].TargetGroupArn; 
                 await _amazonElasticLoadBalancingV2.DeleteTargetGroupAsync( 
                     new DeleteTargetGroupRequest() { TargetGroupArn = 
 targetArn }); 
                 Console.WriteLine($"Deleted load balancing target group 
 {groupName}.");
```

```
 done = true; 
 } 
             catch (TargetGroupNotFoundException) 
\{\hspace{.1cm} \} Console.WriteLine( 
                     $"Target group {groupName} not found, could not delete."); 
                 done = true; 
 } 
             catch (ResourceInUseException) 
\{\hspace{.1cm} \} Console.WriteLine("Target group not yet released, waiting..."); 
                 Thread.Sleep(10000); 
 } 
        } 
     }
}
```
Cree una clase que utilice DynamoDB para simular un servicio de recomendaciones.

```
/// <summary>
/// Encapsulates a DynamoDB table to use as a service that recommends books, 
 movies, and songs.
/// </summary>
public class Recommendations
{ 
     private readonly IAmazonDynamoDB _amazonDynamoDb; 
     private readonly DynamoDBContext _context; 
     private readonly string _tableName; 
     public string TableName => _tableName; 
     /// <summary> 
     /// Constructor for the Recommendations service. 
    // </summary>
     /// <param name="amazonDynamoDb">The injected DynamoDb client.</param> 
     /// <param name="configuration">The injected configuration.</param> 
     public Recommendations(IAmazonDynamoDB amazonDynamoDb, IConfiguration 
  configuration) 
     { 
         _amazonDynamoDb = amazonDynamoDb; 
         _context = new DynamoDBContext(_amazonDynamoDb); 
         _tableName = configuration["databaseName"]!;
```
}

{

```
 /// <summary> 
    /// Create the DynamoDb table with a specified name. 
    /// </summary> 
    /// <param name="tableName">The name for the table.</param> 
   /// <returns>True when ready.</returns>
   public async Task<bool> CreateDatabaseWithName(string tableName)
       try 
       { 
          Console.Write($"Creating table {tableName}..."); 
          var createRequest = new CreateTableRequest() 
\{\hspace{.1cm} \} TableName = tableName, 
              AttributeDefinitions = new List<AttributeDefinition>() 
\{ new AttributeDefinition() 
 { 
                        AttributeName = "MediaType", 
                        AttributeType = ScalarAttributeType.S 
\}, \{ new AttributeDefinition() 
 { 
                        AttributeName = "ItemId", 
                        AttributeType = ScalarAttributeType.N 
 } 
\}, \{ KeySchema = new List<KeySchemaElement>() 
\{ new KeySchemaElement() 
 { 
                        AttributeName = "MediaType", 
                        KeyType = KeyType.HASH 
\}, \{ new KeySchemaElement() 
 { 
                        AttributeName = "ItemId", 
                        KeyType = KeyType.RANGE 
 } 
\}, \{ ProvisionedThroughput = new ProvisionedThroughput() 
\overline{a} ReadCapacityUnits = 5,
```

```
 WriteCapacityUnits = 5 
 } 
             }; 
            await _amazonDynamoDb.CreateTableAsync(createRequest);
             // Wait until the table is ACTIVE and then report success. 
             Console.Write("\nWaiting for table to become active..."); 
             var request = new DescribeTableRequest 
\{\hspace{.1cm} \} TableName = tableName 
             }; 
             TableStatus status; 
             do 
\{\hspace{.1cm} \} Thread.Sleep(2000); 
                 var describeTableResponse = await 
 _amazonDynamoDb.DescribeTableAsync(request); 
                 status = describeTableResponse.Table.TableStatus; 
                 Console.Write("."); 
 } 
             while (status != "ACTIVE"); 
             return status == TableStatus.ACTIVE; 
         } 
         catch (ResourceInUseException) 
         { 
             Console.WriteLine($"Table {tableName} already exists."); 
             return false; 
         } 
     } 
    /// <summary> 
    /// Populate the database table with data from a specified path. 
    /// </summary> 
    /// <param name="databaseTableName">The name of the table.</param> 
    /// <param name="recommendationsPath">The path of the recommendations data.</
param> 
    /// <returns>Async task.</returns>
     public async Task PopulateDatabase(string databaseTableName, string 
  recommendationsPath)
```
{

```
 var recommendationsText = await 
  File.ReadAllTextAsync(recommendationsPath); 
         var records = 
  JsonSerializer.Deserialize<RecommendationModel[]>(recommendationsText); 
         var batchWrite = _context.CreateBatchWrite<RecommendationModel>(); 
         foreach (var record in records!) 
         { 
              batchWrite.AddPutItem(record); 
         } 
         await batchWrite.ExecuteAsync(); 
     } 
     /// <summary> 
     /// Delete the recommendation table by name. 
     /// </summary> 
     /// <param name="tableName">The name of the recommendation table.</param> 
    /// <returns>Async task.</returns>
     public async Task DestroyDatabaseByName(string tableName) 
     { 
         try 
         { 
              await _amazonDynamoDb.DeleteTableAsync( 
                  new DeleteTableRequest() { TableName = tableName }); 
              Console.WriteLine($"Table {tableName} was deleted."); 
         } 
         catch (ResourceNotFoundException) 
        \{ Console.WriteLine($"Table {tableName} not found"); 
         } 
     }
}
```
Cree una clase que agrupe las acciones de Systems Manager.

```
/// <summary>
/// Encapsulates Systems Manager parameter operations. This example uses these 
  parameters
```

```
/// to drive the demonstration of resilient architecture, such as failure of a 
  dependency or
/// how the service responds to a health check.
/// </summary>
public class SmParameterWrapper
{ 
     private readonly IAmazonSimpleSystemsManagement 
  _amazonSimpleSystemsManagement; 
     private readonly string _tableParameter = "doc-example-resilient-
architecture-table"; 
     private readonly string _failureResponseParameter = "doc-example-resilient-
architecture-failure-response"; 
     private readonly string _healthCheckParameter = "doc-example-resilient-
architecture-health-check"; 
     private readonly string _tableName = ""; 
     public string TableParameter => _tableParameter; 
     public string TableName => _tableName; 
     public string HealthCheckParameter => _healthCheckParameter; 
     public string FailureResponseParameter => _failureResponseParameter; 
     /// <summary> 
     /// Constructor for the SmParameterWrapper. 
     /// </summary> 
     /// <param name="amazonSimpleSystemsManagement">The injected Simple Systems 
 Management client.</param>
     /// <param name="configuration">The injected configuration.</param> 
     public SmParameterWrapper(IAmazonSimpleSystemsManagement 
  amazonSimpleSystemsManagement, IConfiguration configuration) 
     { 
         _amazonSimpleSystemsManagement = amazonSimpleSystemsManagement; 
         _tableName = configuration["databaseName"]!; 
     } 
     /// <summary> 
     /// Reset the Systems Manager parameters to starting values for the demo. 
     /// </summary> 
    /// <returns>Async task.</returns>
     public async Task Reset() 
     { 
        await this.PutParameterByName(_tableParameter, _tableName);
         await this.PutParameterByName(_failureResponseParameter, "none"); 
         await this.PutParameterByName(_healthCheckParameter, "shallow");
```
```
 } 
     /// <summary> 
     /// Set the value of a named Systems Manager parameter. 
     /// </summary> 
     /// <param name="name">The name of the parameter.</param> 
     /// <param name="value">The value to set.</param> 
    /// <returns>Async task.</returns>
     public async Task PutParameterByName(string name, string value) 
     { 
         await _amazonSimpleSystemsManagement.PutParameterAsync( 
             new PutParameterRequest() { Name = name, Value = value, Overwrite = 
  true }); 
     }
}
```
- Para obtener información sobre la API, consulte los siguientes temas en la referencia de la API de AWS SDK for .NET.
	- [AttachLoadBalancerTargetGroups](https://docs.aws.amazon.com/goto/DotNetSDKV3/autoscaling-2011-01-01/AttachLoadBalancerTargetGroups)
	- [CreateAutoScalingGroup](https://docs.aws.amazon.com/goto/DotNetSDKV3/autoscaling-2011-01-01/CreateAutoScalingGroup)
	- [CreateInstanceProfile](https://docs.aws.amazon.com/goto/DotNetSDKV3/iam-2010-05-08/CreateInstanceProfile)
	- [CreateLaunchTemplate](https://docs.aws.amazon.com/goto/DotNetSDKV3/ec2-2016-11-15/CreateLaunchTemplate)
	- [CreateListener](https://docs.aws.amazon.com/goto/DotNetSDKV3/elasticloadbalancingv2-2015-12-01/CreateListener)
	- [CreateLoadBalancer](https://docs.aws.amazon.com/goto/DotNetSDKV3/elasticloadbalancingv2-2015-12-01/CreateLoadBalancer)
	- [CreateTargetGroup](https://docs.aws.amazon.com/goto/DotNetSDKV3/elasticloadbalancingv2-2015-12-01/CreateTargetGroup)
	- [DeleteAutoScalingGroup](https://docs.aws.amazon.com/goto/DotNetSDKV3/autoscaling-2011-01-01/DeleteAutoScalingGroup)
	- [DeleteInstanceProfile](https://docs.aws.amazon.com/goto/DotNetSDKV3/iam-2010-05-08/DeleteInstanceProfile)
	- [DeleteLaunchTemplate](https://docs.aws.amazon.com/goto/DotNetSDKV3/ec2-2016-11-15/DeleteLaunchTemplate)
	- [DeleteLoadBalancer](https://docs.aws.amazon.com/goto/DotNetSDKV3/elasticloadbalancingv2-2015-12-01/DeleteLoadBalancer)
	- [DeleteTargetGroup](https://docs.aws.amazon.com/goto/DotNetSDKV3/elasticloadbalancingv2-2015-12-01/DeleteTargetGroup)
	- [DescribeAutoScalingGroups](https://docs.aws.amazon.com/goto/DotNetSDKV3/autoscaling-2011-01-01/DescribeAutoScalingGroups)
	- [DescribeAvailabilityZones](https://docs.aws.amazon.com/goto/DotNetSDKV3/ec2-2016-11-15/DescribeAvailabilityZones)
	- DescribelamInstanceProfileAssociations
	- [DescribeInstances](https://docs.aws.amazon.com/goto/DotNetSDKV3/ec2-2016-11-15/DescribeInstances)
- Escenarios [DescribeLoadBalancers](https://docs.aws.amazon.com/goto/DotNetSDKV3/elasticloadbalancingv2-2015-12-01/DescribeLoadBalancers) 4345
- [DescribeSubnets](https://docs.aws.amazon.com/goto/DotNetSDKV3/ec2-2016-11-15/DescribeSubnets)
- [DescribeTargetGroups](https://docs.aws.amazon.com/goto/DotNetSDKV3/elasticloadbalancingv2-2015-12-01/DescribeTargetGroups)
- [DescribeTargetHealth](https://docs.aws.amazon.com/goto/DotNetSDKV3/elasticloadbalancingv2-2015-12-01/DescribeTargetHealth)
- [DescribeVpcs](https://docs.aws.amazon.com/goto/DotNetSDKV3/ec2-2016-11-15/DescribeVpcs)
- [RebootInstances](https://docs.aws.amazon.com/goto/DotNetSDKV3/ec2-2016-11-15/RebootInstances)
- [ReplaceIamInstanceProfileAssociation](https://docs.aws.amazon.com/goto/DotNetSDKV3/ec2-2016-11-15/ReplaceIamInstanceProfileAssociation)
- [TerminateInstanceInAutoScalingGroup](https://docs.aws.amazon.com/goto/DotNetSDKV3/autoscaling-2011-01-01/TerminateInstanceInAutoScalingGroup)
- [UpdateAutoScalingGroup](https://docs.aws.amazon.com/goto/DotNetSDKV3/autoscaling-2011-01-01/UpdateAutoScalingGroup)

## Java

## SDK para Java 2.x

## **a** Note

Hay más información GitHub. Busque el ejemplo completo y aprenda a configurar y ejecutar en el [Repositorio de ejemplos de código de AWS.](https://github.com/awsdocs/aws-doc-sdk-examples/tree/main/javav2/usecases/resilient_service#readme)

Ejecute el escenario interactivo en un símbolo del sistema.

```
public class Main { 
     public static final String fileName = "C:\\AWS\\resworkflow\
\recommendations.json"; // Modify file location. 
     public static final String tableName = "doc-example-recommendation-service"; 
     public static final String startScript = "C:\\AWS\\resworkflow\
\server_startup_script.sh"; // Modify file location. 
     public static final String policyFile = "C:\\AWS\\resworkflow\
\instance_policy.json"; // Modify file location. 
     public static final String ssmJSON = "C:\\AWS\\resworkflow\
\ssm_only_policy.json"; // Modify file location. 
     public static final String failureResponse = "doc-example-resilient-
architecture-failure-response"; 
     public static final String healthCheck = "doc-example-resilient-architecture-
health-check"; 
     public static final String templateName = "doc-example-resilience-template"; 
     public static final String roleName = "doc-example-resilience-role"; 
     public static final String policyName = "doc-example-resilience-pol";
```

```
 public static final String profileName = "doc-example-resilience-prof"; 
     public static final String badCredsProfileName = "doc-example-resilience-
prof-bc"; 
     public static final String targetGroupName = "doc-example-resilience-tg"; 
     public static final String autoScalingGroupName = "doc-example-resilience-
group"; 
     public static final String lbName = "doc-example-resilience-lb"; 
     public static final String protocol = "HTTP"; 
     public static final int port = 80; 
    public static final String DASHES = new String(new char[80]).replace("\0",
  "-"); 
     public static void main(String[] args) throws IOException, 
  InterruptedException { 
        Scanner in = new Scanner(System.in);
         Database database = new Database(); 
         AutoScaler autoScaler = new AutoScaler(); 
         LoadBalancer loadBalancer = new LoadBalancer(); 
         System.out.println(DASHES); 
         System.out.println("Welcome to the demonstration of How to Build and 
  Manage a Resilient Service!"); 
         System.out.println(DASHES); 
         System.out.println(DASHES); 
         System.out.println("A - SETUP THE RESOURCES"); 
         System.out.println("Press Enter when you're ready to start deploying 
  resources."); 
         in.nextLine(); 
         deploy(loadBalancer); 
         System.out.println(DASHES); 
         System.out.println(DASHES); 
         System.out.println("B - DEMO THE RESILIENCE FUNCTIONALITY"); 
         System.out.println("Press Enter when you're ready."); 
         in.nextLine(); 
         demo(loadBalancer); 
         System.out.println(DASHES); 
         System.out.println(DASHES); 
         System.out.println("C - DELETE THE RESOURCES"); 
         System.out.println("""
```

```
 This concludes the demo of how to build and manage a resilient 
 service. 
                 To keep things tidy and to avoid unwanted charges on your 
 account, we can clean up all AWS resources 
                 that were created for this demo. 
                 """); 
       System.out.println("\n Do you want to delete the resources (y/n)? ");
        String userInput = in.nextLine().trim().toLowerCase(); // Capture user 
 input 
        if (userInput.equals("y")) { 
            // Delete resources here 
            deleteResources(loadBalancer, autoScaler, database); 
            System.out.println("Resources deleted."); 
        } else { 
            System.out.println(""" 
                     Okay, we'll leave the resources intact. 
                     Don't forget to delete them when you're done with them or you 
 might incur unexpected charges. 
                     """); 
        } 
        System.out.println(DASHES); 
        System.out.println(DASHES); 
        System.out.println("The example has completed. "); 
        System.out.println("\n Thanks for watching!"); 
        System.out.println(DASHES); 
    } 
    // Deletes the AWS resources used in this example. 
    private static void deleteResources(LoadBalancer loadBalancer, AutoScaler 
 autoScaler, Database database) 
            throws IOException, InterruptedException { 
        loadBalancer.deleteLoadBalancer(lbName); 
        System.out.println("*** Wait 30 secs for resource to be deleted"); 
        TimeUnit.SECONDS.sleep(30); 
        loadBalancer.deleteTargetGroup(targetGroupName); 
        autoScaler.deleteAutoScaleGroup(autoScalingGroupName); 
        autoScaler.deleteRolesPolicies(policyName, roleName, profileName); 
        autoScaler.deleteTemplate(templateName); 
        database.deleteTable(tableName); 
    }
```

```
 private static void deploy(LoadBalancer loadBalancer) throws 
 InterruptedException, IOException { 
        Scanner in = new Scanner(System.in);
         System.out.println( 
 """ 
                          For this demo, we'll use the AWS SDK for Java (v2) to 
 create several AWS resources 
                          to set up a load-balanced web service endpoint and 
 explore some ways to make it resilient 
                          against various kinds of failures. 
                          Some of the resources create by this demo are: 
                         \t* A DynamoDB table that the web service depends on to 
 provide book, movie, and song recommendations. 
                         \t* An EC2 launch template that defines EC2 instances 
 that each contain a Python web server. 
                          \t* An EC2 Auto Scaling group that manages EC2 instances 
 across several Availability Zones. 
                          \t* An Elastic Load Balancing (ELB) load balancer that 
 targets the Auto Scaling group to distribute requests. 
                          """); 
         System.out.println("Press Enter when you're ready."); 
         in.nextLine(); 
         System.out.println(DASHES); 
         System.out.println(DASHES); 
         System.out.println("Creating and populating a DynamoDB table named " + 
 tableName); 
         Database database = new Database(); 
         database.createTable(tableName, fileName); 
         System.out.println(DASHES); 
         System.out.println(DASHES); 
         System.out.println(""" 
                 Creating an EC2 launch template that runs '{startup_script}' when 
 an instance starts. 
                This script starts a Python web server defined in the 'server.py'
 script. The web server 
                 listens to HTTP requests on port 80 and responds to requests to 
  '/' and to '/healthcheck'. 
                 For demo purposes, this server is run as the root user. In 
 production, the best practice is to
```

```
 run a web server, such as Apache, with least-privileged 
 credentials. 
                 The template also defines an IAM policy that each instance uses 
 to assume a role that grants 
                 permissions to access the DynamoDB recommendation table and 
 Systems Manager parameters 
                 that control the flow of the demo. 
                 """); 
        LaunchTemplateCreator templateCreator = new LaunchTemplateCreator(); 
        templateCreator.createTemplate(policyFile, policyName, profileName, 
 startScript, templateName, roleName); 
        System.out.println(DASHES); 
        System.out.println(DASHES); 
        System.out.println( 
                 "Creating an EC2 Auto Scaling group that maintains three EC2 
 instances, each in a different Availability Zone."); 
        System.out.println("*** Wait 30 secs for the VPC to be created"); 
        TimeUnit.SECONDS.sleep(30); 
        AutoScaler autoScaler = new AutoScaler(); 
        String[] zones = autoScaler.createGroup(3, templateName, 
 autoScalingGroupName); 
        System.out.println(""" 
                 At this point, you have EC2 instances created. Once each instance 
 starts, it listens for 
                 HTTP requests. You can see these instances in the console or 
 continue with the demo. 
                 Press Enter when you're ready to continue. 
                 """); 
        in.nextLine(); 
        System.out.println(DASHES); 
        System.out.println(DASHES); 
        System.out.println("Creating variables that control the flow of the 
 demo."); 
       ParameterHelper paramHelper = new ParameterHelper();
        paramHelper.reset(); 
        System.out.println(DASHES); 
        System.out.println(DASHES);
```

```
 System.out.println(""" 
                 Creating an Elastic Load Balancing target group and load 
 balancer. The target group 
                defines how the load balancer connects to instances. The load 
 balancer provides a 
                 single endpoint where clients connect and dispatches requests to 
 instances in the group. 
                """); 
        String vpcId = autoScaler.getDefaultVPC(); 
        List<Subnet> subnets = autoScaler.getSubnets(vpcId, zones); 
        System.out.println("You have retrieved a list with " + subnets.size() + " 
 subnets"); 
        String targetGroupArn = loadBalancer.createTargetGroup(protocol, port, 
 vpcId, targetGroupName); 
        String elbDnsName = loadBalancer.createLoadBalancer(subnets, 
 targetGroupArn, lbName, port, protocol); 
        autoScaler.attachLoadBalancerTargetGroup(autoScalingGroupName, 
 targetGroupArn); 
        System.out.println("Verifying access to the load balancer endpoint..."); 
        boolean wasSuccessul = 
 loadBalancer.verifyLoadBalancerEndpoint(elbDnsName); 
        if (!wasSuccessul) { 
            System.out.println("Couldn't connect to the load balancer, verifying 
 that the port is open..."); 
            CloseableHttpClient httpClient = HttpClients.createDefault(); 
            // Create an HTTP GET request to "http://checkip.amazonaws.com" 
            HttpGet httpGet = new HttpGet("http://checkip.amazonaws.com"); 
            try { 
                 // Execute the request and get the response 
                HttpResponse response = httpClient.execute(httpGet); 
                // Read the response content. 
                String ipAddress = 
 IOUtils.toString(response.getEntity().getContent(), 
 StandardCharsets.UTF_8).trim(); 
                // Print the public IP address. 
                 System.out.println("Public IP Address: " + ipAddress); 
                 GroupInfo groupInfo = autoScaler.verifyInboundPort(vpcId, port, 
 ipAddress); 
                 if (!groupInfo.isPortOpen()) { 
                     System.out.println("""
```

```
 For this example to work, the default security group 
 for your default VPC must 
                              allow access from this computer. You can either add 
 it automatically from this 
                              example or add it yourself using the AWS Management 
 Console. 
                              """); 
                     System.out.println( 
                              "Do you want to add a rule to security group " + 
 groupInfo.getGroupName() + " to allow"); 
                     System.out.println("inbound traffic on port " + port + " from 
 your computer's IP address (y/n) "); 
                     String ans = in.nextLine(); 
                     if ("y".equalsIgnoreCase(ans)) { 
                          autoScaler.openInboundPort(groupInfo.getGroupName(), 
 String.valueOf(port), ipAddress); 
                          System.out.println("Security group rule added."); 
                     } else { 
                          System.out.println("No security group rule added."); 
1999 1999 1999 1999 1999
 } 
             } catch (AutoScalingException e) { 
                 e.printStackTrace(); 
 } 
         } else if (wasSuccessul) { 
             System.out.println("Your load balancer is ready. You can access it by 
 browsing to:"); 
             System.out.println("\t http://" + elbDnsName); 
         } else { 
             System.out.println("Couldn't get a successful response from the load 
 balancer endpoint. Troubleshoot by"); 
             System.out.println("manually verifying that your VPC and security 
 group are configured correctly and that"); 
             System.out.println("you can successfully make a GET request to the 
 load balancer."); 
         } 
         System.out.println("Press Enter when you're ready to continue with the 
 demo."); 
         in.nextLine(); 
    }
```

```
 // A method that controls the demo part of the Java program. 
     public static void demo(LoadBalancer loadBalancer) throws IOException, 
 InterruptedException { 
        ParameterHelper paramHelper = new ParameterHelper();
         System.out.println("Read the ssm_only_policy.json file"); 
         String ssmOnlyPolicy = readFileAsString(ssmJSON); 
         System.out.println("Resetting parameters to starting values for demo."); 
         paramHelper.reset(); 
         System.out.println( 
 """ 
                          This part of the demonstration shows how to toggle 
 different parts of the system 
                          to create situations where the web service fails, and 
 shows how using a resilient 
                          architecture can keep the web service running in spite 
 of these failures. 
                          At the start, the load balancer endpoint returns 
 recommendations and reports that all targets are healthy. 
                         """); 
         demoChoices(loadBalancer); 
         System.out.println( 
 """ 
                          The web service running on the EC2 instances gets 
 recommendations by querying a DynamoDB table. 
                          The table name is contained in a Systems Manager 
 parameter named self.param_helper.table. 
                          To simulate a failure of the recommendation service, 
 let's set this parameter to name a non-existent table. 
                         """); 
         paramHelper.put(paramHelper.tableName, "this-is-not-a-table"); 
         System.out.println( 
 """ 
                          \nNow, sending a GET request to the load balancer 
 endpoint returns a failure code. But, the service reports as 
                          healthy to the load balancer because shallow health 
 checks don't check for failure of the recommendation service. 
                         """); 
         demoChoices(loadBalancer);
```

```
 System.out.println( 
 """ 
                          Instead of failing when the recommendation service fails, 
 the web service can return a static response. 
                         While this is not a perfect solution, it presents the 
 customer with a somewhat better experience than failure. 
                          """); 
         paramHelper.put(paramHelper.failureResponse, "static"); 
         System.out.println(""" 
                 Now, sending a GET request to the load balancer endpoint returns 
 a static response. 
                 The service still reports as healthy because health checks are 
 still shallow. 
                 """); 
         demoChoices(loadBalancer); 
         System.out.println("Let's reinstate the recommendation service."); 
         paramHelper.put(paramHelper.tableName, paramHelper.dyntable); 
         System.out.println(""" 
                 Let's also substitute bad credentials for one of the instances in 
 the target group so that it can't 
                 access the DynamoDB recommendation table. We will get an instance 
 id value. 
                 """); 
         LaunchTemplateCreator templateCreator = new LaunchTemplateCreator(); 
         AutoScaler autoScaler = new AutoScaler(); 
         // Create a new instance profile based on badCredsProfileName. 
         templateCreator.createInstanceProfile(policyFile, policyName, 
 badCredsProfileName, roleName); 
         String badInstanceId = autoScaler.getBadInstance(autoScalingGroupName); 
         System.out.println("The bad instance id values used for this demo is " + 
 badInstanceId); 
         String profileAssociationId = 
 autoScaler.getInstanceProfile(badInstanceId); 
         System.out.println("The association Id value is " + 
 profileAssociationId); 
         System.out.println("Replacing the profile for instance " + badInstanceId 
                 + " with a profile that contains bad credentials");
```

```
 autoScaler.replaceInstanceProfile(badInstanceId, badCredsProfileName, 
 profileAssociationId); 
         System.out.println( 
 """ 
                         Now, sending a GET request to the load balancer endpoint 
 returns either a recommendation or a static response, 
                          depending on which instance is selected by the load 
 balancer. 
                          """); 
         demoChoices(loadBalancer); 
         System.out.println(""" 
                 Let's implement a deep health check. For this demo, a deep health 
 check tests whether 
                 the web service can access the DynamoDB table that it depends on 
 for recommendations. Note that 
                 the deep health check is only for ELB routing and not for Auto 
 Scaling instance health. 
                 This kind of deep health check is not recommended for Auto 
 Scaling instance health, because it 
                 risks accidental termination of all instances in the Auto Scaling 
 group when a dependent service fails. 
                 """); 
         System.out.println(""" 
                 By implementing deep health checks, the load balancer can detect 
 when one of the instances is failing 
                 and take that instance out of rotation. 
                 """); 
         paramHelper.put(paramHelper.healthCheck, "deep"); 
         System.out.println(""" 
                 Now, checking target health indicates that the instance with bad 
 credentials 
                 is unhealthy. Note that it might take a minute or two for the 
 load balancer to detect the unhealthy 
                 instance. Sending a GET request to the load balancer endpoint 
 always returns a recommendation, because 
                 the load balancer takes unhealthy instances out of its rotation. 
                 """);
```

```
 demoChoices(loadBalancer); 
         System.out.println( 
 """ 
                          Because the instances in this demo are controlled by an 
 auto scaler, the simplest way to fix an unhealthy 
                          instance is to terminate it and let the auto scaler start 
 a new instance to replace it. 
                          """); 
         autoScaler.terminateInstance(badInstanceId); 
         System.out.println(""" 
                 Even while the instance is terminating and the new instance is 
 starting, sending a GET 
                 request to the web service continues to get a successful 
 recommendation response because 
                 the load balancer routes requests to the healthy instances. After 
 the replacement instance 
                 starts and reports as healthy, it is included in the load 
 balancing rotation. 
                 Note that terminating and replacing an instance typically takes 
 several minutes, during which time you 
                 can see the changing health check status until the new instance 
 is running and healthy. 
                 """); 
         demoChoices(loadBalancer); 
         System.out.println( 
                 "If the recommendation service fails now, deep health checks mean 
 all instances report as unhealthy."); 
         paramHelper.put(paramHelper.tableName, "this-is-not-a-table"); 
         demoChoices(loadBalancer); 
         paramHelper.reset(); 
    } 
     public static void demoChoices(LoadBalancer loadBalancer) throws IOException, 
 InterruptedException { 
         String[] actions = { 
                 "Send a GET request to the load balancer endpoint.", 
                 "Check the health of load balancer targets.", 
                 "Go to the next part of the demo." 
         }; 
        Scanner scanner = new Scanner(System.in);
```

```
 while (true) { 
            System.out.println("-".repeat(88)); 
            System.out.println("See the current state of the service by selecting 
 one of the following choices:"); 
           for (int i = 0; i < actions.length; i++) {
                System.out.println(i +": " + actions[i]);
 } 
            try { 
                 System.out.print("\nWhich action would you like to take? "); 
                 int choice = scanner.nextInt(); 
                 System.out.println("-".repeat(88)); 
                 switch (choice) { 
                    case 0 \rightarrow {
                         System.out.println("Request:\n"); 
                         System.out.println("GET http://" + 
 loadBalancer.getEndpoint(lbName)); 
                         CloseableHttpClient httpClient = 
 HttpClients.createDefault(); 
                         // Create an HTTP GET request to the ELB. 
                         HttpGet httpGet = new HttpGet("http://" + 
 loadBalancer.getEndpoint(lbName)); 
                         // Execute the request and get the response. 
                         HttpResponse response = httpClient.execute(httpGet); 
                         int statusCode = 
 response.getStatusLine().getStatusCode(); 
                         System.out.println("HTTP Status Code: " + statusCode); 
                         // Display the JSON response 
                         BufferedReader reader = new BufferedReader( 
 new 
 InputStreamReader(response.getEntity().getContent())); 
                         StringBuilder jsonResponse = new StringBuilder(); 
                         String line; 
                        while ((line = reader.readLine()) != null {
                             jsonResponse.append(line); 
 } 
                         reader.close(); 
                         // Print the formatted JSON response.
```

```
 System.out.println("Full Response:\n"); 
                         System.out.println(jsonResponse.toString()); 
                         // Close the HTTP client. 
                         httpClient.close(); 
1999 1999 1999 1999 1999
                    case 1 - > \{ System.out.println("\nChecking the health of load 
 balancer targets:\n"); 
                         List<TargetHealthDescription> health = 
 loadBalancer.checkTargetHealth(targetGroupName); 
                         for (TargetHealthDescription target : health) { 
                             System.out.printf("\tTarget %s on port %d is %s%n", 
 target.target().id(), 
                                     target.target().port(), 
 target.targetHealth().stateAsString()); 
 } 
                         System.out.println(""" 
                                 Note that it can take a minute or two for the 
 health check to update 
                                 after changes are made. 
\mathbb{R} """);
1999 1999 1999 1999 1999
                    case 2 \rightarrow 6 System.out.println("\nOkay, let's move on."); 
                         System.out.println("-".repeat(88)); 
                         return; // Exit the method when choice is 2 
1999 1999 1999 1999 1999
                     default -> System.out.println("You must choose a value 
 between 0-2. Please select again."); 
 } 
             } catch (java.util.InputMismatchException e) { 
                 System.out.println("Invalid input. Please select again."); 
                scanner.nextLine(); // Clear the input buffer.
 } 
        } 
    } 
    public static String readFileAsString(String filePath) throws IOException { 
         byte[] bytes = Files.readAllBytes(Paths.get(filePath)); 
        return new String(bytes); 
    }
```
}

Cree una clase que agrupe las acciones de escalado automático y Amazon EC2.

```
public class AutoScaler { 
     private static Ec2Client ec2Client; 
     private static AutoScalingClient autoScalingClient; 
     private static IamClient iamClient; 
     private static SsmClient ssmClient; 
     private IamClient getIAMClient() { 
         if (iamClient == null) { 
              iamClient = IamClient.builder() 
                      .region(Region.US_EAST_1) 
                     .build();
         } 
         return iamClient; 
     } 
     private SsmClient getSSMClient() { 
         if (ssmClient == null) { 
              ssmClient = SsmClient.builder() 
                       .region(Region.US_EAST_1) 
                     .build();
         } 
         return ssmClient; 
     } 
     private Ec2Client getEc2Client() { 
        if (ec2Client == null) ec2Client = Ec2Client.builder() 
                      .region(Region.US_EAST_1) 
                      .build(); 
         } 
         return ec2Client; 
     } 
     private AutoScalingClient getAutoScalingClient() { 
         if (autoScalingClient == null) { 
              autoScalingClient = AutoScalingClient.builder()
```

```
 .region(Region.US_EAST_1) 
                    .build();
        } 
        return autoScalingClient; 
    } 
    /** 
     * Terminates and instances in an EC2 Auto Scaling group. After an instance 
 is 
     * terminated, it can no longer be accessed. 
     */ 
    public void terminateInstance(String instanceId) { 
        TerminateInstanceInAutoScalingGroupRequest terminateInstanceIRequest = 
 TerminateInstanceInAutoScalingGroupRequest 
                 .builder() 
                 .instanceId(instanceId) 
                 .shouldDecrementDesiredCapacity(false) 
                .build();
 getAutoScalingClient().terminateInstanceInAutoScalingGroup(terminateInstanceIRequest); 
        System.out.format("Terminated instance %s.", instanceId); 
    } 
    /** 
     * Replaces the profile associated with a running instance. After the profile 
 is 
     * replaced, the instance is rebooted to ensure that it uses the new profile. 
     * When 
     * the instance is ready, Systems Manager is used to restart the Python web 
     * server. 
     */ 
    public void replaceInstanceProfile(String instanceId, String 
 newInstanceProfileName, String profileAssociationId) 
            throws InterruptedException { 
        // Create an IAM instance profile specification. 
        software.amazon.awssdk.services.ec2.model.IamInstanceProfileSpecification 
 iamInstanceProfile = 
 software.amazon.awssdk.services.ec2.model.IamInstanceProfileSpecification 
                 .builder() 
                 .name(newInstanceProfileName) // Make sure 
 'newInstanceProfileName' is a valid IAM Instance Profile 
                                                 // name. 
                .build();
```

```
 // Replace the IAM instance profile association for the EC2 instance. 
         ReplaceIamInstanceProfileAssociationRequest replaceRequest = 
 ReplaceIamInstanceProfileAssociationRequest 
                 .builder() 
                 .iamInstanceProfile(iamInstanceProfile) 
                 .associationId(profileAssociationId) // Make sure 
  'profileAssociationId' is a valid association ID. 
                .buid():
         try { 
             getEc2Client().replaceIamInstanceProfileAssociation(replaceRequest); 
             // Handle the response as needed. 
         } catch (Ec2Exception e) { 
             // Handle exceptions, log, or report the error. 
             System.err.println("Error: " + e.getMessage()); 
         } 
         System.out.format("Replaced instance profile for association %s with 
 profile %s.", profileAssociationId, 
                 newInstanceProfileName); 
         TimeUnit.SECONDS.sleep(15); 
         boolean instReady = false; 
        int tries = 0;
         // Reboot after 60 seconds 
        while (!instReady) {
             if (tries % 6 == 0) { 
                 getEc2Client().rebootInstances(RebootInstancesRequest.builder() 
                          .instanceIds(instanceId) 
                         .build();
                 System.out.println("Rebooting instance " + instanceId + " and 
 waiting for it to be ready."); 
 } 
             tries++; 
             try { 
                 TimeUnit.SECONDS.sleep(10); 
             } catch (InterruptedException e) { 
                 e.printStackTrace(); 
 } 
             DescribeInstanceInformationResponse informationResponse = 
 getSSMClient().describeInstanceInformation(); 
             List<InstanceInformation> instanceInformationList = 
 informationResponse.instanceInformationList();
```

```
 for (InstanceInformation info : instanceInformationList) { 
                 if (info.instanceId().equals(instanceId)) { 
                     instReady = true; 
                     break; 
 } 
 } 
         } 
         SendCommandRequest sendCommandRequest = SendCommandRequest.builder() 
                 .instanceIds(instanceId) 
                 .documentName("AWS-RunShellScript") 
                  .parameters(Collections.singletonMap("commands", 
                          Collections.singletonList("cd / && sudo python3 server.py 
 80"))) 
                .build();
         getSSMClient().sendCommand(sendCommandRequest); 
         System.out.println("Restarted the Python web server on instance " + 
 instanceId + "."); 
    } 
     public void openInboundPort(String secGroupId, String port, String ipAddress) 
 { 
         AuthorizeSecurityGroupIngressRequest ingressRequest = 
 AuthorizeSecurityGroupIngressRequest.builder() 
                 .groupName(secGroupId) 
                 .cidrIp(ipAddress) 
                 .fromPort(Integer.parseInt(port)) 
                 .build(); 
         getEc2Client().authorizeSecurityGroupIngress(ingressRequest); 
         System.out.format("Authorized ingress to %s on port %s from %s.", 
 secGroupId, port, ipAddress); 
    } 
    /** 
      * Detaches a role from an instance profile, detaches policies from the role, 
      * and deletes all the resources. 
      */ 
     public void deleteInstanceProfile(String roleName, String profileName) { 
         try { 
             software.amazon.awssdk.services.iam.model.GetInstanceProfileRequest 
 getInstanceProfileRequest = 
 software.amazon.awssdk.services.iam.model.GetInstanceProfileRequest
```

```
 .builder() 
                      .instanceProfileName(profileName) 
                     .build();
             GetInstanceProfileResponse response = 
 getIAMClient().getInstanceProfile(getInstanceProfileRequest); 
            String name = response.instanceProfile().instanceProfileName();
             System.out.println(name); 
             RemoveRoleFromInstanceProfileRequest profileRequest = 
 RemoveRoleFromInstanceProfileRequest.builder() 
                     .instanceProfileName(profileName) 
                     .roleName(roleName) 
                     .build();
             getIAMClient().removeRoleFromInstanceProfile(profileRequest); 
             DeleteInstanceProfileRequest deleteInstanceProfileRequest = 
 DeleteInstanceProfileRequest.builder() 
                      .instanceProfileName(profileName) 
                     .build();
             getIAMClient().deleteInstanceProfile(deleteInstanceProfileRequest); 
             System.out.println("Deleted instance profile " + profileName); 
             DeleteRoleRequest deleteRoleRequest = DeleteRoleRequest.builder() 
                      .roleName(roleName) 
                     .build();
             // List attached role policies. 
             ListAttachedRolePoliciesResponse rolesResponse = getIAMClient() 
                      .listAttachedRolePolicies(role -> role.roleName(roleName)); 
             List<AttachedPolicy> attachedPolicies = 
 rolesResponse.attachedPolicies(); 
             for (AttachedPolicy attachedPolicy : attachedPolicies) { 
                 DetachRolePolicyRequest request = 
 DetachRolePolicyRequest.builder() 
                          .roleName(roleName) 
                          .policyArn(attachedPolicy.policyArn()) 
                         .build();
                 getIAMClient().detachRolePolicy(request); 
                 System.out.println("Detached and deleted policy " + 
 attachedPolicy.policyName()); 
 }
```

```
 getIAMClient().deleteRole(deleteRoleRequest); 
             System.out.println("Instance profile and role deleted."); 
         } catch (IamException e) { 
             System.err.println(e.getMessage()); 
             System.exit(1); 
         } 
     } 
     public void deleteTemplate(String templateName) { 
         getEc2Client().deleteLaunchTemplate(name -> 
 name.launchTemplateName(templateName)); 
         System.out.format(templateName + " was deleted."); 
     } 
     public void deleteAutoScaleGroup(String groupName) { 
         DeleteAutoScalingGroupRequest deleteAutoScalingGroupRequest = 
 DeleteAutoScalingGroupRequest.builder() 
                  .autoScalingGroupName(groupName) 
                  .forceDelete(true) 
                  .build(); 
 getAutoScalingClient().deleteAutoScalingGroup(deleteAutoScalingGroupRequest); 
         System.out.println(groupName + " was deleted."); 
     } 
     /* 
      * Verify the default security group of the specified VPC allows ingress from 
      * this 
      * computer. This can be done by allowing ingress from this computer's IP 
      * address. In some situations, such as connecting from a corporate network, 
 you 
      * must instead specify a prefix list ID. You can also temporarily open the 
 port 
      * to 
      * any IP address while running this example. If you do, be sure to remove 
      * public 
      * access when you're done. 
 * 
      */ 
     public GroupInfo verifyInboundPort(String VPC, int port, String ipAddress) { 
         boolean portIsOpen = false;
```

```
 GroupInfo groupInfo = new GroupInfo(); 
        try { 
             Filter filter = Filter.builder() 
                     .name("group-name") 
                     .values("default") 
                    .build();
             Filter filter1 = Filter.builder() 
                     .name("vpc-id") 
                     .values(VPC) 
                    .buid() DescribeSecurityGroupsRequest securityGroupsRequest = 
 DescribeSecurityGroupsRequest.builder() 
                     .filters(filter, filter1) 
                    .buid() DescribeSecurityGroupsResponse securityGroupsResponse = 
 getEc2Client() 
                     .describeSecurityGroups(securityGroupsRequest); 
             String securityGroup = 
 securityGroupsResponse.securityGroups().get(0).groupName(); 
             groupInfo.setGroupName(securityGroup); 
             for (SecurityGroup secGroup : 
 securityGroupsResponse.securityGroups()) { 
                 System.out.println("Found security group: " + 
secGroup.groupId());
                 for (IpPermission ipPermission : secGroup.ipPermissions()) { 
                     if (ipPermission.fromPort() == port) { 
                         System.out.println("Found inbound rule: " + 
 ipPermission); 
                         for (IpRange ipRange : ipPermission.ipRanges()) { 
                             String cidrIp = ipRange.cidrIp(); 
                             if (cidrIp.startsWith(ipAddress) || 
 cidrIp.equals("0.0.0.0/0")) { 
                                 System.out.println(cidrIp + " is applicable"); 
                                 portIsOpen = true; 
 } 
 } 
                         if (!ipPermission.prefixListIds().isEmpty()) { 
                             System.out.println("Prefix lList is applicable");
```

```
 portIsOpen = true; 
 } 
                         if (!portIsOpen) { 
                             System.out 
                                     .println("The inbound rule does not appear to 
 be open to either this computer's IP," 
                                             + " all IP addresses (0.0.0.0/0), or 
 to a prefix list ID."); 
                         } else { 
                             break; 
 } 
1999 1999 1999 1999 1999
 } 
 } 
        } catch (AutoScalingException e) { 
            System.err.println(e.awsErrorDetails().errorMessage()); 
        } 
        groupInfo.setPortOpen(portIsOpen); 
        return groupInfo; 
    } 
    /* 
     * Attaches an Elastic Load Balancing (ELB) target group to this EC2 Auto 
     * Scaling group. 
     * The target group specifies how the load balancer forward requests to the 
     * instances 
     * in the group. 
     */ 
    public void attachLoadBalancerTargetGroup(String asGroupName, String 
 targetGroupARN) { 
        try { 
            AttachLoadBalancerTargetGroupsRequest targetGroupsRequest = 
 AttachLoadBalancerTargetGroupsRequest.builder() 
                     .autoScalingGroupName(asGroupName) 
                     .targetGroupARNs(targetGroupARN) 
                    .buid() getAutoScalingClient().attachLoadBalancerTargetGroups(targetGroupsRequest); 
            System.out.println("Attached load balancer to " + asGroupName);
```

```
 } catch (AutoScalingException e) { 
            System.err.println(e.awsErrorDetails().errorMessage()); 
            System.exit(1); 
        } 
    } 
    // Creates an EC2 Auto Scaling group with the specified size. 
    public String[] createGroup(int groupSize, String templateName, String 
 autoScalingGroupName) { 
        // Get availability zones. 
 software.amazon.awssdk.services.ec2.model.DescribeAvailabilityZonesRequest 
 zonesRequest = 
 software.amazon.awssdk.services.ec2.model.DescribeAvailabilityZonesRequest 
                 .builder() 
                 .build(); 
        DescribeAvailabilityZonesResponse zonesResponse = 
 getEc2Client().describeAvailabilityZones(zonesRequest); 
        List<String> availabilityZoneNames = 
 zonesResponse.availabilityZones().stream() 
 .map(software.amazon.awssdk.services.ec2.model.AvailabilityZone::zoneName) 
                 .collect(Collectors.toList()); 
        String availabilityZones = String.join(",", availabilityZoneNames); 
        LaunchTemplateSpecification specification = 
 LaunchTemplateSpecification.builder() 
                 .launchTemplateName(templateName) 
                 .version("$Default") 
                 .build(); 
        String[] zones = availabilityZones.split(","); 
        CreateAutoScalingGroupRequest groupRequest = 
 CreateAutoScalingGroupRequest.builder() 
                 .launchTemplate(specification) 
                 .availabilityZones(zones) 
                 .maxSize(groupSize) 
                 .minSize(groupSize) 
                 .autoScalingGroupName(autoScalingGroupName) 
                .build();
```
try {

```
 getAutoScalingClient().createAutoScalingGroup(groupRequest); 
        } catch (AutoScalingException e) { 
            System.err.println(e.awsErrorDetails().errorMessage()); 
            System.exit(1); 
        } 
        System.out.println("Created an EC2 Auto Scaling group named " + 
 autoScalingGroupName); 
        return zones; 
    } 
    public String getDefaultVPC() { 
        // Define the filter. 
        Filter defaultFilter = Filter.builder() 
                 .name("is-default") 
                 .values("true") 
                 .build(); 
        software.amazon.awssdk.services.ec2.model.DescribeVpcsRequest request = 
 software.amazon.awssdk.services.ec2.model.DescribeVpcsRequest 
                 .builder() 
                 .filters(defaultFilter) 
                .build();
        DescribeVpcsResponse response = getEc2Client().describeVpcs(request); 
        return response.vpcs().get(0).vpcId(); 
    } 
    // Gets the default subnets in a VPC for a specified list of Availability 
 Zones. 
    public List<Subnet> getSubnets(String vpcId, String[] availabilityZones) { 
        List<Subnet> subnets = null; 
        Filter vpcFilter = Filter.builder() 
                 .name("vpc-id") 
                 .values(vpcId) 
                 .build(); 
        Filter azFilter = Filter.builder() 
                 .name("availability-zone") 
                 .values(availabilityZones) 
                 .build(); 
        Filter defaultForAZ = Filter.builder() 
                 .name("default-for-az")
```

```
 .values("true") 
                .build();
        DescribeSubnetsRequest request = DescribeSubnetsRequest.builder() 
                 .filters(vpcFilter, azFilter, defaultForAZ) 
                .build();
        DescribeSubnetsResponse response = 
 getEc2Client().describeSubnets(request); 
        subnets = response.subnets(); 
        return subnets; 
    } 
    // Gets data about the instances in the EC2 Auto Scaling group. 
    public String getBadInstance(String groupName) { 
        DescribeAutoScalingGroupsRequest request = 
 DescribeAutoScalingGroupsRequest.builder() 
                 .autoScalingGroupNames(groupName) 
                 .build(); 
        DescribeAutoScalingGroupsResponse response = 
 getAutoScalingClient().describeAutoScalingGroups(request); 
       AutoScalingGroup autoScalingGroup = response.autoScalingGroups().get(0);
       List<String> instanceIds = autoScalingGroup.instances().stream()
                 .map(instance -> instance.instanceId()) 
                 .collect(Collectors.toList()); 
        String[] instanceIdArray = instanceIds.toArray(new String[0]); 
        for (String instanceId : instanceIdArray) { 
            System.out.println("Instance ID: " + instanceId); 
            return instanceId; 
        } 
        return ""; 
    } 
    // Gets data about the profile associated with an instance. 
    public String getInstanceProfile(String instanceId) { 
        Filter filter = Filter.builder() 
                 .name("instance-id") 
                 .values(instanceId) 
                 .build(); 
        DescribeIamInstanceProfileAssociationsRequest associationsRequest =
```

```
 DescribeIamInstanceProfileAssociationsRequest
```

```
 .builder() 
                  .filters(filter) 
                 .build();
         DescribeIamInstanceProfileAssociationsResponse response = getEc2Client() 
                  .describeIamInstanceProfileAssociations(associationsRequest); 
         return response.iamInstanceProfileAssociations().get(0).associationId(); 
     } 
     public void deleteRolesPolicies(String policyName, String roleName, String 
  InstanceProfile) { 
         ListPoliciesRequest listPoliciesRequest = 
  ListPoliciesRequest.builder().build(); 
         ListPoliciesResponse listPoliciesResponse = 
  getIAMClient().listPolicies(listPoliciesRequest); 
         for (Policy policy : listPoliciesResponse.policies()) { 
             if (policy.policyName().equals(policyName)) { 
                 // List the entities (users, groups, roles) that are attached to 
  the policy. 
  software.amazon.awssdk.services.iam.model.ListEntitiesForPolicyRequest 
  listEntitiesRequest = 
  software.amazon.awssdk.services.iam.model.ListEntitiesForPolicyRequest 
                          .builder() 
                          .policyArn(policy.arn()) 
                          .build(); 
                 ListEntitiesForPolicyResponse listEntitiesResponse = iamClient 
                          .listEntitiesForPolicy(listEntitiesRequest); 
                 if (!listEntitiesResponse.policyGroups().isEmpty() || !
listEntitiesResponse.policyUsers().isEmpty() 
                          || !listEntitiesResponse.policyRoles().isEmpty()) { 
                     // Detach the policy from any entities it is attached to. 
                      DetachRolePolicyRequest detachPolicyRequest = 
  DetachRolePolicyRequest.builder() 
                              .policyArn(policy.arn()) 
                              .roleName(roleName) // Specify the name of the IAM 
  role 
                             .build();
                      getIAMClient().detachRolePolicy(detachPolicyRequest); 
                      System.out.println("Policy detached from entities."); 
 } 
                 // Now, you can delete the policy.
```

```
 DeletePolicyRequest deletePolicyRequest = 
 DeletePolicyRequest.builder() 
                          .policyArn(policy.arn()) 
                         .build();
                 getIAMClient().deletePolicy(deletePolicyRequest); 
                 System.out.println("Policy deleted successfully."); 
                 break; 
 } 
         } 
         // List the roles associated with the instance profile 
         ListInstanceProfilesForRoleRequest listRolesRequest = 
 ListInstanceProfilesForRoleRequest.builder() 
                 .roleName(roleName) 
                .build();
         // Detach the roles from the instance profile 
         ListInstanceProfilesForRoleResponse listRolesResponse = 
 iamClient.listInstanceProfilesForRole(listRolesRequest); 
         for (software.amazon.awssdk.services.iam.model.InstanceProfile profile : 
 listRolesResponse.instanceProfiles()) { 
             RemoveRoleFromInstanceProfileRequest removeRoleRequest = 
 RemoveRoleFromInstanceProfileRequest.builder() 
                      .instanceProfileName(InstanceProfile) 
                      .roleName(roleName) // Remove the extra dot here 
                     .build();
             getIAMClient().removeRoleFromInstanceProfile(removeRoleRequest); 
             System.out.println("Role " + roleName + " removed from instance 
 profile " + InstanceProfile); 
         } 
         // Delete the instance profile after removing all roles 
         DeleteInstanceProfileRequest deleteInstanceProfileRequest = 
 DeleteInstanceProfileRequest.builder() 
                  .instanceProfileName(InstanceProfile) 
                 .build(); 
         getIAMClient().deleteInstanceProfile(r -> 
 r.instanceProfileName(InstanceProfile)); 
         System.out.println(InstanceProfile + " Deleted"); 
         System.out.println("All roles and policies are deleted."); 
    }
```
}

Cree una clase que resuma las acciones de Elastic Load Balancing.

```
public class LoadBalancer { 
     public ElasticLoadBalancingV2Client elasticLoadBalancingV2Client; 
     public ElasticLoadBalancingV2Client getLoadBalancerClient() { 
         if (elasticLoadBalancingV2Client == null) { 
             elasticLoadBalancingV2Client = ElasticLoadBalancingV2Client.builder() 
                      .region(Region.US_EAST_1) 
                      .build(); 
         } 
         return elasticLoadBalancingV2Client; 
     } 
     // Checks the health of the instances in the target group. 
     public List<TargetHealthDescription> checkTargetHealth(String 
  targetGroupName) { 
         DescribeTargetGroupsRequest targetGroupsRequest = 
  DescribeTargetGroupsRequest.builder() 
                  .names(targetGroupName) 
                 .build();
         DescribeTargetGroupsResponse tgResponse = 
  getLoadBalancerClient().describeTargetGroups(targetGroupsRequest); 
         DescribeTargetHealthRequest healthRequest = 
  DescribeTargetHealthRequest.builder() 
  .targetGroupArn(tgResponse.targetGroups().get(0).targetGroupArn()) 
                  .build(); 
         DescribeTargetHealthResponse healthResponse = 
  getLoadBalancerClient().describeTargetHealth(healthRequest); 
         return healthResponse.targetHealthDescriptions(); 
     } 
     // Gets the HTTP endpoint of the load balancer. 
     public String getEndpoint(String lbName) { 
         DescribeLoadBalancersResponse res = getLoadBalancerClient()
```

```
 .describeLoadBalancers(describe -> describe.names(lbName)); 
        return res.loadBalancers().get(0).dnsName(); 
    } 
    // Deletes a load balancer. 
    public void deleteLoadBalancer(String lbName) { 
        try { 
            // Use a waiter to delete the Load Balancer. 
            DescribeLoadBalancersResponse res = getLoadBalancerClient() 
                     .describeLoadBalancers(describe -> describe.names(lbName)); 
            ElasticLoadBalancingV2Waiter loadBalancerWaiter = 
 getLoadBalancerClient().waiter(); 
            DescribeLoadBalancersRequest request = 
 DescribeLoadBalancersRequest.builder() 
 .loadBalancerArns(res.loadBalancers().get(0).loadBalancerArn()) 
                    .build();
            getLoadBalancerClient().deleteLoadBalancer( 
                     builder -> 
 builder.loadBalancerArn(res.loadBalancers().get(0).loadBalancerArn())); 
            WaiterResponse<DescribeLoadBalancersResponse> waiterResponse = 
 loadBalancerWaiter 
                     .waitUntilLoadBalancersDeleted(request); 
            waiterResponse.matched().response().ifPresent(System.out::println); 
        } catch (ElasticLoadBalancingV2Exception e) { 
           System.err.println(e.awsErrorDetails().errorMessage());
        } 
        System.out.println(lbName + " was deleted."); 
    } 
    // Deletes the target group. 
    public void deleteTargetGroup(String targetGroupName) { 
        try { 
            DescribeTargetGroupsResponse res = getLoadBalancerClient() 
                     .describeTargetGroups(describe -> 
 describe.names(targetGroupName)); 
            getLoadBalancerClient() 
                     .deleteTargetGroup(builder -> 
 builder.targetGroupArn(res.targetGroups().get(0).targetGroupArn())); 
        } catch (ElasticLoadBalancingV2Exception e) { 
            System.err.println(e.awsErrorDetails().errorMessage()); 
        }
```

```
 System.out.println(targetGroupName + " was deleted."); 
    } 
    // Verify this computer can successfully send a GET request to the load 
 balancer 
    // endpoint. 
     public boolean verifyLoadBalancerEndpoint(String elbDnsName) throws 
 IOException, InterruptedException { 
         boolean success = false; 
         int retries = 3; 
         CloseableHttpClient httpClient = HttpClients.createDefault(); 
         // Create an HTTP GET request to the ELB. 
         HttpGet httpGet = new HttpGet("http://" + elbDnsName); 
         try { 
             while ((!success) && (retries > 0)) { 
                 // Execute the request and get the response. 
                 HttpResponse response = httpClient.execute(httpGet); 
                 int statusCode = response.getStatusLine().getStatusCode(); 
                 System.out.println("HTTP Status Code: " + statusCode); 
                if (statusCode == 200) {
                     success = true; 
                 } else { 
                     retries--; 
                     System.out.println("Got connection error from load balancer 
 endpoint, retrying..."); 
                     TimeUnit.SECONDS.sleep(15); 
 } 
 } 
         } catch (org.apache.http.conn.HttpHostConnectException e) { 
             System.out.println(e.getMessage()); 
         } 
         System.out.println("Status.." + success); 
         return success; 
    } 
/*
      * Creates an Elastic Load Balancing target group. The target group specifies 
      * how 
      * the load balancer forward requests to instances in the group and how 
 instance 
      * health is checked.
```

```
 */ 
    public String createTargetGroup(String protocol, int port, String vpcId, 
 String targetGroupName) { 
        CreateTargetGroupRequest targetGroupRequest = 
 CreateTargetGroupRequest.builder() 
                 .healthCheckPath("/healthcheck") 
                 .healthCheckTimeoutSeconds(5) 
                 .port(port) 
                 .vpcId(vpcId) 
                 .name(targetGroupName) 
                 .protocol(protocol) 
                .build();
        CreateTargetGroupResponse targetGroupResponse = 
 getLoadBalancerClient().createTargetGroup(targetGroupRequest); 
        String targetGroupArn = 
 targetGroupResponse.targetGroups().get(0).targetGroupArn(); 
        String targetGroup = 
 targetGroupResponse.targetGroups().get(0).targetGroupName(); 
        System.out.println("The " + targetGroup + " was created with ARN" + 
 targetGroupArn); 
        return targetGroupArn; 
    } 
    /* 
     * Creates an Elastic Load Balancing load balancer that uses the specified 
     * subnets 
     * and forwards requests to the specified target group. 
     */ 
    public String createLoadBalancer(List<Subnet> subnetIds, String 
 targetGroupARN, String lbName, int port, 
            String protocol) { 
        try { 
            List<String> subnetIdStrings = subnetIds.stream() 
                     .map(Subnet::subnetId) 
                     .collect(Collectors.toList()); 
            CreateLoadBalancerRequest balancerRequest = 
 CreateLoadBalancerRequest.builder() 
                     .subnets(subnetIdStrings) 
                     .name(lbName) 
                     .scheme("internet-facing") 
                    .build();
```

```
 // Create and wait for the load balancer to become available. 
            CreateLoadBalancerResponse lsResponse = 
 getLoadBalancerClient().createLoadBalancer(balancerRequest); 
           String lbARN = lsResponse.loadBalancers().get(0).loadBalancerArn();
            ElasticLoadBalancingV2Waiter loadBalancerWaiter = 
 getLoadBalancerClient().waiter(); 
            DescribeLoadBalancersRequest request = 
 DescribeLoadBalancersRequest.builder() 
                     .loadBalancerArns(lbARN) 
                     .build(); 
            System.out.println("Waiting for Load Balancer " + lbName + " to 
 become available."); 
            WaiterResponse<DescribeLoadBalancersResponse> waiterResponse = 
 loadBalancerWaiter 
                     .waitUntilLoadBalancerAvailable(request); 
            waiterResponse.matched().response().ifPresent(System.out::println); 
            System.out.println("Load Balancer " + lbName + " is available."); 
            // Get the DNS name (endpoint) of the load balancer. 
           String lbDNSName = lsResponse.loadBalancers().get(0).dnsName();
            System.out.println("*** Load Balancer DNS Name: " + lbDNSName); 
            // Create a listener for the load balance. 
            Action action = Action.builder() 
                     .targetGroupArn(targetGroupARN) 
                     .type("forward") 
                     .build(); 
            CreateListenerRequest listenerRequest = 
 CreateListenerRequest.builder() 
 .loadBalancerArn(lsResponse.loadBalancers().get(0).loadBalancerArn()) 
                     .defaultActions(action) 
                     .port(port) 
                     .protocol(protocol) 
                     .defaultActions(action) 
                     .build(); 
            getLoadBalancerClient().createListener(listenerRequest); 
            System.out.println("Created listener to forward traffic from load 
 balancer " + lbName + " to target group " 
                     + targetGroupARN);
```

```
 // Return the load balancer DNS name. 
              return lbDNSName; 
          } catch (ElasticLoadBalancingV2Exception e) { 
              e.printStackTrace(); 
         } 
         return ""; 
     }
}
```
Cree una clase que utilice DynamoDB para simular un servicio de recomendaciones.

```
public class Database { 
     private static DynamoDbClient dynamoDbClient; 
     public static DynamoDbClient getDynamoDbClient() { 
         if (dynamoDbClient == null) { 
             dynamoDbClient = DynamoDbClient.builder() 
                      .region(Region.US_EAST_1) 
                      .build(); 
         } 
         return dynamoDbClient; 
     } 
     // Checks to see if the Amazon DynamoDB table exists. 
     private boolean doesTableExist(String tableName) { 
         try { 
             // Describe the table and catch any exceptions. 
             DescribeTableRequest describeTableRequest = 
 DescribeTableRequest.builder() 
                      .tableName(tableName) 
                      .build(); 
             getDynamoDbClient().describeTable(describeTableRequest); 
             System.out.println("Table '" + tableName + "' exists."); 
             return true; 
         } catch (ResourceNotFoundException e) { 
             System.out.println("Table '" + tableName + "' does not exist."); 
         } catch (DynamoDbException e) {
```

```
 System.err.println("Error checking table existence: " + 
 e.getMessage()); 
        } 
        return false; 
    } 
    /* 
     * Creates a DynamoDB table to use a recommendation service. The table has a 
     * hash key named 'MediaType' that defines the type of media recommended, 
 such 
     * as 
     * Book or Movie, and a range key named 'ItemId' that, combined with the 
     * MediaType, 
     * forms a unique identifier for the recommended item. 
     */ 
    public void createTable(String tableName, String fileName) throws IOException 
 { 
        // First check to see if the table exists. 
        boolean doesExist = doesTableExist(tableName); 
        if (!doesExist) { 
           DynamoDbWaiter dbWaiter = getDynamoDbClient().waiter();
            CreateTableRequest createTableRequest = CreateTableRequest.builder() 
                     .tableName(tableName) 
                     .attributeDefinitions( 
                              AttributeDefinition.builder() 
                                       .attributeName("MediaType") 
                                       .attributeType(ScalarAttributeType.S) 
                                       .build(), 
                              AttributeDefinition.builder() 
                                       .attributeName("ItemId") 
                                       .attributeType(ScalarAttributeType.N) 
                                      .buid() .keySchema( 
                              KeySchemaElement.builder() 
                                       .attributeName("MediaType") 
                                       .keyType(KeyType.HASH) 
                                       .build(), 
                              KeySchemaElement.builder() 
                                       .attributeName("ItemId") 
                                       .keyType(KeyType.RANGE) 
                                      .buid() .provisionedThroughput( 
                              ProvisionedThroughput.builder() 
                                       .readCapacityUnits(5L)
```

```
 .writeCapacityUnits(5L) 
                                     .build().build();
            getDynamoDbClient().createTable(createTableRequest); 
            System.out.println("Creating table " + tableName + "..."); 
            // Wait until the Amazon DynamoDB table is created. 
            DescribeTableRequest tableRequest = DescribeTableRequest.builder() 
                     .tableName(tableName) 
                    .buid() WaiterResponse<DescribeTableResponse> waiterResponse = 
 dbWaiter.waitUntilTableExists(tableRequest); 
            waiterResponse.matched().response().ifPresent(System.out::println); 
            System.out.println("Table " + tableName + " created."); 
            // Add records to the table. 
            populateTable(fileName, tableName); 
        } 
    } 
    public void deleteTable(String tableName) { 
        getDynamoDbClient().deleteTable(table -> table.tableName(tableName)); 
        System.out.println("Table " + tableName + " deleted."); 
    } 
    // Populates the table with data located in a JSON file using the DynamoDB 
    // enhanced client. 
    public void populateTable(String fileName, String tableName) throws 
 IOException { 
        DynamoDbEnhancedClient enhancedClient = DynamoDbEnhancedClient.builder() 
                 .dynamoDbClient(getDynamoDbClient()) 
                .build();
        ObjectMapper objectMapper = new ObjectMapper(); 
       File jsonFile = new File(fileName);
        JsonNode rootNode = objectMapper.readTree(jsonFile); 
        DynamoDbTable<Recommendation> mappedTable = 
 enhancedClient.table(tableName, 
                TableSchema.fromBean(Recommendation.class)); 
        for (JsonNode currentNode : rootNode) { 
            String mediaType = currentNode.path("MediaType").path("S").asText(); 
            int itemId = currentNode.path("ItemId").path("N").asInt();
```

```
 String title = currentNode.path("Title").path("S").asText(); 
             String creator = currentNode.path("Creator").path("S").asText(); 
             // Create a Recommendation object and set its properties. 
             Recommendation rec = new Recommendation(); 
             rec.setMediaType(mediaType); 
             rec.setItemId(itemId); 
             rec.setTitle(title); 
             rec.setCreator(creator); 
             // Put the item into the DynamoDB table. 
             mappedTable.putItem(rec); // Add the Recommendation to the list. 
         } 
         System.out.println("Added all records to the " + tableName); 
     }
}
```
Cree una clase que agrupe las acciones de Systems Manager.

```
public class ParameterHelper { 
     String tableName = "doc-example-resilient-architecture-table"; 
     String dyntable = "doc-example-recommendation-service"; 
     String failureResponse = "doc-example-resilient-architecture-failure-
response"; 
     String healthCheck = "doc-example-resilient-architecture-health-check"; 
     public void reset() { 
         put(dyntable, tableName); 
         put(failureResponse, "none"); 
         put(healthCheck, "shallow"); 
     } 
     public void put(String name, String value) { 
         SsmClient ssmClient = SsmClient.builder() 
                  .region(Region.US_EAST_1) 
                  .build(); 
         PutParameterRequest parameterRequest = PutParameterRequest.builder() 
                  .name(name) 
                  .value(value) 
                  .overwrite(true)
```
```
 .type("String") 
                 .build();
         ssmClient.putParameter(parameterRequest); 
         System.out.printf("Setting demo parameter %s to '%s'.", name, value); 
     }
}
```
- Para obtener información sobre la API, consulte los siguientes temas en la referencia de la API de AWS SDK for Java 2.x.
	- [AttachLoadBalancerTargetGroups](https://docs.aws.amazon.com/goto/SdkForJavaV2/autoscaling-2011-01-01/AttachLoadBalancerTargetGroups)
	- [CreateAutoScalingGroup](https://docs.aws.amazon.com/goto/SdkForJavaV2/autoscaling-2011-01-01/CreateAutoScalingGroup)
	- [CreateInstanceProfile](https://docs.aws.amazon.com/goto/SdkForJavaV2/iam-2010-05-08/CreateInstanceProfile)
	- [CreateLaunchTemplate](https://docs.aws.amazon.com/goto/SdkForJavaV2/ec2-2016-11-15/CreateLaunchTemplate)
	- [CreateListener](https://docs.aws.amazon.com/goto/SdkForJavaV2/elasticloadbalancingv2-2015-12-01/CreateListener)
	- [CreateLoadBalancer](https://docs.aws.amazon.com/goto/SdkForJavaV2/elasticloadbalancingv2-2015-12-01/CreateLoadBalancer)
	- [CreateTargetGroup](https://docs.aws.amazon.com/goto/SdkForJavaV2/elasticloadbalancingv2-2015-12-01/CreateTargetGroup)
	- [DeleteAutoScalingGroup](https://docs.aws.amazon.com/goto/SdkForJavaV2/autoscaling-2011-01-01/DeleteAutoScalingGroup)
	- [DeleteInstanceProfile](https://docs.aws.amazon.com/goto/SdkForJavaV2/iam-2010-05-08/DeleteInstanceProfile)
	- [DeleteLaunchTemplate](https://docs.aws.amazon.com/goto/SdkForJavaV2/ec2-2016-11-15/DeleteLaunchTemplate)
	- [DeleteLoadBalancer](https://docs.aws.amazon.com/goto/SdkForJavaV2/elasticloadbalancingv2-2015-12-01/DeleteLoadBalancer)
	- [DeleteTargetGroup](https://docs.aws.amazon.com/goto/SdkForJavaV2/elasticloadbalancingv2-2015-12-01/DeleteTargetGroup)
	- [DescribeAutoScalingGroups](https://docs.aws.amazon.com/goto/SdkForJavaV2/autoscaling-2011-01-01/DescribeAutoScalingGroups)
	- [DescribeAvailabilityZones](https://docs.aws.amazon.com/goto/SdkForJavaV2/ec2-2016-11-15/DescribeAvailabilityZones)
	- [DescribeIamInstanceProfileAssociations](https://docs.aws.amazon.com/goto/SdkForJavaV2/ec2-2016-11-15/DescribeIamInstanceProfileAssociations)
	- [DescribeInstances](https://docs.aws.amazon.com/goto/SdkForJavaV2/ec2-2016-11-15/DescribeInstances)
	- [DescribeLoadBalancers](https://docs.aws.amazon.com/goto/SdkForJavaV2/elasticloadbalancingv2-2015-12-01/DescribeLoadBalancers)
	- [DescribeSubnets](https://docs.aws.amazon.com/goto/SdkForJavaV2/ec2-2016-11-15/DescribeSubnets)
	- [DescribeTargetGroups](https://docs.aws.amazon.com/goto/SdkForJavaV2/elasticloadbalancingv2-2015-12-01/DescribeTargetGroups)
	- [DescribeTargetHealth](https://docs.aws.amazon.com/goto/SdkForJavaV2/elasticloadbalancingv2-2015-12-01/DescribeTargetHealth)
	- [DescribeVpcs](https://docs.aws.amazon.com/goto/SdkForJavaV2/ec2-2016-11-15/DescribeVpcs)
- Escenarios [RebootInstances](https://docs.aws.amazon.com/goto/SdkForJavaV2/ec2-2016-11-15/RebootInstances) 4381
- [ReplaceIamInstanceProfileAssociation](https://docs.aws.amazon.com/goto/SdkForJavaV2/ec2-2016-11-15/ReplaceIamInstanceProfileAssociation)
- [TerminateInstanceInAutoScalingGroup](https://docs.aws.amazon.com/goto/SdkForJavaV2/autoscaling-2011-01-01/TerminateInstanceInAutoScalingGroup)
- [UpdateAutoScalingGroup](https://docs.aws.amazon.com/goto/SdkForJavaV2/autoscaling-2011-01-01/UpdateAutoScalingGroup)

**JavaScript** 

SDK para JavaScript (v3)

## **a** Note

Hay más información. GitHub Busque el ejemplo completo y aprenda a configurar y ejecutar en el [Repositorio de ejemplos de código de AWS.](https://github.com/awsdocs/aws-doc-sdk-examples/tree/main/javascriptv3/example_code/cross-services/wkflw-resilient-service#code-examples)

Ejecute el escenario interactivo en un símbolo del sistema.

```
#!/usr/bin/env node
// Copyright Amazon.com, Inc. or its affiliates. All Rights Reserved.
// SPDX-License-Identifier: Apache-2.0
// Copyright Amazon.com, Inc. or its affiliates. All Rights Reserved.
// SPDX-License-Identifier: Apache-2.0
import { 
   Scenario, 
   parseScenarioArgs,
} from "@aws-sdk-examples/libs/scenario/index.js";
/** 
  * The workflow steps are split into three stages: 
  * - deploy 
     - demo
     - destroy
 * 
  * Each of these stages has a corresponding file prefixed with steps-*. 
  */
import { deploySteps } from "./steps-deploy.js";
import { demoSteps } from "./steps-demo.js";
import { destroySteps } from "./steps-destroy.js";
/**
```

```
 * The context is passed to every scenario. Scenario steps 
  * will modify the context. 
  */
const context = \{\};
/** 
  * Three Scenarios are created for the workflow. A Scenario is an orchestration 
  class 
  * that simplifies running a series of steps. 
  */
export const scenarios = { 
  // Deploys all resources necessary for the workflow. 
   deploy: new Scenario("Resilient Workflow - Deploy", deploySteps, context), 
  // Demonstrates how a fragile web service can be made more resilient. 
   demo: new Scenario("Resilient Workflow - Demo", demoSteps, context), 
   // Destroys the resources created for the workflow. 
 destroy: new Scenario("Resilient Workflow - Destroy", destroySteps, context),
};
// Call function if run directly
import { fileURLToPath } from "url";
if (process.argv[1] === fileURLToPath(import.meta.url)) { 
   parseScenarioArgs(scenarios);
}
```
Cree los pasos para implementar todos los recursos.

```
// Copyright Amazon.com, Inc. or its affiliates. All Rights Reserved.
// SPDX-License-Identifier: Apache-2.0
import { join } from "node:path";
import { readFileSync, writeFileSync } from "node:fs";
import axios from "axios";
import { 
   BatchWriteItemCommand, 
   CreateTableCommand, 
   DynamoDBClient, 
  waitUntilTableExists,
} from "@aws-sdk/client-dynamodb";
import { 
   EC2Client,
```
 CreateKeyPairCommand, CreateLaunchTemplateCommand, DescribeAvailabilityZonesCommand, DescribeVpcsCommand, DescribeSubnetsCommand, DescribeSecurityGroupsCommand, AuthorizeSecurityGroupIngressCommand, } from "@aws-sdk/client-ec2"; import { IAMClient, CreatePolicyCommand, CreateRoleCommand, CreateInstanceProfileCommand, AddRoleToInstanceProfileCommand, AttachRolePolicyCommand, waitUntilInstanceProfileExists, } from "@aws-sdk/client-iam"; import { SSMClient, GetParameterCommand } from "@aws-sdk/client-ssm"; import { CreateAutoScalingGroupCommand, AutoScalingClient, AttachLoadBalancerTargetGroupsCommand, } from "@aws-sdk/client-auto-scaling"; import { CreateListenerCommand, CreateLoadBalancerCommand, CreateTargetGroupCommand, ElasticLoadBalancingV2Client, waitUntilLoadBalancerAvailable, } from "@aws-sdk/client-elastic-load-balancing-v2"; import { ScenarioOutput, ScenarioInput, ScenarioAction, } from "@aws-sdk-examples/libs/scenario/index.js"; import { retry } from "@aws-sdk-examples/libs/utils/util-timers.js"; import { MESSAGES, NAMES, RESOURCES\_PATH, ROOT } from "./constants.js"; import { initParamsSteps } from "./steps-reset-params.js"; /\*\* \* @type {import('@aws-sdk-examples/libs/scenario.js').Step[]} \*/

```
export const deploySteps = [ 
   new ScenarioOutput("introduction", MESSAGES.introduction, { header: true }), 
   new ScenarioInput("confirmDeployment", MESSAGES.confirmDeployment, { 
     type: "confirm", 
  }), 
  new ScenarioAction( 
     "handleConfirmDeployment", 
     (c) => c.confirmDeployment === false && process.exit(), 
   ), 
  new ScenarioOutput( 
     "creatingTable", 
     MESSAGES.creatingTable.replace("${TABLE_NAME}", NAMES.tableName), 
   ), 
   new ScenarioAction("createTable", async () => { 
    const client = new DynamoDBClient({});
     await client.send( 
       new CreateTableCommand({ 
         TableName: NAMES.tableName, 
         ProvisionedThroughput: { 
            ReadCapacityUnits: 5, 
            WriteCapacityUnits: 5, 
         }, 
         AttributeDefinitions: [ 
            { 
              AttributeName: "MediaType", 
              AttributeType: "S", 
            }, 
            { 
              AttributeName: "ItemId", 
              AttributeType: "N", 
            }, 
         ], 
         KeySchema: [ 
            { 
              AttributeName: "MediaType", 
              KeyType: "HASH", 
            }, 
            { 
              AttributeName: "ItemId", 
              KeyType: "RANGE", 
            }, 
         ], 
       }), 
     );
```

```
 await waitUntilTableExists({ client }, { TableName: NAMES.tableName }); 
   }), 
   new ScenarioOutput( 
     "createdTable", 
     MESSAGES.createdTable.replace("${TABLE_NAME}", NAMES.tableName), 
   ), 
   new ScenarioOutput( 
     "populatingTable", 
     MESSAGES.populatingTable.replace("${TABLE_NAME}", NAMES.tableName), 
   ), 
   new ScenarioAction("populateTable", () => { 
    const client = new DynamoDBClient({});
     /** 
      * @type {{ default: import("@aws-sdk/client-dynamodb").PutRequest['Item']
[] }} 
      */ 
     const recommendations = JSON.parse( 
       readFileSync(join(RESOURCES_PATH, "recommendations.json")), 
     ); 
     return client.send( 
       new BatchWriteItemCommand({ 
         RequestItems: { 
            [NAMES.tableName]: recommendations.map((item) => ({ 
             PutRequest: { Item: item },
           })), 
         }, 
       }), 
     ); 
  }), 
   new ScenarioOutput( 
     "populatedTable", 
     MESSAGES.populatedTable.replace("${TABLE_NAME}", NAMES.tableName), 
   ), 
   new ScenarioOutput( 
     "creatingKeyPair", 
     MESSAGES.creatingKeyPair.replace("${KEY_PAIR_NAME}", NAMES.keyPairName), 
   ), 
   new ScenarioAction("createKeyPair", async () => { 
    const client = new EC2Client({});
     const { KeyMaterial } = await client.send( 
       new CreateKeyPairCommand({ 
         KeyName: NAMES.keyPairName, 
       }),
```

```
 ); 
   writeFileSync(`${NAMES.keyPairName}.pem`, KeyMaterial, { mode: 0o600 }); 
 }), 
 new ScenarioOutput( 
   "createdKeyPair", 
   MESSAGES.createdKeyPair.replace("${KEY_PAIR_NAME}", NAMES.keyPairName), 
 ), 
 new ScenarioOutput( 
   "creatingInstancePolicy", 
   MESSAGES.creatingInstancePolicy.replace( 
     "${INSTANCE_POLICY_NAME}", 
     NAMES.instancePolicyName, 
   ), 
 ), 
 new ScenarioAction("createInstancePolicy", async (state) => { 
  const client = new IAMClient(\{\});
   const { 
     Policy: { Arn }, 
   } = await client.send( 
     new CreatePolicyCommand({ 
       PolicyName: NAMES.instancePolicyName, 
       PolicyDocument: readFileSync( 
         join(RESOURCES_PATH, "instance_policy.json"), 
       ), 
     }), 
   ); 
   state.instancePolicyArn = Arn; 
 }), 
 new ScenarioOutput("createdInstancePolicy", (state) => 
   MESSAGES.createdInstancePolicy 
     .replace("${INSTANCE_POLICY_NAME}", NAMES.instancePolicyName) 
     .replace("${INSTANCE_POLICY_ARN}", state.instancePolicyArn), 
),
 new ScenarioOutput( 
   "creatingInstanceRole", 
   MESSAGES.creatingInstanceRole.replace( 
     "${INSTANCE_ROLE_NAME}", 
     NAMES.instanceRoleName, 
   ), 
 ), 
 new ScenarioAction("createInstanceRole", () => { 
  const client = new IAMClient({});
   return client.send(
```

```
 new CreateRoleCommand({ 
       RoleName: NAMES.instanceRoleName, 
       AssumeRolePolicyDocument: readFileSync( 
         join(ROOT, "assume-role-policy.json"), 
       ), 
     }), 
   ); 
 }), 
 new ScenarioOutput( 
   "createdInstanceRole", 
   MESSAGES.createdInstanceRole.replace( 
     "${INSTANCE_ROLE_NAME}", 
     NAMES.instanceRoleName, 
   ), 
 ), 
 new ScenarioOutput( 
   "attachingPolicyToRole", 
   MESSAGES.attachingPolicyToRole 
     .replace("${INSTANCE_ROLE_NAME}", NAMES.instanceRoleName) 
     .replace("${INSTANCE_POLICY_NAME}", NAMES.instancePolicyName), 
),
 new ScenarioAction("attachPolicyToRole", async (state) => { 
  const client = new IAMClient({});
   await client.send( 
     new AttachRolePolicyCommand({ 
       RoleName: NAMES.instanceRoleName, 
       PolicyArn: state.instancePolicyArn, 
     }), 
   ); 
 }), 
 new ScenarioOutput( 
   "attachedPolicyToRole", 
   MESSAGES.attachedPolicyToRole 
     .replace("${INSTANCE_POLICY_NAME}", NAMES.instancePolicyName) 
     .replace("${INSTANCE_ROLE_NAME}", NAMES.instanceRoleName), 
),
 new ScenarioOutput( 
   "creatingInstanceProfile", 
   MESSAGES.creatingInstanceProfile.replace( 
     "${INSTANCE_PROFILE_NAME}", 
     NAMES.instanceProfileName, 
   ), 
 ), 
 new ScenarioAction("createInstanceProfile", async (state) => {
```

```
const client = new IAMClient(\{\});
   const { 
     InstanceProfile: { Arn }, 
   } = await client.send( 
     new CreateInstanceProfileCommand({ 
       InstanceProfileName: NAMES.instanceProfileName, 
     }), 
   ); 
   state.instanceProfileArn = Arn; 
   await waitUntilInstanceProfileExists( 
     { client }, 
     { InstanceProfileName: NAMES.instanceProfileName }, 
   ); 
 }), 
 new ScenarioOutput("createdInstanceProfile", (state) => 
   MESSAGES.createdInstanceProfile 
     .replace("${INSTANCE_PROFILE_NAME}", NAMES.instanceProfileName) 
     .replace("${INSTANCE_PROFILE_ARN}", state.instanceProfileArn), 
 ), 
 new ScenarioOutput( 
   "addingRoleToInstanceProfile", 
   MESSAGES.addingRoleToInstanceProfile 
     .replace("${INSTANCE_PROFILE_NAME}", NAMES.instanceProfileName) 
    .replace("${INSTANCE_ROLE_NAME}", NAMES.instanceRoleName),
 ), 
 new ScenarioAction("addRoleToInstanceProfile", () => { 
  const client = new IAMClient(f);
   return client.send( 
     new AddRoleToInstanceProfileCommand({ 
       RoleName: NAMES.instanceRoleName, 
       InstanceProfileName: NAMES.instanceProfileName, 
     }), 
   ); 
 }), 
 new ScenarioOutput( 
   "addedRoleToInstanceProfile", 
   MESSAGES.addedRoleToInstanceProfile 
     .replace("${INSTANCE_PROFILE_NAME}", NAMES.instanceProfileName) 
     .replace("${INSTANCE_ROLE_NAME}", NAMES.instanceRoleName), 
 ), 
 ...initParamsSteps, 
 new ScenarioOutput("creatingLaunchTemplate", MESSAGES.creatingLaunchTemplate), 
 new ScenarioAction("createLaunchTemplate", async () => {
```

```
 // snippet-start:[javascript.v3.wkflw.resilient.CreateLaunchTemplate] 
  const ssmClient = new SSMClien({});
   const { Parameter } = await ssmClient.send( 
     new GetParameterCommand({ 
       Name: "/aws/service/ami-amazon-linux-latest/amzn2-ami-hvm-x86_64-gp2", 
     }), 
   ); 
  const ec2Client = new EC2Client({});
   await ec2Client.send( 
     new CreateLaunchTemplateCommand({ 
       LaunchTemplateName: NAMES.launchTemplateName, 
       LaunchTemplateData: { 
         InstanceType: "t3.micro", 
         ImageId: Parameter.Value, 
         IamInstanceProfile: { Name: NAMES.instanceProfileName }, 
         UserData: readFileSync( 
            join(RESOURCES_PATH, "server_startup_script.sh"), 
         ).toString("base64"), 
         KeyName: NAMES.keyPairName, 
       }, 
     }), 
     // snippet-end:[javascript.v3.wkflw.resilient.CreateLaunchTemplate] 
   ); 
 }), 
 new ScenarioOutput( 
   "createdLaunchTemplate", 
   MESSAGES.createdLaunchTemplate.replace( 
    "${LAUNCH_TEMPLATE_NAME}",
     NAMES.launchTemplateName, 
   ), 
 ), 
 new ScenarioOutput( 
   "creatingAutoScalingGroup", 
   MESSAGES.creatingAutoScalingGroup.replace( 
     "${AUTO_SCALING_GROUP_NAME}", 
     NAMES.autoScalingGroupName, 
   ), 
 ), 
 new ScenarioAction("createAutoScalingGroup", async (state) => { 
  const ec2Client = new EC2Client({});
   const { AvailabilityZones } = await ec2Client.send( 
     new DescribeAvailabilityZonesCommand({}), 
   ); 
   state.availabilityZoneNames = AvailabilityZones.map((az) => az.ZoneName);
```

```
const autoScalingClient = new AutoScalingClient(\});
   await retry({ intervalInMs: 1000, maxRetries: 30 }, () => 
     autoScalingClient.send( 
       new CreateAutoScalingGroupCommand({ 
         AvailabilityZones: state.availabilityZoneNames, 
         AutoScalingGroupName: NAMES.autoScalingGroupName, 
         LaunchTemplate: { 
            LaunchTemplateName: NAMES.launchTemplateName, 
            Version: "$Default", 
         }, 
         MinSize: 3, 
         MaxSize: 3, 
       }), 
     ), 
   ); 
 }), 
 new ScenarioOutput( 
   "createdAutoScalingGroup", 
   /** 
    * @param {{ availabilityZoneNames: string[] }} state 
    */ 
  (state) =>
     MESSAGES.createdAutoScalingGroup 
       .replace("${AUTO_SCALING_GROUP_NAME}", NAMES.autoScalingGroupName) 
       .replace( 
         "${AVAILABILITY_ZONE_NAMES}", 
         state.availabilityZoneNames.join(", "), 
       ), 
 ), 
 new ScenarioInput("confirmContinue", MESSAGES.confirmContinue, { 
   type: "confirm", 
 }), 
 new ScenarioOutput("loadBalancer", MESSAGES.loadBalancer), 
 new ScenarioOutput("gettingVpc", MESSAGES.gettingVpc), 
 new ScenarioAction("getVpc", async (state) => { 
   // snippet-start:[javascript.v3.wkflw.resilient.DescribeVpcs] 
  const client = new EC2Client({});
   const { Vpcs } = await client.send( 
     new DescribeVpcsCommand({ 
       Filters: [{ Name: "is-default", Values: ["true"] }], 
     }), 
  ):
   // snippet-end:[javascript.v3.wkflw.resilient.DescribeVpcs] 
   state.defaultVpc = Vpcs[0].VpcId;
```

```
 }), 
 new ScenarioOutput("gotVpc", (state) => 
   MESSAGES.gotVpc.replace("${VPC_ID}", state.defaultVpc), 
 ), 
 new ScenarioOutput("gettingSubnets", MESSAGES.gettingSubnets), 
 new ScenarioAction("getSubnets", async (state) => { 
   // snippet-start:[javascript.v3.wkflw.resilient.DescribeSubnets] 
  const client = new EC2Client({});
   const { Subnets } = await client.send( 
     new DescribeSubnetsCommand({ 
       Filters: [ 
          { Name: "vpc-id", Values: [state.defaultVpc] }, 
         { Name: "availability-zone", Values: state.availabilityZoneNames }, 
         { Name: "default-for-az", Values: ["true"] }, 
       ], 
     }), 
   ); 
   // snippet-end:[javascript.v3.wkflw.resilient.DescribeSubnets] 
   state.subnets = Subnets.map((subnet) => subnet.SubnetId); 
 }), 
 new ScenarioOutput( 
   "gotSubnets", 
   /** 
    * @param {{ subnets: string[] }} state 
    */ 
  (state) =>
     MESSAGES.gotSubnets.replace("${SUBNETS}", state.subnets.join(", ")), 
 ), 
 new ScenarioOutput( 
   "creatingLoadBalancerTargetGroup", 
   MESSAGES.creatingLoadBalancerTargetGroup.replace( 
     "${TARGET_GROUP_NAME}", 
     NAMES.loadBalancerTargetGroupName, 
   ), 
 ), 
 new ScenarioAction("createLoadBalancerTargetGroup", async (state) => { 
   // snippet-start:[javascript.v3.wkflw.resilient.CreateTargetGroup] 
   const client = new ElasticLoadBalancingV2Client({}); 
   const { TargetGroups } = await client.send( 
     new CreateTargetGroupCommand({ 
       Name: NAMES.loadBalancerTargetGroupName, 
       Protocol: "HTTP", 
       Port: 80, 
       HealthCheckPath: "/healthcheck",
```

```
 HealthCheckIntervalSeconds: 10, 
       HealthCheckTimeoutSeconds: 5, 
       HealthyThresholdCount: 2, 
       UnhealthyThresholdCount: 2, 
       VpcId: state.defaultVpc, 
     }), 
   ); 
   // snippet-end:[javascript.v3.wkflw.resilient.CreateTargetGroup] 
   const targetGroup = TargetGroups[0]; 
   state.targetGroupArn = targetGroup.TargetGroupArn; 
   state.targetGroupProtocol = targetGroup.Protocol; 
   state.targetGroupPort = targetGroup.Port; 
 }), 
 new ScenarioOutput( 
   "createdLoadBalancerTargetGroup", 
   MESSAGES.createdLoadBalancerTargetGroup.replace( 
     "${TARGET_GROUP_NAME}", 
     NAMES.loadBalancerTargetGroupName, 
   ), 
 ), 
 new ScenarioOutput( 
   "creatingLoadBalancer", 
   MESSAGES.creatingLoadBalancer.replace("${LB_NAME}", NAMES.loadBalancerName), 
 ), 
 new ScenarioAction("createLoadBalancer", async (state) => { 
   // snippet-start:[javascript.v3.wkflw.resilient.CreateLoadBalancer] 
   const client = new ElasticLoadBalancingV2Client({}); 
   const { LoadBalancers } = await client.send( 
     new CreateLoadBalancerCommand({ 
       Name: NAMES.loadBalancerName, 
       Subnets: state.subnets, 
     }), 
   ); 
   state.loadBalancerDns = LoadBalancers[0].DNSName; 
   state.loadBalancerArn = LoadBalancers[0].LoadBalancerArn; 
   await waitUntilLoadBalancerAvailable( 
     { client }, 
     { Names: [NAMES.loadBalancerName] }, 
   ); 
   // snippet-end:[javascript.v3.wkflw.resilient.CreateLoadBalancer] 
 }), 
 new ScenarioOutput("createdLoadBalancer", (state) => 
   MESSAGES.createdLoadBalancer 
     .replace("${LB_NAME}", NAMES.loadBalancerName)
```

```
 .replace("${DNS_NAME}", state.loadBalancerDns), 
 ), 
 new ScenarioOutput( 
   "creatingListener", 
   MESSAGES.creatingLoadBalancerListener 
     .replace("${LB_NAME}", NAMES.loadBalancerName) 
     .replace("${TARGET_GROUP_NAME}", NAMES.loadBalancerTargetGroupName), 
 ), 
 new ScenarioAction("createListener", async (state) => { 
   // snippet-start:[javascript.v3.wkflw.resilient.CreateListener] 
   const client = new ElasticLoadBalancingV2Client({}); 
   const { Listeners } = await client.send( 
     new CreateListenerCommand({ 
       LoadBalancerArn: state.loadBalancerArn, 
       Protocol: state.targetGroupProtocol, 
       Port: state.targetGroupPort, 
       DefaultActions: [ 
         { Type: "forward", TargetGroupArn: state.targetGroupArn }, 
       ], 
     }), 
  ):
   // snippet-end:[javascript.v3.wkflw.resilient.CreateListener] 
   const listener = Listeners[0]; 
   state.loadBalancerListenerArn = listener.ListenerArn; 
 }), 
 new ScenarioOutput("createdListener", (state) => 
   MESSAGES.createdLoadBalancerListener.replace( 
     "${LB_LISTENER_ARN}", 
     state.loadBalancerListenerArn, 
   ), 
 ), 
 new ScenarioOutput( 
   "attachingLoadBalancerTargetGroup", 
   MESSAGES.attachingLoadBalancerTargetGroup 
     .replace("${TARGET_GROUP_NAME}", NAMES.loadBalancerTargetGroupName) 
     .replace("${AUTO_SCALING_GROUP_NAME}", NAMES.autoScalingGroupName), 
 ), 
 new ScenarioAction("attachLoadBalancerTargetGroup", async (state) => { 
   // snippet-start:[javascript.v3.wkflw.resilient.AttachTargetGroup] 
  const client = new AutoScalingClient({});
   await client.send( 
     new AttachLoadBalancerTargetGroupsCommand({ 
       AutoScalingGroupName: NAMES.autoScalingGroupName, 
       TargetGroupARNs: [state.targetGroupArn],
```

```
 }), 
     ); 
     // snippet-end:[javascript.v3.wkflw.resilient.AttachTargetGroup] 
  }), 
   new ScenarioOutput( 
     "attachedLoadBalancerTargetGroup", 
     MESSAGES.attachedLoadBalancerTargetGroup, 
   ), 
   new ScenarioOutput("verifyingInboundPort", MESSAGES.verifyingInboundPort), 
  new ScenarioAction( 
     "verifyInboundPort", 
     /** 
 * 
      * @param {{ defaultSecurityGroup: import('@aws-sdk/client-
ec2').SecurityGroup}} state 
      */ 
    async (state) => \{const client = new EC2Client({});
       const { SecurityGroups } = await client.send( 
         new DescribeSecurityGroupsCommand({ 
           Filters: [{ Name: "group-name", Values: ["default"] }], 
         }), 
      );
       if (!SecurityGroups) { 
         state.verifyInboundPortError = new Error(MESSAGES.noSecurityGroups); 
       } 
      state.defaultSecurityGroup = SecurityGroups[0];
       /** 
        * @type {string} 
        */ 
       const ipResponse = (await axios.get("http://checkip.amazonaws.com")).data; 
       state.myIp = ipResponse.trim(); 
       const myIpRules = state.defaultSecurityGroup.IpPermissions.filter( 
        ({ IpRanges }) =>
           IpRanges.some( 
             ({\{ \text{CidrIp } \}}) =>
                CidrIp.startsWith(state.myIp) || CidrIp === "0.0.0.0/0", 
           ), 
       ) 
        filter((\{ IpProtocol \}) \Rightarrow IpProtocol == "tcp")filter((\{ FromPort }\}) \Rightarrow FromPort == 80); state.myIpRules = myIpRules;
```

```
 }, 
   ), 
   new ScenarioOutput( 
     "verifiedInboundPort", 
     /** 
      * @param {{ myIpRules: any[] }} state 
      */ 
    (state) => {
       if (state.myIpRules.length > 0) { 
          return MESSAGES.foundIpRules.replace( 
            "${IP_RULES}", 
            JSON.stringify(state.myIpRules, null, 2), 
          ); 
       } else { 
          return MESSAGES.noIpRules; 
       } 
     }, 
   ), 
   new ScenarioInput( 
     "shouldAddInboundRule", 
     /** 
      * @param {{ myIpRules: any[] }} state 
      */ 
    (state) => {
       if (state.myIpRules.length > 0) { 
          return false; 
       } else { 
          return MESSAGES.noIpRules; 
       } 
     }, 
     { type: "confirm" }, 
   ), 
   new ScenarioAction( 
     "addInboundRule", 
     /** 
      * @param {{ defaultSecurityGroup: import('@aws-sdk/client-
ec2').SecurityGroup }} state 
      */ 
    async (state) => \{ if (!state.shouldAddInboundRule) { 
          return; 
       } 
      const client = new EC2Client({});
```

```
 await client.send( 
         new AuthorizeSecurityGroupIngressCommand({ 
            GroupId: state.defaultSecurityGroup.GroupId, 
            CidrIp: `${state.myIp}/32`, 
            FromPort: 80, 
            ToPort: 80, 
            IpProtocol: "tcp", 
         }), 
       ); 
     }, 
   ), 
   new ScenarioOutput("addedInboundRule", (state) => { 
     if (state.shouldAddInboundRule) { 
       return MESSAGES.addedInboundRule.replace("${IP_ADDRESS}", state.myIp); 
     } else { 
       return false; 
     } 
   }), 
   new ScenarioOutput("verifyingEndpoint", (state) => 
     MESSAGES.verifyingEndpoint.replace("${DNS_NAME}", state.loadBalancerDns), 
   ), 
   new ScenarioAction("verifyEndpoint", async (state) => { 
     try { 
      const response = await retry({ intervalInMs: 2000, maxRetries: 30 }, () =>
         axios.get(`http://${state.loadBalancerDns}`), 
       ); 
      state.endpointResponse = JSON.stringify(response.data, null, 2);
     } catch (e) { 
       state.verifyEndpointError = e; 
     } 
   }), 
   new ScenarioOutput("verifiedEndpoint", (state) => { 
     if (state.verifyEndpointError) { 
       console.error(state.verifyEndpointError); 
     } else { 
       return MESSAGES.verifiedEndpoint.replace( 
         "${ENDPOINT_RESPONSE}", 
         state.endpointResponse, 
       ); 
     } 
   }),
];
```
Cree los pasos para ejecutar la demostración.

```
// Copyright Amazon.com, Inc. or its affiliates. All Rights Reserved.
// SPDX-License-Identifier: Apache-2.0
import { readFileSync } from "node:fs";
import { join } from "node:path";
import axios from "axios";
import { 
   DescribeTargetGroupsCommand, 
   DescribeTargetHealthCommand, 
   ElasticLoadBalancingV2Client,
} from "@aws-sdk/client-elastic-load-balancing-v2";
import { 
   DescribeInstanceInformationCommand, 
   PutParameterCommand, 
   SSMClient, 
  SendCommandCommand,
} from "@aws-sdk/client-ssm";
import { 
   IAMClient, 
   CreatePolicyCommand, 
   CreateRoleCommand, 
  AttachRolePolicyCommand, 
   CreateInstanceProfileCommand, 
  AddRoleToInstanceProfileCommand, 
   waitUntilInstanceProfileExists,
} from "@aws-sdk/client-iam";
import { 
   AutoScalingClient, 
   DescribeAutoScalingGroupsCommand, 
   TerminateInstanceInAutoScalingGroupCommand,
} from "@aws-sdk/client-auto-scaling";
import { 
   DescribeIamInstanceProfileAssociationsCommand, 
   EC2Client, 
   RebootInstancesCommand, 
   ReplaceIamInstanceProfileAssociationCommand,
} from "@aws-sdk/client-ec2";
import { 
   ScenarioAction, 
   ScenarioInput,
```

```
 ScenarioOutput,
} from "@aws-sdk-examples/libs/scenario/scenario.js";
import { retry } from "@aws-sdk-examples/libs/utils/util-timers.js";
import { MESSAGES, NAMES, RESOURCES_PATH } from "./constants.js";
import { findLoadBalancer } from "./shared.js";
const getRecommendation = new ScenarioAction( 
   "getRecommendation", 
  async (state) \Rightarrow {
     const loadBalancer = await findLoadBalancer(NAMES.loadBalancerName); 
     if (loadBalancer) { 
       state.loadBalancerDnsName = loadBalancer.DNSName; 
       try { 
         state.recommendation = ( 
           await axios.get(`http://${state.loadBalancerDnsName}`) 
         ).data; 
       } catch (e) { 
         state.recommendation = e instanceof Error ? e.message : e; 
       } 
     } else { 
       throw new Error(MESSAGES.demoFindLoadBalancerError); 
     } 
  },
);
const getRecommendationResult = new ScenarioOutput( 
   "getRecommendationResult", 
  (state) =>
     `Recommendation:\n${JSON.stringify(state.recommendation, null, 2)}`, 
   { preformatted: true },
);
const getHealthCheck = new ScenarioAction("getHealthCheck", async (state) => { 
  // snippet-start:[javascript.v3.wkflw.resilient.DescribeTargetGroups] 
  const client = new ElasticLoadBalancingV2Client({}); 
  const { TargetGroups } = await client.send( 
     new DescribeTargetGroupsCommand({ 
       Names: [NAMES.loadBalancerTargetGroupName], 
     }), 
   ); 
  // snippet-end:[javascript.v3.wkflw.resilient.DescribeTargetGroups] 
  // snippet-start:[javascript.v3.wkflw.resilient.DescribeTargetHealth]
```

```
 const { TargetHealthDescriptions } = await client.send( 
     new DescribeTargetHealthCommand({ 
       TargetGroupArn: TargetGroups[0].TargetGroupArn, 
     }), 
   ); 
   // snippet-end:[javascript.v3.wkflw.resilient.DescribeTargetHealth] 
   state.targetHealthDescriptions = TargetHealthDescriptions;
});
const getHealthCheckResult = new ScenarioOutput( 
   "getHealthCheckResult", 
  /** 
    * @param {{ targetHealthDescriptions: import('@aws-sdk/client-elastic-load-
balancing-v2').TargetHealthDescription[]}} state 
    */ 
  (state) => {
     const status = state.targetHealthDescriptions 
       .map((th) => `${th.Target.Id}: ${th.TargetHealth.State}`) 
      .join("\n\ranglen");
     return `Health check:\n${status}`; 
   }, 
   { preformatted: true },
);
const loadBalancerLoop = new ScenarioAction( 
   "loadBalancerLoop", 
   getRecommendation.action, 
  \{ whileConfig: { 
       inputEquals: true, 
       input: new ScenarioInput( 
         "loadBalancerCheck", 
         MESSAGES.demoLoadBalancerCheck, 
         { 
            type: "confirm", 
         }, 
       ), 
       output: getRecommendationResult, 
     }, 
   },
);
const healthCheckLoop = new ScenarioAction( 
   "healthCheckLoop",
```

```
 getHealthCheck.action, 
   { 
     whileConfig: { 
       inputEquals: true, 
      input: new ScenarioInput("healthCheck", MESSAGES.demoHealthCheck, {
         type: "confirm", 
       }), 
       output: getHealthCheckResult, 
     }, 
   },
);
const statusSteps = [ 
   getRecommendation, 
   getRecommendationResult, 
   getHealthCheck, 
   getHealthCheckResult,
];
/** 
  * @type {import('@aws-sdk-examples/libs/scenario.js').Step[]} 
  */
export const demoSteps = [ 
   new ScenarioOutput("header", MESSAGES.demoHeader, { header: true }), 
   new ScenarioOutput("sanityCheck", MESSAGES.demoSanityCheck), 
   ...statusSteps, 
   new ScenarioInput( 
     "brokenDependencyConfirmation", 
     MESSAGES.demoBrokenDependencyConfirmation, 
     { type: "confirm" }, 
   ), 
   new ScenarioAction("brokenDependency", async (state) => { 
     if (!state.brokenDependencyConfirmation) { 
       process.exit(); 
     } else { 
      const client = new SSMClien({ }) ;
       state.badTableName = `fake-table-${Date.now()}`; 
       await client.send( 
         new PutParameterCommand({ 
           Name: NAMES.ssmTableNameKey,
            Value: state.badTableName, 
            Overwrite: true, 
            Type: "String", 
         }),
```

```
 ); 
   } 
 }), 
 new ScenarioOutput("testBrokenDependency", (state) => 
   MESSAGES.demoTestBrokenDependency.replace( 
     "${TABLE_NAME}", 
     state.badTableName, 
   ), 
 ), 
 ...statusSteps, 
 new ScenarioInput( 
   "staticResponseConfirmation", 
   MESSAGES.demoStaticResponseConfirmation, 
   { type: "confirm" }, 
 ), 
 new ScenarioAction("staticResponse", async (state) => { 
   if (!state.staticResponseConfirmation) { 
     process.exit(); 
   } else { 
    const client = new SSMClien({});
     await client.send( 
       new PutParameterCommand({ 
          Name: NAMES.ssmFailureResponseKey, 
         Value: "static", 
         Overwrite: true, 
         Type: "String", 
       }), 
     ); 
   } 
 }), 
 new ScenarioOutput("testStaticResponse", MESSAGES.demoTestStaticResponse), 
 ...statusSteps, 
 new ScenarioInput( 
   "badCredentialsConfirmation", 
   MESSAGES.demoBadCredentialsConfirmation, 
   { type: "confirm" }, 
 ), 
 new ScenarioAction("badCredentialsExit", (state) => { 
   if (!state.badCredentialsConfirmation) { 
     process.exit(); 
   } 
 }), 
 new ScenarioAction("fixDynamoDBName", async () => { 
  const client = new SSMClien({});
```

```
 await client.send( 
       new PutParameterCommand({ 
        Name: NAMES.ssmTableNameKey,
         Value: NAMES.tableName, 
         Overwrite: true, 
         Type: "String", 
       }), 
     ); 
   }), 
   new ScenarioAction( 
     "badCredentials", 
     /** 
      * @param {{ targetInstance: import('@aws-sdk/client-auto-
scaling').Instance }} state 
      */ 
    async (state) => \{ await createSsmOnlyInstanceProfile(); 
      const autoScalingClient = new AutoScalingClient(\});
       const { AutoScalingGroups } = await autoScalingClient.send( 
         new DescribeAutoScalingGroupsCommand({ 
           AutoScalingGroupNames: [NAMES.autoScalingGroupName], 
         }), 
      );
       state.targetInstance = AutoScalingGroups[0].Instances[0]; 
       // snippet-start:
[javascript.v3.wkflw.resilient.DescribeIamInstanceProfileAssociations] 
      const ec2Client = new EC2Client({});
       const { IamInstanceProfileAssociations } = await ec2Client.send( 
         new DescribeIamInstanceProfileAssociationsCommand({ 
           Filters: [ 
              { Name: "instance-id", Values: [state.targetInstance.InstanceId] }, 
           ], 
         }), 
       ); 
       // snippet-end:
[javascript.v3.wkflw.resilient.DescribeIamInstanceProfileAssociations] 
       state.instanceProfileAssociationId = 
         IamInstanceProfileAssociations[0].AssociationId; 
       // snippet-start:
[javascript.v3.wkflw.resilient.ReplaceIamInstanceProfileAssociation] 
      await retry(\{ intervalInMs: 1000, maxRetries: 30 \}, () =>
         ec2Client.send( 
           new ReplaceIamInstanceProfileAssociationCommand({ 
             AssociationId: state.instanceProfileAssociationId,
```

```
 IamInstanceProfile: { Name: NAMES.ssmOnlyInstanceProfileName }, 
           }), 
         ), 
       ); 
       // snippet-end:
[javascript.v3.wkflw.resilient.ReplaceIamInstanceProfileAssociation] 
       await ec2Client.send( 
         new RebootInstancesCommand({ 
           InstanceIds: [state.targetInstance.InstanceId], 
         }), 
      ) ;
      const ssmClient = new SSMClient(f);
      await retry(\{ intervalInMs: 20000, maxRetries: 15 \}, async () => \{ const { InstanceInformationList } = await ssmClient.send( 
           new DescribeInstanceInformationCommand({}), 
         ); 
         const instance = InstanceInformationList.find( 
            (info) => info.InstanceId === state.targetInstance.InstanceId, 
         ); 
         if (!instance) { 
           throw new Error("Instance not found."); 
         } 
       }); 
       await ssmClient.send( 
        new SendCommandCommand({
           InstanceIds: [state.targetInstance.InstanceId], 
           DocumentName: "AWS-RunShellScript", 
           Parameters: { commands: ["cd / && sudo python3 server.py 80"] }, 
         }), 
       ); 
     }, 
   ), 
   new ScenarioOutput( 
     "testBadCredentials", 
     /** 
      * @param {{ targetInstance: import('@aws-sdk/client-
ssm').InstanceInformation}} state 
      */ 
    (state) =>
```

```
 MESSAGES.demoTestBadCredentials.replace( 
          "${INSTANCE_ID}", 
         state.targetInstance.InstanceId, 
       ), 
   ), 
   loadBalancerLoop, 
   new ScenarioInput( 
     "deepHealthCheckConfirmation", 
     MESSAGES.demoDeepHealthCheckConfirmation, 
     { type: "confirm" }, 
   ), 
   new ScenarioAction("deepHealthCheckExit", (state) => { 
     if (!state.deepHealthCheckConfirmation) { 
       process.exit(); 
     } 
   }), 
   new ScenarioAction("deepHealthCheck", async () => { 
    const client = new SSMClien({});
     await client.send( 
       new PutParameterCommand({ 
         Name: NAMES.ssmHealthCheckKey, 
         Value: "deep", 
         Overwrite: true, 
         Type: "String", 
       }), 
     ); 
   }), 
   new ScenarioOutput("testDeepHealthCheck", MESSAGES.demoTestDeepHealthCheck), 
   healthCheckLoop, 
   loadBalancerLoop, 
   new ScenarioInput( 
     "killInstanceConfirmation", 
     /** 
      * @param {{ targetInstance: import('@aws-sdk/client-
ssm').InstanceInformation }} state 
      */ 
    (state) =>
       MESSAGES.demoKillInstanceConfirmation.replace( 
          "${INSTANCE_ID}", 
         state.targetInstance.InstanceId, 
       ), 
     { type: "confirm" }, 
   ), 
   new ScenarioAction("killInstanceExit", (state) => {
```

```
 if (!state.killInstanceConfirmation) { 
       process.exit(); 
     } 
  }), 
   new ScenarioAction( 
     "killInstance", 
     /** 
      * @param {{ targetInstance: import('@aws-sdk/client-
ssm').InstanceInformation }} state 
      */ 
    async (state) => \{ const client = new AutoScalingClient({}); 
       await client.send( 
         new TerminateInstanceInAutoScalingGroupCommand({ 
           InstanceId: state.targetInstance.InstanceId, 
           ShouldDecrementDesiredCapacity: false, 
         }), 
       ); 
     }, 
   ), 
   new ScenarioOutput("testKillInstance", MESSAGES.demoTestKillInstance), 
  healthCheckLoop, 
  loadBalancerLoop, 
  new ScenarioInput("failOpenConfirmation", MESSAGES.demoFailOpenConfirmation, { 
     type: "confirm", 
  }), 
   new ScenarioAction("failOpenExit", (state) => { 
     if (!state.failOpenConfirmation) { 
       process.exit(); 
     } 
  }), 
  new ScenarioAction("failOpen", () => { 
    const client = new SSMClien({ }) ;
     return client.send( 
       new PutParameterCommand({ 
        Name: NAMES.ssmTableNameKey,
         Value: `fake-table-${Date.now()}`, 
         Overwrite: true, 
         Type: "String", 
       }), 
     ); 
   }), 
   new ScenarioOutput("testFailOpen", MESSAGES.demoFailOpenTest), 
   healthCheckLoop,
```

```
 loadBalancerLoop, 
   new ScenarioInput( 
     "resetTableConfirmation", 
     MESSAGES.demoResetTableConfirmation, 
     { type: "confirm" }, 
   ), 
   new ScenarioAction("resetTableExit", (state) => { 
     if (!state.resetTableConfirmation) { 
       process.exit(); 
     } 
   }), 
   new ScenarioAction("resetTable", async () => { 
    const client = new SSMClien({ }) ;
     await client.send( 
       new PutParameterCommand({ 
        Name: NAMES.ssmTableNameKey,
         Value: NAMES.tableName, 
         Overwrite: true, 
         Type: "String", 
       }), 
     ); 
   }), 
   new ScenarioOutput("testResetTable", MESSAGES.demoTestResetTable), 
   healthCheckLoop, 
   loadBalancerLoop,
];
async function createSsmOnlyInstanceProfile() { 
  const iamClient = new IAMClient({});
   const { Policy } = await iamClient.send( 
     new CreatePolicyCommand({ 
       PolicyName: NAMES.ssmOnlyPolicyName, 
       PolicyDocument: readFileSync( 
         join(RESOURCES_PATH, "ssm_only_policy.json"), 
       ), 
     }), 
   ); 
   await iamClient.send( 
     new CreateRoleCommand({ 
       RoleName: NAMES.ssmOnlyRoleName, 
       AssumeRolePolicyDocument: JSON.stringify({ 
         Version: "2012-10-17", 
        Statement: \Gamma {
```

```
 Effect: "Allow", 
             Principal: { Service: "ec2.amazonaws.com" },
              Action: "sts:AssumeRole", 
            }, 
         ], 
       }), 
     }), 
   ); 
   await iamClient.send( 
     new AttachRolePolicyCommand({ 
       RoleName: NAMES.ssmOnlyRoleName, 
       PolicyArn: Policy.Arn, 
     }), 
   ); 
   await iamClient.send( 
     new AttachRolePolicyCommand({ 
       RoleName: NAMES.ssmOnlyRoleName, 
       PolicyArn: "arn:aws:iam::aws:policy/AmazonSSMManagedInstanceCore", 
     }), 
   ); 
   // snippet-start:[javascript.v3.wkflw.resilient.CreateInstanceProfile] 
   const { InstanceProfile } = await iamClient.send( 
     new CreateInstanceProfileCommand({ 
       InstanceProfileName: NAMES.ssmOnlyInstanceProfileName, 
     }), 
   ); 
   await waitUntilInstanceProfileExists( 
     { client: iamClient }, 
     { InstanceProfileName: NAMES.ssmOnlyInstanceProfileName }, 
   ); 
   // snippet-end:[javascript.v3.wkflw.resilient.CreateInstanceProfile] 
   await iamClient.send( 
     new AddRoleToInstanceProfileCommand({ 
       InstanceProfileName: NAMES.ssmOnlyInstanceProfileName, 
       RoleName: NAMES.ssmOnlyRoleName, 
     }), 
   ); 
   return InstanceProfile;
}
```
Cree los pasos para destruir todos los recursos.

```
// Copyright Amazon.com, Inc. or its affiliates. All Rights Reserved.
// SPDX-License-Identifier: Apache-2.0
import { unlinkSync } from "node:fs";
import { DynamoDBClient, DeleteTableCommand } from "@aws-sdk/client-dynamodb";
import { 
   EC2Client, 
   DeleteKeyPairCommand, 
   DeleteLaunchTemplateCommand,
} from "@aws-sdk/client-ec2";
import { 
   IAMClient, 
   DeleteInstanceProfileCommand, 
   RemoveRoleFromInstanceProfileCommand, 
   DeletePolicyCommand, 
   DeleteRoleCommand, 
   DetachRolePolicyCommand, 
   paginateListPolicies,
} from "@aws-sdk/client-iam";
import { 
   AutoScalingClient, 
   DeleteAutoScalingGroupCommand, 
  TerminateInstanceInAutoScalingGroupCommand, 
   UpdateAutoScalingGroupCommand, 
   paginateDescribeAutoScalingGroups,
} from "@aws-sdk/client-auto-scaling";
import { 
   DeleteLoadBalancerCommand, 
   DeleteTargetGroupCommand, 
  DescribeTargetGroupsCommand, 
   ElasticLoadBalancingV2Client,
} from "@aws-sdk/client-elastic-load-balancing-v2";
import { 
   ScenarioOutput, 
   ScenarioInput, 
   ScenarioAction,
} from "@aws-sdk-examples/libs/scenario/index.js";
import { retry } from "@aws-sdk-examples/libs/utils/util-timers.js";
import { MESSAGES, NAMES } from "./constants.js";
import { findLoadBalancer } from "./shared.js";
```

```
/** 
  * @type {import('@aws-sdk-examples/libs/scenario.js').Step[]} 
  */
export const destroySteps = [ 
   new ScenarioInput("destroy", MESSAGES.destroy, { type: "confirm" }), 
   new ScenarioAction( 
     "abort", 
    (stat) => state.destroy === false && process.exit(),
   ), 
   new ScenarioAction("deleteTable", async (c) => { 
     try { 
      const client = new DynamoDBClient(\{\});
      await client.send(new DeleteTableCommand({ TableName: NAMES.tableName }));
     } catch (e) { 
       c.deleteTableError = e; 
     } 
   }), 
   new ScenarioOutput("deleteTableResult", (state) => { 
     if (state.deleteTableError) { 
       console.error(state.deleteTableError); 
       return MESSAGES.deleteTableError.replace( 
         "${TABLE_NAME}", 
         NAMES.tableName, 
       ); 
     } else { 
       return MESSAGES.deletedTable.replace("${TABLE_NAME}", NAMES.tableName); 
     } 
   }), 
   new ScenarioAction("deleteKeyPair", async (state) => { 
     try { 
      const client = new EC2Client({});
       await client.send( 
        new DeleteKeyPairCommand({ KeyName: NAMES.keyPairName }),
       ); 
       unlinkSync(`${NAMES.keyPairName}.pem`); 
     } catch (e) { 
       state.deleteKeyPairError = e; 
     } 
   }), 
   new ScenarioOutput("deleteKeyPairResult", (state) => { 
     if (state.deleteKeyPairError) { 
       console.error(state.deleteKeyPairError); 
       return MESSAGES.deleteKeyPairError.replace( 
         "${KEY_PAIR_NAME}",
```

```
 NAMES.keyPairName, 
     ); 
   } else { 
     return MESSAGES.deletedKeyPair.replace( 
       "${KEY_PAIR_NAME}", 
       NAMES.keyPairName, 
     ); 
   } 
 }), 
 new ScenarioAction("detachPolicyFromRole", async (state) => { 
   try { 
    const client = new IAMClient({});
     const policy = await findPolicy(NAMES.instancePolicyName); 
     if (!policy) { 
       state.detachPolicyFromRoleError = new Error( 
          `Policy ${NAMES.instancePolicyName} not found.`, 
       ); 
     } else { 
       await client.send( 
         new DetachRolePolicyCommand({ 
            RoleName: NAMES.instanceRoleName, 
            PolicyArn: policy.Arn, 
         }), 
       ); 
     } 
   } catch (e) { 
     state.detachPolicyFromRoleError = e; 
   } 
 }), 
 new ScenarioOutput("detachedPolicyFromRole", (state) => { 
   if (state.detachPolicyFromRoleError) { 
     console.error(state.detachPolicyFromRoleError); 
     return MESSAGES.detachPolicyFromRoleError 
        .replace("${INSTANCE_POLICY_NAME}", NAMES.instancePolicyName) 
        .replace("${INSTANCE_ROLE_NAME}", NAMES.instanceRoleName); 
   } else { 
     return MESSAGES.detachedPolicyFromRole 
        .replace("${INSTANCE_POLICY_NAME}", NAMES.instancePolicyName) 
        .replace("${INSTANCE_ROLE_NAME}", NAMES.instanceRoleName); 
   } 
 }), 
 new ScenarioAction("deleteInstancePolicy", async (state) => { 
  const client = new IAMClient(\{\});
```

```
 const policy = await findPolicy(NAMES.instancePolicyName); 
   if (!policy) { 
     state.deletePolicyError = new Error( 
        `Policy ${NAMES.instancePolicyName} not found.`, 
     ); 
   } else { 
     return client.send( 
       new DeletePolicyCommand({ 
         PolicyArn: policy.Arn, 
       }), 
     ); 
   } 
 }), 
 new ScenarioOutput("deletePolicyResult", (state) => { 
   if (state.deletePolicyError) { 
     console.error(state.deletePolicyError); 
     return MESSAGES.deletePolicyError.replace( 
       "${INSTANCE_POLICY_NAME}", 
       NAMES.instancePolicyName, 
     ); 
   } else { 
     return MESSAGES.deletedPolicy.replace( 
       "${INSTANCE_POLICY_NAME}", 
       NAMES.instancePolicyName, 
     ); 
   } 
 }), 
 new ScenarioAction("removeRoleFromInstanceProfile", async (state) => { 
   try { 
    const client = new IAMClient(f);
     await client.send( 
       new RemoveRoleFromInstanceProfileCommand({ 
         RoleName: NAMES.instanceRoleName, 
         InstanceProfileName: NAMES.instanceProfileName, 
       }), 
     ); 
   } catch (e) { 
     state.removeRoleFromInstanceProfileError = e; 
   } 
 }), 
 new ScenarioOutput("removeRoleFromInstanceProfileResult", (state) => { 
   if (state.removeRoleFromInstanceProfile) { 
     console.error(state.removeRoleFromInstanceProfileError);
```

```
 return MESSAGES.removeRoleFromInstanceProfileError 
        .replace("${INSTANCE_PROFILE_NAME}", NAMES.instanceProfileName) 
      .replace("${INSTANCE_ROLE_NAME}", NAMES.instanceRoleName);
   } else { 
     return MESSAGES.removedRoleFromInstanceProfile 
       .replace("${INSTANCE_PROFILE_NAME}", NAMES.instanceProfileName) 
       .replace("${INSTANCE_ROLE_NAME}", NAMES.instanceRoleName); 
   } 
 }), 
 new ScenarioAction("deleteInstanceRole", async (state) => { 
   try { 
    const client = new IAMClient(f);
     await client.send( 
       new DeleteRoleCommand({ 
         RoleName: NAMES.instanceRoleName, 
       }), 
     ); 
   } catch (e) { 
     state.deleteInstanceRoleError = e; 
   } 
 }), 
 new ScenarioOutput("deleteInstanceRoleResult", (state) => { 
   if (state.deleteInstanceRoleError) { 
     console.error(state.deleteInstanceRoleError); 
     return MESSAGES.deleteInstanceRoleError.replace( 
       "${INSTANCE_ROLE_NAME}", 
       NAMES.instanceRoleName, 
     ); 
   } else { 
     return MESSAGES.deletedInstanceRole.replace( 
       "${INSTANCE_ROLE_NAME}", 
       NAMES.instanceRoleName, 
     ); 
   } 
 }), 
 new ScenarioAction("deleteInstanceProfile", async (state) => { 
   try { 
     // snippet-start:[javascript.v3.wkflw.resilient.DeleteInstanceProfile] 
    const client = new IAMClient({});
     await client.send( 
       new DeleteInstanceProfileCommand({ 
         InstanceProfileName: NAMES.instanceProfileName, 
       }), 
     );
```

```
 // snippet-end:[javascript.v3.wkflw.resilient.DeleteInstanceProfile] 
   } catch (e) { 
     state.deleteInstanceProfileError = e; 
   } 
 }), 
 new ScenarioOutput("deleteInstanceProfileResult", (state) => { 
   if (state.deleteInstanceProfileError) { 
     console.error(state.deleteInstanceProfileError); 
     return MESSAGES.deleteInstanceProfileError.replace( 
       "${INSTANCE_PROFILE_NAME}", 
       NAMES.instanceProfileName, 
     ); 
   } else { 
     return MESSAGES.deletedInstanceProfile.replace( 
       "${INSTANCE_PROFILE_NAME}", 
       NAMES.instanceProfileName, 
     ); 
   } 
 }), 
 new ScenarioAction("deleteAutoScalingGroup", async (state) => { 
   try { 
     await terminateGroupInstances(NAMES.autoScalingGroupName); 
    await retry({ intervalInMs: 60000, maxRetries: 60 }, async () => {
       await deleteAutoScalingGroup(NAMES.autoScalingGroupName); 
     }); 
   } catch (e) { 
     state.deleteAutoScalingGroupError = e; 
   } 
 }), 
 new ScenarioOutput("deleteAutoScalingGroupResult", (state) => { 
   if (state.deleteAutoScalingGroupError) { 
     console.error(state.deleteAutoScalingGroupError); 
     return MESSAGES.deleteAutoScalingGroupError.replace( 
       "${AUTO_SCALING_GROUP_NAME}", 
       NAMES.autoScalingGroupName, 
     ); 
   } else { 
     return MESSAGES.deletedAutoScalingGroup.replace( 
       "${AUTO_SCALING_GROUP_NAME}", 
       NAMES.autoScalingGroupName, 
     ); 
   } 
 }), 
 new ScenarioAction("deleteLaunchTemplate", async (state) => {
```

```
const client = new EC2Client({});
   try { 
     // snippet-start:[javascript.v3.wkflw.resilient.DeleteLaunchTemplate] 
     await client.send( 
       new DeleteLaunchTemplateCommand({ 
         LaunchTemplateName: NAMES.launchTemplateName, 
       }), 
     ); 
     // snippet-end:[javascript.v3.wkflw.resilient.DeleteLaunchTemplate] 
   } catch (e) { 
     state.deleteLaunchTemplateError = e; 
   } 
 }), 
 new ScenarioOutput("deleteLaunchTemplateResult", (state) => { 
   if (state.deleteLaunchTemplateError) { 
     console.error(state.deleteLaunchTemplateError); 
     return MESSAGES.deleteLaunchTemplateError.replace( 
       "${LAUNCH_TEMPLATE_NAME}", 
       NAMES.launchTemplateName, 
     ); 
   } else { 
     return MESSAGES.deletedLaunchTemplate.replace( 
       "${LAUNCH_TEMPLATE_NAME}", 
       NAMES.launchTemplateName, 
     ); 
   } 
 }), 
 new ScenarioAction("deleteLoadBalancer", async (state) => { 
   try { 
     // snippet-start:[javascript.v3.wkflw.resilient.DeleteLoadBalancer] 
     const client = new ElasticLoadBalancingV2Client({}); 
     const loadBalancer = await findLoadBalancer(NAMES.loadBalancerName); 
     await client.send( 
       new DeleteLoadBalancerCommand({ 
         LoadBalancerArn: loadBalancer.LoadBalancerArn, 
       }), 
     ); 
    await retry({ intervalInMs: 1000, maxRetries: 60 }, async () => {
       const lb = await findLoadBalancer(NAMES.loadBalancerName); 
       if (lb) { 
         throw new Error("Load balancer still exists."); 
       } 
     }); 
     // snippet-end:[javascript.v3.wkflw.resilient.DeleteLoadBalancer]
```

```
 } catch (e) { 
     state.deleteLoadBalancerError = e; 
   } 
 }), 
 new ScenarioOutput("deleteLoadBalancerResult", (state) => { 
   if (state.deleteLoadBalancerError) { 
     console.error(state.deleteLoadBalancerError); 
     return MESSAGES.deleteLoadBalancerError.replace( 
       "${LB_NAME}", 
       NAMES.loadBalancerName, 
     ); 
   } else { 
     return MESSAGES.deletedLoadBalancer.replace( 
       "${LB_NAME}", 
       NAMES.loadBalancerName, 
     ); 
   } 
 }), 
 new ScenarioAction("deleteLoadBalancerTargetGroup", async (state) => { 
   // snippet-start:[javascript.v3.wkflw.resilient.DeleteTargetGroup] 
   const client = new ElasticLoadBalancingV2Client({}); 
   try { 
     const { TargetGroups } = await client.send( 
       new DescribeTargetGroupsCommand({ 
        Names: [NAMES.loadBalancerTargetGroupName],
       }), 
    );
    await retry(\{ intervalInMs: 1000, maxRetries: 30 \}, () =>
       client.send( 
         new DeleteTargetGroupCommand({ 
           TargetGroupArn: TargetGroups[0].TargetGroupArn, 
         }), 
       ), 
     ); 
   } catch (e) { 
     state.deleteLoadBalancerTargetGroupError = e; 
   } 
   // snippet-end:[javascript.v3.wkflw.resilient.DeleteTargetGroup] 
 }), 
 new ScenarioOutput("deleteLoadBalancerTargetGroupResult", (state) => { 
   if (state.deleteLoadBalancerTargetGroupError) { 
     console.error(state.deleteLoadBalancerTargetGroupError); 
     return MESSAGES.deleteLoadBalancerTargetGroupError.replace(
```
```
 "${TARGET_GROUP_NAME}", 
       NAMES.loadBalancerTargetGroupName, 
     ); 
   } else { 
     return MESSAGES.deletedLoadBalancerTargetGroup.replace( 
       "${TARGET_GROUP_NAME}", 
       NAMES.loadBalancerTargetGroupName, 
     ); 
   } 
 }), 
 new ScenarioAction("detachSsmOnlyRoleFromProfile", async (state) => { 
   try { 
    const client = new IAMClient(\{\});
     await client.send( 
       new RemoveRoleFromInstanceProfileCommand({ 
         InstanceProfileName: NAMES.ssmOnlyInstanceProfileName, 
         RoleName: NAMES.ssmOnlyRoleName, 
       }), 
     ); 
   } catch (e) { 
     state.detachSsmOnlyRoleFromProfileError = e; 
   } 
 }), 
 new ScenarioOutput("detachSsmOnlyRoleFromProfileResult", (state) => { 
   if (state.detachSsmOnlyRoleFromProfileError) { 
     console.error(state.detachSsmOnlyRoleFromProfileError); 
     return MESSAGES.detachSsmOnlyRoleFromProfileError 
        .replace("${ROLE_NAME}", NAMES.ssmOnlyRoleName) 
       .replace("${PROFILE_NAME}", NAMES.ssmOnlyInstanceProfileName); 
   } else { 
     return MESSAGES.detachedSsmOnlyRoleFromProfile 
       .replace("${ROLE_NAME}", NAMES.ssmOnlyRoleName) 
       .replace("${PROFILE_NAME}", NAMES.ssmOnlyInstanceProfileName); 
   } 
 }), 
 new ScenarioAction("detachSsmOnlyCustomRolePolicy", async (state) => { 
   try { 
    const iamClient = new IAMClien({});
     const ssmOnlyPolicy = await findPolicy(NAMES.ssmOnlyPolicyName); 
     await iamClient.send( 
       new DetachRolePolicyCommand({ 
         RoleName: NAMES.ssmOnlyRoleName, 
         PolicyArn: ssmOnlyPolicy.Arn, 
       }),
```

```
 ); 
   } catch (e) { 
     state.detachSsmOnlyCustomRolePolicyError = e; 
   } 
 }), 
 new ScenarioOutput("detachSsmOnlyCustomRolePolicyResult", (state) => { 
   if (state.detachSsmOnlyCustomRolePolicyError) { 
     console.error(state.detachSsmOnlyCustomRolePolicyError); 
     return MESSAGES.detachSsmOnlyCustomRolePolicyError 
       .replace("${ROLE_NAME}", NAMES.ssmOnlyRoleName) 
       .replace("${POLICY_NAME}", NAMES.ssmOnlyPolicyName); 
   } else { 
     return MESSAGES.detachedSsmOnlyCustomRolePolicy 
       .replace("${ROLE_NAME}", NAMES.ssmOnlyRoleName) 
       .replace("${POLICY_NAME}", NAMES.ssmOnlyPolicyName); 
   } 
 }), 
 new ScenarioAction("detachSsmOnlyAWSRolePolicy", async (state) => { 
   try { 
    const iamClient = new IAMClient({});
     await iamClient.send( 
       new DetachRolePolicyCommand({ 
         RoleName: NAMES.ssmOnlyRoleName, 
         PolicyArn: "arn:aws:iam::aws:policy/AmazonSSMManagedInstanceCore", 
       }), 
     ); 
   } catch (e) { 
     state.detachSsmOnlyAWSRolePolicyError = e; 
   } 
 }), 
 new ScenarioOutput("detachSsmOnlyAWSRolePolicyResult", (state) => { 
   if (state.detachSsmOnlyAWSRolePolicyError) { 
     console.error(state.detachSsmOnlyAWSRolePolicyError); 
     return MESSAGES.detachSsmOnlyAWSRolePolicyError 
       .replace("${ROLE_NAME}", NAMES.ssmOnlyRoleName) 
       .replace("${POLICY_NAME}", "AmazonSSMManagedInstanceCore"); 
   } else { 
     return MESSAGES.detachedSsmOnlyAWSRolePolicy 
       .replace("${ROLE_NAME}", NAMES.ssmOnlyRoleName) 
       .replace("${POLICY_NAME}", "AmazonSSMManagedInstanceCore"); 
   } 
 }), 
 new ScenarioAction("deleteSsmOnlyInstanceProfile", async (state) => { 
   try {
```

```
const iamClient = new IAMClient({});
     await iamClient.send( 
       new DeleteInstanceProfileCommand({ 
         InstanceProfileName: NAMES.ssmOnlyInstanceProfileName, 
       }), 
     ); 
   } catch (e) { 
     state.deleteSsmOnlyInstanceProfileError = e; 
   } 
 }), 
 new ScenarioOutput("deleteSsmOnlyInstanceProfileResult", (state) => { 
   if (state.deleteSsmOnlyInstanceProfileError) { 
     console.error(state.deleteSsmOnlyInstanceProfileError); 
     return MESSAGES.deleteSsmOnlyInstanceProfileError.replace( 
       "${INSTANCE_PROFILE_NAME}", 
       NAMES.ssmOnlyInstanceProfileName, 
     ); 
   } else { 
     return MESSAGES.deletedSsmOnlyInstanceProfile.replace( 
       "${INSTANCE_PROFILE_NAME}", 
       NAMES.ssmOnlyInstanceProfileName, 
     ); 
   } 
 }), 
 new ScenarioAction("deleteSsmOnlyPolicy", async (state) => { 
   try { 
    const iamClient = new IMClient({});
     const ssmOnlyPolicy = await findPolicy(NAMES.ssmOnlyPolicyName); 
     await iamClient.send( 
       new DeletePolicyCommand({ 
         PolicyArn: ssmOnlyPolicy.Arn, 
       }), 
     ); 
   } catch (e) { 
     state.deleteSsmOnlyPolicyError = e; 
   } 
 }), 
 new ScenarioOutput("deleteSsmOnlyPolicyResult", (state) => { 
   if (state.deleteSsmOnlyPolicyError) { 
     console.error(state.deleteSsmOnlyPolicyError); 
     return MESSAGES.deleteSsmOnlyPolicyError.replace( 
       "${POLICY_NAME}", 
      NAMES.ssmOnlyPolicyName,
     );
```

```
 } else { 
       return MESSAGES.deletedSsmOnlyPolicy.replace( 
         "${POLICY_NAME}", 
         NAMES.ssmOnlyPolicyName, 
       ); 
     } 
   }), 
   new ScenarioAction("deleteSsmOnlyRole", async (state) => { 
     try { 
      const iamClient = new IAMClient({});
       await iamClient.send( 
         new DeleteRoleCommand({ 
            RoleName: NAMES.ssmOnlyRoleName, 
         }), 
       ); 
     } catch (e) { 
       state.deleteSsmOnlyRoleError = e; 
     } 
   }), 
   new ScenarioOutput("deleteSsmOnlyRoleResult", (state) => { 
     if (state.deleteSsmOnlyRoleError) { 
       console.error(state.deleteSsmOnlyRoleError); 
       return MESSAGES.deleteSsmOnlyRoleError.replace( 
         "${ROLE_NAME}", 
         NAMES.ssmOnlyRoleName, 
       ); 
     } else { 
       return MESSAGES.deletedSsmOnlyRole.replace( 
         "${ROLE_NAME}", 
         NAMES.ssmOnlyRoleName, 
       ); 
     } 
   }),
];
/** 
  * @param {string} policyName 
  */
async function findPolicy(policyName) { 
  const client = new IAMClient({});
  const paginatedPolicies = paginateListPolicies({ client }, {});
   for await (const page of paginatedPolicies) { 
    const policy = page.Policies.find((p) => p.PolicyName === policyName);
     if (policy) {
```

```
 return policy; 
     } 
   }
}
/** 
  * @param {string} groupName 
  */
async function deleteAutoScalingGroup(groupName) { 
  const client = new AutoScalingClient({});
   try { 
     await client.send( 
       new DeleteAutoScalingGroupCommand({ 
         AutoScalingGroupName: groupName, 
       }), 
     ); 
   } catch (err) { 
     if (!(err instanceof Error)) { 
       throw err; 
     } else { 
       console.log(err.name); 
       throw err; 
     } 
   }
}
/** 
  * @param {string} groupName 
  */
async function terminateGroupInstances(groupName) { 
  const autoScalingClient = new AutoScalingClient(\{\});
   const group = await findAutoScalingGroup(groupName); 
   await autoScalingClient.send( 
     new UpdateAutoScalingGroupCommand({ 
       AutoScalingGroupName: group.AutoScalingGroupName, 
      MinSize: 0,
     }), 
   ); 
   for (const i of group.Instances) { 
    await retry(\{ intervalInMs: 1000, maxRetries: 30 \}, () =>
       autoScalingClient.send( 
          new TerminateInstanceInAutoScalingGroupCommand({ 
            InstanceId: i.InstanceId, 
            ShouldDecrementDesiredCapacity: true,
```

```
 }), 
       ), 
     ); 
   }
}
async function findAutoScalingGroup(groupName) { 
  const client = new AutoScalingClient({});
  const paginatedGroups = paginateDescribeAutoScalingGroups({ client }, {});
   for await (const page of paginatedGroups) { 
     const group = page.AutoScalingGroups.find( 
       (g) => g.AutoScalingGroupName === groupName, 
     ); 
     if (group) { 
       return group; 
     } 
   } 
   throw new Error(`Auto scaling group ${groupName} not found.`);
}
```
- Para obtener detalles de la API, consulte los siguientes temas en la Referencia de la API de AWS SDK for JavaScript.
	- [AttachLoadBalancerTargetGroups](https://docs.aws.amazon.com/AWSJavaScriptSDK/v3/latest/client/auto-scaling/command/AttachLoadBalancerTargetGroupsCommand)
	- [CreateAutoScalingGroup](https://docs.aws.amazon.com/AWSJavaScriptSDK/v3/latest/client/auto-scaling/command/CreateAutoScalingGroupCommand)
	- [CreateInstanceProfile](https://docs.aws.amazon.com/AWSJavaScriptSDK/v3/latest/client/iam/command/CreateInstanceProfileCommand)
	- [CreateLaunchTemplate](https://docs.aws.amazon.com/AWSJavaScriptSDK/v3/latest/client/ec2/command/CreateLaunchTemplateCommand)
	- [CreateListener](https://docs.aws.amazon.com/AWSJavaScriptSDK/v3/latest/client/elastic-load-balancing-v2/command/CreateListenerCommand)
	- [CreateLoadBalancer](https://docs.aws.amazon.com/AWSJavaScriptSDK/v3/latest/client/elastic-load-balancing-v2/command/CreateLoadBalancerCommand)
	- [CreateTargetGroup](https://docs.aws.amazon.com/AWSJavaScriptSDK/v3/latest/client/elastic-load-balancing-v2/command/CreateTargetGroupCommand)
	- [DeleteAutoScalingGroup](https://docs.aws.amazon.com/AWSJavaScriptSDK/v3/latest/client/auto-scaling/command/DeleteAutoScalingGroupCommand)
	- [DeleteInstanceProfile](https://docs.aws.amazon.com/AWSJavaScriptSDK/v3/latest/client/iam/command/DeleteInstanceProfileCommand)
	- [DeleteLaunchTemplate](https://docs.aws.amazon.com/AWSJavaScriptSDK/v3/latest/client/ec2/command/DeleteLaunchTemplateCommand)
	- [DeleteLoadBalancer](https://docs.aws.amazon.com/AWSJavaScriptSDK/v3/latest/client/elastic-load-balancing-v2/command/DeleteLoadBalancerCommand)
	- [DeleteTargetGroup](https://docs.aws.amazon.com/AWSJavaScriptSDK/v3/latest/client/elastic-load-balancing-v2/command/DeleteTargetGroupCommand)
	- [DescribeAutoScalingGroups](https://docs.aws.amazon.com/AWSJavaScriptSDK/v3/latest/client/auto-scaling/command/DescribeAutoScalingGroupsCommand)
- [DescribeAvailabilityZones](https://docs.aws.amazon.com/AWSJavaScriptSDK/v3/latest/client/ec2/command/DescribeAvailabilityZonesCommand) Escenarios <del>de contracto de la contracto de la contracto de la contracto de la contracto de la contracto de la contracto de la contracto de la contracto de la contracto de la contracto de la contracto de la contracto de la</del>
- DescribelamInstanceProfileAssociations
- [DescribeInstances](https://docs.aws.amazon.com/AWSJavaScriptSDK/v3/latest/client/ec2/command/DescribeInstancesCommand)
- [DescribeLoadBalancers](https://docs.aws.amazon.com/AWSJavaScriptSDK/v3/latest/client/elastic-load-balancing-v2/command/DescribeLoadBalancersCommand)
- [DescribeSubnets](https://docs.aws.amazon.com/AWSJavaScriptSDK/v3/latest/client/ec2/command/DescribeSubnetsCommand)
- [DescribeTargetGroups](https://docs.aws.amazon.com/AWSJavaScriptSDK/v3/latest/client/elastic-load-balancing-v2/command/DescribeTargetGroupsCommand)
- [DescribeTargetHealth](https://docs.aws.amazon.com/AWSJavaScriptSDK/v3/latest/client/elastic-load-balancing-v2/command/DescribeTargetHealthCommand)
- [DescribeVpcs](https://docs.aws.amazon.com/AWSJavaScriptSDK/v3/latest/client/ec2/command/DescribeVpcsCommand)
- [RebootInstances](https://docs.aws.amazon.com/AWSJavaScriptSDK/v3/latest/client/ec2/command/RebootInstancesCommand)
- [ReplaceIamInstanceProfileAssociation](https://docs.aws.amazon.com/AWSJavaScriptSDK/v3/latest/client/ec2/command/ReplaceIamInstanceProfileAssociationCommand)
- [TerminateInstanceInAutoScalingGroup](https://docs.aws.amazon.com/AWSJavaScriptSDK/v3/latest/client/auto-scaling/command/TerminateInstanceInAutoScalingGroupCommand)
- [UpdateAutoScalingGroup](https://docs.aws.amazon.com/AWSJavaScriptSDK/v3/latest/client/auto-scaling/command/UpdateAutoScalingGroupCommand)

## Python

## SDK para Python (Boto3)

```
a Note
```
Hay más información GitHub. Busque el ejemplo completo y aprenda a configurar y ejecutar en el [Repositorio de ejemplos de código de AWS.](https://github.com/awsdocs/aws-doc-sdk-examples/tree/main/python/cross_service/resilient_service#code-examples)

Ejecute el escenario interactivo en un símbolo del sistema.

```
class Runner: 
     def __init__( 
         self, resource_path, recommendation, autoscaler, loadbalancer, 
 param_helper 
     ): 
         self.resource_path = resource_path 
         self.recommendation = recommendation 
         self.autoscaler = autoscaler 
         self.loadbalancer = loadbalancer 
         self.param_helper = param_helper 
         self.protocol = "HTTP" 
         self.port = 80 
         self.ssh_port = 22
```

```
 def deploy(self): 
         recommendations_path = f"{self.resource_path}/recommendations.json" 
         startup_script = f"{self.resource_path}/server_startup_script.sh" 
         instance_policy = f"{self.resource_path}/instance_policy.json" 
         print( 
              "\nFor this demo, we'll use the AWS SDK for Python (Boto3) to create 
 several AWS resources\n" 
              "to set up a load-balanced web service endpoint and explore some ways 
 to make it resilient\n" 
              "against various kinds of failures.\n\n" 
              "Some of the resources create by this demo are:\n" 
\overline{\phantom{a}} print( 
              "\t* A DynamoDB table that the web service depends on to provide 
 book, movie, and song recommendations." 
\overline{\phantom{a}} print( 
              "\t* An EC2 launch template that defines EC2 instances that each 
 contain a Python web server." 
         ) 
         print( 
              "\t* An EC2 Auto Scaling group that manages EC2 instances across 
 several Availability Zones." 
\overline{\phantom{a}} print( 
              "\t* An Elastic Load Balancing (ELB) load balancer that targets the 
 Auto Scaling group to distribute requests." 
\overline{\phantom{a}} print("-" * 88) 
         q.ask("Press Enter when you're ready to start deploying resources.") 
         print( 
             f"Creating and populating a DynamoDB table named 
  '{self.recommendation.table_name}'." 
\overline{\phantom{a}} self.recommendation.create() 
         self.recommendation.populate(recommendations_path) 
         print("-" * 88) 
         print( 
              f"Creating an EC2 launch template that runs '{startup_script}' when 
 an instance starts.\n"
```

```
 f"This script starts a Python web server defined in the `server.py` 
 script. The web server\n" 
             f"listens to HTTP requests on port 80 and responds to requests to '/' 
 and to '/healthcheck'.\n" 
             f"For demo purposes, this server is run as the root user. In 
 production, the best practice is to\n" 
             f"run a web server, such as Apache, with least-privileged 
 credentials.\n" 
\overline{\phantom{a}} print( 
             f"The template also defines an IAM policy that each instance uses to 
 assume a role that grants\n" 
             f"permissions to access the DynamoDB recommendation table and Systems 
 Manager parameters\n" 
             f"that control the flow of the demo.\n" 
\overline{\phantom{a}} self.autoscaler.create_template(startup_script, instance_policy) 
         print("-" * 88) 
         print( 
             f"Creating an EC2 Auto Scaling group that maintains three EC2 
 instances, each in a different\n" 
             f"Availability Zone." 
\overline{\phantom{a}} zones = self.autoscaler.create_group(3) 
         print("-" * 88) 
         print( 
             "At this point, you have EC2 instances created. Once each instance 
 starts, it listens for\n" 
              "HTTP requests. You can see these instances in the console or 
 continue with the demo." 
\overline{\phantom{a}} print("-" * 88) 
         q.ask("Press Enter when you're ready to continue.") 
         print(f"Creating variables that control the flow of the demo.\n") 
         self.param_helper.reset() 
         print( 
              "\nCreating an Elastic Load Balancing target group and load balancer. 
 The target group\n" 
              "defines how the load balancer connects to instances. The load 
 balancer provides a\n"
```

```
 "single endpoint where clients connect and dispatches requests to 
  instances in the group.\n" 
         ) 
         vpc = self.autoscaler.get_default_vpc() 
         subnets = self.autoscaler.get_subnets(vpc["VpcId"], zones) 
         target_group = self.loadbalancer.create_target_group( 
             self.protocol, self.port, vpc["VpcId"] 
         ) 
         self.loadbalancer.create_load_balancer( 
             [subnet["SubnetId"] for subnet in subnets], target_group 
\overline{\phantom{a}} self.autoscaler.attach_load_balancer_target_group(target_group) 
         print(f"Verifying access to the load balancer endpoint...") 
         lb_success = self.loadbalancer.verify_load_balancer_endpoint() 
         if not lb_success: 
             print( 
                 "Couldn't connect to the load balancer, verifying that the port 
 is open..." 
) current_ip_address = requests.get( 
                 "http://checkip.amazonaws.com" 
             ).text.strip() 
             sec_group, port_is_open = self.autoscaler.verify_inbound_port( 
                 vpc, self.port, current_ip_address 
) sec_group, ssh_port_is_open = self.autoscaler.verify_inbound_port( 
                 vpc, self.ssh_port, current_ip_address 
) if not port_is_open: 
                 print( 
                     "For this example to work, the default security group for 
 your default VPC must\n" 
                     "allows access from this computer. You can either add it 
 automatically from this\n" 
                     "example or add it yourself using the AWS Management Console.
\n\veen"
) if q.ask( 
                     f"Do you want to add a rule to security group 
 {sec_group['GroupId']} to allow\n" 
                     f"inbound traffic on port {self.port} from your computer's IP 
  address of {current_ip_address}? (y/n) ", 
                     q.is_yesno, 
\hspace{1.6cm}):
```

```
 self.autoscaler.open_inbound_port( 
                          sec_group["GroupId"], self.port, current_ip_address 
) if not ssh_port_is_open: 
                  if q.ask( 
                      f"Do you want to add a rule to security group 
  {sec_group['GroupId']} to allow\n" 
                     f"inbound SSH traffic on port {self.ssh_port} for debugging 
  from your computer's IP address of {current_ip_address}? (y/n) ", 
                     q.is_yesno, 
                 \cdot:
                     self.autoscaler.open_inbound_port( 
                          sec_group["GroupId"], self.ssh_port, current_ip_address 
) lb_success = self.loadbalancer.verify_load_balancer_endpoint() 
         if lb_success: 
             print("Your load balancer is ready. You can access it by browsing to:
\langle n" \rangle print(f"\thttp://{self.loadbalancer.endpoint()}\n") 
         else: 
             print( 
                  "Couldn't get a successful response from the load balancer 
  endpoint. Troubleshoot by\n" 
                  "manually verifying that your VPC and security group are 
  configured correctly and that\n" 
                  "you can successfully make a GET request to the load balancer 
  endpoint:\n" 
) print(f"\thttp://{self.loadbalancer.endpoint()}\n") 
         print("-" * 88) 
         q.ask("Press Enter when you're ready to continue with the demo.") 
     def demo_choices(self): 
        actions = <math>\Gamma</math> "Send a GET request to the load balancer endpoint.", 
             "Check the health of load balancer targets.", 
             "Go to the next part of the demo.", 
 ] 
        choice = <math>0</math> while choice != 2: 
             print("-" * 88) 
             print( 
                  "\nSee the current state of the service by selecting one of the 
  following choices:\n"
```

```
) choice = q.choose("\nWhich action would you like to take? ", actions) 
            print("-" * 88) 
           if choice == 0:
                 print("Request:\n") 
                 print(f"GET http://{self.loadbalancer.endpoint()}") 
                 response = requests.get(f"http://{self.loadbalancer.endpoint()}") 
                 print("\nResponse:\n") 
                 print(f"{response.status_code}") 
                 if response.headers.get("content-type") == "application/json": 
                     pp(response.json()) 
            elif choice == 1: 
                 print("\nChecking the health of load balancer targets:\n") 
                 health = self.loadbalancer.check_target_health() 
                 for target in health: 
                     state = target["TargetHealth"]["State"] 
                     print( 
                         f"\tTarget {target['Target']['Id']} on port 
 {target['Target']['Port']} is {state}" 
) if state != "healthy": 
                         print( 
                             f"\t\t{target['TargetHealth']['Reason']}: 
 {target['TargetHealth']['Description']}\n" 
) print( 
                     f"\nNote that it can take a minute or two for the health 
 check to update\n" 
                    f"after changes are made.\n" 
) elif choice == 2: 
                 print("\nOkay, let's move on.") 
                 print("-" * 88) 
    def demo(self): 
        ssm_only_policy = f"{self.resource_path}/ssm_only_policy.json" 
        print("\nResetting parameters to starting values for demo.\n") 
        self.param_helper.reset() 
        print( 
             "\nThis part of the demonstration shows how to toggle different parts 
 of the system\n"
```

```
 "to create situations where the web service fails, and shows how 
 using a resilient\n" 
              "architecture can keep the web service running in spite of these 
 failures." 
\overline{\phantom{a}} print("-" * 88) 
         print( 
              "At the start, the load balancer endpoint returns recommendations and 
 reports that all targets are healthy." 
\overline{\phantom{a}} self.demo_choices() 
         print( 
              f"The web service running on the EC2 instances gets recommendations 
 by querying a DynamoDB table.\n" 
             f"The table name is contained in a Systems Manager parameter named 
  '{self.param_helper.table}'.\n" 
             f"To simulate a failure of the recommendation service, let's set this 
 parameter to name a non-existent table.\n" 
\overline{\phantom{a}} self.param_helper.put(self.param_helper.table, "this-is-not-a-table") 
         print( 
              "\nNow, sending a GET request to the load balancer endpoint returns a 
 failure code. But, the service reports as\n" 
              "healthy to the load balancer because shallow health checks don't 
 check for failure of the recommendation service." 
\overline{\phantom{a}} self.demo_choices() 
         print( 
              f"Instead of failing when the recommendation service fails, the web 
 service can return a static response.\n" 
              f"While this is not a perfect solution, it presents the customer with 
 a somewhat better experience than failure.\n" 
\overline{\phantom{a}} self.param_helper.put(self.param_helper.failure_response, "static") 
         print( 
              f"\nNow, sending a GET request to the load balancer endpoint returns 
 a static response.\n" 
              f"The service still reports as healthy because health checks are 
 still shallow.\n" 
\overline{\phantom{a}} self.demo_choices()
```

```
 print("Let's reinstate the recommendation service.\n") 
         self.param_helper.put(self.param_helper.table, 
 self.recommendation.table_name) 
         print( 
              "\nLet's also substitute bad credentials for one of the instances in 
 the target group so that it can't\n" 
             "access the DynamoDB recommendation table.\n" 
\overline{\phantom{a}} self.autoscaler.create_instance_profile( 
             ssm_only_policy, 
             self.autoscaler.bad_creds_policy_name, 
             self.autoscaler.bad_creds_role_name, 
            self.autoscaler.bad creds profile name,
              ["AmazonSSMManagedInstanceCore"], 
\overline{\phantom{a}} instances = self.autoscaler.get_instances() 
         bad_instance_id = instances[0] 
         instance_profile = self.autoscaler.get_instance_profile(bad_instance_id) 
         print( 
             f"\nReplacing the profile for instance {bad_instance_id} with a 
 profile that contains\n" 
             f"bad credentials...\n" 
\overline{\phantom{a}} self.autoscaler.replace_instance_profile( 
             bad_instance_id, 
             self.autoscaler.bad_creds_profile_name, 
             instance_profile["AssociationId"], 
         ) 
         print( 
             "Now, sending a GET request to the load balancer endpoint returns 
either a recommendation or a static response, \n"
              "depending on which instance is selected by the load balancer.\n" 
\overline{\phantom{a}} self.demo_choices() 
         print( 
              "\nLet's implement a deep health check. For this demo, a deep health 
 check tests whether\n" 
              "the web service can access the DynamoDB table that it depends on for 
 recommendations. Note that\n" 
              "the deep health check is only for ELB routing and not for Auto 
 Scaling instance health.\n"
```

```
 "This kind of deep health check is not recommended for Auto Scaling 
 instance health, because it\n" 
             "risks accidental termination of all instances in the Auto Scaling 
 group when a dependent service fails.\n" 
\overline{\phantom{a}} print( 
             "By implementing deep health checks, the load balancer can detect 
 when one of the instances is failing\n" 
             "and take that instance out of rotation.\n" 
\overline{\phantom{a}} self.param_helper.put(self.param_helper.health_check, "deep") 
         print( 
             f"\nNow, checking target health indicates that the instance with bad 
credentials ({bad instance id})\n"
             f"is unhealthy. Note that it might take a minute or two for the load 
balancer to detect the unhealthy \n"
             f"instance. Sending a GET request to the load balancer endpoint 
 always returns a recommendation, because\n" 
             "the load balancer takes unhealthy instances out of its rotation.\n" 
\overline{\phantom{a}} self.demo_choices() 
         print( 
             "\nBecause the instances in this demo are controlled by an auto 
scaler, the simplest way to fix an unhealthy\n"
             "instance is to terminate it and let the auto scaler start a new 
 instance to replace it.\n" 
\overline{\phantom{a}} self.autoscaler.terminate_instance(bad_instance_id) 
         print( 
             "\nEven while the instance is terminating and the new instance is 
 starting, sending a GET\n" 
             "request to the web service continues to get a successful 
 recommendation response because\n" 
             "the load balancer routes requests to the healthy instances. After 
 the replacement instance\n" 
             "starts and reports as healthy, it is included in the load balancing 
 rotation.\n" 
             "\nNote that terminating and replacing an instance typically takes 
 several minutes, during which time you\n" 
             "can see the changing health check status until the new instance is 
 running and healthy.\n" 
\overline{\phantom{a}} self.demo_choices()
```

```
 print( 
              "\nIf the recommendation service fails now, deep health checks mean 
 all instances report as unhealthy.\n" 
\overline{\phantom{a}} self.param_helper.put(self.param_helper.table, "this-is-not-a-table") 
         print( 
              "\nWhen all instances are unhealthy, the load balancer continues to 
 route requests even to\n" 
              "unhealthy instances, allowing them to fail open and return a static 
 response rather than fail\n" 
              "closed and report failure to the customer." 
\overline{\phantom{a}} self.demo_choices() 
         self.param_helper.reset() 
     def destroy(self): 
         print( 
              "This concludes the demo of how to build and manage a resilient 
 service.\n" 
              "To keep things tidy and to avoid unwanted charges on your account, 
 we can clean up all AWS resources\n" 
              "that were created for this demo." 
\overline{\phantom{a}} if q.ask("Do you want to clean up all demo resources? (y/n) ", 
 q.is_yesno): 
             self.loadbalancer.delete_load_balancer() 
            self.loadbalancer.delete target group()
             self.autoscaler.delete_group() 
             self.autoscaler.delete_key_pair() 
             self.autoscaler.delete_template() 
            self.autoscaler.delete instance profile(
                  self.autoscaler.bad_creds_profile_name, 
                  self.autoscaler.bad_creds_role_name, 
) self.recommendation.destroy() 
         else: 
             print( 
                  "Okay, we'll leave the resources intact.\n" 
                  "Don't forget to delete them when you're done with them or you 
 might incur unexpected charges." 
) and the state \mathcal{L}
```

```
def main(): 
     parser = argparse.ArgumentParser() 
     parser.add_argument( 
         "--action", 
         required=True, 
         choices=["all", "deploy", "demo", "destroy"], 
         help="The action to take for the demo. When 'all' is specified, resources 
  are\n" 
          "deployed, the demo is run, and resources are destroyed.", 
    \lambda parser.add_argument( 
         "--resource_path", 
         default="../../../workflows/resilient_service/resources", 
         help="The path to resource files used by this example, such as IAM 
  policies and\n" 
         "instance scripts.", 
    \lambda args = parser.parse_args() 
     print("-" * 88) 
     print( 
         "Welcome to the demonstration of How to Build and Manage a Resilient 
  Service!" 
     ) 
     print("-" * 88) 
     prefix = "doc-example-resilience" 
     recommendation = RecommendationService.from_client( 
         "doc-example-recommendation-service" 
    \lambda autoscaler = AutoScaler.from_client(prefix) 
     loadbalancer = LoadBalancer.from_client(prefix) 
     param_helper = ParameterHelper.from_client(recommendation.table_name) 
     runner = Runner( 
         args.resource_path, recommendation, autoscaler, loadbalancer, 
  param_helper 
     ) 
     actions = [args.action] if args.action != "all" else ["deploy", "demo", 
  "destroy"] 
     for action in actions: 
         if action == "deploy": 
              runner.deploy() 
         elif action == "demo": 
              runner.demo()
```

```
 elif action == "destroy": 
             runner.destroy() 
     print("-" * 88) 
     print("Thanks for watching!") 
     print("-" * 88)
if __name__ == '__main__": logging.basicConfig(level=logging.INFO, format="%(levelname)s: %(message)s") 
     main()
```
Cree una clase que agrupe las acciones de escalado automático y Amazon EC2.

```
class AutoScaler: 
    "" "
     Encapsulates Amazon EC2 Auto Scaling and EC2 management actions. 
     """ 
     def __init__( 
         self, 
         resource_prefix, 
         inst_type, 
         ami_param, 
         autoscaling_client, 
         ec2_client, 
         ssm_client, 
         iam_client, 
     ): 
        "" "
         :param resource_prefix: The prefix for naming AWS resources that are 
 created by this class. 
         :param inst_type: The type of EC2 instance to create, such as t3.micro. 
         :param ami_param: The Systems Manager parameter used to look up the AMI 
 that is 
                             created. 
         :param autoscaling_client: A Boto3 EC2 Auto Scaling client. 
         :param ec2_client: A Boto3 EC2 client. 
         :param ssm_client: A Boto3 Systems Manager client. 
         :param iam_client: A Boto3 IAM client. 
        "" "
         self.inst_type = inst_type
```

```
 self.ami_param = ami_param 
         self.autoscaling_client = autoscaling_client 
         self.ec2_client = ec2_client 
         self.ssm_client = ssm_client 
         self.iam_client = iam_client 
        self.launch template name = f"{resource prefix}-template"
         self.group_name = f"{resource_prefix}-group" 
         self.instance_policy_name = f"{resource_prefix}-pol" 
        self.instance role name = f"{resource prefix}-role"
         self.instance_profile_name = f"{resource_prefix}-prof" 
         self.bad_creds_policy_name = f"{resource_prefix}-bc-pol" 
         self.bad_creds_role_name = f"{resource_prefix}-bc-role" 
         self.bad_creds_profile_name = f"{resource_prefix}-bc-prof" 
         self.key_pair_name = f"{resource_prefix}-key-pair" 
    @classmethod 
     def from_client(cls, resource_prefix): 
 """ 
         Creates this class from Boto3 clients. 
         :param resource_prefix: The prefix for naming AWS resources that are 
 created by this class. 
 """ 
        as client = boto3.client("autoscaling")
         ec2_client = boto3.client("ec2") 
         ssm_client = boto3.client("ssm") 
        iam client = boto3.client("iam")
         return cls( 
             resource_prefix, 
             "t3.micro", 
             "/aws/service/ami-amazon-linux-latest/amzn2-ami-hvm-x86_64-gp2", 
             as_client, 
             ec2_client, 
             ssm_client, 
             iam_client, 
        \lambda def create_instance_profile( 
         self, policy_file, policy_name, role_name, profile_name, 
 aws_managed_policies=() 
     ):
```
"""

```
 Creates a policy, role, and profile that is associated with instances 
 created by 
         this class. An instance's associated profile defines a role that is 
 assumed by the 
         instance. The role has attached policies that specify the AWS permissions 
 granted to 
         clients that run on the instance. 
         :param policy_file: The name of a JSON file that contains the policy 
 definition to 
                             create and attach to the role. 
         :param policy_name: The name to give the created policy. 
         :param role_name: The name to give the created role. 
        : param profile name: The name to the created profile.
         :param aws_managed_policies: Additional AWS-managed policies that are 
 attached to 
                                       the role, such as 
 AmazonSSMManagedInstanceCore to grant 
                                       use of Systems Manager to send commands to 
 the instance. 
         :return: The ARN of the profile that is created. 
 """ 
        assume\_role\_doc = { "Version": "2012-10-17", 
             "Statement": [ 
\overline{a} "Effect": "Allow", 
                     "Principal": {"Service": "ec2.amazonaws.com"}, 
                     "Action": "sts:AssumeRole", 
 } 
             ], 
        } 
        with open(policy_file) as file: 
             instance_policy_doc = file.read() 
         policy_arn = None 
         try: 
             pol_response = self.iam_client.create_policy( 
                 PolicyName=policy_name, PolicyDocument=instance_policy_doc 
) policy_arn = pol_response["Policy"]["Arn"] 
             log.info("Created policy with ARN %s.", policy_arn) 
         except ClientError as err: 
             if err.response["Error"]["Code"] == "EntityAlreadyExists":
```

```
 log.info("Policy %s already exists, nothing to do.", policy_name) 
                 list_pol_response = self.iam_client.list_policies(Scope="Local") 
                for pol in list pol response["Policies"]:
                     if pol["PolicyName"] == policy_name: 
                         policy_arn = pol["Arn"] 
                         break 
             if policy_arn is None: 
                 raise AutoScalerError(f"Couldn't create policy {policy_name}: 
 {err}") 
        try: 
             self.iam_client.create_role( 
                 RoleName=role_name, 
 AssumeRolePolicyDocument=json.dumps(assume_role_doc) 
) self.iam_client.attach_role_policy(RoleName=role_name, 
 PolicyArn=policy_arn) 
             for aws_policy in aws_managed_policies: 
                 self.iam_client.attach_role_policy( 
                     RoleName=role_name, 
                     PolicyArn=f"arn:aws:iam::aws:policy/{aws_policy}", 
) log.info("Created role %s and attached policy %s.", role_name, 
 policy_arn) 
        except ClientError as err: 
             if err.response["Error"]["Code"] == "EntityAlreadyExists": 
                 log.info("Role %s already exists, nothing to do.", role_name) 
             else: 
                 raise AutoScalerError(f"Couldn't create role {role_name}: {err}") 
        try: 
             profile_response = self.iam_client.create_instance_profile( 
                 InstanceProfileName=profile_name 
) waiter = self.iam_client.get_waiter("instance_profile_exists") 
             waiter.wait(InstanceProfileName=profile_name) 
             time.sleep(10) # wait a little longer 
             profile_arn = profile_response["InstanceProfile"]["Arn"] 
             self.iam_client.add_role_to_instance_profile( 
                 InstanceProfileName=profile_name, RoleName=role_name 
) log.info("Created profile %s and added role %s.", profile_name, 
 role_name) 
         except ClientError as err:
```

```
 if err.response["Error"]["Code"] == "EntityAlreadyExists": 
                prof_response = self.iam_client.get_instance_profile( 
                    InstanceProfileName=profile_name 
) profile_arn = prof_response["InstanceProfile"]["Arn"] 
                log.info( 
                    "Instance profile %s already exists, nothing to do.", 
 profile_name 
) else: 
                raise AutoScalerError( 
                    f"Couldn't create profile {profile_name} and attach it to 
 role\n" 
                    f"{role_name}: {err}" 
) return profile_arn 
    def get_instance_profile(self, instance_id): 
 """ 
        Gets data about the profile associated with an instance. 
         :param instance_id: The ID of the instance to look up. 
         :return: The profile data. 
         """ 
        try: 
            response = 
 self.ec2_client.describe_iam_instance_profile_associations( 
                Filters=[{"Name": "instance-id", "Values": [instance_id]}] 
) except ClientError as err: 
            raise AutoScalerError( 
                f"Couldn't get instance profile association for instance 
 {instance_id}: {err}" 
) else: 
            return response["IamInstanceProfileAssociations"][0] 
    def replace_instance_profile( 
        self, instance_id, new_instance_profile_name, profile_association_id 
     ): 
       \cdots
```

```
 Replaces the profile associated with a running instance. After the 
 profile is 
         replaced, the instance is rebooted to ensure that it uses the new 
 profile. When 
         the instance is ready, Systems Manager is used to restart the Python web 
 server. 
         :param instance_id: The ID of the instance to update. 
         :param new_instance_profile_name: The name of the new profile to 
 associate with 
                                            the specified instance. 
         :param profile_association_id: The ID of the existing profile association 
 for the 
                                         instance. 
        "" ""
         try: 
             self.ec2_client.replace_iam_instance_profile_association( 
                 IamInstanceProfile={"Name": new_instance_profile_name}, 
                 AssociationId=profile_association_id, 
) log.info( 
                 "Replaced instance profile for association %s with profile %s.", 
                 profile_association_id, 
                 new_instance_profile_name, 
) time.sleep(5) 
             inst_ready = False 
            tries = \theta while not inst_ready: 
                 if tries % 6 == 0: 
                     self.ec2_client.reboot_instances(InstanceIds=[instance_id]) 
                     log.info( 
                          "Rebooting instance %s and waiting for it to to be 
 ready.", 
                          instance_id, 
) tries += 1 
                 time.sleep(10) 
                 response = self.ssm_client.describe_instance_information() 
                 for info in response["InstanceInformationList"]: 
                     if info["InstanceId"] == instance_id: 
                         inst_ready = True 
             self.ssm_client.send_command( 
                 InstanceIds=[instance_id],
```

```
 DocumentName="AWS-RunShellScript", 
                Parameters={"commands": ["cd / && sudo python3 server.py 80"]}, 
) log.info("Restarted the Python web server on instance %s.", 
 instance_id) 
        except ClientError as err: 
            raise AutoScalerError( 
                f"Couldn't replace instance profile for association 
 {profile_association_id}: {err}" 
) def delete_instance_profile(self, profile_name, role_name): 
 """ 
        Detaches a role from an instance profile, detaches policies from the 
 role, 
        and deletes all the resources. 
         :param profile_name: The name of the profile to delete. 
         :param role_name: The name of the role to delete. 
        """ 
        try: 
            self.iam_client.remove_role_from_instance_profile( 
                InstanceProfileName=profile_name, RoleName=role_name 
) self.iam_client.delete_instance_profile(InstanceProfileName=profile_name) 
           log.info("Deleted instance profile %s.", profile name)
            attached_policies = self.iam_client.list_attached_role_policies( 
                RoleName=role_name 
)for pol in attached policies["AttachedPolicies"]:
                self.iam_client.detach_role_policy( 
                     RoleName=role_name, PolicyArn=pol["PolicyArn"] 
) if not pol["PolicyArn"].startswith("arn:aws:iam::aws"): 
                     self.iam_client.delete_policy(PolicyArn=pol["PolicyArn"]) 
                log.info("Detached and deleted policy %s.", pol["PolicyName"]) 
            self.iam_client.delete_role(RoleName=role_name) 
            log.info("Deleted role %s.", role_name) 
        except ClientError as err: 
            if err.response["Error"]["Code"] == "NoSuchEntity": 
                log.info(
```

```
 "Instance profile %s doesn't exist, nothing to do.", 
 profile_name 
) else: 
                 raise AutoScalerError( 
                     f"Couldn't delete instance profile {profile_name} or detach " 
                     f"policies and delete role {role_name}: {err}" 
) def create_key_pair(self, key_pair_name): 
 """ 
        Creates a new key pair. 
         :param key_pair_name: The name of the key pair to create. 
         :return: The newly created key pair. 
         """ 
        try: 
             response = self.ec2_client.create_key_pair(KeyName=key_pair_name) 
             with open(f"{key_pair_name}.pem", "w") as file: 
                 file.write(response["KeyMaterial"]) 
             chmod(f"{key_pair_name}.pem", 0o600) 
             log.info("Created key pair %s.", key_pair_name) 
        except ClientError as err: 
             raise AutoScalerError(f"Couldn't create key pair {key_pair_name}: 
 {err}") 
    def delete_key_pair(self): 
 """ 
        Deletes a key pair. 
         :param key_pair_name: The name of the key pair to delete. 
         """ 
        try: 
             self.ec2_client.delete_key_pair(KeyName=self.key_pair_name) 
             remove(f"{self.key_pair_name}.pem") 
             log.info("Deleted key pair %s.", self.key_pair_name) 
        except ClientError as err: 
             raise AutoScalerError( 
                 f"Couldn't delete key pair {self.key_pair_name}: {err}" 
) except FileNotFoundError:
```

```
 log.info("Key pair %s doesn't exist, nothing to do.", 
 self.key_pair_name) 
         except PermissionError: 
             log.info( 
                 "Inadequate permissions to delete key pair %s.", 
 self.key_pair_name 
) except Exception as err: 
             raise AutoScalerError( 
                 f"Couldn't delete key pair {self.key_pair_name}: {err}" 
) def create_template(self, server_startup_script_file, instance_policy_file): 
 """ 
         Creates an Amazon EC2 launch template to use with Amazon EC2 Auto 
 Scaling. The 
        launch template specifies a Bash script in its user data field that runs 
 after 
        the instance is started. This script installs Python packages and starts 
 a 
         Python web server on the instance. 
         :param server_startup_script_file: The path to a Bash script file that is 
 run 
                                             when an instance starts. 
         :param instance_policy_file: The path to a file that defines a 
 permissions policy 
                                      to create and attach to the instance 
 profile. 
         :return: Information about the newly created template. 
 """ 
       template = \{\} try: 
             self.create_key_pair(self.key_pair_name) 
             self.create_instance_profile( 
                 instance_policy_file, 
                 self.instance_policy_name, 
                 self.instance_role_name, 
                 self.instance_profile_name, 
) with open(server_startup_script_file) as file: 
                 start_server_script = file.read() 
             ami_latest = self.ssm_client.get_parameter(Name=self.ami_param)
```

```
 ami_id = ami_latest["Parameter"]["Value"] 
            lt_response = self.ec2_client.create_launch_template( 
                LaunchTemplateName=self.launch template name,
                 LaunchTemplateData={ 
                     "InstanceType": self.inst_type, 
                     "ImageId": ami_id, 
                     "IamInstanceProfile": {"Name": self.instance_profile_name}, 
                     "UserData": base64.b64encode( 
                        start server script.encode(encoding="utf-8")
                     ).decode(encoding="utf-8"), 
                     "KeyName": self.key_pair_name, 
                 }, 
) template = lt_response["LaunchTemplate"] 
            log.info( 
                 "Created launch template %s for AMI %s on %s.", 
                 self.launch_template_name, 
                 ami_id, 
                 self.inst_type, 
) except ClientError as err: 
            if ( 
                 err.response["Error"]["Code"] 
                 == "InvalidLaunchTemplateName.AlreadyExistsException" 
            ): 
                 log.info( 
                     "Launch template %s already exists, nothing to do.", 
                    self.launch template name,
) else: 
                 raise AutoScalerError( 
                     f"Couldn't create launch template 
 {self.launch_template_name}: {err}." 
) return template 
    def delete_template(self): 
 """ 
        Deletes a launch template. 
 """ 
        try: 
            self.ec2_client.delete_launch_template( 
                 LaunchTemplateName=self.launch_template_name
```

```
) self.delete_instance_profile( 
                self.instance profile name, self.instance role name
) log.info("Launch template %s deleted.", self.launch_template_name) 
        except ClientError as err: 
            if ( 
                err.response["Error"]["Code"] 
                 == "InvalidLaunchTemplateName.NotFoundException" 
            ): 
                log.info( 
                     "Launch template %s does not exist, nothing to do.", 
                    self.launch_template_name, 
) else: 
                raise AutoScalerError( 
                    f"Couldn't delete launch template 
 {self.launch_template_name}: {err}." 
) def get_availability_zones(self): 
 """ 
        Gets a list of Availability Zones in the AWS Region of the Amazon EC2 
 client. 
         :return: The list of Availability Zones for the client Region. 
        """ 
        try: 
            response = self.ec2_client.describe_availability_zones() 
            zones = [zone["ZoneName"] for zone in response["AvailabilityZones"]] 
        except ClientError as err: 
            raise AutoScalerError(f"Couldn't get availability zones: {err}.") 
        else: 
            return zones 
    def create_group(self, group_size): 
 """ 
        Creates an EC2 Auto Scaling group with the specified size. 
         :param group_size: The number of instances to set for the minimum and 
 maximum in 
                            the group.
```

```
 :return: The list of Availability Zones specified for the group. 
        ^{\mathrm{m}} ""
        zones = \lceil]
        try: 
             zones = self.get_availability_zones() 
            self.autoscaling client.create auto scaling group(
                 AutoScalingGroupName=self.group_name, 
                 AvailabilityZones=zones, 
                 LaunchTemplate={ 
                     "LaunchTemplateName": self.launch_template_name, 
                     "Version": "$Default", 
\qquad \qquad \text{ } MinSize=group_size, 
                 MaxSize=group_size, 
) log.info( 
                 "Created EC2 Auto Scaling group %s with availability zones %s.", 
                 self.launch_template_name, 
                 zones, 
) except ClientError as err: 
             if err.response["Error"]["Code"] == "AlreadyExists": 
                 log.info( 
                     "EC2 Auto Scaling group %s already exists, nothing to do.", 
                    self.group name,
) else: 
                 raise AutoScalerError( 
                     f"Couldn't create EC2 Auto Scaling group {self.group_name}: 
 {err}" 
) return zones 
    def get_instances(self): 
        "" "
         Gets data about the instances in the EC2 Auto Scaling group. 
         :return: Data about the instances. 
         """ 
        try: 
             as_response = self.autoscaling_client.describe_auto_scaling_groups( 
                 AutoScalingGroupNames=[self.group_name] 
)
```

```
 instance_ids = [ 
                 i["InstanceId"] 
                 for i in as_response["AutoScalingGroups"][0]["Instances"] 
 ] 
        except ClientError as err: 
             raise AutoScalerError( 
                 f"Couldn't get instances for Auto Scaling group 
 {self.group_name}: {err}" 
) else: 
             return instance_ids 
   def terminate instance(self, instance id):
 """ 
        Terminates and instances in an EC2 Auto Scaling group. After an instance 
 is 
        terminated, it can no longer be accessed. 
         :param instance_id: The ID of the instance to terminate. 
         """ 
        try: 
             self.autoscaling_client.terminate_instance_in_auto_scaling_group( 
                 InstanceId=instance_id, ShouldDecrementDesiredCapacity=False 
) log.info("Terminated instance %s.", instance_id) 
        except ClientError as err: 
             raise AutoScalerError(f"Couldn't terminate instance {instance_id}: 
 {err}") 
    def attach_load_balancer_target_group(self, lb_target_group): 
 """ 
        Attaches an Elastic Load Balancing (ELB) target group to this EC2 Auto 
 Scaling group. 
        The target group specifies how the load balancer forward requests to the 
 instances 
        in the group. 
         :param lb_target_group: Data about the ELB target group to attach. 
        "" "
        try: 
             self.autoscaling_client.attach_load_balancer_target_groups( 
                AutoScalingGroupName=self.group_name,
                 TargetGroupARNs=[lb_target_group["TargetGroupArn"]],
```

```
) log.info( 
                 "Attached load balancer target group %s to auto scaling group 
 %s.", 
                 lb_target_group["TargetGroupName"], 
                 self.group_name, 
) except ClientError as err: 
             raise AutoScalerError( 
                 f"Couldn't attach load balancer target group 
 {lb_target_group['TargetGroupName']}\n" 
                 f"to auto scaling group {self.group_name}" 
) def _try_terminate_instance(self, inst_id): 
        stopping = False 
        log.info(f"Stopping {inst_id}.") 
        while not stopping: 
             try: 
                 self.autoscaling_client.terminate_instance_in_auto_scaling_group( 
                     InstanceId=inst_id, ShouldDecrementDesiredCapacity=True 
) stopping = True 
             except ClientError as err: 
                 if err.response["Error"]["Code"] == "ScalingActivityInProgress": 
                     log.info("Scaling activity in progress for %s. Waiting...", 
 inst_id) 
                     time.sleep(10) 
                 else: 
                     raise AutoScalerError(f"Couldn't stop instance {inst_id}: 
 {err}.") 
    def _try_delete_group(self): 
 """ 
        Tries to delete the EC2 Auto Scaling group. If the group is in use or in 
 progress, 
        the function waits and retries until the group is successfully deleted. 
 """ 
        stopped = False 
        while not stopped: 
             try: 
                 self.autoscaling_client.delete_auto_scaling_group( 
                     AutoScalingGroupName=self.group_name
```

```
) stopped = True 
                log.info("Deleted EC2 Auto Scaling group %s.", self.group_name) 
            except ClientError as err: 
                if ( 
                    err.response["Error"]["Code"] == "ResourceInUse" 
                    or err.response["Error"]["Code"] == 
 "ScalingActivityInProgress" 
\hspace{1.6cm}):
                    log.info( 
                        "Some instances are still running. Waiting for them to 
 stop..." 
) time.sleep(10) 
                else: 
                    raise AutoScalerError( 
                        f"Couldn't delete group {self.group_name}: {err}." 
) def delete_group(self): 
 """ 
        Terminates all instances in the group, deletes the EC2 Auto Scaling 
 group. 
        "" "
        try: 
            response = self.autoscaling_client.describe_auto_scaling_groups( 
                AutoScalingGroupNames=[self.group_name] 
) groups = response.get("AutoScalingGroups", []) 
            if len(groups) > 0: 
                self.autoscaling_client.update_auto_scaling_group( 
                    AutoScalingGroupName=self.group_name, MinSize=0 
) instance_ids = [inst["InstanceId"] for inst in groups[0]
["Instances"]] 
                for inst_id in instance_ids: 
                    self._try_terminate_instance(inst_id) 
                self._try_delete_group() 
            else: 
                log.info("No groups found named %s, nothing to do.", 
 self.group_name) 
        except ClientError as err: 
            raise AutoScalerError(f"Couldn't delete group {self.group_name}: 
 {err}.")
```

```
 def get_default_vpc(self): 
 """ 
        Gets the default VPC for the account. 
         :return: Data about the default VPC. 
 """ 
        try: 
             response = self.ec2_client.describe_vpcs( 
                 Filters=[{"Name": "is-default", "Values": ["true"]}] 
) except ClientError as err: 
             raise AutoScalerError(f"Couldn't get default VPC: {err}") 
        else: 
            return response["Vpcs"][0] 
    def verify_inbound_port(self, vpc, port, ip_address): 
 """ 
        Verify the default security group of the specified VPC allows ingress 
 from this 
        computer. This can be done by allowing ingress from this computer's IP 
        address. In some situations, such as connecting from a corporate network, 
 you 
        must instead specify a prefix list ID. You can also temporarily open the 
 port to 
        any IP address while running this example. If you do, be sure to remove 
 public 
        access when you're done. 
         :param vpc: The VPC used by this example. 
         :param port: The port to verify. 
         :param ip_address: This computer's IP address. 
         :return: The default security group of the specific VPC, and a value that 
 indicates 
                  whether the specified port is open. 
 """ 
        try: 
             response = self.ec2_client.describe_security_groups( 
                 Filters=[ 
                     {"Name": "group-name", "Values": ["default"]}, 
                     {"Name": "vpc-id", "Values": [vpc["VpcId"]]}, 
 ]
```
 $)$  sec\_group = response["SecurityGroups"][0] port\_is\_open = False log.info("Found default security group %s.", sec\_group["GroupId"]) for ip\_perm in sec\_group["IpPermissions"]: if ip  $perm.get("FromPort", 0) == port:$  log.info("Found inbound rule: %s", ip\_perm) for ip\_range in ip\_perm["IpRanges"]: cidr = ip\_range.get("CidrIp", "") if cidr.startswith(ip\_address) or cidr == "0.0.0.0/0": port\_is\_open = True if ip perm["PrefixListIds"]: port\_is\_open = True if not port\_is\_open: log.info( "The inbound rule does not appear to be open to either this computer's IP\n" "address of %s, to all IP addresses (0.0.0.0/0), or to a prefix list ID.", ip\_address,  $)$  else: break except ClientError as err: raise AutoScalerError( f"Couldn't verify inbound rule for port {port} for VPC {vpc['VpcId']}: {err}"  $)$  else: return sec\_group, port\_is\_open def open\_inbound\_port(self, sec\_group\_id, port, ip\_address): """ Add an ingress rule to the specified security group that allows access on the specified port from the specified IP address. :param sec\_group\_id: The ID of the security group to modify. :param port: The port to open. :param ip\_address: The IP address that is granted access. """ try: self.ec2\_client.authorize\_security\_group\_ingress(

```
 GroupId=sec_group_id, 
                 CidrIp=f"{ip_address}/32", 
                 FromPort=port, 
                 ToPort=port, 
                 IpProtocol="tcp", 
) log.info( 
                "Authorized ingress to %s on port %s from %s.",
                 sec_group_id, 
                 port, 
                 ip_address, 
) except ClientError as err: 
             raise AutoScalerError( 
                 f"Couldn't authorize ingress to {sec_group_id} on port {port} 
 from {ip_address}: {err}" 
) def get_subnets(self, vpc_id, zones): 
 """ 
        Gets the default subnets in a VPC for a specified list of Availability 
 Zones. 
         :param vpc_id: The ID of the VPC to look up. 
         :param zones: The list of Availability Zones to look up. 
         :return: The list of subnets found. 
       ^{\mathrm{m}} ""
        try: 
             response = self.ec2_client.describe_subnets( 
                 Filters=[ 
                     {"Name": "vpc-id", "Values": [vpc_id]}, 
                     {"Name": "availability-zone", "Values": zones}, 
                     {"Name": "default-for-az", "Values": ["true"]}, 
 ] 
) subnets = response["Subnets"] 
             log.info("Found %s subnets for the specified zones.", len(subnets)) 
        except ClientError as err: 
             raise AutoScalerError(f"Couldn't get subnets: {err}") 
        else: 
            return subnets
```
Cree una clase que resuma las acciones de Elastic Load Balancing.

```
class LoadBalancer: 
     """Encapsulates Elastic Load Balancing (ELB) actions.""" 
     def __init__(self, target_group_name, load_balancer_name, elb_client): 
 """ 
         :param target_group_name: The name of the target group associated with 
 the load balancer. 
         :param load_balancer_name: The name of the load balancer. 
         :param elb_client: A Boto3 Elastic Load Balancing client. 
         """ 
         self.target_group_name = target_group_name 
         self.load_balancer_name = load_balancer_name 
         self.elb_client = elb_client 
         self._endpoint = None 
     @classmethod 
     def from_client(cls, resource_prefix): 
        "" "
         Creates this class from a Boto3 client. 
         :param resource_prefix: The prefix to give to AWS resources created by 
 this class. 
 """ 
         elb_client = boto3.client("elbv2") 
         return cls(f"{resource_prefix}-tg", f"{resource_prefix}-lb", elb_client) 
     def endpoint(self): 
        ^{\rm{m}} ""
         Gets the HTTP endpoint of the load balancer. 
         :return: The endpoint. 
         """ 
         if self._endpoint is None: 
             try: 
                 response = self.elb_client.describe_load_balancers( 
                      Names=[self.load_balancer_name] 
) )
```
```
 self._endpoint = response["LoadBalancers"][0]["DNSName"] 
             except ClientError as err: 
                 raise LoadBalancerError( 
                     f"Couldn't get the endpoint for load balancer 
 {self.load_balancer_name}: {err}" 
) return self._endpoint 
    def create_target_group(self, protocol, port, vpc_id): 
 """ 
         Creates an Elastic Load Balancing target group. The target group 
 specifies how 
         the load balancer forward requests to instances in the group and how 
 instance 
        health is checked. 
        To speed up this demo, the health check is configured with shortened 
 times and 
         lower thresholds. In production, you might want to decrease the 
 sensitivity of 
         your health checks to avoid unwanted failures. 
         :param protocol: The protocol to use to forward requests, such as 'HTTP'. 
         :param port: The port to use to forward requests, such as 80. 
         :param vpc_id: The ID of the VPC in which the load balancer exists. 
         :return: Data about the newly created target group. 
         """ 
        try: 
             response = self.elb_client.create_target_group( 
                 Name=self.target_group_name, 
                 Protocol=protocol, 
                 Port=port, 
                 HealthCheckPath="/healthcheck", 
                 HealthCheckIntervalSeconds=10, 
                 HealthCheckTimeoutSeconds=5, 
                 HealthyThresholdCount=2, 
                 UnhealthyThresholdCount=2, 
                 VpcId=vpc_id, 
) target_group = response["TargetGroups"][0] 
             log.info("Created load balancing target group %s.", 
 self.target_group_name) 
         except ClientError as err:
```

```
 raise LoadBalancerError( 
                f"Couldn't create load balancing target group 
 {self.target_group_name}: {err}" 
) else: 
            return target_group 
    def delete_target_group(self): 
       "" "
        Deletes the target group. 
 """ 
        done = False 
        while not done: 
            try: 
                response = self.elb_client.describe_target_groups( 
                    Names=[self.target_group_name] 
) tg_arn = response["TargetGroups"][0]["TargetGroupArn"] 
                self.elb_client.delete_target_group(TargetGroupArn=tg_arn) 
                log.info( 
                    "Deleted load balancing target group %s.", 
 self.target_group_name 
) done = True 
            except ClientError as err: 
                if err.response["Error"]["Code"] == "TargetGroupNotFound": 
                    log.info( 
                        "Load balancer target group %s not found, nothing to 
 do.", 
                        self.target_group_name, 
) done = True 
                elif err.response["Error"]["Code"] == "ResourceInUse": 
                    log.info( 
                        "Target group not yet released from load balancer, 
 waiting..." 
) time.sleep(10) 
                else: 
                    raise LoadBalancerError( 
                        f"Couldn't delete load balancing target group 
 {self.target_group_name}: {err}" 
)
```

```
def create load balancer(self, subnet ids, target group):
 """ 
        Creates an Elastic Load Balancing load balancer that uses the specified 
 subnets 
        and forwards requests to the specified target group. 
         :param subnet_ids: A list of subnets to associate with the load balancer. 
         :param target_group: An existing target group that is added as a listener 
 to the 
                             load balancer. 
         :return: Data about the newly created load balancer. 
        "" "
        try: 
            response = self.elb_client.create_load_balancer( 
                 Name=self.load_balancer_name, Subnets=subnet_ids 
) load_balancer = response["LoadBalancers"][0] 
            log.info("Created load balancer %s.", self.load_balancer_name) 
            waiter = self.elb_client.get_waiter("load_balancer_available") 
            log.info("Waiting for load balancer to be available...") 
            waiter.wait(Names=[self.load_balancer_name]) 
            log.info("Load balancer is available!") 
           self.elb client.create listener(
                 LoadBalancerArn=load_balancer["LoadBalancerArn"], 
                 Protocol=target_group["Protocol"], 
                 Port=target_group["Port"], 
                DefaultActions=[ 
\{ "Type": "forward", 
                         "TargetGroupArn": target_group["TargetGroupArn"], 
1999 1999 1999 1999 1999
 ], 
) log.info( 
                 "Created listener to forward traffic from load balancer %s to 
 target group %s.", 
                self.load_balancer_name, 
                 target_group["TargetGroupName"], 
) except ClientError as err: 
            raise LoadBalancerError( 
                 f"Failed to create load balancer {self.load_balancer_name}"
```

```
 f"and add a listener for target group 
 {target_group['TargetGroupName']}: {err}" 
) else: 
            self._endpoint = load_balancer["DNSName"] 
            return load_balancer 
   def delete load balancer(self):
 """ 
        Deletes a load balancer. 
 """ 
        try: 
            response = self.elb_client.describe_load_balancers( 
                 Names=[self.load_balancer_name] 
) lb_arn = response["LoadBalancers"][0]["LoadBalancerArn"] 
            self.elb_client.delete_load_balancer(LoadBalancerArn=lb_arn) 
            log.info("Deleted load balancer %s.", self.load_balancer_name) 
            waiter = self.elb_client.get_waiter("load_balancers_deleted") 
            log.info("Waiting for load balancer to be deleted...") 
            waiter.wait(Names=[self.load_balancer_name]) 
        except ClientError as err: 
            if err.response["Error"]["Code"] == "LoadBalancerNotFound": 
                 log.info( 
                    "Load balancer %s does not exist, nothing to do.",
                    self.load_balancer_name, 
) else: 
                raise LoadBalancerError( 
                    f"Couldn't delete load balancer {self.load_balancer_name}: 
 {err}" 
) def verify_load_balancer_endpoint(self): 
        "" ""
        Verify this computer can successfully send a GET request to the load 
 balancer endpoint. 
       "" "" ""
        success = False 
       retries = 3while not success and retries > 0:
            try:
```

```
 lb_response = requests.get(f"http://{self.endpoint()}") 
                 log.info( 
                     "Got response %s from load balancer endpoint.", 
                    lb_response.status_code, 
) if lb_response.status_code == 200: 
                    success = True 
                else: 
                    retries = 0 
            except requests.exceptions.ConnectionError: 
                 log.info( 
                     "Got connection error from load balancer endpoint, 
 retrying..." 
) retries -= 1 
                time.sleep(10) 
        return success 
    def check_target_health(self): 
        "" "
        Checks the health of the instances in the target group. 
         :return: The health status of the target group. 
       \cdots try: 
            tg_response = self.elb_client.describe_target_groups( 
                Names=[self.target_group_name] 
) health_response = self.elb_client.describe_target_health( 
                 TargetGroupArn=tg_response["TargetGroups"][0]["TargetGroupArn"] 
) except ClientError as err: 
            raise LoadBalancerError( 
                f"Couldn't check health of {self.target_group_name} targets: 
 {err}" 
) else: 
            return health_response["TargetHealthDescriptions"]
```
Cree una clase que utilice DynamoDB para simular un servicio de recomendaciones.

```
class RecommendationService: 
    "" ""
     Encapsulates a DynamoDB table to use as a service that recommends books, 
 movies, 
     and songs. 
     """ 
     def __init__(self, table_name, dynamodb_client): 
 """ 
         :param table_name: The name of the DynamoDB recommendations table. 
         :param dynamodb_client: A Boto3 DynamoDB client. 
 """ 
         self.table_name = table_name 
         self.dynamodb_client = dynamodb_client 
     @classmethod 
     def from_client(cls, table_name): 
        "" "
         Creates this class from a Boto3 client. 
         :param table_name: The name of the DynamoDB recommendations table. 
         """ 
         ddb_client = boto3.client("dynamodb") 
         return cls(table_name, ddb_client) 
     def create(self): 
         """ 
         Creates a DynamoDB table to use a recommendation service. The table has a 
         hash key named 'MediaType' that defines the type of media recommended, 
  such as 
         Book or Movie, and a range key named 'ItemId' that, combined with the 
 MediaType, 
         forms a unique identifier for the recommended item. 
         :return: Data about the newly created table. 
         """ 
         try: 
             response = self.dynamodb_client.create_table( 
                  TableName=self.table_name, 
                  AttributeDefinitions=[ 
                      {"AttributeName": "MediaType", "AttributeType": "S"}, 
                      {"AttributeName": "ItemId", "AttributeType": "N"},
```

```
 ], 
                KeySchema=[ 
                    {"AttributeName": "MediaType", "KeyType": "HASH"}, 
                    {"AttributeName": "ItemId", "KeyType": "RANGE"}, 
 ], 
                ProvisionedThroughput={"ReadCapacityUnits": 5, 
 "WriteCapacityUnits": 5}, 
) log.info("Creating table %s...", self.table_name) 
            waiter = self.dynamodb_client.get_waiter("table_exists") 
            waiter.wait(TableName=self.table_name) 
            log.info("Table %s created.", self.table_name) 
        except ClientError as err: 
            if err.response["Error"]["Code"] == "ResourceInUseException": 
                log.info("Table %s exists, nothing to be do.", self.table_name) 
            else: 
                raise RecommendationServiceError( 
                    self.table_name, f"ClientError when creating table: {err}." 
) else: 
            return response 
    def populate(self, data_file): 
 """ 
        Populates the recommendations table from a JSON file. 
         :param data_file: The path to the data file. 
        """ 
        try: 
            with open(data_file) as data: 
                items = json.load(data) 
            batch = [{"PutRequest": {"Item": item}} for item in items] 
            self.dynamodb_client.batch_write_item(RequestItems={self.table_name: 
 batch}) 
            log.info( 
                "Populated table %s with items from %s.", self.table_name, 
 data_file 
) except ClientError as err: 
            raise RecommendationServiceError( 
                self.table_name, f"Couldn't populate table from {data_file}: 
 {err}" 
)
```

```
 def destroy(self): 
 """ 
        Deletes the recommendations table. 
 """ 
        try: 
            self.dynamodb client.delete table(TableName=self.table name)
             log.info("Deleting table %s...", self.table_name) 
             waiter = self.dynamodb_client.get_waiter("table_not_exists") 
            waiter.wait(TableName=self.table_name)
             log.info("Table %s deleted.", self.table_name) 
         except ClientError as err: 
             if err.response["Error"]["Code"] == "ResourceNotFoundException": 
                 log.info("Table %s does not exist, nothing to do.", 
self.table_name)
             else: 
                 raise RecommendationServiceError( 
                     self.table_name, f"ClientError when deleting table: {err}." 
\overline{\phantom{a}}
```
Cree una clase que agrupe las acciones de Systems Manager.

```
class ParameterHelper: 
"""""
     Encapsulates Systems Manager parameters. This example uses these parameters 
 to drive 
     the demonstration of resilient architecture, such as failure of a dependency 
 or 
     how the service responds to a health check. 
    "" "
     table = "doc-example-resilient-architecture-table" 
    failure_response = "doc-example-resilient-architecture-failure-response" 
     health_check = "doc-example-resilient-architecture-health-check" 
     def __init__(self, table_name, ssm_client): 
 """ 
         :param table_name: The name of the DynamoDB table that is used as a 
  recommendation 
                             service. 
         :param ssm_client: A Boto3 Systems Manager client.
```

```
 """ 
         self.ssm_client = ssm_client 
        self.table name = table name
    @classmethod 
   def from client(cls, table name):
         ssm_client = boto3.client("ssm") 
         return cls(table_name, ssm_client) 
    def reset(self): 
        "" ""
         Resets the Systems Manager parameters to starting values for the demo. 
        These are the name of the DynamoDB recommendation table, no response when 
 a 
         dependency fails, and shallow health checks. 
 """ 
        self.put(self.table, self.table_name) 
         self.put(self.failure_response, "none") 
         self.put(self.health_check, "shallow") 
    def put(self, name, value): 
 """ 
        Sets the value of a named Systems Manager parameter. 
         :param name: The name of the parameter. 
         :param value: The new value of the parameter. 
 """ 
        try: 
             self.ssm_client.put_parameter( 
                 Name=name, Value=value, Overwrite=True, Type="String" 
) log.info("Setting demo parameter %s to '%s'.", name, value) 
         except ClientError as err: 
             raise ParameterHelperError( 
                 f"Couldn't set parameter {name} to {value}: {err}" 
) and the state \mathcal{L}
```
- Para obtener información sobre la API, consulte los siguientes temas en la Referencia de la API del SDK de AWS para Python (Boto3).
	- [AttachLoadBalancerTargetGroups](https://docs.aws.amazon.com/goto/boto3/autoscaling-2011-01-01/AttachLoadBalancerTargetGroups)
- [CreateAutoScalingGroup](https://docs.aws.amazon.com/goto/boto3/autoscaling-2011-01-01/CreateAutoScalingGroup)
- [CreateInstanceProfile](https://docs.aws.amazon.com/goto/boto3/iam-2010-05-08/CreateInstanceProfile)
- [CreateLaunchTemplate](https://docs.aws.amazon.com/goto/boto3/ec2-2016-11-15/CreateLaunchTemplate)
- **[CreateListener](https://docs.aws.amazon.com/goto/boto3/elasticloadbalancingv2-2015-12-01/CreateListener)**
- [CreateLoadBalancer](https://docs.aws.amazon.com/goto/boto3/elasticloadbalancingv2-2015-12-01/CreateLoadBalancer)
- [CreateTargetGroup](https://docs.aws.amazon.com/goto/boto3/elasticloadbalancingv2-2015-12-01/CreateTargetGroup)
- [DeleteAutoScalingGroup](https://docs.aws.amazon.com/goto/boto3/autoscaling-2011-01-01/DeleteAutoScalingGroup)
- [DeleteInstanceProfile](https://docs.aws.amazon.com/goto/boto3/iam-2010-05-08/DeleteInstanceProfile)
- [DeleteLaunchTemplate](https://docs.aws.amazon.com/goto/boto3/ec2-2016-11-15/DeleteLaunchTemplate)
- [DeleteLoadBalancer](https://docs.aws.amazon.com/goto/boto3/elasticloadbalancingv2-2015-12-01/DeleteLoadBalancer)
- [DeleteTargetGroup](https://docs.aws.amazon.com/goto/boto3/elasticloadbalancingv2-2015-12-01/DeleteTargetGroup)
- [DescribeAutoScalingGroups](https://docs.aws.amazon.com/goto/boto3/autoscaling-2011-01-01/DescribeAutoScalingGroups)
- [DescribeAvailabilityZones](https://docs.aws.amazon.com/goto/boto3/ec2-2016-11-15/DescribeAvailabilityZones)
- [DescribeIamInstanceProfileAssociations](https://docs.aws.amazon.com/goto/boto3/ec2-2016-11-15/DescribeIamInstanceProfileAssociations)
- [DescribeInstances](https://docs.aws.amazon.com/goto/boto3/ec2-2016-11-15/DescribeInstances)
- [DescribeLoadBalancers](https://docs.aws.amazon.com/goto/boto3/elasticloadbalancingv2-2015-12-01/DescribeLoadBalancers)
- [DescribeSubnets](https://docs.aws.amazon.com/goto/boto3/ec2-2016-11-15/DescribeSubnets)
- [DescribeTargetGroups](https://docs.aws.amazon.com/goto/boto3/elasticloadbalancingv2-2015-12-01/DescribeTargetGroups)
- [DescribeTargetHealth](https://docs.aws.amazon.com/goto/boto3/elasticloadbalancingv2-2015-12-01/DescribeTargetHealth)
- [DescribeVpcs](https://docs.aws.amazon.com/goto/boto3/ec2-2016-11-15/DescribeVpcs)
- [RebootInstances](https://docs.aws.amazon.com/goto/boto3/ec2-2016-11-15/RebootInstances)
- [ReplaceIamInstanceProfileAssociation](https://docs.aws.amazon.com/goto/boto3/ec2-2016-11-15/ReplaceIamInstanceProfileAssociation)
- [TerminateInstanceInAutoScalingGroup](https://docs.aws.amazon.com/goto/boto3/autoscaling-2011-01-01/TerminateInstanceInAutoScalingGroup)
- [UpdateAutoScalingGroup](https://docs.aws.amazon.com/goto/boto3/autoscaling-2011-01-01/UpdateAutoScalingGroup)

Creación de un grupo de IAM y adición de un usuario a un grupo mediante un SDK de AWS

En el siguiente ejemplo de código, se muestra cómo:

- Cree un grupo y concédale todos los permisos de acceso a Amazon S3.
- Cree un nuevo usuario sin permisos para acceder a Amazon S3.

• Agregue el usuario al grupo, muestre que ahora tiene permisos para Amazon S3 y, a continuación, limpie los recursos.

## .NET

## AWS SDK for .NET

# **a** Note

Hay más información GitHub. Busque el ejemplo completo y aprenda a configurar y ejecutar en el [Repositorio de ejemplos de código de AWS.](https://github.com/awsdocs/aws-doc-sdk-examples/tree/main/dotnetv3/IAM#code-examples)

```
global using Amazon.IdentityManagement;
global using Amazon.S3;
global using Amazon.SecurityToken;
global using IAMActions;
global using IamScenariosCommon;
global using Microsoft.Extensions.DependencyInjection;
global using Microsoft.Extensions.Hosting;
global using Microsoft.Extensions.Logging;
global using Microsoft.Extensions.Logging.Console;
global using Microsoft.Extensions.Logging.Debug;
namespace IAMActions;
public class IAMWrapper
{ 
    private readonly IAmazonIdentityManagementService _IAMService;
     /// <summary> 
     /// Constructor for the IAMWrapper class. 
     /// </summary> 
     /// <param name="IAMService">An IAM client object.</param> 
     public IAMWrapper(IAmazonIdentityManagementService IAMService) 
     { 
         _IAMService = IAMService; 
     } 
     /// <summary>
```

```
 /// Add an existing IAM user to an existing IAM group. 
     /// </summary> 
     /// <param name="userName">The username of the user to add.</param> 
     /// <param name="groupName">The name of the group to add the user to.</param> 
     /// <returns>A Boolean value indicating the success of the action.</returns> 
    public async Task<bool> AddUserToGroupAsync(string userName, string
 groupName) 
     { 
         var response = await _IAMService.AddUserToGroupAsync(new 
 AddUserToGroupRequest 
         { 
             GroupName = groupName, 
             UserName = userName, 
         }); 
         return response.HttpStatusCode == HttpStatusCode.OK; 
     } 
     /// <summary> 
     /// Attach an IAM policy to a role. 
     /// </summary> 
     /// <param name="policyArn">The policy to attach.</param> 
     /// <param name="roleName">The role that the policy will be attached to.</
param> 
     /// <returns>A Boolean value indicating the success of the action.</returns> 
    public async Task<bool> AttachRolePolicyAsync(string policyArn, string
 roleName) 
     { 
         var response = await _IAMService.AttachRolePolicyAsync(new 
 AttachRolePolicyRequest 
        \{ PolicyArn = policyArn, 
             RoleName = roleName, 
         }); 
         return response.HttpStatusCode == System.Net.HttpStatusCode.OK; 
     } 
     /// <summary> 
     /// Create an IAM access key for a user. 
     /// </summary> 
     /// <param name="userName">The username for which to create the IAM access
```

```
 /// key.</param> 
    /// <returns>The AccessKey.</returns>
     public async Task<AccessKey> CreateAccessKeyAsync(string userName) 
     { 
         var response = await _IAMService.CreateAccessKeyAsync(new 
 CreateAccessKeyRequest 
         { 
             UserName = userName, 
         }); 
         return response.AccessKey; 
     } 
     /// <summary> 
     /// Create an IAM group. 
     /// </summary> 
     /// <param name="groupName">The name to give the IAM group.</param> 
    /// <returns>The IAM group that was created.</returns>
     public async Task<Group> CreateGroupAsync(string groupName) 
     { 
         var response = await _IAMService.CreateGroupAsync(new CreateGroupRequest 
 \{ GroupName = groupName \});
         return response.Group; 
     } 
     /// <summary> 
     /// Create an IAM policy. 
     /// </summary> 
     /// <param name="policyName">The name to give the new IAM policy.</param> 
    /// <param name="policyDocument">The policy document for the new policy.</
param> 
    /// <returns>The new IAM policy object.</returns>
     public async Task<ManagedPolicy> CreatePolicyAsync(string policyName, string 
 policyDocument) 
     { 
         var response = await _IAMService.CreatePolicyAsync(new 
 CreatePolicyRequest 
         { 
             PolicyDocument = policyDocument, 
             PolicyName = policyName, 
         });
```

```
 return response.Policy; 
     } 
     /// <summary> 
     /// Create a new IAM role. 
     /// </summary> 
     /// <param name="roleName">The name of the IAM role.</param> 
     /// <param name="rolePolicyDocument">The name of the IAM policy document 
     /// for the new role.</param> 
    /// <returns>The Amazon Resource Name (ARN) of the role.</returns>
     public async Task<string> CreateRoleAsync(string roleName, string 
 rolePolicyDocument) 
     { 
         var request = new CreateRoleRequest 
         { 
             RoleName = roleName, 
             AssumeRolePolicyDocument = rolePolicyDocument, 
         }; 
         var response = await _IAMService.CreateRoleAsync(request); 
         return response.Role.Arn; 
     } 
     /// <summary> 
     /// Create an IAM service-linked role. 
     /// </summary> 
     /// <param name="serviceName">The name of the AWS Service.</param> 
     /// <param name="description">A description of the IAM service-linked role.</
param> 
    /// <returns>The IAM role that was created.</returns>
     public async Task<Role> CreateServiceLinkedRoleAsync(string serviceName, 
 string description) 
     { 
         var request = new CreateServiceLinkedRoleRequest 
         { 
             AWSServiceName = serviceName, 
             Description = description 
         }; 
         var response = await _IAMService.CreateServiceLinkedRoleAsync(request); 
         return response.Role;
```

```
 } 
   /// <summary> 
   /// Create an IAM user. 
   /// </summary> 
   /// <param name="userName">The username for the new IAM user.</param> 
   /// <returns>The IAM user that was created.</returns>
    public async Task<User> CreateUserAsync(string userName) 
    { 
        var response = await _IAMService.CreateUserAsync(new CreateUserRequest 
\{ UserName = userName \});
        return response.User; 
    } 
   /// <summary> 
   /// Delete an IAM user's access key. 
   /// </summary> 
   /// <param name="accessKeyId">The Id for the IAM access key.</param> 
   /// <param name="userName">The username of the user that owns the IAM 
   /// access key.</param> 
   /// <returns>A Boolean value indicating the success of the action.</returns> 
   public async Task<bool> DeleteAccessKeyAsync(string accessKeyId, string
 userName) 
    { 
        var response = await _IAMService.DeleteAccessKeyAsync(new 
 DeleteAccessKeyRequest 
        { 
            AccessKeyId = accessKeyId, 
            UserName = userName, 
        }); 
        return response.HttpStatusCode == System.Net.HttpStatusCode.OK; 
    } 
   /// <summary> 
   /// Delete an IAM group. 
   /// </summary> 
    /// <param name="groupName">The name of the IAM group to delete.</param> 
   /// <returns>A Boolean value indicating the success of the action.</returns> 
    public async Task<bool> DeleteGroupAsync(string groupName) 
    {
```

```
 var response = await _IAMService.DeleteGroupAsync(new DeleteGroupRequest 
\{ GroupName = groupName \});
        return response.HttpStatusCode == HttpStatusCode.OK; 
    } 
    /// <summary> 
    /// Delete an IAM policy associated with an IAM group. 
    /// </summary> 
    /// <param name="groupName">The name of the IAM group associated with the 
    /// policy.</param> 
    /// <param name="policyName">The name of the policy to delete.</param> 
    /// <returns>A Boolean value indicating the success of the action.</returns> 
   public async Task<bool> DeleteGroupPolicyAsync(string groupName, string
 policyName) 
    { 
        var request = new DeleteGroupPolicyRequest() 
       \{ GroupName = groupName, 
            PolicyName = policyName, 
        }; 
        var response = await _IAMService.DeleteGroupPolicyAsync(request); 
        return response.HttpStatusCode == System.Net.HttpStatusCode.OK; 
    } 
    /// <summary> 
    /// Delete an IAM policy. 
    /// </summary> 
    /// <param name="policyArn">The Amazon Resource Name (ARN) of the policy to 
    /// delete.</param> 
    /// <returns>A Boolean value indicating the success of the action.</returns> 
    public async Task<bool> DeletePolicyAsync(string policyArn) 
   \{ var response = await _IAMService.DeletePolicyAsync(new 
 DeletePolicyRequest { PolicyArn = policyArn }); 
        return response.HttpStatusCode == System.Net.HttpStatusCode.OK; 
    } 
    /// <summary> 
    /// Delete an IAM role. 
    /// </summary>
```

```
 /// <param name="roleName">The name of the IAM role to delete.</param> 
     /// <returns>A Boolean value indicating the success of the action.</returns> 
     public async Task<bool> DeleteRoleAsync(string roleName) 
     { 
         var response = await _IAMService.DeleteRoleAsync(new DeleteRoleRequest 
  { RoleName = roleName }); 
         return response.HttpStatusCode == System.Net.HttpStatusCode.OK; 
     } 
    /// <summary> 
    /// Delete an IAM role policy. 
    /// </summary> 
    /// <param name="roleName">The name of the IAM role.</param> 
    /// <param name="policyName">The name of the IAM role policy to delete.</
param> 
    /// <returns>A Boolean value indicating the success of the action.</returns> 
    public async Task<bool> DeleteRolePolicyAsync(string roleName, string
 policyName) 
    \{ var response = await _IAMService.DeleteRolePolicyAsync(new 
 DeleteRolePolicyRequest 
         { 
             PolicyName = policyName, 
             RoleName = roleName, 
         }); 
         return response.HttpStatusCode == System.Net.HttpStatusCode.OK; 
     } 
    /// <summary> 
     /// Delete an IAM user. 
     /// </summary> 
    /// <param name="userName">The username of the IAM user to delete.</param> 
    /// <returns>A Boolean value indicating the success of the action.</returns> 
     public async Task<bool> DeleteUserAsync(string userName) 
     { 
         var response = await _IAMService.DeleteUserAsync(new DeleteUserRequest 
 \{ UserName = userName \});
         return response.HttpStatusCode == System.Net.HttpStatusCode.OK; 
     }
```

```
 /// <summary> 
    /// Delete an IAM user policy. 
    /// </summary> 
    /// <param name="policyName">The name of the IAM policy to delete.</param> 
    /// <param name="userName">The username of the IAM user.</param> 
    /// <returns>A Boolean value indicating the success of the action.</returns> 
   public async Task<bool> DeleteUserPolicyAsync(string policyName, string
 userName) 
    { 
        var response = await _IAMService.DeleteUserPolicyAsync(new 
 DeleteUserPolicyRequest { PolicyName = policyName, UserName = userName }); 
        return response.HttpStatusCode == System.Net.HttpStatusCode.OK; 
    } 
    /// <summary> 
    /// Detach an IAM policy from an IAM role. 
    /// </summary> 
    /// <param name="policyArn">The Amazon Resource Name (ARN) of the IAM 
 policy.</param> 
    /// <param name="roleName">The name of the IAM role.</param> 
    /// <returns>A Boolean value indicating the success of the action.</returns> 
   public async Task<bool> DetachRolePolicyAsync(string policyArn, string
 roleName) 
   \sqrt{ } var response = await _IAMService.DetachRolePolicyAsync(new 
 DetachRolePolicyRequest 
        { 
            PolicyArn = policyArn, 
            RoleName = roleName, 
        }); 
        return response.HttpStatusCode == System.Net.HttpStatusCode.OK; 
    } 
    /// <summary> 
    /// Gets the IAM password policy for an AWS account. 
    /// </summary> 
   /// <returns>The PasswordPolicy for the AWS account.</returns>
    public async Task<PasswordPolicy> GetAccountPasswordPolicyAsync() 
    {
```

```
 var response = await _IAMService.GetAccountPasswordPolicyAsync(new 
  GetAccountPasswordPolicyRequest()); 
         return response.PasswordPolicy; 
     } 
     /// <summary> 
     /// Get information about an IAM policy. 
     /// </summary> 
     /// <param name="policyArn">The IAM policy to retrieve information for.</
param> 
    /// <returns>The IAM policy.</returns>
     public async Task<ManagedPolicy> GetPolicyAsync(string policyArn) 
     { 
         var response = await _IAMService.GetPolicyAsync(new GetPolicyRequest 
  { PolicyArn = policyArn }); 
         return response.Policy; 
     } 
     /// <summary> 
     /// Get information about an IAM role. 
     /// </summary> 
     /// <param name="roleName">The name of the IAM role to retrieve information 
     /// for.</param> 
    /// <returns>The IAM role that was retrieved.</returns>
     public async Task<Role> GetRoleAsync(string roleName) 
     { 
         var response = await _IAMService.GetRoleAsync(new GetRoleRequest 
        \{ RoleName = roleName, 
         }); 
         return response.Role; 
     } 
     /// <summary> 
     /// Get information about an IAM user. 
     /// </summary> 
     /// <param name="userName">The username of the user.</param> 
     /// <returns>An IAM user object.</returns> 
     public async Task<User> GetUserAsync(string userName)
```
{

```
 var response = await _IAMService.GetUserAsync(new GetUserRequest 
\{ UserName = userName \});
        return response.User; 
    } 
    /// <summary> 
    /// List the IAM role policies that are attached to an IAM role. 
    /// </summary> 
    /// <param name="roleName">The IAM role to list IAM policies for.</param> 
   /// <returns>A list of the IAM policies attached to the IAM role.</returns>
    public async Task<List<AttachedPolicyType>> 
 ListAttachedRolePoliciesAsync(string roleName) 
    { 
        var attachedPolicies = new List<AttachedPolicyType>(); 
        var attachedRolePoliciesPaginator = 
 _IAMService.Paginators.ListAttachedRolePolicies(new 
 ListAttachedRolePoliciesRequest { RoleName = roleName }); 
        await foreach (var response in attachedRolePoliciesPaginator.Responses) 
        { 
            attachedPolicies.AddRange(response.AttachedPolicies); 
        } 
        return attachedPolicies; 
    } 
    /// <summary> 
    /// List IAM groups. 
    /// </summary> 
   /// <returns>A list of IAM groups.</returns>
    public async Task<List<Group>> ListGroupsAsync() 
   \{ var groupsPaginator = _IAMService.Paginators.ListGroups(new 
 ListGroupsRequest()); 
        var groups = new List<Group>(); 
        await foreach (var response in groupsPaginator.Responses) 
        { 
            groups.AddRange(response.Groups); 
        }
```

```
 return groups; 
     } 
     /// <summary> 
     /// List IAM policies. 
     /// </summary> 
    /// <returns>A list of the IAM policies.</returns>
     public async Task<List<ManagedPolicy>> ListPoliciesAsync() 
     { 
         var listPoliciesPaginator = _IAMService.Paginators.ListPolicies(new 
  ListPoliciesRequest()); 
         var policies = new List<ManagedPolicy>(); 
         await foreach (var response in listPoliciesPaginator.Responses) 
         { 
             policies.AddRange(response.Policies); 
         } 
         return policies; 
     } 
     /// <summary> 
     /// List IAM role policies. 
     /// </summary> 
     /// <param name="roleName">The IAM role for which to list IAM policies.</
param> 
    /// <returns>A list of IAM policy names.</returns>
     public async Task<List<string>> ListRolePoliciesAsync(string roleName) 
    \{ var listRolePoliciesPaginator = 
  _IAMService.Paginators.ListRolePolicies(new ListRolePoliciesRequest { RoleName = 
  roleName }); 
        var policyNames = new List<string>();
         await foreach (var response in listRolePoliciesPaginator.Responses) 
         { 
             policyNames.AddRange(response.PolicyNames); 
         } 
         return policyNames; 
     }
```

```
 /// <summary> 
    /// List IAM roles. 
    /// </summary> 
   /// <returns>A list of IAM roles.</returns>
   public async Task<List<Role>> ListRolesAsync()
    { 
        var listRolesPaginator = _IAMService.Paginators.ListRoles(new 
 ListRolesRequest()); 
       var roles = new List<Role>();
        await foreach (var response in listRolesPaginator.Responses) 
       \{ roles.AddRange(response.Roles); 
        } 
        return roles; 
    } 
    /// <summary> 
    /// List SAML authentication providers. 
    /// </summary> 
   /// <returns>A list of SAML providers.</returns>
    public async Task<List<SAMLProviderListEntry>> ListSAMLProvidersAsync() 
    { 
        var response = await _IAMService.ListSAMLProvidersAsync(new 
 ListSAMLProvidersRequest()); 
        return response.SAMLProviderList; 
    } 
    /// <summary> 
    /// List IAM users. 
    /// </summary> 
    /// <returns>A list of IAM users.</returns> 
    public async Task<List<User>> ListUsersAsync() 
    { 
        var listUsersPaginator = _IAMService.Paginators.ListUsers(new 
 ListUsersRequest()); 
       var users = new List<User>();
        await foreach (var response in listUsersPaginator.Responses) 
        {
```

```
 users.AddRange(response.Users); 
        } 
        return users; 
    } 
    /// <summary> 
    /// Remove a user from an IAM group. 
    /// </summary> 
    /// <param name="userName">The username of the user to remove.</param> 
    /// <param name="groupName">The name of the IAM group to remove the user 
 from.</param> 
    /// <returns>A Boolean value indicating the success of the action.</returns> 
   public async Task<bool> RemoveUserFromGroupAsync(string userName, string
 groupName) 
    { 
        // Remove the user from the group. 
        var removeUserRequest = new RemoveUserFromGroupRequest() 
       \{ UserName = userName, 
            GroupName = groupName, 
        }; 
        var response = await 
 _IAMService.RemoveUserFromGroupAsync(removeUserRequest); 
        return response.HttpStatusCode == HttpStatusCode.OK; 
    } 
    /// <summary> 
    /// Add or update an inline policy document that is embedded in an IAM group. 
    /// </summary> 
    /// <param name="groupName">The name of the IAM group.</param> 
    /// <param name="policyName">The name of the IAM policy.</param> 
    /// <param name="policyDocument">The policy document defining the IAM 
 policy.</param> 
    /// <returns>A Boolean value indicating the success of the action.</returns> 
   public async Task<bool> PutGroupPolicyAsync(string groupName, string
 policyName, string policyDocument) 
    { 
        var request = new PutGroupPolicyRequest 
        { 
            GroupName = groupName,
```

```
 PolicyName = policyName, 
             PolicyDocument = policyDocument 
         }; 
         var response = await _IAMService.PutGroupPolicyAsync(request); 
         return response.HttpStatusCode == System.Net.HttpStatusCode.OK; 
     } 
    /// <summary> 
    /// Update the inline policy document embedded in a role. 
    /// </summary> 
    /// <param name="policyName">The name of the policy to embed.</param> 
    /// <param name="roleName">The name of the role to update.</param> 
     /// <param name="policyDocument">The policy document that defines the role.</
param> 
    /// <returns>A Boolean value indicating the success of the action.</returns> 
    public async Task<bool> PutRolePolicyAsync(string policyName, string
 roleName, string policyDocument) 
     { 
         var request = new PutRolePolicyRequest 
         { 
             PolicyName = policyName, 
             RoleName = roleName, 
             PolicyDocument = policyDocument 
         }; 
        var response = await _IAMService.PutRolePolicyAsync(request);
         return response.HttpStatusCode == HttpStatusCode.OK; 
     } 
    /// <summary> 
     /// Add or update an inline policy document that is embedded in an IAM user. 
    /// </summary> 
    /// <param name="userName">The name of the IAM user.</param> 
    /// <param name="policyName">The name of the IAM policy.</param> 
    /// <param name="policyDocument">The policy document defining the IAM 
 policy.</param> 
     /// <returns>A Boolean value indicating the success of the action.</returns> 
    public async Task<bool> PutUserPolicyAsync(string userName, string
  policyName, string policyDocument) 
    \{ var request = new PutUserPolicyRequest
```

```
 { 
             UserName = userName, 
             PolicyName = policyName, 
             PolicyDocument = policyDocument 
         }; 
         var response = await _IAMService.PutUserPolicyAsync(request); 
         return response.HttpStatusCode == System.Net.HttpStatusCode.OK; 
     } 
     /// <summary> 
    /// Wait for a new access key to be ready to use.
     /// </summary> 
     /// <param name="accessKeyId">The Id of the access key.</param> 
     /// <returns>A boolean value indicating the success of the action.</returns> 
    public async Task<bool> WaitUntilAccessKeyIsReady(string accessKeyId)
     { 
         var keyReady = false; 
         do 
         { 
             try 
\{\hspace{.1cm} \} var response = await _IAMService.GetAccessKeyLastUsedAsync( 
                      new GetAccessKeyLastUsedRequest { AccessKeyId = 
  accessKeyId }); 
                 if (response.UserName is not null) 
\overline{a} keyReady = true; 
 } 
 } 
             catch (NoSuchEntityException) 
\{\hspace{.1cm} \} keyReady = false; 
 } 
         } while (!keyReady); 
         return keyReady; 
     }
}
using Microsoft.Extensions.Configuration;
```

```
namespace IAMGroups;
public class IAMGroups
{ 
     private static ILogger logger = null!; 
     // Represents JSON code for AWS full access policy for Amazon Simple 
     // Storage Service (Amazon S3). 
     private const string S3FullAccessPolicyDocument = "{" + 
         " \"Statement\" : [{" + 
             " \"Action\" : [\"s3:*\"]," + 
             " \"Effect\" : \"Allow\"," + 
             " \"Resource\" : \"*\"" + 
         "}]" + 
     "}"; 
     static async Task Main(string[] args) 
     { 
         // Set up dependency injection for the AWS service. 
         using var host = Host.CreateDefaultBuilder(args) 
              .ConfigureLogging(logging => 
                  logging.AddFilter("System", LogLevel.Debug) 
                      .AddFilter<DebugLoggerProvider>("Microsoft", 
  LogLevel.Information) 
                      .AddFilter<ConsoleLoggerProvider>("Microsoft", 
  LogLevel.Trace)) 
              .ConfigureServices((_, services) => 
             services.AddAWSService<IAmazonIdentityManagementService>() 
              .AddTransient<IAMWrapper>() 
             .AddTransient<UIWrapper>() 
) .Build(); 
         logger = LoggerFactory.Create(builder => { builder.AddConsole(); }) 
              .CreateLogger<IAMGroups>(); 
         IConfiguration configuration = new ConfigurationBuilder() 
              .SetBasePath(Directory.GetCurrentDirectory()) 
              .AddJsonFile("settings.json") // Load test settings from .json file. 
              .AddJsonFile("settings.local.json", 
                  true) // Optionally load local settings. 
              .Build();
```

```
 var groupUserName = configuration["GroupUserName"]; 
       var groupName = configuration["GroupName"];
        var groupPolicyName = configuration["GroupPolicyName"]; 
        var groupBucketName = configuration["GroupBucketName"]; 
        var wrapper = host.Services.GetRequiredService<IAMWrapper>(); 
        var uiWrapper = host.Services.GetRequiredService<UIWrapper>(); 
        uiWrapper.DisplayGroupsOverview(); 
        uiWrapper.PressEnter(); 
        // Create an IAM group. 
        uiWrapper.DisplayTitle("Create IAM group"); 
        Console.WriteLine("Let's begin by creating a new IAM group."); 
        var group = await wrapper.CreateGroupAsync(groupName); 
        // Add an inline IAM policy to the group. 
        uiWrapper.DisplayTitle("Add policy to group"); 
        Console.WriteLine("Add an inline policy to the group that allows members 
 to have full access to"); 
        Console.WriteLine("Amazon Simple Storage Service (Amazon S3) buckets."); 
        await wrapper.PutGroupPolicyAsync(group.GroupName, groupPolicyName, 
 S3FullAccessPolicyDocument); 
        uiWrapper.PressEnter(); 
        // Now create a new user. 
        uiWrapper.DisplayTitle("Create an IAM user"); 
        Console.WriteLine("Now let's create a new IAM user."); 
        var groupUser = await wrapper.CreateUserAsync(groupUserName); 
        // Add the new user to the group. 
        uiWrapper.DisplayTitle("Add the user to the group"); 
        Console.WriteLine("Adding the user to the group, which will give the user 
 the same permissions as the group."); 
        await wrapper.AddUserToGroupAsync(groupUser.UserName, group.GroupName); 
        Console.WriteLine($"User, {groupUser.UserName}, has been added to the 
 group, {group.GroupName}."); 
        uiWrapper.PressEnter(); 
        Console.WriteLine("Now that we have created a user, and added the user to
```

```
 the group, let's create an IAM access key.");
```

```
 // Create access and secret keys for the user. 
         var accessKey = await wrapper.CreateAccessKeyAsync(groupUserName); 
         Console.WriteLine("Key created."); 
         uiWrapper.WaitABit(15, "Waiting for the access key to be ready for 
 use."); 
         uiWrapper.DisplayTitle("List buckets"); 
         Console.WriteLine("To prove that the user has access to Amazon S3, list 
 the S3 buckets for the account."); 
         var s3Client = new AmazonS3Client(accessKey.AccessKeyId, 
 accessKey.SecretAccessKey); 
         var stsClient = new 
 AmazonSecurityTokenServiceClient(accessKey.AccessKeyId, 
 accessKey.SecretAccessKey); 
         var s3Wrapper = new S3Wrapper(s3Client, stsClient); 
         var buckets = await s3Wrapper.ListMyBucketsAsync(); 
         if (buckets is not null) 
         { 
             buckets.ForEach(bucket => 
\{\hspace{.1cm} \} Console.WriteLine($"{bucket.BucketName}\tcreated on: 
 {bucket.CreationDate}"); 
             }); 
         } 
         // Show that the user also has write access to Amazon S3 by creating 
         // a new bucket. 
         uiWrapper.DisplayTitle("Create a bucket"); 
         Console.WriteLine("Since group members have full access to Amazon S3, 
 let's create a bucket."); 
         var success = await s3Wrapper.PutBucketAsync(groupBucketName); 
         if (success) 
        \sqrt{ } Console.WriteLine($"Successfully created the bucket: 
 {groupBucketName}."); 
         } 
         uiWrapper.PressEnter();
```

```
 Console.WriteLine("Let's list the user's S3 buckets again to show the new 
 bucket."); 
         buckets = await s3Wrapper.ListMyBucketsAsync(); 
         if (buckets is not null) 
        \sqrt{ } buckets.ForEach(bucket => 
\{\hspace{.1cm} \} Console.WriteLine($"{bucket.BucketName}\tcreated on: 
 {bucket.CreationDate}"); 
             }); 
         } 
         uiWrapper.PressEnter(); 
         uiWrapper.DisplayTitle("Clean up resources"); 
         Console.WriteLine("First delete the bucket we created."); 
         await s3Wrapper.DeleteBucketAsync(groupBucketName); 
         Console.WriteLine($"Now remove the user, {groupUserName}, from the group, 
 {groupName}."); 
         await wrapper.RemoveUserFromGroupAsync(groupUserName, groupName); 
         Console.WriteLine("Delete the user's access key."); 
         await wrapper.DeleteAccessKeyAsync(accessKey.AccessKeyId, groupUserName); 
         // Now we can safely delete the user. 
         Console.WriteLine("Now we can delete the user."); 
         await wrapper.DeleteUserAsync(groupUserName); 
         uiWrapper.PressEnter(); 
         Console.WriteLine("Now we will delete the IAM policy attached to the 
 group."); 
         await wrapper.DeleteGroupPolicyAsync(groupName, groupPolicyName); 
         Console.WriteLine("Now we delete the IAM group."); 
         await wrapper.DeleteGroupAsync(groupName); 
         uiWrapper.PressEnter(); 
         Console.WriteLine("The IAM groups demo has completed.");
```

```
 uiWrapper.PressEnter(); 
     }
}
namespace IamScenariosCommon;
using System.Net;
/// <summary>
/// A class to perform Amazon Simple Storage Service (Amazon S3) actions for
/// the IAM Basics scenario.
/// </summary>
public class S3Wrapper
{ 
     private IAmazonS3 _s3Service; 
     private IAmazonSecurityTokenService _stsService; 
     /// <summary> 
     /// Constructor for the S3Wrapper class. 
     /// </summary> 
     /// <param name="s3Service">An Amazon S3 client object.</param> 
     /// <param name="stsService">An AWS Security Token Service (AWS STS) 
     /// client object.</param> 
     public S3Wrapper(IAmazonS3 s3Service, IAmazonSecurityTokenService stsService) 
    \mathcal{L} _s3Service = s3Service; 
         _stsService = stsService; 
     } 
     /// <summary> 
     /// Assumes an AWS Identity and Access Management (IAM) role that allows 
     /// Amazon S3 access for the current session. 
     /// </summary> 
     /// <param name="roleSession">A string representing the current session.</
param> 
     /// <param name="roleToAssume">The name of the IAM role to assume.</param> 
    /// <returns>Credentials for the newly assumed IAM role.</returns>
     public async Task<Credentials> AssumeS3RoleAsync(string roleSession, string 
  roleToAssume) 
     { 
         // Create the request to use with the AssumeRoleAsync call. 
         var request = new AssumeRoleRequest()
```

```
 { 
            RoleSessionName = roleSession, 
            RoleArn = roleToAssume, 
        }; 
       var response = await _stsService.AssumeRoleAsync(request);
        return response.Credentials; 
    } 
   /// <summary> 
    /// Delete an S3 bucket. 
   /// </summary> 
   /// <param name="bucketName">Name of the S3 bucket to delete.</param> 
    /// <returns>A Boolean value indicating the success of the action.</returns> 
   public async Task<bool> DeleteBucketAsync(string bucketName)
   \{ var result = await _s3Service.DeleteBucketAsync(new DeleteBucketRequest 
 { BucketName = bucketName }); 
        return result.HttpStatusCode == HttpStatusCode.OK; 
    } 
   /// <summary> 
   /// List the buckets that are owned by the user's account. 
   /// </summary> 
   /// <returns>Async Task.</returns>
    public async Task<List<S3Bucket>?> ListMyBucketsAsync() 
    { 
        try 
        { 
            // Get the list of buckets accessible by the new user. 
            var response = await _s3Service.ListBucketsAsync(); 
            return response.Buckets; 
        } 
        catch (AmazonS3Exception ex) 
        { 
            // Something else went wrong. Display the error message. 
            Console.WriteLine($"Error: {ex.Message}"); 
            return null; 
        } 
    }
```

```
 /// <summary> 
     /// Create a new S3 bucket. 
     /// </summary> 
     /// <param name="bucketName">The name for the new bucket.</param> 
     /// <returns>A Boolean value indicating whether the action completed 
    /// successfully.</returns>
     public async Task<bool> PutBucketAsync(string bucketName) 
     { 
         var response = await _s3Service.PutBucketAsync(new PutBucketRequest 
  { BucketName = bucketName }); 
         return response.HttpStatusCode == HttpStatusCode.OK; 
     } 
     /// <summary> 
     /// Update the client objects with new client objects. This is available 
     /// because the scenario uses the methods of this class without and then 
     /// with the proper permissions to list S3 buckets. 
     /// </summary> 
     /// <param name="s3Service">The Amazon S3 client object.</param> 
     /// <param name="stsService">The AWS STS client object.</param> 
     public void UpdateClients(IAmazonS3 s3Service, IAmazonSecurityTokenService 
  stsService) 
     { 
         _s3Service = s3Service; 
         _stsService = stsService; 
     }
}
namespace IamScenariosCommon;
public class UIWrapper
{ 
     public readonly string SepBar = new('-', Console.WindowWidth); 
     /// <summary> 
     /// Show information about the IAM Groups scenario. 
     /// </summary> 
     public void DisplayGroupsOverview() 
     { 
         Console.Clear(); 
         DisplayTitle("Welcome to the IAM Groups Demo"); 
         Console.WriteLine("This example application does the following:");
```

```
 Console.WriteLine("\t1. Creates an Amazon Identity and Access Management 
 (IAM) group."); 
        Console.WriteLine("\t2. Adds an IAM policy to the IAM group giving it 
full access to Amazon S3.");
        Console.WriteLine("\t3. Creates a new IAM user."); 
        Console.WriteLine("\t4. Creates an IAM access key for the user."); 
        Console.WriteLine("\t5. Adds the user to the IAM group."); 
        Console.WriteLine("\t6. Lists the buckets on the account."); 
        Console.WriteLine("\t7. Proves that the user has full Amazon S3 access by 
 creating a bucket."); 
        Console.WriteLine("\t8. List the buckets again to show the new bucket."); 
        Console.WriteLine("\t9. Cleans up all the resources created."); 
    } 
    /// <summary> 
    /// Show information about the IAM Basics scenario. 
    /// </summary> 
    public void DisplayBasicsOverview() 
    { 
        Console.Clear(); 
        DisplayTitle("Welcome to IAM Basics"); 
        Console.WriteLine("This example application does the following:"); 
        Console.WriteLine("\t1. Creates a user with no permissions."); 
        Console.WriteLine("\t2. Creates a role and policy that grant 
 s3:ListAllMyBuckets permission."); 
        Console.WriteLine("\t3. Grants the user permission to assume the role."); 
        Console.WriteLine("\t4. Creates an S3 client object as the user and tries 
 to list buckets (this will fail)."); 
        Console.WriteLine("\t5. Gets temporary credentials by assuming the 
 role."); 
        Console.WriteLine("\t6. Creates a new S3 client object with the temporary 
 credentials and lists the buckets (this will succeed)."); 
        Console.WriteLine("\t7. Deletes all the resources."); 
    } 
    /// <summary> 
    /// Display a message and wait until the user presses enter. 
    /// </summary> 
    public void PressEnter() 
    { 
        Console.Write("\nPress <Enter> to continue. "); 
       = Console.ReadLine();
        Console.WriteLine();
```

```
 } 
 /// <summary> 
 /// Pad a string with spaces to center it on the console display. 
 /// </summary> 
 /// <param name="strToCenter">The string to be centered.</param> 
/// <returns>The padded string.</returns>
 public string CenterString(string strToCenter) 
 { 
     var padAmount = (Console.WindowWidth - strToCenter.Length) / 2; 
    var leftPad = new string(' ', padAmount);
     return $"{leftPad}{strToCenter}"; 
 } 
 /// <summary> 
 /// Display a line of hyphens, the centered text of the title, and another 
 /// line of hyphens. 
 /// </summary> 
 /// <param name="strTitle">The string to be displayed.</param> 
 public void DisplayTitle(string strTitle) 
 { 
     Console.WriteLine(SepBar); 
     Console.WriteLine(CenterString(strTitle)); 
     Console.WriteLine(SepBar); 
 } 
 /// <summary> 
 /// Display a countdown and wait for a number of seconds. 
 /// </summary> 
 /// <param name="numSeconds">The number of seconds to wait.</param> 
 public void WaitABit(int numSeconds, string msg) 
 { 
     Console.WriteLine(msg); 
     // Wait for the requested number of seconds. 
    for (int i = numSeconds; i > 0; i--) { 
         System.Threading.Thread.Sleep(1000); 
         Console.Write($"{i}..."); 
     } 
     PressEnter(); 
 }
```
}

- Para obtener detalles de la API, consulte los siguientes temas en la Referencia de la API de AWS SDK for .NET.
	- [AddUserToGroup](https://docs.aws.amazon.com/goto/DotNetSDKV3/iam-2010-05-08/AddUserToGroup)
	- [AttachRolePolicy](https://docs.aws.amazon.com/goto/DotNetSDKV3/iam-2010-05-08/AttachRolePolicy)
	- [CreateAccessKey](https://docs.aws.amazon.com/goto/DotNetSDKV3/iam-2010-05-08/CreateAccessKey)
	- [CreateGroup](https://docs.aws.amazon.com/goto/DotNetSDKV3/iam-2010-05-08/CreateGroup)
	- [CreatePolicy](https://docs.aws.amazon.com/goto/DotNetSDKV3/iam-2010-05-08/CreatePolicy)
	- [CreateRole](https://docs.aws.amazon.com/goto/DotNetSDKV3/iam-2010-05-08/CreateRole)
	- [CreateUser](https://docs.aws.amazon.com/goto/DotNetSDKV3/iam-2010-05-08/CreateUser)
	- [DeleteAccessKey](https://docs.aws.amazon.com/goto/DotNetSDKV3/iam-2010-05-08/DeleteAccessKey)
	- [DeleteGroup](https://docs.aws.amazon.com/goto/DotNetSDKV3/iam-2010-05-08/DeleteGroup)
	- [DeleteGroupPolicy](https://docs.aws.amazon.com/goto/DotNetSDKV3/iam-2010-05-08/DeleteGroupPolicy)
	- [DeleteUser](https://docs.aws.amazon.com/goto/DotNetSDKV3/iam-2010-05-08/DeleteUser)
	- [PutGroupPolicy](https://docs.aws.amazon.com/goto/DotNetSDKV3/iam-2010-05-08/PutGroupPolicy)
	- [RemoveUserFromGroup](https://docs.aws.amazon.com/goto/DotNetSDKV3/iam-2010-05-08/RemoveUserFromGroup)

Crear un usuario de IAM y asumir un rol con AWS STS con un SDK de AWS

Los siguientes ejemplos de código muestran cómo crear un usuario y asumir un rol.

**A** Warning

Para evitar riesgos de seguridad, no utilice a los usuarios de IAM para la autenticación cuando desarrolle software especialmente diseñado o trabaje con datos reales. En cambio, utilice la federación con un proveedor de identidades como [AWS IAM Identity Center.](https://docs.aws.amazon.com/singlesignon/latest/userguide/what-is.html)

- Crear un usuario que no tenga permisos.
- Crear un rol que conceda permiso para enumerar los buckets de Amazon S3 para la cuenta.
- Agregar una política para que el usuario asuma el rol.

• Asumir el rol y enumerar los buckets de S3 con credenciales temporales, y después limpiar los recursos.

## .NET

## AWS SDK for .NET

# **a**) Note

Hay más información GitHub. Busque el ejemplo completo y aprenda a configurar y ejecutar en el [Repositorio de ejemplos de código de AWS.](https://github.com/awsdocs/aws-doc-sdk-examples/tree/main/dotnetv3/IAM#code-examples)

```
global using Amazon.IdentityManagement;
global using Amazon.S3;
global using Amazon.SecurityToken;
global using IAMActions;
global using IamScenariosCommon;
global using Microsoft.Extensions.DependencyInjection;
global using Microsoft.Extensions.Hosting;
global using Microsoft.Extensions.Logging;
global using Microsoft.Extensions.Logging.Console;
global using Microsoft.Extensions.Logging.Debug;
namespace IAMActions;
public class IAMWrapper
{ 
    private readonly IAmazonIdentityManagementService _IAMService;
     /// <summary> 
     /// Constructor for the IAMWrapper class. 
     /// </summary> 
     /// <param name="IAMService">An IAM client object.</param> 
     public IAMWrapper(IAmazonIdentityManagementService IAMService) 
     { 
         _IAMService = IAMService; 
     } 
     /// <summary>
```
```
 /// Add an existing IAM user to an existing IAM group. 
     /// </summary> 
     /// <param name="userName">The username of the user to add.</param> 
     /// <param name="groupName">The name of the group to add the user to.</param> 
     /// <returns>A Boolean value indicating the success of the action.</returns> 
    public async Task<bool> AddUserToGroupAsync(string userName, string
 groupName) 
     { 
         var response = await _IAMService.AddUserToGroupAsync(new 
 AddUserToGroupRequest 
         { 
             GroupName = groupName, 
             UserName = userName, 
         }); 
         return response.HttpStatusCode == HttpStatusCode.OK; 
     } 
     /// <summary> 
     /// Attach an IAM policy to a role. 
     /// </summary> 
     /// <param name="policyArn">The policy to attach.</param> 
     /// <param name="roleName">The role that the policy will be attached to.</
param> 
     /// <returns>A Boolean value indicating the success of the action.</returns> 
    public async Task<bool> AttachRolePolicyAsync(string policyArn, string
 roleName) 
     { 
         var response = await _IAMService.AttachRolePolicyAsync(new 
 AttachRolePolicyRequest 
        \{ PolicyArn = policyArn, 
             RoleName = roleName, 
         }); 
         return response.HttpStatusCode == System.Net.HttpStatusCode.OK; 
     } 
     /// <summary> 
     /// Create an IAM access key for a user. 
     /// </summary> 
     /// <param name="userName">The username for which to create the IAM access
```

```
 /// key.</param> 
    /// <returns>The AccessKey.</returns>
     public async Task<AccessKey> CreateAccessKeyAsync(string userName) 
     { 
         var response = await _IAMService.CreateAccessKeyAsync(new 
 CreateAccessKeyRequest 
         { 
             UserName = userName, 
         }); 
         return response.AccessKey; 
     } 
     /// <summary> 
     /// Create an IAM group. 
     /// </summary> 
     /// <param name="groupName">The name to give the IAM group.</param> 
    /// <returns>The IAM group that was created.</returns>
     public async Task<Group> CreateGroupAsync(string groupName) 
     { 
         var response = await _IAMService.CreateGroupAsync(new CreateGroupRequest 
 \{ GroupName = groupName \});
         return response.Group; 
     } 
     /// <summary> 
     /// Create an IAM policy. 
     /// </summary> 
     /// <param name="policyName">The name to give the new IAM policy.</param> 
    /// <param name="policyDocument">The policy document for the new policy.</
param> 
    /// <returns>The new IAM policy object.</returns>
     public async Task<ManagedPolicy> CreatePolicyAsync(string policyName, string 
 policyDocument) 
     { 
         var response = await _IAMService.CreatePolicyAsync(new 
 CreatePolicyRequest 
         { 
             PolicyDocument = policyDocument, 
             PolicyName = policyName, 
         });
```

```
 return response.Policy; 
     } 
     /// <summary> 
     /// Create a new IAM role. 
     /// </summary> 
     /// <param name="roleName">The name of the IAM role.</param> 
     /// <param name="rolePolicyDocument">The name of the IAM policy document 
     /// for the new role.</param> 
    /// <returns>The Amazon Resource Name (ARN) of the role.</returns>
     public async Task<string> CreateRoleAsync(string roleName, string 
 rolePolicyDocument) 
     { 
         var request = new CreateRoleRequest 
         { 
             RoleName = roleName, 
             AssumeRolePolicyDocument = rolePolicyDocument, 
         }; 
         var response = await _IAMService.CreateRoleAsync(request); 
         return response.Role.Arn; 
     } 
     /// <summary> 
     /// Create an IAM service-linked role. 
     /// </summary> 
     /// <param name="serviceName">The name of the AWS Service.</param> 
     /// <param name="description">A description of the IAM service-linked role.</
param> 
    /// <returns>The IAM role that was created.</returns>
     public async Task<Role> CreateServiceLinkedRoleAsync(string serviceName, 
 string description) 
     { 
         var request = new CreateServiceLinkedRoleRequest 
         { 
             AWSServiceName = serviceName, 
             Description = description 
         }; 
         var response = await _IAMService.CreateServiceLinkedRoleAsync(request); 
         return response.Role;
```

```
 } 
   /// <summary> 
   /// Create an IAM user. 
   /// </summary> 
   /// <param name="userName">The username for the new IAM user.</param> 
   /// <returns>The IAM user that was created.</returns>
    public async Task<User> CreateUserAsync(string userName) 
    { 
        var response = await _IAMService.CreateUserAsync(new CreateUserRequest 
\{ UserName = userName \});
        return response.User; 
    } 
   /// <summary> 
   /// Delete an IAM user's access key. 
   /// </summary> 
   /// <param name="accessKeyId">The Id for the IAM access key.</param> 
   /// <param name="userName">The username of the user that owns the IAM 
   /// access key.</param> 
   /// <returns>A Boolean value indicating the success of the action.</returns> 
   public async Task<bool> DeleteAccessKeyAsync(string accessKeyId, string
 userName) 
    { 
        var response = await _IAMService.DeleteAccessKeyAsync(new 
 DeleteAccessKeyRequest 
        { 
            AccessKeyId = accessKeyId, 
            UserName = userName, 
        }); 
        return response.HttpStatusCode == System.Net.HttpStatusCode.OK; 
    } 
   /// <summary> 
   /// Delete an IAM group. 
   /// </summary> 
    /// <param name="groupName">The name of the IAM group to delete.</param> 
   /// <returns>A Boolean value indicating the success of the action.</returns> 
    public async Task<bool> DeleteGroupAsync(string groupName) 
    {
```

```
 var response = await _IAMService.DeleteGroupAsync(new DeleteGroupRequest 
\{ GroupName = groupName \});
        return response.HttpStatusCode == HttpStatusCode.OK; 
    } 
    /// <summary> 
    /// Delete an IAM policy associated with an IAM group. 
    /// </summary> 
    /// <param name="groupName">The name of the IAM group associated with the 
    /// policy.</param> 
    /// <param name="policyName">The name of the policy to delete.</param> 
    /// <returns>A Boolean value indicating the success of the action.</returns> 
   public async Task<bool> DeleteGroupPolicyAsync(string groupName, string
 policyName) 
    { 
        var request = new DeleteGroupPolicyRequest() 
       \{ GroupName = groupName, 
            PolicyName = policyName, 
        }; 
        var response = await _IAMService.DeleteGroupPolicyAsync(request); 
        return response.HttpStatusCode == System.Net.HttpStatusCode.OK; 
    } 
    /// <summary> 
    /// Delete an IAM policy. 
    /// </summary> 
    /// <param name="policyArn">The Amazon Resource Name (ARN) of the policy to 
    /// delete.</param> 
    /// <returns>A Boolean value indicating the success of the action.</returns> 
    public async Task<bool> DeletePolicyAsync(string policyArn) 
   \{ var response = await _IAMService.DeletePolicyAsync(new 
 DeletePolicyRequest { PolicyArn = policyArn }); 
        return response.HttpStatusCode == System.Net.HttpStatusCode.OK; 
    } 
    /// <summary> 
    /// Delete an IAM role. 
    /// </summary>
```

```
 /// <param name="roleName">The name of the IAM role to delete.</param> 
     /// <returns>A Boolean value indicating the success of the action.</returns> 
     public async Task<bool> DeleteRoleAsync(string roleName) 
     { 
         var response = await _IAMService.DeleteRoleAsync(new DeleteRoleRequest 
  { RoleName = roleName }); 
         return response.HttpStatusCode == System.Net.HttpStatusCode.OK; 
     } 
    /// <summary> 
    /// Delete an IAM role policy. 
    /// </summary> 
    /// <param name="roleName">The name of the IAM role.</param> 
    /// <param name="policyName">The name of the IAM role policy to delete.</
param> 
    /// <returns>A Boolean value indicating the success of the action.</returns> 
    public async Task<bool> DeleteRolePolicyAsync(string roleName, string
 policyName) 
    \{ var response = await _IAMService.DeleteRolePolicyAsync(new 
 DeleteRolePolicyRequest 
         { 
             PolicyName = policyName, 
             RoleName = roleName, 
         }); 
         return response.HttpStatusCode == System.Net.HttpStatusCode.OK; 
     } 
    /// <summary> 
     /// Delete an IAM user. 
     /// </summary> 
    /// <param name="userName">The username of the IAM user to delete.</param> 
    /// <returns>A Boolean value indicating the success of the action.</returns> 
     public async Task<bool> DeleteUserAsync(string userName) 
     { 
         var response = await _IAMService.DeleteUserAsync(new DeleteUserRequest 
 \{ UserName = userName \});
         return response.HttpStatusCode == System.Net.HttpStatusCode.OK; 
     }
```

```
 /// <summary> 
    /// Delete an IAM user policy. 
    /// </summary> 
    /// <param name="policyName">The name of the IAM policy to delete.</param> 
    /// <param name="userName">The username of the IAM user.</param> 
    /// <returns>A Boolean value indicating the success of the action.</returns> 
   public async Task<bool> DeleteUserPolicyAsync(string policyName, string
 userName) 
    { 
        var response = await _IAMService.DeleteUserPolicyAsync(new 
 DeleteUserPolicyRequest { PolicyName = policyName, UserName = userName }); 
        return response.HttpStatusCode == System.Net.HttpStatusCode.OK; 
    } 
    /// <summary> 
    /// Detach an IAM policy from an IAM role. 
    /// </summary> 
    /// <param name="policyArn">The Amazon Resource Name (ARN) of the IAM 
 policy.</param> 
    /// <param name="roleName">The name of the IAM role.</param> 
    /// <returns>A Boolean value indicating the success of the action.</returns> 
   public async Task<bool> DetachRolePolicyAsync(string policyArn, string
 roleName) 
   \sqrt{ } var response = await _IAMService.DetachRolePolicyAsync(new 
 DetachRolePolicyRequest 
        { 
            PolicyArn = policyArn, 
            RoleName = roleName, 
        }); 
        return response.HttpStatusCode == System.Net.HttpStatusCode.OK; 
    } 
    /// <summary> 
    /// Gets the IAM password policy for an AWS account. 
    /// </summary> 
   /// <returns>The PasswordPolicy for the AWS account.</returns>
    public async Task<PasswordPolicy> GetAccountPasswordPolicyAsync() 
    {
```

```
 var response = await _IAMService.GetAccountPasswordPolicyAsync(new 
  GetAccountPasswordPolicyRequest()); 
         return response.PasswordPolicy; 
     } 
     /// <summary> 
     /// Get information about an IAM policy. 
     /// </summary> 
     /// <param name="policyArn">The IAM policy to retrieve information for.</
param> 
    /// <returns>The IAM policy.</returns>
     public async Task<ManagedPolicy> GetPolicyAsync(string policyArn) 
     { 
         var response = await _IAMService.GetPolicyAsync(new GetPolicyRequest 
  { PolicyArn = policyArn }); 
         return response.Policy; 
     } 
     /// <summary> 
     /// Get information about an IAM role. 
     /// </summary> 
     /// <param name="roleName">The name of the IAM role to retrieve information 
     /// for.</param> 
    /// <returns>The IAM role that was retrieved.</returns>
     public async Task<Role> GetRoleAsync(string roleName) 
     { 
         var response = await _IAMService.GetRoleAsync(new GetRoleRequest 
        \{ RoleName = roleName, 
         }); 
         return response.Role; 
     } 
     /// <summary> 
     /// Get information about an IAM user. 
     /// </summary> 
     /// <param name="userName">The username of the user.</param> 
     /// <returns>An IAM user object.</returns> 
     public async Task<User> GetUserAsync(string userName)
```
{

```
 var response = await _IAMService.GetUserAsync(new GetUserRequest 
 { UserName = userName }); 
        return response.User; 
    } 
    /// <summary> 
    /// List the IAM role policies that are attached to an IAM role. 
    /// </summary> 
    /// <param name="roleName">The IAM role to list IAM policies for.</param> 
   /// <returns>A list of the IAM policies attached to the IAM role.</returns>
    public async Task<List<AttachedPolicyType>> 
 ListAttachedRolePoliciesAsync(string roleName) 
    { 
        var attachedPolicies = new List<AttachedPolicyType>(); 
        var attachedRolePoliciesPaginator = 
 _IAMService.Paginators.ListAttachedRolePolicies(new 
 ListAttachedRolePoliciesRequest { RoleName = roleName }); 
        await foreach (var response in attachedRolePoliciesPaginator.Responses) 
        { 
            attachedPolicies.AddRange(response.AttachedPolicies); 
        } 
        return attachedPolicies; 
    } 
    /// <summary> 
    /// List IAM groups. 
    /// </summary> 
   /// <returns>A list of IAM groups.</returns>
    public async Task<List<Group>> ListGroupsAsync() 
   \{ var groupsPaginator = _IAMService.Paginators.ListGroups(new 
 ListGroupsRequest()); 
        var groups = new List<Group>(); 
        await foreach (var response in groupsPaginator.Responses) 
        { 
            groups.AddRange(response.Groups); 
        }
```

```
 return groups; 
     } 
     /// <summary> 
     /// List IAM policies. 
     /// </summary> 
    /// <returns>A list of the IAM policies.</returns>
     public async Task<List<ManagedPolicy>> ListPoliciesAsync() 
     { 
         var listPoliciesPaginator = _IAMService.Paginators.ListPolicies(new 
  ListPoliciesRequest()); 
         var policies = new List<ManagedPolicy>(); 
         await foreach (var response in listPoliciesPaginator.Responses) 
         { 
             policies.AddRange(response.Policies); 
         } 
         return policies; 
     } 
     /// <summary> 
     /// List IAM role policies. 
     /// </summary> 
     /// <param name="roleName">The IAM role for which to list IAM policies.</
param> 
    /// <returns>A list of IAM policy names.</returns>
     public async Task<List<string>> ListRolePoliciesAsync(string roleName) 
    \{ var listRolePoliciesPaginator = 
  _IAMService.Paginators.ListRolePolicies(new ListRolePoliciesRequest { RoleName = 
  roleName }); 
        var policyNames = new List<string>();
         await foreach (var response in listRolePoliciesPaginator.Responses) 
         { 
             policyNames.AddRange(response.PolicyNames); 
         } 
         return policyNames; 
     }
```

```
 /// <summary> 
    /// List IAM roles. 
    /// </summary> 
   /// <returns>A list of IAM roles.</returns>
   public async Task<List<Role>> ListRolesAsync()
    { 
        var listRolesPaginator = _IAMService.Paginators.ListRoles(new 
 ListRolesRequest()); 
       var roles = new List<Role>();
        await foreach (var response in listRolesPaginator.Responses) 
       \{ roles.AddRange(response.Roles); 
        } 
        return roles; 
    } 
    /// <summary> 
    /// List SAML authentication providers. 
    /// </summary> 
   /// <returns>A list of SAML providers.</returns>
    public async Task<List<SAMLProviderListEntry>> ListSAMLProvidersAsync() 
    { 
        var response = await _IAMService.ListSAMLProvidersAsync(new 
 ListSAMLProvidersRequest()); 
        return response.SAMLProviderList; 
    } 
    /// <summary> 
    /// List IAM users. 
    /// </summary> 
    /// <returns>A list of IAM users.</returns> 
    public async Task<List<User>> ListUsersAsync() 
    { 
        var listUsersPaginator = _IAMService.Paginators.ListUsers(new 
 ListUsersRequest()); 
       var users = new List<User>();
        await foreach (var response in listUsersPaginator.Responses) 
        {
```

```
 users.AddRange(response.Users); 
        } 
        return users; 
    } 
    /// <summary> 
    /// Remove a user from an IAM group. 
    /// </summary> 
    /// <param name="userName">The username of the user to remove.</param> 
    /// <param name="groupName">The name of the IAM group to remove the user 
from.</param>
    /// <returns>A Boolean value indicating the success of the action.</returns> 
   public async Task<bool> RemoveUserFromGroupAsync(string userName, string
 groupName) 
    { 
        // Remove the user from the group. 
        var removeUserRequest = new RemoveUserFromGroupRequest() 
       \{ UserName = userName, 
            GroupName = groupName, 
        }; 
        var response = await 
 _IAMService.RemoveUserFromGroupAsync(removeUserRequest); 
        return response.HttpStatusCode == HttpStatusCode.OK; 
    } 
    /// <summary> 
    /// Add or update an inline policy document that is embedded in an IAM group. 
    /// </summary> 
    /// <param name="groupName">The name of the IAM group.</param> 
    /// <param name="policyName">The name of the IAM policy.</param> 
    /// <param name="policyDocument">The policy document defining the IAM 
 policy.</param> 
    /// <returns>A Boolean value indicating the success of the action.</returns> 
   public async Task<bool> PutGroupPolicyAsync(string groupName, string
 policyName, string policyDocument) 
    { 
        var request = new PutGroupPolicyRequest 
        { 
            GroupName = groupName,
```

```
 PolicyName = policyName, 
             PolicyDocument = policyDocument 
         }; 
         var response = await _IAMService.PutGroupPolicyAsync(request); 
         return response.HttpStatusCode == System.Net.HttpStatusCode.OK; 
     } 
    /// <summary> 
    /// Update the inline policy document embedded in a role. 
    /// </summary> 
    /// <param name="policyName">The name of the policy to embed.</param> 
    /// <param name="roleName">The name of the role to update.</param> 
     /// <param name="policyDocument">The policy document that defines the role.</
param> 
    /// <returns>A Boolean value indicating the success of the action.</returns> 
    public async Task<bool> PutRolePolicyAsync(string policyName, string
 roleName, string policyDocument) 
    \{ var request = new PutRolePolicyRequest 
         { 
             PolicyName = policyName, 
             RoleName = roleName, 
             PolicyDocument = policyDocument 
         }; 
        var response = await _IAMService.PutRolePolicyAsync(request);
         return response.HttpStatusCode == HttpStatusCode.OK; 
     } 
    /// <summary> 
     /// Add or update an inline policy document that is embedded in an IAM user. 
    /// </summary> 
    /// <param name="userName">The name of the IAM user.</param> 
    /// <param name="policyName">The name of the IAM policy.</param> 
    /// <param name="policyDocument">The policy document defining the IAM 
 policy.</param> 
     /// <returns>A Boolean value indicating the success of the action.</returns> 
    public async Task<bool> PutUserPolicyAsync(string userName, string
  policyName, string policyDocument) 
    \{ var request = new PutUserPolicyRequest
```

```
 { 
             UserName = userName, 
             PolicyName = policyName, 
             PolicyDocument = policyDocument 
         }; 
         var response = await _IAMService.PutUserPolicyAsync(request); 
         return response.HttpStatusCode == System.Net.HttpStatusCode.OK; 
     } 
     /// <summary> 
    /// Wait for a new access key to be ready to use.
     /// </summary> 
     /// <param name="accessKeyId">The Id of the access key.</param> 
     /// <returns>A boolean value indicating the success of the action.</returns> 
    public async Task<bool> WaitUntilAccessKeyIsReady(string accessKeyId)
     { 
         var keyReady = false; 
         do 
         { 
             try 
\{\hspace{.1cm} \} var response = await _IAMService.GetAccessKeyLastUsedAsync( 
                      new GetAccessKeyLastUsedRequest { AccessKeyId = 
  accessKeyId }); 
                 if (response.UserName is not null) 
\overline{a} keyReady = true; 
 } 
 } 
             catch (NoSuchEntityException) 
\{\hspace{.1cm} \} keyReady = false; 
 } 
         } while (!keyReady); 
         return keyReady; 
     }
}
using Microsoft.Extensions.Configuration;
```

```
namespace IAMBasics;
public class IAMBasics
{ 
     private static ILogger logger = null!; 
     static async Task Main(string[] args) 
     { 
         // Set up dependency injection for the AWS service. 
         using var host = Host.CreateDefaultBuilder(args) 
             .ConfigureLogging(logging => 
                  logging.AddFilter("System", LogLevel.Debug) 
                      .AddFilter<DebugLoggerProvider>("Microsoft", 
  LogLevel.Information) 
                      .AddFilter<ConsoleLoggerProvider>("Microsoft", 
  LogLevel.Trace)) 
             .ConfigureServices((_, services) => 
             services.AddAWSService<IAmazonIdentityManagementService>() 
             .AddTransient<IAMWrapper>() 
             .AddTransient<UIWrapper>() 
) .Build(); 
        logger = LoggerFactory.Create(builder => { builder.AddConsole(); })
              .CreateLogger<IAMBasics>(); 
         IConfiguration configuration = new ConfigurationBuilder() 
              .SetBasePath(Directory.GetCurrentDirectory()) 
             .AddJsonFile("settings.json") // Load test settings from .json file. 
              .AddJsonFile("settings.local.json", 
                  true) // Optionally load local settings. 
             .Build(); 
         // Values needed for user, role, and policies. 
         string userName = configuration["UserName"]!; 
         string s3PolicyName = configuration["S3PolicyName"]!; 
         string roleName = configuration["RoleName"]!; 
         var iamWrapper = host.Services.GetRequiredService<IAMWrapper>(); 
         var uiWrapper = host.Services.GetRequiredService<UIWrapper>();
```

```
 uiWrapper.DisplayBasicsOverview(); 
        uiWrapper.PressEnter(); 
        // First create a user. By default, the new user has 
        // no permissions. 
        uiWrapper.DisplayTitle("Create User"); 
        Console.WriteLine($"Creating a new user with user name: {userName}."); 
        var user = await iamWrapper.CreateUserAsync(userName); 
        var userArn = user.Arn; 
        Console.WriteLine($"Successfully created user: {userName} with ARN: 
 {userArn}."); 
        uiWrapper.WaitABit(15, "Now let's wait for the user to be ready for 
 use."); 
        // Define a role policy document that allows the new user 
        // to assume the role. 
        string assumeRolePolicyDocument = "{" + 
          "\"Version\": \"2012-10-17\"," + 
          "\"Statement\": [{" + 
               "\"Effect\": \"Allow\"," + 
               "\"Principal\": {" + 
               $" \"AWS\": \"{userArn}\"" + 
               "}," + 
               "\"Action\": \"sts:AssumeRole\"" + 
          "}]" + 
        "}"; 
        // Permissions to list all buckets. 
        string policyDocument = "{" + 
             "\"Version\": \"2012-10-17\"," + 
             " \"Statement\" : [{" + 
                 " \"Action\" : [\"s3:ListAllMyBuckets\"]," + 
                 " \"Effect\" : \"Allow\"," + 
                 " \"Resource\" : \"*\"" + 
             "}]" + 
        "}"; 
        // Create an AccessKey for the user. 
        uiWrapper.DisplayTitle("Create access key"); 
        Console.WriteLine("Now let's create an access key for the new user."); 
        var accessKey = await iamWrapper.CreateAccessKeyAsync(userName); 
        var accessKeyId = accessKey.AccessKeyId;
```

```
var secretAccessKey = accessKey. SecretAccessKey;
        Console.WriteLine($"We have created the access key with Access key id: 
 {accessKeyId}."); 
        Console.WriteLine("Now let's wait until the IAM access key is ready to 
 use."); 
        var keyReady = await iamWrapper.WaitUntilAccessKeyIsReady(accessKeyId); 
        // Now try listing the Amazon Simple Storage Service (Amazon S3) 
        // buckets. This should fail at this point because the user doesn't 
        // have permissions to perform this task. 
        uiWrapper.DisplayTitle("Try to display Amazon S3 buckets"); 
        Console.WriteLine("Now let's try to display a list of the user's Amazon 
 S3 buckets."); 
       var s3Client1 = new AmazonS3Client(accessKeyId, secretAccessKey);
        var stsClient1 = new AmazonSecurityTokenServiceClient(accessKeyId, 
 secretAccessKey); 
        var s3Wrapper = new S3Wrapper(s3Client1, stsClient1); 
        var buckets = await s3Wrapper.ListMyBucketsAsync(); 
        Console.WriteLine(buckets is null 
            ? "As expected, the call to list the buckets has returned a null 
 list." 
            : "Something went wrong. This shouldn't have worked."); 
        uiWrapper.PressEnter(); 
        uiWrapper.DisplayTitle("Create IAM role"); 
        Console.WriteLine($"Creating the role: {roleName}"); 
        // Creating an IAM role to allow listing the S3 buckets. A role name 
       // is not case sensitive and must be unique to the account for which it
        // is created. 
        var roleArn = await iamWrapper.CreateRoleAsync(roleName, 
 assumeRolePolicyDocument); 
        uiWrapper.PressEnter(); 
        // Create a policy with permissions to list S3 buckets. 
        uiWrapper.DisplayTitle("Create IAM policy"); 
        Console.WriteLine($"Creating the policy: {s3PolicyName}");
```

```
 Console.WriteLine("with permissions to list the Amazon S3 buckets for the 
 account."); 
         var policy = await iamWrapper.CreatePolicyAsync(s3PolicyName, 
 policyDocument); 
         // Wait 15 seconds for the IAM policy to be available. 
         uiWrapper.WaitABit(15, "Waiting for the policy to be available."); 
         // Attach the policy to the role you created earlier. 
         uiWrapper.DisplayTitle("Attach new IAM policy"); 
         Console.WriteLine("Now let's attach the policy to the role."); 
         await iamWrapper.AttachRolePolicyAsync(policy.Arn, roleName); 
         // Wait 15 seconds for the role to be updated. 
         Console.WriteLine(); 
         uiWrapper.WaitABit(15, "Waiting for the policy to be attached."); 
         // Use the AWS Security Token Service (AWS STS) to have the user 
         // assume the role we created. 
         var stsClient2 = new AmazonSecurityTokenServiceClient(accessKeyId, 
 secretAccessKey); 
         // Wait for the new credentials to become valid. 
         uiWrapper.WaitABit(10, "Waiting for the credentials to be valid."); 
         var assumedRoleCredentials = await 
 s3Wrapper.AssumeS3RoleAsync("temporary-session", roleArn); 
         // Try again to list the buckets using the client created with 
         // the new user's credentials. This time, it should work. 
         var s3Client2 = new AmazonS3Client(assumedRoleCredentials); 
         s3Wrapper.UpdateClients(s3Client2, stsClient2); 
         buckets = await s3Wrapper.ListMyBucketsAsync(); 
         uiWrapper.DisplayTitle("List Amazon S3 buckets"); 
         Console.WriteLine("This time we should have buckets to list."); 
         if (buckets is not null) 
         { 
             buckets.ForEach(bucket => 
\{\hspace{.1cm} \} Console.WriteLine($"{bucket.BucketName} created: 
 {bucket.CreationDate}");
```

```
 }); 
         } 
         uiWrapper.PressEnter(); 
         // Now clean up all the resources used in the example. 
         uiWrapper.DisplayTitle("Clean up resources"); 
         Console.WriteLine("Thank you for watching. The IAM Basics demo is 
  complete."); 
         Console.WriteLine("Please wait while we clean up the resources we 
  created."); 
        await iamWrapper.DetachRolePolicyAsync(policy.Arn, roleName);
         await iamWrapper.DeletePolicyAsync(policy.Arn); 
         await iamWrapper.DeleteRoleAsync(roleName); 
         await iamWrapper.DeleteAccessKeyAsync(accessKeyId, userName); 
         await iamWrapper.DeleteUserAsync(userName); 
         uiWrapper.PressEnter(); 
         Console.WriteLine("All done cleaning up our resources. Thank you for your 
  patience."); 
     }
}
namespace IamScenariosCommon;
using System.Net;
/// <summary>
/// A class to perform Amazon Simple Storage Service (Amazon S3) actions for
/// the IAM Basics scenario.
/// </summary>
public class S3Wrapper
{ 
     private IAmazonS3 _s3Service; 
     private IAmazonSecurityTokenService _stsService; 
     /// <summary>
```

```
 /// Constructor for the S3Wrapper class. 
     /// </summary> 
     /// <param name="s3Service">An Amazon S3 client object.</param> 
     /// <param name="stsService">An AWS Security Token Service (AWS STS) 
     /// client object.</param> 
     public S3Wrapper(IAmazonS3 s3Service, IAmazonSecurityTokenService stsService) 
     { 
         _s3Service = s3Service; 
         _stsService = stsService; 
     } 
     /// <summary> 
     /// Assumes an AWS Identity and Access Management (IAM) role that allows 
     /// Amazon S3 access for the current session. 
     /// </summary> 
     /// <param name="roleSession">A string representing the current session.</
param> 
     /// <param name="roleToAssume">The name of the IAM role to assume.</param> 
    /// <returns>Credentials for the newly assumed IAM role.</returns>
     public async Task<Credentials> AssumeS3RoleAsync(string roleSession, string 
  roleToAssume) 
     { 
         // Create the request to use with the AssumeRoleAsync call. 
         var request = new AssumeRoleRequest() 
        \{ RoleSessionName = roleSession, 
             RoleArn = roleToAssume, 
         }; 
        var response = await _stsService.AssumeRoleAsync(request);
         return response.Credentials; 
     } 
     /// <summary> 
     /// Delete an S3 bucket. 
     /// </summary> 
     /// <param name="bucketName">Name of the S3 bucket to delete.</param> 
     /// <returns>A Boolean value indicating the success of the action.</returns> 
    public async Task<bool> DeleteBucketAsync(string bucketName)
     { 
         var result = await _s3Service.DeleteBucketAsync(new DeleteBucketRequest 
  { BucketName = bucketName });
```

```
 return result.HttpStatusCode == HttpStatusCode.OK; 
    } 
   /// <summary> 
   /// List the buckets that are owned by the user's account. 
   /// </summary> 
  /// <returns>Async Task.</returns>
    public async Task<List<S3Bucket>?> ListMyBucketsAsync() 
    { 
        try 
        { 
            // Get the list of buckets accessible by the new user. 
            var response = await _s3Service.ListBucketsAsync(); 
            return response.Buckets; 
        } 
        catch (AmazonS3Exception ex) 
       \{ // Something else went wrong. Display the error message. 
            Console.WriteLine($"Error: {ex.Message}"); 
            return null; 
        } 
    } 
   /// <summary> 
    /// Create a new S3 bucket. 
   /// </summary> 
    /// <param name="bucketName">The name for the new bucket.</param> 
   /// <returns>A Boolean value indicating whether the action completed 
  /// successfully.</returns>
    public async Task<bool> PutBucketAsync(string bucketName) 
   \left\{ \right. var response = await _s3Service.PutBucketAsync(new PutBucketRequest 
 { BucketName = bucketName }); 
        return response.HttpStatusCode == HttpStatusCode.OK; 
    } 
   /// <summary> 
   /// Update the client objects with new client objects. This is available 
   /// because the scenario uses the methods of this class without and then 
   /// with the proper permissions to list S3 buckets. 
   /// </summary> 
   /// <param name="s3Service">The Amazon S3 client object.</param> 
    /// <param name="stsService">The AWS STS client object.</param>
```

```
 public void UpdateClients(IAmazonS3 s3Service, IAmazonSecurityTokenService 
  stsService) 
     { 
         _s3Service = s3Service; 
         _stsService = stsService; 
     }
}
namespace IamScenariosCommon;
public class UIWrapper
\{ public readonly string SepBar = new('-', Console.WindowWidth); 
     /// <summary> 
     /// Show information about the IAM Groups scenario. 
     /// </summary> 
     public void DisplayGroupsOverview() 
     { 
         Console.Clear(); 
         DisplayTitle("Welcome to the IAM Groups Demo"); 
         Console.WriteLine("This example application does the following:"); 
         Console.WriteLine("\t1. Creates an Amazon Identity and Access Management 
  (IAM) group."); 
         Console.WriteLine("\t2. Adds an IAM policy to the IAM group giving it 
  full access to Amazon S3."); 
         Console.WriteLine("\t3. Creates a new IAM user."); 
         Console.WriteLine("\t4. Creates an IAM access key for the user."); 
         Console.WriteLine("\t5. Adds the user to the IAM group."); 
         Console.WriteLine("\t6. Lists the buckets on the account."); 
         Console.WriteLine("\t7. Proves that the user has full Amazon S3 access by 
  creating a bucket."); 
         Console.WriteLine("\t8. List the buckets again to show the new bucket."); 
         Console.WriteLine("\t9. Cleans up all the resources created."); 
     } 
     /// <summary> 
     /// Show information about the IAM Basics scenario. 
     /// </summary> 
     public void DisplayBasicsOverview() 
    \{ Console.Clear();
```

```
 DisplayTitle("Welcome to IAM Basics"); 
        Console.WriteLine("This example application does the following:"); 
        Console.WriteLine("\t1. Creates a user with no permissions."); 
        Console.WriteLine("\t2. Creates a role and policy that grant 
 s3:ListAllMyBuckets permission."); 
        Console.WriteLine("\t3. Grants the user permission to assume the role."); 
        Console.WriteLine("\t4. Creates an S3 client object as the user and tries 
 to list buckets (this will fail)."); 
        Console.WriteLine("\t5. Gets temporary credentials by assuming the 
 role."); 
        Console.WriteLine("\t6. Creates a new S3 client object with the temporary 
 credentials and lists the buckets (this will succeed)."); 
        Console.WriteLine("\t7. Deletes all the resources."); 
    } 
    /// <summary> 
    /// Display a message and wait until the user presses enter. 
    /// </summary> 
    public void PressEnter() 
   \mathcal{L} Console.Write("\nPress <Enter> to continue. "); 
       = Console. ReadLine();
        Console.WriteLine(); 
    } 
    /// <summary> 
    /// Pad a string with spaces to center it on the console display. 
    /// </summary> 
    /// <param name="strToCenter">The string to be centered.</param> 
   /// <returns>The padded string.</returns>
    public string CenterString(string strToCenter) 
    { 
        var padAmount = (Console.WindowWidth - strToCenter.Length) / 2; 
       var leftPad = new string(' ', padAmount);
        return $"{leftPad}{strToCenter}"; 
    } 
    /// <summary> 
    /// Display a line of hyphens, the centered text of the title, and another 
    /// line of hyphens. 
    /// </summary> 
    /// <param name="strTitle">The string to be displayed.</param> 
    public void DisplayTitle(string strTitle)
```
{

```
 Console.WriteLine(SepBar); 
         Console.WriteLine(CenterString(strTitle)); 
         Console.WriteLine(SepBar); 
     } 
     /// <summary> 
     /// Display a countdown and wait for a number of seconds. 
     /// </summary> 
     /// <param name="numSeconds">The number of seconds to wait.</param> 
     public void WaitABit(int numSeconds, string msg) 
     { 
         Console.WriteLine(msg); 
         // Wait for the requested number of seconds. 
        for (int i = numSeconds; i > 0; i--) { 
              System.Threading.Thread.Sleep(1000); 
              Console.Write($"{i}..."); 
         } 
         PressEnter(); 
     }
}
```
- Para obtener detalles de la API, consulte los siguientes temas en la Referencia de la API de AWS SDK for .NET.
	- [AttachRolePolicy](https://docs.aws.amazon.com/goto/DotNetSDKV3/iam-2010-05-08/AttachRolePolicy)
	- [CreateAccessKey](https://docs.aws.amazon.com/goto/DotNetSDKV3/iam-2010-05-08/CreateAccessKey)
	- [CreatePolicy](https://docs.aws.amazon.com/goto/DotNetSDKV3/iam-2010-05-08/CreatePolicy)
	- [CreateRole](https://docs.aws.amazon.com/goto/DotNetSDKV3/iam-2010-05-08/CreateRole)
	- [CreateUser](https://docs.aws.amazon.com/goto/DotNetSDKV3/iam-2010-05-08/CreateUser)
	- [DeleteAccessKey](https://docs.aws.amazon.com/goto/DotNetSDKV3/iam-2010-05-08/DeleteAccessKey)
	- [DeletePolicy](https://docs.aws.amazon.com/goto/DotNetSDKV3/iam-2010-05-08/DeletePolicy)
	- [DeleteRole](https://docs.aws.amazon.com/goto/DotNetSDKV3/iam-2010-05-08/DeleteRole)
	- [DeleteUser](https://docs.aws.amazon.com/goto/DotNetSDKV3/iam-2010-05-08/DeleteUser)
	- [DeleteUserPolicy](https://docs.aws.amazon.com/goto/DotNetSDKV3/iam-2010-05-08/DeleteUserPolicy)
- [DetachRolePolicy](https://docs.aws.amazon.com/goto/DotNetSDKV3/iam-2010-05-08/DetachRolePolicy)
- [PutUserPolicy](https://docs.aws.amazon.com/goto/DotNetSDKV3/iam-2010-05-08/PutUserPolicy)

## Bash

AWS CLI con script Bash

## **a** Note

Hay más información GitHub. Busque el ejemplo completo y aprenda a configurar y ejecutar en el [Repositorio de ejemplos de código de AWS.](https://github.com/awsdocs/aws-doc-sdk-examples/tree/main/aws-cli/bash-linux/iam#code-examples)

```
###############################################################################
# function iam_create_user_assume_role
#
# Scenario to create an IAM user, create an IAM role, and apply the role to the 
 user.
#
# "IAM access" permissions are needed to run this code.
# "STS assume role" permissions are needed to run this code. (Note: It might 
  be necessary to
# create a custom policy).
#
# Returns:
# 0 - If successful.
# 1 - If an error occurred.
###############################################################################
function iam_create_user_assume_role() { 
  \left\{ \right. if [ "$IAM_OPERATIONS_SOURCED" != "True" ]; then 
       source ./iam_operations.sh 
    fi 
   } 
  echo_repeat "*" 88 
  echo "Welcome to the IAM create user and assume role demo." 
   echo 
   echo "This demo will create an IAM user, create an IAM role, and apply the role 
  to the user."
```

```
 echo_repeat "*" 88 
  echo 
 echo -n "Enter a name for a new IAM user: " 
 get_input 
 user_name=$get_input_result 
 local user_arn 
 user_arn=$(iam_create_user -u "$user_name") 
 # shellcheck disable=SC2181 
if [ [  ${?} ] == 0 ]; then
    echo "Created demo IAM user named $user_name" 
 else 
    errecho "$user_arn" 
   errecho "The user failed to create. This demo will exit." 
   return 1 
 fi 
 local access_key_response 
 access_key_response=$(iam_create_user_access_key -u "$user_name") 
 # shellcheck disable=SC2181 
 if [[ ${?} != 0 ]]; then 
    errecho "The access key failed to create. This demo will exit." 
  clean up "$user name"
   return 1 
 fi 
 IFS=$'\t ' read -r -a access_key_values <<<"$access_key_response" 
 local key_name=${access_key_values[0]} 
 local key_secret=${access_key_values[1]} 
 echo "Created access key named $key_name" 
 echo "Wait 10 seconds for the user to be ready." 
 sleep 10 
 echo_repeat "*" 88 
 echo 
 local iam_role_name 
 iam_role_name=$(generate_random_name "test-role") 
 echo "Creating a role named $iam_role_name with user $user_name as the 
 principal."
```

```
 local assume_role_policy_document="{ 
   \"Version\": \"2012-10-17\", 
   \"Statement\": [{ 
        \"Effect\": \"Allow\", 
        \"Principal\": {\"AWS\": \"$user_arn\"}, 
        \"Action\": \"sts:AssumeRole\" 
        }] 
   }" 
 local role_arn 
 role_arn=$(iam_create_role -n "$iam_role_name" -p 
 "$assume_role_policy_document") 
 # shellcheck disable=SC2181 
if [ $\{?\} == 0 ]; then
   echo "Created IAM role named $iam_role_name" 
 else 
   errecho "The role failed to create. This demo will exit." 
   clean_up "$user_name" "$key_name" 
   return 1 
 fi 
 local policy_name 
 policy_name=$(generate_random_name "test-policy") 
local policy document="{
                \"Version\": \"2012-10-17\", 
                \"Statement\": [{ 
                     \"Effect\": \"Allow\", 
                     \"Action\": \"s3:ListAllMyBuckets\", 
                     \"Resource\": \"arn:aws:s3:::*\"}]}" 
 local policy_arn 
 policy_arn=$(iam_create_policy -n "$policy_name" -p "$policy_document") 
 # shellcheck disable=SC2181 
if [ [ $ {?} ] == 0 ]; then
   echo "Created IAM policy named $policy_name" 
 else 
   errecho "The policy failed to create." 
   clean_up "$user_name" "$key_name" "$iam_role_name" 
   return 1 
 fi 
 if (iam_attach_role_policy -n "$iam_role_name" -p "$policy_arn"); then 
    echo "Attached policy $policy_arn to role $iam_role_name"
```

```
 else 
    errecho "The policy failed to attach." 
    clean_up "$user_name" "$key_name" "$iam_role_name" "$policy_arn" 
    return 1 
 fi 
  local assume_role_policy_document="{ 
                 \"Version\": \"2012-10-17\", 
                 \"Statement\": [{ 
                     \"Effect\": \"Allow\", 
                     \"Action\": \"sts:AssumeRole\", 
                     \"Resource\": \"$role_arn\"}]}" 
 local assume_role_policy_name 
  assume_role_policy_name=$(generate_random_name "test-assume-role-") 
 # shellcheck disable=SC2181 
 local assume_role_policy_arn 
  assume_role_policy_arn=$(iam_create_policy -n "$assume_role_policy_name" -p 
 "$assume_role_policy_document") 
  # shellcheck disable=SC2181 
 if [ ${?} == 0 ]; then
    echo "Created IAM policy named $assume_role_policy_name for sts assume role" 
  else 
    errecho "The policy failed to create." 
    clean_up "$user_name" "$key_name" "$iam_role_name" "$policy_arn" 
 "$policy_arn" 
    return 1 
 fi 
  echo "Wait 10 seconds to give AWS time to propagate these new resources and 
 connections." 
 sleep 10 
  echo_repeat "*" 88 
  echo 
  echo "Try to list buckets without the new user assuming the role." 
 echo_repeat "*" 88 
  echo 
 # Set the environment variables for the created user. 
  # bashsupport disable=BP2001 
  export AWS_ACCESS_KEY_ID=$key_name 
  # bashsupport disable=BP2001
```

```
 export AWS_SECRET_ACCESS_KEY=$key_secret 
 local buckets 
 buckets=$(s3_list_buckets) 
  # shellcheck disable=SC2181 
if [ $\{?\} == 0 ]; then
    local bucket_count 
    bucket_count=$(echo "$buckets" | wc -w | xargs) 
    echo "There are $bucket_count buckets in the account. This should not have 
 happened." 
  else 
    errecho "Because the role with permissions has not been assumed, listing 
 buckets failed." 
 fi 
 echo 
 echo_repeat "*" 88 
 echo "Now assume the role $iam_role_name and list the buckets." 
 echo_repeat "*" 88 
  echo 
 local credentials 
 credentials=$(sts_assume_role -r "$role_arn" -n "AssumeRoleDemoSession") 
  # shellcheck disable=SC2181 
if [ $\{?\} == 0 ]; then
    echo "Assumed role $iam_role_name" 
  else 
    errecho "Failed to assume role." 
    export AWS_ACCESS_KEY_ID="" 
    export AWS_SECRET_ACCESS_KEY="" 
    clean_up "$user_name" "$key_name" "$iam_role_name" "$policy_arn" 
 "$policy_arn" "$assume_role_policy_arn" 
    return 1 
 fi 
 IFS=$'\t ' read -r -a credentials <<<"$credentials" 
  export AWS_ACCESS_KEY_ID=${credentials[0]} 
  export AWS_SECRET_ACCESS_KEY=${credentials[1]} 
  # bashsupport disable=BP2001 
  export AWS_SESSION_TOKEN=${credentials[2]}
```

```
 buckets=$(s3_list_buckets) 
   # shellcheck disable=SC2181 
  if [ $[?} == 0 ]; then
     local bucket_count 
     bucket_count=$(echo "$buckets" | wc -w | xargs) 
     echo "There are $bucket_count buckets in the account. Listing buckets 
  succeeded because of " 
     echo "the assumed role." 
   else 
     errecho "Failed to list buckets. This should not happen." 
     export AWS_ACCESS_KEY_ID="" 
     export AWS_SECRET_ACCESS_KEY="" 
    export AWS SESSION TOKEN=""
     clean_up "$user_name" "$key_name" "$iam_role_name" "$policy_arn" 
  "$policy_arn" "$assume_role_policy_arn" 
     return 1 
   fi 
   local result=0 
  export AWS ACCESS KEY ID=""
   export AWS_SECRET_ACCESS_KEY="" 
   echo 
   echo_repeat "*" 88 
   echo "The created resources will now be deleted." 
   echo_repeat "*" 88 
   echo 
   clean_up "$user_name" "$key_name" "$iam_role_name" "$policy_arn" "$policy_arn" 
 "$assume_role_policy_arn"
   # shellcheck disable=SC2181 
   if [[ ${?} -ne 0 ]]; then 
    result=1 
   fi 
  return $result
}
```
Las funciones de IAM utilizadas en este escenario.

```
###############################################################################
# function iam_user_exists
#
# This function checks to see if the specified AWS Identity and Access Management 
  (IAM) user already exists.
#
# Parameters:
# $1 - The name of the IAM user to check.
#
# Returns:
# 0 - If the user already exists.
# 1 - If the user doesn't exist.
###############################################################################
function iam_user_exists() { 
  local user_name 
 user name=$1
   # Check whether the IAM user already exists. 
   # We suppress all output - we're interested only in the return code. 
   local errors 
   errors=$(aws iam get-user \ 
     --user-name "$user_name" 2>&1 >/dev/null) 
  local error code=${?}
   if [[ $error_code -eq 0 ]]; then 
     return 0 # 0 in Bash script means true. 
   else 
     if [[ $errors != *"error"*"(NoSuchEntity)"* ]]; then 
       aws_cli_error_log $error_code 
       errecho "Error calling iam get-user $errors" 
     fi 
     return 1 # 1 in Bash script means false. 
   fi
}
###############################################################################
# function iam_create_user
#
# This function creates the specified IAM user, unless
# it already exists.
```
#

```
# Parameters:
# -u user_name -- The name of the user to create.
#
# Returns:
# The ARN of the user.
# And:
# 0 - If successful.
# 1 - If it fails.
###############################################################################
function iam_create_user() { 
  local user_name response 
  local option OPTARG # Required to use getopts command in a function. 
  # bashsupport disable=BP5008 
  function usage() { 
     echo "function iam_create_user" 
     echo "Creates an WS Identity and Access Management (IAM) user. You must 
  supply a username:" 
     echo " -u user_name The name of the user. It must be unique within the 
  account." 
     echo "" 
  } 
  # Retrieve the calling parameters. 
  while getopts "u:h" option; do 
     case "${option}" in 
      u) user_name="${OPTARG}" ;;
       h) 
         usage 
         return 0 
         ;; 
      \langle ? \rangle echo "Invalid parameter" 
         usage 
         return 1 
         ;; 
     esac 
   done 
   export OPTIND=1 
  if [[ -z "$user_name" ]]; then 
     errecho "ERROR: You must provide a username with the -u parameter." 
     usage
```

```
 return 1 
   fi 
   iecho "Parameters:\n" 
   iecho " User name: $user_name" 
   iecho "" 
   # If the user already exists, we don't want to try to create it. 
   if (iam_user_exists "$user_name"); then 
     errecho "ERROR: A user with that name already exists in the account." 
     return 1 
   fi 
   response=$(aws iam create-user --user-name "$user_name" \ 
     --output text \ 
     --query 'User.Arn') 
   local error_code=${?} 
   if [[ $error_code -ne 0 ]]; then 
     aws_cli_error_log $error_code 
     errecho "ERROR: AWS reports create-user operation failed.$response" 
     return 1 
   fi 
   echo "$response" 
   return 0
}
###############################################################################
# function iam_create_user_access_key
#
# This function creates an IAM access key for the specified user.
#
# Parameters:
# -u user_name -- The name of the IAM user.
# [-f file_name] -- The optional file name for the access key output.
#
# Returns:
# [access_key_id access_key_secret]
# And:
# 0 - If successful.
# 1 - If it fails.
```

```
###############################################################################
function iam_create_user_access_key() { 
  local user name file name response
   local option OPTARG # Required to use getopts command in a function. 
   # bashsupport disable=BP5008 
   function usage() { 
     echo "function iam_create_user_access_key" 
     echo "Creates an AWS Identity and Access Management (IAM) key pair." 
    echo " -u user name The name of the IAM user."
     echo " [-f file_name] Optional file name for the access key output." 
     echo "" 
   } 
   # Retrieve the calling parameters. 
  while getopts "u:f:h" option; do 
     case "${option}" in 
      u) user_name="${OPTARG}" ;;
       f) file_name="${OPTARG}" ;; 
       h) 
         usage 
         return 0 
         ;; 
      \langle ? \rangle echo "Invalid parameter" 
         usage 
         return 1 
         ;; 
     esac 
   done 
   export OPTIND=1 
   if [[ -z "$user_name" ]]; then 
     errecho "ERROR: You must provide a username with the -u parameter." 
     usage 
     return 1 
   fi 
   response=$(aws iam create-access-key \ 
     --user-name "$user_name" \ 
     --output text) 
   local error_code=${?}
```

```
 if [[ $error_code -ne 0 ]]; then 
     aws_cli_error_log $error_code 
    errecho "ERROR: AWS reports create-access-key operation failed.$response" 
    return 1 
  fi 
  if [[ -n "$file_name" ]]; then 
    echo "$response" >"$file_name" 
  fi 
  local key_id key_secret 
   # shellcheck disable=SC2086 
 key id=$(echo $response | cut -f 2 -d ' ' ) # shellcheck disable=SC2086 
   key_secret=$(echo $response | cut -f 4 -d ' ') 
  echo "$key_id $key_secret" 
  return 0
}
###############################################################################
# function iam_create_role
#
# This function creates an IAM role.
#
# Parameters:
# -n role_name -- The name of the IAM role.
# -p policy_json -- The assume role policy document.
#
# Returns:
# The ARN of the role.
# And:
# 0 - If successful.
# 1 - If it fails.
###############################################################################
function iam_create_role() { 
  local role_name policy_document response 
  local option OPTARG # Required to use getopts command in a function. 
  # bashsupport disable=BP5008 
  function usage() { 
     echo "function iam_create_user_access_key" 
     echo "Creates an AWS Identity and Access Management (IAM) role."
```

```
 echo " -n role_name The name of the IAM role." 
   echo " -p policy_json -- The assume role policy document." 
   echo "" 
 } 
 # Retrieve the calling parameters. 
 while getopts "n:p:h" option; do 
   case "${option}" in 
     n) role_name="${OPTARG}" ;; 
     p) policy_document="${OPTARG}" ;; 
     h) 
       usage 
       return 0 
       ;; 
    \langle ? \rangle echo "Invalid parameter" 
       usage 
       return 1 
       ;; 
   esac 
 done 
 export OPTIND=1 
 if [[ -z "$role_name" ]]; then 
   errecho "ERROR: You must provide a role name with the -n parameter." 
   usage 
   return 1 
 fi 
 if [[ -z "$policy_document" ]]; then 
   errecho "ERROR: You must provide a policy document with the -p parameter." 
   usage 
   return 1 
 fi 
 response=$(aws iam create-role \ 
   --role-name "$role_name" \ 
   --assume-role-policy-document "$policy_document" \ 
   --output text \ 
   --query Role.Arn) 
 local error_code=${?} 
 if [[ $error_code -ne 0 ]]; then
```
```
aws_cli_error_log $error_code
   errecho "ERROR: AWS reports create-role operation failed.\n$response"
   return 1
 f_iecho "$response"
 return 0
\mathcal{L}# function iam_create_policy
## This function creates an IAM policy.
## Parameters:
      -n policy_name -- The name of the IAM policy.
#-p policy_json -- The policy document.
### Returns:
      0 - If successful.#1 - If it fails.
#function iam_create_policy() {
 local policy name policy document response
 local option OPTARG # Required to use getopts command in a function.
 # bashsupport disable=BP5008
 function usage() \{echo "function iam_create_policy"
   echo "Creates an AWS Identity and Access Management (IAM) policy."
   echo " -n policy_name The name of the IAM policy."
   echo " -p policy_json -- The policy document."
   echo ""
 \mathcal{L}# Retrieve the calling parameters.
 while getopts "n:p:h" option; do
   case "${option}" in
     n) policy_name="${OPTARG}" ;;
     p) policy_document="${OPTARG}";;
     h)usage
      return 0
```

```
\therefore\langle ? \rangleecho "Invalid parameter"
       usage
       return 1
       \mathcal{L}:
   esac
 done
 export OPTIND=1
 if [[ -z "$policy_name" ]]; then
   errecho "ERROR: You must provide a policy name with the -n parameter."
   usage
   return 1
 fi
 if [[ -z "$policy_document" ]]; then
   errecho "ERROR: You must provide a policy document with the -p parameter."
   usage
   return 1
 fi
 --policy-name "$policy_name" \
   --policy-document "$policy document" \
   --output text \
   --query Policy.Arn)
 local error_code=${?}
 if [[ $error_code -ne 0 ]]; then
   aws_cli_error_log $error_code
   errecho "ERROR: AWS reports create-policy operation failed. \n$response"
   return 1
 f_iecho "$response"
\mathcal{L}# function iam_attach_role_policy
## This function attaches an IAM policy to a tole.
#
```

```
# Parameters:
#-n role_name -- The name of the IAM role.
       -p policy ARN -- The IAM policy document ARN..
### Returns:
       0 - If successful.#1 - If it fails.
#function iam_attach_role_policy() {
 local role_name policy_arn response
 local option OPTARG # Required to use getopts command in a function.
 # bashsupport disable=BP5008
 function usage() \{echo "function iam_attach_role_policy"
   echo "Attaches an AWS Identity and Access Management (IAM) policy to an IAM
role."
   echo " -n role_name The name of the IAM role."
   echo " -p policy_ARN -- The IAM policy document ARN."
   echo ""
 \mathcal{F}# Retrieve the calling parameters.
 while getopts "n:p:h" option; do
   case "${option}" in
     n) role_name="${OPTARG}";;
     p) policy_arn="${OPTARG}";;
     h)usage
       return 0
       \therefore\langle ? \rangleecho "Invalid parameter"
       usage
       return 1
       \mathcal{L}esac
 done
 export OPTIND=1
 if [I - z "$role_name" ]]; then
   errecho "ERROR: You must provide a role name with the -n parameter."
   usage
   return 1
```

```
fi
 if [[ -z "$policy_arn" ]]; then
   errecho "ERROR: You must provide a policy ARN with the -p parameter."
   usage
   return 1
 f_iresponse=\frac{2}{3} (aws iam attach-role-policy \
   --role-name "$role_name" \
   --policy-arn "$policy_arn")
 local error_code=${?}
 if [ $error_code -ne 0 ]]; then
   aws_cli_error_log $error_code
   errecho "ERROR: AWS reports attach-role-policy operation failed. \n$response"
   return 1
 fi
 echo "$response"
 return 0
\mathcal{L}# function iam_detach_role_policy
# This function detaches an IAM policy to a tole.
## Parameters:
      -n role_name -- The name of the IAM role.
#-p policy_ARN -- The IAM policy document ARN..
### Returns:
      0 - If successful.\pm1 - If it fails.
#function iam_detach_role_policy() {
 local role_name policy_arn response
 local option OPTARG # Required to use getopts command in a function.
 # bashsupport disable=BP5008
 function usage() \{
```

```
 echo "function iam_detach_role_policy" 
    echo "Detaches an AWS Identity and Access Management (IAM) policy to an IAM 
 role." 
    echo " -n role_name The name of the IAM role." 
    echo " -p policy_ARN -- The IAM policy document ARN." 
    echo "" 
 } 
  # Retrieve the calling parameters. 
 while getopts "n:p:h" option; do 
    case "${option}" in 
      n) role_name="${OPTARG}" ;; 
      p) policy_arn="${OPTARG}" ;; 
      h) 
        usage 
        return 0 
        ;; 
     \langle ? \rangle echo "Invalid parameter" 
        usage 
        return 1 
        ;; 
    esac 
  done 
  export OPTIND=1 
 if [[ -z "$role_name" ]]; then 
    errecho "ERROR: You must provide a role name with the -n parameter." 
    usage 
    return 1 
 fi 
 if [[ -z "$policy_arn" ]]; then 
    errecho "ERROR: You must provide a policy ARN with the -p parameter." 
    usage 
    return 1 
 fi 
 response=$(aws iam detach-role-policy \ 
    --role-name "$role_name" \ 
    --policy-arn "$policy_arn") 
 local error_code=${?}
```

```
if [\t{matrix} $error_code -ne 0 ]]; then
   aws_cli_error_log $error_code
   errecho "ERROR: AWS reports detach-role-policy operation failed. \n$response"
   return 1
 f_1echo "$response"
 return 0
\mathcal{L}# function iam_delete_policy
## This function deletes an IAM policy.
## Parameters:
#-n policy_arn -- The name of the IAM policy arn.
## Returns:
      0 - If successful.#1 - If it fails.
#function iam_delete_policy() {
 local policy arn response
 local option OPTARG # Required to use getopts command in a function.
 # bashsupport disable=BP5008
 function usage() \{echo "function iam_delete_policy"
   echo "Deletes an WS Identity and Access Management (IAM) policy"
   echo " -n policy_arn -- The name of the IAM policy arn."
   echo ""
 \mathcal{F}# Retrieve the calling parameters.
 while getopts "n:h" option; do
   case "${option}" in
     n) policy_arn = "\{OPTARG}" ;;
     h)usage
      return 0
      \therefore(?)
```

```
echo "Invalid parameter"
       usage
       return 1
       \vdotsesac
 done
 export OPTIND=1
 if [[ -z "$policy_arn" ]]; then
   errecho "ERROR: You must provide a policy arn with the -n parameter."
   usage
   return 1
 f_iiecho "Parameters:\n"
 iecho "
           Policy arn: $policy_arn"
 iecho ""
 --policy-arn "$policy_arn")
 local error_code=${?}
 if [ $error_code -ne 0 ]]; then
   aws_cli_error_log $error_code
   errecho "ERROR: AWS reports delete-policy operation failed.\n$response"
   return 1
 fi
 iecho "delete-policy response: $response"
 iecho
 return 0
\mathcal{F}# function iam_delete_role
## This function deletes an IAM role.
## Parameters:
       -n role_name -- The name of the IAM role.
##
```
# Returns:

```
0 - If successful.#1 - If it fails.
#function iam_delete_role() {
 local role_name response
 local option OPTARG # Required to use getopts command in a function.
 # bashsupport disable=BP5008
 function usage() \{echo "function iam_delete_role"
   echo "Deletes an WS Identity and Access Management (IAM) role"
   echo " -n role_name -- The name of the IAM role."
   echo ""
 \mathcal{L}# Retrieve the calling parameters.
 while getopts "n:h" option; do
   case "${option}" in
     n) role_name="${OPTARG}" ;;
     h)usage
       return 0
       \mathcal{L}\langle ? \rangleecho "Invalid parameter"
       usage
       return 1
       \thereforeesac
 done
 export OPTIND=1
 echo "role_name:$role_name"
 if [I - z "$role_name" ]]; then
   errecho "ERROR: You must provide a role name with the -n parameter."
   usage
   return 1
 fi
 iecho "Parameters:\n"
 iecho "
           Role name: $role_name"
 iecho ""
```

```
--role-name "$role_name")
 local error code=${?}
 if [\int \xi \text{error\_code -ne 0}]]; then
   aws cli error log $error code
   errecho "ERROR: AWS reports delete-role operation failed. \n$response"
   return 1
 fi
 iecho "delete-role response: $response"
 iecho
 return 0
\mathcal{L}# function iam_delete_access_key
## This function deletes an IAM access key for the specified IAM user.
## Parameters:
       -u user_name -- The name of the user.
##-k access_key -- The access key to delete.
\pmb{\pm}# Returns:
       0 - If successful.#1 - If it fails.
#function iam_delete_access_key() {
 local user_name access_key response
 local option OPTARG # Required to use getopts command in a function.
 # bashsupport disable=BP5008
 function usage() \{echo "function iam_delete_access_key"
   echo "Deletes an WS Identity and Access Management (IAM) access key for the
 specified IAM user"
   echo " -u user_name
                        The name of the user."
   echo " -k access_key The access key to delete."
   echo ""
 \mathcal{L}# Retrieve the calling parameters.
```

```
 while getopts "u:k:h" option; do 
   case "${option}" in 
    u) user name="${OPTARG}" ;;
     k) access_key="${OPTARG}" ;; 
     h) 
       usage 
       return 0 
       ;; 
    \langle ? \rangle echo "Invalid parameter" 
       usage 
       return 1 
       ;; 
   esac 
 done 
 export OPTIND=1 
 if [[ -z "$user_name" ]]; then 
   errecho "ERROR: You must provide a username with the -u parameter." 
   usage 
   return 1 
 fi 
 if [[ -z "$access_key" ]]; then 
   errecho "ERROR: You must provide an access key with the -k parameter." 
   usage 
   return 1 
 fi 
 iecho "Parameters:\n" 
 iecho " Username: $user_name" 
 iecho " Access key: $access_key" 
 iecho "" 
 response=$(aws iam delete-access-key \ 
   --user-name "$user_name" \ 
   --access-key-id "$access_key") 
 local error_code=${?} 
 if [[ $error_code -ne 0 ]]; then 
   aws_cli_error_log $error_code 
   errecho "ERROR: AWS reports delete-access-key operation failed.\n$response" 
   return 1
```

```
fi
 iecho "delete-access-key response: $response"
 iecho
 return 0
\mathcal{L}# function iam_delete_user
\pmb{\pm}# This function deletes the specified IAM user.
\pmb{\pm}# Parameters:
#-u user_name -- The name of the user to create.
## Returns:
       0 - If successful.
#1 - If it fails.
#function iam delete user() {
 local user_name response
 local option OPTARG # Required to use getopts command in a function.
 # bashsupport disable=BP5008
 function usage() \{echo "function iam_delete_user"
   echo "Deletes an WS Identity and Access Management (IAM) user. You must
supply a username:"
   echo " -u user_name The name of the user."
   echo ""
 \mathcal{L}# Retrieve the calling parameters.
 while getopts "u:h" option; do
   case "${option}" in
     u) user_name="${OPTARG}" ;;
     h)usage
       return 0
       \vdots\langle ? \rangleecho "Invalid parameter"
       usage
```

```
 return 1 
         ;; 
     esac 
   done 
   export OPTIND=1 
   if [[ -z "$user_name" ]]; then 
     errecho "ERROR: You must provide a username with the -u parameter." 
     usage 
     return 1 
   fi 
   iecho "Parameters:\n" 
   iecho " User name: $user_name" 
   iecho "" 
   # If the user does not exist, we don't want to try to delete it. 
   if (! iam_user_exists "$user_name"); then 
     errecho "ERROR: A user with that name does not exist in the account." 
     return 1 
   fi 
   response=$(aws iam delete-user \ 
     --user-name "$user_name") 
   local error_code=${?} 
   if [[ $error_code -ne 0 ]]; then 
     aws_cli_error_log $error_code 
     errecho "ERROR: AWS reports delete-user operation failed.$response" 
     return 1 
   fi 
   iecho "delete-user response:$response" 
   iecho 
   return 0
}
```
- Para obtener información de la API, consulte los siguientes temas en la Referencia de comandos de AWS CLI.
	- [AttachRolePolicy](https://docs.aws.amazon.com/goto/aws-cli/iam-2010-05-08/AttachRolePolicy)
- [CreateAccessKey](https://docs.aws.amazon.com/goto/aws-cli/iam-2010-05-08/CreateAccessKey)
- [CreatePolicy](https://docs.aws.amazon.com/goto/aws-cli/iam-2010-05-08/CreatePolicy)
- [CreateRole](https://docs.aws.amazon.com/goto/aws-cli/iam-2010-05-08/CreateRole)
- [CreateUser](https://docs.aws.amazon.com/goto/aws-cli/iam-2010-05-08/CreateUser)
- [DeleteAccessKey](https://docs.aws.amazon.com/goto/aws-cli/iam-2010-05-08/DeleteAccessKey)
- [DeletePolicy](https://docs.aws.amazon.com/goto/aws-cli/iam-2010-05-08/DeletePolicy)
- [DeleteRole](https://docs.aws.amazon.com/goto/aws-cli/iam-2010-05-08/DeleteRole)
- [DeleteUser](https://docs.aws.amazon.com/goto/aws-cli/iam-2010-05-08/DeleteUser)
- [DeleteUserPolicy](https://docs.aws.amazon.com/goto/aws-cli/iam-2010-05-08/DeleteUserPolicy)
- [DetachRolePolicy](https://docs.aws.amazon.com/goto/aws-cli/iam-2010-05-08/DetachRolePolicy)
- [PutUserPolicy](https://docs.aws.amazon.com/goto/aws-cli/iam-2010-05-08/PutUserPolicy)

# $C++$

# SDK para C++

# **a** Note

Hay más información al respecto. GitHub Busque el ejemplo completo y aprenda a configurar y ejecutar en el [Repositorio de ejemplos de código de AWS.](https://github.com/awsdocs/aws-doc-sdk-examples/tree/main/cpp/example_code/iam#code-examples)

```
namespace AwsDoc { 
     namespace IAM { 
         //! Cleanup by deleting created entities. 
         /*! 
           \sa DeleteCreatedEntities 
           \param client: IAM client. 
           \param role: IAM role. 
           \param user: IAM user. 
           \param policy: IAM policy. 
         */ 
         static bool DeleteCreatedEntities(const Aws::IAM::IAMClient &client, 
                                             const Aws::IAM::Model::Role &role,
                                             const Aws::IAM::Model::User &user,
                                             const Aws::IAM::Model::Policy &policy);
```
}

```
 static const int LIST_BUCKETS_WAIT_SEC = 20; 
     static const char ALLOCATION_TAG[] = "example_code";
}
//! Scenario to create an IAM user, create an IAM role, and apply the role to the 
  user.
// "IAM access" permissions are needed to run this code.
// "STS assume role" permissions are needed to run this code. (Note: It might be 
  necessary to
// create a custom policy).
/*! 
   \sa iamCreateUserAssumeRoleScenario 
   \param clientConfig: Aws client configuration. 
   \return bool: Successful completion.
*/
bool AwsDoc::IAM::iamCreateUserAssumeRoleScenario( 
         const Aws::Client::ClientConfiguration &clientConfig) { 
     Aws::IAM::IAMClient client(clientConfig); 
    Aws::IAM::Model::User user;
    Aws::IAM::Model::Role role;
    Aws::IAM::Model::Policy policy;
     // 1. Create a user. 
     { 
         Aws::IAM::Model::CreateUserRequest request; 
         Aws::String uuid = Aws::Utils::UUID::RandomUUID(); 
         Aws::String userName = "iam-demo-user-" + 
                                  Aws::Utils::StringUtils::ToLower(uuid.c_str()); 
         request.SetUserName(userName); 
         Aws::IAM::Model::CreateUserOutcome outcome = client.CreateUser(request); 
         if (!outcome.IsSuccess()) { 
             std::cout << "Error creating IAM user " << userName << ":" << 
                        outcome.GetError().GetMessage() << std::endl; 
             return false; 
         } 
         else { 
             std::cout << "Successfully created IAM user " << userName << 
  std::endl; 
         }
```

```
 user = outcome.GetResult().GetUser(); 
    } 
    // 2. Create a role. 
     { 
         // Get the IAM user for the current client in order to access its ARN. 
         Aws::String iamUserArn; 
         { 
             Aws::IAM::Model::GetUserRequest request; 
             Aws::IAM::Model::GetUserOutcome outcome = client.GetUser(request); 
             if (!outcome.IsSuccess()) { 
                 std::cerr << "Error getting Iam user. " << 
                            outcome.GetError().GetMessage() << std::endl; 
                 DeleteCreatedEntities(client, role, user, policy); 
                 return false; 
 } 
             else { 
                 std::cout << "Successfully retrieved Iam user " 
                            << outcome.GetResult().GetUser().GetUserName() 
                            << std::endl; 
 } 
             iamUserArn = outcome.GetResult().GetUser().GetArn(); 
         } 
        Aws::IAM::Model::CreateRoleRequest request;
         Aws::String uuid = Aws::Utils::UUID::RandomUUID(); 
         Aws::String roleName = "iam-demo-role-" + 
                                 Aws::Utils::StringUtils::ToLower(uuid.c_str()); 
         request.SetRoleName(roleName); 
         // Build policy document for role. 
         Aws::Utils::Document jsonStatement; 
         jsonStatement.WithString("Effect", "Allow"); 
         Aws::Utils::Document jsonPrincipal; 
         jsonPrincipal.WithString("AWS", iamUserArn); 
         jsonStatement.WithObject("Principal", jsonPrincipal); 
         jsonStatement.WithString("Action", "sts:AssumeRole"); 
         jsonStatement.WithObject("Condition", Aws::Utils::Document());
```

```
 Aws::Utils::Document policyDocument; 
        policyDocument.WithString("Version", "2012-10-17"); 
        Aws::Utils::Array<Aws::Utils::Document> statements(1); 
        statements[0] = jsonStatement; 
        policyDocument.WithArray("Statement", statements); 
        std::cout << "Setting policy for role\n " 
                   << policyDocument.View().WriteCompact() << std::endl; 
        // Set role policy document as JSON string. 
 request.SetAssumeRolePolicyDocument(policyDocument.View().WriteCompact()); 
        Aws::IAM::Model::CreateRoleOutcome outcome = client.CreateRole(request); 
        if (!outcome.IsSuccess()) { 
            std::cerr << "Error creating role. " << 
                       outcome.GetError().GetMessage() << std::endl; 
            DeleteCreatedEntities(client, role, user, policy); 
            return false; 
        } 
        else { 
            std::cout << "Successfully created a role with name " << roleName 
                       << std::endl; 
        } 
        role = outcome.GetResult().GetRole(); 
    } 
   // 3. Create an IAM policy. 
   \mathcal{L} Aws::IAM::Model::CreatePolicyRequest request; 
        Aws::String uuid = Aws::Utils::UUID::RandomUUID(); 
        Aws::String policyName = "iam-demo-policy-" + 
                                   Aws::Utils::StringUtils::ToLower(uuid.c_str()); 
        request.SetPolicyName(policyName); 
        // Build IAM policy document. 
        Aws::Utils::Document jsonStatement; 
        jsonStatement.WithString("Effect", "Allow"); 
        jsonStatement.WithString("Action", "s3:ListAllMyBuckets"); 
        jsonStatement.WithString("Resource", "arn:aws:s3:::*");
```

```
 Aws::Utils::Document policyDocument; 
        policyDocument.WithString("Version", "2012-10-17"); 
        Aws::Utils::Array<Aws::Utils::Document> statements(1); 
        statements[0] = jsonStatement; 
        policyDocument.WithArray("Statement", statements); 
        std::cout << "Creating a policy.\n " << 
 policyDocument.View().WriteCompact() 
                   << std::endl; 
        // Set IAM policy document as JSON string. 
        request.SetPolicyDocument(policyDocument.View().WriteCompact()); 
        Aws::IAM::Model::CreatePolicyOutcome outcome = 
 client.CreatePolicy(request); 
        if (!outcome.IsSuccess()) { 
            std::cerr << "Error creating policy. " << 
                       outcome.GetError().GetMessage() << std::endl; 
            DeleteCreatedEntities(client, role, user, policy); 
            return false; 
        } 
        else { 
            std::cout << "Successfully created a policy with name, " << 
 policyName << 
                       "." << std::endl; 
        } 
        policy = outcome.GetResult().GetPolicy(); 
    } 
    // 4. Assume the new role using the AWS Security Token Service (STS). 
    Aws::STS::Model::Credentials credentials; 
    { 
        Aws::STS::STSClient stsClient(clientConfig); 
        Aws::STS::Model::AssumeRoleRequest request; 
        request.SetRoleArn(role.GetArn()); 
        Aws::String uuid = Aws::Utils::UUID::RandomUUID(); 
        Aws::String roleSessionName = "iam-demo-role-session-" + 
 Aws::Utils::StringUtils::ToLower(uuid.c_str()); 
        request.SetRoleSessionName(roleSessionName);
```

```
 Aws::STS::Model::AssumeRoleOutcome assumeRoleOutcome; 
         // Repeatedly call AssumeRole, because there is often a delay 
         // before the role is available to be assumed. 
         // Repeat at most 20 times when access is denied. 
        int count = \theta;
         while (true) { 
             assumeRoleOutcome = stsClient.AssumeRole(request); 
             if (!assumeRoleOutcome.IsSuccess()) { 
                 if (count > 20 || 
                     assumeRoleOutcome.GetError().GetErrorType() != 
                     Aws::STS::STSErrors::ACCESS_DENIED) { 
                     std::cerr << "Error assuming role after 20 tries. " << 
                                assumeRoleOutcome.GetError().GetMessage() << 
 std::endl; 
                     DeleteCreatedEntities(client, role, user, policy); 
                     return false; 
 } 
                std::this thread::sleep for(std::chrono::seconds(1));
 } 
             else { 
                 std::cout << "Successfully assumed the role after " << count 
                            << " seconds." << std::endl; 
                 break; 
 } 
             count++; 
         } 
         credentials = assumeRoleOutcome.GetResult().GetCredentials(); 
    } 
    // 5. List objects in the bucket (This should fail). 
    \mathfrak{c} Aws::S3::S3Client s3Client( 
                 Aws::Auth::AWSCredentials(credentials.GetAccessKeyId(), 
                                             credentials.GetSecretAccessKey(), 
                                             credentials.GetSessionToken()), 
                 Aws::MakeShared<Aws::S3::S3EndpointProvider>(ALLOCATION_TAG), 
                 clientConfig); 
         Aws::S3::Model::ListBucketsOutcome listBucketsOutcome = 
 s3Client.ListBuckets();
```

```
 if (!listBucketsOutcome.IsSuccess()) { 
             if (listBucketsOutcome.GetError().GetErrorType() != 
                  Aws::S3::S3Errors::ACCESS_DENIED) { 
                  std::cerr << "Could not lists buckets. " << 
                            listBucketsOutcome.GetError().GetMessage() << 
 std::endl; 
 } 
             else { 
                  std::cout 
                          << "Access to list buckets denied because privileges have 
 not been applied." 
                          << std::endl; 
 } 
         } 
         else { 
             std::cerr 
                      << "Successfully retrieved bucket lists when this should not 
 happen." 
                      << std::endl; 
         } 
     } 
    // 6. Attach the policy to the role. 
    \mathcal{L} Aws::IAM::Model::AttachRolePolicyRequest request; 
         request.SetRoleName(role.GetRoleName()); 
         request.WithPolicyArn(policy.GetArn()); 
         Aws::IAM::Model::AttachRolePolicyOutcome outcome = 
 client.AttachRolePolicy( 
                 request); 
         if (!outcome.IsSuccess()) { 
             std::cerr << "Error creating policy. " << 
                        outcome.GetError().GetMessage() << std::endl; 
             DeleteCreatedEntities(client, role, user, policy); 
             return false; 
         } 
         else { 
             std::cout << "Successfully attached the policy with name, " 
                        << policy.GetPolicyName() << 
                       ", to the role, " << role.GetRoleName() << "." <<
 std::endl; 
 }
```

```
 } 
    int count = \emptyset;
     // 7. List objects in the bucket (this should succeed). 
     // Repeatedly call ListBuckets, because there is often a delay 
     // before the policy with ListBucket permissions has been applied to the 
  role. 
     // Repeat at most LIST_BUCKETS_WAIT_SEC times when access is denied. 
     while (true) { 
         Aws::S3::S3Client s3Client( 
                  Aws::Auth::AWSCredentials(credentials.GetAccessKeyId(), 
                                              credentials.GetSecretAccessKey(), 
                                              credentials.GetSessionToken()), 
                 Aws::MakeShared<Aws::S3::S3EndpointProvider>(ALLOCATION TAG),
                  clientConfig); 
         Aws::S3::Model::ListBucketsOutcome listBucketsOutcome = 
  s3Client.ListBuckets(); 
         if (!listBucketsOutcome.IsSuccess()) { 
             if ((count > LIST_BUCKETS_WAIT_SEC) || 
                  listBucketsOutcome.GetError().GetErrorType() != 
                  Aws::S3::S3Errors::ACCESS_DENIED) { 
                  std::cerr << "Could not lists buckets after " << 
  LIST_BUCKETS_WAIT_SEC << " seconds. " << 
                            listBucketsOutcome.GetError().GetMessage() << 
  std::endl; 
                  DeleteCreatedEntities(client, role, user, policy); 
                  return false; 
 } 
             std::this_thread::sleep_for(std::chrono::seconds(1)); 
         } 
         else { 
             std::cout << "Successfully retrieved bucket lists after " << count 
                        << " seconds." << std::endl; 
             break; 
         } 
         count++; 
     } 
     // 8. Delete all the created resources. 
     return DeleteCreatedEntities(client, role, user, policy);
}
```

```
bool AwsDoc::IAM::DeleteCreatedEntities(const Aws::IAM::IAMClient &client, 
                                         const Aws::IAM::Model::Role &role,
                                         const Aws::IAM::Model::User &user,
                                          const Aws::IAM::Model::Policy &policy) { 
     bool result = true; 
     if (policy.ArnHasBeenSet()) { 
         // Detach the policy from the role. 
         { 
             Aws::IAM::Model::DetachRolePolicyRequest request; 
             request.SetPolicyArn(policy.GetArn()); 
             request.SetRoleName(role.GetRoleName()); 
             Aws::IAM::Model::DetachRolePolicyOutcome outcome = 
 client.DetachRolePolicy( 
                     request); 
             if (!outcome.IsSuccess()) { 
                 std::cerr << "Error Detaching policy from roles. " << 
                           outcome.GetError().GetMessage() << std::endl; 
                 result = false; 
 } 
             else { 
                 std::cout << "Successfully detached the policy with arn " 
                           << policy.GetArn() 
                           << " from role " << role.GetRoleName() << "." << 
 std::endl; 
 } 
         } 
         // Delete the policy. 
         { 
            Aws::IAM::Model::DeletePolicyRequest request;
             request.WithPolicyArn(policy.GetArn()); 
            Aws::IAM::Model::DeletePolicyOutcome outcome =
 client.DeletePolicy(request); 
             if (!outcome.IsSuccess()) { 
                 std::cerr << "Error deleting policy. " << 
                           outcome.GetError().GetMessage() << std::endl; 
                 result = false; 
 } 
             else { 
                 std::cout << "Successfully deleted the policy with arn " 
                           << policy.GetArn() << std::endl; 
 }
```

```
 } 
 } 
 if (role.RoleIdHasBeenSet()) { 
     // Delete the role. 
     Aws::IAM::Model::DeleteRoleRequest request; 
     request.SetRoleName(role.GetRoleName()); 
     Aws::IAM::Model::DeleteRoleOutcome outcome = client.DeleteRole(request); 
     if (!outcome.IsSuccess()) { 
         std::cerr << "Error deleting role. " << 
                    outcome.GetError().GetMessage() << std::endl; 
         result = false; 
     } 
     else { 
         std::cout << "Successfully deleted the role with name " 
                    << role.GetRoleName() << std::endl; 
     } 
 } 
 if (user.ArnHasBeenSet()) { 
     // Delete the user. 
    Aws::IAM::Model::DeleteUserRequest request;
     request.WithUserName(user.GetUserName()); 
    Aws::IAM::Model::DeleteUserOutcome outcome = client.DeleteUser(request);
     if (!outcome.IsSuccess()) { 
         std::cerr << "Error deleting user. " << 
                    outcome.GetError().GetMessage() << std::endl; 
         result = false; 
     } 
     else { 
         std::cout << "Successfully deleted the user with name " 
                    << user.GetUserName() << std::endl; 
     } 
 } 
 return result;
```
}

- Para obtener detalles de la API, consulte los siguientes temas en la Referencia de la API de AWS SDK for C++.
	- [AttachRolePolicy](https://docs.aws.amazon.com/goto/SdkForCpp/iam-2010-05-08/AttachRolePolicy)
	- [CreateAccessKey](https://docs.aws.amazon.com/goto/SdkForCpp/iam-2010-05-08/CreateAccessKey)
	- [CreatePolicy](https://docs.aws.amazon.com/goto/SdkForCpp/iam-2010-05-08/CreatePolicy)
	- [CreateRole](https://docs.aws.amazon.com/goto/SdkForCpp/iam-2010-05-08/CreateRole)
	- [CreateUser](https://docs.aws.amazon.com/goto/SdkForCpp/iam-2010-05-08/CreateUser)
	- [DeleteAccessKey](https://docs.aws.amazon.com/goto/SdkForCpp/iam-2010-05-08/DeleteAccessKey)
	- [DeletePolicy](https://docs.aws.amazon.com/goto/SdkForCpp/iam-2010-05-08/DeletePolicy)
	- [DeleteRole](https://docs.aws.amazon.com/goto/SdkForCpp/iam-2010-05-08/DeleteRole)
	- [DeleteUser](https://docs.aws.amazon.com/goto/SdkForCpp/iam-2010-05-08/DeleteUser)
	- [DeleteUserPolicy](https://docs.aws.amazon.com/goto/SdkForCpp/iam-2010-05-08/DeleteUserPolicy)
	- [DetachRolePolicy](https://docs.aws.amazon.com/goto/SdkForCpp/iam-2010-05-08/DetachRolePolicy)
	- [PutUserPolicy](https://docs.aws.amazon.com/goto/SdkForCpp/iam-2010-05-08/PutUserPolicy)

### Go

SDK para Go V2

### **a** Note

Hay más información GitHub. Busque el ejemplo completo y aprenda a configurar y ejecutar en el [Repositorio de ejemplos de código de AWS.](https://github.com/awsdocs/aws-doc-sdk-examples/tree/main/gov2/iam#code-examples)

Ejecute un escenario interactivo en un símbolo del sistema.

// AssumeRoleScenario shows you how to use the AWS Identity and Access Management (IAM) // service to perform the following actions: // // 1. Create a user who has no permissions. // 2. Create a role that grants permission to list Amazon Simple Storage Service // (Amazon S3) buckets for the account.

 $\frac{1}{\text{Escenarios}}$  // 3. Add a policy to let the user assume the role.

```
// 4. Try and fail to list buckets without permissions.
// 5. Assume the role and list S3 buckets using temporary credentials.
// 6. Delete the policy, role, and user.
type AssumeRoleScenario struct { 
  sdkConfig aws.Config 
  accountWrapper actions.AccountWrapper 
  policyWrapper actions.PolicyWrapper 
  roleWrapper actions.RoleWrapper 
  userWrapper actions.UserWrapper 
  questioner demotools.IQuestioner 
  helper IScenarioHelper 
  isTestRun bool
}
// NewAssumeRoleScenario constructs an AssumeRoleScenario instance from a 
  configuration.
// It uses the specified config to get an IAM client and create wrappers for the 
  actions
// used in the scenario.
func NewAssumeRoleScenario(sdkConfig aws.Config, questioner 
  demotools.IQuestioner, 
   helper IScenarioHelper) AssumeRoleScenario { 
  iamClient := iam.NewFromConfig(sdkConfig) 
  return AssumeRoleScenario{ 
   sdkConfig: sdkConfig, 
   accountWrapper: actions.AccountWrapper{IamClient: iamClient}, 
   policyWrapper: actions.PolicyWrapper{IamClient: iamClient}, 
   roleWrapper: actions.RoleWrapper{IamClient: iamClient}, 
  userWrapper: actions.UserWrapper{IamClient: iamClient},
   questioner: questioner, 
   helper: helper, 
  }
}
// addTestOptions appends the API options specified in the original configuration 
  to
// another configuration. This is used to attach the middleware stubber to 
  clients
// that are constructed during the scenario, which is needed for unit testing.
func (scenario AssumeRoleScenario) addTestOptions(scenarioConfig *aws.Config) { 
  if scenario.isTestRun { 
  scenarioConfig.APIOptions = append(scenarioConfig.APIOptions, 
  scenario.sdkConfig.APIOptions...) 
  }
```
}

```
// Run runs the interactive scenario.
func (scenario AssumeRoleScenario) Run() { 
 defer func() { 
 if r := recover(); r := nil {
    log.Printf("Something went wrong with the demo.\n") 
   log.Println(r) 
  } 
\}()
  log.Println(strings.Repeat("-", 88)) 
  log.Println("Welcome to the AWS Identity and Access Management (IAM) assume role 
  demo.") 
  log.Println(strings.Repeat("-", 88)) 
  user := scenario.CreateUser() 
  accessKey := scenario.CreateAccessKey(user) 
  role := scenario.CreateRoleAndPolicies(user) 
  noPermsConfig := scenario.ListBucketsWithoutPermissions(accessKey) 
  scenario.ListBucketsWithAssumedRole(noPermsConfig, role) 
  scenario.Cleanup(user, role) 
  log.Println(strings.Repeat("-", 88)) 
  log.Println("Thanks for watching!") 
 log.Println(strings.Repeat("-", 88))
}
// CreateUser creates a new IAM user. This user has no permissions.
func (scenario AssumeRoleScenario) CreateUser() *types.User { 
  log.Println("Let's create an example user with no permissions.") 
  userName := scenario.questioner.Ask("Enter a name for the example user:", 
  demotools.NotEmpty{}) 
  user, err := scenario.userWrapper.GetUser(userName) 
 if err != nil {
  panic(err) 
  } 
 if user == nil {
  user, err = scenario.userWrapper.CreateUser(userName) 
  if err != nil { 
   panic(err) 
  } 
  log.Printf("Created user %v.\n", *user.UserName) 
  } else {
```

```
 log.Printf("User %v already exists.\n", *user.UserName) 
  } 
  log.Println(strings.Repeat("-", 88)) 
  return user
}
// CreateAccessKey creates an access key for the user.
func (scenario AssumeRoleScenario) CreateAccessKey(user *types.User) 
  *types.AccessKey { 
  accessKey, err := scenario.userWrapper.CreateAccessKeyPair(*user.UserName) 
 if err != nil {
   panic(err) 
  } 
  log.Printf("Created access key %v for your user.", *accessKey.AccessKeyId) 
  log.Println("Waiting a few seconds for your user to be ready...") 
  scenario.helper.Pause(10) 
  log.Println(strings.Repeat("-", 88)) 
  return accessKey
}
// CreateRoleAndPolicies creates a policy that grants permission to list S3 
  buckets for
// the current account and attaches the policy to a newly created role. It also 
  adds an
// inline policy to the specified user that grants the user permission to assume 
  the role.
func (scenario AssumeRoleScenario) CreateRoleAndPolicies(user *types.User) 
  *types.Role { 
  log.Println("Let's create a role and policy that grant permission to list S3 
  buckets.") 
  scenario.questioner.Ask("Press Enter when you're ready.") 
  listBucketsRole, err := 
  scenario.roleWrapper.CreateRole(scenario.helper.GetName(), *user.Arn) 
 if err != nil {panic(err)}
  log.Printf("Created role %v.\n", *listBucketsRole.RoleName) 
  listBucketsPolicy, err := scenario.policyWrapper.CreatePolicy( 
   scenario.helper.GetName(), []string{"s3:ListAllMyBuckets"}, "arn:aws:s3:::*") 
 if err != nil {panic(err)}
  log.Printf("Created policy %v.\n", *listBucketsPolicy.PolicyName) 
  err = scenario.roleWrapper.AttachRolePolicy(*listBucketsPolicy.Arn, 
  *listBucketsRole.RoleName) 
 if err != nil {panic(err)}
  log.Printf("Attached policy %v to role %v.\n", *listBucketsPolicy.PolicyName, 
   *listBucketsRole.RoleName)
```

```
 err = scenario.userWrapper.CreateUserPolicy(*user.UserName, 
 scenario.helper.GetName(),
   []string{"sts:AssumeRole"}, *listBucketsRole.Arn) 
  if err != nil {panic(err)} 
  log.Printf("Created an inline policy for user %v that lets the user assume the 
  role.\n", 
   *user.UserName) 
  log.Println("Let's give AWS a few seconds to propagate these new resources and 
  connections...") 
  scenario.helper.Pause(10) 
  log.Println(strings.Repeat("-", 88)) 
 return listBucketsRole
}
// ListBucketsWithoutPermissions creates an Amazon S3 client from the user's 
  access key
// credentials and tries to list buckets for the account. Because the user does 
  not have
// permission to perform this action, the action fails.
func (scenario AssumeRoleScenario) ListBucketsWithoutPermissions(accessKey 
  *types.AccessKey) *aws.Config { 
   log.Println("Let's try to list buckets without permissions. This should return 
  an AccessDenied error.") 
   scenario.questioner.Ask("Press Enter when you're ready.") 
   noPermsConfig, err := config.LoadDefaultConfig(context.TODO(), 
   config.WithCredentialsProvider(credentials.NewStaticCredentialsProvider( 
    *accessKey.AccessKeyId, *accessKey.SecretAccessKey, ""), 
  )) 
   if err != nil {panic(err)} 
  // Add test options if this is a test run. This is needed only for testing 
  purposes. 
  scenario.addTestOptions(&noPermsConfig) 
   s3Client := s3.NewFromConfig(noPermsConfig) 
   _, err = s3Client.ListBuckets(context.TODO(), &s3.ListBucketsInput{}) 
 if err != nil {
    // The SDK for Go does not model the AccessDenied error, so check ErrorCode 
  directly. 
  var ae smithy.APIError 
   if errors.As(err, &ae) { 
    switch ae.ErrorCode() { 
    case "AccessDenied":
```

```
 log.Println("Got AccessDenied error, which is the expected result because\n" 
  + 
      "the ListBuckets call was made without permissions.") 
    default: 
     log.Println("Expected AccessDenied, got something else.") 
     panic(err) 
    } 
   } 
   } else { 
    log.Println("Expected AccessDenied error when calling ListBuckets without 
  permissions,\n" + 
     "but the call succeeded. Continuing the example anyway...") 
  } 
  log.Println(strings.Repeat("-", 88)) 
   return &noPermsConfig
}
// ListBucketsWithAssumedRole performs the following actions:
//
// 1. Creates an AWS Security Token Service (AWS STS) client from the config 
  created from
// the user's access key credentials.
// 2. Gets temporary credentials by assuming the role that grants permission to
 list the
// buckets.
// 3. Creates an Amazon S3 client from the temporary credentials.
\frac{1}{4}. Lists buckets for the account. Because the temporary credentials are
  generated by
// assuming the role that grants permission, the action succeeds.
func (scenario AssumeRoleScenario) ListBucketsWithAssumedRole(noPermsConfig 
  *aws.Config, role *types.Role) { 
  log.Println("Let's assume the role that grants permission to list buckets and 
  try again.") 
  scenario.questioner.Ask("Press Enter when you're ready.") 
  stsClient := sts.NewFromConfig(*noPermsConfig) 
  tempCredentials, err := stsClient.AssumeRole(context.TODO(), 
  &sts.AssumeRoleInput{ 
  RoleArn: role.Arn,
   RoleSessionName: aws.String("AssumeRoleExampleSession"), 
  DurationSeconds: aws.Int32(900), 
  }) 
 if err != nil {
   log.Printf("Couldn't assume role %v.\n", *role.RoleName) 
   panic(err)
```

```
 } 
  log.Printf("Assumed role %v, got temporary credentials.\n", *role.RoleName) 
  assumeRoleConfig, err := config.LoadDefaultConfig(context.TODO(), 
   config.WithCredentialsProvider(credentials.NewStaticCredentialsProvider( 
    *tempCredentials.Credentials.AccessKeyId, 
    *tempCredentials.Credentials.SecretAccessKey, 
    *tempCredentials.Credentials.SessionToken), 
   ), 
 \lambdaif err != nil {panic(err)}
  // Add test options if this is a test run. This is needed only for testing 
  purposes. 
  scenario.addTestOptions(&assumeRoleConfig) 
  s3Client := s3.NewFromConfig(assumeRoleConfig) 
  result, err := s3Client.ListBuckets(context.TODO(), &s3.ListBucketsInput{}) 
 if err != nil {
   log.Println("Couldn't list buckets with assumed role credentials.") 
   panic(err) 
  } 
  log.Println("Successfully called ListBuckets with assumed role credentials, \n" 
+ "here are some of them:") 
 for i := 0; i < len(result. Buckets) && i < 5; i++ {
   log.Printf("\t%v\n", *result.Buckets[i].Name) 
  } 
 log.Println(strings.Repeat("-", 88))
}
// Cleanup deletes all resources created for the scenario.
func (scenario AssumeRoleScenario) Cleanup(user *types.User, role *types.Role) { 
  if scenario.questioner.AskBool( 
  "Do you want to delete the resources created for this example? (y/n)", "y",
  ) { 
    policies, err := scenario.roleWrapper.ListAttachedRolePolicies(*role.RoleName) 
   if err != nil {panic(err)}
    for _, policy := range policies { 
     err = scenario.roleWrapper.DetachRolePolicy(*role.RoleName, 
  *policy.PolicyArn) 
    if err != nil {panic(err)}
     err = scenario.policyWrapper.DeletePolicy(*policy.PolicyArn) 
    if err != nil {panic(err)}
     log.Printf("Detached policy %v from role %v and deleted the policy.\n",
```

```
 *policy.PolicyName, *role.RoleName) 
    } 
    err = scenario.roleWrapper.DeleteRole(*role.RoleName) 
    if err != nil {panic(err)} 
    log.Printf("Deleted role %v.\n", *role.RoleName) 
    userPols, err := scenario.userWrapper.ListUserPolicies(*user.UserName) 
   if err != nil {panic(err)}
    for _, userPol := range userPols { 
     err = scenario.userWrapper.DeleteUserPolicy(*user.UserName, userPol) 
     if err != nil {panic(err)} 
    log.Printf("Deleted policy %v from user %v.\n", userPol, *user.UserName) 
    } 
    keys, err := scenario.userWrapper.ListAccessKeys(*user.UserName) 
    if err != nil {panic(err)} 
   for \overline{\phantom{a}}, key := range keys {
     err = scenario.userWrapper.DeleteAccessKey(*user.UserName, *key.AccessKeyId) 
    if err != nil {panic(err)}
     log.Printf("Deleted access key %v from user %v.\n", *key.AccessKeyId, 
  *user.UserName) 
    } 
    err = scenario.userWrapper.DeleteUser(*user.UserName) 
    if err != nil {panic(err)} 
    log.Printf("Deleted user %v.\n", *user.UserName) 
    log.Println(strings.Repeat("-", 88)) 
  }
}
```
Defina una estructura que incluya las acciones de la cuenta.

```
// AccountWrapper encapsulates AWS Identity and Access Management (IAM) account 
 actions
// used in the examples.
// It contains an IAM service client that is used to perform account actions.
type AccountWrapper struct { 
 IamClient *iam.Client
}
```

```
// GetAccountPasswordPolicy gets the account password policy for the current 
  account.
// If no policy has been set, a NoSuchEntityException is error is returned.
func (wrapper AccountWrapper) GetAccountPasswordPolicy() (*types.PasswordPolicy, 
  error) { 
  var pwPolicy *types.PasswordPolicy 
  result, err := wrapper.IamClient.GetAccountPasswordPolicy(context.TODO(), 
   &iam.GetAccountPasswordPolicyInput{}) 
 if err != nil {
   log.Printf("Couldn't get account password policy. Here's why: %v\n", err) 
  } else { 
   pwPolicy = result.PasswordPolicy 
  } 
 return pwPolicy, err
}
// ListSAMLProviders gets the SAML providers for the account.
func (wrapper AccountWrapper) ListSAMLProviders() ([]types.SAMLProviderListEntry, 
  error) { 
  var providers []types.SAMLProviderListEntry 
  result, err := wrapper.IamClient.ListSAMLProviders(context.TODO(), 
  &iam.ListSAMLProvidersInput{}) 
 if err != nil {
  log.Printf("Couldn't list SAML providers. Here's why: %v\n", err) 
  } else { 
   providers = result.SAMLProviderList 
  } 
 return providers, err
}
```
Defina una estructura que incluya las acciones de la política.

```
// PolicyDocument defines a policy document as a Go struct that can be serialized
// to JSON.
type PolicyDocument struct { 
 Version string 
  Statement []PolicyStatement
```

```
}
// PolicyStatement defines a statement in a policy document.
type PolicyStatement struct { 
 Effect string 
 Action []string 
Principal map[string]string `json:", omitempty"`
  Resource *string `json:",omitempty"`
}
// PolicyWrapper encapsulates AWS Identity and Access Management (IAM) policy 
  actions
// used in the examples.
// It contains an IAM service client that is used to perform policy actions.
type PolicyWrapper struct { 
 IamClient *iam.Client
}
// ListPolicies gets up to maxPolicies policies.
func (wrapper PolicyWrapper) ListPolicies(maxPolicies int32) ([]types.Policy, 
  error) { 
  var policies []types.Policy 
  result, err := wrapper.IamClient.ListPolicies(context.TODO(), 
  &iam.ListPoliciesInput{ 
  MaxItems: aws.Int32(maxPolicies), 
  }) 
 if err != nil {
  log.Printf("Couldn't list policies. Here's why: %v\n", err) 
  } else { 
   policies = result.Policies 
  } 
 return policies, err
}
// CreatePolicy creates a policy that grants a list of actions to the specified 
  resource.
// PolicyDocument shows how to work with a policy document as a data structure 
  and
```

```
// serialize it to JSON by using Go's JSON marshaler.
func (wrapper PolicyWrapper) CreatePolicy(policyName string, actions []string, 
   resourceArn string) (*types.Policy, error) { 
  var policy *types.Policy 
  policyDoc := PolicyDocument{ 
  Version: "2012-10-17", 
  Statement: []PolicyStatement{{ 
    Effect: "Allow", 
   Action: actions, 
    Resource: aws.String(resourceArn), 
  }}, 
  } 
  policyBytes, err := json.Marshal(policyDoc) 
 if err != nil {
  log.Printf("Couldn't create policy document for %v. Here's why: %v\n", 
  resourceArn, err) 
  return nil, err 
  } 
  result, err := wrapper.IamClient.CreatePolicy(context.TODO(), 
  &iam.CreatePolicyInput{ 
 PolicyDocument: aws.String(string(policyBytes)),
 PolicyName: aws.String(policyName),
  }) 
 if err != nil {
  log.Printf("Couldn't create policy %v. Here's why: %v\n", policyName, err) 
 } else { 
   policy = result.Policy 
  } 
 return policy, err
}
// GetPolicy gets data about a policy.
func (wrapper PolicyWrapper) GetPolicy(policyArn string) (*types.Policy, error) { 
 var policy *types.Policy 
 result, err := wrapper.IamClient.GetPolicy(context.TODO(), &iam.GetPolicyInput{ 
  PolicyArn: aws.String(policyArn), 
  }) 
 if err != nil {
  log.Printf("Couldn't get policy %v. Here's why: %v\n", policyArn, err) 
  } else { 
  policy = result.Policy 
  }
```

```
 return policy, err
}
// DeletePolicy deletes a policy.
func (wrapper PolicyWrapper) DeletePolicy(policyArn string) error { 
  _, err := wrapper.IamClient.DeletePolicy(context.TODO(), &iam.DeletePolicyInput{ 
  PolicyArn: aws.String(policyArn), 
  }) 
  if err != nil { 
  log.Printf("Couldn't delete policy %v. Here's why: %v\n", policyArn, err) 
  } 
 return err
}
```
Defina una estructura que incluya las acciones de rol.

```
// RoleWrapper encapsulates AWS Identity and Access Management (IAM) role actions
// used in the examples.
// It contains an IAM service client that is used to perform role actions.
type RoleWrapper struct { 
  IamClient *iam.Client
}
// ListRoles gets up to maxRoles roles.
func (wrapper RoleWrapper) ListRoles(maxRoles int32) ([]types.Role, error) { 
  var roles []types.Role 
  result, err := wrapper.IamClient.ListRoles(context.TODO(), 
   &iam.ListRolesInput{MaxItems: aws.Int32(maxRoles)}, 
 \lambda if err != nil { 
  log.Printf("Couldn't list roles. Here's why: %v\n", err) 
  } else { 
   roles = result.Roles 
  } 
  return roles, err
}
```

```
// CreateRole creates a role that trusts a specified user. The trusted user can 
  assume
// the role to acquire its permissions.
// PolicyDocument shows how to work with a policy document as a data structure 
  and
// serialize it to JSON by using Go's JSON marshaler.
func (wrapper RoleWrapper) CreateRole(roleName string, trustedUserArn string) 
  (*types.Role, error) { 
  var role *types.Role 
  trustPolicy := PolicyDocument{ 
  Version: "2012-10-17", 
  Statement: []PolicyStatement{{ 
    Effect: "Allow", 
   Principal: map[string]string{"AWS": trustedUserArn},
   Action: []string{"sts:AssumeRole"},
  }}, 
  } 
  policyBytes, err := json.Marshal(trustPolicy) 
  if err != nil { 
   log.Printf("Couldn't create trust policy for %v. Here's why: %v\n", 
  trustedUserArn, err) 
   return nil, err 
  } 
  result, err := wrapper.IamClient.CreateRole(context.TODO(), 
  &iam.CreateRoleInput{ 
  AssumeRolePolicyDocument: aws.String(string(policyBytes)), 
  RoleName: aws.String(roleName),
  }) 
 if err != nil {
  log.Printf("Couldn't create role %v. Here's why: %v\n", roleName, err) 
  } else { 
  role = result.Role 
  } 
 return role, err
}
// GetRole gets data about a role.
func (wrapper RoleWrapper) GetRole(roleName string) (*types.Role, error) { 
  var role *types.Role
```

```
 result, err := wrapper.IamClient.GetRole(context.TODO(), 
   &iam.GetRoleInput{RoleName: aws.String(roleName)}) 
 if err != nil {
   log.Printf("Couldn't get role %v. Here's why: %v\n", roleName, err) 
  } else { 
  role = result.Role 
  } 
 return role, err
}
// CreateServiceLinkedRole creates a service-linked role that is owned by the 
  specified service.
func (wrapper RoleWrapper) CreateServiceLinkedRole(serviceName string, 
  description string) (*types.Role, error) { 
  var role *types.Role 
  result, err := wrapper.IamClient.CreateServiceLinkedRole(context.TODO(), 
  &iam.CreateServiceLinkedRoleInput{ 
  AWSServiceName: aws.String(serviceName), 
 Description: aws.String(description),
  }) 
 if err != nil {
  log.Printf("Couldn't create service-linked role %v. Here's why: %v\n", 
  serviceName, err) 
  } else { 
  role = result.Role 
  } 
 return role, err
}
// DeleteServiceLinkedRole deletes a service-linked role.
func (wrapper RoleWrapper) DeleteServiceLinkedRole(roleName string) error { 
  _, err := wrapper.IamClient.DeleteServiceLinkedRole(context.TODO(), 
  &iam.DeleteServiceLinkedRoleInput{ 
  RoleName: aws.String(roleName) },
 \lambdaif err != nil {
   log.Printf("Couldn't delete service-linked role %v. Here's why: %v\n", 
  roleName, err) 
  } 
  return err
```
}

```
// AttachRolePolicy attaches a policy to a role.
func (wrapper RoleWrapper) AttachRolePolicy(policyArn string, roleName string) 
  error { 
  _, err := wrapper.IamClient.AttachRolePolicy(context.TODO(), 
  &iam.AttachRolePolicyInput{ 
  PolicyArn: aws.String(policyArn), 
   RoleName: aws.String(roleName), 
  }) 
 if err != nil {
  log.Printf("Couldn't attach policy %v to role %v. Here's why: %v\n", policyArn, 
  roleName, err) 
  } 
 return err
}
// ListAttachedRolePolicies lists the policies that are attached to the specified 
 role.
func (wrapper RoleWrapper) ListAttachedRolePolicies(roleName string) 
  ([]types.AttachedPolicy, error) { 
  var policies []types.AttachedPolicy 
  result, err := wrapper.IamClient.ListAttachedRolePolicies(context.TODO(), 
  &iam.ListAttachedRolePoliciesInput{ 
   RoleName: aws.String(roleName), 
  }) 
 if err != nil {
  log.Printf("Couldn't list attached policies for role %v. Here's why: %v\n", 
  roleName, err) 
  } else { 
   policies = result.AttachedPolicies 
  } 
 return policies, err
}
// DetachRolePolicy detaches a policy from a role.
func (wrapper RoleWrapper) DetachRolePolicy(roleName string, policyArn string) 
  error {
```

```
 _, err := wrapper.IamClient.DetachRolePolicy(context.TODO(), 
  &iam.DetachRolePolicyInput{ 
   PolicyArn: aws.String(policyArn), 
   RoleName: aws.String(roleName), 
  }) 
 if err != nil {
  log.Printf("Couldn't detach policy from role %v. Here's why: %v\n", roleName, 
  err) 
  } 
  return err
}
// ListRolePolicies lists the inline policies for a role.
func (wrapper RoleWrapper) ListRolePolicies(roleName string) ([]string, error) { 
  var policies []string 
  result, err := wrapper.IamClient.ListRolePolicies(context.TODO(), 
  &iam.ListRolePoliciesInput{ 
   RoleName: aws.String(roleName), 
  }) 
  if err != nil { 
   log.Printf("Couldn't list policies for role %v. Here's why: %v\n", roleName, 
  err) 
  } else { 
   policies = result.PolicyNames 
  } 
  return policies, err
}
// DeleteRole deletes a role. All attached policies must be detached before a
// role can be deleted.
func (wrapper RoleWrapper) DeleteRole(roleName string) error { 
  _, err := wrapper.IamClient.DeleteRole(context.TODO(), &iam.DeleteRoleInput{ 
  RoleName: aws.String(roleName), 
  }) 
 if err != nil {
  log.Printf("Couldn't delete role %v. Here's why: %v\n", roleName, err) 
  } 
  return err
}
```
Defina una estructura que incluya las acciones del usuario.

```
// UserWrapper encapsulates user actions used in the examples.
// It contains an IAM service client that is used to perform user actions.
type UserWrapper struct { 
 IamClient *iam.Client
}
// ListUsers gets up to maxUsers number of users.
func (wrapper UserWrapper) ListUsers(maxUsers int32) ([]types.User, error) { 
 var users []types.User 
  result, err := wrapper.IamClient.ListUsers(context.TODO(), &iam.ListUsersInput{ 
  MaxItems: aws.Int32(maxUsers), 
  }) 
  if err != nil { 
  log.Printf("Couldn't list users. Here's why: %v\n", err) 
  } else { 
  users = result.Users 
  } 
  return users, err
}
// GetUser gets data about a user.
func (wrapper UserWrapper) GetUser(userName string) (*types.User, error) { 
 var user *types.User 
  result, err := wrapper.IamClient.GetUser(context.TODO(), &iam.GetUserInput{ 
  UserName: aws.String(userName), 
  }) 
  if err != nil { 
  var apiError smithy.APIError 
  if errors.As(err, &apiError) { 
    switch apiError.(type) { 
    case *types.NoSuchEntityException: 
     log.Printf("User %v does not exist.\n", userName) 
     err = nil
```

```
 default: 
     log.Printf("Couldn't get user %v. Here's why: %v\n", userName, err) 
    } 
   } 
  } else { 
   user = result.User 
  } 
  return user, err
}
// CreateUser creates a new user with the specified name.
func (wrapper UserWrapper) CreateUser(userName string) (*types.User, error) { 
  var user *types.User 
  result, err := wrapper.IamClient.CreateUser(context.TODO(), 
  &iam.CreateUserInput{ 
  UserName: aws.String(userName), 
  }) 
 if err != nil {
  log.Printf("Couldn't create user %v. Here's why: %v\n", userName, err) 
  } else { 
  user = result.User 
  } 
  return user, err
}
// CreateUserPolicy adds an inline policy to a user. This example creates a 
  policy that
// grants a list of actions on a specified role.
// PolicyDocument shows how to work with a policy document as a data structure 
  and
// serialize it to JSON by using Go's JSON marshaler.
func (wrapper UserWrapper) CreateUserPolicy(userName string, policyName string, 
  actions []string, 
  roleArn string) error { 
  policyDoc := PolicyDocument{ 
   Version: "2012-10-17", 
  Statement: []PolicyStatement{{ 
    Effect: "Allow", 
    Action: actions, 
    Resource: aws.String(roleArn),
```

```
 }}, 
  } 
  policyBytes, err := json.Marshal(policyDoc) 
  if err != nil { 
   log.Printf("Couldn't create policy document for %v. Here's why: %v\n", roleArn, 
  err) 
   return err 
  } 
  _, err = wrapper.IamClient.PutUserPolicy(context.TODO(), 
  &iam.PutUserPolicyInput{ 
   PolicyDocument: aws.String(string(policyBytes)), 
  PolicyName: aws.String(policyName),
 UserName: aws.String(userName),
  }) 
 if err != nil {
  log.Printf("Couldn't create policy for user %v. Here's why: %v\n", userName, 
  err) 
  } 
 return err
}
// ListUserPolicies lists the inline policies for the specified user.
func (wrapper UserWrapper) ListUserPolicies(userName string) ([]string, error) { 
  var policies []string 
  result, err := wrapper.IamClient.ListUserPolicies(context.TODO(), 
  &iam.ListUserPoliciesInput{ 
  UserName: aws.String(userName), 
  }) 
 if err != nil {
  log.Printf("Couldn't list policies for user %v. Here's why: %v\n", userName, 
  err) 
  } else { 
  policies = result.PolicyNames 
  } 
 return policies, err
}
// DeleteUserPolicy deletes an inline policy from a user.
func (wrapper UserWrapper) DeleteUserPolicy(userName string, policyName string) 
  error {
```

```
 _, err := wrapper.IamClient.DeleteUserPolicy(context.TODO(), 
  &iam.DeleteUserPolicyInput{ 
  PolicyName: aws.String(policyName), 
  UserName: aws.String(userName), 
  }) 
 if err != nil {
  log.Printf("Couldn't delete policy from user %v. Here's why: %v\n", userName, 
  err) 
  } 
 return err
}
// DeleteUser deletes a user.
func (wrapper UserWrapper) DeleteUser(userName string) error { 
  _, err := wrapper.IamClient.DeleteUser(context.TODO(), &iam.DeleteUserInput{ 
  UserName: aws.String(userName), 
  }) 
 if err != nil {
  log.Printf("Couldn't delete user %v. Here's why: %v\n", userName, err) 
  } 
 return err
}
// CreateAccessKeyPair creates an access key for a user. The returned access key 
  contains
// the ID and secret credentials needed to use the key.
func (wrapper UserWrapper) CreateAccessKeyPair(userName string) 
  (*types.AccessKey, error) { 
  var key *types.AccessKey 
  result, err := wrapper.IamClient.CreateAccessKey(context.TODO(), 
  &iam.CreateAccessKeyInput{ 
  UserName: aws.String(userName)}) 
 if err != nil {
  log.Printf("Couldn't create access key pair for user %v. Here's why: %v\n", 
  userName, err) 
  } else { 
  key = result.AccessKey 
  } 
 return key, err
}
```

```
// DeleteAccessKey deletes an access key from a user.
func (wrapper UserWrapper) DeleteAccessKey(userName string, keyId string) error { 
  _, err := wrapper.IamClient.DeleteAccessKey(context.TODO(), 
  &iam.DeleteAccessKeyInput{ 
  AccessKeyId: aws.String(keyId), 
  UserName: aws.String(userName), 
  }) 
  if err != nil { 
  log.Printf("Couldn't delete access key %v. Here's why: %v\n", keyId, err) 
  } 
 return err
}
// ListAccessKeys lists the access keys for the specified user.
func (wrapper UserWrapper) ListAccessKeys(userName string) 
  ([]types.AccessKeyMetadata, error) { 
  var keys []types.AccessKeyMetadata 
  result, err := wrapper.IamClient.ListAccessKeys(context.TODO(), 
  &iam.ListAccessKeysInput{ 
  UserName: aws.String(userName), 
  }) 
 if err != nil {
   log.Printf("Couldn't list access keys for user %v. Here's why: %v\n", userName, 
  err) 
  } else { 
  keys = result.AccessKeyMetadata 
  } 
 return keys, err
}
```
- Para obtener información sobre la API, consulte los siguientes temas en la referencia de la API de AWS SDK for Go.
	- [AttachRolePolicy](https://pkg.go.dev/github.com/aws/aws-sdk-go-v2/service/iam#Client.AttachRolePolicy)
	- [CreateAccessKey](https://pkg.go.dev/github.com/aws/aws-sdk-go-v2/service/iam#Client.CreateAccessKey)
	- [CreatePolicy](https://pkg.go.dev/github.com/aws/aws-sdk-go-v2/service/iam#Client.CreatePolicy)
- [CreateRole](https://pkg.go.dev/github.com/aws/aws-sdk-go-v2/service/iam#Client.CreateRole)
- [CreateUser](https://pkg.go.dev/github.com/aws/aws-sdk-go-v2/service/iam#Client.CreateUser)
- [DeleteAccessKey](https://pkg.go.dev/github.com/aws/aws-sdk-go-v2/service/iam#Client.DeleteAccessKey)
- [DeletePolicy](https://pkg.go.dev/github.com/aws/aws-sdk-go-v2/service/iam#Client.DeletePolicy)
- [DeleteRole](https://pkg.go.dev/github.com/aws/aws-sdk-go-v2/service/iam#Client.DeleteRole)
- [DeleteUser](https://pkg.go.dev/github.com/aws/aws-sdk-go-v2/service/iam#Client.DeleteUser)
- [DeleteUserPolicy](https://pkg.go.dev/github.com/aws/aws-sdk-go-v2/service/iam#Client.DeleteUserPolicy)
- [DetachRolePolicy](https://pkg.go.dev/github.com/aws/aws-sdk-go-v2/service/iam#Client.DetachRolePolicy)
- [PutUserPolicy](https://pkg.go.dev/github.com/aws/aws-sdk-go-v2/service/iam#Client.PutUserPolicy)

#### Java

SDK para Java 2.x

#### **a**) Note

Hay más información GitHub. Busque el ejemplo completo y aprenda a configurar y ejecutar en el [Repositorio de ejemplos de código de AWS.](https://github.com/awsdocs/aws-doc-sdk-examples/tree/main/javav2/example_code/iam#readme)

Cree funciones que encapsulen las acciones del usuario de IAM.

```
/* 
  To run this Java V2 code example, set up your development environment, 
  including your credentials. 
  For information, see this documentation topic: 
   https://docs.aws.amazon.com/sdk-for-java/latest/developer-guide/get-
started.html 
  This example performs these operations: 
   1. Creates a user that has no permissions. 
   2. Creates a role and policy that grants Amazon S3 permissions. 
   3. Creates a role. 
   4. Grants the user permissions.
```

```
 5. Gets temporary credentials by assuming the role. Creates an Amazon S3 
 Service client object with the temporary credentials. 
  6. Deletes the resources. 
  */
public class IAMScenario { 
    public static final String DASHES = new String(new char[80]).replace("\0",
 "-"); 
     public static final String PolicyDocument = "{" + 
             " \"Version\": \"2012-10-17\"," + 
             " \"Statement\": [" + 
             " {" + 
            " \vee"Effect\vee": \vee"Allow\vee"," +
            " \"Action\": [" +" \sqrt{53}:*\\" +
            " 1, " +
             " \"Resource\": \"*\"" + 
             " }" + 
             " ]" + 
             "}"; 
     public static String userArn; 
     public static void main(String[] args) throws Exception { 
         final String usage = """ 
                 Usage: 
                    <username> <policyName> <roleName> <roleSessionName>
 <bucketName>\s 
                 Where: 
                     username - The name of the IAM user to create.\s 
                     policyName - The name of the policy to create.\s 
                     roleName - The name of the role to create.\s 
                     roleSessionName - The name of the session required for the 
 assumeRole operation.\s 
                     bucketName - The name of the Amazon S3 bucket from which 
 objects are read.\s 
                 """; 
        if (args.length != 5) {
             System.out.println(usage); 
             System.exit(1);
```
}

```
String userName = args[0];
 String policyName = args[1]; 
 String roleName = args[2]; 
String roleSessionName = args[3];
String bucketName = args[4];
 Region region = Region.AWS_GLOBAL; 
 IamClient iam = IamClient.builder() 
         .region(region) 
        .build();
 System.out.println(DASHES); 
 System.out.println("Welcome to the AWS IAM example scenario."); 
 System.out.println(DASHES); 
 System.out.println(DASHES); 
 System.out.println(" 1. Create the IAM user."); 
 User createUser = createIAMUser(iam, userName); 
 System.out.println(DASHES); 
 userArn = createUser.arn(); 
 AccessKey myKey = createIAMAccessKey(iam, userName); 
 String accessKey = myKey.accessKeyId(); 
 String secretKey = myKey.secretAccessKey(); 
 String assumeRolePolicyDocument = "{" + 
         "\"Version\": \"2012-10-17\"," + 
         "\"Statement\": [{" + 
         "\"Effect\": \"Allow\"," + 
         "\"Principal\": {" + 
         " \"AWS\": \"" + userArn + "\"" + 
         "}," + 
         "\"Action\": \"sts:AssumeRole\"" + 
         "}]" + 
         "}"; 
 System.out.println(assumeRolePolicyDocument); 
 System.out.println(userName + " was successfully created."); 
 System.out.println(DASHES); 
 System.out.println("2. Creates a policy."); 
String polArn = createIAMPolicy(iam, policyName);
```

```
 System.out.println("The policy " + polArn + " was successfully 
 created."); 
        System.out.println(DASHES); 
        System.out.println(DASHES); 
        System.out.println("3. Creates a role."); 
        TimeUnit.SECONDS.sleep(30); 
        String roleArn = createIAMRole(iam, roleName, assumeRolePolicyDocument); 
        System.out.println(roleArn + " was successfully created."); 
        System.out.println(DASHES); 
        System.out.println(DASHES); 
        System.out.println("4. Grants the user permissions."); 
        attachIAMRolePolicy(iam, roleName, polArn); 
        System.out.println(DASHES); 
        System.out.println(DASHES); 
        System.out.println("*** Wait for 30 secs so the resource is available"); 
        TimeUnit.SECONDS.sleep(30); 
        System.out.println("5. Gets temporary credentials by assuming the 
 role."); 
        System.out.println("Perform an Amazon S3 Service operation using the 
 temporary credentials."); 
        assumeRole(roleArn, roleSessionName, bucketName, accessKey, secretKey); 
        System.out.println(DASHES); 
        System.out.println(DASHES); 
        System.out.println("6 Getting ready to delete the AWS resources"); 
       deleteKey(iam, userName, accessKey);
        deleteRole(iam, roleName, polArn); 
        deleteIAMUser(iam, userName); 
        System.out.println(DASHES); 
        System.out.println(DASHES); 
        System.out.println("This IAM Scenario has successfully completed"); 
        System.out.println(DASHES); 
    } 
    public static AccessKey createIAMAccessKey(IamClient iam, String user) { 
        try { 
            CreateAccessKeyRequest request = CreateAccessKeyRequest.builder() 
                     .userName(user) 
                    .build();
```

```
 CreateAccessKeyResponse response = iam.createAccessKey(request); 
            return response.accessKey(); 
        } catch (IamException e) { 
            System.err.println(e.awsErrorDetails().errorMessage()); 
            System.exit(1); 
        } 
        return null; 
    } 
    public static User createIAMUser(IamClient iam, String username) { 
        try { 
            // Create an IamWaiter object 
            IamWaiter iamWaiter = iam.waiter(); 
            CreateUserRequest request = CreateUserRequest.builder() 
                     .userName(username) 
                    .build();
            // Wait until the user is created. 
            CreateUserResponse response = iam.createUser(request); 
            GetUserRequest userRequest = GetUserRequest.builder() 
                     .userName(response.user().userName()) 
                    .build();
            WaiterResponse<GetUserResponse> waitUntilUserExists = 
 iamWaiter.waitUntilUserExists(userRequest); 
 waitUntilUserExists.matched().response().ifPresent(System.out::println); 
            return response.user(); 
        } catch (IamException e) { 
            System.err.println(e.awsErrorDetails().errorMessage()); 
            System.exit(1); 
        } 
        return null; 
    } 
    public static String createIAMRole(IamClient iam, String rolename, String 
 json) { 
        try { 
            CreateRoleRequest request = CreateRoleRequest.builder() 
                     .roleName(rolename) 
                     .assumeRolePolicyDocument(json)
```

```
 .description("Created using the AWS SDK for Java") 
                     .build();
             CreateRoleResponse response = iam.createRole(request); 
             System.out.println("The ARN of the role is " + 
 response.role().arn()); 
             return response.role().arn(); 
         } catch (IamException e) { 
             System.err.println(e.awsErrorDetails().errorMessage()); 
             System.exit(1); 
         } 
         return ""; 
     } 
     public static String createIAMPolicy(IamClient iam, String policyName) { 
         try { 
             // Create an IamWaiter object. 
             IamWaiter iamWaiter = iam.waiter(); 
             CreatePolicyRequest request = CreatePolicyRequest.builder() 
                      .policyName(policyName) 
                      .policyDocument(PolicyDocument).build(); 
             CreatePolicyResponse response = iam.createPolicy(request); 
             GetPolicyRequest polRequest = GetPolicyRequest.builder() 
                      .policyArn(response.policy().arn()) 
                      .build(); 
             WaiterResponse<GetPolicyResponse> waitUntilPolicyExists = 
 iamWaiter.waitUntilPolicyExists(polRequest); 
 waitUntilPolicyExists.matched().response().ifPresent(System.out::println); 
             return response.policy().arn(); 
         } catch (IamException e) { 
             System.err.println(e.awsErrorDetails().errorMessage()); 
             System.exit(1); 
 } 
         return ""; 
     } 
     public static void attachIAMRolePolicy(IamClient iam, String roleName, String 
 policyArn) { 
         try {
```

```
 ListAttachedRolePoliciesRequest request = 
 ListAttachedRolePoliciesRequest.builder() 
                      .roleName(roleName) 
                      .build(); 
             ListAttachedRolePoliciesResponse response = 
 iam.listAttachedRolePolicies(request); 
             List<AttachedPolicy> attachedPolicies = response.attachedPolicies(); 
             String polArn; 
             for (AttachedPolicy policy : attachedPolicies) { 
                 polArn = policy.policyArn(); 
                 if (polArn.compareTo(policyArn) == 0) { 
                      System.out.println(roleName + " policy is already attached to 
 this role."); 
                     return; 
 } 
 } 
             AttachRolePolicyRequest attachRequest = 
 AttachRolePolicyRequest.builder() 
                      .roleName(roleName) 
                      .policyArn(policyArn) 
                     .build();
             iam.attachRolePolicy(attachRequest); 
             System.out.println("Successfully attached policy " + policyArn + " to 
 role " + roleName); 
         } catch (IamException e) { 
             System.err.println(e.awsErrorDetails().errorMessage()); 
             System.exit(1); 
         } 
    } 
    // Invoke an Amazon S3 operation using the Assumed Role. 
     public static void assumeRole(String roleArn, String roleSessionName, String 
 bucketName, String keyVal, 
             String keySecret) { 
         // Use the creds of the new IAM user that was created in this code 
 example. 
         AwsBasicCredentials credentials = AwsBasicCredentials.create(keyVal, 
 keySecret); 
         StsClient stsClient = StsClient.builder()
```

```
 .region(Region.US_EAST_1) 
  .credentialsProvider(StaticCredentialsProvider.create(credentials)) 
                .build();
         try { 
             AssumeRoleRequest roleRequest = AssumeRoleRequest.builder() 
                      .roleArn(roleArn) 
                      .roleSessionName(roleSessionName) 
                     .build();
             AssumeRoleResponse roleResponse = stsClient.assumeRole(roleRequest); 
             Credentials myCreds = roleResponse.credentials(); 
             String key = myCreds.accessKeyId(); 
             String secKey = myCreds.secretAccessKey(); 
             String secToken = myCreds.sessionToken(); 
             // List all objects in an Amazon S3 bucket using the temp creds 
 retrieved by 
             // invoking assumeRole. 
             Region region = Region.US_EAST_1; 
             S3Client s3 = S3Client.builder() 
                      .credentialsProvider( 
 StaticCredentialsProvider.create(AwsSessionCredentials.create(key, secKey, 
 secToken))) 
                      .region(region) 
                     .build();
             System.out.println("Created a S3Client using temp credentials."); 
             System.out.println("Listing objects in " + bucketName); 
             ListObjectsRequest listObjects = ListObjectsRequest.builder() 
                      .bucket(bucketName) 
                     .build();
             ListObjectsResponse res = s3.listObjects(listObjects); 
             List<S3Object> objects = res.contents(); 
             for (S3Object myValue : objects) { 
                 System.out.println("The name of the key is " + myValue.key()); 
                 System.out.println("The owner is " + myValue.owner()); 
 } 
         } catch (StsException e) { 
             System.err.println(e.getMessage());
```

```
 System.exit(1); 
        } 
    } 
    public static void deleteRole(IamClient iam, String roleName, String polArn) 
 { 
        try { 
             // First the policy needs to be detached. 
             DetachRolePolicyRequest rolePolicyRequest = 
 DetachRolePolicyRequest.builder() 
                     .policyArn(polArn) 
                     .roleName(roleName) 
                     .build(); 
             iam.detachRolePolicy(rolePolicyRequest); 
            // Delete the policy. 
             DeletePolicyRequest request = DeletePolicyRequest.builder() 
                      .policyArn(polArn) 
                     .build();
             iam.deletePolicy(request); 
             System.out.println("*** Successfully deleted " + polArn); 
            // Delete the role. 
             DeleteRoleRequest roleRequest = DeleteRoleRequest.builder() 
                     .roleName(roleName) 
                     .build(); 
             iam.deleteRole(roleRequest); 
             System.out.println("*** Successfully deleted " + roleName); 
        } catch (IamException e) { 
             System.err.println(e.awsErrorDetails().errorMessage()); 
             System.exit(1); 
        } 
    } 
    public static void deleteKey(IamClient iam, String username, String 
 accessKey) { 
        try { 
             DeleteAccessKeyRequest request = DeleteAccessKeyRequest.builder() 
                      .accessKeyId(accessKey)
```

```
 .userName(username) 
                 .build();
         iam.deleteAccessKey(request); 
         System.out.println("Successfully deleted access key " + accessKey + 
                  " from user " + username); 
     } catch (IamException e) { 
         System.err.println(e.awsErrorDetails().errorMessage()); 
         System.exit(1); 
     } 
 } 
 public static void deleteIAMUser(IamClient iam, String userName) { 
     try { 
         DeleteUserRequest request = DeleteUserRequest.builder() 
                  .userName(userName) 
                  .build(); 
         iam.deleteUser(request); 
         System.out.println("*** Successfully deleted " + userName); 
     } catch (IamException e) { 
         System.err.println(e.awsErrorDetails().errorMessage()); 
         System.exit(1); 
     } 
 }
```
- Para obtener información sobre la API, consulte los siguientes temas en la referencia de la API de AWS SDK for Java 2.x.
	- [AttachRolePolicy](https://docs.aws.amazon.com/goto/SdkForJavaV2/iam-2010-05-08/AttachRolePolicy)
	- [CreateAccessKey](https://docs.aws.amazon.com/goto/SdkForJavaV2/iam-2010-05-08/CreateAccessKey)
	- [CreatePolicy](https://docs.aws.amazon.com/goto/SdkForJavaV2/iam-2010-05-08/CreatePolicy)

}

- [CreateRole](https://docs.aws.amazon.com/goto/SdkForJavaV2/iam-2010-05-08/CreateRole)
- [CreateUser](https://docs.aws.amazon.com/goto/SdkForJavaV2/iam-2010-05-08/CreateUser)
- [DeleteAccessKey](https://docs.aws.amazon.com/goto/SdkForJavaV2/iam-2010-05-08/DeleteAccessKey)
- [DeletePolicy](https://docs.aws.amazon.com/goto/SdkForJavaV2/iam-2010-05-08/DeletePolicy)
- [DeleteRole](https://docs.aws.amazon.com/goto/SdkForJavaV2/iam-2010-05-08/DeleteRole)
- [DeleteUser](https://docs.aws.amazon.com/goto/SdkForJavaV2/iam-2010-05-08/DeleteUser)
- [DeleteUserPolicy](https://docs.aws.amazon.com/goto/SdkForJavaV2/iam-2010-05-08/DeleteUserPolicy)
- [DetachRolePolicy](https://docs.aws.amazon.com/goto/SdkForJavaV2/iam-2010-05-08/DetachRolePolicy)
- [PutUserPolicy](https://docs.aws.amazon.com/goto/SdkForJavaV2/iam-2010-05-08/PutUserPolicy)

## **JavaScript**

SDK para JavaScript (v3)

## **G** Note

Hay más información. GitHub Busque el ejemplo completo y aprenda a configurar y ejecutar en el [Repositorio de ejemplos de código de AWS.](https://github.com/awsdocs/aws-doc-sdk-examples/tree/main/javascriptv3/example_code/iam#code-examples)

Cree un usuario de IAM y un rol que conceda permiso para enumerar los buckets de Amazon S3. El usuario solo tiene derechos para asumir el rol. Después de asumir el rol, use las credenciales temporales para enumerar los buckets de la cuenta.

```
import { 
  CreateUserCommand, 
  CreateAccessKeyCommand, 
  CreatePolicyCommand, 
  CreateRoleCommand, 
  AttachRolePolicyCommand, 
  DeleteAccessKeyCommand, 
  DeleteUserCommand, 
  DeleteRoleCommand, 
  DeletePolicyCommand, 
   DetachRolePolicyCommand, 
   IAMClient,
} from "@aws-sdk/client-iam";
import { ListBucketsCommand, S3Client } from "@aws-sdk/client-s3";
import { AssumeRoleCommand, STSClient } from "@aws-sdk/client-sts";
import { retry } from "@aws-sdk-examples/libs/utils/util-timers.js";
// Set the parameters.
const iamClient = new IAMClien({});
const userName = "test_name";
const policyName = "test_policy";
```

```
const roleName = "test_role";
export const main = async () => {
  // Create a user. The user has no permissions by default. 
   const { User } = await iamClient.send( 
     new CreateUserCommand({ UserName: userName }), 
   ); 
  if (!User) { 
    throw new Error("User not created"); 
  } 
  // Create an access key. This key is used to authenticate the new user to 
  // Amazon Simple Storage Service (Amazon S3) and AWS Security Token Service 
  (AWS STS). 
  // It's not best practice to use access keys. For more information, see 
 https://aws.amazon.com/iam/resources/best-practices/. 
   const createAccessKeyResponse = await iamClient.send( 
     new CreateAccessKeyCommand({ UserName: userName }), 
   ); 
  if ( 
     !createAccessKeyResponse.AccessKey?.AccessKeyId || 
     !createAccessKeyResponse.AccessKey?.SecretAccessKey 
   ) { 
     throw new Error("Access key not created"); 
  } 
  const { 
     AccessKey: { AccessKeyId, SecretAccessKey }, 
  } = createAccessKeyResponse; 
  let s3Client = new S3Client({ 
     credentials: { 
       accessKeyId: AccessKeyId, 
       secretAccessKey: SecretAccessKey, 
     }, 
  }); 
  // Retry the list buckets operation until it succeeds. InvalidAccessKeyId is 
  // thrown while the user and access keys are still stabilizing. 
  await retry(\{ intervalInMs: 1000, maxRetries: 300 \}, async () => \{ try { 
       return await listBuckets(s3Client);
```

```
 } catch (err) { 
      if (err instanceof Error && err.name === "InvalidAccessKeyId") { 
        throw err; 
      } 
    } 
 }); 
 // Retry the create role operation until it succeeds. A MalformedPolicyDocument 
 error 
 // is thrown while the user and access keys are still stabilizing. 
 const { Role } = await retry(
    { 
      intervalInMs: 2000, 
      maxRetries: 60, 
    }, 
   () =>
      iamClient.send( 
        new CreateRoleCommand({ 
           AssumeRolePolicyDocument: JSON.stringify({ 
             Version: "2012-10-17", 
            Statement: \Gamma { 
                 Effect: "Allow", 
                 Principal: { 
                   // Allow the previously created user to assume this role. 
                   AWS: User.Arn, 
                 }, 
                 Action: "sts:AssumeRole", 
               }, 
             ], 
           }), 
           RoleName: roleName, 
        }), 
      ), 
  ); 
 if (!Role) { 
    throw new Error("Role not created"); 
 } 
 // Create a policy that allows the user to list S3 buckets. 
 const { Policy: listBucketPolicy } = await iamClient.send( 
    new CreatePolicyCommand({ 
      PolicyDocument: JSON.stringify({
```

```
 Version: "2012-10-17", 
      Statement: \Gamma { 
            Effect: "Allow", 
            Action: ["s3:ListAllMyBuckets"], 
            Resource: "*", 
          }, 
       ], 
     }), 
     PolicyName: policyName, 
   }), 
 ); 
 if (!listBucketPolicy) { 
   throw new Error("Policy not created"); 
 } 
 // Attach the policy granting the 's3:ListAllMyBuckets' action to the role. 
 await iamClient.send( 
   new AttachRolePolicyCommand({ 
     PolicyArn: listBucketPolicy.Arn, 
     RoleName: Role.RoleName, 
   }), 
 ); 
 // Assume the role. 
 const stsClient = new STSClient({ 
   credentials: { 
     accessKeyId: AccessKeyId, 
     secretAccessKey: SecretAccessKey, 
   }, 
 }); 
 // Retry the assume role operation until it succeeds. 
 const { Credentials } = await retry( 
   { intervalInMs: 2000, maxRetries: 60 }, 
  () =>
     stsClient.send( 
        new AssumeRoleCommand({ 
          RoleArn: Role.Arn, 
          RoleSessionName: `iamBasicScenarioSession-${Math.floor( 
           Math.random() * 1000000,
          )}`, 
          DurationSeconds: 900,
```

```
 }), 
     ), 
 ); 
 if (!Credentials?.AccessKeyId || !Credentials?.SecretAccessKey) { 
   throw new Error("Credentials not created"); 
 } 
 s3Client = new S3Client({ 
   credentials: { 
     accessKeyId: Credentials.AccessKeyId, 
     secretAccessKey: Credentials.SecretAccessKey, 
     sessionToken: Credentials.SessionToken, 
   }, 
 }); 
 // List the S3 buckets again. 
 // Retry the list buckets operation until it succeeds. AccessDenied might 
 // be thrown while the role policy is still stabilizing. 
await retry({ intervalInMs: 2000, maxRetries: 60 }, () =>
   listBuckets(s3Client), 
 ); 
 // Clean up. 
 await iamClient.send( 
   new DetachRolePolicyCommand({ 
     PolicyArn: listBucketPolicy.Arn, 
     RoleName: Role.RoleName, 
   }), 
 ); 
 await iamClient.send( 
   new DeletePolicyCommand({ 
     PolicyArn: listBucketPolicy.Arn, 
   }), 
 ); 
 await iamClient.send( 
   new DeleteRoleCommand({ 
     RoleName: Role.RoleName, 
   }), 
 ); 
 await iamClient.send(
```

```
 new DeleteAccessKeyCommand({ 
       UserName: userName, 
       AccessKeyId, 
     }), 
   ); 
   await iamClient.send( 
     new DeleteUserCommand({ 
       UserName: userName, 
     }), 
   );
};
/** 
  * 
  * @param {S3Client} s3Client 
  */
const listBuckets = async (s3Client) => { 
   const { Buckets } = await s3Client.send(new ListBucketsCommand({})); 
   if (!Buckets) { 
     throw new Error("Buckets not listed"); 
   } 
   console.log(Buckets.map((bucket) => bucket.Name).join("\n"));
};
```
- Para obtener información sobre la API, consulte los siguientes temas en la referencia de la API de AWS SDK for JavaScript.
	- [AttachRolePolicy](https://docs.aws.amazon.com/AWSJavaScriptSDK/v3/latest/client/iam/command/AttachRolePolicyCommand)
	- [CreateAccessKey](https://docs.aws.amazon.com/AWSJavaScriptSDK/v3/latest/client/iam/command/CreateAccessKeyCommand)
	- [CreatePolicy](https://docs.aws.amazon.com/AWSJavaScriptSDK/v3/latest/client/iam/command/CreatePolicyCommand)
	- [CreateRole](https://docs.aws.amazon.com/AWSJavaScriptSDK/v3/latest/client/iam/command/CreateRoleCommand)
	- [CreateUser](https://docs.aws.amazon.com/AWSJavaScriptSDK/v3/latest/client/iam/command/CreateUserCommand)
	- [DeleteAccessKey](https://docs.aws.amazon.com/AWSJavaScriptSDK/v3/latest/client/iam/command/DeleteAccessKeyCommand)
	- [DeletePolicy](https://docs.aws.amazon.com/AWSJavaScriptSDK/v3/latest/client/iam/command/DeletePolicyCommand)
	- [DeleteRole](https://docs.aws.amazon.com/AWSJavaScriptSDK/v3/latest/client/iam/command/DeleteRoleCommand)
- [DeleteUser](https://docs.aws.amazon.com/AWSJavaScriptSDK/v3/latest/client/iam/command/DeleteUserCommand)
- [DeleteUserPolicy](https://docs.aws.amazon.com/AWSJavaScriptSDK/v3/latest/client/iam/command/DeleteUserPolicyCommand)
- [DetachRolePolicy](https://docs.aws.amazon.com/AWSJavaScriptSDK/v3/latest/client/iam/command/DetachRolePolicyCommand)
- [PutUserPolicy](https://docs.aws.amazon.com/AWSJavaScriptSDK/v3/latest/client/iam/command/PutUserPolicyCommand)

### Kotlin

## SDK para Kotlin

### **G** Note

Hay más información GitHub. Busque el ejemplo completo y aprenda a configurar y ejecutar en el [Repositorio de ejemplos de código de AWS.](https://github.com/awsdocs/aws-doc-sdk-examples/tree/main/kotlin/services/iam#code-examples)

Cree funciones que encapsulen las acciones del usuario de IAM.

```
suspend fun main(args: Array<String>) { 
     val usage = """ 
     Usage: 
        <username> <policyName> <roleName> <roleSessionName> <fileLocation>
  <bucketName> 
     Where: 
         username - The name of the IAM user to create. 
         policyName - The name of the policy to create. 
         roleName - The name of the role to create. 
         roleSessionName - The name of the session required for the assumeRole 
 operation. 
         fileLocation - The file location to the JSON required to create the role 
  (see Readme). 
         bucketName - The name of the Amazon S3 bucket from which objects are 
 read. 
    "''" if (args.size != 6) { 
         println(usage) 
         exitProcess(1) 
     }
```

```
 val userName = args[0] 
    val policyName = args[1]
     val roleName = args[2] 
     val roleSessionName = args[3] 
     val fileLocation = args[4] 
    val bucketName = args[5]
     createUser(userName) 
     println("$userName was successfully created.") 
     val polArn = createPolicy(policyName) 
     println("The policy $polArn was successfully created.") 
     val roleArn = createRole(roleName, fileLocation) 
     println("$roleArn was successfully created.") 
     attachRolePolicy(roleName, polArn) 
     println("*** Wait for 1 MIN so the resource is available.") 
     delay(60000) 
     assumeGivenRole(roleArn, roleSessionName, bucketName) 
     println("*** Getting ready to delete the AWS resources.") 
     deleteRole(roleName, polArn) 
     deleteUser(userName) 
     println("This IAM Scenario has successfully completed.")
}
suspend fun createUser(usernameVal: String?): String? { 
     val request = CreateUserRequest { 
         userName = usernameVal 
     } 
     IamClient { region = "AWS_GLOBAL" }.use { iamClient -> 
         val response = iamClient.createUser(request) 
         return response.user?.userName 
     }
}
suspend fun createPolicy(policyNameVal: String?): String { 
     val policyDocumentValue: String = "{" + 
         " \"Version\": \"2012-10-17\"," +
```

```
 " \"Statement\": [" + 
         " {" + 
        " \vee"Effect\vee": \vee"Allow\vee"," +
        " \"Action\": [" +
        " \sqrt{53}:*\\" +
        " 1," +
        " \vee"Resource\vee": \vee"*\vee"" +
        " \lambda" +
            1" + "}" 
     val request = CreatePolicyRequest { 
         policyName = policyNameVal 
         policyDocument = policyDocumentValue 
     } 
     IamClient { region = "AWS_GLOBAL" }.use { iamClient -> 
         val response = iamClient.createPolicy(request) 
         return response.policy?.arn.toString() 
     }
}
suspend fun createRole(rolenameVal: String?, fileLocation: String?): String? { 
     val jsonObject = fileLocation?.let { readJsonSimpleDemo(it) } as JSONObject 
     val request = CreateRoleRequest { 
         roleName = rolenameVal 
         assumeRolePolicyDocument = jsonObject.toJSONString() 
         description = "Created using the AWS SDK for Kotlin" 
     } 
     IamClient { region = "AWS_GLOBAL" }.use { iamClient -> 
         val response = iamClient.createRole(request) 
         return response.role?.arn 
     }
}
suspend fun attachRolePolicy(roleNameVal: String, policyArnVal: String) {
     val request = ListAttachedRolePoliciesRequest { 
         roleName = roleNameVal 
     }
```

```
 IamClient { region = "AWS_GLOBAL" }.use { iamClient -> 
         val response = iamClient.listAttachedRolePolicies(request) 
         val attachedPolicies = response.attachedPolicies 
         // Ensure that the policy is not attached to this role. 
         val checkStatus: Int 
         if (attachedPolicies != null) { 
              checkStatus = checkMyList(attachedPolicies, policyArnVal) 
            if (checkStatus == -1) return 
         } 
         val policyRequest = AttachRolePolicyRequest { 
             roleName = roleNameVal 
             policyArn = policyArnVal 
         } 
         iamClient.attachRolePolicy(policyRequest) 
         println("Successfully attached policy $policyArnVal to role 
  $roleNameVal") 
     }
}
fun checkMyList(attachedPolicies: List<AttachedPolicy>, policyArnVal: String): 
  Int { 
     for (policy in attachedPolicies) { 
         val polArn = policy.policyArn.toString() 
         if (polArn.compareTo(policyArnVal) == 0) { 
             println("The policy is already attached to this role.") 
             return -1 
         } 
     } 
     return 0
}
suspend fun assumeGivenRole(roleArnVal: String?, roleSessionNameVal: String?,
  bucketName: String) { 
     val stsClient = StsClient { 
         region = "us-east-1" 
     } 
     val roleRequest = AssumeRoleRequest {
```

```
 roleArn = roleArnVal 
         roleSessionName = roleSessionNameVal 
     } 
     val roleResponse = stsClient.assumeRole(roleRequest) 
     val myCreds = roleResponse.credentials 
     val key = myCreds?.accessKeyId 
     val secKey = myCreds?.secretAccessKey 
     val secToken = myCreds?.sessionToken 
     val staticCredentials = StaticCredentialsProvider { 
        accessKeyId = key secretAccessKey = secKey 
         sessionToken = secToken 
     } 
     // List all objects in an Amazon S3 bucket using the temp creds. 
    val s3 = S3Client {
         credentialsProvider = staticCredentials 
         region = "us-east-1" 
     } 
     println("Created a S3Client using temp credentials.") 
     println("Listing objects in $bucketName") 
     val listObjects = ListObjectsRequest { 
         bucket = bucketName 
     } 
     val response = s3.listObjects(listObjects) 
     response.contents?.forEach { myObject -> 
         println("The name of the key is ${myObject.key}") 
         println("The owner is ${myObject.owner}") 
     }
}
suspend fun deleteRole(roleNameVal: String, polArn: String) { 
     val iam = IamClient { region = "AWS_GLOBAL" } 
     // First the policy needs to be detached. 
     val rolePolicyRequest = DetachRolePolicyRequest { 
         policyArn = polArn 
         roleName = roleNameVal
```

```
 } 
     iam.detachRolePolicy(rolePolicyRequest) 
     // Delete the policy. 
     val request = DeletePolicyRequest { 
         policyArn = polArn 
     } 
     iam.deletePolicy(request) 
     println("*** Successfully deleted $polArn") 
     // Delete the role. 
     val roleRequest = DeleteRoleRequest { 
         roleName = roleNameVal 
     } 
     iam.deleteRole(roleRequest) 
     println("*** Successfully deleted $roleNameVal")
}
suspend fun deleteUser(userNameVal: String) { 
     val iam = IamClient { region = "AWS_GLOBAL" } 
     val request = DeleteUserRequest { 
         userName = userNameVal 
     } 
     iam.deleteUser(request) 
     println("*** Successfully deleted $userNameVal")
}
@Throws(java.lang.Exception::class)
fun readJsonSimpleDemo(filename: String): Any? { 
     val reader = FileReader(filename) 
     val jsonParser = JSONParser() 
     return jsonParser.parse(reader)
}
```
- Para obtener información sobre la API, consulte los siguientes temas en la Referencia de la API del SDK de AWS para Kotlin.
	- [AttachRolePolicy](https://github.com/awslabs/aws-sdk-kotlin#generating-api-documentation)
- [CreateAccessKey](https://github.com/awslabs/aws-sdk-kotlin#generating-api-documentation)
- **[CreatePolicy](https://github.com/awslabs/aws-sdk-kotlin#generating-api-documentation)**
- [CreateRole](https://github.com/awslabs/aws-sdk-kotlin#generating-api-documentation)
- [CreateUser](https://github.com/awslabs/aws-sdk-kotlin#generating-api-documentation)
- [DeleteAccessKey](https://github.com/awslabs/aws-sdk-kotlin#generating-api-documentation)
- [DeletePolicy](https://github.com/awslabs/aws-sdk-kotlin#generating-api-documentation)
- [DeleteRole](https://github.com/awslabs/aws-sdk-kotlin#generating-api-documentation)
- [DeleteUser](https://github.com/awslabs/aws-sdk-kotlin#generating-api-documentation)
- [DeleteUserPolicy](https://github.com/awslabs/aws-sdk-kotlin#generating-api-documentation)
- [DetachRolePolicy](https://github.com/awslabs/aws-sdk-kotlin#generating-api-documentation)
- [PutUserPolicy](https://github.com/awslabs/aws-sdk-kotlin#generating-api-documentation)

#### PHP

#### SDK para PHP

### **a** Note

Hay más información GitHub. Busque el ejemplo completo y aprenda a configurar y ejecutar en el [Repositorio de ejemplos de código de AWS.](https://github.com/awsdocs/aws-doc-sdk-examples/tree/main/php/example_code/iam#code-examples)

```
namespace Iam\Basics;
require 'vendor/autoload.php';
use Aws\Credentials\Credentials;
use Aws\S3\Exception\S3Exception;
use Aws\S3\S3Client;
use Aws\Sts\StsClient;
use Iam\IAMService;
echo("\n");
echo("--------------------------------------\n");
print("Welcome to the IAM getting started demo using PHP!\n");
echo("--------------------------------------\n");
```

```
$uuid = uniqid();
$service = new IAMService();
$user = $service->createUser("iam_demo_user_$uuid");
echo "Created user with the arn: {$user['Arn']}\n";
$key = $service->createAccessKey($user['UserName']);
$assumeRolePolicyDocument = "{ 
                 \"Version\": \"2012-10-17\", 
                 \"Statement\": [{ 
                     \"Effect\": \"Allow\", 
                     \"Principal\": {\"AWS\": \"{$user['Arn']}\"}, 
                     \"Action\": \"sts:AssumeRole\" 
                 }] 
             }";
$assumeRoleRole = $service->createRole("iam_demo_role_$uuid", 
  $assumeRolePolicyDocument);
echo "Created role: {$assumeRoleRole['RoleName']}\n";
$listAllBucketsPolicyDocument = "{ 
                 \"Version\": \"2012-10-17\", 
                 \"Statement\": [{ 
                     \"Effect\": \"Allow\", 
                     \"Action\": \"s3:ListAllMyBuckets\", 
                     \"Resource\": \"arn:aws:s3:::*\"}]
}";
$listAllBucketsPolicy = $service->createPolicy("iam_demo_policy_$uuid", 
  $listAllBucketsPolicyDocument);
echo "Created policy: {$listAllBucketsPolicy['PolicyName']}\n";
$service->attachRolePolicy($assumeRoleRole['RoleName'], 
  $listAllBucketsPolicy['Arn']);
$inlinePolicyDocument = "{ 
                 \"Version\": \"2012-10-17\", 
                 \"Statement\": [{ 
                     \"Effect\": \"Allow\", 
                     \"Action\": \"sts:AssumeRole\", 
                     \"Resource\": \"{$assumeRoleRole['Arn']}\"}]
}";
$inlinePolicy = $service->createUserPolicy("iam_demo_inline_policy_$uuid", 
  $inlinePolicyDocument, $user['UserName']);
//First, fail to list the buckets with the user
$credentials = new Credentials($key['AccessKeyId'], $key['SecretAccessKey']);
```

```
$s3Client = new S3Client(['region' => 'us-west-2', 'version' => 'latest', 
  'credentials' => $credentials]);
try { 
     $s3Client->listBuckets([ 
     ]); 
     echo "this should not run";
} catch (S3Exception $exception) { 
     echo "successfully failed!\n";
}
$stsClient = new StsClient(['region' => 'us-west-2', 'version' => 'latest', 
  'credentials' => $credentials]);
sleep(10);
$assumedRole = $stsClient->assumeRole([ 
     'RoleArn' => $assumeRoleRole['Arn'], 
     'RoleSessionName' => "DemoAssumeRoleSession_$uuid",
]);
$assumedCredentials = [ 
     'key' => $assumedRole['Credentials']['AccessKeyId'], 
     'secret' => $assumedRole['Credentials']['SecretAccessKey'], 
     'token' => $assumedRole['Credentials']['SessionToken'],
];
$s3Client = new S3Client(['region' => 'us-west-2', 'version' => 'latest', 
  'credentials' => $assumedCredentials]);
try { 
     $s3Client->listBuckets([]); 
    echo "this should now run!\n";
} catch (S3Exception $exception) { 
    echo "this should now not fail\n";
}
$service->detachRolePolicy($assumeRoleRole['RoleName'], 
  $listAllBucketsPolicy['Arn']);
$deletePolicy = $service->deletePolicy($listAllBucketsPolicy['Arn']);
echo "Delete policy: {$listAllBucketsPolicy['PolicyName']}\n";
$deletedRole = $service->deleteRole($assumeRoleRole['Arn']);
echo "Deleted role: {$assumeRoleRole['RoleName']}\n";
$deletedKey = $service->deleteAccessKey($key['AccessKeyId'], $user['UserName']);
$deletedUser = $service->deleteUser($user['UserName']);
echo "Delete user: {$user['UserName']}\n";
```
- Para obtener detalles de la API, consulte los siguientes temas en la Referencia de la API de AWS SDK for PHP.
	- [AttachRolePolicy](https://docs.aws.amazon.com/goto/SdkForPHPV3/iam-2010-05-08/AttachRolePolicy)
	- [CreateAccessKey](https://docs.aws.amazon.com/goto/SdkForPHPV3/iam-2010-05-08/CreateAccessKey)
	- [CreatePolicy](https://docs.aws.amazon.com/goto/SdkForPHPV3/iam-2010-05-08/CreatePolicy)
	- [CreateRole](https://docs.aws.amazon.com/goto/SdkForPHPV3/iam-2010-05-08/CreateRole)
	- [CreateUser](https://docs.aws.amazon.com/goto/SdkForPHPV3/iam-2010-05-08/CreateUser)
	- [DeleteAccessKey](https://docs.aws.amazon.com/goto/SdkForPHPV3/iam-2010-05-08/DeleteAccessKey)
	- [DeletePolicy](https://docs.aws.amazon.com/goto/SdkForPHPV3/iam-2010-05-08/DeletePolicy)
	- [DeleteRole](https://docs.aws.amazon.com/goto/SdkForPHPV3/iam-2010-05-08/DeleteRole)
	- [DeleteUser](https://docs.aws.amazon.com/goto/SdkForPHPV3/iam-2010-05-08/DeleteUser)
	- [DeleteUserPolicy](https://docs.aws.amazon.com/goto/SdkForPHPV3/iam-2010-05-08/DeleteUserPolicy)
	- [DetachRolePolicy](https://docs.aws.amazon.com/goto/SdkForPHPV3/iam-2010-05-08/DetachRolePolicy)
	- [PutUserPolicy](https://docs.aws.amazon.com/goto/SdkForPHPV3/iam-2010-05-08/PutUserPolicy)

## Python

SDK para Python (Boto3)

# **a** Note

Hay más información GitHub. Busque el ejemplo completo y aprenda a configurar y ejecutar en el [Repositorio de ejemplos de código de AWS.](https://github.com/awsdocs/aws-doc-sdk-examples/tree/main/python/example_code/iam#code-examples)

Cree un usuario de IAM y un rol que conceda permiso para enumerar los buckets de Amazon S3. El usuario solo tiene derechos para asumir el rol. Después de asumir el rol, use las credenciales temporales para enumerar los buckets de la cuenta.

```
import json
import sys
import time
from uuid import uuid4
import boto3
from botocore.exceptions import ClientError
```

```
def progress_bar(seconds): 
     """Shows a simple progress bar in the command window.""" 
     for _ in range(seconds): 
         time.sleep(1) 
         print(".", end="") 
         sys.stdout.flush() 
     print()
def setup(iam_resource): 
    "" "
     Creates a new user with no permissions. 
     Creates an access key pair for the user. 
     Creates a role with a policy that lets the user assume the role. 
     Creates a policy that allows listing Amazon S3 buckets. 
     Attaches the policy to the role. 
     Creates an inline policy for the user that lets the user assume the role. 
     :param iam_resource: A Boto3 AWS Identity and Access Management (IAM) 
  resource 
                           that has permissions to create users, roles, and 
  policies 
                           in the account. 
     :return: The newly created user, user key, and role. 
    "" "
     try: 
         user = iam_resource.create_user(UserName=f"demo-user-{uuid4()}") 
         print(f"Created user {user.name}.") 
     except ClientError as error: 
         print( 
              f"Couldn't create a user for the demo. Here's why: " 
             f"{error.response['Error']['Message']}" 
        \lambda raise 
     try: 
         user_key = user.create_access_key_pair() 
         print(f"Created access key pair for user.") 
     except ClientError as error: 
         print( 
              f"Couldn't create access keys for user {user.name}. Here's why: " 
             f"{error.response['Error']['Message']}"
```

```
\overline{\phantom{a}} raise 
    print(f"Wait for user to be ready.", end="") 
    progress_bar(10) 
    try: 
        role = iam_resource.create_role( 
           RoleName=f"demo-role-{uuid4()}", 
           AssumeRolePolicyDocument=json.dumps( 
\overline{a} "Version": "2012-10-17", 
                   "Statement": [ 
 { 
                          "Effect": "Allow", 
                          "Principal": {"AWS": user.arn}, 
                          "Action": "sts:AssumeRole", 
 } 
 ], 
 } 
           ), 
        ) 
        print(f"Created role {role.name}.") 
    except ClientError as error: 
        print( 
           f"Couldn't create a role for the demo. Here's why: " 
           f"{error.response['Error']['Message']}" 
\overline{\phantom{a}} raise 
    try: 
        policy = iam_resource.create_policy( 
           PolicyName=f"demo-policy-{uuid4()}", 
           PolicyDocument=json.dumps( 
\overline{a} "Version": "2012-10-17", 
                   "Statement": [ 
 { 
                          "Effect": "Allow", 
                          "Action": "s3:ListAllMyBuckets", 
                          "Resource": "arn:aws:s3:::*", 
 } 
 ], 
 }
```

```
 ), 
         ) 
        role.attach_policy(PolicyArn=policy.arn) 
         print(f"Created policy {policy.policy_name} and attached it to the 
 role.") 
     except ClientError as error: 
         print( 
             f"Couldn't create a policy and attach it to role {role.name}. Here's 
 why: " 
             f"{error.response['Error']['Message']}" 
        \lambda raise 
    try: 
         user.create_policy( 
             PolicyName=f"demo-user-policy-{uuid4()}", 
             PolicyDocument=json.dumps( 
\overline{a} "Version": "2012-10-17", 
                     "Statement": [ 
 { 
                              "Effect": "Allow", 
                             "Action": "sts:AssumeRole", 
                              "Resource": role.arn, 
 } 
 ], 
 } 
             ), 
         ) 
        print( 
             f"Created an inline policy for {user.name} that lets the user assume 
^{\prime} f"the role." 
\overline{\phantom{a}} except ClientError as error: 
        print( 
             f"Couldn't create an inline policy for user {user.name}. Here's why: 
^{\prime} f"{error.response['Error']['Message']}" 
         ) 
        raise 
    print("Give AWS time to propagate these new resources and connections.", 
 end="")
```
```
 progress_bar(10) 
    return user, user key, role
def show_access_denied_without_role(user_key): 
    "" "
     Shows that listing buckets without first assuming the role is not allowed. 
     :param user_key: The key of the user created during setup. This user does not 
                       have permission to list buckets in the account. 
    "" "
     print(f"Try to list buckets without first assuming the role.") 
    s3 denied resource = boto3.resource(
         "s3", aws_access_key_id=user_key.id, 
  aws_secret_access_key=user_key.secret 
     ) 
     try: 
         for bucket in s3_denied_resource.buckets.all(): 
             print(bucket.name) 
         raise RuntimeError("Expected to get AccessDenied error when listing 
  buckets!") 
     except ClientError as error: 
         if error.response["Error"]["Code"] == "AccessDenied": 
             print("Attempt to list buckets with no permissions: AccessDenied.") 
         else: 
             raise
def list_buckets_from_assumed_role(user_key, assume_role_arn, session_name): 
    "" "
     Assumes a role that grants permission to list the Amazon S3 buckets in the 
  account. 
     Uses the temporary credentials from the role to list the buckets that are 
  owned 
     by the assumed role's account. 
     :param user_key: The access key of a user that has permission to assume the 
  role. 
     :param assume_role_arn: The Amazon Resource Name (ARN) of the role that 
                              grants access to list the other account's buckets. 
     :param session_name: The name of the STS session. 
    "" "
     sts_client = boto3.client(
```

```
 "sts", aws_access_key_id=user_key.id, 
  aws_secret_access_key=user_key.secret 
     ) 
     try: 
         response = sts_client.assume_role( 
              RoleArn=assume_role_arn, RoleSessionName=session_name 
          ) 
         temp_credentials = response["Credentials"] 
         print(f"Assumed role {assume_role_arn} and got temporary credentials.") 
     except ClientError as error: 
         print( 
              f"Couldn't assume role {assume_role_arn}. Here's why: " 
              f"{error.response['Error']['Message']}" 
\overline{\phantom{a}} raise 
     # Create an S3 resource that can access the account with the temporary 
  credentials. 
     s3_resource = boto3.resource( 
          "s3", 
         aws_access_key_id=temp_credentials["AccessKeyId"], 
         aws_secret_access_key=temp_credentials["SecretAccessKey"], 
         aws_session_token=temp_credentials["SessionToken"], 
    \lambda print(f"Listing buckets for the assumed role's account:") 
     try: 
         for bucket in s3_resource.buckets.all(): 
              print(bucket.name) 
     except ClientError as error: 
         print( 
              f"Couldn't list buckets for the account. Here's why: " 
              f"{error.response['Error']['Message']}" 
\overline{\phantom{a}} raise
def teardown(user, role): 
    "" "
     Removes all resources created during setup. 
     :param user: The demo user. 
     :param role: The demo role.
```

```
"" ""
     try: 
         for attached in role.attached_policies.all(): 
              policy_name = attached.policy_name 
              role.detach_policy(PolicyArn=attached.arn) 
              attached.delete() 
              print(f"Detached and deleted {policy_name}.") 
         role.delete() 
          print(f"Deleted {role.name}.") 
     except ClientError as error: 
         print( 
              "Couldn't detach policy, delete policy, or delete role. Here's why: " 
              f"{error.response['Error']['Message']}" 
\overline{\phantom{a}} raise 
     try: 
         for user_pol in user.policies.all(): 
              user_pol.delete() 
              print("Deleted inline user policy.") 
         for key in user.access_keys.all(): 
              key.delete() 
              print("Deleted user's access key.") 
         user.delete() 
         print(f"Deleted {user.name}.") 
     except ClientError as error: 
          print( 
              "Couldn't delete user policy or delete user. Here's why: " 
              f"{error.response['Error']['Message']}" 
\overline{\phantom{a}}def usage_demo(): 
     """Drives the demonstration.""" 
     print("-" * 88) 
     print(f"Welcome to the IAM create user and assume role demo.") 
     print("-" * 88) 
     iam_resource = boto3.resource("iam") 
     user = None 
     role = None 
     try: 
         user, user_key, role = setup(iam_resource) 
         print(f"Created {user.name} and {role.name}.") 
          show_access_denied_without_role(user_key)
```

```
 list_buckets_from_assumed_role(user_key, role.arn, 
  "AssumeRoleDemoSession") 
     except Exception: 
         print("Something went wrong!") 
     finally: 
         if user is not None and role is not None: 
             teardown(user, role) 
         print("Thanks for watching!")
if __name__ == '__main__": usage_demo()
```
- Para obtener información sobre la API, consulte los siguientes temas en la Referencia de la API del SDK de AWS para Python (Boto3).
	- [AttachRolePolicy](https://docs.aws.amazon.com/goto/boto3/iam-2010-05-08/AttachRolePolicy)
	- [CreateAccessKey](https://docs.aws.amazon.com/goto/boto3/iam-2010-05-08/CreateAccessKey)
	- [CreatePolicy](https://docs.aws.amazon.com/goto/boto3/iam-2010-05-08/CreatePolicy)
	- [CreateRole](https://docs.aws.amazon.com/goto/boto3/iam-2010-05-08/CreateRole)
	- [CreateUser](https://docs.aws.amazon.com/goto/boto3/iam-2010-05-08/CreateUser)
	- [DeleteAccessKey](https://docs.aws.amazon.com/goto/boto3/iam-2010-05-08/DeleteAccessKey)
	- [DeletePolicy](https://docs.aws.amazon.com/goto/boto3/iam-2010-05-08/DeletePolicy)
	- [DeleteRole](https://docs.aws.amazon.com/goto/boto3/iam-2010-05-08/DeleteRole)
	- [DeleteUser](https://docs.aws.amazon.com/goto/boto3/iam-2010-05-08/DeleteUser)
	- [DeleteUserPolicy](https://docs.aws.amazon.com/goto/boto3/iam-2010-05-08/DeleteUserPolicy)
	- [DetachRolePolicy](https://docs.aws.amazon.com/goto/boto3/iam-2010-05-08/DetachRolePolicy)
	- [PutUserPolicy](https://docs.aws.amazon.com/goto/boto3/iam-2010-05-08/PutUserPolicy)

### Ruby

### SDK para Ruby

### **a** Note

Hay más información GitHub. Busque el ejemplo completo y aprenda a configurar y ejecutar en el [Repositorio de ejemplos de código de AWS.](https://github.com/awsdocs/aws-doc-sdk-examples/tree/main/ruby/example_code/iam#code-examples)

Cree un usuario de IAM y un rol que conceda permiso para enumerar los buckets de Amazon S3. El usuario solo tiene derechos para asumir el rol. Después de asumir el rol, use las credenciales temporales para enumerar los buckets de la cuenta.

```
# Wraps the scenario actions.
class ScenarioCreateUserAssumeRole 
   attr_reader :iam_client 
   # @param [Aws::IAM::Client] iam_client: The AWS IAM client. 
   def initialize(iam_client, logger: Logger.new($stdout)) 
     @iam_client = iam_client 
     @logger = logger 
   end 
   # Waits for the specified number of seconds. 
   # 
   # @param duration [Integer] The number of seconds to wait. 
   def wait(duration) 
     puts("Give AWS time to propagate resources...") 
     sleep(duration) 
   end 
   # Creates a user. 
   # 
   # @param user_name [String] The name to give the user. 
   # @return [Aws::IAM::User] The newly created user. 
   def create_user(user_name) 
     user = @iam_client.create_user(user_name: user_name).user 
     @logger.info("Created demo user named #{user.user_name}.") 
   rescue Aws::Errors::ServiceError => e 
     @logger.info("Tried and failed to create demo user.") 
     @logger.info("\t#{e.code}: #{e.message}")
```

```
 @logger.info("\nCan't continue the demo without a user!") 
     raise 
   else 
     user 
   end 
  # Creates an access key for a user. 
  # 
  # @param user [Aws::IAM::User] The user that owns the key. 
  # @return [Aws::IAM::AccessKeyPair] The newly created access key. 
  def create_access_key_pair(user) 
     user_key = @iam_client.create_access_key(user_name: 
 user.user_name).access_key 
     @logger.info("Created accesskey pair for user #{user.user_name}.") 
  rescue Aws::Errors::ServiceError => e 
     @logger.info("Couldn't create access keys for user #{user.user_name}.") 
    @logger.info("\t#{e.code}: #{e.message}") 
     raise 
  else 
     user_key 
   end 
  # Creates a role that can be assumed by a user. 
  # 
  # @param role name [String] The name to give the role.
  # @param user [Aws::IAM::User] The user who is granted permission to assume the 
 role. 
   # @return [Aws::IAM::Role] The newly created role. 
  def create_role(role_name, user) 
     trust_policy = { 
       Version: "2012-10-17", 
      Statement: [{
                      Effect: "Allow", 
                      Principal: {'AWS': user.arn}, 
                     Action: "sts:AssumeRole" 
 }] 
     }.to_json 
     role = @iam_client.create_role( 
       role_name: role_name, 
       assume_role_policy_document: trust_policy 
     ).role 
     @logger.info("Created role #{role.role_name}.") 
  rescue Aws::Errors::ServiceError => e 
     @logger.info("Couldn't create a role for the demo. Here's why: ")
```

```
 @logger.info("\t#{e.code}: #{e.message}") 
     raise 
   else 
     role 
   end 
  # Creates a policy that grants permission to list S3 buckets in the account, 
 and 
  # then attaches the policy to a role. 
  # 
   # @param policy_name [String] The name to give the policy. 
   # @param role [Aws::IAM::Role] The role that the policy is attached to. 
   # @return [Aws::IAM::Policy] The newly created policy. 
  def create_and_attach_role_policy(policy_name, role) 
     policy_document = { 
       Version: "2012-10-17", 
       Statement: [{ 
                      Effect: "Allow", 
                      Action: "s3:ListAllMyBuckets", 
                      Resource: "arn:aws:s3:::*" 
 }] 
     }.to_json 
     policy = @iam_client.create_policy( 
       policy_name: policy_name, 
       policy_document: policy_document 
     ).policy 
     @iam_client.attach_role_policy( 
      role name: role.role name,
       policy_arn: policy.arn 
    \lambda @logger.info("Created policy #{policy.policy_name} and attached it to role 
 #{role.role_name}.") 
  rescue Aws::Errors::ServiceError => e 
     @logger.info("Couldn't create a policy and attach it to role 
 #{role.role_name}. Here's why: ") 
     @logger.info("\t#{e.code}: #{e.message}") 
     raise 
  end 
  # Creates an inline policy for a user that lets the user assume a role. 
   # 
   # @param policy_name [String] The name to give the policy. 
   # @param user [Aws::IAM::User] The user that owns the policy. 
   # @param role [Aws::IAM::Role] The role that can be assumed.
```

```
 # @return [Aws::IAM::UserPolicy] The newly created policy. 
   def create_user_policy(policy_name, user, role) 
    policy document = {f} Version: "2012-10-17", 
       Statement: [{ 
                     Effect: "Allow", 
                     Action: "sts:AssumeRole", 
                      Resource: role.arn 
 }] 
     }.to_json 
     @iam_client.put_user_policy( 
       user_name: user.user_name, 
       policy_name: policy_name, 
       policy_document: policy_document 
    \lambda puts("Created an inline policy for #{user.user_name} that lets the user 
 assume role #{role.role_name}.") 
  rescue Aws::Errors::ServiceError => e 
     @logger.info("Couldn't create an inline policy for user #{user.user_name}. 
 Here's why: ") 
     @logger.info("\t#{e.code}: #{e.message}") 
     raise 
  end 
  # Creates an Amazon S3 resource with specified credentials. This is separated 
 into a 
  # factory function so that it can be mocked for unit testing. 
  # 
   # @param credentials [Aws::Credentials] The credentials used by the Amazon S3 
 resource. 
   def create_s3_resource(credentials) 
    Aws::S3::Resource.new(client: Aws::S3::Client.new(credentials: credentials)) 
  end 
  # Lists the S3 buckets for the account, using the specified Amazon S3 resource. 
  # Because the resource uses credentials with limited access, it may not be able 
 to 
  # list the S3 buckets. 
   # 
  # @param s3_resource [Aws::S3::Resource] An Amazon S3 resource. 
  def list_buckets(s3_resource) 
    count = 10 s3_resource.buckets.each do |bucket| 
       @logger.info "\t#{bucket.name}"
```

```
count -= 1
      break if count.zero? 
    end 
  rescue Aws::Errors::ServiceError => e 
    if e.code == "AccessDenied" 
      puts("Attempt to list buckets with no permissions: AccessDenied.") 
    else 
      @logger.info("Couldn't list buckets for the account. Here's why: ") 
      @logger.info("\t#{e.code}: #{e.message}") 
      raise 
    end 
  end 
  # Creates an AWS Security Token Service (AWS STS) client with specified 
 credentials. 
  # This is separated into a factory function so that it can be mocked for unit 
 testing. 
  # 
  # @param key_id [String] The ID of the access key used by the STS client. 
  # @param key_secret [String] The secret part of the access key used by the STS 
 client. 
  def create_sts_client(key_id, key_secret) 
    Aws::STS::Client.new(access_key_id: key_id, secret_access_key: key_secret) 
  end 
 # Gets temporary credentials that can be used to assume a role. 
  # 
  # @param role_arn [String] The ARN of the role that is assumed when these 
 credentials 
  # are used. 
  # @param sts_client [AWS::STS::Client] An AWS STS client. 
  # @return [Aws::AssumeRoleCredentials] The credentials that can be used to 
 assume the role. 
  def assume_role(role_arn, sts_client) 
    credentials = Aws::AssumeRoleCredentials.new( 
      client: sts_client, 
      role_arn: role_arn, 
      role_session_name: "create-use-assume-role-scenario" 
   \lambda @logger.info("Assumed role '#{role_arn}', got temporary credentials.") 
    credentials 
  end
```
# Deletes a role. If the role has policies attached, they are detached and

```
 # deleted before the role is deleted. 
   # 
  # @param role name [String] The name of the role to delete.
   def delete_role(role_name) 
     @iam_client.list_attached_role_policies(role_name: 
  role_name).attached_policies.each do |policy| 
       @iam_client.detach_role_policy(role_name: role_name, policy_arn: 
  policy.policy_arn) 
       @iam_client.delete_policy(policy_arn: policy.policy_arn) 
       @logger.info("Detached and deleted policy #{policy.policy_name}.") 
     end 
     @iam_client.delete_role({ role_name: role_name }) 
     @logger.info("Role deleted: #{role_name}.") 
   rescue Aws::Errors::ServiceError => e 
     @logger.info("Couldn't detach policies and delete role #{role.name}. Here's 
why:") @logger.info("\t#{e.code}: #{e.message}") 
     raise 
   end 
   # Deletes a user. If the user has inline policies or access keys, they are 
 deleted 
   # before the user is deleted. 
   # 
   # @param user [Aws::IAM::User] The user to delete. 
   def delete_user(user_name) 
     user = @iam_client.list_access_keys(user_name: user_name).access_key_metadata 
     user.each do |key| 
       @iam_client.delete_access_key({ access_key_id: key.access_key_id, 
 user_name: user_name }) 
       @logger.info("Deleted access key #{key.access_key_id} for user 
  '#{user_name}'.") 
     end 
     @iam_client.delete_user(user_name: user_name) 
     @logger.info("Deleted user '#{user_name}'.") 
  rescue Aws::IAM::Errors::ServiceError => e 
     @logger.error("Error deleting user '#{user_name}': #{e.message}") 
   end
end
# Runs the IAM create a user and assume a role scenario.
def run scenario(scenario)
   puts("-" * 88)
```

```
 puts("Welcome to the IAM create a user and assume a role demo!") 
   puts("-" * 88) 
  user = scenario.create user("doc-example-user-#{Random.uuid}")
   user_key = scenario.create_access_key_pair(user) 
  scenario.wait(10) 
   role = scenario.create_role("doc-example-role-#{Random.uuid}", user) 
   scenario.create_and_attach_role_policy("doc-example-role-policy-
#{Random.uuid}", role) 
   scenario.create_user_policy("doc-example-user-policy-#{Random.uuid}", user, 
  role) 
   scenario.wait(10) 
   puts("Try to list buckets with credentials for a user who has no permissions.") 
   puts("Expect AccessDenied from this call.") 
   scenario.list_buckets( 
     scenario.create_s3_resource(Aws::Credentials.new(user_key.access_key_id, 
  user_key.secret_access_key))) 
   puts("Now, assume the role that grants permission.") 
   temp_credentials = scenario.assume_role( 
     role.arn, scenario.create_sts_client(user_key.access_key_id, 
  user_key.secret_access_key)) 
   puts("Here are your buckets:") 
   scenario.list_buckets(scenario.create_s3_resource(temp_credentials)) 
   puts("Deleting role '#{role.role_name}' and attached policies.") 
   scenario.delete_role(role.role_name) 
   puts("Deleting user '#{user.user_name}', policies, and keys.") 
   scenario.delete_user(user.user_name) 
   puts("Thanks for watching!") 
   puts("-" * 88)
rescue Aws::Errors::ServiceError => e 
   puts("Something went wrong with the demo.") 
   puts("\t#{e.code}: #{e.message}")
end
run_scenario(ScenarioCreateUserAssumeRole.new(Aws::IAM::Client.new)) if 
  $PROGRAM_NAME == __FILE__
```
- Para obtener información sobre la API, consulte los siguientes temas en la referencia de la API de AWS SDK for Ruby.
	- [AttachRolePolicy](https://docs.aws.amazon.com/goto/SdkForRubyV3/iam-2010-05-08/AttachRolePolicy)
	- [CreateAccessKey](https://docs.aws.amazon.com/goto/SdkForRubyV3/iam-2010-05-08/CreateAccessKey)
	- [CreatePolicy](https://docs.aws.amazon.com/goto/SdkForRubyV3/iam-2010-05-08/CreatePolicy)
- [CreateRole](https://docs.aws.amazon.com/goto/SdkForRubyV3/iam-2010-05-08/CreateRole)
- [CreateUser](https://docs.aws.amazon.com/goto/SdkForRubyV3/iam-2010-05-08/CreateUser)
- [DeleteAccessKey](https://docs.aws.amazon.com/goto/SdkForRubyV3/iam-2010-05-08/DeleteAccessKey)
- [DeletePolicy](https://docs.aws.amazon.com/goto/SdkForRubyV3/iam-2010-05-08/DeletePolicy)
- [DeleteRole](https://docs.aws.amazon.com/goto/SdkForRubyV3/iam-2010-05-08/DeleteRole)
- [DeleteUser](https://docs.aws.amazon.com/goto/SdkForRubyV3/iam-2010-05-08/DeleteUser)
- [DeleteUserPolicy](https://docs.aws.amazon.com/goto/SdkForRubyV3/iam-2010-05-08/DeleteUserPolicy)
- [DetachRolePolicy](https://docs.aws.amazon.com/goto/SdkForRubyV3/iam-2010-05-08/DetachRolePolicy)
- [PutUserPolicy](https://docs.aws.amazon.com/goto/SdkForRubyV3/iam-2010-05-08/PutUserPolicy)

#### Rust

#### SDK para Rust

#### **a** Note

Hay más información GitHub. Busque el ejemplo completo y aprenda a configurar y ejecutar en el [Repositorio de ejemplos de código de AWS.](https://github.com/awsdocs/aws-doc-sdk-examples/tree/main/rustv1/examples/iam#code-examples)

```
use aws_config::meta::region::RegionProviderChain;
use aws_sdk_iam::Error as iamError;
use aws_sdk_iam::{config::Credentials as iamCredentials, config::Region, Client 
 as iamClient};
use aws_sdk_s3::Client as s3Client;
use aws_sdk_sts::Client as stsClient;
use tokio::time::{sleep, Duration};
use uuid::Uuid;
#[tokio::main]
async fn main() -> Result<(), iamError> {
     let (client, uuid, list_all_buckets_policy_document, inline_policy_document) 
  = 
         initialize_variables().await; 
     if let Err(e) = run_iam_operations( 
         client,
```

```
 uuid, 
         list_all_buckets_policy_document, 
         inline_policy_document, 
    \lambda .await 
     { 
         println!("{:?}", e); 
     }; 
    0k(())}
async fn initialize_variables() -> (iamClient, String, String, String) { 
     let region_provider = RegionProviderChain::first_try(Region::new("us-
west-2")); 
     let shared_config = 
  aws_config::from_env().region(region_provider).load().await; 
     let client = iamClient::new(&shared_config); 
    let uuid = Unit::new_v4() .to\_string();
     let list_all_buckets_policy_document = "{ 
                  \"Version\": \"2012-10-17\", 
                  \"Statement\": [{ 
                       \"Effect\": \"Allow\", 
                       \"Action\": \"s3:ListAllMyBuckets\", 
                       \"Resource\": \"arn:aws:s3:::*\"}] 
     }" 
     .to_string(); 
     let inline_policy_document = "{ 
                  \"Version\": \"2012-10-17\", 
                  \"Statement\": [{ 
                       \"Effect\": \"Allow\", 
                       \"Action\": \"sts:AssumeRole\", 
                       \"Resource\": \"{}\"}] 
     }" 
     .to_string(); 
     ( 
         client, 
         uuid, 
         list_all_buckets_policy_document, 
         inline_policy_document, 
     )
```

```
}
async fn run_iam_operations( 
     client: iamClient, 
     uuid: String, 
     list_all_buckets_policy_document: String, 
     inline_policy_document: String,
) -> Result<(), iamError> { 
     let user = iam_service::create_user(&client, &format!("{}{}", 
  "iam_demo_user_", uuid)).await?; 
     println!("Created the user with the name: {}", user.user_name()); 
     let key = iam_service::create_access_key(&client, user.user_name()).await?; 
     let assume_role_policy_document = "{ 
         \"Version\": \"2012-10-17\", 
                  \"Statement\": [{ 
                      \"Effect\": \"Allow\", 
                      \"Principal\": {\"AWS\": \"{}\"}, 
                      \"Action\": \"sts:AssumeRole\" 
                  }] 
              }" 
     .to_string() 
     .replace("{}", user.arn()); 
     let assume_role_role = iam_service::create_role( 
         &client, 
         &format!("{}{}", "iam_demo_role_", uuid), 
         &assume_role_policy_document, 
     ) 
     .await?; 
    println!("Created the role with the ARN: {}", assume_role_role.arn());
     let list_all_buckets_policy = iam_service::create_policy( 
         &client, 
        &format!("{}f{}f", "iam_demo_policy_", uuid),
         &list_all_buckets_policy_document, 
    \lambda .await?; 
     println!( 
         "Created policy: {}", 
         list_all_buckets_policy.policy_name.as_ref().unwrap() 
     ); 
     let attach_role_policy_result =
```

```
 iam_service::attach_role_policy(&client, &assume_role_role, 
 &list_all_buckets_policy) 
             .await?; 
    println!( 
        "Attached the policy to the role: {:?}", 
        attach_role_policy_result 
    ); 
    let inline_policy_name = format!("{}{}", "iam_demo_inline_policy_", uuid); 
    let inline_policy_document = inline_policy_document.replace("{}", 
 assume_role_role.arn()); 
    iam_service::create_user_policy(&client, &user, &inline_policy_name, 
 &inline_policy_document) 
        .await?; 
    println!("Created inline policy."); 
    //First, fail to list the buckets with the user. 
    let creds = iamCredentials::from_keys(key.access_key_id(), 
 key.secret_access_key(), None); 
    let fail_config = aws_config::from_env() 
        .credentials_provider(creds.clone()) 
        .load() 
        .await; 
    println!("Fail config: {:?}", fail_config); 
   let fail client: s3Client = s3Client::new(&fail config);
    match fail_client.list_buckets().send().await { 
       0k(e) => {
            println!("This should not run. {:?}", e); 
        } 
       Err(e) \Rightarrow {
            println!("Successfully failed with error: {:?}", e) 
        } 
    } 
    let sts_config = aws_config::from_env() 
        .credentials_provider(creds.clone()) 
        .load() 
        .await; 
    let sts_client: stsClient = stsClient::new(&sts_config); 
    sleep(Duration::from_secs(10)).await; 
    let assumed_role = sts_client 
        .assume_role() 
        .role_arn(assume_role_role.arn())
```

```
 .role_session_name(&format!("{}{}", "iam_demo_assumerole_session_", 
 uuid)) 
         .send() 
         .await; 
    println!("Assumed role: {:?}", assumed_role); 
    sleep(Duration::from_secs(10)).await; 
    let assumed_credentials = iamCredentials::from_keys( 
        assumed_role 
             .as_ref() 
             .unwrap() 
             .credentials 
             .as_ref() 
             .unwrap() 
             .access_key_id(), 
        assumed_role 
             .as_ref() 
             .unwrap() 
             .credentials 
             .as_ref() 
             .unwrap() 
             .secret_access_key(), 
        Some( 
             assumed_role 
                 .as ref() .unwrap() 
                  .credentials 
                 .as ref() .unwrap() 
                  .session_token 
                  .clone(), 
        ), 
    ); 
    let succeed_config = aws_config::from_env() 
         .credentials_provider(assumed_credentials) 
         .load() 
         .await; 
    println!("succeed config: {:?}", succeed_config); 
    let succeed_client: s3Client = s3Client::new(&succeed_config); 
    sleep(Duration::from_secs(10)).await; 
    match succeed_client.list_buckets().send().await { 
       0k() => {
             println!("This should now run successfully.")
```

```
 } 
    Err(e) \Rightarrow f println!("This should not run. {:?}", e); 
         panic!() 
     } 
 } 
 //Clean up. 
 iam_service::detach_role_policy( 
     &client, 
     assume_role_role.role_name(), 
     list_all_buckets_policy.arn().unwrap_or_default(), 
 ) 
 .await?; 
 iam_service::delete_policy(&client, list_all_buckets_policy).await?; 
 iam_service::delete_role(&client, &assume_role_role).await?; 
 println!("Deleted role {}", assume_role_role.role_name()); 
 iam_service::delete_access_key(&client, &user, &key).await?; 
 println!("Deleted key for {}", key.user_name()); 
 iam_service::delete_user_policy(&client, &user, &inline_policy_name).await?; 
 println!("Deleted inline user policy: {}", inline_policy_name); 
 iam_service::delete_user(&client, &user).await?; 
 println!("Deleted user {}", user.user_name()); 
 Ok(())
```
- Para obtener información sobre la API, consulte los siguientes temas en la Referencia de la API del SDK de AWS para Rust.
	- [AttachRolePolicy](https://docs.rs/releases/search?query=aws-sdk)
	- [CreateAccessKey](https://docs.rs/releases/search?query=aws-sdk)
	- [CreatePolicy](https://docs.rs/releases/search?query=aws-sdk)

}

- [CreateRole](https://docs.rs/releases/search?query=aws-sdk)
- [CreateUser](https://docs.rs/releases/search?query=aws-sdk)
- [DeleteAccessKey](https://docs.rs/releases/search?query=aws-sdk)
- [DeletePolicy](https://docs.rs/releases/search?query=aws-sdk)
- [DeleteRole](https://docs.rs/releases/search?query=aws-sdk)
- [DeleteUser](https://docs.rs/releases/search?query=aws-sdk)
- [DeleteUserPolicy](https://docs.rs/releases/search?query=aws-sdk)
- [DetachRolePolicy](https://docs.rs/releases/search?query=aws-sdk)
- [PutUserPolicy](https://docs.rs/releases/search?query=aws-sdk)

Creación de usuarios de IAM de solo lectura y lectura y escritura con un SDK de AWS

El siguiente ejemplo de código muestra cómo crear usuarios y asociar políticas a ellos.

### **A** Warning

Para evitar riesgos de seguridad, no utilice a los usuarios de IAM para la autenticación cuando desarrolle software especialmente diseñado o trabaje con datos reales. En cambio, utilice la federación con un proveedor de identidades como [AWS IAM Identity Center.](https://docs.aws.amazon.com/singlesignon/latest/userguide/what-is.html)

- Crear dos usuarios de IAM.
- Asocie una política para que un usuario pueda obtener objetos y ponerlos en un bucket de Amazon S3.
- Asocie una política que permita al segundo usuario obtener objetos del bucket.
- Obtenga diferentes permisos para el bucket en función de las credenciales del usuario.

### Python

SDK para Python (Boto3)

### **a** Note

Hay más información GitHub. Busque el ejemplo completo y aprenda a configurar y ejecutar en el [Repositorio de ejemplos de código de AWS.](https://github.com/awsdocs/aws-doc-sdk-examples/tree/main/python/example_code/iam#code-examples)

Cree funciones que encapsulen las acciones del usuario de IAM.

import logging import time import boto3

```
from botocore.exceptions import ClientError
import access_key_wrapper
import policy_wrapper
logger = logging.getLogger(__name__)
iam = boto3.resource("iam")
def create user(user name):
    "" ""
     Creates a user. By default, a user has no permissions or access keys. 
     :param user_name: The name of the user. 
     :return: The newly created user. 
     """ 
     try: 
         user = iam.create_user(UserName=user_name) 
         logger.info("Created user %s.", user.name) 
     except ClientError: 
         logger.exception("Couldn't create user %s.", user_name) 
         raise 
     else: 
         return user
def update_user(user_name, new_user_name): 
    "" "
     Updates a user's name. 
     :param user_name: The current name of the user to update. 
     :param new_user_name: The new name to assign to the user. 
     :return: The updated user. 
    "" "
     try: 
         user = iam.User(user_name) 
         user.update(NewUserName=new_user_name) 
         logger.info("Renamed %s to %s.", user_name, new_user_name) 
     except ClientError: 
         logger.exception("Couldn't update name for user %s.", user_name) 
         raise 
     return user
```

```
def list_users(): 
    "" "
     Lists the users in the current account. 
     :return: The list of users. 
    "" ""
     try: 
        users = list(iam.users.all()) logger.info("Got %s users.", len(users)) 
     except ClientError: 
         logger.exception("Couldn't get users.") 
         raise 
     else: 
         return users
def delete_user(user_name): 
    "" ""
     Deletes a user. Before a user can be deleted, all associated resources, 
     such as access keys and policies, must be deleted or detached. 
     :param user_name: The name of the user. 
    "" "
     try: 
         iam.User(user_name).delete() 
         logger.info("Deleted user %s.", user_name) 
     except ClientError: 
         logger.exception("Couldn't delete user %s.", user_name) 
         raise
def attach_policy(user_name, policy_arn): 
    .....
     Attaches a policy to a user. 
     :param user_name: The name of the user. 
     :param policy_arn: The Amazon Resource Name (ARN) of the policy. 
     """ 
     try: 
         iam.User(user_name).attach_policy(PolicyArn=policy_arn) 
         logger.info("Attached policy %s to user %s.", policy_arn, user_name)
```

```
 except ClientError: 
         logger.exception("Couldn't attach policy %s to user %s.", policy_arn, 
 user name)
         raise
def detach_policy(user_name, policy_arn): 
    "" "
     Detaches a policy from a user. 
     :param user_name: The name of the user. 
     :param policy_arn: The Amazon Resource Name (ARN) of the policy. 
     """ 
     try: 
         iam.User(user_name).detach_policy(PolicyArn=policy_arn) 
         logger.info("Detached policy %s from user %s.", policy_arn, user_name) 
     except ClientError: 
         logger.exception( 
              "Couldn't detach policy %s from user %s.", policy_arn, user_name 
\overline{\phantom{a}} raise
```
Cree funciones que encapsulen las acciones de la política de IAM.

```
import json
import logging
import operator
import pprint
import time
import boto3
from botocore.exceptions import ClientError
logger = logging.getLogger(__name__)
iam = boto3.resource("iam")
def create_policy(name, description, actions, resource_arn): 
     """ 
     Creates a policy that contains a single statement.
```

```
 :param name: The name of the policy to create. 
     :param description: The description of the policy. 
     :param actions: The actions allowed by the policy. These typically take the 
                       form of service:action, such as s3:PutObject. 
     :param resource_arn: The Amazon Resource Name (ARN) of the resource this 
  policy 
                            applies to. This ARN can contain wildcards, such as 
                            'arn:aws:s3:::my-bucket/*' to allow actions on all 
  objects 
                            in the bucket named 'my-bucket'. 
     :return: The newly created policy. 
    "" ""
    policy\_doc = { "Version": "2012-10-17", 
         "Statement": [{"Effect": "Allow", "Action": actions, "Resource": 
  resource_arn}], 
     } 
     try: 
         policy = iam.create_policy( 
              PolicyName=name, 
              Description=description, 
              PolicyDocument=json.dumps(policy_doc), 
\overline{\phantom{a}} logger.info("Created policy %s.", policy.arn) 
     except ClientError: 
         logger.exception("Couldn't create policy %s.", name) 
         raise 
     else: 
         return policy
def delete_policy(policy_arn): 
    "" "
     Deletes a policy. 
     :param policy_arn: The ARN of the policy to delete. 
    "" "
     try: 
         iam.Policy(policy_arn).delete() 
         logger.info("Deleted policy %s.", policy_arn) 
     except ClientError: 
         logger.exception("Couldn't delete policy %s.", policy_arn)
```
raise

Cree funciones que encapsulen las acciones de la clave de acceso de IAM.

```
import logging
import boto3
from botocore.exceptions import ClientError
logger = logging.getLogger(__name__)
iam = boto3.resource("iam")
def create_key(user_name): 
     """ 
     Creates an access key for the specified user. Each user can have a 
     maximum of two keys. 
     :param user_name: The name of the user. 
     :return: The created access key. 
     """ 
     try: 
         key_pair = iam.User(user_name).create_access_key_pair() 
         logger.info( 
              "Created access key pair for %s. Key ID is %s.", 
              key_pair.user_name, 
              key_pair.id, 
\overline{\phantom{a}} except ClientError: 
         logger.exception("Couldn't create access key pair for %s.", user_name) 
         raise 
     else: 
         return key_pair
def delete_key(user_name, key_id): 
     """ 
     Deletes a user's access key. 
     :param user_name: The user that owns the key.
```

```
 :param key_id: The ID of the key to delete. 
"" "
 try: 
     key = iam.AccessKey(user_name, key_id) 
     key.delete() 
     logger.info("Deleted access key %s for %s.", key.id, key.user_name) 
 except ClientError: 
     logger.exception("Couldn't delete key %s for %s", key_id, user_name) 
     raise
```
Utilice las funciones del contenedor para crear usuarios con diferentes políticas y utilizar sus credenciales para acceder a un bucket de Amazon S3.

```
def usage_demo(): 
    "" "
     Shows how to manage users, keys, and policies. 
     This demonstration creates two users: one user who can put and get objects in 
  an 
     Amazon S3 bucket, and another user who can only get objects from the bucket. 
     The demo then shows how the users can perform only the actions they are 
  permitted 
     to perform. 
    "" "
     logging.basicConfig(level=logging.INFO, format="%(levelname)s: %(message)s") 
     print("-" * 88) 
     print("Welcome to the AWS Identity and Account Management user demo.") 
     print("-" * 88) 
     print( 
          "Users can have policies and roles attached to grant them specific " 
         "permissions." 
    \mathcal{L} s3 = boto3.resource("s3") 
     bucket = s3.create_bucket( 
         Bucket=f"demo-iam-bucket-{time.time_ns()}", 
         CreateBucketConfiguration={ 
              "LocationConstraint": s3.meta.client.meta.region_name 
         }, 
    \mathcal{L} print(f"Created an Amazon S3 bucket named {bucket.name}.")
```

```
 user_read_writer = create_user("demo-iam-read-writer") 
    user_reader = create_user("demo-iam-reader") 
    print(f"Created two IAM users: {user_read_writer.name} and 
 {user_reader.name}") 
    update_user(user_read_writer.name, "demo-iam-creator") 
   update user(user reader.name, "demo-iam-getter")
    users = list_users() 
    user_read_writer = next( 
        user for user in users if user.user_id == user_read_writer.user_id 
   \lambda user_reader = next(user for user in users if user.user_id == 
 user_reader.user_id) 
    print( 
        f"Changed the names of the users to {user_read_writer.name} " 
        f"and {user_reader.name}." 
    ) 
    read_write_policy = policy_wrapper.create_policy( 
        "demo-iam-read-write-policy", 
        "Grants rights to create and get an object in the demo bucket.", 
        ["s3:PutObject", "s3:GetObject"], 
        f"arn:aws:s3:::{bucket.name}/*", 
    ) 
    print( 
        f"Created policy {read_write_policy.policy_name} with ARN: 
 {read_write_policy.arn}" 
    ) 
    print(read_write_policy.description) 
    read_policy = policy_wrapper.create_policy( 
        "demo-iam-read-policy", 
        "Grants rights to get an object from the demo bucket.", 
        "s3:GetObject", 
        f"arn:aws:s3:::{bucket.name}/*", 
    ) 
    print(f"Created policy {read_policy.policy_name} with ARN: 
 {read_policy.arn}") 
    print(read_policy.description) 
    attach_policy(user_read_writer.name, read_write_policy.arn) 
    print(f"Attached {read_write_policy.policy_name} to 
 {user_read_writer.name}.") 
    attach_policy(user_reader.name, read_policy.arn) 
    print(f"Attached {read_policy.policy_name} to {user_reader.name}.") 
    user_read_writer_key = access_key_wrapper.create_key(user_read_writer.name)
```

```
 print(f"Created access key pair for {user_read_writer.name}.") 
     user_reader_key = access_key_wrapper.create_key(user_reader.name) 
     print(f"Created access key pair for {user_reader.name}.") 
     s3_read_writer_resource = boto3.resource( 
         "s3", 
         aws_access_key_id=user_read_writer_key.id, 
         aws_secret_access_key=user_read_writer_key.secret, 
\bigcup demo_object_key = f"object-{time.time_ns()}" 
     demo_object = None 
     while demo_object is None: 
         try: 
             demo_object = s3_read_writer_resource.Bucket(bucket.name).put_object( 
                  Key=demo_object_key, Body=b"AWS IAM demo object content!" 
) except ClientError as error: 
             if error.response["Error"]["Code"] == "InvalidAccessKeyId": 
                  print("Access key not yet available. Waiting...") 
                 time.sleep(1) 
             else: 
                 raise 
     print( 
         f"Put {demo_object_key} into {bucket.name} using " 
         f"{user_read_writer.name}'s credentials." 
    \lambda read_writer_object = s3_read_writer_resource.Bucket(bucket.name).Object( 
         demo_object_key 
    \lambda read_writer_content = read_writer_object.get()["Body"].read() 
     print(f"Got object {read_writer_object.key} using read-writer user's 
 credentials.") 
     print(f"Object content: {read_writer_content}") 
     s3_reader_resource = boto3.resource( 
         "s3", 
         aws_access_key_id=user_reader_key.id, 
         aws_secret_access_key=user_reader_key.secret, 
\bigcup demo_content = None 
     while demo_content is None: 
         try:
```

```
 demo_object = 
 s3_reader_resource.Bucket(bucket.name).Object(demo_object_key) 
            demo content = demo object.get()["Body"].read()
             print(f"Got object {demo_object.key} using reader user's 
 credentials.") 
             print(f"Object content: {demo_content}") 
         except ClientError as error: 
             if error.response["Error"]["Code"] == "InvalidAccessKeyId": 
                 print("Access key not yet available. Waiting...") 
                 time.sleep(1) 
             else: 
                 raise 
     try: 
         demo_object.delete() 
     except ClientError as error: 
         if error.response["Error"]["Code"] == "AccessDenied": 
             print("-" * 88) 
             print( 
                 "Tried to delete the object using the reader user's credentials. 
"
                 "Got expected AccessDenied error because the reader is not " 
                 "allowed to delete objects." 
) print("-" * 88) 
     access_key_wrapper.delete_key(user_reader.name, user_reader_key.id) 
     detach_policy(user_reader.name, read_policy.arn) 
     policy_wrapper.delete_policy(read_policy.arn) 
     delete_user(user_reader.name) 
     print(f"Deleted keys, detached and deleted policy, and deleted 
 {user_reader.name}.") 
     access_key_wrapper.delete_key(user_read_writer.name, user_read_writer_key.id) 
     detach_policy(user_read_writer.name, read_write_policy.arn) 
     policy_wrapper.delete_policy(read_write_policy.arn) 
     delete_user(user_read_writer.name) 
     print( 
         f"Deleted keys, detached and deleted policy, and deleted 
 {user_read_writer.name}." 
    \lambda bucket.objects.delete() 
     bucket.delete()
```

```
 print(f"Emptied and deleted {bucket.name}.") 
 print("Thanks for watching!")
```
- Para obtener información sobre la API, consulte los siguientes temas en la Referencia de la API del SDK de AWS para Python (Boto3).
	- [AttachUserPolicy](https://docs.aws.amazon.com/goto/boto3/iam-2010-05-08/AttachUserPolicy)
	- [CreateAccessKey](https://docs.aws.amazon.com/goto/boto3/iam-2010-05-08/CreateAccessKey)
	- [CreatePolicy](https://docs.aws.amazon.com/goto/boto3/iam-2010-05-08/CreatePolicy)
	- [CreateUser](https://docs.aws.amazon.com/goto/boto3/iam-2010-05-08/CreateUser)
	- [DeleteAccessKey](https://docs.aws.amazon.com/goto/boto3/iam-2010-05-08/DeleteAccessKey)
	- [DeletePolicy](https://docs.aws.amazon.com/goto/boto3/iam-2010-05-08/DeletePolicy)
	- [DeleteUser](https://docs.aws.amazon.com/goto/boto3/iam-2010-05-08/DeleteUser)
	- [DetachUserPolicy](https://docs.aws.amazon.com/goto/boto3/iam-2010-05-08/DetachUserPolicy)
	- [ListUsers](https://docs.aws.amazon.com/goto/boto3/iam-2010-05-08/ListUsers)
	- [UpdateUser](https://docs.aws.amazon.com/goto/boto3/iam-2010-05-08/UpdateUser)

## Administrar claves de acceso de IAM con un SDK de AWS

El siguiente ejemplo de código muestra cómo administrar claves de acceso.

**A** Warning

Para evitar riesgos de seguridad, no utilice a los usuarios de IAM para la autenticación cuando desarrolle software especialmente diseñado o trabaje con datos reales. En cambio, utilice la federación con un proveedor de identidades como [AWS IAM Identity Center.](https://docs.aws.amazon.com/singlesignon/latest/userguide/what-is.html)

- Crear y enumerar claves de acceso.
- Saber cuándo y cómo se utilizó por última vez una clave de acceso.
- Actualizar y eliminar las claves de acceso.

### Python

## SDK para Python (Boto3)

## **a** Note

Hay más información GitHub. Busque el ejemplo completo y aprenda a configurar y ejecutar en el [Repositorio de ejemplos de código de AWS.](https://github.com/awsdocs/aws-doc-sdk-examples/tree/main/python/example_code/iam#code-examples)

Cree funciones que encapsulen las acciones de la clave de acceso de IAM.

```
import logging
import boto3
from botocore.exceptions import ClientError
logger = logging.getLogger(__name__)
iam = boto3.resource("iam")
def list_keys(user_name): 
     """ 
     Lists the keys owned by the specified user. 
     :param user_name: The name of the user. 
     :return: The list of keys owned by the user. 
    "" "
     try: 
         keys = list(iam.User(user_name).access_keys.all()) 
         logger.info("Got %s access keys for %s.", len(keys), user_name) 
     except ClientError: 
         logger.exception("Couldn't get access keys for %s.", user_name) 
         raise 
     else: 
         return keys
def create_key(user_name): 
    "" "
     Creates an access key for the specified user. Each user can have a 
     maximum of two keys.
```

```
 :param user_name: The name of the user. 
     :return: The created access key. 
    "" "
     try: 
         key_pair = iam.User(user_name).create_access_key_pair() 
         logger.info( 
              "Created access key pair for %s. Key ID is %s.", 
              key_pair.user_name, 
              key_pair.id, 
\overline{\phantom{a}} except ClientError: 
         logger.exception("Couldn't create access key pair for %s.", user_name) 
         raise 
     else: 
         return key_pair
def get_last_use(key_id): 
    "" "
     Gets information about when and how a key was last used. 
     :param key_id: The ID of the key to look up. 
     :return: Information about the key's last use. 
    "" "
     try: 
         response = iam.meta.client.get_access_key_last_used(AccessKeyId=key_id) 
         last_used_date = response["AccessKeyLastUsed"].get("LastUsedDate", None) 
         last_service = response["AccessKeyLastUsed"].get("ServiceName", None) 
         logger.info( 
              "Key %s was last used by %s on %s to access %s.", 
              key_id, 
              response["UserName"], 
              last_used_date, 
              last_service, 
\overline{\phantom{a}} except ClientError: 
         logger.exception("Couldn't get last use of key %s.", key_id) 
         raise 
     else: 
         return response
```

```
def update_key(user_name, key_id, activate): 
    "" "
     Updates the status of a key. 
     :param user_name: The user that owns the key. 
     :param key_id: The ID of the key to update. 
     :param activate: When True, the key is activated. Otherwise, the key is 
  deactivated. 
    "" ""
     try: 
         key = iam.User(user_name).AccessKey(key_id) 
         if activate: 
              key.activate() 
         else: 
              key.deactivate() 
         logger.info("%s key %s.", "Activated" if activate else "Deactivated", 
  key_id) 
     except ClientError: 
         logger.exception( 
              "Couldn't %s key %s.", "Activate" if activate else "Deactivate", 
  key_id 
          ) 
         raise
def delete_key(user_name, key_id): 
    "" ""
     Deletes a user's access key. 
     :param user_name: The user that owns the key. 
     :param key_id: The ID of the key to delete. 
    "" "
     try: 
         key = iam.AccessKey(user_name, key_id) 
         key.delete() 
         logger.info("Deleted access key %s for %s.", key.id, key.user_name) 
     except ClientError: 
         logger.exception("Couldn't delete key %s for %s", key_id, user_name) 
         raise
```
Utilice las funciones del contenedor para llevar a cabo acciones de clave de acceso para el usuario actual.

```
def usage_demo(): 
     """Shows how to create and manage access keys.""" 
     def print_keys(): 
         """Gets and prints the current keys for a user.""" 
         current_keys = list_keys(current_user_name) 
         print("The current user's keys are now:") 
         print(*[f"{key.id}: {key.status}" for key in current_keys], sep="\n") 
     logging.basicConfig(level=logging.INFO, format="%(levelname)s: %(message)s") 
     print("-" * 88) 
     print("Welcome to the AWS Identity and Account Management access key demo.") 
     print("-" * 88) 
     current_user_name = iam.CurrentUser().user_name 
     print( 
         f"This demo creates an access key for the current user " 
         f"({current_user_name}), manipulates the key in a few ways, and then " 
         f"deletes it." 
     ) 
     all_keys = list_keys(current_user_name) 
    if len(all\_keys) == 2: print( 
              "The current user already has the maximum of 2 access keys. To run " 
              "this demo, either delete one of the access keys or use a user " 
              "that has only 1 access key." 
\overline{\phantom{a}} else: 
         new_key = create_key(current_user_name) 
         print(f"Created a new key with id {new_key.id} and secret 
  {new_key.secret}.") 
         print_keys() 
         existing_key = next(key for key in all_keys if key != new_key) 
         last_use = get_last_use(existing_key.id)["AccessKeyLastUsed"] 
         print( 
             f"Key {all_keys[0].id} was last used to access 
  {last_use['ServiceName']} " 
             f"on {last_use['LastUsedDate']}" 
\overline{\phantom{a}}
```

```
 update_key(current_user_name, new_key.id, False) 
 print(f"Key {new_key.id} is now deactivated.") 
print keys()
 delete_key(current_user_name, new_key.id) 
 print_keys() 
 print("Thanks for watching!")
```
- Para obtener información sobre la API, consulte los siguientes temas en la Referencia de la API del SDK de AWS para Python (Boto3).
	- [CreateAccessKey](https://docs.aws.amazon.com/goto/boto3/iam-2010-05-08/CreateAccessKey)
	- [DeleteAccessKey](https://docs.aws.amazon.com/goto/boto3/iam-2010-05-08/DeleteAccessKey)
	- [GetAccessKeyLastUsed](https://docs.aws.amazon.com/goto/boto3/iam-2010-05-08/GetAccessKeyLastUsed)
	- [ListAccessKeys](https://docs.aws.amazon.com/goto/boto3/iam-2010-05-08/ListAccessKeys)
	- [UpdateAccessKey](https://docs.aws.amazon.com/goto/boto3/iam-2010-05-08/UpdateAccessKey)

# Administrar políticas de IAM con un SDK de AWS

En el siguiente ejemplo de código, se muestra cómo:

- Crear y enumerar políticas.
- Crear y obtener versiones de políticas.
- Revertir una política a una versión anterior.
- Eliminar políticas.

### Python

SDK para Python (Boto3)

### **a** Note

Hay más información GitHub. Busque el ejemplo completo y aprenda a configurar y ejecutar en el [Repositorio de ejemplos de código de AWS.](https://github.com/awsdocs/aws-doc-sdk-examples/tree/main/python/example_code/iam#code-examples)

Cree funciones que encapsulen las acciones de la política de IAM.

```
import json
import logging
import operator
import pprint
import time
import boto3
from botocore.exceptions import ClientError
logger = logging.getLogger(__name__)
iam = boto3.resource("iam")
def create_policy(name, description, actions, resource_arn): 
     """ 
     Creates a policy that contains a single statement. 
     :param name: The name of the policy to create. 
     :param description: The description of the policy. 
     :param actions: The actions allowed by the policy. These typically take the 
                      form of service:action, such as s3:PutObject. 
     :param resource_arn: The Amazon Resource Name (ARN) of the resource this 
  policy 
                            applies to. This ARN can contain wildcards, such as 
                            'arn:aws:s3:::my-bucket/*' to allow actions on all 
  objects 
                            in the bucket named 'my-bucket'. 
     :return: The newly created policy. 
    "" "
     policy_doc = { 
         "Version": "2012-10-17", 
         "Statement": [{"Effect": "Allow", "Action": actions, "Resource": 
  resource_arn}], 
     } 
     try: 
         policy = iam.create_policy( 
              PolicyName=name, 
              Description=description, 
              PolicyDocument=json.dumps(policy_doc), 
\overline{\phantom{a}} logger.info("Created policy %s.", policy.arn) 
     except ClientError: 
         logger.exception("Couldn't create policy %s.", name)
```

```
 raise 
     else: 
         return policy
def list_policies(scope): 
    "" "
     Lists the policies in the current account. 
     :param scope: Limits the kinds of policies that are returned. For example, 
                    'Local' specifies that only locally managed policies are 
  returned. 
     :return: The list of policies. 
     """ 
     try: 
         policies = list(iam.policies.filter(Scope=scope)) 
         logger.info("Got %s policies in scope '%s'.", len(policies), scope) 
     except ClientError: 
         logger.exception("Couldn't get policies for scope '%s'.", scope) 
         raise 
     else: 
         return policies
def create_policy_version(policy_arn, actions, resource_arn, set_as_default): 
    "" "
     Creates a policy version. Policies can have up to five versions. The default 
     version is the one that is used for all resources that reference the policy. 
     :param policy_arn: The ARN of the policy. 
     :param actions: The actions to allow in the policy version. 
     :param resource_arn: The ARN of the resource this policy version applies to. 
     :param set_as_default: When True, this policy version is set as the default 
                              version for the policy. Otherwise, the default 
                              is not changed. 
     :return: The newly created policy version. 
    "" ""
    policy\_doc = { "Version": "2012-10-17", 
         "Statement": [{"Effect": "Allow", "Action": actions, "Resource": 
  resource_arn}], 
     }
```

```
 try: 
         policy = iam.Policy(policy_arn) 
         policy_version = policy.create_version( 
              PolicyDocument=json.dumps(policy_doc), SetAsDefault=set_as_default 
\overline{\phantom{a}} logger.info( 
              "Created policy version %s for policy %s.", 
              policy_version.version_id, 
              policy_version.arn, 
\overline{\phantom{a}} except ClientError: 
         logger.exception("Couldn't create a policy version for %s.", policy_arn) 
         raise 
     else: 
         return policy_version
def get_default_policy_statement(policy_arn): 
    "" "
     Gets the statement of the default version of the specified policy. 
     :param policy_arn: The ARN of the policy to look up. 
     :return: The statement of the default policy version. 
    "" "
     try: 
         policy = iam.Policy(policy_arn) 
         # To get an attribute of a policy, the SDK first calls get_policy. 
         policy_doc = policy.default_version.document 
         policy_statement = policy_doc.get("Statement", None) 
         logger.info("Got default policy doc for %s.", policy.policy_name) 
        logger.info(policy_doc)
     except ClientError: 
         logger.exception("Couldn't get default policy statement for %s.", 
  policy_arn) 
         raise 
     else: 
         return policy_statement
def rollback_policy_version(policy_arn): 
    "" "
     Rolls back to the previous default policy, if it exists.
```
```
 1. Gets the list of policy versions in order by date. 
     2. Finds the default. 
     3. Makes the previous policy the default. 
     4. Deletes the old default version. 
     :param policy_arn: The ARN of the policy to roll back. 
     :return: The default version of the policy after the rollback. 
    "" "
     try: 
         policy_versions = sorted( 
             iam.Policy(policy_arn).versions.all(), 
             key=operator.attrgetter("create_date"), 
\overline{\phantom{a}} logger.info("Got %s versions for %s.", len(policy_versions), policy_arn) 
     except ClientError: 
         logger.exception("Couldn't get versions for %s.", policy_arn) 
         raise 
     default_version = None 
     rollback_version = None 
     try: 
         while default_version is None: 
             ver = policy_versions.pop() 
            if ver.is default version:
                 default_version = ver 
         rollback_version = policy_versions.pop() 
         rollback_version.set_as_default() 
         logger.info("Set %s as the default version.", 
 rollback_version.version_id) 
        default version.delete()
         logger.info("Deleted original default version %s.", 
 default_version.version_id) 
     except IndexError: 
        if default version is None:
             logger.warning("No default version found for %s.", policy_arn) 
         elif rollback_version is None: 
             logger.warning( 
                  "Default version %s found for %s, but no previous version exists, 
 so " 
                  "nothing to roll back to.", 
                 default_version.version_id, 
                  policy_arn, 
)
```

```
 except ClientError: 
         logger.exception("Couldn't roll back version for %s.", policy_arn) 
         raise 
     else: 
         return rollback_version
def delete_policy(policy_arn): 
    "" "
     Deletes a policy. 
     :param policy_arn: The ARN of the policy to delete. 
    "" "
     try: 
         iam.Policy(policy_arn).delete() 
         logger.info("Deleted policy %s.", policy_arn) 
     except ClientError: 
         logger.exception("Couldn't delete policy %s.", policy_arn) 
         raise
```
Utilice las funciones del contenedor para crear políticas, actualizar versiones y obtener información sobre ellas.

```
def usage_demo(): 
     """Shows how to use the policy functions.""" 
     logging.basicConfig(level=logging.INFO, format="%(levelname)s: %(message)s") 
     print("-" * 88) 
     print("Welcome to the AWS Identity and Account Management policy demo.") 
     print("-" * 88) 
     print( 
         "Policies let you define sets of permissions that can be attached to " 
         "other IAM resources, like users and roles." 
     ) 
     bucket_arn = f"arn:aws:s3:::made-up-bucket-name" 
     policy = create_policy( 
         "demo-iam-policy", 
         "Policy for IAM demonstration.", 
         ["s3:ListObjects"], 
         bucket_arn,
```

```
 ) 
     print(f"Created policy {policy.policy_name}.") 
     policies = list_policies("Local") 
     print(f"Your account has {len(policies)} managed policies:") 
     print(*[pol.policy_name for pol in policies], sep=", ") 
     time.sleep(1) 
     policy_version = create_policy_version( 
         policy.arn, ["s3:PutObject"], bucket_arn, True 
    \lambda print( 
         f"Added policy version {policy_version.version_id} to policy " 
         f"{policy.policy_name}." 
     ) 
     default_statement = get_default_policy_statement(policy.arn) 
     print(f"The default policy statement for {policy.policy_name} is:") 
     pprint.pprint(default_statement) 
     rollback_version = rollback_policy_version(policy.arn) 
     print( 
         f"Rolled back to version {rollback_version.version_id} for " 
         f"{policy.policy_name}." 
\bigcup default_statement = get_default_policy_statement(policy.arn) 
     print(f"The default policy statement for {policy.policy_name} is now:") 
     pprint.pprint(default_statement) 
    delete policy(policy.arn)
     print(f"Deleted policy {policy.policy_name}.") 
     print("Thanks for watching!")
```
- Para obtener información sobre la API, consulte los siguientes temas en la Referencia de la API del SDK de AWS para Python (Boto3).
	- [CreatePolicy](https://docs.aws.amazon.com/goto/boto3/iam-2010-05-08/CreatePolicy)
	- [CreatePolicyVersion](https://docs.aws.amazon.com/goto/boto3/iam-2010-05-08/CreatePolicyVersion)
	- [DeletePolicy](https://docs.aws.amazon.com/goto/boto3/iam-2010-05-08/DeletePolicy)
	- [DeletePolicyVersion](https://docs.aws.amazon.com/goto/boto3/iam-2010-05-08/DeletePolicyVersion)
	- [GetPolicyVersion](https://docs.aws.amazon.com/goto/boto3/iam-2010-05-08/GetPolicyVersion)
	- [ListPolicies](https://docs.aws.amazon.com/goto/boto3/iam-2010-05-08/ListPolicies)
	- [ListPolicyVersions](https://docs.aws.amazon.com/goto/boto3/iam-2010-05-08/ListPolicyVersions)

• [SetDefaultPolicyVersion](https://docs.aws.amazon.com/goto/boto3/iam-2010-05-08/SetDefaultPolicyVersion)

## Administrar roles de IAM con un SDK de AWS

En el siguiente ejemplo de código, se muestra cómo:

- Crear un rol de IAM.
- Adjuntar y separar políticas de los roles.
- Eliminar un rol.

## Python

SDK para Python (Boto3)

## **a** Note

Hay más información GitHub. Busque el ejemplo completo y aprenda a configurar y ejecutar en el [Repositorio de ejemplos de código de AWS.](https://github.com/awsdocs/aws-doc-sdk-examples/tree/main/python/example_code/iam#code-examples)

Cree funciones que encapsulen las acciones del rol de IAM.

```
import json
import logging
import pprint
import boto3
from botocore.exceptions import ClientError
logger = logging.getLogger(__name__)
iam = boto3.resource("iam")
def create_role(role_name, allowed_services): 
    "" ""
     Creates a role that lets a list of specified services assume the role. 
     :param role_name: The name of the role. 
     :param allowed_services: The services that can assume the role. 
     :return: The newly created role. 
    "" ""
```

```
 trust_policy = { 
          "Version": "2012-10-17", 
         "Statement": [ 
\{\hspace{.1cm} \} "Effect": "Allow", 
                  "Principal": {"Service": service}, 
                  "Action": "sts:AssumeRole", 
 } 
              for service in allowed_services 
         ], 
     } 
     try: 
         role = iam.create_role( 
              RoleName=role_name, AssumeRolePolicyDocument=json.dumps(trust_policy) 
\overline{\phantom{a}} logger.info("Created role %s.", role.name) 
     except ClientError: 
         logger.exception("Couldn't create role %s.", role_name) 
         raise 
     else: 
         return role
def attach_policy(role_name, policy_arn): 
    "" "
     Attaches a policy to a role. 
     :param role_name: The name of the role. **Note** this is the name, not the 
 ARN. 
     :param policy_arn: The ARN of the policy. 
     """ 
     try: 
         iam.Role(role_name).attach_policy(PolicyArn=policy_arn) 
         logger.info("Attached policy %s to role %s.", policy_arn, role_name) 
     except ClientError: 
         logger.exception("Couldn't attach policy %s to role %s.", policy_arn, 
  role_name) 
         raise
def detach_policy(role_name, policy_arn):
```

```
"" ""
     Detaches a policy from a role. 
     :param role_name: The name of the role. **Note** this is the name, not the 
  ARN. 
     :param policy_arn: The ARN of the policy. 
    "" "
     try: 
          iam.Role(role_name).detach_policy(PolicyArn=policy_arn) 
         logger.info("Detached policy %s from role %s.", policy_arn, role_name) 
     except ClientError: 
         logger.exception( 
              "Couldn't detach policy %s from role %s.", policy_arn, role_name 
\overline{\phantom{a}} raise
def delete_role(role_name): 
    "" "
     Deletes a role. 
     :param role_name: The name of the role to delete. 
    "" "
     try: 
         iam.Role(role_name).delete() 
         logger.info("Deleted role %s.", role_name) 
     except ClientError: 
         logger.exception("Couldn't delete role %s.", role_name) 
         raise
```
Utilice las funciones del contenedor para crear un rol, y luego asociar y desasociar una política.

```
def usage_demo(): 
     """Shows how to use the role functions.""" 
     logging.basicConfig(level=logging.INFO, format="%(levelname)s: %(message)s") 
     print("-" * 88) 
     print("Welcome to the AWS Identity and Account Management role demo.") 
     print("-" * 88)
```

```
 print( 
        "Roles let you define sets of permissions and can be assumed by " 
        "other entities, like users and services." 
    ) 
    print("The first 10 roles currently in your account are:") 
  roles = list roles(10) print(f"The inline policies for role {roles[0].name} are:") 
   list_policies(roles[0].name) 
    role = create_role( 
        "demo-iam-role", ["lambda.amazonaws.com", 
 "batchoperations.s3.amazonaws.com"] 
   \lambda print(f"Created role {role.name}, with trust policy:") 
    pprint.pprint(role.assume_role_policy_document) 
    policy_arn = "arn:aws:iam::aws:policy/AmazonS3ReadOnlyAccess" 
    attach_policy(role.name, policy_arn) 
   print(f"Attached policy {policy_arn} to {role.name}.") 
    print(f"Policies attached to role {role.name} are:") 
   list_attached_policies(role.name) 
    detach_policy(role.name, policy_arn) 
    print(f"Detached policy {policy_arn} from {role.name}.") 
    delete_role(role.name) 
    print(f"Deleted {role.name}.") 
    print("Thanks for watching!")
```
- Para obtener información sobre la API, consulte los siguientes temas en la Referencia de la API del SDK de AWS para Python (Boto3).
	- [AttachRolePolicy](https://docs.aws.amazon.com/goto/boto3/iam-2010-05-08/AttachRolePolicy)
	- [CreateRole](https://docs.aws.amazon.com/goto/boto3/iam-2010-05-08/CreateRole)
	- [DeleteRole](https://docs.aws.amazon.com/goto/boto3/iam-2010-05-08/DeleteRole)
	- [DetachRolePolicy](https://docs.aws.amazon.com/goto/boto3/iam-2010-05-08/DetachRolePolicy)

Administrar la cuenta de IAM con un SDK de AWS

En el siguiente ejemplo de código, se muestra cómo:

• Obtenga y actualice el alias de la cuenta.

- Genere un informe de los usuarios y las credenciales.
- Obtener un resumen del uso de la cuenta.
- Obtenga información sobre todos los usuarios, grupos, roles y las políticas en su cuenta, incluidas sus relaciones entre sí.

#### Python

SDK para Python (Boto3)

## **a** Note

Hay más información GitHub. Busque el ejemplo completo y aprenda a configurar y ejecutar en el [Repositorio de ejemplos de código de AWS.](https://github.com/awsdocs/aws-doc-sdk-examples/tree/main/python/example_code/iam#code-examples)

Cree funciones que encapsulen las acciones de la cuenta de IAM.

```
import logging
import pprint
import sys
import time
import boto3
from botocore.exceptions import ClientError
logger = logging.getLogger(__name__)
iam = boto3.resource("iam")
def list_aliases(): 
    "" "
     Gets the list of aliases for the current account. An account has at most one 
  alias. 
     :return: The list of aliases for the account. 
     """ 
     try: 
         response = iam.meta.client.list_account_aliases() 
         aliases = response["AccountAliases"] 
         if len(aliases) > 0: 
             logger.info("Got aliases for your account: %s.", ",".join(aliases)) 
         else: 
             logger.info("Got no aliases for your account.")
```

```
 except ClientError: 
         logger.exception("Couldn't list aliases for your account.") 
         raise 
     else: 
         return response["AccountAliases"]
def create_alias(alias): 
    "" ""
     Creates an alias for the current account. The alias can be used in place of 
  the 
     account ID in the sign-in URL. An account can have only one alias. When a new 
     alias is created, it replaces any existing alias. 
     :param alias: The alias to assign to the account. 
    "" "
     try: 
         iam.create_account_alias(AccountAlias=alias) 
         logger.info("Created an alias '%s' for your account.", alias) 
     except ClientError: 
         logger.exception("Couldn't create alias '%s' for your account.", alias) 
         raise
def delete alias(alias):
    "" "
     Removes the alias from the current account. 
     :param alias: The alias to remove. 
    "" ""
     try: 
         iam.meta.client.delete_account_alias(AccountAlias=alias) 
         logger.info("Removed alias '%s' from your account.", alias) 
     except ClientError: 
         logger.exception("Couldn't remove alias '%s' from your account.", alias) 
         raise
def generate_credential_report(): 
    "" "
```

```
 Starts generation of a credentials report about the current account. After 
     calling this function to generate the report, call get_credential_report 
     to get the latest report. A new report can be generated a minimum of four 
  hours 
     after the last one was generated. 
     """ 
     try: 
         response = iam.meta.client.generate_credential_report() 
         logger.info( 
              "Generating credentials report for your account. " "Current state is 
  %s.", 
              response["State"], 
\overline{\phantom{a}} except ClientError: 
         logger.exception("Couldn't generate a credentials report for your 
  account.") 
         raise 
     else: 
         return response
def get_credential_report(): 
    "" "
     Gets the most recently generated credentials report about the current 
  account. 
     :return: The credentials report. 
     """ 
     try: 
         response = iam.meta.client.get_credential_report() 
         logger.debug(response["Content"]) 
     except ClientError: 
         logger.exception("Couldn't get credentials report.") 
         raise 
     else: 
         return response["Content"]
def get_summary(): 
     """ 
     Gets a summary of account usage.
```

```
 :return: The summary of account usage. 
     """ 
     try: 
        summary = iam.AccountSummary()
         logger.debug(summary.summary_map) 
     except ClientError: 
         logger.exception("Couldn't get a summary for your account.") 
         raise 
     else: 
         return summary.summary_map
def get_authorization_details(response_filter): 
    "" "
     Gets an authorization detail report for the current account. 
     :param response_filter: A list of resource types to include in the report, 
  such 
                               as users or roles. When not specified, all resources 
                               are included. 
     :return: The authorization detail report. 
    "" "
     try: 
         account_details = iam.meta.client.get_account_authorization_details( 
              Filter=response_filter 
\overline{\phantom{a}} logger.debug(account_details) 
     except ClientError: 
         logger.exception("Couldn't get details for your account.") 
         raise 
     else: 
         return account_details
```
Llame a las funciones del contenedor para cambiar el alias de la cuenta y obtener informes sobre la cuenta.

```
def usage_demo(): 
     """Shows how to use the account functions.""" 
     logging.basicConfig(level=logging.INFO, format="%(levelname)s: %(message)s")
```

```
 print("-" * 88) 
 print("Welcome to the AWS Identity and Account Management account demo.") 
 print("-" * 88) 
 print( 
     "Setting an account alias lets you use the alias in your sign-in URL " 
     "instead of your account number." 
 ) 
 old_aliases = list_aliases() 
 if len(old_aliases) > 0: 
     print(f"Your account currently uses '{old_aliases[0]}' as its alias.") 
 else: 
     print("Your account currently has no alias.") 
 for index in range(1, 3): 
    new alias = f"alias-{index}-{time.time ns()}"
     print(f"Setting your account alias to {new_alias}") 
     create_alias(new_alias) 
 current_aliases = list_aliases() 
 print(f"Your account alias is now {current_aliases}.") 
 delete_alias(current_aliases[0]) 
 print(f"Your account now has no alias.") 
 if len(old_aliases) > 0: 
     print(f"Restoring your original alias back to {old_aliases[0]}...") 
     create_alias(old_aliases[0]) 
 print("-" * 88) 
 print("You can get various reports about your account.") 
 print("Let's generate a credentials report...") 
 report_state = None 
 while report_state != "COMPLETE": 
     cred_report_response = generate_credential_report() 
     old_report_state = report_state 
     report_state = cred_report_response["State"] 
     if report_state != old_report_state: 
         print(report_state, sep="") 
     else: 
         print(".", sep="") 
     sys.stdout.flush() 
     time.sleep(1) 
 print() 
 cred_report = get_credential_report() 
col_count = 3 print(f"Got credentials report. Showing only the first {col_count} columns.") 
cred lines = \Gamma
```

```
 line.split(",")[:col_count] for line in 
 cred_report.decode("utf-8").split("\n") 
     ] 
     col_width = max([len(item) for line in cred_lines for item in line]) + 2 
     for line in cred_report.decode("utf-8").split("\n"): 
         print( 
             "".join(element.ljust(col_width) for element in line.split(",")
[:col_count]) 
\overline{\phantom{a}} print("-" * 88) 
     print("Let's get an account summary.") 
    summary = qet_summary() print("Here's your summary:") 
     pprint.pprint(summary) 
     print("-" * 88) 
     print("Let's get authorization details!") 
     details = get_authorization_details([]) 
    see_details = input("These are pretty long, do you want to see them (y/n)? ")
    if see details.lower() == v'':
         pprint.pprint(details) 
     print("-" * 88) 
     pw_policy_created = None 
    see_pw_policy = input("Want to see the password policy for the account (y/n)?
 ") 
    if see pw policy.lower() == v'':
         while True: 
             if print_password_policy(): 
                 break 
             else: 
                answer = input( "Do you want to create a default password policy (y/n)? " 
)if answer.lower() == "v": pw_policy_created = iam.create_account_password_policy() 
                 else: 
                      break 
     if pw_policy_created is not None: 
        answer = input("Do you want to delete the password policy (y/n)?")
        if answer.lower() == "v": pw_policy_created.delete() 
             print("Password policy deleted.")
```

```
 print("The SAML providers for your account are:") 
 list_saml_providers(10) 
 print("-" * 88) 
 print("Thanks for watching.")
```
- Para obtener información sobre la API, consulte los siguientes temas en la Referencia de la API del SDK de AWS para Python (Boto3).
	- [CreateAccountAlias](https://docs.aws.amazon.com/goto/boto3/iam-2010-05-08/CreateAccountAlias)
	- [DeleteAccountAlias](https://docs.aws.amazon.com/goto/boto3/iam-2010-05-08/DeleteAccountAlias)
	- [GenerateCredentialReport](https://docs.aws.amazon.com/goto/boto3/iam-2010-05-08/GenerateCredentialReport)
	- [GetAccountAuthorizationDetails](https://docs.aws.amazon.com/goto/boto3/iam-2010-05-08/GetAccountAuthorizationDetails)
	- [GetAccountSummary](https://docs.aws.amazon.com/goto/boto3/iam-2010-05-08/GetAccountSummary)
	- [GetCredentialReport](https://docs.aws.amazon.com/goto/boto3/iam-2010-05-08/GetCredentialReport)
	- [ListAccountAliases](https://docs.aws.amazon.com/goto/boto3/iam-2010-05-08/ListAccountAliases)

## Revertir una versión de la política de IAM con un SDK de AWS

En el siguiente ejemplo de código, se muestra cómo:

- Obtener la lista de versiones de la política en orden por fecha.
- Buscar la versión predeterminada de la política.
- Hacer que la versión anterior de la política sea la predeterminada.
- Eliminar la versión anterior predeterminada.

#### Python

## SDK para Python (Boto3)

## **A** Note

```
def rollback_policy_version(policy_arn): 
    "" ""
     Rolls back to the previous default policy, if it exists. 
     1. Gets the list of policy versions in order by date. 
     2. Finds the default. 
     3. Makes the previous policy the default. 
     4. Deletes the old default version. 
     :param policy_arn: The ARN of the policy to roll back. 
     :return: The default version of the policy after the rollback. 
    "" ""
     try: 
         policy_versions = sorted( 
              iam.Policy(policy_arn).versions.all(), 
              key=operator.attrgetter("create_date"), 
\overline{\phantom{a}} logger.info("Got %s versions for %s.", len(policy_versions), policy_arn) 
     except ClientError: 
         logger.exception("Couldn't get versions for %s.", policy_arn) 
         raise 
     default_version = None 
     rollback_version = None 
     try: 
         while default_version is None: 
              ver = policy_versions.pop() 
              if ver.is_default_version: 
                  default_version = ver 
         rollback_version = policy_versions.pop() 
         rollback_version.set_as_default()
```

```
 logger.info("Set %s as the default version.", 
 rollback_version.version_id) 
        default version.delete()
         logger.info("Deleted original default version %s.", 
 default_version.version_id) 
     except IndexError: 
         if default_version is None: 
             logger.warning("No default version found for %s.", policy_arn) 
         elif rollback_version is None: 
             logger.warning( 
                 "Default version %s found for %s, but no previous version exists, 
 so " 
                 "nothing to roll back to.", 
                 default_version.version_id, 
                 policy_arn, 
) except ClientError: 
         logger.exception("Couldn't roll back version for %s.", policy_arn) 
         raise 
     else: 
         return rollback_version
```
- Para obtener información sobre la API, consulte los siguientes temas en la Referencia de la API del SDK de AWS para Python (Boto3).
	- [DeletePolicyVersion](https://docs.aws.amazon.com/goto/boto3/iam-2010-05-08/DeletePolicyVersion)
	- [ListPolicyVersions](https://docs.aws.amazon.com/goto/boto3/iam-2010-05-08/ListPolicyVersions)
	- [SetDefaultPolicyVersion](https://docs.aws.amazon.com/goto/boto3/iam-2010-05-08/SetDefaultPolicyVersion)

## Trabajar con la API del creador de políticas de IAM mediante un SDK de AWS

En el siguiente ejemplo de código, se muestra cómo:

- Cree políticas de IAM mediante la API orientada a objetos.
- Utilice la API del creador de políticas de IAM con el servicio de IAM.

#### Java

SDK para Java 2.x

## a Note

Hay más información GitHub. Busque el ejemplo completo y aprenda a configurar y ejecutar en el [Repositorio de ejemplos de código de AWS.](https://github.com/awsdocs/aws-doc-sdk-examples/tree/main/javav2/example_code/iam#readme)

En los ejemplos se utilizan las siguientes importaciones.

```
import org.slf4j.Logger;
import org.slf4j.LoggerFactory;
import software.amazon.awssdk.policybuilder.iam.IamConditionOperator;
import software.amazon.awssdk.policybuilder.iam.IamEffect;
import software.amazon.awssdk.policybuilder.iam.IamPolicy;
import software.amazon.awssdk.policybuilder.iam.IamPolicyWriter;
import software.amazon.awssdk.policybuilder.iam.IamPrincipal;
import software.amazon.awssdk.policybuilder.iam.IamPrincipalType;
import software.amazon.awssdk.policybuilder.iam.IamResource;
import software.amazon.awssdk.policybuilder.iam.IamStatement;
import software.amazon.awssdk.regions.Region;
import software.amazon.awssdk.services.iam.IamClient;
import software.amazon.awssdk.services.iam.model.GetPolicyResponse;
import software.amazon.awssdk.services.iam.model.GetPolicyVersionResponse;
import software.amazon.awssdk.services.sts.StsClient;
import java.net.URLDecoder;
import java.nio.charset.StandardCharsets;
import java.util.Arrays;
import java.util.List;
```
Cree una política basada en el tiempo.

```
 public String timeBasedPolicyExample() { 
         IamPolicy policy = IamPolicy.builder() 
                           .addStatement(b -> b 
                                            .effect(IamEffect.ALLOW) 
                                             .addAction("dynamodb:GetItem")
```

```
 .addResource(IamResource.ALL) 
                                                     .addCondition(b1 -> b1 
 .operator(IamConditionOperator.DATE_GREATER_THAN) 
 .key("aws:CurrentTime") 
 .value("2020-04-01T00:00:00Z")) 
                                                     .addCondition(b1 -> b1 
 .operator(IamConditionOperator.DATE_LESS_THAN) 
 .key("aws:CurrentTime") 
 .value("2020-06-30T23:59:59Z"))) 
                                  .build();
                 // Use an IamPolicyWriter to write out the JSON string to a more 
 readable 
                 // format. 
                 return policy.toJson(IamPolicyWriter.builder() 
                                   .prettyPrint(true) 
                                   .build()); 
        }
```
Cree una política con varias condiciones.

```
 public String multipleConditionsExample() { 
                 IamPolicy policy = IamPolicy.builder() 
                                  .addStatement(b -> b 
                                                   .effect(IamEffect.ALLOW) 
                                                   .addAction("dynamodb:GetItem") 
 .addAction("dynamodb:BatchGetItem") 
                                                   .addAction("dynamodb:Query") 
                                                   .addAction("dynamodb:PutItem") 
                                                   .addAction("dynamodb:UpdateItem") 
                                                   .addAction("dynamodb:DeleteItem") 
 .addAction("dynamodb:BatchWriteItem") 
 .addResource("arn:aws:dynamodb:*:*:table/table-name")
```

```
 .addConditions(IamConditionOperator.STRING_EQUALS 
  .addPrefix("ForAllValues:"), 
  "dynamodb:Attributes", 
                                                                      List.of("column-
name1", "column-name2", "column-name3")) 
                                                     .addCondition(b1 -> b1 
  .operator(IamConditionOperator.STRING_EQUALS 
  .addSuffix("IfExists")) 
  .key("dynamodb:Select") 
  .value("SPECIFIC_ATTRIBUTES"))) 
                                  .build();
                  return policy.toJson(IamPolicyWriter.builder() 
                                   .prettyPrint(true).build()); 
         }
```
Utilice las entidades principales en una política.

```
 public String specifyPrincipalsExample() { 
                 IamPolicy policy = IamPolicy.builder() 
                                  .addStatement(b -> b 
                                                   .effect(IamEffect.DENY) 
                                                   .addAction("s3:*") 
                                                   .addPrincipal(IamPrincipal.ALL) 
 .addResource("arn:aws:s3:::BUCKETNAME/*") 
 .addResource("arn:aws:s3:::BUCKETNAME") 
                                                   .addCondition(b1 -> b1 
 .operator(IamConditionOperator.ARN_NOT_EQUALS) 
 .key("aws:PrincipalArn") 
 .value("arn:aws:iam::444455556666:user/user-name")))
```
}

```
 .build(); 
 return policy.toJson(IamPolicyWriter.builder() 
                   .prettyPrint(true).build());
```
Permitir el acceso entre cuentas de.

```
 public String allowCrossAccountAccessExample() { 
                  IamPolicy policy = IamPolicy.builder() 
                                   .addStatement(b -> b 
                                                     .effect(IamEffect.ALLOW) 
  .addPrincipal(IamPrincipalType.AWS, "111122223333") 
                                                     .addAction("s3:PutObject") 
                                                     .addResource("arn:aws:s3:::DOC-
EXAMPLE-BUCKET/*") 
                                                     .addCondition(b1 -> b1 
  .operator(IamConditionOperator.STRING_EQUALS) 
                                                                      .key("s3:x-amz-
acl") 
                                                                      .value("bucket-
owner-full-control"))) 
                                  .build();
                  return policy.toJson(IamPolicyWriter.builder() 
                                   .prettyPrint(true).build()); 
         }
```
Cree y cargue una IamPolicy.

```
 public String createAndUploadPolicyExample(IamClient iam, String 
 accountID, String policyName) { 
                // Build the policy. 
                 IamPolicy policy = IamPolicy.builder() // 'version' defaults to 
 "2012-10-17". 
                                  .addStatement(IamStatement.builder() 
                                                   .effect(IamEffect.ALLOW) 
                                                   .addAction("dynamodb:PutItem") 
 .addResource("arn:aws:dynamodb:us-east-1:" + accountID
```

```
 + ":table/
```

```
exampleTableName") 
                                                   .build().build();
                  // Upload the policy. 
                  iam.createPolicy(r -> 
  r.policyName(policyName).policyDocument(policy.toJson())); 
                  return 
  policy.toJson(IamPolicyWriter.builder().prettyPrint(true).build()); 
         }
```
Descargue y trabaje con una IamPolicy.

```
 public String createNewBasedOnExistingPolicyExample(IamClient iam, String 
 accountID, String policyName, 
                         String newPolicyName) { 
                 String policyArn = "arn:aws:iam::" + accountID + ":policy/" + 
 policyName; 
                 GetPolicyResponse getPolicyResponse = iam.getPolicy(r -> 
 r.policyArn(policyArn)); 
                 String policyVersion = 
 getPolicyResponse.policy().defaultVersionId(); 
                 GetPolicyVersionResponse getPolicyVersionResponse = iam 
                                  .getPolicyVersion(r -> 
 r.policyArn(policyArn).versionId(policyVersion)); 
                 // Create an IamPolicy instance from the JSON string returned 
 from IAM. 
                 String decodedPolicy = 
URLDecoder.decode(getPolicyVersionResponse.policyVersion().document(),
                                 StandardCharsets.UTF_8); 
                 IamPolicy policy = IamPolicy.fromJson(decodedPolicy); 
 /* 
                  * All IamPolicy components are immutable, so use the copy method 
 that creates a 
                  * new instance that 
                  * can be altered in the same method call. 
 *
```

```
 * Add the ability to get an item from DynamoDB as an additional 
 action. 
*/
                 IamStatement newStatement = policy.statements().get(0).copy(s -> 
 s.addAction("dynamodb:GetItem")); 
                 // Create a new statement that replaces the original statement. 
                 IamPolicy newPolicy = policy.copy(p -> 
 p.statements(Arrays.asList(newStatement))); 
                 // Upload the new policy. IAM now has both policies. 
                 iam.createPolicy(r -> r.policyName(newPolicyName) 
                                  .policyDocument(newPolicy.toJson())); 
                 return 
 newPolicy.toJson(IamPolicyWriter.builder().prettyPrint(true).build()); 
         }
```
- Para obtener información, consulte la [Guía para desarrolladores de AWS SDK for Java 2.x.](https://docs.aws.amazon.com/sdk-for-java/latest/developer-guide/feature-iam-policy-builder.html)
- Para obtener información sobre la API, consulte los siguientes temas en la referencia de la API de AWS SDK for Java 2.x.
	- [CreatePolicy](https://docs.aws.amazon.com/goto/SdkForJavaV2/iam-2010-05-08/CreatePolicy)
	- [GetPolicy](https://docs.aws.amazon.com/goto/SdkForJavaV2/iam-2010-05-08/GetPolicy)
	- [GetPolicyVersion](https://docs.aws.amazon.com/goto/SdkForJavaV2/iam-2010-05-08/GetPolicyVersion)

# Ejemplos de código de AWS IoT con SDK de AWS

Los siguientes ejemplos de código muestran cómo utilizar AWS IoT con un kit de desarrollo de software (SDK) de AWS.

Las acciones son extractos de código de programas más grandes y deben ejecutarse en contexto. Mientras las acciones muestran cómo llamar a las funciones de servicio individuales, es posible ver las acciones en contexto en los escenarios relacionados y en los ejemplos entre servicios.

Los escenarios son ejemplos de código que muestran cómo llevar a cabo una tarea específica llamando a varias funciones dentro del mismo servicio.

#### Más recursos

- [Guía para desarrolladores de AWS IoT](https://docs.aws.amazon.com/iot/latest/developerguide/what-is-aws-iot.html): más información sobre AWS IoT.
- [Referencia de la API de AWS IoT:](https://docs.aws.amazon.com/iot/latest/apireference/Welcome.html) información sobre todas las acciones de AWS IoTdisponibles.
- [Centro para desarrolladores de AWS](https://aws.amazon.com/developer/code-examples/?awsf.sdk-code-examples-product=product%23iot-core): ejemplos de código que puede filtrar por categoría o por búsqueda de texto completo.
- [AWSEjemplos de SDK](https://github.com/awsdocs/aws-doc-sdk-examples): GitHub repositorio con código completo en los idiomas preferidos. Incluye instrucciones para configurar y ejecutar el código.

Introducción

Hola AWS IoT

En el siguiente ejemplo de código se muestra cómo empezar a utilizar AWS IoT.

Java

SDK para Java 2.x

#### **G** Note

```
import software.amazon.awssdk.regions.Region;
import software.amazon.awssdk.services.iot.IotClient;
import software.amazon.awssdk.services.iot.model.ListThingsRequest;
import software.amazon.awssdk.services.iot.model.ListThingsResponse;
import software.amazon.awssdk.services.iot.model.ThingAttribute;
import java.util.List;
public class HelloIoT { 
     public static void main(String[] args) { 
         System.out.println("Hello AWS IoT. Here is a listing of your AWS IoT 
 Things:"); 
         IotClient iotClient = IotClient.builder() 
             .region(Region.US_EAST_1) 
             .build();
```

```
 listAllThings(iotClient); 
     } 
     public static void listAllThings( IotClient iotClient) { 
         ListThingsRequest thingsRequest = ListThingsRequest.builder() 
              .maxResults(10) 
              .build(); 
        ListThingsResponse response = iotClient.listThings(thingsRequest) ;
         List<ThingAttribute> thingList = response.things(); 
         for (ThingAttribute attribute : thingList) { 
              System.out.println("Thing name: "+attribute.thingName()); 
             System.out.println("Thing ARN: "+attribute.thingArn()); 
         } 
     }
}
```
• Para obtener detalles sobre la API, consulta [ListThings](https://docs.aws.amazon.com/goto/SdkForJavaV2/iot-2015-05-28/listThings) en la referencia de AWS SDK for Java 2.x la API.

Ejemplos de código

- [Acciones de AWS IoT con SDK de AWS](#page-4668-0)
	- [Adjunta un certificado a cualquier AWS IoT cosa mediante un SDK AWS](#page-4668-1)
	- [Cree un AWS IoT certificado mediante un AWS SDK](#page-4670-0)
	- [Crea una AWS IoT regla con un AWS SDK](#page-4671-0)
	- [Crea AWS IoT cosas con un AWS SDK](#page-4672-0)
	- [Elimine un AWS IoT certificado mediante un AWS SDK](#page-4674-0)
	- [Elimine AWS IoT cualquier cosa mediante un AWS SDK](#page-4676-0)
	- [Describe AWS IoT cualquier cosa mediante un AWS SDK](#page-4677-0)
	- [Separe un certificado de cualquier AWS IoT cosa mediante un SDK AWS](#page-4678-0)
	- [Obtener información sobre un punto de conexión usando un SDK de AWS](#page-4680-0)
	- [Enumere sus AWS IoT certificados mediante un AWS SDK](#page-4683-0)
	- [Enumerar sus objetos de AWS IoT usando un SDK de AWS](#page-4685-0)
	- [Consulta el índice AWS IoT de búsqueda mediante un AWS SDK](#page-4688-0)
- [Actualiza AWS IoT cualquier cosa mediante un AWS SDK](#page-4691-0)
- [Situaciones de AWS IoT con SDK de AWS](#page-4693-0)
	- [Trabajar con AWS IoT dispositivos, cosas y sombras mediante el AWS IoT SDK](#page-4693-1)

## <span id="page-4668-0"></span>Acciones de AWS IoT con SDK de AWS

Los siguientes ejemplos de código muestran cómo utilizar AWS IoT con SDK de AWS. Cada ejemplo llama a una función de servicio individual.

Los ejemplos de acciones son extractos de código de programas más grandes y deben ejecutarse en contexto. Puede ver las acciones en su contexto en [Situaciones de AWS IoT con SDK de AWS](#page-4693-0).

## Ejemplos

- [Adjunta un certificado a cualquier AWS IoT cosa mediante un SDK AWS](#page-4668-1)
- [Cree un AWS IoT certificado mediante un AWS SDK](#page-4670-0)
- [Crea una AWS IoT regla con un AWS SDK](#page-4671-0)
- [Crea AWS IoT cosas con un AWS SDK](#page-4672-0)
- [Elimine un AWS IoT certificado mediante un AWS SDK](#page-4674-0)
- [Elimine AWS IoT cualquier cosa mediante un AWS SDK](#page-4676-0)
- [Describe AWS IoT cualquier cosa mediante un AWS SDK](#page-4677-0)
- [Separe un certificado de cualquier AWS IoT cosa mediante un SDK AWS](#page-4678-0)
- [Obtener información sobre un punto de conexión usando un SDK de AWS](#page-4680-0)
- [Enumere sus AWS IoT certificados mediante un AWS SDK](#page-4683-0)
- [Enumerar sus objetos de AWS IoT usando un SDK de AWS](#page-4685-0)
- [Consulta el índice AWS IoT de búsqueda mediante un AWS SDK](#page-4688-0)
- [Actualiza AWS IoT cualquier cosa mediante un AWS SDK](#page-4691-0)

## <span id="page-4668-1"></span>Adjunta un certificado a cualquier AWS IoT cosa mediante un SDK AWS

Los siguientes ejemplos de código muestran cómo adjuntar un AWS IoT certificado.

CLI

## AWS CLI

Para adjuntar un certificado a tu cosa

El siguiente attach-thing-principal ejemplo adjunta un certificado a la MyTemperatureSensor cosa. El certificado se identifica mediante un ARN. Puedes encontrar el ARN de un certificado en la consola de AWS IoT.

```
aws iot attach-thing-principal \ 
     --thing-name MyTemperatureSensor \ 
     --principal arn:aws:iot:us-
west-2:123456789012:cert/2e1eb273792174ec2b9bf4e9b37e6c6c692345499506002a35159767055278e8
```
Este comando no genera ninguna salida.

Para obtener más información, consulte [Administración de objetos con el registro](https://docs.aws.amazon.com/iot/latest/developerguide/thing-registry.html) en la Guía para desarrolladores de AWS IoT.

• Para obtener más información sobre la API, consulte [AttachThingPrincipall](https://awscli.amazonaws.com/v2/documentation/api/latest/reference/iot/attach-thing-principal.html)a Referencia de AWS CLI comandos.

#### Java

SDK para Java 2.x

## **a** Note

```
 public static void attachCertificateToThing(IotClient iotClient, String 
 thingName, String certificateArn) { 
        // Attach the certificate to the thing. 
        AttachThingPrincipalRequest principalRequest = 
 AttachThingPrincipalRequest.builder() 
             .thingName(thingName) 
             .principal(certificateArn) 
             .build(); 
        AttachThingPrincipalResponse attachResponse = 
 iotClient.attachThingPrincipal(principalRequest); 
        // Verify the attachment was successful. 
        if (attachResponse.sdkHttpResponse().isSuccessful()) {
```

```
 System.out.println("Certificate attached to Thing successfully."); 
            // Print additional information about the Thing. 
            describeThing(iotClient, thingName); 
        } else { 
            System.err.println("Failed to attach certificate to Thing. HTTP 
 Status Code: " + 
                 attachResponse.sdkHttpResponse().statusCode()); 
        } 
    }
```
• Para obtener más información sobre la API, consulta [AttachThingPrincipall](https://docs.aws.amazon.com/goto/SdkForJavaV2/iot-2015-05-28/AttachThingPrincipal)a Referencia AWS SDK for Java 2.x de la API.

<span id="page-4670-0"></span>Cree un AWS IoT certificado mediante un AWS SDK

El siguiente ejemplo de código muestra cómo crear un AWS IoT certificado.

Java

SDK para Java 2.x

## **a** Note

```
 public static String createCertificate(IotClient iotClient) { 
        try { 
            CreateKeysAndCertificateResponse response = 
 iotClient.createKeysAndCertificate(); 
            String certificatePem = response.certificatePem(); 
            String certificateArn = response.certificateArn(); 
            // Print the details. 
            System.out.println("\nCertificate:"); 
            System.out.println(certificatePem); 
            System.out.println("\nCertificate ARN:"); 
            System.out.println(certificateArn);
```

```
 return certificateArn; 
     } catch (IotException e) { 
         System.err.println(e.awsErrorDetails().errorMessage()); 
         System.exit(1); 
     } 
     return ""; 
 }
```
• Para obtener más información sobre la API, consulta [CreateKeysAndCertificatel](https://docs.aws.amazon.com/goto/SdkForJavaV2/iot-2015-05-28/CreateKeysAndCertificate)a Referencia AWS SDK for Java 2.x de la API.

<span id="page-4671-0"></span>Crea una AWS IoT regla con un AWS SDK

El siguiente ejemplo de código muestra cómo crear una AWS IoT regla.

Java

SDK para Java 2.x

**a** Note

```
 public static void createIoTRule(IotClient iotClient, String roleARN, String 
 ruleName, String action) { 
        try { 
             String sql = "SELECT * FROM '" + TOPIC + "'"; 
            SnsAction action1 = SnsAction.builder()
                 .targetArn(action) 
                 .roleArn(roleARN) 
                 .build(); 
             // Create the action. 
             Action myAction = Action.builder() 
                 .sns(action1) 
                 .build();
```

```
 // Create the topic rule payload. 
             TopicRulePayload topicRulePayload = TopicRulePayload.builder() 
                 .sql(sql) 
                 .actions(myAction) 
                 .build(); 
             // Create the topic rule request. 
             CreateTopicRuleRequest topicRuleRequest = 
 CreateTopicRuleRequest.builder() 
                 .ruleName(ruleName) 
                 .topicRulePayload(topicRulePayload) 
                 .build(); 
             // Create the rule. 
             iotClient.createTopicRule(topicRuleRequest); 
             System.out.println("IoT Rule created successfully."); 
        } catch (IotException e) { 
             System.err.println(e.getMessage()); 
             System.exit(1); 
        } 
    }
```
• Para obtener más información sobre la API, consulta [CreateTopicRulel](https://docs.aws.amazon.com/goto/SdkForJavaV2/iot-2015-05-28/CreateTopicRule)a Referencia AWS SDK for Java 2.x de la API.

<span id="page-4672-0"></span>Crea AWS IoT cosas con un AWS SDK

Los siguientes ejemplos de código muestran cómo crear una AWS IoT cosa.

CLI

AWS CLI

Ejemplo 1: Para crear un registro de cosas en el registro

El siguiente create-thing ejemplo crea una entrada para un dispositivo en el registro de cosas de AWS IoT.

```
aws iot create-thing \
```
#### --thing-name SampleIoTThing

Salida:

```
{ 
     "thingName": "SampleIoTThing", 
     "thingArn": "arn:aws:iot:us-west-2: 123456789012:thing/SampleIoTThing", 
     "thingId": " EXAMPLE1-90ab-cdef-fedc-ba987EXAMPLE "
}
```
Ejemplo 2: Para definir una cosa que está asociada a un tipo de cosa

En el siguiente create-thing ejemplo, se crea una cosa que tenga el tipo de cosa especificado y sus atributos.

```
aws iot create-thing \ 
     --thing-name "MyLightBulb" \ 
     --thing-type-name "LightBulb" \ 
     --attribute-payload "{"attributes": {"wattage":"75", "model":"123"}}"
```
Salida:

```
{ 
     "thingName": "MyLightBulb", 
     "thingArn": "arn:aws:iot:us-west-2:123456789012:thing/MyLightBulb", 
     "thingId": "40da2e73-c6af-406e-b415-15acae538797"
}
```
Para obtener más información, consulte [Cómo administrar cosas con el registro y los](https://docs.aws.amazon.com/iot/latest/developerguide/thing-registry.html) [tipos de](https://docs.aws.amazon.com/iot/latest/developerguide/thing-types.html)  [cosas](https://docs.aws.amazon.com/iot/latest/developerguide/thing-types.html) en la Guía para desarrolladores de AWS IoT.

• Para obtener más información sobre la API, consulte [CreateThingl](https://awscli.amazonaws.com/v2/documentation/api/latest/reference/iot/create-thing.html)a Referencia de AWS CLI comandos.

#### Java

SDK para Java 2.x

#### **a** Note

Hay más información al respecto GitHub. Busque el ejemplo completo y aprenda a configurar y ejecutar en el [Repositorio de ejemplos de código de AWS.](https://github.com/awsdocs/aws-doc-sdk-examples/tree/main/javav2/example_code/iot#readme)

```
 public static void createIoTThing(IotClient iotClient, String thingName) { 
        try { 
            CreateThingRequest createThingRequest = CreateThingRequest.builder() 
                 .thingName(thingName) 
                .build();
            CreateThingResponse createThingResponse = 
 iotClient.createThing(createThingRequest); 
            System.out.println(thingName +" was successfully created. The ARN 
value is " + createThingResponse.thingArn());
        } catch (IotException e) { 
            System.err.println(e.awsErrorDetails().errorMessage()); 
            System.exit(1); 
        } 
    }
```
• Para obtener más información sobre la API, consulta [CreateThingl](https://docs.aws.amazon.com/goto/SdkForJavaV2/iot-2015-05-28/CreateThing)a Referencia AWS SDK for Java 2.x de la API.

<span id="page-4674-0"></span>Elimine un AWS IoT certificado mediante un AWS SDK

Los siguientes ejemplos de código muestran cómo eliminar un AWS IoT certificado.

CLI

AWS CLI

Para eliminar un certificado de dispositivo

En el siguiente delete-certificate ejemplo, se elimina el certificado del dispositivo con el ID especificado.

```
aws iot delete-certificate \ 
     --certificate-id 
 c0c57bbc8baaf4631a9a0345c957657f5e710473e3ddbee1428d216d54d53ac9
```
Este comando no genera ninguna salida.

Para obtener más información, consulte [DeleteCertificatel](https://docs.aws.amazon.com/iot/latest/apireference/API_DeleteCertificate.html)a Referencia de la API de AWS IoT.

• Para obtener más información sobre la API, consulte [DeleteCertificatel](https://awscli.amazonaws.com/v2/documentation/api/latest/reference/iot/delete-certificate.html)a Referencia de AWS CLI comandos.

#### Java

SDK para Java 2.x

#### **a** Note

Hay más información al respecto GitHub. Busque el ejemplo completo y aprenda a configurar y ejecutar en el [Repositorio de ejemplos de código de AWS.](https://github.com/awsdocs/aws-doc-sdk-examples/tree/main/javav2/example_code/iot#readme)

```
 public static void deleteCertificate(IotClient iotClient, String 
 certificateArn ) { 
        DeleteCertificateRequest certificateProviderRequest = 
 DeleteCertificateRequest.builder() 
             .certificateId(extractCertificateId(certificateArn)) 
            .build(); 
        iotClient.deleteCertificate(certificateProviderRequest); 
        System.out.println(certificateArn +" was successfully deleted."); 
    }
```
• Para obtener más información sobre la API, consulta [DeleteCertificatel](https://docs.aws.amazon.com/goto/SdkForJavaV2/iot-2015-05-28/DeleteCertificate)a Referencia AWS SDK for Java 2.x de la API.

## <span id="page-4676-0"></span>Elimine AWS IoT cualquier cosa mediante un AWS SDK

Los siguientes ejemplos de código muestran cómo eliminar cualquier AWS IoT cosa.

CLI

## AWS CLI

Para mostrar información detallada sobre una cosa

En el siguiente delete-thing ejemplo, se elimina un elemento del registro de AWS IoT de tu AWS cuenta.

¿Fue para borrar algo --thing-name» FourthBulb

Este comando no genera ninguna salida.

Para obtener más información, consulte [Administración de objetos con el registro](https://docs.aws.amazon.com/iot/latest/developerguide/thing-registry.html) en la Guía para desarrolladores de AWS IoT.

• Para obtener más información sobre la API, consulte la Referencia de comandos. [DeleteThingA](https://awscli.amazonaws.com/v2/documentation/api/latest/reference/iot/delete-thing.html)WS CLI

#### Java

SDK para Java 2.x

## **a** Note

```
 public static void deleteIoTThing(IotClient iotClient, String thingName) { 
     try { 
         DeleteThingRequest deleteThingRequest = DeleteThingRequest.builder() 
              .thingName(thingName) 
             .build();
         iotClient.deleteThing(deleteThingRequest); 
         System.out.println("Deleted Thing " + thingName);
```

```
 } catch (IotException e) { 
         System.err.println(e.awsErrorDetails().errorMessage()); 
         System.exit(1); 
     } 
 }
```
• Para obtener más información sobre la API, consulta [DeleteThingl](https://docs.aws.amazon.com/goto/SdkForJavaV2/iot-2015-05-28/DeleteThing)a Referencia AWS SDK for Java 2.x de la API.

<span id="page-4677-0"></span>Describe AWS IoT cualquier cosa mediante un AWS SDK

Los siguientes ejemplos de código muestran cómo describir una AWS IoT cosa.

CLI

AWS CLI

Para mostrar información detallada sobre una cosa

El siguiente describe-thing ejemplo muestra información sobre una cosa (dispositivo) que está definida en el registro de AWS IoT de su AWS cuenta.

¿Cómo describir-thing --thing-name» MyLightBulb

Salida:

```
{ 
     "defaultClientId": "MyLightBulb", 
     "thingName": "MyLightBulb", 
     "thingId": "40da2e73-c6af-406e-b415-15acae538797", 
     "thingArn": "arn:aws:iot:us-west-2:123456789012:thing/MyLightBulb", 
     "thingTypeName": "LightBulb", 
     "attributes": { 
          "model": "123", 
          "wattage": "75" 
     }, 
     "version": 1
}
```
Para obtener más información, consulte [Administración de objetos con el registro](https://docs.aws.amazon.com/iot/latest/developerguide/thing-registry.html) en la Guía para desarrolladores de AWS IoT.

• Para obtener más información sobre la API, consulte la Referencia de comandos. [DescribeThing](https://awscli.amazonaws.com/v2/documentation/api/latest/reference/iot/describe-thing.html)AWS CLI

Java

SDK para Java 2.x

## **a** Note

Hay más información al respecto GitHub. Busque el ejemplo completo y aprenda a configurar y ejecutar en el [Repositorio de ejemplos de código de AWS.](https://github.com/awsdocs/aws-doc-sdk-examples/tree/main/javav2/example_code/iot#readme)

```
 private static void describeThing(IotClient iotClient, String thingName) { 
        try { 
            DescribeThingRequest thingRequest = DescribeThingRequest.builder() 
                 .thingName(thingName) 
                 .build() ; 
            // Print Thing details. 
            DescribeThingResponse describeResponse = 
 iotClient.describeThing(thingRequest); 
            System.out.println("Thing Details:"); 
            System.out.println("Thing Name: " + describeResponse.thingName()); 
            System.out.println("Thing ARN: " + describeResponse.thingArn()); 
        } catch (IotException e) { 
            System.err.println(e.awsErrorDetails().errorMessage()); 
            System.exit(1); 
        } 
    }
```
• Para obtener más información sobre la API, consulta [DescribeThing](https://docs.aws.amazon.com/goto/SdkForJavaV2/iot-2015-05-28/DescribeThing)la Referencia AWS SDK for Java 2.x de la API.

<span id="page-4678-0"></span>Separe un certificado de cualquier AWS IoT cosa mediante un SDK AWS

Los siguientes ejemplos de código muestran cómo separar un AWS IoT certificado.

## CLI

## AWS CLI

Para separar un certificado o principal de una cosa

En el siguiente detach-thing-principal ejemplo, se elimina un certificado que representa un principal del elemento especificado.

```
aws iot detach-thing-principal \ 
     --thing-name "MyLightBulb" \ 
     --principal "arn:aws:iot:us-
west-2:123456789012:cert/604c48437a57b7d5fc5d137c5be75011c6ee67c9a6943683a1acb4b1626bac36"
```
Este comando no genera ninguna salida.

Para obtener más información, consulte [Administración de objetos con el registro](https://docs.aws.amazon.com/iot/latest/developerguide/thing-registry.html) en la Guía para desarrolladores de AWS IoT.

• Para obtener más información sobre la API, consulte [DetachThingPrincipall](https://awscli.amazonaws.com/v2/documentation/api/latest/reference/iot/detach-thing-principal.html)a Referencia de AWS CLI comandos.

#### Java

SDK para Java 2.x

#### **a** Note

```
 public static void detachThingPrincipal(IotClient iotClient, String 
 thingName, String certificateArn){ 
        try { 
            DetachThingPrincipalRequest thingPrincipalRequest = 
 DetachThingPrincipalRequest.builder() 
                 .principal(certificateArn) 
                 .thingName(thingName) 
                 .build();
```
```
 iotClient.detachThingPrincipal(thingPrincipalRequest); 
            System.out.println(certificateArn +" was successfully removed from " 
 +thingName); 
        } catch (IotException e) { 
            System.err.println(e.awsErrorDetails().errorMessage()); 
            System.exit(1); 
        } 
    }
```
• Para obtener más información sobre la API, consulta [DetachThingPrincipall](https://docs.aws.amazon.com/goto/SdkForJavaV2/iot-2015-05-28/DetachThingPrincipal)a Referencia AWS SDK for Java 2.x de la API.

Obtener información sobre un punto de conexión usando un SDK de AWS

En los siguientes ejemplos de código se muestra cómo obtener información sobre puntos de conexión de AWS IoT.

CLI

AWS CLI

Ejemplo 1: Obtención de su punto de conexión de AWS actual

En el siguiente ejemplo de describe-endpoint se recupera el punto de conexión predeterminado de AWS al que se aplican todos los comandos.

aws iot describe-endpoint

Salida:

```
{ 
     "endpointAddress": "abc123defghijk.iot.us-west-2.amazonaws.com"
}
```
Para obtener más información, consulte [DescribeEndpointl](https://docs.aws.amazon.com/iot/latest/developerguide/iot-commands.html#api-iot-DescribeEndpoint)a Guía para desarrolladores de AWS IoT.

Ejemplo 2: Obtención del punto de conexión ATS

En el siguiente ejemplo de describe-endpoint se recupera el punto de conexión de Amazon Trust Services (ATS).

```
aws iot describe-endpoint \ 
     --endpoint-type iot:Data-ATS
```
Salida:

```
{ 
     "endpointAddress": "abc123defghijk-ats.iot.us-west-2.amazonaws.com"
}
```
Para obtener más información, consulte [Certificados X.509 y AWS IoT](https://docs.aws.amazon.com/iot/latest/developerguide/managing-device-certs.html) en la Guía para desarrolladores de AWS IoT.

• Para obtener más información sobre la API, consulte [DescribeEndpointl](https://awscli.amazonaws.com/v2/documentation/api/latest/reference/iot/describe-endpoint.html)a Referencia de AWS CLI comandos.

### Java

SDK para Java 2.x

### **a** Note

```
 public static String describeEndpoint(IotClient iotClient) { 
         try { 
             DescribeEndpointResponse endpointResponse = 
  iotClient.describeEndpoint(DescribeEndpointRequest.builder().build()); 
             // Get the endpoint URL. 
             String endpointUrl = endpointResponse.endpointAddress(); 
             String exString = getValue(endpointUrl); 
             String fullEndpoint = "https://"+exString+"-ats.iot.us-
east-1.amazonaws.com";
```
return fullEndpoint;

```
 } catch (IotException e) { 
          System.err.println(e.awsErrorDetails().errorMessage()); 
          System.exit(1); 
     } 
     return "" ; 
 }
```
• Para obtener más información sobre la API, consulta [DescribeEndpointl](https://docs.aws.amazon.com/goto/SdkForJavaV2/iot-2015-05-28/DescribeEndpoint)a Referencia AWS SDK for Java 2.x de la API.

### Rust

SDK para Rust

### **a** Note

Hay más información al respecto GitHub. Busque el ejemplo completo y aprenda a configurar y ejecutar en el [Repositorio de ejemplos de código de AWS.](https://github.com/awsdocs/aws-doc-sdk-examples/tree/main/rustv1/examples/iot#code-examples)

```
async fn show_address(client: &Client, endpoint_type: &str) -> Result<(), Error> 
  { 
     let resp = client 
          .describe_endpoint() 
          .endpoint_type(endpoint_type) 
          .send() 
          .await?; 
     println!("Endpoint address: {}", resp.endpoint_address.unwrap()); 
     println!(); 
    0k(())}
```
• Para obtener más información sobre la API, consulta [DescribeEndpointl](https://docs.rs/releases/search?query=aws-sdk)a referencia sobre la API de AWS SDK para Rust.

# Enumere sus AWS IoT certificados mediante un AWS SDK

Los siguientes ejemplos de código muestran cómo enumerar sus AWS IoT certificados.

# CLI

# AWS CLI

Ejemplo 1: Para enumerar los certificados registrados en su AWS cuenta

El siguiente list-certificates ejemplo muestra todos los certificados registrados en su cuenta. Si supera el límite de paginación predeterminado, que es 25, puede utilizar el valor de nextMarker respuesta de este comando e introducirlo en el siguiente comando para obtener el siguiente lote de resultados. Repita el procedimiento hasta que se nextMarker devuelva sin ningún valor.

### aws iot list-certificates

Salida:

```
{ 
     "certificates": [ 
         { 
              "certificateArn": "arn:aws:iot:us-
west-2:123456789012:cert/604c48437a57b7d5fc5d137c5be75011c6ee67c9a6943683a1acb4b1626bac36", 
              "certificateId": 
  "604c48437a57b7d5fc5d137c5be75011c6ee67c9a6943683a1acb4b1626bac36", 
              "status": "ACTIVE", 
              "creationDate": 1556810537.617 
         }, 
        \{ "certificateArn": "arn:aws:iot:us-
west-2:123456789012:cert/262a1ac8a7d8aa72f6e96e365480f7313aa9db74b8339ec65d34dc3074e1c31e", 
              "certificateId": 
  "262a1ac8a7d8aa72f6e96e365480f7313aa9db74b8339ec65d34dc3074e1c31e", 
              "status": "ACTIVE", 
              "creationDate": 1546447050.885 
         }, 
         { 
              "certificateArn": "arn:aws:iot:us-west-2:123456789012:cert/
b193ab7162c0fadca83246d24fa090300a1236fe58137e121b011804d8ac1d6b", 
              "certificateId": 
  "b193ab7162c0fadca83246d24fa090300a1236fe58137e121b011804d8ac1d6b",
```

```
 "status": "ACTIVE", 
              "creationDate": 1546292258.322 
         }, 
         { 
              "certificateArn": "arn:aws:iot:us-
west-2:123456789012:cert/7aebeea3845d14a44ec80b06b8b78a89f3f8a706974b8b34d18f5adf0741db42", 
              "certificateId": 
  "7aebeea3845d14a44ec80b06b8b78a89f3f8a706974b8b34d18f5adf0741db42", 
              "status": "ACTIVE", 
              "creationDate": 1541457693.453 
         }, 
         { 
              "certificateArn": "arn:aws:iot:us-
west-2:123456789012:cert/54458aa39ebb3eb39c91ffbbdcc3a6ca1c7c094d1644b889f735a6fc2cd9a7e3", 
              "certificateId": 
  "54458aa39ebb3eb39c91ffbbdcc3a6ca1c7c094d1644b889f735a6fc2cd9a7e3", 
              "status": "ACTIVE", 
              "creationDate": 1541113568.611 
         }, 
         { 
              "certificateArn": "arn:aws:iot:us-
west-2:123456789012:cert/4f0ba725787aa94d67d2fca420eca022242532e8b3c58e7465c7778b443fd65e", 
              "certificateId": 
  "4f0ba725787aa94d67d2fca420eca022242532e8b3c58e7465c7778b443fd65e", 
              "status": "ACTIVE", 
              "creationDate": 1541022751.983 
         } 
     ]
}
```
• Para obtener más información sobre la API, consulte [ListCertificatesl](https://awscli.amazonaws.com/v2/documentation/api/latest/reference/iot/list-certificates.html)a Referencia de AWS CLI comandos.

### Java

SDK para Java 2.x

# a Note

```
 public static void listCertificates(IotClient iotClient) { 
     ListCertificatesResponse response = iotClient.listCertificates(); 
     List<Certificate> certList = response.certificates(); 
     for (Certificate cert : certList) { 
         System.out.println("Cert id: " + cert.certificateId()); 
         System.out.println("Cert Arn: " + cert.certificateArn()); 
     } 
 }
```
• Para obtener más información sobre la API, consulta [ListCertificatesl](https://docs.aws.amazon.com/goto/SdkForJavaV2/iot-2015-05-28/ListCertificates)a Referencia AWS SDK for Java 2.x de la API.

# Enumerar sus objetos de AWS IoT usando un SDK de AWS

En los siguientes ejemplos de código se muestra cómo enumerar sus objetos de AWS IoT.

CLI

AWS CLI

Ejemplo 1: Creación de una lista de todos los objetos del registro

En el siguiente ejemplo de list-things se enumeran los objetos (dispositivos) que están definidos en el registro de AWS IoT de su cuenta de AWS.

aws iot list-things

Salida:

```
{ 
     "things": [ 
          { 
              "thingName": "ThirdBulb", 
              "thingTypeName": "LightBulb", 
              "thingArn": "arn:aws:iot:us-west-2:123456789012:thing/ThirdBulb", 
              "attributes": { 
                   "model": "123", 
                   "wattage": "75" 
              }, 
              "version": 2
```

```
 }, 
          { 
              "thingName": "MyOtherLightBulb", 
              "thingTypeName": "LightBulb", 
              "thingArn": "arn:aws:iot:us-west-2:123456789012:thing/
MyOtherLightBulb", 
              "attributes": { 
                   "model": "123", 
                   "wattage": "75" 
              }, 
              "version": 3 
         }, 
         { 
              "thingName": "MyLightBulb", 
              "thingTypeName": "LightBulb", 
              "thingArn": "arn:aws:iot:us-west-2:123456789012:thing/MyLightBulb", 
              "attributes": { 
                   "model": "123", 
                   "wattage": "75" 
              }, 
              "version": 1 
         }, 
          { 
          "thingName": "SampleIoTThing", 
          "thingArn": "arn:aws:iot:us-west-2:123456789012:thing/SampleIoTThing", 
          "attributes": {}, 
          "version": 1 
         } 
     ]
}
```
Ejemplo 2: Creación de una lista de los objetos definidos que tienen un atributo específico

En el siguiente ejemplo de list-things se muestra una lista de objetos que tienen un atributo denominado wattage.

```
aws iot list-things \ 
     --attribute-name wattage
```
Salida:

{

"things": [

```
 { 
              "thingName": "MyLightBulb", 
              "thingTypeName": "LightBulb", 
              "thingArn": "arn:aws:iot:us-west-2:123456789012:thing/MyLightBulb", 
              "attributes": { 
                   "model": "123", 
                   "wattage": "75" 
              }, 
              "version": 1 
          }, 
          { 
              "thingName": "MyOtherLightBulb", 
              "thingTypeName": "LightBulb", 
              "thingArn": "arn:aws:iot:us-west-2:123456789012:thing/
MyOtherLightBulb", 
              "attributes": { 
                   "model": "123", 
                   "wattage": "75" 
              }, 
              "version": 3 
          } 
     ]
}
```
Para obtener más información, consulte [Administración de objetos con el registro](https://docs.aws.amazon.com/iot/latest/developerguide/thing-registry.html) en la Guía para desarrolladores de AWS IoT.

• Para obtener más información sobre la API, consulta [ListThingsl](https://awscli.amazonaws.com/v2/documentation/api/latest/reference/iot/list-things.html)a Referencia de AWS CLI comandos.

# Rust

# SDK para Rust

# **a** Note

```
async fn show_things(client: &Client) -> Result<(), Error> { 
     let resp = client.list_things().send().await?;
```

```
 println!("Things:"); 
     for thing in resp.things.unwrap() { 
         println!( 
              " Name: {}", 
              thing.thing_name.as_deref().unwrap_or_default() 
          ); 
         println!( 
              " Type: {}", 
              thing.thing_type_name.as_deref().unwrap_or_default() 
         ); 
         println!( 
              " ARN: {}", 
              thing.thing_arn.as_deref().unwrap_or_default() 
          ); 
         println!(); 
     } 
     println!(); 
    0k(())}
```
• Para obtener más información sobre la API, consulta [ListThingsl](https://docs.rs/releases/search?query=aws-sdk)a referencia sobre la API de AWS SDK para Rust.

Consulta el índice AWS IoT de búsqueda mediante un AWS SDK

Los siguientes ejemplos de código muestran cómo consultar el índice AWS IoT de búsqueda.

CLI

AWS CLI

Para consultar el índice de cosas

En el siguiente search-index ejemplo, se AWS\_Things consultan en el índice los elementos que tienen un tipo deLightBulb.

```
aws iot search-index \
```

```
 --index-name "AWS_Things" \ 
 --query-string "thingTypeName:LightBulb"
```
### Salida:

{

```
 "things": [ 
     { 
          "thingName": "MyLightBulb", 
          "thingId": "40da2e73-c6af-406e-b415-15acae538797", 
          "thingTypeName": "LightBulb", 
          "thingGroupNames": [ 
              "LightBulbs", 
              "DeadBulbs" 
          ], 
          "attributes": { 
              "model": "123", 
              "wattage": "75" 
          }, 
          "connectivity": { 
              "connected": false 
         } 
     }, 
     { 
          "thingName": "ThirdBulb", 
          "thingId": "615c8455-33d5-40e8-95fd-3ee8b24490af", 
          "thingTypeName": "LightBulb", 
          "attributes": { 
              "model": "123", 
              "wattage": "75" 
         }, 
          "connectivity": { 
              "connected": false 
         } 
     }, 
     { 
          "thingName": "MyOtherLightBulb", 
          "thingId": "6dae0d3f-40c1-476a-80c4-1ed24ba6aa11", 
          "thingTypeName": "LightBulb", 
          "attributes": { 
              "model": "123", 
              "wattage": "75" 
          },
```

```
 "connectivity": { 
                   "connected": false 
 } 
         } 
    \mathbf{I}}
```
Para obtener más información, consulte [Gestión de la indexación de cosas](https://docs.aws.amazon.com/iot/latest/developerguide/managing-index.html) en la Guía para desarrolladores de AWS IoT.

• Para obtener más información sobre la API, consulte [SearchIndex](https://awscli.amazonaws.com/v2/documentation/api/latest/reference/iot/search-index.html)la Referencia de AWS CLI comandos.

### Java

SDK para Java 2.x

### **G** Note

```
 public static void searchThings(IotClient iotClient, String queryString){ 
         SearchIndexRequest searchIndexRequest = SearchIndexRequest.builder() 
             .queryString(queryString) 
             .build(); 
         try { 
             // Perform the search and get the result. 
             SearchIndexResponse searchIndexResponse = 
 iotClient.searchIndex(searchIndexRequest); 
             // Process the result. 
             if (searchIndexResponse.things().isEmpty()) { 
                 System.out.println("No things found."); 
             } else { 
                 searchIndexResponse.things().forEach(thing -> 
 System.out.println("Thing id found using search is " + thing.thingId())); 
 } 
         } catch (IotException e) {
```

```
 System.err.println(e.awsErrorDetails().errorMessage()); 
          System.exit(1); 
     } 
 }
```
• Para obtener más información sobre la API, consulta [SearchIndex](https://docs.aws.amazon.com/goto/SdkForJavaV2/iot-2015-05-28/SearchIndex)la Referencia AWS SDK for Java 2.x de la API.

Actualiza AWS IoT cualquier cosa mediante un AWS SDK

Los siguientes ejemplos de código muestran cómo actualizar cualquier AWS IoT cosa.

CLI

AWS CLI

Para asociar una cosa a un tipo de cosa

El siguiente update-thing ejemplo asocia una cosa del registro de AWS IoT a un tipo de cosa. Al realizar la asociación, se proporcionan valores para los atributos definidos por el tipo de cosa.

```
aws iot update-thing \ 
     --thing-name "MyOtherLightBulb" \ 
     --thing-type-name "LightBulb" \ 
     --attribute-payload "{"attributes": {"wattage":"75", "model":"123"}}"
```
Este comando no produce resultados. Utilice el describe-thing comando para ver el resultado.

Para obtener más información, consulte [Tipos de cosas](https://docs.aws.amazon.com/iot/latest/developerguide/thing-types.html) en la Guía para desarrolladores de AWS IoT.

• Para obtener más información sobre la API, consulte [UpdateThingl](https://awscli.amazonaws.com/v2/documentation/api/latest/reference/iot/update-thing.html)a Referencia de AWS CLI comandos.

### Java

SDK para Java 2.x

### **a** Note

Hay más información al respecto GitHub. Busque el ejemplo completo y aprenda a configurar y ejecutar en el [Repositorio de ejemplos de código de AWS.](https://github.com/awsdocs/aws-doc-sdk-examples/tree/main/javav2/example_code/iot#readme)

```
 public static void updateThing(IotClient iotClient, String thingName) { 
     // Specify the new attribute values. 
     String newLocation = "Office"; 
     String newFirmwareVersion = "v2.0"; 
     Map<String, String> attMap = new HashMap<>(); 
     attMap.put("location", newLocation); 
     attMap.put("firmwareVersion", newFirmwareVersion); 
     AttributePayload attributePayload = AttributePayload.builder() 
          .attributes(attMap) 
         .build(); 
     UpdateThingRequest updateThingRequest = UpdateThingRequest.builder() 
          .thingName(thingName) 
         .attributePayload(attributePayload) 
        .build();
     try { 
         // Update the IoT Thing attributes. 
         iotClient.updateThing(updateThingRequest); 
         System.out.println("Thing attributes updated successfully."); 
     } catch (IotException e) { 
         System.err.println(e.awsErrorDetails().errorMessage()); 
         System.exit(1); 
     } 
 }
```
• Para obtener más información sobre la API, consulta [UpdateThingl](https://docs.aws.amazon.com/goto/SdkForJavaV2/iot-2015-05-28/UpdateThing)a Referencia AWS SDK for Java 2.x de la API.

# Situaciones de AWS IoT con SDK de AWS

Los siguientes ejemplos de código muestran cómo utilizar AWS IoT con SDK de AWS. Cada ejemplo muestra cómo llevar a cabo una tarea específica llamando a varias funciones dentro del mismo servicio.

Los escenarios se centran en un nivel intermedio de experiencia para ayudarle a entender las acciones de servicio en su contexto.

Ejemplos

• [Trabajar con AWS IoT dispositivos, cosas y sombras mediante el AWS IoT SDK](#page-4693-0)

<span id="page-4693-0"></span>Trabajar con AWS IoT dispositivos, cosas y sombras mediante el AWS IoT SDK

En el siguiente ejemplo de código se muestra cómo trabajar con casos de uso de la administración de AWS IoT dispositivos mediante el AWS IoT SDK

Java

SDK para Java 2.x

**a** Note

```
import software.amazon.awssdk.core.SdkBytes;
import software.amazon.awssdk.regions.Region;
import software.amazon.awssdk.services.iot.IotClient;
import software.amazon.awssdk.services.iot.model.Action;
import software.amazon.awssdk.services.iot.model.AttachThingPrincipalRequest;
import software.amazon.awssdk.services.iot.model.AttachThingPrincipalResponse;
import software.amazon.awssdk.services.iot.model.AttributePayload;
import software.amazon.awssdk.services.iot.model.Certificate;
import 
 software.amazon.awssdk.services.iot.model.CreateKeysAndCertificateResponse;
import software.amazon.awssdk.services.iot.model.CreateThingRequest;
import software.amazon.awssdk.services.iot.model.CreateTopicRuleRequest;
import software.amazon.awssdk.services.iot.model.DeleteCertificateRequest;
```
import software.amazon.awssdk.services.iot.model.CreateThingResponse; import software.amazon.awssdk.services.iot.model.DeleteThingRequest; import software.amazon.awssdk.services.iot.model.DescribeEndpointRequest; import software.amazon.awssdk.services.iot.model.DescribeEndpointResponse; import software.amazon.awssdk.services.iot.model.DescribeThingRequest; import software.amazon.awssdk.services.iot.model.DescribeThingResponse; import software.amazon.awssdk.services.iot.model.DetachThingPrincipalRequest; import software.amazon.awssdk.services.iot.model.IotException; import software.amazon.awssdk.services.iot.model.ListCertificatesResponse; import software.amazon.awssdk.services.iot.model.ListTopicRulesRequest; import software.amazon.awssdk.services.iot.model.ListTopicRulesResponse; import software.amazon.awssdk.services.iot.model.SearchIndexRequest; import software.amazon.awssdk.services.iot.model.SearchIndexResponse; import software.amazon.awssdk.services.iot.model.SnsAction; import software.amazon.awssdk.services.iot.model.TopicRuleListItem; import software.amazon.awssdk.services.iot.model.TopicRulePayload; import software.amazon.awssdk.services.iot.model.UpdateThingRequest; import software.amazon.awssdk.services.iotdataplane.IotDataPlaneClient; import software.amazon.awssdk.services.iotdataplane.model.GetThingShadowRequest; import software.amazon.awssdk.services.iotdataplane.model.GetThingShadowResponse; import software.amazon.awssdk.services.iotdataplane.model.UpdateThingShadowRequest; import java.net.URI; import java.nio.charset.StandardCharsets; import java.util.HashMap; import java.util.List; import java.util.Map; import java.util.Scanner; import java.util.regex.Matcher; import java.util.regex.Pattern; /\*\* \* Before running this Java V2 code example, set up your development \* environment, including your credentials. \* \* For more information, see the following documentation topic: \* \* https://docs.aws.amazon.com/sdk-for-java/latest/developer-guide/getstarted.html \* \* This Java example performs these tasks: \* \* 1. Creates an AWS IoT Thing. \* 2. Generate and attach a device certificate.

 \* 3. Update an AWS IoT Thing with Attributes. \* 4. Get an AWS IoT Endpoint. \* 5. List your certificates. \* 6. Updates the shadow for the specified thing.. \* 7. Write out the state information, in JSON format \* 8. Creates a rule \* 9. List rules \* 10. Search things \* 11. Detach amd delete the certificate. \* 12. Delete Thing. \*/ public class IotScenario { public static final String DASHES = new String(new char[80]).replace("\0", "-"); private static final String TOPIC = "your-iot-topic"; public static void main(String[] args) { final String usage = """ Usage: <roleARN> <snsAction> Where: roleARN - The ARN of an IAM role that has permission to work with AWS IOT. snsAction - An ARN of an SNS topic. """ if (args.length  $!= 2)$  { System.out.println(usage); System.exit(1); } String thingName; String ruleName; String roleARN = args[0]; String snsAction = args[1]; Scanner scanner = new Scanner(System.in); IotClient iotClient = IotClient.builder() .region(Region.US\_EAST\_1) .build(); System.out.println(DASHES); System.out.println("Welcome to the AWS IoT example workflow."); System.out.println("""

```
 This example program demonstrates various interactions with the AWS 
 Internet of Things (IoT) Core service. The program guides you through a series 
 of steps, 
            including creating an IoT Thing, generating a device certificate, 
 updating the Thing with attributes, and so on. 
            It utilizes the AWS SDK for Java V2 and incorporates functionality 
 for creating and managing IoT Things, certificates, rules, 
            shadows, and performing searches. The program aims to showcase AWS 
 IoT capabilities and provides a comprehensive example for 
            developers working with AWS IoT in a Java environment. 
            """); 
        System.out.print("Press Enter to continue..."); 
        scanner.nextLine(); 
        System.out.println(DASHES); 
        System.out.println(DASHES); 
        System.out.println("1. Create an AWS IoT Thing."); 
        System.out.println(""" 
            An AWS IoT Thing represents a virtual entity in the AWS IoT service 
 that can be associated with a physical device. 
            """); 
        // Prompt the user for input. 
        System.out.print("Enter Thing name: "); 
        thingName = scanner.nextLine(); 
        createIoTThing(iotClient, thingName); 
        System.out.println(DASHES); 
        System.out.println(DASHES); 
        System.out.println("2. Generate a device certificate."); 
        System.out.println(""" 
            A device certificate performs a role in securing the communication 
 between devices (Things) and the AWS IoT platform. 
            """); 
        System.out.print("Do you want to create a certificate for " +thingName 
 +"? (y/n)"); 
        String certAns = scanner.nextLine(); 
        String certificateArn="" ; 
        if (certAns != null && certAns.trim().equalsIgnoreCase("y")) { 
            certificateArn = createCertificate(iotClient); 
            System.out.println("Attach the certificate to the AWS IoT Thing."); 
            attachCertificateToThing(iotClient, thingName, certificateArn); 
        } else {
```

```
 System.out.println("A device certificate was not created."); 
         } 
         System.out.println(DASHES); 
         System.out.println(DASHES); 
         System.out.println("3. Update an AWS IoT Thing with Attributes."); 
         System.out.println(""" 
              IoT Thing attributes, represented as key-value pairs, offer a 
 pivotal advantage in facilitating efficient data 
              management and retrieval within the AWS IoT ecosystem. 
             """); 
         System.out.print("Press Enter to continue..."); 
         scanner.nextLine(); 
         updateThing(iotClient, thingName); 
         System.out.println(DASHES); 
         System.out.println(DASHES); 
         System.out.println("4. Return a unique endpoint specific to the Amazon 
 Web Services account."); 
         System.out.println(""" 
             An IoT Endpoint refers to a specific URL or Uniform Resource Locator 
 that serves as the entry point for communication between IoT devices and the AWS 
 IoT service. 
            """); 
         System.out.print("Press Enter to continue..."); 
         scanner.nextLine(); 
         String endpointUrl = describeEndpoint(iotClient); 
         System.out.println(DASHES); 
         System.out.println(DASHES); 
         System.out.println("5. List your AWS IoT certificates"); 
         System.out.print("Press Enter to continue..."); 
         scanner.nextLine(); 
         if (certificateArn.length() > 0) { 
             listCertificates(iotClient); 
         } else { 
             System.out.println("You did not create a certificates. Skipping this 
 step."); 
 } 
         System.out.println(DASHES); 
         System.out.println(DASHES); 
         System.out.println("6. Create an IoT shadow that refers to a digital 
 representation or virtual twin of a physical IoT device");
```

```
 System.out.println(""" 
            A Thing Shadow refers to a feature that enables you to create a 
 virtual representation, or "shadow," 
            of a physical device or thing. The Thing Shadow allows you to 
 synchronize and control the state of a device between 
            the cloud and the device itself. and the AWS IoT service. For 
 example, you can write and retrieve JSON data from a Thing Shadow. 
           """); 
        System.out.print("Press Enter to continue..."); 
        scanner.nextLine(); 
        IotDataPlaneClient iotPlaneClient = IotDataPlaneClient.builder() 
             .region(Region.US_EAST_1) 
             .endpointOverride(URI.create(endpointUrl)) 
            .build();
        updateShadowThing(iotPlaneClient, thingName); 
        System.out.println(DASHES); 
        System.out.println(DASHES); 
        System.out.println("7. Write out the state information, in JSON 
 format."); 
        System.out.print("Press Enter to continue..."); 
        scanner.nextLine(); 
        getPayload(iotPlaneClient, thingName); 
        System.out.println(DASHES); 
        System.out.println(DASHES); 
        System.out.println("8. Creates a rule"); 
        System.out.println(""" 
        Creates a rule that is an administrator-level action. 
        Any user who has permission to create rules will be able to access data 
 processed by the rule. 
        """); 
        System.out.print("Enter Rule name: "); 
        ruleName = scanner.nextLine(); 
        createIoTRule(iotClient, roleARN, ruleName, snsAction); 
        System.out.println(DASHES); 
        System.out.println(DASHES); 
        System.out.println("9. List your rules."); 
        System.out.print("Press Enter to continue..."); 
        scanner.nextLine(); 
        listIoTRules(iotClient); 
        System.out.println(DASHES);
```

```
 System.out.println(DASHES); 
         System.out.println("10. Search things using the Thing name."); 
         System.out.print("Press Enter to continue..."); 
         scanner.nextLine(); 
         String queryString = "thingName:"+thingName ; 
        searchThings(iotClient, queryString);
         System.out.println(DASHES); 
         System.out.println(DASHES); 
         if (certificateArn.length() > 0) { 
             System.out.print("Do you want to detach and delete the certificate 
for " +thingName +"? (y/n)");
             String delAns = scanner.nextLine(); 
             if (delAns != null && delAns.trim().equalsIgnoreCase("y")) { 
                 System.out.println("11. You selected to detach amd delete the 
 certificate."); 
                 System.out.print("Press Enter to continue..."); 
                 scanner.nextLine(); 
                 detachThingPrincipal(iotClient, thingName, certificateArn); 
                 deleteCertificate(iotClient, certificateArn); 
             } else { 
                 System.out.println("11. You selected not to delete the 
 certificate."); 
 } 
         } else { 
             System.out.println("11. You did not create a certificate so there is 
 nothing to delete."); 
         } 
         System.out.println(DASHES); 
         System.out.println(DASHES); 
         System.out.println("12. Delete the AWS IoT Thing."); 
         System.out.print("Do you want to delete the IoT Thing? (y/n)"); 
         String delAns = scanner.nextLine(); 
         if (delAns != null && delAns.trim().equalsIgnoreCase("y")) { 
             deleteIoTThing(iotClient, thingName); 
         } else { 
             System.out.println("The IoT Thing was not deleted."); 
         } 
         System.out.println(DASHES); 
         System.out.println(DASHES); 
         System.out.println("The AWS IoT workflow has successfully completed.");
```

```
 System.out.println(DASHES); 
    } 
     public static void listCertificates(IotClient iotClient) { 
         ListCertificatesResponse response = iotClient.listCertificates(); 
         List<Certificate> certList = response.certificates(); 
         for (Certificate cert : certList) { 
             System.out.println("Cert id: " + cert.certificateId()); 
             System.out.println("Cert Arn: " + cert.certificateArn()); 
         } 
    } 
     public static void listIoTRules(IotClient iotClient) { 
         try { 
             ListTopicRulesRequest listTopicRulesRequest = 
 ListTopicRulesRequest.builder().build(); 
             ListTopicRulesResponse listTopicRulesResponse = 
 iotClient.listTopicRules(listTopicRulesRequest); 
             System.out.println("List of IoT Rules:"); 
             List<TopicRuleListItem> ruleList = listTopicRulesResponse.rules(); 
             for (TopicRuleListItem rule : ruleList) { 
                 System.out.println("Rule Name: " + rule.ruleName()); 
                 System.out.println("Rule ARN: " + rule.ruleArn()); 
                 System.out.println("--------------"); 
 } 
         } catch (IotException e) { 
             System.err.println(e.awsErrorDetails().errorMessage()); 
             System.exit(1); 
         } 
    } 
     public static void createIoTRule(IotClient iotClient, String roleARN, String 
 ruleName, String action) { 
         try { 
             String sql = "SELECT * FROM '" + TOPIC + "'"; 
            SnsAction action1 = SnsAction.builder()
                  .targetArn(action) 
                  .roleArn(roleARN) 
                 .build();
             // Create the action. 
             Action myAction = Action.builder() 
                  .sns(action1)
```

```
.build();
            // Create the topic rule payload. 
            TopicRulePayload topicRulePayload = TopicRulePayload.builder() 
                 .sql(sql) 
                 .actions(myAction) 
                 .build(); 
            // Create the topic rule request. 
            CreateTopicRuleRequest topicRuleRequest = 
 CreateTopicRuleRequest.builder() 
                 .ruleName(ruleName) 
                 .topicRulePayload(topicRulePayload) 
                .build();
            // Create the rule. 
            iotClient.createTopicRule(topicRuleRequest); 
            System.out.println("IoT Rule created successfully."); 
        } catch (IotException e) { 
            System.err.println(e.getMessage()); 
            System.exit(1); 
        } 
    } 
    public static void getPayload(IotDataPlaneClient iotPlaneClient, String 
 thingName) { 
        try { 
            GetThingShadowRequest getThingShadowRequest = 
 GetThingShadowRequest.builder() 
                 .thingName(thingName) 
                .build();
            GetThingShadowResponse getThingShadowResponse = 
 iotPlaneClient.getThingShadow(getThingShadowRequest); 
            // Extracting payload from response. 
            SdkBytes payload = getThingShadowResponse.payload(); 
            String payloadString = payload.asUtf8String(); 
            System.out.println("Received Shadow Data: " + payloadString); 
        } catch (IotException e) { 
            System.err.println(e.getMessage()); 
            System.exit(1);
```

```
 } 
    } 
    public static void updateShadowThing(IotDataPlaneClient iotPlaneClient, 
 String thingName) { 
        try { 
            // Create Thing Shadow State Document. 
            String stateDocument = "{\"state\":{\"reported\":{\"temperature\":25, 
 \"humidity\":50}}}"; 
            SdkBytes data= SdkBytes.fromString(stateDocument, 
 StandardCharsets.UTF_8 ); 
            UpdateThingShadowRequest updateThingShadowRequest = 
 UpdateThingShadowRequest.builder() 
                 .thingName(thingName) 
                 .payload(data) 
                .build();
            // Update Thing Shadow. 
            iotPlaneClient.updateThingShadow(updateThingShadowRequest); 
            System.out.println("Thing Shadow updated successfully."); 
        } catch (IotException e) { 
            System.err.println(e.awsErrorDetails().errorMessage()); 
            System.exit(1); 
        } 
    } 
    public static void updateThing(IotClient iotClient, String thingName) { 
        // Specify the new attribute values. 
        String newLocation = "Office"; 
        String newFirmwareVersion = "v2.0"; 
        Map<String, String> attMap = new HashMap<>(); 
        attMap.put("location", newLocation); 
        attMap.put("firmwareVersion", newFirmwareVersion); 
        AttributePayload attributePayload = AttributePayload.builder() 
             .attributes(attMap) 
            .build();
        UpdateThingRequest updateThingRequest = UpdateThingRequest.builder() 
             .thingName(thingName) 
             .attributePayload(attributePayload) 
            .build();
```

```
 try { 
             // Update the IoT Thing attributes. 
             iotClient.updateThing(updateThingRequest); 
             System.out.println("Thing attributes updated successfully."); 
         } catch (IotException e) { 
             System.err.println(e.awsErrorDetails().errorMessage()); 
             System.exit(1); 
         } 
     } 
     public static String describeEndpoint(IotClient iotClient) { 
         try { 
             DescribeEndpointResponse endpointResponse = 
  iotClient.describeEndpoint(DescribeEndpointRequest.builder().build()); 
             // Get the endpoint URL. 
            String endpointUrl = endpointResponse.endpointAddress();
             String exString = getValue(endpointUrl); 
             String fullEndpoint = "https://"+exString+"-ats.iot.us-
east-1.amazonaws.com"; 
             System.out.println("Full Endpoint URL: "+fullEndpoint); 
             return fullEndpoint; 
         } catch (IotException e) { 
             System.err.println(e.awsErrorDetails().errorMessage()); 
             System.exit(1); 
         } 
         return "" ; 
     } 
     public static void detachThingPrincipal(IotClient iotClient, String 
 thingName, String certificateArn){ 
         try { 
             DetachThingPrincipalRequest thingPrincipalRequest = 
  DetachThingPrincipalRequest.builder() 
                  .principal(certificateArn) 
                  .thingName(thingName) 
                  .build(); 
             iotClient.detachThingPrincipal(thingPrincipalRequest);
```

```
 System.out.println(certificateArn +" was successfully removed from " 
 +thingName); 
        } catch (IotException e) { 
            System.err.println(e.awsErrorDetails().errorMessage()); 
            System.exit(1); 
        } 
    } 
    public static void deleteCertificate(IotClient iotClient, String 
 certificateArn ) { 
        DeleteCertificateRequest certificateProviderRequest = 
 DeleteCertificateRequest.builder() 
             .certificateId(extractCertificateId(certificateArn)) 
            .build();
        iotClient.deleteCertificate(certificateProviderRequest); 
        System.out.println(certificateArn +" was successfully deleted."); 
    } 
    // Get the cert Id from the Cert ARN value. 
    private static String extractCertificateId(String certificateArn) { 
        // Example ARN: arn:aws:iot:region:account-id:cert/certificate-id. 
        String[] arnParts = certificateArn.split(":"); 
        String certificateIdPart = arnParts[arnParts.length - 1]; 
        return certificateIdPart.substring(certificateIdPart.lastIndexOf("/") + 
 1); 
    } 
    public static String createCertificate(IotClient iotClient) { 
        try { 
            CreateKeysAndCertificateResponse response = 
 iotClient.createKeysAndCertificate(); 
            String certificatePem = response.certificatePem(); 
            String certificateArn = response.certificateArn(); 
            // Print the details. 
            System.out.println("\nCertificate:"); 
            System.out.println(certificatePem); 
            System.out.println("\nCertificate ARN:"); 
            System.out.println(certificateArn); 
            return certificateArn; 
        } catch (IotException e) {
```

```
 System.err.println(e.awsErrorDetails().errorMessage()); 
            System.exit(1); 
        } 
        return ""; 
    } 
    public static void attachCertificateToThing(IotClient iotClient, String 
 thingName, String certificateArn) { 
        // Attach the certificate to the thing. 
        AttachThingPrincipalRequest principalRequest = 
 AttachThingPrincipalRequest.builder() 
             .thingName(thingName) 
             .principal(certificateArn) 
            .build();
        AttachThingPrincipalResponse attachResponse = 
 iotClient.attachThingPrincipal(principalRequest); 
        // Verify the attachment was successful. 
        if (attachResponse.sdkHttpResponse().isSuccessful()) { 
            System.out.println("Certificate attached to Thing successfully."); 
            // Print additional information about the Thing. 
            describeThing(iotClient, thingName); 
        } else { 
            System.err.println("Failed to attach certificate to Thing. HTTP 
 Status Code: " + 
                 attachResponse.sdkHttpResponse().statusCode()); 
        } 
    } 
    private static void describeThing(IotClient iotClient, String thingName) { 
        try { 
            DescribeThingRequest thingRequest = DescribeThingRequest.builder() 
                 .thingName(thingName) 
                .build() ;
            // Print Thing details. 
            DescribeThingResponse describeResponse = 
 iotClient.describeThing(thingRequest); 
            System.out.println("Thing Details:"); 
            System.out.println("Thing Name: " + describeResponse.thingName()); 
            System.out.println("Thing ARN: " + describeResponse.thingArn());
```

```
 } catch (IotException e) { 
             System.err.println(e.awsErrorDetails().errorMessage()); 
             System.exit(1); 
         } 
     } 
     public static void deleteIoTThing(IotClient iotClient, String thingName) { 
         try { 
             DeleteThingRequest deleteThingRequest = DeleteThingRequest.builder() 
                  .thingName(thingName) 
                 .build();
             iotClient.deleteThing(deleteThingRequest); 
             System.out.println("Deleted Thing " + thingName); 
         } catch (IotException e) { 
             System.err.println(e.awsErrorDetails().errorMessage()); 
             System.exit(1); 
         } 
     } 
     public static void createIoTThing(IotClient iotClient, String thingName) { 
         try { 
             CreateThingRequest createThingRequest = CreateThingRequest.builder() 
                  .thingName(thingName) 
                 .build();
             CreateThingResponse createThingResponse = 
  iotClient.createThing(createThingRequest); 
             System.out.println(thingName +" was successfully created. The ARN 
value is " + createThingResponse.thingArn());
         } catch (IotException e) { 
             System.err.println(e.awsErrorDetails().errorMessage()); 
             System.exit(1); 
         } 
     } 
     private static String getValue(String input) { 
         // Define a regular expression pattern for extracting the subdomain. 
        Pattern pattern = Pattern.compile("('.*?)\\.iot\\.us-east-1\\.amazonaws\
\.com");
```

```
 // Match the pattern against the input string. 
        Matcher matcher = pattern.matcher(input);
         // Check if a match is found. 
         if (matcher.find()) { 
             // Extract the subdomain from the first capturing group. 
            String subdomain = matcher.group(1);
             System.out.println("Extracted subdomain: " + subdomain); 
             return subdomain ; 
         } else { 
             System.out.println("No match found"); 
         } 
         return "" ; 
     } 
     public static void searchThings(IotClient iotClient, String queryString){ 
         SearchIndexRequest searchIndexRequest = SearchIndexRequest.builder() 
              .queryString(queryString) 
             .build(); 
         try { 
             // Perform the search and get the result. 
             SearchIndexResponse searchIndexResponse = 
  iotClient.searchIndex(searchIndexRequest); 
             // Process the result. 
             if (searchIndexResponse.things().isEmpty()) { 
                  System.out.println("No things found."); 
             } else { 
                  searchIndexResponse.things().forEach(thing -> 
  System.out.println("Thing id found using search is " + thing.thingId())); 
 } 
         } catch (IotException e) { 
             System.err.println(e.awsErrorDetails().errorMessage()); 
             System.exit(1); 
         } 
     }
}
```
# Ejemplos de código de AWS IoT data con SDK de AWS

Los siguientes ejemplos de código muestran cómo utilizar AWS IoT data con un kit de desarrollo de software (SDK) de AWS.

Las acciones son extractos de código de programas más grandes y deben ejecutarse en contexto. Mientras las acciones muestran cómo llamar a las funciones de servicio individuales, es posible ver las acciones en contexto en los escenarios relacionados y en los ejemplos entre servicios.

# Más recursos

- [Guía para desarrolladores de AWS IoT data](https://docs.aws.amazon.com/iot/latest/developerguide/what-is-aws-iot.html): más información sobre AWS IoT data.
- [Referencia de la API de AWS IoT data:](https://docs.aws.amazon.com/iot/latest/apireference/Welcome.html) información sobre todas las acciones de AWS IoT datadisponibles.
- [Centro para desarrolladores de AWS](https://aws.amazon.com/developer/code-examples/?awsf.sdk-code-examples-product=product%23): ejemplos de código que puede filtrar por categoría o por búsqueda de texto completo.
- [AWSEjemplos de SDK](https://github.com/awsdocs/aws-doc-sdk-examples): GitHub repositorio con código completo en los idiomas preferidos. Incluye instrucciones para configurar y ejecutar el código.

# Ejemplos de código

- [Acciones de AWS IoT data con SDK de AWS](#page-4708-0)
	- [Obtenga la sombra de lo especificado mediante un SDK AWS](#page-4708-1)
	- [Actualiza la sombra de lo especificado mediante un AWS SDK](#page-4710-0)

# <span id="page-4708-0"></span>Acciones de AWS IoT data con SDK de AWS

Los siguientes ejemplos de código muestran cómo utilizar AWS IoT data con SDK de AWS. Cada ejemplo llama a una función de servicio individual.

# Ejemplos

- [Obtenga la sombra de lo especificado mediante un SDK AWS](#page-4708-1)
- [Actualiza la sombra de lo especificado mediante un AWS SDK](#page-4710-0)

<span id="page-4708-1"></span>Obtenga la sombra de lo especificado mediante un SDK AWS

Los siguientes ejemplos de código muestran cómo obtener la sombra de una AWS IoT cosa.

# CLI

# AWS CLI

Para obtener un documento oculto de una cosa

El siguiente get-thing-shadow ejemplo obtiene el documento de sombra de la cosa de IoT especificada.

```
aws iot-data get-thing-shadow \ 
     --thing-name MyRPi \ 
     output.txt
```
El comando no produce ningún resultado en la pantalla, pero a continuación se muestra el contenido deoutput.txt:

```
{ 
   "state":{ 
      "reported":{ 
      "moisture":"low" 
     } 
   }, 
   "metadata":{ 
      "reported":{ 
        "moisture":{ 
          "timestamp":1560269319 
        } 
     } 
   }, 
   "version":1,"timestamp":1560269405
}
```
Para obtener más información, consulte [Device Shadow Service Data Flow](https://docs.aws.amazon.com/iot/latest/developerguide/device-shadow-data-flow.html) en la Guía para desarrolladores de AWS IoT.

• Para obtener más información sobre la API, consulte [GetThingShadowl](https://awscli.amazonaws.com/v2/documentation/api/latest/reference/iot-data/get-thing-shadow.html)a Referencia de AWS CLI comandos.

### Java

SDK para Java 2.x

### **a** Note

Hay más información al respecto GitHub. Busque el ejemplo completo y aprenda a configurar y ejecutar en el [Repositorio de ejemplos de código de AWS.](https://github.com/awsdocs/aws-doc-sdk-examples/tree/main/javav2/example_code/iot#readme)

```
 public static void getPayload(IotDataPlaneClient iotPlaneClient, String 
 thingName) { 
        try { 
            GetThingShadowRequest getThingShadowRequest = 
 GetThingShadowRequest.builder() 
                 .thingName(thingName) 
                 .build(); 
            GetThingShadowResponse getThingShadowResponse = 
 iotPlaneClient.getThingShadow(getThingShadowRequest); 
            // Extracting payload from response. 
            SdkBytes payload = getThingShadowResponse.payload(); 
            String payloadString = payload.asUtf8String(); 
            System.out.println("Received Shadow Data: " + payloadString); 
        } catch (IotException e) { 
            System.err.println(e.getMessage()); 
            System.exit(1); 
        } 
    }
```
• Para obtener más información sobre la API, consulta [GetThingShadowl](https://docs.aws.amazon.com/goto/SdkForJavaV2/2015-05-28/GetThingShadow)a Referencia AWS SDK for Java 2.x de la API.

<span id="page-4710-0"></span>Actualiza la sombra de lo especificado mediante un AWS SDK

Los siguientes ejemplos de código muestran cómo actualizar la sombra de una AWS IoT cosa.

# CLI

# AWS CLI

Para actualizar la sombra de una cosa

El siguiente update-thing-shadow ejemplo modifica el estado actual de la sombra del dispositivo para el elemento especificado y lo guarda en el archivooutput.txt.

```
aws iot-data update-thing-shadow \ 
     --thing-name MyRPi \ 
     --payload "{"state":{"reported":{"moisture":"okay"}}}" \ 
     "output.txt"
```
El comando no produce ningún resultado en la pantalla, pero a continuación se muestra el contenido deoutput.txt:

```
{ 
     "state": { 
          "reported": { 
              "moisture": "okay" 
          } 
     }, 
     "metadata": { 
          "reported": { 
              "moisture": { 
                   "timestamp": 1560270036 
 } 
          } 
     }, 
     "version": 2, 
     "timestamp": 1560270036
}
```
Para obtener más información, consulte [Device Shadow Service Data Flow](https://docs.aws.amazon.com/iot/latest/developerguide/device-shadow-data-flow.html) en la Guía para desarrolladores de AWS IoT.

• Para obtener más información sobre la API, consulte [UpdateThingShadowl](https://awscli.amazonaws.com/v2/documentation/api/latest/reference/iot-data/update-thing-shadow.html)a Referencia de AWS CLI comandos.

### Java

SDK para Java 2.x

### **a** Note

Hay más información al respecto GitHub. Busque el ejemplo completo y aprenda a configurar y ejecutar en el [Repositorio de ejemplos de código de AWS.](https://github.com/awsdocs/aws-doc-sdk-examples/tree/main/javav2/example_code/iot#readme)

```
 public static void updateShadowThing(IotDataPlaneClient iotPlaneClient, 
 String thingName) { 
        try { 
            // Create Thing Shadow State Document. 
            String stateDocument = "{\"state\":{\"reported\":{\"temperature\":25, 
 \"humidity\":50}}}"; 
            SdkBytes data= SdkBytes.fromString(stateDocument, 
 StandardCharsets.UTF_8 ); 
            UpdateThingShadowRequest updateThingShadowRequest = 
 UpdateThingShadowRequest.builder() 
                 .thingName(thingName) 
                 .payload(data) 
                .build();
            // Update Thing Shadow. 
            iotPlaneClient.updateThingShadow(updateThingShadowRequest); 
            System.out.println("Thing Shadow updated successfully."); 
        } catch (IotException e) { 
            System.err.println(e.awsErrorDetails().errorMessage()); 
            System.exit(1); 
        } 
    }
```
• Para obtener más información sobre la API, consulta [UpdateThingShadowl](https://docs.aws.amazon.com/goto/SdkForJavaV2/2015-05-28/UpdateThingShadow)a Referencia AWS SDK for Java 2.x de la API.

# Ejemplos de código de Amazon Keyspaces usando SDK de AWS

En los siguientes ejemplos de código, se muestra cómo utilizar Amazon Keyspaces (para Apache Cassandra) con un kit de desarrollo de software (SDK) de AWS.

Las acciones son extractos de código de programas más grandes y deben ejecutarse en contexto. Mientras las acciones muestran cómo llamar a las funciones de servicio individuales, es posible ver las acciones en contexto en los escenarios relacionados y en los ejemplos entre servicios.

Los escenarios son ejemplos de código que muestran cómo llevar a cabo una tarea específica llamando a varias funciones dentro del mismo servicio.

### Más recursos

- [Guía para desarrolladores de Amazon Keyspaces](https://docs.aws.amazon.com/keyspaces/latest/devguide/what-is-keyspaces.html): más información sobre Amazon Keyspaces.
- [Referencia de la API de Amazon Keyspaces](https://docs.aws.amazon.com/keyspaces/latest/APIReference/Welcome.html): información sobre todas las acciones de Amazon Keyspaces disponibles.
- [Centro para desarrolladores de AWS](https://aws.amazon.com/developer/code-examples/?awsf.sdk-code-examples-product=product%23keyspaces): ejemplos de código que puede filtrar por categoría o por búsqueda de texto completo.
- [AWSEjemplos de SDK](https://github.com/awsdocs/aws-doc-sdk-examples): GitHub repositorio con código completo en los idiomas preferidos. Incluye instrucciones para configurar y ejecutar el código.

Introducción

Hola Amazon Keyspaces

En los siguientes ejemplos de código se muestra cómo empezar a utilizar Amazon Keyspaces.

.NET

AWS SDK for .NET

# **a** Note

Hay más información al respecto. GitHub Busque el ejemplo completo y aprenda a configurar y ejecutar en el [Repositorio de ejemplos de código de AWS.](https://github.com/awsdocs/aws-doc-sdk-examples/tree/main/dotnetv3/Keyspaces#code-examples)

namespace KeyspacesActions;

```
public class HelloKeyspaces
{ 
     private static ILogger logger = null!; 
     static async Task Main(string[] args) 
    \{ // Set up dependency injection for Amazon Keyspaces (for Apache 
  Cassandra). 
         using var host = Host.CreateDefaultBuilder(args) 
              .ConfigureLogging(logging => 
                  logging.AddFilter("System", LogLevel.Debug) 
                      .AddFilter<DebugLoggerProvider>("Microsoft", 
  LogLevel.Information) 
                      .AddFilter<ConsoleLoggerProvider>("Microsoft", 
  LogLevel.Trace)) 
             .ConfigureServices((_, services) => 
                  services.AddAWSService<IAmazonKeyspaces>() 
                  .AddTransient<KeyspacesWrapper>() 
) .Build(); 
         logger = LoggerFactory.Create(builder => { builder.AddConsole(); }) 
              .CreateLogger<HelloKeyspaces>(); 
         var keyspacesClient = 
  host.Services.GetRequiredService<IAmazonKeyspaces>(); 
         var keyspacesWrapper = new KeyspacesWrapper(keyspacesClient); 
         Console.WriteLine("Hello, Amazon Keyspaces! Let's list your keyspaces:"); 
         await keyspacesWrapper.ListKeyspaces(); 
     }
}
```
• Para obtener más información sobre la API, consulta [ListKeyspaces](https://docs.aws.amazon.com/goto/DotNetSDKV3/keyspaces-2022-02-10/ListKeyspaces)la Referencia AWS SDK for NFT de la API

### Java

SDK para Java 2.x

### **a** Note

```
import software.amazon.awssdk.regions.Region;
import software.amazon.awssdk.services.keyspaces.KeyspacesClient;
import software.amazon.awssdk.services.keyspaces.model.KeyspaceSummary;
import software.amazon.awssdk.services.keyspaces.model.KeyspacesException;
import software.amazon.awssdk.services.keyspaces.model.ListKeyspacesRequest;
import software.amazon.awssdk.services.keyspaces.model.ListKeyspacesResponse;
import java.util.List;
/** 
  * Before running this Java (v2) code example, set up your development 
  * environment, including your credentials. 
 * 
  * For more information, see the following documentation topic: 
 * 
  * https://docs.aws.amazon.com/sdk-for-java/latest/developer-guide/get-
started.html 
  */
public class HelloKeyspaces { 
     public static void main(String[] args) { 
         Region region = Region.US_EAST_1; 
         KeyspacesClient keyClient = KeyspacesClient.builder() 
                 .region(region) 
                .build();
         listKeyspaces(keyClient); 
     } 
     public static void listKeyspaces(KeyspacesClient keyClient) { 
         try { 
             ListKeyspacesRequest keyspacesRequest = 
  ListKeyspacesRequest.builder() 
                      .maxResults(10)
```
$.build()$ ;

```
 ListKeyspacesResponse response = 
  keyClient.listKeyspaces(keyspacesRequest); 
            List<KeyspaceSummary> keyspaces = response.keyspaces();
             for (KeyspaceSummary keyspace : keyspaces) { 
                 System.out.println("The name of the keyspace is " + 
  keyspace.keyspaceName()); 
 } 
         } catch (KeyspacesException e) { 
             System.err.println(e.awsErrorDetails().errorMessage()); 
             System.exit(1); 
         } 
     }
}
```
• Para obtener más información sobre la API, consulta [ListKeyspaces](https://docs.aws.amazon.com/goto/SdkForJavaV2/keyspaces-2022-02-10/ListKeyspaces)la Referencia AWS SDK for Java 2.x de la API.

#### Kotlin

SDK para Kotlin

**a** Note

```
/**
Before running this Kotlin code example, set up your development environment, 
  including your credentials.
For more information, see the following documentation topic:
https://docs.aws.amazon.com/sdk-for-kotlin/latest/developer-guide/setup.html
*/
suspend fun main() {
```

```
 listKeyspaces()
}
suspend fun listKeyspaces() { 
     val keyspacesRequest = ListKeyspacesRequest { 
        maxResults = 10 } 
     KeyspacesClient { region = "us-east-1" }.use { keyClient -> 
         val response = keyClient.listKeyspaces(keyspacesRequest) 
         response.keyspaces?.forEach { keyspace -> 
             println("The name of the keyspace is ${keyspace.keyspaceName}") 
         } 
     }
}
```
• Para obtener más información sobre la API, consulta [ListKeyspaces](https://github.com/awslabs/aws-sdk-kotlin#generating-api-documentation)la referencia sobre el AWS SDK para la API de Kotlin.

### Python

SDK para Python (Boto3)

## **a** Note

```
import boto3
def hello_keyspaces(keyspaces_client): 
    "" "
     Use the AWS SDK for Python (Boto3) to create an Amazon Keyspaces (for Apache 
  Cassandra) 
     client and list the keyspaces in your account. 
     This example uses the default settings specified in your shared credentials 
     and config files.
```

```
 :param keyspaces_client: A Boto3 Amazon Keyspaces Client object. This object 
  wraps 
                               the low-level Amazon Keyspaces service API. 
    "" ""
     print("Hello, Amazon Keyspaces! Let's list some of your keyspaces:\n") 
     for ks in keyspaces_client.list_keyspaces(maxResults=5).get("keyspaces", []): 
         print(ks["keyspaceName"]) 
         print(f"\t{ks['resourceArn']}")
if __name__ == '__main__": hello_keyspaces(boto3.client("keyspaces"))
```
• Para obtener más información sobre la API, consulta [ListKeyspaces](https://docs.aws.amazon.com/goto/boto3/keyspaces-2022-02-10/ListKeyspaces)la AWSReferencia de API de SDK for Python (Boto3).

Ejemplos de código

- [Acciones para Amazon Keyspaces con SDK de AWS.](#page-4718-0)
	- [Creación de un espacio de claves de Amazon Keyspaces con un SDK de AWS](#page-4719-0)
	- [Crear una tabla de Amazon Keyspaces usando un SDK de AWS](#page-4723-0)
	- [Eliminar un espacio de claves de Amazon Keyspaces usando un SDK de AWS](#page-4730-0)
	- [Eliminación de una tabla de Amazon Keyspaces con un SDK de AWS](#page-4733-0)
	- [Obtener datos sobre un espacio de claves de Amazon Keyspaces usando un SDK de AWS](#page-4737-0)
	- [Obtención de datos sobre una tabla de Amazon Keyspaces con un SDK de AWS](#page-4741-0)
	- [Enumerar espacios de claves de Amazon Keyspaces usando un SDK de AWS](#page-4745-0)
	- [Enumerar tablas en un espacio de claves de Amazon Keyspaces usando un SDK de AWS](#page-4750-0)
	- [Restaurar una tabla de Amazon Keyspaces a un momento determinado usando un SDK de AWS](#page-4754-0)
	- [Actualizar una tabla de Amazon Keyspaces usando un SDK de AWS](#page-4758-0)
- [Escenarios de Amazon Keyspaces con SDK de AWS](#page-4762-0)
	- [Introducción a espacios de claves y tablas de Amazon Keyspaces con un SDK de AWS](#page-4763-0)

# <span id="page-4718-0"></span>Acciones para Amazon Keyspaces con SDK de AWS.

En los siguientes ejemplos de código, se muestra cómo utilizar Amazon Keyspaces (para Apache Cassandra) con los SDK de AWS. Cada ejemplo llama a una función de servicio individual.

Los ejemplos de acciones son extractos de código de programas más grandes y deben ejecutarse en contexto. Puede ver las acciones en su contexto en [Escenarios de Amazon Keyspaces con SDK de](#page-4762-0)  [AWS](#page-4762-0).

# Ejemplos

- [Creación de un espacio de claves de Amazon Keyspaces con un SDK de AWS](#page-4719-0)
- [Crear una tabla de Amazon Keyspaces usando un SDK de AWS](#page-4723-0)
- [Eliminar un espacio de claves de Amazon Keyspaces usando un SDK de AWS](#page-4730-0)
- [Eliminación de una tabla de Amazon Keyspaces con un SDK de AWS](#page-4733-0)
- [Obtener datos sobre un espacio de claves de Amazon Keyspaces usando un SDK de AWS](#page-4737-0)
- [Obtención de datos sobre una tabla de Amazon Keyspaces con un SDK de AWS](#page-4741-0)
- [Enumerar espacios de claves de Amazon Keyspaces usando un SDK de AWS](#page-4745-0)
- [Enumerar tablas en un espacio de claves de Amazon Keyspaces usando un SDK de AWS](#page-4750-0)
- [Restaurar una tabla de Amazon Keyspaces a un momento determinado usando un SDK de AWS](#page-4754-0)
- [Actualizar una tabla de Amazon Keyspaces usando un SDK de AWS](#page-4758-0)

<span id="page-4719-0"></span>Creación de un espacio de claves de Amazon Keyspaces con un SDK de AWS

En los siguientes ejemplos de código se muestra cómo crear un espacio de claves de Amazon Keyspaces.

Los ejemplos de acciones son extractos de código de programas más grandes y deben ejecutarse en contexto. Puede ver esta acción en contexto en el siguiente ejemplo de código:

• [Introducción a espacios de claves y tablas](#page-4763-0)

.NET

AWS SDK for .NET

# **a** Note

```
 /// <summary> 
 /// Create a new keyspace. 
 /// </summary> 
 /// <param name="keyspaceName">The name for the new keyspace.</param> 
 /// <returns>The Amazon Resource Name (ARN) of the new keyspace.</returns> 
 public async Task<string> CreateKeyspace(string keyspaceName) 
 { 
     var response = 
         await _amazonKeyspaces.CreateKeyspaceAsync( 
              new CreateKeyspaceRequest { KeyspaceName = keyspaceName }); 
     return response.ResourceArn; 
 }
```
• Para obtener más información sobre la API, consulta [CreateKeyspacel](https://docs.aws.amazon.com/goto/DotNetSDKV3/keyspaces-2022-02-10/CreateKeyspace)a Referencia AWS SDK for .NET de la API.

#### Java

SDK para Java 2.x

```
a Note
```

```
 public static void createKeySpace(KeyspacesClient keyClient, String 
 keyspaceName) { 
        try { 
            CreateKeyspaceRequest keyspaceRequest = 
 CreateKeyspaceRequest.builder() 
                     .keyspaceName(keyspaceName) 
                     .build(); 
            CreateKeyspaceResponse response = 
 keyClient.createKeyspace(keyspaceRequest); 
            System.out.println("The ARN of the KeySpace is " + 
 response.resourceArn());
```

```
 } catch (KeyspacesException e) { 
         System.err.println(e.awsErrorDetails().errorMessage()); 
         System.exit(1); 
     } 
 }
```
• Para obtener más información sobre la API, consulta [CreateKeyspacel](https://docs.aws.amazon.com/goto/SdkForJavaV2/keyspaces-2022-02-10/CreateKeyspace)a Referencia AWS SDK for Java 2.x de la API.

# Kotlin

SDK para Kotlin

# **a** Note

Hay más información al respecto GitHub. Busque el ejemplo completo y aprenda a configurar y ejecutar en el [Repositorio de ejemplos de código de AWS.](https://github.com/awsdocs/aws-doc-sdk-examples/tree/main/kotlin/services/keyspaces#code-examples)

```
suspend fun createKeySpace(keyspaceNameVal: String) { 
     val keyspaceRequest = CreateKeyspaceRequest { 
         keyspaceName = keyspaceNameVal 
     } 
     KeyspacesClient { region = "us-east-1" }.use { keyClient -> 
         val response = keyClient.createKeyspace(keyspaceRequest) 
         println("The ARN of the KeySpace is ${response.resourceArn}") 
     }
}
```
• Para obtener más información sobre la API, consulta [CreateKeyspacel](https://github.com/awslabs/aws-sdk-kotlin#generating-api-documentation)a referencia sobre el AWS SDK para la API de Kotlin.

### Python

# SDK para Python (Boto3)

## **a** Note

```
class KeyspaceWrapper: 
     """Encapsulates Amazon Keyspaces (for Apache Cassandra) keyspace and table 
 actions.""" 
     def __init__(self, keyspaces_client): 
 """ 
         :param keyspaces_client: A Boto3 Amazon Keyspaces client. 
        "" "
         self.keyspaces_client = keyspaces_client 
         self.ks_name = None 
         self.ks_arn = None 
         self.table_name = None 
     @classmethod 
     def from_client(cls): 
         keyspaces_client = boto3.client("keyspaces") 
         return cls(keyspaces_client) 
     def create_keyspace(self, name): 
 """ 
         Creates a keyspace. 
         :param name: The name to give the keyspace. 
         :return: The Amazon Resource Name (ARN) of the new keyspace. 
         """ 
         try: 
             response = self.keyspaces_client.create_keyspace(keyspaceName=name) 
             self.ks_name = name 
             self.ks_arn = response["resourceArn"] 
         except ClientError as err: 
             logger.error(
```

```
 "Couldn't create %s. Here's why: %s: %s", 
                 name, 
                 err.response["Error"]["Code"], 
                 err.response["Error"]["Message"], 
) raise 
         else: 
             return self.ks_arn
```
• Para obtener más información sobre la API, consulta [CreateKeyspacel](https://docs.aws.amazon.com/goto/boto3/keyspaces-2022-02-10/CreateKeyspace)a AWSReferencia de API de SDK for Python (Boto3).

<span id="page-4723-0"></span>Crear una tabla de Amazon Keyspaces usando un SDK de AWS

En los siguientes ejemplos de código se muestra cómo crear una tabla de Amazon Keyspaces.

Los ejemplos de acciones son extractos de código de programas más grandes y deben ejecutarse en contexto. Puede ver esta acción en contexto en el siguiente ejemplo de código:

• [Introducción a espacios de claves y tablas](#page-4763-0)

.NET

AWS SDK for .NET

**a** Note

```
 /// <summary> 
    /// Create a new Amazon Keyspaces table. 
   // </summary>
    /// <param name="keyspaceName">The keyspace where the table will be 
 created.</param> 
    /// <param name="schema">The schema for the new table.</param> 
    /// <param name="tableName">The name of the new table.</param>
```

```
/// <returns>The Amazon Resource Name (ARN) of the new table.</returns>
    public async Task<string> CreateTable(string keyspaceName, SchemaDefinition 
 schema, string tableName) 
    { 
        var request = new CreateTableRequest 
        { 
            KeyspaceName = keyspaceName, 
            SchemaDefinition = schema, 
            TableName = tableName, 
            PointInTimeRecovery = new PointInTimeRecovery { Status = 
 PointInTimeRecoveryStatus.ENABLED } 
        }; 
       var response = await _amazonKeyspaces.CreateTableAsync(request);
        return response.ResourceArn; 
    }
```
• Para obtener más información sobre la API, consulta [CreateTablel](https://docs.aws.amazon.com/goto/DotNetSDKV3/keyspaces-2022-02-10/CreateTable)a Referencia AWS SDK for .NET de la API.

Java

SDK para Java 2.x

# **a** Note

```
 public static void createTable(KeyspacesClient keyClient, String keySpace, 
 String tableName) { 
        try { 
             // Set the columns. 
             ColumnDefinition defTitle = ColumnDefinition.builder() 
                      .name("title") 
                      .type("text") 
                      .build();
```

```
 ColumnDefinition defYear = ColumnDefinition.builder() 
          .name("year") 
          .type("int") 
          .build(); 
 ColumnDefinition defReleaseDate = ColumnDefinition.builder() 
          .name("release_date") 
          .type("timestamp") 
          .build(); 
 ColumnDefinition defPlot = ColumnDefinition.builder() 
          .name("plot") 
          .type("text") 
         .build();
 List<ColumnDefinition> colList = new ArrayList<>(); 
 colList.add(defTitle); 
 colList.add(defYear); 
 colList.add(defReleaseDate); 
 colList.add(defPlot); 
 // Set the keys. 
 PartitionKey yearKey = PartitionKey.builder() 
          .name("year") 
          .build(); 
 PartitionKey titleKey = PartitionKey.builder() 
          .name("title") 
          .build(); 
 List<PartitionKey> keyList = new ArrayList<>(); 
 keyList.add(yearKey); 
 keyList.add(titleKey); 
 SchemaDefinition schemaDefinition = SchemaDefinition.builder() 
          .partitionKeys(keyList) 
          .allColumns(colList) 
          .build(); 
 PointInTimeRecovery timeRecovery = PointInTimeRecovery.builder() 
          .status(PointInTimeRecoveryStatus.ENABLED) 
         .build();
 CreateTableRequest tableRequest = CreateTableRequest.builder()
```

```
 .keyspaceName(keySpace) 
                  .tableName(tableName) 
                  .schemaDefinition(schemaDefinition) 
                  .pointInTimeRecovery(timeRecovery) 
                  .build(); 
         CreateTableResponse response = keyClient.createTable(tableRequest); 
         System.out.println("The table ARN is " + response.resourceArn()); 
     } catch (KeyspacesException e) { 
         System.err.println(e.awsErrorDetails().errorMessage()); 
         System.exit(1); 
     } 
 }
```
• Para obtener más información sobre la API, consulta [CreateTablel](https://docs.aws.amazon.com/goto/SdkForJavaV2/keyspaces-2022-02-10/CreateTable)a Referencia AWS SDK for Java 2.x de la API.

## Kotlin

SDK para Kotlin

# **a** Note

```
suspend fun createTable(keySpaceVal: String?, tableNameVal: String?) {
     // Set the columns. 
     val defTitle = ColumnDefinition { 
         name = "title" 
         type = "text" 
     } 
     val defYear = ColumnDefinition { 
         name = "year" 
         type = "int" 
     }
```

```
 val defReleaseDate = ColumnDefinition { 
     name = "release_date" 
     type = "timestamp" 
 } 
 val defPlot = ColumnDefinition { 
     name = "plot" 
     type = "text" 
 } 
 val colList = ArrayList<ColumnDefinition>() 
 colList.add(defTitle) 
 colList.add(defYear) 
 colList.add(defReleaseDate) 
 colList.add(defPlot) 
 // Set the keys. 
 val yearKey = PartitionKey { 
     name = "year" 
 } 
 val titleKey = PartitionKey { 
     name = "title" 
 } 
 val keyList = ArrayList<PartitionKey>() 
 keyList.add(yearKey) 
 keyList.add(titleKey) 
 val schemaDefinitionOb = SchemaDefinition { 
     partitionKeys = keyList 
     allColumns = colList 
 } 
 val timeRecovery = PointInTimeRecovery { 
     status = PointInTimeRecoveryStatus.Enabled 
 } 
 val tableRequest = CreateTableRequest { 
     keyspaceName = keySpaceVal 
     tableName = tableNameVal 
     schemaDefinition = schemaDefinitionOb 
     pointInTimeRecovery = timeRecovery 
 }
```

```
 KeyspacesClient { region = "us-east-1" }.use { keyClient -> 
         val response = keyClient.createTable(tableRequest) 
         println("The table ARN is ${response.resourceArn}") 
     }
}
```
• Para obtener más información sobre la API, consulta [CreateTablel](https://github.com/awslabs/aws-sdk-kotlin#generating-api-documentation)a referencia sobre el AWS SDK para la API de Kotlin.

## Python

SDK para Python (Boto3)

# **a** Note

```
class KeyspaceWrapper: 
     """Encapsulates Amazon Keyspaces (for Apache Cassandra) keyspace and table 
 actions.""" 
     def __init__(self, keyspaces_client): 
        "" "
         :param keyspaces_client: A Boto3 Amazon Keyspaces client. 
         """ 
         self.keyspaces_client = keyspaces_client 
         self.ks_name = None 
         self.ks_arn = None 
         self.table_name = None 
     @classmethod 
     def from_client(cls): 
         keyspaces_client = boto3.client("keyspaces") 
         return cls(keyspaces_client) 
     def create_table(self, table_name):
```
"" "

```
 Creates a table in the keyspace. 
        The table is created with a schema for storing movie data 
        and has point-in-time recovery enabled. 
        : param table name: The name to give the table.
         :return: The ARN of the new table. 
 """ 
        try: 
             response = self.keyspaces_client.create_table( 
                 keyspaceName=self.ks_name, 
                 tableName=table_name, 
                 schemaDefinition={ 
                     "allColumns": [ 
                         {"name": "title", "type": "text"}, 
                         {"name": "year", "type": "int"}, 
                         {"name": "release_date", "type": "timestamp"}, 
                         {"name": "plot", "type": "text"}, 
 ], 
                     "partitionKeys": [{"name": "year"}, {"name": "title"}], 
\qquad \qquad \text{ } pointInTimeRecovery={"status": "ENABLED"}, 
) except ClientError as err: 
             logger.error( 
                 "Couldn't create table %s. Here's why: %s: %s", 
                 table_name, 
                 err.response["Error"]["Code"], 
                 err.response["Error"]["Message"], 
) raise 
        else: 
             return response["resourceArn"]
```
• Para obtener más información sobre la API, consulta [CreateTablel](https://docs.aws.amazon.com/goto/boto3/keyspaces-2022-02-10/CreateTable)a AWSReferencia de API de SDK for Python (Boto3).

# <span id="page-4730-0"></span>Eliminar un espacio de claves de Amazon Keyspaces usando un SDK de AWS

En los siguientes ejemplos de código se muestra cómo eliminar un espacio de claves de Amazon Keyspaces.

Los ejemplos de acciones son extractos de código de programas más grandes y deben ejecutarse en contexto. Puede ver esta acción en contexto en el siguiente ejemplo de código:

• [Introducción a espacios de claves y tablas](#page-4763-0)

# .NET

AWS SDK for NFT

# **a** Note

Hay más información al respecto. GitHub Busque el ejemplo completo y aprenda a configurar y ejecutar en el [Repositorio de ejemplos de código de AWS.](https://github.com/awsdocs/aws-doc-sdk-examples/tree/main/dotnetv3/Keyspaces#code-examples)

```
 /// <summary> 
 /// Delete an existing keyspace. 
 /// </summary> 
 /// <param name="keyspaceName"></param> 
 /// <returns>A Boolean value indicating the success of the action.</returns> 
 public async Task<bool> DeleteKeyspace(string keyspaceName) 
 { 
     var response = await _amazonKeyspaces.DeleteKeyspaceAsync( 
         new DeleteKeyspaceRequest { KeyspaceName = keyspaceName }); 
     return response.HttpStatusCode == HttpStatusCode.OK; 
 }
```
• Para obtener más información sobre la API, consulta [DeleteKeyspace](https://docs.aws.amazon.com/goto/DotNetSDKV3/keyspaces-2022-02-10/DeleteKeyspace)la Referencia AWS SDK for .NET de la API.

#### Java

SDK para Java 2.x

# **a** Note

Hay más información al respecto GitHub. Busque el ejemplo completo y aprenda a configurar y ejecutar en el [Repositorio de ejemplos de código de AWS.](https://github.com/awsdocs/aws-doc-sdk-examples/tree/main/javav2/example_code/keyspaces#readme)

```
 public static void deleteKeyspace(KeyspacesClient keyClient, String 
 keyspaceName) { 
        try { 
            DeleteKeyspaceRequest deleteKeyspaceRequest = 
 DeleteKeyspaceRequest.builder() 
                     .keyspaceName(keyspaceName) 
                     .build(); 
             keyClient.deleteKeyspace(deleteKeyspaceRequest); 
        } catch (KeyspacesException e) { 
            System.err.println(e.awsErrorDetails().errorMessage()); 
            System.exit(1); 
        } 
    }
```
• Para obtener más información sobre la API, consulta [DeleteKeyspace](https://docs.aws.amazon.com/goto/SdkForJavaV2/keyspaces-2022-02-10/DeleteKeyspace)la Referencia AWS SDK for Java 2.x de la API.

# Kotlin

SDK para Kotlin

# **a** Note

```
suspend fun deleteKeyspace(keyspaceNameVal: String?) { 
     val deleteKeyspaceRequest = DeleteKeyspaceRequest { 
         keyspaceName = keyspaceNameVal 
     } 
     KeyspacesClient { region = "us-east-1" }.use { keyClient -> 
         keyClient.deleteKeyspace(deleteKeyspaceRequest) 
     }
}
```
• Para obtener más información sobre la API, consulta [DeleteKeyspace](https://github.com/awslabs/aws-sdk-kotlin#generating-api-documentation)la referencia sobre el AWS SDK para la API de Kotlin.

#### Python

SDK para Python (Boto3)

**a** Note

```
class KeyspaceWrapper: 
     """Encapsulates Amazon Keyspaces (for Apache Cassandra) keyspace and table 
 actions.""" 
     def __init__(self, keyspaces_client): 
 """ 
         :param keyspaces_client: A Boto3 Amazon Keyspaces client. 
         """ 
         self.keyspaces_client = keyspaces_client 
         self.ks_name = None 
         self.ks_arn = None 
         self.table_name = None 
     @classmethod 
     def from_client(cls): 
         keyspaces_client = boto3.client("keyspaces") 
         return cls(keyspaces_client)
```

```
 def delete_keyspace(self): 
        "" "
         Deletes the keyspace. 
 """ 
        try: 
             self.keyspaces_client.delete_keyspace(keyspaceName=self.ks_name) 
             self.ks_name = None 
         except ClientError as err: 
             logger.error( 
                 "Couldn't delete keyspace %s. Here's why: %s: %s", 
                 self.ks_name, 
                 err.response["Error"]["Code"], 
                 err.response["Error"]["Message"], 
) raise
```
• Para obtener más información sobre la API, consulta [DeleteKeyspace](https://docs.aws.amazon.com/goto/boto3/keyspaces-2022-02-10/DeleteKeyspace)la AWSReferencia de API de SDK for Python (Boto3).

<span id="page-4733-0"></span>Eliminación de una tabla de Amazon Keyspaces con un SDK de AWS

En los siguientes ejemplos de código se muestra cómo eliminar una tabla de Amazon Keyspaces.

Los ejemplos de acciones son extractos de código de programas más grandes y deben ejecutarse en contexto. Puede ver esta acción en contexto en el siguiente ejemplo de código:

• [Introducción a espacios de claves y tablas](#page-4763-0)

.NET

AWS SDK for NFT

#### **a**) Note

```
 /// <summary> 
    /// Delete an Amazon Keyspaces table. 
    /// </summary> 
    /// <param name="keyspaceName">The keyspace containing the table.</param> 
    /// <param name="tableName">The name of the table to delete.</param> 
    /// <returns>A Boolean value indicating the success of the action.</returns> 
   public async Task<bool> DeleteTable(string keyspaceName, string tableName)
    { 
        var response = await _amazonKeyspaces.DeleteTableAsync( 
            new DeleteTableRequest { KeyspaceName = keyspaceName, TableName = 
 tableName }); 
        return response.HttpStatusCode == HttpStatusCode.OK; 
    }
```
• Para obtener más información sobre la API, consulta [DeleteTablel](https://docs.aws.amazon.com/goto/DotNetSDKV3/keyspaces-2022-02-10/DeleteTable)a Referencia AWS SDK for .NET de la API.

#### Java

SDK para Java 2.x

## **a** Note

```
 public static void deleteTable(KeyspacesClient keyClient, String 
 keyspaceName, String tableName) { 
        try { 
            DeleteTableRequest tableRequest = DeleteTableRequest.builder() 
                     .keyspaceName(keyspaceName) 
                     .tableName(tableName) 
                    .build();
            keyClient.deleteTable(tableRequest); 
        } catch (KeyspacesException e) { 
            System.err.println(e.awsErrorDetails().errorMessage());
```

```
 System.exit(1); 
      } 
 }
```
• Para obtener más información sobre la API, consulta [DeleteTablel](https://docs.aws.amazon.com/goto/SdkForJavaV2/keyspaces-2022-02-10/DeleteTable)a Referencia AWS SDK for Java 2.x de la API.

# Kotlin

SDK para Kotlin

# **a** Note

Hay más información al respecto GitHub. Busque el ejemplo completo y aprenda a configurar y ejecutar en el [Repositorio de ejemplos de código de AWS.](https://github.com/awsdocs/aws-doc-sdk-examples/tree/main/kotlin/services/keyspaces#code-examples)

```
suspend fun deleteTable(keyspaceNameVal: String?, tableNameVal: String?) { 
     val tableRequest = DeleteTableRequest { 
         keyspaceName = keyspaceNameVal 
         tableName = tableNameVal 
     } 
     KeyspacesClient { region = "us-east-1" }.use { keyClient -> 
         keyClient.deleteTable(tableRequest) 
     }
}
```
• Para obtener más información sobre la API, consulta [DeleteTablel](https://github.com/awslabs/aws-sdk-kotlin#generating-api-documentation)a referencia sobre el AWS SDK para la API de Kotlin.

### Python

# SDK para Python (Boto3)

# **a** Note

```
class KeyspaceWrapper: 
     """Encapsulates Amazon Keyspaces (for Apache Cassandra) keyspace and table 
 actions.""" 
     def __init__(self, keyspaces_client): 
 """ 
         :param keyspaces_client: A Boto3 Amazon Keyspaces client. 
        "" "
         self.keyspaces_client = keyspaces_client 
         self.ks_name = None 
         self.ks_arn = None 
         self.table_name = None 
     @classmethod 
     def from_client(cls): 
         keyspaces_client = boto3.client("keyspaces") 
         return cls(keyspaces_client) 
     def delete_table(self): 
        "''" Deletes the table from the keyspace. 
        \cdots "
         try: 
             self.keyspaces_client.delete_table( 
                  keyspaceName=self.ks_name, tableName=self.table_name 
) self.table_name = None 
         except ClientError as err: 
             logger.error( 
                  "Couldn't delete table %s. Here's why: %s: %s", 
                  self.table_name,
```

```
 err.response["Error"]["Code"], 
               err.response["Error"]["Message"], 
) raise
```
• Para obtener más información sobre la API, consulta [DeleteTablel](https://docs.aws.amazon.com/goto/boto3/keyspaces-2022-02-10/DeleteTable)a AWSReferencia de API de SDK for Python (Boto3).

<span id="page-4737-0"></span>Obtener datos sobre un espacio de claves de Amazon Keyspaces usando un SDK de AWS

En los siguientes ejemplos de código se muestra cómo obtener datos sobre un espacio de claves de Amazon Keyspaces.

Los ejemplos de acciones son extractos de código de programas más grandes y deben ejecutarse en contexto. Puede ver esta acción en contexto en el siguiente ejemplo de código:

• [Introducción a espacios de claves y tablas](#page-4763-0)

.NET

AWS SDK for .NET

```
G Note
```

```
 /// <summary> 
 /// Get data about a keyspace. 
 /// </summary> 
 /// <param name="keyspaceName">The name of the keyspace.</param> 
 /// <returns>The Amazon Resource Name (ARN) of the keyspace.</returns> 
 public async Task<string> GetKeyspace(string keyspaceName) 
 { 
     var response = await _amazonKeyspaces.GetKeyspaceAsync(
```

```
 new GetKeyspaceRequest { KeyspaceName = keyspaceName }); 
     return response.ResourceArn; 
 }
```
• Para obtener más información sobre la API, consulta [GetKeyspacel](https://docs.aws.amazon.com/goto/DotNetSDKV3/keyspaces-2022-02-10/GetKeyspace)a Referencia AWS SDK for .NET de la API.

### Java

SDK para Java 2.x

# **a** Note

Hay más información al respecto GitHub. Busque el ejemplo completo y aprenda a configurar y ejecutar en el [Repositorio de ejemplos de código de AWS.](https://github.com/awsdocs/aws-doc-sdk-examples/tree/main/javav2/example_code/keyspaces#readme)

```
 public static void checkKeyspaceExistence(KeyspacesClient keyClient, String 
 keyspaceName) { 
        try { 
            GetKeyspaceRequest keyspaceRequest = GetKeyspaceRequest.builder() 
                     .keyspaceName(keyspaceName) 
                    .buid();
            GetKeyspaceResponse response = 
 keyClient.getKeyspace(keyspaceRequest); 
            String name = response.keyspaceName(); 
            System.out.println("The " + name + " KeySpace is ready"); 
        } catch (KeyspacesException e) { 
            System.err.println(e.awsErrorDetails().errorMessage()); 
            System.exit(1); 
        } 
    }
```
• Para obtener más información sobre la API, consulta [GetKeyspacel](https://docs.aws.amazon.com/goto/SdkForJavaV2/keyspaces-2022-02-10/GetKeyspace)a Referencia AWS SDK for Java 2.x de la API.

### Kotlin

## SDK para Kotlin

# **a** Note

Hay más información al respecto GitHub. Busque el ejemplo completo y aprenda a configurar y ejecutar en el [Repositorio de ejemplos de código de AWS.](https://github.com/awsdocs/aws-doc-sdk-examples/tree/main/kotlin/services/keyspaces#code-examples)

```
suspend fun checkKeyspaceExistence(keyspaceNameVal: String?) { 
     val keyspaceRequest = GetKeyspaceRequest { 
         keyspaceName = keyspaceNameVal 
     } 
     KeyspacesClient { region = "us-east-1" }.use { keyClient -> 
         val response: GetKeyspaceResponse = 
  keyClient.getKeyspace(keyspaceRequest) 
         val name = response.keyspaceName 
         println("The $name KeySpace is ready") 
     }
}
```
• Para obtener más información sobre la API, consulta [GetKeyspacel](https://github.com/awslabs/aws-sdk-kotlin#generating-api-documentation)a referencia sobre el AWS SDK para la API de Kotlin.

### Python

SDK para Python (Boto3)

# **a** Note

```
class KeyspaceWrapper: 
     """Encapsulates Amazon Keyspaces (for Apache Cassandra) keyspace and table 
 actions."""
```

```
 def __init__(self, keyspaces_client): 
 """ 
         :param keyspaces_client: A Boto3 Amazon Keyspaces client. 
         """ 
         self.keyspaces_client = keyspaces_client 
         self.ks_name = None 
         self.ks_arn = None 
         self.table_name = None 
    @classmethod 
    def from_client(cls): 
         keyspaces_client = boto3.client("keyspaces") 
         return cls(keyspaces_client) 
    def exists_keyspace(self, name): 
        .....
         Checks whether a keyspace exists. 
         :param name: The name of the keyspace to look up. 
         :return: True when the keyspace exists. Otherwise, False. 
        "''" try: 
             response = self.keyspaces_client.get_keyspace(keyspaceName=name) 
            self.ks name = response["keyspaceName"]
             self.ks_arn = response["resourceArn"] 
             exists = True 
         except ClientError as err: 
             if err.response["Error"]["Code"] == "ResourceNotFoundException": 
                 logger.info("Keyspace %s does not exist.", name) 
                 exists = False 
             else: 
                 logger.error( 
                      "Couldn't verify %s exists. Here's why: %s: %s", 
                      name, 
                     err.response["Error"]["Code"], 
                      err.response["Error"]["Message"], 
) raise 
         return exists
```
• Para obtener más información sobre la API, consulta [GetKeyspacel](https://docs.aws.amazon.com/goto/boto3/keyspaces-2022-02-10/GetKeyspace)a AWSReferencia de API de SDK for Python (Boto3).

<span id="page-4741-0"></span>Obtención de datos sobre una tabla de Amazon Keyspaces con un SDK de AWS

En los siguientes ejemplos de código se muestra cómo obtener datos sobre una tabla de Amazon Keyspaces.

Los ejemplos de acciones son extractos de código de programas más grandes y deben ejecutarse en contexto. Puede ver esta acción en contexto en el siguiente ejemplo de código:

• [Introducción a espacios de claves y tablas](#page-4763-0)

# .NET

# AWS SDK for NFT

# **a** Note

```
 /// <summary> 
    /// Get information about an Amazon Keyspaces table. 
    /// </summary> 
    /// <param name="keyspaceName">The keyspace containing the table.</param> 
    /// <param name="tableName">The name of the Amazon Keyspaces table.</param> 
    /// <returns>The response containing data about the table.</returns> 
    public async Task<GetTableResponse> GetTable(string keyspaceName, string 
 tableName) 
    { 
        var response = await _amazonKeyspaces.GetTableAsync( 
            new GetTableRequest { KeyspaceName = keyspaceName, TableName = 
 tableName }); 
        return response; 
    }
```
• Para obtener más información sobre la API, consulta [GetTable](https://docs.aws.amazon.com/goto/DotNetSDKV3/keyspaces-2022-02-10/GetTable)la Referencia AWS SDK for .NET de la API.

#### Java

SDK para Java 2.x

### **a** Note

```
 public static void checkTable(KeyspacesClient keyClient, String keyspaceName, 
 String tableName) 
             throws InterruptedException { 
         try { 
             boolean tableStatus = false; 
             String status; 
             GetTableResponse response = null; 
             GetTableRequest tableRequest = GetTableRequest.builder() 
                      .keyspaceName(keyspaceName) 
                      .tableName(tableName) 
                      .build(); 
             while (!tableStatus) { 
                 response = keyClient.getTable(tableRequest); 
                 status = response.statusAsString(); 
                 System.out.println(". The table status is " + status); 
                 if (status.compareTo("ACTIVE") == 0) { 
                      tableStatus = true; 
 } 
                 Thread.sleep(500); 
             } 
             List<ColumnDefinition> cols = 
 response.schemaDefinition().allColumns(); 
             for (ColumnDefinition def : cols) { 
                 System.out.println("The column name is " + def.name()); 
                 System.out.println("The column type is " + def.type());
```
}

```
 } catch (KeyspacesException e) { 
         System.err.println(e.awsErrorDetails().errorMessage()); 
         System.exit(1); 
     } 
 }
```
• Para obtener más información sobre la API, consulta [GetTable](https://docs.aws.amazon.com/goto/SdkForJavaV2/keyspaces-2022-02-10/GetTable)la Referencia AWS SDK for Java 2.x de la API.

### Kotlin

### SDK para Kotlin

# **a** Note

```
suspend fun checkTable(keyspaceNameVal: String?, tableNameVal: String?) {
     var tableStatus = false 
     var status: String 
    var response: GetTableResponse? = null 
     val tableRequest = GetTableRequest { 
         keyspaceName = keyspaceNameVal 
         tableName = tableNameVal 
     } 
     KeyspacesClient { region = "us-east-1" }.use { keyClient -> 
        while (!tableStatus) {
             response = keyClient.getTable(tableRequest) 
             status = response!!.status.toString() 
             println(". The table status is $status") 
             if (status.compareTo("ACTIVE") == 0) { 
                 tableStatus = true 
 } 
             delay(500) 
 }
```

```
val cols: List<ColumnDefinition>? =
  response!!.schemaDefinition?.allColumns 
        if (cols != null) {
              for (def in cols) { 
                  println("The column name is ${def.name}") 
                  println("The column type is ${def.type}") 
             } 
         } 
     }
}
```
• Para obtener más información sobre la API, consulta [GetTable](https://github.com/awslabs/aws-sdk-kotlin#generating-api-documentation)la referencia sobre el AWS SDK para la API de Kotlin.

## Python

SDK para Python (Boto3)

### **a** Note

```
class KeyspaceWrapper: 
     """Encapsulates Amazon Keyspaces (for Apache Cassandra) keyspace and table 
  actions.""" 
     def __init__(self, keyspaces_client): 
         """ 
          :param keyspaces_client: A Boto3 Amazon Keyspaces client. 
        ^{\rm{m}} ""
         self.keyspaces_client = keyspaces_client 
         self.ks_name = None 
         self.ks_arn = None 
         self.table_name = None 
     @classmethod 
     def from_client(cls): 
         keyspaces_client = boto3.client("keyspaces")
```

```
 return cls(keyspaces_client) 
    def get_table(self, table_name): 
 """ 
        Gets data about a table in the keyspace. 
         :param table_name: The name of the table to look up. 
         :return: Data about the table. 
 """ 
        try: 
             response = self.keyspaces_client.get_table( 
                 keyspaceName=self.ks_name, tableName=table_name 
) self.table_name = table_name 
        except ClientError as err: 
             if err.response["Error"]["Code"] == "ResourceNotFoundException": 
                 logger.info("Table %s does not exist.", table_name) 
                 self.table_name = None 
                 response = None 
             else: 
                 logger.error( 
                     "Couldn't verify %s exists. Here's why: %s: %s", 
                     table_name, 
                     err.response["Error"]["Code"], 
                     err.response["Error"]["Message"], 
) raise 
        return response
```
• Para obtener más información sobre la API, consulta [GetTable](https://docs.aws.amazon.com/goto/boto3/keyspaces-2022-02-10/GetTable)la AWSReferencia de API de SDK for Python (Boto3).

<span id="page-4745-0"></span>Enumerar espacios de claves de Amazon Keyspaces usando un SDK de AWS

En los siguientes ejemplos de código se muestra cómo enumerar espacios de claves de Amazon Keyspaces.

Los ejemplos de acciones son extractos de código de programas más grandes y deben ejecutarse en contexto. Puede ver esta acción en contexto en el siguiente ejemplo de código:

## • [Introducción a espacios de claves y tablas](#page-4763-0)

### .NET

#### AWS SDK for .NET

### **a** Note

Hay más información al respecto. GitHub Busque el ejemplo completo y aprenda a configurar y ejecutar en el [Repositorio de ejemplos de código de AWS.](https://github.com/awsdocs/aws-doc-sdk-examples/tree/main/dotnetv3/Keyspaces#code-examples)

```
 /// <summary> 
    /// Lists all keyspaces for the account. 
    /// </summary> 
   /// <returns>Async task.</returns>
    public async Task ListKeyspaces() 
    { 
        var paginator = _amazonKeyspaces.Paginators.ListKeyspaces(new 
 ListKeyspacesRequest()); 
        Console.WriteLine("{0, -30}\t{1}", "Keyspace name", "Keyspace ARN"); 
        Console.WriteLine(new string('-', Console.WindowWidth)); 
        await foreach (var keyspace in paginator.Keyspaces) 
       \{ Console.WriteLine($"{keyspace.KeyspaceName,-30}\t{keyspace.ResourceArn}"); 
        } 
    }
```
• Para obtener más información sobre la API, consulta [ListKeyspaces](https://docs.aws.amazon.com/goto/DotNetSDKV3/keyspaces-2022-02-10/ListKeyspaces)la Referencia AWS SDK for NFT de la API

#### Java

SDK para Java 2.x

# **a** Note

Hay más información al respecto GitHub. Busque el ejemplo completo y aprenda a configurar y ejecutar en el [Repositorio de ejemplos de código de AWS.](https://github.com/awsdocs/aws-doc-sdk-examples/tree/main/javav2/example_code/keyspaces#readme)

```
 public static void listKeyspacesPaginator(KeyspacesClient keyClient) { 
        try { 
             ListKeyspacesRequest keyspacesRequest = 
 ListKeyspacesRequest.builder() 
                      .maxResults(10) 
                     .build(); 
             ListKeyspacesIterable listRes = 
 keyClient.listKeyspacesPaginator(keyspacesRequest); 
            listRes.stream() 
                      .flatMap(r -> r.keyspaces().stream()) 
                     .forEach(content -> System.out.println(" Name: " + 
 content.keyspaceName())); 
        } catch (KeyspacesException e) { 
             System.err.println(e.awsErrorDetails().errorMessage()); 
             System.exit(1); 
        } 
    }
```
• Para obtener más información sobre la API, consulta [ListKeyspaces](https://docs.aws.amazon.com/goto/SdkForJavaV2/keyspaces-2022-02-10/ListKeyspaces)la Referencia AWS SDK for Java 2.x de la API.

#### Kotlin

# SDK para Kotlin

# **a** Note

Hay más información al respecto GitHub. Busque el ejemplo completo y aprenda a configurar y ejecutar en el [Repositorio de ejemplos de código de AWS.](https://github.com/awsdocs/aws-doc-sdk-examples/tree/main/kotlin/services/keyspaces#code-examples)

```
suspend fun listKeyspacesPaginator() { 
     KeyspacesClient { region = "us-east-1" }.use { keyClient -> 
         keyClient.listKeyspacesPaginated(ListKeyspacesRequest {}) 
             .transform { it.keyspaces?.forEach { obj -> emit(obj) } } 
             .collect { obj -> 
                 println("Name: ${obj.keyspaceName}") 
 } 
    }
}
```
• Para obtener más información sobre la API, consulta [ListKeyspaces](https://github.com/awslabs/aws-sdk-kotlin#generating-api-documentation)la referencia sobre el AWS SDK para la API de Kotlin.

# Python

SDK para Python (Boto3)

# **a** Note

Hay más información al respecto. GitHub Busque el ejemplo completo y aprenda a configurar y ejecutar en el [Repositorio de ejemplos de código de AWS.](https://github.com/awsdocs/aws-doc-sdk-examples/tree/main/python/example_code/keyspaces#code-examples)

```
class KeyspaceWrapper: 
     """Encapsulates Amazon Keyspaces (for Apache Cassandra) keyspace and table 
 actions."""
```
def \_\_init\_\_(self, keyspaces\_client):

"" "

```
 :param keyspaces_client: A Boto3 Amazon Keyspaces client. 
 """ 
         self.keyspaces_client = keyspaces_client 
         self.ks_name = None 
         self.ks_arn = None 
         self.table_name = None 
    @classmethod 
    def from_client(cls): 
         keyspaces_client = boto3.client("keyspaces") 
         return cls(keyspaces_client) 
    def list_keyspaces(self, limit): 
 """ 
         Lists the keyspaces in your account. 
         :param limit: The maximum number of keyspaces to list. 
         """ 
         try: 
             ks_paginator = self.keyspaces_client.get_paginator("list_keyspaces") 
             for page in ks_paginator.paginate(PaginationConfig={"MaxItems": 
 limit}): 
                 for ks in page["keyspaces"]: 
                     print(ks["keyspaceName"]) 
                     print(f"\t{ks['resourceArn']}") 
         except ClientError as err: 
             logger.error( 
                 "Couldn't list keyspaces. Here's why: %s: %s", 
                 err.response["Error"]["Code"], 
                 err.response["Error"]["Message"], 
) raise
```
• Para obtener más información sobre la API, consulta [ListKeyspaces](https://docs.aws.amazon.com/goto/boto3/keyspaces-2022-02-10/ListKeyspaces)la AWSReferencia de API de SDK for Python (Boto3).

<span id="page-4750-0"></span>Enumerar tablas en un espacio de claves de Amazon Keyspaces usando un SDK de AWS

En los siguientes ejemplos de código se muestra cómo enumerar tablas de Amazon Keyspaces en un espacio de claves.

Los ejemplos de acciones son extractos de código de programas más grandes y deben ejecutarse en contexto. Puede ver esta acción en contexto en el siguiente ejemplo de código:

• [Introducción a espacios de claves y tablas](#page-4763-0)

# .NET

# AWS SDK for .NET

# **a** Note

```
 /// <summary> 
    /// Lists the Amazon Keyspaces tables in a keyspace. 
    /// </summary> 
    /// <param name="keyspaceName">The name of the keyspace.</param> 
    /// <returns>A list of TableSummary objects.</returns> 
    public async Task<List<TableSummary>> ListTables(string keyspaceName) 
    { 
        var response = await _amazonKeyspaces.ListTablesAsync(new 
 ListTablesRequest { KeyspaceName = keyspaceName }); 
        response.Tables.ForEach(table => 
        { 
 Console.WriteLine($"{table.KeyspaceName}\t{table.TableName}\t{table.ResourceArn}"); 
        }); 
        return response.Tables; 
    }
```
• Para obtener más información sobre la API, consulta [ListTablesl](https://docs.aws.amazon.com/goto/DotNetSDKV3/keyspaces-2022-02-10/ListTables)a Referencia AWS SDK for .NET de la API.

### Java

SDK para Java 2.x

# **a** Note

Hay más información al respecto GitHub. Busque el ejemplo completo y aprenda a configurar y ejecutar en el [Repositorio de ejemplos de código de AWS.](https://github.com/awsdocs/aws-doc-sdk-examples/tree/main/javav2/example_code/keyspaces#readme)

```
 public static void listTables(KeyspacesClient keyClient, String keyspaceName) 
 { 
        try { 
            ListTablesRequest tablesRequest = ListTablesRequest.builder() 
                     .keyspaceName(keyspaceName) 
                     .build(); 
            ListTablesIterable listRes = 
 keyClient.listTablesPaginator(tablesRequest); 
            listRes.stream() 
                     .flatMap(r -> r.tables().stream()) 
                     .forEach(content -> System.out.println(" ARN: " + 
 content.resourceArn() + 
                              " Table name: " + content.tableName())); 
        } catch (KeyspacesException e) { 
            System.err.println(e.awsErrorDetails().errorMessage()); 
            System.exit(1); 
        } 
    }
```
• Para obtener más información sobre la API, consulta [ListTablesl](https://docs.aws.amazon.com/goto/SdkForJavaV2/keyspaces-2022-02-10/ListTables)a Referencia AWS SDK for Java 2.x de la API.
#### Kotlin

# SDK para Kotlin

# **a** Note

Hay más información al respecto GitHub. Busque el ejemplo completo y aprenda a configurar y ejecutar en el [Repositorio de ejemplos de código de AWS.](https://github.com/awsdocs/aws-doc-sdk-examples/tree/main/kotlin/services/keyspaces#code-examples)

```
suspend fun listTables(keyspaceNameVal: String?) { 
     val tablesRequest = ListTablesRequest { 
         keyspaceName = keyspaceNameVal 
     } 
     KeyspacesClient { region = "us-east-1" }.use { keyClient -> 
         keyClient.listTablesPaginated(tablesRequest) 
             .transform { it.tables?.forEach { obj -> emit(obj) } } 
             .collect { obj -> 
                 println( 
                     " ARN: " + obj.resourceArn.toString() + 
                         " Table name: " + obj.tableName 
) } 
     }
}
```
• Para obtener más información sobre la API, consulta [ListTablesl](https://github.com/awslabs/aws-sdk-kotlin#generating-api-documentation)a referencia sobre el AWS SDK para la API de Kotlin.

# Python

SDK para Python (Boto3)

# **a** Note

```
class KeyspaceWrapper: 
     """Encapsulates Amazon Keyspaces (for Apache Cassandra) keyspace and table 
  actions.""" 
     def __init__(self, keyspaces_client): 
 """ 
         :param keyspaces_client: A Boto3 Amazon Keyspaces client. 
         """ 
         self.keyspaces_client = keyspaces_client 
         self.ks_name = None 
         self.ks_arn = None 
        self.table name = None
     @classmethod 
     def from_client(cls): 
         keyspaces_client = boto3.client("keyspaces") 
         return cls(keyspaces_client) 
     def list_tables(self): 
         """ 
         Lists the tables in the keyspace. 
        "''" try: 
             table_paginator = self.keyspaces_client.get_paginator("list_tables") 
             for page in table_paginator.paginate(keyspaceName=self.ks_name): 
                 for table in page["tables"]: 
                      print(table["tableName"]) 
                      print(f"\t{table['resourceArn']}") 
         except ClientError as err: 
             logger.error( 
                  "Couldn't list tables in keyspace %s. Here's why: %s: %s", 
                 self.ks_name, 
                 err.response["Error"]["Code"], 
                 err.response["Error"]["Message"], 
) raise
```
• Para obtener más información sobre la API, consulta [ListTablesl](https://docs.aws.amazon.com/goto/boto3/keyspaces-2022-02-10/ListTables)a AWSReferencia de API de SDK for Python (Boto3).

Restaurar una tabla de Amazon Keyspaces a un momento determinado usando un SDK de AWS

En los siguientes ejemplos de código se muestra cómo restaurar una tabla de Amazon Keyspaces a un momento determinado.

Los ejemplos de acciones son extractos de código de programas más grandes y deben ejecutarse en contexto. Puede ver esta acción en contexto en el siguiente ejemplo de código:

• [Introducción a espacios de claves y tablas](#page-4763-0)

# .NET

### AWS SDK for .NET

# **a** Note

```
 /// <summary> 
     /// Restores the specified table to the specified point in time. 
     /// </summary> 
     /// <param name="keyspaceName">The keyspace containing the table.</param> 
     /// <param name="tableName">The name of the table to restore.</param> 
     /// <param name="timestamp">The time to which the table will be restored.</
param> 
     /// <returns>The Amazon Resource Name (ARN) of the restored table.</returns> 
     public async Task<string> RestoreTable(string keyspaceName, string tableName, 
 string restoredTableName, DateTime timestamp) 
     { 
         var request = new RestoreTableRequest 
         { 
             RestoreTimestamp = timestamp, 
             SourceKeyspaceName = keyspaceName, 
             SourceTableName = tableName, 
             TargetKeyspaceName = keyspaceName, 
             TargetTableName = restoredTableName 
         };
```

```
var response = await _amazonKeyspaces.RestoreTableAsync(request);
     return response.RestoredTableARN; 
 }
```
• Para obtener más información sobre la API, consulta [RestoreTablel](https://docs.aws.amazon.com/goto/DotNetSDKV3/keyspaces-2022-02-10/RestoreTable)a Referencia AWS SDK for .NET de la API.

#### Java

SDK para Java 2.x

## **a** Note

```
 public static void restoreTable(KeyspacesClient keyClient, String 
 keyspaceName, ZonedDateTime utc) { 
        try { 
            Instant myTime = utc.toInstant(); 
            RestoreTableRequest restoreTableRequest = 
 RestoreTableRequest.builder() 
                     .restoreTimestamp(myTime) 
                     .sourceTableName("Movie") 
                     .targetKeyspaceName(keyspaceName) 
                     .targetTableName("MovieRestore") 
                     .sourceKeyspaceName(keyspaceName) 
                    .build();
            RestoreTableResponse response = 
 keyClient.restoreTable(restoreTableRequest); 
             System.out.println("The ARN of the restored table is " + 
 response.restoredTableARN()); 
        } catch (KeyspacesException e) { 
            System.err.println(e.awsErrorDetails().errorMessage()); 
            System.exit(1); 
        }
```
}

• Para obtener más información sobre la API, consulta [RestoreTablel](https://docs.aws.amazon.com/goto/SdkForJavaV2/keyspaces-2022-02-10/RestoreTable)a Referencia AWS SDK for Java 2.x de la API.

# Kotlin

SDK para Kotlin

#### **G** Note

Hay más información al respecto GitHub. Busque el ejemplo completo y aprenda a configurar y ejecutar en el [Repositorio de ejemplos de código de AWS.](https://github.com/awsdocs/aws-doc-sdk-examples/tree/main/kotlin/services/keyspaces#code-examples)

```
suspend fun restoreTable(keyspaceName: String?, utc: ZonedDateTime) { 
     // Create an aws.smithy.kotlin.runtime.time.Instant value. 
     val timeStamp = aws.smithy.kotlin.runtime.time.Instant(utc.toInstant()) 
     val restoreTableRequest = RestoreTableRequest { 
         restoreTimestamp = timeStamp 
         sourceTableName = "MovieKotlin" 
         targetKeyspaceName = keyspaceName 
         targetTableName = "MovieRestore" 
         sourceKeyspaceName = keyspaceName 
     } 
     KeyspacesClient { region = "us-east-1" }.use { keyClient -> 
         val response = keyClient.restoreTable(restoreTableRequest) 
         println("The ARN of the restored table is ${response.restoredTableArn}") 
     }
}
```
• Para obtener más información sobre la API, consulta [RestoreTablel](https://github.com/awslabs/aws-sdk-kotlin#generating-api-documentation)a referencia sobre el AWS SDK para la API de Kotlin.

## Python

# SDK para Python (Boto3)

# **a** Note

```
class KeyspaceWrapper: 
     """Encapsulates Amazon Keyspaces (for Apache Cassandra) keyspace and table 
 actions.""" 
     def __init__(self, keyspaces_client): 
 """ 
         :param keyspaces_client: A Boto3 Amazon Keyspaces client. 
        "" "
         self.keyspaces_client = keyspaces_client 
         self.ks_name = None 
         self.ks_arn = None 
         self.table_name = None 
     @classmethod 
     def from_client(cls): 
         keyspaces_client = boto3.client("keyspaces") 
         return cls(keyspaces_client) 
     def restore_table(self, restore_timestamp): 
 """ 
         Restores the table to a previous point in time. The table is restored 
         to a new table in the same keyspace. 
         :param restore_timestamp: The point in time to restore the table. This 
 time 
                                     must be in UTC format. 
         :return: The name of the restored table. 
         """ 
         try: 
             restored_table_name = f"{self.table_name}_restored" 
             self.keyspaces_client.restore_table(
```

```
 sourceKeyspaceName=self.ks_name, 
                sourceTableName=self.table_name,
                 targetKeyspaceName=self.ks_name, 
                 targetTableName=restored_table_name, 
                 restoreTimestamp=restore_timestamp, 
) except ClientError as err: 
             logger.error( 
                 "Couldn't restore table %s. Here's why: %s: %s", 
                 restore_timestamp, 
                 err.response["Error"]["Code"], 
                 err.response["Error"]["Message"], 
) raise 
        else: 
             return restored_table_name
```
• Para obtener más información sobre la API, consulta [RestoreTablel](https://docs.aws.amazon.com/goto/boto3/keyspaces-2022-02-10/RestoreTable)a AWSReferencia de API de SDK for Python (Boto3).

Actualizar una tabla de Amazon Keyspaces usando un SDK de AWS

En los siguientes ejemplos de código se muestra cómo actualizar una tabla de Amazon Keyspaces.

Los ejemplos de acciones son extractos de código de programas más grandes y deben ejecutarse en contexto. Puede ver esta acción en contexto en el siguiente ejemplo de código:

• [Introducción a espacios de claves y tablas](#page-4763-0)

.NET

AWS SDK for .NET

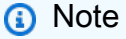

```
 /// <summary> 
   /// Updates the movie table to add a boolean column named watched. 
    /// </summary> 
   /// <param name="keyspaceName">The keyspace containing the table.</param> 
   /// <param name="tableName">The name of the table to change.</param> 
    /// <returns>The Amazon Resource Name (ARN) of the updated table.</returns> 
    public async Task<string> UpdateTable(string keyspaceName, string tableName) 
    { 
        var newColumn = new ColumnDefinition { Name = "watched", Type = 
 "boolean" }; 
        var request = new UpdateTableRequest 
       \{ KeyspaceName = keyspaceName, 
            TableName = tableName, 
            AddColumns = new List<ColumnDefinition> { newColumn } 
        }; 
       var response = await _amazonKeyspaces.UpdateTableAsync(request);
        return response.ResourceArn; 
    }
```
• Para obtener más información sobre la API, consulta [UpdateTablel](https://docs.aws.amazon.com/goto/DotNetSDKV3/keyspaces-2022-02-10/UpdateTable)a Referencia AWS SDK for .NET de la API.

#### Java

SDK para Java 2.x

#### **a** Note

```
 public static void updateTable(KeyspacesClient keyClient, String keySpace, 
 String tableName) { 
        try { 
            ColumnDefinition def = ColumnDefinition.builder() 
                     .name("watched") 
                     .type("boolean")
```

```
.build();
         UpdateTableRequest tableRequest = UpdateTableRequest.builder() 
                  .keyspaceName(keySpace) 
                  .tableName(tableName) 
                  .addColumns(def) 
                  .build(); 
         keyClient.updateTable(tableRequest); 
     } catch (KeyspacesException e) { 
         System.err.println(e.awsErrorDetails().errorMessage()); 
         System.exit(1); 
     } 
 }
```
• Para obtener más información sobre la API, consulta [UpdateTablel](https://docs.aws.amazon.com/goto/SdkForJavaV2/keyspaces-2022-02-10/UpdateTable)a Referencia AWS SDK for Java 2.x de la API.

# Kotlin

SDK para Kotlin

# **a** Note

```
suspend fun updateTable(keySpace: String?, tableNameVal: String?) { 
     val def = ColumnDefinition { 
         name = "watched" 
         type = "boolean" 
     } 
     val tableRequest = UpdateTableRequest { 
         keyspaceName = keySpace 
         tableName = tableNameVal 
         addColumns = listOf(def) 
     }
```

```
 KeyspacesClient { region = "us-east-1" }.use { keyClient -> 
         keyClient.updateTable(tableRequest) 
     }
}
```
• Para obtener más información sobre la API, consulta [UpdateTablel](https://github.com/awslabs/aws-sdk-kotlin#generating-api-documentation)a referencia sobre el AWS SDK para la API de Kotlin.

# Python

SDK para Python (Boto3)

# **a** Note

```
class KeyspaceWrapper: 
     """Encapsulates Amazon Keyspaces (for Apache Cassandra) keyspace and table 
 actions.""" 
     def __init__(self, keyspaces_client): 
 """ 
         :param keyspaces_client: A Boto3 Amazon Keyspaces client. 
         """ 
         self.keyspaces_client = keyspaces_client 
         self.ks_name = None 
         self.ks_arn = None 
         self.table_name = None 
     @classmethod 
     def from_client(cls): 
         keyspaces_client = boto3.client("keyspaces") 
         return cls(keyspaces_client) 
     def update_table(self): 
        "" "
```

```
 Updates the schema of the table. 
         This example updates a table of movie data by adding a new column 
         that tracks whether the movie has been watched. 
         """ 
         try: 
             self.keyspaces_client.update_table( 
                 keyspaceName=self.ks_name, 
                 tableName=self.table_name, 
                 addColumns=[{"name": "watched", "type": "boolean"}], 
) except ClientError as err: 
             logger.error( 
                 "Couldn't update table %s. Here's why: %s: %s", 
                 self.table_name, 
                 err.response["Error"]["Code"], 
                 err.response["Error"]["Message"], 
) raise
```
• Para obtener más información sobre la API, consulta [UpdateTablel](https://docs.aws.amazon.com/goto/boto3/keyspaces-2022-02-10/UpdateTable)a AWSReferencia de API de SDK for Python (Boto3).

# Escenarios de Amazon Keyspaces con SDK de AWS

En los siguientes ejemplos de código, se muestra cómo utilizar Amazon Keyspaces (para Apache Cassandra) con los SDK de AWS. Cada ejemplo muestra cómo llevar a cabo una tarea específica llamando a varias funciones dentro del mismo servicio.

Los escenarios se centran en un nivel intermedio de experiencia para ayudarle a entender las acciones de servicio en su contexto.

# Ejemplos

• [Introducción a espacios de claves y tablas de Amazon Keyspaces con un SDK de AWS](#page-4763-0)

# <span id="page-4763-0"></span>Introducción a espacios de claves y tablas de Amazon Keyspaces con un SDK de AWS

En el siguiente ejemplo de código, se muestra cómo:

- Crear un espacio de claves y una tabla. El esquema de la tabla contiene los datos de las películas y tiene habilitada point-in-time la recuperación.
- Conectarse al espacio de claves mediante una conexión TLS segura con autenticación SigV4.
- Consultar la tabla. Agregar, recuperar y actualizar datos de películas.
- Actualizar la tabla. Añadir una columna para llevar un seguimiento de las películas vistas.
- Restaurar la tabla a su estado anterior y limpiar los recursos.

# .NET

# AWS SDK for .NET

# **a** Note

```
global using System.Security.Cryptography.X509Certificates;
global using Amazon.Keyspaces;
global using Amazon.Keyspaces.Model;
global using KeyspacesActions;
global using KeyspacesScenario;
global using Microsoft.Extensions.Configuration;
global using Microsoft.Extensions.DependencyInjection;
global using Microsoft.Extensions.Hosting;
global using Microsoft.Extensions.Logging;
global using Microsoft.Extensions.Logging.Console;
global using Microsoft.Extensions.Logging.Debug;
global using Newtonsoft.Json;
namespace KeyspacesBasics;
/// <summary>
```

```
/// Amazon Keyspaces (for Apache Cassandra) scenario. Shows some of the basic
/// actions performed with Amazon Keyspaces.
/// </summary>
public class KeyspacesBasics
{ 
     private static ILogger logger = null!; 
     static async Task Main(string[] args) 
     { 
         // Set up dependency injection for the Amazon service. 
         using var host = Host.CreateDefaultBuilder(args) 
              .ConfigureLogging(logging => 
                  logging.AddFilter("System", LogLevel.Debug) 
                      .AddFilter<DebugLoggerProvider>("Microsoft", 
  LogLevel.Information) 
                      .AddFilter<ConsoleLoggerProvider>("Microsoft", 
  LogLevel.Trace)) 
              .ConfigureServices((_, services) => 
             services.AddAWSService<IAmazonKeyspaces>() 
              .AddTransient<KeyspacesWrapper>() 
              .AddTransient<CassandraWrapper>() 
) .Build(); 
         logger = LoggerFactory.Create(builder => { builder.AddConsole(); }) 
              .CreateLogger<KeyspacesBasics>(); 
         var configuration = new ConfigurationBuilder() 
              .SetBasePath(Directory.GetCurrentDirectory()) 
              .AddJsonFile("settings.json") // Load test settings from .json file. 
              .AddJsonFile("settings.local.json", 
                  true) // Optionally load local settings. 
              .Build(); 
         var keyspacesWrapper = 
  host.Services.GetRequiredService<KeyspacesWrapper>(); 
        var uiMethods = new UiMethods();
         var keyspaceName = configuration["KeyspaceName"]; 
         var tableName = configuration["TableName"]; 
         bool success; // Used to track the results of some operations. 
         uiMethods.DisplayOverview();
```

```
 uiMethods.PressEnter(); 
         // Create the keyspace. 
         var keyspaceArn = await keyspacesWrapper.CreateKeyspace(keyspaceName); 
         // Wait for the keyspace to be available. GetKeyspace results in a 
         // resource not found error until it is ready for use. 
         try 
         { 
             var getKeyspaceArn = ""; 
             Console.Write($"Created {keyspaceName}. Waiting for it to become 
 available. "); 
             do 
\{\hspace{.1cm} \} getKeyspaceArn = await 
 keyspacesWrapper.GetKeyspace(keyspaceName); 
                  Console.Write(". "); 
             } while (getKeyspaceArn != keyspaceArn); 
         } 
         catch (ResourceNotFoundException) 
        \{ Console.WriteLine("Waiting for keyspace to be created."); 
         } 
         Console.WriteLine($"\nThe keyspace {keyspaceName} is ready for use."); 
         uiMethods.PressEnter(); 
         // Create the table. 
         // First define the schema. 
         var allColumns = new List<ColumnDefinition> 
        \{ new ColumnDefinition { Name = "title", Type = "text" }, 
             new ColumnDefinition { Name = "year", Type = "int" }, 
             new ColumnDefinition { Name = "release_date", Type = "timestamp" }, 
             new ColumnDefinition { Name = "plot", Type = "text" }, 
         }; 
         var partitionKeys = new List<PartitionKey> 
         { 
             new PartitionKey { Name = "year", }, 
             new PartitionKey { Name = "title" }, 
         };
```

```
 var tableSchema = new SchemaDefinition 
         { 
             AllColumns = allColumns, 
             PartitionKeys = partitionKeys, 
         }; 
         var tableArn = await keyspacesWrapper.CreateTable(keyspaceName, 
 tableSchema, tableName); 
         // Wait for the table to be active. 
         try 
         { 
             var resp = new GetTableResponse(); 
             Console.Write("Waiting for the new table to be active. "); 
             do 
\{\hspace{.1cm} \} try 
\overline{a} resp = await keyspacesWrapper.GetTable(keyspaceName, 
 tableName); 
                     Console.Write("."); 
 } 
                 catch (ResourceNotFoundException) 
\overline{a} Console.Write("."); 
 } 
             } while (resp.Status != TableStatus.ACTIVE); 
             // Display the table's schema. 
             Console.WriteLine($"\nTable {tableName} has been created in 
 {keyspaceName}"); 
             Console.WriteLine("Let's take a look at the schema."); 
             uiMethods.DisplayTitle("All columns"); 
             resp.SchemaDefinition.AllColumns.ForEach(column => 
\{\hspace{.1cm} \} Console.WriteLine($"{column.Name,-40}\t{column.Type,-20}"); 
             }); 
             uiMethods.DisplayTitle("Cluster keys"); 
             resp.SchemaDefinition.ClusteringKeys.ForEach(clusterKey => 
\{\hspace{.1cm} \} Console.WriteLine($"{clusterKey.Name,-40}\t{clusterKey.OrderBy,-20}"); 
             });
```

```
 uiMethods.DisplayTitle("Partition keys"); 
             resp.SchemaDefinition.PartitionKeys.ForEach(partitionKey => 
\{\hspace{.1cm} \} Console.WriteLine($"{partitionKey.Name}"); 
             }); 
             uiMethods.PressEnter(); 
         } 
         catch (ResourceNotFoundException ex) 
        \sqrt{ } Console.WriteLine($"Error: {ex.Message}"); 
         } 
         // Access Apache Cassandra using the Cassandra drive for C#. 
         var cassandraWrapper = 
 host.Services.GetRequiredService<CassandraWrapper>(); 
         var movieFilePath = configuration["MovieFile"]; 
         Console.WriteLine("Let's add some movies to the table we created."); 
         var inserted = await cassandraWrapper.InsertIntoMovieTable(keyspaceName, 
 tableName, movieFilePath); 
         uiMethods.PressEnter(); 
         Console.WriteLine("Added the following movies to the table:"); 
         var rows = await cassandraWrapper.GetMovies(keyspaceName, tableName); 
         uiMethods.DisplayTitle("All Movies"); 
         foreach (var row in rows) 
        \{ var title = row.GetValue<string>("title"); 
            var year = row.GetValue<int>("year");
             var plot = row.GetValue<string>("plot"); 
             var release_date = row.GetValue<DateTime>("release_date"); 
             Console.WriteLine($"{release_date}\t{title}\t{year}\n{plot}"); 
             Console.WriteLine(uiMethods.SepBar); 
         } 
         // Update the table schema 
         uiMethods.DisplayTitle("Update table schema"); 
         Console.WriteLine("Now we will update the table to add a boolean field 
 called watched.");
```

```
 // First save the current time as a UTC Date so the original 
        // table can be restored later. 
        var timeChanged = DateTime.UtcNow; 
        // Now update the schema. 
        var resourceArn = await keyspacesWrapper.UpdateTable(keyspaceName, 
 tableName); 
        uiMethods.PressEnter(); 
        Console.WriteLine("Now let's mark some of the movies as watched."); 
        // Pick some files to mark as watched. 
        var movieToWatch = rows[2].GetValue<string>("title"); 
       var watchedMovieYear = rows[2].GetValue<int>("year");
        var changedRows = await cassandraWrapper.MarkMovieAsWatched(keyspaceName, 
 tableName, movieToWatch, watchedMovieYear); 
        movieToWatch = rows[6].GetValue<string>("title"); 
       watchedMovieYear = rows[6].GetValue<int>("year");
        changedRows = await cassandraWrapper.MarkMovieAsWatched(keyspaceName, 
 tableName, movieToWatch, watchedMovieYear); 
        movieToWatch = rows[9].GetValue<string>("title"); 
       watchedMovieYear = rows[9].GetValue<int>("year");
        changedRows = await cassandraWrapper.MarkMovieAsWatched(keyspaceName, 
 tableName, movieToWatch, watchedMovieYear); 
        movieToWatch = rows[10].GetValue<string>("title"); 
       watchedMovieYear = rows[10].GetValue<int>("year");
        changedRows = await cassandraWrapper.MarkMovieAsWatched(keyspaceName, 
 tableName, movieToWatch, watchedMovieYear); 
        movieToWatch = rows[13].GetValue<string>("title"); 
       watchedMovieYear = rows[13].GetValue<int>("year");
        changedRows = await cassandraWrapper.MarkMovieAsWatched(keyspaceName, 
 tableName, movieToWatch, watchedMovieYear); 
        uiMethods.DisplayTitle("Watched movies"); 
        Console.WriteLine("These movies have been marked as watched:"); 
        rows = await cassandraWrapper.GetWatchedMovies(keyspaceName, tableName); 
        foreach (var row in rows) 
       \{ var title = row.GetValue<string>("title"); 
           var year = row.GetValue<int>("year");
```

```
 Console.WriteLine($"{title,-40}\t{year,8}"); 
         } 
         uiMethods.PressEnter(); 
         Console.WriteLine("We can restore the table to its previous state but 
 that can take up to 20 minutes to complete."); 
         string answer; 
         do 
         { 
             Console.WriteLine("Do you want to restore the table? (y/n)"); 
             answer = Console.ReadLine(); 
        \} while (answer.ToLower() != "y" && answer.ToLower() != "n");
        if (answer == "v") { 
             var restoredTableName = $"{tableName}_restored"; 
             var restoredTableArn = await keyspacesWrapper.RestoreTable( 
                 keyspaceName, 
                 tableName, 
                 restoredTableName, 
                 timeChanged); 
             // Loop and call GetTable until the table is gone. Once it has been 
             // deleted completely, GetTable will raise a 
 ResourceNotFoundException. 
             bool wasRestored = false; 
             try 
\{\hspace{.1cm} \} do 
\overline{a} var resp = await keyspacesWrapper.GetTable(keyspaceName, 
 restoredTableName); 
                     wasRestored = (resp.Status == TableStatus.ACTIVE); 
                 } while (!wasRestored); 
 } 
             catch (ResourceNotFoundException) 
\{\hspace{.1cm} \} // If the restored table raised an error, it isn't 
                 // ready yet. 
                 Console.Write("."); 
 } 
         } 
         uiMethods.DisplayTitle("Clean up resources.");
```

```
 // Delete the table. 
         success = await keyspacesWrapper.DeleteTable(keyspaceName, tableName); 
         Console.WriteLine($"Table {tableName} successfully deleted from 
  {keyspaceName}."); 
         Console.WriteLine("Waiting for the table to be removed completely. "); 
         // Loop and call GetTable until the table is gone. Once it has been 
         // deleted completely, GetTable will raise a ResourceNotFoundException. 
         bool wasDeleted = false; 
         try 
         { 
              do 
\{\hspace{.1cm} \} var resp = await keyspacesWrapper.GetTable(keyspaceName, 
  tableName); 
              } while (!wasDeleted); 
         } 
         catch (ResourceNotFoundException ex) 
         { 
             wasDeleted = true; 
             Console.WriteLine($"{ex.Message} indicates that the table has been 
  deleted."); 
         } 
         // Delete the keyspace. 
         success = await keyspacesWrapper.DeleteKeyspace(keyspaceName); 
         Console.WriteLine("The keyspace has been deleted and the demo is now 
  complete."); 
     }
}
```

```
namespace KeyspacesActions;
/// <summary>
/// Performs Amazon Keyspaces (for Apache Cassandra) actions.
/// </summary>
public class KeyspacesWrapper
{
```

```
 private readonly IAmazonKeyspaces _amazonKeyspaces; 
    /// <summary> 
    /// Constructor for the KeyspaceWrapper. 
    /// </summary> 
    /// <param name="amazonKeyspaces">An Amazon Keyspaces client object.</param> 
    public KeyspacesWrapper(IAmazonKeyspaces amazonKeyspaces) 
    { 
        _amazonKeyspaces = amazonKeyspaces; 
    } 
    /// <summary> 
    /// Create a new keyspace. 
    /// </summary> 
    /// <param name="keyspaceName">The name for the new keyspace.</param> 
    /// <returns>The Amazon Resource Name (ARN) of the new keyspace.</returns> 
    public async Task<string> CreateKeyspace(string keyspaceName) 
    { 
        var response = 
            await _amazonKeyspaces.CreateKeyspaceAsync( 
                 new CreateKeyspaceRequest { KeyspaceName = keyspaceName }); 
        return response.ResourceArn; 
    } 
    /// <summary> 
    /// Create a new Amazon Keyspaces table. 
    /// </summary> 
    /// <param name="keyspaceName">The keyspace where the table will be 
 created.</param> 
    /// <param name="schema">The schema for the new table.</param> 
    /// <param name="tableName">The name of the new table.</param> 
   /// <returns>The Amazon Resource Name (ARN) of the new table.</returns>
    public async Task<string> CreateTable(string keyspaceName, SchemaDefinition 
 schema, string tableName) 
    { 
        var request = new CreateTableRequest 
        { 
            KeyspaceName = keyspaceName, 
            SchemaDefinition = schema, 
            TableName = tableName, 
            PointInTimeRecovery = new PointInTimeRecovery { Status = 
 PointInTimeRecoveryStatus.ENABLED } 
        };
```

```
 var response = await _amazonKeyspaces.CreateTableAsync(request); 
        return response.ResourceArn; 
    } 
    /// <summary> 
    /// Delete an existing keyspace. 
   // </summary>
    /// <param name="keyspaceName"></param> 
    /// <returns>A Boolean value indicating the success of the action.</returns> 
    public async Task<bool> DeleteKeyspace(string keyspaceName) 
    { 
        var response = await _amazonKeyspaces.DeleteKeyspaceAsync( 
            new DeleteKeyspaceRequest { KeyspaceName = keyspaceName }); 
        return response.HttpStatusCode == HttpStatusCode.OK; 
    } 
    /// <summary> 
    /// Delete an Amazon Keyspaces table. 
    /// </summary> 
    /// <param name="keyspaceName">The keyspace containing the table.</param> 
    /// <param name="tableName">The name of the table to delete.</param> 
    /// <returns>A Boolean value indicating the success of the action.</returns> 
   public async Task<bool> DeleteTable(string keyspaceName, string tableName)
   \sqrt{ } var response = await _amazonKeyspaces.DeleteTableAsync( 
            new DeleteTableRequest { KeyspaceName = keyspaceName, TableName = 
 tableName }); 
        return response.HttpStatusCode == HttpStatusCode.OK; 
    } 
    /// <summary> 
    /// Get data about a keyspace. 
    /// </summary> 
    /// <param name="keyspaceName">The name of the keyspace.</param> 
    /// <returns>The Amazon Resource Name (ARN) of the keyspace.</returns> 
    public async Task<string> GetKeyspace(string keyspaceName) 
    { 
        var response = await _amazonKeyspaces.GetKeyspaceAsync( 
            new GetKeyspaceRequest { KeyspaceName = keyspaceName }); 
       return response.ResourceArn;
```
}

```
 /// <summary> 
    /// Get information about an Amazon Keyspaces table. 
    /// </summary> 
    /// <param name="keyspaceName">The keyspace containing the table.</param> 
    /// <param name="tableName">The name of the Amazon Keyspaces table.</param> 
    /// <returns>The response containing data about the table.</returns> 
    public async Task<GetTableResponse> GetTable(string keyspaceName, string 
 tableName) 
    { 
        var response = await _amazonKeyspaces.GetTableAsync( 
            new GetTableRequest { KeyspaceName = keyspaceName, TableName = 
 tableName }); 
        return response; 
    } 
    /// <summary> 
    /// Lists all keyspaces for the account. 
    /// </summary> 
   /// <returns>Async task.</returns>
    public async Task ListKeyspaces() 
   \{ var paginator = _amazonKeyspaces.Paginators.ListKeyspaces(new 
 ListKeyspacesRequest()); 
        Console.WriteLine("{0, -30}\t{1}", "Keyspace name", "Keyspace ARN"); 
        Console.WriteLine(new string('-', Console.WindowWidth)); 
        await foreach (var keyspace in paginator.Keyspaces) 
       \{ Console.WriteLine($"{keyspace.KeyspaceName,-30}\t{keyspace.ResourceArn}"); 
        } 
    } 
    /// <summary> 
    /// Lists the Amazon Keyspaces tables in a keyspace. 
    /// </summary> 
    /// <param name="keyspaceName">The name of the keyspace.</param> 
    /// <returns>A list of TableSummary objects.</returns> 
    public async Task<List<TableSummary>> ListTables(string keyspaceName)
```

```
 { 
         var response = await _amazonKeyspaces.ListTablesAsync(new 
 ListTablesRequest { KeyspaceName = keyspaceName });
         response.Tables.ForEach(table => 
         { 
 Console.WriteLine($"{table.KeyspaceName}\t{table.TableName}\t{table.ResourceArn}"); 
         }); 
         return response.Tables; 
     } 
    /// <summary> 
     /// Restores the specified table to the specified point in time. 
    /// </summary> 
    /// <param name="keyspaceName">The keyspace containing the table.</param> 
    /// <param name="tableName">The name of the table to restore.</param> 
    /// <param name="timestamp">The time to which the table will be restored.</
param> 
     /// <returns>The Amazon Resource Name (ARN) of the restored table.</returns> 
     public async Task<string> RestoreTable(string keyspaceName, string tableName, 
  string restoredTableName, DateTime timestamp) 
     { 
         var request = new RestoreTableRequest 
         { 
             RestoreTimestamp = timestamp, 
             SourceKeyspaceName = keyspaceName, 
             SourceTableName = tableName, 
             TargetKeyspaceName = keyspaceName, 
             TargetTableName = restoredTableName 
         }; 
        var response = await _amazonKeyspaces.RestoreTableAsync(request);
         return response.RestoredTableARN; 
     } 
    /// <summary> 
     /// Updates the movie table to add a boolean column named watched. 
     /// </summary> 
    /// <param name="keyspaceName">The keyspace containing the table.</param> 
     /// <param name="tableName">The name of the table to change.</param> 
     /// <returns>The Amazon Resource Name (ARN) of the updated table.</returns>
```

```
 public async Task<string> UpdateTable(string keyspaceName, string tableName) 
     { 
         var newColumn = new ColumnDefinition { Name = "watched", Type = 
  "boolean" }; 
         var request = new UpdateTableRequest 
         { 
              KeyspaceName = keyspaceName, 
              TableName = tableName, 
              AddColumns = new List<ColumnDefinition> { newColumn } 
         }; 
         var response = await _amazonKeyspaces.UpdateTableAsync(request); 
         return response.ResourceArn; 
     }
}
```

```
using System.Net;
using Cassandra;
namespace KeyspacesScenario;
/// <summary>
/// Class to perform CRUD methods on an Amazon Keyspaces (for Apache Cassandra) 
 database.
///
/// NOTE: This sample uses a plain text authenticator for example purposes only.
/// Recommended best practice is to use a SigV4 authentication plugin, if 
  available.
/// </summary>
public class CassandraWrapper
{ 
     private readonly IConfiguration _configuration; 
     private readonly string _localPathToFile; 
     private const string _certLocation = "https://certs.secureserver.net/
repository/sf-class2-root.crt"; 
     private const string _certFileName = "sf-class2-root.crt"; 
     private readonly X509Certificate2Collection _certCollection; 
     private X509Certificate2 _amazoncert; 
     private Cluster _cluster; 
     // User name and password for the service.
```

```
 private string _userName = null!; 
     private string _pwd = null!; 
     public CassandraWrapper() 
    \mathcal{L} _configuration = new ConfigurationBuilder() 
              .SetBasePath(Directory.GetCurrentDirectory()) 
              .AddJsonFile("settings.json") // Load test settings from .json file. 
              .AddJsonFile("settings.local.json", 
                  true) // Optionally load local settings. 
              .Build(); 
         _localPathToFile = Path.GetTempPath(); 
         // Get the Starfield digital certificate and save it locally. 
        var client = new WebClient();
         client.DownloadFile(_certLocation, $"{_localPathToFile}/
{_certFileName}"); 
         //var httpClient = new HttpClient(); 
         //var httpResult = httpClient.Get(fileUrl); 
         //using var resultStream = await httpResult.Content.ReadAsStreamAsync(); 
         //using var fileStream = File.Create(pathToSave); 
         //resultStream.CopyTo(fileStream); 
         _certCollection = new X509Certificate2Collection(); 
         _amazoncert = new X509Certificate2($"{_localPathToFile}/
{_certFileName}"); 
         // Get the user name and password stored in the configuration file. 
        userName = confiquration['UserName"]:
         _pwd = _configuration["Password"]!; 
         // For a list of Service Endpoints for Amazon Keyspaces, see: 
         // https://docs.aws.amazon.com/keyspaces/latest/devguide/
programmatic.endpoints.html 
         var awsEndpoint = _configuration["ServiceEndpoint"]; 
         _cluster = Cluster.Builder() 
              .AddContactPoints(awsEndpoint) 
              .WithPort(9142) 
              .WithAuthProvider(new PlainTextAuthProvider(_userName, _pwd)) 
              .WithSSL(new SSLOptions().SetCertificateCollection(_certCollection)) 
              .WithQueryOptions(
```

```
 new QueryOptions() 
                     .SetConsistencyLevel(ConsistencyLevel.LocalQuorum) 
                     .SetSerialConsistencyLevel(ConsistencyLevel.LocalSerial)) 
             .Build(); 
    } 
    /// <summary> 
    /// Loads the contents of a JSON file into a list of movies to be 
    /// added to the Apache Cassandra table. 
    /// </summary> 
    /// <param name="movieFileName">The full path to the JSON file.</param> 
   /// <returns>A list of movie objects.</returns>
    public List<Movie> ImportMoviesFromJson(string movieFileName, int numToImport 
= 0) { 
        if (!File.Exists(movieFileName)) 
        { 
            return null!; 
        } 
        using var sr = new StreamReader(movieFileName); 
        string json = sr.ReadToEnd(); 
        var allMovies = JsonConvert.DeserializeObject<List<Movie>>(json); 
        // If numToImport = 0, return all movies in the collection. 
        if (numToImport == 0) 
        { 
            // Now return the entire list of movies. 
            return allMovies; 
        } 
        else 
        { 
            // Now return the first numToImport entries. 
            return allMovies.GetRange(0, numToImport); 
        } 
    } 
    /// <summary> 
    /// Insert movies into the movie table. 
    /// </summary> 
    /// <param name="keyspaceName">The keyspace containing the table.</param> 
    /// <param name="movieTableName">The Amazon Keyspaces table.</param> 
    /// <param name="movieFilePath">The path to the resource file containing
```

```
 /// movie data to insert into the table.</param> 
    /// <returns>A Boolean value indicating the success of the action.</returns> 
   public async Task<bool> InsertIntoMovieTable(string keyspaceName, string
 movieTableName, string movieFilePath, int numToImport = 20) 
   \mathcal{L} // Get some movie data from the movies.json file 
        var movies = ImportMoviesFromJson(movieFilePath, numToImport); 
        var session = _cluster.Connect(keyspaceName); 
        string insertCql; 
        RowSet rs; 
        // Now we insert the numToImport movies into the table. 
        foreach (var movie in movies) 
        { 
            // Escape single quote characters in the plot. 
            insertCql = $"INSERT INTO {keyspaceName}.{movieTableName} 
 (title, year, release_date, plot) values($${movie.Title}$$, {movie.Year}, 
 '{movie.Info.Release_Date.ToString("yyyy-MM-dd")}', $${movie.Info.Plot}$$)"; 
            rs = await session.ExecuteAsync(new SimpleStatement(insertCql)); 
        } 
        return true; 
    } 
    /// <summary> 
    /// Gets all of the movies in the movies table. 
    /// </summary> 
    /// <param name="keyspaceName">The keyspace containing the table.</param> 
    /// <param name="tableName">The name of the table.</param> 
   /// <returns>A list of row objects containing movie data.</returns>
    public async Task<List<Row>> GetMovies(string keyspaceName, string tableName) 
   \{ var session = _cluster.Connect(); 
        RowSet rs; 
        try 
       \{ rs = await session.ExecuteAsync(new SimpleStatement($"SELECT * FROM 
 {keyspaceName}.{tableName}")); 
            // Extract the row data from the returned RowSet. 
            var rows = rs.GetRows().ToList();
```

```
 return rows; 
         } 
         catch (Exception ex) 
         { 
             Console.WriteLine(ex.Message); 
             return null!; 
         } 
    } 
    /// <summary> 
    /// Mark a movie in the movie table as watched. 
    /// </summary> 
    /// <param name="keyspaceName">The keyspace containing the table.</param> 
    /// <param name="tableName">The name of the table.</param> 
    /// <param name="title">The title of the movie to mark as watched.</param> 
    /// <param name="year">The year the movie was released.</param> 
   /// <returns>A set of rows containing the changed data.</returns>
    public async Task<List<Row>> MarkMovieAsWatched(string keyspaceName, string 
 tableName, string title, int year) 
    { 
        var session = cluster.Connect();
         string updateCql = $"UPDATE {keyspaceName}.{tableName} SET watched=true 
WHERE title = $ftilte} = \frac{1}{2} var rs = await session.ExecuteAsync(new SimpleStatement(updateCql)); 
         var rows = rs.GetRows().ToList(); 
         return rows; 
    } 
    /// <summary> 
    /// Retrieve the movies in the movies table where watched is true. 
    /// </summary> 
    /// <param name="keyspaceName">The keyspace containing the table.</param> 
    /// <param name="tableName">The name of the table.</param> 
    /// <returns>A list of row objects containing information about movies 
   /// where watched is true.</returns>
   public async Task<List<Row>> GetWatchedMovies(string keyspaceName, string
 tableName) 
    { 
         var session = _cluster.Connect(); 
         RowSet rs; 
         try 
\overline{\mathcal{L}}
```

```
 rs = await session.ExecuteAsync(new SimpleStatement($"SELECT 
  title, year, plot FROM {keyspaceName}.{tableName} WHERE watched = true ALLOW 
  FILTERING")); 
              // Extract the row data from the returned RowSet. 
              var rows = rs.GetRows().ToList(); 
              return rows; 
         } 
         catch (Exception ex) 
         { 
              Console.WriteLine(ex.Message); 
              return null!; 
         } 
     }
}
```
- Para obtener detalles de la API, consulte los siguientes temas en la Referencia de la API de AWS SDK for .NET.
	- [CreateKeyspace](https://docs.aws.amazon.com/goto/DotNetSDKV3/keyspaces-2022-02-10/CreateKeyspace)
	- [CreateTable](https://docs.aws.amazon.com/goto/DotNetSDKV3/keyspaces-2022-02-10/CreateTable)
	- [DeleteKeyspace](https://docs.aws.amazon.com/goto/DotNetSDKV3/keyspaces-2022-02-10/DeleteKeyspace)
	- [DeleteTable](https://docs.aws.amazon.com/goto/DotNetSDKV3/keyspaces-2022-02-10/DeleteTable)
	- [GetKeyspace](https://docs.aws.amazon.com/goto/DotNetSDKV3/keyspaces-2022-02-10/GetKeyspace)
	- [GetTable](https://docs.aws.amazon.com/goto/DotNetSDKV3/keyspaces-2022-02-10/GetTable)
	- [ListKeyspaces](https://docs.aws.amazon.com/goto/DotNetSDKV3/keyspaces-2022-02-10/ListKeyspaces)
	- [ListTables](https://docs.aws.amazon.com/goto/DotNetSDKV3/keyspaces-2022-02-10/ListTables)
	- [RestoreTable](https://docs.aws.amazon.com/goto/DotNetSDKV3/keyspaces-2022-02-10/RestoreTable)
	- [UpdateTable](https://docs.aws.amazon.com/goto/DotNetSDKV3/keyspaces-2022-02-10/UpdateTable)

#### Java

SDK para Java 2.x

## **a** Note

```
/** 
 * Before running this Java (v2) code example, set up your development 
  * environment, including your credentials. 
 * 
  * For more information, see the following documentation topic: 
 * 
  * https://docs.aws.amazon.com/sdk-for-java/latest/developer-guide/get-
started.html 
 * 
  * Before running this Java code example, you must create a 
  * Java keystore (JKS) file and place it in your project's resources folder. 
 * 
  * This file is a secure file format used to hold certificate information for 
  * Java applications. This is required to make a connection to Amazon Keyspaces. 
  * For more information, see the following documentation topic: 
 * 
  * https://docs.aws.amazon.com/keyspaces/latest/devguide/using_java_driver.html 
 * 
  * This Java example performs the following tasks: 
 * 
 * 1. Create a keyspace. 
  * 2. Check for keyspace existence. 
  * 3. List keyspaces using a paginator. 
  * 4. Create a table with a simple movie data schema and enable point-in-time 
  * recovery. 
  * 5. Check for the table to be in an Active state. 
  * 6. List all tables in the keyspace. 
  * 7. Use a Cassandra driver to insert some records into the Movie table. 
  * 8. Get all records from the Movie table. 
  * 9. Get a specific Movie. 
  * 10. Get a UTC timestamp for the current time. 
  * 11. Update the table schema to add a 'watched' Boolean column.
```

```
 * 12. Update an item as watched. 
  * 13. Query for items with watched = True. 
  * 14. Restore the table back to the previous state using the timestamp. 
  * 15. Check for completion of the restore action. 
  * 16. Delete the table. 
  * 17. Confirm that both tables are deleted. 
  * 18. Delete the keyspace. 
  */
public class ScenarioKeyspaces { 
     public static final String DASHES = new String(new char[80]).replace("\0", 
 "-"); 
     /* 
      * Usage: 
      * fileName - The name of the JSON file that contains movie data. (Get this 
 file 
      * from the GitHub repo at resources/sample_file.) 
      * keyspaceName - The name of the keyspace to create. 
      */ 
     public static void main(String[] args) throws InterruptedException, 
 IOException { 
         String fileName = "<Replace with the JSON file that contains movie 
  data>"; 
        String configFilePath = "C:\\AWS\\application.conf";
         String keyspaceName = "<Replace with the name of the keyspace to 
  create>"; 
         String titleUpdate = "The Family"; 
         int yearUpdate = 2013; 
         String tableName = "Movie"; 
         String tableNameRestore = "MovieRestore"; 
         Region region = Region.US_EAST_1; 
         KeyspacesClient keyClient = KeyspacesClient.builder() 
                  .region(region) 
                 .build();
         DriverConfigLoader loader = DriverConfigLoader.fromFile(new 
 File(configFilePath)); 
         CqlSession session = CqlSession.builder() 
                  .withConfigLoader(loader) 
                  .build(); 
         System.out.println(DASHES); 
         System.out.println("Welcome to the Amazon Keyspaces example scenario.");
```

```
 System.out.println(DASHES); 
        System.out.println(DASHES); 
        System.out.println("1. Create a keyspace."); 
        createKeySpace(keyClient, keyspaceName); 
        System.out.println(DASHES); 
        System.out.println(DASHES); 
        Thread.sleep(5000); 
        System.out.println("2. Check for keyspace existence."); 
        checkKeyspaceExistence(keyClient, keyspaceName); 
        System.out.println(DASHES); 
        System.out.println(DASHES); 
        System.out.println("3. List keyspaces using a paginator."); 
        listKeyspacesPaginator(keyClient); 
        System.out.println(DASHES); 
        System.out.println(DASHES); 
        System.out.println("4. Create a table with a simple movie data schema and 
 enable point-in-time recovery."); 
        createTable(keyClient, keyspaceName, tableName); 
        System.out.println(DASHES); 
        System.out.println(DASHES); 
        System.out.println("5. Check for the table to be in an Active state."); 
        Thread.sleep(6000); 
        checkTable(keyClient, keyspaceName, tableName); 
        System.out.println(DASHES); 
        System.out.println(DASHES); 
        System.out.println("6. List all tables in the keyspace."); 
        listTables(keyClient, keyspaceName); 
        System.out.println(DASHES); 
        System.out.println(DASHES); 
        System.out.println("7. Use a Cassandra driver to insert some records into 
 the Movie table."); 
        Thread.sleep(6000); 
        loadData(session, fileName, keyspaceName); 
        System.out.println(DASHES); 
        System.out.println(DASHES); 
        System.out.println("8. Get all records from the Movie table.");
```

```
 getMovieData(session, keyspaceName); 
        System.out.println(DASHES); 
        System.out.println(DASHES); 
        System.out.println("9. Get a specific Movie."); 
        getSpecificMovie(session, keyspaceName); 
        System.out.println(DASHES); 
        System.out.println(DASHES); 
        System.out.println("10. Get a UTC timestamp for the current time."); 
        ZonedDateTime utc = ZonedDateTime.now(ZoneOffset.UTC); 
        System.out.println("DATETIME = " + Date.from(utc.toInstant())); 
        System.out.println(DASHES); 
        System.out.println(DASHES); 
        System.out.println("11. Update the table schema to add a watched Boolean 
 column."); 
        updateTable(keyClient, keyspaceName, tableName); 
        System.out.println(DASHES); 
        System.out.println(DASHES); 
        System.out.println("12. Update an item as watched."); 
        Thread.sleep(10000); // Wait 10 secs for the update. 
        updateRecord(session, keyspaceName, titleUpdate, yearUpdate); 
        System.out.println(DASHES); 
        System.out.println(DASHES); 
        System.out.println("13. Query for items with watched = True."); 
        getWatchedData(session, keyspaceName); 
        System.out.println(DASHES); 
        System.out.println(DASHES); 
        System.out.println("14. Restore the table back to the previous state 
 using the timestamp."); 
        System.out.println("Note that the restore operation can take up to 20 
 minutes."); 
        restoreTable(keyClient, keyspaceName, utc); 
        System.out.println(DASHES); 
        System.out.println(DASHES); 
        System.out.println("15. Check for completion of the restore action."); 
        Thread.sleep(5000); 
        checkRestoredTable(keyClient, keyspaceName, "MovieRestore"); 
        System.out.println(DASHES);
```

```
 System.out.println(DASHES); 
        System.out.println("16. Delete both tables."); 
        deleteTable(keyClient, keyspaceName, tableName); 
        deleteTable(keyClient, keyspaceName, tableNameRestore); 
        System.out.println(DASHES); 
        System.out.println(DASHES); 
        System.out.println("17. Confirm that both tables are deleted."); 
        checkTableDelete(keyClient, keyspaceName, tableName); 
        checkTableDelete(keyClient, keyspaceName, tableNameRestore); 
        System.out.println(DASHES); 
        System.out.println(DASHES); 
        System.out.println("18. Delete the keyspace."); 
        deleteKeyspace(keyClient, keyspaceName); 
        System.out.println(DASHES); 
        System.out.println(DASHES); 
        System.out.println("The scenario has completed successfully."); 
        System.out.println(DASHES); 
    } 
    public static void deleteKeyspace(KeyspacesClient keyClient, String 
 keyspaceName) { 
        try { 
            DeleteKeyspaceRequest deleteKeyspaceRequest = 
 DeleteKeyspaceRequest.builder() 
                     .keyspaceName(keyspaceName) 
                     .build(); 
            keyClient.deleteKeyspace(deleteKeyspaceRequest); 
        } catch (KeyspacesException e) { 
            System.err.println(e.awsErrorDetails().errorMessage()); 
            System.exit(1); 
        } 
    } 
    public static void checkTableDelete(KeyspacesClient keyClient, String 
 keyspaceName, String tableName) 
            throws InterruptedException { 
        try { 
            String status;
```

```
 GetTableResponse response; 
             GetTableRequest tableRequest = GetTableRequest.builder() 
                      .keyspaceName(keyspaceName) 
                      .tableName(tableName) 
                     .build();
             // Keep looping until table cannot be found and a 
 ResourceNotFoundException is 
             // thrown. 
             while (true) { 
                  response = keyClient.getTable(tableRequest); 
                  status = response.statusAsString(); 
                  System.out.println(". The table status is " + status); 
                 Thread.sleep(500); 
 } 
         } catch (ResourceNotFoundException e) { 
             System.err.println(e.awsErrorDetails().errorMessage()); 
         } 
         System.out.println("The table is deleted"); 
     } 
     public static void deleteTable(KeyspacesClient keyClient, String 
 keyspaceName, String tableName) { 
         try { 
             DeleteTableRequest tableRequest = DeleteTableRequest.builder() 
                      .keyspaceName(keyspaceName) 
                      .tableName(tableName) 
                      .build(); 
             keyClient.deleteTable(tableRequest); 
         } catch (KeyspacesException e) { 
             System.err.println(e.awsErrorDetails().errorMessage()); 
             System.exit(1); 
         } 
     } 
     public static void checkRestoredTable(KeyspacesClient keyClient, String 
 keyspaceName, String tableName) 
             throws InterruptedException { 
         try { 
             boolean tableStatus = false; 
             String status;
```

```
 GetTableResponse response = null; 
             GetTableRequest tableRequest = GetTableRequest.builder() 
                     .keyspaceName(keyspaceName) 
                     .tableName(tableName) 
                    .build();
             while (!tableStatus) { 
                 response = keyClient.getTable(tableRequest); 
                 status = response.statusAsString(); 
                 System.out.println("The table status is " + status); 
                 if (status.compareTo("ACTIVE") == 0) { 
                     tableStatus = true; 
 } 
                 Thread.sleep(500); 
 } 
             List<ColumnDefinition> cols = 
 response.schemaDefinition().allColumns(); 
             for (ColumnDefinition def : cols) { 
                 System.out.println("The column name is " + def.name()); 
                 System.out.println("The column type is " + def.type()); 
 } 
         } catch (KeyspacesException e) { 
             System.err.println(e.awsErrorDetails().errorMessage()); 
             System.exit(1); 
        } 
    } 
     public static void restoreTable(KeyspacesClient keyClient, String 
 keyspaceName, ZonedDateTime utc) { 
        try { 
             Instant myTime = utc.toInstant(); 
             RestoreTableRequest restoreTableRequest = 
 RestoreTableRequest.builder() 
                     .restoreTimestamp(myTime) 
                     .sourceTableName("Movie") 
                     .targetKeyspaceName(keyspaceName) 
                     .targetTableName("MovieRestore") 
                     .sourceKeyspaceName(keyspaceName) 
                    .build();
```
```
 RestoreTableResponse response = 
 keyClient.restoreTable(restoreTableRequest); 
            System.out.println("The ARN of the restored table is " + 
 response.restoredTableARN()); 
        } catch (KeyspacesException e) { 
            System.err.println(e.awsErrorDetails().errorMessage()); 
            System.exit(1); 
        } 
    } 
    public static void getWatchedData(CqlSession session, String keyspaceName) { 
        ResultSet resultSet = session 
                 .execute("SELECT * FROM \"" + keyspaceName + "\".\"Movie\" WHERE 
 watched = true ALLOW FILTERING;"); 
        resultSet.forEach(item -> { 
            System.out.println("The Movie title is " + item.getString("title")); 
            System.out.println("The Movie year is " + item.getInt("year")); 
            System.out.println("The plot is " + item.getString("plot")); 
        }); 
    } 
    public static void updateRecord(CqlSession session, String keySpace, String 
 titleUpdate, int yearUpdate) { 
        String sqlStatement = "UPDATE \"" + keySpace 
                 + "\".\"Movie\" SET watched=true WHERE title = :k0 AND year 
= :k1;";
        BatchStatementBuilder builder = 
 BatchStatement.builder(DefaultBatchType.UNLOGGED); 
        builder.setConsistencyLevel(ConsistencyLevel.LOCAL_QUORUM); 
        PreparedStatement preparedStatement = session.prepare(sqlStatement); 
        builder.addStatement(preparedStatement.boundStatementBuilder() 
                 .setString("k0", titleUpdate) 
                 .setInt("k1", yearUpdate) 
                .build();
        BatchStatement batchStatement = builder.build(); 
        session.execute(batchStatement); 
    } 
    public static void updateTable(KeyspacesClient keyClient, String keySpace, 
 String tableName) { 
        try { 
            ColumnDefinition def = ColumnDefinition.builder()
```

```
 .name("watched") 
                     .type("boolean") 
                    .build();
            UpdateTableRequest tableRequest = UpdateTableRequest.builder() 
                     .keyspaceName(keySpace) 
                     .tableName(tableName) 
                     .addColumns(def) 
                    .build();
            keyClient.updateTable(tableRequest); 
        } catch (KeyspacesException e) { 
            System.err.println(e.awsErrorDetails().errorMessage()); 
            System.exit(1); 
        } 
    } 
    public static void getSpecificMovie(CqlSession session, String keyspaceName) 
 { 
        ResultSet resultSet = session.execute( 
                 "SELECT * FROM \"" + keyspaceName + "\".\"Movie\" WHERE title = 
 'The Family' ALLOW FILTERING ;"); 
        resultSet.forEach(item -> { 
            System.out.println("The Movie title is " + item.getString("title")); 
            System.out.println("The Movie year is " + item.getInt("year")); 
            System.out.println("The plot is " + item.getString("plot")); 
        }); 
    } 
    // Get records from the Movie table. 
    public static void getMovieData(CqlSession session, String keyspaceName) { 
       ResultSet resultSet = session.execute("SELECT * FROM \"" + keyspaceName +
 "\".\"Movie\";"); 
        resultSet.forEach(item -> { 
            System.out.println("The Movie title is " + item.getString("title")); 
            System.out.println("The Movie year is " + item.getInt("year")); 
            System.out.println("The plot is " + item.getString("plot")); 
        }); 
    } 
    // Load data into the table. 
    public static void loadData(CqlSession session, String fileName, String 
 keySpace) throws IOException {
```

```
 String sqlStatement = "INSERT INTO \"" + keySpace + "\".\"Movie\" (title, 
 year, plot) values (:k0, :k1, :k2)"; 
        JsonParser parser = new JsonFactory().createParser(new File(fileName)); 
        com.fasterxml.jackson.databind.JsonNode rootNode = new 
 ObjectMapper().readTree(parser); 
        Iterator<JsonNode> iter = rootNode.iterator(); 
        ObjectNode currentNode; 
       int t = 0;
        while (iter.hasNext()) { 
            // Add 20 movies to the table. 
           if (t == 20) break; 
            currentNode = (ObjectNode) iter.next(); 
            int year = currentNode.path("year").asInt(); 
            String title = currentNode.path("title").asText(); 
            String plot = currentNode.path("info").path("plot").toString(); 
            // Insert the data into the Amazon Keyspaces table. 
            BatchStatementBuilder builder = 
 BatchStatement.builder(DefaultBatchType.UNLOGGED); 
            builder.setConsistencyLevel(ConsistencyLevel.LOCAL_QUORUM); 
           PreparedStatement preparedStatement = session.prepare(sqlStatement);
            builder.addStatement(preparedStatement.boundStatementBuilder() 
                     .setString("k0", title) 
                     .setInt("k1", year) 
                     .setString("k2", plot) 
                    .build();
           BatchStatement batchStatement = builder.build();
            session.execute(batchStatement); 
            t++; 
        } 
        System.out.println("You have added " + t + " records successfully!"); 
    } 
    public static void listTables(KeyspacesClient keyClient, String keyspaceName) 
 { 
        try { 
            ListTablesRequest tablesRequest = ListTablesRequest.builder() 
                     .keyspaceName(keyspaceName) 
                     .build();
```

```
 ListTablesIterable listRes = 
 keyClient.listTablesPaginator(tablesRequest); 
             listRes.stream() 
                    .flatMap(r -> r.tables().stream())
                     .forEach(content -> System.out.println(" ARN: " + 
 content.resourceArn() + 
                              " Table name: " + content.tableName())); 
         } catch (KeyspacesException e) { 
             System.err.println(e.awsErrorDetails().errorMessage()); 
             System.exit(1); 
         } 
    } 
     public static void checkTable(KeyspacesClient keyClient, String keyspaceName, 
 String tableName) 
             throws InterruptedException { 
         try { 
             boolean tableStatus = false; 
             String status; 
             GetTableResponse response = null; 
             GetTableRequest tableRequest = GetTableRequest.builder() 
                     .keyspaceName(keyspaceName) 
                     .tableName(tableName) 
                     .build(); 
             while (!tableStatus) { 
                 response = keyClient.getTable(tableRequest); 
                 status = response.statusAsString(); 
                 System.out.println(". The table status is " + status); 
                 if (status.compareTo("ACTIVE") == 0) { 
                     tableStatus = true; 
 } 
                 Thread.sleep(500); 
 } 
             List<ColumnDefinition> cols = 
 response.schemaDefinition().allColumns(); 
             for (ColumnDefinition def : cols) { 
                 System.out.println("The column name is " + def.name()); 
                 System.out.println("The column type is " + def.type()); 
 }
```

```
 } catch (KeyspacesException e) { 
             System.err.println(e.awsErrorDetails().errorMessage()); 
             System.exit(1); 
        } 
    } 
    public static void createTable(KeyspacesClient keyClient, String keySpace, 
 String tableName) { 
        try { 
             // Set the columns. 
             ColumnDefinition defTitle = ColumnDefinition.builder() 
                      .name("title") 
                      .type("text") 
                      .build(); 
             ColumnDefinition defYear = ColumnDefinition.builder() 
                      .name("year") 
                      .type("int") 
                      .build(); 
             ColumnDefinition defReleaseDate = ColumnDefinition.builder() 
                      .name("release_date") 
                      .type("timestamp") 
                      .build(); 
             ColumnDefinition defPlot = ColumnDefinition.builder() 
                      .name("plot") 
                      .type("text") 
                      .build(); 
             List<ColumnDefinition> colList = new ArrayList<>(); 
             colList.add(defTitle); 
             colList.add(defYear); 
             colList.add(defReleaseDate); 
             colList.add(defPlot); 
             // Set the keys. 
             PartitionKey yearKey = PartitionKey.builder() 
                      .name("year") 
                      .build(); 
             PartitionKey titleKey = PartitionKey.builder() 
                      .name("title")
```

```
.build();
            List<PartitionKey> keyList = new ArrayList<>(); 
            keyList.add(yearKey); 
            keyList.add(titleKey); 
            SchemaDefinition schemaDefinition = SchemaDefinition.builder() 
                     .partitionKeys(keyList) 
                     .allColumns(colList) 
                    .build();
            PointInTimeRecovery timeRecovery = PointInTimeRecovery.builder() 
                     .status(PointInTimeRecoveryStatus.ENABLED) 
                     .build(); 
            CreateTableRequest tableRequest = CreateTableRequest.builder() 
                     .keyspaceName(keySpace) 
                     .tableName(tableName) 
                     .schemaDefinition(schemaDefinition) 
                     .pointInTimeRecovery(timeRecovery) 
                    .buid():
            CreateTableResponse response = keyClient.createTable(tableRequest); 
            System.out.println("The table ARN is " + response.resourceArn()); 
        } catch (KeyspacesException e) { 
            System.err.println(e.awsErrorDetails().errorMessage()); 
            System.exit(1); 
        } 
    } 
    public static void listKeyspacesPaginator(KeyspacesClient keyClient) { 
        try { 
            ListKeyspacesRequest keyspacesRequest = 
 ListKeyspacesRequest.builder() 
                     .maxResults(10) 
                    .build();
            ListKeyspacesIterable listRes = 
 keyClient.listKeyspacesPaginator(keyspacesRequest); 
            listRes.stream() 
                     .flatMap(r -> r.keyspaces().stream()) 
                     .forEach(content -> System.out.println(" Name: " + 
 content.keyspaceName()));
```

```
 } catch (KeyspacesException e) { 
              System.err.println(e.awsErrorDetails().errorMessage()); 
              System.exit(1); 
         } 
     } 
     public static void checkKeyspaceExistence(KeyspacesClient keyClient, String 
  keyspaceName) { 
         try { 
              GetKeyspaceRequest keyspaceRequest = GetKeyspaceRequest.builder() 
                       .keyspaceName(keyspaceName) 
                      .build(); 
              GetKeyspaceResponse response = 
  keyClient.getKeyspace(keyspaceRequest); 
              String name = response.keyspaceName(); 
              System.out.println("The " + name + " KeySpace is ready"); 
         } catch (KeyspacesException e) { 
              System.err.println(e.awsErrorDetails().errorMessage()); 
              System.exit(1); 
         } 
     } 
     public static void createKeySpace(KeyspacesClient keyClient, String 
  keyspaceName) { 
         try { 
              CreateKeyspaceRequest keyspaceRequest = 
  CreateKeyspaceRequest.builder() 
                      .keyspaceName(keyspaceName) 
                      .build(); 
              CreateKeyspaceResponse response = 
  keyClient.createKeyspace(keyspaceRequest); 
              System.out.println("The ARN of the KeySpace is " + 
  response.resourceArn()); 
         } catch (KeyspacesException e) { 
              System.err.println(e.awsErrorDetails().errorMessage()); 
              System.exit(1); 
         } 
     }
}
```
- Para obtener detalles de la API, consulte los siguientes temas en la Referencia de la API de AWS SDK for Java 2.x.
	- [CreateKeyspace](https://docs.aws.amazon.com/goto/SdkForJavaV2/keyspaces-2022-02-10/CreateKeyspace)
	- [CreateTable](https://docs.aws.amazon.com/goto/SdkForJavaV2/keyspaces-2022-02-10/CreateTable)
	- [DeleteKeyspace](https://docs.aws.amazon.com/goto/SdkForJavaV2/keyspaces-2022-02-10/DeleteKeyspace)
	- [DeleteTable](https://docs.aws.amazon.com/goto/SdkForJavaV2/keyspaces-2022-02-10/DeleteTable)
	- [GetKeyspace](https://docs.aws.amazon.com/goto/SdkForJavaV2/keyspaces-2022-02-10/GetKeyspace)
	- [GetTable](https://docs.aws.amazon.com/goto/SdkForJavaV2/keyspaces-2022-02-10/GetTable)
	- [ListKeyspaces](https://docs.aws.amazon.com/goto/SdkForJavaV2/keyspaces-2022-02-10/ListKeyspaces)
	- [ListTables](https://docs.aws.amazon.com/goto/SdkForJavaV2/keyspaces-2022-02-10/ListTables)
	- [RestoreTable](https://docs.aws.amazon.com/goto/SdkForJavaV2/keyspaces-2022-02-10/RestoreTable)
	- [UpdateTable](https://docs.aws.amazon.com/goto/SdkForJavaV2/keyspaces-2022-02-10/UpdateTable)

## Kotlin

### SDK para Kotlin

## **a**) Note

Hay más información GitHub. Busque el ejemplo completo y aprenda a configurar y ejecutar en el [Repositorio de ejemplos de código de AWS.](https://github.com/awsdocs/aws-doc-sdk-examples/tree/main/kotlin/services/keyspaces#code-examples)

#### /\*\*

 Before running this Kotlin code example, set up your development environment, including your credentials.

For more information, see the following documentation topic:

https://docs.aws.amazon.com/sdk-for-kotlin/latest/developer-guide/setup.html

 This example uses a secure file format to hold certificate information for Kotlin applications. This is required to make a connection to Amazon Keyspaces. For more information, see the following documentation topic:

```
 https://docs.aws.amazon.com/keyspaces/latest/devguide/using_java_driver.html 
 This Kotlin example performs the following tasks: 
 1. Create a keyspace. 
 2. Check for keyspace existence. 
 3. List keyspaces using a paginator. 
 4. Create a table with a simple movie data schema and enable point-in-time 
 recovery. 
 5. Check for the table to be in an Active state. 
 6. List all tables in the keyspace. 
 7. Use a Cassandra driver to insert some records into the Movie table. 
 8. Get all records from the Movie table. 
 9. Get a specific Movie. 
 10. Get a UTC timestamp for the current time. 
 11. Update the table schema to add a 'watched' Boolean column. 
 12. Update an item as watched. 
 13. Query for items with watched = True. 
 14. Restore the table back to the previous state using the timestamp. 
 15. Check for completion of the restore action. 
 16. Delete the table. 
 17. Confirm that both tables are deleted. 
 18. Delete the keyspace. 
  */
/* 
   Usage: 
      fileName - The name of the JSON file that contains movie data. (Get this 
 file from the GitHub repo at resources/sample_file.) 
      keyspaceName - The name of the keyspace to create. 
   */
val DASHES: String = String(CharArray(80)).replace("\u0000", "-")
suspend fun main() { 
     val fileName = "<Replace with the JSON file that contains movie data>" 
    val keyspaceName = "<Replace with the name of the keyspace to create>" 
     val titleUpdate = "The Family" 
     val yearUpdate = 2013 
     val tableName = "MovieKotlin" 
     val tableNameRestore = "MovieRestore" 
     val loader = DriverConfigLoader.fromClasspath("application.conf") 
     val session = CqlSession.builder() 
         .withConfigLoader(loader) 
         .build()
```

```
 println(DASHES) 
     println("Welcome to the Amazon Keyspaces example scenario.") 
     println(DASHES) 
     println(DASHES) 
     println("1. Create a keyspace.") 
     createKeySpace(keyspaceName) 
     println(DASHES) 
     println(DASHES) 
     delay(5000) 
     println("2. Check for keyspace existence.") 
     checkKeyspaceExistence(keyspaceName) 
     println(DASHES) 
     println(DASHES) 
     println("3. List keyspaces using a paginator.") 
     listKeyspacesPaginator() 
     println(DASHES) 
     println(DASHES) 
     println("4. Create a table with a simple movie data schema and enable point-
in-time recovery.") 
     createTable(keyspaceName, tableName) 
     println(DASHES) 
     println(DASHES) 
     println("5. Check for the table to be in an Active state.") 
     delay(6000) 
     checkTable(keyspaceName, tableName) 
     println(DASHES) 
     println(DASHES) 
     println("6. List all tables in the keyspace.") 
     listTables(keyspaceName) 
     println(DASHES) 
     println(DASHES) 
     println("7. Use a Cassandra driver to insert some records into the Movie 
  table.") 
     delay(6000) 
     loadData(session, fileName, keyspaceName) 
     println(DASHES)
```

```
 println(DASHES) 
    println("8. Get all records from the Movie table.") 
    getMovieData(session, keyspaceName) 
    println(DASHES) 
    println(DASHES) 
    println("9. Get a specific Movie.") 
    getSpecificMovie(session, keyspaceName) 
    println(DASHES) 
    println(DASHES) 
    println("10. Get a UTC timestamp for the current time.") 
    val utc = ZonedDateTime.now(ZoneOffset.UTC) 
    println("DATETIME = ${Date.from(utc.toInstant())}") 
    println(DASHES) 
    println(DASHES) 
    println("11. Update the table schema to add a watched Boolean column.") 
    updateTable(keyspaceName, tableName) 
    println(DASHES) 
    println(DASHES) 
    println("12. Update an item as watched.") 
    delay(10000) // Wait 10 seconds for the update. 
    updateRecord(session, keyspaceName, titleUpdate, yearUpdate) 
    println(DASHES) 
    println(DASHES) 
    println("13. Query for items with watched = True.") 
    getWatchedData(session, keyspaceName) 
    println(DASHES) 
    println(DASHES) 
    println("14. Restore the table back to the previous state using the 
 timestamp.") 
    println("Note that the restore operation can take up to 20 minutes.") 
    restoreTable(keyspaceName, utc) 
    println(DASHES) 
    println(DASHES) 
    println("15. Check for completion of the restore action.") 
    delay(5000) 
    checkRestoredTable(keyspaceName, "MovieRestore")
```

```
 println(DASHES) 
     println(DASHES) 
     println("16. Delete both tables.") 
     deleteTable(keyspaceName, tableName) 
     deleteTable(keyspaceName, tableNameRestore) 
     println(DASHES) 
     println(DASHES) 
     println("17. Confirm that both tables are deleted.") 
     checkTableDelete(keyspaceName, tableName) 
     checkTableDelete(keyspaceName, tableNameRestore) 
     println(DASHES) 
     println(DASHES) 
     println("18. Delete the keyspace.") 
     deleteKeyspace(keyspaceName) 
     println(DASHES) 
     println(DASHES) 
     println("The scenario has completed successfully.") 
     println(DASHES)
}
suspend fun deleteKeyspace(keyspaceNameVal: String?) { 
     val deleteKeyspaceRequest = DeleteKeyspaceRequest { 
         keyspaceName = keyspaceNameVal 
     } 
     KeyspacesClient { region = "us-east-1" }.use { keyClient -> 
         keyClient.deleteKeyspace(deleteKeyspaceRequest) 
     }
}
suspend fun checkTableDelete(keyspaceNameVal: String?, tableNameVal: String?) {
     var status: String 
     var response: GetTableResponse 
     val tableRequest = GetTableRequest { 
         keyspaceName = keyspaceNameVal 
         tableName = tableNameVal 
     } 
     try { 
         KeyspacesClient { region = "us-east-1" }.use { keyClient ->
```

```
 // Keep looping until the table cannot be found and a 
  ResourceNotFoundException is thrown. 
             while (true) { 
                  response = keyClient.getTable(tableRequest) 
                  status = response.status.toString() 
                  println(". The table status is $status") 
                  delay(500) 
 } 
 } 
     } catch (e: ResourceNotFoundException) { 
         println(e.message) 
     } 
     println("The table is deleted")
}
suspend fun deleteTable(keyspaceNameVal: String?, tableNameVal: String?) {
     val tableRequest = DeleteTableRequest { 
         keyspaceName = keyspaceNameVal 
         tableName = tableNameVal 
     } 
     KeyspacesClient { region = "us-east-1" }.use { keyClient -> 
         keyClient.deleteTable(tableRequest) 
     }
}
suspend fun checkRestoredTable(keyspaceNameVal: String?, tableNameVal: String?) {
     var tableStatus = false 
     var status: String 
     var response: GetTableResponse? = null 
     val tableRequest = GetTableRequest { 
         keyspaceName = keyspaceNameVal 
         tableName = tableNameVal 
     } 
     KeyspacesClient { region = "us-east-1" }.use { keyClient -> 
         while (!tableStatus) { 
             response = keyClient.getTable(tableRequest) 
             status = response!!.status.toString() 
             println("The table status is $status") 
             if (status.compareTo("ACTIVE") == 0) { 
                  tableStatus = true
```

```
 } 
             delay(500) 
         } 
         val cols = response!!.schemaDefinition?.allColumns 
        if (cols != null) {
             for (def in cols) { 
                 println("The column name is ${def.name}") 
                 println("The column type is ${def.type}") 
 } 
         } 
     }
}
suspend fun restoreTable(keyspaceName: String?, utc: ZonedDateTime) { 
     // Create an aws.smithy.kotlin.runtime.time.Instant value. 
     val timeStamp = aws.smithy.kotlin.runtime.time.Instant(utc.toInstant()) 
     val restoreTableRequest = RestoreTableRequest { 
         restoreTimestamp = timeStamp 
         sourceTableName = "MovieKotlin" 
         targetKeyspaceName = keyspaceName 
         targetTableName = "MovieRestore" 
         sourceKeyspaceName = keyspaceName 
     } 
     KeyspacesClient { region = "us-east-1" }.use { keyClient -> 
         val response = keyClient.restoreTable(restoreTableRequest) 
         println("The ARN of the restored table is ${response.restoredTableArn}") 
     }
}
fun getWatchedData(session: CqlSession, keyspaceName: String) {
     val resultSet = session.execute("SELECT * FROM \"$keyspaceName\".
\"MovieKotlin\" WHERE watched = true ALLOW FILTERING;") 
     resultSet.forEach { item: Row -> 
         println("The Movie title is ${item.getString("title")}") 
         println("The Movie year is ${item.getInt("year")}") 
         println("The plot is ${item.getString("plot")}") 
     }
}
fun updateRecord(session: CqlSession, keySpace: String, titleUpdate: String?, 
  yearUpdate: Int) { 
     val sqlStatement =
```

```
 "UPDATE \"$keySpace\".\"MovieKotlin\" SET watched=true WHERE title = :k0 
 AND year = :k1;"
     val builder = BatchStatement.builder(DefaultBatchType.UNLOGGED) 
     builder.setConsistencyLevel(ConsistencyLevel.LOCAL_QUORUM) 
     val preparedStatement = session.prepare(sqlStatement) 
     builder.addStatement( 
         preparedStatement.boundStatementBuilder() 
              .setString("k0", titleUpdate) 
              .setInt("k1", yearUpdate) 
              .build() 
    \lambdaval batchStatement = builder.build()
     session.execute(batchStatement)
}
suspend fun updateTable(keySpace: String?, tableNameVal: String?) {
     val def = ColumnDefinition { 
         name = "watched" 
         type = "boolean" 
     } 
     val tableRequest = UpdateTableRequest { 
         keyspaceName = keySpace 
         tableName = tableNameVal 
         addColumns = listOf(def) 
     } 
     KeyspacesClient { region = "us-east-1" }.use { keyClient -> 
         keyClient.updateTable(tableRequest) 
     }
}
fun getSpecificMovie(session: CqlSession, keyspaceName: String) { 
     val resultSet = 
         session.execute("SELECT * FROM \"$keyspaceName\".\"MovieKotlin\" WHERE 
  title = 'The Family' ALLOW FILTERING ;") 
     resultSet.forEach { item: Row -> 
         println("The Movie title is ${item.getString("title")}") 
         println("The Movie year is ${item.getInt("year")}") 
         println("The plot is ${item.getString("plot")}") 
     }
}
```

```
// Get records from the Movie table.
fun getMovieData(session: CqlSession, keyspaceName: String) { 
     val resultSet = session.execute("SELECT * FROM \"$keyspaceName\".
\"MovieKotlin\";") 
     resultSet.forEach { item: Row -> 
         println("The Movie title is ${item.getString("title")}") 
         println("The Movie year is ${item.getInt("year")}") 
         println("The plot is ${item.getString("plot")}") 
     }
}
// Load data into the table.
fun loadData(session: CqlSession, fileName: String, keySpace: String) { 
     val sqlStatement = 
         "INSERT INTO \"$keySpace\".\"MovieKotlin\" (title, year, plot) values 
  (:k0, :k1, :k2)" 
     val parser = JsonFactory().createParser(File(fileName)) 
     val rootNode = ObjectMapper().readTree<JsonNode>(parser) 
     val iter: Iterator<JsonNode> = rootNode.iterator() 
     var currentNode: ObjectNode 
    var t = 0 while (iter.hasNext()) { 
        if (t == 50) {
             break 
         } 
         currentNode = iter.next() as ObjectNode 
         val year = currentNode.path("year").asInt() 
         val title = currentNode.path("title").asText() 
         val info = currentNode.path("info").toString() 
         // Insert the data into the Amazon Keyspaces table. 
         val builder = BatchStatement.builder(DefaultBatchType.UNLOGGED) 
         builder.setConsistencyLevel(ConsistencyLevel.LOCAL_QUORUM) 
         val preparedStatement: PreparedStatement = session.prepare(sqlStatement) 
         builder.addStatement( 
              preparedStatement.boundStatementBuilder() 
                  .setString("k0", title) 
                  .setInt("k1", year) 
                  .setString("k2", info) 
                  .build() 
\overline{\phantom{a}}
```

```
 val batchStatement = builder.build() 
         session.execute(batchStatement) 
        t++ }
}
suspend fun listTables(keyspaceNameVal: String?) { 
     val tablesRequest = ListTablesRequest { 
         keyspaceName = keyspaceNameVal 
     } 
     KeyspacesClient { region = "us-east-1" }.use { keyClient -> 
         keyClient.listTablesPaginated(tablesRequest) 
             .transform { it.tables?.forEach { obj -> emit(obj) } } 
             .collect { obj -> 
                 println( 
                     " ARN: " + obj.resourceArn.toString() + 
                         " Table name: " + obj.tableName 
) } 
     }
}
suspend fun checkTable(keyspaceNameVal: String?, tableNameVal: String?) {
     var tableStatus = false 
     var status: String 
     var response: GetTableResponse? = null 
     val tableRequest = GetTableRequest { 
         keyspaceName = keyspaceNameVal 
         tableName = tableNameVal 
     } 
     KeyspacesClient { region = "us-east-1" }.use { keyClient -> 
         while (!tableStatus) { 
             response = keyClient.getTable(tableRequest) 
             status = response!!.status.toString() 
             println(". The table status is $status") 
             if (status.compareTo("ACTIVE") == 0) { 
                 tableStatus = true 
 } 
             delay(500) 
 } 
         val cols: List<ColumnDefinition>? = 
  response!!.schemaDefinition?.allColumns
```

```
 if (cols != null) { 
              for (def in cols) { 
                   println("The column name is ${def.name}") 
                   println("The column type is ${def.type}") 
              } 
         } 
     }
}
suspend fun createTable(keySpaceVal: String?, tableNameVal: String?) {
     // Set the columns. 
     val defTitle = ColumnDefinition { 
         name = "title" 
         type = "text" 
     } 
     val defYear = ColumnDefinition { 
          name = "year" 
        type = "int" } 
     val defReleaseDate = ColumnDefinition { 
          name = "release_date" 
         type = "timestamp" 
     } 
     val defPlot = ColumnDefinition { 
         name = "plot" 
         type = "text" 
     } 
     val colList = ArrayList<ColumnDefinition>() 
     colList.add(defTitle) 
     colList.add(defYear) 
     colList.add(defReleaseDate) 
     colList.add(defPlot) 
     // Set the keys. 
     val yearKey = PartitionKey { 
          name = "year" 
     } 
     val titleKey = PartitionKey { 
         name = "title"
```
}

```
 val keyList = ArrayList<PartitionKey>() 
     keyList.add(yearKey) 
     keyList.add(titleKey) 
     val schemaDefinitionOb = SchemaDefinition { 
         partitionKeys = keyList 
         allColumns = colList 
     } 
     val timeRecovery = PointInTimeRecovery { 
         status = PointInTimeRecoveryStatus.Enabled 
     } 
     val tableRequest = CreateTableRequest { 
         keyspaceName = keySpaceVal 
         tableName = tableNameVal 
         schemaDefinition = schemaDefinitionOb 
         pointInTimeRecovery = timeRecovery 
     } 
     KeyspacesClient { region = "us-east-1" }.use { keyClient -> 
         val response = keyClient.createTable(tableRequest) 
         println("The table ARN is ${response.resourceArn}") 
     }
}
suspend fun listKeyspacesPaginator() { 
     KeyspacesClient { region = "us-east-1" }.use { keyClient -> 
         keyClient.listKeyspacesPaginated(ListKeyspacesRequest {}) 
             .transform { it.keyspaces?.forEach { obj -> emit(obj) } }
              .collect { obj -> 
                  println("Name: ${obj.keyspaceName}") 
 } 
     }
}
suspend fun checkKeyspaceExistence(keyspaceNameVal: String?) { 
     val keyspaceRequest = GetKeyspaceRequest { 
         keyspaceName = keyspaceNameVal 
     } 
     KeyspacesClient { region = "us-east-1" }.use { keyClient ->
```

```
 val response: GetKeyspaceResponse = 
  keyClient.getKeyspace(keyspaceRequest) 
         val name = response.keyspaceName 
         println("The $name KeySpace is ready") 
     }
}
suspend fun createKeySpace(keyspaceNameVal: String) { 
     val keyspaceRequest = CreateKeyspaceRequest { 
         keyspaceName = keyspaceNameVal 
     } 
     KeyspacesClient { region = "us-east-1" }.use { keyClient -> 
         val response = keyClient.createKeyspace(keyspaceRequest) 
        println("The ARN of the KeySpace is ${response.resourceArn}")
     }
}
```
- Para obtener información acerca de la API, consulte los siguientes temas en la Referencia de la API de AWS SDK para Kotlin.
	- [CreateKeyspace](https://github.com/awslabs/aws-sdk-kotlin#generating-api-documentation)
	- [CreateTable](https://github.com/awslabs/aws-sdk-kotlin#generating-api-documentation)
	- [DeleteKeyspace](https://github.com/awslabs/aws-sdk-kotlin#generating-api-documentation)
	- [DeleteTable](https://github.com/awslabs/aws-sdk-kotlin#generating-api-documentation)
	- [GetKeyspace](https://github.com/awslabs/aws-sdk-kotlin#generating-api-documentation)
	- [GetTable](https://github.com/awslabs/aws-sdk-kotlin#generating-api-documentation)
	- [ListKeyspaces](https://github.com/awslabs/aws-sdk-kotlin#generating-api-documentation)
	- [ListTables](https://github.com/awslabs/aws-sdk-kotlin#generating-api-documentation)
	- [RestoreTable](https://github.com/awslabs/aws-sdk-kotlin#generating-api-documentation)
	- [UpdateTable](https://github.com/awslabs/aws-sdk-kotlin#generating-api-documentation)

## Python

# SDK para Python (Boto3)

# **a**) Note

Hay más información GitHub. Busque el ejemplo completo y aprenda a configurar y ejecutar en el [Repositorio de ejemplos de código de AWS.](https://github.com/awsdocs/aws-doc-sdk-examples/tree/main/python/example_code/keyspaces#code-examples)

Ejecutar un escenario interactivo en un símbolo del sistema.

```
class KeyspaceScenario: 
     """Runs an interactive scenario that shows how to get started using Amazon 
  Keyspaces.""" 
     def __init__(self, ks_wrapper): 
 """ 
         :param ks_wrapper: An object that wraps Amazon Keyspace actions. 
        "" ""
         self.ks_wrapper = ks_wrapper 
     @demo_func 
     def create_keyspace(self): 
        "" ""
         1. Creates a keyspace. 
         2. Lists up to 10 keyspaces in your account. 
        "''" print("Let's create a keyspace.") 
        ks_name = q.ask( "Enter a name for your new keyspace.\nThe name can contain only 
 letters, " 
              "numbers and underscores: ", 
              q.non_empty, 
\overline{\phantom{a}} if self.ks_wrapper.exists_keyspace(ks_name): 
              print(f"A keyspace named {ks_name} exists.") 
         else: 
              ks_arn = self.ks_wrapper.create_keyspace(ks_name) 
              ks_exists = False 
              while not ks_exists: 
                  wait(3) 
                  ks_exists = self.ks_wrapper.exists_keyspace(ks_name)
```

```
 print(f"Created a new keyspace.\n\t{ks_arn}.") 
         print("The first 10 keyspaces in your account are:\n") 
        self.ks wrapper.list keyspaces(10)
    @demo_func 
    def create_table(self): 
 """ 
         1. Creates a table in the keyspace. The table is configured with a schema 
 to hold 
            movie data and has point-in-time recovery enabled. 
         2. Waits for the table to be in an active state. 
         3. Displays schema information for the table. 
         4. Lists tables in the keyspace. 
         """ 
         print("Let's create a table for movies in your keyspace.") 
         table_name = q.ask("Enter a name for your table: ", q.non_empty) 
         table = self.ks_wrapper.get_table(table_name) 
         if table is not None: 
             print( 
                 f"A table named {table_name} already exists in keyspace " 
                 f"{self.ks_wrapper.ks_name}." 
) else: 
             table_arn = self.ks_wrapper.create_table(table_name) 
            print(f"Created table {table name}:\n\t{table arn}")
             table = {"status": None} 
             print("Waiting for your table to be ready...") 
             while table["status"] != "ACTIVE": 
                 wait(5) 
                 table = self.ks_wrapper.get_table(table_name) 
         print(f"Your table is {table['status']}. Its schema is:") 
         pp(table["schemaDefinition"]) 
         print("\nThe tables in your keyspace are:\n") 
         self.ks_wrapper.list_tables() 
    @demo_func 
     def ensure_tls_cert(self): 
        "" "
         Ensures you have a TLS certificate available to use to secure the 
 connection 
         to the keyspace. This function downloads a default certificate or lets 
 you 
         specify your own. 
         """
```

```
 print("To connect to your keyspace, you must have a TLS certificate.") 
         print("Checking for TLS certificate...") 
        cert path = os.path.join( os.path.dirname(__file__), QueryManager.DEFAULT_CERT_FILE 
\overline{\phantom{a}} if not os.path.exists(cert_path): 
             cert_choice = q.ask( 
                 f"Press enter to download a certificate from 
 {QueryManager.CERT_URL} " 
                 f"or enter the full path to the certificate you want to use: " 
) if cert_choice: 
                 cert_path = cert_choice 
             else: 
                 cert = requests.get(QueryManager.CERT_URL).text 
                 with open(cert_path, "w") as cert_file: 
                      cert_file.write(cert) 
         else: 
             q.ask(f"Certificate {cert_path} found. Press Enter to continue.") 
         print( 
             f"Certificate {cert_path} will be used to secure the connection to 
 your keyspace." 
         ) 
         return cert_path 
    @demo_func 
     def query_table(self, qm, movie_file): 
 """ 
         1. Adds movies to the table from a sample movie data file. 
         2. Gets a list of movies from the table and lets you select one. 
         3. Displays more information about the selected movie. 
         """ 
         qm.add_movies(self.ks_wrapper.table_name, movie_file) 
         movies = qm.get_movies(self.ks_wrapper.table_name) 
         print(f"Added {len(movies)} movies to the table:") 
         sel = q.choose("Pick one to learn more about it: ", [m.title for m in 
 movies]) 
         movie_choice = qm.get_movie( 
             self.ks_wrapper.table_name, movies[sel].title, movies[sel].year 
         ) 
         print(movie_choice.title) 
         print(f"\tReleased: {movie_choice.release_date}") 
         print(f"\tPlot: {movie_choice.plot}")
```

```
 @demo_func 
     def update_and_restore_table(self, qm): 
 """ 
         1. Updates the table by adding a column to track watched movies. 
         2. Marks some of the movies as watched. 
         3. Gets the list of watched movies from the table. 
         4. Restores to a movies_restored table at a previous point in time. 
         5. Gets the list of movies from the restored table. 
         """ 
         print("Let's add a column to record which movies you've watched.") 
         pre_update_timestamp = datetime.utcnow() 
         print( 
             f"Recorded the current UTC time of {pre_update_timestamp} so we can 
 restore the table later." 
\overline{\phantom{a}} self.ks_wrapper.update_table() 
         print("Waiting for your table to update...") 
         table = {"status": "UPDATING"} 
         while table["status"] != "ACTIVE": 
            wait(5) table = self.ks_wrapper.get_table(self.ks_wrapper.table_name) 
         print("Column 'watched' added to table.") 
         q.ask( 
             "Let's mark some of the movies as watched. Press Enter when you're 
 ready.\n" 
        \mathcal{L} movies = qm.get_movies(self.ks_wrapper.table_name) 
         for movie in movies[:10]: 
             qm.watched_movie(self.ks_wrapper.table_name, movie.title, movie.year) 
             print(f"Marked {movie.title} as watched.") 
         movies = qm.get_movies(self.ks_wrapper.table_name, watched=True) 
         print("-" * 88) 
         print("The watched movies in our table are:\n") 
         for movie in movies: 
             print(movie.title) 
         print("-" * 88) 
         if q.ask( 
             "Do you want to restore the table to the way it was before all of 
 these\n" 
            "updates? Keep in mind, this can take up to 20 minutes. (y/n) ",
             q.is_yesno, 
         ): 
             starting_table_name = self.ks_wrapper.table_name
```

```
 table_name_restored = 
 self.ks_wrapper.restore_table(pre_update_timestamp) 
             table = {"status": "RESTORING"} 
             while table["status"] != "ACTIVE": 
                wait(10) table = self.ks_wrapper.get_table(table_name_restored) 
             print( 
                 f"Restored {starting_table_name} to {table_name_restored} " 
                 f"at a point in time of {pre_update_timestamp}." 
) movies = qm.get_movies(table_name_restored) 
             print("Now the movies in our table are:") 
             for movie in movies: 
                 print(movie.title) 
    def cleanup(self, cert_path): 
 """ 
         1. Deletes the table and waits for it to be removed. 
         2. Deletes the keyspace. 
         :param cert_path: The path of the TLS certificate used in the demo. If 
 the 
                            certificate was downloaded during the demo, it is 
 removed. 
 """ 
         if q.ask( 
             f"Do you want to delete your {self.ks_wrapper.table_name} table and " 
             f"{self.ks_wrapper.ks_name} keyspace? (y/n) ", 
             q.is_yesno, 
         ): 
             table_name = self.ks_wrapper.table_name 
            self.ks wrapper.delete table()
             table = self.ks_wrapper.get_table(table_name) 
             print("Waiting for the table to be deleted.") 
             while table is not None: 
                 wait(5) 
                 table = self.ks_wrapper.get_table(table_name) 
             print("Table deleted.") 
             self.ks_wrapper.delete_keyspace() 
             print( 
                 "Keyspace deleted. If you chose to restore your table during the 
^{\prime} "demo, the original table is also deleted." 
)
```

```
 if cert_path == os.path.join( 
                  os.path.dirname(__file__), QueryManager.DEFAULT_CERT_FILE 
             ) and os.path.exists(cert_path): 
                  os.remove(cert_path) 
                  print("Removed certificate that was downloaded for this demo.") 
     def run_scenario(self): 
         logging.basicConfig(level=logging.INFO, format="%(levelname)s: 
  %(message)s") 
         print("-" * 88) 
         print("Welcome to the Amazon Keyspaces (for Apache Cassandra) demo.") 
         print("-" * 88) 
         self.create_keyspace() 
         self.create_table() 
         cert_file_path = self.ensure_tls_cert() 
         # Use a context manager to ensure the connection to the keyspace is 
  closed. 
         with QueryManager( 
            cert file path, boto3.DEFAULT SESSION, self.ks wrapper.ks name
         ) as qm: 
             self.query_table(qm, "../../../resources/sample_files/movies.json") 
             self.update_and_restore_table(qm) 
         self.cleanup(cert_file_path) 
         print("\nThanks for watching!") 
         print("-" * 88)
if name == " main ":
     try: 
         scenario = KeyspaceScenario(KeyspaceWrapper.from_client()) 
         scenario.run_scenario() 
     except Exception: 
         logging.exception("Something went wrong with the demo.")
```
Defina una clase que contenga las acciones del espacio de claves y la tabla.

```
class KeyspaceWrapper: 
     """Encapsulates Amazon Keyspaces (for Apache Cassandra) keyspace and table 
  actions."""
```

```
 def __init__(self, keyspaces_client): 
 """ 
         :param keyspaces_client: A Boto3 Amazon Keyspaces client. 
        ^{\mathrm{m}} ""
         self.keyspaces_client = keyspaces_client 
         self.ks_name = None 
         self.ks_arn = None 
         self.table_name = None 
     @classmethod 
     def from_client(cls): 
         keyspaces_client = boto3.client("keyspaces") 
         return cls(keyspaces_client) 
     def create_keyspace(self, name): 
 """ 
         Creates a keyspace. 
         :param name: The name to give the keyspace. 
         :return: The Amazon Resource Name (ARN) of the new keyspace. 
         """ 
         try: 
             response = self.keyspaces_client.create_keyspace(keyspaceName=name) 
             self.ks_name = name 
             self.ks_arn = response["resourceArn"] 
         except ClientError as err: 
             logger.error( 
                  "Couldn't create %s. Here's why: %s: %s", 
                 name, 
                 err.response["Error"]["Code"], 
                 err.response["Error"]["Message"], 
) raise 
         else: 
             return self.ks_arn 
     def exists_keyspace(self, name): 
 """ 
         Checks whether a keyspace exists. 
         :param name: The name of the keyspace to look up.
```

```
 :return: True when the keyspace exists. Otherwise, False. 
        "" "
         try: 
             response = self.keyspaces_client.get_keyspace(keyspaceName=name) 
             self.ks_name = response["keyspaceName"] 
            self.ks arn = response["resourceArn"]
             exists = True 
         except ClientError as err: 
             if err.response["Error"]["Code"] == "ResourceNotFoundException": 
                 logger.info("Keyspace %s does not exist.", name) 
                 exists = False 
             else: 
                 logger.error( 
                     "Couldn't verify %s exists. Here's why: %s: %s", 
                     name, 
                     err.response["Error"]["Code"], 
                     err.response["Error"]["Message"], 
) raise 
         return exists 
    def list_keyspaces(self, limit): 
 """ 
         Lists the keyspaces in your account. 
         :param limit: The maximum number of keyspaces to list. 
         """ 
         try: 
             ks_paginator = self.keyspaces_client.get_paginator("list_keyspaces") 
             for page in ks_paginator.paginate(PaginationConfig={"MaxItems": 
 limit}): 
                 for ks in page["keyspaces"]: 
                     print(ks["keyspaceName"]) 
                     print(f"\t{ks['resourceArn']}") 
         except ClientError as err: 
             logger.error( 
                 "Couldn't list keyspaces. Here's why: %s: %s", 
                 err.response["Error"]["Code"], 
                 err.response["Error"]["Message"], 
) raise
```

```
 def create_table(self, table_name): 
 """ 
        Creates a table in the keyspace. 
        The table is created with a schema for storing movie data 
        and has point-in-time recovery enabled. 
         :param table_name: The name to give the table. 
         :return: The ARN of the new table. 
 """ 
        try: 
             response = self.keyspaces_client.create_table( 
                 keyspaceName=self.ks_name, 
                 tableName=table_name, 
                 schemaDefinition={ 
                     "allColumns": [ 
                         {"name": "title", "type": "text"}, 
                         {"name": "year", "type": "int"}, 
                         {"name": "release_date", "type": "timestamp"}, 
                         {"name": "plot", "type": "text"}, 
 ], 
                     "partitionKeys": [{"name": "year"}, {"name": "title"}], 
                 }, 
                 pointInTimeRecovery={"status": "ENABLED"}, 
) except ClientError as err: 
             logger.error( 
                 "Couldn't create table %s. Here's why: %s: %s", 
                table name,
                 err.response["Error"]["Code"], 
                 err.response["Error"]["Message"], 
) raise 
        else: 
             return response["resourceArn"] 
    def get_table(self, table_name): 
 """ 
        Gets data about a table in the keyspace. 
         :param table_name: The name of the table to look up. 
         :return: Data about the table. 
         """ 
        try:
```

```
 response = self.keyspaces_client.get_table( 
                 keyspaceName=self.ks_name, tableName=table_name 
) self.table_name = table_name 
         except ClientError as err: 
             if err.response["Error"]["Code"] == "ResourceNotFoundException": 
                 logger.info("Table %s does not exist.", table_name) 
                 self.table_name = None 
                 response = None 
             else: 
                 logger.error( 
                     "Couldn't verify %s exists. Here's why: %s: %s", 
                    table name,
                     err.response["Error"]["Code"], 
                     err.response["Error"]["Message"], 
) raise 
         return response 
    def list_tables(self): 
 """ 
        Lists the tables in the keyspace. 
         """ 
        try: 
             table_paginator = self.keyspaces_client.get_paginator("list_tables") 
             for page in table_paginator.paginate(keyspaceName=self.ks_name): 
                 for table in page["tables"]: 
                     print(table["tableName"]) 
                     print(f"\t{table['resourceArn']}") 
         except ClientError as err: 
             logger.error( 
                 "Couldn't list tables in keyspace %s. Here's why: %s: %s", 
                 self.ks_name, 
                 err.response["Error"]["Code"], 
                 err.response["Error"]["Message"], 
) raise 
    def update_table(self): 
 """ 
         Updates the schema of the table.
```

```
 This example updates a table of movie data by adding a new column 
        that tracks whether the movie has been watched. 
 """ 
        try: 
             self.keyspaces_client.update_table( 
                 keyspaceName=self.ks_name, 
                 tableName=self.table_name, 
                 addColumns=[{"name": "watched", "type": "boolean"}], 
) except ClientError as err: 
             logger.error( 
                 "Couldn't update table %s. Here's why: %s: %s", 
                self.table_name,
                 err.response["Error"]["Code"], 
                 err.response["Error"]["Message"], 
) raise 
    def restore_table(self, restore_timestamp): 
 """ 
        Restores the table to a previous point in time. The table is restored 
        to a new table in the same keyspace. 
        : param restore timestamp: The point in time to restore the table. This
 time 
                                   must be in UTC format. 
         :return: The name of the restored table. 
 """ 
        try: 
            restored table name = f"{self.table name} restored"
             self.keyspaces_client.restore_table( 
                 sourceKeyspaceName=self.ks_name, 
                 sourceTableName=self.table_name, 
                 targetKeyspaceName=self.ks_name, 
                 targetTableName=restored_table_name, 
                 restoreTimestamp=restore_timestamp, 
) except ClientError as err: 
             logger.error( 
                 "Couldn't restore table %s. Here's why: %s: %s", 
                 restore_timestamp, 
                 err.response["Error"]["Code"], 
                 err.response["Error"]["Message"],
```

```
) raise 
        else: 
            return restored_table_name 
    def delete_table(self): 
 """ 
        Deletes the table from the keyspace. 
        """ 
        try: 
             self.keyspaces_client.delete_table( 
                 keyspaceName=self.ks_name, tableName=self.table_name 
) self.table_name = None 
        except ClientError as err: 
             logger.error( 
                 "Couldn't delete table %s. Here's why: %s: %s", 
                 self.table_name, 
                 err.response["Error"]["Code"], 
                 err.response["Error"]["Message"], 
) raise 
    def delete_keyspace(self): 
        "" "
        Deletes the keyspace. 
       "''" try: 
             self.keyspaces_client.delete_keyspace(keyspaceName=self.ks_name) 
             self.ks_name = None 
        except ClientError as err: 
             logger.error( 
                 "Couldn't delete keyspace %s. Here's why: %s: %s", 
                 self.ks_name, 
                 err.response["Error"]["Code"], 
                 err.response["Error"]["Message"], 
) raise
```
Defina una clase que cree una conexión TLS a un espacio de claves, se autentique con SigV4 y envíe las consultas CQL a una tabla del espacio de claves.

```
class QueryManager: 
     """ 
     Manages queries to an Amazon Keyspaces (for Apache Cassandra) keyspace. 
     Queries are secured by TLS and authenticated by using the Signature V4 
  (SigV4) 
     AWS signing protocol. This is more secure than sending username and password 
     with a plain-text authentication provider. 
     This example downloads a default certificate to secure TLS, or lets you 
 specify 
     your own. 
     This example uses a table of movie data to demonstrate basic queries. 
    "" "
     DEFAULT_CERT_FILE = "sf-class2-root.crt" 
     CERT_URL = f"https://certs.secureserver.net/repository/sf-class2-root.crt" 
     def __init__(self, cert_file_path, boto_session, keyspace_name): 
        "" "
         :param cert_file_path: The path and file name of the certificate used for 
 TLS. 
         :param boto_session: A Boto3 session. This is used to acquire your AWS 
  credentials. 
         :param keyspace_name: The name of the keyspace to connect. 
         """ 
         self.cert_file_path = cert_file_path 
         self.boto_session = boto_session 
         self.ks_name = keyspace_name 
         self.cluster = None 
         self.session = None 
     def __enter__(self): 
         """ 
         Creates a session connection to the keyspace that is secured by TLS and 
         authenticated by SigV4. 
        "" "
         ssl_context = SSLContext(PROTOCOL_TLSv1_2)
```

```
 ssl_context.load_verify_locations(self.cert_file_path) 
         ssl_context.verify_mode = CERT_REQUIRED 
        auth provider = SigV4AuthProvider(self.boto session)
         contact_point = f"cassandra.
{self.boto_session.region_name}.amazonaws.com" 
         exec_profile = ExecutionProfile( 
              consistency_level=ConsistencyLevel.LOCAL_QUORUM, 
             load_balancing_policy=DCAwareRoundRobinPolicy(), 
\overline{\phantom{a}} self.cluster = Cluster( 
             [contact_point], 
             ssl_context=ssl_context, 
             auth_provider=auth_provider, 
             port=9142, 
             execution_profiles={EXEC_PROFILE_DEFAULT: exec_profile}, 
             protocol_version=4, 
         ) 
         self.cluster.__enter__() 
         self.session = self.cluster.connect(self.ks_name) 
         return self 
     def __exit__(self, *args): 
 """ 
         Exits the cluster. This shuts down all existing session connections. 
 """ 
         self.cluster.__exit__(*args) 
     def add_movies(self, table_name, movie_file_path): 
 """ 
         Gets movies from a JSON file and adds them to a table in the keyspace. 
        : param table name: The name of the table.
         :param movie_file_path: The path and file name of a JSON file that 
  contains movie data. 
        "" "" ""
         with open(movie_file_path, "r") as movie_file: 
             movies = json.loads(movie_file.read()) 
         stmt = self.session.prepare( 
             f"INSERT INTO {table_name} (year, title, release_date, plot) VALUES 
  (?, ?, ?, ?);" 
         ) 
         for movie in movies[:20]: 
             self.session.execute( 
                  stmt,
```

```
 parameters=[ 
                     movie["year"], 
                     movie["title"], 
                     date.fromisoformat(movie["info"]
["release_date"].partition("T")[0]), 
                     movie["info"]["plot"], 
                 ], 
) def get_movies(self, table_name, watched=None): 
        "" ""
         Gets the title and year of the full list of movies from the table. 
         :param table_name: The name of the movie table. 
         :param watched: When specified, the returned list of movies is filtered 
 to 
                         either movies that have been watched or movies that have 
 not 
                         been watched. Otherwise, all movies are returned. 
         :return: A list of movies in the table. 
 """ 
         if watched is None: 
             stmt = SimpleStatement(f"SELECT title, year from {table_name}") 
             params = None 
         else: 
             stmt = SimpleStatement( 
                 f"SELECT title, year from {table_name} WHERE watched = %s ALLOW 
 FILTERING" 
) params = [watched] 
         return self.session.execute(stmt, parameters=params).all() 
     def get_movie(self, table_name, title, year): 
 """ 
         Gets a single movie from the table, by title and year. 
         :param table_name: The name of the movie table. 
         :param title: The title of the movie. 
         :param year: The year of the movie's release. 
         :return: The requested movie. 
 """ 
         return self.session.execute( 
             SimpleStatement( 
                 f"SELECT * from {table_name} WHERE title = %s AND year = %s"
```

```
 ), 
              parameters=[title, year], 
         ).one() 
     def watched_movie(self, table_name, title, year): 
 """ 
         Updates a movie as having been watched. 
         :param table_name: The name of the movie table. 
         :param title: The title of the movie. 
         :param year: The year of the movie's release. 
        "" "
         self.session.execute( 
              SimpleStatement( 
                  f"UPDATE {table_name} SET watched=true WHERE title = %s AND year 
= %s"
              ), 
              parameters=[title, year], 
\overline{\phantom{a}}
```
- Para obtener detalles de la API, consulte los siguientes temas en la Referencia de la API del SDK de AWS para Python (Boto3).
	- [CreateKeyspace](https://docs.aws.amazon.com/goto/boto3/keyspaces-2022-02-10/CreateKeyspace)
	- [CreateTable](https://docs.aws.amazon.com/goto/boto3/keyspaces-2022-02-10/CreateTable)
	- [DeleteKeyspace](https://docs.aws.amazon.com/goto/boto3/keyspaces-2022-02-10/DeleteKeyspace)
	- [DeleteTable](https://docs.aws.amazon.com/goto/boto3/keyspaces-2022-02-10/DeleteTable)
	- [GetKeyspace](https://docs.aws.amazon.com/goto/boto3/keyspaces-2022-02-10/GetKeyspace)
	- [GetTable](https://docs.aws.amazon.com/goto/boto3/keyspaces-2022-02-10/GetTable)
	- [ListKeyspaces](https://docs.aws.amazon.com/goto/boto3/keyspaces-2022-02-10/ListKeyspaces)
	- [ListTables](https://docs.aws.amazon.com/goto/boto3/keyspaces-2022-02-10/ListTables)
	- [RestoreTable](https://docs.aws.amazon.com/goto/boto3/keyspaces-2022-02-10/RestoreTable)
	- [UpdateTable](https://docs.aws.amazon.com/goto/boto3/keyspaces-2022-02-10/UpdateTable)
# Ejemplos de código de Kinesis usando SDK de AWS

En los siguientes ejemplos de código, se muestra cómo utilizar Amazon Kinesis con un kit de desarrollo de software (SDK) de AWS.

Las acciones son extractos de código de programas más grandes y deben ejecutarse en contexto. Mientras las acciones muestran cómo llamar a las funciones de servicio individuales, es posible ver las acciones en contexto en los escenarios relacionados y en los ejemplos entre servicios.

Los escenarios son ejemplos de código que muestran cómo llevar a cabo una tarea específica llamando a varias funciones dentro del mismo servicio.

## Más recursos

- [Guía para desarrolladores de Kinesis](https://docs.aws.amazon.com/streams/latest/dev/introduction.html): más información sobre Kinesis.
- [Referencia de la API de Kinesis](https://docs.aws.amazon.com/kinesis/latest/APIReference/Welcome.html): información sobre todas las acciones de Kinesis disponibles.
- [Centro para desarrolladores de AWS](https://aws.amazon.com/developer/code-examples/?awsf.sdk-code-examples-product=product%23kinesis): ejemplos de código que puede filtrar por categoría o por búsqueda de texto completo.
- [AWSEjemplos de SDK](https://github.com/awsdocs/aws-doc-sdk-examples): GitHub repositorio con código completo en los idiomas preferidos. Incluye instrucciones para configurar y ejecutar el código.

## Ejemplos de código

- [Acciones de Kinesis usando SDK de AWS](#page-4825-0)
	- [Añadir etiquetas a una transmisión de Kinesis usando un SDK de AWS](#page-4825-1)
	- [Crear una transmisión de Kinesis usando un SDK de AWS](#page-4827-0)
	- [Eliminar una transmisión de Kinesis usando un SDK de AWS](#page-4834-0)
	- [Anular el registro de un consumidor de una transmisión de Kinesis usando un SDK de AWS](#page-4841-0)
	- [Describir una transmisión de Kinesis usando un SDK de AWS](#page-4843-0)
	- [Obtener datos en lotes de una transmisión de Kinesis usando un SDK de AWS](#page-4847-0)
	- [Enumerar transmisiones de Kinesis usando un SDK de AWS](#page-4854-0)
	- [Enumerar las etiquetas asociadas a una transmisión de Kinesis usando un SDK de AWS](#page-4857-0)
	- [Enumerar los consumidores de una transmisión de Kinesis usando un SDK de AWS](#page-4859-0)
	- [Colocar datos en una transmisión de Kinesis usando un SDK de AWS](#page-4861-0)
	- [Registrar un consumidor en una transmisión de Kinesis usando un SDK de AWS](#page-4869-0)
- [Escenarios para Kinesis usando SDK de AWS](#page-4871-0)
	- [Introducción a las operaciones básicas de flujo de datos de Kinesis usando un SDK de AWS](#page-4871-1)
- [Ejemplos sin servidor para Kinesis que utilizan SDK de AWS](#page-4875-0)
	- [Invocar una función de Lambda desde un desencadenador de Kinesis](#page-4876-0)
	- [Notificación de los errores de los elementos del lote de las funciones de Lambda mediante un](#page-4885-0) [desencadenador de Kinesis](#page-4885-0)

## <span id="page-4825-0"></span>Acciones de Kinesis usando SDK de AWS

Los siguientes ejemplos de código muestran cómo utilizar Amazon Kinesis con SDK de AWS. Cada ejemplo llama a una función de servicio individual.

Los ejemplos de acciones son extractos de código de programas más grandes y deben ejecutarse en contexto. Puede ver las acciones en su contexto en [Escenarios para Kinesis usando SDK de AWS.](#page-4871-0)

## **Ejemplos**

- [Añadir etiquetas a una transmisión de Kinesis usando un SDK de AWS](#page-4825-1)
- [Crear una transmisión de Kinesis usando un SDK de AWS](#page-4827-0)
- [Eliminar una transmisión de Kinesis usando un SDK de AWS](#page-4834-0)
- [Anular el registro de un consumidor de una transmisión de Kinesis usando un SDK de AWS](#page-4841-0)
- [Describir una transmisión de Kinesis usando un SDK de AWS](#page-4843-0)
- [Obtener datos en lotes de una transmisión de Kinesis usando un SDK de AWS](#page-4847-0)
- [Enumerar transmisiones de Kinesis usando un SDK de AWS](#page-4854-0)
- [Enumerar las etiquetas asociadas a una transmisión de Kinesis usando un SDK de AWS](#page-4857-0)
- [Enumerar los consumidores de una transmisión de Kinesis usando un SDK de AWS](#page-4859-0)
- [Colocar datos en una transmisión de Kinesis usando un SDK de AWS](#page-4861-0)
- [Registrar un consumidor en una transmisión de Kinesis usando un SDK de AWS](#page-4869-0)

<span id="page-4825-1"></span>Añadir etiquetas a una transmisión de Kinesis usando un SDK de AWS

En el siguiente ejemplo de código se muestra cómo agregar etiquetas a una transmisión de Kinesis.

#### .NET

## AWS SDK for .NET

#### **a**) Note

Hay más información al respecto. GitHub Busque el ejemplo completo y aprenda a configurar y ejecutar en el [Repositorio de ejemplos de código de AWS.](https://github.com/awsdocs/aws-doc-sdk-examples/tree/main/dotnetv3/Kinesis#code-examples)

```
 using System; 
     using System.Collections.Generic; 
     using System.Threading.Tasks; 
     using Amazon.Kinesis; 
     using Amazon.Kinesis.Model; 
    /// <summary> 
    /// This example shows how to apply key/value pairs to an Amazon Kinesis 
     /// stream. 
     /// </summary> 
     public class TagStream 
    \{ public static async Task Main() 
         { 
             IAmazonKinesis client = new AmazonKinesisClient(); 
             string streamName = "AmazonKinesisStream"; 
             var tags = new Dictionary<string, string> 
\{\hspace{.1cm} \} { "Project", "Sample Kinesis Project" }, 
                  { "Application", "Sample Kinesis App" }, 
             }; 
             var success = await ApplyTagsToStreamAsync(client, streamName, tags); 
             if (success) 
\{\hspace{.1cm} \} Console.WriteLine($"Taggs successfully added to {streamName}."); 
 } 
             else 
\{\hspace{.1cm} \} Console.WriteLine("Tags were not added to the stream.");
```

```
 } 
         } 
         /// <summary> 
         /// Applies the set of tags to the named Kinesis stream. 
         /// </summary> 
         /// <param name="client">The initialized Kinesis client.</param> 
         /// <param name="streamName">The name of the Kinesis stream to which 
         /// the tags will be attached.</param> 
         /// <param name="tags">A sictionary containing key/value pairs which 
         /// will be used to create the Kinesis tags.</param> 
         /// <returns>A Boolean value which represents the success or failure 
        /// of AddTagsToStreamAsync.</returns>
        public static async Task<bool> ApplyTagsToStreamAsync(
             IAmazonKinesis client, 
             string streamName, 
             Dictionary<string, string> tags) 
         { 
             var request = new AddTagsToStreamRequest 
\{\hspace{.1cm} \} StreamName = streamName, 
                Tags = tags,
             }; 
             var response = await client.AddTagsToStreamAsync(request); 
             return response.HttpStatusCode == System.Net.HttpStatusCode.OK; 
         } 
    }
```
• Para obtener más información sobre la API, consulta [AddTagsToStreaml](https://docs.aws.amazon.com/goto/DotNetSDKV3/kinesis-2013-12-02/AddTagsToStream)a Referencia AWS SDK for .NET de la API.

<span id="page-4827-0"></span>Crear una transmisión de Kinesis usando un SDK de AWS

En los siguientes ejemplos de código se muestra cómo crear una transmisión de Kinesis.

Los ejemplos de acciones son extractos de código de programas más grandes y deben ejecutarse en contexto. Puede ver esta acción en contexto en el siguiente ejemplo de código:

#### • [Introducción a los flujos de datos](#page-4871-1)

#### .NET

#### AWS SDK for .NET

## **a** Note

Hay más información al respecto GitHub. Busque el ejemplo completo y aprenda a configurar y ejecutar en el [Repositorio de ejemplos de código de AWS.](https://github.com/awsdocs/aws-doc-sdk-examples/tree/main/dotnetv3/Kinesis#code-examples)

```
 using System; 
     using System.Threading.Tasks; 
     using Amazon.Kinesis; 
     using Amazon.Kinesis.Model; 
    /// <summary> 
    /// This example shows how to create a new Amazon Kinesis stream. 
    /// </summary> 
     public class CreateStream 
     { 
         public static async Task Main() 
         { 
             IAmazonKinesis client = new AmazonKinesisClient(); 
             string streamName = "AmazonKinesisStream"; 
             int shardCount = 1; 
             var success = await CreateNewStreamAsync(client, streamName, 
 shardCount); 
             if (success) 
\{\hspace{.1cm} \} Console.WriteLine($"The stream, {streamName} successfully 
 created."); 
 } 
         } 
         /// <summary> 
         /// Creates a new Kinesis stream. 
         /// </summary> 
         /// <param name="client">An initialized Kinesis client.</param>
```

```
 /// <param name="streamName">The name for the new stream.</param> 
         /// <param name="shardCount">The number of shards the new stream will 
         /// use. The throughput of the stream is a function of the number of 
         /// shards; more shards are required for greater provisioned 
         /// throughput.</param> 
         /// <returns>A Boolean value indicating whether the stream was created.</
returns> 
        public static async Task<bool> CreateNewStreamAsync(IAmazonKinesis
  client, string streamName, int shardCount) 
         { 
             var request = new CreateStreamRequest 
\{\hspace{.1cm} \} StreamName = streamName, 
                  ShardCount = shardCount, 
             }; 
             var response = await client.CreateStreamAsync(request); 
             return response.HttpStatusCode == System.Net.HttpStatusCode.OK; 
         } 
     }
```
• Para obtener más información sobre la API, consulta [CreateStreaml](https://docs.aws.amazon.com/goto/DotNetSDKV3/kinesis-2013-12-02/CreateStream)a Referencia AWS SDK for .NET de la API.

## CLI

## AWS CLI

Creación de un flujo de datos

En el siguiente ejemplo de create-stream se crea un flujo de datos denominado samplestream con 3 particiones.

```
aws kinesis create-stream \ 
     --stream-name samplestream \ 
     --shard-count 3
```
Este comando no genera ninguna salida.

Para obtener más información, consulte [Creación de una secuencia](https://docs.aws.amazon.com/streams/latest/dev/kinesis-using-sdk-java-create-stream.html) en la Guía para desarrolladores de Amazon Kinesis Data Streams.

• Para obtener más información sobre la API, consulta [CreateStreaml](https://awscli.amazonaws.com/v2/documentation/api/latest/reference/kinesis/create-stream.html)a Referencia de AWS CLI comandos.

#### Java

SDK para Java 2.x

#### **a** Note

Hay más información al respecto GitHub. Busque el ejemplo completo y aprenda a configurar y ejecutar en el [Repositorio de ejemplos de código de AWS.](https://github.com/awsdocs/aws-doc-sdk-examples/tree/main/javav2/example_code/kinesis#readme)

```
import software.amazon.awssdk.regions.Region;
import software.amazon.awssdk.services.kinesis.KinesisClient;
import software.amazon.awssdk.services.kinesis.model.CreateStreamRequest;
import software.amazon.awssdk.services.kinesis.model.KinesisException;
/** 
  * Before running this Java V2 code example, set up your development 
  * environment, including your credentials. 
 * 
  * For more information, see the following documentation topic: 
 * 
  * https://docs.aws.amazon.com/sdk-for-java/latest/developer-guide/get-
started.html 
 */
public class CreateDataStream { 
     public static void main(String[] args) { 
         final String usage = """ 
                 Usage: 
                      <streamName> 
                 Where: 
                      streamName - The Amazon Kinesis data stream (for example, 
  StockTradeStream). 
                  """;
```

```
if (args.length != 1) {
              System.out.println(usage); 
              System.exit(1); 
         } 
        String streamName = args[0];
         Region region = Region.US_EAST_1; 
         KinesisClient kinesisClient = KinesisClient.builder() 
                  .region(region) 
                  .build(); 
         createStream(kinesisClient, streamName); 
         System.out.println("Done"); 
         kinesisClient.close(); 
     } 
     public static void createStream(KinesisClient kinesisClient, String 
  streamName) { 
         try { 
              CreateStreamRequest streamReq = CreateStreamRequest.builder() 
                       .streamName(streamName) 
                       .shardCount(1) 
                       .build(); 
              kinesisClient.createStream(streamReq); 
         } catch (KinesisException e) { 
              System.err.println(e.getMessage()); 
              System.exit(1); 
         } 
     }
}
```
• Para obtener más información sobre la API, consulta [CreateStreaml](https://docs.aws.amazon.com/goto/SdkForJavaV2/kinesis-2013-12-02/CreateStream)a Referencia AWS SDK for Java 2.x de la API.

#### Python

## SDK para Python (Boto3)

## **A** Note

Hay más información al respecto GitHub. Busque el ejemplo completo y aprenda a configurar y ejecutar en el [Repositorio de ejemplos de código de AWS.](https://github.com/awsdocs/aws-doc-sdk-examples/tree/main/python/example_code/kinesis#code-examples)

```
class KinesisStream: 
     """Encapsulates a Kinesis stream.""" 
     def __init__(self, kinesis_client): 
        "" ""
         :param kinesis_client: A Boto3 Kinesis client. 
         """ 
         self.kinesis_client = kinesis_client 
         self.name = None 
         self.details = None 
         self.stream_exists_waiter = kinesis_client.get_waiter("stream_exists") 
     def create(self, name, wait_until_exists=True): 
 """ 
         Creates a stream. 
         :param name: The name of the stream. 
         :param wait_until_exists: When True, waits until the service reports that 
                                     the stream exists, then queries for its 
 metadata. 
        "" ""
         try: 
             self.kinesis_client.create_stream(StreamName=name, ShardCount=1) 
             self.name = name 
             logger.info("Created stream %s.", name) 
             if wait_until_exists: 
                  logger.info("Waiting until exists.") 
                  self.stream_exists_waiter.wait(StreamName=name) 
                  self.describe(name) 
         except ClientError: 
             logger.exception("Couldn't create stream %s.", name)
```
raise

• Para obtener más información sobre la API, consulta [CreateStreaml](https://docs.aws.amazon.com/goto/boto3/kinesis-2013-12-02/CreateStream)a AWSReferencia de API de SDK for Python (Boto3).

#### Rust

SDK para Rust

## **a** Note

Hay más información al respecto. GitHub Busque el ejemplo completo y aprenda a configurar y ejecutar en el [Repositorio de ejemplos de código de AWS.](https://github.com/awsdocs/aws-doc-sdk-examples/tree/main/rustv1/examples/kinesis#code-examples)

```
async fn make_stream(client: &Client, stream: &str) -> Result<(), Error> { 
     client 
          .create_stream() 
          .stream_name(stream) 
          .shard_count(4) 
          .send() 
          .await?; 
     println!("Created stream"); 
     Ok(())
}
```
• Para obtener más información sobre la API, consulta [CreateStreaml](https://docs.rs/releases/search?query=aws-sdk)a referencia sobre la API de AWS SDK para Rust.

## SAP ABAP

## SDK para SAP ABAP

## **a** Note

Hay más información al respecto GitHub. Busque el ejemplo completo y aprenda a configurar y ejecutar en el [Repositorio de ejemplos de código de AWS.](https://github.com/awsdocs/aws-doc-sdk-examples/tree/main/sap-abap/services/kinesis#code-examples)

```
 TRY. 
        lo_kns->createstream( 
            iv_streamname = iv_stream_name 
            iv_shardcount = iv_shard_count 
        ). 
        MESSAGE 'Stream created.' TYPE 'I'. 
      CATCH /aws1/cx_knsinvalidargumentex. 
        MESSAGE 'The specified argument was not valid.' TYPE 'E'. 
      CATCH /aws1/cx_knslimitexceededex . 
        MESSAGE 'The request processing has failed because of a limit exceed 
 exception.' TYPE 'E'. 
      CATCH /aws1/cx_knsresourceinuseex . 
        MESSAGE 'The request processing has failed because the resource is in 
 use.' TYPE 'E'. 
    ENDTRY.
```
• Para obtener más información sobre la API, consulte [CreateStreaml](https://docs.aws.amazon.com/sdk-for-sap-abap/v1/api/latest/index.html)a referencia sobre la API ABAP del AWS SDK para SAP.

## <span id="page-4834-0"></span>Eliminar una transmisión de Kinesis usando un SDK de AWS

En los siguientes ejemplos de código se muestra cómo eliminar una transmisión de Kinesis.

Los ejemplos de acciones son extractos de código de programas más grandes y deben ejecutarse en contexto. Puede ver esta acción en contexto en el siguiente ejemplo de código:

• [Introducción a los flujos de datos](#page-4871-1)

#### .NET

## AWS SDK for .NET

#### **a**) Note

Hay más información al respecto. GitHub Busque el ejemplo completo y aprenda a configurar y ejecutar en el [Repositorio de ejemplos de código de AWS.](https://github.com/awsdocs/aws-doc-sdk-examples/tree/main/dotnetv3/Kinesis#code-examples)

```
 using System; 
     using System.Threading.Tasks; 
     using Amazon.Kinesis; 
     using Amazon.Kinesis.Model; 
    /// <summary> 
    /// Shows how to delete an Amazon Kinesis stream. 
     /// </summary> 
     public class DeleteStream 
     { 
         public static async Task Main() 
         { 
             IAmazonKinesis client = new AmazonKinesisClient(); 
             string streamName = "AmazonKinesisStream"; 
             var success = await DeleteStreamAsync(client, streamName); 
             if (success) 
\{\hspace{.1cm} \} Console.WriteLine($"Stream, {streamName} successfully deleted."); 
 } 
             else 
\{\hspace{.1cm} \} Console.WriteLine("Stream not deleted."); 
 } 
         } 
         /// <summary> 
         /// Deletes a Kinesis stream. 
         /// </summary> 
         /// <param name="client">An initialized Kinesis client object.</param> 
         /// <param name="streamName">The name of the string to delete.</param>
```

```
 /// <returns>A Boolean value representing the success of the operation.</
returns> 
        public static async Task<bool> DeleteStreamAsync(IAmazonKinesis client,
  string streamName) 
        \mathcal{L} // If EnforceConsumerDeletion is true, any consumers 
             // of this stream will also be deleted. If it is set 
              // to false and this stream has any consumers, the 
              // call will fail with a ResourceInUseException. 
              var request = new DeleteStreamRequest 
\{\hspace{.1cm} \} StreamName = streamName, 
                  EnforceConsumerDeletion = true, 
              }; 
              var response = await client.DeleteStreamAsync(request); 
              return response.HttpStatusCode == System.Net.HttpStatusCode.OK; 
         } 
     }
```
• Para obtener más información sobre la API, consulta [DeleteStream](https://docs.aws.amazon.com/goto/DotNetSDKV3/kinesis-2013-12-02/DeleteStream)la Referencia AWS SDK for .NET de la API.

#### CLI

AWS CLI

Eliminación de un flujo de datos

En el siguiente ejemplo de delete-stream se elimina el flujo de datos especificado.

```
aws kinesis delete-stream \ 
     --stream-name samplestream
```
Este comando no genera ninguna salida.

Para obtener más información, consulte [Eliminación de una secuencia](https://docs.aws.amazon.com/streams/latest/dev/kinesis-using-sdk-java-delete-stream.html) en la Guía para desarrolladores de Amazon Kinesis Data Streams.

• Para obtener más información sobre la API, consulta [DeleteStream](https://awscli.amazonaws.com/v2/documentation/api/latest/reference/kinesis/delete-stream.html)la Referencia de AWS CLI comandos.

#### Java

SDK para Java 2.x

#### **a** Note

Hay más información al respecto GitHub. Busque el ejemplo completo y aprenda a configurar y ejecutar en el [Repositorio de ejemplos de código de AWS.](https://github.com/awsdocs/aws-doc-sdk-examples/tree/main/javav2/example_code/kinesis#readme)

```
import software.amazon.awssdk.regions.Region;
import software.amazon.awssdk.services.kinesis.KinesisClient;
import software.amazon.awssdk.services.kinesis.model.DeleteStreamRequest;
import software.amazon.awssdk.services.kinesis.model.KinesisException;
/** 
  * Before running this Java V2 code example, set up your development 
  * environment, including your credentials. 
 * 
  * For more information, see the following documentation topic: 
 * 
  * https://docs.aws.amazon.com/sdk-for-java/latest/developer-guide/get-
started.html 
  */
public class DeleteDataStream { 
     public static void main(String[] args) { 
         final String usage = """ 
                  Usage: 
                      <streamName> 
                 Where: 
                      streamName - The Amazon Kinesis data stream (for example, 
  StockTradeStream) 
                  """; 
         if (args.length != 1) {
```

```
 System.out.println(usage); 
              System.exit(1); 
         } 
        String streamName = args[0];
         Region region = Region.US_EAST_1; 
         KinesisClient kinesisClient = KinesisClient.builder() 
                   .region(region) 
                  .build(); 
         deleteStream(kinesisClient, streamName); 
         kinesisClient.close(); 
         System.out.println("Done"); 
     } 
     public static void deleteStream(KinesisClient kinesisClient, String 
  streamName) { 
         try { 
              DeleteStreamRequest delStream = DeleteStreamRequest.builder() 
                       .streamName(streamName) 
                       .build(); 
              kinesisClient.deleteStream(delStream); 
         } catch (KinesisException e) { 
              System.err.println(e.getMessage()); 
              System.exit(1); 
         } 
     }
}
```
• Para obtener más información sobre la API, consulta [DeleteStream](https://docs.aws.amazon.com/goto/SdkForJavaV2/kinesis-2013-12-02/DeleteStream)la Referencia AWS SDK for Java 2.x de la API.

## Python

## SDK para Python (Boto3)

## **a** Note

Hay más información al respecto GitHub. Busque el ejemplo completo y aprenda a configurar y ejecutar en el [Repositorio de ejemplos de código de AWS.](https://github.com/awsdocs/aws-doc-sdk-examples/tree/main/python/example_code/kinesis#code-examples)

```
class KinesisStream: 
     """Encapsulates a Kinesis stream.""" 
     def __init__(self, kinesis_client): 
        "" ""
         :param kinesis_client: A Boto3 Kinesis client. 
         """ 
         self.kinesis_client = kinesis_client 
         self.name = None 
         self.details = None 
         self.stream_exists_waiter = kinesis_client.get_waiter("stream_exists") 
     def delete(self): 
        "" "
         Deletes a stream. 
        "''" try: 
              self.kinesis_client.delete_stream(StreamName=self.name) 
              self._clear() 
              logger.info("Deleted stream %s.", self.name) 
         except ClientError: 
              logger.exception("Couldn't delete stream %s.", self.name) 
              raise
```
• Para obtener más información sobre la API, consulta [DeleteStream](https://docs.aws.amazon.com/goto/boto3/kinesis-2013-12-02/DeleteStream)la AWSReferencia de API de SDK for Python (Boto3).

#### Rust

## SDK para Rust

## **a** Note

Hay más información al respecto. GitHub Busque el ejemplo completo y aprenda a configurar y ejecutar en el [Repositorio de ejemplos de código de AWS.](https://github.com/awsdocs/aws-doc-sdk-examples/tree/main/rustv1/examples/kinesis#code-examples)

```
async fn remove_stream(client: &Client, stream: &str) -> Result<(), Error> { 
     client.delete_stream().stream_name(stream).send().await?; 
     println!("Deleted stream."); 
    0k(())}
```
• Para obtener más información sobre la API, consulta [DeleteStream](https://docs.rs/releases/search?query=aws-sdk)la referencia sobre la API de AWS SDK para Rust.

## SAP ABAP

SDK para SAP ABAP

## **a** Note

Hay más información al respecto GitHub. Busque el ejemplo completo y aprenda a configurar y ejecutar en el [Repositorio de ejemplos de código de AWS.](https://github.com/awsdocs/aws-doc-sdk-examples/tree/main/sap-abap/services/kinesis#code-examples)

```
 TRY. 
        lo_kns->deletestream( 
            iv_streamname = iv_stream_name 
        ). 
        MESSAGE 'Stream deleted.' TYPE 'I'. 
      CATCH /aws1/cx_knslimitexceededex . 
        MESSAGE 'The request processing has failed because of a limit exceed 
 exception.' TYPE 'E'.
```

```
 CATCH /aws1/cx_knsresourceinuseex . 
        MESSAGE 'The request processing has failed because the resource is in 
 use.' TYPE 'E'. 
    ENDTRY.
```
• Para obtener más información sobre la API, consulte [DeleteStream](https://docs.aws.amazon.com/sdk-for-sap-abap/v1/api/latest/index.html)la referencia sobre la API ABAP del AWS SDK para SAP.

<span id="page-4841-0"></span>Anular el registro de un consumidor de una transmisión de Kinesis usando un SDK de AWS

En el siguiente ejemplo de código se muestra cómo anular el registro de un consumidor en una transmisión de Kinesis.

#### .NET

AWS SDK for NFT

#### **a** Note

Hay más información al respecto. GitHub Busque el ejemplo completo y aprenda a configurar y ejecutar en el [Repositorio de ejemplos de código de AWS.](https://github.com/awsdocs/aws-doc-sdk-examples/tree/main/dotnetv3/Kinesis#code-examples)

```
 using System; 
     using System.Threading.Tasks; 
     using Amazon.Kinesis; 
     using Amazon.Kinesis.Model; 
     /// <summary> 
     /// Shows how to deregister a consumer from an Amazon Kinesis stream. 
     /// </summary> 
     public class DeregisterConsumer 
     { 
         public static async Task Main(string[] args) 
         { 
              IAmazonKinesis client = new AmazonKinesisClient(); 
             string streamARN = "arn:aws:kinesis:us-west-2:000000000000:stream/
AmazonKinesisStream";
```

```
 string consumerName = "CONSUMER_NAME"; 
             string consumerARN = "arn:aws:kinesis:us-west-2:000000000000:stream/
AmazonKinesisStream/consumer/CONSUMER_NAME:0000000000000";
             var success = await DeregisterConsumerAsync(client, streamARN, 
  consumerARN, consumerName); 
             if (success) 
\{\hspace{.1cm} \} Console.WriteLine($"{consumerName} successfully deregistered."); 
 } 
             else 
\{\hspace{.1cm} \} Console.WriteLine($"{consumerName} was not successfully 
  deregistered."); 
 } 
         } 
         /// <summary> 
         /// Deregisters a consumer from a Kinesis stream. 
         /// </summary> 
         /// <param name="client">An initialized Kinesis client object.</param> 
         /// <param name="streamARN">The ARN of a Kinesis stream.</param> 
         /// <param name="consumerARN">The ARN of the consumer.</param> 
         /// <param name="consumerName">The name of the consumer.</param> 
         /// <returns>A Boolean value representing the success of the operation.</
returns> 
        public static async Task<bool> DeregisterConsumerAsync(
             IAmazonKinesis client, 
             string streamARN, 
             string consumerARN, 
             string consumerName) 
         { 
             var request = new DeregisterStreamConsumerRequest 
\{\hspace{.1cm} \} StreamARN = streamARN, 
                  ConsumerARN = consumerARN, 
                 ConsumerName = consumerName, 
             }; 
             var response = await client.DeregisterStreamConsumerAsync(request); 
             return response.HttpStatusCode == System.Net.HttpStatusCode.OK; 
         }
```
}

• Para obtener más información sobre la API, consulta [DeregisterStreamConsumer](https://docs.aws.amazon.com/goto/DotNetSDKV3/kinesis-2013-12-02/DeregisterStreamConsumer)la Referencia AWS SDK for .NET de la API.

<span id="page-4843-0"></span>Describir una transmisión de Kinesis usando un SDK de AWS

En los siguientes ejemplos de código se muestra cómo describir una transmisión de Kinesis.

CLI

## AWS CLI

Descripción de un flujo de datos

En el siguiente ejemplo de describe-stream se devuelven los detalles del flujo de datos especificado.

aws kinesis describe-stream \ --stream-name samplestream

Salida:

```
{ 
     "StreamDescription": { 
         "Shards": [ 
\{\hspace{.1cm} \} "ShardId": "shardId-000000000000", 
                  "HashKeyRange": { 
                      "StartingHashKey": "0", 
                      "EndingHashKey": "113427455640312821154458202477256070484" 
                  }, 
                  "SequenceNumberRange": { 
                      "StartingSequenceNumber": 
  "49600871682957036442365024926191073437251060580128653314" 
 } 
             }, 
\{\hspace{.1cm} \} "ShardId": "shardId-000000000001",
```

```
 "HashKeyRange": { 
                     "StartingHashKey": "113427455640312821154458202477256070485", 
                     "EndingHashKey": "226854911280625642308916404954512140969" 
                 }, 
                 "SequenceNumberRange": { 
                     "StartingSequenceNumber": 
  "49600871682979337187563555549332609155523708941634633746" 
 } 
             }, 
             { 
                 "ShardId": "shardId-000000000002", 
                 "HashKeyRange": { 
                     "StartingHashKey": "226854911280625642308916404954512140970", 
                     "EndingHashKey": "340282366920938463463374607431768211455" 
                 }, 
                 "SequenceNumberRange": { 
                     "StartingSequenceNumber": 
  "49600871683001637932762086172474144873796357303140614178" 
 } 
 } 
         ], 
         "StreamARN": "arn:aws:kinesis:us-west-2:123456789012:stream/
samplestream", 
         "StreamName": "samplestream", 
         "StreamStatus": "ACTIVE", 
         "RetentionPeriodHours": 24, 
         "EnhancedMonitoring": [ 
\{\hspace{.1cm} \} "ShardLevelMetrics": [] 
 } 
         ], 
         "EncryptionType": "NONE", 
         "KeyId": null, 
         "StreamCreationTimestamp": 1572297168.0 
     }
}
```
Para obtener más información, consulte [Creación y administración de secuencias](https://docs.aws.amazon.com/streams/latest/dev/working-with-streams.html) en la Guía para desarrolladores Amazon Kinesis Data Streams.

• Para obtener más información sobre la API, consulta [DescribeStreaml](https://awscli.amazonaws.com/v2/documentation/api/latest/reference/kinesis/describe-stream.html)a Referencia de AWS CLI comandos.

#### Python

## SDK para Python (Boto3)

## **a** Note

Hay más información al respecto GitHub. Busque el ejemplo completo y aprenda a configurar y ejecutar en el [Repositorio de ejemplos de código de AWS.](https://github.com/awsdocs/aws-doc-sdk-examples/tree/main/python/example_code/kinesis#code-examples)

```
class KinesisStream: 
     """Encapsulates a Kinesis stream.""" 
     def __init__(self, kinesis_client): 
        "" "
         :param kinesis_client: A Boto3 Kinesis client. 
        ^{\rm{m}} ""
         self.kinesis_client = kinesis_client 
         self.name = None 
         self.details = None 
         self.stream_exists_waiter = kinesis_client.get_waiter("stream_exists") 
     def describe(self, name): 
 """ 
         Gets metadata about a stream. 
         :param name: The name of the stream. 
         :return: Metadata about the stream. 
        "''" try: 
             response = self.kinesis_client.describe_stream(StreamName=name) 
              self.name = name 
              self.details = response["StreamDescription"] 
              logger.info("Got stream %s.", name) 
         except ClientError: 
              logger.exception("Couldn't get %s.", name) 
             raise 
         else: 
              return self.details
```
• Para obtener más información sobre la API, consulta [DescribeStreaml](https://docs.aws.amazon.com/goto/boto3/kinesis-2013-12-02/DescribeStream)a AWSReferencia de API de SDK for Python (Boto3).

## Rust

SDK para Rust

## **a** Note

Hay más información al respecto. GitHub Busque el ejemplo completo y aprenda a configurar y ejecutar en el [Repositorio de ejemplos de código de AWS.](https://github.com/awsdocs/aws-doc-sdk-examples/tree/main/rustv1/examples/kinesis#code-examples)

```
async fn show_stream(client: &Client, stream: &str) -> Result<(), Error> { 
    let resp = client.describe_stream().stream_name(stream).send().await?; 
    let desc = resp.stream_description.unwrap(); 
    println!("Stream description:"); 
   println!(" Name: {}:", desc.stream_name());
   println!(" Status: {:?}", desc.stream_status());
    println!(" Open shards: {:?}", desc.shards.len()); 
    println!(" Retention (hours): {}", desc.retention_period_hours()); 
    println!(" Encryption: {:?}", desc.encryption_type.unwrap()); 
   0k(())}
```
• Para obtener más información sobre la API, consulta [DescribeStreaml](https://docs.rs/releases/search?query=aws-sdk)a referencia sobre la API de AWS SDK para Rust.

## SAP ABAP

## SDK para SAP ABAP

## **a** Note

Hay más información al respecto GitHub. Busque el ejemplo completo y aprenda a configurar y ejecutar en el [Repositorio de ejemplos de código de AWS.](https://github.com/awsdocs/aws-doc-sdk-examples/tree/main/sap-abap/services/kinesis#code-examples)

```
 TRY. 
        oo_result = lo_kns->describestream( 
            iv_streamname = iv_stream_name 
        ). 
        DATA(lt_stream_description) = oo_result->get_streamdescription( ). 
        MESSAGE 'Streams retrieved.' TYPE 'I'. 
      CATCH /aws1/cx_knslimitexceededex . 
        MESSAGE 'The request processing has failed because of a limit exceed 
 exception.' TYPE 'E'. 
      CATCH /aws1/cx_knsresourcenotfoundex . 
        MESSAGE 'Resource being accessed is not found.' TYPE 'E'. 
    ENDTRY.
```
• Para obtener más información sobre la API, consulte [DescribeStreaml](https://docs.aws.amazon.com/sdk-for-sap-abap/v1/api/latest/index.html)a referencia sobre la API ABAP del AWS SDK para SAP.

<span id="page-4847-0"></span>Obtener datos en lotes de una transmisión de Kinesis usando un SDK de AWS

En el siguiente ejemplo de código se muestra cómo obtener datos en lotes de una transmisión de Kinesis.

Los ejemplos de acciones son extractos de código de programas más grandes y deben ejecutarse en contexto. Puede ver esta acción en contexto en el siguiente ejemplo de código:

• [Introducción a los flujos de datos](#page-4871-1)

## CLI

## AWS CLI

Obtención de registros de una partición

En el siguiente ejemplo de get-records se obtienen registros de datos de la partición de un flujo de datos de Kinesis mediante el iterador de partición especificado.

```
aws kinesis get-records \ 
     --shard-iterator AAAAAAAAAAF7/0mWD7IuHj1yGv/
TKuNgx2ukD5xipCY4cy4gU96orWwZwcSXh3K9tAmGYeOZyLZrvzzeOFVf9iN99hUPw/w/
b0YWYeehfNvnf1DYt5XpDJghLKr3DzgznkTmMymDP3R+3wRKeuEw6/kdxY2yKJH0veaiekaVc4N2VwK/
GvaGP2Hh9Fg7N++q0Adg6fIDQPt4p8RpavDbk+A4sL9SWGE1
```
Salida:

```
{ 
     "Records": [], 
     "MillisBehindLatest": 80742000
}
```
Para obtener más información, consulte [Desarrollo de consumidores mediante la API de](https://docs.aws.amazon.com/streams/latest/dev/developing-consumers-with-sdk.html) [Kinesis Data Streams con el SDK de AWS para Java](https://docs.aws.amazon.com/streams/latest/dev/developing-consumers-with-sdk.html) en la Guía para desarrolladores de Amazon Kinesis Data Streams.

- Para obtener información de la API, consulte los siguientes temas en la Referencia de comandos de AWS CLI.
	- [GetRecords](https://awscli.amazonaws.com/v2/documentation/api/latest/reference/kinesis/get-records.html)
	- [GetShardIterator](https://awscli.amazonaws.com/v2/documentation/api/latest/reference/kinesis/get-shard-iterator.html)

#### Java

SDK para Java 2.x

#### **a** Note

Hay más información al respecto. GitHub Busque el ejemplo completo y aprenda a configurar y ejecutar en el [Repositorio de ejemplos de código de AWS.](https://github.com/awsdocs/aws-doc-sdk-examples/tree/main/javav2/example_code/kinesis#readme)

```
import software.amazon.awssdk.core.SdkBytes;
import software.amazon.awssdk.regions.Region;
import software.amazon.awssdk.services.kinesis.KinesisClient;
import software.amazon.awssdk.services.kinesis.model.DescribeStreamResponse;
import software.amazon.awssdk.services.kinesis.model.DescribeStreamRequest;
import software.amazon.awssdk.services.kinesis.model.Shard;
import software.amazon.awssdk.services.kinesis.model.GetShardIteratorRequest;
import software.amazon.awssdk.services.kinesis.model.GetShardIteratorResponse;
import software.amazon.awssdk.services.kinesis.model.Record;
import software.amazon.awssdk.services.kinesis.model.GetRecordsRequest;
import software.amazon.awssdk.services.kinesis.model.GetRecordsResponse;
import java.util.ArrayList;
import java.util.List;
/** 
  * Before running this Java V2 code example, set up your development 
  * environment, including your credentials. 
 * 
  * For more information, see the following documentation topic: 
 * 
  * https://docs.aws.amazon.com/sdk-for-java/latest/developer-guide/get-
started.html 
  */
public class GetRecords { 
     public static void main(String[] args) { 
         final String usage = """ 
                 Usage: 
                      <streamName> 
                 Where: 
                      streamName - The Amazon Kinesis data stream to read from (for 
  example, StockTradeStream). 
                """
        if (args.length != 1) {
             System.out.println(usage); 
             System.exit(1); 
         } 
        String streamName = args[0];
         Region region = Region.US_EAST_1; 
         KinesisClient kinesisClient = KinesisClient.builder()
```

```
 .region(region) 
                 .build();
         getStockTrades(kinesisClient, streamName); 
         kinesisClient.close(); 
    } 
     public static void getStockTrades(KinesisClient kinesisClient, String 
 streamName) { 
         String shardIterator; 
        String lastShardId = null;
         DescribeStreamRequest describeStreamRequest = 
 DescribeStreamRequest.builder() 
                 .streamName(streamName) 
                .buid() List<Shard> shards = new ArrayList<>(); 
         DescribeStreamResponse streamRes; 
         do { 
             streamRes = kinesisClient.describeStream(describeStreamRequest); 
             shards.addAll(streamRes.streamDescription().shards()); 
            if (shards.size() > 0) {
                 lastShardId = shards.get(shards.size() - 1).shardId(); 
 } 
         } while (streamRes.streamDescription().hasMoreShards()); 
         GetShardIteratorRequest itReq = GetShardIteratorRequest.builder() 
                 .streamName(streamName) 
                 .shardIteratorType("TRIM_HORIZON") 
                 .shardId(lastShardId) 
                 .build(); 
         GetShardIteratorResponse shardIteratorResult = 
 kinesisClient.getShardIterator(itReq); 
        shardIterator = shardIteratorResult.shardIterator();
         // Continuously read data records from shard. 
         List<Record> records; 
         // Create new GetRecordsRequest with existing shardIterator. 
         // Set maximum records to return to 1000. 
         GetRecordsRequest recordsRequest = GetRecordsRequest.builder() 
                  .shardIterator(shardIterator)
```

```
 .limit(1000) 
                 .build();
         GetRecordsResponse result = kinesisClient.getRecords(recordsRequest); 
         // Put result into record list. Result may be empty. 
         records = result.records(); 
         // Print records 
         for (Record record : records) { 
             SdkBytes byteBuffer = record.data(); 
             System.out.printf("Seq No: %s - %s%n", record.sequenceNumber(), new 
  String(byteBuffer.asByteArray())); 
         } 
     }
}
```
- Para obtener detalles de la API, consulte los siguientes temas en la Referencia de la API de AWS SDK for Java 2.x.
	- [GetRecords](https://docs.aws.amazon.com/goto/SdkForJavaV2/kinesis-2013-12-02/GetRecords)
	- [GetShardIterator](https://docs.aws.amazon.com/goto/SdkForJavaV2/kinesis-2013-12-02/GetShardIterator)

#### Python

SDK para Python (Boto3)

#### **a** Note

Hay más información GitHub. Busque el ejemplo completo y aprenda a configurar y ejecutar en el [Repositorio de ejemplos de código de AWS.](https://github.com/awsdocs/aws-doc-sdk-examples/tree/main/python/example_code/kinesis#code-examples)

```
class KinesisStream: 
     """Encapsulates a Kinesis stream.""" 
     def __init__(self, kinesis_client): 
        "" "
         :param kinesis_client: A Boto3 Kinesis client. 
 """
```

```
 self.kinesis_client = kinesis_client 
         self.name = None 
         self.details = None 
         self.stream_exists_waiter = kinesis_client.get_waiter("stream_exists") 
    def get_records(self, max_records): 
 """ 
        Gets records from the stream. This function is a generator that first 
 gets 
        a shard iterator for the stream, then uses the shard iterator to get 
 records 
         in batches from the stream. Each batch of records is yielded back to the 
         caller until the specified maximum number of records has been retrieved. 
         :param max_records: The maximum number of records to retrieve. 
         :return: Yields the current batch of retrieved records. 
        "" ""
        try: 
             response = self.kinesis_client.get_shard_iterator( 
                 StreamName=self.name, 
                 ShardId=self.details["Shards"][0]["ShardId"], 
                 ShardIteratorType="LATEST", 
)shard iter = response["ShardIterator"]
            record count = \varnothing while record_count < max_records: 
                 response = self.kinesis_client.get_records( 
                     ShardIterator=shard_iter, Limit=10 
)shard iter = response["NextShardIterator"]
                 records = response["Records"] 
                 logger.info("Got %s records.", len(records)) 
                 record_count += len(records) 
                 yield records 
         except ClientError: 
             logger.exception("Couldn't get records from stream %s.", self.name) 
             raise
```
- Para obtener información sobre la API, consulte los siguientes temas en la Referencia de la API del SDK de AWS para Python (Boto3).
	- [GetRecords](https://docs.aws.amazon.com/goto/boto3/kinesis-2013-12-02/GetRecords)
	- [GetShardIterator](https://docs.aws.amazon.com/goto/boto3/kinesis-2013-12-02/GetShardIterator)

## SAP ABAP

#### SDK para SAP ABAP

## **G** Note

Hay más información GitHub. Busque el ejemplo completo y aprenda a configurar y ejecutar en el [Repositorio de ejemplos de código de AWS.](https://github.com/awsdocs/aws-doc-sdk-examples/tree/main/sap-abap/services/kinesis#code-examples)

```
 TRY. 
        oo_result = lo_kns->getrecords( " oo_result is returned for 
 testing purposes. " 
            iv_sharditerator = iv_shard_iterator 
        ). 
        DATA(lt_records) = oo_result->get_records( ). 
        MESSAGE 'Record retrieved.' TYPE 'I'. 
      CATCH /aws1/cx_knsexpirediteratorex . 
        MESSAGE 'Iterator expired.' TYPE 'E'. 
      CATCH /aws1/cx_knsinvalidargumentex . 
        MESSAGE 'The specified argument was not valid.' TYPE 'E'. 
      CATCH /aws1/cx_knskmsaccessdeniedex . 
        MESSAGE 'You do not have permission to perform this AWS KMS action.' TYPE 
 'E'. 
      CATCH /aws1/cx_knskmsdisabledex . 
        MESSAGE 'KMS key used is disabled.' TYPE 'E'. 
      CATCH /aws1/cx_knskmsinvalidstateex . 
        MESSAGE 'KMS key used is in an invalid state. ' TYPE 'E'. 
      CATCH /aws1/cx_knskmsnotfoundex . 
        MESSAGE 'KMS key used is not found.' TYPE 'E'. 
      CATCH /aws1/cx_knskmsoptinrequired . 
        MESSAGE 'KMS key option is required.' TYPE 'E'. 
      CATCH /aws1/cx_knskmsthrottlingex . 
        MESSAGE 'The rate of requests to AWS KMS is exceeding the request 
 quotas.' TYPE 'E'. 
      CATCH /aws1/cx_knsprovthruputexcdex .
```
 MESSAGE 'The request rate for the stream is too high, or the requested data is too large for the available throughput.' TYPE 'E'. CATCH /aws1/cx\_knsresourcenotfoundex . MESSAGE 'Resource being accessed is not found.' TYPE 'E'. ENDTRY.

- Para detalles acerca de la API, consulte los siguientes temas en la Referencia de la API del SDK de AWS para SAP ABAP.
	- [GetRecords](https://docs.aws.amazon.com/sdk-for-sap-abap/v1/api/latest/index.html)
	- [GetShardIterator](https://docs.aws.amazon.com/sdk-for-sap-abap/v1/api/latest/index.html)

<span id="page-4854-0"></span>Enumerar transmisiones de Kinesis usando un SDK de AWS

En el siguiente ejemplo de código se muestra cómo ver información sobre una o más transmisiones de Kinesis.

.NET

AWS SDK for .NET

```
a Note
```
Hay más información GitHub. Busque el ejemplo completo y aprenda a configurar y ejecutar en el [Repositorio de ejemplos de código de AWS.](https://github.com/awsdocs/aws-doc-sdk-examples/tree/main/dotnetv3/Kinesis#code-examples)

```
 using System; 
     using System.Collections.Generic; 
     using System.Threading.Tasks; 
     using Amazon.Kinesis; 
     using Amazon.Kinesis.Model; 
    /// <summary> 
    /// Retrieves and displays a list of existing Amazon Kinesis streams. 
    // </summary>
     public class ListStreams 
     { 
         public static async Task Main(string[] args) 
 {
```

```
 IAmazonKinesis client = new AmazonKinesisClient(); 
             var response = await client.ListStreamsAsync(new 
 ListStreamsRequest()); 
             List<string> streamNames = response.StreamNames; 
             if (streamNames.Count > 0) 
\{\hspace{.1cm} \} streamNames 
                     .ForEach(s => Console.WriteLine($"Stream name: {s}")); 
 } 
             else 
\{\hspace{.1cm} \} Console.WriteLine("No streams were found."); 
 } 
        } 
    }
```
• Para obtener más información sobre la API, consulta [ListStreams](https://docs.aws.amazon.com/goto/DotNetSDKV3/kinesis-2013-12-02/ListStreams)la Referencia AWS SDK for .NET de la API.

CLI

AWS CLI

Creación de una lista de flujos de datos

En el siguiente ejemplo de list-streams se enumeran todos los flujos de datos activos de la cuenta y la región actuales.

```
aws kinesis list-streams
```
Salida:

```
{ 
      "StreamNames": [ 
           "samplestream", 
           "samplestream1" 
      ]
```
}

Para obtener más información, consulte [Visualización de secuencias](https://docs.aws.amazon.com/streams/latest/dev/kinesis-using-sdk-java-list-streams.html) en la Guía para desarrolladores de Amazon Kinesis Data Streams.

• Para obtener más información sobre la API, consulta [ListStreams](https://awscli.amazonaws.com/v2/documentation/api/latest/reference/kinesis/list-streams.html)la Referencia de AWS CLI comandos.

#### Rust

SDK para Rust

## **a** Note

Hay más información al respecto GitHub. Busque el ejemplo completo y aprenda a configurar y ejecutar en el [Repositorio de ejemplos de código de AWS.](https://github.com/awsdocs/aws-doc-sdk-examples/tree/main/rustv1/examples/kinesis#code-examples)

```
async fn show_streams(client: &Client) -> Result<(), Error> { 
     let resp = client.list_streams().send().await?; 
     println!("Stream names:"); 
     let streams = resp.stream_names; 
     for stream in &streams { 
         println!(" {}", stream); 
     } 
     println!("Found {} stream(s)", streams.len()); 
     Ok(())
}
```
• Para obtener más información sobre la API, consulta [ListStreams](https://docs.rs/releases/search?query=aws-sdk)la referencia sobre la API de AWS SDK para Rust.

### SAP ABAP

## SDK para SAP ABAP

## **a** Note

Hay más información al respecto GitHub. Busque el ejemplo completo y aprenda a configurar y ejecutar en el [Repositorio de ejemplos de código de AWS.](https://github.com/awsdocs/aws-doc-sdk-examples/tree/main/sap-abap/services/kinesis#code-examples)

```
 TRY. 
        oo_result = lo_kns->liststreams( " oo_result is returned for 
 testing purposes. " 
            "Set Limit to specify that a maximum of streams should be returned." 
            iv_limit = iv_limit 
        ). 
        DATA(lt_streams) = oo_result->get_streamnames( ). 
        MESSAGE 'Streams listed.' TYPE 'I'. 
      CATCH /aws1/cx_knslimitexceededex . 
        MESSAGE 'The request processing has failed because of a limit exceed 
 exception.' TYPE 'E'. 
    ENDTRY.
```
• Para obtener más información sobre la API, consulte [ListStreams](https://docs.aws.amazon.com/sdk-for-sap-abap/v1/api/latest/index.html)la referencia sobre la API ABAP del AWS SDK para SAP.

<span id="page-4857-0"></span>Enumerar las etiquetas asociadas a una transmisión de Kinesis usando un SDK de AWS

En el siguiente ejemplo de código se muestra cómo enumerar las etiquetas asociadas a una transmisión de Kinesis.

#### .NET

## AWS SDK for .NET

## **A** Note

Hay más información al respecto. GitHub Busque el ejemplo completo y aprenda a configurar y ejecutar en el [Repositorio de ejemplos de código de AWS.](https://github.com/awsdocs/aws-doc-sdk-examples/tree/main/dotnetv3/Kinesis#code-examples)

```
 using System; 
     using System.Collections.Generic; 
     using System.Threading.Tasks; 
     using Amazon.Kinesis; 
     using Amazon.Kinesis.Model; 
    /// <summary> 
    /// Shows how to list the tags that have been attached to an Amazon Kinesis 
     /// stream. 
     /// </summary> 
     public class ListTags 
    \{ public static async Task Main() 
        \{ IAmazonKinesis client = new AmazonKinesisClient(); 
             string streamName = "AmazonKinesisStream"; 
             await ListTagsAsync(client, streamName); 
         } 
         /// <summary> 
         /// List the tags attached to a Kinesis stream. 
         /// </summary> 
         /// <param name="client">An initialized Kinesis client object.</param> 
         /// <param name="streamName">The name of the Kinesis stream for which you 
         /// wish to display tags.</param> 
         public static async Task ListTagsAsync(IAmazonKinesis client, string 
 streamName) 
         { 
             var request = new ListTagsForStreamRequest 
\{\hspace{.1cm} \} StreamName = streamName,
```

```
Limit = 10, }; 
             var response = await client.ListTagsForStreamAsync(request); 
             DisplayTags(response.Tags); 
             while (response.HasMoreTags) 
\{\hspace{.1cm} \} request.ExclusiveStartTagKey = response.Tags[response.Tags.Count 
 - 1].Key; 
                  response = await client.ListTagsForStreamAsync(request); 
 } 
         } 
         /// <summary> 
         /// Displays the items in a list of Kinesis tags. 
         /// </summary> 
         /// <param name="tags">A list of the Tag objects to be displayed.</param> 
         public static void DisplayTags(List<Tag> tags) 
         { 
             tags 
                  .ForEach(t => Console.WriteLine($"Key: {t.Key} Value: 
 {t.Value}")); 
         } 
     }
```
• Para obtener más información sobre la API, consulta [ListTagsForStreaml](https://docs.aws.amazon.com/goto/DotNetSDKV3/kinesis-2013-12-02/ListTagsForStream)a Referencia AWS SDK for .NET de la API.

<span id="page-4859-0"></span>Enumerar los consumidores de una transmisión de Kinesis usando un SDK de AWS

En el siguiente ejemplo de código se muestra cómo enumerar los consumidores de una transmisión de Kinesis.
#### .NET

## AWS SDK for .NET

#### **a**) Note

Hay más información al respecto GitHub. Busque el ejemplo completo y aprenda a configurar y ejecutar en el [Repositorio de ejemplos de código de AWS.](https://github.com/awsdocs/aws-doc-sdk-examples/tree/main/dotnetv3/Kinesis#code-examples)

```
 using System; 
     using System.Collections.Generic; 
     using System.Threading.Tasks; 
     using Amazon.Kinesis; 
     using Amazon.Kinesis.Model; 
     /// <summary> 
     /// List the consumers of an Amazon Kinesis stream. 
     /// </summary> 
     public class ListConsumers 
    \{ public static async Task Main() 
         { 
             IAmazonKinesis client = new AmazonKinesisClient(); 
             string streamARN = "arn:aws:kinesis:us-east-2:000000000000:stream/
AmazonKinesisStream"; 
             int maxResults = 10; 
             var consumers = await ListConsumersAsync(client, streamARN, 
 maxResults); 
             if (consumers.Count > 0) 
\{\hspace{.1cm} \} consumers 
                      .ForEach(c => Console.WriteLine($"Name: {c.ConsumerName} ARN: 
  {c.ConsumerARN}")); 
 } 
             else 
\{\hspace{.1cm} \} Console.WriteLine("No consumers found."); 
 }
```
}

```
 /// <summary> 
         /// Retrieve a list of the consumers for a Kinesis stream. 
         /// </summary> 
         /// <param name="client">An initialized Kinesis client object.</param> 
         /// <param name="streamARN">The ARN of the stream for which we want to 
         /// retrieve a list of clients.</param> 
         /// <param name="maxResults">The maximum number of results to return.</
param> 
        /// <returns>A list of Consumer objects.</returns>
         public static async Task<List<Consumer>> 
 ListConsumersAsync(IAmazonKinesis client, string streamARN, int maxResults) 
         { 
             var request = new ListStreamConsumersRequest 
\{\hspace{.1cm} \} StreamARN = streamARN, 
                  MaxResults = maxResults, 
             }; 
             var response = await client.ListStreamConsumersAsync(request); 
             return response.Consumers; 
         } 
     }
```
• Para obtener más información sobre la API, consulta [ListStreamConsumersl](https://docs.aws.amazon.com/goto/DotNetSDKV3/kinesis-2013-12-02/ListStreamConsumers)a Referencia AWS SDK for .NET de la API.

# Colocar datos en una transmisión de Kinesis usando un SDK de AWS

En los siguientes ejemplos de código se muestra cómo incluir datos en una transmisión de Kinesis.

Los ejemplos de acciones son extractos de código de programas más grandes y deben ejecutarse en contexto. Puede ver esta acción en contexto en el siguiente ejemplo de código:

• [Introducción a los flujos de datos](#page-4871-0)

# CLI

# AWS CLI

Escritura de un registro en un flujo de datos

En el siguiente ejemplo de put-record se escribe un único registro de datos en el flujo de datos especificado mediante la clave de partición especificada.

```
aws kinesis put-record \ 
     --stream-name samplestream \ 
     --data sampledatarecord \ 
     --partition-key samplepartitionkey
```
Salida:

```
{ 
     "ShardId": "shardId-000000000009", 
     "SequenceNumber": "49600902273357540915989931256901506243878407835297513618", 
     "EncryptionType": "KMS"
}
```
Para obtener más información, consulte [Desarrollo de productores mediante la API de Kinesis](https://docs.aws.amazon.com/streams/latest/dev/developing-producers-with-sdk.html)  [Data Streams con el SDK de AWS para Java](https://docs.aws.amazon.com/streams/latest/dev/developing-producers-with-sdk.html) en la Guía para desarrolladores de Amazon Kinesis Data Streams.

• Para obtener más información sobre la API, consulta [PutRecordl](https://awscli.amazonaws.com/v2/documentation/api/latest/reference/kinesis/put-record.html)a Referencia de AWS CLI comandos.

#### Java

SDK para Java 2.x

# **a** Note

Hay más información al respecto GitHub. Busque el ejemplo completo y aprenda a configurar y ejecutar en el [Repositorio de ejemplos de código de AWS.](https://github.com/awsdocs/aws-doc-sdk-examples/tree/main/javav2/example_code/kinesis#readme)

import software.amazon.awssdk.core.SdkBytes; import software.amazon.awssdk.regions.Region;

```
import software.amazon.awssdk.services.kinesis.KinesisClient;
import software.amazon.awssdk.services.kinesis.model.PutRecordRequest;
import software.amazon.awssdk.services.kinesis.model.KinesisException;
import software.amazon.awssdk.services.kinesis.model.DescribeStreamRequest;
import software.amazon.awssdk.services.kinesis.model.DescribeStreamResponse;
/** 
  * Before running this Java V2 code example, set up your development 
  * environment, including your credentials. 
 * 
  * For more information, see the following documentation topic: 
 * 
  * https://docs.aws.amazon.com/sdk-for-java/latest/developer-guide/get-
started.html 
  */
public class StockTradesWriter { 
     public static void main(String[] args) { 
         final String usage = """ 
                  Usage: 
                      <streamName> 
                  Where: 
                      streamName - The Amazon Kinesis data stream to which records 
  are written (for example, StockTradeStream) 
                  """; 
        if (args.length != 1) {
             System.out.println(usage); 
             System.exit(1); 
         } 
        String streamName = args[0];
         Region region = Region.US_EAST_1; 
         KinesisClient kinesisClient = KinesisClient.builder() 
                  .region(region) 
                 .build();
         // Ensure that the Kinesis Stream is valid. 
         validateStream(kinesisClient, streamName); 
         setStockData(kinesisClient, streamName); 
         kinesisClient.close(); 
     }
```

```
 public static void setStockData(KinesisClient kinesisClient, String 
 streamName) { 
         try { 
             // Repeatedly send stock trades with a 100 milliseconds wait in 
 between. 
             StockTradeGenerator stockTradeGenerator = new StockTradeGenerator(); 
             // Put in 50 Records for this example. 
            int index = 50;
            for (int x = 0; x < index; x^{++}) {
                 StockTrade trade = stockTradeGenerator.getRandomTrade(); 
                 sendStockTrade(trade, kinesisClient, streamName); 
                 Thread.sleep(100); 
 } 
         } catch (KinesisException | InterruptedException e) { 
             System.err.println(e.getMessage()); 
             System.exit(1); 
         } 
         System.out.println("Done"); 
     } 
     private static void sendStockTrade(StockTrade trade, KinesisClient 
 kinesisClient, 
             String streamName) { 
         byte[] bytes = trade.toJsonAsBytes(); 
         // The bytes could be null if there is an issue with the JSON 
 serialization by 
         // the Jackson JSON library. 
        if (bytes == null) {
             System.out.println("Could not get JSON bytes for stock trade"); 
             return; 
         } 
         System.out.println("Putting trade: " + trade); 
         PutRecordRequest request = PutRecordRequest.builder() 
                  .partitionKey(trade.getTickerSymbol()) // We use the ticker 
 symbol as the partition key, explained in 
                                                           // the Supplemental 
 Information section below. 
                  .streamName(streamName) 
                  .data(SdkBytes.fromByteArray(bytes)) 
                  .build();
```

```
 try { 
             kinesisClient.putRecord(request); 
         } catch (KinesisException e) { 
             System.err.println(e.getMessage()); 
         } 
     } 
     private static void validateStream(KinesisClient kinesisClient, String 
  streamName) { 
         try { 
             DescribeStreamRequest describeStreamRequest = 
  DescribeStreamRequest.builder() 
                      .streamName(streamName) 
                      .build(); 
             DescribeStreamResponse describeStreamResponse = 
  kinesisClient.describeStream(describeStreamRequest); 
             if (!
describeStreamResponse.streamDescription().streamStatus().toString().equals("ACTIVE")) 
  { 
                  System.err.println("Stream " + streamName + " is not active. 
 Please wait a few moments and try again.");
                  System.exit(1); 
 } 
         } catch (KinesisException e) { 
             System.err.println("Error found while describing the stream " + 
  streamName); 
             System.err.println(e); 
             System.exit(1); 
         } 
     }
}
```
• Para obtener más información sobre la API, consulta [PutRecordl](https://docs.aws.amazon.com/goto/SdkForJavaV2/kinesis-2013-12-02/PutRecord)a Referencia AWS SDK for Java 2.x de la API.

#### Python

# SDK para Python (Boto3)

# **A** Note

Hay más información al respecto GitHub. Busque el ejemplo completo y aprenda a configurar y ejecutar en el [Repositorio de ejemplos de código de AWS.](https://github.com/awsdocs/aws-doc-sdk-examples/tree/main/python/example_code/kinesis#code-examples)

```
class KinesisStream: 
     """Encapsulates a Kinesis stream.""" 
     def __init__(self, kinesis_client): 
        "" ""
         :param kinesis_client: A Boto3 Kinesis client. 
         """ 
         self.kinesis_client = kinesis_client 
         self.name = None 
         self.details = None 
         self.stream_exists_waiter = kinesis_client.get_waiter("stream_exists") 
     def put_record(self, data, partition_key): 
        "" "
         Puts data into the stream. The data is formatted as JSON before it is 
  passed 
         to the stream. 
         :param data: The data to put in the stream. 
         :param partition_key: The partition key to use for the data. 
         :return: Metadata about the record, including its shard ID and sequence 
  number. 
        "''" try: 
             response = self.kinesis_client.put_record( 
                 StreamName=self.name, Data=json.dumps(data), 
 PartitionKey=partition_key 
) logger.info("Put record in stream %s.", self.name) 
         except ClientError: 
             logger.exception("Couldn't put record in stream %s.", self.name)
```
 raise else: return response

• Para obtener más información sobre la API, consulta [PutRecordl](https://docs.aws.amazon.com/goto/boto3/kinesis-2013-12-02/PutRecord)a AWSReferencia de API de SDK for Python (Boto3).

#### Rust

SDK para Rust

# **a** Note

Hay más información al respecto. GitHub Busque el ejemplo completo y aprenda a configurar y ejecutar en el [Repositorio de ejemplos de código de AWS.](https://github.com/awsdocs/aws-doc-sdk-examples/tree/main/rustv1/examples/kinesis#code-examples)

```
async fn add_record(client: &Client, stream: &str, key: &str, data: &str) -> 
  Result<(), Error> { 
     let blob = Blob::new(data); 
     client 
          .put_record() 
          .data(blob) 
          .partition_key(key) 
          .stream_name(stream) 
          .send() 
          .await?; 
     println!("Put data into stream."); 
    0k(())}
```
• Para obtener más información sobre la API, consulta [PutRecordl](https://docs.rs/releases/search?query=aws-sdk)a referencia sobre la API de AWS SDK para Rust.

# SAP ABAP

# SDK para SAP ABAP

## **A** Note

Hay más información al respecto GitHub. Busque el ejemplo completo y aprenda a configurar y ejecutar en el [Repositorio de ejemplos de código de AWS.](https://github.com/awsdocs/aws-doc-sdk-examples/tree/main/sap-abap/services/kinesis#code-examples)

```
 TRY. 
        oo_result = lo_kns->putrecord( " oo_result is returned for 
 testing purposes. " 
            iv_streamname = iv_stream_name 
           iv\_data = iv\_data iv_partitionkey = iv_partition_key 
        ). 
        MESSAGE 'Record created.' TYPE 'I'. 
      CATCH /aws1/cx_knsinvalidargumentex . 
        MESSAGE 'The specified argument was not valid.' TYPE 'E'. 
      CATCH /aws1/cx_knskmsaccessdeniedex . 
        MESSAGE 'You do not have permission to perform this AWS KMS action.' TYPE 
 'E'. 
      CATCH /aws1/cx_knskmsdisabledex . 
        MESSAGE 'KMS key used is disabled.' TYPE 'E'. 
      CATCH /aws1/cx_knskmsinvalidstateex . 
        MESSAGE 'KMS key used is in an invalid state. ' TYPE 'E'. 
      CATCH /aws1/cx_knskmsnotfoundex . 
        MESSAGE 'KMS key used is not found.' TYPE 'E'. 
      CATCH /aws1/cx_knskmsoptinrequired . 
        MESSAGE 'KMS key option is required.' TYPE 'E'. 
      CATCH /aws1/cx_knskmsthrottlingex . 
        MESSAGE 'The rate of requests to AWS KMS is exceeding the request 
 quotas.' TYPE 'E'. 
      CATCH /aws1/cx_knsprovthruputexcdex . 
        MESSAGE 'The request rate for the stream is too high, or the requested 
 data is too large for the available throughput.' TYPE 'E'. 
      CATCH /aws1/cx_knsresourcenotfoundex . 
        MESSAGE 'Resource being accessed is not found.' TYPE 'E'. 
    ENDTRY.
```
• Para obtener más información sobre la API, consulte [PutRecordl](https://docs.aws.amazon.com/sdk-for-sap-abap/v1/api/latest/index.html)a referencia sobre la API ABAP del AWS SDK para SAP.

Registrar un consumidor en una transmisión de Kinesis usando un SDK de AWS

En los siguientes ejemplos de código se muestra cómo registrar un consumidor en una transmisión de Kinesis.

.NET

AWS SDK for .NET

```
a Note
```
Hay más información al respecto. GitHub Busque el ejemplo completo y aprenda a configurar y ejecutar en el [Repositorio de ejemplos de código de AWS.](https://github.com/awsdocs/aws-doc-sdk-examples/tree/main/dotnetv3/Kinesis#code-examples)

```
 using System; 
     using System.Threading.Tasks; 
     using Amazon.Kinesis; 
     using Amazon.Kinesis.Model; 
     /// <summary> 
     /// This example shows how to register a consumer to an Amazon Kinesis 
     /// stream. 
     /// </summary> 
     public class RegisterConsumer 
    \{ public static async Task Main() 
         { 
              IAmazonKinesis client = new AmazonKinesisClient(); 
              string consumerName = "NEW_CONSUMER_NAME"; 
              string streamARN = "arn:aws:kinesis:us-east-2:000000000000:stream/
AmazonKinesisStream"; 
              var consumer = await RegisterConsumerAsync(client, consumerName, 
  streamARN); 
              if (consumer is not null) 
\{\hspace{.1cm} \}
```

```
 Console.WriteLine($"{consumer.ConsumerName}"); 
 } 
         } 
         /// <summary> 
         /// Registers the consumer to a Kinesis stream. 
         /// </summary> 
         /// <param name="client">The initialized Kinesis client object.</param> 
         /// <param name="consumerName">A string representing the consumer.</
param> 
         /// <param name="streamARN">The ARN of the stream.</param> 
         /// <returns>A Consumer object that contains information about the 
 consumer.</returns>
         public static async Task<Consumer> RegisterConsumerAsync(IAmazonKinesis 
 client, string consumerName, string streamARN) 
         { 
             var request = new RegisterStreamConsumerRequest 
\{\hspace{.1cm} \} ConsumerName = consumerName, 
                 StreamARN = streamARN, 
             }; 
             var response = await client.RegisterStreamConsumerAsync(request); 
             return response.Consumer; 
         } 
     }
```
• Para obtener más información sobre la API, consulta [RegisterStreamConsumerl](https://docs.aws.amazon.com/goto/DotNetSDKV3/kinesis-2013-12-02/RegisterStreamConsumer)a Referencia AWS SDK for .NET de la API.

#### SAP ABAP

SDK para SAP ABAP

#### **A** Note

Hay más información al respecto GitHub. Busque el ejemplo completo y aprenda a configurar y ejecutar en el [Repositorio de ejemplos de código de AWS.](https://github.com/awsdocs/aws-doc-sdk-examples/tree/main/sap-abap/services/kinesis#code-examples)

```
 TRY. 
        oo_result = lo_kns->registerstreamconsumer( " oo_result is returned 
 for testing purposes. " 
            iv_streamarn = iv_stream_arn 
           iv consumername = iv consumer name
        ). 
        MESSAGE 'Stream consumer registered.' TYPE 'I'. 
      CATCH /aws1/cx_knsinvalidargumentex . 
        MESSAGE 'The specified argument was not valid.' TYPE 'E'. 
      CATCH /aws1/cx_sgmresourcelimitexcd. 
        MESSAGE 'You have reached the limit on the number of resources.' TYPE 
 'E'. 
      CATCH /aws1/cx_sgmresourceinuse. 
        MESSAGE 'Resource being accessed is in use.' TYPE 'E'. 
      CATCH /aws1/cx_sgmresourcenotfound. 
        MESSAGE 'Resource being accessed is not found.' TYPE 'E'. 
    ENDTRY.
```
• Para obtener más información sobre la API, consulte [RegisterStreamConsumerl](https://docs.aws.amazon.com/sdk-for-sap-abap/v1/api/latest/index.html)a referencia sobre la API ABAP del AWS SDK para SAP.

# Escenarios para Kinesis usando SDK de AWS

Los siguientes ejemplos de código muestran cómo utilizar Amazon Kinesis con SDK de AWS. Cada ejemplo muestra cómo llevar a cabo una tarea específica llamando a varias funciones dentro del mismo servicio.

Los escenarios se centran en un nivel intermedio de experiencia para ayudarle a entender las acciones de servicio en su contexto.

# Ejemplos

• [Introducción a las operaciones básicas de flujo de datos de Kinesis usando un SDK de AWS](#page-4871-0)

<span id="page-4871-0"></span>Introducción a las operaciones básicas de flujo de datos de Kinesis usando un SDK de AWS

En el siguiente ejemplo de código, se muestra cómo:

• Cree un flujo e incluya un registro en él.

- Cree un iterador de partición.
- Lea el registro y, a continuación, limpie los recursos.

#### SAP ABAP

SDK para SAP ABAP

#### **a** Note

Hay más información al respecto. GitHub Busque el ejemplo completo y aprenda a configurar y ejecutar en el [Repositorio de ejemplos de código de AWS.](https://github.com/awsdocs/aws-doc-sdk-examples/tree/main/sap-abap/services/kinesis#code-examples)

```
 DATA lo_stream_describe_result TYPE REF TO /aws1/cl_knsdescrstreamoutput. 
    DATA lo_stream_description TYPE REF TO /aws1/cl_knsstreamdescription. 
    DATA lo_sharditerator TYPE REF TO /aws1/cl_knsgetsharditerator01. 
    DATA lo_record_result TYPE REF TO /aws1/cl_knsputrecordoutput. 
    "Create stream." 
    TRY. 
        lo_kns->createstream( 
            iv_streamname = iv_stream_name 
            iv_shardcount = iv_shard_count 
        ). 
        MESSAGE 'Stream created.' TYPE 'I'. 
      CATCH /aws1/cx_knsinvalidargumentex. 
        MESSAGE 'The specified argument was not valid.' TYPE 'E'. 
      CATCH /aws1/cx_knslimitexceededex . 
        MESSAGE 'The request processing has failed because of a limit exceeded 
 exception.' TYPE 'E'. 
      CATCH /aws1/cx_knsresourceinuseex . 
        MESSAGE 'The request processing has failed because the resource is in 
 use.' TYPE 'E'. 
    ENDTRY. 
    "Wait for stream to becomes active." 
    lo_stream_describe_result = lo_kns->describestream( iv_streamname = 
 iv_stream_name ). 
    lo_stream_description = lo_stream_describe_result->get_streamdescription( ). 
    WHILE lo_stream_description->get_streamstatus( ) <> 'ACTIVE'.
```

```
IF sy-index = 30.
        EXIT. The "maximum 5 minutes"
       ENDIF. 
       WAIT UP TO 10 SECONDS. 
       lo_stream_describe_result = lo_kns->describestream( iv_streamname = 
 iv stream name ).
       lo_stream_description = lo_stream_describe_result-
>get_streamdescription( ). 
     ENDWHILE. 
     "Create record." 
     TRY. 
         lo_record_result = lo_kns->putrecord( 
             iv_streamname = iv_stream_name 
             iv_data = iv_data 
             iv_partitionkey = iv_partition_key 
         ). 
         MESSAGE 'Record created.' TYPE 'I'. 
       CATCH /aws1/cx_knsinvalidargumentex . 
         MESSAGE 'The specified argument was not valid.' TYPE 'E'. 
       CATCH /aws1/cx_knskmsaccessdeniedex . 
         MESSAGE 'You do not have permission to perform this AWS KMS action.' TYPE 
  'E'. 
       CATCH /aws1/cx_knskmsdisabledex . 
         MESSAGE 'KMS key used is disabled.' TYPE 'E'. 
       CATCH /aws1/cx_knskmsinvalidstateex . 
         MESSAGE 'KMS key used is in an invalid state. ' TYPE 'E'. 
       CATCH /aws1/cx_knskmsnotfoundex . 
         MESSAGE 'KMS key used is not found.' TYPE 'E'. 
       CATCH /aws1/cx_knskmsoptinrequired . 
         MESSAGE 'KMS key option is required.' TYPE 'E'. 
       CATCH /aws1/cx_knskmsthrottlingex . 
         MESSAGE 'The rate of requests to AWS KMS is exceeding the request 
  quotas.' TYPE 'E'. 
       CATCH /aws1/cx_knsprovthruputexcdex . 
         MESSAGE 'The request rate for the stream is too high, or the requested 
  data is too large for the available throughput.' TYPE 'E'. 
       CATCH /aws1/cx_knsresourcenotfoundex . 
         MESSAGE 'Resource being accessed is not found.' TYPE 'E'. 
     ENDTRY. 
     "Create a shard iterator in order to read the record." 
     TRY. 
         lo_sharditerator = lo_kns->getsharditerator(
```
 iv\_shardid = lo\_record\_result->get\_shardid( )  $iv$  sharditeratortype = iv sharditeratortype iv\_streamname = iv\_stream\_name ). MESSAGE 'Shard iterator created.' TYPE 'I'. CATCH /aws1/cx\_knsinvalidargumentex. MESSAGE 'The specified argument was not valid.' TYPE 'E'. CATCH /aws1/cx\_knsprovthruputexcdex . MESSAGE 'The request rate for the stream is too high, or the requested data is too large for the available throughput.' TYPE 'E'. CATCH /aws1/cx\_sgmresourcenotfound. MESSAGE 'Resource being accessed is not found.' TYPE 'E'. ENDTRY. "Read the record." TRY. oo\_result = lo\_kns->getrecords( " oo\_result is returned for testing purposes. " iv\_sharditerator = lo\_sharditerator->get\_sharditerator( ) ). MESSAGE 'Shard iterator created.' TYPE 'I'. CATCH /aws1/cx\_knsexpirediteratorex . MESSAGE 'Iterator expired.' TYPE 'E'. CATCH /aws1/cx\_knsinvalidargumentex . MESSAGE 'The specified argument was not valid.' TYPE 'E'. CATCH /aws1/cx\_knskmsaccessdeniedex . MESSAGE 'You do not have permission to perform this AWS KMS action.' TYPE 'E'. CATCH /aws1/cx\_knskmsdisabledex . MESSAGE 'KMS key used is disabled.' TYPE 'E'. CATCH /aws1/cx\_knskmsinvalidstateex . MESSAGE 'KMS key used is in an invalid state. ' TYPE 'E'. CATCH /aws1/cx\_knskmsnotfoundex . MESSAGE 'KMS key used is not found.' TYPE 'E'. CATCH /aws1/cx\_knskmsoptinrequired . MESSAGE 'KMS key option is required.' TYPE 'E'. CATCH /aws1/cx\_knskmsthrottlingex . MESSAGE 'The rate of requests to AWS KMS is exceeding the request quotas.' TYPE 'E'. CATCH /aws1/cx\_knsprovthruputexcdex . MESSAGE 'The request rate for the stream is too high, or the requested data is too large for the available throughput.' TYPE 'E'. CATCH /aws1/cx\_knsresourcenotfoundex . MESSAGE 'Resource being accessed is not found.' TYPE 'E'.

```
 ENDTRY. 
    "Delete stream." 
    TRY. 
        lo_kns->deletestream( 
             iv_streamname = iv_stream_name 
        ). 
        MESSAGE 'Stream deleted.' TYPE 'I'. 
      CATCH /aws1/cx_knslimitexceededex . 
        MESSAGE 'The request processing has failed because of a limit exceeded 
 exception.' TYPE 'E'. 
      CATCH /aws1/cx_knsresourceinuseex . 
        MESSAGE 'The request processing has failed because the resource is in 
 use.' TYPE 'E'. 
    ENDTRY.
```
- Para detalles acerca de la API, consulte los siguientes temas en la Referencia de la API del SDK de AWS para SAP ABAP.
	- [CreateStream](https://docs.aws.amazon.com/sdk-for-sap-abap/v1/api/latest/index.html)
	- [DeleteStream](https://docs.aws.amazon.com/sdk-for-sap-abap/v1/api/latest/index.html)
	- [GetRecords](https://docs.aws.amazon.com/sdk-for-sap-abap/v1/api/latest/index.html)
	- [GetShardIterator](https://docs.aws.amazon.com/sdk-for-sap-abap/v1/api/latest/index.html)
	- [PutRecord](https://docs.aws.amazon.com/sdk-for-sap-abap/v1/api/latest/index.html)

# Ejemplos sin servidor para Kinesis que utilizan SDK de AWS

Los siguientes ejemplos de código muestran cómo utilizar Amazon Kinesis con SDK de AWS.

# Ejemplos

- [Invocar una función de Lambda desde un desencadenador de Kinesis](#page-4876-0)
- [Notificación de los errores de los elementos del lote de las funciones de Lambda mediante un](#page-4885-0) [desencadenador de Kinesis](#page-4885-0)

# <span id="page-4876-0"></span>Invocar una función de Lambda desde un desencadenador de Kinesis

En los siguientes ejemplos de código, se muestra cómo implementar una función de Lambda que recibe un evento desencadenado al recibir registros de una transmisión de Kinesis. La función recupera la carga útil de Kinesis, la decodifica desde Base64 y registra el contenido del registro.

## .NET

AWS SDK for .NET

**a** Note

Hay más información GitHub. Busque el ejemplo completo y aprenda a configurar y ejecutar en el repositorio de [ejemplos sin servidor.](https://github.com/aws-samples/serverless-snippets/tree/main/integration-kinesis-to-lambda)

Uso de un evento de Kinesis con Lambda mediante .NET.

```
using System.Text;
using Amazon.Lambda.Core;
using Amazon.Lambda.KinesisEvents;
using AWS.Lambda.Powertools.Logging;
// Assembly attribute to enable the Lambda function's JSON input to be converted 
  into a .NET class.
[assembly: 
 LambdaSerializer(typeof(Amazon.Lambda.Serialization.SystemTextJson.DefaultLambdaJsonSeri
namespace KinesisIntegrationSampleCode;
public class Function
{ 
     // Powertools Logger requires an environment variables against your function 
     // POWERTOOLS_SERVICE_NAME 
     [Logging(LogEvent = true)] 
     public async Task FunctionHandler(KinesisEvent evnt, ILambdaContext context) 
     { 
         if (evnt.Records.Count == 0) 
         { 
             Logger.LogInformation("Empty Kinesis Event received"); 
             return; 
         }
```

```
 foreach (var record in evnt.Records) 
         { 
             try 
\{\hspace{.1cm} \} Logger.LogInformation($"Processed Event with EventId: 
  {record.EventId}"); 
                  string data = await GetRecordDataAsync(record.Kinesis, context); 
                  Logger.LogInformation($"Data: {data}"); 
                  // TODO: Do interesting work based on the new data 
 } 
             catch (Exception ex) 
\{\hspace{.1cm} \} Logger.LogError($"An error occurred {ex.Message}"); 
                  throw; 
 } 
         } 
         Logger.LogInformation($"Successfully processed {evnt.Records.Count} 
  records."); 
     } 
     private async Task<string> GetRecordDataAsync(KinesisEvent.Record record, 
  ILambdaContext context) 
     { 
         byte[] bytes = record.Data.ToArray(); 
         string data = Encoding.UTF8.GetString(bytes); 
         await Task.CompletedTask; //Placeholder for actual async work 
         return data; 
     }
}
```
#### Go

SDK para Go V2

# **a** Note

Hay más información GitHub. Busque el ejemplo completo y aprenda a configurar y ejecutar en el repositorio de [ejemplos sin servidor.](https://github.com/aws-samples/serverless-snippets/tree/main/integration-kinesis-to-lambda)

Uso de un evento de Kinesis con Lambda mediante Go.

```
package main
import ( 
  "context" 
  "log" 
  "github.com/aws/aws-lambda-go/events" 
  "github.com/aws/aws-lambda-go/lambda"
\lambdafunc handler(ctx context.Context, kinesisEvent events.KinesisEvent) error {
  if len(kinesisEvent.Records) == 0 { 
   log.Printf("empty Kinesis event received") 
  return nil 
  } 
  for _, record := range kinesisEvent.Records { 
  log.Printf("processed Kinesis event with EventId: %v", record.EventID) 
   recordDataBytes := record.Kinesis.Data 
  recordDataText := string(recordDataBytes) 
   log.Printf("record data: %v", recordDataText) 
  // TODO: Do interesting work based on the new data 
  } 
  log.Printf("successfully processed %v records", len(kinesisEvent.Records)) 
  return nil
}
func main() { 
 lambda.Start(handler)
}
```
# Java

SDK para Java 2.x

#### **a** Note

Hay más información GitHub. Busque el ejemplo completo y aprenda a configurar y ejecutar en el repositorio de [ejemplos sin servidor.](https://github.com/aws-samples/serverless-snippets/tree/main/integration-kinesis-to-lambda#readme)

Uso de un evento de Kinesis con Lambda mediante Java.

```
package example;
import com.amazonaws.services.lambda.runtime.Context;
import com.amazonaws.services.lambda.runtime.LambdaLogger;
import com.amazonaws.services.lambda.runtime.RequestHandler;
import com.amazonaws.services.lambda.runtime.events.KinesisEvent;
public class Handler implements RequestHandler<KinesisEvent, Void> { 
     @Override 
     public Void handleRequest(final KinesisEvent event, final Context context) { 
         LambdaLogger logger = context.getLogger(); 
         if (event.getRecords().isEmpty()) { 
             logger.log("Empty Kinesis Event received"); 
             return null; 
         } 
         for (KinesisEvent.KinesisEventRecord record : event.getRecords()) { 
             try { 
                 logger.log("Processed Event with EventId: "+record.getEventID()); 
                 String data = new String(record.getKinesis().getData().array()); 
                 logger.log("Data:"+ data); 
                 // TODO: Do interesting work based on the new data 
 } 
             catch (Exception ex) { 
                 logger.log("An error occurred:"+ex.getMessage()); 
                 throw ex; 
 } 
         } 
         logger.log("Successfully processed:"+event.getRecords().size()+" 
  records"); 
         return null; 
     }
}
```
#### **JavaScript**

SDK para JavaScript (v2)

#### **a** Note

Hay más información GitHub. Busque el ejemplo completo y aprenda a configurar y ejecutar en el repositorio de [ejemplos sin servidor.](https://github.com/aws-samples/serverless-snippets/blob/main/integration-kinesis-to-lambda)

Consumir un evento de Kinesis con Lambda mediante. JavaScript

```
exports.handler = async (event, context) => {
  for (const record of event.Records) { 
     try { 
       console.log(`Processed Kinesis Event - EventID: ${record.eventID}`); 
       const recordData = await getRecordDataAsync(record.kinesis); 
       console.log(`Record Data: ${recordData}`); 
       // TODO: Do interesting work based on the new data 
     } catch (err) { 
       console.error(`An error occurred ${err}`); 
       throw err; 
     } 
   } 
   console.log(`Successfully processed ${event.Records.length} records.`);
};
async function getRecordDataAsync(payload) { 
 var data = Buffer.from(payload.data, "base64").toString("utf-8");
   await Promise.resolve(1); //Placeholder for actual async work 
  return data;
}
```
Consumir un evento de Kinesis con Lambda mediante. TypeScript

```
import { 
   KinesisStreamEvent, 
   Context, 
   KinesisStreamHandler, 
   KinesisStreamRecordPayload,
} from "aws-lambda";
```

```
import { Buffer } from "buffer";
import { Logger } from "@aws-lambda-powertools/logger";
const logger = new Logger(\{ logLevel: "INFO", 
   serviceName: "kinesis-stream-handler-sample",
});
export const functionHandler: KinesisStreamHandler = async ( 
   event: KinesisStreamEvent, 
   context: Context
): Promise<void> => { 
   for (const record of event.Records) { 
     try { 
       logger.info(`Processed Kinesis Event - EventID: ${record.eventID}`); 
       const recordData = await getRecordDataAsync(record.kinesis); 
       logger.info(`Record Data: ${recordData}`); 
       // TODO: Do interesting work based on the new data 
     } catch (err) { 
       logger.error(`An error occurred ${err}`); 
       throw err; 
     } 
     logger.info(`Successfully processed ${event.Records.length} records.`); 
   }
};
async function getRecordDataAsync( 
   payload: KinesisStreamRecordPayload
): Promise<string> { 
   var data = Buffer.from(payload.data, "base64").toString("utf-8"); 
   await Promise.resolve(1); //Placeholder for actual async work 
   return data;
}
```
#### PHP

# SDK para PHP

# **a** Note

Hay más información. GitHub Busque el ejemplo completo y aprenda a configurar y ejecutar en el repositorio de [ejemplos sin servidor.](https://github.com/aws-samples/serverless-snippets/tree/main/integration-kinesis-to-lambda)

Consumir un evento de Kinesis con Lambda mediante PHP.

```
<?php
# using bref/bref and bref/logger for simplicity
use Bref\Context\Context;
use Bref\Event\Kinesis\KinesisEvent;
use Bref\Event\Kinesis\KinesisHandler;
use Bref\Logger\StderrLogger;
require __DIR__ . '/vendor/autoload.php';
class Handler extends KinesisHandler
\mathcal{L} private StderrLogger $logger; 
     public function __construct(StderrLogger $logger) 
     { 
         $this->logger = $logger; 
     } 
     /** 
      * @throws JsonException 
      * @throws \Bref\Event\InvalidLambdaEvent 
      */ 
     public function handleKinesis(KinesisEvent $event, Context $context): void 
     { 
         $this->logger->info("Processing records"); 
         $records = $event->getRecords(); 
         foreach ($records as $record) { 
             try { 
                  $data = $record->getData(); 
                  $this->logger->info(json_encode($data));
```

```
 // TODO: Do interesting work based on the new data 
             } catch (Exception $e) { 
                 $this->logger->error($e->getMessage()); 
                 throw $e; 
 } 
         } 
         $totalRecords = count($records); 
         $this->logger->info("Successfully processed $totalRecords records"); 
     }
}
$logger = new StderrLogger();
return new Handler($logger);
```
# Python

SDK para Python (Boto3)

# **a** Note

Hay más información al respecto. GitHub Busque el ejemplo completo y aprenda a configurar y ejecutar en el repositorio de [ejemplos sin servidor.](https://github.com/aws-samples/serverless-snippets/tree/main/integration-kinesis-to-lambda)

Uso de un evento de Kinesis con Lambda mediante Python.

```
import base64
def lambda_handler(event, context): 
     for record in event['Records']: 
         try: 
             print(f"Processed Kinesis Event - EventID: {record['eventID']}") 
             record_data = base64.b64decode(record['kinesis']
['data']).decode('utf-8') 
             print(f"Record Data: {record_data}") 
             # TODO: Do interesting work based on the new data 
         except Exception as e: 
             print(f"An error occurred {e}") 
             raise e 
     print(f"Successfully processed {len(event['Records'])} records.")
```
#### Rust

SDK para Rust

## **a** Note

Hay más información GitHub. Busque el ejemplo completo y aprenda a configurar y ejecutar en el repositorio de [ejemplos sin servidor.](https://github.com/aws-samples/serverless-snippets/tree/main/integration-kinesis-to-lambda)

Consumir un evento de Kinesis con Lambda mediante Rust.

```
use aws_lambda_events::event::kinesis::KinesisEvent;
use lambda_runtime::{run, service_fn, Error, LambdaEvent};
async fn function_handler(event: LambdaEvent<KinesisEvent>) -> Result<(), Error> 
 { 
     if event.payload.records.is_empty() { 
         tracing::info!("No records found. Exiting."); 
         return Ok(()); 
     } 
     event.payload.records.iter().for_each(|record| { 
         tracing::info!("EventId: 
  {}",record.event_id.as_deref().unwrap_or_default()); 
         let record_data = std::str::from_utf8(&record.kinesis.data); 
         match record_data { 
            Ok(data) => {
                 // log the record data 
                 tracing::info!("Data: {}", data); 
 } 
            Err(e) \Rightarrow {
                 tracing::error!("Error: {}", e); 
 } 
         } 
     }); 
     tracing::info!(
```

```
 "Successfully processed {} records", 
         event.payload.records.len() 
     ); 
    0k(())}
#[tokio::main]
async fn main() -> Result<(), Error> { 
     tracing_subscriber::fmt() 
         .with_max_level(tracing::Level::INFO) 
         // disable printing the name of the module in every log line. 
         .with_target(false) 
         // disabling time is handy because CloudWatch will add the ingestion 
  time. 
         .without_time() 
         .init(); 
     run(service_fn(function_handler)).await
}
```
<span id="page-4885-0"></span>Notificación de los errores de los elementos del lote de las funciones de Lambda mediante un desencadenador de Kinesis

En los siguientes ejemplos de código, se muestra cómo implementar una respuesta parcial por lotes para las funciones de Lambda que reciben eventos de una transmisión de Kinesis. La función informa los errores de los elementos del lote en la respuesta y le indica a Lambda que vuelva a intentar esos mensajes más adelante.

.NET

AWS SDK for .NET

**a** Note

Hay más información GitHub. Busque el ejemplo completo y aprenda a configurar y ejecutar en el repositorio de [ejemplos sin servidor.](https://github.com/aws-samples/serverless-snippets/tree/main/integration-kinesis-to-lambda-with-batch-item-handling)

Notificación de los errores de los elementos del lote de Kinesis con Lambda mediante .NET.

```
using System.Text;
using System.Text.Json.Serialization;
using Amazon.Lambda.Core;
using Amazon.Lambda.KinesisEvents;
using AWS.Lambda.Powertools.Logging;
// Assembly attribute to enable the Lambda function's JSON input to be converted 
 into a .NET class.
[assembly: 
 LambdaSerializer(typeof(Amazon.Lambda.Serialization.SystemTextJson.DefaultLambdaJsonSeri
namespace KinesisIntegration;
public class Function
\{ // Powertools Logger requires an environment variables against your function 
     // POWERTOOLS_SERVICE_NAME 
     [Logging(LogEvent = true)] 
     public async Task<StreamsEventResponse> FunctionHandler(KinesisEvent evnt, 
  ILambdaContext context) 
     { 
         if (evnt.Records.Count == 0) 
        \{ Logger.LogInformation("Empty Kinesis Event received"); 
             return new StreamsEventResponse(); 
         } 
         foreach (var record in evnt.Records) 
        \{ try 
\{\hspace{.1cm} \} Logger.LogInformation($"Processed Event with EventId: 
  {record.EventId}"); 
                  string data = await GetRecordDataAsync(record.Kinesis, context); 
                  Logger.LogInformation($"Data: {data}"); 
                 // TODO: Do interesting work based on the new data 
 } 
             catch (Exception ex) 
             { 
                  Logger.LogError($"An error occurred {ex.Message}"); 
                \gamma^* Since we are working with streams, we can return the failed
  item immediately.
```

```
 Lambda will immediately begin to retry processing from this 
  failed item onwards. */ 
                 return new StreamsEventResponse 
\overline{a} BatchItemFailures = new 
  List<StreamsEventResponse.BatchItemFailure> 
\{ new StreamsEventResponse.BatchItemFailure 
  { ItemIdentifier = record.Kinesis.SequenceNumber } 
1999 1999 1999 1999 1999
                 }; 
 } 
         } 
        Logger.LogInformation($"Successfully processed {evnt.Records.Count}
  records."); 
         return new StreamsEventResponse(); 
     } 
     private async Task<string> GetRecordDataAsync(KinesisEvent.Record record, 
  ILambdaContext context) 
     { 
         byte[] bytes = record.Data.ToArray(); 
         string data = Encoding.UTF8.GetString(bytes); 
         await Task.CompletedTask; //Placeholder for actual async work 
         return data; 
     }
}
public class StreamsEventResponse
{ 
     [JsonPropertyName("batchItemFailures")] 
     public IList<BatchItemFailure> BatchItemFailures { get; set; } 
     public class BatchItemFailure 
     { 
         [JsonPropertyName("itemIdentifier")] 
         public string ItemIdentifier { get; set; } 
     }
}
```
#### Go

# SDK para Go V2

# **a** Note

Hay más información GitHub. Busque el ejemplo completo y aprenda a configurar y ejecutar en el repositorio de [ejemplos sin servidor.](https://github.com/aws-samples/serverless-snippets/tree/main/integration-kinesis-to-lambda-with-batch-item-handling)

Notificación de errores en artículos de lotes de Kinesis con Lambda mediante Go.

```
package main
import ( 
  "context" 
 "fmt" 
 "github.com/aws/aws-lambda-go/events" 
 "github.com/aws/aws-lambda-go/lambda"
\lambdafunc handler(ctx context.Context, kinesisEvent events.KinesisEvent) 
  (map[string]interface{}, error) { 
 batchItemFailures := []map[string]interface{}{} 
 for _, record := range kinesisEvent.Records { 
  curRecordSequenceNumber := "" 
  // Process your record 
  if /* Your record processing condition here */ { 
   curRecordSequenceNumber = record.Kinesis.SequenceNumber 
  } 
  // Add a condition to check if the record processing failed 
  if curRecordSequenceNumber != "" { 
    batchItemFailures = append(batchItemFailures, map[string]interface{}
{"itemIdentifier": curRecordSequenceNumber}) 
   } 
 } 
  kinesisBatchResponse := map[string]interface{}{ 
   "batchItemFailures": batchItemFailures, 
  }
```

```
 return kinesisBatchResponse, nil
}
func main() { 
  lambda.Start(handler)
}
```
#### Java

SDK para Java 2.x

#### **a** Note

Hay más información. GitHub Busque el ejemplo completo y aprenda a configurar y ejecutar en el repositorio de [ejemplos sin servidor.](https://github.com/aws-samples/serverless-snippets/tree/main/integration-kinesis-to-lambda-with-batch-item-handling#readme)

Notificación de los errores de los elementos del lote de Kinesis con Lambda mediante Java.

```
import com.amazonaws.services.lambda.runtime.Context;
import com.amazonaws.services.lambda.runtime.RequestHandler;
import com.amazonaws.services.lambda.runtime.events.KinesisEvent;
import com.amazonaws.services.lambda.runtime.events.StreamsEventResponse;
import java.io.Serializable;
import java.util.ArrayList;
import java.util.List;
public class ProcessKinesisRecords implements RequestHandler<KinesisEvent, 
 StreamsEventResponse> { 
     @Override 
     public StreamsEventResponse handleRequest(KinesisEvent input, Context 
 context) { 
         List<StreamsEventResponse.BatchItemFailure> batchItemFailures = new 
 ArrayList<>(); 
         String curRecordSequenceNumber = ""; 
         for (KinesisEvent.KinesisEventRecord kinesisEventRecord : 
  input.getRecords()) {
```

```
 try { 
                  //Process your record 
                  KinesisEvent.Record kinesisRecord = 
  kinesisEventRecord.getKinesis(); 
                  curRecordSequenceNumber = kinesisRecord.getSequenceNumber(); 
             } catch (Exception e) { 
                 /* Since we are working with streams, we can return the failed 
  item immediately. 
                     Lambda will immediately begin to retry processing from this 
  failed item onwards. */ 
                  batchItemFailures.add(new 
  StreamsEventResponse.BatchItemFailure(curRecordSequenceNumber)); 
                 return new StreamsEventResponse(batchItemFailures); 
 } 
         } 
        return new StreamsEventResponse(batchItemFailures); 
     }
}
```
# **JavaScript**

```
SDK para JavaScript (v2)
```
#### **a** Note

Hay más información GitHub. Busque el ejemplo completo y aprenda a configurar y ejecutar en el repositorio de [ejemplos sin servidor.](https://github.com/aws-samples/serverless-snippets/blob/main/integration-kinesis-to-lambda-with-batch-item-handling)

Notificación de los errores de los elementos del lote de Kinesis con Lambda mediante Javascript.

```
exports.handler = async (event, context) => { 
  for (const record of event.Records) { 
     try { 
       console.log(`Processed Kinesis Event - EventID: ${record.eventID}`); 
       const recordData = await getRecordDataAsync(record.kinesis); 
       console.log(`Record Data: ${recordData}`);
```

```
 // TODO: Do interesting work based on the new data 
     } catch (err) { 
       console.error(`An error occurred ${err}`); 
      \gamma^* Since we are working with streams, we can return the failed item
  immediately. 
             Lambda will immediately begin to retry processing from this failed 
  item onwards. */ 
       return { 
         batchItemFailures: [{ itemIdentifier: record.kinesis.sequenceNumber }], 
       }; 
     } 
   } 
   console.log(`Successfully processed ${event.Records.length} records.`); 
   return { batchItemFailures: [] };
};
async function getRecordDataAsync(payload) { 
  var data = Buffer.from(payload.data, "base64").toString("utf-8");
   await Promise.resolve(1); //Placeholder for actual async work 
   return data;
}
```
Cómo informar de errores en los artículos de lote de Kinesis con Lambda mediante. **TypeScript** 

```
import { 
   KinesisStreamEvent, 
   Context, 
   KinesisStreamHandler, 
   KinesisStreamRecordPayload, 
   KinesisStreamBatchResponse,
} from "aws-lambda";
import { Buffer } from "buffer";
import { Logger } from "@aws-lambda-powertools/logger";
const logger = new Logger({} logLevel: "INFO", 
   serviceName: "kinesis-stream-handler-sample",
});
export const functionHandler: KinesisStreamHandler = async ( 
   event: KinesisStreamEvent,
```

```
 context: Context
): Promise<KinesisStreamBatchResponse> => { 
   for (const record of event.Records) { 
     try { 
       logger.info(`Processed Kinesis Event - EventID: ${record.eventID}`); 
       const recordData = await getRecordDataAsync(record.kinesis); 
       logger.info(`Record Data: ${recordData}`); 
       // TODO: Do interesting work based on the new data 
     } catch (err) { 
       logger.error(`An error occurred ${err}`); 
      \gamma^* Since we are working with streams, we can return the failed item
  immediately. 
             Lambda will immediately begin to retry processing from this failed 
  item onwards. */ 
       return { 
         batchItemFailures: [{ itemIdentifier: record.kinesis.sequenceNumber }], 
       }; 
     } 
   } 
   logger.info(`Successfully processed ${event.Records.length} records.`); 
   return { batchItemFailures: [] };
};
async function getRecordDataAsync( 
   payload: KinesisStreamRecordPayload
): Promise<string> { 
   var data = Buffer.from(payload.data, "base64").toString("utf-8"); 
   await Promise.resolve(1); //Placeholder for actual async work 
   return data;
}
```
# PHP

SDK para PHP

# **a** Note

Hay más información al respecto. GitHub Busque el ejemplo completo y aprenda a configurar y ejecutar en el repositorio de [ejemplos sin servidor.](https://github.com/aws-samples/serverless-snippets/tree/main/integration-kinesis-to-lambda-with-batch-item-handling)

Notificación de errores en los elementos de lote de Kinesis con Lambda mediante PHP.

```
<?php
# using bref/bref and bref/logger for simplicity
use Bref\Context\Context;
use Bref\Event\Kinesis\KinesisEvent;
use Bref\Event\Handler as StdHandler;
use Bref\Logger\StderrLogger;
require __DIR__ . '/vendor/autoload.php';
class Handler implements StdHandler
{ 
     private StderrLogger $logger; 
     public function __construct(StderrLogger $logger) 
     { 
         $this->logger = $logger; 
     } 
     /** 
      * @throws JsonException 
      * @throws \Bref\Event\InvalidLambdaEvent 
      */ 
     public function handle(mixed $event, Context $context): array 
     { 
         $kinesisEvent = new KinesisEvent($event); 
         $this->logger->info("Processing records"); 
         $records = $kinesisEvent->getRecords(); 
         $failedRecords = []; 
         foreach ($records as $record) { 
             try { 
                  $data = $record->getData(); 
                  $this->logger->info(json_encode($data)); 
                  // TODO: Do interesting work based on the new data 
             } catch (Exception $e) { 
                  $this->logger->error($e->getMessage()); 
                  // failed processing the record 
                  $failedRecords[] = $record->getSequenceNumber(); 
             } 
 } 
         $totalRecords = count($records);
```

```
 $this->logger->info("Successfully processed $totalRecords records"); 
         // change format for the response 
         $failures = array_map( 
              fn(string $sequenceNumber) => ['itemIdentifier' => $sequenceNumber], 
              $failedRecords 
         ); 
         return [ 
              'batchItemFailures' => $failures 
         ]; 
     }
}
$logger = new StderrLogger();
return new Handler($logger);
```
#### Python

SDK para Python (Boto3)

#### **a** Note

Hay más información al respecto. GitHub Busque el ejemplo completo y aprenda a configurar y ejecutar en el repositorio de [ejemplos sin servidor.](https://github.com/aws-samples/serverless-snippets/tree/main/integration-kinesis-to-lambda-with-batch-item-handling)

Notificación de los errores de los elementos del lote de Kinesis con Lambda mediante Python.

```
def handler(event, context): 
     records = event.get("Records") 
     curRecordSequenceNumber = "" 
     for record in records: 
         try: 
              # Process your record 
              curRecordSequenceNumber = record["kinesis"]["sequenceNumber"] 
         except Exception as e: 
              # Return failed record's sequence number 
              return {"batchItemFailures":[{"itemIdentifier": 
  curRecordSequenceNumber}]}
```
#### return {"batchItemFailures":[]}

#### Rust

SDK para Rust

# **a** Note

Hay más información GitHub. Busque el ejemplo completo y aprenda a configurar y ejecutar en el repositorio de [ejemplos sin servidor.](https://github.com/aws-samples/serverless-snippets/tree/main/integration-kinesis-to-lambda-with-batch-item-handling)

Notificación de los errores de los elementos del lote de Kinesis con Lambda mediante Rust.

```
use aws_lambda_events::{ 
     event::kinesis::KinesisEvent, 
     kinesis::KinesisEventRecord, 
     streams::{KinesisBatchItemFailure, KinesisEventResponse},
};
use lambda_runtime::{run, service_fn, Error, LambdaEvent};
async fn function_handler(event: LambdaEvent<KinesisEvent>) -> 
  Result<KinesisEventResponse, Error> { 
     let mut response = KinesisEventResponse { 
         batch_item_failures: vec![], 
     }; 
     if event.payload.records.is_empty() { 
         tracing::info!("No records found. Exiting."); 
         return Ok(response); 
     } 
     for record in &event.payload.records { 
         tracing::info!( 
             "EventId: {}", 
             record.event_id.as_deref().unwrap_or_default() 
         ); 
         let record_processing_result = process_record(record);
```
```
 if record_processing_result.is_err() { 
             response.batch_item_failures.push(KinesisBatchItemFailure { 
                  item_identifier: record.kinesis.sequence_number.clone(), 
             }); 
            /* Since we are working with streams, we can return the failed item
  immediately. 
             Lambda will immediately begin to retry processing from this failed 
  item onwards. */ 
             return Ok(response); 
         } 
     } 
     tracing::info!( 
         "Successfully processed {} records", 
         event.payload.records.len() 
     ); 
     Ok(response)
}
fn process_record(record: &KinesisEventRecord) -> Result<(), Error> { 
     let record_data = std::str::from_utf8(record.kinesis.data.as_slice()); 
     if let Some(err) = record_data.err() { 
         tracing::error!("Error: {}", err); 
         return Err(Error::from(err)); 
     } 
     let record_data = record_data.unwrap_or_default(); 
     // do something interesting with the data 
     tracing::info!("Data: {}", record_data); 
    0k(())}
#[tokio::main]
async fn main() -> Result<(), Error> { 
     tracing_subscriber::fmt() 
         .with_max_level(tracing::Level::INFO) 
         // disable printing the name of the module in every log line. 
         .with_target(false) 
         // disabling time is handy because CloudWatch will add the ingestion 
  time.
```

```
 .without_time() 
          .init(); 
     run(service_fn(function_handler)).await
}
```
# Ejemplos de código para Firehose con SDK AWS

Los siguientes ejemplos de código muestran cómo utilizar Amazon Data Firehose con un kit de desarrollo de AWS software (SDK).

Las acciones son extractos de código de programas más grandes y deben ejecutarse en contexto. Mientras las acciones muestran cómo llamar a las funciones de servicio individuales, es posible ver las acciones en contexto en los escenarios relacionados y en los ejemplos entre servicios.

## Más recursos

- [Guía del usuario de Firehose](https://docs.aws.amazon.com/firehose/latest/dev/what-is-this-service.html): más información sobre Firehose.
- [Referencia de la API Firehose](https://docs.aws.amazon.com/firehose/latest/APIReference/Welcome.html): detalles sobre todas las acciones de Firehose disponibles.
- [Centro para desarrolladores de AWS](https://aws.amazon.com/developer/code-examples/?awsf.sdk-code-examples-product=product%23kinesis-data-firehose): ejemplos de código que puede filtrar por categoría o por búsqueda de texto completo.
- [AWSEjemplos de SDK](https://github.com/awsdocs/aws-doc-sdk-examples): GitHub repositorio con código completo en los idiomas preferidos. Incluye instrucciones para configurar y ejecutar el código.

## Ejemplos de código

- [Acciones para Firehose mediante SDK AWS](#page-4897-0)
	- [Escribe varios registros de Firehose con un SDK AWS](#page-4898-0)

## <span id="page-4897-0"></span>Acciones para Firehose mediante SDK AWS

Los siguientes ejemplos de código muestran cómo utilizar Amazon Data Firehose con AWS los SDK. Cada ejemplo llama a una función de servicio individual.

## Ejemplos

• [Escribe varios registros de Firehose con un SDK AWS](#page-4898-0)

## <span id="page-4898-0"></span>Escribe varios registros de Firehose con un SDK AWS

Los siguientes ejemplos de código muestran cómo escribir varios registros de datos en una transmisión de entrega de Firehose en una sola llamada, lo que puede lograr un mayor rendimiento por productor que cuando se escriben registros individuales.

CLI

AWS CLI

Escritura de varios registros en una secuencia

En el siguiente ejemplo put-record-batch, se escriben tres registros en una secuencia. Los datos se codifican en formato Base64.

```
aws firehose put-record-batch \ 
     --delivery-stream-name my-stream \ 
     --records file://records.json
```
Contenido de myfile.json:

```
\Gamma {"Data": "Rmlyc3QgdGhpbmc="}, 
      {"Data": "U2Vjb25kIHRoaW5n"}, 
      {"Data": "VGhpcmQgdGhpbmc="}
\mathbf{I}
```
Salida:

```
{ 
     "FailedPutCount": 0, 
     "Encrypted": false, 
     "RequestResponses": [ 
         { 
             "RecordId": "9D2OJ6t2EqCTZTXwGzeSv/EVHxRoRCw89xd+o3+sXg8DhYOaWKPSmZy/
CGlRVEys1u1xbeKh6VofEYKkoeiDrcjrxhQp9iF7sUW7pujiMEQ5LzlrzCkGosxQn
+3boDnURDEaD42V7GiixpOyLJkYZcae1i7HzlCEoy9LJhMr8EjDSi4Om/9Vc2uhwwuAtGE0XKpxJ2WD7ZRWtAnYlK
         }, 
         { 
             "RecordId": "jFirejqxCLlK5xjH/UNmlMVcjktEN76I7916X9PaZ
+PVaOSXDfU1WGOqEZhxq2js7xcZ552eoeDxsuTU1MSq9nZTbVfb6cQTIXnm/
```

```
GsuF37Uhg67GKmR5z90l6XKJ+/
+pDloFv7Hh9a3oUS6wYm3DcNRLTHHAimANp1PhkQvWpvLRfzbuCUkBphR2QVzhP9OiHLbzGwy8/
DfH8sqWEUYASNJKS8GXP5s" 
         }, 
         { 
             "RecordId": 
 "oy0amQ40o5Y2YV4vxzufdcMOOw6n3EPr3tpPJGoYVNKH4APPVqNcbUqefo1stEFRq4hTLrf2k6eliHu/9+YJ5R3
DTBt3qBlmTj7Xq8SKVbO1S7YvMTpWkMKA86f8JfmT8BMKoMb4XZS/sOkQLe+qh0sYKXWl" 
         } 
     ]
}
```
Para obtener más información, consulte [Envío de una secuencia de entrega de Amazon](https://docs.aws.amazon.com/firehose/latest/dev/basic-write.html)  [Kinesis Data Firehose](https://docs.aws.amazon.com/firehose/latest/dev/basic-write.html) en la Guía para desarrolladores de Amazon Kinesis Data Firehose.

• Para obtener más información sobre la API, consulta la Referencia [PutRecordBatch](https://awscli.amazonaws.com/v2/documentation/api/latest/reference/firehose/put-record-batch.html)de AWS CLIcomandos.

#### Rust

SDK para Rust

#### **a** Note

```
async fn put_record_batch( 
     client: &Client, 
     stream: &str, 
     data: Vec<Record>,
) -> Result<PutRecordBatchOutput, SdkError<PutRecordBatchError>> { 
     client 
          .put_record_batch() 
          .delivery_stream_name(stream) 
          .set_records(Some(data)) 
          .send() 
          .await
}
```
• Para obtener más información sobre la API, consulta [PutRecordBatch](https://docs.rs/releases/search?query=aws-sdk)la referencia sobre la API de AWS SDK para Rust.

# Ejemplos de código de AWS KMS con SDK de AWS

Los siguientes ejemplos de código muestran cómo utilizar AWS Key Management Service (AWS KMS) con un kit de desarrollo de software (SDK) de AWS.

Las acciones son extractos de código de programas más grandes y deben ejecutarse en contexto. Mientras las acciones muestran cómo llamar a las funciones de servicio individuales, es posible ver las acciones en contexto en los escenarios relacionados y en los ejemplos entre servicios.

Los escenarios son ejemplos de código que muestran cómo llevar a cabo una tarea específica llamando a varias funciones dentro del mismo servicio.

#### Más recursos

- [Guía para desarrolladores de AWS KMS](https://docs.aws.amazon.com/kms/latest/developerguide/overview.html): más información sobre AWS KMS.
- [Referencia de la API de AWS KMS:](https://docs.aws.amazon.com/kms/latest/APIReference/Welcome.html) información sobre todas las acciones de AWS KMSdisponibles.
- [Centro para desarrolladores de AWS](https://aws.amazon.com/developer/code-examples/?awsf.sdk-code-examples-product=product%23key-mgmt-service): ejemplos de código que puede filtrar por categoría o por búsqueda de texto completo.
- [AWSEjemplos de SDK](https://github.com/awsdocs/aws-doc-sdk-examples): GitHub repositorio con código completo en los idiomas preferidos. Incluye instrucciones para configurar y ejecutar el código.

## Ejemplos de código

- [Acciones de AWS KMS con SDK de AWS](#page-4901-0)
	- [Crear una concesión para una AWS KMS key que usa un SDK de AWS](#page-4902-0)
	- [Crear una AWS KMS key usando un SDK de AWS](#page-4909-0)
	- [Generar una cadena de bytes aleatoria usando un SDK de AWS](#page-4923-0)
	- [Crear un alias para una AWS KMS key con un SDK de AWS](#page-4926-0)
	- [Descifrar texto cifrado con un AWS KMS key que usa un SDK de AWS](#page-4932-0)
	- [Eliminar un alias de AWS KMS usando un SDK de AWS](#page-4940-0)
	- [Describir una AWS KMS key usando un SDK de AWS](#page-4942-0)
	- [Deshabilitar una AWS KMS key usando un SDK de AWS](#page-4951-0)
- [Habilitar una AWS KMS key usando un SDK de AWS](#page-4956-0)
- [Cifrar texto mediante una AWS KMS key o mediante un SDK de AWS](#page-4962-0)
- [Generar de una clave de datos de texto sin formato para el cifrado del cliente usando un SDK de](#page-4971-0)  [AWS](#page-4971-0)
- [Generar una clave de datos cifrada usando un SDK de AWS](#page-4975-0)
- [Obtener una política para un AWS KMS key usando un SDK de AWS](#page-4977-0)
- [Enumerar los alias definidos para un AWS KMS key usando un SDK de AWS](#page-4979-0)
- [Enumerar las concesiones para un AWS KMS key usando un SDK de AWS](#page-4986-0)
- [Enumerar AWS KMS keys usando un SDK de AWS](#page-4993-0)
- [Enumerar políticas de un AWS KMS key usando un SDK de AWS](#page-4999-0)
- [Volver a cifrar el texto cifrado de una AWS KMS key a otra usando un SDK de AWS](#page-5001-0)
- [Retirar una concesión para una AWS KMS key que usa un SDK de AWS](#page-5007-0)
- [Revocar una concesión para una AWS KMS key que usa un SDK de AWS](#page-5009-0)
- [Programar la eliminación de una AWS KMS key usando un SDK de AWS](#page-5011-0)
- [Establecer la política para una AWS KMS key usando un SDK de AWS](#page-5013-0)
- [Actualizar la AWS KMS key referida por un alias usando un SDK de AWS](#page-5017-0)
- [Situaciones de AWS KMS con SDK de AWS](#page-5019-0)
	- [Cifrar y descifrar texto con una AWS KMS keys usando un SDK de AWS](#page-5020-0)
	- [Administrar AWS KMS keys usando un SDK de AWS](#page-5023-0)

## <span id="page-4901-0"></span>Acciones de AWS KMS con SDK de AWS

Los siguientes ejemplos de código muestran cómo utilizar AWS Key Management Service (AWS KMS) con SDK de AWS. Cada ejemplo llama a una función de servicio individual.

Los ejemplos de acciones son extractos de código de programas más grandes y deben ejecutarse en contexto. Puede ver las acciones en su contexto en [Situaciones de AWS KMS con SDK de AWS.](#page-5019-0)

## Ejemplos

- [Crear una concesión para una AWS KMS key que usa un SDK de AWS](#page-4902-0)
- [Crear una AWS KMS key usando un SDK de AWS](#page-4909-0)
- [Generar una cadena de bytes aleatoria usando un SDK de AWS](#page-4923-0)
- [Crear un alias para una AWS KMS key con un SDK de AWS](#page-4926-0)
- [Descifrar texto cifrado con un AWS KMS key que usa un SDK de AWS](#page-4932-0)
- [Eliminar un alias de AWS KMS usando un SDK de AWS](#page-4940-0)
- [Describir una AWS KMS key usando un SDK de AWS](#page-4942-0)
- [Deshabilitar una AWS KMS key usando un SDK de AWS](#page-4951-0)
- [Habilitar una AWS KMS key usando un SDK de AWS](#page-4956-0)
- [Cifrar texto mediante una AWS KMS key o mediante un SDK de AWS](#page-4962-0)
- [Generar de una clave de datos de texto sin formato para el cifrado del cliente usando un SDK de](#page-4971-0)  [AWS](#page-4971-0)
- [Generar una clave de datos cifrada usando un SDK de AWS](#page-4975-0)
- [Obtener una política para un AWS KMS key usando un SDK de AWS](#page-4977-0)
- [Enumerar los alias definidos para un AWS KMS key usando un SDK de AWS](#page-4979-0)
- [Enumerar las concesiones para un AWS KMS key usando un SDK de AWS](#page-4986-0)
- [Enumerar AWS KMS keys usando un SDK de AWS](#page-4993-0)
- [Enumerar políticas de un AWS KMS key usando un SDK de AWS](#page-4999-0)
- [Volver a cifrar el texto cifrado de una AWS KMS key a otra usando un SDK de AWS](#page-5001-0)
- [Retirar una concesión para una AWS KMS key que usa un SDK de AWS](#page-5007-0)
- [Revocar una concesión para una AWS KMS key que usa un SDK de AWS](#page-5009-0)
- [Programar la eliminación de una AWS KMS key usando un SDK de AWS](#page-5011-0)
- [Establecer la política para una AWS KMS key usando un SDK de AWS](#page-5013-0)
- [Actualizar la AWS KMS key referida por un alias usando un SDK de AWS](#page-5017-0)

<span id="page-4902-0"></span>Crear una concesión para una AWS KMS key que usa un SDK de AWS

En los siguientes ejemplos de código se muestra cómo crear una concesión para una clave de KMS.

.NET

AWS SDK for .NET

## **a** Note

```
 public static async Task Main() 
         { 
            var client = new AmazonKeyManagementServiceClient();
             // The identity that is given permission to perform the operations 
             // specified in the grant. 
             var grantee = "arn:aws:iam::111122223333:role/ExampleRole"; 
             // The identifier of the AWS KMS key to which the grant applies. You 
             // can use the key ID or the Amazon Resource Name (ARN) of the KMS 
 key. 
             var keyId = "7c9eccc2-38cb-4c4f-9db3-766ee8dd3ad4"; 
             var request = new CreateGrantRequest 
\{\hspace{.1cm} \} GranteePrincipal = grantee, 
                  KeyId = keyId, 
                 // A list of operations that the grant allows. 
                 Operations = new List<string> 
\overline{a} "Encrypt", 
                      "Decrypt", 
                 }, 
             }; 
             var response = await client.CreateGrantAsync(request); 
             string grantId = response.GrantId; // The unique identifier of the 
 grant. 
             string grantToken = response.GrantToken; // The grant token. 
             Console.WriteLine($"Id: {grantId}, Token: {grantToken}"); 
         } 
     }
```
• Para obtener más información sobre la API, consulta [CreateGrantl](https://docs.aws.amazon.com/goto/DotNetSDKV3/kms-2014-11-01/CreateGrant)a Referencia AWS SDK for .NET de la API.

## CLI

## AWS CLI

Creación de una concesión

En el siguiente ejemplo de create-grant se crea una concesión que permite al usuario exampleUser utilizar el comando decrypt de la clave de KMS del ejemplo 1234abcd-12ab-34cd-56ef-1234567890ab. El entidad principal que se va a dar de baja es el rol adminRole. La concesión utiliza la limitación de concesión EncryptionContextSubset para permitir este permiso solo cuando el contexto de cifrado de la solicitud decrypt incluye un par clave-valor "Department": "IT".

aws kms create-grant \ --key-id 1234abcd-12ab-34cd-56ef-1234567890ab \ --grantee-principal arn:aws:iam::123456789012:user/exampleUser \ --operations Decrypt \ --constraints EncryptionContextSubset={Department=IT} \ --retiring-principal arn:aws:iam::123456789012:role/adminRole

Salida:

```
{ 
     "GrantId": 
  "1a2b3c4d2f5e69f440bae30eaec9570bb1fb7358824f9ddfa1aa5a0dab1a59b2", 
     "GrantToken": "<grant token here>"
}
```
Para ver información detallada sobre la concesión, utilice el comando list-grants.

Para obtener más información, consulte [Concesiones en AWS KMS](https://docs.aws.amazon.com/kms/latest/developerguide/grants.html) en la Guía para desarrolladores de AWS Key Management Service.

• Para obtener más información sobre la API, consulta [CreateGrantl](https://awscli.amazonaws.com/v2/documentation/api/latest/reference/kms/create-grant.html)a Referencia de AWS CLI comandos.

#### Java

SDK para Java 2.x

#### **a** Note

```
import software.amazon.awssdk.regions.Region;
import software.amazon.awssdk.services.kms.KmsClient;
import software.amazon.awssdk.services.kms.model.CreateGrantRequest;
import software.amazon.awssdk.services.kms.model.CreateGrantResponse;
import software.amazon.awssdk.services.kms.model.KmsException;
/** 
  * Before running this Java V2 code example, set up your development 
  * environment, including your credentials. 
 * 
  * For more information, see the following documentation topic: 
 * 
  * https://docs.aws.amazon.com/sdk-for-java/latest/developer-guide/get-
started.html 
  */
public class CreateGrant { 
     public static void main(String[] args) { 
         final String usage = """ 
                 Usage: 
                      <keyId> <granteePrincipal> <operation>\s 
                 Where: 
                      keyId - The unique identifier for the customer master key 
  (CMK) that the grant applies to.\s 
                      granteePrincipal - The principal that is given permission to 
  perform the operations that the grant permits.\s 
                      operation - An operation (for example, Encrypt).\s 
                """
         if (args.length != 3) { 
             System.out.println(usage);
```

```
 System.exit(1); 
         } 
         String keyId = args[0]; 
         String granteePrincipal = args[1]; 
        String operation = args[2];
         Region region = Region.US_WEST_2; 
         KmsClient kmsClient = KmsClient.builder() 
                  .region(region) 
                  .build(); 
         String grantId = createGrant(kmsClient, keyId, granteePrincipal, 
  operation); 
         System.out.printf("Successfully created a grant with ID %s%n", grantId); 
         kmsClient.close(); 
     } 
     public static String createGrant(KmsClient kmsClient, String keyId, String 
  granteePrincipal, String operation) { 
         try { 
              CreateGrantRequest grantRequest = CreateGrantRequest.builder() 
                       .keyId(keyId) 
                       .granteePrincipal(granteePrincipal) 
                       .operationsWithStrings(operation) 
                       .build(); 
              CreateGrantResponse response = kmsClient.createGrant(grantRequest); 
              return response.grantId(); 
         } catch (KmsException e) { 
              System.err.println(e.getMessage()); 
              System.exit(1); 
         } 
         return ""; 
     }
}
```
• Para obtener más información sobre la API, consulta [CreateGrantl](https://docs.aws.amazon.com/goto/SdkForJavaV2/kms-2014-11-01/CreateGrant)a Referencia AWS SDK for Java 2.x de la API.

#### Kotlin

## SDK para Kotlin

## **a** Note

Hay más información al respecto GitHub. Busque el ejemplo completo y aprenda a configurar y ejecutar en el [Repositorio de ejemplos de código de AWS.](https://github.com/awsdocs/aws-doc-sdk-examples/tree/main/kotlin/services/kms#code-examples)

```
suspend fun createNewGrant(keyIdVal: String?, granteePrincipalVal: String?, 
  operation: String): String? { 
     val operationOb = GrantOperation.fromValue(operation) 
     val grantOperationList = ArrayList<GrantOperation>() 
     grantOperationList.add(operationOb) 
     val request = CreateGrantRequest { 
         keyId = keyIdVal 
         granteePrincipal = granteePrincipalVal 
         operations = grantOperationList 
     } 
     KmsClient { region = "us-west-2" }.use { kmsClient -> 
         val response = kmsClient.createGrant(request) 
         return response.grantId 
     }
}
```
• Para obtener más información sobre la API, consulta [CreateGrantl](https://github.com/awslabs/aws-sdk-kotlin#generating-api-documentation)a referencia sobre el AWS SDK para la API de Kotlin.

#### Python

## SDK para Python (Boto3)

## **a**) Note

```
class GrantManager: 
     def __init__(self, kms_client): 
         self.kms_client = kms_client 
     def create_grant(self, key_id): 
        "" "
         Creates a grant for a key that lets a principal generate a symmetric data 
         encryption key. 
         :param key_id: The ARN or ID of the key. 
         :return: The grant that is created. 
         """ 
         principal = input( 
             f"Enter the ARN of a principal, such as an IAM role, to grant that 
  role " 
             f"GenerateDataKey permissions on key {key_id}: " 
         ) 
         if principal != "": 
             try: 
                 grant = self.kms_client.create_grant( 
                      KeyId=key_id, 
                     GranteePrincipal=principal, 
                     Operations=["GenerateDataKey"], 
) except ClientError as err: 
                 logger.error( 
                      "Couldn't create a grant on key %s. Here's why: %s", 
                      key_id, 
                      err.response["Error"]["Message"], 
) else:
```

```
 print(f"Grant created on key {key_id}.") 
          return grant 
 else: 
     print("Skipping grant creation.")
```
• Para obtener más información sobre la API, consulta [CreateGrantl](https://docs.aws.amazon.com/goto/boto3/kms-2014-11-01/CreateGrant)a AWSReferencia de API de SDK for Python (Boto3).

<span id="page-4909-0"></span>Crear una AWS KMS key usando un SDK de AWS

En los siguientes ejemplos de código se muestra cómo crear una AWS KMS key.

Los ejemplos de acciones son extractos de código de programas más grandes y deben ejecutarse en contexto. Puede ver esta acción en contexto en el siguiente ejemplo de código:

• [Administrar claves](#page-5023-0)

## .NET

AWS SDK for .NET

## **a** Note

```
 using System; 
 using System.Threading.Tasks; 
 using Amazon.KeyManagementService; 
 using Amazon.KeyManagementService.Model; 
 /// <summary> 
 /// Shows how to create a new AWS Key Management Service (AWS KMS) 
 /// key. 
 /// </summary> 
 public class CreateKey 
 {
```

```
 public static async Task Main() 
         { 
             // Note that if you need to create a Key in an AWS Region 
             // other than the Region defined for the default user, you need to 
             // pass the Region to the client constructor. 
             var client = new AmazonKeyManagementServiceClient(); 
             // The call to CreateKeyAsync will create a symmetrical AWS KMS 
             // key. For more information about symmetrical and asymmetrical 
             // keys, see: 
             // 
             // https://docs.aws.amazon.com/kms/latest/developerguide/symm-asymm-
choose.html 
             var response = await client.CreateKeyAsync(new CreateKeyRequest()); 
             // The KeyMetadata object contains information about the new AWS KMS 
  key. 
             KeyMetadata keyMetadata = response.KeyMetadata; 
             if (keyMetadata is not null) 
\{\hspace{.1cm} \} Console.WriteLine($"KMS Key: {keyMetadata.KeyId} was successfully 
 created."); 
 } 
             else 
\{\hspace{.1cm} \} Console.WriteLine("Could not create KMS Key."); 
 } 
         } 
     }
```
• Para obtener más información sobre la API, consulta [CreateKeyl](https://docs.aws.amazon.com/goto/DotNetSDKV3/kms-2014-11-01/CreateKey)a Referencia AWS SDK for .NET de la API.

## CLI

## AWS CLI

Ejemplo 1: Creación de una clave KMS administrada por el cliente en AWS KMS

En el siguiente ejemplo create-key se crea una clave de KMS de cifrado simétrico.

Para crear la clave de KMS básica, una clave de cifrado simétrica, no es necesario especificar ningún parámetro. Los valores predeterminados de esos parámetros crean una clave de cifrado simétrica.

Puesto que este comando no especifica una política de claves, la clave de KMS obtiene la [política de claves predeterminada](https://docs.aws.amazon.com/kms/latest/developerguide/key-policies.html#key-policy-default) para las claves de KMS creadas mediante programación. Utilice el comando get-key-policy para ver la política de claves. Utilice el comando putkey-policy para cambiar la política de claves.

```
aws kms create-key
```
El comando create-key devuelve los metadatos de la clave, incluidos el ID de la clave y el ARN de la nueva clave de KMS. Puede usar estos valores para identificar la clave de KMS en otras operaciones de AWS KMS. La salida no incluye las etiquetas. Para ver las etiquetas de una clave de KMS, utilice list-resource-tags command.

Salida:

```
{ 
     "KeyMetadata": { 
          "AWSAccountId": "111122223333", 
          "Arn": "arn:aws:kms:us-
west-2:111122223333:key/1234abcd-12ab-34cd-56ef-1234567890ab", 
          "CreationDate": "2017-07-05T14:04:55-07:00", 
          "CustomerMasterKeySpec": "SYMMETRIC_DEFAULT", 
         "Description": "", 
         "Enabled": true, 
         "KeyId": "1234abcd-12ab-34cd-56ef-1234567890ab", 
          "KeyManager": "CUSTOMER", 
         "KeySpec": "SYMMETRIC_DEFAULT", 
          "KeyState": "Enabled", 
          "KeyUsage": "ENCRYPT_DECRYPT", 
         "MultiRegion": false, 
          "Origin": "AWS_KMS" 
          "EncryptionAlgorithms": [ 
              "SYMMETRIC_DEFAULT" 
         ] 
     }
}
```
Nota: El comando create-key no permite especificar un alias. Para crear un alias para la nueva clave de KMS, utilice el comando create-alias.

Para obtener más información, consulte [Creación de claves](https://docs.aws.amazon.com/kms/latest/developerguide/create-keys.html) en la Guía para desarrolladores de AWS Key Management Service.

Ejemplo 2: Creación de una clave KMS de RSA asimétrica para el cifrado y el descifrado

El siguiente ejemplo de create-key se crea una clave de KMS que incluye un par de claves asimétricas RSA para el cifrado y el descifrado.

```
aws kms create-key \ 
    --key-spec RSA_4096 \ 
    --key-usage ENCRYPT_DECRYPT
```
Salida:

```
{ 
     "KeyMetadata": { 
          "Arn": "arn:aws:kms:us-
east-2:111122223333:key/1234abcd-12ab-34cd-56ef-1234567890ab", 
          "AWSAccountId": "111122223333", 
          "CreationDate": "2021-04-05T14:04:55-07:00", 
          "CustomerMasterKeySpec": "RSA_4096", 
          "Description": "", 
          "Enabled": true, 
          "EncryptionAlgorithms": [ 
              "RSAES_OAEP_SHA_1", 
              "RSAES_OAEP_SHA_256" 
         ], 
          "KeyId": "1234abcd-12ab-34cd-56ef-1234567890ab", 
          "KeyManager": "CUSTOMER", 
          "KeySpec": "RSA_4096", 
          "KeyState": "Enabled", 
          "KeyUsage": "ENCRYPT_DECRYPT", 
          "MultiRegion": false, 
          "Origin": "AWS_KMS" 
     }
}
```
Para obtener más información, consulte [Claves asimétricas en AWS KMS](https://docs.aws.amazon.com/kms/latest/developerguide/symmetric-asymmetric.html) en la Guía para desarrolladores de AWS Key Management Service.

Ejemplo 3: Creación de una clave de KMS asimétrica de curva elíptica para la firma y la verificación

Creación de una clave de KMS asimétrica que contenga un par de claves asimétricas de curva elíptica (ECC) para la firma y la verificación. El parámetro --key-usage es obligatorio aunque SIGN\_VERIFY sea el único valor válido para las claves KMS de ECC.

```
aws kms create-key \ 
     --key-spec ECC_NIST_P521 \ 
     --key-usage SIGN_VERIFY
```
Salida:

```
{ 
     "KeyMetadata": { 
          "Arn": "arn:aws:kms:us-
east-2:111122223333:key/1234abcd-12ab-34cd-56ef-1234567890ab", 
         "AWSAccountId": "111122223333", 
          "CreationDate": "2019-12-02T07:48:55-07:00", 
          "CustomerMasterKeySpec": "ECC_NIST_P521", 
          "Description": "", 
          "Enabled": true, 
          "KeyId": "1234abcd-12ab-34cd-56ef-1234567890ab", 
         "KeyManager": "CUSTOMER", 
          "KeySpec": "ECC_NIST_P521", 
          "KeyState": "Enabled", 
          "KeyUsage": "SIGN_VERIFY", 
          "MultiRegion": false, 
          "Origin": "AWS_KMS", 
          "SigningAlgorithms": [ 
              "ECDSA_SHA_512" 
         ] 
     }
}
```
Para obtener más información, consulte [Claves asimétricas en AWS KMS](https://docs.aws.amazon.com/kms/latest/developerguide/symmetric-asymmetric.html) en la Guía para desarrolladores de AWS Key Management Service.

Ejemplo 4: Creación de una clave de KMS HMAC

En el siguiente ejemplo de create-key se crea una clave de KMS HMAC de 384 bits. El valor GENERATE\_VERIFY\_MAC del parámetro --key-usage es obligatorio aunque sea el único valor válido para las claves KMS HMAC.

```
aws kms create-key \ 
     --key-spec HMAC_384 \ 
     --key-usage GENERATE_VERIFY_MAC
```
Salida:

```
{ 
     "KeyMetadata": { 
          "Arn": "arn:aws:kms:us-
east-2:111122223333:key/1234abcd-12ab-34cd-56ef-1234567890ab", 
          "AWSAccountId": "111122223333", 
          "CreationDate": "2022-04-05T14:04:55-07:00", 
          "CustomerMasterKeySpec": "HMAC_384", 
          "Description": "", 
          "Enabled": true, 
          "KeyId": "1234abcd-12ab-34cd-56ef-1234567890ab", 
          "KeyManager": "CUSTOMER", 
         "KeySpec": "HMAC_384", 
         "KeyState": "Enabled", 
          "KeyUsage": "GENERATE_VERIFY_MAC", 
          "MacAlgorithms": [ 
              "HMAC_SHA_384" 
         ], 
         "MultiRegion": false, 
         "Origin": "AWS_KMS" 
     }
}
```
Para obtener más información, consulte [Claves HMAC en AWS KMS](https://docs.aws.amazon.com/kms/latest/developerguide/hmac.html) en la Guía para desarrolladores de AWS Key Management Service.

Ejemplo 4: Creación de una clave de KMS principal de varias regiones

En el siguiente ejemplo de create-key se crea una clave principal de cifrado simétrica de varias regiones. Puesto que los valores predeterminados de todos los parámetros crean una clave de cifrado simétrica, solo es necesario el parámetro --multi-region para esta clave de KMS. En la CLI de AWS, para indicar que un parámetro booleano es verdadero, simplemente especifique el nombre del parámetro.

```
aws kms create-key \ 
     --multi-region
```
Salida:

```
{ 
     "KeyMetadata": { 
          "Arn": "arn:aws:kms:us-west-2:111122223333:key/
mrk-1234abcd12ab34cd56ef12345678990ab", 
         "AWSAccountId": "111122223333", 
         "CreationDate": "2021-09-02T016:15:21-09:00", 
          "CustomerMasterKeySpec": "SYMMETRIC_DEFAULT", 
          "Description": "", 
         "Enabled": true, 
         "EncryptionAlgorithms": [ 
            "SYMMETRIC_DEFAULT" 
         ], 
         "KeyId": "mrk-1234abcd12ab34cd56ef12345678990ab", 
         "KeyManager": "CUSTOMER", 
         "KeySpec": "SYMMETRIC_DEFAULT", 
         "KeyState": "Enabled", 
          "KeyUsage": "ENCRYPT_DECRYPT", 
         "MultiRegion": true, 
          "MultiRegionConfiguration": { 
              "MultiRegionKeyType": "PRIMARY", 
              "PrimaryKey": { 
                  "Arn": "arn:aws:kms:us-west-2:111122223333:key/
mrk-1234abcd12ab34cd56ef12345678990ab", 
                  "Region": "us-west-2" 
              }, 
              "ReplicaKeys": [] 
         }, 
         "Origin": "AWS_KMS" 
     }
}
```
Para obtener más información, consulte [Claves asimétricas en AWS KMS](https://docs.aws.amazon.com/kms/latest/developerguide/symmetric-asymmetric.html) en la Guía para desarrolladores de AWS Key Management Service.

Ejemplo 5: Creación de una clave de KMS para material de claves importado

En el siguiente ejemplo de create-key se crea una clave de KMS sin material de claves. Cuando se complete la operación, puede importar su propio material de claves en la clave de KMS. Para crear esta clave de KMS, establezca el parámetro --origin en EXTERNAL.

aws kms create-key \ --origin EXTERNAL

Salida:

```
{ 
      "KeyMetadata": { 
           "Arn": "arn:aws:kms:us-
east-2:111122223333:key/1234abcd-12ab-34cd-56ef-1234567890ab", 
           "AWSAccountId": "111122223333", 
           "CreationDate": "2019-12-02T07:48:55-07:00", 
           "CustomerMasterKeySpec": "SYMMETRIC_DEFAULT", 
           "Description": "", 
          "Enabled": false, 
          "EncryptionAlgorithms": [ 
               "SYMMETRIC_DEFAULT" 
          ], 
           "KeyId": "1234abcd-12ab-34cd-56ef-1234567890ab", 
           "KeyManager": "CUSTOMER", 
          "KeySpec": "SYMMETRIC_DEFAULT", 
          "KeyState": "PendingImport", 
           "KeyUsage": "ENCRYPT_DECRYPT", 
           "MultiRegion": false, 
          "Origin": "EXTERNAL" 
      } 
  }
```
Para obtener más información, consulte [Importar material de claves en claves de AWS KMS](https://docs.aws.amazon.com/kms/latest/developerguide/importing-keys.html) en la Guía para desarrolladores de AWS Key Management Service.

Ejemplo 6: Creación de una clave de KMS en un almacén de claves de AWS CloudHSM

En el siguiente ejemplo de create-key se crea una clave de KMS en el almacén de claves de AWS CloudHSM especificado. La operación crea la clave de KMS y sus metadatos en AWS KMS y crea el material de claves en el clúster de AWS CloudHSM asociado al almacén de claves personalizado. Los parámetros --custom-key-store-id y --origin son obligatorios.

```
aws kms create-key \ 
     --origin AWS_CLOUDHSM \ 
     --custom-key-store-id cks-1234567890abcdef0
```
#### Salida:

```
{ 
     "KeyMetadata": { 
         "Arn": "arn:aws:kms:us-
east-2:111122223333:key/1234abcd-12ab-34cd-56ef-1234567890ab", 
          "AWSAccountId": "111122223333", 
          "CloudHsmClusterId": "cluster-1a23b4cdefg", 
          "CreationDate": "2019-12-02T07:48:55-07:00", 
         "CustomerMasterKeySpec": "SYMMETRIC_DEFAULT", 
         "CustomKeyStoreId": "cks-1234567890abcdef0", 
         "Description": "", 
          "Enabled": true, 
         "EncryptionAlgorithms": [ 
              "SYMMETRIC_DEFAULT" 
         ], 
         "KeyId": "1234abcd-12ab-34cd-56ef-1234567890ab", 
         "KeyManager": "CUSTOMER", 
          "KeySpec": "SYMMETRIC_DEFAULT", 
          "KeyState": "Enabled", 
         "KeyUsage": "ENCRYPT_DECRYPT", 
          "MultiRegion": false, 
         "Origin": "AWS_CLOUDHSM" 
     }
}
```
Para obtener más información, consulte [Almacenes de claves de AWS CloudHSM](https://docs.aws.amazon.com/kms/latest/developerguide/keystore-cloudhsm.html) en la Guía para desarrolladores de AWS Key Management Service.

Ejemplo 7: Creación de una clave de KMS en un almacén de claves externo

En el siguiente ejemplo de create-key se crea una clave de KMS en el almacén de claves externo especificado. Los parámetros --custom-key-store-id, --origin y --xks-keyid son obligatorios en este comando.

El parámetro --xks-key-id especifica el ID de una clave de cifrado simétrica existente en el administrador de claves externo. Esta clave sirve como material de clave externa para la clave

de KMS. El valor del parámetro --origin debe ser EXTERNAL\_KEY\_STORE. El parámetro custom-key-store-id debe identificar un almacén de claves externo que esté conectado a su proxy de almacén de claves externo.

```
aws kms create-key \ 
     --origin EXTERNAL_KEY_STORE \ 
     --custom-key-store-id cks-9876543210fedcba9 \ 
     --xks-key-id bb8562717f809024
```
Salida:

```
{ 
     "KeyMetadata": { 
         "Arn": "arn:aws:kms:us-
east-2:111122223333:key/1234abcd-12ab-34cd-56ef-1234567890ab", 
          "AWSAccountId": "111122223333", 
          "CreationDate": "2022-12-02T07:48:55-07:00", 
          "CustomerMasterKeySpec": "SYMMETRIC_DEFAULT", 
          "CustomKeyStoreId": "cks-9876543210fedcba9", 
         "Description": "", 
         "Enabled": true, 
          "EncryptionAlgorithms": [ 
              "SYMMETRIC_DEFAULT" 
         ], 
         "KeyId": "1234abcd-12ab-34cd-56ef-1234567890ab", 
         "KeyManager": "CUSTOMER", 
         "KeySpec": "SYMMETRIC_DEFAULT", 
         "KeyState": "Enabled", 
          "KeyUsage": "ENCRYPT_DECRYPT", 
         "MultiRegion": false, 
          "Origin": "EXTERNAL_KEY_STORE", 
          "XksKeyConfiguration": { 
              "Id": "bb8562717f809024" 
         } 
     }
}
```
Para obtener más información, consulte [Almacenes de claves externos](https://docs.aws.amazon.com/kms/latest/developerguide/keystore-external.html) en la Guía para desarrolladores de AWS Key Management Service.

• Para obtener más información sobre la API, consulta [CreateKeyl](https://awscli.amazonaws.com/v2/documentation/api/latest/reference/kms/create-key.html)a Referencia de AWS CLI comandos.

#### Java

SDK para Java 2.x

#### **a** Note

```
import software.amazon.awssdk.regions.Region;
import software.amazon.awssdk.services.kms.KmsClient;
import software.amazon.awssdk.services.kms.model.CreateKeyRequest;
import software.amazon.awssdk.services.kms.model.CustomerMasterKeySpec;
import software.amazon.awssdk.services.kms.model.CreateKeyResponse;
import software.amazon.awssdk.services.kms.model.KmsException;
/** 
  * Before running this Java V2 code example, set up your development 
  * environment, including your credentials. 
 * 
  * For more information, see the following documentation topic: 
 * 
  * https://docs.aws.amazon.com/sdk-for-java/latest/developer-guide/get-
started.html 
  */
public class CreateCustomerKey { 
     public static void main(String[] args) { 
         Region region = Region.US_WEST_2; 
         KmsClient kmsClient = KmsClient.builder() 
                  .region(region) 
                  .build(); 
         String keyDesc = "Created by the AWS KMS API"; 
         System.out.println("The key id is " + createKey(kmsClient, keyDesc)); 
         kmsClient.close(); 
     } 
     public static String createKey(KmsClient kmsClient, String keyDesc) { 
         try { 
             CreateKeyRequest keyRequest = CreateKeyRequest.builder() 
                      .description(keyDesc)
```

```
 .customerMasterKeySpec(CustomerMasterKeySpec.SYMMETRIC_DEFAULT) 
                      .keyUsage("ENCRYPT_DECRYPT") 
                      .build(); 
             CreateKeyResponse result = kmsClient.createKey(keyRequest); 
             System.out.printf("Created a customer key with id \"%s\"%n", 
  result.keyMetadata().arn()); 
             return result.keyMetadata().keyId(); 
         } catch (KmsException e) { 
             System.err.println(e.getMessage()); 
             System.exit(1); 
 } 
         return ""; 
     }
}
```
• Para obtener más información sobre la API, consulta [CreateKeyl](https://docs.aws.amazon.com/goto/SdkForJavaV2/kms-2014-11-01/CreateKey)a Referencia AWS SDK for Java 2.x de la API.

#### Kotlin

SDK para Kotlin

#### **a** Note

```
suspend fun createKey(keyDesc: String?): String? { 
     val request = CreateKeyRequest { 
         description = keyDesc 
         customerMasterKeySpec = CustomerMasterKeySpec.SymmetricDefault 
         keyUsage = KeyUsageType.fromValue("ENCRYPT_DECRYPT") 
     } 
     KmsClient { region = "us-west-2" }.use { kmsClient ->
```

```
val result = kmsClient.createKey(request)
         println("Created a customer key with id " + result.keyMetadata?.arn) 
         return result.keyMetadata?.keyId 
     }
}
```
• Para obtener más información sobre la API, consulta [CreateKeyl](https://github.com/awslabs/aws-sdk-kotlin#generating-api-documentation)a referencia sobre el AWS SDK para la API de Kotlin.

## Python

SDK para Python (Boto3)

## **a** Note

```
class KeyManager: 
     def __init__(self, kms_client): 
         self.kms_client = kms_client 
         self.created_keys = [] 
     def create_key(self): 
        "" "
         Creates a key (or multiple keys) with a user-provided description. 
         """ 
        answer = "y"while answer.lower() == "y": key_desc = input("\nLet's create a key. Describe it for me: ") 
             if not key_desc: 
                  key_desc = "Key management demo key" 
             try: 
                  key = self.kms_client.create_key(Description=key_desc)
["KeyMetadata"] 
             except ClientError as err: 
                  logging.error( 
                      "Couldn't create your key. Here's why: %s",
```

```
 err.response["Error"]["Message"], 
) raise 
            else: 
                print("Key created:") 
                pprint(key) 
                self.created_keys.append(key) 
               answer = input("Create another (y/n)? ")
```
· Para obtener más información sobre la API, consulta [CreateKeyl](https://docs.aws.amazon.com/goto/boto3/kms-2014-11-01/CreateKey)a AWSReferencia de API de SDK for Python (Boto3).

#### Ruby

## SDK para Ruby

#### **a** Note

```
require "aws-sdk-kms" # v2: require 'aws-sdk'
# Create a AWS KMS key.
# As long we are only encrypting small amounts of data (4 KiB or less) directly,
# a KMS key is fine for our purposes.
# For larger amounts of data,
# use the KMS key to encrypt a data encryption key (DEK).
client = Aws::KMS::Client.new
resp = client.create_key({ 
                         tags: [ 
\{ tag_key: "CreatedBy", 
                             tag_value: "ExampleUser" 
 }
```

```
\sim 100 \sim 100 \sim 100 \sim 100 \sim 100 \sim 100 \sim 100 \sim 100 \sim 100 \sim 100 \sim 100 \sim 100 \sim 100 \sim 100 \sim 100 \sim 100 \sim 100 \sim 100 \sim 100 \sim 100 \sim 100 \sim 100 \sim 100 \sim 100 \sim 
\})
puts resp.key_metadata.key_id
```
• Para obtener más información sobre la API, consulta [CreateKeyl](https://docs.aws.amazon.com/goto/SdkForRubyV3/kms-2014-11-01/CreateKey)a Referencia AWS SDK for Ruby de la API.

#### Rust

SDK para Rust

## **a** Note

Hay más información al respecto GitHub. Busque el ejemplo completo y aprenda a configurar y ejecutar en el [Repositorio de ejemplos de código de AWS.](https://github.com/awsdocs/aws-doc-sdk-examples/tree/main/rustv1/examples/kms#code-examples)

```
async fn make_key(client: &Client) -> Result<(), Error> { 
     let resp = client.create_key().send().await?; 
     let id = resp.key_metadata.as_ref().unwrap().key_id(); 
     println!("Key: {}", id); 
    0k(())}
```
• Para obtener más información sobre la API, consulta [CreateKeyl](https://docs.rs/releases/search?query=aws-sdk)a referencia sobre la API de AWS SDK para Rust.

## <span id="page-4923-0"></span>Generar una cadena de bytes aleatoria usando un SDK de AWS

En los siguientes ejemplos de código se muestra cómo crear una cadena de bytes aleatoria que sea criptográficamente segura al utilizar AWS KMS.

### CLI

## AWS CLI

Ejemplo 1: Generación de una cadena de bytes aleatoria de 256 bits (Linux o macOS)

En el siguiente ejemplo de generate-random se genera una cadena de bytes aleatoria de 256 bits (32 bytes) codificada en base64. El ejemplo decodifica la cadena de bytes y la guarda en el archivo aleatorio.

Al ejecutar este comando, debe usar el parámetro number-of-bytes para especificar la longitud del valor aleatorio en bytes.

No se especifica una clave de KMS cuando se ejecuta este comando. La cadena de bytes aleatoria no está relacionada con ninguna clave de KMS.

De forma predeterminada, AWS KMS genera el número aleatorio. Sin embargo, si especifica un almacén de claves personalizado< https://docs.aws.amazon.com/kms/latest/ developerguide/ custom-key-store-overview .html>, la cadena de bytes aleatoria se genera en el clúster de AWS CloudHSM asociado al almacén de claves personalizado.

Este ejemplo utiliza los parámetros y valores siguientes:

Utiliza el parámetro --number-of-bytes obligatorio con un valor de 32 para solicitar una cadena de 32 bytes (256 bits). Utiliza el parámetro --output con un valor de text para indicar a la CLI de AWS que devuelva la salida como texto, en lugar de JSON. Utiliza --query parameter para extraer el valor de la propiedad Plaintext de la respuesta. Canaliza (|) la salida del comando a la utilidad base64, que decodifica la salida extraída. Utiliza el operador de redireccionamiento (>) para guardar la cadena de bytes decodificada al archivo ExampleRandom. Utiliza el operador de redireccionamiento (>) para guardar el texto cifrado binario en un archivo.

```
aws kms generate-random \ 
     --number-of-bytes 32 \ 
     --output text \ 
     --query Plaintext | base64 --decode > ExampleRandom
```
Este comando no genera ninguna salida.

Para obtener más información, consulte la referencia de la API del [GenerateRandom](https://docs.aws.amazon.com/kms/latest/APIReference/API_GenerateRandom.html)Servicio de administración de AWSclaves.

Ejemplo 2: Generación de un número aleatorio de 256 bits (símbolo del sistema de Windows)

En el siguiente ejemplo se utiliza el comando generate-random para generar una cadena de bytes aleatoria codificada en base64 de 256 bits (32 bytes). El ejemplo decodifica la cadena de bytes y la guarda en el archivo aleatorio. Este ejemplo es igual al anterior, excepto que usa la utilidad certutil de Windows para decodificar en base64 la cadena de bytes aleatoria antes de guardarla en un archivo.

En primer lugar, genere una cadena de bytes aleatoria codificada en base64 y guárdela en un archivo temporal, ExampleRandom.base64.

```
aws kms generate-random \ 
     --number-of-bytes 32 \ 
    --output text \setminus --query Plaintext > ExampleRandom.base64
```
Puesto que el resultado del comando generate-random se guarda en un archivo, este ejemplo no produce ningún resultado.

Ahora utilice el comando certutil -decode para decodificar la cadena de bytes codificada en base64 del archivo ExampleRandom.base64. A continuación, guarda la cadena de bytes decodificada en el archivo ExampleRandom.

certutil -decode ExampleRandom.base64 ExampleRandom

Salida:

```
Input Length = 18
Output Length = 12
CertUtil: -decode command completed successfully.
```
Para obtener más información, consulte la referencia [GenerateRandomd](https://docs.aws.amazon.com/kms/latest/APIReference/API_GenerateRandom.html)e la API del Servicio de administración de AWS claves.

• Para obtener más información sobre la API, consulte [GenerateRandom](https://awscli.amazonaws.com/v2/documentation/api/latest/reference/kms/generate-random.html)la Referencia de AWS CLI comandos.

#### Rust

## SDK para Rust

## **a** Note

Hay más información al respecto GitHub. Busque el ejemplo completo y aprenda a configurar y ejecutar en el [Repositorio de ejemplos de código de AWS.](https://github.com/awsdocs/aws-doc-sdk-examples/tree/main/rustv1/examples/kms#code-examples)

```
async fn make_string(client: &Client, length: i32) -> Result<(), Error> { 
     let resp = client 
         .generate_random() 
         .number_of_bytes(length) 
         .send() 
         .await?; 
     // Did we get an encrypted blob? 
     let blob = resp.plaintext.expect("Could not get encrypted text"); 
    let bytes = blob.as_ref(); let s = base64::encode(bytes); 
     println!(); 
     println!("Data key:"); 
     println!("{}", s); 
    0k(())}
```
• Para obtener más información sobre la API, consulta [GenerateRandom](https://docs.rs/releases/search?query=aws-sdk)la referencia sobre la API de AWS SDK para Rust.

<span id="page-4926-0"></span>Crear un alias para una AWS KMS key con un SDK de AWS

En los siguientes ejemplos de código se muestra cómo crear el alias de una clave de KMS.

#### .NET

#### AWS SDK for .NET

#### **a** Note

```
 using System; 
     using System.Threading.Tasks; 
     using Amazon.KeyManagementService; 
     using Amazon.KeyManagementService.Model; 
    /// <summary> 
    /// Creates an alias for an AWS Key Management Service (AWS KMS) key. 
     /// </summary> 
     public class CreateAlias 
     { 
         public static async Task Main() 
         { 
            var client = new AmazonKeyManagementServiceClient();
             // The alias name must start with alias/ and can be 
             // up to 256 alphanumeric characters long. 
             var aliasName = "alias/ExampleAlias"; 
             // The value supplied as the TargetKeyId can be either 
             // the key ID or key Amazon Resource Name (ARN) of the 
             // AWS KMS key. 
             var keyId = "1234abcd-12ab-34cd-56ef-1234567890ab"; 
             var request = new CreateAliasRequest 
\{\hspace{.1cm} \} AliasName = aliasName, 
                  TargetKeyId = keyId, 
             }; 
             var response = await client.CreateAliasAsync(request); 
             if (response.HttpStatusCode == System.Net.HttpStatusCode.OK)
```

```
\{\hspace{.1cm} \} Console.WriteLine($"Alias, {aliasName}, successfully created."); 
 } 
            else 
\{\hspace{.1cm} \} Console.WriteLine($"Could not create alias."); 
 } 
        } 
    }
```
• Para obtener más información sobre la API, consulta [CreateAliasl](https://docs.aws.amazon.com/goto/DotNetSDKV3/kms-2014-11-01/CreateAlias)a Referencia AWS SDK for .NET de la API.

## CLI

AWS CLI

Creación de un alias de una clave de KMS

El siguiente comando create-alias crea un alias llamado example-alias de la clave de KMS identificada por el ID de clave 1234abcd-12ab-34cd-56ef-1234567890ab.

Los nombres del alias no debe empezar por alias/. No utilice nombres de alias que comiencen por alias/aws; están reservados para que los use AWS.

```
aws kms create-alias \ 
     --alias-name alias/example-alias \ 
     --target-key-id 1234abcd-12ab-34cd-56ef-1234567890ab
```
Este comando no devuelve ningún resultado. Para ver el nuevo alias, utilice el comando list-aliases.

Para obtener más información, consulte [Uso de alias](https://docs.aws.amazon.com/kms/latest/developerguide/kms-alias.html) en la AWSGuía para desarrolladores de Key Management Service.

• Para obtener más información sobre la API, consulta [CreateAliasl](https://awscli.amazonaws.com/v2/documentation/api/latest/reference/kms/create-alias.html)a Referencia de AWS CLI comandos.

#### Java

SDK para Java 2.x

#### **a** Note

```
import software.amazon.awssdk.regions.Region;
import software.amazon.awssdk.services.kms.KmsClient;
import software.amazon.awssdk.services.kms.model.CreateAliasRequest;
import software.amazon.awssdk.services.kms.model.KmsException;
/** 
  * Before running this Java V2 code example, set up your development 
  * environment, including your credentials. 
 * 
  * For more information, see the following documentation topic: 
 * 
 * https://docs.aws.amazon.com/sdk-for-java/latest/developer-guide/get-
started.html 
 */
public class CreateAlias { 
     public static void main(String[] args) { 
         final String usage = """ 
                 Usage: 
                      <targetKeyId> <aliasName>\s 
                 Where: 
                      targetKeyId - The key ID or the Amazon Resource Name (ARN) of 
 the customer master key (CMK).\s 
                      aliasName - An alias name (for example, alias/myAlias).\s 
                  """; 
         if (args.length != 2) { 
             System.out.println(usage); 
             System.exit(1); 
         }
```

```
String targetKeyId = args[0];
        String aliasName = args[1];
         Region region = Region.US_WEST_2; 
         KmsClient kmsClient = KmsClient.builder() 
                  .region(region) 
                  .build(); 
         createCustomAlias(kmsClient, targetKeyId, aliasName); 
         kmsClient.close(); 
     } 
     public static void createCustomAlias(KmsClient kmsClient, String targetKeyId, 
  String aliasName) { 
         try { 
              CreateAliasRequest aliasRequest = CreateAliasRequest.builder() 
                       .aliasName(aliasName) 
                       .targetKeyId(targetKeyId) 
                      .build();
              kmsClient.createAlias(aliasRequest); 
         } catch (KmsException e) { 
              System.err.println(e.getMessage()); 
              System.exit(1); 
         } 
     }
}
```
• Para obtener más información sobre la API, consulta [CreateAliasl](https://docs.aws.amazon.com/goto/SdkForJavaV2/kms-2014-11-01/CreateAlias)a Referencia AWS SDK for Java 2.x de la API.

## Kotlin

SDK para Kotlin

## **a** Note

```
suspend fun createCustomAlias(targetKeyIdVal: String?, aliasNameVal: String?) {
     val request = CreateAliasRequest { 
         aliasName = aliasNameVal 
         targetKeyId = targetKeyIdVal 
     } 
     KmsClient { region = "us-west-2" }.use { kmsClient -> 
         kmsClient.createAlias(request) 
         println("$aliasNameVal was successfully created") 
     }
}
```
• Para obtener más información sobre la API, consulta [CreateAliasl](https://github.com/awslabs/aws-sdk-kotlin#generating-api-documentation)a referencia sobre el AWS SDK para la API de Kotlin.

## Python

SDK para Python (Boto3)

#### **G** Note

```
class AliasManager: 
     def __init__(self, kms_client): 
         self.kms_client = kms_client 
         self.created_key = None 
     def create_alias(self, key_id): 
        "" "
         Creates an alias for the specified key. 
         :param key_id: The ARN or ID of a key to give an alias. 
         :return: The alias given to the key. 
         """ 
         alias = ""
```
```
 while alias == "": 
             alias = input(f"What alias would you like to give to key {key_id}? ") 
         try: 
            self.kms_client.create_alias(AliasName=alias, TargetKeyId=key_id)
         except ClientError as err: 
             logger.error( 
                 "Couldn't create alias %s. Here's why: %s", 
                 alias, 
                 err.response["Error"]["Message"], 
) else: 
             print(f"Created alias {alias} for key {key_id}.") 
             return alias
```
• Para obtener más información sobre la API, consulta [CreateAliasl](https://docs.aws.amazon.com/goto/boto3/kms-2014-11-01/CreateAlias)a AWSReferencia de API de SDK for Python (Boto3).

Descifrar texto cifrado con un AWS KMS key que usa un SDK de AWS

En los siguientes ejemplos de código se muestra cómo descifrar texto cifrado que se cifró con una clave de KMS.

Los ejemplos de acciones son extractos de código de programas más grandes y deben ejecutarse en contexto. Puede ver esta acción en contexto en el siguiente ejemplo de código:

• [Cifrar y descifrar texto](#page-5020-0)

# $CLI$

AWS CLI

Ejemplo 1: Descifrado de un mensaje cifrado con una clave de KMS simétrica (Linux y macOS)

El siguiente ejemplo de comando decrypt muestra la forma recomendada de descifrar datos con la CLI de AWS. Esta versión muestra cómo descifrar los datos en una clave de KMS simétrica.

Proporcione el texto cifrado de un archivo. En el valor del parámetro --ciphertextblob, utilice el prefijo fileb://, que indica a la CLI que lea los datos de un archivo binario. Si el archivo no se encuentra en el directorio actual, escriba la ruta completa al archivo. Para obtener más información sobre la lectura de los valores de los parámetros AWS CLI de un archivo, consulte Carga de parámetros AWS CLI desde un archivo < https:// docs.aws.amazon.com/cli/latest/userguide/ cli-usage-parameters-file .html> en la Guía del usuario de la interfaz de línea de AWS comandos y Prácticas recomendadas para los parámetros de archivos locales< https://aws.amazon.com/blogs/developer/ best-practices-forlocal -file-parameters/> en el blog de herramientas de línea de AWS comandos. Especifique la clave KMS para descifrar el texto cifrado. El parámetro no es necesario al descifrar con un KMS simétrico --key-id AWS KMS puede obtener el ID de la clave de KMS que se utilizó para cifrar los datos de los metadatos en el texto cifrado. Pero siempre es una práctica recomendada especificar la clave KMS que está utilizando. Esta práctica garantiza que utilice la clave de KMS pretendida y le impide descifrar inadvertidamente un texto cifrado mediante una clave de KMS en la que no confía. Solicite la salida de texto sin formato como valor de texto. El parámetro --query indica a la CLI que obtenga únicamente el valor del campo Plaintext de la salida. El parámetro --output devuelve la salida como texto. Decodifique en base64 el texto sin formato y guárdelo en un archivo. El siguiente ejemplo canaliza (|) el valor del parámetro Plaintext a la utilidad Base64, que lo decodifica. A continuación, redirige (>) la salida descodificada al archivo ExamplePlaintext.

Antes de ejecutar este comando, reemplace el ID de clave de ejemplo por uno válido de su cuenta de AWS.

```
aws kms decrypt \ 
     --ciphertext-blob fileb://ExampleEncryptedFile \ 
     --key-id 1234abcd-12ab-34cd-56ef-1234567890ab \ 
    --output text \setminus --query Plaintext | base64 \ 
     --decode > ExamplePlaintextFile
```
Este comando no genera ninguna salida. La salida del comando decrypt se descodifica en base64 y se guarda en un archivo.

Para obtener más información, consulte [Descifrado](https://docs.aws.amazon.com/kms/latest/APIReference/API_Decrypt.html) en la AWSReferencia de la API de Key Management Service.

Ejemplo 2: Descifrado de un mensaje cifrado con una clave de KMS simétrica (símbolo del sistema de Windows)

El ejemplo siguiente es el mismo que el anterior, excepto que usa la utilidad certutil para descodificar en Base64 los datos de texto sin formato. Como se muestra en los siguientes ejemplos, este procedimiento requiere dos comandos.

Antes de ejecutar este comando, reemplace el ID de clave de ejemplo por uno válido de su cuenta de AWS.

```
aws kms decrypt ^ 
     --ciphertext-blob fileb://ExampleEncryptedFile ^ 
     --key-id 1234abcd-12ab-34cd-56ef-1234567890ab ^ 
     --output text ^ 
     --query Plaintext > ExamplePlaintextFile.base64
```
Ejecute el comando certutil.

certutil -decode ExamplePlaintextFile.base64 ExamplePlaintextFile

Salida:

```
Input Length = 18
Output Length = 12
CertUtil: -decode command completed successfully.
```
Para obtener más información, consulte [Descifrado](https://docs.aws.amazon.com/kms/latest/APIReference/API_Decrypt.html) en la AWSReferencia de la API de Key Management Service.

Ejemplo 3: Descifrado de un mensaje cifrado con una clave de KMS asimétrica (Linux y macOS)

El siguiente comando decrypt de ejemplo muestra cómo descifrar los datos cifrados con una clave KMS de RSA asimétrica.

Cuando se utiliza una clave de KMS asimétrica, es obligatorio el parámetro encryptionalgorithm, que especifica el algoritmo que se utiliza para cifrar el texto sin formato.

Antes de ejecutar este comando, reemplace el ID de clave de ejemplo por uno válido de su cuenta de AWS.

```
aws kms decrypt \
```
 --ciphertext-blob fileb://ExampleEncryptedFile \ --key-id 0987dcba-09fe-87dc-65ba-ab0987654321 \ --encryption-algorithm RSAES\_OAEP\_SHA\_256 \ --output text \ --query Plaintext | base64 \ --decode > ExamplePlaintextFile

Este comando no genera ninguna salida. La salida del comando decrypt se descodifica en base64 y se guarda en un archivo.

Para obtener más información, consulte [Claves asimétricas en AWS KMS](https://docs.aws.amazon.com/kms/latest/developerguide/symmetric-asymmetric.html) en la Guía para desarrolladores de AWS Key Management Service.

• Para obtener información sobre la API, consulte [Decrypt](https://awscli.amazonaws.com/v2/documentation/api/latest/reference/kms/decrypt.html) en la Referencia de comandos de la AWS CLI.

#### Java

SDK para Java 2.x

### **a** Note

```
 public static void decryptData(KmsClient kmsClient, SdkBytes encryptedData, 
 String keyId) { 
        try { 
             DecryptRequest decryptRequest = DecryptRequest.builder() 
                      .ciphertextBlob(encryptedData) 
                      .keyId(keyId) 
                      .build(); 
             DecryptResponse decryptResponse = kmsClient.decrypt(decryptRequest); 
             decryptResponse.plaintext(); 
        } catch (KmsException e) { 
             System.err.println(e.getMessage()); 
             System.exit(1); 
        }
```
}

• Para obtener información sobre la API, consulte [Decrypt](https://docs.aws.amazon.com/goto/SdkForJavaV2/kms-2014-11-01/Decrypt) en la referencia de la API de AWS SDK for Java 2.x.

## Kotlin

SDK para Kotlin

#### **a** Note

```
suspend fun encryptData(keyIdValue: String): ByteArray? { 
     val text = "This is the text to encrypt by using the AWS KMS Service" 
     val myBytes: ByteArray = text.toByteArray() 
     val encryptRequest = EncryptRequest { 
         keyId = keyIdValue 
         plaintext = myBytes 
     } 
     KmsClient { region = "us-west-2" }.use { kmsClient -> 
         val response = kmsClient.encrypt(encryptRequest) 
         val algorithm: String = response.encryptionAlgorithm.toString() 
         println("The encryption algorithm is $algorithm") 
         // Return the encrypted data. 
         return response.ciphertextBlob 
     }
}
suspend fun decryptData(encryptedDataVal: ByteArray?, keyIdVal: String?, path: 
  String) { 
     val decryptRequest = DecryptRequest { 
         ciphertextBlob = encryptedDataVal
```

```
 keyId = keyIdVal 
     } 
     KmsClient { region = "us-west-2" }.use { kmsClient -> 
         val decryptResponse = kmsClient.decrypt(decryptRequest) 
        val myVal = decryptResponse.plaintext
         // Write the decrypted data to a file. 
        if (myVal != null) {
              File(path).writeBytes(myVal) 
         } 
     }
}
```
• Para obtener información sobre la API, consulte [Decrypt](https://github.com/awslabs/aws-sdk-kotlin#generating-api-documentation) en la Referencia de la API del AWSSDK para Kotlin.

### Python

SDK para Python (Boto3)

**a** Note

```
class KeyEncrypt: 
    def __init__(self, kms_client): 
         self.kms_client = kms_client 
     def decrypt(self, key_id, cipher_text): 
        "" "
         Decrypts text previously encrypted with a key. 
         :param key_id: The ARN or ID of the key used to decrypt the data. 
         :param cipher_text: The encrypted text to decrypt. 
         """ 
        answer = input("Ready to decrypt your ciphertext (y/n)? ")
        if answer.lower() == "y":
```

```
 try: 
                 text = self.kms_client.decrypt( 
                     KeyId=key_id, CiphertextBlob=cipher_text 
                 )["Plaintext"] 
             except ClientError as err: 
                 logger.error( 
                     "Couldn't decrypt your ciphertext. Here's why: %s", 
                     err.response["Error"]["Message"], 
) else: 
                 print(f"Your plaintext is {text.decode()}") 
         else: 
             print("Skipping decryption demo.")
```
• Para obtener información sobre la API, consulte [Decrypt](https://docs.aws.amazon.com/goto/boto3/kms-2014-11-01/Decrypt) en la Referencia de la API del SDK de AWS para Python (Boto3).

#### Ruby

SDK para Ruby

#### **a** Note

```
require "aws-sdk-kms" # v2: require 'aws-sdk'
# Decrypted blob
b \, \text{lob} ="01020200785d68faeec386af1057904926253051eb2919d3c16078badf65b808b26dd057c101747cadf3593
blob_packed = [blob].pack("H*")
client = Aws::KMS::Client.new(region: "us-west-2")
resp = client.decrypt({
```

```
 ciphertext_blob: blob_packed
```

```
puts "Raw text: "
puts resp.plaintext
```
})

• Para obtener información sobre la API, consulte [Decrypt](https://docs.aws.amazon.com/goto/SdkForRubyV3/kms-2014-11-01/Decrypt) en la referencia de la API de AWS SDK for Ruby.

## Rust

SDK para Rust

### **a** Note

```
async fn decrypt_key(client: &Client, key: &str, filename: &str) -> Result<(), 
 Error> { 
     // Open input text file and get contents as a string 
     // input is a base-64 encoded string, so decode it: 
     let data = fs::read_to_string(filename) 
         .map(|input| { 
             base64::decode(input).expect("Input file does not contain valid base 
 64 characters.") 
         }) 
         .map(Blob::new); 
     let resp = client 
         .decrypt() 
         .key_id(key) 
         .ciphertext_blob(data.unwrap()) 
         .send() 
         .await?; 
     let inner = resp.plaintext.unwrap(); 
    let bytes = inner.as_ref();
```

```
 let s = String::from_utf8(bytes.to_vec()).expect("Could not convert to 
  UTF-8"); 
     println!(); 
     println!("Decoded string:"); 
     println!("{}", s); 
    0k(())}
```
• Para obtener información sobre la API, consulte [Decrypt](https://docs.rs/releases/search?query=aws-sdk) en la Referencia de la API del SDK de AWS para Rust.

Eliminar un alias de AWS KMS usando un SDK de AWS

En los siguientes ejemplos de código se muestra cómo eliminar un alias de AWS KMS.

CLI

AWS CLI

Eliminación de un alias de AWS KMS

En el siguiente ejemplo de delete-alias se elimina el alias alias/example-alias. El nombre de alias debe empezar por alias/.

```
aws kms delete-alias \ 
     --alias-name alias/example-alias
```
Este comando no genera ninguna salida. Utilice el comando list-aliases para encontrar el alias.

Para obtener más información, consulte [Eliminación de un alias](https://docs.aws.amazon.com/kms/latest/developerguide/alias-manage.html#alias-delete) en la Guía para desarrolladores de AWS Key Management Service.

• Para obtener más información sobre la API, consulta [DeleteAliasl](https://awscli.amazonaws.com/v2/documentation/api/latest/reference/kms/delete-alias.html)a Referencia de AWS CLI comandos.

### Python

# SDK para Python (Boto3)

# **a** Note

Hay más información al respecto GitHub. Busque el ejemplo completo y aprenda a configurar y ejecutar en el [Repositorio de ejemplos de código de AWS.](https://github.com/awsdocs/aws-doc-sdk-examples/tree/main/python/example_code/kms#code-examples)

```
class AliasManager: 
     def __init__(self, kms_client): 
         self.kms_client = kms_client 
         self.created_key = None 
     def delete_alias(self): 
        "" "
         Deletes an alias. 
 """ 
         alias = input(f"Enter an alias that you'd like to delete: ") 
         if alias != "": 
             try: 
                 self.kms_client.delete_alias(AliasName=alias) 
             except ClientError as err: 
                 logger.error( 
                      "Couldn't delete alias %s. Here's why: %s", 
                      alias, 
                      err.response["Error"]["Message"], 
) else: 
                  print(f"Deleted alias {alias}.") 
         else: 
             print("Skipping alias deletion.")
```
• Para obtener más información sobre la API, consulta [DeleteAliasl](https://docs.aws.amazon.com/goto/boto3/kms-2014-11-01/DeleteAlias)a AWSReferencia de API de SDK for Python (Boto3).

# Describir una AWS KMS key usando un SDK de AWS

En los siguientes ejemplos de código se muestra cómo describir una clave de KMS.

Los ejemplos de acciones son extractos de código de programas más grandes y deben ejecutarse en contexto. Puede ver esta acción en contexto en el siguiente ejemplo de código:

• [Administrar claves](#page-5023-0)

.NET

AWS SDK for .NET

### **a** Note

```
 using System; 
     using System.Threading.Tasks; 
     using Amazon.KeyManagementService; 
     using Amazon.KeyManagementService.Model; 
    /// <summary> 
     /// Retrieve information about an AWS Key Management Service (AWS KMS) key. 
    /// You can supply either the key Id or the key Amazon Resource Name (ARN) 
    /// to the DescribeKeyRequest KeyId property. 
     /// </summary> 
     public class DescribeKey 
     { 
         public static async Task Main() 
         { 
             var keyId = "7c9eccc2-38cb-4c4f-9db3-766ee8dd3ad4"; 
             var request = new DescribeKeyRequest 
\{\hspace{.1cm} \} KeyId = keyId, 
             }; 
             var client = new AmazonKeyManagementServiceClient();
```

```
 var response = await client.DescribeKeyAsync(request); 
            var metadata = response.KeyMetadata; 
            Console.WriteLine($"{metadata.KeyId} created on: 
 {metadata.CreationDate}"); 
            Console.WriteLine($"State: {metadata.KeyState}"); 
            Console.WriteLine($"{metadata.Description}"); 
        } 
    }
```
• Para obtener más información sobre la API, consulta [DescribeKeyl](https://docs.aws.amazon.com/goto/DotNetSDKV3/kms-2014-11-01/DescribeKey)a Referencia AWS SDK for .NET de la API.

# CLI

#### AWS CLI

Ejemplo 1: Búsqueda de información detallada sobre una clave de KMS

En el siguiente ejemplo de describe-key se obtiene información detallada sobre la clave administrada por AWS de Amazon S3 en la cuenta y la región de ejemplo. Puede usar este comando para obtener detalles sobre las claves administradas por AWS y las claves administradas por el cliente.

Para especificar la clave de KMS, utilice el parámetro key-id. En este ejemplo, se utiliza un valor de nombre de alias, pero puede utilizar un ID de clave, un ARN de clave, un nombre de alias o un ARN de alias en este comando.

```
aws kms describe-key \ 
     --key-id alias/aws/s3
```

```
{ 
     "KeyMetadata": { 
         "AWSAccountId": "846764612917", 
         "KeyId": "b8a9477d-836c-491f-857e-07937918959b", 
         "Arn": "arn:aws:kms:us-west-2:846764612917:key/
b8a9477d-836c-491f-857e-07937918959b",
```

```
 "CreationDate": 2017-06-30T21:44:32.140000+00:00, 
          "Enabled": true, 
         "Description": "Default KMS key that protects my S3 objects when no other 
  key is defined", 
         "KeyUsage": "ENCRYPT_DECRYPT", 
         "KeyState": "Enabled", 
          "Origin": "AWS_KMS", 
         "KeyManager": "AWS", 
          "CustomerMasterKeySpec": "SYMMETRIC_DEFAULT", 
         "EncryptionAlgorithms": [ 
              "SYMMETRIC_DEFAULT" 
         ] 
     }
}
```
Para obtener más información, consulte [Visualización de claves](https://docs.aws.amazon.com/kms/latest/developerguide/viewing-keys.html) en la Guía para desarrolladores de AWS Key Management Service.

Ejemplo 2: Obtención de detalles sobre una clave KMS de RSA asimétrica

En el siguiente ejemplo de describe-key se obtiene información detallada acerca de una clave KMS de RSA asimétrica que se utiliza para la firma y la verificación.

```
aws kms describe-key \ 
     --key-id 1234abcd-12ab-34cd-56ef-1234567890ab
```

```
{ 
     "KeyMetadata": { 
         "AWSAccountId": "111122223333", 
         "KeyId": "1234abcd-12ab-34cd-56ef-1234567890ab", 
          "Arn": "arn:aws:kms:us-
west-2:111122223333:key/1234abcd-12ab-34cd-56ef-1234567890ab", 
          "CreationDate": "2019-12-02T19:47:14.861000+00:00", 
          "CustomerMasterKeySpec": "RSA_2048", 
         "Enabled": false, 
         "Description": "", 
         "KeyState": "Disabled", 
          "Origin": "AWS_KMS", 
         "MultiRegion": false, 
          "KeyManager": "CUSTOMER", 
          "KeySpec": "RSA_2048",
```

```
 "KeyUsage": "SIGN_VERIFY", 
          "SigningAlgorithms": [ 
              "RSASSA_PKCS1_V1_5_SHA_256", 
              "RSASSA_PKCS1_V1_5_SHA_384", 
              "RSASSA_PKCS1_V1_5_SHA_512", 
              "RSASSA_PSS_SHA_256", 
              "RSASSA_PSS_SHA_384", 
              "RSASSA_PSS_SHA_512" 
         ] 
     }
}
```
Ejemplo 3: Obtención de detalles sobre una clave de réplica de varias regiones

En el siguiente ejemplo de describe-key se obtienen los metadatos de una clave de réplica de varias regiones. Esta clave de varias regiones es una clave de cifrado simétrica. La salida de un comando describe-key para cualquier clave de varias regiones devuelve información sobre la clave principal y todas sus réplicas.

```
aws kms describe-key \ 
     --key-id arn:aws:kms:ap-northeast-1:111122223333:key/
mrk-1234abcd12ab34cd56ef1234567890ab
```

```
{ 
     "KeyMetadata": { 
          "MultiRegion": true, 
          "AWSAccountId": "111122223333", 
         "Arn": "arn:aws:kms:ap-northeast-1:111122223333:key/
mrk-1234abcd12ab34cd56ef1234567890ab", 
          "CreationDate": "2021-06-28T21:09:16.114000+00:00", 
          "Description": "", 
          "Enabled": true, 
          "KeyId": "mrk-1234abcd12ab34cd56ef1234567890ab", 
          "KeyManager": "CUSTOMER", 
          "KeyState": "Enabled", 
          "KeyUsage": "ENCRYPT_DECRYPT", 
          "Origin": "AWS_KMS", 
          "CustomerMasterKeySpec": "SYMMETRIC_DEFAULT", 
          "EncryptionAlgorithms": [ 
              "SYMMETRIC_DEFAULT"
```

```
 ], 
         "MultiRegionConfiguration": { 
             "MultiRegionKeyType": "PRIMARY", 
             "PrimaryKey": { 
                 "Arn": "arn:aws:kms:us-west-2:111122223333:key/
mrk-1234abcd12ab34cd56ef1234567890ab", 
                 "Region": "us-west-2" 
             }, 
             "ReplicaKeys": [ 
\overline{a} "Arn": "arn:aws:kms:eu-west-1:111122223333:key/
mrk-1234abcd12ab34cd56ef1234567890ab", 
                     "Region": "eu-west-1" 
                 }, 
\overline{a} "Arn": "arn:aws:kms:ap-northeast-1:111122223333:key/
mrk-1234abcd12ab34cd56ef1234567890ab", 
                     "Region": "ap-northeast-1" 
                 }, 
\overline{a} "Arn": "arn:aws:kms:sa-east-1:111122223333:key/
mrk-1234abcd12ab34cd56ef1234567890ab", 
                     "Region": "sa-east-1" 
 } 
 ] 
         } 
     }
}
```
Ejemplo 4: Obtención de detalles sobre una clave HMAC KMS

En el siguiente ejemplo de describe-key se obtiene información detallada acerca de una clave KMS de HMAC.

```
aws kms describe-key \ 
     --key-id 1234abcd-12ab-34cd-56ef-1234567890ab
```

```
{ 
     "KeyMetadata": { 
          "AWSAccountId": "123456789012", 
          "KeyId": "1234abcd-12ab-34cd-56ef-1234567890ab",
```

```
 "Arn": "arn:aws:kms:us-
west-2:123456789012:key/1234abcd-12ab-34cd-56ef-1234567890ab", 
          "CreationDate": "2022-04-03T22:23:10.194000+00:00", 
          "Enabled": true, 
          "Description": "Test key", 
          "KeyUsage": "GENERATE_VERIFY_MAC", 
          "KeyState": "Enabled", 
          "Origin": "AWS_KMS", 
          "KeyManager": "CUSTOMER", 
          "CustomerMasterKeySpec": "HMAC_256", 
          "MacAlgorithms": [ 
              "HMAC_SHA_256" 
         ], 
          "MultiRegion": false 
     }
}
```
• Para obtener más información sobre la API, consulta [DescribeKeyl](https://awscli.amazonaws.com/v2/documentation/api/latest/reference/kms/describe-key.html)a Referencia de AWS CLI comandos.

#### Java

SDK para Java 2.x

#### **a** Note

```
import software.amazon.awssdk.regions.Region;
import software.amazon.awssdk.services.kms.KmsClient;
import software.amazon.awssdk.services.kms.model.DescribeKeyRequest;
import software.amazon.awssdk.services.kms.model.DescribeKeyResponse;
import software.amazon.awssdk.services.kms.model.KmsException;
/** 
  * Before running this Java V2 code example, set up your development 
  * environment, including your credentials. 
 * 
  * For more information, see the following documentation topic:
```
\*

```
 * https://docs.aws.amazon.com/sdk-for-java/latest/developer-guide/get-
started.html 
  */
public class DescribeKey { 
     public static void main(String[] args) { 
         final String usage = """ 
                  Usage: 
                      <keyId>\s 
                  Where: 
                      keyId - A key id value to describe (for example, 
  xxxxxbcd-12ab-34cd-56ef-1234567890ab).\s 
                 """
        if (args.length != 1) {
             System.out.println(usage); 
             System.exit(1); 
         } 
         String keyId = args[0]; 
         Region region = Region.US_WEST_2; 
         KmsClient kmsClient = KmsClient.builder() 
                  .region(region) 
                  .build(); 
         describeSpecifcKey(kmsClient, keyId); 
         kmsClient.close(); 
     } 
     public static void describeSpecifcKey(KmsClient kmsClient, String keyId) { 
         try { 
             DescribeKeyRequest keyRequest = DescribeKeyRequest.builder() 
                      .keyId(keyId) 
                     .buid() DescribeKeyResponse response = kmsClient.describeKey(keyRequest); 
             System.out.println("The key description is " + 
  response.keyMetadata().description()); 
             System.out.println("The key ARN is " + response.keyMetadata().arn()); 
         } catch (KmsException e) { 
             System.err.println(e.getMessage());
```

```
 System.exit(1); 
           } 
      }
}
```
• Para obtener más información sobre la API, consulta [DescribeKeyl](https://docs.aws.amazon.com/goto/SdkForJavaV2/kms-2014-11-01/DescribeKey)a Referencia AWS SDK for Java 2.x de la API.

### Kotlin

SDK para Kotlin

# **a** Note

Hay más información al respecto GitHub. Busque el ejemplo completo y aprenda a configurar y ejecutar en el [Repositorio de ejemplos de código de AWS.](https://github.com/awsdocs/aws-doc-sdk-examples/tree/main/kotlin/services/kms#code-examples)

```
suspend fun describeSpecifcKey(keyIdVal: String?) { 
     val request = DescribeKeyRequest { 
         keyId = keyIdVal 
     } 
     KmsClient { region = "us-west-2" }.use { kmsClient -> 
         val response = kmsClient.describeKey(request) 
         println("The key description is ${response.keyMetadata?.description}") 
         println("The key ARN is ${response.keyMetadata?.arn}") 
     }
}
```
• Para obtener más información sobre la API, consulta [DescribeKeyl](https://github.com/awslabs/aws-sdk-kotlin#generating-api-documentation)a referencia sobre el AWS SDK para la API de Kotlin.

### Python

# SDK para Python (Boto3)

# **a** Note

Hay más información al respecto. GitHub Busque el ejemplo completo y aprenda a configurar y ejecutar en el [Repositorio de ejemplos de código de AWS.](https://github.com/awsdocs/aws-doc-sdk-examples/tree/main/python/example_code/kms#code-examples)

```
class KeyManager: 
     def __init__(self, kms_client): 
         self.kms_client = kms_client 
         self.created_keys = [] 
     def describe_key(self): 
        "" "
         Describes a key. 
         """ 
         key_id = input("Enter a key ID or ARN here to get information about the 
 key: ") 
         if key_id: 
             try: 
                  key = self.kms_client.describe_key(KeyId=key_id)["KeyMetadata"] 
             except ClientError as err: 
                  logging.error( 
                      "Couldn't get key '%s'. Here's why: %s", 
                      key_id, 
                      err.response["Error"]["Message"], 
) else: 
                  print(f"Got key {key_id}:") 
                  pprint(key) 
         return key_id
```
• Para obtener más información sobre la API, consulta [DescribeKeyl](https://docs.aws.amazon.com/goto/boto3/kms-2014-11-01/DescribeKey)a AWSReferencia de API de SDK for Python (Boto3).

# Deshabilitar una AWS KMS key usando un SDK de AWS

En los siguientes ejemplos de código se muestra cómo deshabilitar una clave de KMS.

Los ejemplos de acciones son extractos de código de programas más grandes y deben ejecutarse en contexto. Puede ver esta acción en contexto en el siguiente ejemplo de código:

• [Administrar claves](#page-5023-0)

.NET

AWS SDK for .NET

### **a** Note

```
 using System; 
     using System.Threading.Tasks; 
     using Amazon.KeyManagementService; 
     using Amazon.KeyManagementService.Model; 
    /// <summary> 
     /// Disable an AWS Key Management Service (AWS KMS) key and then retrieve 
    /// the key's status to show that it has been disabled. 
     /// </summary> 
     public class DisableKey 
     { 
         public static async Task Main() 
         { 
            var client = new AmazonKeyManagementServiceClient();
             // The identifier of the AWS KMS key to disable. You can use the 
             // key Id or the Amazon Resource Name (ARN) of the AWS KMS key. 
             var keyId = "1234abcd-12ab-34cd-56ef-1234567890ab"; 
             var request = new DisableKeyRequest 
\{\hspace{.1cm} \} KeyId = keyId,
```

```
 }; 
             var response = await client.DisableKeyAsync(request); 
             if (response.HttpStatusCode == System.Net.HttpStatusCode.OK) 
\{\hspace{.1cm} \} // Retrieve information about the key to show that it has now 
                 // been disabled. 
                 var describeResponse = await client.DescribeKeyAsync(new 
 DescribeKeyRequest 
\overline{a}KeyId = keyId, }); 
                 Console.WriteLine($"{describeResponse.KeyMetadata.KeyId} - state: 
 {describeResponse.KeyMetadata.KeyState}"); 
 } 
        } 
     }
```
• Para obtener más información sobre la API, consulta [DisableKeyl](https://docs.aws.amazon.com/goto/DotNetSDKV3/kms-2014-11-01/DisableKey)a Referencia AWS SDK for .NET de la API.

### CLI

AWS CLI

Desactivación temporal de una clave de KMS

En el siguiente ejemplo se usa el comando disable-key para deshabilitar una clave de KMS administrada por el cliente. Para volver a habilitar la clave de KMS, utilice el comando enable-key.

```
aws kms disable-key \ 
     --key-id 1234abcd-12ab-34cd-56ef-1234567890ab
```
Este comando no genera ninguna salida.

Para obtener más información, consulte [Habilitar y deshabilitar claves](https://docs.aws.amazon.com/kms/latest/developerguide/enabling-keys.html) en la Guía para desarrolladores de AWS Key Management Service.

• Para obtener más información sobre la API, consulta [DisableKeyl](https://awscli.amazonaws.com/v2/documentation/api/latest/reference/kms/disable-key.html)a Referencia de AWS CLI comandos.

#### Java

SDK para Java 2.x

### **a** Note

```
import software.amazon.awssdk.regions.Region;
import software.amazon.awssdk.services.kms.KmsClient;
import software.amazon.awssdk.services.kms.model.DisableKeyRequest;
import software.amazon.awssdk.services.kms.model.KmsException;
/** 
  * Before running this Java V2 code example, set up your development 
  * environment, including your credentials. 
 * 
  * For more information, see the following documentation topic: 
 * 
  * https://docs.aws.amazon.com/sdk-for-java/latest/developer-guide/get-
started.html 
  */
public class DisableCustomerKey { 
     public static void main(String[] args) { 
         final String usage = """ 
                  Usage: 
                      <keyId>\s 
                  Where: 
                      keyId - A key id value to disable (for example, 
  xxxxxbcd-12ab-34cd-56ef-1234567890ab).\s 
                  """; 
         if (args.length != 1) { 
             System.out.println(usage);
```

```
 System.exit(1); 
         } 
         String keyId = args[0]; 
         Region region = Region.US_WEST_2; 
         KmsClient kmsClient = KmsClient.builder() 
                   .region(region) 
                   .build(); 
         disableKey(kmsClient, keyId); 
         kmsClient.close(); 
     } 
     public static void disableKey(KmsClient kmsClient, String keyId) { 
         try { 
              DisableKeyRequest keyRequest = DisableKeyRequest.builder() 
                       .keyId(keyId) 
                       .build(); 
              kmsClient.disableKey(keyRequest); 
         } catch (KmsException e) { 
              System.err.println(e.getMessage()); 
              System.exit(1); 
         } 
     }
}
```
• Para obtener más información sobre la API, consulta [DisableKeyl](https://docs.aws.amazon.com/goto/SdkForJavaV2/kms-2014-11-01/DisableKey)a Referencia AWS SDK for Java 2.x de la API.

### Kotlin

# SDK para Kotlin

### **a**) Note

```
suspend fun disableKey(keyIdVal: String?) { 
     val request = DisableKeyRequest { 
         keyId = keyIdVal 
     } 
     KmsClient { region = "us-west-2" }.use { kmsClient -> 
         kmsClient.disableKey(request) 
         println("$keyIdVal was successfully disabled") 
     }
}
```
• Para obtener más información sobre la API, consulta [DisableKeyl](https://github.com/awslabs/aws-sdk-kotlin#generating-api-documentation)a referencia sobre el AWS SDK para la API de Kotlin.

### Python

SDK para Python (Boto3)

### **G** Note

```
class KeyManager: 
     def __init__(self, kms_client): 
         self.kms_client = kms_client 
         self.created_keys = [] 
     def enable_disable_key(self, key_id): 
        "" "
         Disables and then enables a key. Gets the key state after each state 
 change. 
        "" "
        answer = input("Do you want to disable and then enable that key (y/n)? ")
        if answer.lower() == "y": try: 
                  self.kms_client.disable_key(KeyId=key_id)
```

```
 key = self.kms_client.describe_key(KeyId=key_id)["KeyMetadata"] 
             except ClientError as err: 
                 logging.error( 
                     "Couldn't disable key '%s'. Here's why: %s", 
                     key_id, 
                     err.response["Error"]["Message"], 
) else: 
                 print(f"AWS KMS says your key state is: {key['KeyState']}.") 
             try: 
                 self.kms_client.enable_key(KeyId=key_id) 
                 key = self.kms_client.describe_key(KeyId=key_id)["KeyMetadata"] 
             except ClientError as err: 
                 logging.error( 
                     "Couldn't enable key '%s'. Here's why: %s", 
                     key_id, 
                     err.response["Error"]["Message"], 
) else: 
                 print(f"AWS KMS says your key state is: {key['KeyState']}.")
```
• Para obtener más información sobre la API, consulta [DisableKeyl](https://docs.aws.amazon.com/goto/boto3/kms-2014-11-01/DisableKey)a AWSReferencia de API de SDK for Python (Boto3).

Habilitar una AWS KMS key usando un SDK de AWS

En los siguientes ejemplos de código se muestra cómo habilitar una clave de KMS.

Los ejemplos de acciones son extractos de código de programas más grandes y deben ejecutarse en contexto. Puede ver esta acción en contexto en el siguiente ejemplo de código:

• [Administrar claves](#page-5023-0)

#### .NET

### AWS SDK for .NET

### **G** Note

```
 using System; 
     using System.Threading.Tasks; 
     using Amazon.KeyManagementService; 
     using Amazon.KeyManagementService.Model; 
    /// <summary> 
    /// Enable an AWS Key Management Service (AWS KMS) key. 
     /// </summary> 
     public class EnableKey 
     { 
         public static async Task Main() 
         { 
            var client = new AmazonKeyManagementServiceClient();
             // The identifier of the AWS KMS key to enable. You can use the 
             // key Id or the Amazon Resource Name (ARN) of the AWS KMS key. 
             var keyId = "1234abcd-12ab-34cd-56ef-1234567890ab"; 
             var request = new EnableKeyRequest 
\{\hspace{.1cm} \} KeyId = keyId, 
             }; 
             var response = await client.EnableKeyAsync(request); 
             if (response.HttpStatusCode == System.Net.HttpStatusCode.OK) 
\{\hspace{.1cm} \} // Retrieve information about the key to show that it has now 
                 // been enabled. 
                 var describeResponse = await client.DescribeKeyAsync(new 
 DescribeKeyRequest 
\overline{a} KeyId = keyId,
```

```
 }); 
                 Console.WriteLine($"{describeResponse.KeyMetadata.KeyId} - state: 
 {describeResponse.KeyMetadata.KeyState}"); 
 } 
        } 
    }
```
• Para obtener más información sobre la API, consulta [EnableKeyl](https://docs.aws.amazon.com/goto/DotNetSDKV3/kms-2014-11-01/EnableKey)a Referencia AWS SDK for .NET de la API.

CLI

# AWS CLI

Activación de una clave de KMS

En el siguiente ejemplo de enable-key se habilita una clave administrada por el cliente. Puede utilizar un comando como este para habilitar una clave de KMS que deshabilitó temporalmente mediante el comando disable-key. También puede usarlo para habilitar una clave de KMS que esté deshabilitada porque la eliminación estaba programada y esta se canceló.

Para especificar la clave de KMS, utilice el parámetro key-id. En este ejemplo, se utiliza un valor de ID de clave, pero puede utilizar un ID de clave o un valor de ARN de clave en este comando.

Antes de ejecutar este comando, reemplace el ID de claves de ejemplo por uno válido.

```
aws kms enable-key \ 
     --key-id 1234abcd-12ab-34cd-56ef-1234567890ab
```
Este comando no genera ninguna salida. Utilice el comando describe-key para comprobar que la clave de KMS está habilitada. Consulte los valores de los campos KeyState y Enabled en la salida describe-key.

Para obtener más información, consulte [Habilitar y deshabilitar claves](https://docs.aws.amazon.com/kms/latest/developerguide/enabling-keys.html) en la Guía para desarrolladores de AWS Key Management Service.

• Para obtener más información sobre la API, consulta [EnableKeyl](https://awscli.amazonaws.com/v2/documentation/api/latest/reference/kms/enable-key.html)a Referencia de AWS CLI comandos.

#### Java

SDK para Java 2.x

### **a** Note

```
import software.amazon.awssdk.regions.Region;
import software.amazon.awssdk.services.kms.KmsClient;
import software.amazon.awssdk.services.kms.model.KmsException;
import software.amazon.awssdk.services.kms.model.EnableKeyRequest;
/** 
  * Before running this Java V2 code example, set up your development 
  * environment, including your credentials. 
 * 
  * For more information, see the following documentation topic: 
 * 
  * https://docs.aws.amazon.com/sdk-for-java/latest/developer-guide/get-
started.html 
  */
public class EnableCustomerKey { 
     public static void main(String[] args) { 
         final String usage = """ 
                  Usage: 
                      <keyId>\s 
                  Where: 
                      keyId - A key id value to enable (for example, 
  xxxxxbcd-12ab-34cd-56ef-1234567890ab).\s 
                  """; 
         if (args.length != 1) { 
             System.out.println(usage);
```

```
 System.exit(1); 
         } 
         String keyId = args[0]; 
         Region region = Region.US_WEST_2; 
         KmsClient kmsClient = KmsClient.builder() 
                   .region(region) 
                   .build(); 
         enableKey(kmsClient, keyId); 
         kmsClient.close(); 
     } 
     public static void enableKey(KmsClient kmsClient, String keyId) { 
         try { 
              EnableKeyRequest enableKeyRequest = EnableKeyRequest.builder() 
                       .keyId(keyId) 
                       .build(); 
              kmsClient.enableKey(enableKeyRequest); 
         } catch (KmsException e) { 
              System.err.println(e.getMessage()); 
              System.exit(1); 
         } 
     }
}
```
• Para obtener más información sobre la API, consulta [EnableKeyl](https://docs.aws.amazon.com/goto/SdkForJavaV2/kms-2014-11-01/EnableKey)a Referencia AWS SDK for Java 2.x de la API.

# Kotlin

# SDK para Kotlin

# **a**) Note

```
suspend fun enableKey(keyIdVal: String?) { 
     val request = EnableKeyRequest { 
         keyId = keyIdVal 
     } 
     KmsClient { region = "us-west-2" }.use { kmsClient -> 
         kmsClient.enableKey(request) 
         println("$keyIdVal was successfully enabled.") 
     }
}
```
• Para obtener más información sobre la API, consulta [EnableKeyl](https://github.com/awslabs/aws-sdk-kotlin#generating-api-documentation)a referencia sobre el AWS SDK para la API de Kotlin.

#### Python

SDK para Python (Boto3)

### **a** Note

```
class KeyManager: 
     def __init__(self, kms_client): 
         self.kms_client = kms_client 
         self.created_keys = [] 
     def enable_disable_key(self, key_id): 
        "" "
         Disables and then enables a key. Gets the key state after each state 
 change. 
        "" "
        answer = input("Do you want to disable and then enable that key (y/n)? ")
        if answer.lower() == "y": try: 
                  self.kms_client.disable_key(KeyId=key_id)
```

```
 key = self.kms_client.describe_key(KeyId=key_id)["KeyMetadata"] 
             except ClientError as err: 
                 logging.error( 
                     "Couldn't disable key '%s'. Here's why: %s", 
                     key_id, 
                     err.response["Error"]["Message"], 
) else: 
                 print(f"AWS KMS says your key state is: {key['KeyState']}.") 
             try: 
                 self.kms_client.enable_key(KeyId=key_id) 
                 key = self.kms_client.describe_key(KeyId=key_id)["KeyMetadata"] 
             except ClientError as err: 
                 logging.error( 
                     "Couldn't enable key '%s'. Here's why: %s", 
                     key_id, 
                     err.response["Error"]["Message"], 
) else: 
                 print(f"AWS KMS says your key state is: {key['KeyState']}.")
```
• Para obtener más información sobre la API, consulta [EnableKeyl](https://docs.aws.amazon.com/goto/boto3/kms-2014-11-01/EnableKey)a AWSReferencia de API de SDK for Python (Boto3).

Cifrar texto mediante una AWS KMS key o mediante un SDK de AWS

En los siguientes ejemplos de código se muestra cómo cifrar texto utilizando una clave de KMS.

Los ejemplos de acciones son extractos de código de programas más grandes y deben ejecutarse en contexto. Puede ver esta acción en contexto en el siguiente ejemplo de código:

• [Cifrar y descifrar texto](#page-5020-0)

# CLI

AWS CLI

Ejemplo 1: Cifrado del contenido de un archivo en Linux o MacOS

El siguiente comando encrypt muestra la forma recomendada de cifrar datos con la CLI de AWS.

```
aws kms encrypt \ 
     --key-id 1234abcd-12ab-34cd-56ef-1234567890ab \ 
     --plaintext fileb://ExamplePlaintextFile \ 
    --output text \setminus --query CiphertextBlob | base64 \ 
     --decode > ExampleEncryptedFile
```
El comando hace varias cosas:

Utiliza el parámetro --plaintext para indicar los datos que se van a cifrar. El valor de este parámetro debe estar codificado en base64. El valor del parámetro plaintext debe estar codificado en base64 o debe usar el prefijo fileb://, que indica a la CLI de AWS que lea los datos binarios del archivo. Si el archivo no está en el directorio actual, escriba la ruta completa al archivo. Por ejemplo: fileb:///var/tmp/ExamplePlaintextFile o fileb://C:\Temp\ExamplePlaintextFile. Para obtener más información sobre la lectura de los valores de los parámetros de la CLI de AWS de un archivo, consulte [Carga](https://docs.aws.amazon.com/cli/latest/userguide/cli-using-param.html#cli-using-param-file)  [de parámetros desde un archivo](https://docs.aws.amazon.com/cli/latest/userguide/cli-using-param.html#cli-using-param-file) en la Guía del usuario de la interfaz de línea de comandos de AWS y [Prácticas recomendadas para los parámetros de archivos locales](https://blogs.aws.amazon.com/cli/post/TxLWWN1O25V1HE/Best-Practices-for-Local-File-Parameters) en el Blog de herramientas de línea de comandos de AWS. Utiliza los parámetros --output y - query para controlar la salida del comando. Estos parámetros extraen los datos cifrados, denominados texto cifrado, de la salida del comando. Para obtener más información sobre el control de la salida, consulte [Control de salida de comandos](https://docs.aws.amazon.com/cli/latest/userguide/controlling-output.html) en la Guía del usuario de la interfaz de línea de comandos de AWS. Utiliza la utilidad base64 para decodificar la salida extraída en datos binarios. El texto cifrado que devuelve un comando encrypt correcto es texto codificado en base64. Debe decodificar este texto antes de poder utilizar la CLI de AWS para descifrarlo. Guarda el texto cifrado binario en un archivo. La parte final del comando (> ExampleEncryptedFile) guarda el texto cifrado binario en un archivo para facilitar el descifrado. Para ver un comando de ejemplo que usa la CLI de AWS para descifrar datos, consulte los ejemplos de descifrado.

Ejemplo 2: Uso de la CLI de AWS para cifrar datos en Windows

Este ejemplo es igual al anterior, excepto que utiliza la herramienta certutil en lugar de base64. Como se muestra en el siguiente ejemplo, este procedimiento requiere dos comandos.

```
aws kms encrypt \ 
     --key-id 1234abcd-12ab-34cd-56ef-1234567890ab \ 
     --plaintext fileb://ExamplePlaintextFile \ 
     --output text \ 
     --query CiphertextBlob > C:\Temp\ExampleEncryptedFile.base64
certutil -decode C:\Temp\ExampleEncryptedFile.base64 C:\Temp\ExampleEncryptedFile
```
Ejemplo 3: Cifrado con una clave de KMS asimétrica

El siguiente comando encrypt muestra cómo cifrar texto sin formato con una clave de KMS asimétrica. El parámetro --encryption-algorithm es obligatorio. Como en todos los comandos de la CLI de encrypt, el parámetro plaintext debe estar codificado en base64 o debe usar el prefijo fileb://, que indica a la CLI de AWS que lea los datos binarios del archivo.

```
aws kms encrypt \ 
     --key-id 1234abcd-12ab-34cd-56ef-1234567890ab \ 
     --encryption-algorithm RSAES_OAEP_SHA_256 \ 
     --plaintext fileb://ExamplePlaintextFile \ 
    --output text \setminus --query CiphertextBlob | base64 \ 
     --decode > ExampleEncryptedFile
```
Este comando no genera ninguna salida.

• Para obtener información sobre la API, consulte [Encrypt](https://awscli.amazonaws.com/v2/documentation/api/latest/reference/kms/encrypt.html) en la Referencia de comandos de la AWS CLI.

### Java

SDK para Java 2.x

### **G** Note

Hay más información al respecto. GitHub Busque el ejemplo completo y aprenda a configurar y ejecutar en el [Repositorio de ejemplos de código de AWS.](https://github.com/awsdocs/aws-doc-sdk-examples/tree/main/javav2/example_code/kms#readme)

import software.amazon.awssdk.core.SdkBytes;

```
import software.amazon.awssdk.regions.Region;
import software.amazon.awssdk.services.kms.KmsClient;
import software.amazon.awssdk.services.kms.model.EncryptRequest;
import software.amazon.awssdk.services.kms.model.EncryptResponse;
import software.amazon.awssdk.services.kms.model.KmsException;
import software.amazon.awssdk.services.kms.model.DecryptRequest;
import software.amazon.awssdk.services.kms.model.DecryptResponse;
/** 
  * Before running this Java V2 code example, set up your development 
  * environment, including your credentials. 
 * 
  * For more information, see the following documentation topic: 
 * 
  * https://docs.aws.amazon.com/sdk-for-java/latest/developer-guide/get-
started.html 
  */
public class EncryptDataKey { 
     public static void main(String[] args) { 
         final String usage = """ 
                 Usage: 
                      <keyId>\s 
                 Where: 
                      keyId - A key id value to use to encrypt/decrypt the data 
  (for example, xxxxxbcd-12ab-34cd-56ef-1234567890ab).\s 
                 """; 
        if (args.length != 1) {
             System.out.println(usage); 
             System.exit(1); 
         } 
         String keyId = args[0]; 
         Region region = Region.US_WEST_2; 
         KmsClient kmsClient = KmsClient.builder() 
                 .region(region) 
                .build();
         SdkBytes encryData = encryptData(kmsClient, keyId); 
         decryptData(kmsClient, encryData, keyId); 
         System.out.println("Done");
```

```
 kmsClient.close(); 
     } 
     public static SdkBytes encryptData(KmsClient kmsClient, String keyId) { 
         try { 
              SdkBytes myBytes = SdkBytes.fromByteArray(new byte[] { 1, 2, 3, 4, 5, 
  6, 7, 8, 9, 0 }); 
              EncryptRequest encryptRequest = EncryptRequest.builder() 
                       .keyId(keyId) 
                      .plaintext(myBytes) 
                      .build(); 
              EncryptResponse response = kmsClient.encrypt(encryptRequest); 
              String algorithm = response.encryptionAlgorithm().toString(); 
              System.out.println("The encryption algorithm is " + algorithm); 
             // Get the encrypted data. 
              SdkBytes encryptedData = response.ciphertextBlob(); 
              return encryptedData; 
         } catch (KmsException e) { 
              System.err.println(e.getMessage()); 
              System.exit(1); 
         } 
         return null; 
     } 
     public static void decryptData(KmsClient kmsClient, SdkBytes encryptedData, 
  String keyId) { 
         try { 
              DecryptRequest decryptRequest = DecryptRequest.builder() 
                      .ciphertextBlob(encryptedData) 
                      .keyId(keyId) 
                      .build();
              DecryptResponse decryptResponse = kmsClient.decrypt(decryptRequest); 
              decryptResponse.plaintext(); 
         } catch (KmsException e) { 
              System.err.println(e.getMessage()); 
              System.exit(1); 
         } 
     }
}
```
• Para obtener información sobre la API, consulte [Encrypt](https://docs.aws.amazon.com/goto/SdkForJavaV2/kms-2014-11-01/Encrypt) en la referencia de la API de AWS SDK for Java 2.x.

### Kotlin

SDK para Kotlin

# **a** Note

```
suspend fun encryptData(keyIdValue: String): ByteArray? { 
     val text = "This is the text to encrypt by using the AWS KMS Service" 
     val myBytes: ByteArray = text.toByteArray() 
     val encryptRequest = EncryptRequest { 
         keyId = keyIdValue 
         plaintext = myBytes 
     } 
     KmsClient { region = "us-west-2" }.use { kmsClient -> 
         val response = kmsClient.encrypt(encryptRequest) 
         val algorithm: String = response.encryptionAlgorithm.toString() 
         println("The encryption algorithm is $algorithm") 
         // Return the encrypted data. 
         return response.ciphertextBlob 
     }
}
suspend fun decryptData(encryptedDataVal: ByteArray?, keyIdVal: String?, path: 
  String) { 
     val decryptRequest = DecryptRequest { 
         ciphertextBlob = encryptedDataVal 
         keyId = keyIdVal
```
```
 } 
     KmsClient { region = "us-west-2" }.use { kmsClient -> 
         val decryptResponse = kmsClient.decrypt(decryptRequest) 
        val myVal = decryptResponse.plaintext
         // Write the decrypted data to a file. 
        if (myVal != null) {
             File(path).writeBytes(myVal) 
         } 
     }
}
```
• Para obtener información de la API, consulte [Encrypt](https://github.com/awslabs/aws-sdk-kotlin#generating-api-documentation) en la referencia de la API del SDK de AWSpara Kotlin.

#### Python

SDK para Python (Boto3)

#### **a** Note

Hay más información GitHub. Busque el ejemplo completo y aprenda a configurar y ejecutar en el [Repositorio de ejemplos de código de AWS.](https://github.com/awsdocs/aws-doc-sdk-examples/tree/main/python/example_code/kms#code-examples)

```
class KeyEncrypt: 
     def __init__(self, kms_client): 
         self.kms_client = kms_client 
     def encrypt(self, key_id): 
         """ 
         Encrypts text by using the specified key. 
         :param key_id: The ARN or ID of the key to use for encryption. 
         :return: The encrypted version of the text. 
         """ 
         text = input("Enter some text to encrypt: ") 
         try: 
              cipher_text = self.kms_client.encrypt(
```

```
 KeyId=key_id, Plaintext=text.encode() 
             )["CiphertextBlob"] 
         except ClientError as err: 
             logger.error( 
                 "Couldn't encrypt text. Here's why: %s", 
                 err.response["Error"]["Message"], 
) else: 
             print(f"Your ciphertext is: {cipher_text}") 
             return cipher_text
```
• Para obtener información de la API, consulte [Encrypt](https://docs.aws.amazon.com/goto/boto3/kms-2014-11-01/Encrypt) en la referencia de la API del SDK de AWSpara Python (Boto3).

#### Ruby

SDK para Ruby

#### **a** Note

Hay más información GitHub. Busque el ejemplo completo y aprenda a configurar y ejecutar en el [Repositorio de ejemplos de código de AWS.](https://github.com/awsdocs/aws-doc-sdk-examples/tree/main/ruby/example_code/kms#code-examples)

```
require "aws-sdk-kms" # v2: require 'aws-sdk'
# ARN of the AWS KMS key.
#
# Replace the fictitious key ARN with a valid key ID
keyId = "arn:aws:kms:us-
west-2:111122223333:key/1234abcd-12ab-34cd-56ef-1234567890ab"
text = "1234567890"
client = Aws::KMS::Client.new(region: "us-west-2")
resp = client.encrypt({ 
  key_id: keyId,
```

```
 plaintext: text,
})
# Display a readable version of the resulting encrypted blob.
puts "Blob:"
puts resp.ciphertext_blob.unpack("H*")
```
• Para obtener información sobre la API, consulte [Encrypt](https://docs.aws.amazon.com/goto/SdkForRubyV3/kms-2014-11-01/Encrypt) en la referencia de la API de AWS SDK for Ruby.

## Rust

### SDK para Rust

# **a** Note

Hay más información GitHub. Busque el ejemplo completo y aprenda a configurar y ejecutar en el [Repositorio de ejemplos de código de AWS.](https://github.com/awsdocs/aws-doc-sdk-examples/tree/main/rustv1/examples/kms#code-examples)

```
async fn encrypt_string( 
     verbose: bool, 
     client: &Client, 
     text: &str, 
     key: &str, 
     out_file: &str,
) -> Result<(), Error> { 
     let blob = Blob::new(text.as_bytes()); 
     let resp = client.encrypt().key_id(key).plaintext(blob).send().await?; 
     // Did we get an encrypted blob? 
     let blob = resp.ciphertext_blob.expect("Could not get encrypted text"); 
    let bytes = blob.as_ref(); let s = base64::encode(bytes); 
     let mut ofile = File::create(out_file).expect("unable to create file"); 
     ofile.write_all(s.as_bytes()).expect("unable to write");
```

```
 if verbose { 
          println!("Wrote the following to {:?}", out_file); 
          println!("{}", s); 
     } 
     Ok(())
}
```
• Para obtener información sobre la API, consulte [Encrypt](https://docs.rs/releases/search?query=aws-sdk) en la Referencia de la API del SDK de AWS para Rust.

Generar de una clave de datos de texto sin formato para el cifrado del cliente usando un SDK de AWS

En los siguientes ejemplos de código, se muestra cómo generar una clave de datos simétrica única para el cifrado del cliente desde un AWS KMS key. La clave contiene versiones de texto sin formato y texto cifrado.

Los ejemplos de acciones son extractos de código de programas más grandes y deben ejecutarse en contexto. Puede ver esta acción en contexto en el siguiente ejemplo de código:

• [Administrar claves](#page-5023-0)

# $CLI$

## AWS CLI

Ejemplo 1: Generación de una clave de datos simétrica de 256 bits

En el siguiente ejemplo de generate-data-key se solicita una clave de datos simétrica de 256 bits para usarla fuera de AWS. El comando devuelve una clave de datos en texto sin formato para su uso y eliminación inmediatos, y una copia de esa clave de datos cifrada bajo la clave de KMS especificada. Puede almacenar de forma segura la clave de datos cifrada con los datos cifrados.

Para solicitar una clave de datos de 256 bits, utilice el parámetro key-spec con un valor de AES\_256. Para solicitar una clave de datos de 128 bits, utilice el parámetro key-spec con un valor de AES\_128. Para el resto longitudes de clave de datos, utilice el parámetro numberof-bytes.

La clave KMS que especifique debe ser una clave de KMS de cifrado simétrica, es decir, una clave de KMS con un valor de especificación de clave de SYMMETRIC\_DEFAULT.

```
aws kms generate-data-key \ 
     --key-id alias/ExampleAlias \ 
     --key-spec AES_256
```
Salida:

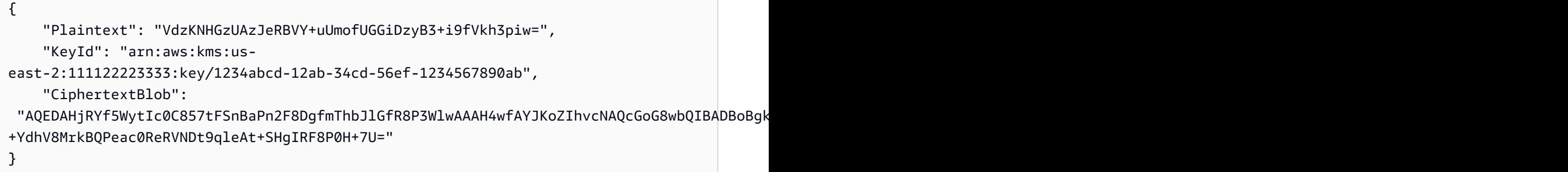

Plaintext (clave de datos de texto sin formato) y CiphertextBlob (clave de datos cifrada) se devuelven en formato codificado en base64.

Para obtener más información, consulte Claves de datos <https://docs.aws.amazon.com/kms/ latest/developerguide/concepts.html#data-keys en la Guía para desarrolladores de AWS Key Management Service.

Ejemplo 2: Generación de una clave de datos simétrica de 512 bits

En el siguiente ejemplo de generate-data-key se solicita una clave de datos simétrica de 512 bits para cifrado y descifrado. El comando devuelve una clave de datos en texto sin formato para su uso y eliminación inmediatos, y una copia de esa clave de datos cifrada bajo la clave de KMS especificada. Puede almacenar de forma segura la clave de datos cifrada con los datos cifrados.

Para solicitar una longitud de clave distinta de 128 o 256 bits, utilice el parámetro numberof-bytes. Para solicitar una clave de datos de 512 bits, en el siguiente ejemplo se utiliza el parámetro number-of-bytes con un valor de 64 (bytes).

La clave KMS que especifique debe ser una clave de KMS de cifrado simétrica, es decir, una clave de KMS con un valor de especificación de clave de SYMMETRIC\_DEFAULT.

NOTA: Los valores de la salida de este ejemplo se han truncado para su visualización.

```
aws kms generate-data-key \ 
     --key-id 1234abcd-12ab-34cd-56ef-1234567890ab \ 
     --number-of-bytes 64
```
Salida:

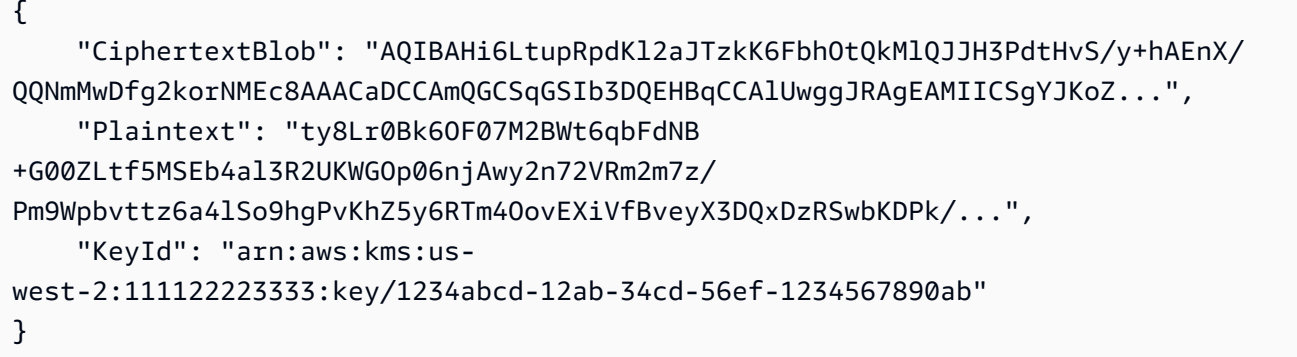

Plaintext (clave de datos de texto sin formato) y CiphertextBlob (clave de datos cifrada) se devuelven en formato codificado en base64.

Para obtener más información, consulte Claves de datos <https://docs.aws.amazon.com/kms/ latest/developerguide/concepts.html#data-keys en la Guía para desarrolladores de AWS Key Management Service.

• Para obtener más información sobre la API, consulta [GenerateDataKeyl](https://awscli.amazonaws.com/v2/documentation/api/latest/reference/kms/generate-data-key.html)a Referencia de AWS CLI comandos.

## Python

SDK para Python (Boto3)

### **a** Note

Hay más información al respecto GitHub. Busque el ejemplo completo y aprenda a configurar y ejecutar en el [Repositorio de ejemplos de código de AWS.](https://github.com/awsdocs/aws-doc-sdk-examples/tree/main/python/example_code/kms#code-examples)

```
class KeyManager: 
     def __init__(self, kms_client): 
         self.kms_client = kms_client 
         self.created_keys = []
```

```
 def generate_data_key(self, key_id): 
        "" "
         Generates a symmetric data key that can be used for client-side 
  encryption. 
         """ 
        answer = input( f"Do you want to generate a symmetric data key from key {key_id} (y/
n)? " 
\overline{\phantom{a}}if answer.lower() == "y": try: 
                 data_key = self.kms_client.generate_data_key( 
                     KeyId=key_id, KeySpec="AES_256" 
) except ClientError as err: 
                 logger.error( 
                     "Couldn't generate a data key for key %s. Here's why: %s", 
                     key_id, 
                     err.response["Error"]["Message"], 
) else: 
                 pprint(data_key)
```
• Para obtener más información sobre la API, consulta [GenerateDataKeyl](https://docs.aws.amazon.com/goto/boto3/kms-2014-11-01/GenerateDataKey)a AWSReferencia de API de SDK for Python (Boto3).

Rust

SDK para Rust

# **a** Note

Hay más información al respecto. GitHub Busque el ejemplo completo y aprenda a configurar y ejecutar en el [Repositorio de ejemplos de código de AWS.](https://github.com/awsdocs/aws-doc-sdk-examples/tree/main/rustv1/examples/kms#code-examples)

async fn make\_key(client: &Client, key: &str) -> Result<(), Error> {

```
 let resp = client 
          .generate_data_key() 
          .key_id(key) 
          .key_spec(DataKeySpec::Aes256) 
          .send() 
          .await?; 
     // Did we get an encrypted blob? 
     let blob = resp.ciphertext_blob.expect("Could not get encrypted text"); 
     let bytes = blob.as_ref(); 
     let s = base64::encode(bytes); 
     println!(); 
     println!("Data key:"); 
     println!("{}", s); 
    0k(())}
```
• Para obtener más información sobre la API, consulta [GenerateDataKeyl](https://docs.rs/releases/search?query=aws-sdk)a referencia sobre la API de AWS SDK para Rust.

Generar una clave de datos cifrada usando un SDK de AWS

En los siguientes ejemplos de código se muestra cómo generar una clave de datos cifrada a partir de un AWS KMS key. La clave contiene solo una versión de texto cifrado.

CLI

# AWS CLI

Generación de una clave de datos simétrica de 256 bits sin una clave de texto no cifrado

En el siguiente ejemplo de generate-data-key-without-plaintext se solicita una copia cifrada de una clave de datos simétrica de 256 bits para usarla fuera de AWS. Puede llamar a AWS KMS para descifrar la clave de datos cuando esté listo para usarla.

Para solicitar una clave de datos de 256 bits, utilice el parámetro key-spec con un valor de AES\_256. Para solicitar una clave de datos de 128 bits, utilice el parámetro key-spec con un valor de AES 128. Para el resto longitudes de clave de datos, utilice el parámetro numberof-bytes.

La clave KMS que especifique debe ser una clave de KMS de cifrado simétrica, es decir, una clave de KMS con un valor de especificación de clave de SYMMETRIC\_DEFAULT.

```
aws kms generate-data-key-without-plaintext \ 
     --key-id "arn:aws:kms:us-
west-2:111122223333:key/1234abcd-12ab-34cd-56ef-1234567890ab" \ 
     --key-spec AES_256
```
Salida:

```
{ 
     "CiphertextBlob": 
 "AQEDAHjRYf5WytIc0C857tFSnBaPn2F8DgfmThbJlGfR8P3WlwAAAH4wfAYJKoZIhvcNAQcGoG8wbQIBADBoBgk
     "KeyId": "arn:aws:kms:us-
east-2:111122223333:key/1234abcd-12ab-34cd-56ef-1234567890ab"
}
```
CiphertextBlob (clave de datos cifrada) se devuelve en formato codificado en base64.

Para obtener más información, consulte [Claves de datos](https://docs.aws.amazon.com/kms/latest/developerguide/concepts.html#data-keys) en la Guía para desarrolladores de AWS Key Management Service.

• Para obtener más información sobre la API, consulte [GenerateDataKeyWithoutPlaintextl](https://awscli.amazonaws.com/v2/documentation/api/latest/reference/kms/generate-data-key-without-plaintext.html)a Referencia de AWS CLI comandos.

### Rust

SDK para Rust

## **a** Note

Hay más información al respecto GitHub. Busque el ejemplo completo y aprenda a configurar y ejecutar en el [Repositorio de ejemplos de código de AWS.](https://github.com/awsdocs/aws-doc-sdk-examples/tree/main/rustv1/examples/kms#code-examples)

```
async fn make_key(client: &Client, key: &str) -> Result<(), Error> { 
     let resp = client 
         .generate_data_key_without_plaintext()
```

```
 .key_id(key) 
          .key_spec(DataKeySpec::Aes256) 
          .send() 
          .await?; 
     // Did we get an encrypted blob? 
     let blob = resp.ciphertext_blob.expect("Could not get encrypted text"); 
     let bytes = blob.as_ref(); 
     let s = base64::encode(bytes); 
     println!(); 
     println!("Data key:"); 
     println!("{}", s); 
    0k(())}
```
• Para obtener más información sobre la API, consulta [GenerateDataKeyWithoutPlaintextl](https://docs.rs/releases/search?query=aws-sdk)a referencia sobre la API de AWS SDK para Rust.

Obtener una política para un AWS KMS key usando un SDK de AWS

En los siguientes ejemplos de código se muestra cómo obtener una política por nombre para una clave de KMS.

CLI

### AWS CLI

Copia de una política de claves de una clave de KMS a otra

En el siguiente ejemplo de get-key-policy se obtiene la política de claves de una clave de KMS y se guarda en un archivo de texto. A continuación, reemplaza la política de una clave de KMS diferente utilizando el archivo de texto como entrada de la política.

Puesto que el parámetro --policy de put-key-policy requiere una cadena, debe usar la opción --output text para devolver la salida como una cadena de texto en lugar de JSON.

```
aws kms get-key-policy \ 
     --policy-name default \
```

```
 --key-id 1234abcd-12ab-34cd-56ef-1234567890ab \ 
     --query Policy \ 
     --output text > policy.txt
aws kms put-key-policy \ 
     --policy-name default \ 
     --key-id 0987dcba-09fe-87dc-65ba-ab0987654321 \ 
     --policy file://policy.txt
```
Este comando no genera ninguna salida.

Para obtener más información, consulte la referencia [PutKeyPolicy](https://docs.aws.amazon.com/kms/latest/APIReference/API_PutKeyPolicy.html)de la API de AWS KMS.

• Para obtener más información sobre la API, consulte [GetKeyPolicyl](https://awscli.amazonaws.com/v2/documentation/api/latest/reference/kms/get-key-policy.html)a Referencia de AWS CLI comandos.

#### Python

SDK para Python (Boto3)

**a** Note

Hay más información al respecto GitHub. Busque el ejemplo completo y aprenda a configurar y ejecutar en el [Repositorio de ejemplos de código de AWS.](https://github.com/awsdocs/aws-doc-sdk-examples/tree/main/python/example_code/kms#code-examples)

```
class KeyPolicy: 
     def __init__(self, kms_client): 
         self.kms_client = kms_client 
     def get_policy(self, key_id): 
         "" ""
         Gets the policy of a key. 
          :param key_id: The ARN or ID of the key to query. 
          :return: The key policy as a dict. 
         """ 
         if key_id != "": 
              try: 
                  response = self.kms_client.get_key_policy( 
                       KeyId=key_id, PolicyName="default"
```

```
) policy = json.loads(response["Policy"]) 
            except ClientError as err: 
                logger.error( 
                    "Couldn't get policy for key %s. Here's why: %s", 
                    key_id, 
                    err.response["Error"]["Message"], 
) else: 
                pprint(policy) 
                return policy 
        else: 
            print("Skipping get policy demo.")
```
• Para obtener más información sobre la API, consulta [GetKeyPolicyl](https://docs.aws.amazon.com/goto/boto3/kms-2014-11-01/GetKeyPolicy)a AWSReferencia de API de SDK for Python (Boto3).

Enumerar los alias definidos para un AWS KMS key usando un SDK de AWS

En los siguientes ejemplos de código se muestra cómo enumerar los alias de una clave de KMS.

.NET

AWS SDK for .NET

```
a Note
```
Hay más información al respecto. GitHub Busque el ejemplo completo y aprenda a configurar y ejecutar en el [Repositorio de ejemplos de código de AWS.](https://github.com/awsdocs/aws-doc-sdk-examples/tree/main/dotnetv3/KMS#code-examples)

```
 using System; 
    using System.Threading.Tasks; 
    using Amazon.KeyManagementService; 
    using Amazon.KeyManagementService.Model; 
    /// <summary> 
   /// List the AWS Key Management Service (AWS KMS) aliases that have been 
 defined for
```

```
 /// the keys in the same AWS Region as the default user. If you want to list 
    /// the aliases in a different Region, pass the Region to the client 
    /// constructor. 
    /// </summary> 
    public class ListAliases 
     { 
         public static async Task Main() 
         { 
            var client = new AmazonKeyManagementServiceClient();
            var request = new ListAliasesRequest();
            var response = new ListAliasesResponse();
             do 
\{\hspace{.1cm} \} response = await client.ListAliasesAsync(request); 
                 response.Aliases.ForEach(alias => 
\overline{a} Console.WriteLine($"Created: {alias.CreationDate} Last 
 Update: {alias.LastUpdatedDate} Name: {alias.AliasName}"); 
                 }); 
                 request.Marker = response.NextMarker; 
 } 
             while (response.Truncated); 
         } 
    }
```
• Para obtener más información sobre la API, consulta [ListAliases](https://docs.aws.amazon.com/goto/DotNetSDKV3/kms-2014-11-01/ListAliases)la Referencia AWS SDK for .NET de la API.

# CLI

AWS CLI

Ejemplo 1: Creación de una lista de todos los alias de una cuenta y una región de AWS

En el siguiente ejemplo se utiliza el comando list-aliases para enumerar todos los alias de la región predeterminada de la cuenta de AWS. La salida incluye los alias asociados a las claves KMS administradas por AWS y por el cliente.

aws kms list-aliases

#### Salida:

```
{ 
     "Aliases": [ 
         { 
              "AliasArn": "arn:aws:kms:us-west-2:111122223333:alias/testKey", 
              "AliasName": "alias/testKey", 
              "TargetKeyId": "1234abcd-12ab-34cd-56ef-1234567890ab" 
         }, 
         { 
              "AliasArn": "arn:aws:kms:us-west-2:111122223333:alias/FinanceDept", 
              "AliasName": "alias/FinanceDept", 
              "TargetKeyId": "0987dcba-09fe-87dc-65ba-ab0987654321" 
         }, 
         { 
              "AliasArn": "arn:aws:kms:us-west-2:111122223333:alias/aws/dynamodb", 
              "AliasName": "alias/aws/dynamodb", 
              "TargetKeyId": "1a2b3c4d-5e6f-1a2b-3c4d-5e6f1a2b3c4d" 
         }, 
        \{ "AliasArn": "arn:aws:kms:us-west-2:111122223333:alias/aws/ebs", 
              "AliasName": "alias/aws/ebs", 
              "TargetKeyId": "0987ab65-43cd-21ef-09ab-87654321cdef" 
         }, 
          ... 
    \mathbf{I}}
```
Ejemplo 2: Creación de una lista de todos los alias de una clave de KMS concreta

En el siguiente ejemplo se utiliza el comando list-aliases y su parámetro key-id para mostrar todos los alias que están asociados con una determinada clave de KMS.

Cada alias está asociado a una sola clave de KMS, pero una clave de KMS puede tener varios alias. Este comando resulta muy útil porque la consola de AWS KMS solo muestra un alias para cada clave de KMS. Debe utilizar el comando list-aliases para encontrar todos los alias de una clave de KMS.

En este ejemplo, se utiliza el ID de la clave de KMS del parámetro --key-id, pero puede utilizar un ID de clave, un ARN de clave, un nombre de alias o un ARN de alias en este comando.

```
aws kms list-aliases --key-id 1234abcd-12ab-34cd-56ef-1234567890ab
```
Salida:

```
{ 
     "Aliases": [ 
          { 
              "TargetKeyId": "1234abcd-12ab-34cd-56ef-1234567890ab", 
              "AliasArn": "arn:aws:kms:us-west-2:111122223333:alias/oregon-test-
key", 
              "AliasName": "alias/oregon-test-key" 
         }, 
         { 
              "TargetKeyId": "1234abcd-12ab-34cd-56ef-1234567890ab", 
              "AliasArn": "arn:aws:kms:us-west-2:111122223333:alias/project121-
test", 
              "AliasName": "alias/project121-test" 
         } 
    \mathbf{I}}
```
Para obtener más información, consulte [Uso de alias](https://docs.aws.amazon.com/kms/latest/developerguide/programming-aliases.html) en la Guía para desarrolladores de AWS Key Management Service.

• Para obtener más información sobre la API, consulta [ListAliases](https://awscli.amazonaws.com/v2/documentation/api/latest/reference/kms/list-aliases.html)la Referencia de AWS CLI comandos.

### Java

SDK para Java 2.x

## **a** Note

Hay más información al respecto GitHub. Busque el ejemplo completo y aprenda a configurar y ejecutar en el [Repositorio de ejemplos de código de AWS.](https://github.com/awsdocs/aws-doc-sdk-examples/tree/main/javav2/example_code/kms#readme)

```
import software.amazon.awssdk.regions.Region;
import software.amazon.awssdk.services.kms.KmsClient;
import software.amazon.awssdk.services.kms.model.AliasListEntry;
import software.amazon.awssdk.services.kms.model.KmsException;
import software.amazon.awssdk.services.kms.model.ListAliasesRequest;
import software.amazon.awssdk.services.kms.model.ListAliasesResponse;
import java.util.List;
/** 
  * Before running this Java V2 code example, set up your development 
  * environment, including your credentials. 
 * 
  * For more information, see the following documentation topic: 
 * 
 * https://docs.aws.amazon.com/sdk-for-java/latest/developer-guide/get-
started.html 
 */
public class ListAliases { 
     public static void main(String[] args) { 
         Region region = Region.US_WEST_2; 
         KmsClient kmsClient = KmsClient.builder() 
                 .region(region) 
                 .build(); 
         listAllAliases(kmsClient); 
         kmsClient.close(); 
     } 
     public static void listAllAliases(KmsClient kmsClient) { 
         try { 
             ListAliasesRequest aliasesRequest = ListAliasesRequest.builder() 
                      .limit(15) 
                      .build(); 
             ListAliasesResponse aliasesResponse = 
  kmsClient.listAliases(aliasesRequest); 
             List<AliasListEntry> aliases = aliasesResponse.aliases(); 
             for (AliasListEntry alias : aliases) { 
                 System.out.println("The alias name is: " + alias.aliasName()); 
 } 
         } catch (KmsException e) { 
             System.err.println(e.getMessage());
```

```
 System.exit(1); 
           } 
      }
}
```
• Para obtener más información sobre la API, consulta [ListAliases](https://docs.aws.amazon.com/goto/SdkForJavaV2/kms-2014-11-01/ListAliases)la Referencia AWS SDK for Java 2.x de la API.

## Kotlin

SDK para Kotlin

# **a** Note

Hay más información al respecto GitHub. Busque el ejemplo completo y aprenda a configurar y ejecutar en el [Repositorio de ejemplos de código de AWS.](https://github.com/awsdocs/aws-doc-sdk-examples/tree/main/kotlin/services/kms#code-examples)

```
suspend fun listAllAliases() { 
     val request = ListAliasesRequest { 
        limit = 15 } 
     KmsClient { region = "us-west-2" }.use { kmsClient -> 
         val response = kmsClient.listAliases(request) 
         response.aliases?.forEach { alias -> 
             println("The alias name is ${alias.aliasName}") 
         } 
     }
}
```
• Para obtener más información sobre la API, consulta [ListAliases](https://github.com/awslabs/aws-sdk-kotlin#generating-api-documentation)la referencia sobre el AWS SDK para la API de Kotlin.

## Python

# SDK para Python (Boto3)

# **a** Note

Hay más información al respecto. GitHub Busque el ejemplo completo y aprenda a configurar y ejecutar en el [Repositorio de ejemplos de código de AWS.](https://github.com/awsdocs/aws-doc-sdk-examples/tree/main/python/example_code/kms#code-examples)

```
class AliasManager: 
     def __init__(self, kms_client): 
         self.kms_client = kms_client 
         self.created_key = None 
     def list_aliases(self): 
        "" "
         Lists aliases for the current account. 
 """ 
        answer = input("\nLet's list your key aliases. Ready (y/n)? ")
        if answer.lower() == "y": try: 
                 page_size = 10 
                 alias_paginator = self.kms_client.get_paginator("list_aliases") 
                 for alias_page in alias_paginator.paginate( 
                     PaginationConfig={"PageSize": 10} 
                 ): 
                     print(f"Here are {page_size} aliases:") 
                     pprint(alias_page["Aliases"]) 
                     if alias_page["Truncated"]: 
                         answer = input( f"Do you want to see the next {page_size} aliases (y/
n)? " 
)if answer.lower() != "y":
                              break 
                     else: 
                          print("That's all your aliases!") 
             except ClientError as err: 
                 logging.error(
```

```
 "Couldn't list your aliases. Here's why: %s", 
                       err.response["Error"]["Message"], 
\overline{\phantom{a}}
```
• Para obtener más información sobre la API, consulta [ListAliases](https://docs.aws.amazon.com/goto/boto3/kms-2014-11-01/ListAliases)la AWSReferencia de API de SDK for Python (Boto3).

Enumerar las concesiones para un AWS KMS key usando un SDK de AWS

En los siguientes ejemplos de código se muestra cómo enumerar las concesiones de una clave de KMS.

.NET

# AWS SDK for .NET

**a** Note

Hay más información al respecto. GitHub Busque el ejemplo completo y aprenda a configurar y ejecutar en el [Repositorio de ejemplos de código de AWS.](https://github.com/awsdocs/aws-doc-sdk-examples/tree/main/dotnetv3/KMS#code-examples)

```
 using System; 
    using System.Threading.Tasks; 
    using Amazon.KeyManagementService; 
    using Amazon.KeyManagementService.Model; 
    /// <summary> 
    /// List the AWS Key Management Service (AWS KMS) grants that are associated 
 with 
    /// a specific key. 
    /// </summary> 
    public class ListGrants 
    { 
        public static async Task Main() 
        { 
             // The identifier of the AWS KMS key to disable. You can use the 
             // key Id or the Amazon Resource Name (ARN) of the AWS KMS key. 
             var keyId = "1234abcd-12ab-34cd-56ef-1234567890ab";
```

```
var client = new AmazonKeyManagementServiceClient();
             var request = new ListGrantsRequest 
\{\hspace{.1cm} \} KeyId = keyId, 
             }; 
             var response = new ListGrantsResponse(); 
             do 
\{\hspace{.1cm} \} response = await client.ListGrantsAsync(request); 
                 response.Grants.ForEach(grant => 
\overline{a} Console.WriteLine($"{grant.GrantId}"); 
                 }); 
                 request.Marker = response.NextMarker; 
 } 
             while (response.Truncated); 
         } 
     }
```
• Para obtener más información sobre la API, consulta [ListGrantsl](https://docs.aws.amazon.com/goto/DotNetSDKV3/kms-2014-11-01/ListGrants)a Referencia AWS SDK for .NET de la API.

# CLI

# AWS CLI

Visualización de las concesiones de una clave de AWS KMS

En el siguiente ejemplo de list-grants se muestran todas las concesiones de la clave de KMS administrada por AWS especificada para Amazon DynamoDB en su cuenta. Esta concesión permite a DynamoDB utilizar la clave de KMS en su nombre para cifrar una tabla de DynamoDB antes de escribirla en el disco. Puede usar un comando como este para ver las concesiones de las claves de KMS administradas por AWS y administradas por el cliente en la cuenta y la región de AWS.

Este comando usa el parámetro key-id con un ID de la clave para identificar la clave de KMS. Puede utilizar un ID o ARN de clave para identificar la clave de KMS. Para obtener el ID de la clave o el ARN de la clave de una clave de KMS administrada por AWS, utilice el comando list-keys o list-aliases.

```
aws kms list-grants \ 
     --key-id 1234abcd-12ab-34cd-56ef-1234567890ab
```
La salida muestra que la concesión otorga a Amazon DynamoDB permiso para usar la clave de KMS para operaciones criptográficas y le da permiso para ver detalles sobre la clave de KMS (DescribeKey) y para retirar concesiones (RetireGrant). La restricción EncryptionContextSubset limita estos permisos a las solicitudes que incluyen los pares de contexto de cifrado especificados. Como resultado, los permisos de la concesión solo son efectivos en la cuenta y la tabla de DynamoDB especificadas.

```
{ 
     "Grants": [ 
         { 
              "Constraints": { 
                  "EncryptionContextSubset": { 
                      "aws:dynamodb:subscriberId": "123456789012", 
                      "aws:dynamodb:tableName": "Services" 
 } 
              }, 
              "IssuingAccount": "arn:aws:iam::123456789012:root", 
              "Name": "8276b9a6-6cf0-46f1-b2f0-7993a7f8c89a", 
              "Operations": [ 
                  "Decrypt", 
                  "Encrypt", 
                  "GenerateDataKey", 
                  "ReEncryptFrom", 
                  "ReEncryptTo", 
                  "RetireGrant", 
                  "DescribeKey" 
              ], 
              "GrantId": 
  "1667b97d27cf748cf05b487217dd4179526c949d14fb3903858e25193253fe59", 
              "KeyId": "arn:aws:kms:us-
west-2:123456789012:key/1234abcd-12ab-34cd-56ef-1234567890ab", 
              "RetiringPrincipal": "dynamodb.us-west-2.amazonaws.com", 
              "GranteePrincipal": "dynamodb.us-west-2.amazonaws.com",
```
}

```
 "CreationDate": "2021-05-13T18:32:45.144000+00:00"
```
}

]

Para obtener más información, consulte [Concesiones en AWS KMS](https://docs.aws.amazon.com/kms/latest/developerguide/grants.html) en la Guía para desarrolladores de AWS Key Management Service.

• Para obtener más información sobre la API, consulta [ListGrantsl](https://awscli.amazonaws.com/v2/documentation/api/latest/reference/kms/list-grants.html)a Referencia de AWS CLI comandos.

#### Java

SDK para Java 2.x

### **a** Note

Hay más información al respecto GitHub. Busque el ejemplo completo y aprenda a configurar y ejecutar en el [Repositorio de ejemplos de código de AWS.](https://github.com/awsdocs/aws-doc-sdk-examples/tree/main/javav2/example_code/kms#readme)

```
import software.amazon.awssdk.regions.Region;
import software.amazon.awssdk.services.kms.KmsClient;
import software.amazon.awssdk.services.kms.model.GrantListEntry;
import software.amazon.awssdk.services.kms.model.KmsException;
import software.amazon.awssdk.services.kms.model.ListGrantsRequest;
import software.amazon.awssdk.services.kms.model.ListGrantsResponse;
import java.util.List;
/** 
  * Before running this Java V2 code example, set up your development 
  * environment, including your credentials. 
 * 
  * For more information, see the following documentation topic: 
 * 
  * https://docs.aws.amazon.com/sdk-for-java/latest/developer-guide/get-
started.html 
  */
public class ListGrants { 
     public static void main(String[] args) { 
         final String usage = """
```

```
 Usage: 
                      <keyId>\s 
                  Where: 
                      keyId - a key id value to use (for example, 
  xxxxxbcd-12ab-34cd-56ef-1234567890ab).\s 
                  """; 
        if (args.length != 1) {
              System.out.println(usage); 
              System.exit(1); 
         } 
         String keyId = args[0]; 
         Region region = Region.US_WEST_2; 
         KmsClient kmsClient = KmsClient.builder() 
                  .region(region) 
                  .build(); 
        displayGrantIds(kmsClient, keyId);
         kmsClient.close(); 
     } 
     public static void displayGrantIds(KmsClient kmsClient, String keyId) { 
         try { 
              ListGrantsRequest grantsRequest = ListGrantsRequest.builder() 
                      .keyId(keyId) 
                      .limit(15) 
                      .build(); 
             ListGrantsResponse response = kmsClient.listGrants(grantsRequest);
              List<GrantListEntry> grants = response.grants(); 
              for (GrantListEntry grant : grants) { 
                  System.out.println("The grant Id is : " + grant.grantId()); 
 } 
         } catch (KmsException e) { 
              System.err.println(e.getMessage()); 
              System.exit(1); 
         } 
     }
}
```
• Para obtener más información sobre la API, consulta [ListGrantsl](https://docs.aws.amazon.com/goto/SdkForJavaV2/kms-2014-11-01/ListGrants)a Referencia AWS SDK for Java 2.x de la API.

## Kotlin

SDK para Kotlin

# **a** Note

Hay más información al respecto GitHub. Busque el ejemplo completo y aprenda a configurar y ejecutar en el [Repositorio de ejemplos de código de AWS.](https://github.com/awsdocs/aws-doc-sdk-examples/tree/main/kotlin/services/kms#code-examples)

```
suspend fun displayGrantIds(keyIdVal: String?) { 
     val request = ListGrantsRequest { 
         keyId = keyIdVal 
        limit = 15 } 
     KmsClient { region = "us-west-2" }.use { kmsClient -> 
         val response = kmsClient.listGrants(request) 
         response.grants?.forEach { grant -> 
             println("The grant Id is ${grant.grantId}") 
         } 
     }
}
```
• Para obtener más información sobre la API, consulta [ListGrantsl](https://github.com/awslabs/aws-sdk-kotlin#generating-api-documentation)a referencia sobre el AWS SDK para la API de Kotlin.

## Python

# SDK para Python (Boto3)

# **a** Note

Hay más información al respecto. GitHub Busque el ejemplo completo y aprenda a configurar y ejecutar en el [Repositorio de ejemplos de código de AWS.](https://github.com/awsdocs/aws-doc-sdk-examples/tree/main/python/example_code/kms#code-examples)

```
class GrantManager: 
    def __init__(self, kms_client): 
         self.kms_client = kms_client 
     def list_grants(self, key_id): 
 """ 
         Lists grants for a key. 
         :param key_id: The ARN or ID of the key to query. 
         :return: The grants for the key. 
        ^{\rm{m}} ""
        answer = input(f"Ready to list grants on key \{key\_id\} (y/n)? ")
        if answer.lower() == "y": try: 
                 grants = self.kms_client.list_grants(KeyId=key_id)["Grants"] 
             except ClientError as err: 
                 logger.error( 
                      "Couldn't list grants for key %s. Here's why: %s", 
                      key_id, 
                      err.response["Error"]["Message"], 
) else: 
                  print(f"Grants for key {key_id}:") 
                 pprint(grants) 
                 return grants
```
• Para obtener más información sobre la API, consulta [ListGrantsl](https://docs.aws.amazon.com/goto/boto3/kms-2014-11-01/ListGrants)a AWSReferencia de API de SDK for Python (Boto3).

# Enumerar AWS KMS keys usando un SDK de AWS

En los siguientes ejemplos de código se muestra cómo enumerar claves de KMS.

Los ejemplos de acciones son extractos de código de programas más grandes y deben ejecutarse en contexto. Puede ver esta acción en contexto en el siguiente ejemplo de código:

• [Administrar claves](#page-5023-0)

.NET

AWS SDK for .NET

# **a**) Note

Hay más información al respecto. GitHub Busque el ejemplo completo y aprenda a configurar y ejecutar en el [Repositorio de ejemplos de código de AWS.](https://github.com/awsdocs/aws-doc-sdk-examples/tree/main/dotnetv3/KMS#code-examples)

```
 using System; 
     using System.Threading.Tasks; 
     using Amazon.KeyManagementService; 
     using Amazon.KeyManagementService.Model; 
    /// <summary> 
    /// List the AWS Key Managements Service (AWS KMS) keys for the AWS Region 
    /// of the default user. To list keys in another AWS Region, supply the 
 Region 
    /// as a parameter to the client constructor. 
     /// </summary> 
     public class ListKeys 
     { 
         public static async Task Main() 
         { 
             var client = new AmazonKeyManagementServiceClient(); 
             var request = new ListKeysRequest(); 
             var response = new ListKeysResponse(); 
             do 
\{\hspace{.1cm} \} response = await client.ListKeysAsync(request);
```

```
 response.Keys.ForEach(key => 
\overline{a} Console.WriteLine($"ID: {key.KeyId}, {key.KeyArn}"); 
                 }); 
                // Set the Marker property when response.Truncated is true 
                // in order to get the next keys. 
                 request.Marker = response.NextMarker; 
 } 
            while (response.Truncated); 
        } 
    }
```
• Para obtener más información sobre la API, consulta [ListKeys](https://docs.aws.amazon.com/goto/DotNetSDKV3/kms-2014-11-01/ListKeys)la Referencia AWS SDK for .NET de la API.

# CLI

## AWS CLI

Obtención de las claves KMS de una cuenta y una región

En el siguiente ejemplo de list-keys se obtienen las claves de KMS de una cuenta y una región. Este comando devuelve las claves administradas por AWS y por el cliente.

```
aws kms list-keys
```
Salida:

```
{ 
     "Keys": [ 
         { 
              "KeyArn": "arn:aws:kms:us-
west-2:111122223333:key/1234abcd-12ab-34cd-56ef-1234567890ab", 
              "KeyId": "1234abcd-12ab-34cd-56ef-1234567890ab" 
         }, 
         { 
              "KeyArn": "arn:aws:kms:us-
west-2:111122223333:key/0987dcba-09fe-87dc-65ba-ab0987654321",
```

```
 "KeyId": "0987dcba-09fe-87dc-65ba-ab0987654321" 
         }, 
         { 
              "KeyArn": "arn:aws:kms:us-
east-2:111122223333:key/1a2b3c4d-5e6f-1a2b-3c4d-5e6f1a2b3c4d", 
              "KeyId": "1a2b3c4d-5e6f-1a2b-3c4d-5e6f1a2b3c4d" 
         } 
     ]
}
```
Para obtener más información, consulte [Visualización de claves](https://docs.aws.amazon.com/kms/latest/developerguide/viewing-keys.html) en la Guía para desarrolladores de AWS Key Management Service.

• Para obtener más información sobre la API, consulta [ListKeys](https://awscli.amazonaws.com/v2/documentation/api/latest/reference/kms/list-keys.html)la Referencia de AWS CLI comandos.

#### Java

SDK para Java 2.x

#### **a** Note

Hay más información al respecto GitHub. Busque el ejemplo completo y aprenda a configurar y ejecutar en el [Repositorio de ejemplos de código de AWS.](https://github.com/awsdocs/aws-doc-sdk-examples/tree/main/javav2/example_code/kms#readme)

```
import software.amazon.awssdk.regions.Region;
import software.amazon.awssdk.services.kms.KmsClient;
import software.amazon.awssdk.services.kms.model.KeyListEntry;
import software.amazon.awssdk.services.kms.model.ListKeysRequest;
import software.amazon.awssdk.services.kms.model.ListKeysResponse;
import software.amazon.awssdk.services.kms.model.KmsException;
import java.util.List;
/** 
  * Before running this Java V2 code example, set up your development 
  * environment, including your credentials. 
 * 
  * For more information, see the following documentation topic: 
 * 
  * https://docs.aws.amazon.com/sdk-for-java/latest/developer-guide/get-
started.html
```

```
 */
public class ListKeys { 
     public static void main(String[] args) { 
         Region region = Region.US_WEST_2; 
         KmsClient kmsClient = KmsClient.builder() 
                  .region(region) 
                  .build(); 
         listAllKeys(kmsClient); 
         kmsClient.close(); 
     } 
     public static void listAllKeys(KmsClient kmsClient) { 
         try { 
             ListKeysRequest listKeysRequest = ListKeysRequest.builder() 
                      .limit(15) 
                      .build(); 
             ListKeysResponse keysResponse = kmsClient.listKeys(listKeysRequest); 
             List<KeyListEntry> keyListEntries = keysResponse.keys(); 
             for (KeyListEntry key : keyListEntries) { 
                  System.out.println("The key ARN is: " + key.keyArn()); 
                  System.out.println("The key Id is: " + key.keyId()); 
 } 
         } catch (KmsException e) { 
             System.err.println(e.getMessage()); 
             System.exit(1); 
         } 
     }
}
```
• Para obtener más información sobre la API, consulta [ListKeys](https://docs.aws.amazon.com/goto/SdkForJavaV2/kms-2014-11-01/ListKeys)la Referencia AWS SDK for Java 2.x de la API.

### Kotlin

## SDK para Kotlin

# **a** Note

Hay más información al respecto GitHub. Busque el ejemplo completo y aprenda a configurar y ejecutar en el [Repositorio de ejemplos de código de AWS.](https://github.com/awsdocs/aws-doc-sdk-examples/tree/main/kotlin/services/kms#code-examples)

```
suspend fun listAllKeys() { 
     val request = ListKeysRequest { 
        limit = 15 } 
     KmsClient { region = "us-west-2" }.use { kmsClient -> 
         val response = kmsClient.listKeys(request) 
         response.keys?.forEach { key -> 
              println("The key ARN is ${key.keyArn}") 
              println("The key Id is ${key.keyId}") 
         } 
     }
}
```
• Para obtener más información sobre la API, consulta [ListKeys](https://github.com/awslabs/aws-sdk-kotlin#generating-api-documentation)la referencia sobre el AWS SDK para la API de Kotlin.

# Python

SDK para Python (Boto3)

# **a** Note

Hay más información al respecto. GitHub Busque el ejemplo completo y aprenda a configurar y ejecutar en el [Repositorio de ejemplos de código de AWS.](https://github.com/awsdocs/aws-doc-sdk-examples/tree/main/python/example_code/kms#code-examples)

class KeyManager:

```
 def __init__(self, kms_client): 
         self.kms_client = kms_client 
        self.created keys = [] def list_keys(self): 
        "" "
         Lists the keys for the current account by using a paginator. 
        ^{\mathrm{m}} ""
         try: 
             page_size = 10 
             print("\nLet's list your keys.") 
             key_paginator = self.kms_client.get_paginator("list_keys") 
             for key_page in key_paginator.paginate(PaginationConfig={"PageSize": 
 10}): 
                  print(f"Here are {len(key_page['Keys'])} keys:") 
                  pprint(key_page["Keys"]) 
                  if key_page["Truncated"]: 
                     answer = input( f"Do you want to see the next {page_size} keys (y/n)? " 
)if answer.lower() != "y":
                          break 
                  else: 
                      print("That's all your keys!") 
         except ClientError as err: 
             logging.error( 
                  "Couldn't list your keys. Here's why: %s", 
                  err.response["Error"]["Message"], 
) and the state \mathcal{L}
```
• Para obtener más información sobre la API, consulta [ListKeys](https://docs.aws.amazon.com/goto/boto3/kms-2014-11-01/ListKeys)la AWSReferencia de API de SDK for Python (Boto3).

#### Rust

## SDK para Rust

# **a** Note

Hay más información al respecto. GitHub Busque el ejemplo completo y aprenda a configurar y ejecutar en el [Repositorio de ejemplos de código de AWS.](https://github.com/awsdocs/aws-doc-sdk-examples/tree/main/rustv1/examples/kms#code-examples)

```
async fn show_keys(client: &Client) -> Result<(), Error> { 
     let resp = client.list_keys().send().await?; 
     let keys = resp.keys.unwrap_or_default(); 
     let len = keys.len(); 
     for key in keys { 
         println!("Key ARN: {}", key.key_arn.as_deref().unwrap_or_default()); 
     } 
     println!(); 
     println!("Found {} keys", len); 
    0k(())}
```
• Para obtener más información sobre la API, consulta [ListKeys](https://docs.rs/releases/search?query=aws-sdk)la referencia sobre la API de AWS SDK para Rust.

Enumerar políticas de un AWS KMS key usando un SDK de AWS

En los siguientes ejemplos de código se muestra cómo enumerar las políticas de una clave de KMS.

CLI

AWS CLI

Obtención de los nombres de las políticas de claves de una clave de KMS

En el siguiente ejemplo de list-key-policies se obtienen los nombres de las políticas de clave de una clave administrada por el cliente en la cuenta y la región del ejemplo. Puede usar este comando para encontrar los nombres de las políticas de claves para las claves administradas por AWS y por el cliente.

Este comando no resulta útil, ya que el único nombre de la política de claves válido es default.

Para especificar la clave de KMS, utilice el parámetro key-id. En este ejemplo, se utiliza un valor de ID de clave, pero puede utilizar un ID de clave o un ARN de clave en este comando.

```
aws kms list-key-policies \ 
     --key-id 1234abcd-12ab-34cd-56ef-1234567890ab
```
Salida:

```
{ 
       "PolicyNames": [ 
       "default" 
      \mathbf{I}}
```
Para obtener más información acerca de las políticas de claves de AWS KMS, consulte [Uso de políticas de claves en AWS KMS](https://docs.aws.amazon.com/kms/latest/developerguide/key-policies.html) en la Guía para desarrolladores de AWS Key Management Service.

• Para obtener más información sobre la API, consulte [ListKeyPoliciesl](https://awscli.amazonaws.com/v2/documentation/api/latest/reference/kms/list-key-policies.html)a Referencia de AWS CLI comandos.

# Python

SDK para Python (Boto3)

# **a** Note

Hay más información al respecto GitHub. Busque el ejemplo completo y aprenda a configurar y ejecutar en el [Repositorio de ejemplos de código de AWS.](https://github.com/awsdocs/aws-doc-sdk-examples/tree/main/python/example_code/kms#code-examples)

class KeyPolicy:

```
 def __init__(self, kms_client): 
        self.kms client = kms client
    def list_policies(self, key_id): 
 """ 
        Lists the names of the policies for a key. 
         :param key_id: The ARN or ID of the key to query. 
         """ 
        try: 
             policy_names = self.kms_client.list_key_policies(KeyId=key_id)[ 
                 "PolicyNames" 
 ] 
        except ClientError as err: 
             logging.error( 
                 "Couldn't list your policies. Here's why: %s", 
                 err.response["Error"]["Message"], 
) else: 
             print(f"The policies for key {key_id} are:") 
             pprint(policy_names)
```
• Para obtener más información sobre la API, consulta [ListKeyPoliciesl](https://docs.aws.amazon.com/goto/boto3/kms-2014-11-01/ListKeyPolicies)a AWSReferencia de API de SDK for Python (Boto3).

Volver a cifrar el texto cifrado de una AWS KMS key a otra usando un SDK de AWS

En los siguientes ejemplos de código se muestra cómo volver a cifrar texto cifrado de una clave KMS a otra.

Los ejemplos de acciones son extractos de código de programas más grandes y deben ejecutarse en contexto. Puede ver esta acción en contexto en el siguiente ejemplo de código:

• [Cifrar y descifrar texto](#page-5020-0)

# CLI

# AWS CLI

Ejemplo 1: Cómo volver a cifrar un mensaje cifrado con una clave de KMS simétrica diferente (Linux y macOS).

El siguiente comando re-encrypt de ejemplo muestra la forma recomendada de volver a cifrar los datos con la CLI de AWS.

Proporcione el texto cifrado de un archivo. En el valor del parámetro --ciphertextblob, utilice el prefijo fileb://, que indica a la CLI que lea los datos de un archivo binario. Si el archivo no se encuentra en el directorio actual, escriba la ruta completa al archivo. Para obtener más información sobre la lectura de los valores de los parámetros AWS CLI de un archivo, consulte Carga de parámetros AWS CLI desde un archivo < https:// docs.aws.amazon.com/cli/latest/userguide/ cli-usage-parameters-file .html> en la Guía del usuario de la interfaz de línea de AWS comandos y Prácticas recomendadas para los parámetros de archivos locales< https://aws.amazon.com/blogs/developer/ best-practices-forlocal -file-parameters/> en el blog de herramientas de línea de AWS comandos. Especifique la clave KMS de origen, que descifra el texto cifrado. El parámetro no es necesario cuando se descifra con --source-key-id Las claves KMS de cifrado simétrico AWS KMS puede obtener la clave de KMS que se utilizó para cifrar los datos de los metadatos en el blob de texto cifrado. Pero siempre es una práctica recomendada especificar la clave KMS que está utilizando. Esta práctica garantiza que utilice la clave de KMS pretendida y le impide descifrar inadvertidamente un texto cifrado mediante una clave de KMS en la que no confía. Especifique la clave de KMS de destino, que vuelve a cifrar los datos. El parámetro --destination-key-id siempre es obligatorio. En este ejemplo, se utiliza un ARN de clave, pero se puede utilizar cualquier identificador de clave válido. Solicite la salida de texto sin formato como un valor de texto. El parámetro --query indica a la CLI que obtenga únicamente el valor del campo Plaintext de la salida. El parámetro --output devuelve la salida como texto. Decodifique en base64 el texto sin formato y guárdelo en un archivo. El siguiente ejemplo canaliza (|) el valor del parámetro Plaintext a la utilidad Base64, que lo decodifica. A continuación, redirige (>) la salida descodificada al archivo ExamplePlaintext.

Antes de ejecutar este comando, reemplace los ID de clave de ejemplo por identificadores de clave válidos de su cuenta de AWS.

```
aws kms re-encrypt \
```
 --ciphertext-blob fileb://ExampleEncryptedFile \ --source-key-id 1234abcd-12ab-34cd-56ef-1234567890ab \ --destination-key-id 0987dcba-09fe-87dc-65ba-ab0987654321 \ --query CiphertextBlob \ --output text | base64 --decode > ExampleReEncryptedFile

Este comando no genera ninguna salida. La salida del comando re-encrypt se descodifica en base64 y se guarda en un archivo.

Para obtener más información, consulte ReEncrypt < https://docs.aws.amazon.com/kms/latest/ APIReference/API\_ ReEncrypt .html en la referencia de la API del servicio de administración de AWS claves.

Ejemplo 2: Cómo volver a cifrar un mensaje cifrado con una clave de KMS simétrica diferente (Linux y macOS).

El siguiente comando re-encrypt de ejemplo es el mismo que el anterior, excepto que usa la utilidad certutil para descodificar en Base64 los datos de texto sin formato. Como se muestra en los siguientes ejemplos, este procedimiento requiere dos comandos.

Antes de ejecutar este comando, reemplace el ID de clave de ejemplo por uno válido de su cuenta de AWS.

```
aws kms re-encrypt ^ 
     --ciphertext-blob fileb://ExampleEncryptedFile ^ 
     --source-key-id 1234abcd-12ab-34cd-56ef-1234567890ab ^ 
     --destination-key-id 0987dcba-09fe-87dc-65ba-ab0987654321 ^ 
     --query CiphertextBlob ^ 
     --output text > ExampleReEncryptedFile.base64
```
A continuación, use la utilidad certutil

certutil -decode ExamplePlaintextFile.base64 ExamplePlaintextFile

Salida:

```
Input Length = 18
Output Length = 12
CertUtil: -decode command completed successfully.
```
Para obtener más información, consulte ReEncrypt < https://docs.aws.amazon.com/kms/latest/ APIReference/API\_ ReEncrypt .html en la referencia de la API del Servicio de administración de AWS claves.

• Para obtener más información sobre la API, consulte [ReEncryptl](https://awscli.amazonaws.com/v2/documentation/api/latest/reference/kms/re-encrypt.html)a Referencia de AWS CLI comandos.

#### Python

SDK para Python (Boto3)

#### **a** Note

```
class KeyEncrypt: 
     def __init__(self, kms_client): 
         self.kms_client = kms_client 
     def re_encrypt(self, source_key_id, cipher_text): 
        "" "
         Takes ciphertext previously encrypted with one key and reencrypt it by 
 using 
         another key. 
         :param source_key_id: The ARN or ID of the original key used to encrypt 
 the 
                                 ciphertext. 
         :param cipher_text: The encrypted ciphertext. 
         :return: The ciphertext encrypted by the second key. 
        "" "
         destination_key_id = input( 
             f"Your ciphertext is currently encrypted with key {source_key_id}. " 
             f"Enter another key ID or ARN to reencrypt it: " 
         ) 
         if destination_key_id != "": 
             try: 
                  cipher_text = self.kms_client.re_encrypt( 
                      SourceKeyId=source_key_id,
```

```
 DestinationKeyId=destination_key_id, 
                     CiphertextBlob=cipher_text, 
                 )["CiphertextBlob"] 
             except ClientError as err: 
                 logger.error( 
                     "Couldn't reencrypt your ciphertext. Here's why: %s", 
                     err.response["Error"]["Message"], 
) else: 
                 print(f"Reencrypted your ciphertext as: {cipher_text}") 
                 return cipher_text 
         else: 
             print("Skipping reencryption demo.")
```
• Para obtener más información sobre la API, consulta [ReEncryptl](https://docs.aws.amazon.com/goto/boto3/kms-2014-11-01/ReEncrypt)a AWSReferencia de API de SDK for Python (Boto3).

#### Ruby

SDK para Ruby

#### **a** Note

```
require "aws-sdk-kms" # v2: require 'aws-sdk'
# Human-readable version of the ciphertext of the data to reencrypt.
b \, \text{lob} ="01020200785d68faeec386af1057904926253051eb2919d3c16078badf65b808b26dd057c101747cadf3593
sourceCiphertextBlob = [blob].pack("H*")
# Replace the fictitious key ARN with a valid key ID
```

```
destinationKeyId = "arn:aws:kms:us-
west-2:111122223333:key/0987dcba-09fe-87dc-65ba-ab0987654321"
client = Aws::KMS::Client.new(region: "us-west-2")
resp = client.re_encrypt({ 
   ciphertext_blob: sourceCiphertextBlob, 
   destination_key_id: destinationKeyId
})
# Display a readable version of the resulting re-encrypted blob.
puts "Blob:"
puts resp.ciphertext_blob.unpack("H*")
```
• Para obtener más información sobre la API, consulta [ReEncryptl](https://docs.aws.amazon.com/goto/SdkForRubyV3/kms-2014-11-01/ReEncrypt)a Referencia AWS SDK for Ruby de la API.

#### Rust

SDK para Rust

```
a Note
```

```
async fn reencrypt_string( 
     verbose: bool, 
     client: &Client, 
     input_file: &str, 
     output_file: &str, 
     first_key: &str, 
     new_key: &str,
) -> Result<(), Error> { 
     // Get blob from input file 
     // Open input text file and get contents as a string 
     // input is a base-64 encoded string, so decode it: 
     let data = fs::read_to_string(input_file) 
         .map(|input_file| base64::decode(input_file).expect("invalid base 64"))
```

```
 .map(Blob::new); 
     let resp = client 
          .re_encrypt() 
          .ciphertext_blob(data.unwrap()) 
          .source_key_id(first_key) 
          .destination_key_id(new_key) 
          .send() 
          .await?; 
     // Did we get an encrypted blob? 
     let blob = resp.ciphertext_blob.expect("Could not get encrypted text"); 
    let bytes = blob.as_ref();
     let s = base64::encode(bytes); 
     let o = &output_file; 
     let mut ofile = File::create(o).expect("unable to create file"); 
     ofile.write_all(s.as_bytes()).expect("unable to write"); 
     if verbose { 
          println!("Wrote the following to {}:", output_file); 
         println!("{}", s); 
     } else { 
         println!("Wrote base64-encoded output to {}", output_file); 
     } 
    0k(())}
```
• Para obtener más información sobre la API, consulta [ReEncryptl](https://docs.rs/releases/search?query=aws-sdk)a referencia sobre la API de AWS SDK para Rust.

Retirar una concesión para una AWS KMS key que usa un SDK de AWS

En los siguientes ejemplos de código se muestra cómo retirar una concesión para una clave de KMS.

CLI

AWS CLI

Retirada de una concesión en una clave maestra de cliente

En el siguiente ejemplo de retire-grant se elimina una concesión de una clave de KMS.

El siguiente comando de ejemplo especifica los parámetros grant-id y key-id. El valor del parámetro key-id debe ser el ARN de la clave de KMS.

```
aws kms retire-grant \ 
     --grant-id 1234a2345b8a4e350500d432bccf8ecd6506710e1391880c4f7f7140160c9af3 \ 
     --key-id arn:aws:kms:us-
west-2:111122223333:key/1234abcd-12ab-34cd-56ef-1234567890ab
```
Este comando no genera ninguna salida. Utilice el comando list-grants para confirmar que la concesión se ha retirado.

Para obtener más información, consulte [Retiro y revocación de concesiones](https://docs.aws.amazon.com/kms/latest/developerguide/grant-manage.html#grant-delete) en la Guía para desarrolladores de AWS Key Management Service.

• Para obtener más información sobre la API, consulte [RetireGrantl](https://awscli.amazonaws.com/v2/documentation/api/latest/reference/kms/retire-grant.html)a Referencia de AWS CLI comandos.

#### Python

SDK para Python (Boto3)

#### **a** Note

```
class GrantManager: 
     def __init__(self, kms_client): 
         self.kms_client = kms_client 
     def retire_grant(self, grant): 
 """ 
         Retires a grant so that it can no longer be used. 
         :param grant: The grant to retire. 
        "" "
```

```
 try: 
             self.kms_client.retire_grant(GrantToken=grant["GrantToken"]) 
         except ClientError as err: 
             logger.error( 
                 "Couldn't retire grant %s. Here's why: %s", 
                 grant["GrantId"], 
                 err.response["Error"]["Message"], 
) else: 
             print(f"Grant {grant['GrantId']} retired.")
```
• Para obtener más información sobre la API, consulta [RetireGrantl](https://docs.aws.amazon.com/goto/boto3/kms-2014-11-01/RetireGrant)a AWSReferencia de API de SDK for Python (Boto3).

Revocar una concesión para una AWS KMS key que usa un SDK de AWS

En los siguientes ejemplos de código se muestra cómo revocar una concesión para una clave de KMS.

 $CLI$ 

#### AWS CLI

Revocación de una concesión en una clave maestra de cliente

En el siguiente ejemplo de revoke-grant se elimina una concesión de una clave de KMS. El siguiente comando de ejemplo especifica los parámetros grant-id y key-id. El valor del parámetro key-id puede ser el ID de clave o el ARN de la clave de KMS.

```
aws kms revoke-grant \ 
     --grant-id 1234a2345b8a4e350500d432bccf8ecd6506710e1391880c4f7f7140160c9af3 \ 
     --key-id 1234abcd-12ab-34cd-56ef-1234567890ab
```
Este comando no genera ninguna salida. Utilice el comando list-grants para confirmar que la concesión se ha revocado.

Para obtener más información, consulte [Retiro y revocación de concesiones](https://docs.aws.amazon.com/kms/latest/developerguide/grant-manage.html#grant-delete) en la Guía para desarrolladores de AWS Key Management Service.

• Para obtener más información sobre la API, consulta la Referencia [RevokeGrantd](https://awscli.amazonaws.com/v2/documentation/api/latest/reference/kms/revoke-grant.html)e AWS CLIcomandos.

#### Python

SDK para Python (Boto3)

## **a** Note

Hay más información al respecto GitHub. Busque el ejemplo completo y aprenda a configurar y ejecutar en el [Repositorio de ejemplos de código de AWS.](https://github.com/awsdocs/aws-doc-sdk-examples/tree/main/python/example_code/kms#code-examples)

```
class GrantManager: 
     def __init__(self, kms_client): 
        self.kms client = kms client
     def revoke_grant(self, key_id, grant): 
 """ 
         Revokes a grant so that it can no longer be used. 
         :param key_id: The ARN or ID of the key associated with the grant. 
         :param grant: The grant to revoke. 
        \cdots try: 
             self.kms_client.revoke_grant(KeyId=key_id, GrantId=grant["GrantId"]) 
         except ClientError as err: 
             logger.error( 
                 "Couldn't revoke grant %s. Here's why: %s", 
                 grant["GrantId"], 
                 err.response["Error"]["Message"], 
) else: 
             print(f"Grant {grant['GrantId']} revoked.")
```
• Para obtener más información sobre la API, consulta [RevokeGrantl](https://docs.aws.amazon.com/goto/boto3/kms-2014-11-01/RevokeGrant)a AWSReferencia de API de SDK for Python (Boto3).

## Programar la eliminación de una AWS KMS key usando un SDK de AWS

En los siguientes ejemplos de código se muestra cómo planificar la eliminación de una clave de KMS.

Los ejemplos de acciones son extractos de código de programas más grandes y deben ejecutarse en contexto. Puede ver esta acción en contexto en el siguiente ejemplo de código:

#### • [Administrar claves](#page-5023-0)

## $CLI$

AWS CLI

Programación de la eliminación de una clave de KMS administrada por el cliente.

En el siguiente ejemplo de schedule-key-deletion se programa la eliminación de la clave de KMS administrada por el cliente especificada en 15 días.

El parámetro --key-id identifica las claves KMS. En este ejemplo, se utiliza un valor de ARN clave, pero puede utilizar el ID de clave o el ARN de la clave de KMS. El parámetro - pending-window-in-days especifica la duración del período de espera de 7 a 30 días. De forma predeterminada, el periodo de espera es de 30 días. En este ejemplo, se especifica un valor de 15, que indica a AWS que elimina permanentemente la clave de KMS 15 días después de que se complete el comando.

```
aws kms schedule-key-deletion \ 
     --key-id arn:aws:kms:us-
west-2:123456789012:key/1234abcd-12ab-34cd-56ef-1234567890ab \ 
     --pending-window-in-days 15
```
La respuesta incluye el ARN de la clave, el estado de la clave, el período de espera (PendingWindowInDays) y la fecha de eliminación en tiempo Unix. Para ver la fecha de eliminación en hora local, utilice la consola de AWS KMS. Las claves KMS en el estado de clave PendingDeletion no se pueden utilizar en operaciones criptográficas.

```
{ 
     "KeyId": "arn:aws:kms:us-
west-2:123456789012:key/1234abcd-12ab-34cd-56ef-1234567890ab", 
     "DeletionDate": "2022-06-18T23:43:51.272000+00:00", 
     "KeyState": "PendingDeletion",
```
"PendingWindowInDays": 15

}

Para obtener más información, consulte [Eliminación de claves](https://docs.aws.amazon.com/kms/latest/developerguide/deleting-keys.html) en la Guía para desarrolladores de AWS Key Management Service.

• Para obtener más información sobre la API, consulta la Referencia [ScheduleKeyDeletiond](https://awscli.amazonaws.com/v2/documentation/api/latest/reference/kms/schedule-key-deletion.html)e AWS CLIcomandos.

#### Python

SDK para Python (Boto3)

#### **a** Note

```
class KeyManager: 
     def __init__(self, kms_client): 
         self.kms_client = kms_client 
         self.created_keys = [] 
     def delete_keys(self, keys): 
         """ 
         Deletes a list of keys. 
         :param keys: The list of keys to delete. 
         """ 
         answer = input("Do you want to delete these keys (y/n)? ") 
        if answer.lower() == "y":window = 7 for key in keys: 
                 try: 
                     self.kms_client.schedule_key_deletion( 
                          KeyId=key["KeyId"], PendingWindowInDays=window 
) except ClientError as err: 
                     logging.error( 
                          "Couldn't delete key %s. Here's why: %s",
```

```
 key["KeyId"], 
                         err.response["Error"]["Message"], 
) else: 
                    print( 
                        f"Key {key['KeyId']} scheduled for deletion in {window} 
 days." 
) and the state \mathcal{L}
```
• Para obtener más información sobre la API, consulta [ScheduleKeyDeletionl](https://docs.aws.amazon.com/goto/boto3/kms-2014-11-01/ScheduleKeyDeletion)a AWSReferencia de API de SDK for Python (Boto3).

## Establecer la política para una AWS KMS key usando un SDK de AWS

En los siguientes ejemplos de código se muestra cómo configurar la política de una clave de KMS.

CLI

## AWS CLI

Cambio de la política de claves de una clave de KMS

En el siguiente ejemplo de put-key-policy se cambia la política de claves para una clave administrada por el cliente.

Para empezar, cree una política de clave y guárdela en un archivo JSON local. En este ejemplo, el archivo es key\_policy.json. También puede especificar la política de claves como un valor de cadena del parámetro policy.

La primera instrucción de esta política de claves da permiso a la cuenta de AWS para utilizar políticas de IAM para controlar el acceso a la clave de KMS. La segunda instrucción otorga permiso al usuario test-user para ejecutar los comandos describe-key y list-keys de la clave de KMS.

Contenido de key\_policy.json:

```
{ 
     "Version" : "2012-10-17", 
     "Id" : "key-default-1",
```

```
 "Statement" : [ 
          { 
               "Sid" : "Enable IAM User Permissions", 
               "Effect" : "Allow", 
               "Principal" : { 
                   "AWS" : "arn:aws:iam::111122223333:root" 
               }, 
               "Action" : "kms:*", 
               "Resource" : "*" 
          }, 
          { 
               "Sid" : "Allow Use of Key", 
               "Effect" : "Allow", 
               "Principal" : { 
                   "AWS" : "arn:aws:iam::111122223333:user/test-user" 
               }, 
               "Action" : [ 
                   "kms:DescribeKey", 
                   "kms:ListKeys" 
               ], 
               "Resource" : "*" 
          } 
     ]
}
```
Para identificar la clave de KMS, en este ejemplo se utiliza el ID de clave, pero también se puede utilizar el ARN de la clave. El comando utiliza el parámetro policy para especificar la políticas de claves. Para indicar que la política se encuentra en un archivo, utiliza el prefijo file:// necesario. Este prefijo es necesario para identificar los archivos de todos los sistemas operativos compatibles. Por último, el comando usa el parámetro policy-name con un valor de default. Este parámetro es necesario, aunque default es el único valor válido.

```
aws kms put-key-policy \ 
     --policy-name default \ 
     --key-id 1234abcd-12ab-34cd-56ef-1234567890ab \ 
     --policy file://key_policy.json
```
Este comando no produce ninguna salida. Para comprobar que se aplicó el comando, utilice el comando get-key-policy. El siguiente comando de ejemplo obtiene la política de claves para la misma clave de KMS. El parámetro output con un valor de text devuelve un formato de texto que es fácil de leer.

```
aws kms get-key-policy \ 
     --policy-name default \ 
     --key-id 1234abcd-12ab-34cd-56ef-1234567890ab \ 
     --output text
```
Salida:

```
{ 
     "Version" : "2012-10-17", 
     "Id" : "key-default-1", 
     "Statement" : [ 
         { 
              "Sid" : "Enable IAM User Permissions", 
              "Effect" : "Allow", 
              "Principal" : { 
                   "AWS" : "arn:aws:iam::111122223333:root" 
              }, 
              "Action" : "kms:*", 
              "Resource" : "*" 
              }, 
              { 
              "Sid" : "Allow Use of Key", 
              "Effect" : "Allow", 
              "Principal" : { 
                   "AWS" : "arn:aws:iam::111122223333:user/test-user" 
              }, 
             "Action" : [ "kms:Describe", "kms:List" ],
              "Resource" : "*" 
         } 
     ]
}
```
Para obtener más información, consulte [Cambio de una política de claves](https://docs.aws.amazon.com/kms/latest/developerguide/key-policy-modifying.html) en la Guía para desarrolladores de AWS Key Management Service.

• Para obtener más información sobre la API, consulta la Referencia [PutKeyPolicyd](https://awscli.amazonaws.com/v2/documentation/api/latest/reference/kms/put-key-policy.html)e AWS CLIcomandos.

#### Python

## SDK para Python (Boto3)

#### **a** Note

```
class KeyPolicy: 
     def __init__(self, kms_client): 
         self.kms_client = kms_client 
     def set_policy(self, key_id, policy): 
        "" "
         Sets the policy of a key. Setting a policy entirely overwrites the 
 existing 
         policy, so care is taken to add a statement to the existing list of 
  statements 
         rather than simply writing a new policy. 
         :param key_id: The ARN or ID of the key to set the policy to. 
         :param policy: The existing policy of the key. 
         """ 
        principal = input( "Enter the ARN of an IAM role to set as the principal on the policy: 
 ^{\prime\prime}\overline{\phantom{a}}if key_id := "" and principal := "":
              # The updated policy replaces the existing policy. Add a new 
 statement to 
              # the list along with the original policy statements. 
              policy["Statement"].append( 
\overline{a} "Sid": "Allow access for ExampleRole", 
                      "Effect": "Allow", 
                      "Principal": {"AWS": principal}, 
                      "Action": [ 
                           "kms:Encrypt", 
                           "kms:GenerateDataKey*",
```

```
 "kms:Decrypt", 
                       "kms:DescribeKey", 
                       "kms:ReEncrypt*", 
 ], 
                   "Resource": "*", 
 } 
) try: 
               self.kms_client.put_key_policy( 
                   KeyId=key_id, PolicyName="default", Policy=json.dumps(policy) 
) except ClientError as err: 
               logger.error( 
                   "Couldn't set policy for key %s. Here's why %s", 
                   key_id, 
                   err.response["Error"]["Message"], 
) else: 
               print(f"Set policy for key {key_id}.") 
        else: 
           print("Skipping set policy demo.")
```
• Para obtener más información sobre la API, consulta [PutKeyPolicyl](https://docs.aws.amazon.com/goto/boto3/kms-2014-11-01/PutKeyPolicy)a AWSReferencia de API de SDK for Python (Boto3).

Actualizar la AWS KMS key referida por un alias usando un SDK de AWS

En los siguientes ejemplos de código se muestra cómo actualizar la clave de KMS a la que hace referencia un alias.

CLI

AWS CLI

Asociación de un alias a una clave de KMS diferente

En el siguiente ejemplo de update-alias se asocia el alias alias/test-key a una clave de KMS diferente.

El parámetro --alias-name especifica el alias. El valor del nombre del alias debe empezar por alias/. El parámetro --target-key-id especifica la clave de KMS que se va a asociar al alias. No es necesario especificar la clave de KMS actual para el alias.

```
aws kms update-alias \ 
     --alias-name alias/test-key \ 
     --target-key-id 1234abcd-12ab-34cd-56ef-1234567890ab
```
Este comando no genera ninguna salida. Utilice el comando list-aliases para encontrar el alias.

Para obtener más información, consulte [Actualización de alias](https://docs.aws.amazon.com/kms/latest/developerguide/alias-manage.html#alias-update) en la AWSGuía para desarrolladores de Key Management Service.

• Para obtener más información sobre la API, consulta la Referencia [UpdateAliasd](https://awscli.amazonaws.com/v2/documentation/api/latest/reference/kms/update-alias.html)e AWS CLIcomandos.

#### Python

SDK para Python (Boto3)

#### **a** Note

```
class AliasManager: 
     def __init__(self, kms_client): 
         self.kms_client = kms_client 
         self.created_key = None 
     def update_alias(self, alias, current_key_id): 
 """ 
         Updates an alias by assigning it to another key. 
         :param alias: The alias to reassign. 
         :param current_key_id: The ARN or ID of the key currently associated with 
  the alias.
```
"" "

```
new\_key\_id = input( f"Alias {alias} is currently associated with {current_key_id}. " 
             f"Enter another key ID or ARN that you want to associate with 
 {alias}: " 
\overline{\phantom{a}} if new_key_id != "": 
             try: 
                  self.kms_client.update_alias(AliasName=alias, 
 TargetKeyId=new_key_id) 
             except ClientError as err: 
                  logger.error( 
                      "Couldn't associate alias %s with key %s. Here's why: %s", 
                      alias, 
                      new_key_id, 
                      err.response["Error"]["Message"], 
) else: 
                  print(f"Alias {alias} is now associated with key {new_key_id}.") 
         else: 
             print("Skipping alias update.")
```
• Para obtener más información sobre la API, consulta [UpdateAliasl](https://docs.aws.amazon.com/goto/boto3/kms-2014-11-01/UpdateAlias)a AWSReferencia de API de SDK for Python (Boto3).

## Situaciones de AWS KMS con SDK de AWS

Los siguientes ejemplos de código muestran cómo utilizar AWS Key Management Service (AWS KMS) con SDK de AWS. Cada ejemplo muestra cómo llevar a cabo una tarea específica llamando a varias funciones dentro del mismo servicio.

Los escenarios se centran en un nivel intermedio de experiencia para ayudarle a entender las acciones de servicio en su contexto.

## **Ejemplos**

- [Cifrar y descifrar texto con una AWS KMS keys usando un SDK de AWS](#page-5020-0)
- [Administrar AWS KMS keys usando un SDK de AWS](#page-5023-0)

## <span id="page-5020-0"></span>Cifrar y descifrar texto con una AWS KMS keys usando un SDK de AWS

En el siguiente ejemplo de código, se muestra cómo:

- Cifrar texto sin formato mediante una clave KMS.
- Descifrar texto cifrado mediante una clave KMS.
- Volver a cifrar el texto cifrado mediante una segunda clave KMS.

#### Python

SDK para Python (Boto3)

#### **a** Note

```
import logging
import boto3
from botocore.exceptions import ClientError
logger = logging.getLogger(__name__)
class KeyEncrypt: 
     def __init__(self, kms_client): 
         self.kms_client = kms_client 
     def encrypt(self, key_id): 
        "" "
         Encrypts text by using the specified key. 
         :param key_id: The ARN or ID of the key to use for encryption. 
         :return: The encrypted version of the text. 
         """ 
         text = input("Enter some text to encrypt: ") 
         try: 
             cipher_text = self.kms_client.encrypt( 
                  KeyId=key_id, Plaintext=text.encode()
```

```
 )["CiphertextBlob"] 
         except ClientError as err: 
             logger.error( 
                 "Couldn't encrypt text. Here's why: %s", 
                 err.response["Error"]["Message"], 
) else: 
             print(f"Your ciphertext is: {cipher_text}") 
             return cipher_text 
    def decrypt(self, key_id, cipher_text): 
 """ 
         Decrypts text previously encrypted with a key. 
         :param key_id: The ARN or ID of the key used to decrypt the data. 
         :param cipher_text: The encrypted text to decrypt. 
        "" ""
        answer = input("Ready to decrypt your ciphertext (y/n)? ")
        if answer.lower() == "y": try: 
                 text = self.kms_client.decrypt( 
                     KeyId=key_id, CiphertextBlob=cipher_text 
                 )["Plaintext"] 
             except ClientError as err: 
                 logger.error( 
                     "Couldn't decrypt your ciphertext. Here's why: %s", 
                     err.response["Error"]["Message"], 
) else: 
                 print(f"Your plaintext is {text.decode()}") 
         else: 
             print("Skipping decryption demo.") 
    def re_encrypt(self, source_key_id, cipher_text): 
        "" ""
         Takes ciphertext previously encrypted with one key and reencrypt it by 
 using 
         another key. 
         :param source_key_id: The ARN or ID of the original key used to encrypt 
 the 
                                ciphertext.
```

```
 :param cipher_text: The encrypted ciphertext. 
         :return: The ciphertext encrypted by the second key. 
         """ 
         destination_key_id = input( 
             f"Your ciphertext is currently encrypted with key {source_key_id}. " 
             f"Enter another key ID or ARN to reencrypt it: " 
\overline{\phantom{a}} if destination_key_id != "": 
             try: 
                  cipher_text = self.kms_client.re_encrypt( 
                      SourceKeyId=source_key_id, 
                      DestinationKeyId=destination_key_id, 
                      CiphertextBlob=cipher_text, 
                  )["CiphertextBlob"] 
             except ClientError as err: 
                  logger.error( 
                      "Couldn't reencrypt your ciphertext. Here's why: %s", 
                      err.response["Error"]["Message"], 
) else: 
                  print(f"Reencrypted your ciphertext as: {cipher_text}") 
                  return cipher_text 
         else: 
             print("Skipping reencryption demo.")
def key_encryption(kms_client): 
     logging.basicConfig(level=logging.INFO, format="%(levelname)s: %(message)s") 
     print("-" * 88) 
     print("Welcome to the AWS Key Management Service (AWS KMS) key encryption 
  demo.") 
     print("-" * 88) 
     key_id = input("Enter a key ID or ARN to start the demo: ") 
    if key id == "": print("A key is required to run this demo.") 
         return 
     key_encrypt = KeyEncrypt(kms_client) 
    ciphertext = key_{\text{encrypt}}.\nerror(tkey_id) print("-" * 88)
```

```
 if cipher_text is not None: 
         key_encrypt.decrypt(key_id, cipher_text) 
         print("-" * 88) 
         key_encrypt.re_encrypt(key_id, cipher_text) 
     print("\nThanks for watching!") 
     print("-" * 88)
if __name__ == '__main__": try: 
         key_encryption(boto3.client("kms")) 
     except Exception: 
         logging.exception("Something went wrong with the demo!")
```
- Para obtener información sobre la API, consulte los siguientes temas en la Referencia de la API del SDK de AWS para Python (Boto3).
	- [Decrypt](https://docs.aws.amazon.com/goto/boto3/kms-2014-11-01/Decrypt)
	- [Encrypt](https://docs.aws.amazon.com/goto/boto3/kms-2014-11-01/Encrypt)
	- [ReEncrypt](https://docs.aws.amazon.com/goto/boto3/kms-2014-11-01/ReEncrypt)

## <span id="page-5023-0"></span>Administrar AWS KMS keys usando un SDK de AWS

En el siguiente ejemplo de código, se muestra cómo:

- Creación de una clave de KMS.
- Enumerar las claves de KMS de su cuenta y obtener información sobre ellas.
- Habilitar y desactivar claves KMS.
- Generar una clave de datos simétrica que pueda usarse para el cifrado del cliente.
- Eliminar las claves KMS.

#### Python

## SDK para Python (Boto3)

## **a** Note

```
import logging
from pprint import pprint
import boto3
from botocore.exceptions import ClientError
logger = logging.getLogger(__name__)
class KeyManager: 
     def __init__(self, kms_client): 
         self.kms_client = kms_client 
         self.created_keys = [] 
     def create_key(self): 
        ^{\rm{m}} ""
         Creates a key (or multiple keys) with a user-provided description. 
        "''"answer = "y"while answer.lower() == "y": key_desc = input("\nLet's create a key. Describe it for me: ") 
             if not key_desc: 
                 key_desc = "Key management demo key" 
             try: 
                  key = self.kms_client.create_key(Description=key_desc)
["KeyMetadata"] 
             except ClientError as err: 
                 logging.error( 
                      "Couldn't create your key. Here's why: %s", 
                      err.response["Error"]["Message"], 
) raise
```

```
 else: 
                 print("Key created:") 
                 pprint(key) 
                 self.created_keys.append(key) 
                answer = input("Create another (y/n)? ")
    def list_keys(self): 
        "" "
         Lists the keys for the current account by using a paginator. 
         """ 
         try: 
             page_size = 10 
             print("\nLet's list your keys.") 
             key_paginator = self.kms_client.get_paginator("list_keys") 
             for key_page in key_paginator.paginate(PaginationConfig={"PageSize": 
 10}): 
                 print(f"Here are {len(key_page['Keys'])} keys:") 
                 pprint(key_page["Keys"]) 
                 if key_page["Truncated"]: 
                    answer = input( f"Do you want to see the next {page_size} keys (y/n)? " 
)if answer.lower() != "V":
                         break 
                 else: 
                     print("That's all your keys!") 
         except ClientError as err: 
             logging.error( 
                 "Couldn't list your keys. Here's why: %s", 
                 err.response["Error"]["Message"], 
) def describe_key(self): 
        "" "
         Describes a key. 
 """ 
         key_id = input("Enter a key ID or ARN here to get information about the 
 key: ") 
         if key_id: 
             try: 
                 key = self.kms_client.describe_key(KeyId=key_id)["KeyMetadata"] 
             except ClientError as err:
```

```
 logging.error( 
                     "Couldn't get key '%s'. Here's why: %s", 
                     key_id, 
                     err.response["Error"]["Message"], 
) else: 
                 print(f"Got key {key_id}:") 
                 pprint(key) 
         return key_id 
     def generate_data_key(self, key_id): 
 """ 
         Generates a symmetric data key that can be used for client-side 
  encryption. 
        "''"answer = input( f"Do you want to generate a symmetric data key from key {key_id} (y/
n)? " 
         ) 
        if answer.lower() == "v": try: 
                 data_key = self.kms_client.generate_data_key( 
                     KeyId=key_id, KeySpec="AES_256" 
) except ClientError as err: 
                 logger.error( 
                     "Couldn't generate a data key for key %s. Here's why: %s", 
                     key_id, 
                     err.response["Error"]["Message"], 
) else: 
                 pprint(data_key) 
     def enable_disable_key(self, key_id): 
        "" ""
         Disables and then enables a key. Gets the key state after each state 
  change. 
        "" "
        answer = input("Do you want to disable and then enable that key (y/n)? ")
        if answer.lower() == "y": try: 
                 self.kms_client.disable_key(KeyId=key_id)
```

```
 key = self.kms_client.describe_key(KeyId=key_id)["KeyMetadata"] 
            except ClientError as err: 
                logging.error( 
                    "Couldn't disable key '%s'. Here's why: %s", 
                    key_id, 
                    err.response["Error"]["Message"], 
) else: 
                print(f"AWS KMS says your key state is: {key['KeyState']}.") 
            try: 
                self.kms_client.enable_key(KeyId=key_id) 
                key = self.kms_client.describe_key(KeyId=key_id)["KeyMetadata"] 
            except ClientError as err: 
                logging.error( 
                    "Couldn't enable key '%s'. Here's why: %s", 
                    key_id, 
                    err.response["Error"]["Message"], 
) else: 
                print(f"AWS KMS says your key state is: {key['KeyState']}.") 
    def delete_keys(self, keys): 
 """ 
        Deletes a list of keys. 
         :param keys: The list of keys to delete. 
        """ 
       answer = input("Do you want to delete these keys (y/n)? ")
       if answer.lower() == "v":window = 7 for key in keys: 
                try: 
                    self.kms_client.schedule_key_deletion( 
                        KeyId=key["KeyId"], PendingWindowInDays=window 
) except ClientError as err: 
                    logging.error( 
                        "Couldn't delete key %s. Here's why: %s", 
                        key["KeyId"], 
                        err.response["Error"]["Message"], 
) else:
```

```
 print( 
                           f"Key {key['KeyId']} scheduled for deletion in {window} 
  days." 
) and the state \mathcal{L}def key_management(kms_client): 
     logging.basicConfig(level=logging.INFO, format="%(levelname)s: %(message)s") 
     print("-" * 88) 
     print("Welcome to the AWS Key Management Service (AWS KMS) key management 
  demo.") 
     print("-" * 88) 
     key_manager = KeyManager(kms_client) 
     key_manager.create_key() 
     print("-" * 88) 
     key_manager.list_keys() 
     print("-" * 88) 
     key_id = key_manager.describe_key() 
     if key_id: 
         key_manager.enable_disable_key(key_id) 
         print("-" * 88) 
         key_manager.generate_data_key(key_id) 
     print("-" * 88) 
     print("For this demo, we created these keys:") 
     for key in key_manager.created_keys: 
         print(f"\tKeyId: {key['KeyId']}") 
         print(f"\tDescription: {key['Description']}") 
         print("-" * 66) 
     key_manager.delete_keys(key_manager.created_keys) 
     print("\nThanks for watching!") 
     print("-" * 88)
if __name__ == " __main__":
     try: 
         key_management(boto3.client("kms")) 
     except Exception: 
         logging.exception("Something went wrong with the demo!")
```
- Para obtener información sobre la API, consulte los siguientes temas en la Referencia de la API del SDK de AWS para Python (Boto3).
	- [CreateKey](https://docs.aws.amazon.com/goto/boto3/kms-2014-11-01/CreateKey)
	- [DescribeKey](https://docs.aws.amazon.com/goto/boto3/kms-2014-11-01/DescribeKey)
	- [DisableKey](https://docs.aws.amazon.com/goto/boto3/kms-2014-11-01/DisableKey)
	- [EnableKey](https://docs.aws.amazon.com/goto/boto3/kms-2014-11-01/EnableKey)
	- [GenerateDataKey](https://docs.aws.amazon.com/goto/boto3/kms-2014-11-01/GenerateDataKey)
	- [ListKeys](https://docs.aws.amazon.com/goto/boto3/kms-2014-11-01/ListKeys)
	- [ScheduleKeyDeletion](https://docs.aws.amazon.com/goto/boto3/kms-2014-11-01/ScheduleKeyDeletion)

# Ejemplos de código de Lambda con SDK de AWS

Los siguientes ejemplos de código muestran cómo utilizar AWS Lambda con un kit de desarrollo de software (SDK) de AWS.

Las acciones son extractos de código de programas más grandes y deben ejecutarse en contexto. Mientras las acciones muestran cómo llamar a las funciones de servicio individuales, es posible ver las acciones en contexto en los escenarios relacionados y en los ejemplos entre servicios.

Los escenarios son ejemplos de código que muestran cómo llevar a cabo una tarea específica llamando a varias funciones dentro del mismo servicio.

Los ejemplos entre servicios son aplicaciones de muestra que funcionan en varios Servicios de AWS.

## Más recursos

- [Guía para desarrolladores de Lambda](https://docs.aws.amazon.com/lambda/latest/dg/welcome.html): más información sobre Lambda.
- [Referencia de la API de Lambda](https://docs.aws.amazon.com/lambda/latest/dg/API_Reference.html): información sobre todas las acciones de Lambda disponibles.
- [Centro para desarrolladores de AWS](https://aws.amazon.com/developer/code-examples/?awsf.sdk-code-examples-product=product%23lambda): ejemplos de código que puede filtrar por categoría o por búsqueda de texto completo.
- [AWSEjemplos de SDK](https://github.com/awsdocs/aws-doc-sdk-examples): GitHub repositorio con código completo en los idiomas preferidos. Incluye instrucciones para configurar y ejecutar el código.

## Introducción

#### Hello Lambda

En los siguientes ejemplos de código se muestra cómo empezar a utilizar Lambda.

.NET

AWS SDK for .NET

## **a** Note

Hay más información al respecto. GitHub Busque el ejemplo completo y aprenda a configurar y ejecutar en el [Repositorio de ejemplos de código de AWS.](https://github.com/awsdocs/aws-doc-sdk-examples/tree/main/dotnetv3/Lambda#code-examples)

```
namespace LambdaActions;
using Amazon.Lambda;
public class HelloLambda
\{ static async Task Main(string[] args) 
    \{var lambdaClient = new AmazonLambdaClient();
         Console.WriteLine("Hello AWS Lambda"); 
         Console.WriteLine("Let's get started with AWS Lambda by listing your 
  existing Lambda functions:"); 
         var response = await lambdaClient.ListFunctionsAsync(); 
         response.Functions.ForEach(function => 
         { 
  Console.WriteLine($"{function.FunctionName}\t{function.Description}"); 
         }); 
     }
}
```
• Para obtener más información sobre la API, consulta [ListFunctionsl](https://docs.aws.amazon.com/goto/DotNetSDKV3/lambda-2015-03-31/ListFunctions)a Referencia AWS SDK for .NET de la API.

#### $C++$

#### SDK para C++

#### **a** Note

Hay más información al respecto GitHub. Busque el ejemplo completo y aprenda a configurar y ejecutar en el [Repositorio de ejemplos de código de AWS.](https://github.com/awsdocs/aws-doc-sdk-examples/tree/main/cpp/example_code/lambda/hello_lambda#code-examples)

Código para el MakeLists archivo CMake C.txt.

```
# Set the minimum required version of CMake for this project.
cmake_minimum_required(VERSION 3.13)
# Set the AWS service components used by this project.
set(SERVICE_COMPONENTS lambda)
# Set this project's name.
project("hello_lambda")
# Set the C++ standard to use to build this target.
# At least C++ 11 is required for the AWS SDK for C++.
set(CMAKE_CXX_STANDARD 11)
# Use the MSVC variable to determine if this is a Windows build.
set(WINDOWS_BUILD ${MSVC})
if (WINDOWS_BUILD) # Set the location where CMake can find the installed 
 libraries for the AWS SDK. 
     string(REPLACE ";" "/aws-cpp-sdk-all;" SYSTEM_MODULE_PATH 
  "${CMAKE_SYSTEM_PREFIX_PATH}/aws-cpp-sdk-all") 
     list(APPEND CMAKE_PREFIX_PATH ${SYSTEM_MODULE_PATH})
endif ()
# Find the AWS SDK for C++ package.
find_package(AWSSDK REQUIRED COMPONENTS ${SERVICE_COMPONENTS})
if (WINDOWS_BUILD) 
      # Copy relevant AWS SDK for C++ libraries into the current binary directory 
 for running and debugging.
```

```
 # set(BIN_SUB_DIR "/Debug") # if you are building from the command line you 
  may need to uncomment this 
                                      # and set the proper subdirectory to the 
  executables' location. 
     AWSSDK CPY DYN LIBS(SERVICE COMPONENTS ""
  ${CMAKE_CURRENT_BINARY_DIR}${BIN_SUB_DIR})
endif ()
add_executable(${PROJECT_NAME} 
         hello_lambda.cpp)
target_link_libraries(${PROJECT_NAME} 
         ${AWSSDK_LINK_LIBRARIES})
```
Código del archivo de origen hello\_lambda.cpp.

```
#include <aws/core/Aws.h>
#include <aws/lambda/LambdaClient.h>
#include <aws/lambda/model/ListFunctionsRequest.h>
#include <iostream>
/* 
  * A "Hello Lambda" starter application which initializes an AWS Lambda (Lambda) 
  client and lists the Lambda functions. 
 * 
  * main function 
 * 
  * Usage: 'hello_lambda' 
  * 
  */
int main(int argc, char **argv) { 
     Aws::SDKOptions options; 
     // Optionally change the log level for debugging.
// options.loggingOptions.logLevel = Utils::Logging::LogLevel::Debug; 
     Aws::InitAPI(options); // Should only be called once. 
    int result = \varnothing;
     { 
         Aws::Client::ClientConfiguration clientConfig; 
         // Optional: Set to the AWS Region (overrides config file). 
         // clientConfig.region = "us-east-1";
```

```
 Aws::Lambda::LambdaClient lambdaClient(clientConfig); 
         std::vector<Aws::String> functions; 
         Aws::String marker; // Used for pagination. 
         do { 
             Aws::Lambda::Model::ListFunctionsRequest request; 
              if (!marker.empty()) { 
                  request.SetMarker(marker); 
 } 
             Aws::Lambda::Model::ListFunctionsOutcome outcome =
 lambdaClient.ListFunctions( 
                      request); 
              if (outcome.IsSuccess()) { 
                  const Aws::Lambda::Model::ListFunctionsResult 
 &listFunctionsResult = outcome.GetResult(); 
                  std::cout << listFunctionsResult.GetFunctions().size() 
                             << " lambda functions were retrieved." << std::endl; 
                  for (const Aws::Lambda::Model::FunctionConfiguration 
 &functionConfiguration: listFunctionsResult.GetFunctions()) { 
                      functions.push_back(functionConfiguration.GetFunctionName()); 
                      std::cout << functions.size() << " " 
                                 << functionConfiguration.GetDescription() << 
 std::endl; 
                      std::cout << " " 
\mathcal{L}(\mathcal{L}) and \mathcal{L}(\mathcal{L}) and \mathcal{L}(\mathcal{L}) and \mathcal{L}(\mathcal{L}) Aws::Lambda::Model::RuntimeMapper::GetNameForRuntime( 
                                          functionConfiguration.GetRuntime()) << ": " 
                                 << functionConfiguration.GetHandler() 
                                 << std::endl; 
 } 
                  marker = listFunctionsResult.GetNextMarker(); 
              } else { 
                  std::cerr << "Error with Lambda::ListFunctions. " 
                             << outcome.GetError().GetMessage() 
                             << std::endl; 
                 result = 1;
                  break; 
 } 
         } while (!marker.empty()); 
     }
```
}

```
 Aws::ShutdownAPI(options); // Should only be called once. 
 return result;
```
• Para obtener más información sobre la API, consulte la Referencia de [ListFunctions](https://docs.aws.amazon.com/goto/SdkForCpp/lambda-2015-03-31/ListFunctions)la AWS SDK for C++API.

#### Go

SDK para Go V2

## **a** Note

```
package main
import ( 
  "context" 
  "fmt" 
  "github.com/aws/aws-sdk-go-v2/aws" 
  "github.com/aws/aws-sdk-go-v2/config" 
  "github.com/aws/aws-sdk-go-v2/service/lambda"
)
// main uses the AWS SDK for Go (v2) to create an AWS Lambda client and list up 
 to 10
// functions in your account.
// This example uses the default settings specified in your shared credentials
// and config files.
func main() { 
  sdkConfig, err := config.LoadDefaultConfig(context.TODO()) 
  if err != nil {
```

```
 fmt.Println("Couldn't load default configuration. Have you set up your AWS 
  account?") 
   fmt.Println(err) 
   return 
  } 
  lambdaClient := lambda.NewFromConfig(sdkConfig) 
 maxItems := 10 fmt.Printf("Let's list up to %v functions for your account.\n", maxItems) 
  result, err := lambdaClient.ListFunctions(context.TODO(), 
  &lambda.ListFunctionsInput{ 
  MaxItems: aws.Int32(int32(maxItems)),
  }) 
 if err != nil {
   fmt.Printf("Couldn't list functions for your account. Here's why: %v\n", err) 
   return 
  } 
 if len(result.Functions) == 0 {
  fmt.Println("You don't have any functions!") 
  } else { 
  for _, function := range result.Functions { 
   fmt.Printf("\t%v\n", *function.FunctionName) 
   } 
 }
}
```
• Para obtener más información sobre la API, consulta [ListFunctionsl](https://pkg.go.dev/github.com/aws/aws-sdk-go-v2/service/lambda#Client.ListFunctions)a Referencia AWS SDK for Go de la API.

#### Java

SDK para Java 2.x

#### **a**) Note

```
package com.example.lambda;
import software.amazon.awssdk.regions.Region;
import software.amazon.awssdk.services.lambda.LambdaClient;
import software.amazon.awssdk.services.lambda.model.LambdaException;
import software.amazon.awssdk.services.lambda.model.ListFunctionsResponse;
import software.amazon.awssdk.services.lambda.model.FunctionConfiguration;
import java.util.List;
/** 
  * Before running this Java V2 code example, set up your development 
  * environment, including your credentials. 
 * 
  * For more information, see the following documentation topic: 
 * 
  * https://docs.aws.amazon.com/sdk-for-java/latest/developer-guide/get-
started.html 
  */
public class ListLambdaFunctions { 
     public static void main(String[] args) { 
         Region region = Region.US_WEST_2; 
         LambdaClient awsLambda = LambdaClient.builder() 
                  .region(region) 
                 .build(); 
         listFunctions(awsLambda); 
         awsLambda.close(); 
     } 
     public static void listFunctions(LambdaClient awsLambda) { 
         try { 
             ListFunctionsResponse functionResult = awsLambda.listFunctions(); 
             List<FunctionConfiguration> list = functionResult.functions(); 
             for (FunctionConfiguration config : list) { 
                 System.out.println("The function name is " + 
  config.functionName()); 
 } 
         } catch (LambdaException e) { 
             System.err.println(e.getMessage()); 
             System.exit(1); 
         } 
     }
```
}

• Para obtener más información sobre la API, consulta [ListFunctionsl](https://docs.aws.amazon.com/goto/SdkForJavaV2/lambda-2015-03-31/ListFunctions)a Referencia AWS SDK for Java 2.x de la API.

#### **JavaScript**

SDK para JavaScript (v3)

#### **a** Note

Hay más información. GitHub Busque el ejemplo completo y aprenda a configurar y ejecutar en el [Repositorio de ejemplos de código de AWS.](https://github.com/awsdocs/aws-doc-sdk-examples/tree/main/javascriptv3/example_code/lambda#code-examples)

```
import { LambdaClient, paginateListFunctions } from "@aws-sdk/client-lambda";
const client = new LambdaClient(\{\});
export const helloLambda = async () => { 
   const paginator = paginateListFunctions({ client }, {}); 
   const functions = []; 
  for await (const page of paginator) { 
     const funcNames = page.Functions.map((f) => f.FunctionName); 
     functions.push(...funcNames); 
  } 
   console.log("Functions:"); 
   console.log(functions.join("\n")); 
  return functions;
};
```
• Para obtener más información sobre la API, consulta [ListFunctionsl](https://docs.aws.amazon.com/AWSJavaScriptSDK/v3/latest/client/lambda/command/ListFunctionsCommand)a Referencia AWS SDK for JavaScript de la API.

Ejemplos de código

• [Acciones de Lambda utilizando SDK de AWS](#page-5039-0)

- [Creación de una función de Lambda con un AWS SDK](#page-5039-1)
- [Eliminación de una función de Lambda con un AWS SDK](#page-5058-0)
- [Obtención de una función de Lambda con un AWS SDK](#page-5069-0)
- [Invocación de una función de Lambda con un AWS SDK](#page-5078-0)
- [Enumeración de funciones de Lambda con un AWS SDK](#page-5091-0)
- [Actualización del código de una función de Lambda con un AWS SDK](#page-5102-0)
- [Actualización de la configuración de una función de Lambda con un AWS SDK](#page-5114-0)
- [Escenarios de Lambda con SDK de AWS](#page-5124-0)
	- [Primeros pasos para la creación y la invocación de funciones de Lambda con un AWS SDK](#page-5124-1)
- [Ejemplos sin servidor para Lambda que utilizan SDK de AWS](#page-5238-0)
	- [Conexión a una base de datos de Amazon RDS en una función Lambda](#page-5238-1)
	- [Invocar una función de Lambda desde un desencadenador de Kinesis](#page-5240-0)
	- [Invocación de una función de Lambda desde un desencadenador de Amazon S3](#page-5249-0)
	- [Invocar una función de Lambda desde un desencadenador de Amazon SNS](#page-5258-0)
	- [Invocar una función de Lambda desde un desencadenador de Amazon SQS](#page-5267-0)
	- [Notificación de los errores de los elementos del lote de las funciones de Lambda mediante un](#page-5274-0) [desencadenador de Kinesis](#page-5274-0)
	- [Notificación de los errores de los elementos del lote de las funciones de Lambda mediante un](#page-5286-0) [desencadenador de Amazon SQS.](#page-5286-0)
- [Ejemplos de servicios combinados de Lambda con SDK de AWS](#page-5294-0)
	- [Creación de una API de REST de API Gateway para realizar un seguimiento de datos de](#page-5294-1) [COVID-19](#page-5294-1)
	- [Creación de una API de REST de biblioteca de préstamos](#page-5295-0)
	- [Creación de una aplicación de mensajería con Step Functions](#page-5296-0)
	- [Creación de una aplicación de administración de activos fotográficos que permita a los usuarios](#page-5297-0)  [administrar las fotos mediante etiquetas](#page-5297-0)
	- [Creación una aplicación de chat de websocket con API Gateway](#page-5301-0)
	- [Creación de una aplicación que analice los comentarios de los clientes y sintetice el audio](#page-5302-0)
	- [Invocación de una función de Lambda desde un navegador](#page-5308-0)
- [Uso de API Gateway para invocar una función de Lambda](#page-5309-0)
	- [Uso de Step Functions para invocar funciones de Lambda](#page-5310-0)

• [Uso de eventos programados para invocar una función de Lambda](#page-5312-0)

# <span id="page-5039-0"></span>Acciones de Lambda utilizando SDK de AWS

Los siguientes ejemplos de código muestran cómo utilizar AWS Lambda con SDK de AWS. Cada ejemplo llama a una función de servicio individual.

Los ejemplos de acciones son extractos de código de programas más grandes y deben ejecutarse en contexto. Puede ver las acciones en su contexto en [Escenarios de Lambda con SDK de AWS.](#page-5124-0)

Ejemplos

- [Creación de una función de Lambda con un AWS SDK](#page-5039-1)
- [Eliminación de una función de Lambda con un AWS SDK](#page-5058-0)
- [Obtención de una función de Lambda con un AWS SDK](#page-5069-0)
- [Invocación de una función de Lambda con un AWS SDK](#page-5078-0)
- [Enumeración de funciones de Lambda con un AWS SDK](#page-5091-0)
- [Actualización del código de una función de Lambda con un AWS SDK](#page-5102-0)
- [Actualización de la configuración de una función de Lambda con un AWS SDK](#page-5114-0)

## <span id="page-5039-1"></span>Creación de una función de Lambda con un AWS SDK

En los siguientes ejemplos de código se muestra cómo crear una función de Lambda.

Los ejemplos de acciones son extractos de código de programas más grandes y deben ejecutarse en contexto. Puede ver esta acción en contexto en el siguiente ejemplo de código:

• [Primeros pasos con las funciones](#page-5124-1)

#### .NET

AWS SDK for .NET

#### **A** Note
```
 /// <summary> 
    /// Creates a new Lambda function. 
    /// </summary> 
    /// <param name="functionName">The name of the function.</param> 
    /// <param name="s3Bucket">The Amazon Simple Storage Service (Amazon S3) 
    /// bucket where the zip file containing the code is located.</param> 
    /// <param name="s3Key">The Amazon S3 key of the zip file.</param> 
    /// <param name="role">The Amazon Resource Name (ARN) of a role with the 
    /// appropriate Lambda permissions.</param> 
    /// <param name="handler">The name of the handler function.</param> 
    /// <returns>The Amazon Resource Name (ARN) of the newly created 
    /// Lambda function.</returns> 
    public async Task<string> CreateLambdaFunctionAsync( 
        string functionName, 
        string s3Bucket, 
        string s3Key, 
        string role, 
        string handler) 
    { 
        // Defines the location for the function code. 
        // S3Bucket - The S3 bucket where the file containing 
        // the source code is stored. 
        // S3Key - The name of the file containing the code. 
        var functionCode = new FunctionCode 
        { 
            S3Bucket = s3Bucket, 
            S3Key = s3Key, 
        }; 
        var createFunctionRequest = new CreateFunctionRequest 
        { 
            FunctionName = functionName, 
            Description = "Created by the Lambda .NET API", 
            Code = functionCode, 
            Handler = handler, 
            Runtime = Runtime.Dotnet6, 
            Role = role, 
        }; 
        var reponse = await 
 _lambdaService.CreateFunctionAsync(createFunctionRequest); 
        return reponse.FunctionArn; 
    }
```
• Para obtener más información sobre la API, consulta [CreateFunctionl](https://docs.aws.amazon.com/goto/DotNetSDKV3/lambda-2015-03-31/CreateFunction)a Referencia AWS SDK for .NET de la API.

## $C++$

SDK para C++

# **a** Note

```
 Aws::Client::ClientConfiguration clientConfig; 
         // Optional: Set to the AWS Region in which the bucket was created 
  (overrides config file). 
         // clientConfig.region = "us-east-1"; 
     Aws::Lambda::LambdaClient client(clientConfig); 
         Aws::Lambda::Model::CreateFunctionRequest request; 
         request.SetFunctionName(LAMBDA_NAME); 
         request.SetDescription(LAMBDA_DESCRIPTION); // Optional.
#if USE_CPP_LAMBDA_FUNCTION 
         request.SetRuntime(Aws::Lambda::Model::Runtime::provided_al2); 
         request.SetTimeout(15); 
         request.SetMemorySize(128); 
         // Assume the AWS Lambda function was built in Docker with same 
  architecture 
         // as this code.
#if defined(__x86_64__) 
         request.SetArchitectures({Aws::Lambda::Model::Architecture::x86_64});
#elif defined(__aarch64__) 
         request.SetArchitectures({Aws::Lambda::Model::Architecture::arm64});
#else
#error "Unimplemented architecture"
#endif // defined(architecture)
```

```
#else 
         request.SetRuntime(Aws::Lambda::Model::Runtime::python3_8);
#endif 
         request.SetRole(roleArn); 
         request.SetHandler(LAMBDA_HANDLER_NAME); 
         request.SetPublish(true); 
         Aws::Lambda::Model::FunctionCode code; 
         std::ifstream ifstream(INCREMENT_LAMBDA_CODE.c_str(), 
                                  std::ios_base::in | std::ios_base::binary); 
         if (!ifstream.is_open()) { 
              std::cerr << "Error opening file " << INCREMENT_LAMBDA_CODE << "." << 
  std::endl;
#if USE_CPP_LAMBDA_FUNCTION 
              std::cerr 
                      << "The cpp Lambda function must be built following the 
  instructions in the cpp_lambda/README.md file. " 
                      << std::endl;
#endif 
              deleteIamRole(clientConfig); 
              return false; 
         } 
         Aws::StringStream buffer; 
         buffer << ifstream.rdbuf(); 
         code.SetZipFile(Aws::Utils::ByteBuffer((unsigned char *) 
  buffer.str().c_str(), 
                                                   buffer.str().length())); 
         request.SetCode(code); 
        Aws::Lambda::Model::CreateFunctionOutcome outcome =
  client.CreateFunction( 
                  request); 
         if (outcome.IsSuccess()) { 
              std::cout << "The lambda function was successfully created. " << 
  seconds 
                        << " seconds elapsed." << std::endl; 
              break; 
         } 
         else { 
              std::cerr << "Error with CreateFunction. "
```

```
 << outcome.GetError().GetMessage() 
                 << std::endl; 
     deleteIamRole(clientConfig); 
     return false; 
 }
```
• Para obtener más información sobre la API, consulta [CreateFunctionl](https://docs.aws.amazon.com/goto/SdkForCpp/lambda-2015-03-31/CreateFunction)a Referencia AWS SDK for C++ de la API.

# CLI

# AWS CLI

Para crear una función de Lambda

El siguiente ejemplo de create-function crea una función de Lambda con el nombre myfunction.

```
aws lambda create-function \ 
     --function-name my-function \ 
     --runtime nodejs14.x \ 
     --zip-file fileb://my-function.zip \ 
     --handler my-function.handler \ 
     --role arn:aws:iam::123456789012:role/service-role/MyTestFunction-role-
tges6bf4
```
Contenido de my-function.zip: este archivo es un paquete de implementación que contiene el código de la función y todas las dependencias.

Salida:

```
{ 
     "TracingConfig": { 
         "Mode": "PassThrough" 
     }, 
     "CodeSha256": "PFn4S+er27qk+UuZSTKEQfNKG/XNn7QJs90mJgq6oH8=", 
     "FunctionName": "my-function", 
     "CodeSize": 308, 
     "RevisionId": "873282ed-4cd3-4dc8-a069-d0c647e470c6", 
     "MemorySize": 128,
```

```
 "FunctionArn": "arn:aws:lambda:us-west-2:123456789012:function:my-function", 
     "Version": "$LATEST", 
     "Role": "arn:aws:iam::123456789012:role/service-role/MyTestFunction-role-
zgur6bf4", 
     "Timeout": 3, 
     "LastModified": "2019-08-14T22:26:11.234+0000", 
     "Handler": "my-function.handler", 
     "Runtime": "nodejs14.x", 
     "Description": ""
}
```
Para obtener más información, consulte [Configuración las funciones de Lambda de AWS](https://docs.aws.amazon.com/lambda/latest/dg/resource-model.html) en la Guía para desarrolladores de Lambda de AWS.

• Para obtener más información sobre la API, consulta [CreateFunctionl](https://awscli.amazonaws.com/v2/documentation/api/latest/reference/lambda/create-function.html)a Referencia de AWS CLI comandos.

## Go

SDK para Go V2

## **a** Note

Hay más información al respecto GitHub. Busque el ejemplo completo y aprenda a configurar y ejecutar en el [Repositorio de ejemplos de código de AWS.](https://github.com/awsdocs/aws-doc-sdk-examples/tree/main/gov2/lambda#code-examples)

```
// FunctionWrapper encapsulates function actions used in the examples.
// It contains an AWS Lambda service client that is used to perform user actions.
type FunctionWrapper struct { 
  LambdaClient *lambda.Client
}
// CreateFunction creates a new Lambda function from code contained in the 
  zipPackage
```

```
// buffer. The specified handlerName must match the name of the file and function
// contained in the uploaded code. The role specified by iamRoleArn is assumed by
```
// Lambda and grants specific permissions.

// When the function already exists, types.StateActive is returned.

```
// When the function is created, a lambda.FunctionActiveV2Waiter is used to wait 
  until the
// function is active.
func (wrapper FunctionWrapper) CreateFunction(functionName string, handlerName 
  string, 
  iamRoleArn *string, zipPackage *bytes.Buffer) types.State { 
  var state types.State 
  _, err := wrapper.LambdaClient.CreateFunction(context.TODO(), 
  &lambda.CreateFunctionInput{ 
  Code: &types.FunctionCode{ZipFile: zipPackage.Bytes()}, 
  FunctionName: aws.String(functionName), 
  Role: iamRoleArn,
 Handler: aws.String(handlerName),
  Publish: true, 
  Runtime: types.RuntimePython38, 
  }) 
 if err != nil {
  var resConflict *types.ResourceConflictException 
  if errors.As(err, &resConflict) { 
   log.Printf("Function %v already exists.\n", functionName) 
   state = types.StateActive 
  } else { 
   log.Panicf("Couldn't create function %v. Here's why: %v\n", functionName, err) 
  } 
  } else { 
   waiter := lambda.NewFunctionActiveV2Waiter(wrapper.LambdaClient) 
   funcOutput, err := waiter.WaitForOutput(context.TODO(), 
  &lambda.GetFunctionInput{ 
   FunctionName: aws.String(functionName)}, 1*time.Minute) 
 if err != nil {
    log.Panicf("Couldn't wait for function %v to be active. Here's why: %v\n", 
  functionName, err) 
  } else { 
   state = funcOutput.Configuration.State 
  } 
  } 
 return state
}
```
• Para obtener más información sobre la API, consulta [CreateFunctionl](https://pkg.go.dev/github.com/aws/aws-sdk-go-v2/service/lambda#Client.CreateFunction)a Referencia AWS SDK for Go de la API.

#### Java

SDK para Java 2.x

### **a** Note

```
import software.amazon.awssdk.core.SdkBytes;
import software.amazon.awssdk.core.waiters.WaiterResponse;
import software.amazon.awssdk.regions.Region;
import software.amazon.awssdk.services.lambda.LambdaClient;
import software.amazon.awssdk.services.lambda.model.CreateFunctionRequest;
import software.amazon.awssdk.services.lambda.model.FunctionCode;
import software.amazon.awssdk.services.lambda.model.CreateFunctionResponse;
import software.amazon.awssdk.services.lambda.model.GetFunctionRequest;
import software.amazon.awssdk.services.lambda.model.GetFunctionResponse;
import software.amazon.awssdk.services.lambda.model.LambdaException;
import software.amazon.awssdk.services.lambda.model.Runtime;
import software.amazon.awssdk.services.lambda.waiters.LambdaWaiter;
import java.io.FileInputStream;
import java.io.FileNotFoundException;
import java.io.InputStream;
/** 
  * This code example requires a ZIP or JAR that represents the code of the 
  * Lambda function. 
  * If you do not have a ZIP or JAR, please refer to the following document: 
 * 
  * https://github.com/aws-doc-sdk-examples/tree/master/javav2/usecases/
creating_workflows_stepfunctions 
 * 
  * Also, set up your development environment, including your credentials. 
 * 
  * For information, see this documentation topic: 
 * 
  * https://docs.aws.amazon.com/sdk-for-java/latest/developer-guide/get-
started.html 
  */
```

```
public class CreateFunction { 
     public static void main(String[] args) { 
         final String usage = """ 
                  Usage: 
                     <functionName> <filePath> <role> <handler>\s
                  Where: 
                      functionName - The name of the Lambda function.\s 
                      filePath - The path to the ZIP or JAR where the code is 
 located.\s 
                      role - The role ARN that has Lambda permissions.\s 
                      handler - The fully qualified method name (for example, 
 example.Handler::handleRequest). \s 
                  """; 
        if (args.length != 4) {
             System.out.println(usage); 
             System.exit(1); 
         } 
        String functionName = args[0];
         String filePath = args[1]; 
         String role = args[2]; 
         String handler = args[3]; 
         Region region = Region.US_WEST_2; 
         LambdaClient awsLambda = LambdaClient.builder() 
                  .region(region) 
                  .build(); 
         createLambdaFunction(awsLambda, functionName, filePath, role, handler); 
         awsLambda.close(); 
     } 
    public static void createLambdaFunction(LambdaClient awsLambda,
             String functionName, 
             String filePath, 
             String role, 
             String handler) { 
         try { 
            LambdaWaiter waiter = awsLambda.waiter();
             InputStream is = new FileInputStream(filePath);
```

```
SdkBytes fileToUpload = SdkBytes.fromInputStream(is);
             FunctionCode code = FunctionCode.builder() 
                      .zipFile(fileToUpload) 
                     .build();
             CreateFunctionRequest functionRequest = 
  CreateFunctionRequest.builder() 
                      .functionName(functionName) 
                      .description("Created by the Lambda Java API") 
                      .code(code) 
                      .handler(handler) 
                      .runtime(Runtime.JAVA8) 
                      .role(role) 
                      .build(); 
             // Create a Lambda function using a waiter. 
             CreateFunctionResponse functionResponse = 
  awsLambda.createFunction(functionRequest); 
             GetFunctionRequest getFunctionRequest = GetFunctionRequest.builder() 
                      .functionName(functionName) 
                      .build(); 
             WaiterResponse<GetFunctionResponse> waiterResponse = 
  waiter.waitUntilFunctionExists(getFunctionRequest); 
             waiterResponse.matched().response().ifPresent(System.out::println); 
             System.out.println("The function ARN is " + 
 functionResponse.functionArn());
         } catch (LambdaException | FileNotFoundException e) { 
             System.err.println(e.getMessage()); 
             System.exit(1); 
         } 
     }
}
```
• Para obtener más información sobre la API, consulta [CreateFunctionl](https://docs.aws.amazon.com/goto/SdkForJavaV2/lambda-2015-03-31/CreateFunction)a Referencia AWS SDK for Java 2.x de la API.

### **JavaScript**

## SDK para JavaScript (v3)

### **G** Note

Hay más información. GitHub Busque el ejemplo completo y aprenda a configurar y ejecutar en el [Repositorio de ejemplos de código de AWS.](https://github.com/awsdocs/aws-doc-sdk-examples/tree/main/javascriptv3/example_code/lambda#code-examples)

```
const createFunction = async (funcName, roleArn) => { 
  const client = new LambdaClient(\{\});
   const code = await readFile(`${dirname}../functions/${funcName}.zip`); 
   const command = new CreateFunctionCommand({ 
     Code: { ZipFile: code }, 
     FunctionName: funcName, 
     Role: roleArn, 
     Architectures: [Architecture.arm64], 
     Handler: "index.handler", // Required when sending a .zip file 
     PackageType: PackageType.Zip, // Required when sending a .zip file 
     Runtime: Runtime.nodejs16x, // Required when sending a .zip file 
  }); 
  return client.send(command);
};
```
• Para obtener más información sobre la API, consulta [CreateFunctionl](https://docs.aws.amazon.com/AWSJavaScriptSDK/v3/latest/client/lambda/command/CreateFunctionCommand)a Referencia AWS SDK for JavaScript de la API.

# Kotlin

SDK para Kotlin

## **a** Note

```
suspend fun createNewFunction( 
     myFunctionName: String, 
     s3BucketName: String, 
     myS3Key: String, 
     myHandler: String, 
     myRole: String
): String? { 
     val functionCode = FunctionCode { 
         s3Bucket = s3BucketName 
         s3Key = myS3Key 
     } 
     val request = CreateFunctionRequest { 
         functionName = myFunctionName 
         code = functionCode 
         description = "Created by the Lambda Kotlin API" 
         handler = myHandler 
         role = myRole 
         runtime = Runtime.Java8 
     } 
     LambdaClient { region = "us-west-2" }.use { awsLambda -> 
         val functionResponse = awsLambda.createFunction(request) 
         awsLambda.waitUntilFunctionActive { 
              functionName = myFunctionName 
         } 
         return functionResponse.functionArn 
     }
}
```
• Para obtener más información sobre la API, consulta [CreateFunctionl](https://github.com/awslabs/aws-sdk-kotlin#generating-api-documentation)a referencia sobre el AWS SDK para la API de Kotlin.

### PHP

## SDK para PHP

# **a** Note

Hay más información al respecto. GitHub Busque el ejemplo completo y aprenda a configurar y ejecutar en el [Repositorio de ejemplos de código de AWS.](https://github.com/awsdocs/aws-doc-sdk-examples/tree/main/php/example_code/lambda#code-examples)

```
 public function createFunction($functionName, $role, $bucketName, $handler) 
   \{ //This assumes the Lambda function is in an S3 bucket. 
        return $this->customWaiter(function () use ($functionName, $role, 
 $bucketName, $handler) { 
            return $this->lambdaClient->createFunction([ 
                'Code' => [ 'S3Bucket' => $bucketName, 
                     'S3Key' => $functionName, 
                 ], 
                 'FunctionName' => $functionName, 
                 'Role' => $role['Arn'], 
                 'Runtime' => 'python3.9', 
                 'Handler' => "$handler.lambda_handler", 
            ]); 
        }); 
    }
```
• Para obtener más información sobre la API, consulta [CreateFunctionl](https://docs.aws.amazon.com/goto/SdkForPHPV3/lambda-2015-03-31/CreateFunction)a Referencia AWS SDK for PHP de la API.

# Python

SDK para Python (Boto3)

### **a**) Note

```
class LambdaWrapper: 
     def __init__(self, lambda_client, iam_resource): 
         self.lambda_client = lambda_client 
         self.iam_resource = iam_resource 
     def create_function( 
         self, function_name, handler_name, iam_role, deployment_package 
     ): 
 """ 
         Deploys a Lambda function. 
         :param function_name: The name of the Lambda function. 
         :param handler_name: The fully qualified name of the handler function. 
 This 
                               must include the file name and the function name. 
         :param iam_role: The IAM role to use for the function. 
         :param deployment_package: The deployment package that contains the 
 function 
                                     code in .zip format. 
         :return: The Amazon Resource Name (ARN) of the newly created function. 
        "" "
         try: 
             response = self.lambda_client.create_function( 
                 FunctionName=function_name, 
                 Description="AWS Lambda doc example", 
                 Runtime="python3.8", 
                 Role=iam_role.arn, 
                 Handler=handler_name, 
                 Code={"ZipFile": deployment_package}, 
                 Publish=True, 
) function_arn = response["FunctionArn"] 
             waiter = self.lambda_client.get_waiter("function_active_v2") 
             waiter.wait(FunctionName=function_name) 
             logger.info( 
                 "Created function '%s' with ARN: '%s'.", 
                function name,
                 response["FunctionArn"], 
) except ClientError: 
             logger.error("Couldn't create function %s.", function_name) 
             raise
```
else:

#### return function\_arn

• Para obtener más información sobre la API, consulta [CreateFunctionl](https://docs.aws.amazon.com/goto/boto3/lambda-2015-03-31/CreateFunction)a AWSReferencia de API de SDK for Python (Boto3).

### Ruby

SDK para Ruby

```
a Note
```

```
class LambdaWrapper 
   attr_accessor :lambda_client 
  def initialize 
    @lambda_client = Aws::Lambda::Client.new 
    @logger = Logger.new($stdout) 
    @logger.level = Logger::WARN 
   end 
  # Deploys a Lambda function. 
   # 
   # @param function_name: The name of the Lambda function. 
   # @param handler_name: The fully qualified name of the handler function. This 
   # must include the file name and the function name. 
   # @param role_arn: The IAM role to use for the function. 
   # @param deployment_package: The deployment package that contains the function 
   # code in .zip format. 
  # @return: The Amazon Resource Name (ARN) of the newly created function. 
  def create_function(function_name, handler_name, role_arn, deployment_package) 
     response = @lambda_client.create_function({ 
                                                 role: role_arn.to_s, 
                                                 function_name: function_name, 
                                                 handler: handler_name,
```

```
 runtime: "ruby2.7", 
                                           code: { 
                                             zip_file: deployment_package 
\} , and the contract of \} , and the contract of \} , and the contract of \} environment: { 
                                             variables: { 
                                               "LOG_LEVEL" => "info" 
 } 
 } 
\})
    @lambda_client.wait_until(:function_active_v2, { function_name: 
 function_name}) do |w| 
      w.max_attempts = 5 
     w.delay = 5
    end 
    response 
  rescue Aws::Lambda::Errors::ServiceException => e 
    @logger.error("There was an error creating #{function_name}:\n #{e.message}") 
  rescue Aws::Waiters::Errors::WaiterFailed => e 
    @logger.error("Failed waiting for #{function_name} to activate:\n 
 #{e.message}") 
  end
```
• Para obtener más información sobre la API, consulta [CreateFunctionl](https://docs.aws.amazon.com/goto/SdkForRubyV3/lambda-2015-03-31/CreateFunction)a Referencia AWS SDK for Ruby de la API.

### Rust

SDK para Rust

```
a Note
```

```
 /** 
  * Create a function, uploading from a zip file. 
  */
```

```
 pub async fn create_function(&self, zip_file: PathBuf) -> Result<String, 
 anyhow::Error> { 
        let code = self.prepare_function(zip_file, None).await?; 
        let key = code.s3_key().unwrap().to_string(); 
        self.create_role().await; 
        let role = self 
             .iam_client 
             .create_role() 
             .role_name(self.role_name.clone()) 
             .assume_role_policy_document(ROLE_POLICY_DOCUMENT) 
             .send() 
             .await?; 
        info!("Created iam role, waiting 15s for it to become active"); 
        tokio::time::sleep(Duration::from_secs(15)).await; 
        info!("Creating lambda function {}", self.lambda_name); 
       let = self .lambda_client 
             .create_function() 
             .function_name(self.lambda_name.clone()) 
             .code(code) 
             .role(role.role().map(|r| r.arn()).unwrap_or_default()) 
             .runtime(aws_sdk_lambda::types::Runtime::Providedal2) 
             .handler("_unused") 
             .send() 
             .await 
             .map_err(anyhow::Error::from)?; 
        self.wait_for_function_ready().await?; 
        self.lambda_client 
             .publish_version() 
             .function_name(self.lambda_name.clone()) 
             .send() 
             .await?; 
        Ok(key) 
    } 
    /**
```

```
 * Upload function code from a path to a zip file. 
      * The zip file must have an AL2 Linux-compatible binary called `bootstrap`. 
      * The easiest way to create such a zip is to use `cargo lambda build --
output-format Zip`. 
      */ 
     async fn prepare_function( 
         &self, 
         zip_file: PathBuf, 
         key: Option<String>, 
     ) -> Result<FunctionCode, anyhow::Error> { 
         let body = ByteStream::from_path(zip_file).await?; 
         let key = key.unwrap_or_else(|| format!("{}_code", self.lambda_name)); 
         info!("Uploading function code to s3://{}/{}", self.bucket, key); 
        let = self
              .s3_client 
              .put_object() 
              .bucket(self.bucket.clone()) 
              .key(key.clone()) 
              .body(body) 
              .send() 
              .await?; 
         Ok(FunctionCode::builder() 
              .s3_bucket(self.bucket.clone()) 
              .s3_key(key) 
             .build() }
```
• Para obtener más información sobre la API, consulta [CreateFunctionl](https://docs.rs/releases/search?query=aws-sdk)a referencia sobre la API de AWS SDK para Rust.

## SAP ABAP

# SDK para SAP ABAP

## **G** Note

```
 TRY. 
        lo_lmd->createfunction( 
            iv_functionname = iv_function_name 
            iv_runtime = `python3.9` 
            iv_role = iv_role_arn 
            iv_handler = iv_handler 
            io_code = io_zip_file 
            iv_description = 'AWS Lambda code example' 
        ). 
        MESSAGE 'Lambda function created.' TYPE 'I'. 
      CATCH /aws1/cx_lmdcodesigningcfgno00. 
        MESSAGE 'Code signing configuration does not exist.' TYPE 'E'. 
      CATCH /aws1/cx_lmdcodestorageexcdex. 
        MESSAGE 'Maximum total code size per account exceeded.' TYPE 'E'. 
      CATCH /aws1/cx_lmdcodeverification00. 
        MESSAGE 'Code signature failed one or more validation checks for 
 signature mismatch or expiration.' TYPE 'E'. 
      CATCH /aws1/cx_lmdinvalidcodesigex. 
        MESSAGE 'Code signature failed the integrity check.' TYPE 'E'. 
      CATCH /aws1/cx_lmdinvparamvalueex. 
        MESSAGE 'The request contains a non-valid parameter.' TYPE 'E'. 
      CATCH /aws1/cx_lmdresourceconflictex. 
        MESSAGE 'Resource already exists or another operation is in progress.' 
 TYPE 'E'. 
      CATCH /aws1/cx_lmdresourcenotfoundex. 
        MESSAGE 'The requested resource does not exist.' TYPE 'E'. 
      CATCH /aws1/cx_lmdserviceexception. 
        MESSAGE 'An internal problem was encountered by the AWS Lambda service.' 
 TYPE 'E'. 
      CATCH /aws1/cx_lmdtoomanyrequestsex. 
        MESSAGE 'The maximum request throughput was reached.' TYPE 'E'. 
    ENDTRY.
```
• Para obtener más información sobre la API, consulte [CreateFunctionl](https://docs.aws.amazon.com/sdk-for-sap-abap/v1/api/latest/index.html)a referencia sobre la API ABAP del AWS SDK para SAP.

Eliminación de una función de Lambda con un AWS SDK

En los siguientes ejemplos de código se muestra cómo eliminar una función de Lambda.

Los ejemplos de acciones son extractos de código de programas más grandes y deben ejecutarse en contexto. Puede ver esta acción en contexto en el siguiente ejemplo de código:

• [Primeros pasos con las funciones](#page-5124-0)

### .NET

AWS SDK for .NET

### **a** Note

```
 /// <summary> 
     /// Delete an AWS Lambda function. 
     /// </summary> 
     /// <param name="functionName">The name of the Lambda function to 
     /// delete.</param> 
     /// <returns>A Boolean value that indicates the success of the action.</
returns> 
    public async Task<bool> DeleteFunctionAsync(string functionName)
    \{ var request = new DeleteFunctionRequest 
         { 
             FunctionName = functionName, 
         }; 
        var response = await _lambdaService.DeleteFunctionAsync(request);
```
 // A return value of NoContent means that the request was processed. // In this case, the function was deleted, and the return value // is intentionally blank. return response.HttpStatusCode == System.Net.HttpStatusCode.NoContent; }

• Para obtener más información sobre la API, consulta [DeleteFunctionl](https://docs.aws.amazon.com/goto/DotNetSDKV3/lambda-2015-03-31/DeleteFunction)a Referencia AWS SDK for .NET de la API.

### $C++$

## SDK para C++

# **a** Note

```
 Aws::Client::ClientConfiguration clientConfig; 
        // Optional: Set to the AWS Region in which the bucket was created 
 (overrides config file). 
        // clientConfig.region = "us-east-1"; 
    Aws::Lambda::LambdaClient client(clientConfig); 
    Aws::Lambda::Model::DeleteFunctionRequest request; 
    request.SetFunctionName(LAMBDA_NAME); 
    Aws::Lambda::Model::DeleteFunctionOutcome outcome = client.DeleteFunction( 
            request); 
    if (outcome.IsSuccess()) { 
        std::cout << "The lambda function was successfully deleted." << 
 std::endl; 
    } 
    else { 
        std::cerr << "Error with Lambda::DeleteFunction. " 
                   << outcome.GetError().GetMessage()
```
}

<< std::endl;

• Para obtener más información sobre la API, consulta [DeleteFunctionl](https://docs.aws.amazon.com/goto/SdkForCpp/lambda-2015-03-31/DeleteFunction)a Referencia AWS SDK for C++ de la API.

# $CI<sub>L</sub>$

AWS CLI

Ejemplo 1: eliminar una función de Lambda con el nombre de la función

En el siguiente ejemplo de delete-function, se elimina la función de Lambda denominada my-function especificando el nombre de la función.

aws lambda delete-function \ --function-name my-function

Este comando no genera ninguna salida.

Ejemplo 2: eliminar una función de Lambda con el ARN de la función

En el siguiente ejemplo de delete-function, se elimina la función de Lambda denominada my-function especificando el ARN de la función.

```
aws lambda delete-function \ 
     --function-name arn:aws:lambda:us-west-2:123456789012:function:my-function
```
Este comando no genera ninguna salida.

Ejemplo 3: eliminar una función de Lambda con el ARN parcial de la función

En el siguiente ejemplo de delete-function, se elimina la función de Lambda denominada my-function especificando el ARN parcial de la función.

```
aws lambda delete-function \ 
     --function-name 123456789012:function:my-function
```
Este comando no genera ninguna salida.

Para obtener más información, consulte [Configuración las funciones de Lambda de AWS](https://docs.aws.amazon.com/lambda/latest/dg/resource-model.html) en la Guía para desarrolladores de Lambda de AWS.

• Para obtener más información sobre la API, consulta [DeleteFunctionl](https://awscli.amazonaws.com/v2/documentation/api/latest/reference/lambda/delete-function.html)a Referencia de AWS CLI comandos.

### Go

SDK para Go V2

### **a** Note

Hay más información al respecto GitHub. Busque el ejemplo completo y aprenda a configurar y ejecutar en el [Repositorio de ejemplos de código de AWS.](https://github.com/awsdocs/aws-doc-sdk-examples/tree/main/gov2/lambda#code-examples)

```
// FunctionWrapper encapsulates function actions used in the examples.
// It contains an AWS Lambda service client that is used to perform user actions.
type FunctionWrapper struct { 
  LambdaClient *lambda.Client
}
// DeleteFunction deletes the Lambda function specified by functionName.
func (wrapper FunctionWrapper) DeleteFunction(functionName string) { 
  _, err := wrapper.LambdaClient.DeleteFunction(context.TODO(), 
  &lambda.DeleteFunctionInput{ 
   FunctionName: aws.String(functionName), 
  }) 
  if err != nil { 
   log.Panicf("Couldn't delete function %v. Here's why: %v\n", functionName, err) 
  }
}
```
• Para obtener más información sobre la API, consulta [DeleteFunctionl](https://pkg.go.dev/github.com/aws/aws-sdk-go-v2/service/lambda#Client.DeleteFunction)a Referencia AWS SDK for Go de la API.

#### Java

SDK para Java 2.x

## **a** Note

```
import software.amazon.awssdk.services.lambda.LambdaClient;
import software.amazon.awssdk.regions.Region;
import software.amazon.awssdk.services.lambda.model.DeleteFunctionRequest;
import software.amazon.awssdk.services.lambda.model.LambdaException;
/** 
  * Before running this Java V2 code example, set up your development 
  * environment, including your credentials. 
 * 
  * For more information, see the following documentation topic: 
 * 
  * https://docs.aws.amazon.com/sdk-for-java/latest/developer-guide/get-
started.html 
  */
public class DeleteFunction { 
     public static void main(String[] args) { 
         final String usage = """ 
                 Usage: 
                      <functionName>\s 
                 Where: 
                      functionName - The name of the Lambda function.\s 
                 """
         if (args.length != 1) { 
             System.out.println(usage); 
             System.exit(1); 
         } 
         String functionName = args[0]; 
         Region region = Region.US_EAST_1;
```

```
 LambdaClient awsLambda = LambdaClient.builder() 
                  .region(region) 
                 .build();
         deleteLambdaFunction(awsLambda, functionName); 
         awsLambda.close(); 
     } 
     public static void deleteLambdaFunction(LambdaClient awsLambda, String 
  functionName) { 
         try { 
              DeleteFunctionRequest request = DeleteFunctionRequest.builder() 
                       .functionName(functionName) 
                      .build(); 
             awsLambda.deleteFunction(request);
              System.out.println("The " + functionName + " function was deleted"); 
         } catch (LambdaException e) { 
              System.err.println(e.getMessage()); 
              System.exit(1); 
         } 
     }
}
```
• Para obtener más información sobre la API, consulta [DeleteFunctionl](https://docs.aws.amazon.com/goto/SdkForJavaV2/lambda-2015-03-31/DeleteFunction)a Referencia AWS SDK for Java 2.x de la API.

### **JavaScript**

SDK para JavaScript (v3)

# **a** Note

Hay más información. GitHub Busque el ejemplo completo y aprenda a configurar y ejecutar en el [Repositorio de ejemplos de código de AWS.](https://github.com/awsdocs/aws-doc-sdk-examples/tree/main/javascriptv3/example_code/lambda#code-examples)

/\*\* \* @param {string} funcName

```
 */
const deleteFunction = (funcName) => { 
  const client = new LambdaClient(f));
  const command = new DeleteFunctionCommand({ FunctionName: funcName }); 
  return client.send(command);
};
```
• Para obtener más información sobre la API, consulta [DeleteFunctionl](https://docs.aws.amazon.com/AWSJavaScriptSDK/v3/latest/client/lambda/command/DeleteFunctionCommand)a Referencia AWS SDK for JavaScript de la API.

## Kotlin

# SDK para Kotlin

# **a** Note

Hay más información al respecto GitHub. Busque el ejemplo completo y aprenda a configurar y ejecutar en el [Repositorio de ejemplos de código de AWS.](https://github.com/awsdocs/aws-doc-sdk-examples/tree/main/kotlin/services/lambda#code-examples)

```
suspend fun delLambdaFunction(myFunctionName: String) { 
     val request = DeleteFunctionRequest { 
         functionName = myFunctionName 
     } 
     LambdaClient { region = "us-west-2" }.use { awsLambda -> 
         awsLambda.deleteFunction(request) 
         println("$myFunctionName was deleted") 
     }
}
```
• Para obtener más información sobre la API, consulta [DeleteFunctionl](https://github.com/awslabs/aws-sdk-kotlin#generating-api-documentation)a referencia sobre el AWS SDK para la API de Kotlin.

### PHP

## SDK para PHP

# **a** Note

Hay más información al respecto. GitHub Busque el ejemplo completo y aprenda a configurar y ejecutar en el [Repositorio de ejemplos de código de AWS.](https://github.com/awsdocs/aws-doc-sdk-examples/tree/main/php/example_code/lambda#code-examples)

```
 public function deleteFunction($functionName) 
 { 
     return $this->lambdaClient->deleteFunction([ 
          'FunctionName' => $functionName, 
     ]); 
 }
```
• Para obtener más información sobre la API, consulta [DeleteFunctionl](https://docs.aws.amazon.com/goto/SdkForPHPV3/lambda-2015-03-31/DeleteFunction)a Referencia AWS SDK for PHP de la API.

### Python

SDK para Python (Boto3)

### **a** Note

```
class LambdaWrapper: 
     def __init__(self, lambda_client, iam_resource): 
         self.lambda_client = lambda_client 
         self.iam_resource = iam_resource 
     def delete_function(self, function_name): 
        "" "
```
 Deletes a Lambda function. : param function name: The name of the function to delete.  $"''"$  try: self.lambda\_client.delete\_function(FunctionName=function\_name) except ClientError: logger.exception("Couldn't delete function %s.", function\_name) raise

• Para obtener más información sobre la API, consulta [DeleteFunctionl](https://docs.aws.amazon.com/goto/boto3/lambda-2015-03-31/DeleteFunction)a AWSReferencia de API de SDK for Python (Boto3).

### Ruby

SDK para Ruby

### **a** Note

```
class LambdaWrapper 
   attr_accessor :lambda_client 
   def initialize 
     @lambda_client = Aws::Lambda::Client.new 
     @logger = Logger.new($stdout) 
     @logger.level = Logger::WARN 
   end 
   # Deletes a Lambda function. 
   # @param function_name: The name of the function to delete. 
   def delete_function(function_name) 
     print "Deleting function: #{function_name}..." 
     @lambda_client.delete_function( 
       function_name: function_name 
    \mathcal{L}
```

```
 print "Done!".green 
 rescue Aws::Lambda::Errors::ServiceException => e 
   @logger.error("There was an error deleting #{function_name}:\n #{e.message}") 
 end
```
• Para obtener más información sobre la API, consulta [DeleteFunctionl](https://docs.aws.amazon.com/goto/SdkForRubyV3/lambda-2015-03-31/DeleteFunction)a Referencia AWS SDK for Ruby de la API.

### Rust

SDK para Rust

### **a** Note

```
 /** Delete a function and its role, and if possible or necessary, its 
 associated code object and bucket. */ 
    pub async fn delete_function( 
        &self, 
        location: Option<String>, 
    ) -> ( 
        Result<DeleteFunctionOutput, anyhow::Error>, 
        Result<DeleteRoleOutput, anyhow::Error>, 
        Option<Result<DeleteObjectOutput, anyhow::Error>>, 
    ) { 
        info!("Deleting lambda function {}", self.lambda_name); 
        let delete_function = self 
             .lambda_client 
             .delete_function() 
             .function_name(self.lambda_name.clone()) 
             .send() 
             .await 
             .map_err(anyhow::Error::from); 
        info!("Deleting iam role {}", self.role_name); 
        let delete_role = self 
             .iam_client
```

```
 .delete_role() 
              .role_name(self.role_name.clone()) 
              .send() 
              .await 
              .map_err(anyhow::Error::from); 
         let delete_object: Option<Result<DeleteObjectOutput, anyhow::Error>> = 
             if let Some(location) = location { 
                  info!("Deleting object {location}"); 
                  Some( 
                      self.s3_client 
                           .delete_object() 
                           .bucket(self.bucket.clone()) 
                           .key(location) 
                           .send() 
                           .await 
                           .map_err(anyhow::Error::from), 
) } else { 
                  info!(?location, "Skipping delete object"); 
                  None 
             }; 
         (delete_function, delete_role, delete_object) 
     }
```
• Para obtener más información sobre la API, consulta [DeleteFunctionl](https://docs.rs/releases/search?query=aws-sdk)a referencia sobre la API de AWS SDK para Rust.

SAP ABAP

SDK para SAP ABAP

**a** Note

Hay más información al respecto GitHub. Busque el ejemplo completo y aprenda a configurar y ejecutar en el [Repositorio de ejemplos de código de AWS.](https://github.com/awsdocs/aws-doc-sdk-examples/tree/main/sap-abap/services/lambda#code-examples)

TRY.

 lo\_lmd->deletefunction( iv\_functionname = iv\_function\_name ). MESSAGE 'Lambda function deleted.' TYPE 'I'. CATCH /aws1/cx\_lmdinvparamvalueex. MESSAGE 'The request contains a non-valid parameter.' TYPE 'E'. CATCH /aws1/cx\_lmdresourceconflictex. MESSAGE 'Resource already exists or another operation is in progress.' TYPE 'E'. CATCH /aws1/cx\_lmdresourcenotfoundex. MESSAGE 'The requested resource does not exist.' TYPE 'E'. CATCH /aws1/cx\_lmdserviceexception. MESSAGE 'An internal problem was encountered by the AWS Lambda service.' TYPE 'E'. CATCH /aws1/cx\_lmdtoomanyrequestsex. MESSAGE 'The maximum request throughput was reached.' TYPE 'E'. ENDTRY.

• Para obtener más información sobre la API, consulte [DeleteFunctionl](https://docs.aws.amazon.com/sdk-for-sap-abap/v1/api/latest/index.html)a referencia sobre la API ABAP del AWS SDK para SAP.

Obtención de una función de Lambda con un AWS SDK

En los siguientes ejemplos de código, se muestra cómo obtener una función de Lambda.

Los ejemplos de acciones son extractos de código de programas más grandes y deben ejecutarse en contexto. Puede ver esta acción en contexto en el siguiente ejemplo de código:

• [Primeros pasos con las funciones](#page-5124-0)

# .NET

AWS SDK for .NET

# **a** Note

Hay más información al respecto. GitHub Busque el ejemplo completo y aprenda a configurar y ejecutar en el [Repositorio de ejemplos de código de AWS.](https://github.com/awsdocs/aws-doc-sdk-examples/tree/main/dotnetv3/Lambda#code-examples)

/// <summary>

```
 /// Gets information about a Lambda function. 
    /// </summary> 
    /// <param name="functionName">The name of the Lambda function for 
    /// which to retrieve information.</param> 
   /// <returns>Async Task.</returns>
    public async Task<FunctionConfiguration> GetFunctionAsync(string 
 functionName) 
    { 
        var functionRequest = new GetFunctionRequest 
        { 
            FunctionName = functionName, 
        }; 
        var response = await _lambdaService.GetFunctionAsync(functionRequest); 
        return response.Configuration; 
    }
```
• Para obtener más información sobre la API, consulta [GetFunction](https://docs.aws.amazon.com/goto/DotNetSDKV3/lambda-2015-03-31/GetFunction)la Referencia AWS SDK for .NET de la API.

### $C++$

SDK para C++

### **a** Note

```
 Aws::Client::ClientConfiguration clientConfig; 
        // Optional: Set to the AWS Region in which the bucket was created 
 (overrides config file). 
        // clientConfig.region = "us-east-1"; 
    Aws::Lambda::LambdaClient client(clientConfig); 
        Aws::Lambda::Model::GetFunctionRequest request; 
        request.SetFunctionName(functionName);
```

```
 Aws::Lambda::Model::GetFunctionOutcome outcome = 
 client.GetFunction(request); 
        if (outcome.IsSuccess()) { 
            std::cout << "Function retrieve.\n" << 
 outcome.GetResult().GetConfiguration().Jsonize().View().WriteReadable() 
                        << std::endl; 
        } 
        else { 
            std::cerr << "Error with Lambda::GetFunction. " 
                       << outcome.GetError().GetMessage() 
                       << std::endl; 
        }
```
• Para obtener más información sobre la API, consulta [GetFunction](https://docs.aws.amazon.com/goto/SdkForCpp/lambda-2015-03-31/GetFunction)la Referencia AWS SDK for C++ de la API.

# CL<sub>I</sub>

AWS CLI

Cómo recuperar información sobre una función

En el siguiente ejemplo de get-function se muestra información sobre la función myfunction.

```
aws lambda get-function \ 
     --function-name my-function
```
Salida:

```
{ 
     "Concurrency": { 
         "ReservedConcurrentExecutions": 100 
     }, 
     "Code": { 
         "RepositoryType": "S3", 
          "Location": "https://awslambda-us-west-2-tasks.s3.us-
west-2.amazonaws.com/snapshots/123456789012/my-function..."
```

```
 }, 
     "Configuration": { 
         "TracingConfig": { 
              "Mode": "PassThrough" 
         }, 
         "Version": "$LATEST", 
          "CodeSha256": "5tT2qgzYUHoqwR616pZ2dpkn/0J1FrzJmlKidWaaCgk=", 
          "FunctionName": "my-function", 
          "VpcConfig": { 
              "SubnetIds": [], 
              "VpcId": "", 
              "SecurityGroupIds": [] 
         }, 
          "MemorySize": 128, 
          "RevisionId": "28f0fb31-5c5c-43d3-8955-03e76c5c1075", 
          "CodeSize": 304, 
          "FunctionArn": "arn:aws:lambda:us-west-2:123456789012:function:my-
function", 
          "Handler": "index.handler", 
          "Role": "arn:aws:iam::123456789012:role/service-role/helloWorldPython-
role-uy3l9qyq", 
         "Timeout": 3, 
          "LastModified": "2019-09-24T18:20:35.054+0000", 
          "Runtime": "nodejs10.x", 
         "Description": "" 
     }
}
```
Para obtener más información, consulte [Configuración las funciones de Lambda de AWS](https://docs.aws.amazon.com/lambda/latest/dg/resource-model.html) en la Guía para desarrolladores de Lambda de AWS.

• Para obtener más información sobre la API, consulta [GetFunction](https://awscli.amazonaws.com/v2/documentation/api/latest/reference/lambda/get-function.html)la Referencia de AWS CLI comandos.

## Go

SDK para Go V2

# **a** Note

```
// FunctionWrapper encapsulates function actions used in the examples.
// It contains an AWS Lambda service client that is used to perform user actions.
type FunctionWrapper struct { 
  LambdaClient *lambda.Client
}
// GetFunction gets data about the Lambda function specified by functionName.
func (wrapper FunctionWrapper) GetFunction(functionName string) types. State {
  var state types.State 
  funcOutput, err := wrapper.LambdaClient.GetFunction(context.TODO(), 
  &lambda.GetFunctionInput{ 
   FunctionName: aws.String(functionName), 
  }) 
 if err != nil {
  log.Panicf("Couldn't get function %v. Here's why: %v\n", functionName, err) 
  } else { 
  state = funcOutput.Configuration.State 
  } 
  return state
}
```
• Para obtener más información sobre la API, consulta [GetFunction](https://pkg.go.dev/github.com/aws/aws-sdk-go-v2/service/lambda#Client.GetFunction)la Referencia AWS SDK for Go de la API.

**JavaScript** 

SDK para JavaScript (v3)

# **a** Note

```
const getFunction = (funcName) => { 
  const client = new LambdaClient(\{\});
```

```
 const command = new GetFunctionCommand({ FunctionName: funcName }); 
   return client.send(command);
};
```
• Para obtener más información sobre la API, consulta [GetFunction](https://docs.aws.amazon.com/AWSJavaScriptSDK/v3/latest/client/lambda/command/GetFunctionCommand)la Referencia AWS SDK for JavaScript de la API.

### PHP

SDK para PHP

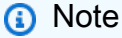

Hay más información al respecto GitHub. Busque el ejemplo completo y aprenda a configurar y ejecutar en el [Repositorio de ejemplos de código de AWS.](https://github.com/awsdocs/aws-doc-sdk-examples/tree/main/php/example_code/lambda#code-examples)

```
 public function getFunction($functionName) 
 { 
     return $this->lambdaClient->getFunction([ 
          'FunctionName' => $functionName, 
     ]); 
 }
```
• Para obtener más información sobre la API, consulta [GetFunction](https://docs.aws.amazon.com/goto/SdkForPHPV3/lambda-2015-03-31/GetFunction)la Referencia AWS SDK for PHP de la API.

# Python

SDK para Python (Boto3)

## **a** Note

```
class LambdaWrapper: 
     def __init__(self, lambda_client, iam_resource): 
         self.lambda_client = lambda_client 
         self.iam_resource = iam_resource 
     def get_function(self, function_name): 
        "" "
         Gets data about a Lambda function. 
         :param function_name: The name of the function. 
         :return: The function data. 
 """ 
         response = None 
         try: 
             response = 
  self.lambda_client.get_function(FunctionName=function_name) 
         except ClientError as err: 
             if err.response["Error"]["Code"] == "ResourceNotFoundException": 
                 logger.info("Function %s does not exist.", function_name) 
             else: 
                 logger.error( 
                      "Couldn't get function %s. Here's why: %s: %s", 
                     function_name, 
                      err.response["Error"]["Code"], 
                      err.response["Error"]["Message"], 
) raise 
         return response
```
• Para obtener más información sobre la API, consulta [GetFunction](https://docs.aws.amazon.com/goto/boto3/lambda-2015-03-31/GetFunction)la AWSReferencia de API de SDK for Python (Boto3).
### Ruby

# SDK para Ruby

# **a** Note

Hay más información al respecto. GitHub Busque el ejemplo completo y aprenda a configurar y ejecutar en el [Repositorio de ejemplos de código de AWS.](https://github.com/awsdocs/aws-doc-sdk-examples/tree/main/ruby/example_code/lambda#code-examples)

```
class LambdaWrapper 
   attr_accessor :lambda_client 
   def initialize 
     @lambda_client = Aws::Lambda::Client.new 
     @logger = Logger.new($stdout) 
     @logger.level = Logger::WARN 
   end 
   # Gets data about a Lambda function. 
   # 
   # @param function_name: The name of the function. 
   # @return response: The function data, or nil if no such function exists. 
   def get_function(function_name) 
     @lambda_client.get_function( 
       { 
         function_name: function_name 
       } 
    \lambda rescue Aws::Lambda::Errors::ResourceNotFoundException => e 
     @logger.debug("Could not find function: #{function_name}:\n #{e.message}") 
     nil 
   end
```
• Para obtener más información sobre la API, consulta [GetFunction](https://docs.aws.amazon.com/goto/SdkForRubyV3/lambda-2015-03-31/GetFunction)la Referencia AWS SDK for Ruby de la API.

#### Rust

### SDK para Rust

# **a** Note

Hay más información al respecto GitHub. Busque el ejemplo completo y aprenda a configurar y ejecutar en el [Repositorio de ejemplos de código de AWS.](https://github.com/awsdocs/aws-doc-sdk-examples/tree/main/rustv1/examples/lambda#code-examples)

```
 /** Get the Lambda function with this Manager's name. */ 
    pub async fn get_function(&self) -> Result<GetFunctionOutput, anyhow::Error> 
 { 
        info!("Getting lambda function"); 
        self.lambda_client 
             .get_function() 
             .function_name(self.lambda_name.clone()) 
             .send() 
             .await 
             .map_err(anyhow::Error::from) 
    }
```
• Para obtener más información sobre la API, consulta [GetFunction](https://docs.rs/releases/search?query=aws-sdk)la referencia sobre la API de AWS SDK para Rust.

# SAP ABAP

SDK para SAP ABAP

### **a** Note

```
 TRY. 
     oo_result = lo_lmd->getfunction( iv_functionname = iv_function_name ). 
  " oo_result is returned for testing purposes. "
```
 MESSAGE 'Lambda function information retrieved.' TYPE 'I'. CATCH /aws1/cx\_lmdinvparamvalueex. MESSAGE 'The request contains a non-valid parameter.' TYPE 'E'. CATCH /aws1/cx\_lmdserviceexception. MESSAGE 'An internal problem was encountered by the AWS Lambda service.' TYPE 'E'. CATCH /aws1/cx\_lmdtoomanyrequestsex. MESSAGE 'The maximum request throughput was reached.' TYPE 'E'. ENDTRY.

• Para obtener más información sobre la API, consulte [GetFunction](https://docs.aws.amazon.com/sdk-for-sap-abap/v1/api/latest/index.html)la referencia sobre la API ABAP del AWS SDK para SAP.

```
Invocación de una función de Lambda con un AWS SDK
```
En el ejemplo de código siguiente se muestra cómo invocar una función de Lambda.

Los ejemplos de acciones son extractos de código de programas más grandes y deben ejecutarse en contexto. Puede ver esta acción en contexto en el siguiente ejemplo de código:

• [Primeros pasos con las funciones](#page-5124-0)

.NET

AWS SDK for .NET

**a** Note

```
 /// <summary> 
    /// Invoke a Lambda function. 
    /// </summary> 
    /// <param name="functionName">The name of the Lambda function to 
    /// invoke.</param 
    /// <param name="parameters">The parameter values that will be passed to the 
function.</param>
```

```
/// <returns>A System Threading Task.</returns>
    public async Task<string> InvokeFunctionAsync( 
        string functionName, 
        string parameters) 
    { 
        var payload = parameters; 
        var request = new InvokeRequest 
        { 
             FunctionName = functionName, 
             Payload = payload, 
        }; 
        var response = await _lambdaService.InvokeAsync(request); 
        MemoryStream stream = response.Payload; 
        string returnValue = 
 System.Text.Encoding.UTF8.GetString(stream.ToArray()); 
        return returnValue; 
    }
```
• Para obtener información sobre la API, consulte [Invoke](https://docs.aws.amazon.com/goto/DotNetSDKV3/lambda-2015-03-31/Invoke) en la referencia de la API de AWS SDK for .NET.

### $C++$

SDK para C++

### **a** Note

```
 Aws::Client::ClientConfiguration clientConfig; 
        // Optional: Set to the AWS Region in which the bucket was created 
 (overrides config file). 
        // clientConfig.region = "us-east-1"; 
    Aws::Lambda::LambdaClient client(clientConfig);
```

```
Aws::Lambda::Model::InvokeRequest request;
        request.SetFunctionName(LAMBDA_NAME); 
        request.SetLogType(logType); 
        std::shared_ptr<Aws::IOStream> payload = 
 Aws::MakeShared<Aws::StringStream>( 
                 "FunctionTest"); 
        *payload << jsonPayload.View().WriteReadable(); 
        request.SetBody(payload); 
        request.SetContentType("application/json"); 
       Aws::Lambda::Model::InvokeOutcome outcome = client.Invoke(request);
        if (outcome.IsSuccess()) { 
            invokeResult = std::move(outcome.GetResult()); 
            result = true; 
            break; 
        } 
        else { 
             std::cerr << "Error with Lambda::InvokeRequest. " 
                       << outcome.GetError().GetMessage() 
                       << std::endl; 
            break; 
        }
```
• Para obtener información acerca de la API, consulte [Invocar](https://docs.aws.amazon.com/goto/SdkForCpp/lambda-2015-03-31/Invoke) en la referencia de la API de AWS SDK for C++.

# CLI

# AWS CLI

Ejemplo 1: invocar una función de Lambda de forma sincrónica

En el siguiente ejemplo de invoke, se invoca la función my-function de forma sincrónica. La opción cli-binary-format es obligatoria si va a utilizar la versión 2 de la CLI de AWS. Para obtener más información, consulte [las opciones globales de la línea de comandos](https://docs.aws.amazon.com/cli/latest/userguide/cli-configure-options.html#cli-configure-options-list) [admitidas en la CLI de AWS](https://docs.aws.amazon.com/cli/latest/userguide/cli-configure-options.html#cli-configure-options-list) en la Guía del usuario de la interfaz de línea de comandos de AWS.

```
aws lambda invoke \ 
     --function-name my-function \
```

```
 --cli-binary-format raw-in-base64-out \ 
 --payload '{ "name": "Bob" }' \ 
 response.json
```
Salida:

```
{ 
     "ExecutedVersion": "$LATEST", 
     "StatusCode": 200
}
```
Para obtener más información, consulte [Invocación sincrónica](https://docs.aws.amazon.com/lambda/latest/dg/invocation-sync.html) en la Guía para desarrolladores de Lambda de AWS.

Ejemplo 2: invocar una función de Lambda de forma asíncrona

En el siguiente ejemplo de invoke, se invoca la función my-function de forma asíncrona. La opción cli-binary-format es obligatoria si va a utilizar la versión 2 de la CLI de AWS. Para obtener más información, consulte [las opciones globales de la línea de comandos](https://docs.aws.amazon.com/cli/latest/userguide/cli-configure-options.html#cli-configure-options-list) [admitidas en la CLI de AWS](https://docs.aws.amazon.com/cli/latest/userguide/cli-configure-options.html#cli-configure-options-list) en la Guía del usuario de la interfaz de línea de comandos de AWS.

```
aws lambda invoke \ 
     --function-name my-function \ 
     --invocation-type Event \ 
     --cli-binary-format raw-in-base64-out \ 
     --payload '{ "name": "Bob" }' \ 
     response.json
```
Salida:

```
{ 
      "StatusCode": 202
}
```
Para obtener más información, consulte [Invocación asíncrona](https://docs.aws.amazon.com/lambda/latest/dg/invocation-async.html) en la Guía para desarrolladores de Lambda de AWS.

• Para obtener información sobre la API, consulte [Invocar](https://awscli.amazonaws.com/v2/documentation/api/latest/reference/lambda/invoke.html) en la Referencia de comandos de la AWS CLI.

#### Go

# SDK para Go V2

## **a** Note

```
// FunctionWrapper encapsulates function actions used in the examples.
// It contains an AWS Lambda service client that is used to perform user actions.
type FunctionWrapper struct { 
  LambdaClient *lambda.Client
}
// Invoke invokes the Lambda function specified by functionName, passing the 
  parameters
// as a JSON payload. When getLog is true, types.LogTypeTail is specified, which 
  tells
// Lambda to include the last few log lines in the returned result.
func (wrapper FunctionWrapper) Invoke(functionName string, parameters any, getLog 
  bool) *lambda.InvokeOutput { 
  logType := types.LogTypeNone 
  if getLog { 
  logType = types.LogTypeTail 
  } 
  payload, err := json.Marshal(parameters) 
  if err != nil { 
   log.Panicf("Couldn't marshal parameters to JSON. Here's why %v\n", err) 
  } 
  invokeOutput, err := wrapper.LambdaClient.Invoke(context.TODO(), 
  &lambda.InvokeInput{ 
   FunctionName: aws.String(functionName), 
   LogType: logType, 
   Payload: payload, 
  }) 
 if err != nil {
   log.Panicf("Couldn't invoke function %v. Here's why: %v\n", functionName, err)
```

```
 } 
  return invokeOutput
}
```
• Para obtener información sobre la API, consulte [Invoke](https://pkg.go.dev/github.com/aws/aws-sdk-go-v2/service/lambda#Client.Invoke) en la referencia de la API de AWS SDK for Go.

#### Java

SDK para Java 2.x

### **a** Note

```
import org.json.JSONObject;
import software.amazon.awssdk.auth.credentials.ProfileCredentialsProvider;
import software.amazon.awssdk.services.lambda.LambdaClient;
import software.amazon.awssdk.regions.Region;
import software.amazon.awssdk.services.lambda.model.InvokeRequest;
import software.amazon.awssdk.core.SdkBytes;
import software.amazon.awssdk.services.lambda.model.InvokeResponse;
import software.amazon.awssdk.services.lambda.model.LambdaException;
public class LambdaInvoke { 
    /* 
      * Function names appear as 
      * arn:aws:lambda:us-west-2:335556666777:function:HelloFunction 
      * you can retrieve the value by looking at the function in the AWS Console 
\star * Also, set up your development environment, including your credentials. 
\star * For information, see this documentation topic: 
\star * https://docs.aws.amazon.com/sdk-for-java/latest/developer-guide/get-
started.
```

```
 * html 
     */ 
    public static void main(String[] args) { 
        final String usage = """ 
                 Usage: 
                      <functionName>\s 
                 Where: 
                     functionName - The name of the Lambda function\s 
                 """; 
       if (args.length != 1) {
             System.out.println(usage); 
             System.exit(1); 
        } 
       String functionName = args[0];
        Region region = Region.US_WEST_2; 
        LambdaClient awsLambda = LambdaClient.builder() 
                 .region(region) 
                .build();
        invokeFunction(awsLambda, functionName); 
        awsLambda.close(); 
    } 
    public static void invokeFunction(LambdaClient awsLambda, String 
 functionName) { 
        InvokeResponse res = null; 
        try { 
             // Need a SdkBytes instance for the payload. 
             JSONObject jsonObj = new JSONObject(); 
             jsonObj.put("inputValue", "2000"); 
             String json = jsonObj.toString(); 
             SdkBytes payload = SdkBytes.fromUtf8String(json); 
             // Setup an InvokeRequest. 
             InvokeRequest request = InvokeRequest.builder() 
                      .functionName(functionName) 
                      .payload(payload) 
                      .build();
```

```
 res = awsLambda.invoke(request); 
              String value = res.payload().asUtf8String(); 
              System.out.println(value); 
         } catch (LambdaException e) { 
              System.err.println(e.getMessage()); 
              System.exit(1); 
         } 
     }
}
```
• Para obtener información acerca de la API, consulte [Invocar](https://docs.aws.amazon.com/goto/SdkForJavaV2/lambda-2015-03-31/Invoke) en la referencia de la API de AWS SDK for Java 2.x.

### **JavaScript**

SDK para JavaScript (v3)

```
a Note
```

```
const invoke = async (funcName, payload) => { 
  const client = new LambdaClient(\{\});
   const command = new InvokeCommand({ 
     FunctionName: funcName, 
     Payload: JSON.stringify(payload), 
     LogType: LogType.Tail, 
   }); 
   const { Payload, LogResult } = await client.send(command); 
   const result = Buffer.from(Payload).toString(); 
   const logs = Buffer.from(LogResult, "base64").toString(); 
   return { logs, result };
};
```
• Para obtener información sobre la API, consulte [Invoke](https://docs.aws.amazon.com/AWSJavaScriptSDK/v3/latest/client/lambda/command/InvokeCommand) en la referencia de la API de AWS SDK for JavaScript.

# Kotlin

SDK para Kotlin

# **a** Note

Hay más información GitHub. Busque el ejemplo completo y aprenda a configurar y ejecutar en el [Repositorio de ejemplos de código de AWS.](https://github.com/awsdocs/aws-doc-sdk-examples/tree/main/kotlin/services/lambda#code-examples)

```
suspend fun invokeFunction(functionNameVal: String) { 
     val json = """{"inputValue":"1000"}""" 
     val byteArray = json.trimIndent().encodeToByteArray() 
     val request = InvokeRequest { 
         functionName = functionNameVal 
         logType = LogType.Tail 
         payload = byteArray 
     } 
     LambdaClient { region = "us-west-2" }.use { awsLambda -> 
         val res = awsLambda.invoke(request) 
         println("${res.payload?.toString(Charsets.UTF_8)}") 
         println("The log result is ${res.logResult}") 
     }
}
```
• Para obtener información de la API, consulte [Invoke](https://github.com/awslabs/aws-sdk-kotlin#generating-api-documentation) en la Referencia de la API del SDK de AWSpara Kotlin.

#### PHP

## SDK para PHP

# **a** Note

Hay más información GitHub. Busque el ejemplo completo y aprenda a configurar y ejecutar en el [Repositorio de ejemplos de código de AWS.](https://github.com/awsdocs/aws-doc-sdk-examples/tree/main/php/example_code/lambda#code-examples)

```
 public function invoke($functionName, $params, $logType = 'None') 
 { 
     return $this->lambdaClient->invoke([ 
          'FunctionName' => $functionName, 
          'Payload' => json_encode($params), 
          'LogType' => $logType, 
     ]); 
 }
```
• Para obtener información sobre la API, consulte [Invoke](https://docs.aws.amazon.com/goto/SdkForPHPV3/lambda-2015-03-31/Invoke) en la referencia de la API de AWS SDK for PHP.

# Python

SDK para Python (Boto3)

### **a** Note

```
class LambdaWrapper: 
     def __init__(self, lambda_client, iam_resource): 
         self.lambda_client = lambda_client 
         self.iam_resource = iam_resource 
     def invoke_function(self, function_name, function_params, get_log=False):
```
"" "

```
 Invokes a Lambda function. 
         :param function_name: The name of the function to invoke. 
         :param function_params: The parameters of the function as a dict. This 
 dict 
                                  is serialized to JSON before it is sent to 
 Lambda. 
         :param get_log: When true, the last 4 KB of the execution log are 
 included in 
                         the response. 
         :return: The response from the function invocation. 
 """ 
         try: 
             response = self.lambda_client.invoke( 
                 FunctionName=function_name, 
                 Payload=json.dumps(function_params), 
                 LogType="Tail" if get_log else "None", 
) logger.info("Invoked function %s.", function_name) 
         except ClientError: 
             logger.exception("Couldn't invoke function %s.", function_name) 
             raise 
         return response
```
• Para obtener información de la API, consulte [Invoke](https://docs.aws.amazon.com/goto/boto3/lambda-2015-03-31/Invoke) en la Referencia de la API del SDK de AWSpara Python (Boto3).

Ruby

SDK para Ruby

### **a** Note

Hay más información GitHub. Busque el ejemplo completo y aprenda a configurar y ejecutar en el [Repositorio de ejemplos de código de AWS.](https://github.com/awsdocs/aws-doc-sdk-examples/tree/main/ruby/example_code/lambda#code-examples)

class LambdaWrapper

```
 attr_accessor :lambda_client 
 def initialize 
    @lambda_client = Aws::Lambda::Client.new 
    @logger = Logger.new($stdout) 
    @logger.level = Logger::WARN 
 end 
  # Invokes a Lambda function. 
 # @param function_name [String] The name of the function to invoke. 
  # @param payload [nil] Payload containing runtime parameters. 
  # @return [Object] The response from the function invocation. 
 def invoke_function(function_name, payload = nil) 
    params = { function_name: function_name} 
    params[:payload] = payload unless payload.nil? 
    @lambda_client.invoke(params) 
 rescue Aws::Lambda::Errors::ServiceException => e 
    @logger.error("There was an error executing #{function_name}:\n 
 #{e.message}") 
  end
```
• Para obtener información sobre la API, consulte [Invoke](https://docs.aws.amazon.com/goto/SdkForRubyV3/lambda-2015-03-31/Invoke) en la referencia de la API de AWS SDK for Ruby.

#### Rust

SDK para Rust

### **a** Note

```
 /** Invoke the lambda function using calculator InvokeArgs. */ 
    pub async fn invoke(&self, args: InvokeArgs) -> Result<InvokeOutput, 
 anyhow::Error> { 
        info!(?args, "Invoking {}", self.lambda_name); 
        let payload = serde_json::to_string(&args)?; 
        debug!(?payload, "Sending payload");
```

```
 self.lambda_client 
              .invoke() 
             .function name(self.lambda name.clone())
              .payload(Blob::new(payload)) 
              .send() 
              .await 
              .map_err(anyhow::Error::from) 
     }
fn log_invoke_output(invoke: &InvokeOutput, message: &str) { 
     if let Some(payload) = invoke.payload().cloned() { 
         let payload = String::from_utf8(payload.into_inner()); 
         info!(?payload, message); 
     } else { 
         info!("Could not extract payload") 
     } 
    if let Some(logs) = invoke.log_result() {
         debug!(?logs, "Invoked function logs") 
     } else { 
         debug!("Invoked function had no logs") 
     }
}
```
• Para obtener información sobre la API, consulte [Invoke](https://docs.rs/releases/search?query=aws-sdk) en la Referencia de la API del SDK de AWS para Rust.

# SAP ABAP

SDK para SAP ABAP

# **a** Note

```
 TRY. 
     DATA(lv_json) = /aws1/cl_rt_util=>string_to_xstring( 
        `{` && 
          `"action": "increment",` &&
```

```
 `"number": 10` && 
          `}` 
        ). 
        oo_result = lo_lmd->invoke( " oo_result is returned for 
 testing purposes. " 
                 iv functionname = iv function name
                 iv_payload = lv_json 
             ). 
        MESSAGE 'Lambda function invoked.' TYPE 'I'. 
      CATCH /aws1/cx_lmdinvparamvalueex. 
        MESSAGE 'The request contains a non-valid parameter.' TYPE 'E'. 
      CATCH /aws1/cx_lmdinvrequestcontex. 
        MESSAGE 'Unable to parse request body as JSON.' TYPE 'E'. 
      CATCH /aws1/cx_lmdinvalidzipfileex. 
        MESSAGE 'The deployment package could not be unzipped.' TYPE 'E'. 
      CATCH /aws1/cx_lmdrequesttoolargeex. 
        MESSAGE 'Invoke request body JSON input limit was exceeded by the request 
 payload.' TYPE 'E'. 
      CATCH /aws1/cx_lmdresourceconflictex. 
        MESSAGE 'Resource already exists or another operation is in progress.' 
 TYPE 'E'. 
      CATCH /aws1/cx_lmdresourcenotfoundex. 
        MESSAGE 'The requested resource does not exist.' TYPE 'E'. 
      CATCH /aws1/cx_lmdserviceexception. 
        MESSAGE 'An internal problem was encountered by the AWS Lambda service.' 
 TYPE 'E'. 
      CATCH /aws1/cx_lmdtoomanyrequestsex. 
        MESSAGE 'The maximum request throughput was reached.' TYPE 'E'. 
      CATCH /aws1/cx_lmdunsuppedmediatyp00. 
        MESSAGE 'Invoke request body does not have JSON as its content type.' 
 TYPE 'E'. 
    ENDTRY.
```
• Para obtener información sobre la API, consulte [Invoke](https://docs.aws.amazon.com/sdk-for-sap-abap/v1/api/latest/index.html) en la Referencia de la API del AWSSDK para SAP ABAP.

Enumeración de funciones de Lambda con un AWS SDK

En los siguientes ejemplos de código, muestran cómo enumerar las funciones de Lambda.

Los ejemplos de acciones son extractos de código de programas más grandes y deben ejecutarse en contexto. Puede ver esta acción en contexto en el siguiente ejemplo de código:

• [Primeros pasos con las funciones](#page-5124-0)

# .NET

AWS SDK for .NET

# **a** Note

Hay más información GitHub. Busque el ejemplo completo y aprenda a configurar y ejecutar en el [Repositorio de ejemplos de código de AWS.](https://github.com/awsdocs/aws-doc-sdk-examples/tree/main/dotnetv3/Lambda#code-examples)

```
 /// <summary> 
 /// Get a list of Lambda functions. 
 /// </summary> 
 /// <returns>A list of FunctionConfiguration objects.</returns> 
 public async Task<List<FunctionConfiguration>> ListFunctionsAsync() 
\{ var functionList = new List<FunctionConfiguration>(); 
     var functionPaginator = 
         _lambdaService.Paginators.ListFunctions(new ListFunctionsRequest()); 
     await foreach (var function in functionPaginator.Functions) 
     { 
         functionList.Add(function); 
     } 
     return functionList; 
 }
```
• Para obtener más información sobre la API, consulta [ListFunctionsl](https://docs.aws.amazon.com/goto/DotNetSDKV3/lambda-2015-03-31/ListFunctions)a Referencia AWS SDK for .NET de la API.

#### $C++$

# SDK para C++

# **a** Note

```
 Aws::Client::ClientConfiguration clientConfig; 
        // Optional: Set to the AWS Region in which the bucket was created 
 (overrides config file). 
        // clientConfig.region = "us-east-1"; 
    Aws::Lambda::LambdaClient client(clientConfig); 
    std::vector<Aws::String> functions; 
    Aws::String marker; 
    do { 
        Aws::Lambda::Model::ListFunctionsRequest request; 
        if (!marker.empty()) { 
            request.SetMarker(marker); 
        } 
        Aws::Lambda::Model::ListFunctionsOutcome outcome = client.ListFunctions( 
                 request); 
        if (outcome.IsSuccess()) { 
            const Aws::Lambda::Model::ListFunctionsResult &result = 
 outcome.GetResult(); 
           std::cout << result.GetFunctions().size()
                       << " lambda functions were retrieved." << std::endl; 
            for (const Aws::Lambda::Model::FunctionConfiguration 
 &functionConfiguration: result.GetFunctions()) { 
                 functions.push_back(functionConfiguration.GetFunctionName()); 
                 std::cout << functions.size() << " " 
                           << functionConfiguration.GetDescription() << std::endl; 
                 std::cout << " "
```

```
\langle\langle\cdot,\cdot\rangle\rangle and \langle\cdot,\cdot\rangle and \langle\cdot,\cdot\rangle and \langle\cdot,\cdot\rangle Aws::Lambda::Model::RuntimeMapper::GetNameForRuntime( 
                                              functionConfiguration.GetRuntime()) << ": " 
                                   << functionConfiguration.GetHandler() 
                                   << std::endl; 
 } 
                marker = result.GetNextMarker(); 
           } 
           else { 
                std::cerr << "Error with Lambda::ListFunctions. " 
                              << outcome.GetError().GetMessage() 
                              << std::endl; 
           } 
      } while (!marker.empty());
```
• Para obtener más información sobre la API, consulta [ListFunctionsl](https://docs.aws.amazon.com/goto/SdkForCpp/lambda-2015-03-31/ListFunctions)a Referencia AWS SDK for C++ de la API.

# CLI

# AWS CLI

Cómo recuperar una lista de funciones de Lambda

En el siguiente ejemplo de list-functions, se muestra una lista de todas las funciones para el usuario actual:

```
aws lambda list-functions
```
Salida:

```
{ 
     "Functions": [ 
          { 
              "TracingConfig": { 
                   "Mode": "PassThrough" 
              }, 
              "Version": "$LATEST", 
              "CodeSha256": "dBG9m8SGdmlEjw/JYXlhhvCrAv5TxvXsbL/RMr0fT/I=", 
              "FunctionName": "helloworld", 
              "MemorySize": 128,
```

```
 "RevisionId": "1718e831-badf-4253-9518-d0644210af7b", 
              "CodeSize": 294, 
              "FunctionArn": "arn:aws:lambda:us-
west-2:123456789012:function:helloworld", 
              "Handler": "helloworld.handler", 
              "Role": "arn:aws:iam::123456789012:role/service-role/MyTestFunction-
role-zgur6bf4", 
              "Timeout": 3, 
              "LastModified": "2019-09-23T18:32:33.857+0000", 
              "Runtime": "nodejs10.x", 
              "Description": "" 
         }, 
         { 
              "TracingConfig": { 
                  "Mode": "PassThrough" 
              }, 
              "Version": "$LATEST", 
              "CodeSha256": "sU0cJ2/hOZevwV/lTxCuQqK3gDZP3i8gUoqUUVRmY6E=", 
              "FunctionName": "my-function", 
              "VpcConfig": { 
                  "SubnetIds": [], 
                  "VpcId": "", 
                  "SecurityGroupIds": [] 
              }, 
              "MemorySize": 256, 
              "RevisionId": "93017fc9-59cb-41dc-901b-4845ce4bf668", 
              "CodeSize": 266, 
              "FunctionArn": "arn:aws:lambda:us-west-2:123456789012:function:my-
function", 
              "Handler": "index.handler", 
              "Role": "arn:aws:iam::123456789012:role/service-role/
helloWorldPython-role-uy3l9qyq", 
              "Timeout": 3, 
              "LastModified": "2019-10-01T16:47:28.490+0000", 
              "Runtime": "nodejs10.x", 
              "Description": "" 
         }, 
         { 
              "Layers": [ 
\overline{a} "CodeSize": 41784542, 
                      "Arn": "arn:aws:lambda:us-
west-2:420165488524:layer:AWSLambda-Python37-SciPy1x:2" 
                  },
```

```
\overline{a} "CodeSize": 4121, 
                      "Arn": "arn:aws:lambda:us-
west-2:123456789012:layer:pythonLayer:1" 
 } 
             ], 
             "TracingConfig": { 
                  "Mode": "PassThrough" 
             }, 
             "Version": "$LATEST", 
             "CodeSha256": "ZQukCqxtkqFgyF2cU41Avj99TKQ/hNihPtDtRcc08mI=", 
             "FunctionName": "my-python-function", 
             "VpcConfig": { 
                  "SubnetIds": [], 
                  "VpcId": "", 
                  "SecurityGroupIds": [] 
             }, 
             "MemorySize": 128, 
             "RevisionId": "80b4eabc-acf7-4ea8-919a-e874c213707d", 
             "CodeSize": 299, 
             "FunctionArn": "arn:aws:lambda:us-west-2:123456789012:function:my-
python-function", 
             "Handler": "lambda_function.lambda_handler", 
             "Role": "arn:aws:iam::123456789012:role/service-role/my-python-
function-role-z5g7dr6n", 
             "Timeout": 3, 
             "LastModified": "2019-10-01T19:40:41.643+0000", 
             "Runtime": "python3.7", 
             "Description": "" 
         } 
     ]
}
```
Para obtener más información, consulte [Configuración las funciones de Lambda de AWS](https://docs.aws.amazon.com/lambda/latest/dg/resource-model.html) en la Guía para desarrolladores de Lambda de AWS.

• Para obtener más información sobre la API, consulta [ListFunctionsl](https://awscli.amazonaws.com/v2/documentation/api/latest/reference/lambda/list-functions.html)a Referencia de AWS CLI comandos.

#### Go

# SDK para Go V2

# **a** Note

```
// FunctionWrapper encapsulates function actions used in the examples.
// It contains an AWS Lambda service client that is used to perform user actions.
type FunctionWrapper struct { 
  LambdaClient *lambda.Client
}
// ListFunctions lists up to maxItems functions for the account. This function 
  uses a
// lambda.ListFunctionsPaginator to paginate the results.
func (wrapper FunctionWrapper) ListFunctions(maxItems int) 
  []types.FunctionConfiguration { 
  var functions []types.FunctionConfiguration 
  paginator := lambda.NewListFunctionsPaginator(wrapper.LambdaClient, 
  &lambda.ListFunctionsInput{ 
 MaxItems: aws.Int32(int32(maxItems)),
  }) 
  for paginator.HasMorePages() && len(functions) < maxItems { 
   pageOutput, err := paginator.NextPage(context.TODO()) 
   if err != nil { 
    log.Panicf("Couldn't list functions for your account. Here's why: %v\n", err) 
   } 
   functions = append(functions, pageOutput.Functions...) 
  } 
  return functions
}
```
• Para obtener más información sobre la API, consulta [ListFunctionsl](https://pkg.go.dev/github.com/aws/aws-sdk-go-v2/service/lambda#Client.ListFunctions)a Referencia AWS SDK for Go de la API.

**JavaScript** 

SDK para JavaScript (v3)

# **a** Note

Hay más información. GitHub Busque el ejemplo completo y aprenda a configurar y ejecutar en el [Repositorio de ejemplos de código de AWS.](https://github.com/awsdocs/aws-doc-sdk-examples/tree/main/javascriptv3/example_code/lambda#code-examples)

```
const listFunctions = () => {
  const client = new LambdaClient(\{\});
   const command = new ListFunctionsCommand({}); 
  return client.send(command);
};
```
• Para obtener más información sobre la API, consulta [ListFunctionsl](https://docs.aws.amazon.com/AWSJavaScriptSDK/v3/latest/client/lambda/command/ListFunctionsCommand)a Referencia AWS SDK for JavaScript de la API.

# PHP

SDK para PHP

# **a** Note

```
 public function listFunctions($maxItems = 50, $marker = null) 
 { 
     if (is_null($marker)) { 
         return $this->lambdaClient->listFunctions([ 
              'MaxItems' => $maxItems,
```

```
 ]); 
     } 
     return $this->lambdaClient->listFunctions([ 
          'Marker' => $marker, 
          'MaxItems' => $maxItems, 
     ]); 
 }
```
• Para obtener más información sobre la API, consulta [ListFunctionsl](https://docs.aws.amazon.com/goto/SdkForPHPV3/lambda-2015-03-31/ListFunctions)a Referencia AWS SDK for PHP de la API.

### Python

SDK para Python (Boto3)

### **a** Note

```
class LambdaWrapper: 
     def __init__(self, lambda_client, iam_resource): 
         self.lambda_client = lambda_client 
         self.iam_resource = iam_resource 
     def list_functions(self): 
        "" "
         Lists the Lambda functions for the current account. 
        "''" try: 
             func_paginator = self.lambda_client.get_paginator("list_functions") 
             for func_page in func_paginator.paginate(): 
                  for func in func_page["Functions"]: 
                      print(func["FunctionName"]) 
                      desc = func.get("Description") 
                      if desc: 
                          print(f"\t{desc}")
```

```
 print(f"\t{func['Runtime']}: {func['Handler']}") 
        except ClientError as err: 
             logger.error( 
                 "Couldn't list functions. Here's why: %s: %s", 
                 err.response["Error"]["Code"], 
                 err.response["Error"]["Message"], 
) raise
```
• Para obtener más información sobre la API, consulta [ListFunctionsl](https://docs.aws.amazon.com/goto/boto3/lambda-2015-03-31/ListFunctions)a AWSReferencia de API de SDK for Python (Boto3).

### Ruby

### SDK para Ruby

### **a** Note

```
class LambdaWrapper 
   attr_accessor :lambda_client 
   def initialize 
     @lambda_client = Aws::Lambda::Client.new 
     @logger = Logger.new($stdout) 
     @logger.level = Logger::WARN 
   end 
   # Lists the Lambda functions for the current account. 
   def list_functions 
     functions = [] 
     @lambda_client.list_functions.each do |response| 
       response["functions"].each do |function| 
         functions.append(function["function_name"]) 
       end 
     end
```

```
 functions 
  rescue Aws::Lambda::Errors::ServiceException => e 
    @logger.error("There was an error executing #{function_name}:\n 
 #{e.message}") 
  end
```
• Para obtener más información sobre la API, consulta [ListFunctionsl](https://docs.aws.amazon.com/goto/SdkForRubyV3/lambda-2015-03-31/ListFunctions)a Referencia AWS SDK for Ruby de la API.

# Rust

SDK para Rust

# **a** Note

Hay más información al respecto GitHub. Busque el ejemplo completo y aprenda a configurar y ejecutar en el [Repositorio de ejemplos de código de AWS.](https://github.com/awsdocs/aws-doc-sdk-examples/tree/main/rustv1/examples/lambda#code-examples)

```
 /** List all Lambda functions in the current Region. */ 
    pub async fn list_functions(&self) -> Result<ListFunctionsOutput, 
 anyhow::Error> { 
        info!("Listing lambda functions"); 
        self.lambda_client 
             .list_functions() 
             .send() 
             .await 
             .map_err(anyhow::Error::from) 
    }
```
• Para obtener más información sobre la API, consulta [ListFunctionsl](https://docs.rs/releases/search?query=aws-sdk)a referencia sobre la API de AWS SDK para Rust.

# SAP ABAP

# SDK para SAP ABAP

## **a** Note

Hay más información al respecto GitHub. Busque el ejemplo completo y aprenda a configurar y ejecutar en el [Repositorio de ejemplos de código de AWS.](https://github.com/awsdocs/aws-doc-sdk-examples/tree/main/sap-abap/services/lambda#code-examples)

```
 TRY. 
        oo_result = lo_lmd->listfunctions( ). " oo_result is returned for 
 testing purposes. " 
        DATA(lt_functions) = oo_result->get_functions( ). 
        MESSAGE 'Retrieved list of Lambda functions.' TYPE 'I'. 
      CATCH /aws1/cx_lmdinvparamvalueex. 
        MESSAGE 'The request contains a non-valid parameter.' TYPE 'E'. 
      CATCH /aws1/cx_lmdserviceexception. 
        MESSAGE 'An internal problem was encountered by the AWS Lambda service.' 
 TYPE 'E'. 
      CATCH /aws1/cx_lmdtoomanyrequestsex. 
        MESSAGE 'The maximum request throughput was reached.' TYPE 'E'. 
    ENDTRY.
```
• Para obtener más información sobre la API, consulte [ListFunctionsl](https://docs.aws.amazon.com/sdk-for-sap-abap/v1/api/latest/index.html)a referencia sobre la API ABAP del AWS SDK para SAP.

Actualización del código de una función de Lambda con un AWS SDK

En los siguientes ejemplos de código, se muestra cómo actualizar el código de una función de Lambda.

Los ejemplos de acciones son extractos de código de programas más grandes y deben ejecutarse en contexto. Puede ver esta acción en contexto en el siguiente ejemplo de código:

• [Primeros pasos con las funciones](#page-5124-0)

### .NET

# AWS SDK for .NET

# **a** Note

Hay más información al respecto. GitHub Busque el ejemplo completo y aprenda a configurar y ejecutar en el [Repositorio de ejemplos de código de AWS.](https://github.com/awsdocs/aws-doc-sdk-examples/tree/main/dotnetv3/Lambda#code-examples)

```
 /// <summary> 
     /// Update an existing Lambda function. 
     /// </summary> 
     /// <param name="functionName">The name of the Lambda function to update.</
param> 
     /// <param name="bucketName">The bucket where the zip file containing 
     /// the Lambda function code is stored.</param> 
     /// <param name="key">The key name of the source code file.</param> 
    /// <returns>Async Task.</returns>
     public async Task UpdateFunctionCodeAsync( 
         string functionName, 
         string bucketName, 
         string key) 
     { 
         var functionCodeRequest = new UpdateFunctionCodeRequest 
        \{ FunctionName = functionName, 
             Publish = true, 
             S3Bucket = bucketName, 
             S3Key = key, 
         }; 
         var response = await 
  _lambdaService.UpdateFunctionCodeAsync(functionCodeRequest); 
         Console.WriteLine($"The Function was last modified at 
  {response.LastModified}."); 
     }
```
• Para obtener más información sobre la API, consulta [UpdateFunctionCode](https://docs.aws.amazon.com/goto/DotNetSDKV3/lambda-2015-03-31/UpdateFunctionCode)la Referencia AWS SDK for .NET de la API.

#### $C++$

# SDK para C++

# **a** Note

```
 Aws::Client::ClientConfiguration clientConfig; 
         // Optional: Set to the AWS Region in which the bucket was created 
  (overrides config file). 
         // clientConfig.region = "us-east-1"; 
     Aws::Lambda::LambdaClient client(clientConfig); 
        Aws::Lambda::Model::UpdateFunctionCodeRequest request;
         request.SetFunctionName(LAMBDA_NAME); 
         std::ifstream ifstream(CALCULATOR_LAMBDA_CODE.c_str(), 
                                  std::ios_base::in | std::ios_base::binary); 
         if (!ifstream.is_open()) { 
             std::cerr << "Error opening file " << INCREMENT_LAMBDA_CODE << "." << 
  std::endl;
#if USE_CPP_LAMBDA_FUNCTION 
             std::cerr 
                      << "The cpp Lambda function must be built following the 
  instructions in the cpp_lambda/README.md file. " 
                      << std::endl;
#endif 
             deleteLambdaFunction(client); 
             deleteIamRole(clientConfig); 
             return false; 
         } 
         Aws::StringStream buffer; 
         buffer << ifstream.rdbuf(); 
         request.SetZipFile( 
                  Aws::Utils::ByteBuffer((unsigned char *) buffer.str().c_str(), 
                                          buffer.str().length())); 
         request.SetPublish(true);
```

```
 Aws::Lambda::Model::UpdateFunctionCodeOutcome outcome = 
 client.UpdateFunctionCode( 
                 request); 
        if (outcome.IsSuccess()) { 
             std::cout << "The lambda code was successfully updated." << 
 std::endl; 
        } 
        else { 
             std::cerr << "Error with Lambda::UpdateFunctionCode. " 
                       << outcome.GetError().GetMessage() 
                        << std::endl; 
        }
```
• Para obtener más información sobre la API, consulta [UpdateFunctionCode](https://docs.aws.amazon.com/goto/SdkForCpp/lambda-2015-03-31/UpdateFunctionCode)la Referencia AWS SDK for C++ de la API.

# CLI

AWS CLI

Cómo actualizar el código de una función de Lambda

En el siguiente ejemplo de update-function-code, se reemplaza el código de la versión no publicada (\$LATEST) de la función my-function por el contenido del archivo zip especificado.

```
aws lambda update-function-code \ 
     --function-name my-function \ 
     --zip-file fileb://my-function.zip
```
Salida:

```
{ 
     "FunctionName": "my-function", 
     "LastModified": "2019-09-26T20:28:40.438+0000", 
     "RevisionId": "e52502d4-9320-4688-9cd6-152a6ab7490d", 
     "MemorySize": 256, 
     "Version": "$LATEST",
```

```
 "Role": "arn:aws:iam::123456789012:role/service-role/my-function-role-
uy3l9qyq", 
     "Timeout": 3, 
     "Runtime": "nodejs10.x", 
     "TracingConfig": { 
          "Mode": "PassThrough" 
     }, 
     "CodeSha256": "5tT2qgzYUHaqwR716pZ2dpkn/0J1FrzJmlKidWoaCgk=", 
     "Description": "", 
     "VpcConfig": { 
          "SubnetIds": [], 
         "VpcId": "", 
         "SecurityGroupIds": [] 
     }, 
     "CodeSize": 304, 
     "FunctionArn": "arn:aws:lambda:us-west-2:123456789012:function:my-function", 
     "Handler": "index.handler"
}
```
Para obtener más información, consulte [Configuración las funciones de Lambda de AWS](https://docs.aws.amazon.com/lambda/latest/dg/resource-model.html) en la Guía para desarrolladores de Lambda de AWS.

• Para obtener más información sobre la API, consulta [UpdateFunctionCode](https://awscli.amazonaws.com/v2/documentation/api/latest/reference/lambda/update-function-code.html)la Referencia de AWS CLI comandos.

#### Go

SDK para Go V2

### **a** Note

```
// FunctionWrapper encapsulates function actions used in the examples.
// It contains an AWS Lambda service client that is used to perform user actions.
type FunctionWrapper struct { 
  LambdaClient *lambda.Client
}
```

```
// UpdateFunctionCode updates the code for the Lambda function specified by 
 functionName.
// The existing code for the Lambda function is entirely replaced by the code in 
  the
// zipPackage buffer. After the update action is called, a 
  lambda.FunctionUpdatedV2Waiter
// is used to wait until the update is successful.
func (wrapper FunctionWrapper) UpdateFunctionCode(functionName string, zipPackage 
  *bytes.Buffer) types.State { 
  var state types.State 
  _, err := wrapper.LambdaClient.UpdateFunctionCode(context.TODO(), 
  &lambda.UpdateFunctionCodeInput{ 
   FunctionName: aws.String(functionName), ZipFile: zipPackage.Bytes(), 
  }) 
 if err != nil {
   log.Panicf("Couldn't update code for function %v. Here's why: %v\n", 
  functionName, err) 
  } else { 
  waiter := lambda.NewFunctionUpdatedV2Waiter(wrapper.LambdaClient)
   funcOutput, err := waiter.WaitForOutput(context.TODO(), 
  &lambda.GetFunctionInput{ 
   FunctionName: aws.String(functionName)}, 1*time.Minute)
  if err != nil {
    log.Panicf("Couldn't wait for function %v to be active. Here's why: %v\n", 
  functionName, err) 
  } else { 
    state = funcOutput.Configuration.State 
   } 
  } 
 return state
}
```
• Para obtener más información sobre la API, consulta [UpdateFunctionCode](https://pkg.go.dev/github.com/aws/aws-sdk-go-v2/service/lambda#Client.UpdateFunctionCode)la Referencia AWS SDK for Go de la API.

### **JavaScript**

# SDK para JavaScript (v3)

# **a** Note

Hay más información. GitHub Busque el ejemplo completo y aprenda a configurar y ejecutar en el [Repositorio de ejemplos de código de AWS.](https://github.com/awsdocs/aws-doc-sdk-examples/tree/main/javascriptv3/example_code/lambda#code-examples)

```
const updateFunctionCode = async (funcName, newFunc) => { 
  const client = new LambdaClient(\{\});
   const code = await readFile(`${dirname}../functions/${newFunc}.zip`); 
  const command = new UpdateFunctionCodeCommand({ 
     ZipFile: code, 
     FunctionName: funcName, 
     Architectures: [Architecture.arm64], 
     Handler: "index.handler", // Required when sending a .zip file 
     PackageType: PackageType.Zip, // Required when sending a .zip file 
     Runtime: Runtime.nodejs16x, // Required when sending a .zip file 
  }); 
   return client.send(command);
};
```
• Para obtener más información sobre la API, consulta [UpdateFunctionCode](https://docs.aws.amazon.com/AWSJavaScriptSDK/v3/latest/client/lambda/command/UpdateFunctionCodeCommand)la Referencia AWS SDK for JavaScript de la API.

# PHP

# SDK para PHP

# **a** Note

Hay más información al respecto GitHub. Busque el ejemplo completo y aprenda a configurar y ejecutar en el [Repositorio de ejemplos de código de AWS.](https://github.com/awsdocs/aws-doc-sdk-examples/tree/main/php/example_code/lambda#code-examples)

public function updateFunctionCode(\$functionName, \$s3Bucket, \$s3Key)

```
 { 
     return $this->lambdaClient->updateFunctionCode([ 
          'FunctionName' => $functionName, 
          'S3Bucket' => $s3Bucket, 
          'S3Key' => $s3Key, 
     ]); 
 }
```
• Para obtener más información sobre la API, consulta [UpdateFunctionCode](https://docs.aws.amazon.com/goto/SdkForPHPV3/lambda-2015-03-31/UpdateFunctionCode)la Referencia AWS SDK for PHP de la API.

### Python

SDK para Python (Boto3)

### **a** Note

```
class LambdaWrapper: 
     def __init__(self, lambda_client, iam_resource): 
         self.lambda_client = lambda_client 
         self.iam_resource = iam_resource 
     def update_function_code(self, function_name, deployment_package): 
        "" "
         Updates the code for a Lambda function by submitting a .zip archive that 
  contains 
         the code for the function. 
         :param function_name: The name of the function to update. 
         :param deployment_package: The function code to update, packaged as bytes 
 in 
                                       .zip format. 
         :return: Data about the update, including the status. 
        "" ""
         try:
```

```
 response = self.lambda_client.update_function_code( 
                 FunctionName=function_name, ZipFile=deployment_package 
) except ClientError as err: 
            logger.error( 
                 "Couldn't update function %s. Here's why: %s: %s", 
                function_name, 
                err.response["Error"]["Code"], 
                err.response["Error"]["Message"], 
) raise 
        else: 
            return response
```
• Para obtener más información sobre la API, consulta [UpdateFunctionCode](https://docs.aws.amazon.com/goto/boto3/lambda-2015-03-31/UpdateFunctionCode)la AWSReferencia de API de SDK for Python (Boto3).

#### Ruby

SDK para Ruby

### **a** Note

```
class LambdaWrapper 
   attr_accessor :lambda_client 
  def initialize 
     @lambda_client = Aws::Lambda::Client.new 
     @logger = Logger.new($stdout) 
     @logger.level = Logger::WARN 
   end 
  # Updates the code for a Lambda function by submitting a .zip archive that 
 contains 
   # the code for the function.
```

```
# @param function name: The name of the function to update.
  # @param deployment_package: The function code to update, packaged as bytes in 
  # .zip format. 
  # @return: Data about the update, including the status. 
  def update_function_code(function_name, deployment_package) 
    @lambda_client.update_function_code( 
      function_name: function_name, 
      zip_file: deployment_package 
   \lambda @lambda_client.wait_until(:function_updated_v2, { function_name: 
 function_name}) do |w| 
      w.max_attempts = 5 
     w.delay = 5
    end 
 rescue Aws::Lambda::Errors::ServiceException => e 
    @logger.error("There was an error updating function code for: 
 #{function_name}:\n #{e.message}") 
    nil 
 rescue Aws::Waiters::Errors::WaiterFailed => e 
    @logger.error("Failed waiting for #{function_name} to update:\n 
 #{e.message}") 
  end
```
• Para obtener más información sobre la API, consulta [UpdateFunctionCode](https://docs.aws.amazon.com/goto/SdkForRubyV3/lambda-2015-03-31/UpdateFunctionCode)la Referencia AWS SDK for Ruby de la API.

### Rust

SDK para Rust

# **a** Note

```
 /** Given a Path to a zip file, update the function's code and wait for the 
 update to finish. */ 
    pub async fn update_function_code(
```
```
 &self, 
         zip_file: PathBuf, 
         key: String, 
     ) -> Result<UpdateFunctionCodeOutput, anyhow::Error> { 
         let function_code = self.prepare_function(zip_file, Some(key)).await?; 
         info!("Updating code for {}", self.lambda_name); 
         let update = self 
              .lambda_client 
              .update_function_code() 
              .function_name(self.lambda_name.clone()) 
              .s3_bucket(self.bucket.clone()) 
              .s3_key(function_code.s3_key().unwrap().to_string()) 
              .send() 
              .await 
              .map_err(anyhow::Error::from)?; 
         self.wait_for_function_ready().await?; 
         Ok(update) 
     } 
     /** 
      * Upload function code from a path to a zip file. 
      * The zip file must have an AL2 Linux-compatible binary called `bootstrap`. 
      * The easiest way to create such a zip is to use `cargo lambda build --
output-format Zip`. 
      */ 
     async fn prepare_function( 
         &self, 
         zip_file: PathBuf, 
         key: Option<String>, 
     ) -> Result<FunctionCode, anyhow::Error> { 
         let body = ByteStream::from_path(zip_file).await?; 
         let key = key.unwrap_or_else(|| format!("{}_code", self.lambda_name)); 
        info!("Uploading function code to s3!///{}", self.bucket, key);
        let = self
              .s3_client 
              .put_object() 
              .bucket(self.bucket.clone()) 
              .key(key.clone()) 
              .body(body)
```

```
 .send() 
          .await?; 
     Ok(FunctionCode::builder() 
          .s3_bucket(self.bucket.clone()) 
          .s3_key(key) 
         .build() }
```
• Para obtener más información sobre la API, consulta [UpdateFunctionCode](https://docs.rs/releases/search?query=aws-sdk)la referencia sobre la API de AWS SDK para Rust.

## SAP ABAP

#### SDK para SAP ABAP

#### **a** Note

```
 TRY. 
        oo_result = lo_lmd->updatefunctioncode( " oo_result is returned for 
 testing purposes. " 
              iv_functionname = iv_function_name 
              iv_zipfile = io_zip_file 
          ). 
        MESSAGE 'Lambda function code updated.' TYPE 'I'. 
      CATCH /aws1/cx_lmdcodesigningcfgno00. 
        MESSAGE 'Code signing configuration does not exist.' TYPE 'E'. 
      CATCH /aws1/cx_lmdcodestorageexcdex. 
        MESSAGE 'Maximum total code size per account exceeded.' TYPE 'E'. 
      CATCH /aws1/cx_lmdcodeverification00. 
        MESSAGE 'Code signature failed one or more validation checks for 
 signature mismatch or expiration.' TYPE 'E'. 
      CATCH /aws1/cx_lmdinvalidcodesigex. 
        MESSAGE 'Code signature failed the integrity check.' TYPE 'E'. 
      CATCH /aws1/cx_lmdinvparamvalueex.
```
 MESSAGE 'The request contains a non-valid parameter.' TYPE 'E'. CATCH /aws1/cx\_lmdresourceconflictex. MESSAGE 'Resource already exists or another operation is in progress.' TYPE 'E'. CATCH /aws1/cx\_lmdresourcenotfoundex. MESSAGE 'The requested resource does not exist.' TYPE 'E'. CATCH /aws1/cx\_lmdserviceexception. MESSAGE 'An internal problem was encountered by the AWS Lambda service.' TYPE 'E'. CATCH /aws1/cx\_lmdtoomanyrequestsex. MESSAGE 'The maximum request throughput was reached.' TYPE 'E'. ENDTRY.

• Para obtener más información sobre la API, consulte [UpdateFunctionCode](https://docs.aws.amazon.com/sdk-for-sap-abap/v1/api/latest/index.html)la referencia sobre la API ABAP del AWS SDK para SAP.

Actualización de la configuración de una función de Lambda con un AWS SDK

En los siguientes ejemplos de código, se muestra cómo actualizar la configuración de una función de Lambda.

Los ejemplos de acciones son extractos de código de programas más grandes y deben ejecutarse en contexto. Puede ver esta acción en contexto en el siguiente ejemplo de código:

• [Primeros pasos con las funciones](#page-5124-0)

```
.NET
```
AWS SDK for .NET

```
a Note
```
Hay más información al respecto. GitHub Busque el ejemplo completo y aprenda a configurar y ejecutar en el [Repositorio de ejemplos de código de AWS.](https://github.com/awsdocs/aws-doc-sdk-examples/tree/main/dotnetv3/Lambda#code-examples)

 /// <summary> /// Update the code of a Lambda function. /// </summary>

```
 /// <param name="functionName">The name of the function to update.</param> 
    /// <param name="functionHandler">The code that performs the function's 
 actions.</param> 
    /// <param name="environmentVariables">A dictionary of environment 
 variables.</param> 
    /// <returns>A Boolean value indicating the success of the action.</returns> 
    public async Task<bool> UpdateFunctionConfigurationAsync( 
        string functionName, 
        string functionHandler, 
        Dictionary<string, string> environmentVariables) 
    { 
        var request = new UpdateFunctionConfigurationRequest 
       \{ Handler = functionHandler, 
            FunctionName = functionName, 
            Environment = new Amazon.Lambda.Model.Environment { Variables = 
 environmentVariables }, 
        }; 
        var response = await 
 _lambdaService.UpdateFunctionConfigurationAsync(request); 
        Console.WriteLine(response.LastModified); 
        return response.HttpStatusCode == System.Net.HttpStatusCode.OK; 
    }
```
• Para obtener más información sobre la API, consulta [UpdateFunctionConfigurationl](https://docs.aws.amazon.com/goto/DotNetSDKV3/lambda-2015-03-31/UpdateFunctionConfiguration)a Referencia AWS SDK for .NET de la API.

 $C++$ 

SDK para C++

# **a** Note

```
 Aws::Client::ClientConfiguration clientConfig; 
        // Optional: Set to the AWS Region in which the bucket was created 
 (overrides config file). 
        // clientConfig.region = "us-east-1"; 
    Aws::Lambda::LambdaClient client(clientConfig); 
       Aws::Lambda::Model::UpdateFunctionConfigurationRequest request;
        request.SetFunctionName(LAMBDA_NAME); 
       Aws::Lambda::Model::Environment environment;
        environment.AddVariables("LOG_LEVEL", "DEBUG"); 
        request.SetEnvironment(environment); 
        Aws::Lambda::Model::UpdateFunctionConfigurationOutcome outcome = 
 client.UpdateFunctionConfiguration( 
                request); 
        if (outcome.IsSuccess()) { 
            std::cout << "The lambda configuration was successfully updated." 
                       << std::endl; 
            break; 
        } 
        else { 
            std::cerr << "Error with Lambda::UpdateFunctionConfiguration. " 
                       << outcome.GetError().GetMessage() 
                       << std::endl; 
        }
```
• Para obtener más información sobre la API, consulta [UpdateFunctionConfigurationl](https://docs.aws.amazon.com/goto/SdkForCpp/lambda-2015-03-31/UpdateFunctionConfiguration)a Referencia AWS SDK for C++ de la API.

## CLI

AWS CLI

Para modificar la configuración de una función

En el siguiente ejemplo de update-function-configuration, se modifica el tamaño de la memoria para que sea de 256 MB para la versión no publicada (\$LATEST) de la función my-function.

```
aws lambda update-function-configuration \ 
     --function-name my-function \ 
     --memory-size 256
```
#### Salida:

```
{ 
     "FunctionName": "my-function", 
     "LastModified": "2019-09-26T20:28:40.438+0000", 
     "RevisionId": "e52502d4-9320-4688-9cd6-152a6ab7490d", 
     "MemorySize": 256, 
     "Version": "$LATEST", 
     "Role": "arn:aws:iam::123456789012:role/service-role/my-function-role-
uy3l9qyq", 
     "Timeout": 3, 
     "Runtime": "nodejs10.x", 
     "TracingConfig": { 
         "Mode": "PassThrough" 
     }, 
     "CodeSha256": "5tT2qgzYUHaqwR716pZ2dpkn/0J1FrzJmlKidWoaCgk=", 
     "Description": "", 
     "VpcConfig": { 
         "SubnetIds": [], 
         "VpcId": "", 
         "SecurityGroupIds": [] 
     }, 
     "CodeSize": 304, 
     "FunctionArn": "arn:aws:lambda:us-west-2:123456789012:function:my-function", 
     "Handler": "index.handler"
}
```
Para obtener más información, consulte [Configuración las funciones de Lambda de AWS](https://docs.aws.amazon.com/lambda/latest/dg/resource-model.html) en la Guía para desarrolladores de Lambda de AWS.

• Para obtener más información sobre la API, consulta [UpdateFunctionConfigurationl](https://awscli.amazonaws.com/v2/documentation/api/latest/reference/lambda/update-function-configuration.html)a Referencia de AWS CLI comandos.

#### Go

## SDK para Go V2

## **a** Note

Hay más información al respecto GitHub. Busque el ejemplo completo y aprenda a configurar y ejecutar en el [Repositorio de ejemplos de código de AWS.](https://github.com/awsdocs/aws-doc-sdk-examples/tree/main/gov2/lambda#code-examples)

```
// FunctionWrapper encapsulates function actions used in the examples.
// It contains an AWS Lambda service client that is used to perform user actions.
type FunctionWrapper struct { 
  LambdaClient *lambda.Client
}
// UpdateFunctionConfiguration updates a map of environment variables configured 
 for
// the Lambda function specified by functionName.
func (wrapper FunctionWrapper) UpdateFunctionConfiguration(functionName string, 
  envVars map[string]string) { 
  _, err := wrapper.LambdaClient.UpdateFunctionConfiguration(context.TODO(), 
  &lambda.UpdateFunctionConfigurationInput{ 
   FunctionName: aws.String(functionName), 
   Environment: &types.Environment{Variables: envVars}, 
  }) 
  if err != nil { 
   log.Panicf("Couldn't update configuration for %v. Here's why: %v", 
  functionName, err) 
  }
}
```
• Para obtener más información sobre la API, consulta [UpdateFunctionConfigurationl](https://pkg.go.dev/github.com/aws/aws-sdk-go-v2/service/lambda#Client.UpdateFunctionConfiguration)a Referencia AWS SDK for Go de la API.

#### **JavaScript**

## SDK para JavaScript (v3)

## **a** Note

Hay más información. GitHub Busque el ejemplo completo y aprenda a configurar y ejecutar en el [Repositorio de ejemplos de código de AWS.](https://github.com/awsdocs/aws-doc-sdk-examples/tree/main/javascriptv3/example_code/lambda#code-examples)

```
const updateFunctionConfiguration = (funcName) => { 
  const client = new LambdaClient(f));
   const config = readFileSync(`${dirname}../functions/config.json`).toString(); 
  const command = new UpdateFunctionConfigurationCommand({ 
     ...JSON.parse(config), 
     FunctionName: funcName, 
  }); 
   return client.send(command);
};
```
• Para obtener más información sobre la API, consulta [UpdateFunctionConfigurationl](https://docs.aws.amazon.com/AWSJavaScriptSDK/v3/latest/client/lambda/command/UpdateFunctionConfigurationCommand)a Referencia AWS SDK for JavaScript de la API.

## PHP

SDK para PHP

#### **a** Note

```
 public function updateFunctionConfiguration($functionName, $handler, 
 $environment = '') 
    { 
        return $this->lambdaClient->updateFunctionConfiguration([ 
             'FunctionName' => $functionName, 
             'Handler' => "$handler.lambda_handler",
```

```
 'Environment' => $environment, 
     ]); 
 }
```
• Para obtener más información sobre la API, consulta [UpdateFunctionConfigurationl](https://docs.aws.amazon.com/goto/SdkForPHPV3/lambda-2015-03-31/UpdateFunctionConfiguration)a Referencia AWS SDK for PHP de la API.

#### Python

SDK para Python (Boto3)

#### **a** Note

```
class LambdaWrapper: 
     def __init__(self, lambda_client, iam_resource): 
         self.lambda_client = lambda_client 
         self.iam_resource = iam_resource 
     def update_function_configuration(self, function_name, env_vars): 
        "" "
         Updates the environment variables for a Lambda function. 
         :param function_name: The name of the function to update. 
         :param env_vars: A dict of environment variables to update. 
         :return: Data about the update, including the status. 
        ^{\rm{m}} ""
         try: 
             response = self.lambda_client.update_function_configuration( 
                  FunctionName=function_name, Environment={"Variables": env_vars} 
) except ClientError as err: 
             logger.error( 
                  "Couldn't update function configuration %s. Here's why: %s: %s", 
                  function_name, 
                  err.response["Error"]["Code"],
```

```
 err.response["Error"]["Message"], 
) raise 
        else: 
            return response
```
• Para obtener más información sobre la API, consulta [UpdateFunctionConfigurationl](https://docs.aws.amazon.com/goto/boto3/lambda-2015-03-31/UpdateFunctionConfiguration)a AWSReferencia de API de SDK for Python (Boto3).

#### Ruby

#### SDK para Ruby

## **a** Note

```
class LambdaWrapper 
  attr_accessor :lambda_client 
  def initialize 
    @lambda_client = Aws::Lambda::Client.new 
    @logger = Logger.new($stdout) 
    @logger.level = Logger::WARN 
  end 
  # Updates the environment variables for a Lambda function. 
  # @param function_name: The name of the function to update. 
  # @param log_level: The log level of the function. 
  # @return: Data about the update, including the status. 
  def update_function_configuration(function_name, log_level) 
    @lambda_client.update_function_configuration({ 
                                                   function_name: function_name, 
                                                   environment: { 
                                                     variables: { 
                                                       "LOG_LEVEL" => log_level 
 }
```

```
 } 
\} )
    @lambda_client.wait_until(:function_updated_v2, { function_name: 
 function_name}) do |w| 
     w.max_attempts = 5 
    w.delay = 5
    end 
  rescue Aws::Lambda::Errors::ServiceException => e 
    @logger.error("There was an error updating configurations for 
 #{function_name}:\n #{e.message}") 
  rescue Aws::Waiters::Errors::WaiterFailed => e 
    @logger.error("Failed waiting for #{function_name} to activate:\n 
 #{e.message}") 
  end
```
• Para obtener más información sobre la API, consulta [UpdateFunctionConfigurationl](https://docs.aws.amazon.com/goto/SdkForRubyV3/lambda-2015-03-31/UpdateFunctionConfiguration)a Referencia AWS SDK for Ruby de la API.

#### Rust

SDK para Rust

#### **a** Note

```
 /** Update the environment for a function. */ 
 pub async fn update_function_configuration( 
     &self, 
     environment: Environment, 
 ) -> Result<UpdateFunctionConfigurationOutput, anyhow::Error> { 
     info!( 
         ?environment, 
         "Updating environment for {}", self.lambda_name 
     ); 
     let updated = self 
          .lambda_client 
          .update_function_configuration()
```

```
 .function_name(self.lambda_name.clone()) 
          .environment(environment) 
          .send() 
          .await 
          .map_err(anyhow::Error::from)?; 
     self.wait_for_function_ready().await?; 
     Ok(updated) 
 }
```
• Para obtener más información sobre la API, consulta [UpdateFunctionConfigurationl](https://docs.rs/releases/search?query=aws-sdk)a referencia sobre la API de AWS SDK para Rust.

## SAP ABAP

#### SDK para SAP ABAP

#### **a** Note

```
 TRY. 
        oo_result = lo_lmd->updatefunctionconfiguration( " oo_result is 
 returned for testing purposes. " 
              iv_functionname = iv_function_name 
              iv_runtime = iv_runtime 
              iv_description = 'Updated Lambda function' 
              iv_memorysize = iv_memory_size 
          ). 
        MESSAGE 'Lambda function configuration/settings updated.' TYPE 'I'. 
      CATCH /aws1/cx_lmdcodesigningcfgno00. 
        MESSAGE 'Code signing configuration does not exist.' TYPE 'E'. 
      CATCH /aws1/cx_lmdcodeverification00. 
        MESSAGE 'Code signature failed one or more validation checks for 
 signature mismatch or expiration.' TYPE 'E'. 
      CATCH /aws1/cx_lmdinvalidcodesigex.
```
 MESSAGE 'Code signature failed the integrity check.' TYPE 'E'. CATCH /aws1/cx\_lmdinvparamvalueex. MESSAGE 'The request contains a non-valid parameter.' TYPE 'E'. CATCH /aws1/cx\_lmdresourceconflictex. MESSAGE 'Resource already exists or another operation is in progress.' TYPE 'E'. CATCH /aws1/cx\_lmdresourcenotfoundex. MESSAGE 'The requested resource does not exist.' TYPE 'E'. CATCH /aws1/cx\_lmdserviceexception. MESSAGE 'An internal problem was encountered by the AWS Lambda service.' TYPE 'E'. CATCH /aws1/cx\_lmdtoomanyrequestsex. MESSAGE 'The maximum request throughput was reached.' TYPE 'E'. ENDTRY.

• Para obtener más información sobre la API, consulte [UpdateFunctionConfigurationl](https://docs.aws.amazon.com/sdk-for-sap-abap/v1/api/latest/index.html)a referencia sobre la API ABAP del AWS SDK para SAP.

# Escenarios de Lambda con SDK de AWS

Los siguientes ejemplos de código muestran cómo utilizar AWS Lambda con SDK de AWS. Cada ejemplo muestra cómo llevar a cabo una tarea específica llamando a varias funciones dentro del mismo servicio.

Los escenarios se centran en un nivel intermedio de experiencia para ayudarle a entender las acciones de servicio en su contexto.

## Ejemplos

• [Primeros pasos para la creación y la invocación de funciones de Lambda con un AWS SDK](#page-5124-0)

<span id="page-5124-0"></span>Primeros pasos para la creación y la invocación de funciones de Lambda con un AWS SDK

En el siguiente ejemplo de código, se muestra cómo:

- Cree un rol de IAM y una función de Lambda y, a continuación, cargue el código de controlador.
- Invocar la función con un único parámetro y obtener resultados.
- Actualizar el código de la función y configurar con una variable de entorno.
- Invocar la función con un nuevo parámetro y obtener resultados. Mostrar el registro de ejecución devuelto.
- Enumerar las funciones de su cuenta y, luego, limpiar los recursos.

Para obtener información, consulte [Crear una función de Lambda con la consola](https://docs.aws.amazon.com/lambda/latest/dg/getting-started-create-function.html).

## .NET

## AWS SDK for .NET

## **a** Note

Hay más información al respecto. GitHub Busque el ejemplo completo y aprenda a configurar y ejecutar en el [Repositorio de ejemplos de código de AWS.](https://github.com/awsdocs/aws-doc-sdk-examples/tree/main/dotnetv3/Lambda#code-examples)

Cree métodos que realicen acciones de Lambda.

```
namespace LambdaActions;
using Amazon.Lambda;
using Amazon.Lambda.Model;
/// <summary>
/// A class that implements AWS Lambda methods.
/// </summary>
public class LambdaWrapper
{ 
     private readonly IAmazonLambda _lambdaService; 
     /// <summary> 
     /// Constructor for the LambdaWrapper class. 
    // </summary>
     /// <param name="lambdaService">An initialized Lambda service client.</param> 
     public LambdaWrapper(IAmazonLambda lambdaService) 
     { 
         _lambdaService = lambdaService; 
     } 
     /// <summary> 
     /// Creates a new Lambda function.
```

```
 /// </summary> 
    /// <param name="functionName">The name of the function.</param> 
    /// <param name="s3Bucket">The Amazon Simple Storage Service (Amazon S3) 
    /// bucket where the zip file containing the code is located.</param> 
    /// <param name="s3Key">The Amazon S3 key of the zip file.</param> 
    /// <param name="role">The Amazon Resource Name (ARN) of a role with the 
    /// appropriate Lambda permissions.</param> 
    /// <param name="handler">The name of the handler function.</param> 
    /// <returns>The Amazon Resource Name (ARN) of the newly created 
    /// Lambda function.</returns> 
    public async Task<string> CreateLambdaFunctionAsync( 
        string functionName, 
        string s3Bucket, 
        string s3Key, 
        string role, 
        string handler) 
    { 
        // Defines the location for the function code. 
        // S3Bucket - The S3 bucket where the file containing 
        // the source code is stored. 
        // S3Key - The name of the file containing the code. 
        var functionCode = new FunctionCode 
        { 
            S3Bucket = s3Bucket, 
            S3Key = s3Key, 
        }; 
        var createFunctionRequest = new CreateFunctionRequest 
        { 
            FunctionName = functionName, 
            Description = "Created by the Lambda .NET API", 
            Code = functionCode, 
            Handler = handler, 
            Runtime = Runtime.Dotnet6, 
            Role = role, 
        }; 
        var reponse = await 
 _lambdaService.CreateFunctionAsync(createFunctionRequest); 
        return reponse.FunctionArn; 
    } 
    /// <summary>
```

```
 /// Delete an AWS Lambda function. 
     /// </summary> 
     /// <param name="functionName">The name of the Lambda function to 
     /// delete.</param> 
     /// <returns>A Boolean value that indicates the success of the action.</
returns> 
    public async Task<bool> DeleteFunctionAsync(string functionName)
     { 
         var request = new DeleteFunctionRequest 
         { 
             FunctionName = functionName, 
         }; 
        var response = await _lambdaService.DeleteFunctionAsync(request);
         // A return value of NoContent means that the request was processed. 
         // In this case, the function was deleted, and the return value 
         // is intentionally blank. 
         return response.HttpStatusCode == System.Net.HttpStatusCode.NoContent; 
     } 
     /// <summary> 
     /// Gets information about a Lambda function. 
     /// </summary> 
     /// <param name="functionName">The name of the Lambda function for 
     /// which to retrieve information.</param> 
     /// <returns>Async Task.</returns> 
     public async Task<FunctionConfiguration> GetFunctionAsync(string 
  functionName) 
     { 
         var functionRequest = new GetFunctionRequest 
         { 
             FunctionName = functionName, 
         }; 
         var response = await _lambdaService.GetFunctionAsync(functionRequest); 
         return response.Configuration; 
     } 
     /// <summary> 
     /// Invoke a Lambda function. 
     /// </summary>
```

```
 /// <param name="functionName">The name of the Lambda function to 
    /// invoke.</param 
    /// <param name="parameters">The parameter values that will be passed to the 
function.</param>
   /// <returns>A System Threading Task.</returns>
    public async Task<string> InvokeFunctionAsync( 
        string functionName, 
        string parameters) 
    { 
        var payload = parameters; 
        var request = new InvokeRequest 
        { 
            FunctionName = functionName, 
            Payload = payload, 
        }; 
        var response = await _lambdaService.InvokeAsync(request); 
        MemoryStream stream = response.Payload; 
        string returnValue = 
 System.Text.Encoding.UTF8.GetString(stream.ToArray()); 
        return returnValue; 
    } 
    /// <summary> 
    /// Get a list of Lambda functions. 
    /// </summary> 
    /// <returns>A list of FunctionConfiguration objects.</returns> 
    public async Task<List<FunctionConfiguration>> ListFunctionsAsync() 
    { 
        var functionList = new List<FunctionConfiguration>(); 
        var functionPaginator = 
            _lambdaService.Paginators.ListFunctions(new ListFunctionsRequest()); 
        await foreach (var function in functionPaginator.Functions) 
        { 
            functionList.Add(function); 
        } 
        return functionList; 
    } 
    /// <summary>
```

```
 /// Update an existing Lambda function. 
     /// </summary> 
     /// <param name="functionName">The name of the Lambda function to update.</
param> 
     /// <param name="bucketName">The bucket where the zip file containing 
     /// the Lambda function code is stored.</param> 
     /// <param name="key">The key name of the source code file.</param> 
    /// <returns>Async Task.</returns>
     public async Task UpdateFunctionCodeAsync( 
         string functionName, 
         string bucketName, 
         string key) 
     { 
         var functionCodeRequest = new UpdateFunctionCodeRequest 
        \{ FunctionName = functionName, 
             Publish = true, 
             S3Bucket = bucketName, 
             S3Key = key, 
         }; 
         var response = await 
  _lambdaService.UpdateFunctionCodeAsync(functionCodeRequest); 
         Console.WriteLine($"The Function was last modified at 
  {response.LastModified}."); 
     } 
     /// <summary> 
     /// Update the code of a Lambda function. 
     /// </summary> 
     /// <param name="functionName">The name of the function to update.</param> 
     /// <param name="functionHandler">The code that performs the function's 
  actions.</param> 
     /// <param name="environmentVariables">A dictionary of environment 
  variables.</param> 
     /// <returns>A Boolean value indicating the success of the action.</returns> 
     public async Task<bool> UpdateFunctionConfigurationAsync( 
         string functionName, 
         string functionHandler, 
         Dictionary<string, string> environmentVariables) 
     { 
         var request = new UpdateFunctionConfigurationRequest 
         {
```

```
 Handler = functionHandler, 
             FunctionName = functionName, 
             Environment = new Amazon.Lambda.Model.Environment { Variables = 
  environmentVariables }, 
         }; 
         var response = await 
  _lambdaService.UpdateFunctionConfigurationAsync(request); 
         Console.WriteLine(response.LastModified); 
         return response.HttpStatusCode == System.Net.HttpStatusCode.OK; 
     }
}
```
Cree una función que ejecute el escenario.

```
global using System.Threading.Tasks;
global using Amazon.IdentityManagement;
global using Amazon.Lambda;
global using LambdaActions;
global using LambdaScenarioCommon;
global using Microsoft.Extensions.DependencyInjection;
global using Microsoft.Extensions.Hosting;
global using Microsoft.Extensions.Logging;
global using Microsoft.Extensions.Logging.Console;
global using Microsoft.Extensions.Logging.Debug;
using Amazon.Lambda.Model;
using Microsoft.Extensions.Configuration;
namespace LambdaBasics;
public class LambdaBasics
{ 
     private static ILogger logger = null!; 
     static async Task Main(string[] args)
```

```
\sqrt{ } // Set up dependency injection for the Amazon service. 
         using var host = Host.CreateDefaultBuilder(args) 
              .ConfigureLogging(logging => 
                  logging.AddFilter("System", LogLevel.Debug) 
                      .AddFilter<DebugLoggerProvider>("Microsoft", 
 LogLevel.Information) 
                      .AddFilter<ConsoleLoggerProvider>("Microsoft", 
 LogLevel.Trace)) 
             .ConfigureServices((_, services) => 
             services.AddAWSService<IAmazonLambda>() 
              .AddAWSService<IAmazonIdentityManagementService>() 
              .AddTransient<LambdaWrapper>() 
              .AddTransient<LambdaRoleWrapper>() 
             .AddTransient<UIWrapper>() 
\overline{\phantom{a}} .Build(); 
         var configuration = new ConfigurationBuilder() 
              .SetBasePath(Directory.GetCurrentDirectory()) 
              .AddJsonFile("settings.json") // Load test settings from .json file. 
              .AddJsonFile("settings.local.json", 
             true) // Optionally load local settings. 
         .Build(); 
         logger = LoggerFactory.Create(builder => { builder.AddConsole(); }) 
              .CreateLogger<LambdaBasics>(); 
         var lambdaWrapper = host.Services.GetRequiredService<LambdaWrapper>(); 
         var lambdaRoleWrapper = 
 host.Services.GetRequiredService<LambdaRoleWrapper>(); 
         var uiWrapper = host.Services.GetRequiredService<UIWrapper>(); 
         string functionName = configuration["FunctionName"]!; 
         string roleName = configuration["RoleName"]!; 
         string policyDocument = "{" + 
             " \"Version\": \"2012-10-17\"," + 
             " \"Statement\": [ " + 
             " {" + 
            " \Upsilon"Effect\": \"Allow\"," +
            " \Upsilon"Principal\Upsilon": {" +
             " \"Service\": \"lambda.amazonaws.com\" " + 
            " }, " +
```

```
 " \"Action\": \"sts:AssumeRole\" " + 
            " }" + 
            "]" + 
        "}"; 
        var incrementHandler = configuration["IncrementHandler"]; 
        var calculatorHandler = configuration["CalculatorHandler"]; 
        var bucketName = configuration["BucketName"]; 
        var incrementKey = configuration["IncrementKey"]; 
        var calculatorKey = configuration["CalculatorKey"]; 
        var policyArn = configuration["PolicyArn"]; 
        uiWrapper.DisplayLambdaBasicsOverview(); 
        // Create the policy to use with the AWS Lambda functions and then attach 
 the 
        // policy to a new role. 
        var roleArn = await lambdaRoleWrapper.CreateLambdaRoleAsync(roleName, 
 policyDocument); 
        Console.WriteLine("Waiting for role to become active."); 
        uiWrapper.WaitABit(15, "Wait until the role is active before trying to 
 use it."); 
        // Attach the appropriate AWS Identity and Access Management (IAM) role 
 policy to the new role. 
        var success = await 
 lambdaRoleWrapper.AttachLambdaRolePolicyAsync(policyArn, roleName); 
        uiWrapper.WaitABit(10, "Allow time for the IAM policy to be attached to 
 the role."); 
        // Create the Lambda function using a zip file stored in an Amazon Simple 
 Storage Service 
        // (Amazon S3) bucket. 
        uiWrapper.DisplayTitle("Create Lambda Function"); 
        Console.WriteLine($"Creating the AWS Lambda function: {functionName}."); 
        var lambdaArn = await lambdaWrapper.CreateLambdaFunctionAsync( 
            functionName, 
            bucketName, 
            incrementKey, 
            roleArn, 
            incrementHandler); 
        Console.WriteLine("Waiting for the new function to be available.");
```

```
 Console.WriteLine($"The AWS Lambda ARN is {lambdaArn}"); 
        // Get the Lambda function. 
        Console.WriteLine($"Getting the {functionName} AWS Lambda function."); 
        FunctionConfiguration config; 
        do 
        { 
            config = await lambdaWrapper.GetFunctionAsync(functionName); 
            Console.Write("."); 
        } 
       while (config.State != State.Active);
       Console.WriteLine($"\nThe function, {functionName} has been created.");
        Console.WriteLine($"The runtime of this Lambda function is 
 {config.Runtime}."); 
        uiWrapper.PressEnter(); 
        // List the Lambda functions. 
        uiWrapper.DisplayTitle("Listing all Lambda functions."); 
        var functions = await lambdaWrapper.ListFunctionsAsync(); 
        DisplayFunctionList(functions); 
        uiWrapper.DisplayTitle("Invoke increment function"); 
        Console.WriteLine("Now that it has been created, invoke the Lambda 
 increment function."); 
        string? value; 
        do 
        { 
            Console.Write("Enter a value to increment: "); 
            value = Console.ReadLine(); 
        } 
        while (string.IsNullOrEmpty(value)); 
        string functionParameters = "{" + 
             "\"action\": \"increment\", " + 
            "\"x\": \"" + value + "\"" + 
        "}"; 
        var answer = await lambdaWrapper.InvokeFunctionAsync(functionName, 
 functionParameters); 
       Console.WriteLine(\{\text{Value}\} + 1 = \{\text{answer}\}.");
        uiWrapper.DisplayTitle("Update function"); 
        Console.WriteLine("Now update the Lambda function code.");
```

```
 await lambdaWrapper.UpdateFunctionCodeAsync(functionName, bucketName, 
 calculatorKey); 
         do 
         { 
             config = await lambdaWrapper.GetFunctionAsync(functionName); 
             Console.Write("."); 
         } 
        while (config.LastUpdateStatus == LastUpdateStatus.InProgress);
         await lambdaWrapper.UpdateFunctionConfigurationAsync( 
             functionName, 
             calculatorHandler, 
            new Dictionary<string, string> { { "LOG_LEVEL", "DEBUG" } });
         do 
         { 
             config = await lambdaWrapper.GetFunctionAsync(functionName); 
             Console.Write("."); 
         } 
        while (config.LastUpdateStatus == LastUpdateStatus.InProgress);
         uiWrapper.DisplayTitle("Call updated function"); 
         Console.WriteLine("Now call the updated function..."); 
         bool done = false; 
         do 
         { 
             string? opSelected; 
             Console.WriteLine("Select the operation to perform:"); 
             Console.WriteLine("\t1. add"); 
             Console.WriteLine("\t2. subtract"); 
             Console.WriteLine("\t3. multiply"); 
             Console.WriteLine("\t4. divide"); 
             Console.WriteLine("\tOr enter \"q\" to quit."); 
             Console.WriteLine("Enter the number (1, 2, 3, 4, or q) of the 
 operation you want to perform: "); 
             do 
\{\hspace{.1cm} \} Console.Write("Your choice? "); 
                  opSelected = Console.ReadLine(); 
 }
```

```
 while (opSelected == string.Empty); 
              var operation = (opSelected) switch 
\{\hspace{.1cm} \} "1" => "add", 
                   "2" => "subtract", 
                   "3" => "multiply", 
                   "4" => "divide", 
                   "q" => "quit", 
                  = \rightarrow "add",
              }; 
              if (operation == "quit") 
\{\hspace{.1cm} \} done = true; 
 } 
              else 
\{\hspace{.1cm} \} // Get two numbers and an action from the user. 
                   value = string.Empty; 
do de la contrado do la contrado de la contrado de la contrado de la contrado de la contrado de la contrado de
\overline{a} Console.Write("Enter the first value: "); 
                       value = Console.ReadLine(); 
 } 
                   while (value == string.Empty); 
                   string? value2; 
                   do 
\overline{a} Console.Write("Enter a second value: "); 
                       value2 = Console.ReadLine(); 
 } 
                  while (value2 == string.Empty);
                   functionParameters = "{" + 
                       "\"action\": \"" + operation + "\", " +
                       "\\'x\": \{\'''' + \text{value} + "\", " +
                        "\"y\": \"" + value2 + "\"" + 
                   "}"; 
                   answer = await lambdaWrapper.InvokeFunctionAsync(functionName, 
  functionParameters);
```

```
 Console.WriteLine($"The answer when we {operation} the two 
 numbers is: {answer}."); 
 } 
             uiWrapper.PressEnter(); 
         } while (!done); 
         // Delete the function created earlier. 
         uiWrapper.DisplayTitle("Clean up resources"); 
         // Detach the IAM policy from the IAM role. 
         Console.WriteLine("First detach the IAM policy from the role."); 
         success = await lambdaRoleWrapper.DetachLambdaRolePolicyAsync(policyArn, 
 roleName); 
         uiWrapper.WaitABit(15, "Let's wait for the policy to be fully detached 
 from the role."); 
         Console.WriteLine("Delete the AWS Lambda function."); 
         success = await lambdaWrapper.DeleteFunctionAsync(functionName); 
         if (success) 
        \left\{ \right. Console.WriteLine($"The {functionName} function was deleted."); 
         } 
         else 
         { 
             Console.WriteLine($"Could not remove the function {functionName}"); 
         } 
         // Now delete the IAM role created for use with the functions 
         // created by the application. 
         Console.WriteLine("Now we can delete the role that we created."); 
         success = await lambdaRoleWrapper.DeleteLambdaRoleAsync(roleName); 
         if (success) 
         { 
             Console.WriteLine("The role has been successfully removed."); 
         } 
         else 
         { 
             Console.WriteLine("Couldn't delete the role."); 
         } 
         Console.WriteLine("The Lambda Scenario is now complete."); 
         uiWrapper.PressEnter();
```

```
 // Displays a formatted list of existing functions returned by the 
         // LambdaMethods.ListFunctions. 
         void DisplayFunctionList(List<FunctionConfiguration> functions) 
         { 
             functions.ForEach(functionConfig => 
\{\hspace{.1cm} \} Console.WriteLine($"{functionConfig.FunctionName}\t{functionConfig.Description}"); 
             }); 
         } 
     }
}
namespace LambdaActions;
using Amazon.IdentityManagement;
using Amazon.IdentityManagement.Model;
public class LambdaRoleWrapper
{ 
     private readonly IAmazonIdentityManagementService _lambdaRoleService; 
     public LambdaRoleWrapper(IAmazonIdentityManagementService lambdaRoleService) 
    \{ _lambdaRoleService = lambdaRoleService; 
     } 
     /// <summary> 
     /// Attach an AWS Identity and Access Management (IAM) role policy to the 
     /// IAM role to be assumed by the AWS Lambda functions created for the 
  scenario. 
     /// </summary> 
     /// <param name="policyArn">The Amazon Resource Name (ARN) of the IAM 
  policy.</param> 
     /// <param name="roleName">The name of the IAM role to attach the IAM policy 
 to.</param>
     /// <returns>A Boolean value indicating the success of the action.</returns> 
    public async Task<bool> AttachLambdaRolePolicyAsync(string policyArn, string
  roleName) 
     { 
         var response = await _lambdaRoleService.AttachRolePolicyAsync(new 
  AttachRolePolicyRequest { PolicyArn = policyArn, RoleName = roleName }); 
         return response.HttpStatusCode == System.Net.HttpStatusCode.OK;
```

```
 } 
     /// <summary> 
     /// Create a new IAM role. 
     /// </summary> 
     /// <param name="roleName">The name of the IAM role to create.</param> 
     /// <param name="policyDocument">The policy document for the new IAM role.</
param> 
    /// <returns>A string representing the ARN for newly created role.</returns>
     public async Task<string> CreateLambdaRoleAsync(string roleName, string 
  policyDocument) 
     { 
         var request = new CreateRoleRequest 
        \{ AssumeRolePolicyDocument = policyDocument, 
             RoleName = roleName, 
         }; 
         var response = await _lambdaRoleService.CreateRoleAsync(request); 
         return response.Role.Arn; 
     } 
     /// <summary> 
     /// Deletes an IAM role. 
     /// </summary> 
     /// <param name="roleName">The name of the role to delete.</param> 
     /// <returns>A Boolean value indicating the success of the operation.</
returns> 
    public async Task<bool> DeleteLambdaRoleAsync(string roleName)
     { 
         var request = new DeleteRoleRequest 
        \{ RoleName = roleName, 
         }; 
        var response = await _lambdaRoleService.DeleteRoleAsync(request);
         return response.HttpStatusCode == System.Net.HttpStatusCode.OK; 
     } 
    public async Task<bool> DetachLambdaRolePolicyAsync(string policyArn, string
  roleName) 
     { 
         var response = await _lambdaRoleService.DetachRolePolicyAsync(new 
  DetachRolePolicyRequest { PolicyArn = policyArn, RoleName = roleName });
```

```
 return response.HttpStatusCode == System.Net.HttpStatusCode.OK; 
     }
}
namespace LambdaScenarioCommon;
public class UIWrapper
{ 
     public readonly string SepBar = new('-', Console.WindowWidth); 
     /// <summary> 
     /// Show information about the AWS Lambda Basics scenario. 
     /// </summary> 
     public void DisplayLambdaBasicsOverview() 
    \sqrt{ } Console.Clear(); 
         DisplayTitle("Welcome to AWS Lambda Basics"); 
         Console.WriteLine("This example application does the following:"); 
         Console.WriteLine("\t1. Creates an AWS Identity and Access Management 
  (IAM) role that will be assumed by the functions we create."); 
         Console.WriteLine("\t2. Attaches an IAM role policy that has Lambda 
  permissions."); 
         Console.WriteLine("\t3. Creates a Lambda function that increments the 
  value passed to it."); 
         Console.WriteLine("\t4. Calls the increment function and passes a 
  value."); 
         Console.WriteLine("\t5. Updates the code so that the function is a simple 
  calculator."); 
         Console.WriteLine("\t6. Calls the calculator function with the values 
  entered."); 
         Console.WriteLine("\t7. Deletes the Lambda function."); 
         Console.WriteLine("\t7. Detaches the IAM role policy."); 
         Console.WriteLine("\t8. Deletes the IAM role."); 
         PressEnter(); 
     } 
     /// <summary> 
     /// Display a message and wait until the user presses enter. 
     /// </summary> 
     public void PressEnter() 
     { 
         Console.Write("\nPress <Enter> to continue. "); 
        = Console. ReadLine();
```

```
 Console.WriteLine(); 
 } 
 /// <summary> 
 /// Pad a string with spaces to center it on the console display. 
 /// </summary> 
 /// <param name="strToCenter">The string to be centered.</param> 
/// <returns>The padded string.</returns>
 public string CenterString(string strToCenter) 
 { 
     var padAmount = (Console.WindowWidth - strToCenter.Length) / 2; 
    var leftPad = new string(' ', padAmount);
     return $"{leftPad}{strToCenter}"; 
 } 
 /// <summary> 
 /// Display a line of hyphens, the centered text of the title and another 
 /// line of hyphens. 
 /// </summary> 
 /// <param name="strTitle">The string to be displayed.</param> 
 public void DisplayTitle(string strTitle) 
 { 
     Console.WriteLine(SepBar); 
     Console.WriteLine(CenterString(strTitle)); 
     Console.WriteLine(SepBar); 
 } 
 /// <summary> 
 /// Display a countdown and wait for a number of seconds. 
 /// </summary> 
 /// <param name="numSeconds">The number of seconds to wait.</param> 
 public void WaitABit(int numSeconds, string msg) 
 { 
     Console.WriteLine(msg); 
     // Wait for the requested number of seconds. 
    for (int i = numSeconds; i > 0; i--) { 
         System.Threading.Thread.Sleep(1000); 
         Console.Write($"{i}..."); 
     } 
     PressEnter(); 
 }
```

```
Escenarios 5129
```
}

Defina un controlador de Lambda que aumente un número.

```
using Amazon.Lambda.Core;
// Assembly attribute to enable the Lambda function's JSON input to be converted 
  into a .NET class.
[assembly: 
  LambdaSerializer(typeof(Amazon.Lambda.Serialization.SystemTextJson.DefaultLambdaJsonSerializer))]
namespace LambdaIncrement;
public class Function
{ 
     /// <summary> 
     /// A simple function increments the integer parameter. 
    // </summary>
     /// <param name="input">A JSON string containing an action, which must be 
     /// "increment" and a string representing the value to increment.</param> 
     /// <param name="context">The context object passed by Lambda containing 
     /// information about invocation, function, and execution environment.</
param> 
     /// <returns>A string representing the incremented value of the parameter.</
returns> 
     public int FunctionHandler(Dictionary<string, string> input, ILambdaContext 
  context) 
    \{ if (input["action"] == "increment") 
         { 
             int inputValue = Convert.ToInt32(input["x"]); 
             return inputValue + 1; 
         } 
         else 
        \{ return 0; 
         } 
     }
}
```
Defina un segundo controlador de Lambda que realice operaciones aritméticas.

```
using Amazon.Lambda.Core;
// Assembly attribute to enable the Lambda function's JSON input to be converted 
  into a .NET class.
[assembly: 
  LambdaSerializer(typeof(Amazon.Lambda.Serialization.SystemTextJson.DefaultLambdaJsonSerializer))]
namespace LambdaCalculator;
public class Function
{ 
     /// <summary> 
     /// A simple function that takes two number in string format and performs 
     /// the requested arithmetic function. 
     /// </summary> 
     /// <param name="input">JSON data containing an action, and x and y values. 
     /// Valid actions include: add, subtract, multiply, and divide.</param> 
     /// <param name="context">The context object passed by Lambda containing 
     /// information about invocation, function, and execution environment.</
param> 
     /// <returns>A string representing the results of the calculation.</returns> 
     public int FunctionHandler(Dictionary<string, string> input, ILambdaContext 
  context) 
     { 
         var action = input["action"]; 
        int x = Convert.Jolnt32(input['x"]);int y = Convert. To Int 32(input ['y'']);
         int result; 
         switch (action) 
        \{ case "add": 
                 result = x + y;
                  break; 
             case "subtract": 
                 result = x - y;
                  break; 
             case "multiply": 
                 result = x * y;
```

```
 break; 
             case "divide": 
                if (y == 0)\overline{a} Console.Error.WriteLine("Divide by zero error."); 
                    result = 0;
 } 
                 else 
                    result = x / y;
                 break; 
             default: 
                 Console.Error.WriteLine($"{action} is not a valid operation."); 
                result = 0;
                 break; 
         } 
         return result; 
     }
}
```
- Para obtener información sobre la API, consulte los siguientes temas en la referencia de la API de AWS SDK for .NET.
	- [CreateFunction](https://docs.aws.amazon.com/goto/DotNetSDKV3/lambda-2015-03-31/CreateFunction)
	- [DeleteFunction](https://docs.aws.amazon.com/goto/DotNetSDKV3/lambda-2015-03-31/DeleteFunction)
	- [GetFunction](https://docs.aws.amazon.com/goto/DotNetSDKV3/lambda-2015-03-31/GetFunction)
	- [Invoke](https://docs.aws.amazon.com/goto/DotNetSDKV3/lambda-2015-03-31/Invoke)
	- [ListFunctions](https://docs.aws.amazon.com/goto/DotNetSDKV3/lambda-2015-03-31/ListFunctions)
	- [UpdateFunctionCode](https://docs.aws.amazon.com/goto/DotNetSDKV3/lambda-2015-03-31/UpdateFunctionCode)
	- [UpdateFunctionConfiguration](https://docs.aws.amazon.com/goto/DotNetSDKV3/lambda-2015-03-31/UpdateFunctionConfiguration)

#### $C++$

## SDK para C++

## **a** Note

```
//! Get started with functions scenario.
/*! 
 \param clientConfig: AWS client configuration. 
 \return bool: Successful completion. 
  */
bool AwsDoc::Lambda::getStartedWithFunctionsScenario( 
         const Aws::Client::ClientConfiguration &clientConfig) { 
     Aws::Lambda::LambdaClient client(clientConfig); 
     // 1. Create an AWS Identity and Access Management (IAM) role for Lambda 
  function. 
     Aws::String roleArn; 
     if (!getIamRoleArn(roleArn, clientConfig)) { 
         return false; 
     } 
     // 2. Create a Lambda function. 
    int seconds = 0;
     do { 
         Aws::Lambda::Model::CreateFunctionRequest request; 
         request.SetFunctionName(LAMBDA_NAME); 
         request.SetDescription(LAMBDA_DESCRIPTION); // Optional.
#if USE_CPP_LAMBDA_FUNCTION 
         request.SetRuntime(Aws::Lambda::Model::Runtime::provided_al2); 
         request.SetTimeout(15); 
         request.SetMemorySize(128); 
         // Assume the AWS Lambda function was built in Docker with same 
  architecture 
         // as this code.
#if defined(__x86_64__)
```

```
 request.SetArchitectures({Aws::Lambda::Model::Architecture::x86_64});
#elif defined(__aarch64__) 
         request.SetArchitectures({Aws::Lambda::Model::Architecture::arm64});
#else
#error "Unimplemented architecture"
#endif // defined(architecture)
#else 
         request.SetRuntime(Aws::Lambda::Model::Runtime::python3_8);
#endif 
         request.SetRole(roleArn); 
         request.SetHandler(LAMBDA_HANDLER_NAME); 
         request.SetPublish(true); 
        Aws::Lambda::Model::FunctionCode code;
        std::ifstream ifstream(INCREMENT LAMBDA CODE.c str(),
                                  std::ios_base::in | std::ios_base::binary); 
         if (!ifstream.is_open()) { 
             std::cerr << "Error opening file " << INCREMENT_LAMBDA_CODE << "." << 
  std::endl;
#if USE_CPP_LAMBDA_FUNCTION 
             std::cerr 
                      << "The cpp Lambda function must be built following the 
  instructions in the cpp_lambda/README.md file. " 
                      << std::endl;
#endif 
             deleteIamRole(clientConfig); 
             return false; 
         } 
         Aws::StringStream buffer; 
         buffer << ifstream.rdbuf(); 
         code.SetZipFile(Aws::Utils::ByteBuffer((unsigned char *) 
  buffer.str().c_str(), 
                                                   buffer.str().length())); 
         request.SetCode(code); 
        Aws::Lambda::Model::CreateFunctionOutcome outcome =
  client.CreateFunction( 
                  request); 
         if (outcome.IsSuccess()) { 
             std::cout << "The lambda function was successfully created. " << 
  seconds
```

```
 << " seconds elapsed." << std::endl; 
             break; 
         } 
         else if (outcome.GetError().GetErrorType() == 
                  Aws::Lambda::LambdaErrors::INVALID_PARAMETER_VALUE && 
                  outcome.GetError().GetMessage().find("role") >= 0) { 
            if ((seconds \S 5) == 0) { // Log status every 10 seconds.
                 std::cout 
                          << "Waiting for the IAM role to become available as a 
 CreateFunction parameter. " 
                          << seconds 
                          << " seconds elapsed." << std::endl; 
                 std::cout << outcome.GetError().GetMessage() << std::endl; 
 } 
         } 
         else { 
             std::cerr << "Error with CreateFunction. " 
                        << outcome.GetError().GetMessage() 
                        << std::endl; 
             deleteIamRole(clientConfig); 
             return false; 
         } 
         ++seconds; 
         std::this_thread::sleep_for(std::chrono::seconds(1)); 
    } while (60 > seconds);
     std::cout << "The current Lambda function increments 1 by an input." << 
 std::endl; 
    // 3. Invoke the Lambda function. 
    \sqrt{ } int increment = askQuestionForInt("Enter an increment integer: "); 
         Aws::Lambda::Model::InvokeResult invokeResult; 
         Aws::Utils::Json::JsonValue jsonPayload; 
         jsonPayload.WithString("action", "increment"); 
         jsonPayload.WithInteger("number", increment); 
         if (invokeLambdaFunction(jsonPayload, Aws::Lambda::Model::LogType::Tail, 
                                    invokeResult, client)) { 
             Aws::Utils::Json::JsonValue jsonValue(invokeResult.GetPayload()); 
             Aws::Map<Aws::String, Aws::Utils::Json::JsonView> values = 
                      jsonValue.View().GetAllObjects(); 
             auto iter = values.find("result");
```

```
 if (iter != values.end() && iter->second.IsIntegerType()) { 
\overline{a}std:: cout << INCREMENT RESUlT PREFIX
                                << iter->second.AsInteger() << std::endl; 
 } 
 } 
             else { 
                 std::cout << "There was an error in execution. Here is the log." 
                            << std::endl; 
                 Aws::Utils::ByteBuffer buffer = 
  Aws::Utils::HashingUtils::Base64Decode( 
                          invokeResult.GetLogResult()); 
                 std::cout << "With log " << buffer.GetUnderlyingData() << 
  std::endl; 
 } 
         } 
     } 
     std::cout 
             << "The Lambda function will now be updated with new code. Press 
  return to continue, "; 
     Aws::String answer; 
     std::getline(std::cin, answer); 
     // 4. Update the Lambda function code. 
     { 
         Aws::Lambda::Model::UpdateFunctionCodeRequest request; 
         request.SetFunctionName(LAMBDA_NAME); 
         std::ifstream ifstream(CALCULATOR_LAMBDA_CODE.c_str(), 
                                 std::ios_base::in | std::ios_base::binary); 
        if (!ifstream.is open()) {
             std::cerr << "Error opening file " << INCREMENT_LAMBDA_CODE << "." << 
  std::endl;
#if USE_CPP_LAMBDA_FUNCTION 
             std::cerr 
                     << "The cpp Lambda function must be built following the 
  instructions in the cpp_lambda/README.md file. " 
                     << std::endl;
#endif 
            deleteLambdaFunction(client);
             deleteIamRole(clientConfig); 
             return false; 
         }
```
```
 Aws::StringStream buffer; 
        buffer << ifstream.rdbuf(); 
        request.SetZipFile( 
                 Aws::Utils::ByteBuffer((unsigned char *) buffer.str().c_str(), 
                                          buffer.str().length())); 
        request.SetPublish(true); 
        Aws::Lambda::Model::UpdateFunctionCodeOutcome outcome = 
 client.UpdateFunctionCode( 
                 request); 
        if (outcome.IsSuccess()) { 
            std::cout << "The lambda code was successfully updated." << 
 std::endl; 
        } 
        else { 
            std::cerr << "Error with Lambda::UpdateFunctionCode. " 
                       << outcome.GetError().GetMessage() 
                       << std::endl; 
        } 
    } 
    std::cout 
            << "This function uses an environment variable to control the logging 
 level." 
            << std::endl; 
    std::cout 
            << "UpdateFunctionConfiguration will be used to set the LOG_LEVEL to 
 DEBUG." 
            << std::endl; 
   seconds = 0; // 5. Update the Lambda function configuration. 
    do { 
        ++seconds; 
        std::this_thread::sleep_for(std::chrono::seconds(1)); 
        Aws::Lambda::Model::UpdateFunctionConfigurationRequest request; 
        request.SetFunctionName(LAMBDA_NAME); 
       Aws::Lambda::Model::Environment environment;
        environment.AddVariables("LOG_LEVEL", "DEBUG"); 
        request.SetEnvironment(environment);
```

```
 Aws::Lambda::Model::UpdateFunctionConfigurationOutcome outcome = 
  client.UpdateFunctionConfiguration( 
                  request); 
         if (outcome.IsSuccess()) { 
             std::cout << "The lambda configuration was successfully updated." 
                        << std::endl; 
             break; 
         } 
             // RESOURCE_IN_USE: function code update not completed. 
         else if (outcome.GetError().GetErrorType() != 
                  Aws::Lambda::LambdaErrors::RESOURCE_IN_USE) {
            if ((seconds \S 10) == 0) { // Log status every 10 seconds.
                  std::cout << "Lambda function update in progress . After " << 
  seconds 
                            << " seconds elapsed." << std::endl; 
 } 
         } 
         else { 
             std::cerr << "Error with Lambda::UpdateFunctionConfiguration. " 
                        << outcome.GetError().GetMessage() 
                        << std::endl; 
         } 
    } while (0 < seconds);
    if (0 > seconds) {
         std::cerr << "Function failed to become active." << std::endl; 
     } 
     else { 
         std::cout << "Updated function active after " << seconds << " seconds." 
                    << std::endl; 
     } 
     std::cout 
             << "\nThe new code applies an arithmetic operator to two variables, x 
  an y." 
             << std::endl; 
     std::vector<Aws::String> operators = {"plus", "minus", "times", "divided-
by"}; 
    for (size_t i = 0; i < operators.size(); ++i) {
        std::cout << " " << i + 1 << " " << operators[i] << std::endl;
     }
```

```
 // 6. Invoke the updated Lambda function. 
    do { 
        int operatorIndex = askQuestionForIntRange("Select an operator index 1 - 
 4 ", 1, 
 4); 
       int x = askQuestionFortInt("Enter an integer for the x value "); int y = askQuestionForInt("Enter an integer for the y value "); 
        Aws::Utils::Json::JsonValue calculateJsonPayload; 
        calculateJsonPayload.WithString("action", operators[operatorIndex - 1]); 
        calculateJsonPayload.WithInteger("x", x); 
        calculateJsonPayload.WithInteger("y", y); 
        Aws::Lambda::Model::InvokeResult calculatedResult; 
        if (invokeLambdaFunction(calculateJsonPayload, 
                                 Aws::Lambda::Model::LogType::Tail,
                                  calculatedResult, client)) { 
            Aws::Utils::Json::JsonValue jsonValue(calculatedResult.GetPayload()); 
            Aws::Map<Aws::String, Aws::Utils::Json::JsonView> values = 
                     jsonValue.View().GetAllObjects(); 
            auto iter = values.find("result"); 
            if (iter != values.end() && iter->second.IsIntegerType()) { 
               std::cout << ARITHMETIC RESUlT PREFIX << x << " "
                          << operators[operatorIndex - 1] << " " 
                          << y << " is " << iter->second.AsInteger() << 
 std::endl; 
 } 
            else if (iter != values.end() && iter->second.IsFloatingPointType()) 
 { 
                std::cout << ARITHMETIC_RESUlT_PREFIX << x << " " 
                          << operators[operatorIndex - 1] << " " 
                          << y << " is " << iter->second.AsDouble() << std::endl; 
 } 
            else { 
                std::cout << "There was an error in execution. Here is the log." 
                          << std::endl; 
                Aws::Utils::ByteBuffer buffer = 
 Aws::Utils::HashingUtils::Base64Decode( 
                        calculatedResult.GetLogResult()); 
                std::cout << "With log " << buffer.GetUnderlyingData() << 
 std::endl; 
 } 
        }
```

```
answer = askQuestion("Would you like to try another operation? (y/n)");
    } while (answer == "y");
     std::cout 
              << "A list of the lambda functions will be retrieved. Press return to 
 continue, "; 
     std::getline(std::cin, answer); 
     // 7. List the Lambda functions. 
     std::vector<Aws::String> functions; 
     Aws::String marker; 
     do { 
         Aws::Lambda::Model::ListFunctionsRequest request; 
         if (!marker.empty()) { 
              request.SetMarker(marker); 
         } 
         Aws::Lambda::Model::ListFunctionsOutcome outcome = client.ListFunctions( 
                   request); 
         if (outcome.IsSuccess()) { 
              const Aws::Lambda::Model::ListFunctionsResult &result = 
 outcome.GetResult(); 
              std::cout << result.GetFunctions().size() 
                         << " lambda functions were retrieved." << std::endl; 
              for (const Aws::Lambda::Model::FunctionConfiguration 
 &functionConfiguration: result.GetFunctions()) { 
                  functions.push_back(functionConfiguration.GetFunctionName()); 
                   std::cout << functions.size() << " " 
                              << functionConfiguration.GetDescription() << std::endl; 
                  std::cout << "
\langle\langle\cdot,\cdot\rangle\rangle and \langle\cdot,\cdot\rangle and \langle\cdot,\cdot\rangle and \langle\cdot,\cdot\rangle Aws::Lambda::Model::RuntimeMapper::GetNameForRuntime( 
                                       functionConfiguration.GetRuntime()) << ": " 
                              << functionConfiguration.GetHandler() 
                              << std::endl; 
 } 
              marker = result.GetNextMarker(); 
         } 
         else { 
              std::cerr << "Error with Lambda::ListFunctions. "
```

```
 << outcome.GetError().GetMessage() 
                       << std::endl; 
        } 
    } while (!marker.empty()); 
    // 8. Get a Lambda function. 
    if (!functions.empty()) { 
        std::stringstream question; 
        question << "Choose a function to retrieve between 1 and " << 
 functions.size() 
                 << " ";
        int functionIndex = askQuestionForIntRange(question.str(), 1, 
static_cast<int>(functions.size()));
        Aws::String functionName = functions[functionIndex - 1]; 
        Aws::Lambda::Model::GetFunctionRequest request; 
        request.SetFunctionName(functionName); 
        Aws::Lambda::Model::GetFunctionOutcome outcome = 
 client.GetFunction(request); 
        if (outcome.IsSuccess()) { 
            std::cout << "Function retrieve.\n" << 
 outcome.GetResult().GetConfiguration().Jsonize().View().WriteReadable() 
                       << std::endl; 
        } 
        else { 
            std::cerr << "Error with Lambda::GetFunction. " 
                       << outcome.GetError().GetMessage() 
                       << std::endl; 
        } 
    } 
    std::cout << "The resources will be deleted. Press return to continue, "; 
    std::getline(std::cin, answer); 
    // 9. Delete the Lambda function. 
    bool result = deleteLambdaFunction(client); 
    // 10. Delete the IAM role. 
    return result && deleteIamRole(clientConfig);
```
}

```
//! Routine which invokes a Lambda function and returns the result.
/*! 
  \param jsonPayload: Payload for invoke function. 
 \param logType: Log type setting for invoke function. 
 \param invokeResult: InvokeResult object to receive the result. 
 \param client: Lambda client. 
  \return bool: Successful completion. 
  */
bool
AwsDoc::Lambda::invokeLambdaFunction(const Aws::Utils::Json::JsonValue 
  &jsonPayload, 
                                        Aws::Lambda::Model::LogType logType, 
                                        Aws::Lambda::Model::InvokeResult 
  &invokeResult, 
                                        const Aws::Lambda::LambdaClient &client) { 
    int seconds = \varnothing;
     bool result = false; 
/*
      * In this example, the Invoke function can be called before recently created 
  resources are 
      * available. The Invoke function is called repeatedly until the resources 
  are 
      * available. 
      */ 
     do { 
         Aws::Lambda::Model::InvokeRequest request; 
         request.SetFunctionName(LAMBDA_NAME); 
         request.SetLogType(logType); 
         std::shared_ptr<Aws::IOStream> payload = 
  Aws::MakeShared<Aws::StringStream>( 
                  "FunctionTest"); 
         *payload << jsonPayload.View().WriteReadable(); 
         request.SetBody(payload); 
         request.SetContentType("application/json"); 
        Aws::Lambda::Model::InvokeOutcome outcome = client.Invoke(request);
         if (outcome.IsSuccess()) { 
             invokeResult = std::move(outcome.GetResult()); 
             result = true; 
             break; 
         }
```

```
 // ACCESS_DENIED: because the role is not available yet. 
             // RESOURCE_CONFLICT: because the Lambda function is being created or 
  updated. 
         else if ((outcome.GetError().GetErrorType() == 
                    Aws::Lambda::LambdaErrors::ACCESS_DENIED) || 
                   (outcome.GetError().GetErrorType() == 
                    Aws::Lambda::LambdaErrors::RESOURCE_CONFLICT)) { 
            if ((seconds % 5) == 0) { // Log status every 10 seconds.
                  std::cout << "Waiting for the invoke api to be available, status 
 " < ((outcome.GetError().GetErrorType() == 
                              Aws::Lambda::LambdaErrors::ACCESS_DENIED ? 
                              "ACCESS_DENIED" : "RESOURCE_CONFLICT")) << ". " << 
  seconds 
                            << " seconds elapsed." << std::endl; 
 } 
         } 
         else { 
             std::cerr << "Error with Lambda::InvokeRequest. " 
                        << outcome.GetError().GetMessage() 
                        << std::endl; 
             break; 
         } 
         ++seconds; 
         std::this_thread::sleep_for(std::chrono::seconds(1)); 
    } while (seconds < 60);
     return result;
}
```
- Para obtener detalles de la API, consulte los siguientes temas en la Referencia de la API de AWS SDK for C++.
	- [CreateFunction](https://docs.aws.amazon.com/goto/SdkForCpp/lambda-2015-03-31/CreateFunction)
	- [DeleteFunction](https://docs.aws.amazon.com/goto/SdkForCpp/lambda-2015-03-31/DeleteFunction)
	- [GetFunction](https://docs.aws.amazon.com/goto/SdkForCpp/lambda-2015-03-31/GetFunction)
	- [Invoke](https://docs.aws.amazon.com/goto/SdkForCpp/lambda-2015-03-31/Invoke)
	- [ListFunctions](https://docs.aws.amazon.com/goto/SdkForCpp/lambda-2015-03-31/ListFunctions)
	- [UpdateFunctionCode](https://docs.aws.amazon.com/goto/SdkForCpp/lambda-2015-03-31/UpdateFunctionCode)
	- [UpdateFunctionConfiguration](https://docs.aws.amazon.com/goto/SdkForCpp/lambda-2015-03-31/UpdateFunctionConfiguration)

## Go

# SDK para Go V2

# **a** Note

Hay más información GitHub. Busque el ejemplo completo y aprenda a configurar y ejecutar en el [Repositorio de ejemplos de código de AWS.](https://github.com/awsdocs/aws-doc-sdk-examples/tree/main/gov2/lambda#code-examples)

Cree una situación interactiva que le muestre cómo empezar a usar las funciones de Lambda.

```
// GetStartedFunctionsScenario shows you how to use AWS Lambda to perform the 
  following
// actions:
//
// 1. Create an AWS Identity and Access Management (IAM) role and Lambda 
 function, then upload handler code.
// 2. Invoke the function with a single parameter and get results.
\frac{1}{2} 3. Update the function code and configure with an environment variable.
// 4. Invoke the function with new parameters and get results. Display the 
 returned execution log.
// 5. List the functions for your account, then clean up resources.
type GetStartedFunctionsScenario struct { 
  sdkConfig aws.Config 
  functionWrapper actions.FunctionWrapper 
  questioner demotools.IQuestioner 
  helper IScenarioHelper 
  isTestRun bool
}
// NewGetStartedFunctionsScenario constructs a GetStartedFunctionsScenario 
  instance from a configuration.
// It uses the specified config to get a Lambda client and create wrappers for 
  the actions
// used in the scenario.
func NewGetStartedFunctionsScenario(sdkConfig aws.Config, questioner 
  demotools.IQuestioner, 
  helper IScenarioHelper) GetStartedFunctionsScenario { 
  lambdaClient := lambda.NewFromConfig(sdkConfig) 
  return GetStartedFunctionsScenario{ 
   sdkConfig: sdkConfig,
```

```
 functionWrapper: actions.FunctionWrapper{LambdaClient: lambdaClient}, 
   questioner: questioner, 
   helper: helper, 
  }
}
// Run runs the interactive scenario.
func (scenario GetStartedFunctionsScenario) Run() { 
  defer func() { 
  if r := recover(); r := nil {
    log.Printf("Something went wrong with the demo.\n") 
   } 
 \}()
  log.Println(strings.Repeat("-", 88)) 
  log.Println("Welcome to the AWS Lambda get started with functions demo.") 
  log.Println(strings.Repeat("-", 88)) 
  role := scenario.GetOrCreateRole() 
  funcName := scenario.CreateFunction(role) 
  scenario.InvokeIncrement(funcName) 
  scenario.UpdateFunction(funcName) 
  scenario.InvokeCalculator(funcName) 
  scenario.ListFunctions() 
  scenario.Cleanup(role, funcName) 
  log.Println(strings.Repeat("-", 88)) 
  log.Println("Thanks for watching!") 
  log.Println(strings.Repeat("-", 88))
}
// GetOrCreateRole checks whether the specified role exists and returns it if it 
  does.
// Otherwise, a role is created that specifies Lambda as a trusted principal.
// The AWSLambdaBasicExecutionRole managed policy is attached to the role and the 
  role
// is returned.
func (scenario GetStartedFunctionsScenario) GetOrCreateRole() *iamtypes.Role { 
  var role *iamtypes.Role 
  iamClient := iam.NewFromConfig(scenario.sdkConfig) 
  log.Println("First, we need an IAM role that Lambda can assume.") 
  roleName := scenario.questioner.Ask("Enter a name for the role:", 
  demotools.NotEmpty{}) 
  getOutput, err := iamClient.GetRole(context.TODO(), &iam.GetRoleInput{
```

```
 RoleName: aws.String(roleName)}) 
if err != nil {
 var noSuch *iamtypes.NoSuchEntityException 
 if errors.As(err, &noSuch) { 
  log.Printf("Role %v doesn't exist. Creating it....\n", roleName) 
 } else { 
  log.Panicf("Couldn't check whether role %v exists. Here's why: %v\n", 
    roleName, err) 
 } 
 } else { 
 role = getOutput.Role 
 log.Printf("Found role %v.\n", *role.RoleName) 
 } 
if role == nil {
 trustPolicy := PolicyDocument{ 
  Version: "2012-10-17", 
  Statement: []PolicyStatement{{ 
    Effect: "Allow", 
   Principal: map[strinq]string{"Service": "lambda.amazonaws.com"},
   Action: []string{"sts:AssumeRole"},
  }}, 
  } 
  policyArn := "arn:aws:iam::aws:policy/service-role/AWSLambdaBasicExecutionRole" 
  createOutput, err := iamClient.CreateRole(context.TODO(), &iam.CreateRoleInput{ 
 AssumeRolePolicyDocument: aws.String(trustPolicy.String()),
 RoleName: aws.String(roleName),
 }) 
 if err != nil {
  log.Panicf("Couldn't create role %v. Here's why: %v\n", roleName, err) 
 } 
 role = createOutput.Role 
 _, err = iamClient.AttachRolePolicy(context.TODO(), &iam.AttachRolePolicyInput{ 
  PolicyArn: aws.String(policyArn), 
 RoleName: aws.String(roleName),
 }) 
 if err != nil { 
  log.Panicf("Couldn't attach a policy to role %v. Here's why: %v\n", roleName, 
 err) 
 } 
 log.Printf("Created role %v.\n", *role.RoleName) 
 log.Println("Let's give AWS a few seconds to propagate resources...") 
 scenario.helper.Pause(10) 
 } 
 log.Println(strings.Repeat("-", 88))
```

```
 return role
}
// CreateFunction creates a Lambda function and uploads a handler written in 
  Python.
// The code for the Python handler is packaged as a []byte in .zip format.
func (scenario GetStartedFunctionsScenario) CreateFunction(role *iamtypes.Role) 
  string { 
  log.Println("Let's create a function that increments a number.\n" + 
  "The function uses the 'lambda_handler_basic.py' script found in the \ln" +
   "'handlers' directory of this project.") 
  funcName := scenario.questioner.Ask("Enter a name for the Lambda function:", 
  demotools.NotEmpty{}) 
  zipPackage := scenario.helper.CreateDeploymentPackage("lambda_handler_basic.py", 
  fmt.Sprintf("%v.py", funcName)) 
  log.Printf("Creating function %v and waiting for it to be ready.", funcName) 
  funcState := scenario.functionWrapper.CreateFunction(funcName, 
  fmt.Sprintf("%v.lambda_handler", funcName), 
   role.Arn, zipPackage) 
  log.Printf("Your function is %v.", funcState) 
  log.Println(strings.Repeat("-", 88)) 
  return funcName
}
// InvokeIncrement invokes a Lambda function that increments a number. The 
  function
// parameters are contained in a Go struct that is used to serialize the 
  parameters to
// a JSON payload that is passed to the function.
// The result payload is deserialized into a Go struct that contains an int 
  value.
func (scenario GetStartedFunctionsScenario) InvokeIncrement(funcName string) {
  parameters := actions.IncrementParameters{Action: "increment"} 
  log.Println("Let's invoke our function. This function increments a number.") 
  parameters.Number = scenario.questioner.AskInt("Enter a number to increment:", 
  demotools.NotEmpty{}) 
  log.Printf("Invoking %v with %v...\n", funcName, parameters.Number) 
  invokeOutput := scenario.functionWrapper.Invoke(funcName, parameters, false) 
  var payload actions.LambdaResultInt 
  err := json.Unmarshal(invokeOutput.Payload, &payload) 
  if err != nil { 
   log.Panicf("Couldn't unmarshal payload from invoking %v. Here's why: %v\n", 
    funcName, err) 
  }
```

```
 log.Printf("Invoking %v with %v returned %v.\n", funcName, parameters.Number, 
  payload) 
  log.Println(strings.Repeat("-", 88))
}
// UpdateFunction updates the code for a Lambda function by uploading a simple 
  arithmetic
// calculator written in Python. The code for the Python handler is packaged as a
// []byte in .zip format.
// After the code is updated, the configuration is also updated with a new log
// level that instructs the handler to log additional information.
func (scenario GetStartedFunctionsScenario) UpdateFunction(funcName string) { 
  log.Println("Let's update the function to an arithmetic calculator.\n" + 
  "The function uses the 'lambda_handler_calculator.py' script found in the \ln" +
   "'handlers' directory of this project.") 
  scenario.questioner.Ask("Press Enter when you're ready.") 
  log.Println("Creating deployment package...") 
  zipPackage := 
  scenario.helper.CreateDeploymentPackage("lambda_handler_calculator.py", 
  fmt.Sprintf("%v.py", funcName)) 
  log.Println("...and updating the Lambda function and waiting for it to be 
  ready.") 
  funcState := scenario.functionWrapper.UpdateFunctionCode(funcName, zipPackage) 
  log.Printf("Updated function %v. Its current state is %v.", funcName, funcState) 
  log.Println("This function uses an environment variable to control logging 
  level.") 
  log.Println("Let's set it to DEBUG to get the most logging.") 
  scenario.functionWrapper.UpdateFunctionConfiguration(funcName, 
   map[string]string{"LOG_LEVEL": "DEBUG"}) 
  log.Println(strings.Repeat("-", 88))
}
// InvokeCalculator invokes the Lambda calculator function. The parameters are 
  stored in a
// Go struct that is used to serialize the parameters to a JSON payload. That 
  payload is then passed
// to the function.
// The result payload is deserialized to a Go struct that stores the result as 
  either an
// int or float32, depending on the kind of operation that was specified.
func (scenario GetStartedFunctionsScenario) InvokeCalculator(funcName string) { 
  wantInvoke := true 
  choices := []string{"plus", "minus", "times", "divided-by"} 
  for wantInvoke {
```

```
 choice := scenario.questioner.AskChoice("Select an arithmetic operation:\n", 
  choices) 
   x := scenario.questioner.AskInt("Enter a value for x:", demotools.NotEmpty{}) 
  y := scenario.questioner.AskInt("Enter a value for y:", demotools.NotEmpty{}) 
   log.Printf("Invoking %v %v %v...", x, choices[choice], y) 
   calcParameters := actions.CalculatorParameters{ 
    Action: choices[choice], 
   X: x, Y: y, 
   } 
   invokeOutput := scenario.functionWrapper.Invoke(funcName, calcParameters, true) 
  var payload any 
 if choice == 3 \frac{1}{4} // divide-by results in a float.
    payload = actions.LambdaResultFloat{} 
   } else { 
    payload = actions.LambdaResultInt{} 
  } 
   err := json.Unmarshal(invokeOutput.Payload, &payload) 
  if err != nil {
    log.Panicf("Couldn't unmarshal payload from invoking %v. Here's why: %v\n", 
     funcName, err) 
   } 
  log.Printf("Invoking %v with %v %v %v returned %v.\n", funcName, 
    calcParameters.X, calcParameters.Action, calcParameters.Y, payload) 
   scenario.questioner.Ask("Press Enter to see the logs from the call.") 
   logRes, err := base64.StdEncoding.DecodeString(*invokeOutput.LogResult) 
  if err != nil {
    log.Panicf("Couldn't decode log result. Here's why: %v\n", err) 
  } 
  log.Println(string(logRes)) 
  wantInvoke = scenario.questioner.AskBool("Do you want to calculate again? (y/
n)", "y") 
  } 
 log.Println(strings.Repeat("-", 88))
}
// ListFunctions lists up to the specified number of functions for your account.
func (scenario GetStartedFunctionsScenario) ListFunctions() { 
  count := scenario.questioner.AskInt( 
   "Let's list functions for your account. How many do you want to see?", 
  demotools.NotEmpty{}) 
  functions := scenario.functionWrapper.ListFunctions(count) 
  log.Printf("Found %v functions:", len(functions)) 
  for _, function := range functions {
```

```
 log.Printf("\t%v", *function.FunctionName) 
  } 
 log.Println(strings.Repeat("-", 88))
}
// Cleanup removes the IAM and Lambda resources created by the example.
func (scenario GetStartedFunctionsScenario) Cleanup(role *iamtypes.Role, funcName 
  string) { 
  if scenario.questioner.AskBool("Do you want to clean up resources created for 
  this example? (y/n)", 
   "y") { 
  iamClient := iam.NewFromConfig(scenario.sdkConfig) 
   policiesOutput, err := iamClient.ListAttachedRolePolicies(context.TODO(), 
    &iam.ListAttachedRolePoliciesInput{RoleName: role.RoleName}) 
 if err != nil {
    log.Panicf("Couldn't get policies attached to role %v. Here's why: %v\n", 
     *role.RoleName, err) 
  } 
   for _, policy := range policiesOutput.AttachedPolicies { 
    _, err = iamClient.DetachRolePolicy(context.TODO(), 
  &iam.DetachRolePolicyInput{ 
     PolicyArn: policy.PolicyArn, RoleName: role.RoleName, 
    }) 
   if err != nil {
    log.Panicf("Couldn't detach policy %v from role %v. Here's why: %v\n", 
      *policy.PolicyArn, *role.RoleName, err) 
    } 
   } 
   _, err = iamClient.DeleteRole(context.TODO(), &iam.DeleteRoleInput{RoleName: 
  role.RoleName}) 
 if err != nil {
   log.Panicf("Couldn't delete role %v. Here's why: %v\n", *role.RoleName, err) 
   } 
   log.Printf("Deleted role %v.\n", *role.RoleName) 
  scenario.functionWrapper.DeleteFunction(funcName) 
   log.Printf("Deleted function %v.\n", funcName) 
  } else { 
  log.Println("Okay. Don't forget to delete the resources when you're done with 
  them.") 
  }
}
```
Cree una estructura que ajuste las acciones individuales de Lambda.

```
// FunctionWrapper encapsulates function actions used in the examples.
// It contains an AWS Lambda service client that is used to perform user actions.
type FunctionWrapper struct { 
  LambdaClient *lambda.Client
}
// GetFunction gets data about the Lambda function specified by functionName.
func (wrapper FunctionWrapper) GetFunction(functionName string) types.State { 
  var state types.State 
  funcOutput, err := wrapper.LambdaClient.GetFunction(context.TODO(), 
  &lambda.GetFunctionInput{ 
   FunctionName: aws.String(functionName), 
  }) 
  if err != nil { 
   log.Panicf("Couldn't get function %v. Here's why: %v\n", functionName, err) 
  } else { 
   state = funcOutput.Configuration.State 
  } 
  return state
}
// CreateFunction creates a new Lambda function from code contained in the 
  zipPackage
// buffer. The specified handlerName must match the name of the file and function
// contained in the uploaded code. The role specified by iamRoleArn is assumed by
// Lambda and grants specific permissions.
// When the function already exists, types.StateActive is returned.
// When the function is created, a lambda.FunctionActiveV2Waiter is used to wait 
  until the
// function is active.
func (wrapper FunctionWrapper) CreateFunction(functionName string, handlerName 
  string, 
  iamRoleArn *string, zipPackage *bytes.Buffer) types.State { 
  var state types.State
```
Ejemplos de código de AWS SDK Biblioteca de códigos

```
 _, err := wrapper.LambdaClient.CreateFunction(context.TODO(), 
  &lambda.CreateFunctionInput{ 
   Code: &types.FunctionCode{ZipFile: zipPackage.Bytes()}, 
   FunctionName: aws.String(functionName), 
  Role: iamRoleArn,
  Handler: aws.String(handlerName),
   Publish: true, 
   Runtime: types.RuntimePython38, 
  }) 
 if err != nil {
   var resConflict *types.ResourceConflictException 
  if errors.As(err, &resConflict) { 
   log.Printf("Function %v already exists.\n", functionName) 
   state = types.StateActive 
   } else { 
    log.Panicf("Couldn't create function %v. Here's why: %v\n", functionName, err) 
   } 
  } else { 
   waiter := lambda.NewFunctionActiveV2Waiter(wrapper.LambdaClient) 
   funcOutput, err := waiter.WaitForOutput(context.TODO(), 
  &lambda.GetFunctionInput{ 
    FunctionName: aws.String(functionName)}, 1*time.Minute) 
  if err != nil {
    log.Panicf("Couldn't wait for function %v to be active. Here's why: %v\n", 
  functionName, err) 
  } else { 
    state = funcOutput.Configuration.State 
   } 
  } 
  return state
}
// UpdateFunctionCode updates the code for the Lambda function specified by 
 functionName.
// The existing code for the Lambda function is entirely replaced by the code in 
 the
// zipPackage buffer. After the update action is called, a 
  lambda.FunctionUpdatedV2Waiter
// is used to wait until the update is successful.
func (wrapper FunctionWrapper) UpdateFunctionCode(functionName string, zipPackage 
  *bytes.Buffer) types.State { 
  var state types.State
```

```
 _, err := wrapper.LambdaClient.UpdateFunctionCode(context.TODO(), 
  &lambda.UpdateFunctionCodeInput{ 
   FunctionName: aws.String(functionName), ZipFile: zipPackage.Bytes(), 
  }) 
 if err != nil {
   log.Panicf("Couldn't update code for function %v. Here's why: %v\n", 
  functionName, err) 
  } else { 
   waiter := lambda.NewFunctionUpdatedV2Waiter(wrapper.LambdaClient) 
   funcOutput, err := waiter.WaitForOutput(context.TODO(), 
  &lambda.GetFunctionInput{ 
    FunctionName: aws.String(functionName)}, 1*time.Minute) 
  if err != nil {
    log.Panicf("Couldn't wait for function %v to be active. Here's why: %v\n", 
  functionName, err) 
   } else { 
    state = funcOutput.Configuration.State 
  } 
  } 
  return state
}
// UpdateFunctionConfiguration updates a map of environment variables configured 
 for
// the Lambda function specified by functionName.
func (wrapper FunctionWrapper) UpdateFunctionConfiguration(functionName string, 
  envVars map[string]string) { 
  _, err := wrapper.LambdaClient.UpdateFunctionConfiguration(context.TODO(), 
  &lambda.UpdateFunctionConfigurationInput{ 
   FunctionName: aws.String(functionName), 
   Environment: &types.Environment{Variables: envVars}, 
  }) 
 if err != nil {
  log.Panicf("Couldn't update configuration for %v. Here's why: %v", 
  functionName, err) 
  }
}
// ListFunctions lists up to maxItems functions for the account. This function 
  uses a
```

```
// lambda.ListFunctionsPaginator to paginate the results.
func (wrapper FunctionWrapper) ListFunctions(maxItems int) 
  []types.FunctionConfiguration { 
  var functions []types.FunctionConfiguration 
  paginator := lambda.NewListFunctionsPaginator(wrapper.LambdaClient, 
  &lambda.ListFunctionsInput{ 
  MaxItems: aws.Int32(int32(maxItems)), 
  }) 
  for paginator.HasMorePages() && len(functions) < maxItems { 
   pageOutput, err := paginator.NextPage(context.TODO()) 
  if err != nil {
    log.Panicf("Couldn't list functions for your account. Here's why: %v\n", err) 
   } 
   functions = append(functions, pageOutput.Functions...) 
  } 
  return functions
}
// DeleteFunction deletes the Lambda function specified by functionName.
func (wrapper FunctionWrapper) DeleteFunction(functionName string) { 
  _, err := wrapper.LambdaClient.DeleteFunction(context.TODO(), 
  &lambda.DeleteFunctionInput{ 
  FunctionName: aws.String(functionName), 
  }) 
 if err != nil {
  log.Panicf("Couldn't delete function %v. Here's why: %v\n", functionName, err) 
  }
}
// Invoke invokes the Lambda function specified by functionName, passing the 
  parameters
// as a JSON payload. When getLog is true, types.LogTypeTail is specified, which 
 tells
// Lambda to include the last few log lines in the returned result.
func (wrapper FunctionWrapper) Invoke(functionName string, parameters any, getLog 
  bool) *lambda.InvokeOutput { 
  logType := types.LogTypeNone 
  if getLog { 
   logType = types.LogTypeTail 
  }
```

```
 payload, err := json.Marshal(parameters) 
 if err != nil {
   log.Panicf("Couldn't marshal parameters to JSON. Here's why %v\n", err) 
  } 
  invokeOutput, err := wrapper.LambdaClient.Invoke(context.TODO(), 
  &lambda.InvokeInput{ 
   FunctionName: aws.String(functionName), 
   LogType: logType, 
   Payload: payload, 
  }) 
 if err != nil {
   log.Panicf("Couldn't invoke function %v. Here's why: %v\n", functionName, err) 
  } 
  return invokeOutput
}
// IncrementParameters is used to serialize parameters to the increment Lambda 
  handler.
type IncrementParameters struct { 
  Action string `json:"action"` 
 Number int `ison:"number"`
}
// CalculatorParameters is used to serialize parameters to the calculator Lambda 
  handler.
type CalculatorParameters struct { 
 Action string `json:"action"`
  X int `json:"x"` 
  Y int `json:"y"`
}
// LambdaResultInt is used to deserialize an int result from a Lambda handler.
type LambdaResultInt struct { 
  Result int `json:"result"`
}
// LambdaResultFloat is used to deserialize a float32 result from a Lambda 
  handler.
type LambdaResultFloat struct { 
  Result float32 `json:"result"`
}
```
Cree una estructura que implemente funciones para ayudar a ejecutar la situación.

```
// IScenarioHelper abstracts I/O and wait functions from a scenario so that they
// can be mocked for unit testing.
type IScenarioHelper interface { 
  Pause(secs int) 
 CreateDeploymentPackage(sourceFile string, destinationFile string) *bytes.Buffer
}
// ScenarioHelper lets the caller specify the path to Lambda handler functions.
type ScenarioHelper struct { 
 HandlerPath string
}
// Pause waits for the specified number of seconds.
func (helper *ScenarioHelper) Pause(secs int) { 
 time.Sleep(time.Duration(secs) * time.Second)
}
// CreateDeploymentPackage creates an AWS Lambda deployment package from a source 
 file. The
// deployment package is stored in .zip format in a bytes.Buffer. The buffer can 
 be
// used to pass a []byte to Lambda when creating the function.
// The specified destinationFile is the name to give the file when it's deployed 
  to Lambda.
func (helper *ScenarioHelper) CreateDeploymentPackage(sourceFile string, 
  destinationFile string) *bytes.Buffer { 
  var err error 
  buffer := &bytes.Buffer{} 
  writer := zip.NewWriter(buffer) 
  zFile, err := writer.Create(destinationFile) 
  if err != nil { 
  log.Panicf("Couldn't create destination archive %v. Here's why: %v\n", 
  destinationFile, err) 
  } 
  sourceBody, err := os.ReadFile(fmt.Sprintf("%v/%v", helper.HandlerPath, 
  sourceFile)) 
  if err != nil { 
   log.Panicf("Couldn't read handler source file %v. Here's why: %v\n",
```

```
 sourceFile, err) 
  } else { 
   _, err = zFile.Write(sourceBody) 
  if err != nil { 
   log.Panicf("Couldn't write handler %v to zip archive. Here's why: %v\n", 
     sourceFile, err) 
  } 
  } 
  err = writer.Close() 
 if err != nil {
  log.Panicf("Couldn't close zip writer. Here's why: %v\n", err) 
 } 
 return buffer
}
```
Defina un controlador de Lambda que aumente un número.

```
import logging
logger = logging.getLogger()
logger.setLevel(logging.INFO)
def lambda_handler(event, context): 
     """ 
     Accepts an action and a single number, performs the specified action on the 
  number, 
     and returns the result. The only allowable action is 'increment'. 
     :param event: The event dict that contains the parameters sent when the 
  function 
                    is invoked. 
     :param context: The context in which the function is called. 
     :return: The result of the action. 
     """ 
     result = None 
     action = event.get("action") 
     if action == "increment": 
        result = event.get("number", \emptyset) + 1
         logger.info("Calculated result of %s", result) 
     else:
```

```
 logger.error("%s is not a valid action.", action) 
 response = {"result": result} 
 return response
```
Defina un segundo controlador de Lambda que realice operaciones aritméticas.

```
import logging
import os
logger = logging.getLogger()
# Define a list of Python lambda functions that are called by this AWS Lambda 
 function.
ACTIONS = { 
     "plus": lambda x, y: x + y, 
     "minus": lambda x, y: x - y, 
     "times": lambda x, y: x * y, 
     "divided-by": lambda x, y: x / y,
}
def lambda_handler(event, context): 
     """ 
     Accepts an action and two numbers, performs the specified action on the 
  numbers, 
     and returns the result. 
     :param event: The event dict that contains the parameters sent when the 
  function 
                    is invoked. 
     :param context: The context in which the function is called. 
     :return: The result of the specified action. 
     """ 
     # Set the log level based on a variable configured in the Lambda environment. 
     logger.setLevel(os.environ.get("LOG_LEVEL", logging.INFO)) 
     logger.debug("Event: %s", event) 
     action = event.get("action")
```

```
 func = ACTIONS.get(action) 
x = event.get("x")y = event.get('y") result = None 
 try: 
     if func is not None and x is not None and y is not None: 
        result = func(x, y) logger.info("%s %s %s is %s", x, action, y, result) 
     else: 
         logger.error("I can't calculate %s %s %s.", x, action, y) 
 except ZeroDivisionError: 
     logger.warning("I can't divide %s by 0!", x) 
 response = {"result": result} 
 return response
```
- Para obtener información sobre la API, consulte los siguientes temas en la referencia de la API de AWS SDK for Go.
	- [CreateFunction](https://pkg.go.dev/github.com/aws/aws-sdk-go-v2/service/lambda#Client.CreateFunction)
	- [DeleteFunction](https://pkg.go.dev/github.com/aws/aws-sdk-go-v2/service/lambda#Client.DeleteFunction)
	- [GetFunction](https://pkg.go.dev/github.com/aws/aws-sdk-go-v2/service/lambda#Client.GetFunction)
	- [Invoke](https://pkg.go.dev/github.com/aws/aws-sdk-go-v2/service/lambda#Client.Invoke)
	- [ListFunctions](https://pkg.go.dev/github.com/aws/aws-sdk-go-v2/service/lambda#Client.ListFunctions)
	- [UpdateFunctionCode](https://pkg.go.dev/github.com/aws/aws-sdk-go-v2/service/lambda#Client.UpdateFunctionCode)
	- [UpdateFunctionConfiguration](https://pkg.go.dev/github.com/aws/aws-sdk-go-v2/service/lambda#Client.UpdateFunctionConfiguration)

# Java

SDK para Java 2.x

# **a** Note

Hay más información GitHub. Busque el ejemplo completo y aprenda a configurar y ejecutar en el [Repositorio de ejemplos de código de AWS.](https://github.com/awsdocs/aws-doc-sdk-examples/tree/main/javav2/example_code/lambda#readme)

```
/* 
  * Lambda function names appear as: 
 * 
  * arn:aws:lambda:us-west-2:335556666777:function:HelloFunction 
 * 
  * To find this value, look at the function in the AWS Management Console. 
 * 
  * Before running this Java code example, set up your development environment, 
  including your credentials. 
 * 
   For more information, see this documentation topic:
 * 
  * https://docs.aws.amazon.com/sdk-for-java/latest/developer-guide/get-
started.html 
 * 
   This example performs the following tasks:
 * 
  * 1. Creates an AWS Lambda function. 
  * 2. Gets a specific AWS Lambda function. 
  * 3. Lists all Lambda functions. 
  * 4. Invokes a Lambda function. 
  * 5. Updates the Lambda function code and invokes it again. 
  * 6. Updates a Lambda function's configuration value. 
  * 7. Deletes a Lambda function. 
  */
public class LambdaScenario { 
    public static final String DASHES = new String(new char[80]).replace("\0",
  "-"); 
     public static void main(String[] args) throws InterruptedException { 
         final String usage = """ 
                  Usage: 
                      <functionName> <filePath> <role> <handler> <bucketName> <key>
\setminuss
                 Where: 
                      functionName - The name of the Lambda function.\s 
                      filePath - The path to the .zip or .jar where the code is 
  located.\s 
                      role - The AWS Identity and Access Management (IAM) service 
  role that has Lambda permissions.\s
```

```
 handler - The fully qualified method name (for example, 
 example.Handler::handleRequest).\s 
                     bucketName - The Amazon Simple Storage Service (Amazon S3) 
 bucket name that contains the .zip or .jar used to update the Lambda function's 
 code.\s 
                     key - The Amazon S3 key name that represents the .zip or .jar 
 (for example, LambdaHello-1.0-SNAPSHOT.jar). 
                    """
       if (args.length != 6) {
            System.out.println(usage); 
            System.exit(1); 
        } 
       String functionName = args[0];
        String filePath = args[1]; 
        String role = args[2]; 
        String handler = args[3]; 
       String bucketName = args[4];
        String key = args[5]; 
        Region region = Region.US_WEST_2; 
        LambdaClient awsLambda = LambdaClient.builder() 
                 .region(region) 
                .build();
        System.out.println(DASHES); 
        System.out.println("Welcome to the AWS Lambda example scenario."); 
        System.out.println(DASHES); 
        System.out.println(DASHES); 
        System.out.println("1. Create an AWS Lambda function."); 
        String funArn = createLambdaFunction(awsLambda, functionName, filePath, 
 role, handler); 
        System.out.println("The AWS Lambda ARN is " + funArn); 
        System.out.println(DASHES); 
        System.out.println(DASHES); 
        System.out.println("2. Get the " + functionName + " AWS Lambda 
 function."); 
        getFunction(awsLambda, functionName); 
        System.out.println(DASHES); 
        System.out.println(DASHES);
```

```
 System.out.println("3. List all AWS Lambda functions."); 
        listFunctions(awsLambda); 
        System.out.println(DASHES); 
        System.out.println(DASHES); 
        System.out.println("4. Invoke the Lambda function."); 
        System.out.println("*** Sleep for 1 min to get Lambda function ready."); 
        Thread.sleep(60000); 
        invokeFunction(awsLambda, functionName); 
        System.out.println(DASHES); 
        System.out.println(DASHES); 
        System.out.println("5. Update the Lambda function code and invoke it 
 again."); 
        updateFunctionCode(awsLambda, functionName, bucketName, key); 
        System.out.println("*** Sleep for 1 min to get Lambda function ready."); 
        Thread.sleep(60000); 
        invokeFunction(awsLambda, functionName); 
        System.out.println(DASHES); 
        System.out.println(DASHES); 
        System.out.println("6. Update a Lambda function's configuration value."); 
        updateFunctionConfiguration(awsLambda, functionName, handler); 
        System.out.println(DASHES); 
        System.out.println(DASHES); 
        System.out.println("7. Delete the AWS Lambda function."); 
        LambdaScenario.deleteLambdaFunction(awsLambda, functionName); 
        System.out.println(DASHES); 
        System.out.println(DASHES); 
        System.out.println("The AWS Lambda scenario completed successfully"); 
        System.out.println(DASHES); 
        awsLambda.close(); 
    } 
    public static String createLambdaFunction(LambdaClient awsLambda, 
            String functionName, 
            String filePath, 
            String role, 
            String handler) { 
        try { 
           LambdaWaiter waiter = awsLambda.waiter();
```

```
 InputStream is = new FileInputStream(filePath); 
            SdkBytes fileToUpload = SdkBytes.fromInputStream(is); 
            FunctionCode code = FunctionCode.builder() 
                     .zipFile(fileToUpload) 
                    .build();
            CreateFunctionRequest functionRequest = 
 CreateFunctionRequest.builder() 
                     .functionName(functionName) 
                     .description("Created by the Lambda Java API") 
                     .code(code) 
                     .handler(handler) 
                     .runtime(Runtime.JAVA8) 
                     .role(role) 
                    .build();
            // Create a Lambda function using a waiter 
            CreateFunctionResponse functionResponse = 
 awsLambda.createFunction(functionRequest); 
            GetFunctionRequest getFunctionRequest = GetFunctionRequest.builder() 
                     .functionName(functionName) 
                     .build(); 
            WaiterResponse<GetFunctionResponse> waiterResponse = 
 waiter.waitUntilFunctionExists(getFunctionRequest); 
            waiterResponse.matched().response().ifPresent(System.out::println); 
            return functionResponse.functionArn(); 
        } catch (LambdaException | FileNotFoundException e) { 
            System.err.println(e.getMessage()); 
            System.exit(1); 
        } 
        return ""; 
    } 
    public static void getFunction(LambdaClient awsLambda, String functionName) { 
        try { 
            GetFunctionRequest functionRequest = GetFunctionRequest.builder() 
                     .functionName(functionName) 
                    .build();
            GetFunctionResponse response = 
 awsLambda.getFunction(functionRequest);
```

```
 System.out.println("The runtime of this Lambda function is " + 
 response.configuration().runtime()); 
         } catch (LambdaException e) { 
             System.err.println(e.getMessage()); 
             System.exit(1); 
         } 
     } 
     public static void listFunctions(LambdaClient awsLambda) { 
         try { 
            ListFunctionsResponse functionResult = awsLambda.listFunctions();
             List<FunctionConfiguration> list = functionResult.functions(); 
             for (FunctionConfiguration config : list) { 
                  System.out.println("The function name is " + 
 config.functionName()); 
 } 
         } catch (LambdaException e) { 
             System.err.println(e.getMessage()); 
             System.exit(1); 
         } 
     } 
     public static void invokeFunction(LambdaClient awsLambda, String 
 functionName) { 
         InvokeResponse res; 
         try { 
             // Need a SdkBytes instance for the payload. 
             JSONObject jsonObj = new JSONObject(); 
             jsonObj.put("inputValue", "2000"); 
             String json = jsonObj.toString(); 
             SdkBytes payload = SdkBytes.fromUtf8String(json); 
             InvokeRequest request = InvokeRequest.builder() 
                      .functionName(functionName) 
                      .payload(payload) 
                      .build(); 
             res = awsLambda.invoke(request); 
             String value = res.payload().asUtf8String(); 
             System.out.println(value);
```

```
 } catch (LambdaException e) { 
            System.err.println(e.getMessage()); 
            System.exit(1); 
        } 
    } 
    public static void updateFunctionCode(LambdaClient awsLambda, String 
 functionName, String bucketName, String key) { 
        try { 
           LambdaWaiter waiter = awsLambda.waiter();
            UpdateFunctionCodeRequest functionCodeRequest = 
 UpdateFunctionCodeRequest.builder() 
                     .functionName(functionName) 
                     .publish(true) 
                     .s3Bucket(bucketName) 
                     .s3Key(key) 
                    .build();
            UpdateFunctionCodeResponse response = 
 awsLambda.updateFunctionCode(functionCodeRequest); 
            GetFunctionConfigurationRequest getFunctionConfigRequest = 
 GetFunctionConfigurationRequest.builder() 
                     .functionName(functionName) 
                    .build();
            WaiterResponse<GetFunctionConfigurationResponse> waiterResponse = 
 waiter 
                     .waitUntilFunctionUpdated(getFunctionConfigRequest); 
            waiterResponse.matched().response().ifPresent(System.out::println); 
            System.out.println("The last modified value is " + 
 response.lastModified()); 
        } catch (LambdaException e) { 
            System.err.println(e.getMessage()); 
            System.exit(1); 
        } 
    } 
    public static void updateFunctionConfiguration(LambdaClient awsLambda, String 
 functionName, String handler) { 
        try { 
            UpdateFunctionConfigurationRequest configurationRequest = 
 UpdateFunctionConfigurationRequest.builder() 
                     .functionName(functionName)
```

```
 .handler(handler) 
                       .runtime(Runtime.JAVA11) 
                      .build();
              awsLambda.updateFunctionConfiguration(configurationRequest); 
         } catch (LambdaException e) { 
              System.err.println(e.getMessage()); 
              System.exit(1); 
         } 
     } 
     public static void deleteLambdaFunction(LambdaClient awsLambda, String 
  functionName) { 
         try { 
              DeleteFunctionRequest request = DeleteFunctionRequest.builder() 
                       .functionName(functionName) 
                       .build(); 
              awsLambda.deleteFunction(request); 
              System.out.println("The " + functionName + " function was deleted"); 
         } catch (LambdaException e) { 
              System.err.println(e.getMessage()); 
              System.exit(1); 
         } 
     }
}
```
- Para obtener detalles de la API, consulte los siguientes temas en la Referencia de la API de AWS SDK for Java 2.x.
	- [CreateFunction](https://docs.aws.amazon.com/goto/SdkForJavaV2/lambda-2015-03-31/CreateFunction)
	- [DeleteFunction](https://docs.aws.amazon.com/goto/SdkForJavaV2/lambda-2015-03-31/DeleteFunction)
	- [GetFunction](https://docs.aws.amazon.com/goto/SdkForJavaV2/lambda-2015-03-31/GetFunction)
	- [Invoke](https://docs.aws.amazon.com/goto/SdkForJavaV2/lambda-2015-03-31/Invoke)
	- [ListFunctions](https://docs.aws.amazon.com/goto/SdkForJavaV2/lambda-2015-03-31/ListFunctions)
	- [UpdateFunctionCode](https://docs.aws.amazon.com/goto/SdkForJavaV2/lambda-2015-03-31/UpdateFunctionCode)
	- [UpdateFunctionConfiguration](https://docs.aws.amazon.com/goto/SdkForJavaV2/lambda-2015-03-31/UpdateFunctionConfiguration)

## **JavaScript**

SDK para JavaScript (v3)

## **a** Note

Hay más información. GitHub Busque el ejemplo completo y aprenda a configurar y ejecutar en el [Repositorio de ejemplos de código de AWS.](https://github.com/awsdocs/aws-doc-sdk-examples/tree/main/javascriptv3/example_code/lambda/scenarios/basic#code-examples)

Creación de un rol de AWS Identity and Access Management (IAM) que otorga permiso a Lambda para escribir en los registros.

```
 log(`Creating role (${NAME_ROLE_LAMBDA})...`); 
     const response = await createRole(NAME_ROLE_LAMBDA);
import { AttachRolePolicyCommand, IAMClient } from "@aws-sdk/client-iam";
const client = new IAMClient({});
/** 
 * 
  * @param {string} policyArn 
  * @param {string} roleName 
  */
export const attachRolePolicy = (policyArn, roleName) => { 
   const command = new AttachRolePolicyCommand({ 
     PolicyArn: policyArn, 
     RoleName: roleName, 
   }); 
   return client.send(command);
};
```
Cree una función de Lambda y cargue el código de controlador.

```
const createFunction = async (funcName, roleArn) => { 
  const client = new LambdaClient(\{\});
  const code = await readFile(`${dirname}../functions/${funcName}.zip`); 
  const command = new CreateFunctionCommand({
```

```
 Code: { ZipFile: code }, 
     FunctionName: funcName, 
     Role: roleArn, 
     Architectures: [Architecture.arm64], 
     Handler: "index.handler", // Required when sending a .zip file 
     PackageType: PackageType.Zip, // Required when sending a .zip file 
     Runtime: Runtime.nodejs16x, // Required when sending a .zip file 
   }); 
  return client.send(command);
};
```
Invoque la función con un único parámetro y obtenga resultados.

```
const invoke = async (funcName, payload) => { 
  const client = new LambdaClient(\{\});
   const command = new InvokeCommand({ 
     FunctionName: funcName, 
     Payload: JSON.stringify(payload), 
     LogType: LogType.Tail, 
   }); 
   const { Payload, LogResult } = await client.send(command); 
   const result = Buffer.from(Payload).toString(); 
   const logs = Buffer.from(LogResult, "base64").toString(); 
   return { logs, result };
};
```
Actualice el código de la función y configure su entorno Lambda con una variable de entorno.

```
const updateFunctionCode = async (funcName, newFunc) => { 
  const client = new LambdaClient(\{\});
  const code = await readFile(`${dirname}../functions/${newFunc}.zip`); 
  const command = new UpdateFunctionCodeCommand({ 
     ZipFile: code, 
     FunctionName: funcName, 
     Architectures: [Architecture.arm64], 
     Handler: "index.handler", // Required when sending a .zip file 
     PackageType: PackageType.Zip, // Required when sending a .zip file 
     Runtime: Runtime.nodejs16x, // Required when sending a .zip file 
  });
```

```
 return client.send(command);
};
const updateFunctionConfiguration = (funcName) => { 
  const client = new LambdaClient(f));
  const config = readFileSync(`${dirname}../functions/config.json`).toString(); 
  const command = new UpdateFunctionConfigurationCommand({ 
     ...JSON.parse(config), 
    FunctionName: funcName, 
  }); 
  return client.send(command);
};
```
Enumere las funciones de su cuenta.

```
const listFunctions = () => { 
  const client = new LambdaClient(\{\});
   const command = new ListFunctionsCommand({}); 
  return client.send(command);
};
```
Elimine el rol de IAM y la función de Lambda.

```
import { DeleteRoleCommand, IAMClient } from "@aws-sdk/client-iam";
const client = new IAMClient({});
/** 
  * 
  * @param {string} roleName 
  */
export const deleteRole = (roleName) => { 
   const command = new DeleteRoleCommand({ RoleName: roleName }); 
   return client.send(command);
};
/** 
  * @param {string} funcName 
  */
```

```
const deleteFunction = (funcName) => { 
  const client = new LambdaClient(\{\});
   const command = new DeleteFunctionCommand({ FunctionName: funcName }); 
   return client.send(command);
};
```
- Para obtener información sobre la API, consulte los siguientes temas en la referencia de la API de AWS SDK for JavaScript.
	- [CreateFunction](https://docs.aws.amazon.com/AWSJavaScriptSDK/v3/latest/client/lambda/command/CreateFunctionCommand)
	- [DeleteFunction](https://docs.aws.amazon.com/AWSJavaScriptSDK/v3/latest/client/lambda/command/DeleteFunctionCommand)
	- [GetFunction](https://docs.aws.amazon.com/AWSJavaScriptSDK/v3/latest/client/lambda/command/GetFunctionCommand)
	- [Invoke](https://docs.aws.amazon.com/AWSJavaScriptSDK/v3/latest/client/lambda/command/InvokeCommand)
	- [ListFunctions](https://docs.aws.amazon.com/AWSJavaScriptSDK/v3/latest/client/lambda/command/ListFunctionsCommand)
	- [UpdateFunctionCode](https://docs.aws.amazon.com/AWSJavaScriptSDK/v3/latest/client/lambda/command/UpdateFunctionCodeCommand)
	- [UpdateFunctionConfiguration](https://docs.aws.amazon.com/AWSJavaScriptSDK/v3/latest/client/lambda/command/UpdateFunctionConfigurationCommand)

# Kotlin

### SDK para Kotlin

### **a** Note

Hay más información GitHub. Busque el ejemplo completo y aprenda a configurar y ejecutar en el [Repositorio de ejemplos de código de AWS.](https://github.com/awsdocs/aws-doc-sdk-examples/tree/main/kotlin/services/lambda#code-examples)

```
suspend fun main(args: Array<String>) { 
     val usage = """ 
         Usage: 
             <functionName> <role> <handler> <br/> <br/> <br/> <br/> <br/> <updatedBucketName>
  <key> 
         Where: 
              functionName - The name of the AWS Lambda function. 
              role - The AWS Identity and Access Management (IAM) service role that 
 has AWS Lambda permissions.
```

```
 handler - The fully qualified method name (for example, 
 example.Handler::handleRequest). 
            bucketName - The Amazon Simple Storage Service (Amazon S3) bucket 
 name that contains the ZIP or JAR used for the Lambda function's code. 
            updatedBucketName - The Amazon S3 bucket name that contains the .zip 
 or .jar used to update the Lambda function's code. 
            key - The Amazon S3 key name that represents the .zip or .jar file 
 (for example, LambdaHello-1.0-SNAPSHOT.jar). 
            """ 
    if (args.size != 6) { 
        println(usage) 
        exitProcess(1) 
    } 
    val functionName = args[0] 
    val role = args[1] 
    val handler = args[2] 
    val bucketName = args[3] 
   val updatedBucketName = args[4]
   val key = args[5] println("Creating a Lambda function named $functionName.") 
    val funArn = createScFunction(functionName, bucketName, key, handler, role) 
    println("The AWS Lambda ARN is $funArn") 
    // Get a specific Lambda function. 
    println("Getting the $functionName AWS Lambda function.") 
    getFunction(functionName) 
    // List the Lambda functions. 
    println("Listing all AWS Lambda functions.") 
    listFunctionsSc() 
    // Invoke the Lambda function. 
    println("*** Invoke the Lambda function.") 
    invokeFunctionSc(functionName) 
    // Update the AWS Lambda function code. 
    println("*** Update the Lambda function code.") 
    updateFunctionCode(functionName, updatedBucketName, key) 
    // println("*** Invoke the function again after updating the code.") 
    invokeFunctionSc(functionName)
```

```
 // Update the AWS Lambda function configuration. 
     println("Update the run time of the function.") 
     UpdateFunctionConfiguration(functionName, handler) 
     // Delete the AWS Lambda function. 
     println("Delete the AWS Lambda function.") 
     delFunction(functionName)
}
suspend fun createScFunction( 
     myFunctionName: String, 
     s3BucketName: String, 
     myS3Key: String, 
     myHandler: String, 
     myRole: String
): String { 
     val functionCode = FunctionCode { 
         s3Bucket = s3BucketName 
         s3Key = myS3Key 
     } 
     val request = CreateFunctionRequest { 
         functionName = myFunctionName 
         code = functionCode 
         description = "Created by the Lambda Kotlin API" 
         handler = myHandler 
         role = myRole 
         runtime = Runtime.Java8 
     } 
     // Create a Lambda function using a waiter 
     LambdaClient { region = "us-west-2" }.use { awsLambda -> 
         val functionResponse = awsLambda.createFunction(request) 
         awsLambda.waitUntilFunctionActive { 
              functionName = myFunctionName 
         } 
         return functionResponse.functionArn.toString() 
     }
}
suspend fun getFunction(functionNameVal: String) {
```
```
 val functionRequest = GetFunctionRequest { 
         functionName = functionNameVal 
     } 
     LambdaClient { region = "us-west-2" }.use { awsLambda -> 
         val response = awsLambda.getFunction(functionRequest) 
         println("The runtime of this Lambda function is 
  ${response.configuration?.runtime}") 
     }
}
suspend fun listFunctionsSc() { 
     val request = ListFunctionsRequest { 
        maxItems = 10 } 
     LambdaClient { region = "us-west-2" }.use { awsLambda -> 
         val response = awsLambda.listFunctions(request) 
         response.functions?.forEach { function -> 
             println("The function name is ${function.functionName}") 
         } 
     }
}
suspend fun invokeFunctionSc(functionNameVal: String) { 
    val json = """{"inputValue":"1000"}"""
     val byteArray = json.trimIndent().encodeToByteArray() 
     val request = InvokeRequest { 
         functionName = functionNameVal 
         payload = byteArray 
         logType = LogType.Tail 
     } 
     LambdaClient { region = "us-west-2" }.use { awsLambda -> 
         val res = awsLambda.invoke(request) 
         println("The function payload is 
  ${res.payload?.toString(Charsets.UTF_8)}") 
     }
}
suspend fun updateFunctionCode(functionNameVal: String?, bucketName: String?, 
  key: String?) {
```

```
 val functionCodeRequest = UpdateFunctionCodeRequest { 
         functionName = functionNameVal 
         publish = true 
         s3Bucket = bucketName 
         s3Key = key 
     } 
     LambdaClient { region = "us-west-2" }.use { awsLambda -> 
         val response = awsLambda.updateFunctionCode(functionCodeRequest) 
         awsLambda.waitUntilFunctionUpdated { 
             functionName = functionNameVal 
         } 
         println("The last modified value is " + response.lastModified) 
     }
}
suspend fun UpdateFunctionConfiguration(functionNameVal: String?, handlerVal: 
  String?) { 
     val configurationRequest = UpdateFunctionConfigurationRequest { 
         functionName = functionNameVal 
         handler = handlerVal 
         runtime = Runtime.Java11 
     } 
     LambdaClient { region = "us-west-2" }.use { awsLambda -> 
         awsLambda.updateFunctionConfiguration(configurationRequest) 
     }
}
suspend fun delFunction(myFunctionName: String) { 
     val request = DeleteFunctionRequest { 
         functionName = myFunctionName 
     } 
     LambdaClient { region = "us-west-2" }.use { awsLambda -> 
         awsLambda.deleteFunction(request) 
         println("$myFunctionName was deleted") 
     }
}
```
- Para obtener información acerca de la API, consulte los siguientes temas en la Referencia de la API de AWS SDK para Kotlin.
	- [CreateFunction](https://github.com/awslabs/aws-sdk-kotlin#generating-api-documentation)
	- [DeleteFunction](https://github.com/awslabs/aws-sdk-kotlin#generating-api-documentation)
	- [GetFunction](https://github.com/awslabs/aws-sdk-kotlin#generating-api-documentation)
	- [Invoke](https://github.com/awslabs/aws-sdk-kotlin#generating-api-documentation)
	- [ListFunctions](https://github.com/awslabs/aws-sdk-kotlin#generating-api-documentation)
	- [UpdateFunctionCode](https://github.com/awslabs/aws-sdk-kotlin#generating-api-documentation)
	- [UpdateFunctionConfiguration](https://github.com/awslabs/aws-sdk-kotlin#generating-api-documentation)

## PHP

## SDK para PHP

## **a** Note

Hay más información GitHub. Busque el ejemplo completo y aprenda a configurar y ejecutar en el [Repositorio de ejemplos de código de AWS.](https://github.com/awsdocs/aws-doc-sdk-examples/tree/main/php/example_code/lambda#code-examples)

```
namespace Lambda;
use Aws\S3\S3Client;
use GuzzleHttp\Psr7\Stream;
use Iam\IAMService;
class GettingStartedWithLambda
{ 
     public function run() 
    \{ echo("\n"); 
         echo("--------------------------------------\n"); 
         print("Welcome to the AWS Lambda getting started demo using PHP!\n"); 
         echo("--------------------------------------\n"); 
         $clientArgs = [ 
              'region' => 'us-west-2', 
              'version' => 'latest',
```

```
 'profile' => 'default', 
         ]; 
        $uniqid = uniqid();
         $iamService = new IAMService(); 
         $s3client = new S3Client($clientArgs); 
         $lambdaService = new LambdaService(); 
         echo "First, let's create a role to run our Lambda code.\n"; 
         $roleName = "test-lambda-role-$uniqid"; 
         $rolePolicyDocument = "{ 
             \"Version\": \"2012-10-17\", 
             \"Statement\": [ 
\overline{a} \"Effect\": \"Allow\", 
                     \"Principal\": { 
                          \"Service\": \"lambda.amazonaws.com\" 
\}, \{ \"Action\": \"sts:AssumeRole\" 
 } 
 ] 
         }"; 
         $role = $iamService->createRole($roleName, $rolePolicyDocument); 
        echo "Created role {$role['RoleName']}.\n";
         $iamService->attachRolePolicy( 
             $role['RoleName'], 
             "arn:aws:iam::aws:policy/service-role/AWSLambdaBasicExecutionRole" 
         ); 
        echo "Attached the AWSLambdaBasicExecutionRole to {$role['RoleName']}.
\n\overline{\}:
         echo "\nNow let's create an S3 bucket and upload our Lambda code there.
\n\langle n";
         $bucketName = "test-example-bucket-$uniqid"; 
         $s3client->createBucket([ 
             'Bucket' => $bucketName, 
         ]); 
         echo "Created bucket $bucketName.\n"; 
         $functionName = "doc_example_lambda_$uniqid"; 
         $codeBasic = __DIR__ . "/lambda_handler_basic.zip"; 
         $handler = "lambda_handler_basic"; 
         $file = file_get_contents($codeBasic);
```

```
 $s3client->putObject([ 
              'Bucket' => $bucketName, 
              'Key' => $functionName, 
             'Body' => $file, ]); 
         echo "Uploaded the Lambda code.\n"; 
         $createLambdaFunction = $lambdaService->createFunction($functionName, 
  $role, $bucketName, $handler); 
         // Wait until the function has finished being created. 
         do { 
             $getLambdaFunction = $lambdaService-
>getFunction($createLambdaFunction['FunctionName']); 
         } while ($getLambdaFunction['Configuration']['State'] == "Pending"); 
         echo "Created Lambda function {$getLambdaFunction['Configuration']
['FunctionName']}.\n"; 
         sleep(1); 
         echo "\nOk, let's invoke that Lambda code.\n"; 
        $basicParameters = <math>\Gamma</math> 'action' => 'increment', 
             'number' \Rightarrow 3,
         ]; 
         /** @var Stream $invokeFunction */ 
         $invokeFunction = $lambdaService->invoke($functionName, $basicParams)
['Payload']; 
         $result = json_decode($invokeFunction->getContents())->result; 
         echo "After invoking the Lambda code with the input of 
  {$basicParams['number']} we received $result.\n"; 
         echo "\nSince that's working, let's update the Lambda code.\n"; 
         $codeCalculator = "lambda_handler_calculator.zip"; 
         $handlerCalculator = "lambda_handler_calculator"; 
        echo "First, put the new code into the S3 bucket.\n";
         $file = file_get_contents($codeCalculator); 
         $s3client->putObject([ 
              'Bucket' => $bucketName, 
              'Key' => $functionName, 
              'Body' => $file, 
         ]); 
        echo "New code uploaded.\n";
```

```
 $lambdaService->updateFunctionCode($functionName, $bucketName, 
  $functionName); 
         // Wait for the Lambda code to finish updating. 
         do { 
             $getLambdaFunction = $lambdaService-
>getFunction($createLambdaFunction['FunctionName']); 
         } while ($getLambdaFunction['Configuration']['LastUpdateStatus'] !== 
  "Successful"); 
         echo "New Lambda code uploaded.\n"; 
         $environment = [ 
              'Variable' => ['Variables' => ['LOG_LEVEL' => 'DEBUG']], 
         ]; 
         $lambdaService->updateFunctionConfiguration($functionName, 
  $handlerCalculator, $environment); 
         do { 
             $getLambdaFunction = $lambdaService-
>getFunction($createLambdaFunction['FunctionName']); 
         } while ($getLambdaFunction['Configuration']['LastUpdateStatus'] !== 
  "Successful"); 
         echo "Lambda code updated with new handler and a LOG_LEVEL of DEBUG for 
 more information.\n"; 
        echo "Invoke the new code with some new data.\n";
         $calculatorParams = [ 
              'action' => 'plus', 
            'x' \implies 5,
             'v' => 4.
         ]; 
         $invokeFunction = $lambdaService->invoke($functionName, 
  $calculatorParams, "Tail"); 
         $result = json_decode($invokeFunction['Payload']->getContents())->result; 
         echo "Indeed, {$calculatorParams['x']} + {$calculatorParams['y']} does 
  equal $result.\n"; 
         echo "Here's the extra debug info: "; 
        echo base64_decode($invokeFunction['LogResult']) . "\n";
        echo "\nBut what happens if you try to divide by zero?\n";
         $divZeroParams = [ 
              'action' => 'divide', 
             'x' \Rightarrow 5,
             'V' = > 0,
         ];
```

```
 $invokeFunction = $lambdaService->invoke($functionName, $divZeroParams, 
  "Tail"); 
         $result = json_decode($invokeFunction['Payload']->getContents())->result; 
        echo "You get a |$result| result.\n";
         echo "And an error message: "; 
        echo base64 decode($invokeFunction['LogResult']) . "\n";
         echo "\nHere's all the Lambda functions you have in this Region:\n"; 
         $listLambdaFunctions = $lambdaService->listFunctions(5); 
         $allLambdaFunctions = $listLambdaFunctions['Functions']; 
         $next = $listLambdaFunctions->get('NextMarker'); 
         while ($next != false) { 
             $listLambdaFunctions = $lambdaService->listFunctions(5, $next); 
             $next = $listLambdaFunctions->get('NextMarker'); 
             $allLambdaFunctions = array_merge($allLambdaFunctions, 
  $listLambdaFunctions['Functions']); 
         } 
         foreach ($allLambdaFunctions as $function) { 
            echo "{$function['FunctionName']}\n";
         } 
        echo "\n\nAnd don't forget to clean up your data!\n";
         $lambdaService->deleteFunction($functionName); 
         echo "Deleted Lambda function.\n"; 
         $iamService->deleteRole($role['RoleName']); 
         echo "Deleted Role.\n"; 
         $deleteObjects = $s3client->listObjectsV2([ 
             'Bucket' => $bucketName, 
         ]); 
         $deleteObjects = $s3client->deleteObjects([ 
              'Bucket' => $bucketName, 
             'Delete' => [ 
                  'Objects' => $deleteObjects['Contents'], 
 ] 
         ]); 
        echo "Deleted all objects from the S3 bucket.\n";
         $s3client->deleteBucket(['Bucket' => $bucketName]); 
         echo "Deleted the bucket.\n"; 
     }
}
```
- Para obtener detalles de la API, consulte los siguientes temas en la Referencia de la API de AWS SDK for PHP.
	- [CreateFunction](https://docs.aws.amazon.com/goto/SdkForPHPV3/lambda-2015-03-31/CreateFunction)
	- [DeleteFunction](https://docs.aws.amazon.com/goto/SdkForPHPV3/lambda-2015-03-31/DeleteFunction)
	- [GetFunction](https://docs.aws.amazon.com/goto/SdkForPHPV3/lambda-2015-03-31/GetFunction)
	- [Invoke](https://docs.aws.amazon.com/goto/SdkForPHPV3/lambda-2015-03-31/Invoke)
	- [ListFunctions](https://docs.aws.amazon.com/goto/SdkForPHPV3/lambda-2015-03-31/ListFunctions)
	- [UpdateFunctionCode](https://docs.aws.amazon.com/goto/SdkForPHPV3/lambda-2015-03-31/UpdateFunctionCode)
	- [UpdateFunctionConfiguration](https://docs.aws.amazon.com/goto/SdkForPHPV3/lambda-2015-03-31/UpdateFunctionConfiguration)

# Python

SDK para Python (Boto3)

# **G** Note

Hay más información GitHub. Busque el ejemplo completo y aprenda a configurar y ejecutar en el [Repositorio de ejemplos de código de AWS.](https://github.com/awsdocs/aws-doc-sdk-examples/tree/main/python/example_code/lambda#code-examples)

Defina un controlador de Lambda que aumente un número.

```
import logging
logger = logging.getLogger()
logger.setLevel(logging.INFO)
def lambda_handler(event, context): 
    "" ""
     Accepts an action and a single number, performs the specified action on the 
  number, 
     and returns the result. The only allowable action is 'increment'. 
     :param event: The event dict that contains the parameters sent when the 
  function 
                    is invoked. 
     :param context: The context in which the function is called. 
     :return: The result of the action.
```

```
 """ 
 result = None 
 action = event.get("action") 
 if action == "increment": 
    result = event.get("number", \theta) + 1
     logger.info("Calculated result of %s", result) 
 else: 
     logger.error("%s is not a valid action.", action) 
 response = {"result": result} 
 return response
```
Defina un segundo controlador Lambda que realice operaciones aritméticas.

```
import logging
import os
logger = logging.getLogger()
# Define a list of Python lambda functions that are called by this AWS Lambda 
 function.
ACTIONS = { 
     "plus": lambda x, y: x + y, 
     "minus": lambda x, y: x - y, 
     "times": lambda x, y: x * y, 
     "divided-by": lambda x, y: x / y,
}
def lambda_handler(event, context): 
    ^{\rm{m}} ""
     Accepts an action and two numbers, performs the specified action on the 
  numbers, 
     and returns the result. 
     :param event: The event dict that contains the parameters sent when the 
  function 
                    is invoked. 
     :param context: The context in which the function is called.
```

```
 :return: The result of the specified action. 
"" "
 # Set the log level based on a variable configured in the Lambda environment. 
 logger.setLevel(os.environ.get("LOG_LEVEL", logging.INFO)) 
 logger.debug("Event: %s", event) 
 action = event.get("action") 
 func = ACTIONS.get(action) 
x = event.get("x")y = event.get("y") result = None 
 try: 
     if func is not None and x is not None and y is not None: 
        result = func(x, y) logger.info("%s %s %s is %s", x, action, y, result) 
     else: 
         logger.error("I can't calculate %s %s %s.", x, action, y) 
 except ZeroDivisionError: 
     logger.warning("I can't divide %s by 0!", x) 
 response = {"result": result} 
 return response
```
Cree funciones que ajusten las acciones de Lambda.

```
class LambdaWrapper: 
     def __init__(self, lambda_client, iam_resource): 
         self.lambda_client = lambda_client 
         self.iam_resource = iam_resource 
     @staticmethod 
     def create_deployment_package(source_file, destination_file): 
        "" "
         Creates a Lambda deployment package in .zip format in an in-memory 
 buffer. This 
         buffer can be passed directly to Lambda when creating the function. 
         :param source_file: The name of the file that contains the Lambda handler 
                              function.
```

```
 :param destination_file: The name to give the file when it's deployed to 
 Lambda. 
         :return: The deployment package. 
        "" ""
        buffer = io.BytesI0() with zipfile.ZipFile(buffer, "w") as zipped: 
             zipped.write(source_file, destination_file) 
         buffer.seek(0) 
         return buffer.read() 
    def get_iam_role(self, iam_role_name): 
        "" "
         Get an AWS Identity and Access Management (IAM) role. 
         :param iam_role_name: The name of the role to retrieve. 
         :return: The IAM role. 
         """ 
         role = None 
         try: 
             temp_role = self.iam_resource.Role(iam_role_name) 
             temp_role.load() 
             role = temp_role 
             logger.info("Got IAM role %s", role.name) 
         except ClientError as err: 
             if err.response["Error"]["Code"] == "NoSuchEntity": 
                 logger.info("IAM role %s does not exist.", iam_role_name) 
             else: 
                 logger.error( 
                      "Couldn't get IAM role %s. Here's why: %s: %s", 
                      iam_role_name, 
                      err.response["Error"]["Code"], 
                      err.response["Error"]["Message"], 
) raise 
         return role 
    def create_iam_role_for_lambda(self, iam_role_name): 
 """ 
         Creates an IAM role that grants the Lambda function basic permissions. If 
 a 
         role with the specified name already exists, it is used for the demo. 
         :param iam_role_name: The name of the role to create.
```

```
 :return: The role and a value that indicates whether the role is newly 
  created. 
 """ 
         role = self.get_iam_role(iam_role_name) 
         if role is not None: 
             return role, False 
         lambda_assume_role_policy = { 
             "Version": "2012-10-17", 
             "Statement": [ 
\overline{a} "Effect": "Allow", 
                     "Principal": {"Service": "lambda.amazonaws.com"}, 
                     "Action": "sts:AssumeRole", 
 } 
             ], 
         } 
         policy_arn = "arn:aws:iam::aws:policy/service-role/
AWSLambdaBasicExecutionRole" 
         try: 
             role = self.iam_resource.create_role( 
                 RoleName=iam_role_name, 
                 AssumeRolePolicyDocument=json.dumps(lambda_assume_role_policy), 
) logger.info("Created role %s.", role.name) 
             role.attach_policy(PolicyArn=policy_arn) 
             logger.info("Attached basic execution policy to role %s.", role.name) 
         except ClientError as error: 
             if error.response["Error"]["Code"] == "EntityAlreadyExists": 
                 role = self.iam_resource.Role(iam_role_name) 
                 logger.warning("The role %s already exists. Using it.", 
  iam_role_name) 
             else: 
                 logger.exception( 
                     "Couldn't create role %s or attach policy %s.", 
                     iam_role_name, 
                     policy_arn, 
) raise 
         return role, True 
     def get_function(self, function_name):
```

```
"" "
         Gets data about a Lambda function. 
         :param function_name: The name of the function. 
         :return: The function data. 
 """ 
         response = None 
         try: 
             response = 
 self.lambda_client.get_function(FunctionName=function_name) 
         except ClientError as err: 
             if err.response["Error"]["Code"] == "ResourceNotFoundException": 
                 logger.info("Function %s does not exist.", function_name) 
             else: 
                 logger.error( 
                      "Couldn't get function %s. Here's why: %s: %s", 
                     function_name, 
                     err.response["Error"]["Code"], 
                     err.response["Error"]["Message"], 
) raise 
         return response 
    def create_function( 
         self, function_name, handler_name, iam_role, deployment_package 
     ): 
 """ 
         Deploys a Lambda function. 
        : param function name: The name of the Lambda function.
         :param handler_name: The fully qualified name of the handler function. 
 This 
                               must include the file name and the function name. 
        : param iam role: The IAM role to use for the function.
         :param deployment_package: The deployment package that contains the 
 function 
                                     code in .zip format. 
         :return: The Amazon Resource Name (ARN) of the newly created function. 
        "" ""
         try: 
             response = self.lambda_client.create_function( 
                 FunctionName=function_name, 
                 Description="AWS Lambda doc example",
```

```
 Runtime="python3.8", 
                 Role=iam_role.arn, 
                Handler=handler name,
                 Code={"ZipFile": deployment_package}, 
                 Publish=True, 
) function_arn = response["FunctionArn"] 
             waiter = self.lambda_client.get_waiter("function_active_v2") 
             waiter.wait(FunctionName=function_name) 
             logger.info( 
                 "Created function '%s' with ARN: '%s'.", 
                function name,
                 response["FunctionArn"], 
) except ClientError: 
             logger.error("Couldn't create function %s.", function_name) 
             raise 
         else: 
             return function_arn 
    def delete_function(self, function_name): 
        "" "
         Deletes a Lambda function. 
         :param function_name: The name of the function to delete. 
         """ 
         try: 
             self.lambda_client.delete_function(FunctionName=function_name) 
         except ClientError: 
             logger.exception("Couldn't delete function %s.", function_name) 
             raise 
    def invoke_function(self, function_name, function_params, get_log=False): 
 """ 
         Invokes a Lambda function. 
         :param function_name: The name of the function to invoke. 
         :param function_params: The parameters of the function as a dict. This 
 dict 
                                  is serialized to JSON before it is sent to 
 Lambda.
```

```
 :param get_log: When true, the last 4 KB of the execution log are 
 included in 
                          the response. 
         :return: The response from the function invocation. 
        ^{\mathrm{m}} ""
         try: 
             response = self.lambda_client.invoke( 
                 FunctionName=function_name, 
                 Payload=json.dumps(function_params), 
                 LogType="Tail" if get_log else "None", 
) logger.info("Invoked function %s.", function_name) 
         except ClientError: 
             logger.exception("Couldn't invoke function %s.", function_name) 
             raise 
         return response 
    def update_function_code(self, function_name, deployment_package): 
 """ 
         Updates the code for a Lambda function by submitting a .zip archive that 
 contains 
         the code for the function. 
        : param function name: The name of the function to update.
         :param deployment_package: The function code to update, packaged as bytes 
 in 
                                      .zip format. 
         :return: Data about the update, including the status. 
        "" ""
         try: 
             response = self.lambda_client.update_function_code( 
                 FunctionName=function_name, ZipFile=deployment_package 
) except ClientError as err: 
             logger.error( 
                 "Couldn't update function %s. Here's why: %s: %s", 
                 function_name, 
                 err.response["Error"]["Code"], 
                 err.response["Error"]["Message"], 
) raise 
         else: 
             return response
```

```
def update function configuration(self, function name, env vars):
         """ 
         Updates the environment variables for a Lambda function. 
         :param function_name: The name of the function to update. 
         :param env_vars: A dict of environment variables to update. 
         :return: Data about the update, including the status. 
         """ 
        try: 
             response = self.lambda_client.update_function_configuration( 
                 FunctionName=function_name, Environment={"Variables": env_vars} 
) except ClientError as err: 
             logger.error( 
                 "Couldn't update function configuration %s. Here's why: %s: %s", 
                function name,
                 err.response["Error"]["Code"], 
                 err.response["Error"]["Message"], 
) raise 
         else: 
             return response 
    def list_functions(self): 
 """ 
        Lists the Lambda functions for the current account. 
 """ 
        try: 
             func_paginator = self.lambda_client.get_paginator("list_functions") 
             for func_page in func_paginator.paginate(): 
                 for func in func_page["Functions"]: 
                     print(func["FunctionName"]) 
                     desc = func.get("Description") 
                     if desc: 
                         print(f"\t{desc}") 
                     print(f"\t{func['Runtime']}: {func['Handler']}") 
         except ClientError as err: 
             logger.error( 
                 "Couldn't list functions. Here's why: %s: %s", 
                err.response["Error"]["Code"],
                 err.response["Error"]["Message"],
```
 $)$ raise

Cree una función que ejecute el escenario.

```
class UpdateFunctionWaiter(CustomWaiter): 
     """A custom waiter that waits until a function is successfully updated.""" 
     def __init__(self, client): 
         super().__init__( 
              "UpdateSuccess", 
              "GetFunction", 
              "Configuration.LastUpdateStatus", 
              {"Successful": WaitState.SUCCESS, "Failed": WaitState.FAILURE}, 
              client, 
         ) 
     def wait(self, function_name): 
         self._wait(FunctionName=function_name)
def run_scenario(lambda_client, iam_resource, basic_file, calculator_file, 
  lambda_name): 
    ^{\mathrm{m}} ""
     Runs the scenario. 
     :param lambda_client: A Boto3 Lambda client. 
     :param iam_resource: A Boto3 IAM resource. 
     :param basic_file: The name of the file that contains the basic Lambda 
  handler. 
     :param calculator_file: The name of the file that contains the calculator 
  Lambda handler. 
     :param lambda_name: The name to give resources created for the scenario, such 
  as the 
                           IAM role and the Lambda function. 
     """ 
     logging.basicConfig(level=logging.INFO, format="%(levelname)s: %(message)s") 
     print("-" * 88)
```

```
 print("Welcome to the AWS Lambda getting started with functions demo.") 
     print("-" * 88) 
     wrapper = LambdaWrapper(lambda_client, iam_resource) 
     print("Checking for IAM role for Lambda...") 
     iam_role, should_wait = wrapper.create_iam_role_for_lambda(lambda_name) 
     if should_wait: 
         logger.info("Giving AWS time to create resources...") 
        wait(10) print(f"Looking for function {lambda_name}...") 
     function = wrapper.get_function(lambda_name) 
     if function is None: 
         print("Zipping the Python script into a deployment package...") 
         deployment_package = wrapper.create_deployment_package( 
             basic_file, f"{lambda_name}.py" 
         ) 
         print(f"...and creating the {lambda_name} Lambda function.") 
         wrapper.create_function( 
             lambda_name, f"{lambda_name}.lambda_handler", iam_role, 
 deployment_package 
\overline{\phantom{a}} else: 
         print(f"Function {lambda_name} already exists.") 
     print("-" * 88) 
     print(f"Let's invoke {lambda_name}. This function increments a number.") 
    action_params = \{ "action": "increment", 
         "number": q.ask("Give me a number to increment: ", q.is_int), 
     } 
     print(f"Invoking {lambda_name}...") 
     response = wrapper.invoke_function(lambda_name, action_params) 
     print( 
         f"Incrementing {action_params['number']} resulted in " 
         f"{json.load(response['Payload'])}" 
\bigcup print("-" * 88) 
     print(f"Let's update the function to an arithmetic calculator.") 
     q.ask("Press Enter when you're ready.") 
     print("Creating a new deployment package...") 
     deployment_package = wrapper.create_deployment_package(
```

```
 calculator_file, f"{lambda_name}.py" 
    ) 
    print(f"...and updating the {lambda_name} Lambda function.") 
    update_waiter = UpdateFunctionWaiter(lambda_client) 
    wrapper.update_function_code(lambda_name, deployment_package) 
   update waiter.wait(lambda name)
    print(f"This function uses an environment variable to control logging 
 level.") 
    print(f"Let's set it to DEBUG to get the most logging.") 
    wrapper.update_function_configuration( 
        lambda_name, {"LOG_LEVEL": logging.getLevelName(logging.DEBUG)} 
    ) 
    actions = ["plus", "minus", "times", "divided-by"] 
   want invoke = Truewhile want invoke:
        print(f"Let's invoke {lambda_name}. You can invoke these actions:") 
        for index, action in enumerate(actions): 
            print(f"{index + 1}: {action}") 
       action_params = {}action index = q.ask( "Enter the number of the action you want to take: ", 
            q.is_int, 
            q.in_range(1, len(actions)), 
       \mathcal{L} action_params["action"] = actions[action_index - 1] 
        print(f"You've chosen to invoke 'x {action_params['action']} y'.") 
       action params["x"] = q.ask('Enter a value for x: ", q.is int)action\_params['y"] = q.ask('Enter a value for y: ", q.is_info) print(f"Invoking {lambda_name}...") 
        response = wrapper.invoke_function(lambda_name, action_params, True) 
        print( 
            f"Calculating {action_params['x']} {action_params['action']} 
 {action_params['y']} " 
            f"resulted in {json.load(response['Payload'])}" 
       \lambda q.ask("Press Enter to see the logs from the call.") 
        print(base64.b64decode(response["LogResult"]).decode()) 
       want_invoke = q.ask("That was fun. Shall we do it again? (y/n)",
 q.is_yesno) 
    print("-" * 88) 
    if q.ask(
```

```
"Do you want to list all of the functions in your account? (y/n) ",
  q.is_yesno 
     ): 
         wrapper.list_functions() 
     print("-" * 88) 
     if q.ask("Ready to delete the function and role? (y/n) ", q.is_yesno): 
         for policy in iam_role.attached_policies.all(): 
             policy.detach_role(RoleName=iam_role.name) 
        iam role.delete()
         print(f"Deleted role {lambda_name}.") 
         wrapper.delete_function(lambda_name) 
         print(f"Deleted function {lambda_name}.") 
     print("\nThanks for watching!") 
     print("-" * 88)
if __name__ == '__main__": try: 
         run_scenario( 
             boto3.client("lambda"), 
             boto3.resource("iam"), 
              "lambda_handler_basic.py", 
            "lambda handler calculator.py",
              "doc_example_lambda_calculator", 
         ) 
     except Exception: 
         logging.exception("Something went wrong with the demo!")
```
- Para obtener información sobre la API, consulte los siguientes temas en la Referencia de la API del SDK de AWS para Python (Boto3).
	- [CreateFunction](https://docs.aws.amazon.com/goto/boto3/lambda-2015-03-31/CreateFunction)
	- [DeleteFunction](https://docs.aws.amazon.com/goto/boto3/lambda-2015-03-31/DeleteFunction)
	- [GetFunction](https://docs.aws.amazon.com/goto/boto3/lambda-2015-03-31/GetFunction)
	- [Invoke](https://docs.aws.amazon.com/goto/boto3/lambda-2015-03-31/Invoke)
	- [ListFunctions](https://docs.aws.amazon.com/goto/boto3/lambda-2015-03-31/ListFunctions)
	- [UpdateFunctionCode](https://docs.aws.amazon.com/goto/boto3/lambda-2015-03-31/UpdateFunctionCode)
	- [UpdateFunctionConfiguration](https://docs.aws.amazon.com/goto/boto3/lambda-2015-03-31/UpdateFunctionConfiguration)

#### Ruby

## SDK para Ruby

## **a** Note

Hay más información GitHub. Busque el ejemplo completo y aprenda a configurar y ejecutar en el [Repositorio de ejemplos de código de AWS.](https://github.com/awsdocs/aws-doc-sdk-examples/tree/main/ruby/example_code/lambda#code-examples)

Configurar los permisos de IAM de requisitos previos para que una función de Lambda pueda escribir registros.

```
 # Get an AWS Identity and Access Management (IAM) role. 
   # 
   # @param iam_role_name: The name of the role to retrieve. 
   # @param action: Whether to create or destroy the IAM apparatus. 
   # @return: The IAM role. 
   def manage_iam(iam_role_name, action) 
     role_policy = { 
       'Version': "2012-10-17", 
       'Statement': [ 
         { 
            'Effect': "Allow", 
            'Principal': { 
              'Service': "lambda.amazonaws.com" 
           }, 
            'Action': "sts:AssumeRole" 
         } 
       ] 
     } 
     case action 
     when "create" 
       role = $iam_client.create_role( 
         role_name: iam_role_name, 
         assume_role_policy_document: role_policy.to_json 
       ) 
       $iam_client.attach_role_policy( 
        \{ policy_arn: "arn:aws:iam::aws:policy/service-role/
AWSLambdaBasicExecutionRole", 
           role_name: iam_role_name
```
}

```
\lambda$iam client.wait until(:role exists, { role name: iam role name }) do |w|
         w.max_attempts = 5 
        w.delay = 5
       end 
       @logger.debug("Successfully created IAM role: #{role['role']['arn']}") 
       @logger.debug("Enforcing a 10-second sleep to allow IAM role to activate 
  fully.") 
       sleep(10) 
       return role, role_policy.to_json 
     when "destroy" 
       $iam_client.detach_role_policy( 
        \sqrt{ } policy_arn: "arn:aws:iam::aws:policy/service-role/
AWSLambdaBasicExecutionRole", 
           role_name: iam_role_name 
         } 
\overline{\phantom{a}} $iam_client.delete_role( 
         role_name: iam_role_name 
       ) 
       @logger.debug("Detached policy & deleted IAM role: #{iam_role_name}") 
     else 
       raise "Incorrect action provided. Must provide 'create' or 'destroy'" 
     end 
   rescue Aws::Lambda::Errors::ServiceException => e 
     @logger.error("There was an error creating role or attaching policy:\n 
  #{e.message}") 
   end
```
Definir un controlador de Lambda que aumente un número dado como parámetro de invocación.

```
require "logger"
# A function that increments a whole number by one (1) and logs the result.
# Requires a manually-provided runtime parameter, 'number', which must be Int
#
# @param event [Hash] Parameters sent when the function is invoked
# @param context [Hash] Methods and properties that provide information
# about the invocation, function, and execution environment.
```

```
# @return incremented_number [String] The incremented number.
def lambda_handler(event:, context:) 
   logger = Logger.new($stdout) 
  log_level = ENV["LOG_LEVEL"] 
  logger.level = case log_level 
                   when "debug" 
                     Logger::DEBUG 
                   when "info" 
                     Logger::INFO 
                   else 
                     Logger::ERROR 
                   end 
  logger.debug("This is a debug log message.") 
  logger.info("This is an info log message. Code executed successfully!") 
   number = event["number"].to_i 
  incremented number = number + 1
  logger.info("You provided #{number.round} and it was incremented to 
 #{incremented_number.round}") 
   incremented_number.round.to_s
end
```
Comprimir su función de Lambda en un paquete de implementación.

```
 # Creates a Lambda deployment package in .zip format. 
  # This zip can be passed directly as a string to Lambda when creating the 
 function. 
  # 
  # @param source_file: The name of the object, without suffix, for the Lambda 
 file and zip. 
  # @return: The deployment package. 
  def create_deployment_package(source_file) 
    Dir.chdir(File.dirname(__FILE__)) 
    if File.exist?("lambda_function.zip") 
      File.delete("lambda_function.zip") 
      @logger.debug("Deleting old zip: lambda_function.zip") 
    end 
    Zip::File.open("lambda_function.zip", create: true) { 
      |zipfile| 
      zipfile.add("lambda_function.rb", "#{source_file}.rb") 
    } 
    @logger.debug("Zipping #{source_file}.rb into: lambda_function.zip.") 
    File.read("lambda_function.zip").to_s
```

```
 rescue StandardError => e 
    @logger.error("There was an error creating deployment package:\n 
 #{e.message}") 
  end
```
Crear una nueva función de Lambda.

```
 # Deploys a Lambda function. 
   # 
   # @param function_name: The name of the Lambda function. 
   # @param handler_name: The fully qualified name of the handler function. This 
   # must include the file name and the function name. 
   # @param role_arn: The IAM role to use for the function. 
   # @param deployment_package: The deployment package that contains the function 
   # code in .zip format. 
   # @return: The Amazon Resource Name (ARN) of the newly created function. 
  def create_function(function_name, handler_name, role_arn, deployment_package) 
     response = @lambda_client.create_function({ 
                                                         role: role_arn.to_s, 
                                                         function_name: function_name, 
                                                         handler: handler_name, 
                                                         runtime: "ruby2.7", 
                                                         code: { 
                                                           zip_file: deployment_package 
\}, \overline{\phantom{a}}, \overline{\phantom{a}}, \overline{\phantom environment: { 
                                                           variables: { 
                                                              "LOG_LEVEL" => "info" 
 } 
 } 
 }) 
     @lambda_client.wait_until(:function_active_v2, { function_name: 
 function_name}) do |w| 
       w.max_attempts = 5 
      w.delay = 5
     end 
     response 
  rescue Aws::Lambda::Errors::ServiceException => e 
     @logger.error("There was an error creating #{function_name}:\n #{e.message}") 
   rescue Aws::Waiters::Errors::WaiterFailed => e 
     @logger.error("Failed waiting for #{function_name} to activate:\n 
  #{e.message}")
```
#### end

Invocar su función de Lambda con parámetros de tiempo de ejecución opcionales.

```
 # Invokes a Lambda function. 
  # @param function_name [String] The name of the function to invoke. 
 # @param payload [nil] Payload containing runtime parameters. 
  # @return [Object] The response from the function invocation. 
 def invoke_function(function_name, payload = nil) 
    params = { function_name: function_name} 
    params[:payload] = payload unless payload.nil? 
    @lambda_client.invoke(params) 
 rescue Aws::Lambda::Errors::ServiceException => e 
    @logger.error("There was an error executing #{function_name}:\n 
 #{e.message}") 
  end
```
Actualizar la configuración de su función de Lambda para introducir una nueva variable de entorno.

```
 # Updates the environment variables for a Lambda function. 
  # @param function_name: The name of the function to update. 
  # @param log_level: The log level of the function. 
  # @return: Data about the update, including the status. 
  def update_function_configuration(function_name, log_level) 
    @lambda_client.update_function_configuration({ 
                                             function_name: function_name, 
                                             environment: { 
                                               variables: { 
                                                 "LOG_LEVEL" => log_level 
 } 
 } 
\})
    @lambda_client.wait_until(:function_updated_v2, { function_name: 
 function_name}) do |w| 
     w.max_attempts = 5 
    w.delay = 5
    end 
  rescue Aws::Lambda::Errors::ServiceException => e 
    @logger.error("There was an error updating configurations for 
 #{function_name}:\n #{e.message}")
```

```
 rescue Aws::Waiters::Errors::WaiterFailed => e 
    @logger.error("Failed waiting for #{function_name} to activate:\n 
 #{e.message}") 
  end
```
Actualizar el código de su función de Lambda con un paquete de implementación diferente que contenga un código diferente.

```
 # Updates the code for a Lambda function by submitting a .zip archive that 
 contains 
  # the code for the function. 
  # @param function_name: The name of the function to update. 
  # @param deployment_package: The function code to update, packaged as bytes in 
  # .zip format. 
  # @return: Data about the update, including the status. 
  def update_function_code(function_name, deployment_package) 
    @lambda_client.update_function_code( 
      function_name: function_name, 
      zip_file: deployment_package 
   \lambda @lambda_client.wait_until(:function_updated_v2, { function_name: 
 function_name}) do |w| 
      w.max_attempts = 5 
     w.delay = 5
    end 
 rescue Aws::Lambda::Errors::ServiceException => e 
    @logger.error("There was an error updating function code for: 
 #{function_name}:\n #{e.message}") 
    nil 
 rescue Aws::Waiters::Errors::WaiterFailed => e 
    @logger.error("Failed waiting for #{function_name} to update:\n 
 #{e.message}") 
  end
```
Enumerar todas las funciones de Lambda existentes mediante el paginador integrado.

```
 # Lists the Lambda functions for the current account. 
 def list_functions 
   functions = [] 
   @lambda_client.list_functions.each do |response|
```

```
 response["functions"].each do |function| 
        functions.append(function["function_name"]) 
      end 
    end 
    functions 
  rescue Aws::Lambda::Errors::ServiceException => e 
    @logger.error("There was an error executing #{function_name}:\n 
 #{e.message}") 
  end
```
Eliminar una función de Lambda específica.

```
 # Deletes a Lambda function. 
 # @param function_name: The name of the function to delete. 
 def delete_function(function_name) 
   print "Deleting function: #{function_name}..." 
   @lambda_client.delete_function( 
     function_name: function_name 
  \lambda print "Done!".green 
 rescue Aws::Lambda::Errors::ServiceException => e 
   @logger.error("There was an error deleting #{function_name}:\n #{e.message}") 
 end
```
- Para obtener información sobre la API, consulte los siguientes temas en la referencia de la API de AWS SDK for Ruby.
	- [CreateFunction](https://docs.aws.amazon.com/goto/SdkForRubyV3/lambda-2015-03-31/CreateFunction)
	- [DeleteFunction](https://docs.aws.amazon.com/goto/SdkForRubyV3/lambda-2015-03-31/DeleteFunction)
	- [GetFunction](https://docs.aws.amazon.com/goto/SdkForRubyV3/lambda-2015-03-31/GetFunction)
	- [Invoke](https://docs.aws.amazon.com/goto/SdkForRubyV3/lambda-2015-03-31/Invoke)
	- [ListFunctions](https://docs.aws.amazon.com/goto/SdkForRubyV3/lambda-2015-03-31/ListFunctions)
	- [UpdateFunctionCode](https://docs.aws.amazon.com/goto/SdkForRubyV3/lambda-2015-03-31/UpdateFunctionCode)
	- [UpdateFunctionConfiguration](https://docs.aws.amazon.com/goto/SdkForRubyV3/lambda-2015-03-31/UpdateFunctionConfiguration)

#### Rust

## SDK para Rust

## **G** Note

Hay más información GitHub. Busque el ejemplo completo y aprenda a configurar y ejecutar en el [Repositorio de ejemplos de código de AWS.](https://github.com/awsdocs/aws-doc-sdk-examples/tree/main/rustv1/examples/lambda#code-examples)

El Cargo.toml con las dependencias utilizadas en este escenario.

```
[package]
name = "lambda-code-examples"
version = "0.1.0"
edition = "2021"
# See more keys and their definitions at https://doc.rust-lang.org/cargo/
reference/manifest.html
[dependencies]
aws-config = \{ version = "1.0.1", features = ["behavior-version-latest"] \}aws-sdk-ec2 = { version = "1.3.0" }
aws-sdk-iam = \{ version = "1.3.0" \}aws-sdk-lambda = \{ version = "1.3.0" \}aws-sdk-s3 = { version = "1.4.0" }
aws-smithy-types = \{ version = "1.0.1" \}aws-types = \{ version = "1.0.1" \}clap = { version = "~4.4", features = ["derive"] }
tokio = { version = "1.20.1", features = ["full"] }
tracing-subscriber = \{ version = "0.3.15", features = ['env-filter"] }
tracing = "0.1.37"
serde_json = "1.0.94"
anyhow = "1.0.71"uuid = \{ version = "1.3.3", features = ['v4"] }
lambda_runtime = "0.8.0"
serde = "1.0.164"
```
Un conjunto de utilidades que simplifican las llamadas a Lambda para este escenario. Este archivo es src/ations.rs en la caja.

```
// Copyright Amazon.com, Inc. or its affiliates. All Rights Reserved.
// SPDX-License-Identifier: Apache-2.0
use anyhow::anyhow;
use aws_sdk_iam::operation::delete_role::DeleteRoleOutput;
use aws_sdk_lambda::{ 
     operation::{ 
         delete_function::DeleteFunctionOutput, get_function::GetFunctionOutput, 
         invoke::InvokeOutput, list_functions::ListFunctionsOutput, 
         update_function_code::UpdateFunctionCodeOutput, 
         update_function_configuration::UpdateFunctionConfigurationOutput, 
     }, 
     primitives::ByteStream, 
     types::{Environment, FunctionCode, LastUpdateStatus, State},
};
use aws sdk s3::{
     operation::{delete_bucket::DeleteBucketOutput, 
  delete_object::DeleteObjectOutput}, 
     types::CreateBucketConfiguration,
};
use aws_smithy_types::Blob;
use serde::{ser::SerializeMap, Serialize};
use std::{path::PathBuf, str::FromStr, time::Duration};
use tracing::{debug, info, warn};
/* Operation describes */
#[derive(Clone, Copy, Debug, Serialize)]
pub enum Operation { 
     #[serde(rename = "plus")] 
     Plus, 
     #[serde(rename = "minus")] 
     Minus, 
     #[serde(rename = "times")] 
     Times, 
     #[serde(rename = "divided-by")] 
     DividedBy,
}
impl FromStr for Operation { 
     type Err = anyhow::Error; 
     fn from_str(s: &str) -> Result<Self, Self::Err> { 
         match s {
```

```
 "plus" => Ok(Operation::Plus), 
             "minus" => 0k(0peration::Minus),
              "times" => Ok(Operation::Times), 
              "divided-by" => Ok(Operation::DividedBy), 
             = => Err(anyhow!("Unknown operation \{s\}")),
         } 
     }
}
impl ToString for Operation { 
     fn to_string(&self) -> String { 
         match self { 
              Operation::Plus => "plus".to_string(), 
              Operation::Minus => "minus".to_string(), 
              Operation::Times => "times".to_string(), 
              Operation::DividedBy => "divided-by".to_string(), 
         } 
     }
}
/** 
  * InvokeArgs will be serialized as JSON and sent to the AWS Lambda handler. 
  */
#[derive(Debug)]
pub enum InvokeArgs { 
     Increment(i32), 
     Arithmetic(Operation, i32, i32),
}
impl Serialize for InvokeArgs { 
     fn serialize<S>(&self, serializer: S) -> Result<S::Ok, S::Error> 
     where 
         S: serde::Serializer, 
     { 
         match self { 
              InvokeArgs::Increment(i) => serializer.serialize_i32(*i), 
              InvokeArgs::Arithmetic(o, i, j) => { 
                  let mut map: S::SerializeMap = 
  serializer.serialize_map(Some(3))?; 
                  map.serialize_key(&"op".to_string())?; 
                  map.serialize_value(&o.to_string())?; 
                  map.serialize_key(&"i".to_string())?; 
                  map.serialize_value(&i)?; 
                  map.serialize_key(&"j".to_string())?;
```

```
 map.serialize_value(&j)?; 
                  map.end() 
 } 
         } 
     }
}
/** A policy document allowing Lambda to execute this function on the account's 
  behalf. */
const ROLE_POLICY_DOCUMENT: &str = r#"{ 
     "Version": "2012-10-17", 
     "Statement": [ 
         { 
              "Effect": "Allow", 
              "Principal": { "Service": "lambda.amazonaws.com" }, 
              "Action": "sts:AssumeRole" 
         } 
    \mathbf{I}}"#;
/** 
  * A LambdaManager gathers all the resources necessary to run the Lambda example 
  scenario. 
  * This includes instantiated aws_sdk clients and details of resource names. 
  */
pub struct LambdaManager { 
     iam_client: aws_sdk_iam::Client, 
     lambda_client: aws_sdk_lambda::Client, 
     s3_client: aws_sdk_s3::Client, 
     lambda_name: String, 
     role_name: String, 
     bucket: String, 
     own_bucket: bool,
}
// These unit type structs provide nominal typing on top of String parameters for 
  LambdaManager::new
pub struct LambdaName(pub String);
pub struct RoleName(pub String);
pub struct Bucket(pub String);
pub struct OwnBucket(pub bool);
impl LambdaManager { 
     pub fn new(
```

```
 iam_client: aws_sdk_iam::Client, 
         lambda_client: aws_sdk_lambda::Client, 
        s3 client: aws sdk s3::Client,
         lambda_name: LambdaName, 
         role_name: RoleName, 
         bucket: Bucket, 
         own_bucket: OwnBucket, 
     ) -> Self { 
         Self { 
             iam_client, 
             lambda_client, 
             s3_client, 
             lambda_name: lambda_name.0, 
             role_name: role_name.0, 
             bucket: bucket.0, 
             own_bucket: own_bucket.0, 
         } 
     } 
     /** 
      * Load the AWS configuration from the environment. 
      * Look up lambda_name and bucket if none are given, or generate a random 
 name if not present in the environment. 
      * If the bucket name is provided, the caller needs to have created the 
 bucket. 
      * If the bucket name is generated, it will be created. 
      */ 
     pub async fn load_from_env(lambda_name: Option<String>, bucket: 
 Option<String>) -> Self { 
         let sdk_config = aws_config::load_from_env().await; 
         let lambda_name = LambdaName(lambda_name.unwrap_or_else(|| { 
             std::env::var("LAMBDA_NAME").unwrap_or_else(|_| 
 "rust_lambda_example".to_string()) 
         })); 
         let role_name = RoleName(format!("{}_role", lambda_name.0)); 
         let (bucket, own_bucket) = 
             match bucket { 
                  Some(bucket) => (Bucket(bucket), false), 
                 None \Rightarrow (
                      Bucket(std::env::var("LAMBDA_BUCKET").unwrap_or_else(|_| { 
                          format!("rust-lambda-example-{}", uuid::Uuid::new_v4()) 
                      })), 
                      true, 
\qquad \qquad
```

```
 }; 
         let s3_client = aws_sdk_s3::Client::new(&sdk_config); 
         if own_bucket { 
             info!("Creating bucket for demo: {}", bucket.0); 
             s3_client 
                  .create_bucket() 
                  .bucket(bucket.0.clone()) 
                  .create_bucket_configuration( 
                      CreateBucketConfiguration::builder() 
  .location_constraint(aws_sdk_s3::types::BucketLocationConstraint::from( 
                              sdk_config.region().unwrap().as_ref(), 
 )) 
                          .build(), 
) .send() 
                  .await 
                  .unwrap(); 
         } 
         Self::new( 
             aws_sdk_iam::Client::new(&sdk_config), 
             aws_sdk_lambda::Client::new(&sdk_config), 
             s3_client, 
             lambda_name, 
             role_name, 
             bucket, 
             OwnBucket(own_bucket), 
         ) 
     } 
     // snippet-start:[lambda.rust.scenario.prepare_function] 
     /** 
      * Upload function code from a path to a zip file. 
      * The zip file must have an AL2 Linux-compatible binary called `bootstrap`. 
      * The easiest way to create such a zip is to use `cargo lambda build --
output-format Zip`. 
      */ 
     async fn prepare_function( 
         &self, 
         zip_file: PathBuf, 
         key: Option<String>,
```

```
 ) -> Result<FunctionCode, anyhow::Error> { 
        let body = ByteStream::from_path(zip_file).await?; 
        let key = key.unwrap_or_else(|| format!("{}_code", self.lambda_name)); 
       info!("Uploading function code to s3!///{}', self.bucket, key);
       let = self
            .s3_client 
             .put_object() 
             .bucket(self.bucket.clone()) 
            .key(key.clone()) 
            .body(body) 
             .send() 
             .await?; 
        Ok(FunctionCode::builder() 
             .s3_bucket(self.bucket.clone()) 
             .s3_key(key) 
            .build() } 
    // snippet-end:[lambda.rust.scenario.prepare_function] 
   // snippet-start:[lambda.rust.scenario.create_function] 
    /** 
     * Create a function, uploading from a zip file. 
     */ 
    pub async fn create_function(&self, zip_file: PathBuf) -> Result<String, 
 anyhow::Error> { 
        let code = self.prepare_function(zip_file, None).await?; 
       let key = code.is3_{key}().unwrap().to_5tring();
        self.create_role().await; 
        let role = self 
            .iam_client 
            .create_role() 
             .role_name(self.role_name.clone()) 
             .assume_role_policy_document(ROLE_POLICY_DOCUMENT) 
             .send() 
             .await?; 
        info!("Created iam role, waiting 15s for it to become active"); 
        tokio::time::sleep(Duration::from_secs(15)).await;
```

```
 info!("Creating lambda function {}", self.lambda_name); 
    let = self .lambda_client 
          .create_function() 
          .function_name(self.lambda_name.clone()) 
          .code(code) 
          .role(role.role().map(|r| r.arn()).unwrap_or_default()) 
          .runtime(aws_sdk_lambda::types::Runtime::Providedal2) 
          .handler("_unused") 
          .send() 
          .await 
          .map_err(anyhow::Error::from)?; 
     self.wait_for_function_ready().await?; 
     self.lambda_client 
          .publish_version() 
          .function_name(self.lambda_name.clone()) 
          .send() 
          .await?; 
     Ok(key) 
 } 
 // snippet-end:[lambda.rust.scenario.create_function] 
 /** 
  * Create an IAM execution role for the managed Lambda function. 
  */ 
 async fn create_role(&self) { 
     info!("Creating execution role for function"); 
     if let Ok(_response) = self 
          .iam_client 
          .get_role() 
          .role_name(self.role_name.clone()) 
          .send() 
         .await 
     { 
         let delete_response = self 
              .iam_client 
              .delete_role() 
              .role_name(self.role_name.clone()) 
              .send() 
              .await;
```

```
 match delete_response { 
                 Ok(_) => debug!("Deleted role first"), 
                Err() => {
                     warn!("Failed to delete role, will probably fail to create 
 the new role") 
 } 
 } 
        } 
    } 
    /** 
      * Poll `is_function_ready` with a 1-second delay. It returns when the 
 function is ready or when there's an error checking the function's state. 
      */ 
    pub async fn wait_for_function_ready(&self) -> Result<(), anyhow::Error> { 
        info!("Waiting for function"); 
        while !self.is_function_ready(None).await? { 
             info!("Function is not ready, sleeping 1s"); 
            tokio::time::sleep(Duration::from_secs(1)).await; 
        } 
       0k(()) } 
    /** 
      * Check if a Lambda function is ready to be invoked. 
      * A Lambda function is ready for this scenario when its state is active and 
 its LastUpdateStatus is Successful. 
      * Additionally, if a sha256 is provided, the function must have that as its 
 current code hash. 
      * Any missing properties or failed requests will be reported as an Err. 
      */ 
    async fn is_function_ready( 
        &self, 
         expected_code_sha256: Option<&str>, 
    ) -> Result<bool, anyhow::Error> {
        match self.get_function().await { 
            0k(func) => {
                 if let Some(config) = func.configuration() { 
                    if let Some(state) = config.state() {
                         info!(?state, "Checking if function is active"); 
                         if !matches!(state, State::Active) { 
                             return Ok(false); 
 } 
1 1 1 1 1 1 1
```
```
 match config.last_update_status() { 
                      Some(last_update_status) => { 
                         info!(?last_update_status, "Checking if function is 
 ready"); 
                         match last_update_status { 
                             LastUpdateStatus::Successful => { 
                                // continue 
 } 
                             LastUpdateStatus::Failed | 
 LastUpdateStatus::InProgress => { 
                                return Ok(false); 
 } 
                            unknown \Rightarrow {
                                warn!( 
                                    status_variant = unknown.as_str(), 
                                    "LastUpdateStatus unknown" 
); \hspace{0.5cm} return Err(anyhow!( 
                                    "Unknown LastUpdateStatus, fn config is 
 {config:?}" 
)); \hspace{1.5cm} ));
 } 
 } 
 } 
                    None \Rightarrow {
                         warn!("Missing last update status"); 
                         return Ok(false); 
 } 
\hspace{1.5cm} ); and the set of \hspace{1.5cm} );
                  if expected_code_sha256.is_none() { 
                      return Ok(true); 
1 1 1 1 1 1 1
                 if let Some(code_sha256) = config.code_sha256() {
                      return Ok(code_sha256 == 
 expected_code_sha256.unwrap_or_default()); 
1 1 1 1 1 1 1
 } 
 } 
          Err(e) \Rightarrow {
              warn!(?e, "Could not get function while waiting"); 
 } 
       } 
       Ok(false) 
    }
```

```
 // snippet-start:[lambda.rust.scenario.get_function] 
    /** Get the Lambda function with this Manager's name. */ 
    pub async fn get_function(&self) -> Result<GetFunctionOutput, anyhow::Error> 
 { 
        info!("Getting lambda function"); 
        self.lambda_client 
             .get_function() 
            .function name(self.lambda name.clone())
             .send() 
             .await 
             .map_err(anyhow::Error::from) 
    } 
    // snippet-end:[lambda.rust.scenario.get_function] 
    // snippet-start:[lambda.rust.scenario.list_functions] 
    /** List all Lambda functions in the current Region. */ 
    pub async fn list_functions(&self) -> Result<ListFunctionsOutput, 
 anyhow::Error> { 
        info!("Listing lambda functions"); 
        self.lambda_client 
             .list_functions() 
             .send() 
             .await 
             .map_err(anyhow::Error::from) 
    } 
    // snippet-end:[lambda.rust.scenario.list_functions] 
    // snippet-start:[lambda.rust.scenario.invoke] 
    /** Invoke the lambda function using calculator InvokeArgs. */ 
    pub async fn invoke(&self, args: InvokeArgs) -> Result<InvokeOutput, 
 anyhow::Error> { 
        info!(?args, "Invoking {}", self.lambda_name); 
        let payload = serde_json::to_string(&args)?; 
        debug!(?payload, "Sending payload"); 
        self.lambda_client 
             .invoke() 
             .function_name(self.lambda_name.clone()) 
             .payload(Blob::new(payload)) 
             .send() 
             .await 
             .map_err(anyhow::Error::from) 
    } 
    // snippet-end:[lambda.rust.scenario.invoke]
```

```
 // snippet-start:[lambda.rust.scenario.update_function_code] 
    /** Given a Path to a zip file, update the function's code and wait for the 
 update to finish. */ 
    pub async fn update_function_code( 
        &self, 
        zip_file: PathBuf, 
        key: String, 
    ) -> Result<UpdateFunctionCodeOutput, anyhow::Error> { 
        let function_code = self.prepare_function(zip_file, Some(key)).await?; 
        info!("Updating code for {}", self.lambda_name); 
        let update = self 
             .lambda_client 
             .update_function_code() 
             .function_name(self.lambda_name.clone()) 
             .s3_bucket(self.bucket.clone()) 
             .s3_key(function_code.s3_key().unwrap().to_string()) 
             .send() 
             .await 
             .map_err(anyhow::Error::from)?; 
        self.wait_for_function_ready().await?; 
        Ok(update) 
    } 
    // snippet-end:[lambda.rust.scenario.update_function_code] 
   // snippet-start:[lambda.rust.scenario.update_function_configuration] 
    /** Update the environment for a function. */ 
    pub async fn update_function_configuration( 
        &self, 
        environment: Environment, 
    ) -> Result<UpdateFunctionConfigurationOutput, anyhow::Error> { 
        info!( 
            ?environment, 
            "Updating environment for {}", self.lambda_name 
        ); 
        let updated = self 
             .lambda_client 
             .update_function_configuration() 
             .function_name(self.lambda_name.clone()) 
             .environment(environment) 
             .send()
```

```
 .await 
             .map_err(anyhow::Error::from)?; 
        self.wait_for_function_ready().await?; 
        Ok(updated) 
    } 
    // snippet-end:[lambda.rust.scenario.update_function_configuration] 
    // snippet-start:[lambda.rust.scenario.delete_function] 
   /** Delete a function and its role, and if possible or necessary, its
 associated code object and bucket. */ 
    pub async fn delete_function( 
        &self, 
       location: Option<String>,
    ) -> ( 
        Result<DeleteFunctionOutput, anyhow::Error>, 
        Result<DeleteRoleOutput, anyhow::Error>, 
        Option<Result<DeleteObjectOutput, anyhow::Error>>, 
    ) { 
        info!("Deleting lambda function {}", self.lambda_name); 
        let delete_function = self 
             .lambda_client 
             .delete_function() 
             .function_name(self.lambda_name.clone()) 
             .send() 
             .await 
             .map_err(anyhow::Error::from); 
        info!("Deleting iam role {}", self.role_name); 
       let delete role = self
             .iam_client 
             .delete_role() 
             .role_name(self.role_name.clone()) 
             .send() 
             .await 
             .map_err(anyhow::Error::from); 
        let delete_object: Option<Result<DeleteObjectOutput, anyhow::Error>> = 
             if let Some(location) = location { 
                 info!("Deleting object {location}"); 
                 Some( 
                     self.s3_client 
                          .delete_object()
```

```
 .bucket(self.bucket.clone()) 
                          .key(location) 
                          .send() 
                          .await 
                          .map_err(anyhow::Error::from), 
) } else { 
                 info!(?location, "Skipping delete object"); 
                 None 
             }; 
         (delete_function, delete_role, delete_object) 
    } 
    // snippet-end:[lambda.rust.scenario.delete_function] 
    pub async fn cleanup( 
         &self, 
        location: Option<String>,
     ) -> ( 
         ( 
             Result<DeleteFunctionOutput, anyhow::Error>, 
             Result<DeleteRoleOutput, anyhow::Error>, 
             Option<Result<DeleteObjectOutput, anyhow::Error>>, 
         ), 
         Option<Result<DeleteBucketOutput, anyhow::Error>>, 
     ) { 
         let delete_function = self.delete_function(location).await; 
         let delete_bucket = if self.own_bucket { 
             info!("Deleting bucket {}", self.bucket); 
             if delete_function.2.is_none() || 
 delete_function.2.as_ref().unwrap().is_ok() { 
                 Some( 
                      self.s3_client 
                          .delete_bucket() 
                          .bucket(self.bucket.clone()) 
                          .send() 
                          .await 
                          .map_err(anyhow::Error::from), 
) } else { 
                 None 
 } 
         } else {
```

```
 info!("No bucket to clean up"); 
             None 
         }; 
         (delete_function, delete_bucket) 
     }
}
/** 
  * Testing occurs primarily as an integration test running the `scenario` bin 
  successfully. 
  * Each action relies deeply on the internal workings and state of Amazon Simple 
  Storage Service (Amazon S3), Lambda, and IAM working together. 
  * It is therefore infeasible to mock the clients to test the individual actions. 
  */
#[cfg(test)]
mod test { 
     use super::{InvokeArgs, Operation}; 
     use serde_json::json; 
     /** Make sure that the JSON output of serializing InvokeArgs is what's 
  expected by the calculator. */ 
     #[test] 
     fn test_serialize() { 
         assert_eq!(json!(InvokeArgs::Increment(5)), 5); 
         assert_eq!( 
             json!(InvokeArgs::Arithmetic(Operation::Plus, 5, 7)).to_string(), 
             r#"{"i":5,"j":7,"op":"plus"}"#.to_string(), 
         ); 
     }
}
```
Un binario para ejecutar el escenario de principio a fin, con indicadores de líneas de comando para controlar algunos comportamientos. Este archivo es src/bin/scenario.rs en la caja.

```
// Copyright Amazon.com, Inc. or its affiliates. All Rights Reserved.
// SPDX-License-Identifier: Apache-2.0
/*
## Service actions
```
Ejemplos de código de AWS SDK Biblioteca de códigos Service actions wrap the SDK call, taking a client and any specific parameters necessary for the call. \* CreateFunction \* GetFunction \* ListFunctions \* Invoke \* UpdateFunctionCode \* UpdateFunctionConfiguration \* DeleteFunction ## Scenario A scenario runs at a command prompt and prints output to the user on the result of each service action. A scenario can run in one of two ways: straight through, printing out progress as it goes, or as an interactive question/answer script. ## Getting started with functions Use an SDK to manage AWS Lambda functions: create a function, invoke it, update its code, invoke it again, view its output and logs, and delete it. This scenario uses two Lambda handlers: \_Note: Handlers don't use AWS SDK API calls.\_ The increment handler is straightforward: 1. It accepts a number, increments it, and returns the new value. 2. It performs simple logging of the result. The arithmetic handler is more complex: 1. It accepts a set of actions ['plus', 'minus', 'times', 'divided-by'] and two numbers, and returns the result of the calculation. 2. It uses an environment variable to control log level (such as DEBUG, INFO, WARNING, ERROR). It logs a few things at different levels, such as: \* DEBUG: Full event data. \* INFO: The calculation result. \* WARN~ING~: When a divide by zero error occurs. \* This will be the typical `RUST\_LOG` variable. The steps of the scenario are:

1. Create an AWS Identity and Access Management (IAM) role that meets the following requirements: \* Has an assume\_role policy that grants 'lambda.amazonaws.com' the 'sts:AssumeRole' action. \* Attaches the 'arn:aws:iam::aws:policy/service-role/ AWSLambdaBasicExecutionRole' managed role. \* \_You must wait for ~10 seconds after the role is created before you can use it!\_ 2. Create a function (CreateFunction) for the increment handler by packaging it as a zip and doing one of the following: \* Adding it with CreateFunction Code.ZipFile. \* --or-- \* Uploading it to Amazon Simple Storage Service (Amazon S3) and adding it with CreateFunction Code.S3Bucket/S3Key. \* \_Note: Zipping the file does not have to be done in code.\_ \* If you have a waiter, use it to wait until the function is active. Otherwise, call GetFunction until State is Active. 3. Invoke the function with a number and print the result. 4. Update the function (UpdateFunctionCode) to the arithmetic handler by packaging it as a zip and doing one of the following: \* Adding it with UpdateFunctionCode ZipFile. \* --or-- \* Uploading it to Amazon S3 and adding it with UpdateFunctionCode S3Bucket/ S3Key. 5. Call GetFunction until Configuration.LastUpdateStatus is 'Successful' (or 'Failed'). 6. Update the environment variable by calling UpdateFunctionConfiguration and pass it a log level, such as: \* Environment={'Variables': {'RUST\_LOG': 'TRACE'}} 7. Invoke the function with an action from the list and a couple of values. Include LogType='Tail' to get logs in the result. Print the result of the calculation and the log. 8. [Optional] Invoke the function to provoke a divide-by-zero error and show the log result. 9. List all functions for the account, using pagination (ListFunctions). 10. Delete the function (DeleteFunction). 11. Delete the role. Each step should use the function created in Service Actions to abstract calling the SDK. \*/ use aws\_sdk\_lambda::{operation::invoke::InvokeOutput, types::Environment}; use clap::Parser;

```
use std::{collections::HashMap, path::PathBuf};
use tracing::{debug, info, warn};
use tracing subscriber::EnvFilter;
use lambda_code_examples::actions::{ 
     InvokeArgs::{Arithmetic, Increment}, 
     LambdaManager, Operation,
};
#[derive(Debug, Parser)]
pub struct Opt { 
     /// The AWS Region. 
     #[structopt(short, long)] 
     pub region: Option<String>, 
     // The bucket to use for the FunctionCode. 
     #[structopt(short, long)] 
     pub bucket: Option<String>, 
     // The name of the Lambda function. 
     #[structopt(short, long)] 
     pub lambda_name: Option<String>, 
     // The number to increment. 
     #[structopt(short, long, default_value = "12")] 
     pub inc: i32, 
     // The left operand. 
     #[structopt(long, default_value = "19")] 
     pub num_a: i32, 
     // The right operand. 
     #[structopt(long, default_value = "23")] 
     pub num_b: i32, 
     // The arithmetic operation. 
     #[structopt(short, long, default_value = "plus")] 
     pub operation: Operation, 
     #[structopt(long)] 
    pub cleanup: Option<bool>,
     #[structopt(long)] 
    pub no_cleanup: 0ption<bool>,
```
}

```
fn code_path(lambda: &str) -> PathBuf { 
     PathBuf::from(format!("../target/lambda/{lambda}/bootstrap.zip"))
}
// snippet-start:[lambda.rust.scenario.log_invoke_output]
fn log_invoke_output(invoke: &InvokeOutput, message: &str) { 
     if let Some(payload) = invoke.payload().cloned() { 
         let payload = String::from_utf8(payload.into_inner()); 
         info!(?payload, message); 
     } else { 
         info!("Could not extract payload") 
 } 
    if let Some(logs) = invoke.log_result() {
         debug!(?logs, "Invoked function logs") 
     } else { 
         debug!("Invoked function had no logs") 
     }
}
// snippet-end:[lambda.rust.scenario.log_invoke_output]
async fn main_block( 
     opt: &Opt, 
     manager: &LambdaManager, 
     code_location: String,
) -> Result<(), anyhow::Error> { 
     let invoke = manager.invoke(Increment(opt.inc)).await?; 
     log_invoke_output(&invoke, "Invoked function configured as increment"); 
    let update code = manager .update_function_code(code_path("arithmetic"), code_location.clone()) 
         .await?; 
     let code_sha256 = update_code.code_sha256().unwrap_or("Unknown SHA"); 
     info!(?code_sha256, "Updated function code with arithmetic.zip"); 
     let arithmetic_args = Arithmetic(opt.operation, opt.num_a, opt.num_b); 
     let invoke = manager.invoke(arithmetic_args).await?; 
     log_invoke_output(&invoke, "Invoked function configured as arithmetic"); 
     let update = manager 
         .update_function_configuration( 
             Environment::builder()
```

```
 .set_variables(Some(HashMap::from([( 
                       "RUST_LOG".to_string(), 
                       "trace".to_string(), 
                  )]))) 
                  .build(), 
\overline{\phantom{a}} .await?; 
     let updated_environment = update.environment(); 
     info!(?updated_environment, "Updated function configuration"); 
     let invoke = manager 
          .invoke(Arithmetic(opt.operation, opt.num_a, opt.num_b)) 
          .await?; 
     log_invoke_output( 
         &invoke, 
         "Invoked function configured as arithmetic with increased logging", 
     ); 
     let invoke = manager 
          .invoke(Arithmetic(Operation::DividedBy, opt.num_a, 0)) 
          .await?; 
     log_invoke_output( 
         &invoke, 
         "Invoked function configured as arithmetic with divide by zero", 
     ); 
    0k::<(), anyhow::Error>(())}
#[tokio::main]
async fn main() { 
     tracing_subscriber::fmt() 
          .without_time() 
          .with_file(true) 
          .with_line_number(true) 
          .with_env_filter(EnvFilter::from_default_env()) 
          .init(); 
    let opt = 0pt::parse();
     let manager = LambdaManager::load_from_env(opt.lambda_name.clone(), 
  opt.bucket.clone()).await; 
     let key = match manager.create_function(code_path("increment")).await { 
        0k(int) => {
```

```
 info!(?init, "Created function, initially with increment.zip"); 
              let run_block = main_block(&opt, &manager, init.clone()).await; 
              info!(?run_block, "Finished running example, cleaning up"); 
              Some(init) 
         } 
        Err(err) => {
              warn!(?err, "Error happened when initializing function"); 
              None 
         } 
     }; 
    if Some(false) == opt.close || Some(true) == opt.no_cleanup {
         info!("Skipping cleanup") 
     } else { 
         let delete = manager.cleanup(key).await; 
         info!(?delete, "Deleted function & cleaned up resources"); 
     }
}
```
- Para obtener información sobre la API, consulte los siguientes temas en la Referencia de la API del SDK de AWS para Rust.
	- [CreateFunction](https://docs.rs/releases/search?query=aws-sdk)
	- [DeleteFunction](https://docs.rs/releases/search?query=aws-sdk)
	- [GetFunction](https://docs.rs/releases/search?query=aws-sdk)
	- [Invoke](https://docs.rs/releases/search?query=aws-sdk)
	- [ListFunctions](https://docs.rs/releases/search?query=aws-sdk)
	- [UpdateFunctionCode](https://docs.rs/releases/search?query=aws-sdk)
	- [UpdateFunctionConfiguration](https://docs.rs/releases/search?query=aws-sdk)

#### SAP ABAP

#### SDK para SAP ABAP

#### **a** Note

Hay más información GitHub. Busque el ejemplo completo y aprenda a configurar y ejecutar en el [Repositorio de ejemplos de código de AWS.](https://github.com/awsdocs/aws-doc-sdk-examples/tree/main/sap-abap/services/lambda#code-examples)

 TRY. "Create an AWS Identity and Access Management (IAM) role that grants AWS Lambda permission to write to logs." DATA( $lv\_policy\_document$ ) = `{` && `"Version":"2012-10-17",` && `"Statement": [` && `{` && `"Effect": "Allow",` && `"Action": [` && `"sts:AssumeRole"` && `],` && `"Principal": {` && `"Service": [` && `"lambda.amazonaws.com"` && `]` && `}` && `}` && `]` && `}`. TRY. DATA(lo create role output) = lo iam->createrole( iv rolename = iv role name iv\_assumerolepolicydocument = lv\_policy\_document iv\_description = 'Grant lambda permission to write to logs'  $\overline{\phantom{a}}$ ). MESSAGE 'IAM role created.' TYPE 'I'. WAIT UP TO 10 SECONDS. " Make sure that the IAM role is ready for use. " CATCH /aws1/cx\_iamentityalrdyexex. MESSAGE 'IAM role already exists.' TYPE 'E'. CATCH /aws1/cx\_iaminvalidinputex. MESSAGE 'The request contains a non-valid parameter.' TYPE 'E'. CATCH /aws1/cx\_iammalformedplydocex. MESSAGE 'Policy document in the request is malformed.' TYPE 'E'. ENDTRY. TRY. lo\_iam->attachrolepolicy( iv\_rolename = iv\_role\_name iv\_policyarn = 'arn:aws:iam::aws:policy/service-role/ AWSLambdaBasicExecutionRole' ).

```
 MESSAGE 'Attached policy to the IAM role.' TYPE 'I'. 
           CATCH /aws1/cx_iaminvalidinputex. 
             MESSAGE 'The request contains a non-valid parameter.' TYPE 'E'. 
           CATCH /aws1/cx_iamnosuchentityex. 
             MESSAGE 'The requested resource entity does not exist.' TYPE 'E'. 
           CATCH /aws1/cx_iamplynotattachableex. 
             MESSAGE 'Service role policies can only be attached to the service-
linked role for their service.' TYPE 'E'. 
           CATCH /aws1/cx_iamunmodableentityex. 
             MESSAGE 'Service that depends on the service-linked role is not 
  modifiable.' TYPE 'E'. 
         ENDTRY. 
         " Create a Lambda function and upload handler code. " 
         " Lambda function performs 'increment' action on a number. " 
         TRY. 
             lo_lmd->createfunction( 
                   iv_functionname = iv_function_name 
                 iv_runtime = `python3.9`
                  iv_role = lo_create_role_output->get_role( )->get_arn( ) 
                 iv handler = iv handler
                  io_code = io_initial_zip_file 
                  iv_description = 'AWS Lambda code example' 
              ). 
             MESSAGE 'Lambda function created.' TYPE 'I'. 
           CATCH /aws1/cx_lmdcodestorageexcdex. 
             MESSAGE 'Maximum total code size per account exceeded.' TYPE 'E'. 
           CATCH /aws1/cx_lmdinvparamvalueex. 
             MESSAGE 'The request contains a non-valid parameter.' TYPE 'E'. 
           CATCH /aws1/cx_lmdresourcenotfoundex. 
             MESSAGE 'The requested resource does not exist.' TYPE 'E'. 
         ENDTRY. 
         " Verify the function is in Active state " 
         WHILE lo_lmd->getfunction( iv_functionname = iv_function_name )-
>get_configuration( )->ask_state( ) <> 'Active'. 
          IF sy-index = 10.
            EXIT. The Maximum 10 seconds. "
           ENDIF. 
           WAIT UP TO 1 SECONDS. 
         ENDWHILE. 
         "Invoke the function with a single parameter and get results." 
         TRY.
```

```
 DATA(lv_json) = /aws1/cl_rt_util=>string_to_xstring( 
               `{` && 
                 `"action": "increment",` && 
                 `"number": 10` && 
               `}` 
             ). 
             DATA(lo_initial_invoke_output) = lo_lmd->invoke( 
                        iv_functionname = iv_function_name 
                       iv_payload = lv_json
\,).
             ov_initial_invoke_payload = lo_initial_invoke_output->get_payload( ). 
            " ov_initial_invoke_payload is returned for testing purposes. " 
             DATA(lo_writer_json) = cl_sxml_string_writer=>create( type = 
 if sxml=>co xt ison ).
             CALL TRANSFORMATION id SOURCE XML ov_initial_invoke_payload RESULT 
 XML lo_writer_json. 
            DATA(1v\_result) = c1_abap\_codepage=2convert_from( 1o_writer_json->get_output( ) ). 
             MESSAGE 'Lambda function invoked.' TYPE 'I'. 
           CATCH /aws1/cx_lmdinvparamvalueex. 
             MESSAGE 'The request contains a non-valid parameter.' TYPE 'E'. 
           CATCH /aws1/cx_lmdinvrequestcontex. 
             MESSAGE 'Unable to parse request body as JSON.' TYPE 'E'. 
           CATCH /aws1/cx_lmdresourcenotfoundex. 
             MESSAGE 'The requested resource does not exist.' TYPE 'E'. 
           CATCH /aws1/cx_lmdunsuppedmediatyp00. 
             MESSAGE 'Invoke request body does not have JSON as its content type.' 
 TYPE 'E'. 
         ENDTRY. 
         " Update the function code and configure its Lambda environment with an 
 environment variable. " 
         " Lambda function is updated to perform 'decrement' action also. " 
         TRY. 
             lo_lmd->updatefunctioncode( 
                   iv_functionname = iv_function_name 
                   iv_zipfile = io_updated_zip_file 
               ). 
            WAIT UP TO 10 SECONDS. " Make sure that the update is
  completed. " 
             MESSAGE 'Lambda function code updated.' TYPE 'I'. 
           CATCH /aws1/cx_lmdcodestorageexcdex. 
             MESSAGE 'Maximum total code size per account exceeded.' TYPE 'E'. 
           CATCH /aws1/cx_lmdinvparamvalueex.
```
 MESSAGE 'The request contains a non-valid parameter.' TYPE 'E'. CATCH /aws1/cx\_lmdresourcenotfoundex. MESSAGE 'The requested resource does not exist.' TYPE 'E'. ENDTRY. TRY. DATA lt\_variables TYPE /aws1/ cl\_lmdenvironmentvaria00=>tt\_environmentvariables. DATA ls\_variable LIKE LINE OF lt\_variables. ls\_variable-key = 'LOG\_LEVEL'. ls\_variable-value = NEW /aws1/cl\_lmdenvironmentvaria00( iv\_value = 'info' ). INSERT ls\_variable INTO TABLE lt\_variables. lo\_lmd->updatefunctionconfiguration( iv\_functionname = iv\_function\_name io\_environment = NEW /aws1/cl\_lmdenvironment( it\_variables = lt\_variables ) ). WAIT UP TO 10 SECONDS. " Make sure that the update is completed. " MESSAGE 'Lambda function configuration/settings updated.' TYPE 'I'. CATCH /aws1/cx\_lmdinvparamvalueex. MESSAGE 'The request contains a non-valid parameter.' TYPE 'E'. CATCH /aws1/cx\_lmdresourceconflictex. MESSAGE 'Resource already exists or another operation is in progress.' TYPE 'E'. CATCH /aws1/cx\_lmdresourcenotfoundex. MESSAGE 'The requested resource does not exist.' TYPE 'E'. ENDTRY. "Invoke the function with new parameters and get results. Display the execution log that's returned from the invocation." TRY. lv\_json = /aws1/cl\_rt\_util=>string\_to\_xstring( `{` && `"action": "decrement",` && `"number": 10` && `}` ). DATA(lo\_updated\_invoke\_output) = lo\_lmd->invoke( iv\_functionname = iv\_function\_name  $iv$  payload = lv json  $\,$ ).

```
 ov_updated_invoke_payload = lo_updated_invoke_output->get_payload( ). 
            " ov_updated_invoke_payload is returned for testing purposes. " 
             lo_writer_json = cl_sxml_string_writer=>create( type = 
  if_sxml=>co_xt_json ). 
             CALL TRANSFORMATION id SOURCE XML ov_updated_invoke_payload RESULT 
XML lo writer ison.
             lv_result = cl_abap_codepage=>convert_from( lo_writer_json-
>get_output( ) ). 
             MESSAGE 'Lambda function invoked.' TYPE 'I'. 
           CATCH /aws1/cx_lmdinvparamvalueex. 
             MESSAGE 'The request contains a non-valid parameter.' TYPE 'E'. 
           CATCH /aws1/cx_lmdinvrequestcontex. 
             MESSAGE 'Unable to parse request body as JSON.' TYPE 'E'. 
           CATCH /aws1/cx_lmdresourcenotfoundex. 
             MESSAGE 'The requested resource does not exist.' TYPE 'E'. 
           CATCH /aws1/cx_lmdunsuppedmediatyp00. 
             MESSAGE 'Invoke request body does not have JSON as its content type.' 
 TYPE 'E'. 
         ENDTRY. 
         " List the functions for your account. " 
         TRY. 
             DATA(lo_list_output) = lo_lmd->listfunctions( ). 
             DATA(lt_functions) = lo_list_output->get_functions( ). 
             MESSAGE 'Retrieved list of Lambda functions.' TYPE 'I'. 
           CATCH /aws1/cx_lmdinvparamvalueex. 
             MESSAGE 'The request contains a non-valid parameter.' TYPE 'E'. 
         ENDTRY. 
         " Delete the Lambda function. " 
         TRY. 
            lo lmd->deletefunction( iv functionname = iv function name ).
             MESSAGE 'Lambda function deleted.' TYPE 'I'. 
           CATCH /aws1/cx_lmdinvparamvalueex. 
             MESSAGE 'The request contains a non-valid parameter.' TYPE 'E'. 
           CATCH /aws1/cx_lmdresourcenotfoundex. 
             MESSAGE 'The requested resource does not exist.' TYPE 'E'. 
         ENDTRY. 
         " Detach role policy. " 
         TRY. 
             lo_iam->detachrolepolicy( 
                 iv rolename = iv role name
```

```
 iv_policyarn = 'arn:aws:iam::aws:policy/service-role/
AWSLambdaBasicExecutionRole' 
             ). 
             MESSAGE 'Detached policy from the IAM role.' TYPE 'I'. 
           CATCH /aws1/cx_iaminvalidinputex. 
             MESSAGE 'The request contains a non-valid parameter.' TYPE 'E'. 
           CATCH /aws1/cx_iamnosuchentityex. 
             MESSAGE 'The requested resource entity does not exist.' TYPE 'E'. 
           CATCH /aws1/cx_iamplynotattachableex. 
             MESSAGE 'Service role policies can only be attached to the service-
linked role for their service.' TYPE 'E'. 
           CATCH /aws1/cx_iamunmodableentityex. 
             MESSAGE 'Service that depends on the service-linked role is not 
  modifiable.' TYPE 'E'. 
         ENDTRY. 
         " Delete the IAM role. " 
         TRY. 
             lo_iam->deleterole( iv_rolename = iv_role_name ). 
             MESSAGE 'IAM role deleted.' TYPE 'I'. 
           CATCH /aws1/cx_iamnosuchentityex. 
             MESSAGE 'The requested resource entity does not exist.' TYPE 'E'. 
           CATCH /aws1/cx_iamunmodableentityex. 
             MESSAGE 'Service that depends on the service-linked role is not 
 modifiable.' TYPE 'E'. 
         ENDTRY. 
       CATCH /aws1/cx_rt_service_generic INTO lo_exception. 
         DATA(lv_error) = lo_exception->get_longtext( ). 
         MESSAGE lv_error TYPE 'E'. 
     ENDTRY.
```
- Para detalles acerca de la API, consulte los siguientes temas en la Referencia de la API del SDK de AWS para SAP ABAP.
	- [CreateFunction](https://docs.aws.amazon.com/sdk-for-sap-abap/v1/api/latest/index.html)
	- [DeleteFunction](https://docs.aws.amazon.com/sdk-for-sap-abap/v1/api/latest/index.html)
	- [GetFunction](https://docs.aws.amazon.com/sdk-for-sap-abap/v1/api/latest/index.html)
	- [Invoke](https://docs.aws.amazon.com/sdk-for-sap-abap/v1/api/latest/index.html)
	- [ListFunctions](https://docs.aws.amazon.com/sdk-for-sap-abap/v1/api/latest/index.html)
	- [UpdateFunctionCode](https://docs.aws.amazon.com/sdk-for-sap-abap/v1/api/latest/index.html)

• [UpdateFunctionConfiguration](https://docs.aws.amazon.com/sdk-for-sap-abap/v1/api/latest/index.html)

# Ejemplos sin servidor para Lambda que utilizan SDK de AWS

Los siguientes ejemplos de código muestran cómo utilizar AWS Lambda con SDK de AWS.

Ejemplos

- [Conexión a una base de datos de Amazon RDS en una función Lambda](#page-5238-0)
- [Invocar una función de Lambda desde un desencadenador de Kinesis](#page-5240-0)
- [Invocación de una función de Lambda desde un desencadenador de Amazon S3](#page-5249-0)
- [Invocar una función de Lambda desde un desencadenador de Amazon SNS](#page-5258-0)
- [Invocar una función de Lambda desde un desencadenador de Amazon SQS](#page-5267-0)
- [Notificación de los errores de los elementos del lote de las funciones de Lambda mediante un](#page-5274-0) [desencadenador de Kinesis](#page-5274-0)
- [Notificación de los errores de los elementos del lote de las funciones de Lambda mediante un](#page-5286-0) [desencadenador de Amazon SQS.](#page-5286-0)

## <span id="page-5238-0"></span>Conexión a una base de datos de Amazon RDS en una función Lambda

El siguiente ejemplo de código muestra cómo implementar una función Lambda que se conecta a una base de datos de RDS. La función realiza una solicitud sencilla a la base de datos y devuelve el resultado.

#### JavaScript

SDK para JavaScript (v2)

#### **a** Note

Hay más información GitHub. Busque el ejemplo completo y aprenda a configurar y ejecutar en el repositorio de [ejemplos sin servidor.](https://github.com/aws-samples/serverless-snippets/tree/main/lambda-function-connect-rds-iam)

Notificación de los errores de los elementos del lote de Kinesis con Lambda mediante Javascript.

```
/* 
Node.js code here.
*/
// ES6+ example
import { Signer } from "@aws-sdk/rds-signer";
import mysql from 'mysql2/promise';
async function createAuthToken() { 
   // Define connection authentication parameters 
  const dbinfo = {
     hostname: process.env.ProxyHostName, 
     port: process.env.Port, 
     username: process.env.DBUserName, 
     region: process.env.AWS_REGION, 
   } 
   // Create RDS Signer object 
   const signer = new Signer(dbinfo); 
  // Request authorization token from RDS, specifying the username 
   const token = await signer.getAuthToken(); 
   return token;
}
async function dbOps() { 
   // Obtain auth token 
   const token = await createAuthToken(); 
   // Define connection configuration 
  let connectionConfig = { 
     host: process.env.ProxyHostName, 
     user: process.env.DBUserName, 
     password: token, 
     database: process.env.DBName, 
     ssl: 'Amazon RDS' 
   } 
   // Create the connection to the DB 
   const conn = await mysql.createConnection(connectionConfig); 
   // Obtain the result of the query 
   const [res,] = await conn.execute('select ?+? as sum', [3, 2]); 
   return res;
```

```
}
export const handler = async (event) => {
  // Execute database flow 
  const result = await dbOps();
  // Return result 
   return { 
     statusCode: 200, 
     body: JSON.stringify("The selected sum is: " + result[0].sum) 
   }
};
```
<span id="page-5240-0"></span>Invocar una función de Lambda desde un desencadenador de Kinesis

En los siguientes ejemplos de código, se muestra cómo implementar una función de Lambda que recibe un evento desencadenado al recibir registros de una transmisión de Kinesis. La función recupera la carga útil de Kinesis, la decodifica desde Base64 y registra el contenido del registro.

.NET

AWS SDK for .NET

```
G Note
```
Hay más información GitHub. Busque el ejemplo completo y aprenda a configurar y ejecutar en el repositorio de [ejemplos sin servidor.](https://github.com/aws-samples/serverless-snippets/tree/main/integration-kinesis-to-lambda)

Uso de un evento de Kinesis con Lambda mediante .NET.

```
using System.Text;
using Amazon.Lambda.Core;
using Amazon.Lambda.KinesisEvents;
using AWS.Lambda.Powertools.Logging;
// Assembly attribute to enable the Lambda function's JSON input to be converted 
  into a .NET class.
[assembly: 
  LambdaSerializer(typeof(Amazon.Lambda.Serialization.SystemTextJson.DefaultLambdaJsonSerializer))]
```

```
namespace KinesisIntegrationSampleCode;
public class Function
{ 
     // Powertools Logger requires an environment variables against your function 
     // POWERTOOLS_SERVICE_NAME 
     [Logging(LogEvent = true)] 
     public async Task FunctionHandler(KinesisEvent evnt, ILambdaContext context) 
     { 
         if (evnt.Records.Count == 0) 
         { 
             Logger.LogInformation("Empty Kinesis Event received"); 
             return; 
         } 
         foreach (var record in evnt.Records) 
         { 
             try 
\{\hspace{.1cm} \} Logger.LogInformation($"Processed Event with EventId: 
  {record.EventId}"); 
                  string data = await GetRecordDataAsync(record.Kinesis, context); 
                  Logger.LogInformation($"Data: {data}"); 
                  // TODO: Do interesting work based on the new data 
 } 
             catch (Exception ex) 
\{\hspace{.1cm} \} Logger.LogError($"An error occurred {ex.Message}"); 
                  throw; 
 } 
         } 
         Logger.LogInformation($"Successfully processed {evnt.Records.Count} 
  records."); 
     } 
     private async Task<string> GetRecordDataAsync(KinesisEvent.Record record, 
  ILambdaContext context) 
     { 
         byte[] bytes = record.Data.ToArray(); 
         string data = Encoding.UTF8.GetString(bytes); 
         await Task.CompletedTask; //Placeholder for actual async work 
         return data;
```

```
 }
```
}

#### Go

### **a** Note

Hay más información GitHub. Busque el ejemplo completo y aprenda a configurar y ejecutar en el repositorio de [ejemplos sin servidor.](https://github.com/aws-samples/serverless-snippets/tree/main/integration-kinesis-to-lambda)

Uso de un evento de Kinesis con Lambda mediante Go.

```
package main
import ( 
  "context" 
  "log" 
  "github.com/aws/aws-lambda-go/events" 
  "github.com/aws/aws-lambda-go/lambda"
\lambdafunc handler(ctx context.Context, kinesisEvent events.KinesisEvent) error { 
  if len(kinesisEvent.Records) == 0 { 
   log.Printf("empty Kinesis event received") 
  return nil 
  } 
  for _, record := range kinesisEvent.Records { 
   log.Printf("processed Kinesis event with EventId: %v", record.EventID) 
   recordDataBytes := record.Kinesis.Data 
   recordDataText := string(recordDataBytes) 
  log.Printf("record data: %v", recordDataText) 
  // TODO: Do interesting work based on the new data 
  } 
  log.Printf("successfully processed %v records", len(kinesisEvent.Records)) 
  return nil
}
func main() {
```

```
 lambda.Start(handler)
}
```
Java

SDK para Java 2.x

#### **a** Note

Hay más información GitHub. Busque el ejemplo completo y aprenda a configurar y ejecutar en el repositorio de [ejemplos sin servidor.](https://github.com/aws-samples/serverless-snippets/tree/main/integration-kinesis-to-lambda#readme)

Uso de un evento de Kinesis con Lambda mediante Java.

```
package example;
import com.amazonaws.services.lambda.runtime.Context;
import com.amazonaws.services.lambda.runtime.LambdaLogger;
import com.amazonaws.services.lambda.runtime.RequestHandler;
import com.amazonaws.services.lambda.runtime.events.KinesisEvent;
public class Handler implements RequestHandler<KinesisEvent, Void> { 
    @Override 
     public Void handleRequest(final KinesisEvent event, final Context context) { 
        LambdaLogger logger = context.getLogger();
         if (event.getRecords().isEmpty()) { 
             logger.log("Empty Kinesis Event received"); 
             return null; 
        } 
         for (KinesisEvent.KinesisEventRecord record : event.getRecords()) { 
             try { 
                 logger.log("Processed Event with EventId: "+record.getEventID()); 
                 String data = new String(record.getKinesis().getData().array()); 
                 logger.log("Data:"+ data); 
                 // TODO: Do interesting work based on the new data 
 } 
             catch (Exception ex) { 
                 logger.log("An error occurred:"+ex.getMessage()); 
                 throw ex; 
 }
```

```
 } 
          logger.log("Successfully processed:"+event.getRecords().size()+" 
  records"); 
         return null; 
     }
}
```
#### **JavaScript**

SDK para JavaScript (v2)

### **a** Note

Hay más información GitHub. Busque el ejemplo completo y aprenda a configurar y ejecutar en el repositorio de [ejemplos sin servidor.](https://github.com/aws-samples/serverless-snippets/blob/main/integration-kinesis-to-lambda)

Consumir un evento de Kinesis con Lambda mediante. JavaScript

```
exports.handler = async (event, context) => { 
   for (const record of event.Records) { 
     try { 
       console.log(`Processed Kinesis Event - EventID: ${record.eventID}`); 
       const recordData = await getRecordDataAsync(record.kinesis); 
       console.log(`Record Data: ${recordData}`); 
       // TODO: Do interesting work based on the new data 
     } catch (err) { 
       console.error(`An error occurred ${err}`); 
       throw err; 
     } 
   } 
   console.log(`Successfully processed ${event.Records.length} records.`);
};
async function getRecordDataAsync(payload) { 
   var data = Buffer.from(payload.data, "base64").toString("utf-8"); 
   await Promise.resolve(1); //Placeholder for actual async work 
   return data;
}
```
Consumir un evento de Kinesis con Lambda mediante. TypeScript

```
import { 
   KinesisStreamEvent, 
   Context, 
   KinesisStreamHandler, 
   KinesisStreamRecordPayload,
} from "aws-lambda";
import { Buffer } from "buffer";
import { Logger } from "@aws-lambda-powertools/logger";
const logger = new Logger({ 
   logLevel: "INFO", 
   serviceName: "kinesis-stream-handler-sample",
});
export const functionHandler: KinesisStreamHandler = async ( 
   event: KinesisStreamEvent, 
   context: Context
): Promise<void> => { 
   for (const record of event.Records) { 
     try { 
       logger.info(`Processed Kinesis Event - EventID: ${record.eventID}`); 
       const recordData = await getRecordDataAsync(record.kinesis); 
       logger.info(`Record Data: ${recordData}`); 
       // TODO: Do interesting work based on the new data 
     } catch (err) { 
       logger.error(`An error occurred ${err}`); 
       throw err; 
     } 
     logger.info(`Successfully processed ${event.Records.length} records.`); 
   }
};
async function getRecordDataAsync( 
   payload: KinesisStreamRecordPayload
): Promise<string> { 
   var data = Buffer.from(payload.data, "base64").toString("utf-8"); 
   await Promise.resolve(1); //Placeholder for actual async work 
   return data;
}
```
#### PHP

#### SDK para PHP

#### **a** Note

Hay más información al respecto. GitHub Busque el ejemplo completo y aprenda a configurar y ejecutar en el repositorio de [ejemplos sin servidor.](https://github.com/aws-samples/serverless-snippets/tree/main/integration-kinesis-to-lambda)

Consumir un evento de Kinesis con Lambda mediante PHP.

```
<?php
# using bref/bref and bref/logger for simplicity
use Bref\Context\Context;
use Bref\Event\Kinesis\KinesisEvent;
use Bref\Event\Kinesis\KinesisHandler;
use Bref\Logger\StderrLogger;
require __DIR__ . '/vendor/autoload.php';
class Handler extends KinesisHandler
{ 
     private StderrLogger $logger; 
     public function __construct(StderrLogger $logger) 
     { 
         $this->logger = $logger; 
     } 
     /** 
      * @throws JsonException 
      * @throws \Bref\Event\InvalidLambdaEvent 
      */ 
     public function handleKinesis(KinesisEvent $event, Context $context): void 
     { 
         $this->logger->info("Processing records"); 
         $records = $event->getRecords(); 
         foreach ($records as $record) {
```

```
 try { 
                 $data = $record->getData(); 
                 $this->logger->info(json_encode($data)); 
                 // TODO: Do interesting work based on the new data 
             } catch (Exception $e) { 
                 $this->logger->error($e->getMessage()); 
                 throw $e; 
 } 
 } 
         $totalRecords = count($records); 
         $this->logger->info("Successfully processed $totalRecords records"); 
     }
}
$logger = new StderrLogger();
return new Handler($logger);
```
### Python

SDK para Python (Boto3)

```
a Note
```
Hay más información al respecto. GitHub Busque el ejemplo completo y aprenda a configurar y ejecutar en el repositorio de [ejemplos sin servidor.](https://github.com/aws-samples/serverless-snippets/tree/main/integration-kinesis-to-lambda)

Uso de un evento de Kinesis con Lambda mediante Python.

```
import base64
def lambda_handler(event, context): 
     for record in event['Records']: 
         try: 
             print(f"Processed Kinesis Event - EventID: {record['eventID']}") 
             record_data = base64.b64decode(record['kinesis']
['data']).decode('utf-8') 
             print(f"Record Data: {record_data}") 
             # TODO: Do interesting work based on the new data 
         except Exception as e: 
             print(f"An error occurred {e}")
```
#### raise e

print(f"Successfully processed {len(event['Records'])} records.")

#### Rust

SDK para Rust

#### **a** Note

Hay más información GitHub. Busque el ejemplo completo y aprenda a configurar y ejecutar en el repositorio de [ejemplos sin servidor.](https://github.com/aws-samples/serverless-snippets/tree/main/integration-kinesis-to-lambda)

Consumir un evento de Kinesis con Lambda mediante Rust.

```
use aws_lambda_events::event::kinesis::KinesisEvent;
use lambda_runtime::{run, service_fn, Error, LambdaEvent};
async fn function_handler(event: LambdaEvent<KinesisEvent>) -> Result<(), Error> 
 { 
     if event.payload.records.is_empty() { 
         tracing::info!("No records found. Exiting."); 
         return Ok(()); 
     } 
     event.payload.records.iter().for_each(|record| { 
         tracing::info!("EventId: 
  {}",record.event_id.as_deref().unwrap_or_default()); 
         let record_data = std::str::from_utf8(&record.kinesis.data); 
         match record_data { 
            Ok(data) \Rightarrow f // log the record data 
                 tracing::info!("Data: {}", data); 
 } 
            Err(e) \Rightarrow {
                 tracing::error!("Error: {}", e); 
 } 
         } 
     });
```

```
 tracing::info!( 
         "Successfully processed {} records", 
         event.payload.records.len() 
     ); 
    0k(())}
#[tokio::main]
async fn main() -> Result<(), Error> { 
     tracing_subscriber::fmt() 
         .with_max_level(tracing::Level::INFO) 
         // disable printing the name of the module in every log line. 
         .with_target(false) 
         // disabling time is handy because CloudWatch will add the ingestion 
  time. 
         .without_time() 
         .init(); 
     run(service_fn(function_handler)).await
}
```
<span id="page-5249-0"></span>Invocación de una función de Lambda desde un desencadenador de Amazon S3

En los siguientes ejemplos de código, se muestra cómo implementar una función de Lambda que recibe un evento desencadenado al cargar un objeto en un bucket de S3. La función recupera el nombre del bucket de S3 y la clave del objeto del parámetro de evento y llama a la API de Amazon S3 para recuperar y registrar el tipo de contenido del objeto.

.NET

AWS SDK for .NET

**a** Note

Hay más información GitHub. Busque el ejemplo completo y aprenda a configurar y ejecutar en el repositorio de [ejemplos sin servidor.](https://github.com/aws-samples/serverless-snippets/tree/main/integration-s3-to-lambda)

Consumo de un evento de S3 con Lambda mediante .NET.

```
using System.Threading.Tasks;
using Amazon.Lambda.Core;
using Amazon.S3;
using System;
using Amazon.Lambda.S3Events;
using System.Web;
// Assembly attribute to enable the Lambda function's JSON input to be converted 
 into a .NET class.
[assembly: 
 LambdaSerializer(typeof(Amazon.Lambda.Serialization.SystemTextJson.DefaultLambdaJsonSeri
namespace S3Integration
{ 
     public class Function 
     { 
         private static AmazonS3Client _s3Client; 
         public Function() : this(null) 
         { 
         } 
         internal Function(AmazonS3Client s3Client) 
        \{ _s3Client = s3Client ?? new AmazonS3Client(); 
         } 
         public async Task<string> Handler(S3Event evt, ILambdaContext context) 
         { 
             try 
\{\hspace{.1cm} \} if (evt.Records.Count <= 0) 
\overline{a} context.Logger.LogLine("Empty S3 Event received"); 
                      return string.Empty; 
 } 
                 var bucket = evt.Records[0].S3.Bucket.Name; 
                  var key = HttpUtility.UrlDecode(evt.Records[0].S3.Object.Key); 
                  context.Logger.LogLine($"Request is for {bucket} and {key}"); 
                 var objectResult = await _s3Client.GetObjectAsync(bucket, key);
```

```
 context.Logger.LogLine($"Returning {objectResult.Key}"); 
                  return objectResult.Key; 
 } 
             catch (Exception e) 
\{\hspace{.1cm} \} context.Logger.LogLine($"Error processing request - 
  {e.Message}"); 
                  return string.Empty; 
             } 
         } 
     }
}
```
#### Go

SDK para Go V2

#### **a** Note

Hay más información GitHub. Busque el ejemplo completo y aprenda a configurar y ejecutar en el repositorio de [ejemplos sin servidor.](https://github.com/aws-samples/serverless-snippets/tree/main/integration-s3-to-lambda)

Consumo de un evento de S3 con Lambda mediante Go.

```
package main
import ( 
  "context" 
  "log" 
  "github.com/aws/aws-lambda-go/events" 
  "github.com/aws/aws-lambda-go/lambda" 
  "github.com/aws/aws-sdk-go-v2/config" 
  "github.com/aws/aws-sdk-go-v2/service/s3"
)
func handler(ctx context.Context, s3Event events.S3Event) error { 
  sdkConfig, err := config.LoadDefaultConfig(ctx) 
  if err != nil {
```

```
 log.Printf("failed to load default config: %s", err) 
   return err 
  } 
  s3Client := s3.NewFromConfig(sdkConfig) 
  for _, record := range s3Event.Records { 
   bucket := record.S3.Bucket.Name 
   key := record.S3.Object.URLDecodedKey 
   headOutput, err := s3Client.HeadObject(ctx, &s3.HeadObjectInput{ 
    Bucket: &bucket, 
    Key: &key, 
   }) 
  if err != nil {
    log.Printf("error getting head of object %s/%s: %s", bucket, key, err) 
    return err 
   } 
   log.Printf("successfully retrieved %s/%s of type %s", bucket, key, 
  *headOutput.ContentType) 
  } 
  return nil
}
func main() { 
  lambda.Start(handler)
}
```
#### Java

SDK para Java 2.x

#### **a** Note

Hay más información GitHub. Busque el ejemplo completo y aprenda a configurar y ejecutar en el repositorio de [ejemplos sin servidor.](https://github.com/aws-samples/serverless-snippets/tree/main/integration-s3-to-lambda#readme)

Consumo de un evento de S3 con Lambda mediante Java.

package example;

```
import software.amazon.awssdk.services.s3.model.HeadObjectRequest;
import software.amazon.awssdk.services.s3.model.HeadObjectResponse;
import software.amazon.awssdk.services.s3.S3Client;
import com.amazonaws.services.lambda.runtime.Context;
import com.amazonaws.services.lambda.runtime.RequestHandler;
import com.amazonaws.services.lambda.runtime.events.S3Event;
import 
 com.amazonaws.services.lambda.runtime.events.models.s3.S3EventNotification.S3EventNotifi
import org.slf4j.Logger;
import org.slf4j.LoggerFactory;
public class Handler implements RequestHandler<S3Event, String> { 
     private static final Logger logger = LoggerFactory.getLogger(Handler.class); 
     @Override 
     public String handleRequest(S3Event s3event, Context context) { 
         try { 
          S3EventNotificationRecord record = s3event.getRecords().get(0);
           String srcBucket = record.getS3().getBucket().getName(); 
           String srcKey = record.getS3().getObject().getUrlDecodedKey(); 
           S3Client s3Client = S3Client.builder().build(); 
           HeadObjectResponse headObject = getHeadObject(s3Client, srcBucket, 
  srcKey); 
           logger.info("Successfully retrieved " + srcBucket + "/" + srcKey + " of 
  type " + headObject.contentType()); 
           return "Ok"; 
         } catch (Exception e) { 
           throw new RuntimeException(e); 
         } 
     } 
     private HeadObjectResponse getHeadObject(S3Client s3Client, String bucket, 
 String key) { 
         HeadObjectRequest headObjectRequest = HeadObjectRequest.builder() 
                 .bucket(bucket) 
                key(key).build();
         return s3Client.headObject(headObjectRequest); 
     }
```
}

**JavaScript** 

SDK para JavaScript (v2)

#### **a** Note

Hay más información GitHub. Busque el ejemplo completo y aprenda a configurar y ejecutar en el repositorio de [ejemplos sin servidor.](https://github.com/aws-samples/serverless-snippets/tree/main/integration-s3-to-lambda)

Consumir un evento de S3 con Lambda mediante. JavaScript

```
const aws = require('aws-sdk');
const s3 = new aws. 53({ apiVersion: '2006-03-01' });
exports.handler = async (event, context) => { 
     // Get the object from the event and show its content type 
     const bucket = event.Records[0].s3.bucket.name; 
    const key = decodeURIComponent(event.Records[0].s3.object.key.replace(\wedge + /g,
  ' ')); 
     const params = { 
         Bucket: bucket, 
         Key: key, 
     }; 
     try { 
         const { ContentType } = await s3.headObject(params).promise(); 
         console.log('CONTENT TYPE:', ContentType); 
         return ContentType; 
     } catch (err) { 
         console.log(err); 
        const message = `Error getting object f\{key\} from bucket f\{bucket\}. Make
 sure they exist and your bucket is in the same region as this function.';
         console.log(message); 
         throw new Error(message); 
     }
};
```
Consumir un evento de S3 con Lambda mediante. TypeScript

```
import { S3Event } from 'aws-lambda';
import { S3Client, HeadObjectCommand } from '@aws-sdk/client-s3';
const s3 = new S3Client({ region: process.env.AWS_REGION });
export const handler = async (event: S3Event): Promise<string | undefined> => { 
  // Get the object from the event and show its content type 
   const bucket = event.Records[0].s3.bucket.name; 
   const key = decodeURIComponent(event.Records[0].s3.object.key.replace(/\+/g, ' 
  ')); 
 const params = \{ Bucket: bucket, 
     Key: key, 
  }; 
  try { 
     const { ContentType } = await s3.send(new HeadObjectCommand(params)); 
     console.log('CONTENT TYPE:', ContentType); 
     return ContentType; 
   } catch (err) { 
     console.log(err); 
     const message = `Error getting object ${key} from bucket ${bucket}. Make sure 
  they exist and your bucket is in the same region as this function.`; 
     console.log(message); 
     throw new Error(message); 
  }
};
```
#### Python

SDK para Python (Boto3)

#### **a** Note

Hay más información al respecto. GitHub Busque el ejemplo completo y aprenda a configurar y ejecutar en el repositorio de [ejemplos sin servidor.](https://github.com/aws-samples/serverless-snippets/tree/main/integration-s3-to-lambda)

Consumo de un evento de S3 con Lambda mediante Python.
```
import json
import urllib.parse
import boto3
print('Loading function')
s3 = boto3.client('s3')
def lambda_handler(event, context): 
     #print("Received event: " + json.dumps(event, indent=2)) 
     # Get the object from the event and show its content type 
     bucket = event['Records'][0]['s3']['bucket']['name'] 
     key = urllib.parse.unquote_plus(event['Records'][0]['s3']['object']['key'], 
  encoding='utf-8') 
     try: 
         response = s3.get_object(Bucket=bucket, Key=key) 
         print("CONTENT TYPE: " + response['ContentType']) 
         return response['ContentType'] 
     except Exception as e: 
         print(e) 
         print('Error getting object {} from bucket {}. Make sure they exist and 
  your bucket is in the same region as this function.'.format(key, bucket)) 
         raise e
```
### Rust

SDK para Rust

### **a** Note

Hay más información GitHub. Busque el ejemplo completo y aprenda a configurar y ejecutar en el repositorio de [ejemplos sin servidor.](https://github.com/aws-samples/serverless-snippets/tree/main/integration-s3-to-lambda)

Uso de un evento de S3 con Lambda mediante Rust.

```
use aws_lambda_events::event::s3::S3Event;
use aws_sdk_s3::{Client};
```

```
use lambda_runtime::{run, service_fn, Error, LambdaEvent};
/// Main function
#[tokio::main]
async fn main() -> Result<(), Error> {
     tracing_subscriber::fmt() 
         .with_max_level(tracing::Level::INFO) 
         .with_target(false) 
         .without_time() 
         .init(); 
     // Initialize the AWS SDK for Rust 
     let config = aws_config::load_from_env().await; 
     let s3_client = Client::new(&config); 
     let res = run(service_fn(|request: LambdaEvent<S3Event>| { 
         function_handler(&s3_client, request) 
     })).await; 
     res
}
async fn function_handler( 
     s3_client: &Client, 
     evt: LambdaEvent<S3Event>
) -> Result<(), Error> { 
     tracing::info!(records = ?evt.payload.records.len(), "Received request from 
  SQS"); 
    if evt.payload.records.len() == 0 {
         tracing::info!("Empty S3 event received"); 
     } 
     let bucket = evt.payload.records[0].s3.bucket.name.as_ref().expect("Bucket 
  name to exist"); 
     let key = evt.payload.records[0].s3.object.key.as_ref().expect("Object key to 
  exist"); 
     tracing::info!("Request is for {} and object {}", bucket, key); 
     let s3_get_object_result = s3_client 
         .get_object() 
         .bucket(bucket)
```

```
 .key(key) 
          .send() 
          .await; 
     match s3_get_object_result { 
         Ok(_) => tracing::info!("S3 Get Object success, the s3GetObjectResult 
  contains a 'body' property of type ByteStream"), 
         Err(_) => tracing::info!("Failure with S3 Get Object request") 
     } 
    0k(())}
```
Invocar una función de Lambda desde un desencadenador de Amazon SNS

En los siguientes ejemplos de código, se muestra cómo implementar una función de Lambda que recibe un evento desencadenado al recibir mensajes de un tema de SNS. La función recupera los mensajes del parámetro de eventos y registra el contenido de cada mensaje.

.NET

AWS SDK for .NET

**a** Note

Hay más información GitHub. Busque el ejemplo completo y aprenda a configurar y ejecutar en el repositorio de [ejemplos sin servidor.](https://github.com/aws-samples/serverless-snippets/tree/main/integration-sns-to-lambda)

Uso de un evento de SNS con Lambda mediante .NET.

```
using Amazon.Lambda.Core;
using Amazon.Lambda.SNSEvents;
// Assembly attribute to enable the Lambda function's JSON input to be converted 
  into a .NET class.
[assembly: 
  LambdaSerializer(typeof(Amazon.Lambda.Serialization.SystemTextJson.DefaultLambdaJsonSerializer))]
namespace SnsIntegration;
```

```
public class Function
{ 
     public async Task FunctionHandler(SNSEvent evnt, ILambdaContext context) 
    \mathcal{L} foreach (var record in evnt.Records) 
         { 
              await ProcessRecordAsync(record, context); 
         } 
         context.Logger.LogInformation("done"); 
     } 
     private async Task ProcessRecordAsync(SNSEvent.SNSRecord record, 
  ILambdaContext context) 
     { 
         try 
          { 
              context.Logger.LogInformation($"Processed record 
  {record.Sns.Message}"); 
              // TODO: Do interesting work based on the new message 
              await Task.CompletedTask; 
         } 
         catch (Exception e) 
        \{ //You can use Dead Letter Queue to handle failures. By configuring a 
  Lambda DLQ. 
              context.Logger.LogError($"An error occurred"); 
              throw; 
         } 
     }
}
```

```
Go
```
SDK para Go V2

# **a** Note

Hay más información GitHub. Busque el ejemplo completo y aprenda a configurar y ejecutar en el repositorio de [ejemplos sin servidor.](https://github.com/aws-samples/serverless-snippets/tree/main/integration-sns-to-lambda)

Uso de un evento de SNS con Lambda mediante Go.

```
package main
import ( 
  "context" 
  "fmt" 
  "github.com/aws/aws-lambda-go/events" 
  "github.com/aws/aws-lambda-go/lambda"
)
func handler(ctx context.Context, snsEvent events.SNSEvent) { 
 for _, record := range snsEvent.Records { 
  processMessage(record) 
  } 
 fmt.Println("done")
}
func processMessage(record events.SNSEventRecord) { 
 message := record.SNS.Message 
 fmt.Printf("Processed message: %s\n", message) 
 // TODO: Process your record here
}
func main() { 
  lambda.Start(handler)
}
```
#### Java

SDK para Java 2.x

#### **a** Note

Hay más información GitHub. Busque el ejemplo completo y aprenda a configurar y ejecutar en el repositorio de [ejemplos sin servidor.](https://github.com/aws-samples/serverless-snippets/tree/main/integration-sns-to-lambda#readme)

Consumir un evento de SNS con Lambda mediante Java.

```
package example;
import com.amazonaws.services.lambda.runtime.Context;
import com.amazonaws.services.lambda.runtime.LambdaLogger;
import com.amazonaws.services.lambda.runtime.RequestHandler;
import com.amazonaws.services.lambda.runtime.events.SNSEvent;
import com.amazonaws.services.lambda.runtime.events.SNSEvent.SNSRecord;
import java.util.Iterator;
import java.util.List;
public class SNSEventHandler implements RequestHandler<SNSEvent, Boolean> { 
     LambdaLogger logger; 
     @Override 
     public Boolean handleRequest(SNSEvent event, Context context) { 
         logger = context.getLogger(); 
         List<SNSRecord> records = event.getRecords(); 
         if (!records.isEmpty()) { 
             Iterator<SNSRecord> recordsIter = records.iterator(); 
            while (recordsIter.hasNext()) {
                 processRecord(recordsIter.next()); 
 } 
         } 
         return Boolean.TRUE; 
     } 
     public void processRecord(SNSRecord record) { 
         try { 
             String message = record.getSNS().getMessage(); 
             logger.log("message: " + message); 
         } catch (Exception e) { 
             throw new RuntimeException(e); 
         } 
     }
}
```
#### **JavaScript**

### SDK para JavaScript (v2)

# a Note

Hay más información GitHub. Busque el ejemplo completo y aprenda a configurar y ejecutar en el repositorio de [ejemplos sin servidor.](https://github.com/aws-samples/serverless-snippets/blob/main/integration-sns-to-lambda)

Consumir un evento de SNS con JavaScript Lambda mediante.

```
exports.handler = async (event, context) => { 
   for (const record of event.Records) { 
     await processMessageAsync(record); 
   } 
   console.info("done");
};
async function processMessageAsync(record) { 
  try { 
     const message = JSON.stringify(record.Sns.Message); 
     console.log(`Processed message ${message}`); 
    await Promise.resolve(1); //Placeholder for actual async work
   } catch (err) { 
     console.error("An error occurred"); 
     throw err; 
   }
}
```
Consumir un evento de SNS con TypeScript Lambda mediante.

```
import { SNSEvent, Context, SNSHandler, SNSEventRecord } from "aws-lambda";
export const functionHandler: SNSHandler = async ( 
   event: SNSEvent, 
   context: Context
): Promise<void> => { 
  for (const record of event.Records) { 
     await processMessageAsync(record); 
   }
```

```
 console.info("done");
};
async function processMessageAsync(record: SNSEventRecord): Promise<any> { 
   try { 
     const message: string = JSON.stringify(record.Sns.Message); 
     console.log(`Processed message ${message}`); 
     await Promise.resolve(1); //Placeholder for actual async work 
   } catch (err) { 
     console.error("An error occurred"); 
     throw err; 
   }
}
```
### PHP

### SDK para PHP

### **a** Note

Hay más información al respecto. GitHub Busque el ejemplo completo y aprenda a configurar y ejecutar en el repositorio de [ejemplos sin servidor.](https://github.com/aws-samples/serverless-snippets/tree/main/integration-sns-to-lambda)

Uso de un evento de SNS con Lambda mediante PHP.

```
<?php
/* 
Since native PHP support for AWS Lambda is not available, we are utilizing Bref's 
  PHP functions runtime for AWS Lambda.
For more information on Bref's PHP runtime for Lambda, refer to: https://bref.sh/
docs/runtimes/function
Another approach would be to create a custom runtime. 
A practical example can be found here: https://aws.amazon.com/blogs/apn/aws-
lambda-custom-runtime-for-php-a-practical-example/
*/
// Additional composer packages may be required when using Bref or any other PHP 
  functions runtime.
```

```
// require __DIR__ . '/vendor/autoload.php';
return function ($event, $context) { 
     foreach ($event["Records"] as $record) { 
         processMessage($record); 
     } 
     echo "Done!" . PHP_EOL;
};
function processMessage($record)
{ 
     try { 
         $message = $record['Sns']['Message']; 
         echo "Processed Message: {$message}" . PHP_EOL; 
     } catch (Exception $e) { 
         echo "Error occured: {$e->getMessage()}" . PHP_EOL; 
         throw $e; 
     }
}
```
# Python

SDK para Python (Boto3)

# **a** Note

Hay más información GitHub. Busque el ejemplo completo y aprenda a configurar y ejecutar en el repositorio de [ejemplos sin servidor.](https://github.com/aws-samples/serverless-snippets/tree/main/integration-sns-to-lambda)

Uso de un evento de SNS con Lambda mediante Python.

```
def lambda_handler(event, context): 
     for record in event['Records']: 
         process_message(record) 
     print("done")
def process_message(record): 
     try: 
         message = record['Sns']['Message'] 
         print(f"Processed message {message}")
```
# TODO; Process your record here

```
 except Exception as e: 
     print("An error occurred") 
     raise e
```
### Ruby

# SDK para Ruby

### **a** Note

Hay más información GitHub. Busque el ejemplo completo y aprenda a configurar y ejecutar en el repositorio de [ejemplos sin servidor.](https://github.com/aws-samples/serverless-snippets/tree/main/integration-sns-to-lambda)

Consumir un evento de SNS con Lambda mediante Ruby.

```
def lambda_handler(event:, context:) 
   event['Records'].map { |record| process_message(record) }
end
def process_message(record) 
   message = record['Sns']['Message'] 
   puts("Processing message: #{message}")
rescue StandardError => e 
   puts("Error processing message: #{e}") 
   raise
end
```
#### Rust

### SDK para Rust

# **a** Note

Hay más información al respecto. GitHub Busque el ejemplo completo y aprenda a configurar y ejecutar en el repositorio de [ejemplos sin servidor.](https://github.com/aws-samples/serverless-snippets/tree/main/integration-sns-to-lambda)

Uso de un evento de SNS con Lambda mediante Rust.

```
use aws_lambda_events::event::sns::SnsEvent;
use aws_lambda_events::sns::SnsRecord;
use lambda_runtime::{run, service_fn, Error, LambdaEvent};
use tracing::info;
// Built with the following dependencies:
// aws_lambda_events = { version = "0.10.0", default-features = false, features 
  = ["sns"] }
// lambda_runtime = "0.8.1"
// tokio = \{ version = "1", features = ["macros"] }
// tracing = \{ version = "0.1", features = ['log"] \}// tracing-subscriber = { version = "0.3", default-features = false, features = 
  ["fmt"] }
async fn function_handler(event: LambdaEvent<SnsEvent>) -> Result<(), Error> { 
     for event in event.payload.records { 
         process_record(&event)?; 
     } 
    0k(())}
fn process_record(record: &SnsRecord) -> Result<(), Error> { 
     info!("Processing SNS Message: {}", record.sns.message); 
     // Implement your record handling code here. 
    0k(())}
#[tokio::main]
```

```
async fn main() -> Result<(), Error> { 
     tracing_subscriber::fmt() 
          .with_max_level(tracing::Level::INFO) 
          .with_target(false) 
          .without_time() 
          .init(); 
     run(service_fn(function_handler)).await
}
```
Invocar una función de Lambda desde un desencadenador de Amazon SQS

En los siguientes ejemplos de código, se muestra cómo implementar una función de Lambda que recibe un evento desencadenado al recibir mensajes de una cola de SQS. La función recupera los mensajes del parámetro de eventos y registra el contenido de cada mensaje.

### .NET

AWS SDK for .NET

**G** Note

Hay más información GitHub. Busque el ejemplo completo y aprenda a configurar y ejecutar en el repositorio de [ejemplos sin servidor.](https://github.com/aws-samples/serverless-snippets/tree/main/integration-sqs-to-lambda)

Uso de un evento de SQS con Lambda mediante .NET.

```
using Amazon.Lambda.Core;
using Amazon.Lambda.SQSEvents;
// Assembly attribute to enable the Lambda function's JSON input to be converted 
  into a .NET class.
[assembly: 
 LambdaSerializer(typeof(Amazon.Lambda.Serialization.SystemTextJson.DefaultLambdaJsonSeri
namespace SqsIntegrationSampleCode
{ 
     public async Task FunctionHandler(SQSEvent evnt, ILambdaContext context) 
     {
```

```
 foreach (var message in evnt.Records) 
         { 
              await ProcessMessageAsync(message, context); 
         } 
         context.Logger.LogInformation("done"); 
     } 
     private async Task ProcessMessageAsync(SQSEvent.SQSMessage message, 
  ILambdaContext context) 
     { 
         try 
         { 
              context.Logger.LogInformation($"Processed message {message.Body}"); 
              // TODO: Do interesting work based on the new message 
              await Task.CompletedTask; 
         } 
         catch (Exception e) 
         { 
              //You can use Dead Letter Queue to handle failures. By configuring a 
  Lambda DLQ. 
              context.Logger.LogError($"An error occurred"); 
              throw; 
         } 
     }
}
```
### Go

SDK para Go V2

### **a** Note

Hay más información GitHub. Busque el ejemplo completo y aprenda a configurar y ejecutar en el repositorio de [ejemplos sin servidor.](https://github.com/aws-samples/serverless-snippets/tree/main/integration-sqs-to-lambda)

Uso de un evento de SQS con Lambda mediante Go.

```
package integration_sqs_to_lambda
import ( 
  "fmt" 
  "github.com/aws/aws-lambda-go/events" 
  "github.com/aws/aws-lambda-go/lambda"
)
func handler(event events.SQSEvent) error { 
 for _, record := range event.Records { 
   err := processMessage(record) 
 if err != nil {
   return err 
   } 
  } 
  fmt.Println("done") 
 return nil
}
func processMessage(record events.SQSMessage) error { 
 fmt.Printf("Processed message %s\n", record.Body) 
 // TODO: Do interesting work based on the new message 
 return nil
}
func main() { 
  lambda.Start(handler)
}
```
#### Java

SDK para Java 2.x

### **a** Note

Hay más información GitHub. Busque el ejemplo completo y aprenda a configurar y ejecutar en el repositorio de [ejemplos sin servidor.](https://github.com/aws-samples/serverless-snippets/tree/main/integration-sqs-to-lambda#readme)

Uso de un evento de SQS con Lambda mediante Java.

```
import com.amazonaws.services.lambda.runtime.Context;
import com.amazonaws.services.lambda.runtime.RequestHandler;
import com.amazonaws.services.lambda.runtime.events.SQSEvent;
import com.amazonaws.services.lambda.runtime.events.SQSEvent.SQSMessage;
public class Function implements RequestHandler<SQSEvent, Void> { 
     @Override 
     public Void handleRequest(SQSEvent sqsEvent, Context context) { 
         for (SQSMessage msg : sqsEvent.getRecords()) { 
             processMessage(msg, context); 
         } 
         context.getLogger().log("done"); 
         return null; 
     } 
     private void processMessage(SQSMessage msg, Context context) { 
         try { 
             context.getLogger().log("Processed message " + msg.getBody()); 
             // TODO: Do interesting work based on the new message 
         } catch (Exception e) { 
             context.getLogger().log("An error occurred"); 
             throw e; 
         } 
     }
}
```
**JavaScript** 

SDK para JavaScript (v2)

### **a** Note

Hay más información GitHub. Busque el ejemplo completo y aprenda a configurar y ejecutar en el repositorio de [ejemplos sin servidor.](https://github.com/aws-samples/serverless-snippets/blob/main/integration-sqs-to-lambda)

Consumir un evento de SQS con JavaScript Lambda mediante.

```
exports.handler = async (event, context) => { 
   for (const message of event.Records) { 
     await processMessageAsync(message); 
   } 
   console.info("done");
};
async function processMessageAsync(message) { 
   try { 
     console.log(`Processed message ${message.body}`); 
     // TODO: Do interesting work based on the new message 
     await Promise.resolve(1); //Placeholder for actual async work 
   } catch (err) { 
     console.error("An error occurred"); 
     throw err; 
   }
}
```
Consumir un evento de SQS con TypeScript Lambda mediante.

```
import { SQSEvent, Context, SQSHandler, SQSRecord } from "aws-lambda";
export const functionHandler: SQSHandler = async ( 
   event: SQSEvent, 
   context: Context
): Promise<void> => { 
   for (const message of event.Records) { 
     await processMessageAsync(message); 
   } 
   console.info("done");
};
async function processMessageAsync(message: SQSRecord): Promise<any> { 
   try { 
     console.log(`Processed message ${message.body}`); 
     // TODO: Do interesting work based on the new message 
     await Promise.resolve(1); //Placeholder for actual async work 
   } catch (err) { 
     console.error("An error occurred"); 
     throw err; 
   }
}
```
Python

SDK para Python (Boto3)

# **a** Note

Hay más información al respecto. GitHub Busque el ejemplo completo y aprenda a configurar y ejecutar en el repositorio de [ejemplos sin servidor.](https://github.com/aws-samples/serverless-snippets/tree/main/integration-sqs-to-lambda)

Uso de un evento de SQS con Lambda mediante Python.

```
def lambda_handler(event, context): 
     for message in event['Records']: 
         process_message(message) 
     print("done")
def process_message(message): 
     try: 
         print(f"Processed message {message['body']}") 
         # TODO: Do interesting work based on the new message 
     except Exception as err: 
         print("An error occurred") 
         raise err
```
### Ruby

SDK para Ruby

### **a** Note

Hay más información GitHub. Busque el ejemplo completo y aprenda a configurar y ejecutar en el repositorio de [ejemplos sin servidor.](https://github.com/aws-samples/serverless-snippets/tree/main/integration-sqs-to-lambda)

Uso de un evento de SQS con Lambda mediante Ruby.

```
def lambda_handler(event:, context:) 
   event['Records'].each do |message| 
     process_message(message) 
   end 
   puts "done"
end
def process_message(message) 
   begin 
     puts "Processed message #{message['body']}" 
     # TODO: Do interesting work based on the new message 
   rescue StandardError => err 
     puts "An error occurred" 
     raise err 
   end
end
```
#### Rust

#### SDK para Rust

#### **G** Note

Hay más información GitHub. Busque el ejemplo completo y aprenda a configurar y ejecutar en el repositorio de [ejemplos sin servidor.](https://github.com/aws-samples/serverless-snippets/tree/main/integration-sqs-to-lambda)

Uso de un evento de SQS con Lambda mediante Rust.

```
use aws_lambda_events::event::sqs::SqsEvent;
use lambda_runtime::{run, service_fn, Error, LambdaEvent};
async fn function_handler(event: LambdaEvent<SqsEvent>) -> Result<(), Error> { 
     event.payload.records.iter().for_each(|record| { 
         // process the record 
         tracing::info!("Message body: {}", 
  record.body.as_deref().unwrap_or_default()) 
     }); 
     Ok(())
}
```

```
#[tokio::main]
async fn main() -> Result<(), Error> { 
     tracing_subscriber::fmt() 
         .with_max_level(tracing::Level::INFO) 
         // disable printing the name of the module in every log line. 
         .with_target(false) 
         // disabling time is handy because CloudWatch will add the ingestion 
  time. 
        .without time()
         .init(); 
     run(service_fn(function_handler)).await
}
```
Notificación de los errores de los elementos del lote de las funciones de Lambda mediante un desencadenador de Kinesis

En los siguientes ejemplos de código, se muestra cómo implementar una respuesta parcial por lotes para las funciones de Lambda que reciben eventos de una transmisión de Kinesis. La función informa los errores de los elementos del lote en la respuesta y le indica a Lambda que vuelva a intentar esos mensajes más adelante.

.NET

AWS SDK for .NET

**a** Note

Hay más información GitHub. Busque el ejemplo completo y aprenda a configurar y ejecutar en el repositorio de [ejemplos sin servidor.](https://github.com/aws-samples/serverless-snippets/tree/main/integration-kinesis-to-lambda-with-batch-item-handling)

Notificación de los errores de los elementos del lote de Kinesis con Lambda mediante .NET

```
using System.Text;
using System.Text.Json.Serialization;
using Amazon.Lambda.Core;
using Amazon.Lambda.KinesisEvents;
using AWS.Lambda.Powertools.Logging;
```

```
// Assembly attribute to enable the Lambda function's JSON input to be converted 
  into a .NET class.
[assembly: 
 LambdaSerializer(typeof(Amazon.Lambda.Serialization.SystemTextJson.DefaultLambdaJsonSeri
namespace KinesisIntegration;
public class Function
\{ // Powertools Logger requires an environment variables against your function 
     // POWERTOOLS_SERVICE_NAME 
     [Logging(LogEvent = true)] 
     public async Task<StreamsEventResponse> FunctionHandler(KinesisEvent evnt, 
  ILambdaContext context) 
     { 
         if (evnt.Records.Count == 0) 
         { 
             Logger.LogInformation("Empty Kinesis Event received"); 
             return new StreamsEventResponse(); 
         } 
         foreach (var record in evnt.Records) 
         { 
             try 
\{\hspace{.1cm} \} Logger.LogInformation($"Processed Event with EventId: 
  {record.EventId}"); 
                 string data = await GetRecordDataAsync(record.Kinesis, context); 
                 Logger.LogInformation($"Data: {data}"); 
                 // TODO: Do interesting work based on the new data 
 } 
             catch (Exception ex) 
\{\hspace{.1cm} \} Logger.LogError($"An error occurred {ex.Message}"); 
                 /* Since we are working with streams, we can return the failed 
  item immediately. 
                    Lambda will immediately begin to retry processing from this 
  failed item onwards. */ 
                 return new StreamsEventResponse 
\overline{a} BatchItemFailures = new 
  List<StreamsEventResponse.BatchItemFailure> 
\{
```

```
 new StreamsEventResponse.BatchItemFailure 
  { ItemIdentifier = record.Kinesis.SequenceNumber } 
1999 1999 1999 1999 1999
                  }; 
 } 
         } 
         Logger.LogInformation($"Successfully processed {evnt.Records.Count} 
  records."); 
         return new StreamsEventResponse(); 
     } 
     private async Task<string> GetRecordDataAsync(KinesisEvent.Record record, 
  ILambdaContext context) 
     { 
         byte[] bytes = record.Data.ToArray(); 
         string data = Encoding.UTF8.GetString(bytes); 
         await Task.CompletedTask; //Placeholder for actual async work 
         return data; 
     }
}
public class StreamsEventResponse
{ 
     [JsonPropertyName("batchItemFailures")] 
     public IList<BatchItemFailure> BatchItemFailures { get; set; } 
     public class BatchItemFailure 
     { 
         [JsonPropertyName("itemIdentifier")] 
         public string ItemIdentifier { get; set; } 
     }
}
```
### Go

SDK para Go V2

### **a** Note

Hay más información GitHub. Busque el ejemplo completo y aprenda a configurar y ejecutar en el repositorio de [ejemplos sin servidor.](https://github.com/aws-samples/serverless-snippets/tree/main/integration-kinesis-to-lambda-with-batch-item-handling)

Notificación de errores en artículos de lotes de Kinesis con Lambda mediante Go.

```
package main
import ( 
  "context" 
  "fmt" 
  "github.com/aws/aws-lambda-go/events" 
  "github.com/aws/aws-lambda-go/lambda"
\lambdafunc handler(ctx context.Context, kinesisEvent events.KinesisEvent) 
  (map[string]interface{}, error) { 
  batchItemFailures := []map[string]interface{}{} 
  for _, record := range kinesisEvent.Records { 
   curRecordSequenceNumber := "" 
  // Process your record 
   if /* Your record processing condition here */ { 
   curRecordSequenceNumber = record.Kinesis.SequenceNumber 
   } 
   // Add a condition to check if the record processing failed 
   if curRecordSequenceNumber != "" { 
    batchItemFailures = append(batchItemFailures, map[string]interface{}
{"itemIdentifier": curRecordSequenceNumber}) 
   } 
  } 
  kinesisBatchResponse := map[string]interface{}{ 
   "batchItemFailures": batchItemFailures, 
  } 
 return kinesisBatchResponse, nil
}
func main() { 
 lambda.Start(handler)
}
```
#### Java

SDK para Java 2.x

### **a** Note

Hay más información al respecto. GitHub Busque el ejemplo completo y aprenda a configurar y ejecutar en el repositorio de [ejemplos sin servidor.](https://github.com/aws-samples/serverless-snippets/tree/main/integration-kinesis-to-lambda-with-batch-item-handling#readme)

Notificación de los errores de los elementos del lote de Kinesis con Lambda mediante Java.

```
import com.amazonaws.services.lambda.runtime.Context;
import com.amazonaws.services.lambda.runtime.RequestHandler;
import com.amazonaws.services.lambda.runtime.events.KinesisEvent;
import com.amazonaws.services.lambda.runtime.events.StreamsEventResponse;
import java.io.Serializable;
import java.util.ArrayList;
import java.util.List;
public class ProcessKinesisRecords implements RequestHandler<KinesisEvent, 
 StreamsEventResponse> { 
     @Override 
     public StreamsEventResponse handleRequest(KinesisEvent input, Context 
 context) { 
         List<StreamsEventResponse.BatchItemFailure> batchItemFailures = new 
 ArrayList<>(); 
         String curRecordSequenceNumber = ""; 
         for (KinesisEvent.KinesisEventRecord kinesisEventRecord : 
  input.getRecords()) { 
             try { 
                 //Process your record 
                 KinesisEvent.Record kinesisRecord = 
  kinesisEventRecord.getKinesis(); 
                 curRecordSequenceNumber = kinesisRecord.getSequenceNumber(); 
             } catch (Exception e) { 
                 /* Since we are working with streams, we can return the failed 
  item immediately.
```
 Lambda will immediately begin to retry processing from this failed item onwards. \*/ batchItemFailures.add(new StreamsEventResponse.BatchItemFailure(curRecordSequenceNumber)); return new StreamsEventResponse(batchItemFailures); } } return new StreamsEventResponse(batchItemFailures); } }

### **JavaScript**

SDK para JavaScript (v2)

# **a** Note

Hay más información GitHub. Busque el ejemplo completo y aprenda a configurar y ejecutar en el repositorio de [ejemplos sin servidor.](https://github.com/aws-samples/serverless-snippets/blob/main/integration-kinesis-to-lambda-with-batch-item-handling)

Notificación de los errores de los elementos del lote de Kinesis con Lambda mediante Javascript.

```
exports.handler = async (event, context) => { 
  for (const record of event.Records) { 
     try { 
       console.log(`Processed Kinesis Event - EventID: ${record.eventID}`); 
       const recordData = await getRecordDataAsync(record.kinesis); 
       console.log(`Record Data: ${recordData}`); 
       // TODO: Do interesting work based on the new data 
     } catch (err) { 
       console.error(`An error occurred ${err}`); 
       /* Since we are working with streams, we can return the failed item 
  immediately. 
             Lambda will immediately begin to retry processing from this failed 
  item onwards. */ 
       return { 
         batchItemFailures: [{ itemIdentifier: record.kinesis.sequenceNumber }],
```

```
 }; 
     } 
   } 
  console.log(`Successfully processed ${event.Records.length} records.`); 
   return { batchItemFailures: [] };
};
async function getRecordDataAsync(payload) { 
 var data = Buffer.from(payload.data, "base64").toString("utf-8");
  await Promise.resolve(1); //Placeholder for actual async work 
  return data;
}
```
Cómo informar de errores en los artículos de lote de Kinesis con Lambda mediante. **TypeScript** 

```
import { 
   KinesisStreamEvent, 
  Context, 
  KinesisStreamHandler, 
  KinesisStreamRecordPayload, 
  KinesisStreamBatchResponse,
} from "aws-lambda";
import { Buffer } from "buffer";
import { Logger } from "@aws-lambda-powertools/logger";
const logger = new Logger({ 
   logLevel: "INFO", 
   serviceName: "kinesis-stream-handler-sample",
});
export const functionHandler: KinesisStreamHandler = async ( 
   event: KinesisStreamEvent, 
   context: Context
): Promise<KinesisStreamBatchResponse> => { 
  for (const record of event.Records) { 
     try { 
       logger.info(`Processed Kinesis Event - EventID: ${record.eventID}`); 
       const recordData = await getRecordDataAsync(record.kinesis); 
       logger.info(`Record Data: ${recordData}`); 
       // TODO: Do interesting work based on the new data 
     } catch (err) {
```

```
 logger.error(`An error occurred ${err}`); 
       /* Since we are working with streams, we can return the failed item 
  immediately. 
             Lambda will immediately begin to retry processing from this failed 
  item onwards. */ 
       return { 
         batchItemFailures: [{ itemIdentifier: record.kinesis.sequenceNumber }], 
       }; 
     } 
   } 
  logger.info(`Successfully processed ${event.Records.length} records.`); 
   return { batchItemFailures: [] };
};
async function getRecordDataAsync( 
   payload: KinesisStreamRecordPayload
): Promise<string> { 
 var data = Buffer.from(payload.data, "base64").toString("utf-8");
  await Promise.resolve(1); //Placeholder for actual async work
  return data;
}
```
# PHP

# SDK para PHP

# **G** Note

Hay más información al respecto. GitHub Busque el ejemplo completo y aprenda a configurar y ejecutar en el repositorio de [ejemplos sin servidor.](https://github.com/aws-samples/serverless-snippets/tree/main/integration-kinesis-to-lambda-with-batch-item-handling)

Notificación de errores en los elementos de lote de Kinesis con Lambda mediante PHP.

```
<?php
# using bref/bref and bref/logger for simplicity
use Bref\Context\Context;
use Bref\Event\Kinesis\KinesisEvent;
use Bref\Event\Handler as StdHandler;
```
 $\{$ 

```
use Bref\Logger\StderrLogger;
require __DIR__ . '/vendor/autoload.php';
class Handler implements StdHandler
     private StderrLogger $logger; 
     public function __construct(StderrLogger $logger) 
    \{ $this->logger = $logger; 
     } 
     /** 
      * @throws JsonException 
      * @throws \Bref\Event\InvalidLambdaEvent 
      */ 
     public function handle(mixed $event, Context $context): array 
    \{ $kinesisEvent = new KinesisEvent($event); 
         $this->logger->info("Processing records"); 
         $records = $kinesisEvent->getRecords(); 
         $failedRecords = []; 
         foreach ($records as $record) { 
             try { 
                  $data = $record->getData(); 
                  $this->logger->info(json_encode($data)); 
                  // TODO: Do interesting work based on the new data 
             } catch (Exception $e) { 
                  $this->logger->error($e->getMessage()); 
                  // failed processing the record 
                  $failedRecords[] = $record->getSequenceNumber(); 
 } 
         } 
         $totalRecords = count($records); 
         $this->logger->info("Successfully processed $totalRecords records"); 
         // change format for the response 
         $failures = array_map( 
             fn(string $sequenceNumber) => ['itemIdentifier' => $sequenceNumber], 
             $failedRecords 
         ); 
         return [
```

```
 'batchItemFailures' => $failures 
         ]; 
     }
}
$logger = new StderrLogger();
return new Handler($logger);
```
# Python

SDK para Python (Boto3)

# **a** Note

Hay más información al respecto. GitHub Busque el ejemplo completo y aprenda a configurar y ejecutar en el repositorio de [ejemplos sin servidor.](https://github.com/aws-samples/serverless-snippets/tree/main/integration-kinesis-to-lambda-with-batch-item-handling)

Notificación de los errores de los elementos del lote de Kinesis con Lambda mediante Python.

```
def handler(event, context): 
     records = event.get("Records") 
     curRecordSequenceNumber = "" 
     for record in records: 
         try: 
             # Process your record 
             curRecordSequenceNumber = record["kinesis"]["sequenceNumber"] 
         except Exception as e: 
             # Return failed record's sequence number 
             return {"batchItemFailures":[{"itemIdentifier": 
  curRecordSequenceNumber}]} 
     return {"batchItemFailures":[]}
```
#### Rust

### SDK para Rust

### **a** Note

Hay más información GitHub. Busque el ejemplo completo y aprenda a configurar y ejecutar en el repositorio de [ejemplos sin servidor.](https://github.com/aws-samples/serverless-snippets/tree/main/integration-kinesis-to-lambda-with-batch-item-handling)

Notificación de los errores de los elementos del lote de Kinesis con Lambda mediante Rust.

```
use aws_lambda_events::{ 
     event::kinesis::KinesisEvent, 
     kinesis::KinesisEventRecord, 
     streams::{KinesisBatchItemFailure, KinesisEventResponse},
};
use lambda_runtime::{run, service_fn, Error, LambdaEvent};
async fn function_handler(event: LambdaEvent<KinesisEvent>) -> 
  Result<KinesisEventResponse, Error> { 
     let mut response = KinesisEventResponse { 
         batch_item_failures: vec![], 
     }; 
     if event.payload.records.is_empty() { 
         tracing::info!("No records found. Exiting."); 
         return Ok(response); 
     } 
     for record in &event.payload.records { 
         tracing::info!( 
              "EventId: {}", 
             record.event_id.as_deref().unwrap_or_default() 
         ); 
         let record_processing_result = process_record(record); 
         if record_processing_result.is_err() { 
             response.batch_item_failures.push(KinesisBatchItemFailure { 
                  item_identifier: record.kinesis.sequence_number.clone(), 
             });
```

```
\gamma^* Since we are working with streams, we can return the failed item
  immediately. 
              Lambda will immediately begin to retry processing from this failed 
  item onwards. */ 
             return Ok(response); 
         } 
     } 
     tracing::info!( 
         "Successfully processed {} records", 
         event.payload.records.len() 
     ); 
     Ok(response)
}
fn process_record(record: &KinesisEventRecord) -> Result<(), Error> { 
     let record_data = std::str::from_utf8(record.kinesis.data.as_slice()); 
     if let Some(err) = record_data.err() { 
         tracing::error!("Error: {}", err); 
         return Err(Error::from(err)); 
     } 
     let record_data = record_data.unwrap_or_default(); 
     // do something interesting with the data 
     tracing::info!("Data: {}", record_data); 
    0k(())}
#[tokio::main]
async fn main() -> Result<(), Error> { 
     tracing_subscriber::fmt() 
          .with_max_level(tracing::Level::INFO) 
         // disable printing the name of the module in every log line. 
          .with_target(false) 
         // disabling time is handy because CloudWatch will add the ingestion 
  time. 
          .without_time() 
          .init(); 
     run(service_fn(function_handler)).await
```
}

Notificación de los errores de los elementos del lote de las funciones de Lambda mediante un desencadenador de Amazon SQS.

En los siguientes ejemplos de código, se muestra cómo implementar una respuesta parcial por lotes para las funciones de Lambda que reciben eventos de una cola de SQS. La función informa los errores de los elementos del lote en la respuesta y le indica a Lambda que vuelva a intentar esos mensajes más adelante.

.NET

AWS SDK for .NET

# **a** Note

Hay más información GitHub. Busque el ejemplo completo y aprenda a configurar y ejecutar en el repositorio de [ejemplos sin servidor.](https://github.com/aws-samples/serverless-snippets/tree/main/lambda-function-sqs-report-batch-item-failures)

Notificación de los errores de los elementos del lote de SQS con Lambda mediante .NET.

```
using Amazon.Lambda.Core;
using Amazon.Lambda.SQSEvents;
// Assembly attribute to enable the Lambda function's JSON input to be converted 
  into a .NET class.
[assembly: 
 LambdaSerializer(typeof(Amazon.Lambda.Serialization.SystemTextJson.DefaultLambdaJsonSeri
namespace sqsSample;
public class Function
{ 
     public async Task<SQSBatchResponse> FunctionHandler(SQSEvent evnt, 
  ILambdaContext context) 
    \mathcal{L} List<SQSBatchResponse.BatchItemFailure> batchItemFailures = new 
  List<SQSBatchResponse.BatchItemFailure>(); 
         foreach(var message in evnt.Records) 
         {
```

```
 try 
\{\hspace{.1cm} \} //process your message 
                  await ProcessMessageAsync(message, context); 
 } 
             catch (System.Exception) 
             { 
                 //Add failed message identifier to the batchItemFailures list 
                 batchItemFailures.Add(new 
  SQSBatchResponse.BatchItemFailure{ItemIdentifier=message.MessageId}); 
 } 
         } 
         return new SQSBatchResponse(batchItemFailures); 
     } 
     private async Task ProcessMessageAsync(SQSEvent.SQSMessage message, 
  ILambdaContext context) 
     { 
         if (String.IsNullOrEmpty(message.Body)) 
         { 
             throw new Exception("No Body in SQS Message."); 
         } 
         context.Logger.LogInformation($"Processed message {message.Body}"); 
         // TODO: Do interesting work based on the new message 
         await Task.CompletedTask; 
     }
}
```
### Go

SDK para Go V2

### **a** Note

Hay más información GitHub. Busque el ejemplo completo y aprenda a configurar y ejecutar en el repositorio de [ejemplos sin servidor.](https://github.com/aws-samples/serverless-snippets/tree/main/lambda-function-sqs-report-batch-item-failures)

Notificación de errores de artículos de lotes de SQS con Lambda mediante Go.

package main

```
import ( 
  "context" 
  "encoding/json" 
  "fmt" 
  "github.com/aws/aws-lambda-go/events" 
  "github.com/aws/aws-lambda-go/lambda"
)
func handler(ctx context.Context, sqsEvent events.SQSEvent) 
  (map[string]interface{}, error) { 
  batchItemFailures := []map[string]interface{}{} 
  for _, message := range sqsEvent.Records { 
   if /* Your message processing condition here */ { 
    batchItemFailures = append(batchItemFailures, map[string]interface{}
{"itemIdentifier": message.MessageId}) 
   } 
  } 
  sqsBatchResponse := map[string]interface{}{ 
   "batchItemFailures": batchItemFailures, 
  } 
 return sqsBatchResponse, nil
}
func main() { 
  lambda.Start(handler)
}
```
### Java

SDK para Java 2.x

# **a** Note

Hay más información al respecto. GitHub Busque el ejemplo completo y aprenda a configurar y ejecutar en el repositorio de [ejemplos sin servidor.](https://github.com/aws-samples/serverless-snippets/tree/main/lambda-function-sqs-report-batch-item-failures#readme)

Notificación de los errores de los elementos del lote de SQS con Lambda mediante Java.

```
import com.amazonaws.services.lambda.runtime.Context;
import com.amazonaws.services.lambda.runtime.RequestHandler;
import com.amazonaws.services.lambda.runtime.events.SQSEvent;
import com.amazonaws.services.lambda.runtime.events.SQSBatchResponse; 
import java.util.ArrayList;
import java.util.List; 
public class ProcessSQSMessageBatch implements RequestHandler<SQSEvent, 
  SQSBatchResponse> { 
     @Override 
     public SQSBatchResponse handleRequest(SQSEvent sqsEvent, Context context) { 
          List<SQSBatchResponse.BatchItemFailure> batchItemFailures = new 
  ArrayList<SQSBatchResponse.BatchItemFailure>(); 
          String messageId = ""; 
          for (SQSEvent.SQSMessage message : sqsEvent.getRecords()) { 
              try { 
                  //process your message 
                  messageId = message.getMessageId(); 
              } catch (Exception e) { 
                  //Add failed message identifier to the batchItemFailures list 
                  batchItemFailures.add(new 
  SQSBatchResponse.BatchItemFailure(messageId)); 
 } 
          } 
          return new SQSBatchResponse(batchItemFailures); 
      }
}
```
# PHP

SDK para PHP

# **a** Note

Hay más información GitHub. Busque el ejemplo completo y aprenda a configurar y ejecutar en el repositorio de [ejemplos sin servidor.](https://github.com/aws-samples/serverless-snippets/tree/main/lambda-function-sqs-report-batch-item-failures)

Notificación de errores de elementos de lotes de SQS con Lambda mediante PHP.

{

```
<?php
use Bref\Context\Context;
use Bref\Event\Sqs\SqsEvent;
use Bref\Event\Handler as StdHandler;
use Bref\Logger\StderrLogger;
require __DIR__ . '/vendor/autoload.php';
class Handler implements StdHandler
     private StderrLogger $logger; 
     public function __construct(StderrLogger $logger) 
     { 
         $this->logger = $logger; 
     } 
     /** 
      * @throws JsonException 
      * @throws \Bref\Event\InvalidLambdaEvent 
      */ 
     public function handle(mixed $event, Context $context): array 
     { 
         $sqsEvent = new SqsEvent($event); 
         $this->logger->info("Processing SQS records"); 
         $records = $sqsEvent->getRecords(); 
         $failedRecords = []; 
         foreach ($records as $record) { 
             try { 
                  // Assuming the SQS message is in JSON format 
                  $message = json_decode($record->getBody(), true); 
                  $this->logger->info(json_encode($message)); 
                  // TODO: Implement your custom processing logic here 
             } catch (Exception $e) { 
                  $this->logger->error($e->getMessage()); 
                  // failed processing the record 
                  $failedRecords[] = $record->getMessageId(); 
             } 
         } 
         $totalRecords = count($records); 
         $this->logger->info("Successfully processed $totalRecords SQS records");
```

```
 // Format failures for the response 
         $failures = array_map( 
              fn(string $messageId) => ['itemIdentifier' => $messageId], 
              $failedRecords 
         ); 
         return [ 
              'batchItemFailures' => $failures 
         ]; 
     }
}
$logger = new StderrLogger();
return new Handler($logger);
?>
```
# Python

SDK para Python (Boto3)

```
a Note
```
Hay más información al respecto. GitHub Busque el ejemplo completo y aprenda a configurar y ejecutar en el repositorio de [ejemplos sin servidor.](https://github.com/aws-samples/serverless-snippets/tree/main/lambda-function-sqs-report-batch-item-failures)

Notificación de los errores de los elementos del lote de SQS con Lambda mediante Python.

```
import json
def lambda_handler(event, context): 
     if event: 
         batch_item_failures = [] 
         sqs_batch_response = {} 
         for record in event["Records"]: 
              try: 
                  # process message 
              except Exception as e: 
                  batch_item_failures.append({"itemIdentifier": 
  record['messageId']})
```
sqs\_batch\_response["batchItemFailures"] = batch\_item\_failures return sqs\_batch\_response

#### Ruby

SDK para Ruby

## **a**) Note

Hay más información GitHub. Busque el ejemplo completo y aprenda a configurar y ejecutar en el repositorio de [ejemplos sin servidor.](https://github.com/aws-samples/serverless-snippets/tree/main/integration-sqs-to-lambda-with-batch-item-handling)

Notificación de los errores de los elementos del lote de SQS con Lambda mediante Ruby.

```
require 'json'
def lambda_handler(event:, context:) 
   if event 
     batch_item_failures = [] 
     sqs_batch_response = {} 
     event["Records"].each do |record| 
       begin 
         # process message 
       rescue StandardError => e 
         batch_item_failures << {"itemIdentifier" => record['messageId']} 
       end 
     end 
     sqs_batch_response["batchItemFailures"] = batch_item_failures 
     return sqs_batch_response 
   end
end
```
#### Rust

## SDK para Rust

## **a** Note

Hay más información GitHub. Busque el ejemplo completo y aprenda a configurar y ejecutar en el repositorio de [ejemplos sin servidor.](https://github.com/aws-samples/serverless-snippets/tree/main/lambda-function-sqs-report-batch-item-failures)

Notificación de los errores de los elementos del lote de SQS con Lambda mediante Rust.

```
use aws_lambda_events::{ 
     event::sqs::{SqsBatchResponse, SqsEvent}, 
     sqs::{BatchItemFailure, SqsMessage},
};
use lambda_runtime::{run, service_fn, Error, LambdaEvent};
async fn process_record(_: &SqsMessage) -> Result<(), Error> { 
     Err(Error::from("Error processing message"))
}
async fn function_handler(event: LambdaEvent<SqsEvent>) -> 
  Result<SqsBatchResponse, Error> { 
     let mut batch_item_failures = Vec::new(); 
     for record in event.payload.records { 
         match process_record(&record).await { 
            0k(\_) => (),
             Err(_) => batch_item_failures.push(BatchItemFailure { 
                  item_identifier: record.message_id.unwrap(), 
             }), 
         } 
     } 
     Ok(SqsBatchResponse { 
         batch_item_failures, 
     })
}
#[tokio::main]
async fn main() -> Result<(), Error> { 
     run(service_fn(function_handler)).await
}
```
# Ejemplos de servicios combinados de Lambda con SDK de AWS

Los siguientes ejemplos de código muestran cómo utilizar AWS Lambda con SDK de AWS. Cada ejemplo contiene una aplicación de muestra que funciona en varios Servicios de AWS.

Los ejemplos de servicios combinados apuntan a un nivel avanzado de experiencia para ayudarle a empezar a crear aplicaciones.

## Ejemplos

- [Creación de una API de REST de API Gateway para realizar un seguimiento de datos de](#page-5294-0) [COVID-19](#page-5294-0)
- [Creación de una API de REST de biblioteca de préstamos](#page-5295-0)
- [Creación de una aplicación de mensajería con Step Functions](#page-5296-0)
- [Creación de una aplicación de administración de activos fotográficos que permita a los usuarios](#page-5297-0)  [administrar las fotos mediante etiquetas](#page-5297-0)
- [Creación una aplicación de chat de websocket con API Gateway](#page-5301-0)
- [Creación de una aplicación que analice los comentarios de los clientes y sintetice el audio](#page-5302-0)
- [Invocación de una función de Lambda desde un navegador](#page-5308-0)
- [Uso de API Gateway para invocar una función de Lambda](#page-5309-0)
- [Uso de Step Functions para invocar funciones de Lambda](#page-5310-0)
- [Uso de eventos programados para invocar una función de Lambda](#page-5312-0)

<span id="page-5294-0"></span>Creación de una API de REST de API Gateway para realizar un seguimiento de datos de COVID-19

En el siguiente ejemplo se muestra cómo crear una API REST que simule un sistema de seguimiento de los casos diarios de COVID-19 en Estados Unidos, con datos ficticios.

## Python

SDK para Python (Boto3)

Muestra cómo utilizar AWS Chalice con AWS SDK for Python (Boto3) para crear una API REST sin servidor que utilice Amazon API Gateway, AWS Lambda y Amazon DynamoDB. La API REST simula un sistema que hace el seguimiento de los casos diarios de COVID-19 en Estados Unidos, con datos ficticios. Aprenda cómo:

- Utilizar AWS Chalice para definir rutas en las funciones de Lambda que se llaman para gestionar las solicitudes REST que llegan a través de API Gateway.
- Utilizar funciones de Lambda para recuperar y almacenar datos en una tabla de DynamoDB para atender solicitudes REST.
- Definir la estructura de tabla y los recursos del rol de seguridad en una plantilla de AWS CloudFormation.
- Usa AWS Chalice CloudFormation para empaquetar y desplegar todos los recursos necesarios.
- CloudFormation Úselo para limpiar todos los recursos creados.

Para obtener el código fuente completo y las instrucciones sobre cómo configurarlo y ejecutarlo, consulte el ejemplo completo en [GitHub.](https://github.com/awsdocs/aws-doc-sdk-examples/tree/main/python/cross_service/apigateway_covid-19_tracker)

Servicios utilizados en este ejemplo

- API Gateway
- AWS CloudFormation
- DynamoDB
- Lambda

# <span id="page-5295-0"></span>Creación de una API de REST de biblioteca de préstamos

En el siguiente ejemplo de código se muestra cómo crear una biblioteca de préstamos en la que los usuarios puedan pedir prestados y devolver libros mediante una API de REST respaldada por una base de datos de Amazon Aurora.

# Python

```
SDK para Python (Boto3)
```
Muestra cómo utilizar AWS SDK for Python (Boto3) con la API de Amazon Relational Database Service (Amazon RDS) y AWS Chalice para crear una API de REST respaldada por una base de datos de Amazon Aurora. El servicio web es totalmente sin servidor y representa una biblioteca de préstamos sencilla en la que los usuarios pueden pedir prestados libros y devolverlos. Aprenda cómo:

- Crear y administrar un clúster de base de datos Aurora sin servidor.
- Usar AWS Secrets Manager para administrar las credenciales de la base de datos.
- Implementar una capa de almacenamiento de datos que utilice Amazon RDS para mover datos dentro y fuera de la base de datos.
- Usar AWS Chalice para implementar una API de REST sin servidor en Amazon API Gateway y AWS Lambda.
- Utilice el paquete Requests para enviar solicitudes al servicio web.

Para ver el código fuente completo y las instrucciones sobre cómo configurarlo y ejecutarlo, consulta el ejemplo completo en [GitHub.](https://github.com/awsdocs/aws-doc-sdk-examples/tree/main/python/cross_service/aurora_rest_lending_library)

Servicios utilizados en este ejemplo

- API Gateway
- Aurora
- Lambda
- Secrets Manager

## <span id="page-5296-0"></span>Creación de una aplicación de mensajería con Step Functions

En el siguiente ejemplo se muestra cómo crear una aplicación de mensajería de AWS Step Functions que recupere registros de mensajes de una tabla de base de datos.

#### Python

```
SDK para Python (Boto3)
```
Muestra cómo utilizar AWS SDK for Python (Boto3) con AWS Step Functions para crear una aplicación de mensajería que recupere registros de mensajes de una tabla de Amazon DynamoDB y los envíe con Amazon Simple Queue Service (Amazon SQS). La máquina de estado se integra con una función de AWS Lambda para examinar la base de datos en busca de mensajes no enviados.

- Crear una máquina de estado que recupere y actualice los registros de mensajes de una tabla de Amazon DynamoDB.
- Actualizar la definición de la máquina de estado para que también envíe mensajes a Amazon Simple Queue Service (Amazon SQS).
- Iniciar y detener las ejecuciones de la máquina de estado.

• Conectar con Lambda, DynamoDB y Amazon SQS desde una máquina de estado mediante integraciones de servicio.

Para ver el código fuente completo y las instrucciones sobre cómo configurarlo y ejecutarlo, consulta el ejemplo completo en [GitHub.](https://github.com/awsdocs/aws-doc-sdk-examples/tree/main/python/cross_service/stepfunctions_messenger)

Servicios utilizados en este ejemplo

- DynamoDB
- Lambda
- Amazon SQS
- Step Functions

<span id="page-5297-0"></span>Creación de una aplicación de administración de activos fotográficos que permita a los usuarios administrar las fotos mediante etiquetas

En los siguientes ejemplos de código se muestra cómo crear una aplicación sin servidor que permita a los usuarios administrar fotos mediante etiquetas.

## .NET

# AWS SDK for .NET

Muestra cómo desarrollar una aplicación de gestión de activos fotográficos que detecte las etiquetas de las imágenes mediante Amazon Rekognition y las almacene para su posterior recuperación.

Para ver el código fuente completo y las instrucciones sobre cómo configurarlo y ejecutarlo, consulta el ejemplo completo en [GitHub](https://github.com/awsdocs/aws-doc-sdk-examples/tree/main/dotnetv3/cross-service/PhotoAssetManager).

Para profundizar en el origen de este ejemplo, consulte la publicación en [Comunidad de AWS.](https://community.aws/posts/cloud-journeys/01-serverless-image-recognition-app)

Servicios utilizados en este ejemplo

- API Gateway
- DynamoDB
- Lambda
- Amazon Rekognition
- Amazon S3
- Amazon SNS

#### $C++$

SDK para C++

Muestra cómo desarrollar una aplicación de gestión de activos fotográficos que detecte las etiquetas de las imágenes mediante Amazon Rekognition y las almacene para su posterior recuperación.

Para ver el código fuente completo y las instrucciones sobre cómo configurarlo y ejecutarlo, consulta el ejemplo completo en [GitHub](https://github.com/awsdocs/aws-doc-sdk-examples/tree/main/cpp/example_code/cross-service/photo_asset_manager).

Para profundizar en el origen de este ejemplo, consulte la publicación en [Comunidad de AWS.](https://community.aws/posts/cloud-journeys/01-serverless-image-recognition-app)

Servicios utilizados en este ejemplo

- API Gateway
- DynamoDB
- Lambda
- Amazon Rekognition
- Amazon S3
- Amazon SNS

#### Java

SDK para Java 2.x

Muestra cómo desarrollar una aplicación de gestión de activos fotográficos que detecte las etiquetas de las imágenes mediante Amazon Rekognition y las almacene para su posterior recuperación.

Para ver el código fuente completo y las instrucciones sobre cómo configurarlo y ejecutarlo, consulta el ejemplo completo en [GitHub](https://github.com/awsdocs/aws-doc-sdk-examples/tree/main/javav2/usecases/pam_source_files).

Para profundizar en el origen de este ejemplo, consulte la publicación en [Comunidad de AWS.](https://community.aws/posts/cloud-journeys/01-serverless-image-recognition-app)

Servicios utilizados en este ejemplo

- API Gateway
- DynamoDB
- Lambda
- Amazon Rekognition
- Amazon S3
- Amazon SNS

#### **JavaScript**

SDK para JavaScript (v3)

Muestra cómo desarrollar una aplicación de gestión de activos fotográficos que detecte las etiquetas de las imágenes mediante Amazon Rekognition y las almacene para su posterior recuperación.

Para ver el código fuente completo y las instrucciones sobre cómo configurarlo y ejecutarlo, consulta el ejemplo completo en [GitHub](https://github.com/awsdocs/aws-doc-sdk-examples/tree/main/javascriptv3/example_code/cross-services/photo-asset-manager).

Para profundizar en el origen de este ejemplo, consulte la publicación en [Comunidad de AWS.](https://community.aws/posts/cloud-journeys/01-serverless-image-recognition-app)

Servicios utilizados en este ejemplo

- API Gateway
- DynamoDB
- Lambda
- Amazon Rekognition
- Amazon S3
- Amazon SNS

#### Kotlin

SDK para Kotlin

Muestra cómo desarrollar una aplicación de gestión de activos fotográficos que detecte las etiquetas de las imágenes mediante Amazon Rekognition y las almacene para su posterior recuperación.

Para ver el código fuente completo y las instrucciones sobre cómo configurarlo y ejecutarlo, consulta el ejemplo completo en [GitHub](https://github.com/awsdocs/aws-doc-sdk-examples/tree/main/kotlin/usecases/creating_pam).

Para profundizar en el origen de este ejemplo, consulte la publicación en [Comunidad de AWS.](https://community.aws/posts/cloud-journeys/01-serverless-image-recognition-app)

Servicios utilizados en este ejemplo

- API Gateway
- DynamoDB
- Lambda
- Amazon Rekognition
- Amazon S3
- Amazon SNS

## PHP

## SDK para PHP

Muestra cómo desarrollar una aplicación de gestión de activos fotográficos que detecte las etiquetas de las imágenes mediante Amazon Rekognition y las almacene para su posterior recuperación.

Para ver el código fuente completo y las instrucciones sobre cómo configurarlo y ejecutarlo, consulta el ejemplo completo en [GitHub](https://github.com/awsdocs/aws-doc-sdk-examples/tree/main/php/applications/photo_asset_manager).

Para profundizar en el origen de este ejemplo, consulte la publicación en [Comunidad de AWS.](https://community.aws/posts/cloud-journeys/01-serverless-image-recognition-app)

Servicios utilizados en este ejemplo

- API Gateway
- DynamoDB
- Lambda
- Amazon Rekognition
- Amazon S3
- Amazon SNS

## Rust

## SDK para Rust

Muestra cómo desarrollar una aplicación de gestión de activos fotográficos que detecte las etiquetas de las imágenes mediante Amazon Rekognition y las almacene para su posterior recuperación.

Para ver el código fuente completo y las instrucciones sobre cómo configurarlo y ejecutarlo, consulta el ejemplo completo en [GitHub](https://github.com/awsdocs/aws-doc-sdk-examples/tree/main/rustv1/cross_service/photo_asset_management).

Para profundizar en el origen de este ejemplo, consulte la publicación en [Comunidad de AWS.](https://community.aws/posts/cloud-journeys/01-serverless-image-recognition-app)

Servicios utilizados en este ejemplo

- API Gateway
- DynamoDB
- Lambda
- Amazon Rekognition
- Amazon S3
- Amazon SNS

## <span id="page-5301-0"></span>Creación una aplicación de chat de websocket con API Gateway

En el siguiente ejemplo se muestra cómo crear una aplicación de chat servida por una API de websocket basada en Amazon API Gateway.

#### Python

SDK para Python (Boto3)

Muestra cómo utilizar AWS SDK for Python (Boto3) con Amazon API Gateway V2 para crear una API de websocket que se integre con AWS Lambda y Amazon DynamoDB.

- Crear una API de websocket servida por API Gateway.
- Definir un identificador Lambda que almacene las conexiones en DynamoDB y envíe mensajes a otros participantes del chat.
- Conectar con la aplicación de chat de websocket y enviar mensajes con el paquete Websockets.

Para ver el código fuente completo y las instrucciones sobre cómo configurarlo y ejecutarlo, consulta el ejemplo completo en [GitHub.](https://github.com/awsdocs/aws-doc-sdk-examples/tree/main/python/cross_service/apigateway_websocket_chat)

Servicios utilizados en este ejemplo

- API Gateway
- DynamoDB
- Lambda

<span id="page-5302-0"></span>Creación de una aplicación que analice los comentarios de los clientes y sintetice el audio

En los siguientes ejemplos de código, se muestra cómo crear una aplicación que analice las tarjetas de comentarios de los clientes, las traduzca del idioma original, determine sus opiniones y genere un archivo de audio a partir del texto traducido.

#### .NET

## AWS SDK for .NET

Esta aplicación de ejemplo analiza y almacena las tarjetas de comentarios de los clientes. Concretamente, satisface la necesidad de un hotel ficticio en la ciudad de Nueva York. El hotel recibe comentarios de los huéspedes en varios idiomas en forma de tarjetas de comentarios físicas. Esos comentarios se cargan en la aplicación a través de un cliente web. Una vez cargada la imagen de una tarjeta de comentarios, se llevan a cabo los siguientes pasos:

- El texto se extrae de la imagen mediante Amazon Textract.
- Amazon Comprehend determina la opinión del texto extraído y su idioma.
- El texto extraído se traduce al inglés mediante Amazon Translate.
- Amazon Polly sintetiza un archivo de audio a partir del texto extraído.

La aplicación completa se puede implementar con el AWS CDK. Para obtener el código fuente y las instrucciones de implementación, consulte el proyecto en [GitHub.](https://github.com/awsdocs/aws-doc-sdk-examples/tree/main/dotnetv3/cross-service/FeedbackSentimentAnalyzer)

Servicios utilizados en este ejemplo

- Amazon Comprehend
- Lambda
- Amazon Polly
- Amazon Textract
- Amazon Translate

#### Java

#### SDK para Java 2.x

Esta aplicación de ejemplo analiza y almacena las tarjetas de comentarios de los clientes. Concretamente, satisface la necesidad de un hotel ficticio en la ciudad de Nueva York. El hotel recibe comentarios de los huéspedes en varios idiomas en forma de tarjetas de comentarios físicas. Esos comentarios se cargan en la aplicación a través de un cliente web. Una vez cargada la imagen de una tarjeta de comentarios, se llevan a cabo los siguientes pasos:

- El texto se extrae de la imagen mediante Amazon Textract.
- Amazon Comprehend determina la opinión del texto extraído y su idioma.
- El texto extraído se traduce al inglés mediante Amazon Translate.
- Amazon Polly sintetiza un archivo de audio a partir del texto extraído.

La aplicación completa se puede implementar con el AWS CDK. Para obtener el código fuente y las instrucciones de implementación, consulte el proyecto en [GitHub.](https://github.com/awsdocs/aws-doc-sdk-examples/tree/main/javav2/usecases/creating_fsa_app)

Servicios utilizados en este ejemplo

- Amazon Comprehend
- Lambda
- Amazon Polly
- Amazon Textract
- Amazon Translate

#### **JavaScript**

SDK para JavaScript (v3)

Esta aplicación de ejemplo analiza y almacena las tarjetas de comentarios de los clientes. Concretamente, satisface la necesidad de un hotel ficticio en la ciudad de Nueva York. El hotel recibe comentarios de los huéspedes en varios idiomas en forma de tarjetas de comentarios físicas. Esos comentarios se cargan en la aplicación a través de un cliente web. Una vez cargada la imagen de una tarjeta de comentarios, se llevan a cabo los siguientes pasos:

- El texto se extrae de la imagen mediante Amazon Textract.
- Amazon Comprehend determina la opinión del texto extraído y su idioma.
- El texto extraído se traduce al inglés mediante Amazon Translate.
- Amazon Polly sintetiza un archivo de audio a partir del texto extraído.

La aplicación completa se puede implementar con el AWS CDK. Para obtener el código fuente y las instrucciones de implementación, consulte el proyecto en [GitHub.](https://github.com/awsdocs/aws-doc-sdk-examples/tree/main/javascriptv3/example_code/cross-services/feedback-sentiment-analyzer) Los siguientes extractos muestran cómo se usa AWS SDK for JavaScript dentro de las funciones de Lambda.

```
import { 
   ComprehendClient, 
   DetectDominantLanguageCommand, 
   DetectSentimentCommand,
} from "@aws-sdk/client-comprehend";
/** 
  * Determine the language and sentiment of the extracted text. 
 * 
  * @param {{ source_text: string}} extractTextOutput 
  */
export const handler = async (extractTextOutput) => { 
  const comprehendClient = new ComprehendClient({});
   const detectDominantLanguageCommand = new DetectDominantLanguageCommand({ 
    Text: extractTextOutput.source text,
   }); 
  // The source language is required for sentiment analysis and 
   // translation in the next step. 
   const { Languages } = await comprehendClient.send( 
     detectDominantLanguageCommand, 
   ); 
   const languageCode = Languages[0].LanguageCode; 
   const detectSentimentCommand = new DetectSentimentCommand({ 
     Text: extractTextOutput.source_text, 
     LanguageCode: languageCode, 
   }); 
   const { Sentiment } = await comprehendClient.send(detectSentimentCommand); 
   return { 
     sentiment: Sentiment, 
     language_code: languageCode, 
   };
};
```

```
import { 
   DetectDocumentTextCommand, 
   TextractClient,
} from "@aws-sdk/client-textract";
```

```
/** 
  * Fetch the S3 object from the event and analyze it using Amazon Textract. 
 * 
  * @param {import("@types/aws-lambda").EventBridgeEvent<"Object Created">} 
  eventBridgeS3Event 
  */
export const handler = async (eventBridgeS3Event) => { 
   const textractClient = new TextractClient(); 
   const detectDocumentTextCommand = new DetectDocumentTextCommand({ 
     Document: { 
       S3Object: { 
         Bucket: eventBridgeS3Event.bucket, 
         Name: eventBridgeS3Event.object, 
       }, 
     }, 
  }); 
  // Textract returns a list of blocks. A block can be a line, a page, word, etc. 
  // Each block also contains geometry of the detected text. 
  // For more information on the Block type, see https://docs.aws.amazon.com/
textract/latest/dg/API_Block.html. 
   const { Blocks } = await textractClient.send(detectDocumentTextCommand); 
  // For the purpose of this example, we are only interested in words. 
   const extractedWords = Blocks.filter((b) => b.BlockType === "WORD").map( 
    (b) => b.Text,
   ); 
  return extractedWords.join(" ");
};
```

```
import { PollyClient, SynthesizeSpeechCommand } from "@aws-sdk/client-polly";
import { S3Client } from "@aws-sdk/client-s3";
import { Upload } from "@aws-sdk/lib-storage";
/** 
 * Synthesize an audio file from text. 
 * 
 * @param {{ bucket: string, translated_text: string, object: string}} 
 sourceDestinationConfig 
  */
```

```
export const handler = async (sourceDestinationConfig) => { 
  const pollyClient = new PollyClient({});
   const synthesizeSpeechCommand = new SynthesizeSpeechCommand({ 
     Engine: "neural", 
     Text: sourceDestinationConfig.translated_text, 
     VoiceId: "Ruth", 
     OutputFormat: "mp3", 
   }); 
   const { AudioStream } = await pollyClient.send(synthesizeSpeechCommand); 
   const audioKey = `${sourceDestinationConfig.object}.mp3`; 
   // Store the audio file in S3. 
   const s3Client = new S3Client(); 
  const upload = new Upload(\{ client: s3Client, 
     params: { 
       Bucket: sourceDestinationConfig.bucket, 
       Key: audioKey, 
       Body: AudioStream, 
       ContentType: "audio/mp3", 
     }, 
   }); 
   await upload.done(); 
   return audioKey;
};
```

```
import { 
   TranslateClient, 
  TranslateTextCommand,
} from "@aws-sdk/client-translate";
/** 
  * Translate the extracted text to English. 
 * 
  * @param {{ extracted_text: string, source_language_code: string}} 
 textAndSourceLanguage 
  */
export const handler = async (textAndSourceLanguage) => { 
   const translateClient = new TranslateClient({});
```

```
 const translateCommand = new TranslateTextCommand({ 
     SourceLanguageCode: textAndSourceLanguage.source_language_code, 
     TargetLanguageCode: "en", 
     Text: textAndSourceLanguage.extracted_text, 
  }); 
   const { TranslatedText } = await translateClient.send(translateCommand); 
  return { translated_text: TranslatedText };
};
```
Servicios utilizados en este ejemplo

- Amazon Comprehend
- Lambda
- Amazon Polly
- Amazon Textract
- Amazon Translate

#### Ruby

SDK para Ruby

Esta aplicación de ejemplo analiza y almacena las tarjetas de comentarios de los clientes. Concretamente, satisface la necesidad de un hotel ficticio en la ciudad de Nueva York. El hotel recibe comentarios de los huéspedes en varios idiomas en forma de tarjetas de comentarios físicas. Esos comentarios se cargan en la aplicación a través de un cliente web. Una vez cargada la imagen de una tarjeta de comentarios, se llevan a cabo los siguientes pasos:

- El texto se extrae de la imagen mediante Amazon Textract.
- Amazon Comprehend determina la opinión del texto extraído y su idioma.
- El texto extraído se traduce al inglés mediante Amazon Translate.
- Amazon Polly sintetiza un archivo de audio a partir del texto extraído.

La aplicación completa se puede implementar con el AWS CDK. Para obtener el código fuente y las instrucciones de implementación, consulte el proyecto en [GitHub.](https://github.com/awsdocs/aws-doc-sdk-examples/tree/main/ruby/cross_service_examples/feedback_sentiment_analyzer)

Servicios utilizados en este ejemplo

• Amazon Comprehend

- Lambda
- Amazon Polly
- Amazon Textract
- Amazon Translate

# <span id="page-5308-0"></span>Invocación de una función de Lambda desde un navegador

En el siguiente ejemplo se muestra cómo invocar una función AWS Lambda desde un navegador.

## JavaScript

SDK para JavaScript (v2)

Puede crear una aplicación basada en el navegador que utilice una función AWS Lambda para actualizar una tabla de Amazon DynamoDB con las selecciones del usuario.

Para ver el código fuente completo y las instrucciones sobre cómo configurarlo y ejecutarlo, consulta el ejemplo completo en [GitHub.](https://github.com/awsdocs/aws-doc-sdk-examples/tree/main/javascript/example_code/lambda/lambda-for-browser)

Servicios utilizados en este ejemplo

- DynamoDB
- Lambda

SDK para JavaScript (v3)

Puede crear una aplicación basada en el navegador que utilice una función AWS Lambda para actualizar una tabla de Amazon DynamoDB con las selecciones del usuario. Esta aplicación utiliza AWS SDK for JavaScript v3.

Para ver el código fuente completo y las instrucciones sobre cómo configurarlo y ejecutarlo, consulta el ejemplo completo en [GitHub.](https://github.com/awsdocs/aws-doc-sdk-examples/tree/main/javascriptv3/example_code/cross-services/lambda-for-browser)

Servicios utilizados en este ejemplo

- DynamoDB
- Lambda

# <span id="page-5309-0"></span>Uso de API Gateway para invocar una función de Lambda

Los siguientes ejemplos de código muestran cómo crear una función AWS Lambda invocada por Amazon API Gateway.

## Java

SDK para Java 2.x

Indica cómo crear una función AWS Lambda utilizando la API de tiempo de ejecución de Java Lambda. Este ejemplo invoca diferentes servicios de AWS para realizar un caso de uso específico. En este ejemplo se indica cómo crear una función de Lambda invocada por Amazon API Gateway que escanea una tabla de Amazon DynamoDB en busca de aniversarios laborales y utiliza Amazon Simple Notification Service (Amazon SNS) para enviar un mensaje de texto a sus empleados que les felicite en la fecha de su primer aniversario.

Para ver el código fuente completo y las instrucciones sobre cómo configurarlo y ejecutarlo, consulta el ejemplo completo en [GitHub.](https://github.com/awsdocs/aws-doc-sdk-examples/tree/main/javav2/usecases/creating_lambda_apigateway)

Servicios utilizados en este ejemplo

- API Gateway
- DynamoDB
- Lambda
- Amazon SNS

## **JavaScript**

SDK para JavaScript (v3)

Muestra cómo crear una AWS Lambda función mediante la API de tiempo de JavaScript ejecución de Lambda. Este ejemplo invoca diferentes servicios de AWS para realizar un caso de uso específico. En este ejemplo se indica cómo crear una función de Lambda invocada por Amazon API Gateway que escanea una tabla de Amazon DynamoDB en busca de aniversarios laborales y utiliza Amazon Simple Notification Service (Amazon SNS) para enviar un mensaje de texto a sus empleados que les felicite en la fecha de su primer aniversario.

Para obtener el código fuente completo y las instrucciones sobre cómo configurarla y ejecutarla, consulte el ejemplo completo en [GitHub.](https://github.com/awsdocs/aws-doc-sdk-examples/tree/main/javascriptv3/example_code/cross-services/lambda-api-gateway)

Este ejemplo también está disponible en la [guía para desarrolladores de AWS SDK for](https://docs.aws.amazon.com/sdk-for-javascript/v3/developer-guide/api-gateway-invoking-lambda-example.html)  [JavaScript v3.](https://docs.aws.amazon.com/sdk-for-javascript/v3/developer-guide/api-gateway-invoking-lambda-example.html)

Servicios utilizados en este ejemplo

- API Gateway
- DynamoDB
- Lambda
- Amazon SNS

## Python

SDK para Python (Boto3)

En este ejemplo se muestra cómo crear y utilizar una API de REST de Amazon API Gateway dirigida a una función AWS Lambda. El controlador Lambda muestra cómo enrutar según los métodos HTTP; cómo obtener datos de la cadena de consulta, el encabezado y el cuerpo; y cómo devolver una respuesta JSON.

- Implemente una función de Lambda.
- Cree una API de REST mediante API Gateway.
- Cree un recurso REST que se dirija a la función de Lambda.
- Otorgue permiso para permitir que API Gateway invoque la función de Lambda.
- Utilice el paquete Requests para enviar solicitudes a la API de REST.
- Limpie todos los recursos creados durante la demostración.

Este ejemplo se ve mejor en GitHub. Para obtener el código fuente completo y las instrucciones sobre cómo configurarlo y ejecutarlo, consulte el ejemplo completo en [GitHub](https://github.com/awsdocs/aws-doc-sdk-examples/tree/main/python/example_code/lambda#readme).

Servicios utilizados en este ejemplo

- API Gateway
- Lambda

<span id="page-5310-0"></span>Uso de Step Functions para invocar funciones de Lambda

Los siguientes ejemplos de código muestran cómo crear una máquina de estado de AWS Step Functions que invoque funciones de AWS Lambda en secuencia.

#### Java

SDK para Java 2.x

Muestra cómo crear un flujo de trabajo sin servidor de AWS con AWS Step Functions y AWS SDK for Java 2.x. Cada paso del flujo de trabajo se implementa con una función de Lambda.

Para ver el código fuente completo y las instrucciones sobre cómo configurarlo y ejecutarlo, consulta el ejemplo completo en [GitHub.](https://github.com/awsdocs/aws-doc-sdk-examples/tree/main/javav2/usecases/creating_workflows_stepfunctions)

Servicios utilizados en este ejemplo

- DynamoDB
- Lambda
- Amazon SES
- Step Functions

#### **JavaScript**

SDK para JavaScript (v3)

Muestra cómo crear un flujo de trabajo sin servidor de AWS con AWS Step Functions y el AWS SDK for JavaScript Cada paso del flujo de trabajo se implementa con una función de Lambda.

Lambda es un servicio de computación que permite ejecutar código sin aprovisionar ni administrar servidores. Step Functions es un servicio de orquestación sin servidor que le permite combinar funciones de Lambda y otros servicios de AWS para crear aplicaciones esenciales desde el punto de vista empresarial.

Para ver el código fuente completo y las instrucciones sobre cómo configurarlo y ejecutarlo, consulta el ejemplo completo en [GitHub.](https://github.com/awsdocs/aws-doc-sdk-examples/tree/main/javascriptv3/example_code/cross-services/lambda-step-functions)

Este ejemplo también está disponible en la [guía para desarrolladores de AWS SDK for](https://docs.aws.amazon.com/sdk-for-javascript/v3/developer-guide/serverless-step-functions-example.html)  [JavaScript v3.](https://docs.aws.amazon.com/sdk-for-javascript/v3/developer-guide/serverless-step-functions-example.html)

Servicios utilizados en este ejemplo

- DynamoDB
- Lambda
- Amazon SES
- Step Functions

<span id="page-5312-0"></span>Uso de eventos programados para invocar una función de Lambda

Los siguientes ejemplos de código muestran cómo crear una AWS Lambda función invocada por un evento EventBridge programado de Amazon.

#### Java

SDK para Java 2.x

Muestra cómo crear un evento EventBridge programado de Amazon que invoque una AWS Lambda función. Configure EventBridge para usar una expresión cron para programar cuándo se invoca la función Lambda. En este ejemplo, creará una función de Lambda utilizando la API de tiempo de ejecución de Lambda Java. Este ejemplo invoca diferentes servicios de AWS para realizar un caso de uso específico. Este ejemplo indica cómo crear una aplicación que envíe un mensaje de texto a sus empleados para felicitarles por su primer aniversario.

Para obtener el código fuente completo y las instrucciones sobre cómo configurarlo y ejecutarlo, consulte el ejemplo completo en. [GitHub](https://github.com/awsdocs/aws-doc-sdk-examples/tree/main/javav2/usecases/creating_scheduled_events)

Servicios utilizados en este ejemplo

- DynamoDB
- EventBridge
- Lambda
- Amazon SNS

## **JavaScript**

```
SDK para JavaScript (v3)
```
Muestra cómo crear un evento EventBridge programado de Amazon que invoque una AWS Lambda función. Configure EventBridge para usar una expresión cron para programar cuándo se invoca la función Lambda. En este ejemplo, se crea una función de Lambda mediante la API de tiempo de ejecución de JavaScript Lambda. Este ejemplo invoca diferentes servicios de AWS para realizar un caso de uso específico. Este ejemplo indica cómo crear

una aplicación que envíe un mensaje de texto a sus empleados para felicitarles por su primer aniversario.

Para obtener el código fuente completo y las instrucciones sobre cómo configurarla y ejecutarla, consulte el ejemplo completo en. [GitHub](https://github.com/awsdocs/aws-doc-sdk-examples/tree/main/javascriptv3/example_code/cross-services/lambda-scheduled-events)

Este ejemplo también está disponible en la [guía para desarrolladores de AWS SDK for](https://docs.aws.amazon.com/sdk-for-javascript/v3/developer-guide/scheduled-events-invoking-lambda-example.html)  [JavaScript v3.](https://docs.aws.amazon.com/sdk-for-javascript/v3/developer-guide/scheduled-events-invoking-lambda-example.html)

Servicios utilizados en este ejemplo

- DynamoDB
- EventBridge
- Lambda
- Amazon SNS

#### Python

SDK para Python (Boto3)

En este ejemplo se muestra cómo registrar una AWS Lambda función como destino de un EventBridge evento programado de Amazon. El controlador Lambda escribe un mensaje descriptivo y los datos completos del evento en Amazon CloudWatch Logs para su posterior recuperación.

- Implementa una función de Lambda.
- Crea un evento EventBridge programado y convierte la función Lambda en el objetivo.
- Otorga permiso para EventBridge invocar la función Lambda.
- Imprime los datos más recientes de CloudWatch los registros para mostrar el resultado de las invocaciones programadas.
- Limpia todos los recursos creados durante la demostración.

Es mejor ver este ejemplo en GitHub. Para obtener el código fuente completo y las instrucciones sobre cómo configurarlo y ejecutarlo, consulte el ejemplo completo en [GitHub](https://github.com/awsdocs/aws-doc-sdk-examples/tree/main/python/example_code/lambda#readme).

Servicios utilizados en este ejemplo

- CloudWatch Registros
- EventBridge
- Lambda

# Ejemplos de código de Amazon Lex usando SDK de AWS

En los siguientes ejemplos de código, se muestra cómo utilizar Amazon Lex con un kit de desarrollo de software (SDK) de AWS.

Los ejemplos entre servicios son aplicaciones de muestra que funcionan en varios Servicios de AWS.

Más recursos

- [Guía para desarrolladores de Amazon Lex](https://docs.aws.amazon.com/lexv2/latest/dg/what-is.html): más información sobre Amazon Lex.
- [Referencia de la API de Amazon Lex](https://docs.aws.amazon.com/lexv2/latest/APIReference/welcome.html): información sobre todas las acciones disponibles de Amazon Lex.
- [Centro para desarrolladores de AWS](https://aws.amazon.com/developer/code-examples/?awsf.sdk-code-examples-product=product%23lex): ejemplos de código que puede filtrar por categoría o por búsqueda de texto completo.
- [AWSEjemplos de SDK](https://github.com/awsdocs/aws-doc-sdk-examples): GitHub repositorio con código completo en los idiomas preferidos. Incluye instrucciones para configurar y ejecutar el código.

# Ejemplos de código

- [Ejemplos de servicios combinados de Amazon Lex usando SDK de AWS](#page-5314-0)
	- [Crear un chatbot de Amazon Lex para atraer a los visitantes de su sitio web](#page-5314-1)

# <span id="page-5314-0"></span>Ejemplos de servicios combinados de Amazon Lex usando SDK de AWS

En los siguientes ejemplos de código, se muestra cómo utilizar Amazon Lex con los SDK de AWS. Cada ejemplo contiene una aplicación de muestra que funciona en varios Servicios de AWS.

Los ejemplos de servicios combinados apuntan a un nivel avanzado de experiencia para ayudarle a empezar a crear aplicaciones.

## Ejemplos

• [Crear un chatbot de Amazon Lex para atraer a los visitantes de su sitio web](#page-5314-1)

# <span id="page-5314-1"></span>Crear un chatbot de Amazon Lex para atraer a los visitantes de su sitio web

En los siguientes ejemplos de código se muestra cómo crear un chatbot para atraer a visitantes a su sitio web.

#### Java

SDK para Java 2.x

Indica cómo utilizar la API de Amazon Lex para crear un Chatbot dentro de una aplicación web con el fin de atraer visitantes a su sitio web.

Para ver el código fuente completo y las instrucciones sobre cómo configurarlo y ejecutarlo, consulta el ejemplo completo en [GitHub.](https://github.com/awsdocs/aws-doc-sdk-examples/tree/main/javav2/usecases/creating_lex_chatbot)

Servicios utilizados en este ejemplo

- Amazon Comprehend
- Amazon Lex
- Amazon Translate

**JavaScript** 

SDK para JavaScript (v3)

Indica cómo utilizar la API de Amazon Lex para crear un Chatbot dentro de una aplicación web con el fin de atraer visitantes a su sitio web.

Para ver el código fuente completo y las instrucciones de configuración y ejecución, consulte el ejemplo completo [Crear un chatbot de Amazon Lex](https://docs.aws.amazon.com/sdk-for-javascript/v3/developer-guide/lex-bot-example.html) en la guía de desarrolladores de AWS SDK for JavaScript.

Servicios utilizados en este ejemplo

- Amazon Comprehend
- Amazon Lex
- Amazon Translate

# Ejemplos de código para Lookout for Vision usando SDK de AWS

En los siguientes ejemplos de código, se muestra cómo utilizar Amazon Lookout for Vision con un kit de desarrollo de software (SDK) de AWS.

Las acciones son extractos de código de programas más grandes y deben ejecutarse en contexto. Mientras las acciones muestran cómo llamar a las funciones de servicio individuales, es posible ver las acciones en contexto en los escenarios relacionados y en los ejemplos entre servicios.

Los escenarios son ejemplos de código que muestran cómo llevar a cabo una tarea específica llamando a varias funciones dentro del mismo servicio.

Más recursos

- [Guía para desarrolladores de Lookout for Vision](https://docs.aws.amazon.com/lookout-for-vision/latest/developer-guide/what-is.html): más información sobre Lookout for Vision.
- [Referencia de la API de Lookout for Vision](https://docs.aws.amazon.com/lookout-for-vision/latest/APIReference/Welcome.html): información sobre todas las acciones de Lookout for Vision disponibles.
- [Centro para desarrolladores de AWS](https://aws.amazon.com/developer/code-examples/?awsf.sdk-code-examples-product=product%23lookout-for-vision): ejemplos de código que puede filtrar por categoría o por búsqueda de texto completo.
- [AWSEjemplos de SDK](https://github.com/awsdocs/aws-doc-sdk-examples): GitHub repositorio con código completo en los idiomas preferidos. Incluye instrucciones para configurar y ejecutar el código.

Introducción

Hola Lookout for Vision

En el siguiente ejemplo de código se muestra cómo empezar a utilizar Lookout for Vision.

Python

SDK para Python (Boto3)

**a** Note

Hay más información al respecto. GitHub Busque el ejemplo completo y aprenda a configurar y ejecutar en el [Repositorio de ejemplos de código de AWS.](https://github.com/awsdocs/aws-doc-sdk-examples/tree/main/python/example_code/lookoutvision#code-examples)

"" "

This example shows how to list your Amazon Lookout for Vision projects. If you haven't previously created a project in the current AWS Region, the response is an empty list, however it confirms that you can call the Lookout for Vision API. "" "

```
from botocore.exceptions import ClientError
import boto3
class Hello: 
     """Hello class for Amazon Lookout for Vision""" 
     @staticmethod 
     def list_projects(lookoutvision_client): 
 """ 
         Lists information about the projects that are in your AWS account 
         and in the current AWS Region. 
         : param lookoutvision_client: A Boto3 Lookout for Vision client. 
        "'' try: 
             response = lookoutvision_client.list_projects() 
             for project in response["Projects"]: 
                  print("Project: " + project["ProjectName"]) 
                  print("ARN: " + project["ProjectArn"]) 
                  print() 
             print("Done!") 
         except ClientError as err: 
             print(f"Couldn't list projects. \n{err}") 
             raise
def main(): 
     session = boto3.Session(profile_name="lookoutvision-access") 
     lookoutvision_client = session.client("lookoutvision") 
     Hello.list_projects(lookoutvision_client)
if __name__ == '__main__": main()
```
• Para obtener más información sobre la API, consulta [ListProjectsl](https://docs.aws.amazon.com/goto/boto3/lookoutvision-2020-11-20/ListProjects)a AWSReferencia de API de SDK for Python (Boto3).

## Ejemplos de código

- [Acciones para Lookout for Vision usando SDK de AWS](#page-5318-0)
	- [Crear un conjunto de datos de Lookout for Vision usando un SDK de AWS](#page-5319-0)
	- [Crear un modelo de datos de Lookout for Vision usando un SDK de AWS](#page-5321-0)
	- [Crear un proyecto de datos de Lookout for Vision usando un SDK de AWS](#page-5324-0)
	- [Eliminar un conjunto de datos de Lookout for Vision usando un SDK de AWS](#page-5325-0)
	- [Eliminar un modelo de datos de Lookout for Vision usando un SDK de AWS](#page-5326-0)
	- [Eliminar un proyecto de datos de Lookout for Vision usando un SDK de AWS](#page-5327-0)
	- [Describir un conjunto de datos de Lookout for Vision usando un SDK de AWS](#page-5328-0)
	- [Describir un modelo de datos de Lookout for Vision usando un SDK de AWS](#page-5330-0)
	- [Detectar anomalías en una imagen con un modelo de Lookout for Vision entrenado usando un](#page-5331-0) [SDK de AWS](#page-5331-0)
	- [Enumerar modelos de datos de Lookout for Vision usando un SDK de AWS](#page-5339-0)
	- [Enumerar proyectos de datos de Lookout for Vision usando un SDK de AWS](#page-5340-0)
	- [Iniciar un modelo de datos de Lookout for Vision usando un SDK de AWS](#page-5342-0)
	- [Detener un modelo de datos de Lookout for Vision usando un SDK de AWS](#page-5344-0)
- [Escenarios para Lookout for Vision usando SDK de AWS](#page-5345-0)
	- [Crear un archivo de manifiesto de Lookout for Vision usando un SDK de AWS](#page-5346-0)
	- [Crear, entrenar e iniciar un modelo de datos de Lookout for Vision usando un SDK de AWS](#page-5349-0)
	- [Exportar los conjuntos de datos de un proyecto de Lookout for Vision usando un SDK de AWS](#page-5350-0)
	- [Encontrar un proyecto de Lookout for Vision con una etiqueta específica usando un SDK de](#page-5356-0) [AWS](#page-5356-0)
	- [Enumerar los modelos de Lookout for Vision que actualmente están alojados usando un SDK de](#page-5360-0)  [AWS](#page-5360-0)

# <span id="page-5318-0"></span>Acciones para Lookout for Vision usando SDK de AWS

Los siguientes ejemplos de código muestran cómo utilizar Amazon Lookout for Vision con SDK de AWS. Cada ejemplo llama a una función de servicio individual.

Los ejemplos de acciones son extractos de código de programas más grandes y deben ejecutarse en contexto. Puede ver las acciones en su contexto en [Escenarios para Lookout for Vision usando SDK](#page-5345-0)  [de AWS.](#page-5345-0)<br>Acciones 5307

#### Ejemplos

- [Crear un conjunto de datos de Lookout for Vision usando un SDK de AWS](#page-5319-0)
- [Crear un modelo de datos de Lookout for Vision usando un SDK de AWS](#page-5321-0)
- [Crear un proyecto de datos de Lookout for Vision usando un SDK de AWS](#page-5324-0)
- [Eliminar un conjunto de datos de Lookout for Vision usando un SDK de AWS](#page-5325-0)
- [Eliminar un modelo de datos de Lookout for Vision usando un SDK de AWS](#page-5326-0)
- [Eliminar un proyecto de datos de Lookout for Vision usando un SDK de AWS](#page-5327-0)
- [Describir un conjunto de datos de Lookout for Vision usando un SDK de AWS](#page-5328-0)
- [Describir un modelo de datos de Lookout for Vision usando un SDK de AWS](#page-5330-0)
- [Detectar anomalías en una imagen con un modelo de Lookout for Vision entrenado usando un](#page-5331-0) [SDK de AWS](#page-5331-0)
- [Enumerar modelos de datos de Lookout for Vision usando un SDK de AWS](#page-5339-0)
- [Enumerar proyectos de datos de Lookout for Vision usando un SDK de AWS](#page-5340-0)
- [Iniciar un modelo de datos de Lookout for Vision usando un SDK de AWS](#page-5342-0)
- [Detener un modelo de datos de Lookout for Vision usando un SDK de AWS](#page-5344-0)

<span id="page-5319-0"></span>Crear un conjunto de datos de Lookout for Vision usando un SDK de AWS

El siguiente ejemplo de código muestra cómo crear un conjunto de datos Lookout for Vision.

Para obtener información, consulte [Crear su conjunto de datos](https://docs.aws.amazon.com/lookout-for-vision/latest/developer-guide/model-create-dataset.html).

Python

SDK para Python (Boto3)

**a** Note

Hay más información al respecto. GitHub Busque el ejemplo completo y aprenda a configurar y ejecutar en el [Repositorio de ejemplos de código de AWS.](https://github.com/awsdocs/aws-doc-sdk-examples/tree/main/python/example_code/lookoutvision#code-examples)

class Datasets:

@staticmethod

```
 def create_dataset(lookoutvision_client, project_name, manifest_file, 
 dataset_type): 
        "" "" ""
         Creates a new Lookout for Vision dataset 
        : param lookoutvision client: A Lookout for Vision Boto3 client.
         :param project_name: The name of the project in which you want to 
                              create a dataset. 
         :param bucket: The bucket that contains the manifest file. 
         :param manifest_file: The path and name of the manifest file. 
         :param dataset_type: The type of the dataset (train or test). 
        "" "
        try: 
             bucket, key = manifest_file.replace("s3://", "").split("/", 1) 
             logger.info("Creating %s dataset type...", dataset_type) 
            dataset = \{ "GroundTruthManifest": {"S3Object": {"Bucket": bucket, "Key": 
 key}} 
 } 
             response = lookoutvision_client.create_dataset( 
                ProjectName=project name,
                 DatasetType=dataset_type, 
                 DatasetSource=dataset, 
) logger.info("Dataset Status: %s", response["DatasetMetadata"]
["Status"]) 
             logger.info( 
                 "Dataset Status Message: %s", 
                 response["DatasetMetadata"]["StatusMessage"], 
) logger.info("Dataset Type: %s", response["DatasetMetadata"]
["DatasetType"]) 
             # Wait until either created or failed. 
             finished = False 
             status = "" 
             dataset_description = {} 
             while finished is False: 
                 dataset_description = lookoutvision_client.describe_dataset( 
                     ProjectName=project_name, DatasetType=dataset_type 
) status = dataset_description["DatasetDescription"]["Status"] 
                 if status == "CREATE_IN_PROGRESS":
```

```
 logger.info("Dataset creation in progress...") 
                     time.sleep(2) 
                elif status == "CREATE COMPLETE":
                     logger.info("Dataset created.") 
                     finished = True 
                 else: 
                     logger.info( 
                         "Dataset creation failed: %s", 
                         dataset_description["DatasetDescription"]
["StatusMessage"], 
) finished = True 
            if status != "CREATE COMPLETE":
                 message = dataset_description["DatasetDescription"]
["StatusMessage"] 
                 logger.exception("Couldn't create dataset: %s", message) 
                 raise Exception(f"Couldn't create dataset: {message}") 
         except ClientError: 
             logger.exception("Service error: Couldn't create dataset.") 
             raise
```
• Para obtener más información sobre la API, consulta [CreateDataset](https://docs.aws.amazon.com/goto/boto3/lookoutvision-2020-11-20/CreateDataset)la AWSReferencia de API de SDK for Python (Boto3).

<span id="page-5321-0"></span>Crear un modelo de datos de Lookout for Vision usando un SDK de AWS

El siguiente ejemplo de código muestra cómo crear un modelo de Lookout for Vision.

Para obtener información, consulte [Entrenar su modelo.](https://docs.aws.amazon.com/lookout-for-vision/latest/developer-guide/model-train.html)

#### Python

# SDK para Python (Boto3)

#### **a** Note

```
class Models: 
     @staticmethod 
     def create_model( 
         lookoutvision_client, 
         project_name, 
         training_results, 
         tag_key=None, 
         tag_key_value=None, 
     ): 
         """ 
         Creates a version of a Lookout for Vision model. 
         :param lookoutvision_client: A Boto3 Lookout for Vision client. 
         :param project_name: The name of the project in which you want to create 
 a 
                                model. 
         :param training_results: The Amazon S3 location where training results 
 are stored. 
         :param tag_key: The key for a tag to add to the model. 
         :param tag_key_value - A value associated with the tag_key. 
         return: The model status and version. 
        ^{\rm{m}} ""
         try: 
             logger.info("Training model...") 
             output_bucket, output_folder = training_results.replace("s3://", 
  "").split( 
                  "/", 1 
) output_config = { 
                  "S3Location": {"Bucket": output_bucket, "Prefix": output_folder} 
 }
```

```
tags = \lceil]
             if tag_key is not None: 
                 tags = [{"Key": tag_key, "Value": tag_key_value}] 
             response = lookoutvision_client.create_model( 
                ProjectName=project_name, OutputConfig=output_config, Tags=tags
) logger.info("ARN: %s", response["ModelMetadata"]["ModelArn"]) 
             logger.info("Version: %s", response["ModelMetadata"]["ModelVersion"]) 
             logger.info("Started training...") 
             print("Training started. Training might take several hours to 
 complete.") 
             # Wait until training completes. 
             finished = False 
             status = "UNKNOWN" 
             while finished is False: 
                 model_description = lookoutvision_client.describe_model( 
                    ProjectName=project name,
                     ModelVersion=response["ModelMetadata"]["ModelVersion"], 
) status = model_description["ModelDescription"]["Status"] 
                 if status == "TRAINING": 
                     logger.info("Model training in progress...") 
                     time.sleep(600) 
                     continue 
                 if status == "TRAINED": 
                     logger.info("Model was successfully trained.") 
                 else: 
                     logger.info( 
                         "Model training failed: %s ", 
                         model_description["ModelDescription"]["StatusMessage"], 
) finished = True 
        except ClientError: 
             logger.exception("Couldn't train model.") 
            raise 
        else: 
             return status, response["ModelMetadata"]["ModelVersion"]
```
• Para obtener más información sobre la API, consulta [CreateModell](https://docs.aws.amazon.com/goto/boto3/lookoutvision-2020-11-20/CreateModel)a AWSReferencia de API de SDK for Python (Boto3).

<span id="page-5324-0"></span>Crear un proyecto de datos de Lookout for Vision usando un SDK de AWS

El siguiente ejemplo de código muestra cómo crear un proyecto de Lookout for Vision.

Para obtener información, consulte [Crear su proyecto.](https://docs.aws.amazon.com/lookout-for-vision/latest/developer-guide/model-create-project.html)

Python

SDK para Python (Boto3)

## **a** Note

```
class Projects: 
     @staticmethod 
     def create_project(lookoutvision_client, project_name): 
         """ 
         Creates a new Lookout for Vision project. 
         :param lookoutvision_client: A Boto3 Lookout for Vision client. 
         :param project_name: The name for the new project. 
         :return project_arn: The ARN of the new project. 
         """ 
         try: 
             logger.info("Creating project: %s", project_name) 
             response = 
 lookoutvision_client.create_project(ProjectName=project_name) 
             project_arn = response["ProjectMetadata"]["ProjectArn"] 
             logger.info("project ARN: %s", project_arn) 
         except ClientError: 
             logger.exception("Couldn't create project %s.", project_name) 
             raise
```
else:

#### return project\_arn

• Para obtener más información sobre la API, consulta [CreateProject](https://docs.aws.amazon.com/goto/boto3/lookoutvision-2020-11-20/CreateProject)la AWSReferencia de API de SDK for Python (Boto3).

## <span id="page-5325-0"></span>Eliminar un conjunto de datos de Lookout for Vision usando un SDK de AWS

El siguiente ejemplo de código muestra cómo eliminar un conjunto de datos Lookout for Vision.

Para obtener información, consulte [Eliminar un conjunto de datos](https://docs.aws.amazon.com/lookout-for-vision/latest/developer-guide/delete-dataset.html).

Python

SDK para Python (Boto3)

```
a Note
```

```
class Datasets: 
     @staticmethod 
     def delete_dataset(lookoutvision_client, project_name, dataset_type): 
        "" "
         Deletes a Lookout for Vision dataset 
         :param lookoutvision_client: A Boto3 Lookout for Vision client. 
         :param project_name: The name of the project that contains the dataset 
 that 
                                you want to delete. 
         :param dataset_type: The type (train or test) of the dataset that you 
                                want to delete. 
        "" "
         try: 
             logger.info(
```

```
 "Deleting the %s dataset for project %s.", dataset_type, 
 project_name 
) lookoutvision_client.delete_dataset( 
                ProjectName=project_name, DatasetType=dataset_type 
) logger.info("Dataset deleted.") 
        except ClientError: 
            logger.exception("Service error: Couldn't delete dataset.") 
            raise
```
• Para obtener más información sobre la API, consulta [DeleteDatasetl](https://docs.aws.amazon.com/goto/boto3/lookoutvision-2020-11-20/DeleteDataset)a AWSReferencia de API de SDK for Python (Boto3).

<span id="page-5326-0"></span>Eliminar un modelo de datos de Lookout for Vision usando un SDK de AWS

El siguiente ejemplo de código muestra cómo eliminar un modelo de Lookout for Vision.

Para obtener información, consulte [Eliminar un modelo.](https://docs.aws.amazon.com/lookout-for-vision/latest/developer-guide/delete-model.html)

Python

SDK para Python (Boto3)

```
a Note
```

```
class Models: 
     @staticmethod 
     def delete_model(lookoutvision_client, project_name, model_version): 
 """ 
         Deletes a Lookout for Vision model. The model must first be stopped and 
 can't 
         be in training.
```

```
 :param lookoutvision_client: A Boto3 Lookout for Vision client. 
         :param project_name: The name of the project that contains the desired 
 model. 
         :param model_version: The version of the model that you want to delete. 
 """ 
         try: 
             logger.info("Deleting model: %s", model_version) 
             lookoutvision_client.delete_model( 
                 ProjectName=project_name, ModelVersion=model_version 
) model_exists = True 
             while model_exists: 
                 response = 
 lookoutvision_client.list_models(ProjectName=project_name) 
                 model_exists = False 
                 for model in response["Models"]: 
                      if model["ModelVersion"] == model_version: 
                         model_exists = True 
                 if model_exists is False: 
                      logger.info("Model deleted") 
                 else: 
                      logger.info("Model is being deleted...") 
                     time.sleep(2) 
             logger.info("Deleted Model: %s", model_version) 
         except ClientError: 
             logger.exception("Couldn't delete model.") 
             raise
```
• Para obtener más información sobre la API, consulta [DeleteModel](https://docs.aws.amazon.com/goto/boto3/lookoutvision-2020-11-20/DeleteModel)la AWSReferencia de API de SDK for Python (Boto3).

<span id="page-5327-0"></span>Eliminar un proyecto de datos de Lookout for Vision usando un SDK de AWS

El siguiente ejemplo de código muestra cómo eliminar un proyecto de Lookout for Vision.

Para obtener información, consulte [Eliminar un proyecto.](https://docs.aws.amazon.com/lookout-for-vision/latest/developer-guide/delete-project.html)
# SDK para Python (Boto3)

#### **a** Note

Hay más información al respecto. GitHub Busque el ejemplo completo y aprenda a configurar y ejecutar en el [Repositorio de ejemplos de código de AWS.](https://github.com/awsdocs/aws-doc-sdk-examples/tree/main/python/example_code/lookoutvision#code-examples)

```
class Projects: 
     @staticmethod 
     def delete_project(lookoutvision_client, project_name): 
        "" ""
         Deletes a Lookout for Vision Model 
         :param lookoutvision_client: A Boto3 Lookout for Vision client. 
         :param project_name: The name of the project that you want to delete. 
        "" "
         try: 
             logger.info("Deleting project: %s", project_name) 
             response = 
 lookoutvision_client.delete_project(ProjectName=project_name) 
             logger.info("Deleted project ARN: %s ", response["ProjectArn"]) 
         except ClientError as err: 
             logger.exception("Couldn't delete project %s.", project_name) 
             raise
```
• Para obtener más información sobre la API, consulta [DeleteProjectl](https://docs.aws.amazon.com/goto/boto3/lookoutvision-2020-11-20/DeleteProject)a AWSReferencia de API de SDK for Python (Boto3).

Describir un conjunto de datos de Lookout for Vision usando un SDK de AWS

El siguiente ejemplo de código muestra cómo describir un conjunto de datos de Lookout for Vision.

Para obtener información, consulte [Visualizar su conjunto de datos](https://docs.aws.amazon.com/lookout-for-vision/latest/developer-guide/view-datasets.html).

# SDK para Python (Boto3)

# **A** Note

```
class Datasets: 
     @staticmethod 
     def describe_dataset(lookoutvision_client, project_name, dataset_type): 
        "" ""
         Gets information about a Lookout for Vision dataset. 
         :param lookoutvision_client: A Boto3 Lookout for Vision client. 
         :param project_name: The name of the project that contains the dataset 
 that 
                               you want to describe. 
         :param dataset_type: The type (train or test) of the dataset that you 
 want 
                               to describe. 
 """ 
         try: 
             response = lookoutvision_client.describe_dataset( 
                 ProjectName=project_name, DatasetType=dataset_type 
) print(f"Name: {response['DatasetDescription']['ProjectName']}") 
             print(f"Type: {response['DatasetDescription']['DatasetType']}") 
             print(f"Status: {response['DatasetDescription']['Status']}") 
             print(f"Message: {response['DatasetDescription']['StatusMessage']}") 
             print(f"Images: {response['DatasetDescription']['ImageStats']
['Total']}") 
             print(f"Labeled: {response['DatasetDescription']['ImageStats']
['Labeled']}") 
             print(f"Normal: {response['DatasetDescription']['ImageStats']
['Normal']}") 
             print(f"Anomaly: {response['DatasetDescription']['ImageStats']
['Anomaly']}") 
         except ClientError:
```

```
 logger.exception("Service error: problem listing datasets.") 
     raise 
 print("Done.")
```
• Para obtener más información sobre la API, consulta [DescribeDatasetl](https://docs.aws.amazon.com/goto/boto3/lookoutvision-2020-11-20/DescribeDataset)a AWSReferencia de API de SDK for Python (Boto3).

# Describir un modelo de datos de Lookout for Vision usando un SDK de AWS

El siguiente ejemplo de código muestra cómo describir un modelo de Lookout for Vision.

Para obtener información, consulte [Visualizar sus modelos.](https://docs.aws.amazon.com/lookout-for-vision/latest/developer-guide/view-models.html)

#### Python

SDK para Python (Boto3)

**a** Note

```
class Models: 
     @staticmethod 
     def describe_model(lookoutvision_client, project_name, model_version): 
 """ 
         Shows the performance metrics for a trained model. 
         :param lookoutvision_client: A Boto3 Amazon Lookout for Vision client. 
         :param project_name: The name of the project that contains the desired 
 model. 
         :param model_version: The version of the model. 
 """ 
         response = lookoutvision_client.describe_model( 
             ProjectName=project_name, ModelVersion=model_version 
\overline{\phantom{a}} model_description = response["ModelDescription"]
```

```
 print(f"\tModel version: {model_description['ModelVersion']}") 
         print(f"\tARN: {model_description['ModelArn']}") 
        if "Description" in model description:
             print(f"\tDescription: {model_description['Description']}") 
         print(f"\tStatus: {model_description['Status']}") 
         print(f"\tMessage: {model_description['StatusMessage']}") 
         print(f"\tCreated: {str(model_description['CreationTimestamp'])}") 
         if model_description["Status"] in ("TRAINED", "HOSTED"): 
             training_start = model_description["CreationTimestamp"] 
             training_end = model_description["EvaluationEndTimestamp"] 
             duration = training_end - training_start 
             print(f"\tTraining duration: {duration}") 
             print("\n\tPerformance metrics\n\t-------------------") 
             print(f"\tRecall: {model_description['Performance']['Recall']}") 
             print(f"\tPrecision: {model_description['Performance']
['Precision']}") 
             print(f"\tF1: {model_description['Performance']['F1Score']}") 
             training_output_bucket = model_description["OutputConfig"]
["S3Location"][ 
                 "Bucket" 
 ] 
             prefix = model_description["OutputConfig"]["S3Location"]["Prefix"] 
             print(f"\tTraining output: s3://{training_output_bucket}/{prefix}")
```
• Para obtener más información sobre la API, consulta [DescribeModell](https://docs.aws.amazon.com/goto/boto3/lookoutvision-2020-11-20/DescribeModel)a AWSReferencia de API de SDK for Python (Boto3).

Detectar anomalías en una imagen con un modelo de Lookout for Vision entrenado usando un SDK de AWS

El siguiente ejemplo de código muestra cómo detectar anomalías en una imagen con un modelo Lookout for Vision entrenado.

Para obtener información, consulte [Detectar anomalías en una imagen.](https://docs.aws.amazon.com/lookout-for-vision/latest/developer-guide/inference-detect-anomalies.html)

# SDK para Python (Boto3)

# **A** Note

```
class Inference: 
    "" "
     Shows how to detect anomalies in an image using a trained Lookout for Vision 
 model. 
    "''" @staticmethod 
     def detect_anomalies(lookoutvision_client, project_name, model_version, 
 photo): 
 """ 
         Calls DetectAnomalies using the supplied project, model version, and 
  image. 
         :param lookoutvision_client: A Lookout for Vision Boto3 client. 
         :param project: The project that contains the model that you want to use. 
         :param model_version: The version of the model that you want to use. 
         :param photo: The photo that you want to analyze. 
         :return: The DetectAnomalyResult object that contains the analysis 
 results. 
        "''" image_type = imghdr.what(photo) 
         if image_type == "jpeg": 
             content_type = "image/jpeg" 
         elif image_type == "png": 
             content_type = "image/png" 
         else: 
             logger.info("Image type not valid for %s", photo) 
             raise ValueError( 
                 f"File format not valid. Supply a jpeg or png format file: 
  {photo}" 
)
```

```
 # Get images bytes for call to detect_anomalies. 
         with open(photo, "rb") as image: 
             response = lookoutvision_client.detect_anomalies( 
                 ProjectName=project_name, 
                 ContentType=content_type, 
                 Body=image.read(), 
                 ModelVersion=model_version, 
) return response["DetectAnomalyResult"] 
    @staticmethod 
    def download_from_s3(s3_resource, photo): 
        "" "
         Downloads an image from an S3 bucket. 
         :param s3_resource: A Boto3 Amazon S3 resource. 
         :param photo: The Amazon S3 path of a photo to download. 
         return: The local path to the downloaded file. 
         """ 
         try: 
             bucket, key = photo.replace("s3://", "").split("/", 1) 
             local_file = os.path.basename(photo) 
         except ValueError: 
             logger.exception("Couldn't get S3 info for %s", photo) 
             raise 
         try: 
             logger.info("Downloading %s", photo) 
             s3_resource.Bucket(bucket).download_file(key, local_file) 
         except ClientError: 
             logger.exception("Couldn't download %s from S3.", photo) 
             raise 
         return local_file 
    @staticmethod 
     def reject_on_classification(image, prediction, confidence_limit): 
 """ 
         Returns True if the anomaly confidence is greater than or equal to 
         the supplied confidence limit. 
         :param image: The name of the image file that was analyzed. 
         :param prediction: The DetectAnomalyResult object returned from 
 DetectAnomalies.
```

```
: param confidence_limit: The minimum acceptable confidence (float 0 - 1).
         :return: True if the error condition indicates an anomaly, otherwise 
 False. 
        .....
         reject = False 
         logger.info("Checking classification for %s", image) 
         if prediction["IsAnomalous"] and prediction["Confidence"] >= 
 confidence_limit: 
            reject = True reject_info = ( 
                 f"Rejected: Anomaly confidence ({prediction['Confidence']:.2%}) 
 is greater" 
                 f" than limit ({confidence_limit:.2%})" 
) logger.info("%s", reject_info) 
         if not reject: 
             logger.info("No anomalies found.") 
         return reject 
    @staticmethod 
    def reject_on_anomaly_types( 
         image, prediction, confidence_limit, anomaly_types_limit 
     ): 
 """ 
         Checks if the number of anomaly types is greater than the anomaly types 
         limit and if the prediction confidence is greater than the confidence 
 limit. 
         :param image: The name of the image file that was analyzed. 
         :param prediction: The DetectAnomalyResult object returned from 
 DetectAnomalies. 
        : param confidence: The minimum acceptable confidence (float 0 - 1).
         :param anomaly_types_limit: The maximum number of allowable anomaly types 
 (int). 
         :return: True if the error condition indicates an anomaly, otherwise 
 False. 
        "" ""
         logger.info("Checking number of anomaly types for %s", image) 
         reject = False
```

```
 if prediction["IsAnomalous"] and prediction["Confidence"] >= 
 confidence_limit: 
            anomaly_types = { anomaly["Name"] 
                 for anomaly in prediction["Anomalies"] 
                 if anomaly["Name"] != "background" 
 } 
             if len(anomaly_types) > anomaly_types_limit: 
                 reject = True 
                 reject_info = ( 
                     f"Rejected: Anomaly confidence 
 ({prediction['Confidence']:.2%}) " 
                     f"is greater than limit ({confidence_limit:.2%}) and " 
                     f"the number of anomaly types ({len(anomaly_types)-1}) is " 
                     f"greater than the limit ({anomaly_types_limit})" 
) logger.info("%s", reject_info) 
        if not reject: 
             logger.info("No anomalies found.") 
        return reject 
    @staticmethod 
    def reject_on_coverage( 
         image, prediction, confidence_limit, anomaly_label, coverage_limit 
     ): 
 """ 
        Checks if the coverage area of an anomaly is greater than the coverage 
 limit and if 
         the prediction confidence is greater than the confidence limit. 
         :param image: The name of the image file that was analyzed. 
         :param prediction: The DetectAnomalyResult object returned from 
 DetectAnomalies. 
         :param confidence_limit: The minimum acceptable confidence (float 0-1). 
         :anomaly_label: The anomaly label for the type of anomaly that you want 
 to check. 
         :coverage_limit: The maximum acceptable percentage coverage of an anomaly 
 (float 0-1). 
         :return: True if the error condition indicates an anomaly, otherwise 
 False. 
 """
```

```
 reject = False 
         logger.info("Checking coverage for %s", image) 
         if prediction["IsAnomalous"] and prediction["Confidence"] >= 
 confidence_limit: 
             for anomaly in prediction["Anomalies"]: 
                 if anomaly["Name"] == anomaly_label and anomaly["PixelAnomaly"][ 
                      "TotalPercentageArea" 
                 ] > (coverage_limit): 
                     reject = True 
                     reject_info = ( 
                          f"Rejected: Anomaly confidence 
  ({prediction['Confidence']:.2%}) " 
                         f"is greater than limit ({confidence_limit:.2%}) and 
  {anomaly['Name']} " 
                         f"coverage ({anomaly['PixelAnomaly']
['TotalPercentageArea']:.2%}) " 
                          f"is greater than limit ({coverage_limit:.2%})" 
) logger.info("%s", reject_info) 
         if not reject: 
             logger.info("No anomalies found.") 
         return reject 
     @staticmethod 
     def analyze_image(lookoutvision_client, image, config): 
 """ 
         Analyzes an image with an Amazon Lookout for Vision model. Also 
         runs a series of checks to determine if the contents of an image 
         should be rejected. 
         :param lookoutvision_client: A Lookout for Vision Boto3 client. 
         param image: A local image that you want to analyze. 
         param config: Configuration information for the model and reject 
         limits. 
        "" ""
         project = config["project"] 
         model_version = config["model_version"] 
         confidence_limit = config["confidence_limit"]
```

```
 coverage_limit = config["coverage_limit"] 
         anomaly_types_limit = config["anomaly_types_limit"] 
        anomaly\_label = config['anomaly\_label"] # Get analysis results. 
         print(f"Analyzing {image}.") 
         prediction = Inference.detect_anomalies( 
              lookoutvision_client, project, model_version, image 
\overline{\phantom{a}} anomalies = [] 
         reject = Inference.reject_on_classification(image, prediction, 
  confidence_limit) 
         if reject: 
              anomalies.append("Classification: An anomaly was found.") 
         reject = Inference.reject_on_coverage( 
              image, prediction, confidence_limit, anomaly_label, coverage_limit 
         ) 
         if reject: 
              anomalies.append("Coverage: Anomaly coverage too high.") 
         reject = Inference.reject_on_anomaly_types( 
              image, prediction, confidence_limit, anomaly_types_limit 
         ) 
         if reject: 
              anomalies.append("Anomaly type count: Too many anomaly types found.") 
              print() 
         if len(anomalies) > 0: 
              print(f"Anomalies found in {image}") 
              for anomaly in anomalies: 
                  print(f"{anomaly}") 
         else: 
              print(f"No anomalies found in {image}")
def main(): 
    "" "
```

```
 Detects anomalies in an image file. 
     """ 
     try: 
         logging.basicConfig(level=logging.INFO, format="%(levelname)s: 
 %(message)s") 
         parser = argparse.ArgumentParser( 
              description="Find anomalies with Amazon Lookout for Vision." 
\overline{\phantom{a}} parser.add_argument( 
              "image", 
              help="The file that you want to analyze. Supply a local file path or 
 a " 
              "path to an S3 object.", 
        \lambda parser.add_argument( 
              "config", 
              help=( 
                  "The configuration JSON file to use. " 
                  "See https://github.com/awsdocs/aws-doc-sdk-examples/blob/main/" 
                  "python/example_code/lookoutvision/README.md" 
              ), 
\overline{\phantom{a}} args = parser.parse_args() 
         session = boto3.Session(profile_name="lookoutvision-access") 
         lookoutvision_client = session.client("lookoutvision") 
         s3_resource = session.resource("s3") 
         # Get configuration information. 
         with open(args.config, encoding="utf-8") as config_file: 
              config = json.load(config_file) 
         # Download image if located in S3 bucket. 
         if args.image.startswith("s3://"): 
              image = Inference.download_from_s3(s3_resource, args.image) 
         else: 
              image = args.image 
         Inference.analyze_image(lookoutvision_client, image, config) 
         # Delete image, if downloaded from S3 bucket.
```

```
 if args.image.startswith("s3://"): 
             os.remove(image) 
     except ClientError as err: 
         print(f"Service error: {err.response['Error']['Message']}") 
     except FileNotFoundError as err: 
         print(f"The supplied file couldn't be found: {err.filename}.") 
     except ValueError as err: 
         print(f"A value error occurred: {err}.") 
     else: 
         print("\nSuccessfully completed analysis.")
if __name__ == '__main__": main()
```
• Para obtener más información sobre la API, consulta [DetectAnomaliesl](https://docs.aws.amazon.com/goto/boto3/lookoutvision-2020-11-20/DetectAnomalies)a AWSReferencia de API de SDK for Python (Boto3).

Enumerar modelos de datos de Lookout for Vision usando un SDK de AWS

El siguiente ejemplo de código muestra cómo enumerar los modelos de Lookout for Vision.

Para obtener información, consulte [Visualizar sus modelos.](https://docs.aws.amazon.com/lookout-for-vision/latest/developer-guide/view-models.html)

Python

```
SDK para Python (Boto3)
```
#### **a** Note

```
class Models: 
     @staticmethod 
     def describe_models(lookoutvision_client, project_name): 
         "" "
```

```
 Gets information about all models in a Lookout for Vision project. 
        : param lookoutvision client: A Boto3 Lookout for Vision client.
         :param project_name: The name of the project that you want to use. 
        "" "
         try: 
             response = lookoutvision_client.list_models(ProjectName=project_name) 
             print("Project: " + project_name) 
             for model in response["Models"]: 
                 Models.describe_model( 
                     lookoutvision_client, project_name, model["ModelVersion"] 
) print() 
             print("Done...") 
         except ClientError: 
             logger.exception("Couldn't list models.") 
             raise
```
• Para obtener más información sobre la API, consulta [ListModels](https://docs.aws.amazon.com/goto/boto3/lookoutvision-2020-11-20/ListModels)la AWSReferencia de API de SDK for Python (Boto3).

Enumerar proyectos de datos de Lookout for Vision usando un SDK de AWS

El siguiente ejemplo de código muestra cómo enumerar los proyectos de Lookout for Vision.

Para obtener información, consulte [Visualizar sus proyectos.](https://docs.aws.amazon.com/lookout-for-vision/latest/developer-guide/view-projects.html)

Python

SDK para Python (Boto3)

#### **a** Note

Hay más información al respecto. GitHub Busque el ejemplo completo y aprenda a configurar y ejecutar en el [Repositorio de ejemplos de código de AWS.](https://github.com/awsdocs/aws-doc-sdk-examples/tree/main/python/example_code/lookoutvision#code-examples)

class Projects:

```
 @staticmethod 
    def list_projects(lookoutvision_client): 
 """ 
        Lists information about the projects that are in in your AWS account 
        and in the current AWS Region. 
         :param lookoutvision_client: A Boto3 Lookout for Vision client. 
       "''" try: 
            response = lookoutvision_client.list_projects() 
            for project in response["Projects"]: 
                 print("Project: " + project["ProjectName"]) 
                 print("\tARN: " + project["ProjectArn"]) 
                 print("\tCreated: " + str(["CreationTimestamp"])) 
                 print("Datasets") 
                 project_description = lookoutvision_client.describe_project( 
                     ProjectName=project["ProjectName"] 
) if not project_description["ProjectDescription"]["Datasets"]: 
                     print("\tNo datasets") 
                 else: 
                     for dataset in project_description["ProjectDescription"][ 
                         "Datasets" 
\blacksquare:
                         print(f"\ttype: {dataset['DatasetType']}") 
                         print(f"\tStatus: {dataset['StatusMessage']}") 
                 print("Models") 
                 response_models = lookoutvision_client.list_models( 
                     ProjectName=project["ProjectName"] 
)if not response models["Models"]:
                     print("\tNo models") 
                else: 
                     for model in response_models["Models"]: 
                         Models.describe_model( 
                             lookoutvision_client, 
                             project["ProjectName"], 
                             model["ModelVersion"], 
) print("------------------------------------------------------------\n") 
            print("Done!")
```

```
 except ClientError: 
     logger.exception("Problem listing projects.") 
     raise
```
• Para obtener más información sobre la API, consulta [ListProjectsl](https://docs.aws.amazon.com/goto/boto3/lookoutvision-2020-11-20/ListProjects)a AWSReferencia de API de SDK for Python (Boto3).

Iniciar un modelo de datos de Lookout for Vision usando un SDK de AWS

El siguiente ejemplo de código muestra cómo iniciar un modelo de Lookout for Vision.

Para obtener información, consulte [Iniciar su modelo.](https://docs.aws.amazon.com/lookout-for-vision/latest/developer-guide/run-start-model.html)

#### Python

```
SDK para Python (Boto3)
```

```
a Note
```

```
class Hosting: 
     @staticmethod 
     def start_model( 
         lookoutvision_client, project_name, model_version, min_inference_units 
     ): 
 """ 
         Starts the hosting of a Lookout for Vision model. 
         :param lookoutvision_client: A Boto3 Lookout for Vision client. 
         :param project_name: The name of the project that contains the version 
 of the 
                                model that you want to start hosting. 
         :param model_version: The version of the model that you want to start 
  hosting.
```

```
 :param min_inference_units: The number of inference units to use for 
 hosting. 
 """ 
        try: 
             logger.info( 
                 "Starting model version %s for project %s", model_version, 
 project_name 
) lookoutvision_client.start_model( 
                 ProjectName=project_name, 
                 ModelVersion=model_version, 
                 MinInferenceUnits=min_inference_units, 
) print("Starting hosting...") 
             status = "" 
             finished = False 
             # Wait until hosted or failed. 
             while finished is False: 
                 model_description = lookoutvision_client.describe_model( 
                     ProjectName=project_name, ModelVersion=model_version 
) status = model_description["ModelDescription"]["Status"] 
                 if status == "STARTING_HOSTING": 
                     logger.info("Host starting in progress...") 
                     time.sleep(10) 
                     continue 
                 if status == "HOSTED": 
                     logger.info("Model is hosted and ready for use.") 
                     finished = True 
                     continue 
                 logger.info("Model hosting failed and the model can't be used.") 
                 finished = True 
             if status != "HOSTED": 
                 logger.error("Error hosting model: %s", status) 
                 raise Exception(f"Error hosting model: {status}") 
         except ClientError: 
             logger.exception("Couldn't host model.") 
             raise
```
• Para obtener más información sobre la API, consulta [StartModell](https://docs.aws.amazon.com/goto/boto3/lookoutvision-2020-11-20/StartModel)a AWSReferencia de API de SDK for Python (Boto3).

Detener un modelo de datos de Lookout for Vision usando un SDK de AWS

El siguiente ejemplo de código muestra cómo detener un modelo de Lookout for Vision.

Para obtener información, consulte [Detener su modelo.](https://docs.aws.amazon.com/lookout-for-vision/latest/developer-guide/run-stop-model.html)

# Python

SDK para Python (Boto3)

# **a** Note

```
class Hosting: 
     @staticmethod 
     def stop_model(lookoutvision_client, project_name, model_version): 
        "" "
         Stops a running Lookout for Vision Model. 
         :param lookoutvision_client: A Boto3 Lookout for Vision client. 
         :param project_name: The name of the project that contains the version of 
                               the model that you want to stop hosting. 
         :param model_version: The version of the model that you want to stop 
 hosting. 
         """ 
         try: 
             logger.info("Stopping model version %s for %s", model_version, 
  project_name) 
             response = lookoutvision_client.stop_model( 
                 ProjectName=project_name, ModelVersion=model_version 
)
```

```
 logger.info("Stopping hosting...") 
             status = response["Status"] 
             finished = False 
             # Wait until stopped or failed. 
             while finished is False: 
                 model_description = lookoutvision_client.describe_model( 
                      ProjectName=project_name, ModelVersion=model_version 
) status = model_description["ModelDescription"]["Status"] 
                 if status == "STOPPING_HOSTING": 
                      logger.info("Host stopping in progress...") 
                      time.sleep(10) 
                      continue 
                 if status == "TRAINED": 
                      logger.info("Model is no longer hosted.") 
                      finished = True 
                      continue 
                 logger.info("Failed to stop model: %s ", status) 
                 finished = True 
             if status != "TRAINED": 
                 logger.error("Error stopping model: %s", status) 
                 raise Exception(f"Error stopping model: {status}") 
         except ClientError: 
             logger.exception("Couldn't stop hosting model.") 
             raise
```
• Para obtener más información sobre la API, consulta [StopModel](https://docs.aws.amazon.com/goto/boto3/lookoutvision-2020-11-20/StopModel)la AWSReferencia de API de SDK for Python (Boto3).

# Escenarios para Lookout for Vision usando SDK de AWS

Los siguientes ejemplos de código muestran cómo utilizar Amazon Lookout for Vision con SDK de AWS. Cada ejemplo muestra cómo llevar a cabo una tarea específica llamando a varias funciones dentro del mismo servicio.

Los escenarios se centran en un nivel intermedio de experiencia para ayudarle a entender las acciones de servicio en su contexto.

# Ejemplos

- [Crear un archivo de manifiesto de Lookout for Vision usando un SDK de AWS](#page-5346-0)
- [Crear, entrenar e iniciar un modelo de datos de Lookout for Vision usando un SDK de AWS](#page-5349-0)
- [Exportar los conjuntos de datos de un proyecto de Lookout for Vision usando un SDK de AWS](#page-5350-0)
- [Encontrar un proyecto de Lookout for Vision con una etiqueta específica usando un SDK de AWS](#page-5356-0)
- [Enumerar los modelos de Lookout for Vision que actualmente están alojados usando un SDK de](#page-5360-0)  [AWS](#page-5360-0)

<span id="page-5346-0"></span>Crear un archivo de manifiesto de Lookout for Vision usando un SDK de AWS

En el siguiente ejemplo de código, se muestra cómo crear un archivo de manifiesto de Lookout for Vision y cargarlo en Amazon S3.

Para obtener información, consulte .[Crear un archivo de manifiesto.](https://docs.aws.amazon.com/lookout-for-vision/latest/developer-guide/manifest-files.html)

# Python

SDK para Python (Boto3)

# **a** Note

```
class Datasets: 
     @staticmethod 
     def create_manifest_file_s3(s3_resource, image_s3_path, manifest_s3_path): 
        "" "
         Creates a manifest file and uploads to Amazon S3. 
         :param s3_resource: A Boto3 Amazon S3 resource. 
         :param image_s3_path: The Amazon S3 path to the images referenced by the 
                                manifest file. The images must be in an Amazon S3 
  bucket
```

```
 with the following folder structure. 
                                   s3://doc-example-bucket/<train or test>/ 
                                       normal/ 
                                       anomaly/ 
                                Place normal images in the normal folder and 
 anomalous 
                                images in the anomaly folder. 
         :param manifest_s3_path: The Amazon S3 location in which to store the 
 created 
                                   manifest file. 
 """ 
         output_manifest_file = "temp.manifest" 
         try: 
             # Current date and time in manifest file format. 
             dttm = datetime.now().strftime("%Y-%m-%dT%H:%M:%S.%f") 
             # Get bucket and folder from image and manifest file paths. 
             bucket, prefix = image_s3_path.replace("s3://", "").split("/", 1) 
             if prefix[-1] != "/": 
                prefix += "/" manifest_bucket, manifest_prefix = manifest_s3_path.replace( 
                 "s3://", "" 
             ).split("/", 1) 
            with open(output manifest file, "w") as mfile:
                 logger.info("Creating manifest file") 
                 src_bucket = s3_resource.Bucket(bucket) 
                 # Create JSON lines for anomalous images. 
                 for obj in src_bucket.objects.filter( 
                      Prefix=prefix + "anomaly/", Delimiter="/" 
                 ): 
                      image_path = f"s3://{src_bucket.name}/{obj.key}" 
                      manifest = Datasets.create_json_line(image_path, "anomaly", 
 dttm) 
                    mfile.write(json.dumps(manifest) + "\n") # Create json lines for normal images. 
                 for obj in src_bucket.objects.filter( 
                      Prefix=prefix + "normal/", Delimiter="/" 
                 ): 
                      image_path = f"s3://{src_bucket.name}/{obj.key}" 
                      manifest = Datasets.create_json_line(image_path, "normal", 
 dttm)
```

```
mfile.write(json.dumps(manifest) + "n") logger.info("Uploading manifest file to %s", manifest_s3_path) 
             s3_resource.Bucket(manifest_bucket).upload_file( 
                  output_manifest_file, manifest_prefix 
) except ClientError: 
             logger.exception("Error uploading manifest.") 
             raise 
         except Exception: 
             logger.exception("Error uploading manifest.") 
             raise 
         else: 
             logger.info("Completed manifest file creation and upload.") 
         finally: 
             try: 
                  os.remove(output_manifest_file) 
             except FileNotFoundError: 
                  pass 
     @staticmethod 
     def create_json_line(image, class_name, dttm): 
 """ 
         Creates a single JSON line for an image. 
         :param image: The S3 location for the image. 
         :param class_name: The class of the image (normal or anomaly) 
         :param dttm: The date and time that the JSON is created. 
        "" ""
        label = <math>0</math> if class_name == "normal": 
            label = <math>0</math> elif class_name == "anomaly": 
            label = 1 else: 
             logger.error("Unexpected label value: %s for %s", label, image) 
             raise Exception(f"Unexpected label value: {label} for {image}") 
        manifest = \{ "source-ref": image, 
             "anomaly-label": label, 
             "anomaly-label-metadata": { 
                  "confidence": 1,
```

```
 "job-name": "labeling-job/anomaly-label", 
                 "class-name": class_name, 
                 "human-annotated": "yes", 
                 "creation-date": dttm, 
                 "type": "groundtruth/image-classification", 
             }, 
 } 
         return manifest
```
<span id="page-5349-0"></span>Crear, entrenar e iniciar un modelo de datos de Lookout for Vision usando un SDK de AWS

El siguiente ejemplo de código muestra cómo crear, entrenar e iniciar un modelo de Lookout for Vision.

# Python

SDK para Python (Boto3)

Crea y, opcionalmente, inicia un modelo de Amazon Lookout for Vision mediante argumentos de línea de comandos. El código de ejemplo crea un proyecto, un conjunto de datos de entrenamiento, un conjunto de datos de prueba opcional y un modelo nuevos. Una vez finalizado el entrenamiento con el modelo, puede usar un script proporcionado para probar el modelo con una imagen.

Este ejemplo requiere un conjunto de imágenes para entrenar su modelo. Puedes encontrar ejemplos de imágenes de placas de circuitos GitHub que puedes usar para entrenamiento y pruebas. Para obtener información sobre cómo copiar estas imágenes en un bucket de Amazon Simple Storage Service (Amazon S3), consulte [Preparar imágenes de ejemplo.](https://docs.aws.amazon.com/lookout-for-vision/latest/developer-guide/su-prepare-example-images.html)

Para ver el código fuente completo y las instrucciones sobre cómo configurarlo y ejecutarlo, consulta el ejemplo completo en [GitHub.](https://github.com/awsdocs/aws-doc-sdk-examples/tree/main/python/example_code/lookoutvision#code-examples)

Servicios utilizados en este ejemplo

• Lookout for Vision

<span id="page-5350-0"></span>Exportar los conjuntos de datos de un proyecto de Lookout for Vision usando un SDK de AWS

El siguiente ejemplo de código muestra cómo exportar los conjuntos de datos de un proyecto de Lookout for Vision.

Para obtener información, consulte [Exportar conjuntos de datos de un proyecto \(SDK\)](https://docs.aws.amazon.com/lookout-for-vision/latest/developer-guide/export-dataset-sdk.html).

Python

SDK para Python (Boto3)

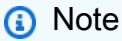

```
"""
Purpose
Shows how to export the datasets (manifest files and images)
from an Amazon Lookout for Vision project to a new Amazon 
S3 location.
"""
import argparse
import json
import logging
import boto3
from botocore.exceptions import ClientError
logger = logging.getLogger(__name__)
def copy_file(s3_resource, source_file, destination_file): 
     """ 
     Copies a file from a source Amazon S3 folder to a destination 
     Amazon S3 folder. 
     The destination can be in a different S3 bucket.
```

```
 :param s3: An Amazon S3 Boto3 resource. 
     :param source_file: The Amazon S3 path to the source file. 
     :param destination_file: The destination Amazon S3 path for 
     the copy operation. 
    "" "
     source_bucket, source_key = source_file.replace("s3://", "").split("/", 1) 
     destination_bucket, destination_key = destination_file.replace("s3://", 
  "").split( 
         "/", 1 
    \lambda try: 
        bucket = s3 resource.Bucket(destination bucket)
         dest_object = bucket.Object(destination_key) 
         dest_object.copy_from(CopySource={"Bucket": source_bucket, "Key": 
  source_key}) 
         dest_object.wait_until_exists() 
         logger.info("Copied %s to %s", source_file, destination_file) 
     except ClientError as error: 
         if error.response["Error"]["Code"] == "404": 
             error_message = ( 
                 f"Failed to copy {source_file} to " 
                 f"{destination_file}. : {error.response['Error']['Message']}" 
) logger.warning(error_message) 
             error.response["Error"]["Message"] = error_message 
         raise
def upload_manifest_file(s3_resource, manifest_file, destination): 
    "" "
     Uploads a manifest file to a destination Amazon S3 folder. 
     :param s3: An Amazon S3 Boto3 resource. 
     :param manifest_file: The manifest file that you want to upload. 
     :destination: The Amazon S3 folder location to upload the manifest 
     file to. 
    """
     destination_bucket, destination_key = destination.replace("s3://", 
  "").split("/", 1) 
     bucket = s3_resource.Bucket(destination_bucket)
```

```
 put_data = open(manifest_file, "rb") 
     obj = bucket.Object(destination_key + manifest_file) 
     try: 
         obj.put(Body=put_data) 
         obj.wait_until_exists() 
         logger.info("Put manifest file '%s' to bucket '%s'.", obj.key, 
  obj.bucket_name) 
     except ClientError: 
         logger.exception( 
              "Couldn't put manifest file '%s' to bucket '%s'.", obj.key, 
  obj.bucket_name 
\overline{\phantom{a}} raise 
     finally: 
         if getattr(put_data, "close", None): 
              put_data.close()
def get_dataset_types(lookoutvision_client, project): 
 """ 
     Determines the types of the datasets (train or test) in an 
     Amazon Lookout for Vision project. 
     :param lookoutvision_client: A Lookout for Vision Boto3 client. 
     :param project: The Lookout for Vision project that you want to check. 
     :return: The dataset types in the project. 
    "" "
     try: 
         response = lookoutvision_client.describe_project(ProjectName=project) 
        datasets = <math>\lceil</math> for dataset in response["ProjectDescription"]["Datasets"]: 
              if dataset["Status"] in ("CREATE_COMPLETE", "UPDATE_COMPLETE"): 
                  datasets.append(dataset["DatasetType"]) 
         return datasets 
     except lookoutvision_client.exceptions.ResourceNotFoundException: 
         logger.exception("Project %s not found.", project) 
         raise
def process_json_line(s3_resource, entry, dataset_type, destination):
```

```
"" ""
     Creates a JSON line for a new manifest file, copies image and mask to 
     destination. 
     :param s3_resource: An Amazon S3 Boto3 resource. 
     :param entry: A JSON line from the manifest file. 
     :param dataset_type: The type (train or test) of the dataset that 
     you want to create the manifest file for. 
     :param destination: The destination Amazon S3 folder for the manifest 
     file and dataset images. 
     :return: A JSON line with details for the destination location. 
    "" ""
     entry_json = json.loads(entry) 
     print(f"source: {entry_json['source-ref']}") 
     # Use existing folder paths to ensure console added image names don't clash. 
     bucket, key = entry_json["source-ref"].replace("s3://", "").split("/", 1) 
     logger.info("Source location: %s/%s", bucket, key) 
     destination_image_location = destination + dataset_type + "/images/" + key 
     copy_file(s3_resource, entry_json["source-ref"], destination_image_location) 
     # Update JSON for writing. 
    entry json["source-ref"] = destination image location
     if "anomaly-mask-ref" in entry_json: 
        source anomaly ref = entry json["anomaly-mask-ref"]
         mask_bucket, mask_key = source_anomaly_ref.replace("s3://", 
  "").split("/", 1) 
         destination_mask_location = destination + dataset_type + "/masks/" + 
  mask_key 
         entry_json["anomaly-mask-ref"] = destination_mask_location 
         copy_file(s3_resource, source_anomaly_ref, entry_json["anomaly-mask-
ref"]) 
     return entry_json
def write_manifest_file( 
     lookoutvision_client, s3_resource, project, dataset_type, destination
):
```

```
"" ""
    Creates a manifest file for a dataset. Copies the manifest file and 
     dataset images (and masks, if present) to the specified Amazon S3 
 destination. 
     :param lookoutvision_client: A Lookout for Vision Boto3 client. 
     :param project: The Lookout for Vision project that you want to use. 
     :param dataset_type: The type (train or test) of the dataset that 
    you want to create the manifest file for. 
     :param destination: The destination Amazon S3 folder for the manifest file 
     and dataset images. 
    "" ""
    try: 
         # Create a reusable Paginator 
         paginator = lookoutvision_client.get_paginator("list_dataset_entries") 
         # Create a PageIterator from the Paginator 
         page_iterator = paginator.paginate( 
             ProjectName=project, 
             DatasetType=dataset_type, 
             PaginationConfig={"PageSize": 100}, 
         ) 
         output_manifest_file = dataset_type + ".manifest" 
         # Create manifest file then upload to Amazon S3 with images. 
         with open(output_manifest_file, "w", encoding="utf-8") as manifest_file: 
             for page in page_iterator: 
                 for entry in page["DatasetEntries"]: 
                     try: 
                          entry_json = process_json_line( 
                              s3_resource, entry, dataset_type, destination 
) manifest_file.write(json.dumps(entry_json) + "\n") 
                     except ClientError as error: 
                          if error.response["Error"]["Code"] == "404": 
                              print(error.response["Error"]["Message"]) 
                              print(f"Excluded JSON line: {entry}") 
                          else: 
                              raise 
         upload_manifest_file( 
             s3_resource, output_manifest_file, destination + "datasets/"
```
 $\overline{\phantom{a}}$ 

```
 except ClientError: 
         logger.exception("Problem getting dataset_entries") 
         raise
def export_datasets(lookoutvision_client, s3_resource, project, destination): 
    "" "
     Exports the datasets from an Amazon Lookout for Vision project to a specified 
     Amazon S3 destination. 
     :param project: The Lookout for Vision project that you want to use. 
     :param destination: The destination Amazon S3 folder for the exported 
  datasets. 
    "''" # Add trailing backslash, if missing. 
    destination = destination if destination[-1] == \frac{1}{2} else destination + \frac{1}{2} print(f"Exporting project {project} datasets to {destination}.") 
     # Get each dataset and export to destination. 
     dataset_types = get_dataset_types(lookoutvision_client, project) 
     for dataset in dataset_types: 
         logger.info("Copying %s dataset to %s.", dataset, destination) 
         write_manifest_file( 
             lookoutvision_client, s3_resource, project, dataset, destination 
         ) 
     print("Exported dataset locations") 
    for dataset in dataset types:
         print(f" {dataset}: {destination}datasets/{dataset}.manifest") 
     print("Done.")
def add_arguments(parser): 
    "" ""
     Adds command line arguments to the parser. 
     :param parser: The command line parser. 
    "" ""
     parser.add_argument("project", help="The project that contains the dataset.")
```

```
 parser.add_argument("destination", help="The destination Amazon S3 folder.")
def main(): 
    "" "
     Exports the datasets from an Amazon Lookout for Vision project to a 
     destination Amazon S3 location. 
    "" ""
     logging.basicConfig(level=logging.INFO, format="%(levelname)s: %(message)s") 
     parser = argparse.ArgumentParser(usage=argparse.SUPPRESS) 
     add_arguments(parser) 
     args = parser.parse_args() 
     try: 
         session = boto3.Session(profile_name="lookoutvision-access") 
         lookoutvision_client = session.client("lookoutvision") 
         s3_resource = session.resource("s3") 
         export_datasets( 
             lookoutvision_client, s3_resource, args.project, args.destination 
\overline{\phantom{a}} except ClientError as err: 
         logger.exception(err) 
         print(f"Failed: {format(err)}")
if __name__ == '__main__": main()
```
<span id="page-5356-0"></span>Encontrar un proyecto de Lookout for Vision con una etiqueta específica usando un SDK de AWS

El siguiente ejemplo de código muestra cómo encontrar un proyecto de Lookout for Vision con una etiqueta específica.

Para obtener información, consulte [Etiquetar modelos.](https://docs.aws.amazon.com/lookout-for-vision/latest/developer-guide/tagging-model.html)

# SDK para Python (Boto3)

# **a** Note

```
import logging
import argparse
import boto3
from botocore.exceptions import ClientError
logger = logging.getLogger(__name__)
def find_tag(tags, key, value): 
    "" ""
     Finds a tag in the supplied list of tags. 
     :param tags: A list of tags associated with a Lookout for Vision model. 
     :param key: The tag to search for. 
     :param value: The tag key value to search for. 
     :return: True if the tag value exists, otherwise False. 
    "" "
     found = False 
     for tag in tags: 
        if key == tag['Key'']:
             logger.info("\t\tMatch found for tag: %s value: %s.", key, value) 
             found = True 
             break 
     return found
def find_tag_in_projects(lookoutvision_client, key, value): 
    "" "
     Finds Lookout for Vision models tagged with the supplied key and value.
```

```
 :param lookoutvision_client: A Boto3 Lookout for Vision client. 
    :param key: The tag key to find. 
    :param value: The value of the tag that you want to find. 
    return: A list of matching model versions (and model projects) that were 
 found. 
   "" ""
    try: 
       found\_tags = [] found = False 
        projects = lookoutvision_client.list_projects() 
        # Iterate through each project and models within a project. 
        for project in projects["Projects"]: 
            logger.info("Searching project: %s ...", project["ProjectName"]) 
            response_models = lookoutvision_client.list_models( 
                ProjectName=project["ProjectName"] 
) for model in response_models["Models"]: 
                model_description = lookoutvision_client.describe_model( 
                    ProjectName=project["ProjectName"], 
                    ModelVersion=model["ModelVersion"], 
) tags = lookoutvision_client.list_tags_for_resource( 
                    ResourceArn=model_description["ModelDescription"]["ModelArn"] 
) logger.info( 
                    "\tSearching model: %s for tag: %s value: %s.", 
                    model_description["ModelDescription"]["ModelArn"], 
                    key, 
                    value, 
) if find_tag(tags["Tags"], key, value) is True: 
                    found = True 
                    logger.info( 
                        "\t\tMATCH: Project: %s: model version %s", 
                        project["ProjectName"], 
                        model_description["ModelDescription"]["ModelVersion"], 
) found_tags.append( 
 { 
                            "Project": project["ProjectName"],
```

```
 "ModelVersion": model_description["ModelDescription"]
\Gamma "ModelVersion" 
\sim 1, \sim 1, \sim 1, \sim } 
) if found is False: 
             logger.info("No match for tag %s with value %s.", key, value) 
     except ClientError: 
         logger.exception("Problem finding tags.") 
         raise 
     else: 
         return found_tags
def main(): 
     logging.basicConfig(level=logging.INFO, format="%(levelname)s: %(message)s") 
     parser = argparse.ArgumentParser(usage=argparse.SUPPRESS) 
     parser.add_argument("tag", help="The tag that you want to find.") 
     parser.add_argument("value", help="The tag value that you want to find.") 
     args = parser.parse_args() 
     key = args.tag 
     value = args.value 
    session = boto3.Session(profile name="lookoutvision-access")
     lookoutvision_client = session.client("lookoutvision") 
     print(f"Searching your models for tag: {key} with value: {value}.") 
     tagged_models = find_tag_in_projects(lookoutvision_client, key, value) 
     print("Matched models\n--------------") 
     if len(tagged_models) > 0: 
         for model in tagged_models: 
             print(f"Project: {model['Project']}. model version:
{model['ModelVersion']}") 
     else: 
         print("No matches found.")
if __name__ == '__main__": main()
```
<span id="page-5360-0"></span>Enumerar los modelos de Lookout for Vision que actualmente están alojados usando un SDK de AWS

El siguiente ejemplo de código muestra cómo enumerar los modelos Lookout for Vision que están alojados actualmente.

#### Python

SDK para Python (Boto3)

#### **a** Note

```
class Hosting: 
     @staticmethod 
     def list_hosted(lookoutvision_client): 
        "" "
         Displays a list of models in your account that are currently hosted. 
         :param lookoutvision_client: A Boto3 Lookout for Vision client. 
        ^{\rm{m}} ""
         try: 
             response = lookoutvision_client.list_projects() 
            hosted = \theta print("Hosted models\n-------------") 
             for project in response["Projects"]: 
                 response_models = lookoutvision_client.list_models( 
                     ProjectName=project["ProjectName"] 
) )
                 for model in response_models["Models"]: 
                     model_description = lookoutvision_client.describe_model( 
                         ProjectName=project["ProjectName"], 
                         ModelVersion=model["ModelVersion"], 
)
```

```
 if model_description["ModelDescription"]["Status"] == 
 "HOSTED": 
                        print( 
                            f"Project: {project['ProjectName']} Model version: " 
                            f"{model['ModelVersion']}" 
)hosted += 1 print(f"{hosted} model(s) hosted") 
        except ClientError: 
            logger.exception("Problem listing hosted models.") 
            raise
```
# Ejemplos de código de Managed Service para Apache Flink usando SDK de AWS

En los siguientes ejemplos de código, se muestra cómo utilizar Amazon Managed Service para Apache Flink con un kit de desarrollo de software (SDK) de AWS.

Las acciones son extractos de código de programas más grandes y deben ejecutarse en contexto. Mientras las acciones muestran cómo llamar a las funciones de servicio individuales, es posible ver las acciones en contexto en los escenarios relacionados y en los ejemplos entre servicios.

Más recursos

- [Guía para desarrolladores de Managed Service para Apache Flink:](https://docs.aws.amazon.com/managed-flink/latest/java/what-is.html) más información sobre Managed Service para Apache Flink.
- [Referencia de la API de Managed Service para Apache Flink](https://docs.aws.amazon.com/managed-flink/latest/apiv2/Welcome.html): información sobre todas las acciones de Managed Service para Apache Flink disponibles.
- [Centro para desarrolladores de AWS](https://aws.amazon.com/developer/code-examples/?awsf.sdk-code-examples-product=product%23kinesis-data-analytics): ejemplos de código que puede filtrar por categoría o por búsqueda de texto completo.
- [AWSEjemplos de SDK](https://github.com/awsdocs/aws-doc-sdk-examples): GitHub repositorio con código completo en los idiomas preferidos. Incluye instrucciones para configurar y ejecutar el código.

# Ejemplos de código

• [Acciones de Managed Service para Apache Flink usando SDK de AWS](#page-5363-0)

- [Añadir un flujo de entrada a una aplicación de Managed Service for Apache Flink usando un](#page-5363-1)  [SDK de AWS](#page-5363-1)
- [Añadir un flujo de salida a una aplicación de Managed Service for Apache Flink usando un SDK](#page-5365-0)  [de AWS](#page-5365-0)
- [Crear una aplicación de Managed Service para Apache Flink usando un SDK de AWS](#page-5367-0)
- [Eliminar una aplicación de Managed Service para Apache Flink usando un SDK de AWS](#page-5368-0)
- [Describir una aplicación de Managed Service para Apache Flink usando un SDK de AWS](#page-5369-0)
- [Describir una instantánea de aplicación de Managed Service para Apache Flink usando un SDK](#page-5371-0) [de AWS](#page-5371-0)
- [Descubrir un formato de datos para una transmisión de un servicio gestionado para Apache Flink](#page-5372-0)  [usando un SDK de AWS](#page-5372-0)
- [Iniciar una aplicación de Managed Service para Apache Flink usando un SDK de AWS](#page-5374-0)
- [Detener una aplicación de Managed Service para Apache Flink usando un SDK de AWS](#page-5376-0)
- [Actualizar una aplicación de Managed Service para Apache Flink usando un SDK de AWS](#page-5377-0)
- [Generador de datos para Managed Service para Apache Flink usando SDK de AWS](#page-5378-0)
	- [Generar una transmisión de Kinesis con un referente usando un SDK de AWS](#page-5379-0)
	- [Generar una transmisión de Kinesis con anomalías en la presión arterial usando un SDK de](#page-5380-0)  [AWS](#page-5380-0)
	- [Generar una transmisión de Kinesis con un datos en columnas usando un SDK de AWS](#page-5382-0)
	- [Generar una transmisión de Kinesis con anomalías en la frecuencia cardíaca usando un SDK de](#page-5383-0) [AWS](#page-5383-0)
	- [Generar una transmisión de Kinesis con puntos de acceso usando un SDK de AWS](#page-5384-0)
	- [Generar una transmisión de Kinesis con entradas de registro usando un SDK de AWS](#page-5386-0)
	- [Generar una transmisión de Kinesis con un datos escalonados usando un SDK de AWS](#page-5387-0)
	- [Generar una transmisión de Kinesis con datos con graduación de existencias usando un SDK de](#page-5388-0)  [AWS](#page-5388-0)
	- [Generar una transmisión de Kinesis con dos tipos de datos usando un SDK de AWS](#page-5389-0)
	- [Generar una transmisión de Kinesis con datos de registro web usando un SDK de AWS](#page-5391-0)

# <span id="page-5363-0"></span>Acciones de Managed Service para Apache Flink usando SDK de AWS

Los siguientes ejemplos de código muestran cómo utilizar Amazon Managed Service para Apache Flink con SDK de AWS. Cada ejemplo llama a una función de servicio individual.

# Ejemplos

- [Añadir un flujo de entrada a una aplicación de Managed Service for Apache Flink usando un SDK](#page-5363-1)  [de AWS](#page-5363-1)
- [Añadir un flujo de salida a una aplicación de Managed Service for Apache Flink usando un SDK de](#page-5365-0) [AWS](#page-5365-0)
- [Crear una aplicación de Managed Service para Apache Flink usando un SDK de AWS](#page-5367-0)
- [Eliminar una aplicación de Managed Service para Apache Flink usando un SDK de AWS](#page-5368-0)
- [Describir una aplicación de Managed Service para Apache Flink usando un SDK de AWS](#page-5369-0)
- [Describir una instantánea de aplicación de Managed Service para Apache Flink usando un SDK de](#page-5371-0)  [AWS](#page-5371-0)
- [Descubrir un formato de datos para una transmisión de un servicio gestionado para Apache Flink](#page-5372-0)  [usando un SDK de AWS](#page-5372-0)
- [Iniciar una aplicación de Managed Service para Apache Flink usando un SDK de AWS](#page-5374-0)
- [Detener una aplicación de Managed Service para Apache Flink usando un SDK de AWS](#page-5376-0)
- [Actualizar una aplicación de Managed Service para Apache Flink usando un SDK de AWS](#page-5377-0)

<span id="page-5363-1"></span>Añadir un flujo de entrada a una aplicación de Managed Service for Apache Flink usando un SDK de AWS

El siguiente ejemplo de código muestra cómo añadir una transmisión de entrada a un servicio administrado para una aplicación de Apache Flink.

# Python

```
SDK para Python (Boto3)
```
# **a** Note
```
class KinesisAnalyticsApplicationV2: 
     """Encapsulates Kinesis Data Analytics application functions.""" 
     def __init__(self, analytics_client): 
 """ 
         :param analytics_client: A Boto3 Kinesis Data Analytics v2 client. 
         """ 
         self.analytics_client = analytics_client 
         self.name = None 
         self.arn = None 
         self.version_id = None 
        self.create timestamp = None
     def add_input(self, input_prefix, stream_arn, input_schema): 
 """ 
         Adds an input stream to the application. The input stream data is mapped 
         to an in-application stream that can be processed by your code running in 
         Kinesis Data Analytics. 
         :param input_prefix: The prefix prepended to in-application input stream 
  names. 
         :param stream_arn: The ARN of the input stream. 
         :param input_schema: A schema that maps the data in the input stream to 
 the 
                               runtime environment. This can be automatically 
 generated 
                               by using `discover_input_schema` or you can create 
 it 
                               yourself. 
         :return: Metadata about the newly added input. 
         """ 
         try: 
             response = self.analytics_client.add_application_input( 
                 ApplicationName=self.name, 
                 CurrentApplicationVersionId=self.version_id, 
                 Input={ 
                      "NamePrefix": input_prefix, 
                      "KinesisStreamsInput": {"ResourceARN": stream_arn}, 
                      "InputSchema": input_schema, 
                 }, 
) self.version_id = response["ApplicationVersionId"]
```

```
 logger.info("Add input stream %s to application %s.", stream_arn, 
 self.name) 
         except ClientError: 
             logger.exception( 
                 "Couldn't add input stream %s to application %s.", stream_arn, 
 self.name 
) raise 
         else: 
             return response
```
• Para obtener más información sobre la API, consulta [AddApplicationInputl](https://docs.aws.amazon.com/goto/boto3/kinesisanalyticsv2-2018-05-23/AddApplicationInput)a AWSReferencia de API de SDK for Python (Boto3).

Añadir un flujo de salida a una aplicación de Managed Service for Apache Flink usando un SDK de AWS

En el siguiente ejemplo de código, se muestra cómo agregar una transmisión de salida a una aplicación de servicio administrado para Apache Flink.

Python

SDK para Python (Boto3)

**a** Note

```
class KinesisAnalyticsApplicationV2: 
     """Encapsulates Kinesis Data Analytics application functions.""" 
     def __init__(self, analytics_client): 
 """ 
         :param analytics_client: A Boto3 Kinesis Data Analytics v2 client. 
         """ 
         self.analytics_client = analytics_client 
         self.name = None
```

```
 self.arn = None 
         self.version_id = None 
        self.create timestamp = None
    def add_output(self, in_app_stream_name, output_arn): 
 """ 
         Adds an output stream to the application. Kinesis Data Analytics maps 
 data 
         from the specified in-application stream to the output stream. 
         :param in_app_stream_name: The name of the in-application stream to map 
                                     to the output stream. 
         :param output_arn: The ARN of the output stream. 
         :return: A list of metadata about the output resources currently assigned 
                  to the application. 
         """ 
         try: 
             response = self.analytics_client.add_application_output( 
                 ApplicationName=self.name, 
                 CurrentApplicationVersionId=self.version_id, 
                 Output={ 
                     "Name": in_app_stream_name, 
                     "KinesisStreamsOutput": {"ResourceARN": output_arn}, 
                     "DestinationSchema": {"RecordFormatType": "JSON"}, 
                 }, 
) outputs = response["OutputDescriptions"] 
             self.version_id = response["ApplicationVersionId"] 
             logging.info( 
                "Added output %s to %s, which now has %s outputs.",
                output arn,
                 self.name, 
                 len(outputs), 
) except ClientError: 
             logger.exception("Couldn't add output %s to %s.", output_arn, 
 self.name) 
             raise 
         else: 
             return outputs
```
• Para obtener más información sobre la API, consulta [AddApplicationOutputl](https://docs.aws.amazon.com/goto/boto3/kinesisanalyticsv2-2018-05-23/AddApplicationOutput)a AWSReferencia de API de SDK for Python (Boto3).

Crear una aplicación de Managed Service para Apache Flink usando un SDK de AWS

El siguiente ejemplo de código muestra cómo crear una aplicación de Managed Service for Apache Flink.

Python

SDK para Python (Boto3)

# **a** Note

```
class KinesisAnalyticsApplicationV2: 
     """Encapsulates Kinesis Data Analytics application functions.""" 
     def __init__(self, analytics_client): 
 """ 
         :param analytics_client: A Boto3 Kinesis Data Analytics v2 client. 
        "" "
         self.analytics_client = analytics_client 
         self.name = None 
         self.arn = None 
         self.version_id = None 
         self.create_timestamp = None 
     def create(self, app_name, role_arn, env="SQL-1_0"): 
        "" "
         Creates a Kinesis Data Analytics application. 
         :param app_name: The name of the application. 
         :param role_arn: The ARN of a role that can be assumed by Kinesis Data 
                           Analytics and grants needed permissions. 
         :param env: The runtime environment of the application, such as SQL. Code 
                      uploaded to the application runs in this environment.
```

```
 :return: Metadata about the newly created application. 
        "" "
         try: 
             response = self.analytics_client.create_application( 
                 ApplicationName=app_name, 
                 RuntimeEnvironment=env, 
                 ServiceExecutionRole=role_arn, 
) details = response["ApplicationDetail"] 
             self._update_details(details) 
             logger.info("Application %s created.", app_name) 
         except ClientError: 
             logger.exception("Couldn't create application %s.", app_name) 
             raise 
         else: 
             return details
```
• Para obtener más información sobre la API, consulta [CreateApplicationl](https://docs.aws.amazon.com/goto/boto3/kinesisanalyticsv2-2018-05-23/CreateApplication)a AWSReferencia de API de SDK for Python (Boto3).

Eliminar una aplicación de Managed Service para Apache Flink usando un SDK de AWS

El siguiente ejemplo de código muestra cómo eliminar una aplicación de Managed Service for Apache Flink.

Python

SDK para Python (Boto3)

**a** Note

Hay más información al respecto. GitHub Busque el ejemplo completo y aprenda a configurar y ejecutar en el [Repositorio de ejemplos de código de AWS.](https://github.com/awsdocs/aws-doc-sdk-examples/tree/main/python/example_code/kinesis-analytics-v2#code-examples)

class KinesisAnalyticsApplicationV2: """Encapsulates Kinesis Data Analytics application functions."""

```
 def __init__(self, analytics_client): 
 """ 
         :param analytics_client: A Boto3 Kinesis Data Analytics v2 client. 
        ^{\mathrm{m}} ""
         self.analytics_client = analytics_client 
         self.name = None 
         self.arn = None 
         self.version_id = None 
         self.create_timestamp = None 
    def delete(self): 
        "" "
         Deletes an application. 
 """ 
         try: 
             self.analytics_client.delete_application( 
                 ApplicationName=self.name, CreateTimestamp=self.create_timestamp 
) logger.info("Deleted application %s.", self.name) 
         except ClientError: 
             logger.exception("Couldn't delete application %s.", self.name) 
             raise
```
• Para obtener más información sobre la API, consulta [DeleteApplication](https://docs.aws.amazon.com/goto/boto3/kinesisanalyticsv2-2018-05-23/DeleteApplication)la AWSReferencia de API de SDK for Python (Boto3).

Describir una aplicación de Managed Service para Apache Flink usando un SDK de AWS

El siguiente ejemplo de código muestra cómo describir una aplicación de Managed Service for Apache Flink.

### Python

# SDK para Python (Boto3)

# **A** Note

```
class KinesisAnalyticsApplicationV2: 
     """Encapsulates Kinesis Data Analytics application functions.""" 
     def __init__(self, analytics_client): 
        "" ""
         :param analytics_client: A Boto3 Kinesis Data Analytics v2 client. 
         """ 
         self.analytics_client = analytics_client 
         self.name = None 
         self.arn = None 
         self.version_id = None 
         self.create_timestamp = None 
     def describe(self, name): 
        "''" Gets metadata about an application. 
         :param name: The name of the application to look up. 
         :return: Metadata about the application. 
         """ 
         try: 
             response = 
 self.analytics_client.describe_application(ApplicationName=name) 
             details = response["ApplicationDetail"] 
             self._update_details(details) 
             logger.info("Got metadata for application %s.", name) 
         except ClientError: 
             logger.exception("Couldn't get metadata for application %s.", name) 
             raise 
         else: 
             return details
```
• Para obtener más información sobre la API, consulta [DescribeApplicationl](https://docs.aws.amazon.com/goto/boto3/kinesisanalyticsv2-2018-05-23/DescribeApplication)a AWSReferencia de API de SDK for Python (Boto3).

Describir una instantánea de aplicación de Managed Service para Apache Flink usando un SDK de AWS

En el siguiente ejemplo de código, se muestra cómo describir una instantánea de la aplicación Managed Service para Apache Flink.

Python

SDK para Python (Boto3)

**a** Note

```
class KinesisAnalyticsApplicationV2: 
     """Encapsulates Kinesis Data Analytics application functions.""" 
     def __init__(self, analytics_client): 
        "" "
         :param analytics_client: A Boto3 Kinesis Data Analytics v2 client. 
         """ 
         self.analytics_client = analytics_client 
         self.name = None 
         self.arn = None 
         self.version_id = None 
         self.create_timestamp = None 
     def describe_snapshot(self, application_name, snapshot_name): 
        "" "
         Gets metadata about a previously saved application snapshot.
```

```
 :param application_name: The name of the application. 
         :param snapshot_name: The name of the snapshot. 
         :return: Metadata about the snapshot. 
        "" ""
        try: 
             response = self.analytics_client.describe_application_snapshot( 
                 ApplicationName=application_name, SnapshotName=snapshot_name 
) snapshot = response["SnapshotDetails"] 
             logger.info( 
                 "Got metadata for snapshot %s of application %s.", 
                 snapshot_name, 
                 application_name, 
) except ClientError: 
             logger.exception( 
                 "Couldn't get metadata for snapshot %s of application %s.", 
                 snapshot_name, 
                 application_name, 
) raise 
        else: 
            return snapshot
```
• Para obtener más información sobre la API, consulta [DescribeApplicationSnapshotl](https://docs.aws.amazon.com/goto/boto3/kinesisanalyticsv2-2018-05-23/DescribeApplicationSnapshot)a AWSReferencia de API de SDK for Python (Boto3).

Descubrir un formato de datos para una transmisión de un servicio gestionado para Apache Flink usando un SDK de AWS

En el siguiente ejemplo de código, se muestra cómo descubrir un formato de datos para una secuencia de Managed Service para Apache Flink.

### Python

# SDK para Python (Boto3)

### **A** Note

```
class KinesisAnalyticsApplicationV2: 
     """Encapsulates Kinesis Data Analytics application functions.""" 
     def __init__(self, analytics_client): 
        "" ""
         :param analytics_client: A Boto3 Kinesis Data Analytics v2 client. 
         """ 
         self.analytics_client = analytics_client 
         self.name = None 
         self.arn = None 
         self.version_id = None 
         self.create_timestamp = None 
     def discover_input_schema(self, stream_arn, role_arn): 
 """ 
         Discovers a schema that maps data in a stream to a format that is usable 
 by 
         an application's runtime environment. The stream must be active and have 
         enough data moving through it for the service to sample. The returned 
  schema 
         can be used when you add the stream as an input to the application or you 
 can 
         write your own schema. 
         :param stream_arn: The ARN of the stream to map. 
         :param role_arn: A role that lets Kinesis Data Analytics read from the 
 stream. 
         :return: The discovered schema of the data in the input stream. 
         """ 
         try: 
             response = self.analytics_client.discover_input_schema(
```

```
 ResourceARN=stream_arn, 
                 ServiceExecutionRole=role_arn, 
                 InputStartingPositionConfiguration={"InputStartingPosition": 
 "NOW"}, 
) schema = response["InputSchema"] 
            logger.info("Discovered input schema for stream %s.", stream_arn) 
        except ClientError: 
            logger.exception( 
                 "Couldn't discover input schema for stream %s.", stream_arn 
) raise 
        else: 
            return schema
```
• Para obtener más información sobre la API, consulta [DiscoverInputSchema](https://docs.aws.amazon.com/goto/boto3/kinesisanalyticsv2-2018-05-23/DiscoverInputSchema)la AWSReferencia de API de SDK for Python (Boto3).

Iniciar una aplicación de Managed Service para Apache Flink usando un SDK de AWS

El siguiente ejemplo de código muestra cómo iniciar una aplicación de Managed Service for Apache Flink.

Python

```
SDK para Python (Boto3)
```
### **a** Note

```
class KinesisAnalyticsApplicationV2: 
     """Encapsulates Kinesis Data Analytics application functions.""" 
    def __init__(self, analytics_client): 
 """ 
         :param analytics_client: A Boto3 Kinesis Data Analytics v2 client.
```

```
"" "
          self.analytics_client = analytics_client 
          self.name = None 
          self.arn = None 
          self.version_id = None 
         self.create timestamp = None
     def start(self, input_id): 
         "" "
          Starts an application. After the application is running, it reads from 
 the 
          specified input stream and runs the application code on the incoming 
 data. 
          :param input_id: The ID of the input to read. 
         "" "
          try: 
               self.analytics_client.start_application( 
                    ApplicationName=self.name, 
                    RunConfiguration={ 
                         "SqlRunConfigurations": [ 
 { 
                                   "InputId": input_id, 
                                  "InputStartingPositionConfiguration": { 
                                       "InputStartingPosition": "NOW" 
 }, 
 } 
\sim 100 \sim 100 \sim 100 \sim 100 \sim 100 \sim 100 \sim 100 \sim 100 \sim 100 \sim 100 \sim 100 \sim 100 \sim 100 \sim 100 \sim 100 \sim 100 \sim 100 \sim 100 \sim 100 \sim 100 \sim 100 \sim 100 \sim 100 \sim 100 \sim 
\qquad \qquad \text{ }) logger.info("Started application %s.", self.name) 
          except ClientError: 
               logger.exception("Couldn't start application %s.", self.name) 
               raise
```
• Para obtener más información sobre la API, consulta [StartApplicationl](https://docs.aws.amazon.com/goto/boto3/kinesisanalyticsv2-2018-05-23/StartApplication)a AWSReferencia de API de SDK for Python (Boto3).

# Detener una aplicación de Managed Service para Apache Flink usando un SDK de AWS

El siguiente ejemplo de código muestra cómo detener una aplicación de Managed Service for Apache Flink.

# Python

SDK para Python (Boto3)

# **a** Note

```
class KinesisAnalyticsApplicationV2: 
     """Encapsulates Kinesis Data Analytics application functions.""" 
     def __init__(self, analytics_client): 
 """ 
         :param analytics_client: A Boto3 Kinesis Data Analytics v2 client. 
         """ 
         self.analytics_client = analytics_client 
         self.name = None 
         self.arn = None 
         self.version_id = None 
         self.create_timestamp = None 
     def stop(self): 
         """ 
         Stops an application. This stops the application from processing data but 
         does not delete any resources. 
        ^{\mathrm{m}} ""
         try: 
             self.analytics_client.stop_application(ApplicationName=self.name) 
             logger.info("Stopping application %s.", self.name) 
         except ClientError: 
             logger.exception("Couldn't stop application %s.", self.name) 
             raise
```
• Para obtener más información sobre la API, consulta [StopApplication](https://docs.aws.amazon.com/goto/boto3/kinesisanalyticsv2-2018-05-23/StopApplication)la AWSReferencia de API de SDK for Python (Boto3).

Actualizar una aplicación de Managed Service para Apache Flink usando un SDK de AWS

El siguiente ejemplo de código muestra cómo actualizar una aplicación de Managed Service for Apache Flink.

# Python

SDK para Python (Boto3)

# **a** Note

Hay más información al respecto. GitHub Busque el ejemplo completo y aprenda a configurar y ejecutar en el [Repositorio de ejemplos de código de AWS.](https://github.com/awsdocs/aws-doc-sdk-examples/tree/main/python/example_code/kinesis-analytics-v2#code-examples)

En este ejemplo se actualiza el código que se ejecuta en una aplicación existente.

```
class KinesisAnalyticsApplicationV2: 
     """Encapsulates Kinesis Data Analytics application functions.""" 
     def __init__(self, analytics_client): 
 """ 
         :param analytics_client: A Boto3 Kinesis Data Analytics v2 client. 
        "" "
         self.analytics_client = analytics_client 
         self.name = None 
         self.arn = None 
         self.version_id = None 
         self.create_timestamp = None 
     def update_code(self, code): 
        "" "
         Updates the code that runs in the application. The code must run in the
```

```
 runtime environment of the application, such as SQL. Application code 
         typically reads data from in-application streams and transforms it in 
 some way. 
         :param code: The code to upload. This completely replaces any existing 
 code 
                       in the application. 
         :return: Metadata about the application. 
        "" "
         try: 
             response = self.analytics_client.update_application( 
                 ApplicationName=self.name, 
                 CurrentApplicationVersionId=self.version_id, 
                 ApplicationConfigurationUpdate={ 
                      "ApplicationCodeConfigurationUpdate": { 
                          "CodeContentTypeUpdate": "PLAINTEXT", 
                          "CodeContentUpdate": {"TextContentUpdate": code}, 
1999 1999 1999 1999 1999
\qquad \qquad \text{ }) details = response["ApplicationDetail"] 
             self.version_id = details["ApplicationVersionId"] 
             logger.info("Update code for application %s.", self.name) 
         except ClientError: 
             logger.exception("Couldn't update code for application %s.", 
 self.name) 
             raise 
         else: 
             return details
```
• Para obtener más información sobre la API, consulta [UpdateApplication](https://docs.aws.amazon.com/goto/boto3/kinesisanalyticsv2-2018-05-23/UpdateApplication)la AWSReferencia de API de SDK for Python (Boto3).

# Generador de datos para Managed Service para Apache Flink usando SDK de AWS

Los siguientes ejemplos de código muestran cómo utilizar Amazon Managed Service para Apache Flink con SDK de AWS.

Ejemplos

- [Generar una transmisión de Kinesis con un referente usando un SDK de AWS](#page-5379-0)
- [Generar una transmisión de Kinesis con anomalías en la presión arterial usando un SDK de AWS](#page-5380-0)
- [Generar una transmisión de Kinesis con un datos en columnas usando un SDK de AWS](#page-5382-0)
- [Generar una transmisión de Kinesis con anomalías en la frecuencia cardíaca usando un SDK de](#page-5383-0) [AWS](#page-5383-0)
- [Generar una transmisión de Kinesis con puntos de acceso usando un SDK de AWS](#page-5384-0)
- [Generar una transmisión de Kinesis con entradas de registro usando un SDK de AWS](#page-5386-0)
- [Generar una transmisión de Kinesis con un datos escalonados usando un SDK de AWS](#page-5387-0)
- [Generar una transmisión de Kinesis con datos con graduación de existencias usando un SDK de](#page-5388-0)  [AWS](#page-5388-0)
- [Generar una transmisión de Kinesis con dos tipos de datos usando un SDK de AWS](#page-5389-0)
- [Generar una transmisión de Kinesis con datos de registro web usando un SDK de AWS](#page-5391-0)

# <span id="page-5379-0"></span>Generar una transmisión de Kinesis con un referente usando un SDK de AWS

En el siguiente ejemplo de código se muestra cómo generar una transmisión con un referente

### Python

SDK para Python (Boto3)

### **a** Note

```
import json
import boto3
STREAM_NAME = "ExampleInputStream"
def get_data(): 
     return {"REFERRER": "http://www.amazon.com"}
```

```
def generate(stream_name, kinesis_client): 
     while True: 
        data = get_data() print(data) 
         kinesis_client.put_record( 
              StreamName=stream_name, Data=json.dumps(data), 
  PartitionKey="partitionkey" 
\overline{\phantom{a}}if __name__ == '__main__": generate(STREAM_NAME, boto3.client("kinesis"))
```
<span id="page-5380-0"></span>Generar una transmisión de Kinesis con anomalías en la presión arterial usando un SDK de AWS

En el siguiente ejemplo de código se muestra cómo generar una transmisión de Kinesis con anomalías en la presión arterial.

Python

SDK para Python (Boto3)

**a** Note

```
from enum import Enum
import json
import random
import boto3
STREAM_NAME = "ExampleInputStream"
class PressureType(Enum):
```

```
low = "LOW" normal = "NORMAL" 
    high = "HIGH"def get blood pressure(pressure type):
     pressure = {"BloodPressureLevel": pressure_type.value} 
     if pressure_type == PressureType.low: 
         pressure["Systolic"] = random.randint(50, 80) 
         pressure["Diastolic"] = random.randint(30, 50) 
     elif pressure_type == PressureType.normal: 
         pressure["Systolic"] = random.randint(90, 120) 
         pressure["Diastolic"] = random.randint(60, 80) 
     elif pressure_type == PressureType.high: 
         pressure["Systolic"] = random.randint(130, 200) 
         pressure["Diastolic"] = random.randint(90, 150) 
     else: 
         raise TypeError 
     return pressure
def generate(stream_name, kinesis_client): 
     while True: 
         rnd = random.random() 
        pressure type = ( PressureType.low 
             if rnd < 0.005 else PressureType.high 
             if rnd > 0.995 else PressureType.normal 
\overline{\phantom{a}} blood_pressure = get_blood_pressure(pressure_type) 
         print(blood_pressure) 
         kinesis_client.put_record( 
              StreamName=stream_name, 
              Data=json.dumps(blood_pressure), 
              PartitionKey="partitionkey", 
\overline{\phantom{a}}if __name__ == '__main__": generate(STREAM_NAME, boto3.client("kinesis"))
```
<span id="page-5382-0"></span>Generar una transmisión de Kinesis con un datos en columnas usando un SDK de AWS

El siguiente ejemplo de código muestra cómo generar una transmisión de Kinesis con datos en columnas.

### Python

SDK para Python (Boto3)

### **a** Note

```
import json
import boto3
STREAM_NAME = "ExampleInputStream"
def get_data(): 
     return {"Col_A": "a", "Col_B": "b", "Col_C": "c", "Col_E_Unstructured": 
 "x,y,z"def generate(stream_name, kinesis_client): 
     while True: 
        data = get_data() print(data) 
         kinesis_client.put_record( 
             StreamName=stream_name, Data=json.dumps(data), 
  PartitionKey="partitionkey" 
\overline{\phantom{a}}if __name__ == '__main__": generate(STREAM_NAME, boto3.client("kinesis"))
```
# <span id="page-5383-0"></span>Generar una transmisión de Kinesis con anomalías en la frecuencia cardíaca usando un SDK de AWS

El siguiente ejemplo de código muestra cómo generar una transmisión de Kinesis con anomalías en la presión arterial.

### Python

SDK para Python (Boto3)

# **a** Note

```
from enum import Enum
import json
import random
import boto3
STREAM_NAME = "ExampleInputStream"
class RateType(Enum): 
     normal = "NORMAL" 
    high = "HIGH"def get_heart_rate(rate_type): 
     if rate_type == RateType.normal: 
         rate = random.randint(60, 100) 
     elif rate_type == RateType.high: 
         rate = random.randint(150, 200) 
     else: 
         raise TypeError 
     return {"heartRate": rate, "rateType": rate_type.value}
def generate(stream_name, kinesis_client, output=True): 
     while True:
```

```
 rnd = random.random() 
         rate_type = RateType.high if rnd < 0.01 else RateType.normal 
         heart_rate = get_heart_rate(rate_type) 
         if output: 
              print(heart_rate) 
        kinesis client.put record(
              StreamName=stream_name, 
              Data=json.dumps(heart_rate), 
              PartitionKey="partitionkey", 
\overline{\phantom{a}}if __name__ == '__main__": generate(STREAM_NAME, boto3.client("kinesis"))
```
<span id="page-5384-0"></span>Generar una transmisión de Kinesis con puntos de acceso usando un SDK de AWS

El siguiente ejemplo de código muestra cómo generar una transmisión de Kinesis con puntos de acceso.

Python

SDK para Python (Boto3)

**a** Note

```
import json
from pprint import pprint
import random
import time
import boto3
STREAM_NAME = "ExampleInputStream"
```

```
def get_hotspot(field, spot_size): 
    hotspot = \{ "left": field["left"] + random.random() * (field["width"] - spot_size), 
         "width": spot_size, 
         "top": field["top"] + random.random() * (field["height"] - spot_size), 
         "height": spot_size, 
     } 
     return hotspot
def get_record(field, hotspot, hotspot_weight): 
     rectangle = hotspot if random.random() < hotspot_weight else field 
    point = {
        "x": rectangle["left"] + random.random() * rectangle["width"],
         "y": rectangle["top"] + random.random() * rectangle["height"], 
         "is_hot": "Y" if rectangle is hotspot else "N", 
     } 
     return {"Data": json.dumps(point), "PartitionKey": "partition_key"}
def generate( 
     stream_name, field, hotspot_size, hotspot_weight, batch_size, kinesis_client
): 
    "" "
     Generates points used as input to a hotspot detection algorithm. 
     With probability hotspot_weight (20%), a point is drawn from the hotspot; 
     otherwise, it is drawn from the base field. The location of the hotspot 
     changes for every 1000 points generated. 
    "" ""
    points_generated = \theta hotspot = None 
     while True: 
         if points_generated % 1000 == 0: 
             hotspot = get_hotspot(field, hotspot_size) 
        records = \Gamma get_record(field, hotspot, hotspot_weight) for _ in range(batch_size) 
         ] 
         points_generated += len(records) 
         pprint(records) 
         kinesis_client.put_records(StreamName=stream_name, Records=records) 
         time.sleep(0.1)
```

```
if __name__ == '__main__": generate( 
         stream_name=STREAM_NAME, 
         field={"left": 0, "width": 10, "top": 0, "height": 10}, 
         hotspot_size=1, 
         hotspot_weight=0.2, 
         batch_size=10, 
         kinesis_client=boto3.client("kinesis"), 
     )
```
<span id="page-5386-0"></span>Generar una transmisión de Kinesis con entradas de registro usando un SDK de AWS

El siguiente ejemplo de código muestra cómo generar una transmisión de Kinesis con entradas de registro.

Python

SDK para Python (Boto3)

**a** Note

```
import json
import boto3
STREAM_NAME = "ExampleInputStream"
def get_data(): 
     return { 
         "LOGENTRY": "203.0.113.24 - - [25/Mar/2018:15:25:37 -0700] " 
         '"GET /index.php HTTP/1.1" 200 125 "-" ' 
         '"Mozilla/5.0 [en] Gecko/20100101 Firefox/52.0"' 
     }
```

```
def generate(stream_name, kinesis_client): 
     while True: 
        data = get_data() print(data) 
         kinesis_client.put_record( 
              StreamName=stream_name, Data=json.dumps(data), 
  PartitionKey="partitionkey" 
\overline{\phantom{a}}if __name__ == '__main__": generate(STREAM_NAME, boto3.client("kinesis"))
```
<span id="page-5387-0"></span>Generar una transmisión de Kinesis con un datos escalonados usando un SDK de AWS

El siguiente ejemplo de código muestra cómo generar una transmisión de Kinesis con datos escalonados.

#### Python

SDK para Python (Boto3)

#### **a** Note

```
import datetime
import json
import random
import time
import boto3
STREAM_NAME = "ExampleInputStream"
def get_data():
```

```
 event_time = datetime.datetime.utcnow() - datetime.timedelta(seconds=10) 
     return { 
         "EVENT_TIME": event_time.isoformat(), 
         "TICKER": random.choice(["AAPL", "AMZN", "MSFT", "INTC", "TBV"]), 
     }
def generate(stream_name, kinesis_client): 
     while True: 
        data = get_data() # Send six records, ten seconds apart, with the same event time and 
  ticker 
        for \_ in range(6):
             print(data) 
             kinesis_client.put_record( 
                 StreamName=stream_name, 
                 Data=json.dumps(data), 
                 PartitionKey="partitionkey", 
) time.sleep(10)
if __name__ == '__main__": generate(STREAM_NAME, boto3.client("kinesis"))
```
<span id="page-5388-0"></span>Generar una transmisión de Kinesis con datos con graduación de existencias usando un SDK de AWS

El siguiente ejemplo de código muestra cómo generar una transmisión de Kinesis con datos de teletipos de bolsa.

Python

```
SDK para Python (Boto3)
```
**a** Note

```
import datetime
import json
import random
import boto3
STREAM_NAME = "ExampleInputStream"
def get_data(): 
     return { 
         "EVENT_TIME": datetime.datetime.now().isoformat(), 
         "TICKER": random.choice(["AAPL", "AMZN", "MSFT", "INTC", "TBV"]), 
         "PRICE": round(random.random() * 100, 2), 
     }
def generate(stream_name, kinesis_client): 
     while True: 
        data = get_data() print(data) 
         kinesis_client.put_record( 
             StreamName=stream_name, Data=json.dumps(data), 
  PartitionKey="partitionkey" 
\overline{\phantom{a}}if __name__ == '__main__": generate(STREAM_NAME, boto3.client("kinesis"))
```
<span id="page-5389-0"></span>Generar una transmisión de Kinesis con dos tipos de datos usando un SDK de AWS

El siguiente ejemplo de código muestra cómo generar una transmisión de Kinesis con dos tipos de datos.

### Python

# SDK para Python (Boto3)

# **a** Note

```
import json
import random
import boto3
STREAM_NAME = "OrdersAndTradesStream"
PARTITION_KEY = "partition_key"
def get_order(order_id, ticker): 
     return { 
         "RecordType": "Order", 
         "Oid": order_id, 
         "Oticker": ticker, 
         "Oprice": random.randint(500, 10000), 
         "Otype": "Sell", 
     }
def get_trade(order_id, trade_id, ticker): 
     return { 
         "RecordType": "Trade", 
         "Tid": trade_id, 
         "Toid": order_id, 
         "Tticker": ticker, 
         "Tprice": random.randint(0, 3000), 
     }
def generate(stream_name, kinesis_client): 
    order_id = 1 while True:
```

```
 ticker = random.choice(["AAAA", "BBBB", "CCCC"]) 
         order = get_order(order_id, ticker) 
         print(order) 
         kinesis_client.put_record( 
             StreamName=stream_name, Data=json.dumps(order), 
  PartitionKey=PARTITION_KEY 
\overline{\phantom{a}}for trade_id in range(1, random.randint(0, 6)):
             trade = get_trade(order_id, trade_id, ticker) 
             print(trade) 
             kinesis_client.put_record( 
                  StreamName=stream_name, 
                  Data=json.dumps(trade), 
                  PartitionKey=PARTITION_KEY, 
) order_id += 1
if __name__ == '__main__": generate(STREAM_NAME, boto3.client("kinesis"))
```
<span id="page-5391-0"></span>Generar una transmisión de Kinesis con datos de registro web usando un SDK de AWS

En el siguiente ejemplo de código, se muestra cómo generar una secuencia de Kinesis con datos de registros web.

### Python

SDK para Python (Boto3)

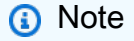

Hay más información GitHub. Busque el ejemplo completo y aprenda a configurar y ejecutar en el [Repositorio de ejemplos de código de AWS.](https://github.com/awsdocs/aws-doc-sdk-examples/tree/main/python/example_code/kinesis#code-examples)

import json import boto3

```
STREAM_NAME = "ExampleInputStream"
def get_data(): 
     return { 
          "log": "192.168.254.30 - John [24/May/2004:22:01:02 -0700] " 
          '"GET /icons/apache_pb.gif HTTP/1.1" 304 0' 
     }
def generate(stream_name, kinesis_client): 
     while True: 
        data = get_data() print(data) 
         kinesis_client.put_record( 
              StreamName=stream_name, Data=json.dumps(data), 
  PartitionKey="partitionkey" 
\overline{\phantom{a}}if __name__ == '__main__": generate(STREAM_NAME, boto3.client("kinesis"))
```
# Ejemplos de código para MediaConvert usar los AWS SDK

Los siguientes ejemplos de código muestran cómo utilizar AWS Elemental MediaConvert con un kit de desarrollo de software (SDK) de AWS.

Las acciones son extractos de código de programas más grandes y deben ejecutarse en contexto. Mientras las acciones muestran cómo llamar a las funciones de servicio individuales, es posible ver las acciones en contexto en los escenarios relacionados y en los ejemplos entre servicios.

#### Más recursos

- [MediaConvert Guía del usuario](https://docs.aws.amazon.com/mediaconvert/latest/ug/what-is.html): más información sobre MediaConvert.
- [MediaConvert Referencia de la API](https://docs.aws.amazon.com/mediaconvert/latest/apireference/custom-endpoints.html): detalles sobre todas MediaConvert las acciones disponibles.
- [Centro para desarrolladores de AWS](https://aws.amazon.com/developer/code-examples/?awsf.sdk-code-examples-product=product%23elemental-mediaconvert): ejemplos de código que puede filtrar por categoría o por búsqueda de texto completo.

• [AWSEjemplos de SDK](https://github.com/awsdocs/aws-doc-sdk-examples): GitHub repositorio con código completo en los idiomas preferidos. Incluye instrucciones para configurar y ejecutar el código.

Introducción

Hola MediaConvert

En el siguiente ejemplo de código se muestra cómo empezar a utilizar AWS Elemental MediaConvert.

.NET

AWS SDK for .NET

# **a** Note

```
using Amazon.MediaConvert;
using Amazon.MediaConvert.Model;
namespace MediaConvertActions;
public static class HelloMediaConvert
{ 
     static async Task Main(string[] args) 
     { 
         // Create the client using the default profile. 
        var mediaConvertClient = new AmazonMediaConvertClient();
         Console.WriteLine($"Hello AWS Elemental MediaConvert! Your MediaConvert 
  Endpoints are:"); 
         Console.WriteLine(); 
         // You can use await and any of the async methods to get a response. 
         // Let's get the MediaConvert endpoints. 
         var response = await mediaConvertClient.DescribeEndpointsAsync( 
             new DescribeEndpointsRequest() 
             );
```

```
 foreach (var endPoint in response.Endpoints) 
          { 
              Console.WriteLine($"\tEndPoint: {endPoint.Url}"); 
              Console.WriteLine(); 
         } 
     }
}
```
• Para obtener más información sobre la API, consulta [DescribeEndpointsl](https://docs.aws.amazon.com/goto/DotNetSDKV3/mediaconvert-2017-08-29/DescribeEndpoints)a Referencia AWS SDK for .NET de la API.

Ejemplos de código

- [Acciones para MediaConvert usar los AWS SDK](#page-5394-0)
	- [Cree un trabajo de MediaConvert transcodificación mediante un SDK AWS](#page-5394-1)
	- [Consigue un trabajo de MediaConvert transcodificación con un SDK AWS](#page-5437-0)
	- [Enumere los trabajos MediaConvert de transcodificación mediante un SDK AWS](#page-5444-0)

# <span id="page-5394-0"></span>Acciones para MediaConvert usar los AWS SDK

Los siguientes ejemplos de código muestran cómo utilizar AWS Elemental MediaConvert con SDK de AWS. Cada ejemplo llama a una función de servicio individual.

### Ejemplos

- [Cree un trabajo de MediaConvert transcodificación mediante un SDK AWS](#page-5394-1)
- [Consigue un trabajo de MediaConvert transcodificación con un SDK AWS](#page-5437-0)
- [Enumere los trabajos MediaConvert de transcodificación mediante un SDK AWS](#page-5444-0)

<span id="page-5394-1"></span>Cree un trabajo de MediaConvert transcodificación mediante un SDK AWS

En los siguientes ejemplos de código se muestra cómo crear un trabajo de transcodificación de AWS Elemental MediaConvert.

### .NET

### AWS SDK for .NET

# **a** Note

Hay más en marcha. GitHub Busque el ejemplo completo y aprenda a configurar y ejecutar en el [Repositorio de ejemplos de código de AWS.](https://github.com/awsdocs/aws-doc-sdk-examples/tree/main/dotnetv3/MediaConvert#code-examples)

Obtenga el punto de conexión y configure el cliente.

```
 // MediaConvert role Amazon Resource Name (ARN). 
         // For information on creating this role, see 
         // https://docs.aws.amazon.com/mediaconvert/latest/ug/creating-the-iam-
role-in-mediaconvert-configured.html. 
         var mediaConvertRole = _configuration["mediaConvertRoleARN"]; 
         // Include the file input and output locations in settings.json or 
  settings.local.json. 
         var fileInput = _configuration["fileInput"]; 
         var fileOutput = _configuration["fileOutput"]; 
         // Load the customer endpoint, if it is known. 
         // When you know what your Region-specific endpoint is, set it here, or 
  set it in your settings.local.json file. 
         var mediaConvertEndpoint = _configuration["mediaConvertEndpoint"]; 
         Console.WriteLine("Welcome to the MediaConvert Create Job example."); 
        // If you don't have the customer-specific endpoint, request it here.
         if (string.IsNullOrEmpty(mediaConvertEndpoint)) 
        \{ Console.WriteLine("Getting customer-specific MediaConvert 
  endpoint."); 
             AmazonMediaConvertClient client = new AmazonMediaConvertClient(); 
             DescribeEndpointsRequest describeRequest = new 
  DescribeEndpointsRequest(); 
             DescribeEndpointsResponse describeResponse = await 
  client.DescribeEndpointsAsync(describeRequest); 
             mediaConvertEndpoint = describeResponse.Endpoints[0].Url; 
         } 
         Console.WriteLine(new string('-', 80));
```

```
 Console.WriteLine($"Using endpoint {mediaConvertEndpoint}."); 
        Console.WriteLine(new string('-', 80)); 
        // Because you have a service URL for MediaConvert, you don't 
        // need to set RegionEndpoint. If you do, the ServiceURL will 
        // be overwritten. 
        AmazonMediaConvertConfig mcConfig = new AmazonMediaConvertConfig 
        { 
            ServiceURL = mediaConvertEndpoint, 
        }; 
        AmazonMediaConvertClient mcClient = new 
 AmazonMediaConvertClient(mcConfig); 
        var wrapper = new MediaConvertWrapper(mcClient);
```

```
 Console.WriteLine(new string('-', 80)); 
        Console.WriteLine($"Creating job for input file {fileInput}."); 
        var jobId = await wrapper.CreateJob(mediaConvertRole!, fileInput!, 
 fileOutput!); 
        Console.WriteLine($"Created job with Job ID: {jobId}"); 
        Console.WriteLine(new string('-', 80));
```
Cree el trabajo mediante el método de contenedor y devuelva el ID del trabajo.

```
 /// <summary> 
    /// Create a job to convert a media file. 
    /// </summary> 
    /// <param name="mediaConvertRole">The Amazon Resource Name (ARN) of the 
 media convert role, as specified here: 
    /// https://docs.aws.amazon.com/mediaconvert/latest/ug/creating-the-iam-role-
in-mediaconvert-configured.html</param> 
     /// <param name="fileInput">The Amazon Simple Storage Service (Amazon S3) 
location of the input media file.</param>
    /// <param name="fileOutput">The Amazon S3 location for the output media 
 file.</param> 
    /// <returns>The ID of the new job.</returns>
     public async Task<string> CreateJob(string mediaConvertRole, string 
 fileInput, 
         string fileOutput) 
     {
```

```
 CreateJobRequest createJobRequest = new CreateJobRequest 
         { 
             Role = mediaConvertRole 
         }; 
         createJobRequest.UserMetadata.Add("Customer", "Amazon"); 
         JobSettings jobSettings = new JobSettings 
         { 
            AdAvailOffset = 0,
             TimecodeConfig = new TimecodeConfig 
\{\hspace{.1cm} \} Source = TimecodeSource.EMBEDDED 
 } 
         }; 
         createJobRequest.Settings = jobSettings; 
         #region OutputGroup 
         OutputGroup ofg = new OutputGroup 
         { 
             Name = "File Group", 
             OutputGroupSettings = new OutputGroupSettings 
\{\hspace{.1cm} \} Type = OutputGroupType.FILE_GROUP_SETTINGS, 
                 FileGroupSettings = new FileGroupSettings 
\overline{a} Destination = fileOutput 
 } 
 } 
         }; 
         Output output = new Output 
         { 
             NameModifier = "_1" 
         }; 
         #region VideoDescription 
         VideoDescription vdes = new VideoDescription 
         { 
             ScalingBehavior = ScalingBehavior.DEFAULT, 
             TimecodeInsertion = VideoTimecodeInsertion.DISABLED, 
             AntiAlias = AntiAlias.ENABLED,
```

```
 Sharpness = 50, 
             AfdSignaling = AfdSignaling.NONE, 
             DropFrameTimecode = DropFrameTimecode.ENABLED, 
             RespondToAfd = RespondToAfd.NONE, 
             ColorMetadata = ColorMetadata.INSERT, 
             CodecSettings = new VideoCodecSettings 
\{\hspace{.1cm} \} Codec = VideoCodec.H_264 
 } 
         }; 
         output.VideoDescription = vdes; 
         H264Settings h264 = new H264Settings 
        \{ InterlaceMode = H264InterlaceMode.PROGRESSIVE, 
             NumberReferenceFrames = 3, 
             Syntax = H264Syntax.DEFAULT, 
            Softness = \theta,
             GopClosedCadence = 1, 
            GopSize = 90,
            Slices = 1,
             GopBReference = H264GopBReference.DISABLED, 
             SlowPal = H264SlowPal.DISABLED, 
             SpatialAdaptiveQuantization = 
 H264SpatialAdaptiveQuantization.ENABLED, 
             TemporalAdaptiveQuantization = 
 H264TemporalAdaptiveQuantization.ENABLED, 
             FlickerAdaptiveQuantization = 
 H264FlickerAdaptiveQuantization.DISABLED, 
             EntropyEncoding = H264EntropyEncoding.CABAC, 
             Bitrate = 5000000, 
             FramerateControl = H264FramerateControl.SPECIFIED, 
             RateControlMode = H264RateControlMode.CBR, 
             CodecProfile = H264CodecProfile.MAIN, 
             Telecine = H264Telecine.NONE, 
            MinIInterval = 0,
             AdaptiveQuantization = H264AdaptiveQuantization.HIGH, 
             CodecLevel = H264CodecLevel.AUTO, 
             FieldEncoding = H264FieldEncoding.PAFF, 
             SceneChangeDetect = H264SceneChangeDetect.ENABLED, 
             QualityTuningLevel = H264QualityTuningLevel.SINGLE_PASS, 
             FramerateConversionAlgorithm = 
                  H264FramerateConversionAlgorithm.DUPLICATE_DROP, 
             UnregisteredSeiTimecode = H264UnregisteredSeiTimecode.DISABLED,
```

```
 GopSizeUnits = H264GopSizeUnits.FRAMES, 
             ParControl = H264ParControl.SPECIFIED, 
             NumberBFramesBetweenReferenceFrames = 2, 
             RepeatPps = H264RepeatPps.DISABLED, 
             FramerateNumerator = 30, 
             FramerateDenominator = 1, 
             ParNumerator = 1, 
             ParDenominator = 1 
         }; 
         output.VideoDescription.CodecSettings.H264Settings = h264; 
         #endregion VideoDescription 
         #region AudioDescription 
         AudioDescription ades = new AudioDescription 
         { 
             LanguageCodeControl = AudioLanguageCodeControl.FOLLOW_INPUT, 
             // This name matches one specified in the following Inputs. 
             AudioSourceName = "Audio Selector 1", 
             CodecSettings = new AudioCodecSettings 
\{\hspace{.1cm} \} Codec = AudioCodec.AAC 
 } 
         }; 
         AacSettings aac = new AacSettings 
         { 
             AudioDescriptionBroadcasterMix = 
 AacAudioDescriptionBroadcasterMix.NORMAL, 
             RateControlMode = AacRateControlMode.CBR, 
             CodecProfile = AacCodecProfile.LC, 
             CodingMode = AacCodingMode.CODING_MODE_2_0, 
             RawFormat = AacRawFormat.NONE, 
             SampleRate = 48000, 
             Specification = AacSpecification.MPEG4, 
             Bitrate = 64000 
         }; 
         ades.CodecSettings.AacSettings = aac; 
         output.AudioDescriptions.Add(ades); 
         #endregion AudioDescription 
         #region Mp4 Container
```
```
 output.ContainerSettings = new ContainerSettings 
 { 
     Container = ContainerType.MP4 
 }; 
 Mp4Settings mp4 = new Mp4Settings 
 { 
     CslgAtom = Mp4CslgAtom.INCLUDE, 
     FreeSpaceBox = Mp4FreeSpaceBox.EXCLUDE, 
     MoovPlacement = Mp4MoovPlacement.PROGRESSIVE_DOWNLOAD 
 }; 
 output.ContainerSettings.Mp4Settings = mp4; 
 #endregion Mp4 Container 
 ofg.Outputs.Add(output); 
 createJobRequest.Settings.OutputGroups.Add(ofg); 
 #endregion OutputGroup 
 #region Input 
 Input input = new Input 
 { 
     FilterEnable = InputFilterEnable.AUTO, 
     PsiControl = InputPsiControl.USE_PSI, 
    FilterStrength = \varnothing,
     DeblockFilter = InputDeblockFilter.DISABLED, 
     DenoiseFilter = InputDenoiseFilter.DISABLED, 
     TimecodeSource = InputTimecodeSource.EMBEDDED, 
     FileInput = fileInput 
 }; 
 AudioSelector audsel = new AudioSelector 
 { 
    Offset = 0,
     DefaultSelection = AudioDefaultSelection.NOT_DEFAULT, 
     ProgramSelection = 1, 
     SelectorType = AudioSelectorType.TRACK 
 }; 
 audsel.Tracks.Add(1); 
 input.AudioSelectors.Add("Audio Selector 1", audsel); 
 input.VideoSelector = new VideoSelector
```

```
 { 
             ColorSpace = ColorSpace.FOLLOW 
         }; 
         createJobRequest.Settings.Inputs.Add(input); 
         #endregion Input 
         var jobId = ""; 
         try 
         { 
             CreateJobResponse createJobResponse = 
                 await _amazonMediaConvert.CreateJobAsync(createJobRequest);
             jobId = createJobResponse.Job.Id; 
         } 
         catch (BadRequestException bre) 
         { 
             // If the endpoint was bad. 
             if (bre.Message.StartsWith("You must use the customer-")) 
\{\hspace{.1cm} \} // The exception contains the correct endpoint; extract it. 
                 var mediaConvertEndpoint = bre.Message.Split('\'')[1];
                  Console.WriteLine( 
                      $"Request failed, please use endpoint 
 {mediaConvertEndpoint}."); 
 } 
             else 
                  throw; 
         } 
         return jobId; 
     }
```
• Para obtener más información sobre la API, consulta [CreateJob](https://docs.aws.amazon.com/goto/DotNetSDKV3/mediaconvert-2017-08-29/CreateJob)la Referencia AWS SDK for .NET de la API.

#### $C++$

## SDK para C++

## **a** Note

Hay más información al respecto GitHub. Busque el ejemplo completo y aprenda a configurar y ejecutar en el [Repositorio de ejemplos de código de AWS.](https://github.com/awsdocs/aws-doc-sdk-examples/tree/main/cpp/example_code/mediaconvert#code-examples)

```
//! Create an AWS Elemental MediaConvert job.
/*! 
  \param mediaConvertRole: An Amazon Resource Name (ARN) for the AWS Identity and 
                             Access Management (IAM) role for the job. 
   \param fileInput: A URI to an input file that is stored in Amazon Simple 
  Storage Service 
                      (Amazon S3) or on an HTTP(S) server. 
  \param fileOutput: A URI for an Amazon S3 output location and the output file 
  name base. 
  \param jobSettingsFile: An optional JSON settings file. 
  \param clientConfiguration: AWS client configuration. 
  \return bool: Function succeeded. 
  */
bool AwsDoc::MediaConvert::createJob(const Aws::String &mediaConvertRole, 
                                        const Aws::String &fileInput, 
                                        const Aws::String &fileOutput, 
                                        const Aws::String &jobSettingsFile, 
                                        const Aws::Client::ClientConfiguration 
  &clientConfiguration) { 
     Aws::MediaConvert::Model::CreateJobRequest createJobRequest; 
     createJobRequest.SetRole(mediaConvertRole); 
     Aws::Http::HeaderValueCollection hvc; 
     hvc.emplace("Customer", "Amazon"); 
     createJobRequest.SetUserMetadata(hvc); 
     if (!jobSettingsFile.empty()) // Use a JSON file for the job settings. 
     { 
         std::ifstream jobSettingsStream(jobSettingsFile, std::ios::ate); 
         if (!jobSettingsStream) { 
             std::cerr << "Unable to open the job template file." << std::endl;
```

```
 return false; 
        } 
        std::vector<char> buffer(jobSettingsStream.tellg()); 
        jobSettingsStream.seekg(0); 
        jobSettingsStream.read(buffer.data(), buffer.size()); 
        std::string jobSettingsJSON(buffer.data(), buffer.size()); 
        size_t pos = jobSettingsJSON.find(INPUT_FILE_PLACEHOLDER); 
        if (pos != std::string::npos) { 
            jobSettingsJSON.replace(pos, strlen(INPUT_FILE_PLACEHOLDER), 
 fileInput); 
        } 
        pos = jobSettingsJSON.find(OUTPUT_FILE_PLACEHOLDER); 
        if (pos != std::string::npos) { 
            jobSettingsJSON.replace(pos, strlen(OUTPUT_FILE_PLACEHOLDER), 
 fileOutput); 
        } 
        Aws::Utils::Json::JsonValue jsonValue(jobSettingsJSON); 
        Aws::MediaConvert::Model::JobSettings jobSettings(jsonValue); 
        createJobRequest.SetSettings(jobSettings); 
    } 
    else { // Configure the job settings programmatically. 
        Aws::MediaConvert::Model::JobSettings jobSettings; 
        jobSettings.SetAdAvailOffset(0); 
        Aws::MediaConvert::Model::TimecodeConfig timecodeConfig; 
 timecodeConfig.SetSource(Aws::MediaConvert::Model::TimecodeSource::EMBEDDED); 
        jobSettings.SetTimecodeConfig(timecodeConfig); 
        // Configure the output group. 
        Aws::MediaConvert::Model::OutputGroup outputGroup; 
        outputGroup.SetName("File Group"); 
        Aws::MediaConvert::Model::OutputGroupSettings outputGroupSettings; 
        outputGroupSettings.SetType( 
                Aws::MediaConvert::Model::OutputGroupType::FILE_GROUP_SETTINGS); 
        Aws::MediaConvert::Model::FileGroupSettings fileGroupSettings; 
        fileGroupSettings.SetDestination(fileOutput); 
        outputGroupSettings.SetFileGroupSettings(fileGroupSettings); 
        outputGroup.SetOutputGroupSettings(outputGroupSettings); 
       Aws::MediaConvert::Model::Output output;
       output.SetNameModifier(" 1");
```

```
 Aws::MediaConvert::Model::VideoDescription videoDescription; 
        videoDescription.SetScalingBehavior( 
                Aws::MediaConvert::Model::ScalingBehavior::DEFAULT); 
        videoDescription.SetTimecodeInsertion( 
                Aws::MediaConvert::Model::VideoTimecodeInsertion::DISABLED); 
videoDescription.SetAntiAlias(Aws::MediaConvert::Model::AntiAlias::ENABLED);
        videoDescription.SetSharpness(50); 
videoDescription.SetAfdSignaling(Aws::MediaConvert::Model::AfdSignaling::NONE);
        videoDescription.SetDropFrameTimecode( 
                Aws::MediaConvert::Model::DropFrameTimecode::ENABLED); 
 videoDescription.SetRespondToAfd(Aws::MediaConvert::Model::RespondToAfd::NONE); 
        videoDescription.SetColorMetadata( 
                Aws::MediaConvert::Model::ColorMetadata::INSERT); 
        Aws::MediaConvert::Model::VideoCodecSettings videoCodecSettings; 
       videoCodecSettings.SetCodec(Aws::MediaConvert::Model::VideoCodec::H_264);
        Aws::MediaConvert::Model::H264Settings h264Settings; 
        h264Settings.SetNumberReferenceFrames(3); 
        h264Settings.SetSyntax(Aws::MediaConvert::Model::H264Syntax::DEFAULT); 
        h264Settings.SetSoftness(0); 
        h264Settings.SetGopClosedCadence(1); 
        h264Settings.SetGopSize(90); 
        h264Settings.SetSlices(1); 
        h264Settings.SetGopBReference( 
                Aws::MediaConvert::Model::H264GopBReference::DISABLED); 
       h264Settings.SetSlowPal(Aws::MediaConvert::Model::H264SlowPal::DISABLED);
        h264Settings.SetSpatialAdaptiveQuantization( 
 Aws::MediaConvert::Model::H264SpatialAdaptiveQuantization::ENABLED); 
        h264Settings.SetTemporalAdaptiveQuantization( 
 Aws::MediaConvert::Model::H264TemporalAdaptiveQuantization::ENABLED); 
        h264Settings.SetFlickerAdaptiveQuantization( 
 Aws::MediaConvert::Model::H264FlickerAdaptiveQuantization::DISABLED); 
        h264Settings.SetEntropyEncoding( 
                Aws::MediaConvert::Model::H264EntropyEncoding::CABAC); 
        h264Settings.SetBitrate(5000000); 
        h264Settings.SetFramerateControl( 
                Aws::MediaConvert::Model::H264FramerateControl::SPECIFIED); 
        h264Settings.SetRateControlMode(
```
 Aws::MediaConvert::Model::H264RateControlMode::CBR); h264Settings.SetCodecProfile(Aws::MediaConvert::Model::H264CodecProfile::MAIN); h264Settings.SetTelecine(Aws::MediaConvert::Model::H264Telecine::NONE); h264Settings.SetMinIInterval(0); h264Settings.SetAdaptiveQuantization( Aws::MediaConvert::Model::H264AdaptiveQuantization::HIGH); h264Settings.SetCodecLevel(Aws::MediaConvert::Model::H264CodecLevel::AUTO); h264Settings.SetFieldEncoding( Aws::MediaConvert::Model::H264FieldEncoding::PAFF); h264Settings.SetSceneChangeDetect( Aws::MediaConvert::Model::H264SceneChangeDetect::ENABLED); h264Settings.SetQualityTuningLevel( Aws::MediaConvert::Model::H264QualityTuningLevel::SINGLE\_PASS); h264Settings.SetFramerateConversionAlgorithm( Aws::MediaConvert::Model::H264FramerateConversionAlgorithm::DUPLICATE\_DROP); h264Settings.SetUnregisteredSeiTimecode( Aws::MediaConvert::Model::H264UnregisteredSeiTimecode::DISABLED); h264Settings.SetGopSizeUnits( Aws::MediaConvert::Model::H264GopSizeUnits::FRAMES); h264Settings.SetParControl(Aws::MediaConvert::Model::H264ParControl::SPECIFIED); h264Settings.SetNumberBFramesBetweenReferenceFrames(2); h264Settings.SetRepeatPps(Aws::MediaConvert::Model::H264RepeatPps::DISABLED); h264Settings.SetFramerateNumerator(30); h264Settings.SetFramerateDenominator(1); h264Settings.SetParNumerator(1); h264Settings.SetParDenominator(1); videoCodecSettings.SetH264Settings(h264Settings); videoDescription.SetCodecSettings(videoCodecSettings); output.SetVideoDescription(videoDescription); Aws::MediaConvert::Model::AudioDescription audioDescription; audioDescription.SetLanguageCodeControl( Aws::MediaConvert::Model::AudioLanguageCodeControl::FOLLOW\_INPUT); audioDescription.SetAudioSourceName(AUDIO\_SOURCE\_NAME); Aws::MediaConvert::Model::AudioCodecSettings audioCodecSettings; audioCodecSettings.SetCodec(Aws::MediaConvert::Model::AudioCodec::AAC); Aws::MediaConvert::Model::AacSettings aacSettings; aacSettings.SetAudioDescriptionBroadcasterMix(

```
 Aws::MediaConvert::Model::AacAudioDescriptionBroadcasterMix::NORMAL); 
        aacSettings.SetRateControlMode( 
                Aws::MediaConvert::Model::AacRateControlMode::CBR); 
aacSettings.SetCodecProfile(Aws::MediaConvert::Model::AacCodecProfile::LC);
        aacSettings.SetCodingMode( 
                Aws::MediaConvert::Model::AacCodingMode::CODING_MODE_2_0); 
        aacSettings.SetRawFormat(Aws::MediaConvert::Model::AacRawFormat::NONE); 
        aacSettings.SetSampleRate(48000); 
aacSettings.SetSpecification(Aws::MediaConvert::Model::AacSpecification::MPEG4);
        aacSettings.SetBitrate(64000); 
        audioCodecSettings.SetAacSettings(aacSettings); 
        audioDescription.SetCodecSettings(audioCodecSettings); 
        Aws::Vector<Aws::MediaConvert::Model::AudioDescription> 
 audioDescriptions; 
        audioDescriptions.emplace_back(audioDescription); 
        output.SetAudioDescriptions(audioDescriptions); 
        Aws::MediaConvert::Model::ContainerSettings mp4container; 
       mp4container.SetContainer(Aws::MediaConvert::Model::ContainerType::MP4);
        Aws::MediaConvert::Model::Mp4Settings mp4Settings; 
        mp4Settings.SetCslgAtom(Aws::MediaConvert::Model::Mp4CslgAtom::INCLUDE); 
 mp4Settings.SetFreeSpaceBox(Aws::MediaConvert::Model::Mp4FreeSpaceBox::EXCLUDE); 
        mp4Settings.SetMoovPlacement( 
 Aws::MediaConvert::Model::Mp4MoovPlacement::PROGRESSIVE_DOWNLOAD); 
        mp4container.SetMp4Settings(mp4Settings); 
        output.SetContainerSettings(mp4container); 
        outputGroup.AddOutputs(output); 
        jobSettings.AddOutputGroups(outputGroup); 
        // Configure inputs. 
        Aws::MediaConvert::Model::Input input; 
        input.SetFilterEnable(Aws::MediaConvert::Model::InputFilterEnable::AUTO); 
       input.SetPsiControl(Aws::MediaConvert::Model::InputPsiControl::USE_PSI);
        input.SetFilterStrength(0); 
input.SetDeblockFilter(Aws::MediaConvert::Model::InputDeblockFilter::DISABLED);
input.SetDenoiseFilter(Aws::MediaConvert::Model::InputDenoiseFilter::DISABLED);
```

```
 input.SetTimecodeSource( 
                 Aws::MediaConvert::Model::InputTimecodeSource::EMBEDDED); 
        input.SetFileInput(fileInput); 
        Aws::MediaConvert::Model::AudioSelector audioSelector; 
        audioSelector.SetOffset(0); 
        audioSelector.SetDefaultSelection( 
                 Aws::MediaConvert::Model::AudioDefaultSelection::NOT_DEFAULT); 
        audioSelector.SetProgramSelection(1); 
        audioSelector.SetSelectorType( 
                Aws::MediaConvert::Model::AudioSelectorType::TRACK); 
        audioSelector.AddTracks(1); 
        input.AddAudioSelectors(AUDIO_SOURCE_NAME, audioSelector); 
       Aws::MediaConvert::Model::VideoSelector videoSelector;
 videoSelector.SetColorSpace(Aws::MediaConvert::Model::ColorSpace::FOLLOW); 
        input.SetVideoSelector(videoSelector); 
        jobSettings.AddInputs(input); 
        createJobRequest.SetSettings(jobSettings); 
    } 
   Aws::MediaConvert::MediaConvertClient client(clientConfiguration);
    Aws::MediaConvert::Model::CreateJobOutcome outcome = client.CreateJob( 
            createJobRequest); 
    if (outcome.IsSuccess()) { 
        std::cout << "Job successfully created with ID - " 
                   << outcome.GetResult().GetJob().GetId() << std::endl; 
    } 
    else { 
        std::cerr << "Error CreateJob - " << outcome.GetError().GetMessage() 
                   << std::endl; 
    } 
    return outcome.IsSuccess();
```
• Para obtener más información sobre la API, consulta [CreateJob](https://docs.aws.amazon.com/goto/SdkForCpp/mediaconvert-2017-08-29/CreateJob)la Referencia AWS SDK for C++ de la API.

}

## CLI

# AWS CLI

Creación de un trabajo

En el siguiente ejemplo de create-job se crea un trabajo de transcodificación con la configuración especificada en un archivo job.json que reside en el sistema desde el que se envía el comando. Esta especificación de trabajo de JSON puede especificar cada configuración de forma individual, hacer referencia a una plantilla de trabajo o hacer referencia a ajustes preestablecidos de salida.

```
aws mediaconvert create-job \ 
    --endpoint-url https://abcd1234.mediaconvert.region-name-1.amazonaws.com \
    --region region-name-1 \setminus --cli-input-json file://~/job.json
```
Puedes usar la MediaConvert consola de AWS Elemental para generar la especificación del trabajo en JSON. Para ello, selecciona la configuración del trabajo y, a continuación, selecciona Mostrar JSON del trabajo en la parte inferior de la sección Trabajo.

Para obtener el punto de conexión específico de su cuenta, utilice describe-endpoints o envíe el comando sin el punto de conexión. El servicio devuelve un error y su punto de conexión.

Si la solicitud se realiza correctamente, el servicio devuelve la especificación de trabajo JSON que envió con la solicitud.

Para obtener más información, consulte [Trabajar con MediaConvert trabajos de AWS](https://docs.aws.amazon.com/mediaconvert/latest/ug/working-with-jobs.html)  [Elemental](https://docs.aws.amazon.com/mediaconvert/latest/ug/working-with-jobs.html) en la Guía del MediaConvert usuario de AWS Elemental.

• Para obtener más información sobre la API, consulte [CreateJob](https://awscli.amazonaws.com/v2/documentation/api/latest/reference/mediaconvert/create-job.html)la Referencia de AWS CLI comandos.

#### Java

SDK para Java 2.x

## **a** Note

Hay más información al respecto GitHub. Busque el ejemplo completo y aprenda a configurar y ejecutar en el [Repositorio de ejemplos de código de AWS.](https://github.com/awsdocs/aws-doc-sdk-examples/tree/main/javav2/example_code/mediaconvert#readme)

```
package com.example.mediaconvert;
import java.net.URI;
import java.util.HashMap;
import java.util.Map;
import software.amazon.awssdk.regions.Region;
import software.amazon.awssdk.services.mediaconvert.MediaConvertClient;
import 
 software.amazon.awssdk.services.mediaconvert.model.DescribeEndpointsResponse;
import 
  software.amazon.awssdk.services.mediaconvert.model.DescribeEndpointsRequest;
import software.amazon.awssdk.services.mediaconvert.model.Output;
import software.amazon.awssdk.services.mediaconvert.model.MediaConvertException;
import software.amazon.awssdk.services.mediaconvert.model.OutputGroup;
import software.amazon.awssdk.services.mediaconvert.model.OutputGroupSettings;
import software.amazon.awssdk.services.mediaconvert.model.HlsGroupSettings;
import software.amazon.awssdk.services.mediaconvert.model.OutputGroupType;
import software.amazon.awssdk.services.mediaconvert.model.HlsDirectoryStructure;
import 
 software.amazon.awssdk.services.mediaconvert.model.HlsManifestDurationFormat;
import software.amazon.awssdk.services.mediaconvert.model.HlsStreamInfResolution;
import software.amazon.awssdk.services.mediaconvert.model.HlsClientCache;
import 
  software.amazon.awssdk.services.mediaconvert.model.HlsCaptionLanguageSetting;
import software.amazon.awssdk.services.mediaconvert.model.HlsManifestCompression;
import software.amazon.awssdk.services.mediaconvert.model.HlsCodecSpecification;
import software.amazon.awssdk.services.mediaconvert.model.HlsOutputSelection;
import software.amazon.awssdk.services.mediaconvert.model.HlsProgramDateTime;
import 
  software.amazon.awssdk.services.mediaconvert.model.HlsTimedMetadataId3Frame;
import software.amazon.awssdk.services.mediaconvert.model.HlsSegmentControl;
import software.amazon.awssdk.services.mediaconvert.model.FileGroupSettings;
```
import software.amazon.awssdk.services.mediaconvert.model.ContainerSettings; import software.amazon.awssdk.services.mediaconvert.model.VideoDescription; import software.amazon.awssdk.services.mediaconvert.model.ContainerType; import software.amazon.awssdk.services.mediaconvert.model.ScalingBehavior; import software.amazon.awssdk.services.mediaconvert.model.VideoTimecodeInsertion; import software.amazon.awssdk.services.mediaconvert.model.ColorMetadata; import software.amazon.awssdk.services.mediaconvert.model.RespondToAfd; import software.amazon.awssdk.services.mediaconvert.model.AfdSignaling; import software.amazon.awssdk.services.mediaconvert.model.DropFrameTimecode; import software.amazon.awssdk.services.mediaconvert.model.VideoCodecSettings; import software.amazon.awssdk.services.mediaconvert.model.H264Settings; import software.amazon.awssdk.services.mediaconvert.model.VideoCodec; import software.amazon.awssdk.services.mediaconvert.model.CreateJobRequest; import software.amazon.awssdk.services.mediaconvert.model.H264RateControlMode; import software.amazon.awssdk.services.mediaconvert.model.H264QualityTuningLevel; import software.amazon.awssdk.services.mediaconvert.model.H264SceneChangeDetect; import software.amazon.awssdk.services.mediaconvert.model.AacAudioDescriptionBroadcasterMix; import software.amazon.awssdk.services.mediaconvert.model.H264ParControl; import software.amazon.awssdk.services.mediaconvert.model.AacRawFormat; import software.amazon.awssdk.services.mediaconvert.model.H264QvbrSettings; import software.amazon.awssdk.services.mediaconvert.model.H264FramerateConversionAlgorithm; import software.amazon.awssdk.services.mediaconvert.model.H264CodecLevel; import software.amazon.awssdk.services.mediaconvert.model.H264FramerateControl; import software.amazon.awssdk.services.mediaconvert.model.AacCodingMode; import software.amazon.awssdk.services.mediaconvert.model.H264Telecine; import software.amazon.awssdk.services.mediaconvert.model.H264FlickerAdaptiveQuantization; import software.amazon.awssdk.services.mediaconvert.model.H264GopSizeUnits; import software.amazon.awssdk.services.mediaconvert.model.H264CodecProfile; import software.amazon.awssdk.services.mediaconvert.model.H264GopBReference; import software.amazon.awssdk.services.mediaconvert.model.AudioTypeControl; import software.amazon.awssdk.services.mediaconvert.model.AntiAlias; import software.amazon.awssdk.services.mediaconvert.model.H264SlowPal; import software.amazon.awssdk.services.mediaconvert.model.H264SpatialAdaptiveQuantization; import software.amazon.awssdk.services.mediaconvert.model.H264Syntax; import software.amazon.awssdk.services.mediaconvert.model.M3u8Settings; import software.amazon.awssdk.services.mediaconvert.model.InputDenoiseFilter; import software.amazon.awssdk.services.mediaconvert.model.H264TemporalAdaptiveQuantization; import software.amazon.awssdk.services.mediaconvert.model.CreateJobResponse;

# import software.amazon.awssdk.services.mediaconvert.model.H264UnregisteredSeiTimecode; import software.amazon.awssdk.services.mediaconvert.model.H264EntropyEncoding; import software.amazon.awssdk.services.mediaconvert.model.InputPsiControl; import software.amazon.awssdk.services.mediaconvert.model.ColorSpace; import software.amazon.awssdk.services.mediaconvert.model.H264RepeatPps; import software.amazon.awssdk.services.mediaconvert.model.H264FieldEncoding; import software.amazon.awssdk.services.mediaconvert.model.M3u8NielsenId3; import software.amazon.awssdk.services.mediaconvert.model.InputDeblockFilter; import software.amazon.awssdk.services.mediaconvert.model.InputRotate; import software.amazon.awssdk.services.mediaconvert.model.H264DynamicSubGop; import software.amazon.awssdk.services.mediaconvert.model.TimedMetadata; import software.amazon.awssdk.services.mediaconvert.model.JobSettings; import software.amazon.awssdk.services.mediaconvert.model.AudioDefaultSelection; import software.amazon.awssdk.services.mediaconvert.model.VideoSelector; import software.amazon.awssdk.services.mediaconvert.model.AacSpecification; import software.amazon.awssdk.services.mediaconvert.model.Input; import software.amazon.awssdk.services.mediaconvert.model.OutputSettings; import software.amazon.awssdk.services.mediaconvert.model.H264AdaptiveQuantization; import software.amazon.awssdk.services.mediaconvert.model.AudioLanguageCodeControl; import software.amazon.awssdk.services.mediaconvert.model.InputFilterEnable;

import software.amazon.awssdk.services.mediaconvert.model.AudioDescription; import software.amazon.awssdk.services.mediaconvert.model.H264InterlaceMode; import software.amazon.awssdk.services.mediaconvert.model.AudioCodecSettings; import software.amazon.awssdk.services.mediaconvert.model.AacSettings; import software.amazon.awssdk.services.mediaconvert.model.AudioCodec; import software.amazon.awssdk.services.mediaconvert.model.AacRateControlMode; import software.amazon.awssdk.services.mediaconvert.model.AacCodecProfile; import software.amazon.awssdk.services.mediaconvert.model.HlsIFrameOnlyManifest; import software.amazon.awssdk.services.mediaconvert.model.FrameCaptureSettings; import software.amazon.awssdk.services.mediaconvert.model.AudioSelector; import software.amazon.awssdk.services.mediaconvert.model.M3u8PcrControl; import software.amazon.awssdk.services.mediaconvert.model.InputTimecodeSource; import software.amazon.awssdk.services.mediaconvert.model.HlsSettings; import software.amazon.awssdk.services.mediaconvert.model.M3u8Scte35Source;

/\*\*

- \* Create a MediaConvert job. Must supply MediaConvert access role Amazon
- \* Resource Name (ARN), and a
- \* valid video input file via Amazon S3 URL.

\*

\* Also, set up your development environment, including your credentials.

```
 * 
  * For information, see this documentation topic: 
 * 
  * https://docs.aws.amazon.com/sdk-for-java/latest/developer-guide/get-
started.html 
 * 
  */
public class CreateJob { 
         public static void main(String[] args) { 
                  final String usage = """ 
                                    Usage: 
                                         <mcRoleARN> <fileInput>\s 
                                    Where: 
                                         mcRoleARN - The MediaConvert Role ARN.\s 
                                         fileInput - The URL of an Amazon S3 bucket 
  where the input file is located.\s 
\mathbf{u} = \mathbf{u} \cdot \mathbf{v} , we have the set of \mathbf{u} = \mathbf{v} \cdot \mathbf{v}if (args.length != 2) {
                           System.out.println(usage); 
                           System.exit(1); 
 } 
                 String mcRoleARN = args[0];
                  String fileInput = args[1]; 
                   Region region = Region.US_WEST_2; 
                  MediaConvertClient mc = MediaConvertClient.builder() 
                                     .region(region) 
                                    .build();
                   String id = createMediaJob(mc, mcRoleARN, fileInput); 
                   System.out.println("MediaConvert job created. Job Id = " + id); 
                  mc.close(); 
         } 
          public static String createMediaJob(MediaConvertClient mc, String 
  mcRoleARN, String fileInput) { 
                   String s3path = fileInput.substring(0, fileInput.lastIndexOf('/') 
  + 1) + "javasdk/out/"; 
                   String fileOutput = s3path + "index"; 
                  String thumbsOutput = s3path + "thumbs/";
```

```
String mp40utput = s3path + "mp4/";
                 try { 
                          DescribeEndpointsResponse res = mc 
  .describeEndpoints(DescribeEndpointsRequest.builder().maxResults(20).build()); 
                         if (res.endpoints().size() <= \emptyset) {
                                  System.out.println("Cannot find MediaConvert 
  service endpoint URL!"); 
                                  System.exit(1); 
 } 
                          String endpointURL = res.endpoints().get(0).url(); 
                          System.out.println("MediaConvert service URL: " + 
 endpointURL); 
                          System.out.println("MediaConvert role arn: " + 
 mcRoleARN); 
                          System.out.println("MediaConvert input file: " + 
 fileInput); 
                         System.out.println("MediaConvert output path: " + 
  s3path); 
                         MediaConvertClient emc = MediaConvertClient.builder() 
                                           .region(Region.US_WEST_2) 
  .endpointOverride(URI.create(endpointURL)) 
                                          .build();
                         // output group Preset HLS low profile 
                          Output hlsLow = createOutput("hls_low", "_low", "_$dt$", 
 750000, 7, 1920, 1080, 640); 
                         // output group Preset HLS media profile 
                          Output hlsMedium = createOutput("hls_medium", "_medium", 
  "_$dt$", 1200000, 7, 1920, 1080, 1280); 
                         // output group Preset HLS high profole 
                          Output hlsHigh = createOutput("hls_high", "_high", "_$dt
$", 3500000, 8, 1920, 1080, 1920); 
                          OutputGroup appleHLS = OutputGroup.builder().name("Apple 
 HLS").customName("Example") 
  .outputGroupSettings(OutputGroupSettings.builder() 
  .type(OutputGroupType.HLS_GROUP_SETTINGS)
```
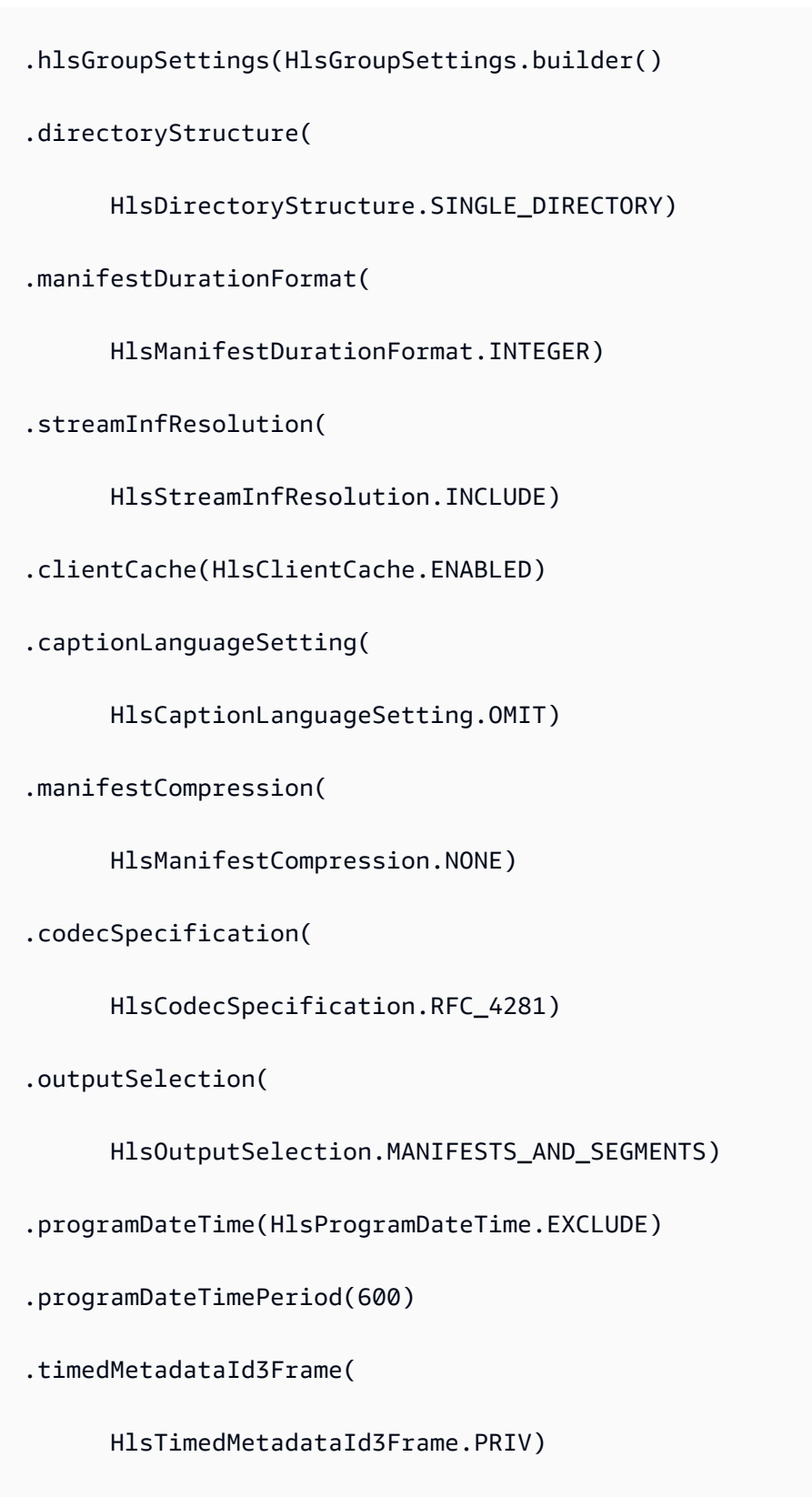

.timedMetadataId3Period(10)

.destination(fileOutput)

```
 .segmentControl(HlsSegmentControl.SEGMENTED_FILES) 
 .minFinalSegmentLength((double) 0) 
 .segmentLength(4).minSegmentLength(0).build()) 
                                                          .build() .outputs(hlsLow, hlsMedium, 
 hlsHigh).build(); 
                         OutputGroup fileMp4 = OutputGroup.builder().name("File 
 Group").customName("mp4") 
 .outputGroupSettings(OutputGroupSettings.builder() 
 .type(OutputGroupType.FILE_GROUP_SETTINGS) 
 .fileGroupSettings(FileGroupSettings.builder() 
 .destination(mp4Output).build()) 
                                                          .buid() .outputs(Output.builder().extension("mp4") 
 .containerSettings(ContainerSettings.builder() 
 .container(ContainerType.MP4).build()) 
 .videoDescription(VideoDescription.builder().width(1280) 
 .height(720) 
 .scalingBehavior(ScalingBehavior.DEFAULT) 
 .sharpness(50).antiAlias(AntiAlias.ENABLED) 
 .timecodeInsertion( 
       VideoTimecodeInsertion.DISABLED) 
 .colorMetadata(ColorMetadata.INSERT) 
 .respondToAfd(RespondToAfd.NONE)
```

```
 .afdSignaling(AfdSignaling.NONE) 
 .dropFrameTimecode(DropFrameTimecode.ENABLED) 
 .codecSettings(VideoCodecSettings.builder() 
       .codec(VideoCodec.H_264) 
       .h264Settings(H264Settings 
                       .builder() 
                       .rateControlMode( 
                                      H264RateControlMode.QVBR) 
                       .parControl(H264ParControl.INITIALIZE_FROM_SOURCE) 
                       .qualityTuningLevel( 
                                      H264QualityTuningLevel.SINGLE_PASS) 
                       .qvbrSettings( 
                                      H264QvbrSettings.builder() 
                                                      .qvbrQualityLevel( 
 8) 
                                                     .buid() .codecLevel(H264CodecLevel.AUTO) 
                       .codecProfile(H264CodecProfile.MAIN) 
                       .maxBitrate(2400000) 
                       .framerateControl(
```
H264FramerateControl.INITIALIZE\_FROM\_SOURCE)

 .gopSize(2.0) .gopSizeUnits(H264GopSizeUnits.SECONDS) .numberBFramesBetweenReferenceFrames( 2) .gopClosedCadence( 1) .gopBReference(H264GopBReference.DISABLED) .slowPal(H264SlowPal.DISABLED) .syntax(H264Syntax.DEFAULT) .numberReferenceFrames(  $\sim$  3) .dynamicSubGop(H264DynamicSubGop.STATIC) .fieldEncoding(H264FieldEncoding.PAFF) .sceneChangeDetect( H264SceneChangeDetect.ENABLED) .minIInterval(0) .telecine(H264Telecine.NONE) .framerateConversionAlgorithm( H264FramerateConversionAlgorithm.DUPLICATE\_DROP) .entropyEncoding( H264EntropyEncoding.CABAC)

.slices(1)

.unregisteredSeiTimecode(

H264UnregisteredSeiTimecode.DISABLED)

.repeatPps(H264RepeatPps.DISABLED)

.adaptiveQuantization(

H264AdaptiveQuantization.HIGH)

.spatialAdaptiveQuantization(

H264SpatialAdaptiveQuantization.ENABLED)

.temporalAdaptiveQuantization(

H264TemporalAdaptiveQuantization.ENABLED)

.flickerAdaptiveQuantization(

H264FlickerAdaptiveQuantization.DISABLED)

.softness(0)

.interlaceMode(H264InterlaceMode.PROGRESSIVE)

 $.build()$ 

 $.build()$ 

.build()) is a set of  $\mathcal{L}$  and  $\mathcal{L}$  .build())

.audioDescriptions(AudioDescription.builder()

.audioTypeControl(AudioTypeControl.FOLLOW\_INPUT)

.languageCodeControl(

AudioLanguageCodeControl.FOLLOW\_INPUT)

.codecSettings(AudioCodecSettings.builder()

```
 .codec(AudioCodec.AAC) 
        .aacSettings(AacSettings 
                        .builder() 
                        .codecProfile(AacCodecProfile.LC) 
                        .rateControlMode( 
                                         AacRateControlMode.CBR) 
                        .codingMode(AacCodingMode.CODING_MODE_2_0) 
                        .sampleRate(44100) 
                        .bitrate(160000) 
                        .rawFormat(AacRawFormat.NONE) 
                        .specification(AacSpecification.MPEG4) 
                        .audioDescriptionBroadcasterMix( 
                                         AacAudioDescriptionBroadcasterMix.NORMAL) 
                       .build().build().build()) is a set of \mathcal{L} and \mathcal{L} .build())
                                                          .buid() .build(); 
                         OutputGroup thumbs = OutputGroup.builder().name("File 
 Group").customName("thumbs") 
  .outputGroupSettings(OutputGroupSettings.builder() 
  .type(OutputGroupType.FILE_GROUP_SETTINGS) 
  .fileGroupSettings(FileGroupSettings.builder() 
  .destination(thumbsOutput).build()) 
                                                          .build()
```
 .outputs(Output.builder().extension("jpg") .containerSettings(ContainerSettings.builder() .container(ContainerType.RAW).build()) .videoDescription(VideoDescription.builder() .scalingBehavior(ScalingBehavior.DEFAULT) .sharpness(50).antiAlias(AntiAlias.ENABLED) .timecodeInsertion( VideoTimecodeInsertion.DISABLED) .colorMetadata(ColorMetadata.INSERT) .dropFrameTimecode(DropFrameTimecode.ENABLED) .codecSettings(VideoCodecSettings.builder() .codec(VideoCodec.FRAME\_CAPTURE) .frameCaptureSettings( FrameCaptureSettings .builder() .framerateNumerator( 1) .framerateDenominator( 1) .maxCaptures(10000000) .quality(80)  $.build()$ 

```
.build().build()) is a set of \mathcal{L} and \mathcal{L} .build())
                                                          .build().build();
                         Map<String, AudioSelector> audioSelectors = new 
 HashMap<>(); 
                         audioSelectors.put("Audio Selector 1", 
 AudioSelector.builder().defaultSelection(AudioDefaultSelection.DEFAULT) 
                                                          .offset(0).build():
                         JobSettings jobSettings = 
 JobSettings.builder().inputs(Input.builder() 
                                          .audioSelectors(audioSelectors) 
                                          .videoSelector( 
 VideoSelector.builder().colorSpace(ColorSpace.FOLLOW) 
  .rotate(InputRotate.DEGREE_0).build()) 
  .filterEnable(InputFilterEnable.AUTO).filterStrength(0) 
  .deblockFilter(InputDeblockFilter.DISABLED) 
  .denoiseFilter(InputDenoiseFilter.DISABLED).psiControl(InputPsiControl.USE_PSI) 
  .timecodeSource(InputTimecodeSource.EMBEDDED).fileInput(fileInput).build()) 
                                          .outputGroups(appleHLS, thumbs, 
 fileMp4).build(); 
                         CreateJobRequest createJobRequest = 
 CreateJobRequest.builder().role(mcRoleARN) 
                                          .settings(jobSettings) 
                                         .build();
                         CreateJobResponse createJobResponse = 
 emc.createJob(createJobRequest); 
                         return createJobResponse.job().id(); 
                 } catch (MediaConvertException e) { 
                         System.out.println(e.toString()); 
                         System.exit(0);
```

```
 } 
                 return ""; 
         } 
         private final static Output createOutput(String customName, 
                          String nameModifier, 
                          String segmentModifier, 
                          int qvbrMaxBitrate, 
                          int qvbrQualityLevel, 
                          int originWidth, 
                          int originHeight, 
                          int targetWidth) { 
                 int targetHeight = Math.round(originHeight * targetWidth / 
 originWidth) 
                                  - (Math.round(originHeight * targetWidth / 
 originWidth) % 4); 
                 Output output = null; 
                 try { 
                         output = Output.builder().nameModifier(nameModifier).outputSettings(OutputSettings.builder() 
  .hlsSettings(HlsSettings.builder().segmentModifier(segmentModifier) 
  .audioGroupId("program_audio") 
  .iFrameOnlyManifest(HlsIFrameOnlyManifest.EXCLUDE).build()) 
                                          .build() .containerSettings(ContainerSettings.builder().container(ContainerType.M3_U8) 
  .m3u8Settings(M3u8Settings.builder().audioFramesPerPes(4) 
  .pcrControl(M3u8PcrControl.PCR_EVERY_PES_PACKET) 
  .pmtPid(480).privateMetadataPid(503) 
  .programNumber(1).patInterval(0).pmtInterval(0) 
  .scte35Source(M3u8Scte35Source.NONE) 
  .scte35Pid(500).nielsenId3(M3u8NielsenId3.NONE) 
  .timedMetadata(TimedMetadata.NONE)
```

```
 .timedMetadataPid(502).videoPid(481) 
  .audioPids(482, 483, 484, 485, 486, 487, 488, 
       489, 490, 491, 492) 
.build()) is a set of \mathcal{L} and \mathcal{L} .build())
                                                          .build() .videoDescription( 
 VideoDescription.builder().width(targetWidth) 
  .height(targetHeight) 
  .scalingBehavior(ScalingBehavior.DEFAULT) 
  .sharpness(50).antiAlias(AntiAlias.ENABLED) 
  .timecodeInsertion( 
        VideoTimecodeInsertion.DISABLED) 
  .colorMetadata(ColorMetadata.INSERT) 
  .respondToAfd(RespondToAfd.NONE) 
  .afdSignaling(AfdSignaling.NONE) 
  .dropFrameTimecode(DropFrameTimecode.ENABLED) 
  .codecSettings(VideoCodecSettings.builder() 
        .codec(VideoCodec.H_264) 
        .h264Settings(H264Settings 
                         .builder() 
                         .rateControlMode( 
                                         H264RateControlMode.QVBR) 
                         .parControl(H264ParControl.INITIALIZE_FROM_SOURCE)
```
 .qualityTuningLevel( H264QualityTuningLevel.SINGLE\_PASS) .qvbrSettings(H264QvbrSettings .builder() .qvbrQualityLevel( qvbrQualityLevel)  $.build()$  .codecLevel(H264CodecLevel.AUTO) .codecProfile((targetHeight > 720 && targetWidth > 1280) ? H264CodecProfile.HIGH : H264CodecProfile.MAIN) .maxBitrate(qvbrMaxBitrate) .framerateControl( H264FramerateControl.INITIALIZE\_FROM\_SOURCE) .gopSize(2.0) .gopSizeUnits(H264GopSizeUnits.SECONDS) .numberBFramesBetweenReferenceFrames( 2) .gopClosedCadence(

 .gopBReference(H264GopBReference.DISABLED) .slowPal(H264SlowPal.DISABLED) .syntax(H264Syntax.DEFAULT) .numberReferenceFrames(  $\sim$  3) .dynamicSubGop(H264DynamicSubGop.STATIC) .fieldEncoding(H264FieldEncoding.PAFF) .sceneChangeDetect( H264SceneChangeDetect.ENABLED) .minIInterval(0) .telecine(H264Telecine.NONE) .framerateConversionAlgorithm( H264FramerateConversionAlgorithm.DUPLICATE\_DROP) .entropyEncoding( H264EntropyEncoding.CABAC) .slices(1) .unregisteredSeiTimecode( H264UnregisteredSeiTimecode.DISABLED) .repeatPps(H264RepeatPps.DISABLED) .adaptiveQuantization(

H264AdaptiveQuantization.HIGH)

.spatialAdaptiveQuantization(

H264SpatialAdaptiveQuantization.ENABLED)

.temporalAdaptiveQuantization(

H264TemporalAdaptiveQuantization.ENABLED)

.flickerAdaptiveQuantization(

H264FlickerAdaptiveQuantization.DISABLED)

.softness(0)

.interlaceMode(H264InterlaceMode.PROGRESSIVE)

 $.build()$ 

 $.build()$ 

.build()) is a set of  $\mathcal{L}$  and  $\mathcal{L}$  .build())

.audioDescriptions(AudioDescription.builder()

.audioTypeControl(AudioTypeControl.FOLLOW\_INPUT)

.languageCodeControl(AudioLanguageCodeControl.FOLLOW\_INPUT)

.codecSettings(AudioCodecSettings.builder()

.codec(AudioCodec.AAC).aacSettings(AacSettings

.builder()

.codecProfile(AacCodecProfile.LC)

.rateControlMode(

AacRateControlMode.CBR)

.codingMode(AacCodingMode.CODING\_MODE\_2\_0)

.sampleRate(44100)

```
 .bitrate(96000) 
        .rawFormat(AacRawFormat.NONE) 
        .specification(AacSpecification.MPEG4) 
        .audioDescriptionBroadcasterMix( 
                       AacAudioDescriptionBroadcasterMix.NORMAL) 
       .build().build()) is a set of \mathcal{L} and \mathcal{L} .build())
                                                      .buid() .build(); 
                } catch (MediaConvertException e) { 
                        e.printStackTrace(); 
                        System.exit(0); 
 } 
                return output; 
        }
}
```
• Para obtener más información sobre la API, consulta [CreateJob](https://docs.aws.amazon.com/goto/SdkForJavaV2/mediaconvert-2017-08-29/CreateJob)la Referencia AWS SDK for Java 2.x de la API.

## Kotlin

SDK para Kotlin

# **a** Note

Hay más información al respecto GitHub. Busque el ejemplo completo y aprenda a configurar y ejecutar en el [Repositorio de ejemplos de código de AWS.](https://github.com/awsdocs/aws-doc-sdk-examples/tree/main/kotlin/services/mediaconvert#code-examples)

```
suspend fun createMediaJob(mcClient: MediaConvertClient, mcRoleARN: String, 
 fileInputVal: String): String? { 
     val s3path = fileInputVal.substring(0, fileInputVal.lastIndexOf('/') + 1) + 
  "javasdk/out/"
```

```
 val fileOutput = s3path + "index" 
    val thumbsOutput = s3path + "thumbs/" 
    val mp4Output = s3path + "mp4/" 
    try { 
        val describeEndpoints = DescribeEndpointsRequest { 
           maxResults = 20 } 
        val res = mcClient.describeEndpoints(describeEndpoints) 
       if (res.endpoints?.size!! \leq 0) {
            println("Cannot find MediaConvert service endpoint URL!") 
            exitProcess(0) 
        } 
       val endpointURL = res.endpoints!!.get(0).url!!
        val mediaConvert = MediaConvertClient.fromEnvironment { 
            region = "us-west-2" 
            endpointProvider = MediaConvertEndpointProvider { 
                 Endpoint(endpointURL) 
            } 
        } 
        // output group Preset HLS low profile 
        val hlsLow = createOutput("_low", "_\$dt$", 750000, 7, 1920, 1080, 640) 
        // output group Preset HLS medium profile 
        val hlsMedium = createOutput("_medium", "_\$dt$", 1200000, 7, 1920, 1080, 
 1280) 
        // output group Preset HLS high profole 
        val hlsHigh = createOutput("_high", "_\$dt$", 3500000, 8, 1920, 1080, 
 1920) 
        val outputSettings = OutputGroupSettings { 
            type = OutputGroupType.HlsGroupSettings 
        } 
        val OutputObsList: MutableList<Output> = mutableListOf() 
       if (hlsLow != null) {
            OutputObsList.add(hlsLow) 
        } 
        if (hlsMedium != null) { 
            OutputObsList.add(hlsMedium) 
        }
```

```
if (hlsHigh != null) OutputObsList.add(hlsHigh) 
        } 
        // Create an OutputGroup object. 
         val appleHLS = OutputGroup { 
             name = "Apple HLS" 
             customName = "Example" 
             outputGroupSettings = OutputGroupSettings { 
                 type = OutputGroupType.HlsGroupSettings 
                 this.hlsGroupSettings = HlsGroupSettings { 
                     directoryStructure = HlsDirectoryStructure.SingleDirectory 
                     manifestDurationFormat = HlsManifestDurationFormat.Integer 
                     streamInfResolution = HlsStreamInfResolution.Include 
                     clientCache = HlsClientCache.Enabled 
                     captionLanguageSetting = HlsCaptionLanguageSetting.Omit 
                     manifestCompression = HlsManifestCompression.None 
                     codecSpecification = HlsCodecSpecification.Rfc4281 
                     outputSelection = HlsOutputSelection.ManifestsAndSegments 
                     programDateTime = HlsProgramDateTime.Exclude 
                     programDateTimePeriod = 600 
                     timedMetadataId3Frame = HlsTimedMetadataId3Frame.Priv 
                     timedMetadataId3Period = 10 
                     destination = fileOutput 
                     segmentControl = HlsSegmentControl.SegmentedFiles 
                     minFinalSegmentLength = 0.toDouble() 
                     segmentLength = 4 
                     minSegmentLength = 1 
 } 
 } 
             outputs = OutputObsList 
        } 
        val theOutput = Output { 
             extension = "mp4" 
             containerSettings = ContainerSettings { 
                 container = ContainerType.fromValue("MP4") 
 } 
             videoDescription = VideoDescription { 
                 width = 1280 
                height = 720 scalingBehavior = ScalingBehavior.Default 
                 sharpness = 50
```

```
 antiAlias = AntiAlias.Enabled 
                 timecodeInsertion = VideoTimecodeInsertion.Disabled 
                 colorMetadata = ColorMetadata.Insert 
                 respondToAfd = RespondToAfd.None 
                 afdSignaling = AfdSignaling.None 
                 dropFrameTimecode = DropFrameTimecode.Enabled 
                 codecSettings = VideoCodecSettings { 
                     codec = VideoCodec.H264 
                     h264Settings = H264Settings { 
                         rateControlMode = H264RateControlMode.Qvbr 
                         parControl = H264ParControl.InitializeFromSource 
                         qualityTuningLevel = H264QualityTuningLevel.SinglePass 
                         qvbrSettings = H264QvbrSettings { qvbrQualityLevel = 8 } 
                         codecLevel = H264CodecLevel.Auto 
                         codecProfile = H264CodecProfile.Main 
                         maxBitrate = 2400000 
                         framerateControl = 
 H264FramerateControl.InitializeFromSource 
                        gopSize = 2.0 gopSizeUnits = H264GopSizeUnits.Seconds 
                         numberBFramesBetweenReferenceFrames = 2 
                         gopClosedCadence = 1 
                         gopBReference = H264GopBReference.Disabled 
                         slowPal = H264SlowPal.Disabled 
                         syntax = H264Syntax.Default 
                         numberReferenceFrames = 3 
                         dynamicSubGop = H264DynamicSubGop.Static 
                         fieldEncoding = H264FieldEncoding.Paff 
                         sceneChangeDetect = H264SceneChangeDetect.Enabled 
                        minInterval = 0 telecine = H264Telecine.None 
                         framerateConversionAlgorithm = 
 H264FramerateConversionAlgorithm.DuplicateDrop 
                         entropyEncoding = H264EntropyEncoding.Cabac 
                         slices = 1 
                         unregisteredSeiTimecode = 
 H264UnregisteredSeiTimecode.Disabled 
                         repeatPps = H264RepeatPps.Disabled 
                         adaptiveQuantization = H264AdaptiveQuantization.High 
                         spatialAdaptiveQuantization = 
 H264SpatialAdaptiveQuantization.Enabled 
                         temporalAdaptiveQuantization = 
 H264TemporalAdaptiveQuantization.Enabled
```

```
 flickerAdaptiveQuantization = 
 H264FlickerAdaptiveQuantization.Disabled 
                       softness = \theta interlaceMode = H264InterlaceMode.Progressive 
1999 1999 1999 1999 1999
 } 
 } 
            audioDescriptions = listOf( 
                AudioDescription { 
                    audioTypeControl = AudioTypeControl.FollowInput 
                    languageCodeControl = AudioLanguageCodeControl.FollowInput 
                    codecSettings = AudioCodecSettings { 
                        codec = AudioCodec.Aac 
                        aacSettings = AacSettings { 
                            codecProfile = AacCodecProfile.Lc 
                            rateControlMode = AacRateControlMode.Cbr 
                            codingMode = AacCodingMode.CodingMode2_0 
                            sampleRate = 44100 
                            bitrate = 160000 
                            rawFormat = AacRawFormat.None 
                            specification = AacSpecification.Mpeg4 
                            audioDescriptionBroadcasterMix = 
 AacAudioDescriptionBroadcasterMix.Normal 
 } 
1999 1999 1999 1999 1999
 } 
) } 
        // Create an OutputGroup 
        val fileMp4 = OutputGroup { 
            name = "File Group" 
            customName = "mp4" 
            outputGroupSettings = OutputGroupSettings { 
                type = OutputGroupType.FileGroupSettings 
                fileGroupSettings = FileGroupSettings { 
                    destination = mp4Output 
 } 
 } 
            outputs = listOf(theOutput) 
        } 
        val containerSettings1 = ContainerSettings {
```

```
 container = ContainerType.Raw 
        } 
        val thumbs = OutputGroup { 
            name = "File Group" 
            customName = "thumbs" 
            outputGroupSettings = OutputGroupSettings { 
                type = OutputGroupType.FileGroupSettings 
                fileGroupSettings = FileGroupSettings { 
                    destination = thumbsOutput 
 } 
 } 
            outputs = listOf( 
                Output { 
                    extension = "jpg" 
                    this.containerSettings = containerSettings1 
                    videoDescription = VideoDescription { 
                        scalingBehavior = ScalingBehavior.Default 
                        sharpness = 50 
                        antiAlias = AntiAlias.Enabled 
                        timecodeInsertion = VideoTimecodeInsertion.Disabled 
                        colorMetadata = ColorMetadata.Insert 
                        dropFrameTimecode = DropFrameTimecode.Enabled 
                        codecSettings = VideoCodecSettings { 
                            codec = VideoCodec.FrameCapture 
                            frameCaptureSettings = FrameCaptureSettings { 
                                framerateNumerator = 1 
                                framerateDenominator = 1 
                                maxCaptures = 10000000 
                               quality = 80 } 
 } 
1999 1999 1999 1999 1999
 } 
) } 
        val audioSelectors1: MutableMap<String, AudioSelector> = HashMap() 
        audioSelectors1["Audio Selector 1"] = 
            AudioSelector { 
                defaultSelection = AudioDefaultSelection.Default 
               offset = 0
```
}

```
 val jobSettings = JobSettings { 
             inputs = listOf( 
                  Input { 
                      audioSelectors = audioSelectors1 
                      videoSelector = VideoSelector { 
                          colorSpace = ColorSpace.Follow 
                          rotate = InputRotate.Degree0 
1999 1999 1999 1999 1999
                      filterEnable = InputFilterEnable.Auto 
                      filterStrength = 0 
                      deblockFilter = InputDeblockFilter.Disabled 
                      denoiseFilter = InputDenoiseFilter.Disabled 
                      psiControl = InputPsiControl.UsePsi 
                      timecodeSource = InputTimecodeSource.Embedded 
                      fileInput = fileInputVal 
                      outputGroups = listOf(appleHLS, thumbs, fileMp4) 
 } 
) } 
         val createJobRequest = CreateJobRequest { 
             role = mcRoleARN 
             settings = jobSettings 
         } 
         val createJobResponse = mediaConvert.createJob(createJobRequest) 
         return createJobResponse.job?.id 
     } catch (ex: MediaConvertException) { 
         println(ex.message) 
         mcClient.close() 
         exitProcess(0) 
     }
fun createOutput( 
     nameModifierVal: String, 
     segmentModifierVal: String, 
     qvbrMaxBitrate: Int, 
     qvbrQualityLevelVal: Int, 
     originWidth: Int, 
     originHeight: Int,
```
}

```
 targetWidth: Int
): Output? { 
     val targetHeight = ( 
         (originHeight * targetWidth / originWidth).toFloat().roundToInt() - 
             (originHeight * targetWidth / originWidth).toFloat().roundToInt() % 4 
\overline{\phantom{a}} var output: Output? 
     try { 
         val audio1 = AudioDescription { 
             audioTypeControl = AudioTypeControl.FollowInput 
             languageCodeControl = AudioLanguageCodeControl.FollowInput 
             codecSettings = AudioCodecSettings { 
                 codec = AudioCodec.Aac 
                 aacSettings = AacSettings { 
                     codecProfile = AacCodecProfile.Lc 
                     rateControlMode = AacRateControlMode.Cbr 
                     codingMode = AacCodingMode.CodingMode2_0 
                     sampleRate = 44100 
                     bitrate = 96000 
                     rawFormat = AacRawFormat.None 
                     specification = AacSpecification.Mpeg4 
                     audioDescriptionBroadcasterMix = 
 AacAudioDescriptionBroadcasterMix.Normal 
 } 
 } 
         } 
        output = 0utput {
             nameModifier = nameModifierVal 
             outputSettings = OutputSettings { 
                 hlsSettings = HlsSettings { 
                     segmentModifier = segmentModifierVal 
                     audioGroupId = "program_audio" 
                     iFrameOnlyManifest = HlsIFrameOnlyManifest.Exclude 
 } 
 } 
             containerSettings = ContainerSettings { 
                 container = ContainerType.M3U8 
                 this.m3u8Settings = M3u8Settings { 
                     audioFramesPerPes = 4 
                     pcrControl = M3u8PcrControl.PcrEveryPesPacket 
                    pmtPid = 480 privateMetadataPid = 503
```

```
 programNumber = 1 
                    patInterval = 0pmtInterval = 0 scte35Source = M3u8Scte35Source.None 
                    scte35Pid = 500 nielsenId3 = M3u8NielsenId3.None 
                     timedMetadata = TimedMetadata.None 
                     timedMetadataPid = 502 
                    videoPid = 481 audioPids = listOf(482, 483, 484, 485, 486, 487, 488, 489, 
 490, 491, 492) 
 } 
                 videoDescription = VideoDescription { 
                     width = targetWidth 
                     height = targetHeight 
                     scalingBehavior = ScalingBehavior.Default 
                     sharpness = 50 
                     antiAlias = AntiAlias.Enabled 
                     timecodeInsertion = VideoTimecodeInsertion.Disabled 
                     colorMetadata = ColorMetadata.Insert 
                     respondToAfd = RespondToAfd.None 
                     afdSignaling = AfdSignaling.None 
                     dropFrameTimecode = DropFrameTimecode.Enabled 
                     codecSettings = VideoCodecSettings { 
                         codec = VideoCodec.H264 
                         h264Settings = H264Settings { 
                             rateControlMode = H264RateControlMode.Qvbr 
                             parControl = H264ParControl.InitializeFromSource 
                             qualityTuningLevel = 
 H264QualityTuningLevel.SinglePass 
                             qvbrSettings = H264QvbrSettings { 
                                  qvbrQualityLevel = qvbrQualityLevelVal 
 } 
                             codecLevel = H264CodecLevel.Auto 
                             codecProfile = 
                                  if (targetHeight > 720 && targetWidth > 1280) 
 H264CodecProfile.High else H264CodecProfile.Main 
                             maxBitrate = qvbrMaxBitrate 
                             framerateControl = 
 H264FramerateControl.InitializeFromSource 
                            gopSize = 2.0 gopSizeUnits = H264GopSizeUnits.Seconds 
                             numberBFramesBetweenReferenceFrames = 2
```
```
 gopClosedCadence = 1 
                             gopBReference = H264GopBReference.Disabled 
                             slowPal = H264SlowPal.Disabled 
                             syntax = H264Syntax.Default 
                             numberReferenceFrames = 3 
                             dynamicSubGop = H264DynamicSubGop.Static 
                             fieldEncoding = H264FieldEncoding.Paff 
                             sceneChangeDetect = H264SceneChangeDetect.Enabled 
                            minInterval = 0 telecine = H264Telecine.None 
                             framerateConversionAlgorithm = 
  H264FramerateConversionAlgorithm.DuplicateDrop 
                             entropyEncoding = H264EntropyEncoding.Cabac 
                             slices = 1 
                             unregisteredSeiTimecode = 
  H264UnregisteredSeiTimecode.Disabled 
                             repeatPps = H264RepeatPps.Disabled 
                             adaptiveQuantization = H264AdaptiveQuantization.High 
                             spatialAdaptiveQuantization = 
  H264SpatialAdaptiveQuantization.Enabled 
                             temporalAdaptiveQuantization = 
  H264TemporalAdaptiveQuantization.Enabled 
                             flickerAdaptiveQuantization = 
  H264FlickerAdaptiveQuantization.Disabled 
                            softness = \theta interlaceMode = H264InterlaceMode.Progressive 
 } 
1 1 1 1 1 1 1
                     audioDescriptions = listOf(audio1) 
 } 
 } 
         } 
     } catch (ex: MediaConvertException) { 
         println(ex.toString()) 
         exitProcess(0) 
     } 
     return output
}
```
• Para obtener más información sobre la API, consulta [CreateJob](https://github.com/awslabs/aws-sdk-kotlin#generating-api-documentation)la referencia sobre el AWS SDK para la API de Kotlin.

# Consigue un trabajo de MediaConvert transcodificación con un SDK AWS

En los siguientes ejemplos de código se muestra cómo obtener un trabajo de transcodificación de AWS Elemental MediaConvert.

#### .NET

AWS SDK for .NET

### **a** Note

Hay más en marcha. GitHub Busque el ejemplo completo y aprenda a configurar y ejecutar en el [Repositorio de ejemplos de código de AWS.](https://github.com/awsdocs/aws-doc-sdk-examples/tree/main/dotnetv3/MediaConvert#code-examples)

Obtenga el punto de conexión y configure el cliente.

```
 // MediaConvert role Amazon Resource Name (ARN). 
         // For information on creating this role, see 
         // https://docs.aws.amazon.com/mediaconvert/latest/ug/creating-the-iam-
role-in-mediaconvert-configured.html. 
         var mediaConvertRole = _configuration["mediaConvertRoleARN"]; 
         // Include the file input and output locations in settings.json or 
  settings.local.json. 
         var fileInput = _configuration["fileInput"]; 
         var fileOutput = _configuration["fileOutput"]; 
         // Load the customer endpoint, if it is known. 
         // When you know what your Region-specific endpoint is, set it here, or 
  set it in your settings.local.json file. 
         var mediaConvertEndpoint = _configuration["mediaConvertEndpoint"]; 
         Console.WriteLine("Welcome to the MediaConvert Create Job example."); 
         // If you don't have the customer-specific endpoint, request it here. 
         if (string.IsNullOrEmpty(mediaConvertEndpoint)) 
        \{ Console.WriteLine("Getting customer-specific MediaConvert 
  endpoint."); 
             AmazonMediaConvertClient client = new AmazonMediaConvertClient();
```

```
 DescribeEndpointsRequest describeRequest = new 
 DescribeEndpointsRequest(); 
            DescribeEndpointsResponse describeResponse = await 
 client.DescribeEndpointsAsync(describeRequest); 
            mediaConvertEndpoint = describeResponse.Endpoints[0].Url; 
        } 
        Console.WriteLine(new string('-', 80)); 
        Console.WriteLine($"Using endpoint {mediaConvertEndpoint}."); 
        Console.WriteLine(new string('-', 80)); 
        // Because you have a service URL for MediaConvert, you don't 
        // need to set RegionEndpoint. If you do, the ServiceURL will 
        // be overwritten. 
        AmazonMediaConvertConfig mcConfig = new AmazonMediaConvertConfig 
       \{ ServiceURL = mediaConvertEndpoint, 
        }; 
        AmazonMediaConvertClient mcClient = new 
 AmazonMediaConvertClient(mcConfig); 
        var wrapper = new MediaConvertWrapper(mcClient);
```
Obtenga un trabajo por su ID.

```
 Console.WriteLine(new string('-', 80)); 
        Console.WriteLine($"Getting job information for Job ID {jobId}"); 
        var job = await wrapper.GetJobById(jobId); 
        Console.WriteLine($"Job {job.Id} created on {job.CreatedAt:d} has status 
 {job.Status}."); 
        Console.WriteLine(new string('-', 80));
```

```
 /// <summary> 
    /// Get the job information for a job by its ID. 
    /// </summary> 
    /// <param name="jobId">The ID of the job.</param> 
   /// <returns>The Job object.</returns>
    public async Task<Job> GetJobById(string jobId) 
     { 
         var jobResponse = await _amazonMediaConvert.GetJobAsync( 
                 new GetJobRequest 
\overline{a}
```

```
Id = jobl }); 
     return jobResponse.Job; 
 }
```
• Para obtener más información sobre la API, consulta [GetJobl](https://docs.aws.amazon.com/goto/DotNetSDKV3/mediaconvert-2017-08-29/GetJob)a Referencia AWS SDK for .NET de la API.

#### $C++$

SDK para C++

## **a** Note

```
//! Retrieve the information for a specific completed transcoding job.
/*! 
   \param jobID: A job ID. 
   \param clientConfiguration: AWS client configuration. 
   \return bool: Function succeeded. 
  */
bool AwsDoc::MediaConvert::getJob(const Aws::String &jobID, 
                                     const Aws::Client::ClientConfiguration 
 &clientConfiguration) { 
     Aws::MediaConvert::MediaConvertClient client(clientConfiguration); 
     Aws::MediaConvert::Model::GetJobRequest request; 
     request.SetId(jobID); 
     const Aws::MediaConvert::Model::GetJobOutcome outcome = client.GetJob( 
             request); 
     if (outcome.IsSuccess()) { 
         std::cout << 
  outcome.GetResult().GetJob().Jsonize().View().WriteReadable() 
                    << std::endl; 
     } 
     else {
```

```
 std::cerr << "DescribeEndpoints error - " << 
  outcome.GetError().GetMessage() 
                    << std::endl; 
     } 
     return outcome.IsSuccess();
}
```
• Para obtener más información sobre la API, consulta [GetJobl](https://docs.aws.amazon.com/goto/SdkForCpp/mediaconvert-2017-08-29/GetJob)a Referencia AWS SDK for C+ + de la API.

## CLI

### AWS CLI

Obtención de los detalles de un trabajo en particular

En el siguiente ejemplo, se solicita la información del trabajo con el ID 1234567890987-1ab2c3, que en este ejemplo finalizó con un error.

```
aws mediaconvert get-job \ 
    --endpoint-url https://abcd1234.mediaconvert.region-name-1.amazonaws.com \
     --region region-name-1 \ 
     --id 1234567890987-1ab2c3
```
Para obtener el punto de conexión específico de su cuenta, utilice describe-endpoints o envíe el comando sin el punto de conexión. El servicio devuelve un error y su punto de conexión.

Si la solicitud se realiza correctamente, el servicio devuelve un archivo JSON con la información del trabajo, incluida la configuración de este, los errores devueltos y otros datos del trabajo, de la siguiente manera:

```
{ 
     "Job": { 
          "Status": "ERROR", 
          "Queue": "arn:aws:mediaconvert:region-name-1:012345678998:queues/Queue1", 
          "Settings": { 
              ...<truncated for brevity>...
```

```
 }, 
         "ErrorMessage": "Unable to open input file [s3://my-input-bucket/file-
name.mp4]: [Failed probe/open: [Failed to read data: AssumeRole failed]]", 
         "ErrorCode": 1434, 
         "Role": "arn:aws:iam::012345678998:role/MediaConvertServiceRole", 
         "Arn": "arn:aws:mediaconvert:us-
west-1:012345678998:jobs/1234567890987-1ab2c3", 
         "UserMetadata": {}, 
         "Timing": { 
              "FinishTime": 1517442131, 
              "SubmitTime": 1517442103, 
              "StartTime": 1517442104 
         }, 
         "Id": "1234567890987-1ab2c3", 
         "CreatedAt": 1517442103 
     }
}
```
Para obtener más información, consulte [Trabajar con MediaConvert trabajos de AWS](https://docs.aws.amazon.com/mediaconvert/latest/ug/working-with-jobs.html)  [Elemental](https://docs.aws.amazon.com/mediaconvert/latest/ug/working-with-jobs.html) en la Guía del MediaConvert usuario de AWS Elemental.

• Para obtener más información sobre la API, consulte [GetJobl](https://awscli.amazonaws.com/v2/documentation/api/latest/reference/mediaconvert/get-job.html)a Referencia de AWS CLI comandos.

#### Java

SDK para Java 2.x

#### **a** Note

```
import software.amazon.awssdk.regions.Region;
import 
 software.amazon.awssdk.services.mediaconvert.model.DescribeEndpointsResponse;
import software.amazon.awssdk.services.mediaconvert.model.GetJobRequest;
import 
 software.amazon.awssdk.services.mediaconvert.model.DescribeEndpointsRequest;
import software.amazon.awssdk.services.mediaconvert.model.GetJobResponse;
import software.amazon.awssdk.services.mediaconvert.model.MediaConvertException;
```

```
import software.amazon.awssdk.services.mediaconvert.MediaConvertClient;
import java.net.URI;
/** 
  * Before running this Java V2 code example, set up your development 
  * environment, including your credentials. 
 * 
  * For more information, see the following documentation topic: 
 * 
  * https://docs.aws.amazon.com/sdk-for-java/latest/developer-guide/get-
started.html 
  */
public class GetJob { 
     public static void main(String[] args) { 
         final String usage = "\n" + 
                 " \langlejobId> \n\n" +
                  "Where:\n" + 
                 " jobId - The job id value.\n\cdot\if (args.length != 1) {
              System.out.println(usage); 
              System.exit(1); 
         } 
        String jobId = args[0];
         Region region = Region.US_WEST_2; 
         MediaConvertClient mc = MediaConvertClient.builder() 
                  .region(region) 
                  .build(); 
         getSpecificJob(mc, jobId); 
         mc.close(); 
     } 
     public static void getSpecificJob(MediaConvertClient mc, String jobId) { 
         try { 
              DescribeEndpointsResponse res = 
  mc.describeEndpoints(DescribeEndpointsRequest.builder() 
                      .maxResults(20) 
                     .build();
             if (res.endpoints().size() <= \emptyset) {
```

```
 System.out.println("Cannot find MediaConvert service endpoint 
  URL!"); 
                  System.exit(1); 
 } 
             String endpointURL = res.endpoints().get(0).url(); 
             MediaConvertClient emc = MediaConvertClient.builder() 
                      .region(Region.US_WEST_2) 
                      .endpointOverride(URI.create(endpointURL)) 
                     .build();
             GetJobRequest jobRequest = GetJobRequest.builder() 
                      .id(jobId) 
                      .build(); 
             GetJobResponse response = emc.getJob(jobRequest); 
             System.out.println("The ARN of the job is " + response.job().arn()); 
         } catch (MediaConvertException e) { 
             System.out.println(e.toString()); 
             System.exit(0); 
         } 
     }
}
```
• Para obtener más información sobre la API, consulta [GetJobl](https://docs.aws.amazon.com/goto/SdkForJavaV2/mediaconvert-2017-08-29/GetJob)a Referencia AWS SDK for Java 2.x de la API.

### Kotlin

SDK para Kotlin

# **a** Note

```
suspend fun getSpecificJob(mcClient: MediaConvertClient, jobId: String?) { 
     val describeEndpoints = DescribeEndpointsRequest { 
         maxResults = 20
```
}

```
 val res = mcClient.describeEndpoints(describeEndpoints) 
    if (res.endpoints?.size!! \leq 0) {
         println("Cannot find MediaConvert service endpoint URL!") 
         exitProcess(0) 
     } 
    val endpointURL = res.endpoints!!.get(0).url!!
     val mediaConvert = MediaConvertClient.fromEnvironment { 
         region = "us-west-2" 
         endpointProvider = MediaConvertEndpointProvider { 
             Endpoint(endpointURL) 
         } 
     } 
     val jobRequest = GetJobRequest { 
        id = jobl } 
     val response: GetJobResponse = mediaConvert.getJob(jobRequest) 
     println("The ARN of the job is ${response.job?.arn}.")
}
```
• Para obtener más información sobre la API, consulta [GetJobl](https://github.com/awslabs/aws-sdk-kotlin#generating-api-documentation)a referencia sobre el AWS SDK para la API de Kotlin.

Enumere los trabajos MediaConvert de transcodificación mediante un SDK AWS

En los siguientes ejemplos de código se muestra cómo enumerar los trabajos de transcodificación de AWS Elemental MediaConvert.

.NET

AWS SDK for .NET

## **a** Note

Obtenga el punto de conexión y configure el cliente.

```
 // MediaConvert role Amazon Resource Name (ARN). 
         // For information on creating this role, see 
         // https://docs.aws.amazon.com/mediaconvert/latest/ug/creating-the-iam-
role-in-mediaconvert-configured.html. 
         var mediaConvertRole = _configuration["mediaConvertRoleARN"]; 
         // Include the file input and output locations in settings.json or 
  settings.local.json. 
        var fileInput = _configuration["fileInput"];
         var fileOutput = _configuration["fileOutput"]; 
         // Load the customer endpoint, if it is known. 
         // When you know what your Region-specific endpoint is, set it here, or 
  set it in your settings.local.json file. 
         var mediaConvertEndpoint = _configuration["mediaConvertEndpoint"]; 
         Console.WriteLine("Welcome to the MediaConvert Create Job example."); 
         // If you don't have the customer-specific endpoint, request it here. 
         if (string.IsNullOrEmpty(mediaConvertEndpoint)) 
         { 
             Console.WriteLine("Getting customer-specific MediaConvert 
  endpoint."); 
             AmazonMediaConvertClient client = new AmazonMediaConvertClient(); 
             DescribeEndpointsRequest describeRequest = new 
  DescribeEndpointsRequest(); 
             DescribeEndpointsResponse describeResponse = await 
  client.DescribeEndpointsAsync(describeRequest); 
             mediaConvertEndpoint = describeResponse.Endpoints[0].Url; 
         } 
         Console.WriteLine(new string('-', 80)); 
         Console.WriteLine($"Using endpoint {mediaConvertEndpoint}."); 
         Console.WriteLine(new string('-', 80)); 
         // Because you have a service URL for MediaConvert, you don't 
         // need to set RegionEndpoint. If you do, the ServiceURL will 
         // be overwritten. 
         AmazonMediaConvertConfig mcConfig = new AmazonMediaConvertConfig 
        \{ ServiceURL = mediaConvertEndpoint, 
         };
```

```
 AmazonMediaConvertClient mcClient = new 
 AmazonMediaConvertClient(mcConfig); 
        var wrapper = new MediaConvertWrapper(mcClient);
```
Enumere los trabajos que tengan un estado determinado.

```
 Console.WriteLine(new string('-', 80)); 
        Console.WriteLine($"Listing all complete jobs."); 
        var completeJobs = await wrapper.ListAllJobsByStatus(JobStatus.COMPLETE); 
        completeJobs.ForEach(j => 
        { 
            Console.WriteLine($"Job {j.Id} created on {j.CreatedAt:d} has status 
 {j.Status}."); 
        });
```
Enumere los trabajos mediante un paginador.

```
 /// <summary> 
     /// List all of the jobs with a particular status using a paginator. 
    /// </summary> 
    /// <param name="status">The status to use when listing jobs.</param> 
    /// <returns>The list of jobs matching the status.</returns>
     public async Task<List<Job>> ListAllJobsByStatus(JobStatus? status = null) 
    \{ var returnedJobs = new List<Job>(); 
         var paginatedJobs = _amazonMediaConvert.Paginators.ListJobs( 
                  new ListJobsRequest 
\overline{a} Status = status 
                 }); 
         // Get the entire list using the paginator. 
         await foreach (var job in paginatedJobs.Jobs) 
        \mathcal{L} returnedJobs.Add(job); 
         } 
         return returnedJobs; 
     }
```
• Para obtener más información sobre la API, consulta [ListJobsl](https://docs.aws.amazon.com/goto/DotNetSDKV3/mediaconvert-2017-08-29/ListJobs)a Referencia AWS SDK for .NET de la API.

#### $C++$

SDK para C++

### **a** Note

```
//! Retrieve a list of created jobs.
/*! 
   \param clientConfiguration: AWS client configuration. 
   \return bool: Function succeeded. 
  */
bool AwsDoc::MediaConvert::listJobs( 
         const Aws::Client::ClientConfiguration &clientConfiguration) { 
    Aws::MediaConvert::MediaConvertClient client(clientConfiguration);
     bool result = true; 
     Aws::String nextToken; // Used to handle paginated results. 
     do { 
         Aws::MediaConvert::Model::ListJobsRequest request; 
         if (!nextToken.empty()) { 
             request.SetNextToken(nextToken); 
         } 
        const Aws::MediaConvert::Model::ListJobsOutcome outcome =
  client.ListJobs( 
                 request); 
         if (outcome.IsSuccess()) { 
            const Aws::Vector<Aws::MediaConvert::Model::Job> &jobs =
                      outcome.GetResult().GetJobs(); 
             std::cout << jobs.size() << " jobs retrieved." << std::endl; 
             for (const Aws::MediaConvert::Model::Job &job: jobs) {
```

```
 std::cout << " " << job.Jsonize().View().WriteReadable() << 
  std::endl; 
 } 
             nextToken = outcome.GetResult().GetNextToken(); 
         } 
         else { 
             std::cerr << "DescribeEndpoints error - " << 
  outcome.GetError().GetMessage() 
                        << std::endl; 
             result = false; 
             break; 
         } 
     } while (!nextToken.empty()); 
     return result;
}
```
• Para obtener más información sobre la API, consulta [ListJobsl](https://docs.aws.amazon.com/goto/SdkForCpp/mediaconvert-2017-08-29/ListJobs)a Referencia AWS SDK for C ++ de la API.

## CLI

AWS CLI

Obtención de los detalles de todos los trabajos de una región

En el siguiente ejemplo se solicita la información de todos los trabajos de la región especificada.

```
aws mediaconvert list-jobs \ 
    --endpoint-url https://abcd1234.mediaconvert.region-name-1.amazonaws.com \
     --region region-name-1
```
Para obtener el punto de conexión específico de su cuenta, utilice describe-endpoints o envíe el comando sin el punto de conexión. El servicio devuelve un error y su punto de conexión.

Para obtener más información, consulte [Trabajar con MediaConvert trabajos de AWS](https://docs.aws.amazon.com/mediaconvert/latest/ug/working-with-jobs.html)  [Elemental](https://docs.aws.amazon.com/mediaconvert/latest/ug/working-with-jobs.html) en la Guía del MediaConvert usuario de AWS Elemental.

• Para obtener más información sobre la API, consulte [ListJobsl](https://awscli.amazonaws.com/v2/documentation/api/latest/reference/mediaconvert/list-jobs.html)a Referencia de AWS CLI comandos.

#### Java

SDK para Java 2.x

#### **a** Note

```
import software.amazon.awssdk.regions.Region;
import software.amazon.awssdk.services.mediaconvert.MediaConvertClient;
import software.amazon.awssdk.services.mediaconvert.model.ListJobsRequest;
import 
  software.amazon.awssdk.services.mediaconvert.model.DescribeEndpointsResponse;
import 
  software.amazon.awssdk.services.mediaconvert.model.DescribeEndpointsRequest;
import software.amazon.awssdk.services.mediaconvert.model.ListJobsResponse;
import software.amazon.awssdk.services.mediaconvert.model.Job;
import software.amazon.awssdk.services.mediaconvert.model.MediaConvertException;
import java.net.URI;
import java.util.List;
/** 
  * Before running this Java V2 code example, set up your development 
  * environment, including your credentials. 
 * 
  * For more information, see the following documentation topic: 
 * 
  * https://docs.aws.amazon.com/sdk-for-java/latest/developer-guide/get-
started.html 
  */
public class ListJobs { 
     public static void main(String[] args) { 
         Region region = Region.US_WEST_2; 
         MediaConvertClient mc = MediaConvertClient.builder()
```

```
 .region(region) 
                 .build();
         listCompleteJobs(mc); 
         mc.close(); 
     } 
     public static void listCompleteJobs(MediaConvertClient mc) { 
         try { 
             DescribeEndpointsResponse res = 
  mc.describeEndpoints(DescribeEndpointsRequest.builder() 
                      .maxResults(20) 
                     .build();
            if (res.endpoints().size() <= \emptyset) {
                  System.out.println("Cannot find MediaConvert service endpoint 
 URL!"); 
                  System.exit(1); 
 } 
             String endpointURL = res.endpoints().get(0).url(); 
             MediaConvertClient emc = MediaConvertClient.builder() 
                      .region(Region.US_WEST_2) 
                      .endpointOverride(URI.create(endpointURL)) 
                      .build(); 
             ListJobsRequest jobsRequest = ListJobsRequest.builder() 
                      .maxResults(10) 
                      .status("COMPLETE") 
                     .buid() ListJobsResponse jobsResponse = emc.listJobs(jobsRequest); 
             List<Job> jobs = jobsResponse.jobs(); 
             for (Job job : jobs) { 
                  System.out.println("The JOB ARN is : " + job.arn()); 
 } 
         } catch (MediaConvertException e) { 
             System.out.println(e.toString()); 
             System.exit(0); 
         } 
     }
}
```
• Para obtener más información sobre la API, consulta [ListJobsl](https://docs.aws.amazon.com/goto/SdkForJavaV2/mediaconvert-2017-08-29/ListJobs)a Referencia AWS SDK for Java 2.x de la API.

#### Kotlin

SDK para Kotlin

### **a** Note

```
suspend fun listCompleteJobs(mcClient: MediaConvertClient) { 
     val describeEndpoints = DescribeEndpointsRequest { 
         maxResults = 20 
     } 
     val res = mcClient.describeEndpoints(describeEndpoints) 
    if (res.endpoints?.size!! \leq 0) {
         println("Cannot find MediaConvert service endpoint URL!") 
         exitProcess(0) 
     } 
    val endpointURL = res.endpoints!![0].url!!
     val mediaConvert = MediaConvertClient.fromEnvironment { 
         region = "us-west-2" 
         endpointProvider = MediaConvertEndpointProvider { 
             Endpoint(endpointURL) 
         } 
     } 
     val jobsRequest = ListJobsRequest { 
        maxResults = 10 status = JobStatus.fromValue("COMPLETE") 
     } 
     val jobsResponse = mediaConvert.listJobs(jobsRequest) 
     val jobs = jobsResponse.jobs 
     if (jobs != null) {
```

```
 for (job in jobs) { 
               println("The JOB ARN is ${job.arn}") 
          } 
     }
}
```
• Para obtener más información sobre la API, consulta [ListJobsl](https://github.com/awslabs/aws-sdk-kotlin#generating-api-documentation)a referencia sobre el AWS SDK para la API de Kotlin.

# Ejemplos de código para MediaLive usar los SDK AWS

Los siguientes ejemplos de código muestran cómo utilizar AWS Elemental MediaLive con un kit de desarrollo de software (SDK) de AWS.

Las acciones son extractos de código de programas más grandes y deben ejecutarse en contexto. Mientras las acciones muestran cómo llamar a las funciones de servicio individuales, es posible ver las acciones en contexto en los escenarios relacionados y en los ejemplos entre servicios.

#### Más recursos

- [MediaLive Guía del usuario](https://docs.aws.amazon.com/medialive/latest/ug/what-is.html): más información sobre MediaLive.
- [MediaLive Referencia de la API](https://docs.aws.amazon.com/medialive/latest/apireference/what-is.html): detalles sobre todas MediaLive las acciones disponibles.
- [Centro para desarrolladores de AWS](https://aws.amazon.com/developer/code-examples/?awsf.sdk-code-examples-product=product%23elemental-medialive): ejemplos de código que puede filtrar por categoría o por búsqueda de texto completo.
- [AWSEjemplos de SDK](https://github.com/awsdocs/aws-doc-sdk-examples): GitHub repositorio con código completo en los idiomas preferidos. Incluye instrucciones para configurar y ejecutar el código.

# Ejemplos de código

- [Acciones para MediaLive usar los SDK AWS](#page-5452-0)
	- [Haz una lista de tus MediaLive entradas mediante un SDK AWS](#page-5453-0)

# <span id="page-5452-0"></span>Acciones para MediaLive usar los SDK AWS

Los siguientes ejemplos de código muestran cómo utilizar AWS Elemental MediaLive con SDK de AWS. Cada ejemplo llama a una función de servicio individual.

#### Ejemplos

• [Haz una lista de tus MediaLive entradas mediante un SDK AWS](#page-5453-0)

<span id="page-5453-0"></span>Haz una lista de tus MediaLive entradas mediante un SDK AWS

El siguiente ejemplo de código muestra cómo enumerar MediaLive las entradas.

Rust

SDK para Rust

#### **a** Note

Hay más información al respecto GitHub. Busque el ejemplo completo y aprenda a configurar y ejecutar en el [Repositorio de ejemplos de código de AWS.](https://github.com/awsdocs/aws-doc-sdk-examples/tree/main/rustv1/examples/medialive#code-examples)

Enumere los nombres MediaLive de entrada y los ARN de la región.

```
async fn show_inputs(client: &Client) -> Result<(), Error> { 
     let input_list = client.list_inputs().send().await?; 
     for i in input_list.inputs() { 
         let input_arn = i.arn().unwrap_or_default(); 
         let input_name = i.name().unwrap_or_default(); 
         println!("Input Name : {}", input_name); 
         println!("Input ARN : {}", input_arn); 
         println!(); 
     } 
    0k(())}
```
• Para obtener más información sobre la API, consulte la referencia sobre la API de Rust [ListInputs](https://docs.rs/releases/search?query=aws-sdk)en el AWS SDK.

# Ejemplos de código para MediaPackage usar los AWS SDK

Los siguientes ejemplos de código muestran cómo utilizar AWS Elemental MediaPackage con un kit de desarrollo de software (SDK) de AWS.

Las acciones son extractos de código de programas más grandes y deben ejecutarse en contexto. Mientras las acciones muestran cómo llamar a las funciones de servicio individuales, es posible ver las acciones en contexto en los escenarios relacionados y en los ejemplos entre servicios.

### Más recursos

- [MediaPackage Guía del usuario](https://docs.aws.amazon.com/mediapackage/latest/ug/what-is.html): más información sobre MediaPackage.
- [MediaPackage Referencia de la API](https://docs.aws.amazon.com/mediapackage/latest/apireference/what-is.html): detalles sobre todas MediaPackage las acciones disponibles.
- [Centro para desarrolladores de AWS](https://aws.amazon.com/developer/code-examples/?awsf.sdk-code-examples-product=product%23elemental-mediapackage): ejemplos de código que puede filtrar por categoría o por búsqueda de texto completo.
- [AWSEjemplos de SDK](https://github.com/awsdocs/aws-doc-sdk-examples): GitHub repositorio con código completo en los idiomas preferidos. Incluye instrucciones para configurar y ejecutar el código.

# Ejemplos de código

- [Acciones para MediaPackage usar los SDK AWS](#page-5454-0)
	- [Haz una lista de tus MediaPackage canales mediante un SDK AWS](#page-5454-1)
	- [Enumere sus puntos finales de MediaPackage origen mediante un SDK AWS](#page-5457-0)

# <span id="page-5454-0"></span>Acciones para MediaPackage usar los SDK AWS

Los siguientes ejemplos de código muestran cómo utilizar AWS Elemental MediaPackage con SDK de AWS. Cada ejemplo llama a una función de servicio individual.

### Ejemplos

- [Haz una lista de tus MediaPackage canales mediante un SDK AWS](#page-5454-1)
- [Enumere sus puntos finales de MediaPackage origen mediante un SDK AWS](#page-5457-0)

<span id="page-5454-1"></span>Haz una lista de tus MediaPackage canales mediante un SDK AWS

Los siguientes ejemplos de código muestran cómo enumerar tus MediaPackage canales.

#### CLI

## AWS CLI

Creación de una lista de todos los canales

El siguiente comando list-channels muestra todos los canales que están configurados en la cuenta de AWS actual.

aws mediapackage list-channels

Salida:

```
{ 
      "Channels": [ 
           { 
                "Arn": "arn:aws:mediapackage:us-
west-2:111222333:channels/584797f1740548c389a273585dd22a63", 
                "HlsIngest": { 
                     "IngestEndpoints": [ 
\{ \} "Id": "584797f1740548c389a273585dd22a63", 
                               "Password": "webdavgeneratedpassword1", 
                               "Url": "https://9be9c4405c474882.mediapackage.us-
west-2.amazonaws.com/in/
v2/584797f1740548c389a273585dd22a63/584797f1740548c389a273585dd22a63/channel", 
                               "Username": "webdavgeneratedusername1" 
\mathbb{R}, \mathbb{R}, \mathbb{R}, \mathbb{R}, \mathbb{R}, \mathbb{R}, \mathbb{R}, \mathbb{R}, \mathbb{R}, \mathbb{R}, \mathbb{R}, \mathbb{R}, \mathbb{R}, \mathbb{R}, \mathbb{R}, \mathbb{R}, \mathbb{R}, \mathbb{R}, \mathbb{R}, \mathbb{R}, \mathbb{R}, \mathbb{R}, \{ \} "Id": "7d187c8616fd455f88aaa5a9fcf74442", 
                               "Password": "webdavgeneratedpassword2", 
                               "Url": "https://7bf454c57220328d.mediapackage.us-
west-2.amazonaws.com/in/
v2/584797f1740548c389a273585dd22a63/7d187c8616fd455f88aaa5a9fcf74442/channel", 
                               "Username": "webdavgeneratedusername2" 
 } 
 ] 
                }, 
                "Id": "test", 
                "Tags": {} 
           } 
      ]
}
```
Para obtener más información, consulta Cómo [ver los detalles de los canales](https://docs.aws.amazon.com/mediapackage/latest/ug/channels-view.html) en la Guía del MediaPackage usuario de AWS Elemental.

• Para obtener más información sobre la API, consulte [ListChannels](https://awscli.amazonaws.com/v2/documentation/api/latest/reference/mediapackage/list-channels.html)la Referencia de AWS CLI comandos.

### Rust

SDK para Rust

**a** Note

Hay más información al respecto GitHub. Busque el ejemplo completo y aprenda a configurar y ejecutar en el [Repositorio de ejemplos de código de AWS.](https://github.com/awsdocs/aws-doc-sdk-examples/tree/main/rustv1/examples/mediapackage#code-examples)

Enumerar los ARN y las descripciones de los canales.

```
async fn show_channels(client: &Client) -> Result<(), Error> { 
     let list_channels = client.list_channels().send().await?; 
     println!("Channels:"); 
     for c in list_channels.channels() { 
         let description = c.description().unwrap_or_default(); 
         let arn = c.arn().unwrap_or_default(); 
         println!(" Description : {}", description); 
        println!(" ARN : {}", arn);
         println!(); 
     } 
    0k(())}
```
• Para obtener más información sobre la API, consulta [ListChannels](https://docs.rs/releases/search?query=aws-sdk)la referencia sobre la API de AWS SDK para Rust.

# <span id="page-5457-0"></span>Enumere sus puntos finales de MediaPackage origen mediante un SDK AWS

Los siguientes ejemplos de código muestran cómo enumerar tus puntos de enlace de MediaPackage origen.

CLI

AWS CLI

Creación de una lista de todos los puntos de conexión de origen de un canal

El siguiente comando list-origin-endpoints muestra todos los puntos de conexión de origen que están configurados en el canal denominado test.

```
aws mediapackage list-origin-endpoints \ 
     --channel-id test
```
Salida:

```
{ 
     "OriginEndpoints": [ 
          { 
              "Arn": "arn:aws:mediapackage:us-
west-2:111222333:origin_endpoints/247cff871f2845d3805129be22f2c0a2", 
              "ChannelId": "test", 
              "DashPackage": { 
                  "ManifestLayout": "FULL", 
                  "ManifestWindowSeconds": 60, 
                  "MinBufferTimeSeconds": 30, 
                  "MinUpdatePeriodSeconds": 15, 
                  "PeriodTriggers": [], 
                  "Profile": "NONE", 
                  "SegmentDurationSeconds": 2, 
                  "SegmentTemplateFormat": "NUMBER_WITH_TIMELINE", 
                  "StreamSelection": { 
                       "MaxVideoBitsPerSecond": 2147483647, 
                       "MinVideoBitsPerSecond": 0, 
                       "StreamOrder": "ORIGINAL" 
                  }, 
                  "SuggestedPresentationDelaySeconds": 25 
              }, 
              "Id": "tester2",
```

```
 "ManifestName": "index", 
              "StartoverWindowSeconds": 0, 
              "Tags": {}, 
              "TimeDelaySeconds": 0, 
              "Url": "https://8343f7014c0ea438.mediapackage.us-
west-2.amazonaws.com/out/v1/247cff871f2845d3805129be22f2c0a2/index.mpd", 
              "Whitelist": [] 
         }, 
         { 
              "Arn": "arn:aws:mediapackage:us-
west-2:111222333:origin_endpoints/869e237f851549e9bcf10e3bc2830839", 
              "ChannelId": "test", 
              "HlsPackage": { 
                  "AdMarkers": "NONE", 
                  "IncludeIframeOnlyStream": false, 
                  "PlaylistType": "EVENT", 
                  "PlaylistWindowSeconds": 60, 
                  "ProgramDateTimeIntervalSeconds": 0, 
                  "SegmentDurationSeconds": 6, 
                  "StreamSelection": { 
                       "MaxVideoBitsPerSecond": 2147483647, 
                       "MinVideoBitsPerSecond": 0, 
                       "StreamOrder": "ORIGINAL" 
                  }, 
                  "UseAudioRenditionGroup": false 
              }, 
              "Id": "tester", 
              "ManifestName": "index", 
              "StartoverWindowSeconds": 0, 
              "Tags": {}, 
              "TimeDelaySeconds": 0, 
              "Url": "https://8343f7014c0ea438.mediapackage.us-
west-2.amazonaws.com/out/v1/869e237f851549e9bcf10e3bc2830839/index.m3u8", 
              "Whitelist": [] 
         } 
     ]
}
```
Para obtener más información, consulta Cómo [ver todos los puntos finales asociados a un](https://docs.aws.amazon.com/mediapackage/latest/ug/endpoints-view-all.html)  [canal](https://docs.aws.amazon.com/mediapackage/latest/ug/endpoints-view-all.html) en la Guía del MediaPackage usuario de AWS Elemental.

• Para obtener más información sobre la API, consulte [ListOriginEndpointsl](https://awscli.amazonaws.com/v2/documentation/api/latest/reference/mediapackage/list-origin-endpoints.html)a Referencia de AWS CLI comandos.

#### Rust

SDK para Rust

#### **a** Note

Hay más información al respecto GitHub. Busque el ejemplo completo y aprenda a configurar y ejecutar en el [Repositorio de ejemplos de código de AWS.](https://github.com/awsdocs/aws-doc-sdk-examples/tree/main/rustv1/examples/mediapackage#code-examples)

Enumere las descripciones y las URL de sus puntos de conexión.

```
async fn show_endpoints(client: &Client) -> Result<(), Error> { 
     let or_endpoints = client.list_origin_endpoints().send().await?; 
     println!("Endpoints:"); 
     for e in or_endpoints.origin_endpoints() { 
         let endpoint_url = e.url().unwrap_or_default(); 
         let endpoint_description = e.description().unwrap_or_default(); 
         println!(" Description: {}", endpoint_description); 
        println!(" URL : {}", endpoint_url);
         println!(); 
     } 
    0k(())}
```
• Para obtener más información sobre la API, consulta [ListOriginEndpointsl](https://docs.rs/releases/search?query=aws-sdk)a referencia sobre la API de AWS SDK para Rust.

# Ejemplos de código para Migration Hub usando SDK de AWS

Los siguientes ejemplos de código muestran cómo utilizar AWS Migration Hub con un kit de desarrollo de software (SDK) de AWS.

Las acciones son extractos de código de programas más grandes y deben ejecutarse en contexto. Mientras las acciones muestran cómo llamar a las funciones de servicio individuales, es posible ver las acciones en contexto en los escenarios relacionados y en los ejemplos entre servicios.

#### Más recursos

- [Guía del usuario de Migration Hub](https://docs.aws.amazon.com/migrationhub/latest/ug/getting-started.html): más información sobre Migration Hub.
- [Referencia de la API de Migration Hub](https://docs.aws.amazon.com/migrationhub/latest/ug/api-reference.html): información sobre todas las acciones disponibles de Migration Hub.
- [Centro para desarrolladores de AWS](https://aws.amazon.com/developer/code-examples/?awsf.sdk-code-examples-product=product%23migration-hub): ejemplos de código que puede filtrar por categoría o por búsqueda de texto completo.
- [AWSEjemplos de SDK](https://github.com/awsdocs/aws-doc-sdk-examples): GitHub repositorio con código completo en los idiomas preferidos. Incluye instrucciones para configurar y ejecutar el código.

### Ejemplos de código

- [Acciones para Migration Hub usando SDK de AWS](#page-5460-0)
	- [Eliminar el flujo de progreso mediante el SDK de Migration Hub](#page-5461-0)
	- [Describir el estado de migración de una aplicación mediante el SDK de Migration Hub](#page-5462-0)
	- [Obtener una lista de atributos asociados a una migración usando el SDK de Migration Hub](#page-5464-0)
	- [Enumerar las aplicaciones que utilizan el SDK de Migration Hub](#page-5466-0)
	- [Enumerar los artefactos creados con el SDK de Migration Hub](#page-5468-0)
	- [Enumerar las tareas de migración mediante el SDK de Migration Hub](#page-5470-0)
	- [Registrar una tarea de migración mediante el SDK de Migration Hub](#page-5472-0)

# <span id="page-5460-0"></span>Acciones para Migration Hub usando SDK de AWS

Los siguientes ejemplos de código muestran cómo utilizar AWS Migration Hub con SDK de AWS. Cada ejemplo llama a una función de servicio individual.

### Ejemplos

- [Eliminar el flujo de progreso mediante el SDK de Migration Hub](#page-5461-0)
- [Describir el estado de migración de una aplicación mediante el SDK de Migration Hub](#page-5462-0)
- [Obtener una lista de atributos asociados a una migración usando el SDK de Migration Hub](#page-5464-0)
- [Enumerar las aplicaciones que utilizan el SDK de Migration Hub](#page-5466-0)
- [Enumerar los artefactos creados con el SDK de Migration Hub](#page-5468-0)
- [Enumerar las tareas de migración mediante el SDK de Migration Hub](#page-5470-0)
- [Registrar una tarea de migración mediante el SDK de Migration Hub](#page-5472-0)

# <span id="page-5461-0"></span>Eliminar el flujo de progreso mediante el SDK de Migration Hub

En el siguiente ejemplo de código se muestra cómo eliminar un flujo de progreso.

Java

SDK para Java 2.x

## **a** Note

```
import software.amazon.awssdk.regions.Region;
import software.amazon.awssdk.services.migrationhub.MigrationHubClient;
import 
  software.amazon.awssdk.services.migrationhub.model.DeleteProgressUpdateStreamRequest;
import software.amazon.awssdk.services.migrationhub.model.MigrationHubException;
/** 
  * Before running this Java V2 code example, set up your development 
  * environment, including your credentials. 
 * 
  * For more information, see the following documentation topic: 
 * 
  * https://docs.aws.amazon.com/sdk-for-java/latest/developer-guide/get-
started.html 
  */
public class DeleteProgressStream { 
     public static void main(String[] args) { 
         final String usage = """ 
                 Usage: 
                      <progressStream>\s 
                 Where: 
                      progressStream - the name of a progress stream to delete.\s 
                 """; 
         if (args.length != 1) { 
             System.out.println(usage);
```

```
 System.exit(1); 
         } 
         String progressStream = args[0]; 
         Region region = Region.US_WEST_2; 
         MigrationHubClient migrationClient = MigrationHubClient.builder() 
                  .region(region) 
                 .buid() deleteStream(migrationClient, progressStream); 
         migrationClient.close(); 
     } 
     public static void deleteStream(MigrationHubClient migrationClient, String 
  streamName) { 
         try { 
             DeleteProgressUpdateStreamRequest deleteProgressUpdateStreamRequest = 
  DeleteProgressUpdateStreamRequest 
                      .builder() 
                      .progressUpdateStreamName(streamName) 
                     .build();
  migrationClient.deleteProgressUpdateStream(deleteProgressUpdateStreamRequest); 
             System.out.println(streamName + " is deleted"); 
         } catch (MigrationHubException e) { 
             System.out.println(e.getMessage()); 
             System.exit(1); 
         } 
     }
}
```
• Para obtener más información sobre la API, consulta [DeleteProgressUpdateStreaml](https://docs.aws.amazon.com/goto/SdkForJavaV2/migration-hub-2017-05-31/DeleteProgressUpdateStream)a Referencia AWS SDK for Java 2.x de la API.

<span id="page-5462-0"></span>Describir el estado de migración de una aplicación mediante el SDK de Migration Hub

En el siguiente ejemplo de código se muestra cómo describir un estado de migración.

#### Java

SDK para Java 2.x

#### **a** Note

```
import software.amazon.awssdk.regions.Region;
import software.amazon.awssdk.services.migrationhub.MigrationHubClient;
import 
 software.amazon.awssdk.services.migrationhub.model.DescribeApplicationStateRequest;
import 
  software.amazon.awssdk.services.migrationhub.model.DescribeApplicationStateResponse;
import software.amazon.awssdk.services.migrationhub.model.MigrationHubException;
/** 
  * Before running this Java V2 code example, set up your development 
  * environment, including your credentials. 
 * 
  * For more information, see the following documentation topic: 
 * 
  * https://docs.aws.amazon.com/sdk-for-java/latest/developer-guide/get-
started.html 
  */
public class DescribeAppState { 
     public static void main(String[] args) { 
         final String usage = """ 
                 Usage: 
                      DescribeAppState <appId>\s 
                 Where: 
                      appId - the application id value.\s 
                 """
         if (args.length != 1) { 
             System.out.println(usage); 
             System.exit(1); 
         }
```

```
String appId = args[0];
         Region region = Region.US_WEST_2; 
         MigrationHubClient migrationClient = MigrationHubClient.builder() 
                  .region(region) 
                 .buid() describeApplicationState(migrationClient, appId); 
         migrationClient.close(); 
     } 
     public static void describeApplicationState(MigrationHubClient 
  migrationClient, String appId) { 
         try { 
             DescribeApplicationStateRequest applicationStateRequest = 
  DescribeApplicationStateRequest.builder() 
                      .applicationId(appId) 
                     .build();
             DescribeApplicationStateResponse applicationStateResponse = 
  migrationClient 
                      .describeApplicationState(applicationStateRequest); 
             System.out.println("The application status is " + 
  applicationStateResponse.applicationStatusAsString()); 
         } catch (MigrationHubException e) { 
             System.out.println(e.getMessage()); 
             System.exit(1); 
         } 
     }
}
```
• Para obtener más información sobre la API, consulta [DescribeApplicationStatel](https://docs.aws.amazon.com/goto/SdkForJavaV2/migration-hub-2017-05-31/DescribeApplicationState)a Referencia AWS SDK for Java 2.x de la API.

<span id="page-5464-0"></span>Obtener una lista de atributos asociados a una migración usando el SDK de Migration Hub

En el siguiente ejemplo de código, se muestra cómo obtener una lista de atributos que están asociados a una migración.

#### Java

SDK para Java 2.x

#### **a** Note

```
import software.amazon.awssdk.regions.Region;
import software.amazon.awssdk.services.migrationhub.MigrationHubClient;
import 
  software.amazon.awssdk.services.migrationhub.model.DescribeMigrationTaskRequest;
import 
  software.amazon.awssdk.services.migrationhub.model.DescribeMigrationTaskResponse;
import software.amazon.awssdk.services.migrationhub.model.MigrationHubException;
/** 
  * Before running this Java V2 code example, set up your development 
  * environment, including your credentials. 
 * 
  * For more information, see the following documentation topic: 
 * 
  * https://docs.aws.amazon.com/sdk-for-java/latest/developer-guide/get-
started.html 
  */
public class DescribeMigrationTask { 
     public static void main(String[] args) { 
         final String usage = """ 
                 Usage: 
                      DescribeMigrationTask <migrationTask> <progressStream>\s 
                 Where: 
                     migrationTask - the name of a migration task.\s 
                      progressStream - the name of a progress stream.\s 
                 """; 
        if (args.length < 2) {
             System.out.println(usage);
```

```
 System.exit(1); 
         } 
        String migrationTask = args[0];
         String progressStream = args[1]; 
         Region region = Region.US_WEST_2; 
         MigrationHubClient migrationClient = MigrationHubClient.builder() 
                  .region(region) 
                 .build();
         describeMigTask(migrationClient, migrationTask, progressStream); 
         migrationClient.close(); 
     } 
     public static void describeMigTask(MigrationHubClient migrationClient, String 
  migrationTask, 
             String progressStream) { 
         try { 
            DescribedificationTaskRequest migrationTexting DescribeMigrationTaskRequest.builder() 
                      .progressUpdateStream(progressStream) 
                      .migrationTaskName(migrationTask) 
                     .build();
             DescribeMigrationTaskResponse migrationTaskResponse = migrationClient 
                     .describeMigrationTask(migrationTaskRequestRequest);
             System.out.println("The name is " + 
  migrationTaskResponse.migrationTask().migrationTaskName()); 
         } catch (MigrationHubException e) { 
             System.out.println(e.getMessage()); 
             System.exit(1); 
         } 
     }
}
```
• Para obtener más información sobre la API, consulta [DescribeMigrationTaskl](https://docs.aws.amazon.com/goto/SdkForJavaV2/migration-hub-2017-05-31/DescribeMigrationTask)a Referencia AWS SDK for Java 2.x de la API.

<span id="page-5466-0"></span>Enumerar las aplicaciones que utilizan el SDK de Migration Hub

En el siguiente ejemplo de código, se muestra cómo enumerar aplicaciones.

#### Java

SDK para Java 2.x

#### **a** Note

```
import software.amazon.awssdk.regions.Region;
import software.amazon.awssdk.services.migrationhub.MigrationHubClient;
import software.amazon.awssdk.services.migrationhub.model.ApplicationState;
import 
 software.amazon.awssdk.services.migrationhub.model.ListApplicationStatesRequest;
import 
 software.amazon.awssdk.services.migrationhub.model.ListApplicationStatesResponse;
import software.amazon.awssdk.services.migrationhub.model.MigrationHubException;
import java.util.List;
/** 
  * Before running this Java V2 code example, set up your development 
  * environment, including your credentials. 
 * 
  * For more information, see the following documentation topic: 
 * 
  * https://docs.aws.amazon.com/sdk-for-java/latest/developer-guide/get-
started.html 
  */
public class ListApplications { 
     public static void main(String[] args) { 
         Region region = Region.US_WEST_2; 
         MigrationHubClient migrationClient = MigrationHubClient.builder() 
                  .region(region) 
                 .build(); 
         listApps(migrationClient); 
         migrationClient.close(); 
     } 
     public static void listApps(MigrationHubClient migrationClient) { 
         try {
```

```
 ListApplicationStatesRequest applicationStatesRequest = 
  ListApplicationStatesRequest.builder() 
                      .maxResults(10) 
                      .build(); 
             ListApplicationStatesResponse response = 
  migrationClient.listApplicationStates(applicationStatesRequest); 
             List<ApplicationState> apps = response.applicationStateList(); 
             for (ApplicationState appState : apps) { 
                  System.out.println("App Id is " + appState.applicationId()); 
                  System.out.println("The status is " + 
  appState.applicationStatus().toString()); 
 } 
         } catch (MigrationHubException e) { 
             System.out.println(e.getMessage()); 
             System.exit(1); 
         } 
     }
}
```
• Para obtener más información sobre la API, consulta [ListApplications](https://docs.aws.amazon.com/goto/SdkForJavaV2/migration-hub-2017-05-31/ListApplications)la Referencia AWS SDK for Java 2.x de la API.

<span id="page-5468-0"></span>Enumerar los artefactos creados con el SDK de Migration Hub

En el siguiente ejemplo de código se muestra cómo enumerar artefactos creados.

Java

SDK para Java 2.x

```
a Note
```
Hay más información al respecto GitHub. Busque el ejemplo completo y aprenda a configurar y ejecutar en el [Repositorio de ejemplos de código de AWS.](https://github.com/awsdocs/aws-doc-sdk-examples/tree/main/javav2/example_code/migrationhub#readme)

import software.amazon.awssdk.regions.Region; import software.amazon.awssdk.services.migrationhub.MigrationHubClient;

```
import software.amazon.awssdk.services.migrationhub.model.CreatedArtifact;
import 
 software.amazon.awssdk.services.migrationhub.model.ListCreatedArtifactsRequest;
import 
 software.amazon.awssdk.services.migrationhub.model.ListCreatedArtifactsResponse;
import software.amazon.awssdk.services.migrationhub.model.MigrationHubException;
import java.util.List;
/** 
  * To run this Java V2 code example, ensure that you have setup your development 
 * environment, including your credentials. 
 * 
  * For information, see this documentation topic: 
 * 
  * https://docs.aws.amazon.com/sdk-for-java/latest/developer-guide/get-
started.html 
  */
public class ListCreatedArtifacts { 
     public static void main(String[] args) { 
         Region region = Region.US_WEST_2; 
         MigrationHubClient migrationClient = MigrationHubClient.builder() 
                  .region(region) 
                 .build(); 
         listArtifacts(migrationClient); 
         migrationClient.close(); 
     } 
     public static void listArtifacts(MigrationHubClient migrationClient) { 
         try { 
             ListCreatedArtifactsRequest listCreatedArtifactsRequest = 
 ListCreatedArtifactsRequest.builder() 
                      .maxResults(10) 
                      .migrationTaskName("SampleApp5") 
                      .progressUpdateStream("ProgressSteamB") 
                     .build();
             ListCreatedArtifactsResponse response = 
 migrationClient.listCreatedArtifacts(listCreatedArtifactsRequest); 
             List<CreatedArtifact> apps = response.createdArtifactList(); 
             for (CreatedArtifact artifact : apps) { 
                 System.out.println("APp Id is " + artifact.description()); 
                 System.out.println("The name is " + artifact.name()); 
 }
```

```
 } catch (MigrationHubException e) { 
              System.out.println(e.getMessage()); 
              System.exit(1); 
         } 
     }
}
```
• Para obtener más información sobre la API, consulta [ListCreatedArtifactsl](https://docs.aws.amazon.com/goto/SdkForJavaV2/migration-hub-2017-05-31/ListCreatedArtifacts)a Referencia AWS SDK for Java 2.x de la API.

<span id="page-5470-0"></span>Enumerar las tareas de migración mediante el SDK de Migration Hub

En el siguiente ejemplo de código se muestra cómo enumerar tareas de migración.

Java

SDK para Java 2.x

```
a Note
```

```
import software.amazon.awssdk.regions.Region;
import software.amazon.awssdk.services.migrationhub.MigrationHubClient;
import 
 software.amazon.awssdk.services.migrationhub.model.ListMigrationTasksRequest;
import 
 software.amazon.awssdk.services.migrationhub.model.ListMigrationTasksResponse;
import software.amazon.awssdk.services.migrationhub.model.MigrationTaskSummary;
import software.amazon.awssdk.services.migrationhub.model.MigrationHubException;
import java.util.List;
/** 
  * Before running this Java V2 code example, set up your development 
  * environment, including your credentials. 
 * 
  * For more information, see the following documentation topic:
```

```
 * 
  * https://docs.aws.amazon.com/sdk-for-java/latest/developer-guide/get-
started.html 
  */
public class ListMigrationTasks { 
     public static void main(String[] args) { 
         Region region = Region.US_WEST_2; 
         MigrationHubClient migrationClient = MigrationHubClient.builder() 
                  .region(region) 
                  .build(); 
         listMigrTasks(migrationClient); 
         migrationClient.close(); 
     } 
     public static void listMigrTasks(MigrationHubClient migrationClient) { 
         try { 
             ListMigrationTasksRequest listMigrationTasksRequest = 
  ListMigrationTasksRequest.builder() 
                      .maxResults(10) 
                      .build(); 
             ListMigrationTasksResponse response = 
  migrationClient.listMigrationTasks(listMigrationTasksRequest); 
             List<MigrationTaskSummary> migrationList = 
  response.migrationTaskSummaryList(); 
             for (MigrationTaskSummary migration : migrationList) { 
                  System.out.println("Migration task name is " + 
  migration.migrationTaskName()); 
                  System.out.println("The Progress update stream is " + 
  migration.progressUpdateStream()); 
 } 
         } catch (MigrationHubException e) { 
             System.out.println(e.getMessage()); 
             System.exit(1); 
         } 
     }
}
```
• Para obtener más información sobre la API, consulta [ListMigrationTasksl](https://docs.aws.amazon.com/goto/SdkForJavaV2/migration-hub-2017-05-31/ListMigrationTasks)a Referencia AWS SDK for Java 2.x de la API.
# Registrar una tarea de migración mediante el SDK de Migration Hub

En el siguiente ejemplo de código se muestra cómo registrar una tarea de migración.

Java

SDK para Java 2.x

#### **a** Note

```
import software.amazon.awssdk.regions.Region;
import software.amazon.awssdk.services.migrationhub.MigrationHubClient;
import 
  software.amazon.awssdk.services.migrationhub.model.CreateProgressUpdateStreamRequest;
import 
  software.amazon.awssdk.services.migrationhub.model.ImportMigrationTaskRequest;
import software.amazon.awssdk.services.migrationhub.model.MigrationHubException;
/** 
  * Before running this Java V2 code example, set up your development 
  * environment, including your credentials. 
 * 
  * For more information, see the following documentation topic: 
 * 
  * https://docs.aws.amazon.com/sdk-for-java/latest/developer-guide/get-
started.html 
  */
public class ImportMigrationTask { 
     public static void main(String[] args) { 
         final String usage = """ 
                 Usage: 
                      <migrationTask> <progressStream>\s 
                 Where: 
                      migrationTask - the name of a migration task.\s 
                      progressStream - the name of a progress stream.\s 
                 """;
```

```
 if (args.length != 2) { 
             System.out.println(usage); 
             System.exit(1); 
         } 
        String migrationTask = args[0];
         String progressStream = args[1]; 
         Region region = Region.US_WEST_2; 
         MigrationHubClient migrationClient = MigrationHubClient.builder() 
                  .region(region) 
                 .build();
         importMigrTask(migrationClient, migrationTask, progressStream); 
         migrationClient.close(); 
     } 
     public static void importMigrTask(MigrationHubClient migrationClient, String 
  migrationTask, String progressStream) { 
         try { 
             CreateProgressUpdateStreamRequest progressUpdateStreamRequest = 
  CreateProgressUpdateStreamRequest.builder() 
                      .progressUpdateStreamName(progressStream) 
                      .dryRun(false) 
                     .build();
  migrationClient.createProgressUpdateStream(progressUpdateStreamRequest); 
             ImportMigrationTaskRequest migrationTaskRequest = 
  ImportMigrationTaskRequest.builder() 
                      .migrationTaskName(migrationTask) 
                      .progressUpdateStream(progressStream) 
                      .dryRun(false) 
                     .build();
             migrationClient.importMigrationTask(migrationTaskRequest); 
         } catch (MigrationHubException e) { 
             System.out.println(e.getMessage()); 
             System.exit(1); 
         } 
     }
}
```
• Para obtener más información sobre la API, consulta [ImportMigrationTask](https://docs.aws.amazon.com/goto/SdkForJavaV2/migration-hub-2017-05-31/ImportMigrationTask)la Referencia AWS SDK for Java 2.x de la API.

# Ejemplos de código para organizaciones que utilizan SDK de AWS

Los siguientes ejemplos de código muestran cómo utilizar AWS Organizations con un kit de desarrollo de software (SDK) de AWS.

Las acciones son extractos de código de programas más grandes y deben ejecutarse en contexto. Mientras las acciones muestran cómo llamar a las funciones de servicio individuales, es posible ver las acciones en contexto en los escenarios relacionados y en los ejemplos entre servicios.

#### Más recursos

- [Guía del usuario de Organizations](https://docs.aws.amazon.com/organizations/latest/userguide/orgs_introduction.html): más información sobre Organizations.
- [Referencia de la API de Organizations](https://docs.aws.amazon.com/organizations/latest/userguide/orgs_introduction.html): información sobre todas las acciones de Organizations disponibles.
- [Centro para desarrolladores de AWS](https://aws.amazon.com/developer/code-examples/?awsf.sdk-code-examples-product=product%23organizations): ejemplos de código que puede filtrar por categoría o por búsqueda de texto completo.
- [AWSEjemplos de SDK](https://github.com/awsdocs/aws-doc-sdk-examples): GitHub repositorio con código completo en los idiomas preferidos. Incluye instrucciones para configurar y ejecutar el código.

#### Ejemplos de código

- [Acciones para Organizations usando SDK de AWS](#page-5475-0)
	- [Adjuntar una política de Organizations a un objetivo usando un SDK de AWS](#page-5475-1)
	- [Crear una política de Organizations usando un SDK de AWS](#page-5478-0)
	- [Crear una cuenta de Organizations usando un SDK de AWS](#page-5482-0)
	- [Crear una organización de Organizations usando un SDK de AWS](#page-5485-0)
	- [Crear una unidad de organización de Organizations usando un SDK de AWS](#page-5488-0)
	- [Eliminar una política de Organizations usando un SDK de AWS](#page-5490-0)
	- [Eliminar una organización de Organizations usando un SDK de AWS](#page-5492-0)
	- [Eliminar una unidad de organización de Organizations usando un SDK de AWS](#page-5494-0)

Organizations 5463

- [Describir una política de Organizations usando un SDK de AWS](#page-5496-0)
- [Desadjuntar una política de Organizations a un objetivo usando un SDK de AWS](#page-5498-0)
- [Enumerar las cuentas de una organización de Organizations usando un SDK de AWS](#page-5501-0)
- [Enumerar las unidades de organización de Organizations usando un SDK de AWS](#page-5504-0)
- [Enumerar las políticas de Organizations usando un SDK de AWS](#page-5506-0)

# <span id="page-5475-0"></span>Acciones para Organizations usando SDK de AWS

Los siguientes ejemplos de código muestran cómo utilizar AWS Organizations con SDK de AWS. Cada ejemplo llama a una función de servicio individual.

### Ejemplos

- [Adjuntar una política de Organizations a un objetivo usando un SDK de AWS](#page-5475-1)
- [Crear una política de Organizations usando un SDK de AWS](#page-5478-0)
- [Crear una cuenta de Organizations usando un SDK de AWS](#page-5482-0)
- [Crear una organización de Organizations usando un SDK de AWS](#page-5485-0)
- [Crear una unidad de organización de Organizations usando un SDK de AWS](#page-5488-0)
- [Eliminar una política de Organizations usando un SDK de AWS](#page-5490-0)
- [Eliminar una organización de Organizations usando un SDK de AWS](#page-5492-0)
- [Eliminar una unidad de organización de Organizations usando un SDK de AWS](#page-5494-0)
- [Describir una política de Organizations usando un SDK de AWS](#page-5496-0)
- [Desadjuntar una política de Organizations a un objetivo usando un SDK de AWS](#page-5498-0)
- [Enumerar las cuentas de una organización de Organizations usando un SDK de AWS](#page-5501-0)
- [Enumerar las unidades de organización de Organizations usando un SDK de AWS](#page-5504-0)
- [Enumerar las políticas de Organizations usando un SDK de AWS](#page-5506-0)

<span id="page-5475-1"></span>Adjuntar una política de Organizations a un objetivo usando un SDK de AWS

En los siguientes ejemplos de código se muestra cómo asociar una política de Organizations a un destino.

#### .NET

#### AWS SDK for .NET

#### **A** Note

```
 using System; 
     using System.Threading.Tasks; 
     using Amazon.Organizations; 
     using Amazon.Organizations.Model; 
    /// <summary> 
    /// Shows how to attach an AWS Organizations policy to an organization, 
    /// an organizational unit, or an account. 
     /// </summary> 
     public class AttachPolicy 
    \{ /// <summary> 
         /// Initializes the Organizations client object and then calls the 
         /// AttachPolicyAsync method to attach the policy to the root 
         /// organization. 
         /// </summary> 
         public static async Task Main() 
         { 
             IAmazonOrganizations client = new AmazonOrganizationsClient(); 
             var policyId = "p-00000000"; 
             var targetId = "r-0000"; 
             var request = new AttachPolicyRequest 
\{\hspace{.1cm} \} PolicyId = policyId, 
                  TargetId = targetId, 
             }; 
             var response = await client.AttachPolicyAsync(request); 
             if (response.HttpStatusCode == System.Net.HttpStatusCode.OK) 
\{\hspace{.1cm} \}
```

```
 Console.WriteLine($"Successfully attached Policy ID {policyId} to 
 Target ID: {targetId}."); 
 } 
            else 
\{\hspace{.1cm} \} Console.WriteLine("Was not successful in attaching the policy."); 
 } 
        } 
    }
```
• Para obtener más información sobre la API, consulta [AttachPolicyl](https://docs.aws.amazon.com/goto/DotNetSDKV3/organizations-2016-11-28/AttachPolicy)a Referencia AWS SDK for .NET de la API.

#### CLI

#### AWS CLI

Asociación de una política a un nodo raíz, unidad organizativa o cuenta

Ejemplo 1

El siguiente ejemplo de código muestra cómo adjuntar una política de control de servicio (SCP) a una unidad organizativa.

```
aws organizations attach-policy 
                 --policy-id p-examplepolicyid111 
                 --target-id ou-examplerootid111-exampleouid111
```
#### Ejemplo 2

El siguiente ejemplo de código muestra cómo adjuntar una política de control de servicio directamente a una cuenta:

```
aws organizations attach-policy 
                  --policy-id p-examplepolicyid111 
                  --target-id 333333333333
```
• Para obtener más información sobre la API, consulta [AttachPolicyl](https://awscli.amazonaws.com/v2/documentation/api/latest/reference/organizations/attach-policy.html)a Referencia de AWS CLI comandos.

#### Python

# SDK para Python (Boto3)

### **a** Note

Hay más información al respecto GitHub. Busque el ejemplo completo y aprenda a configurar y ejecutar en el [Repositorio de ejemplos de código de AWS.](https://github.com/awsdocs/aws-doc-sdk-examples/tree/main/python/example_code/organizations#code-examples)

```
def attach_policy(policy_id, target_id, orgs_client): 
 """ 
     Attaches a policy to a target. The target is an organization root, account, 
 or 
     organizational unit. 
     :param policy_id: The ID of the policy to attach. 
     :param target_id: The ID of the resources to attach the policy to. 
     :param orgs_client: The Boto3 Organizations client. 
    "" "
     try: 
         orgs_client.attach_policy(PolicyId=policy_id, TargetId=target_id) 
         logger.info("Attached policy %s to target %s.", policy_id, target_id) 
     except ClientError: 
         logger.exception( 
             "Couldn't attach policy %s to target %s.", policy_id, target_id 
\overline{\phantom{a}} raise
```
• Para obtener más información sobre la API, consulta [AttachPolicyl](https://docs.aws.amazon.com/goto/boto3/organizations-2016-11-28/AttachPolicy)a AWSReferencia de API de SDK for Python (Boto3).

<span id="page-5478-0"></span>Crear una política de Organizations usando un SDK de AWS

En los siguientes ejemplos de código se muestra cómo crear una política de Organizations.

#### .NET

#### AWS SDK for .NET

#### **a**) Note

```
 using System; 
     using System.Threading.Tasks; 
     using Amazon.Organizations; 
     using Amazon.Organizations.Model; 
     /// <summary> 
     /// Creates a new AWS Organizations Policy. 
     /// </summary> 
     public class CreatePolicy 
     { 
         /// <summary> 
         /// Initializes the AWS Organizations client object, uses it to 
         /// create a new Organizations Policy, and then displays information 
         /// about the newly created Policy. 
         /// </summary> 
         public static async Task Main() 
        \mathcal{L} IAmazonOrganizations client = new AmazonOrganizationsClient(); 
              var policyContent = "{" + 
                  " \"Version\": \"2012-10-17\"," + 
                  " \"Statement\" : [{" + 
                       " \"Action\" : [\"s3:*\"]," + 
                     " \vee"Effect\vee" : \vee"Allow\vee"," +
                       " \"Resource\" : \"*\"" + 
                  "}]" + 
              "}"; 
              try 
\{\hspace{.1cm} \} var response = await client.CreatePolicyAsync(new 
 CreatePolicyRequest 
\overline{a}
```

```
 Content = policyContent, 
                     Description = "Enables admins of attached accounts to 
 delegate all Amazon S3 permissions", 
                     Name = "AllowAllS3Actions", 
                     Type = "SERVICE_CONTROL_POLICY", 
                 }); 
                 Policy policy = response.Policy; 
                 Console.WriteLine($"{policy.PolicySummary.Name} has the following 
 content: {policy.Content}"); 
 } 
             catch (Exception ex) 
\{\hspace{.1cm} \} Console.WriteLine(ex.Message); 
 } 
        } 
     }
```
• Para obtener más información sobre la API, consulta [CreatePolicyl](https://docs.aws.amazon.com/goto/DotNetSDKV3/organizations-2016-11-28/CreatePolicy)a Referencia AWS SDK for .NET de la API.

# CLI

#### AWS CLI

Ejemplo 1: Creación de una política con un archivo fuente de texto para la política JSON

En el siguiente ejemplo se muestra cómo crear una política de control de servicios (SCP) denominada AllowAllS3Actions. El contenido de la política se extrae de un archivo del equipo local denominado policy.json.

```
aws organizations create-policy --content file://policy.json --name 
 AllowAllS3Actions, --type SERVICE_CONTROL_POLICY --description "Allows 
 delegation of all S3 actions"
```
La salida incluye un objeto de política con detalles sobre la nueva política:

```
 "Policy": {
```
{

```
 "Content": "{\"Version\":\"2012-10-17\",\"Statement\":[{\"Effect
\":\"Allow\",\"Action\":[\"s3:*\"],\"Resource\":[\"*\"]}]}", 
                 "PolicySummary": { 
                         "Arn": "arn:aws:organizations::o-exampleorgid:policy/
service_control_policy/p-examplepolicyid111", 
                         "Description": "Allows delegation of all S3 actions", 
                         "Name": "AllowAllS3Actions", 
                         "Type":"SERVICE_CONTROL_POLICY" 
 } 
        }
}
```
Ejemplo 2: Creación de una política con una política JSON como parámetro

En el siguiente ejemplo se muestra cómo crear el mismo SCP, esta vez integrando el contenido de la política como una cadena JSON en el parámetro. La cadena debe aplicar una secuencia de escape con barras diagonales antes de las comillas dobles para garantizar que se traten como literales en el parámetro, que a su vez queda rodeado de comillas dobles:

```
aws organizations create-policy --content "{\"Version\":\"2012-10-17\",
\"Statement\":[{\"Effect\":\"Allow\",\"Action\":[\"s3:*\"],\"Resource\":[\"*
\"]}]}" --name AllowAllS3Actions --type SERVICE_CONTROL_POLICY --description 
  "Allows delegation of all S3 actions"
```
Para obtener más información sobre la creación y el uso de políticas en su organización, consulte Administración de políticas de la organización en la Guía del usuario de AWS Organizations.

• Para obtener más información sobre la API, consulta [CreatePolicyl](https://awscli.amazonaws.com/v2/documentation/api/latest/reference/organizations/create-policy.html)a Referencia de AWS CLI comandos.

#### Python

SDK para Python (Boto3)

#### **a** Note

```
def create_policy(name, description, content, policy_type, orgs_client): 
    "" ""
     Creates a policy. 
     :param name: The name of the policy. 
     :param description: The description of the policy. 
     :param content: The policy content as a dict. This is converted to JSON 
 before 
                       it is sent to AWS. The specific format depends on the policy 
 type. 
     :param policy_type: The type of the policy. 
     :param orgs_client: The Boto3 Organizations client. 
     :return: The newly created policy. 
    "" "
     try: 
         response = orgs_client.create_policy( 
              Name=name, 
              Description=description, 
              Content=json.dumps(content), 
              Type=policy_type, 
\overline{\phantom{a}} policy = response["Policy"] 
         logger.info("Created policy %s.", name) 
     except ClientError: 
         logger.exception("Couldn't create policy %s.", name) 
         raise 
     else: 
         return policy
```
• Para obtener más información sobre la API, consulta [CreatePolicyl](https://docs.aws.amazon.com/goto/boto3/organizations-2016-11-28/CreatePolicy)a AWSReferencia de API de SDK for Python (Boto3).

<span id="page-5482-0"></span>Crear una cuenta de Organizations usando un SDK de AWS

En los siguientes ejemplos de código se muestra cómo crear una cuenta de Organizations.

#### .NET

#### AWS SDK for .NET

#### **A** Note

```
 using System; 
     using System.Threading.Tasks; 
     using Amazon.Organizations; 
     using Amazon.Organizations.Model; 
    /// <summary> 
    /// Creates a new AWS Organizations account. 
    /// </summary> 
     public class CreateAccount 
     { 
         /// <summary> 
         /// Initializes an Organizations client object and uses it to create 
         /// the new account with the name specified in accountName. 
         /// </summary> 
         public static async Task Main() 
         { 
             IAmazonOrganizations client = new AmazonOrganizationsClient(); 
             var accountName = "ExampleAccount"; 
             var email = "someone@example.com"; 
             var request = new CreateAccountRequest 
\{\hspace{.1cm} \} AccountName = accountName, 
                 Email = email,
             }; 
             var response = await client.CreateAccountAsync(request); 
             var status = response.CreateAccountStatus; 
             Console.WriteLine($"The staus of {status.AccountName} is 
 {status.State}."); 
 }
```
}

• Para obtener más información sobre la API, consulta [CreateAccount](https://docs.aws.amazon.com/goto/DotNetSDKV3/organizations-2016-11-28/CreateAccount)la Referencia AWS SDK for .NET de la API.

CLI

AWS CLI

Creación de una cuenta miembro que forme parte automáticamente de la organización

En el siguiente ejemplo se muestra cómo crear una cuenta miembro en una organización. La cuenta miembro se configura con el nombre Production Account y la dirección de correo electrónico susan@example.com. Organizations crea automáticamente un rol de IAM con el nombre predeterminado de OrganizationAccountAccessRole porque no se especifica el parámetro roleName. Además, la configuración que permite a los usuarios o roles de IAM con permisos suficientes acceder a los datos de facturación de la cuenta se establece en el valor predeterminado de ALLOW porque no se especifica el IamUserAccessToBilling parámetro. Organizations envía automáticamente a Susan un correo electrónico "Le damos la bienvenida a AWS":

```
aws organizations create-account --email susan@example.com --account-name 
  "Production Account"
```
La salida incluye un objeto de solicitud que muestra que el estado ahora es IN\_PROGRESS:

```
{ 
          "CreateAccountStatus": { 
                   "State": "IN_PROGRESS", 
                   "Id": "car-examplecreateaccountrequestid111" 
          }
}
```
Más adelante, puede consultar el estado actual de la solicitud proporcionando el valor de respuesta del identificador al describe-create-account-status comando como valor del createaccount-request-id parámetro.

Para obtener más información, consulte Creación de una cuenta de AWS en su organización en la Guía del usuario de AWS Organizations.

• Para obtener más información sobre la API, consulta [CreateAccount](https://awscli.amazonaws.com/v2/documentation/api/latest/reference/organizations/create-account.html)la Referencia de AWS CLI comandos.

<span id="page-5485-0"></span>Crear una organización de Organizations usando un SDK de AWS

En los siguientes ejemplos de código se muestra cómo crear una organización de Organizations.

.NET

AWS SDK for .NET

# **a** Note

```
 using System; 
     using System.Threading.Tasks; 
     using Amazon.Organizations; 
     using Amazon.Organizations.Model; 
    /// <summary> 
    /// Creates an organization in AWS Organizations. 
     /// </summary> 
     public class CreateOrganization 
     { 
         /// <summary> 
         /// Creates an Organizations client object and then uses it to create 
         /// a new organization with the default user as the administrator, and 
         /// then displays information about the new organization. 
         /// </summary> 
         public static async Task Main() 
         { 
             IAmazonOrganizations client = new AmazonOrganizationsClient(); 
             var response = await client.CreateOrganizationAsync(new 
 CreateOrganizationRequest 
\{\hspace{.1cm} \}
```

```
 FeatureSet = "ALL", 
             }); 
             Organization newOrg = response.Organization; 
             Console.WriteLine($"Organization: {newOrg.Id} Main Accoount: 
 {newOrg.MasterAccountId}"); 
        } 
    }
```
• Para obtener más información sobre la API, consulta [CreateOrganizationl](https://docs.aws.amazon.com/goto/DotNetSDKV3/organizations-2016-11-28/CreateOrganization)a Referencia AWS SDK for .NET de la API.

### CLI

### AWS CLI

Ejemplo 1: Creación de una nueva organización

Bill quiere crear una organización con las credenciales de la cuenta 111111111111. En el siguiente ejemplo se muestra que la cuenta se convierte en la cuenta maestra de la nueva organización. Puesto que no especifica un conjunto de características, la nueva organización tiene habilitadas todas las características de forma predeterminada y las políticas de control de servicios están habilitadas en la raíz.

aws organizations create-organization

El resultado incluye un objeto de organización con detalles sobre la nueva organización:

```
{ 
        "Organization": { 
               "AvailablePolicyTypes": [ 
 { 
                            "Status": "ENABLED", 
                            "Type": "SERVICE_CONTROL_POLICY" 
 } 
 ], 
               "MasterAccountId": "111111111111", 
               "MasterAccountArn": "arn:aws:organizations::111111111111:account/
o-exampleorgid/111111111111",
```

```
 "MasterAccountEmail": "bill@example.com", 
                  "FeatureSet": "ALL", 
                  "Id": "o-exampleorgid", 
                  "Arn": "arn:aws:organizations::111111111111:organization/o-
exampleorgid" 
         }
}
```
Ejemplo 2: Creación de una nueva organización con solo las características de facturación consolidada habilitadas

En el siguiente ejemplo se crea una organización que solo admite las características de facturación consolidada:

```
aws organizations create-organization --feature-set CONSOLIDATED_BILLING
```
El resultado incluye un objeto de organización con detalles sobre la nueva organización:

```
{ 
         "Organization": { 
                  "Arn": "arn:aws:organizations::111111111111:organization/o-
exampleorgid", 
                  "AvailablePolicyTypes": [], 
                  "Id": "o-exampleorgid", 
                  "MasterAccountArn": "arn:aws:organizations::111111111111:account/
o-exampleorgid/111111111111", 
                  "MasterAccountEmail": "bill@example.com", 
                  "MasterAccountId": "111111111111", 
                  "FeatureSet": "CONSOLIDATED_BILLING" 
         }
}
```
Para obtener más información, consulte Creación de una organización en la Guía del usuario de AWS Organizations.

• Para obtener más información sobre la API, consulta [CreateOrganizationl](https://awscli.amazonaws.com/v2/documentation/api/latest/reference/organizations/create-organization.html)a Referencia de AWS CLI comandos.

# <span id="page-5488-0"></span>Crear una unidad de organización de Organizations usando un SDK de AWS

En los siguientes ejemplos de código se muestra cómo crear una unidad organizativa de Organizations.

.NET

AWS SDK for NFT

#### **a** Note

```
 using System; 
     using System.Threading.Tasks; 
     using Amazon.Organizations; 
     using Amazon.Organizations.Model; 
    /// <summary> 
     /// Creates a new organizational unit in AWS Organizations. 
     /// </summary> 
     public class CreateOrganizationalUnit 
     { 
         /// <summary> 
         /// Initializes an Organizations client object and then uses it to call 
         /// the CreateOrganizationalUnit method. If the call succeeds, it 
         /// displays information about the new organizational unit. 
         /// </summary> 
         public static async Task Main() 
         { 
             // Create the client object using the default account. 
             IAmazonOrganizations client = new AmazonOrganizationsClient(); 
             var orgUnitName = "ProductDevelopmentUnit"; 
             var request = new CreateOrganizationalUnitRequest 
\{\hspace{.1cm} \} Name = orgUnitName, 
                  ParentId = "r-0000", 
             };
```

```
 var response = await client.CreateOrganizationalUnitAsync(request); 
             if (response.HttpStatusCode == System.Net.HttpStatusCode.OK) 
\{\hspace{.1cm} \} Console.WriteLine($"Successfully created organizational unit: 
 {orgUnitName}."); 
                 Console.WriteLine($"Organizational unit {orgUnitName} Details"); 
                 Console.WriteLine($"ARN: {response.OrganizationalUnit.Arn} Id: 
 {response.OrganizationalUnit.Id}"); 
 } 
             else 
\{\hspace{.1cm} \} Console.WriteLine("Could not create new organizational unit."); 
 } 
        } 
    }
```
• Para obtener más información sobre la API, consulta [CreateOrganizationalUnitl](https://docs.aws.amazon.com/goto/DotNetSDKV3/organizations-2016-11-28/CreateOrganizationalUnit)a Referencia AWS SDK for .NET de la API.

# CLI

AWS CLI

Creación de una unidad organizativa en raíz o UO principal

En el siguiente ejemplo se muestra cómo crear una unidad organizativa que se denomina AccountingOU:

```
aws organizations create-organizational-unit --parent-id r-examplerootid111 --
name AccountingOU
```
El resultado incluye un objeto organizationalUnit con detalles sobre la nueva unidad organizativa:

```
 "OrganizationalUnit": { 
         "Id": "ou-examplerootid111-exampleouid111",
```
{

```
 "Arn": "arn:aws:organizations::111111111111:ou/o-exampleorgid/ou-
examplerootid111-exampleouid111", 
                  "Name": "AccountingOU" 
         }
}
```
• Para obtener más información sobre la API, consulta [CreateOrganizationalUnitl](https://awscli.amazonaws.com/v2/documentation/api/latest/reference/organizations/create-organizational-unit.html)a Referencia de AWS CLI comandos.

<span id="page-5490-0"></span>Eliminar una política de Organizations usando un SDK de AWS

En los siguientes ejemplos de código se muestra cómo eliminar una política de Organizations.

### .NET

AWS SDK for .NET

### **a** Note

```
 using System; 
 using System.Threading.Tasks; 
 using Amazon.Organizations; 
 using Amazon.Organizations.Model; 
 /// <summary> 
 /// Deletes an existing AWS Organizations policy. 
 /// </summary> 
 public class DeletePolicy 
 { 
     /// <summary> 
     /// Initializes the Organizations client object and then uses it to 
     /// delete the policy with the specified policyId. 
     /// </summary> 
     public static async Task Main() 
     { 
         // Create the client object using the default account. 
         IAmazonOrganizations client = new AmazonOrganizationsClient();
```

```
 var policyId = "p-00000000"; 
             var request = new DeletePolicyRequest 
\{\hspace{.1cm} \} PolicyId = policyId, 
             }; 
             var response = await client.DeletePolicyAsync(request); 
             if (response.HttpStatusCode == System.Net.HttpStatusCode.OK) 
\{\hspace{.1cm} \} Console.WriteLine($"Successfully deleted Policy: {policyId}."); 
 } 
             else 
\{\hspace{.1cm} \} Console.WriteLine($"Could not delete Policy: {policyId}."); 
 } 
         } 
     }
```
• Para obtener más información sobre la API, consulta [DeletePolicyl](https://docs.aws.amazon.com/goto/DotNetSDKV3/organizations-2016-11-28/DeletePolicy)a Referencia AWS SDK for .NET de la API.

# CLI

AWS CLI

Eliminación de una política

En el siguiente ejemplo se muestra cómo eliminar una política de una organización. En el ejemplo se asume que anteriormente se ha desvinculado la política de todas las entidades:

aws organizations delete-policy --policy-id p-examplepolicyid111

• Para obtener más información sobre la API, consulta [DeletePolicyl](https://awscli.amazonaws.com/v2/documentation/api/latest/reference/organizations/delete-policy.html)a Referencia de AWS CLI comandos.

### Python

# SDK para Python (Boto3)

# **a** Note

Hay más información al respecto GitHub. Busque el ejemplo completo y aprenda a configurar y ejecutar en el [Repositorio de ejemplos de código de AWS.](https://github.com/awsdocs/aws-doc-sdk-examples/tree/main/python/example_code/organizations#code-examples)

```
def delete_policy(policy_id, orgs_client): 
    "" "
     Deletes a policy. 
     :param policy_id: The ID of the policy to delete. 
     :param orgs_client: The Boto3 Organizations client. 
     """ 
     try: 
         orgs_client.delete_policy(PolicyId=policy_id) 
         logger.info("Deleted policy %s.", policy_id) 
     except ClientError: 
         logger.exception("Couldn't delete policy %s.", policy_id) 
         raise
```
• Para obtener más información sobre la API, consulta [DeletePolicyl](https://docs.aws.amazon.com/goto/boto3/organizations-2016-11-28/DeletePolicy)a AWSReferencia de API de SDK for Python (Boto3).

# <span id="page-5492-0"></span>Eliminar una organización de Organizations usando un SDK de AWS

En los siguientes ejemplos de código se muestra cómo eliminar una organización de Organizations.

#### .NET

#### AWS SDK for .NET

#### **A** Note

```
 using System; 
     using System.Threading.Tasks; 
     using Amazon.Organizations; 
     using Amazon.Organizations.Model; 
    /// <summary> 
    /// Shows how to delete an existing organization using the AWS 
    /// Organizations Service. 
     /// </summary> 
     public class DeleteOrganization 
    \{ /// <summary> 
         /// Initializes the Organizations client and then calls 
         /// DeleteOrganizationAsync to delete the organization. 
         /// </summary> 
         public static async Task Main() 
        \mathcal{L} // Create the client object using the default account. 
             IAmazonOrganizations client = new AmazonOrganizationsClient(); 
             var response = await client.DeleteOrganizationAsync(new 
 DeleteOrganizationRequest()); 
             if (response.HttpStatusCode == System.Net.HttpStatusCode.OK) 
\{\hspace{.1cm} \} Console.WriteLine("Successfully deleted organization."); 
 } 
             else 
\{\hspace{.1cm} \} Console.WriteLine("Could not delete organization."); 
 } 
         }
```
}

• Para obtener más información sobre la API, consulta [DeleteOrganizationl](https://docs.aws.amazon.com/goto/DotNetSDKV3/organizations-2016-11-28/DeleteOrganization)a Referencia AWS SDK for .NET de la API.

# CLI

AWS CLI

Eliminación de una organización

En el siguiente ejemplo se muestra cómo eliminar una organización. Para realizar esta operación, debe ser administrador de la cuenta maestra de la organización. En el ejemplo se supone que anteriormente se eliminaron todas las cuentas, unidades organizativas y políticas de los miembros de la organización:

aws organizations delete-organization

• Para obtener más información sobre la API, consulta [DeleteOrganizationl](https://awscli.amazonaws.com/v2/documentation/api/latest/reference/organizations/delete-organization.html)a Referencia de AWS CLI comandos.

<span id="page-5494-0"></span>Eliminar una unidad de organización de Organizations usando un SDK de AWS

En los siguientes ejemplos de código se muestra cómo eliminar una unidad organizativa de Organizations.

.NET

AWS SDK for NFT

**a** Note

Hay más información al respecto GitHub. Busque el ejemplo completo y aprenda a configurar y ejecutar en el [Repositorio de ejemplos de código de AWS.](https://github.com/awsdocs/aws-doc-sdk-examples/tree/main/dotnetv3/Organizations#code-examples)

using System;

```
 using System.Threading.Tasks; 
     using Amazon.Organizations; 
     using Amazon.Organizations.Model; 
    /// <summary> 
    /// Shows how to delete an existing AWS Organizations organizational unit. 
     /// </summary> 
     public class DeleteOrganizationalUnit 
    \{ /// <summary> 
         /// Initializes the Organizations client object and calls 
         /// DeleteOrganizationalUnitAsync to delete the organizational unit 
         /// with the selected ID. 
         /// </summary> 
         public static async Task Main() 
        \left\{ \right. // Create the client object using the default account. 
             IAmazonOrganizations client = new AmazonOrganizationsClient(); 
             var orgUnitId = "ou-0000-00000000"; 
             var request = new DeleteOrganizationalUnitRequest 
\{\hspace{.1cm} \} OrganizationalUnitId = orgUnitId, 
             }; 
             var response = await client.DeleteOrganizationalUnitAsync(request); 
             if (response.HttpStatusCode == System.Net.HttpStatusCode.OK) 
\{\hspace{.1cm} \} Console.WriteLine($"Successfully deleted the organizational unit 
 with ID: {orgUnitId}."); 
 } 
             else 
\{\hspace{.1cm} \} Console.WriteLine($"Could not delete the organizational unit with 
 ID: {orgUnitId}."); 
 } 
         } 
     }
```
• Para obtener más información sobre la API, consulta [DeleteOrganizationalUnit](https://docs.aws.amazon.com/goto/DotNetSDKV3/organizations-2016-11-28/DeleteOrganizationalUnit)la Referencia AWS SDK for .NET de la API.

```
CLI
```
### AWS CLI

Eliminación de una unidad organizativa

En el ejemplo siguiente se muestra cómo se elimina una OU. En el ejemplo se supone que anteriormente se eliminaron todas las cuentas y demás unidades organizativas de la unidad organizativa:

```
aws organizations delete-organizational-unit --organizational-unit-id ou-
examplerootid111-exampleouid111
```
• Para obtener más información sobre la API, consulta [DeleteOrganizationalUnit](https://awscli.amazonaws.com/v2/documentation/api/latest/reference/organizations/delete-organizational-unit.html)la Referencia de AWS CLI comandos.

<span id="page-5496-0"></span>Describir una política de Organizations usando un SDK de AWS

En los siguientes ejemplos de código se muestra cómo describir una política de Organizaciones.

CLI

# AWS CLI

Obtención de información acerca de una política

En el siguiente ejemplo se muestra cómo solicitar información acerca de una política:

aws organizations describe-policy --policy-id p-examplepolicyid111

El resultado incluye un objeto de política que contiene detalles acerca de la política:

```
{ 
        "Policy": { 
                "Content": "{\n \"Version\": \"2012-10-17\",\n \"Statement
\": [\n {\n \"Effect\": \"Allow\",\n \"Action\": \"*\",\n 
 \"Resource\": \"*\"\n }\n ]\n}",
```

```
 "PolicySummary": { 
                          "Arn": "arn:aws:organizations::111111111111:policy/o-
exampleorgid/service_control_policy/p-examplepolicyid111", 
                          "Type": "SERVICE_CONTROL_POLICY", 
                          "Id": "p-examplepolicyid111", 
                          "AwsManaged": false, 
                          "Name": "AllowAllS3Actions", 
                          "Description": "Enables admins to delegate S3 
  permissions" 
 } 
         }
}
```
• Para obtener más información sobre la API, consulte [DescribePolicy](https://awscli.amazonaws.com/v2/documentation/api/latest/reference/organizations/describe-policy.html)la Referencia de AWS CLI comandos.

#### Python

SDK para Python (Boto3)

#### **a** Note

```
def describe_policy(policy_id, orgs_client): 
     """ 
     Describes a policy. 
     :param policy_id: The ID of the policy to describe. 
     :param orgs_client: The Boto3 Organizations client. 
     :return: The description of the policy. 
     """ 
     try: 
         response = orgs_client.describe_policy(PolicyId=policy_id) 
         policy = response["Policy"] 
         logger.info("Got policy %s.", policy_id) 
     except ClientError: 
         logger.exception("Couldn't get policy %s.", policy_id) 
         raise
```
 else: return policy

• Para obtener más información sobre la API, consulta [DescribePolicy](https://docs.aws.amazon.com/goto/boto3/organizations-2016-11-28/DescribePolicy)la AWSReferencia de API de SDK for Python (Boto3).

<span id="page-5498-0"></span>Desadjuntar una política de Organizations a un objetivo usando un SDK de AWS

En los siguientes ejemplos de código se muestra cómo desasociar una política de Organizations de un destino.

.NET

AWS SDK for .NET

**a** Note

```
 using System; 
     using System.Threading.Tasks; 
     using Amazon.Organizations; 
     using Amazon.Organizations.Model; 
     /// <summary> 
     /// Shows how to detach a policy from an AWS Organizations organization, 
     /// organizational unit, or account. 
     /// </summary> 
     public class DetachPolicy 
     { 
         /// <summary> 
         /// Initializes the Organizations client object and uses it to call 
         /// DetachPolicyAsync to detach the policy. 
         /// </summary> 
         public static async Task Main() 
\overline{\mathcal{L}}
```

```
 // Create the client object using the default account. 
             IAmazonOrganizations client = new AmazonOrganizationsClient(); 
             var policyId = "p-00000000"; 
             var targetId = "r-0000"; 
             var request = new DetachPolicyRequest 
\{\hspace{.1cm} \} PolicyId = policyId, 
                 TargetId = targetId, 
             }; 
             var response = await client.DetachPolicyAsync(request); 
             if (response.HttpStatusCode == System.Net.HttpStatusCode.OK) 
\{\hspace{.1cm} \} Console.WriteLine($"Successfully detached policy with Policy Id: 
 {policyId}."); 
 } 
             else 
\{\hspace{.1cm} \} Console.WriteLine("Could not detach the policy."); 
 } 
         } 
    }
```
• Para obtener más información sobre la API, consulta [DetachPolicyl](https://docs.aws.amazon.com/goto/DotNetSDKV3/organizations-2016-11-28/DetachPolicy)a Referencia AWS SDK for .NET de la API.

# CLI

# AWS CLI

Desasociación de una política de un nodo raíz, unidad organizativa o cuenta

En el siguiente ejemplo se muestra cómo desasociar una política de una unidad organizativa:

aws organizations detach-policy --target-id ou-examplerootid111-exampleouid111 --policy-id p-examplepolicyid111

• Para obtener más información sobre la API, consulta [DetachPolicyl](https://awscli.amazonaws.com/v2/documentation/api/latest/reference/organizations/detach-policy.html)a Referencia de AWS CLI comandos.

#### Python

SDK para Python (Boto3)

### **a** Note

Hay más información al respecto GitHub. Busque el ejemplo completo y aprenda a configurar y ejecutar en el [Repositorio de ejemplos de código de AWS.](https://github.com/awsdocs/aws-doc-sdk-examples/tree/main/python/example_code/organizations#code-examples)

```
def detach_policy(policy_id, target_id, orgs_client): 
     """ 
     Detaches a policy from a target. 
     :param policy_id: The ID of the policy to detach. 
     :param target_id: The ID of the resource where the policy is currently 
  attached. 
     :param orgs_client: The Boto3 Organizations client. 
    "''" try: 
         orgs_client.detach_policy(PolicyId=policy_id, TargetId=target_id) 
         logger.info("Detached policy %s from target %s.", policy_id, target_id) 
     except ClientError: 
         logger.exception( 
             "Couldn't detach policy %s from target %s.", policy_id, target_id 
\overline{\phantom{a}} raise
```
• Para obtener más información sobre la API, consulta [DetachPolicyl](https://docs.aws.amazon.com/goto/boto3/organizations-2016-11-28/DetachPolicy)a AWSReferencia de API de SDK for Python (Boto3).

# <span id="page-5501-0"></span>Enumerar las cuentas de una organización de Organizations usando un SDK de AWS

En los siguientes ejemplos de código se muestra cómo enumerar las cuentas de una organización de Organizations.

.NET

AWS SDK for NFT

# **a** Note

```
 using System; 
     using System.Threading.Tasks; 
     using Amazon.Organizations; 
     using Amazon.Organizations.Model; 
    /// <summary> 
    /// Uses the AWS Organizations service to list the accounts associated 
    /// with the default account. 
     /// </summary> 
     public class ListAccounts 
     { 
         /// <summary> 
         /// Creates the Organizations client and then calls its 
         /// ListAccountsAsync method. 
         /// </summary> 
         public static async Task Main() 
         { 
             // Create the client object using the default account. 
             IAmazonOrganizations client = new AmazonOrganizationsClient(); 
             var request = new ListAccountsRequest 
\{\hspace{.1cm} \}MaxResults = 5,
             }; 
             var response = new ListAccountsResponse(); 
             try
```

```
\{\hspace{.1cm} \}do de la contrado do la contrado de la contrado de la contrado de la contrado de la contrado de la contrado de
\overline{a} response = await client.ListAccountsAsync(request); 
                      response.Accounts.ForEach(a => DisplayAccounts(a)); 
                      if (response.NextToken is not null) 
\{ request.NextToken = response.NextToken; 
1 1 1 1 1 1 1
 } 
                  while (response.NextToken is not null); 
 } 
             catch (AWSOrganizationsNotInUseException ex) 
\{\hspace{.1cm} \} Console.WriteLine(ex.Message); 
 } 
         } 
         /// <summary> 
         /// Displays information about an Organizations account. 
         /// </summary> 
         /// <param name="account">An Organizations account for which to display 
         /// information on the console.</param> 
         private static void DisplayAccounts(Account account) 
         { 
             string accountInfo = $"{account.Id} 
 {account.Name}\t{account.Status}"; 
             Console.WriteLine(accountInfo); 
         } 
     }
```
• Para obtener más información sobre la API, consulta [ListAccountsl](https://docs.aws.amazon.com/goto/DotNetSDKV3/organizations-2016-11-28/ListAccounts)a Referencia AWS SDK for .NET de la API.

# CLI

# AWS CLI

Recuperación de una lista de todas las cuentas de una organización

En el siguiente ejemplo se muestra cómo solicitar una lista de las cuentas de una organización:

```
aws organizations list-accounts
```
La salida incluye una lista de objetos de resumen de cuenta.

```
{ 
         "Accounts": [ 
\overline{a} "Arn": "arn:aws:organizations::111111111111:account/o-
exampleorgid/111111111111", 
                          "JoinedMethod": "INVITED", 
                          "JoinedTimestamp": 1481830215.45, 
                          "Id": "111111111111", 
                          "Name": "Master Account", 
                          "Email": "bill@example.com", 
                          "Status": "ACTIVE" 
                  }, 
\overline{a} "Arn": "arn:aws:organizations::111111111111:account/o-
exampleorgid/222222222222", 
                          "JoinedMethod": "INVITED", 
                          "JoinedTimestamp": 1481835741.044, 
                          "Id": "222222222222", 
                          "Name": "Production Account", 
                          "Email": "alice@example.com", 
                          "Status": "ACTIVE" 
                  }, 
\overline{a} "Arn": "arn:aws:organizations::111111111111:account/o-
exampleorgid/333333333333", 
                          "JoinedMethod": "INVITED", 
                          "JoinedTimestamp": 1481835795.536, 
                          "Id": "333333333333", 
                          "Name": "Development Account", 
                          "Email": "juan@example.com", 
                          "Status": "ACTIVE" 
                  }, 
\overline{a} "Arn": "arn:aws:organizations::111111111111:account/o-
exampleorgid/444444444444", 
                          "JoinedMethod": "INVITED",
```

```
 "JoinedTimestamp": 1481835812.143, 
                         "Id": "444444444444", 
                         "Name": "Test Account", 
                         "Email": "anika@example.com", 
                         "Status": "ACTIVE" 
 } 
         ]
}
```
• Para obtener más información sobre la API, consulta [ListAccountsl](https://awscli.amazonaws.com/v2/documentation/api/latest/reference/organizations/list-accounts.html)a Referencia de AWS CLI comandos.

<span id="page-5504-0"></span>Enumerar las unidades de organización de Organizations usando un SDK de AWS

En el siguiente ejemplo de código se muestra cómo mostrar unidades organizativas de Organizations.

.NET

AWS SDK for .NET

**a** Note

```
 using System; 
 using System.Threading.Tasks; 
 using Amazon.Organizations; 
 using Amazon.Organizations.Model; 
 /// <summary> 
 /// Lists the AWS Organizations organizational units that belong to an 
 /// organization. 
 /// </summary> 
 public class ListOrganizationalUnitsForParent 
 { 
     /// <summary> 
     /// Initializes the Organizations client object and then uses it to 
     /// call the ListOrganizationalUnitsForParentAsync method to retrieve
```

```
 /// the list of organizational units. 
        /// </summary> 
        public static async Task Main() 
        { 
            // Create the client object using the default account. 
             IAmazonOrganizations client = new AmazonOrganizationsClient(); 
             var parentId = "r-0000"; 
             var request = new ListOrganizationalUnitsForParentRequest 
\{\hspace{.1cm} \} ParentId = parentId, 
               MaxResults = 5,
             }; 
             var response = new ListOrganizationalUnitsForParentResponse(); 
             try 
\{\hspace{.1cm} \} do 
\overline{a} response = await 
 client.ListOrganizationalUnitsForParentAsync(request); 
                     response.OrganizationalUnits.ForEach(u => 
 DisplayOrganizationalUnit(u)); 
                     if (response.NextToken is not null) 
\{ request.NextToken = response.NextToken; 
1 1 1 1 1 1 1
 } 
                 while (response.NextToken is not null); 
 } 
             catch (Exception ex) 
\{\hspace{.1cm} \} Console.WriteLine(ex.Message); 
 } 
        } 
        /// <summary> 
        /// Displays information about an Organizations organizational unit. 
        /// </summary> 
        /// <param name="unit">The OrganizationalUnit for which to display 
        /// information.</param> 
        public static void DisplayOrganizationalUnit(OrganizationalUnit unit) 
         {
```

```
 string accountInfo = $"{unit.Id} {unit.Name}\t{unit.Arn}"; 
         Console.WriteLine(accountInfo); 
     } 
 }
```
• Para obtener más información sobre la API, consulta [ListOrganizationalUnitsForParentl](https://docs.aws.amazon.com/goto/DotNetSDKV3/organizations-2016-11-28/ListOrganizationalUnitsForParent)a Referencia AWS SDK for .NET de la API.

<span id="page-5506-0"></span>Enumerar las políticas de Organizations usando un SDK de AWS

En los siguientes ejemplos de código se muestra cómo enumerar políticas de Organizations.

.NET

AWS SDK for .NET

**a** Note

```
 using System; 
 using System.Threading.Tasks; 
 using Amazon.Organizations; 
 using Amazon.Organizations.Model; 
 /// <summary> 
 /// Shows how to list the AWS Organizations policies associated with an 
 /// organization. 
 /// </summary> 
 public class ListPolicies 
 { 
     /// <summary> 
     /// Initializes an Organizations client object, and then calls its 
     /// ListPoliciesAsync method. 
     /// </summary> 
     public static async Task Main()
```

```
 { 
             // Create the client object using the default account. 
             IAmazonOrganizations client = new AmazonOrganizationsClient(); 
             // The value for the Filter parameter is required and must must be 
             // one of the following: 
             // AISERVICES_OPT_OUT_POLICY 
             // BACKUP_POLICY 
             // SERVICE_CONTROL_POLICY 
             // TAG_POLICY 
             var request = new ListPoliciesRequest 
\{\hspace{.1cm} \} Filter = "SERVICE_CONTROL_POLICY", 
                 MaxResults = 5,
             }; 
             var response = new ListPoliciesResponse(); 
             try 
             { 
do de la contrado do la contrado de la contrado de la contrado de la contrado de la contrado de la contrado de
\overline{a} response = await client.ListPoliciesAsync(request); 
                      response.Policies.ForEach(p => DisplayPolicies(p)); 
                      if (response.NextToken is not null) 
\{ request.NextToken = response.NextToken; 
1 1 1 1 1 1 1
 } 
                  while (response.NextToken is not null); 
 } 
             catch (AWSOrganizationsNotInUseException ex) 
\{\hspace{.1cm} \} Console.WriteLine(ex.Message); 
 } 
         } 
         /// <summary> 
         /// Displays information about the Organizations policies associated 
         /// with an organization. 
         /// </summary> 
         /// <param name="policy">An Organizations policy summary to display 
         /// information on the console.</param> 
         private static void DisplayPolicies(PolicySummary policy) 
         {
```
```
 string policyInfo = $"{policy.Id} 
 {policy.Name}\t{policy.Description}"; 
             Console.WriteLine(policyInfo); 
        } 
    }
```
• Para obtener más información sobre la API, consulta [ListPoliciesl](https://docs.aws.amazon.com/goto/DotNetSDKV3/organizations-2016-11-28/ListPolicies)a Referencia AWS SDK for .NET de la API.

### CLI

### AWS CLI

Recuperación de una lista de todas las políticas de una organización de un tipo determinado

En el siguiente ejemplo se muestra cómo obtener una lista de SCP, como se especifica en el parámetro de filtro:

aws organizations list-policies --filter SERVICE\_CONTROL\_POLICY

La salida incluye una lista de políticas con información resumida:

```
{ 
         "Policies": [ 
\overline{a} "Type": "SERVICE_CONTROL_POLICY", 
                          "Name": "AllowAllS3Actions", 
                          "AwsManaged": false, 
                          "Id": "p-examplepolicyid111", 
                          "Arn": "arn:aws:organizations::111111111111:policy/
service_control_policy/p-examplepolicyid111", 
                          "Description": "Enables account admins to delegate 
  permissions for any S3 actions to users and roles in their accounts." 
                 }, 
\overline{a} "Type": "SERVICE_CONTROL_POLICY", 
                          "Name": "AllowAllEC2Actions", 
                          "AwsManaged": false, 
                          "Id": "p-examplepolicyid222",
```

```
"Arn": "arn:aws:organizations::1111111111111:policy/
service_control_policy/p-examplepolicyid222", 
                         "Description": "Enables account admins to delegate 
  permissions for any EC2 actions to users and roles in their accounts." 
\qquad \qquad \text{ }\overline{a} "AwsManaged": true, 
                         "Description": "Allows access to every operation", 
                         "Type": "SERVICE_CONTROL_POLICY", 
                         "Id": "p-FullAWSAccess", 
                         "Arn": "arn:aws:organizations::aws:policy/
service_control_policy/p-FullAWSAccess", 
                         "Name": "FullAWSAccess" 
 } 
         ]
}
```
• Para obtener más información sobre la API, consulta [ListPoliciesl](https://awscli.amazonaws.com/v2/documentation/api/latest/reference/organizations/list-policies.html)a Referencia de AWS CLI comandos.

#### Python

SDK para Python (Boto3)

### **G** Note

```
def list_policies(policy_filter, orgs_client): 
    "" ""
     Lists the policies for the account, limited to the specified filter. 
     :param policy_filter: The kind of policies to return. 
     :param orgs_client: The Boto3 Organizations client. 
     :return: The list of policies found. 
     """ 
     try: 
         response = orgs_client.list_policies(Filter=policy_filter) 
         policies = response["Policies"]
```

```
 logger.info("Found %s %s policies.", len(policies), policy_filter) 
 except ClientError: 
     logger.exception("Couldn't get %s policies.", policy_filter) 
     raise 
 else: 
     return policies
```
• Para obtener más información sobre la API, consulta [ListPoliciesl](https://docs.aws.amazon.com/goto/boto3/organizations-2016-11-28/ListPolicies)a AWSReferencia de API de SDK for Python (Boto3).

# Ejemplos de código de Amazon Personalize usando SDK de AWS

En los siguientes ejemplos de código, se muestra cómo utilizar Amazon Personalize con un kit de desarrollo de software (SDK) de AWS.

Las acciones son extractos de código de programas más grandes y deben ejecutarse en contexto. Mientras las acciones muestran cómo llamar a las funciones de servicio individuales, es posible ver las acciones en contexto en los escenarios relacionados y en los ejemplos entre servicios.

Más recursos

- [Guía para desarrolladores de Amazon Personalize](https://docs.aws.amazon.com/personalize/latest/dg/what-is-personalize.html): más información sobre Amazon Personalize.
- [Referencia de la API de Amazon Personalize](https://docs.aws.amazon.com/personalize/latest/dg/API_Reference.html): información sobre todas las acciones disponibles de Amazon Personalize.
- [Centro para desarrolladores de AWS](https://aws.amazon.com/developer/code-examples/?awsf.sdk-code-examples-product=product%23personalize): ejemplos de código que puede filtrar por categoría o por búsqueda de texto completo.
- [AWSEjemplos de SDK](https://github.com/awsdocs/aws-doc-sdk-examples): GitHub repositorio con código completo en los idiomas preferidos. Incluye instrucciones para configurar y ejecutar el código.

#### Ejemplos de código

- [Acciones de Amazon Personalize con SDK de AWS](#page-5511-0)
	- [Crear un trabajo de inferencia por lotes con Amazon Personalize usando un SDK de AWS](#page-5512-0)
	- [Crear un trabajo de inferencia por segmentos con Amazon Personalize usando un SDK de AWS](#page-5517-0)
	- [Crear una campaña con Amazon Personalize usando un SDK de AWS](#page-5518-0)
- [Crear un conjunto de datos con Amazon Personalize usando un SDK de AWS](#page-5521-0)
- [Crear un trabajo de exportación de un conjunto de datos con Amazon Personalize usando un](#page-5523-0) [SDK de AWS](#page-5523-0)
- [Crear un grupo de conjuntos de datos con Amazon Personalize usando un SDK de AWS](#page-5526-0)
- [Crear un trabajo de importación de conjunto de datos con Amazon Personalize usando un SDK](#page-5529-0)  [de AWS](#page-5529-0)
- [Crear un esquema de dominio con Amazon Personalize usando un SDK de AWS](#page-5532-0)
- [Crear un filtro de datos con Amazon Personalize usando un SDK de AWS](#page-5534-0)
- [Crear un recomendador de datos con Amazon Personalize usando un SDK de AWS](#page-5537-0)
- [Crear un esquema con Amazon Personalize usando un SDK de AWS](#page-5539-0)
- [Crear una solución con Amazon Personalize usando un SDK de AWS](#page-5542-0)
- [Crear una versión de solución con Amazon Personalize usando un SDK de AWS](#page-5544-0)
- [Crear un rastreador de eventos con Amazon Personalize usando un SDK de AWS](#page-5547-0)
- [Eliminar una campaña en Amazon Personalize usando un SDK de AWS](#page-5550-0)
- [Eliminar una solución en Amazon Personalize usando un SDK de AWS](#page-5551-0)
- [Eliminar un rastreador de eventos en Amazon Personalize usando un SDK de AWS](#page-5552-0)
- [Describir una campaña en Amazon Personalize usando un SDK de AWS](#page-5553-0)
- [Describir una receta en Amazon Personalize usando un SDK de AWS](#page-5554-0)
- [Describir una solución en Amazon Personalize usando un SDK de AWS](#page-5554-1)
- [Enumerar campañas en Amazon Personalize usando un SDK de AWS](#page-5555-0)
- [Enumerar grupos de conjuntos de datos en Amazon Personalize usando un SDK de AWS](#page-5557-0)
- [Enumerar recetas en Amazon Personalize usando un SDK de AWS](#page-5558-0)
- [Enumerar soluciones en Amazon Personalize usando un SDK de AWS](#page-5559-0)
- [Actualizar una campaña en Amazon Personalize usando un SDK de AWS](#page-5560-0)

# <span id="page-5511-0"></span>Acciones de Amazon Personalize con SDK de AWS

En los siguientes ejemplos de código, se muestra cómo utilizar Amazon Personalize con los SDK de AWS. Cada ejemplo llama a una función de servicio individual.

Ejemplos

<sup>•</sup> [Crear un trabajo de inferencia por lotes con Amazon Personalize usando un SDK de AWS](#page-5512-0) Acciones 5500

- [Crear un trabajo de inferencia por segmentos con Amazon Personalize usando un SDK de AWS](#page-5517-0)
- [Crear una campaña con Amazon Personalize usando un SDK de AWS](#page-5518-0)
- [Crear un conjunto de datos con Amazon Personalize usando un SDK de AWS](#page-5521-0)
- [Crear un trabajo de exportación de un conjunto de datos con Amazon Personalize usando un SDK](#page-5523-0) [de AWS](#page-5523-0)
- [Crear un grupo de conjuntos de datos con Amazon Personalize usando un SDK de AWS](#page-5526-0)
- [Crear un trabajo de importación de conjunto de datos con Amazon Personalize usando un SDK de](#page-5529-0) [AWS](#page-5529-0)
- [Crear un esquema de dominio con Amazon Personalize usando un SDK de AWS](#page-5532-0)
- [Crear un filtro de datos con Amazon Personalize usando un SDK de AWS](#page-5534-0)
- [Crear un recomendador de datos con Amazon Personalize usando un SDK de AWS](#page-5537-0)
- [Crear un esquema con Amazon Personalize usando un SDK de AWS](#page-5539-0)
- [Crear una solución con Amazon Personalize usando un SDK de AWS](#page-5542-0)
- [Crear una versión de solución con Amazon Personalize usando un SDK de AWS](#page-5544-0)
- [Crear un rastreador de eventos con Amazon Personalize usando un SDK de AWS](#page-5547-0)
- [Eliminar una campaña en Amazon Personalize usando un SDK de AWS](#page-5550-0)
- [Eliminar una solución en Amazon Personalize usando un SDK de AWS](#page-5551-0)
- [Eliminar un rastreador de eventos en Amazon Personalize usando un SDK de AWS](#page-5552-0)
- [Describir una campaña en Amazon Personalize usando un SDK de AWS](#page-5553-0)
- [Describir una receta en Amazon Personalize usando un SDK de AWS](#page-5554-0)
- [Describir una solución en Amazon Personalize usando un SDK de AWS](#page-5554-1)
- [Enumerar campañas en Amazon Personalize usando un SDK de AWS](#page-5555-0)
- [Enumerar grupos de conjuntos de datos en Amazon Personalize usando un SDK de AWS](#page-5557-0)
- [Enumerar recetas en Amazon Personalize usando un SDK de AWS](#page-5558-0)
- [Enumerar soluciones en Amazon Personalize usando un SDK de AWS](#page-5559-0)
- [Actualizar una campaña en Amazon Personalize usando un SDK de AWS](#page-5560-0)

<span id="page-5512-0"></span>Crear un trabajo de inferencia por lotes con Amazon Personalize usando un SDK de AWS

En los siguientes ejemplos de código, se muestra cómo crear un trabajo de la interfaz de lotes de Amazon Personalize.

#### Java

SDK para Java 2.x

### **a** Note

```
 public static String createPersonalizeBatchInferenceJob(PersonalizeClient 
 personalizeClient, 
                          String solutionVersionArn, 
                          String jobName, 
                          String s3InputDataSourcePath, 
                          String s3DataDestinationPath, 
                         String roleArn, 
                          String explorationWeight, 
                          String explorationItemAgeCutOff) { 
                 long waitInMilliseconds = 60 * 1000; 
                 String status; 
                 String batchInferenceJobArn; 
                 try { 
                         // Set up data input and output parameters. 
                          S3DataConfig inputSource = S3DataConfig.builder() 
                                           .path(s3InputDataSourcePath) 
                                          .build();
                          S3DataConfig outputDestination = S3DataConfig.builder() 
                                           .path(s3DataDestinationPath) 
                                          .build();
                          BatchInferenceJobInput jobInput = 
 BatchInferenceJobInput.builder() 
                                           .s3DataSource(inputSource) 
                                           .build(); 
                          BatchInferenceJobOutput jobOutputLocation = 
 BatchInferenceJobOutput.builder()
```

```
 .s3DataDestination(outputDestination) 
                                          .build();
                         // Optional code to build the User-Personalization 
 specific item exploration 
                         // config. 
                         HashMap<String, String> explorationConfig = new 
 HashMap<>(); 
                         explorationConfig.put("explorationWeight", 
 explorationWeight); 
                         explorationConfig.put("explorationItemAgeCutOff", 
 explorationItemAgeCutOff); 
                         BatchInferenceJobConfig jobConfig = 
 BatchInferenceJobConfig.builder() 
                                           .itemExplorationConfig(explorationConfig) 
                                          .build();
                         // End optional User-Personalization recipe specific 
 code. 
                         CreateBatchInferenceJobRequest 
 createBatchInferenceJobRequest = CreateBatchInferenceJobRequest 
                                           .builder() 
                                           .solutionVersionArn(solutionVersionArn) 
                                           .jobInput(jobInput) 
                                           .jobOutput(jobOutputLocation) 
                                           .jobName(jobName) 
                                           .roleArn(roleArn) 
                                           .batchInferenceJobConfig(jobConfig) // 
 Optional 
                                          .build();
                         batchInferenceJobArn = 
 personalizeClient.createBatchInferenceJob(createBatchInferenceJobRequest) 
                                           .batchInferenceJobArn(); 
                         DescribeBatchInferenceJobRequest 
 describeBatchInferenceJobRequest = DescribeBatchInferenceJobRequest 
                                           .builder() 
 .batchInferenceJobArn(batchInferenceJobArn) 
                                           .build();
```

```
long maxTime = Instant.now().getEpochSecond() + 3 * 60 * 60; 
                       while (Instant.now().getEpochSecond() < maxTime) { 
                               BatchInferenceJob batchInferenceJob = 
 personalizeClient 
 .describeBatchInferenceJob(describeBatchInferenceJobRequest) 
                                              .batchInferenceJob(); 
                               status = batchInferenceJob.status(); 
                               System.out.println("Batch inference job status: " 
 + status); 
                               if (status.equals("ACTIVE") || 
 status.equals("CREATE FAILED")) { 
                                      break; 
 } 
                               try { 
                                      Thread.sleep(waitInMilliseconds); 
                               } catch (InterruptedException e) { 
                                      System.out.println(e.getMessage()); 
 } 
 } 
                       return batchInferenceJobArn; 
                } catch (PersonalizeException e) { 
                       System.out.println(e.awsErrorDetails().errorMessage()); 
 } 
               return ""; 
        }
```
• Para obtener más información sobre la API, consulta [CreateBatchInferenceJobl](https://docs.aws.amazon.com/goto/SdkForJavaV2/personalize-2018-05-22/CreateBatchInferenceJob)a Referencia AWS SDK for Java 2.x de la API.

### **JavaScript**

# SDK para JavaScript (v3)

### **a** Note

```
// Get service clients module and commands using ES6 syntax.
import { CreateBatchInferenceJobCommand } from 
   "@aws-sdk/client-personalize";
import { personalizeClient } from "./libs/personalizeClients.js";
// Or, create the client here.
// const personalizeClient = new PersonalizeClient({ region: "REGION"});
// Set the batch inference job's parameters.
export const createBatchInferenceJobParam = { 
   jobName: 'JOB_NAME', 
   jobInput: { /* required */ 
     s3DataSource: { /* required */ 
       path: 'INPUT_PATH', /* required */ 
       // kmsKeyArn: 'INPUT_KMS_KEY_ARN' /* optional */' 
     } 
   }, 
   jobOutput: { /* required */ 
     s3DataDestination: { /* required */ 
       path: 'OUTPUT_PATH', /* required */ 
       // kmsKeyArn: 'OUTPUT_KMS_KEY_ARN' /* optional */' 
     } 
   }, 
   roleArn: 'ROLE_ARN', /* required */ 
   solutionVersionArn: 'SOLUTION_VERSION_ARN', /* required */ 
   numResults: 20 /* optional integer*/
};
export const run = async () => {
   try {
```

```
 const response = await personalizeClient.send(new 
  CreateBatchInferenceJobCommand(createBatchInferenceJobParam)); 
     console.log("Success", response); 
     return response; // For unit tests. 
   } catch (err) { 
     console.log("Error", err); 
   }
};
run();
```
• Para obtener más información sobre la API, consulta [CreateBatchInferenceJobl](https://docs.aws.amazon.com/AWSJavaScriptSDK/v3/latest/client/personalize/command/CreateBatchInferenceJobCommand)a Referencia AWS SDK for JavaScript de la API.

<span id="page-5517-0"></span>Crear un trabajo de inferencia por segmentos con Amazon Personalize usando un SDK de AWS

En el siguiente ejemplo de código, se muestra cómo crear un trabajo de segmento de lotes de Amazon Personalize.

**JavaScript** 

```
SDK para JavaScript (v3)
```
#### **a** Note

```
// Get service clients module and commands using ES6 syntax.
import { CreateBatchSegmentJobCommand } from 
   "@aws-sdk/client-personalize";
import { personalizeClient } from "./libs/personalizeClients.js";
// Or, create the client here.
// const personalizeClient = new PersonalizeClient({ region: "REGION"});
// Set the batch segment job's parameters.
```

```
export const createBatchSegmentJobParam = { 
   jobName: 'NAME', 
   jobInput: { /* required */ 
     s3DataSource: { /* required */ 
      path: 'INPUT PATH', /* required */
       // kmsKeyArn: 'INPUT_KMS_KEY_ARN' /* optional */' 
     } 
   }, 
   jobOutput: { /* required */ 
     s3DataDestination: { /* required */ 
       path: 'OUTPUT_PATH', /* required */ 
       // kmsKeyArn: 'OUTPUT_KMS_KEY_ARN' /* optional */' 
     } 
  }, 
  roleArn: 'ROLE_ARN', /* required */ 
   solutionVersionArn: 'SOLUTION_VERSION_ARN', /* required */ 
   numResults: 20 /* optional */
};
export const run = async () => {
  try { 
     const response = await personalizeClient.send(new 
  CreateBatchSegmentJobCommand(createBatchSegmentJobParam)); 
     console.log("Success", response); 
     return response; // For unit tests. 
  } catch (err) { 
     console.log("Error", err); 
  }
};
run();
```
• Para obtener más información sobre la API, consulta [CreateBatchSegmentJobl](https://docs.aws.amazon.com/AWSJavaScriptSDK/v3/latest/client/personalize/command/CreateBatchSegmentJobCommand)a Referencia AWS SDK for JavaScript de la API.

<span id="page-5518-0"></span>Crear una campaña con Amazon Personalize usando un SDK de AWS

En los siguientes ejemplos de código, se muestra cómo crear una campaña de Amazon Personalize.

#### Java

SDK para Java 2.x

### **a** Note

Hay más información al respecto GitHub. Busque el ejemplo completo y aprenda a configurar y ejecutar en el [Repositorio de ejemplos de código de AWS.](https://github.com/awsdocs/aws-doc-sdk-examples/tree/main/javav2/example_code/personalize#readme)

```
 public static String createPersonalCompaign(PersonalizeClient 
 personalizeClient, String solutionVersionArn, 
            String name) { 
        try { 
            CreateCampaignRequest createCampaignRequest = 
 CreateCampaignRequest.builder() 
                     .minProvisionedTPS(1) 
                     .solutionVersionArn(solutionVersionArn) 
                     .name(name) 
                     .build(); 
            CreateCampaignResponse campaignResponse = 
 personalizeClient.createCampaign(createCampaignRequest); 
            System.out.println("The campaign ARN is " + 
 campaignResponse.campaignArn()); 
            return campaignResponse.campaignArn(); 
        } catch (PersonalizeException e) { 
            System.err.println(e.awsErrorDetails().errorMessage()); 
            System.exit(1); 
        } 
        return "" ; 
    }
```
• Para obtener más información sobre la API, consulta [CreateCampaignl](https://docs.aws.amazon.com/goto/SdkForJavaV2/personalize-2018-05-22/CreateCampaign)a Referencia AWS SDK for Java 2.x de la API.

### **JavaScript**

# SDK para JavaScript (v3)

### **a** Note

Hay más información. GitHub Busque el ejemplo completo y aprenda a configurar y ejecutar en el [Repositorio de ejemplos de código de AWS.](https://github.com/awsdocs/aws-doc-sdk-examples/tree/main/javascriptv3/example_code/personalize#code-examples)

```
// Get service clients module and commands using ES6 syntax.
import { CreateCampaignCommand } from 
   "@aws-sdk/client-personalize";
import { personalizeClient } from "./libs/personalizeClients.js";
// Or, create the client here.
// const personalizeClient = new PersonalizeClient({ region: "REGION"});
// Set the campaign's parameters.
export const createCampaignParam = { 
   solutionVersionArn: 'SOLUTION_VERSION_ARN', /* required */ 
   name: 'NAME', /* required */ 
   minProvisionedTPS: 1 /* optional integer */
}
export const run = async () => {
   try { 
     const response = await personalizeClient.send(new 
  CreateCampaignCommand(createCampaignParam)); 
     console.log("Success", response); 
     return response; // For unit tests. 
   } catch (err) { 
     console.log("Error", err); 
   }
};
run();
```
• Para obtener más información sobre la API, consulta [CreateCampaignl](https://docs.aws.amazon.com/AWSJavaScriptSDK/v3/latest/client/personalize/command/CreateCampaignCommand)a Referencia AWS SDK for JavaScript de la API.

# <span id="page-5521-0"></span>Crear un conjunto de datos con Amazon Personalize usando un SDK de AWS

En los siguientes ejemplos de código, se muestra cómo crear un conjunto de datos de Amazon Personalize.

Java

SDK para Java 2.x

### **a** Note

```
 public static String createDataset(PersonalizeClient personalizeClient, 
         String datasetName, 
         String datasetGroupArn, 
         String datasetType, 
         String schemaArn) { 
     try { 
         CreateDatasetRequest request = CreateDatasetRequest.builder() 
                  .name(datasetName) 
                  .datasetGroupArn(datasetGroupArn) 
                  .datasetType(datasetType) 
                  .schemaArn(schemaArn) 
                  .build(); 
         String datasetArn = personalizeClient.createDataset(request) 
                  .datasetArn(); 
         System.out.println("Dataset " + datasetName + " created."); 
         return datasetArn; 
     } catch (PersonalizeException e) { 
         System.err.println(e.awsErrorDetails().errorMessage()); 
         System.exit(1); 
     } 
     return ""; 
 }
```
• Para obtener más información sobre la API, consulta [CreateDataset](https://docs.aws.amazon.com/goto/SdkForJavaV2/personalize-2018-05-22/CreateDataset)la Referencia AWS SDK for Java 2.x de la API.

**JavaScript** 

SDK para JavaScript (v3)

## **a** Note

```
// Get service clients module and commands using ES6 syntax.
import { CreateDatasetCommand } from 
   "@aws-sdk/client-personalize";
import { personalizeClient } from "./libs/personalizeClients.js";
// Or, create the client here.
// const personalizeClient = new PersonalizeClient({ region: "REGION"});
// Set the dataset's parameters.
export const createDatasetParam = { 
   datasetGroupArn: 'DATASET_GROUP_ARN', /* required */ 
   datasetType: 'DATASET_TYPE', /* required */ 
   name: 'NAME', /* required */ 
   schemaArn: 'SCHEMA_ARN' /* required */
}
export const run = async () => {
   try { 
     const response = await personalizeClient.send(new 
  CreateDatasetCommand(createDatasetParam)); 
     console.log("Success", response); 
     return response; // For unit tests. 
   } catch (err) { 
     console.log("Error", err); 
   }
};
run();
```
• Para obtener más información sobre la API, consulta [CreateDataset](https://docs.aws.amazon.com/AWSJavaScriptSDK/v3/latest/client/personalize/command/CreateDatasetCommand)la Referencia AWS SDK for JavaScript de la API.

<span id="page-5523-0"></span>Crear un trabajo de exportación de un conjunto de datos con Amazon Personalize usando un SDK de AWS

Los siguientes ejemplos de código muestran cómo crear un trabajo de exportación de conjuntos de datos de Amazon Personalize.

Java

SDK para Java 2.x

### **a** Note

```
 public static String createDatasetExportJob(PersonalizeClient 
 personalizeClient, 
            String jobName, 
            String datasetArn, 
            IngestionMode ingestionMode, 
            String roleArn, 
            String s3BucketPath, 
            String kmsKeyArn) { 
       long waitInMilliseconds = 30 * 1000; // 30 seconds
        String status = null; 
        try { 
            S3DataConfig exportS3DataConfig = 
 S3DataConfig.builder().path(s3BucketPath).kmsKeyArn(kmsKeyArn).build(); 
            DatasetExportJobOutput jobOutput = 
 DatasetExportJobOutput.builder().s3DataDestination(exportS3DataConfig) 
                     .build(); 
            CreateDatasetExportJobRequest createRequest = 
 CreateDatasetExportJobRequest.builder()
```
 .jobName(jobName) .datasetArn(datasetArn) .ingestionMode(ingestionMode) .jobOutput(jobOutput) .roleArn(roleArn)  $.build()$ ; String datasetExportJobArn = personalizeClient.createDatasetExportJob(createRequest).datasetExportJobArn(); DescribeDatasetExportJobRequest describeDatasetExportJobRequest = DescribeDatasetExportJobRequest.builder() .datasetExportJobArn(datasetExportJobArn)  $.build()$ ; long maxTime = Instant.now().getEpochSecond() +  $3 * 60 * 60$ ; while (Instant.now().getEpochSecond() < maxTime) { DatasetExportJob datasetExportJob = personalizeClient .describeDatasetExportJob(describeDatasetExportJobRequest) .datasetExportJob(); status = datasetExportJob.status(); System.out.println("Export job status: " + status); if (status.equals("ACTIVE") || status.equals("CREATE FAILED")) { return status; } try { Thread.sleep(waitInMilliseconds); } catch (InterruptedException e) { System.out.println(e.getMessage()); } } } catch (PersonalizeException e) { System.out.println(e.awsErrorDetails().errorMessage()); } return ""; }

• Para obtener más información sobre la API, consulta [CreateDatasetExportJob](https://docs.aws.amazon.com/goto/SdkForJavaV2/personalize-2018-05-22/CreateDatasetExportJob)la Referencia AWS SDK for Java 2.x de la API.

### **JavaScript**

SDK para JavaScript (v3)

## **a** Note

```
// Get service clients module and commands using ES6 syntax.
import { CreateDatasetExportJobCommand } from 
   "@aws-sdk/client-personalize";
import { personalizeClient } from "./libs/personalizeClients.js";
// Or, create the client here.
// const personalizeClient = new PersonalizeClient({ region: "REGION"});
// Set the export job parameters.
export const datasetExportJobParam = { 
   datasetArn: 'DATASET_ARN', /* required */ 
   jobOutput: { 
     s3DataDestination: { 
         path: 'S3_DESTINATION_PATH' /* required */ 
         //kmsKeyArn: 'ARN' /* include if your bucket uses AWS KMS for encryption 
     } 
   }, 
   jobName: 'NAME',/* required */ 
   roleArn: 'ROLE_ARN' /* required */
}
export const run = async () => {
   try { 
     const response = await personalizeClient.send(new 
  CreateDatasetExportJobCommand(datasetExportJobParam)); 
     console.log("Success", response); 
     return response; // For unit tests. 
   } catch (err) {
```

```
 console.log("Error", err); 
   }
};
run();
```
• Para obtener más información sobre la API, consulta [CreateDatasetExportJob](https://docs.aws.amazon.com/AWSJavaScriptSDK/v3/latest/client/personalize/command/CreateDatasetExportJobCommand)la Referencia AWS SDK for JavaScript de la API.

<span id="page-5526-0"></span>Crear un grupo de conjuntos de datos con Amazon Personalize usando un SDK de AWS

En los siguientes ejemplos de código, se muestra cómo crear un grupo de conjunto de datos de Amazon Personalize.

Java

SDK para Java 2.x

### **a** Note

```
 public static String createDatasetGroup(PersonalizeClient personalizeClient, 
 String datasetGroupName) { 
         try { 
             CreateDatasetGroupRequest createDatasetGroupRequest = 
 CreateDatasetGroupRequest.builder() 
                      .name(datasetGroupName) 
                     .build();
             return 
 personalizeClient.createDatasetGroup(createDatasetGroupRequest).datasetGroupArn(); 
         } catch (PersonalizeException e) { 
             System.out.println(e.awsErrorDetails().errorMessage()); 
 } 
         return ""; 
     }
```
Crear un grupo de conjuntos de datos de dominio.

```
 public static String createDomainDatasetGroup(PersonalizeClient 
 personalizeClient, 
            String datasetGroupName, 
             String domain) { 
        try { 
             CreateDatasetGroupRequest createDatasetGroupRequest = 
 CreateDatasetGroupRequest.builder() 
                     .name(datasetGroupName) 
                     .domain(domain) 
                    .build();
             return 
 personalizeClient.createDatasetGroup(createDatasetGroupRequest).datasetGroupArn(); 
        } catch (PersonalizeException e) { 
             System.out.println(e.awsErrorDetails().errorMessage()); 
        } 
        return ""; 
    }
```
• Para obtener más información sobre la API, consulta [CreateDatasetGroupl](https://docs.aws.amazon.com/goto/SdkForJavaV2/personalize-2018-05-22/CreateDatasetGroup)a Referencia AWS SDK for Java 2.x de la API.

**JavaScript** 

SDK para JavaScript (v3)

#### **a** Note

Hay más información. GitHub Busque el ejemplo completo y aprenda a configurar y ejecutar en el [Repositorio de ejemplos de código de AWS.](https://github.com/awsdocs/aws-doc-sdk-examples/tree/main/javascriptv3/example_code/personalize#code-examples)

// Get service clients module and commands using ES6 syntax.

```
import { CreateDatasetGroupCommand } from
```

```
 "@aws-sdk/client-personalize";
import { personalizeClient } from "./libs/personalizeClients.js";
// Or, create the client here.
// const personalizeClient = new PersonalizeClient({ region: "REGION"});
// Set the dataset group parameters.
export const createDatasetGroupParam = { 
   name: 'NAME' /* required */
}
export const run = async (createDatasetGroupParam) => { 
   try { 
     const response = await personalizeClient.send(new 
  CreateDatasetGroupCommand(createDatasetGroupParam)); 
     console.log("Success", response); 
     return "Run successfully"; // For unit tests. 
   } catch (err) { 
     console.log("Error", err); 
   }
};
run(createDatasetGroupParam);
```
Crear un grupo de conjuntos de datos de dominio.

```
// Get service clients module and commands using ES6 syntax.
import { CreateDatasetGroupCommand } from 
   "@aws-sdk/client-personalize";
import { personalizeClient } from "./libs/personalizeClients.js";
// Or, create the client here.
// const personalizeClient = new PersonalizeClient({ region: "REGION"});
// Set the domain dataset group parameters.
export const domainDatasetGroupParams = { 
   name: 'NAME', /* required */ 
   domain: 'DOMAIN' /* required for a domain dsg, specify ECOMMERCE or 
 VIDEO_ON_DEMAND */
}
export const run = async () => {
   try {
```

```
 const response = await personalizeClient.send(new 
  CreateDatasetGroupCommand(domainDatasetGroupParams)); 
     console.log("Success", response); 
     return response; // For unit tests. 
   } catch (err) { 
     console.log("Error", err); 
   }
};
run();
```
• Para obtener más información sobre la API, consulta [CreateDatasetGroupl](https://docs.aws.amazon.com/AWSJavaScriptSDK/v3/latest/client/personalize/command/CreateDatasetGroupCommand)a Referencia AWS SDK for JavaScript de la API.

<span id="page-5529-0"></span>Crear un trabajo de importación de conjunto de datos con Amazon Personalize usando un SDK de AWS

En los siguientes ejemplos de código, se muestra cómo crear un trabajo de importación de conjuntos de datos de Amazon Personalize.

Java

SDK para Java 2.x

### **a** Note

```
 public static String createPersonalizeDatasetImportJob(PersonalizeClient 
 personalizeClient, 
             String jobName, 
             String datasetArn, 
             String s3BucketPath, 
             String roleArn) { 
        long waitInMilliseconds = 60 * 1000; 
        String status; 
        String datasetImportJobArn;
```

```
 try { 
             DataSource importDataSource = DataSource.builder() 
                     .dataLocation(s3BucketPath) 
                     .build(); 
             CreateDatasetImportJobRequest createDatasetImportJobRequest = 
 CreateDatasetImportJobRequest.builder() 
                     .datasetArn(datasetArn) 
                     .dataSource(importDataSource) 
                    .jobName(jobName)
                     .roleArn(roleArn) 
                    .build();
             datasetImportJobArn = 
 personalizeClient.createDatasetImportJob(createDatasetImportJobRequest) 
                     .datasetImportJobArn(); 
             DescribeDatasetImportJobRequest describeDatasetImportJobRequest = 
 DescribeDatasetImportJobRequest.builder() 
                     .datasetImportJobArn(datasetImportJobArn) 
                     .build(); 
            long maxTime = Instant.now().getEpochSecond() + 3 * 60 * 60;
             while (Instant.now().getEpochSecond() < maxTime) { 
                 DatasetImportJob datasetImportJob = personalizeClient 
  .describeDatasetImportJob(describeDatasetImportJobRequest) 
                         .datasetImportJob(); 
                 status = datasetImportJob.status(); 
                 System.out.println("Dataset import job status: " + status); 
                 if (status.equals("ACTIVE") || status.equals("CREATE FAILED")) { 
                     break; 
 } 
                 try { 
                     Thread.sleep(waitInMilliseconds); 
                 } catch (InterruptedException e) { 
                     System.out.println(e.getMessage()); 
 } 
 } 
             return datasetImportJobArn;
```

```
 } catch (PersonalizeException e) { 
         System.out.println(e.awsErrorDetails().errorMessage()); 
     } 
     return ""; 
 }
```
• Para obtener más información sobre la API, consulta [CreateDatasetImportJobl](https://docs.aws.amazon.com/goto/SdkForJavaV2/personalize-2018-05-22/CreateDatasetImportJob)a Referencia AWS SDK for Java 2.x de la API.

### **JavaScript**

SDK para JavaScript (v3)

## **a** Note

```
// Get service clients module and commands using ES6 syntax.
import {CreateDatasetImportJobCommand } from 
   "@aws-sdk/client-personalize";
import { personalizeClient } from "./libs/personalizeClients.js";
// Or, create the client here.
// const personalizeClient = new PersonalizeClient({ region: "REGION"});
// Set the dataset import job parameters.
export const datasetImportJobParam = { 
   datasetArn: 'DATASET_ARN', /* required */ 
   dataSource: { /* required */ 
     dataLocation: 'S3_PATH' 
   }, 
   jobName: 'NAME',/* required */ 
   roleArn: 'ROLE_ARN' /* required */
}
export const run = async () => {
   try {
```

```
 const response = await personalizeClient.send(new 
  CreateDatasetImportJobCommand(datasetImportJobParam)); 
     console.log("Success", response); 
     return response; // For unit tests. 
   } catch (err) { 
     console.log("Error", err); 
   }
};
run();
```
• Para obtener más información sobre la API, consulta [CreateDatasetImportJobl](https://docs.aws.amazon.com/AWSJavaScriptSDK/v3/latest/client/personalize/command/CreateDatasetImportJobCommand)a Referencia AWS SDK for JavaScript de la API.

<span id="page-5532-0"></span>Crear un esquema de dominio con Amazon Personalize usando un SDK de AWS

En los siguientes ejemplos de código, se muestra cómo crear un esquema de dominio de Amazon Personalize.

Java

SDK para Java 2.x

### **a** Note

```
 public static String createDomainSchema(PersonalizeClient personalizeClient, 
 String schemaName, String domain, 
             String filePath) { 
        String schema = null; 
        try { 
             schema = new String(Files.readAllBytes(Paths.get(filePath))); 
        } catch (IOException e) { 
             System.out.println(e.getMessage()); 
        } 
        try {
```

```
 CreateSchemaRequest createSchemaRequest = 
 CreateSchemaRequest.builder() 
                      .name(schemaName) 
                      .domain(domain) 
                      .schema(schema) 
                      .build(); 
             String schemaArn = 
 personalizeClient.createSchema(createSchemaRequest).schemaArn(); 
             System.out.println("Schema arn: " + schemaArn); 
             return schemaArn; 
        } catch (PersonalizeException e) { 
             System.err.println(e.awsErrorDetails().errorMessage()); 
             System.exit(1); 
        } 
        return ""; 
    }
```
• Para obtener más información sobre la API, consulta [CreateSchemal](https://docs.aws.amazon.com/goto/SdkForJavaV2/personalize-2018-05-22/CreateSchema)a Referencia AWS SDK for Java 2.x de la API.

**JavaScript** 

SDK para JavaScript (v3)

#### **a** Note

```
// Get service clients module and commands using ES6 syntax.
import { CreateSchemaCommand } from 
   "@aws-sdk/client-personalize";
import { personalizeClient } from "./libs/personalizeClients.js";
// Or, create the client here.
```

```
// const personalizeClient = new PersonalizeClient({ region: "REGION"});
import fs from 'fs';
let schemaFilePath = "SCHEMA_PATH";
let mySchema = "";
try { 
   mySchema = fs.readFileSync(schemaFilePath).toString();
} catch (err) { 
   mySchema = 'TEST' // for unit tests.
}
// Set the domain schema parameters.
export const createDomainSchemaParam = { 
   name: 'NAME', /* required */ 
   schema: mySchema, /* required */ 
   domain: 'DOMAIN' /* required for a domain dataset group, specify ECOMMERCE or 
 VIDEO_ON_DEMAND */
};
export const run = async () => {
   try { 
     const response = await personalizeClient.send(new 
  CreateSchemaCommand(createDomainSchemaParam)); 
     console.log("Success", response); 
     return response; // For unit tests. 
   } catch (err) { 
     console.log("Error", err); 
   }
};
run();
```
• Para obtener más información sobre la API, consulta [CreateSchemal](https://docs.aws.amazon.com/AWSJavaScriptSDK/v3/latest/client/personalize/command/CreateSchemaCommand)a Referencia AWS SDK for JavaScript de la API.

<span id="page-5534-0"></span>Crear un filtro de datos con Amazon Personalize usando un SDK de AWS

Los siguientes ejemplos de código muestran cómo eliminar un filtro de Amazon Personalize.

#### Java

SDK para Java 2.x

### **a** Note

Hay más información al respecto GitHub. Busque el ejemplo completo y aprenda a configurar y ejecutar en el [Repositorio de ejemplos de código de AWS.](https://github.com/awsdocs/aws-doc-sdk-examples/tree/main/javav2/example_code/personalize#readme)

```
 public static String createFilter(PersonalizeClient personalizeClient, 
         String filterName, 
         String datasetGroupArn, 
         String filterExpression) { 
     try { 
         CreateFilterRequest request = CreateFilterRequest.builder() 
                  .name(filterName) 
                  .datasetGroupArn(datasetGroupArn) 
                  .filterExpression(filterExpression) 
                  .build(); 
         return personalizeClient.createFilter(request).filterArn(); 
     } catch (PersonalizeException e) { 
         System.err.println(e.awsErrorDetails().errorMessage()); 
         System.exit(1); 
     } 
     return ""; 
 }
```
• Para obtener más información sobre la API, consulta [CreateFilterl](https://docs.aws.amazon.com/goto/SdkForJavaV2/personalize-2018-05-22/CreateFilter)a Referencia AWS SDK for Java 2.x de la API.

#### **JavaScript**

### SDK para JavaScript (v3)

### **a** Note

Hay más información. GitHub Busque el ejemplo completo y aprenda a configurar y ejecutar en el [Repositorio de ejemplos de código de AWS.](https://github.com/awsdocs/aws-doc-sdk-examples/tree/main/javascriptv3/example_code/personalize#code-examples)

```
// Get service clients module and commands using ES6 syntax.
import { CreateFilterCommand } from 
   "@aws-sdk/client-personalize";
import { personalizeClient } from "./libs/personalizeClients.js";
// Or, create the client here.
// const personalizeClient = new PersonalizeClient({ region: "REGION"});
// Set the filter's parameters.
export const createFilterParam = { 
   datasetGroupArn: 'DATASET_GROUP_ARN', /* required */ 
   name: 'NAME', /* required */ 
  filterExpression: 'FILTER_EXPRESSION' /*required */
}
export const run = async () => {
   try { 
     const response = await personalizeClient.send(new 
  CreateFilterCommand(createFilterParam)); 
     console.log("Success", response); 
     return response; // For unit tests. 
   } catch (err) { 
     console.log("Error", err); 
   }
};
run();
```
• Para obtener más información sobre la API, consulta [CreateFilterl](https://docs.aws.amazon.com/AWSJavaScriptSDK/v3/latest/client/personalize/command/CreateFilterCommand)a Referencia AWS SDK for JavaScript de la API.

# <span id="page-5537-0"></span>Crear un recomendador de datos con Amazon Personalize usando un SDK de AWS

Los siguientes ejemplos de código muestran cómo crear un recomendador de Amazon Personalize.

Java

SDK para Java 2.x

#### **a** Note

```
 public static String createRecommender(PersonalizeClient personalizeClient, 
            String name, 
            String datasetGroupArn, 
            String recipeArn) { 
       long maxTime = \varnothing;
       long waitInMilliseconds = 30 * 1000; // 30 seconds
        String recommenderStatus = ""; 
        try { 
            CreateRecommenderRequest createRecommenderRequest = 
 CreateRecommenderRequest.builder() 
                     .datasetGroupArn(datasetGroupArn) 
                     .name(name) 
                     .recipeArn(recipeArn) 
                    .build();
            CreateRecommenderResponse recommenderResponse = personalizeClient 
                     .createRecommender(createRecommenderRequest); 
           String recommenderArn = recommenderResponse.recommenderArn();
            System.out.println("The recommender ARN is " + recommenderArn); 
            DescribeRecommenderRequest describeRecommenderRequest = 
 DescribeRecommenderRequest.builder() 
                     .recommenderArn(recommenderArn) 
                     .build(); 
           maxTime = Instant.now().getEpochSecond() + 3 * 60 * 60;
```

```
 while (Instant.now().getEpochSecond() < maxTime) { 
                 recommenderStatus = 
 personalizeClient.describeRecommender(describeRecommenderRequest).recommender() 
                         .status(); 
                 System.out.println("Recommender status: " + recommenderStatus); 
                 if (recommenderStatus.equals("ACTIVE") || 
 recommenderStatus.equals("CREATE FAILED")) { 
                     break; 
 } 
                try { 
                     Thread.sleep(waitInMilliseconds); 
                 } catch (InterruptedException e) { 
                     System.out.println(e.getMessage()); 
 } 
 } 
            return recommenderArn; 
        } catch (PersonalizeException e) { 
            System.err.println(e.awsErrorDetails().errorMessage()); 
            System.exit(1); 
        } 
        return ""; 
    }
```
• Para obtener más información sobre la API, consulta [CreateRecommenderl](https://docs.aws.amazon.com/goto/SdkForJavaV2/personalize-2018-05-22/CreateRecommender)a Referencia AWS SDK for Java 2.x de la API.

**JavaScript** 

SDK para JavaScript (v3)

#### **a**) Note

```
// Get service clients module and commands using ES6 syntax.
import { CreateRecommenderCommand } from 
   "@aws-sdk/client-personalize";
import { personalizeClient } from "./libs/personalizeClients.js";
// Or, create the client here.
// const personalizeClient = new PersonalizeClient({ region: "REGION"});
// Set the recommender's parameters.
export const createRecommenderParam = { 
   name: 'NAME', /* required */ 
   recipeArn: 'RECIPE_ARN', /* required */ 
   datasetGroupArn: 'DATASET_GROUP_ARN' /* required */
}
export const run = async () => {
   try { 
     const response = await personalizeClient.send(new 
  CreateRecommenderCommand(createRecommenderParam)); 
     console.log("Success", response); 
     return response; // For unit tests. 
   } catch (err) { 
     console.log("Error", err); 
   }
};
run();
```
• Para obtener más información sobre la API, consulta [CreateRecommenderl](https://docs.aws.amazon.com/AWSJavaScriptSDK/v3/latest/client/personalize/command/CreateRecommenderCommand)a Referencia AWS SDK for JavaScript de la API.

<span id="page-5539-0"></span>Crear un esquema con Amazon Personalize usando un SDK de AWS

En los siguientes ejemplos de código, se muestra cómo crear un esquema de Amazon Personalize.

#### Java

SDK para Java 2.x

### **a** Note

```
 public static String createSchema(PersonalizeClient personalizeClient, String 
 schemaName, String filePath) { 
        String schema = null; 
        try { 
            schema = new String(Files.readAllBytes(Paths.get(filePath))); 
        } catch (IOException e) { 
             System.out.println(e.getMessage()); 
        } 
        try { 
             CreateSchemaRequest createSchemaRequest = 
 CreateSchemaRequest.builder() 
                     .name(schemaName) 
                     .schema(schema) 
                    .buid();
             String schemaArn = 
 personalizeClient.createSchema(createSchemaRequest).schemaArn(); 
             System.out.println("Schema arn: " + schemaArn); 
             return schemaArn; 
        } catch (PersonalizeException e) { 
             System.err.println(e.awsErrorDetails().errorMessage()); 
             System.exit(1); 
        } 
        return ""; 
    }
```
• Para obtener más información sobre la API, consulta [CreateSchemal](https://docs.aws.amazon.com/goto/SdkForJavaV2/personalize-2018-05-22/CreateSchema)a Referencia AWS SDK for Java 2.x de la API.

**JavaScript** 

SDK para JavaScript (v3)

## **a** Note

```
// Get service clients module and commands using ES6 syntax.
import { CreateSchemaCommand } from 
   "@aws-sdk/client-personalize";
import { personalizeClient } from "./libs/personalizeClients.js";
// Or, create the client here.
// const personalizeClient = new PersonalizeClient({ region: "REGION"});
import fs from 'fs';
let schemaFilePath = "SCHEMA_PATH";
let mySchema = "";
try { 
  mySchema = fs.readFileSync(schemaFilePath).toString();
} catch (err) { 
   mySchema = 'TEST' // For unit tests.
}
// Set the schema parameters.
export const createSchemaParam = { 
   name: 'NAME', /* required */ 
   schema: mySchema /* required */
};
export const run = async () => {
   try { 
     const response = await personalizeClient.send(new 
  CreateSchemaCommand(createSchemaParam));
```

```
 console.log("Success", response); 
     return response; // For unit tests. 
   } catch (err) { 
     console.log("Error", err); 
   }
};
run();
```
• Para obtener más información sobre la API, consulta [CreateSchemal](https://docs.aws.amazon.com/AWSJavaScriptSDK/v3/latest/client/personalize/command/CreateSchemaCommand)a Referencia AWS SDK for JavaScript de la API.

<span id="page-5542-0"></span>Crear una solución con Amazon Personalize usando un SDK de AWS

En los siguientes ejemplos de código, se muestra cómo crear una solución de Amazon Personalize.

Java

SDK para Java 2.x

**a** Note

```
 public static String createPersonalizeSolution(PersonalizeClient 
 personalizeClient, 
             String datasetGroupArn, 
             String solutionName, 
             String recipeArn) { 
        try { 
             CreateSolutionRequest solutionRequest = 
 CreateSolutionRequest.builder() 
                     .name(solutionName) 
                     .datasetGroupArn(datasetGroupArn) 
                     .recipeArn(recipeArn) 
                     .buid();
```

```
 CreateSolutionResponse solutionResponse = 
 personalizeClient.createSolution(solutionRequest); 
            return solutionResponse.solutionArn(); 
        } catch (PersonalizeException e) { 
            System.err.println(e.awsErrorDetails().errorMessage()); 
            System.exit(1); 
        } 
        return ""; 
    }
```
• Para obtener más información sobre la API, consulta [CreateSolution](https://docs.aws.amazon.com/goto/SdkForJavaV2/personalize-2018-05-22/CreateSolution)la Referencia AWS SDK for Java 2.x de la API.

#### JavaScript

SDK para JavaScript (v3)

```
a Note
```

```
// Get service clients module and commands using ES6 syntax.
import { CreateSolutionCommand } from 
   "@aws-sdk/client-personalize";
import { personalizeClient } from "./libs/personalizeClients.js";
// Or, create the client here.
// const personalizeClient = new PersonalizeClient({ region: "REGION"});
// Set the solution parameters.
export const createSolutionParam = { 
   datasetGroupArn: 'DATASET_GROUP_ARN', /* required */ 
   recipeArn: 'RECIPE_ARN', /* required */ 
   name: 'NAME' /* required */
}
export const run = async () => {
   try {
```
```
 const response = await personalizeClient.send(new 
  CreateSolutionCommand(createSolutionParam)); 
     console.log("Success", response); 
     return response; // For unit tests. 
   } catch (err) { 
     console.log("Error", err); 
   }
};
run();
```
• Para obtener más información sobre la API, consulta [CreateSolution](https://docs.aws.amazon.com/AWSJavaScriptSDK/v3/latest/client/personalize/command/CreateSolutionCommand)la Referencia AWS SDK for JavaScript de la API.

Crear una versión de solución con Amazon Personalize usando un SDK de AWS

En los siguientes ejemplos de código, se muestra cómo crear una solución de Amazon Personalize.

Java

SDK para Java 2.x

```
a Note
```

```
 public static String createPersonalizeSolutionVersion(PersonalizeClient 
 personalizeClient, String solutionArn) { 
       long maxTime = \varnothing;
       long waitInMilliseconds = 30 * 1000; // 30 seconds
        String solutionStatus = ""; 
        String solutionVersionStatus = ""; 
        String solutionVersionArn = ""; 
        try { 
            DescribeSolutionRequest describeSolutionRequest = 
 DescribeSolutionRequest.builder() 
                     .solutionArn(solutionArn) 
                    .build();
```

```
maxTime = Instant.now().getEpochSecond() + 3 * 60 * 60;
            // Wait until solution is active. 
             while (Instant.now().getEpochSecond() < maxTime) { 
                 solutionStatus = 
 personalizeClient.describeSolution(describeSolutionRequest).solution().status(); 
                 System.out.println("Solution status: " + solutionStatus); 
                 if (solutionStatus.equals("ACTIVE") || 
 solutionStatus.equals("CREATE FAILED")) { 
                     break; 
 } 
                 try { 
                     Thread.sleep(waitInMilliseconds); 
                 } catch (InterruptedException e) { 
                     System.out.println(e.getMessage()); 
 } 
 } 
             if (solutionStatus.equals("ACTIVE")) { 
                 CreateSolutionVersionRequest createSolutionVersionRequest = 
 CreateSolutionVersionRequest.builder() 
                         .solutionArn(solutionArn) 
                        .build();
                 CreateSolutionVersionResponse createSolutionVersionResponse = 
 personalizeClient 
                         .createSolutionVersion(createSolutionVersionRequest); 
                 solutionVersionArn = 
 createSolutionVersionResponse.solutionVersionArn(); 
                 System.out.println("Solution version ARN: " + 
 solutionVersionArn); 
                 DescribeSolutionVersionRequest describeSolutionVersionRequest = 
 DescribeSolutionVersionRequest.builder() 
                         .solutionVersionArn(solutionVersionArn) 
                        .build();
                 while (Instant.now().getEpochSecond() < maxTime) {
```

```
 solutionVersionStatus = 
 personalizeClient.describeSolutionVersion(describeSolutionVersionRequest) 
                              .solutionVersion().status(); 
                     System.out.println("Solution version status: " + 
 solutionVersionStatus); 
                     if (solutionVersionStatus.equals("ACTIVE") || 
 solutionVersionStatus.equals("CREATE FAILED")) { 
                          break; 
1999 1999 1999 1999 1999
                     try { 
                         Thread.sleep(waitInMilliseconds); 
                     } catch (InterruptedException e) { 
                         System.out.println(e.getMessage()); 
1999 1999 1999 1999 1999
 } 
                 return solutionVersionArn; 
 } 
         } catch (PersonalizeException e) { 
             System.err.println(e.awsErrorDetails().errorMessage()); 
             System.exit(1); 
         } 
         return ""; 
    }
```
• Para obtener más información sobre la API, consulta [CreateSolutionVersionl](https://docs.aws.amazon.com/goto/SdkForJavaV2/personalize-2018-05-22/CreateSolutionVersion)a Referencia AWS SDK for Java 2.x de la API.

#### **JavaScript**

SDK para JavaScript (v3)

#### **a** Note

Hay más información. GitHub Busque el ejemplo completo y aprenda a configurar y ejecutar en el [Repositorio de ejemplos de código de AWS.](https://github.com/awsdocs/aws-doc-sdk-examples/tree/main/javascriptv3/example_code/personalize#code-examples)

// Get service clients module and commands using ES6 syntax. import { CreateSolutionVersionCommand } from

```
 "@aws-sdk/client-personalize";
import { personalizeClient } from "./libs/personalizeClients.js";
// Or, create the client here.
// const personalizeClient = new PersonalizeClient({ region: "REGION"});
// Set the solution version parameters.
export const solutionVersionParam = { 
   solutionArn: 'SOLUTION_ARN' /* required */
}
export const run = async () => {
   try { 
     const response = await personalizeClient.send(new 
  CreateSolutionVersionCommand(solutionVersionParam)); 
     console.log("Success", response); 
     return response; // For unit tests. 
   } catch (err) { 
     console.log("Error", err); 
   }
};
run();
```
• Para obtener más información sobre la API, consulta [CreateSolutionVersionl](https://docs.aws.amazon.com/AWSJavaScriptSDK/v3/latest/client/personalize/command/CreateSolutionVersionCommand)a Referencia AWS SDK for JavaScript de la API.

Crear un rastreador de eventos con Amazon Personalize usando un SDK de AWS

En los siguientes ejemplos de código, se muestra cómo crear un rastreador de eventos de Amazon Personalize.

Java

SDK para Java 2.x

```
a Note
```

```
 public static String createEventTracker(PersonalizeClient personalizeClient, 
 String eventTrackerName, 
             String datasetGroupArn) { 
         String eventTrackerId = ""; 
         String eventTrackerArn; 
        long maxTime = 3 * 60 * 60; // 3 hours
        long waitInMilliseconds = 20 * 1000; // 20 seconds
         String status; 
         try { 
             CreateEventTrackerRequest createEventTrackerRequest = 
 CreateEventTrackerRequest.builder() 
                     .name(eventTrackerName) 
                      .datasetGroupArn(datasetGroupArn) 
                      .build(); 
             CreateEventTrackerResponse createEventTrackerResponse = 
 personalizeClient 
                     .createEventTracker(createEventTrackerRequest); 
             eventTrackerArn = createEventTrackerResponse.eventTrackerArn(); 
             eventTrackerId = createEventTrackerResponse.trackingId(); 
             System.out.println("Event tracker ARN: " + eventTrackerArn); 
             System.out.println("Event tracker ID: " + eventTrackerId); 
             maxTime = Instant.now().getEpochSecond() + maxTime; 
             DescribeEventTrackerRequest describeRequest = 
 DescribeEventTrackerRequest.builder() 
                     .eventTrackerArn(eventTrackerArn) 
                     .build(); 
             while (Instant.now().getEpochSecond() < maxTime) { 
                 status = 
personalizeClient.describeEventTracker(describeRequest).eventTracker().status();
                 System.out.println("EventTracker status: " + status); 
                 if (status.equals("ACTIVE") || status.equals("CREATE FAILED")) { 
                     break; 
 }
```

```
 try { 
                     Thread.sleep(waitInMilliseconds); 
                 } catch (InterruptedException e) { 
                     System.out.println(e.getMessage()); 
 } 
 } 
            return eventTrackerId; 
        } catch (PersonalizeException e) { 
            System.out.println(e.awsErrorDetails().errorMessage()); 
            System.exit(1); 
        } 
        return eventTrackerId; 
    }
```
• Para obtener más información sobre la API, consulta [CreateEventTracker](https://docs.aws.amazon.com/goto/SdkForJavaV2/personalize-2018-05-22/CreateEventTracker)la Referencia AWS SDK for Java 2.x de la API.

#### **JavaScript**

SDK para JavaScript (v3)

#### **a** Note

```
// Get service clients module and commands using ES6 syntax.
import { CreateEventTrackerCommand } from 
   "@aws-sdk/client-personalize";
import { personalizeClient } from "./libs/personalizeClients.js";
// Or, create the client here.
// const personalizeClient = new PersonalizeClient({ region: "REGION"});
// Set the event tracker's parameters.
export const createEventTrackerParam = { 
   datasetGroupArn: 'DATASET_GROUP_ARN', /* required */ 
   name: 'NAME', /* required */
}
```

```
export const run = async () => {
   try { 
     const response = await personalizeClient.send(new 
  CreateEventTrackerCommand(createEventTrackerParam)); 
     console.log("Success", response); 
     return response; // For unit tests. 
   } catch (err) { 
     console.log("Error", err); 
   }
};
run();
```
• Para obtener más información sobre la API, consulta [CreateEventTracker](https://docs.aws.amazon.com/AWSJavaScriptSDK/v3/latest/client/personalize/command/CreateEventTrackerCommand)la Referencia AWS SDK for JavaScript de la API.

Eliminar una campaña en Amazon Personalize usando un SDK de AWS

El siguiente ejemplo de código muestra cómo eliminar una campaña en Amazon Personalize.

Java

SDK para Java 2.x

**a** Note

```
 public static void deleteSpecificCampaign(PersonalizeClient 
 personalizeClient, String campaignArn) { 
        try { 
            DeleteCampaignRequest campaignRequest = 
 DeleteCampaignRequest.builder() 
                     .campaignArn(campaignArn) 
                     .build(); 
            personalizeClient.deleteCampaign(campaignRequest);
```

```
 } catch (PersonalizeException e) { 
         System.err.println(e.awsErrorDetails().errorMessage()); 
         System.exit(1); 
     } 
 }
```
• Para obtener más información sobre la API, consulta [DeleteCampaign](https://docs.aws.amazon.com/goto/SdkForJavaV2/personalize-2018-05-22/DeleteCampaign)la Referencia AWS SDK for Java 2.x de la API.

Eliminar una solución en Amazon Personalize usando un SDK de AWS

En el siguiente ejemplo de código, se muestra cómo eliminar una solución en Amazon Personalize.

Java

SDK para Java 2.x

```
a Note
```

```
 public static void deleteGivenSolution(PersonalizeClient personalizeClient, 
 String solutionArn) { 
        try { 
            DeleteSolutionRequest solutionRequest = 
 DeleteSolutionRequest.builder() 
                     .solutionArn(solutionArn) 
                    .build();
            personalizeClient.deleteSolution(solutionRequest); 
            System.out.println("Done"); 
        } catch (PersonalizeException e) { 
            System.err.println(e.awsErrorDetails().errorMessage()); 
            System.exit(1); 
        }
```
}

• Para obtener más información sobre la API, consulta [DeleteSolutionl](https://docs.aws.amazon.com/goto/SdkForJavaV2/personalize-2018-05-22/DeleteSolution)a Referencia AWS SDK for Java 2.x de la API.

Eliminar un rastreador de eventos en Amazon Personalize usando un SDK de AWS

El siguiente ejemplo de código muestra cómo eliminar un rastreador de eventos en Amazon Personalize.

Java

SDK para Java 2.x

# **a** Note

```
 public static void deleteEventTracker(PersonalizeClient personalizeClient, 
 String eventTrackerArn) { 
        try { 
            DeleteEventTrackerRequest deleteEventTrackerRequest = 
 DeleteEventTrackerRequest.builder() 
                     .eventTrackerArn(eventTrackerArn) 
                    .build();
            int status = 
personalizeClient.deleteEventTracker(deleteEventTrackerRequest).sdkHttpResponse().status
            System.out.println("Status code:" + status); 
        } catch (PersonalizeException e) { 
            System.err.println(e.awsErrorDetails().errorMessage()); 
            System.exit(1); 
        } 
    }
```
• Para obtener más información sobre la API, consulta [DeleteEventTrackerl](https://docs.aws.amazon.com/goto/SdkForJavaV2/personalize-2018-05-22/DeleteEventTracker)a Referencia AWS SDK for Java 2.x de la API.

Describir una campaña en Amazon Personalize usando un SDK de AWS

El siguiente ejemplo de código muestra cómo describir una campaña en Amazon Personalize.

#### Java

SDK para Java 2.x

#### **a** Note

Hay más información al respecto GitHub. Busque el ejemplo completo y aprenda a configurar y ejecutar en el [Repositorio de ejemplos de código de AWS.](https://github.com/awsdocs/aws-doc-sdk-examples/tree/main/javav2/example_code/personalize#readme)

```
 public static void describeSpecificCampaign(PersonalizeClient 
 personalizeClient, String campaignArn) { 
        try { 
            DescribeCampaignRequest campaignRequest = 
 DescribeCampaignRequest.builder() 
                     .campaignArn(campaignArn) 
                     .build(); 
            DescribeCampaignResponse campaignResponse = 
 personalizeClient.describeCampaign(campaignRequest); 
            Campaign myCampaign = campaignResponse.campaign(); 
            System.out.println("The Campaign name is " + myCampaign.name()); 
            System.out.println("The Campaign status is " + myCampaign.status()); 
        } catch (PersonalizeException e) { 
            System.err.println(e.awsErrorDetails().errorMessage()); 
            System.exit(1); 
        } 
    }
```
• Para obtener más información sobre la API, consulta [DescribeCampaignl](https://docs.aws.amazon.com/goto/SdkForJavaV2/personalize-2018-05-22/DescribeCampaign)a Referencia AWS SDK for Java 2.x de la API.

# Describir una receta en Amazon Personalize usando un SDK de AWS

El siguiente ejemplo de código muestra cómo describir una receta en Amazon Personalize.

Java

SDK para Java 2.x

## **a** Note

Hay más información al respecto GitHub. Busque el ejemplo completo y aprenda a configurar y ejecutar en el [Repositorio de ejemplos de código de AWS.](https://github.com/awsdocs/aws-doc-sdk-examples/tree/main/javav2/example_code/personalize#readme)

```
 public static void describeSpecificRecipe(PersonalizeClient 
 personalizeClient, String recipeArn) { 
        try { 
            DescribeRecipeRequest recipeRequest = DescribeRecipeRequest.builder() 
                     .recipeArn(recipeArn) 
                     .build(); 
            DescribeRecipeResponse recipeResponse = 
 personalizeClient.describeRecipe(recipeRequest); 
            System.out.println("The recipe name is " + 
 recipeResponse.recipe().name()); 
        } catch (PersonalizeException e) { 
            System.err.println(e.awsErrorDetails().errorMessage()); 
            System.exit(1); 
        } 
    }
```
• Para obtener más información sobre la API, consulta [DescribeRecipel](https://docs.aws.amazon.com/goto/SdkForJavaV2/personalize-2018-05-22/DescribeRecipe)a Referencia AWS SDK for Java 2.x de la API.

Describir una solución en Amazon Personalize usando un SDK de AWS

En el siguiente ejemplo de código, se muestra cómo describir una solución en Amazon Personalize.

#### Java

SDK para Java 2.x

#### **a** Note

Hay más información al respecto GitHub. Busque el ejemplo completo y aprenda a configurar y ejecutar en el [Repositorio de ejemplos de código de AWS.](https://github.com/awsdocs/aws-doc-sdk-examples/tree/main/javav2/example_code/personalize#readme)

```
 public static void describeSpecificSolution(PersonalizeClient 
 personalizeClient, String solutionArn) { 
        try { 
            DescribeSolutionRequest solutionRequest = 
 DescribeSolutionRequest.builder() 
                     .solutionArn(solutionArn) 
                     .build(); 
            DescribeSolutionResponse response = 
 personalizeClient.describeSolution(solutionRequest); 
            System.out.println("The Solution name is " + 
 response.solution().name()); 
        } catch (PersonalizeException e) { 
            System.err.println(e.awsErrorDetails().errorMessage()); 
            System.exit(1); 
        } 
    }
```
• Para obtener más información sobre la API, consulta [DescribeSolutionl](https://docs.aws.amazon.com/goto/SdkForJavaV2/personalize-2018-05-22/DescribeSolution)a Referencia AWS SDK for Java 2.x de la API.

Enumerar campañas en Amazon Personalize usando un SDK de AWS

El siguiente ejemplo de código muestra cómo enumerar campañas en Amazon Personalize.

#### Java

SDK para Java 2.x

#### **a** Note

Hay más información al respecto GitHub. Busque el ejemplo completo y aprenda a configurar y ejecutar en el [Repositorio de ejemplos de código de AWS.](https://github.com/awsdocs/aws-doc-sdk-examples/tree/main/javav2/example_code/personalize#readme)

```
 public static void listAllCampaigns(PersonalizeClient personalizeClient, 
 String solutionArn) { 
         try { 
             ListCampaignsRequest campaignsRequest = 
 ListCampaignsRequest.builder() 
                      .maxResults(10) 
                      .solutionArn(solutionArn) 
                     .build();
             ListCampaignsResponse response = 
 personalizeClient.listCampaigns(campaignsRequest); 
             List<CampaignSummary> campaigns = response.campaigns(); 
             for (CampaignSummary campaign : campaigns) { 
                 System.out.println("Campaign name is : " + campaign.name()); 
                 System.out.println("Campaign ARN is : " + 
 campaign.campaignArn()); 
 } 
         } catch (PersonalizeException e) { 
             System.err.println(e.awsErrorDetails().errorMessage()); 
             System.exit(1); 
         } 
    }
```
• Para obtener más información sobre la API, consulta [ListCampaigns](https://docs.aws.amazon.com/goto/SdkForJavaV2/personalize-2018-05-22/ListCampaigns)la Referencia AWS SDK for Java 2.x de la API.

# Enumerar grupos de conjuntos de datos en Amazon Personalize usando un SDK de AWS

El siguiente ejemplo de código muestra cómo enumerar grupos de conjuntos de datos en Amazon Personalize.

### Java

SDK para Java 2.x

# **G** Note

```
 public static void listDSGroups(PersonalizeClient personalizeClient) { 
         try { 
             ListDatasetGroupsRequest groupsRequest = 
 ListDatasetGroupsRequest.builder() 
                     .maxResults(15) 
                      .build(); 
             ListDatasetGroupsResponse groupsResponse = 
 personalizeClient.listDatasetGroups(groupsRequest); 
            List<DatasetGroupSummary> groups = groupsResponse.datasetGroups();
             for (DatasetGroupSummary group : groups) { 
                 System.out.println("The DataSet name is : " + group.name()); 
                 System.out.println("The DataSet ARN is : " + 
 group.datasetGroupArn()); 
 } 
         } catch (PersonalizeException e) { 
             System.err.println(e.awsErrorDetails().errorMessage()); 
             System.exit(1); 
         } 
     }
```
• Para obtener más información sobre la API, consulta [ListDatasetGroups](https://docs.aws.amazon.com/goto/SdkForJavaV2/personalize-2018-05-22/ListDatasetGroups)la Referencia AWS SDK for Java 2.x de la API.

Enumerar recetas en Amazon Personalize usando un SDK de AWS

El siguiente ejemplo de código muestra cómo enumerar recetas en Amazon Personalize.

#### Java

SDK para Java 2.x

## **a** Note

Hay más información al respecto GitHub. Busque el ejemplo completo y aprenda a configurar y ejecutar en el [Repositorio de ejemplos de código de AWS.](https://github.com/awsdocs/aws-doc-sdk-examples/tree/main/javav2/example_code/personalize#readme)

```
 public static void listAllRecipes(PersonalizeClient personalizeClient) { 
         try { 
             ListRecipesRequest recipesRequest = ListRecipesRequest.builder() 
                      .maxResults(15) 
                    .build();
             ListRecipesResponse response = 
 personalizeClient.listRecipes(recipesRequest); 
             List<RecipeSummary> recipes = response.recipes(); 
             for (RecipeSummary recipe : recipes) { 
                 System.out.println("The recipe ARN is: " + recipe.recipeArn()); 
                 System.out.println("The recipe name is: " + recipe.name()); 
 } 
         } catch (PersonalizeException e) { 
             System.err.println(e.awsErrorDetails().errorMessage()); 
             System.exit(1); 
         } 
    }
```
• Para obtener más información sobre la API, consulta [ListRecipesl](https://docs.aws.amazon.com/goto/SdkForJavaV2/personalize-2018-05-22/ListRecipes)a Referencia AWS SDK for Java 2.x de la API.

# Enumerar soluciones en Amazon Personalize usando un SDK de AWS

El siguiente ejemplo de código muestra cómo enumerar soluciones en Amazon Personalize.

Java

SDK para Java 2.x

## **a** Note

Hay más información al respecto GitHub. Busque el ejemplo completo y aprenda a configurar y ejecutar en el [Repositorio de ejemplos de código de AWS.](https://github.com/awsdocs/aws-doc-sdk-examples/tree/main/javav2/example_code/personalize#readme)

```
 public static void listAllSolutions(PersonalizeClient personalizeClient, 
 String datasetGroupArn) { 
         try { 
             ListSolutionsRequest solutionsRequest = 
 ListSolutionsRequest.builder() 
                      .maxResults(10) 
                      .datasetGroupArn(datasetGroupArn) 
                     .build();
             ListSolutionsResponse response = 
 personalizeClient.listSolutions(solutionsRequest); 
             List<SolutionSummary> solutions = response.solutions(); 
             for (SolutionSummary solution : solutions) { 
                 System.out.println("The solution ARN is: " + 
 solution.solutionArn()); 
                 System.out.println("The solution name is: " + solution.name()); 
 } 
         } catch (PersonalizeException e) { 
             System.err.println(e.awsErrorDetails().errorMessage()); 
             System.exit(1); 
         } 
    }
```
• Para obtener más información sobre la API, consulta [ListSolutionsl](https://docs.aws.amazon.com/goto/SdkForJavaV2/personalize-2018-05-22/ListSolutions)a Referencia AWS SDK for Java 2.x de la API.

# Actualizar una campaña en Amazon Personalize usando un SDK de AWS

El siguiente ejemplo de código muestra cómo actualizar una campaña de Amazon Personalize.

Java

SDK para Java 2.x

# **a** Note

```
 public static String updateCampaign(PersonalizeClient personalizeClient, 
            String campaignArn, 
            String solutionVersionArn, 
            Integer minProvisionedTPS) { 
        try { 
            // build the updateCampaignRequest 
            UpdateCampaignRequest updateCampaignRequest = 
 UpdateCampaignRequest.builder() 
                     .campaignArn(campaignArn) 
                     .solutionVersionArn(solutionVersionArn) 
                     .minProvisionedTPS(minProvisionedTPS) 
                    .build();
            // update the campaign 
            personalizeClient.updateCampaign(updateCampaignRequest); 
            DescribeCampaignRequest campaignRequest = 
 DescribeCampaignRequest.builder() 
                     .campaignArn(campaignArn) 
                    .build();
            DescribeCampaignResponse campaignResponse = 
 personalizeClient.describeCampaign(campaignRequest); 
            Campaign updatedCampaign = campaignResponse.campaign(); 
            System.out.println("The Campaign status is " + 
 updatedCampaign.status());
```

```
 return updatedCampaign.status(); 
     } catch (PersonalizeException e) { 
         System.err.println(e.awsErrorDetails().errorMessage()); 
         System.exit(1); 
     } 
     return ""; 
 }
```
• Para obtener más información sobre la API, consulta [UpdateCampaign](https://docs.aws.amazon.com/goto/SdkForJavaV2/personalize-2018-05-22/UpdateCampaign)la Referencia AWS SDK for Java 2.x de la API.

# Ejemplos de código de Amazon Personalize Events usando SDK de AWS

En los siguientes ejemplos de código, se muestra cómo utilizar Amazon Personalize Events con un kit de desarrollo de software (SDK) de AWS.

Las acciones son extractos de código de programas más grandes y deben ejecutarse en contexto. Mientras las acciones muestran cómo llamar a las funciones de servicio individuales, es posible ver las acciones en contexto en los escenarios relacionados y en los ejemplos entre servicios.

Más recursos

- [Guía para desarrolladores de Amazon Personalize Events](https://docs.aws.amazon.com/personalize/latest/dg/what-is-personalize.html): más información sobre Amazon Personalize Events.
- [Referencia de la API de Amazon Personalize Events](https://docs.aws.amazon.com/personalize/latest/dg/API_Operations_Amazon_Personalize_Events.html): información sobre todas las acciones disponibles de Amazon Personalize Events.
- [Centro para desarrolladores de AWS](https://aws.amazon.com/developer/code-examples/?awsf.sdk-code-examples-product=product%23personalize): ejemplos de código que puede filtrar por categoría o por búsqueda de texto completo.
- [AWSEjemplos de SDK](https://github.com/awsdocs/aws-doc-sdk-examples): GitHub repositorio con código completo en los idiomas preferidos. Incluye instrucciones para configurar y ejecutar el código.

Ejemplos de código

• [Acciones de Amazon Personalize Events con SDK de AWS](#page-5562-0)

- [Importar artículos de forma incremental a los eventos de Amazon Personalize usando un SDK](#page-5562-1)  [de AWS](#page-5562-1)
- [Importar datos de eventos de interacción en tiempo real a Amazon Personalize Events usando](#page-5564-0)  [un SDK de AWS](#page-5564-0)
- [Importar usuarios de forma incremental a los eventos de Amazon Personalize Events usando un](#page-5567-0)  [SDK de AWS](#page-5567-0)

# <span id="page-5562-0"></span>Acciones de Amazon Personalize Events con SDK de AWS

En los siguientes ejemplos de código, se muestra cómo utilizar los eventos de Amazon Personalize con los SDK de AWS. Cada ejemplo llama a una función de servicio individual.

# Ejemplos

- [Importar artículos de forma incremental a los eventos de Amazon Personalize usando un SDK de](#page-5562-1) [AWS](#page-5562-1)
- [Importar datos de eventos de interacción en tiempo real a Amazon Personalize Events usando un](#page-5564-0) [SDK de AWS](#page-5564-0)
- [Importar usuarios de forma incremental a los eventos de Amazon Personalize Events usando un](#page-5567-0)  [SDK de AWS](#page-5567-0)

<span id="page-5562-1"></span>Importar artículos de forma incremental a los eventos de Amazon Personalize usando un SDK de AWS

En el siguiente ejemplo de código, se observa cómo importar artículos de manera incremental a un conjunto de datos de Amazon Personalize Events.

**JavaScript** 

```
SDK para JavaScript (v3)
```
# **a** Note

```
// Get service clients module and commands using ES6 syntax.
import { PutItemsCommand } from "@aws-sdk/client-personalize-events";
import { personalizeEventsClient } from "./libs/personalizeClients.js";
// Or, create the client here.
// const personalizeEventsClient = new PersonalizeEventsClient({ region: 
  "REGION"});
// Set the put items parameters. For string properties and values, use the \setminus character to escape quotes.
var putItemsParam = { 
   datasetArn: "DATASET_ARN" /* required */, 
   items: [ 
     /* required */ 
    \sqrt{ } itemId: "ITEM_ID" /* required */, 
       properties: 
          '{"PROPERTY1_NAME": "PROPERTY1_VALUE", "PROPERTY2_NAME": 
  "PROPERTY2_VALUE", "PROPERTY3_NAME": "PROPERTY3_VALUE"}' /* optional */, 
     }, 
   ],
};
export const run = async () => {
   try { 
     const response = await personalizeEventsClient.send( 
       new PutItemsCommand(putItemsParam), 
     ); 
     console.log("Success!", response); 
     return response; // For unit tests. 
   } catch (err) { 
     console.log("Error", err); 
   }
};
run();
```
• Para obtener más información sobre la API, consulta [PutItems](https://docs.aws.amazon.com/AWSJavaScriptSDK/v3/latest/client/personalize-events/command/PutItemsCommand)la Referencia AWS SDK for JavaScript de la API.

<span id="page-5564-0"></span>Importar datos de eventos de interacción en tiempo real a Amazon Personalize Events usando un SDK de AWS

En los siguientes ejemplos de código se muestra cómo importar datos de eventos de interacción en tiempo real a Amazon Personalize Events.

Java

SDK para Java 2.x

**a** Note

```
 public static int putItems(PersonalizeEventsClient 
 personalizeEventsClient, 
                          String datasetArn, 
                          String item1Id, 
                          String item1PropertyName, 
                          String item1PropertyValue, 
                          String item2Id, 
                          String item2PropertyName, 
                          String item2PropertyValue) { 
                int responseCode = 0;
                 ArrayList<Item> items = new ArrayList<>(); 
                 try { 
                          Item item1 = Item.builder() 
                                            .itemId(item1Id) 
                                            .properties(String.format("{\"%1$s\": 
 \"%2$s\"}", 
                                                              item1PropertyName, 
 item1PropertyValue)) 
                                            .build(); 
                          items.add(item1); 
                          Item item2 = Item.builder() 
                                            .itemId(item2Id)
```

```
 .properties(String.format("{\"%1$s\": 
 \"%2$s\"}", 
                                                            item2PropertyName, 
 item2PropertyValue)) 
                                          .build();
                          items.add(item2); 
                          PutItemsRequest putItemsRequest = 
 PutItemsRequest.builder() 
                                           .datasetArn(datasetArn) 
                                           .items(items) 
                                           .build(); 
                          responseCode = 
 personalizeEventsClient.putItems(putItemsRequest).sdkHttpResponse().statusCode(); 
                          System.out.println("Response code: " + responseCode); 
                          return responseCode; 
                 } catch (PersonalizeEventsException e) { 
                         System.out.println(e.awsErrorDetails().errorMessage());
 } 
                 return responseCode; 
         }
```
• Para obtener más información sobre la API, consulta [PutEventsl](https://docs.aws.amazon.com/goto/SdkForJavaV2/personalize-events-2018-03-22/PutEvents)a Referencia AWS SDK for Java 2.x de la API.

#### **JavaScript**

SDK para JavaScript (v3)

# **a** Note

Hay más información. GitHub Busque el ejemplo completo y aprenda a configurar y ejecutar en el [Repositorio de ejemplos de código de AWS.](https://github.com/awsdocs/aws-doc-sdk-examples/tree/main/javascriptv3/example_code/personalize#code-examples)

// Get service clients module and commands using ES6 syntax. import { PutEventsCommand } from "@aws-sdk/client-personalize-events";

```
import { personalizeEventsClient } from "./libs/personalizeClients.js";
// Or, create the client here.
// const personalizeEventsClient = new PersonalizeEventsClient({ region: 
  "REGION"});
// Convert your UNIX timestamp to a Date.
const sentAtDate = new Date(1613443801 * 1000); // 1613443801 is a testing value.
  Replace it with your sentAt timestamp in UNIX format.
// Set put events parameters.
var putEventsParam = { 
   eventList: [ 
     /* required */ 
    \mathcal{L} eventType: "EVENT_TYPE" /* required */, 
       sentAt: sentAtDate /* required, must be a Date with js */, 
       eventId: "EVENT_ID" /* optional */, 
       itemId: "ITEM_ID" /* optional */, 
     }, 
   ], 
   sessionId: "SESSION_ID" /* required */, 
   trackingId: "TRACKING_ID" /* required */, 
   userId: "USER_ID" /* required */,
};
export const run = async () => {
   try { 
     const response = await personalizeEventsClient.send( 
       new PutEventsCommand(putEventsParam), 
     ); 
     console.log("Success!", response); 
     return response; // For unit tests. 
   } catch (err) { 
     console.log("Error", err); 
   }
};
run();
```
• Para obtener más información sobre la API, consulta [PutEventsl](https://docs.aws.amazon.com/AWSJavaScriptSDK/v3/latest/client/personalize-events/command/PutEventsCommand)a Referencia AWS SDK for JavaScript de la API.

# <span id="page-5567-0"></span>Importar usuarios de forma incremental a los eventos de Amazon Personalize Events usando un SDK de AWS

En los siguientes ejemplos de código, se observa cómo importar un usuario de manera incremental a Amazon Personalize Events.

Java

SDK para Java 2.x

#### **a** Note

```
 public static int putUsers(PersonalizeEventsClient 
 personalizeEventsClient, 
                          String datasetArn, 
                          String user1Id, 
                          String user1PropertyName, 
                          String user1PropertyValue, 
                          String user2Id, 
                          String user2PropertyName, 
                          String user2PropertyValue) { 
                int responseCode = 0;
                 ArrayList<User> users = new ArrayList<>(); 
                 try { 
                          User user1 = User.builder() 
                                            .userId(user1Id) 
                                            .properties(String.format("{\"%1$s\": 
 \"%2$s\"}", 
                                                              user1PropertyName, 
 user1PropertyValue)) 
                                           .build();
                          users.add(user1); 
                          User user2 = User.builder() 
                                            .userId(user2Id)
```

```
 .properties(String.format("{\"%1$s\": 
 \"%2$s\"}", 
                                                            user2PropertyName, 
 user2PropertyValue)) 
                                          .build();
                          users.add(user2); 
                          PutUsersRequest putUsersRequest = 
 PutUsersRequest.builder() 
                                           .datasetArn(datasetArn) 
                                           .users(users) 
                                           .build(); 
                          responseCode = 
personalizeEventsClient.putUsers(putUsersRequest).sdkHttpResponse().statusCode();
                          System.out.println("Response code: " + responseCode); 
                          return responseCode; 
                 } catch (PersonalizeEventsException e) { 
                         System.out.println(e.awsErrorDetails().errorMessage());
 } 
                 return responseCode; 
         }
```
• Para obtener más información sobre la API, consulta [PutUsers](https://docs.aws.amazon.com/goto/SdkForJavaV2/personalize-events-2018-03-22/PutUsers)la Referencia AWS SDK for Java 2.x de la API.

#### **JavaScript**

SDK para JavaScript (v3)

# **a** Note

Hay más información. GitHub Busque el ejemplo completo y aprenda a configurar y ejecutar en el [Repositorio de ejemplos de código de AWS.](https://github.com/awsdocs/aws-doc-sdk-examples/tree/main/javascriptv3/example_code/personalize#code-examples)

// Get service clients module and commands using ES6 syntax. import { PutUsersCommand } from "@aws-sdk/client-personalize-events";

```
import { personalizeEventsClient } from "./libs/personalizeClients.js";
// Or, create the client here.
// const personalizeEventsClient = new PersonalizeEventsClient({ region: 
  "REGION"});
// Set the put users parameters. For string properties and values, use the \setminus character to escape quotes.
var putUsersParam = { 
   datasetArn: "DATASET_ARN", 
   users: [ 
    \mathcal{L} userId: "USER_ID", 
       properties: '{"PROPERTY1_NAME": "PROPERTY1_VALUE"}', 
     }, 
   ],
};
export const run = async () => {
   try { 
     const response = await personalizeEventsClient.send( 
       new PutUsersCommand(putUsersParam), 
     ); 
     console.log("Success!", response); 
     return response; // For unit tests. 
   } catch (err) { 
     console.log("Error", err); 
   }
};
run();
```
• Para obtener más información sobre la API, consulta [PutUsers](https://docs.aws.amazon.com/AWSJavaScriptSDK/v3/latest/client/personalize-events/command/PutUsersCommand)la Referencia AWS SDK for JavaScript de la API.

# Ejemplos de código de Amazon Personalize Runtime usando SDK de AWS

En los siguientes ejemplos de código, se muestra cómo utilizar Amazon Personalize Runtime con un kit de desarrollo de software (SDK) de AWS.

Las acciones son extractos de código de programas más grandes y deben ejecutarse en contexto. Mientras las acciones muestran cómo llamar a las funciones de servicio individuales, es posible ver las acciones en contexto en los escenarios relacionados y en los ejemplos entre servicios.

#### Más recursos

- [Guía para desarrolladores de Amazon Personalize Runtime](https://docs.aws.amazon.com/personalize/latest/dg/what-is-personalize.html): más información sobre Amazon Personalize Runtime.
- [Referencia de la API de Amazon Personalize Runtime](https://docs.aws.amazon.com/personalize/latest/dg/API_Operations_Amazon_Personalize_Runtime.html): información sobre todas las acciones disponibles de Amazon Personalize Runtime.
- [Centro para desarrolladores de AWS](https://aws.amazon.com/developer/code-examples/?awsf.sdk-code-examples-product=product%23personalize): ejemplos de código que puede filtrar por categoría o por búsqueda de texto completo.
- [AWSEjemplos de SDK](https://github.com/awsdocs/aws-doc-sdk-examples): GitHub repositorio con código completo en los idiomas preferidos. Incluye instrucciones para configurar y ejecutar el código.

## Ejemplos de código

- [Acciones de Amazon Personalize Runtime usando SDK de AWS](#page-5570-0)
	- [Obtener recomendaciones clasificadas de una campaña creada en un grupo de conjunto de](#page-5571-0)  [datos personalizado con Amazon Personalize Runtime usando un SDK de AWS](#page-5571-0)
	- [Obtener recomendaciones de una campaña creada en un grupo de conjuntos de datos](#page-5573-0) [personalizados con Amazon Personalize Runtime usando un SDK de AWS](#page-5573-0)

# <span id="page-5570-0"></span>Acciones de Amazon Personalize Runtime usando SDK de AWS

En los siguientes ejemplos de código, se muestra cómo utilizar Amazon Personalize Runtime usando SDK de AWS. Cada ejemplo llama a una función de servicio individual.

# Ejemplos

- [Obtener recomendaciones clasificadas de una campaña creada en un grupo de conjunto de datos](#page-5571-0) [personalizado con Amazon Personalize Runtime usando un SDK de AWS](#page-5571-0)
- [Obtener recomendaciones de una campaña creada en un grupo de conjuntos de datos](#page-5573-0) [personalizados con Amazon Personalize Runtime usando un SDK de AWS](#page-5573-0)

<span id="page-5571-0"></span>Obtener recomendaciones clasificadas de una campaña creada en un grupo de conjunto de datos personalizado con Amazon Personalize Runtime usando un SDK de AWS

En los siguientes ejemplos de código, se muestra cómo obtener recomendaciones de clasificación de tiempo de ejecución de Amazon Personalize Runtime.

#### Java

SDK para Java 2.x

#### **G** Note

```
 public static List<PredictedItem> getRankedRecs(PersonalizeRuntimeClient 
 personalizeRuntimeClient, 
            String campaignArn, 
            String userId, 
            ArrayList<String> items) { 
        try { 
            GetPersonalizedRankingRequest rankingRecommendationsRequest = 
 GetPersonalizedRankingRequest.builder() 
                     .campaignArn(campaignArn) 
                     .userId(userId) 
                     .inputList(items) 
                     .build(); 
            GetPersonalizedRankingResponse recommendationsResponse = 
 personalizeRuntimeClient 
                     .getPersonalizedRanking(rankingRecommendationsRequest); 
            List<PredictedItem> rankedItems = 
 recommendationsResponse.personalizedRanking(); 
           int rank = 1;
            for (PredictedItem item : rankedItems) { 
                 System.out.println("Item ranked at position " + rank + " 
 details"); 
                 System.out.println("Item Id is : " + item.itemId());
```

```
 System.out.println("Item score is : " + item.score()); 
 System.out.println("---------------------------------------------"); 
                 rank++; 
 } 
             return rankedItems; 
         } catch (PersonalizeRuntimeException e) { 
             System.err.println(e.awsErrorDetails().errorMessage()); 
             System.exit(1); 
         } 
         return null; 
    }
```
• Para obtener más información sobre la API, consulta [GetPersonalizedRankingl](https://docs.aws.amazon.com/goto/SdkForJavaV2/personalize-runtime-2018-05-22/GetPersonalizedRanking)a Referencia AWS SDK for Java 2.x de la API.

#### **JavaScript**

SDK para JavaScript (v3)

#### **G** Note

```
// Get service clients module and commands using ES6 syntax.
import { GetPersonalizedRankingCommand } from 
   "@aws-sdk/client-personalize-runtime";
import { personalizeRuntimeClient } from "./libs/personalizeClients.js";
// Or, create the client here.
// const personalizeRuntimeClient = new PersonalizeRuntimeClient({ region: 
  "REGION"});
// Set the ranking request parameters.
export const getPersonalizedRankingParam = { 
   campaignArn: "CAMPAIGN_ARN", /* required */ 
   userId: 'USER_ID', /* required */ 
   inputList: ["ITEM_ID_1", "ITEM_ID_2", "ITEM_ID_3", "ITEM_ID_4"]
}
```

```
export const run = async () => {
   try { 
     const response = await personalizeRuntimeClient.send(new 
  GetPersonalizedRankingCommand(getPersonalizedRankingParam)); 
     console.log("Success!", response); 
     return response; // For unit tests. 
   } catch (err) { 
     console.log("Error", err); 
   }
};
run();
```
• Para obtener más información sobre la API, consulta [GetPersonalizedRankingl](https://docs.aws.amazon.com/AWSJavaScriptSDK/v3/latest/client/personalize-runtime/command/GetPersonalizedRankingCommand)a Referencia AWS SDK for JavaScript de la API.

<span id="page-5573-0"></span>Obtener recomendaciones de una campaña creada en un grupo de conjuntos de datos personalizados con Amazon Personalize Runtime usando un SDK de AWS

En los siguientes ejemplos de código se muestra cómo obtener recomendaciones de Amazon Personalize Runtime.

Java

SDK para Java 2.x

#### **a** Note

Hay más información al respecto GitHub. Busque el ejemplo completo y aprenda a configurar y ejecutar en el [Repositorio de ejemplos de código de AWS.](https://github.com/awsdocs/aws-doc-sdk-examples/tree/main/javav2/example_code/personalize#readme)

Obtener una lista de artículos recomendados.

 public static void getRecs(PersonalizeRuntimeClient personalizeRuntimeClient, String campaignArn, String userId) {

try {

```
 GetRecommendationsRequest recommendationsRequest = 
 GetRecommendationsRequest.builder() 
                      .campaignArn(campaignArn) 
                     .numResults(20) 
                      .userId(userId) 
                     .build();
             GetRecommendationsResponse recommendationsResponse = 
 personalizeRuntimeClient 
                      .getRecommendations(recommendationsRequest); 
            List<PredictedItem> items = recommendationsResponse.itemList();
             for (PredictedItem item : items) { 
                 System.out.println("Item Id is : " + item.itemId()); 
                 System.out.println("Item score is : " + item.score()); 
 } 
         } catch (AwsServiceException e) { 
             System.err.println(e.awsErrorDetails().errorMessage()); 
             System.exit(1); 
         } 
    }
```
Obtenga una lista de recomendaciones de un recomendador creado en un grupo de conjuntos de datos de dominio.

```
 public static void getRecs(PersonalizeRuntimeClient personalizeRuntimeClient, 
 String recommenderArn, 
            String userId) { 
        try { 
            GetRecommendationsRequest recommendationsRequest = 
 GetRecommendationsRequest.builder() 
                     .recommenderArn(recommenderArn) 
                     .numResults(20) 
                     .userId(userId) 
                    .build();
            GetRecommendationsResponse recommendationsResponse = 
 personalizeRuntimeClient 
                     .getRecommendations(recommendationsRequest); 
           List<PredictedItem> items = recommendationsResponse.itemList();
```

```
 for (PredictedItem item : items) { 
                 System.out.println("Item Id is : " + item.itemId()); 
                 System.out.println("Item score is : " + item.score()); 
 } 
         } catch (AwsServiceException e) { 
             System.err.println(e.awsErrorDetails().errorMessage()); 
             System.exit(1); 
        } 
    }
```
Use un filtro cuando solicite recomendaciones.

```
 public static void getFilteredRecs(PersonalizeRuntimeClient 
 personalizeRuntimeClient, 
             String campaignArn, 
             String userId, 
             String filterArn, 
             String parameter1Name, 
             String parameter1Value1, 
             String parameter1Value2, 
             String parameter2Name, 
             String parameter2Value) { 
        try { 
             Map<String, String> filterValues = new HashMap<>(); 
             filterValues.put(parameter1Name, String.format("\"%1$s\",\"%2$s\"", 
                     parameter1Value1, parameter1Value2)); 
             filterValues.put(parameter2Name, String.format("\"%1$s\"", 
                     parameter2Value)); 
             GetRecommendationsRequest recommendationsRequest = 
 GetRecommendationsRequest.builder() 
                     .campaignArn(campaignArn) 
                     .numResults(20) 
                     .userId(userId) 
                     .filterArn(filterArn) 
                     .filterValues(filterValues) 
                      .build();
```

```
 GetRecommendationsResponse recommendationsResponse = 
 personalizeRuntimeClient 
                     .getRecommendations(recommendationsRequest); 
            List<PredictedItem> items = recommendationsResponse.itemList();
             for (PredictedItem item : items) { 
                 System.out.println("Item Id is : " + item.itemId()); 
                 System.out.println("Item score is : " + item.score()); 
 } 
         } catch (PersonalizeRuntimeException e) { 
             System.err.println(e.awsErrorDetails().errorMessage()); 
             System.exit(1); 
        } 
    }
```
• Para obtener más información sobre la API, consulta [GetRecommendations](https://docs.aws.amazon.com/goto/SdkForJavaV2/personalize-runtime-2018-05-22/GetRecommendations)la Referencia AWS SDK for Java 2.x de la API.

**JavaScript** 

SDK para JavaScript (v3)

#### **a** Note

```
// Get service clients module and commands using ES6 syntax.
import { GetRecommendationsCommand } from 
   "@aws-sdk/client-personalize-runtime";
import { personalizeRuntimeClient } from "./libs/personalizeClients.js";
// Or, create the client here.
// const personalizeRuntimeClient = new PersonalizeRuntimeClient({ region: 
  "REGION"});
// Set the recommendation request parameters.
export const getRecommendationsParam = { 
   campaignArn: 'CAMPAIGN_ARN', /* required */
```

```
 userId: 'USER_ID', /* required */ 
   numResults: 15 /* optional */
}
export const run = async () => {
  try { 
     const response = await personalizeRuntimeClient.send(new 
  GetRecommendationsCommand(getRecommendationsParam)); 
     console.log("Success!", response); 
     return response; // For unit tests. 
  } catch (err) { 
     console.log("Error", err); 
  }
};
run();
```
Obtener recomendaciones con un filtro (grupo de conjuntos de datos personalizados).

```
// Get service clients module and commands using ES6 syntax.
import { GetRecommendationsCommand } from 
   "@aws-sdk/client-personalize-runtime";
import { personalizeRuntimeClient } from "./libs/personalizeClients.js";
// Or, create the client here.
// const personalizeRuntimeClient = new PersonalizeRuntimeClient({ region: 
  "REGION"});
// Set the recommendation request parameters.
export const getRecommendationsParam = { 
   recommenderArn: 'RECOMMENDER_ARN', /* required */ 
   userId: 'USER_ID', /* required */ 
  numResults: 15 /* optional */
}
export const run = async () => {
   try { 
     const response = await personalizeRuntimeClient.send(new 
  GetRecommendationsCommand(getRecommendationsParam)); 
     console.log("Success!", response); 
     return response; // For unit tests. 
   } catch (err) { 
     console.log("Error", err);
```

```
 }
};
run();
```
Obtenga recomendaciones filtradas de un recomendador creado en un grupo de conjuntos de datos de dominio.

```
// Get service clients module and commands using ES6 syntax.
import { GetRecommendationsCommand } from 
   "@aws-sdk/client-personalize-runtime";
import { personalizeRuntimeClient } from "./libs/personalizeClients.js";
// Or, create the client here:
// const personalizeRuntimeClient = new PersonalizeRuntimeClient({ region: 
  "REGION"});
// Set recommendation request parameters.
export const getRecommendationsParam = { 
   campaignArn: 'CAMPAIGN_ARN', /* required */ 
   userId: 'USER_ID', /* required */ 
   numResults: 15, /* optional */ 
  filterArn: 'FILTER_ARN', /* required to filter recommendations */ 
  filterValues: { 
     "PROPERTY": "\"VALUE\"" /* Only required if your filter has a placeholder 
  parameter */ 
   }
}
export const run = async () => {
   try { 
     const response = await personalizeRuntimeClient.send(new 
  GetRecommendationsCommand(getRecommendationsParam)); 
     console.log("Success!", response); 
     return response; // For unit tests. 
   } catch (err) { 
     console.log("Error", err); 
   }
};
run();
```
• Para obtener más información sobre la API, consulta [GetRecommendations](https://docs.aws.amazon.com/AWSJavaScriptSDK/v3/latest/client/personalize-runtime/command/GetRecommendationsCommand)la Referencia AWS SDK for JavaScript de la API.

# Ejemplos de código para Amazon Pinpoint usando SDK de AWS

Los siguientes ejemplos de código muestran cómo utilizar Amazon Pinpoint con un kit de desarrollo de software (SDK) de AWS.

Las acciones son extractos de código de programas más grandes y deben ejecutarse en contexto. Mientras las acciones muestran cómo llamar a las funciones de servicio individuales, es posible ver las acciones en contexto en los escenarios relacionados y en los ejemplos entre servicios.

#### Más recursos

- [Guía para desarrolladores de Amazon Pinpoint](https://docs.aws.amazon.com/pinpoint/latest/developerguide/welcome.html): más información sobre Amazon Pinpoint.
- [Referencia de la API de Amazon Pinpoint](https://docs.aws.amazon.com/pinpoint/latest/apireference/welcome.html): información sobre todas las acciones de Amazon Pinpoint disponibles.
- [Centro para desarrolladores de AWS](https://aws.amazon.com/developer/code-examples/?awsf.sdk-code-examples-product=product%23pinpoint): ejemplos de código que puede filtrar por categoría o por búsqueda de texto completo.
- [AWSEjemplos de SDK](https://github.com/awsdocs/aws-doc-sdk-examples): GitHub repositorio con código completo en los idiomas preferidos. Incluye instrucciones para configurar y ejecutar el código.

# Ejemplos de código

- [Acciones para Amazon Pinpoint con AWS SDK](#page-5580-0)
	- [Creación de una campaña de Amazon Pinpoint](#page-5580-1)
	- [Creación de un segmento de Amazon Pinpoint](#page-5584-0)
	- [Creación de una aplicación de Amazon Pinpoint](#page-5589-0)
	- [Eliminación de una aplicación de Amazon Pinpoint](#page-5593-0)
	- [Eliminación de un punto de conexión de Amazon Pinpoint](#page-5596-0)
	- [Exportar un punto de conexión de Amazon Pinpoint](#page-5599-0)
	- [Mostrar información sobre un punto de conexión de Amazon Pinpoint existente](#page-5605-0)
	- [Importar un segmento de Amazon Pinpoint](#page-5610-0)
	- [Mostrar puntos de conexión de Amazon Pinpoint asociados a un ID de usuario específico](#page-5612-0)
	- [Mostrar los segmentos de Amazon Pinpoint en una aplicación](#page-5614-0)
	- [Enviar correos electrónicos y mensajes de texto con Amazon Pinpoint usando un SDK de AWS](#page-5617-0)
	- [Enviar correos electrónicos con plantilla y mensajes de texto con Amazon Pinpoint usando un](#page-5647-0) [SDK de AWS](#page-5647-0)
- [Actualizar un punto de conexión de Amazon Pinpoint](#page-5652-0)
- [Actualizar un canal de Amazon Pinpoint](#page-5656-0)

# Acciones para Amazon Pinpoint con AWS SDK

Los siguientes ejemplos de código muestran cómo utilizar Amazon Pinpoint con SDK de AWS. Cada ejemplo llama a una función de servicio individual.

### Ejemplos

- [Creación de una campaña de Amazon Pinpoint](#page-5580-0)
- [Creación de un segmento de Amazon Pinpoint](#page-5584-0)
- [Creación de una aplicación de Amazon Pinpoint](#page-5589-0)
- [Eliminación de una aplicación de Amazon Pinpoint](#page-5593-0)
- [Eliminación de un punto de conexión de Amazon Pinpoint](#page-5596-0)
- [Exportar un punto de conexión de Amazon Pinpoint](#page-5599-0)
- [Mostrar información sobre un punto de conexión de Amazon Pinpoint existente](#page-5605-0)
- [Importar un segmento de Amazon Pinpoint](#page-5610-0)
- [Mostrar puntos de conexión de Amazon Pinpoint asociados a un ID de usuario específico](#page-5612-0)
- [Mostrar los segmentos de Amazon Pinpoint en una aplicación](#page-5614-0)
- [Enviar correos electrónicos y mensajes de texto con Amazon Pinpoint usando un SDK de AWS](#page-5617-0)
- [Enviar correos electrónicos con plantilla y mensajes de texto con Amazon Pinpoint usando un SDK](#page-5647-0) [de AWS](#page-5647-0)
- [Actualizar un punto de conexión de Amazon Pinpoint](#page-5652-0)
- [Actualizar un canal de Amazon Pinpoint](#page-5656-0)

<span id="page-5580-0"></span>Creación de una campaña de Amazon Pinpoint

Los siguientes ejemplos de código muestran cómo crear una campaña.

SDK para Java 2.x

### **a** Note

Hay más información al respecto. GitHub Busque el ejemplo completo y aprenda a configurar y ejecutar en el [Repositorio de ejemplos de código de AWS.](https://github.com/awsdocs/aws-doc-sdk-examples/tree/main/javav2/example_code/pinpoint#readme)

Cree una campaña.

```
import software.amazon.awssdk.regions.Region;
import software.amazon.awssdk.services.pinpoint.PinpointClient;
import software.amazon.awssdk.services.pinpoint.model.CampaignResponse;
import software.amazon.awssdk.services.pinpoint.model.Message;
import software.amazon.awssdk.services.pinpoint.model.Schedule;
import software.amazon.awssdk.services.pinpoint.model.Action;
import software.amazon.awssdk.services.pinpoint.model.MessageConfiguration;
import software.amazon.awssdk.services.pinpoint.model.WriteCampaignRequest;
import software.amazon.awssdk.services.pinpoint.model.CreateCampaignResponse;
import software.amazon.awssdk.services.pinpoint.model.CreateCampaignRequest;
import software.amazon.awssdk.services.pinpoint.model.PinpointException;
/** 
  * Before running this Java V2 code example, set up your development 
  * environment, including your credentials. 
 * 
  * For more information, see the following documentation topic: 
 * 
 * https://docs.aws.amazon.com/sdk-for-java/latest/developer-guide/get-
started.html 
  */
public class CreateCampaign { 
     public static void main(String[] args) { 
         final String usage = """ 
                Usage: <appId> <segmentId>
                 Where: 
                   appId - The ID of the application to create the campaign in. 
                   segmentId - The ID of the segment to create the campaign from.
```

```
 """; 
       if (args.length != 2) {
            System.out.println(usage); 
            System.exit(1); 
        } 
       String appId = args[0];
       String segmentId = arg[1];
        PinpointClient pinpoint = PinpointClient.builder() 
                 .region(Region.US_EAST_1) 
                .buid() createPinCampaign(pinpoint, appId, segmentId); 
        pinpoint.close(); 
    } 
    public static void createPinCampaign(PinpointClient pinpoint, String appId, 
 String segmentId) { 
        CampaignResponse result = createCampaign(pinpoint, appId, segmentId); 
        System.out.println("Campaign " + result.name() + " created."); 
        System.out.println(result.description()); 
    } 
    public static CampaignResponse createCampaign(PinpointClient client, String 
 appID, String segmentID) { 
        try { 
            Schedule schedule = Schedule.builder() 
                     .startTime("IMMEDIATE") 
                     .build(); 
            Message defaultMessage = Message.builder() 
                     .action(Action.OPEN_APP) 
                     .body("My message body.") 
                     .title("My message title.") 
                     .build(); 
            MessageConfiguration messageConfiguration = 
 MessageConfiguration.builder() 
                     .defaultMessage(defaultMessage) 
                     .build(); 
            WriteCampaignRequest request = WriteCampaignRequest.builder()
```

```
 .description("My description") 
                       .schedule(schedule) 
                       .name("MyCampaign") 
                      .segmentId(segmentID) 
                       .messageConfiguration(messageConfiguration) 
                      .build();
              CreateCampaignResponse result = 
  client.createCampaign(CreateCampaignRequest.builder() 
                      .applicationId(appID) 
                      .writeCampaignRequest(request).build()); 
              System.out.println("Campaign ID: " + result.campaignResponse().id()); 
              return result.campaignResponse(); 
         } catch (PinpointException e) { 
              System.err.println(e.awsErrorDetails().errorMessage()); 
              System.exit(1); 
         } 
         return null; 
     }
}
```
• Para obtener más información sobre la API, consulta [CreateCampaignl](https://docs.aws.amazon.com/goto/SdkForJavaV2/pinpoint-2016-12-01/CreateCampaign)a Referencia AWS SDK for Java 2.x de la API.

### Kotlin

SDK para Kotlin

#### **a** Note

Hay más información al respecto GitHub. Busque el ejemplo completo y aprenda a configurar y ejecutar en el [Repositorio de ejemplos de código de AWS.](https://github.com/awsdocs/aws-doc-sdk-examples/tree/main/kotlin/services/pinpoint#code-examples)

```
suspend fun createPinCampaign(appId: String, segmentIdVal: String) {
```

```
 val scheduleOb = Schedule {
```

```
 startTime = "IMMEDIATE" 
     } 
     val defaultMessageOb = Message { 
         action = Action.OpenApp 
         body = "My message body" 
         title = "My message title" 
     } 
     val messageConfigurationOb = MessageConfiguration { 
         defaultMessage = defaultMessageOb 
     } 
     val writeCampaign = WriteCampaignRequest { 
         description = "My description" 
         schedule = scheduleOb 
         name = "MyCampaign" 
         segmentId = segmentIdVal 
         messageConfiguration = messageConfigurationOb 
     } 
     PinpointClient { region = "us-west-2" }.use { pinpoint -> 
         val result: CreateCampaignResponse = pinpoint.createCampaign( 
              CreateCampaignRequest { 
                  applicationId = appId 
                  writeCampaignRequest = writeCampaign 
              } 
\overline{\phantom{a}} println("Campaign ID is ${result.campaignResponse?.id}") 
     }
}
```
• Para obtener más información sobre la API, consulta [CreateCampaignl](https://github.com/awslabs/aws-sdk-kotlin#generating-api-documentation)a referencia sobre el AWS SDK para la API de Kotlin.

<span id="page-5584-0"></span>Creación de un segmento de Amazon Pinpoint

Los siguientes ejemplos de código muestran cómo crear un segmento.

SDK para Java 2.x

### **a** Note

Hay más información al respecto. GitHub Busque el ejemplo completo y aprenda a configurar y ejecutar en el [Repositorio de ejemplos de código de AWS.](https://github.com/awsdocs/aws-doc-sdk-examples/tree/main/javav2/example_code/pinpoint#readme)

```
import software.amazon.awssdk.regions.Region;
import software.amazon.awssdk.services.pinpoint.PinpointClient;
import software.amazon.awssdk.services.pinpoint.model.AttributeDimension;
import software.amazon.awssdk.services.pinpoint.model.SegmentResponse;
import software.amazon.awssdk.services.pinpoint.model.AttributeType;
import software.amazon.awssdk.services.pinpoint.model.RecencyDimension;
import software.amazon.awssdk.services.pinpoint.model.SegmentBehaviors;
import software.amazon.awssdk.services.pinpoint.model.SegmentDemographics;
import software.amazon.awssdk.services.pinpoint.model.SegmentLocation;
import software.amazon.awssdk.services.pinpoint.model.SegmentDimensions;
import software.amazon.awssdk.services.pinpoint.model.WriteSegmentRequest;
import software.amazon.awssdk.services.pinpoint.model.CreateSegmentRequest;
import software.amazon.awssdk.services.pinpoint.model.CreateSegmentResponse;
import software.amazon.awssdk.services.pinpoint.model.PinpointException;
import java.util.HashMap;
import java.util.Map;
/** 
  * Before running this Java V2 code example, set up your development 
  * environment, including your credentials. 
 * 
  * For more information, see the following documentation topic: 
 * 
  * https://docs.aws.amazon.com/sdk-for-java/latest/developer-guide/get-
started.html 
  */
public class CreateSegment { 
         public static void main(String[] args) { 
                 final String usage = """ 
                                Usage: <appId>
```

```
 Where: 
                                       appId - The application ID to create a segment 
 for. 
\mathbf{u} = \mathbf{u} \cdot \mathbf{v} , we have the set of \mathbf{u} = \mathbf{v} \cdot \mathbf{v} if (args.length != 1) { 
                            System.out.println(usage); 
                            System.exit(1); 
 } 
                  String appId = args[0];
                   PinpointClient pinpoint = PinpointClient.builder() 
                                     .region(Region.US_EAST_1) 
                                    .build();
                   SegmentResponse result = createSegment(pinpoint, appId); 
                   System.out.println("Segment " + result.name() + " created."); 
                   System.out.println(result.segmentType()); 
                   pinpoint.close(); 
         } 
         public static SegmentResponse createSegment(PinpointClient client, String 
 appId) { 
                  try { 
                           Map<String, AttributeDimension> segmentAttributes = new 
 HashMap<>(); 
                            segmentAttributes.put("Team", 
 AttributeDimension.builder() 
                                              .attributeType(AttributeType.INCLUSIVE) 
                                              .values("Lakers") 
                                             .build();
                            RecencyDimension recencyDimension = 
 RecencyDimension.builder() 
                                              .duration("DAY_30") 
                                              .recencyType("ACTIVE") 
                                             .build();
                            SegmentBehaviors segmentBehaviors = 
 SegmentBehaviors.builder() 
                                              .recency(recencyDimension) 
                                             .build();
```

```
 SegmentDemographics segmentDemographics = 
  SegmentDemographics 
                                            .builder() 
                                            .build(); 
                           SegmentLocation segmentLocation = SegmentLocation 
                                            .builder() 
                                           .build();
                           SegmentDimensions dimensions = SegmentDimensions 
                                            .builder() 
                                            .attributes(segmentAttributes) 
                                            .behavior(segmentBehaviors) 
                                            .demographic(segmentDemographics) 
                                            .location(segmentLocation) 
                                           .build();
                          WriteSegmentRequest writeSegmentRequest = 
 WriteSegmentRequest.builder() 
                                            .name("MySegment") 
                                            .dimensions(dimensions) 
                                            .build(); 
                          CreateSegmentRequest createSegmentRequest = 
  CreateSegmentRequest.builder() 
                                            .applicationId(appId) 
                                            .writeSegmentRequest(writeSegmentRequest) 
                                           .build();
                          CreateSegmentResponse createSegmentResult = 
  client.createSegment(createSegmentRequest); 
                           System.out.println("Segment ID: " + 
  createSegmentResult.segmentResponse().id()); 
                           System.out.println("Done"); 
                          return createSegmentResult.segmentResponse(); 
                  } catch (PinpointException e) { 
                          System.err.println(e.awsErrorDetails().errorMessage()); 
                          System.exit(1); 
 } 
                  return null; 
         }
}
```
• Para obtener más información sobre la API, consulta [CreateSegmentl](https://docs.aws.amazon.com/goto/SdkForJavaV2/pinpoint-2016-12-01/CreateSegment)a Referencia AWS SDK for Java 2.x de la API.

#### Kotlin

SDK para Kotlin

# **a** Note

Hay más información al respecto GitHub. Busque el ejemplo completo y aprenda a configurar y ejecutar en el [Repositorio de ejemplos de código de AWS.](https://github.com/awsdocs/aws-doc-sdk-examples/tree/main/kotlin/services/pinpoint#code-examples)

```
suspend fun createPinpointSegment(applicationIdVal: String?): String? { 
     val segmentAttributes = mutableMapOf<String, AttributeDimension>() 
     val myList = mutableListOf<String>() 
     myList.add("Lakers") 
     val atts = AttributeDimension { 
         attributeType = AttributeType.Inclusive 
         values = myList 
     } 
     segmentAttributes["Team"] = atts 
     val recencyDimension = RecencyDimension { 
         duration = Duration.fromValue("DAY_30") 
         recencyType = RecencyType.fromValue("ACTIVE") 
     } 
     val segmentBehaviors = SegmentBehaviors { 
         recency = recencyDimension 
     } 
     val segmentLocation = SegmentLocation {} 
     val dimensionsOb = SegmentDimensions { 
         attributes = segmentAttributes 
         behavior = segmentBehaviors 
         demographic = SegmentDemographics {}
```

```
 location = segmentLocation 
     } 
     val writeSegmentRequestOb = WriteSegmentRequest { 
         name = "MySegment101" 
         dimensions = dimensionsOb 
     } 
     PinpointClient { region = "us-west-2" }.use { pinpoint -> 
         val createSegmentResult: CreateSegmentResponse = pinpoint.createSegment( 
             CreateSegmentRequest { 
                  applicationId = applicationIdVal 
                  writeSegmentRequest = writeSegmentRequestOb 
 } 
        \lambda println("Segment ID is ${createSegmentResult.segmentResponse?.id}") 
         return createSegmentResult.segmentResponse?.id 
     }
}
```
• Para obtener más información sobre la API, consulta [CreateSegmentl](https://github.com/awslabs/aws-sdk-kotlin#generating-api-documentation)a referencia sobre el AWS SDK para la API de Kotlin.

<span id="page-5589-0"></span>Creación de una aplicación de Amazon Pinpoint

Los siguientes ejemplos de código muestran cómo crear una aplicación.

CLI

# AWS CLI

Ejemplo 1: Creación de una aplicación

En el siguiente ejemplo de create-app se crea una nueva aplicación (proyecto).

```
aws pinpoint create-app \ 
     --create-application-request Name=ExampleCorp
```
#### Salida:

{

```
 "ApplicationResponse": { 
         "Arn": "arn:aws:mobiletargeting:us-
west-2:AIDACKCEVSQ6C2EXAMPLE:apps/810c7aab86d42fb2b56c8c966example", 
         "Id": "810c7aab86d42fb2b56c8c966example", 
         "Name": "ExampleCorp", 
         "tags": {} 
     }
}
```
Ejemplo 2: Para crear una aplicación etiquetada

En el siguiente ejemplo de create-app se crea una nueva aplicación (proyecto) y asocia una etiqueta (clave y valor) a la aplicación.

```
aws pinpoint create-app \ 
     --create-application-request Name=ExampleCorp,tags={"Stack"="Test"}
```
Salida:

```
{ 
     "ApplicationResponse": { 
          "Arn": "arn:aws:mobiletargeting:us-
west-2:AIDACKCEVSQ6C2EXAMPLE:apps/810c7aab86d42fb2b56c8c966example", 
          "Id": "810c7aab86d42fb2b56c8c966example", 
          "Name": "ExampleCorp", 
         "tags": { 
              "Stack": "Test" 
         } 
     }
}
```
• Para obtener más información sobre la API, consulta [CreateApp](https://awscli.amazonaws.com/v2/documentation/api/latest/reference/pinpoint/create-app.html)la Referencia de AWS CLI comandos.

SDK para Java 2.x

#### **a** Note

Hay más información al respecto GitHub. Busque el ejemplo completo y aprenda a configurar y ejecutar en el [Repositorio de ejemplos de código de AWS.](https://github.com/awsdocs/aws-doc-sdk-examples/tree/main/javav2/example_code/pinpoint#readme)

```
import software.amazon.awssdk.regions.Region;
import software.amazon.awssdk.services.pinpoint.PinpointClient;
import software.amazon.awssdk.services.pinpoint.model.CreateAppRequest;
import software.amazon.awssdk.services.pinpoint.model.CreateAppResponse;
import software.amazon.awssdk.services.pinpoint.model.CreateApplicationRequest;
import software.amazon.awssdk.services.pinpoint.model.PinpointException;
/** 
  * Before running this Java V2 code example, set up your development 
  * environment, including your credentials. 
 * 
  * For more information, see the following documentation topic: 
 * 
  * https://docs.aws.amazon.com/sdk-for-java/latest/developer-guide/get-
started.html 
  */
public class CreateApp { 
     public static void main(String[] args) { 
         final String usage = """ 
                 Usage: <appName>
                  Where: 
                    appName - The name of the application to create. 
                  """; 
         if (args.length != 1) { 
             System.out.println(usage); 
             System.exit(1); 
         } 
         String appName = args[0];
```

```
 System.out.println("Creating an application with name: " + appName); 
         PinpointClient pinpoint = PinpointClient.builder() 
                  .region(Region.US_EAST_1) 
                 .build();
         String appID = createApplication(pinpoint, appName); 
         System.out.println("App ID is: " + appID); 
         pinpoint.close(); 
     } 
     public static String createApplication(PinpointClient pinpoint, String 
  appName) { 
         try { 
              CreateApplicationRequest appRequest = 
  CreateApplicationRequest.builder() 
                      .name(appName) 
                      .build(); 
              CreateAppRequest request = CreateAppRequest.builder() 
                      .createApplicationRequest(appRequest) 
                      .build(); 
              CreateAppResponse result = pinpoint.createApp(request); 
              return result.applicationResponse().id(); 
         } catch (PinpointException e) { 
              System.err.println(e.awsErrorDetails().errorMessage()); 
              System.exit(1); 
         } 
         return ""; 
     }
}
```
• Para obtener más información sobre la API, consulta [CreateApp](https://docs.aws.amazon.com/goto/SdkForJavaV2/pinpoint-2016-12-01/CreateApp)la Referencia AWS SDK for Java 2.x de la API.

#### Kotlin

### SDK para Kotlin

# **a** Note

Hay más información al respecto GitHub. Busque el ejemplo completo y aprenda a configurar y ejecutar en el [Repositorio de ejemplos de código de AWS.](https://github.com/awsdocs/aws-doc-sdk-examples/tree/main/kotlin/services/pinpoint#code-examples)

```
suspend fun createApplication(applicationName: String?): String? { 
     val createApplicationRequestOb = CreateApplicationRequest { 
         name = applicationName 
     } 
     PinpointClient { region = "us-west-2" }.use { pinpoint -> 
         val result = pinpoint.createApp( 
             CreateAppRequest { 
                  createApplicationRequest = createApplicationRequestOb 
 } 
\overline{\phantom{a}} return result.applicationResponse?.id 
     }
}
```
• Para obtener más información sobre la API, consulta [CreateApp](https://github.com/awslabs/aws-sdk-kotlin#generating-api-documentation)la referencia sobre el AWS SDK para la API de Kotlin.

<span id="page-5593-0"></span>Eliminación de una aplicación de Amazon Pinpoint

Los siguientes ejemplos de código muestran cómo eliminar una aplicación.

CLI

AWS CLI

Eliminación de una aplicación

En el siguiente ejemplo de delete-app se elimina una aplicación (proyecto).

### aws pinpoint delete-app \ --application-id 810c7aab86d42fb2b56c8c966example

Salida:

```
{ 
     "ApplicationResponse": { 
          "Arn": "arn:aws:mobiletargeting:us-
west-2:AIDACKCEVSQ6C2EXAMPLE:apps/810c7aab86d42fb2b56c8c966example", 
         "Id": "810c7aab86d42fb2b56c8c966example", 
          "Name": "ExampleCorp", 
         "tags": {} 
     }
}
```
• Para obtener más información sobre la API, consulta [DeleteAppl](https://awscli.amazonaws.com/v2/documentation/api/latest/reference/pinpoint/delete-app.html)a Referencia de AWS CLI comandos.

#### Java

SDK para Java 2.x

#### **a**) Note

Hay más información al respecto GitHub. Busque el ejemplo completo y aprenda a configurar y ejecutar en el [Repositorio de ejemplos de código de AWS.](https://github.com/awsdocs/aws-doc-sdk-examples/tree/main/javav2/example_code/pinpoint#readme)

Elimine una aplicación.

```
import software.amazon.awssdk.regions.Region;
import software.amazon.awssdk.services.pinpoint.PinpointClient;
import software.amazon.awssdk.services.pinpoint.model.DeleteAppRequest;
import software.amazon.awssdk.services.pinpoint.model.DeleteAppResponse;
import software.amazon.awssdk.services.pinpoint.model.PinpointException;
/** 
  * Before running this Java V2 code example, set up your development 
  * environment, including your credentials. 
 * 
  * For more information, see the following documentation topic:
```
\*

```
 * https://docs.aws.amazon.com/sdk-for-java/latest/developer-guide/get-
started.html 
  */
public class DeleteApp { 
     public static void main(String[] args) { 
         final String usage = """ 
                 Usage: <appId>
                  Where: 
                   appId - The ID of the application to delete. 
                  """; 
         if (args.length != 1) { 
             System.out.println(usage); 
             System.exit(1); 
         } 
        String appId = arg[0];
         System.out.println("Deleting an application with ID: " + appId); 
         PinpointClient pinpoint = PinpointClient.builder() 
                  .region(Region.US_EAST_1) 
                  .build(); 
         deletePinApp(pinpoint, appId); 
         System.out.println("Done"); 
         pinpoint.close(); 
     } 
     public static void deletePinApp(PinpointClient pinpoint, String appId) { 
         try { 
             DeleteAppRequest appRequest = DeleteAppRequest.builder() 
                      .applicationId(appId) 
                      .build(); 
             DeleteAppResponse result = pinpoint.deleteApp(appRequest); 
            String appName = result.applicationResponse().name();
             System.out.println("Application " + appName + " has been deleted."); 
         } catch (PinpointException e) { 
             System.err.println(e.awsErrorDetails().errorMessage()); 
             System.exit(1);
```
 } } }

• Para obtener más información sobre la API, consulta [DeleteAppl](https://docs.aws.amazon.com/goto/SdkForJavaV2/pinpoint-2016-12-01/DeleteApp)a Referencia AWS SDK for Java 2.x de la API.

### Kotlin

SDK para Kotlin

### **a** Note

Hay más información al respecto GitHub. Busque el ejemplo completo y aprenda a configurar y ejecutar en el [Repositorio de ejemplos de código de AWS.](https://github.com/awsdocs/aws-doc-sdk-examples/tree/main/kotlin/services/pinpoint#code-examples)

```
suspend fun deletePinApp(appId: String?) { 
     PinpointClient { region = "us-west-2" }.use { pinpoint -> 
         val result = pinpoint.deleteApp( 
             DeleteAppRequest { 
                  applicationId = appId 
 } 
\overline{\phantom{a}} val appName = result.applicationResponse?.name 
         println("Application $appName has been deleted.") 
     }
}
```
• Para obtener más información sobre la API, consulta [DeleteAppl](https://github.com/awslabs/aws-sdk-kotlin#generating-api-documentation)a referencia sobre el AWS SDK para la API de Kotlin.

<span id="page-5596-0"></span>Eliminación de un punto de conexión de Amazon Pinpoint

Los siguientes ejemplos de código muestran cómo eliminar un punto de conexión.

SDK para Java 2.x

### **a**) Note

Hay más información al respecto. GitHub Busque el ejemplo completo y aprenda a configurar y ejecutar en el [Repositorio de ejemplos de código de AWS.](https://github.com/awsdocs/aws-doc-sdk-examples/tree/main/javav2/example_code/pinpoint#readme)

Permite eliminar un punto de enlace.

```
import software.amazon.awssdk.regions.Region;
import software.amazon.awssdk.services.pinpoint.PinpointClient;
import software.amazon.awssdk.services.pinpoint.model.DeleteEndpointRequest;
import software.amazon.awssdk.services.pinpoint.model.DeleteEndpointResponse;
import software.amazon.awssdk.services.pinpoint.model.PinpointException;
/** 
  * Before running this Java V2 code example, set up your development 
  * environment, including your credentials. 
 * 
  * For more information, see the following documentation topic: 
 * 
  * https://docs.aws.amazon.com/sdk-for-java/latest/developer-guide/get-
started.html 
  */
public class DeleteEndpoint { 
     public static void main(String[] args) { 
         final String usage = """ 
                Usage: <appName> <endpointId >
                 Where: 
                   appId - The id of the application to delete. 
                   endpointId - The id of the endpoint to delete. 
                 """; 
         if (args.length != 2) { 
             System.out.println(usage); 
             System.exit(1); 
         }
```

```
String appId = args[0];
        String endpointId = args[1];
         System.out.println("Deleting an endpoint with id: " + endpointId); 
         PinpointClient pinpoint = PinpointClient.builder() 
                  .region(Region.US_EAST_1) 
                  .build(); 
         deletePinEncpoint(pinpoint, appId, endpointId); 
         pinpoint.close(); 
     } 
     public static void deletePinEncpoint(PinpointClient pinpoint, String appId, 
  String endpointId) { 
         try { 
             DeleteEndpointRequest appRequest = DeleteEndpointRequest.builder() 
                      .applicationId(appId) 
                      .endpointId(endpointId) 
                      .build(); 
             DeleteEndpointResponse result = pinpoint.deleteEndpoint(appRequest); 
             String id = result.endpointResponse().id(); 
             System.out.println("The deleted endpoint id " + id); 
         } catch (PinpointException e) { 
             System.err.println(e.awsErrorDetails().errorMessage()); 
             System.exit(1); 
         } 
         System.out.println("Done"); 
     }
}
```
• Para obtener más información sobre la API, consulta [DeleteEndpointl](https://docs.aws.amazon.com/goto/SdkForJavaV2/pinpoint-2016-12-01/DeleteEndpoint)a Referencia AWS SDK for Java 2.x de la API.

#### Kotlin

### SDK para Kotlin

# **a** Note

Hay más información al respecto GitHub. Busque el ejemplo completo y aprenda a configurar y ejecutar en el [Repositorio de ejemplos de código de AWS.](https://github.com/awsdocs/aws-doc-sdk-examples/tree/main/kotlin/services/pinpoint#code-examples)

```
suspend fun deletePinEncpoint(appIdVal: String?, endpointIdVal: String?) { 
     val deleteEndpointRequest = DeleteEndpointRequest { 
        appliedicationId = appidValendpointId = endpointIdVal } 
     PinpointClient { region = "us-west-2" }.use { pinpoint -> 
         val result = pinpoint.deleteEndpoint(deleteEndpointRequest) 
         val id = result.endpointResponse?.id 
         println("The deleted endpoint is $id") 
     }
}
```
• Para obtener más información sobre la API, consulta [DeleteEndpointl](https://github.com/awslabs/aws-sdk-kotlin#generating-api-documentation)a referencia sobre el AWS SDK para la API de Kotlin.

<span id="page-5599-0"></span>Exportar un punto de conexión de Amazon Pinpoint

En los siguientes ejemplos de código se muestra cómo exportar un punto de conexión.

Java

SDK para Java 2.x

#### **a**) Note

Hay más información al respecto. GitHub Busque el ejemplo completo y aprenda a configurar y ejecutar en el [Repositorio de ejemplos de código de AWS.](https://github.com/awsdocs/aws-doc-sdk-examples/tree/main/javav2/example_code/pinpoint#readme)

Exportar un punto de conexión.

```
import software.amazon.awssdk.core.ResponseBytes;
import software.amazon.awssdk.regions.Region;
import software.amazon.awssdk.services.pinpoint.PinpointClient;
import software.amazon.awssdk.services.pinpoint.model.ExportJobRequest;
import software.amazon.awssdk.services.pinpoint.model.PinpointException;
import software.amazon.awssdk.services.pinpoint.model.CreateExportJobRequest;
import software.amazon.awssdk.services.pinpoint.model.CreateExportJobResponse;
import software.amazon.awssdk.services.pinpoint.model.GetExportJobResponse;
import software.amazon.awssdk.services.pinpoint.model.GetExportJobRequest;
import software.amazon.awssdk.services.s3.S3Client;
import software.amazon.awssdk.services.s3.model.GetObjectRequest;
import software.amazon.awssdk.services.s3.model.ListObjectsV2Request;
import software.amazon.awssdk.services.s3.model.ListObjectsV2Response;
import software.amazon.awssdk.services.s3.model.S3Object;
import software.amazon.awssdk.services.s3.model.GetObjectResponse;
import software.amazon.awssdk.services.s3.model.S3Exception;
import java.io.File;
import java.io.FileOutputStream;
import java.io.IOException;
import java.io.OutputStream;
import java.text.SimpleDateFormat;
import java.util.ArrayList;
import java.util.Date;
import java.util.List;
import java.util.concurrent.TimeUnit;
import java.util.stream.Collectors;
/** 
  * To run this code example, you need to create an AWS Identity and Access 
  * Management (IAM) role with the correct policy as described in this 
  * documentation: 
  * https://docs.aws.amazon.com/pinpoint/latest/developerguide/audience-data-
export.html 
 * 
  * Also, set up your development environment, including your credentials. 
 * 
  * For information, see this documentation topic: 
 * 
  * https://docs.aws.amazon.com/sdk-for-java/latest/developer-guide/get-
started.html 
  */
```

```
public class ExportEndpoints { 
     public static void main(String[] args) { 
         final String usage = """ 
                 This program performs the following steps: 
                 1. Exports the endpoints to an Amazon S3 bucket. 
                  2. Downloads the exported endpoints files from Amazon S3. 
                 3. Parses the endpoints files to obtain the endpoint IDs and 
  prints them. 
                 Usage: ExportEndpoints <applicationId> <s3BucketName> 
 <iamExportRoleArn> <path>
                 Where: 
                    applicationId - The ID of the Amazon Pinpoint application that 
 has the endpoint. 
                    s3BucketName - The name of the Amazon S3 bucket to export the 
  JSON file to.\s 
                    iamExportRoleArn - The ARN of an IAM role that grants Amazon 
  Pinpoint write permissions to the S3 bucket. path - The path where the files 
  downloaded from the Amazon S3 bucket are written (for example, C:/AWS/). 
                 """
        if (args.length != 4) {
             System.out.println(usage); 
             System.exit(1); 
         } 
        String applicationId = args[0];
         String s3BucketName = args[1]; 
         String iamExportRoleArn = args[2]; 
        String path = args[3];
         System.out.println("Deleting an application with ID: " + applicationId); 
         Region region = Region.US_EAST_1; 
         PinpointClient pinpoint = PinpointClient.builder() 
                  .region(region) 
                 .build();
         S3Client s3Client = S3Client.builder() 
                  .region(region) 
                 .build();
```

```
 exportAllEndpoints(pinpoint, s3Client, applicationId, s3BucketName, path, 
  iamExportRoleArn); 
         pinpoint.close(); 
         s3Client.close(); 
     } 
    public static void exportAllEndpoints(PinpointClient pinpoint,
             S3Client s3Client, 
             String applicationId, 
             String s3BucketName, 
             String path, 
             String iamExportRoleArn) { 
         try { 
             List<String> objectKeys = exportEndpointsToS3(pinpoint, s3Client, 
  s3BucketName, iamExportRoleArn, 
                      applicationId); 
            List<String> endpointFileKeys = objectKeys.stream().filter(o ->
 o.endsWith(".gz")) 
                      .collect(Collectors.toList()); 
             downloadFromS3(s3Client, path, s3BucketName, endpointFileKeys); 
         } catch (PinpointException e) { 
             System.err.println(e.awsErrorDetails().errorMessage()); 
             System.exit(1); 
         } 
     } 
    public static List<String> exportEndpointsToS3(PinpointClient pinpoint,
 S3Client s3Client, String s3BucketName, 
             String iamExportRoleArn, String applicationId) { 
         SimpleDateFormat dateFormat = new SimpleDateFormat("yyyy-MM-dd-
HH_mm:ss.SSS_z"); 
         String endpointsKeyPrefix = "exports/" + applicationId + "_" + 
 dateFormat.format(new Date()); 
         String s3UrlPrefix = "s3://" + s3BucketName + "/" + endpointsKeyPrefix + 
  "/"; 
         List<String> objectKeys = new ArrayList<>(); 
         String key; 
         try { 
             // Defines the export job that Amazon Pinpoint runs. 
             ExportJobRequest jobRequest = ExportJobRequest.builder()
```
 .roleArn(iamExportRoleArn) .s3UrlPrefix(s3UrlPrefix)  $.build()$ ; CreateExportJobRequest exportJobRequest = CreateExportJobRequest.builder() .applicationId(applicationId) .exportJobRequest(jobRequest)  $.build()$ ; System.out.format("Exporting endpoints from Amazon Pinpoint application %s to Amazon S3 " + "bucket %s . . .\n", applicationId, s3BucketName); CreateExportJobResponse exportResult = pinpoint.createExportJob(exportJobRequest); String jobId = exportResult.exportJobResponse().id(); System.out.println(jobId); printExportJobStatus(pinpoint, applicationId, jobId); ListObjectsV2Request v2Request = ListObjectsV2Request.builder() .bucket(s3BucketName) .prefix(endpointsKeyPrefix)  $.build()$ ; // Create a list of object keys. ListObjectsV2Response v2Response = s3Client.listObjectsV2(v2Request); List<S3Object> objects = v2Response.contents(); for (S3Object object : objects) { key = object.key(); objectKeys.add(key); } return objectKeys; } catch (PinpointException e) { System.err.println(e.awsErrorDetails().errorMessage()); System.exit(1); } return null; } private static void printExportJobStatus(PinpointClient pinpointClient, String applicationId,

```
 String jobId) { 
         GetExportJobResponse getExportJobResult; 
         String status; 
         try { 
             // Checks the job status until the job completes or fails. 
             GetExportJobRequest exportJobRequest = GetExportJobRequest.builder() 
                      .jobId(jobId) 
                      .applicationId(applicationId) 
                     .build();
             do { 
                 getExportJobResult = 
 pinpointClient.getExportJob(exportJobRequest); 
                 status = 
 getExportJobResult.exportJobResponse().jobStatus().toString().toUpperCase(); 
                 System.out.format("Export job %s . . .\n", status); 
                 TimeUnit.SECONDS.sleep(3); 
             } while (!status.equals("COMPLETED") && !status.equals("FAILED")); 
             if (status.equals("COMPLETED")) { 
                 System.out.println("Finished exporting endpoints."); 
             } else { 
                 System.err.println("Failed to export endpoints."); 
                 System.exit(1); 
 } 
         } catch (PinpointException | InterruptedException e) { 
             System.err.println(e.getMessage()); 
             System.exit(1); 
         } 
     } 
    // Download files from an Amazon S3 bucket and write them to the path 
 location. 
     public static void downloadFromS3(S3Client s3Client, String path, String 
 s3BucketName, List<String> objectKeys) { 
         String newPath; 
         try { 
             for (String key : objectKeys) { 
                 GetObjectRequest objectRequest = GetObjectRequest.builder()
```

```
 .bucket(s3BucketName) 
                          .key(key) 
                         .build();
                  ResponseBytes<GetObjectResponse> objectBytes = 
  s3Client.getObjectAsBytes(objectRequest); 
                  byte[] data = objectBytes.asByteArray(); 
                  // Write the data to a local file. 
                  String fileSuffix = new 
  SimpleDateFormat("yyyyMMddHHmmss").format(new Date()); 
                  newPath = path + fileSuffix + ".gz"; 
                  File myFile = new File(newPath); 
                  OutputStream os = new FileOutputStream(myFile); 
                  os.write(data); 
 } 
             System.out.println("Download finished."); 
         } catch (S3Exception | NullPointerException | IOException e) { 
             System.err.println(e.getMessage()); 
             System.exit(1); 
         } 
     }
}
```
• Para obtener más información sobre la API, consulta [CreateExportJobl](https://docs.aws.amazon.com/goto/SdkForJavaV2/pinpoint-2016-12-01/CreateExportJob)a Referencia AWS SDK for Java 2.x de la API.

<span id="page-5605-0"></span>Mostrar información sobre un punto de conexión de Amazon Pinpoint existente

Los siguientes ejemplos de código muestran cómo obtener puntos de conexión.

CLI

AWS CLI

Recuperación de información sobre la configuración y los atributos de un punto de conexión específico de una aplicación

En el siguiente ejemplo de get-endpoint se recupera información sobre la configuración y los atributos de un punto de conexión específico de una aplicación.

```
aws pinpoint get-endpoint \ 
     --application-id 611e3e3cdd47474c9c1399a505665b91 \ 
     --endpoint-id testendpoint \ 
     --region us-east-1
```
#### Salida:

```
{ 
     "EndpointResponse": { 
          "Address": "+11234567890", 
          "ApplicationId": "611e3e3cdd47474c9c1399a505665b91", 
          "Attributes": {}, 
          "ChannelType": "SMS", 
          "CohortId": "63", 
          "CreationDate": "2019-01-28T23:55:11.534Z", 
         "EffectiveDate": "2021-08-06T00:04:51.763Z", 
         "EndpointStatus": "ACTIVE", 
         "Id": "testendpoint", 
          "Location": { 
              "Country": "USA" 
         }, 
         "Metrics": { 
              "SmsDelivered": 1.0 
         }, 
          "OptOut": "ALL", 
          "RequestId": "a204b1f2-7e26-48a7-9c80-b49a2143489d", 
          "User": { 
              "UserAttributes": { 
                  "Age": [ 
                       "24" 
 ] 
              }, 
         "UserId": "testuser" 
         } 
     }
}
```
• Para obtener más información sobre la API, consulta [GetEndpointl](https://awscli.amazonaws.com/v2/documentation/api/latest/reference/pinpoint/get-endpoint.html)a Referencia de AWS CLI comandos.

SDK para Java 2.x

#### **a** Note

Hay más información al respecto GitHub. Busque el ejemplo completo y aprenda a configurar y ejecutar en el [Repositorio de ejemplos de código de AWS.](https://github.com/awsdocs/aws-doc-sdk-examples/tree/main/javav2/example_code/pinpoint#readme)

```
import com.google.gson.FieldNamingPolicy;
import com.google.gson.Gson;
import com.google.gson.GsonBuilder;
import software.amazon.awssdk.regions.Region;
import software.amazon.awssdk.services.pinpoint.PinpointClient;
import software.amazon.awssdk.services.pinpoint.model.EndpointResponse;
import software.amazon.awssdk.services.pinpoint.model.GetEndpointResponse;
import software.amazon.awssdk.services.pinpoint.model.PinpointException;
import software.amazon.awssdk.services.pinpoint.model.GetEndpointRequest;
/** 
  * Before running this Java V2 code example, set up your development 
  * environment, including your credentials. 
  * 
  * For more information, see the following documentation topic: 
 * 
  * https://docs.aws.amazon.com/sdk-for-java/latest/developer-guide/get-
started.html 
  */
public class LookUpEndpoint { 
     public static void main(String[] args) { 
         final String usage = """ 
                Usage: <appId> <endpoint>
                 Where: 
                   appId - The ID of the application to delete. 
                   endpoint - The ID of the endpoint.\s 
                   """; 
         if (args.length != 2) { 
             System.out.println(usage);
```

```
 System.exit(1); 
        } 
       String appId = args[0];
       String endpoint = args[1];
        System.out.println("Looking up an endpoint point with ID: " + endpoint); 
        PinpointClient pinpoint = PinpointClient.builder() 
                 .region(Region.US_EAST_1) 
                .build();
        lookupPinpointEndpoint(pinpoint, appId, endpoint); 
        pinpoint.close(); 
    } 
   public static void lookupPinpointEndpoint(PinpointClient pinpoint, String
 appId, String endpoint) { 
        try { 
            GetEndpointRequest appRequest = GetEndpointRequest.builder() 
                     .applicationId(appId) 
                     .endpointId(endpoint) 
                    .build();
            GetEndpointResponse result = pinpoint.getEndpoint(appRequest); 
            EndpointResponse endResponse = result.endpointResponse(); 
            // Uses the Google Gson library to pretty print the endpoint JSON. 
            Gson gson = new GsonBuilder() 
                     .setFieldNamingPolicy(FieldNamingPolicy.UPPER_CAMEL_CASE) 
                     .setPrettyPrinting() 
                     .create(); 
            String endpointJson = gson.toJson(endResponse); 
            System.out.println(endpointJson); 
        } catch (PinpointException e) { 
            System.err.println(e.awsErrorDetails().errorMessage()); 
            System.exit(1); 
        } 
        System.out.println("Done"); 
    }
```
}

• Para obtener más información sobre la API, consulta [GetEndpointl](https://docs.aws.amazon.com/goto/SdkForJavaV2/pinpoint-2016-12-01/GetEndpoint)a Referencia AWS SDK for Java 2.x de la API.

### Kotlin

SDK para Kotlin

# **a** Note

Hay más información al respecto GitHub. Busque el ejemplo completo y aprenda a configurar y ejecutar en el [Repositorio de ejemplos de código de AWS.](https://github.com/awsdocs/aws-doc-sdk-examples/tree/main/kotlin/services/pinpoint#code-examples)

```
suspend fun lookupPinpointEndpoint(appId: String?, endpoint: String?) { 
     PinpointClient { region = "us-west-2" }.use { pinpoint -> 
         val result = pinpoint.getEndpoint( 
              GetEndpointRequest { 
                  applicationId = appId 
                 endpointId = endpoint } 
\overline{\phantom{a}} val endResponse = result.endpointResponse 
         // Uses the Google Gson library to pretty print the endpoint JSON. 
         val gson: com.google.gson.Gson = GsonBuilder() 
              .setFieldNamingPolicy(FieldNamingPolicy.UPPER_CAMEL_CASE) 
              .setPrettyPrinting() 
              .create() 
         val endpointJson: String = gson.toJson(endResponse) 
         println(endpointJson) 
     }
}
```
• Para obtener más información sobre la API, consulta [GetEndpointl](https://github.com/awslabs/aws-sdk-kotlin#generating-api-documentation)a referencia sobre el AWS SDK para la API de Kotlin.

# <span id="page-5610-0"></span>Importar un segmento de Amazon Pinpoint

El siguiente ejemplo de código muestra cómo importar un segmento.

Java

SDK para Java 2.x

#### **a** Note

Hay más información al respecto. GitHub Busque el ejemplo completo y aprenda a configurar y ejecutar en el [Repositorio de ejemplos de código de AWS.](https://github.com/awsdocs/aws-doc-sdk-examples/tree/main/javav2/example_code/pinpoint#readme)

Importe un segmento.

```
import software.amazon.awssdk.regions.Region;
import software.amazon.awssdk.services.pinpoint.PinpointClient;
import software.amazon.awssdk.services.pinpoint.model.CreateImportJobRequest;
import software.amazon.awssdk.services.pinpoint.model.ImportJobResponse;
import software.amazon.awssdk.services.pinpoint.model.ImportJobRequest;
import software.amazon.awssdk.services.pinpoint.model.Format;
import software.amazon.awssdk.services.pinpoint.model.CreateImportJobResponse;
import software.amazon.awssdk.services.pinpoint.model.PinpointException;
/** 
  * Before running this Java V2 code example, set up your development 
  * environment, including your credentials. 
 * 
  * For more information, see the following documentation topic: 
 * 
  * https://docs.aws.amazon.com/sdk-for-java/latest/developer-guide/get-
started.html 
  */
public class ImportSegment { 
     public static void main(String[] args) { 
         final String usage = """ 
                Usage: <appId> <br/>>bucket> <key> <roleArn>\s
                 Where: 
                   appId - The application ID to create a segment for.
```

```
 bucket - The name of the Amazon S3 bucket that contains the 
  segment definitons. 
                    key - The key of the S3 object. 
                    roleArn - ARN of the role that allows Amazon 
  Pinpoint to access S3. You need to set trust management for this 
  to work. See https://docs.aws.amazon.com/IAM/latest/UserGuide/
reference_policies_elements_principal.html 
                   """"
        if (args.length != 4) {
             System.out.println(usage); 
             System.exit(1); 
         } 
        String appId = args[0];
         String bucket = args[1]; 
         String key = args[2]; 
         String roleArn = args[3]; 
         PinpointClient pinpoint = PinpointClient.builder() 
                  .region(Region.US_EAST_1) 
                  .build(); 
         ImportJobResponse response = createImportSegment(pinpoint, appId, bucket, 
  key, roleArn); 
         System.out.println("Import job for " + bucket + " submitted."); 
         System.out.println("See application " + response.applicationId() + " for 
  import job status."); 
         System.out.println("See application " + response.jobStatus() + " for 
  import job status."); 
         pinpoint.close(); 
     } 
     public static ImportJobResponse createImportSegment(PinpointClient client, 
             String appId, 
             String bucket, 
             String key, 
             String roleArn) { 
         try { 
              ImportJobRequest importRequest = ImportJobRequest.builder() 
                      .defineSegment(true) 
                      .registerEndpoints(true) 
                      .roleArn(roleArn)
```

```
 .format(Format.JSON) 
                      . s3Ur1("s3://" + bucket + "/" + key).build();
              CreateImportJobRequest jobRequest = CreateImportJobRequest.builder() 
                       .importJobRequest(importRequest) 
                      .applicationId(appId) 
                       .build(); 
              CreateImportJobResponse jobResponse = 
  client.createImportJob(jobRequest); 
              return jobResponse.importJobResponse(); 
         } catch (PinpointException e) { 
              System.err.println(e.awsErrorDetails().errorMessage()); 
              System.exit(1); 
         } 
         return null; 
     }
}
```
• Para obtener más información sobre la API, consulta [CreateImportJob](https://docs.aws.amazon.com/goto/SdkForJavaV2/pinpoint-2016-12-01/CreateImportJob)la Referencia AWS SDK for Java 2.x de la API.

<span id="page-5612-0"></span>Mostrar puntos de conexión de Amazon Pinpoint asociados a un ID de usuario específico

En el siguiente ejemplo de código, se muestra cómo enumerar puntos de conexión.

Java

SDK para Java 2.x

### **a** Note

Hay más información al respecto GitHub. Busque el ejemplo completo y aprenda a configurar y ejecutar en el [Repositorio de ejemplos de código de AWS.](https://github.com/awsdocs/aws-doc-sdk-examples/tree/main/javav2/example_code/pinpoint#readme)

import software.amazon.awssdk.regions.Region;

```
import software.amazon.awssdk.services.pinpoint.PinpointClient;
import software.amazon.awssdk.services.pinpoint.model.EndpointResponse;
import software.amazon.awssdk.services.pinpoint.model.GetUserEndpointsRequest;
import software.amazon.awssdk.services.pinpoint.model.GetUserEndpointsResponse;
import software.amazon.awssdk.services.pinpoint.model.PinpointException;
import java.util.List;
/** 
  * Before running this Java V2 code example, set up your development 
  * environment, including your credentials. 
 * 
  * For more information, see the following documentation topic: 
 * 
  * https://docs.aws.amazon.com/sdk-for-java/latest/developer-guide/get-
started.html 
  */
public class ListEndpointIds { 
     public static void main(String[] args) { 
         final String usage = """ 
                Usage: <applicationId> <userId>
                 Where: 
                     applicationId - The ID of the Amazon Pinpoint application that 
  has the endpoint. 
                     userId - The user id applicable to the endpoints"""; 
        if (args.length != 2) {
             System.out.println(usage); 
             System.exit(1); 
         } 
        String applicationId = args[0];
        String userId = args[1];
         PinpointClient pinpoint = PinpointClient.builder() 
                  .region(Region.US_EAST_1) 
                .build();
         listAllEndpoints(pinpoint, applicationId, userId); 
         pinpoint.close(); 
     } 
    public static void listAllEndpoints(PinpointClient pinpoint,
             String applicationId,
```

```
 String userId) { 
         try { 
             GetUserEndpointsRequest endpointsRequest = 
  GetUserEndpointsRequest.builder() 
                      .userId(userId) 
                      .applicationId(applicationId) 
                      .build(); 
             GetUserEndpointsResponse response = 
  pinpoint.getUserEndpoints(endpointsRequest); 
             List<EndpointResponse> endpoints = 
  response.endpointsResponse().item(); 
             // Display the results. 
             for (EndpointResponse endpoint : endpoints) { 
                  System.out.println("The channel type is: " + 
 endpoint.channelType());
                  System.out.println("The address is " + endpoint.address()); 
 } 
         } catch (PinpointException e) { 
             System.err.println(e.awsErrorDetails().errorMessage()); 
             System.exit(1); 
         } 
     }
}
```
• Para obtener más información sobre la API, consulta [GetUserEndpointsl](https://docs.aws.amazon.com/goto/SdkForJavaV2/pinpoint-2016-12-01/GetUserEndpoints)a Referencia AWS SDK for Java 2.x de la API.

<span id="page-5614-0"></span>Mostrar los segmentos de Amazon Pinpoint en una aplicación

Los siguientes ejemplos de código muestran cómo enumerar segmentos.

SDK para Java 2.x

### **a**) Note

Hay más información al respecto GitHub. Busque el ejemplo completo y aprenda a configurar y ejecutar en el [Repositorio de ejemplos de código de AWS.](https://github.com/awsdocs/aws-doc-sdk-examples/tree/main/javav2/example_code/pinpoint#readme)

Muestre los segmentos.

```
import software.amazon.awssdk.regions.Region;
import software.amazon.awssdk.services.pinpoint.PinpointClient;
import software.amazon.awssdk.services.pinpoint.model.GetSegmentsRequest;
import software.amazon.awssdk.services.pinpoint.model.GetSegmentsResponse;
import software.amazon.awssdk.services.pinpoint.model.PinpointException;
import software.amazon.awssdk.services.pinpoint.model.SegmentResponse;
import java.util.List;
/** 
  * Before running this Java V2 code example, set up your development 
  * environment, including your credentials. 
 * 
  * For more information, see the following documentation topic: 
 * 
  * https://docs.aws.amazon.com/sdk-for-java/latest/developer-guide/get-
started.html 
  */
public class ListSegments { 
     public static void main(String[] args) { 
         final String usage = """ 
                Usage: \leqappId>
                 Where: 
                   appId - The ID of the application that contains a segment. 
                 """; 
         if (args.length != 1) { 
             System.out.println(usage); 
             System.exit(1);
```
}

```
String appId = args[0];
         PinpointClient pinpoint = PinpointClient.builder() 
                  .region(Region.US_EAST_1) 
                 .build();
         listSegs(pinpoint, appId); 
         pinpoint.close(); 
     } 
     public static void listSegs(PinpointClient pinpoint, String appId) { 
         try { 
             GetSegmentsRequest request = GetSegmentsRequest.builder() 
                      .applicationId(appId) 
                      .build(); 
             GetSegmentsResponse response = pinpoint.getSegments(request); 
            List<SegmentResponse> segments = response.segmentsResponse().item();
             for (SegmentResponse segment : segments) { 
                 System.out 
                         .println("Segement " + segment.id() + " " +
  segment.name() + " " + segment.lastModifiedDate()); 
 } 
         } catch (PinpointException e) { 
             System.err.println(e.awsErrorDetails().errorMessage()); 
             System.exit(1); 
         } 
     }
}
```
• Para obtener más información sobre la API, consulta [GetSegments](https://docs.aws.amazon.com/goto/SdkForJavaV2/pinpoint-2016-12-01/GetSegments)la Referencia AWS SDK for Java 2.x de la API.

#### Kotlin

### SDK para Kotlin

# **a** Note

Hay más información al respecto GitHub. Busque el ejemplo completo y aprenda a configurar y ejecutar en el [Repositorio de ejemplos de código de AWS.](https://github.com/awsdocs/aws-doc-sdk-examples/tree/main/kotlin/services/pinpoint#code-examples)

```
suspend fun listSegs(appId: String?) { 
     PinpointClient { region = "us-west-2" }.use { pinpoint -> 
         val response = pinpoint.getSegments( 
             GetSegmentsRequest { 
                  applicationId = appId 
 } 
        \mathcal{L} response.segmentsResponse?.item?.forEach { segment -> 
              println("Segement id is ${segment.id}") 
         } 
     }
}
```
• Para obtener más información sobre la API, consulta [GetSegments](https://github.com/awslabs/aws-sdk-kotlin#generating-api-documentation)la referencia sobre el AWS SDK para la API de Kotlin.

Enviar correos electrónicos y mensajes de texto con Amazon Pinpoint usando un SDK de AWS

Los siguientes ejemplos de código muestran cómo enviar correos electrónicos y mensajes de texto con Amazon Pinpoint.

CLI

## AWS CLI

Envío de un mensaje SMS mediante el punto de conexión de una aplicación

En el siguiente ejemplo de send-messages se envía un mensaje directo a una aplicación con un punto de conexión.

```
aws pinpoint send-messages \ 
     --application-id 611e3e3cdd47474c9c1399a505665b91 \ 
     --message-request file://myfile.json \ 
     --region us-west-2
```
Contenido de myfile.json:

```
{ 
      "MessageConfiguration": { 
          "SMSMessage": { 
               "Body": "hello, how are you?" 
          } 
     }, 
     "Endpoints": { 
          "testendpoint": {} 
     }
}
```
Salida:

```
{ 
     "MessageResponse": { 
         "ApplicationId": "611e3e3cdd47474c9c1399a505665b91", 
         "EndpointResult": { 
             "testendpoint": { 
                  "Address": "+12345678900", 
                  "DeliveryStatus": "SUCCESSFUL", 
                  "MessageId": "itnuqhai5alf1n6ahv3udc05n7hhddr6gb3lq6g0", 
                  "StatusCode": 200, 
                  "StatusMessage": "MessageId: 
  itnuqhai5alf1n6ahv3udc05n7hhddr6gb3lq6g0" 
 } 
         }, 
         "RequestId": "c7e23264-04b2-4a46-b800-d24923f74753" 
     }
}
```
Para obtener más información, consulte [Canal de SMS de Amazon Pinpoint](https://docs.aws.amazon.com/pinpoint/latest/userguide/channels-sms.html) en la Guía del usuario de Amazon Pinpoint.

• Para obtener más información sobre la API, consulta [SendMessagesl](https://awscli.amazonaws.com/v2/documentation/api/latest/reference/pinpoint/send-messages.html)a Referencia de AWS CLI comandos.

#### Java

SDK para Java 2.x

### **a** Note

Hay más información al respecto GitHub. Busque el ejemplo completo y aprenda a configurar y ejecutar en el [Repositorio de ejemplos de código de AWS.](https://github.com/awsdocs/aws-doc-sdk-examples/tree/main/javav2/example_code/pinpoint#readme)

Enviar un mensaje de correo electrónico.

```
import software.amazon.awssdk.regions.Region;
import software.amazon.awssdk.services.pinpoint.PinpointClient;
import software.amazon.awssdk.services.pinpoint.model.AddressConfiguration;
import software.amazon.awssdk.services.pinpoint.model.ChannelType;
import software.amazon.awssdk.services.pinpoint.model.SimpleEmailPart;
import software.amazon.awssdk.services.pinpoint.model.SimpleEmail;
import software.amazon.awssdk.services.pinpoint.model.EmailMessage;
import software.amazon.awssdk.services.pinpoint.model.DirectMessageConfiguration;
import software.amazon.awssdk.services.pinpoint.model.MessageRequest;
import software.amazon.awssdk.services.pinpoint.model.SendMessagesRequest;
import software.amazon.awssdk.services.pinpoint.model.PinpointException;
import software.amazon.awssdk.services.pinpointemail.PinpointEmailClient;
import software.amazon.awssdk.services.pinpointemail.model.Body;
import software.amazon.awssdk.services.pinpointemail.model.Content;
import software.amazon.awssdk.services.pinpointemail.model.Destination;
import software.amazon.awssdk.services.pinpointemail.model.EmailContent;
import software.amazon.awssdk.services.pinpointemail.model.Message;
import software.amazon.awssdk.services.pinpointemail.model.SendEmailRequest;
import java.util.HashMap;
import java.util.Map;
/** 
  * Before running this Java V2 code example, set up your development 
  * environment, including your credentials. 
 * 
  * For more information, see the following documentation topic:
```
\*

```
 * https://docs.aws.amazon.com/sdk-for-java/latest/developer-guide/get-
started.html 
  */
public class SendEmailMessage { 
         // The character encoding the you want to use for the subject line and 
         // message body of the email. 
         public static String charset = "UTF-8"; 
     // The body of the email for recipients whose email clients support HTML 
  content. 
     static final String body = """ 
         Amazon Pinpoint test (AWS SDK for Java 2.x) 
         This email was sent through the Amazon Pinpoint Email API using the AWS 
  SDK for Java 2.x 
         """; 
         public static void main(String[] args) { 
                 final String usage = """ 
                                  Usage: <subject> <appId> <senderAddress>
  <toAddress> 
             Where: 
                 subject - The email subject to use. 
                 senderAddress - The from address. This address has to be verified 
  in Amazon Pinpoint in the region you're using to send email\s 
                 toAddress - The to address. This address has to be verified in 
  Amazon Pinpoint in the region you're using to send email\s 
             """; 
        if (args.length != 3) {
             System.out.println(usage); 
             System.exit(1); 
         } 
         String subject = args[0]; 
         String senderAddress = args[1]; 
         String toAddress = args[2]; 
         System.out.println("Sending a message"); 
         PinpointEmailClient pinpoint = PinpointEmailClient.builder()
```

```
 .region(Region.US_EAST_1) 
            .build();
        sendEmail(pinpoint, subject, senderAddress, toAddress); 
        System.out.println("Email was sent"); 
        pinpoint.close(); 
    } 
    public static void sendEmail(PinpointEmailClient pinpointEmailClient, String 
 subject, String senderAddress, String toAddress) { 
        try { 
            Content content = Content.builder() 
                 .data(body) 
                 .build(); 
            Body messageBody = Body.builder() 
                 .text(content) 
                .build();
            Message message = Message.builder() 
                 .body(messageBody) 
                 .subject(Content.builder().data(subject).build()) 
                .build();
            Destination destination = Destination.builder() 
                 .toAddresses(toAddress) 
                .build();
            EmailContent emailContent = EmailContent.builder() 
                 .simple(message) 
                .build();
            SendEmailRequest sendEmailRequest = SendEmailRequest.builder() 
                 .fromEmailAddress(senderAddress) 
                 .destination(destination) 
                 .content(emailContent) 
                 .build(); 
            pinpointEmailClient.sendEmail(sendEmailRequest); 
            System.out.println("Message Sent"); 
        } catch (PinpointException e) { 
            System.err.println(e.awsErrorDetails().errorMessage()); 
            System.exit(1);
```
 } }

}

Envíe un mensaje de correo electrónico con valores de CC.

```
import software.amazon.awssdk.regions.Region;
import software.amazon.awssdk.services.pinpoint.model.PinpointException;
import software.amazon.awssdk.services.pinpointemail.PinpointEmailClient;
import software.amazon.awssdk.services.pinpointemail.model.Body;
import software.amazon.awssdk.services.pinpointemail.model.Content;
import software.amazon.awssdk.services.pinpointemail.model.Destination;
import software.amazon.awssdk.services.pinpointemail.model.EmailContent;
import software.amazon.awssdk.services.pinpointemail.model.Message;
import software.amazon.awssdk.services.pinpointemail.model.SendEmailRequest;
import java.util.ArrayList;
/** 
  * Before running this Java V2 code example, set up your development environment, 
  including your credentials. 
 * 
  * For more information, see the following documentation topic: 
 * 
  * https://docs.aws.amazon.com/sdk-for-java/latest/developer-guide/get-
started.html 
  */
public class SendEmailMessageCC { 
     // The body of the email. 
     static final String body = """ 
         Amazon Pinpoint test (AWS SDK for Java 2.x) 
         This email was sent through the Amazon Pinpoint Email API using the AWS 
  SDK for Java 2.x 
        """
     public static void main(String[] args) { 
         final String usage = """ 
             Usage: <subject> <senderAddress> <toAddress> <ccAddress> 
             Where:
```

```
 subject - The email subject to use. 
                senderAddress - The from address. This address has to be verified 
 in Amazon Pinpoint in the region you're using to send email\s 
                toAddress - The to address. This address has to be verified in 
 Amazon Pinpoint in the region you're using to send email\s 
                ccAddress - The CC address. 
           """"
       if (args.length != 4) {
            System.out.println(usage); 
            System.exit(1); 
        } 
       String subject = args[0];
        String senderAddress = args[1]; 
        String toAddress = args[2]; 
        String ccAddress = args[3]; 
        System.out.println("Sending a message"); 
        PinpointEmailClient pinpoint = PinpointEmailClient.builder() 
             .region(Region.US_EAST_1) 
            .build(); 
        ArrayList<String> ccList = new ArrayList<>(); 
        ccList.add(ccAddress); 
       sendEmail(pinpoint, subject, senderAddress, toAddress, ccList);
        pinpoint.close(); 
    } 
    public static void sendEmail(PinpointEmailClient pinpointEmailClient, String 
 subject, String senderAddress, String toAddress, ArrayList<String> ccAddresses) 
 { 
        try { 
            Content content = Content.builder() 
                 .data(body) 
                .build();
            Body messageBody = Body.builder() 
                 .text(content) 
                 .build(); 
            Message message = Message.builder() 
                 .body(messageBody) 
                 .subject(Content.builder().data(subject).build())
```

```
 .build(); 
              Destination destination = Destination.builder() 
                  .toAddresses(toAddress) 
                  .ccAddresses(ccAddresses) 
                  .build();
              EmailContent emailContent = EmailContent.builder() 
                   .simple(message) 
                 .build();
              SendEmailRequest sendEmailRequest = SendEmailRequest.builder() 
                   .fromEmailAddress(senderAddress) 
                   .destination(destination) 
                   .content(emailContent) 
                 .build();
              pinpointEmailClient.sendEmail(sendEmailRequest); 
              System.out.println("Message Sent"); 
         } catch (PinpointException e) { 
              // Handle exception 
              e.printStackTrace(); 
         } 
     }
}
```

```
import software.amazon.awssdk.regions.Region;
import software.amazon.awssdk.services.pinpoint.PinpointClient;
import software.amazon.awssdk.services.pinpoint.model.DirectMessageConfiguration;
import software.amazon.awssdk.services.pinpoint.model.SMSMessage;
import software.amazon.awssdk.services.pinpoint.model.AddressConfiguration;
import software.amazon.awssdk.services.pinpoint.model.ChannelType;
import software.amazon.awssdk.services.pinpoint.model.MessageRequest;
import software.amazon.awssdk.services.pinpoint.model.SendMessagesRequest;
import software.amazon.awssdk.services.pinpoint.model.SendMessagesResponse;
import software.amazon.awssdk.services.pinpoint.model.MessageResponse;
import software.amazon.awssdk.services.pinpoint.model.PinpointException;
import java.util.HashMap;
import java.util.Map;
```

```
/** 
  * Before running this Java V2 code example, set up your development 
  * environment, including your credentials. 
 * 
  * For more information, see the following documentation topic: 
 * 
  * https://docs.aws.amazon.com/sdk-for-java/latest/developer-guide/get-
started.html 
  */
public class SendMessage { 
         // The type of SMS message that you want to send. If you plan to send
          // time-sensitive content, specify TRANSACTIONAL. If you plan to send 
          // marketing-related content, specify PROMOTIONAL. 
          public static String messageType = "TRANSACTIONAL"; 
          // The registered keyword associated with the originating short code. 
          public static String registeredKeyword = "myKeyword"; 
          // The sender ID to use when sending the message. Support for sender ID 
          // varies by country or region. For more information, see 
          // https://docs.aws.amazon.com/pinpoint/latest/userguide/channels-sms-
countries.html 
          public static String senderId = "MySenderID"; 
          public static void main(String[] args) { 
                   final String usage = """ 
                                     Usage: <message> <appId> <originationNumber>
  <destinationNumber>\s 
                                      Where: 
                                        message - The body of the message to send. 
                                        appId - The Amazon Pinpoint project/application 
  ID to use when you send this message. 
                                        originationNumber - The phone number or 
  short code that you specify has to be associated with your Amazon Pinpoint 
  account. For best results, specify long codes in E.164 format (for example, 
  +1-555-555-5654). 
                                        destinationNumber - The recipient's phone 
  number. For best results, you should specify the phone number in E.164 format 
  (for example, +1-555-555-5654).\s 
\mathbf{r} , and the contract of the contract of the contract of the contract of the contract of the contract of the contract of the contract of the contract of the contract of the contract of the contract of the contract o
```

```
Acciones 5614
```

```
if (args.length != 4) {
                          System.out.println(usage); 
                          System.exit(1); 
 } 
                 String message = args[0];
                 String appId = args[1];
                  String originationNumber = args[2]; 
                  String destinationNumber = args[3]; 
                  System.out.println("Sending a message"); 
                  PinpointClient pinpoint = PinpointClient.builder() 
                                   .region(Region.US_EAST_1) 
                                  .build();
                  sendSMSMessage(pinpoint, message, appId, originationNumber, 
 destinationNumber); 
                  pinpoint.close(); 
         } 
         public static void sendSMSMessage(PinpointClient pinpoint, String 
 message, String appId, 
                          String originationNumber, 
                          String destinationNumber) { 
                  try { 
                          Map<String, AddressConfiguration> addressMap = new 
 HashMap<String, AddressConfiguration>(); 
                          AddressConfiguration addConfig = 
 AddressConfiguration.builder() 
                                           .channelType(ChannelType.SMS) 
                                          .build();
                          addressMap.put(destinationNumber, addConfig); 
                          SMSMessage smsMessage = SMSMessage.builder() 
                                           .body(message) 
                                           .messageType(messageType) 
                                           .originationNumber(originationNumber) 
                                           .senderId(senderId) 
                                           .keyword(registeredKeyword) 
                                           .build(); 
                          // Create a DirectMessageConfiguration object. 
                          DirectMessageConfiguration direct = 
 DirectMessageConfiguration.builder()
```

```
 .smsMessage(smsMessage) 
                                           .build();
                          MessageRequest msgReq = MessageRequest.builder() 
                                            .addresses(addressMap) 
                                            .messageConfiguration(direct) 
                                           .build();
                          // create a SendMessagesRequest object 
                          SendMessagesRequest request = 
  SendMessagesRequest.builder() 
                                           .applicationId(appId) 
                                            .messageRequest(msgReq) 
                                           .build();
                          SendMessagesResponse response = 
  pinpoint.sendMessages(request); 
                          MessageResponse msg1 = response.messageResponse(); 
                         Map map1 = msg1.read(t)); // Write out the result of sendMessage. 
                         map1.forEach((k, v) \rightarrow System.out.println((k + ":" + v))); 
                  } catch (PinpointException e) { 
                          System.err.println(e.awsErrorDetails().errorMessage()); 
                          System.exit(1); 
 } 
         }
}
```
Envíe mensajes SMS de lote.

```
import software.amazon.awssdk.regions.Region;
import software.amazon.awssdk.services.pinpoint.PinpointClient;
import software.amazon.awssdk.services.pinpoint.model.DirectMessageConfiguration;
import software.amazon.awssdk.services.pinpoint.model.SMSMessage;
import software.amazon.awssdk.services.pinpoint.model.AddressConfiguration;
import software.amazon.awssdk.services.pinpoint.model.ChannelType;
import software.amazon.awssdk.services.pinpoint.model.MessageRequest;
import software.amazon.awssdk.services.pinpoint.model.SendMessagesRequest;
import software.amazon.awssdk.services.pinpoint.model.SendMessagesResponse;
```

```
import software.amazon.awssdk.services.pinpoint.model.MessageResponse;
import software.amazon.awssdk.services.pinpoint.model.PinpointException;
import java.util.HashMap;
import java.util.Map;
/** 
  * Before running this Java V2 code example, set up your development 
  * environment, including your credentials. 
 * 
  * For more information, see the following documentation topic: 
 * 
  * https://docs.aws.amazon.com/sdk-for-java/latest/developer-guide/get-
started.html 
  */
public class SendMessageBatch { 
        // The type of SMS message that you want to send. If you plan to send
         // time-sensitive content, specify TRANSACTIONAL. If you plan to send 
         // marketing-related content, specify PROMOTIONAL. 
         public static String messageType = "TRANSACTIONAL"; 
         // The registered keyword associated with the originating short code. 
         public static String registeredKeyword = "myKeyword"; 
         // The sender ID to use when sending the message. Support for sender ID 
         // varies by country or region. For more information, see 
         // https://docs.aws.amazon.com/pinpoint/latest/userguide/channels-sms-
countries.html 
         public static String senderId = "MySenderID"; 
         public static void main(String[] args) { 
                 final String usage = """ 
                                 Usage: <message> <appId> <originationNumber>
  <destinationNumber> <destinationNumber1>\s 
                                  Where: 
                                    message - The body of the message to send. 
                                    appId - The Amazon Pinpoint project/application 
  ID to use when you send this message. 
                                    originationNumber - The phone number or 
  short code that you specify has to be associated with your Amazon Pinpoint 
  account. For best results, specify long codes in E.164 format (for example, 
  +1-555-555-5654).
```

```
 destinationNumber - The recipient's phone 
  number. For best results, you should specify the phone number in E.164 format 
  (for example, +1-555-555-5654). 
                                         destinationNumber1 - The second recipient's 
  phone number. For best results, you should specify the phone number in E.164 
 format (for example, +1-555-555-5654).\s 
\mathbf{r} , and the contract of the contract of the contract of the contract of the contract of the contract of the contract of the contract of the contract of the contract of the contract of the contract of the contract o
                  if (args.length != 5) {
                             System.out.println(usage); 
                             System.exit(1); 
 } 
                   String message = args[0]; 
                  String appId = args[1];
                   String originationNumber = args[2]; 
                   String destinationNumber = args[3]; 
                   String destinationNumber1 = args[4]; 
                   System.out.println("Sending a message"); 
                   PinpointClient pinpoint = PinpointClient.builder() 
                                       .region(Region.US_EAST_1) 
                                      .build();
                   sendSMSMessage(pinpoint, message, appId, originationNumber, 
 destinationNumber, destinationNumber1); 
                   pinpoint.close(); 
          } 
          public static void sendSMSMessage(PinpointClient pinpoint, String 
 message, String appId, 
                             String originationNumber, 
                             String destinationNumber, String destinationNumber1) { 
                   try { 
                             Map<String, AddressConfiguration> addressMap = new 
 HashMap<String, AddressConfiguration>(); 
                             AddressConfiguration addConfig = 
 AddressConfiguration.builder() 
                                                .channelType(ChannelType.SMS) 
                                               .build();
                             // Add an entry to the Map object for each number to whom 
 you want to send a 
                             // message. 
                             addressMap.put(destinationNumber, addConfig);
```

```
 addressMap.put(destinationNumber1, addConfig); 
                          SMSMessage smsMessage = SMSMessage.builder() 
                                            .body(message) 
                                            .messageType(messageType) 
                                            .originationNumber(originationNumber) 
                                            .senderId(senderId) 
                                            .keyword(registeredKeyword) 
                                           .build();
                          // Create a DirectMessageConfiguration object. 
                          DirectMessageConfiguration direct = 
  DirectMessageConfiguration.builder() 
                                            .smsMessage(smsMessage) 
                                           .build();
                          MessageRequest msgReq = MessageRequest.builder() 
                                            .addresses(addressMap) 
                                            .messageConfiguration(direct) 
                                            .build(); 
                          // Create a SendMessagesRequest object. 
                         SendMessagesRequest request =
  SendMessagesRequest.builder() 
                                            .applicationId(appId) 
                                            .messageRequest(msgReq) 
                                            .build(); 
                          SendMessagesResponse response = 
  pinpoint.sendMessages(request); 
                          MessageResponse msg1 = response.messageResponse(); 
                         Map map1 = msg1.read(t)); // Write out the result of sendMessage. 
                          map1.forEach((k, v) -> System.out.println((k + ":" + 
 v))); 
                  } catch (PinpointException e) { 
                          System.err.println(e.awsErrorDetails().errorMessage()); 
                          System.exit(1); 
 } 
         }
}
```
• Para obtener más información sobre la API, consulta [SendMessagesl](https://docs.aws.amazon.com/goto/SdkForJavaV2/pinpoint-2016-12-01/SendMessages)a Referencia AWS SDK for Java 2.x de la API.

**JavaScript** 

SDK para JavaScript (v3)

### **a** Note

Hay más información. GitHub Busque el ejemplo completo y aprenda a configurarlo y ejecutarlo en el [Repositorio de ejemplos de código de AWS.](https://github.com/awsdocs/aws-doc-sdk-examples/tree/main/javascriptv3/example_code/pinpoint#code-examples)

Cree el cliente en un módulo separado y expórtelo.

```
import { PinpointClient } from "@aws-sdk/client-pinpoint";
// Set the AWS Region.
const REGION = "us-east-1";
//Set the MediaConvert Service Object
const pinClient = new PinpointClient({ region: REGION });
export { pinClient };
```
Enviar un mensaje de correo electrónico.

```
// Import required AWS SDK clients and commands for Node.js
import { SendMessagesCommand } from "@aws-sdk/client-pinpoint";
import { pinClient } from "./libs/pinClient.js";
// The FromAddress must be verified in SES.
const fromAddress = "FROM_ADDRESS";
const toAddress = "TO_ADDRESS";
const projectId = "PINPOINT_PROJECT_ID";
// The subject line of the email.
var subject = "Amazon Pinpoint Test (AWS SDK for JavaScript in Node.js)";
// The email body for recipients with non-HTML email clients.
var body_text = `Amazon Pinpoint Test (SDK for JavaScript in Node.js)
----------------------------------------------------
```

```
This email was sent with Amazon Pinpoint using the AWS SDK for JavaScript in 
  Node.js.
For more information, see https://aws.amazon.com/sdk-for-node-js/`;
// The body of the email for recipients whose email clients support HTML content.
var body html = 'shtml<head></head>
<body> 
   <h1>Amazon Pinpoint Test (SDK for JavaScript in Node.js)</h1> 
   <p>This email was sent with 
     <a href='https://aws.amazon.com/pinpoint/'>the Amazon Pinpoint Email API</a> 
  using the 
     <a href='https://aws.amazon.com/sdk-for-node-js/'> 
       AWS SDK for JavaScript in Node.js</a>.</p>
</body>
</html>`;
// The character encoding for the subject line and message body of the email.
var charset = "UTF-8";
const params = { 
   ApplicationId: projectId, 
   MessageRequest: { 
     Addresses: { 
      [toAddress]: {
         ChannelType: "EMAIL", 
       }, 
     }, 
     MessageConfiguration: { 
       EmailMessage: { 
         FromAddress: fromAddress, 
         SimpleEmail: { 
           Subject: { 
              Charset: charset, 
              Data: subject, 
           }, 
           HtmlPart: { 
              Charset: charset, 
              Data: body_html, 
           }, 
           TextPart: { 
              Charset: charset, 
              Data: body_text, 
           },
```

```
 }, 
       }, 
     }, 
   },
};
const run = async () => {
   try { 
     const data = await pinClient.send(new SendMessagesCommand(params)); 
     const { 
       MessageResponse: { Result }, 
    } = data; const recipientResult = Result[toAddress]; 
     if (recipientResult.StatusCode !== 200) { 
       throw new Error(recipientResult.StatusMessage); 
     } else { 
       console.log(recipientResult.MessageId); 
     } 
   } catch (err) { 
     console.log(err.message); 
   }
};
run();
```

```
// Import required AWS SDK clients and commands for Node.js
import { SendMessagesCommand } from "@aws-sdk/client-pinpoint";
import { pinClient } from "./libs/pinClient.js";
("use strict");
/* The phone number or short code to send the message from. The phone number
 or short code that you specify has to be associated with your Amazon Pinpoint
account. For best results, specify long codes in E.164 format. */
const originationNumber = "SENDER_NUMBER"; //e.g., +1XXXXXXXXXX
```

```
// The recipient's phone number. For best results, you should specify the phone 
  number in E.164 format.
const destinationNumber = "RECEIVER_NUMBER"; //e.g., +1XXXXXXXXXX
// The content of the SMS message.
const message = 
   "This message was sent through Amazon Pinpoint " + 
   "using the AWS SDK for JavaScript in Node.js. Reply STOP to " + 
   "opt out.";
/*The Amazon Pinpoint project/application ID to use when you send this message.
Make sure that the SMS channel is enabled for the project or application
that you choose.*/
const projectId = "PINPOINT_PROJECT_ID"; //e.g., XXXXXXXX66e4e9986478cXXXXXXXXX
/* The type of SMS message that you want to send. If you plan to send
time-sensitive content, specify TRANSACTIONAL. If you plan to send
marketing-related content, specify PROMOTIONAL.*/
var messageType = "TRANSACTIONAL";
// The registered keyword associated with the originating short code.
var registeredKeyword = "myKeyword";
/* The sender ID to use when sending the message. Support for sender ID
// varies by country or region. For more information, see
https://docs.aws.amazon.com/pinpoint/latest/userguide/channels-sms-
countries.html.*/
var senderId = "MySenderID";
// Specify the parameters to pass to the API.
var params = \{ ApplicationId: projectId, 
  MessageRequest: { 
     Addresses: { 
      [destinationNumber]: {
         ChannelType: "SMS", 
       }, 
     }, 
     MessageConfiguration: { 
       SMSMessage: { 
         Body: message, 
         Keyword: registeredKeyword, 
         MessageType: messageType,
```

```
 OriginationNumber: originationNumber, 
         SenderId: senderId, 
       }, 
     }, 
   },
};
const run = async () => {
   try { 
     const data = await pinClient.send(new SendMessagesCommand(params)); 
     return data; // For unit tests. 
     console.log( 
       "Message sent! " + 
         data["MessageResponse"]["Result"][destinationNumber]["StatusMessage"] 
     ); 
   } catch (err) { 
     console.log(err); 
   }
};
run();
```
• Para obtener más información sobre la API, consulta [SendMessagesl](https://docs.aws.amazon.com/AWSJavaScriptSDK/v3/latest/client/pinpoint/command/SendMessagesCommand)a Referencia AWS SDK for JavaScript de la API.

SDK para JavaScript (v2)

**a** Note

Hay más información al respecto GitHub. Busque el ejemplo completo y aprenda a configurar y ejecutar en el [Repositorio de ejemplos de código de AWS.](https://github.com/awsdocs/aws-doc-sdk-examples/tree/main/javascript/example_code/pinpoint#code-examples)

Enviar un mensaje de correo electrónico.

```
"use strict";
const AWS = require("aws-sdk");
// The AWS Region that you want to use to send the email. For a list of
// AWS Regions where the Amazon Pinpoint API is available, see
// https://docs.aws.amazon.com/pinpoint/latest/apireference/
```

```
const aws_region = "us-west-2";
// The "From" address. This address has to be verified in Amazon Pinpoint
// in the region that you use to send email.
const senderAddress = "sender@example.com";
// The address on the "To" line. If your Amazon Pinpoint account is in
// the sandbox, this address also has to be verified.
var toAddress = "recipient@example.com";
// The Amazon Pinpoint project/application ID to use when you send this message.
// Make sure that the SMS channel is enabled for the project or application
// that you choose.
const appId = "ce796be37f32f178af652b26eexample";
// The subject line of the email.
var subject = "Amazon Pinpoint (AWS SDK for JavaScript in Node.js)";
// The email body for recipients with non-HTML email clients.
var body_text = `Amazon Pinpoint Test (SDK for JavaScript in Node.js)
----------------------------------------------------
This email was sent with Amazon Pinpoint using the AWS SDK for JavaScript in 
 Node.js.
For more information, see https:\/\/aws.amazon.com/sdk-for-node-js/`;
// The body of the email for recipients whose email clients support HTML content.
var body_html = `<html>
<head></head>
<body> 
   <h1>Amazon Pinpoint Test (SDK for JavaScript in Node.js)</h1> 
   <p>This email was sent with 
     <a href='https://aws.amazon.com/pinpoint/'>the Amazon Pinpoint API</a> using 
  the 
     <a href='https://aws.amazon.com/sdk-for-node-js/'> 
      AWS SDK for JavaScript in Node.js</a>.</p>
</body>
</html>`;
// The character encoding the you want to use for the subject line and
// message body of the email.
var charset = "UTF-8";
// Specify that you're using a shared credentials file.
var credentials = new AWS.SharedIniFileCredentials({ profile: "default" });
```

```
AWS.config.credentials = credentials;
// Specify the region.
AWS.config.update({ region: aws_region });
//Create a new Pinpoint object.
var pinpoint = new AWS.Pinpoint();
// Specify the parameters to pass to the API.
var params = { 
   ApplicationId: appId, 
   MessageRequest: { 
     Addresses: { 
      [toAddress]: {
         ChannelType: "EMAIL", 
       }, 
     }, 
     MessageConfiguration: { 
       EmailMessage: { 
          FromAddress: senderAddress, 
         SimpleEmail: { 
            Subject: { 
              Charset: charset, 
              Data: subject, 
            }, 
            HtmlPart: { 
              Charset: charset, 
              Data: body_html, 
            }, 
            TextPart: { 
              Charset: charset, 
              Data: body_text, 
            }, 
         }, 
       }, 
     }, 
   },
};
//Try to send the email.
pinpoint.sendMessages(params, function (err, data) { 
   // If something goes wrong, print an error message. 
   if (err) { 
     console.log(err.message);
```

```
 } else { 
     console.log( 
       "Email sent! Message ID: ", 
       data["MessageResponse"]["Result"][toAddress]["MessageId"] 
     ); 
   }
});
```

```
"use strict";
var AWS = require("aws-sdk");
// The AWS Region that you want to use to send the message. For a list of
// AWS Regions where the Amazon Pinpoint API is available, see
// https://docs.aws.amazon.com/pinpoint/latest/apireference/.
var aws_region = "us-east-1";
// The phone number or short code to send the message from. The phone number
// or short code that you specify has to be associated with your Amazon Pinpoint
// account. For best results, specify long codes in E.164 format.
var originationNumber = "+12065550199";
// The recipient's phone number. For best results, you should specify the
// phone number in E.164 format.
var destinationNumber = "+14255550142";
// The content of the SMS message.
var message = 
   "This message was sent through Amazon Pinpoint " + 
   "using the AWS SDK for JavaScript in Node.js. Reply STOP to " + 
   "opt out.";
// The Amazon Pinpoint project/application ID to use when you send this message.
// Make sure that the SMS channel is enabled for the project or application
// that you choose.
var applicationId = "ce796be37f32f178af652b26eexample";
// The type of SMS message that you want to send. If you plan to send
```

```
// time-sensitive content, specify TRANSACTIONAL. If you plan to send
// marketing-related content, specify PROMOTIONAL.
var messageType = "TRANSACTIONAL";
// The registered keyword associated with the originating short code.
var registeredKeyword = "myKeyword";
// The sender ID to use when sending the message. Support for sender ID
// varies by country or region. For more information, see
// https://docs.aws.amazon.com/pinpoint/latest/userguide/channels-sms-
countries.html
var senderId = "MySenderID";
// Specify that you're using a shared credentials file, and optionally specify
// the profile that you want to use.
var credentials = new AWS.SharedIniFileCredentials({ profile: "default" });
AWS.config.credentials = credentials;
// Specify the region.
AWS.config.update({ region: aws_region });
//Create a new Pinpoint object.
var pinpoint = new AWS.Pinpoint();
// Specify the parameters to pass to the API.
var params = { 
   ApplicationId: applicationId, 
   MessageRequest: { 
     Addresses: { 
       [destinationNumber]: { 
         ChannelType: "SMS", 
       }, 
     }, 
     MessageConfiguration: { 
       SMSMessage: { 
         Body: message, 
         Keyword: registeredKeyword, 
         MessageType: messageType, 
         OriginationNumber: originationNumber, 
         SenderId: senderId, 
       }, 
     }, 
   },
};
```

```
//Try to send the message.
pinpoint.sendMessages(params, function (err, data) { 
   // If something goes wrong, print an error message. 
   if (err) { 
     console.log(err.message); 
     // Otherwise, show the unique ID for the message. 
   } else { 
     console.log( 
       "Message sent! " + 
         data["MessageResponse"]["Result"][destinationNumber]["StatusMessage"] 
     ); 
   }
});
```
• Para obtener más información sobre la API, consulta [SendMessagesl](https://docs.aws.amazon.com/goto/AWSJavaScriptSDK/pinpoint-2016-12-01/SendMessages)a Referencia AWS SDK for JavaScript de la API.

### Kotlin

SDK para Kotlin

## **a** Note

Hay más información al respecto GitHub. Busque el ejemplo completo y aprenda a configurar y ejecutar en el [Repositorio de ejemplos de código de AWS.](https://github.com/awsdocs/aws-doc-sdk-examples/tree/main/kotlin/services/pinpoint#code-examples)

```
/**
```

```
Before running this Kotlin code example, set up your development environment,
including your credentials.
For more information, see the following documentation topic:
https://docs.aws.amazon.com/sdk-for-kotlin/latest/developer-guide/setup.html 
  */
```

```
val body: String = """ 
         Amazon Pinpoint test (AWS SDK for Kotlin)
```

```
 This email was sent through the Amazon Pinpoint Email API using the AWS 
  SDK for Kotlin. 
""".trimIndent()
suspend fun main(args: Array<String>) { 
     val usage = """ 
     Usage: 
         <subject> <appId> <senderAddress> <toAddress> 
     Where: 
         subject - The email subject to use. 
         senderAddress - The from address. This address has to be verified in 
  Amazon Pinpoint in the region you're using to send email 
         toAddress - The to address. This address has to be verified in Amazon 
  Pinpoint in the region you're using to send email 
     """ 
     if (args.size != 3) { 
         println(usage) 
         exitProcess(0) 
     } 
    val subject = args[0] val senderAddress = args[1] 
     val toAddress = args[2] 
     sendEmail(subject, senderAddress, toAddress)
}
suspend fun sendEmail(subjectVal: String?, senderAddress: String, toAddressVal: 
  String) { 
     var content = Content { 
        data = body } 
     val messageBody = Body { 
         text = content 
     } 
     val subContent = Content { 
         data = subjectVal 
     } 
     val message = Message {
```

```
 body = messageBody 
         subject = subContent 
     } 
     val destinationOb = Destination { 
         toAddresses = listOf(toAddressVal) 
     } 
     val emailContent = EmailContent { 
         simple = message 
     } 
     val sendEmailRequest = SendEmailRequest { 
         fromEmailAddress = senderAddress 
         destination = destinationOb 
         this.content = emailContent 
     } 
     PinpointEmailClient { region = "us-east-1" }.use { pinpointemail -> 
         pinpointemail.sendEmail(sendEmailRequest) 
         println("Message Sent") 
     }
}
```
• Para obtener más información sobre la API, consulta [SendMessagesl](https://github.com/awslabs/aws-sdk-kotlin#generating-api-documentation)a referencia sobre el AWS SDK para la API de Kotlin.

#### Python

SDK para Python (Boto3)

## **a** Note

Hay más información al respecto. GitHub Busque el ejemplo completo y aprenda a configurar y ejecutar en el [Repositorio de ejemplos de código de AWS.](https://github.com/awsdocs/aws-doc-sdk-examples/tree/main/python/example_code/pinpoint#code-examples)

Enviar un mensaje de correo electrónico.

import logging

```
import boto3
from botocore.exceptions import ClientError
logger = logging.getLogger(__name__)
def send_email_message( 
     pinpoint_client, 
     app_id, 
     sender, 
     to_addresses, 
     char_set, 
     subject, 
     html_message, 
     text_message,
): 
     """ 
     Sends an email message with HTML and plain text versions. 
     :param pinpoint_client: A Boto3 Pinpoint client. 
     :param app_id: The Amazon Pinpoint project ID to use when you send this 
  message. 
     :param sender: The "From" address. This address must be verified in 
                     Amazon Pinpoint in the AWS Region you're using to send email. 
     :param to_addresses: The addresses on the "To" line. If your Amazon Pinpoint 
  account 
                            is in the sandbox, these addresses must be verified. 
     :param char_set: The character encoding to use for the subject line and 
 message 
                       body of the email. 
     :param subject: The subject line of the email. 
     :param html_message: The body of the email for recipients whose email clients 
  can 
                           display HTML content. 
     :param text_message: The body of the email for recipients whose email clients 
                           don't support HTML content. 
     :return: A dict of to_addresses and their message IDs. 
    "" "
     try: 
         response = pinpoint_client.send_messages( 
             ApplicationId=app_id, 
             MessageRequest={ 
                  "Addresses": {
```

```
 to_address: {"ChannelType": "EMAIL"} for to_address in 
  to_addresses 
\qquad \qquad \text{ } "MessageConfiguration": { 
                      "EmailMessage": { 
                          "FromAddress": sender, 
                          "SimpleEmail": { 
                              "Subject": {"Charset": char_set, "Data": subject}, 
                              "HtmlPart": {"Charset": char_set, "Data": 
  html_message}, 
                              "TextPart": {"Charset": char_set, "Data": 
  text_message}, 
\}, \{1 1 1 1 1 1 1
                 }, 
             }, 
\overline{\phantom{a}} except ClientError: 
         logger.exception("Couldn't send email.") 
         raise 
     else: 
         return { 
             to_address: message["MessageId"] 
             for to_address, message in response["MessageResponse"]
["Result"].items() 
         }
def main(): 
     app_id = "ce796be37f32f178af652b26eexample" 
     sender = "sender@example.com" 
     to_address = "recipient@example.com" 
     char_set = "UTF-8" 
     subject = "Amazon Pinpoint Test (SDK for Python (Boto3))" 
     text_message = """Amazon Pinpoint Test (SDK for Python) 
     ------------------------------------- 
     This email was sent with Amazon Pinpoint using the AWS SDK for Python 
  (Boto3). 
     For more information, see https://aws.amazon.com/sdk-for-python/ 
 """ 
     html_message = """<html> 
     <head></head> 
     <body> 
       <h1>Amazon Pinpoint Test (SDK for Python (Boto3)</h1>
```

```
 <p>This email was sent with 
         <a href='https://aws.amazon.com/pinpoint/'>Amazon Pinpoint</a> using the 
         <a href='https://aws.amazon.com/sdk-for-python/'> 
           AWS SDK for Python (Boto3)</a>.</p> 
     </body> 
     </html> 
 """ 
     print("Sending email.") 
     message_ids = send_email_message( 
         boto3.client("pinpoint"), 
         app_id, 
         sender, 
         [to_address], 
         char_set, 
         subject, 
         html_message, 
         text_message, 
    \lambda print(f"Message sent! Message IDs: {message_ids}")
if __name__ == '__main__": main()
```

```
import logging
import boto3
from botocore.exceptions import ClientError
logger = logging.getLogger(__name__)
def send_sms_message( 
     pinpoint_client, 
     app_id, 
     origination_number, 
     destination_number, 
     message, 
     message_type,
```

```
): 
    " " Sends an SMS message with Amazon Pinpoint. 
     :param pinpoint_client: A Boto3 Pinpoint client. 
     :param app_id: The Amazon Pinpoint project/application ID to use when you 
 send 
                     this message. The SMS channel must be enabled for the project 
 or 
                     application. 
     :param destination_number: The recipient's phone number in E.164 format. 
     :param origination_number: The phone number to send the message from. This 
 phone 
                                  number must be associated with your Amazon 
  Pinpoint 
                                  account and be in E.164 format. 
     :param message: The content of the SMS message. 
     :param message_type: The type of SMS message that you want to send. If you 
 send 
                           time-sensitive content, specify TRANSACTIONAL. If you 
  send 
                           marketing-related content, specify PROMOTIONAL. 
     :return: The ID of the message. 
    "" "
     try: 
         response = pinpoint_client.send_messages( 
             ApplicationId=app_id, 
             MessageRequest={ 
                  "Addresses": {destination_number: {"ChannelType": "SMS"}}, 
                  "MessageConfiguration": { 
                      "SMSMessage": { 
                           "Body": message, 
                           "MessageType": message_type, 
                           "OriginationNumber": origination_number, 
1 1 1 1 1 1 1
\qquad \qquad \text{ } }, 
\overline{\phantom{a}} except ClientError: 
         logger.exception("Couldn't send message.") 
         raise 
     else: 
         return response["MessageResponse"]["Result"][destination_number]
["MessageId"]
```

```
def main(): 
     app_id = "ce796be37f32f178af652b26eexample" 
     origination_number = "+12065550199" 
    destination number = "+14255550142"message = (
          "This is a sample message sent from Amazon Pinpoint by using the AWS SDK 
  for " 
         "Python (Boto 3)." 
    \lambda message_type = "TRANSACTIONAL" 
     print("Sending SMS message.") 
     message_id = send_sms_message( 
         boto3.client("pinpoint"), 
         app_id, 
         origination_number, 
         destination_number, 
         message, 
         message_type, 
    \lambda print(f"Message sent! Message ID: {message_id}.")
if __name__ == '__main__": main()
```
• Para obtener más información sobre la API, consulta [SendMessagesl](https://docs.aws.amazon.com/goto/boto3/pinpoint-2016-12-01/SendMessages)a AWSReferencia de API de SDK for Python (Boto3).

Enviar correos electrónicos con plantilla y mensajes de texto con Amazon Pinpoint usando un SDK de AWS

El siguiente ejemplo de código muestra cómo enviar correos electrónicos y mensajes de texto con plantillas con Amazon Pinpoint.

#### Python

# SDK para Python (Boto3)

## **a** Note

Hay más información al respecto. GitHub Busque el ejemplo completo y aprenda a configurar y ejecutar en el [Repositorio de ejemplos de código de AWS.](https://github.com/awsdocs/aws-doc-sdk-examples/tree/main/python/example_code/pinpoint#code-examples)

Envíe un mensaje de correo electrónico con una plantilla de correo electrónico existente.

```
import logging
import boto3
from botocore.exceptions import ClientError
logger = logging.getLogger(__name__)
def send_templated_email_message( 
     pinpoint_client, project_id, sender, to_addresses, template_name, 
 template_version
): 
    "" "
     Sends an email message with HTML and plain text versions. 
     :param pinpoint_client: A Boto3 Pinpoint client. 
     :param project_id: The Amazon Pinpoint project ID to use when you send this 
 message. 
     :param sender: The "From" address. This address must be verified in 
                     Amazon Pinpoint in the AWS Region you're using to send email. 
     :param to_addresses: The addresses on the "To" line. If your Amazon Pinpoint 
                           account is in the sandbox, these addresses must be 
  verified. 
     :param template_name: The name of the email template to use when sending the 
  message. 
     :param template_version: The version number of the message template. 
     :return: A dict of to_addresses and their message IDs. 
     """ 
     try: 
         response = pinpoint_client.send_messages( 
             ApplicationId=project_id,
```

```
 MessageRequest={ 
                   "Addresses": { 
                       to_address: {"ChannelType": "EMAIL"} for to_address in 
  to_addresses 
                  }, 
                   "MessageConfiguration": {"EmailMessage": {"FromAddress": 
  sender}}, 
                   "TemplateConfiguration": { 
                       "EmailTemplate": { 
                           "Name": template_name, 
                           "Version": template_version, 
1 1 1 1 1 1 1
                  }, 
              }, 
\overline{\phantom{a}} except ClientError: 
         logger.exception("Couldn't send email.") 
         raise 
     else: 
         return { 
              to_address: message["MessageId"] 
              for to_address, message in response["MessageResponse"]
["Result"].items() 
         }
def main(): 
     project_id = "296b04b342374fceb661bf494example" 
     sender = "sender@example.com" 
     to_addresses = ["recipient@example.com"] 
     template_name = "My_Email_Template" 
     template_version = "1" 
     print("Sending email.") 
     message_ids = send_templated_email_message( 
         boto3.client("pinpoint"), 
         project_id, 
         sender, 
         to_addresses, 
         template_name, 
         template_version, 
    \lambda print(f"Message sent! Message IDs: {message_ids}")
```

```
if __name__ == '__main__": main()
```
Envíe un mensaje de texto con una plantilla de SMS existente.

```
import logging
import boto3
from botocore.exceptions import ClientError
logger = logging.getLogger(__name__)
def send_templated_sms_message( 
     pinpoint_client, 
     project_id, 
     destination_number, 
     message_type, 
     origination_number, 
     template_name, 
     template_version,
): 
     """ 
     Sends an SMS message to a specific phone number using a pre-defined template. 
     :param pinpoint_client: A Boto3 Pinpoint client. 
     :param project_id: An Amazon Pinpoint project (application) ID. 
     :param destination_number: The phone number to send the message to. 
     :param message_type: The type of SMS message (promotional or transactional). 
     :param origination_number: The phone number that the message is sent from. 
     :param template_name: The name of the SMS template to use when sending the 
 message. 
     :param template_version: The version number of the message template. 
     :return The ID of the message. 
     """ 
     try: 
         response = pinpoint_client.send_messages( 
             ApplicationId=project_id, 
             MessageRequest={ 
                  "Addresses": {destination_number: {"ChannelType": "SMS"}}, 
                  "MessageConfiguration": {
```

```
 "SMSMessage": { 
                           "MessageType": message_type, 
                           "OriginationNumber": origination_number, 
1 1 1 1 1 1 1
                  }, 
                  "TemplateConfiguration": { 
                      "SMSTemplate": {"Name": template_name, "Version": 
  template_version} 
\qquad \qquad \text{ } }, 
        \lambda except ClientError: 
         logger.exception("Couldn't send message.") 
         raise 
     else: 
         return response["MessageResponse"]["Result"][destination_number]
["MessageId"]
def main(): 
     region = "us-east-1" 
     origination_number = "+18555550001" 
    destination number = "+14255550142" project_id = "7353f53e6885409fa32d07cedexample" 
     message_type = "TRANSACTIONAL" 
     template_name = "My_SMS_Template" 
     template_version = "1" 
     message_id = send_templated_sms_message( 
         boto3.client("pinpoint", region_name=region), 
         project_id, 
         destination_number, 
         message_type, 
         origination_number, 
         template_name, 
         template_version, 
     ) 
     print(f"Message sent! Message ID: {message_id}.")
if __name__ == '__main__": main()
```
• Para obtener más información sobre la API, consulta [SendMessagesl](https://docs.aws.amazon.com/goto/boto3/pinpoint-2016-12-01/SendMessages)a AWSReferencia de API de SDK for Python (Boto3).

Actualizar un punto de conexión de Amazon Pinpoint

En los siguientes ejemplos de código se muestra cómo actualizar un punto de conexión.

#### Java

SDK para Java 2.x

#### **a** Note

```
import software.amazon.awssdk.regions.Region;
import software.amazon.awssdk.services.pinpoint.PinpointClient;
import software.amazon.awssdk.services.pinpoint.model.EndpointResponse;
import software.amazon.awssdk.services.pinpoint.model.EndpointRequest;
import software.amazon.awssdk.services.pinpoint.model.UpdateEndpointRequest;
import software.amazon.awssdk.services.pinpoint.model.UpdateEndpointResponse;
import software.amazon.awssdk.services.pinpoint.model.GetEndpointRequest;
import software.amazon.awssdk.services.pinpoint.model.GetEndpointResponse;
import software.amazon.awssdk.services.pinpoint.model.PinpointException;
import software.amazon.awssdk.services.pinpoint.model.EndpointDemographic;
import software.amazon.awssdk.services.pinpoint.model.EndpointLocation;
import software.amazon.awssdk.services.pinpoint.model.EndpointUser;
import java.text.DateFormat;
import java.text.SimpleDateFormat;
import java.util.List;
import java.util.UUID;
import java.util.ArrayList;
import java.util.HashMap;
import java.util.Map;
import java.util.Date;
/** 
  * Before running this Java V2 code example, set up your development 
  * environment, including your credentials.
```

```
 * 
  * For more information, see the following documentation topic: 
 * 
  * https://docs.aws.amazon.com/sdk-for-java/latest/developer-guide/get-
started.html 
  */
public class UpdateEndpoint { 
     public static void main(String[] args) { 
         final String usage = """ 
                 Usage: <appId>
                  Where: 
                    appId - The ID of the application to create an endpoint for. 
                  """; 
        if (args.length != 1) {
             System.out.println(usage); 
             System.exit(1); 
         } 
        String appId = args[0];
         PinpointClient pinpoint = PinpointClient.builder() 
                  .region(Region.US_EAST_1) 
                  .build(); 
         EndpointResponse response = createEndpoint(pinpoint, appId); 
         System.out.println("Got Endpoint: " + response.id()); 
         pinpoint.close(); 
     } 
     public static EndpointResponse createEndpoint(PinpointClient client, String 
  appId) { 
        String endpointId = UUID.randomUUID().toString();
         System.out.println("Endpoint ID: " + endpointId); 
         try { 
             EndpointRequest endpointRequest = createEndpointRequestData(); 
             UpdateEndpointRequest updateEndpointRequest = 
  UpdateEndpointRequest.builder() 
                      .applicationId(appId) 
                      .endpointId(endpointId) 
                      .endpointRequest(endpointRequest)
```

```
 .build();
```

```
 UpdateEndpointResponse updateEndpointResponse = 
 client.updateEndpoint(updateEndpointRequest); 
            System.out.println("Update Endpoint Response: " + 
 updateEndpointResponse.messageBody()); 
            GetEndpointRequest getEndpointRequest = GetEndpointRequest.builder() 
                     .applicationId(appId) 
                     .endpointId(endpointId) 
                    .build();
            GetEndpointResponse getEndpointResponse = 
 client.getEndpoint(getEndpointRequest); 
           System.out.println(qetEndpointResponse.endpointResponse().address());
 System.out.println(getEndpointResponse.endpointResponse().channelType()); 
System.out.println(qetEndpointResponse.endpointResponse().applicationId());
System.out.println(getEndpointResponse.endpointResponse().endpointStatus());
 System.out.println(getEndpointResponse.endpointResponse().requestId()); 
            System.out.println(getEndpointResponse.endpointResponse().user()); 
            return getEndpointResponse.endpointResponse(); 
        } catch (PinpointException e) { 
            System.err.println(e.awsErrorDetails().errorMessage()); 
            System.exit(1); 
        } 
        return null; 
    } 
    private static EndpointRequest createEndpointRequestData() { 
        try { 
            List<String> favoriteTeams = new ArrayList<>(); 
            favoriteTeams.add("Lakers"); 
            favoriteTeams.add("Warriors"); 
            HashMap<String, List<String>> customAttributes = new HashMap<>(); 
            customAttributes.put("team", favoriteTeams); 
            EndpointDemographic demographic = EndpointDemographic.builder() 
                     .appVersion("1.0")
```

```
 .make("apple") 
                     .model("iPhone") 
                     .modelVersion("7") 
                     .platform("ios") 
                     .platformVersion("10.1.1") 
                     .timezone("America/Los_Angeles") 
                     .build(); 
             EndpointLocation location = EndpointLocation.builder() 
                     .city("Los Angeles") 
                     .country("US") 
                     .latitude(34.0) 
                     .longitude(-118.2) 
                     .postalCode("90068") 
                     .region("CA") 
                    .build();
             Map<String, Double> metrics = new HashMap<>(); 
             metrics.put("health", 100.00); 
             metrics.put("luck", 75.00); 
             EndpointUser user = EndpointUser.builder() 
                     .userId(UUID.randomUUID().toString()) 
                     .build(); 
             DateFormat df = new SimpleDateFormat("yyyy-MM-dd'T'HH:mm'Z'"); // 
 Quoted "Z" to indicate UTC, no timezone 
 // 
 offset 
             String nowAsISO = df.format(new Date()); 
             return EndpointRequest.builder() 
                     .address(UUID.randomUUID().toString()) 
                     .attributes(customAttributes) 
                     .channelType("APNS") 
                     .demographic(demographic) 
                     .effectiveDate(nowAsISO) 
                     .location(location) 
                     .metrics(metrics) 
                     .optOut("NONE") 
                     .requestId(UUID.randomUUID().toString()) 
                     .user(user) 
                    .build();
```

```
 } catch (PinpointException e) { 
             System.err.println(e.awsErrorDetails().errorMessage()); 
             System.exit(1); 
 } 
         return null; 
     }
}
```
• Para obtener más información sobre la API, consulta [UpdateEndpointl](https://docs.aws.amazon.com/goto/SdkForJavaV2/pinpoint-2016-12-01/UpdateEndpoint)a Referencia AWS SDK for Java 2.x de la API.

Actualizar un canal de Amazon Pinpoint

En los siguientes ejemplos de código se muestra cómo actualizar canales.

CLI

AWS CLI

Recuperación de información sobre el estado y la configuración del canal de SMS para una aplicación

En el siguiente ejemplo de get-sms-channel se recupera el estado y la configuración del canal de SMS de una aplicación.

```
aws pinpoint get-sms-channel \ 
     --application-id 6e0b7591a90841d2b5d93fa11143e5a7 \ 
     --region us-east-1
```
Salida:

```
{ 
     "SMSChannelResponse": { 
         "ApplicationId": "6e0b7591a90841d2b5d93fa11143e5a7", 
         "CreationDate": "2019-10-08T18:39:18.511Z", 
         "Enabled": true, 
         "Id": "sms", 
         "IsArchived": false, 
         "LastModifiedDate": "2019-10-08T18:39:18.511Z", 
         "Platform": "SMS", 
         "PromotionalMessagesPerSecond": 20,
```

```
 "TransactionalMessagesPerSecond": 20, 
          "Version": 1 
     }
}
```
• Para obtener más información sobre la API, consulta [GetSmsChannell](https://awscli.amazonaws.com/v2/documentation/api/latest/reference/pinpoint/get-sms-channel.html)a Referencia de AWS CLI comandos.

#### Java

SDK para Java 2.x

#### **a** Note

```
import software.amazon.awssdk.regions.Region;
import software.amazon.awssdk.services.pinpoint.PinpointClient;
import software.amazon.awssdk.services.pinpoint.model.SMSChannelResponse;
import software.amazon.awssdk.services.pinpoint.model.GetSmsChannelRequest;
import software.amazon.awssdk.services.pinpoint.model.PinpointException;
import software.amazon.awssdk.services.pinpoint.model.SMSChannelRequest;
import software.amazon.awssdk.services.pinpoint.model.UpdateSmsChannelRequest;
import software.amazon.awssdk.services.pinpoint.model.UpdateSmsChannelResponse;
/** 
  * Before running this Java V2 code example, set up your development 
  * environment, including your credentials. 
 * 
  * For more information, see the following documentation topic: 
 * 
  * https://docs.aws.amazon.com/sdk-for-java/latest/developer-guide/get-
started.html 
 */
public class UpdateChannel { 
     public static void main(String[] args) { 
         final String usage = """ 
                Usage: CreateChannel <appId>
```

```
 Where: 
                   appId - The name of the application whose channel is updated. 
                """
       if (args.length != 1) {
            System.out.println(usage); 
            System.exit(1); 
        } 
       String appId = args[0];
        PinpointClient pinpoint = PinpointClient.builder() 
                 .region(Region.US_EAST_1) 
                 .build(); 
        SMSChannelResponse getResponse = getSMSChannel(pinpoint, appId); 
        toggleSmsChannel(pinpoint, appId, getResponse); 
        pinpoint.close(); 
    } 
    private static SMSChannelResponse getSMSChannel(PinpointClient client, String 
 appId) { 
        try { 
            GetSmsChannelRequest request = GetSmsChannelRequest.builder() 
                     .applicationId(appId) 
                    .build();
           SMSChannelResponse response =
 client.getSmsChannel(request).smsChannelResponse(); 
            System.out.println("Channel state is " + response.enabled()); 
            return response; 
        } catch (PinpointException e) { 
            System.err.println(e.awsErrorDetails().errorMessage()); 
            System.exit(1); 
        } 
        return null; 
    } 
    private static void toggleSmsChannel(PinpointClient client, String appId, 
 SMSChannelResponse getResponse) { 
        boolean enabled = !getResponse.enabled(); 
        try {
```

```
 SMSChannelRequest request = SMSChannelRequest.builder() 
                       .enabled(enabled) 
                      .build();
              UpdateSmsChannelRequest updateRequest = 
  UpdateSmsChannelRequest.builder() 
                      .smsChannelRequest(request) 
                       .applicationId(appId) 
                      .build();
              UpdateSmsChannelResponse result = 
  client.updateSmsChannel(updateRequest); 
              System.out.println("Channel state: " + 
  result.smsChannelResponse().enabled()); 
         } catch (PinpointException e) { 
              System.err.println(e.awsErrorDetails().errorMessage()); 
              System.exit(1); 
         } 
     }
}
```
• Para obtener más información sobre la API, consulta [GetSmsChannell](https://docs.aws.amazon.com/goto/SdkForJavaV2/pinpoint-2016-12-01/GetSmsChannel)a Referencia AWS SDK for Java 2.x de la API.

# Ejemplos de código de la API de SMS y voz de Amazon Pinpoint usando SDK de AWS

En los siguientes ejemplos de código, se muestra cómo utilizar la API de SMS y voz de Amazon Pinpoint con un kit de desarrollo de software (SDK) de AWS.

Las acciones son extractos de código de programas más grandes y deben ejecutarse en contexto. Mientras las acciones muestran cómo llamar a las funciones de servicio individuales, es posible ver las acciones en contexto en los escenarios relacionados y en los ejemplos entre servicios.

Más recursos

• [Guía para desarrolladores de la API de SMS y voz de Amazon Pinpoint](https://docs.aws.amazon.com/pinpoint/latest/developerguide/welcome.html): más información sobre la API de SMS y voz de Amazon Pinpoint.

- [Referencia de la API de SMS y voz de Amazon Pinpoint:](https://docs.aws.amazon.com/pinpoint-sms-voice/latest/APIReference/welcome.html) información sobre todas las acciones de la API de SMS y voz de Amazon Pinpoint disponibles.
- [Centro para desarrolladores de AWS](https://aws.amazon.com/developer/code-examples/?awsf.sdk-code-examples-product=product%23pinpoint): ejemplos de código que puede filtrar por categoría o por búsqueda de texto completo.
- [AWSEjemplos de SDK](https://github.com/awsdocs/aws-doc-sdk-examples): GitHub repositorio con código completo en los idiomas preferidos. Incluye instrucciones para configurar y ejecutar el código.

## Ejemplos de código

- [Acciones de la API de SMS y voz de Amazon Pinpoint mediante los AWS SDK](#page-5660-0)
	- [Envío de un mensaje de voz con la API de SMS y voz de Amazon Pinpoint mediante un AWS](#page-5660-1) [SDK](#page-5660-1)

## <span id="page-5660-0"></span>Acciones de la API de SMS y voz de Amazon Pinpoint mediante los AWS SDK

Los siguientes ejemplos de código muestran cómo utilizar la API de SMS y voz de Amazon Pinpoint con SDK de AWS. Cada ejemplo llama a una función de servicio individual.

## **Ejemplos**

• [Envío de un mensaje de voz con la API de SMS y voz de Amazon Pinpoint mediante un AWS SDK](#page-5660-1)

<span id="page-5660-1"></span>Envío de un mensaje de voz con la API de SMS y voz de Amazon Pinpoint mediante un AWS SDK

Los siguientes ejemplos de código muestran cómo enviar un mensaje de voz con la API de SMS y voz de Amazon Pinpoint.

## Java

SDK para Java 2.x

## **a** Note

import software.amazon.awssdk.core.client.config.ClientOverrideConfiguration; import software.amazon.awssdk.regions.Region; import software.amazon.awssdk.services.pinpointsmsvoice.PinpointSmsVoiceClient; import software.amazon.awssdk.services.pinpointsmsvoice.model.SSMLMessageType; import software.amazon.awssdk.services.pinpointsmsvoice.model.VoiceMessageContent; import software.amazon.awssdk.services.pinpointsmsvoice.model.SendVoiceMessageRequest; import software.amazon.awssdk.services.pinpointsmsvoice.model.PinpointSmsVoiceException; import java.util.ArrayList; import java.util.HashMap; import java.util.List; import java.util.Map; /\*\* \* Before running this Java V2 code example, set up your development \* environment, including your credentials. \* \* For more information, see the following documentation topic: \* \* https://docs.aws.amazon.com/sdk-for-java/latest/developer-guide/getstarted.html \*/ public class SendVoiceMessage { // The Amazon Polly voice that you want to use to send the message. For a list // of voices, see https://docs.aws.amazon.com/polly/latest/dg/ voicelist.html static final String voiceName = "Matthew"; // The language to use when sending the message. For a list of supported // languages, see // https://docs.aws.amazon.com/polly/latest/dg/SupportedLanguage.html static final String languageCode = "en-US"; // The content of the message. This example uses SSML to customize and control // certain aspects of the message, such as by adding pauses and changing // phonation. The message can't contain any line breaks. static final String ssmlMessage = "<speak>This is a test message sent from "

 + "<emphasis>Amazon Pinpoint</emphasis> " + "using the <break strength='weak'/>AWS " + "SDK for Java. " + "<amazon:effect phonation='soft'>Thank " + "you for listening.</amazon:effect></speak>"; public static void main(String[] args) { final String usage = """ Usage: <originationNumber> <destinationNumber>  $\mathcal{S}$  Where: originationNumber - The phone number or short code that you specify has to be associated with your Amazon Pinpoint account. For best results, specify long codes in E.164 format (for example, +1-555-555-5654). destinationNumber - The recipient's phone number. For best results, you should specify the phone number in E.164 format (for example, +1-555-555-5654).\s  $\mathbf{r}$  , and the contract of the contract of the contract of the contract of the contract of the contract of the contract of the contract of the contract of the contract of the contract of the contract of the contract o if (args.length  $!= 2)$  { System.out.println(usage); System.exit(1); } String originationNumber = args[0]; String destinationNumber = args[1]; System.out.println("Sending a voice message"); // Set the content type to application/json. List<String> listVal = new ArrayList<>(); listVal.add("application/json"); Map<String, List<String>> values = new HashMap<>(); values.put("Content-Type", listVal); ClientOverrideConfiguration config2 = ClientOverrideConfiguration.builder() .headers(values)  $.build()$ ;

PinpointSmsVoiceClient client = PinpointSmsVoiceClient.builder()

```
 .overrideConfiguration(config2) 
                                   .region(Region.US_EAST_1) 
                                  .build();
                  sendVoiceMsg(client, originationNumber, destinationNumber); 
                  client.close(); 
         } 
         public static void sendVoiceMsg(PinpointSmsVoiceClient client, String 
  originationNumber, 
                          String destinationNumber) { 
                  try { 
                          SSMLMessageType ssmlMessageType = 
  SSMLMessageType.builder() 
                                            .languageCode(languageCode) 
                                            .text(ssmlMessage) 
                                            .voiceId(voiceName) 
                                           .build();
                          VoiceMessageContent content = 
  VoiceMessageContent.builder() 
                                            .ssmlMessage(ssmlMessageType) 
                                           .build();
                          SendVoiceMessageRequest voiceMessageRequest = 
  SendVoiceMessageRequest.builder() 
  .destinationPhoneNumber(destinationNumber) 
  .originationPhoneNumber(originationNumber) 
                                            .content(content) 
                                           .build();
                          client.sendVoiceMessage(voiceMessageRequest); 
                          System.out.println("The message was sent successfully."); 
                  } catch (PinpointSmsVoiceException e) { 
                          System.err.println(e.awsErrorDetails().errorMessage()); 
                          System.exit(1); 
 } 
         }
}
```
• Para obtener más información sobre la API, consulta [SendVoiceMessagel](https://docs.aws.amazon.com/goto/SdkForJavaV2/pinpoint-sms-voice-2018-09-05/SendVoiceMessage)a Referencia AWS SDK for Java 2.x de la API.

**JavaScript** 

SDK para JavaScript (v2)

## **a** Note

```
"use strict";
var AWS = require("aws-sdk");
// The AWS Region that you want to use to send the voice message. For a list of
// AWS Regions where the Amazon Pinpoint SMS and Voice API is available, see
// https://docs.aws.amazon.com/pinpoint-sms-voice/latest/APIReference/
var aws_region = "us-east-1";
// The phone number that the message is sent from. The phone number that you
// specify has to be associated with your Amazon Pinpoint account. For best 
  results, you
// should specify the phone number in E.164 format.
var originationNumber = "+12065550110";
// The recipient's phone number. For best results, you should specify the phone
// number in E.164 format.
var destinationNumber = "+12065550142";
// The language to use when sending the message. For a list of supported
// languages, see https://docs.aws.amazon.com/polly/latest/dg/
SupportedLanguage.html
var languageCode = "en-US";
// The Amazon Polly voice that you want to use to send the message. For a list
// of voices, see https://docs.aws.amazon.com/polly/latest/dg/voicelist.html
var voiceId = "Matthew";
```

```
// The content of the message. This example uses SSML to customize and control
// certain aspects of the message, such as the volume or the speech rate.
// The message can't contain any line breaks.
var ssmlMessage = 
   "<speak>" + 
   "This is a test message sent from <emphasis>Amazon Pinpoint</emphasis> " + 
  "using the <break strength='weak'/>AWS SDK for JavaScript in Node.js. " +
   "<amazon:effect phonation='soft'>Thank you for listening." + 
   "</amazon:effect>" + 
   "</speak>";
// The phone number that you want to appear on the recipient's device. The phone
// number that you specify has to be associated with your Amazon Pinpoint 
  account.
var callerId = "+12065550199";
// The configuration set that you want to use to send the message.
var configurationSet = "ConfigSet";
// Specify that you're using a shared credentials file, and optionally specify
// the profile that you want to use.
var credentials = new AWS.SharedIniFileCredentials({ profile: "default" });
AWS.config.credentials = credentials;
// Specify the region.
AWS.config.update({ region: aws_region });
//Create a new Pinpoint object.
var pinpointsmsvoice = new AWS.PinpointSMSVoice();
var params = {
   CallerId: callerId, 
   ConfigurationSetName: configurationSet, 
   Content: { 
     SSMLMessage: { 
       LanguageCode: languageCode, 
       Text: ssmlMessage, 
       VoiceId: voiceId, 
     }, 
   }, 
   DestinationPhoneNumber: destinationNumber, 
   OriginationPhoneNumber: originationNumber,
};
```

```
//Try to send the message.
pinpointsmsvoice.sendVoiceMessage(params, function (err, data) { 
   // If something goes wrong, print an error message. 
   if (err) { 
     console.log(err.message); 
     // Otherwise, show the unique ID for the message. 
   } else { 
     console.log("Message sent! Message ID: " + data["MessageId"]); 
   }
});
```
• Para obtener más información sobre la API, consulta [SendVoiceMessagel](https://docs.aws.amazon.com/goto/AWSJavaScriptSDK/pinpoint-sms-voice-2018-09-05/SendVoiceMessage)a Referencia AWS SDK for JavaScript de la API.

## Python

SDK para Python (Boto3)

**G** Note

```
import logging
import boto3
from botocore.exceptions import ClientError
logger = logging.getLogger(__name__)
def send_voice_message( 
     sms_voice_client, 
     origination_number, 
     caller_id, 
     destination_number, 
     language_code,
```

```
 voice_id, 
     ssml_message,
): 
    "" "
     Sends a voice message using speech synthesis provided by Amazon Polly. 
     :param sms_voice_client: A Boto3 PinpointSMSVoice client. 
     :param origination_number: The phone number that the message is sent from. 
                                  The phone number must be associated with your 
 Amazon 
                                  Pinpoint account and be in E.164 format. 
     :param caller_id: The phone number that you want to appear on the recipient's 
                        device. The phone number must be associated with your 
 Amazon 
                        Pinpoint account and be in E.164 format. 
     :param destination_number: The recipient's phone number. Specify the phone 
                                  number in E.164 format. 
     :param language_code: The language to use when sending the message. 
     :param voice_id: The Amazon Polly voice that you want to use to send the 
 message. 
     :param ssml_message: The content of the message. This example uses SSML to 
 control 
                           certain aspects of the message, such as the volume and 
 the 
                           speech rate. The message must not contain line breaks. 
     :return: The ID of the message. 
    "" ""
     try: 
         response = sms_voice_client.send_voice_message( 
             DestinationPhoneNumber=destination_number, 
             OriginationPhoneNumber=origination_number, 
             CallerId=caller_id, 
             Content={ 
                  "SSMLMessage": { 
                      "LanguageCode": language_code, 
                      "VoiceId": voice_id, 
                      "Text": ssml_message, 
 } 
             }, 
\overline{\phantom{a}} except ClientError: 
         logger.exception( 
             "Couldn't send message from %s to %s.", 
             origination_number,
```

```
 destination_number, 
          ) 
         raise 
     else: 
         return response["MessageId"]
def main(): 
     origination_number = "+12065550110" 
     caller_id = "+12065550199" 
     destination_number = "+12065550142" 
     language_code = "en-US" 
     voice_id = "Matthew" 
     ssml_message = ( 
         "<speak>" 
         "This is a test message sent from <emphasis>Amazon Pinpoint</emphasis> " 
        "using the <break strength='weak'/>AWS SDK for Python (Boto3). "
         "<amazon:effect phonation='soft'>Thank you for listening." 
         "</amazon:effect>" 
         "</speak>" 
     ) 
     print(f"Sending voice message from {origination_number} to 
  {destination_number}.") 
     message_id = send_voice_message( 
         boto3.client("pinpoint-sms-voice"), 
         origination_number, 
         caller_id, 
         destination_number, 
         language_code, 
         voice_id, 
         ssml_message, 
     ) 
     print(f"Message sent!\nMessage ID: {message_id}")
if __name__ == '__main__": main()
```
• Para obtener más información sobre la API, consulta [SendVoiceMessagel](https://docs.aws.amazon.com/goto/boto3/pinpoint-sms-voice-2018-09-05/SendVoiceMessage)a AWSReferencia de API de SDK for Python (Boto3).

## Ejemplos de código de Amazon Polly usando SDK de AWS

En los siguientes ejemplos de código, se muestra cómo utilizar Amazon Polly con un kit de desarrollo de software (SDK) de AWS.

Las acciones son extractos de código de programas más grandes y deben ejecutarse en contexto. Mientras las acciones muestran cómo llamar a las funciones de servicio individuales, es posible ver las acciones en contexto en los escenarios relacionados y en los ejemplos entre servicios.

Los escenarios son ejemplos de código que muestran cómo llevar a cabo una tarea específica llamando a varias funciones dentro del mismo servicio.

Los ejemplos entre servicios son aplicaciones de muestra que funcionan en varios Servicios de AWS.

## Más recursos

- [Guía para desarrolladores de Amazon Polly](https://docs.aws.amazon.com/polly/latest/dg/what-is.html): más información sobre Amazon Polly.
- [Referencia de la API de Amazon Polly](https://docs.aws.amazon.com/polly/latest/dg/API_Reference.html): información sobre todas las acciones disponibles de Amazon Polly.
- [Centro para desarrolladores de AWS](https://aws.amazon.com/developer/code-examples/?awsf.sdk-code-examples-product=product%23polly): ejemplos de código que puede filtrar por categoría o por búsqueda de texto completo.
- [AWSEjemplos de SDK](https://github.com/awsdocs/aws-doc-sdk-examples): GitHub repositorio con código completo en los idiomas preferidos. Incluye instrucciones para configurar y ejecutar el código.

## Ejemplos de código

- [Acciones de Amazon Polly usando SDK de AWS](#page-5670-0)
	- [Eliminar un lexicón de Amazon Polly usando un SDK de AWS](#page-5670-1)
	- [Obtener un lexicón de Amazon Polly usando un SDK de AWS](#page-5673-0)
	- [Obtener datos sobre una tarea de síntesis de voz de Amazon Polly usando un SDK de AWS](#page-5676-0)
	- [Conseguir que las voces de Amazon Polly estén disponibles para su síntesis usando un SDK de](#page-5678-0)  [AWS](#page-5678-0)
	- [Enumerar los lexicones de pronunciación de Amazon Polly usando un SDK de AWS](#page-5685-0)
	- [Iniciar una tarea de síntesis de voz de Amazon Polly usando un SDK de AWS](#page-5692-0)
	- [Almacenar un lexicón de pronunciación de Amazon Polly usando un SDK de AWS](#page-5696-0)
	- [Sintetice voz a partir de texto con Amazon Polly usando un SDK de AWS](#page-5701-0)
- [Escenarios de Amazon Polly usando SDK de AWS](#page-5712-0)
	- [Crear una aplicación de sincronización labial con Amazon Polly usando un SDK de AWS](#page-5712-1)
- [Ejemplos de servicios combinados de Amazon Polly usando SDK de AWS](#page-5713-0)
	- [Convierta texto en voz y de nuevo a texto con un SDK de AWS](#page-5713-1)
	- [Creación de una aplicación que analice los comentarios de los clientes y sintetice el audio](#page-5714-0)

## <span id="page-5670-0"></span>Acciones de Amazon Polly usando SDK de AWS

En los siguientes ejemplos de código, se muestra cómo utilizar Amazon Polly usando SDK de AWS. Cada ejemplo llama a una función de servicio individual.

Los ejemplos de acciones son extractos de código de programas más grandes y deben ejecutarse en contexto. Puede ver las acciones en su contexto en [Escenarios de Amazon Polly usando SDK de](#page-5712-0)  [AWS](#page-5712-0).

## Ejemplos

- [Eliminar un lexicón de Amazon Polly usando un SDK de AWS](#page-5670-1)
- [Obtener un lexicón de Amazon Polly usando un SDK de AWS](#page-5673-0)
- [Obtener datos sobre una tarea de síntesis de voz de Amazon Polly usando un SDK de AWS](#page-5676-0)
- [Conseguir que las voces de Amazon Polly estén disponibles para su síntesis usando un SDK de](#page-5678-0)  [AWS](#page-5678-0)
- [Enumerar los lexicones de pronunciación de Amazon Polly usando un SDK de AWS](#page-5685-0)
- [Iniciar una tarea de síntesis de voz de Amazon Polly usando un SDK de AWS](#page-5692-0)
- [Almacenar un lexicón de pronunciación de Amazon Polly usando un SDK de AWS](#page-5696-0)
- [Sintetice voz a partir de texto con Amazon Polly usando un SDK de AWS](#page-5701-0)

<span id="page-5670-1"></span>Eliminar un lexicón de Amazon Polly usando un SDK de AWS

En los siguientes ejemplos de código se muestra cómo eliminar un lexicón de Amazon Polly.

#### .NET

## AWS SDK for .NET

## **a** Note

```
 using System; 
     using System.Threading.Tasks; 
     using Amazon.Polly; 
     using Amazon.Polly.Model; 
    /// <summary> 
    /// Deletes an existing Amazon Polly lexicon using the AWS SDK for .NET. 
    /// </summary> 
     public class DeleteLexicon 
     { 
         public static async Task Main() 
         { 
             string lexiconName = "SampleLexicon"; 
            var client = new AmazonPollyClient();
             var success = await DeletePollyLexiconAsync(client, lexiconName); 
             if (success) 
\{\hspace{.1cm} \} Console.WriteLine($"Successfully deleted {lexiconName}."); 
 } 
             else 
\{\hspace{.1cm} \} Console.WriteLine($"Could not delete {lexiconName}."); 
 } 
         } 
         /// <summary> 
         /// Deletes the named Amazon Polly lexicon. 
         /// </summary>
```

```
 /// <param name="client">The initialized Amazon Polly client object.</
param> 
         /// <param name="lexiconName">The name of the Amazon Polly lexicon to 
         /// delete.</param> 
         /// <returns>A Boolean value indicating the success of the operation.</
returns> 
        public static async Task<bool> DeletePollyLexiconAsync(
             AmazonPollyClient client, 
             string lexiconName) 
         { 
             var deleteLexiconRequest = new DeleteLexiconRequest() 
\{\hspace{.1cm} \} Name = lexiconName, 
             }; 
             var response = await client.DeleteLexiconAsync(deleteLexiconRequest); 
             return response.HttpStatusCode == System.Net.HttpStatusCode.OK; 
         } 
     }
```
• Para obtener más información sobre la API, consulta [DeleteLexiconl](https://docs.aws.amazon.com/goto/DotNetSDKV3/polly-2016-06-10/DeleteLexicon)a Referencia AWS SDK for .NET de la API.

## CLI

AWS CLI

Eliminación de un lexicón

En el siguiente ejemplo de delete-lexicon se elimina el lexicón especificado.

```
aws polly delete-lexicon \ 
     --name w3c
```
Este comando no genera ninguna salida.

Para obtener más información, consulte [Uso de la DeleteLexicon operación](https://docs.aws.amazon.com/polly/latest/dg/gs-delete-lexicon.html) en la Guía para desarrolladores de Amazon Polly.

• Para obtener más información sobre la API, consulte [DeleteLexiconl](https://awscli.amazonaws.com/v2/documentation/api/latest/reference/polly/delete-lexicon.html)a Referencia de AWS CLI comandos.

<span id="page-5673-0"></span>Obtener un lexicón de Amazon Polly usando un SDK de AWS

En los siguientes ejemplos de código se muestra cómo obtener un lexicón de Amazon Polly.

.NET

AWS SDK for .NET

## **a** Note

```
 using System; 
     using System.Threading.Tasks; 
     using Amazon.Polly; 
     using Amazon.Polly.Model; 
    /// <summary> 
     /// Retrieves information about a specific Amazon Polly lexicon. 
     /// </summary> 
     public class GetLexicon 
     { 
         public static async Task Main(string[] args) 
         { 
             string lexiconName = "SampleLexicon"; 
             var client = new AmazonPollyClient(); 
             await GetPollyLexiconAsync(client, lexiconName); 
         } 
         public static async Task GetPollyLexiconAsync(AmazonPollyClient client, 
 string lexiconName) 
         { 
             var getLexiconRequest = new GetLexiconRequest() 
\{\hspace{.1cm} \}
```

```
 Name = lexiconName, 
             }; 
             try 
\{\hspace{.1cm} \} var response = await client.GetLexiconAsync(getLexiconRequest); 
                 Console.WriteLine($"Lexicon:\n Name: {response.Lexicon.Name}"); 
                 Console.WriteLine($"Content: {response.Lexicon.Content}"); 
 } 
             catch (Exception ex) 
\{\hspace{.1cm} \} Console.WriteLine("Error: " + ex.Message); 
 } 
        } 
    }
```
• Para obtener más información sobre la API, consulta [GetLexiconl](https://docs.aws.amazon.com/goto/DotNetSDKV3/polly-2016-06-10/GetLexicon)a Referencia AWS SDK for .NET de la API.

## CLI

## AWS CLI

Recuperación del contenido de un léxico

En el siguiente ejemplo de get-lexicon se recupera el contenido del lexicón de pronunciación especificado.

```
aws polly get-lexicon \ 
     --name w3c
```
Salida:

```
{ 
     "Lexicon": { 
         "Content": "<?xml version=\"1.0\" encoding=\"UTF-8\"?>\n<lexicon version=
\"1.0\" \n xmlns= \"http://www.w3.org/2005/01/pronunciation-lexicon
\"\n xmlns:xsi=\"http://www.w3.org/2001/XMLSchema-instance\" \n 
 xsi:schemaLocation=\"http://www.w3.org/2005/01/pronunciation-lexicon \n 
 http://www.w3.org/TR/2007/CR-pronunciation- lexicon-20071212/pls.xsd\"\n
```

```
 alphabet=\"ipa\" \n xml:lang=\"en-US\">\n <lexeme>\n <grapheme>W3C</
grapheme>\n <alias>World Wide Web Consortium</alias>\n </lexeme>\n</
lexicon>\n", 
         "Name": "w3c" 
     }, 
     "LexiconAttributes": { 
         "Alphabet": "ipa", 
         "LanguageCode": "en-US", 
         "LastModified": 1603908910.99, 
         "LexiconArn": "arn:aws:polly:us-west-2:880185128111:lexicon/w3c", 
         "LexemesCount": 1, 
         "Size": 492 
     }
}
```
Para obtener más información, consulte [Uso de la GetLexicon operación](https://docs.aws.amazon.com/polly/latest/dg/gs-get-lexicon.html) en la Guía para desarrolladores de Amazon Polly.

• Para obtener más información sobre la API, consulte [GetLexiconl](https://awscli.amazonaws.com/v2/documentation/api/latest/reference/polly/get-lexicon.html)a Referencia de AWS CLI comandos.

## Python

SDK para Python (Boto3)

## **a** Note

```
class PollyWrapper: 
     """Encapsulates Amazon Polly functions.""" 
     def __init__(self, polly_client, s3_resource): 
        "" "
         :param polly_client: A Boto3 Amazon Polly client. 
         :param s3_resource: A Boto3 Amazon Simple Storage Service (Amazon S3) 
 resource. 
         """ 
         self.polly_client = polly_client 
         self.s3_resource = s3_resource
```

```
 self.voice_metadata = None 
     def get_lexicon(self, name): 
        .....
         Gets metadata and contents of an existing lexicon. 
         :param name: The name of the lexicon to retrieve. 
         :return: The retrieved lexicon. 
 """ 
         try: 
             response = self.polly_client.get_lexicon(Name=name) 
             logger.info("Got lexicon %s.", name) 
         except ClientError: 
             logger.exception("Couldn't get lexicon %s.", name) 
             raise 
         else: 
             return response
```
• Para obtener más información sobre la API, consulta [GetLexiconl](https://docs.aws.amazon.com/goto/boto3/polly-2016-06-10/GetLexicon)a AWSReferencia de API de SDK for Python (Boto3).

<span id="page-5676-0"></span>Obtener datos sobre una tarea de síntesis de voz de Amazon Polly usando un SDK de AWS

En los siguientes ejemplos de código se muestra cómo obtener datos sobre una tarea de síntesis de voz de Amazon Polly.

#### CLI

AWS CLI

Obtención de información sobre una tarea de síntesis de voz

En el siguiente ejemplo de get-speech-synthesis-task se recupera información sobre la tarea de síntesis de voz especificada.

aws polly get-speech-synthesis-task \ --task-id 70b61c0f-57ce-4715-a247-cae8729dcce9

#### Salida:

```
{ 
     "SynthesisTask": { 
          "TaskId": "70b61c0f-57ce-4715-a247-cae8729dcce9", 
         "TaskStatus": "completed", 
         "OutputUri": "https://s3.us-west-2.amazonaws.com/my-s3-
bucket/70b61c0f-57ce-4715-a247-cae8729dcce9.mp3", 
          "CreationTime": 1603911042.689, 
          "RequestCharacters": 1311, 
          "OutputFormat": "mp3", 
          "TextType": "text", 
         "VoiceId": "Joanna" 
     }
}
```
Para obtener más información, consulte [Creación de archivos de audio largos](https://docs.aws.amazon.com/polly/latest/dg/longer-cli.html) en la Guía para desarrolladores de Amazon Polly.

• Para obtener más información sobre la API, consulta la Referencia [GetSpeechSynthesisTaskd](https://awscli.amazonaws.com/v2/documentation/api/latest/reference/polly/get-speech-synthesis-task.html)e AWS CLIcomandos.

## Python

SDK para Python (Boto3)

#### **a** Note

```
class PollyWrapper: 
     """Encapsulates Amazon Polly functions.""" 
     def __init__(self, polly_client, s3_resource): 
 """ 
         :param polly_client: A Boto3 Amazon Polly client. 
         :param s3_resource: A Boto3 Amazon Simple Storage Service (Amazon S3) 
 resource. 
        "" "
```

```
 self.polly_client = polly_client 
         self.s3_resource = s3_resource 
         self.voice_metadata = None 
    def get_speech_synthesis_task(self, task_id): 
 """ 
         Gets metadata about an asynchronous speech synthesis task, such as its 
 status. 
         :param task_id: The ID of the task to retrieve. 
         :return: Metadata about the task. 
 """ 
         try: 
             response = 
 self.polly_client.get_speech_synthesis_task(TaskId=task_id) 
             task = response["SynthesisTask"] 
             logger.info("Got synthesis task. Status is %s.", task["TaskStatus"]) 
         except ClientError: 
             logger.exception("Couldn't get synthesis task %s.", task_id) 
             raise 
         else: 
             return task
```
• Para obtener más información sobre la API, consulta [GetSpeechSynthesisTaskl](https://docs.aws.amazon.com/goto/boto3/polly-2016-06-10/GetSpeechSynthesisTask)a AWSReferencia de API de SDK for Python (Boto3).

<span id="page-5678-0"></span>Conseguir que las voces de Amazon Polly estén disponibles para su síntesis usando un SDK de AWS

En los siguientes ejemplos de código se muestra cómo obtener las voces de Amazon Polly disponibles para su síntesis.

#### .NET

## AWS SDK for .NET

## **a**) Note

```
 using System; 
     using System.Threading.Tasks; 
     using Amazon.Polly; 
     using Amazon.Polly.Model; 
     public class DescribeVoices 
     { 
          public static async Task Main() 
          { 
              var client = new AmazonPollyClient();
               var allVoicesRequest = new DescribeVoicesRequest(); 
               var enUsVoicesRequest = new DescribeVoicesRequest() 
\{\hspace{.1cm} \} LanguageCode = "en-US", 
               }; 
               try 
\{\hspace{.1cm} \} string nextToken; 
do de la contrado do la contrado de la contrado de la contrado de la contrado de la contrado de la contrado de
\overline{a} var allVoicesResponse = await 
 client.DescribeVoicesAsync(allVoicesRequest); 
                        nextToken = allVoicesResponse.NextToken; 
                        allVoicesRequest.NextToken = nextToken; 
                        Console.WriteLine("\nAll voices: "); 
                        allVoicesResponse.Voices.ForEach(voice => 
\{ DisplayVoiceInfo(voice); 
                        });
```

```
 } 
                  while (nextToken is not null); 
do de la contrado do la contrado de la contrado de la contrado de la contrado de la contrado de la contrado de
\overline{a} var enUsVoicesResponse = await 
 client.DescribeVoicesAsync(enUsVoicesRequest); 
                      nextToken = enUsVoicesResponse.NextToken; 
                      enUsVoicesRequest.NextToken = nextToken; 
                      Console.WriteLine("\nen-US voices: "); 
                      enUsVoicesResponse.Voices.ForEach(voice => 
\{ DisplayVoiceInfo(voice); 
                      }); 
 } 
                  while (nextToken is not null); 
 } 
             catch (Exception ex) 
\{\hspace{.1cm} \} Console.WriteLine("Exception caught: " + ex.Message); 
 } 
         } 
         public static void DisplayVoiceInfo(Voice voice) 
         { 
             Console.WriteLine($" Name: {voice.Name}\tGender: 
 {voice.Gender}\tLanguageName: {voice.LanguageName}"); 
         } 
     }
```
• Para obtener más información sobre la API, consulta [DescribeVoices](https://docs.aws.amazon.com/goto/DotNetSDKV3/polly-2016-06-10/DescribeVoices)la Referencia AWS SDK for .NET de la API.

#### Java

SDK para Java 2.x

## **a** Note

```
import software.amazon.awssdk.regions.Region;
import software.amazon.awssdk.services.polly.PollyClient;
import software.amazon.awssdk.services.polly.model.DescribeVoicesRequest;
import software.amazon.awssdk.services.polly.model.DescribeVoicesResponse;
import software.amazon.awssdk.services.polly.model.PollyException;
import software.amazon.awssdk.services.polly.model.Voice;
import java.util.List;
/** 
  * Before running this Java V2 code example, set up your development 
  * environment, including your credentials. 
 * 
  * For more information, see the following documentation topic: 
 * 
  * https://docs.aws.amazon.com/sdk-for-java/latest/developer-guide/get-
started.html 
  */
public class DescribeVoicesSample { 
     public static void main(String args[]) { 
         PollyClient polly = PollyClient.builder() 
                  .region(Region.US_WEST_2) 
                 .build(); 
         describeVoice(polly); 
         polly.close(); 
     } 
     public static void describeVoice(PollyClient polly) { 
         try { 
             DescribeVoicesRequest voicesRequest = DescribeVoicesRequest.builder() 
                      .languageCode("en-US") 
                      .build();
```

```
 DescribeVoicesResponse enUsVoicesResult = 
  polly.describeVoices(voicesRequest); 
             List<Voice> voices = enUsVoicesResult.voices(); 
             for (Voice myVoice : voices) { 
                  System.out.println("The ID of the voice is " + myVoice.id()); 
                 System.out.println("The gender of the voice is " + 
  myVoice.gender()); 
 } 
         } catch (PollyException e) { 
             System.err.println("Exception caught: " + e); 
             System.exit(1); 
         } 
     }
}
```
• Para obtener más información sobre la API, consulta [DescribeVoices](https://docs.aws.amazon.com/goto/SdkForJavaV2/polly-2016-06-10/DescribeVoices)la Referencia AWS SDK for Java 2.x de la API.

#### Python

SDK para Python (Boto3)

#### **a** Note

```
class PollyWrapper: 
     """Encapsulates Amazon Polly functions.""" 
     def __init__(self, polly_client, s3_resource): 
 """ 
         :param polly_client: A Boto3 Amazon Polly client. 
         :param s3_resource: A Boto3 Amazon Simple Storage Service (Amazon S3) 
 resource. 
        "" "
         self.polly_client = polly_client
```

```
 self.s3_resource = s3_resource 
         self.voice_metadata = None 
     def describe_voices(self): 
 """ 
         Gets metadata about available voices. 
         :return: The list of voice metadata. 
         """ 
         try: 
             response = self.polly_client.describe_voices() 
             self.voice_metadata = response["Voices"] 
             logger.info("Got metadata about %s voices.", 
 len(self.voice_metadata)) 
         except ClientError: 
             logger.exception("Couldn't get voice metadata.") 
             raise 
         else: 
             return self.voice_metadata
```
• Para obtener más información sobre la API, consulta [DescribeVoices](https://docs.aws.amazon.com/goto/boto3/polly-2016-06-10/DescribeVoices)la AWSReferencia de API de SDK for Python (Boto3).

#### Ruby

SDK para Ruby

#### **a** Note

Hay más información al respecto. GitHub Busque el ejemplo completo y aprenda a configurar y ejecutar en el [Repositorio de ejemplos de código de AWS.](https://github.com/awsdocs/aws-doc-sdk-examples/tree/main/ruby/example_code/polly#code-examples)

```
require "aws-sdk-polly" # In v2: require 'aws-sdk'
```
begin

```
 # Create an Amazon Polly client using
```

```
 # credentials from the shared credentials file ~/.aws/credentials 
   # and the configuration (region) from the shared configuration file ~/.aws/
config 
   polly = Aws::Polly::Client.new 
   # Get US English voices 
   resp = polly.describe_voices(language_code: "en-US") 
   resp.voices.each do |v| 
     puts v.name 
     puts " " + v.gender 
     puts 
   end
rescue StandardError => ex 
   puts "Could not get voices" 
   puts "Error message:" 
   puts ex.message
end
```
• Para obtener más información sobre la API, consulta [DescribeVoices](https://docs.aws.amazon.com/goto/SdkForRubyV3/polly-2016-06-10/DescribeVoices)la Referencia AWS SDK for Ruby de la API.

#### Rust

SDK para Rust

#### **a** Note

```
async fn list_voices(client: &Client) -> Result<(), Error> { 
     let resp = client.describe_voices().send().await?; 
     println!("Voices:"); 
    let voices = resp.voices(); 
     for voice in voices { 
        println!(" Name: {}", voice.name().unwrap_or("No name!"));
```

```
 println!( 
              " Language: {}", 
             voice.language_name().unwrap_or("No language!")
          ); 
         println!(); 
     } 
     println!("Found {} voices", voices.len()); 
    0k(())}
```
• Para obtener más información sobre la API, consulta [DescribeVoices](https://docs.rs/releases/search?query=aws-sdk)la referencia sobre la API de AWS SDK para Rust.

<span id="page-5685-0"></span>Enumerar los lexicones de pronunciación de Amazon Polly usando un SDK de AWS

En los siguientes ejemplos de código se muestra cómo enumerar lexicones de pronunciación de Amazon Polly.

## .NET

AWS SDK for .NET

```
a Note
```

```
 using System; 
 using System.Threading.Tasks; 
 using Amazon.Polly; 
 using Amazon.Polly.Model; 
 /// <summary> 
 /// Lists the Amazon Polly lexicons that have been defined. By default, 
 /// lists the lexicons that are defined in the same AWS Region as the default 
 /// user. To view Amazon Polly lexicons that are defined in a different AWS
```

```
 /// Region, supply it as a parameter to the Amazon Polly constructor. 
     /// </summary> 
     public class ListLexicons 
     { 
         public static async Task Main() 
         { 
             var client = new AmazonPollyClient();
              var request = new ListLexiconsRequest(); 
             try 
\{\hspace{.1cm} \} Console.WriteLine("All voices: "); 
do de la contrado do la contrado de la contrado de la contrado de la contrado de la contrado de la contrado de
\overline{a} var response = await client.ListLexiconsAsync(request); 
                       request.NextToken = response.NextToken; 
                      response.Lexicons.ForEach(lexicon => 
\{ var attributes = lexicon.Attributes; 
                           Console.WriteLine($"Name: {lexicon.Name}"); 
                           Console.WriteLine($"\tAlphabet: {attributes.Alphabet}"); 
                           Console.WriteLine($"\tLanguageCode: 
 {attributes.LanguageCode}"); 
                           Console.WriteLine($"\tLastModified: 
 {attributes.LastModified}"); 
                           Console.WriteLine($"\tLexemesCount: 
 {attributes.LexemesCount}"); 
                           Console.WriteLine($"\tLexiconArn: 
 {attributes.LexiconArn}"); 
                           Console.WriteLine($"\tSize: {attributes.Size}"); 
                      }); 
 } 
                  while (request.NextToken is not null); 
 } 
              catch (Exception ex) 
\{\hspace{.1cm} \} Console.WriteLine($"Error: {ex.Message}"); 
 } 
         } 
     }
```
• Para obtener más información sobre la API, consulta [ListLexiconsl](https://docs.aws.amazon.com/goto/DotNetSDKV3/polly-2016-06-10/ListLexicons)a Referencia AWS SDK for .NET de la API.

## CLI

## AWS CLI

Creación de una lista de léxicos

En el siguiente ejemplo de list-lexicons se enumeran sus léxicos de pronunciación.

aws polly list-lexicons

Salida:

```
{ 
     "Lexicons": [ 
          { 
              "Name": "w3c", 
              "Attributes": { 
                   "Alphabet": "ipa", 
                   "LanguageCode": "en-US", 
                   "LastModified": 1603908910.99, 
                   "LexiconArn": "arn:aws:polly:us-east-2:123456789012:lexicon/w3c", 
                   "LexemesCount": 1, 
                   "Size": 492 
 } 
         } 
    \mathbf{I}}
```
Para obtener más información, consulte [Uso de la ListLexicons operación](https://docs.aws.amazon.com/polly/latest/dg/gs-list-lexicons.html) en la Guía para desarrolladores de Amazon Polly.

• Para obtener más información sobre la API, consulte [ListLexiconsl](https://awscli.amazonaws.com/v2/documentation/api/latest/reference/polly/list-lexicons.html)a Referencia de AWS CLI comandos.
#### Java

SDK para Java 2.x

### **a** Note

```
import software.amazon.awssdk.regions.Region;
import software.amazon.awssdk.services.polly.PollyClient;
import software.amazon.awssdk.services.polly.model.ListLexiconsResponse;
import software.amazon.awssdk.services.polly.model.ListLexiconsRequest;
import software.amazon.awssdk.services.polly.model.LexiconDescription;
import software.amazon.awssdk.services.polly.model.PollyException;
import java.util.List;
/** 
  * Before running this Java V2 code example, set up your development 
  * environment, including your credentials. 
 * 
  * For more information, see the following documentation topic: 
 * 
  * https://docs.aws.amazon.com/sdk-for-java/latest/developer-guide/get-
started.html 
  */
public class ListLexicons { 
     public static void main(String args[]) { 
         PollyClient polly = PollyClient.builder() 
                  .region(Region.US_WEST_2) 
                 .build(); 
         listLexicons(polly); 
         polly.close(); 
     } 
     public static void listLexicons(PollyClient client) { 
         try { 
             ListLexiconsRequest listLexiconsRequest = 
  ListLexiconsRequest.builder() 
                      .build();
```

```
 ListLexiconsResponse listLexiconsResult = 
  client.listLexicons(listLexiconsRequest); 
             List<LexiconDescription> lexiconDescription = 
  listLexiconsResult.lexicons(); 
             for (LexiconDescription lexDescription : lexiconDescription) { 
                 System.out.println("The name of the Lexicon is " + 
  lexDescription.name()); 
 } 
         } catch (PollyException e) { 
             System.err.println("Exception caught: " + e); 
             System.exit(1); 
         } 
     }
}
```
• Para obtener más información sobre la API, consulta [ListLexiconsl](https://docs.aws.amazon.com/goto/SdkForJavaV2/polly-2016-06-10/ListLexicons)a Referencia AWS SDK for Java 2.x de la API.

### Python

SDK para Python (Boto3)

### **a** Note

```
class PollyWrapper: 
     """Encapsulates Amazon Polly functions.""" 
     def __init__(self, polly_client, s3_resource): 
 """ 
         :param polly_client: A Boto3 Amazon Polly client. 
         :param s3_resource: A Boto3 Amazon Simple Storage Service (Amazon S3) 
 resource. 
        "" "
         self.polly_client = polly_client
```

```
 self.s3_resource = s3_resource 
         self.voice_metadata = None 
    def list_lexicons(self): 
 """ 
         Lists lexicons in the current account. 
         :return: The list of lexicons. 
         """ 
         try: 
             response = self.polly_client.list_lexicons() 
             lexicons = response["Lexicons"] 
             logger.info("Got %s lexicons.", len(lexicons)) 
         except ClientError: 
             logger.exception( 
                 "Couldn't get %s.", 
) raise 
         else: 
             return lexicons
```
• Para obtener más información sobre la API, consulta [ListLexiconsl](https://docs.aws.amazon.com/goto/boto3/polly-2016-06-10/ListLexicons)a AWSReferencia de API de SDK for Python (Boto3).

### Ruby

SDK para Ruby

```
a Note
```

```
require "aws-sdk-polly" # In v2: require 'aws-sdk'
begin
```

```
 # Create an Amazon Polly client using 
  # credentials from the shared credentials file ~/.aws/credentials
   # and the configuration (region) from the shared configuration file ~/.aws/
config 
   polly = Aws::Polly::Client.new 
   resp = polly.list_lexicons 
   resp.lexicons.each do |l| 
     puts l.name 
     puts " Alphabet:" + l.attributes.alphabet 
     puts " Language:" + l.attributes.language 
     puts 
   end
rescue StandardError => ex 
   puts "Could not get lexicons" 
   puts "Error message:" 
   puts ex.message
end
```
• Para obtener más información sobre la API, consulta [ListLexiconsl](https://docs.aws.amazon.com/goto/SdkForRubyV3/polly-2016-06-10/ListLexicons)a Referencia AWS SDK for Ruby de la API.

### Rust

SDK para Rust

### **G** Note

```
async fn show_lexicons(client: &Client) -> Result<(), Error> { 
     let resp = client.list_lexicons().send().await?; 
     println!("Lexicons:"); 
     let lexicons = resp.lexicons();
```

```
 for lexicon in lexicons { 
         println!(" Name: {}", lexicon.name().unwrap_or_default()); 
         println!( 
              " Language: {:?}\n", 
              lexicon 
                   .attributes() 
                  .as_ref() 
                   .map(|attrib| attrib 
                       .language_code 
                       .as_ref() 
                       .expect("languages must have language codes")) 
                  .expect("languages must have attributes") 
          ); 
     } 
     println!(); 
     println!("Found {} lexicons.", lexicons.len()); 
     println!(); 
    0k(())}
```
• Para obtener más información sobre la API, consulta [ListLexiconsl](https://docs.rs/releases/search?query=aws-sdk)a referencia sobre la API de AWS SDK para Rust.

Iniciar una tarea de síntesis de voz de Amazon Polly usando un SDK de AWS

En los siguientes ejemplos de código se muestra cómo iniciar una tarea de síntesis de voz de Amazon Polly.

CLI

AWS CLI

Sintetización de texto

En el siguiente ejemplo de start-speech-synthesis-task se sintetiza el texto en text\_file.txt y almacena el archivo MP3 resultante en el bucket especificado.

```
aws polly start-speech-synthesis-task \ 
     --output-format mp3 \
```

```
 --output-s3-bucket-name my-s3-bucket \ 
 --text file://text_file.txt \ 
 --voice-id Joanna
```
### Salida:

```
{ 
     "SynthesisTask": { 
         "TaskId": "70b61c0f-57ce-4715-a247-cae8729dcce9", 
         "TaskStatus": "scheduled", 
         "OutputUri": "https://s3.us-east-2.amazonaws.com/my-s3-
bucket/70b61c0f-57ce-4715-a247-cae8729dcce9.mp3", 
          "CreationTime": 1603911042.689, 
         "RequestCharacters": 1311, 
          "OutputFormat": "mp3", 
          "TextType": "text", 
         "VoiceId": "Joanna" 
     }
}
```
Para obtener más información, consulte [Creación de archivos de audio largos](https://docs.aws.amazon.com/polly/latest/dg/longer-cli.html) en la Guía para desarrolladores de Amazon Polly.

• Para obtener más información sobre la API, consulte [StartSpeechSynthesisTaskl](https://awscli.amazonaws.com/v2/documentation/api/latest/reference/polly/start-speech-synthesis-task.html)a Referencia de AWS CLI comandos.

### Python

SDK para Python (Boto3)

### **a** Note

```
class PollyWrapper: 
     """Encapsulates Amazon Polly functions.""" 
    def __init__(self, polly_client, s3_resource): 
 """
```

```
 :param polly_client: A Boto3 Amazon Polly client. 
         :param s3_resource: A Boto3 Amazon Simple Storage Service (Amazon S3) 
 resource. 
 """ 
         self.polly_client = polly_client 
         self.s3_resource = s3_resource 
         self.voice_metadata = None 
     def do_synthesis_task( 
         self, 
         text, 
         engine, 
         voice, 
         audio_format, 
         s3_bucket, 
         lang_code=None, 
         include_visemes=False, 
         wait_callback=None, 
     ): 
         """ 
         Start an asynchronous task to synthesize speech or speech marks, wait for 
         the task to complete, retrieve the output from Amazon S3, and return the 
         data. 
         An asynchronous task is required when the text is too long for near-real 
 time 
         synthesis. 
         :param text: The text to synthesize. 
         :param engine: The kind of engine used. Can be standard or neural. 
         :param voice: The ID of the voice to use. 
         :param audio_format: The audio format to return for synthesized speech. 
 When 
                                speech marks are synthesized, the output format is 
 JSON. 
         :param s3_bucket: The name of an existing Amazon S3 bucket that you have 
                            write access to. Synthesis output is written to this 
 bucket. 
         :param lang_code: The language code of the voice to use. This has an 
 effect 
                            only when a bilingual voice is selected. 
         :param include_visemes: When True, a second request is made to Amazon 
 Polly
```

```
 to synthesize a list of visemes, using the 
 specified 
                                  text and voice. A viseme represents the visual 
 position 
                                  of the face and mouth when saying part of a word. 
         :param wait_callback: A callback function that is called periodically 
 during 
                                task processing, to give the caller an opportunity 
 to 
                                take action, such as to display status. 
         :return: The audio stream that contains the synthesized speech and a list 
                   of visemes that are associated with the speech audio. 
 """ 
         try: 
            kwargs = \{ "Engine": engine, 
                 "OutputFormat": audio_format, 
                 "OutputS3BucketName": s3_bucket, 
                 "Text": text, 
                 "VoiceId": voice, 
 } 
             if lang_code is not None: 
                 kwargs["LanguageCode"] = lang_code 
             response = self.polly_client.start_speech_synthesis_task(**kwargs) 
            speech task = response["SynthesisTask"]
             logger.info("Started speech synthesis task %s.", 
 speech_task["TaskId"]) 
             viseme_task = None 
             if include_visemes: 
                 kwargs["OutputFormat"] = "json" 
                 kwargs["SpeechMarkTypes"] = ["viseme"] 
                 response = 
 self.polly_client.start_speech_synthesis_task(**kwargs) 
                 viseme_task = response["SynthesisTask"] 
                 logger.info("Started viseme synthesis task %s.", 
 viseme_task["TaskId"]) 
         except ClientError: 
             logger.exception("Couldn't start synthesis task.") 
             raise 
         else: 
             bucket = self.s3_resource.Bucket(s3_bucket) 
             audio_stream = self._wait_for_task( 
                 10, speech_task["TaskId"], "speech", wait_callback, bucket
```
 $)$ 

```
 visemes = None 
            if include_visemes: 
                viseme_data = self._wait_for_task( 
                    10, viseme_task["TaskId"], "viseme", wait_callback, bucket 
) visemes = [ 
                    json.loads(v) for v in viseme_data.read().decode().split() if 
 v 
 ] 
            return audio_stream, visemes
```
• Para obtener más información sobre la API, consulta [StartSpeechSynthesisTaskl](https://docs.aws.amazon.com/goto/boto3/polly-2016-06-10/StartSpeechSynthesisTask)a AWSReferencia de API de SDK for Python (Boto3).

Almacenar un lexicón de pronunciación de Amazon Polly usando un SDK de AWS

En los siguientes ejemplos de código se muestra cómo enumerar un lexicón de pronunciación de Amazon Polly.

.NET

AWS SDK for .NET

```
a Note
```

```
 using System; 
 using System.Threading.Tasks; 
 using Amazon.Polly; 
 using Amazon.Polly.Model; 
 /// <summary> 
 /// Creates a new Amazon Polly lexicon using the AWS SDK for .NET.
```

```
 /// </summary> 
     public class PutLexicon 
     { 
         public static async Task Main() 
         { 
             string lexiconContent = "<?xml version=\"1.0\" encoding=\"UTF-8\"?>" 
  + 
                 "<lexicon version=\"1.0\" xmlns=\"http://www.w3.org/2005/01/
pronunciation-lexicon\" xmlns:xsi=\"http://www.w3.org/2001/XMLSchema-instance\" " 
  + 
                 "xsi:schemaLocation=\"http://www.w3.org/2005/01/pronunciation-
lexicon http://www.w3.org/TR/2007/CR-pronunciation-lexicon-20071212/pls.xsd\" " + 
                 "alphabet=\"ipa\" xml:lang=\"en-US\">" + 
                 "<lexeme><grapheme>test1</grapheme><alias>test2</alias></lexeme>" 
  + 
                 "</lexicon>"; 
             string lexiconName = "SampleLexicon"; 
            var client = new AmazonPollyClient();
             var putLexiconRequest = new PutLexiconRequest() 
\{\hspace{.1cm} \} Name = lexiconName, 
                 Content = lexiconContent, 
             }; 
             try 
\{\hspace{.1cm} \} var response = await client.PutLexiconAsync(putLexiconRequest); 
                 if (response.HttpStatusCode == System.Net.HttpStatusCode.OK) 
\overline{a} Console.WriteLine($"Successfully created Lexicon: 
  {lexiconName}."); 
 } 
                 else 
\overline{a} Console.WriteLine($"Could not create Lexicon: 
  {lexiconName}."); 
 } 
 } 
             catch (Exception ex) 
\{\hspace{.1cm} \} Console.WriteLine("Exception caught: " + ex.Message); 
 } 
         }
```
}

• Para obtener más información sobre la API, consulta [PutLexicon](https://docs.aws.amazon.com/goto/DotNetSDKV3/polly-2016-06-10/PutLexicon)la Referencia AWS SDK for .NET de la API.

## CLI

AWS CLI

Almacenamiento de un léxico

En el siguiente ejemplo de put-lexicon se almacena el léxico de pronunciación especificado. El archivo example.pls especifica un léxico compatible con PLS de W3C.

```
aws polly put-lexicon \ 
    --name w3c \backslash --content file://example.pls
```
Contenido de example.pls

```
{ 
     <?xml version="1.0" encoding="UTF-8"?> 
     <lexicon version="1.0" 
         xmlns="http://www.w3.org/2005/01/pronunciation-lexicon" 
         xmlns:xsi="http://www.w3.org/2001/XMLSchema-instance" 
         xsi:schemaLocation="http://www.w3.org/2005/01/pronunciation-lexicon 
              http://www.w3.org/TR/2007/CR-pronunciation-lexicon-20071212/pls.xsd" 
         alphabet="ipa" 
         xml:lang="en-US"> 
         <lexeme> 
              <grapheme>W3C</grapheme> 
              <alias>World Wide Web Consortium</alias> 
         </lexeme> 
     </lexicon>
}
```
Este comando no genera ninguna salida.

Para obtener más información, consulte [Uso de la PutLexicon operación](https://docs.aws.amazon.com/polly/latest/dg/gs-put-lexicon.html) en la Guía para desarrolladores de Amazon Polly.

• Para obtener más información sobre la API, consulte [PutLexicon](https://awscli.amazonaws.com/v2/documentation/api/latest/reference/polly/put-lexicon.html)la Referencia de AWS CLI comandos.

### Python

SDK para Python (Boto3)

## **a**) Note

```
class PollyWrapper: 
     """Encapsulates Amazon Polly functions.""" 
     def __init__(self, polly_client, s3_resource): 
 """ 
         :param polly_client: A Boto3 Amazon Polly client. 
         :param s3_resource: A Boto3 Amazon Simple Storage Service (Amazon S3) 
 resource. 
        "''" self.polly_client = polly_client 
         self.s3_resource = s3_resource 
         self.voice_metadata = None 
     def create_lexicon(self, name, content): 
        "" ""
         Creates a lexicon with the specified content. A lexicon contains custom 
         pronunciations. 
         :param name: The name of the lexicon. 
         :param content: The content of the lexicon. 
         """ 
         try: 
             self.polly_client.put_lexicon(Name=name, Content=content) 
             logger.info("Created lexicon %s.", name) 
         except ClientError: 
             logger.exception("Couldn't create lexicon %s.") 
             raise
```
• Para obtener más información sobre la API, consulta [PutLexicon](https://docs.aws.amazon.com/goto/boto3/polly-2016-06-10/PutLexicon)la AWSReferencia de API de SDK for Python (Boto3).

## Rust

### SDK para Rust

### **a** Note

```
async fn make_lexicon(client: &Client, name: &str, from: &str, to: &str) -> 
  Result<(), Error> { 
     let content = format!("<?xml version=\"1.0\" encoding=\"UTF-8\"?> 
     <lexicon version=\"1.0\" xmlns=\"http://www.w3.org/2005/01/pronunciation-
lexicon\" xmlns:xsi=\"http://www.w3.org/2001/XMLSchema-instance\" 
     xsi:schemaLocation=\"http://www.w3.org/2005/01/pronunciation-lexicon http://
www.w3.org/TR/2007/CR-pronunciation-lexicon-20071212/pls.xsd\" 
     alphabet=\"ipa\" xml:lang=\"en-US\"> 
     <lexeme><grapheme>{}</grapheme><alias>{}</alias></lexeme> 
     </lexicon>", from, to); 
     client 
         .put_lexicon() 
         .name(name) 
         .content(content) 
         .send() 
         .await?; 
     println!("Added lexicon"); 
    0k(())}
```
• Para obtener más información sobre la API, consulta [PutLexicon](https://docs.rs/releases/search?query=aws-sdk)la referencia sobre la API de AWS SDK para Rust.

Sintetice voz a partir de texto con Amazon Polly usando un SDK de AWS

En los siguientes ejemplos de código se muestra cómo sintetizar voz a partir de texto con Amazon Polly.

.NET

AWS SDK for .NET

```
a Note
```

```
 using System; 
    using System.IO; 
    using System.Threading.Tasks; 
    using Amazon.Polly; 
    using Amazon.Polly.Model; 
    public class SynthesizeSpeech 
    { 
        public static async Task Main() 
        { 
            string outputFileName = "speech.mp3"; 
            string text = "Twas brillig, and the slithy toves did gyre and gimbol 
 in the wabe"; 
           var client = new AmazonPollyClient();
            var response = await PollySynthesizeSpeech(client, text); 
            WriteSpeechToStream(response.AudioStream, outputFileName); 
        } 
        /// <summary> 
        /// Calls the Amazon Polly SynthesizeSpeechAsync method to convert text 
        /// to speech.
```

```
 /// </summary> 
         /// <param name="client">The Amazon Polly client object used to connect 
         /// to the Amazon Polly service.</param> 
         /// <param name="text">The text to convert to speech.</param> 
         /// <returns>A SynthesizeSpeechResponse object that includes an 
 AudioStream 
        /// object with the converted text.</returns>
         private static async Task<SynthesizeSpeechResponse> 
 PollySynthesizeSpeech(IAmazonPolly client, string text) 
         { 
             var synthesizeSpeechRequest = new SynthesizeSpeechRequest() 
\{\hspace{.1cm} \} OutputFormat = OutputFormat.Mp3, 
                 VoiceId = VoiceId.Joanna, 
                Text = text,
             }; 
             var synthesizeSpeechResponse = 
                await client.SynthesizeSpeechAsync(synthesizeSpeechRequest);
             return synthesizeSpeechResponse; 
         } 
         /// <summary> 
         /// Writes the AudioStream returned from the call to 
         /// SynthesizeSpeechAsync to a file in MP3 format. 
         /// </summary> 
         /// <param name="audioStream">The AudioStream returned from the 
         /// call to the SynthesizeSpeechAsync method.</param> 
         /// <param name="outputFileName">The full path to the file in which to 
         /// save the audio stream.</param> 
         private static void WriteSpeechToStream(Stream audioStream, string 
 outputFileName) 
         { 
             var outputStream = new FileStream( 
                 outputFileName, 
                 FileMode.Create, 
                 FileAccess.Write); 
            byte[] buffer = new byte[2 * 1024];
             int readBytes; 
            while ((readBytes = audioStream.Read(buffer, 0, 2 * 1024)) > 0)
\{\hspace{.1cm} \} outputStream.Write(buffer, 0, readBytes);
```
}

```
 // Flushes the buffer to avoid losing the last second or so of 
         // the synthesized text. 
         outputStream.Flush(); 
         Console.WriteLine($"Saved {outputFileName} to disk."); 
     } 
 }
```
Sintetice voz a partir de texto usando marcas de voz con Amazon Polly mediante un AWS SDK.

```
 using System; 
     using System.Collections.Generic; 
     using System.IO; 
     using System.Threading.Tasks; 
     using Amazon.Polly; 
     using Amazon.Polly.Model; 
     public class SynthesizeSpeechMarks 
     { 
         public static async Task Main() 
         { 
            var client = new AmazonPollyClient();
             string outputFileName = "speechMarks.json"; 
             var synthesizeSpeechRequest = new SynthesizeSpeechRequest() 
\{\hspace{.1cm} \} OutputFormat = OutputFormat.Json, 
                  SpeechMarkTypes = new List<string> 
\overline{a} SpeechMarkType.Viseme, 
                      SpeechMarkType.Word, 
                  }, 
                  VoiceId = VoiceId.Joanna, 
                  Text = "This is a sample text to be synthesized.", 
             }; 
             try 
\{\hspace{.1cm} \}
```

```
 using (var outputStream = new FileStream(outputFileName, 
 FileMode.Create, FileAccess.Write)) 
\overline{a} var synthesizeSpeechResponse = await 
 client.SynthesizeSpeechAsync(synthesizeSpeechRequest); 
                  var buffer = new byte[2 * 1024];
                   int readBytes; 
                   var inputStream = synthesizeSpeechResponse.AudioStream; 
                  while ((readBytes = inputStream.Read(buffer, 0, 2 * 1024)) >
 0) 
\{ outputStream.Write(buffer, 0, readBytes); 
1 1 1 1 1 1 1
 } 
 } 
            catch (Exception ex) 
\{\hspace{.1cm} \} Console.WriteLine($"Error: {ex.Message}"); 
 } 
        } 
    }
```
• Para obtener más información sobre la API, consulta [SynthesizeSpeech](https://docs.aws.amazon.com/goto/DotNetSDKV3/polly-2016-06-10/SynthesizeSpeech)la Referencia AWS SDK for .NET de la API.

#### Java

SDK para Java 2.x

### **a** Note

Hay más información al respecto GitHub. Busque el ejemplo completo y aprenda a configurar y ejecutar en el [Repositorio de ejemplos de código de AWS.](https://github.com/awsdocs/aws-doc-sdk-examples/tree/main/javav2/example_code/polly#readme)

import javazoom.jl.decoder.JavaLayerException; import software.amazon.awssdk.core.ResponseInputStream; import software.amazon.awssdk.regions.Region;

```
import software.amazon.awssdk.services.polly.PollyClient;
import software.amazon.awssdk.services.polly.model.DescribeVoicesRequest;
import software.amazon.awssdk.services.polly.model.Voice;
import software.amazon.awssdk.services.polly.model.DescribeVoicesResponse;
import software.amazon.awssdk.services.polly.model.OutputFormat;
import software.amazon.awssdk.services.polly.model.PollyException;
import software.amazon.awssdk.services.polly.model.SynthesizeSpeechRequest;
import software.amazon.awssdk.services.polly.model.SynthesizeSpeechResponse;
import java.io.IOException;
import java.io.InputStream;
import javazoom.jl.player.advanced.AdvancedPlayer;
import javazoom.jl.player.advanced.PlaybackEvent;
import javazoom.jl.player.advanced.PlaybackListener;
/** 
  * Before running this Java V2 code example, set up your development 
  * environment, including your credentials. 
 * 
  * For more information, see the following documentation topic: 
 * 
  * https://docs.aws.amazon.com/sdk-for-java/latest/developer-guide/get-
started.html 
 */
public class PollyDemo { 
     private static final String SAMPLE = "Congratulations. You have successfully 
 built this working demo " + 
             " of Amazon Polly in Java Version 2. Have fun building voice enabled 
  apps with Amazon Polly (that's me!), and always " 
 + 
             " look at the AWS website for tips and tricks on using Amazon Polly 
  and other great services from AWS"; 
     public static void main(String args[]) { 
         PollyClient polly = PollyClient.builder() 
                 .region(Region.US_WEST_2) 
                .build();
         talkPolly(polly); 
         polly.close(); 
     } 
     public static void talkPolly(PollyClient polly) { 
         try {
```

```
 DescribeVoicesRequest describeVoiceRequest = 
 DescribeVoicesRequest.builder() 
                      .engine("standard") 
                     .build(); 
             DescribeVoicesResponse describeVoicesResult = 
 polly.describeVoices(describeVoiceRequest); 
             Voice voice = describeVoicesResult.voices().stream() 
                      .filter(v -> v.name().equals("Joanna")) 
                     .findFirst() 
                     .orElseThrow(() -> new RuntimeException("Voice not found")); 
             InputStream stream = synthesize(polly, SAMPLE, voice, 
 OutputFormat.MP3); 
             AdvancedPlayer player = new AdvancedPlayer(stream, 
 javazoom.jl.player.FactoryRegistry.systemRegistry().createAudioDevice()); 
             player.setPlayBackListener(new PlaybackListener() { 
                 public void playbackStarted(PlaybackEvent evt) { 
                     System.out.println("Playback started"); 
                     System.out.println(SAMPLE); 
 } 
                 public void playbackFinished(PlaybackEvent evt) { 
                     System.out.println("Playback finished"); 
 } 
             }); 
             // play it! 
             player.play(); 
         } catch (PollyException | JavaLayerException | IOException e) { 
             System.err.println(e.getMessage()); 
             System.exit(1); 
         } 
    } 
     public static InputStream synthesize(PollyClient polly, String text, Voice 
 voice, OutputFormat format) 
             throws IOException { 
         SynthesizeSpeechRequest synthReq = SynthesizeSpeechRequest.builder() 
                 .text(text) 
                 .voiceId(voice.id()) 
                 .outputFormat(format) 
                .build();
```

```
 ResponseInputStream<SynthesizeSpeechResponse> synthRes = 
  polly.synthesizeSpeech(synthReq); 
         return synthRes; 
     }
}
```
• Para obtener más información sobre la API, consulta [SynthesizeSpeech](https://docs.aws.amazon.com/goto/SdkForJavaV2/polly-2016-06-10/SynthesizeSpeech)la Referencia AWS SDK for Java 2.x de la API.

### Python

SDK para Python (Boto3)

## **a** Note

```
class PollyWrapper: 
     """Encapsulates Amazon Polly functions.""" 
     def __init__(self, polly_client, s3_resource): 
 """ 
         :param polly_client: A Boto3 Amazon Polly client. 
         :param s3_resource: A Boto3 Amazon Simple Storage Service (Amazon S3) 
 resource. 
 """ 
         self.polly_client = polly_client 
         self.s3_resource = s3_resource 
         self.voice_metadata = None 
     def synthesize( 
         self, text, engine, voice, audio_format, lang_code=None, 
  include_visemes=False 
     ): 
        "" "
         Synthesizes speech or speech marks from text, using the specified voice.
```
 :param text: The text to synthesize. :param engine: The kind of engine used. Can be standard or neural. :param voice: The ID of the voice to use. :param audio\_format: The audio format to return for synthesized speech. When speech marks are synthesized, the output format is JSON. :param lang\_code: The language code of the voice to use. This has an effect only when a bilingual voice is selected. :param include\_visemes: When True, a second request is made to Amazon Polly to synthesize a list of visemes, using the specified text and voice. A viseme represents the visual position of the face and mouth when saying part of a word. :return: The audio stream that contains the synthesized speech and a list of visemes that are associated with the speech audio. """ try: kwargs =  $\{$  "Engine": engine, "OutputFormat": audio\_format, "Text": text, "VoiceId": voice, } if lang\_code is not None: kwargs["LanguageCode"] = lang\_code response = self.polly\_client.synthesize\_speech(\*\*kwargs) audio\_stream = response["AudioStream"] logger.info("Got audio stream spoken by %s.", voice) visemes = None if include\_visemes: kwargs["OutputFormat"] = "json" kwargs["SpeechMarkTypes"] = ["viseme"] response = self.polly\_client.synthesize\_speech(\*\*kwargs)  $v$ isemes =  $\Gamma$  json.loads(v) for v in response["AudioStream"].read().decode().split() if v ] logger.info("Got %s visemes.", len(visemes))

```
 except ClientError: 
     logger.exception("Couldn't get audio stream.") 
     raise 
 else: 
     return audio_stream, visemes
```
• Para obtener más información sobre la API, consulta [SynthesizeSpeech](https://docs.aws.amazon.com/goto/boto3/polly-2016-06-10/SynthesizeSpeech)la AWSReferencia de API de SDK for Python (Boto3).

### Ruby

SDK para Ruby

## **a** Note

```
require "aws-sdk-polly" # In v2: require 'aws-sdk'
begin 
   # Get the filename from the command line 
   if ARGV.empty? 
     puts "You must supply a filename" 
     exit 1 
   end 
   filename = ARGV[0] 
   # Open file and get the contents as a string 
   if File.exist?(filename) 
     contents = IO.read(filename) 
   else 
     puts "No such file: " + filename 
     exit 1 
   end
```

```
 # Create an Amazon Polly client using 
   # credentials from the shared credentials file ~/.aws/credentials 
   # and the configuration (region) from the shared configuration file ~/.aws/
config 
   polly = Aws::Polly::Client.new 
   resp = polly.synthesize_speech({ 
     output_format: "mp3", 
     text: contents, 
     voice_id: "Joanna", 
   }) 
   # Save output 
   # Get just the file name 
   # abc/xyz.txt -> xyx.txt 
   name = File.basename(filename) 
   # Split up name so we get just the xyz part 
   parts = name.split(".") 
   first_part = parts[0] 
   mp3_file = first_part + ".mp3" 
   IO.copy_stream(resp.audio_stream, mp3_file) 
   puts "Wrote MP3 content to: " + mp3_file
rescue StandardError => ex 
   puts "Got error:" 
   puts "Error message:" 
   puts ex.message
end
```
• Para obtener más información sobre la API, consulta [SynthesizeSpeech](https://docs.aws.amazon.com/goto/SdkForRubyV3/polly-2016-06-10/SynthesizeSpeech)la Referencia AWS SDK for Ruby de la API.

### Rust

## SDK para Rust

## **a** Note

```
async fn synthesize(client: &Client, filename: &str) -> Result<(), Error> { 
     let content = fs::read_to_string(filename); 
     let resp = client 
          .synthesize_speech() 
          .output_format(OutputFormat::Mp3) 
          .text(content.unwrap()) 
          .voice_id(VoiceId::Joanna) 
          .send() 
          .await?; 
     // Get MP3 data from response and save it 
     let mut blob = resp 
          .audio_stream 
         .collect() 
          .await 
          .expect("failed to read data"); 
     let parts: Vec<&str> = filename.split('.').collect(); 
    let out_file = format!("{\{\}}\)", String::from(parts[0]), ".mp3");
     let mut file = tokio::fs::File::create(out_file) 
          .await 
          .expect("failed to create file"); 
     file.write_all_buf(&mut blob) 
          .await 
          .expect("failed to write to file"); 
    0k(())}
```
• Para obtener más información sobre la API, consulta [SynthesizeSpeech](https://docs.rs/releases/search?query=aws-sdk)la referencia sobre la API de AWS SDK para Rust.

## Escenarios de Amazon Polly usando SDK de AWS

En los siguientes ejemplos de código, se muestra cómo utilizar Amazon Polly usando SDK de AWS. Cada ejemplo muestra cómo llevar a cabo una tarea específica llamando a varias funciones dentro del mismo servicio.

Los escenarios se centran en un nivel intermedio de experiencia para ayudarle a entender las acciones de servicio en su contexto.

## **Ejemplos**

• [Crear una aplicación de sincronización labial con Amazon Polly usando un SDK de AWS](#page-5712-0)

<span id="page-5712-0"></span>Crear una aplicación de sincronización labial con Amazon Polly usando un SDK de AWS

El siguiente ejemplo de código muestra cómo crear una aplicación de sincronización labial con Amazon Polly.

## Python

SDK para Python (Boto3)

Muestra cómo usar Amazon Polly y Tkinter para crear una aplicación de sincronización labial que muestre un rostro animado hablando junto con el discurso sintetizado por Amazon Polly. La sincronización labial se realiza solicitando una lista de visemas de Amazon Polly que coincidan con la voz sintetizada.

- Obtenga metadatos de voz de Amazon Polly y muéstrelos en una aplicación de Tkinter.
- Obtenga audio de voz sintetizado y marcas de voz de visema coincidentes de Amazon Polly.
- Reproduzca el audio con los movimientos de la boca sincronizados en una cara animada.
- Envíe tareas de síntesis asincrónicas para textos de gran tamaño y recupere los datos de salida desde un bucket de Amazon Simple Storage Service (Amazon S3).

Para ver el código fuente completo y las instrucciones sobre cómo configurarlo y ejecutarlo, consulta el ejemplo completo en [GitHub.](https://github.com/awsdocs/aws-doc-sdk-examples/tree/main/python/example_code/polly#code-examples)

Servicios utilizados en este ejemplo

• Amazon Polly

## Ejemplos de servicios combinados de Amazon Polly usando SDK de AWS

En los siguientes ejemplos de código, se muestra cómo utilizar Amazon Polly usando SDK de AWS. Cada ejemplo contiene una aplicación de muestra que funciona en varios Servicios de AWS.

Los ejemplos de servicios combinados apuntan a un nivel avanzado de experiencia para ayudarle a empezar a crear aplicaciones.

Ejemplos

- [Convierta texto en voz y de nuevo a texto con un SDK de AWS](#page-5713-0)
- [Creación de una aplicación que analice los comentarios de los clientes y sintetice el audio](#page-5714-0)

## <span id="page-5713-0"></span>Convierta texto en voz y de nuevo a texto con un SDK de AWS

En el siguiente ejemplo de código, se muestra cómo:

- Utilice Amazon Polly para sintetizar un archivo de entrada de texto sin formato (UTF-8) en un archivo de audio.
- Cargue el archivo de audio en un bucket de Amazon S3.
- Utilice Amazon Transcribe para convertir el archivo de audio en texto.
- Muestre el texto.

## Rust

## SDK para Rust

Utilice Amazon Polly para sintetizar un archivo de entrada de texto sin formato (UTF-8) en un archivo de audio, cargue el archivo de audio en un bucket de Amazon S3, utilice Amazon Transcribe para convertir ese archivo de audio en texto y muestre el texto.

Para ver el código fuente completo y las instrucciones sobre cómo configurarlo y ejecutarlo, consulta el ejemplo completo en [GitHub.](https://github.com/awsdocs/aws-doc-sdk-examples/blob/main/rustv1/cross_service#code-examples)

Servicios utilizados en este ejemplo

- Amazon Polly
- Amazon S3
- Amazon Transcribe

<span id="page-5714-0"></span>Creación de una aplicación que analice los comentarios de los clientes y sintetice el audio

En los siguientes ejemplos de código, se muestra cómo crear una aplicación que analice las tarjetas de comentarios de los clientes, las traduzca del idioma original, determine sus opiniones y genere un archivo de audio a partir del texto traducido.

## .NET

## AWS SDK for .NET

Esta aplicación de ejemplo analiza y almacena las tarjetas de comentarios de los clientes. Concretamente, satisface la necesidad de un hotel ficticio en la ciudad de Nueva York. El hotel recibe comentarios de los huéspedes en varios idiomas en forma de tarjetas de comentarios físicas. Esos comentarios se cargan en la aplicación a través de un cliente web. Una vez cargada la imagen de una tarjeta de comentarios, se llevan a cabo los siguientes pasos:

- El texto se extrae de la imagen mediante Amazon Textract.
- Amazon Comprehend determina la opinión del texto extraído y su idioma.
- El texto extraído se traduce al inglés mediante Amazon Translate.
- Amazon Polly sintetiza un archivo de audio a partir del texto extraído.

La aplicación completa se puede implementar con el AWS CDK. Para obtener el código fuente y las instrucciones de implementación, consulte el proyecto en [GitHub.](https://github.com/awsdocs/aws-doc-sdk-examples/tree/main/dotnetv3/cross-service/FeedbackSentimentAnalyzer)

Servicios utilizados en este ejemplo

- Amazon Comprehend
- Lambda
- Amazon Polly
- Amazon Textract
- Amazon Translate

#### Java

SDK para Java 2.x

Esta aplicación de ejemplo analiza y almacena las tarjetas de comentarios de los clientes. Concretamente, satisface la necesidad de un hotel ficticio en la ciudad de Nueva York. El hotel recibe comentarios de los huéspedes en varios idiomas en forma de tarjetas de comentarios físicas. Esos comentarios se cargan en la aplicación a través de un cliente web. Una vez cargada la imagen de una tarjeta de comentarios, se llevan a cabo los siguientes pasos:

- El texto se extrae de la imagen mediante Amazon Textract.
- Amazon Comprehend determina la opinión del texto extraído y su idioma.
- El texto extraído se traduce al inglés mediante Amazon Translate.
- Amazon Polly sintetiza un archivo de audio a partir del texto extraído.

La aplicación completa se puede implementar con el AWS CDK. Para obtener el código fuente y las instrucciones de implementación, consulte el proyecto en [GitHub.](https://github.com/awsdocs/aws-doc-sdk-examples/tree/main/javav2/usecases/creating_fsa_app)

Servicios utilizados en este ejemplo

- Amazon Comprehend
- Lambda
- Amazon Polly
- Amazon Textract
- Amazon Translate

### **JavaScript**

SDK para JavaScript (v3)

Esta aplicación de ejemplo analiza y almacena las tarjetas de comentarios de los clientes. Concretamente, satisface la necesidad de un hotel ficticio en la ciudad de Nueva York. El hotel recibe comentarios de los huéspedes en varios idiomas en forma de tarjetas de comentarios físicas. Esos comentarios se cargan en la aplicación a través de un cliente web. Una vez cargada la imagen de una tarjeta de comentarios, se llevan a cabo los siguientes pasos:

- El texto se extrae de la imagen mediante Amazon Textract.
- Amazon Comprehend determina la opinión del texto extraído y su idioma.
- El texto extraído se traduce al inglés mediante Amazon Translate.
- Amazon Polly sintetiza un archivo de audio a partir del texto extraído.

La aplicación completa se puede implementar con el AWS CDK. Para obtener el código fuente y las instrucciones de implementación, consulte el proyecto en [GitHub.](https://github.com/awsdocs/aws-doc-sdk-examples/tree/main/javascriptv3/example_code/cross-services/feedback-sentiment-analyzer) Los siguientes extractos muestran cómo se usa AWS SDK for JavaScript dentro de las funciones de Lambda.

```
import { 
   ComprehendClient, 
   DetectDominantLanguageCommand, 
   DetectSentimentCommand,
} from "@aws-sdk/client-comprehend";
/** 
  * Determine the language and sentiment of the extracted text. 
 * 
  * @param {{ source_text: string}} extractTextOutput 
  */
export const handler = async (extractTextOutput) => { 
   const comprehendClient = new ComprehendClient({}); 
   const detectDominantLanguageCommand = new DetectDominantLanguageCommand({ 
     Text: extractTextOutput.source_text, 
   }); 
   // The source language is required for sentiment analysis and 
   // translation in the next step. 
   const { Languages } = await comprehendClient.send( 
     detectDominantLanguageCommand, 
   ); 
   const languageCode = Languages[0].LanguageCode; 
   const detectSentimentCommand = new DetectSentimentCommand({ 
     Text: extractTextOutput.source_text, 
     LanguageCode: languageCode, 
   }); 
   const { Sentiment } = await comprehendClient.send(detectSentimentCommand); 
   return { 
     sentiment: Sentiment, 
     language_code: languageCode,
```
 }; };

```
import { 
   DetectDocumentTextCommand, 
   TextractClient,
} from "@aws-sdk/client-textract";
/** 
  * Fetch the S3 object from the event and analyze it using Amazon Textract. 
 * 
  * @param {import("@types/aws-lambda").EventBridgeEvent<"Object Created">} 
 eventBridgeS3Event 
  */
export const handler = async (eventBridgeS3Event) => { 
   const textractClient = new TextractClient(); 
   const detectDocumentTextCommand = new DetectDocumentTextCommand({ 
     Document: { 
       S3Object: { 
         Bucket: eventBridgeS3Event.bucket, 
         Name: eventBridgeS3Event.object, 
       }, 
     }, 
   }); 
   // Textract returns a list of blocks. A block can be a line, a page, word, etc. 
   // Each block also contains geometry of the detected text. 
   // For more information on the Block type, see https://docs.aws.amazon.com/
textract/latest/dg/API_Block.html. 
   const { Blocks } = await textractClient.send(detectDocumentTextCommand); 
   // For the purpose of this example, we are only interested in words. 
   const extractedWords = Blocks.filter((b) => b.BlockType === "WORD").map( 
    (b) \Rightarrow b.Text,
   ); 
   return extractedWords.join(" ");
};
import { PollyClient, SynthesizeSpeechCommand } from "@aws-sdk/client-polly";
```

```
import { S3Client } from "@aws-sdk/client-s3";
import { Upload } from "@aws-sdk/lib-storage";
```

```
/** 
  * Synthesize an audio file from text. 
 * 
  * @param {{ bucket: string, translated_text: string, object: string}} 
  sourceDestinationConfig 
  */
export const handler = async (sourceDestinationConfig) => { 
   const pollyClient = new PollyClient({}); 
   const synthesizeSpeechCommand = new SynthesizeSpeechCommand({ 
     Engine: "neural", 
     Text: sourceDestinationConfig.translated_text, 
     VoiceId: "Ruth", 
     OutputFormat: "mp3", 
   }); 
   const { AudioStream } = await pollyClient.send(synthesizeSpeechCommand); 
   const audioKey = `${sourceDestinationConfig.object}.mp3`; 
  // Store the audio file in S3. 
   const s3Client = new S3Client(); 
  const upload = new Upload(\{ client: s3Client, 
     params: { 
       Bucket: sourceDestinationConfig.bucket, 
       Key: audioKey, 
       Body: AudioStream, 
       ContentType: "audio/mp3", 
     }, 
   }); 
   await upload.done(); 
   return audioKey;
};
```

```
import { 
   TranslateClient, 
  TranslateTextCommand,
} from "@aws-sdk/client-translate";
/**
```

```
 * Translate the extracted text to English. 
 * 
  * @param {{ extracted_text: string, source_language_code: string}} 
  textAndSourceLanguage 
  */
export const handler = async (textAndSourceLanguage) => { 
  const translateClient = new TranslateClient({});
   const translateCommand = new TranslateTextCommand({ 
     SourceLanguageCode: textAndSourceLanguage.source_language_code, 
     TargetLanguageCode: "en", 
     Text: textAndSourceLanguage.extracted_text, 
  }); 
   const { TranslatedText } = await translateClient.send(translateCommand); 
  return { translated_text: TranslatedText };
};
```
Servicios utilizados en este ejemplo

- Amazon Comprehend
- Lambda
- Amazon Polly
- Amazon Textract
- Amazon Translate

### Ruby

### SDK para Ruby

Esta aplicación de ejemplo analiza y almacena las tarjetas de comentarios de los clientes. Concretamente, satisface la necesidad de un hotel ficticio en la ciudad de Nueva York. El hotel recibe comentarios de los huéspedes en varios idiomas en forma de tarjetas de comentarios físicas. Esos comentarios se cargan en la aplicación a través de un cliente web. Una vez cargada la imagen de una tarjeta de comentarios, se llevan a cabo los siguientes pasos:

- El texto se extrae de la imagen mediante Amazon Textract.
- Amazon Comprehend determina la opinión del texto extraído y su idioma.
- El texto extraído se traduce al inglés mediante Amazon Translate.

• Amazon Polly sintetiza un archivo de audio a partir del texto extraído.

La aplicación completa se puede implementar con el AWS CDK. Para obtener el código fuente y las instrucciones de implementación, consulte el proyecto en [GitHub.](https://github.com/awsdocs/aws-doc-sdk-examples/tree/main/ruby/cross_service_examples/feedback_sentiment_analyzer)

Servicios utilizados en este ejemplo

- Amazon Comprehend
- Lambda
- Amazon Polly
- Amazon Textract
- Amazon Translate

# Ejemplos de código de QLDB usando SDK de AWS

En los siguientes ejemplos de código, se muestra cómo utilizar Amazon QLDB (QLDB) con un kit de desarrollo de software (SDK) de AWS.

Las acciones son extractos de código de programas más grandes y deben ejecutarse en contexto. Mientras las acciones muestran cómo llamar a las funciones de servicio individuales, es posible ver las acciones en contexto en los escenarios relacionados y en los ejemplos entre servicios.

## Más recursos

- [Guía para desarrolladores de QLDB](https://docs.aws.amazon.com/qldb/latest/developerguide/what-is.html): más información sobre QLDB.
- [Referencia de la API de QLDB](https://docs.aws.amazon.com/qldb/latest/developerguide/api-reference.html): información sobre todas las acciones de QLDB disponibles.
- [Centro para desarrolladores de AWS](https://aws.amazon.com/developer/code-examples/?awsf.sdk-code-examples-product=product%23qldb): ejemplos de código que puede filtrar por categoría o por búsqueda de texto completo.
- [AWSEjemplos de SDK](https://github.com/awsdocs/aws-doc-sdk-examples): GitHub repositorio con código completo en los idiomas preferidos. Incluye instrucciones para configurar y ejecutar el código.

## Ejemplos de código

- [Acciones de QLDB con SDK de AWS](#page-5721-0)
	- [Crear un libro mayor de QLDB usando un SDK de AWS](#page-5721-1)
	- [Enumerar sus libros mayores de QLDB usando un SDK de AWS](#page-5723-0)

# <span id="page-5721-0"></span>Acciones de QLDB con SDK de AWS

En los siguientes ejemplos de código, se muestra cómo utilizar Amazon QLDB (QLDB) con los SDK de AWS. Cada ejemplo llama a una función de servicio individual.

## Ejemplos

- [Crear un libro mayor de QLDB usando un SDK de AWS](#page-5721-1)
- [Enumerar sus libros mayores de QLDB usando un SDK de AWS](#page-5723-0)

## <span id="page-5721-1"></span>Crear un libro mayor de QLDB usando un SDK de AWS

En los siguientes ejemplos de código se muestra cómo crear un libro mayor de QLDB.

CLI

AWS CLI

Ejemplo 1: Creación de un libro mayor con las propiedades predeterminadas

En el siguiente ejemplo de create-ledger se crea un libro mayor con el nombre myExampleLedger y el modo de permisos STANDARD. Los parámetros opcionales para la protección contra la eliminación y la clave de AWS KMS no están especificados, por lo que se establecen de forma predeterminada en true y una clave de KMS propia de AWS, respectivamente.

```
aws qldb create-ledger \ 
     --name myExampleLedger \ 
     --permissions-mode STANDARD
```
Salida:

```
{ 
     "State": "CREATING", 
     "Arn": "arn:aws:qldb:us-west-2:123456789012:ledger/myExampleLedger", 
     "DeletionProtection": true, 
     "CreationDateTime": 1568839243.951, 
     "Name": "myExampleLedger", 
     "PermissionsMode": "STANDARD"
}
```
Ejemplo 2: Creación de un libro mayor con la protección contra eliminación desactivada, una clave de KMS administrada por el cliente y etiquetas especificadas

En el siguiente ejemplo de create-ledger se crea un libro mayor con el nombre myExampleLedger2 y el modo de permisos STANDARD. La característica de protección contra la eliminación está deshabilitada, la clave de KMS administrada por el cliente especificada se utiliza para el cifrado en reposo y las etiquetas especificadas se adjuntan al recurso.

```
aws qldb create-ledger \ 
     --name myExampleLedger2 \ 
     --permissions-mode STANDARD \ 
     --no-deletion-protection \ 
     --kms-key arn:aws:kms:us-west-2:123456789012:key/a1b2c3d4-5678-90ab-cdef-
EXAMPLE11111 \setminus --tags IsTest=true,Domain=Test
```
Salida:

```
{ 
     "Arn": "arn:aws:qldb:us-west-2:123456789012:ledger/myExampleLedger2", 
     "DeletionProtection": false, 
     "CreationDateTime": 1568839543.557, 
     "State": "CREATING", 
     "Name": "myExampleLedger2", 
     "PermissionsMode": "STANDARD", 
     "KmsKeyArn": "arn:aws:kms:us-west-2:123456789012:key/a1b2c3d4-5678-90ab-cdef-
EXAMPLE11111"
}
```
Para obtener más información, consulte [Operaciones básicas de libros mayores de Amazon](https://docs.aws.amazon.com/qldb/latest/developerguide/ledger-management.basics.html) [QLDB](https://docs.aws.amazon.com/qldb/latest/developerguide/ledger-management.basics.html) en la Guía para desarrolladores de Amazon QLDB.

• Para obtener más información sobre la API, consulta [CreateLedger](https://awscli.amazonaws.com/v2/documentation/api/latest/reference/qldb/create-ledger.html)la Referencia de AWS CLI comandos.

### Rust

SDK para Rust

## **a** Note

Hay más información al respecto GitHub. Busque el ejemplo completo y aprenda a configurar y ejecutar en el [Repositorio de ejemplos de código de AWS.](https://github.com/awsdocs/aws-doc-sdk-examples/tree/main/rustv1/examples/qldb#code-examples)

```
async fn make_ledger(client: &Client, ledger: &str) -> Result<(), Error> { 
     let result = client 
          .create_ledger() 
          .name(ledger) 
          .permissions_mode(PermissionsMode::AllowAll) 
          .send() 
          .await?; 
     println!("ARN: {}", result.arn().unwrap()); 
    0k(())}
```
• Para obtener más información sobre la API, consulta [CreateLedger](https://docs.rs/releases/search?query=aws-sdk)la referencia sobre la API de AWS SDK para Rust.

<span id="page-5723-0"></span>Enumerar sus libros mayores de QLDB usando un SDK de AWS

En los siguientes ejemplos de código se muestra cómo enumerar sus libros mayores de QLDB.

CLI

AWS CLI

Creación de una lista de los libros mayores disponibles

En el siguiente ejemplo list-ledgers, se enumeran todos los libros mayores asociados a la cuenta y región actuales de AWS.

aws qldb list-ledgers
#### Salida:

```
{ 
      "Ledgers": [ 
          { 
               "State": "ACTIVE", 
               "CreationDateTime": 1568839243.951, 
               "Name": "myExampleLedger" 
          }, 
          { 
               "State": "ACTIVE", 
               "CreationDateTime": 1568839543.557, 
               "Name": "myExampleLedger2" 
          } 
     ]
}
```
Para obtener más información, consulte [Operaciones básicas de libros mayores de Amazon](https://docs.aws.amazon.com/qldb/latest/developerguide/ledger-management.basics.html) [QLDB](https://docs.aws.amazon.com/qldb/latest/developerguide/ledger-management.basics.html) en la Guía para desarrolladores de Amazon QLDB.

• Para obtener más información sobre la API, consulte [ListLedgersl](https://awscli.amazonaws.com/v2/documentation/api/latest/reference/qldb/list-ledgers.html)a Referencia de AWS CLI comandos.

## Rust

SDK para Rust

## **G** Note

```
async fn show_ledgers(client: &QLDBClient) -> Result<(), Error> { 
     let mut pages = client.list_ledgers().into_paginator().page_size(2).send(); 
     while let Some(page) = pages.next().await { 
         println!("* {:?}", page); //Prints an entire page of ledgers. 
         for ledger in page.unwrap().ledgers() { 
             println!("* {:?}", ledger); //Prints the LedgerSummary of a single 
  ledger.
```

```
 } 
    } 
    Ok(())
}
```
• Para obtener más información sobre la API, consulta [ListLedgersl](https://docs.rs/releases/search?query=aws-sdk)a referencia sobre la API de AWS SDK para Rust.

# Ejemplos de código de Amazon RDS con SDK de AWS

Los siguientes ejemplos de código muestran cómo utilizar Amazon Relational Database Service (Amazon RDS) con un kit de desarrollo de software (SDK) de AWS.

Las acciones son extractos de código de programas más grandes y deben ejecutarse en contexto. Mientras las acciones muestran cómo llamar a las funciones de servicio individuales, es posible ver las acciones en contexto en los escenarios relacionados y en los ejemplos entre servicios.

Los escenarios son ejemplos de código que muestran cómo llevar a cabo una tarea específica llamando a varias funciones dentro del mismo servicio.

Los ejemplos entre servicios son aplicaciones de muestra que funcionan en varios Servicios de AWS.

Más recursos

- [Guía del usuario de Amazon RDS](https://docs.aws.amazon.com/AmazonRDS/latest/UserGuide/Welcome.html): más información sobre Amazon RDS.
- [Referencia de la API de Amazon RDS](https://docs.aws.amazon.com/AmazonRDS/latest/APIReference/Welcome.html): información sobre todas las acciones disponibles de Amazon RDS.
- [Centro para desarrolladores de AWS](https://aws.amazon.com/developer/code-examples/?awsf.sdk-code-examples-product=product%23rds): ejemplos de código que puede filtrar por categoría o por búsqueda de texto completo.
- [AWSEjemplos de SDK](https://github.com/awsdocs/aws-doc-sdk-examples): GitHub repositorio con código completo en los idiomas preferidos. Incluye instrucciones para configurar y ejecutar el código.

Introducción

Hola, Amazon RDS

En los siguientes ejemplos de código se muestra cómo empezar a utilizar Amazon RDS.

#### .NET

## AWS SDK for .NET

#### **a** Note

```
using System;
using System.Threading.Tasks;
using Amazon.RDS;
using Amazon.RDS.Model;
namespace RDSActions;
public static class HelloRds
{ 
     static async Task Main(string[] args) 
    \{var rdsClient = new AmazonRDSClient();
         Console.WriteLine($"Hello Amazon RDS! Following are some of your DB 
  instances:"); 
         Console.WriteLine(); 
         // You can use await and any of the async methods to get a response. 
         // Let's get the first twenty DB instances. 
         var response = await rdsClient.DescribeDBInstancesAsync( 
             new DescribeDBInstancesRequest() 
\{\hspace{.1cm} \}MaxRecords = 20 // Must be between 20 and 100.
             }); 
         foreach (var instance in response.DBInstances) 
        \{ Console.WriteLine($"\tDB name: {instance.DBName}"); 
             Console.WriteLine($"\tArn: {instance.DBInstanceArn}"); 
             Console.WriteLine($"\tIdentifier: {instance.DBInstanceIdentifier}"); 
             Console.WriteLine(); 
         }
```
}

}

• Para obtener información sobre la API, consulte [DescribeDBInstances](https://docs.aws.amazon.com/goto/DotNetSDKV3/rds-2014-10-31/DescribeDBInstances) en la Referencia de la API de AWS SDK for .NET.

## $C++$

SDK para C++

#### **a** Note

Hay más información GitHub. Busque el ejemplo completo y aprenda a configurar y ejecutar en el [Repositorio de ejemplos de código de AWS.](https://github.com/awsdocs/aws-doc-sdk-examples/tree/main/cpp/example_code/rds/hello_rds#code-examples)

Código para el MakeLists archivo CMake C.txt.

```
# Set the minimum required version of CMake for this project.
cmake_minimum_required(VERSION 3.13)
# Set the AWS service components used by this project.
set(SERVICE_COMPONENTS rds)
# Set this project's name.
project("hello_rds")
# Set the C++ standard to use to build this target.
# At least C++ 11 is required for the AWS SDK for C++.
set(CMAKE_CXX_STANDARD 11)
# Use the MSVC variable to determine if this is a Windows build.
set(WINDOWS_BUILD ${MSVC})
if (WINDOWS_BUILD) # Set the location where CMake can find the installed 
  libraries for the AWS SDK. 
     string(REPLACE ";" "/aws-cpp-sdk-all;" SYSTEM_MODULE_PATH 
  "${CMAKE_SYSTEM_PREFIX_PATH}/aws-cpp-sdk-all") 
     list(APPEND CMAKE_PREFIX_PATH ${SYSTEM_MODULE_PATH})
endif ()
```

```
# Find the AWS SDK for C++ package.
find_package(AWSSDK REQUIRED COMPONENTS ${SERVICE_COMPONENTS})
if (WINDOWS_BUILD) 
      # Copy relevant AWS SDK for C++ libraries into the current binary directory 
 for running and debugging. 
      # set(BIN_SUB_DIR "/Debug") # If you are building from the command line, you 
  may need to uncomment this 
                                      # and set the proper subdirectory to the 
  executables' location. 
     AWSSDK CPY DYN LIBS(SERVICE COMPONENTS ""
 ${CMAKE CURRENT BINARY DIR}${BIN SUB DIR})
endif ()
add_executable(${PROJECT_NAME} 
         hello_rds.cpp)
target_link_libraries(${PROJECT_NAME} 
         ${AWSSDK_LINK_LIBRARIES})
```
Código del archivo de origen hello rds.cpp.

```
#include <aws/core/Aws.h>
#include <aws/rds/RDSClient.h>
#include <aws/rds/model/DescribeDBInstancesRequest.h>
#include <iostream>
/* 
  * A "Hello Rds" starter application which initializes an Amazon Relational 
  Database Service (Amazon RDS) client and 
  * describes the Amazon RDS instances. 
  * 
  main function
  * 
  * Usage: 'hello_rds' 
 * 
  */
int main(int argc, char **argv) { 
     Aws::SDKOptions options;
```

```
 // Optionally change the log level for debugging.
// options.loggingOptions.logLevel = Utils::Logging::LogLevel::Debug; 
     Aws::InitAPI(options); // Should only be called once. 
    int result = 0;
     { 
         Aws::Client::ClientConfiguration clientConfig; 
         // Optional: Set to the AWS Region (overrides config file). 
         // clientConfig.region = "us-east-1"; 
         Aws::RDS::RDSClient rdsClient(clientConfig); 
         Aws::String marker; 
         std::vector<Aws::String> instanceDBIDs; 
         do { 
             Aws::RDS::Model::DescribeDBInstancesRequest request; 
             if (!marker.empty()) { 
                 request.SetMarker(marker); 
 } 
            Aws::RDS::Model::DescribeDBInstancesOutcome outcome =
                      rdsClient.DescribeDBInstances(request); 
             if (outcome.IsSuccess()) { 
                 for (auto &instance: outcome.GetResult().GetDBInstances()) { 
                      instanceDBIDs.push_back(instance.GetDBInstanceIdentifier()); 
 } 
                 marker = outcome.GetResult().GetMarker(); 
             } else { 
                result = 1;
                 std::cerr << "Error with RDS::DescribeDBInstances. " 
                            << outcome.GetError().GetMessage() 
                            << std::endl; 
                 break; 
 } 
         } while (!marker.empty()); 
         std::cout << instanceDBIDs.size() << " RDS instances found." << 
  std::endl; 
         for (auto &instanceDBID: instanceDBIDs) { 
             std::cout << " Instance: " << instanceDBID << std::endl; 
         } 
     }
```
}

```
 Aws::ShutdownAPI(options); // Should only be called once. 
 return result;
```
• Para obtener información sobre la API, consulte [DescribeDBInstances](https://docs.aws.amazon.com/goto/SdkForCpp/rds-2014-10-31/DescribeDBInstances) en la Referencia de la API de AWS SDK for C++.

#### Go

SDK para Go V2

#### **a** Note

```
package main
import ( 
  "context" 
  "fmt" 
  "github.com/aws/aws-sdk-go-v2/aws" 
  "github.com/aws/aws-sdk-go-v2/config" 
  "github.com/aws/aws-sdk-go-v2/service/rds"
\lambda// main uses the AWS SDK for Go V2 to create an Amazon Relational Database 
  Service (Amazon RDS)
// client and list up to 20 DB instances in your account.
// This example uses the default settings specified in your shared credentials
// and config files.
func main() { 
  sdkConfig, err := config.LoadDefaultConfig(context.TODO()) 
  if err != nil { 
  fmt.Println("Couldn't load default configuration. Have you set up your AWS 
  account?") 
   fmt.Println(err)
```

```
 return 
  } 
  rdsClient := rds.NewFromConfig(sdkConfig) 
  const maxInstances = 20 
  fmt.Printf("Let's list up to %v DB instances.\n", maxInstances) 
  output, err := rdsClient.DescribeDBInstances(context.TODO(), 
   &rds.DescribeDBInstancesInput{MaxRecords: aws.Int32(maxInstances)}) 
 if err != nil {
   fmt.Printf("Couldn't list DB instances: %v\n", err) 
   return 
 \mathfrak{I}if len(output.DBInstances) == \theta {
  fmt.Println("No DB instances found.") 
  } else { 
   for _, instance := range output.DBInstances { 
    fmt.Printf("DB instance %v has database %v.\n", 
  *instance.DBInstanceIdentifier, 
     *instance.DBName) 
   } 
 }
}
```
• Para obtener información sobre la API, consulte [DescribeDBInstances](https://pkg.go.dev/github.com/aws/aws-sdk-go-v2/service/rds#Client.DescribeDBInstances) en la Referencia de la API de AWS SDK for Go.

#### Java

SDK para Java 2.x

## **a** Note

```
import software.amazon.awssdk.regions.Region;
import software.amazon.awssdk.services.rds.RdsClient;
import software.amazon.awssdk.services.rds.model.DescribeDbInstancesResponse;
import software.amazon.awssdk.services.rds.model.DBInstance;
```

```
import software.amazon.awssdk.services.rds.model.RdsException;
import java.util.List;
/** 
  * Before running this Java V2 code example, set up your development 
  * environment, including your credentials. 
 * 
  * For more information, see the following documentation topic: 
 * 
  * https://docs.aws.amazon.com/sdk-for-java/latest/developer-guide/get-
started.html 
  */
public class DescribeDBInstances { 
     public static void main(String[] args) { 
         Region region = Region.US_EAST_1; 
         RdsClient rdsClient = RdsClient.builder() 
                  .region(region) 
                  .build(); 
         describeInstances(rdsClient); 
         rdsClient.close(); 
     } 
     public static void describeInstances(RdsClient rdsClient) { 
         try { 
             DescribeDbInstancesResponse response = 
  rdsClient.describeDBInstances(); 
            List<DBInstance> instanceList = response.dbInstances();
             for (DBInstance instance : instanceList) { 
                  System.out.println("Instance ARN is: " + 
  instance.dbInstanceArn()); 
                  System.out.println("The Engine is " + instance.engine()); 
                  System.out.println("Connection endpoint is" + 
  instance.endpoint().address()); 
 } 
         } catch (RdsException e) { 
             System.out.println(e.getLocalizedMessage()); 
             System.exit(1); 
         } 
     }
}
```
• Para obtener información sobre la API, consulte [DescribeDBInstances](https://docs.aws.amazon.com/goto/SdkForJavaV2/rds-2014-10-31/DescribeDBInstances) en la Referencia de la API de AWS SDK for Java 2.x.

## Ejemplos de código

- [Acciones de Amazon RDS con SDK de AWS](#page-5734-0)
	- [Cree una instancia de base de datos de Amazon RDS con un SDK de AWS](#page-5735-0)
	- [Cree un grupo de parámetros de base de datos de Amazon RDS con un SDK de AWS](#page-5750-0)
	- [Cree una instantánea de una instancia de base de datos de Amazon RDS con un SDK de AWS](#page-5757-0)
	- [Cree un token de autenticación para la autenticación de IAM en una base de datos Amazon RDS](#page-5765-0)  [mediante un SDK de AWS](#page-5765-0)
	- [Elimine una instancia de base de datos de Amazon RDS con un SDK de AWS](#page-5767-0)
	- [Elimine un grupo de parámetros de base de datos de Amazon RDS con un SDK de AWS](#page-5776-0)
	- [Describa instancias de base de datos de Amazon RDS con un SDK de AWS](#page-5782-0)
	- [Describa los grupos de parámetros de base de datos de Amazon RDS con un SDK de AWS](#page-5792-0)
	- [Describa las versiones del motor de base de datos de Amazon RDS con un SDK de AWS](#page-5799-0)
	- [Describa las opciones para las instancias de base de datos de Amazon RDS que utilizan un](#page-5807-0)  [SDK de AWS](#page-5807-0)
	- [Describa los parámetros de un grupo de parámetros de base de datos de Amazon RDS con un](#page-5815-0) [SDK de AWS](#page-5815-0)
	- [Describa las instantáneas de las instancias de base de datos de Amazon RDS con un SDK de](#page-5825-0) [AWS](#page-5825-0)
	- [Modifique una instancia de base de datos de Amazon RDS con un SDK de AWS](#page-5832-0)
	- [Reinicie una instancia de base de datos de Amazon RDS con un SDK de AWS](#page-5836-0)
	- [Recupere atributos que pertenecen a una cuenta de Amazon RDS con un SDK de AWS](#page-5839-0)
	- [Actualice los parámetros de un grupo de parámetros de base de datos de Amazon RDS con un](#page-5844-0)  [SDK de AWS](#page-5844-0)
- [Escenarios de Amazon RDS con SDK de AWS](#page-5850-0)
	- [Comience a utilizar las instancias de base de datos de Amazon RDS con un SDK de AWS](#page-5850-1)
- [Ejemplos de aplicaciones sin servidor para Amazon RDS que utilizan SDK AWS](#page-5947-0)
- Amazon RDS<br>• [Conexión a una base de datos de Amazon RDS en una función Lambda](#page-5947-1) 5722
- [Ejemplos en diversos servicios de Amazon RDS con SDK de AWS](#page-5949-0)
	- [Crear un rastreador de elementos de trabajo de Aurora Serverless](#page-5949-1)

## <span id="page-5734-0"></span>Acciones de Amazon RDS con SDK de AWS

Los siguientes ejemplos de código muestran cómo utilizar Amazon Relational Database Service (Amazon RDS) con SDK de AWS. Cada ejemplo llama a una función de servicio individual.

Los ejemplos de acciones son extractos de código de programas más grandes y deben ejecutarse en contexto. Puede ver las acciones en su contexto en [Escenarios de Amazon RDS con SDK de AWS](#page-5850-0).

## **E**jemplos

- [Cree una instancia de base de datos de Amazon RDS con un SDK de AWS](#page-5735-0)
- [Cree un grupo de parámetros de base de datos de Amazon RDS con un SDK de AWS](#page-5750-0)
- [Cree una instantánea de una instancia de base de datos de Amazon RDS con un SDK de AWS](#page-5757-0)
- [Cree un token de autenticación para la autenticación de IAM en una base de datos Amazon RDS](#page-5765-0)  [mediante un SDK de AWS](#page-5765-0)
- [Elimine una instancia de base de datos de Amazon RDS con un SDK de AWS](#page-5767-0)
- [Elimine un grupo de parámetros de base de datos de Amazon RDS con un SDK de AWS](#page-5776-0)
- [Describa instancias de base de datos de Amazon RDS con un SDK de AWS](#page-5782-0)
- [Describa los grupos de parámetros de base de datos de Amazon RDS con un SDK de AWS](#page-5792-0)
- [Describa las versiones del motor de base de datos de Amazon RDS con un SDK de AWS](#page-5799-0)
- [Describa las opciones para las instancias de base de datos de Amazon RDS que utilizan un SDK](#page-5807-0)  [de AWS](#page-5807-0)
- [Describa los parámetros de un grupo de parámetros de base de datos de Amazon RDS con un](#page-5815-0) [SDK de AWS](#page-5815-0)
- [Describa las instantáneas de las instancias de base de datos de Amazon RDS con un SDK de](#page-5825-0) [AWS](#page-5825-0)
- [Modifique una instancia de base de datos de Amazon RDS con un SDK de AWS](#page-5832-0)
- [Reinicie una instancia de base de datos de Amazon RDS con un SDK de AWS](#page-5836-0)
- [Recupere atributos que pertenecen a una cuenta de Amazon RDS con un SDK de AWS](#page-5839-0)
- [Actualice los parámetros de un grupo de parámetros de base de datos de Amazon RDS con un](#page-5844-0)  [SDK de AWS](#page-5844-0)

## <span id="page-5735-0"></span>Cree una instancia de base de datos de Amazon RDS con un SDK de AWS

En los siguientes ejemplos de código, se muestra cómo crear una instancia de base de datos de Amazon RDS y se espera a que esté disponible.

Los ejemplos de acciones son extractos de código de programas más grandes y deben ejecutarse en contexto. Puede ver esta acción en contexto en el siguiente ejemplo de código:

• [Comience a utilizar instancias de base de datos](#page-5850-1)

#### .NET

AWS SDK for .NET

#### **a** Note

Hay más información GitHub. Busque el ejemplo completo y aprenda a configurar y ejecutar en el [Repositorio de ejemplos de código de AWS.](https://github.com/awsdocs/aws-doc-sdk-examples/tree/main/dotnetv3/RDS#code-examples)

```
 /// <summary>
```
 /// Create an RDS DB instance with a particular set of properties. Use the action DescribeDBInstancesAsync

/// to determine when the DB instance is ready to use.

/// </summary>

/// <param name="dbName">Name for the DB instance.</param>

/// <param name="dbInstanceIdentifier">DB instance identifier.</param>

 /// <param name="parameterGroupName">DB parameter group to associate with the instance.</param>

/// <param name="dbEngine">The engine for the DB instance.</param>

/// <param name="dbEngineVersion">Version for the DB instance.</param>

/// <param name="instanceClass">Class for the DB instance.</param>

 /// <param name="allocatedStorage">The amount of storage in gibibytes (GiB) to allocate to the DB instance.</param>

/// <param name="adminName">Admin user name.</param>

/// <param name="adminPassword">Admin user password.</param>

/// <returns>DB instance object.</returns>

```
 public async Task<DBInstance> CreateDBInstance(string dbName, string 
 dbInstanceIdentifier,
```
string parameterGroupName, string dbEngine, string dbEngineVersion,

```
 string instanceClass, int allocatedStorage, string adminName, string 
 adminPassword) 
     { 
         var response = await _amazonRDS.CreateDBInstanceAsync( 
             new CreateDBInstanceRequest() 
\{\hspace{.1cm} \} DBName = dbName, 
                  DBInstanceIdentifier = dbInstanceIdentifier, 
                  DBParameterGroupName = parameterGroupName, 
                  Engine = dbEngine, 
                  EngineVersion = dbEngineVersion, 
                  DBInstanceClass = instanceClass, 
                  AllocatedStorage = allocatedStorage, 
                 MasterUsername = adminName,
                  MasterUserPassword = adminPassword 
             }); 
         return response.DBInstance; 
     }
```
• Para obtener información sobre la API, consulte [CreateDBInstance](https://docs.aws.amazon.com/goto/DotNetSDKV3/rds-2014-10-31/CreateDBInstance) en la Referencia de la API de AWS SDK for .NET.

#### $C++$

SDK para C++

#### **a** Note

```
 Aws::Client::ClientConfiguration clientConfig; 
 // Optional: Set to the AWS Region (overrides config file). 
 // clientConfig.region = "us-east-1";
```

```
 Aws::RDS::RDSClient client(clientConfig);
```

```
 Aws::RDS::Model::CreateDBInstanceRequest request; 
 request.SetDBName(DB_NAME); 
 request.SetDBInstanceIdentifier(DB_INSTANCE_IDENTIFIER); 
 request.SetDBParameterGroupName(PARAMETER_GROUP_NAME); 
 request.SetEngine(engineVersion.GetEngine()); 
 request.SetEngineVersion(engineVersion.GetEngineVersion()); 
 request.SetDBInstanceClass(dbInstanceClass); 
 request.SetStorageType(DB_STORAGE_TYPE); 
 request.SetAllocatedStorage(DB_ALLOCATED_STORAGE); 
 request.SetMasterUsername(administratorName); 
 request.SetMasterUserPassword(administratorPassword); 
 Aws::RDS::Model::CreateDBInstanceOutcome outcome = 
         client.CreateDBInstance(request); 
 if (outcome.IsSuccess()) { 
     std::cout << "The DB instance creation has started." 
                << std::endl; 
 } 
 else { 
     std::cerr << "Error with RDS::CreateDBInstance. " 
                << outcome.GetError().GetMessage() 
                << std::endl; 
     cleanUpResources(PARAMETER_GROUP_NAME, "", client); 
     return false; 
 }
```
• Para obtener información sobre la API, consulte [CreateDBInstance](https://docs.aws.amazon.com/goto/SdkForCpp/rds-2014-10-31/CreateDBInstance) en la Referencia de la API de AWS SDK for C++.

## CLI

AWS CLI

Creación de una instancia de base de datos

En el siguiente ejemplo create-db-instance, se utilizan las opciones necesarias para lanzar una nueva instancia de base de datos.

```
aws rds create-db-instance \ 
     --db-instance-identifier test-mysql-instance \ 
     --db-instance-class db.t3.micro \
```

```
--engine mysql \setminus --master-username admin \ 
 --master-user-password secret99 \ 
 --allocated-storage 20
```
#### Salida:

```
{ 
       "DBInstance": { 
            "DBInstanceIdentifier": "test-mysql-instance", 
            "DBInstanceClass": "db.t3.micro", 
            "Engine": "mysql", 
            "DBInstanceStatus": "creating", 
            "MasterUsername": "admin", 
            "AllocatedStorage": 20, 
            "PreferredBackupWindow": "12:55-13:25", 
            "BackupRetentionPeriod": 1, 
            "DBSecurityGroups": [], 
            "VpcSecurityGroups": [ 
                  { 
                       "VpcSecurityGroupId": "sg-12345abc", 
                       "Status": "active" 
                 } 
            ], 
            "DBParameterGroups": [ 
                 { 
                       "DBParameterGroupName": "default.mysql5.7", 
                       "ParameterApplyStatus": "in-sync" 
                  } 
            ], 
            "DBSubnetGroup": { 
                  "DBSubnetGroupName": "default", 
                  "DBSubnetGroupDescription": "default", 
                  "VpcId": "vpc-2ff2ff2f", 
                  "SubnetGroupStatus": "Complete", 
                  "Subnets": [ 
\overline{a} "SubnetIdentifier": "subnet-########", 
                             "SubnetAvailabilityZone": { 
                                   "Name": "us-west-2c" 
\mathbb{R}, \mathbb{R}, \mathbb{R}, \mathbb{R}, \mathbb{R}, \mathbb{R}, \mathbb{R}, \mathbb{R}, \mathbb{R}, \mathbb{R}, \mathbb{R}, \mathbb{R}, \mathbb{R}, \mathbb{R}, \mathbb{R}, \mathbb{R}, \mathbb{R}, \mathbb{R}, \mathbb{R}, \mathbb{R}, \mathbb{R}, \mathbb{R},  "SubnetStatus": "Active" 
                       },
```
 $\overline{a}$ 

```
 "SubnetIdentifier": "subnet-########", 
                    "SubnetAvailabilityZone": { 
                        "Name": "us-west-2d" 
\}, \{ "SubnetStatus": "Active" 
                }, 
\overline{a} "SubnetIdentifier": "subnet-########", 
                    "SubnetAvailabilityZone": { 
                        "Name": "us-west-2a" 
\}, \{ "SubnetStatus": "Active" 
                }, 
\overline{a} "SubnetIdentifier": "subnet-########", 
                    "SubnetAvailabilityZone": { 
                        "Name": "us-west-2b" 
\}, \{ "SubnetStatus": "Active" 
 } 
 ] 
        }, 
        "PreferredMaintenanceWindow": "sun:08:07-sun:08:37", 
        "PendingModifiedValues": { 
            "MasterUserPassword": "****" 
        }, 
        "MultiAZ": false, 
        "EngineVersion": "5.7.22", 
         "AutoMinorVersionUpgrade": true, 
        "ReadReplicaDBInstanceIdentifiers": [], 
        "LicenseModel": "general-public-license", 
         "OptionGroupMemberships": [ 
\{\hspace{.1cm} \} "OptionGroupName": "default:mysql-5-7", 
                "Status": "in-sync" 
 } 
        ], 
        "PubliclyAccessible": true, 
         "StorageType": "gp2", 
        "DbInstancePort": 0, 
         "StorageEncrypted": false, 
         "DbiResourceId": "db-5555EXAMPLE44444444EXAMPLE", 
         "CACertificateIdentifier": "rds-ca-2019",
```

```
 "DomainMemberships": [], 
         "CopyTagsToSnapshot": false, 
         "MonitoringInterval": 0, 
         "DBInstanceArn": "arn:aws:rds:us-west-2:123456789012:db:test-mysql-
instance", 
         "IAMDatabaseAuthenticationEnabled": false, 
         "PerformanceInsightsEnabled": false, 
         "DeletionProtection": false, 
         "AssociatedRoles": [] 
     }
}
```
Para obtener más información, consulte [Creación de una instancia de base de datos de](https://docs.aws.amazon.com/AmazonRDS/latest/UserGuide/USER_CreateDBInstance.html)  [Amazon RDS](https://docs.aws.amazon.com/AmazonRDS/latest/UserGuide/USER_CreateDBInstance.html) en la Guía del usuario de Amazon RDS.

• Para obtener información sobre la API, consulte [CreateDBInstance](https://awscli.amazonaws.com/v2/documentation/api/latest/reference/rds/create-db-instance.html) en la Referencia de comandos de la AWS CLI.

#### Go

SDK para Go V2

#### **a** Note

```
type DbInstances struct { 
 RdsClient *rds.Client
}
// CreateInstance creates a DB instance.
func (instances *DbInstances) CreateInstance(instanceName string, dbName string, 
  dbEngine string, dbEngineVersion string, parameterGroupName string, 
  dbInstanceClass string, 
  storageType string, allocatedStorage int32, adminName string, adminPassword 
  string) ( 
  *types.DBInstance, error) {
```

```
 output, err := instances.RdsClient.CreateDBInstance(context.TODO(), 
 &rds.CreateDBInstanceInput{ 
   DBInstanceIdentifier: aws.String(instanceName), 
 DBName: aws.String(dbName),
  DBParameterGroupName: aws.String(parameterGroupName), 
  Engine: aws.String(dbEngine),
 EngineVersion: aws.String(dbEngineVersion),
 DBInstanceClass: aws.String(dbInstanceClass),
 StorageType: aws.String(storageType),
 AllocatedStorage: aws.Int32(allocatedStorage),
 MasterUsername: aws.String(adminName),
 MasterUserPassword: aws.String(adminPassword),
 }) 
if err != nil {
  log.Printf("Couldn't create instance %v: %v\n", instanceName, err) 
  return nil, err 
 } else { 
  return output.DBInstance, nil 
 }
}
```
• Para obtener información sobre la API, consulte [CreateDBInstance](https://pkg.go.dev/github.com/aws/aws-sdk-go-v2/service/rds#Client.CreateDBInstance) en la Referencia de la API de AWS SDK for Go.

#### Java

SDK para Java 2.x

#### **A** Note

```
import com.google.gson.Gson;
import 
 software.amazon.awssdk.auth.credentials.EnvironmentVariableCredentialsProvider;
import software.amazon.awssdk.regions.Region;
import software.amazon.awssdk.services.rds.RdsClient;
```

```
import software.amazon.awssdk.services.rds.model.DescribeDbInstancesRequest;
import software.amazon.awssdk.services.rds.model.CreateDbInstanceRequest;
import software.amazon.awssdk.services.rds.model.CreateDbInstanceResponse;
import software.amazon.awssdk.services.rds.model.RdsException;
import software.amazon.awssdk.services.rds.model.DescribeDbInstancesResponse;
import software.amazon.awssdk.services.rds.model.DBInstance;
import software.amazon.awssdk.services.secretsmanager.SecretsManagerClient;
import 
 software.amazon.awssdk.services.secretsmanager.model.GetSecretValueRequest;
import 
 software.amazon.awssdk.services.secretsmanager.model.GetSecretValueResponse;
import java.util.List;
/** 
  * Before running this Java V2 code example, set up your development 
  * environment, including your credentials. 
 * 
  * For more information, see the following documentation topic: 
 * 
  * https://docs.aws.amazon.com/sdk-for-java/latest/developer-guide/get-
started.html 
 * 
 * This example requires an AWS Secrets Manager secret that contains the 
  * database credentials. If you do not create a 
  * secret, this example will not work. For more details, see: 
 * 
  * https://docs.aws.amazon.com/secretsmanager/latest/userguide/integrating_how-
services-use-secrets_RS.html 
  * 
  * 
  */
public class CreateDBInstance { 
     public static long sleepTime = 20; 
     public static void main(String[] args) { 
         final String usage = """ 
                 Usage: 
                     <dbInstanceIdentifier> <dbName> <secretName> 
                 Where: 
                     dbInstanceIdentifier - The database instance identifier.\s
```
Acciones 5731

```
 dbName - The database name.\s 
                     secretName - The name of the AWS Secrets Manager secret that 
 contains the database credentials." 
                """"
       if (args.length != 3) {
            System.out.println(usage); 
            System.exit(1); 
        } 
        String dbInstanceIdentifier = args[0]; 
       String dbName = \arcsin 11;
       String secretName = args[2];
       Gson gson = new Gson();
        User user = gson.fromJson(String.valueOf(getSecretValues(secretName)), 
 User.class); 
        Region region = Region.US_WEST_2; 
        RdsClient rdsClient = RdsClient.builder() 
                 .region(region) 
                 .build(); 
        createDatabaseInstance(rdsClient, dbInstanceIdentifier, dbName, 
 user.getUsername(), user.getPassword()); 
        waitForInstanceReady(rdsClient, dbInstanceIdentifier); 
        rdsClient.close(); 
    } 
    private static SecretsManagerClient getSecretClient() { 
        Region region = Region.US_WEST_2; 
        return SecretsManagerClient.builder() 
                 .region(region) 
 .credentialsProvider(EnvironmentVariableCredentialsProvider.create()) 
                .build();
    } 
    private static String getSecretValues(String secretName) { 
        SecretsManagerClient secretClient = getSecretClient(); 
        GetSecretValueRequest valueRequest = GetSecretValueRequest.builder() 
                 .secretId(secretName) 
                .buid() GetSecretValueResponse valueResponse = 
 secretClient.getSecretValue(valueRequest);
```

```
 return valueResponse.secretString(); 
    } 
    public static void createDatabaseInstance(RdsClient rdsClient, 
            String dbInstanceIdentifier, 
            String dbName, 
            String userName, 
            String userPassword) { 
        try { 
            CreateDbInstanceRequest instanceRequest = 
 CreateDbInstanceRequest.builder() 
                     .dbInstanceIdentifier(dbInstanceIdentifier) 
                     .allocatedStorage(100) 
                     .dbName(dbName) 
                     .engine("mysql") 
                     .dbInstanceClass("db.m4.large") 
                     .engineVersion("8.0") 
                     .storageType("standard") 
                     .masterUsername(userName) 
                     .masterUserPassword(userPassword) 
                    .build();
            CreateDbInstanceResponse response = 
 rdsClient.createDBInstance(instanceRequest); 
            System.out.print("The status is " + 
 response.dbInstance().dbInstanceStatus()); 
        } catch (RdsException e) { 
            System.out.println(e.getLocalizedMessage()); 
            System.exit(1); 
        } 
    } 
    // Waits until the database instance is available. 
    public static void waitForInstanceReady(RdsClient rdsClient, String 
 dbInstanceIdentifier) { 
        boolean instanceReady = false; 
        String instanceReadyStr; 
        System.out.println("Waiting for instance to become available."); 
        try { 
            DescribeDbInstancesRequest instanceRequest = 
 DescribeDbInstancesRequest.builder() 
                     .dbInstanceIdentifier(dbInstanceIdentifier)
```

```
 // Loop until the cluster is ready. 
            while (!instanceReady) {
                 DescribeDbInstancesResponse response = 
 rdsClient.describeDBInstances(instanceRequest); 
                 List<DBInstance> instanceList = response.dbInstances(); 
                 for (DBInstance instance : instanceList) { 
                     instanceReadyStr = instance.dbInstanceStatus(); 
                     if (instanceReadyStr.contains("available")) 
                         instanceReady = true; 
                     else { 
                         System.out.print("."); 
                         Thread.sleep(sleepTime * 1000); 
1999 1999 1999 1999 1999
 } 
 } 
             System.out.println("Database instance is available!"); 
         } catch (RdsException | InterruptedException e) { 
             System.err.println(e.getMessage()); 
             System.exit(1); 
        } 
    }
```
 $.build()$ ;

• Para obtener información sobre la API, consulte [CreateDBInstance](https://docs.aws.amazon.com/goto/SdkForJavaV2/rds-2014-10-31/CreateDBInstance) en la Referencia de la API de AWS SDK for Java 2.x.

## Kotlin

SDK para Kotlin

## **a** Note

Hay más información GitHub. Busque el ejemplo completo y aprenda a configurar y ejecutar en el [Repositorio de ejemplos de código de AWS.](https://github.com/awsdocs/aws-doc-sdk-examples/tree/main/kotlin/services/rds#code-examples)

suspend fun createDatabaseInstance( dbInstanceIdentifierVal: String?,

```
 dbNamedbVal: String?, 
     masterUsernameVal: String?, 
     masterUserPasswordVal: String?
) { 
     val instanceRequest = CreateDbInstanceRequest { 
         dbInstanceIdentifier = dbInstanceIdentifierVal 
         allocatedStorage = 100 
         dbName = dbNamedbVal 
        enqine = "mysgl" dbInstanceClass = "db.m4.large" 
         engineVersion = "8.0" 
         storageType = "standard" 
         masterUsername = masterUsernameVal 
         masterUserPassword = masterUserPasswordVal 
     } 
     RdsClient { region = "us-west-2" }.use { rdsClient -> 
         val response = rdsClient.createDbInstance(instanceRequest) 
         print("The status is ${response.dbInstance?.dbInstanceStatus}") 
     }
}
// Waits until the database instance is available.
suspend fun waitForInstanceReady(dbInstanceIdentifierVal: String?) {
     val sleepTime: Long = 20 
     var instanceReady = false 
     var instanceReadyStr = "" 
     println("Waiting for instance to become available.") 
     val instanceRequest = DescribeDbInstancesRequest { 
         dbInstanceIdentifier = dbInstanceIdentifierVal 
     } 
     RdsClient { region = "us-west-2" }.use { rdsClient -> 
        while (!instanceReady) {
             val response = rdsClient.describeDbInstances(instanceRequest) 
             val instanceList = response.dbInstances 
             if (instanceList != null) { 
                  for (instance in instanceList) { 
                      instanceReadyStr = instance.dbInstanceStatus.toString() 
                      if (instanceReadyStr.contains("available")) { 
                          instanceReady = true 
                      } else { 
                          println("...$instanceReadyStr")
```

```
 delay(sleepTime * 1000) 
1999 1999 1999 1999 1999
 } 
 } 
        } 
        println("Database instance is available!") 
    }
}
```
• Para obtener información sobre la API, consulte [CreateDBInstance](https://github.com/awslabs/aws-sdk-kotlin#generating-api-documentation) en la Referencia de la API del SDK de AWSpara Kotlin.

#### PHP

SDK para PHP

## **a** Note

```
require __DIR__ . '/vendor/autoload.php';
use Aws\Exception\AwsException;
$rdsClient = new Aws\Rds\RdsClient([ 
     'region' => 'us-east-2'
]);
$dbIdentifier = '<<{{db-identifier}}>>';
$dbClass = 'db.t2.micro';
$storage = 5;$engine = 'MySQL';
$username = 'MyUser';
$password = 'MyPassword';
```

```
try { 
     $result = $rdsClient->createDBInstance([ 
          'DBInstanceIdentifier' => $dbIdentifier, 
          'DBInstanceClass' => $dbClass, 
          'AllocatedStorage' => $storage, 
          'Engine' => $engine, 
          'MasterUsername' => $username, 
          'MasterUserPassword' => $password, 
    \ket{)}:
     var_dump($result);
} catch (AwsException $e) { 
     echo $e->getMessage(); 
     echo "\n";
}
```
• Para obtener información sobre la API, consulte [CreateDBInstance](https://docs.aws.amazon.com/goto/SdkForPHPV3/rds-2014-10-31/CreateDBInstance) en la Referencia de la API de AWS SDK for PHP.

#### Python

SDK para Python (Boto3)

#### **a** Note

```
class InstanceWrapper: 
     """Encapsulates Amazon RDS DB instance actions.""" 
     def __init__(self, rds_client): 
 """ 
         :param rds_client: A Boto3 Amazon RDS client. 
         """ 
         self.rds_client = rds_client 
     @classmethod
```

```
 def from_client(cls): 
 """ 
         Instantiates this class from a Boto3 client. 
 """ 
         rds_client = boto3.client("rds") 
         return cls(rds_client) 
     def create_db_instance( 
         self, 
         db_name, 
         instance_id, 
         parameter_group_name, 
         db_engine, 
         db_engine_version, 
         instance_class, 
         storage_type, 
         allocated_storage, 
         admin_name, 
         admin_password, 
     ): 
 """ 
         Creates a DB instance. 
         :param db_name: The name of the database that is created in the DB 
 instance. 
         :param instance_id: The ID to give the newly created DB instance. 
         :param parameter_group_name: A parameter group to associate with the DB 
 instance. 
         :param db_engine: The database engine of a database to create in the DB 
 instance. 
         :param db_engine_version: The engine version for the created database. 
         :param instance_class: The DB instance class for the newly created DB 
 instance. 
         :param storage_type: The storage type of the DB instance. 
         :param allocated_storage: The amount of storage allocated on the DB 
 instance, in GiBs. 
         :param admin_name: The name of the admin user for the created database. 
         :param admin_password: The admin password for the created database. 
         :return: Data about the newly created DB instance. 
         """ 
         try: 
             response = self.rds_client.create_db_instance( 
                  DBName=db_name,
```
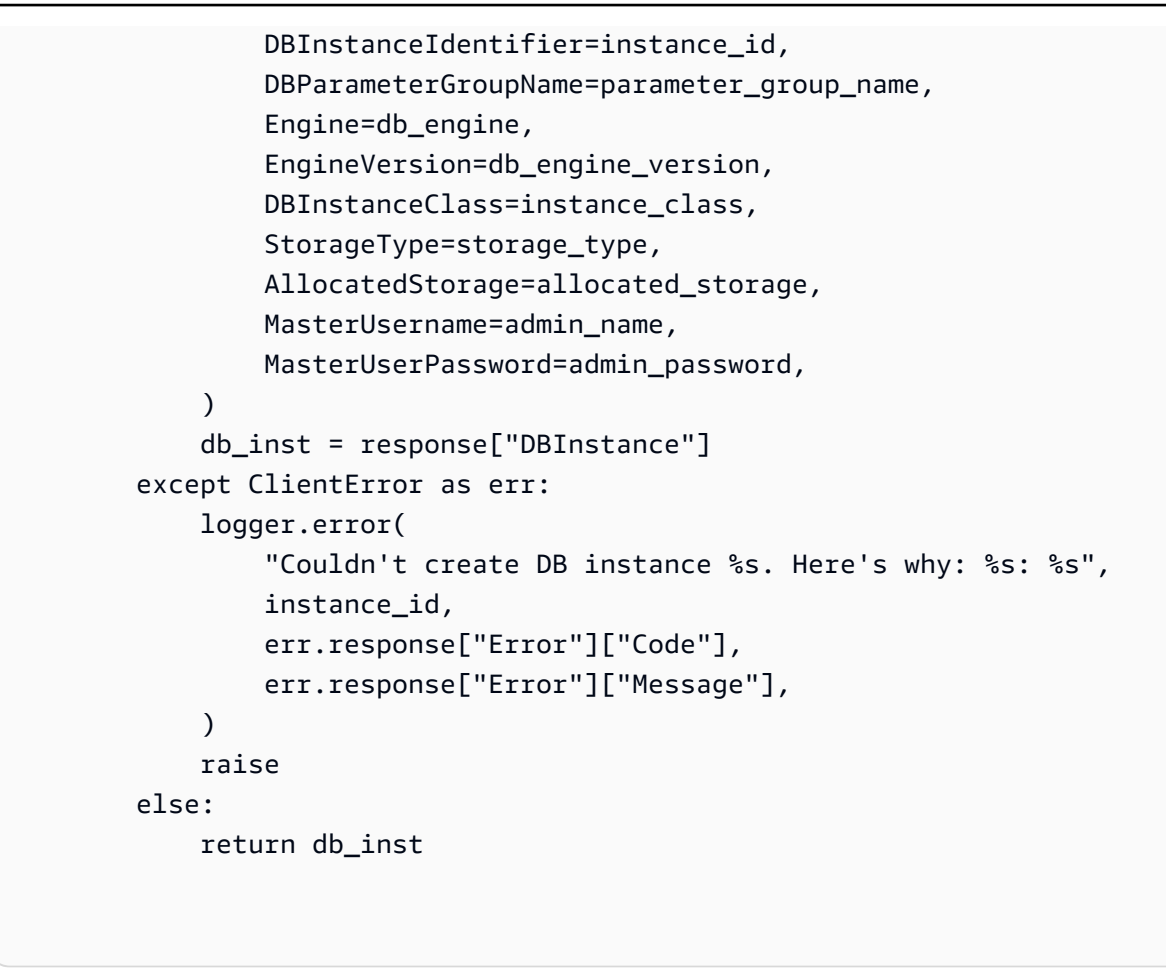

• Para obtener información sobre la API, consulte [CreateDBInstance](https://docs.aws.amazon.com/goto/boto3/rds-2014-10-31/CreateDBInstance) en la Referencia de la API del SDK de AWSpara Python (Boto3).

<span id="page-5750-0"></span>Cree un grupo de parámetros de base de datos de Amazon RDS con un SDK de AWS

En los siguientes ejemplos de código, se muestra cómo crear un grupo de parámetros de base de datos de Amazon RDS.

Los ejemplos de acciones son extractos de código de programas más grandes y deben ejecutarse en contexto. Puede ver esta acción en contexto en el siguiente ejemplo de código:

[Comience a utilizar instancias de base de datos](#page-5850-1)

#### .NET

## AWS SDK for .NET

## **a** Note

Hay más información GitHub. Busque el ejemplo completo y aprenda a configurar y ejecutar en el [Repositorio de ejemplos de código de AWS.](https://github.com/awsdocs/aws-doc-sdk-examples/tree/main/dotnetv3/RDS#code-examples)

```
 /// <summary> 
    /// Create a new DB parameter group. Use the action 
 DescribeDBParameterGroupsAsync 
   // to determine when the DB parameter group is ready to use.
    /// </summary> 
    /// <param name="name">Name of the DB parameter group.</param> 
    /// <param name="family">Family of the DB parameter group.</param> 
    /// <param name="description">Description of the DB parameter group.</param> 
   /// <returns>The new DB parameter group.</returns>
     public async Task<DBParameterGroup> CreateDBParameterGroup( 
         string name, string family, string description) 
    \{ var response = await _amazonRDS.CreateDBParameterGroupAsync( 
             new CreateDBParameterGroupRequest() 
\{\hspace{.1cm} \} DBParameterGroupName = name, 
                 DBParameterGroupFamily = family, 
                 Description = description 
             }); 
         return response.DBParameterGroup; 
    }
```
• Para obtener más información sobre la API, consulta [CreateDB ParameterGroup](https://docs.aws.amazon.com/goto/DotNetSDKV3/rds-2014-10-31/CreateDBParameterGroup) en la referencia de la AWS SDK for NFTAPI

#### $C++$

## SDK para C++

## **a** Note

Hay más información al respecto. GitHub Busque el ejemplo completo y aprenda a configurar y ejecutar en el [Repositorio de ejemplos de código de AWS.](https://github.com/awsdocs/aws-doc-sdk-examples/tree/main/cpp/example_code/rds#code-examples)

```
 Aws::Client::ClientConfiguration clientConfig; 
     // Optional: Set to the AWS Region (overrides config file). 
     // clientConfig.region = "us-east-1"; 
 Aws::RDS::RDSClient client(clientConfig); 
     Aws::RDS::Model::CreateDBParameterGroupRequest request; 
     request.SetDBParameterGroupName(PARAMETER_GROUP_NAME); 
     request.SetDBParameterGroupFamily(dbParameterGroupFamily); 
     request.SetDescription("Example parameter group."); 
     Aws::RDS::Model::CreateDBParameterGroupOutcome outcome = 
             client.CreateDBParameterGroup(request); 
     if (outcome.IsSuccess()) { 
         std::cout << "The DB parameter group was successfully created." 
                    << std::endl; 
     } 
     else { 
         std::cerr << "Error with RDS::CreateDBParameterGroup. " 
                    << outcome.GetError().GetMessage() 
                    << std::endl; 
         return false; 
     }
```
• Para obtener más información sobre la API, consulta [CreateDB ParameterGroup](https://docs.aws.amazon.com/goto/SdkForCpp/rds-2014-10-31/CreateDBParameterGroup) en la referencia de la AWS SDK for C++API.

## CLI

## AWS CLI

Creación de un grupo de parámetros de base de datos

En el siguiente ejemplo create-db-parameter-group, se crea un grupo de parámetros de base de datos.

```
aws rds create-db-parameter-group \ 
     --db-parameter-group-name mydbparametergroup \ 
     --db-parameter-group-family MySQL5.6 \ 
     --description "My new parameter group"
```
Salida:

```
{ 
     "DBParameterGroup": { 
         "DBParameterGroupName": "mydbparametergroup", 
         "DBParameterGroupFamily": "mysql5.6", 
         "Description": "My new parameter group", 
         "DBParameterGroupArn": "arn:aws:rds:us-
east-1:123456789012:pg:mydbparametergroup" 
     }
}
```
Para obtener más información, consulte [Creación de un grupo de parámetros de base de](https://docs.aws.amazon.com/AmazonRDS/latest/UserGuide/USER_WorkingWithParamGroups.html#USER_WorkingWithParamGroups.Creating) [datos](https://docs.aws.amazon.com/AmazonRDS/latest/UserGuide/USER_WorkingWithParamGroups.html#USER_WorkingWithParamGroups.Creating) en la Guía del usuario de Amazon RDS.

• Para obtener más información sobre la API, consulta [CreateDB en la referencia de](https://awscli.amazonaws.com/v2/documentation/api/latest/reference/rds/create-db-parameter-group.html) [comandos ParameterGroup](https://awscli.amazonaws.com/v2/documentation/api/latest/reference/rds/create-db-parameter-group.html). AWS CLI

Go

SDK para Go V2

## **a**) Note

```
type DbInstances struct { 
  RdsClient *rds.Client
}
// CreateParameterGroup creates a DB parameter group that is based on the 
  specified
// parameter group family.
func (instances *DbInstances) CreateParameterGroup( 
  parameterGroupName string, parameterGroupFamily string, description string) ( 
  *types.DBParameterGroup, error) { 
  output, err := instances.RdsClient.CreateDBParameterGroup(context.TODO(), 
   &rds.CreateDBParameterGroupInput{ 
    DBParameterGroupName: aws.String(parameterGroupName), 
    DBParameterGroupFamily: aws.String(parameterGroupFamily), 
   Description: aws.String(description),
   }) 
 if err != nil {
   log.Printf("Couldn't create parameter group %v: %v\n", parameterGroupName, err) 
   return nil, err 
  } else { 
   return output.DBParameterGroup, err 
  }
}
```
• Para obtener más información sobre la API, consulta [CreateDB ParameterGroup](https://pkg.go.dev/github.com/aws/aws-sdk-go-v2/service/rds#Client.CreateDBParameterGroup) en la referencia de la AWS SDK for GoAPI.

#### Java

SDK para Java 2.x

## **a** Note

```
 public static void createDBParameterGroup(RdsClient rdsClient, String 
 dbGroupName, String dbParameterGroupFamily) { 
        try { 
            CreateDbParameterGroupRequest groupRequest = 
 CreateDbParameterGroupRequest.builder() 
                     .dbParameterGroupName(dbGroupName) 
                     .dbParameterGroupFamily(dbParameterGroupFamily) 
                     .description("Created by using the AWS SDK for Java") 
                    .build();
            CreateDbParameterGroupResponse response = 
 rdsClient.createDBParameterGroup(groupRequest); 
            System.out.println("The group name is " + 
 response.dbParameterGroup().dbParameterGroupName()); 
        } catch (RdsException e) { 
            System.out.println(e.getLocalizedMessage()); 
            System.exit(1); 
        } 
    }
```
• Para obtener más información sobre la API, consulta [CreateDB ParameterGroup](https://docs.aws.amazon.com/goto/SdkForJavaV2/rds-2014-10-31/CreateDBParameterGroup) en la referencia de la AWS SDK for Java 2.xAPI.

#### Python

SDK para Python (Boto3)

#### **a** Note

```
class InstanceWrapper: 
     """Encapsulates Amazon RDS DB instance actions.""" 
    def __init__(self, rds_client): 
 """ 
         :param rds_client: A Boto3 Amazon RDS client.
```

```
"" "
         self.rds_client = rds_client 
    @classmethod 
    def from_client(cls): 
 """ 
         Instantiates this class from a Boto3 client. 
 """ 
        rds_client = boto3.client("rds") 
        return cls(rds_client) 
    def create_parameter_group( 
         self, parameter_group_name, parameter_group_family, description 
     ): 
 """ 
        Creates a DB parameter group that is based on the specified parameter 
 group 
        family. 
         :param parameter_group_name: The name of the newly created parameter 
 group. 
         :param parameter_group_family: The family that is used as the basis of 
 the new 
                                         parameter group. 
         :param description: A description given to the parameter group. 
         :return: Data about the newly created parameter group. 
         """ 
        try: 
             response = self.rds_client.create_db_parameter_group( 
                 DBParameterGroupName=parameter_group_name, 
                 DBParameterGroupFamily=parameter_group_family, 
                 Description=description, 
) except ClientError as err: 
             logger.error( 
                 "Couldn't create parameter group %s. Here's why: %s: %s", 
                 parameter_group_name, 
                 err.response["Error"]["Code"], 
                 err.response["Error"]["Message"], 
) raise 
         else: 
             return response
```
• Para obtener más información sobre la API, consulta [CreateDB ParameterGroup](https://docs.aws.amazon.com/goto/boto3/rds-2014-10-31/CreateDBParameterGroup) en la referencia de la API AWSdel SDK for Python (Boto3).

<span id="page-5757-0"></span>Cree una instantánea de una instancia de base de datos de Amazon RDS con un SDK de AWS

En los siguientes ejemplos de código, se muestra cómo crear una instantánea de una instancia de base de datos de Amazon RDS.

Los ejemplos de acciones son extractos de código de programas más grandes y deben ejecutarse en contexto. Puede ver esta acción en contexto en el siguiente ejemplo de código:

• [Comience a utilizar instancias de base de datos](#page-5850-1)

.NET

AWS SDK for .NET

```
a Note
```

```
 /// <summary> 
     /// Create a snapshot of a DB instance. 
     /// </summary> 
    /// <param name="dbInstanceIdentifier">DB instance identifier.</param> 
    /// <param name="snapshotIdentifier">Identifier for the snapshot.</param> 
   /// <returns>DB snapshot object.</returns>
     public async Task<DBSnapshot> CreateDBSnapshot(string dbInstanceIdentifier, 
 string snapshotIdentifier) 
     { 
         var response = await _amazonRDS.CreateDBSnapshotAsync( 
             new CreateDBSnapshotRequest() 
\{\hspace{.1cm} \}
```

```
 DBSnapshotIdentifier = snapshotIdentifier, 
              DBInstanceIdentifier = dbInstanceIdentifier 
         }); 
     return response.DBSnapshot; 
 }
```
• Para obtener información sobre la API, consulte [CreateDBSnapshot](https://docs.aws.amazon.com/goto/DotNetSDKV3/rds-2014-10-31/CreateDBSnapshot) en la Referencia de la API de AWS SDK for .NET.

#### $C++$

SDK para C++

#### **a** Note

```
 Aws::Client::ClientConfiguration clientConfig; 
        // Optional: Set to the AWS Region (overrides config file). 
        // clientConfig.region = "us-east-1"; 
    Aws::RDS::RDSClient client(clientConfig); 
             Aws::RDS::Model::CreateDBSnapshotRequest request; 
             request.SetDBInstanceIdentifier(DB_INSTANCE_IDENTIFIER); 
             request.SetDBSnapshotIdentifier(snapshotID); 
             Aws::RDS::Model::CreateDBSnapshotOutcome outcome = 
                     client.CreateDBSnapshot(request); 
             if (outcome.IsSuccess()) { 
                 std::cout << "Snapshot creation has started." 
                           << std::endl; 
 } 
             else { 
                 std::cerr << "Error with RDS::CreateDBSnapshot. "
```

```
 << outcome.GetError().GetMessage() 
                           << std::endl; 
                 cleanUpResources(PARAMETER_GROUP_NAME, DB_INSTANCE_IDENTIFIER, 
 client); 
                 return false; 
 }
```
• Para obtener información acerca de la API, consulte [CreateDBSnapshot](https://docs.aws.amazon.com/goto/SdkForCpp/rds-2014-10-31/CreateDBSnapshot) en la referencia de la API de AWS SDK for C++.

## CLI

## AWS CLI

Creación de una instantánea de base de datos

En el siguiente ejemplo create-db-snapshot, se crea una instantánea de base de datos.

```
aws rds create-db-snapshot \ 
     --db-instance-identifier database-mysql \ 
     --db-snapshot-identifier mydbsnapshot
```
Salida:

```
{ 
     "DBSnapshot": { 
          "DBSnapshotIdentifier": "mydbsnapshot", 
          "DBInstanceIdentifier": "database-mysql", 
          "Engine": "mysql", 
          "AllocatedStorage": 100, 
          "Status": "creating", 
          "Port": 3306, 
          "AvailabilityZone": "us-east-1b", 
          "VpcId": "vpc-6594f31c", 
          "InstanceCreateTime": "2019-04-30T15:45:53.663Z", 
         "MasterUsername": "admin", 
          "EngineVersion": "5.6.40", 
          "LicenseModel": "general-public-license", 
          "SnapshotType": "manual", 
          "Iops": 1000, 
          "OptionGroupName": "default:mysql-5-6",
```
```
 "PercentProgress": 0, 
         "StorageType": "io1", 
         "Encrypted": true, 
         "KmsKeyId": "arn:aws:kms:us-east-1:123456789012:key/
AKIAIOSFODNN7EXAMPLE", 
         "DBSnapshotArn": "arn:aws:rds:us-
east-1:123456789012:snapshot:mydbsnapshot", 
         "IAMDatabaseAuthenticationEnabled": false, 
         "ProcessorFeatures": [], 
         "DbiResourceId": "db-AKIAIOSFODNN7EXAMPLE" 
     }
}
```
Para obtener más información, consulte [Creación de una instantánea de base de datos](https://docs.aws.amazon.com/AmazonRDS/latest/UserGuide/USER_CreateSnapshot.html) en la Guía del usuario de Amazon RDS.

• Para obtener información sobre la API, consulte [CreateDBSnapshot](https://awscli.amazonaws.com/v2/documentation/api/latest/reference/rds/create-db-snapshot.html) en la Referencia de comandos de la AWS CLI.

#### Go

SDK para Go V2

```
a Note
```

```
type DbInstances struct { 
  RdsClient *rds.Client
}
// CreateSnapshot creates a snapshot of a DB instance.
func (instances *DbInstances) CreateSnapshot(instanceName string, snapshotName 
  string) ( 
  *types.DBSnapshot, error) { 
  output, err := instances.RdsClient.CreateDBSnapshot(context.TODO(), 
  &rds.CreateDBSnapshotInput{
```

```
 DBInstanceIdentifier: aws.String(instanceName), 
   DBSnapshotIdentifier: aws.String(snapshotName), 
  }) 
 if err != nil {
   log.Printf("Couldn't create snapshot %v: %v\n", snapshotName, err) 
   return nil, err 
  } else { 
   return output.DBSnapshot, nil 
  }
}
```
• Para obtener información sobre la API, consulte [CreateDBSnapshot](https://pkg.go.dev/github.com/aws/aws-sdk-go-v2/service/rds#Client.CreateDBSnapshot) en la Referencia de la API de AWS SDK for Go.

#### Java

SDK para Java 2.x

# **a** Note

```
 // Create an Amazon RDS snapshot. 
    public static void createSnapshot(RdsClient rdsClient, String 
 dbInstanceIdentifier, String dbSnapshotIdentifier) { 
        try { 
            CreateDbSnapshotRequest snapshotRequest = 
 CreateDbSnapshotRequest.builder() 
                     .dbInstanceIdentifier(dbInstanceIdentifier) 
                     .dbSnapshotIdentifier(dbSnapshotIdentifier) 
                     .build(); 
            CreateDbSnapshotResponse response = 
 rdsClient.createDBSnapshot(snapshotRequest); 
            System.out.println("The Snapshot id is " + 
 response.dbSnapshot().dbiResourceId());
```

```
 } catch (RdsException e) { 
          System.out.println(e.getLocalizedMessage()); 
          System.exit(1); 
     } 
 }
```
• Para obtener información acerca de la API, consulte [CreateDBSnapshot](https://docs.aws.amazon.com/goto/SdkForJavaV2/rds-2014-10-31/CreateDBSnapshot) en la referencia de la API de AWS SDK for Java 2.x.

# PHP

SDK para PHP

# **a** Note

```
require __DIR__ . '/vendor/autoload.php';
use Aws\Exception\AwsException;
$rdsClient = new Aws\Rds\RdsClient([ 
     'region' => 'us-east-2'
]);
$dbIdentifier = '<<{{db-identifier}}>>';
$snapshotName = '<<{{backup_2018_12_25}}>>';
try { 
     $result = $rdsClient->createDBSnapshot([ 
         'DBInstanceIdentifier' => $dbIdentifier, 
         'DBSnapshotIdentifier' => $snapshotName, 
     ]); 
     var_dump($result);
} catch (AwsException $e) {
```

```
 echo $e->getMessage(); 
     echo "\n";
}
```
• Para obtener información sobre la API, consulte [CreateDBSnapshot](https://docs.aws.amazon.com/goto/SdkForPHPV3/rds-2014-10-31/CreateDBSnapshot) en la Referencia de la API de AWS SDK for PHP.

## Python

SDK para Python (Boto3)

## **a** Note

```
class InstanceWrapper: 
     """Encapsulates Amazon RDS DB instance actions.""" 
     def __init__(self, rds_client): 
         ^{\mathrm{m}} ""
          :param rds_client: A Boto3 Amazon RDS client. 
         ^{\rm{m}} ""
          self.rds_client = rds_client 
     @classmethod 
     def from_client(cls): 
          """ 
          Instantiates this class from a Boto3 client. 
         ^{\mathrm{m}} ""
          rds_client = boto3.client("rds") 
          return cls(rds_client) 
     def create_snapshot(self, snapshot_id, instance_id): 
         ^{\rm{m}} ""
          Creates a snapshot of a DB instance.
```

```
 :param snapshot_id: The ID to give the created snapshot. 
         :param instance_id: The ID of the DB instance to snapshot. 
         :return: Data about the newly created snapshot. 
         """ 
        try: 
             response = self.rds_client.create_db_snapshot( 
                 DBSnapshotIdentifier=snapshot_id, 
 DBInstanceIdentifier=instance_id 
) snapshot = response["DBSnapshot"] 
         except ClientError as err: 
             logger.error( 
                 "Couldn't create snapshot of %s. Here's why: %s: %s", 
                 instance_id, 
                 err.response["Error"]["Code"], 
                 err.response["Error"]["Message"], 
) raise 
         else: 
             return snapshot
```
• Para obtener información sobre la API, consulte [CreateDBSnapshot](https://docs.aws.amazon.com/goto/boto3/rds-2014-10-31/CreateDBSnapshot) en la Referencia de la API del SDK de AWS para Python (Boto3).

### Ruby

SDK para Ruby

## **a** Note

```
require "aws-sdk-rds" # v2: require 'aws-sdk'
# Create a snapshot for an Amazon Relational Database Service (Amazon RDS)
# DB instance.
#
```

```
# @param rds_resource [Aws::RDS::Resource] The resource containing SDK logic.
# @param db_instance_name [String] The name of the Amazon RDS DB instance.
# @return [Aws::RDS::DBSnapshot, nil] The snapshot created, or nil if error.
def create_snapshot(rds_resource, db_instance_name) 
  id = "snapshot - #{rand(10**6)}"db instance = rds resource.db instance(db instance name)
  db_instance.create_snapshot({ 
                                db_snapshot_identifier: id 
 })
rescue Aws::Errors::ServiceError => e 
   puts "Couldn't create DB instance snapshot #{id}:\n #{e.message}"
end
```
• Para obtener información sobre la API, consulte [CreateDBSnapshot](https://docs.aws.amazon.com/goto/SdkForRubyV3/rds-2014-10-31/CreateDBSnapshot) en la Referencia de la API de AWS SDK for Ruby.

Cree un token de autenticación para la autenticación de IAM en una base de datos Amazon RDS mediante un SDK de AWS

El siguiente ejemplo de código muestra cómo crear un token de autenticación para la autenticación de IAM.

Java

SDK para Java 2.x

```
a Note
```
Hay más información GitHub. Busque el ejemplo completo y aprenda a configurar y ejecutar en el [Repositorio de ejemplos de código de AWS.](https://github.com/awsdocs/aws-doc-sdk-examples/tree/main/javav2/example_code/rds#readme)

Usa la [RdsUtilities](https://sdk.amazonaws.com/java/api/latest/software/amazon/awssdk/services/rds/RdsUtilities.html)clase para generar un token de autenticación.

```
public class GenerateRDSAuthToken { 
     public static void main(String[] args) { 
         final String usage = """ 
                  Usage: 
                      <dbInstanceIdentifier> <masterUsername>
```

```
 Where: 
                     dbInstanceIdentifier - The database instance identifier.\s 
                     masterUsername - The master user name.\s 
                """
       if (args.length != 2) {
             System.out.println(usage); 
             System.exit(1); 
        } 
        String dbInstanceIdentifier = args[0]; 
       String masterUsername = args[1];
        Region region = Region.US_WEST_2; 
        RdsClient rdsClient = RdsClient.builder() 
                 .region(region) 
                 .build(); 
        String token = getAuthToken(rdsClient, dbInstanceIdentifier, 
 masterUsername); 
        System.out.println("The token response is " + token); 
    } 
    public static String getAuthToken(RdsClient rdsClient, String 
 dbInstanceIdentifier, String masterUsername) { 
        RdsUtilities utilities = rdsClient.utilities(); 
        try { 
             GenerateAuthenticationTokenRequest tokenRequest = 
 GenerateAuthenticationTokenRequest.builder() 
                     .credentialsProvider(ProfileCredentialsProvider.create()) 
                     .username(masterUsername) 
                     .port(3306) 
                     .hostname(dbInstanceIdentifier) 
                    .build();
             return utilities.generateAuthenticationToken(tokenRequest); 
        } catch (RdsException e) { 
             System.out.println(e.getLocalizedMessage()); 
             System.exit(1); 
        } 
        return ""; 
    }
```
}

• Para obtener más información sobre la API, consulte [GenerateRDS AuthToken en la](https://docs.aws.amazon.com/goto/SdkForJavaV2/rds-2014-10-31/GenerateRDSAuthToken)  [referencia de](https://docs.aws.amazon.com/goto/SdkForJavaV2/rds-2014-10-31/GenerateRDSAuthToken) la AWS SDK for Java 2.xAPI.

Elimine una instancia de base de datos de Amazon RDS con un SDK de AWS

En los siguientes ejemplos de código, se muestra cómo eliminar una instancia de base de datos de Amazon RDS.

Los ejemplos de acciones son extractos de código de programas más grandes y deben ejecutarse en contexto. Puede ver esta acción en contexto en el siguiente ejemplo de código:

• [Comience a utilizar instancias de base de datos](#page-5850-0)

.NET

AWS SDK for .NET

**a** Note

```
 /// <summary> 
     /// Delete a particular DB instance. 
     /// </summary> 
     /// <param name="dbInstanceIdentifier">DB instance identifier.</param> 
     /// <returns>DB instance object.</returns> 
     public async Task<DBInstance> DeleteDBInstance(string dbInstanceIdentifier) 
     { 
         var response = await _amazonRDS.DeleteDBInstanceAsync( 
             new DeleteDBInstanceRequest() 
\{\hspace{.1cm} \} DBInstanceIdentifier = dbInstanceIdentifier, 
                  SkipFinalSnapshot = true, 
                  DeleteAutomatedBackups = true
```
});

```
 return response.DBInstance; 
 }
```
• Para obtener información sobre la API, consulte [DeleteDBInstance](https://docs.aws.amazon.com/goto/DotNetSDKV3/rds-2014-10-31/DeleteDBInstance) en la Referencia de la API de AWS SDK for .NET.

### $C++$

SDK para C++

# **a** Note

```
 Aws::Client::ClientConfiguration clientConfig; 
         // Optional: Set to the AWS Region (overrides config file). 
         // clientConfig.region = "us-east-1"; 
    Aws::RDS::RDSClient client(clientConfig); 
             Aws::RDS::Model::DeleteDBInstanceRequest request; 
             request.SetDBInstanceIdentifier(dbInstanceIdentifier); 
             request.SetSkipFinalSnapshot(true); 
             request.SetDeleteAutomatedBackups(true); 
             Aws::RDS::Model::DeleteDBInstanceOutcome outcome = 
                     client.DeleteDBInstance(request); 
             if (outcome.IsSuccess()) { 
                 std::cout << "DB instance deletion has started." 
                            << std::endl; 
 } 
             else { 
                 std::cerr << "Error with RDS::DeleteDBInstance. " 
                            << outcome.GetError().GetMessage()
```

```
 << std::endl; 
               result = false; 
 }
```
• Para obtener información sobre la API, consulte [DeleteDBInstance](https://docs.aws.amazon.com/goto/SdkForCpp/rds-2014-10-31/DeleteDBInstance) en la Referencia de la API de AWS SDK for C++.

# CLI

AWS CLI

Eliminación de una instancia de base de datos

En el siguiente ejemplo delete-db-instance, se elimina la instancia de base de datos especificada tras crear una instantánea de base de datos final denominada test-instancefinal-snap.

```
aws rds delete-db-instance \ 
     --db-instance-identifier test-instance \ 
     --final-db-snapshot-identifier test-instance-final-snap
```
Salida:

```
{ 
     "DBInstance": { 
          "DBInstanceIdentifier": "test-instance", 
          "DBInstanceStatus": "deleting", 
          ...some output truncated... 
     }
}
```
• Para obtener información sobre la API, consulte [DeleteDBInstance](https://awscli.amazonaws.com/v2/documentation/api/latest/reference/rds/delete-db-instance.html) en la Referencia de comandos de la AWS CLI.

#### Go

# SDK para Go V2

# **a** Note

Hay más información GitHub. Busque el ejemplo completo y aprenda a configurar y ejecutar en el [Repositorio de ejemplos de código de AWS.](https://github.com/awsdocs/aws-doc-sdk-examples/tree/main/gov2/rds#code-examples)

```
type DbInstances struct { 
  RdsClient *rds.Client
}
// DeleteInstance deletes a DB instance.
func (instances *DbInstances) DeleteInstance(instanceName string) error { 
  _, err := instances.RdsClient.DeleteDBInstance(context.TODO(), 
  &rds.DeleteDBInstanceInput{ 
  DBInstanceIdentifier: aws.String(instanceName), 
  SkipFinalSnapshot: true,
  DeleteAutomatedBackups: aws.Bool(true), 
  }) 
  if err != nil { 
  log.Printf("Couldn't delete instance %v: %v\n", instanceName, err) 
  return err 
  } else { 
  return nil 
  }
}
```
• Para obtener información sobre la API, consulte [DeleteDBInstance](https://pkg.go.dev/github.com/aws/aws-sdk-go-v2/service/rds#Client.DeleteDBInstance) en la Referencia de la API de AWS SDK for Go.

#### Java

SDK para Java 2.x

## **a** Note

```
import software.amazon.awssdk.regions.Region;
import software.amazon.awssdk.services.rds.RdsClient;
import software.amazon.awssdk.services.rds.model.DeleteDbInstanceRequest;
import software.amazon.awssdk.services.rds.model.DeleteDbInstanceResponse;
import software.amazon.awssdk.services.rds.model.RdsException;
/** 
  * Before running this Java V2 code example, set up your development 
  * environment, including your credentials. 
 * 
  * For more information, see the following documentation topic: 
 * 
  * https://docs.aws.amazon.com/sdk-for-java/latest/developer-guide/get-
started.html 
  */
public class DeleteDBInstance { 
     public static void main(String[] args) { 
         final String usage = """ 
                 Usage: 
                      <dbInstanceIdentifier>\s 
                 Where: 
                      dbInstanceIdentifier - The database instance identifier\s 
                 """
         if (args.length != 1) { 
             System.out.println(usage); 
             System.exit(1); 
         } 
         String dbInstanceIdentifier = args[0];
```

```
 Region region = Region.US_WEST_2; 
         RdsClient rdsClient = RdsClient.builder() 
                  .region(region) 
                  .build(); 
         deleteDatabaseInstance(rdsClient, dbInstanceIdentifier); 
         rdsClient.close(); 
     } 
     public static void deleteDatabaseInstance(RdsClient rdsClient, String 
  dbInstanceIdentifier) { 
         try { 
              DeleteDbInstanceRequest deleteDbInstanceRequest = 
  DeleteDbInstanceRequest.builder() 
                      .dbInstanceIdentifier(dbInstanceIdentifier) 
                      .deleteAutomatedBackups(true) 
                      .skipFinalSnapshot(true) 
                       .build(); 
              DeleteDbInstanceResponse response = 
  rdsClient.deleteDBInstance(deleteDbInstanceRequest); 
              System.out.print("The status of the database is " + 
  response.dbInstance().dbInstanceStatus()); 
         } catch (RdsException e) { 
              System.out.println(e.getLocalizedMessage()); 
              System.exit(1); 
         } 
     }
}
```
• Para obtener información sobre la API, consulte [DeleteDBInstance](https://docs.aws.amazon.com/goto/SdkForJavaV2/rds-2014-10-31/DeleteDBInstance) en la Referencia de la API de AWS SDK for Java 2.x.

### Kotlin

## SDK para Kotlin

# **a** Note

Hay más información GitHub. Busque el ejemplo completo y aprenda a configurar y ejecutar en el [Repositorio de ejemplos de código de AWS.](https://github.com/awsdocs/aws-doc-sdk-examples/tree/main/kotlin/services/rds#code-examples)

```
suspend fun deleteDatabaseInstance(dbInstanceIdentifierVal: String?) { 
     val deleteDbInstanceRequest = DeleteDbInstanceRequest { 
         dbInstanceIdentifier = dbInstanceIdentifierVal 
         deleteAutomatedBackups = true 
         skipFinalSnapshot = true 
     } 
     RdsClient { region = "us-west-2" }.use { rdsClient -> 
         val response = rdsClient.deleteDbInstance(deleteDbInstanceRequest) 
         print("The status of the database is 
  ${response.dbInstance?.dbInstanceStatus}") 
     }
}
```
• Para obtener información sobre la API, consulte [DeleteDBInstance](https://github.com/awslabs/aws-sdk-kotlin#generating-api-documentation) en la Referencia de la API del SDK de AWSpara Kotlin.

# PHP

SDK para PHP

# **a** Note

```
require __DIR__ . '/vendor/autoload.php';
use Aws\Exception\AwsException;
//Create an RDSClient
$rdsClient = new Aws\Rds\RdsClient([ 
     'region' => 'us-east-1'
]);
$dbIdentifier = '<<{{db-identifier}}>>';
try { 
     $result = $rdsClient->deleteDBInstance([ 
         'DBInstanceIdentifier' => $dbIdentifier, 
     ]); 
     var_dump($result);
} catch (AwsException $e) { 
     echo $e->getMessage(); 
     echo "\n";
}
```
• Para obtener información sobre la API, consulte [DeleteDBInstance](https://docs.aws.amazon.com/goto/SdkForPHPV3/rds-2014-10-31/DeleteDBInstance) en la Referencia de la API de AWS SDK for PHP.

## Python

SDK para Python (Boto3)

#### **a** Note

```
class InstanceWrapper: 
     """Encapsulates Amazon RDS DB instance actions.""" 
     def __init__(self, rds_client):
```
"""

```
 """ 
        self.rds_client = rds_client 
    @classmethod 
    def from_client(cls): 
 """ 
        Instantiates this class from a Boto3 client. 
 """ 
        rds_client = boto3.client("rds") 
        return cls(rds_client) 
    def delete_db_instance(self, instance_id): 
 """ 
        Deletes a DB instance. 
         :param instance_id: The ID of the DB instance to delete. 
        :return: Data about the deleted DB instance. 
 """ 
        try: 
            response = self.rds_client.delete_db_instance( 
                DBInstanceIdentifier=instance_id, 
                 SkipFinalSnapshot=True, 
                DeleteAutomatedBackups=True, 
) db_inst = response["DBInstance"] 
        except ClientError as err: 
            logger.error( 
                "Couldn't delete DB instance %s. Here's why: %s: %s", 
                instance_id, 
                err.response["Error"]["Code"], 
                err.response["Error"]["Message"], 
) raise 
        else: 
            return db_inst
```
:param rds\_client: A Boto3 Amazon RDS client.

• Para obtener información sobre la API, consulte [DeleteDBInstance](https://docs.aws.amazon.com/goto/boto3/rds-2014-10-31/DeleteDBInstance) en la Referencia de la API del SDK de AWSpara Python (Boto3).

Elimine un grupo de parámetros de base de datos de Amazon RDS con un SDK de AWS

En los siguientes ejemplos de código, se muestra cómo eliminar un grupo de parámetros de base de datos de Amazon RDS.

Los ejemplos de acciones son extractos de código de programas más grandes y deben ejecutarse en contexto. Puede ver esta acción en contexto en el siguiente ejemplo de código:

• [Comience a utilizar instancias de base de datos](#page-5850-0)

### .NET

# AWS SDK for .NET

# **a** Note

```
 /// <summary> 
    /// Delete a DB parameter group. The group cannot be a default DB parameter 
 group 
    /// or be associated with any DB instances. 
     /// </summary> 
     /// <param name="name">Name of the DB parameter group.</param> 
     /// <returns>True if successful.</returns> 
     public async Task<bool> DeleteDBParameterGroup(string name) 
     { 
         var response = await _amazonRDS.DeleteDBParameterGroupAsync( 
             new DeleteDBParameterGroupRequest() 
\{\hspace{.1cm} \} DBParameterGroupName = name, 
             }); 
         return response.HttpStatusCode == HttpStatusCode.OK; 
     }
```
• Para obtener más información sobre la API, consulta [DeleteDB ParameterGroup en la](https://docs.aws.amazon.com/goto/DotNetSDKV3/rds-2014-10-31/DeleteDBParameterGroup) [referencia](https://docs.aws.amazon.com/goto/DotNetSDKV3/rds-2014-10-31/DeleteDBParameterGroup) de la AWS SDK for .NETAPI.

## $C++$

SDK para C++

# **a** Note

Hay más información al respecto. GitHub Busque el ejemplo completo y aprenda a configurar y ejecutar en el [Repositorio de ejemplos de código de AWS.](https://github.com/awsdocs/aws-doc-sdk-examples/tree/main/cpp/example_code/rds#code-examples)

```
 Aws::Client::ClientConfiguration clientConfig; 
     // Optional: Set to the AWS Region (overrides config file). 
     // clientConfig.region = "us-east-1"; 
 Aws::RDS::RDSClient client(clientConfig); 
     Aws::RDS::Model::DeleteDBParameterGroupRequest request; 
     request.SetDBParameterGroupName(parameterGroupName); 
     Aws::RDS::Model::DeleteDBParameterGroupOutcome outcome = 
              client.DeleteDBParameterGroup(request); 
     if (outcome.IsSuccess()) { 
         std::cout << "The DB parameter group was successfully deleted." 
                    << std::endl; 
     } 
     else { 
         std::cerr << "Error with RDS::DeleteDBParameterGroup. " 
                    << outcome.GetError().GetMessage() 
                    << std::endl; 
         result = false; 
     }
```
• Para obtener más información sobre la API, consulta [DeleteDB ParameterGroup en la](https://docs.aws.amazon.com/goto/SdkForCpp/rds-2014-10-31/DeleteDBParameterGroup) [referencia](https://docs.aws.amazon.com/goto/SdkForCpp/rds-2014-10-31/DeleteDBParameterGroup) de la AWS SDK for C++API.

## CLI

# AWS CLI

Eliminación de un grupo de parámetros de base de datos

En el siguiente ejemplo commmand, se elimina un grupo de parámetros de base de datos.

```
aws rds delete-db-parameter-group \ 
     --db-parameter-group-name mydbparametergroup
```
Este comando no genera ninguna salida.

Para obtener más información, consulte [Trabajo con los grupos de parámetros de base de](https://docs.aws.amazon.com/AmazonRDS/latest/UserGuide/USER_WorkingWithParamGroups.html)  [datos](https://docs.aws.amazon.com/AmazonRDS/latest/UserGuide/USER_WorkingWithParamGroups.html) en la Guía del usuario de Amazon RDS.

• Para obtener más información sobre la API, consulta [DeleteDB en la referencia de](https://awscli.amazonaws.com/v2/documentation/api/latest/reference/rds/delete-db-parameter-group.html)  [comandos ParameterGroup](https://awscli.amazonaws.com/v2/documentation/api/latest/reference/rds/delete-db-parameter-group.html). AWS CLI

#### Go

SDK para Go V2

```
a Note
```

```
type DbInstances struct { 
  RdsClient *rds.Client
}
// DeleteParameterGroup deletes the named DB parameter group.
func (instances *DbInstances) DeleteParameterGroup(parameterGroupName string) 
  error { 
  _, err := instances.RdsClient.DeleteDBParameterGroup(context.TODO(), 
  &rds.DeleteDBParameterGroupInput{ 
    DBParameterGroupName: aws.String(parameterGroupName),
```

```
 }) 
  if err != nil { 
   log.Printf("Couldn't delete parameter group %v: %v\n", parameterGroupName, err) 
   return err 
  } else { 
   return nil 
  }
}
```
• Para obtener más información sobre la API, consulta [DeleteDB ParameterGroup en la](https://pkg.go.dev/github.com/aws/aws-sdk-go-v2/service/rds#Client.DeleteDBParameterGroup) [referencia](https://pkg.go.dev/github.com/aws/aws-sdk-go-v2/service/rds#Client.DeleteDBParameterGroup) de la AWS SDK for GoAPI.

#### Java

SDK para Java 2.x

#### **a** Note

```
 // Delete the parameter group after database has been deleted. 
    // An exception is thrown if you attempt to delete the para group while 
 database 
    // exists. 
    public static void deleteParaGroup(RdsClient rdsClient, String dbGroupName, 
 String dbARN) 
            throws InterruptedException { 
        try { 
            boolean isDataDel = false; 
            boolean didFind; 
            String instanceARN; 
            // Make sure that the database has been deleted. 
            while (!isDataDel) { 
                 DescribeDbInstancesResponse response = 
 rdsClient.describeDBInstances(); 
                 List<DBInstance> instanceList = response.dbInstances();
```

```
 int listSize = instanceList.size(); 
                 didFind = false; 
                int index = 1;
                 for (DBInstance instance : instanceList) { 
                     instanceARN = instance.dbInstanceArn(); 
                     if (instanceARN.compareTo(dbARN) == 0) { 
                         System.out.println(dbARN + " still exists"); 
                         didFind = true; 
1 1 1 1 1 1 1
                     if ((index == listSize) && (!didFind)) { 
                         // Went through the entire list and did not find the 
 database ARN. 
                         isDataDel = true; 
1 1 1 1 1 1 1
                     Thread.sleep(sleepTime * 1000); 
                     index++; 
 } 
 } 
             // Delete the para group. 
            DeleteDbParameterGroupRequest parameterGroupRequest = 
 DeleteDbParameterGroupRequest.builder() 
                     .dbParameterGroupName(dbGroupName) 
                     .build(); 
             rdsClient.deleteDBParameterGroup(parameterGroupRequest); 
             System.out.println(dbGroupName + " was deleted."); 
        } catch (RdsException e) { 
             System.out.println(e.getLocalizedMessage()); 
             System.exit(1); 
        } 
    }
```
• Para obtener más información sobre la API, consulta [DeleteDB ParameterGroup en la](https://docs.aws.amazon.com/goto/SdkForJavaV2/rds-2014-10-31/DeleteDBParameterGroup) [referencia](https://docs.aws.amazon.com/goto/SdkForJavaV2/rds-2014-10-31/DeleteDBParameterGroup) de la AWS SDK for Java 2.xAPI.

## Python

# SDK para Python (Boto3)

# **a** Note

```
class InstanceWrapper: 
     """Encapsulates Amazon RDS DB instance actions.""" 
     def __init__(self, rds_client): 
         "" ""
          :param rds_client: A Boto3 Amazon RDS client. 
          """ 
         self.rds_client = rds_client 
     @classmethod 
     def from_client(cls): 
         "" ""
         Instantiates this class from a Boto3 client. 
        ^{\prime\prime\prime\prime\prime\prime\prime} rds_client = boto3.client("rds") 
         return cls(rds_client) 
     def delete_parameter_group(self, parameter_group_name): 
         "" ""
         Deletes a DB parameter group. 
          :param parameter_group_name: The name of the parameter group to delete. 
          :return: Data about the parameter group. 
        "''" try: 
              self.rds_client.delete_db_parameter_group( 
                  DBParameterGroupName=parameter_group_name 
) except ClientError as err: 
              logger.error( 
                   "Couldn't delete parameter group %s. Here's why: %s: %s",
```

```
 parameter_group_name, 
                err.response["Error"]["Code"], 
                err.response["Error"]["Message"], 
) raise
```
• Para obtener más información sobre la API, consulta [DeleteDB ParameterGroup](https://docs.aws.amazon.com/goto/boto3/rds-2014-10-31/DeleteDBParameterGroup) en la referencia de la API AWSdel SDK for Python (Boto3).

Describa instancias de base de datos de Amazon RDS con un SDK de AWS

En los siguientes ejemplos de código, se muestra cómo describir las instancias de base de datos de Amazon RDS.

Los ejemplos de acciones son extractos de código de programas más grandes y deben ejecutarse en contexto. Puede ver esta acción en contexto en el siguiente ejemplo de código:

• [Comience a utilizar instancias de base de datos](#page-5850-0)

## .NET

AWS SDK for .NET

```
a Note
```

```
 /// <summary> 
    /// Returns a list of DB instances. 
    /// </summary> 
   /// <param name="dbInstanceIdentifier">Optional name of a specific DB 
 instance.</param> 
    /// <returns>List of DB instances.</returns> 
    public async Task<List<DBInstance>> DescribeDBInstances(string 
 dbInstanceIdentifier = null)
```

```
 { 
         var results = new List<DBInstance>(); 
         var instancesPaginator = _amazonRDS.Paginators.DescribeDBInstances( 
             new DescribeDBInstancesRequest 
\{\hspace{.1cm} \} DBInstanceIdentifier = dbInstanceIdentifier 
             }); 
         // Get the entire list using the paginator. 
         await foreach (var instances in instancesPaginator.DBInstances) 
         { 
             results.Add(instances); 
         } 
         return results; 
     }
```
• Para obtener información sobre la API, consulte [DescribeDBInstances](https://docs.aws.amazon.com/goto/DotNetSDKV3/rds-2014-10-31/DescribeDBInstances) en la Referencia de la API de AWS SDK for .NET.

## $C++$

SDK para C++

# **a** Note

```
 Aws::Client::ClientConfiguration clientConfig; 
         // Optional: Set to the AWS Region (overrides config file). 
         // clientConfig.region = "us-east-1"; 
     Aws::RDS::RDSClient client(clientConfig);
//! Routine which gets a DB instance description.
/*! 
  \sa describeDBInstance() 
  \param dbInstanceIdentifier: A DB instance identifier.
```

```
 \param instanceResult: The 'DBInstance' object containing the description. 
  \param client: 'RDSClient' instance. 
  \return bool: Successful completion. 
  */
bool AwsDoc::RDS::describeDBInstance(const Aws::String &dbInstanceIdentifier, 
                                       Aws::RDS::Model::DBInstance &instanceResult,
                                        const Aws::RDS::RDSClient &client) { 
     Aws::RDS::Model::DescribeDBInstancesRequest request; 
     request.SetDBInstanceIdentifier(dbInstanceIdentifier); 
     Aws::RDS::Model::DescribeDBInstancesOutcome outcome = 
             client.DescribeDBInstances(request); 
     bool result = true; 
     if (outcome.IsSuccess()) { 
         instanceResult = outcome.GetResult().GetDBInstances()[0]; 
     } 
     else if (outcome.GetError().GetErrorType() != 
              Aws::RDS::RDSErrors::D_B_INSTANCE_NOT_FOUND_FAULT) { 
         result = false; 
         std::cerr << "Error with RDS::DescribeDBInstances. " 
                    << outcome.GetError().GetMessage() 
                    << std::endl; 
     } 
         // This example does not log an error if the DB instance does not exist. 
         // Instead, instanceResult is set to empty. 
     else { 
         instanceResult = Aws::RDS::Model::DBInstance(); 
     } 
     return result;
}
```
• Para obtener información acerca de la API, consulte [DescribeDBInstances](https://docs.aws.amazon.com/goto/SdkForCpp/rds-2014-10-31/DescribeDBInstances) en la referencia de la API de AWS SDK for C++.

# CLI

# AWS CLI

Descripción de una instancia de base de datos

En siguiente ejemplo describe-db-instances, se recuperan los detalles sobre la instancia de base de datos especificada.

```
aws rds describe-db-instances \ 
     --db-instance-identifier mydbinstancecf
```
Salida:

```
{ 
     "DBInstances": [ 
          { 
              "DBInstanceIdentifier": "mydbinstancecf", 
              "DBInstanceClass": "db.t3.small", 
              "Engine": "mysql", 
              "DBInstanceStatus": "available", 
              "MasterUsername": "masterawsuser", 
              "Endpoint": { 
                   "Address": "mydbinstancecf.abcexample.us-
east-1.rds.amazonaws.com", 
                   "Port": 3306, 
                   "HostedZoneId": "Z2R2ITUGPM61AM" 
              }, 
               ...some output truncated... 
          } 
    \mathbf{I}}
```
• Para obtener información sobre la API, consulte [DescribeDBInstances](https://awscli.amazonaws.com/v2/documentation/api/latest/reference/rds/describe-db-instances.html) en la Referencia de comandos de la AWS CLI.

# Go

SDK para Go V2

# **a** Note

```
type DbInstances struct { 
  RdsClient *rds.Client
}
// GetInstance gets data about a DB instance.
func (instances *DbInstances) GetInstance(instanceName string) ( 
  *types.DBInstance, error) { 
  output, err := instances.RdsClient.DescribeDBInstances(context.TODO(), 
   &rds.DescribeDBInstancesInput{ 
    DBInstanceIdentifier: aws.String(instanceName), 
   }) 
 if err != nil {
   var notFoundError *types.DBInstanceNotFoundFault 
  if errors.As(err, &notFoundError) {
    log.Printf("DB instance %v does not exist.\n", instanceName) 
    err = nil 
   } else { 
    log.Printf("Couldn't get instance %v: %v\n", instanceName, err) 
   } 
   return nil, err 
  } else { 
   return &output.DBInstances[0], nil 
  }
}
```
• Para obtener información sobre la API, consulte [DescribeDBInstances](https://pkg.go.dev/github.com/aws/aws-sdk-go-v2/service/rds#Client.DescribeDBInstances) en la Referencia de la API de AWS SDK for Go.

### Java

SDK para Java 2.x

# **a** Note

```
import software.amazon.awssdk.regions.Region;
import software.amazon.awssdk.services.rds.RdsClient;
import software.amazon.awssdk.services.rds.model.DescribeDbInstancesResponse;
import software.amazon.awssdk.services.rds.model.DBInstance;
import software.amazon.awssdk.services.rds.model.RdsException;
import java.util.List;
/** 
  * Before running this Java V2 code example, set up your development 
  * environment, including your credentials. 
 * 
  * For more information, see the following documentation topic: 
 * 
  * https://docs.aws.amazon.com/sdk-for-java/latest/developer-guide/get-
started.html 
  */
public class DescribeDBInstances { 
     public static void main(String[] args) { 
         Region region = Region.US_EAST_1; 
         RdsClient rdsClient = RdsClient.builder() 
                  .region(region) 
                 .build(); 
         describeInstances(rdsClient); 
         rdsClient.close(); 
     } 
     public static void describeInstances(RdsClient rdsClient) { 
         try { 
             DescribeDbInstancesResponse response = 
  rdsClient.describeDBInstances(); 
             List<DBInstance> instanceList = response.dbInstances(); 
             for (DBInstance instance : instanceList) { 
                 System.out.println("Instance ARN is: " + 
  instance.dbInstanceArn()); 
                 System.out.println("The Engine is " + instance.engine()); 
                 System.out.println("Connection endpoint is" + 
  instance.endpoint().address()); 
 } 
         } catch (RdsException e) { 
             System.out.println(e.getLocalizedMessage());
```

```
 System.exit(1); 
           } 
      }
}
```
• Para obtener información sobre la API, consulte [DescribeDBInstances](https://docs.aws.amazon.com/goto/SdkForJavaV2/rds-2014-10-31/DescribeDBInstances) en la Referencia de la API de AWS SDK for Java 2.x.

## Kotlin

SDK para Kotlin

# **a** Note

Hay más información GitHub. Busque el ejemplo completo y aprenda a configurar y ejecutar en el [Repositorio de ejemplos de código de AWS.](https://github.com/awsdocs/aws-doc-sdk-examples/tree/main/kotlin/services/rds#code-examples)

```
suspend fun describeInstances() { 
     RdsClient { region = "us-west-2" }.use { rdsClient -> 
         val response = rdsClient.describeDbInstances(DescribeDbInstancesRequest 
  {}) 
         response.dbInstances?.forEach { instance -> 
             println("Instance Identifier is ${instance.dbInstanceIdentifier}") 
             println("The Engine is ${instance.engine}") 
             println("Connection endpoint is ${instance.endpoint?.address}") 
         } 
     }
}
```
• Para obtener información sobre la API, consulte [DescribeDBInstances](https://github.com/awslabs/aws-sdk-kotlin#generating-api-documentation) en la Referencia de la API del SDK de AWSpara Kotlin.

#### PHP

## SDK para PHP

# **a** Note

Hay más información GitHub. Busque el ejemplo completo y aprenda a configurar y ejecutar en el [Repositorio de ejemplos de código de AWS.](https://github.com/awsdocs/aws-doc-sdk-examples/tree/main/php/example_code/rds#code-examples)

```
require __DIR__ . '/vendor/autoload.php';
use Aws\Exception\AwsException;
//Create an RDSClient
$rdsClient = new Aws\Rds\RdsClient([ 
     'region' => 'us-east-2'
]);
try { 
     $result = $rdsClient->describeDBInstances(); 
     foreach ($result['DBInstances'] as $instance) { 
         print('<p>DB Identifier: ' . $instance['DBInstanceIdentifier']); 
        print('<br />Endpoint: ' . $instance['Endpoint']["Address"]
              . ':' . $instance['Endpoint']["Port"]); 
        print('<br />Current Status: ' . $instance["DBInstanceStatus"]);
         print('</p>'); 
     } 
     print(" Raw Result "); 
     var_dump($result);
} catch (AwsException $e) { 
     echo $e->getMessage(); 
     echo "\n";
}
```
• Para obtener información acerca de la API, consulte [DescribeDBInstances](https://docs.aws.amazon.com/goto/SdkForPHPV3/rds-2014-10-31/DescribeDBInstances) en la referencia de la API de AWS SDK for PHP.

## Python

# SDK para Python (Boto3)

# **a**) Note

```
class InstanceWrapper: 
     """Encapsulates Amazon RDS DB instance actions.""" 
     def __init__(self, rds_client): 
         "" ""
          :param rds_client: A Boto3 Amazon RDS client. 
         """ 
         self.rds_client = rds_client 
     @classmethod 
     def from_client(cls): 
         "" ""
         Instantiates this class from a Boto3 client. 
        ^{\prime\prime\prime\prime\prime\prime\prime} rds_client = boto3.client("rds") 
         return cls(rds_client) 
     def get_db_instance(self, instance_id): 
         "" ""
         Gets data about a DB instance. 
          :param instance_id: The ID of the DB instance to retrieve. 
          :return: The retrieved DB instance. 
 """ 
         try: 
              response = self.rds_client.describe_db_instances( 
                  DBInstanceIdentifier=instance_id 
) db_inst = response["DBInstances"][0] 
         except ClientError as err: 
              if err.response["Error"]["Code"] == "DBInstanceNotFound":
```

```
 logger.info("Instance %s does not exist.", instance_id) 
             else: 
                 logger.error( 
                     "Couldn't get DB instance %s. Here's why: %s: %s", 
                     instance_id, 
                     err.response["Error"]["Code"], 
                     err.response["Error"]["Message"], 
) raise 
        else: 
             return db_inst
```
• Para obtener información sobre la API, consulte [DescribeDBInstances](https://docs.aws.amazon.com/goto/boto3/rds-2014-10-31/DescribeDBInstances) en la Referencia de la API del SDK de AWSpara Python (Boto3).

#### Ruby

SDK para Ruby

**a** Note

Hay más información GitHub. Busque el ejemplo completo y aprenda a configurar y ejecutar en el [Repositorio de ejemplos de código de AWS.](https://github.com/awsdocs/aws-doc-sdk-examples/tree/main/ruby/example_code/rds#code-examples)

```
require "aws-sdk-rds" # v2: require 'aws-sdk'
# List all Amazon Relational Database Service (Amazon RDS) DB instances.
#
# @param rds_resource [Aws::RDS::Resource] An SDK for Ruby Amazon RDS resource.
# @return [Array, nil] List of all DB instances, or nil if error.
def list_instances(rds_resource) 
  db_instances = [] 
  rds_resource.db_instances.each do |i| 
    db_instances.append({ 
                          "name": i.id, 
                          "status": i.db_instance_status 
 }) 
   end
```
Acciones 5780

```
 db_instances
rescue Aws::Errors::ServiceError => e 
   puts "Couldn't list instances:\n#{e.message}"
end
```
• Para obtener información sobre la API, consulte [DescribeDBInstances](https://docs.aws.amazon.com/goto/SdkForRubyV3/rds-2014-10-31/DescribeDBInstances) en la Referencia de la API de AWS SDK for Ruby.

Describa los grupos de parámetros de base de datos de Amazon RDS con un SDK de AWS

En los siguientes ejemplos de código, se observa cómo se describen los grupos de parámetros de la base de datos de Amazon RDS.

Los ejemplos de acciones son extractos de código de programas más grandes y deben ejecutarse en contexto. Puede ver esta acción en contexto en el siguiente ejemplo de código:

• [Comience a utilizar instancias de base de datos](#page-5850-0)

#### .NET

AWS SDK for .NET

#### **a** Note

```
 /// <summary> 
    /// Get descriptions of DB parameter groups. 
     /// </summary> 
    /// <param name="name">Optional name of the DB parameter group to describe.</
param> 
     /// <returns>The list of DB parameter group descriptions.</returns> 
     public async Task<List<DBParameterGroup>> DescribeDBParameterGroups(string 
 name = null) {
```

```
 var response = await _amazonRDS.DescribeDBParameterGroupsAsync( 
             new DescribeDBParameterGroupsRequest() 
\{\hspace{.1cm} \} DBParameterGroupName = name 
             }); 
         return response.DBParameterGroups; 
     }
```
• Para obtener información detallada sobre la API, consulta [DescribeDB ParameterGroups en](https://docs.aws.amazon.com/goto/DotNetSDKV3/rds-2014-10-31/DescribeDBParameterGroups) la referencia de la AWS SDK for .NETAPI.

#### $C++$

SDK para C++

## **a** Note

```
 Aws::Client::ClientConfiguration clientConfig; 
         // Optional: Set to the AWS Region (overrides config file). 
         // clientConfig.region = "us-east-1"; 
     Aws::RDS::RDSClient client(clientConfig); 
         Aws::RDS::Model::DescribeDBParameterGroupsRequest request; 
         request.SetDBParameterGroupName(PARAMETER_GROUP_NAME); 
         Aws::RDS::Model::DescribeDBParameterGroupsOutcome outcome = 
                 client.DescribeDBParameterGroups(request); 
         if (outcome.IsSuccess()) { 
             std::cout << "DB parameter group named '" << 
                        PARAMETER_GROUP_NAME << "' already exists." << std::endl; 
             dbParameterGroupFamily = outcome.GetResult().GetDBParameterGroups()
[0].GetDBParameterGroupFamily();
         }
```

```
 else { 
     std::cerr << "Error with RDS::DescribeDBParameterGroups. " 
                << outcome.GetError().GetMessage() 
                << std::endl; 
     return false; 
 }
```
• Para obtener información detallada sobre la API, consulta [DescribeDB ParameterGroups en](https://docs.aws.amazon.com/goto/SdkForCpp/rds-2014-10-31/DescribeDBParameterGroups) la referencia de la AWS SDK for C++API.

# CLI

## AWS CLI

Descripción de grupos de parámetros de base de datos

En el siguiente ejemplo describe-db-parameter-groups, se recuperan los detalles sobre los grupos de parámetros de base de datos.

aws rds describe-db-parameter-groups

Salida:

```
{ 
     "DBParameterGroups": [ 
         { 
              "DBParameterGroupName": "default.aurora-mysql5.7", 
              "DBParameterGroupFamily": "aurora-mysql5.7", 
              "Description": "Default parameter group for aurora-mysql5.7", 
              "DBParameterGroupArn": "arn:aws:rds:us-
east-1:123456789012:pg:default.aurora-mysql5.7" 
         }, 
         { 
              "DBParameterGroupName": "default.aurora-postgresql9.6", 
              "DBParameterGroupFamily": "aurora-postgresql9.6", 
              "Description": "Default parameter group for aurora-postgresql9.6", 
              "DBParameterGroupArn": "arn:aws:rds:us-
east-1:123456789012:pg:default.aurora-postgresql9.6" 
         }, 
         {
```

```
 "DBParameterGroupName": "default.aurora5.6", 
              "DBParameterGroupFamily": "aurora5.6", 
              "Description": "Default parameter group for aurora5.6", 
              "DBParameterGroupArn": "arn:aws:rds:us-
east-1:123456789012:pg:default.aurora5.6" 
         }, 
         { 
              "DBParameterGroupName": "default.mariadb10.1", 
              "DBParameterGroupFamily": "mariadb10.1", 
              "Description": "Default parameter group for mariadb10.1", 
              "DBParameterGroupArn": "arn:aws:rds:us-
east-1:123456789012:pg:default.mariadb10.1" 
         }, 
         ...some output truncated... 
     ]
}
```
Para obtener más información, consulte [Trabajo con los grupos de parámetros de base de](https://docs.aws.amazon.com/AmazonRDS/latest/UserGuide/USER_WorkingWithParamGroups.html)  [datos](https://docs.aws.amazon.com/AmazonRDS/latest/UserGuide/USER_WorkingWithParamGroups.html) en la Guía del usuario de Amazon RDS.

• Para obtener más información sobre la API, consulta [DescribeDB en la referencia](https://awscli.amazonaws.com/v2/documentation/api/latest/reference/rds/describe-db-parameter-groups.html)  [ParameterGroups](https://awscli.amazonaws.com/v2/documentation/api/latest/reference/rds/describe-db-parameter-groups.html) de comandos. AWS CLI

Go

SDK para Go V2

```
a Note
```

```
type DbInstances struct { 
  RdsClient *rds.Client
}
// GetParameterGroup gets a DB parameter group by name.
func (instances *DbInstances) GetParameterGroup(parameterGroupName string) (
```
```
 *types.DBParameterGroup, error) { 
  output, err := instances.RdsClient.DescribeDBParameterGroups( 
   context.TODO(), &rds.DescribeDBParameterGroupsInput{ 
    DBParameterGroupName: aws.String(parameterGroupName), 
   }) 
 if err != nil {
   var notFoundError *types.DBParameterGroupNotFoundFault 
  if errors.As(err, &notFoundError) {
    log.Printf("Parameter group %v does not exist.\n", parameterGroupName) 
   err = nil 
   } else { 
    log.Printf("Error getting parameter group %v: %v\n", parameterGroupName, err) 
   } 
   return nil, err 
  } else { 
   return &output.DBParameterGroups[0], err 
  }
}
```
• Para obtener información detallada sobre la API, consulta [DescribeDB ParameterGroups en](https://pkg.go.dev/github.com/aws/aws-sdk-go-v2/service/rds#Client.DescribeDBParameterGroups) la referencia de la AWS SDK for GoAPI.

#### Java

SDK para Java 2.x

**G** Note

```
 public static void describeDbParameterGroups(RdsClient rdsClient, String 
 dbGroupName) { 
        try { 
            DescribeDbParameterGroupsRequest groupsRequest = 
 DescribeDbParameterGroupsRequest.builder() 
                     .dbParameterGroupName(dbGroupName) 
                     .maxRecords(20)
```

```
.build();
```

```
 DescribeDbParameterGroupsResponse response = 
 rdsClient.describeDBParameterGroups(groupsRequest); 
             List<DBParameterGroup> groups = response.dbParameterGroups(); 
             for (DBParameterGroup group : groups) { 
                 System.out.println("The group name is " + 
 group.dbParameterGroupName()); 
                 System.out.println("The group description is " + 
 group.description()); 
 } 
         } catch (RdsException e) { 
             System.out.println(e.getLocalizedMessage()); 
             System.exit(1); 
         } 
    }
```
• Para obtener información detallada sobre la API, consulta [DescribeDB ParameterGroups en](https://docs.aws.amazon.com/goto/SdkForJavaV2/rds-2014-10-31/DescribeDBParameterGroups) la referencia de la AWS SDK for Java 2.xAPI.

Python

SDK para Python (Boto3)

**a** Note

```
class InstanceWrapper: 
     """Encapsulates Amazon RDS DB instance actions.""" 
     def __init__(self, rds_client): 
 """ 
         :param rds_client: A Boto3 Amazon RDS client. 
         """ 
         self.rds_client = rds_client
```

```
 @classmethod 
     def from_client(cls): 
        "" "
         Instantiates this class from a Boto3 client. 
        "''" rds_client = boto3.client("rds") 
         return cls(rds_client) 
     def get_parameter_group(self, parameter_group_name): 
        "" ""
         Gets a DB parameter group. 
         :param parameter_group_name: The name of the parameter group to retrieve. 
         :return: The parameter group. 
        ^{\mathrm{m}} ""
         try: 
             response = self.rds_client.describe_db_parameter_groups( 
                 DBParameterGroupName=parameter_group_name 
) parameter_group = response["DBParameterGroups"][0] 
         except ClientError as err: 
             if err.response["Error"]["Code"] == "DBParameterGroupNotFound": 
                 logger.info("Parameter group %s does not exist.", 
parameter group name)
             else: 
                 logger.error( 
                      "Couldn't get parameter group %s. Here's why: %s: %s", 
                      parameter_group_name, 
                      err.response["Error"]["Code"], 
                      err.response["Error"]["Message"], 
) raise 
         else: 
             return parameter_group
```
• Para obtener más información sobre la API, consulta [DescribeDB ParameterGroups](https://docs.aws.amazon.com/goto/boto3/rds-2014-10-31/DescribeDBParameterGroups) en la referencia de la API AWSdel SDK for Python (Boto3).

#### Ruby

# SDK para Ruby

# **a** Note

Hay más información al respecto. GitHub Busque el ejemplo completo y aprenda a configurar y ejecutar en el [Repositorio de ejemplos de código de AWS.](https://github.com/awsdocs/aws-doc-sdk-examples/tree/main/ruby/example_code/rds#code-examples)

```
require "aws-sdk-rds" # v2: require 'aws-sdk'
# List all Amazon Relational Database Service (Amazon RDS) parameter groups.
#
# @param rds_resource [Aws::RDS::Resource] An SDK for Ruby Amazon RDS resource.
# @return [Array, nil] List of all parameter groups, or nil if error.
def list_parameter_groups(rds_resource) 
   parameter_groups = [] 
  rds_resource.db_parameter_groups.each do |p| 
     parameter_groups.append({ 
                               "name": p.db_parameter_group_name, 
                               "description": p.description 
 }) 
   end 
   parameter_groups
rescue Aws::Errors::ServiceError => e 
   puts "Couldn't list parameter groups:\n #{e.message}"
end
```
• Para obtener información detallada sobre la API, consulta [DescribeDB ParameterGroups en](https://docs.aws.amazon.com/goto/SdkForRubyV3/rds-2014-10-31/DescribeDBParameterGroups) la referencia de la AWS SDK for RubyAPI.

Describa las versiones del motor de base de datos de Amazon RDS con un SDK de AWS

En los siguientes ejemplos de código se muestra cómo describir las versiones del motor de base de datos de Amazon RDS.

Los ejemplos de acciones son extractos de código de programas más grandes y deben ejecutarse en contexto. Puede ver esta acción en contexto en el siguiente ejemplo de código:

• [Comience a utilizar instancias de base de datos](#page-5850-0)

# .NET

AWS SDK for .NET

# **a** Note

Hay más información al respecto. GitHub Busque el ejemplo completo y aprenda a configurar y ejecutar en el [Repositorio de ejemplos de código de AWS.](https://github.com/awsdocs/aws-doc-sdk-examples/tree/main/dotnetv3/RDS#code-examples)

```
 /// <summary> 
    /// Get a list of DB engine versions for a particular DB engine. 
    /// </summary> 
    /// <param name="engine">Name of the engine.</param> 
    /// <param name="dbParameterGroupFamily">Optional parameter group family 
name.</param>
   /// <returns>List of DBEngineVersions.</returns>
     public async Task<List<DBEngineVersion>> DescribeDBEngineVersions(string 
 engine, 
         string dbParameterGroupFamily = null) 
     { 
         var response = await _amazonRDS.DescribeDBEngineVersionsAsync( 
             new DescribeDBEngineVersionsRequest() 
\{\hspace{.1cm} \} Engine = engine, 
                  DBParameterGroupFamily = dbParameterGroupFamily 
             }); 
         return response.DBEngineVersions; 
     }
```
• Para obtener información detallada sobre la API, consulta [DescribeDB EngineVersions en](https://docs.aws.amazon.com/goto/DotNetSDKV3/rds-2014-10-31/DescribeDBEngineVersions) la referencia de la AWS SDK for .NETAPI.

#### $C++$

# SDK para C++

# **a** Note

```
 Aws::Client::ClientConfiguration clientConfig; 
         // Optional: Set to the AWS Region (overrides config file). 
         // clientConfig.region = "us-east-1"; 
     Aws::RDS::RDSClient client(clientConfig);
//! Routine which gets available DB engine versions for an engine name and
//! an optional parameter group family.
/*! 
  \sa getDBEngineVersions() 
  \param engineName: A DB engine name. 
  \param parameterGroupFamily: A parameter group family name, ignored if empty. 
  \param engineVersionsResult: Vector of 'DBEngineVersion' objects returned by the 
  routine. 
  \param client: 'RDSClient' instance. 
  \return bool: Successful completion. 
  */
bool AwsDoc::RDS::getDBEngineVersions(const Aws::String &engineName, 
                                        const Aws::String &parameterGroupFamily,
  Aws::Vector<Aws::RDS::Model::DBEngineVersion> &engineVersionsResult, 
                                         const Aws::RDS::RDSClient &client) { 
     Aws::RDS::Model::DescribeDBEngineVersionsRequest request; 
     request.SetEngine(engineName); 
     if (!parameterGroupFamily.empty()) { 
         request.SetDBParameterGroupFamily(parameterGroupFamily); 
     } 
     Aws::RDS::Model::DescribeDBEngineVersionsOutcome outcome = 
             client.DescribeDBEngineVersions(request);
```

```
 if (outcome.IsSuccess()) { 
         engineVersionsResult = outcome.GetResult().GetDBEngineVersions(); 
     } 
     else { 
         std::cerr << "Error with RDS::DescribeDBEngineVersionsRequest. " 
                    << outcome.GetError().GetMessage() 
                    << std::endl; 
     } 
     return outcome.IsSuccess();
}
```
• Para obtener información detallada sobre la API, consulta [DescribeDB EngineVersions en](https://docs.aws.amazon.com/goto/SdkForCpp/rds-2014-10-31/DescribeDBEngineVersions) la referencia de la AWS SDK for C++API.

# CLI

AWS CLI

Descripción de las versiones del motor de base de datos para el motor de base de datos MySQL

El siguiente ejemplo describe-db-engine-versions se muestran detalles sobre cada una de las versiones del motor de base de datos especificado.

```
aws rds describe-db-engine-versions \ 
     --engine mysql
```
Salida:

```
{ 
     "DBEngineVersions": [ 
         { 
              "Engine": "mysql", 
             "EngineVersion": "5.5.46", 
              "DBParameterGroupFamily": "mysql5.5", 
              "DBEngineDescription": "MySQL Community Edition", 
              "DBEngineVersionDescription": "MySQL 5.5.46", 
              "ValidUpgradeTarget": [ 
\overline{a}
```
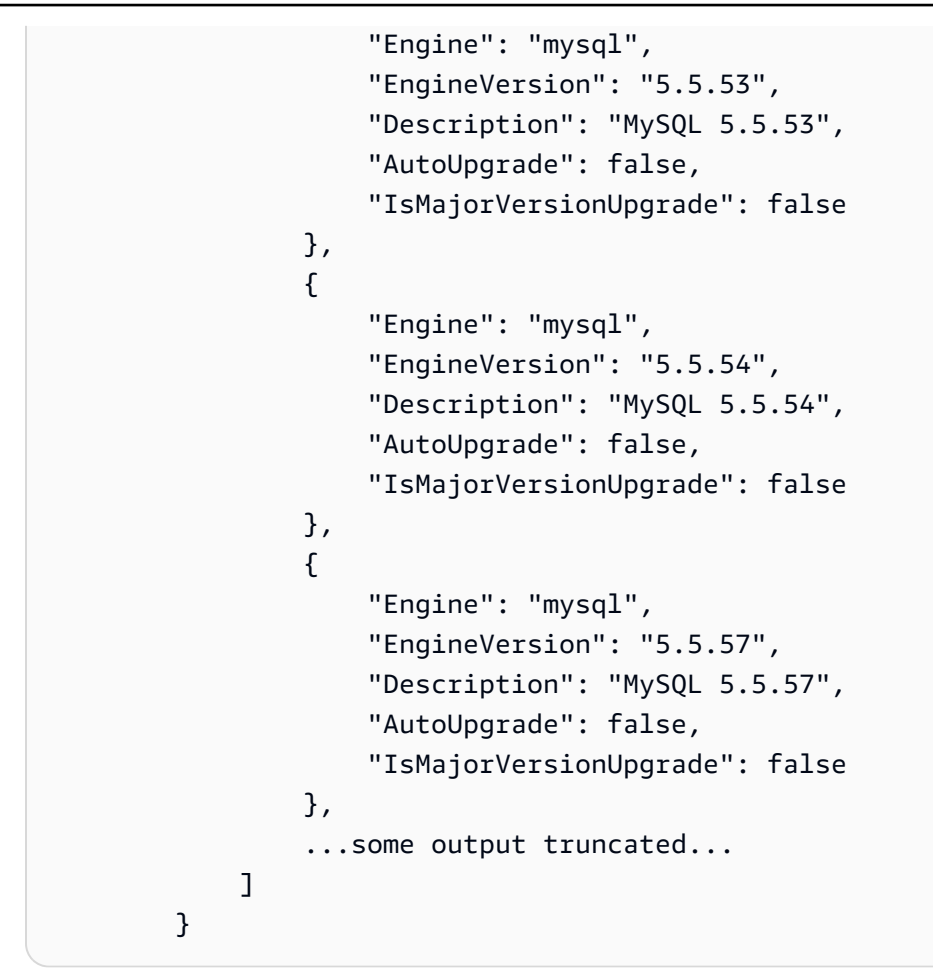

Para obtener más información acerca de Amazon RDS, consulte [¿Qué es Amazon Relational](https://docs.aws.amazon.com/AmazonRDS/latest/UserGuide/Welcome.html) [Database Service \(Amazon RDS\)?](https://docs.aws.amazon.com/AmazonRDS/latest/UserGuide/Welcome.html) en la Guía del usuario de Amazon RDS.

• Para obtener más información sobre la API, consulta [DescribeDB en la referencia](https://awscli.amazonaws.com/v2/documentation/api/latest/reference/rds/describe-db-engine-versions.html)  [EngineVersions](https://awscli.amazonaws.com/v2/documentation/api/latest/reference/rds/describe-db-engine-versions.html) de comandos. AWS CLI

#### Go

### SDK para Go V2

### **a** Note

Hay más información al respecto. GitHub Busque el ejemplo completo y aprenda a configurar y ejecutar en el [Repositorio de ejemplos de código de AWS.](https://github.com/awsdocs/aws-doc-sdk-examples/tree/main/gov2/rds#code-examples)

type DbInstances struct {

```
 RdsClient *rds.Client
}
// GetEngineVersions gets database engine versions that are available for the 
  specified engine
// and parameter group family.
func (instances *DbInstances) GetEngineVersions(engine string, 
  parameterGroupFamily string) ( 
  []types.DBEngineVersion, error) { 
  output, err := instances.RdsClient.DescribeDBEngineVersions(context.TODO(), 
   &rds.DescribeDBEngineVersionsInput{ 
   Engine: aws.String(engine),
    DBParameterGroupFamily: aws.String(parameterGroupFamily), 
   }) 
 if err != nil {
   log.Printf("Couldn't get engine versions for %v: %v\n", engine, err) 
  return nil, err 
  } else { 
  return output.DBEngineVersions, nil 
  }
}
```
• Para obtener información detallada sobre la API, consulta [DescribeDB EngineVersions en](https://pkg.go.dev/github.com/aws/aws-sdk-go-v2/service/rds#Client.DescribeDBEngineVersions) la referencia de la AWS SDK for GoAPI.

#### Java

SDK para Java 2.x

# **a** Note

Hay más información al respecto. GitHub Busque el ejemplo completo y aprenda a configurar y ejecutar en el [Repositorio de ejemplos de código de AWS.](https://github.com/awsdocs/aws-doc-sdk-examples/tree/main/javav2/example_code/rds#readme)

 public static void describeDBEngines(RdsClient rdsClient) { try {

```
 DescribeDbEngineVersionsRequest engineVersionsRequest = 
 DescribeDbEngineVersionsRequest.builder() 
                      .defaultOnly(true) 
                      .engine("mysql") 
                      .maxRecords(20) 
                     .build();
             DescribeDbEngineVersionsResponse response = 
 rdsClient.describeDBEngineVersions(engineVersionsRequest); 
             List<DBEngineVersion> engines = response.dbEngineVersions(); 
             // Get all DBEngineVersion objects. 
             for (DBEngineVersion engineOb : engines) { 
                 System.out.println("The name of the DB parameter group family for 
 the database engine is " 
                          + engineOb.dbParameterGroupFamily()); 
                 System.out.println("The name of the database engine " + 
 engineOb.engine()); 
                 System.out.println("The version number of the database engine " + 
engineOb.engineVersion());
 } 
         } catch (RdsException e) { 
             System.out.println(e.getLocalizedMessage()); 
             System.exit(1); 
         } 
    }
```
• Para obtener información detallada sobre la API, consulta [DescribeDB EngineVersions en](https://docs.aws.amazon.com/goto/SdkForJavaV2/rds-2014-10-31/DescribeDBEngineVersions) la referencia de la AWS SDK for Java 2.xAPI.

# Python

SDK para Python (Boto3)

# **a** Note

```
class InstanceWrapper: 
     """Encapsulates Amazon RDS DB instance actions.""" 
     def __init__(self, rds_client): 
 """ 
         :param rds_client: A Boto3 Amazon RDS client. 
 """ 
         self.rds_client = rds_client 
     @classmethod 
     def from_client(cls): 
 """ 
         Instantiates this class from a Boto3 client. 
         """ 
         rds_client = boto3.client("rds") 
         return cls(rds_client) 
     def get_engine_versions(self, engine, parameter_group_family=None): 
 """ 
         Gets database engine versions that are available for the specified engine 
         and parameter group family. 
         :param engine: The database engine to look up. 
         :param parameter_group_family: When specified, restricts the returned 
 list of 
                                          engine versions to those that are 
 compatible with 
                                         this parameter group family. 
         :return: The list of database engine versions. 
         """ 
         try: 
             kwargs = {"Engine": engine} 
             if parameter_group_family is not None: 
                 kwargs["DBParameterGroupFamily"] = parameter_group_family 
             response = self.rds_client.describe_db_engine_versions(**kwargs) 
             versions = response["DBEngineVersions"] 
         except ClientError as err: 
             logger.error( 
                 "Couldn't get engine versions for %s. Here's why: %s: %s", 
                 engine, 
                 err.response["Error"]["Code"], 
                 err.response["Error"]["Message"],
```

```
) raise 
       else: 
          return versions
```
• Para obtener más información sobre la API, consulta [DescribeDB EngineVersions](https://docs.aws.amazon.com/goto/boto3/rds-2014-10-31/DescribeDBEngineVersions) en la referencia de la API AWSdel SDK for Python (Boto3).

Describa las opciones para las instancias de base de datos de Amazon RDS que utilizan un SDK de AWS

En los siguientes ejemplos de código, se muestra la forma de describir las opciones para las instancias de base de datos de Amazon RDS.

Los ejemplos de acciones son extractos de código de programas más grandes y deben ejecutarse en contexto. Puede ver esta acción en contexto en el siguiente ejemplo de código:

• [Comience a utilizar instancias de base de datos](#page-5850-0)

# .NET

# AWS SDK for .NET

#### **a** Note

```
 /// <summary> 
 /// Get a list of orderable DB instance options for a specific 
 /// engine and engine version. 
 /// </summary> 
 /// <param name="engine">Name of the engine.</param> 
 /// <param name="engineVersion">Version of the engine.</param> 
 /// <returns>List of OrderableDBInstanceOptions.</returns>
```

```
 public async Task<List<OrderableDBInstanceOption>> 
 DescribeOrderableDBInstanceOptions(string engine, string engineVersion) 
     { 
         // Use a paginator to get a list of DB instance options. 
         var results = new List<OrderableDBInstanceOption>(); 
         var paginateInstanceOptions = 
 _amazonRDS.Paginators.DescribeOrderableDBInstanceOptions( 
             new DescribeOrderableDBInstanceOptionsRequest() 
\{\hspace{.1cm} \}Engine = engine,
                 EngineVersion = engineVersion, 
             }); 
         // Get the entire list using the paginator. 
         await foreach (var instanceOptions in 
 paginateInstanceOptions.OrderableDBInstanceOptions) 
         { 
             results.Add(instanceOptions); 
 } 
         return results; 
     }
```
• Para obtener más información sobre la API, consulte la [DescribeOrderablebase de datos](https://docs.aws.amazon.com/goto/DotNetSDKV3/rds-2014-10-31/DescribeOrderableDBInstanceOptions)  [InstanceOptions](https://docs.aws.amazon.com/goto/DotNetSDKV3/rds-2014-10-31/DescribeOrderableDBInstanceOptions) en AWS SDK for .NETla referencia de API.

# $C++$

SDK para C++

# **A** Note

Hay más información al respecto GitHub. Busque el ejemplo completo y aprenda a configurar y ejecutar en el [Repositorio de ejemplos de código de AWS.](https://github.com/awsdocs/aws-doc-sdk-examples/tree/main/cpp/example_code/rds#code-examples)

```
 Aws::Client::ClientConfiguration clientConfig; 
 // Optional: Set to the AWS Region (overrides config file). 
 // clientConfig.region = "us-east-1";
```
Aws::RDS::RDSClient client(clientConfig);

```
//! Routine which gets available 'micro' DB instance classes, displays the list
//! to the user, and returns the user selection.
/*! 
 \sa chooseMicroDBInstanceClass() 
 \param engineName: The DB engine name. 
  \param engineVersion: The DB engine version. 
  \param dbInstanceClass: String for DB instance class chosen by the user. 
  \param client: 'RDSClient' instance. 
  \return bool: Successful completion. 
  */
bool AwsDoc::RDS::chooseMicroDBInstanceClass(const Aws::String &engine, 
                                               const Aws::String &engineVersion, 
                                               Aws::String &dbInstanceClass, 
                                               const Aws::RDS::RDSClient &client) { 
     std::vector<Aws::String> instanceClasses; 
     Aws::String marker; 
     do { 
         Aws::RDS::Model::DescribeOrderableDBInstanceOptionsRequest request; 
         request.SetEngine(engine); 
         request.SetEngineVersion(engineVersion); 
         if (!marker.empty()) { 
             request.SetMarker(marker); 
         } 
         Aws::RDS::Model::DescribeOrderableDBInstanceOptionsOutcome outcome = 
                 client.DescribeOrderableDBInstanceOptions(request); 
         if (outcome.IsSuccess()) { 
             const Aws::Vector<Aws::RDS::Model::OrderableDBInstanceOption> 
  &options = 
                     outcome.GetResult().GetOrderableDBInstanceOptions(); 
            for (const Aws::RDS::Model::OrderableDBInstanceOption &option:
  options) { 
                 const Aws::String &instanceClass = option.GetDBInstanceClass(); 
                 if (instanceClass.find("micro") != std::string::npos) { 
                     if (std::find(instanceClasses.begin(), instanceClasses.end(), 
                                    instanceClass) == 
                          instanceClasses.end()) { 
                          instanceClasses.push_back(instanceClass); 
1 1 1 1 1 1 1
 } 
 }
```

```
 marker = outcome.GetResult().GetMarker(); 
         } 
         else { 
             std::cerr << "Error with RDS::DescribeOrderableDBInstanceOptions. " 
                        << outcome.GetError().GetMessage() 
                        << std::endl; 
             return false; 
         } 
     } while (!marker.empty()); 
     std::cout << "The available micro DB instance classes for your database 
  engine are:" 
                << std::endl; 
    for (int i = 0; i < instanceClasses.size(); ++i) {
        std::cout << " " << i + 1 << ": " << instanceClasses[i] << std::endl;
     } 
     int choice = askQuestionForIntRange( 
              "Which micro DB instance class do you want to use? ", 
             1, static_cast<int>(instanceClasses.size())); 
     dbInstanceClass = instanceClasses[choice - 1]; 
     return true;
}
```
• Para obtener más información sobre la API, consulte la [DescribeOrderablebase de datos](https://docs.aws.amazon.com/goto/SdkForCpp/rds-2014-10-31/DescribeOrderableDBInstanceOptions)  [InstanceOptions](https://docs.aws.amazon.com/goto/SdkForCpp/rds-2014-10-31/DescribeOrderableDBInstanceOptions) en AWS SDK for C++la referencia de API.

#### CLI

#### AWS CLI

Descripción de las opciones de instancias de base de datos ordenables

En el siguiente ejemplo describe-orderable-db-instance-options, se recuperan detalles sobre las opciones ordenables de una instancia de base de datos que ejecuta el motor de base de datos MySQL.

```
aws rds describe-orderable-db-instance-options \ 
     --engine mysql
```
Salida:

```
{ 
     "OrderableDBInstanceOptions": [ 
         { 
             "MinStorageSize": 5, 
             "ReadReplicaCapable": true, 
             "MaxStorageSize": 6144, 
             "AvailabilityZones": [ 
\overline{a} "Name": "us-east-1a" 
                  }, 
\overline{a} "Name": "us-east-1b" 
                  }, 
\overline{a} "Name": "us-east-1c" 
\qquad \qquad \text{ }\overline{a} "Name": "us-east-1d" 
 } 
             ], 
             "SupportsIops": false, 
             "AvailableProcessorFeatures": [], 
             "MultiAZCapable": true, 
             "DBInstanceClass": "db.m1.large", 
             "Vpc": true, 
             "StorageType": "gp2", 
             "LicenseModel": "general-public-license", 
             "EngineVersion": "5.5.46", 
             "SupportsStorageEncryption": false, 
             "SupportsEnhancedMonitoring": true, 
             "Engine": "mysql", 
             "SupportsIAMDatabaseAuthentication": false, 
             "SupportsPerformanceInsights": false 
         } 
     ] 
     ...some output truncated...
}
```
• Para obtener más información sobre la API, consulte [DescribeOrderableDB InstanceOptions](https://awscli.amazonaws.com/v2/documentation/api/latest/reference/rds/describe-orderable-db-instance-options.html) en la referencia de AWS CLI comandos.

#### Go

# SDK para Go V2

### **a** Note

```
type DbInstances struct { 
  RdsClient *rds.Client
}
// GetOrderableInstances uses a paginator to get DB instance options that can be 
  used to create DB instances that are
// compatible with a set of specifications.
func (instances *DbInstances) GetOrderableInstances(engine string, engineVersion 
  string) ( 
  []types.OrderableDBInstanceOption, error) { 
  var output *rds.DescribeOrderableDBInstanceOptionsOutput 
  var instanceOptions []types.OrderableDBInstanceOption 
  var err error 
  orderablePaginator := 
  rds.NewDescribeOrderableDBInstanceOptionsPaginator(instances.RdsClient, 
   &rds.DescribeOrderableDBInstanceOptionsInput{ 
   Engine: aws.String(engine),
    EngineVersion: aws.String(engineVersion), 
   }) 
  for orderablePaginator.HasMorePages() { 
   output, err = orderablePaginator.NextPage(context.TODO()) 
   if err != nil { 
    log.Printf("Couldn't get orderable DB instance options: %v\n", err) 
    break 
   } else { 
    instanceOptions = append(instanceOptions, 
  output.OrderableDBInstanceOptions...) 
   }
```

```
 } 
  return instanceOptions, err
}
```
• Para obtener más información sobre la API, consulte la [DescribeOrderablebase de datos](https://pkg.go.dev/github.com/aws/aws-sdk-go-v2/service/rds#Client.DescribeOrderableDBInstanceOptions)  [InstanceOptions](https://pkg.go.dev/github.com/aws/aws-sdk-go-v2/service/rds#Client.DescribeOrderableDBInstanceOptions) en AWS SDK for Gola referencia de API.

#### Java

SDK para Java 2.x

### **a** Note

```
 // Get a list of allowed engine versions. 
     public static void getAllowedEngines(RdsClient rdsClient, String 
 dbParameterGroupFamily) { 
         try { 
             DescribeDbEngineVersionsRequest versionsRequest = 
 DescribeDbEngineVersionsRequest.builder() 
                     .dbParameterGroupFamily(dbParameterGroupFamily) 
                     .engine("mysql") 
                     .build();
             DescribeDbEngineVersionsResponse response = 
 rdsClient.describeDBEngineVersions(versionsRequest); 
             List<DBEngineVersion> dbEngines = response.dbEngineVersions(); 
             for (DBEngineVersion dbEngine : dbEngines) { 
                 System.out.println("The engine version is " + 
 dbEngine.engineVersion()); 
                 System.out.println("The engine description is " + 
 dbEngine.dbEngineDescription()); 
 } 
         } catch (RdsException e) { 
             System.out.println(e.getLocalizedMessage());
```

```
 System.exit(1); 
      } 
 }
```
• Para obtener más información sobre la API, consulte la [DescribeOrderablebase de datos](https://docs.aws.amazon.com/goto/SdkForJavaV2/rds-2014-10-31/DescribeOrderableDBInstanceOptions)  [InstanceOptions](https://docs.aws.amazon.com/goto/SdkForJavaV2/rds-2014-10-31/DescribeOrderableDBInstanceOptions) en AWS SDK for Java 2.xla referencia de API.

### Python

SDK para Python (Boto3)

# **a** Note

```
class InstanceWrapper: 
     """Encapsulates Amazon RDS DB instance actions.""" 
     def __init__(self, rds_client): 
 """ 
         :param rds_client: A Boto3 Amazon RDS client. 
         """ 
         self.rds_client = rds_client 
     @classmethod 
     def from_client(cls): 
         """ 
         Instantiates this class from a Boto3 client. 
        "''" rds_client = boto3.client("rds") 
         return cls(rds_client) 
     def get_orderable_instances(self, db_engine, db_engine_version): 
         """ 
         Gets DB instance options that can be used to create DB instances that are 
         compatible with a set of specifications.
```

```
 :param db_engine: The database engine that must be supported by the DB 
 instance. 
         :param db_engine_version: The engine version that must be supported by 
 the DB instance. 
         :return: The list of DB instance options that can be used to create a 
 compatible DB instance. 
        "" ""
         try: 
            inst\_opts = [] paginator = self.rds_client.get_paginator( 
                 "describe_orderable_db_instance_options" 
) for page in paginator.paginate( 
                 Engine=db_engine, EngineVersion=db_engine_version 
             ): 
                 inst_opts += page["OrderableDBInstanceOptions"] 
         except ClientError as err: 
             logger.error( 
                 "Couldn't get orderable DB instances. Here's why: %s: %s", 
                 err.response["Error"]["Code"], 
                 err.response["Error"]["Message"], 
) raise 
         else: 
             return inst_opts
```
• Para obtener más información sobre la API, consulta [DescribeOrderableBase de datos](https://docs.aws.amazon.com/goto/boto3/rds-2014-10-31/DescribeOrderableDBInstanceOptions) [InstanceOptions](https://docs.aws.amazon.com/goto/boto3/rds-2014-10-31/DescribeOrderableDBInstanceOptions) en la referencia de API del AWSSDK for Python (Boto3).

Describa los parámetros de un grupo de parámetros de base de datos de Amazon RDS con un SDK de AWS

En el siguiente ejemplo de código, se muestra la forma de describir los parámetros de un grupo de parámetros de base de datos de Amazon RDS.

Los ejemplos de acciones son extractos de código de programas más grandes y deben ejecutarse en contexto. Puede ver esta acción en contexto en el siguiente ejemplo de código:

• [Comience a utilizar instancias de base de datos](#page-5850-0)

### .NET

# AWS SDK for .NET

# **A** Note

Hay más información al respecto. GitHub Busque el ejemplo completo y aprenda a configurar y ejecutar en el [Repositorio de ejemplos de código de AWS.](https://github.com/awsdocs/aws-doc-sdk-examples/tree/main/dotnetv3/RDS#code-examples)

```
 /// <summary> 
    /// Get a list of DB parameters from a specific parameter group. 
    /// </summary> 
     /// <param name="dbParameterGroupName">Name of a specific DB parameter 
 group.</param> 
    /// <param name="source">Optional source for selecting parameters.</param> 
   /// <returns>List of parameter values.</returns>
     public async Task<List<Parameter>> DescribeDBParameters(string 
 dbParameterGroupName, string source = null) 
    \{ var results = new List<Parameter>(); 
         var paginateParameters = _amazonRDS.Paginators.DescribeDBParameters( 
             new DescribeDBParametersRequest() 
\{\hspace{.1cm} \} DBParameterGroupName = dbParameterGroupName, 
                  Source = source 
             }); 
         // Get the entire list using the paginator. 
         await foreach (var parameters in paginateParameters.Parameters) 
         { 
             results.Add(parameters); 
         } 
         return results; 
     }
```
• Para obtener información sobre la API, consulte [DescribeDBParameters](https://docs.aws.amazon.com/goto/DotNetSDKV3/rds-2014-10-31/DescribeDBParameters) en la Referencia de la API de AWS SDK for NFT

#### $C++$

# SDK para C++

### **a** Note

```
 Aws::Client::ClientConfiguration clientConfig; 
         // Optional: Set to the AWS Region (overrides config file). 
         // clientConfig.region = "us-east-1"; 
     Aws::RDS::RDSClient client(clientConfig);
//! Routine which gets DB parameters using the 'DescribeDBParameters' api.
/*! 
  \sa getDBParameters() 
  \param parameterGroupName: The name of the parameter group. 
  \param namePrefix: Prefix string to filter results by parameter name. 
  \param source: A source such as 'user', ignored if empty. 
  \param parametersResult: Vector of 'Parameter' objects returned by the routine. 
  \param client: 'RDSClient' instance. 
  \return bool: Successful completion. 
  */
bool AwsDoc::RDS::getDBParameters(const Aws::String &parameterGroupName,
                                     const Aws::String &namePrefix, 
                                     const Aws::String &source, 
                                    Aws::Vector<Aws::RDS::Model::Parameter>
 &parametersResult,
                                     const Aws::RDS::RDSClient &client) { 
     Aws::String marker; 
     do { 
         Aws::RDS::Model::DescribeDBParametersRequest request; 
         request.SetDBParameterGroupName(PARAMETER_GROUP_NAME); 
         if (!marker.empty()) { 
             request.SetMarker(marker); 
         } 
         if (!source.empty()) { 
             request.SetSource(source);
```
}

```
 Aws::RDS::Model::DescribeDBParametersOutcome outcome = 
                client.DescribeDBParameters(request); 
        if (outcome.IsSuccess()) { 
           const Aws::Vector<Aws::RDS::Model::Parameter> &parameters =
                     outcome.GetResult().GetParameters(); 
           for (const Aws::RDS::Model::Parameter &parameter: parameters) {
                if (!namePrefix.empty()) { 
                     if (parameter.GetParameterName().find(namePrefix) == 0) { 
                         parametersResult.push_back(parameter); 
1 1 1 1 1 1 1
 } 
                else { 
                     parametersResult.push_back(parameter); 
 } 
 } 
            marker = outcome.GetResult().GetMarker(); 
        } 
        else { 
            std::cerr << "Error with RDS::DescribeDBParameters. " 
                       << outcome.GetError().GetMessage() 
                       << std::endl; 
            return false; 
        } 
    } while (!marker.empty()); 
    return true;
```
• Para obtener información sobre la API, consulte [DescribeDBParameters](https://docs.aws.amazon.com/goto/SdkForCpp/rds-2014-10-31/DescribeDBParameters) en la Referencia de la API de AWS SDK for C++.

# CLI

# AWS CLI

}

Descripción de los parámetros de un grupo de parámetros de base de datos

En el siguiente ejemplo describe-db-parameters, se recuperan los detalles del grupo de parámetros de base de datos especificado.

```
aws rds describe-db-parameters \ 
     --db-parameter-group-name mydbpg
```
Salida:

```
{ 
     "Parameters": [ 
         { 
              "ParameterName": "allow-suspicious-udfs", 
              "Description": "Controls whether user-defined functions that have 
  only an xxx symbol for the main function can be loaded", 
              "Source": "engine-default", 
              "ApplyType": "static", 
              "DataType": "boolean", 
              "AllowedValues": "0,1", 
              "IsModifiable": false, 
              "ApplyMethod": "pending-reboot" 
         }, 
         { 
              "ParameterName": "auto_generate_certs", 
              "Description": "Controls whether the server autogenerates SSL key and 
  certificate files in the data directory, if they do not already exist.", 
              "Source": "engine-default", 
              "ApplyType": "static", 
              "DataType": "boolean", 
              "AllowedValues": "0,1", 
              "IsModifiable": false, 
              "ApplyMethod": "pending-reboot" 
         }, 
          ...some output truncated... 
    \mathbf{I}}
```
Para obtener más información, consulte [Trabajo con los grupos de parámetros de base de](https://docs.aws.amazon.com/AmazonRDS/latest/UserGuide/USER_WorkingWithParamGroups.html)  [datos](https://docs.aws.amazon.com/AmazonRDS/latest/UserGuide/USER_WorkingWithParamGroups.html) en la Guía del usuario de Amazon RDS.

• Para obtener información sobre la API, consulte [DescribeDBParameters](https://awscli.amazonaws.com/v2/documentation/api/latest/reference/rds/describe-db-parameters.html) en la Referencia de comandos de la AWS CLI.

#### Go

### SDK para Go V2

#### **a** Note

```
type DbInstances struct { 
 RdsClient *rds.Client
}
// GetParameters gets the parameters that are contained in a DB parameter group.
func (instances *DbInstances) GetParameters(parameterGroupName string, source 
  string) ( 
  []types.Parameter, error) { 
  var output *rds.DescribeDBParametersOutput 
  var params []types.Parameter 
  var err error 
  parameterPaginator := rds.NewDescribeDBParametersPaginator(instances.RdsClient, 
  &rds.DescribeDBParametersInput{ 
    DBParameterGroupName: aws.String(parameterGroupName), 
   Source: aws.String(source),
  }) 
  for parameterPaginator.HasMorePages() { 
  output, err = parameterPaginator.NextPage(context.TODO()) 
  if err != nil { 
    log.Printf("Couldn't get parameters for %v: %v\n", parameterGroupName, err) 
   break 
  } else { 
    params = append(params, output.Parameters...) 
   } 
  } 
 return params, err
}
```
• Para obtener información sobre la API, consulte [DescribeDBParameters](https://pkg.go.dev/github.com/aws/aws-sdk-go-v2/service/rds#Client.DescribeDBParameters) en la Referencia de la API de AWS SDK for Go.

#### Java

SDK para Java 2.x

# **a** Note

```
 // Retrieve parameters in the group. 
    public static void describeDbParameters(RdsClient rdsClient, String 
 dbGroupName, int flag) { 
        try { 
            DescribeDbParametersRequest dbParameterGroupsRequest; 
           if (flag == 0) {
                 dbParameterGroupsRequest = DescribeDbParametersRequest.builder() 
                          .dbParameterGroupName(dbGroupName) 
                         .build();
            } else { 
                 dbParameterGroupsRequest = DescribeDbParametersRequest.builder() 
                          .dbParameterGroupName(dbGroupName) 
                          .source("user") 
                         .build();
            } 
            DescribeDbParametersResponse response = 
 rdsClient.describeDBParameters(dbParameterGroupsRequest); 
            List<Parameter> dbParameters = response.parameters(); 
            String paraName; 
            for (Parameter para : dbParameters) { 
                 // Only print out information about either auto_increment_offset 
 or 
                 // auto_increment_increment. 
                 paraName = para.parameterName(); 
                 if ((paraName.compareTo("auto_increment_offset") == 0)
```

```
 || (paraName.compareTo("auto_increment_increment ") == 
 0)) { 
                     System.out.println("*** The parameter name is " + paraName); 
                     System.out.println("*** The parameter value is " + 
 para.parameterValue()); 
                     System.out.println("*** The parameter data type is " + 
 para.dataType()); 
                     System.out.println("*** The parameter description is " + 
 para.description()); 
                     System.out.println("*** The parameter allowed values is " + 
 para.allowedValues()); 
 } 
 } 
        } catch (RdsException e) { 
             System.out.println(e.getLocalizedMessage()); 
             System.exit(1); 
        } 
    }
```
• Para obtener información sobre la API, consulte [DescribeDBParameters](https://docs.aws.amazon.com/goto/SdkForJavaV2/rds-2014-10-31/DescribeDBParameters) en la Referencia de la API de AWS SDK for Java 2.x.

### Python

SDK para Python (Boto3)

#### **a** Note

```
class InstanceWrapper: 
     """Encapsulates Amazon RDS DB instance actions.""" 
     def __init__(self, rds_client): 
 """ 
         :param rds_client: A Boto3 Amazon RDS client. 
        "" "
```

```
 self.rds_client = rds_client 
     @classmethod 
     def from_client(cls): 
 """ 
         Instantiates this class from a Boto3 client. 
 """ 
         rds_client = boto3.client("rds") 
         return cls(rds_client) 
     def get_parameters(self, parameter_group_name, name_prefix="", source=None): 
 """ 
         Gets the parameters that are contained in a DB parameter group. 
         :param parameter_group_name: The name of the parameter group to query. 
         :param name_prefix: When specified, the retrieved list of parameters is 
 filtered 
                               to contain only parameters that start with this 
 prefix. 
         :param source: When specified, only parameters from this source are 
 retrieved. 
                          For example, a source of 'user' retrieves only parameters 
 that 
                          were set by a user. 
         :return: The list of requested parameters. 
 """ 
         try: 
              kwargs = {"DBParameterGroupName": parameter_group_name} 
              if source is not None: 
                  kwargs["Source"] = source 
              parameters = [] 
              paginator = self.rds_client.get_paginator("describe_db_parameters") 
              for page in paginator.paginate(**kwargs): 
                  parameters += [ 
particle in the property of the property of the property of the property of the property of the property of the
                      for p in page["Parameters"] 
                       if p["ParameterName"].startswith(name_prefix) 
 ] 
         except ClientError as err: 
              logger.error( 
                  "Couldn't get parameters for %s. Here's why: %s: %s", 
                  parameter_group_name, 
                  err.response["Error"]["Code"],
```

```
 err.response["Error"]["Message"], 
) raise 
        else: 
            return parameters
```
• Para obtener información sobre la API, consulte [DescribeDBParameters](https://docs.aws.amazon.com/goto/boto3/rds-2014-10-31/DescribeDBParameters) en la Referencia de la API del SDK de AWS para Python (Boto3).

#### Ruby

### SDK para Ruby

# **a** Note

```
require "aws-sdk-rds" # v2: require 'aws-sdk'
# List all Amazon Relational Database Service (Amazon RDS) parameter groups.
#
# @param rds_resource [Aws::RDS::Resource] An SDK for Ruby Amazon RDS resource.
# @return [Array, nil] List of all parameter groups, or nil if error.
def list_parameter_groups(rds_resource) 
   parameter_groups = [] 
   rds_resource.db_parameter_groups.each do |p| 
     parameter_groups.append({ 
                               "name": p.db_parameter_group_name, 
                               "description": p.description 
 }) 
   end 
  parameter_groups
rescue Aws::Errors::ServiceError => e 
   puts "Couldn't list parameter groups:\n #{e.message}"
end
```
• Para obtener información sobre la API, consulte [DescribeDBParameters](https://docs.aws.amazon.com/goto/SdkForRubyV3/rds-2014-10-31/DescribeDBParameters) en la Referencia de la API de AWS SDK for Ruby.

Describa las instantáneas de las instancias de base de datos de Amazon RDS con un SDK de AWS

En el siguiente ejemplo de código, se muestra cómo describir las instantáneas de las instancias de base de datos de Amazon RDS.

Los ejemplos de acciones son extractos de código de programas más grandes y deben ejecutarse en contexto. Puede ver esta acción en contexto en el siguiente ejemplo de código:

• [Comience a utilizar instancias de base de datos](#page-5850-0)

# .NET

AWS SDK for .NET

# **a** Note

```
 /// <summary> 
    /// Return a list of DB snapshots for a particular DB instance. 
    /// </summary> 
    /// <param name="dbInstanceIdentifier">DB instance identifier.</param> 
   /// <returns>List of DB snapshots.</returns>
     public async Task<List<DBSnapshot>> DescribeDBSnapshots(string 
 dbInstanceIdentifier) 
     { 
         var results = new List<DBSnapshot>(); 
         var snapshotsPaginator = _amazonRDS.Paginators.DescribeDBSnapshots( 
             new DescribeDBSnapshotsRequest() 
\{\hspace{.1cm} \} DBInstanceIdentifier = dbInstanceIdentifier 
             });
```

```
 // Get the entire list using the paginator. 
     await foreach (var snapshots in snapshotsPaginator.DBSnapshots) 
     { 
         results.Add(snapshots); 
     } 
     return results; 
 }
```
• Para obtener información sobre la API, consulte [DescribeDBSnapshots](https://docs.aws.amazon.com/goto/DotNetSDKV3/rds-2014-10-31/DescribeDBSnapshots) en la Referencia de la API de AWS SDK for .NET.

#### $C++$

SDK para C++

# **a** Note

```
 Aws::Client::ClientConfiguration clientConfig; 
        // Optional: Set to the AWS Region (overrides config file). 
        // clientConfig.region = "us-east-1"; 
    Aws::RDS::RDSClient client(clientConfig); 
             Aws::RDS::Model::DescribeDBSnapshotsRequest request; 
             request.SetDBSnapshotIdentifier(snapshotID); 
             Aws::RDS::Model::DescribeDBSnapshotsOutcome outcome = 
                     client.DescribeDBSnapshots(request); 
             if (outcome.IsSuccess()) { 
                 snapshot = outcome.GetResult().GetDBSnapshots()[0]; 
 } 
             else { 
                 std::cerr << "Error with RDS::DescribeDBSnapshots. " 
                           << outcome.GetError().GetMessage()
```

```
 << std::endl; 
                 cleanUpResources(PARAMETER_GROUP_NAME, DB_INSTANCE_IDENTIFIER, 
 client); 
                return false; 
 }
```
• Para obtener información acerca de la API, consulte [DescribeDBSnapshots](https://docs.aws.amazon.com/goto/SdkForCpp/rds-2014-10-31/DescribeDBSnapshots) en la referencia de la API de AWS SDK for C++.

# CLI

# AWS CLI

Ejemplo 1: Descripción de una instantánea de base de datos para una instancia de base de datos

En el siguiente ejemplo describe-db-snapshots, se recuperan los detalles de una instantánea de base de datos de una instancia de base de datos.

```
aws rds describe-db-snapshots \ 
     --db-snapshot-identifier mydbsnapshot
```
Salida:

```
{ 
     "DBSnapshots": [ 
         { 
              "DBSnapshotIdentifier": "mydbsnapshot", 
              "DBInstanceIdentifier": "mysqldb", 
              "SnapshotCreateTime": "2018-02-08T22:28:08.598Z", 
              "Engine": "mysql", 
              "AllocatedStorage": 20, 
              "Status": "available", 
              "Port": 3306, 
              "AvailabilityZone": "us-east-1f", 
              "VpcId": "vpc-6594f31c", 
              "InstanceCreateTime": "2018-02-08T22:24:55.973Z", 
              "MasterUsername": "mysqladmin", 
              "EngineVersion": "5.6.37", 
              "LicenseModel": "general-public-license",
```

```
 "SnapshotType": "manual", 
              "OptionGroupName": "default:mysql-5-6", 
              "PercentProgress": 100, 
              "StorageType": "gp2", 
              "Encrypted": false, 
              "DBSnapshotArn": "arn:aws:rds:us-
east-1:123456789012:snapshot:mydbsnapshot", 
              "IAMDatabaseAuthenticationEnabled": false, 
              "ProcessorFeatures": [], 
              "DbiResourceId": "db-AKIAIOSFODNN7EXAMPLE" 
         } 
    \mathbf{I}}
```
Para obtener más información, consulte [Creación de una instantánea de base de datos](https://docs.aws.amazon.com/AmazonRDS/latest/UserGuide/USER_CreateSnapshot.html) en la Guía del usuario de Amazon RDS.

Ejemplo 2: Búsqueda del número de instantáneas manuales realizadas

En el siguiente ejemplo de describe-db-snapshots se utiliza el operador length como opción --query para devolver el número de instantáneas manuales que se han realizado en una región concreta de AWS.

```
aws rds describe-db-snapshots \ 
     --snapshot-type manual \ 
     --query "length(*[].{DBSnapshots:SnapshotType})" \ 
     --region eu-central-1
```
Salida:

35

Para obtener más información, consulte [Creación de una instantánea de base de datos](https://docs.aws.amazon.com/AmazonRDS/latest/UserGuide/USER_CreateSnapshot.html) en la Guía del usuario de Amazon RDS.

• Para obtener información sobre la API, consulte [DescribeDBSnapshots](https://awscli.amazonaws.com/v2/documentation/api/latest/reference/rds/describe-db-snapshots.html) en la Referencia de comandos de la AWS CLI.

#### Go

# SDK para Go V2

# **a** Note

Hay más información GitHub. Busque el ejemplo completo y aprenda a configurar y ejecutar en el [Repositorio de ejemplos de código de AWS.](https://github.com/awsdocs/aws-doc-sdk-examples/tree/main/gov2/rds#code-examples)

```
type DbInstances struct { 
  RdsClient *rds.Client
}
// GetSnapshot gets a DB instance snapshot.
func (instances *DbInstances) GetSnapshot(snapshotName string) 
  (*types.DBSnapshot, error) { 
  output, err := instances.RdsClient.DescribeDBSnapshots(context.TODO(), 
   &rds.DescribeDBSnapshotsInput{ 
    DBSnapshotIdentifier: aws.String(snapshotName), 
   }) 
  if err != nil { 
   log.Printf("Couldn't get snapshot %v: %v\n", snapshotName, err) 
   return nil, err 
  } else { 
   return &output.DBSnapshots[0], nil 
  }
}
```
• Para obtener información sobre la API, consulte [DescribeDBSnapshots](https://pkg.go.dev/github.com/aws/aws-sdk-go-v2/service/rds#Client.DescribeDBSnapshots) en la Referencia de la API de AWS SDK for Go.

### Python

# SDK para Python (Boto3)

# **a**) Note

```
class InstanceWrapper: 
     """Encapsulates Amazon RDS DB instance actions.""" 
     def __init__(self, rds_client): 
         "" ""
          :param rds_client: A Boto3 Amazon RDS client. 
          """ 
         self.rds_client = rds_client 
     @classmethod 
     def from_client(cls): 
         "" ""
         Instantiates this class from a Boto3 client. 
        ^{\prime\prime} "" ^{\prime\prime} rds_client = boto3.client("rds") 
         return cls(rds_client) 
     def get_snapshot(self, snapshot_id): 
         "" "
         Gets a DB instance snapshot. 
          :param snapshot_id: The ID of the snapshot to retrieve. 
          :return: The retrieved snapshot. 
        "''" try: 
              response = self.rds_client.describe_db_snapshots( 
                  DBSnapshotIdentifier=snapshot_id 
) snapshot = response["DBSnapshots"][0] 
         except ClientError as err: 
              logger.error(
```

```
 "Couldn't get snapshot %s. Here's why: %s: %s", 
                 snapshot_id, 
                 err.response["Error"]["Code"], 
                 err.response["Error"]["Message"], 
) raise 
         else: 
             return snapshot
```
• Para obtener información sobre la API, consulte [DescribeDBSnapshots](https://docs.aws.amazon.com/goto/boto3/rds-2014-10-31/DescribeDBSnapshots) en la Referencia de la API del SDK de AWS para Python (Boto3).

#### Ruby

#### SDK para Ruby

#### **a** Note

```
require "aws-sdk-rds" # v2: require 'aws-sdk'
# List all Amazon Relational Database Service (Amazon RDS) DB instance
# snapshots.
#
# @param rds_resource [Aws::RDS::Resource] An SDK for Ruby Amazon RDS resource.
# @return instance_snapshots [Array, nil] All instance snapshots, or nil if 
 error.
def list_instance_snapshots(rds_resource) 
  instance_snapshots = [] 
  rds_resource.db_snapshots.each do |s| 
     instance_snapshots.append({ 
                                "id": s.snapshot_id, 
                                "status": s.status 
 }) 
  end 
   instance_snapshots
```
```
rescue Aws::Errors::ServiceError => e 
   puts "Couldn't list instance snapshots:\n #{e.message}"
end
```
• Para obtener información sobre la API, consulte [DescribeDBSnapshots](https://docs.aws.amazon.com/goto/SdkForRubyV3/rds-2014-10-31/DescribeDBSnapshots) en la Referencia de la API de AWS SDK for Ruby.

Modifique una instancia de base de datos de Amazon RDS con un SDK de AWS

En los siguientes ejemplos de código, se muestra cómo modificar una instancia de base de datos de Amazon RDS.

CLI

AWS CLI

Modificación de una instancia de base de datos

En el siguiente ejemplo de modify-db-instance se asocia un grupo de opciones y un grupo de parámetros a una instancia de base de datos de Microsoft SQL Server compatible. El parámetro --apply-immediately hace que los grupos de opciones y parámetros se asocien de inmediato, en lugar de esperar hasta el siguiente período de mantenimiento.

```
aws rds modify-db-instance \ 
     --db-instance-identifier database-2 \ 
     --option-group-name test-se-2017 \ 
     --db-parameter-group-name test-sqlserver-se-2017 \ 
     --apply-immediately
```
Salida:

```
{ 
     "DBInstance": { 
          "DBInstanceIdentifier": "database-2", 
          "DBInstanceClass": "db.r4.large", 
          "Engine": "sqlserver-se", 
          "DBInstanceStatus": "available",
```

```
 ...output omitted... 
         "DBParameterGroups": [ 
\{\hspace{.1cm} \} "DBParameterGroupName": "test-sqlserver-se-2017", 
                  "ParameterApplyStatus": "applying" 
 } 
         ], 
         "AvailabilityZone": "us-west-2d", 
         ...output omitted... 
         "MultiAZ": true, 
         "EngineVersion": "14.00.3281.6.v1", 
         "AutoMinorVersionUpgrade": false, 
         "ReadReplicaDBInstanceIdentifiers": [], 
         "LicenseModel": "license-included", 
         "OptionGroupMemberships": [ 
\{\hspace{.1cm} \} "OptionGroupName": "test-se-2017", 
                  "Status": "pending-apply" 
 } 
         ], 
         "CharacterSetName": "SQL_Latin1_General_CP1_CI_AS", 
         "SecondaryAvailabilityZone": "us-west-2c", 
         "PubliclyAccessible": true, 
         "StorageType": "gp2", 
         ...output omitted... 
         "DeletionProtection": false, 
         "AssociatedRoles": [], 
         "MaxAllocatedStorage": 1000 
    }
```
Para obtener más información, consulte [Modificación de una instancia de base de datos de](https://docs.aws.amazon.com/AmazonRDS/latest/UserGuide/Overview.DBInstance.Modifying.html)  [Amazon RDS](https://docs.aws.amazon.com/AmazonRDS/latest/UserGuide/Overview.DBInstance.Modifying.html) en la Guía del usuario de Amazon RDS.

• Para obtener información sobre la API, consulte [ModifyDBInstance](https://awscli.amazonaws.com/v2/documentation/api/latest/reference/rds/modify-db-instance.html) en la Referencia de comandos de la AWS CLI.

}

#### Java

SDK para Java 2.x

## **a** Note

Hay más información GitHub. Busque el ejemplo completo y aprenda a configurar y ejecutar en el [Repositorio de ejemplos de código de AWS.](https://github.com/awsdocs/aws-doc-sdk-examples/tree/main/javav2/example_code/rds#readme)

```
import software.amazon.awssdk.regions.Region;
import software.amazon.awssdk.services.rds.RdsClient;
import software.amazon.awssdk.services.rds.model.ModifyDbInstanceRequest;
import software.amazon.awssdk.services.rds.model.ModifyDbInstanceResponse;
import software.amazon.awssdk.services.rds.model.RdsException;
/** 
  * Before running this Java V2 code example, set up your development 
  * environment, including your credentials. 
 * 
  * For more information, see the following documentation topic: 
 * 
  * https://docs.aws.amazon.com/sdk-for-java/latest/developer-guide/get-
started.html 
  */
public class ModifyDBInstance { 
     public static void main(String[] args) { 
         final String usage = """ 
                 Usage: 
                      <dbInstanceIdentifier> <dbSnapshotIdentifier>\s 
                 Where: 
                      dbInstanceIdentifier - The database instance identifier.\s 
                      masterUserPassword - The updated password that corresponds to 
  the master user name.\s 
                  """; 
        if (args.length != 2) {
             System.out.println(usage); 
             System.exit(1); 
         }
```

```
 String dbInstanceIdentifier = args[0]; 
         String masterUserPassword = args[1]; 
         Region region = Region.US_WEST_2; 
         RdsClient rdsClient = RdsClient.builder() 
                  .region(region) 
                 .build();
         updateIntance(rdsClient, dbInstanceIdentifier, masterUserPassword); 
         rdsClient.close(); 
     } 
     public static void updateIntance(RdsClient rdsClient, String 
  dbInstanceIdentifier, String masterUserPassword) { 
         try { 
             // For a demo - modify the DB instance by modifying the master 
  password. 
             ModifyDbInstanceRequest modifyDbInstanceRequest = 
  ModifyDbInstanceRequest.builder() 
                      .dbInstanceIdentifier(dbInstanceIdentifier) 
                      .publiclyAccessible(true) 
                      .masterUserPassword(masterUserPassword) 
                     .build();
             ModifyDbInstanceResponse instanceResponse = 
  rdsClient.modifyDBInstance(modifyDbInstanceRequest); 
             System.out.print("The ARN of the modified database is: " + 
  instanceResponse.dbInstance().dbInstanceArn()); 
         } catch (RdsException e) { 
             System.out.println(e.getLocalizedMessage()); 
             System.exit(1); 
         } 
     }
}
```
• Para obtener información sobre la API, consulte [ModifyDBInstance](https://docs.aws.amazon.com/goto/SdkForJavaV2/rds-2014-10-31/ModifyDBInstance) en la Referencia de la API de AWS SDK for Java 2.x.

### Kotlin

# SDK para Kotlin

# **a** Note

Hay más información GitHub. Busque el ejemplo completo y aprenda a configurar y ejecutar en el [Repositorio de ejemplos de código de AWS.](https://github.com/awsdocs/aws-doc-sdk-examples/tree/main/kotlin/services/rds#code-examples)

```
suspend fun updateIntance(dbInstanceIdentifierVal: String?, 
  masterUserPasswordVal: String?) { 
     val request = ModifyDbInstanceRequest { 
         dbInstanceIdentifier = dbInstanceIdentifierVal 
         publiclyAccessible = true 
         masterUserPassword = masterUserPasswordVal 
     } 
     RdsClient { region = "us-west-2" }.use { rdsClient -> 
         val instanceResponse = rdsClient.modifyDbInstance(request) 
         println("The ARN of the modified database is 
  ${instanceResponse.dbInstance?.dbInstanceArn}") 
     }
}
```
• Para obtener información sobre la API, consulte [ModifyDBInstance](https://github.com/awslabs/aws-sdk-kotlin#generating-api-documentation) en la Referencia de la API del SDK de AWS para Kotlin.

Reinicie una instancia de base de datos de Amazon RDS con un SDK de AWS

En los siguientes ejemplos de código se muestra cómo reiniciar una instancia de base de datos de Amazon RDS.

CLI

AWS CLI

Reinicio de una instancia de base de datos

En el siguiente ejemplo reboot-db-instance, se inicia un reinicio de la instancia de base de datos especificada.

```
aws rds reboot-db-instance \ 
     --db-instance-identifier test-mysql-instance
```
Salida:

```
{ 
     "DBInstance": { 
          "DBInstanceIdentifier": "test-mysql-instance", 
          "DBInstanceClass": "db.t3.micro", 
          "Engine": "mysql", 
          "DBInstanceStatus": "rebooting", 
          "MasterUsername": "admin", 
          "Endpoint": { 
              "Address": "test-mysql-instance.############.us-
west-2.rds.amazonaws.com", 
              "Port": 3306, 
              "HostedZoneId": "Z1PVIF0EXAMPLE" 
         }, 
     ... output omitted... 
     }
}
```
Para obtener más información, consulte [Reinicio de una instancia de base de datos](https://docs.aws.amazon.com/AmazonRDS/latest/UserGuide/USER_RebootInstance.html) en la Guía del usuario de Amazon RDS.

• Para obtener información sobre la API, consulte [RebootDBInstance](https://awscli.amazonaws.com/v2/documentation/api/latest/reference/rds/reboot-db-instance.html) en la Referencia de comandos de la AWS CLI.

## Java

SDK para Java 2.x

## **a**) Note

Hay más información GitHub. Busque el ejemplo completo y aprenda a configurar y ejecutar en el [Repositorio de ejemplos de código de AWS.](https://github.com/awsdocs/aws-doc-sdk-examples/tree/main/javav2/example_code/rds#readme)

```
import software.amazon.awssdk.regions.Region;
import software.amazon.awssdk.services.rds.RdsClient;
import software.amazon.awssdk.services.rds.model.RebootDbInstanceRequest;
import software.amazon.awssdk.services.rds.model.RebootDbInstanceResponse;
import software.amazon.awssdk.services.rds.model.RdsException;
/** 
  * Before running this Java V2 code example, set up your development 
 * environment, including your credentials. 
 * 
  * For more information, see the following documentation topic: 
 * 
  * https://docs.aws.amazon.com/sdk-for-java/latest/developer-guide/get-
started.html 
 */
public class RebootDBInstance { 
     public static void main(String[] args) { 
         final String usage = """ 
                 Usage: 
                      <dbInstanceIdentifier>\s 
                 Where: 
                      dbInstanceIdentifier - The database instance identifier\s 
                """
        if (args.length != 1) {
             System.out.println(usage); 
             System.exit(1); 
         } 
         String dbInstanceIdentifier = args[0]; 
         Region region = Region.US_WEST_2; 
         RdsClient rdsClient = RdsClient.builder() 
                  .region(region) 
                  .build(); 
         rebootInstance(rdsClient, dbInstanceIdentifier); 
         rdsClient.close(); 
     } 
     public static void rebootInstance(RdsClient rdsClient, String 
  dbInstanceIdentifier) {
```

```
 try { 
             RebootDbInstanceRequest rebootDbInstanceRequest = 
  RebootDbInstanceRequest.builder() 
                      .dbInstanceIdentifier(dbInstanceIdentifier) 
                     .buid():
             RebootDbInstanceResponse instanceResponse = 
  rdsClient.rebootDBInstance(rebootDbInstanceRequest); 
             System.out.print("The database " + 
  instanceResponse.dbInstance().dbInstanceArn() + " was rebooted"); 
         } catch (RdsException e) { 
             System.out.println(e.getLocalizedMessage()); 
             System.exit(1); 
         } 
     }
}
```
• Para obtener información sobre la API, consulte [RebootDBInstance](https://docs.aws.amazon.com/goto/SdkForJavaV2/rds-2014-10-31/RebootDBInstance) en la Referencia de la API de AWS SDK for Java 2.x.

Recupere atributos que pertenecen a una cuenta de Amazon RDS con un SDK de AWS

En los siguientes ejemplos de código, se muestra cómo recuperar los atributos que pertenecen a una cuenta de Amazon RDS.

CLI

AWS CLI

Descripción de atributos de cuenta

En el siguiente ejemplo describe-account-attributes, se recuperan los atributos de la cuenta actual de AWS.

aws rds describe-account-attributes

Salida:

{

```
 "AccountQuotas": [ 
     { 
          "Max": 40, 
          "Used": 4, 
          "AccountQuotaName": "DBInstances" 
     }, 
     { 
          "Max": 40, 
          "Used": 0, 
          "AccountQuotaName": "ReservedDBInstances" 
     }, 
     { 
          "Max": 100000, 
          "Used": 40, 
          "AccountQuotaName": "AllocatedStorage" 
     }, 
     { 
          "Max": 25, 
          "Used": 0, 
          "AccountQuotaName": "DBSecurityGroups" 
     }, 
     { 
          "Max": 20, 
          "Used": 0, 
          "AccountQuotaName": "AuthorizationsPerDBSecurityGroup" 
     }, 
     { 
          "Max": 50, 
          "Used": 1, 
          "AccountQuotaName": "DBParameterGroups" 
     }, 
     { 
          "Max": 100, 
          "Used": 3, 
          "AccountQuotaName": "ManualSnapshots" 
     }, 
     { 
          "Max": 20, 
          "Used": 0, 
          "AccountQuotaName": "EventSubscriptions" 
     }, 
     {
```

```
 "Max": 50, 
          "Used": 1, 
          "AccountQuotaName": "DBSubnetGroups" 
     }, 
     { 
          "Max": 20, 
          "Used": 1, 
          "AccountQuotaName": "OptionGroups" 
     }, 
     { 
          "Max": 20, 
          "Used": 6, 
          "AccountQuotaName": "SubnetsPerDBSubnetGroup" 
     }, 
     { 
          "Max": 5, 
          "Used": 0, 
          "AccountQuotaName": "ReadReplicasPerMaster" 
     }, 
     { 
          "Max": 40, 
          "Used": 1, 
          "AccountQuotaName": "DBClusters" 
     }, 
     { 
          "Max": 50, 
          "Used": 0, 
          "AccountQuotaName": "DBClusterParameterGroups" 
     }, 
     { 
          "Max": 5, 
          "Used": 0, 
          "AccountQuotaName": "DBClusterRoles" 
     } 
 ]
```
• Para obtener más información sobre la API, consulta [DescribeAccountAttributes](https://awscli.amazonaws.com/v2/documentation/api/latest/reference/rds/describe-account-attributes.html)la Referencia de AWS CLI comandos.

}

#### Java

SDK para Java 2.x

# **a** Note

Hay más información al respecto GitHub. Busque el ejemplo completo y aprenda a configurar y ejecutar en el [Repositorio de ejemplos de código de AWS.](https://github.com/awsdocs/aws-doc-sdk-examples/tree/main/javav2/example_code/rds#readme)

```
import software.amazon.awssdk.regions.Region;
import software.amazon.awssdk.services.rds.RdsClient;
import software.amazon.awssdk.services.rds.model.AccountQuota;
import software.amazon.awssdk.services.rds.model.RdsException;
import 
 software.amazon.awssdk.services.rds.model.DescribeAccountAttributesResponse;
import java.util.List;
/** 
  * Before running this Java V2 code example, set up your development 
  * environment, including your credentials. 
 * 
  * For more information, see the following documentation topic: 
 * 
  * https://docs.aws.amazon.com/sdk-for-java/latest/developer-guide/get-
started.html 
  */
public class DescribeAccountAttributes { 
     public static void main(String[] args) { 
         Region region = Region.US_WEST_2; 
         RdsClient rdsClient = RdsClient.builder() 
                  .region(region) 
                 .build();
         getAccountAttributes(rdsClient); 
         rdsClient.close(); 
     } 
     public static void getAccountAttributes(RdsClient rdsClient) { 
         try { 
             DescribeAccountAttributesResponse response = 
  rdsClient.describeAccountAttributes();
```

```
List<AccountQuota> quotasList = response.accountQuotas();
             for (AccountQuota quotas : quotasList) { 
                 System.out.println("Name is: " + quotas.accountQuotaName()); 
                 System.out.println("Max value is " + quotas.max()); 
 } 
         } catch (RdsException e) { 
             System.out.println(e.getLocalizedMessage()); 
             System.exit(1); 
         } 
     }
}
```
• Para obtener más información sobre la API, consulta [DescribeAccountAttributes](https://docs.aws.amazon.com/goto/SdkForJavaV2/rds-2014-10-31/DescribeAccountAttributes)la Referencia AWS SDK for Java 2.x de la API.

# Kotlin

SDK para Kotlin

# **a** Note

Hay más información al respecto GitHub. Busque el ejemplo completo y aprenda a configurar y ejecutar en el [Repositorio de ejemplos de código de AWS.](https://github.com/awsdocs/aws-doc-sdk-examples/tree/main/kotlin/services/rds#code-examples)

```
suspend fun getAccountAttributes() { 
     RdsClient { region = "us-west-2" }.use { rdsClient -> 
         val response = 
  rdsClient.describeAccountAttributes(DescribeAccountAttributesRequest {}) 
         response.accountQuotas?.forEach { quotas -> 
             val response = response.accountQuotas 
             println("Name is: ${quotas.accountQuotaName}") 
             println("Max value is ${quotas.max}") 
         } 
     }
}
```
• Para obtener más información sobre la API, consulta [DescribeAccountAttributes](https://github.com/awslabs/aws-sdk-kotlin#generating-api-documentation)la referencia sobre el AWS SDK para la API de Kotlin.

Actualice los parámetros de un grupo de parámetros de base de datos de Amazon RDS con un SDK de AWS

En el siguiente ejemplo de código, se observa la forma de actualizar los parámetros de un grupo de parámetros de base de datos de Amazon RDS.

Los ejemplos de acciones son extractos de código de programas más grandes y deben ejecutarse en contexto. Puede ver esta acción en contexto en el siguiente ejemplo de código:

• [Comience a utilizar instancias de base de datos](#page-5850-0)

# .NET

AWS SDK for .NET

# **a** Note

Hay más información al respecto. GitHub Busque el ejemplo completo y aprenda a configurar y ejecutar en el [Repositorio de ejemplos de código de AWS.](https://github.com/awsdocs/aws-doc-sdk-examples/tree/main/dotnetv3/RDS#code-examples)

```
 /// <summary> 
     /// Update a DB parameter group. Use the action 
  DescribeDBParameterGroupsAsync 
    /// to determine when the DB parameter group is ready to use.
     /// </summary> 
     /// <param name="name">Name of the DB parameter group.</param> 
     /// <param name="parameters">List of parameters. Maximum of 20 per request.</
param> 
    /// <returns>The updated DB parameter group name.</returns>
     public async Task<string> ModifyDBParameterGroup( 
         string name, List<Parameter> parameters) 
     { 
         var response = await _amazonRDS.ModifyDBParameterGroupAsync( 
             new ModifyDBParameterGroupRequest() 
\{\hspace{.1cm} \}
```

```
 DBParameterGroupName = name, 
              Parameters = parameters, 
          }); 
     return response.DBParameterGroupName; 
 }
```
• Para obtener más información sobre la API, consulta [ModifyDB ParameterGroup](https://docs.aws.amazon.com/goto/DotNetSDKV3/rds-2014-10-31/ModifyDBParameterGroup) en la referencia de la AWS SDK for .NETAPI.

#### $C++$

# SDK para C++

# **a** Note

Hay más información al respecto. GitHub Busque el ejemplo completo y aprenda a configurar y ejecutar en el [Repositorio de ejemplos de código de AWS.](https://github.com/awsdocs/aws-doc-sdk-examples/tree/main/cpp/example_code/rds#code-examples)

```
 Aws::Client::ClientConfiguration clientConfig; 
     // Optional: Set to the AWS Region (overrides config file). 
     // clientConfig.region = "us-east-1"; 
 Aws::RDS::RDSClient client(clientConfig); 
     Aws::RDS::Model::ModifyDBParameterGroupRequest request; 
     request.SetDBParameterGroupName(PARAMETER_GROUP_NAME); 
     request.SetParameters(updateParameters); 
     Aws::RDS::Model::ModifyDBParameterGroupOutcome outcome = 
             client.ModifyDBParameterGroup(request); 
     if (outcome.IsSuccess()) { 
         std::cout << "The DB parameter group was successfully modified." 
                    << std::endl; 
     } 
     else { 
         std::cerr << "Error with RDS::ModifyDBParameterGroup. " 
                    << outcome.GetError().GetMessage()
```
}

<< std::endl;

• Para obtener más información sobre la API, consulta [ModifyDB ParameterGroup](https://docs.aws.amazon.com/goto/SdkForCpp/rds-2014-10-31/ModifyDBParameterGroup) en la referencia de la AWS SDK for C++API.

# CLI

AWS CLI

Modificación de un grupo de parámetros de base de datos

En el siguiente ejemplo modify-db-parameter-group, se cambia el valor del parámetro clr enabled en un grupo de parámetros de base de datos. El parámetro --applyimmediately hace que el grupo de parámetros de la base de datos se modifique de inmediato, en lugar de esperar hasta el siguiente período de mantenimiento.

```
aws rds modify-db-parameter-group \ 
     --db-parameter-group-name test-sqlserver-se-2017 \ 
     --parameters "ParameterName='clr 
enabled', ParameterValue=1, ApplyMethod=immediate"
```
Salida:

```
{ 
     "DBParameterGroupName": "test-sqlserver-se-2017"
}
```
Para obtener más información, consulte [Modificación de parámetros de un grupo de](https://docs.aws.amazon.com/AmazonRDS/latest/UserGuide/USER_WorkingWithParamGroups.html#USER_WorkingWithParamGroups.Modifying)  [parámetros de base de datos](https://docs.aws.amazon.com/AmazonRDS/latest/UserGuide/USER_WorkingWithParamGroups.html#USER_WorkingWithParamGroups.Modifying) en la Guía del usuario de Amazon RDS.

• Para obtener información sobre la API, consulta [ModifyDB ParameterGroup](https://awscli.amazonaws.com/v2/documentation/api/latest/reference/rds/modify-db-parameter-group.html) en la referencia de comandos. AWS CLI

#### Go

# SDK para Go V2

# **a** Note

Hay más información al respecto. GitHub Busque el ejemplo completo y aprenda a configurar y ejecutar en el [Repositorio de ejemplos de código de AWS.](https://github.com/awsdocs/aws-doc-sdk-examples/tree/main/gov2/rds#code-examples)

```
type DbInstances struct { 
  RdsClient *rds.Client
}
// UpdateParameters updates parameters in a named DB parameter group.
func (instances *DbInstances) UpdateParameters(parameterGroupName string, params 
  []types.Parameter) error { 
  _, err := instances.RdsClient.ModifyDBParameterGroup(context.TODO(), 
   &rds.ModifyDBParameterGroupInput{ 
    DBParameterGroupName: aws.String(parameterGroupName), 
   Parameters: params,
  }) 
  if err != nil { 
  log.Printf("Couldn't update parameters in %v: %v\n", parameterGroupName, err) 
  return err 
  } else { 
  return nil 
  }
}
```
• Para obtener más información sobre la API, consulta [ModifyDB ParameterGroup](https://pkg.go.dev/github.com/aws/aws-sdk-go-v2/service/rds#Client.ModifyDBParameterGroup) en la referencia de la AWS SDK for GoAPI.

#### Java

SDK para Java 2.x

# **a** Note

Hay más información al respecto. GitHub Busque el ejemplo completo y aprenda a configurar y ejecutar en el [Repositorio de ejemplos de código de AWS.](https://github.com/awsdocs/aws-doc-sdk-examples/tree/main/javav2/example_code/rds#readme)

```
 // Modify auto_increment_offset and auto_increment_increment parameters. 
    public static void modifyDBParas(RdsClient rdsClient, String dbGroupName) { 
        try { 
            Parameter parameter1 = Parameter.builder() 
                     .parameterName("auto_increment_offset") 
                     .applyMethod("immediate") 
                     .parameterValue("5") 
                     .build(); 
            List<Parameter> paraList = new ArrayList<>(); 
            paraList.add(parameter1); 
            ModifyDbParameterGroupRequest groupRequest = 
 ModifyDbParameterGroupRequest.builder() 
                     .dbParameterGroupName(dbGroupName) 
                     .parameters(paraList) 
                    .build();
            ModifyDbParameterGroupResponse response = 
 rdsClient.modifyDBParameterGroup(groupRequest); 
            System.out.println("The parameter group " + 
 response.dbParameterGroupName() + " was successfully modified"); 
        } catch (RdsException e) { 
            System.out.println(e.getLocalizedMessage()); 
            System.exit(1); 
        } 
    }
```
• Para obtener más información sobre la API, consulta [ModifyDB ParameterGroup](https://docs.aws.amazon.com/goto/SdkForJavaV2/rds-2014-10-31/ModifyDBParameterGroup) en la referencia de la AWS SDK for Java 2.xAPI.

## Python

# SDK para Python (Boto3)

# **a** Note

Hay más información al respecto. GitHub Busque el ejemplo completo y aprenda a configurar y ejecutar en el [Repositorio de ejemplos de código de AWS.](https://github.com/awsdocs/aws-doc-sdk-examples/tree/main/python/example_code/rds#code-examples)

```
class InstanceWrapper: 
     """Encapsulates Amazon RDS DB instance actions.""" 
     def __init__(self, rds_client): 
        "" ""
         :param rds_client: A Boto3 Amazon RDS client. 
         """ 
         self.rds_client = rds_client 
     @classmethod 
     def from_client(cls): 
        "" ""
         Instantiates this class from a Boto3 client. 
        "''" rds_client = boto3.client("rds") 
         return cls(rds_client) 
     def update_parameters(self, parameter_group_name, update_parameters): 
        "" ""
         Updates parameters in a custom DB parameter group. 
         :param parameter_group_name: The name of the parameter group to update. 
         :param update_parameters: The parameters to update in the group. 
         :return: Data about the modified parameter group. 
         """ 
         try: 
             response = self.rds_client.modify_db_parameter_group( 
                  DBParameterGroupName=parameter_group_name, 
  Parameters=update_parameters 
) except ClientError as err:
```

```
 logger.error( 
                 "Couldn't update parameters in %s. Here's why: %s: %s", 
                parameter group name,
                 err.response["Error"]["Code"], 
                 err.response["Error"]["Message"], 
) raise 
         else: 
             return response
```
• Para obtener más información sobre la API, consulta [ModifyDB ParameterGroup](https://docs.aws.amazon.com/goto/boto3/rds-2014-10-31/ModifyDBParameterGroup) en la referencia de la API AWSdel SDK for Python (Boto3).

# Escenarios de Amazon RDS con SDK de AWS

Los siguientes ejemplos de código muestran cómo utilizar Amazon Relational Database Service (Amazon RDS) con SDK de AWS. Cada ejemplo muestra cómo llevar a cabo una tarea específica llamando a varias funciones dentro del mismo servicio.

Los escenarios se centran en un nivel intermedio de experiencia para ayudarle a entender las acciones de servicio en su contexto.

Ejemplos

• [Comience a utilizar las instancias de base de datos de Amazon RDS con un SDK de AWS](#page-5850-0)

# <span id="page-5850-0"></span>Comience a utilizar las instancias de base de datos de Amazon RDS con un SDK de AWS

En el siguiente ejemplo de código, se muestra cómo:

- Cree un grupo de parámetros de base de datos personalizado y defina los valores de los parámetros.
- Cree una instancia de base de datos que esté configurada para utilizar el grupo de parámetros. La instancia de base de datos también contiene una base de datos.
- Cree una instantánea de la instancia.
- Elimine la instancia y el grupo de parámetros.

#### .NET

## AWS SDK for .NET

# **a**) Note

Hay más información al respecto. GitHub Busque el ejemplo completo y aprenda a configurar y ejecutar en el [Repositorio de ejemplos de código de AWS.](https://github.com/awsdocs/aws-doc-sdk-examples/tree/main/dotnetv3/RDS#code-examples)

Ejecutar un escenario interactivo en un símbolo del sistema.

```
/// <summary>
/// Scenario for RDS DB instance example.
/// </summary>
public class RDSInstanceScenario
{ 
     /* 
     Before running this .NET code example, set up your development environment, 
  including your credentials. 
     This .NET example performs the following tasks: 
     1. Returns a list of the available DB engine families using the 
  DescribeDBEngineVersionsAsync method. 
     2. Selects an engine family and creates a custom DB parameter group using 
  the CreateDBParameterGroupAsync method. 
     3. Gets the parameter groups using the DescribeDBParameterGroupsAsync 
  method. 
     4. Gets parameters in the group using the DescribeDBParameters method. 
     5. Parses and displays parameters in the group. 
     6. Modifies both the auto_increment_offset and auto_increment_increment 
  parameters 
         using the ModifyDBParameterGroupAsync method. 
     7. Gets and displays the updated parameters using the DescribeDBParameters 
  method with a source of "user". 
     8. Gets a list of allowed engine versions using the 
  DescribeDBEngineVersionsAsync method. 
     9. Displays and selects from a list of micro instance classes available for 
  the selected engine and version. 
     10. Creates an RDS DB instance that contains a MySql database and uses the 
  parameter group 
         using the CreateDBInstanceAsync method.
```

```
 11. Waits for DB instance to be ready using the DescribeDBInstancesAsync 
 method. 
    12. Prints out the connection endpoint string for the new DB instance. 
    13. Creates a snapshot of the DB instance using the CreateDBSnapshotAsync 
 method. 
     14. Waits for DB snapshot to be ready using the DescribeDBSnapshots method. 
    15. Deletes the DB instance using the DeleteDBInstanceAsync method. 
    16. Waits for DB instance to be deleted using the DescribeDbInstances method. 
    17. Deletes the parameter group using the DeleteDBParameterGroupAsync. 
    */ 
     private static readonly string sepBar = new('-', 80); 
    private static RDSWrapper rdsWrapper = null!; 
    private static ILogger logger = null!; 
     private static readonly string engine = "mysql"; 
    static async Task Main(string[] args) 
     { 
         // Set up dependency injection for the Amazon RDS service. 
         using var host = Host.CreateDefaultBuilder(args) 
             .ConfigureLogging(logging => 
                 logging.AddFilter("System", LogLevel.Debug) 
                      .AddFilter<DebugLoggerProvider>("Microsoft", 
 LogLevel.Information) 
                      .AddFilter<ConsoleLoggerProvider>("Microsoft", 
 LogLevel.Trace)) 
             .ConfigureServices((_, services) => 
                 services.AddAWSService<IAmazonRDS>() 
                      .AddTransient<RDSWrapper>() 
) .Build(); 
         logger = LoggerFactory.Create(builder => 
         { 
             builder.AddConsole(); 
         }).CreateLogger<RDSInstanceScenario>(); 
         rdsWrapper = host.Services.GetRequiredService<RDSWrapper>(); 
         Console.WriteLine(sepBar); 
         Console.WriteLine( 
             "Welcome to the Amazon Relational Database Service (Amazon RDS) DB 
 instance scenario example."); 
         Console.WriteLine(sepBar);
```

```
 try 
         { 
            var parameterGroupFamily = await ChooseParameterGroupFamily();
             var parameterGroup = await 
 CreateDbParameterGroup(parameterGroupFamily); 
             var parameters = await 
 DescribeParametersInGroup(parameterGroup.DBParameterGroupName, 
                 new List<string> { "auto_increment_offset", 
 "auto_increment_increment" }); 
             await ModifyParameters(parameterGroup.DBParameterGroupName, 
 parameters); 
             await 
 DescribeUserSourceParameters(parameterGroup.DBParameterGroupName); 
             var engineVersionChoice = await 
 ChooseDbEngineVersion(parameterGroupFamily); 
             var instanceChoice = await ChooseDbInstanceClass(engine, 
 engineVersionChoice.EngineVersion); 
             var newInstanceIdentifier = "Example-Instance-" + DateTime.Now.Ticks; 
             var newInstance = await CreateRdsNewInstance(parameterGroup, engine, 
 engineVersionChoice.EngineVersion, 
                 instanceChoice.DBInstanceClass, newInstanceIdentifier); 
             if (newInstance != null) 
\{\hspace{.1cm} \} DisplayConnectionString(newInstance); 
                 await CreateSnapshot(newInstance); 
                 await DeleteRdsInstance(newInstance); 
 } 
             await DeleteParameterGroup(parameterGroup); 
             Console.WriteLine("Scenario complete."); 
             Console.WriteLine(sepBar); 
         } 
         catch (Exception ex)
```

```
 { 
            logger.LogError(ex, "There was a problem executing the scenario."); 
        } 
    } 
    /// <summary> 
    /// Choose the RDS DB parameter group family from a list of available 
 options. 
    /// </summary> 
   /// <returns>The selected parameter group family.</returns>
    public static async Task<string> ChooseParameterGroupFamily() 
    { 
        Console.WriteLine(sepBar); 
        // 1. Get a list of available engines. 
        var engines = await rdsWrapper.DescribeDBEngineVersions(engine); 
        Console.WriteLine("1. The following is a list of available DB parameter 
 group families:"); 
       int i = 1;
       var parameterGroupFamilies = engines.GroupBy(e =>
 e.DBParameterGroupFamily).ToList(); 
        foreach (var parameterGroupFamily in parameterGroupFamilies) 
        { 
            // List the available parameter group families. 
            Console.WriteLine( 
                 $"\t{i}. Family: {parameterGroupFamily.Key}"); 
            i++; 
        } 
       var choiceNumber = 0;
       while (choiceNumber < 1 || choiceNumber > parameterGroupFamilies.Count)
       \{ Console.WriteLine("Select an available DB parameter group family by 
 entering a number from the list above:"); 
            var choice = Console.ReadLine(); 
            Int32.TryParse(choice, out choiceNumber); 
        } 
        var parameterGroupFamilyChoice = parameterGroupFamilies[choiceNumber - 
 1]; 
        Console.WriteLine(sepBar); 
        return parameterGroupFamilyChoice.Key; 
    } 
    /// <summary>
```

```
 /// Create and get information on a DB parameter group. 
    /// </summary> 
    /// <param name="dbParameterGroupFamily">The DBParameterGroupFamily for the 
 new DB parameter group.</param> 
   /// <returns>The new DBParameterGroup.</returns>
    public static async Task<DBParameterGroup> CreateDbParameterGroup(string 
 dbParameterGroupFamily) 
   \sqrt{ } Console.WriteLine(sepBar); 
        Console.WriteLine($"2. Create new DB parameter group with family 
 {dbParameterGroupFamily}:"); 
        var parameterGroup = await rdsWrapper.CreateDBParameterGroup( 
            "ExampleParameterGroup-" + DateTime.Now.Ticks, 
            dbParameterGroupFamily, "New example parameter group"); 
        var groupInfo = 
            await rdsWrapper.DescribeDBParameterGroups(parameterGroup 
                 .DBParameterGroupName); 
        Console.WriteLine( 
            $"3. New DB parameter group: \n\t{groupInfo[0].Description}, \n\tARN 
 {groupInfo[0].DBParameterGroupArn}"); 
        Console.WriteLine(sepBar); 
        return parameterGroup; 
    } 
    /// <summary> 
    /// Get and describe parameters from a DBParameterGroup. 
    /// </summary> 
    /// <param name="parameterGroupName">Name of the DBParameterGroup.</param> 
    /// <param name="parameterNames">Optional specific names of parameters to 
 describe.</param> 
   /// <returns>The list of requested parameters.</returns>
    public static async Task<List<Parameter>> DescribeParametersInGroup(string 
 parameterGroupName, List<string>? parameterNames = null) 
    { 
        Console.WriteLine(sepBar); 
        Console.WriteLine("4. Get some parameters from the group."); 
        Console.WriteLine(sepBar); 
        var parameters = 
            await rdsWrapper.DescribeDBParameters(parameterGroupName);
```

```
 var matchingParameters = 
            parameters. Where(p \implies parameterNames == null | | parameterNames.Contains(p.ParameterName)).ToList(); 
         Console.WriteLine("5. Parameter information:"); 
         matchingParameters.ForEach(p => 
             Console.WriteLine( 
                 $"\n\tParameter: {p.ParameterName}." + 
                 $"\n\tDescription: {p.Description}." + 
                 $"\n\tAllowed Values: {p.AllowedValues}." + 
                 $"\n\tValue: {p.ParameterValue}.")); 
         Console.WriteLine(sepBar); 
         return matchingParameters; 
    } 
    /// <summary> 
    /// Modify a parameter from a DBParameterGroup. 
    /// </summary> 
    /// <param name="parameterGroupName">Name of the DBParameterGroup.</param> 
    /// <param name="parameters">The parameters to modify.</param> 
   /// <returns>Async task.</returns>
    public static async Task ModifyParameters(string parameterGroupName, 
 List<Parameter> parameters) 
    { 
         Console.WriteLine(sepBar); 
         Console.WriteLine("6. Modify some parameters in the group."); 
         foreach (var p in parameters) 
        \{ if (p.IsModifiable && p.DataType == "integer") 
\{\hspace{.1cm} \}int newValue = 0;
                 while (newValue == 0) 
\overline{a} Console.WriteLine( 
                          $"Enter a new value for {p.ParameterName} from the 
 allowed values {p.AllowedValues} "); 
                      var choice = Console.ReadLine(); 
                      Int32.TryParse(choice, out newValue); 
 }
```

```
 p.ParameterValue = newValue.ToString(); 
 } 
         } 
         await rdsWrapper.ModifyDBParameterGroup(parameterGroupName, parameters); 
         Console.WriteLine(sepBar); 
     } 
    /// <summary> 
    /// Describe the user source parameters in the group. 
    /// </summary> 
    /// <param name="parameterGroupName">Name of the DBParameterGroup.</param> 
    /// <returns>Async task.</returns>
     public static async Task DescribeUserSourceParameters(string 
 parameterGroupName) 
     { 
         Console.WriteLine(sepBar); 
         Console.WriteLine("7. Describe user source parameters in the group."); 
         var parameters = 
             await rdsWrapper.DescribeDBParameters(parameterGroupName, "user"); 
         parameters.ForEach(p => 
             Console.WriteLine( 
                 $"\n\tParameter: {p.ParameterName}." + 
                 $"\n\tDescription: {p.Description}." + 
                 $"\n\tAllowed Values: {p.AllowedValues}." + 
                 $"\n\tValue: {p.ParameterValue}.")); 
         Console.WriteLine(sepBar); 
     } 
    /// <summary> 
    /// Choose a DB engine version. 
    /// </summary> 
    /// <param name="dbParameterGroupFamily">DB parameter group family for engine 
 choice.</param> 
    /// <returns>The selected engine version.</returns>
     public static async Task<DBEngineVersion> ChooseDbEngineVersion(string 
 dbParameterGroupFamily) 
     {
```

```
 Console.WriteLine(sepBar); 
         // Get a list of allowed engines. 
         var allowedEngines = 
              await rdsWrapper.DescribeDBEngineVersions(engine, 
  dbParameterGroupFamily); 
         Console.WriteLine($"Available DB engine versions for parameter group 
  family {dbParameterGroupFamily}:"); 
        int i = 1;
         foreach (var version in allowedEngines) 
        \sqrt{ } Console.WriteLine( 
                  $"\t{i}. Engine: {version.Engine} Version 
  {version.EngineVersion}."); 
             i++; 
         } 
         var choiceNumber = 0; 
         while (choiceNumber < 1 || choiceNumber > allowedEngines.Count) 
        \{ Console.WriteLine("8. Select an available DB engine version by 
  entering a number from the list above:"); 
             var choice = Console.ReadLine(); 
             Int32.TryParse(choice, out choiceNumber); 
         } 
         var engineChoice = allowedEngines[choiceNumber - 1]; 
         Console.WriteLine(sepBar); 
         return engineChoice; 
     } 
     /// <summary> 
     /// Choose a DB instance class for a particular engine and engine version. 
     /// </summary> 
     /// <param name="engine">DB engine for DB instance choice.</param> 
     /// <param name="engineVersion">DB engine version for DB instance choice.</
param> 
     /// <returns>The selected orderable DB instance option.</returns> 
     public static async Task<OrderableDBInstanceOption> 
  ChooseDbInstanceClass(string engine, string engineVersion) 
     { 
         Console.WriteLine(sepBar); 
         // Get a list of allowed DB instance classes. 
         var allowedInstances =
```

```
 await rdsWrapper.DescribeOrderableDBInstanceOptions(engine, 
  engineVersion); 
         Console.WriteLine($"8. Available micro DB instance classes for engine 
  {engine} and version {engineVersion}:"); 
        int i = 1;
         // Filter to micro instances for this example. 
         allowedInstances = allowedInstances 
              .Where(i => i.DBInstanceClass.Contains("micro")).ToList(); 
         foreach (var instance in allowedInstances) 
        \{ Console.WriteLine( 
                  $"\t{i}. Instance class: {instance.DBInstanceClass} (storage type 
  {instance.StorageType})"); 
             i++; 
         } 
         var choiceNumber = 0; 
         while (choiceNumber < 1 || choiceNumber > allowedInstances.Count) 
         { 
             Console.WriteLine("9. Select an available DB instance class by 
  entering a number from the list above:"); 
             var choice = Console.ReadLine(); 
             Int32.TryParse(choice, out choiceNumber); 
         } 
         var instanceChoice = allowedInstances[choiceNumber - 1]; 
         Console.WriteLine(sepBar); 
         return instanceChoice; 
     } 
     /// <summary> 
     /// Create a new RDS DB instance. 
     /// </summary> 
     /// <param name="parameterGroup">Parameter group to use for the DB 
instance.</param>
     /// <param name="engineName">Engine to use for the DB instance.</param> 
     /// <param name="engineVersion">Engine version to use for the DB instance.</
param> 
     /// <param name="instanceClass">Instance class to use for the DB instance.</
param>
```

```
 /// <param name="instanceIdentifier">Instance identifier to use for the DB 
 instance.</param> 
   /// <returns>The new DB instance.</returns>
    public static async Task<DBInstance?> CreateRdsNewInstance(DBParameterGroup 
 parameterGroup, 
        string engineName, string engineVersion, string instanceClass, string 
 instanceIdentifier) 
    { 
        Console.WriteLine(sepBar); 
        Console.WriteLine($"10. Create a new DB instance with identifier 
 {instanceIdentifier}."); 
        bool isInstanceReady = false; 
        DBInstance newInstance; 
        var instances = await rdsWrapper.DescribeDBInstances(); 
        isInstanceReady = instances.FirstOrDefault(i => 
            i.DBInstanceIdentifier == instanceIdentifier)?.DBInstanceStatus == 
 "available"; 
        if (isInstanceReady) 
        { 
            Console.WriteLine("Instance already created."); 
           newInstance = instances.First(i \implies i.DBInstanceIdentifier == instanceIdentifier); 
        } 
        else 
        { 
            Console.WriteLine("Please enter an admin user name:"); 
            var username = Console.ReadLine(); 
            Console.WriteLine("Please enter an admin password:"); 
           var password = Console.ReadLine();
            newInstance = await rdsWrapper.CreateDBInstance( 
                 "ExampleInstance", 
                 instanceIdentifier, 
                 parameterGroup.DBParameterGroupName, 
                 engineName, 
                 engineVersion, 
                 instanceClass, 
                 20, 
                 username, 
                 password 
            );
```

```
 // 11. Wait for the DB instance to be ready. 
             Console.WriteLine("11. Waiting for DB instance to be ready..."); 
            while (!isInstanceReady)
\{\hspace{.1cm} \} instances = await 
  rdsWrapper.DescribeDBInstances(instanceIdentifier); 
                  isInstanceReady = instances.FirstOrDefault()?.DBInstanceStatus == 
  "available"; 
                 newInstance = instances.First(); 
                 Thread.Sleep(30000); 
 } 
         } 
         Console.WriteLine(sepBar); 
         return newInstance; 
     } 
     /// <summary> 
     /// Display a connection string for an RDS DB instance. 
     /// </summary> 
     /// <param name="instance">The DB instance to use to get a connection 
string.</param>
     public static void DisplayConnectionString(DBInstance instance) 
    \{ Console.WriteLine(sepBar); 
         // Display the connection string. 
         Console.WriteLine("12. New DB instance connection string: "); 
         Console.WriteLine( 
             $"\n{engine} -h {instance.Endpoint.Address} -P 
  {instance.Endpoint.Port} " 
             + $"-u {instance.MasterUsername} -p [YOUR PASSWORD]\n"); 
         Console.WriteLine(sepBar); 
     } 
     /// <summary> 
     /// Create a snapshot from an RDS DB instance. 
     /// </summary> 
     /// <param name="instance">DB instance to use when creating a snapshot.</
param> 
    /// <returns>The snapshot object.</returns>
     public static async Task<DBSnapshot> CreateSnapshot(DBInstance instance) 
     {
```

```
 Console.WriteLine(sepBar); 
        // Create a snapshot. 
        Console.WriteLine($"13. Creating snapshot from DB instance 
 {instance.DBInstanceIdentifier}."); 
        var snapshot = await 
 rdsWrapper.CreateDBSnapshot(instance.DBInstanceIdentifier, "ExampleSnapshot-" + 
 DateTime.Now.Ticks); 
        // Wait for the snapshot to be available 
        bool isSnapshotReady = false; 
        Console.WriteLine($"14. Waiting for snapshot to be ready..."); 
       while (!isSnapshotReady)
        { 
            var snapshots = await 
 rdsWrapper.DescribeDBSnapshots(instance.DBInstanceIdentifier); 
            isSnapshotReady = snapshots.FirstOrDefault()?.Status == "available"; 
            snapshot = snapshots.First(); 
            Thread.Sleep(30000); 
        } 
        Console.WriteLine( 
            $"Snapshot {snapshot.DBSnapshotIdentifier} status is 
 {snapshot.Status}."); 
        Console.WriteLine(sepBar); 
        return snapshot; 
    } 
    /// <summary> 
    /// Delete an RDS DB instance. 
    /// </summary> 
    /// <param name="instance">The DB instance to delete.</param> 
   /// <returns>Async task.</returns>
    public static async Task DeleteRdsInstance(DBInstance newInstance) 
    { 
        Console.WriteLine(sepBar); 
        // Delete the DB instance. 
        Console.WriteLine($"15. Delete the DB instance 
 {newInstance.DBInstanceIdentifier}."); 
       await rdsWrapper.DeleteDBInstance(newInstance.DBInstanceIdentifier);
        // Wait for the DB instance to delete. 
        Console.WriteLine($"16. Waiting for the DB instance to delete..."); 
        bool isInstanceDeleted = false;
```

```
while (!isInstanceDeleted)
        { 
            var instance = await rdsWrapper.DescribeDBInstances(); 
            isInstanceDeleted = instance.All(i => i.DBInstanceIdentifier != 
 newInstance.DBInstanceIdentifier); 
            Thread.Sleep(30000); 
        } 
        Console.WriteLine("DB instance deleted."); 
        Console.WriteLine(sepBar); 
    } 
    /// <summary> 
    /// Delete a DB parameter group. 
    /// </summary> 
    /// <param name="parameterGroup">The parameter group to delete.</param> 
   /// <returns>Async task.</returns>
    public static async Task DeleteParameterGroup(DBParameterGroup 
 parameterGroup) 
    { 
        Console.WriteLine(sepBar); 
        // Delete the parameter group. 
        Console.WriteLine($"17. Delete the DB parameter group 
 {parameterGroup.DBParameterGroupName}."); 
        await 
 rdsWrapper.DeleteDBParameterGroup(parameterGroup.DBParameterGroupName); 
        Console.WriteLine(sepBar); 
    }
```
Métodos envolventes utilizados por el escenario para las acciones de la instancia de base de datos.

```
/// <summary>
/// Wrapper methods to use Amazon Relational Database Service (Amazon RDS) with 
  DB instance operations.
/// </summary>
public partial class RDSWrapper
{ 
     private readonly IAmazonRDS _amazonRDS;
```

```
 public RDSWrapper(IAmazonRDS amazonRDS) 
     { 
         _amazonRDS = amazonRDS; 
     } 
    /// <summary> 
    /// Get a list of DB engine versions for a particular DB engine. 
    /// </summary> 
    /// <param name="engine">Name of the engine.</param> 
    /// <param name="dbParameterGroupFamily">Optional parameter group family 
name.</param>
    /// <returns>List of DBEngineVersions.</returns>
     public async Task<List<DBEngineVersion>> DescribeDBEngineVersions(string 
 engine, 
         string dbParameterGroupFamily = null) 
     { 
         var response = await _amazonRDS.DescribeDBEngineVersionsAsync( 
             new DescribeDBEngineVersionsRequest() 
\{\hspace{.1cm} \} Engine = engine, 
                  DBParameterGroupFamily = dbParameterGroupFamily 
             }); 
         return response.DBEngineVersions; 
     } 
    /// <summary> 
    /// Get a list of orderable DB instance options for a specific 
    /// engine and engine version. 
    /// </summary> 
    /// <param name="engine">Name of the engine.</param> 
     /// <param name="engineVersion">Version of the engine.</param> 
     /// <returns>List of OrderableDBInstanceOptions.</returns> 
     public async Task<List<OrderableDBInstanceOption>> 
 DescribeOrderableDBInstanceOptions(string engine, string engineVersion) 
     { 
         // Use a paginator to get a list of DB instance options. 
         var results = new List<OrderableDBInstanceOption>(); 
         var paginateInstanceOptions = 
 _amazonRDS.Paginators.DescribeOrderableDBInstanceOptions( 
             new DescribeOrderableDBInstanceOptionsRequest() 
\{\hspace{.1cm} \}
```

```
 Engine = engine, 
                  EngineVersion = engineVersion, 
             }); 
         // Get the entire list using the paginator. 
         await foreach (var instanceOptions in 
 paginateInstanceOptions.OrderableDBInstanceOptions) 
         { 
             results.Add(instanceOptions); 
         } 
         return results; 
     } 
    /// <summary> 
    /// Returns a list of DB instances. 
    /// </summary> 
    /// <param name="dbInstanceIdentifier">Optional name of a specific DB 
 instance.</param> 
     /// <returns>List of DB instances.</returns> 
     public async Task<List<DBInstance>> DescribeDBInstances(string 
 dbInstanceIdentifier = null) 
     { 
        var results = new List<DBInstance>();
         var instancesPaginator = _amazonRDS.Paginators.DescribeDBInstances( 
             new DescribeDBInstancesRequest 
\{\hspace{.1cm} \} DBInstanceIdentifier = dbInstanceIdentifier 
             }); 
         // Get the entire list using the paginator. 
         await foreach (var instances in instancesPaginator.DBInstances) 
        \{ results.Add(instances); 
         } 
         return results; 
     } 
    /// <summary> 
     /// Create an RDS DB instance with a particular set of properties. Use the 
 action DescribeDBInstancesAsync 
    /// to determine when the DB instance is ready to use. 
     /// </summary>
```

```
 /// <param name="dbName">Name for the DB instance.</param> 
    /// <param name="dbInstanceIdentifier">DB instance identifier.</param> 
    /// <param name="parameterGroupName">DB parameter group to associate with the 
 instance.</param> 
    /// <param name="dbEngine">The engine for the DB instance.</param> 
    /// <param name="dbEngineVersion">Version for the DB instance.</param> 
    /// <param name="instanceClass">Class for the DB instance.</param> 
    /// <param name="allocatedStorage">The amount of storage in gibibytes (GiB) 
 to allocate to the DB instance.</param> 
    /// <param name="adminName">Admin user name.</param> 
    /// <param name="adminPassword">Admin user password.</param> 
    /// <returns>DB instance object.</returns> 
     public async Task<DBInstance> CreateDBInstance(string dbName, string 
 dbInstanceIdentifier, 
         string parameterGroupName, string dbEngine, string dbEngineVersion, 
         string instanceClass, int allocatedStorage, string adminName, string 
 adminPassword) 
    { 
         var response = await _amazonRDS.CreateDBInstanceAsync( 
             new CreateDBInstanceRequest() 
\{\hspace{.1cm} \} DBName = dbName, 
                 DBInstanceIdentifier = dbInstanceIdentifier, 
                 DBParameterGroupName = parameterGroupName, 
                 Engine = dbEngine, 
                 EngineVersion = dbEngineVersion, 
                 DBInstanceClass = instanceClass, 
                 AllocatedStorage = allocatedStorage, 
                MasterUsername = adminName,
                 MasterUserPassword = adminPassword 
             }); 
         return response.DBInstance; 
    } 
    /// <summary> 
    /// Delete a particular DB instance. 
    /// </summary> 
    /// <param name="dbInstanceIdentifier">DB instance identifier.</param> 
    /// <returns>DB instance object.</returns> 
     public async Task<DBInstance> DeleteDBInstance(string dbInstanceIdentifier) 
     {
```

```
 var response = await _amazonRDS.DeleteDBInstanceAsync( 
             new DeleteDBInstanceRequest() 
\{\hspace{.1cm} \} DBInstanceIdentifier = dbInstanceIdentifier, 
                  SkipFinalSnapshot = true, 
                  DeleteAutomatedBackups = true 
             }); 
         return response.DBInstance; 
     }
```
Métodos envolventes utilizados por el escenario para los grupos de parámetros de base de datos.

```
/// <summary>
/// Wrapper methods to use Amazon Relational Database Service (Amazon RDS) with 
  parameter groups.
/// </summary>
public partial class RDSWrapper
{ 
     /// <summary> 
     /// Get descriptions of DB parameter groups. 
     /// </summary> 
     /// <param name="name">Optional name of the DB parameter group to describe.</
param> 
     /// <returns>The list of DB parameter group descriptions.</returns> 
     public async Task<List<DBParameterGroup>> DescribeDBParameterGroups(string 
 name = null) { 
         var response = await _amazonRDS.DescribeDBParameterGroupsAsync( 
             new DescribeDBParameterGroupsRequest() 
             { 
                  DBParameterGroupName = name 
             }); 
         return response.DBParameterGroups; 
     }
```
```
 /// <summary> 
     /// Create a new DB parameter group. Use the action 
  DescribeDBParameterGroupsAsync 
    /// to determine when the DB parameter group is ready to use.
     /// </summary> 
     /// <param name="name">Name of the DB parameter group.</param> 
     /// <param name="family">Family of the DB parameter group.</param> 
     /// <param name="description">Description of the DB parameter group.</param> 
     /// <returns>The new DB parameter group.</returns> 
     public async Task<DBParameterGroup> CreateDBParameterGroup( 
         string name, string family, string description) 
     { 
         var response = await _amazonRDS.CreateDBParameterGroupAsync( 
             new CreateDBParameterGroupRequest() 
\{\hspace{.1cm} \} DBParameterGroupName = name, 
                  DBParameterGroupFamily = family, 
                  Description = description 
             }); 
         return response.DBParameterGroup; 
     } 
     /// <summary> 
     /// Update a DB parameter group. Use the action 
 DescribeDBParameterGroupsAsync 
    // to determine when the DB parameter group is ready to use.
     /// </summary> 
     /// <param name="name">Name of the DB parameter group.</param> 
     /// <param name="parameters">List of parameters. Maximum of 20 per request.</
param> 
    /// <returns>The updated DB parameter group name.</returns>
     public async Task<string> ModifyDBParameterGroup( 
         string name, List<Parameter> parameters) 
     { 
         var response = await _amazonRDS.ModifyDBParameterGroupAsync( 
             new ModifyDBParameterGroupRequest() 
\{\hspace{.1cm} \} DBParameterGroupName = name, 
                  Parameters = parameters, 
             }); 
         return response.DBParameterGroupName; 
     }
```

```
 /// <summary> 
    /// Delete a DB parameter group. The group cannot be a default DB parameter 
 group 
    /// or be associated with any DB instances. 
     /// </summary> 
     /// <param name="name">Name of the DB parameter group.</param> 
    /// <returns>True if successful.</returns>
     public async Task<bool> DeleteDBParameterGroup(string name) 
     { 
         var response = await _amazonRDS.DeleteDBParameterGroupAsync( 
             new DeleteDBParameterGroupRequest() 
\{\hspace{.1cm} \} DBParameterGroupName = name, 
             }); 
         return response.HttpStatusCode == HttpStatusCode.OK; 
     } 
    /// <summary> 
    /// Get a list of DB parameters from a specific parameter group. 
    /// </summary> 
    /// <param name="dbParameterGroupName">Name of a specific DB parameter 
 group.</param> 
     /// <param name="source">Optional source for selecting parameters.</param> 
   /// <returns>List of parameter values.</returns>
     public async Task<List<Parameter>> DescribeDBParameters(string 
 dbParameterGroupName, string source = null) 
     { 
        var results = new List<Parameter>();
         var paginateParameters = _amazonRDS.Paginators.DescribeDBParameters( 
             new DescribeDBParametersRequest() 
\{\hspace{.1cm} \} DBParameterGroupName = dbParameterGroupName, 
                  Source = source 
             }); 
         // Get the entire list using the paginator. 
        await foreach (var parameters in paginateParameters. Parameters)
        \{ results.Add(parameters); 
         }
```

```
 return results;
```
Métodos envolventes utilizados por el escenario para las acciones de la instantánea de base de datos.

```
/// <summary>
/// Wrapper methods to use Amazon Relational Database Service (Amazon RDS) with 
  snapshots.
/// </summary>
public partial class RDSWrapper
{ 
     /// <summary> 
     /// Create a snapshot of a DB instance. 
     /// </summary> 
     /// <param name="dbInstanceIdentifier">DB instance identifier.</param> 
     /// <param name="snapshotIdentifier">Identifier for the snapshot.</param> 
     /// <returns>DB snapshot object.</returns> 
     public async Task<DBSnapshot> CreateDBSnapshot(string dbInstanceIdentifier, 
  string snapshotIdentifier) 
    \{ var response = await _amazonRDS.CreateDBSnapshotAsync( 
             new CreateDBSnapshotRequest() 
\{\hspace{.1cm} \} DBSnapshotIdentifier = snapshotIdentifier, 
                  DBInstanceIdentifier = dbInstanceIdentifier 
             }); 
         return response.DBSnapshot; 
     } 
     /// <summary> 
     /// Return a list of DB snapshots for a particular DB instance. 
     /// </summary> 
     /// <param name="dbInstanceIdentifier">DB instance identifier.</param> 
     /// <returns>List of DB snapshots.</returns>
```

```
 public async Task<List<DBSnapshot>> DescribeDBSnapshots(string 
 dbInstanceIdentifier) 
     { 
         var results = new List<DBSnapshot>(); 
         var snapshotsPaginator = _amazonRDS.Paginators.DescribeDBSnapshots( 
             new DescribeDBSnapshotsRequest() 
\{\hspace{.1cm} \} DBInstanceIdentifier = dbInstanceIdentifier 
             }); 
         // Get the entire list using the paginator. 
         await foreach (var snapshots in snapshotsPaginator.DBSnapshots) 
        \{ results.Add(snapshots); 
         } 
         return results; 
     }
```
- Para obtener información sobre la API, consulte los siguientes temas en la referencia de la API de AWS SDK for .NET.
	- [CreateDBInstance](https://docs.aws.amazon.com/goto/DotNetSDKV3/rds-2014-10-31/CreateDBInstance)
	- [Creó a B. ParameterGroup](https://docs.aws.amazon.com/goto/DotNetSDKV3/rds-2014-10-31/CreateDBParameterGroup)
	- [CreateDBSnapshot](https://docs.aws.amazon.com/goto/DotNetSDKV3/rds-2014-10-31/CreateDBSnapshot)
	- [DeleteDBInstance](https://docs.aws.amazon.com/goto/DotNetSDKV3/rds-2014-10-31/DeleteDBInstance)
	- [Eliminado B ParameterGroup](https://docs.aws.amazon.com/goto/DotNetSDKV3/rds-2014-10-31/DeleteDBParameterGroup)
	- [Descrito B EngineVersions](https://docs.aws.amazon.com/goto/DotNetSDKV3/rds-2014-10-31/DescribeDBEngineVersions)
	- [DescribeDBInstances](https://docs.aws.amazon.com/goto/DotNetSDKV3/rds-2014-10-31/DescribeDBInstances)
	- [Descrito B ParameterGroups](https://docs.aws.amazon.com/goto/DotNetSDKV3/rds-2014-10-31/DescribeDBParameterGroups)
	- [DescribeDBParameters](https://docs.aws.amazon.com/goto/DotNetSDKV3/rds-2014-10-31/DescribeDBParameters)
	- [DescribeDBSnapshots](https://docs.aws.amazon.com/goto/DotNetSDKV3/rds-2014-10-31/DescribeDBSnapshots)
	- [DescribeOrderableDB InstanceOptions](https://docs.aws.amazon.com/goto/DotNetSDKV3/rds-2014-10-31/DescribeOrderableDBInstanceOptions)
	- [Modificar DB ParameterGroup](https://docs.aws.amazon.com/goto/DotNetSDKV3/rds-2014-10-31/ModifyDBParameterGroup)

#### $C++$

## SDK para C++

## **a** Note

Hay más en marcha. GitHub Busque el ejemplo completo y aprenda a configurar y ejecutar en el [Repositorio de ejemplos de código de AWS.](https://github.com/awsdocs/aws-doc-sdk-examples/tree/main/cpp/example_code/rds#code-examples)

```
 Aws::Client::ClientConfiguration clientConfig; 
         // Optional: Set to the AWS Region (overrides config file). 
         // clientConfig.region = "us-east-1";
//! Routine which creates an Amazon RDS instance and demonstrates several 
  operations
//! on that instance.
/*! 
 \sa gettingStartedWithDBInstances() 
  \param clientConfiguration: AWS client configuration. 
  \return bool: Successful completion. 
  */
bool AwsDoc::RDS::gettingStartedWithDBInstances( 
         const Aws::Client::ClientConfiguration &clientConfig) { 
     Aws::RDS::RDSClient client(clientConfig); 
     printAsterisksLine(); 
     std::cout << "Welcome to the Amazon Relational Database Service (Amazon RDS)" 
               << std::endl; 
     std::cout << "get started with DB instances demo." << std::endl; 
     printAsterisksLine(); 
     std::cout << "Checking for an existing DB parameter group named '" << 
              PARAMETER_GROUP_NAME << "'." << std::endl;
     Aws::String dbParameterGroupFamily("Undefined"); 
     bool parameterGroupFound = true; 
    \{ // 1. Check if the DB parameter group already exists. 
         Aws::RDS::Model::DescribeDBParameterGroupsRequest request; 
         request.SetDBParameterGroupName(PARAMETER_GROUP_NAME); 
         Aws::RDS::Model::DescribeDBParameterGroupsOutcome outcome =
```

```
 client.DescribeDBParameterGroups(request); 
         if (outcome.IsSuccess()) { 
             std::cout << "DB parameter group named '" << 
                        PARAMETER_GROUP_NAME << "' already exists." << std::endl; 
             dbParameterGroupFamily = outcome.GetResult().GetDBParameterGroups()
[0].GetDBParameterGroupFamily();
         } 
         else if (outcome.GetError().GetErrorType() == 
                  Aws::RDS::RDSErrors::D_B_PARAMETER_GROUP_NOT_FOUND_FAULT) { 
             std::cout << "DB parameter group named '" << 
                        PARAMETER_GROUP_NAME << "' does not exist." << std::endl; 
             parameterGroupFound = false; 
         } 
         else { 
             std::cerr << "Error with RDS::DescribeDBParameterGroups. " 
                        << outcome.GetError().GetMessage() 
                        << std::endl; 
             return false; 
         } 
     } 
     if (!parameterGroupFound) { 
         Aws::Vector<Aws::RDS::Model::DBEngineVersion> engineVersions; 
         // 2. Get available engine versions for the specified engine. 
         if (!getDBEngineVersions(DB_ENGINE, NO_PARAMETER_GROUP_FAMILY, 
                                    engineVersions, client)) { 
             return false; 
         } 
         std::cout << "Getting available database engine versions for " << 
 DB_ENGINE 
                    << "." 
                    << std::endl; 
         std::vector<Aws::String> families; 
         for (const Aws::RDS::Model::DBEngineVersion &version: engineVersions) { 
             Aws::String family = version.GetDBParameterGroupFamily(); 
             if (std::find(families.begin(), families.end(), family) == 
                 families.end()) { 
                 families.push_back(family); 
                  std::cout << " " << families.size() << ": " << family << 
  std::endl; 
 }
```

```
 int choice = askQuestionForIntRange("Which family do you want to use? ", 
 1, 
                                               static_cast<int>(families.size())); 
       dbParameterGroupFamily = families[choice - 1];
    } 
    if (!parameterGroupFound) { 
        // 3. Create a DB parameter group. 
        Aws::RDS::Model::CreateDBParameterGroupRequest request; 
        request.SetDBParameterGroupName(PARAMETER_GROUP_NAME); 
        request.SetDBParameterGroupFamily(dbParameterGroupFamily); 
        request.SetDescription("Example parameter group."); 
        Aws::RDS::Model::CreateDBParameterGroupOutcome outcome = 
                 client.CreateDBParameterGroup(request); 
        if (outcome.IsSuccess()) { 
            std::cout << "The DB parameter group was successfully created." 
                       << std::endl; 
        } 
        else { 
            std::cerr << "Error with RDS::CreateDBParameterGroup. " 
                       << outcome.GetError().GetMessage() 
                       << std::endl; 
            return false; 
        } 
    } 
    printAsterisksLine(); 
    std::cout << "Let's set some parameter values in your parameter group." 
               << std::endl; 
    Aws::String marker; 
    Aws::Vector<Aws::RDS::Model::Parameter> autoIncrementParameters; 
    // 4. Get the parameters in the DB parameter group. 
    if (!getDBParameters(PARAMETER_GROUP_NAME, AUTO_INCREMENT_PREFIX, NO_SOURCE, 
                          autoIncrementParameters, 
                          client)) { 
        cleanUpResources(PARAMETER_GROUP_NAME, "", client); 
        return false; 
    } 
    Aws::Vector<Aws::RDS::Model::Parameter> updateParameters;
```

```
 for (Aws::RDS::Model::Parameter &autoIncParameter: autoIncrementParameters) { 
         if (autoIncParameter.GetIsModifiable() && 
             (autoIncParameter.GetDataType() == "integer")) { 
             std::cout << "The " << autoIncParameter.GetParameterName() 
                       << " is described as: " << 
                       autoIncParameter.GetDescription() << "." << std::endl; 
             if (autoIncParameter.ParameterValueHasBeenSet()) { 
                 std::cout << "The current value is " 
                           << autoIncParameter.GetParameterValue() 
                           << "." << std::endl; 
 } 
             std::vector<int> splitValues = splitToInts( 
                     autoIncParameter.GetAllowedValues(), '-'); 
             if (splitValues.size() == 2) { 
                 int newValue = askQuestionForIntRange( 
                         Aws::String("Enter a new value in the range ") + 
                         autoIncParameter.GetAllowedValues() + ": ", 
                         splitValues[0], splitValues[1]); 
                 autoIncParameter.SetParameterValue(std::to_string(newValue)); 
                updateParameters.push back(autoIncParameter);
 } 
             else { 
                 std::cerr << "Error parsing " << 
 autoIncParameter.GetAllowedValues() 
                           << std::endl; 
 } 
        } 
    } 
    { 
        // 5. Modify the auto increment parameters in the group. 
         Aws::RDS::Model::ModifyDBParameterGroupRequest request; 
         request.SetDBParameterGroupName(PARAMETER_GROUP_NAME); 
         request.SetParameters(updateParameters); 
        Aws::RDS::Model::ModifyDBParameterGroupOutcome outcome = 
                 client.ModifyDBParameterGroup(request); 
         if (outcome.IsSuccess()) { 
             std::cout << "The DB parameter group was successfully modified." 
                       << std::endl; 
         }
```

```
 else { 
            std::cerr << "Error with RDS::ModifyDBParameterGroup. " 
                       << outcome.GetError().GetMessage() 
                       << std::endl; 
        } 
    } 
    std::cout 
            << "You can get a list of parameters you've set by specifying a 
 source of 'user'." 
            << std::endl; 
   Aws::Vector<Aws::RDS::Model::Parameter> userParameters; 
   // 6. Display the modified parameters in the group. 
    if (!getDBParameters(PARAMETER_GROUP_NAME, NO_NAME_PREFIX, "user", 
 userParameters, 
                          client)) { 
        cleanUpResources(PARAMETER_GROUP_NAME, "", client); 
        return false; 
    } 
    for (const auto &userParameter: userParameters) { 
        std::cout << " " << userParameter.GetParameterName() << ", " << 
                   userParameter.GetDescription() << ", parameter value - " 
                   << userParameter.GetParameterValue() << std::endl; 
    } 
    printAsterisksLine(); 
    std::cout << "Checking for an existing DB instance." << std::endl; 
   Aws::RDS::Model::DBInstance dbInstance; 
   // 7. Check if the DB instance already exists. 
    if (!describeDBInstance(DB_INSTANCE_IDENTIFIER, dbInstance, client)) { 
        cleanUpResources(PARAMETER_GROUP_NAME, "", client); 
        return false; 
    } 
    if (dbInstance.DbInstancePortHasBeenSet()) { 
        std::cout << "The DB instance already exists." << std::endl; 
    } 
    else { 
        std::cout << "Let's create a DB instance." << std::endl; 
        const Aws::String administratorName = askQuestion( 
                 "Enter an administrator username for the database: ");
```

```
 const Aws::String administratorPassword = askQuestion( 
                 "Enter a password for the administrator (at least 8 characters): 
 "); 
        Aws::Vector<Aws::RDS::Model::DBEngineVersion> engineVersions; 
        // 8. Get a list of available engine versions. 
        if (!getDBEngineVersions(DB_ENGINE, dbParameterGroupFamily, 
 engineVersions, 
                                  client)) { 
            cleanUpResources(PARAMETER_GROUP_NAME, "", client); 
            return false; 
        } 
        std::cout << "The available engines for your parameter group are:" << 
 std::endl; 
       int index = 1;
        for (const Aws::RDS::Model::DBEngineVersion &engineVersion: 
 engineVersions) { 
            std::cout << " " << index << ": " << 
 engineVersion.GetEngineVersion() 
                      << std::endl; 
            ++index; 
        } 
        int choice = askQuestionForIntRange("Which engine do you want to use? ", 
 1, 
 static_cast<int>(engineVersions.size())); 
        const Aws::RDS::Model::DBEngineVersion engineVersion = 
 engineVersions[choice - 
1];
        Aws::String dbInstanceClass; 
        // 9. Get a list of micro instance classes. 
        if (!chooseMicroDBInstanceClass(engineVersion.GetEngine(), 
                                         engineVersion.GetEngineVersion(), 
                                         dbInstanceClass, 
                                         client)) { 
            cleanUpResources(PARAMETER_GROUP_NAME, "", client); 
            return false; 
        } 
        std::cout << "Creating a DB instance named '" << DB_INSTANCE_IDENTIFIER 
                   << "' and database '" << DB_NAME << "'.\n"
```

```
 << "The DB instance is configured to use your custom parameter 
 group '" 
                   << PARAMETER_GROUP_NAME << "',\n" 
                   << "selected engine version " << 
 engineVersion.GetEngineVersion() 
                  << ", \ln"
                   << "selected DB instance class '" << dbInstanceClass << "'," 
                   << " and " << DB_ALLOCATED_STORAGE << " GiB of " << 
 DB_STORAGE_TYPE 
                   << " storage.\nThis typically takes several minutes." << 
 std::endl; 
        Aws::RDS::Model::CreateDBInstanceRequest request; 
        request.SetDBName(DB_NAME); 
        request.SetDBInstanceIdentifier(DB_INSTANCE_IDENTIFIER); 
        request.SetDBParameterGroupName(PARAMETER_GROUP_NAME); 
        request.SetEngine(engineVersion.GetEngine()); 
        request.SetEngineVersion(engineVersion.GetEngineVersion()); 
        request.SetDBInstanceClass(dbInstanceClass); 
        request.SetStorageType(DB_STORAGE_TYPE); 
        request.SetAllocatedStorage(DB_ALLOCATED_STORAGE); 
        request.SetMasterUsername(administratorName); 
        request.SetMasterUserPassword(administratorPassword); 
        Aws::RDS::Model::CreateDBInstanceOutcome outcome = 
                 client.CreateDBInstance(request); 
        if (outcome.IsSuccess()) { 
            std::cout << "The DB instance creation has started." 
                       << std::endl; 
        } 
        else { 
            std::cerr << "Error with RDS::CreateDBInstance. " 
                       << outcome.GetError().GetMessage() 
                       << std::endl; 
            cleanUpResources(PARAMETER_GROUP_NAME, "", client); 
            return false; 
        } 
    } 
    std::cout << "Waiting for the DB instance to become available." << std::endl; 
   int counter = 0;
    // 11. Wait for the DB instance to become available.
```

```
 do { 
         std::this_thread::sleep_for(std::chrono::seconds(1)); 
         ++counter; 
         if (counter > 900) { 
             std::cerr << "Wait for instance to become available timed out ofter " 
                        << counter 
                        << " seconds." << std::endl; 
             cleanUpResources(PARAMETER_GROUP_NAME, DB_INSTANCE_IDENTIFIER, 
 client); 
             return false; 
         } 
         dbInstance = Aws::RDS::Model::DBInstance(); 
         if (!describeDBInstance(DB_INSTANCE_IDENTIFIER, dbInstance, client)) { 
             cleanUpResources(PARAMETER_GROUP_NAME, DB_INSTANCE_IDENTIFIER, 
 client); 
             return false; 
         } 
         if ((counter % 20) == 0) { 
             std::cout << "Current DB instance status is '" 
                        << dbInstance.GetDBInstanceStatus() 
                        << "' after " << counter << " seconds." << std::endl; 
         } 
     } while (dbInstance.GetDBInstanceStatus() != "available"); 
     if (dbInstance.GetDBInstanceStatus() == "available") { 
         std::cout << "The DB instance has been created." << std::endl; 
     } 
     printAsterisksLine(); 
    // 12. Display the connection string that can be used to connect a 'mysql' 
 shell to the database. 
     displayConnection(dbInstance); 
     printAsterisksLine(); 
     if (askYesNoQuestion( 
            "Do you want to create a snapshot of your DB instance (y/n)? ")) {
         Aws::String snapshotID(DB_INSTANCE_IDENTIFIER + "-" + 
                                  Aws::String(Aws::Utils::UUID::RandomUUID())); 
\overline{\mathcal{L}}
```

```
 std::cout << "Creating a snapshot named " << snapshotID << "." << 
 std::endl; 
             std::cout << "This typically takes a few minutes." << std::endl; 
             // 13. Create a snapshot of the DB instance. 
             Aws::RDS::Model::CreateDBSnapshotRequest request; 
             request.SetDBInstanceIdentifier(DB_INSTANCE_IDENTIFIER); 
             request.SetDBSnapshotIdentifier(snapshotID); 
             Aws::RDS::Model::CreateDBSnapshotOutcome outcome = 
                     client.CreateDBSnapshot(request); 
             if (outcome.IsSuccess()) { 
                 std::cout << "Snapshot creation has started." 
                           << std::endl; 
 } 
             else { 
                 std::cerr << "Error with RDS::CreateDBSnapshot. " 
                           << outcome.GetError().GetMessage() 
                           << std::endl; 
                 cleanUpResources(PARAMETER_GROUP_NAME, DB_INSTANCE_IDENTIFIER, 
 client); 
                 return false; 
 } 
        } 
         std::cout << "Waiting for snapshot to become available." << std::endl; 
        Aws::RDS::Model::DBSnapshot snapshot; 
        counter = 0;
         do { 
             std::this_thread::sleep_for(std::chrono::seconds(1)); 
             ++counter; 
            if (counter > 600) {
                 std::cerr << "Wait for snapshot to be available timed out ofter " 
                           << counter 
                           << " seconds." << std::endl; 
                 cleanUpResources(PARAMETER_GROUP_NAME, DB_INSTANCE_IDENTIFIER, 
 client); 
                 return false; 
 } 
             // 14. Wait for the snapshot to become available. 
             Aws::RDS::Model::DescribeDBSnapshotsRequest request;
```

```
 request.SetDBSnapshotIdentifier(snapshotID); 
             Aws::RDS::Model::DescribeDBSnapshotsOutcome outcome = 
                      client.DescribeDBSnapshots(request); 
             if (outcome.IsSuccess()) { 
                 snapshot = outcome.GetResult().GetDBSnapshots()[0]; 
 } 
             else { 
                 std::cerr << "Error with RDS::DescribeDBSnapshots. " 
                            << outcome.GetError().GetMessage() 
                            << std::endl; 
                 cleanUpResources(PARAMETER_GROUP_NAME, DB_INSTANCE_IDENTIFIER, 
  client); 
                 return false; 
 } 
             if ((counter % 20) == 0) { 
                 std::cout << "Current snapshot status is '" 
                            << snapshot.GetStatus() 
                            << "' after " << counter << " seconds." << std::endl; 
 } 
         } while (snapshot.GetStatus() != "available"); 
         if (snapshot.GetStatus() != "available") { 
             std::cout << "A snapshot has been created." << std::endl; 
         } 
     } 
     printAsterisksLine(); 
     bool result = true; 
     if (askYesNoQuestion( 
            "Do you want to delete the DB instance and parameter group (y/n)? "))
  { 
         result = cleanUpResources(PARAMETER_GROUP_NAME, DB_INSTANCE_IDENTIFIER, 
  client); 
     } 
     return result;
}
//! Routine which gets DB parameters using the 'DescribeDBParameters' api.
```

```
/*! 
 \sa getDBParameters() 
 \param parameterGroupName: The name of the parameter group. 
 \param namePrefix: Prefix string to filter results by parameter name. 
 \param source: A source such as 'user', ignored if empty. 
 \param parametersResult: Vector of 'Parameter' objects returned by the routine. 
 \param client: 'RDSClient' instance. 
 \return bool: Successful completion. 
  */
bool AwsDoc::RDS::getDBParameters(const Aws::String &parameterGroupName,
                                    const Aws::String &namePrefix, 
                                    const Aws::String &source, 
                                    Aws::Vector<Aws::RDS::Model::Parameter> 
&parametersResult,
                                    const Aws::RDS::RDSClient &client) { 
     Aws::String marker; 
     do { 
         Aws::RDS::Model::DescribeDBParametersRequest request; 
         request.SetDBParameterGroupName(PARAMETER_GROUP_NAME); 
         if (!marker.empty()) { 
             request.SetMarker(marker); 
         } 
         if (!source.empty()) { 
             request.SetSource(source); 
         } 
         Aws::RDS::Model::DescribeDBParametersOutcome outcome = 
                 client.DescribeDBParameters(request); 
         if (outcome.IsSuccess()) { 
            const Aws::Vector<Aws::RDS::Model::Parameter> &parameters =
                     outcome.GetResult().GetParameters(); 
            for (const Aws::RDS::Model::Parameter &parameter: parameters) {
                 if (!namePrefix.empty()) { 
                     if (parameter.GetParameterName().find(namePrefix) == 0) { 
                         parametersResult.push_back(parameter); 
1999 1999 1999 1999 1999
 } 
                 else { 
                     parametersResult.push_back(parameter); 
 } 
 } 
             marker = outcome.GetResult().GetMarker();
```

```
 } 
         else { 
             std::cerr << "Error with RDS::DescribeDBParameters. " 
                        << outcome.GetError().GetMessage() 
                        << std::endl; 
             return false; 
 } 
     } while (!marker.empty()); 
     return true;
}
//! Routine which gets available DB engine versions for an engine name and
//! an optional parameter group family.
/*! 
 \sa getDBEngineVersions() 
  \param engineName: A DB engine name. 
  \param parameterGroupFamily: A parameter group family name, ignored if empty. 
  \param engineVersionsResult: Vector of 'DBEngineVersion' objects returned by the 
  routine. 
  \param client: 'RDSClient' instance. 
  \return bool: Successful completion. 
  */
bool AwsDoc::RDS::getDBEngineVersions(const Aws::String &engineName, 
                                        const Aws:: String &parameterGroupFamily,
  Aws::Vector<Aws::RDS::Model::DBEngineVersion> &engineVersionsResult, 
                                         const Aws::RDS::RDSClient &client) { 
     Aws::RDS::Model::DescribeDBEngineVersionsRequest request; 
     request.SetEngine(engineName); 
     if (!parameterGroupFamily.empty()) { 
         request.SetDBParameterGroupFamily(parameterGroupFamily); 
     } 
     Aws::RDS::Model::DescribeDBEngineVersionsOutcome outcome = 
              client.DescribeDBEngineVersions(request); 
     if (outcome.IsSuccess()) { 
         engineVersionsResult = outcome.GetResult().GetDBEngineVersions(); 
     } 
     else { 
         std::cerr << "Error with RDS::DescribeDBEngineVersionsRequest. " 
                    << outcome.GetError().GetMessage()
```

```
 << std::endl; 
     } 
     return outcome.IsSuccess();
}
//! Routine which gets a DB instance description.
/*! 
  \sa describeDBInstance() 
  \param dbInstanceIdentifier: A DB instance identifier. 
  \param instanceResult: The 'DBInstance' object containing the description. 
  \param client: 'RDSClient' instance. 
  \return bool: Successful completion. 
  */
bool AwsDoc::RDS::describeDBInstance(const Aws::String &dbInstanceIdentifier, 
                                        Aws::RDS::Model::DBInstance &instanceResult, 
                                        const Aws::RDS::RDSClient &client) { 
     Aws::RDS::Model::DescribeDBInstancesRequest request; 
     request.SetDBInstanceIdentifier(dbInstanceIdentifier); 
     Aws::RDS::Model::DescribeDBInstancesOutcome outcome = 
             client.DescribeDBInstances(request); 
     bool result = true; 
     if (outcome.IsSuccess()) { 
         instanceResult = outcome.GetResult().GetDBInstances()[0]; 
     } 
     else if (outcome.GetError().GetErrorType() != 
               Aws::RDS::RDSErrors::D_B_INSTANCE_NOT_FOUND_FAULT) { 
         result = false; 
         std::cerr << "Error with RDS::DescribeDBInstances. " 
                    << outcome.GetError().GetMessage() 
                    << std::endl; 
     } 
         // This example does not log an error if the DB instance does not exist. 
         // Instead, instanceResult is set to empty. 
     else { 
        instanceResult = Aws::RDS::Model::DBInstance();
     } 
     return result;
}
```

```
//! Routine which gets available 'micro' DB instance classes, displays the list
//! to the user, and returns the user selection.
/*! 
  \sa chooseMicroDBInstanceClass() 
  \param engineName: The DB engine name. 
  \param engineVersion: The DB engine version. 
  \param dbInstanceClass: String for DB instance class chosen by the user. 
  \param client: 'RDSClient' instance. 
  \return bool: Successful completion. 
  */
bool AwsDoc::RDS::chooseMicroDBInstanceClass(const Aws::String &engine, 
                                                const Aws::String &engineVersion, 
                                                Aws::String &dbInstanceClass, 
                                                const Aws::RDS::RDSClient &client) { 
     std::vector<Aws::String> instanceClasses; 
     Aws::String marker; 
     do { 
         Aws::RDS::Model::DescribeOrderableDBInstanceOptionsRequest request; 
         request.SetEngine(engine); 
         request.SetEngineVersion(engineVersion); 
         if (!marker.empty()) { 
             request.SetMarker(marker); 
         } 
         Aws::RDS::Model::DescribeOrderableDBInstanceOptionsOutcome outcome = 
                  client.DescribeOrderableDBInstanceOptions(request); 
         if (outcome.IsSuccess()) { 
             const Aws::Vector<Aws::RDS::Model::OrderableDBInstanceOption> 
  &options = 
                      outcome.GetResult().GetOrderableDBInstanceOptions(); 
             for (const Aws::RDS::Model::OrderableDBInstanceOption &option: 
  options) { 
                  const Aws::String &instanceClass = option.GetDBInstanceClass(); 
                  if (instanceClass.find("micro") != std::string::npos) { 
                      if (std::find(instanceClasses.begin(), instanceClasses.end(), 
                                    instanceClass) == 
                          instanceClasses.end()) { 
                          instanceClasses.push_back(instanceClass); 
1999 1999 1999 1999 1999
 } 
 } 
             marker = outcome.GetResult().GetMarker();
```

```
 else { 
             std::cerr << "Error with RDS::DescribeOrderableDBInstanceOptions. " 
                        << outcome.GetError().GetMessage() 
                        << std::endl; 
             return false; 
         } 
     } while (!marker.empty()); 
     std::cout << "The available micro DB instance classes for your database 
  engine are:" 
                << std::endl; 
    for (int i = 0; i < instanceClasses.size(); ++i) {
        std::cout << " " << i + 1 << ": " << instanceClasses[i] << std::endl;
     } 
     int choice = askQuestionForIntRange( 
              "Which micro DB instance class do you want to use? ", 
             1, static_cast<int>(instanceClasses.size())); 
     dbInstanceClass = instanceClasses[choice - 1]; 
     return true;
}
//! Routine which deletes resources created by the scenario.
/*!
\sa cleanUpResources()
\param parameterGroupName: A parameter group name, this may be empty.
\param dbInstanceIdentifier: A DB instance identifier, this may be empty.
\param client: 'RDSClient' instance.
\return bool: Successful completion.
*/
bool AwsDoc::RDS::cleanUpResources(const Aws::String &parameterGroupName,
                                      const Aws::String &dbInstanceIdentifier, 
                                      const Aws::RDS::RDSClient &client) { 
     bool result = true; 
     if (!dbInstanceIdentifier.empty()) { 
         { 
             // 15. Delete the DB instance. 
             Aws::RDS::Model::DeleteDBInstanceRequest request; 
             request.SetDBInstanceIdentifier(dbInstanceIdentifier); 
             request.SetSkipFinalSnapshot(true); 
             request.SetDeleteAutomatedBackups(true); 
             Aws::RDS::Model::DeleteDBInstanceOutcome outcome =
```

```
 client.DeleteDBInstance(request); 
             if (outcome.IsSuccess()) { 
                 std::cout << "DB instance deletion has started." 
                           << std::endl; 
 } 
             else { 
                 std::cerr << "Error with RDS::DeleteDBInstance. " 
                           << outcome.GetError().GetMessage() 
                           << std::endl; 
                 result = false; 
 } 
        } 
         std::cout 
                 << "Waiting for DB instance to delete before deleting the 
 parameter group." 
                 << std::endl; 
         std::cout << "This may take a while." << std::endl; 
        int counter = \varnothing;
        Aws::RDS::Model::DBInstance dbInstance; 
        do { 
             std::this_thread::sleep_for(std::chrono::seconds(1)); 
             ++counter; 
             if (counter > 800) { 
                 std::cerr << "Wait for instance to delete timed out ofter " << 
 counter 
                           << " seconds." << std::endl; 
                 return false; 
 } 
             dbInstance = Aws::RDS::Model::DBInstance(); 
             // 16. Wait for the DB instance to be deleted. 
             if (!describeDBInstance(dbInstanceIdentifier, dbInstance, client)) { 
                 return false; 
 } 
             if (dbInstance.DBInstanceIdentifierHasBeenSet() && (counter % 20) == 
 0) { 
                 std::cout << "Current DB instance status is '" 
                           << dbInstance.GetDBInstanceStatus() 
                           << "' after " << counter << " seconds." << std::endl; 
 }
```

```
 } while (dbInstance.DBInstanceIdentifierHasBeenSet()); 
     } 
     if (!parameterGroupName.empty()) { 
         // 17. Delete the parameter group. 
         Aws::RDS::Model::DeleteDBParameterGroupRequest request; 
         request.SetDBParameterGroupName(parameterGroupName); 
         Aws::RDS::Model::DeleteDBParameterGroupOutcome outcome = 
                  client.DeleteDBParameterGroup(request); 
         if (outcome.IsSuccess()) { 
              std::cout << "The DB parameter group was successfully deleted." 
                        << std::endl; 
         } 
         else { 
              std::cerr << "Error with RDS::DeleteDBParameterGroup. " 
                        << outcome.GetError().GetMessage() 
                        << std::endl; 
             result = false; 
         } 
     } 
     return result;
}
```
- Para obtener información sobre la API, consulte los siguientes temas en la referencia de la API de AWS SDK for C++.
	- [CreateDBInstance](https://docs.aws.amazon.com/goto/SdkForCpp/rds-2014-10-31/CreateDBInstance)
	- [Creó a B. ParameterGroup](https://docs.aws.amazon.com/goto/SdkForCpp/rds-2014-10-31/CreateDBParameterGroup)
	- [CreateDBSnapshot](https://docs.aws.amazon.com/goto/SdkForCpp/rds-2014-10-31/CreateDBSnapshot)
	- [DeleteDBInstance](https://docs.aws.amazon.com/goto/SdkForCpp/rds-2014-10-31/DeleteDBInstance)
	- [Eliminado B ParameterGroup](https://docs.aws.amazon.com/goto/SdkForCpp/rds-2014-10-31/DeleteDBParameterGroup)
	- [Descrito B EngineVersions](https://docs.aws.amazon.com/goto/SdkForCpp/rds-2014-10-31/DescribeDBEngineVersions)
	- [DescribeDBInstances](https://docs.aws.amazon.com/goto/SdkForCpp/rds-2014-10-31/DescribeDBInstances)
	- [Descrito B ParameterGroups](https://docs.aws.amazon.com/goto/SdkForCpp/rds-2014-10-31/DescribeDBParameterGroups)
	- [DescribeDBParameters](https://docs.aws.amazon.com/goto/SdkForCpp/rds-2014-10-31/DescribeDBParameters)
	- [DescribeDBSnapshots](https://docs.aws.amazon.com/goto/SdkForCpp/rds-2014-10-31/DescribeDBSnapshots)
- [DescribeOrderableDB InstanceOptions](https://docs.aws.amazon.com/goto/SdkForCpp/rds-2014-10-31/DescribeOrderableDBInstanceOptions)
- [Modificar DB ParameterGroup](https://docs.aws.amazon.com/goto/SdkForCpp/rds-2014-10-31/ModifyDBParameterGroup)

#### Go

SDK para Go V2

# **a** Note

Hay más en marcha. GitHub Busque el ejemplo completo y aprenda a configurar y ejecutar en el [Repositorio de ejemplos de código de AWS.](https://github.com/awsdocs/aws-doc-sdk-examples/tree/main/gov2/rds#code-examples)

Ejecutar un escenario interactivo en un símbolo del sistema.

```
// GetStartedInstances is an interactive example that shows you how to use the 
 AWS SDK for Go
// with Amazon Relation Database Service (Amazon RDS) to do the following:
//
// 1. Create a custom DB parameter group and set parameter values.
// 2. Create a DB instance that is configured to use the parameter group. The DB
  instance
// also contains a database.
// 3. Take a snapshot of the DB instance.
// 4. Delete the DB instance and parameter group.
type GetStartedInstances struct { 
  sdkConfig aws.Config 
  instances actions.DbInstances 
  questioner demotools.IQuestioner 
  helper IScenarioHelper 
  isTestRun bool
}
// NewGetStartedInstances constructs a GetStartedInstances instance from a 
  configuration.
// It uses the specified config to get an Amazon RDS
// client and create wrappers for the actions used in the scenario.
func NewGetStartedInstances(sdkConfig aws.Config, questioner 
  demotools.IQuestioner, 
  helper IScenarioHelper) GetStartedInstances {
```

```
 rdsClient := rds.NewFromConfig(sdkConfig) 
  return GetStartedInstances{ 
   sdkConfig: sdkConfig, 
   instances: actions.DbInstances{RdsClient: rdsClient}, 
   questioner: questioner, 
   helper: helper, 
 }
}
// Run runs the interactive scenario.
func (scenario GetStartedInstances) Run(dbEngine string, parameterGroupName 
  string, 
  instanceName string, dbName string) { 
  defer func() { 
  if r := recover(); r := nil {
    log.Println("Something went wrong with the demo.") 
   } 
 \}()
  log.Println(strings.Repeat("-", 88)) 
  log.Println("Welcome to the Amazon Relational Database Service (Amazon RDS) DB 
  Instance demo.") 
  log.Println(strings.Repeat("-", 88)) 
  parameterGroup := scenario.CreateParameterGroup(dbEngine, parameterGroupName) 
  scenario.SetUserParameters(parameterGroupName) 
  instance := scenario.CreateInstance(instanceName, dbEngine, dbName, 
  parameterGroup) 
  scenario.DisplayConnection(instance) 
  scenario.CreateSnapshot(instance) 
  scenario.Cleanup(instance, parameterGroup) 
  log.Println(strings.Repeat("-", 88)) 
  log.Println("Thanks for watching!") 
  log.Println(strings.Repeat("-", 88))
}
// CreateParameterGroup shows how to get available engine versions for a 
  specified
// database engine and create a DB parameter group that is compatible with a
// selected engine family.
func (scenario GetStartedInstances) CreateParameterGroup(dbEngine string, 
  parameterGroupName string) *types.DBParameterGroup {
```

```
 log.Printf("Checking for an existing DB parameter group named %v.\n", 
   parameterGroupName) 
  parameterGroup, err := scenario.instances.GetParameterGroup(parameterGroupName) 
 if err != nil {
  panic(err) 
  } 
  if parameterGroup == nil { 
  log.Printf("Getting available database engine versions for %v.\n", dbEngine) 
   engineVersions, err := scenario.instances.GetEngineVersions(dbEngine, "") 
 if err != nil {
    panic(err) 
  } 
  familySet := map[string]struct{}{} 
  for _, family := range engineVersions { 
   familySet[*family.DBParameterGroupFamily] = struct{}{} 
  } 
  var families []string 
  for family := range familySet { 
   families = append(families, family) 
  } 
   sort.Strings(families) 
   familyIndex := scenario.questioner.AskChoice("Which family do you want to use?
\n", families) 
   log.Println("Creating a DB parameter group.") 
  _, err = scenario.instances.CreateParameterGroup( 
    parameterGroupName, families[familyIndex], "Example parameter group.") 
 if err != nil {
   panic(err) 
  } 
  parameterGroup, err = scenario.instances.GetParameterGroup(parameterGroupName) 
 if err != nil {
    panic(err) 
  } 
  } 
  log.Printf("Parameter group %v:\n", *parameterGroup.DBParameterGroupFamily) 
  log.Printf("\tName: %v\n", *parameterGroup.DBParameterGroupName) 
  log.Printf("\tARN: %v\n", *parameterGroup.DBParameterGroupArn) 
  log.Printf("\tFamily: %v\n", *parameterGroup.DBParameterGroupFamily) 
  log.Printf("\tDescription: %v\n", *parameterGroup.Description) 
  log.Println(strings.Repeat("-", 88)) 
  return parameterGroup
}
```

```
// SetUserParameters shows how to get the parameters contained in a custom 
  parameter
// group and update some of the parameter values in the group.
func (scenario GetStartedInstances) SetUserParameters(parameterGroupName string) 
 \mathcal{L} log.Println("Let's set some parameter values in your parameter group.") 
  dbParameters, err := scenario.instances.GetParameters(parameterGroupName, "") 
  if err != nil { 
   panic(err) 
  } 
  var updateParams []types.Parameter 
  for _, dbParam := range dbParameters { 
   if strings.HasPrefix(*dbParam.ParameterName, "auto_increment") && 
    dbParam.IsModifiable && *dbParam.DataType == "integer" { 
    log.Printf("The %v parameter is described as:\n\t%v", 
     *dbParam.ParameterName, *dbParam.Description) 
    rangeSplit := strings.Split(*dbParam.AllowedValues, "-") 
   lower, - := strconv.Atoi(rangeSplit[0])upper, \_ := \text{strconv}.A \text{toi} \text{(rangeSplit[1])} newValue := scenario.questioner.AskInt( 
     fmt.Sprintf("Enter a value between %v and %v:", lower, upper), 
     demotools.InIntRange{Lower: lower, Upper: upper}) 
    dbParam.ParameterValue = aws.String(strconv.Itoa(newValue)) 
    updateParams = append(updateParams, dbParam) 
   } 
  } 
  err = scenario.instances.UpdateParameters(parameterGroupName, updateParams) 
 if err != nil {
   panic(err) 
  } 
  log.Println("To get a list of parameters that you set previously, specify a 
  source of 'user'.") 
  userParameters, err := scenario.instances.GetParameters(parameterGroupName, 
  "user") 
 if err != nil {
  panic(err) 
  } 
  log.Println("Here are the parameters you set:") 
  for _, param := range userParameters { 
  log.Printf("\t%v: %v\n", *param.ParameterName, *param.ParameterValue) 
  } 
  log.Println(strings.Repeat("-", 88))
}
```

```
// CreateInstance shows how to create a DB instance that contains a database of a
// specified type. The database is also configured to use a custom DB parameter 
  group.
func (scenario GetStartedInstances) CreateInstance(instanceName string, dbEngine 
  string, 
  dbName string, parameterGroup *types.DBParameterGroup) *types.DBInstance { 
  log.Println("Checking for an existing DB instance.") 
 instance, err := scenario.instances.GetInstance(instanceName)
 if err != nil {
   panic(err) 
  } 
 if instance == nil {
   adminUsername := scenario.questioner.Ask( 
   "Enter an administrator username for the database: ", demotools. NotEmpty\{\})
   adminPassword := scenario.questioner.AskPassword( 
    "Enter a password for the administrator (at least 8 characters): ", 7) 
   engineVersions, err := scenario.instances.GetEngineVersions(dbEngine, 
    *parameterGroup.DBParameterGroupFamily) 
  if err != nil {
    panic(err) 
   } 
   var engineChoices []string 
   for _, engine := range engineVersions { 
    engineChoices = append(engineChoices, *engine.EngineVersion) 
   } 
   engineIndex := scenario.questioner.AskChoice( 
    "The available engines for your parameter group are:\n", engineChoices) 
   engineSelection := engineVersions[engineIndex] 
   instOpts, err := 
 scenario.instances.GetOrderableInstances(*engineSelection.Engine,
    *engineSelection.EngineVersion) 
  if err != nil {
    panic(err) 
   } 
   optSet := map[string]struct{}{} 
   for _, opt := range instOpts { 
    if strings.Contains(*opt.DBInstanceClass, "micro") { 
     optSet[*opt.DBInstanceClass] = struct{}{} 
    } 
   } 
   var optChoices []string 
   for opt := range optSet { 
    optChoices = append(optChoices, opt)
```

```
 } 
   sort.Strings(optChoices) 
   optIndex := scenario.questioner.AskChoice( 
   "The available micro DB instance classes for your database engine are:\n\langle n'',
  optChoices) 
   storageType := "standard" 
   allocatedStorage := int32(5) 
   log.Printf("Creating a DB instance named %v and database %v.\n"+ 
    "The DB instance is configured to use your custom parameter group %v,\n"+ 
    "selected engine %v,\n"+ 
    "selected DB instance class %v,"+ 
    "and %v GiB of %v storage.\n"+ 
    "This typically takes several minutes.", 
    instanceName, dbName, *parameterGroup.DBParameterGroupName, 
  *engineSelection.EngineVersion, 
    optChoices[optIndex], allocatedStorage, storageType) 
   instance, err = scenario.instances.CreateInstance( 
   instanceName, dbName, *engineSelection.Engine, *engineSelection.EngineVersion,
    *parameterGroup.DBParameterGroupName, optChoices[optIndex], storageType, 
    allocatedStorage, adminUsername, adminPassword) 
  if err != nil {
    panic(err) 
   } 
   for *instance.DBInstanceStatus != "available" { 
    scenario.helper.Pause(30) 
    instance, err = scenario.instances.GetInstance(instanceName) 
   if err != nil {
     panic(err) 
    } 
   } 
   log.Println("Instance created and available.") 
  } 
  log.Println("Instance data:") 
  log.Printf("\tDBInstanceIdentifier: %v\n", *instance.DBInstanceIdentifier) 
  log.Printf("\tARN: %v\n", *instance.DBInstanceArn) 
  log.Printf("\tStatus: %v\n", *instance.DBInstanceStatus) 
  log.Printf("\tEngine: %v\n", *instance.Engine) 
  log.Printf("\tEngine version: %v\n", *instance.EngineVersion) 
  log.Println(strings.Repeat("-", 88)) 
  return instance
}
// DisplayConnection displays connection information about a DB instance and tips
// on how to connect to it.
```

```
func (scenario GetStartedInstances) DisplayConnection(instance *types.DBInstance) 
  { 
  log.Println( 
   "You can now connect to your database by using your favorite MySQL client.\n" + 
    "One way to connect is by using the 'mysql' shell on an Amazon EC2 instance\n" 
+"that is running in the same VPC as your DB instance. Pass the endpoint, \ln" +
    "port, and administrator username to 'mysql'. Then, enter your password\n" + 
    "when prompted:") 
 log.Printf("\\n\times\ng1 - h %v - P %v - u %v - p\n). *instance.Endpoint.Address, instance.Endpoint.Port, *instance.MasterUsername) 
  log.Println("For more information, see the User Guide for RDS:\n" + 
   "\thttps://docs.aws.amazon.com/AmazonRDS/latest/UserGuide/
CHAP_GettingStarted.CreatingConnecting.MySQL.html#CHAP_GettingStarted.Connecting.MySQL") 
  log.Println(strings.Repeat("-", 88))
}
// CreateSnapshot shows how to create a DB instance snapshot and wait until it's 
  available.
func (scenario GetStartedInstances) CreateSnapshot(instance *types.DBInstance) { 
  if scenario.questioner.AskBool( 
  "Do you want to create a snapshot of your DB instance (y/n)? ", "y") {
   snapshotId := fmt.Sprintf("%v-%v", *instance.DBInstanceIdentifier, 
 scenario.helper.UniqueId())
   log.Printf("Creating a snapshot named %v. This typically takes a few minutes.
\n", snapshotId) 
   snapshot, err := 
  scenario.instances.CreateSnapshot(*instance.DBInstanceIdentifier, snapshotId) 
   if err != nil { 
    panic(err) 
   } 
   for *snapshot.Status != "available" { 
    scenario.helper.Pause(30) 
   snapshot, err = scenario.instances.GetSnapshot(snapshotId)
   if err != nil {
     panic(err) 
    } 
   } 
   log.Println("Snapshot data:") 
   log.Printf("\tDBSnapshotIdentifier: %v\n", *snapshot.DBSnapshotIdentifier) 
   log.Printf("\tARN: %v\n", *snapshot.DBSnapshotArn) 
   log.Printf("\tStatus: %v\n", *snapshot.Status) 
   log.Printf("\tEngine: %v\n", *snapshot.Engine) 
   log.Printf("\tEngine version: %v\n", *snapshot.EngineVersion)
```

```
 log.Printf("\tDBInstanceIdentifier: %v\n", *snapshot.DBInstanceIdentifier) 
   log.Printf("\tSnapshotCreateTime: %v\n", *snapshot.SnapshotCreateTime) 
   log.Println(strings.Repeat("-", 88)) 
  }
}
// Cleanup shows how to clean up a DB instance and DB parameter group.
// Before the DB parameter group can be deleted, all associated DB instances must 
 first be deleted.
func (scenario GetStartedInstances) Cleanup( 
  instance *types.DBInstance, parameterGroup *types.DBParameterGroup) { 
  if scenario.questioner.AskBool( 
   "\nDo you want to delete the database instance and parameter group (y/n)? ", 
  "y") { 
   log.Printf("Deleting database instance %v.\n", *instance.DBInstanceIdentifier) 
   err := scenario.instances.DeleteInstance(*instance.DBInstanceIdentifier) 
  if err != nil {
    panic(err) 
   } 
   log.Println( 
    "Waiting for the DB instance to delete. This typically takes several 
  minutes.") 
   for instance != nil { 
    scenario.helper.Pause(30) 
    instance, err = scenario.instances.GetInstance(*instance.DBInstanceIdentifier) 
   if err != nil {
     panic(err) 
    } 
   } 
   log.Printf("Deleting parameter group %v.", 
  *parameterGroup.DBParameterGroupName) 
   err = 
  scenario.instances.DeleteParameterGroup(*parameterGroup.DBParameterGroupName) 
  if err != nil {
    panic(err) 
  } 
 }
}
```
Defina las funciones a las que llama el escenario para administrar las acciones de Amazon RDS.

```
type DbInstances struct { 
  RdsClient *rds.Client
}
// GetParameterGroup gets a DB parameter group by name.
func (instances *DbInstances) GetParameterGroup(parameterGroupName string) ( 
  *types.DBParameterGroup, error) { 
  output, err := instances.RdsClient.DescribeDBParameterGroups( 
   context.TODO(), &rds.DescribeDBParameterGroupsInput{ 
    DBParameterGroupName: aws.String(parameterGroupName), 
   }) 
 if err != nil {
   var notFoundError *types.DBParameterGroupNotFoundFault 
  if errors.As(err, &notFoundError) {
    log.Printf("Parameter group %v does not exist.\n", parameterGroupName) 
    err = nil 
   } else { 
    log.Printf("Error getting parameter group %v: %v\n", parameterGroupName, err) 
   } 
  return nil, err 
  } else { 
   return &output.DBParameterGroups[0], err 
  }
}
// CreateParameterGroup creates a DB parameter group that is based on the 
  specified
// parameter group family.
func (instances *DbInstances) CreateParameterGroup( 
  parameterGroupName string, parameterGroupFamily string, description string) ( 
  *types.DBParameterGroup, error) { 
  output, err := instances.RdsClient.CreateDBParameterGroup(context.TODO(), 
   &rds.CreateDBParameterGroupInput{ 
    DBParameterGroupName: aws.String(parameterGroupName), 
    DBParameterGroupFamily: aws.String(parameterGroupFamily),
```

```
Description: aws.String(description),
   }) 
  if err != nil { 
  log.Printf("Couldn't create parameter group %v: %v\n", parameterGroupName, err) 
  return nil, err 
  } else { 
  return output.DBParameterGroup, err 
 }
}
// DeleteParameterGroup deletes the named DB parameter group.
func (instances *DbInstances) DeleteParameterGroup(parameterGroupName string) 
  error { 
 _, err := instances.RdsClient.DeleteDBParameterGroup(context.TODO(), 
  &rds.DeleteDBParameterGroupInput{ 
    DBParameterGroupName: aws.String(parameterGroupName), 
  }) 
 if err != nil {
  log.Printf("Couldn't delete parameter group %v: %v\n", parameterGroupName, err) 
  return err 
  } else { 
  return nil 
 }
}
// GetParameters gets the parameters that are contained in a DB parameter group.
func (instances *DbInstances) GetParameters(parameterGroupName string, source 
  string) ( 
  []types.Parameter, error) { 
  var output *rds.DescribeDBParametersOutput 
  var params []types.Parameter 
  var err error 
  parameterPaginator := rds.NewDescribeDBParametersPaginator(instances.RdsClient, 
  &rds.DescribeDBParametersInput{ 
    DBParameterGroupName: aws.String(parameterGroupName), 
  Source: aws.String(source),
  }) 
  for parameterPaginator.HasMorePages() { 
   output, err = parameterPaginator.NextPage(context.TODO())
```

```
if err != nil {
    log.Printf("Couldn't get parameters for %v: %v\n", parameterGroupName, err) 
    break 
   } else { 
    params = append(params, output.Parameters...) 
   } 
  } 
 return params, err
}
// UpdateParameters updates parameters in a named DB parameter group.
func (instances *DbInstances) UpdateParameters(parameterGroupName string, params 
  []types.Parameter) error { 
  _, err := instances.RdsClient.ModifyDBParameterGroup(context.TODO(), 
   &rds.ModifyDBParameterGroupInput{ 
    DBParameterGroupName: aws.String(parameterGroupName), 
   Parameters: params,
   }) 
  if err != nil { 
   log.Printf("Couldn't update parameters in %v: %v\n", parameterGroupName, err) 
  return err 
  } else { 
  return nil 
  }
}
// CreateSnapshot creates a snapshot of a DB instance.
func (instances *DbInstances) CreateSnapshot(instanceName string, snapshotName 
  string) ( 
  *types.DBSnapshot, error) { 
  output, err := instances.RdsClient.CreateDBSnapshot(context.TODO(), 
  &rds.CreateDBSnapshotInput{ 
   DBInstanceIdentifier: aws.String(instanceName), 
  DBSnapshotIdentifier: aws.String(snapshotName), 
  }) 
  if err != nil { 
  log.Printf("Couldn't create snapshot %v: %v\n", snapshotName, err) 
  return nil, err 
  } else { 
   return output.DBSnapshot, nil
```

```
}
// GetSnapshot gets a DB instance snapshot.
func (instances *DbInstances) GetSnapshot(snapshotName string) 
  (*types.DBSnapshot, error) { 
  output, err := instances.RdsClient.DescribeDBSnapshots(context.TODO(), 
   &rds.DescribeDBSnapshotsInput{ 
    DBSnapshotIdentifier: aws.String(snapshotName), 
   }) 
 if err != nil {
   log.Printf("Couldn't get snapshot %v: %v\n", snapshotName, err) 
  return nil, err 
  } else { 
  return &output.DBSnapshots[0], nil 
  }
}
// CreateInstance creates a DB instance.
func (instances *DbInstances) CreateInstance(instanceName string, dbName string, 
  dbEngine string, dbEngineVersion string, parameterGroupName string, 
  dbInstanceClass string, 
  storageType string, allocatedStorage int32, adminName string, adminPassword 
  string) ( 
  *types.DBInstance, error) { 
  output, err := instances.RdsClient.CreateDBInstance(context.TODO(), 
  &rds.CreateDBInstanceInput{ 
   DBInstanceIdentifier: aws.String(instanceName), 
  DBName: aws.String(dbName),
   DBParameterGroupName: aws.String(parameterGroupName), 
  Engine: aws.String(dbEngine),
  EngineVersion: aws.String(dbEngineVersion),
  DBInstanceClass: aws.String(dbInstanceClass),
  StorageType: aws.String(storageType),
 AllocatedStorage: aws.Int32(allocatedStorage),
  MasterUsername: aws.String(adminName),
  MasterUserPassword: aws.String(adminPassword), 
  }) 
 if err != nil {
   log.Printf("Couldn't create instance %v: %v\n", instanceName, err)
```

```
 return nil, err 
  } else { 
  return output.DBInstance, nil 
  }
}
// GetInstance gets data about a DB instance.
func (instances *DbInstances) GetInstance(instanceName string) ( 
  *types.DBInstance, error) { 
  output, err := instances.RdsClient.DescribeDBInstances(context.TODO(), 
   &rds.DescribeDBInstancesInput{ 
    DBInstanceIdentifier: aws.String(instanceName), 
   }) 
 if err != nil {
  var notFoundError *types.DBInstanceNotFoundFault 
  if errors.As(err, &notFoundError) {
    log.Printf("DB instance %v does not exist.\n", instanceName) 
   err = nil 
  } else { 
    log.Printf("Couldn't get instance %v: %v\n", instanceName, err) 
   } 
  return nil, err 
  } else { 
  return &output.DBInstances[0], nil 
  }
}
// DeleteInstance deletes a DB instance.
func (instances *DbInstances) DeleteInstance(instanceName string) error { 
  _, err := instances.RdsClient.DeleteDBInstance(context.TODO(), 
  &rds.DeleteDBInstanceInput{ 
  DBInstanceIdentifier: aws.String(instanceName), 
  SkipFinalSnapshot: true,
  DeleteAutomatedBackups: aws.Bool(true), 
  }) 
  if err != nil { 
  log.Printf("Couldn't delete instance %v: %v\n", instanceName, err) 
  return err 
  } else { 
   return nil
```

```
}
// GetEngineVersions gets database engine versions that are available for the 
  specified engine
// and parameter group family.
func (instances *DbInstances) GetEngineVersions(engine string, 
  parameterGroupFamily string) ( 
  []types.DBEngineVersion, error) { 
  output, err := instances.RdsClient.DescribeDBEngineVersions(context.TODO(), 
   &rds.DescribeDBEngineVersionsInput{ 
   Engine: aws.String(engine),
    DBParameterGroupFamily: aws.String(parameterGroupFamily), 
   }) 
 if err != nil {
   log.Printf("Couldn't get engine versions for %v: %v\n", engine, err) 
  return nil, err 
  } else { 
  return output.DBEngineVersions, nil 
  }
}
// GetOrderableInstances uses a paginator to get DB instance options that can be 
  used to create DB instances that are
// compatible with a set of specifications.
func (instances *DbInstances) GetOrderableInstances(engine string, engineVersion 
  string) ( 
  []types.OrderableDBInstanceOption, error) { 
  var output *rds.DescribeOrderableDBInstanceOptionsOutput 
  var instanceOptions []types.OrderableDBInstanceOption 
  var err error 
  orderablePaginator := 
  rds.NewDescribeOrderableDBInstanceOptionsPaginator(instances.RdsClient, 
   &rds.DescribeOrderableDBInstanceOptionsInput{ 
   Engine: aws.String(engine),
    EngineVersion: aws.String(engineVersion), 
   }) 
  for orderablePaginator.HasMorePages() { 
   output, err = orderablePaginator.NextPage(context.TODO())
```

```
if err != nil {
    log.Printf("Couldn't get orderable DB instance options: %v\n", err) 
    break 
   } else { 
    instanceOptions = append(instanceOptions, 
  output.OrderableDBInstanceOptions...) 
   } 
  } 
 return instanceOptions, err
}
```
- Para obtener información sobre la API, consulte los siguientes temas en la referencia de la API de AWS SDK for Go.
	- [CreateDBInstance](https://pkg.go.dev/github.com/aws/aws-sdk-go-v2/service/rds#Client.CreateDBInstance)
	- [Creó a B. ParameterGroup](https://pkg.go.dev/github.com/aws/aws-sdk-go-v2/service/rds#Client.CreateDBParameterGroup)
	- [CreateDBSnapshot](https://pkg.go.dev/github.com/aws/aws-sdk-go-v2/service/rds#Client.CreateDBSnapshot)
	- [DeleteDBInstance](https://pkg.go.dev/github.com/aws/aws-sdk-go-v2/service/rds#Client.DeleteDBInstance)
	- [Eliminado B ParameterGroup](https://pkg.go.dev/github.com/aws/aws-sdk-go-v2/service/rds#Client.DeleteDBParameterGroup)
	- [Descrito B EngineVersions](https://pkg.go.dev/github.com/aws/aws-sdk-go-v2/service/rds#Client.DescribeDBEngineVersions)
	- [DescribeDBInstances](https://pkg.go.dev/github.com/aws/aws-sdk-go-v2/service/rds#Client.DescribeDBInstances)
	- [Descrito B ParameterGroups](https://pkg.go.dev/github.com/aws/aws-sdk-go-v2/service/rds#Client.DescribeDBParameterGroups)
	- [DescribeDBParameters](https://pkg.go.dev/github.com/aws/aws-sdk-go-v2/service/rds#Client.DescribeDBParameters)
	- [DescribeDBSnapshots](https://pkg.go.dev/github.com/aws/aws-sdk-go-v2/service/rds#Client.DescribeDBSnapshots)
	- [DescribeOrderableDB InstanceOptions](https://pkg.go.dev/github.com/aws/aws-sdk-go-v2/service/rds#Client.DescribeOrderableDBInstanceOptions)
	- [Modificar DB ParameterGroup](https://pkg.go.dev/github.com/aws/aws-sdk-go-v2/service/rds#Client.ModifyDBParameterGroup)

### Java

SDK para Java 2.x

## **a** Note

Hay más en marcha. GitHub Busque el ejemplo completo y aprenda a configurar y ejecutar en el [Repositorio de ejemplos de código de AWS.](https://github.com/awsdocs/aws-doc-sdk-examples/tree/main/javav2/example_code/rds#readme)
Ejecute varias operaciones.

```
import com.google.gson.Gson;
import 
 software.amazon.awssdk.auth.credentials.EnvironmentVariableCredentialsProvider;
import software.amazon.awssdk.regions.Region;
import software.amazon.awssdk.services.rds.RdsClient;
import software.amazon.awssdk.services.rds.model.CreateDbInstanceRequest;
import software.amazon.awssdk.services.rds.model.CreateDbInstanceResponse;
import software.amazon.awssdk.services.rds.model.CreateDbParameterGroupResponse;
import software.amazon.awssdk.services.rds.model.CreateDbSnapshotRequest;
import software.amazon.awssdk.services.rds.model.CreateDbSnapshotResponse;
import software.amazon.awssdk.services.rds.model.DBEngineVersion;
import software.amazon.awssdk.services.rds.model.DBInstance;
import software.amazon.awssdk.services.rds.model.DBParameterGroup;
import software.amazon.awssdk.services.rds.model.DBSnapshot;
import software.amazon.awssdk.services.rds.model.DeleteDbInstanceRequest;
import software.amazon.awssdk.services.rds.model.DeleteDbInstanceResponse;
import software.amazon.awssdk.services.rds.model.DescribeDbEngineVersionsRequest;
import 
 software.amazon.awssdk.services.rds.model.DescribeDbEngineVersionsResponse;
import software.amazon.awssdk.services.rds.model.DescribeDbInstancesRequest;
import software.amazon.awssdk.services.rds.model.DescribeDbInstancesResponse;
import 
  software.amazon.awssdk.services.rds.model.DescribeDbParameterGroupsResponse;
import software.amazon.awssdk.services.rds.model.DescribeDbParametersResponse;
import software.amazon.awssdk.services.rds.model.DescribeDbSnapshotsRequest;
import software.amazon.awssdk.services.rds.model.DescribeDbSnapshotsResponse;
import 
 software.amazon.awssdk.services.rds.model.DescribeOrderableDbInstanceOptionsResponse;
import software.amazon.awssdk.services.rds.model.ModifyDbParameterGroupResponse;
import software.amazon.awssdk.services.rds.model.OrderableDBInstanceOption;
import software.amazon.awssdk.services.rds.model.Parameter;
import software.amazon.awssdk.services.rds.model.RdsException;
import software.amazon.awssdk.services.rds.model.CreateDbParameterGroupRequest;
import 
 software.amazon.awssdk.services.rds.model.DescribeDbParameterGroupsRequest;
import software.amazon.awssdk.services.rds.model.DescribeDbParametersRequest;
import software.amazon.awssdk.services.rds.model.ModifyDbParameterGroupRequest;
import 
 software.amazon.awssdk.services.rds.model.DescribeOrderableDbInstanceOptionsRequest;
import software.amazon.awssdk.services.rds.model.DeleteDbParameterGroupRequest;
import software.amazon.awssdk.services.secretsmanager.SecretsManagerClient;
```

```
import 
  software.amazon.awssdk.services.secretsmanager.model.GetSecretValueRequest;
import 
  software.amazon.awssdk.services.secretsmanager.model.GetSecretValueResponse;
import java.util.ArrayList;
import java.util.List;
/** 
  * Before running this Java (v2) code example, set up your development 
  * environment, including your credentials. 
 * 
  * For more information, see the following documentation topic: 
 * 
  * https://docs.aws.amazon.com/sdk-for-java/latest/developer-guide/get-
started.html 
 * 
  * This example requires an AWS Secrets Manager secret that contains the 
  * database credentials. If you do not create a 
  * secret, this example will not work. For details, see: 
 * 
  * https://docs.aws.amazon.com/secretsmanager/latest/userguide/integrating_how-
services-use-secrets_RS.html 
 * 
  * This Java example performs these tasks: 
 * 
  * 1. Returns a list of the available DB engines. 
  * 2. Selects an engine family and create a custom DB parameter group. 
  * 3. Gets the parameter groups. 
  * 4. Gets parameters in the group. 
  * 5. Modifies the auto_increment_offset parameter. 
  * 6. Gets and displays the updated parameters. 
  * 7. Gets a list of allowed engine versions. 
  * 8. Gets a list of micro instance classes available for the selected engine. 
  * 9. Creates an RDS database instance that contains a MySql database and uses 
  * the parameter group. 
  * 10. Waits for the DB instance to be ready and prints out the connection 
  * endpoint value. 
  * 11. Creates a snapshot of the DB instance. 
  * 12. Waits for an RDS DB snapshot to be ready. 
  * 13. Deletes the RDS DB instance. 
  * 14. Deletes the parameter group. 
  */
public class RDSScenario { 
     public static long sleepTime = 20;
```

```
public static final String DASHES = new String(new char[80]).replace("\0",
 "-"); 
    public static void main(String[] args) throws InterruptedException { 
        final String usage = """ 
                 Usage: 
                     <dbGroupName> <dbParameterGroupFamily> <dbInstanceIdentifier> 
 <dbName> <dbSnapshotIdentifier> <secretName> 
                 Where: 
                     dbGroupName - The database group name.\s 
                     dbParameterGroupFamily - The database parameter group name 
 (for example, mysql8.0). 
                     dbInstanceIdentifier - The database instance identifier\s 
                     dbName - The database name.\s 
                     dbSnapshotIdentifier - The snapshot identifier.\s 
                     secretName - The name of the AWS Secrets Manager secret that 
 contains the database credentials" 
                 """; 
       if (args.length != 6) {
            System.out.println(usage); 
            System.exit(1); 
        } 
        String dbGroupName = args[0]; 
       String dbParameterGroupFamily = args[1];
        String dbInstanceIdentifier = args[2]; 
        String dbName = args[3]; 
        String dbSnapshotIdentifier = args[4]; 
       String secretName = args[5];
        Gson gson = new Gson(); 
        User user = gson.fromJson(String.valueOf(getSecretValues(secretName)), 
 User.class); 
       String masterUsername = user.getUsername();
        String masterUserPassword = user.getPassword(); 
        Region region = Region.US_WEST_2; 
        RdsClient rdsClient = RdsClient.builder() 
                 .region(region) 
                .buid() System.out.println(DASHES);
```

```
 System.out.println("Welcome to the Amazon RDS example scenario."); 
        System.out.println(DASHES); 
        System.out.println(DASHES); 
        System.out.println("1. Return a list of the available DB engines"); 
        describeDBEngines(rdsClient); 
        System.out.println(DASHES); 
        System.out.println(DASHES); 
        System.out.println("2. Create a custom parameter group"); 
        createDBParameterGroup(rdsClient, dbGroupName, dbParameterGroupFamily); 
        System.out.println(DASHES); 
        System.out.println(DASHES); 
        System.out.println("3. Get the parameter group"); 
        describeDbParameterGroups(rdsClient, dbGroupName); 
        System.out.println(DASHES); 
        System.out.println(DASHES); 
        System.out.println("4. Get the parameters in the group"); 
        describeDbParameters(rdsClient, dbGroupName, 0); 
        System.out.println(DASHES); 
        System.out.println(DASHES); 
       System.out.println("5. Modify the auto increment offset parameter");
        modifyDBParas(rdsClient, dbGroupName); 
        System.out.println(DASHES); 
        System.out.println(DASHES); 
        System.out.println("6. Display the updated value"); 
        describeDbParameters(rdsClient, dbGroupName, -1); 
        System.out.println(DASHES); 
        System.out.println(DASHES); 
        System.out.println("7. Get a list of allowed engine versions"); 
        getAllowedEngines(rdsClient, dbParameterGroupFamily); 
        System.out.println(DASHES); 
        System.out.println(DASHES); 
        System.out.println("8. Get a list of micro instance classes available for 
 the selected engine"); 
        getMicroInstances(rdsClient); 
        System.out.println(DASHES);
```

```
 System.out.println(DASHES); 
        System.out.println( 
                 "9. Create an RDS database instance that contains a MySql 
 database and uses the parameter group"); 
        String dbARN = createDatabaseInstance(rdsClient, dbGroupName, 
 dbInstanceIdentifier, dbName, masterUsername, 
                masterUserPassword); 
        System.out.println("The ARN of the new database is " + dbARN); 
        System.out.println(DASHES); 
        System.out.println(DASHES); 
        System.out.println("10. Wait for DB instance to be ready"); 
        waitForInstanceReady(rdsClient, dbInstanceIdentifier); 
        System.out.println(DASHES); 
        System.out.println(DASHES); 
        System.out.println("11. Create a snapshot of the DB instance"); 
        createSnapshot(rdsClient, dbInstanceIdentifier, dbSnapshotIdentifier); 
        System.out.println(DASHES); 
        System.out.println(DASHES); 
        System.out.println("12. Wait for DB snapshot to be ready"); 
        waitForSnapshotReady(rdsClient, dbInstanceIdentifier, 
 dbSnapshotIdentifier); 
        System.out.println(DASHES); 
        System.out.println(DASHES); 
        System.out.println("13. Delete the DB instance"); 
        deleteDatabaseInstance(rdsClient, dbInstanceIdentifier); 
        System.out.println(DASHES); 
        System.out.println(DASHES); 
        System.out.println("14. Delete the parameter group"); 
        deleteParaGroup(rdsClient, dbGroupName, dbARN); 
        System.out.println(DASHES); 
        System.out.println(DASHES); 
        System.out.println("The Scenario has successfully completed."); 
        System.out.println(DASHES); 
        rdsClient.close(); 
    } 
    private static SecretsManagerClient getSecretClient() {
```

```
 Region region = Region.US_WEST_2; 
        return SecretsManagerClient.builder() 
                 .region(region) 
 .credentialsProvider(EnvironmentVariableCredentialsProvider.create()) 
                .build();
    } 
    public static String getSecretValues(String secretName) { 
        SecretsManagerClient secretClient = getSecretClient(); 
        GetSecretValueRequest valueRequest = GetSecretValueRequest.builder() 
                 .secretId(secretName) 
                 .build(); 
        GetSecretValueResponse valueResponse = 
 secretClient.getSecretValue(valueRequest); 
        return valueResponse.secretString(); 
    } 
    // Delete the parameter group after database has been deleted. 
    // An exception is thrown if you attempt to delete the para group while 
 database 
    // exists. 
    public static void deleteParaGroup(RdsClient rdsClient, String dbGroupName, 
 String dbARN) 
            throws InterruptedException { 
        try { 
            boolean isDataDel = false; 
            boolean didFind; 
            String instanceARN; 
            // Make sure that the database has been deleted. 
            while (!isDataDel) { 
                 DescribeDbInstancesResponse response = 
 rdsClient.describeDBInstances(); 
                 List<DBInstance> instanceList = response.dbInstances(); 
                 int listSize = instanceList.size(); 
                 didFind = false; 
                int index = 1:
                 for (DBInstance instance : instanceList) { 
                     instanceARN = instance.dbInstanceArn(); 
                     if (instanceARN.compareTo(dbARN) == 0) { 
                         System.out.println(dbARN + " still exists"); 
                         didFind = true;
```

```
1 1 1 1 1 1 1
                     if ((index == listSize) && (!didFind)) { 
                         // Went through the entire list and did not find the 
 database ARN. 
                         isDataDel = true; 
1 1 1 1 1 1 1
                     Thread.sleep(sleepTime * 1000); 
                     index++; 
 } 
 } 
             // Delete the para group. 
             DeleteDbParameterGroupRequest parameterGroupRequest = 
 DeleteDbParameterGroupRequest.builder() 
                     .dbParameterGroupName(dbGroupName) 
                     .build(); 
             rdsClient.deleteDBParameterGroup(parameterGroupRequest); 
             System.out.println(dbGroupName + " was deleted."); 
         } catch (RdsException e) { 
             System.out.println(e.getLocalizedMessage()); 
             System.exit(1); 
        } 
    } 
    // Delete the DB instance. 
     public static void deleteDatabaseInstance(RdsClient rdsClient, String 
 dbInstanceIdentifier) { 
         try { 
             DeleteDbInstanceRequest deleteDbInstanceRequest = 
 DeleteDbInstanceRequest.builder() 
                     .dbInstanceIdentifier(dbInstanceIdentifier) 
                     .deleteAutomatedBackups(true) 
                     .skipFinalSnapshot(true) 
                    .build();
             DeleteDbInstanceResponse response = 
 rdsClient.deleteDBInstance(deleteDbInstanceRequest); 
             System.out.print("The status of the database is " + 
 response.dbInstance().dbInstanceStatus()); 
         } catch (RdsException e) { 
             System.out.println(e.getLocalizedMessage());
```

```
 System.exit(1); 
         } 
    } 
    // Waits until the snapshot instance is available. 
     public static void waitForSnapshotReady(RdsClient rdsClient, String 
 dbInstanceIdentifier, 
             String dbSnapshotIdentifier) { 
         try { 
             boolean snapshotReady = false; 
             String snapshotReadyStr; 
             System.out.println("Waiting for the snapshot to become available."); 
             DescribeDbSnapshotsRequest snapshotsRequest = 
 DescribeDbSnapshotsRequest.builder() 
                     .dbSnapshotIdentifier(dbSnapshotIdentifier) 
                     .dbInstanceIdentifier(dbInstanceIdentifier) 
                    .build();
             while (!snapshotReady) { 
                 DescribeDbSnapshotsResponse response = 
 rdsClient.describeDBSnapshots(snapshotsRequest); 
                 List<DBSnapshot> snapshotList = response.dbSnapshots(); 
                 for (DBSnapshot snapshot : snapshotList) { 
                     snapshotReadyStr = snapshot.status(); 
                     if (snapshotReadyStr.contains("available")) { 
                          snapshotReady = true; 
                     } else { 
                         System.out.print("."); 
                         Thread.sleep(sleepTime * 1000); 
1 1 1 1 1 1 1
 } 
 } 
             System.out.println("The Snapshot is available!"); 
         } catch (RdsException | InterruptedException e) { 
             System.out.println(e.getLocalizedMessage()); 
             System.exit(1); 
         } 
    } 
    // Create an Amazon RDS snapshot. 
     public static void createSnapshot(RdsClient rdsClient, String 
 dbInstanceIdentifier, String dbSnapshotIdentifier) {
```

```
 try { 
             CreateDbSnapshotRequest snapshotRequest = 
 CreateDbSnapshotRequest.builder() 
                      .dbInstanceIdentifier(dbInstanceIdentifier) 
                      .dbSnapshotIdentifier(dbSnapshotIdentifier) 
                     .build();
             CreateDbSnapshotResponse response = 
 rdsClient.createDBSnapshot(snapshotRequest); 
             System.out.println("The Snapshot id is " + 
 response.dbSnapshot().dbiResourceId()); 
         } catch (RdsException e) { 
             System.out.println(e.getLocalizedMessage()); 
             System.exit(1); 
         } 
     } 
     // Waits until the database instance is available. 
     public static void waitForInstanceReady(RdsClient rdsClient, String 
 dbInstanceIdentifier) { 
         boolean instanceReady = false; 
         String instanceReadyStr; 
         System.out.println("Waiting for instance to become available."); 
         try { 
             DescribeDbInstancesRequest instanceRequest = 
 DescribeDbInstancesRequest.builder() 
                      .dbInstanceIdentifier(dbInstanceIdentifier) 
                     .build();
             String endpoint = ""; 
            while (!instanceReady) {
                 DescribeDbInstancesResponse response = 
 rdsClient.describeDBInstances(instanceRequest); 
                 List<DBInstance> instanceList = response.dbInstances(); 
                 for (DBInstance instance : instanceList) { 
                      instanceReadyStr = instance.dbInstanceStatus(); 
                      if (instanceReadyStr.contains("available")) { 
                         endpoint = instance.endpoint().address();
                          instanceReady = true; 
                      } else { 
                          System.out.print("."); 
                          Thread.sleep(sleepTime * 1000); 
1 1 1 1 1 1 1
```

```
 } 
 } 
             System.out.println("Database instance is available! The connection 
 endpoint is " + endpoint); 
         } catch (RdsException | InterruptedException e) { 
             System.err.println(e.getMessage()); 
             System.exit(1); 
         } 
    } 
    // Create a database instance and return the ARN of the database. 
     public static String createDatabaseInstance(RdsClient rdsClient, 
             String dbGroupName, 
             String dbInstanceIdentifier, 
             String dbName, 
             String masterUsername, 
             String masterUserPassword) { 
         try { 
             CreateDbInstanceRequest instanceRequest = 
 CreateDbInstanceRequest.builder() 
                      .dbInstanceIdentifier(dbInstanceIdentifier) 
                      .allocatedStorage(100) 
                      .dbName(dbName) 
                      .dbParameterGroupName(dbGroupName) 
                      .engine("mysql") 
                      .dbInstanceClass("db.m4.large") 
                      .engineVersion("8.0") 
                      .storageType("standard") 
                      .masterUsername(masterUsername) 
                      .masterUserPassword(masterUserPassword) 
                     .build();
             CreateDbInstanceResponse response = 
 rdsClient.createDBInstance(instanceRequest); 
             System.out.print("The status is " + 
 response.dbInstance().dbInstanceStatus()); 
             return response.dbInstance().dbInstanceArn(); 
         } catch (RdsException e) { 
             System.out.println(e.getLocalizedMessage()); 
             System.exit(1); 
         }
```

```
 return ""; 
     } 
     // Get a list of micro instances. 
     public static void getMicroInstances(RdsClient rdsClient) { 
         try { 
             DescribeOrderableDbInstanceOptionsRequest dbInstanceOptionsRequest = 
 DescribeOrderableDbInstanceOptionsRequest 
                      .builder() 
                      .engine("mysql") 
                     .build();
             DescribeOrderableDbInstanceOptionsResponse response = rdsClient 
  .describeOrderableDBInstanceOptions(dbInstanceOptionsRequest); 
             List<OrderableDBInstanceOption> orderableDBInstances = 
 response.orderableDBInstanceOptions(); 
             for (OrderableDBInstanceOption dbInstanceOption : 
 orderableDBInstances) { 
                 System.out.println("The engine version is " + 
 dbInstanceOption.engineVersion()); 
                 System.out.println("The engine description is " + 
 dbInstanceOption.engine()); 
 } 
         } catch (RdsException e) { 
             System.out.println(e.getLocalizedMessage()); 
             System.exit(1); 
         } 
     } 
     // Get a list of allowed engine versions. 
     public static void getAllowedEngines(RdsClient rdsClient, String 
 dbParameterGroupFamily) { 
         try { 
             DescribeDbEngineVersionsRequest versionsRequest = 
 DescribeDbEngineVersionsRequest.builder() 
                      .dbParameterGroupFamily(dbParameterGroupFamily) 
                      .engine("mysql") 
                     .build();
             DescribeDbEngineVersionsResponse response = 
 rdsClient.describeDBEngineVersions(versionsRequest);
```

```
 List<DBEngineVersion> dbEngines = response.dbEngineVersions(); 
             for (DBEngineVersion dbEngine : dbEngines) { 
                  System.out.println("The engine version is " + 
 dbEngine.engineVersion()); 
                 System.out.println("The engine description is " + 
 dbEngine.dbEngineDescription()); 
 } 
         } catch (RdsException e) { 
             System.out.println(e.getLocalizedMessage()); 
             System.exit(1); 
         } 
     } 
     // Modify auto_increment_offset and auto_increment_increment parameters. 
     public static void modifyDBParas(RdsClient rdsClient, String dbGroupName) { 
         try { 
             Parameter parameter1 = Parameter.builder() 
                      .parameterName("auto_increment_offset") 
                      .applyMethod("immediate") 
                      .parameterValue("5") 
                      .build(); 
             List<Parameter> paraList = new ArrayList<>(); 
             paraList.add(parameter1); 
             ModifyDbParameterGroupRequest groupRequest = 
 ModifyDbParameterGroupRequest.builder() 
                      .dbParameterGroupName(dbGroupName) 
                      .parameters(paraList) 
                      .build(); 
             ModifyDbParameterGroupResponse response = 
 rdsClient.modifyDBParameterGroup(groupRequest); 
             System.out.println("The parameter group " + 
 response.dbParameterGroupName() + " was successfully modified"); 
         } catch (RdsException e) { 
             System.out.println(e.getLocalizedMessage()); 
             System.exit(1); 
         } 
     } 
     // Retrieve parameters in the group.
```

```
 public static void describeDbParameters(RdsClient rdsClient, String 
 dbGroupName, int flag) { 
         try { 
             DescribeDbParametersRequest dbParameterGroupsRequest; 
            if (flag == \emptyset) {
                 dbParameterGroupsRequest = DescribeDbParametersRequest.builder() 
                          .dbParameterGroupName(dbGroupName) 
                         .build();
             } else { 
                 dbParameterGroupsRequest = DescribeDbParametersRequest.builder() 
                          .dbParameterGroupName(dbGroupName) 
                          .source("user") 
                         .build();
 } 
             DescribeDbParametersResponse response = 
 rdsClient.describeDBParameters(dbParameterGroupsRequest); 
             List<Parameter> dbParameters = response.parameters(); 
             String paraName; 
             for (Parameter para : dbParameters) { 
                // Only print out information about either auto increment offset
 or 
                 // auto_increment_increment. 
                 paraName = para.parameterName(); 
                 if ((paraName.compareTo("auto_increment_offset") == 0) 
                          || (paraName.compareTo("auto_increment_increment ") == 
 0)) { 
                     System.out.println("*** The parameter name is " + paraName); 
                     System.out.println("*** The parameter value is " + 
 para.parameterValue()); 
                     System.out.println("*** The parameter data type is " + 
 para.dataType()); 
                     System.out.println("*** The parameter description is " + 
 para.description()); 
                     System.out.println("*** The parameter allowed values is " + 
 para.allowedValues()); 
 } 
 } 
         } catch (RdsException e) { 
             System.out.println(e.getLocalizedMessage()); 
             System.exit(1); 
         } 
     }
```

```
 public static void describeDbParameterGroups(RdsClient rdsClient, String 
 dbGroupName) { 
         try { 
             DescribeDbParameterGroupsRequest groupsRequest = 
 DescribeDbParameterGroupsRequest.builder() 
                      .dbParameterGroupName(dbGroupName) 
                      .maxRecords(20) 
                     .build();
             DescribeDbParameterGroupsResponse response = 
 rdsClient.describeDBParameterGroups(groupsRequest); 
             List<DBParameterGroup> groups = response.dbParameterGroups(); 
             for (DBParameterGroup group : groups) { 
                 System.out.println("The group name is " + 
 group.dbParameterGroupName()); 
                 System.out.println("The group description is " + 
 group.description()); 
 } 
         } catch (RdsException e) { 
             System.out.println(e.getLocalizedMessage()); 
             System.exit(1); 
         } 
    } 
     public static void createDBParameterGroup(RdsClient rdsClient, String 
 dbGroupName, String dbParameterGroupFamily) { 
         try { 
             CreateDbParameterGroupRequest groupRequest = 
 CreateDbParameterGroupRequest.builder() 
                      .dbParameterGroupName(dbGroupName) 
                      .dbParameterGroupFamily(dbParameterGroupFamily) 
                      .description("Created by using the AWS SDK for Java") 
                     .build();
             CreateDbParameterGroupResponse response = 
 rdsClient.createDBParameterGroup(groupRequest); 
             System.out.println("The group name is " + 
 response.dbParameterGroup().dbParameterGroupName()); 
         } catch (RdsException e) { 
             System.out.println(e.getLocalizedMessage()); 
             System.exit(1);
```

```
 } 
     } 
     public static void describeDBEngines(RdsClient rdsClient) { 
         try { 
             DescribeDbEngineVersionsRequest engineVersionsRequest = 
  DescribeDbEngineVersionsRequest.builder() 
                      .defaultOnly(true) 
                      .engine("mysql") 
                      .maxRecords(20) 
                      .build(); 
             DescribeDbEngineVersionsResponse response = 
  rdsClient.describeDBEngineVersions(engineVersionsRequest); 
             List<DBEngineVersion> engines = response.dbEngineVersions(); 
             // Get all DBEngineVersion objects. 
             for (DBEngineVersion engineOb : engines) { 
                  System.out.println("The name of the DB parameter group family for 
  the database engine is " 
                          + engineOb.dbParameterGroupFamily()); 
                  System.out.println("The name of the database engine " + 
  engineOb.engine()); 
                  System.out.println("The version number of the database engine " + 
 engineOb.engineVersion());
 } 
         } catch (RdsException e) { 
             System.out.println(e.getLocalizedMessage()); 
             System.exit(1); 
         } 
     }
}
```
- Para obtener información sobre la API, consulte los siguientes temas en la referencia de la API de AWS SDK for Java 2.x.
	- [CreateDBInstance](https://docs.aws.amazon.com/goto/SdkForJavaV2/rds-2014-10-31/CreateDBInstance)
	- [Creó a B. ParameterGroup](https://docs.aws.amazon.com/goto/SdkForJavaV2/rds-2014-10-31/CreateDBParameterGroup)
	- [CreateDBSnapshot](https://docs.aws.amazon.com/goto/SdkForJavaV2/rds-2014-10-31/CreateDBSnapshot)
	- [DeleteDBInstance](https://docs.aws.amazon.com/goto/SdkForJavaV2/rds-2014-10-31/DeleteDBInstance)
- [Eliminado B ParameterGroup](https://docs.aws.amazon.com/goto/SdkForJavaV2/rds-2014-10-31/DeleteDBParameterGroup)
- [Descrito B EngineVersions](https://docs.aws.amazon.com/goto/SdkForJavaV2/rds-2014-10-31/DescribeDBEngineVersions)
- [DescribeDBInstances](https://docs.aws.amazon.com/goto/SdkForJavaV2/rds-2014-10-31/DescribeDBInstances)
- [Descrito B ParameterGroups](https://docs.aws.amazon.com/goto/SdkForJavaV2/rds-2014-10-31/DescribeDBParameterGroups)
- [DescribeDBParameters](https://docs.aws.amazon.com/goto/SdkForJavaV2/rds-2014-10-31/DescribeDBParameters)
- [DescribeDBSnapshots](https://docs.aws.amazon.com/goto/SdkForJavaV2/rds-2014-10-31/DescribeDBSnapshots)
- [DescribeOrderableDB InstanceOptions](https://docs.aws.amazon.com/goto/SdkForJavaV2/rds-2014-10-31/DescribeOrderableDBInstanceOptions)
- [Modificar DB ParameterGroup](https://docs.aws.amazon.com/goto/SdkForJavaV2/rds-2014-10-31/ModifyDBParameterGroup)

#### Kotlin

#### SDK para Kotlin

## **a** Note

Hay más en marcha. GitHub Busque el ejemplo completo y aprenda a configurar y ejecutar en el [Repositorio de ejemplos de código de AWS.](https://github.com/awsdocs/aws-doc-sdk-examples/tree/main/kotlin/services/rds#code-examples)

```
/**
Before running this code example, set up your development environment, including 
  your credentials.
For more information, see the following documentation topic:
https://docs.aws.amazon.com/sdk-for-kotlin/latest/developer-guide/setup.html
This example requires an AWS Secrets Manager secret that contains the database 
  credentials. If you do not create a
secret, this example will not work. For more details, see:
https://docs.aws.amazon.com/secretsmanager/latest/userguide/integrating_how-
services-use-secrets_RS.html
This example performs the following tasks:
1. Returns a list of the available DB engines by invoking the 
  DescribeDbEngineVersions method.
```

```
2. Selects an engine family and create a custom DB parameter group by invoking 
 the createDBParameterGroup method.
3. Gets the parameter groups by invoking the DescribeDbParameterGroups method.
4. Gets parameters in the group by invoking the DescribeDbParameters method.
5. Modifies both the auto_increment_offset and auto_increment_increment 
 parameters by invoking the modifyDbParameterGroup method.
6. Gets and displays the updated parameters.
7. Gets a list of allowed engine versions by invoking the 
 describeDbEngineVersions method.
8. Gets a list of micro instance classes available for the selected engine.
9. Creates an Amazon Relational Database Service (Amazon RDS) database instance 
 that contains a MySQL database and uses the parameter group.
10. Waits for DB instance to be ready and prints out the connection endpoint 
 value.
11. Creates a snapshot of the DB instance.
12. Waits for the DB snapshot to be ready.
13. Deletes the DB instance.
14. Deletes the parameter group. 
  */
var sleepTime: Long = 20
suspend fun main(args: Array<String>) { 
     val usage = """ 
         Usage: 
             <dbGroupName> <dbParameterGroupFamily> <dbInstanceIdentifier> 
  <dbName> <dbSnapshotIdentifier><secretName> 
         Where: 
             dbGroupName - The database group name. 
             dbParameterGroupFamily - The database parameter group name. 
             dbInstanceIdentifier - The database instance identifier. 
             dbName - The database name. 
             dbSnapshotIdentifier - The snapshot identifier. 
             secretName - The name of the AWS Secrets Manager secret that contains 
  the database credentials. 
    "" "
     if (args.size != 6) { 
         println(usage) 
         exitProcess(1) 
     } 
     val dbGroupName = args[0] 
    val dbParameterGroupFamily = args[1]
```

```
 val dbInstanceIdentifier = args[2] 
    val dbName = args[3] 
    val dbSnapshotIdentifier = args[4] 
    val secretName = args[5] 
   val gson = Gson() val user = gson.fromJson(getSecretValues(secretName).toString(), 
 User::class.java) 
    val username = user.username 
    val userPassword = user.password 
    println("1. Return a list of the available DB engines") 
    describeDBEngines() 
    println("2. Create a custom parameter group") 
    createDBParameterGroup(dbGroupName, dbParameterGroupFamily) 
    println("3. Get the parameter groups") 
    describeDbParameterGroups(dbGroupName) 
    println("4. Get the parameters in the group") 
    describeDbParameters(dbGroupName, 0) 
    println("5. Modify the auto_increment_offset parameter") 
    modifyDBParas(dbGroupName) 
    println("6. Display the updated value") 
    describeDbParameters(dbGroupName, -1) 
    println("7. Get a list of allowed engine versions") 
    getAllowedEngines(dbParameterGroupFamily) 
    println("8. Get a list of micro instance classes available for the selected 
 engine") 
    getMicroInstances() 
    println("9. Create an RDS database instance that contains a MySql database 
 and uses the parameter group") 
    val dbARN = createDatabaseInstance(dbGroupName, dbInstanceIdentifier, dbName, 
 username, userPassword) 
    println("The ARN of the new database is $dbARN") 
    println("10. Wait for DB instance to be ready") 
    waitForDbInstanceReady(dbInstanceIdentifier)
```

```
 println("11. Create a snapshot of the DB instance") 
     createDbSnapshot(dbInstanceIdentifier, dbSnapshotIdentifier) 
     println("12. Wait for DB snapshot to be ready") 
     waitForSnapshotReady(dbInstanceIdentifier, dbSnapshotIdentifier) 
     println("13. Delete the DB instance") 
     deleteDbInstance(dbInstanceIdentifier) 
     println("14. Delete the parameter group") 
    if (dbARN != null) deleteParaGroup(dbGroupName, dbARN) 
     } 
     println("The Scenario has successfully completed.")
}
suspend fun deleteParaGroup(dbGroupName: String, dbARN: String) { 
     var isDataDel = false 
     var didFind: Boolean 
     var instanceARN: String 
     RdsClient { region = "us-west-2" }.use { rdsClient -> 
         // Make sure that the database has been deleted. 
         while (!isDataDel) { 
             val response = rdsClient.describeDbInstances() 
             val instanceList = response.dbInstances 
             val listSize = instanceList?.size 
             isDataDel = false // Reset this value. 
             didFind = false // Reset this value. 
            var index = 1 if (instanceList != null) { 
                 for (instance in instanceList) { 
                      instanceARN = instance.dbInstanceArn.toString() 
                      if (instanceARN.compareTo(dbARN) == 0) { 
                          println("$dbARN still exists") 
                         didFind = true1 1 1 1 1 1 1
                      if (index == listSize && !didFind) { 
                          // Went through the entire list and did not find the 
  database name. 
                          isDataDel = true 
1 1 1 1 1 1 1
```

```
 index++ 
 } 
             } 
         } 
         // Delete the para group. 
         val parameterGroupRequest = DeleteDbParameterGroupRequest { 
             dbParameterGroupName = dbGroupName 
         } 
         rdsClient.deleteDbParameterGroup(parameterGroupRequest) 
         println("$dbGroupName was deleted.") 
     }
}
suspend fun deleteDbInstance(dbInstanceIdentifierVal: String) { 
     val deleteDbInstanceRequest = DeleteDbInstanceRequest { 
         dbInstanceIdentifier = dbInstanceIdentifierVal 
         deleteAutomatedBackups = true 
         skipFinalSnapshot = true 
     } 
     RdsClient { region = "us-west-2" }.use { rdsClient -> 
         val response = rdsClient.deleteDbInstance(deleteDbInstanceRequest) 
         print("The status of the database is 
  ${response.dbInstance?.dbInstanceStatus}") 
     }
}
// Waits until the snapshot instance is available.
suspend fun waitForSnapshotReady(dbInstanceIdentifierVal: String?, 
  dbSnapshotIdentifierVal: String?) { 
     var snapshotReady = false 
     var snapshotReadyStr: String 
     println("Waiting for the snapshot to become available.") 
     val snapshotsRequest = DescribeDbSnapshotsRequest { 
         dbSnapshotIdentifier = dbSnapshotIdentifierVal 
         dbInstanceIdentifier = dbInstanceIdentifierVal 
     } 
     while (!snapshotReady) { 
         RdsClient { region = "us-west-2" }.use { rdsClient -> 
             val response = rdsClient.describeDbSnapshots(snapshotsRequest) 
             val snapshotList: List<DbSnapshot>? = response.dbSnapshots
```

```
 if (snapshotList != null) { 
                 for (snapshot in snapshotList) { 
                      snapshotReadyStr = snapshot.status.toString() 
                      if (snapshotReadyStr.contains("available")) { 
                          snapshotReady = true 
                      } else { 
                          print(".") 
                          delay(sleepTime * 1000) 
1 1 1 1 1 1 1
 } 
 } 
         } 
     } 
     println("The Snapshot is available!")
}
// Create an Amazon RDS snapshot.
suspend fun createDbSnapshot(dbInstanceIdentifierVal: String?, 
  dbSnapshotIdentifierVal: String?) { 
     val snapshotRequest = CreateDbSnapshotRequest { 
         dbInstanceIdentifier = dbInstanceIdentifierVal 
         dbSnapshotIdentifier = dbSnapshotIdentifierVal 
     } 
     RdsClient { region = "us-west-2" }.use { rdsClient -> 
         val response = rdsClient.createDbSnapshot(snapshotRequest) 
         print("The Snapshot id is ${response.dbSnapshot?.dbiResourceId}") 
     }
}
// Waits until the database instance is available.
suspend fun waitForDbInstanceReady(dbInstanceIdentifierVal: String?) {
     var instanceReady = false 
     var instanceReadyStr: String 
     println("Waiting for instance to become available.") 
     val instanceRequest = DescribeDbInstancesRequest { 
         dbInstanceIdentifier = dbInstanceIdentifierVal 
     } 
     var endpoint = "" 
    while (!instanceReady) {
         RdsClient { region = "us-west-2" }.use { rdsClient -> 
             val response = rdsClient.describeDbInstances(instanceRequest) 
             val instanceList = response.dbInstances
```

```
 if (instanceList != null) { 
                 for (instance in instanceList) { 
                     instanceReadyStr = instance.dbInstanceStatus.toString() 
                     if (instanceReadyStr.contains("available")) { 
                          endpoint = instance.endpoint?.address.toString() 
                          instanceReady = true 
                     } else { 
                         print(".") 
                         delay(sleepTime * 1000) 
1 1 1 1 1 1 1
 } 
 } 
         } 
     } 
     println("Database instance is available! The connection endpoint is 
  $endpoint")
}
// Create a database instance and return the ARN of the database.
suspend fun createDatabaseInstance(dbGroupNameVal: String?,
  dbInstanceIdentifierVal: String?, dbNameVal: String?, masterUsernameVal: 
  String?, masterUserPasswordVal: String?): String? { 
     val instanceRequest = CreateDbInstanceRequest { 
         dbInstanceIdentifier = dbInstanceIdentifierVal 
         allocatedStorage = 100 
         dbName = dbNameVal 
         dbParameterGroupName = dbGroupNameVal 
        enqine = "mysgl" dbInstanceClass = "db.m4.large" 
         engineVersion = "8.0" 
         storageType = "standard" 
         masterUsername = masterUsernameVal 
         masterUserPassword = masterUserPasswordVal 
     } 
     RdsClient { region = "us-west-2" }.use { rdsClient -> 
         val response = rdsClient.createDbInstance(instanceRequest) 
         print("The status is ${response.dbInstance?.dbInstanceStatus}") 
         return response.dbInstance?.dbInstanceArn 
     }
}
// Get a list of micro instances.
suspend fun getMicroInstances() {
```

```
 val dbInstanceOptionsRequest = DescribeOrderableDbInstanceOptionsRequest { 
        engine = "mysq1" } 
     RdsClient { region = "us-west-2" }.use { rdsClient -> 
         val response = 
  rdsClient.describeOrderableDbInstanceOptions(dbInstanceOptionsRequest) 
         val orderableDBInstances = response.orderableDbInstanceOptions 
         if (orderableDBInstances != null) { 
             for (dbInstanceOption in orderableDBInstances) { 
                  println("The engine version is 
  ${dbInstanceOption.engineVersion}") 
                  println("The engine description is ${dbInstanceOption.engine}") 
 } 
         } 
     }
}
// Get a list of allowed engine versions.
suspend fun getAllowedEngines(dbParameterGroupFamilyVal: String?) { 
     val versionsRequest = DescribeDbEngineVersionsRequest { 
         dbParameterGroupFamily = dbParameterGroupFamilyVal 
         engine = "mysql" 
     } 
     RdsClient { region = "us-west-2" }.use { rdsClient -> 
         val response = rdsClient.describeDbEngineVersions(versionsRequest) 
         val dbEngines: List<DbEngineVersion>? = response.dbEngineVersions 
         if (dbEngines != null) { 
             for (dbEngine in dbEngines) { 
                  println("The engine version is ${dbEngine.engineVersion}") 
                  println("The engine description is 
  ${dbEngine.dbEngineDescription}") 
 } 
         } 
     }
}
// Modify the auto_increment_offset parameter.
suspend fun modifyDBParas(dbGroupName: String) { 
     val parameter1 = Parameter { 
         parameterName = "auto_increment_offset" 
         applyMethod = ApplyMethod.Immediate 
         parameterValue = "5" 
     }
```

```
 val paraList: ArrayList<Parameter> = ArrayList() 
     paraList.add(parameter1) 
     val groupRequest = ModifyDbParameterGroupRequest { 
         dbParameterGroupName = dbGroupName 
         parameters = paraList 
     } 
     RdsClient { region = "us-west-2" }.use { rdsClient -> 
         val response = rdsClient.modifyDbParameterGroup(groupRequest) 
         println("The parameter group ${response.dbParameterGroupName} was 
  successfully modified") 
     }
}
// Retrieve parameters in the group.
suspend fun describeDbParameters(dbGroupName: String?, flag: Int) { 
     val dbParameterGroupsRequest: DescribeDbParametersRequest 
     dbParameterGroupsRequest = if (flag == 0) { 
         DescribeDbParametersRequest { 
             dbParameterGroupName = dbGroupName 
         } 
     } else { 
         DescribeDbParametersRequest { 
             dbParameterGroupName = dbGroupName 
             source = "user" 
         } 
     } 
     RdsClient { region = "us-west-2" }.use { rdsClient -> 
         val response = rdsClient.describeDbParameters(dbParameterGroupsRequest) 
         val dbParameters: List<Parameter>? = response.parameters 
         var paraName: String 
         if (dbParameters != null) { 
             for (para in dbParameters) { 
                  // Only print out information about either auto_increment_offset 
  or auto_increment_increment. 
                  paraName = para.parameterName.toString() 
                  if (paraName.compareTo("auto_increment_offset") == 0 || 
  paraName.compareTo("auto_increment_increment ") == 0) { 
                      println("*** The parameter name is $paraName") 
                      System.out.println("*** The parameter value is 
  ${para.parameterValue}") 
                      System.out.println("*** The parameter data type is 
  ${para.dataType}")
```

```
 System.out.println("*** The parameter description is 
  ${para.description}") 
                     System.out.println("*** The parameter allowed values is 
  ${para.allowedValues}") 
 } 
 } 
         } 
     }
}
suspend fun describeDbParameterGroups(dbGroupName: String?) { 
     val groupsRequest = DescribeDbParameterGroupsRequest { 
         dbParameterGroupName = dbGroupName 
         maxRecords = 20 
     } 
     RdsClient { region = "us-west-2" }.use { rdsClient -> 
         val response = rdsClient.describeDbParameterGroups(groupsRequest) 
         val groups = response.dbParameterGroups 
        if (groups != null) {
             for (group in groups) { 
                 println("The group name is ${group.dbParameterGroupName}") 
                 println("The group description is ${group.description}") 
 } 
         } 
     }
}
// Create a parameter group.
suspend fun createDBParameterGroup(dbGroupName: String?, 
  dbParameterGroupFamilyVal: String?) { 
     val groupRequest = CreateDbParameterGroupRequest { 
         dbParameterGroupName = dbGroupName 
         dbParameterGroupFamily = dbParameterGroupFamilyVal 
         description = "Created by using the AWS SDK for Kotlin" 
     } 
     RdsClient { region = "us-west-2" }.use { rdsClient -> 
         val response = rdsClient.createDbParameterGroup(groupRequest) 
         println("The group name is 
  ${response.dbParameterGroup?.dbParameterGroupName}") 
     }
}
// Returns a list of the available DB engines.
```

```
suspend fun describeDBEngines() { 
     val engineVersionsRequest = DescribeDbEngineVersionsRequest { 
         defaultOnly = true 
         engine = "mysql" 
         maxRecords = 20 
     } 
     RdsClient { region = "us-west-2" }.use { rdsClient -> 
         val response = rdsClient.describeDbEngineVersions(engineVersionsRequest) 
         val engines: List<DbEngineVersion>? = response.dbEngineVersions 
         // Get all DbEngineVersion objects. 
        if (engines != null) {
             for (engineOb in engines) { 
                 println("The name of the DB parameter group family for the 
  database engine is ${engineOb.dbParameterGroupFamily}.") 
                 println("The name of the database engine ${engineOb.engine}.") 
                 println("The version number of the database engine 
  ${engineOb.engineVersion}") 
 } 
         } 
     }
}
suspend fun getSecretValues(secretName: String?): String? { 
     val valueRequest = GetSecretValueRequest { 
         secretId = secretName 
     } 
     SecretsManagerClient { region = "us-west-2" }.use { secretsClient -> 
        val valueResponse = secretsClient.getSecretValue(valueRequest)
         return valueResponse.secretString 
     }
}
```
- Para obtener información sobre la API, consulte los siguientes temas en la Referencia de la API del SDK de AWS para Kotlin.
	- [CreateDBInstance](https://github.com/awslabs/aws-sdk-kotlin#generating-api-documentation)
	- [Creó a B. ParameterGroup](https://github.com/awslabs/aws-sdk-kotlin#generating-api-documentation)
	- [CreateDBSnapshot](https://github.com/awslabs/aws-sdk-kotlin#generating-api-documentation)
	- [DeleteDBInstance](https://github.com/awslabs/aws-sdk-kotlin#generating-api-documentation)
- [Eliminado B ParameterGroup](https://github.com/awslabs/aws-sdk-kotlin#generating-api-documentation)
- [Descrito B EngineVersions](https://github.com/awslabs/aws-sdk-kotlin#generating-api-documentation)
- [DescribeDBInstances](https://github.com/awslabs/aws-sdk-kotlin#generating-api-documentation)
- [Descrito B ParameterGroups](https://github.com/awslabs/aws-sdk-kotlin#generating-api-documentation)
- [DescribeDBParameters](https://github.com/awslabs/aws-sdk-kotlin#generating-api-documentation)
- [DescribeDBSnapshots](https://github.com/awslabs/aws-sdk-kotlin#generating-api-documentation)
- [DescribeOrderableDB InstanceOptions](https://github.com/awslabs/aws-sdk-kotlin#generating-api-documentation)
- [Modificar DB ParameterGroup](https://github.com/awslabs/aws-sdk-kotlin#generating-api-documentation)

## Python

SDK para Python (Boto3)

# **a** Note

Hay más en marcha. GitHub Busque el ejemplo completo y aprenda a configurar y ejecutar en el [Repositorio de ejemplos de código de AWS.](https://github.com/awsdocs/aws-doc-sdk-examples/tree/main/python/example_code/rds#code-examples)

Ejecutar un escenario interactivo en un símbolo del sistema.

```
class RdsInstanceScenario: 
     """Runs a scenario that shows how to get started using Amazon RDS DB 
 instances.""" 
     def __init__(self, instance_wrapper): 
 """ 
         :param instance_wrapper: An object that wraps Amazon RDS DB instance 
 actions. 
 """ 
         self.instance_wrapper = instance_wrapper 
     def create_parameter_group(self, parameter_group_name, db_engine): 
        "" ""
         Shows how to get available engine versions for a specified database 
  engine and 
         create a DB parameter group that is compatible with a selected engine 
  family.
```

```
 :param parameter_group_name: The name given to the newly created 
 parameter group. 
        : param db engine: The database engine to use as a basis.
         :return: The newly created parameter group. 
 """ 
         print( 
             f"Checking for an existing DB instance parameter group named 
 {parameter_group_name}." 
\overline{\phantom{a}} parameter_group = self.instance_wrapper.get_parameter_group( 
             parameter_group_name 
\overline{\phantom{a}} if parameter_group is None: 
             print(f"Getting available database engine versions for {db_engine}.") 
            engine versions =
 self.instance_wrapper.get_engine_versions(db_engine) 
             families = list({ver["DBParameterGroupFamily"] for ver in 
 engine_versions}) 
             family_index = q.choose("Which family do you want to use? ", 
 families) 
             print(f"Creating a parameter group.") 
             self.instance_wrapper.create_parameter_group( 
                 parameter_group_name, families[family_index], "Example parameter 
 group." 
) parameter_group = self.instance_wrapper.get_parameter_group( 
                 parameter_group_name 
) print(f"Parameter group {parameter_group['DBParameterGroupName']}:") 
         pp(parameter_group) 
         print("-" * 88) 
         return parameter_group 
    def update_parameters(self, parameter_group_name): 
        "" "
         Shows how to get the parameters contained in a custom parameter group and 
         update some of the parameter values in the group. 
         :param parameter_group_name: The name of the parameter group to query and 
 modify. 
 """ 
         print("Let's set some parameter values in your parameter group.") 
         auto_inc_parameters = self.instance_wrapper.get_parameters( 
             parameter_group_name, name_prefix="auto_increment"
```

```
\overline{\phantom{a}} update_params = [] 
        for auto inc in auto inc parameters:
             if auto_inc["IsModifiable"] and auto_inc["DataType"] == "integer": 
                 print(f"The {auto_inc['ParameterName']} parameter is described 
 as:") 
                 print(f"\t{auto_inc['Description']}") 
                 param_range = auto_inc["AllowedValues"].split("-") 
                auto inc["ParameterValue"] = str(
                     q.ask( 
                         f"Enter a value between {param_range[0]} and 
 {param_range[1]}: ", 
                         q.is_int, 
                         q.in_range(int(param_range[0]), int(param_range[1])), 
)) update_params.append(auto_inc) 
         self.instance_wrapper.update_parameters(parameter_group_name, 
 update_params) 
         print( 
             "You can get a list of parameters you've set by specifying a source 
 of 'user'." 
\overline{\phantom{a}} user_parameters = self.instance_wrapper.get_parameters( 
            parameter group name, source="user"
\overline{\phantom{a}} pp(user_parameters) 
         print("-" * 88) 
    def create_instance(self, instance_name, db_name, db_engine, 
 parameter_group): 
 """ 
         Shows how to create a DB instance that contains a database of a specified 
         type and is configured to use a custom DB parameter group. 
         :param instance_name: The name given to the newly created DB instance. 
         :param db_name: The name given to the created database. 
         :param db_engine: The engine of the created database. 
         :param parameter_group: The parameter group that is associated with the 
 DB instance. 
         :return: The newly created DB instance. 
 """ 
         print("Checking for an existing DB instance.") 
         db_inst = self.instance_wrapper.get_db_instance(instance_name)
```

```
 if db_inst is None: 
            print("Let's create a DB instance.") 
           admin username = q.ask( "Enter an administrator user name for the database: ", 
 q.non_empty 
)admin_password = q.ask(
                "Enter a password for the administrator (at least 8 characters): 
^{\prime\prime} ,
                q.non_empty, 
) engine_versions = self.instance_wrapper.get_engine_versions( 
                db_engine, parameter_group["DBParameterGroupFamily"] 
) engine_choices = [ver["EngineVersion"] for ver in engine_versions] 
            print("The available engines for your parameter group are:") 
            engine_index = q.choose("Which engine do you want to use? ", 
 engine_choices) 
            engine_selection = engine_versions[engine_index] 
            print( 
                "The available micro DB instance classes for your database engine 
 are:" 
) inst_opts = self.instance_wrapper.get_orderable_instances( 
               engine selection["Engine"], engine selection["EngineVersion"]
) inst_choices = list( 
\overline{a} opt["DBInstanceClass"] 
                    for opt in inst_opts 
                    if "micro" in opt["DBInstanceClass"] 
 } 
) inst_index = q.choose( 
                "Which micro DB instance class do you want to use? ", 
 inst_choices 
) group_name = parameter_group["DBParameterGroupName"] 
            storage_type = "standard" 
            allocated_storage = 5 
            print( 
                f"Creating a DB instance named {instance_name} and database 
\{db name\}.\n\
```

```
 f"The DB instance is configured to use your custom parameter 
 group {group_name},\n" 
                 f"selected engine {engine_selection['EngineVersion']},\n" 
                 f"selected DB instance class {inst_choices[inst_index]}," 
                 f"and {allocated_storage} GiB of {storage_type} storage.\n" 
                 f"This typically takes several minutes." 
) db_inst = self.instance_wrapper.create_db_instance( 
                 db_name, 
                 instance_name, 
                 group_name, 
                 engine_selection["Engine"], 
                 engine_selection["EngineVersion"], 
                 inst_choices[inst_index], 
                 storage_type, 
                 allocated_storage, 
                 admin_username, 
                 admin_password, 
) while db_inst.get("DBInstanceStatus") != "available": 
                wait(10) db_inst = self.instance_wrapper.get_db_instance(instance_name) 
         print("Instance data:") 
         pp(db_inst) 
         print("-" * 88) 
         return db_inst 
    @staticmethod 
    def display_connection(db_inst): 
        "" ""
         Displays connection information about a DB instance and tips on how to 
         connect to it. 
         :param db_inst: The DB instance to display. 
         """ 
         print( 
             "You can now connect to your database using your favorite MySql 
 client.\n" 
             "One way to connect is by using the 'mysql' shell on an Amazon EC2 
 instance\n" 
             "that is running in the same VPC as your DB instance. Pass the 
 endpoint,\n" 
             "port, and administrator user name to 'mysql' and enter your password
\n"
```

```
 "when prompted:\n" 
         ) 
         print( 
             f"\n\tmysql -h {db_inst['Endpoint']['Address']} -P 
  {db_inst['Endpoint']['Port']} " 
             f"-u {db_inst['MasterUsername']} -p\n" 
\overline{\phantom{a}} print( 
             "For more information, see the User Guide for Amazon RDS:\n" 
             "\thttps://docs.aws.amazon.com/AmazonRDS/latest/UserGuide/
CHAP_GettingStarted.CreatingConnecting.MySQL.html#CHAP_GettingStarted.Connecting.MySQL" 
\overline{\phantom{a}} print("-" * 88) 
     def create_snapshot(self, instance_name): 
 """ 
         Shows how to create a DB instance snapshot and wait until it's available. 
         :param instance_name: The name of a DB instance to snapshot. 
         """ 
         if q.ask( 
            "Do you want to create a snapshot of your DB instance (y/n)? ",
  q.is_yesno 
         ): 
            snapshot id = f''{instance name}-{uuid.uuid4()}"
             print( 
                  f"Creating a snapshot named {snapshot_id}. This typically takes a 
  few minutes." 
) snapshot = self.instance_wrapper.create_snapshot(snapshot_id, 
  instance_name) 
             while snapshot.get("Status") != "available": 
                  wait(10) 
                  snapshot = self.instance_wrapper.get_snapshot(snapshot_id) 
             pp(snapshot) 
             print("-" * 88) 
     def cleanup(self, db_inst, parameter_group_name): 
 """ 
         Shows how to clean up a DB instance and parameter group. 
         Before the parameter group can be deleted, all associated DB instances 
 must first 
         be deleted.
```

```
 :param db_inst: The DB instance to delete. 
         :param parameter_group_name: The DB parameter group to delete. 
 """ 
         if q.ask( 
            "\nDo you want to delete the DB instance and parameter group (y/n)?
 ", 
             q.is_yesno, 
         ): 
             print(f"Deleting DB instance {db_inst['DBInstanceIdentifier']}.") 
 self.instance_wrapper.delete_db_instance(db_inst["DBInstanceIdentifier"]) 
             print( 
                 "Waiting for the DB instance to delete. This typically takes 
 several minutes." 
) while db_inst is not None: 
                 wait(10) 
                 db_inst = self.instance_wrapper.get_db_instance( 
                     db_inst["DBInstanceIdentifier"] 
) print(f"Deleting parameter group {parameter_group_name}.") 
             self.instance_wrapper.delete_parameter_group(parameter_group_name) 
    def run_scenario(self, db_engine, parameter_group_name, instance_name, 
 db_name): 
         logging.basicConfig(level=logging.INFO, format="%(levelname)s: 
 %(message)s") 
         print("-" * 88) 
         print( 
             "Welcome to the Amazon Relational Database Service (Amazon RDS)\n" 
             "get started with DB instances demo." 
\overline{\phantom{a}} print("-" * 88) 
         parameter_group = self.create_parameter_group(parameter_group_name, 
 db_engine) 
         self.update_parameters(parameter_group_name) 
         db_inst = self.create_instance( 
             instance_name, db_name, db_engine, parameter_group 
        \lambda self.display_connection(db_inst) 
        self.create_snapshot(instance_name)
         self.cleanup(db_inst, parameter_group_name)
```

```
 print("\nThanks for watching!") 
         print("-" * 88)
if name == " main ":
     try: 
         scenario = RdsInstanceScenario(InstanceWrapper.from_client()) 
         scenario.run_scenario( 
             "mysql", 
              "doc-example-parameter-group", 
             "doc-example-instance", 
             "docexampledb", 
         ) 
     except Exception: 
         logging.exception("Something went wrong with the demo.")
```
Defina las funciones a las que llama el escenario para administrar las acciones de Amazon RDS.

```
class InstanceWrapper: 
     """Encapsulates Amazon RDS DB instance actions.""" 
     def __init__(self, rds_client): 
        "''" :param rds_client: A Boto3 Amazon RDS client. 
         """ 
         self.rds_client = rds_client 
     @classmethod 
     def from_client(cls): 
        "''" Instantiates this class from a Boto3 client. 
         """ 
         rds_client = boto3.client("rds") 
         return cls(rds_client) 
     def get_parameter_group(self, parameter_group_name): 
        "" ""
         Gets a DB parameter group.
```

```
 :param parameter_group_name: The name of the parameter group to retrieve. 
         :return: The parameter group. 
 """ 
        try: 
             response = self.rds_client.describe_db_parameter_groups( 
                 DBParameterGroupName=parameter_group_name 
) parameter_group = response["DBParameterGroups"][0] 
         except ClientError as err: 
             if err.response["Error"]["Code"] == "DBParameterGroupNotFound": 
                 logger.info("Parameter group %s does not exist.", 
 parameter_group_name) 
             else: 
                 logger.error( 
                     "Couldn't get parameter group %s. Here's why: %s: %s", 
                     parameter_group_name, 
                     err.response["Error"]["Code"], 
                     err.response["Error"]["Message"], 
) raise 
         else: 
             return parameter_group 
    def create_parameter_group( 
         self, parameter_group_name, parameter_group_family, description 
     ): 
 """ 
        Creates a DB parameter group that is based on the specified parameter 
 group 
         family. 
         :param parameter_group_name: The name of the newly created parameter 
 group. 
         :param parameter_group_family: The family that is used as the basis of 
 the new 
                                         parameter group. 
         :param description: A description given to the parameter group. 
         :return: Data about the newly created parameter group. 
         """ 
        try: 
             response = self.rds_client.create_db_parameter_group( 
                DBParameterGroupName=parameter group name,
                 DBParameterGroupFamily=parameter_group_family,
```

```
 Description=description, 
) except ClientError as err: 
             logger.error( 
                 "Couldn't create parameter group %s. Here's why: %s: %s", 
                parameter group name,
                 err.response["Error"]["Code"], 
                 err.response["Error"]["Message"], 
) raise 
         else: 
             return response 
    def delete_parameter_group(self, parameter_group_name): 
 """ 
        Deletes a DB parameter group. 
         :param parameter_group_name: The name of the parameter group to delete. 
         :return: Data about the parameter group. 
        ^{\mathrm{m}} ""
        try: 
             self.rds_client.delete_db_parameter_group( 
                 DBParameterGroupName=parameter_group_name 
) except ClientError as err: 
             logger.error( 
                 "Couldn't delete parameter group %s. Here's why: %s: %s", 
                 parameter_group_name, 
                 err.response["Error"]["Code"], 
                 err.response["Error"]["Message"], 
) raise 
    def get_parameters(self, parameter_group_name, name_prefix="", source=None): 
        "" ""
         Gets the parameters that are contained in a DB parameter group. 
         :param parameter_group_name: The name of the parameter group to query. 
         :param name_prefix: When specified, the retrieved list of parameters is 
 filtered 
                             to contain only parameters that start with this 
 prefix.
```
```
 :param source: When specified, only parameters from this source are 
 retrieved. 
                          For example, a source of 'user' retrieves only parameters 
 that 
                          were set by a user. 
         :return: The list of requested parameters. 
        "" ""
         try: 
              kwargs = {"DBParameterGroupName": parameter_group_name} 
              if source is not None: 
                  kwargs["Source"] = source 
              parameters = [] 
              paginator = self.rds_client.get_paginator("describe_db_parameters") 
              for page in paginator.paginate(**kwargs): 
                  parameters += [ 
particle in the property of the property of the property of the property of the property of the property of the
                       for p in page["Parameters"] 
                       if p["ParameterName"].startswith(name_prefix) 
 ] 
         except ClientError as err: 
              logger.error( 
                  "Couldn't get parameters for %s. Here's why: %s: %s", 
                  parameter_group_name, 
                  err.response["Error"]["Code"], 
                  err.response["Error"]["Message"], 
) raise 
         else: 
              return parameters 
     def update_parameters(self, parameter_group_name, update_parameters): 
        "" ""
         Updates parameters in a custom DB parameter group. 
         :param parameter_group_name: The name of the parameter group to update. 
         :param update_parameters: The parameters to update in the group. 
         :return: Data about the modified parameter group. 
         """ 
         try: 
              response = self.rds_client.modify_db_parameter_group( 
                  DBParameterGroupName=parameter_group_name, 
 Parameters=update_parameters 
)
```

```
 except ClientError as err: 
             logger.error( 
                 "Couldn't update parameters in %s. Here's why: %s: %s", 
                 parameter_group_name, 
                 err.response["Error"]["Code"], 
                 err.response["Error"]["Message"], 
) raise 
         else: 
             return response 
    def create_snapshot(self, snapshot_id, instance_id): 
        "''" Creates a snapshot of a DB instance. 
         :param snapshot_id: The ID to give the created snapshot. 
         :param instance_id: The ID of the DB instance to snapshot. 
         :return: Data about the newly created snapshot. 
         """ 
         try: 
             response = self.rds_client.create_db_snapshot( 
                 DBSnapshotIdentifier=snapshot_id, 
 DBInstanceIdentifier=instance_id 
) snapshot = response["DBSnapshot"] 
         except ClientError as err: 
             logger.error( 
                 "Couldn't create snapshot of %s. Here's why: %s: %s", 
                 instance_id, 
                 err.response["Error"]["Code"], 
                 err.response["Error"]["Message"], 
) raise 
         else: 
             return snapshot 
    def get_snapshot(self, snapshot_id): 
         """ 
         Gets a DB instance snapshot. 
         :param snapshot_id: The ID of the snapshot to retrieve. 
         :return: The retrieved snapshot.
```

```
"" "
         try: 
             response = self.rds_client.describe_db_snapshots( 
                 DBSnapshotIdentifier=snapshot_id 
) snapshot = response["DBSnapshots"][0] 
         except ClientError as err: 
             logger.error( 
                 "Couldn't get snapshot %s. Here's why: %s: %s", 
                 snapshot_id, 
                 err.response["Error"]["Code"], 
                 err.response["Error"]["Message"], 
) raise 
         else: 
             return snapshot 
    def get_engine_versions(self, engine, parameter_group_family=None): 
 """ 
         Gets database engine versions that are available for the specified engine 
         and parameter group family. 
         :param engine: The database engine to look up. 
        : param parameter group family: When specified, restricts the returned
 list of 
                                         engine versions to those that are 
 compatible with 
                                         this parameter group family. 
         :return: The list of database engine versions. 
        "" "
        try: 
             kwargs = {"Engine": engine} 
             if parameter_group_family is not None: 
                 kwargs["DBParameterGroupFamily"] = parameter_group_family 
             response = self.rds_client.describe_db_engine_versions(**kwargs) 
             versions = response["DBEngineVersions"] 
         except ClientError as err: 
             logger.error( 
                 "Couldn't get engine versions for %s. Here's why: %s: %s", 
                 engine, 
                 err.response["Error"]["Code"], 
                 err.response["Error"]["Message"], 
)
```

```
 raise 
         else: 
             return versions 
    def get_orderable_instances(self, db_engine, db_engine_version): 
 """ 
        Gets DB instance options that can be used to create DB instances that are 
         compatible with a set of specifications. 
         :param db_engine: The database engine that must be supported by the DB 
 instance. 
         :param db_engine_version: The engine version that must be supported by 
 the DB instance. 
         :return: The list of DB instance options that can be used to create a 
 compatible DB instance. 
         """ 
        try: 
             inst_opts = [] 
             paginator = self.rds_client.get_paginator( 
                "describe orderable db instance options"
) for page in paginator.paginate( 
                 Engine=db_engine, EngineVersion=db_engine_version 
             ): 
                 inst_opts += page["OrderableDBInstanceOptions"] 
         except ClientError as err: 
             logger.error( 
                 "Couldn't get orderable DB instances. Here's why: %s: %s", 
                 err.response["Error"]["Code"], 
                 err.response["Error"]["Message"], 
) raise 
         else: 
             return inst_opts 
     def get_db_instance(self, instance_id): 
 """ 
         Gets data about a DB instance. 
         :param instance_id: The ID of the DB instance to retrieve. 
         :return: The retrieved DB instance. 
 """
```

```
 try: 
             response = self.rds_client.describe_db_instances( 
                  DBInstanceIdentifier=instance_id 
) db_inst = response["DBInstances"][0] 
         except ClientError as err: 
             if err.response["Error"]["Code"] == "DBInstanceNotFound": 
                  logger.info("Instance %s does not exist.", instance_id) 
             else: 
                 logger.error( 
                      "Couldn't get DB instance %s. Here's why: %s: %s", 
                      instance_id, 
                      err.response["Error"]["Code"], 
                      err.response["Error"]["Message"], 
) raise 
         else: 
             return db_inst 
     def create_db_instance( 
         self, 
         db_name, 
         instance_id, 
         parameter_group_name, 
         db_engine, 
         db_engine_version, 
         instance_class, 
         storage_type, 
         allocated_storage, 
         admin_name, 
         admin_password, 
     ): 
         """ 
         Creates a DB instance. 
         :param db_name: The name of the database that is created in the DB 
 instance. 
         :param instance_id: The ID to give the newly created DB instance. 
         :param parameter_group_name: A parameter group to associate with the DB 
 instance. 
         :param db_engine: The database engine of a database to create in the DB 
 instance.
```
:param db\_engine\_version: The engine version for the created database.

```
 :param instance_class: The DB instance class for the newly created DB 
 instance. 
         :param storage_type: The storage type of the DB instance. 
         :param allocated_storage: The amount of storage allocated on the DB 
 instance, in GiBs. 
        : param admin name: The name of the admin user for the created database.
         :param admin_password: The admin password for the created database. 
         :return: Data about the newly created DB instance. 
         """ 
         try: 
             response = self.rds_client.create_db_instance( 
                 DBName=db_name, 
                 DBInstanceIdentifier=instance_id, 
                 DBParameterGroupName=parameter_group_name, 
                 Engine=db_engine, 
                 EngineVersion=db_engine_version, 
                 DBInstanceClass=instance_class, 
                 StorageType=storage_type, 
                 AllocatedStorage=allocated_storage, 
                 MasterUsername=admin_name, 
                MasterUserPassword=admin password,
) db_inst = response["DBInstance"] 
         except ClientError as err: 
             logger.error( 
                 "Couldn't create DB instance %s. Here's why: %s: %s", 
                 instance_id, 
                 err.response["Error"]["Code"], 
                 err.response["Error"]["Message"], 
) raise 
         else: 
             return db_inst 
    def delete_db_instance(self, instance_id): 
        "" ""
         Deletes a DB instance. 
         :param instance_id: The ID of the DB instance to delete. 
         :return: Data about the deleted DB instance. 
         """ 
         try: 
             response = self.rds_client.delete_db_instance(
```
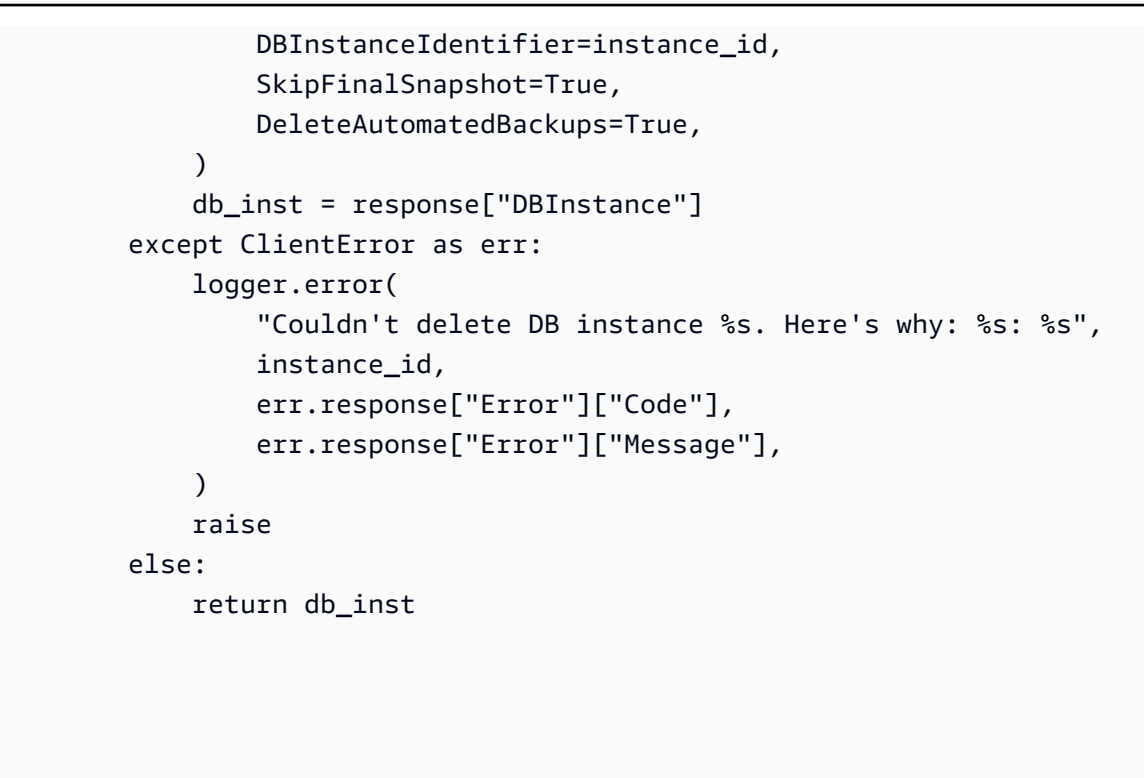

- Para obtener información sobre la API, consulte los siguientes temas en la Referencia de la API del SDK de AWS para Python (Boto3).
	- [CreateDBInstance](https://docs.aws.amazon.com/goto/boto3/rds-2014-10-31/CreateDBInstance)
	- [Creó a B. ParameterGroup](https://docs.aws.amazon.com/goto/boto3/rds-2014-10-31/CreateDBParameterGroup)
	- [CreateDBSnapshot](https://docs.aws.amazon.com/goto/boto3/rds-2014-10-31/CreateDBSnapshot)
	- [DeleteDBInstance](https://docs.aws.amazon.com/goto/boto3/rds-2014-10-31/DeleteDBInstance)
	- [Eliminado B ParameterGroup](https://docs.aws.amazon.com/goto/boto3/rds-2014-10-31/DeleteDBParameterGroup)
	- [Descrito B EngineVersions](https://docs.aws.amazon.com/goto/boto3/rds-2014-10-31/DescribeDBEngineVersions)
	- [DescribeDBInstances](https://docs.aws.amazon.com/goto/boto3/rds-2014-10-31/DescribeDBInstances)
	- [Descrito B ParameterGroups](https://docs.aws.amazon.com/goto/boto3/rds-2014-10-31/DescribeDBParameterGroups)
	- [DescribeDBParameters](https://docs.aws.amazon.com/goto/boto3/rds-2014-10-31/DescribeDBParameters)
	- [DescribeDBSnapshots](https://docs.aws.amazon.com/goto/boto3/rds-2014-10-31/DescribeDBSnapshots)
	- [DescribeOrderableDB InstanceOptions](https://docs.aws.amazon.com/goto/boto3/rds-2014-10-31/DescribeOrderableDBInstanceOptions)
	- [Modificar DB ParameterGroup](https://docs.aws.amazon.com/goto/boto3/rds-2014-10-31/ModifyDBParameterGroup)

# Ejemplos de aplicaciones sin servidor para Amazon RDS que utilizan SDK AWS

Los siguientes ejemplos de código muestran cómo utilizar Amazon Relational Database Service (Amazon RDS) con SDK de AWS.

# Ejemplos

• [Conexión a una base de datos de Amazon RDS en una función Lambda](#page-5947-0)

<span id="page-5947-0"></span>Conexión a una base de datos de Amazon RDS en una función Lambda

El siguiente ejemplo de código muestra cómo implementar una función Lambda que se conecta a una base de datos de RDS. La función realiza una solicitud sencilla a la base de datos y devuelve el resultado.

# **JavaScript**

```
SDK para JavaScript (v2)
```

```
a Note
```
Hay más información al respecto GitHub. Busque el ejemplo completo y aprenda a configurar y ejecutar en el repositorio de [ejemplos sin servidor.](https://github.com/aws-samples/serverless-snippets/tree/main/lambda-function-connect-rds-iam)

Notificación de los errores de los elementos del lote de Kinesis con Lambda mediante Javascript.

```
/* 
Node.js code here.
*/
// ES6+ example
import { Signer } from "@aws-sdk/rds-signer";
import mysql from 'mysql2/promise';
async function createAuthToken() { 
  // Define connection authentication parameters 
  const dbinfo = { 
     hostname: process.env.ProxyHostName,
```

```
 port: process.env.Port, 
     username: process.env.DBUserName, 
     region: process.env.AWS_REGION, 
   } 
   // Create RDS Signer object 
   const signer = new Signer(dbinfo); 
   // Request authorization token from RDS, specifying the username 
   const token = await signer.getAuthToken(); 
   return token;
}
async function dbOps() { 
   // Obtain auth token 
   const token = await createAuthToken(); 
   // Define connection configuration 
   let connectionConfig = { 
     host: process.env.ProxyHostName, 
     user: process.env.DBUserName, 
     password: token, 
     database: process.env.DBName, 
     ssl: 'Amazon RDS' 
   } 
   // Create the connection to the DB 
   const conn = await mysql.createConnection(connectionConfig); 
   // Obtain the result of the query 
   const [res,] = await conn.execute('select ?+? as sum', [3, 2]); 
   return res;
}
export const handler = async (event) => {
  // Execute database flow 
  const result = await dbOps();
   // Return result 
   return { 
     statusCode: 200, 
     body: JSON.stringify("The selected sum is: " + result[0].sum) 
   }
};
```
# Ejemplos en diversos servicios de Amazon RDS con SDK de AWS

Los siguientes ejemplos de código muestran cómo utilizar Amazon Relational Database Service (Amazon RDS) con SDK de AWS. Cada ejemplo contiene una aplicación de muestra que funciona en varios Servicios de AWS.

Los ejemplos de servicios combinados apuntan a un nivel avanzado de experiencia para ayudarle a empezar a crear aplicaciones.

## Ejemplos

• [Crear un rastreador de elementos de trabajo de Aurora Serverless](#page-5949-0)

# <span id="page-5949-0"></span>Crear un rastreador de elementos de trabajo de Aurora Serverless

Los siguientes ejemplos de código muestran cómo crear una aplicación web que realice un seguimiento de los elementos de trabajo de una base de datos de Amazon Aurora sin servidor y use Amazon Simple Email Service (Amazon SES) para enviar informes.

#### .NET

#### AWS SDK for .NET

Muestra cómo utilizar AWS SDK for .NET para crear una aplicación web que haga un seguimiento de los elementos de trabajo de una base de datos de Amazon Aurora y envíe informes por correo electrónico mediante Amazon Simple Email Service (Amazon SES). Este ejemplo usa un frontend creado con React.js para interactuar con un backend .NET RESTful.

- Integre una aplicación web de React con los servicios de AWS.
- Muestre, agregue, actualice y elimine elementos en una tabla de Aurora.
- Envíe un informe por correo electrónico de elementos de trabajo filtrados con Amazon SES.
- Implemente y administre recursos de ejemplo con el script de AWS CloudFormation incluido.

Para ver el código fuente completo y las instrucciones sobre cómo configurarlo y ejecutarlo, consulta el ejemplo completo en [GitHub.](https://github.com/awsdocs/aws-doc-sdk-examples/tree/main/dotnetv3/cross-service/AuroraItemTracker)

Servicios utilizados en este ejemplo

- Aurora
- Amazon RDS
- Servicio de datos de Amazon RDS
- Amazon SES

# $C++$

SDK para C++

Muestra cómo crear una aplicación web que realice un seguimiento de los elementos de trabajo almacenados en una base de datos de Amazon Aurora sin servidor e informe al respecto.

Para obtener el código fuente completo y las instrucciones sobre cómo configurar una API REST de C++ que consulte los datos de Amazon Aurora Serverless y para que la utilice una aplicación de React, consulte el ejemplo completo en [GitHub](https://github.com/awsdocs/aws-doc-sdk-examples/tree/main/cpp/example_code/cross-service/serverless-aurora).

Servicios utilizados en este ejemplo

- Aurora
- Amazon RDS
- Servicio de datos de Amazon RDS
- Amazon SES

# Java

SDK para Java 2.x

Muestra cómo crear una aplicación web que haga un seguimiento de los elementos de trabajo almacenados en una base de datos de Amazon RDS e informe al respecto.

Para obtener el código fuente completo y las instrucciones sobre cómo configurar una API REST de Spring que consulte los datos de Amazon Aurora Serverless y para que la utilice una aplicación React, consulte el ejemplo completo en [GitHub.](https://github.com/awsdocs/aws-doc-sdk-examples/tree/main/javav2/usecases/Creating_Spring_RDS_Rest)

Para obtener el código fuente completo y las instrucciones sobre cómo configurar y ejecutar un ejemplo que utilice la API JDBC, consulte el ejemplo completo en. [GitHub](https://github.com/awsdocs/aws-doc-sdk-examples/tree/main/javav2/usecases/Creating_rds_item_tracker)

Servicios utilizados en este ejemplo

- Aurora
- Amazon RDS
- Servicio de datos de Amazon RDS
- Amazon SES

# **JavaScript**

SDK para JavaScript (v3)

Muestra cómo utilizar AWS SDK for JavaScript (v3) para crear una aplicación web que realice un seguimiento de los elementos de trabajo de una base de datos de Amazon Aurora y envíe informes por correo electrónico mediante Amazon Simple Email Service (Amazon SES). Este ejemplo usa un frontend creado con React.js para interactuar con un backend de Node.js de Express.

- Integre una aplicación web de React.js con servicios de AWS.
- Cree una lista, agregue y actualice elementos en una tabla de Aurora.
- Envíe un informe por correo electrónico de elementos de trabajo filtrados con Amazon SES.
- Implemente y administre recursos de ejemplo con el script de AWS CloudFormation incluido.

Para ver el código fuente completo y las instrucciones sobre cómo configurarlo y ejecutarlo, consulta el ejemplo completo en [GitHub.](https://github.com/awsdocs/aws-doc-sdk-examples/tree/main/javascriptv3/example_code/cross-services/aurora-serverless-app)

Servicios utilizados en este ejemplo

- Aurora
- Amazon RDS
- Servicio de datos de Amazon RDS
- Amazon SES

# Kotlin

# SDK para Kotlin

Muestra cómo crear una aplicación web que haga un seguimiento de los elementos de trabajo almacenados en una base de datos de Amazon RDS e informe al respecto.

Para obtener el código fuente completo y las instrucciones sobre cómo configurar una API REST de Spring que consulte los datos de Amazon Aurora Serverless y para que la utilice una aplicación React, consulte el ejemplo completo en [GitHub.](https://github.com/awsdocs/aws-doc-sdk-examples/tree/main/kotlin/usecases/serverless_rds)

Servicios utilizados en este ejemplo

- Aurora
- Amazon RDS
- Servicio de datos de Amazon RDS
- Amazon SES

## PHP

## SDK para PHP

Muestra cómo utilizar AWS SDK for PHP para crear una aplicación web que haga un seguimiento de los elementos de trabajo de una base de datos de Amazon RDS y envíe informes por correo electrónico mediante Amazon Simple Email Service (Amazon SES). Este ejemplo usa un front-end creado con React.js para interactuar con un backend PHP RESTful.

- Integre una aplicación web de React.js con los servicios de AWS.
- Enumere, agregue, actualice y elimine elementos de una tabla de Amazon RDS.
- Envíe un informe por correo electrónico de elementos de trabajo filtrados con Amazon SES.
- Implemente y administre recursos de ejemplo con el script de AWS CloudFormation incluido.

Para obtener el código fuente completo y las instrucciones sobre cómo configurarla y ejecutarla, consulte el ejemplo completo en [GitHub.](https://github.com/awsdocs/aws-doc-sdk-examples/tree/main/php/cross_service/aurora_item_tracker)

Servicios utilizados en este ejemplo

- Aurora
- Amazon RDS
- Servicio de datos de Amazon RDS
- Amazon SES

# Python

SDK para Python (Boto3)

Muestra cómo utilizar AWS SDK for Python (Boto3) para crear un servicio REST que haga un seguimiento de los elementos de trabajo de una base de datos de Amazon Aurora sin servidor y envíe informes por correo electrónico mediante Amazon Simple Email Service (Amazon SES). En este ejemplo se utiliza el marco web de Flask para gestionar el enrutamiento HTTP y se integra con una página web de React para presentar una aplicación web completamente funcional.

- Cree un servicio REST de Flask que se integre con Servicios de AWS.
- Lea, escriba y actualice los elementos de trabajo almacenados en una base de datos de Aurora Serverless.
- Cree un secreto de AWS Secrets Manager que contenga las credenciales de la base de datos y utilícelo para autenticar las llamadas a la base de datos.
- Utilice Amazon SES para enviar informes de elementos de trabajo por correo electrónico.

Para ver el código fuente completo y las instrucciones sobre cómo configurarlo y ejecutarlo, consulta el ejemplo completo en [GitHub.](https://github.com/awsdocs/aws-doc-sdk-examples/tree/main/python/cross_service/aurora_item_tracker)

Servicios utilizados en este ejemplo

- Aurora
- Amazon RDS
- Servicio de datos de Amazon RDS
- Amazon SES

# Ejemplos de código para Amazon RDS Data Service usando SDK de AWS

Los siguientes ejemplos de código muestran cómo utilizar un servicio de datos del servicio de base de datos relacional de Amazon con un kit de desarrollo de software (SDK) de AWS.

Las acciones son extractos de código de programas más grandes y deben ejecutarse en contexto. Mientras las acciones muestran cómo llamar a las funciones de servicio individuales, es posible ver las acciones en contexto en los escenarios relacionados y en los ejemplos entre servicios.

Los ejemplos entre servicios son aplicaciones de muestra que funcionan en varios Servicios de AWS.

#### Más recursos

- [Guía del usuario de Amazon RDS Data Service](https://docs.aws.amazon.com/AmazonRDS/latest/UserGuide/Welcome.html): más información sobre Amazon RDS Data Service.
- [Referencia de la API de Amazon RDS Data Service](https://docs.aws.amazon.com/rdsdataservice/latest/APIReference/Welcome.html): información sobre todas las acciones disponibles de Amazon RDS Data Service.
- [Centro para desarrolladores de AWS](https://aws.amazon.com/developer/code-examples/?awsf.sdk-code-examples-product=product%23rds): ejemplos de código que puede filtrar por categoría o por búsqueda de texto completo.
- [AWSEjemplos de SDK](https://github.com/awsdocs/aws-doc-sdk-examples): GitHub repositorio con código completo en los idiomas preferidos. Incluye instrucciones para configurar y ejecutar el código.

# Ejemplos de código

- [Acciones para Amazon RDS Data Service usando SDK de AWS](#page-5954-0)
	- [Ejecutar una instrucción SQL usando un SDK de AWS](#page-5954-1)
- [Ejemplos en diversos servicios de Amazon RDS Data Service usando SDK de AWS](#page-5957-0)
	- [Crear un rastreador de elementos de trabajo de Aurora Serverless](#page-5957-1)

# <span id="page-5954-0"></span>Acciones para Amazon RDS Data Service usando SDK de AWS

En los siguientes ejemplos de código, se muestra cómo utilizar la base de datos relacional de Amazon usando SDK de AWS. Cada ejemplo llama a una función de servicio individual.

Ejemplos

• [Ejecutar una instrucción SQL usando un SDK de AWS](#page-5954-1)

# <span id="page-5954-1"></span>Ejecutar una instrucción SQL usando un SDK de AWS

En los siguientes ejemplos de código se muestra cómo ejecutar una instrucción SQL.

CLI

# AWS CLI

Ejemplo 1: Ejecución de una instrucción SQL que forma parte de una transacción

En el siguiente ejemplo de execute-statement se ejecuta una instrucción SQL que forma parte de una transacción.

```
aws rds-data execute-statement \ 
    --resource-arn "arn:aws:rds:us-west-2:123456789012:cluster:mydbcluster" \
     --database "mydb" \ 
     --secret-arn "arn:aws:secretsmanager:us-west-2:123456789012:secret:mysecret" 
\setminus --sql "update mytable set quantity=5 where id=201" \ 
     --transaction-id "ABC1234567890xyz"
```
Salida:

```
{ 
     "numberOfRecordsUpdated": 1
}
```
Ejemplo 2: Ejecución de una instrucción SQL con parámetros

En el siguiente ejemplo de execute-statement se ejecuta una instrucción SQL con parámetros.

```
aws rds-data execute-statement \ 
    --resource-arn "arn:aws:rds:us-east-1:123456789012:cluster:mydbcluster" \
     --database "mydb" \ 
     --secret-arn "arn:aws:secretsmanager:us-east-1:123456789012:secret:mysecret" 
\setminus--sql "insert into mytable values (:id, :val)" \setminus--parameters "[{\"name\": \"id\", \"value\": {\"longValue\": 1}}, {\"name\":
 \"val\", \"value\": {\"stringValue\": \"value1\"}}]"
```
Salida:

```
{ 
     "numberOfRecordsUpdated": 1
}
```
Para obtener más información, consulte la sección de [Uso de la API de datos para Aurora](https://docs.aws.amazon.com/AmazonRDS/latest/AuroraUserGuide/data-api.html)  [Serverless](https://docs.aws.amazon.com/AmazonRDS/latest/AuroraUserGuide/data-api.html) en la Guía del usuario de Amazon RDS.

• Para obtener más información sobre la API, consulta [ExecuteStatementl](https://awscli.amazonaws.com/v2/documentation/api/latest/reference/rds-data/execute-statement.html)a Referencia de AWS CLI comandos.

#### Rust

# SDK para Rust

# **a** Note

Hay más información al respecto GitHub. Busque el ejemplo completo y aprenda a configurar y ejecutar en el [Repositorio de ejemplos de código de AWS.](https://github.com/awsdocs/aws-doc-sdk-examples/tree/main/rustv1/examples/rdsdata#code-examples)

```
async fn query_cluster( 
     client: &Client, 
     cluster_arn: &str, 
     query: &str, 
     secret_arn: &str,
) -> Result<(), Error> { 
     let st = client 
          .execute_statement() 
          .resource_arn(cluster_arn) 
          .database("postgres") // Do not confuse this with db instance name 
          .sql(query) 
          .secret_arn(secret_arn); 
     let result = st.send().await?; 
     println!("{:?}", result); 
     println!(); 
    0k(())}
```
• Para obtener más información sobre la API, consulta [ExecuteStatementl](https://docs.rs/releases/search?query=aws-sdk)a referencia sobre la API de AWS SDK para Rust.

# <span id="page-5957-0"></span>Ejemplos en diversos servicios de Amazon RDS Data Service usando SDK de AWS

En los siguientes ejemplos de código, se muestra cómo utilizar la base de datos relacional de Amazon usando SDK de AWS. Cada ejemplo contiene una aplicación de muestra que funciona en varios Servicios de AWS.

Los ejemplos de servicios combinados apuntan a un nivel avanzado de experiencia para ayudarle a empezar a crear aplicaciones.

# Ejemplos

• [Crear un rastreador de elementos de trabajo de Aurora Serverless](#page-5957-1)

# <span id="page-5957-1"></span>Crear un rastreador de elementos de trabajo de Aurora Serverless

Los siguientes ejemplos de código muestran cómo crear una aplicación web que realice un seguimiento de los elementos de trabajo de una base de datos de Amazon Aurora sin servidor y use Amazon Simple Email Service (Amazon SES) para enviar informes.

# .NET

# AWS SDK for .NET

Muestra cómo utilizar AWS SDK for .NET para crear una aplicación web que haga un seguimiento de los elementos de trabajo de una base de datos de Amazon Aurora y envíe informes por correo electrónico mediante Amazon Simple Email Service (Amazon SES). Este ejemplo usa un frontend creado con React.js para interactuar con un backend .NET RESTful.

- Integre una aplicación web de React con los servicios de AWS.
- Muestre, agregue, actualice y elimine elementos en una tabla de Aurora.
- Envíe un informe por correo electrónico de elementos de trabajo filtrados con Amazon SES.
- Implemente y administre recursos de ejemplo con el script de AWS CloudFormation incluido.

Para ver el código fuente completo y las instrucciones sobre cómo configurarlo y ejecutarlo, consulta el ejemplo completo en [GitHub.](https://github.com/awsdocs/aws-doc-sdk-examples/tree/main/dotnetv3/cross-service/AuroraItemTracker)

Servicios utilizados en este ejemplo

• Aurora

- Amazon RDS
- Servicio de datos de Amazon RDS
- Amazon SES

## $C++$

SDK para C++

Muestra cómo crear una aplicación web que realice un seguimiento de los elementos de trabajo almacenados en una base de datos de Amazon Aurora sin servidor e informe al respecto.

Para obtener el código fuente completo y las instrucciones sobre cómo configurar una API REST de C++ que consulte los datos de Amazon Aurora Serverless y para que la utilice una aplicación de React, consulte el ejemplo completo en [GitHub](https://github.com/awsdocs/aws-doc-sdk-examples/tree/main/cpp/example_code/cross-service/serverless-aurora).

Servicios utilizados en este ejemplo

- Aurora
- Amazon RDS
- Servicio de datos de Amazon RDS
- Amazon SES

#### Java

SDK para Java 2.x

Muestra cómo crear una aplicación web que haga un seguimiento de los elementos de trabajo almacenados en una base de datos de Amazon RDS e informe al respecto.

Para obtener el código fuente completo y las instrucciones sobre cómo configurar una API REST de Spring que consulte los datos de Amazon Aurora Serverless y para que la utilice una aplicación React, consulte el ejemplo completo en [GitHub.](https://github.com/awsdocs/aws-doc-sdk-examples/tree/main/javav2/usecases/Creating_Spring_RDS_Rest)

Para obtener el código fuente completo y las instrucciones sobre cómo configurar y ejecutar un ejemplo que utilice la API JDBC, consulte el ejemplo completo en. [GitHub](https://github.com/awsdocs/aws-doc-sdk-examples/tree/main/javav2/usecases/Creating_rds_item_tracker)

Servicios utilizados en este ejemplo

• Aurora

- Amazon RDS
- Servicio de datos de Amazon RDS
- Amazon SES

# **JavaScript**

SDK para JavaScript (v3)

Muestra cómo utilizar AWS SDK for JavaScript (v3) para crear una aplicación web que realice un seguimiento de los elementos de trabajo de una base de datos de Amazon Aurora y envíe informes por correo electrónico mediante Amazon Simple Email Service (Amazon SES). Este ejemplo usa un frontend creado con React.js para interactuar con un backend de Node.js de Express.

- Integre una aplicación web de React.js con servicios de AWS.
- Cree una lista, agregue y actualice elementos en una tabla de Aurora.
- Envíe un informe por correo electrónico de elementos de trabajo filtrados con Amazon SES.
- Implemente y administre recursos de ejemplo con el script de AWS CloudFormation incluido.

Para ver el código fuente completo y las instrucciones sobre cómo configurarlo y ejecutarlo, consulta el ejemplo completo en [GitHub.](https://github.com/awsdocs/aws-doc-sdk-examples/tree/main/javascriptv3/example_code/cross-services/aurora-serverless-app)

Servicios utilizados en este ejemplo

- Aurora
- Amazon RDS
- Servicio de datos de Amazon RDS
- Amazon SES

# Kotlin

# SDK para Kotlin

Muestra cómo crear una aplicación web que haga un seguimiento de los elementos de trabajo almacenados en una base de datos de Amazon RDS e informe al respecto.

Para obtener el código fuente completo y las instrucciones sobre cómo configurar una API REST de Spring que consulte los datos de Amazon Aurora Serverless y para que la utilice una aplicación React, consulte el ejemplo completo en [GitHub.](https://github.com/awsdocs/aws-doc-sdk-examples/tree/main/kotlin/usecases/serverless_rds)

Servicios utilizados en este ejemplo

- Aurora
- Amazon RDS
- Servicio de datos de Amazon RDS
- Amazon SES

## PHP

### SDK para PHP

Muestra cómo utilizar AWS SDK for PHP para crear una aplicación web que haga un seguimiento de los elementos de trabajo de una base de datos de Amazon RDS y envíe informes por correo electrónico mediante Amazon Simple Email Service (Amazon SES). Este ejemplo usa un front-end creado con React.js para interactuar con un backend PHP RESTful.

- Integre una aplicación web de React.js con los servicios de AWS.
- Enumere, agregue, actualice y elimine elementos de una tabla de Amazon RDS.
- Envíe un informe por correo electrónico de elementos de trabajo filtrados con Amazon SES.
- Implemente y administre recursos de ejemplo con el script de AWS CloudFormation incluido.

Para obtener el código fuente completo y las instrucciones sobre cómo configurarla y ejecutarla, consulte el ejemplo completo en [GitHub.](https://github.com/awsdocs/aws-doc-sdk-examples/tree/main/php/cross_service/aurora_item_tracker)

Servicios utilizados en este ejemplo

- Aurora
- Amazon RDS
- Servicio de datos de Amazon RDS
- Amazon SES

## Python

SDK para Python (Boto3)

Muestra cómo utilizar AWS SDK for Python (Boto3) para crear un servicio REST que haga un seguimiento de los elementos de trabajo de una base de datos de Amazon Aurora sin servidor y envíe informes por correo electrónico mediante Amazon Simple Email Service (Amazon SES). En este ejemplo se utiliza el marco web de Flask para gestionar el enrutamiento HTTP y se integra con una página web de React para presentar una aplicación web completamente funcional.

- Cree un servicio REST de Flask que se integre con Servicios de AWS.
- Lea, escriba y actualice los elementos de trabajo almacenados en una base de datos de Aurora Serverless.
- Cree un secreto de AWS Secrets Manager que contenga las credenciales de la base de datos y utilícelo para autenticar las llamadas a la base de datos.
- Utilice Amazon SES para enviar informes de elementos de trabajo por correo electrónico.

Para ver el código fuente completo y las instrucciones sobre cómo configurarlo y ejecutarlo, consulta el ejemplo completo en [GitHub.](https://github.com/awsdocs/aws-doc-sdk-examples/tree/main/python/cross_service/aurora_item_tracker)

Servicios utilizados en este ejemplo

- Aurora
- Amazon RDS
- Servicio de datos de Amazon RDS
- Amazon SES

# Ejemplos de código de Amazon Redshift usando SDK de AWS

En los siguientes ejemplos de código, se muestra cómo utilizar Amazon Redshift con un kit de desarrollo de software (SDK) de AWS.

Las acciones son extractos de código de programas más grandes y deben ejecutarse en contexto. Mientras las acciones muestran cómo llamar a las funciones de servicio individuales, es posible ver las acciones en contexto en los escenarios relacionados y en los ejemplos entre servicios.

Los ejemplos entre servicios son aplicaciones de muestra que funcionan en varios Servicios de AWS.

#### Más recursos

- [Guía de administración de Amazon Redshift](https://docs.aws.amazon.com/redshift/latest/mgmt/welcome.html): más información sobre Amazon Redshift.
- [Referencia de la API de Amazon Redshift](https://docs.aws.amazon.com/redshift/latest/APIReference/Welcome.html): información sobre todas las acciones disponibles de Amazon Redshift.
- [Centro para desarrolladores de AWS](https://aws.amazon.com/developer/code-examples/?awsf.sdk-code-examples-product=product%23redshift): ejemplos de código que puede filtrar por categoría o por búsqueda de texto completo.
- [AWSEjemplos de SDK](https://github.com/awsdocs/aws-doc-sdk-examples): GitHub repositorio con código completo en los idiomas preferidos. Incluye instrucciones para configurar y ejecutar el código.

## Ejemplos de código

- [Acciones de Amazon Redshift usando SDK de AWS](#page-5962-0)
	- [Cree un clúster de Amazon Redshift usando un SDK de AWS.](#page-5962-1)
	- [Eliminar un clúster de Amazon Redshift usando un SDK de AWS.](#page-5967-0)
	- [Describir un clúster de Amazon Redshift usando un SDK de AWS.](#page-5971-0)
	- [Modificar un clúster de Amazon Redshift usando un SDK de AWS](#page-5977-0)
- [Ejemplos en diversos servicios de Amazon Redshift usando SDK de AWS](#page-5980-0)
	- [Crear un rastreador de artículos de Amazon Redshift](#page-5981-0)

# <span id="page-5962-0"></span>Acciones de Amazon Redshift usando SDK de AWS

Los siguientes ejemplos de código muestran cómo utilizar Amazon Redshift con los SDK de AWS. Cada ejemplo llama a una función de servicio individual.

#### Ejemplos

- [Cree un clúster de Amazon Redshift usando un SDK de AWS.](#page-5962-1)
- [Eliminar un clúster de Amazon Redshift usando un SDK de AWS.](#page-5967-0)
- [Describir un clúster de Amazon Redshift usando un SDK de AWS.](#page-5971-0)
- [Modificar un clúster de Amazon Redshift usando un SDK de AWS](#page-5977-0)

<span id="page-5962-1"></span>Cree un clúster de Amazon Redshift usando un SDK de AWS.

Los siguientes ejemplos de código muestran cómo crear un clúster de Amazon Redshift.

## CLI

# AWS CLI

El ParametersThis ejemplo Crear un clúster con un mínimo crea un clúster con un conjunto mínimo de parámetros. De forma predeterminada, la salida es en JSON format.Command:

```
aws redshift create-cluster --node-type dw.hs1.xlarge --number-of-nodes 2 --
master-username adminuser --master-user-password TopSecret1 --cluster-identifier 
  mycluster
```
Resultado:

```
{ 
    "Cluster": { 
       "NodeType": "dw.hs1.xlarge", 
       "ClusterVersion": "1.0", 
       "PubliclyAccessible": "true", 
       "MasterUsername": "adminuser", 
       "ClusterParameterGroups": [ 
          { 
              "ParameterApplyStatus": "in-sync", 
              "ParameterGroupName": "default.redshift-1.0" 
          } ], 
       "ClusterSecurityGroups": [ 
          { 
              "Status": "active", 
              "ClusterSecurityGroupName": "default" 
          } ], 
       "AllowVersionUpgrade": true, 
       "VpcSecurityGroups": \[], 
       "PreferredMaintenanceWindow": "sat:03:30-sat:04:00", 
       "AutomatedSnapshotRetentionPeriod": 1, 
       "ClusterStatus": "creating", 
       "ClusterIdentifier": "mycluster", 
       "DBName": "dev", 
       "NumberOfNodes": 2, 
       "PendingModifiedValues": { 
           "MasterUserPassword": "\****" 
       } 
    }, 
    "ResponseMetadata": { 
       "RequestId": "7cf4bcfc-64dd-11e2-bea9-49e0ce183f07"
```
}

}

• Para obtener más información sobre la API, consulte [CreateClusterl](https://awscli.amazonaws.com/v2/documentation/api/latest/reference/redshift/create-cluster.html)a Referencia de AWS CLI comandos.

#### Java

SDK para Java 2.x

#### **a** Note

Hay más información al respecto GitHub. Busque el ejemplo completo y aprenda a configurar y ejecutar en el [Repositorio de ejemplos de código de AWS.](https://github.com/awsdocs/aws-doc-sdk-examples/tree/main/javav2/example_code/redshift#readme)

```
 public static void createCluster(RedshiftClient redshiftClient, String 
 clusterId, String masterUsername, 
            String masterUserPassword) { 
        try { 
            CreateClusterRequest clusterRequest = CreateClusterRequest.builder() 
                     .clusterIdentifier(clusterId) 
                     .masterUsername(masterUsername) // set the user name here 
                     .masterUserPassword(masterUserPassword) // set the user 
 password here 
                     .nodeType("dc2.large") 
                     .publiclyAccessible(true) 
                     .numberOfNodes(2) 
                    .build();
            CreateClusterResponse clusterResponse = 
 redshiftClient.createCluster(clusterRequest); 
            System.out.println("Created cluster " + 
 clusterResponse.cluster().clusterIdentifier()); 
        } catch (RedshiftException e) { 
            System.err.println(e.getMessage()); 
            System.exit(1);
```
}

}

• Para obtener más información sobre la API, consulta [CreateClusterl](https://docs.aws.amazon.com/goto/SdkForJavaV2/redshift-2012-12-01/CreateCluster)a Referencia AWS SDK for Java 2.x de la API.

#### **JavaScript**

SDK para JavaScript (v3)

#### **a** Note

Hay más información. GitHub Busque el ejemplo completo y aprenda a configurar y ejecutar en el [Repositorio de ejemplos de código de AWS.](https://github.com/awsdocs/aws-doc-sdk-examples/tree/main/javascriptv3/example_code/redshift#code-examples)

Cree el cliente.

```
const { RedshiftClient } = require("@aws-sdk/client-redshift");
// Set the AWS Region.
const REGION = "REGION";
//Set the Redshift Service Object
const redshiftClient = new RedshiftClient({ region: REGION });
export { redshiftClient };
```

```
// Import required AWS SDK clients and commands for Node.js
import { CreateClusterCommand } from "@aws-sdk/client-redshift";
import { redshiftClient } from "./libs/redshiftClient.js";
const params = \{ ClusterIdentifier: "CLUSTER_NAME", // Required 
  NodeType: "NODE_TYPE", //Required 
  MasterUsername: "MASTER_USER_NAME", // Required - must be lowercase 
  MasterUserPassword: "MASTER_USER_PASSWORD", // Required - must contain at least 
  one uppercase letter, and one number 
  ClusterType: "CLUSTER_TYPE", // Required
```

```
 IAMRoleARN: "IAM_ROLE_ARN", // Optional - the ARN of an IAM role with 
  permissions your cluster needs to access other AWS services on your behalf, such 
  as Amazon S3. 
  ClusterSubnetGroupName: "CLUSTER_SUBNET_GROUPNAME", //Optional - the name of a 
 cluster subnet group to be associated with this cluster. Defaults to 'default'
  if not specified. 
  DBName: "DATABASE_NAME", // Optional - defaults to 'dev' if not specified 
   Port: "PORT_NUMBER", // Optional - defaults to '5439' if not specified
};
const run = async () => {
  try { 
     const data = await redshiftClient.send(new CreateClusterCommand(params)); 
     console.log( 
       "Cluster " + data.Cluster.ClusterIdentifier + " successfully created", 
     ); 
     return data; // For unit tests. 
  } catch (err) { 
     console.log("Error", err); 
   }
};
run();
```
• Para obtener más información sobre la API, consulta [CreateClusterl](https://docs.aws.amazon.com/AWSJavaScriptSDK/v3/latest/client/redshift/command/CreateClusterCommand)a Referencia AWS SDK for JavaScript de la API.

#### Kotlin

SDK para Kotlin

```
a Note
```
Hay más información al respecto GitHub. Busque el ejemplo completo y aprenda a configurar y ejecutar en el [Repositorio de ejemplos de código de AWS.](https://github.com/awsdocs/aws-doc-sdk-examples/tree/main/kotlin/services/redshift#code-examples)

```
suspend fun createCluster(clusterId: String?, masterUsernameVal: String?, 
 masterUserPasswordVal: String?) { 
    val clusterRequest = CreateClusterRequest {
```

```
 clusterIdentifier = clusterId 
         masterUsername = masterUsernameVal 
         masterUserPassword = masterUserPasswordVal 
         nodeType = "ds2.xlarge" 
         publiclyAccessible = true 
         numberOfNodes = 2 
     } 
     RedshiftClient { region = "us-east-1" }.use { redshiftClient -> 
         val clusterResponse = redshiftClient.createCluster(clusterRequest) 
         println("Created cluster ${clusterResponse.cluster?.clusterIdentifier}") 
     }
}
```
• Para obtener más información sobre la API, consulta [CreateClusterl](https://github.com/awslabs/aws-sdk-kotlin#generating-api-documentation)a referencia sobre el AWS SDK para la API de Kotlin.

<span id="page-5967-0"></span>Eliminar un clúster de Amazon Redshift usando un SDK de AWS.

Los siguientes ejemplos de código muestran cómo eliminar un clúster de Amazon Redshift.

CLI

AWS CLI

El SnapshotThis ejemplo de eliminar un clúster sin un clúster final elimina un clúster, lo que obliga a eliminar los datos para que no se cree una instantánea final del clúster. Comando:

```
aws redshift delete-cluster --cluster-identifier mycluster --skip-final-cluster-
snapshot
```
El SnapshotThis ejemplo Eliminar un clúster y permitir un clúster final elimina un clúster, pero especifica una instantánea final del clúster.Comando:

```
aws redshift delete-cluster --cluster-identifier mycluster --final-cluster-
snapshot-identifier myfinalsnapshot
```
• Para obtener más información sobre la API, consulte [DeleteClusterl](https://awscli.amazonaws.com/v2/documentation/api/latest/reference/redshift/delete-cluster.html)a Referencia de comandos. AWS CLI

#### Java

SDK para Java 2.x

# **a** Note

Hay más información al respecto GitHub. Busque el ejemplo completo y aprenda a configurar y ejecutar en el [Repositorio de ejemplos de código de AWS.](https://github.com/awsdocs/aws-doc-sdk-examples/tree/main/javav2/example_code/redshift#readme)

Eliminar el clúster.

```
import software.amazon.awssdk.regions.Region;
import software.amazon.awssdk.services.redshift.RedshiftClient;
import software.amazon.awssdk.services.redshift.model.DeleteClusterRequest;
import software.amazon.awssdk.services.redshift.model.DeleteClusterResponse;
import software.amazon.awssdk.services.redshift.model.RedshiftException;
/** 
  * Before running this Java V2 code example, set up your development 
  * environment, including your credentials. 
 * 
  * For more information, see the following documentation topic: 
 * 
  * https://docs.aws.amazon.com/sdk-for-java/latest/developer-guide/get-
started.html 
  */
public class DeleteCluster { 
     public static void main(String[] args) { 
         final String usage = """ 
                  Usage: 
                      <clusterId>\s 
                  Where: 
                      clusterId - The id of the cluster to delete.\s 
                  """; 
         if (args.length != 1) { 
             System.out.println(usage); 
             System.exit(1); 
         }
```

```
 String clusterId = args[0]; 
         Region region = Region.US_WEST_2; 
         RedshiftClient redshiftClient = RedshiftClient.builder() 
                  .region(region) 
                 .buid() deleteRedshiftCluster(redshiftClient, clusterId); 
         redshiftClient.close(); 
     } 
     public static void deleteRedshiftCluster(RedshiftClient redshiftClient, 
  String clusterId) { 
         try { 
              DeleteClusterRequest deleteClusterRequest = 
  DeleteClusterRequest.builder() 
                      .clusterIdentifier(clusterId) 
                      .skipFinalClusterSnapshot(true) 
                      .build(); 
              DeleteClusterResponse response = 
  redshiftClient.deleteCluster(deleteClusterRequest); 
              System.out.println("The status is " + 
  response.cluster().clusterStatus()); 
         } catch (RedshiftException e) { 
              System.err.println(e.getMessage()); 
              System.exit(1); 
         } 
     }
}
```
• Para obtener más información sobre la API, consulta [DeleteClusterl](https://docs.aws.amazon.com/goto/SdkForJavaV2/redshift-2012-12-01/DeleteCluster)a Referencia AWS SDK for Java 2.x de la API.

#### **JavaScript**

SDK para JavaScript (v3)

## **a** Note

Hay más información. GitHub Busque el ejemplo completo y aprenda a configurar y ejecutar en el [Repositorio de ejemplos de código de AWS.](https://github.com/awsdocs/aws-doc-sdk-examples/tree/main/javascriptv3/example_code/redshift#code-examples)

Cree el cliente.

```
const { RedshiftClient } = require("@aws-sdk/client-redshift");
// Set the AWS Region.
const REGION = "REGION";
//Set the Redshift Service Object
const redshiftClient = new RedshiftClient({ region: REGION });
export { redshiftClient };
```

```
// Import required AWS SDK clients and commands for Node.js
import { DeleteClusterCommand } from "@aws-sdk/client-redshift";
import { redshiftClient } from "./libs/redshiftClient.js";
const params = \{ ClusterIdentifier: "CLUSTER_NAME", 
   SkipFinalClusterSnapshot: false, 
   FinalClusterSnapshotIdentifier: "CLUSTER_SNAPSHOT_ID",
};
const run = async () => {
   try { 
     const data = await redshiftClient.send(new DeleteClusterCommand(params)); 
     console.log("Success, cluster deleted. ", data); 
     return data; // For unit tests. 
   } catch (err) { 
     console.log("Error", err); 
   }
};
run();
```
• Para obtener más información sobre la API, consulta [DeleteClusterl](https://docs.aws.amazon.com/AWSJavaScriptSDK/v3/latest/client/redshift/command/DeleteClusterCommand)a Referencia AWS SDK for JavaScript de la API.

## Kotlin

SDK para Kotlin

**a** Note

Hay más información al respecto GitHub. Busque el ejemplo completo y aprenda a configurar y ejecutar en el [Repositorio de ejemplos de código de AWS.](https://github.com/awsdocs/aws-doc-sdk-examples/tree/main/kotlin/services/redshift#code-examples)

Eliminar el clúster.

```
suspend fun deleteRedshiftCluster(clusterId: String?) { 
     val request = DeleteClusterRequest { 
         clusterIdentifier = clusterId 
         skipFinalClusterSnapshot = true 
     } 
     RedshiftClient { region = "us-west-2" }.use { redshiftClient -> 
         val response = redshiftClient.deleteCluster(request) 
         println("The status is ${response.cluster?.clusterStatus}") 
     }
}
```
• Para obtener más información sobre la API, consulta [DeleteClusterl](https://github.com/awslabs/aws-sdk-kotlin#generating-api-documentation)a referencia sobre el AWS SDK para la API de Kotlin.

<span id="page-5971-0"></span>Describir un clúster de Amazon Redshift usando un SDK de AWS.

En los siguientes ejemplos de código se muestra cómo describir sus clústeres de Amazon Redshift.

# CLI

# AWS CLI

El ClustersThis ejemplo Obtener una descripción de todo devuelve una descripción de todos los clústeres de la cuenta. De forma predeterminada, la salida es en JSON format.Command:

```
aws redshift describe-clusters
```
Resultado:

```
{ 
    "Clusters": [ 
    { 
       "NodeType": "dw.hs1.xlarge", 
       "Endpoint": { 
          "Port": 5439, 
           "Address": "mycluster.coqoarplqhsn.us-east-1.redshift.amazonaws.com" 
       }, 
       "ClusterVersion": "1.0", 
       "PubliclyAccessible": "true", 
       "MasterUsername": "adminuser", 
       "ClusterParameterGroups": [ 
          { 
              "ParameterApplyStatus": "in-sync", 
              "ParameterGroupName": "default.redshift-1.0" 
          } ], 
       "ClusterSecurityGroups": [ 
          { 
              "Status": "active", 
              "ClusterSecurityGroupName": "default" 
          } ], 
       "AllowVersionUpgrade": true, 
       "VpcSecurityGroups": \[], 
       "AvailabilityZone": "us-east-1a", 
       "ClusterCreateTime": "2013-01-22T21:59:29.559Z", 
       "PreferredMaintenanceWindow": "sat:03:30-sat:04:00", 
       "AutomatedSnapshotRetentionPeriod": 1, 
       "ClusterStatus": "available", 
       "ClusterIdentifier": "mycluster", 
       "DBName": "dev", 
       "NumberOfNodes": 2, 
       "PendingModifiedValues": {}
```

```
 } ], 
    "ResponseMetadata": { 
        "RequestId": "65b71cac-64df-11e2-8f5b-e90bd6c77476" 
    }
}
```
También puede obtener la misma información en formato de texto mediante la opción - output text. Comando:

```
--output text option.Command:
```
option.Command:

```
aws redshift describe-clusters --output text
```
Resultado:

```
dw.hs1.xlarge 1.0 true adminuser True us-east-1a 
 2013-01-22T21:59:29.559Z sat:03:30-sat:04:00 1 available 
 mycluster dev 2
ENDPOINT 5439 mycluster.coqoarplqhsn.us-east-1.redshift.amazonaws.com
in-sync default.redshift-1.0
active default
PENDINGMODIFIEDVALUES
RESPONSEMETADATA 934281a8-64df-11e2-b07c-f7fbdd006c67
```
• Para obtener más información sobre la API, consulte [DescribeClusters](https://awscli.amazonaws.com/v2/documentation/api/latest/reference/redshift/describe-clusters.html)la Referencia de AWS CLI comandos.

Java

SDK para Java 2.x

# **a** Note

Hay más información al respecto GitHub. Busque el ejemplo completo y aprenda a configurar y ejecutar en el [Repositorio de ejemplos de código de AWS.](https://github.com/awsdocs/aws-doc-sdk-examples/tree/main/javav2/example_code/redshift#readme)

Describir el clúster.

```
import software.amazon.awssdk.regions.Region;
import software.amazon.awssdk.services.redshift.RedshiftClient;
import software.amazon.awssdk.services.redshift.model.Cluster;
import software.amazon.awssdk.services.redshift.model.DescribeClustersResponse;
import software.amazon.awssdk.services.redshift.model.RedshiftException;
import java.util.List;
/** 
  * Before running this Java V2 code example, set up your development 
  * environment, including your credentials. 
 * 
  * For more information, see the following documentation topic: 
 * 
  * https://docs.aws.amazon.com/sdk-for-java/latest/developer-guide/get-
started.html 
  */
public class DescribeClusters { 
     public static void main(String[] args) { 
         Region region = Region.US_WEST_2; 
         RedshiftClient redshiftClient = RedshiftClient.builder() 
                  .region(region) 
                 .build(); 
         describeRedshiftClusters(redshiftClient); 
         redshiftClient.close(); 
     } 
     public static void describeRedshiftClusters(RedshiftClient redshiftClient) { 
         try { 
             DescribeClustersResponse clusterResponse = 
  redshiftClient.describeClusters(); 
             List<Cluster> clusterList = clusterResponse.clusters(); 
             for (Cluster cluster : clusterList) { 
                 System.out.println("Cluster database name is: " + 
  cluster.dbName()); 
                 System.out.println("Cluster status is: " + 
  cluster.clusterStatus()); 
 } 
         } catch (RedshiftException e) { 
             System.err.println(e.getMessage()); 
             System.exit(1);
```
 } } }

• Para obtener más información sobre la API, consulta [DescribeClusters](https://docs.aws.amazon.com/goto/SdkForJavaV2/redshift-2012-12-01/DescribeClusters)la Referencia AWS SDK for Java 2.x de la API.

**JavaScript** 

SDK para JavaScript (v3)

```
a Note
```
Hay más información. GitHub Busque el ejemplo completo y aprenda a configurar y ejecutar en el [Repositorio de ejemplos de código de AWS.](https://github.com/awsdocs/aws-doc-sdk-examples/tree/main/javascriptv3/example_code/redshift#code-examples)

Cree el cliente.

```
const { RedshiftClient } = require("@aws-sdk/client-redshift");
// Set the AWS Region.
const REGION = "REGION";
//Set the Redshift Service Object
const redshiftClient = new RedshiftClient({ region: REGION });
export { redshiftClient };
```
Describir sus clústeres.

```
// Import required AWS SDK clients and commands for Node.js
import { DescribeClustersCommand } from "@aws-sdk/client-redshift";
import { redshiftClient } from "./libs/redshiftClient.js";
const params = \{ ClusterIdentifier: "CLUSTER_NAME",
};
const run = async () => {
   try { 
     const data = await redshiftClient.send(new DescribeClustersCommand(params));
```
```
 console.log("Success", data); 
     return data; // For unit tests. 
   } catch (err) { 
     console.log("Error", err); 
   }
};
run();
```
• Para obtener más información sobre la API, consulta [DescribeClusters](https://docs.aws.amazon.com/AWSJavaScriptSDK/v3/latest/client/redshift/command/DescribeClustersCommand)la Referencia AWS SDK for JavaScript de la API.

### Kotlin

### SDK para Kotlin

# **a** Note

Hay más información al respecto GitHub. Busque el ejemplo completo y aprenda a configurar y ejecutar en el [Repositorio de ejemplos de código de AWS.](https://github.com/awsdocs/aws-doc-sdk-examples/tree/main/kotlin/services/redshift#code-examples)

Describir el clúster.

```
suspend fun describeRedshiftClusters() { 
     RedshiftClient { region = "us-west-2" }.use { redshiftClient -> 
         val clusterResponse = 
  redshiftClient.describeClusters(DescribeClustersRequest {}) 
         val clusterList = clusterResponse.clusters 
         if (clusterList != null) { 
             for (cluster in clusterList) { 
                 println("Cluster database name is ${cluster.dbName}") 
                 println("Cluster status is ${cluster.clusterStatus}") 
 } 
         } 
     }
}
```
• Para obtener más información sobre la API, consulta [DescribeClusters](https://github.com/awslabs/aws-sdk-kotlin#generating-api-documentation)la referencia sobre el AWS SDK para la API de Kotlin.

Modificar un clúster de Amazon Redshift usando un SDK de AWS

En los siguientes ejemplos de código se muestra cómo modificar un clúster de Amazon Redshift.

CLI

AWS CLI

Asociar un grupo de seguridad a un ClusterThis ejemplo muestra cómo asociar un grupo de seguridad de clúster al clúster especificado.Comando:

```
aws redshift modify-cluster --cluster-identifier mycluster --cluster-security-
groups mysecuritygroup
```
Modificar el período de mantenimiento por a ClusterThis muestra cómo cambiar el período de mantenimiento semanal preferido para un clúster para que sea el período mínimo de cuatro horas, que comienza los domingos a las 23:15 horas y termina los lunes a las 3:15 a.m. Comando:

```
aws redshift modify-cluster --cluster-identifier mycluster --preferred-
maintenance-window Sun:23:15-Mon:03:15
```
Cambiar la contraseña maestra del ClusterThis ejemplo muestra cómo cambiar la contraseña maestra de un cluster.Comando:

```
aws redshift modify-cluster --cluster-identifier mycluster --master-user-password 
  A1b2c3d4
```
• Para obtener más información sobre la API, consulte la Referencia de [ModifyCluster](https://awscli.amazonaws.com/v2/documentation/api/latest/reference/redshift/modify-cluster.html)comandosAWS CLI.

#### Java

SDK para Java 2.x

### **a** Note

Hay más información al respecto GitHub. Busque el ejemplo completo y aprenda a configurar y ejecutar en el [Repositorio de ejemplos de código de AWS.](https://github.com/awsdocs/aws-doc-sdk-examples/tree/main/javav2/example_code/redshift#readme)

Modificar un clúster

```
 public static void modifyCluster(RedshiftClient redshiftClient, String 
 clusterId) { 
        try { 
            ModifyClusterRequest modifyClusterRequest = 
 ModifyClusterRequest.builder() 
                     .clusterIdentifier(clusterId) 
                     .preferredMaintenanceWindow("wed:07:30-wed:08:00") 
                    .build();
            ModifyClusterResponse clusterResponse = 
 redshiftClient.modifyCluster(modifyClusterRequest); 
            System.out.println("The modified cluster was successfully modified 
 and has " 
                     + clusterResponse.cluster().preferredMaintenanceWindow() + " 
 as the maintenance window"); 
        } catch (RedshiftException e) { 
            System.err.println(e.getMessage()); 
            System.exit(1); 
        } 
    }
```
• Para obtener más información sobre la API, consulta [ModifyCluster](https://docs.aws.amazon.com/goto/SdkForJavaV2/redshift-2012-12-01/ModifyCluster)la Referencia AWS SDK for Java 2.x de la API.

### **JavaScript**

SDK para JavaScript (v3)

a Note

Hay más información. GitHub Busque el ejemplo completo y aprenda a configurar y ejecutar en el [Repositorio de ejemplos de código de AWS.](https://github.com/awsdocs/aws-doc-sdk-examples/tree/main/javascriptv3/example_code/redshift#code-examples)

Cree el cliente.

```
const { RedshiftClient } = require("@aws-sdk/client-redshift");
// Set the AWS Region.
const REGION = "REGION";
//Set the Redshift Service Object
const redshiftClient = new RedshiftClient({ region: REGION });
export { redshiftClient };
```
Modificar un clúster.

```
// Import required AWS SDK clients and commands for Node.js
import { ModifyClusterCommand } from "@aws-sdk/client-redshift";
import { redshiftClient } from "./libs/redshiftClient.js";
// Set the parameters
const params = { 
   ClusterIdentifier: "CLUSTER_NAME", 
   MasterUserPassword: "NEW_MASTER_USER_PASSWORD",
};
const run = async () => {
   try { 
     const data = await redshiftClient.send(new ModifyClusterCommand(params)); 
     console.log("Success was modified.", data); 
     return data; // For unit tests. 
   } catch (err) { 
     console.log("Error", err); 
   }
};
run();
```
• Para obtener más información sobre la API, consulta [ModifyCluster](https://docs.aws.amazon.com/AWSJavaScriptSDK/v3/latest/client/redshift/command/ModifyClusterCommand)la Referencia AWS SDK for JavaScript de la API.

### Kotlin

SDK para Kotlin

**a** Note

Hay más información al respecto GitHub. Busque el ejemplo completo y aprenda a configurar y ejecutar en el [Repositorio de ejemplos de código de AWS.](https://github.com/awsdocs/aws-doc-sdk-examples/tree/main/kotlin/services/redshift#code-examples)

Modificar un clúster

```
suspend fun modifyCluster(clusterId: String?) { 
     val modifyClusterRequest = ModifyClusterRequest { 
         clusterIdentifier = clusterId 
         preferredMaintenanceWindow = "wed:07:30-wed:08:00" 
     } 
     RedshiftClient { region = "us-west-2" }.use { redshiftClient -> 
         val clusterResponse = redshiftClient.modifyCluster(modifyClusterRequest) 
         println("The modified cluster was successfully modified and has 
  ${clusterResponse.cluster?.preferredMaintenanceWindow} as the maintenance 
  window") 
     }
}
```
• Para obtener más información sobre la API, consulta [ModifyCluster](https://github.com/awslabs/aws-sdk-kotlin#generating-api-documentation)la referencia sobre el AWS SDK para la API de Kotlin.

Ejemplos en diversos servicios de Amazon Redshift usando SDK de AWS

Los siguientes ejemplos de código muestran cómo utilizar Amazon Redshift con los SDK de AWS. Cada ejemplo contiene una aplicación de muestra que funciona en varios Servicios de AWS.

Los ejemplos de servicios combinados apuntan a un nivel avanzado de experiencia para ayudarle a empezar a crear aplicaciones.

# Ejemplos

• [Crear un rastreador de artículos de Amazon Redshift](#page-5981-0)

# <span id="page-5981-0"></span>Crear un rastreador de artículos de Amazon Redshift

Los siguientes ejemplos de código muestran cómo crear una aplicación web que realice un seguimiento de los elementos de trabajo e informe al respecto con una base de datos de Amazon Redshift.

Java

SDK para Java 2.x

Muestra cómo crear una aplicación web que realice un seguimiento de los elementos de trabajo almacenados en una base de datos de Amazon Redshift e informe al respecto.

Para obtener el código fuente completo y las instrucciones sobre cómo configurar una API REST de Spring que consulte los datos de Amazon Redshift y para que la utilice una aplicación de React, consulte el ejemplo completo en. [GitHub](https://github.com/awsdocs/aws-doc-sdk-examples/tree/main/javav2/usecases/CreatingSpringRedshiftRest)

Servicios utilizados en este ejemplo

- Amazon Redshift
- Amazon SES

# Kotlin

SDK para Kotlin

Muestra cómo crear una aplicación web que realice un seguimiento de los elementos de trabajo almacenados en una base de datos de Amazon Redshift e informe al respecto.

Para obtener el código fuente completo y las instrucciones sobre cómo configurar una API REST de Spring que consulte los datos de Amazon Redshift y para que la utilice una aplicación de React, consulte el ejemplo completo en. [GitHub](https://github.com/awsdocs/aws-doc-sdk-examples/tree/main/kotlin/usecases/creating_redshift_application)

Servicios utilizados en este ejemplo

- Amazon Redshift
- Amazon SES

# Ejemplos de código de Amazon Rekognition usando SDK de AWS

En los siguientes ejemplos de código, se muestra cómo utilizar Amazon Rekognition con un kit de desarrollo de software (SDK) de AWS.

Las acciones son extractos de código de programas más grandes y deben ejecutarse en contexto. Mientras las acciones muestran cómo llamar a las funciones de servicio individuales, es posible ver las acciones en contexto en los escenarios relacionados y en los ejemplos entre servicios.

Los escenarios son ejemplos de código que muestran cómo llevar a cabo una tarea específica llamando a varias funciones dentro del mismo servicio.

Los ejemplos entre servicios son aplicaciones de muestra que funcionan en varios Servicios de AWS.

### Más recursos

- [Guía para desarrolladores de Amazon Rekognition:](https://docs.aws.amazon.com/rekognition/latest/dg/what-is.html) más información sobre Amazon Rekognition.
- [Referencia de la API de Amazon Rekognition](https://docs.aws.amazon.com/rekognition/latest/APIReference/Welcome.html): información sobre todas las acciones disponibles de Amazon Rekognition.
- [Centro para desarrolladores de AWS](https://aws.amazon.com/developer/code-examples/?awsf.sdk-code-examples-product=product%23rekognition): ejemplos de código que puede filtrar por categoría o por búsqueda de texto completo.
- [AWSEjemplos de SDK](https://github.com/awsdocs/aws-doc-sdk-examples): GitHub repositorio con código completo en los idiomas preferidos. Incluye instrucciones para configurar y ejecutar el código.

# Ejemplos de código

- [Acciones de Amazon Rekognition usando SDK de AWS](#page-5984-0)
	- [Comparar rostros de una imagen con una imagen de referencia con Amazon Rekognition](#page-5985-0)  [usando un SDK de AWS](#page-5985-0)
	- [Crear una colección de Amazon Rekognition usando un SDK de AWS](#page-5995-0)
	- [Eliminar una colección de Amazon Rekognition usando un SDK de AWS](#page-6001-0)
	- [Eliminar rostros de una colección de Amazon Rekognition usando un SDK de AWS](#page-6007-0)
- [Describir una colección de Amazon Rekognition usando un SDK de AWS](#page-6013-0)
- [Detección de rostros en una imagen con Amazon Rekognition usando un SDK de AWS](#page-6020-0)
- [Detectar etiquetas en una imagen con Amazon Rekognition usando un SDK de AWS](#page-6036-0)
- [Detectar etiquetas de moderación en una imagen con Amazon Rekognition usando un SDK de](#page-6056-0) [AWS](#page-6056-0)
- [Detección de textp en imágenes con Amazon Rekognition usando un SDK de AWS](#page-6064-0)
- [Obtener información sobre famosos con Amazon Rekognition usando un SDK de AWS](#page-6074-0)
- [Indexar rostros de una colección de Amazon Rekognition usando un SDK de AWS](#page-6076-0)
- [Enumerar las colecciones de Amazon Rekognition usando un SDK de AWS](#page-6089-0)
- [Enumerar rostros en una colección de Amazon Rekognition usando un SDK de AWS](#page-6096-0)
- [Reconocimiento de famosos en una imagen con Amazon Rekognition usando un SDK de AWS](#page-6105-0)
- [Buscar rostros en una colección de Amazon Rekognition usando un SDK de AWS](#page-6119-0)
- [Buscar rostros en una colección de Amazon Rekognition en comparación con una imagen de](#page-6128-0) [referencia usando un SDK de AWS](#page-6128-0)
- [Escenarios de Amazon Rekognition usando SDK de AWS](#page-6138-0)
	- [Compilar una colección de Amazon Rekognition y encontrar rostros en ella usando un SDK de](#page-6139-0) [AWS](#page-6139-0)
	- [Detección y visualización de elementos en imágenes con Amazon Rekognition usando un SDK](#page-6151-0) [de AWS](#page-6151-0)
	- [Detectar información en vídeos con Amazon Rekognition y el SDK de AWS](#page-6167-0)
- [Ejemplos de servicios combinados de Amazon Rekognition usando SDK de AWS](#page-6206-0)
	- [Creación de una aplicación de administración de activos fotográficos que permita a los usuarios](#page-6207-0)  [administrar las fotos mediante etiquetas](#page-6207-0)
	- [Detección de EPI en imágenes con Amazon Rekognition mediante un SDK de AWS](#page-6211-0)
	- [Detecte rostros en una imagen con un SDK de AWS](#page-6212-0)
	- [Detección de personas y objetos en un video con Amazon Rekognition mediante un SDK de](#page-6213-0)  [AWS](#page-6213-0)
	- [Detecte personas y objetos en un vídeo con Amazon Rekognition mediante un SDK de AWS](#page-6216-0)
	- [Guarde EXIF y otra información de la imagen con un SDK de AWS](#page-6218-0)

# <span id="page-5984-0"></span>Acciones de Amazon Rekognition usando SDK de AWS

En los siguientes ejemplos de código, se muestra cómo utilizar Amazon Rekognition con los SDK de AWS. Cada ejemplo llama a una función de servicio individual.

Los ejemplos de acciones son extractos de código de programas más grandes y deben ejecutarse en contexto. Puede ver las acciones en su contexto en [Escenarios de Amazon Rekognition usando SDK](#page-6138-0)  [de AWS.](#page-6138-0)

# **Ejemplos**

- [Comparar rostros de una imagen con una imagen de referencia con Amazon Rekognition usando](#page-5985-0) [un SDK de AWS](#page-5985-0)
- [Crear una colección de Amazon Rekognition usando un SDK de AWS](#page-5995-0)
- [Eliminar una colección de Amazon Rekognition usando un SDK de AWS](#page-6001-0)
- [Eliminar rostros de una colección de Amazon Rekognition usando un SDK de AWS](#page-6007-0)
- [Describir una colección de Amazon Rekognition usando un SDK de AWS](#page-6013-0)
- [Detección de rostros en una imagen con Amazon Rekognition usando un SDK de AWS](#page-6020-0)
- [Detectar etiquetas en una imagen con Amazon Rekognition usando un SDK de AWS](#page-6036-0)
- [Detectar etiquetas de moderación en una imagen con Amazon Rekognition usando un SDK de](#page-6056-0) [AWS](#page-6056-0)
- [Detección de textp en imágenes con Amazon Rekognition usando un SDK de AWS](#page-6064-0)
- [Obtener información sobre famosos con Amazon Rekognition usando un SDK de AWS](#page-6074-0)
- [Indexar rostros de una colección de Amazon Rekognition usando un SDK de AWS](#page-6076-0)
- [Enumerar las colecciones de Amazon Rekognition usando un SDK de AWS](#page-6089-0)
- [Enumerar rostros en una colección de Amazon Rekognition usando un SDK de AWS](#page-6096-0)
- [Reconocimiento de famosos en una imagen con Amazon Rekognition usando un SDK de AWS](#page-6105-0)
- [Buscar rostros en una colección de Amazon Rekognition usando un SDK de AWS](#page-6119-0)
- [Buscar rostros en una colección de Amazon Rekognition en comparación con una imagen de](#page-6128-0) [referencia usando un SDK de AWS](#page-6128-0)

# <span id="page-5985-0"></span>Comparar rostros de una imagen con una imagen de referencia con Amazon Rekognition usando un SDK de AWS

En los siguientes ejemplos de código se muestra cómo comparar los rostros de una imagen con una imagen de referencia con Amazon Rekognition.

Para obtener información, consulte [Comparación de rostros en imágenes](https://docs.aws.amazon.com/rekognition/latest/dg/faces-comparefaces.html).

# .NET

AWS SDK for .NET

# **a** Note

```
 using System; 
     using System.IO; 
     using System.Threading.Tasks; 
     using Amazon.Rekognition; 
     using Amazon.Rekognition.Model; 
     /// <summary> 
     /// Uses the Amazon Rekognition Service to compare faces in two images. 
     /// </summary> 
     public class CompareFaces 
     { 
         public static async Task Main() 
         { 
             float similarityThreshold = 70F; 
             string sourceImage = "source.jpg"; 
             string targetImage = "target.jpg"; 
             var rekognitionClient = new AmazonRekognitionClient(); 
             Amazon.Rekognition.Model.Image imageSource = new 
 Amazon.Rekognition.Model.Image(); 
             try 
\{\hspace{.1cm} \}
```

```
 using FileStream fs = new FileStream(sourceImage, FileMode.Open, 
 FileAccess.Read); 
                byte[] data = new byte[fs.Length];
                 fs.Read(data, 0, (int)fs.Length); 
                 imageSource.Bytes = new MemoryStream(data); 
 } 
             catch (Exception) 
\{\hspace{.1cm} \} Console.WriteLine($"Failed to load source image: {sourceImage}"); 
                 return; 
 } 
             Amazon.Rekognition.Model.Image imageTarget = new 
 Amazon.Rekognition.Model.Image(); 
             try 
\{\hspace{.1cm} \} using FileStream fs = new FileStream(targetImage, FileMode.Open, 
 FileAccess.Read); 
                byte[] data = new byte[fs.Length];
                 data = new byte[fs.Length]; 
                 fs.Read(data, 0, (int)fs.Length); 
                 imageTarget.Bytes = new MemoryStream(data); 
 } 
             catch (Exception ex) 
\{\hspace{.1cm} \} Console.WriteLine($"Failed to load target image: {targetImage}"); 
                 Console.WriteLine(ex.Message); 
                 return; 
 } 
             var compareFacesRequest = new CompareFacesRequest 
\{\hspace{.1cm} \} SourceImage = imageSource, 
                 TargetImage = imageTarget, 
                 SimilarityThreshold = similarityThreshold, 
             }; 
             // Call operation 
             var compareFacesResponse = await 
 rekognitionClient.CompareFacesAsync(compareFacesRequest); 
             // Display results 
             compareFacesResponse.FaceMatches.ForEach(match =>
```

```
\{\hspace{.1cm} \} ComparedFace face = match.Face; 
                  BoundingBox position = face.BoundingBox; 
                  Console.WriteLine($"Face at {position.Left} {position.Top} 
 matches with {match.Similarity}% confidence."); 
             }); 
             Console.WriteLine($"Found {compareFacesResponse.UnmatchedFaces.Count} 
 face(s) that did not match."); 
         } 
     }
```
• Para obtener más información sobre la API, consulta [CompareFacesl](https://docs.aws.amazon.com/goto/DotNetSDKV3/rekognition-2016-06-27/CompareFaces)a Referencia AWS SDK for .NET de la API.

# CLI

# AWS CLI

Comparación de rostros en dos imágenes

El siguiente comando compare-faces compara rostros en dos imágenes almacenadas en un bucket de Amazon S3.

```
aws rekognition compare-faces \ 
     --source-image '{"S3Object":
{"Bucket":"MyImageS3Bucket","Name":"source.jpg"}}' \ 
     --target-image '{"S3Object":
{"Bucket":"MyImageS3Bucket","Name":"target.jpg"}}'
```
Salida:

```
{ 
     "UnmatchedFaces": [], 
     "FaceMatches": [ 
          { 
               "Face": { 
                   "BoundingBox": { 
                        "Width": 0.12368916720151901, 
                        "Top": 0.16007372736930847,
```

```
 "Left": 0.5901257991790771, 
                  "Height": 0.25140416622161865 
\qquad \qquad \text{ } "Confidence": 100.0, 
               "Pose": { 
                  "Yaw": -3.7351467609405518, 
                  "Roll": -0.10309021919965744, 
                  "Pitch": 0.8637830018997192 
               }, 
               "Quality": { 
                  "Sharpness": 95.51618957519531, 
                  "Brightness": 65.29893493652344 
               }, 
               "Landmarks": [ 
\{ "Y": 0.26721030473709106, 
                      "X": 0.6204193830490112, 
                      "Type": "eyeLeft" 
\}, \{\{ "Y": 0.26831310987472534, 
                      "X": 0.6776827573776245, 
                      "Type": "eyeRight" 
\}, \{\{ "Y": 0.3514654338359833, 
                      "X": 0.6241428852081299, 
                      "Type": "mouthLeft" 
\}, \{\{ "Y": 0.35258132219314575, 
                      "X": 0.6713621020317078, 
                      "Type": "mouthRight" 
\}, \{\{ "Y": 0.3140771687030792, 
                      "X": 0.6428444981575012, 
                      "Type": "nose" 
1999 1999 1999 1999 1999
 ] 
           }, 
           "Similarity": 100.0 
       }
```
],

```
 "SourceImageFace": { 
          "BoundingBox": { 
              "Width": 0.12368916720151901, 
              "Top": 0.16007372736930847, 
              "Left": 0.5901257991790771, 
              "Height": 0.25140416622161865 
          }, 
          "Confidence": 100.0 
     }
}
```
Para obtener más información, consulte [Comparación de rostros en imágenes](https://docs.aws.amazon.com/rekognition/latest/dg/faces-comparefaces.html) en la Guía para desarrolladores de Amazon Rekognition.

• Para obtener más información sobre la API, consulta [CompareFacesl](https://awscli.amazonaws.com/v2/documentation/api/latest/reference/rekognition/compare-faces.html)a Referencia de AWS CLI comandos.

### Java

SDK para Java 2.x

### **a** Note

```
import software.amazon.awssdk.regions.Region;
import software.amazon.awssdk.services.rekognition.RekognitionClient;
import software.amazon.awssdk.services.rekognition.model.RekognitionException;
import software.amazon.awssdk.services.rekognition.model.Image;
import software.amazon.awssdk.services.rekognition.model.CompareFacesRequest;
import software.amazon.awssdk.services.rekognition.model.CompareFacesResponse;
import software.amazon.awssdk.services.rekognition.model.CompareFacesMatch;
import software.amazon.awssdk.services.rekognition.model.ComparedFace;
import software.amazon.awssdk.services.rekognition.model.BoundingBox;
import software.amazon.awssdk.core.SdkBytes;
import java.io.FileInputStream;
import java.io.FileNotFoundException;
import java.io.InputStream;
import java.util.List;
```

```
/** 
  * Before running this Java V2 code example, set up your development 
  * environment, including your credentials. 
 * 
  * For more information, see the following documentation topic: 
 * 
  * https://docs.aws.amazon.com/sdk-for-java/latest/developer-guide/get-
started.html 
  */
public class CompareFaces { 
     public static void main(String[] args) { 
         final String usage = """ 
                 Usage: <pathSource> <pathTarget>
                  Where: 
                    pathSource - The path to the source image (for example, C:\ \\AWS\\pic1.png).\s 
                     pathTarget - The path to the target image (for example, C:\ \\AWS\\pic2.png).\s 
                 """";
        if (args.length != 2) {
             System.out.println(usage); 
             System.exit(1); 
         } 
         Float similarityThreshold = 70F; 
         String sourceImage = args[0]; 
         String targetImage = args[1]; 
         Region region = Region.US_EAST_1; 
         RekognitionClient rekClient = RekognitionClient.builder() 
                  .region(region) 
                  .build(); 
         compareTwoFaces(rekClient, similarityThreshold, sourceImage, 
  targetImage); 
         rekClient.close(); 
     } 
     public static void compareTwoFaces(RekognitionClient rekClient, Float 
  similarityThreshold, String sourceImage, 
             String targetImage) { 
         try {
```

```
 InputStream sourceStream = new FileInputStream(sourceImage); 
             InputStream tarStream = new FileInputStream(targetImage); 
             SdkBytes sourceBytes = SdkBytes.fromInputStream(sourceStream); 
             SdkBytes targetBytes = SdkBytes.fromInputStream(tarStream); 
             // Create an Image object for the source image. 
             Image souImage = Image.builder() 
                      .bytes(sourceBytes) 
                     .build();
             Image tarImage = Image.builder() 
                      .bytes(targetBytes) 
                     .build();
             CompareFacesRequest facesRequest = CompareFacesRequest.builder() 
                      .sourceImage(souImage) 
                     .targetImage(tarImage) 
                     .similarityThreshold(similarityThreshold) 
                     .build();
             // Compare the two images. 
             CompareFacesResponse compareFacesResult = 
 rekClient.compareFaces(facesRequest); 
             List<CompareFacesMatch> faceDetails = 
 compareFacesResult.faceMatches(); 
             for (CompareFacesMatch match : faceDetails) { 
                 ComparedFace face = match.face(); 
                 BoundingBox position = face.boundingBox(); 
                 System.out.println("Face at " + position.left().toString() 
                          + " " + position.top() 
                          + " matches with " + face.confidence().toString() 
                          + "% confidence."); 
 } 
            List<ComparedFace> uncompared = compareFacesResult.unmatchedFaces();
             System.out.println("There was " + uncompared.size() + " face(s) that 
 did not match"); 
             System.out.println("Source image rotation: " + 
 compareFacesResult.sourceImageOrientationCorrection()); 
             System.out.println("target image rotation: " + 
 compareFacesResult.targetImageOrientationCorrection()); 
         } catch (RekognitionException | FileNotFoundException e) { 
             System.out.println("Failed to load source image " + sourceImage);
```

```
 System.exit(1); 
           } 
      }
}
```
• Para obtener más información sobre la API, consulta [CompareFacesl](https://docs.aws.amazon.com/goto/SdkForJavaV2/rekognition-2016-06-27/CompareFaces)a Referencia AWS SDK for Java 2.x de la API.

### Kotlin

SDK para Kotlin

# **a** Note

```
suspend fun compareTwoFaces(similarityThresholdVal: Float, sourceImageVal: 
 String, targetImageVal: String) { 
     val sourceBytes = (File(sourceImageVal).readBytes()) 
     val targetBytes = (File(targetImageVal).readBytes()) 
     // Create an Image object for the source image. 
     val souImage = Image { 
         bytes = sourceBytes 
     } 
     val tarImage = Image { 
         bytes = targetBytes 
     } 
     val facesRequest = CompareFacesRequest { 
         sourceImage = souImage 
         targetImage = tarImage 
         similarityThreshold = similarityThresholdVal 
     } 
     RekognitionClient { region = "us-east-1" }.use { rekClient ->
```

```
 val compareFacesResult = rekClient.compareFaces(facesRequest) 
         val faceDetails = compareFacesResult.faceMatches 
         if (faceDetails != null) { 
             for (match: CompareFacesMatch in faceDetails) { 
                  val face = match.face 
                  val position = face?.boundingBox 
                  if (position != null) 
                      println("Face at ${position.left} ${position.top} matches 
  with ${face.confidence} % confidence.") 
 } 
         } 
         val uncompared = compareFacesResult.unmatchedFaces 
         if (uncompared != null) 
             println("There was ${uncompared.size} face(s) that did not match") 
         println("Source image rotation: 
  ${compareFacesResult.sourceImageOrientationCorrection}") 
         println("target image rotation: 
  ${compareFacesResult.targetImageOrientationCorrection}") 
     }
}
```
• Para obtener más información sobre la API, consulta [CompareFacesl](https://github.com/awslabs/aws-sdk-kotlin#generating-api-documentation)a referencia sobre el AWS SDK para la API de Kotlin.

# Python

SDK para Python (Boto3)

# **a** Note

Hay más información al respecto. GitHub Busque el ejemplo completo y aprenda a configurar y ejecutar en el [Repositorio de ejemplos de código de AWS.](https://github.com/awsdocs/aws-doc-sdk-examples/tree/main/python/example_code/rekognition#code-examples)

class RekognitionImage: "" "

```
 Encapsulates an Amazon Rekognition image. This class is a thin wrapper 
     around parts of the Boto3 Amazon Rekognition API. 
    "" "
    def __init__(self, image, image_name, rekognition_client): 
 """ 
         Initializes the image object. 
         :param image: Data that defines the image, either the image bytes or 
                       an Amazon S3 bucket and object key. 
         :param image_name: The name of the image. 
         :param rekognition_client: A Boto3 Rekognition client. 
        "" "
         self.image = image 
         self.image_name = image_name 
         self.rekognition_client = rekognition_client 
    def compare_faces(self, target_image, similarity): 
 """ 
         Compares faces in the image with the largest face in the target image. 
         :param target_image: The target image to compare against. 
         :param similarity: Faces in the image must have a similarity value 
 greater 
                             than this value to be included in the results. 
         :return: A tuple. The first element is the list of faces that match the 
                  reference image. The second element is the list of faces that 
 have 
                  a similarity value below the specified threshold. 
        "" "
         try: 
             response = self.rekognition_client.compare_faces( 
                 SourceImage=self.image, 
                 TargetImage=target_image.image, 
                 SimilarityThreshold=similarity, 
)matches = <math>\Gamma</math> RekognitionFace(match["Face"]) for match in 
 response["FaceMatches"] 
 ] 
             unmatches = [RekognitionFace(face) for face in 
 response["UnmatchedFaces"]] 
             logger.info(
```

```
 "Found %s matched faces and %s unmatched faces.", 
                 len(matches), 
                 len(unmatches), 
) except ClientError: 
            logger.exception( 
                 "Couldn't match faces from %s to %s.", 
                 self.image_name, 
                 target_image.image_name, 
) raise 
        else: 
            return matches, unmatches
```
• Para obtener más información sobre la API, consulta [CompareFacesl](https://docs.aws.amazon.com/goto/boto3/rekognition-2016-06-27/CompareFaces)a AWSReferencia de API de SDK for Python (Boto3).

<span id="page-5995-0"></span>Crear una colección de Amazon Rekognition usando un SDK de AWS

En los siguientes ejemplos de código se muestra cómo crear una colección de Amazon Rekognition.

Para obtener información, consulte [Creación de una colección.](https://docs.aws.amazon.com/rekognition/latest/dg/create-collection-procedure.html)

### .NET

AWS SDK for .NET

### **a** Note

```
 using System; 
 using System.Threading.Tasks; 
 using Amazon.Rekognition; 
 using Amazon.Rekognition.Model; 
 /// <summary>
```

```
 /// Uses Amazon Rekognition to create a collection to which you can add 
    /// faces using the IndexFaces operation. 
     /// </summary> 
     public class CreateCollection 
     { 
         public static async Task Main() 
         { 
             var rekognitionClient = new AmazonRekognitionClient(); 
             string collectionId = "MyCollection"; 
             Console.WriteLine("Creating collection: " + collectionId); 
             var createCollectionRequest = new CreateCollectionRequest 
\{\hspace{.1cm} \} CollectionId = collectionId, 
             }; 
             CreateCollectionResponse createCollectionResponse = await 
 rekognitionClient.CreateCollectionAsync(createCollectionRequest); 
             Console.WriteLine($"CollectionArn : 
 {createCollectionResponse.CollectionArn}"); 
             Console.WriteLine($"Status code : 
 {createCollectionResponse.StatusCode}"); 
         } 
     }
```
• Para obtener más información sobre la API, consulta [CreateCollectionl](https://docs.aws.amazon.com/goto/DotNetSDKV3/rekognition-2016-06-27/CreateCollection)a Referencia AWS SDK for .NET de la API.

# CLI

AWS CLI

Creación de una colección

El siguiente comando create-collection crea una colección con el nombre especificado.

```
aws rekognition create-collection \ 
     --collection-id "MyCollection"
```
#### Salida:

```
{ 
     "CollectionArn": "aws:rekognition:us-west-2:123456789012:collection/
MyCollection", 
     "FaceModelVersion": "4.0", 
     "StatusCode": 200
}
```
Para obtener más información, consulte [Creación de una colección](https://docs.aws.amazon.com/rekognition/latest/dg/create-collection-procedure.html) en la Guía para desarrolladores de Amazon Rekognition.

• Para obtener más información sobre la API, consulta [CreateCollectionl](https://awscli.amazonaws.com/v2/documentation/api/latest/reference/rekognition/create-collection.html)a Referencia de AWS CLI comandos.

### Java

SDK para Java 2.x

### **a** Note

```
import software.amazon.awssdk.regions.Region;
import software.amazon.awssdk.services.rekognition.RekognitionClient;
import 
 software.amazon.awssdk.services.rekognition.model.CreateCollectionResponse;
import software.amazon.awssdk.services.rekognition.model.CreateCollectionRequest;
import software.amazon.awssdk.services.rekognition.model.RekognitionException;
/** 
  * Before running this Java V2 code example, set up your development 
  * environment, including your credentials. 
 * 
  For more information, see the following documentation topic:
 * 
  * https://docs.aws.amazon.com/sdk-for-java/latest/developer-guide/get-
started.html 
  */
```

```
public class CreateCollection { 
     public static void main(String[] args) { 
         final String usage = """ 
                 Usage: <collectionName>\s
                  Where: 
                     collectionName - The name of the collection.\s 
                 """
        if (args.length != 1) {
             System.out.println(usage); 
             System.exit(1); 
         } 
        String collectionId = args[0];
         Region region = Region.US_EAST_1; 
         RekognitionClient rekClient = RekognitionClient.builder() 
                  .region(region) 
                  .build(); 
         System.out.println("Creating collection: " + collectionId); 
         createMyCollection(rekClient, collectionId); 
         rekClient.close(); 
     } 
     public static void createMyCollection(RekognitionClient rekClient, String 
  collectionId) { 
         try { 
             CreateCollectionRequest collectionRequest = 
 CreateCollectionRequest.builder() 
                      .collectionId(collectionId) 
                     .build();
             CreateCollectionResponse collectionResponse = 
 rekClient.createCollection(collectionRequest); 
             System.out.println("CollectionArn: " + 
 collectionResponse.collectionArn()); 
             System.out.println("Status code: " + 
  collectionResponse.statusCode().toString()); 
         } catch (RekognitionException e) { 
             System.out.println(e.getMessage()); 
             System.exit(1);
```
 } } }

• Para obtener más información sobre la API, consulta [CreateCollectionl](https://docs.aws.amazon.com/goto/SdkForJavaV2/rekognition-2016-06-27/CreateCollection)a Referencia AWS SDK for Java 2.x de la API.

# Kotlin

SDK para Kotlin

# **a** Note

Hay más información al respecto GitHub. Busque el ejemplo completo y aprenda a configurar y ejecutar en el [Repositorio de ejemplos de código de AWS.](https://github.com/awsdocs/aws-doc-sdk-examples/tree/main/kotlin/services/rekognition#code-examples)

```
suspend fun createMyCollection(collectionIdVal: String) { 
     val request = CreateCollectionRequest { 
         collectionId = collectionIdVal 
     } 
     RekognitionClient { region = "us-east-1" }.use { rekClient -> 
         val response = rekClient.createCollection(request) 
         println("Collection ARN is ${response.collectionArn}") 
         println("Status code is ${response.statusCode}") 
     }
}
```
• Para obtener más información sobre la API, consulta [CreateCollectionl](https://github.com/awslabs/aws-sdk-kotlin#generating-api-documentation)a referencia sobre el AWS SDK para la API de Kotlin.

### Python

# SDK para Python (Boto3)

# **a** Note

```
class RekognitionCollectionManager: 
    "" "
     Encapsulates Amazon Rekognition collection management functions. 
     This class is a thin wrapper around parts of the Boto3 Amazon Rekognition 
 API. 
    "" ""
     def __init__(self, rekognition_client): 
 """ 
         Initializes the collection manager object. 
         :param rekognition_client: A Boto3 Rekognition client. 
        "" "
         self.rekognition_client = rekognition_client 
     def create_collection(self, collection_id): 
 """ 
         Creates an empty collection. 
         :param collection_id: Text that identifies the collection. 
         :return: The newly created collection. 
        ^{\rm{m}} ""
         try: 
             response = self.rekognition_client.create_collection( 
                 CollectionId=collection_id 
) response["CollectionId"] = collection_id 
             collection = RekognitionCollection(response, self.rekognition_client) 
             logger.info("Created collection %s.", collection_id) 
         except ClientError: 
             logger.exception("Couldn't create collection %s.", collection_id)
```
 raise else: return collection

• Para obtener más información sobre la API, consulta [CreateCollectionl](https://docs.aws.amazon.com/goto/boto3/rekognition-2016-06-27/CreateCollection)a AWSReferencia de API de SDK for Python (Boto3).

<span id="page-6001-0"></span>Eliminar una colección de Amazon Rekognition usando un SDK de AWS

En los siguientes ejemplos de código se muestra cómo eliminar una colección de Amazon Rekognition.

Para obtener información, consulte [Eliminación de una colección.](https://docs.aws.amazon.com/rekognition/latest/dg/delete-collection-procedure.html)

.NET

AWS SDK for .NET

**a** Note

```
 using System; 
 using System.Threading.Tasks; 
 using Amazon.Rekognition; 
 using Amazon.Rekognition.Model; 
 /// <summary> 
 /// Uses the Amazon Rekognition Service to delete an existing collection. 
 /// </summary> 
 public class DeleteCollection 
 { 
     public static async Task Main() 
     { 
         var rekognitionClient = new AmazonRekognitionClient(); 
         string collectionId = "MyCollection";
```

```
 Console.WriteLine("Deleting collection: " + collectionId); 
             var deleteCollectionRequest = new DeleteCollectionRequest() 
\{\hspace{.1cm} \} CollectionId = collectionId, 
             }; 
             var deleteCollectionResponse = await 
 rekognitionClient.DeleteCollectionAsync(deleteCollectionRequest); 
             Console.WriteLine($"{collectionId}: 
 {deleteCollectionResponse.StatusCode}"); 
         } 
     }
```
• Para obtener más información sobre la API, consulta [DeleteCollection](https://docs.aws.amazon.com/goto/DotNetSDKV3/rekognition-2016-06-27/DeleteCollection)la Referencia AWS SDK for .NET de la API.

# CLI

# AWS CLI

Eliminación de una colección

El siguiente comando delete-collection elimina la colección especificada.

```
aws rekognition delete-collection \ 
     --collection-id MyCollection
```
Salida:

```
{ 
      "StatusCode": 200
}
```
Para obtener más información, consulte [Eliminación de una colección](https://docs.aws.amazon.com/rekognition/latest/dg/delete-collection-procedure.html) en la Guía para desarrolladores de Amazon Rekognition.

• Para obtener más información sobre la API, consulta [DeleteCollection](https://awscli.amazonaws.com/v2/documentation/api/latest/reference/rekognition/delete-collection.html)la Referencia de AWS CLI comandos.

#### Java

SDK para Java 2.x

### **a** Note

```
import software.amazon.awssdk.regions.Region;
import software.amazon.awssdk.services.rekognition.RekognitionClient;
import software.amazon.awssdk.services.rekognition.model.DeleteCollectionRequest;
import 
  software.amazon.awssdk.services.rekognition.model.DeleteCollectionResponse;
import software.amazon.awssdk.services.rekognition.model.RekognitionException;
/** 
  * Before running this Java V2 code example, set up your development 
  * environment, including your credentials. 
 * 
  * For more information, see the following documentation topic: 
 * 
  * https://docs.aws.amazon.com/sdk-for-java/latest/developer-guide/get-
started.html 
  */
public class DeleteCollection { 
     public static void main(String[] args) { 
         final String usage = """ 
                Usage: <collectionId>\s
                 Where: 
                     collectionId - The id of the collection to delete.\s 
                 """; 
         if (args.length != 1) { 
             System.out.println(usage); 
             System.exit(1); 
         } 
        String collectionId = args[0];
```

```
 Region region = Region.US_EAST_1; 
         RekognitionClient rekClient = RekognitionClient.builder() 
                  .region(region) 
                  .build(); 
         System.out.println("Deleting collection: " + collectionId); 
         deleteMyCollection(rekClient, collectionId); 
         rekClient.close(); 
     } 
     public static void deleteMyCollection(RekognitionClient rekClient, String 
  collectionId) { 
         try { 
             DeleteCollectionRequest deleteCollectionRequest = 
  DeleteCollectionRequest.builder() 
                      .collectionId(collectionId) 
                     .build();
             DeleteCollectionResponse deleteCollectionResponse = 
  rekClient.deleteCollection(deleteCollectionRequest); 
             System.out.println(collectionId + ": " + 
  deleteCollectionResponse.statusCode().toString()); 
         } catch (RekognitionException e) { 
             System.out.println(e.getMessage()); 
             System.exit(1); 
         } 
     }
}
```
• Para obtener más información sobre la API, consulta [DeleteCollection](https://docs.aws.amazon.com/goto/SdkForJavaV2/rekognition-2016-06-27/DeleteCollection)la Referencia AWS SDK for Java 2.x de la API.

### Kotlin

### SDK para Kotlin

# **a** Note

Hay más información al respecto GitHub. Busque el ejemplo completo y aprenda a configurar y ejecutar en el [Repositorio de ejemplos de código de AWS.](https://github.com/awsdocs/aws-doc-sdk-examples/tree/main/kotlin/services/rekognition#code-examples)

```
suspend fun deleteMyCollection(collectionIdVal: String) { 
     val request = DeleteCollectionRequest { 
         collectionId = collectionIdVal 
     } 
     RekognitionClient { region = "us-east-1" }.use { rekClient -> 
         val response = rekClient.deleteCollection(request) 
         println("The collectionId status is ${response.statusCode}") 
     }
}
```
• Para obtener más información sobre la API, consulta [DeleteCollection](https://github.com/awslabs/aws-sdk-kotlin#generating-api-documentation)la referencia sobre el AWS SDK para la API de Kotlin.

### Python

SDK para Python (Boto3)

# **a** Note

Hay más información al respecto. GitHub Busque el ejemplo completo y aprenda a configurar y ejecutar en el [Repositorio de ejemplos de código de AWS.](https://github.com/awsdocs/aws-doc-sdk-examples/tree/main/python/example_code/rekognition#code-examples)

```
class RekognitionCollection: 
    "" "
     Encapsulates an Amazon Rekognition collection. This class is a thin wrapper
```
around parts of the Boto3 Amazon Rekognition API.

```
"" "
     def __init__(self, collection, rekognition_client): 
 """ 
         Initializes a collection object. 
         :param collection: Collection data in the format returned by a call to 
                              create_collection. 
         :param rekognition_client: A Boto3 Rekognition client. 
         """ 
         self.collection_id = collection["CollectionId"] 
         self.collection_arn, self.face_count, self.created = 
 self._unpack_collection( 
             collection 
\overline{\phantom{a}} self.rekognition_client = rekognition_client 
     @staticmethod 
     def _unpack_collection(collection): 
         """ 
         Unpacks optional parts of a collection that can be returned by 
         describe_collection. 
         :param collection: The collection data. 
         :return: A tuple of the data in the collection. 
         """ 
         return ( 
             collection.get("CollectionArn"), 
             collection.get("FaceCount", 0), 
             collection.get("CreationTimestamp"), 
         ) 
     def delete_collection(self): 
 """ 
         Deletes the collection. 
        "" "
         try: 
 self.rekognition_client.delete_collection(CollectionId=self.collection_id) 
             logger.info("Deleted collection %s.", self.collection_id) 
            self.collection id = None
         except ClientError:
```

```
 logger.exception("Couldn't delete collection %s.", 
 self.collection_id) 
            raise
```
• Para obtener más información sobre la API, consulta [DeleteCollection](https://docs.aws.amazon.com/goto/boto3/rekognition-2016-06-27/DeleteCollection)la AWSReferencia de API de SDK for Python (Boto3).

<span id="page-6007-0"></span>Eliminar rostros de una colección de Amazon Rekognition usando un SDK de AWS

En los siguientes ejemplos de código se muestra cómo eliminar rostros de una colección de Amazon Rekognition.

Para obtener información, consulte [Eliminación de rostros de una colección.](https://docs.aws.amazon.com/rekognition/latest/dg/delete-faces-procedure.html)

.NET

AWS SDK for .NET

### **a** Note

```
 using System; 
     using System.Collections.Generic; 
     using System.Threading.Tasks; 
     using Amazon.Rekognition; 
     using Amazon.Rekognition.Model; 
     /// <summary> 
     /// Uses the Amazon Rekognition Service to delete one or more faces from 
     /// a Rekognition collection. 
     /// </summary> 
     public class DeleteFaces 
     { 
         public static async Task Main() 
\overline{\mathcal{L}} string collectionId = "MyCollection";
```

```
var faces = new List<string> { "xxxxxxxx-xxxx-xxxx-xxxx-
xxxxxxxxxxxx" }; 
              var rekognitionClient = new AmazonRekognitionClient(); 
              var deleteFacesRequest = new DeleteFacesRequest() 
              { 
                  CollectionId = collectionId, 
                  FaceIds = faces, 
              }; 
              DeleteFacesResponse deleteFacesResponse = await 
  rekognitionClient.DeleteFacesAsync(deleteFacesRequest); 
              deleteFacesResponse.DeletedFaces.ForEach(face => 
\{\hspace{.1cm} \} Console.WriteLine($"FaceID: {face}"); 
              }); 
         } 
     }
```
• Para obtener más información sobre la API, consulta [DeleteFaces](https://docs.aws.amazon.com/goto/DotNetSDKV3/rekognition-2016-06-27/DeleteFaces)la Referencia AWS SDK for .NET de la API.

# CLI

AWS CLI

Eliminación de los rostros de una colección

El siguiente comando delete-faces elimina los rostros especificados de una colección.

```
aws rekognition delete-faces \ 
     --collection-id MyCollection 
     --face-ids '["0040279c-0178-436e-b70a-e61b074e96b0"]'
```
Salida:

```
{ 
     "DeletedFaces": [ 
          "0040279c-0178-436e-b70a-e61b074e96b0"
```
]

}

Para obtener más información, consulte [Eliminación de rostros de una colección](https://docs.aws.amazon.com/rekognition/latest/dg/delete-faces-procedure.html) en la Guía para desarrolladores de Amazon Rekognition.

• Para obtener más información sobre la API, consulta [DeleteFaces](https://awscli.amazonaws.com/v2/documentation/api/latest/reference/rekognition/delete-faces.html)la Referencia de AWS CLI comandos.

### Java

SDK para Java 2.x

# **a** Note

```
import software.amazon.awssdk.regions.Region;
import software.amazon.awssdk.services.rekognition.RekognitionClient;
import software.amazon.awssdk.services.rekognition.model.DeleteFacesRequest;
import software.amazon.awssdk.services.rekognition.model.RekognitionException;
/** 
  * Before running this Java V2 code example, set up your development 
  * environment, including your credentials. 
 * 
  * For more information, see the following documentation topic: 
 * 
  * https://docs.aws.amazon.com/sdk-for-java/latest/developer-guide/get-
started.html 
  */
public class DeleteFacesFromCollection { 
     public static void main(String[] args) { 
         final String usage = """ 
                Usage: <collectionId> <faceId>\s
                 Where: 
                    collectionId - The id of the collection from which faces are 
  deleted.\s
```

```
 faceId - The id of the face to delete.\s 
             """
    if (args.length != 1) {
         System.out.println(usage); 
         System.exit(1); 
     } 
    String collectionId = args[0];
     String faceId = args[1]; 
     Region region = Region.US_EAST_1; 
     RekognitionClient rekClient = RekognitionClient.builder() 
              .region(region) 
             .build();
     System.out.println("Deleting collection: " + collectionId); 
     deleteFacesCollection(rekClient, collectionId, faceId); 
     rekClient.close(); 
 } 
 public static void deleteFacesCollection(RekognitionClient rekClient, 
         String collectionId, 
         String faceId) { 
     try { 
         DeleteFacesRequest deleteFacesRequest = DeleteFacesRequest.builder() 
                  .collectionId(collectionId) 
                  .faceIds(faceId) 
                  .build(); 
         rekClient.deleteFaces(deleteFacesRequest); 
         System.out.println("The face was deleted from the collection."); 
     } catch (RekognitionException e) { 
         System.out.println(e.getMessage()); 
         System.exit(1); 
     } 
 }
```
}

• Para obtener más información sobre la API, consulta [DeleteFaces](https://docs.aws.amazon.com/goto/SdkForJavaV2/rekognition-2016-06-27/DeleteFaces)la Referencia AWS SDK for Java 2.x de la API.

### Kotlin

SDK para Kotlin

# **a** Note

Hay más información al respecto GitHub. Busque el ejemplo completo y aprenda a configurar y ejecutar en el [Repositorio de ejemplos de código de AWS.](https://github.com/awsdocs/aws-doc-sdk-examples/tree/main/kotlin/services/rekognition#code-examples)

```
suspend fun deleteFacesCollection(collectionIdVal: String?, faceIdVal: String) { 
     val deleteFacesRequest = DeleteFacesRequest { 
         collectionId = collectionIdVal 
         faceIds = listOf(faceIdVal) 
     } 
     RekognitionClient { region = "us-east-1" }.use { rekClient -> 
         rekClient.deleteFaces(deleteFacesRequest) 
         println("$faceIdVal was deleted from the collection") 
     }
}
```
• Para obtener más información sobre la API, consulta [DeleteFaces](https://github.com/awslabs/aws-sdk-kotlin#generating-api-documentation)la referencia sobre el AWS SDK para la API de Kotlin.

# Python

SDK para Python (Boto3)

# **a** Note
```
class RekognitionCollection: 
     """ 
     Encapsulates an Amazon Rekognition collection. This class is a thin wrapper 
     around parts of the Boto3 Amazon Rekognition API. 
     """ 
     def __init__(self, collection, rekognition_client): 
 """ 
         Initializes a collection object. 
         :param collection: Collection data in the format returned by a call to 
                             create_collection. 
         :param rekognition_client: A Boto3 Rekognition client. 
         """ 
         self.collection_id = collection["CollectionId"] 
        self.collection arn, self.face count, self.created =
 self._unpack_collection( 
             collection 
\overline{\phantom{a}} self.rekognition_client = rekognition_client 
     @staticmethod 
     def _unpack_collection(collection): 
 """ 
         Unpacks optional parts of a collection that can be returned by 
         describe_collection. 
         :param collection: The collection data. 
         :return: A tuple of the data in the collection. 
         """ 
         return ( 
             collection.get("CollectionArn"), 
             collection.get("FaceCount", 0), 
             collection.get("CreationTimestamp"), 
        \lambdadef delete faces(self, face ids):
 """ 
         Deletes faces from the collection. 
         :param face_ids: The list of IDs of faces to delete. 
         :return: The list of IDs of faces that were deleted.
```

```
"" "
        try: 
            response = self.rekognition_client.delete_faces( 
                 CollectionId=self.collection_id, FaceIds=face_ids 
) deleted_ids = response["DeletedFaces"] 
            logger.info( 
                 "Deleted %s faces from %s.", len(deleted_ids), self.collection_id 
) except ClientError: 
            logger.exception("Couldn't delete faces from %s.", 
 self.collection_id) 
            raise 
        else: 
            return deleted_ids
```
• Para obtener más información sobre la API, consulta [DeleteFaces](https://docs.aws.amazon.com/goto/boto3/rekognition-2016-06-27/DeleteFaces)la AWSReferencia de API de SDK for Python (Boto3).

Describir una colección de Amazon Rekognition usando un SDK de AWS

En los siguientes ejemplos de código se muestra cómo describir una colección de Amazon Rekognition.

Para obtener información, consulte [Descripción de una colección](https://docs.aws.amazon.com/rekognition/latest/dg/describe-collection-procedure.html).

.NET

AWS SDK for .NET

**a** Note

Hay más información al respecto. GitHub Busque el ejemplo completo y aprenda a configurar y ejecutar en el [Repositorio de ejemplos de código de AWS.](https://github.com/awsdocs/aws-doc-sdk-examples/tree/main/dotnetv3/Rekognition/#code-examples)

 using System; using System.Threading.Tasks;

```
 using Amazon.Rekognition; 
     using Amazon.Rekognition.Model; 
    /// <summary> 
    /// Uses the Amazon Rekognition Service to describe the contents of a 
     /// collection. 
     /// </summary> 
     public class DescribeCollection 
    \{ public static async Task Main() 
         { 
             var rekognitionClient = new AmazonRekognitionClient(); 
             string collectionId = "MyCollection"; 
             Console.WriteLine($"Describing collection: {collectionId}"); 
             var describeCollectionRequest = new DescribeCollectionRequest() 
\{\hspace{.1cm} \} CollectionId = collectionId, 
             }; 
             var describeCollectionResponse = await 
 rekognitionClient.DescribeCollectionAsync(describeCollectionRequest); 
             Console.WriteLine($"Collection ARN: 
 {describeCollectionResponse.CollectionARN}"); 
             Console.WriteLine($"Face count: 
 {describeCollectionResponse.FaceCount}"); 
             Console.WriteLine($"Face model version: 
 {describeCollectionResponse.FaceModelVersion}"); 
             Console.WriteLine($"Created: 
 {describeCollectionResponse.CreationTimestamp}"); 
         } 
     }
```
• Para obtener más información sobre la API, consulta [DescribeCollectionl](https://docs.aws.amazon.com/goto/DotNetSDKV3/rekognition-2016-06-27/DescribeCollection)a Referencia AWS SDK for .NET de la API.

### CLI

## AWS CLI

Descripción de una colección

En el siguiente ejemplo de describe-collection se muestran los detalles de la colección especificada.

```
aws rekognition describe-collection \ 
     --collection-id MyCollection
```
Salida:

```
{ 
     "FaceCount": 200, 
     "CreationTimestamp": 1569444828.274, 
     "CollectionARN": "arn:aws:rekognition:us-west-2:123456789012:collection/
MyCollection", 
     "FaceModelVersion": "4.0"
}
```
Para obtener más información, consulte [Descripción de una colección](https://docs.aws.amazon.com/rekognition/latest/dg/describe-collection-procedure.html) en la Guía para desarrolladores de Amazon Rekognition.

• Para obtener más información sobre la API, consulta [DescribeCollectionl](https://awscli.amazonaws.com/v2/documentation/api/latest/reference/rekognition/describe-collection.html)a Referencia de AWS CLI comandos.

### Java

SDK para Java 2.x

## **a** Note

Hay más información al respecto GitHub. Busque el ejemplo completo y aprenda a configurar y ejecutar en el [Repositorio de ejemplos de código de AWS.](https://github.com/awsdocs/aws-doc-sdk-examples/tree/main/javav2/example_code/rekognition/#readme)

import software.amazon.awssdk.regions.Region; import software.amazon.awssdk.services.rekognition.RekognitionClient;

```
import 
  software.amazon.awssdk.services.rekognition.model.DescribeCollectionRequest;
import 
  software.amazon.awssdk.services.rekognition.model.DescribeCollectionResponse;
import software.amazon.awssdk.services.rekognition.model.RekognitionException;
/** 
  * Before running this Java V2 code example, set up your development 
  * environment, including your credentials. 
 * 
  * For more information, see the following documentation topic: 
 * 
  * https://docs.aws.amazon.com/sdk-for-java/latest/developer-guide/get-
started.html 
  */
public class DescribeCollection { 
     public static void main(String[] args) { 
         final String usage = """ 
                  Usage: <collectionName> 
                  Where: 
                     collectionName - The name of the Amazon Rekognition 
  collection.\s 
                  """; 
        if (args.length != 1) {
             System.out.println(usage); 
             System.exit(1); 
         } 
        String collectionName = args[0];
         Region region = Region.US_EAST_1; 
         RekognitionClient rekClient = RekognitionClient.builder() 
                  .region(region) 
                 .buid() describeColl(rekClient, collectionName); 
         rekClient.close(); 
     } 
     public static void describeColl(RekognitionClient rekClient, String 
  collectionName) { 
         try {
```

```
 DescribeCollectionRequest describeCollectionRequest = 
  DescribeCollectionRequest.builder() 
                      .collectionId(collectionName) 
                      .build(); 
             DescribeCollectionResponse describeCollectionResponse = rekClient 
                      .describeCollection(describeCollectionRequest); 
             System.out.println("Collection Arn : " + 
  describeCollectionResponse.collectionARN()); 
             System.out.println("Created : " + 
  describeCollectionResponse.creationTimestamp().toString()); 
         } catch (RekognitionException e) { 
             System.out.println(e.getMessage()); 
             System.exit(1); 
         } 
     }
}
```
• Para obtener más información sobre la API, consulta [DescribeCollectionl](https://docs.aws.amazon.com/goto/SdkForJavaV2/rekognition-2016-06-27/DescribeCollection)a Referencia AWS SDK for Java 2.x de la API.

Kotlin

SDK para Kotlin

**G** Note

```
suspend fun describeColl(collectionName: String) { 
     val request = DescribeCollectionRequest { 
         collectionId = collectionName 
     } 
     RekognitionClient { region = "us-east-1" }.use { rekClient -> 
         val response = rekClient.describeCollection(request)
```

```
 println("The collection Arn is ${response.collectionArn}") 
         println("The collection contains this many faces ${response.faceCount}") 
     }
}
```
• Para obtener más información sobre la API, consulta [DescribeCollectionl](https://github.com/awslabs/aws-sdk-kotlin#generating-api-documentation)a referencia sobre el AWS SDK para la API de Kotlin.

### Python

SDK para Python (Boto3)

## **a** Note

```
class RekognitionCollection: 
     """ 
     Encapsulates an Amazon Rekognition collection. This class is a thin wrapper 
     around parts of the Boto3 Amazon Rekognition API. 
    "" "
     def __init__(self, collection, rekognition_client): 
        "" "
         Initializes a collection object. 
         :param collection: Collection data in the format returned by a call to 
                              create_collection. 
         :param rekognition_client: A Boto3 Rekognition client. 
         """ 
         self.collection_id = collection["CollectionId"] 
         self.collection_arn, self.face_count, self.created = 
 self._unpack_collection( 
              collection 
\overline{\phantom{a}} self.rekognition_client = rekognition_client 
     @staticmethod
```

```
 def _unpack_collection(collection): 
 """ 
         Unpacks optional parts of a collection that can be returned by 
         describe_collection. 
         :param collection: The collection data. 
         :return: A tuple of the data in the collection. 
         """ 
         return ( 
             collection.get("CollectionArn"), 
             collection.get("FaceCount", 0), 
             collection.get("CreationTimestamp"), 
        \lambda def describe_collection(self): 
        "" "
         Gets data about the collection from the Amazon Rekognition service. 
         :return: The collection rendered as a dict. 
         """ 
         try: 
             response = self.rekognition_client.describe_collection( 
                 CollectionId=self.collection_id 
) # Work around capitalization of Arn vs. ARN 
             response["CollectionArn"] = response.get("CollectionARN") 
\overline{a} self.collection_arn, 
                 self.face_count, 
                 self.created, 
             ) = self._unpack_collection(response) 
             logger.info("Got data for collection %s.", self.collection_id) 
         except ClientError: 
             logger.exception("Couldn't get data for collection %s.", 
 self.collection_id) 
             raise 
         else: 
             return self.to_dict()
```
• Para obtener más información sobre la API, consulta [DescribeCollectionl](https://docs.aws.amazon.com/goto/boto3/rekognition-2016-06-27/DescribeCollection)a AWSReferencia de API de SDK for Python (Boto3).

Detección de rostros en una imagen con Amazon Rekognition usando un SDK de AWS

En los siguientes ejemplos de código se muestra cómo detectar rostros en una imagen con Amazon Rekognition.

Para obtener información, consulte [Detección de rostros en una imagen.](https://docs.aws.amazon.com/rekognition/latest/dg/faces-detect-images.html)

### .NET

AWS SDK for .NET

## **a** Note

```
 using System; 
 using System.Collections.Generic; 
 using System.Threading.Tasks; 
 using Amazon.Rekognition; 
 using Amazon.Rekognition.Model; 
 /// <summary> 
 /// Uses the Amazon Rekognition Service to detect faces within an image 
 /// stored in an Amazon Simple Storage Service (Amazon S3) bucket. 
 /// </summary> 
 public class DetectFaces 
 { 
     public static async Task Main() 
     { 
         string photo = "input.jpg"; 
         string bucket = "bucket"; 
         var rekognitionClient = new AmazonRekognitionClient(); 
         var detectFacesRequest = new DetectFacesRequest()
```

```
\{\hspace{.1cm} \}Image = new Image()\overline{a} S3Object = new S3Object() 
\{ Name = photo, 
                        Bucket = bucket, 
                    }, 
\qquad \qquad \text{ } // Attributes can be "ALL" or "DEFAULT". 
                // "DEFAULT": BoundingBox, Confidence, Landmarks, Pose, and 
 Quality. 
                // "ALL": See https://docs.aws.amazon.com/sdkfornet/v3/apidocs/
items/Rekognition/TFaceDetail.html 
                Attributes = new List<string>() { "ALL" }, 
            }; 
            try 
\{\hspace{.1cm} \} DetectFacesResponse detectFacesResponse = await 
  rekognitionClient.DetectFacesAsync(detectFacesRequest); 
                 bool hasAll = detectFacesRequest.Attributes.Contains("ALL"); 
                 foreach (FaceDetail face in detectFacesResponse.FaceDetails) 
\overline{a} Console.WriteLine($"BoundingBox: top={face.BoundingBox.Left} 
 left={face.BoundingBox.Top} width={face.BoundingBox.Width} 
  height={face.BoundingBox.Height}"); 
                    Console.WriteLine($"Confidence: {face.Confidence}"); 
                    Console.WriteLine($"Landmarks: {face.Landmarks.Count}"); 
                    Console.WriteLine($"Pose: pitch={face.Pose.Pitch} 
 roll={face.Pose.Roll} yaw={face.Pose.Yaw}"); 
                     Console.WriteLine($"Brightness: 
  {face.Quality.Brightness}\tSharpness: {face.Quality.Sharpness}"); 
                    if (hasAll) 
\{ Console.WriteLine($"Estimated age is between 
 {face.AgeRange.Low} and {face.AgeRange.High} years old."); 
1 1 1 1 1 1 1
 } 
 } 
            catch (Exception ex) 
\{\hspace{.1cm} \}
```

```
 Console.WriteLine(ex.Message); 
          } 
     } 
 }
```
Muestre información de cuadro delimitador de todos los rostros en una imagen.

```
 using System; 
     using System.Collections.Generic; 
     using System.Drawing; 
     using System.IO; 
     using System.Threading.Tasks; 
     using Amazon.Rekognition; 
     using Amazon.Rekognition.Model; 
     /// <summary> 
     /// Uses the Amazon Rekognition Service to display the details of the 
     /// bounding boxes around the faces detected in an image. 
     /// </summary> 
     public class ImageOrientationBoundingBox 
     { 
         public static async Task Main() 
         { 
             string photo = @"D:\Development\AWS-Examples\Rekognition
\target.jpg"; // "photo.jpg"; 
             var rekognitionClient = new AmazonRekognitionClient(); 
             var image = new Amazon.Rekognition.Model.Image(); 
             try 
             { 
                  using var fs = new FileStream(photo, FileMode.Open, 
  FileAccess.Read); 
                 byte[] data = null; data = new byte[fs.Length]; 
                  fs.Read(data, 0, (int)fs.Length); 
                  image.Bytes = new MemoryStream(data); 
 } 
             catch (Exception) 
\{\hspace{.1cm} \} Console.WriteLine("Failed to load file " + photo);
```

```
 return; 
 } 
             int height; 
             int width; 
             // Used to extract original photo width/height 
             using (var imageBitmap = new Bitmap(photo)) 
\{\hspace{.1cm} \} height = imageBitmap.Height; 
                 width = imageBitmap.Width; 
 } 
             Console.WriteLine("Image Information:"); 
             Console.WriteLine(photo); 
             Console.WriteLine("Image Height: " + height); 
             Console.WriteLine("Image Width: " + width); 
             try 
\{\hspace{.1cm} \} var detectFacesRequest = new DetectFacesRequest() 
\overline{a}Image = image, Attributes = new List<string>() { "ALL" }, 
                 }; 
                 DetectFacesResponse detectFacesResponse = await 
 rekognitionClient.DetectFacesAsync(detectFacesRequest); 
                 detectFacesResponse.FaceDetails.ForEach(face => 
\overline{a} Console.WriteLine("Face:"); 
                     ShowBoundingBoxPositions( 
                         height, 
                         width, 
                         face.BoundingBox, 
                         detectFacesResponse.OrientationCorrection); 
                     Console.WriteLine($"BoundingBox: top={face.BoundingBox.Left} 
 left={face.BoundingBox.Top} width={face.BoundingBox.Width} 
 height={face.BoundingBox.Height}"); 
                     Console.WriteLine($"The detected face is estimated to be 
 between {face.AgeRange.Low} and {face.AgeRange.High} years old.\n"); 
                 }); 
 }
```

```
 catch (Exception ex) 
\{\hspace{.1cm} \} Console.WriteLine(ex.Message); 
 } 
           } 
           /// <summary> 
           /// Display the bounding box information for an image. 
           /// </summary> 
           /// <param name="imageHeight">The height of the image.</param> 
           /// <param name="imageWidth">The width of the image.</param> 
           /// <param name="box">The bounding box for a face found within the 
  image.</param> 
           /// <param name="rotation">The rotation of the face's bounding box.</
param> 
           public static void ShowBoundingBoxPositions(int imageHeight, int 
  imageWidth, BoundingBox box, string rotation) 
           { 
                float left; 
                float top; 
                if (rotation == null) 
\{\hspace{.1cm} \} Console.WriteLine("No estimated orientation. Check Exif data."); 
                     return; 
 } 
                // Calculate face position based on image orientation. 
                switch (rotation) 
\{\hspace{.1cm} \} case "ROTATE_0": 
                          left = imageWidth * box.Left;
                           top = imageHeight * box.Top; 
                           break; 
                      case "ROTATE_90": 
                          left = \text{imageHeight} * (1 - (box.Top + box.Height)); top = imageWidth * box.Left; 
                           break; 
                     case "ROTATE_180": 
                          left = imageWidth - (imageWidth * (box.Left + box.Width));
                          top = imageHeight * (1 - (box.Top + box.Height)); break; 
                      case "ROTATE_270": 
                          left = \frac{1}{100} = time = \frac{1}{100} = time = \frac{1}{100} = time = \frac{1}{100} = time = \frac{1}{100} = time = \frac{1}{100} = time = \frac{1}{100} = time = \frac{1}{100} = time = \frac{1}{100} = time = \frac{1}{100} = time = \frac{1}{100} = time = \frac{1}{100} = time = \frac{1}{100} = time = \frac{1}{100}
```

```
top = imageWidth * (1 - box.left - boxأdiff); break; 
                 default: 
                     Console.WriteLine("No estimated orientation information. 
 Check Exif data."); 
                     return; 
 } 
             // Display face location information. 
             Console.WriteLine($"Left: {left}"); 
             Console.WriteLine($"Top: {top}"); 
             Console.WriteLine($"Face Width: {imageWidth * box.Width}"); 
             Console.WriteLine($"Face Height: {imageHeight * box.Height}"); 
         } 
    }
```
• Para obtener más información sobre la API, consulta [DetectFaces](https://docs.aws.amazon.com/goto/DotNetSDKV3/rekognition-2016-06-27/DetectFaces)la Referencia AWS SDK for .NET de la API.

# CLI

### AWS CLI

Detección de rostros en una imagen

El siguiente comando detect-faces detecta rostros en la imagen especificada almacenada en un bucket de Amazon S3.

```
aws rekognition detect-faces \ 
     --image '{"S3Object":{"Bucket":"MyImageS3Bucket","Name":"MyFriend.jpg"}}' \ 
     --attributes "ALL"
```
Salida:

```
{ 
     "FaceDetails": [ 
          { 
               "Confidence": 100.0, 
               "Eyeglasses": { 
                   "Confidence": 98.91107940673828,
```

```
 "Value": false 
             }, 
             "Sunglasses": { 
                  "Confidence": 99.7966537475586, 
                  "Value": false 
             }, 
             "Gender": { 
                  "Confidence": 99.56611633300781, 
                  "Value": "Male" 
             }, 
             "Landmarks": [ 
\overline{a} "Y": 0.26721030473709106, 
                      "X": 0.6204193830490112, 
                      "Type": "eyeLeft" 
                  }, 
\overline{a} "Y": 0.26831310987472534, 
                      "X": 0.6776827573776245, 
                      "Type": "eyeRight" 
                  }, 
\overline{a} "Y": 0.3514654338359833, 
                      "X": 0.6241428852081299, 
                      "Type": "mouthLeft" 
                  }, 
\overline{a} "Y": 0.35258132219314575, 
                      "X": 0.6713621020317078, 
                      "Type": "mouthRight" 
                  }, 
\overline{a} "Y": 0.3140771687030792, 
                      "X": 0.6428444981575012, 
                      "Type": "nose" 
                  }, 
\overline{a} "Y": 0.24662546813488007, 
                      "X": 0.6001564860343933, 
                      "Type": "leftEyeBrowLeft" 
                  }, 
\overline{a} "Y": 0.24326619505882263, 
                      "X": 0.6303644776344299,
```

```
 "Type": "leftEyeBrowRight" 
                 }, 
\overline{a} "Y": 0.23818562924861908, 
                     "X": 0.6146903038024902, 
                     "Type": "leftEyeBrowUp" 
                 }, 
\overline{a} "Y": 0.24373626708984375, 
                     "X": 0.6640064716339111, 
                     "Type": "rightEyeBrowLeft" 
                 }, 
\overline{a} "Y": 0.24877218902111053, 
                     "X": 0.7025929093360901, 
                     "Type": "rightEyeBrowRight" 
                 }, 
\overline{a} "Y": 0.23938551545143127, 
                     "X": 0.6823262572288513, 
                     "Type": "rightEyeBrowUp" 
                 }, 
\overline{a} "Y": 0.265746533870697, 
                     "X": 0.6112898588180542, 
                     "Type": "leftEyeLeft" 
                 }, 
\overline{a} "Y": 0.2676128149032593, 
                     "X": 0.6317071914672852, 
                     "Type": "leftEyeRight" 
                 }, 
\overline{a} "Y": 0.262735515832901, 
                     "X": 0.6201658248901367, 
                     "Type": "leftEyeUp" 
                 }, 
\overline{a} "Y": 0.27025148272514343, 
                     "X": 0.6206279993057251, 
                     "Type": "leftEyeDown" 
                 }, 
\overline{a} "Y": 0.268223375082016,
```

```
 "X": 0.6658390760421753, 
                      "Type": "rightEyeLeft" 
                 }, 
\overline{a} "Y": 0.2672517001628876, 
                      "X": 0.687832236289978, 
                      "Type": "rightEyeRight" 
                 }, 
\overline{a} "Y": 0.26383838057518005, 
                      "X": 0.6769183874130249, 
                      "Type": "rightEyeUp" 
                 }, 
\overline{a} "Y": 0.27138751745224, 
                      "X": 0.676596462726593, 
                      "Type": "rightEyeDown" 
                 }, 
\overline{a} "Y": 0.32283174991607666, 
                      "X": 0.6350004076957703, 
                      "Type": "noseLeft" 
                 }, 
\overline{a} "Y": 0.3219289481639862, 
                      "X": 0.6567046642303467, 
                      "Type": "noseRight" 
                 }, 
\overline{a} "Y": 0.3420318365097046, 
                      "X": 0.6450609564781189, 
                      "Type": "mouthUp" 
                 }, 
\overline{a} "Y": 0.3664324879646301, 
                      "X": 0.6455618143081665, 
                      "Type": "mouthDown" 
                 }, 
\overline{a} "Y": 0.26721030473709106, 
                      "X": 0.6204193830490112, 
                      "Type": "leftPupil" 
                 },
```
 $\overline{a}$ 

```
 "Y": 0.26831310987472534, 
                     "X": 0.6776827573776245, 
                     "Type": "rightPupil" 
                 }, 
\overline{a} "Y": 0.26343393325805664, 
                     "X": 0.5946047306060791, 
                     "Type": "upperJawlineLeft" 
                 }, 
\overline{a} "Y": 0.3543180525302887, 
                     "X": 0.6044883728027344, 
                     "Type": "midJawlineLeft" 
                 }, 
\overline{a} "Y": 0.4084877669811249, 
                     "X": 0.6477024555206299, 
                     "Type": "chinBottom" 
                 }, 
\overline{a} "Y": 0.3562754988670349, 
                     "X": 0.707981526851654, 
                     "Type": "midJawlineRight" 
                 }, 
\overline{a} "Y": 0.26580461859703064, 
                     "X": 0.7234612107276917, 
                     "Type": "upperJawlineRight" 
 } 
             ], 
             "Pose": { 
                 "Yaw": -3.7351467609405518, 
                 "Roll": -0.10309021919965744, 
                 "Pitch": 0.8637830018997192 
             }, 
             "Emotions": [ 
\overline{a} "Confidence": 8.74203109741211, 
                     "Type": "SURPRISED" 
                 }, 
\overline{a} "Confidence": 2.501944065093994, 
                     "Type": "ANGRY"
```
},

```
\overline{a} "Confidence": 0.7378743290901184, 
                      "Type": "DISGUSTED" 
                 }, 
\overline{a} "Confidence": 3.5296201705932617, 
                      "Type": "HAPPY" 
                 }, 
\overline{a} "Confidence": 1.7162904739379883, 
                      "Type": "SAD" 
                 }, 
\overline{a} "Confidence": 9.518536567687988, 
                      "Type": "CONFUSED" 
                 }, 
\overline{a} "Confidence": 0.45474427938461304, 
                      "Type": "FEAR" 
                 }, 
\overline{a} "Confidence": 72.79895782470703, 
                      "Type": "CALM" 
 } 
             ], 
             "AgeRange": { 
                 "High": 48, 
                 "Low": 32 
             }, 
             "EyesOpen": { 
                 "Confidence": 98.93987274169922, 
                 "Value": true 
             }, 
             "BoundingBox": { 
                 "Width": 0.12368916720151901, 
                 "Top": 0.16007372736930847, 
                 "Left": 0.5901257991790771, 
                 "Height": 0.25140416622161865 
             }, 
             "Smile": { 
                 "Confidence": 93.4493179321289, 
                 "Value": false 
             }, 
             "MouthOpen": {
```

```
 "Confidence": 90.53053283691406, 
                   "Value": false 
              }, 
              "Quality": { 
                   "Sharpness": 95.51618957519531, 
                   "Brightness": 65.29893493652344 
              }, 
              "Mustache": { 
                   "Confidence": 89.85221099853516, 
                   "Value": false 
              }, 
              "Beard": { 
                   "Confidence": 86.1991195678711, 
                   "Value": true 
 } 
         } 
     ]
}
```
Para obtener más información, consulte [Detección de rostros en una imagen](https://docs.aws.amazon.com/rekognition/latest/dg/faces-detect-images.html) en la Guía para desarrolladores de Amazon Rekognition.

• Para obtener más información sobre la API, consulta [DetectFaces](https://awscli.amazonaws.com/v2/documentation/api/latest/reference/rekognition/detect-faces.html)la Referencia de AWS CLI comandos.

#### Java

SDK para Java 2.x

#### **a** Note

Hay más información al respecto GitHub. Busque el ejemplo completo y aprenda a configurar y ejecutar en el [Repositorio de ejemplos de código de AWS.](https://github.com/awsdocs/aws-doc-sdk-examples/tree/main/javav2/example_code/rekognition/#readme)

import software.amazon.awssdk.regions.Region; import software.amazon.awssdk.services.rekognition.RekognitionClient; import software.amazon.awssdk.services.rekognition.model.RekognitionException; import software.amazon.awssdk.services.rekognition.model.DetectFacesRequest; import software.amazon.awssdk.services.rekognition.model.DetectFacesResponse; import software.amazon.awssdk.services.rekognition.model.Image; import software.amazon.awssdk.services.rekognition.model.Attribute;

```
import software.amazon.awssdk.services.rekognition.model.FaceDetail;
import software.amazon.awssdk.services.rekognition.model.AgeRange;
import software.amazon.awssdk.core.SdkBytes;
import java.io.FileInputStream;
import java.io.FileNotFoundException;
import java.io.InputStream;
import java.util.List;
/** 
  * Before running this Java V2 code example, set up your development 
  * environment, including your credentials. 
 * 
  * For more information, see the following documentation topic: 
 * 
  * https://docs.aws.amazon.com/sdk-for-java/latest/developer-guide/get-
started.html 
  */
public class DetectFaces { 
     public static void main(String[] args) { 
         final String usage = """ 
                  Usage: <sourceImage> 
                  Where: 
                     sourceImage - The path to the image (for example, C:\\AWS\
\pic1.png).\s 
                  """; 
        if (args.length != 1) {
             System.out.println(usage); 
             System.exit(1); 
         } 
         String sourceImage = args[0]; 
         Region region = Region.US_EAST_1; 
         RekognitionClient rekClient = RekognitionClient.builder() 
                  .region(region) 
                  .build(); 
         detectFacesinImage(rekClient, sourceImage); 
         rekClient.close(); 
     }
```

```
 public static void detectFacesinImage(RekognitionClient rekClient, String 
  sourceImage) { 
         try { 
             InputStream sourceStream = new FileInputStream(sourceImage); 
             SdkBytes sourceBytes = SdkBytes.fromInputStream(sourceStream); 
             // Create an Image object for the source image. 
              Image souImage = Image.builder() 
                      .bytes(sourceBytes) 
                     .buid() DetectFacesRequest facesRequest = DetectFacesRequest.builder() 
                      .attributes(Attribute.ALL) 
                      .image(souImage) 
                      .build(); 
             DetectFacesResponse facesResponse = 
  rekClient.detectFaces(facesRequest); 
             List<FaceDetail> faceDetails = facesResponse.faceDetails(); 
             for (FaceDetail face : faceDetails) { 
                  AgeRange ageRange = face.ageRange(); 
                  System.out.println("The detected face is estimated to be between 
 ^{\prime} + ageRange.low().toString() + " and " + 
  ageRange.high().toString() 
                          + " years old."); 
                  System.out.println("There is a smile : " + 
  face.smile().value().toString()); 
 } 
         } catch (RekognitionException | FileNotFoundException e) { 
             System.out.println(e.getMessage()); 
             System.exit(1); 
         } 
     }
}
```
• Para obtener más información sobre la API, consulta [DetectFaces](https://docs.aws.amazon.com/goto/SdkForJavaV2/rekognition-2016-06-27/DetectFaces)la Referencia AWS SDK for Java 2.x de la API.

### Kotlin

## SDK para Kotlin

## **a** Note

Hay más información al respecto GitHub. Busque el ejemplo completo y aprenda a configurar y ejecutar en el [Repositorio de ejemplos de código de AWS.](https://github.com/awsdocs/aws-doc-sdk-examples/tree/main/kotlin/services/rekognition#code-examples)

```
suspend fun detectFacesinImage(sourceImage: String?) { 
     val souImage = Image { 
         bytes = (File(sourceImage).readBytes()) 
     } 
     val request = DetectFacesRequest { 
         attributes = listOf(Attribute.All) 
         image = souImage 
     } 
     RekognitionClient { region = "us-east-1" }.use { rekClient -> 
         val response = rekClient.detectFaces(request) 
         response.faceDetails?.forEach { face -> 
             val ageRange = face.ageRange 
             println("The detected face is estimated to be between 
  ${ageRange?.low} and ${ageRange?.high} years old.") 
             println("There is a smile ${face.smile?.value}") 
         } 
     }
}
```
• Para obtener más información sobre la API, consulta [DetectFaces](https://github.com/awslabs/aws-sdk-kotlin#generating-api-documentation)la referencia sobre el AWS SDK para la API de Kotlin.

### Python

# SDK para Python (Boto3)

## **a** Note

```
class RekognitionImage: 
     """ 
     Encapsulates an Amazon Rekognition image. This class is a thin wrapper 
     around parts of the Boto3 Amazon Rekognition API. 
    "" ""
     def __init__(self, image, image_name, rekognition_client): 
 """ 
         Initializes the image object. 
         :param image: Data that defines the image, either the image bytes or 
                       an Amazon S3 bucket and object key. 
         :param image_name: The name of the image. 
         :param rekognition_client: A Boto3 Rekognition client. 
        "" "
         self.image = image 
         self.image_name = image_name 
         self.rekognition_client = rekognition_client 
     def detect_faces(self): 
 """ 
         Detects faces in the image. 
         :return: The list of faces found in the image. 
         """ 
         try: 
             response = self.rekognition_client.detect_faces( 
                 Image=self.image, Attributes=["ALL"] 
) faces = [RekognitionFace(face) for face in response["FaceDetails"]] 
             logger.info("Detected %s faces.", len(faces))
```

```
 except ClientError: 
     logger.exception("Couldn't detect faces in %s.", self.image_name) 
     raise 
 else: 
     return faces
```
• Para obtener más información sobre la API, consulta [DetectFaces](https://docs.aws.amazon.com/goto/boto3/rekognition-2016-06-27/DetectFaces)la AWSReferencia de API de SDK for Python (Boto3).

Detectar etiquetas en una imagen con Amazon Rekognition usando un SDK de AWS

En los siguientes ejemplos de código se muestra cómo detectar etiquetas en una imagen con Amazon Rekognition.

Para obtener información, consulte [Detección de etiquetas en una imagen.](https://docs.aws.amazon.com/rekognition/latest/dg/labels-detect-labels-image.html)

.NET

AWS SDK for .NET

```
a Note
```

```
 using System; 
 using System.Threading.Tasks; 
 using Amazon.Rekognition; 
 using Amazon.Rekognition.Model; 
 /// <summary> 
 /// Uses the Amazon Rekognition Service to detect labels within an image 
 /// stored in an Amazon Simple Storage Service (Amazon S3) bucket. 
 /// </summary> 
 public class DetectLabels 
 { 
     public static async Task Main() 
     {
```

```
 string photo = "del_river_02092020_01.jpg"; // "input.jpg"; 
            string bucket = "igsmiths3photos"; // "bucket"; 
            var rekognitionClient = new AmazonRekognitionClient(); 
            var detectlabelsRequest = new DetectLabelsRequest 
            { 
                Image = new Image() 
\overline{a} S3Object = new S3Object() 
\{ Name = photo, 
                        Bucket = bucket, 
\}, \{ }, 
                MaxLabels = 10, 
                MinConfidence = 75F, 
            }; 
            try 
\{\hspace{.1cm} \} DetectLabelsResponse detectLabelsResponse = await 
 rekognitionClient.DetectLabelsAsync(detectlabelsRequest); 
                Console.WriteLine("Detected labels for " + photo); 
                foreach (Label label in detectLabelsResponse.Labels) 
\overline{a} Console.WriteLine($"Name: {label.Name} Confidence: 
 {label.Confidence}"); 
 } 
 } 
            catch (Exception ex) 
\{\hspace{.1cm} \} Console.WriteLine(ex.Message); 
 } 
        } 
    }
```
Detecte las etiquetas en un archivo de imagen que está almacenado en el equipo.

 using System; using System.IO;

```
 using System.Threading.Tasks; 
     using Amazon.Rekognition; 
     using Amazon.Rekognition.Model; 
    /// <summary> 
    /// Uses the Amazon Rekognition Service to detect labels within an image 
    /// stored locally. 
    /// </summary> 
     public class DetectLabelsLocalFile 
     { 
         public static async Task Main() 
         { 
             string photo = "input.jpg"; 
             var image = new Amazon.Rekognition.Model.Image(); 
             try 
\{\hspace{.1cm} \} using var fs = new FileStream(photo, FileMode.Open, 
 FileAccess.Read); 
                byte[] data = null; data = new byte[fs.Length]; 
                 fs.Read(data, 0, (int)fs.Length); 
                  image.Bytes = new MemoryStream(data); 
 } 
             catch (Exception) 
\{\hspace{.1cm} \} Console.WriteLine("Failed to load file " + photo); 
                  return; 
 } 
             var rekognitionClient = new AmazonRekognitionClient(); 
             var detectlabelsRequest = new DetectLabelsRequest 
\{\hspace{.1cm} \}Image = image, MaxLabels = 10, 
                 MinConfidence = 77F, 
             }; 
             try 
\{\hspace{.1cm} \} DetectLabelsResponse detectLabelsResponse = await 
 rekognitionClient.DetectLabelsAsync(detectlabelsRequest); 
                  Console.WriteLine($"Detected labels for {photo}");
```

```
 foreach (Label label in detectLabelsResponse.Labels) 
\overline{a} Console.WriteLine($"{label.Name}: {label.Confidence}"); 
 } 
 } 
           catch (Exception ex) 
\{\hspace{.1cm} \} Console.WriteLine(ex.Message); 
 } 
       } 
    }
```
• Para obtener más información sobre la API, consulta [DetectLabelsl](https://docs.aws.amazon.com/goto/DotNetSDKV3/rekognition-2016-06-27/DetectLabels)a Referencia AWS SDK for .NET de la API.

# CLI

## AWS CLI

Detección de una etiqueta en una imagen

En el siguiente ejemplo de detect-labels se detectan escenas y objetos en una imagen almacenada en un bucket de Amazon S3.

```
aws rekognition detect-labels \ 
     --image '{"S3Object":{"Bucket":"bucket","Name":"image"}}'
```
Salida:

```
{ 
      "Labels": [ 
          { 
               "Instances": [], 
               "Confidence": 99.15271759033203, 
               "Parents": [ 
\overline{\mathcal{L}} "Name": "Vehicle" 
                    }, 
\overline{\mathcal{L}} "Name": "Transportation"
```

```
 } 
             ], 
             "Name": "Automobile" 
        }, 
       \left\{ \right. "Instances": [], 
             "Confidence": 99.15271759033203, 
             "Parents": [ 
\overline{a} "Name": "Transportation" 
 } 
             ], 
             "Name": "Vehicle" 
        }, 
        { 
             "Instances": [], 
             "Confidence": 99.15271759033203, 
             "Parents": [], 
             "Name": "Transportation" 
        }, 
        { 
             "Instances": [ 
\overline{a} "BoundingBox": { 
                         "Width": 0.10616336017847061, 
                         "Top": 0.5039216876029968, 
                         "Left": 0.0037978808395564556, 
                         "Height": 0.18528179824352264 
\}, \{ "Confidence": 99.15271759033203 
                 }, 
\overline{a} "BoundingBox": { 
                         "Width": 0.2429988533258438, 
                         "Top": 0.5251884460449219, 
                         "Left": 0.7309805154800415, 
                         "Height": 0.21577216684818268 
\}, \{ "Confidence": 99.1286392211914 
                 }, 
\overline{a} "BoundingBox": { 
                         "Width": 0.14233611524105072, 
                         "Top": 0.5333095788955688,
```

```
 "Left": 0.6494812965393066, 
                        "Height": 0.15528248250484467 
\}, \{ "Confidence": 98.48368072509766 
                }, 
\overline{a} "BoundingBox": { 
                        "Width": 0.11086395382881165, 
                        "Top": 0.5354844927787781, 
                        "Left": 0.10355594009160995, 
                        "Height": 0.10271988064050674 
\}, \{ "Confidence": 96.45606231689453 
                }, 
\overline{a} "BoundingBox": { 
                        "Width": 0.06254628300666809, 
                        "Top": 0.5573825240135193, 
                        "Left": 0.46083059906959534, 
                        "Height": 0.053911514580249786 
\}, \{ "Confidence": 93.65448760986328 
                }, 
\overline{a} "BoundingBox": { 
                        "Width": 0.10105438530445099, 
                        "Top": 0.534368634223938, 
                        "Left": 0.5743985772132874, 
                        "Height": 0.12226245552301407 
\}, \{ "Confidence": 93.06217193603516 
                }, 
\overline{a} "BoundingBox": { 
                        "Width": 0.056389667093753815, 
                        "Top": 0.5235804319381714, 
                        "Left": 0.9427769780158997, 
                        "Height": 0.17163699865341187 
\}, \{ "Confidence": 92.6864013671875 
                }, 
\overline{a} "BoundingBox": { 
                        "Width": 0.06003860384225845,
```

```
 "Top": 0.5441341400146484, 
                        "Left": 0.22409997880458832, 
                        "Height": 0.06737709045410156 
\}, \{ "Confidence": 90.4227066040039 
                }, 
\overline{a} "BoundingBox": { 
                        "Width": 0.02848697081208229, 
                        "Top": 0.5107086896896362, 
                        "Left": 0, 
                        "Height": 0.19150497019290924 
\}, \{ "Confidence": 86.65286254882812 
                }, 
\overline{a} "BoundingBox": { 
                        "Width": 0.04067881405353546, 
                        "Top": 0.5566273927688599, 
                        "Left": 0.316415935754776, 
                        "Height": 0.03428703173995018 
\}, \{ "Confidence": 85.36471557617188 
                }, 
\overline{a} "BoundingBox": { 
                        "Width": 0.043411049991846085, 
                        "Top": 0.5394920110702515, 
                        "Left": 0.18293385207653046, 
                        "Height": 0.0893595889210701 
\}, \{ "Confidence": 82.21705627441406 
                }, 
\overline{a} "BoundingBox": { 
                        "Width": 0.031183116137981415, 
                        "Top": 0.5579366683959961, 
                        "Left": 0.2853088080883026, 
                        "Height": 0.03989990055561066 
\}, \{ "Confidence": 81.0157470703125 
                }, 
\overline{a} "BoundingBox": {
```

```
 "Width": 0.031113790348172188, 
                        "Top": 0.5504819750785828, 
                        "Left": 0.2580395042896271, 
                        "Height": 0.056484755128622055 
\}, \{ "Confidence": 56.13441467285156 
                }, 
\overline{a} "BoundingBox": { 
                        "Width": 0.08586374670267105, 
                        "Top": 0.5438792705535889, 
                        "Left": 0.5128012895584106, 
                        "Height": 0.08550430089235306 
\}, \{ "Confidence": 52.37760925292969 
 } 
            ], 
            "Confidence": 99.15271759033203, 
            "Parents": [ 
\overline{a} "Name": "Vehicle" 
                }, 
\overline{a} "Name": "Transportation" 
 } 
            ], 
            "Name": "Car" 
        }, 
        { 
            "Instances": [], 
            "Confidence": 98.9914321899414, 
            "Parents": [], 
            "Name": "Human" 
        }, 
        { 
            "Instances": [ 
\overline{a} "BoundingBox": { 
                        "Width": 0.19360728561878204, 
                        "Top": 0.35072067379951477, 
                        "Left": 0.43734854459762573, 
                        "Height": 0.2742200493812561 
\}, \{ "Confidence": 98.9914321899414
```

```
 }, 
\overline{a} "BoundingBox": { 
                         "Width": 0.03801717236638069, 
                         "Top": 0.5010883808135986, 
                         "Left": 0.9155802130699158, 
                         "Height": 0.06597328186035156 
                     }, 
                     "Confidence": 85.02790832519531 
 } 
             ], 
             "Confidence": 98.9914321899414, 
             "Parents": [], 
             "Name": "Person" 
        }, 
        { 
             "Instances": [], 
             "Confidence": 93.24951934814453, 
             "Parents": [], 
             "Name": "Machine" 
        }, 
        { 
             "Instances": [ 
\overline{a} "BoundingBox": { 
                         "Width": 0.03561960905790329, 
                         "Top": 0.6468243598937988, 
                         "Left": 0.7850857377052307, 
                         "Height": 0.08878646790981293 
\}, \{ "Confidence": 93.24951934814453 
                 }, 
\overline{a} "BoundingBox": { 
                         "Width": 0.02217046171426773, 
                         "Top": 0.6149078607559204, 
                         "Left": 0.04757237061858177, 
                         "Height": 0.07136218994855881 
\}, \{ "Confidence": 91.5025863647461 
                 }, 
\overline{a} "BoundingBox": { 
                         "Width": 0.016197510063648224,
```

```
 "Top": 0.6274210214614868, 
                        "Left": 0.6472989320755005, 
                        "Height": 0.04955997318029404 
\}, \{ "Confidence": 85.14686584472656 
                }, 
\overline{a} "BoundingBox": { 
                        "Width": 0.020207518711686134, 
                        "Top": 0.6348286867141724, 
                        "Left": 0.7295016646385193, 
                        "Height": 0.07059963047504425 
\}, \{ "Confidence": 83.34547424316406 
                }, 
\overline{a} "BoundingBox": { 
                        "Width": 0.020280985161662102, 
                        "Top": 0.6171894669532776, 
                        "Left": 0.08744934946298599, 
                        "Height": 0.05297485366463661 
\}, \{ "Confidence": 79.9981460571289 
                }, 
\overline{a} "BoundingBox": { 
                        "Width": 0.018318990245461464, 
                        "Top": 0.623889148235321, 
                        "Left": 0.6836880445480347, 
                        "Height": 0.06730121374130249 
\}, \{ "Confidence": 78.87144470214844 
                }, 
\overline{a} "BoundingBox": { 
                        "Width": 0.021310249343514442, 
                        "Top": 0.6167286038398743, 
                        "Left": 0.004064912907779217, 
                        "Height": 0.08317798376083374 
\}, \{ "Confidence": 75.89361572265625 
                }, 
\overline{a} "BoundingBox": {
```

```
 "Width": 0.03604431077837944, 
                        "Top": 0.7030032277107239, 
                        "Left": 0.9254803657531738, 
                        "Height": 0.04569442570209503 
\}, \{ "Confidence": 64.402587890625 
                }, 
\overline{a} "BoundingBox": { 
                        "Width": 0.009834849275648594, 
                        "Top": 0.5821820497512817, 
                        "Left": 0.28094568848609924, 
                        "Height": 0.01964157074689865 
\}, \{ "Confidence": 62.79907989501953 
                }, 
\overline{a} "BoundingBox": { 
                        "Width": 0.01475677452981472, 
                        "Top": 0.6137543320655823, 
                        "Left": 0.5950819253921509, 
                        "Height": 0.039063986390829086 
\}, \{ "Confidence": 59.40483474731445 
 } 
            ], 
            "Confidence": 93.24951934814453, 
            "Parents": [ 
\overline{a} "Name": "Machine" 
 } 
            ], 
            "Name": "Wheel" 
        }, 
        { 
            "Instances": [], 
            "Confidence": 92.61514282226562, 
            "Parents": [], 
            "Name": "Road" 
        }, 
        { 
            "Instances": [], 
            "Confidence": 92.37877655029297, 
            "Parents": [
```

```
\overline{a} "Name": "Person" 
 } 
            ], 
            "Name": "Sport" 
        }, 
        { 
            "Instances": [], 
            "Confidence": 92.37877655029297, 
            "Parents": [ 
\overline{a} "Name": "Person" 
 } 
            ], 
            "Name": "Sports" 
        }, 
        { 
            "Instances": [ 
\overline{a} "BoundingBox": { 
                        "Width": 0.12326609343290329, 
                        "Top": 0.6332163214683533, 
                        "Left": 0.44815489649772644, 
                        "Height": 0.058117982000112534 
                    }, 
                    "Confidence": 92.37877655029297 
 } 
            ], 
            "Confidence": 92.37877655029297, 
            "Parents": [ 
\overline{a} "Name": "Person" 
                }, 
\overline{a} "Name": "Sport" 
 } 
            ], 
            "Name": "Skateboard" 
        }, 
        { 
            "Instances": [], 
            "Confidence": 90.62931060791016, 
            "Parents": [ 
\overline{a}
```
```
 "Name": "Person" 
 } 
             ], 
             "Name": "Pedestrian" 
         }, 
         { 
             "Instances": [], 
             "Confidence": 88.81334686279297, 
             "Parents": [], 
             "Name": "Asphalt" 
         }, 
         { 
             "Instances": [], 
             "Confidence": 88.81334686279297, 
             "Parents": [], 
             "Name": "Tarmac" 
         }, 
         { 
             "Instances": [], 
             "Confidence": 88.23201751708984, 
             "Parents": [], 
             "Name": "Path" 
         }, 
         { 
             "Instances": [], 
             "Confidence": 80.26520538330078, 
             "Parents": [], 
             "Name": "Urban" 
         }, 
         { 
             "Instances": [], 
             "Confidence": 80.26520538330078, 
              "Parents": [ 
\overline{a} "Name": "Building" 
                  }, 
\overline{a} "Name": "Urban" 
 } 
             ], 
             "Name": "Town" 
         }, 
         { 
             "Instances": [],
```

```
 "Confidence": 80.26520538330078, 
             "Parents": [], 
             "Name": "Building" 
        }, 
        { 
             "Instances": [], 
             "Confidence": 80.26520538330078, 
             "Parents": [ 
\overline{a} "Name": "Building" 
                 }, 
\overline{a} "Name": "Urban" 
 } 
             ], 
             "Name": "City" 
        }, 
        { 
             "Instances": [], 
             "Confidence": 78.37934875488281, 
             "Parents": [ 
                 { 
                     "Name": "Car" 
                 }, 
\overline{a} "Name": "Vehicle" 
                 }, 
\overline{a} "Name": "Transportation" 
 } 
             ], 
             "Name": "Parking Lot" 
        }, 
        { 
             "Instances": [], 
             "Confidence": 78.37934875488281, 
             "Parents": [ 
\overline{a} "Name": "Car" 
                 }, 
\overline{a} "Name": "Vehicle" 
                 },
```
 $\overline{a}$ 

```
 "Name": "Transportation" 
 } 
            ], 
            "Name": "Parking" 
        }, 
        { 
            "Instances": [], 
            "Confidence": 74.37590026855469, 
            "Parents": [ 
\overline{a} "Name": "Building" 
                }, 
\overline{a} "Name": "Urban" 
                }, 
\overline{a} "Name": "City" 
 } 
            ], 
            "Name": "Downtown" 
        }, 
        { 
            "Instances": [], 
            "Confidence": 69.84622955322266, 
            "Parents": [ 
\overline{a} "Name": "Road" 
 } 
            ], 
            "Name": "Intersection" 
        }, 
        { 
            "Instances": [], 
            "Confidence": 57.68518829345703, 
            "Parents": [ 
\overline{a} "Name": "Sports Car" 
                }, 
\overline{a} "Name": "Car" 
                }, 
\overline{a} "Name": "Vehicle" 
                },
```

```
\overline{a} "Name": "Transportation" 
 } 
            ], 
            "Name": "Coupe" 
        }, 
        { 
            "Instances": [], 
            "Confidence": 57.68518829345703, 
            "Parents": [ 
\overline{a} "Name": "Car" 
                }, 
\overline{a} "Name": "Vehicle" 
                }, 
\overline{a} "Name": "Transportation" 
 } 
            ], 
            "Name": "Sports Car" 
        }, 
        { 
            "Instances": [], 
            "Confidence": 56.59492111206055, 
            "Parents": [ 
\overline{a} "Name": "Path" 
 } 
            ], 
            "Name": "Sidewalk" 
        }, 
        { 
            "Instances": [], 
            "Confidence": 56.59492111206055, 
            "Parents": [ 
\overline{a} "Name": "Path" 
 } 
            ], 
            "Name": "Pavement" 
        }, 
        { 
            "Instances": [],
```

```
 "Confidence": 55.58770751953125, 
             "Parents": [ 
\overline{a} "Name": "Building" 
                 }, 
\overline{a} "Name": "Urban" 
 } 
             ], 
             "Name": "Neighborhood" 
        } 
     ], 
     "LabelModelVersion": "2.0"
}
```
Para obtener más información, consulte [Detección de etiquetas en una imagen](https://docs.aws.amazon.com/rekognition/latest/dg/labels-detect-labels-image.html) en la Guía para desarrolladores de Amazon Rekognition.

• Para obtener más información sobre la API, consulta [DetectLabelsl](https://awscli.amazonaws.com/v2/documentation/api/latest/reference/rekognition/detect-labels.html)a Referencia de AWS CLI comandos.

#### Java

SDK para Java 2.x

### **a** Note

```
import software.amazon.awssdk.core.SdkBytes;
import software.amazon.awssdk.regions.Region;
import software.amazon.awssdk.services.rekognition.RekognitionClient;
import software.amazon.awssdk.services.rekognition.model.Image;
import software.amazon.awssdk.services.rekognition.model.DetectLabelsRequest;
import software.amazon.awssdk.services.rekognition.model.DetectLabelsResponse;
import software.amazon.awssdk.services.rekognition.model.Label;
import software.amazon.awssdk.services.rekognition.model.RekognitionException;
import java.io.FileInputStream;
import java.io.FileNotFoundException;
import java.io.InputStream;
```

```
import java.util.List;
/** 
  * Before running this Java V2 code example, set up your development 
  * environment, including your credentials. 
 * 
  * For more information, see the following documentation topic: 
 * 
  * https://docs.aws.amazon.com/sdk-for-java/latest/developer-guide/get-
started.html 
  */
public class DetectLabels { 
     public static void main(String[] args) { 
         final String usage = """ 
                  Usage: <sourceImage> 
                  Where: 
                     sourceImage - The path to the image (for example, C:\\AWS\
\pic1.png).\s 
                  """; 
        if (args.length != 1) {
             System.out.println(usage); 
             System.exit(1); 
         } 
        String sourceImage = args[0];
         Region region = Region.US_EAST_1; 
         RekognitionClient rekClient = RekognitionClient.builder() 
                  .region(region) 
                  .build(); 
         detectImageLabels(rekClient, sourceImage); 
         rekClient.close(); 
     } 
     public static void detectImageLabels(RekognitionClient rekClient, String 
  sourceImage) { 
         try { 
             InputStream sourceStream = new FileInputStream(sourceImage); 
             SdkBytes sourceBytes = SdkBytes.fromInputStream(sourceStream); 
             // Create an Image object for the source image.
```

```
 Image souImage = Image.builder() 
                      .bytes(sourceBytes) 
                      .build(); 
             DetectLabelsRequest detectLabelsRequest = 
  DetectLabelsRequest.builder() 
                      .image(souImage) 
                      .maxLabels(10) 
                     .build();
             DetectLabelsResponse labelsResponse = 
  rekClient.detectLabels(detectLabelsRequest); 
             List<Label> labels = labelsResponse.labels(); 
             System.out.println("Detected labels for the given photo"); 
             for (Label label : labels) { 
                  System.out.println(label.name() + ": " + 
  label.confidence().toString()); 
 } 
         } catch (RekognitionException | FileNotFoundException e) { 
             System.out.println(e.getMessage()); 
             System.exit(1); 
         } 
     }
}
```
• Para obtener más información sobre la API, consulta [DetectLabelsl](https://docs.aws.amazon.com/goto/SdkForJavaV2/rekognition-2016-06-27/DetectLabels)a Referencia AWS SDK for Java 2.x de la API.

### Kotlin

SDK para Kotlin

### **a** Note

Hay más información al respecto GitHub. Busque el ejemplo completo y aprenda a configurar y ejecutar en el [Repositorio de ejemplos de código de AWS.](https://github.com/awsdocs/aws-doc-sdk-examples/tree/main/kotlin/services/rekognition#code-examples)

suspend fun detectImageLabels(sourceImage: String) {

```
 val souImage = Image { 
         bytes = (File(sourceImage).readBytes()) 
     } 
     val request = DetectLabelsRequest { 
         image = souImage 
         maxLabels = 10 
     } 
     RekognitionClient { region = "us-east-1" }.use { rekClient -> 
         val response = rekClient.detectLabels(request) 
         response.labels?.forEach { label -> 
              println("${label.name} : ${label.confidence}") 
         } 
     }
}
```
• Para obtener más información sobre la API, consulta [DetectLabelsl](https://github.com/awslabs/aws-sdk-kotlin#generating-api-documentation)a referencia sobre el AWS SDK para la API de Kotlin.

### Python

SDK para Python (Boto3)

### **a** Note

```
class RekognitionImage: 
     """ 
     Encapsulates an Amazon Rekognition image. This class is a thin wrapper 
     around parts of the Boto3 Amazon Rekognition API. 
    "" "
     def __init__(self, image, image_name, rekognition_client): 
 """ 
         Initializes the image object.
```

```
 :param image: Data that defines the image, either the image bytes or 
                       an Amazon S3 bucket and object key. 
         :param image_name: The name of the image. 
         :param rekognition_client: A Boto3 Rekognition client. 
 """ 
         self.image = image 
         self.image_name = image_name 
         self.rekognition_client = rekognition_client 
    def detect_labels(self, max_labels): 
 """ 
         Detects labels in the image. Labels are objects and people. 
         :param max_labels: The maximum number of labels to return. 
         :return: The list of labels detected in the image. 
         """ 
         try: 
             response = self.rekognition_client.detect_labels( 
                 Image=self.image, MaxLabels=max_labels 
) labels = [RekognitionLabel(label) for label in response["Labels"]] 
             logger.info("Found %s labels in %s.", len(labels), self.image_name) 
         except ClientError: 
             logger.info("Couldn't detect labels in %s.", self.image_name) 
             raise 
         else: 
             return labels
```
• Para obtener más información sobre la API, consulta [DetectLabelsl](https://docs.aws.amazon.com/goto/boto3/rekognition-2016-06-27/DetectLabels)a AWSReferencia de API de SDK for Python (Boto3).

Detectar etiquetas de moderación en una imagen con Amazon Rekognition usando un SDK de AWS

En los siguientes ejemplos de código se muestra cómo detectar etiquetas de moderación en una imagen con Amazon Rekognition. Las etiquetas de moderación identifican contenido que puede ser inapropiado para determinados públicos.

Para obtener más información, consulte [Detección de imágenes inapropiadas.](https://docs.aws.amazon.com/rekognition/latest/dg/procedure-moderate-images.html)

#### .NET

### AWS SDK for .NET

### **a**) Note

```
 using System; 
    using System.Threading.Tasks; 
    using Amazon.Rekognition; 
    using Amazon.Rekognition.Model; 
    /// <summary> 
    /// Uses the Amazon Rekognition Service to detect unsafe content in a 
    /// JPEG or PNG format image. 
    /// </summary> 
    public class DetectModerationLabels 
    \{ public static async Task Main(string[] args) 
        \{ string photo = "input.jpg"; 
             string bucket = "bucket"; 
             var rekognitionClient = new AmazonRekognitionClient(); 
             var detectModerationLabelsRequest = new 
 DetectModerationLabelsRequest() 
\{\hspace{.1cm} \} Image = new Image() 
\overline{a} S3Object = new S3Object() 
\{ Name = photo, 
                         Bucket = bucket, 
\}, \{ }, 
                 MinConfidence = 60F, 
             };
```

```
 try 
\{\hspace{.1cm} \} var detectModerationLabelsResponse = await 
 rekognitionClient.DetectModerationLabelsAsync(detectModerationLabelsRequest); 
                Console.WriteLine("Detected labels for " + photo); 
                foreach (ModerationLabel label in 
 detectModerationLabelsResponse.ModerationLabels) 
\overline{a} Console.WriteLine($"Label: {label.Name}"); 
                    Console.WriteLine($"Confidence: {label.Confidence}"); 
                    Console.WriteLine($"Parent: {label.ParentName}"); 
 } 
 } 
            catch (Exception ex) 
\{\hspace{.1cm} \} Console.WriteLine(ex.Message); 
 } 
        } 
    }
```
• Para obtener más información sobre la API, consulta [DetectModerationLabelsl](https://docs.aws.amazon.com/goto/DotNetSDKV3/rekognition-2016-06-27/DetectModerationLabels)a Referencia AWS SDK for .NET de la API.

## CLI

AWS CLI

Detección de contenido no seguro en una imagen

El siguiente comando detect-moderation-labels detecta contenido no seguro en la imagen especificada almacenada en un bucket de Amazon S3.

```
aws rekognition detect-moderation-labels \ 
     --image "S3Object={Bucket=MyImageS3Bucket,Name=gun.jpg}"
```
Salida:

{

 "ModerationModelVersion": "3.0", "ModerationLabels": [

```
 { 
               "Confidence": 97.29618072509766, 
               "ParentName": "Violence", 
               "Name": "Weapon Violence" 
          }, 
          { 
               "Confidence": 97.29618072509766, 
               "ParentName": "", 
               "Name": "Violence" 
          } 
     ]
}
```
Para obtener más información, consulte [Detección de imágenes no seguras](https://docs.aws.amazon.com/rekognition/latest/dg/procedure-moderate-images.html) en la Guía para desarrolladores de Amazon Rekognition.

• Para obtener más información sobre la API, consulta [DetectModerationLabelsl](https://awscli.amazonaws.com/v2/documentation/api/latest/reference/rekognition/detect-moderation-labels.html)a Referencia de AWS CLI comandos.

#### Java

SDK para Java 2.x

```
G Note
```

```
import software.amazon.awssdk.core.SdkBytes;
import software.amazon.awssdk.regions.Region;
import software.amazon.awssdk.services.rekognition.RekognitionClient;
import software.amazon.awssdk.services.rekognition.model.RekognitionException;
import software.amazon.awssdk.services.rekognition.model.Image;
import 
  software.amazon.awssdk.services.rekognition.model.DetectModerationLabelsRequest;
import 
  software.amazon.awssdk.services.rekognition.model.DetectModerationLabelsResponse;
import software.amazon.awssdk.services.rekognition.model.ModerationLabel;
import java.io.FileInputStream;
import java.io.FileNotFoundException;
import java.io.InputStream;
```

```
import java.util.List;
/** 
  * Before running this Java V2 code example, set up your development 
  * environment, including your credentials. 
 * 
  * For more information, see the following documentation topic: 
 * 
  * https://docs.aws.amazon.com/sdk-for-java/latest/developer-guide/get-
started.html 
  */
public class DetectModerationLabels { 
     public static void main(String[] args) { 
         final String usage = """ 
                  Usage: <sourceImage> 
                  Where: 
                     sourceImage - The path to the image (for example, C:\\AWS\
\pic1.png).\s 
                  """; 
        if (args.length < 1) {
             System.out.println(usage); 
             System.exit(1); 
         } 
        String sourceImage = args[0];
         Region region = Region.US_EAST_1; 
         RekognitionClient rekClient = RekognitionClient.builder() 
                  .region(region) 
                  .build(); 
         detectModLabels(rekClient, sourceImage); 
         rekClient.close(); 
     } 
     public static void detectModLabels(RekognitionClient rekClient, String 
  sourceImage) { 
         try { 
             InputStream sourceStream = new FileInputStream(sourceImage); 
             SdkBytes sourceBytes = SdkBytes.fromInputStream(sourceStream); 
             Image souImage = Image.builder()
```

```
 .bytes(sourceBytes) 
                     .build();
             DetectModerationLabelsRequest moderationLabelsRequest = 
  DetectModerationLabelsRequest.builder() 
                      .image(souImage) 
                      .minConfidence(60F) 
                      .build(); 
             DetectModerationLabelsResponse moderationLabelsResponse = rekClient 
                      .detectModerationLabels(moderationLabelsRequest); 
             List<ModerationLabel> labels = 
  moderationLabelsResponse.moderationLabels(); 
             System.out.println("Detected labels for image"); 
             for (ModerationLabel label : labels) { 
                  System.out.println("Label: " + label.name() 
                          + "\n Confidence: " + label.confidence().toString() + "%" 
                          + "\n Parent:" + label.parentName()); 
 } 
         } catch (RekognitionException | FileNotFoundException e) { 
             e.printStackTrace(); 
             System.exit(1); 
         } 
     }
}
```
• Para obtener más información sobre la API, consulta [DetectModerationLabelsl](https://docs.aws.amazon.com/goto/SdkForJavaV2/rekognition-2016-06-27/DetectModerationLabels)a Referencia AWS SDK for Java 2.x de la API.

### Kotlin

SDK para Kotlin

## **a**) Note

```
suspend fun detectModLabels(sourceImage: String) { 
    val myImage = Image {
         this.bytes = (File(sourceImage).readBytes()) 
     } 
     val request = DetectModerationLabelsRequest { 
        image = myImage minConfidence = 60f 
     } 
     RekognitionClient { region = "us-east-1" }.use { rekClient -> 
         val response = rekClient.detectModerationLabels(request) 
         response.moderationLabels?.forEach { label -> 
             println("Label: ${label.name} - Confidence: ${label.confidence} % 
  Parent: ${label.parentName}") 
 } 
     }
}
```
• Para obtener más información sobre la API, consulta [DetectModerationLabelsl](https://github.com/awslabs/aws-sdk-kotlin#generating-api-documentation)a referencia sobre el AWS SDK para la API de Kotlin.

## Python

SDK para Python (Boto3)

### **a** Note

```
class RekognitionImage: 
     """ 
     Encapsulates an Amazon Rekognition image. This class is a thin wrapper 
     around parts of the Boto3 Amazon Rekognition API. 
    "" ""
     def __init__(self, image, image_name, rekognition_client):
```

```
"" "
         Initializes the image object. 
         :param image: Data that defines the image, either the image bytes or 
                       an Amazon S3 bucket and object key. 
         :param image_name: The name of the image. 
         :param rekognition_client: A Boto3 Rekognition client. 
        "" ""
         self.image = image 
         self.image_name = image_name 
         self.rekognition_client = rekognition_client 
   def detect moderation labels(self):
        "" "
        Detects moderation labels in the image. Moderation labels identify 
 content 
         that may be inappropriate for some audiences. 
         :return: The list of moderation labels found in the image. 
         """ 
        try: 
             response = self.rekognition_client.detect_moderation_labels( 
                 Image=self.image 
)labels = \Gamma RekognitionModerationLabel(label) 
                 for label in response["ModerationLabels"] 
 ] 
             logger.info( 
                 "Found %s moderation labels in %s.", len(labels), self.image_name 
) except ClientError: 
             logger.exception( 
                 "Couldn't detect moderation labels in %s.", self.image_name 
) raise 
         else: 
             return labels
```
• Para obtener más información sobre la API, consulta [DetectModerationLabelsl](https://docs.aws.amazon.com/goto/boto3/rekognition-2016-06-27/DetectModerationLabels)a AWSReferencia de API de SDK for Python (Boto3).

Detección de textp en imágenes con Amazon Rekognition usando un SDK de AWS

En los siguientes ejemplos de código se muestra cómo detectar texto en una imagen con Amazon Rekognition.

Para obtener información, consulte [Detección de texto en una imagen](https://docs.aws.amazon.com/rekognition/latest/dg/text-detecting-text-procedure.html).

.NET

AWS SDK for .NET

## **a** Note

```
 using System; 
     using System.Threading.Tasks; 
     using Amazon.Rekognition; 
     using Amazon.Rekognition.Model; 
     /// <summary> 
    /// Uses the Amazon Rekognition Service to detect text in an image. The 
    /// example was created using the AWS SDK for .NET version 3.7 and .NET 
     /// Core 5.0. 
     /// </summary> 
     public class DetectText 
     { 
         public static async Task Main() 
         { 
             string photo = "Dad_photographer.jpg"; // "input.jpg"; 
             string bucket = "igsmiths3photos"; // "bucket"; 
             var rekognitionClient = new AmazonRekognitionClient(); 
             var detectTextRequest = new DetectTextRequest() 
\{\hspace{.1cm} \}
```

```
 Image = new Image() 
\overline{a} S3Object = new S3Object() 
\{ Name = photo, 
                        Bucket = bucket, 
\}, \{ }, 
            }; 
            try 
\{\hspace{.1cm} \} DetectTextResponse detectTextResponse = await 
 rekognitionClient.DetectTextAsync(detectTextRequest); 
                Console.WriteLine($"Detected lines and words for {photo}"); 
                detectTextResponse.TextDetections.ForEach(text => 
\overline{a} Console.WriteLine($"Detected: {text.DetectedText}"); 
                    Console.WriteLine($"Confidence: {text.Confidence}"); 
                    Console.WriteLine($"Id : {text.Id}"); 
                    Console.WriteLine($"Parent Id: {text.ParentId}"); 
                    Console.WriteLine($"Type: {text.Type}"); 
                }); 
 } 
            catch (Exception e) 
\{\hspace{.1cm} \} Console.WriteLine(e.Message); 
 } 
        } 
    }
```
• Para obtener más información sobre la API, consulta [DetectTextl](https://docs.aws.amazon.com/goto/DotNetSDKV3/rekognition-2016-06-27/DetectText)a Referencia AWS SDK for .NET de la API.

# CLI

## AWS CLI

Detección de texto en una imagen

El siguiente comando detect-text detecta el texto de la imagen especificada.

```
aws rekognition detect-text \ 
     --image '{"S3Object":
{"Bucket":"MyImageS3Bucket","Name":"ExamplePicture.jpg"}}'
```
## Salida:

```
{ 
       "TextDetections": [ 
              { 
                     "Geometry": { 
                            "BoundingBox": { 
                                   "Width": 0.24624845385551453, 
                                   "Top": 0.28288066387176514, 
                                   "Left": 0.391388863325119, 
                                   "Height": 0.022687450051307678 
                            }, 
                            "Polygon": [ 
\{ \} "Y": 0.28288066387176514, 
                                         "X": 0.391388863325119 
\mathbb{R}, \mathbb{R}, \mathbb{R}, \mathbb{R}, \mathbb{R}, \mathbb{R}, \mathbb{R}, \mathbb{R}, \mathbb{R}, \mathbb{R}, \mathbb{R}, \mathbb{R}, \mathbb{R}, \mathbb{R}, \mathbb{R}, \mathbb{R}, \mathbb{R}, \mathbb{R}, \mathbb{R}, \mathbb{R}, \mathbb{R}, \mathbb{R}, \{ \} "Y": 0.2826388478279114, 
                                         "X": 0.6376373171806335 
\mathbb{R}, \mathbb{R}, \mathbb{R}, \mathbb{R}, \mathbb{R}, \mathbb{R}, \mathbb{R}, \mathbb{R}, \mathbb{R}, \mathbb{R}, \mathbb{R}, \mathbb{R}, \mathbb{R}, \mathbb{R}, \mathbb{R}, \mathbb{R}, \mathbb{R}, \mathbb{R}, \mathbb{R}, \mathbb{R}, \mathbb{R}, \mathbb{R}, \{ \} "Y": 0.30532628297805786, 
                                         "X": 0.637677013874054 
                                  }, 
\{ \} "Y": 0.305568128824234, 
                                         "X": 0.39142853021621704 
 } 
 ] 
                     }, 
                     "Confidence": 94.35709381103516, 
                     "DetectedText": "ESTD 1882", 
                     "Type": "LINE", 
                     "Id": 0 
              }, 
              { 
                     "Geometry": { 
                            "BoundingBox": {
```

```
 "Width": 0.33933889865875244, 
                  "Top": 0.32603850960731506, 
                  "Left": 0.34534579515457153, 
                  "Height": 0.07126858830451965 
              }, 
               "Polygon": [ 
\{ "Y": 0.32603850960731506, 
                     "X": 0.34534579515457153 
\}, \{\{ "Y": 0.32633158564567566, 
                     "X": 0.684684693813324 
\}, \{\{ "Y": 0.3976001739501953, 
                     "X": 0.684575080871582 
                  }, 
\{ "Y": 0.3973070979118347, 
                     "X": 0.345236212015152 
1 1 1 1 1 1 1
 ] 
           }, 
           "Confidence": 99.95779418945312, 
           "DetectedText": "BRAINS", 
           "Type": "LINE", 
           "Id": 1 
       }, 
       { 
           "Confidence": 97.22098541259766, 
           "Geometry": { 
               "BoundingBox": { 
                  "Width": 0.061079490929841995, 
                  "Top": 0.2843210697174072, 
                  "Left": 0.391391396522522, 
                  "Height": 0.021029088646173477 
              }, 
               "Polygon": [ 
\{ "Y": 0.2843210697174072, 
                     "X": 0.391391396522522 
\}, \{\{
```

```
 "Y": 0.2828207015991211, 
                    "X": 0.4524524509906769 
\}, \{\{ "Y": 0.3038259446620941, 
                    "X": 0.4534534513950348 
\}, \{\{ "Y": 0.30532634258270264, 
                    "X": 0.3923923969268799 
1 1 1 1 1 1 1
 ] 
          }, 
          "DetectedText": "ESTD", 
          "ParentId": 0, 
          "Type": "WORD", 
          "Id": 2 
       }, 
       { 
          "Confidence": 91.49320983886719, 
          "Geometry": { 
              "BoundingBox": { 
                 "Width": 0.07007007300853729, 
                 "Top": 0.2828207015991211, 
                 "Left": 0.5675675868988037, 
                 "Height": 0.02250562608242035 
             }, 
              "Polygon": [ 
\{ "Y": 0.2828207015991211, 
                    "X": 0.5675675868988037 
\}, \{\{ "Y": 0.2828207015991211, 
                    "X": 0.6376376152038574 
\}, \{\{ "Y": 0.30532634258270264, 
                    "X": 0.6376376152038574 
\}, \{\{ "Y": 0.30532634258270264, 
                    "X": 0.5675675868988037 
1 1 1 1 1 1 1
```

```
 ] 
           }, 
           "DetectedText": "1882", 
           "ParentId": 0, 
           "Type": "WORD", 
           "Id": 3 
       }, 
       { 
           "Confidence": 99.95779418945312, 
           "Geometry": { 
               "BoundingBox": { 
                   "Width": 0.33933934569358826, 
                   "Top": 0.32633158564567566, 
                   "Left": 0.3453453481197357, 
                   "Height": 0.07127484679222107 
               }, 
               "Polygon": [ 
\{ "Y": 0.32633158564567566, 
                      "X": 0.3453453481197357 
\}, \{\{ "Y": 0.32633158564567566, 
                      "X": 0.684684693813324 
                  }, 
\{ "Y": 0.39759939908981323, 
                      "X": 0.6836836934089661 
\}, \{\{ "Y": 0.39684921503067017, 
                      "X": 0.3453453481197357 
1 1 1 1 1 1 1
 ] 
           }, 
           "DetectedText": "BRAINS", 
           "ParentId": 1, 
           "Type": "WORD", 
           "Id": 4 
       } 
    ]
```
}

• Para obtener más información sobre la API, consulta [DetectTextl](https://awscli.amazonaws.com/v2/documentation/api/latest/reference/rekognition/detect-text.html)a Referencia de AWS CLI comandos.

#### Java

SDK para Java 2.x

### **a** Note

```
import software.amazon.awssdk.core.SdkBytes;
import software.amazon.awssdk.regions.Region;
import software.amazon.awssdk.services.rekognition.RekognitionClient;
import software.amazon.awssdk.services.rekognition.model.DetectTextRequest;
import software.amazon.awssdk.services.rekognition.model.Image;
import software.amazon.awssdk.services.rekognition.model.DetectTextResponse;
import software.amazon.awssdk.services.rekognition.model.TextDetection;
import software.amazon.awssdk.services.rekognition.model.RekognitionException;
import java.io.FileInputStream;
import java.io.FileNotFoundException;
import java.io.InputStream;
import java.util.List;
/** 
  * Before running this Java V2 code example, set up your development 
  * environment, including your credentials. 
 * 
  * For more information, see the following documentation topic: 
 * 
  * https://docs.aws.amazon.com/sdk-for-java/latest/developer-guide/get-
started.html 
  */
public class DetectText { 
     public static void main(String[] args) { 
         final String usage = """ 
                 Usage: <sourceImage>
```

```
 Where: 
                    sourceImage - The path to the image that contains text (for 
example, C:\\AWS\\pic1.png).\s
                """
       if (args.length != 1) {
            System.out.println(usage); 
            System.exit(1); 
        } 
       String sourceImage = args[0];
        Region region = Region.US_EAST_1; 
        RekognitionClient rekClient = RekognitionClient.builder() 
                 .region(region) 
                .buid() detectTextLabels(rekClient, sourceImage); 
        rekClient.close(); 
    } 
    public static void detectTextLabels(RekognitionClient rekClient, String 
 sourceImage) { 
        try { 
            InputStream sourceStream = new FileInputStream(sourceImage); 
            SdkBytes sourceBytes = SdkBytes.fromInputStream(sourceStream); 
            Image souImage = Image.builder() 
                     .bytes(sourceBytes) 
                    .build();
            DetectTextRequest textRequest = DetectTextRequest.builder() 
                     .image(souImage) 
                     .build(); 
            DetectTextResponse textResponse = rekClient.detectText(textRequest); 
            List<TextDetection> textCollection = textResponse.textDetections(); 
            System.out.println("Detected lines and words"); 
            for (TextDetection text : textCollection) { 
                 System.out.println("Detected: " + text.detectedText()); 
                 System.out.println("Confidence: " + 
 text.confidence().toString()); 
                System.out.println("Id : " + text.id());
                 System.out.println("Parent Id: " + text.parentId()); 
                 System.out.println("Type: " + text.type()); 
                 System.out.println();
```
}

```
 } catch (RekognitionException | FileNotFoundException e) { 
              System.out.println(e.getMessage()); 
              System.exit(1); 
         } 
     }
}
```
• Para obtener más información sobre la API, consulta [DetectTextl](https://docs.aws.amazon.com/goto/SdkForJavaV2/rekognition-2016-06-27/DetectText)a Referencia AWS SDK for Java 2.x de la API.

### Kotlin

### SDK para Kotlin

#### **a** Note

```
suspend fun detectTextLabels(sourceImage: String?) { 
     val souImage = Image { 
         bytes = (File(sourceImage).readBytes()) 
     } 
     val request = DetectTextRequest { 
         image = souImage 
     } 
     RekognitionClient { region = "us-east-1" }.use { rekClient -> 
         val response = rekClient.detectText(request) 
         response.textDetections?.forEach { text -> 
             println("Detected: ${text.detectedText}") 
             println("Confidence: ${text.confidence}") 
             println("Id: ${text.id}") 
             println("Parent Id: ${text.parentId}") 
             println("Type: ${text.type}")
```
 } } }

• Para obtener más información sobre la API, consulta [DetectTextl](https://github.com/awslabs/aws-sdk-kotlin#generating-api-documentation)a referencia sobre el AWS SDK para la API de Kotlin.

#### Python

SDK para Python (Boto3)

```
a Note
```

```
class RekognitionImage: 
     """ 
     Encapsulates an Amazon Rekognition image. This class is a thin wrapper 
     around parts of the Boto3 Amazon Rekognition API. 
    "" "
     def __init__(self, image, image_name, rekognition_client): 
 """ 
         Initializes the image object. 
         :param image: Data that defines the image, either the image bytes or 
                        an Amazon S3 bucket and object key. 
         :param image_name: The name of the image. 
         :param rekognition_client: A Boto3 Rekognition client. 
         """ 
         self.image = image 
         self.image_name = image_name 
         self.rekognition_client = rekognition_client 
     def detect_text(self): 
        "" "
         Detects text in the image.
```

```
 :return The list of text elements found in the image. 
 """ 
         try: 
             response = self.rekognition_client.detect_text(Image=self.image) 
             texts = [RekognitionText(text) for text in 
 response["TextDetections"]] 
             logger.info("Found %s texts in %s.", len(texts), self.image_name) 
         except ClientError: 
             logger.exception("Couldn't detect text in %s.", self.image_name) 
             raise 
         else: 
             return texts
```
• Para obtener más información sobre la API, consulta [DetectTextl](https://docs.aws.amazon.com/goto/boto3/rekognition-2016-06-27/DetectText)a AWSReferencia de API de SDK for Python (Boto3).

Obtener información sobre famosos con Amazon Rekognition usando un SDK de AWS

En los siguientes ejemplos de código se muestra cómo obtener información sobre famosos de Amazon Rekognition.

.NET

AWS SDK for .NET

**a** Note

```
 using System; 
 using System.Threading.Tasks; 
 using Amazon.Rekognition; 
 using Amazon.Rekognition.Model; 
 /// <summary> 
 /// Shows how to use Amazon Rekognition to retrieve information about the
```

```
 /// celebrity identified by the supplied celebrity Id. 
     /// </summary> 
     public class CelebrityInfo 
     { 
         public static async Task Main() 
         { 
            string celebId = "nnnnnnnnn";
             var rekognitionClient = new AmazonRekognitionClient(); 
             var celebrityInfoRequest = new GetCelebrityInfoRequest 
\{\hspace{.1cm} \} Id = celebId, 
             }; 
             Console.WriteLine($"Getting information for celebrity: {celebId}"); 
             var celebrityInfoResponse = await 
 rekognitionClient.GetCelebrityInfoAsync(celebrityInfoRequest); 
             // Display celebrity information. 
             Console.WriteLine($"celebrity name: {celebrityInfoResponse.Name}"); 
             Console.WriteLine("Further information (if available):"); 
             celebrityInfoResponse.Urls.ForEach(url => 
\{\hspace{.1cm} \} Console.WriteLine(url); 
             }); 
         } 
     }
```
• Para obtener más información sobre la API, consulta [GetCelebrityInfol](https://docs.aws.amazon.com/goto/DotNetSDKV3/rekognition-2016-06-27/GetCelebrityInfo)a Referencia AWS SDK for .NET de la API.

# CLI

# AWS CLI

Obtención de información sobre un famoso

El siguiente comando get-celebrity-info muestra información sobre el famoso especificado. El parámetro id procede de una llamada anterior a recognize-celebrities. aws rekognition get-celebrity-info --id nnnnnnn

Salida:

```
{ 
      "Name": "Celeb A", 
      "Urls": [ 
          "www.imdb.com/name/aaaaaaaaa" 
     ]
}
```
Para obtener más información, consulte [Obtención de información sobre un famoso](https://docs.aws.amazon.com/rekognition/latest/dg/get-celebrity-info-procedure.html) en la Guía para desarrolladores de Amazon Rekognition.

• Para obtener más información sobre la API, consulta [GetCelebrityInfol](https://awscli.amazonaws.com/v2/documentation/api/latest/reference/rekognition/get-celebrity-info.html)a Referencia de AWS CLI comandos.

Indexar rostros de una colección de Amazon Rekognition usando un SDK de AWS

En los siguientes ejemplos de código se muestra cómo indexar los rostros de una imagen y agregarlos a una colección de Amazon Rekognition.

Para obtener información, consulte [Adición de rostros a una colección.](https://docs.aws.amazon.com/rekognition/latest/dg/add-faces-to-collection-procedure.html)

.NET

AWS SDK for .NET

#### **a** Note

```
 using System; 
 using System.Collections.Generic; 
 using System.Threading.Tasks; 
 using Amazon.Rekognition; 
 using Amazon.Rekognition.Model;
```

```
 /// <summary> 
     /// Uses the Amazon Rekognition Service to detect faces in an image 
     /// that has been uploaded to an Amazon Simple Storage Service (Amazon S3) 
    /// bucket and then adds the information to a collection. 
    /// </summary> 
     public class AddFaces 
     { 
         public static async Task Main() 
         { 
             string collectionId = "MyCollection2"; 
             string bucket = "doc-example-bucket"; 
             string photo = "input.jpg"; 
             var rekognitionClient = new AmazonRekognitionClient(); 
             var image = new Image 
\{\hspace{.1cm} \} S3Object = new S3Object 
\overline{a} Bucket = bucket, 
                      Name = photo, 
                 }, 
             }; 
             var indexFacesRequest = new IndexFacesRequest 
\{\hspace{.1cm} \}Image = image, CollectionId = collectionId, 
                 ExternalImageId = photo, 
                 DetectionAttributes = new List<string>() { "ALL" }, 
             }; 
             IndexFacesResponse indexFacesResponse = await 
 rekognitionClient.IndexFacesAsync(indexFacesRequest); 
             Console.WriteLine($"{photo} added"); 
             foreach (FaceRecord faceRecord in indexFacesResponse.FaceRecords) 
\{\hspace{.1cm} \} Console.WriteLine($"Face detected: Faceid is 
 {faceRecord.Face.FaceId}"); 
 } 
         } 
     }
```
• Para obtener más información sobre la API, consulta [IndexFacesl](https://docs.aws.amazon.com/goto/DotNetSDKV3/rekognition-2016-06-27/IndexFaces)a Referencia AWS SDK for .NET de la API.

# CLI

## AWS CLI

Adición de rostros a una colección

El siguiente comando index-faces añade los rostros que se encuentran en una imagen a la colección especificada.

```
aws rekognition index-faces \ 
     --image '{"S3Object":{"Bucket":"MyVideoS3Bucket","Name":"MyPicture.jpg"}}' \ 
     --collection-id MyCollection \ 
    --max-faces 1 \setminus --quality-filter "AUTO" \ 
     --detection-attributes "ALL" \ 
     --external-image-id "MyPicture.jpg"
```
Salida:

```
{ 
     "FaceRecords": [ 
          { 
               "FaceDetail": { 
                   "Confidence": 99.993408203125, 
                   "Eyeglasses": { 
                        "Confidence": 99.11750030517578, 
                        "Value": false 
                   }, 
                   "Sunglasses": { 
                        "Confidence": 99.98249053955078, 
                        "Value": false 
                   }, 
                   "Gender": { 
                        "Confidence": 99.92769622802734, 
                        "Value": "Male" 
                   }, 
                   "Landmarks": [
```

```
\{ "Y": 0.26750367879867554, 
                   "X": 0.6202793717384338, 
                   "Type": "eyeLeft" 
\}, \{\{ "Y": 0.26642778515815735, 
                   "X": 0.6787431836128235, 
                   "Type": "eyeRight" 
\}, \{\{ "Y": 0.31361380219459534, 
                   "X": 0.6421601176261902, 
                   "Type": "nose" 
\}, \{\{ "Y": 0.3495299220085144, 
                   "X": 0.6216195225715637, 
                   "Type": "mouthLeft" 
\}, \{\{ "Y": 0.35194727778434753, 
                   "X": 0.669899046421051, 
                   "Type": "mouthRight" 
\}, \{\{ "Y": 0.26844894886016846, 
                   "X": 0.6210268139839172, 
                   "Type": "leftPupil" 
\}, \{\{ "Y": 0.26707562804222107, 
                   "X": 0.6817160844802856, 
                   "Type": "rightPupil" 
\}, \{\{ "Y": 0.24834522604942322, 
                   "X": 0.6018546223640442, 
                   "Type": "leftEyeBrowLeft" 
                }, 
\{ "Y": 0.24397172033786774, 
                   "X": 0.6172008514404297, 
                   "Type": "leftEyeBrowUp"
```

```
\}, \{\{ "Y": 0.24677404761314392, 
                   "X": 0.6339119076728821, 
                   "Type": "leftEyeBrowRight" 
\}, \{\{ "Y": 0.24582654237747192, 
                   "X": 0.6619398593902588, 
                   "Type": "rightEyeBrowLeft" 
\}, \{\{ "Y": 0.23973053693771362, 
                   "X": 0.6804757118225098, 
                   "Type": "rightEyeBrowUp" 
\}, \{\{ "Y": 0.24441994726657867, 
                   "X": 0.6978968977928162, 
                   "Type": "rightEyeBrowRight" 
               }, 
\{ "Y": 0.2695908546447754, 
                   "X": 0.6085202693939209, 
                   "Type": "leftEyeLeft" 
\}, \{\{ "Y": 0.26716896891593933, 
                   "X": 0.6315826177597046, 
                   "Type": "leftEyeRight" 
\}, \{\{ "Y": 0.26289820671081543, 
                   "X": 0.6202316880226135, 
                   "Type": "leftEyeUp" 
\}, \{\{ "Y": 0.27123287320137024, 
                   "X": 0.6205548048019409, 
                   "Type": "leftEyeDown" 
\}, \{\{ "Y": 0.2668408751487732, 
                   "X": 0.6663622260093689,
```

```
 "Type": "rightEyeLeft" 
\}, \{\{ "Y": 0.26741549372673035, 
                    "X": 0.6910083889961243, 
                    "Type": "rightEyeRight" 
\}, \{\{ "Y": 0.2614026665687561, 
                    "X": 0.6785826086997986, 
                    "Type": "rightEyeUp" 
\}, \{\{ "Y": 0.27075251936912537, 
                    "X": 0.6789616942405701, 
                    "Type": "rightEyeDown" 
\}, \{\{ "Y": 0.3211299479007721, 
                    "X": 0.6324167847633362, 
                    "Type": "noseLeft" 
\}, \{\{ "Y": 0.32276326417922974, 
                    "X": 0.6558475494384766, 
                    "Type": "noseRight" 
\}, \{\{ "Y": 0.34385165572166443, 
                    "X": 0.6444970965385437, 
                    "Type": "mouthUp" 
\}, \{\{ "Y": 0.3671635091304779, 
                    "X": 0.6459195017814636, 
                    "Type": "mouthDown" 
1 1 1 1 1 1 1
             ], 
             "Pose": { 
                "Yaw": -9.54541015625, 
                "Roll": -0.5709401965141296, 
                "Pitch": 0.6045494675636292 
             }, 
             "Emotions": [
```

```
\{ "Confidence": 39.90074157714844, 
                        "Type": "HAPPY" 
\}, \{\{ "Confidence": 23.38753890991211, 
                        "Type": "CALM" 
\}, \{\{ "Confidence": 5.840933322906494, 
                        "Type": "CONFUSED" 
1 1 1 1 1 1 1
                ], 
                "AgeRange": { 
                    "High": 63, 
                    "Low": 45 
                }, 
                "EyesOpen": { 
                    "Confidence": 99.80887603759766, 
                    "Value": true 
                }, 
                "BoundingBox": { 
                    "Width": 0.18562500178813934, 
                    "Top": 0.1618015021085739, 
                    "Left": 0.5575000047683716, 
                    "Height": 0.24770642817020416 
                }, 
                "Smile": { 
                    "Confidence": 99.69740295410156, 
                    "Value": false 
                }, 
                "MouthOpen": { 
                    "Confidence": 99.97393798828125, 
                    "Value": false 
                }, 
                "Quality": { 
                    "Sharpness": 95.54405975341797, 
                    "Brightness": 63.867706298828125 
                }, 
                "Mustache": { 
                    "Confidence": 97.05007934570312, 
                    "Value": false 
                }, 
                "Beard": {
```

```
 "Confidence": 87.34505462646484, 
                      "Value": false 
 } 
             }, 
             "Face": { 
                  "BoundingBox": { 
                      "Width": 0.18562500178813934, 
                      "Top": 0.1618015021085739, 
                      "Left": 0.5575000047683716, 
                      "Height": 0.24770642817020416 
                  }, 
                  "FaceId": "ce7ed422-2132-4a11-ab14-06c5c410f29f", 
                  "ExternalImageId": "example-image.jpg", 
                  "Confidence": 99.993408203125, 
                  "ImageId": "8d67061e-90d2-598f-9fbd-29c8497039c0" 
 } 
         } 
     ], 
     "UnindexedFaces": [], 
     "FaceModelVersion": "3.0", 
     "OrientationCorrection": "ROTATE_0"
}
```
Para obtener más información, consulte [Agregar rostros a una colección](https://docs.aws.amazon.com/rekognition/latest/dg/add-faces-to-collection-procedure.html) en la Guía para desarrolladores de Amazon Rekognition.

• Para obtener más información sobre la API, consulta [IndexFacesl](https://awscli.amazonaws.com/v2/documentation/api/latest/reference/rekognition/index-faces.html)a Referencia de AWS CLI comandos.

### Java

SDK para Java 2.x

## **a** Note

Hay más información al respecto GitHub. Busque el ejemplo completo y aprenda a configurar y ejecutar en el [Repositorio de ejemplos de código de AWS.](https://github.com/awsdocs/aws-doc-sdk-examples/tree/main/javav2/example_code/rekognition/#readme)

import software.amazon.awssdk.core.SdkBytes; import software.amazon.awssdk.regions.Region; import software.amazon.awssdk.services.rekognition.RekognitionClient;
```
import software.amazon.awssdk.services.rekognition.model.IndexFacesResponse;
import software.amazon.awssdk.services.rekognition.model.IndexFacesRequest;
import software.amazon.awssdk.services.rekognition.model.Image;
import software.amazon.awssdk.services.rekognition.model.QualityFilter;
import software.amazon.awssdk.services.rekognition.model.Attribute;
import software.amazon.awssdk.services.rekognition.model.FaceRecord;
import software.amazon.awssdk.services.rekognition.model.UnindexedFace;
import software.amazon.awssdk.services.rekognition.model.RekognitionException;
import software.amazon.awssdk.services.rekognition.model.Reason;
import java.io.FileInputStream;
import java.io.FileNotFoundException;
import java.io.InputStream;
import java.util.List;
/** 
  * Before running this Java V2 code example, set up your development 
  * environment, including your credentials. 
 * 
  * For more information, see the following documentation topic: 
 * 
  * https://docs.aws.amazon.com/sdk-for-java/latest/developer-guide/get-
started.html 
  */
public class AddFacesToCollection { 
     public static void main(String[] args) { 
         final String usage = """ 
                Usage: <collectionId> <sourceImage>
                 Where: 
                     collectionName - The name of the collection. 
                     sourceImage - The path to the image (for example, C:\\AWS\
\pic1.png).\s 
                 """; 
        if (args.length != 2) {
             System.out.println(usage); 
             System.exit(1); 
         } 
        String collectionId = args[0];
         String sourceImage = args[1]; 
         Region region = Region.US_EAST_1;
```

```
 RekognitionClient rekClient = RekognitionClient.builder() 
                 .region(region) 
                .build();
         addToCollection(rekClient, collectionId, sourceImage); 
         rekClient.close(); 
    } 
     public static void addToCollection(RekognitionClient rekClient, String 
 collectionId, String sourceImage) { 
         try { 
             InputStream sourceStream = new FileInputStream(sourceImage); 
             SdkBytes sourceBytes = SdkBytes.fromInputStream(sourceStream); 
             Image souImage = Image.builder() 
                      .bytes(sourceBytes) 
                     .build();
             IndexFacesRequest facesRequest = IndexFacesRequest.builder() 
                      .collectionId(collectionId) 
                      .image(souImage) 
                      .maxFaces(1) 
                      .qualityFilter(QualityFilter.AUTO) 
                      .detectionAttributes(Attribute.DEFAULT) 
                     .buid():
             IndexFacesResponse facesResponse = 
 rekClient.indexFaces(facesRequest); 
             System.out.println("Results for the image"); 
             System.out.println("\n Faces indexed:"); 
             List<FaceRecord> faceRecords = facesResponse.faceRecords(); 
             for (FaceRecord faceRecord : faceRecords) { 
                System.out.println(" Face ID: " + faceRecord.face().faceId());
                 System.out.println(" Location:" + 
 faceRecord.faceDetail().boundingBox().toString()); 
 } 
             List<UnindexedFace> unindexedFaces = facesResponse.unindexedFaces(); 
             System.out.println("Faces not indexed:"); 
             for (UnindexedFace unindexedFace : unindexedFaces) { 
                 System.out.println(" Location:" + 
unindexedFace.faceDetail().boundingBox().toString());
                 System.out.println(" Reasons:"); 
                 for (Reason reason : unindexedFace.reasons()) { 
                     System.out.println("Reason: " + reason);
```

```
 } 
 } 
        } catch (RekognitionException | FileNotFoundException e) { 
            System.out.println(e.getMessage()); 
            System.exit(1); 
        } 
    }
}
```
• Para obtener más información sobre la API, consulta [IndexFacesl](https://docs.aws.amazon.com/goto/SdkForJavaV2/rekognition-2016-06-27/IndexFaces)a Referencia AWS SDK for Java 2.x de la API.

#### Kotlin

## SDK para Kotlin

#### **a** Note

```
suspend fun addToCollection(collectionIdVal: String?, sourceImage: String) { 
     val souImage = Image { 
         bytes = (File(sourceImage).readBytes()) 
     } 
     val request = IndexFacesRequest { 
         collectionId = collectionIdVal 
        image = soulImagemaxFaces = 1 qualityFilter = QualityFilter.Auto 
         detectionAttributes = listOf(Attribute.Default) 
     } 
     RekognitionClient { region = "us-east-1" }.use { rekClient -> 
         val facesResponse = rekClient.indexFaces(request)
```

```
 // Display the results. 
         println("Results for the image") 
         println("\n Faces indexed:") 
         facesResponse.faceRecords?.forEach { faceRecord -> 
             println("Face ID: ${faceRecord.face?.faceId}") 
             println("Location: ${faceRecord.faceDetail?.boundingBox}") 
         } 
         println("Faces not indexed:") 
         facesResponse.unindexedFaces?.forEach { unindexedFace -> 
             println("Location: ${unindexedFace.faceDetail?.boundingBox}") 
             println("Reasons:") 
             unindexedFace.reasons?.forEach { reason -> 
                 println("Reason: $reason") 
 } 
         } 
    }
```
• Para obtener más información sobre la API, consulta [IndexFacesl](https://github.com/awslabs/aws-sdk-kotlin#generating-api-documentation)a referencia sobre el AWS SDK para la API de Kotlin.

## Python

}

SDK para Python (Boto3)

#### **a** Note

```
class RekognitionCollection: 
     """ 
     Encapsulates an Amazon Rekognition collection. This class is a thin wrapper 
     around parts of the Boto3 Amazon Rekognition API. 
    "" "
     def __init__(self, collection, rekognition_client):
```

```
 """ 
         Initializes a collection object. 
         :param collection: Collection data in the format returned by a call to 
                             create_collection. 
         :param rekognition_client: A Boto3 Rekognition client. 
 """ 
         self.collection_id = collection["CollectionId"] 
        self.collection arn, self.face count, self.created =
self. unpack collection(
             collection 
\overline{\phantom{a}} self.rekognition_client = rekognition_client 
     @staticmethod 
     def _unpack_collection(collection): 
        "" "
         Unpacks optional parts of a collection that can be returned by 
         describe_collection. 
         :param collection: The collection data. 
         :return: A tuple of the data in the collection. 
         """ 
         return ( 
             collection.get("CollectionArn"), 
             collection.get("FaceCount", 0), 
             collection.get("CreationTimestamp"), 
\overline{\phantom{a}} def index_faces(self, image, max_faces): 
 """ 
         Finds faces in the specified image, indexes them, and stores them in the 
         collection. 
         :param image: The image to index. 
         :param max_faces: The maximum number of faces to index. 
         :return: A tuple. The first element is a list of indexed faces. 
                  The second element is a list of faces that couldn't be indexed. 
 """ 
         try: 
             response = self.rekognition_client.index_faces( 
                 CollectionId=self.collection_id, 
                  Image=image.image,
```

```
 ExternalImageId=image.image_name, 
                MaxFaces=max_faces, 
                 DetectionAttributes=["ALL"], 
) indexed_faces = [ 
                 RekognitionFace({**face["Face"], **face["FaceDetail"]}) 
                 for face in response["FaceRecords"] 
 ] 
            unindexed_faces = [ 
                 RekognitionFace(face["FaceDetail"]) 
                 for face in response["UnindexedFaces"] 
 ] 
            logger.info( 
                 "Indexed %s faces in %s. Could not index %s faces.", 
                 len(indexed_faces), 
                 image.image_name, 
                 len(unindexed_faces), 
) except ClientError: 
            logger.exception("Couldn't index faces in image %s.", 
 image.image_name) 
            raise 
        else: 
            return indexed_faces, unindexed_faces
```
• Para obtener más información sobre la API, consulta [IndexFacesl](https://docs.aws.amazon.com/goto/boto3/rekognition-2016-06-27/IndexFaces)a AWSReferencia de API de SDK for Python (Boto3).

Enumerar las colecciones de Amazon Rekognition usando un SDK de AWS

En los siguientes ejemplos de código se muestra cómo enumerar colecciones de Amazon Rekognition.

Para obtener información, consulte [Enumerar colecciones.](https://docs.aws.amazon.com/rekognition/latest/dg/list-collection-procedure.html)

#### .NET

#### AWS SDK for .NET

#### **a**) Note

```
 using System; 
     using System.Threading.Tasks; 
    using Amazon.Rekognition; 
     using Amazon.Rekognition.Model; 
    /// <summary> 
    /// Uses Amazon Rekognition to list the collection IDs in the 
    /// current account. 
    /// </summary> 
    public class ListCollections 
    \{ public static async Task Main() 
         { 
             var rekognitionClient = new AmazonRekognitionClient(); 
             Console.WriteLine("Listing collections"); 
            int limit = 10;
             var listCollectionsRequest = new ListCollectionsRequest 
\{\hspace{.1cm} \} MaxResults = limit, 
             }; 
             var listCollectionsResponse = new ListCollectionsResponse(); 
             do 
\{\hspace{.1cm} \} if (listCollectionsResponse is not null) 
\overline{a} listCollectionsRequest.NextToken = 
 listCollectionsResponse.NextToken; 
 }
```

```
 listCollectionsResponse = await 
 rekognitionClient.ListCollectionsAsync(listCollectionsRequest); 
                listCollectionsResponse.CollectionIds.ForEach(id => 
\overline{a} Console.WriteLine(id); 
                }); 
 } 
            while (listCollectionsResponse.NextToken is not null); 
        } 
    }
```
• Para obtener más información sobre la API, consulta [ListCollections](https://docs.aws.amazon.com/goto/DotNetSDKV3/rekognition-2016-06-27/ListCollections)la Referencia AWS SDK for .NET de la API.

## CLI

# AWS CLI

Creación de una lista de las colecciones disponibles

El siguiente comando list-collections muestra las colecciones disponibles en la cuenta de AWS.

aws rekognition list-collections

Salida:

```
{ 
      "FaceModelVersions": [ 
            "2.0", 
            "3.0", 
            "3.0", 
            "3.0", 
            "4.0", 
            "1.0", 
            "3.0", 
            "4.0",
```

```
 "4.0", 
           "4.0" 
      ], 
      "CollectionIds": [ 
           "MyCollection1", 
           "MyCollection2", 
           "MyCollection3", 
           "MyCollection4", 
           "MyCollection5", 
           "MyCollection6", 
           "MyCollection7", 
           "MyCollection8", 
           "MyCollection9", 
           "MyCollection10" 
     ]
}
```
Para obtener más información, consulte [Listado de colecciones](https://docs.aws.amazon.com/rekognition/latest/dg/list-collection-procedure.html) en la Guía para desarrolladores de Amazon Rekognition.

• Para obtener más información sobre la API, consulta [ListCollections](https://awscli.amazonaws.com/v2/documentation/api/latest/reference/rekognition/list-collections.html)la Referencia de AWS CLI comandos.

#### Java

SDK para Java 2.x

#### **a** Note

```
import software.amazon.awssdk.regions.Region;
import software.amazon.awssdk.services.rekognition.RekognitionClient;
import software.amazon.awssdk.services.rekognition.model.ListCollectionsRequest;
import software.amazon.awssdk.services.rekognition.model.ListCollectionsResponse;
import software.amazon.awssdk.services.rekognition.model.RekognitionException;
import java.util.List;
/** 
  * Before running this Java V2 code example, set up your development
```

```
 * environment, including your credentials. 
  * 
  * For more information, see the following documentation topic: 
 * 
  * https://docs.aws.amazon.com/sdk-for-java/latest/developer-guide/get-
started.html 
  */
public class ListCollections { 
     public static void main(String[] args) { 
         Region region = Region.US_EAST_1; 
         RekognitionClient rekClient = RekognitionClient.builder() 
                  .region(region) 
                  .build(); 
         System.out.println("Listing collections"); 
         listAllCollections(rekClient); 
         rekClient.close(); 
     } 
     public static void listAllCollections(RekognitionClient rekClient) { 
         try { 
             ListCollectionsRequest listCollectionsRequest = 
  ListCollectionsRequest.builder() 
                      .maxResults(10) 
                      .build(); 
             ListCollectionsResponse response = 
  rekClient.listCollections(listCollectionsRequest); 
             List<String> collectionIds = response.collectionIds(); 
             for (String resultId : collectionIds) { 
                  System.out.println(resultId); 
 } 
         } catch (RekognitionException e) { 
             System.out.println(e.getMessage()); 
             System.exit(1); 
         } 
     }
}
```
• Para obtener más información sobre la API, consulta [ListCollections](https://docs.aws.amazon.com/goto/SdkForJavaV2/rekognition-2016-06-27/ListCollections)la Referencia AWS SDK for Java 2.x de la API.

#### Kotlin

#### SDK para Kotlin

# **a** Note

Hay más información al respecto GitHub. Busque el ejemplo completo y aprenda a configurar y ejecutar en el [Repositorio de ejemplos de código de AWS.](https://github.com/awsdocs/aws-doc-sdk-examples/tree/main/kotlin/services/rekognition#code-examples)

```
suspend fun listAllCollections() { 
     val request = ListCollectionsRequest { 
         maxResults = 10 
     } 
     RekognitionClient { region = "us-east-1" }.use { rekClient -> 
         val response = rekClient.listCollections(request) 
         response.collectionIds?.forEach { resultId -> 
              println(resultId) 
         } 
     }
}
```
• Para obtener más información sobre la API, consulta [ListCollections](https://github.com/awslabs/aws-sdk-kotlin#generating-api-documentation)la referencia sobre el AWS SDK para la API de Kotlin.

## Python

SDK para Python (Boto3)

#### **a** Note

Hay más información al respecto. GitHub Busque el ejemplo completo y aprenda a configurar y ejecutar en el [Repositorio de ejemplos de código de AWS.](https://github.com/awsdocs/aws-doc-sdk-examples/tree/main/python/example_code/rekognition#code-examples)

class RekognitionCollectionManager:

"" "

```
 Encapsulates Amazon Rekognition collection management functions. 
     This class is a thin wrapper around parts of the Boto3 Amazon Rekognition 
 API. 
    ^{\mathrm{m}} ""
     def __init__(self, rekognition_client): 
 """ 
         Initializes the collection manager object. 
         :param rekognition_client: A Boto3 Rekognition client. 
        "" "
         self.rekognition_client = rekognition_client 
     def list_collections(self, max_results): 
 """ 
         Lists collections for the current account. 
         :param max_results: The maximum number of collections to return. 
         :return: The list of collections for the current account. 
        "" "" ""
         try: 
             response = 
 self.rekognition_client.list_collections(MaxResults=max_results) 
             collections = [ 
                 RekognitionCollection({"CollectionId": col_id}, 
 self.rekognition_client) 
                 for col_id in response["CollectionIds"] 
 ] 
         except ClientError: 
             logger.exception("Couldn't list collections.") 
             raise 
         else: 
             return collections
```
• Para obtener más información sobre la API, consulta [ListCollections](https://docs.aws.amazon.com/goto/boto3/rekognition-2016-06-27/ListCollections)la AWSReferencia de API de SDK for Python (Boto3).

# Enumerar rostros en una colección de Amazon Rekognition usando un SDK de AWS

En los siguientes ejemplos de código se muestra cómo enumerar los rostros de una colección de Amazon Rekognition.

Para obtener información, consulte [Enumerar rostros en una colección](https://docs.aws.amazon.com/rekognition/latest/dg/list-faces-in-collection-procedure.html).

## .NET

## AWS SDK for .NET

## **a** Note

```
 using System; 
     using System.Threading.Tasks; 
     using Amazon.Rekognition; 
     using Amazon.Rekognition.Model; 
    /// <summary> 
     /// Uses the Amazon Rekognition Service to retrieve the list of faces 
     /// stored in a collection. 
     /// </summary> 
     public class ListFaces 
     { 
         public static async Task Main() 
         { 
             string collectionId = "MyCollection2"; 
             var rekognitionClient = new AmazonRekognitionClient(); 
             var listFacesResponse = new ListFacesResponse(); 
             Console.WriteLine($"Faces in collection {collectionId}"); 
             var listFacesRequest = new ListFacesRequest 
\{\hspace{.1cm} \} CollectionId = collectionId, 
                  MaxResults = 1, 
             };
```

```
 do 
\{\hspace{.1cm} \} listFacesResponse = await 
 rekognitionClient.ListFacesAsync(listFacesRequest); 
                 listFacesResponse.Faces.ForEach(face => 
\overline{a} Console.WriteLine(face.FaceId); 
                 }); 
                 listFacesRequest.NextToken = listFacesResponse.NextToken; 
 } 
             while (!string.IsNullOrEmpty(listFacesResponse.NextToken)); 
        } 
    }
```
• Para obtener más información sobre la API, consulta [ListFaces](https://docs.aws.amazon.com/goto/DotNetSDKV3/rekognition-2016-06-27/ListFaces)la Referencia AWS SDK for .NET de la API.

# CLI

## AWS CLI

Creación de una lista de rostros en una colección

El siguiente comando list-faces muestra los rostros de la colección especificada.

```
aws rekognition list-faces \ 
     --collection-id MyCollection
```
Salida:

```
{ 
     "FaceModelVersion": "3.0", 
     "Faces": [ 
          { 
              "BoundingBox": { 
                   "Width": 0.5216310024261475, 
                   "Top": 0.3256250023841858, 
                   "Left": 0.13394300639629364,
```

```
 "Height": 0.3918749988079071 
     }, 
     "FaceId": "0040279c-0178-436e-b70a-e61b074e96b0", 
     "ExternalImageId": "image1.jpg", 
     "Confidence": 100.0, 
     "ImageId": "f976e487-3719-5e2d-be8b-ea2724c26991" 
 }, 
 { 
     "BoundingBox": { 
          "Width": 0.5074880123138428, 
          "Top": 0.3774999976158142, 
          "Left": 0.18302799761295319, 
          "Height": 0.3812499940395355 
     }, 
     "FaceId": "086261e8-6deb-4bc0-ac73-ab22323cc38d", 
     "ExternalImageId": "image2.jpg", 
     "Confidence": 99.99930572509766, 
     "ImageId": "ae1593b0-a8f6-5e24-a306-abf529e276fa" 
 }, 
 { 
     "BoundingBox": { 
          "Width": 0.5574039816856384, 
          "Top": 0.37187498807907104, 
          "Left": 0.14559100568294525, 
          "Height": 0.4181250035762787 
     }, 
     "FaceId": "11c4bd3c-19c5-4eb8-aecc-24feb93a26e1", 
     "ExternalImageId": "image3.jpg", 
     "Confidence": 99.99960327148438, 
     "ImageId": "80739b4d-883f-5b78-97cf-5124038e26b9" 
 }, 
 { 
     "BoundingBox": { 
          "Width": 0.18562500178813934, 
          "Top": 0.1618019938468933, 
          "Left": 0.5575000047683716, 
          "Height": 0.24770599603652954 
     }, 
     "FaceId": "13692fe4-990a-4679-b14a-5ac23d135eab", 
     "ExternalImageId": "image4.jpg", 
     "Confidence": 99.99340057373047, 
     "ImageId": "8df18239-9ad1-5acd-a46a-6581ff98f51b" 
 }, 
 {
```

```
 "BoundingBox": { 
          "Width": 0.5307819843292236, 
          "Top": 0.2862499952316284, 
          "Left": 0.1564060002565384, 
          "Height": 0.3987500071525574 
     }, 
     "FaceId": "2eb5f3fd-e2a9-4b1c-a89f-afa0a518fe06", 
     "ExternalImageId": "image5.jpg", 
     "Confidence": 99.99970245361328, 
     "ImageId": "3c314792-197d-528d-bbb6-798ed012c150" 
 }, 
 { 
     "BoundingBox": { 
          "Width": 0.5773710012435913, 
          "Top": 0.34437501430511475, 
          "Left": 0.12396000325679779, 
          "Height": 0.4337500035762787 
     }, 
     "FaceId": "57189455-42b0-4839-a86c-abda48b13174", 
     "ExternalImageId": "image6.jpg", 
     "Confidence": 100.0, 
     "ImageId": "0aff2f37-e7a2-5dbc-a3a3-4ef6ec18eaa0" 
 }, 
 { 
     "BoundingBox": { 
          "Width": 0.5349419713020325, 
          "Top": 0.29124999046325684, 
          "Left": 0.16389399766921997, 
          "Height": 0.40187498927116394 
     }, 
     "FaceId": "745f7509-b1fa-44e0-8b95-367b1359638a", 
     "ExternalImageId": "image7.jpg", 
     "Confidence": 99.99979400634766, 
     "ImageId": "67a34327-48d1-5179-b042-01e52ccfeada" 
 }, 
 { 
     "BoundingBox": { 
          "Width": 0.41499999165534973, 
          "Top": 0.09187500178813934, 
          "Left": 0.28083300590515137, 
          "Height": 0.3112500011920929 
     }, 
     "FaceId": "8d3cfc70-4ba8-4b36-9644-90fba29c2dac", 
     "ExternalImageId": "image8.jpg",
```

```
 "Confidence": 99.99769592285156, 
              "ImageId": "a294da46-2cb1-5cc4-9045-61d7ca567662" 
         }, 
         { 
              "BoundingBox": { 
                  "Width": 0.48166701197624207, 
                  "Top": 0.20999999344348907, 
                  "Left": 0.21250000596046448, 
                  "Height": 0.36125001311302185 
              }, 
              "FaceId": "bd4ceb4d-9acc-4ab7-8ef8-1c2d2ba0a66a", 
              "ExternalImageId": "image9.jpg", 
              "Confidence": 99.99949645996094, 
              "ImageId": "5e1a7588-e5a0-5ee3-bd00-c642518dfe3a" 
         }, 
         { 
              "BoundingBox": { 
                  "Width": 0.18562500178813934, 
                  "Top": 0.1618019938468933, 
                  "Left": 0.5575000047683716, 
                  "Height": 0.24770599603652954 
              }, 
              "FaceId": "ce7ed422-2132-4a11-ab14-06c5c410f29f", 
              "ExternalImageId": "image10.jpg", 
              "Confidence": 99.99340057373047, 
              "ImageId": "8d67061e-90d2-598f-9fbd-29c8497039c0" 
         } 
     ]
}
```
Para obtener más información, consulte [Listado de rostros en una colección](https://docs.aws.amazon.com/rekognition/latest/dg/list-faces-in-collection-procedure.html) en la Guía para desarrolladores de Amazon Rekognition.

• Para obtener más información sobre la API, consulta [ListFaces](https://awscli.amazonaws.com/v2/documentation/api/latest/reference/rekognition/list-faces.html)la Referencia de AWS CLI comandos.

#### Java

SDK para Java 2.x

#### **a** Note

```
import software.amazon.awssdk.regions.Region;
import software.amazon.awssdk.services.rekognition.RekognitionClient;
import software.amazon.awssdk.services.rekognition.model.Face;
import software.amazon.awssdk.services.rekognition.model.ListFacesRequest;
import software.amazon.awssdk.services.rekognition.model.ListFacesResponse;
import software.amazon.awssdk.services.rekognition.model.RekognitionException;
import java.util.List;
/** 
  * Before running this Java V2 code example, set up your development 
  * environment, including your credentials. 
 * 
  * For more information, see the following documentation topic: 
 * 
  * https://docs.aws.amazon.com/sdk-for-java/latest/developer-guide/get-
started.html 
  */
public class ListFacesInCollection { 
     public static void main(String[] args) { 
         final String usage = """ 
                 Usage: <collectionId> 
                 Where: 
                    collectionId - The name of the collection.\s 
                 """; 
        if (args.length < 1) {
             System.out.println(usage); 
             System.exit(1); 
         }
```

```
String collectionId = args[0];
         Region region = Region.US_EAST_1; 
         RekognitionClient rekClient = RekognitionClient.builder() 
                  .region(region) 
                  .build(); 
         System.out.println("Faces in collection " + collectionId); 
         listFacesCollection(rekClient, collectionId); 
         rekClient.close(); 
     } 
     public static void listFacesCollection(RekognitionClient rekClient, String 
  collectionId) { 
         try { 
             ListFacesRequest facesRequest = ListFacesRequest.builder() 
                      .collectionId(collectionId) 
                      .maxResults(10) 
                      .build(); 
            ListFacesResponse facesResponse = rekClient.listFaces(facesRequest);
             List<Face> faces = facesResponse.faces(); 
             for (Face face : faces) { 
                  System.out.println("Confidence level there is a face: " + 
  face.confidence()); 
                  System.out.println("The face Id value is " + face.faceId()); 
 } 
         } catch (RekognitionException e) { 
             System.out.println(e.getMessage()); 
             System.exit(1); 
         } 
     }
}
```
• Para obtener más información sobre la API, consulta [ListFaces](https://docs.aws.amazon.com/goto/SdkForJavaV2/rekognition-2016-06-27/ListFaces)la Referencia AWS SDK for Java 2.x de la API.

#### Kotlin

## SDK para Kotlin

# **a** Note

Hay más información al respecto GitHub. Busque el ejemplo completo y aprenda a configurar y ejecutar en el [Repositorio de ejemplos de código de AWS.](https://github.com/awsdocs/aws-doc-sdk-examples/tree/main/kotlin/services/rekognition#code-examples)

```
suspend fun listFacesCollection(collectionIdVal: String?) { 
     val request = ListFacesRequest { 
         collectionId = collectionIdVal 
        maxResults = 10 } 
     RekognitionClient { region = "us-east-1" }.use { rekClient -> 
         val response = rekClient.listFaces(request) 
         response.faces?.forEach { face -> 
             println("Confidence level there is a face: ${face.confidence}") 
             println("The face Id value is ${face.faceId}") 
         } 
     }
}
```
• Para obtener más información sobre la API, consulta [ListFaces](https://github.com/awslabs/aws-sdk-kotlin#generating-api-documentation)la referencia sobre el AWS SDK para la API de Kotlin.

# Python

SDK para Python (Boto3)

# **a** Note

```
class RekognitionCollection: 
    "''" Encapsulates an Amazon Rekognition collection. This class is a thin wrapper 
     around parts of the Boto3 Amazon Rekognition API. 
    "''" def __init__(self, collection, rekognition_client): 
 """ 
         Initializes a collection object. 
         :param collection: Collection data in the format returned by a call to 
                             create_collection. 
         :param rekognition_client: A Boto3 Rekognition client. 
         """ 
         self.collection_id = collection["CollectionId"] 
        self.collection arn, self.face count, self.created =
 self._unpack_collection( 
             collection 
\overline{\phantom{a}} self.rekognition_client = rekognition_client 
     @staticmethod 
     def _unpack_collection(collection): 
 """ 
         Unpacks optional parts of a collection that can be returned by 
         describe_collection. 
         :param collection: The collection data. 
         :return: A tuple of the data in the collection. 
         """ 
         return ( 
             collection.get("CollectionArn"), 
             collection.get("FaceCount", 0), 
             collection.get("CreationTimestamp"), 
        \lambdadef list faces(self, max results):
 """ 
         Lists the faces currently indexed in the collection. 
         :param max_results: The maximum number of faces to return. 
         :return: The list of faces in the collection.
```

```
"" "
        try: 
            response = self.rekognition_client.list_faces( 
                CollectionId=self.collection_id, MaxResults=max_results 
) faces = [RekognitionFace(face) for face in response["Faces"]] 
            logger.info( 
                "Found %s faces in collection %s.", len(faces), 
 self.collection_id 
) except ClientError: 
            logger.exception( 
                "Couldn't list faces in collection %s.", self.collection_id 
) raise 
        else: 
            return faces
```
• Para obtener más información sobre la API, consulta [ListFaces](https://docs.aws.amazon.com/goto/boto3/rekognition-2016-06-27/ListFaces)la AWSReferencia de API de SDK for Python (Boto3).

Reconocimiento de famosos en una imagen con Amazon Rekognition usando un SDK de AWS

En los siguientes ejemplos de código se muestra cómo reconocer famosos en una imagen con Amazon Rekognition.

Para obtener información, consulte [Reconocimiento de famosos en una imagen](https://docs.aws.amazon.com/rekognition/latest/dg/celebrities-procedure-image.html).

.NET

AWS SDK for NFT

**a** Note

```
 using System; 
    using System.IO; 
     using System.Threading.Tasks; 
    using Amazon.Rekognition; 
    using Amazon.Rekognition.Model; 
    /// <summary> 
    /// Shows how to use Amazon Rekognition to identify celebrities in a photo. 
    /// </summary> 
    public class CelebritiesInImage 
     { 
         public static async Task Main(string[] args) 
         { 
             string photo = "moviestars.jpg"; 
             var rekognitionClient = new AmazonRekognitionClient(); 
             var recognizeCelebritiesRequest = new RecognizeCelebritiesRequest(); 
             var img = new Amazon.Rekognition.Model.Image(); 
            byte[] data = null; try 
\{\hspace{.1cm} \} using var fs = new FileStream(photo, FileMode.Open, 
 FileAccess.Read); 
                 data = new byte[fs.Length]; 
                 fs.Read(data, 0, (int)fs.Length); 
 } 
             catch (Exception) 
\{\hspace{.1cm} \} Console.WriteLine($"Failed to load file {photo}"); 
                 return; 
 } 
             img.Bytes = new MemoryStream(data); 
             recognizeCelebritiesRequest.Image = img; 
             Console.WriteLine($"Looking for celebrities in image {photo}\n"); 
             var recognizeCelebritiesResponse = await 
 rekognitionClient.RecognizeCelebritiesAsync(recognizeCelebritiesRequest);
```

```
 Console.WriteLine($"{recognizeCelebritiesResponse.CelebrityFaces.Count} 
 celebrity(s) were recognized.\n"); 
             recognizeCelebritiesResponse.CelebrityFaces.ForEach(celeb => 
\{\hspace{.1cm} \} Console.WriteLine($"Celebrity recognized: {celeb.Name}"); 
                 Console.WriteLine($"Celebrity ID: {celeb.Id}"); 
                 BoundingBox boundingBox = celeb.Face.BoundingBox; 
                 Console.WriteLine($"position: {boundingBox.Left} 
 {boundingBox.Top}"); 
                 Console.WriteLine("Further information (if available):"); 
                 celeb.Urls.ForEach(url => 
\overline{a} Console.WriteLine(url); 
                 }); 
             }); 
 Console.WriteLine($"{recognizeCelebritiesResponse.UnrecognizedFaces.Count} 
 face(s) were unrecognized."); 
         } 
     }
```
• Para obtener más información sobre la API, consulta [RecognizeCelebrities](https://docs.aws.amazon.com/goto/DotNetSDKV3/rekognition-2016-06-27/RecognizeCelebrities)la Referencia AWS SDK for .NET de la API.

### CLI

AWS CLI

Reconocimiento de famosos en una imagen

El siguiente comando recognize-celebrities reconoce a famosos en la imagen especificada almacenada en un bucket de Amazon S3:

```
aws rekognition recognize-celebrities \ 
     --image "S3Object={Bucket=MyImageS3Bucket,Name=moviestars.jpg}"
```
Salida:

{

```
 "UnrecognizedFaces": [ 
         { 
              "BoundingBox": { 
                  "Width": 0.14416666328907013, 
                  "Top": 0.07777778059244156, 
                  "Left": 0.625, 
                  "Height": 0.2746031880378723 
             }, 
              "Confidence": 99.9990234375, 
              "Pose": { 
                  "Yaw": 10.80408763885498, 
                  "Roll": -12.761146545410156, 
                  "Pitch": 10.96889877319336 
             }, 
              "Quality": { 
                  "Sharpness": 94.1185531616211, 
                  "Brightness": 79.18367004394531 
             }, 
             "Landmarks": [ 
\overline{a} "Y": 0.18220913410186768, 
                      "X": 0.6702951788902283, 
                      "Type": "eyeLeft" 
                  }, 
\overline{a} "Y": 0.16337193548679352, 
                      "X": 0.7188183665275574, 
                      "Type": "eyeRight" 
                  }, 
\overline{a} "Y": 0.20739148557186127, 
                      "X": 0.7055801749229431, 
                      "Type": "nose" 
                  }, 
\overline{a} "Y": 0.2889308035373688, 
                      "X": 0.687512218952179, 
                      "Type": "mouthLeft" 
                  }, 
\overline{a} "Y": 0.2706988751888275, 
                      "X": 0.7250053286552429,
```
],

```
 "Type": "mouthRight" 
 } 
           ] 
        } 
    "CelebrityFaces": [ 
        { 
            "MatchConfidence": 100.0, 
            "Face": { 
               "BoundingBox": { 
                   "Width": 0.14000000059604645, 
                   "Top": 0.1190476194024086, 
                   "Left": 0.82833331823349, 
                   "Height": 0.2666666805744171 
               }, 
               "Confidence": 99.99359130859375, 
               "Pose": { 
                   "Yaw": -10.509642601013184, 
                   "Roll": -14.51749324798584, 
                   "Pitch": 13.799399375915527 
               }, 
               "Quality": { 
                   "Sharpness": 78.74752044677734, 
                   "Brightness": 42.201324462890625 
               }, 
               "Landmarks": [ 
\{ "Y": 0.2290833294391632, 
                       "X": 0.8709492087364197, 
                       "Type": "eyeLeft" 
\}, \{\{ "Y": 0.20639978349208832, 
                       "X": 0.9153988361358643, 
                       "Type": "eyeRight" 
\}, \{\{ "Y": 0.25417643785476685, 
                       "X": 0.8907724022865295, 
                       "Type": "nose" 
\}, \{\{ "Y": 0.32729196548461914, 
                       "X": 0.8876466155052185,
```
{

```
 "Type": "mouthLeft" 
\}, \{\{ "Y": 0.3115464746952057, 
                         "X": 0.9238573312759399, 
                         "Type": "mouthRight" 
1999 1999 1999 1999 1999
 ] 
            }, 
            "Name": "Celeb A", 
            "Urls": [ 
                 "www.imdb.com/name/aaaaaaaaa" 
            ], 
             "Id": "1111111" 
        }, 
             "MatchConfidence": 97.0, 
            "Face": { 
                 "BoundingBox": { 
                     "Width": 0.13333334028720856, 
                     "Top": 0.24920634925365448, 
                     "Left": 0.4449999928474426, 
                     "Height": 0.2539682686328888 
                }, 
                 "Confidence": 99.99979400634766, 
                 "Pose": { 
                     "Yaw": 6.557040691375732, 
                     "Roll": -7.316643714904785, 
                     "Pitch": 9.272967338562012 
                }, 
                 "Quality": { 
                     "Sharpness": 83.23492431640625, 
                     "Brightness": 78.83267974853516 
                }, 
                 "Landmarks": [ 
\{ "Y": 0.3625510632991791, 
                         "X": 0.48898839950561523, 
                         "Type": "eyeLeft" 
                    }, 
\{ "Y": 0.35366007685661316, 
                         "X": 0.5313721299171448, 
                         "Type": "eyeRight"
```

```
\}, \{\{ "Y": 0.3894785940647125, 
                        "X": 0.5173314809799194, 
                        "Type": "nose" 
\}, \{\{ "Y": 0.44889405369758606, 
                        "X": 0.5020005702972412, 
                        "Type": "mouthLeft" 
\}, \{\{ "Y": 0.4408611059188843, 
                        "X": 0.5351271629333496, 
                        "Type": "mouthRight" 
1999 1999 1999 1999 1999
 ] 
            }, 
            "Name": "Celeb B", 
            "Urls": [ 
                "www.imdb.com/name/bbbbbbbbb" 
            ], 
            "Id": "2222222" 
        }, 
        { 
            "MatchConfidence": 100.0, 
            "Face": { 
                "BoundingBox": { 
                    "Width": 0.12416666746139526, 
                    "Top": 0.2968254089355469, 
                    "Left": 0.2150000035762787, 
                    "Height": 0.23650793731212616 
                }, 
                "Confidence": 99.99958801269531, 
                "Pose": { 
                    "Yaw": 7.801797866821289, 
                    "Roll": -8.326810836791992, 
                    "Pitch": 7.844768047332764 
                }, 
                "Quality": { 
                    "Sharpness": 86.93206024169922, 
                    "Brightness": 79.81291198730469 
                }, 
                "Landmarks": [
```

```
\{ "Y": 0.4027804136276245, 
                      "X": 0.2575301229953766, 
                      "Type": "eyeLeft" 
\}, \{\{ "Y": 0.3934555947780609, 
                      "X": 0.2956969439983368, 
                      "Type": "eyeRight" 
\}, \{\{ "Y": 0.4309830069541931, 
                      "X": 0.2837020754814148, 
                      "Type": "nose" 
\}, \{\{ "Y": 0.48186683654785156, 
                      "X": 0.26812544465065, 
                      "Type": "mouthLeft" 
\}, \{\{ "Y": 0.47338807582855225, 
                      "X": 0.29905644059181213, 
                      "Type": "mouthRight" 
1999 1999 1999 1999 1999
 ] 
           }, 
           "Name": "Celeb C", 
           "Urls": [ 
               "www.imdb.com/name/ccccccccc" 
           ], 
           "Id": "3333333" 
       }, 
           "MatchConfidence": 97.0, 
           "Face": { 
               "BoundingBox": { 
                  "Width": 0.11916666477918625, 
                  "Top": 0.3698412775993347, 
                  "Left": 0.008333333767950535, 
                  "Height": 0.22698412835597992 
               }, 
               "Confidence": 99.99999237060547, 
               "Pose": {
```
{

```
 "Yaw": 16.38478660583496, 
                   "Roll": -1.0260354280471802, 
                   "Pitch": 5.975185394287109 
               }, 
               "Quality": { 
                   "Sharpness": 83.23492431640625, 
                   "Brightness": 61.408443450927734 
               }, 
               "Landmarks": [ 
\{ "Y": 0.4632347822189331, 
                      "X": 0.049406956881284714, 
                      "Type": "eyeLeft" 
                  }, 
\{ "Y": 0.46388113498687744, 
                      "X": 0.08722897619009018, 
                      "Type": "eyeRight" 
\}, \{\{ "Y": 0.5020678639411926, 
                      "X": 0.0758260041475296, 
                      "Type": "nose" 
\}, \{\{ "Y": 0.544157862663269, 
                      "X": 0.054029736667871475, 
                      "Type": "mouthLeft" 
\}, \{\{ "Y": 0.5463630557060242, 
                      "X": 0.08464983850717545, 
                      "Type": "mouthRight" 
1999 1999 1999 1999 1999
 ] 
           }, 
           "Name": "Celeb D", 
           "Urls": [ 
               "www.imdb.com/name/ddddddddd" 
           ], 
           "Id": "4444444" 
       } 
    ]
```
}

Para obtener más información, consulte [Reconocimiento de famosos en una imagen](https://docs.aws.amazon.com/rekognition/latest/dg/celebrities-procedure-image.html) en la Guía para desarrolladores de Amazon Rekognition.

• Para obtener más información sobre la API, consulta [RecognizeCelebrities](https://awscli.amazonaws.com/v2/documentation/api/latest/reference/rekognition/recognize-celebrities.html)la Referencia de AWS CLI comandos.

#### Java

SDK para Java 2.x

## **a** Note

```
import software.amazon.awssdk.regions.Region;
import software.amazon.awssdk.services.rekognition.RekognitionClient;
import software.amazon.awssdk.core.SdkBytes;
import java.io.FileInputStream;
import java.io.FileNotFoundException;
import java.io.InputStream;
import java.util.List;
import 
 software.amazon.awssdk.services.rekognition.model.RecognizeCelebritiesRequest;
import 
 software.amazon.awssdk.services.rekognition.model.RecognizeCelebritiesResponse;
import software.amazon.awssdk.services.rekognition.model.RekognitionException;
import software.amazon.awssdk.services.rekognition.model.Image;
import software.amazon.awssdk.services.rekognition.model.Celebrity;
/** 
  * Before running this Java V2 code example, set up your development 
  * environment, including your credentials. 
 * 
  * For more information, see the following documentation topic: 
 * 
  * https://docs.aws.amazon.com/sdk-for-java/latest/developer-guide/get-
started.html 
  */
```

```
public class RecognizeCelebrities { 
     public static void main(String[] args) { 
         final String usage = """ 
                  Usage: <sourceImage> 
                  Where: 
                     sourceImage - The path to the image (for example, C:\\AWS\
\pic1.png).\s 
                  """; 
        if (args.length != 1) {
             System.out.println(usage); 
             System.exit(1); 
         } 
        String sourceImage = args[0];
         Region region = Region.US_EAST_1; 
         RekognitionClient rekClient = RekognitionClient.builder() 
                  .region(region) 
                  .build(); 
         System.out.println("Locating celebrities in " + sourceImage); 
         recognizeAllCelebrities(rekClient, sourceImage); 
         rekClient.close(); 
     } 
     public static void recognizeAllCelebrities(RekognitionClient rekClient, 
  String sourceImage) { 
         try { 
              InputStream sourceStream = new FileInputStream(sourceImage); 
             SdkBytes sourceBytes = SdkBytes.fromInputStream(sourceStream); 
             Image souImage = Image.builder() 
                      .bytes(sourceBytes) 
                      .build(); 
             RecognizeCelebritiesRequest request = 
  RecognizeCelebritiesRequest.builder() 
                      .image(souImage) 
                      .build(); 
             RecognizeCelebritiesResponse result = 
  rekClient.recognizeCelebrities(request); 
             List<Celebrity> celebs = result.celebrityFaces();
```

```
 System.out.println(celebs.size() + " celebrity(s) were recognized.
\langle n");
             for (Celebrity celebrity : celebs) { 
                 System.out.println("Celebrity recognized: " + celebrity.name()); 
                 System.out.println("Celebrity ID: " + celebrity.id()); 
                 System.out.println("Further information (if available):"); 
                 for (String url : celebrity.urls()) { 
                     System.out.println(url); 
 } 
                 System.out.println(); 
 } 
             System.out.println(result.unrecognizedFaces().size() + " face(s) were 
  unrecognized."); 
         } catch (RekognitionException | FileNotFoundException e) { 
             System.out.println(e.getMessage()); 
             System.exit(1); 
         } 
     }
}
```
• Para obtener más información sobre la API, consulta [RecognizeCelebrities](https://docs.aws.amazon.com/goto/SdkForJavaV2/rekognition-2016-06-27/RecognizeCelebrities)la Referencia AWS SDK for Java 2.x de la API.

#### Kotlin

SDK para Kotlin

## **a** Note

```
suspend fun recognizeAllCelebrities(sourceImage: String?) { 
     val souImage = Image { 
         bytes = (File(sourceImage).readBytes()) 
     }
```

```
 val request = RecognizeCelebritiesRequest { 
         image = souImage 
     } 
     RekognitionClient { region = "us-east-1" }.use { rekClient -> 
         val response = rekClient.recognizeCelebrities(request) 
         response.celebrityFaces?.forEach { celebrity -> 
             println("Celebrity recognized: ${celebrity.name}") 
             println("Celebrity ID:${celebrity.id}") 
             println("Further information (if available):") 
             celebrity.urls?.forEach { url -> 
                  println(url) 
 } 
         } 
         println("${response.unrecognizedFaces?.size} face(s) were unrecognized.") 
     }
}
```
• Para obtener más información sobre la API, consulta [RecognizeCelebrities](https://github.com/awslabs/aws-sdk-kotlin#generating-api-documentation)la referencia sobre el AWS SDK para la API de Kotlin.

#### Python

SDK para Python (Boto3)

**a** Note

```
class RekognitionImage: 
     """ 
     Encapsulates an Amazon Rekognition image. This class is a thin wrapper 
     around parts of the Boto3 Amazon Rekognition API. 
    "" "
     def __init__(self, image, image_name, rekognition_client): 
        "" "
```

```
 Initializes the image object. 
         :param image: Data that defines the image, either the image bytes or 
                        an Amazon S3 bucket and object key. 
         :param image_name: The name of the image. 
         :param rekognition_client: A Boto3 Rekognition client. 
 """ 
         self.image = image 
         self.image_name = image_name 
         self.rekognition_client = rekognition_client 
    def recognize_celebrities(self): 
         """ 
         Detects celebrities in the image. 
         :return: A tuple. The first element is the list of celebrities found in 
                  the image. The second element is the list of faces that were 
                  detected but did not match any known celebrities. 
         """ 
         try: 
             response = 
 self.rekognition_client.recognize_celebrities(Image=self.image) 
            celebrities = <math>\Gamma</math> RekognitionCelebrity(celeb) for celeb in 
 response["CelebrityFaces"] 
 ] 
            other faces = \Gamma RekognitionFace(face) for face in response["UnrecognizedFaces"] 
 ] 
             logger.info( 
                 "Found %s celebrities and %s other faces in %s.", 
                 len(celebrities), 
                 len(other_faces), 
                 self.image_name, 
) except ClientError: 
             logger.exception("Couldn't detect celebrities in %s.", 
 self.image_name) 
             raise 
         else: 
             return celebrities, other_faces
```
• Para obtener más información sobre la API, consulta [RecognizeCelebrities](https://docs.aws.amazon.com/goto/boto3/rekognition-2016-06-27/RecognizeCelebrities)la AWSReferencia de API de SDK for Python (Boto3).

Buscar rostros en una colección de Amazon Rekognition usando un SDK de AWS

En los siguientes ejemplos de código se muestra cómo buscar rostros en una colección de Amazon Rekognition que coincidan con otro rostro de la colección.

Para obtener información, consulte [Búsqueda de un rostro \(ID de rostro\).](https://docs.aws.amazon.com/rekognition/latest/dg/search-face-with-id-procedure.html)

.NET

AWS SDK for .NET

**a**) Note

```
 using System; 
 using System.Threading.Tasks; 
 using Amazon.Rekognition; 
 using Amazon.Rekognition.Model; 
 /// <summary> 
 /// Uses the Amazon Rekognition Service to find faces in an image that 
 /// match the face Id provided in the method request. 
 /// </summary> 
 public class SearchFacesMatchingId 
 { 
     public static async Task Main() 
     { 
         string collectionId = "MyCollection"; 
         string faceId = "xxxxxxxx-xxxx-xxxx-xxxx-xxxxxxxxxxxx"; 
         var rekognitionClient = new AmazonRekognitionClient(); 
         // Search collection for faces matching the face id.
```
```
 var searchFacesRequest = new SearchFacesRequest 
\{\hspace{.1cm} \} CollectionId = collectionId, 
                  FaceId = faceId, 
                  FaceMatchThreshold = 70F, 
                 MaxFaces = 2,
             }; 
             SearchFacesResponse searchFacesResponse = await 
 rekognitionClient.SearchFacesAsync(searchFacesRequest); 
             Console.WriteLine("Face matching faceId " + faceId); 
             Console.WriteLine("Matche(s): "); 
             searchFacesResponse.FaceMatches.ForEach(face => 
\{\hspace{.1cm} \} Console.WriteLine($"FaceId: {face.Face.FaceId} Similarity: 
 {face.Similarity}"); 
             }); 
         } 
     }
```
• Para obtener más información sobre la API, consulta [SearchFacesl](https://docs.aws.amazon.com/goto/DotNetSDKV3/rekognition-2016-06-27/SearchFaces)a Referencia AWS SDK for .NET de la API.

# CLI

# AWS CLI

Búsqueda de rostros en una colección que coincidan con un ID de rostro.

El siguiente comando search-faces busca rostros en una colección que coincidan con el ID de rostro especificado.

```
aws rekognition search-faces \ 
     --face-id 8d3cfc70-4ba8-4b36-9644-90fba29c2dac \ 
     --collection-id MyCollection
```
Salida:

{

```
 "SearchedFaceId": "8d3cfc70-4ba8-4b36-9644-90fba29c2dac", 
 "FaceModelVersion": "3.0", 
 "FaceMatches": [ 
     { 
         "Face": { 
              "BoundingBox": { 
                  "Width": 0.48166701197624207, 
                  "Top": 0.20999999344348907, 
                  "Left": 0.21250000596046448, 
                  "Height": 0.36125001311302185 
              }, 
              "FaceId": "bd4ceb4d-9acc-4ab7-8ef8-1c2d2ba0a66a", 
              "ExternalImageId": "image1.jpg", 
              "Confidence": 99.99949645996094, 
              "ImageId": "5e1a7588-e5a0-5ee3-bd00-c642518dfe3a" 
         }, 
         "Similarity": 99.30997467041016 
     }, 
     { 
         "Face": { 
              "BoundingBox": { 
                  "Width": 0.18562500178813934, 
                  "Top": 0.1618019938468933, 
                  "Left": 0.5575000047683716, 
                  "Height": 0.24770599603652954 
              }, 
              "FaceId": "ce7ed422-2132-4a11-ab14-06c5c410f29f", 
              "ExternalImageId": "example-image.jpg", 
              "Confidence": 99.99340057373047, 
              "ImageId": "8d67061e-90d2-598f-9fbd-29c8497039c0" 
         }, 
         "Similarity": 99.24862670898438 
     }, 
     { 
         "Face": { 
              "BoundingBox": { 
                  "Width": 0.18562500178813934, 
                  "Top": 0.1618019938468933, 
                  "Left": 0.5575000047683716, 
                  "Height": 0.24770599603652954 
              }, 
              "FaceId": "13692fe4-990a-4679-b14a-5ac23d135eab",
```

```
 "ExternalImageId": "image3.jpg", 
          "Confidence": 99.99340057373047, 
          "ImageId": "8df18239-9ad1-5acd-a46a-6581ff98f51b" 
     }, 
     "Similarity": 99.24862670898438 
 }, 
 { 
     "Face": { 
          "BoundingBox": { 
              "Width": 0.5349419713020325, 
              "Top": 0.29124999046325684, 
              "Left": 0.16389399766921997, 
              "Height": 0.40187498927116394 
          }, 
          "FaceId": "745f7509-b1fa-44e0-8b95-367b1359638a", 
          "ExternalImageId": "image9.jpg", 
          "Confidence": 99.99979400634766, 
          "ImageId": "67a34327-48d1-5179-b042-01e52ccfeada" 
     }, 
     "Similarity": 96.73158264160156 
 }, 
 { 
     "Face": { 
          "BoundingBox": { 
              "Width": 0.5307819843292236, 
              "Top": 0.2862499952316284, 
              "Left": 0.1564060002565384, 
              "Height": 0.3987500071525574 
          }, 
          "FaceId": "2eb5f3fd-e2a9-4b1c-a89f-afa0a518fe06", 
          "ExternalImageId": "image10.jpg", 
          "Confidence": 99.99970245361328, 
          "ImageId": "3c314792-197d-528d-bbb6-798ed012c150" 
     }, 
     "Similarity": 96.48291015625 
 }, 
 { 
     "Face": { 
          "BoundingBox": { 
              "Width": 0.5074880123138428, 
              "Top": 0.3774999976158142, 
              "Left": 0.18302799761295319, 
              "Height": 0.3812499940395355 
          },
```

```
 "FaceId": "086261e8-6deb-4bc0-ac73-ab22323cc38d", 
              "ExternalImageId": "image6.jpg", 
              "Confidence": 99.99930572509766, 
              "ImageId": "ae1593b0-a8f6-5e24-a306-abf529e276fa" 
          }, 
          "Similarity": 96.43287658691406 
     }, 
     { 
          "Face": { 
              "BoundingBox": { 
                   "Width": 0.5574039816856384, 
                   "Top": 0.37187498807907104, 
                   "Left": 0.14559100568294525, 
                   "Height": 0.4181250035762787 
              }, 
              "FaceId": "11c4bd3c-19c5-4eb8-aecc-24feb93a26e1", 
              "ExternalImageId": "image5.jpg", 
              "Confidence": 99.99960327148438, 
              "ImageId": "80739b4d-883f-5b78-97cf-5124038e26b9" 
          }, 
          "Similarity": 95.25305938720703 
     }, 
     { 
          "Face": { 
              "BoundingBox": { 
                   "Width": 0.5773710012435913, 
                   "Top": 0.34437501430511475, 
                   "Left": 0.12396000325679779, 
                   "Height": 0.4337500035762787 
              }, 
              "FaceId": "57189455-42b0-4839-a86c-abda48b13174", 
              "ExternalImageId": "image8.jpg", 
              "Confidence": 100.0, 
              "ImageId": "0aff2f37-e7a2-5dbc-a3a3-4ef6ec18eaa0" 
          }, 
          "Similarity": 95.22837829589844 
     } 
 ]
```
Para obtener más información, consulte [Búsqueda de un rostro utilizando su ID de rostro](https://docs.aws.amazon.com/rekognition/latest/dg/search-face-with-id-procedure.html) en la Guía para desarrolladores de Amazon Rekognition.

}

• Para obtener más información sobre la API, consulta [SearchFacesl](https://awscli.amazonaws.com/v2/documentation/api/latest/reference/rekognition/search-faces.html)a Referencia de AWS CLI comandos.

#### Java

SDK para Java 2.x

## **a** Note

```
import software.amazon.awssdk.core.SdkBytes;
import software.amazon.awssdk.regions.Region;
import software.amazon.awssdk.services.rekognition.RekognitionClient;
import software.amazon.awssdk.services.rekognition.model.RekognitionException;
import 
 software.amazon.awssdk.services.rekognition.model.SearchFacesByImageRequest;
import software.amazon.awssdk.services.rekognition.model.Image;
import 
 software.amazon.awssdk.services.rekognition.model.SearchFacesByImageResponse;
import software.amazon.awssdk.services.rekognition.model.FaceMatch;
import java.io.File;
import java.io.FileInputStream;
import java.io.FileNotFoundException;
import java.io.InputStream;
import java.util.List;
/** 
  * Before running this Java V2 code example, set up your development 
  * environment, including your credentials. 
 * 
  * For more information, see the following documentation topic: 
 * 
  * https://docs.aws.amazon.com/sdk-for-java/latest/developer-guide/get-
started.html 
  */
public class SearchFaceMatchingImageCollection { 
     public static void main(String[] args) { 
         final String usage = """
```

```
Usage: <collectionId> <sourceImage>
                  Where: 
                     collectionId - The id of the collection. \s 
                     sourceImage - The path to the image (for example, C:\\AWS\
\pic1.png).\s 
                  """; 
        if (args.length != 2) {
             System.out.println(usage); 
             System.exit(1); 
         } 
        String collectionId = args[0];
         String sourceImage = args[1]; 
         Region region = Region.US_EAST_1; 
         RekognitionClient rekClient = RekognitionClient.builder() 
                  .region(region) 
                  .build(); 
         System.out.println("Searching for a face in a collections"); 
         searchFaceInCollection(rekClient, collectionId, sourceImage); 
         rekClient.close(); 
     } 
     public static void searchFaceInCollection(RekognitionClient rekClient, String 
  collectionId, String sourceImage) { 
         try { 
             InputStream sourceStream = new FileInputStream(new 
  File(sourceImage)); 
             SdkBytes sourceBytes = SdkBytes.fromInputStream(sourceStream); 
             Image souImage = Image.builder() 
                      .bytes(sourceBytes) 
                      .build(); 
             SearchFacesByImageRequest facesByImageRequest = 
  SearchFacesByImageRequest.builder() 
                      .image(souImage) 
                      .maxFaces(10) 
                      .faceMatchThreshold(70F) 
                      .collectionId(collectionId) 
                     .build();
```

```
 SearchFacesByImageResponse imageResponse = 
  rekClient.searchFacesByImage(facesByImageRequest); 
             System.out.println("Faces matching in the collection"); 
            List<FaceMatch> faceImageMatches = imageResponse.faceMatches();
             for (FaceMatch face : faceImageMatches) { 
                 System.out.println("The similarity level is " + 
  face.similarity()); 
                 System.out.println(); 
 } 
         } catch (RekognitionException | FileNotFoundException e) { 
             System.out.println(e.getMessage()); 
             System.exit(1); 
         } 
     }
}
```
• Para obtener más información sobre la API, consulta [SearchFacesl](https://docs.aws.amazon.com/goto/SdkForJavaV2/rekognition-2016-06-27/SearchFaces)a Referencia AWS SDK for Java 2.x de la API.

### Python

SDK para Python (Boto3)

#### **a** Note

```
class RekognitionCollection: 
     """ 
     Encapsulates an Amazon Rekognition collection. This class is a thin wrapper 
     around parts of the Boto3 Amazon Rekognition API. 
    "" "
     def __init__(self, collection, rekognition_client): 
 """ 
         Initializes a collection object.
```

```
 :param collection: Collection data in the format returned by a call to 
                             create_collection. 
         :param rekognition_client: A Boto3 Rekognition client. 
 """ 
        self.collection id = collection["CollectionId"]
         self.collection_arn, self.face_count, self.created = 
 self._unpack_collection( 
             collection 
\overline{\phantom{a}} self.rekognition_client = rekognition_client 
     @staticmethod 
     def _unpack_collection(collection): 
        "''" Unpacks optional parts of a collection that can be returned by 
         describe_collection. 
         :param collection: The collection data. 
         :return: A tuple of the data in the collection. 
 """ 
         return ( 
             collection.get("CollectionArn"), 
             collection.get("FaceCount", 0), 
             collection.get("CreationTimestamp"), 
        \lambdadef search faces(self, face id, threshold, max faces):
 """ 
         Searches for faces in the collection that match another face from the 
         collection. 
         :param face_id: The ID of the face in the collection to search for. 
         :param threshold: The match confidence must be greater than this value 
                            for a face to be included in the results. 
         :param max_faces: The maximum number of faces to return. 
         :return: The list of matching faces found in the collection. This list 
 does 
                   not contain the face specified by `face_id`. 
         """ 
         try: 
             response = self.rekognition_client.search_faces( 
                 CollectionId=self.collection_id,
```

```
 FaceId=face_id, 
                 FaceMatchThreshold=threshold, 
                 MaxFaces=max_faces, 
) faces = [RekognitionFace(face["Face"]) for face in 
 response["FaceMatches"]] 
            logger.info( 
                 "Found %s faces in %s that match %s.", 
                 len(faces), 
                 self.collection_id, 
                 face_id, 
) except ClientError: 
             logger.exception( 
                 "Couldn't search for faces in %s that match %s.", 
                 self.collection_id, 
                 face_id, 
) raise 
        else: 
             return faces
```
• Para obtener más información sobre la API, consulta [SearchFacesl](https://docs.aws.amazon.com/goto/boto3/rekognition-2016-06-27/SearchFaces)a AWSReferencia de API de SDK for Python (Boto3).

Buscar rostros en una colección de Amazon Rekognition en comparación con una imagen de referencia usando un SDK de AWS

En los siguientes ejemplos de código se muestra cómo buscar rostros en una colección de Amazon Rekognition en comparación con una imagen de referencia.

Para obtener información, consulte [Búsqueda de un rostro \(imagen\)](https://docs.aws.amazon.com/rekognition/latest/dg/search-face-with-image-procedure.html).

### .NET

## AWS SDK for .NET

### **a**) Note

```
 using System; 
     using System.Threading.Tasks; 
     using Amazon.Rekognition; 
     using Amazon.Rekognition.Model; 
    /// <summary> 
    /// Uses the Amazon Rekognition Service to search for images matching those 
    /// in a collection. 
     /// </summary> 
     public class SearchFacesMatchingImage 
    \{ public static async Task Main() 
        \{ string collectionId = "MyCollection"; 
             string bucket = "bucket"; 
             string photo = "input.jpg"; 
             var rekognitionClient = new AmazonRekognitionClient(); 
             // Get an image object from S3 bucket. 
             var image = new Image() 
             { 
                  S3Object = new S3Object() 
\overline{a} Bucket = bucket, 
                      Name = photo, 
                  }, 
             }; 
             var searchFacesByImageRequest = new SearchFacesByImageRequest() 
             { 
                  CollectionId = collectionId,
```

```
Image = image, FaceMatchThreshold = 70F, 
                 MaxFaces = 2,
             }; 
             SearchFacesByImageResponse searchFacesByImageResponse = await 
 rekognitionClient.SearchFacesByImageAsync(searchFacesByImageRequest); 
             Console.WriteLine("Faces matching largest face in image from " + 
 photo); 
            searchFacesByImageResponse.FaceMatches.ForEach(face =>
\{\hspace{.1cm} \} Console.WriteLine($"FaceId: {face.Face.FaceId}, Similarity: 
 {face.Similarity}"); 
             }); 
         } 
     }
```
• Para obtener más información sobre la API, consulta [SearchFacesByImagel](https://docs.aws.amazon.com/goto/DotNetSDKV3/rekognition-2016-06-27/SearchFacesByImage)a Referencia AWS SDK for .NET de la API.

# CLI

# AWS CLI

Búsqueda de rostros en una colección que coincida con el rostro de mayor tamaño en una imagen.

El siguiente comando search-faces-by-image busca rostros en una colección que coincidan con el rostro más grande de la imagen especificada:

```
aws rekognition search-faces-by-image \ 
     --image '{"S3Object":
{"Bucket":"MyImageS3Bucket","Name":"ExamplePerson.jpg"}}' \ 
     --collection-id MyFaceImageCollection
{ 
     "SearchedFaceBoundingBox": { 
         "Width": 0.18562500178813934, 
         "Top": 0.1618015021085739,
```

```
 "Left": 0.5575000047683716, 
         "Height": 0.24770642817020416 
     }, 
     "SearchedFaceConfidence": 99.993408203125, 
     "FaceMatches": [ 
         { 
              "Face": { 
                  "BoundingBox": { 
                       "Width": 0.18562500178813934, 
                       "Top": 0.1618019938468933, 
                       "Left": 0.5575000047683716, 
                       "Height": 0.24770599603652954 
                  }, 
                  "FaceId": "ce7ed422-2132-4a11-ab14-06c5c410f29f", 
                  "ExternalImageId": "example-image.jpg", 
                  "Confidence": 99.99340057373047, 
                  "ImageId": "8d67061e-90d2-598f-9fbd-29c8497039c0" 
              }, 
              "Similarity": 99.97913360595703 
         }, 
         { 
              "Face": { 
                  "BoundingBox": { 
                       "Width": 0.18562500178813934, 
                       "Top": 0.1618019938468933, 
                       "Left": 0.5575000047683716, 
                       "Height": 0.24770599603652954 
\qquad \qquad \text{ } "FaceId": "13692fe4-990a-4679-b14a-5ac23d135eab", 
                  "ExternalImageId": "image3.jpg", 
                  "Confidence": 99.99340057373047, 
                  "ImageId": "8df18239-9ad1-5acd-a46a-6581ff98f51b" 
              }, 
              "Similarity": 99.97913360595703 
         }, 
         { 
              "Face": { 
                  "BoundingBox": { 
                       "Width": 0.41499999165534973, 
                       "Top": 0.09187500178813934, 
                       "Left": 0.28083300590515137, 
                       "Height": 0.3112500011920929 
                  }, 
                  "FaceId": "8d3cfc70-4ba8-4b36-9644-90fba29c2dac",
```

```
 "ExternalImageId": "image2.jpg", 
          "Confidence": 99.99769592285156, 
          "ImageId": "a294da46-2cb1-5cc4-9045-61d7ca567662" 
     }, 
     "Similarity": 99.18069458007812 
 }, 
 { 
     "Face": { 
          "BoundingBox": { 
              "Width": 0.48166701197624207, 
              "Top": 0.20999999344348907, 
              "Left": 0.21250000596046448, 
              "Height": 0.36125001311302185 
          }, 
          "FaceId": "bd4ceb4d-9acc-4ab7-8ef8-1c2d2ba0a66a", 
          "ExternalImageId": "image1.jpg", 
          "Confidence": 99.99949645996094, 
          "ImageId": "5e1a7588-e5a0-5ee3-bd00-c642518dfe3a" 
     }, 
     "Similarity": 98.66607666015625 
 }, 
 { 
     "Face": { 
          "BoundingBox": { 
              "Width": 0.5349419713020325, 
              "Top": 0.29124999046325684, 
              "Left": 0.16389399766921997, 
              "Height": 0.40187498927116394 
          }, 
          "FaceId": "745f7509-b1fa-44e0-8b95-367b1359638a", 
          "ExternalImageId": "image9.jpg", 
          "Confidence": 99.99979400634766, 
          "ImageId": "67a34327-48d1-5179-b042-01e52ccfeada" 
     }, 
     "Similarity": 98.24278259277344 
 }, 
 { 
     "Face": { 
          "BoundingBox": { 
              "Width": 0.5307819843292236, 
              "Top": 0.2862499952316284, 
              "Left": 0.1564060002565384, 
              "Height": 0.3987500071525574 
          },
```

```
 "FaceId": "2eb5f3fd-e2a9-4b1c-a89f-afa0a518fe06", 
          "ExternalImageId": "image10.jpg", 
          "Confidence": 99.99970245361328, 
          "ImageId": "3c314792-197d-528d-bbb6-798ed012c150" 
     }, 
     "Similarity": 98.10665893554688 
 }, 
 { 
     "Face": { 
          "BoundingBox": { 
              "Width": 0.5074880123138428, 
              "Top": 0.3774999976158142, 
              "Left": 0.18302799761295319, 
              "Height": 0.3812499940395355 
          }, 
          "FaceId": "086261e8-6deb-4bc0-ac73-ab22323cc38d", 
          "ExternalImageId": "image6.jpg", 
          "Confidence": 99.99930572509766, 
          "ImageId": "ae1593b0-a8f6-5e24-a306-abf529e276fa" 
     }, 
     "Similarity": 98.10526275634766 
 }, 
 { 
     "Face": { 
          "BoundingBox": { 
              "Width": 0.5574039816856384, 
              "Top": 0.37187498807907104, 
              "Left": 0.14559100568294525, 
              "Height": 0.4181250035762787 
          }, 
          "FaceId": "11c4bd3c-19c5-4eb8-aecc-24feb93a26e1", 
          "ExternalImageId": "image5.jpg", 
          "Confidence": 99.99960327148438, 
          "ImageId": "80739b4d-883f-5b78-97cf-5124038e26b9" 
     }, 
     "Similarity": 97.94659423828125 
 }, 
 { 
     "Face": { 
          "BoundingBox": { 
              "Width": 0.5773710012435913, 
              "Top": 0.34437501430511475, 
              "Left": 0.12396000325679779, 
              "Height": 0.4337500035762787
```

```
\qquad \qquad \text{ } "FaceId": "57189455-42b0-4839-a86c-abda48b13174", 
                   "ExternalImageId": "image8.jpg", 
                   "Confidence": 100.0, 
                   "ImageId": "0aff2f37-e7a2-5dbc-a3a3-4ef6ec18eaa0" 
              }, 
              "Similarity": 97.93476867675781 
         } 
     ], 
     "FaceModelVersion": "3.0"
}
```
Para obtener más información, consulte [Búsqueda de un rostro utilizando una imagen](https://docs.aws.amazon.com/rekognition/latest/dg/search-face-with-image-procedure.html) en la Guía para desarrolladores de Amazon Rekognition.

• Para obtener más información sobre la API, consulta [SearchFacesByImagel](https://awscli.amazonaws.com/v2/documentation/api/latest/reference/rekognition/search-faces-by-image.html)a Referencia de AWS CLI comandos.

### Java

SDK para Java 2.x

### **A** Note

```
import software.amazon.awssdk.regions.Region;
import software.amazon.awssdk.services.rekognition.RekognitionClient;
import software.amazon.awssdk.services.rekognition.model.SearchFacesRequest;
import software.amazon.awssdk.services.rekognition.model.SearchFacesResponse;
import software.amazon.awssdk.services.rekognition.model.FaceMatch;
import software.amazon.awssdk.services.rekognition.model.RekognitionException;
import java.util.List;
/** 
  * Before running this Java V2 code example, set up your development 
  * environment, including your credentials. 
 * 
  For more information, see the following documentation topic:
 *
```

```
 * https://docs.aws.amazon.com/sdk-for-java/latest/developer-guide/get-
started.html 
  */
public class SearchFaceMatchingIdCollection { 
     public static void main(String[] args) { 
         final String usage = """ 
                 Usage: <collectionId> <sourceImage>
                  Where: 
                     collectionId - The id of the collection. \s 
                     sourceImage - The path to the image (for example, C:\\AWS\
\pic1.png).\s 
                  """; 
         if (args.length != 2) { 
             System.out.println(usage); 
             System.exit(1); 
         } 
         String collectionId = args[0]; 
         String faceId = args[1]; 
         Region region = Region.US_EAST_1; 
         RekognitionClient rekClient = RekognitionClient.builder() 
                  .region(region) 
                  .build(); 
         System.out.println("Searching for a face in a collections"); 
         searchFacebyId(rekClient, collectionId, faceId); 
         rekClient.close(); 
     } 
     public static void searchFacebyId(RekognitionClient rekClient, String 
  collectionId, String faceId) { 
         try { 
             SearchFacesRequest searchFacesRequest = SearchFacesRequest.builder() 
                      .collectionId(collectionId) 
                      .faceId(faceId) 
                      .faceMatchThreshold(70F) 
                      .maxFaces(2) 
                      .build(); 
             SearchFacesResponse imageResponse = 
  rekClient.searchFaces(searchFacesRequest);
```

```
 System.out.println("Faces matching in the collection"); 
             List<FaceMatch> faceImageMatches = imageResponse.faceMatches(); 
             for (FaceMatch face : faceImageMatches) { 
                 System.out.println("The similarity level is " + 
  face.similarity()); 
                 System.out.println(); 
 } 
         } catch (RekognitionException e) { 
             System.out.println(e.getMessage()); 
             System.exit(1); 
         } 
     }
}
```
• Para obtener más información sobre la API, consulta [SearchFacesByImagel](https://docs.aws.amazon.com/goto/SdkForJavaV2/rekognition-2016-06-27/SearchFacesByImage)a Referencia AWS SDK for Java 2.x de la API.

#### Python

SDK para Python (Boto3)

### **a** Note

```
class RekognitionCollection: 
     """ 
     Encapsulates an Amazon Rekognition collection. This class is a thin wrapper 
     around parts of the Boto3 Amazon Rekognition API. 
     """ 
     def __init__(self, collection, rekognition_client): 
 """ 
         Initializes a collection object. 
         :param collection: Collection data in the format returned by a call to 
                             create_collection.
```

```
 :param rekognition_client: A Boto3 Rekognition client. 
 """ 
        self.collection id = collection["CollectionId"]
         self.collection_arn, self.face_count, self.created = 
 self._unpack_collection( 
             collection 
\overline{\phantom{a}} self.rekognition_client = rekognition_client 
    @staticmethod 
     def _unpack_collection(collection): 
 """ 
         Unpacks optional parts of a collection that can be returned by 
         describe_collection. 
         :param collection: The collection data. 
         :return: A tuple of the data in the collection. 
 """ 
         return ( 
             collection.get("CollectionArn"), 
             collection.get("FaceCount", 0), 
             collection.get("CreationTimestamp"), 
         ) 
    def search_faces_by_image(self, image, threshold, max_faces): 
 """ 
         Searches for faces in the collection that match the largest face in the 
         reference image. 
         :param image: The image that contains the reference face to search for. 
         :param threshold: The match confidence must be greater than this value 
                            for a face to be included in the results. 
         :param max_faces: The maximum number of faces to return. 
         :return: A tuple. The first element is the face found in the reference 
 image. 
                  The second element is the list of matching faces found in the 
                  collection. 
 """ 
         try: 
             response = self.rekognition_client.search_faces_by_image( 
                 CollectionId=self.collection_id, 
                 Image=image.image, 
                 FaceMatchThreshold=threshold,
```

```
 MaxFaces=max_faces, 
) image_face = RekognitionFace( 
\overline{a} "BoundingBox": response["SearchedFaceBoundingBox"], 
                   "Confidence": response["SearchedFaceConfidence"], 
 } 
) collection_faces = [ 
                RekognitionFace(face["Face"]) for face in response["FaceMatches"] 
 ] 
            logger.info( 
                "Found %s faces in the collection that match the largest " 
                "face in %s.", 
                len(collection_faces), 
                image.image_name, 
) except ClientError: 
            logger.exception( 
                "Couldn't search for faces in %s that match %s.", 
                self.collection_id, 
                image.image_name, 
) raise 
        else: 
            return image_face, collection_faces
```
• Para obtener más información sobre la API, consulta [SearchFacesByImagel](https://docs.aws.amazon.com/goto/boto3/rekognition-2016-06-27/SearchFacesByImage)a AWSReferencia de API de SDK for Python (Boto3).

# Escenarios de Amazon Rekognition usando SDK de AWS

En los siguientes ejemplos de código, se muestra cómo utilizar Amazon Rekognition con los SDK de AWS. Cada ejemplo muestra cómo llevar a cabo una tarea específica llamando a varias funciones dentro del mismo servicio.

Los escenarios se centran en un nivel intermedio de experiencia para ayudarle a entender las acciones de servicio en su contexto.

# Ejemplos

- [Compilar una colección de Amazon Rekognition y encontrar rostros en ella usando un SDK de](#page-6139-0) [AWS](#page-6139-0)
- [Detección y visualización de elementos en imágenes con Amazon Rekognition usando un SDK de](#page-6151-0) [AWS](#page-6151-0)
- [Detectar información en vídeos con Amazon Rekognition y el SDK de AWS](#page-6167-0)

<span id="page-6139-0"></span>Compilar una colección de Amazon Rekognition y encontrar rostros en ella usando un SDK de AWS

En el siguiente ejemplo de código, se muestra cómo:

- Crear una colección de Amazon Rekognition.
- Añadir imágenes a la colección y detectar rostros en ella.
- Buscar rostros en la colección que coincidan con una imagen de referencia.
- Eliminar una colección.

Para obtener información, consulte [Buscar rostros en una colección.](https://docs.aws.amazon.com/rekognition/latest/dg/collections.html)

Python

SDK para Python (Boto3)

# **a** Note

Hay más información al respecto. GitHub Busque el ejemplo completo y aprenda a configurar y ejecutar en el [Repositorio de ejemplos de código de AWS.](https://github.com/awsdocs/aws-doc-sdk-examples/tree/main/python/example_code/rekognition#code-examples)

Cree clases que incluyan las funciones de Amazon Rekognition.

```
import logging
from pprint import pprint
import boto3
from botocore.exceptions import ClientError
from rekognition_objects import RekognitionFace
from rekognition_image_detection import RekognitionImage
logger = logging.getLogger(__name__)
```

```
class RekognitionImage: 
     """ 
     Encapsulates an Amazon Rekognition image. This class is a thin wrapper 
     around parts of the Boto3 Amazon Rekognition API. 
    "" "
     def __init__(self, image, image_name, rekognition_client): 
 """ 
         Initializes the image object. 
         :param image: Data that defines the image, either the image bytes or 
                        an Amazon S3 bucket and object key. 
         :param image_name: The name of the image. 
         :param rekognition_client: A Boto3 Rekognition client. 
         """ 
         self.image = image 
         self.image_name = image_name 
         self.rekognition_client = rekognition_client 
     @classmethod 
     def from_file(cls, image_file_name, rekognition_client, image_name=None): 
 """ 
         Creates a RekognitionImage object from a local file. 
         :param image_file_name: The file name of the image. The file is opened 
 and its 
                                  bytes are read. 
         :param rekognition_client: A Boto3 Rekognition client. 
         :param image_name: The name of the image. If this is not specified, the 
                             file name is used as the image name. 
         :return: The RekognitionImage object, initialized with image bytes from 
 the 
                  file. 
        "" ""
         with open(image_file_name, "rb") as img_file: 
             image = {"Bytes": img_file.read()} 
         name = image_file_name if image_name is None else image_name 
         return cls(image, name, rekognition_client)
```

```
class RekognitionCollectionManager:
```
"" ""

```
 Encapsulates Amazon Rekognition collection management functions. 
    This class is a thin wrapper around parts of the Boto3 Amazon Rekognition 
 API. 
    "" "
     def __init__(self, rekognition_client): 
 """ 
         Initializes the collection manager object. 
         :param rekognition_client: A Boto3 Rekognition client. 
        "" "
         self.rekognition_client = rekognition_client 
    def create_collection(self, collection_id): 
        "" "
         Creates an empty collection. 
         :param collection_id: Text that identifies the collection. 
         :return: The newly created collection. 
        "''" try: 
             response = self.rekognition_client.create_collection( 
                 CollectionId=collection_id 
) response["CollectionId"] = collection_id 
             collection = RekognitionCollection(response, self.rekognition_client) 
             logger.info("Created collection %s.", collection_id) 
         except ClientError: 
             logger.exception("Couldn't create collection %s.", collection_id) 
             raise 
         else: 
             return collection 
     def list_collections(self, max_results): 
 """ 
         Lists collections for the current account. 
         :param max_results: The maximum number of collections to return. 
         :return: The list of collections for the current account. 
        "" "
         try:
```

```
 response = 
  self.rekognition_client.list_collections(MaxResults=max_results) 
             collections = [ 
                  RekognitionCollection({"CollectionId": col_id}, 
  self.rekognition_client) 
                  for col_id in response["CollectionIds"] 
 ] 
         except ClientError: 
             logger.exception("Couldn't list collections.") 
             raise 
         else: 
             return collections
class RekognitionCollection: 
    "" "
     Encapsulates an Amazon Rekognition collection. This class is a thin wrapper 
     around parts of the Boto3 Amazon Rekognition API. 
    "" "
     def __init__(self, collection, rekognition_client): 
 """ 
         Initializes a collection object. 
         :param collection: Collection data in the format returned by a call to 
                              create_collection. 
         :param rekognition_client: A Boto3 Rekognition client. 
         """ 
         self.collection_id = collection["CollectionId"] 
         self.collection_arn, self.face_count, self.created = 
 self. unpack collection(
             collection 
\overline{\phantom{a}} self.rekognition_client = rekognition_client 
     @staticmethod 
     def _unpack_collection(collection): 
        .....
         Unpacks optional parts of a collection that can be returned by 
         describe_collection. 
         :param collection: The collection data. 
         :return: A tuple of the data in the collection.
```
"" "

```
 return ( 
             collection.get("CollectionArn"), 
             collection.get("FaceCount", 0), 
             collection.get("CreationTimestamp"), 
        \lambda def to_dict(self): 
 """ 
         Renders parts of the collection data to a dict. 
         :return: The collection data as a dict. 
         """ 
         rendering = { 
             "collection_id": self.collection_id, 
             "collection_arn": self.collection_arn, 
             "face_count": self.face_count, 
             "created": self.created, 
         } 
         return rendering 
    def describe_collection(self): 
 """ 
         Gets data about the collection from the Amazon Rekognition service. 
         :return: The collection rendered as a dict. 
 """ 
         try: 
             response = self.rekognition_client.describe_collection( 
                 CollectionId=self.collection_id 
) # Work around capitalization of Arn vs. ARN 
             response["CollectionArn"] = response.get("CollectionARN") 
\overline{a} self.collection_arn, 
                 self.face_count, 
                 self.created, 
             ) = self._unpack_collection(response) 
             logger.info("Got data for collection %s.", self.collection_id) 
         except ClientError: 
             logger.exception("Couldn't get data for collection %s.", 
 self.collection_id)
```

```
 raise 
         else: 
             return self.to_dict() 
    def delete collection(self):
 """ 
         Deletes the collection. 
        ^{\mathrm{m}} ""
         try: 
 self.rekognition_client.delete_collection(CollectionId=self.collection_id) 
             logger.info("Deleted collection %s.", self.collection_id) 
            self.collection id = None
         except ClientError: 
             logger.exception("Couldn't delete collection %s.", 
 self.collection_id) 
             raise 
     def index_faces(self, image, max_faces): 
 """ 
         Finds faces in the specified image, indexes them, and stores them in the 
         collection. 
         :param image: The image to index. 
         :param max_faces: The maximum number of faces to index. 
         :return: A tuple. The first element is a list of indexed faces. 
                   The second element is a list of faces that couldn't be indexed. 
        "" ""
         try: 
             response = self.rekognition_client.index_faces( 
                  CollectionId=self.collection_id, 
                  Image=image.image, 
                  ExternalImageId=image.image_name, 
                  MaxFaces=max_faces, 
                  DetectionAttributes=["ALL"], 
)indexed faces = <math>\lceil RekognitionFace({**face["Face"], **face["FaceDetail"]}) 
                  for face in response["FaceRecords"] 
 ] 
            unindexed faces = <math>\Gamma</math> RekognitionFace(face["FaceDetail"])
```

```
 for face in response["UnindexedFaces"] 
 ] 
            logger.info( 
                 "Indexed %s faces in %s. Could not index %s faces.", 
                 len(indexed_faces), 
                 image.image_name, 
                 len(unindexed_faces), 
) except ClientError: 
            logger.exception("Couldn't index faces in image %s.", 
 image.image_name) 
            raise 
        else: 
            return indexed_faces, unindexed_faces 
    def list_faces(self, max_results): 
 """ 
        Lists the faces currently indexed in the collection. 
         :param max_results: The maximum number of faces to return. 
         :return: The list of faces in the collection. 
         """ 
        try: 
            response = self.rekognition_client.list_faces( 
                 CollectionId=self.collection_id, MaxResults=max_results 
) faces = [RekognitionFace(face) for face in response["Faces"]] 
            logger.info( 
                 "Found %s faces in collection %s.", len(faces), 
 self.collection_id 
) except ClientError: 
            logger.exception( 
                 "Couldn't list faces in collection %s.", self.collection_id 
) raise 
        else: 
            return faces 
    def search_faces(self, face_id, threshold, max_faces): 
        .....
        Searches for faces in the collection that match another face from the
```

```
 collection. 
        :param face id: The ID of the face in the collection to search for.
         :param threshold: The match confidence must be greater than this value 
                           for a face to be included in the results. 
         :param max_faces: The maximum number of faces to return. 
         :return: The list of matching faces found in the collection. This list 
 does 
                  not contain the face specified by `face_id`. 
 """ 
        try: 
             response = self.rekognition_client.search_faces( 
                 CollectionId=self.collection_id, 
                 FaceId=face_id, 
                 FaceMatchThreshold=threshold, 
                 MaxFaces=max_faces, 
) faces = [RekognitionFace(face["Face"]) for face in 
 response["FaceMatches"]] 
             logger.info( 
                 "Found %s faces in %s that match %s.", 
                 len(faces), 
                 self.collection_id, 
                 face_id, 
) except ClientError: 
             logger.exception( 
                 "Couldn't search for faces in %s that match %s.", 
                 self.collection_id, 
                 face_id, 
) raise 
         else: 
             return faces 
    def search_faces_by_image(self, image, threshold, max_faces): 
 """ 
        Searches for faces in the collection that match the largest face in the 
         reference image. 
         :param image: The image that contains the reference face to search for. 
         :param threshold: The match confidence must be greater than this value 
                           for a face to be included in the results.
```

```
 :param max_faces: The maximum number of faces to return. 
         :return: A tuple. The first element is the face found in the reference 
  image. 
                  The second element is the list of matching faces found in the 
                  collection. 
 """ 
        try: 
             response = self.rekognition_client.search_faces_by_image( 
                 CollectionId=self.collection_id, 
                 Image=image.image, 
                 FaceMatchThreshold=threshold, 
                 MaxFaces=max_faces, 
) image_face = RekognitionFace( 
\overline{a} "BoundingBox": response["SearchedFaceBoundingBox"], 
                     "Confidence": response["SearchedFaceConfidence"], 
 } 
) collection_faces = [ 
                 RekognitionFace(face["Face"]) for face in response["FaceMatches"] 
 ] 
             logger.info( 
                 "Found %s faces in the collection that match the largest " 
                 "face in %s.", 
                 len(collection_faces), 
                 image.image_name, 
) except ClientError: 
             logger.exception( 
                 "Couldn't search for faces in %s that match %s.", 
                 self.collection_id, 
                 image.image_name, 
) raise 
         else: 
             return image_face, collection_faces
class RekognitionFace: 
     """Encapsulates an Amazon Rekognition face.""" 
     def __init__(self, face, timestamp=None): 
         """
```

```
 Initializes the face object. 
         :param face: Face data, in the format returned by Amazon Rekognition 
                      functions. 
         :param timestamp: The time when the face was detected, if the face was 
                            detected in a video. 
 """ 
         self.bounding_box = face.get("BoundingBox") 
         self.confidence = face.get("Confidence") 
         self.landmarks = face.get("Landmarks") 
         self.pose = face.get("Pose") 
         self.quality = face.get("Quality") 
         age_range = face.get("AgeRange") 
         if age_range is not None: 
             self.age_range = (age_range.get("Low"), age_range.get("High")) 
         else: 
             self.age_range = None 
         self.smile = face.get("Smile", {}).get("Value") 
         self.eyeglasses = face.get("Eyeglasses", {}).get("Value") 
         self.sunglasses = face.get("Sunglasses", {}).get("Value") 
         self.gender = face.get("Gender", {}).get("Value", None) 
         self.beard = face.get("Beard", {}).get("Value") 
         self.mustache = face.get("Mustache", {}).get("Value") 
         self.eyes_open = face.get("EyesOpen", {}).get("Value") 
         self.mouth_open = face.get("MouthOpen", {}).get("Value") 
         self.emotions = [ 
             emo.get("Type") 
             for emo in face.get("Emotions", []) 
             if emo.get("Confidence", 0) > 50 
         ] 
         self.face_id = face.get("FaceId") 
         self.image_id = face.get("ImageId") 
         self.timestamp = timestamp 
    def to_dict(self): 
 """ 
         Renders some of the face data to a dict. 
         :return: A dict that contains the face data. 
 """ 
        rendering = \{\} if self.bounding_box is not None: 
             rendering["bounding_box"] = self.bounding_box 
         if self.age_range is not None:
```
 rendering["age"] = f"{self.age\_range[0]} - {self.age\_range[1]}" if self.gender is not None: rendering["gender"] = self.gender if self.emotions: rendering["emotions"] = self.emotions if self.face\_id is not None: rendering["face\_id"] = self.face\_id if self.image\_id is not None: rendering["image\_id"] = self.image\_id if self.timestamp is not None: rendering["timestamp"] = self.timestamp has  $=$   $\lceil$   $\rceil$  if self.smile: has.append("smile") if self.eyeglasses: has.append("eyeglasses") if self.sunglasses: has.append("sunglasses") if self.beard: has.append("beard") if self.mustache: has.append("mustache") if self.eyes\_open: has.append("open eyes") if self.mouth\_open: has.append("open mouth") if has: rendering["has"] = has return rendering

Utilice las clases envolventes para crear una colección de rostros a partir de un conjunto de imágenes y, a continuación, busque rostros en la colección.

```
def usage_demo(): 
     print("-" * 88) 
     print("Welcome to the Amazon Rekognition face collection demo!") 
     print("-" * 88) 
     logging.basicConfig(level=logging.INFO, format="%(levelname)s: %(message)s")
```

```
 rekognition_client = boto3.client("rekognition") 
    images = [ RekognitionImage.from_file( 
             ".media/pexels-agung-pandit-wiguna-1128316.jpg", 
             rekognition_client, 
             image_name="sitting", 
         ), 
         RekognitionImage.from_file( 
             ".media/pexels-agung-pandit-wiguna-1128317.jpg", 
             rekognition_client, 
             image_name="hopping", 
         ), 
         RekognitionImage.from_file( 
             ".media/pexels-agung-pandit-wiguna-1128318.jpg", 
             rekognition_client, 
             image_name="biking", 
         ), 
     ] 
     collection_mgr = RekognitionCollectionManager(rekognition_client) 
     collection = collection_mgr.create_collection("doc-example-collection-demo") 
     print(f"Created collection {collection.collection_id}:") 
     pprint(collection.describe_collection()) 
     print("Indexing faces from three images:") 
     for image in images: 
         collection.index_faces(image, 10) 
     print("Listing faces in collection:") 
     faces = collection.list_faces(10) 
     for face in faces: 
         pprint(face.to_dict()) 
     input("Press Enter to continue.") 
     print( 
         f"Searching for faces in the collection that match the first face in the 
         f"list (Face ID: {faces[0].face_id}." 
\bigcup found_faces = collection.search_faces(faces[0].face_id, 80, 10) 
     print(f"Found {len(found_faces)} matching faces.") 
     for face in found_faces: 
         pprint(face.to_dict()) 
     input("Press Enter to continue.")
```
 $^{\prime}$ 

```
 print( 
     f"Searching for faces in the collection that match the largest face in " 
     f"{images[0].image_name}." 
\lambda image_face, match_faces = collection.search_faces_by_image(images[0], 80, 10) 
 print(f"The largest face in {images[0].image_name} is:") 
 pprint(image_face.to_dict()) 
 print(f"Found {len(match_faces)} matching faces.") 
for face in match faces:
     pprint(face.to_dict()) 
 input("Press Enter to continue.") 
 collection.delete_collection() 
 print("Thanks for watching!") 
 print("-" * 88)
```
<span id="page-6151-0"></span>Detección y visualización de elementos en imágenes con Amazon Rekognition usando un SDK de AWS

En el siguiente ejemplo de código, se muestra cómo:

- Detectar elementos en imágenes con Amazon Rekognition.
- Mostrar imágenes y dibujar cuadros delimitadores alrededor de los elementos detectados.

Para obtener información, consulte [Mostrar de cuadros delimitadores](https://docs.aws.amazon.com/rekognition/latest/dg/images-displaying-bounding-boxes.html).

Python

SDK para Python (Boto3)

```
a Note
```
Hay más información GitHub. Busque el ejemplo completo y aprenda a configurar y ejecutar en el [Repositorio de ejemplos de código de AWS.](https://github.com/awsdocs/aws-doc-sdk-examples/tree/main/python/example_code/rekognition#code-examples)

Cree clases que incluyan las funciones de Amazon Rekognition.

```
import logging
from pprint import pprint
import boto3
from botocore.exceptions import ClientError
import requests
from rekognition_objects import ( 
     RekognitionFace, 
     RekognitionCelebrity, 
     RekognitionLabel, 
     RekognitionModerationLabel, 
     RekognitionText, 
     show_bounding_boxes, 
     show_polygons,
\lambdalogger = logging.getLogger(__name__)
class RekognitionImage: 
     """ 
     Encapsulates an Amazon Rekognition image. This class is a thin wrapper 
     around parts of the Boto3 Amazon Rekognition API. 
    "" ""
     def __init__(self, image, image_name, rekognition_client): 
 """ 
         Initializes the image object. 
         :param image: Data that defines the image, either the image bytes or 
                        an Amazon S3 bucket and object key. 
         :param image_name: The name of the image. 
         :param rekognition_client: A Boto3 Rekognition client. 
        \cdots self.image = image 
         self.image_name = image_name 
         self.rekognition_client = rekognition_client 
     @classmethod 
     def from_file(cls, image_file_name, rekognition_client, image_name=None): 
 """ 
         Creates a RekognitionImage object from a local file.
```

```
 :param image_file_name: The file name of the image. The file is opened 
 and its 
                                  bytes are read. 
         :param rekognition_client: A Boto3 Rekognition client. 
        : param image name: The name of the image. If this is not specified, the
                            file name is used as the image name. 
         :return: The RekognitionImage object, initialized with image bytes from 
 the 
                  file. 
 """ 
        with open(image_file_name, "rb") as img_file: 
             image = {"Bytes": img_file.read()} 
         name = image_file_name if image_name is None else image_name 
         return cls(image, name, rekognition_client) 
    @classmethod 
    def from_bucket(cls, s3_object, rekognition_client): 
 """ 
        Creates a RekognitionImage object from an Amazon S3 object. 
         :param s3_object: An Amazon S3 object that identifies the image. The 
 image 
                           is not retrieved until needed for a later call. 
         :param rekognition_client: A Boto3 Rekognition client. 
         :return: The RekognitionImage object, initialized with Amazon S3 object 
 data. 
 """ 
         image = {"S3Object": {"Bucket": s3_object.bucket_name, "Name": 
 s3_object.key}} 
         return cls(image, s3_object.key, rekognition_client) 
    def detect_faces(self): 
 """ 
         Detects faces in the image. 
         :return: The list of faces found in the image. 
         """ 
        try: 
             response = self.rekognition_client.detect_faces( 
                 Image=self.image, Attributes=["ALL"] 
)
```

```
 faces = [RekognitionFace(face) for face in response["FaceDetails"]] 
             logger.info("Detected %s faces.", len(faces)) 
         except ClientError: 
             logger.exception("Couldn't detect faces in %s.", self.image_name) 
             raise 
         else: 
             return faces 
    def detect_labels(self, max_labels): 
        "" ""
         Detects labels in the image. Labels are objects and people. 
         :param max_labels: The maximum number of labels to return. 
         :return: The list of labels detected in the image. 
         """ 
         try: 
             response = self.rekognition_client.detect_labels( 
                 Image=self.image, MaxLabels=max_labels 
) labels = [RekognitionLabel(label) for label in response["Labels"]] 
             logger.info("Found %s labels in %s.", len(labels), self.image_name) 
         except ClientError: 
             logger.info("Couldn't detect labels in %s.", self.image_name) 
             raise 
         else: 
             return labels 
    def recognize_celebrities(self): 
 """ 
         Detects celebrities in the image. 
         :return: A tuple. The first element is the list of celebrities found in 
                  the image. The second element is the list of faces that were 
                  detected but did not match any known celebrities. 
        "" ""
         try: 
             response = 
 self.rekognition_client.recognize_celebrities(Image=self.image) 
             celebrities = [ 
                 RekognitionCelebrity(celeb) for celeb in 
 response["CelebrityFaces"] 
 ]
```

```
 other_faces = [ 
                 RekognitionFace(face) for face in response["UnrecognizedFaces"] 
 ] 
             logger.info( 
                 "Found %s celebrities and %s other faces in %s.", 
                 len(celebrities), 
                 len(other_faces), 
                 self.image_name, 
) except ClientError: 
             logger.exception("Couldn't detect celebrities in %s.", 
 self.image_name) 
             raise 
         else: 
             return celebrities, other_faces 
    def compare_faces(self, target_image, similarity): 
 """ 
         Compares faces in the image with the largest face in the target image. 
         :param target_image: The target image to compare against. 
         :param similarity: Faces in the image must have a similarity value 
 greater 
                             than this value to be included in the results. 
         :return: A tuple. The first element is the list of faces that match the 
                  reference image. The second element is the list of faces that 
 have 
                  a similarity value below the specified threshold. 
        "" "
        try: 
             response = self.rekognition_client.compare_faces( 
                 SourceImage=self.image, 
                 TargetImage=target_image.image, 
                 SimilarityThreshold=similarity, 
)matches = <math>\Gamma</math> RekognitionFace(match["Face"]) for match in 
 response["FaceMatches"] 
 ] 
             unmatches = [RekognitionFace(face) for face in 
 response["UnmatchedFaces"]] 
             logger.info(
```
```
 "Found %s matched faces and %s unmatched faces.", 
                 len(matches), 
                 len(unmatches), 
) except ClientError: 
             logger.exception( 
                 "Couldn't match faces from %s to %s.", 
                 self.image_name, 
                 target_image.image_name, 
) raise 
        else: 
            return matches, unmatches 
    def detect_moderation_labels(self): 
        "" "
        Detects moderation labels in the image. Moderation labels identify 
 content 
        that may be inappropriate for some audiences. 
         :return: The list of moderation labels found in the image. 
         """ 
        try: 
             response = self.rekognition_client.detect_moderation_labels( 
                 Image=self.image 
)labels = <math>\Gamma</math> RekognitionModerationLabel(label) 
                 for label in response["ModerationLabels"] 
 ] 
             logger.info( 
                 "Found %s moderation labels in %s.", len(labels), self.image_name 
) except ClientError: 
             logger.exception( 
                 "Couldn't detect moderation labels in %s.", self.image_name 
) raise 
        else: 
             return labels 
    def detect_text(self):
```

```
 """ 
        Detects text in the image. 
         :return The list of text elements found in the image. 
 """ 
        try: 
             response = self.rekognition_client.detect_text(Image=self.image) 
             texts = [RekognitionText(text) for text in 
 response["TextDetections"]] 
             logger.info("Found %s texts in %s.", len(texts), self.image_name) 
         except ClientError: 
             logger.exception("Couldn't detect text in %s.", self.image_name) 
             raise 
         else: 
             return texts
```
Cree funciones auxiliares para dibujar cuadros delimitadores y polígonos.

```
import io
import logging
from PIL import Image, ImageDraw
logger = logging.getLogger(__name__)
def show_bounding_boxes(image_bytes, box_sets, colors): 
     """ 
     Draws bounding boxes on an image and shows it with the default image viewer. 
     :param image_bytes: The image to draw, as bytes. 
     :param box_sets: A list of lists of bounding boxes to draw on the image. 
     :param colors: A list of colors to use to draw the bounding boxes. 
    "" "
     image = Image.open(io.BytesIO(image_bytes)) 
     draw = ImageDraw.Draw(image) 
     for boxes, color in zip(box_sets, colors): 
         for box in boxes: 
             left = image.width * box["Left"] 
             top = image.height * box["Top"] 
             right = (image.width * box["Width"]) + left 
             bottom = (image.height * box["Height"]) + top
```

```
 draw.rectangle([left, top, right, bottom], outline=color, width=3) 
     image.show()
def show_polygons(image_bytes, polygons, color): 
    "" "
     Draws polygons on an image and shows it with the default image viewer. 
     :param image_bytes: The image to draw, as bytes. 
     :param polygons: The list of polygons to draw on the image. 
     :param color: The color to use to draw the polygons. 
    "" ""
     image = Image.open(io.BytesIO(image_bytes)) 
     draw = ImageDraw.Draw(image) 
     for polygon in polygons: 
         draw.polygon( 
 [ 
                  (image.width * point["X"], image.height * point["Y"]) 
                  for point in polygon 
             ], 
             outline=color, 
\overline{\phantom{a}} image.show()
```
Cree clases para analizar los objetos devueltos por Amazon Rekognition.

```
class RekognitionFace: 
     """Encapsulates an Amazon Rekognition face.""" 
     def __init__(self, face, timestamp=None): 
 """ 
         Initializes the face object. 
         :param face: Face data, in the format returned by Amazon Rekognition 
                       functions. 
         :param timestamp: The time when the face was detected, if the face was 
                            detected in a video. 
         """ 
         self.bounding_box = face.get("BoundingBox")
```

```
 self.confidence = face.get("Confidence") 
         self.landmarks = face.get("Landmarks") 
         self.pose = face.get("Pose") 
         self.quality = face.get("Quality") 
         age_range = face.get("AgeRange") 
         if age_range is not None: 
             self.age_range = (age_range.get("Low"), age_range.get("High")) 
         else: 
             self.age_range = None 
         self.smile = face.get("Smile", {}).get("Value") 
         self.eyeglasses = face.get("Eyeglasses", {}).get("Value") 
         self.sunglasses = face.get("Sunglasses", {}).get("Value") 
         self.gender = face.get("Gender", {}).get("Value", None) 
         self.beard = face.get("Beard", {}).get("Value") 
         self.mustache = face.get("Mustache", {}).get("Value") 
         self.eyes_open = face.get("EyesOpen", {}).get("Value") 
         self.mouth_open = face.get("MouthOpen", {}).get("Value") 
         self.emotions = [ 
             emo.get("Type") 
             for emo in face.get("Emotions", []) 
             if emo.get("Confidence", 0) > 50 
         ] 
         self.face_id = face.get("FaceId") 
         self.image_id = face.get("ImageId") 
         self.timestamp = timestamp 
    def to_dict(self): 
 """ 
         Renders some of the face data to a dict. 
         :return: A dict that contains the face data. 
 """ 
        rendering = \{\} if self.bounding_box is not None: 
             rendering["bounding_box"] = self.bounding_box 
         if self.age_range is not None: 
             rendering["age"] = f"{self.age_range[0]} - {self.age_range[1]}" 
         if self.gender is not None: 
             rendering["gender"] = self.gender 
         if self.emotions: 
             rendering["emotions"] = self.emotions 
         if self.face_id is not None: 
             rendering["face_id"] = self.face_id 
         if self.image_id is not None:
```

```
 rendering["image_id"] = self.image_id 
         if self.timestamp is not None: 
             rendering["timestamp"] = self.timestamp 
        has = \lceil]
         if self.smile: 
             has.append("smile") 
         if self.eyeglasses: 
             has.append("eyeglasses") 
         if self.sunglasses: 
             has.append("sunglasses") 
         if self.beard: 
             has.append("beard") 
         if self.mustache: 
             has.append("mustache") 
         if self.eyes_open: 
             has.append("open eyes") 
         if self.mouth_open: 
             has.append("open mouth") 
         if has: 
             rendering["has"] = has 
         return rendering
class RekognitionCelebrity: 
     """Encapsulates an Amazon Rekognition celebrity.""" 
     def __init__(self, celebrity, timestamp=None): 
 """ 
         Initializes the celebrity object. 
         :param celebrity: Celebrity data, in the format returned by Amazon 
  Rekognition 
                             functions. 
         :param timestamp: The time when the celebrity was detected, if the 
  celebrity 
                             was detected in a video. 
 """ 
         self.info_urls = celebrity.get("Urls") 
         self.name = celebrity.get("Name") 
         self.id = celebrity.get("Id") 
         self.face = RekognitionFace(celebrity.get("Face")) 
         self.confidence = celebrity.get("MatchConfidence")
```

```
 self.bounding_box = celebrity.get("BoundingBox")
```

```
 self.timestamp = timestamp 
     def to_dict(self): 
         """ 
         Renders some of the celebrity data to a dict. 
         :return: A dict that contains the celebrity data. 
 """ 
         rendering = self.face.to_dict() 
         if self.name is not None: 
             rendering["name"] = self.name 
         if self.info_urls: 
             rendering["info URLs"] = self.info_urls 
         if self.timestamp is not None: 
             rendering["timestamp"] = self.timestamp 
         return rendering
class RekognitionPerson: 
     """Encapsulates an Amazon Rekognition person.""" 
     def __init__(self, person, timestamp=None): 
 """ 
         Initializes the person object. 
         :param person: Person data, in the format returned by Amazon Rekognition 
                         functions. 
         :param timestamp: The time when the person was detected, if the person 
                            was detected in a video. 
 """ 
         self.index = person.get("Index") 
         self.bounding_box = person.get("BoundingBox") 
         face = person.get("Face") 
         self.face = RekognitionFace(face) if face is not None else None 
         self.timestamp = timestamp 
     def to_dict(self): 
         """ 
         Renders some of the person data to a dict. 
         :return: A dict that contains the person data. 
        .....
         rendering = self.face.to_dict() if self.face is not None else {}
```

```
 if self.index is not None: 
             rendering["index"] = self.index 
         if self.bounding_box is not None: 
             rendering["bounding_box"] = self.bounding_box 
         if self.timestamp is not None: 
             rendering["timestamp"] = self.timestamp 
         return rendering
class RekognitionLabel: 
     """Encapsulates an Amazon Rekognition label.""" 
     def __init__(self, label, timestamp=None): 
 """ 
         Initializes the label object. 
         :param label: Label data, in the format returned by Amazon Rekognition 
                        functions. 
         :param timestamp: The time when the label was detected, if the label 
                             was detected in a video. 
 """ 
         self.name = label.get("Name") 
         self.confidence = label.get("Confidence") 
         self.instances = label.get("Instances") 
         self.parents = label.get("Parents") 
         self.timestamp = timestamp 
     def to_dict(self): 
         """ 
         Renders some of the label data to a dict. 
         :return: A dict that contains the label data. 
        ^{\mathrm{m}} ""
        rendering = \{\} if self.name is not None: 
             rendering["name"] = self.name 
         if self.timestamp is not None: 
             rendering["timestamp"] = self.timestamp 
         return rendering
```
class RekognitionModerationLabel:

```
 """Encapsulates an Amazon Rekognition moderation label.""" 
     def __init__(self, label, timestamp=None): 
 """ 
         Initializes the moderation label object. 
         :param label: Label data, in the format returned by Amazon Rekognition 
                        functions. 
         :param timestamp: The time when the moderation label was detected, if the 
                            label was detected in a video. 
         """ 
         self.name = label.get("Name") 
         self.confidence = label.get("Confidence") 
         self.parent_name = label.get("ParentName") 
         self.timestamp = timestamp 
     def to_dict(self): 
        "" ""
         Renders some of the moderation label data to a dict. 
         :return: A dict that contains the moderation label data. 
 """ 
        rendering = \{\} if self.name is not None: 
             rendering["name"] = self.name 
         if self.parent_name is not None: 
             rendering["parent_name"] = self.parent_name 
         if self.timestamp is not None: 
             rendering["timestamp"] = self.timestamp 
         return rendering
class RekognitionText: 
     """Encapsulates an Amazon Rekognition text element.""" 
     def __init__(self, text_data): 
 """ 
         Initializes the text object. 
         :param text_data: Text data, in the format returned by Amazon Rekognition 
                            functions. 
        .....
         self.text = text_data.get("DetectedText")
```

```
 self.kind = text_data.get("Type") 
        self.id = text data.get("Id")self.parent id = text data.get("ParentId")
         self.confidence = text_data.get("Confidence") 
         self.geometry = text_data.get("Geometry") 
    def to_dict(self): 
 """ 
         Renders some of the text data to a dict. 
         :return: A dict that contains the text data. 
 """ 
       rendering = \{ \} if self.text is not None: 
             rendering["text"] = self.text 
        if self.kind is not None: 
             rendering["kind"] = self.kind 
         if self.geometry is not None: 
             rendering["polygon"] = self.geometry.get("Polygon") 
        return rendering
```
Utilice las clases contenedoras para detectar elementos en las imágenes y mostrar sus cuadros delimitadores. Las imágenes utilizadas en este ejemplo se encuentran GitHub junto con las instrucciones y más código.

```
def usage_demo(): 
     print("-" * 88) 
     print("Welcome to the Amazon Rekognition image detection demo!") 
     print("-" * 88) 
     logging.basicConfig(level=logging.INFO, format="%(levelname)s: %(message)s") 
     rekognition_client = boto3.client("rekognition") 
     street_scene_file_name = ".media/pexels-kaique-rocha-109919.jpg" 
     celebrity_file_name = ".media/pexels-pixabay-53370.jpg" 
     one_girl_url = "https://dhei5unw3vrsx.cloudfront.net/images/
source3_resized.jpg" 
     three_girls_url = "https://dhei5unw3vrsx.cloudfront.net/images/
target3_resized.jpg" 
     swimwear_object = boto3.resource("s3").Object( 
         "console-sample-images-pdx", "yoga_swimwear.jpg"
```

```
\lambda book_file_name = ".media/pexels-christina-morillo-1181671.jpg" 
     street_scene_image = RekognitionImage.from_file( 
         street_scene_file_name, rekognition_client 
    \lambda print(f"Detecting faces in {street_scene_image.image_name}...") 
     faces = street_scene_image.detect_faces() 
     print(f"Found {len(faces)} faces, here are the first three.") 
     for face in faces[:3]: 
         pprint(face.to_dict()) 
     show_bounding_boxes( 
         street_scene_image.image["Bytes"], 
         [[face.bounding_box for face in faces]], 
         ["aqua"], 
\bigcup input("Press Enter to continue.") 
     print(f"Detecting labels in {street_scene_image.image_name}...") 
     labels = street_scene_image.detect_labels(100) 
     print(f"Found {len(labels)} labels.") 
     for label in labels: 
         pprint(label.to_dict()) 
    names = \lceil]
    box sets = []
     colors = ["aqua", "red", "white", "blue", "yellow", "green"] 
     for label in labels: 
         if label.instances: 
             names.append(label.name) 
             box_sets.append([inst["BoundingBox"] for inst in label.instances]) 
     print(f"Showing bounding boxes for {names} in {colors[:len(names)]}.") 
     show_bounding_boxes( 
         street_scene_image.image["Bytes"], box_sets, colors[: len(names)] 
    \lambda input("Press Enter to continue.") 
     celebrity_image = RekognitionImage.from_file( 
         celebrity_file_name, rekognition_client 
    \lambda print(f"Detecting celebrities in {celebrity_image.image_name}...") 
     celebs, others = celebrity_image.recognize_celebrities() 
     print(f"Found {len(celebs)} celebrities.") 
     for celeb in celebs: 
         pprint(celeb.to_dict())
```

```
 show_bounding_boxes( 
        celebrity_image.image["Bytes"], 
        [[celeb.face.bounding_box for celeb in celebs]], 
        ["aqua"], 
   \lambda input("Press Enter to continue.") 
    girl_image_response = requests.get(one_girl_url) 
    girl_image = RekognitionImage( 
        {"Bytes": girl_image_response.content}, "one-girl", rekognition_client 
   \lambda group_image_response = requests.get(three_girls_url) 
    group_image = RekognitionImage( 
        {"Bytes": group_image_response.content}, "three-girls", 
 rekognition_client 
    ) 
    print("Comparing reference face to group of faces...") 
    matches, unmatches = girl_image.compare_faces(group_image, 80) 
    print(f"Found {len(matches)} face matching the reference face.") 
    show_bounding_boxes( 
        group_image.image["Bytes"], 
        [[match.bounding_box for match in matches]], 
        ["aqua"], 
   \lambda input("Press Enter to continue.") 
    swimwear_image = RekognitionImage.from_bucket(swimwear_object, 
 rekognition_client) 
    print(f"Detecting suggestive content in {swimwear_object.key}...") 
    labels = swimwear_image.detect_moderation_labels() 
    print(f"Found {len(labels)} moderation labels.") 
    for label in labels: 
        pprint(label.to_dict()) 
    input("Press Enter to continue.") 
    book_image = RekognitionImage.from_file(book_file_name, rekognition_client) 
    print(f"Detecting text in {book_image.image_name}...") 
    texts = book_image.detect_text() 
    print(f"Found {len(texts)} text instances. Here are the first seven:") 
    for text in texts[:7]: 
        pprint(text.to_dict()) 
    show_polygons( 
        book_image.image["Bytes"], [text.geometry["Polygon"] for text in texts], 
 "aqua"
```

```
 ) 
 print("Thanks for watching!") 
 print("-" * 88)
```
Detectar información en vídeos con Amazon Rekognition y el SDK de AWS

En el siguiente ejemplo de código, se muestra cómo:

- Inicie Amazon Rekognition Jobs para detectar elementos como personas, objetos y texto en los vídeos.
- Comprobar el estado de los trabajos hasta que se terminan.
- Obtener la lista de elementos detectados por cada trabajo.

```
Java
```
SDK para Java 2.x

```
a Note
```
Hay más información GitHub. Busque el ejemplo completo y aprenda a configurar y ejecutar en el [Repositorio de ejemplos de código de AWS.](https://github.com/awsdocs/aws-doc-sdk-examples/tree/main/javav2/example_code/rekognition/#readme)

Obtener resultados de celebridades a partir de un vídeo ubicado en un bucket de Amazon S3.

```
import software.amazon.awssdk.regions.Region;
import software.amazon.awssdk.services.rekognition.RekognitionClient;
import software.amazon.awssdk.services.rekognition.model.S3Object;
import software.amazon.awssdk.services.rekognition.model.NotificationChannel;
import software.amazon.awssdk.services.rekognition.model.Video;
import 
 software.amazon.awssdk.services.rekognition.model.StartCelebrityRecognitionResponse;
import software.amazon.awssdk.services.rekognition.model.RekognitionException;
import 
 software.amazon.awssdk.services.rekognition.model.CelebrityRecognitionSortBy;
import software.amazon.awssdk.services.rekognition.model.VideoMetadata;
```

```
import software.amazon.awssdk.services.rekognition.model.CelebrityRecognition;
import software.amazon.awssdk.services.rekognition.model.CelebrityDetail;
import 
  software.amazon.awssdk.services.rekognition.model.StartCelebrityRecognitionRequest;
import 
  software.amazon.awssdk.services.rekognition.model.GetCelebrityRecognitionRequest;
import 
  software.amazon.awssdk.services.rekognition.model.GetCelebrityRecognitionResponse;
import java.util.List;
/** 
  * To run this code example, ensure that you perform the Prerequisites as stated 
  * in the Amazon Rekognition Guide: 
  * https://docs.aws.amazon.com/rekognition/latest/dg/video-analyzing-with-
sqs.html 
 * 
  * Also, ensure that set up your development environment, including your 
  * credentials. 
 * 
  * For information, see this documentation topic: 
 * 
  * https://docs.aws.amazon.com/sdk-for-java/latest/developer-guide/get-
started.html 
  */
public class VideoCelebrityDetection { 
     private static String startJobId = ""; 
     public static void main(String[] args) { 
         final String usage = """ 
                 Usage: <bucket> <video> <topicArn> <roleArn> 
                 Where: 
                     bucket - The name of the bucket in which the video is located 
  (for example, (for example, myBucket).\s 
                     video - The name of video (for example, people.mp4).\s 
                     topicArn - The ARN of the Amazon Simple Notification Service 
  (Amazon SNS) topic.\s 
                     roleArn - The ARN of the AWS Identity and Access Management 
  (IAM) role to use.\s 
                """"
        if (args.length != 4) {
```

```
 System.out.println(usage); 
             System.exit(1); 
        } 
        String bucket = args[0]; 
       String video = args[1];
        String topicArn = args[2]; 
        String roleArn = args[3]; 
        Region region = Region.US_EAST_1; 
        RekognitionClient rekClient = RekognitionClient.builder() 
                 .region(region) 
                 .build(); 
        NotificationChannel channel = NotificationChannel.builder() 
                 .snsTopicArn(topicArn) 
                 .roleArn(roleArn) 
                .buid() startCelebrityDetection(rekClient, channel, bucket, video); 
        getCelebrityDetectionResults(rekClient); 
        System.out.println("This example is done!"); 
        rekClient.close(); 
    } 
    public static void startCelebrityDetection(RekognitionClient rekClient, 
            NotificationChannel channel, 
             String bucket, 
             String video) { 
        try { 
             S3Object s3Obj = S3Object.builder() 
                     .bucket(bucket) 
                     .name(video) 
                     .build();
             Video vidOb = Video.builder() 
                     .s3Object(s3Obj) 
                     .build(); 
             StartCelebrityRecognitionRequest recognitionRequest = 
 StartCelebrityRecognitionRequest.builder() 
                     .jobTag("Celebrities") 
                     .notificationChannel(channel) 
                      .video(vidOb) 
                     .build();
```

```
 StartCelebrityRecognitionResponse startCelebrityRecognitionResult = 
 rekClient 
                     .startCelebrityRecognition(recognitionRequest); 
            startJobId = startCelebrityRecognitionResult.jobId(); 
        } catch (RekognitionException e) { 
            System.out.println(e.getMessage()); 
            System.exit(1); 
        } 
    } 
    public static void getCelebrityDetectionResults(RekognitionClient rekClient) 
 { 
        try { 
            String paginationToken = null; 
            GetCelebrityRecognitionResponse recognitionResponse = null; 
            boolean finished = false; 
            String status; 
           int yy = 0;
            do { 
                 if (recognitionResponse != null) 
                     paginationToken = recognitionResponse.nextToken(); 
                 GetCelebrityRecognitionRequest recognitionRequest = 
 GetCelebrityRecognitionRequest.builder() 
                          .jobId(startJobId) 
                          .nextToken(paginationToken) 
                          .sortBy(CelebrityRecognitionSortBy.TIMESTAMP) 
                          .maxResults(10) 
                         .build();
                 // Wait until the job succeeds 
                 while (!finished) { 
                     recognitionResponse = 
 rekClient.getCelebrityRecognition(recognitionRequest); 
                     status = recognitionResponse.jobStatusAsString(); 
                     if (status.compareTo("SUCCEEDED") == 0) 
                         finished = true; 
                     else { 
                          System.out.println(yy + " status is: " + status);
```

```
 Thread.sleep(1000); 
1999 1999 1999 1999 1999
                    yy++; } 
                 finished = false; 
                 // Proceed when the job is done - otherwise VideoMetadata is 
  null. 
                 VideoMetadata videoMetaData = 
  recognitionResponse.videoMetadata(); 
                 System.out.println("Format: " + videoMetaData.format()); 
                 System.out.println("Codec: " + videoMetaData.codec()); 
                 System.out.println("Duration: " + 
  videoMetaData.durationMillis()); 
                 System.out.println("FrameRate: " + videoMetaData.frameRate()); 
                 System.out.println("Job"); 
                 List<CelebrityRecognition> celebs = 
  recognitionResponse.celebrities(); 
                 for (CelebrityRecognition celeb : celebs) { 
                      long seconds = celeb.timestamp() / 1000; 
                      System.out.print("Sec: " + seconds + " "); 
                      CelebrityDetail details = celeb.celebrity(); 
                      System.out.println("Name: " + details.name()); 
                      System.out.println("Id: " + details.id()); 
                      System.out.println(); 
 } 
             } while (recognitionResponse.nextToken() != null); 
         } catch (RekognitionException | InterruptedException e) { 
             System.out.println(e.getMessage()); 
             System.exit(1); 
         } 
     }
}
```
Detectar etiquetas en un vídeo mediante una operación de detección de etiquetas.

```
import com.fasterxml.jackson.core.JsonProcessingException;
import com.fasterxml.jackson.databind.JsonMappingException;
```
import com.fasterxml.jackson.databind.JsonNode; import com.fasterxml.jackson.databind.ObjectMapper; import software.amazon.awssdk.regions.Region; import software.amazon.awssdk.services.rekognition.RekognitionClient; import software.amazon.awssdk.services.rekognition.model.StartLabelDetectionResponse; import software.amazon.awssdk.services.rekognition.model.NotificationChannel; import software.amazon.awssdk.services.rekognition.model.S3Object; import software.amazon.awssdk.services.rekognition.model.Video; import software.amazon.awssdk.services.rekognition.model.StartLabelDetectionRequest; import software.amazon.awssdk.services.rekognition.model.GetLabelDetectionRequest; import software.amazon.awssdk.services.rekognition.model.GetLabelDetectionResponse; import software.amazon.awssdk.services.rekognition.model.RekognitionException; import software.amazon.awssdk.services.rekognition.model.LabelDetectionSortBy; import software.amazon.awssdk.services.rekognition.model.VideoMetadata; import software.amazon.awssdk.services.rekognition.model.LabelDetection; import software.amazon.awssdk.services.rekognition.model.Label; import software.amazon.awssdk.services.rekognition.model.Instance; import software.amazon.awssdk.services.rekognition.model.Parent; import software.amazon.awssdk.services.sqs.SqsClient; import software.amazon.awssdk.services.sqs.model.Message; import software.amazon.awssdk.services.sqs.model.ReceiveMessageRequest; import software.amazon.awssdk.services.sqs.model.DeleteMessageRequest; import java.util.List; /\*\* \* Before running this Java V2 code example, set up your development \* environment, including your credentials. \* \* For more information, see the following documentation topic: \* \* https://docs.aws.amazon.com/sdk-for-java/latest/developer-guide/getstarted.html \*/ public class VideoDetect { private static String startJobId = ""; public static void main(String[] args) { final String usage = """

Usage: <bucket> <video> <queueUrl> <topicArn> <roleArn>

```
 Where: 
                    bucket - The name of the bucket in which the video is located 
 (for example, (for example, myBucket).\s 
                    video - The name of the video (for example, people.mp4).\s 
                    queueUrl- The URL of a SQS queue.\s 
                    topicArn - The ARN of the Amazon Simple Notification Service 
 (Amazon SNS) topic.\s 
                    roleArn - The ARN of the AWS Identity and Access Management 
 (IAM) role to use.\s 
                 """; 
       if (args.length != 5) {
            System.out.println(usage); 
            System.exit(1); 
        } 
        String bucket = args[0]; 
        String video = args[1]; 
       String queueUrl = args[2];
        String topicArn = args[3]; 
        String roleArn = args[4]; 
        Region region = Region.US_EAST_1; 
        RekognitionClient rekClient = RekognitionClient.builder() 
                 .region(region) 
                 .build(); 
        SqsClient sqs = SqsClient.builder() 
                 .region(Region.US_EAST_1) 
                .build();
        NotificationChannel channel = NotificationChannel.builder() 
                 .snsTopicArn(topicArn) 
                 .roleArn(roleArn) 
                 .build(); 
        startLabels(rekClient, channel, bucket, video); 
        getLabelJob(rekClient, sqs, queueUrl); 
        System.out.println("This example is done!"); 
        sqs.close(); 
        rekClient.close(); 
    } 
    public static void startLabels(RekognitionClient rekClient,
```

```
 NotificationChannel channel, 
             String bucket, 
            String video) { 
        try { 
             S3Object s3Obj = S3Object.builder() 
                      .bucket(bucket) 
                      .name(video) 
                      .build(); 
             Video vidOb = Video.builder() 
                      .s3Object(s3Obj) 
                     .build();
             StartLabelDetectionRequest labelDetectionRequest = 
 StartLabelDetectionRequest.builder() 
                      .jobTag("DetectingLabels") 
                      .notificationChannel(channel) 
                      .video(vidOb) 
                      .minConfidence(50F) 
                      .build(); 
             StartLabelDetectionResponse labelDetectionResponse = 
 rekClient.startLabelDetection(labelDetectionRequest); 
             startJobId = labelDetectionResponse.jobId(); 
             boolean ans = true; 
             String status = ""; 
            int yy = 0;
             while (ans) { 
                 GetLabelDetectionRequest detectionRequest = 
 GetLabelDetectionRequest.builder() 
                          .jobId(startJobId) 
                          .maxResults(10) 
                         .build();
                 GetLabelDetectionResponse result = 
 rekClient.getLabelDetection(detectionRequest); 
                 status = result.jobStatusAsString(); 
                 if (status.compareTo("SUCCEEDED") == 0) 
                     ans = false; 
                 else 
                      System.out.println(yy + " status is: " + status);
```

```
 Thread.sleep(1000); 
                yy++; } 
             System.out.println(startJobId + " status is: " + status); 
         } catch (RekognitionException | InterruptedException e) { 
             e.getMessage(); 
             System.exit(1); 
         } 
    } 
     public static void getLabelJob(RekognitionClient rekClient, SqsClient sqs, 
 String queueUrl) { 
         List<Message> messages; 
         ReceiveMessageRequest messageRequest = ReceiveMessageRequest.builder() 
                  .queueUrl(queueUrl) 
                 .build(); 
         try { 
             messages = sqs.receiveMessage(messageRequest).messages(); 
             if (!messages.isEmpty()) { 
                 for (Message message : messages) { 
                      String notification = message.body(); 
                     // Get the status and job id from the notification 
                     ObjectMapper mapper = new ObjectMapper(); 
                      JsonNode jsonMessageTree = mapper.readTree(notification); 
                      JsonNode messageBodyText = jsonMessageTree.get("Message"); 
                      ObjectMapper operationResultMapper = new ObjectMapper(); 
                      JsonNode jsonResultTree = 
 operationResultMapper.readTree(messageBodyText.textValue()); 
                      JsonNode operationJobId = jsonResultTree.get("JobId"); 
                      JsonNode operationStatus = jsonResultTree.get("Status"); 
                      System.out.println("Job found in JSON is " + operationJobId); 
                     DeleteMessageRequest deleteMessageRequest = 
 DeleteMessageRequest.builder() 
                              .queueUrl(queueUrl) 
                             .build();
                      String jobId = operationJobId.textValue();
```

```
 if (startJobId.compareTo(jobId) == 0) { 
                          System.out.println("Job id: " + operationJobId); 
                          System.out.println("Status : " + 
 operationStatus.toString()); 
                          if (operationStatus.asText().equals("SUCCEEDED")) 
                              getResultsLabels(rekClient); 
                          else 
                              System.out.println("Video analysis failed"); 
                          sqs.deleteMessage(deleteMessageRequest); 
                      } else { 
                          System.out.println("Job received was not job " + 
 startJobId); 
                          sqs.deleteMessage(deleteMessageRequest); 
1999 1999 1999 1999 1999
 } 
 } 
         } catch (RekognitionException e) { 
             e.getMessage(); 
             System.exit(1); 
         } catch (JsonMappingException e) { 
             e.printStackTrace(); 
         } catch (JsonProcessingException e) { 
             e.printStackTrace(); 
         } 
    } 
    // Gets the job results by calling GetLabelDetection 
     private static void getResultsLabels(RekognitionClient rekClient) { 
         int maxResults = 10; 
         String paginationToken = null; 
         GetLabelDetectionResponse labelDetectionResult = null; 
         try { 
             do { 
                 if (labelDetectionResult != null) 
                      paginationToken = labelDetectionResult.nextToken(); 
                 GetLabelDetectionRequest labelDetectionRequest = 
 GetLabelDetectionRequest.builder() 
                          .jobId(startJobId)
```

```
 .sortBy(LabelDetectionSortBy.TIMESTAMP) 
                         .maxResults(maxResults) 
                         .nextToken(paginationToken) 
                         .build(); 
                 labelDetectionResult = 
 rekClient.getLabelDetection(labelDetectionRequest); 
                 VideoMetadata videoMetaData = 
 labelDetectionResult.videoMetadata(); 
                 System.out.println("Format: " + videoMetaData.format()); 
                 System.out.println("Codec: " + videoMetaData.codec()); 
                 System.out.println("Duration: " + 
 videoMetaData.durationMillis()); 
                System.out.println("FrameRate: " + videoMetaData.frameRate());
                 List<LabelDetection> detectedLabels = 
 labelDetectionResult.labels(); 
                 for (LabelDetection detectedLabel : detectedLabels) { 
                     long seconds = detectedLabel.timestamp(); 
                    Label label = detectedLabel.label();
                     System.out.println("Millisecond: " + seconds + " "); 
                     System.out.println(" Label:" + label.name()); 
                     System.out.println(" Confidence:" + 
 detectedLabel.label().confidence().toString()); 
                     List<Instance> instances = label.instances(); 
                     System.out.println(" Instances of " + label.name()); 
                     if (instances.isEmpty()) { 
                        System.out.println(" " + "None"; } else { 
                         for (Instance instance : instances) { 
                             System.out.println(" Confidence: " + 
 instance.confidence().toString()); 
                             System.out.println(" Bounding box: " + 
 instance.boundingBox().toString()); 
 } 
1999 1999 1999 1999 1999
                     System.out.println(" Parent labels for " + label.name() + 
 ":"); 
                     List<Parent> parents = label.parents(); 
                     if (parents.isEmpty()) {
```

```
System.out.println(" None");
                    } else { 
                        for (Parent parent : parents) { 
                          System.out.println(" " + parent.name());
 } 
1999 1999 1999 1999 1999
                    System.out.println(); 
 } 
            } while (labelDetectionResult != null && 
 labelDetectionResult.nextToken() != null); 
        } catch (RekognitionException e) { 
            e.getMessage(); 
            System.exit(1); 
        } 
    }
}
```
Detectar rostros en un vídeo almacenado en un bucket de S3.

```
import com.fasterxml.jackson.core.JsonProcessingException;
import com.fasterxml.jackson.databind.JsonMappingException;
import com.fasterxml.jackson.databind.JsonNode;
import com.fasterxml.jackson.databind.ObjectMapper;
import software.amazon.awssdk.regions.Region;
import software.amazon.awssdk.services.rekognition.RekognitionClient;
import 
 software.amazon.awssdk.services.rekognition.model.StartLabelDetectionResponse;
import software.amazon.awssdk.services.rekognition.model.NotificationChannel;
import software.amazon.awssdk.services.rekognition.model.S3Object;
import software.amazon.awssdk.services.rekognition.model.Video;
import 
 software.amazon.awssdk.services.rekognition.model.StartLabelDetectionRequest;
import 
 software.amazon.awssdk.services.rekognition.model.GetLabelDetectionRequest;
import 
 software.amazon.awssdk.services.rekognition.model.GetLabelDetectionResponse;
import software.amazon.awssdk.services.rekognition.model.RekognitionException;
import software.amazon.awssdk.services.rekognition.model.LabelDetectionSortBy;
import software.amazon.awssdk.services.rekognition.model.VideoMetadata;
import software.amazon.awssdk.services.rekognition.model.LabelDetection;
import software.amazon.awssdk.services.rekognition.model.Label;
```

```
import software.amazon.awssdk.services.rekognition.model.Instance;
import software.amazon.awssdk.services.rekognition.model.Parent;
import software.amazon.awssdk.services.sqs.SqsClient;
import software.amazon.awssdk.services.sqs.model.Message;
import software.amazon.awssdk.services.sqs.model.ReceiveMessageRequest;
import software.amazon.awssdk.services.sqs.model.DeleteMessageRequest;
import java.util.List;
/** 
  * Before running this Java V2 code example, set up your development 
 * environment, including your credentials. 
 * 
  * For more information, see the following documentation topic: 
 * 
  * https://docs.aws.amazon.com/sdk-for-java/latest/developer-guide/get-
started.html 
 */
public class VideoDetect { 
     private static String startJobId = ""; 
     public static void main(String[] args) { 
         final String usage = """ 
                 Usage: <bucket> <video> <queueUrl> <topicArn> <roleArn> 
                 Where: 
                    bucket - The name of the bucket in which the video is located 
  (for example, (for example, myBucket).\s 
                    video - The name of the video (for example, people.mp4).\s 
                    queueUrl- The URL of a SQS queue.\s 
                    topicArn - The ARN of the Amazon Simple Notification Service 
  (Amazon SNS) topic.\s 
                    roleArn - The ARN of the AWS Identity and Access Management 
  (IAM) role to use.\s 
                """
        if (args.length != 5) {
             System.out.println(usage); 
             System.exit(1); 
         } 
         String bucket = args[0]; 
         String video = args[1]; 
        String queueUrl = args[2];
```

```
 String topicArn = args[3]; 
        String roleArn = args[4]; 
        Region region = Region.US_EAST_1; 
        RekognitionClient rekClient = RekognitionClient.builder() 
                 .region(region) 
                 .build(); 
        SqsClient sqs = SqsClient.builder() 
                 .region(Region.US_EAST_1) 
                .buid() NotificationChannel channel = NotificationChannel.builder() 
                 .snsTopicArn(topicArn) 
                 .roleArn(roleArn) 
                 .build(); 
        startLabels(rekClient, channel, bucket, video); 
        getLabelJob(rekClient, sqs, queueUrl); 
        System.out.println("This example is done!"); 
        sqs.close(); 
        rekClient.close(); 
    } 
    public static void startLabels(RekognitionClient rekClient, 
             NotificationChannel channel, 
             String bucket, 
             String video) { 
        try { 
             S3Object s3Obj = S3Object.builder() 
                      .bucket(bucket) 
                      .name(video) 
                      .build(); 
             Video vidOb = Video.builder() 
                      .s3Object(s3Obj) 
                      .build(); 
             StartLabelDetectionRequest labelDetectionRequest = 
 StartLabelDetectionRequest.builder() 
                      .jobTag("DetectingLabels") 
                      .notificationChannel(channel) 
                      .video(vidOb) 
                      .minConfidence(50F) 
                      .build();
```

```
 StartLabelDetectionResponse labelDetectionResponse = 
 rekClient.startLabelDetection(labelDetectionRequest); 
             startJobId = labelDetectionResponse.jobId(); 
             boolean ans = true; 
             String status = ""; 
            int yy = 0;
             while (ans) { 
                 GetLabelDetectionRequest detectionRequest = 
 GetLabelDetectionRequest.builder() 
                          .jobId(startJobId) 
                          .maxResults(10) 
                          .build(); 
                 GetLabelDetectionResponse result = 
 rekClient.getLabelDetection(detectionRequest); 
                 status = result.jobStatusAsString(); 
                 if (status.compareTo("SUCCEEDED") == 0) 
                      ans = false; 
                 else 
                      System.out.println(yy + " status is: " + status); 
                 Thread.sleep(1000); 
                yy++; } 
             System.out.println(startJobId + " status is: " + status); 
         } catch (RekognitionException | InterruptedException e) { 
             e.getMessage(); 
             System.exit(1); 
         } 
     } 
     public static void getLabelJob(RekognitionClient rekClient, SqsClient sqs, 
 String queueUrl) { 
         List<Message> messages; 
         ReceiveMessageRequest messageRequest = ReceiveMessageRequest.builder() 
                  .queueUrl(queueUrl) 
                .buid()
```

```
 try { 
             messages = sqs.receiveMessage(messageRequest).messages(); 
             if (!messages.isEmpty()) { 
                 for (Message message : messages) { 
                     String notification = message.body(); 
                     // Get the status and job id from the notification 
                     ObjectMapper mapper = new ObjectMapper(); 
                     JsonNode jsonMessageTree = mapper.readTree(notification); 
                     JsonNode messageBodyText = jsonMessageTree.get("Message"); 
                     ObjectMapper operationResultMapper = new ObjectMapper(); 
                     JsonNode jsonResultTree = 
 operationResultMapper.readTree(messageBodyText.textValue()); 
                     JsonNode operationJobId = jsonResultTree.get("JobId"); 
                     JsonNode operationStatus = jsonResultTree.get("Status"); 
                     System.out.println("Job found in JSON is " + operationJobId); 
                     DeleteMessageRequest deleteMessageRequest = 
 DeleteMessageRequest.builder() 
                              .queueUrl(queueUrl) 
                             .build();
                     String jobId = operationJobId.textValue(); 
                     if (startJobId.compareTo(jobId) == 0) { 
                          System.out.println("Job id: " + operationJobId); 
                         System.out.println("Status : " + 
 operationStatus.toString()); 
                         if (operationStatus.asText().equals("SUCCEEDED")) 
                              getResultsLabels(rekClient); 
                         else 
                              System.out.println("Video analysis failed"); 
                          sqs.deleteMessage(deleteMessageRequest); 
                     } else { 
                          System.out.println("Job received was not job " + 
 startJobId); 
                          sqs.deleteMessage(deleteMessageRequest); 
1999 1999 1999 1999 1999
 } 
 } 
         } catch (RekognitionException e) {
```

```
 e.getMessage(); 
            System.exit(1); 
        } catch (JsonMappingException e) { 
            e.printStackTrace(); 
        } catch (JsonProcessingException e) { 
            e.printStackTrace(); 
        } 
    } 
    // Gets the job results by calling GetLabelDetection 
    private static void getResultsLabels(RekognitionClient rekClient) { 
        int maxResults = 10; 
        String paginationToken = null; 
        GetLabelDetectionResponse labelDetectionResult = null; 
        try { 
            do { 
                 if (labelDetectionResult != null) 
                     paginationToken = labelDetectionResult.nextToken(); 
                 GetLabelDetectionRequest labelDetectionRequest = 
 GetLabelDetectionRequest.builder() 
                          .jobId(startJobId) 
                          .sortBy(LabelDetectionSortBy.TIMESTAMP) 
                          .maxResults(maxResults) 
                          .nextToken(paginationToken) 
                         .build();
                 labelDetectionResult = 
 rekClient.getLabelDetection(labelDetectionRequest); 
                 VideoMetadata videoMetaData = 
 labelDetectionResult.videoMetadata(); 
                 System.out.println("Format: " + videoMetaData.format()); 
                 System.out.println("Codec: " + videoMetaData.codec()); 
                 System.out.println("Duration: " + 
 videoMetaData.durationMillis()); 
                 System.out.println("FrameRate: " + videoMetaData.frameRate()); 
                 List<LabelDetection> detectedLabels = 
 labelDetectionResult.labels(); 
                 for (LabelDetection detectedLabel : detectedLabels) { 
                     long seconds = detectedLabel.timestamp(); 
                    Label label = detectedLabel.label();
```

```
 System.out.println("Millisecond: " + seconds + " "); 
                    System.out.println(" Label:" + label.name()); 
                    System.out.println(" Confidence:" + 
 detectedLabel.label().confidence().toString()); 
                    List<Instance> instances = label.instances(); 
                    System.out.println(" Instances of " + label.name()); 
                    if (instances.isEmpty()) { 
                       System.out.println(" " + "None");
                    } else { 
                        for (Instance instance : instances) { 
                           System.out.println(" Confidence: " +
 instance.confidence().toString()); 
                            System.out.println(" Bounding box: " + 
 instance.boundingBox().toString()); 
 } 
1999 1999 1999 1999 1999
                    System.out.println(" Parent labels for " + label.name() + 
  ":"); 
                    List<Parent> parents = label.parents(); 
                    if (parents.isEmpty()) { 
                       System.out.println(" None");
                    } else { 
                        for (Parent parent : parents) { 
                           System.out.println(" " + parent.name());
 } 
1999 1999 1999 1999 1999
                    System.out.println(); 
 } 
            } while (labelDetectionResult != null && 
 labelDetectionResult.nextToken() != null); 
        } catch (RekognitionException e) { 
            e.getMessage(); 
            System.exit(1); 
        } 
    }
}
```
Detectar contenido inapropiado u ofensivo en un vídeo almacenado en un bucket de Amazon S3.

```
import software.amazon.awssdk.regions.Region;
import software.amazon.awssdk.services.rekognition.RekognitionClient;
import software.amazon.awssdk.services.rekognition.model.NotificationChannel;
import software.amazon.awssdk.services.rekognition.model.S3Object;
import software.amazon.awssdk.services.rekognition.model.Video;
import 
  software.amazon.awssdk.services.rekognition.model.StartContentModerationRequest;
import 
 software.amazon.awssdk.services.rekognition.model.StartContentModerationResponse;
import software.amazon.awssdk.services.rekognition.model.RekognitionException;
import 
 software.amazon.awssdk.services.rekognition.model.GetContentModerationResponse;
import 
 software.amazon.awssdk.services.rekognition.model.GetContentModerationRequest;
import software.amazon.awssdk.services.rekognition.model.VideoMetadata;
import 
software.amazon.awssdk.services.rekognition.model.ContentModerationDetection;
import java.util.List;
/** 
  * Before running this Java V2 code example, set up your development 
  * environment, including your credentials. 
 * 
  * For more information, see the following documentation topic: 
 * 
  * https://docs.aws.amazon.com/sdk-for-java/latest/developer-guide/get-
started.html 
  */
public class VideoDetectInappropriate { 
     private static String startJobId = ""; 
     public static void main(String[] args) { 
         final String usage = """ 
                 Usage: <bucket> <video> <topicArn> <roleArn> 
                 Where: 
                    bucket - The name of the bucket in which the video is located 
  (for example, (for example, myBucket).\s
```

```
 video - The name of video (for example, people.mp4).\s 
                    topicArn - The ARN of the Amazon Simple Notification Service 
 (Amazon SNS) topic.\s 
                    roleArn - The ARN of the AWS Identity and Access Management 
 (IAM) role to use.\s 
                 """; 
       if (args.length != 4) {
            System.out.println(usage); 
            System.exit(1); 
        } 
        String bucket = args[0]; 
        String video = args[1]; 
        String topicArn = args[2]; 
        String roleArn = args[3]; 
        Region region = Region.US_EAST_1; 
        RekognitionClient rekClient = RekognitionClient.builder() 
                 .region(region) 
                .build();
        NotificationChannel channel = NotificationChannel.builder() 
                 .snsTopicArn(topicArn) 
                 .roleArn(roleArn) 
                .build();
        startModerationDetection(rekClient, channel, bucket, video); 
        getModResults(rekClient); 
        System.out.println("This example is done!"); 
        rekClient.close(); 
    } 
    public static void startModerationDetection(RekognitionClient rekClient, 
            NotificationChannel channel, 
            String bucket, 
            String video) { 
        try { 
            S3Object s3Obj = S3Object.builder() 
                     .bucket(bucket) 
                     .name(video) 
                    .build();
            Video vidOb = Video.builder()
```

```
 .s3Object(s3Obj) 
                     .build(); 
            StartContentModerationRequest modDetectionRequest = 
 StartContentModerationRequest.builder() 
                     .jobTag("Moderation") 
                     .notificationChannel(channel) 
                     .video(vidOb) 
                    .build();
            StartContentModerationResponse startModDetectionResult = rekClient 
                     .startContentModeration(modDetectionRequest); 
            startJobId = startModDetectionResult.jobId(); 
        } catch (RekognitionException e) { 
            System.out.println(e.getMessage()); 
            System.exit(1); 
        } 
    } 
    public static void getModResults(RekognitionClient rekClient) { 
        try { 
            String paginationToken = null; 
            GetContentModerationResponse modDetectionResponse = null; 
            boolean finished = false; 
            String status; 
           int yy = 0;
            do { 
                 if (modDetectionResponse != null) 
                     paginationToken = modDetectionResponse.nextToken(); 
                 GetContentModerationRequest modRequest = 
 GetContentModerationRequest.builder() 
                          .jobId(startJobId) 
                          .nextToken(paginationToken) 
                          .maxResults(10) 
                         .build();
                 // Wait until the job succeeds. 
                 while (!finished) { 
                     modDetectionResponse = 
 rekClient.getContentModeration(modRequest); 
                     status = modDetectionResponse.jobStatusAsString();
```

```
 if (status.compareTo("SUCCEEDED") == 0) 
                          finished = true; 
                     else { 
                          System.out.println(yy + " status is: " + status); 
                          Thread.sleep(1000); 
1999 1999 1999 1999 1999
                     yy++; 
 } 
                 finished = false; 
                 // Proceed when the job is done - otherwise VideoMetadata is 
  null. 
                 VideoMetadata videoMetaData = 
  modDetectionResponse.videoMetadata(); 
                 System.out.println("Format: " + videoMetaData.format()); 
                 System.out.println("Codec: " + videoMetaData.codec()); 
                 System.out.println("Duration: " + 
  videoMetaData.durationMillis()); 
                System.out.println("FrameRate: " + videoMetaData.frameRate());
                 System.out.println("Job"); 
                 List<ContentModerationDetection> mods = 
  modDetectionResponse.moderationLabels(); 
                 for (ContentModerationDetection mod : mods) { 
                     long seconds = mod.timestamp() / 1000;
                      System.out.print("Mod label: " + seconds + " "); 
                     System.out.println(mod.moderationLabel().toString());
                      System.out.println(); 
 } 
             } while (modDetectionResponse != null && 
 modDetectionResponse.nextToken() != null);
         } catch (RekognitionException | InterruptedException e) { 
             System.out.println(e.getMessage()); 
             System.exit(1); 
         } 
     }
}
```
Detectar segmentos de señales técnicas y segmentos de detección de imágenes en un vídeo almacenado en un bucket de Amazon S3.

import software.amazon.awssdk.regions.Region; import software.amazon.awssdk.services.rekognition.RekognitionClient; import software.amazon.awssdk.services.rekognition.model.S3Object; import software.amazon.awssdk.services.rekognition.model.NotificationChannel; import software.amazon.awssdk.services.rekognition.model.Video; import software.amazon.awssdk.services.rekognition.model.StartShotDetectionFilter; import software.amazon.awssdk.services.rekognition.model.StartTechnicalCueDetectionFilter; import software.amazon.awssdk.services.rekognition.model.StartSegmentDetectionFilters; import software.amazon.awssdk.services.rekognition.model.StartSegmentDetectionRequest; import software.amazon.awssdk.services.rekognition.model.StartSegmentDetectionResponse; import software.amazon.awssdk.services.rekognition.model.RekognitionException; import software.amazon.awssdk.services.rekognition.model.GetSegmentDetectionResponse; import software.amazon.awssdk.services.rekognition.model.GetSegmentDetectionRequest; import software.amazon.awssdk.services.rekognition.model.VideoMetadata; import software.amazon.awssdk.services.rekognition.model.SegmentDetection; import software.amazon.awssdk.services.rekognition.model.TechnicalCueSegment; import software.amazon.awssdk.services.rekognition.model.ShotSegment; import software.amazon.awssdk.services.rekognition.model.SegmentType; import software.amazon.awssdk.services.sqs.SqsClient; import java.util.List; /\*\* \* Before running this Java V2 code example, set up your development \* environment, including your credentials. \* \* For more information, see the following documentation topic: \* \* https://docs.aws.amazon.com/sdk-for-java/latest/developer-guide/getstarted.html \*/ public class VideoDetectSegment { private static String startJobId = "";

```
 public static void main(String[] args) { 
        final String usage = """ 
                 Usage: <bucket> <video> <topicArn> <roleArn> 
                Where: 
                    bucket - The name of the bucket in which the video is located 
 (for example, (for example, myBucket).\s 
                    video - The name of video (for example, people.mp4).\s 
                    topicArn - The ARN of the Amazon Simple Notification Service 
 (Amazon SNS) topic.\s 
                    roleArn - The ARN of the AWS Identity and Access Management 
 (IAM) role to use.\s 
                 """; 
       if (args.length != 4) {
            System.out.println(usage); 
            System.exit(1); 
        } 
        String bucket = args[0]; 
        String video = args[1]; 
        String topicArn = args[2]; 
        String roleArn = args[3]; 
        Region region = Region.US_EAST_1; 
        RekognitionClient rekClient = RekognitionClient.builder() 
                 .region(region) 
                 .build(); 
        SqsClient sqs = SqsClient.builder() 
                 .region(Region.US_EAST_1) 
                 .build(); 
        NotificationChannel channel = NotificationChannel.builder() 
                 .snsTopicArn(topicArn) 
                 .roleArn(roleArn) 
                .build();
        startSegmentDetection(rekClient, channel, bucket, video); 
        getSegmentResults(rekClient); 
        System.out.println("This example is done!"); 
        sqs.close(); 
        rekClient.close();
```

```
 } 
    public static void startSegmentDetection(RekognitionClient rekClient, 
            NotificationChannel channel, 
            String bucket, 
            String video) { 
        try { 
            S3Object s3Obj = S3Object.builder() 
                     .bucket(bucket) 
                     .name(video) 
                     .build(); 
            Video vidOb = Video.builder() 
                     .s3Object(s3Obj) 
                    .build();
            StartShotDetectionFilter cueDetectionFilter = 
 StartShotDetectionFilter.builder() 
                     .minSegmentConfidence(60F) 
                     .build(); 
            StartTechnicalCueDetectionFilter technicalCueDetectionFilter = 
 StartTechnicalCueDetectionFilter.builder() 
                     .minSegmentConfidence(60F) 
                     .build(); 
            StartSegmentDetectionFilters filters = 
 StartSegmentDetectionFilters.builder() 
                     .shotFilter(cueDetectionFilter) 
                     .technicalCueFilter(technicalCueDetectionFilter) 
                    .build();
            StartSegmentDetectionRequest segDetectionRequest = 
 StartSegmentDetectionRequest.builder() 
                     .jobTag("DetectingLabels") 
                     .notificationChannel(channel) 
                     .segmentTypes(SegmentType.TECHNICAL_CUE, SegmentType.SHOT) 
                     .video(vidOb) 
                     .filters(filters) 
                    .build();
            StartSegmentDetectionResponse segDetectionResponse = 
 rekClient.startSegmentDetection(segDetectionRequest); 
            startJobId = segDetectionResponse.jobId();
```
```
 } catch (RekognitionException e) { 
             e.getMessage(); 
             System.exit(1); 
         } 
     } 
     public static void getSegmentResults(RekognitionClient rekClient) { 
         try { 
             String paginationToken = null; 
             GetSegmentDetectionResponse segDetectionResponse = null; 
             boolean finished = false; 
             String status; 
            int yy = 0;
             do { 
                  if (segDetectionResponse != null) 
                      paginationToken = segDetectionResponse.nextToken(); 
                 GetSegmentDetectionRequest recognitionRequest = 
 GetSegmentDetectionRequest.builder() 
                          .jobId(startJobId) 
                          .nextToken(paginationToken) 
                          .maxResults(10) 
                         .build();
                 // Wait until the job succeeds. 
                 while (!finished) { 
                      segDetectionResponse = 
 rekClient.getSegmentDetection(recognitionRequest); 
                      status = segDetectionResponse.jobStatusAsString(); 
                      if (status.compareTo("SUCCEEDED") == 0) 
                          finished = true; 
                      else { 
                          System.out.println(yy + " status is: " + status); 
                          Thread.sleep(1000); 
1999 1999 1999 1999 1999
                     yy++; } 
                 finished = false; 
                 // Proceed when the job is done - otherwise VideoMetadata is 
 null.
```

```
 List<VideoMetadata> videoMetaData = 
segDetectionResponse.videoMetadata();
                 for (VideoMetadata metaData : videoMetaData) { 
                     System.out.println("Format: " + metaData.format()); 
                     System.out.println("Codec: " + metaData.codec()); 
                     System.out.println("Duration: " + metaData.durationMillis()); 
                     System.out.println("FrameRate: " + metaData.frameRate()); 
                     System.out.println("Job"); 
 } 
                 List<SegmentDetection> detectedSegments = 
 segDetectionResponse.segments(); 
                 for (SegmentDetection detectedSegment : detectedSegments) { 
                    String type = detectedSegment.type().toString();
                     if (type.contains(SegmentType.TECHNICAL_CUE.toString())) { 
                         System.out.println("Technical Cue"); 
                         TechnicalCueSegment segmentCue = 
 detectedSegment.technicalCueSegment(); 
                         System.out.println("\tType: " + segmentCue.type()); 
                         System.out.println("\tConfidence: " + 
segmentCue.confidence().toString());
1999 1999 1999 1999 1999
                     if (type.contains(SegmentType.SHOT.toString())) { 
                         System.out.println("Shot"); 
                        ShotSegment segmentShot = detectedSegment.shotSegment();
                         System.out.println("\tIndex " + segmentShot.index()); 
                         System.out.println("\tConfidence: " + 
segmentShot.confidence().toString());
1999 1999 1999 1999 1999
                     long seconds = detectedSegment.durationMillis(); 
                     System.out.println("\tDuration : " + seconds + " 
 milliseconds"); 
                     System.out.println("\tStart time code: " + 
 detectedSegment.startTimecodeSMPTE()); 
                     System.out.println("\tEnd time code: " + 
 detectedSegment.endTimecodeSMPTE()); 
                     System.out.println("\tDuration time code: " + 
 detectedSegment.durationSMPTE()); 
                     System.out.println(); 
 }
```

```
 } while (segDetectionResponse != null && 
 segDetectionResponse.nextToken() != null);
         } catch (RekognitionException | InterruptedException e) { 
              System.out.println(e.getMessage()); 
              System.exit(1); 
         } 
     }
}
```
Detectar texto en un vídeo almacenado en un bucket de Amazon S3.

```
import software.amazon.awssdk.regions.Region;
import software.amazon.awssdk.services.rekognition.RekognitionClient;
import software.amazon.awssdk.services.rekognition.model.S3Object;
import software.amazon.awssdk.services.rekognition.model.NotificationChannel;
import software.amazon.awssdk.services.rekognition.model.Video;
import 
 software.amazon.awssdk.services.rekognition.model.StartTextDetectionRequest;
import 
 software.amazon.awssdk.services.rekognition.model.StartTextDetectionResponse;
import software.amazon.awssdk.services.rekognition.model.RekognitionException;
import 
 software.amazon.awssdk.services.rekognition.model.GetTextDetectionResponse;
import software.amazon.awssdk.services.rekognition.model.GetTextDetectionRequest;
import software.amazon.awssdk.services.rekognition.model.VideoMetadata;
import software.amazon.awssdk.services.rekognition.model.TextDetectionResult;
import java.util.List;
/** 
  * Before running this Java V2 code example, set up your development 
  * environment, including your credentials. 
 * 
  * For more information, see the following documentation topic: 
 * 
  * https://docs.aws.amazon.com/sdk-for-java/latest/developer-guide/get-
started.html 
 */
public class VideoDetectText { 
     private static String startJobId = ""; 
     public static void main(String[] args) {
```

```
 final String usage = """ 
                 Usage: <bucket> <video> <topicArn> <roleArn> 
                 Where: 
                    bucket - The name of the bucket in which the video is located 
 (for example, (for example, myBucket).\s 
                    video - The name of video (for example, people.mp4).\s 
                    topicArn - The ARN of the Amazon Simple Notification Service 
 (Amazon SNS) topic.\s 
                    roleArn - The ARN of the AWS Identity and Access Management 
 (IAM) role to use.\s 
                 """; 
       if (args.length != 4) {
            System.out.println(usage); 
            System.exit(1); 
        } 
        String bucket = args[0]; 
        String video = args[1]; 
        String topicArn = args[2]; 
        String roleArn = args[3]; 
        Region region = Region.US_EAST_1; 
        RekognitionClient rekClient = RekognitionClient.builder() 
                 .region(region) 
                 .build(); 
        NotificationChannel channel = NotificationChannel.builder() 
                 .snsTopicArn(topicArn) 
                 .roleArn(roleArn) 
                .build();
        startTextLabels(rekClient, channel, bucket, video); 
        getTextResults(rekClient); 
        System.out.println("This example is done!"); 
        rekClient.close(); 
    } 
    public static void startTextLabels(RekognitionClient rekClient, 
            NotificationChannel channel, 
            String bucket, 
            String video) {
```

```
 try { 
             S3Object s3Obj = S3Object.builder() 
                      .bucket(bucket) 
                     .name(video) 
                     .build();
             Video vidOb = Video.builder() 
                      .s3Object(s3Obj) 
                     .build();
             StartTextDetectionRequest labelDetectionRequest = 
 StartTextDetectionRequest.builder() 
                     .jobTag("DetectingLabels") 
                      .notificationChannel(channel) 
                      .video(vidOb) 
                     .build();
             StartTextDetectionResponse labelDetectionResponse = 
 rekClient.startTextDetection(labelDetectionRequest); 
             startJobId = labelDetectionResponse.jobId(); 
        } catch (RekognitionException e) { 
             System.out.println(e.getMessage()); 
             System.exit(1); 
        } 
    } 
    public static void getTextResults(RekognitionClient rekClient) { 
        try { 
             String paginationToken = null; 
             GetTextDetectionResponse textDetectionResponse = null; 
             boolean finished = false; 
             String status; 
            int yy = 0;
             do { 
                 if (textDetectionResponse != null) 
                     paginationToken = textDetectionResponse.nextToken(); 
                 GetTextDetectionRequest recognitionRequest = 
 GetTextDetectionRequest.builder() 
                          .jobId(startJobId) 
                          .nextToken(paginationToken)
```

```
 .maxResults(10)
```

```
 .build(); 
                 // Wait until the job succeeds. 
                 while (!finished) { 
                      textDetectionResponse = 
 rekClient.getTextDetection(recognitionRequest); 
                      status = textDetectionResponse.jobStatusAsString(); 
                      if (status.compareTo("SUCCEEDED") == 0) 
                          finished = true; 
                      else { 
                          System.out.println(yy + " status is: " + status); 
                          Thread.sleep(1000); 
1999 1999 1999 1999 1999
                    yy++; } 
                 finished = false; 
                 // Proceed when the job is done - otherwise VideoMetadata is 
 null. 
                 VideoMetadata videoMetaData = 
 textDetectionResponse.videoMetadata(); 
                 System.out.println("Format: " + videoMetaData.format()); 
                 System.out.println("Codec: " + videoMetaData.codec()); 
                 System.out.println("Duration: " + 
 videoMetaData.durationMillis()); 
                 System.out.println("FrameRate: " + videoMetaData.frameRate()); 
                 System.out.println("Job"); 
                 List<TextDetectionResult> labels = 
 textDetectionResponse.textDetections(); 
                 for (TextDetectionResult detectedText : labels) { 
                      System.out.println("Confidence: " + 
 detectedText.textDetection().confidence().toString()); 
                      System.out.println("Id : " + 
 detectedText.textDetection().id()); 
                      System.out.println("Parent Id: " + 
 detectedText.textDetection().parentId()); 
                      System.out.println("Type: " + 
 detectedText.textDetection().type()); 
                      System.out.println("Text: " + 
 detectedText.textDetection().detectedText()); 
                      System.out.println();
```

```
 }
```

```
 } while (textDetectionResponse != null && 
  textDetectionResponse.nextToken() != null); 
         } catch (RekognitionException | InterruptedException e) { 
              System.out.println(e.getMessage()); 
              System.exit(1); 
         } 
     }
}
```
Detectar personas en un vídeo almacenado en un bucket de Amazon S3.

```
import software.amazon.awssdk.regions.Region;
import software.amazon.awssdk.services.rekognition.RekognitionClient;
import software.amazon.awssdk.services.rekognition.model.S3Object;
import software.amazon.awssdk.services.rekognition.model.NotificationChannel;
import 
 software.amazon.awssdk.services.rekognition.model.StartPersonTrackingRequest;
import software.amazon.awssdk.services.rekognition.model.Video;
import 
 software.amazon.awssdk.services.rekognition.model.StartPersonTrackingResponse;
import software.amazon.awssdk.services.rekognition.model.RekognitionException;
import 
 software.amazon.awssdk.services.rekognition.model.GetPersonTrackingResponse;
import 
 software.amazon.awssdk.services.rekognition.model.GetPersonTrackingRequest;
import software.amazon.awssdk.services.rekognition.model.VideoMetadata;
import software.amazon.awssdk.services.rekognition.model.PersonDetection;
import java.util.List;
/** 
  * Before running this Java V2 code example, set up your development 
  * environment, including your credentials. 
 * 
  * For more information, see the following documentation topic: 
 * 
  * https://docs.aws.amazon.com/sdk-for-java/latest/developer-guide/get-
started.html 
  */
public class VideoPersonDetection {
```

```
 private static String startJobId = ""; 
    public static void main(String[] args) { 
        final String usage = """ 
                Usage: <bucket> <video> <topicArn> <roleArn> 
                Where: 
                    bucket - The name of the bucket in which the video is located 
 (for example, (for example, myBucket).\s 
                    video - The name of video (for example, people.mp4).\s 
                    topicArn - The ARN of the Amazon Simple Notification Service 
 (Amazon SNS) topic.\s 
                    roleArn - The ARN of the AWS Identity and Access Management 
 (IAM) role to use.\s 
                """; 
       if (args.length != 4) {
            System.out.println(usage); 
            System.exit(1); 
        } 
        String bucket = args[0]; 
       String video = args[1];
        String topicArn = args[2]; 
        String roleArn = args[3]; 
        Region region = Region.US_EAST_1; 
        RekognitionClient rekClient = RekognitionClient.builder() 
                 .region(region) 
                .build();
        NotificationChannel channel = NotificationChannel.builder() 
                 .snsTopicArn(topicArn) 
                 .roleArn(roleArn) 
                .buid() startPersonLabels(rekClient, channel, bucket, video); 
        getPersonDetectionResults(rekClient); 
        System.out.println("This example is done!"); 
        rekClient.close(); 
    } 
    public static void startPersonLabels(RekognitionClient rekClient,
```

```
 NotificationChannel channel, 
             String bucket, 
             String video) { 
        try { 
             S3Object s3Obj = S3Object.builder() 
                     .bucket(bucket) 
                     .name(video) 
                     .build(); 
             Video vidOb = Video.builder() 
                     .s3Object(s3Obj) 
                     .build();
             StartPersonTrackingRequest personTrackingRequest = 
 StartPersonTrackingRequest.builder() 
                     .jobTag("DetectingLabels") 
                     .video(vidOb) 
                     .notificationChannel(channel) 
                     .build();
             StartPersonTrackingResponse labelDetectionResponse = 
 rekClient.startPersonTracking(personTrackingRequest); 
             startJobId = labelDetectionResponse.jobId(); 
        } catch (RekognitionException e) { 
             System.out.println(e.getMessage()); 
             System.exit(1); 
        } 
    } 
    public static void getPersonDetectionResults(RekognitionClient rekClient) { 
        try { 
             String paginationToken = null; 
             GetPersonTrackingResponse personTrackingResult = null; 
             boolean finished = false; 
             String status; 
            int yy = 0;
             do { 
                 if (personTrackingResult != null) 
                     paginationToken = personTrackingResult.nextToken(); 
                 GetPersonTrackingRequest recognitionRequest = 
 GetPersonTrackingRequest.builder()
```

```
 .jobId(startJobId) 
                          .nextToken(paginationToken) 
                          .maxResults(10) 
                          .build(); 
                 // Wait until the job succeeds 
                 while (!finished) { 
                     personTrackingResult = 
 rekClient.getPersonTracking(recognitionRequest); 
                     status = personTrackingResult.jobStatusAsString(); 
                     if (status.compareTo("SUCCEEDED") == 0) 
                          finished = true; 
                     else { 
                          System.out.println(yy + " status is: " + status); 
                         Thread.sleep(1000); 
1999 1999 1999 1999 1999
                    yy++; } 
                 finished = false; 
                 // Proceed when the job is done - otherwise VideoMetadata is 
 null. 
                 VideoMetadata videoMetaData = 
 personTrackingResult.videoMetadata(); 
                 System.out.println("Format: " + videoMetaData.format()); 
                 System.out.println("Codec: " + videoMetaData.codec()); 
                 System.out.println("Duration: " + 
 videoMetaData.durationMillis()); 
                 System.out.println("FrameRate: " + videoMetaData.frameRate()); 
                 System.out.println("Job"); 
                 List<PersonDetection> detectedPersons = 
 personTrackingResult.persons(); 
                 for (PersonDetection detectedPerson : detectedPersons) { 
                     long seconds = detectedPerson.timestamp() / 1000; 
                     System.out.print("Sec: " + seconds + " "); 
                     System.out.println("Person Identifier: " + 
 detectedPerson.person().index()); 
                     System.out.println(); 
 }
```

```
 } while (personTrackingResult != null && 
  personTrackingResult.nextToken() != null); 
         } catch (RekognitionException | InterruptedException e) { 
              System.out.println(e.getMessage()); 
              System.exit(1); 
         } 
     }
}
```
- Para obtener información sobre la API, consulte los siguientes temas en la referencia de la API de AWS SDK for Java 2.x.
	- [GetCelebrityRecognition](https://docs.aws.amazon.com/goto/SdkForJavaV2/rekognition-2016-06-27/GetCelebrityRecognition)
	- [GetContentModeration](https://docs.aws.amazon.com/goto/SdkForJavaV2/rekognition-2016-06-27/GetContentModeration)
	- [GetLabelDetection](https://docs.aws.amazon.com/goto/SdkForJavaV2/rekognition-2016-06-27/GetLabelDetection)
	- [GetPersonTracking](https://docs.aws.amazon.com/goto/SdkForJavaV2/rekognition-2016-06-27/GetPersonTracking)
	- [GetSegmentDetection](https://docs.aws.amazon.com/goto/SdkForJavaV2/rekognition-2016-06-27/GetSegmentDetection)
	- [GetTextDetection](https://docs.aws.amazon.com/goto/SdkForJavaV2/rekognition-2016-06-27/GetTextDetection)
	- [StartCelebrityRecognition](https://docs.aws.amazon.com/goto/SdkForJavaV2/rekognition-2016-06-27/StartCelebrityRecognition)
	- [StartContentModeration](https://docs.aws.amazon.com/goto/SdkForJavaV2/rekognition-2016-06-27/StartContentModeration)
	- [StartLabelDetection](https://docs.aws.amazon.com/goto/SdkForJavaV2/rekognition-2016-06-27/StartLabelDetection)
	- [StartPersonTracking](https://docs.aws.amazon.com/goto/SdkForJavaV2/rekognition-2016-06-27/StartPersonTracking)
	- [StartSegmentDetection](https://docs.aws.amazon.com/goto/SdkForJavaV2/rekognition-2016-06-27/StartSegmentDetection)
	- [StartTextDetection](https://docs.aws.amazon.com/goto/SdkForJavaV2/rekognition-2016-06-27/StartTextDetection)

#### Kotlin

#### SDK para Kotlin

# **a** Note

Hay más información GitHub. Busque el ejemplo completo y aprenda a configurar y ejecutar en el [Repositorio de ejemplos de código de AWS.](https://github.com/awsdocs/aws-doc-sdk-examples/tree/main/kotlin/services/rekognition#code-examples)

Detecte rostros en un vídeo almacenado en un bucket de Amazon S3.

```
suspend fun startFaceDetection(channelVal: NotificationChannel?, bucketVal: 
  String, videoVal: String) { 
     val s3Obj = S3Object { 
         bucket = bucketVal 
         name = videoVal 
     } 
     val vidOb = Video { 
         s3Object = s3Obj 
     } 
     val request = StartFaceDetectionRequest { 
         jobTag = "Faces" 
         faceAttributes = FaceAttributes.All 
         notificationChannel = channelVal 
         video = vidOb 
     } 
     RekognitionClient { region = "us-east-1" }.use { rekClient -> 
         val startLabelDetectionResult = rekClient.startFaceDetection(request) 
         startJobId = startLabelDetectionResult.jobId.toString() 
     }
}
suspend fun getFaceResults() { 
     var finished = false 
     var status: String 
    var yy = \emptyset RekognitionClient { region = "us-east-1" }.use { rekClient -> 
         var response: GetFaceDetectionResponse? = null 
         val recognitionRequest = GetFaceDetectionRequest { 
              jobId = startJobId 
             maxResults = 10 } 
         // Wait until the job succeeds. 
         while (!finished) { 
              response = rekClient.getFaceDetection(recognitionRequest) 
              status = response.jobStatus.toString() 
              if (status.compareTo("SUCCEEDED") == 0)
```
}

```
 finished = true 
             else { 
                 println("$yy status is: $status") 
                 delay(1000) 
 } 
             yy++ 
         } 
         // Proceed when the job is done - otherwise VideoMetadata is null. 
         val videoMetaData = response?.videoMetadata 
         println("Format: ${videoMetaData?.format}") 
         println("Codec: ${videoMetaData?.codec}") 
         println("Duration: ${videoMetaData?.durationMillis}") 
         println("FrameRate: ${videoMetaData?.frameRate}") 
         // Show face information. 
         response?.faces?.forEach { face -> 
             println("Age: ${face.face?.ageRange}") 
             println("Face: ${face.face?.beard}") 
             println("Eye glasses: ${face?.face?.eyeglasses}") 
             println("Mustache: ${face.face?.mustache}") 
             println("Smile: ${face.face?.smile}") 
         } 
    }
```
Detecte contenido inapropiado u ofensivo en un vídeo almacenado en un bucket de Amazon S3.

```
suspend fun startModerationDetection(channel: NotificationChannel?, bucketVal: 
 String?, videoVal: String?) { 
     val s3Obj = S3Object { 
         bucket = bucketVal 
         name = videoVal 
     } 
     val vidOb = Video { 
         s3Object = s3Obj 
     } 
     val request = StartContentModerationRequest { 
         jobTag = "Moderation" 
         notificationChannel = channel
```

```
 video = vidOb 
     } 
     RekognitionClient { region = "us-east-1" }.use { rekClient -> 
         val startModDetectionResult = rekClient.startContentModeration(request) 
         startJobId = startModDetectionResult.jobId.toString() 
     }
}
suspend fun getModResults() { 
     var finished = false 
     var status: String 
    var yy = 0 RekognitionClient { region = "us-east-1" }.use { rekClient -> 
         var modDetectionResponse: GetContentModerationResponse? = null 
         val modRequest = GetContentModerationRequest { 
             jobId = startJobId 
            maxResults = 10 } 
         // Wait until the job succeeds. 
         while (!finished) { 
             modDetectionResponse = rekClient.getContentModeration(modRequest) 
             status = modDetectionResponse.jobStatus.toString() 
             if (status.compareTo("SUCCEEDED") == 0) 
                 finished = true 
             else { 
                  println("$yy status is: $status") 
                 delay(1000) 
 } 
             yy++ 
         } 
         // Proceed when the job is done - otherwise VideoMetadata is null. 
         val videoMetaData = modDetectionResponse?.videoMetadata 
         println("Format: ${videoMetaData?.format}") 
         println("Codec: ${videoMetaData?.codec}") 
         println("Duration: ${videoMetaData?.durationMillis}") 
         println("FrameRate: ${videoMetaData?.frameRate}") 
         modDetectionResponse?.moderationLabels?.forEach { mod -> 
             val seconds: Long = mod.timestamp / 1000 
             print("Mod label: $seconds ")
```

```
 println(mod.moderationLabel)
```

```
 } 
         }
}
```
- Para obtener información sobre la API, consulte los siguientes temas en la Referencia de la API del SDK de AWS para Kotlin.
	- [GetCelebrityRecognition](https://github.com/awslabs/aws-sdk-kotlin#generating-api-documentation)
	- [GetContentModeration](https://github.com/awslabs/aws-sdk-kotlin#generating-api-documentation)
	- [GetLabelDetection](https://github.com/awslabs/aws-sdk-kotlin#generating-api-documentation)
	- [GetPersonTracking](https://github.com/awslabs/aws-sdk-kotlin#generating-api-documentation)
	- [GetSegmentDetection](https://github.com/awslabs/aws-sdk-kotlin#generating-api-documentation)
	- [GetTextDetection](https://github.com/awslabs/aws-sdk-kotlin#generating-api-documentation)
	- [StartCelebrityRecognition](https://github.com/awslabs/aws-sdk-kotlin#generating-api-documentation)
	- [StartContentModeration](https://github.com/awslabs/aws-sdk-kotlin#generating-api-documentation)
	- [StartLabelDetection](https://github.com/awslabs/aws-sdk-kotlin#generating-api-documentation)
	- [StartPersonTracking](https://github.com/awslabs/aws-sdk-kotlin#generating-api-documentation)
	- [StartSegmentDetection](https://github.com/awslabs/aws-sdk-kotlin#generating-api-documentation)
	- [StartTextDetection](https://github.com/awslabs/aws-sdk-kotlin#generating-api-documentation)

# Ejemplos de servicios combinados de Amazon Rekognition usando SDK de AWS

En los siguientes ejemplos de código, se muestra cómo utilizar Amazon Rekognition con los SDK de AWS. Cada ejemplo contiene una aplicación de muestra que funciona en varios Servicios de AWS.

Los ejemplos de servicios combinados apuntan a un nivel avanzado de experiencia para ayudarle a empezar a crear aplicaciones.

Ejemplos

- [Creación de una aplicación de administración de activos fotográficos que permita a los usuarios](#page-6207-0)  [administrar las fotos mediante etiquetas](#page-6207-0)
- [Detección de EPI en imágenes con Amazon Rekognition mediante un SDK de AWS](#page-6211-0)
- [Detecte rostros en una imagen con un SDK de AWS](#page-6212-0)
- [Detección de personas y objetos en un video con Amazon Rekognition mediante un SDK de AWS](#page-6213-0)
- [Detecte personas y objetos en un vídeo con Amazon Rekognition mediante un SDK de AWS](#page-6216-0)
- [Guarde EXIF y otra información de la imagen con un SDK de AWS](#page-6218-0)

<span id="page-6207-0"></span>Creación de una aplicación de administración de activos fotográficos que permita a los usuarios administrar las fotos mediante etiquetas

En los siguientes ejemplos de código se muestra cómo crear una aplicación sin servidor que permita a los usuarios administrar fotos mediante etiquetas.

#### .NET

AWS SDK for .NET

Muestra cómo desarrollar una aplicación de gestión de activos fotográficos que detecte las etiquetas de las imágenes mediante Amazon Rekognition y las almacene para su posterior recuperación.

Para ver el código fuente completo y las instrucciones sobre cómo configurarlo y ejecutarlo, consulta el ejemplo completo en [GitHub](https://github.com/awsdocs/aws-doc-sdk-examples/tree/main/dotnetv3/cross-service/PhotoAssetManager).

Para profundizar en el origen de este ejemplo, consulte la publicación en [Comunidad de AWS.](https://community.aws/posts/cloud-journeys/01-serverless-image-recognition-app)

Servicios utilizados en este ejemplo

- API Gateway
- DynamoDB
- Lambda
- Amazon Rekognition
- Amazon S3
- Amazon SNS

#### $C++$

#### SDK para C++

Muestra cómo desarrollar una aplicación de gestión de activos fotográficos que detecte las etiquetas de las imágenes mediante Amazon Rekognition y las almacene para su posterior recuperación.

Para ver el código fuente completo y las instrucciones sobre cómo configurarlo y ejecutarlo, consulta el ejemplo completo en [GitHub](https://github.com/awsdocs/aws-doc-sdk-examples/tree/main/cpp/example_code/cross-service/photo_asset_manager).

Para profundizar en el origen de este ejemplo, consulte la publicación en [Comunidad de AWS.](https://community.aws/posts/cloud-journeys/01-serverless-image-recognition-app)

Servicios utilizados en este ejemplo

- API Gateway
- DynamoDB
- Lambda
- Amazon Rekognition
- Amazon S3
- Amazon SNS

#### Java

SDK para Java 2.x

Muestra cómo desarrollar una aplicación de gestión de activos fotográficos que detecte las etiquetas de las imágenes mediante Amazon Rekognition y las almacene para su posterior recuperación.

Para ver el código fuente completo y las instrucciones sobre cómo configurarlo y ejecutarlo, consulta el ejemplo completo en [GitHub](https://github.com/awsdocs/aws-doc-sdk-examples/tree/main/javav2/usecases/pam_source_files).

Para profundizar en el origen de este ejemplo, consulte la publicación en [Comunidad de AWS.](https://community.aws/posts/cloud-journeys/01-serverless-image-recognition-app)

Servicios utilizados en este ejemplo

- API Gateway
- DynamoDB
- Lambda
- Amazon Rekognition
- Amazon S3
- Amazon SNS

#### **JavaScript**

SDK para JavaScript (v3)

Muestra cómo desarrollar una aplicación de gestión de activos fotográficos que detecte las etiquetas de las imágenes mediante Amazon Rekognition y las almacene para su posterior recuperación.

Para ver el código fuente completo y las instrucciones sobre cómo configurarlo y ejecutarlo, consulta el ejemplo completo en [GitHub](https://github.com/awsdocs/aws-doc-sdk-examples/tree/main/javascriptv3/example_code/cross-services/photo-asset-manager).

Para profundizar en el origen de este ejemplo, consulte la publicación en [Comunidad de AWS.](https://community.aws/posts/cloud-journeys/01-serverless-image-recognition-app)

Servicios utilizados en este ejemplo

- API Gateway
- DynamoDB
- Lambda
- Amazon Rekognition
- Amazon S3
- Amazon SNS

#### Kotlin

#### SDK para Kotlin

Muestra cómo desarrollar una aplicación de gestión de activos fotográficos que detecte las etiquetas de las imágenes mediante Amazon Rekognition y las almacene para su posterior recuperación.

Para ver el código fuente completo y las instrucciones sobre cómo configurarlo y ejecutarlo, consulta el ejemplo completo en [GitHub](https://github.com/awsdocs/aws-doc-sdk-examples/tree/main/kotlin/usecases/creating_pam).

Para profundizar en el origen de este ejemplo, consulte la publicación en [Comunidad de AWS.](https://community.aws/posts/cloud-journeys/01-serverless-image-recognition-app)

Servicios utilizados en este ejemplo

- API Gateway
- DynamoDB
- Lambda
- Amazon Rekognition
- Amazon S3
- Amazon SNS

# PHP

SDK para PHP

Muestra cómo desarrollar una aplicación de gestión de activos fotográficos que detecte las etiquetas de las imágenes mediante Amazon Rekognition y las almacene para su posterior recuperación.

Para ver el código fuente completo y las instrucciones sobre cómo configurarlo y ejecutarlo, consulta el ejemplo completo en [GitHub](https://github.com/awsdocs/aws-doc-sdk-examples/tree/main/php/applications/photo_asset_manager).

Para profundizar en el origen de este ejemplo, consulte la publicación en [Comunidad de AWS.](https://community.aws/posts/cloud-journeys/01-serverless-image-recognition-app)

Servicios utilizados en este ejemplo

- API Gateway
- DynamoDB
- Lambda
- Amazon Rekognition
- Amazon S3
- Amazon SNS

# Rust

SDK para Rust

Muestra cómo desarrollar una aplicación de gestión de activos fotográficos que detecte las etiquetas de las imágenes mediante Amazon Rekognition y las almacene para su posterior recuperación.

Para ver el código fuente completo y las instrucciones sobre cómo configurarlo y ejecutarlo, consulta el ejemplo completo en [GitHub](https://github.com/awsdocs/aws-doc-sdk-examples/tree/main/rustv1/cross_service/photo_asset_management).

Para profundizar en el origen de este ejemplo, consulte la publicación en [Comunidad de AWS.](https://community.aws/posts/cloud-journeys/01-serverless-image-recognition-app)

Servicios utilizados en este ejemplo

- API Gateway
- DynamoDB
- Lambda
- Amazon Rekognition
- Amazon S3
- Amazon SNS

<span id="page-6211-0"></span>Detección de EPI en imágenes con Amazon Rekognition mediante un SDK de AWS

Los siguientes ejemplos de código muestran cómo crear una aplicación que utiliza Amazon Rekognition para detectar equipos de protección individual (EPI) en imágenes.

Java

SDK para Java 2.x

Muestra cómo crear una función de AWS Lambda que detecte imágenes con equipos de protección individual.

Para ver el código fuente completo y las instrucciones sobre cómo configurarlo y ejecutarlo, consulta el ejemplo completo en [GitHub.](https://github.com/awsdocs/aws-doc-sdk-examples/tree/main/javav2/usecases/creating_lambda_ppe)

Servicios utilizados en este ejemplo

- DynamoDB
- Amazon Rekognition
- Amazon S3
- Amazon SES

**JavaScript** 

# SDK para JavaScript (v3)

Muestra cómo utilizar Amazon Rekognition con AWS SDK for JavaScript para crear una aplicación que detecte equipos de protección individual (EPI) en imágenes ubicadas en un bucket de Amazon Simple Storage Service (Amazon S3). La aplicación guarda los resultados en una tabla de Amazon DynamoDB y envía al administrador una notificación por correo electrónico con los resultados mediante Amazon Simple Email Service (Amazon SES).

Aprenda cómo:

- Crear un usuario no autenticado con Amazon Cognito.
- Analizar imágenes en busca de EPI con Amazon Rekognition.
- Verificar una dirección de correo electrónico de Amazon SES.
- Actualizar una tabla de DynamoDB con resultados.
- Enviar una notificación por correo electrónico con Amazon SES.

Para ver el código fuente completo y las instrucciones sobre cómo configurarlo y ejecutarlo, consulta el ejemplo completo en [GitHub.](https://github.com/awsdocs/aws-doc-sdk-examples/tree/main/javascriptv3/example_code/cross-services/photo-analyzer-ppe)

Servicios utilizados en este ejemplo

- DynamoDB
- Amazon Rekognition
- Amazon S3
- Amazon SES

# <span id="page-6212-0"></span>Detecte rostros en una imagen con un SDK de AWS

En el siguiente ejemplo de código, se muestra cómo:

- Guarde una imagen en un bucket de Amazon S3.
- Utilice Amazon Rekognition para detectar información faciales, como el rango de edad, el género y las emociones (por ejemplo, una sonrisa).
- Muestre esos detalles.

#### Rust

#### SDK para Rust

Guarde la imagen en un bucket de Amazon S3 con el prefijo uploads, use Amazon Rekognition para detectar información faciales, como el rango de edad, el género y las emociones (por ejemplo, una sonrisa) y muestre esos detalles.

Para ver el código fuente completo y las instrucciones sobre cómo configurarlo y ejecutarlo, consulta el ejemplo completo en [GitHub.](https://github.com/awsdocs/aws-doc-sdk-examples/blob/main/rustv1/cross_service/detect_faces/src/main.rs)

Servicios utilizados en este ejemplo

- Amazon Rekognition
- Amazon S3

<span id="page-6213-0"></span>Detección de personas y objetos en un video con Amazon Rekognition mediante un SDK de AWS

Los siguientes ejemplos de código muestran cómo crear una aplicación que utilice Amazon Rekognition para detectar objetos por categoría en imágenes.

# .NET

# AWS SDK for NFT

Muestra cómo utilizar la API de .NET de Amazon Rekognition para crear una aplicación que utilice Amazon Rekognition para identificar objetos por categoría en imágenes ubicadas en un bucket de Amazon Simple Storage Service (Amazon S3). La aplicación envía al administrador una notificación por correo electrónico con los resultados mediante Amazon Simple Email Service (Amazon SES).

Para ver el código fuente completo y las instrucciones sobre cómo configurarlo y ejecutarlo, consulta el ejemplo completo en [GitHub.](https://github.com/awsdocs/aws-doc-sdk-examples/tree/main/dotnetv3/cross-service/PhotoAnalyzerApp)

Servicios utilizados en este ejemplo

- Amazon Rekognition
- Amazon S3
- Amazon SES

# Java

# SDK para Java 2.x

Muestra cómo utilizar la API de Java de Amazon Rekognition para crear una aplicación que utilice Amazon Rekognition para identificar objetos por categoría en imágenes ubicadas en un bucket de Amazon Simple Storage Service (Amazon S3). La aplicación envía al administrador una notificación por correo electrónico con los resultados mediante Amazon Simple Email Service (Amazon SES).

Para ver el código fuente completo y las instrucciones sobre cómo configurarlo y ejecutarlo, consulta el ejemplo completo en [GitHub.](https://github.com/awsdocs/aws-doc-sdk-examples/tree/main/javav2/usecases/creating_photo_analyzer_app)

Servicios utilizados en este ejemplo

- Amazon Rekognition
- Amazon S3
- Amazon SES

#### **JavaScript**

SDK para JavaScript (v3)

Muestra cómo utilizar Amazon Rekognition con AWS SDK for JavaScript para crear una aplicación que utilice Amazon Rekognition para identificar objetos por categoría en imágenes ubicadas en un bucket de Amazon Simple Storage Service (Amazon S3). La aplicación envía al administrador una notificación por correo electrónico con los resultados mediante Amazon Simple Email Service (Amazon SES).

#### Aprenda cómo:

- Crear un usuario no autenticado con Amazon Cognito.
- Analizar imágenes en busca de objetos con Amazon Rekognition.
- Verificar una dirección de correo electrónico de Amazon SES.
- Enviar una notificación por correo electrónico con Amazon SES.

Para ver el código fuente completo y las instrucciones sobre cómo configurarlo y ejecutarlo, consulta el ejemplo completo en [GitHub.](https://github.com/awsdocs/aws-doc-sdk-examples/tree/main/javascriptv3/example_code/cross-services/photo_analyzer)

Servicios utilizados en este ejemplo

- Amazon Rekognition
- Amazon S3
- Amazon SES

#### Kotlin

# SDK para Kotlin

Muestra cómo utilizar la API de Kotlin de Amazon Rekognition para crear una aplicación que utilice Amazon Rekognition para identificar objetos por categoría en imágenes ubicadas en un bucket de Amazon Simple Storage Service (Amazon S3). La aplicación envía al administrador una notificación por correo electrónico con los resultados mediante Amazon Simple Email Service (Amazon SES).

Para ver el código fuente completo y las instrucciones sobre cómo configurarlo y ejecutarlo, consulta el ejemplo completo en [GitHub.](https://github.com/awsdocs/aws-doc-sdk-examples/tree/main/kotlin/usecases/creating_photo_analyzer_app)

Servicios utilizados en este ejemplo

- Amazon Rekognition
- Amazon S3
- Amazon SES

# Python

SDK para Python (Boto3)

Le muestra cómo utilizar AWS SDK for Python (Boto3) para crear una aplicación web que le permita hacer lo siguiente:

- Cargar fotos en un bucket de Amazon Simple Storage Service (Amazon S3).
- Utilizar Amazon Rekognition para analizar y etiquetar las fotos.
- Utilice Amazon Simple Email Service (Amazon SES) para enviar informes de análisis de imágenes por correo electrónico.

Este ejemplo contiene dos componentes principales: una página web escrita con React y un servicio REST escrito en Python creado con Flask-RESTful. JavaScript

Puede utilizar la página web de React para:

- Mostrar una lista de imágenes almacenadas en el bucket de S3.
- Cargar imágenes desde la computadora en el bucket de S3.
- Mostrar imágenes y etiquetas que identifican los elementos detectados en la imagen.

• Obtener un informe de todas las imágenes del bucket de S3 y enviar un correo electrónico del informe.

La página web llama al servicio REST. El servicio envía solicitudes a AWS para llevar a cabo las siguientes acciones:

- Obtener y filtrar la lista de imágenes del bucket de S3.
- Cargar fotos en el bucket de S3.
- Utilizar Amazon Rekognition para analizar fotos individuales y obtener una lista de etiquetas que identifican los elementos detectados en la foto.
- Analizar todas las fotos del bucket de S3 y usar Amazon SES para enviar un informe por correo electrónico.

Para ver el código fuente completo y las instrucciones sobre cómo configurarlo y ejecutarlo, consulta el ejemplo completo en. [GitHub](https://github.com/awsdocs/aws-doc-sdk-examples/tree/main/python/cross_service/photo_analyzer)

Servicios utilizados en este ejemplo

- Amazon Rekognition
- Amazon S3
- Amazon SES

<span id="page-6216-0"></span>Detecte personas y objetos en un vídeo con Amazon Rekognition mediante un SDK de AWS

Los siguientes ejemplos de código indican cómo detectar personas y objetos en un vídeo con Amazon Rekognition.

# Java

SDK para Java 2.x

Muestra cómo utilizar la API Java de Amazon Rekognition para crear una aplicación que detecte rostros y objetos en videos ubicados en un bucket de Amazon Simple Storage Service (Amazon S3). La aplicación envía al administrador una notificación por correo electrónico con los resultados mediante Amazon Simple Email Service (Amazon SES).

Para ver el código fuente completo y las instrucciones sobre cómo configurarlo y ejecutarlo, consulta el ejemplo completo en [GitHub.](https://github.com/awsdocs/aws-doc-sdk-examples/tree/main/javav2/usecases/video_analyzer_application)

Servicios utilizados en este ejemplo

- Amazon Rekognition
- Amazon S3
- Amazon SES

# **JavaScript**

# SDK para JavaScript (v3)

Muestra cómo utilizar Amazon Rekognition con AWS SDK for JavaScript para crear una aplicación que detecte rostros y objetos en videos ubicados en un bucket de Amazon Simple Storage Service (Amazon S3). La aplicación envía al administrador una notificación por correo electrónico con los resultados mediante Amazon Simple Email Service (Amazon SES).

# Aprenda cómo:

- Crear un usuario no autenticado con Amazon Cognito.
- Analizar imágenes en busca de EPI con Amazon Rekognition.
- Verificar una dirección de correo electrónico de Amazon SES.
- Enviar una notificación por correo electrónico con Amazon SES.

Para ver el código fuente completo y las instrucciones sobre cómo configurarlo y ejecutarlo, consulta el ejemplo completo en [GitHub.](https://github.com/awsdocs/aws-doc-sdk-examples/tree/main/javascriptv3/example_code/cross-services/video-analyzer)

Servicios utilizados en este ejemplo

- Amazon Rekognition
- Amazon S3
- Amazon SES

# Python

# SDK para Python (Boto3)

Utilice Amazon Rekognition para detectar caras, objetos y personas en vídeos iniciando trabajos de detección asíncronos. Este ejemplo también configura Amazon Rekognition para que notifique un tema de Amazon Simple Notification Service (Amazon SNS) cuando se finalicen los trabajos y suscribe una cola de Amazon Simple Queue Service (Amazon SQS)

al tema. Cuando la cola recibe un mensaje sobre un trabajo, se recupera el trabajo y se muestran los resultados

Este ejemplo se ve mejor en GitHub. Para obtener el código fuente completo y las instrucciones sobre cómo configurarlo y ejecutarlo, consulte el ejemplo completo en [GitHub](https://github.com/awsdocs/aws-doc-sdk-examples/tree/main/python/example_code/rekognition).

Servicios utilizados en este ejemplo

- Amazon Rekognition
- Amazon SNS
- Amazon SQS

<span id="page-6218-0"></span>Guarde EXIF y otra información de la imagen con un SDK de AWS

En el siguiente ejemplo de código, se muestra cómo:

- Obtenga información EXIF de un archivo JPG, JPEG o PNG.
- Cargar el archivo de imagen en un bucket de Amazon S3.
- Usar Amazon Rekognition para identificar los tres atributos principales (etiquetas) en el archivo.
- Agregar la información EXIF y de etiquetas a una tabla de Amazon DynamoDB de la región.

#### Rust

#### SDK para Rust

Obtenga información EXIF de un archivo JPG, JPEG o PNG, cargue el archivo de imagen en un bucket de Amazon S3, utilice Amazon Rekognition para identificar los tres atributos principales (etiquetas de Amazon Rekognition) en el archivo y añada la información EXIF y de etiquetas a una tabla de Amazon DynamoDB de la región.

Para ver el código fuente completo y las instrucciones sobre cómo configurarlo y ejecutarlo, consulta el ejemplo completo en [GitHub.](https://github.com/awsdocs/aws-doc-sdk-examples/blob/main/rustv1/cross_service/detect_labels/src/main.rs)

Servicios utilizados en este ejemplo

- DynamoDB
- Amazon Rekognition
- Amazon S3

# Ejemplos de código de Route 53 con SDK de AWS

Los siguientes ejemplos de código muestran cómo utilizar Amazon Route 53 con un kit de desarrollo de software (SDK) de AWS.

Las acciones son extractos de código de programas más grandes y deben ejecutarse en contexto. Mientras las acciones muestran cómo llamar a las funciones de servicio individuales, es posible ver las acciones en contexto en los escenarios relacionados y en los ejemplos entre servicios.

#### Más recursos

- [Guía para desarrolladores de Route 53](https://docs.aws.amazon.com/Route53/latest/DeveloperGuide/Welcome.html): más información sobre Route 53.
- [Referencia de la API de Route 53](https://docs.aws.amazon.com/Route53/latest/APIReference/Welcome.html): información sobre todas las acciones de Route 53 disponibles.
- [Centro para desarrolladores de AWS](https://aws.amazon.com/developer/code-examples/?awsf.sdk-code-examples-product=product%23route53): ejemplos de código que puede filtrar por categoría o por búsqueda de texto completo.
- [AWSEjemplos de SDK](https://github.com/awsdocs/aws-doc-sdk-examples): GitHub repositorio con código completo en los idiomas preferidos. Incluye instrucciones para configurar y ejecutar el código.

# Ejemplos de código

- [Acciones de Route 53 con SDK de AWS](#page-6219-0)
	- [Obtenga una lista de las zonas alojadas públicas y privadas de Route 53 mediante un SDK de](#page-6220-0)  [AWS](#page-6220-0)

# <span id="page-6219-0"></span>Acciones de Route 53 con SDK de AWS

Los siguientes ejemplos de código muestran cómo utilizar Amazon Route 53 con SDK AWS. Cada ejemplo llama a una función de servicio individual.

# Ejemplos

• [Obtenga una lista de las zonas alojadas públicas y privadas de Route 53 mediante un SDK de](#page-6220-0)  [AWS](#page-6220-0)

<span id="page-6220-0"></span>Obtenga una lista de las zonas alojadas públicas y privadas de Route 53 mediante un SDK de AWS

En el siguiente ejemplo de código, se muestra cómo obtener una lista de las zonas alojadas públicas y privadas.

CLI

AWS CLI

Cómo enumerar las zonas alojadas asociadas a una cuenta actual de AWS

El siguiente comando de list-hosted-zones enumera información resumida sobre las 100 zonas alojadas que están asociadas con la cuenta actual de AWS:

aws route53 list-hosted-zones

Si tiene más de 100 zonas alojadas o si desea enumerarlas en grupos de menos de 100, incluya el parámetro --max-items. Por ejemplo, para enumerar las zonas alojadas, utilice el siguiente comando:

aws route53 list-hosted-zones --max-items 1

Para ver información sobre la siguiente zona alojada, tome el valor de NextToken de la respuesta al comando anterior e inclúyalo en el parámetro --starting-token, por ejemplo:

aws route53 list-hosted-zones --max-items 1 --starting-token Z3M3LMPEXAMPLE

• Para obtener más información sobre la API, consulta [ListHostedZonesl](https://awscli.amazonaws.com/v2/documentation/api/latest/reference/route53/list-hosted-zones.html)a Referencia de AWS CLI comandos.

Rust

SDK para Rust

#### **a** Note

Hay más información al respecto GitHub. Busque el ejemplo completo y aprenda a configurar y ejecutar en el [Repositorio de ejemplos de código de AWS.](https://github.com/awsdocs/aws-doc-sdk-examples/tree/main/rustv1/examples/route53#code-examples)

```
async fn show_host_info(client: &aws_sdk_route53::Client) -> Result<(), 
  aws_sdk_route53::Error> { 
     let hosted_zone_count = client.get_hosted_zone_count().send().await?; 
     println!( 
         "Number of hosted zones in region : {}", 
         hosted_zone_count.hosted_zone_count(), 
     ); 
     let hosted_zones = client.list_hosted_zones().send().await?; 
     println!("Zones:"); 
     for hz in hosted_zones.hosted_zones() { 
        let zone_name = hz.name();let zone_id = hz.id();
        println!(" ID : {}{'})", zone_id);
         println!(" Name : {}", zone_name); 
         println!(); 
     } 
    0k(())}
```
• Para obtener más información sobre la API, consulta [ListHostedZonesl](https://docs.rs/releases/search?query=aws-sdk)a referencia sobre la API de AWS SDK para Rust.

# Ejemplos de código para el registro de dominios de Route 53 mediante SDK de AWS

Los siguientes ejemplos de código muestran cómo utilizar Amazon Route 53 domain registration con un kit de desarrollo de software (SDK) de AWS.

Las acciones son extractos de código de programas más grandes y deben ejecutarse en contexto. Mientras las acciones muestran cómo llamar a las funciones de servicio individuales, es posible ver las acciones en contexto en los escenarios relacionados y en los ejemplos entre servicios.

Los escenarios son ejemplos de código que muestran cómo llevar a cabo una tarea específica llamando a varias funciones dentro del mismo servicio.

Más recursos

- [Guía para desarrolladores del registro de dominios de Route 53](https://docs.aws.amazon.com/Route53/latest/DeveloperGuide/Welcome.html): más información sobre el registro de dominios de Route 53.
- [Referencia de la API de registro de dominios de Route 53](https://docs.aws.amazon.com/Route53/latest/APIReference/API_Operations_Amazon_Route_53_Domains.html): información sobre todas las acciones de registro de dominios de Route 53 disponibles.
- [Centro para desarrolladores de AWS](https://aws.amazon.com/developer/code-examples/?awsf.sdk-code-examples-product=product%23route53): ejemplos de código que puede filtrar por categoría o por búsqueda de texto completo.
- [AWSEjemplos de SDK](https://github.com/awsdocs/aws-doc-sdk-examples): GitHub repositorio con código completo en los idiomas preferidos. Incluye instrucciones para configurar y ejecutar el código.

Introducción

Registro de dominio de Hello Route 53

En los siguientes ejemplos de código se muestra cómo empezar a utilizar el registro de dominio de Route 53.

# .NET

AWS SDK for .NET

#### **a** Note

Hay más información al respecto. GitHub Busque el ejemplo completo y aprenda a configurar y ejecutar en el [Repositorio de ejemplos de código de AWS.](https://github.com/awsdocs/aws-doc-sdk-examples/tree/main/dotnetv3/Route53#code-examples)

```
public static class HelloRoute53Domains
{ 
     static async Task Main(string[] args) 
     { 
         // Use the AWS .NET Core Setup package to set up dependency injection for 
  the Amazon Route 53 domain registration service. 
         // Use your AWS profile name, or leave it blank to use the default 
  profile.
```

```
 using var host = Host.CreateDefaultBuilder(args) 
              .ConfigureServices((_, services) => 
                  services.AddAWSService<IAmazonRoute53Domains>() 
             ).Build(); 
         // Now the client is available for injection. 
         var route53Client = 
  host.Services.GetRequiredService<IAmazonRoute53Domains>(); 
         // You can use await and any of the async methods to get a response. 
         var response = await route53Client.ListPricesAsync(new ListPricesRequest 
  { Tld = "com" }); 
         Console.WriteLine($"Hello Amazon Route 53 Domains! Following are prices 
  for .com domain operations:"); 
         var comPrices = response.Prices.FirstOrDefault(); 
         if (comPrices != null) 
         { 
             Console.WriteLine($"\tRegistration: 
  {comPrices.RegistrationPrice?.Price} {comPrices.RegistrationPrice?.Currency}"); 
             Console.WriteLine($"\tRenewal: {comPrices.RenewalPrice?.Price} 
  {comPrices.RenewalPrice?.Currency}"); 
         } 
     }
}
```
• Para obtener más información sobre la API, consulta [ListPricesl](https://docs.aws.amazon.com/goto/DotNetSDKV3/route53domains-2014-05-15/ListPrices)a Referencia AWS SDK for .NET de la API.

#### Java

SDK para Java 2.x

# **a** Note

Hay más información al respecto GitHub. Busque el ejemplo completo y aprenda a configurar y ejecutar en el [Repositorio de ejemplos de código de AWS.](https://github.com/awsdocs/aws-doc-sdk-examples/tree/main/javav2/example_code/route53#readme)

import software.amazon.awssdk.regions.Region; import software.amazon.awssdk.services.route53domains.Route53DomainsClient;

```
import software.amazon.awssdk.services.route53.model.Route53Exception;
import software.amazon.awssdk.services.route53domains.model.DomainPrice;
import software.amazon.awssdk.services.route53domains.model.ListPricesRequest;
import software.amazon.awssdk.services.route53domains.model.ListPricesResponse;
import java.util.List;
/** 
  * Before running this Java V2 code example, set up your development 
  * environment, including your credentials. 
 * 
  * For more information, see the following documentation topic: 
 * 
  * https://docs.aws.amazon.com/sdk-for-java/latest/developer-guide/get-
started.html 
 * 
  * This Java code examples performs the following operation: 
 * 
  * 1. Invokes ListPrices for at least one domain type, such as the "com" type 
  * and displays the prices for Registration and Renewal. 
  * 
  */
public class HelloRoute53 { 
    public static final String DASHES = new String(new char[80]).replace("\0",
  "-"); 
     public static void main(String[] args) { 
        final String usage = ''\n "Usage:\n" + 
                       " <hostedZoneId> \n\n" + 
                  "Where:\n" + 
                      hostedZoneId - The id value of an existing hosted zone. \n\langle n'';if (args.length != 1) {
             System.out.println(usage); 
             System.exit(1); 
         } 
        String domainType = args[0];
         Region region = Region.US_EAST_1; 
         Route53DomainsClient route53DomainsClient = 
  Route53DomainsClient.builder() 
                  .region(region) 
                  .build();
```

```
 System.out.println(DASHES); 
         System.out.println("Invokes ListPrices for at least one domain type."); 
         listPrices(route53DomainsClient, domainType); 
         System.out.println(DASHES); 
     } 
     public static void listPrices(Route53DomainsClient route53DomainsClient, 
  String domainType) { 
         try { 
             ListPricesRequest pricesRequest = ListPricesRequest.builder() 
                      .maxItems(10) 
                      .tld(domainType) 
                     .build();
            ListPricesResponse response =
  route53DomainsClient.listPrices(pricesRequest); 
             List<DomainPrice> prices = response.prices(); 
             for (DomainPrice pr : prices) { 
                  System.out.println("Name: " + pr.name()); 
                  System.out.println( 
                          "Registration: " + pr.registrationPrice().price() + " " + 
  pr.registrationPrice().currency()); 
                  System.out.println("Renewal: " + pr.renewalPrice().price() + " " 
  + pr.renewalPrice().currency()); 
                  System.out.println("Transfer: " + pr.transferPrice().price() + " 
  " + pr.transferPrice().currency()); 
                  System.out.println("Transfer: " + pr.transferPrice().price() + " 
  " + pr.transferPrice().currency()); 
                  System.out.println("Change Ownership: " + 
  pr.changeOwnershipPrice().price() + " " 
                          + pr.changeOwnershipPrice().currency()); 
                  System.out.println( 
                          "Restoration: " + pr.restorationPrice().price() + " " + 
  pr.restorationPrice().currency()); 
                  System.out.println(" "); 
 } 
         } catch (Route53Exception e) { 
             System.err.println(e.getMessage()); 
             System.exit(1); 
         } 
     }
}
```
• Para obtener más información sobre la API, consulta [ListPricesl](https://docs.aws.amazon.com/goto/SdkForJavaV2/route53domains-2014-05-15/ListPrices)a Referencia AWS SDK for Java 2.x de la API.

# Kotlin

#### SDK para Kotlin

#### **a** Note

Hay más información al respecto GitHub. Busque el ejemplo completo y aprenda a configurar y ejecutar en el [Repositorio de ejemplos de código de AWS.](https://github.com/awsdocs/aws-doc-sdk-examples/tree/main/kotlin/services/route53#code-examples)

```
/** 
  Before running this Kotlin code example, set up your development environment, 
  including your credentials. 
  For more information, see the following documentation topic: 
  https://docs.aws.amazon.com/sdk-for-kotlin/latest/developer-guide/setup.html 
  */
suspend fun main(args: Array<String>) { 
     val usage = """ 
         Usage: 
             <domainType> 
        Where: 
             domainType - The domain type (for example, com). 
     """ 
     if (args.size != 1) { 
         println(usage) 
         exitProcess(0) 
     } 
     val domainType = args[0] 
     println("Invokes ListPrices using a Paginated method.") 
     listPricesPaginated(domainType)
}
```

```
suspend fun listPricesPaginated(domainType: String) { 
     val pricesRequest = ListPricesRequest { 
        maxItems = 10tld = domainType } 
     Route53DomainsClient { region = "us-east-1" }.use { route53DomainsClient -> 
         route53DomainsClient.listPricesPaginated(pricesRequest) 
             .transform { it.prices?.forEach { obj -> emit(obj) } } 
             .collect { pr -> 
                 println("Registration: ${pr.registrationPrice} 
  ${pr.registrationPrice?.currency}") 
                 println("Renewal: ${pr.renewalPrice?.price} 
  ${pr.renewalPrice?.currency}") 
                 println("Transfer: ${pr.transferPrice?.price} 
  ${pr.transferPrice?.currency}") 
                 println("Restoration: ${pr.restorationPrice?.price} 
  ${pr.restorationPrice?.currency}") 
 } 
     }
}
```
• Para obtener más información sobre la API, consulta [ListPricesl](https://github.com/awslabs/aws-sdk-kotlin#generating-api-documentation)a referencia sobre el AWS SDK para la API de Kotlin.

# Ejemplos de código

- [Acciones para el registro de dominios de Route 53 mediante SDK de AWS](#page-6228-0)
	- [Compruebe la disponibilidad de un dominio mediante un SDK de AWS](#page-6228-1)
	- [Comprobación de la transferibilidad de un dominio mediante un SDK de AWS](#page-6231-0)
	- [Obtención de la información de registro dominios de Route 53 mediante un SDK de AWS](#page-6234-0)
	- [Obtención de la información sobre el funcionamiento de un registro de dominios de Route 53](#page-6237-0) [mediante un SDK de AWS](#page-6237-0)
	- [Obtención de sugerencias de nombres de dominio para registrar dominios con Route 53](#page-6240-0)  [mediante un SDK de AWS](#page-6240-0)
	- [Enumeración de los precios para el registro de dominios de Route 53 mediante un SDK de AWS](#page-6243-0)
	- [Incluir los dominios registrados en Route 53 mediante el uso de un SDK de AWS](#page-6245-0)
	- [Enumere las operaciones de registro de dominios de Route 53 mediante un SDK de AWS](#page-6248-0)

Registro de dominios de Route 53 6216
- [Registre un dominio con el registro de dominios de Route 53 mediante un SDK de AWS](#page-6251-0)
- [Consulta de los registros de facturación de los registros de dominios de Route 53 mediante un](#page-6255-0) [SDK de AWS](#page-6255-0)
- [Situaciones para el registro de dominios de Route 53 mediante SDK de AWS](#page-6259-0)
	- [Introducción al registro de dominios de Route 53 mediante un SDK de AWS](#page-6259-1)

# Acciones para el registro de dominios de Route 53 mediante SDK de AWS

Los siguientes ejemplos de código muestran cómo utilizar Amazon Route 53 domain registration con SDK de AWS. Cada ejemplo llama a una función de servicio individual.

Los ejemplos de acciones son extractos de código de programas más grandes y deben ejecutarse en contexto. Puede ver las acciones en su contexto en [Situaciones para el registro de dominios de](#page-6259-0)  [Route 53 mediante SDK de AWS.](#page-6259-0)

# Ejemplos

- [Compruebe la disponibilidad de un dominio mediante un SDK de AWS](#page-6228-0)
- [Comprobación de la transferibilidad de un dominio mediante un SDK de AWS](#page-6231-0)
- [Obtención de la información de registro dominios de Route 53 mediante un SDK de AWS](#page-6234-0)
- [Obtención de la información sobre el funcionamiento de un registro de dominios de Route 53](#page-6237-0) [mediante un SDK de AWS](#page-6237-0)
- [Obtención de sugerencias de nombres de dominio para registrar dominios con Route 53 mediante](#page-6240-0) [un SDK de AWS](#page-6240-0)
- [Enumeración de los precios para el registro de dominios de Route 53 mediante un SDK de AWS](#page-6243-0)
- [Incluir los dominios registrados en Route 53 mediante el uso de un SDK de AWS](#page-6245-0)
- [Enumere las operaciones de registro de dominios de Route 53 mediante un SDK de AWS](#page-6248-0)
- [Registre un dominio con el registro de dominios de Route 53 mediante un SDK de AWS](#page-6251-0)
- [Consulta de los registros de facturación de los registros de dominios de Route 53 mediante un](#page-6255-0) [SDK de AWS](#page-6255-0)

<span id="page-6228-0"></span>Compruebe la disponibilidad de un dominio mediante un SDK de AWS

En los siguientes ejemplos de código, se muestra cómo comprobar la disponibilidad de un dominio.

Los ejemplos de acciones son extractos de código de programas más grandes y deben ejecutarse en contexto. Puede ver esta acción en contexto en el siguiente ejemplo de código:

• [Introducción a los dominios](#page-6259-1)

# .NET

AWS SDK for .NET

# **a** Note

Hay más información al respecto. GitHub Busque el ejemplo completo y aprenda a configurar y ejecutar en el [Repositorio de ejemplos de código de AWS.](https://github.com/awsdocs/aws-doc-sdk-examples/tree/main/dotnetv3/Route53#code-examples)

```
 /// <summary> 
    /// Check the availability of a domain name. 
    /// </summary> 
    /// <param name="domain">The domain to check for availability.</param> 
   /// <returns>An availability result string.</returns>
    public async Task<string> CheckDomainAvailability(string domain) 
    \{ var result = await _amazonRoute53Domains.CheckDomainAvailabilityAsync( 
             new CheckDomainAvailabilityRequest 
\{\hspace{.1cm} \} DomainName = domain 
 } 
         ); 
         return result.Availability.Value; 
    }
```
• Para obtener más información sobre la API, consulta [CheckDomainAvailabilityl](https://docs.aws.amazon.com/goto/DotNetSDKV3/route53domains-2014-05-15/CheckDomainAvailability)a Referencia AWS SDK for .NET de la API

#### Java

SDK para Java 2.x

## **a** Note

Hay más información al respecto GitHub. Busque el ejemplo completo y aprenda a configurar y ejecutar en el [Repositorio de ejemplos de código de AWS.](https://github.com/awsdocs/aws-doc-sdk-examples/tree/main/javav2/example_code/route53#readme)

```
 public static void checkDomainAvailability(Route53DomainsClient 
 route53DomainsClient, String domainSuggestion) { 
        try { 
            CheckDomainAvailabilityRequest availabilityRequest = 
 CheckDomainAvailabilityRequest.builder() 
                     .domainName(domainSuggestion) 
                     .build(); 
            CheckDomainAvailabilityResponse response = route53DomainsClient 
                     .checkDomainAvailability(availabilityRequest); 
            System.out.println(domainSuggestion + " is " + 
 response.availability().toString()); 
        } catch (Route53Exception e) { 
            System.err.println(e.getMessage()); 
            System.exit(1); 
        } 
    }
```
• Para obtener más información sobre la API, consulta [CheckDomainAvailabilityl](https://docs.aws.amazon.com/goto/SdkForJavaV2/route53domains-2014-05-15/CheckDomainAvailability)a Referencia AWS SDK for Java 2.x de la API.

### Kotlin

# SDK para Kotlin

# **a** Note

Hay más información al respecto GitHub. Busque el ejemplo completo y aprenda a configurar y ejecutar en el [Repositorio de ejemplos de código de AWS.](https://github.com/awsdocs/aws-doc-sdk-examples/tree/main/kotlin/services/route53#code-examples)

```
suspend fun checkDomainAvailability(domainSuggestion: String) { 
     val availabilityRequest = CheckDomainAvailabilityRequest { 
         domainName = domainSuggestion 
     } 
     Route53DomainsClient { region = "us-east-1" }.use { route53DomainsClient -> 
         val response = 
  route53DomainsClient.checkDomainAvailability(availabilityRequest) 
         println("$domainSuggestion is ${response.availability}") 
     }
}
```
• Para obtener más información sobre la API, consulta [CheckDomainAvailabilityl](https://github.com/awslabs/aws-sdk-kotlin#generating-api-documentation)a referencia sobre el AWS SDK para la API de Kotlin.

<span id="page-6231-0"></span>Comprobación de la transferibilidad de un dominio mediante un SDK de AWS

En los siguientes ejemplos de código, se muestra cómo comprobar la transferibilidad de un dominio.

Los ejemplos de acciones son extractos de código de programas más grandes y deben ejecutarse en contexto. Puede ver esta acción en contexto en el siguiente ejemplo de código:

• [Introducción a los dominios](#page-6259-1)

### .NET

### AWS SDK for .NET

### **a**) Note

Hay más información al respecto. GitHub Busque el ejemplo completo y aprenda a configurar y ejecutar en el [Repositorio de ejemplos de código de AWS.](https://github.com/awsdocs/aws-doc-sdk-examples/tree/main/dotnetv3/Route53#code-examples)

```
 /// <summary> 
    /// Check the transferability of a domain name. 
    /// </summary> 
    /// <param name="domain">The domain to check for transferability.</param> 
   /// <returns>A transferability result string.</returns>
    public async Task<string> CheckDomainTransferability(string domain) 
    \{ var result = await _amazonRoute53Domains.CheckDomainTransferabilityAsync( 
             new CheckDomainTransferabilityRequest 
\{\hspace{.1cm} \} DomainName = domain 
 } 
         ); 
         return result.Transferability.Transferable.Value; 
     }
```
• Para obtener más información sobre la API, consulta [CheckDomainTransferabilityl](https://docs.aws.amazon.com/goto/DotNetSDKV3/route53domains-2014-05-15/CheckDomainTransferability)a Referencia AWS SDK for .NET de la API.

# Java

SDK para Java 2.x

# **a** Note

```
 public static void checkDomainTransferability(Route53DomainsClient 
 route53DomainsClient, String domainSuggestion) { 
        try { 
            CheckDomainTransferabilityRequest transferabilityRequest = 
 CheckDomainTransferabilityRequest.builder() 
                     .domainName(domainSuggestion) 
                    .build();
            CheckDomainTransferabilityResponse response = route53DomainsClient 
                     .checkDomainTransferability(transferabilityRequest); 
            System.out.println("Transferability: " + 
 response.transferability().transferable().toString()); 
        } catch (Route53Exception e) { 
            System.err.println(e.getMessage()); 
            System.exit(1); 
        } 
    }
```
• Para obtener más información sobre la API, consulta [CheckDomainTransferabilityl](https://docs.aws.amazon.com/goto/SdkForJavaV2/route53domains-2014-05-15/CheckDomainTransferability)a Referencia AWS SDK for Java 2.x de la API.

### Kotlin

SDK para Kotlin

# **a** Note

```
suspend fun checkDomainTransferability(domainSuggestion: String?) { 
     val transferabilityRequest = CheckDomainTransferabilityRequest { 
         domainName = domainSuggestion 
     } 
     Route53DomainsClient { region = "us-east-1" }.use { route53DomainsClient -> 
         val response = 
  route53DomainsClient.checkDomainTransferability(transferabilityRequest) 
         println("Transferability: ${response.transferability?.transferable}")
```
}

}

• Para obtener más información sobre la API, consulta [CheckDomainTransferabilityl](https://github.com/awslabs/aws-sdk-kotlin#generating-api-documentation)a referencia sobre el AWS SDK para la API de Kotlin.

<span id="page-6234-0"></span>Obtención de la información de registro dominios de Route 53 mediante un SDK de AWS

En los siguientes ejemplos de código, se muestra cómo obtener la información sobre un dominio.

Los ejemplos de acciones son extractos de código de programas más grandes y deben ejecutarse en contexto. Puede ver esta acción en contexto en el siguiente ejemplo de código:

• [Introducción a los dominios](#page-6259-1)

.NET

AWS SDK for .NET

```
a Note
```

```
 /// <summary> 
     /// Get details for a domain. 
     /// </summary> 
     /// <returns>A string with detail information about the domain.</returns> 
     public async Task<string> GetDomainDetail(string domainName) 
     { 
         try 
         { 
             var result = await _amazonRoute53Domains.GetDomainDetailAsync( 
                 new GetDomainDetailRequest() 
\overline{a} DomainName = domainName
```

```
 }); 
             var details = $"\tDomain {domainName}:\n" + 
                            $"\tCreated on 
 {result.CreationDate.ToShortDateString()}.\n" + 
                            $"\tAdmin contact is {result.AdminContact.Email}.\n" + 
                            $"\tAuto-renew is {result.AutoRenew}.\n"; 
             return details; 
        } 
        catch (InvalidInputException) 
        { 
             return $"Domain {domainName} was not found in your account."; 
        } 
    }
```
• Para obtener más información sobre la API, consulta [GetDomainDetail](https://docs.aws.amazon.com/goto/DotNetSDKV3/route53domains-2014-05-15/GetDomainDetail)la Referencia AWS SDK for .NET de la API.

#### Java

SDK para Java 2.x

### **a** Note

```
 public static void getDomainDetails(Route53DomainsClient 
 route53DomainsClient, String domainSuggestion) { 
        try { 
            GetDomainDetailRequest detailRequest = 
 GetDomainDetailRequest.builder() 
                     .domainName(domainSuggestion) 
                    .build();
            GetDomainDetailResponse response = 
 route53DomainsClient.getDomainDetail(detailRequest); 
            System.out.println("The contact first name is " + 
 response.registrantContact().firstName());
```

```
 System.out.println("The contact last name is " + 
 response.registrantContact().lastName()); 
            System.out.println("The contact org name is " + 
 response.registrantContact().organizationName()); 
        } catch (Route53Exception e) { 
            System.err.println(e.getMessage()); 
            System.exit(1); 
        } 
    }
```
• Para obtener más información sobre la API, consulta [GetDomainDetail](https://docs.aws.amazon.com/goto/SdkForJavaV2/route53domains-2014-05-15/GetDomainDetail)la Referencia AWS SDK for Java 2.x de la API.

### Kotlin

### SDK para Kotlin

### **a** Note

```
suspend fun getDomainDetails(domainSuggestion: String?) { 
     val detailRequest = GetDomainDetailRequest { 
         domainName = domainSuggestion 
     } 
     Route53DomainsClient { region = "us-east-1" }.use { route53DomainsClient -> 
         val response = route53DomainsClient.getDomainDetail(detailRequest) 
         println("The contact first name is 
  ${response.registrantContact?.firstName}") 
         println("The contact last name is 
  ${response.registrantContact?.lastName}") 
         println("The contact org name is 
  ${response.registrantContact?.organizationName}") 
     }
}
```
• Para obtener más información sobre la API, consulta [GetDomainDetail](https://github.com/awslabs/aws-sdk-kotlin#generating-api-documentation)la referencia sobre el AWS SDK para la API de Kotlin.

<span id="page-6237-0"></span>Obtención de la información sobre el funcionamiento de un registro de dominios de Route 53 mediante un SDK de AWS

En los siguientes ejemplos de código, se muestra cómo obtener información sobrel funcionamiento.

Los ejemplos de acciones son extractos de código de programas más grandes y deben ejecutarse en contexto. Puede ver esta acción en contexto en el siguiente ejemplo de código:

• [Introducción a los dominios](#page-6259-1)

# .NET

# AWS SDK for .NET

# **a** Note

```
 /// <summary> 
    /// Get details for a domain action operation. 
    /// </summary> 
    /// <param name="operationId">The operational Id.</param> 
    /// <returns>A string describing the operational details.</returns> 
     public async Task<string> GetOperationDetail(string? operationId) 
     { 
         if (operationId == null) 
             return "Unable to get operational details because ID is null."; 
        try 
         { 
             var operationDetails = 
                 await _amazonRoute53Domains.GetOperationDetailAsync( 
                     new GetOperationDetailRequest 
\{ \} OperationId = operationId
```

```
1999 1999 1999 1999 1999
                  ); 
             var details = \sqrt[6]{\text{operation} {operationId}}: \n" +
                             $"\tFor domain {operationDetails.DomainName} on 
 {operationDetails.SubmittedDate.ToShortDateString()}.\n" + 
                             $"\tMessage is {operationDetails.Message}.\n" + 
                             $"\tStatus is {operationDetails.Status}.\n"; 
              return details; 
         } 
         catch (AmazonRoute53DomainsException ex) 
        \{ return $"Unable to get operation details. Here's why: {ex.Message}."; 
         } 
     }
```
• Para obtener más información sobre la API, consulta [GetOperationDetaill](https://docs.aws.amazon.com/goto/DotNetSDKV3/route53domains-2014-05-15/GetOperationDetail)a Referencia AWS SDK for .NET de la API.

#### Java

SDK para Java 2.x

### **a** Note

```
 public static void getOperationalDetail(Route53DomainsClient 
 route53DomainsClient, String operationId) { 
        try { 
            GetOperationDetailRequest detailRequest = 
 GetOperationDetailRequest.builder() 
                     .operationId(operationId) 
                     .build(); 
            GetOperationDetailResponse response = 
 route53DomainsClient.getOperationDetail(detailRequest);
```

```
 System.out.println("Operation detail message is " + 
 response.message()); 
        } catch (Route53Exception e) { 
             System.err.println(e.getMessage()); 
             System.exit(1); 
        } 
    }
```
• Para obtener más información sobre la API, consulta [GetOperationDetaill](https://docs.aws.amazon.com/goto/SdkForJavaV2/route53domains-2014-05-15/GetOperationDetail)a Referencia AWS SDK for Java 2.x de la API.

### Kotlin

### SDK para Kotlin

### **a** Note

Hay más información al respecto GitHub. Busque el ejemplo completo y aprenda a configurar y ejecutar en el [Repositorio de ejemplos de código de AWS.](https://github.com/awsdocs/aws-doc-sdk-examples/tree/main/kotlin/services/route53#code-examples)

```
suspend fun getOperationalDetail(opId: String?) { 
     val detailRequest = GetOperationDetailRequest { 
        operational = opId } 
     Route53DomainsClient { region = "us-east-1" }.use { route53DomainsClient -> 
         val response = route53DomainsClient.getOperationDetail(detailRequest) 
         println("Operation detail message is ${response.message}") 
     }
}
```
• Para obtener más información sobre la API, consulta [GetOperationDetaill](https://github.com/awslabs/aws-sdk-kotlin#generating-api-documentation)a referencia sobre el AWS SDK para la API de Kotlin.

# <span id="page-6240-0"></span>Obtención de sugerencias de nombres de dominio para registrar dominios con Route 53 mediante un SDK de AWS

En los siguientes ejemplos de código, se muestra cómo obtener sugerencias de nombres de dominio.

Los ejemplos de acciones son extractos de código de programas más grandes y deben ejecutarse en contexto. Puede ver esta acción en contexto en el siguiente ejemplo de código:

# • [Introducción a los dominios](#page-6259-1)

# .NET

AWS SDK for .NET

# **a** Note

```
 /// <summary> 
    /// Get a list of suggestions for a given domain. 
     /// </summary> 
     /// <param name="domain">The domain to check for suggestions.</param> 
     /// <param name="onlyAvailable">If true, only returns available domains.</
param> 
    /// <param name="suggestionCount">The number of suggestions to return. 
Defaults to the max of 50.</param>
    /// <returns>A collection of domain suggestions.</returns>
     public async Task<List<DomainSuggestion>> GetDomainSuggestions(string domain, 
  bool onlyAvailable, int suggestionCount = 50) 
     { 
         var result = await _amazonRoute53Domains.GetDomainSuggestionsAsync( 
             new GetDomainSuggestionsRequest 
\{\hspace{.1cm} \} DomainName = domain, 
                 OnlyAvailable = onlyAvailable, 
                 SuggestionCount = suggestionCount 
 } 
         );
```
}

return result.SuggestionsList;

• Para obtener más información sobre la API, consulta [GetDomainSuggestionsl](https://docs.aws.amazon.com/goto/DotNetSDKV3/route53domains-2014-05-15/GetDomainSuggestions)a Referencia AWS SDK for .NET de la API.

#### Java

SDK para Java 2.x

### **a** Note

```
 public static void listDomainSuggestions(Route53DomainsClient 
 route53DomainsClient, String domainSuggestion) { 
         try { 
             GetDomainSuggestionsRequest suggestionsRequest = 
 GetDomainSuggestionsRequest.builder() 
                      .domainName(domainSuggestion) 
                      .suggestionCount(5) 
                      .onlyAvailable(true) 
                     .build();
             GetDomainSuggestionsResponse response = 
 route53DomainsClient.getDomainSuggestions(suggestionsRequest); 
             List<DomainSuggestion> suggestions = response.suggestionsList(); 
             for (DomainSuggestion suggestion : suggestions) { 
                 System.out.println("Suggestion Name: " + 
 suggestion.domainName()); 
                 System.out.println("Availability: " + suggestion.availability()); 
                 System.out.println(" "); 
 } 
         } catch (Route53Exception e) { 
             System.err.println(e.getMessage()); 
             System.exit(1); 
         }
```
}

• Para obtener más información sobre la API, consulta [GetDomainSuggestionsl](https://docs.aws.amazon.com/goto/SdkForJavaV2/route53domains-2014-05-15/GetDomainSuggestions)a Referencia AWS SDK for Java 2.x de la API.

# Kotlin

SDK para Kotlin

### **G** Note

Hay más información al respecto GitHub. Busque el ejemplo completo y aprenda a configurar y ejecutar en el [Repositorio de ejemplos de código de AWS.](https://github.com/awsdocs/aws-doc-sdk-examples/tree/main/kotlin/services/route53#code-examples)

```
suspend fun listDomainSuggestions(domainSuggestion: String?) { 
     val suggestionsRequest = GetDomainSuggestionsRequest { 
         domainName = domainSuggestion 
         suggestionCount = 5 
         onlyAvailable = true 
     } 
     Route53DomainsClient { region = "us-east-1" }.use { route53DomainsClient -> 
         val response = 
  route53DomainsClient.getDomainSuggestions(suggestionsRequest) 
         response.suggestionsList?.forEach { suggestion -> 
              println("Suggestion Name: ${suggestion.domainName}") 
             println("Availability: ${suggestion.availability}") 
             println(" ") 
         } 
     }
}
```
• Para obtener más información sobre la API, consulta [GetDomainSuggestionsl](https://github.com/awslabs/aws-sdk-kotlin#generating-api-documentation)a referencia sobre el AWS SDK para la API de Kotlin.

<span id="page-6243-0"></span>Enumeración de los precios para el registro de dominios de Route 53 mediante un SDK de AWS

Los siguientes ejemplos de código muestran cómo enumerar los precios de dominios.

Los ejemplos de acciones son extractos de código de programas más grandes y deben ejecutarse en contexto. Puede ver esta acción en contexto en el siguiente ejemplo de código:

• [Introducción a los dominios](#page-6259-1)

### .NET

AWS SDK for .NET

# **a** Note

```
 /// <summary> 
    /// List prices for domain type operations. 
    /// </summary> 
    /// <param name="domainTypes">Domain types to include in the results.</param> 
   /// <returns>The list of domain prices.</returns>
    public async Task<List<DomainPrice>> ListPrices(List<string> domainTypes) 
    { 
        var results = new List<DomainPrice>(); 
        var paginatePrices = _amazonRoute53Domains.Paginators.ListPrices(new 
 ListPricesRequest()); 
        // Get the entire list using the paginator. 
        await foreach (var prices in paginatePrices.Prices) 
        { 
            results.Add(prices); 
        } 
        return results.Where(p => domainTypes.Contains(p.Name)).ToList(); 
    }
```
• Para obtener más información sobre la API, consulta [ListPricesl](https://docs.aws.amazon.com/goto/DotNetSDKV3/route53domains-2014-05-15/ListPrices)a Referencia AWS SDK for .NET de la API.

Java

SDK para Java 2.x

# **a** Note

Hay más información al respecto GitHub. Busque el ejemplo completo y aprenda a configurar y ejecutar en el [Repositorio de ejemplos de código de AWS.](https://github.com/awsdocs/aws-doc-sdk-examples/tree/main/javav2/example_code/route53#readme)

```
 public static void listPrices(Route53DomainsClient route53DomainsClient, 
 String domainType) { 
        try { 
            ListPricesRequest pricesRequest = ListPricesRequest.builder() 
                     .tld(domainType) 
                    .buid():
            ListPricesIterable listRes = 
 route53DomainsClient.listPricesPaginator(pricesRequest); 
            listRes.stream() 
                     .flatMap(r -> r.prices().stream()) 
                     .forEach(content -> System.out.println(" Name: " + 
 content.name() + 
                              " Registration: " + 
 content.registrationPrice().price() + " " 
                              + content.registrationPrice().currency() + 
                              " Renewal: " + content.renewalPrice().price() + " " + 
 content.renewalPrice().currency())); 
        } catch (Route53Exception e) { 
            System.err.println(e.getMessage()); 
            System.exit(1); 
        } 
    }
```
• Para obtener más información sobre la API, consulta [ListPricesl](https://docs.aws.amazon.com/goto/SdkForJavaV2/route53domains-2014-05-15/ListPrices)a Referencia AWS SDK for Java 2.x de la API.

### Kotlin

## SDK para Kotlin

# **a** Note

Hay más información al respecto GitHub. Busque el ejemplo completo y aprenda a configurar y ejecutar en el [Repositorio de ejemplos de código de AWS.](https://github.com/awsdocs/aws-doc-sdk-examples/tree/main/kotlin/services/route53#code-examples)

```
suspend fun listAllPrices(domainType: String?) { 
     val pricesRequest = ListPricesRequest { 
        tld = domainType } 
     Route53DomainsClient { region = "us-east-1" }.use { route53DomainsClient -> 
         route53DomainsClient.listPricesPaginated(pricesRequest) 
             .transform { it.prices?.forEach { obj -> emit(obj) } } 
             .collect { pr -> 
                 println("Registration: ${pr.registrationPrice} 
  ${pr.registrationPrice?.currency}") 
                 println("Renewal: ${pr.renewalPrice?.price} 
  ${pr.renewalPrice?.currency}") 
                 println("Transfer: ${pr.transferPrice?.price} 
  ${pr.transferPrice?.currency}") 
                 println("Restoration: ${pr.restorationPrice?.price} 
  ${pr.restorationPrice?.currency}") 
 } 
     }
}
```
• Para obtener más información sobre la API, consulta [ListPricesl](https://github.com/awslabs/aws-sdk-kotlin#generating-api-documentation)a referencia sobre el AWS SDK para la API de Kotlin.

<span id="page-6245-0"></span>Incluir los dominios registrados en Route 53 mediante el uso de un SDK de AWS

En los siguientes ejemplos de código, se muestra cómo enumerar los dominios registrados.

Los ejemplos de acciones son extractos de código de programas más grandes y deben ejecutarse en contexto. Puede ver esta acción en contexto en el siguiente ejemplo de código:

#### • [Introducción a los dominios](#page-6259-1)

### .NET

### AWS SDK for .NET

### **a** Note

Hay más información al respecto. GitHub Busque el ejemplo completo y aprenda a configurar y ejecutar en el [Repositorio de ejemplos de código de AWS.](https://github.com/awsdocs/aws-doc-sdk-examples/tree/main/dotnetv3/Route53#code-examples)

```
 /// <summary> 
 /// List the domains for the account. 
 /// </summary> 
/// <returns>A collection of domain summary records.</returns>
 public async Task<List<DomainSummary>> ListDomains() 
 { 
    var results = new List<DomainSummary>();
    var paginateDomains = _amazonRoute53Domains.Paginators.ListDomains(
         new ListDomainsRequest()); 
     // Get the entire list using the paginator. 
     await foreach (var domain in paginateDomains.Domains) 
     { 
         results.Add(domain); 
     } 
     return results; 
 }
```
• Para obtener más información sobre la API, consulta [ListDomainsl](https://docs.aws.amazon.com/goto/DotNetSDKV3/route53domains-2014-05-15/ListDomains)a Referencia AWS SDK for NFT de la API

### Java

SDK para Java 2.x

# **a** Note

Hay más información al respecto GitHub. Busque el ejemplo completo y aprenda a configurar y ejecutar en el [Repositorio de ejemplos de código de AWS.](https://github.com/awsdocs/aws-doc-sdk-examples/tree/main/javav2/example_code/route53#readme)

```
 public static void listDomains(Route53DomainsClient route53DomainsClient) { 
        try { 
            ListDomainsIterable listRes = 
 route53DomainsClient.listDomainsPaginator(); 
            listRes.stream() 
                     .flatMap(r -> r.domains().stream()) 
                     .forEach(content -> System.out.println("The domain name is " 
 + content.domainName())); 
        } catch (Route53Exception e) { 
            System.err.println(e.getMessage()); 
            System.exit(1); 
        } 
    }
```
• Para obtener más información sobre la API, consulta [ListDomainsl](https://docs.aws.amazon.com/goto/SdkForJavaV2/route53domains-2014-05-15/ListDomains)a Referencia AWS SDK for Java 2.x de la API.

# Kotlin

SDK para Kotlin

# **a** Note

Hay más información al respecto GitHub. Busque el ejemplo completo y aprenda a configurar y ejecutar en el [Repositorio de ejemplos de código de AWS.](https://github.com/awsdocs/aws-doc-sdk-examples/tree/main/kotlin/services/route53#code-examples)

suspend fun listDomains() {

```
 Route53DomainsClient { region = "us-east-1" }.use { route53DomainsClient -> 
         route53DomainsClient.listDomainsPaginated(ListDomainsRequest {}) 
             .transform { it.domains?.forEach { obj -> emit(obj) } } 
             .collect { content -> 
                 println("The domain name is ${content.domainName}") 
 } 
     }
}
```
• Para obtener más información sobre la API, consulta [ListDomainsl](https://github.com/awslabs/aws-sdk-kotlin#generating-api-documentation)a referencia sobre el AWS SDK para la API de Kotlin.

<span id="page-6248-0"></span>Enumere las operaciones de registro de dominios de Route 53 mediante un SDK de AWS

Los siguientes ejemplos de código muestran cómo enumerar las operaciones.

Los ejemplos de acciones son extractos de código de programas más grandes y deben ejecutarse en contexto. Puede ver esta acción en contexto en el siguiente ejemplo de código:

• [Introducción a los dominios](#page-6259-1)

.NET

AWS SDK for .NET

### **a** Note

```
 /// <summary> 
    /// List operations for the account that are submitted after a specified 
 date. 
    /// </summary> 
   /// <returns>A collection of operation summary records.</returns>
```

```
 public async Task<List<OperationSummary>> ListOperations(DateTime 
 submittedSince) 
     { 
        var results = new List<OperationSummary>();
         var paginateOperations = _amazonRoute53Domains.Paginators.ListOperations( 
             new ListOperationsRequest() 
\{\hspace{.1cm} \} SubmittedSince = submittedSince 
             }); 
         // Get the entire list using the paginator. 
        await foreach (var operations in paginateOperations.Operations)
        \{ results.Add(operations); 
         } 
         return results; 
     }
```
• Para obtener más información sobre la API, consulta [ListOperations](https://docs.aws.amazon.com/goto/DotNetSDKV3/route53domains-2014-05-15/ListOperations)la Referencia AWS SDK for .NET de la API.

#### Java

SDK para Java 2.x

#### **a** Note

```
 public static void listOperations(Route53DomainsClient route53DomainsClient) 
 { 
        try { 
           Date currentDate = new Date();
            LocalDateTime localDateTime = 
 currentDate.toInstant().atZone(ZoneId.systemDefault()).toLocalDateTime(); 
            ZoneOffset zoneOffset = ZoneOffset.of("+01:00"); 
            localDateTime = localDateTime.minusYears(1); 
            Instant myTime = localDateTime.toInstant(zoneOffset);
```

```
 ListOperationsRequest operationsRequest = 
 ListOperationsRequest.builder() 
                     .submittedSince(myTime) 
                     .build(); 
            ListOperationsIterable listRes = 
 route53DomainsClient.listOperationsPaginator(operationsRequest); 
            listRes.stream() 
                     .flatMap(r -> r.operations().stream()) 
                     .forEach(content -> System.out.println(" Operation Id: " + 
 content.operationId() + 
                              " Status: " + content.statusAsString() + 
                              " Date: " + content.submittedDate())); 
        } catch (Route53Exception e) { 
            System.err.println(e.getMessage()); 
            System.exit(1); 
        } 
    }
```
• Para obtener más información sobre la API, consulta [ListOperations](https://docs.aws.amazon.com/goto/SdkForJavaV2/route53domains-2014-05-15/ListOperations)la Referencia AWS SDK for Java 2.x de la API.

### Kotlin

SDK para Kotlin

### **a** Note

```
suspend fun listOperations() { 
     val currentDate = Date() 
     var localDateTime = 
 currentDate.toInstant().atZone(ZoneId.systemDefault()).toLocalDateTime() 
     val zoneOffset = ZoneOffset.of("+01:00") 
     localDateTime = localDateTime.minusYears(1)
```

```
 val myTime: java.time.Instant? = localDateTime.toInstant(zoneOffset) 
    val time2: Instant? = myTime?.let { Instant(it) }
     val operationsRequest = ListOperationsRequest { 
         submittedSince = time2 
     } 
     Route53DomainsClient { region = "us-east-1" }.use { route53DomainsClient -> 
         route53DomainsClient.listOperationsPaginated(operationsRequest) 
             .transform { it.operations?.forEach { obj -> emit(obj) } } 
             .collect { content -> 
                 println("Operation Id: ${content.operationId}") 
                 println("Status: ${content.status}") 
                 println("Date: ${content.submittedDate}") 
 } 
     }
}
```
• Para obtener más información sobre la API, consulta [ListOperations](https://github.com/awslabs/aws-sdk-kotlin#generating-api-documentation)la referencia sobre el AWS SDK para la API de Kotlin.

<span id="page-6251-0"></span>Registre un dominio con el registro de dominios de Route 53 mediante un SDK de AWS

En el siguiente ejemplo de códigos, se muestra cómo registrar un dominio.

Los ejemplos de acciones son extractos de código de programas más grandes y deben ejecutarse en contexto. Puede ver esta acción en contexto en el siguiente ejemplo de código:

• [Introducción a los dominios](#page-6259-1)

.NET

AWS SDK for .NET

# **G** Note

```
 /// <summary> 
     /// Initiate a domain registration request. 
     /// </summary> 
     /// <param name="contact">Contact details.</param> 
     /// <param name="domainName">The domain name to register.</param> 
     /// <param name="autoRenew">True if the domain should automatically renew.</
param> 
     /// <param name="duration">The duration in years for the domain 
  registration.</param> 
    /// <returns>The operation Id. </returns>
     public async Task<string?> RegisterDomain(string domainName, bool autoRenew, 
  int duration, ContactDetail contact) 
     { 
         // This example uses the same contact information for admin, registrant, 
  and tech contacts. 
         try 
        \sqrt{ } var result = await _amazonRoute53Domains.RegisterDomainAsync( 
                  new RegisterDomainRequest() 
\overline{a} AdminContact = contact, 
                      RegistrantContact = contact, 
                      TechContact = contact, 
                      DomainName = domainName, 
                      AutoRenew = autoRenew, 
                      DurationInYears = duration, 
                      PrivacyProtectAdminContact = false, 
                      PrivacyProtectRegistrantContact = false, 
                      PrivacyProtectTechContact = false 
 } 
             ); 
             return result.OperationId; 
         } 
         catch (InvalidInputException) 
         { 
             _logger.LogInformation($"Unable to request registration for domain 
  {domainName}"); 
             return null; 
         } 
     }
```
• Para obtener más información sobre la API, consulta [RegisterDomainl](https://docs.aws.amazon.com/goto/DotNetSDKV3/route53domains-2014-05-15/RegisterDomain)a Referencia AWS SDK for .NET de la API.

#### Java

SDK para Java 2.x

### **a** Note

```
 public static String requestDomainRegistration(Route53DomainsClient 
 route53DomainsClient, 
             String domainSuggestion, 
             String phoneNumber, 
             String email, 
             String firstName, 
             String lastName, 
             String city) { 
        try { 
             ContactDetail contactDetail = ContactDetail.builder() 
                      .contactType(ContactType.COMPANY) 
                      .state("LA") 
                      .countryCode(CountryCode.IN) 
                      .email(email) 
                      .firstName(firstName) 
                      .lastName(lastName) 
                      .city(city) 
                      .phoneNumber(phoneNumber) 
                      .organizationName("My Org") 
                      .addressLine1("My Address") 
                      .zipCode("123 123") 
                     .build();
             RegisterDomainRequest domainRequest = RegisterDomainRequest.builder() 
                      .adminContact(contactDetail) 
                      .registrantContact(contactDetail) 
                      .techContact(contactDetail)
```

```
 .domainName(domainSuggestion) 
                      .autoRenew(true) 
                      .durationInYears(1) 
                      .build(); 
             RegisterDomainResponse response = 
 route53DomainsClient.registerDomain(domainRequest); 
             System.out.println("Registration requested. Operation Id: " + 
 response.operationId()); 
             return response.operationId(); 
        } catch (Route53Exception e) { 
             System.err.println(e.getMessage()); 
             System.exit(1); 
        } 
        return ""; 
    }
```
• Para obtener más información sobre la API, consulta [RegisterDomainl](https://docs.aws.amazon.com/goto/SdkForJavaV2/route53domains-2014-05-15/RegisterDomain)a Referencia AWS SDK for Java 2.x de la API.

Kotlin

SDK para Kotlin

### **a** Note

```
suspend fun requestDomainRegistration(domainSuggestion: String?, phoneNumberVal: 
 String?, emailVal: String?, firstNameVal: String?, lastNameVal: String?, 
 cityVal: String?): String? { 
     val contactDetail = ContactDetail { 
         contactType = ContactType.Company 
         state = "LA" 
         countryCode = CountryCode.In 
        email = emailVal firstName = firstNameVal
```

```
 lastName = lastNameVal 
         city = cityVal 
         phoneNumber = phoneNumberVal 
         organizationName = "My Org" 
         addressLine1 = "My Address" 
         zipCode = "123 123" 
     } 
     val domainRequest = RegisterDomainRequest { 
         adminContact = contactDetail 
         registrantContact = contactDetail 
         techContact = contactDetail 
         domainName = domainSuggestion 
         autoRenew = true 
         durationInYears = 1 
     } 
     Route53DomainsClient { region = "us-east-1" }.use { route53DomainsClient -> 
         val response = route53DomainsClient.registerDomain(domainRequest) 
         println("Registration requested. Operation Id: ${response.operationId}") 
         return response.operationId 
     }
}
```
• Para obtener más información sobre la API, consulta [RegisterDomainl](https://github.com/awslabs/aws-sdk-kotlin#generating-api-documentation)a referencia sobre el AWS SDK para la API de Kotlin.

<span id="page-6255-0"></span>Consulta de los registros de facturación de los registros de dominios de Route 53 mediante un SDK de AWS

En los siguientes ejemplos de código, se muestra cómo ver los registros de facturación.

Los ejemplos de acciones son extractos de código de programas más grandes y deben ejecutarse en contexto. Puede ver esta acción en contexto en el siguiente ejemplo de código:

• [Introducción a los dominios](#page-6259-1)

### .NET

# AWS SDK for .NET

# **G** Note

Hay más información al respecto. GitHub Busque el ejemplo completo y aprenda a configurar y ejecutar en el [Repositorio de ejemplos de código de AWS.](https://github.com/awsdocs/aws-doc-sdk-examples/tree/main/dotnetv3/Route53#code-examples)

```
 /// <summary> 
    /// View billing records for the account between a start and end date. 
    /// </summary> 
     /// <param name="startDate">The start date for billing results.</param> 
    /// <param name="endDate">The end date for billing results.</param> 
   /// <returns>A collection of billing records.</returns>
     public async Task<List<BillingRecord>> ViewBilling(DateTime startDate, 
 DateTime endDate) 
    \mathcal{L}var results = new List<BillingRecord>();
        var paginateBilling = _amazonRoute53Domains.Paginators.ViewBilling(
             new ViewBillingRequest() 
\{\hspace{.1cm} \} Start = startDate, 
                 End = endDate }); 
         // Get the entire list using the paginator. 
         await foreach (var billingRecords in paginateBilling.BillingRecords) 
         { 
             results.Add(billingRecords); 
         } 
         return results; 
     }
```
• Para obtener más información sobre la API, consulta [ViewBillingl](https://docs.aws.amazon.com/goto/DotNetSDKV3/route53domains-2014-05-15/ViewBilling)a Referencia AWS SDK for .NET de la API.

#### Java

SDK para Java 2.x

### **a** Note

```
 public static void listBillingRecords(Route53DomainsClient 
 route53DomainsClient) { 
        try { 
           Date currentDate = new Date();
            LocalDateTime localDateTime = 
 currentDate.toInstant().atZone(ZoneId.systemDefault()).toLocalDateTime(); 
            ZoneOffset zoneOffset = ZoneOffset.of("+01:00"); 
            LocalDateTime localDateTime2 = localDateTime.minusYears(1); 
            Instant myStartTime = localDateTime2.toInstant(zoneOffset); 
            Instant myEndTime = localDateTime.toInstant(zoneOffset); 
            ViewBillingRequest viewBillingRequest = ViewBillingRequest.builder() 
                     .start(myStartTime) 
                     .end(myEndTime) 
                     .build(); 
            ViewBillingIterable listRes = 
 route53DomainsClient.viewBillingPaginator(viewBillingRequest); 
            listRes.stream() 
                     .flatMap(r -> r.billingRecords().stream()) 
                     .forEach(content -> System.out.println(" Bill Date:: " + 
 content.billDate() + 
                              " Operation: " + content.operationAsString() + 
                              " Price: " + content.price())); 
        } catch (Route53Exception e) { 
            System.err.println(e.getMessage()); 
            System.exit(1); 
        } 
    }
```
• Para obtener más información sobre la API, consulta [ViewBillingl](https://docs.aws.amazon.com/goto/SdkForJavaV2/route53domains-2014-05-15/ViewBilling)a Referencia AWS SDK for Java 2.x de la API.

## Kotlin

SDK para Kotlin

# **a** Note

```
suspend fun listBillingRecords() { 
     val currentDate = Date() 
     val localDateTime = 
  currentDate.toInstant().atZone(ZoneId.systemDefault()).toLocalDateTime() 
     val zoneOffset = ZoneOffset.of("+01:00") 
    val localDateTime2 = localDateTime.minusYears(1)
    val myStartTime = localDateTime2.toInstant(zoneOffset)
     val myEndTime = localDateTime.toInstant(zoneOffset) 
     val timeStart: Instant? = myStartTime?.let { Instant(it) } 
    val timeEnd: Instant? = myEndTime?.let { Instant(it) }
     val viewBillingRequest = ViewBillingRequest { 
         start = timeStart 
         end = timeEnd 
     } 
     Route53DomainsClient { region = "us-east-1" }.use { route53DomainsClient -> 
         route53DomainsClient.viewBillingPaginated(viewBillingRequest) 
             .transform { it.billingRecords?.forEach { obj -> emit(obj) } } 
             .collect { billing -> 
                 println("Bill Date: ${billing.billDate}") 
                 println("Operation: ${billing.operation}") 
                 println("Price: ${billing.price}") 
 } 
     }
}
```
• Para obtener más información sobre la API, consulta [ViewBillingl](https://github.com/awslabs/aws-sdk-kotlin#generating-api-documentation)a referencia sobre el AWS SDK para la API de Kotlin.

# <span id="page-6259-0"></span>Situaciones para el registro de dominios de Route 53 mediante SDK de AWS

Los siguientes ejemplos de código muestran cómo utilizar Amazon Route 53 domain registration con SDK de AWS. Cada ejemplo muestra cómo llevar a cabo una tarea específica llamando a varias funciones dentro del mismo servicio.

Los escenarios se centran en un nivel intermedio de experiencia para ayudarle a entender las acciones de servicio en su contexto.

# **Ejemplos**

• [Introducción al registro de dominios de Route 53 mediante un SDK de AWS](#page-6259-1)

<span id="page-6259-1"></span>Introducción al registro de dominios de Route 53 mediante un SDK de AWS

En el siguiente ejemplo de código, se muestra cómo:

- Enumere los dominios actuales y las operaciones del año pasado.
- Consulte la facturación del año pasado y los precios de los tipos de dominio.
- Obtención de sugerencias de dominios.
- Compruebe la disponibilidad y la transferibilidad del dominio.
- Si lo desea, solicite el registro de un dominio.
- Obtención de información de una operación.
- Si lo desea, obtenga información del dominio.

### .NET

# AWS SDK for .NET

# **a** Note

Hay más información al respecto. GitHub Busque el ejemplo completo y aprenda a configurar y ejecutar en el [Repositorio de ejemplos de código de AWS.](https://github.com/awsdocs/aws-doc-sdk-examples/tree/main/dotnetv3/Route53#code-examples)

Ejecutar un escenario interactivo en un símbolo del sistema.

```
public static class Route53DomainScenario
{ 
     /* 
     Before running this .NET code example, set up your development environment, 
  including your credentials. 
     This .NET example performs the following tasks: 
         1. List current domains. 
         2. List operations in the past year. 
         3. View billing for the account in the past year. 
         4. View prices for domain types. 
         5. Get domain suggestions. 
         6. Check domain availability. 
         7. Check domain transferability. 
         8. Optionally, request a domain registration. 
         9. Get an operation detail. 
        10. Optionally, get a domain detail. 
    */ 
     private static Route53Wrapper _route53Wrapper = null!; 
     private static IConfiguration _configuration = null!; 
     static async Task Main(string[] args) 
     { 
         // Set up dependency injection for the Amazon service. 
         using var host = Host.CreateDefaultBuilder(args) 
              .ConfigureLogging(logging => 
                  logging.AddFilter("System", LogLevel.Debug) 
                      .AddFilter<DebugLoggerProvider>("Microsoft", 
  LogLevel.Information)
```

```
 .AddFilter<ConsoleLoggerProvider>("Microsoft", 
 LogLevel.Trace)) 
                      .ConfigureServices((_, services) => 
             services.AddAWSService<IAmazonRoute53Domains>() 
                  .AddTransient<Route53Wrapper>() 
) .Build(); 
         _configuration = new ConfigurationBuilder() 
              .SetBasePath(Directory.GetCurrentDirectory()) 
             .AddJsonFile("settings.json") // Load settings from .json file. 
             .AddJsonFile("settings.local.json", 
                  true) // Optionally, load local settings. 
             .Build(); 
         var logger = LoggerFactory.Create(builder => 
         { 
             builder.AddConsole(); 
         }).CreateLogger(typeof(Route53DomainScenario)); 
         _route53Wrapper = host.Services.GetRequiredService<Route53Wrapper>(); 
         Console.WriteLine(new string('-', 80)); 
         Console.WriteLine("Welcome to the Amazon Route 53 domains example 
 scenario."); 
         Console.WriteLine(new string('-', 80)); 
         try 
         { 
             await ListDomains(); 
             await ListOperations(); 
             await ListBillingRecords(); 
             await ListPrices(); 
             await ListDomainSuggestions(); 
             await CheckDomainAvailability(); 
             await CheckDomainTransferability(); 
            var operationId = await RequestDomainRegistration();
             await GetOperationalDetail(operationId); 
             await GetDomainDetails(); 
         } 
         catch (Exception ex) 
        \{ logger.LogError(ex, "There was a problem executing the scenario."); 
         }
```

```
 Console.WriteLine(new string('-', 80)); 
        Console.WriteLine("The Amazon Route 53 domains example scenario is 
 complete."); 
        Console.WriteLine(new string('-', 80)); 
    } 
    /// <summary> 
    /// List account registered domains. 
    /// </summary> 
   /// <returns>Async task.</returns>
    private static async Task ListDomains() 
    { 
        Console.WriteLine(new string('-', 80)); 
        Console.WriteLine($"1. List account domains."); 
       var domains = await _route53Wrapper.ListDomains();
       for (int i = 0; i < domains. Count; i++) { 
            Console.WriteLine($"\t{i + 1}. {domains[i].DomainName}"); 
        } 
        if (!domains.Any()) 
        { 
            Console.WriteLine("\tNo domains found in this account."); 
        } 
        Console.WriteLine(new string('-', 80)); 
    } 
    /// <summary> 
    /// List domain operations in the past year. 
    /// </summary> 
   /// <returns>Async task.</returns>
    private static async Task ListOperations() 
    { 
        Console.WriteLine(new string('-', 80)); 
        Console.WriteLine($"2. List account domain operations in the past 
 year."); 
        var operations = await _route53Wrapper.ListOperations( 
            DateTime.Today.AddYears(-1)); 
       for (int i = 0; i < operations. Count; i++)\{ Console.WriteLine($"\tOperation Id: {operations[i].OperationId}"); 
            Console.WriteLine($"\tStatus: {operations[i].Status}");
```

```
 Console.WriteLine($"\tDate: {operations[i].SubmittedDate}"); 
         } 
         Console.WriteLine(new string('-', 80)); 
     } 
    /// <summary> 
    /// List billing in the past year. 
    /// </summary> 
    /// <returns>Async task.</returns>
     private static async Task ListBillingRecords() 
     { 
         Console.WriteLine(new string('-', 80)); 
         Console.WriteLine($"3. View billing for the account in the past year."); 
         var billingRecords = await _route53Wrapper.ViewBilling( 
             DateTime.Today.AddYears(-1), 
             DateTime.Today); 
        for (int i = 0; i < billing Records. Count; i^{++})
         { 
             Console.WriteLine($"\tBill Date: 
 {billingRecords[i].BillDate.ToShortDateString()}"); 
             Console.WriteLine($"\tOperation: {billingRecords[i].Operation}"); 
             Console.WriteLine($"\tPrice: {billingRecords[i].Price}"); 
         } 
         if (!billingRecords.Any()) 
        \{ Console.WriteLine("\tNo billing records found in this account for the 
 past year."); 
 } 
         Console.WriteLine(new string('-', 80)); 
     } 
    /// <summary> 
    /// List prices for a few domain types. 
     /// </summary> 
    /// <returns>Async task.</returns>
     private static async Task ListPrices() 
     { 
         Console.WriteLine(new string('-', 80)); 
         Console.WriteLine($"4. View prices for domain types."); 
        var domainTypes = new List<string> { "net", "com", "org", "co" };
        var prices = await _route53Wrapper.ListPrices(domainTypes);
         foreach (var pr in prices) 
         {
```
```
 Console.WriteLine($"\tName: {pr.Name}"); 
            Console.WriteLine($"\tRegistration: {pr.RegistrationPrice?.Price} 
 {pr.RegistrationPrice?.Currency}"); 
            Console.WriteLine($"\tRenewal: {pr.RenewalPrice?.Price} 
 {pr.RenewalPrice?.Currency}"); 
            Console.WriteLine($"\tTransfer: {pr.TransferPrice?.Price} 
 {pr.TransferPrice?.Currency}"); 
            Console.WriteLine($"\tChange Ownership: 
 {pr.ChangeOwnershipPrice?.Price} {pr.ChangeOwnershipPrice?.Currency}"); 
            Console.WriteLine($"\tRestoration: {pr.RestorationPrice?.Price} 
 {pr.RestorationPrice?.Currency}"); 
            Console.WriteLine(); 
        } 
        Console.WriteLine(new string('-', 80)); 
    } 
   /// <summary> 
   /// List domain suggestions for a domain name. 
   /// </summary> 
   /// <returns>Async task.</returns>
    private static async Task ListDomainSuggestions() 
    { 
        Console.WriteLine(new string('-', 80)); 
        Console.WriteLine($"5. Get domain suggestions."); 
       string? domainName = null;
       while (domainName == null || string.IsNullOrWhiteSpace(domainName))
        { 
            Console.WriteLine($"Enter a domain name to get available domain 
 suggestions."); 
            domainName = Console.ReadLine(); 
        } 
        var suggestions = await _route53Wrapper.GetDomainSuggestions(domainName, 
 true, 5); 
        foreach (var suggestion in suggestions) 
        { 
            Console.WriteLine($"\tSuggestion Name: {suggestion.DomainName}"); 
            Console.WriteLine($"\tAvailability: {suggestion.Availability}"); 
        } 
        Console.WriteLine(new string('-', 80)); 
    } 
    /// <summary> 
    /// Check availability for a domain name.
```

```
 /// </summary> 
   /// <returns>Async task.</returns>
    private static async Task CheckDomainAvailability() 
    { 
        Console.WriteLine(new string('-', 80)); 
        Console.WriteLine($"6. Check domain availability."); 
       string? domainName = null;
       while (domainName == null || string.IsNullOrWhiteSpace(domainName))
       \{ Console.WriteLine($"Enter a domain name to check domain 
 availability."); 
            domainName = Console.ReadLine(); 
        } 
        var availability = await 
 _route53Wrapper.CheckDomainAvailability(domainName); 
        Console.WriteLine($"\tAvailability: {availability}"); 
        Console.WriteLine(new string('-', 80)); 
    } 
    /// <summary> 
    /// Check transferability for a domain name. 
    /// </summary> 
   /// <returns>Async task.</returns>
    private static async Task CheckDomainTransferability() 
    { 
        Console.WriteLine(new string('-', 80)); 
        Console.WriteLine($"7. Check domain transferability."); 
        string? domainName = null; 
       while (domainName == null || string.IsNullOrWhiteSpace(domainName))
        { 
            Console.WriteLine($"Enter a domain name to check domain 
 transferability."); 
            domainName = Console.ReadLine(); 
        } 
        var transferability = await 
 _route53Wrapper.CheckDomainTransferability(domainName); 
        Console.WriteLine($"\tTransferability: {transferability}"); 
        Console.WriteLine(new string('-', 80)); 
    } 
    /// <summary>
```

```
 /// Check transferability for a domain name. 
     /// </summary> 
     /// <returns>Async task.</returns> 
     private static async Task<string?> RequestDomainRegistration() 
    \mathcal{L} Console.WriteLine(new string('-', 80)); 
         Console.WriteLine($"8. Optionally, request a domain registration."); 
         Console.WriteLine($"\tNote: This example uses domain request settings in 
  settings.json."); 
         Console.WriteLine($"\tTo change the domain registration settings, set the 
 values in that file."); 
         Console.WriteLine($"\tRemember, registering an actual domain will incur 
 an account billing cost."); 
         Console.WriteLine($"\tWould you like to begin a domain registration? (y/
n)"); 
         var ynResponse = Console.ReadLine(); 
         if (ynResponse != null && ynResponse.Equals("y", 
 StringComparison.InvariantCultureIgnoreCase)) 
         { 
             string domainName = _configuration["DomainName"]; 
             ContactDetail contact = new ContactDetail(); 
             contact.CountryCode = 
  CountryCode.FindValue(_configuration["Contact:CountryCode"]); 
             contact.ContactType = 
 ContactType.FindValue(_configuration["Contact:ContactType"]); 
             _configuration.GetSection("Contact").Bind(contact); 
             var operationId = await _route53Wrapper.RegisterDomain( 
                  domainName, 
                  Convert.ToBoolean(_configuration["AutoRenew"]), 
                  Convert.ToInt32(_configuration["DurationInYears"]), 
                  contact); 
             if (operationId != null) 
             { 
                  Console.WriteLine( 
                      $"\tRegistration requested. Operation Id: {operationId}"); 
 } 
             return operationId; 
         } 
         Console.WriteLine(new string('-', 80));
```

```
 return null; 
    } 
    /// <summary> 
    /// Get details for an operation. 
    /// </summary> 
   /// <returns>Async task.</returns>
    private static async Task GetOperationalDetail(string? operationId) 
     { 
         Console.WriteLine(new string('-', 80)); 
         Console.WriteLine($"9. Get an operation detail."); 
         var operationDetails = 
             await _route53Wrapper.GetOperationDetail(operationId); 
         Console.WriteLine(operationDetails); 
         Console.WriteLine(new string('-', 80)); 
    } 
    /// <summary> 
    /// Optionally, get details for a registered domain. 
    /// </summary> 
   /// <returns>Async task.</returns>
    private static async Task<string?> GetDomainDetails() 
    { 
         Console.WriteLine(new string('-', 80)); 
         Console.WriteLine($"10. Get details on a domain."); 
         Console.WriteLine($"\tNote: you must have a registered domain to get 
 details."); 
         Console.WriteLine($"\tWould you like to get domain details? (y/n)"); 
        var ynResponse = Console.ReadLine();
         if (ynResponse != null && ynResponse.Equals("y", 
 StringComparison.InvariantCultureIgnoreCase)) 
         { 
            string? domainName = null;
             while (domainName == null) 
\{\hspace{.1cm} \} Console.WriteLine($"\tEnter a domain name to get details."); 
                 domainName = Console.ReadLine(); 
 }
```

```
 var domainDetails = await 
  _route53Wrapper.GetDomainDetail(domainName); 
              Console.WriteLine(domainDetails); 
         } 
         Console.WriteLine(new string('-', 80)); 
         return null; 
     }
}
```
Métodos envolventes que se utilizan en situaciones para acciones de registro de dominio de Route 53.

```
public class Route53Wrapper
{ 
     private readonly IAmazonRoute53Domains _amazonRoute53Domains; 
     private readonly ILogger<Route53Wrapper> _logger; 
     public Route53Wrapper(IAmazonRoute53Domains amazonRoute53Domains, 
  ILogger<Route53Wrapper> logger) 
     { 
         _amazonRoute53Domains = amazonRoute53Domains; 
         _logger = logger; 
     } 
     /// <summary> 
     /// List prices for domain type operations. 
     /// </summary> 
     /// <param name="domainTypes">Domain types to include in the results.</param> 
    /// <returns>The list of domain prices.</returns>
     public async Task<List<DomainPrice>> ListPrices(List<string> domainTypes) 
     { 
         var results = new List<DomainPrice>(); 
         var paginatePrices = _amazonRoute53Domains.Paginators.ListPrices(new 
  ListPricesRequest()); 
         // Get the entire list using the paginator. 
         await foreach (var prices in paginatePrices.Prices) 
         { 
             results.Add(prices); 
         } 
         return results.Where(p => domainTypes.Contains(p.Name)).ToList();
```

```
 } 
    /// <summary> 
    /// Check the availability of a domain name. 
    /// </summary> 
    /// <param name="domain">The domain to check for availability.</param> 
    /// <returns>An availability result string.</returns>
     public async Task<string> CheckDomainAvailability(string domain) 
     { 
         var result = await _amazonRoute53Domains.CheckDomainAvailabilityAsync( 
             new CheckDomainAvailabilityRequest 
\{\hspace{.1cm} \} DomainName = domain 
 } 
         ); 
         return result.Availability.Value; 
     } 
    /// <summary> 
     /// Check the transferability of a domain name. 
    /// </summary> 
    /// <param name="domain">The domain to check for transferability.</param> 
    /// <returns>A transferability result string.</returns>
     public async Task<string> CheckDomainTransferability(string domain) 
     { 
         var result = await _amazonRoute53Domains.CheckDomainTransferabilityAsync( 
             new CheckDomainTransferabilityRequest 
\{\hspace{.1cm} \} DomainName = domain 
 } 
         ); 
         return result.Transferability.Transferable.Value; 
     } 
    /// <summary> 
    /// Get a list of suggestions for a given domain. 
    /// </summary> 
     /// <param name="domain">The domain to check for suggestions.</param> 
    /// <param name="onlyAvailable">If true, only returns available domains.</
param>
```

```
 /// <param name="suggestionCount">The number of suggestions to return. 
Defaults to the max of 50.</param>
   /// <returns>A collection of domain suggestions.</returns>
     public async Task<List<DomainSuggestion>> GetDomainSuggestions(string domain, 
 bool onlyAvailable, int suggestionCount = 50) 
     { 
         var result = await _amazonRoute53Domains.GetDomainSuggestionsAsync( 
             new GetDomainSuggestionsRequest 
\{\hspace{.1cm} \} DomainName = domain, 
                 OnlyAvailable = onlyAvailable, 
                 SuggestionCount = suggestionCount 
 } 
         ); 
         return result.SuggestionsList; 
    } 
    /// <summary> 
    /// Get details for a domain action operation. 
    /// </summary> 
    /// <param name="operationId">The operational Id.</param> 
    /// <returns>A string describing the operational details.</returns> 
    public async Task<string> GetOperationDetail(string? operationId) 
     { 
         if (operationId == null) 
             return "Unable to get operational details because ID is null."; 
         try 
         { 
             var operationDetails = 
                 await _amazonRoute53Domains.GetOperationDetailAsync( 
                     new GetOperationDetailRequest 
\{ OperationId = operationId 
1999 1999 1999 1999 1999
\hspace{1.6cm});
            var details = \sqrt[6]{t0}peration {operationId}:\n" +
                            $"\tFor domain {operationDetails.DomainName} on 
 {operationDetails.SubmittedDate.ToShortDateString()}.\n" + 
                            $"\tMessage is {operationDetails.Message}.\n" + 
                            $"\tStatus is {operationDetails.Status}.\n"; 
             return details;
```

```
 } 
         catch (AmazonRoute53DomainsException ex) 
         { 
             return $"Unable to get operation details. Here's why: {ex.Message}."; 
         } 
     } 
     /// <summary> 
     /// Initiate a domain registration request. 
     /// </summary> 
     /// <param name="contact">Contact details.</param> 
     /// <param name="domainName">The domain name to register.</param> 
     /// <param name="autoRenew">True if the domain should automatically renew.</
param> 
     /// <param name="duration">The duration in years for the domain 
 registration.</param> 
    /// <returns>The operation Id. </returns>
     public async Task<string?> RegisterDomain(string domainName, bool autoRenew, 
 int duration, ContactDetail contact) 
     { 
         // This example uses the same contact information for admin, registrant, 
  and tech contacts. 
         try 
         { 
             var result = await _amazonRoute53Domains.RegisterDomainAsync( 
                  new RegisterDomainRequest() 
\overline{a} AdminContact = contact, 
                      RegistrantContact = contact, 
                      TechContact = contact, 
                      DomainName = domainName, 
                      AutoRenew = autoRenew, 
                      DurationInYears = duration, 
                      PrivacyProtectAdminContact = false, 
                      PrivacyProtectRegistrantContact = false, 
                      PrivacyProtectTechContact = false 
 } 
             ); 
             return result.OperationId; 
         } 
         catch (InvalidInputException) 
\overline{\mathcal{L}}
```

```
 _logger.LogInformation($"Unable to request registration for domain 
 {domainName}"); 
             return null; 
         } 
     } 
    /// <summary> 
     /// View billing records for the account between a start and end date. 
    /// </summary> 
    /// <param name="startDate">The start date for billing results.</param> 
    /// <param name="endDate">The end date for billing results.</param> 
    /// <returns>A collection of billing records.</returns>
     public async Task<List<BillingRecord>> ViewBilling(DateTime startDate, 
 DateTime endDate) 
     { 
        var results = new List<BillingRecord>();
        var paginateBilling = _amazonRoute53Domains.Paginators.ViewBilling(
             new ViewBillingRequest() 
\{\hspace{.1cm} \} Start = startDate, 
                 End = endDate 
             }); 
         // Get the entire list using the paginator. 
         await foreach (var billingRecords in paginateBilling.BillingRecords) 
         { 
             results.Add(billingRecords); 
         } 
         return results; 
     } 
     /// <summary> 
    /// List the domains for the account. 
    /// </summary> 
    /// <returns>A collection of domain summary records.</returns>
     public async Task<List<DomainSummary>> ListDomains() 
     { 
        var results = new List<DomainSummary>();
        var paginateDomains = _amazonRoute53Domains.Paginators.ListDomains(
             new ListDomainsRequest()); 
         // Get the entire list using the paginator.
```

```
 await foreach (var domain in paginateDomains.Domains) 
         { 
             results.Add(domain); 
         } 
         return results; 
     } 
     /// <summary> 
    /// List operations for the account that are submitted after a specified 
 date. 
    /// </summary> 
     /// <returns>A collection of operation summary records.</returns> 
     public async Task<List<OperationSummary>> ListOperations(DateTime 
 submittedSince) 
     { 
        var results = new List<OperationSummary>();
         var paginateOperations = _amazonRoute53Domains.Paginators.ListOperations( 
             new ListOperationsRequest() 
\{\hspace{.1cm} \} SubmittedSince = submittedSince 
             }); 
         // Get the entire list using the paginator. 
        await foreach (var operations in paginateOperations.Operations)
         { 
             results.Add(operations); 
         } 
         return results; 
     } 
    /// <summary> 
     /// Get details for a domain. 
     /// </summary> 
   /// <returns>A string with detail information about the domain.</returns>
     public async Task<string> GetDomainDetail(string domainName) 
     { 
         try 
         { 
             var result = await _amazonRoute53Domains.GetDomainDetailAsync( 
                  new GetDomainDetailRequest() 
\overline{a} DomainName = domainName
```

```
 }); 
              var details = $"\tDomain {domainName}:\n" + 
                             $"\tCreated on 
  {result.CreationDate.ToShortDateString()}.\n" + 
                             $"\tAdmin contact is {result.AdminContact.Email}.\n" + 
                             $"\tAuto-renew is {result.AutoRenew}.\n"; 
              return details; 
         } 
         catch (InvalidInputException) 
         { 
              return $"Domain {domainName} was not found in your account."; 
         } 
     }
}
```
- Para obtener información sobre la API, consulte los siguientes temas en la referencia de la API de AWS SDK for .NET.
	- [CheckDomainAvailability](https://docs.aws.amazon.com/goto/DotNetSDKV3/route53domains-2014-05-15/CheckDomainAvailability)
	- [CheckDomainTransferability](https://docs.aws.amazon.com/goto/DotNetSDKV3/route53domains-2014-05-15/CheckDomainTransferability)
	- [GetDomainDetail](https://docs.aws.amazon.com/goto/DotNetSDKV3/route53domains-2014-05-15/GetDomainDetail)
	- [GetDomainSuggestions](https://docs.aws.amazon.com/goto/DotNetSDKV3/route53domains-2014-05-15/GetDomainSuggestions)
	- [GetOperationDetail](https://docs.aws.amazon.com/goto/DotNetSDKV3/route53domains-2014-05-15/GetOperationDetail)
	- [ListDomains](https://docs.aws.amazon.com/goto/DotNetSDKV3/route53domains-2014-05-15/ListDomains)
	- [ListOperations](https://docs.aws.amazon.com/goto/DotNetSDKV3/route53domains-2014-05-15/ListOperations)
	- [ListPrices](https://docs.aws.amazon.com/goto/DotNetSDKV3/route53domains-2014-05-15/ListPrices)
	- [RegisterDomain](https://docs.aws.amazon.com/goto/DotNetSDKV3/route53domains-2014-05-15/RegisterDomain)
	- [ViewBilling](https://docs.aws.amazon.com/goto/DotNetSDKV3/route53domains-2014-05-15/ViewBilling)

#### Java

SDK para Java 2.x

## **G** Note

Hay más información GitHub. Busque el ejemplo completo y aprenda a configurar y ejecutar en el [Repositorio de ejemplos de código de AWS.](https://github.com/awsdocs/aws-doc-sdk-examples/tree/main/javav2/example_code/route53#readme)

```
/** 
 * Before running this Java V2 code example, set up your development 
  * environment, including your credentials. 
 * 
  * For more information, see the following documentation topic: 
 * 
  * https://docs.aws.amazon.com/sdk-for-java/latest/developer-guide/get-
started.html 
 * 
  * This example uses pagination methods where applicable. For example, to list 
  * domains, the 
  * listDomainsPaginator method is used. For more information about pagination, 
  * see the following documentation topic: 
 * 
  * https://docs.aws.amazon.com/sdk-for-java/latest/developer-guide/
pagination.html 
  * 
  * This Java code example performs the following operations: 
 * 
  * 1. List current domains. 
  * 2. List operations in the past year. 
  * 3. View billing for the account in the past year. 
  * 4. View prices for domain types. 
  * 5. Get domain suggestions. 
  * 6. Check domain availability. 
 * 7. Check domain transferability. 
 * 8. Request a domain registration. 
  * 9. Get operation details. 
  * 10. Optionally, get domain details. 
  */
public class Route53Scenario {
```

```
public static final String DASHES = new String(new char[80]).replace("\0",
 "-"); 
    public static void main(String[] args) { 
        final String usage = """ 
                Usage: 
                    <domainType> <phoneNumber> <email> <domainSuggestion>
 <firstName> <lastName> <city> 
                Where: 
                     domainType - The domain type (for example, com).\s 
                     phoneNumber - The phone number to use (for example, 
 +91.9966564xxx) email - The email address to use. domainSuggestion - 
 The domain suggestion (for example, findmy.accountants).\s 
                     firstName - The first name to use to register a domain.\s 
                     lastName - The last name to use to register a domain.\s 
                     city - the city to use to register a domain.\s 
                     """; 
       if (args.length != 7) {
            System.out.println(usage); 
            System.exit(1); 
        } 
       String domainType = args[0];
        String phoneNumber = args[1]; 
       String email = args[2];
        String domainSuggestion = args[3]; 
        String firstName = args[4]; 
       String lastName = args[5];
       String city = args[6];
        Region region = Region.US_EAST_1; 
        Route53DomainsClient route53DomainsClient = 
 Route53DomainsClient.builder() 
                 .region(region) 
                .build();
        System.out.println(DASHES); 
        System.out.println("Welcome to the Amazon Route 53 domains example 
 scenario."); 
        System.out.println(DASHES); 
        System.out.println(DASHES);
```

```
 System.out.println("1. List current domains."); 
        listDomains(route53DomainsClient); 
        System.out.println(DASHES); 
        System.out.println(DASHES); 
        System.out.println("2. List operations in the past year."); 
        listOperations(route53DomainsClient); 
        System.out.println(DASHES); 
        System.out.println(DASHES); 
        System.out.println("3. View billing for the account in the past year."); 
        listBillingRecords(route53DomainsClient); 
        System.out.println(DASHES); 
        System.out.println(DASHES); 
        System.out.println("4. View prices for domain types."); 
        listPrices(route53DomainsClient, domainType); 
        System.out.println(DASHES); 
        System.out.println(DASHES); 
        System.out.println("5. Get domain suggestions."); 
        listDomainSuggestions(route53DomainsClient, domainSuggestion); 
        System.out.println(DASHES); 
        System.out.println(DASHES); 
        System.out.println("6. Check domain availability."); 
        checkDomainAvailability(route53DomainsClient, domainSuggestion); 
        System.out.println(DASHES); 
        System.out.println(DASHES); 
        System.out.println("7. Check domain transferability."); 
        checkDomainTransferability(route53DomainsClient, domainSuggestion); 
        System.out.println(DASHES); 
        System.out.println(DASHES); 
        System.out.println("8. Request a domain registration."); 
        String opId = requestDomainRegistration(route53DomainsClient, 
 domainSuggestion, phoneNumber, email, firstName, 
                lastName, city); 
        System.out.println(DASHES); 
        System.out.println(DASHES); 
        System.out.println("9. Get operation details."); 
        getOperationalDetail(route53DomainsClient, opId);
```

```
 System.out.println(DASHES); 
        System.out.println(DASHES); 
        System.out.println("10. Get domain details."); 
        System.out.println("Note: You must have a registered domain to get 
 details."); 
        System.out.println("Otherwise, an exception is thrown that states "); 
        System.out.println("Domain xxxxxxx not found in xxxxxxx account."); 
        getDomainDetails(route53DomainsClient, domainSuggestion); 
        System.out.println(DASHES); 
    } 
    public static void getDomainDetails(Route53DomainsClient 
 route53DomainsClient, String domainSuggestion) { 
        try { 
            GetDomainDetailRequest detailRequest = 
 GetDomainDetailRequest.builder() 
                     .domainName(domainSuggestion) 
                    .build();
            GetDomainDetailResponse response = 
 route53DomainsClient.getDomainDetail(detailRequest); 
            System.out.println("The contact first name is " + 
 response.registrantContact().firstName()); 
            System.out.println("The contact last name is " + 
 response.registrantContact().lastName()); 
            System.out.println("The contact org name is " + 
 response.registrantContact().organizationName()); 
        } catch (Route53Exception e) { 
            System.err.println(e.getMessage()); 
            System.exit(1); 
        } 
    } 
    public static void getOperationalDetail(Route53DomainsClient 
 route53DomainsClient, String operationId) { 
        try { 
            GetOperationDetailRequest detailRequest = 
 GetOperationDetailRequest.builder() 
                     .operationId(operationId) 
                    .build();
```

```
 GetOperationDetailResponse response = 
 route53DomainsClient.getOperationDetail(detailRequest); 
             System.out.println("Operation detail message is " + 
 response.message()); 
        } catch (Route53Exception e) { 
             System.err.println(e.getMessage()); 
             System.exit(1); 
        } 
    } 
    public static String requestDomainRegistration(Route53DomainsClient 
 route53DomainsClient, 
             String domainSuggestion, 
             String phoneNumber, 
             String email, 
             String firstName, 
             String lastName, 
             String city) { 
        try { 
             ContactDetail contactDetail = ContactDetail.builder() 
                      .contactType(ContactType.COMPANY) 
                      .state("LA") 
                      .countryCode(CountryCode.IN) 
                      .email(email) 
                      .firstName(firstName) 
                      .lastName(lastName) 
                      .city(city) 
                      .phoneNumber(phoneNumber) 
                      .organizationName("My Org") 
                      .addressLine1("My Address") 
                      .zipCode("123 123") 
                     .build();
             RegisterDomainRequest domainRequest = RegisterDomainRequest.builder() 
                      .adminContact(contactDetail) 
                      .registrantContact(contactDetail) 
                      .techContact(contactDetail) 
                      .domainName(domainSuggestion) 
                      .autoRenew(true) 
                      .durationInYears(1) 
                     .build():
```

```
 RegisterDomainResponse response = 
 route53DomainsClient.registerDomain(domainRequest); 
            System.out.println("Registration requested. Operation Id: " + 
 response.operationId()); 
            return response.operationId(); 
        } catch (Route53Exception e) { 
            System.err.println(e.getMessage()); 
            System.exit(1); 
        } 
        return ""; 
    } 
    public static void checkDomainTransferability(Route53DomainsClient 
 route53DomainsClient, String domainSuggestion) { 
        try { 
            CheckDomainTransferabilityRequest transferabilityRequest = 
 CheckDomainTransferabilityRequest.builder() 
                     .domainName(domainSuggestion) 
                     .build(); 
            CheckDomainTransferabilityResponse response = route53DomainsClient 
                     .checkDomainTransferability(transferabilityRequest); 
            System.out.println("Transferability: " + 
 response.transferability().transferable().toString()); 
        } catch (Route53Exception e) { 
            System.err.println(e.getMessage()); 
            System.exit(1); 
        } 
    } 
    public static void checkDomainAvailability(Route53DomainsClient 
 route53DomainsClient, String domainSuggestion) { 
        try { 
            CheckDomainAvailabilityRequest availabilityRequest = 
 CheckDomainAvailabilityRequest.builder() 
                     .domainName(domainSuggestion) 
                     .build(); 
            CheckDomainAvailabilityResponse response = route53DomainsClient 
                     .checkDomainAvailability(availabilityRequest); 
            System.out.println(domainSuggestion + " is " + 
 response.availability().toString());
```

```
 } catch (Route53Exception e) { 
             System.err.println(e.getMessage()); 
             System.exit(1); 
         } 
     } 
     public static void listDomainSuggestions(Route53DomainsClient 
 route53DomainsClient, String domainSuggestion) { 
         try { 
             GetDomainSuggestionsRequest suggestionsRequest = 
 GetDomainSuggestionsRequest.builder() 
                      .domainName(domainSuggestion) 
                      .suggestionCount(5) 
                      .onlyAvailable(true) 
                     .build();
             GetDomainSuggestionsResponse response = 
 route53DomainsClient.getDomainSuggestions(suggestionsRequest); 
             List<DomainSuggestion> suggestions = response.suggestionsList(); 
             for (DomainSuggestion suggestion : suggestions) { 
                  System.out.println("Suggestion Name: " + 
 suggestion.domainName()); 
                  System.out.println("Availability: " + suggestion.availability()); 
                  System.out.println(" "); 
 } 
         } catch (Route53Exception e) { 
             System.err.println(e.getMessage()); 
             System.exit(1); 
         } 
     } 
     public static void listPrices(Route53DomainsClient route53DomainsClient, 
 String domainType) { 
         try { 
             ListPricesRequest pricesRequest = ListPricesRequest.builder() 
                      .tld(domainType) 
                      .build(); 
             ListPricesIterable listRes = 
 route53DomainsClient.listPricesPaginator(pricesRequest); 
             listRes.stream() 
                      .flatMap(r -> r.prices().stream())
```

```
 .forEach(content -> System.out.println(" Name: " + 
 content.name() + 
                              " Registration: " + 
 content.registrationPrice().price() + " " 
                              + content.registrationPrice().currency() + 
                              " Renewal: " + content.renewalPrice().price() + " " + 
 content.renewalPrice().currency())); 
        } catch (Route53Exception e) { 
            System.err.println(e.getMessage()); 
            System.exit(1); 
        } 
    } 
    public static void listBillingRecords(Route53DomainsClient 
 route53DomainsClient) { 
        try { 
           Date currentDate = new Date();
            LocalDateTime localDateTime = 
 currentDate.toInstant().atZone(ZoneId.systemDefault()).toLocalDateTime(); 
            ZoneOffset zoneOffset = ZoneOffset.of("+01:00"); 
            LocalDateTime localDateTime2 = localDateTime.minusYears(1); 
            Instant myStartTime = localDateTime2.toInstant(zoneOffset); 
            Instant myEndTime = localDateTime.toInstant(zoneOffset); 
            ViewBillingRequest viewBillingRequest = ViewBillingRequest.builder() 
                     .start(myStartTime) 
                     .end(myEndTime) 
                     .build(); 
            ViewBillingIterable listRes = 
 route53DomainsClient.viewBillingPaginator(viewBillingRequest); 
            listRes.stream() 
                     .flatMap(r -> r.billingRecords().stream()) 
                     .forEach(content -> System.out.println(" Bill Date:: " + 
 content.billDate() + 
                              " Operation: " + content.operationAsString() + 
                              " Price: " + content.price())); 
        } catch (Route53Exception e) { 
            System.err.println(e.getMessage()); 
            System.exit(1); 
        } 
    }
```

```
 public static void listOperations(Route53DomainsClient route53DomainsClient) 
 { 
        try { 
           Date currentDate = new Date();
            LocalDateTime localDateTime = 
 currentDate.toInstant().atZone(ZoneId.systemDefault()).toLocalDateTime(); 
            ZoneOffset zoneOffset = ZoneOffset.of("+01:00"); 
            localDateTime = localDateTime.minusYears(1); 
            Instant myTime = localDateTime.toInstant(zoneOffset); 
            ListOperationsRequest operationsRequest = 
 ListOperationsRequest.builder() 
                     .submittedSince(myTime) 
                    .build();
            ListOperationsIterable listRes = 
 route53DomainsClient.listOperationsPaginator(operationsRequest); 
            listRes.stream() 
                     .flatMap(r -> r.operations().stream()) 
                     .forEach(content -> System.out.println(" Operation Id: " + 
 content.operationId() + 
                              " Status: " + content.statusAsString() + 
                              " Date: " + content.submittedDate())); 
        } catch (Route53Exception e) { 
            System.err.println(e.getMessage()); 
            System.exit(1); 
        } 
    } 
    public static void listDomains(Route53DomainsClient route53DomainsClient) { 
        try { 
            ListDomainsIterable listRes = 
 route53DomainsClient.listDomainsPaginator(); 
            listRes.stream() 
                    .flatMap(r -> r.domains() .stream() .forEach(content -> System.out.println("The domain name is " 
 + content.domainName())); 
        } catch (Route53Exception e) { 
            System.err.println(e.getMessage()); 
            System.exit(1); 
        }
```
}

}

- Para obtener detalles de la API, consulte los siguientes temas en la Referencia de la API de AWS SDK for Java 2.x.
	- [CheckDomainAvailability](https://docs.aws.amazon.com/goto/SdkForJavaV2/route53domains-2014-05-15/CheckDomainAvailability)
	- [CheckDomainTransferability](https://docs.aws.amazon.com/goto/SdkForJavaV2/route53domains-2014-05-15/CheckDomainTransferability)
	- [GetDomainDetail](https://docs.aws.amazon.com/goto/SdkForJavaV2/route53domains-2014-05-15/GetDomainDetail)
	- [GetDomainSuggestions](https://docs.aws.amazon.com/goto/SdkForJavaV2/route53domains-2014-05-15/GetDomainSuggestions)
	- [GetOperationDetail](https://docs.aws.amazon.com/goto/SdkForJavaV2/route53domains-2014-05-15/GetOperationDetail)
	- [ListDomains](https://docs.aws.amazon.com/goto/SdkForJavaV2/route53domains-2014-05-15/ListDomains)
	- [ListOperations](https://docs.aws.amazon.com/goto/SdkForJavaV2/route53domains-2014-05-15/ListOperations)
	- [ListPrices](https://docs.aws.amazon.com/goto/SdkForJavaV2/route53domains-2014-05-15/ListPrices)
	- [RegisterDomain](https://docs.aws.amazon.com/goto/SdkForJavaV2/route53domains-2014-05-15/RegisterDomain)
	- [ViewBilling](https://docs.aws.amazon.com/goto/SdkForJavaV2/route53domains-2014-05-15/ViewBilling)

#### Kotlin

SDK para Kotlin

# **a** Note

Hay más información GitHub. Busque el ejemplo completo y aprenda a configurar y ejecutar en el [Repositorio de ejemplos de código de AWS.](https://github.com/awsdocs/aws-doc-sdk-examples/tree/main/kotlin/services/route53#code-examples)

#### /\*\*

Before running this Kotlin code example, set up your development environment, including your credentials.

For more information, see the following documentation topic: https://docs.aws.amazon.com/sdk-for-kotlin/latest/developer-guide/setup.html

This Kotlin code example performs the following operations:

1. List current domains.

```
2. List operations in the past year.
3. View billing for the account in the past year.
4. View prices for domain types.
5. Get domain suggestions.
6. Check domain availability.
7. Check domain transferability.
8. Request a domain registration.
9. Get operation details.
10. Optionally, get domain details. 
  */
val DASHES: String = String(CharArray(80)).replace("\u0000", "-")
suspend fun main(args: Array<String>) { 
     val usage = """ 
         Usage: 
            <domainType> <phoneNumber> <email> <domainSuggestion> <firstName>
  <lastName> <city> 
         Where: 
            domainType - The domain type (for example, com). 
            phoneNumber - The phone number to use (for example, +1.2065550100) 
            email - The email address to use. 
            domainSuggestion - The domain suggestion (for example, 
  findmy.example). 
            firstName - The first name to use to register a domain. 
            lastName - The last name to use to register a domain. 
            city - The city to use to register a domain. 
    "" ""
     if (args.size != 7) { 
         println(usage) 
         exitProcess(1) 
     } 
    val domainType = args[0]
    val phoneNumber = args[1]
    val email = args[2] val domainSuggestion = args[3] 
     val firstName = args[4] 
     val lastName = args[5] 
     val city = args[6] 
     println(DASHES) 
     println("Welcome to the Amazon Route 53 domains example scenario.")
```

```
 println(DASHES) 
    println(DASHES) 
    println("1. List current domains.") 
    listDomains() 
    println(DASHES) 
    println(DASHES) 
    println("2. List operations in the past year.") 
    listOperations() 
    println(DASHES) 
    println(DASHES) 
    println("3. View billing for the account in the past year.") 
    listBillingRecords() 
    println(DASHES) 
    println(DASHES) 
    println("4. View prices for domain types.") 
    listAllPrices(domainType) 
    println(DASHES) 
    println(DASHES) 
    println("5. Get domain suggestions.") 
    listDomainSuggestions(domainSuggestion) 
    println(DASHES) 
    println(DASHES) 
    println("6. Check domain availability.") 
    checkDomainAvailability(domainSuggestion) 
    println(DASHES) 
    println(DASHES) 
    println("7. Check domain transferability.") 
    checkDomainTransferability(domainSuggestion) 
    println(DASHES) 
    println(DASHES) 
    println("8. Request a domain registration.") 
    val opId = requestDomainRegistration(domainSuggestion, phoneNumber, email, 
 firstName, lastName, city) 
    println(DASHES) 
    println(DASHES)
```

```
 println("9. Get operation details.") 
     getOperationalDetail(opId) 
     println(DASHES) 
     println(DASHES) 
     println("10. Get domain details.") 
     println("Note: You must have a registered domain to get details.") 
     println("Otherwise an exception is thrown that states ") 
     println("Domain xxxxxxx not found in xxxxxxx account.") 
     getDomainDetails(domainSuggestion) 
     println(DASHES)
}
suspend fun getDomainDetails(domainSuggestion: String?) { 
     val detailRequest = GetDomainDetailRequest { 
         domainName = domainSuggestion 
     } 
     Route53DomainsClient { region = "us-east-1" }.use { route53DomainsClient -> 
         val response = route53DomainsClient.getDomainDetail(detailRequest) 
         println("The contact first name is 
  ${response.registrantContact?.firstName}") 
         println("The contact last name is 
  ${response.registrantContact?.lastName}") 
         println("The contact org name is 
  ${response.registrantContact?.organizationName}") 
     }
}
suspend fun getOperationalDetail(opId: String?) { 
     val detailRequest = GetOperationDetailRequest { 
        operational = opId } 
     Route53DomainsClient { region = "us-east-1" }.use { route53DomainsClient -> 
         val response = route53DomainsClient.getOperationDetail(detailRequest) 
         println("Operation detail message is ${response.message}") 
     }
}
suspend fun requestDomainRegistration(domainSuggestion: String?, phoneNumberVal: 
  String?, emailVal: String?, firstNameVal: String?, lastNameVal: String?, 
  cityVal: String?): String? { 
     val contactDetail = ContactDetail { 
         contactType = ContactType.Company 
         state = "LA"
```

```
 countryCode = CountryCode.In 
        email = emailVal firstName = firstNameVal 
         lastName = lastNameVal 
         city = cityVal 
         phoneNumber = phoneNumberVal 
         organizationName = "My Org" 
         addressLine1 = "My Address" 
         zipCode = "123 123" 
     } 
     val domainRequest = RegisterDomainRequest { 
         adminContact = contactDetail 
         registrantContact = contactDetail 
         techContact = contactDetail 
         domainName = domainSuggestion 
         autoRenew = true 
         durationInYears = 1 
     } 
     Route53DomainsClient { region = "us-east-1" }.use { route53DomainsClient -> 
         val response = route53DomainsClient.registerDomain(domainRequest) 
         println("Registration requested. Operation Id: ${response.operationId}") 
         return response.operationId 
     }
}
suspend fun checkDomainTransferability(domainSuggestion: String?) { 
     val transferabilityRequest = CheckDomainTransferabilityRequest { 
         domainName = domainSuggestion 
     } 
     Route53DomainsClient { region = "us-east-1" }.use { route53DomainsClient -> 
         val response = 
  route53DomainsClient.checkDomainTransferability(transferabilityRequest) 
         println("Transferability: ${response.transferability?.transferable}") 
     }
}
suspend fun checkDomainAvailability(domainSuggestion: String) { 
     val availabilityRequest = CheckDomainAvailabilityRequest { 
         domainName = domainSuggestion 
     } 
     Route53DomainsClient { region = "us-east-1" }.use { route53DomainsClient ->
```

```
 val response = 
  route53DomainsClient.checkDomainAvailability(availabilityRequest) 
         println("$domainSuggestion is ${response.availability}") 
     }
}
suspend fun listDomainSuggestions(domainSuggestion: String?) { 
     val suggestionsRequest = GetDomainSuggestionsRequest { 
         domainName = domainSuggestion 
        suggestionCount = 5
         onlyAvailable = true 
     } 
     Route53DomainsClient { region = "us-east-1" }.use { route53DomainsClient -> 
         val response = 
  route53DomainsClient.getDomainSuggestions(suggestionsRequest) 
         response.suggestionsList?.forEach { suggestion -> 
             println("Suggestion Name: ${suggestion.domainName}") 
             println("Availability: ${suggestion.availability}") 
             println(" ") 
         } 
     }
}
suspend fun listAllPrices(domainType: String?) { 
     val pricesRequest = ListPricesRequest { 
        tld = domainType } 
     Route53DomainsClient { region = "us-east-1" }.use { route53DomainsClient -> 
         route53DomainsClient.listPricesPaginated(pricesRequest) 
              .transform { it.prices?.forEach { obj -> emit(obj) } } 
             .collect { pr -> 
                  println("Registration: ${pr.registrationPrice} 
  ${pr.registrationPrice?.currency}") 
                  println("Renewal: ${pr.renewalPrice?.price} 
  ${pr.renewalPrice?.currency}") 
                  println("Transfer: ${pr.transferPrice?.price} 
  ${pr.transferPrice?.currency}") 
                 println("Restoration: ${pr.restorationPrice?.price} 
  ${pr.restorationPrice?.currency}") 
 } 
     }
}
```

```
suspend fun listBillingRecords() { 
     val currentDate = Date() 
     val localDateTime = 
  currentDate.toInstant().atZone(ZoneId.systemDefault()).toLocalDateTime() 
     val zoneOffset = ZoneOffset.of("+01:00") 
    val localDateTime2 = localDateTime.minusYears(1)
    val myStartTime = localDateTime2.toInstant(zoneOffset)
     val myEndTime = localDateTime.toInstant(zoneOffset) 
     val timeStart: Instant? = myStartTime?.let { Instant(it) } 
    val timeEnd: Instant? = myEndTime?.let { Instant(it) }
     val viewBillingRequest = ViewBillingRequest { 
         start = timeStart 
         end = timeEnd 
     } 
     Route53DomainsClient { region = "us-east-1" }.use { route53DomainsClient -> 
         route53DomainsClient.viewBillingPaginated(viewBillingRequest) 
            .transform { it.billingRecords?.forEach { obj -> emit(obj) } }
             .collect { billing -> 
                 println("Bill Date: ${billing.billDate}") 
                 println("Operation: ${billing.operation}") 
                 println("Price: ${billing.price}") 
 } 
     }
}
suspend fun listOperations() { 
     val currentDate = Date() 
     var localDateTime = 
  currentDate.toInstant().atZone(ZoneId.systemDefault()).toLocalDateTime() 
     val zoneOffset = ZoneOffset.of("+01:00") 
     localDateTime = localDateTime.minusYears(1) 
     val myTime: java.time.Instant? = localDateTime.toInstant(zoneOffset) 
    val time2: Instant? = myTime?.let { Instant(it) }
     val operationsRequest = ListOperationsRequest { 
         submittedSince = time2 
     } 
     Route53DomainsClient { region = "us-east-1" }.use { route53DomainsClient -> 
         route53DomainsClient.listOperationsPaginated(operationsRequest) 
             .transform { it.operations?.forEach { obj -> emit(obj) } } 
             .collect { content -> 
                 println("Operation Id: ${content.operationId}")
```

```
 println("Status: ${content.status}") 
                 println("Date: ${content.submittedDate}") 
 } 
     }
}
suspend fun listDomains() { 
     Route53DomainsClient { region = "us-east-1" }.use { route53DomainsClient -> 
         route53DomainsClient.listDomainsPaginated(ListDomainsRequest {}) 
             .transform { it.domains?.forEach { obj -> emit(obj) } } 
             .collect { content -> 
                 println("The domain name is ${content.domainName}") 
 } 
     }
}
```
- Para obtener información acerca de la API, consulte los siguientes temas en la Referencia de la API de AWS SDK para Kotlin.
	- [CheckDomainAvailability](https://github.com/awslabs/aws-sdk-kotlin#generating-api-documentation)
	- [CheckDomainTransferability](https://github.com/awslabs/aws-sdk-kotlin#generating-api-documentation)
	- [GetDomainDetail](https://github.com/awslabs/aws-sdk-kotlin#generating-api-documentation)
	- [GetDomainSuggestions](https://github.com/awslabs/aws-sdk-kotlin#generating-api-documentation)
	- [GetOperationDetail](https://github.com/awslabs/aws-sdk-kotlin#generating-api-documentation)
	- [ListDomains](https://github.com/awslabs/aws-sdk-kotlin#generating-api-documentation)
	- [ListOperations](https://github.com/awslabs/aws-sdk-kotlin#generating-api-documentation)
	- [ListPrices](https://github.com/awslabs/aws-sdk-kotlin#generating-api-documentation)
	- [RegisterDomain](https://github.com/awslabs/aws-sdk-kotlin#generating-api-documentation)
	- [ViewBilling](https://github.com/awslabs/aws-sdk-kotlin#generating-api-documentation)

# Ejemplos de código de Amazon S3 con SDK de AWS

Los siguientes ejemplos de código muestran cómo utilizar Amazon Simple Storage Service (Amazon S3) con un kit de desarrollo de software (SDK) de AWS.

Las acciones son extractos de código de programas más grandes y deben ejecutarse en contexto. Mientras las acciones muestran cómo llamar a las funciones de servicio individuales, es posible ver las acciones en contexto en los escenarios relacionados y en los ejemplos entre servicios.

Los escenarios son ejemplos de código que muestran cómo llevar a cabo una tarea específica llamando a varias funciones dentro del mismo servicio.

Los ejemplos entre servicios son aplicaciones de muestra que funcionan en varios Servicios de AWS.

## Más recursos

- [Guía del usuario de Amazon S3](https://docs.aws.amazon.com/AmazonS3/latest/userguide/Welcome.html): más información sobre Amazon S3.
- [Referencia de la API de Amazon S3](https://docs.aws.amazon.com/AmazonS3/latest/API/Welcome.html): información sobre todas las acciones disponibles de Amazon S3.
- [Centro para desarrolladores de AWS](https://aws.amazon.com/developer/code-examples/?awsf.sdk-code-examples-product=product%23s3): ejemplos de código que puede filtrar por categoría o por búsqueda de texto completo.
- [AWSEjemplos de SDK](https://github.com/awsdocs/aws-doc-sdk-examples): GitHub repositorio con código completo en los idiomas preferidos. Incluye instrucciones para configurar y ejecutar el código.

## Introducción

Hola Amazon S3

En los siguientes ejemplos de código se muestra cómo empezar a utilizar Amazon S3.

 $C++$ 

SDK para C++

# **a** Note

Hay más información al respecto. GitHub Busque el ejemplo completo y aprenda a configurar y ejecutar en el [Repositorio de ejemplos de código de AWS.](https://github.com/awsdocs/aws-doc-sdk-examples/tree/main/cpp/example_code/s3/hello_s3#code-examples)

Código para el MakeLists archivo CMake C.txt.

# Set the minimum required version of CMake for this project. cmake\_minimum\_required(VERSION 3.13)

```
# Set the AWS service components used by this project.
set(SERVICE COMPONENTS s3)
# Set this project's name.
project("hello_s3")
# Set the C++ standard to use to build this target.
# At least C++ 11 is required for the AWS SDK for C++.
set(CMAKE_CXX_STANDARD 11)
# Use the MSVC variable to determine if this is a Windows build.
set(WINDOWS BUILD ${MSVC})
if (WINDOWS BUILD) # Set the location where CMake can find the installed
  libraries for the AWS SDK. 
     string(REPLACE ";" "/aws-cpp-sdk-all;" SYSTEM_MODULE_PATH 
  "${CMAKE_SYSTEM_PREFIX_PATH}/aws-cpp-sdk-all") 
     list(APPEND CMAKE_PREFIX_PATH ${SYSTEM_MODULE_PATH})
endif ()
# Find the AWS SDK for C++ package.
find_package(AWSSDK REQUIRED COMPONENTS ${SERVICE_COMPONENTS})
if (WINDOWS_BUILD) 
     # Copy relevant AWS SDK for C++ libraries into the current binary directory 
 for running and debugging. 
    # set(BIN SUB DIR "/Debug") # if you are building from the command line you
 may need to uncomment this 
     # and set the proper subdirectory to the executables' location. 
    AWSSDK CPY DYN LIBS(SERVICE COMPONENTS ""
  ${CMAKE_CURRENT_BINARY_DIR}${BIN_SUB_DIR})
endif ()
add_executable(${PROJECT_NAME} 
         hello_s3.cpp)
target_link_libraries(${PROJECT_NAME} 
         ${AWSSDK_LINK_LIBRARIES})
```
Código del archivo de origen hello\_s3.cpp.

```
#include <aws/core/Aws.h>
#include <aws/s3/S3Client.h>
#include <iostream>
#include <aws/core/auth/AWSCredentialsProviderChain.h>
using namespace Aws;
using namespace Aws::Auth;
/* 
  * A "Hello S3" starter application which initializes an Amazon Simple Storage 
  Service (Amazon S3) client 
   and lists the Amazon S3 buckets in the selected region.
 * 
  * main function 
  * 
  * Usage: 'hello_s3' 
  * 
  */
int main(int argc, char **argv) { 
     Aws::SDKOptions options; 
     // Optionally change the log level for debugging.
// options.loggingOptions.logLevel = Utils::Logging::LogLevel::Debug; 
     Aws::InitAPI(options); // Should only be called once. 
    int result = 0;
     { 
         Aws::Client::ClientConfiguration clientConfig; 
         // Optional: Set to the AWS Region (overrides config file). 
         // clientConfig.region = "us-east-1"; 
         // You don't normally have to test that you are authenticated. But the 
  S3 service permits anonymous requests, thus the s3Client will return "success" 
 and 0 buckets even if you are unauthenticated, which can be confusing to a new
  user. 
         auto provider = 
  Aws::MakeShared<DefaultAWSCredentialsProviderChain>("alloc-tag"); 
         auto creds = provider->GetAWSCredentials(); 
         if (creds.IsEmpty()) { 
             std::cerr << "Failed authentication" << std::endl; 
         } 
         Aws::S3::S3Client s3Client(clientConfig);
```

```
 auto outcome = s3Client.ListBuckets();
```

```
 if (!outcome.IsSuccess()) { 
             std::cerr << "Failed with error: " << outcome.GetError() << 
  std::endl; 
            result = 1;
         } else { 
             std::cout << "Found " << outcome.GetResult().GetBuckets().size() 
                        << " buckets\n"; 
             for (auto &bucket: outcome.GetResult().GetBuckets()) { 
                 std::cout << bucket.GetName() << std::endl; 
 } 
         } 
     } 
     Aws::ShutdownAPI(options); // Should only be called once. 
     return result;
}
```
• Para obtener más información sobre la API, consulte la Referencia de [ListBucketsl](https://docs.aws.amazon.com/goto/SdkForCpp/s3-2006-03-01/ListBuckets)a AWS SDK for C++API.

#### Go

SDK para Go V2

#### **a** Note

Hay más información al respecto GitHub. Busque el ejemplo completo y aprenda a configurar y ejecutar en el [Repositorio de ejemplos de código de AWS.](https://github.com/awsdocs/aws-doc-sdk-examples/tree/main/gov2/s3#code-examples)

```
package main
import ( 
  "context" 
  "fmt" 
  "github.com/aws/aws-sdk-go-v2/config" 
  "github.com/aws/aws-sdk-go-v2/service/s3"
)
```

```
// main uses the AWS SDK for Go V2 to create an Amazon Simple Storage Service
// (Amazon S3) client and list up to 10 buckets in your account.
// This example uses the default settings specified in your shared credentials
// and config files.
func main() { 
  sdkConfig, err := config.LoadDefaultConfig(context.TODO()) 
 if err != nil {
   fmt.Println("Couldn't load default configuration. Have you set up your AWS 
  account?") 
  fmt.Println(err) 
  return 
  } 
  s3Client := s3.NewFromConfig(sdkConfig) 
  count := 10 
  fmt.Printf("Let's list up to %v buckets for your account.\n", count) 
  result, err := s3Client.ListBuckets(context.TODO(), &s3.ListBucketsInput{}) 
 if err != nil {
   fmt.Printf("Couldn't list buckets for your account. Here's why: %v\n", err) 
  return 
  } 
 if len(result.Buckets) == 0 \{ fmt.Println("You don't have any buckets!") 
  } else { 
  if count > len(result.Buckets) { 
   count = len(result.Buckets) 
   } 
   for _, bucket := range result.Buckets[:count] { 
   fmt.Printf("\t%v\n", *bucket.Name) 
   } 
 }
}
```
• Para obtener más información sobre la API, consulta [ListBuckets](https://pkg.go.dev/github.com/aws/aws-sdk-go-v2/service/s3#Client.ListBuckets)la Referencia AWS SDK for Go de la API.

#### Java

SDK para Java 2.x

## **a** Note

Hay más información al respecto GitHub. Busque el ejemplo completo y aprenda a configurar y ejecutar en el [Repositorio de ejemplos de código de AWS.](https://github.com/awsdocs/aws-doc-sdk-examples/tree/main/javav2/example_code/s3#readme)

```
import software.amazon.awssdk.regions.Region;
import software.amazon.awssdk.services.s3.S3Client;
import software.amazon.awssdk.services.s3.model.Bucket;
import software.amazon.awssdk.services.s3.model.ListBucketsResponse;
import software.amazon.awssdk.services.s3.model.S3Exception;
import java.util.List;
/** 
  * Before running this Java V2 code example, set up your development 
  * environment, including your credentials. 
 * 
  * For more information, see the following documentation topic: 
 * 
  * https://docs.aws.amazon.com/sdk-for-java/latest/developer-guide/get-
started.html 
  */
public class HelloS3 { 
     public static void main(String[] args) { 
         Region region = Region.US_EAST_1; 
         S3Client s3 = S3Client.builder() 
                  .region(region) 
                  .build(); 
         listBuckets(s3); 
     } 
     public static void listBuckets(S3Client s3) { 
         try { 
             ListBucketsResponse response = s3.listBuckets(); 
            List<Bucket> bucketList = response.buckets();
             bucketList.forEach(bucket -> { 
                  System.out.println("Bucket Name: " + bucket.name());
```
}

```
 });
```

```
 } catch (S3Exception e) { 
          System.err.println(e.awsErrorDetails().errorMessage()); 
          System.exit(1); 
     } 
 }
```
• Para obtener más información sobre la API, consulta [ListBuckets](https://docs.aws.amazon.com/goto/SdkForJavaV2/s3-2006-03-01/ListBuckets)la Referencia AWS SDK for Java 2.x de la API.

#### **JavaScript**

SDK para JavaScript (v3)

## **a** Note

Hay más información. GitHub Busque el ejemplo completo y aprenda a configurar y ejecutar en el [Repositorio de ejemplos de código de AWS.](https://github.com/awsdocs/aws-doc-sdk-examples/tree/main/javascriptv3/example_code/s3#code-examples)

```
import { ListBucketsCommand, S3Client } from "@aws-sdk/client-s3";
// When no region or credentials are provided, the SDK will use the
// region and credentials from the local AWS config.
const client = new S3Client({});
export const helloS3 = async () => {
   const command = new ListBucketsCommand({}); 
   const { Buckets } = await client.send(command); 
   console.log("Buckets: "); 
   console.log(Buckets.map((bucket) => bucket.Name).join("\n")); 
   return Buckets;
};
```
• Para obtener más información sobre la API, consulta [ListBuckets](https://docs.aws.amazon.com/AWSJavaScriptSDK/v3/latest/client/s3/command/ListBucketsCommand)la Referencia AWS SDK for JavaScript de la API.

#### PHP

#### SDK para PHP

# **a** Note

Hay más información al respecto GitHub. Busque el ejemplo completo y aprenda a configurar y ejecutar en el [Repositorio de ejemplos de código de AWS.](https://github.com/awsdocs/aws-doc-sdk-examples/tree/main/php/example_code/s3#code-examples)

```
use Aws\S3\S3Client;
$client = new S3Client(['region' => 'us-west-2']);
$results = $client->listBuckets();
var_dump($results);
```
• Para obtener más información sobre la API, consulta [ListBuckets](https://docs.aws.amazon.com/goto/SdkForPHPV3/s3-2006-03-01/ListBuckets)la Referencia AWS SDK for PHP de la API.

#### Python

SDK para Python (Boto3)

#### **a** Note

Hay más información al respecto GitHub. Busque el ejemplo completo y aprenda a configurar y ejecutar en el [Repositorio de ejemplos de código de AWS.](https://github.com/awsdocs/aws-doc-sdk-examples/tree/main/python/example_code/s3#code-examples)

```
import boto3
def hello_s3(): 
    "" ""
     Use the AWS SDK for Python (Boto3) to create an Amazon Simple Storage Service 
     (Amazon S3) resource and list the buckets in your account. 
     This example uses the default settings specified in your shared credentials 
     and config files. 
    "" "
```
```
 s3_resource = boto3.resource("s3") 
     print("Hello, Amazon S3! Let's list your buckets:") 
     for bucket in s3_resource.buckets.all(): 
         print(f"\t{bucket.name}")
if __name__ == '__main__": hello_s3()
```
• Para obtener más información sobre la API, consulta [ListBuckets](https://docs.aws.amazon.com/goto/boto3/s3-2006-03-01/ListBuckets)la AWSReferencia de API de SDK for Python (Boto3).

Ejemplos de código

- [Acciones de Amazon S3 con SDK de AWS](#page-6303-0)
	- [Añada reglas CORS a un bucket de Amazon S3 con un SDK de AWS](#page-6304-0)
	- [Añada una configuración de ciclo de vida a un bucket de Amazon S3 con un SDK de AWS](#page-6313-0)
	- [Añada una política a un bucket de Amazon S3 con un SDK de AWS](#page-6322-0)
	- [Cancelar las cargas multipartes mediante un SDK de AWS](#page-6332-0)
	- [Completar una acción de carga multiparte mediante un SDK de AWS](#page-6333-0)
	- [Copie un objeto de un bucket de Amazon S3 en otro con un SDK de AWS](#page-6335-0)
	- [Cree un punto de acceso multirregional de Amazon S3 mediante un SDK AWS](#page-6354-0)
	- [Cree un bucket de Amazon S3 con un SDK de AWS](#page-6357-0)
	- [Crear una estructura de carga multiparte con un SDK de AWS](#page-6376-0)
	- [Elimine reglas CORS de un bucket de Amazon S3 con un SDK de AWS](#page-6377-0)
	- [Elimine una política de un bucket de Amazon S3 con un SDK de AWS](#page-6381-0)
	- [Elimine un bucket vacío de Amazon S3 con un SDK de AWS](#page-6387-0)
	- [Elimine un objeto de Amazon S3 con un SDK de AWS](#page-6397-0)
	- [Elimine varios objetos de un bucket de Amazon S3 con un SDK de AWS](#page-6414-0)
	- [Elimine la configuración de ciclo de vida de un bucket de Amazon S3 con un SDK de AWS](#page-6443-0)
	- [Elimine la configuración de sitio web de un bucket de Amazon S3 con un SDK de AWS](#page-6445-0)
	- [Determine la existencia y el tipo de contenido de un objeto en un bucket de Amazon S3 con un](#page-6449-0)  [SDK de AWS](#page-6449-0)
- Amazon S3<br>• [Determine la existencia de un bucket de Amazon S3 con un SDK de AWS](#page-6454-0) 6289
- [Descargar todos los objetos de un bucket de Amazon Simple Storage Service \(Amazon S3\) en](#page-6458-0) [un directorio local](#page-6458-0)
- [Habilitar el registro en un bucket de Amazon S3 con un SDK de AWS](#page-6460-0)
- [Habilitar las notificaciones para un bucket de Amazon S3 mediante un SDK de AWS](#page-6464-0)
- [Habilitar Transfer Acceleration para un bucket de Amazon S3 con un SDK de AWS](#page-6470-0)
- [Obtenga las reglas CORS para un bucket de Amazon S3 con un SDK de AWS](#page-6472-0)
- [Obtenga un objeto de Amazon S3 desde un punto de acceso multirregional mediante un SDK](#page-6477-0) [AWS](#page-6477-0)
- [Obtenga un objeto de un bucket de Amazon S3 con un SDK de AWS](#page-6479-0)
- [Obtenga un objeto de un bucket de Amazon S3 con un SDK de AWS al especificar un](#page-6505-0) [encabezado If-Modified-Since](#page-6505-0)
- [Obtenga la ACL de un bucket de Amazon S3 con un SDK de AWS](#page-6510-0)
- [Obtenga la ACL de un objeto de Amazon S3 con un SDK de AWS](#page-6519-0)
- [Obtenga la región donde reside el bucket de Amazon S3 con un SDK de AWS](#page-6525-0)
- [Obtenga la configuración de ciclo de vida de un bucket de Amazon S3 con un SDK de AWS](#page-6527-0)
- [Obtenga la política para un bucket de Amazon S3 con un SDK de AWS](#page-6530-0)
- [Obtenga la configuración de sitio web de un bucket de Amazon S3 con un SDK de AWS](#page-6538-0)
- [Obtenga una lista de buckets de Amazon S3 con un SDK de AWS](#page-6541-0)
- [Obtenga una lista de las cargas multiparte en curso en un bucket de Amazon S3 con un SDK de](#page-6552-0)  [AWS](#page-6552-0)
- [Obtenga una lista de la versión de los objetos en un bucket de Amazon S3 con un SDK de AWS](#page-6555-0)
- [Obtenga una lista de los objetos de un bucket de Amazon S3 con un SDK de AWS](#page-6561-0)
- [Restaure una copia archivada de un objeto en un bucket de Amazon S3 con un SDK de AWS](#page-6579-0)
- [Configure una nueva ACL para un bucket de Amazon S3 con un SDK de AWS](#page-6584-0)
- [Configure la ACL de un objeto de Amazon S3 con un SDK de AWS](#page-6596-0)
- [Establezca la configuración del sitio web para un bucket de Amazon S3 con un SDK de AWS](#page-6600-0)
- [Ejemplos de enfoques para pruebas unitarias y de integración con un SDK de AWS](#page-6608-0)
- [Cargar una parte de una carga multiparte con un SDK de AWS](#page-6617-0)
- [Cargue un objeto en un bucket de Amazon S3 con un SDK de AWS](#page-6618-0)
- [Cargar de forma recursiva un directorio local en un bucket de Amazon Simple Storage Service](#page-6646-0)<br>Amazon S3 [\(Amazon S3\)](#page-6646-0) Amazon S3 6290
- [Escenarios de Amazon S3 con SDK de AWS](#page-6647-0)
	- [Cree una URL prefirmada para Amazon S3 mediante un SDK de AWS](#page-6648-0)
	- [Una página web que indica los objetos de Amazon S3 que usan un SDK de AWS](#page-6680-0)
	- [Introducción a los buckets y objetos de Amazon S3 con un SDK de AWS](#page-6681-0)
	- [Introducción al cifrado de objetos de Amazon S3 con un SDK de AWS](#page-6760-0)
	- [Introducción a etiquetas de objetos de Amazon S3 con un SDK de AWS](#page-6766-0)
	- [Administre listas de control de acceso \(ACL\) para buckets de Amazon S3 con un SDK de AWS](#page-6769-0)
	- [Administre objetos de Amazon S3 con control de versiones en lotes con una función de Lambda](#page-6775-0)  [mediante un SDK de AWS](#page-6775-0)
	- [Analizar los URI de Amazon S3 mediante un SDK de AWS](#page-6775-1)
	- [Ejecución de una copia multiparte de un objeto de Amazon S3 con un SDK de AWS](#page-6778-0)
	- [Ejecución de una carga multiparte a un objeto de Amazon S3 con un SDK de AWS](#page-6782-0)
	- [Cargar o descargar archivos de gran tamaño desde y hacia Amazon S3 con un SDK de AWS](#page-6785-0)
	- [Carga de un flujo de tamaño desconocido en un objeto de Amazon S3 mediante un SDK de](#page-6825-0) [AWS](#page-6825-0)
	- [Uso de sumas de comprobación para trabajar con un objeto de Amazon S3 con un SDK de AWS](#page-6828-0)
	- [Trabajo con objetos con control de versiones de Amazon S3 con un SDK de AWS](#page-6833-0)
- [Ejemplos sin servidor para Amazon S3 que utilizan SDK de AWS](#page-6840-0)
	- [Invocación de una función de Lambda desde un desencadenador de Amazon S3](#page-6840-1)
- [Ejemplos de servicios combinados de Amazon S3 con SDK de AWS](#page-6849-0)
	- [Cree una aplicación Amazon Transcribe](#page-6850-0)
	- [Convierta texto en voz y de nuevo a texto con un SDK de AWS](#page-6851-0)
	- [Creación de una aplicación de administración de activos fotográficos que permita a los usuarios](#page-6851-1)  [administrar las fotos mediante etiquetas](#page-6851-1)
	- [Creación de una aplicación de exploración de Amazon Textract](#page-6856-0)
	- [Detección de EPI en imágenes con Amazon Rekognition mediante un SDK de AWS](#page-6857-0)
	- [Detecte entidades en el texto extraído de una imagen con un SDK de AWS](#page-6858-0)
	- [Detecte rostros en una imagen con un SDK de AWS](#page-6859-0)
- [Detección de personas y objetos en un video con Amazon Rekognition mediante un SDK de](#page-6860-0)  [AWS](#page-6860-0)<br>Amazon S3

Amazo<del>n S3 6291 (1999)</del> waxaa sida loo ka sida loo ka sida loo ka sida loo ka sida loo ka sida loo ka sida loo ka sida loo ka sida loo ka sida loo ka sida loo ka sida loo ka sida loo ka sida loo ka sida loo ka sida loo ka

• [Detecte personas y objetos en un vídeo con Amazon Rekognition mediante un SDK de AWS](#page-6863-0)

• [Guarde EXIF y otra información de la imagen con un SDK de AWS](#page-6864-0)

# <span id="page-6303-0"></span>Acciones de Amazon S3 con SDK de AWS

Los ejemplos de código siguientes muestran cómo usar Amazon Simple Storage Service (Amazon S3) con SDK de AWS. Cada ejemplo llama a una función de servicio individual.

Los ejemplos de acciones son extractos de código de programas más grandes y deben ejecutarse en contexto. Puede ver las acciones en su contexto en [Escenarios de Amazon S3 con SDK de AWS.](#page-6647-0)

### Ejemplos

- [Añada reglas CORS a un bucket de Amazon S3 con un SDK de AWS](#page-6304-0)
- [Añada una configuración de ciclo de vida a un bucket de Amazon S3 con un SDK de AWS](#page-6313-0)
- [Añada una política a un bucket de Amazon S3 con un SDK de AWS](#page-6322-0)
- [Cancelar las cargas multipartes mediante un SDK de AWS](#page-6332-0)
- [Completar una acción de carga multiparte mediante un SDK de AWS](#page-6333-0)
- [Copie un objeto de un bucket de Amazon S3 en otro con un SDK de AWS](#page-6335-0)
- [Cree un punto de acceso multirregional de Amazon S3 mediante un SDK AWS](#page-6354-0)
- [Cree un bucket de Amazon S3 con un SDK de AWS](#page-6357-0)
- [Crear una estructura de carga multiparte con un SDK de AWS](#page-6376-0)
- [Elimine reglas CORS de un bucket de Amazon S3 con un SDK de AWS](#page-6377-0)
- [Elimine una política de un bucket de Amazon S3 con un SDK de AWS](#page-6381-0)
- [Elimine un bucket vacío de Amazon S3 con un SDK de AWS](#page-6387-0)
- [Elimine un objeto de Amazon S3 con un SDK de AWS](#page-6397-0)
- [Elimine varios objetos de un bucket de Amazon S3 con un SDK de AWS](#page-6414-0)
- [Elimine la configuración de ciclo de vida de un bucket de Amazon S3 con un SDK de AWS](#page-6443-0)
- [Elimine la configuración de sitio web de un bucket de Amazon S3 con un SDK de AWS](#page-6445-0)
- [Determine la existencia y el tipo de contenido de un objeto en un bucket de Amazon S3 con un](#page-6449-0)  [SDK de AWS](#page-6449-0)
- [Determine la existencia de un bucket de Amazon S3 con un SDK de AWS](#page-6454-0)
- [Descargar todos los objetos de un bucket de Amazon Simple Storage Service \(Amazon S3\) en un](#page-6458-0)  [directorio local](#page-6458-0)
- [Habilitar el registro en un bucket de Amazon S3 con un SDK de AWS](#page-6460-0)
- [Habilitar las notificaciones para un bucket de Amazon S3 mediante un SDK de AWS](#page-6464-0)
- [Habilitar Transfer Acceleration para un bucket de Amazon S3 con un SDK de AWS](#page-6470-0)
- [Obtenga las reglas CORS para un bucket de Amazon S3 con un SDK de AWS](#page-6472-0)
- [Obtenga un objeto de Amazon S3 desde un punto de acceso multirregional mediante un SDK AWS](#page-6477-0)
- [Obtenga un objeto de un bucket de Amazon S3 con un SDK de AWS](#page-6479-0)
- [Obtenga un objeto de un bucket de Amazon S3 con un SDK de AWS al especificar un encabezado](#page-6505-0)  [If-Modified-Since](#page-6505-0)
- [Obtenga la ACL de un bucket de Amazon S3 con un SDK de AWS](#page-6510-0)
- [Obtenga la ACL de un objeto de Amazon S3 con un SDK de AWS](#page-6519-0)
- [Obtenga la región donde reside el bucket de Amazon S3 con un SDK de AWS](#page-6525-0)
- [Obtenga la configuración de ciclo de vida de un bucket de Amazon S3 con un SDK de AWS](#page-6527-0)
- [Obtenga la política para un bucket de Amazon S3 con un SDK de AWS](#page-6530-0)
- [Obtenga la configuración de sitio web de un bucket de Amazon S3 con un SDK de AWS](#page-6538-0)
- [Obtenga una lista de buckets de Amazon S3 con un SDK de AWS](#page-6541-0)
- [Obtenga una lista de las cargas multiparte en curso en un bucket de Amazon S3 con un SDK de](#page-6552-0)  [AWS](#page-6552-0)
- [Obtenga una lista de la versión de los objetos en un bucket de Amazon S3 con un SDK de AWS](#page-6555-0)
- [Obtenga una lista de los objetos de un bucket de Amazon S3 con un SDK de AWS](#page-6561-0)
- [Restaure una copia archivada de un objeto en un bucket de Amazon S3 con un SDK de AWS](#page-6579-0)
- [Configure una nueva ACL para un bucket de Amazon S3 con un SDK de AWS](#page-6584-0)
- [Configure la ACL de un objeto de Amazon S3 con un SDK de AWS](#page-6596-0)
- [Establezca la configuración del sitio web para un bucket de Amazon S3 con un SDK de AWS](#page-6600-0)
- [Ejemplos de enfoques para pruebas unitarias y de integración con un SDK de AWS](#page-6608-0)
- [Cargar una parte de una carga multiparte con un SDK de AWS](#page-6617-0)
- [Cargue un objeto en un bucket de Amazon S3 con un SDK de AWS](#page-6618-0)
- [Cargar de forma recursiva un directorio local en un bucket de Amazon Simple Storage Service](#page-6646-0) [\(Amazon S3\)](#page-6646-0)

# <span id="page-6304-0"></span>Añada reglas CORS a un bucket de Amazon S3 con un SDK de AWS

En los siguientes ejemplos de código, se muestra cómo añadir reglas de uso compartido de recursos entre orígenes (CORS) a un bucket de S3.

### .NET

### AWS SDK for .NET

## **a** Note

Hay más información al respecto. GitHub Busque el ejemplo completo y aprenda a configurar y ejecutar en el [Repositorio de ejemplos de código de AWS.](https://github.com/awsdocs/aws-doc-sdk-examples/tree/main/dotnetv3/S3#code-examples)

```
 /// <summary> 
         /// Add CORS configuration to the Amazon S3 bucket. 
         /// </summary> 
         /// <param name="client">The initialized Amazon S3 client object used 
         /// to apply the CORS configuration to an Amazon S3 bucket.</param> 
         /// <param name="configuration">The CORS configuration to apply.</param> 
         private static async Task PutCORSConfigurationAsync(AmazonS3Client 
 client, CORSConfiguration configuration) 
         { 
             PutCORSConfigurationRequest request = new 
 PutCORSConfigurationRequest() 
\{\hspace{.1cm} \} BucketName = BucketName, 
                 Configuration = configuration, 
             }; 
             _ = await client.PutCORSConfigurationAsync(request); 
         }
```
• Para obtener más información sobre la API, consulta [PutBucketCorsl](https://docs.aws.amazon.com/goto/DotNetSDKV3/s3-2006-03-01/PutBucketCors)a Referencia AWS SDK for .NET de la API.

# CLI

# AWS CLI

El siguiente ejemplo habilita solicitudes PUT, POST y DELETE desde www.ejemplo.com, y habilita solicitudes GET desde cualquier dominio:

```
aws s3api put-bucket-cors --bucket MyBucket --cors-configuration file://cors.json
cors.json:
{ 
   "CORSRules": [ 
     { 
       "AllowedOrigins": ["http://www.example.com"], 
       "AllowedHeaders": ["*"], 
       "AllowedMethods": ["PUT", "POST", "DELETE"], 
       "MaxAgeSeconds": 3000, 
       "ExposeHeaders": ["x-amz-server-side-encryption"] 
     }, 
     { 
       "AllowedOrigins": ["*"], 
       "AllowedHeaders": ["Authorization"], 
       "AllowedMethods": ["GET"], 
       "MaxAgeSeconds": 3000 
     } 
   ]
}
```
• Para obtener más información sobre la API, consulta [PutBucketCorsl](https://awscli.amazonaws.com/v2/documentation/api/latest/reference/s3api/put-bucket-cors.html)a Referencia de AWS CLI comandos.

#### Java

SDK para Java 2.x

#### **a** Note

```
import software.amazon.awssdk.regions.Region;
import software.amazon.awssdk.services.s3.S3Client;
import java.util.ArrayList;
import java.util.List;
import software.amazon.awssdk.services.s3.model.GetBucketCorsRequest;
import software.amazon.awssdk.services.s3.model.GetBucketCorsResponse;
import software.amazon.awssdk.services.s3.model.DeleteBucketCorsRequest;
```

```
import software.amazon.awssdk.services.s3.model.S3Exception;
import software.amazon.awssdk.services.s3.model.CORSRule;
import software.amazon.awssdk.services.s3.model.CORSConfiguration;
import software.amazon.awssdk.services.s3.model.PutBucketCorsRequest;
/** 
  * Before running this Java V2 code example, set up your development 
  * environment, including your credentials. 
 * 
  * For more information, see the following documentation topic: 
 * 
  * https://docs.aws.amazon.com/sdk-for-java/latest/developer-guide/get-
started.html 
  */
public class S3Cors { 
      public static void main(String[] args) { 
          final String usage = """ 
                    Usage: 
                        <br />
state of \alpha<br />
state<br />
state<br />
state<br />
state<br />
state<br />
state<br />
state<br />
state<br />
state<br />
state<br />
state<br />
state<br />
state<br />
state<br />
state<br />
state<br /><br 
                    Where: 
                         bucketName - The Amazon S3 bucket to upload an object into. 
                         accountId - The id of the account that owns the Amazon S3 
  bucket. 
                     """; 
         if (args.length != 2) {
               System.out.println(usage); 
               System.exit(1); 
          } 
         String bucketName = args[0];
         String accountId = args[1];
          Region region = Region.US_EAST_1; 
          S3Client s3 = S3Client.builder() 
                     .region(region) 
                     .build(); 
           setCorsInformation(s3, bucketName, accountId); 
          getBucketCorsInformation(s3, bucketName, accountId); 
          deleteBucketCorsInformation(s3, bucketName, accountId); 
          s3.close(); 
     }
```

```
 public static void deleteBucketCorsInformation(S3Client s3, String 
 bucketName, String accountId) { 
         try { 
             DeleteBucketCorsRequest bucketCorsRequest = 
 DeleteBucketCorsRequest.builder() 
                      .bucket(bucketName) 
                      .expectedBucketOwner(accountId) 
                     .build();
             s3.deleteBucketCors(bucketCorsRequest); 
         } catch (S3Exception e) { 
             System.err.println(e.awsErrorDetails().errorMessage()); 
             System.exit(1); 
         } 
     } 
     public static void getBucketCorsInformation(S3Client s3, String bucketName, 
String accountId) {
         try { 
             GetBucketCorsRequest bucketCorsRequest = 
 GetBucketCorsRequest.builder() 
                      .bucket(bucketName) 
                      .expectedBucketOwner(accountId) 
                     .build();
             GetBucketCorsResponse corsResponse = 
 s3.getBucketCors(bucketCorsRequest); 
             List<CORSRule> corsRules = corsResponse.corsRules(); 
             for (CORSRule rule : corsRules) { 
                 System.out.println("allowOrigins: " + rule.allowedOrigins()); 
                 System.out.println("AllowedMethod: " + rule.allowedMethods()); 
 } 
         } catch (S3Exception e) { 
             System.err.println(e.awsErrorDetails().errorMessage()); 
             System.exit(1); 
         } 
     } 
     public static void setCorsInformation(S3Client s3, String bucketName, String 
 accountId) {
```

```
 List<String> allowMethods = new ArrayList<>(); 
         allowMethods.add("PUT"); 
         allowMethods.add("POST"); 
         allowMethods.add("DELETE"); 
        List<String> allowOrigins = new ArrayList<>();
         allowOrigins.add("http://example.com"); 
         try { 
             // Define CORS rules. 
             CORSRule corsRule = CORSRule.builder() 
                      .allowedMethods(allowMethods) 
                      .allowedOrigins(allowOrigins) 
                     .build();
              List<CORSRule> corsRules = new ArrayList<>(); 
              corsRules.add(corsRule); 
              CORSConfiguration configuration = CORSConfiguration.builder() 
                       .corsRules(corsRules) 
                      .build(); 
              PutBucketCorsRequest putBucketCorsRequest = 
  PutBucketCorsRequest.builder() 
                      .bucket(bucketName) 
                      .corsConfiguration(configuration) 
                      .expectedBucketOwner(accountId) 
                       .build(); 
              s3.putBucketCors(putBucketCorsRequest); 
         } catch (S3Exception e) { 
              System.err.println(e.awsErrorDetails().errorMessage()); 
              System.exit(1); 
         } 
     }
}
```
• Para obtener más información sobre la API, consulta [PutBucketCorsl](https://docs.aws.amazon.com/goto/SdkForJavaV2/s3-2006-03-01/PutBucketCors)a Referencia AWS SDK for Java 2.x de la API.

#### **JavaScript**

SDK para JavaScript (v3)

### **a** Note

Hay más información. GitHub Busque el ejemplo completo y aprenda a configurar y ejecutar en el [Repositorio de ejemplos de código de AWS.](https://github.com/awsdocs/aws-doc-sdk-examples/tree/main/javascriptv3/example_code/s3#code-examples)

Añada una regla CORS.

```
import { PutBucketCorsCommand, S3Client } from "@aws-sdk/client-s3";
const client = new S3Client({});
// By default, Amazon S3 doesn't allow cross-origin requests. Use this command
// to explicitly allow cross-origin requests.
export const main = async () => {
   const command = new PutBucketCorsCommand({ 
     Bucket: "test-bucket", 
     CORSConfiguration: { 
       CORSRules: [ 
        \{ // Allow all headers to be sent to this bucket. 
           AllowedHeaders: ["*"], 
           // Allow only GET and PUT methods to be sent to this bucket. 
           AllowedMethods: ["GET", "PUT"], 
           // Allow only requests from the specified origin. 
           AllowedOrigins: ["https://www.example.com"], 
           // Allow the entity tag (ETag) header to be returned in the response. 
  The ETag header 
           // The entity tag represents a specific version of the object. The ETag 
  reflects 
           // changes only to the contents of an object, not its metadata. 
           ExposeHeaders: ["ETag"], 
           // How long the requesting browser should cache the preflight response. 
  After 
           // this time, the preflight request will have to be made again. 
           MaxAgeSeconds: 3600, 
         }, 
       ], 
     },
```

```
 }); 
   try { 
     const response = await client.send(command); 
     console.log(response); 
   } catch (err) { 
     console.error(err); 
   }
};
```
- Para obtener información, consulte la [Guía para desarrolladores de AWS SDK for](https://docs.aws.amazon.com/sdk-for-javascript/v3/developer-guide/s3-example-configuring-buckets.html#s3-example-configuring-buckets-put-cors)  [JavaScript.](https://docs.aws.amazon.com/sdk-for-javascript/v3/developer-guide/s3-example-configuring-buckets.html#s3-example-configuring-buckets-put-cors)
- Para obtener más información sobre la API, consulta [PutBucketCorsl](https://docs.aws.amazon.com/AWSJavaScriptSDK/v3/latest/client/s3/command/PutBucketCorsCommand)a Referencia AWS SDK for JavaScript de la API.

### Python

SDK para Python (Boto3)

```
a Note
```

```
class BucketWrapper: 
     """Encapsulates S3 bucket actions.""" 
     def __init__(self, bucket): 
         """ 
         :param bucket: A Boto3 Bucket resource. This is a high-level resource in 
 Boto3 
                          that wraps bucket actions in a class-like structure. 
         """ 
         self.bucket = bucket 
         self.name = bucket.name 
     def put_cors(self, cors_rules): 
         """
```
 Apply CORS rules to the bucket. CORS rules specify the HTTP actions that are allowed from other domains. :param cors\_rules: The CORS rules to apply. """ try: self.bucket.Cors().put(CORSConfiguration={"CORSRules": cors\_rules}) logger.info( "Put CORS rules %s for bucket '%s'.", cors\_rules, self.bucket.name  $)$  except ClientError: logger.exception("Couldn't put CORS rules for bucket %s.", self.bucket.name) raise

• Para obtener más información sobre la API, consulta [PutBucketCorsl](https://docs.aws.amazon.com/goto/boto3/s3-2006-03-01/PutBucketCors)a AWSReferencia de API de SDK for Python (Boto3).

Ruby

SDK para Ruby

**a** Note

```
require "aws-sdk-s3"
# Wraps Amazon S3 bucket CORS configuration.
class BucketCorsWrapper 
   attr_reader :bucket_cors 
  # @param bucket_cors [Aws::S3::BucketCors] A bucket CORS object configured with 
  an existing bucket. 
   def initialize(bucket_cors)
```

```
 @bucket_cors = bucket_cors 
   end 
   # Sets CORS rules on a bucket. 
   # 
  # @param allowed methods [Array<String>] The types of HTTP requests to allow.
   # @param allowed_origins [Array<String>] The origins to allow. 
   # @returns [Boolean] True if the CORS rules were set; otherwise, false. 
   def set_cors(allowed_methods, allowed_origins) 
     @bucket_cors.put( 
       cors_configuration: { 
        cors rules: [
          \{ allowed_methods: allowed_methods, 
              allowed_origins: allowed_origins, 
              allowed_headers: %w[*], 
             max_age_seconds: 3600 
           } 
         ] 
       } 
     ) 
     true 
  rescue Aws::Errors::ServiceError => e 
     puts "Couldn't set CORS rules for #{@bucket_cors.bucket.name}. Here's why: 
  #{e.message}" 
     false 
   end
end
```
• Para obtener más información sobre la API, consulta [PutBucketCorsl](https://docs.aws.amazon.com/goto/SdkForRubyV3/s3-2006-03-01/PutBucketCors)a Referencia AWS SDK for Ruby de la API.

<span id="page-6313-0"></span>Añada una configuración de ciclo de vida a un bucket de Amazon S3 con un SDK de AWS

En los siguientes ejemplos de código, se muestra cómo añadir una configuración de ciclo de vida a un bucket de S3.

Los ejemplos de acciones son extractos de código de programas más grandes y deben ejecutarse en contexto. Puede ver esta acción en contexto en el siguiente ejemplo de código:

#### • [Trabajo con objetos con control de versiones](#page-6833-0)

### .NET

#### AWS SDK for .NET

#### **a** Note

Hay más información al respecto GitHub. Busque el ejemplo completo y aprenda a configurar y ejecutar en el [Repositorio de ejemplos de código de AWS.](https://github.com/awsdocs/aws-doc-sdk-examples/tree/main/dotnetv3/S3#code-examples)

```
 /// <summary> 
         /// Adds lifecycle configuration information to the S3 bucket named in 
         /// the bucketName parameter. 
         /// </summary> 
         /// <param name="client">The S3 client used to call the 
         /// PutLifecycleConfigurationAsync method.</param> 
         /// <param name="bucketName">A string representing the S3 bucket to 
         /// which configuration information will be added.</param> 
         /// <param name="configuration">A LifecycleConfiguration object that 
         /// will be applied to the S3 bucket.</param> 
         public static async Task AddExampleLifecycleConfigAsync(IAmazonS3 client, 
 string bucketName, LifecycleConfiguration configuration) 
         { 
             var request = new PutLifecycleConfigurationRequest() 
\{\hspace{.1cm} \} BucketName = bucketName, 
                 Configuration = configuration, 
             }; 
             var response = await client.PutLifecycleConfigurationAsync(request); 
         }
```
• Para obtener más información sobre la API, consulta [PutBucketLifecycleConfigurationl](https://docs.aws.amazon.com/goto/DotNetSDKV3/s3-2006-03-01/PutBucketLifecycleConfiguration)a Referencia AWS SDK for .NET de la API

### CLI

# AWS CLI

El comando siguiente aplica una configuración del ciclo de vida a un bucket denominado mybucket:

```
aws s3api put-bucket-lifecycle-configuration --bucket my-bucket --lifecycle-
configuration file://lifecycle.json
```
El archivo lifecycle.json es un documento JSON en la carpeta actual que especifica dos reglas:

```
{ 
     "Rules": [ 
        { 
             "ID": "Move rotated logs to Glacier", 
             "Prefix": "rotated/", 
             "Status": "Enabled", 
             "Transitions": [ 
\overline{a} "Date": "2015-11-10T00:00:00.000Z", 
                     "StorageClass": "GLACIER" 
 } 
 ] 
        }, 
         { 
             "Status": "Enabled", 
             "Prefix": "", 
             "NoncurrentVersionTransitions": [ 
\overline{a} "NoncurrentDays": 2, 
                     "StorageClass": "GLACIER" 
 } 
             ], 
             "ID": "Move old versions to Glacier" 
        } 
     ]
}
```
La primera regla mueve los archivos con el prefijo rotated a Glacier en la fecha especificada. La segunda regla mueve las versiones del objeto antiguas a Glacier cuando ya no están actualizadas. Para obtener más información sobre los formatos de marca temporal permitidos, consulte Especificación de valores de parámetros para la Guía del usuario de la AWS CLI.

• Para obtener más información sobre la API, consulta [PutBucketLifecycleConfigurationl](https://awscli.amazonaws.com/v2/documentation/api/latest/reference/s3api/put-bucket-lifecycle-configuration.html)a Referencia de AWS CLI comandos.

#### Java

SDK para Java 2.x

#### **a** Note

```
import software.amazon.awssdk.regions.Region;
import software.amazon.awssdk.services.s3.S3Client;
import software.amazon.awssdk.services.s3.model.LifecycleRuleFilter;
import software.amazon.awssdk.services.s3.model.Transition;
import 
 software.amazon.awssdk.services.s3.model.GetBucketLifecycleConfigurationRequest;
import 
 software.amazon.awssdk.services.s3.model.GetBucketLifecycleConfigurationResponse;
import software.amazon.awssdk.services.s3.model.DeleteBucketLifecycleRequest;
import software.amazon.awssdk.services.s3.model.TransitionStorageClass;
import software.amazon.awssdk.services.s3.model.LifecycleRule;
import software.amazon.awssdk.services.s3.model.ExpirationStatus;
import software.amazon.awssdk.services.s3.model.BucketLifecycleConfiguration;
import 
 software.amazon.awssdk.services.s3.model.PutBucketLifecycleConfigurationRequest;
import software.amazon.awssdk.services.s3.model.S3Exception;
import java.util.ArrayList;
import java.util.List;
/** 
  * Before running this Java V2 code example, set up your development 
  * environment, including your credentials. 
 * 
  For more information, see the following documentation topic:
 *
```

```
 * https://docs.aws.amazon.com/sdk-for-java/latest/developer-guide/get-
started.html 
  */
public class LifecycleConfiguration { 
          public static void main(String[] args) { 
                   final String usage = """ 
                                     Usage: 
                                      <br />
shucketName><accountId>\s
                                     Where: 
                                       bucketName - The Amazon Simple Storage Service 
  (Amazon S3) bucket to upload an object into. 
                                       accountId - The id of the account that owns the 
  Amazon S3 bucket. 
\mathbf{u} = \mathbf{u} \cdot \mathbf{v} , we have the set of \mathbf{u} = \mathbf{v} \cdot \mathbf{v}if (args.length != 2) {
                            System.out.println(usage); 
                            System.exit(1); 
 } 
                  String bucketName = args[0];
                  String accountId = arg[1];
                   Region region = Region.US_EAST_1; 
                   S3Client s3 = S3Client.builder() 
                                     .region(region) 
                                     .build(); 
                   setLifecycleConfig(s3, bucketName, accountId); 
                   getLifecycleConfig(s3, bucketName, accountId); 
                   deleteLifecycleConfig(s3, bucketName, accountId); 
                   System.out.println("You have successfully created, updated, and 
  deleted a Lifecycle configuration"); 
                   s3.close(); 
         } 
          public static void setLifecycleConfig(S3Client s3, String bucketName, 
  String accountId) { 
                   try { 
                           // Create a rule to archive objects with the 
  "glacierobjects/" prefix to Amazon 
                            // S3 Glacier.
```

```
 LifecycleRuleFilter ruleFilter = 
 LifecycleRuleFilter.builder() 
                                           .prefix("glacierobjects/") 
                                           .build(); 
                         Transition transition = Transition.builder() 
 .storageClass(TransitionStorageClass.GLACIER) 
                                          .days(0) .build(); 
                         LifecycleRule rule1 = LifecycleRule.builder() 
                                           .id("Archive immediately rule") 
                                           .filter(ruleFilter) 
                                           .transitions(transition) 
                                           .status(ExpirationStatus.ENABLED) 
                                          .build();
                         // Create a second rule. 
                         Transition transition2 = Transition.builder() 
 .storageClass(TransitionStorageClass.GLACIER) 
                                          .days(0).build();
                         List<Transition> transitionList = new ArrayList<>(); 
                         transitionList.add(transition2); 
                         LifecycleRuleFilter ruleFilter2 = 
 LifecycleRuleFilter.builder() 
                                           .prefix("glacierobjects/") 
                                          .build();
                         LifecycleRule rule2 = LifecycleRule.builder() 
                                           .id("Archive and then delete rule") 
                                           .filter(ruleFilter2) 
                                           .transitions(transitionList) 
                                           .status(ExpirationStatus.ENABLED) 
                                          .build();
                         // Add the LifecycleRule objects to an ArrayList. 
                         ArrayList<LifecycleRule> ruleList = new ArrayList<>(); 
                         ruleList.add(rule1); 
                         ruleList.add(rule2);
```

```
 BucketLifecycleConfiguration lifecycleConfiguration = 
 BucketLifecycleConfiguration.builder() 
                                          .rules(ruleList) 
                                         .build();
                         PutBucketLifecycleConfigurationRequest 
 putBucketLifecycleConfigurationRequest = PutBucketLifecycleConfigurationRequest 
                                          .builder() 
                                          .bucket(bucketName) 
  .lifecycleConfiguration(lifecycleConfiguration) 
                                          .expectedBucketOwner(accountId) 
                                         .build();
 s3.putBucketLifecycleConfiguration(putBucketLifecycleConfigurationRequest); 
                 } catch (S3Exception e) { 
                         System.err.println(e.awsErrorDetails().errorMessage()); 
                         System.exit(1); 
 } 
        } 
        // Retrieve the configuration and add a new rule. 
         public static void getLifecycleConfig(S3Client s3, String bucketName, 
 String accountId) { 
                 try { 
                         GetBucketLifecycleConfigurationRequest 
 getBucketLifecycleConfigurationRequest = GetBucketLifecycleConfigurationRequest 
                                          .builder() 
                                          .bucket(bucketName) 
                                          .expectedBucketOwner(accountId) 
                                         .build();
                         GetBucketLifecycleConfigurationResponse response = s3 
  .getBucketLifecycleConfiguration(getBucketLifecycleConfigurationRequest); 
                         List<LifecycleRule> newList = new ArrayList<>(); 
                         List<LifecycleRule> rules = response.rules(); 
                         for (LifecycleRule rule : rules) { 
                                  newList.add(rule); 
 }
```

```
 // Add a new rule with both a prefix predicate and a tag 
 predicate. 
                          LifecycleRuleFilter ruleFilter = 
 LifecycleRuleFilter.builder() 
                                           .prefix("YearlyDocuments/") 
                                          .build();
                          Transition transition = Transition.builder() 
  .storageClass(TransitionStorageClass.GLACIER) 
                                           .days(3650) 
                                          .build();
                          LifecycleRule rule1 = LifecycleRule.builder() 
                                           .id("NewRule") 
                                           .filter(ruleFilter) 
                                           .transitions(transition) 
                                           .status(ExpirationStatus.ENABLED) 
                                           .build(); 
                          // Add the new rule to the list. 
                          newList.add(rule1); 
                          BucketLifecycleConfiguration lifecycleConfiguration = 
 BucketLifecycleConfiguration.builder() 
                                           .rules(newList) 
                                           .build(); 
                          PutBucketLifecycleConfigurationRequest 
 putBucketLifecycleConfigurationRequest = PutBucketLifecycleConfigurationRequest 
                                           .builder() 
                                           .bucket(bucketName) 
  .lifecycleConfiguration(lifecycleConfiguration) 
                                           .expectedBucketOwner(accountId) 
                                          .build();
 s3.putBucketLifecycleConfiguration(putBucketLifecycleConfigurationRequest); 
                 } catch (S3Exception e) { 
                          System.err.println(e.awsErrorDetails().errorMessage()); 
                          System.exit(1); 
 } 
         }
```

```
 // Delete the configuration from the Amazon S3 bucket. 
         public static void deleteLifecycleConfig(S3Client s3, String bucketName, 
  String accountId) { 
                 try { 
                          DeleteBucketLifecycleRequest deleteBucketLifecycleRequest 
  = DeleteBucketLifecycleRequest 
                                           .builder() 
                                           .bucket(bucketName) 
                                           .expectedBucketOwner(accountId) 
                                          .build();
                          s3.deleteBucketLifecycle(deleteBucketLifecycleRequest); 
                 } catch (S3Exception e) { 
                          System.err.println(e.awsErrorDetails().errorMessage()); 
                          System.exit(1); 
 } 
         }
}
```
• Para obtener más información sobre la API, consulta [PutBucketLifecycleConfigurationl](https://docs.aws.amazon.com/goto/SdkForJavaV2/s3-2006-03-01/PutBucketLifecycleConfiguration)a Referencia AWS SDK for Java 2.x de la API.

#### Python

SDK para Python (Boto3)

#### **a** Note

```
class BucketWrapper: 
     """Encapsulates S3 bucket actions.""" 
     def __init__(self, bucket): 
         """
```

```
 :param bucket: A Boto3 Bucket resource. This is a high-level resource in 
 Boto3 
                        that wraps bucket actions in a class-like structure. 
        "" "
        self.bucket = bucket 
        self.name = bucket.name 
    def put_lifecycle_configuration(self, lifecycle_rules): 
 """ 
        Apply a lifecycle configuration to the bucket. The lifecycle 
 configuration can 
        be used to archive or delete the objects in the bucket according to 
 specified 
        parameters, such as a number of days. 
         :param lifecycle_rules: The lifecycle rules to apply. 
        "" ""
        try: 
             self.bucket.LifecycleConfiguration().put( 
                 LifecycleConfiguration={"Rules": lifecycle_rules} 
) logger.info( 
                 "Put lifecycle rules %s for bucket '%s'.", 
                lifecycle rules,
                 self.bucket.name, 
) except ClientError: 
             logger.exception( 
                 "Couldn't put lifecycle rules for bucket '%s'.", self.bucket.name 
) raise
```
• Para obtener más información sobre la API, consulta [PutBucketLifecycleConfigurationl](https://docs.aws.amazon.com/goto/boto3/s3-2006-03-01/PutBucketLifecycleConfiguration)a AWSReferencia de API de SDK for Python (Boto3).

<span id="page-6322-0"></span>Añada una política a un bucket de Amazon S3 con un SDK de AWS

En los siguientes ejemplos de código, se muestra cómo añadir una política a un bucket de S3.

#### $C++$

### SDK para C++

#### **A** Note

```
bool AwsDoc::S3::PutBucketPolicy(const Aws::String &bucketName, 
                                    const Aws::String &policyBody, 
                                    const Aws::Client::ClientConfiguration 
  &clientConfig) { 
     Aws::S3::S3Client s3_client(clientConfig); 
     std::shared_ptr<Aws::StringStream> request_body = 
             Aws::MakeShared<Aws::StringStream>(""); 
     *request_body << policyBody; 
     Aws::S3::Model::PutBucketPolicyRequest request; 
     request.SetBucket(bucketName); 
     request.SetBody(request_body); 
     Aws::S3::Model::PutBucketPolicyOutcome outcome = 
              s3_client.PutBucketPolicy(request); 
     if (!outcome.IsSuccess()) { 
         std::cerr << "Error: PutBucketPolicy: " 
                    << outcome.GetError().GetMessage() << std::endl; 
     } 
     else { 
         std::cout << "Set the following policy body for the bucket '" << 
                    bucketName << "':" << std::endl << std::endl; 
         std::cout << policyBody << std::endl; 
     } 
     return outcome.IsSuccess();
}
//! Build a policy JSON string.
```

```
/*! 
   \sa GetPolicyString() 
   \param userArn Aws user Amazon Resource Name (ARN). 
       For more information, see https://docs.aws.amazon.com/IAM/latest/UserGuide/
reference_identifiers.html#identifiers-arns. 
  \param bucketName Name of a bucket.
*/
Aws::String GetPolicyString(const Aws::String &userArn, 
                             const Aws::String &bucketName) { 
     return 
             "{\n" 
             " \"Version\":\"2012-10-17\",\n" 
             " \"Statement\":[\n" 
                    {\hbox{X}}"
            " \forall"Sid\": \"1\",\n"
             " \"Effect\": \"Allow\",\n" 
                         " \"Principal\": {\n" 
             " \"AWS\": \"" 
             + userArn + 
             "\"\n"" },\n" 
             " \"Action\": [ \"s3:GetObject\" ],\n" 
             " \"Resource\": [ \"arn:aws:s3:::" 
             + bucketName + 
             "/*\" ]\n" 
                    \}\n"
             " ]\n" 
             "}";
}
```
• Para obtener más información sobre la API, consulta [PutBucketPolicyl](https://docs.aws.amazon.com/goto/SdkForCpp/s3-2006-03-01/PutBucketPolicy)a Referencia AWS SDK for C++ de la API.

# CLI

### AWS CLI

Este ejemplo permite a todos los usuarios recuperar cualquier objeto MyBucketexcepto los de MySecretFolder. También concede un permiso put y delete al usuario raíz de la cuenta de AWS 1234-5678-9012:

```
aws s3api put-bucket-policy --bucket MyBucket --policy file://policy.json
policy.json:
{ 
    "Statement": [ 
       { 
           "Effect": "Allow", 
           "Principal": "*", 
           "Action": "s3:GetObject", 
           "Resource": "arn:aws:s3:::MyBucket/*" 
       }, 
       { 
           "Effect": "Deny", 
           "Principal": "*", 
           "Action": "s3:GetObject", 
           "Resource": "arn:aws:s3:::MyBucket/MySecretFolder/*" 
       }, 
       { 
           "Effect": "Allow", 
           "Principal": { 
              "AWS": "arn:aws:iam::123456789012:root" 
           }, 
           "Action": [ 
              "s3:DeleteObject", 
              "s3:PutObject" 
           ], 
           "Resource": "arn:aws:s3:::MyBucket/*" 
       } 
    ]
}
```
• Para obtener más información sobre la API, consulte [PutBucketPolicyl](https://awscli.amazonaws.com/v2/documentation/api/latest/reference/s3api/put-bucket-policy.html)a Referencia de AWS CLI comandos.

#### Java

SDK para Java 2.x

### **a** Note

```
import software.amazon.awssdk.services.s3.S3Client;
import software.amazon.awssdk.services.s3.model.PutBucketPolicyRequest;
import software.amazon.awssdk.services.s3.model.S3Exception;
import software.amazon.awssdk.regions.Region;
import java.io.IOException;
import java.nio.charset.StandardCharsets;
import java.nio.file.Files;
import java.nio.file.Paths;
import java.util.List;
import com.fasterxml.jackson.core.JsonParser;
import com.fasterxml.jackson.databind.ObjectMapper;
/** 
  * Before running this Java V2 code example, set up your development 
  * environment, including your credentials. 
 * 
  * For more information, see the following documentation topic: 
 * 
 * https://docs.aws.amazon.com/sdk-for-java/latest/developer-guide/get-
started.html 
 */
public class SetBucketPolicy { 
     public static void main(String[] args) { 
         final String usage = """ 
                 Usage: 
                      <bucketName> <polFile> 
                 Where: 
                      bucketName - The Amazon S3 bucket to set the policy on. 
                      polFile - A JSON file containing the policy (see the Amazon 
 S3 Readme for an example).\s
```

```
 """; 
       if (args.length != 2) {
            System.out.println(usage); 
            System.exit(1); 
        } 
       String bucketName = args[0];
        String polFile = args[1]; 
        String policyText = getBucketPolicyFromFile(polFile); 
        Region region = Region.US_EAST_1; 
        S3Client s3 = S3Client.builder() 
                 .region(region) 
                 .build(); 
        setPolicy(s3, bucketName, policyText); 
        s3.close(); 
    } 
    public static void setPolicy(S3Client s3, String bucketName, String 
 policyText) { 
        System.out.println("Setting policy:"); 
        System.out.println("----"); 
        System.out.println(policyText); 
        System.out.println("----"); 
        System.out.format("On Amazon S3 bucket: \"%s\"\n", bucketName); 
        try { 
            PutBucketPolicyRequest policyReq = PutBucketPolicyRequest.builder() 
                     .bucket(bucketName) 
                     .policy(policyText) 
                     .build(); 
            s3.putBucketPolicy(policyReq); 
        } catch (S3Exception e) { 
            System.err.println(e.awsErrorDetails().errorMessage()); 
            System.exit(1); 
        } 
        System.out.println("Done!"); 
    } 
    // Loads a JSON-formatted policy from a file
```

```
 public static String getBucketPolicyFromFile(String policyFile) { 
         StringBuilder fileText = new StringBuilder(); 
         try { 
            List<String> lines = Files.readAllLines(Paths.get(policyFile),
 StandardCharsets.UTF 8);
             for (String line : lines) { 
                 fileText.append(line); 
 } 
         } catch (IOException e) { 
             System.out.format("Problem reading file: \"%s\"", policyFile); 
             System.out.println(e.getMessage()); 
         } 
         try { 
             final JsonParser parser = new 
  ObjectMapper().getFactory().createParser(fileText.toString()); 
             while (parser.nextToken() != null) { 
 } 
         } catch (IOException jpe) { 
             jpe.printStackTrace(); 
         } 
         return fileText.toString(); 
     }
}
```
• Para obtener más información sobre la API, consulta [PutBucketPolicyl](https://docs.aws.amazon.com/goto/SdkForJavaV2/s3-2006-03-01/PutBucketPolicy)a Referencia AWS SDK for Java 2.x de la API.

**JavaScript** 

SDK para JavaScript (v3)

**a** Note

Añada la política.

```
import { PutBucketPolicyCommand, S3Client } from "@aws-sdk/client-s3";
const client = new S3Client({});
export const main = async () => {
   const command = new PutBucketPolicyCommand({ 
     Policy: JSON.stringify({ 
       Version: "2012-10-17", 
       Statement: [ 
         { 
            Sid: "AllowGetObject", 
            // Allow this particular user to call GetObject on any object in this 
  bucket. 
           Effect: "Allow", 
            Principal: { 
              AWS: "arn:aws:iam::ACCOUNT-ID:user/USERNAME", 
            }, 
           Action: "s3:GetObject", 
            Resource: "arn:aws:s3:::BUCKET-NAME/*", 
         }, 
       ], 
     }), 
     // Apply the preceding policy to this bucket. 
     Bucket: "BUCKET-NAME", 
   }); 
  try { 
     const response = await client.send(command); 
     console.log(response); 
   } catch (err) { 
     console.error(err); 
   }
};
```
- Para obtener información, consulte la [Guía para desarrolladores de AWS SDK for](https://docs.aws.amazon.com/sdk-for-javascript/v3/developer-guide/s3-example-bucket-policies.html#s3-example-bucket-policies-set-policy)  [JavaScript.](https://docs.aws.amazon.com/sdk-for-javascript/v3/developer-guide/s3-example-bucket-policies.html#s3-example-bucket-policies-set-policy)
- Para obtener más información sobre la API, consulta [PutBucketPolicyl](https://docs.aws.amazon.com/AWSJavaScriptSDK/v3/latest/client/s3/command/PutBucketPolicyCommand)a Referencia AWS SDK for JavaScript de la API.

#### Python

# SDK para Python (Boto3)

### **a** Note

```
class BucketWrapper: 
     """Encapsulates S3 bucket actions.""" 
     def __init__(self, bucket): 
 """ 
         :param bucket: A Boto3 Bucket resource. This is a high-level resource in 
 Boto3 
                         that wraps bucket actions in a class-like structure. 
 """ 
         self.bucket = bucket 
         self.name = bucket.name 
     def put_policy(self, policy): 
        "" ""
         Apply a security policy to the bucket. Policies control users' ability 
         to perform specific actions, such as listing the objects in the bucket. 
         :param policy: The policy to apply to the bucket. 
        ^{\rm{m}} ""
         try: 
             self.bucket.Policy().put(Policy=json.dumps(policy)) 
             logger.info("Put policy %s for bucket '%s'.", policy, 
 self.bucket.name) 
         except ClientError: 
             logger.exception("Couldn't apply policy to bucket '%s'.", 
 self.bucket.name) 
             raise
```
• Para obtener más información sobre la API, consulta [PutBucketPolicyl](https://docs.aws.amazon.com/goto/boto3/s3-2006-03-01/PutBucketPolicy)a AWSReferencia de API de SDK for Python (Boto3).

### Ruby

SDK para Ruby

# **a** Note

Hay más información al respecto. GitHub Busque el ejemplo completo y aprenda a configurar y ejecutar en el [Repositorio de ejemplos de código de AWS.](https://github.com/awsdocs/aws-doc-sdk-examples/tree/main/ruby/example_code/s3#code-examples)

```
# Wraps an Amazon S3 bucket policy.
class BucketPolicyWrapper 
   attr_reader :bucket_policy 
   # @param bucket_policy [Aws::S3::BucketPolicy] A bucket policy object 
  configured with an existing bucket. 
   def initialize(bucket_policy) 
     @bucket_policy = bucket_policy 
   end 
   # Sets a policy on a bucket. 
   # 
   def set_policy(policy) 
     @bucket_policy.put(policy: policy) 
     true 
   rescue Aws::Errors::ServiceError => e 
     puts "Couldn't set the policy for #{@bucket_policy.bucket.name}. Here's why: 
  #{e.message}" 
     false 
   end
end
```
• Para obtener más información sobre la API, consulta [PutBucketPolicyl](https://docs.aws.amazon.com/goto/SdkForRubyV3/s3-2006-03-01/PutBucketPolicy)a Referencia AWS SDK for Ruby de la API.

# <span id="page-6332-0"></span>Cancelar las cargas multipartes mediante un SDK de AWS

En el ejemplo de código siguiente se muestra cómo cancelar cargas multiparte.

#### .NET

AWS SDK for .NET

## **a** Note

```
 using System; 
 using System.Threading.Tasks; 
 using Amazon.S3; 
 using Amazon.S3.Transfer; 
 /// <summary> 
 /// This example shows how to use the Amazon Simple Storage Service 
 /// (Amazon S3) to stop a multi-part upload process using the Amazon S3 
 /// TransferUtility. 
 /// </summary> 
 public class AbortMPU 
 { 
     public static async Task Main() 
     { 
         string bucketName = "doc-example-bucket"; 
         // If the AWS Region defined for your default user is different 
         // from the Region where your Amazon S3 bucket is located, 
         // pass the Region name to the S3 client object's constructor. 
         // For example: RegionEndpoint.USWest2. 
         IAmazonS3 client = new AmazonS3Client(); 
         await AbortMPUAsync(client, bucketName); 
     } 
     /// <summary> 
     /// Cancels the multi-part copy process. 
     /// </summary>
```
 /// <param name="client">The initialized client object used to create /// the TransferUtility object.</param> /// <param name="bucketName">The name of the S3 bucket where the /// multi-part copy operation is in progress.</param> public static async Task AbortMPUAsync(IAmazonS3 client, string bucketName) { try  $\{\hspace{.1cm} \}$  var transferUtility = new TransferUtility(client); // Cancel all in-progress uploads initiated before the specified date. await transferUtility.AbortMultipartUploadsAsync( bucketName, DateTime.Now.AddDays(-7)); } catch (AmazonS3Exception e)  $\{\hspace{.1cm} \}$  Console.WriteLine(\$"Error: {e.Message}"); } } }

• Para obtener más información sobre la API, consulta [AbortMultipartUploadsl](https://docs.aws.amazon.com/goto/DotNetSDKV3/s3-2006-03-01/AbortMultipartUploads)a Referencia AWS SDK for .NET de la API.

<span id="page-6333-0"></span>Completar una acción de carga multiparte mediante un SDK de AWS

En los siguientes ejemplos de código se muestra cómo completar una acción de carga multiparte.

Los ejemplos de acciones son extractos de código de programas más grandes y deben ejecutarse en contexto. Puede ver esta acción en contexto en los siguientes ejemplos de código:

- [Ejecución de una copia multiparte](#page-6778-0)
- [Ejecución de una carga multiparte](#page-6782-0)
- [Usar sumas de comprobación](#page-6828-0)

### CLI

## AWS CLI

El siguiente comando completa una carga multiparte de la clave multipart/01en el bucket my-bucket:

```
aws s3api complete-multipart-upload --multipart-upload file://
mpustruct --bucket my-bucket --key 'multipart/01' --upload-id 
 dfRtDYU0WWCCcH43C3WFbkRONycyCpTJJvxu2i5GYkZljF.Yxwh6XG7WfS2vC4to6HiV6Yjlx.cph0gtNBtJ8P3L
```
El ID de carga requerido por este comando se genera mediante create-multipartupload y también se puede recuperar con list-multipart-uploads.

La opción de carga multiparte del comando anterior utiliza una estructura JSON que describe las partes de la carga multiparte que se deben volver a ensamblar en el archivo completo. En este ejemplo, el prefijo file:// se usa para cargar la estructura JSON desde un archivo de la carpeta local denominada mpustruct.

mpustruct:

```
{ 
   "Parts": [ 
    \mathcal{L} "ETag": "e868e0f4719e394144ef36531ee6824c", 
        "PartNumber": 1 
     }, 
     { 
        "ETag": "6bb2b12753d66fe86da4998aa33fffb0", 
        "PartNumber": 2 
     }, 
      { 
        "ETag": "d0a0112e841abec9c9ec83406f0159c8", 
        "PartNumber": 3 
      } 
   ]
}
```
El valor de ETag de cada parte que se carga aparece cada vez que se carga una parte mediante el comando upload-part y también se puede recuperar mediante una llamada a list-parts o calcularse mediante la suma de comprobación MD5 de cada parte.

#### Salida:

```
{ 
     "ETag": "\"3944a9f7a4faab7f78788ff6210f63f0-3\"", 
     "Bucket": "my-bucket", 
     "Location": "https://my-bucket.s3.amazonaws.com/multipart%2F01", 
     "Key": "multipart/01"
}
```
• Para obtener más información sobre la API, consulta [CompleteMultipartUpload](https://awscli.amazonaws.com/v2/documentation/api/latest/reference/s3api/complete-multipart-upload.html)la Referencia de AWS CLI comandos.

### Rust

### SDK para Rust

### **a** Note

Hay más información al respecto GitHub. Busque el ejemplo completo y aprenda a configurar y ejecutar en el [Repositorio de ejemplos de código de AWS.](https://github.com/awsdocs/aws-doc-sdk-examples/tree/main/rustv1/examples/s3#code-examples)

```
 let _complete_multipart_upload_res = client 
     .complete_multipart_upload() 
     .bucket(&bucket_name) 
     .key(&key) 
     .multipart_upload(completed_multipart_upload) 
     .upload_id(upload_id) 
     .send() 
     .await 
     .unwrap();
```
• Para obtener más información sobre la API, consulta [CompleteMultipartUpload](https://docs.rs/releases/search?query=aws-sdk)la referencia sobre la API de AWS SDK para Rust.

<span id="page-6335-0"></span>Copie un objeto de un bucket de Amazon S3 en otro con un SDK de AWS

En los siguientes ejemplos de código, se muestra cómo copiar un objeto de S3 de un bucket a otro.
Los ejemplos de acciones son extractos de código de programas más grandes y deben ejecutarse en contexto. Puede ver esta acción en contexto en los siguientes ejemplos de código:

- [Introducción a los buckets y objetos](#page-6681-0)
- [Introducción al cifrado](#page-6760-0)

# .NET

# AWS SDK for .NET

# **a** Note

```
 using System; 
    using System.Threading.Tasks; 
    using Amazon.S3; 
    using Amazon.S3.Model; 
    public class CopyObject 
    { 
        public static async Task Main() 
        { 
            // Specify the AWS Region where your buckets are located if it is 
            // different from the AWS Region of the default user. 
            IAmazonS3 s3Client = new AmazonS3Client(); 
            // Remember to change these values to refer to your Amazon S3 
 objects. 
            string sourceBucketName = "doc-example-bucket1"; 
            string destinationBucketName = "doc-example-bucket2"; 
            string sourceObjectKey = "testfile.txt"; 
            string destinationObjectKey = "testfilecopy.txt"; 
            Console.WriteLine($"Copying {sourceObjectKey} from {sourceBucketName} 
 to "); 
            Console.WriteLine($"{destinationBucketName} as 
 {destinationObjectKey}");
```

```
 var response = await CopyingObjectAsync( 
                  s3Client, 
                  sourceObjectKey, 
                  destinationObjectKey, 
                  sourceBucketName, 
                  destinationBucketName); 
             if (response.HttpStatusCode == System.Net.HttpStatusCode.OK) 
\{\hspace{.1cm} \} Console.WriteLine("\nCopy complete."); 
 } 
         } 
         /// <summary> 
         /// This method calls the AWS SDK for .NET to copy an 
         /// object from one Amazon S3 bucket to another. 
         /// </summary> 
         /// <param name="client">The Amazon S3 client object.</param> 
         /// <param name="sourceKey">The name of the object to be copied.</param> 
         /// <param name="destinationKey">The name under which to save the copy.</
param> 
         /// <param name="sourceBucketName">The name of the Amazon S3 bucket 
         /// where the file is located now.</param> 
         /// <param name="destinationBucketName">The name of the Amazon S3 
         /// bucket where the copy should be saved.</param> 
         /// <returns>Returns a CopyObjectResponse object with the results from 
        /// the async call.</returns>
         public static async Task<CopyObjectResponse> CopyingObjectAsync( 
             IAmazonS3 client, 
             string sourceKey, 
             string destinationKey, 
             string sourceBucketName, 
             string destinationBucketName) 
         { 
            var response = new CopyObjectResponse();
             try 
\{\hspace{.1cm} \} var request = new CopyObjectRequest 
\overline{a} SourceBucket = sourceBucketName, 
                      SourceKey = sourceKey, 
                      DestinationBucket = destinationBucketName, 
                      DestinationKey = destinationKey, 
                  };
```

```
 response = await client.CopyObjectAsync(request); 
 } 
            catch (AmazonS3Exception ex) 
\{\hspace{.1cm} \} Console.WriteLine($"Error copying object: '{ex.Message}'"); 
 } 
            return response; 
        } 
    }
```
• Para obtener más información sobre la API, consulta [CopyObjectl](https://docs.aws.amazon.com/goto/DotNetSDKV3/s3-2006-03-01/CopyObject)a Referencia AWS SDK for .NET de la API.

#### Bash

AWS CLI con script Bash

### **a** Note

```
###############################################################################
# function errecho
#
# This function outputs everything sent to it to STDERR (standard error output).
###############################################################################
function errecho() { 
   printf "%s\n" "$*" 1>&2
}
###############################################################################
# function copy_item_in_bucket
#
# This function creates a copy of the specified file in the same bucket.
#
# Parameters:
```

```
# $1 - The name of the bucket to copy the file from and to.
# $2 - The key of the source file to copy.
# $3 - The key of the destination file.
#
# Returns:
# 0 - If successful.
# 1 - If it fails.
###############################################################################
function copy_item_in_bucket() { 
   local bucket_name=$1 
  local source_key=$2 
   local destination_key=$3 
   local response 
   response=$(aws s3api copy-object \ 
     --bucket "$bucket_name" \ 
     --copy-source "$bucket_name/$source_key" \ 
     --key "$destination_key") 
   # shellcheck disable=SC2181 
  if \lceil \int \frac{1}{3} -ne \theta \lceil \frac{1}{3} \rceil; then
     errecho "ERROR: AWS reports s3api copy-object operation failed.\n$response" 
     return 1 
   fi
}
```
• Para obtener más información sobre la API, consulta [CopyObjectl](https://docs.aws.amazon.com/goto/aws-cli/s3-2006-03-01/CopyObject)a Referencia de AWS CLI comandos.

 $C++$ 

SDK para C++

#### **a** Note

```
bool AwsDoc::S3::CopyObject(const Aws::String &objectKey, const Aws::String 
  &fromBucket, const Aws::String &toBucket, 
                               const Aws::Client::ClientConfiguration &clientConfig) 
 { 
     Aws::S3::S3Client client(clientConfig); 
     Aws::S3::Model::CopyObjectRequest request; 
     request.WithCopySource(fromBucket + "/" + objectKey) 
              .WithKey(objectKey) 
              .WithBucket(toBucket); 
     Aws::S3::Model::CopyObjectOutcome outcome = client.CopyObject(request); 
     if (!outcome.IsSuccess()) { 
         const Aws::S3::S3Error &err = outcome.GetError(); 
         std::cerr << "Error: CopyObject: " << 
                    err.GetExceptionName() << ": " << err.GetMessage() << 
  std::endl; 
     } 
     else { 
         std::cout << "Successfully copied " << objectKey << " from " << 
  fromBucket << 
                    " to " << toBucket << "." << std::endl; 
     } 
     return outcome.IsSuccess();
}
```
• Para obtener más información sobre la API, consulta [CopyObjectl](https://docs.aws.amazon.com/goto/SdkForCpp/s3-2006-03-01/CopyObject)a Referencia AWS SDK for C++ de la API.

# CLI

# AWS CLI

El siguiente comando copia un objeto de bucket-1 a bucket-2:

```
aws s3api copy-object --copy-source bucket-1/test.txt --key test.txt --bucket 
 bucket-2
```
Salida:

```
{ 
     "CopyObjectResult": { 
          "LastModified": "2015-11-10T01:07:25.000Z", 
         "ETag": "\"589c8b79c230a6ecd5a7e1d040a9a030\"" 
     }, 
     "VersionId": "YdnYvTCVDqRRFA.NFJjy36p0hxifMlkA"
}
```
• Para obtener más información sobre la API, consulta [CopyObjectl](https://awscli.amazonaws.com/v2/documentation/api/latest/reference/s3api/copy-object.html)a Referencia de AWS CLI comandos.

#### Go

SDK para Go V2

### **a** Note

```
// BucketBasics encapsulates the Amazon Simple Storage Service (Amazon S3) 
  actions
// used in the examples.
// It contains S3Client, an Amazon S3 service client that is used to perform 
  bucket
// and object actions.
type BucketBasics struct { 
 S3Client *s3.Client
}
// CopyToBucket copies an object in a bucket to another bucket.
func (basics BucketBasics) CopyToBucket(sourceBucket string, destinationBucket 
  string, objectKey string) error { 
  _, err := basics.S3Client.CopyObject(context.TODO(), &s3.CopyObjectInput{ 
   Bucket: aws.String(destinationBucket), 
   CopySource: aws.String(fmt.Sprintf("%v/%v", sourceBucket, objectKey)), 
   Key: aws.String(objectKey),
```

```
 }) 
  if err != nil { 
   log.Printf("Couldn't copy object from %v:%v to %v:%v. Here's why: %v\n", 
    sourceBucket, objectKey, destinationBucket, objectKey, err) 
  } 
 return err
}
```
• Para obtener más información sobre la API, consulta [CopyObjectl](https://pkg.go.dev/github.com/aws/aws-sdk-go-v2/service/s3#Client.CopyObject)a Referencia AWS SDK for Go de la API.

#### Java

SDK para Java 2.x

#### **a** Note

Hay más información al respecto GitHub. Busque el ejemplo completo y aprenda a configurar y ejecutar en el [Repositorio de ejemplos de código de AWS.](https://github.com/awsdocs/aws-doc-sdk-examples/tree/main/javav2/example_code/s3#readme)

Copie un objeto con un [S3Client.](https://sdk.amazonaws.com/java/api/latest/software/amazon/awssdk/services/s3/S3Client.html)

```
import software.amazon.awssdk.regions.Region;
import software.amazon.awssdk.services.s3.S3Client;
import software.amazon.awssdk.services.s3.model.CopyObjectRequest;
import software.amazon.awssdk.services.s3.model.CopyObjectResponse;
import software.amazon.awssdk.services.s3.model.S3Exception;
/** 
  * Before running this Java V2 code example, set up your development 
  * environment, including your credentials. 
  * 
  * For more information, see the following documentation topic: 
 * 
  * https://docs.aws.amazon.com/sdk-for-java/latest/developer-guide/get-
started.html 
  */
public class CopyObject {
```

```
 public static void main(String[] args) { 
        final String usage = """ 
                 Usage: 
                     <objectKey> <fromBucket> <toBucket> 
                 Where: 
                     objectKey - The name of the object (for example, book.pdf). 
                     fromBucket - The S3 bucket name that contains the object (for 
 example, bucket1). 
                     toBucket - The S3 bucket to copy the object to (for example, 
 bucket2). 
                 """; 
       if (args.length != 3) {
            System.out.println(usage); 
            System.exit(1); 
        } 
        String objectKey = args[0]; 
       String fromBucket = args[1];
        String toBucket = args[2]; 
        System.out.format("Copying object %s from bucket %s to %s\n", objectKey, 
 fromBucket, toBucket); 
        Region region = Region.US_EAST_1; 
        S3Client s3 = S3Client.builder() 
                 .region(region) 
                 .build(); 
        copyBucketObject(s3, fromBucket, objectKey, toBucket); 
        s3.close(); 
    } 
    public static String copyBucketObject(S3Client s3, String fromBucket, String 
 objectKey, String toBucket) { 
        CopyObjectRequest copyReq = CopyObjectRequest.builder() 
                 .sourceBucket(fromBucket) 
                 .sourceKey(objectKey) 
                 .destinationBucket(toBucket) 
                 .destinationKey(objectKey) 
                 .build(); 
        try { 
            CopyObjectResponse copyRes = s3.copyObject(copyReq);
```

```
 return copyRes.copyObjectResult().toString(); 
         } catch (S3Exception e) { 
              System.err.println(e.awsErrorDetails().errorMessage()); 
              System.exit(1); 
         } 
         return ""; 
     }
}
```
Usa un [S3 TransferManager](https://sdk.amazonaws.com/java/api/latest/software/amazon/awssdk/transfer/s3/S3TransferManager.html) para [copiar un objeto](https://sdk.amazonaws.com/java/api/latest/software/amazon/awssdk/transfer/s3/S3TransferManager.html#copy(software.amazon.awssdk.transfer.s3.CopyRequest)) de un depósito a otro. Vea el [archivo](https://github.com/awsdocs/aws-doc-sdk-examples/blob/main/javav2/example_code/s3/src/main/java/com/example/s3/transfermanager/ObjectCopy.java)  [completo](https://github.com/awsdocs/aws-doc-sdk-examples/blob/main/javav2/example_code/s3/src/main/java/com/example/s3/transfermanager/ObjectCopy.java) y [pruébelo](https://github.com/awsdocs/aws-doc-sdk-examples/blob/main/javav2/example_code/s3/src/test/java/TransferManagerTest.java).

```
import org.slf4j.Logger;
import org.slf4j.LoggerFactory;
import software.amazon.awssdk.core.sync.RequestBody;
import software.amazon.awssdk.services.s3.model.CopyObjectRequest;
import software.amazon.awssdk.transfer.s3.S3TransferManager;
import software.amazon.awssdk.transfer.s3.model.CompletedCopy;
import software.amazon.awssdk.transfer.s3.model.Copy;
import software.amazon.awssdk.transfer.s3.model.CopyRequest;
import java.util.UUID; 
     public String copyObject(S3TransferManager transferManager, String 
 bucketName, 
             String key, String destinationBucket, String destinationKey) { 
         CopyObjectRequest copyObjectRequest = CopyObjectRequest.builder() 
                 .sourceBucket(bucketName) 
                 .sourceKey(key) 
                 .destinationBucket(destinationBucket) 
                 .destinationKey(destinationKey) 
                .build();
         CopyRequest copyRequest = CopyRequest.builder() 
                 .copyObjectRequest(copyObjectRequest) 
                .build();
         Copy copy = transferManager.copy(copyRequest); 
         CompletedCopy completedCopy = copy.completionFuture().join(); 
         return completedCopy.response().copyObjectResult().eTag();
```
}

• Para obtener más información sobre la API, consulte [CopyObjectl](https://docs.aws.amazon.com/goto/SdkForJavaV2/s3-2006-03-01/CopyObject)a Referencia AWS SDK for Java 2.x de la API.

### **JavaScript**

SDK para JavaScript (v3)

### **a** Note

Hay más información. GitHub Busque el ejemplo completo y aprenda a configurar y ejecutar en el [Repositorio de ejemplos de código de AWS.](https://github.com/awsdocs/aws-doc-sdk-examples/tree/main/javascriptv3/example_code/s3#code-examples)

Copie el objeto.

```
import { S3Client, CopyObjectCommand } from "@aws-sdk/client-s3";
const client = new S3Client({});
export const main = async () => {
   const command = new CopyObjectCommand({ 
     CopySource: "SOURCE_BUCKET/SOURCE_OBJECT_KEY", 
     Bucket: "DESTINATION_BUCKET", 
     Key: "NEW_OBJECT_KEY", 
   }); 
   try { 
     const response = await client.send(command); 
     console.log(response); 
   } catch (err) { 
     console.error(err); 
   }
};
```
• Para obtener más información sobre la API, consulta [CopyObjectl](https://docs.aws.amazon.com/AWSJavaScriptSDK/v3/latest/client/s3/command/CopyObjectCommand)a Referencia AWS SDK for JavaScript de la API.

#### Kotlin

### SDK para Kotlin

# **a** Note

Hay más información al respecto GitHub. Busque el ejemplo completo y aprenda a configurar y ejecutar en el [Repositorio de ejemplos de código de AWS.](https://github.com/awsdocs/aws-doc-sdk-examples/tree/main/kotlin/services/s3#code-examples)

```
suspend fun copyBucketObject( 
     fromBucket: String, 
     objectKey: String, 
     toBucket: String
) { 
     var encodedUrl = "" 
     try { 
         encodedUrl = URLEncoder.encode("$fromBucket/$objectKey", 
  StandardCharsets.UTF_8.toString()) 
     } catch (e: UnsupportedEncodingException) { 
         println("URL could not be encoded: " + e.message) 
     } 
     val request = CopyObjectRequest { 
         copySource = encodedUrl 
         bucket = toBucket 
         key = objectKey 
     } 
     S3Client { region = "us-east-1" }.use { s3 -> 
         s3.copyObject(request) 
     }
}
```
• Para obtener más información sobre la API, consulta [CopyObjectl](https://github.com/awslabs/aws-sdk-kotlin#generating-api-documentation)a referencia sobre el AWS SDK para la API de Kotlin.

#### PHP

SDK para PHP

### **a** Note

Hay más información al respecto. GitHub Busque el ejemplo completo y aprenda a configurar y ejecutar en el [Repositorio de ejemplos de código de AWS.](https://github.com/awsdocs/aws-doc-sdk-examples/tree/main/php/example_code/s3#code-examples)

Copia sencilla de un objeto.

```
 $s3client = new Aws\S3\S3Client(['region' => 'us-west-2']); 
         try { 
             $folder = "copied-folder"; 
             $this->s3client->copyObject([ 
                  'Bucket' => $this->bucketName, 
                  'CopySource' => "$this->bucketName/$fileName", 
                  'Key' => "$folder/$fileName-copy", 
             ]); 
             echo "Copied $fileName to $folder/$fileName-copy.\n"; 
         } catch (Exception $exception) { 
             echo "Failed to copy $fileName with error: " . $exception-
>getMessage(); 
             exit("Please fix error with object copying before continuing."); 
         }
```
• Para obtener más información sobre la API, consulta [CopyObjectl](https://docs.aws.amazon.com/goto/SdkForPHPV3/s3-2006-03-01/CopyObject)a Referencia AWS SDK for PHP de la API.

# Python

SDK para Python (Boto3)

#### **a** Note

```
class ObjectWrapper: 
     """Encapsulates S3 object actions.""" 
     def __init__(self, s3_object): 
 """ 
         :param s3_object: A Boto3 Object resource. This is a high-level resource 
  in Boto3 
                           that wraps object actions in a class-like structure. 
        "" ""
         self.object = s3_object 
         self.key = self.object.key 
     def copy(self, dest_object): 
 """ 
         Copies the object to another bucket. 
         :param dest_object: The destination object initialized with a bucket and 
  key. 
                              This is a Boto3 Object resource. 
         """ 
         try: 
             dest_object.copy_from( 
                 CopySource={"Bucket": self.object.bucket_name, "Key": 
  self.object.key} 
) dest_object.wait_until_exists() 
             logger.info( 
                 "Copied object from %s:%s to %s:%s.", 
                 self.object.bucket_name, 
                 self.object.key, 
                 dest_object.bucket_name, 
                 dest_object.key, 
) except ClientError: 
             logger.exception( 
                 "Couldn't copy object from %s/%s to %s/%s.", 
                 self.object.bucket_name, 
                 self.object.key, 
                 dest_object.bucket_name, 
                 dest_object.key, 
) raise
```
• Para obtener más información sobre la API, consulta [CopyObjectl](https://docs.aws.amazon.com/goto/boto3/s3-2006-03-01/CopyObject)a AWSReferencia de API de SDK for Python (Boto3).

### Ruby

SDK para Ruby

**a** Note

Hay más información al respecto. GitHub Busque el ejemplo completo y aprenda a configurar y ejecutar en el [Repositorio de ejemplos de código de AWS.](https://github.com/awsdocs/aws-doc-sdk-examples/tree/main/ruby/example_code/s3#code-examples)

Copie un objeto.

```
require "aws-sdk-s3"
# Wraps Amazon S3 object actions.
class ObjectCopyWrapper 
   attr_reader :source_object 
   # @param source_object [Aws::S3::Object] An existing Amazon S3 object. This is 
  used as the source object for 
   # copy actions. 
  def initialize(source_object) 
     @source_object = source_object 
   end 
   # Copy the source object to the specified target bucket and rename it with the 
  target key. 
  # 
   # @param target_bucket [Aws::S3::Bucket] An existing Amazon S3 bucket where the 
  object is copied. 
   # @param target_object_key [String] The key to give the copy of the object. 
   # @return [Aws::S3::Object, nil] The copied object when successful; otherwise, 
  nil. 
  def copy_object(target_bucket, target_object_key) 
     @source_object.copy_to(bucket: target_bucket.name, key: target_object_key) 
     target_bucket.object(target_object_key)
```

```
 rescue Aws::Errors::ServiceError => e 
     puts "Couldn't copy #{@source_object.key} to #{target_object_key}. Here's 
  why: #{e.message}" 
   end
end
# Example usage:
def run_demo 
   source_bucket_name = "doc-example-bucket1" 
  source key = "my-source-file.txt"
  target_bucket_name = "doc-example-bucket2" 
  target_key = "my-target-file.txt" 
  source bucket = Aws::S3::Bucket.new(source bucket name)
  wrapper = ObjectCopyWrapper.new(source_bucket.object(source_key)) 
  target_bucket = Aws::S3::Bucket.new(target_bucket_name) 
  target_object = wrapper.copy_object(target_bucket, target_key) 
  return unless target_object 
   puts "Copied #{source_key} from #{source_bucket_name} to 
  #{target_object.bucket_name}:#{target_object.key}."
end
run_demo if $PROGRAM_NAME == __FILE__
```
Copie un objeto y añada cifrado del lado del servidor al objeto de destino.

```
require "aws-sdk-s3"
# Wraps Amazon S3 object actions.
class ObjectCopyEncryptWrapper 
   attr_reader :source_object 
  # @param source_object [Aws::S3::Object] An existing Amazon S3 object. This is 
  used as the source object for 
  # copy actions. 
  def initialize(source_object) 
    @source_object = source_object 
  end 
   # Copy the source object to the specified target bucket, rename it with the 
  target key, and encrypt it.
```

```
 # 
   # @param target_bucket [Aws::S3::Bucket] An existing Amazon S3 bucket where the 
  object is copied. 
   # @param target_object_key [String] The key to give the copy of the object. 
   # @return [Aws::S3::Object, nil] The copied object when successful; otherwise, 
  nil. 
   def copy_object(target_bucket, target_object_key, encryption) 
     @source_object.copy_to(bucket: target_bucket.name, key: target_object_key, 
  server_side_encryption: encryption) 
     target_bucket.object(target_object_key) 
   rescue Aws::Errors::ServiceError => e 
     puts "Couldn't copy #{@source_object.key} to #{target_object_key}. Here's 
  why: #{e.message}" 
   end
end
# Example usage:
def run_demo 
   source_bucket_name = "doc-example-bucket1" 
   source_key = "my-source-file.txt" 
 target bucket name = "doc-example-bucket2"
   target_key = "my-target-file.txt" 
  target_encryption = "AES256" 
  source bucket = Aws::S3::Bucket.new(source bucket name)
  wrapper = ObjectCopyEncryptWrapper.new(source_bucket.object(source_key)) 
   target_bucket = Aws::S3::Bucket.new(target_bucket_name) 
   target_object = wrapper.copy_object(target_bucket, target_key, 
  target_encryption) 
   return unless target_object 
   puts "Copied #{source_key} from #{source_bucket_name} to 
  #{target_object.bucket_name}:#{target_object.key} and "\ 
        "encrypted the target with #{target_object.server_side_encryption} 
  encryption."
end
run_demo if $PROGRAM_NAME == __FILE__
```
• Para obtener más información sobre la API, consulta [CopyObjectl](https://docs.aws.amazon.com/goto/SdkForRubyV3/s3-2006-03-01/CopyObject)a Referencia AWS SDK for Ruby de la API.

#### Rust

### SDK para Rust

# **a** Note

Hay más información al respecto GitHub. Busque el ejemplo completo y aprenda a configurar y ejecutar en el [Repositorio de ejemplos de código de AWS.](https://github.com/awsdocs/aws-doc-sdk-examples/tree/main/rustv1/examples/s3#code-examples)

```
pub async fn copy_object( 
     client: &Client, 
     bucket_name: &str, 
     object_key: &str, 
     target_key: &str,
) -> Result<CopyObjectOutput, SdkError<CopyObjectError>> { 
     let mut source_bucket_and_object: String = "".to_owned(); 
     source_bucket_and_object.push_str(bucket_name); 
     source_bucket_and_object.push('/'); 
     source_bucket_and_object.push_str(object_key); 
     client 
          .copy_object() 
          .copy_source(source_bucket_and_object) 
          .bucket(bucket_name) 
          .key(target_key) 
          .send() 
          .await
}
```
• Para obtener más información sobre la API, consulta [CopyObjectl](https://docs.rs/releases/search?query=aws-sdk)a referencia sobre la API de AWS SDK para Rust.

### SAP ABAP

# SDK para SAP ABAP

# **a** Note

Hay más información al respecto GitHub. Busque el ejemplo completo y aprenda a configurar y ejecutar en el [Repositorio de ejemplos de código de AWS.](https://github.com/awsdocs/aws-doc-sdk-examples/tree/main/sap-abap/services/s3#code-examples)

```
 TRY. 
     lo_s3->copyobject( 
       iv_bucket = iv_dest_bucket 
       iv_key = iv_dest_object 
      iv\_copysource = |{ iv\_src\_bucket }/{i\_src\_object }| ). 
     MESSAGE 'Object copied to another bucket.' TYPE 'I'. 
   CATCH /aws1/cx_s3_nosuchbucket. 
     MESSAGE 'Bucket does not exist.' TYPE 'E'. 
   CATCH /aws1/cx_s3_nosuchkey. 
     MESSAGE 'Object key does not exist.' TYPE 'E'. 
 ENDTRY.
```
• Para obtener más información sobre la API, consulte [CopyObjectl](https://docs.aws.amazon.com/sdk-for-sap-abap/v1/api/latest/index.html)a referencia sobre la API ABAP del AWS SDK para SAP.

# Swift

SDK para Swift

# **a** Note

Esto es documentación preliminar para un SDK en versión preliminar. Está sujeta a cambios.

# a Note

Hay más información al respecto. GitHub Busque el ejemplo completo y aprenda a configurar y ejecutar en el [Repositorio de ejemplos de código de AWS.](https://github.com/awsdocs/aws-doc-sdk-examples/tree/main/swift/example_code/s3/basics#code-examples)

```
 public func copyFile(from sourceBucket: String, name: String, to destBucket: 
  String) async throws { 
        let srcUrl = ("\iota\sc{sourceBucket})/\(name)").addingPercentEncoding(withAllowedCharacters: .urlPathAllowed) 
         let input = CopyObjectInput( 
              bucket: destBucket, 
              copySource: srcUrl, 
              key: name 
         ) 
         _ = try await client.copyObject(input: input) 
     }
```
• Para obtener más información sobre la API, consulta [CopyObjectl](https://awslabs.github.io/aws-sdk-swift/reference/0.x)a referencia sobre la API de AWS SDK for Swift.

Cree un punto de acceso multirregional de Amazon S3 mediante un SDK AWS

El siguiente ejemplo de código muestra cómo crear un punto de acceso multirregional de Amazon S3.

Kotlin

SDK para Kotlin

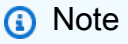

Hay más información al respecto. GitHub Busque el ejemplo completo y aprenda a configurar y ejecutar en el [Repositorio de ejemplos de código de AWS.](https://github.com/awsdocs/aws-doc-sdk-examples/tree/main/kotlin/services/s3#code-examples)

Configure el cliente de control S3 para enviar la solicitud a la región us-west-2.

```
 suspend fun createS3ControlClient(): S3ControlClient { 
             // Configure your S3ControlClient to send requests to US West 
 (Oregon). 
            val s3Control = S3ControlClient.fromEnvironment { 
                 region = "us-west-2" 
 } 
             return s3Control 
        }
```
Cree el punto de acceso multirregional.

```
 suspend fun createMrap(s3Control: S3ControlClient, accountIdParam: String, 
  bucketName1: String, bucketName2: String, mrapName: String): String { 
          println("Creating MRAP ...") 
          val createMrapResponse: CreateMultiRegionAccessPointResponse = 
 s3Control.createMultiRegionAccessPoint { 
               accountId = accountIdParam clientToken = UUID.randomUUID().toString() 
                details { 
                     name = mrapName 
                     regions = listOf( 
                          Region { 
                               bucket = bucketName1 
\mathbb{R}, \mathbb{R}, \mathbb{R}, \mathbb{R}, \mathbb{R}, \mathbb{R}, \mathbb{R}, \mathbb{R}, \mathbb{R}, \mathbb{R}, \mathbb{R}, \mathbb{R}, \mathbb{R}, \mathbb{R}, \mathbb{R}, \mathbb{R}, \mathbb{R}, \mathbb{R}, \mathbb{R}, \mathbb{R}, \mathbb{R}, \mathbb{R},  Region { 
                               bucket = bucketName2 
 } 
) )
 } 
          } 
          val requestToken: String? = createMrapResponse.requestTokenArn 
          // Use the request token to check for the status of the 
 CreateMultiRegionAccessPoint operation. 
           if (requestToken != null) { 
                waitForSucceededStatus(s3Control, requestToken, accountIdParam) 
                println("MRAP created") 
          } 
          val getMrapResponse = s3Control.getMultiRegionAccessPoint( 
                input = GetMultiRegionAccessPointRequest {
```

```
accountId = accountIdParam name = mrapName 
 } 
\overline{\phantom{a}} val mrapAlias = getMrapResponse.accessPoint?.alias 
         return "arn:aws:s3::$accountIdParam:accesspoint/$mrapAlias" 
    }
```
Espere a que el punto de acceso multirregional esté disponible.

```
 suspend fun waitForSucceededStatus(s3Control: S3ControlClient, 
 requestToken: String, accountIdParam: String, timeBetweenChecks: Duration = 
 1.minutes) { 
            var describeResponse: DescribeMultiRegionAccessPointOperationResponse 
            describeResponse = s3Control.describeMultiRegionAccessPointOperation( 
                input = DescribeMultiRegionAccessPointOperationRequest { 
                   accountId = accountIdParam requestTokenArn = requestToken 
 } 
) var status: String? = describeResponse.asyncOperation?.requestStatus 
            while (status != "SUCCEEDED") { 
                delay(timeBetweenChecks) 
                describeResponse = 
 s3Control.describeMultiRegionAccessPointOperation( 
                    input = DescribeMultiRegionAccessPointOperationRequest { 
                        accountId = accountIdParam 
                        requestTokenArn = requestToken 
 } 
) )
                status = describeResponse.asyncOperation?.requestStatus 
                println(status) 
            } 
        }
```
- Para obtener información, consulte [Guía para desarrolladores del SDK de AWS para Kotlin.](https://docs.aws.amazon.com/sdk-for-kotlin/latest/developer-guide/use-services-s3-mrap.html)
- Para obtener más información sobre la API, consulta la referencia sobre [CreateMultiRegionAccessPoint](https://github.com/awslabs/aws-sdk-kotlin#generating-api-documentation)el AWSSDK para la API de Kotlin.

# Cree un bucket de Amazon S3 con un SDK de AWS

En los siguientes ejemplos de código, se muestra cómo crear un bucket de S3.

Los ejemplos de acciones son extractos de código de programas más grandes y deben ejecutarse en contexto. Puede ver esta acción en contexto en los siguientes ejemplos de código:

- [Introducción a los buckets y objetos](#page-6681-0)
- [Trabajo con objetos con control de versiones](#page-6833-0)

### .NET

AWS SDK for NFT

# **a** Note

```
 /// <summary> 
         /// Shows how to create a new Amazon S3 bucket. 
         /// </summary> 
         /// <param name="client">An initialized Amazon S3 client object.</param> 
         /// <param name="bucketName">The name of the bucket to create.</param> 
         /// <returns>A boolean value representing the success or failure of 
        /// the bucket creation process.</returns>
        public static async Task<bool> CreateBucketAsync(IAmazonS3 client, string
 bucketName) 
\overline{\mathcal{L}} try 
\{\hspace{.1cm} \} var request = new PutBucketRequest 
\overline{a} BucketName = bucketName, 
                      UseClientRegion = true, 
                  }; 
                  var response = await client.PutBucketAsync(request); 
                  return response.HttpStatusCode == System.Net.HttpStatusCode.OK;
```

```
 } 
            catch (AmazonS3Exception ex) 
\{\hspace{.1cm} \} Console.WriteLine($"Error creating bucket: '{ex.Message}'"); 
                return false; 
 } 
        }
```
• Para obtener más información sobre la API, consulta [CreateBucketl](https://docs.aws.amazon.com/goto/DotNetSDKV3/s3-2006-03-01/CreateBucket)a Referencia AWS SDK for .NET de la API.

#### Bash

AWS CLI con script Bash

#### **a** Note

```
###############################################################################
# function iecho
#
# This function enables the script to display the specified text only if
# the global variable $VERBOSE is set to true.
###############################################################################
function iecho() { 
  if [ $VERBOSE == true ]; then
     echo "$@" 
  fi
}
###############################################################################
# function errecho
#
# This function outputs everything sent to it to STDERR (standard error output).
###############################################################################
function errecho() {
```

```
 printf "%s\n" "$*" 1>&2
}
###############################################################################
# function create-bucket
#
# This function creates the specified bucket in the specified AWS Region, unless
# it already exists.
#
# Parameters:
# -b bucket_name -- The name of the bucket to create.
# -r region_code -- The code for an AWS Region in which to
# create the bucket.
#
# Returns:
# The URL of the bucket that was created.
# And:
# 0 - If successful.
# 1 - If it fails.
###############################################################################
function create bucket() {
  local bucket_name region_code response 
  local option OPTARG # Required to use getopts command in a function. 
  # bashsupport disable=BP5008 
  function usage() { 
    echo "function create_bucket" 
    echo "Creates an Amazon S3 bucket. You must supply a bucket name:" 
    echo " -b bucket_name The name of the bucket. It must be globally 
 unique." 
    echo " [-r region_code] The code for an AWS Region in which the bucket is 
 created." 
    echo "" 
  } 
  # Retrieve the calling parameters. 
  while getopts "b:r:h" option; do 
    case "${option}" in 
      b) bucket_name="${OPTARG}" ;; 
      r) region_code="${OPTARG}" ;; 
      h) 
        usage 
        return 0 
         ;;
```

```
\langle ? \rangle echo "Invalid parameter" 
         usage 
         return 1 
         ;; 
     esac 
   done 
   if [[ -z "$bucket_name" ]]; then 
     errecho "ERROR: You must provide a bucket name with the -b parameter." 
     usage 
     return 1 
   fi 
  local bucket_config_arg 
   # A location constraint for "us-east-1" returns an error. 
   if [[ -n "$region_code" ]] && [[ "$region_code" != "us-east-1" ]]; then 
     bucket_config_arg="--create-bucket-configuration LocationConstraint=
$region_code" 
   fi 
   iecho "Parameters:\n" 
   iecho " Bucket name: $bucket_name" 
   iecho " Region code: $region_code" 
   iecho "" 
   # If the bucket already exists, we don't want to try to create it. 
   if (bucket_exists "$bucket_name"); then 
     errecho "ERROR: A bucket with that name already exists. Try again." 
     return 1 
   fi 
   # shellcheck disable=SC2086 
   response=$(aws s3api create-bucket \ 
     --bucket "$bucket_name" \ 
     $bucket_config_arg) 
   # shellcheck disable=SC2181 
   if [[ ${?} -ne 0 ]]; then 
     errecho "ERROR: AWS reports create-bucket operation failed.\n$response" 
     return 1 
   fi
}
```
• Para obtener más información sobre la API, consulta [CreateBucketl](https://docs.aws.amazon.com/goto/aws-cli/s3-2006-03-01/CreateBucket)a Referencia de AWS CLI comandos.

### $C++$

SDK para C++

# **a** Note

```
bool AwsDoc::S3::CreateBucket(const Aws::String &bucketName, 
                                 const Aws::Client::ClientConfiguration 
 &clientConfig) { 
     Aws::S3::S3Client client(clientConfig); 
     Aws::S3::Model::CreateBucketRequest request; 
     request.SetBucket(bucketName); 
     //TODO(user): Change the bucket location constraint enum to your target 
 Region. 
     if (clientConfig.region != "us-east-1") { 
         Aws::S3::Model::CreateBucketConfiguration createBucketConfig; 
         createBucketConfig.SetLocationConstraint( 
 Aws::S3::Model::BucketLocationConstraintMapper::GetBucketLocationConstraintForName( 
                          clientConfig.region)); 
         request.SetCreateBucketConfiguration(createBucketConfig); 
     } 
     Aws::S3::Model::CreateBucketOutcome outcome = client.CreateBucket(request); 
     if (!outcome.IsSuccess()) { 
         auto err = outcome.GetError(); 
         std::cerr << "Error: CreateBucket: " << 
                    err.GetExceptionName() << ": " << err.GetMessage() << 
  std::endl; 
     } 
     else {
```

```
 std::cout << "Created bucket " << bucketName << 
                    " in the specified AWS Region." << std::endl; 
     } 
     return outcome.IsSuccess();
}
```
• Para obtener más información sobre la API, consulta [CreateBucketl](https://docs.aws.amazon.com/goto/SdkForCpp/s3-2006-03-01/CreateBucket)a Referencia AWS SDK for C++ de la API.

# CLI

### AWS CLI

Ejemplo 1: Creación de un bucket

En los siguientes ejemplos de create-bucket se crea un bucket denominado my-bucket:

```
aws s3api create-bucket \ 
     --bucket my-bucket \ 
     --region us-east-1
```
Salida:

```
{ 
     "Location": "/my-bucket"
}
```
Para obtener más información, consulte [Crear un bucket](https://docs.aws.amazon.com/AmazonS3/latest/userguide/create-bucket-overview.html) en la Guía del usuario de Amazon S3.

Ejemplo 2: Creación de un bucket con propietario obligatorio

En el siguiente ejemplo de create-bucket se crea un bucket denominado my-bucket que utiliza la configuración Aplicada al propietario del bucket de S3 Object Ownership.

```
aws s3api create-bucket \ 
     --bucket my-bucket \ 
     --region us-east-1 \ 
     --object-ownership BucketOwnerEnforced
```
Salida:

```
{ 
     "Location": "/my-bucket"
}
```
Para obtener más información, consulte [Control de la propiedad de objetos y desactivación de](https://docs.aws.amazon.com/AmazonS3/latest/userguide/about-object-ownership.html)  [las ACL](https://docs.aws.amazon.com/AmazonS3/latest/userguide/about-object-ownership.html) en la Guía del usuario de Amazon S3.

Ejemplo 3: Creación de un bucket fuera de la región ``us-east-1``

En el siguiente ejemplo create-bucket, se crea un bucket denominado my-bucket en la región eu-west-1. Las regiones situadas fuera de us-east-1 requieren que se especifique el LocationConstraint correspondiente para poder crear el bucket en la región deseada.

```
aws s3api create-bucket \ 
     --bucket my-bucket \ 
     --region eu-west-1 \ 
     --create-bucket-configuration LocationConstraint=eu-west-1
```
Salida:

```
{ 
     "Location": "http://my-bucket.s3.amazonaws.com/"
}
```
Para obtener más información, consulte [Crear un bucket](https://docs.aws.amazon.com/AmazonS3/latest/userguide/create-bucket-overview.html) en la Guía del usuario de Amazon S3.

• Para obtener más información sobre la API, consulta [CreateBucketl](https://awscli.amazonaws.com/v2/documentation/api/latest/reference/s3api/create-bucket.html)a Referencia de AWS CLI comandos.

# Go

SDK para Go V2

#### **a** Note

```
// BucketBasics encapsulates the Amazon Simple Storage Service (Amazon S3) 
  actions
// used in the examples.
// It contains S3Client, an Amazon S3 service client that is used to perform 
  bucket
// and object actions.
type BucketBasics struct { 
 S3Client *s3.Client
}
// CreateBucket creates a bucket with the specified name in the specified Region.
func (basics BucketBasics) CreateBucket(name string, region string) error { 
  _, err := basics.S3Client.CreateBucket(context.TODO(), &s3.CreateBucketInput{ 
   Bucket: aws.String(name), 
   CreateBucketConfiguration: &types.CreateBucketConfiguration{ 
    LocationConstraint: types.BucketLocationConstraint(region), 
  }, 
  }) 
 if err != nil {
   log.Printf("Couldn't create bucket %v in Region %v. Here's why: %v\n", 
    name, region, err) 
  } 
  return err
}
```
• Para obtener más información sobre la API, consulta [CreateBucketl](https://pkg.go.dev/github.com/aws/aws-sdk-go-v2/service/s3#Client.CreateBucket)a Referencia AWS SDK for Go de la API.

#### Java

SDK para Java 2.x

#### **a**) Note

```
import software.amazon.awssdk.core.waiters.WaiterResponse;
import software.amazon.awssdk.regions.Region;
import software.amazon.awssdk.services.s3.S3Client;
import software.amazon.awssdk.services.s3.model.CreateBucketRequest;
import software.amazon.awssdk.services.s3.model.HeadBucketRequest;
import software.amazon.awssdk.services.s3.model.HeadBucketResponse;
import software.amazon.awssdk.services.s3.model.S3Exception;
import software.amazon.awssdk.services.s3.waiters.S3Waiter;
import java.net.URISyntaxException;
/** 
  * Before running this Java V2 code example, set up your development 
  * environment, including your credentials. 
 * 
 * For more information, see the following documentation topic: 
 * 
  * https://docs.aws.amazon.com/sdk-for-java/latest/developer-guide/get-
started.html 
 */
public class CreateBucket { 
     public static void main(String[] args) throws URISyntaxException { 
         final String usage = """ 
                 Usage: 
                      <bucketName>\s 
                 Where: 
                     bucketName - The name of the bucket to create. The bucket 
 name must be unique, or an error occurs. 
                 """; 
        if (args.length != 1) {
             System.out.println(usage); 
             System.exit(1); 
         } 
        String bucketName = args[0];
         System.out.format("Creating a bucket named %s\n", bucketName); 
         Region region = Region.US_EAST_1; 
         S3Client s3 = S3Client.builder() 
                  .region(region) 
                 .build();
```

```
 createBucket(s3, bucketName); 
         s3.close(); 
     } 
     public static void createBucket(S3Client s3Client, String bucketName) { 
         try { 
             S3Waiter s3Waiter = s3Client.waiter(); 
             CreateBucketRequest bucketRequest = CreateBucketRequest.builder() 
                      .bucket(bucketName) 
                      .build(); 
             s3Client.createBucket(bucketRequest); 
             HeadBucketRequest bucketRequestWait = HeadBucketRequest.builder() 
                      .bucket(bucketName) 
                     .build();
             // Wait until the bucket is created and print out the response. 
             WaiterResponse<HeadBucketResponse> waiterResponse = 
  s3Waiter.waitUntilBucketExists(bucketRequestWait); 
             waiterResponse.matched().response().ifPresent(System.out::println); 
             System.out.println(bucketName + " is ready"); 
         } catch (S3Exception e) { 
             System.err.println(e.awsErrorDetails().errorMessage()); 
             System.exit(1); 
         } 
     }
}
```
• Para obtener más información sobre la API, consulta [CreateBucketl](https://docs.aws.amazon.com/goto/SdkForJavaV2/s3-2006-03-01/CreateBucket)a Referencia AWS SDK for Java 2.x de la API.

# **JavaScript**

# SDK para JavaScript (v3)

# **a**) Note

Hay más información. GitHub Busque el ejemplo completo y aprenda a configurar y ejecutar en el [Repositorio de ejemplos de código de AWS.](https://github.com/awsdocs/aws-doc-sdk-examples/tree/main/javascriptv3/example_code/s3#code-examples)

Crear el bucket.

```
import { CreateBucketCommand, S3Client } from "@aws-sdk/client-s3";
const client = new S3Client({});
export const main = async () => {
   const command = new CreateBucketCommand({ 
     // The name of the bucket. Bucket names are unique and have several other 
  constraints. 
     // See https://docs.aws.amazon.com/AmazonS3/latest/userguide/
bucketnamingrules.html 
     Bucket: "bucket-name", 
  }); 
  try { 
     const { Location } = await client.send(command); 
     console.log(`Bucket created with location ${Location}`); 
  } catch (err) { 
     console.error(err); 
  }
};
```
- Para obtener información, consulte la [Guía para desarrolladores de AWS SDK for](https://docs.aws.amazon.com/sdk-for-javascript/v3/developer-guide/s3-example-creating-buckets.html#s3-example-creating-buckets-new-bucket-2)  [JavaScript.](https://docs.aws.amazon.com/sdk-for-javascript/v3/developer-guide/s3-example-creating-buckets.html#s3-example-creating-buckets-new-bucket-2)
- Para obtener más información sobre la API, consulta [CreateBucketl](https://docs.aws.amazon.com/AWSJavaScriptSDK/v3/latest/client/s3/command/CreateBucketCommand)a Referencia AWS SDK for JavaScript de la API.

#### Kotlin

### SDK para Kotlin

# **a** Note

Hay más información al respecto GitHub. Busque el ejemplo completo y aprenda a configurar y ejecutar en el [Repositorio de ejemplos de código de AWS.](https://github.com/awsdocs/aws-doc-sdk-examples/tree/main/kotlin/services/s3#code-examples)

```
suspend fun createNewBucket(bucketName: String) { 
     val request = CreateBucketRequest { 
         bucket = bucketName 
     } 
     S3Client { region = "us-east-1" }.use { s3 -> 
         s3.createBucket(request) 
         println("$bucketName is ready") 
     }
}
```
• Para obtener más información sobre la API, consulta [CreateBucketl](https://github.com/awslabs/aws-sdk-kotlin#generating-api-documentation)a referencia sobre el AWS SDK para la API de Kotlin.

# PHP

SDK para PHP

# **a** Note

Hay más información al respecto. GitHub Busque el ejemplo completo y aprenda a configurar y ejecutar en el [Repositorio de ejemplos de código de AWS.](https://github.com/awsdocs/aws-doc-sdk-examples/tree/main/php/example_code/s3#code-examples)

Crear un bucket.

```
 $s3client = new Aws\S3\S3Client(['region' => 'us-west-2']);
```
try {

```
 $this->s3client->createBucket([ 
                 'Bucket' => $this->bucketName, 
                 'CreateBucketConfiguration' => ['LocationConstraint' => $region], 
            ]); 
           echo "Created bucket named: $this->bucketName \n";
        } catch (Exception $exception) { 
            echo "Failed to create bucket $this->bucketName with error: " . 
 $exception->getMessage(); 
            exit("Please fix error with bucket creation before continuing."); 
        }
```
• Para obtener más información sobre la API, consulta [CreateBucketl](https://docs.aws.amazon.com/goto/SdkForPHPV3/s3-2006-03-01/CreateBucket)a Referencia AWS SDK for PHP de la API.

### Python

SDK para Python (Boto3)

**a** Note

Hay más información al respecto GitHub. Busque el ejemplo completo y aprenda a configurar y ejecutar en el [Repositorio de ejemplos de código de AWS.](https://github.com/awsdocs/aws-doc-sdk-examples/tree/main/python/example_code/s3/s3_basics#code-examples)

Cree un bucket con la configuración predeterminada.

```
class BucketWrapper: 
     """Encapsulates S3 bucket actions.""" 
     def __init__(self, bucket): 
         """ 
         :param bucket: A Boto3 Bucket resource. This is a high-level resource in 
 Boto3 
                         that wraps bucket actions in a class-like structure. 
         """ 
         self.bucket = bucket 
         self.name = bucket.name 
     def create(self, region_override=None): 
 """
```

```
 Create an Amazon S3 bucket in the default Region for the account or in 
 the 
         specified Region. 
         :param region_override: The Region in which to create the bucket. If this 
 is 
                                  not specified, the Region configured in your 
 shared 
                                  credentials is used. 
 """ 
         if region_override is not None: 
             region = region_override 
         else: 
             region = self.bucket.meta.client.meta.region_name 
         try: 
             self.bucket.create(CreateBucketConfiguration={"LocationConstraint": 
 region}) 
             self.bucket.wait_until_exists() 
             logger.info("Created bucket '%s' in region=%s", self.bucket.name, 
 region) 
         except ClientError as error: 
             logger.exception( 
                 "Couldn't create bucket named '%s' in region=%s.", 
                 self.bucket.name, 
                 region, 
) raise error
```
Cree un bucket con control de versiones con una configuración de ciclo de vida.

```
def create_versioned_bucket(bucket_name, prefix): 
     """ 
     Creates an Amazon S3 bucket, enables it for versioning, and configures a 
 lifecycle 
     that expires noncurrent object versions after 7 days. 
     Adding a lifecycle configuration to a versioned bucket is a best practice. 
     It helps prevent objects in the bucket from accumulating a large number of 
     noncurrent versions, which can slow down request performance.
```

```
 Usage is shown in the usage_demo_single_object function at the end of this 
 module. 
     :param bucket_name: The name of the bucket to create. 
     :param prefix: Identifies which objects are automatically expired under the 
                    configured lifecycle rules. 
     :return: The newly created bucket. 
    "" ""
    try: 
         bucket = s3.create_bucket( 
             Bucket=bucket_name, 
             CreateBucketConfiguration={ 
                 "LocationConstraint": s3.meta.client.meta.region_name 
             }, 
        \lambda logger.info("Created bucket %s.", bucket.name) 
    except ClientError as error: 
         if error.response["Error"]["Code"] == "BucketAlreadyOwnedByYou": 
             logger.warning("Bucket %s already exists! Using it.", bucket_name) 
             bucket = s3.Bucket(bucket_name) 
         else: 
             logger.exception("Couldn't create bucket %s.", bucket_name) 
             raise 
    try: 
         bucket.Versioning().enable() 
         logger.info("Enabled versioning on bucket %s.", bucket.name) 
     except ClientError: 
         logger.exception("Couldn't enable versioning on bucket %s.", bucket.name) 
         raise 
    try: 
         expiration = 7 
         bucket.LifecycleConfiguration().put( 
             LifecycleConfiguration={ 
                 "Rules": [ 
\{ "Status": "Enabled", 
                         "Prefix": prefix, 
                          "NoncurrentVersionExpiration": {"NoncurrentDays": 
 expiration}, 
1 1 1 1 1 1 1
 ] 
 }
```
```
\overline{\phantom{a}} logger.info( 
               "Configured lifecycle to expire noncurrent versions after %s days " 
               "on bucket %s.", 
               expiration, 
               bucket.name, 
\overline{\phantom{a}} except ClientError as error: 
          logger.warning( 
               "Couldn't configure lifecycle on bucket %s because %s. " 
               "Continuing anyway.", 
               bucket.name, 
               error, 
\overline{\phantom{a}} return bucket
```
• Para obtener más información sobre la API, consulta [CreateBucketl](https://docs.aws.amazon.com/goto/boto3/s3-2006-03-01/CreateBucket)a AWSReferencia de API de SDK for Python (Boto3).

Ruby

SDK para Ruby

**a** Note

```
require "aws-sdk-s3"
# Wraps Amazon S3 bucket actions.
class BucketCreateWrapper 
   attr_reader :bucket 
   # @param bucket [Aws::S3::Bucket] An Amazon S3 bucket initialized with a name. 
  This is a client-side object until
```

```
 # create is called. 
   def initialize(bucket) 
     @bucket = bucket 
   end 
   # Creates an Amazon S3 bucket in the specified AWS Region. 
  # 
   # @param region [String] The Region where the bucket is created. 
   # @return [Boolean] True when the bucket is created; otherwise, false. 
   def create?(region) 
     @bucket.create(create_bucket_configuration: { location_constraint: region }) 
     true 
  rescue Aws::Errors::ServiceError => e 
     puts "Couldn't create bucket. Here's why: #{e.message}" 
     false 
   end 
   # Gets the Region where the bucket is located. 
   # 
   # @return [String] The location of the bucket. 
   def location 
     if @bucket.nil? 
       "None. You must create a bucket before you can get its location!" 
     else 
       @bucket.client.get_bucket_location(bucket: 
  @bucket.name).location_constraint 
     end 
   rescue Aws::Errors::ServiceError => e 
     "Couldn't get the location of #{@bucket.name}. Here's why: #{e.message}" 
   end
end
# Example usage:
def run_demo 
  region = "us-west-2" 
  wrapper = BucketCreateWrapper.new(Aws::S3::Bucket.new("doc-example-bucket-
#{Random.uuid}")) 
   return unless wrapper.create?(region) 
   puts "Created bucket #{wrapper.bucket.name}." 
   puts "Your bucket's region is: #{wrapper.location}"
end
run_demo if $PROGRAM_NAME == __FILE__
```
• Para obtener más información sobre la API, consulta [CreateBucketl](https://docs.aws.amazon.com/goto/SdkForRubyV3/s3-2006-03-01/CreateBucket)a Referencia AWS SDK for Ruby de la API.

### Rust

SDK para Rust

# **a** Note

Hay más información al respecto GitHub. Busque el ejemplo completo y aprenda a configurar y ejecutar en el [Repositorio de ejemplos de código de AWS.](https://github.com/awsdocs/aws-doc-sdk-examples/tree/main/rustv1/examples/s3#code-examples)

```
pub async fn create_bucket( 
     client: &Client, 
     bucket_name: &str, 
     region: &str,
) -> Result<CreateBucketOutput, SdkError<CreateBucketError>> { 
     let constraint = BucketLocationConstraint::from(region); 
     let cfg = CreateBucketConfiguration::builder() 
          .location_constraint(constraint) 
          .build(); 
     client 
          .create_bucket() 
          .create_bucket_configuration(cfg) 
          .bucket(bucket_name) 
          .send() 
          .await
}
```
• Para obtener más información sobre la API, consulta [CreateBucketl](https://docs.rs/releases/search?query=aws-sdk)a referencia sobre la API de AWS SDK para Rust.

#### SAP ABAP

### SDK para SAP ABAP

## **a** Note

Hay más información al respecto GitHub. Busque el ejemplo completo y aprenda a configurar y ejecutar en el [Repositorio de ejemplos de código de AWS.](https://github.com/awsdocs/aws-doc-sdk-examples/tree/main/sap-abap/services/s3#code-examples)

```
 TRY. 
     lo_s3->createbucket( 
         iv_bucket = iv_bucket_name 
     ). 
     MESSAGE 'S3 bucket created.' TYPE 'I'. 
   CATCH /aws1/cx_s3_bucketalrdyexists. 
     MESSAGE 'Bucket name already exists.' TYPE 'E'. 
   CATCH /aws1/cx_s3_bktalrdyownedbyyou. 
     MESSAGE 'Bucket already exists and is owned by you.' TYPE 'E'. 
 ENDTRY.
```
• Para obtener más información sobre la API, consulte [CreateBucketl](https://docs.aws.amazon.com/sdk-for-sap-abap/v1/api/latest/index.html)a referencia sobre la API ABAP del AWS SDK para SAP.

## Swift

SDK para Swift

### **a** Note

Esto es documentación preliminar para un SDK en versión preliminar. Está sujeta a cambios.

### **a** Note

```
 public func createBucket(name: String) async throws { 
         let config = S3ClientTypes.CreateBucketConfiguration( 
              locationConstraint: .usEast2 
\overline{\phantom{a}} let input = CreateBucketInput( 
              bucket: name, 
              createBucketConfiguration: config 
\overline{\phantom{a}}= try await client.createBucket(input: input)
     }
```
• Para obtener más información sobre la API, consulta [CreateBucketl](https://awslabs.github.io/aws-sdk-swift/reference/0.x)a referencia sobre la API de AWS SDK for Swift.

Crear una estructura de carga multiparte con un SDK de AWS

En los siguientes ejemplos de código se muestra cómo crear la estructura para desarrollar una acción de carga multiparte.

Los ejemplos de acciones son extractos de código de programas más grandes y deben ejecutarse en contexto. Puede ver esta acción en contexto en los siguientes ejemplos de código:

- [Ejecución de una copia multiparte](#page-6778-0)
- [Ejecución de una carga multiparte](#page-6782-0)
- [Usar sumas de comprobación](#page-6828-0)

### CLI

AWS CLI

El siguiente comando crea una carga multiparte en el bucket my-bucket con la clave multipart/01:

```
aws s3api create-multipart-upload --bucket my-bucket --key 'multipart/01'
```
#### Salida:

{

```
 "Bucket": "my-bucket", 
     "UploadId": 
 "dfRtDYU0WWCCcH43C3WFbkRONycyCpTJJvxu2i5GYkZljF.Yxwh6XG7WfS2vC4to6HiV6Yjlx.cph0gtNBtJ8P3
     "Key": "multipart/01"
}
```
El archivo completo se denominará 01 en una carpeta llamada multipart en el bucket mybucket. Guarde el ID de carga, la clave y el nombre del bucket para usarlos con el comando upload-part.

• Para obtener más información sobre la API, consulta [CreateMultipartUploadl](https://awscli.amazonaws.com/v2/documentation/api/latest/reference/s3api/create-multipart-upload.html)a Referencia de AWS CLI comandos.

### Rust

SDK para Rust

### **a** Note

Hay más información al respecto GitHub. Busque el ejemplo completo y aprenda a configurar y ejecutar en el [Repositorio de ejemplos de código de AWS.](https://github.com/awsdocs/aws-doc-sdk-examples/tree/main/rustv1/examples/s3#code-examples)

```
 let multipart_upload_res: CreateMultipartUploadOutput = client 
     .create_multipart_upload() 
     .bucket(&bucket_name) 
     .key(&key) 
     .send() 
     .await 
     .unwrap();
```
• Para obtener más información sobre la API, consulta [CreateMultipartUploadl](https://docs.rs/releases/search?query=aws-sdk)a referencia sobre la API de AWS SDK para Rust.

Elimine reglas CORS de un bucket de Amazon S3 con un SDK de AWS

En los siguientes ejemplos de código, se muestra cómo eliminar reglas CORS de un bucket de S3.

#### .NET

### AWS SDK for .NET

### **a** Note

Hay más información al respecto GitHub. Busque el ejemplo completo y aprenda a configurar y ejecutar en el [Repositorio de ejemplos de código de AWS.](https://github.com/awsdocs/aws-doc-sdk-examples/tree/main/dotnetv3/S3#code-examples)

```
 /// <summary> 
         /// Deletes a CORS configuration from an Amazon S3 bucket. 
         /// </summary> 
         /// <param name="client">The initialized Amazon S3 client object used 
         /// to delete the CORS configuration from the bucket.</param> 
         private static async Task DeleteCORSConfigurationAsync(AmazonS3Client 
 client) 
         { 
              DeleteCORSConfigurationRequest request = new 
 DeleteCORSConfigurationRequest() 
\{\hspace{.8cm},\hspace{.8cm}\} BucketName = BucketName, 
              }; 
              await client.DeleteCORSConfigurationAsync(request); 
         }
```
• Para obtener más información sobre la API, consulta [DeleteBucketCorsl](https://docs.aws.amazon.com/goto/DotNetSDKV3/s3-2006-03-01/DeleteBucketCors)a Referencia AWS SDK for .NET de la API.

#### CLI

## AWS CLI

El siguiente comando elimina la configuración de uso compartido de recursos entre orígenes desde un bucket denominado my-bucket:

aws s3api delete-bucket-cors --bucket my-bucket

• Para obtener más información sobre la API, consulta [DeleteBucketCorsl](https://awscli.amazonaws.com/v2/documentation/api/latest/reference/s3api/delete-bucket-cors.html)a Referencia de AWS CLI comandos.

#### Python

SDK para Python (Boto3)

### **a** Note

```
class BucketWrapper: 
     """Encapsulates S3 bucket actions.""" 
     def __init__(self, bucket): 
         "" "
         :param bucket: A Boto3 Bucket resource. This is a high-level resource in 
 Boto3 
                          that wraps bucket actions in a class-like structure. 
        "" "
         self.bucket = bucket 
         self.name = bucket.name 
     def delete_cors(self): 
         """ 
         Delete the CORS rules from the bucket. 
         :param bucket_name: The name of the bucket to update. 
         """ 
         try: 
              self.bucket.Cors().delete() 
              logger.info("Deleted CORS from bucket '%s'.", self.bucket.name) 
         except ClientError: 
              logger.exception("Couldn't delete CORS from bucket '%s'.", 
 self.bucket.name) 
             raise
```
• Para obtener más información sobre la API, consulta [DeleteBucketCorsl](https://docs.aws.amazon.com/goto/boto3/s3-2006-03-01/DeleteBucketCors)a AWSReferencia de API de SDK for Python (Boto3).

### Ruby

SDK para Ruby

# **a** Note

```
require "aws-sdk-s3"
# Wraps Amazon S3 bucket CORS configuration.
class BucketCorsWrapper 
   attr_reader :bucket_cors 
   # @param bucket_cors [Aws::S3::BucketCors] A bucket CORS object configured with 
  an existing bucket. 
   def initialize(bucket_cors) 
     @bucket_cors = bucket_cors 
   end 
   # Deletes the CORS configuration of a bucket. 
   # 
   # @return [Boolean] True if the CORS rules were deleted; otherwise, false. 
   def delete_cors 
     @bucket_cors.delete 
     true 
   rescue Aws::Errors::ServiceError => e 
     puts "Couldn't delete CORS rules for #{@bucket_cors.bucket.name}. Here's why: 
  #{e.message}" 
     false 
   end
end
```
• Para obtener más información sobre la API, consulta [DeleteBucketCorsl](https://docs.aws.amazon.com/goto/SdkForRubyV3/s3-2006-03-01/DeleteBucketCors)a Referencia AWS SDK for Ruby de la API.

Elimine una política de un bucket de Amazon S3 con un SDK de AWS

En los siguientes ejemplos de código, se muestra cómo eliminar una política de un bucket de S3.

 $C++$ 

SDK para C++

### **a** Note

```
bool AwsDoc::S3::DeleteBucketPolicy(const Aws::String &bucketName, 
                                       const Aws::Client::ClientConfiguration 
  &clientConfig) { 
     Aws::S3::S3Client client(clientConfig); 
     Aws::S3::Model::DeleteBucketPolicyRequest request; 
     request.SetBucket(bucketName); 
     Aws::S3::Model::DeleteBucketPolicyOutcome outcome = 
  client.DeleteBucketPolicy(request); 
     if (!outcome.IsSuccess()) { 
         const Aws::S3::S3Error &err = outcome.GetError(); 
         std::cerr << "Error: DeleteBucketPolicy: " << 
                    err.GetExceptionName() << ": " << err.GetMessage() << 
  std::endl; 
     } 
     else { 
         std::cout << "Policy was deleted from the bucket." << std::endl; 
     } 
     return outcome.IsSuccess();
}
```
• Para obtener más información sobre la API, consulta [DeleteBucketPolicy](https://docs.aws.amazon.com/goto/SdkForCpp/s3-2006-03-01/DeleteBucketPolicy)la Referencia AWS SDK for C++ de la API.

### CLI

# AWS CLI

El comando siguiente elimina una política de bucket de un bucket denominado my-bucket:

```
aws s3api delete-bucket-policy --bucket my-bucket
```
• Para obtener más información sobre la API, consulta [DeleteBucketPolicy](https://awscli.amazonaws.com/v2/documentation/api/latest/reference/s3api/delete-bucket-policy.html)la Referencia de AWS CLI comandos.

### Java

SDK para Java 2.x

#### **a** Note

```
import software.amazon.awssdk.services.s3.model.S3Exception;
import software.amazon.awssdk.regions.Region;
import software.amazon.awssdk.services.s3.S3Client;
import software.amazon.awssdk.services.s3.model.DeleteBucketPolicyRequest;
/** 
  * Before running this Java V2 code example, set up your development 
  * environment, including your credentials. 
  * 
  * For more information, see the following documentation topic: 
 * 
  * https://docs.aws.amazon.com/sdk-for-java/latest/developer-guide/get-
started.html 
  */
public class DeleteBucketPolicy {
```

```
 public static void main(String[] args) { 
         final String usage = """ 
                  Usage: 
                      <bucketName> 
                  Where: 
                      bucketName - The Amazon S3 bucket to delete the policy from 
  (for example, bucket1)."""; 
        if (args.length != 1) {
              System.out.println(usage); 
              System.exit(1); 
         } 
        String bucketName = args[0];
        System.out.format("Deleting policy from bucket: \"%s\"\n\n", bucketName);
         Region region = Region.US_EAST_1; 
         S3Client s3 = S3Client.builder() 
                  .region(region) 
                  .build(); 
         deleteS3BucketPolicy(s3, bucketName); 
         s3.close(); 
     } 
     // Delete the bucket policy. 
     public static void deleteS3BucketPolicy(S3Client s3, String bucketName) { 
         DeleteBucketPolicyRequest delReq = DeleteBucketPolicyRequest.builder() 
                  .bucket(bucketName) 
                 .buid() try { 
              s3.deleteBucketPolicy(delReq); 
              System.out.println("Done!"); 
         } catch (S3Exception e) { 
              System.err.println(e.awsErrorDetails().errorMessage()); 
              System.exit(1); 
         } 
     }
}
```
• Para obtener más información sobre la API, consulta [DeleteBucketPolicy](https://docs.aws.amazon.com/goto/SdkForJavaV2/s3-2006-03-01/DeleteBucketPolicy)la Referencia AWS SDK for Java 2.x de la API.

**JavaScript** 

SDK para JavaScript (v3)

**a** Note

Hay más información. GitHub Busque el ejemplo completo y aprenda a configurar y ejecutar en el [Repositorio de ejemplos de código de AWS.](https://github.com/awsdocs/aws-doc-sdk-examples/tree/main/javascriptv3/example_code/s3#code-examples)

Elimine la política del bucket.

```
import { DeleteBucketPolicyCommand, S3Client } from "@aws-sdk/client-s3";
const client = new S3Client({});
// This will remove the policy from the bucket.
export const main = async () => {
   const command = new DeleteBucketPolicyCommand({ 
     Bucket: "test-bucket", 
   }); 
  try { 
     const response = await client.send(command); 
     console.log(response); 
   } catch (err) { 
     console.error(err); 
   }
};
```
- Para obtener información, consulte la [Guía para desarrolladores de AWS SDK for](https://docs.aws.amazon.com/sdk-for-javascript/v3/developer-guide/s3-example-bucket-policies.html#s3-example-bucket-policies-delete-policy)  [JavaScript.](https://docs.aws.amazon.com/sdk-for-javascript/v3/developer-guide/s3-example-bucket-policies.html#s3-example-bucket-policies-delete-policy)
- Para obtener más información sobre la API, consulta [DeleteBucketPolicy](https://docs.aws.amazon.com/AWSJavaScriptSDK/v3/latest/client/s3/command/DeleteBucketPolicyCommand)la Referencia AWS SDK for JavaScript de la API.

#### Kotlin

### SDK para Kotlin

# **a** Note

Hay más información al respecto GitHub. Busque el ejemplo completo y aprenda a configurar y ejecutar en el [Repositorio de ejemplos de código de AWS.](https://github.com/awsdocs/aws-doc-sdk-examples/tree/main/kotlin/services/s3#code-examples)

```
suspend fun deleteS3BucketPolicy(bucketName: String?) { 
     val request = DeleteBucketPolicyRequest { 
         bucket = bucketName 
     } 
     S3Client { region = "us-east-1" }.use { s3 -> 
         s3.deleteBucketPolicy(request) 
         println("Done!") 
     }
}
```
• Para obtener más información sobre la API, consulta [DeleteBucketPolicy](https://github.com/awslabs/aws-sdk-kotlin#generating-api-documentation)la referencia sobre el AWS SDK para la API de Kotlin.

### Python

SDK para Python (Boto3)

### **a** Note

```
class BucketWrapper: 
     """Encapsulates S3 bucket actions.""" 
     def __init__(self, bucket):
```

```
"" "
         :param bucket: A Boto3 Bucket resource. This is a high-level resource in 
 Boto3 
                        that wraps bucket actions in a class-like structure. 
        .....
         self.bucket = bucket 
         self.name = bucket.name 
    def delete_policy(self): 
        "" ""
         Delete the security policy from the bucket. 
 """ 
         try: 
             self.bucket.Policy().delete() 
             logger.info("Deleted policy for bucket '%s'.", self.bucket.name) 
         except ClientError: 
             logger.exception( 
                 "Couldn't delete policy for bucket '%s'.", self.bucket.name 
) raise
```
• Para obtener más información sobre la API, consulta [DeleteBucketPolicy](https://docs.aws.amazon.com/goto/boto3/s3-2006-03-01/DeleteBucketPolicy)la AWSReferencia de API de SDK for Python (Boto3).

#### Ruby

SDK para Ruby

```
a Note
```

```
# Wraps an Amazon S3 bucket policy.
class BucketPolicyWrapper 
   attr_reader :bucket_policy
```

```
 # @param bucket_policy [Aws::S3::BucketPolicy] A bucket policy object 
  configured with an existing bucket. 
  def initialize(bucket policy)
     @bucket_policy = bucket_policy 
   end 
   def delete_policy 
     @bucket_policy.delete 
     true 
   rescue Aws::Errors::ServiceError => e 
     puts "Couldn't delete the policy from #{@bucket_policy.bucket.name}. Here's 
  why: #{e.message}" 
     false 
   end
end
```
• Para obtener más información sobre la API, consulta [DeleteBucketPolicy](https://docs.aws.amazon.com/goto/SdkForRubyV3/s3-2006-03-01/DeleteBucketPolicy)la Referencia AWS SDK for Ruby de la API.

Elimine un bucket vacío de Amazon S3 con un SDK de AWS

En los siguientes ejemplos de código, se muestra cómo eliminar un bucket de S3 vacío.

Los ejemplos de acciones son extractos de código de programas más grandes y deben ejecutarse en contexto. Puede ver esta acción en contexto en el siguiente ejemplo de código:

• [Introducción a los buckets y objetos](#page-6681-0)

.NET

AWS SDK for .NET

#### **a** Note

```
 /// <summary> 
         /// Shows how to delete an Amazon S3 bucket. 
         /// </summary> 
         /// <param name="client">An initialized Amazon S3 client object.</param> 
         /// <param name="bucketName">The name of the Amazon S3 bucket to 
 delete.</param> 
         /// <returns>A boolean value that represents the success or failure of 
        /// the delete operation.</returns>
        public static async Task<bool> DeleteBucketAsync(IAmazonS3 client, string
 bucketName) 
         { 
             var request = new DeleteBucketRequest 
\{\hspace{.1cm} \} BucketName = bucketName, 
             }; 
             var response = await client.DeleteBucketAsync(request); 
             return response.HttpStatusCode == System.Net.HttpStatusCode.OK; 
         }
```
• Para obtener más información sobre la API, consulta [DeleteBucket](https://docs.aws.amazon.com/goto/DotNetSDKV3/s3-2006-03-01/DeleteBucket)la Referencia AWS SDK for NFT de la API

#### Bash

AWS CLI con script Bash

#### **a** Note

```
###############################################################################
# function errecho
#
# This function outputs everything sent to it to STDERR (standard error output).
###############################################################################
```

```
function errecho() { 
   printf "%s\n" "$*" 1>&2
}
###############################################################################
# function delete bucket
#
# This function deletes the specified bucket.
#
# Parameters:
# $1 - The name of the bucket.
# Returns:
# 0 - If successful.
# 1 - If it fails.
###############################################################################
function delete_bucket() { 
  local bucket_name=$1 
  local response 
  response=$(aws s3api delete-bucket \ 
     --bucket "$bucket_name") 
  # shellcheck disable=SC2181 
  if [[ $? -ne 0 ]]; then 
    errecho "ERROR: AWS reports s3api delete-bucket failed.\n$response" 
    return 1 
  fi
}
```
• Para obtener más información sobre la API, consulta [DeleteBucket](https://docs.aws.amazon.com/goto/aws-cli/s3-2006-03-01/DeleteBucket)la Referencia de AWS CLI comandos.

#### $C++$

### SDK para C++

# **a** Note

Hay más información al respecto GitHub. Busque el ejemplo completo y aprenda a configurar y ejecutar en el [Repositorio de ejemplos de código de AWS.](https://github.com/awsdocs/aws-doc-sdk-examples/tree/main/cpp/example_code/s3#code-examples)

```
bool AwsDoc::S3::DeleteBucket(const Aws::String &bucketName, 
                                 const Aws::Client::ClientConfiguration 
  &clientConfig) { 
     Aws::S3::S3Client client(clientConfig); 
     Aws::S3::Model::DeleteBucketRequest request; 
     request.SetBucket(bucketName); 
     Aws::S3::Model::DeleteBucketOutcome outcome = 
             client.DeleteBucket(request); 
     if (!outcome.IsSuccess()) { 
         const Aws::S3::S3Error &err = outcome.GetError(); 
         std::cerr << "Error: DeleteBucket: " << 
                    err.GetExceptionName() << ": " << err.GetMessage() << 
  std::endl; 
     } 
     else { 
         std::cout << "The bucket was deleted" << std::endl; 
     } 
     return outcome.IsSuccess();
}
```
• Para obtener más información sobre la API, consulta [DeleteBucket](https://docs.aws.amazon.com/goto/SdkForCpp/s3-2006-03-01/DeleteBucket)la Referencia AWS SDK for C++ de la API.

### CLI

### AWS CLI

El comando siguiente elimina un bucket denominado my-bucket:

```
aws s3api delete-bucket --bucket my-bucket --region us-east-1
```
• Para obtener más información sobre la API, consulta [DeleteBucket](https://awscli.amazonaws.com/v2/documentation/api/latest/reference/s3api/delete-bucket.html)la Referencia de AWS CLI comandos.

#### Go

#### SDK para Go V2

### **a** Note

```
// BucketBasics encapsulates the Amazon Simple Storage Service (Amazon S3) 
  actions
// used in the examples.
// It contains S3Client, an Amazon S3 service client that is used to perform 
  bucket
// and object actions.
type BucketBasics struct { 
 S3Client *s3.Client
}
// DeleteBucket deletes a bucket. The bucket must be empty or an error is 
  returned.
func (basics BucketBasics) DeleteBucket(bucketName string) error { 
  _, err := basics.S3Client.DeleteBucket(context.TODO(), &s3.DeleteBucketInput{ 
   Bucket: aws.String(bucketName)}) 
  if err != nil { 
   log.Printf("Couldn't delete bucket %v. Here's why: %v\n", bucketName, err)
```

```
 } 
  return err
}
```
• Para obtener más información sobre la API, consulta [DeleteBucket](https://pkg.go.dev/github.com/aws/aws-sdk-go-v2/service/s3#Client.DeleteBucket)la Referencia AWS SDK for Go de la API.

# Java

SDK para Java 2.x

# **a** Note

Hay más información al respecto GitHub. Busque el ejemplo completo y aprenda a configurar y ejecutar en el [Repositorio de ejemplos de código de AWS.](https://github.com/awsdocs/aws-doc-sdk-examples/tree/main/javav2/example_code/s3#readme)

```
 DeleteBucketRequest deleteBucketRequest = DeleteBucketRequest.builder() 
         .bucket(bucket) 
        .build();
```

```
 s3.deleteBucket(deleteBucketRequest); 
 s3.close();
```
• Para obtener más información sobre la API, consulta [DeleteBucket](https://docs.aws.amazon.com/goto/SdkForJavaV2/s3-2006-03-01/DeleteBucket)la Referencia AWS SDK for Java 2.x de la API.

# **JavaScript**

```
SDK para JavaScript (v3)
```
# **a** Note

Elimine el bucket.

```
import { DeleteBucketCommand, S3Client } from "@aws-sdk/client-s3";
const client = new S3Client({});
// Delete a bucket.
export const main = async () => {
   const command = new DeleteBucketCommand({ 
     Bucket: "test-bucket", 
   }); 
   try { 
     const response = await client.send(command); 
     console.log(response); 
  } catch (err) { 
     console.error(err); 
   }
};
```
- Para obtener información, consulte la [Guía para desarrolladores de AWS SDK for](https://docs.aws.amazon.com/sdk-for-javascript/v3/developer-guide/s3-example-creating-buckets.html#s3-example-deleting-buckets)  [JavaScript.](https://docs.aws.amazon.com/sdk-for-javascript/v3/developer-guide/s3-example-creating-buckets.html#s3-example-deleting-buckets)
- Para obtener más información sobre la API, consulta [DeleteBucket](https://docs.aws.amazon.com/AWSJavaScriptSDK/v3/latest/client/s3/command/DeleteBucketCommand)la Referencia AWS SDK for JavaScript de la API.

#### PHP

SDK para PHP

#### **a** Note

Hay más información al respecto GitHub. Busque el ejemplo completo y aprenda a configurar y ejecutar en el [Repositorio de ejemplos de código de AWS.](https://github.com/awsdocs/aws-doc-sdk-examples/tree/main/php/example_code/s3#code-examples)

Elimine un bucket vacío.

```
 $s3client = new Aws\S3\S3Client(['region' => 'us-west-2']);
```
try {

```
 $this->s3client->deleteBucket([ 
                  'Bucket' => $this->bucketName, 
             ]); 
            echo "Deleted bucket $this->bucketName.\n";
         } catch (Exception $exception) { 
             echo "Failed to delete $this->bucketName with error: " . $exception-
>getMessage(); 
             exit("Please fix error with bucket deletion before continuing."); 
         }
```
• Para obtener más información sobre la API, consulta [DeleteBucket](https://docs.aws.amazon.com/goto/SdkForPHPV3/s3-2006-03-01/DeleteBucket)la Referencia AWS SDK for PHP de la API.

### Python

SDK para Python (Boto3)

## **a** Note

```
class BucketWrapper: 
     """Encapsulates S3 bucket actions.""" 
     def __init__(self, bucket): 
 """ 
         :param bucket: A Boto3 Bucket resource. This is a high-level resource in 
 Boto3 
                         that wraps bucket actions in a class-like structure. 
 """ 
         self.bucket = bucket 
         self.name = bucket.name 
     def delete(self): 
        "" ""
         Delete the bucket. The bucket must be empty or an error is raised. 
         """
```

```
 try: 
     self.bucket.delete() 
    self.bucket.wait until not exists()
     logger.info("Bucket %s successfully deleted.", self.bucket.name) 
 except ClientError: 
     logger.exception("Couldn't delete bucket %s.", self.bucket.name) 
     raise
```
• Para obtener más información sobre la API, consulta [DeleteBucket](https://docs.aws.amazon.com/goto/boto3/s3-2006-03-01/DeleteBucket)la AWSReferencia de API de SDK for Python (Boto3).

#### Ruby

### SDK para Ruby

### **a**) Note

```
 # Deletes the objects in an Amazon S3 bucket and deletes the bucket. 
  # 
 # @param bucket [Aws::S3::Bucket] The bucket to empty and delete. 
 def delete_bucket(bucket) 
    puts("\nDo you want to delete all of the objects as well as the bucket (y/n)? 
 ") 
    answer = gets.chomp.downcase 
   if answer == "y" bucket.objects.batch_delete! 
      bucket.delete 
      puts("Emptied and deleted bucket #{bucket.name}.\n") 
    end 
 rescue Aws::Errors::ServiceError => e 
    puts("Couldn't empty and delete bucket #{bucket.name}.") 
    puts("\t#{e.code}: #{e.message}") 
    raise 
  end
```
• Para obtener más información sobre la API, consulta [DeleteBucket](https://docs.aws.amazon.com/goto/SdkForRubyV3/s3-2006-03-01/DeleteBucket)la Referencia AWS SDK for Ruby de la API.

#### Rust

SDK para Rust

## **a** Note

Hay más información al respecto GitHub. Busque el ejemplo completo y aprenda a configurar y ejecutar en el [Repositorio de ejemplos de código de AWS.](https://github.com/awsdocs/aws-doc-sdk-examples/tree/main/rustv1/examples/s3#code-examples)

```
pub async fn delete_bucket(client: &Client, bucket_name: &str) -> Result<(), 
  Error> { 
     client.delete_bucket().bucket(bucket_name).send().await?; 
     println!("Bucket deleted"); 
    0k(())}
```
• Para obtener más información sobre la API, consulta [DeleteBucket](https://docs.rs/releases/search?query=aws-sdk)la referencia sobre la API de AWS SDK para Rust.

### SAP ABAP

SDK para SAP ABAP

### **a** Note

```
 TRY.
```

```
 lo_s3->deletebucket( 
     iv_bucket = iv_bucket_name 
 ).
```
 MESSAGE 'Deleted S3 bucket.' TYPE 'I'. CATCH /aws1/cx\_s3\_nosuchbucket. MESSAGE 'Bucket does not exist.' TYPE 'E'. ENDTRY.

• Para obtener más información sobre la API, consulte [DeleteBucket](https://docs.aws.amazon.com/sdk-for-sap-abap/v1/api/latest/index.html)la referencia sobre la API ABAP del AWS SDK para SAP.

#### Swift

SDK para Swift

#### **a** Note

Esto es documentación preliminar para un SDK en versión preliminar. Está sujeta a cambios.

#### **a** Note

Hay más información al respecto. GitHub Busque el ejemplo completo y aprenda a configurar y ejecutar en el [Repositorio de ejemplos de código de AWS.](https://github.com/awsdocs/aws-doc-sdk-examples/tree/main/swift/example_code/s3/basics#code-examples)

```
 public func deleteBucket(name: String) async throws { 
     let input = DeleteBucketInput( 
         bucket: name 
     ) 
      _ = try await client.deleteBucket(input: input) 
 }
```
• Para obtener más información sobre la API, consulta [DeleteBucket](https://awslabs.github.io/aws-sdk-swift/reference/0.x)la referencia sobre la API de AWS SDK for Swift.

```
Elimine un objeto de Amazon S3 con un SDK de AWS
```
En los siguientes ejemplos de código, se muestra cómo eliminar un objeto de S3.

Los ejemplos de acciones son extractos de código de programas más grandes y deben ejecutarse en contexto. Puede ver esta acción en contexto en el siguiente ejemplo de código:

• [Trabajo con objetos con control de versiones](#page-6833-0)

## .NET

AWS SDK for .NET

## **a** Note

Hay más información al respecto GitHub. Busque el ejemplo completo y aprenda a configurar y ejecutar en el [Repositorio de ejemplos de código de AWS.](https://github.com/awsdocs/aws-doc-sdk-examples/tree/main/dotnetv3/S3#code-examples)

Elimine un objeto de un bucket de S3 no versionado.

```
 using System; 
 using System.Threading.Tasks; 
 using Amazon.S3; 
 using Amazon.S3.Model; 
 /// <summary> 
 /// This example shows how to delete an object from a non-versioned Amazon 
 /// Simple Storage Service (Amazon S3) bucket. 
 /// </summary> 
 public class DeleteObject 
\{ /// <summary> 
     /// The Main method initializes the necessary variables and then calls 
     /// the DeleteObjectNonVersionedBucketAsync method to delete the object 
     /// named by the keyName parameter. 
     /// </summary> 
     public static async Task Main() 
     { 
         const string bucketName = "doc-example-bucket"; 
         const string keyName = "testfile.txt"; 
         // If the Amazon S3 bucket is located in an AWS Region other than the 
         // Region of the default account, define the AWS Region for the 
         // Amazon S3 bucket in your call to the AmazonS3Client constructor. 
         // For example RegionEndpoint.USWest2.
```

```
 IAmazonS3 client = new AmazonS3Client(); 
             await DeleteObjectNonVersionedBucketAsync(client, bucketName, 
 keyName); 
         } 
         /// <summary> 
         /// The DeleteObjectNonVersionedBucketAsync takes care of deleting the 
         /// desired object from the named bucket. 
         /// </summary> 
         /// <param name="client">An initialized Amazon S3 client used to delete 
         /// an object from an Amazon S3 bucket.</param> 
         /// <param name="bucketName">The name of the bucket from which the 
         /// object will be deleted.</param> 
         /// <param name="keyName">The name of the object to delete.</param> 
         public static async Task DeleteObjectNonVersionedBucketAsync(IAmazonS3 
 client, string bucketName, string keyName) 
         { 
             try 
\{\hspace{.1cm} \} var deleteObjectRequest = new DeleteObjectRequest 
\overline{a} BucketName = bucketName, 
                     Key = keyName, 
                 }; 
                 Console.WriteLine($"Deleting object: {keyName}"); 
                 await client.DeleteObjectAsync(deleteObjectRequest); 
                 Console.WriteLine($"Object: {keyName} deleted from 
 {bucketName}."); 
 } 
             catch (AmazonS3Exception ex) 
\{\hspace{.1cm} \} Console.WriteLine($"Error encountered on server. 
 Message:'{ex.Message}' when deleting an object."); 
 } 
         } 
    }
```
Elimine un objeto de un bucket de S3 versionado.

using System;

```
 using System.Threading.Tasks; 
     using Amazon.S3; 
     using Amazon.S3.Model; 
    /// <summary> 
    /// This example creates an object in an Amazon Simple Storage Service 
    /// (Amazon S3) bucket and then deletes the object version that was 
    /// created. 
    /// </summary> 
    public class DeleteObjectVersion 
     { 
         public static async Task Main() 
        \{ string bucketName = "doc-example-bucket"; 
             string keyName = "verstioned-object.txt"; 
             // If the AWS Region of the default user is different from the AWS 
             // Region of the Amazon S3 bucket, pass the AWS Region of the 
             // bucket region to the Amazon S3 client object's constructor. 
             // Define it like this: 
             // RegionEndpoint bucketRegion = RegionEndpoint.USWest2; 
             IAmazonS3 client = new AmazonS3Client(); 
             await CreateAndDeleteObjectVersionAsync(client, bucketName, keyName); 
         } 
         /// <summary> 
         /// This method creates and then deletes a versioned object. 
         /// </summary> 
         /// <param name="client">The initialized Amazon S3 client object used to 
         /// create and delete the object.</param> 
         /// <param name="bucketName">The name of the Amazon S3 bucket where the 
         /// object will be created and deleted.</param> 
         /// <param name="keyName">The key name of the object to create.</param> 
         public static async Task CreateAndDeleteObjectVersionAsync(IAmazonS3 
 client, string bucketName, string keyName) 
         { 
             try 
\{\hspace{.1cm} \} // Add a sample object. 
                string versionID = await PutAnObject(client, bucketName,
 keyName);
```

```
 // Delete the object by specifying an object key and a version 
 ID. 
                 DeleteObjectRequest request = new DeleteObjectRequest() 
\overline{a} BucketName = bucketName, 
                      Key = keyName, 
                     VersionId = versionID, 
                 }; 
                 Console.WriteLine("Deleting an object"); 
                 await client.DeleteObjectAsync(request); 
 } 
             catch (AmazonS3Exception ex) 
\{\hspace{.1cm} \} Console.WriteLine($"Error: {ex.Message}"); 
 } 
         } 
         /// <summary> 
         /// This method is used to create the temporary Amazon S3 object. 
         /// </summary> 
         /// <param name="client">The initialized Amazon S3 object which will be 
 used 
         /// to create the temporary Amazon S3 object.</param> 
         /// <param name="bucketName">The name of the Amazon S3 bucket where the 
 object 
         /// will be created.</param> 
         /// <param name="objectKey">The name of the Amazon S3 object co create.</
param> 
        /// <returns>The Version ID of the created object.</returns>
         public static async Task<string> PutAnObject(IAmazonS3 client, string 
 bucketName, string objectKey) 
         { 
             PutObjectRequest request = new PutObjectRequest() 
\{\hspace{.1cm} \} BucketName = bucketName, 
                 Key = objectKey, 
                 ContentBody = "This is the content body!", 
             }; 
             PutObjectResponse response = await client.PutObjectAsync(request); 
             return response.VersionId; 
         } 
     }
```
• Para obtener más información sobre la API, consulta [DeleteObject](https://docs.aws.amazon.com/goto/DotNetSDKV3/s3-2006-03-01/DeleteObject)la Referencia AWS SDK for .NET de la API.

### Bash

AWS CLI con script Bash

### **a** Note

```
###############################################################################
# function errecho
#
# This function outputs everything sent to it to STDERR (standard error output).
###############################################################################
function errecho() { 
   printf "%s\n" "$*" 1>&2
}
###############################################################################
# function delete_item_in_bucket
#
# This function deletes the specified file from the specified bucket.
#
# Parameters:
# $1 - The name of the bucket.
# $2 - The key (file name) in the bucket to delete.
# Returns:
# 0 - If successful.
# 1 - If it fails.
###############################################################################
function delete_item_in_bucket() { 
  local bucket_name=$1 
  local key=$2
```

```
 local response 
   response=$(aws s3api delete-object \ 
     --bucket "$bucket_name" \ 
     --key "$key") 
   # shellcheck disable=SC2181 
   if [[ $? -ne 0 ]]; then 
     errecho "ERROR: AWS reports s3api delete-object operation failed.\n
$response" 
     return 1 
   fi
}
```
• Para obtener más información sobre la API, consulta [DeleteObject](https://docs.aws.amazon.com/goto/aws-cli/s3-2006-03-01/DeleteObject)la Referencia de AWS CLI comandos.

#### $C++$

SDK para C++

#### **a** Note

```
bool AwsDoc::S3::DeleteObject(const Aws::String &objectKey, 
                                 const Aws::String &fromBucket, 
                                 const Aws::Client::ClientConfiguration 
 &clientConfig) { 
     Aws::S3::S3Client client(clientConfig); 
     Aws::S3::Model::DeleteObjectRequest request; 
     request.WithKey(objectKey) 
              .WithBucket(fromBucket); 
     Aws::S3::Model::DeleteObjectOutcome outcome = 
             client.DeleteObject(request);
```

```
 if (!outcome.IsSuccess()) { 
         auto err = outcome.GetError(); 
         std::cerr << "Error: DeleteObject: " << 
                    err.GetExceptionName() << ": " << err.GetMessage() << 
  std::endl; 
     } 
     else { 
         std::cout << "Successfully deleted the object." << std::endl; 
     } 
     return outcome.IsSuccess();
}
```
• Para obtener más información sobre la API, consulta [DeleteObject](https://docs.aws.amazon.com/goto/SdkForCpp/s3-2006-03-01/DeleteObject)la Referencia AWS SDK for C++ de la API.

## CLI

### AWS CLI

El comando siguiente elimina un objeto denominado test.txt de un bucket denominado my-bucket:

aws s3api delete-object --bucket my-bucket --key test.txt

Si el control de versiones del bucket está activado, el resultado contendrá el ID de versión del marcador de eliminación:

```
{ 
   "VersionId": "9_gKg5vG56F.TTEUdwkxGpJ3tNDlWlGq", 
   "DeleteMarker": true
}
```
Para obtener más información acerca de la eliminación de objetos, consulte Eliminación de objetos en la Guía para desarrolladores de Amazon S3.

• Para obtener más información sobre la API, consulta [DeleteObject](https://awscli.amazonaws.com/v2/documentation/api/latest/reference/s3api/delete-object.html)la Referencia de AWS CLI comandos.

## **JavaScript**

SDK para JavaScript (v3)

## **a** Note

Hay más información. GitHub Busque el ejemplo completo y aprenda a configurar y ejecutar en el [Repositorio de ejemplos de código de AWS.](https://github.com/awsdocs/aws-doc-sdk-examples/tree/main/javascriptv3/example_code/s3#code-examples)

Elimine un objeto.

```
import { DeleteObjectCommand, S3Client } from "@aws-sdk/client-s3";
const client = new S3Client({});
export const main = async () => {
   const command = new DeleteObjectCommand({ 
     Bucket: "test-bucket", 
     Key: "test-key.txt", 
   }); 
  try { 
     const response = await client.send(command); 
     console.log(response); 
   } catch (err) { 
     console.error(err); 
   }
};
```
• Para obtener más información sobre la API, consulta [DeleteObject](https://docs.aws.amazon.com/AWSJavaScriptSDK/v3/latest/client/s3/command/DeleteObjectCommand)la Referencia AWS SDK for JavaScript de la API.

### Python

# SDK para Python (Boto3)

# **a**) Note

Hay más información al respecto GitHub. Busque el ejemplo completo y aprenda a configurar y ejecutar en el [Repositorio de ejemplos de código de AWS.](https://github.com/awsdocs/aws-doc-sdk-examples/tree/main/python/example_code/s3/s3_basics#code-examples)

Elimine un objeto.

```
class ObjectWrapper: 
     """Encapsulates S3 object actions.""" 
     def __init__(self, s3_object): 
 """ 
         :param s3_object: A Boto3 Object resource. This is a high-level resource 
 in Boto3 
                            that wraps object actions in a class-like structure. 
         """ 
         self.object = s3_object 
         self.key = self.object.key 
     def delete(self): 
         """ 
         Deletes the object. 
        ^{\mathrm{m}} ""
         try: 
             self.object.delete() 
             self.object.wait_until_not_exists() 
             logger.info( 
                  "Deleted object '%s' from bucket '%s'.", 
                  self.object.key, 
                  self.object.bucket_name, 
) except ClientError: 
             logger.exception( 
                  "Couldn't delete object '%s' from bucket '%s'.", 
                  self.object.key, 
                  self.object.bucket_name, 
)
```
raise

Revierta un objeto a una versión anterior y elimine versiones posteriores del objeto.

```
def rollback_object(bucket, object_key, version_id): 
    "" "
     Rolls back an object to an earlier version by deleting all versions that 
     occurred after the specified rollback version. 
     Usage is shown in the usage_demo_single_object function at the end of this 
 module. 
     :param bucket: The bucket that holds the object to roll back. 
     :param object_key: The object to roll back. 
     :param version_id: The version ID to roll back to. 
     """ 
     # Versions must be sorted by last_modified date because delete markers are 
     # at the end of the list even when they are interspersed in time. 
     versions = sorted( 
         bucket.object_versions.filter(Prefix=object_key), 
         key=attrgetter("last_modified"), 
         reverse=True, 
    \mathcal{L} logger.debug( 
         "Got versions:\n%s", 
         "\n".join( 
 [ 
                  f"\t{version.version_id}, last modified {version.last_modified}" 
                 for version in versions 
 ] 
         ), 
     ) 
     if version_id in [ver.version_id for ver in versions]: 
         print(f"Rolling back to version {version_id}") 
         for version in versions: 
             if version.version_id != version_id: 
                  version.delete() 
                  print(f"Deleted version {version.version_id}") 
             else:
```
break

```
 print(f"Active version is now {bucket.Object(object_key).version_id}") 
     else: 
         raise KeyError( 
             f"{version id} was not found in the list of versions for "
 f"{object_key}." 
\overline{\phantom{a}}
```
Reactive un objeto eliminado quitando el marcador de eliminación activo del objeto.

```
def revive_object(bucket, object_key): 
     """ 
     Revives a versioned object that was deleted by removing the object's active 
     delete marker. 
     A versioned object presents as deleted when its latest version is a delete 
 marker. 
     By removing the delete marker, we make the previous version the latest 
  version 
     and the object then presents as *not* deleted. 
     Usage is shown in the usage_demo_single_object function at the end of this 
 module. 
     :param bucket: The bucket that contains the object. 
     :param object_key: The object to revive. 
    "" "
     # Get the latest version for the object. 
     response = s3.meta.client.list_object_versions( 
         Bucket=bucket.name, Prefix=object_key, MaxKeys=1 
    \lambda if "DeleteMarkers" in response: 
         latest_version = response["DeleteMarkers"][0] 
         if latest_version["IsLatest"]: 
             logger.info( 
                  "Object %s was indeed deleted on %s. Let's revive it.", 
                 object_key, 
                  latest_version["LastModified"], 
)
```

```
 obj = bucket.Object(object_key) 
             obj.Version(latest_version["VersionId"]).delete() 
             logger.info( 
                 "Revived %s, active version is now %s with body '%s'", 
                 object_key, 
                 obj.version_id, 
                 obj.get()["Body"].read(), 
) else: 
             logger.warning( 
                 "Delete marker is not the latest version for %s!", object_key 
) elif "Versions" in response: 
        logger.warning("Got an active version for %s, nothing to do.", 
 object_key) 
    else: 
        logger.error("Couldn't get any version info for %s.", object_key)
```
Cree un controlador Lambda que elimine un marcador de eliminación de un objeto de S3. Este controlador se puede utilizar para limpiar de forma eficiente marcadores de eliminación extraños en un bucket con control de versiones.

```
import logging
from urllib import parse
import boto3
from botocore.exceptions import ClientError
logger = logging.getLogger(__name__)
logger.setLevel("INFO")
s3 = boto3.client("s3")
def lambda_handler(event, context): 
    "" "
     Removes a delete marker from the specified versioned object. 
     :param event: The S3 batch event that contains the ID of the delete marker 
                   to remove. 
     :param context: Context about the event.
```

```
 :return: A result structure that Amazon S3 uses to interpret the result of 
 the 
              operation. When the result code is TemporaryFailure, S3 retries the 
              operation. 
    "" "
    # Parse job parameters from Amazon S3 batch operations 
    invocation_id = event["invocationId"] 
     invocation_schema_version = event["invocationSchemaVersion"] 
   results = \lceil]
    result_code = None 
    result_string = None 
    task = event["tasks"][0] 
    task_id = task["taskId"] 
    try: 
         obj_key = parse.unquote(task["s3Key"], encoding="utf-8") 
         obj_version_id = task["s3VersionId"] 
         bucket_name = task["s3BucketArn"].split(":")[-1] 
         logger.info( 
             "Got task: remove delete marker %s from object %s.", obj_version_id, 
 obj_key 
         ) 
         try: 
             # If this call does not raise an error, the object version is not a 
 delete 
             # marker and should not be deleted. 
             response = s3.head_object( 
                 Bucket=bucket_name, Key=obj_key, VersionId=obj_version_id 
) result_code = "PermanentFailure" 
             result_string = ( 
                 f"Object {obj_key}, ID {obj_version_id} is not " f"a delete 
 marker." 
) logger.debug(response) 
             logger.warning(result_string) 
         except ClientError as error: 
             delete_marker = error.response["ResponseMetadata"]
["HTTPHeaders"].get(
```

```
 "x-amz-delete-marker", "false" 
)if delete marker == "true":
                logger.info( 
                    "Object %s, version %s is a delete marker.", obj_key, 
 obj_version_id 
) try: 
                    s3.delete_object( 
                        Bucket=bucket_name, Key=obj_key, VersionId=obj_version_id 
) result_code = "Succeeded" 
                    result_string = ( 
                        f"Successfully removed delete marker " 
                        f"{obj_version_id} from object {obj_key}." 
) logger.info(result_string) 
                except ClientError as error: 
                    # Mark request timeout as a temporary failure so it will be 
 retried. 
                    if error.response["Error"]["Code"] == "RequestTimeout": 
                        result_code = "TemporaryFailure" 
                        result_string = ( 
                            f"Attempt to remove delete marker from " 
                           f"object {obj key} timed out."
) logger.info(result_string) 
                    else: 
                        raise 
            else: 
                raise ValueError( 
                    f"The x-amz-delete-marker header is either not " 
                    f"present or is not 'true'." 
) except Exception as error: 
        # Mark all other exceptions as permanent failures. 
        result_code = "PermanentFailure" 
        result_string = str(error) 
        logger.exception(error) 
    finally: 
        results.append( 
\{\hspace{.1cm} \} "taskId": task_id, 
                "resultCode": result_code,
```

```
 "resultString": result_string, 
         } 
    \lambda return { 
     "invocationSchemaVersion": invocation_schema_version, 
     "treatMissingKeysAs": "PermanentFailure", 
     "invocationId": invocation_id, 
     "results": results, 
 }
```
• Para obtener más información sobre la API, consulta [DeleteObject](https://docs.aws.amazon.com/goto/boto3/s3-2006-03-01/DeleteObject)la AWSReferencia de API de SDK for Python (Boto3).

### Rust

SDK para Rust

# **a** Note

```
async fn remove_object(client: &Client, bucket: &str, key: &str) -> Result<(), 
  Error> { 
     client 
          .delete_object() 
          .bucket(bucket) 
          .key(key) 
          .send() 
          .await?; 
     println!("Object deleted."); 
    0k(())}
```
• Para obtener más información sobre la API, consulta [DeleteObject](https://docs.rs/releases/search?query=aws-sdk)la referencia sobre la API de AWS SDK para Rust.

#### SAP ABAP

SDK para SAP ABAP

# **a**) Note

Hay más información al respecto GitHub. Busque el ejemplo completo y aprenda a configurar y ejecutar en el [Repositorio de ejemplos de código de AWS.](https://github.com/awsdocs/aws-doc-sdk-examples/tree/main/sap-abap/services/s3#code-examples)

```
 TRY. 
     lo_s3->deleteobject( 
         iv_bucket = iv_bucket_name 
         iv_key = iv_object_key 
     ). 
     MESSAGE 'Object deleted from S3 bucket.' TYPE 'I'. 
   CATCH /aws1/cx_s3_nosuchbucket. 
     MESSAGE 'Bucket does not exist.' TYPE 'E'. 
 ENDTRY.
```
• Para obtener más información sobre la API, consulte [DeleteObject](https://docs.aws.amazon.com/sdk-for-sap-abap/v1/api/latest/index.html)la referencia sobre la API ABAP del AWS SDK para SAP.

#### **Swift**

SDK para Swift

#### **a** Note

Esto es documentación preliminar para un SDK en versión preliminar. Está sujeta a cambios.

# **a** Note

Hay más información al respecto. GitHub Busque el ejemplo completo y aprenda a configurar y ejecutar en el [Repositorio de ejemplos de código de AWS.](https://github.com/awsdocs/aws-doc-sdk-examples/tree/main/swift/example_code/s3/basics#code-examples)

```
 public func deleteFile(bucket: String, key: String) async throws { 
     let input = DeleteObjectInput( 
          bucket: bucket, 
          key: key 
    \mathcal{L} do { 
          _ = try await client.deleteObject(input: input) 
     } catch { 
          throw error 
     } 
 }
```
• Para obtener más información sobre la API, consulta [DeleteObject](https://awslabs.github.io/aws-sdk-swift/reference/0.x)la referencia sobre la API de AWS SDK for Swift.

# Elimine varios objetos de un bucket de Amazon S3 con un SDK de AWS

En los siguientes ejemplos de código, se muestra cómo eliminar varios objetos de un bucket de S3.

Los ejemplos de acciones son extractos de código de programas más grandes y deben ejecutarse en contexto. Puede ver esta acción en contexto en el siguiente ejemplo de código:

• [Introducción a los buckets y objetos](#page-6681-0)

#### .NET

### AWS SDK for .NET

## **a**) Note

Hay más información al respecto GitHub. Busque el ejemplo completo y aprenda a configurar y ejecutar en el [Repositorio de ejemplos de código de AWS.](https://github.com/awsdocs/aws-doc-sdk-examples/tree/main/dotnetv3/S3#code-examples)

Elimine todos los objetos de un bucket de S3.

```
 /// <summary> 
         /// Delete all of the objects stored in an existing Amazon S3 bucket. 
         /// </summary> 
         /// <param name="client">An initialized Amazon S3 client object.</param> 
         /// <param name="bucketName">The name of the bucket from which the 
         /// contents will be deleted.</param> 
         /// <returns>A boolean value that represents the success or failure of 
        /// deleting all of the objects in the bucket.</returns>
        public static async Task<bool> DeleteBucketContentsAsync(IAmazonS3
 client, string bucketName) 
        \{ // Iterate over the contents of the bucket and delete all objects. 
             var request = new ListObjectsV2Request 
\{\hspace{.1cm} \} BucketName = bucketName, 
             }; 
             try 
             { 
                 ListObjectsV2Response response; 
                 do 
\overline{a} response = await client.ListObjectsV2Async(request); 
                      response.S3Objects 
                          .ForEach(async obj => await 
 client.DeleteObjectAsync(bucketName, obj.Key)); 
                     // If the response is truncated, set the request
```

```
 ContinuationToken
```

```
 // from the NextContinuationToken property of the response. 
                    request.ContinuationToken = response.NextContinuationToken; 
 } 
                while (response.IsTruncated); 
                return true; 
 } 
            catch (AmazonS3Exception ex) 
\{\hspace{.1cm} \} Console.WriteLine($"Error deleting objects: {ex.Message}"); 
                return false; 
 } 
        }
```
Elimine varios objetos de un bucket de S3 no versionado.

```
 using System; 
    using System.Collections.Generic; 
    using System.Threading.Tasks; 
    using Amazon.S3; 
    using Amazon.S3.Model; 
    /// <summary> 
    /// This example shows how to delete multiple objects from an Amazon Simple 
    /// Storage Service (Amazon S3) bucket. 
    /// </summary> 
    public class DeleteMultipleObjects 
    { 
        /// <summary> 
        /// The Main method initializes the Amazon S3 client and the name of 
        /// the bucket and then passes those values to MultiObjectDeleteAsync. 
        /// </summary> 
        public static async Task Main() 
        { 
            const string bucketName = "doc-example-bucket"; 
            // If the Amazon S3 bucket from which you wish to delete objects is 
 not 
            // located in the same AWS Region as the default user, define the 
            // AWS Region for the Amazon S3 bucket as a parameter to the client 
            // constructor.
```

```
 IAmazonS3 s3Client = new AmazonS3Client(); 
             await MultiObjectDeleteAsync(s3Client, bucketName); 
         } 
         /// <summary> 
         /// This method uses the passed Amazon S3 client to first create and then 
         /// delete three files from the named bucket. 
         /// </summary> 
         /// <param name="client">The initialized Amazon S3 client object used to 
 call 
         /// Amazon S3 methods.</param> 
         /// <param name="bucketName">The name of the Amazon S3 bucket where 
 objects 
         /// will be created and then deleted.</param> 
         public static async Task MultiObjectDeleteAsync(IAmazonS3 client, string 
 bucketName) 
         { 
             // Create three sample objects which we will then delete. 
             var keysAndVersions = await PutObjectsAsync(client, 3, bucketName); 
             // Now perform the multi-object delete, passing the key names and 
             // version IDs. Since we are working with a non-versioned bucket, 
             // the object keys collection includes null version IDs. 
             DeleteObjectsRequest multiObjectDeleteRequest = new 
 DeleteObjectsRequest 
\{\hspace{.1cm} \} BucketName = bucketName, 
                 Objects = keysAndVersions, 
             }; 
             // You can add a specific object key to the delete request using the 
             // AddKey method of the multiObjectDeleteRequest. 
             try 
\{\hspace{.1cm} \} DeleteObjectsResponse response = await 
 client.DeleteObjectsAsync(multiObjectDeleteRequest); 
                 Console.WriteLine("Successfully deleted all the {0} items", 
 response.DeletedObjects.Count); 
 } 
             catch (DeleteObjectsException e) 
\{\hspace{.1cm} \} PrintDeletionErrorStatus(e); 
 }
```
}

```
 /// <summary> 
         /// Prints the list of errors raised by the call to DeleteObjectsAsync. 
         /// </summary> 
         /// <param name="ex">A collection of exceptions returned by the call to 
         /// DeleteObjectsAsync.</param> 
         public static void PrintDeletionErrorStatus(DeleteObjectsException ex) 
         { 
             DeleteObjectsResponse errorResponse = ex.Response; 
            Console.WriteLine("x {0}", errorResponse.DeletedObjects.Count);
             Console.WriteLine($"Successfully deleted 
 {errorResponse.DeletedObjects.Count}."); 
             Console.WriteLine($"No. of objects failed to delete = 
 {errorResponse.DeleteErrors.Count}"); 
             Console.WriteLine("Printing error data..."); 
             foreach (DeleteError deleteError in errorResponse.DeleteErrors) 
\{\hspace{.1cm} \} Console.WriteLine($"Object Key: 
 {deleteError.Key}\t{deleteError.Code}\t{deleteError.Message}"); 
 } 
         } 
         /// <summary> 
        /// This method creates simple text file objects that can be used in
         /// the delete method. 
         /// </summary> 
         /// <param name="client">The Amazon S3 client used to call 
PutObjectAsync.</param>
         /// <param name="number">The number of objects to create.</param> 
         /// <param name="bucketName">The name of the bucket where the objects 
         /// will be created.</param> 
         /// <returns>A list of keys (object keys) and versions that the calling 
        /// method will use to delete the newly created files.</returns>
         public static async Task<List<KeyVersion>> PutObjectsAsync(IAmazonS3 
 client, int number, string bucketName) 
        \sqrt{ } List<KeyVersion> keys = new List<KeyVersion>(); 
            for (int i = 0; i < number; i++)\{\hspace{.1cm} \} string key = "ExampleObject-" + new System.Random().Next(); 
                 PutObjectRequest request = new PutObjectRequest
```

```
\overline{a} BucketName = bucketName, 
                    Key = key,
                     ContentBody = "This is the content body!", 
                 }; 
                 PutObjectResponse response = await 
 client.PutObjectAsync(request); 
                 // For non-versioned bucket operations, we only need the 
                 // object key. 
                 KeyVersion keyVersion = new KeyVersion 
\overline{a}Key = key,
                 }; 
                 keys.Add(keyVersion); 
 } 
             return keys; 
        } 
    }
```
Elimine varios objetos de un bucket de S3 versionado.

```
 using System; 
 using System.Collections.Generic; 
 using System.Threading.Tasks; 
 using Amazon.S3; 
 using Amazon.S3.Model; 
 /// <summary> 
 /// This example shows how to delete objects in a version-enabled Amazon 
 /// Simple StorageService (Amazon S3) bucket. 
 /// </summary> 
 public class DeleteMultipleObjects 
 { 
     public static async Task Main() 
     { 
         string bucketName = "doc-example-bucket"; 
         // If the AWS Region for your Amazon S3 bucket is different from
```

```
 // the AWS Region of the default user, define the AWS Region for 
            // the Amazon S3 bucket and pass it to the client constructor 
            // like this: 
            // RegionEndpoint bucketRegion = RegionEndpoint.USWest2; 
            IAmazonS3 s3Client; 
            s3Client = new AmazonS3Client(); 
            await DeleteMultipleObjectsFromVersionedBucketAsync(s3Client, 
 bucketName); 
        } 
        /// <summary> 
        /// This method removes multiple versions and objects from a 
        /// version-enabled Amazon S3 bucket. 
        /// </summary> 
        /// <param name="client">The initialized Amazon S3 client object used to 
 call 
        /// DeleteObjectVersionsAsync, DeleteObjectsAsync, and 
        /// RemoveDeleteMarkersAsync.</param> 
        /// <param name="bucketName">The name of the bucket from which to delete 
        /// objects.</param> 
        public static async Task 
 DeleteMultipleObjectsFromVersionedBucketAsync(IAmazonS3 client, string 
 bucketName) 
        { 
            // Delete objects (specifying object version in the request). 
            await DeleteObjectVersionsAsync(client, bucketName); 
            // Delete objects (without specifying object version in the request). 
            var deletedObjects = await DeleteObjectsAsync(client, bucketName); 
            // Additional exercise - remove the delete markers Amazon S3 returned 
 from 
            // the preceding response. This results in the objects reappearing 
           \frac{1}{2} in the bucket (you can verify the appearance/disappearance of
            // objects in the console). 
            await RemoveDeleteMarkersAsync(client, bucketName, deletedObjects); 
        } 
        /// <summary> 
        /// Creates and then deletes non-versioned Amazon S3 objects and then 
 deletes 
        /// them again. The method returns a list of the Amazon S3 objects 
 deleted.
```

```
 /// </summary> 
        /// <param name="client">The initialized Amazon S3 client object used to 
 call 
        /// PubObjectsAsync and NonVersionedDeleteAsync.</param> 
        /// <param name="bucketName">The name of the bucket where the objects 
        /// will be created and then deleted.</param> 
        /// <returns>A list of DeletedObjects.</returns> 
        public static async Task<List<DeletedObject>> 
 DeleteObjectsAsync(IAmazonS3 client, string bucketName) 
        { 
            // Upload the sample objects. 
            var keysAndVersions2 = await PutObjectsAsync(client, bucketName, 3); 
            // Delete objects using only keys. Amazon S3 creates a delete marker 
 and 
            // returns its version ID in the response. 
            List<DeletedObject> deletedObjects = await 
 NonVersionedDeleteAsync(client, bucketName, keysAndVersions2); 
            return deletedObjects; 
        } 
        /// <summary> 
        /// This method creates several temporary objects and then deletes them. 
        /// </summary> 
        /// <param name="client">The S3 client.</param> 
        /// <param name="bucketName">Name of the bucket.</param> 
       /// <returns>Async task.</returns>
        public static async Task DeleteObjectVersionsAsync(IAmazonS3 client, 
 string bucketName) 
        { 
            // Upload the sample objects. 
           var keysAndVersions1 = await PutObjectsAsync(client, bucketName, 3);
            // Delete the specific object versions. 
            await VersionedDeleteAsync(client, bucketName, keysAndVersions1); 
        } 
        /// <summary> 
        /// Displays the list of information about deleted files to the console. 
        /// </summary> 
        /// <param name="e">Error information from the delete process.</param> 
        private static void DisplayDeletionErrors(DeleteObjectsException e) 
       \{ var errorResponse = e.Response;
```

```
 Console.WriteLine($"No. of objects successfully deleted = 
  {errorResponse.DeletedObjects.Count}"); 
             Console.WriteLine($"No. of objects failed to delete = 
  {errorResponse.DeleteErrors.Count}"); 
             Console.WriteLine("Printing error data..."); 
             foreach (var deleteError in errorResponse.DeleteErrors) 
\{\hspace{.1cm} \} Console.WriteLine($"Object Key: 
  {deleteError.Key}\t{deleteError.Code}\t{deleteError.Message}"); 
 } 
         } 
         /// <summary> 
         /// Delete multiple objects from a version-enabled bucket. 
         /// </summary> 
         /// <param name="client">The initialized Amazon S3 client object used to 
 call 
         /// DeleteObjectVersionsAsync, DeleteObjectsAsync, and 
         /// RemoveDeleteMarkersAsync.</param> 
         /// <param name="bucketName">The name of the bucket from which to delete 
         /// objects.</param> 
         /// <param name="keys">A list of key names for the objects to delete.</
param> 
         private static async Task VersionedDeleteAsync(IAmazonS3 client, string 
 bucketName, List<KeyVersion> keys) 
         { 
             var multiObjectDeleteRequest = new DeleteObjectsRequest 
\{\hspace{.1cm} \} BucketName = bucketName, 
                 Objects = keys, \frac{1}{1} This includes the object keys and specific
  version IDs. 
             }; 
             try 
\{\hspace{.1cm} \} Console.WriteLine("Executing VersionedDelete..."); 
                  DeleteObjectsResponse response = await 
  client.DeleteObjectsAsync(multiObjectDeleteRequest); 
                 Console.WriteLine($"Successfully deleted all the 
  {response.DeletedObjects.Count} items"); 
 } 
             catch (DeleteObjectsException ex) 
\{\hspace{.1cm} \} DisplayDeletionErrors(ex);
```

```
 } 
         } 
         /// <summary> 
         /// Deletes multiple objects from a non-versioned Amazon S3 bucket. 
         /// </summary> 
         /// <param name="client">The initialized Amazon S3 client object used to 
 call 
         /// DeleteObjectVersionsAsync, DeleteObjectsAsync, and 
         /// RemoveDeleteMarkersAsync.</param> 
         /// <param name="bucketName">The name of the bucket from which to delete 
         /// objects.</param> 
         /// <param name="keys">A list of key names for the objects to delete.</
param> 
        /// <returns>A list of the deleted objects.</returns>
         private static async Task<List<DeletedObject>> 
 NonVersionedDeleteAsync(IAmazonS3 client, string bucketName, List<KeyVersion> 
  keys) 
         { 
             // Create a request that includes only the object key names. 
             DeleteObjectsRequest multiObjectDeleteRequest = new 
 DeleteObjectsRequest(); 
             multiObjectDeleteRequest.BucketName = bucketName; 
             foreach (var key in keys) 
\{\hspace{.1cm} \} multiObjectDeleteRequest.AddKey(key.Key); 
 } 
             // Execute DeleteObjectsAsync. 
             // The DeleteObjectsAsync method adds a delete marker for each 
             // object deleted. You can verify that the objects were removed 
             // using the Amazon S3 console. 
             DeleteObjectsResponse response; 
             try 
\{\hspace{.1cm} \} Console.WriteLine("Executing NonVersionedDelete..."); 
                 response = await 
 client.DeleteObjectsAsync(multiObjectDeleteRequest); 
                 Console.WriteLine("Successfully deleted all the {0} items", 
  response.DeletedObjects.Count); 
 } 
             catch (DeleteObjectsException ex) 
\{\hspace{.1cm} \}
```

```
 DisplayDeletionErrors(ex); 
                 throw; // Some deletions failed. Investigate before continuing. 
 } 
             // This response contains the DeletedObjects list which we use to 
 delete the delete markers. 
             return response.DeletedObjects; 
         } 
         /// <summary> 
         /// Deletes the markers left after deleting the temporary objects. 
         /// </summary> 
         /// <param name="client">The initialized Amazon S3 client object used to 
 call 
         /// DeleteObjectVersionsAsync, DeleteObjectsAsync, and 
         /// RemoveDeleteMarkersAsync.</param> 
         /// <param name="bucketName">The name of the bucket from which to delete 
         /// objects.</param> 
         /// <param name="deletedObjects">A list of the objects that were 
 deleted.</param> 
         private static async Task RemoveDeleteMarkersAsync(IAmazonS3 client, 
 string bucketName, List<DeletedObject> deletedObjects) 
         { 
            var keyVersionList = new List<KeyVersion>();
             foreach (var deletedObject in deletedObjects) 
\{\hspace{.1cm} \} KeyVersion keyVersion = new KeyVersion 
\overline{a} Key = deletedObject.Key, 
                     VersionId = deletedObject.DeleteMarkerVersionId, 
\hspace{1.5cm} } ;
                 keyVersionList.Add(keyVersion); 
 } 
             // Create another request to delete the delete markers. 
             var multiObjectDeleteRequest = new DeleteObjectsRequest 
\{\hspace{.1cm} \} BucketName = bucketName, 
                 Objects = keyVersionList, 
             }; 
             // Now, delete the delete marker to bring your objects back to the 
 bucket.
```

```
 try 
\{\hspace{.1cm} \} Console.WriteLine("Removing the delete markers ....."); 
                 var deleteObjectResponse = await 
  client.DeleteObjectsAsync(multiObjectDeleteRequest); 
                 Console.WriteLine($"Successfully deleted the 
  {deleteObjectResponse.DeletedObjects.Count} delete markers"); 
 } 
             catch (DeleteObjectsException ex) 
\{\hspace{.1cm} \} DisplayDeletionErrors(ex); 
 } 
         } 
         /// <summary> 
         /// Create temporary Amazon S3 objects to show how object deletion wors 
 in an 
         /// Amazon S3 bucket with versioning enabled. 
         /// </summary> 
         /// <param name="client">The initialized Amazon S3 client object used to 
 call 
         /// PutObjectAsync to create temporary objects for the example.</param> 
         /// <param name="bucketName">A string representing the name of the S3 
         /// bucket where we will create the temporary objects.</param> 
         /// <param name="number">The number of temporary objects to create.</
param> 
        /// <returns>A list of the KeyVersion objects.</returns>
         private static async Task<List<KeyVersion>> PutObjectsAsync(IAmazonS3 
 client, string bucketName, int number) 
        \sqrt{ }var keys = new List<KeyVersion>();
            for (var i = 0; i < number; i++)\{\hspace{.1cm} \} string key = "ObjectToDelete-" + new System.Random().Next(); 
                 PutObjectRequest request = new PutObjectRequest 
\overline{a} BucketName = bucketName, 
                    Key = key,
                     ContentBody = "This is the content body!", 
                 }; 
                 var response = await client.PutObjectAsync(request); 
                 KeyVersion keyVersion = new KeyVersion
```

```
\overline{a}Key = key,
                    VersionId = response.VersionId, 
                }; 
                keys.Add(keyVersion); 
 } 
            return keys; 
        } 
    }
```
• Para obtener más información sobre la API, consulta [DeleteObjects](https://docs.aws.amazon.com/goto/DotNetSDKV3/s3-2006-03-01/DeleteObjects)la Referencia AWS SDK for .NET de la API.

### Bash

AWS CLI con script Bash

```
G Note
```

```
###############################################################################
# function errecho
#
# This function outputs everything sent to it to STDERR (standard error output).
###############################################################################
function errecho() { 
   printf "%s\n" "$*" 1>&2
}
###############################################################################
# function delete_items_in_bucket
#
# This function deletes the specified list of keys from the specified bucket.
#
```

```
# Parameters:
# $1 - The name of the bucket.
# $2 - A list of keys in the bucket to delete.
# Returns:
# 0 - If successful.
# 1 - If it fails.
###############################################################################
function delete items in bucket() {
  local bucket name=$1
  local keys=$2 
  local response 
   # Create the JSON for the items to delete. 
   local delete_items 
   delete_items="{\"Objects\":[" 
   for key in $keys; do 
     delete_items="$delete_items{\"Key\": \"$key\"}," 
   done 
   delete_items=${delete_items%?} # Remove the final comma. 
   delete_items="$delete_items]}" 
   response=$(aws s3api delete-objects \ 
     --bucket "$bucket_name" \ 
     --delete "$delete_items") 
   # shellcheck disable=SC2181 
  if \lceil \int \frac{1}{3} -ne \theta \lceil \frac{1}{3} \rceil; then
     errecho "ERROR: AWS reports s3api delete-object operation failed.\n
$response" 
     return 1 
   fi
}
```
• Para obtener más información sobre la API, consulta [DeleteObjects](https://docs.aws.amazon.com/goto/aws-cli/s3-2006-03-01/DeleteObjects)la Referencia de AWS CLI comandos.

#### $C++$

### SDK para C++

### **a** Note

```
bool AwsDoc::S3::DeleteObjects(const std::vector<Aws::String> &objectKeys, 
                                  const Aws::String &fromBucket, 
                                  const Aws::Client::ClientConfiguration 
 &clientConfig) { 
     Aws::S3::S3Client client(clientConfig); 
     Aws::S3::Model::DeleteObjectsRequest request; 
     Aws::S3::Model::Delete deleteObject; 
     for (const Aws::String& objectKey : objectKeys) 
     { 
 deleteObject.AddObjects(Aws::S3::Model::ObjectIdentifier().WithKey(objectKey)); 
     } 
     request.SetDelete(deleteObject); 
     request.SetBucket(fromBucket); 
     Aws::S3::Model::DeleteObjectsOutcome outcome = 
             client.DeleteObjects(request); 
     if (!outcome.IsSuccess()) { 
         auto err = outcome.GetError(); 
         std::cerr << "Error deleting objects. " << 
                    err.GetExceptionName() << ": " << err.GetMessage() << 
  std::endl; 
     } 
     else { 
         std::cout << "Successfully deleted the objects."; 
        for (size_t i = 0; i < objectKeys.size(); ++i)
        \{ std::cout << objectKeys[i]; 
             if (i < objectKeys.size() - 1)
```

```
\{\hspace{.1cm} \} std::cout << ", "; 
 } 
         } 
         std::cout << " from bucket " << fromBucket << "." << std::endl; 
     } 
     return outcome.IsSuccess();
}
```
• Para obtener más información sobre la API, consulta [DeleteObjects](https://docs.aws.amazon.com/goto/SdkForCpp/s3-2006-03-01/DeleteObjects)la Referencia AWS SDK for C++ de la API.

# CLI

AWS CLI

El comando siguiente elimina un objeto denominado de un bucket denominado my-bucket:

aws s3api delete-objects --bucket my-bucket --delete file://delete.json

delete.json es un documento JSON en el directorio actual que especifica el objeto que se va a eliminar:

```
{ 
   "Objects": [ 
      { 
         "Key": "test1.txt" 
      } 
   ], 
   "Quiet": false
}
```
Salida:

```
{ 
     "Deleted": [ 
\overline{\mathcal{L}} "DeleteMarkerVersionId": "mYAT5Mc6F7aeUL8SS7FAAqUPO1koHwzU",
```

```
 "Key": "test1.txt", 
               "DeleteMarker": true 
          } 
     ]
}
```
• Para obtener más información sobre la API, consulta [DeleteObjects](https://awscli.amazonaws.com/v2/documentation/api/latest/reference/s3api/delete-objects.html)la Referencia de AWS CLI comandos.

### Go

SDK para Go V2

# **a** Note

```
// BucketBasics encapsulates the Amazon Simple Storage Service (Amazon S3) 
 actions
// used in the examples.
// It contains S3Client, an Amazon S3 service client that is used to perform 
  bucket
// and object actions.
type BucketBasics struct { 
 S3Client *s3.Client
}
// DeleteObjects deletes a list of objects from a bucket.
func (basics BucketBasics) DeleteObjects(bucketName string, objectKeys []string) 
  error { 
  var objectIds []types.ObjectIdentifier 
  for _, key := range objectKeys { 
  objectIds = append(objectIds, types.ObjectIdentifier{Key: aws.String(key)}) 
  } 
  output, err := basics.S3Client.DeleteObjects(context.TODO(), 
  &s3.DeleteObjectsInput{
```

```
 Bucket: aws.String(bucketName), 
   Delete: &types.Delete{Objects: objectIds}, 
  }) 
  if err != nil { 
   log.Printf("Couldn't delete objects from bucket %v. Here's why: %v\n", 
  bucketName, err) 
  } else { 
   log.Printf("Deleted %v objects.\n", len(output.Deleted)) 
  } 
 return err
}
```
• Para obtener más información sobre la API, consulta [DeleteObjects](https://pkg.go.dev/github.com/aws/aws-sdk-go-v2/service/s3#Client.DeleteObjects)la Referencia AWS SDK for Go de la API.

#### Java

SDK para Java 2.x

```
G Note
```

```
import software.amazon.awssdk.core.sync.RequestBody;
import software.amazon.awssdk.regions.Region;
import software.amazon.awssdk.services.s3.S3Client;
import software.amazon.awssdk.services.s3.model.PutObjectRequest;
import software.amazon.awssdk.services.s3.model.ObjectIdentifier;
import software.amazon.awssdk.services.s3.model.Delete;
import software.amazon.awssdk.services.s3.model.DeleteObjectsRequest;
import software.amazon.awssdk.services.s3.model.S3Exception;
import java.util.ArrayList;
/** 
  * Before running this Java V2 code example, set up your development 
  * environment, including your credentials. 
 *
```

```
 * For more information, see the following documentation topic: 
 * 
  * https://docs.aws.amazon.com/sdk-for-java/latest/developer-guide/get-
started.html 
  */
public class DeleteMultiObjects { 
      public static void main(String[] args) { 
           final String usage = """ 
                    Usage: <br/>
<br/>
<br/>
<br/>
<br/>
Usage: <br/>
<br/>
<br/>
<br/>
<br/>
<br/>
Usage: <br/>
<br/>
<br/>
<br/>
<br/>
<br/>
<br/>
<br/>
<br/>
<br/>
<br/>
<br/>
<br/>
LED <br/><br/>
LED <br/><br/>
LED <br/><br/>
LED <br/><br
                     Where: 
                         bucketName - the Amazon S3 bucket name. 
                    """
          if (args.length != 1) {
                System.out.println(usage); 
                System.exit(1); 
           } 
          String bucketName = args[0];
           Region region = Region.US_EAST_1; 
           S3Client s3 = S3Client.builder() 
                     .region(region) 
                     .build(); 
           deleteBucketObjects(s3, bucketName); 
           s3.close(); 
      } 
      public static void deleteBucketObjects(S3Client s3, String bucketName) { 
           // Upload three sample objects to the specfied Amazon S3 bucket. 
           ArrayList<ObjectIdentifier> keys = new ArrayList<>(); 
           PutObjectRequest putOb; 
           ObjectIdentifier objectId; 
          for (int i = 0; i < 3; i++) {
               String keyName = "delete object example " + i;
                objectId = ObjectIdentifier.builder() 
                          .key(keyName) 
                          .build(); 
                putOb = PutObjectRequest.builder()
```

```
 .bucket(bucketName) 
                       .key(keyName) 
                       .build(); 
              s3.putObject(putOb, RequestBody.fromString(keyName)); 
              keys.add(objectId); 
         } 
         System.out.println(keys.size() + " objects successfully created."); 
         // Delete multiple objects in one request. 
         Delete del = Delete.builder() 
                  .objects(keys) 
                  .build(); 
         try { 
              DeleteObjectsRequest multiObjectDeleteRequest = 
  DeleteObjectsRequest.builder() 
                       .bucket(bucketName) 
                       .delete(del) 
                       .build(); 
              s3.deleteObjects(multiObjectDeleteRequest); 
              System.out.println("Multiple objects are deleted!"); 
         } catch (S3Exception e) { 
              System.err.println(e.awsErrorDetails().errorMessage()); 
              System.exit(1); 
         } 
     }
}
```
• Para obtener más información sobre la API, consulta [DeleteObjects](https://docs.aws.amazon.com/goto/SdkForJavaV2/s3-2006-03-01/DeleteObjects)la Referencia AWS SDK for Java 2.x de la API.

# **JavaScript**

SDK para JavaScript (v3)

# **a** Note

Hay más información. GitHub Busque el ejemplo completo y aprenda a configurar y ejecutar en el [Repositorio de ejemplos de código de AWS.](https://github.com/awsdocs/aws-doc-sdk-examples/tree/main/javascriptv3/example_code/s3#code-examples)

Elimine varios objetos.

```
import { DeleteObjectsCommand, S3Client } from "@aws-sdk/client-s3";
const client = new S3Client({});
export const main = async () => {
   const command = new DeleteObjectsCommand({ 
     Bucket: "test-bucket", 
     Delete: { 
       Objects: [{ Key: "object1.txt" }, { Key: "object2.txt" }], 
     }, 
   }); 
  try { 
     const { Deleted } = await client.send(command); 
     console.log( 
       `Successfully deleted ${Deleted.length} objects from S3 bucket. Deleted 
  objects:`, 
     ); 
    console.log(Deleted.map((d) => ` • f(d.Key)`).join("\n"));
   } catch (err) { 
     console.error(err); 
   }
};
```
• Para obtener más información sobre la API, consulta [DeleteObjects](https://docs.aws.amazon.com/AWSJavaScriptSDK/v3/latest/client/s3/command/DeleteObjectsCommand)la Referencia AWS SDK for JavaScript de la API.

#### Kotlin

### SDK para Kotlin

# **a** Note

Hay más información al respecto GitHub. Busque el ejemplo completo y aprenda a configurar y ejecutar en el [Repositorio de ejemplos de código de AWS.](https://github.com/awsdocs/aws-doc-sdk-examples/tree/main/kotlin/services/s3#code-examples)

```
suspend fun deleteBucketObjects(bucketName: String, objectName: String) { 
     val objectId = ObjectIdentifier { 
         key = objectName 
     } 
     val delOb = Delete { 
         objects = listOf(objectId) 
     } 
     val request = DeleteObjectsRequest { 
         bucket = bucketName 
         delete = delOb 
     } 
     S3Client { region = "us-east-1" }.use { s3 -> 
         s3.deleteObjects(request) 
         println("$objectName was deleted from $bucketName") 
     }
}
```
• Para obtener más información sobre la API, consulta [DeleteObjects](https://github.com/awslabs/aws-sdk-kotlin#generating-api-documentation)la referencia sobre el AWS SDK para la API de Kotlin.

#### PHP

SDK para PHP

# **a** Note

Hay más información al respecto. GitHub Busque el ejemplo completo y aprenda a configurar y ejecutar en el [Repositorio de ejemplos de código de AWS.](https://github.com/awsdocs/aws-doc-sdk-examples/tree/main/php/example_code/s3#code-examples)

Elimine un conjunto de objetos de una lista de claves.

```
 $s3client = new Aws\S3\S3Client(['region' => 'us-west-2']); 
         try { 
            $objects = [];
             foreach ($contents['Contents'] as $content) { 
                $objects[] = [ 'Key' => $content['Key'], 
                 ]; 
 } 
             $this->s3client->deleteObjects([ 
                 'Bucket' => $this->bucketName, 
                 'Delete' => [ 
                      'Objects' => $objects, 
                 ], 
             ]); 
             $check = $this->s3client->listObjectsV2([ 
                 'Bucket' => $this->bucketName, 
             ]); 
            if (count($check) \leq 0) {
                 throw new Exception("Bucket wasn't empty."); 
 } 
             echo "Deleted all objects and folders from $this->bucketName.\n"; 
         } catch (Exception $exception) { 
             echo "Failed to delete $fileName from $this->bucketName with error: 
 " . $exception->getMessage(); 
             exit("Please fix error with object deletion before continuing."); 
         }
```
• Para obtener más información sobre la API, consulta [DeleteObjects](https://docs.aws.amazon.com/goto/SdkForPHPV3/s3-2006-03-01/DeleteObjects)la Referencia AWS SDK for PHP de la API.

Python

SDK para Python (Boto3)

### **a** Note

Hay más información al respecto GitHub. Busque el ejemplo completo y aprenda a configurar y ejecutar en el [Repositorio de ejemplos de código de AWS.](https://github.com/awsdocs/aws-doc-sdk-examples/tree/main/python/example_code/s3/s3_basics#code-examples)

Elimine un conjunto de objetos mediante una lista de claves de objeto.

```
class ObjectWrapper: 
     """Encapsulates S3 object actions.""" 
     def __init__(self, s3_object): 
 """ 
         :param s3_object: A Boto3 Object resource. This is a high-level resource 
 in Boto3 
                            that wraps object actions in a class-like structure. 
        "" "
         self.object = s3_object 
         self.key = self.object.key 
     @staticmethod 
     def delete_objects(bucket, object_keys): 
        "" "
         Removes a list of objects from a bucket. 
         This operation is done as a batch in a single request. 
         :param bucket: The bucket that contains the objects. This is a Boto3 
 Bucket 
                         resource. 
         :param object_keys: The list of keys that identify the objects to remove. 
         :return: The response that contains data about which objects were deleted 
                   and any that could not be deleted. 
        "" "
         try:
```

```
 response = bucket.delete_objects( 
                  Delete={"Objects": [{"Key": key} for key in object_keys]} 
) if "Deleted" in response: 
                  logger.info( 
                       "Deleted objects '%s' from bucket '%s'.", 
                       [del_obj["Key"] for del_obj in response["Deleted"]], 
                       bucket.name, 
) if "Errors" in response: 
                  logger.warning( 
                       "Could not delete objects '%s' from bucket '%s'.", 
the contract of the contract of the contract of the contract of the contract of the contract of the contract of
                           f"{del_obj['Key']}: {del_obj['Code']}" 
                           for del_obj in response["Errors"] 
 ], 
                       bucket.name, 
) except ClientError: 
              logger.exception("Couldn't delete any objects from bucket %s.", 
 bucket.name) 
              raise 
         else: 
              return response
```
Elimine todos los objetos de un bucket.

```
class ObjectWrapper: 
     """Encapsulates S3 object actions.""" 
     def __init__(self, s3_object): 
        "" "
         :param s3_object: A Boto3 Object resource. This is a high-level resource 
 in Boto3 
                             that wraps object actions in a class-like structure. 
         """ 
         self.object = s3_object 
         self.key = self.object.key 
     @staticmethod
```

```
 def empty_bucket(bucket): 
 """ 
         Remove all objects from a bucket. 
         :param bucket: The bucket to empty. This is a Boto3 Bucket resource. 
        "" "
         try: 
             bucket.objects.delete() 
             logger.info("Emptied bucket '%s'.", bucket.name) 
         except ClientError: 
             logger.exception("Couldn't empty bucket '%s'.", bucket.name) 
             raise
```
Elimine de forma permanente un objeto con control de versiones mediante la eliminación de todas sus versiones.

```
def permanently_delete_object(bucket, object_key): 
    "" "
     Permanently deletes a versioned object by deleting all of its versions. 
     Usage is shown in the usage_demo_single_object function at the end of this 
 module. 
     :param bucket: The bucket that contains the object. 
     :param object_key: The object to delete. 
     """ 
     try: 
         bucket.object_versions.filter(Prefix=object_key).delete() 
         logger.info("Permanently deleted all versions of object %s.", object_key) 
     except ClientError: 
         logger.exception("Couldn't delete all versions of %s.", object_key) 
         raise
```
• Para obtener más información sobre la API, consulta [DeleteObjects](https://docs.aws.amazon.com/goto/boto3/s3-2006-03-01/DeleteObjects)la AWSReferencia de API de SDK for Python (Boto3).

#### Ruby

# SDK para Ruby

# **a** Note

Hay más información al respecto. GitHub Busque el ejemplo completo y aprenda a configurar y ejecutar en el [Repositorio de ejemplos de código de AWS.](https://github.com/awsdocs/aws-doc-sdk-examples/tree/main/ruby/example_code/s3#code-examples)

```
 # Deletes the objects in an Amazon S3 bucket and deletes the bucket. 
  # 
  # @param bucket [Aws::S3::Bucket] The bucket to empty and delete. 
  def delete_bucket(bucket) 
   puts("\nDo you want to delete all of the objects as well as the bucket (y/n)?
 ") 
    answer = gets.chomp.downcase 
   if answer == "y" bucket.objects.batch_delete! 
      bucket.delete 
      puts("Emptied and deleted bucket #{bucket.name}.\n") 
    end 
  rescue Aws::Errors::ServiceError => e 
    puts("Couldn't empty and delete bucket #{bucket.name}.") 
    puts("\t#{e.code}: #{e.message}") 
    raise 
  end
```
• Para obtener más información sobre la API, consulta [DeleteObjects](https://docs.aws.amazon.com/goto/SdkForRubyV3/s3-2006-03-01/DeleteObjects)la Referencia AWS SDK for Ruby de la API.

## Rust

SDK para Rust

## **a**) Note

```
pub async fn delete_objects(client: &Client, bucket_name: &str) -> 
  Result<Vec<String>, Error> { 
     let objects = client.list_objects_v2().bucket(bucket_name).send().await?; 
     let mut delete_objects: Vec<ObjectIdentifier> = vec![]; 
     for obj in objects.contents() { 
         let obj_id = ObjectIdentifier::builder() 
              .set_key(Some(obj.key().unwrap().to_string())) 
              .build() 
              .map_err(Error::from)?; 
         delete_objects.push(obj_id); 
     } 
     let return_keys = delete_objects.iter().map(|o| o.key.clone()).collect(); 
     if !delete_objects.is_empty() { 
         client 
              .delete_objects() 
              .bucket(bucket_name) 
              .delete( 
                  Delete::builder() 
                      .set_objects(Some(delete_objects)) 
                      .build() 
                      .map_err(Error::from)?, 
) .send() 
              .await?; 
     } 
     let objects: ListObjectsV2Output = 
  client.list_objects_v2().bucket(bucket_name).send().await?; 
     eprintln!("{objects:?}"); 
     match objects.key_count { 
        Some(0) \Rightarrow Ok(return\_keys),
         _ => Err(Error::unhandled( 
              "There were still objects left in the bucket.", 
         )), 
     }
}
```
• Para obtener más información sobre la API, consulta [DeleteObjects](https://docs.rs/releases/search?query=aws-sdk)la referencia sobre la API de AWS SDK para Rust.

#### Swift

SDK para Swift

### **a** Note

Esto es documentación preliminar para un SDK en versión preliminar. Está sujeta a cambios.

### **a** Note

```
 public func deleteObjects(bucket: String, keys: [String]) async throws { 
         let input = DeleteObjectsInput( 
             bucket: bucket, 
             delete: S3ClientTypes.Delete( 
                 objects: keys.map({ S3ClientTypes.ObjectIdentifier(key: $0) }), 
                 quiet: true 
)\overline{\phantom{a}} do { 
             let output = try await client.deleteObjects(input: input) 
             // As of the last update to this example, any errors are returned 
             // in the `output` object's `errors` property. If there are any 
             // errors in this array, throw an exception. Once the error 
             // handling is finalized in later updates to the AWS SDK for 
             // Swift, this example will be updated to handle errors better. 
             guard let errors = output.errors else { 
                 return // No errors. 
 }
```

```
 if errors.count != 0 { 
                 throw ServiceHandlerError.deleteObjectsError 
 } 
        } catch { 
             throw error 
        } 
    }
```
• Para obtener más información sobre la API, consulta [DeleteObjects](https://awslabs.github.io/aws-sdk-swift/reference/0.x)la referencia sobre la API de AWS SDK for Swift.

Elimine la configuración de ciclo de vida de un bucket de Amazon S3 con un SDK de AWS

Los ejemplos de código siguientes muestran cómo eliminar la configuración del ciclo de vida de un bucket de S3.

### .NET

AWS SDK for NFT

```
a Note
```

```
 /// <summary> 
         /// This method removes the Lifecycle configuration from the named 
         /// S3 bucket. 
         /// </summary> 
         /// <param name="client">The S3 client object used to call 
         /// the RemoveLifecycleConfigAsync method.</param> 
         /// <param name="bucketName">A string representing the name of the 
         /// S3 bucket from which the configuration will be removed.</param> 
         public static async Task RemoveLifecycleConfigAsync(IAmazonS3 client, 
 string bucketName) 
\overline{\mathcal{L}} var request = new DeleteLifecycleConfigurationRequest()
```
```
\{\hspace{.1cm} \} BucketName = bucketName, 
              }; 
              await client.DeleteLifecycleConfigurationAsync(request); 
         }
```
• Para obtener más información sobre la API, consulta [DeleteBucketLifecyclel](https://docs.aws.amazon.com/goto/DotNetSDKV3/s3-2006-03-01/DeleteBucketLifecycle)a Referencia AWS SDK for .NET de la API.

# CLI

## AWS CLI

El comando siguiente elimina una configuración del ciclo de vida de un bucket denominado my-bucket:

```
aws s3api delete-bucket-lifecycle --bucket my-bucket
```
• Para obtener más información sobre la API, consulta [DeleteBucketLifecyclel](https://awscli.amazonaws.com/v2/documentation/api/latest/reference/s3api/delete-bucket-lifecycle.html)a Referencia de AWS CLI comandos.

## Python

SDK para Python (Boto3)

## **a** Note

```
class BucketWrapper: 
     """Encapsulates S3 bucket actions.""" 
     def __init__(self, bucket): 
        "" "
         :param bucket: A Boto3 Bucket resource. This is a high-level resource in 
 Boto3
```

```
 that wraps bucket actions in a class-like structure. 
 """ 
        self.bucket = bucket 
        self.name = bucket.name 
    def delete_lifecycle_configuration(self): 
 """ 
        Remove the lifecycle configuration from the specified bucket. 
 """ 
        try: 
            self.bucket.LifecycleConfiguration().delete() 
            logger.info( 
                "Deleted lifecycle configuration for bucket '%s'.", 
 self.bucket.name 
) except ClientError: 
            logger.exception( 
                "Couldn't delete lifecycle configuration for bucket '%s'.", 
                self.bucket.name, 
) raise
```
• Para obtener más información sobre la API, consulta [DeleteBucketLifecyclel](https://docs.aws.amazon.com/goto/boto3/s3-2006-03-01/DeleteBucketLifecycle)a AWSReferencia de API de SDK for Python (Boto3).

Elimine la configuración de sitio web de un bucket de Amazon S3 con un SDK de AWS

En los siguientes ejemplos de código, se muestra cómo eliminar la configuración de sitio web de un bucket de S3.

 $C++$ 

```
SDK para C++
```
## **a** Note

```
bool AwsDoc::S3::DeleteBucketWebsite(const Aws::String &bucketName, 
                                        const Aws::Client::ClientConfiguration 
  &clientConfig) { 
     Aws::S3::S3Client client(clientConfig); 
     Aws::S3::Model::DeleteBucketWebsiteRequest request; 
     request.SetBucket(bucketName); 
     Aws::S3::Model::DeleteBucketWebsiteOutcome outcome = 
              client.DeleteBucketWebsite(request); 
     if (!outcome.IsSuccess()) { 
         auto err = outcome.GetError(); 
         std::cerr << "Error: DeleteBucketWebsite: " << 
                    err.GetExceptionName() << ": " << err.GetMessage() << 
  std::endl; 
     } 
     else { 
         std::cout << "Website configuration was removed." << std::endl; 
     } 
     return outcome.IsSuccess();
}
```
• Para obtener más información sobre la API, consulta [DeleteBucketWebsitel](https://docs.aws.amazon.com/goto/SdkForCpp/s3-2006-03-01/DeleteBucketWebsite)a Referencia AWS SDK for C++ de la API.

# CLI

# AWS CLI

El siguiente comando elimina la configuración de un sitio web de un bucket denominado mybucket:

aws s3api delete-bucket-website --bucket my-bucket

• Para obtener más información sobre la API, consulta [DeleteBucketWebsitel](https://awscli.amazonaws.com/v2/documentation/api/latest/reference/s3api/delete-bucket-website.html)a Referencia de AWS CLI comandos.

#### Java

SDK para Java 2.x

## **a** Note

```
import software.amazon.awssdk.regions.Region;
import software.amazon.awssdk.services.s3.S3Client;
import software.amazon.awssdk.services.s3.model.DeleteBucketWebsiteRequest;
import software.amazon.awssdk.services.s3.model.S3Exception;
/** 
  * Before running this Java V2 code example, set up your development 
  * environment, including your credentials. 
 * 
  * For more information, see the following documentation topic: 
 * 
  * https://docs.aws.amazon.com/sdk-for-java/latest/developer-guide/get-
started.html 
  */
public class DeleteWebsiteConfiguration { 
     public static void main(String[] args) { 
         final String usage = """ 
                 Usage: <br/>
sage: <br/>
<b>U</b>sage: <br/>
<b>U</b> Where: 
                       bucketName - The Amazon S3 bucket to delete the website 
  configuration from. 
                  """; 
         if (args.length != 1) { 
              System.out.println(usage); 
              System.exit(1); 
         } 
         String bucketName = args[0];
```

```
 System.out.format("Deleting website configuration for Amazon S3 bucket: 
  %s\n", bucketName); 
         Region region = Region.US_EAST_1; 
         S3Client s3 = S3Client.builder() 
                  .region(region) 
                  .build(); 
         deleteBucketWebsiteConfig(s3, bucketName); 
         System.out.println("Done!"); 
         s3.close(); 
     } 
     public static void deleteBucketWebsiteConfig(S3Client s3, String bucketName) 
  { 
         DeleteBucketWebsiteRequest delReq = DeleteBucketWebsiteRequest.builder() 
                  .bucket(bucketName) 
                 .buid() try { 
              s3.deleteBucketWebsite(delReq); 
         } catch (S3Exception e) { 
              System.err.println(e.awsErrorDetails().errorMessage()); 
              System.out.println("Failed to delete website configuration!"); 
              System.exit(1); 
         } 
     }
}
```
• Para obtener más información sobre la API, consulta [DeleteBucketWebsitel](https://docs.aws.amazon.com/goto/SdkForJavaV2/s3-2006-03-01/DeleteBucketWebsite)a Referencia AWS SDK for Java 2.x de la API.

**JavaScript** 

SDK para JavaScript (v3)

# **a** Note

Elimine la configuración del sitio web del bucket.

```
import { DeleteBucketWebsiteCommand, S3Client } from "@aws-sdk/client-s3";
const client = new S3Client({});
// Disable static website hosting on the bucket.
export const main = async () => {
   const command = new DeleteBucketWebsiteCommand({ 
     Bucket: "test-bucket", 
   }); 
   try { 
     const response = await client.send(command); 
     console.log(response); 
   } catch (err) { 
     console.error(err); 
   }
};
```
- Para obtener información, consulte la [Guía para desarrolladores de AWS SDK for](https://docs.aws.amazon.com/sdk-for-javascript/v3/developer-guide/s3-example-static-web-host.html#s3-example-static-web-host-delete-website)  [JavaScript.](https://docs.aws.amazon.com/sdk-for-javascript/v3/developer-guide/s3-example-static-web-host.html#s3-example-static-web-host-delete-website)
- Para obtener más información sobre la API, consulta [DeleteBucketWebsitel](https://docs.aws.amazon.com/AWSJavaScriptSDK/v3/latest/client/s3/command/DeleteBucketWebsiteCommand)a Referencia AWS SDK for JavaScript de la API.

Determine la existencia y el tipo de contenido de un objeto en un bucket de Amazon S3 con un SDK de AWS

En los siguientes ejemplos de código, se muestra cómo determinar la existencia y el tipo de contenido de un objeto en un bucket de S3.

CLI

AWS CLI

El siguiente comando recupera los metadatos de un objeto de un bucket denominado mybucket.

aws s3api head-object --bucket my-bucket --key index.html

#### Salida:

```
{ 
     "AcceptRanges": "bytes", 
     "ContentType": "text/html", 
     "LastModified": "Thu, 16 Apr 2015 18:19:14 GMT", 
     "ContentLength": 77, 
     "VersionId": "null", 
     "ETag": "\"30a6ec7e1a9ad79c203d05a589c8b400\"", 
     "Metadata": {}
}
```
• Para obtener más información sobre la API, consulta [HeadObject](https://awscli.amazonaws.com/v2/documentation/api/latest/reference/s3api/head-object.html)la Referencia de AWS CLI comandos.

#### Java

SDK para Java 2.x

#### **a** Note

Hay más información al respecto GitHub. Busque el ejemplo completo y aprenda a configurar y ejecutar en el [Repositorio de ejemplos de código de AWS.](https://github.com/awsdocs/aws-doc-sdk-examples/tree/main/javav2/example_code/s3#readme)

Determinar el tipo de contenido de un objeto.

```
import software.amazon.awssdk.regions.Region;
import software.amazon.awssdk.services.s3.S3Client;
import software.amazon.awssdk.services.s3.model.HeadObjectRequest;
import software.amazon.awssdk.services.s3.model.HeadObjectResponse;
import software.amazon.awssdk.services.s3.model.S3Exception;
/** 
  * Before running this Java V2 code example, set up your development 
  * environment, including your credentials. 
 * 
  * For more information, see the following documentation topic: 
 * 
  * https://docs.aws.amazon.com/sdk-for-java/latest/developer-guide/get-
started.html
```

```
 */
public class GetObjectContentType { 
     public static void main(String[] args) { 
         final String usage = """ 
                  Usage: 
                      <bucketName> <keyName>> 
                  Where: 
                      bucketName - The Amazon S3 bucket name.\s 
                      keyName - The key name.\s 
                  """; 
        if (args.length != 2) {
              System.out.println(usage); 
              System.exit(1); 
         } 
        String bucketName = args[0];
         String keyName = args[1]; 
         Region region = Region.US_EAST_1; 
         S3Client s3 = S3Client.builder() 
                  .region(region) 
                  .build(); 
         getContentType(s3, bucketName, keyName); 
         s3.close(); 
     } 
     public static void getContentType(S3Client s3, String bucketName, String 
  keyName) { 
         try { 
              HeadObjectRequest objectRequest = HeadObjectRequest.builder() 
                       .key(keyName) 
                      .bucket(bucketName) 
                      .build(); 
              HeadObjectResponse objectHead = s3.headObject(objectRequest); 
              String type = objectHead.contentType(); 
              System.out.println("The object content type is " + type); 
         } catch (S3Exception e) { 
              System.err.println(e.awsErrorDetails().errorMessage()); 
              System.exit(1);
```
 } }

}

Obtener el estado de restauración de un objeto.

```
import software.amazon.awssdk.regions.Region;
import software.amazon.awssdk.services.s3.S3Client;
import software.amazon.awssdk.services.s3.model.HeadObjectRequest;
import software.amazon.awssdk.services.s3.model.HeadObjectResponse;
import software.amazon.awssdk.services.s3.model.S3Exception;
public class GetObjectRestoreStatus { 
     public static void main(String[] args) { 
         final String usage = """ 
                  Usage: 
                      <bucketName> <keyName>\s 
                  Where: 
                      bucketName - The Amazon S3 bucket name.\s 
                      keyName - A key name that represents the object.\s 
                  """; 
         if (args.length != 2) { 
             System.out.println(usage); 
             System.exit(1); 
         } 
         String bucketName = args[0]; 
         String keyName = args[1]; 
         Region region = Region.US_EAST_1; 
         S3Client s3 = S3Client.builder() 
                  .region(region) 
                 .build();
         checkStatus(s3, bucketName, keyName); 
         s3.close(); 
     } 
     public static void checkStatus(S3Client s3, String bucketName, String 
  keyName) {
```

```
 try { 
              HeadObjectRequest headObjectRequest = HeadObjectRequest.builder() 
                       .bucket(bucketName) 
                      .key(keyName) 
                      .build(); 
              HeadObjectResponse response = s3.headObject(headObjectRequest); 
              System.out.println("The Amazon S3 object restoration status is " + 
  response.restore()); 
         } catch (S3Exception e) { 
              System.err.println(e.awsErrorDetails().errorMessage()); 
              System.exit(1); 
         } 
     }
}
```
• Para obtener más información sobre la API, consulta [HeadObject](https://docs.aws.amazon.com/goto/SdkForJavaV2/s3-2006-03-01/HeadObject)la Referencia AWS SDK for Java 2.x de la API.

## Ruby

SDK para Ruby

# **a** Note

```
require "aws-sdk-s3"
# Wraps Amazon S3 object actions.
class ObjectExistsWrapper 
   attr_reader :object 
   # @param object [Aws::S3::Object] An Amazon S3 object. 
   def initialize(object) 
     @object = object 
   end
```

```
 # Checks whether the object exists. 
   # 
   # @return [Boolean] True if the object exists; otherwise false. 
   def exists? 
     @object.exists? 
   rescue Aws::Errors::ServiceError => e 
     puts "Couldn't check existence of object 
  #{@object.bucket.name}:#{@object.key}. Here's why: #{e.message}" 
     false 
   end
end
# Example usage:
def run_demo 
   bucket_name = "doc-example-bucket" 
   object_key = "my-object.txt" 
   wrapper = ObjectExistsWrapper.new(Aws::S3::Object.new(bucket_name, object_key)) 
   exists = wrapper.exists? 
   puts "Object #{object_key} #{exists ? 'does' : 'does not'} exist."
end
run_demo if $PROGRAM_NAME == __FILE__
```
• Para obtener más información sobre la API, consulta [HeadObject](https://docs.aws.amazon.com/goto/SdkForRubyV3/s3-2006-03-01/HeadObject)la Referencia AWS SDK for Ruby de la API.

Determine la existencia de un bucket de Amazon S3 con un SDK de AWS

En los ejemplos de códigos siguientes, se muestra cómo determinar la existencia de un bucket de S3.

## Bash

# AWS CLI con script Bash

# **a** Note

Hay más información al respecto GitHub. Busque el ejemplo completo y aprenda a configurar y ejecutar en el [Repositorio de ejemplos de código de AWS.](https://github.com/awsdocs/aws-doc-sdk-examples/tree/main/aws-cli/bash-linux/s3#code-examples)

```
###############################################################################
# function bucket_exists
#
# This function checks to see if the specified bucket already exists.
#
# Parameters:
# $1 - The name of the bucket to check.
#
# Returns:
# 0 - If the bucket already exists.
# 1 - If the bucket doesn't exist.
###############################################################################
function bucket_exists() { 
  local bucket_name 
  bucket_name=$1 
  # Check whether the bucket already exists. 
   # We suppress all output - we're interested only in the return code. 
  if aws s3api head-bucket \ 
     --bucket "$bucket_name" \ 
    >/dev/null 2>&1; then 
     return 0 # 0 in Bash script means true. 
   else 
     return 1 # 1 in Bash script means false. 
  fi
}
```
• Para obtener más información sobre la API, consulta [HeadBucket](https://docs.aws.amazon.com/goto/aws-cli/s3-2006-03-01/HeadBucket)la Referencia de AWS CLI comandos.

## CLI

## AWS CLI

El siguiente comando verifica el acceso a un bucket denominado my-bucket:

aws s3api head-bucket --bucket my-bucket

Si el bucket existe y tiene acceso a él, no se muestra ningún resultado. De lo contrario, se mostrará un mensaje de error. Por ejemplo:

A client error (404) occurred when calling the HeadBucket operation: Not Found

• Para obtener más información sobre la API, consulte [HeadBucket](https://awscli.amazonaws.com/v2/documentation/api/latest/reference/s3api/head-bucket.html)la Referencia de AWS CLI comandos.

### Go

SDK para Go V2

```
a Note
```

```
// BucketBasics encapsulates the Amazon Simple Storage Service (Amazon S3) 
  actions
// used in the examples.
// It contains S3Client, an Amazon S3 service client that is used to perform 
  bucket
// and object actions.
type BucketBasics struct { 
 S3Client *s3.Client
}
// BucketExists checks whether a bucket exists in the current account.
func (basics BucketBasics) BucketExists(bucketName string) (bool, error) {
```

```
 _, err := basics.S3Client.HeadBucket(context.TODO(), &s3.HeadBucketInput{ 
   Bucket: aws.String(bucketName), 
  }) 
  exists := true 
 if err != nil {
  var apiError smithy.APIError 
  if errors.As(err, &apiError) { 
    switch apiError.(type) { 
    case *types.NotFound: 
     log.Printf("Bucket %v is available.\n", bucketName) 
     exists = false 
     err = nil 
    default: 
     log.Printf("Either you don't have access to bucket %v or another error 
  occurred. "+ 
      "Here's what happened: %v\n", bucketName, err) 
    } 
   } 
 } else { 
   log.Printf("Bucket %v exists and you already own it.", bucketName) 
  } 
 return exists, err
}
```
• Para obtener más información sobre la API, consulta [HeadBucket](https://pkg.go.dev/github.com/aws/aws-sdk-go-v2/service/s3#Client.HeadBucket)la Referencia AWS SDK for Go de la API.

## Python

SDK para Python (Boto3)

## **a** Note

Hay más información al respecto GitHub. Busque el ejemplo completo y aprenda a configurar y ejecutar en el [Repositorio de ejemplos de código de AWS.](https://github.com/awsdocs/aws-doc-sdk-examples/tree/main/python/example_code/s3/s3_basics#code-examples)

class BucketWrapper:

```
 """Encapsulates S3 bucket actions.""" 
    def __init__(self, bucket): 
 """ 
         :param bucket: A Boto3 Bucket resource. This is a high-level resource in 
 Boto3 
                        that wraps bucket actions in a class-like structure. 
 """ 
         self.bucket = bucket 
         self.name = bucket.name 
    def exists(self): 
         """ 
         Determine whether the bucket exists and you have access to it. 
         :return: True when the bucket exists; otherwise, False. 
 """ 
        try: 
             self.bucket.meta.client.head_bucket(Bucket=self.bucket.name) 
             logger.info("Bucket %s exists.", self.bucket.name) 
             exists = True 
         except ClientError: 
             logger.warning( 
                 "Bucket %s doesn't exist or you don't have access to it.", 
                 self.bucket.name, 
) exists = False 
         return exists
```
• Para obtener más información sobre la API, consulta [HeadBucket](https://docs.aws.amazon.com/goto/boto3/s3-2006-03-01/HeadBucket)la AWSReferencia de API de SDK for Python (Boto3).

Descargar todos los objetos de un bucket de Amazon Simple Storage Service (Amazon S3) en un directorio local

El siguiente ejemplo de código muestra cómo descargar todos los objetos de un bucket de Amazon Simple Storage Service (Amazon S3) en un directorio local.

#### Java

SDK para Java 2.x

# a Note

Hay más información al respecto. GitHub Busque el ejemplo completo y aprenda a configurar y ejecutar en el [Repositorio de ejemplos de código de AWS.](https://github.com/awsdocs/aws-doc-sdk-examples/tree/main/javav2/example_code/s3#readme)

Utilice un [S3 TransferManager](https://sdk.amazonaws.com/java/api/latest/software/amazon/awssdk/transfer/s3/S3TransferManager.html) para [descargar todos los objetos de S3](https://sdk.amazonaws.com/java/api/latest/software/amazon/awssdk/transfer/s3/S3TransferManager.html#downloadDirectory(software.amazon.awssdk.transfer.s3.DownloadDirectoryRequest)) en el mismo depósito de S3. Vea el [archivo completo](https://github.com/awsdocs/aws-doc-sdk-examples/blob/main/javav2/example_code/s3/src/main/java/com/example/s3/transfermanager/DownloadToDirectory.java) y [pruébelo](https://github.com/awsdocs/aws-doc-sdk-examples/blob/main/javav2/example_code/s3/src/test/java/TransferManagerTest.java).

```
import org.slf4j.Logger;
import org.slf4j.LoggerFactory;
import software.amazon.awssdk.core.sync.RequestBody;
import software.amazon.awssdk.services.s3.model.ObjectIdentifier;
import software.amazon.awssdk.transfer.s3.S3TransferManager;
import software.amazon.awssdk.transfer.s3.model.CompletedDirectoryDownload;
import software.amazon.awssdk.transfer.s3.model.DirectoryDownload;
import software.amazon.awssdk.transfer.s3.model.DownloadDirectoryRequest;
import java.io.IOException;
import java.nio.file.Files;
import java.nio.file.Paths;
import java.util.HashSet;
import java.util.Set;
import java.util.UUID;
import java.util.stream.Collectors; 
     public Integer downloadObjectsToDirectory(S3TransferManager transferManager, 
             String destinationPath, String bucketName) { 
         DirectoryDownload directoryDownload = 
  transferManager.downloadDirectory(DownloadDirectoryRequest.builder() 
                 .destination(Paths.get(destinationPath)) 
                 .bucket(bucketName) 
                .build();
         CompletedDirectoryDownload completedDirectoryDownload = 
 directoryDownload.completionFuture().join();
```
completedDirectoryDownload.failedTransfers()

```
 .forEach(fail -> logger.warn("Object [{}] failed to transfer", 
 fail.toString())); 
        return completedDirectoryDownload.failedTransfers().size(); 
    }
```
• Para obtener más información sobre la API, consulte [DownloadDirectory](https://docs.aws.amazon.com/goto/SdkForJavaV2/s3-2006-03-01/DownloadDirectory)la Referencia AWS SDK for Java 2.x de la API.

Habilitar el registro en un bucket de Amazon S3 con un SDK de AWS

El ejemplo de código siguiente muestra cómo habilitar el registro en un bucket de S3.

.NET

AWS SDK for .NET

# **a** Note

```
 using System; 
 using System.IO; 
 using System.Threading.Tasks; 
 using Amazon.S3; 
 using Amazon.S3.Model; 
 using Microsoft.Extensions.Configuration; 
 /// <summary> 
 /// This example shows how to enable logging on an Amazon Simple Storage 
 /// Service (Amazon S3) bucket. You need to have two Amazon S3 buckets for 
 /// this example. The first is the bucket for which you wish to enable 
 /// logging, and the second is the location where you want to store the 
 /// logs. 
 /// </summary> 
 public class ServerAccessLogging 
 { 
     private static IConfiguration _configuration = null!;
```

```
 public static async Task Main() 
         { 
             LoadConfig(); 
             string bucketName = _configuration["BucketName"]; 
             string logBucketName = _configuration["LogBucketName"]; 
             string logObjectKeyPrefix = _configuration["LogObjectKeyPrefix"]; 
             string accountId = _configuration["AccountId"]; 
             // If the AWS Region defined for your default user is different 
             // from the Region where your Amazon S3 bucket is located, 
             // pass the Region name to the Amazon S3 client object's constructor. 
             // For example: RegionEndpoint.USWest2 or RegionEndpoint.USEast2. 
             IAmazonS3 client = new AmazonS3Client(); 
             try 
\{\hspace{.1cm} \} // Update bucket policy for target bucket to allow delivery of 
 logs to it. 
                  await SetBucketPolicyToAllowLogDelivery( 
                      client, 
                      bucketName, 
                      logBucketName, 
                      logObjectKeyPrefix, 
                      accountId); 
                 // Enable logging on the source bucket. 
                  await EnableLoggingAsync( 
                      client, 
                      bucketName, 
                      logBucketName, 
                      logObjectKeyPrefix); 
 } 
             catch (AmazonS3Exception e) 
\{\hspace{.1cm} \} Console.WriteLine($"Error: {e.Message}"); 
 } 
         } 
         /// <summary> 
         /// This method grants appropriate permissions for logging to the 
         /// Amazon S3 bucket where the logs will be stored. 
         /// </summary>
```

```
 /// <param name="client">The initialized Amazon S3 client which will be 
 used 
        /// to apply the bucket policy.</param> 
        /// <param name="sourceBucketName">The name of the source bucket.</param> 
        /// <param name="logBucketName">The name of the bucket where logging 
        /// information will be stored.</param> 
        /// <param name="logPrefix">The logging prefix where the logs should be 
 delivered.</param> 
        /// <param name="accountId">The account id of the account where the 
 source bucket exists.</param> 
       /// <returns>Async task.</returns>
        public static async Task SetBucketPolicyToAllowLogDelivery( 
            IAmazonS3 client, 
            string sourceBucketName, 
            string logBucketName, 
            string logPrefix, 
           string accountId)
        { 
            var resourceArn = @"""arn:aws:s3:::" + logBucketName + "/" + 
 logPrefix + @"*"""; 
            var newPolicy = @"{ 
                                 ""Statement"":[{ 
                                 ""Sid"": ""S3ServerAccessLogsPolicy"", 
                                 ""Effect"": ""Allow"", 
                                 ""Principal"": { ""Service"": 
 ""logging.s3.amazonaws.com"" }, 
                                 ""Action"": [""s3:PutObject""], 
                                 ""Resource"": [" + resourceArn + @"], 
                                 ""Condition"": { 
                                 ""ArnLike"": { ""aws:SourceArn"": 
 ""arn:aws:s3:::" + sourceBucketName + @""" }, 
                                 ""StringEquals"": { ""aws:SourceAccount"": """ + 
accountId + a""" }
 } 
 }] 
\} "; \hspace{2cm} \} "; \hspace{2cm} Console.WriteLine($"The policy to apply to bucket {logBucketName} to 
 enable logging:"); 
            Console.WriteLine(newPolicy); 
            PutBucketPolicyRequest putRequest = new PutBucketPolicyRequest 
\{\hspace{.1cm} \} BucketName = logBucketName,
```

```
 Policy = newPolicy, 
             }; 
            await client.PutBucketPolicyAsync(putRequest);
             Console.WriteLine("Policy applied."); 
         } 
         /// <summary> 
         /// This method enables logging for an Amazon S3 bucket. Logs will be 
 stored 
         /// in the bucket you selected for logging. Selected prefix 
         /// will be prepended to each log object. 
         /// </summary> 
         /// <param name="client">The initialized Amazon S3 client which will be 
 used 
         /// to configure and apply logging to the selected Amazon S3 bucket.</
param> 
         /// <param name="bucketName">The name of the Amazon S3 bucket for which 
 you 
         /// wish to enable logging.</param> 
         /// <param name="logBucketName">The name of the Amazon S3 bucket where 
 logging 
         /// information will be stored.</param> 
         /// <param name="logObjectKeyPrefix">The prefix to prepend to each 
         /// object key.</param> 
        /// <returns>Async task.</returns>
         public static async Task EnableLoggingAsync( 
             IAmazonS3 client, 
             string bucketName, 
             string logBucketName, 
             string logObjectKeyPrefix) 
         { 
             Console.WriteLine($"Enabling logging for bucket {bucketName}."); 
             var loggingConfig = new S3BucketLoggingConfig 
\{\hspace{.1cm} \} TargetBucketName = logBucketName, 
                  TargetPrefix = logObjectKeyPrefix, 
             }; 
             var putBucketLoggingRequest = new PutBucketLoggingRequest 
\{\hspace{.1cm} \} BucketName = bucketName, 
                  LoggingConfig = loggingConfig, 
             }; 
            await client.PutBucketLoggingAsync(putBucketLoggingRequest);
```

```
 Console.WriteLine($"Logging enabled."); 
        } 
        /// <summary> 
        /// Loads configuration from settings files. 
        /// </summary> 
        public static void LoadConfig() 
        { 
             _configuration = new ConfigurationBuilder() 
                 .SetBasePath(Directory.GetCurrentDirectory()) 
                 .AddJsonFile("settings.json") // Load settings from .json file. 
                 .AddJsonFile("settings.local.json", true) // Optionally, load 
 local settings. 
                 .Build(); 
        } 
    }
```
• Para obtener más información sobre la API, consulta [PutBucketLogging](https://docs.aws.amazon.com/goto/DotNetSDKV3/s3-2006-03-01/PutBucketLogging)la Referencia AWS SDK for .NET de la API.

Habilitar las notificaciones para un bucket de Amazon S3 mediante un SDK de AWS

Los ejemplos de código siguientes muestran cómo habilitar notificaciones para un bucket de S3.

.NET

AWS SDK for .NET

#### **A** Note

```
 using System; 
 using System.Collections.Generic; 
 using System.Threading.Tasks; 
 using Amazon.S3; 
 using Amazon.S3.Model;
```

```
 /// <summary> 
     /// This example shows how to enable notifications for an Amazon Simple 
     /// Storage Service (Amazon S3) bucket. 
     /// </summary> 
     public class EnableNotifications 
     { 
         public static async Task Main() 
         { 
             const string bucketName = "doc-example-bucket1"; 
             const string snsTopic = "arn:aws:sns:us-east-2:0123456789ab:bucket-
notify"; 
             const string sqsQueue = "arn:aws:sqs:us-
east-2:0123456789ab:Example_Queue"; 
             IAmazonS3 client = new AmazonS3Client(Amazon.RegionEndpoint.USEast2); 
             await EnableNotificationAsync(client, bucketName, snsTopic, 
  sqsQueue); 
         } 
         /// <summary> 
         /// This method makes the call to the PutBucketNotificationAsync method. 
         /// </summary> 
         /// <param name="client">An initialized Amazon S3 client used to call 
         /// the PutBucketNotificationAsync method.</param> 
         /// <param name="bucketName">The name of the bucket for which 
         /// notifications will be turned on.</param> 
         /// <param name="snsTopic">The ARN for the Amazon Simple Notification 
         /// Service (Amazon SNS) topic associated with the S3 bucket.</param> 
         /// <param name="sqsQueue">The ARN of the Amazon Simple Queue Service 
         /// (Amazon SQS) queue to which notifications will be pushed.</param> 
         public static async Task EnableNotificationAsync( 
             IAmazonS3 client, 
             string bucketName, 
             string snsTopic, 
             string sqsQueue) 
         { 
             try 
\{\hspace{.1cm} \} // The bucket for which we are setting up notifications. 
                  var request = new PutBucketNotificationRequest() 
\overline{a} BucketName = bucketName, 
                  };
```

```
 // Defines the topic to use when sending a notification. 
                var topicConfig = new TopicConfiguration() 
\overline{a} Events = new List<EventType> { EventType.ObjectCreatedCopy }, 
                    Topic = snsTopic, 
                }; 
                request.TopicConfigurations = new List<TopicConfiguration> 
\overline{a} topicConfig, 
\hspace{1.5cm} } ;
                request.QueueConfigurations = new List<QueueConfiguration> 
\overline{a} new QueueConfiguration() 
\{ Events = new List<EventType> 
 { EventType.ObjectCreatedPut }, 
                        Queue = sqsQueue, 
\}, \{ }; 
                // Now apply the notification settings to the bucket. 
                PutBucketNotificationResponse response = await 
 client.PutBucketNotificationAsync(request); 
 } 
            catch (AmazonS3Exception ex) 
\{\hspace{.1cm} \} Console.WriteLine($"Error: {ex.Message}"); 
 } 
        } 
    }
```
• Para obtener más información sobre la API, consulta [PutBucketNotificationConfiguration](https://docs.aws.amazon.com/goto/DotNetSDKV3/s3-2006-03-01/PutBucketNotificationConfiguration)la Referencia AWS SDK for .NET de la API.

# CLI

# AWS CLI

Aplica una configuración de notificación a un bucket denominado my-bucket:

```
aws s3api put-bucket-notification --bucket my-bucket --notification-configuration 
 file://notification.json
```
El archivo notification.json es un documento JSON en la carpeta actual que especifica un tema de SNS y un tipo de evento para supervisar:

```
{ 
   "TopicConfiguration": { 
     "Event": "s3:ObjectCreated:*", 
     "Topic": "arn:aws:sns:us-west-2:123456789012:s3-notification-topic" 
   }
}
```
El tema de SNS debe tener una política de IAM adjunta que permita a Amazon S3 publicar en él:

```
{ 
  "Version": "2008-10-17", 
  "Id": "example-ID", 
  "Statement": [ 
  \left\{ \right. "Sid": "example-statement-ID", 
    "Effect": "Allow", 
    "Principal": { 
       "Service": "s3.amazonaws.com" 
    }, 
    "Action": [ 
     "SNS:Publish" 
    ], 
    "Resource": "arn:aws:sns:us-west-2:123456789012:my-bucket", 
    "Condition": { 
        "ArnLike": { 
        "aws:SourceArn": "arn:aws:s3:*:*:my-bucket" 
     } 
    } 
   } 
 \mathbf{I}}
```
• Para obtener más información sobre la API, consulta [PutBucketNotificationConfiguration](https://awscli.amazonaws.com/v2/documentation/api/latest/reference/s3api/put-bucket-notification-configuration.html)la Referencia de AWS CLI comandos.

#### Java

SDK para Java 2.x

## **a** Note

```
import software.amazon.awssdk.regions.Region;
import software.amazon.awssdk.services.s3.S3Client;
import software.amazon.awssdk.services.s3.model.Event;
import software.amazon.awssdk.services.s3.model.NotificationConfiguration;
import 
 software.amazon.awssdk.services.s3.model.PutBucketNotificationConfigurationRequest;
import software.amazon.awssdk.services.s3.model.S3Exception;
import software.amazon.awssdk.services.s3.model.TopicConfiguration;
import java.util.ArrayList;
import java.util.List;
public class SetBucketEventBridgeNotification { 
     public static void main(String[] args) { 
         final String usage = """ 
                 Usage: 
                      <bucketName>\s 
                 Where: 
                      bucketName - The Amazon S3 bucket.\s 
                      topicArn - The Simple Notification Service topic ARN.\s 
                      id - An id value used for the topic configuration. This value 
  is displayed in the AWS Management Console.\s 
                 """; 
         if (args.length != 3) { 
             System.out.println(usage); 
             System.exit(1); 
         } 
         String bucketName = args[0]; 
         String topicArn = args[1];
```

```
String id = args[2];
        Region region = Region.US_EAST_1; 
        S3Client s3Client = S3Client.builder() 
                 .region(region) 
                 .build(); 
        setBucketNotification(s3Client, bucketName, topicArn, id); 
        s3Client.close(); 
    } 
    public static void setBucketNotification(S3Client s3Client, String 
 bucketName, String topicArn, String id) { 
        try { 
            List<Event> events = new ArrayList<>(); 
            events.add(Event.S3_OBJECT_CREATED_PUT); 
            TopicConfiguration config = TopicConfiguration.builder() 
                     .topicArn(topicArn) 
                     .events(events) 
                     .id(id) 
                    .build();
            List<TopicConfiguration> topics = new ArrayList<>(); 
            topics.add(config); 
            NotificationConfiguration configuration = 
 NotificationConfiguration.builder() 
                     .topicConfigurations(topics) 
                     .build(); 
            PutBucketNotificationConfigurationRequest configurationRequest = 
 PutBucketNotificationConfigurationRequest 
                     .builder() 
                     .bucket(bucketName) 
                     .notificationConfiguration(configuration) 
                     .skipDestinationValidation(true) 
                     .build(); 
            // Set the bucket notification configuration. 
            s3Client.putBucketNotificationConfiguration(configurationRequest); 
            System.out.println("Added bucket " + bucketName + " with EventBridge 
 events enabled."); 
        } catch (S3Exception e) {
```

```
 System.err.println(e.awsErrorDetails().errorMessage()); 
              System.exit(1); 
         } 
     }
}
```
• Para obtener más información sobre la API, consulta [PutBucketNotificationConfiguration](https://docs.aws.amazon.com/goto/SdkForJavaV2/s3-2006-03-01/PutBucketNotificationConfiguration)la Referencia AWS SDK for Java 2.x de la API.

Habilitar Transfer Acceleration para un bucket de Amazon S3 con un SDK de AWS

En el siguiente ejemplo de código se muestra cómo habilitar Transfer Acceleration para un bucket de S3.

# .NET

# AWS SDK for .NET

## **a** Note

```
 using System; 
 using System.Threading.Tasks; 
 using Amazon.S3; 
 using Amazon.S3.Model; 
 /// <summary> 
 /// Amazon Simple Storage Service (Amazon S3) Transfer Acceleration is a 
 /// bucket-level feature that enables you to perform faster data transfers 
 /// to Amazon S3. This example shows how to configure Transfer 
 /// Acceleration. 
 /// </summary> 
 public class TransferAcceleration 
 { 
     /// <summary> 
     /// The main method initializes the client object and sets the 
     /// Amazon Simple Storage Service (Amazon S3) bucket name before
```

```
 /// calling EnableAccelerationAsync. 
        /// </summary> 
        public static async Task Main() 
        { 
           var s3Client = new AmazonS3Client();
            const string bucketName = "doc-example-bucket"; 
            await EnableAccelerationAsync(s3Client, bucketName); 
        } 
        /// <summary> 
        /// This method sets the configuration to enable transfer acceleration 
        /// for the bucket referred to in the bucketName parameter. 
        /// </summary> 
        /// <param name="client">An Amazon S3 client used to enable the 
        /// acceleration on an Amazon S3 bucket.</param> 
        /// <param name="bucketName">The name of the Amazon S3 bucket for which 
 the 
        /// method will be enabling acceleration.</param> 
        private static async Task EnableAccelerationAsync(AmazonS3Client client, 
 string bucketName) 
         { 
            try 
\{\hspace{.1cm} \} var putRequest = new PutBucketAccelerateConfigurationRequest 
\overline{a} BucketName = bucketName, 
                     AccelerateConfiguration = new AccelerateConfiguration 
\{ Status = BucketAccelerateStatus.Enabled, 
\}, \{ }; 
                await client.PutBucketAccelerateConfigurationAsync(putRequest);
                 var getRequest = new GetBucketAccelerateConfigurationRequest 
\overline{a} BucketName = bucketName, 
\hspace{1.5cm} } ;
                 var response = await 
 client.GetBucketAccelerateConfigurationAsync(getRequest); 
                 Console.WriteLine($"Acceleration state = '{response.Status}' "); 
 } 
             catch (AmazonS3Exception ex)
```

```
\{\hspace{.1cm} \} Console.WriteLine($"Error occurred. Message:'{ex.Message}' when 
 setting transfer acceleration"); 
 } 
        } 
    }
```
• Para obtener más información sobre la API, consulta [PutBucketAccelerateConfigurationl](https://docs.aws.amazon.com/goto/DotNetSDKV3/s3-2006-03-01/PutBucketAccelerateConfiguration)a Referencia AWS SDK for .NET de la API

Obtenga las reglas CORS para un bucket de Amazon S3 con un SDK de AWS

En los siguientes ejemplos de código, se muestra cómo obtener reglas de uso compartido de recursos entre orígenes (CORS) para un bucket de S3.

#### .NET

AWS SDK for .NET

```
a Note
```

```
 /// <summary> 
         /// Retrieve the CORS configuration applied to the Amazon S3 bucket. 
         /// </summary> 
         /// <param name="client">The initialized Amazon S3 client object used 
         /// to retrieve the CORS configuration.</param> 
        /// <returns>The created CORS configuration object.</returns>
         private static async Task<CORSConfiguration> 
 RetrieveCORSConfigurationAsync(AmazonS3Client client) 
         { 
             GetCORSConfigurationRequest request = new 
 GetCORSConfigurationRequest() 
\{\hspace{.1cm} \} BucketName = BucketName,
```

```
 }; 
     var response = await client.GetCORSConfigurationAsync(request); 
     var configuration = response.Configuration; 
     PrintCORSRules(configuration); 
     return configuration; 
 }
```
• Para obtener más información sobre la API, consulta [GetBucketCors](https://docs.aws.amazon.com/goto/DotNetSDKV3/s3-2006-03-01/GetBucketCors)la Referencia AWS SDK for .NET de la API.

# CLI

# AWS CLI

El siguiente comando recupera la configuración de uso compartido de recursos entre orígenes para un bucket denominado my-bucket:

aws s3api get-bucket-cors --bucket my-bucket

Salida:

```
{ 
     "CORSRules": [ 
         { 
              "AllowedHeaders": [ 
 "*" 
              ], 
              "ExposeHeaders": [ 
                  "x-amz-server-side-encryption" 
              ], 
              "AllowedMethods": [ 
                  "PUT", 
                  "POST", 
                  "DELETE" 
              ], 
              "MaxAgeSeconds": 3000, 
              "AllowedOrigins": [ 
                  "http://www.example.com" 
 ] 
         },
```

```
 { 
               "AllowedHeaders": [ 
                    "Authorization" 
               ], 
               "MaxAgeSeconds": 3000, 
               "AllowedMethods": [ 
                    "GET" 
               ], 
               "AllowedOrigins": [ 
\mathbf{u} \star \mathbf{u} ] 
          } 
     ]
}
```
• Para obtener más información sobre la API, consulta [GetBucketCors](https://awscli.amazonaws.com/v2/documentation/api/latest/reference/s3api/get-bucket-cors.html)la Referencia de AWS CLI comandos.

#### **JavaScript**

SDK para JavaScript (v3)

```
a Note
```
Hay más información. GitHub Busque el ejemplo completo y aprenda a configurar y ejecutar en el [Repositorio de ejemplos de código de AWS.](https://github.com/awsdocs/aws-doc-sdk-examples/tree/main/javascriptv3/example_code/s3#code-examples)

Obtenga la política de CORS para el bucket.

```
import { GetBucketCorsCommand, S3Client } from "@aws-sdk/client-s3";
const client = new S3Client({});
export const main = async () => {
   const command = new GetBucketCorsCommand({ 
     Bucket: "test-bucket", 
  }); 
  try { 
     const { CORSRules } = await client.send(command); 
     CORSRules.forEach((cr, i) => {
```

```
 console.log( 
          `\nCORSRule ${i + 1}`, 
         \ln f' -".repeat(10)}',
          `\nAllowedHeaders: ${cr.AllowedHeaders.join(" ")}`, 
          `\nAllowedMethods: ${cr.AllowedMethods.join(" ")}`, 
          `\nAllowedOrigins: ${cr.AllowedOrigins.join(" ")}`, 
          `\nExposeHeaders: ${cr.ExposeHeaders.join(" ")}`, 
          `\nMaxAgeSeconds: ${cr.MaxAgeSeconds}`, 
       ); 
     }); 
   } catch (err) { 
     console.error(err); 
   }
};
```
- Para obtener información, consulte la [Guía para desarrolladores de AWS SDK for](https://docs.aws.amazon.com/sdk-for-javascript/v3/developer-guide/s3-example-configuring-buckets.html#s3-example-configuring-buckets-get-cors)  [JavaScript.](https://docs.aws.amazon.com/sdk-for-javascript/v3/developer-guide/s3-example-configuring-buckets.html#s3-example-configuring-buckets-get-cors)
- Para obtener más información sobre la API, consulta [GetBucketCors](https://docs.aws.amazon.com/AWSJavaScriptSDK/v3/latest/client/s3/command/GetBucketCorsCommand)la Referencia AWS SDK for JavaScript de la API.

### Python

SDK para Python (Boto3)

## **a** Note

```
class BucketWrapper: 
     """Encapsulates S3 bucket actions.""" 
     def __init__(self, bucket): 
        "" "
         :param bucket: A Boto3 Bucket resource. This is a high-level resource in 
 Boto3 
                         that wraps bucket actions in a class-like structure. 
        "" "
         self.bucket = bucket
```
self.name = bucket.name

```
 def get_cors(self): 
        .....
         Get the CORS rules for the bucket. 
         :return The CORS rules for the specified bucket. 
        ^{\mathrm{m}} ""
         try: 
             cors = self.bucket.Cors() 
              logger.info( 
                  "Got CORS rules %s for bucket '%s'.", cors.cors_rules, 
 self.bucket.name 
) except ClientError: 
              logger.exception(("Couldn't get CORS for bucket %s.", 
 self.bucket.name)) 
              raise 
         else: 
              return cors
```
• Para obtener más información sobre la API, consulta [GetBucketCors](https://docs.aws.amazon.com/goto/boto3/s3-2006-03-01/GetBucketCors)la AWSReferencia de API de SDK for Python (Boto3).

#### Ruby

SDK para Ruby

```
a Note
```

```
require "aws-sdk-s3"
```

```
# Wraps Amazon S3 bucket CORS configuration.
class BucketCorsWrapper
```

```
 attr_reader :bucket_cors 
   # @param bucket_cors [Aws::S3::BucketCors] A bucket CORS object configured with 
  an existing bucket. 
   def initialize(bucket_cors) 
     @bucket_cors = bucket_cors 
   end 
   # Gets the CORS configuration of a bucket. 
   # 
   # @return [Aws::S3::Type::GetBucketCorsOutput, nil] The current CORS 
  configuration for the bucket. 
   def get_cors 
     @bucket_cors.data 
   rescue Aws::Errors::ServiceError => e 
     puts "Couldn't get CORS configuration for #{@bucket_cors.bucket.name}. Here's 
  why: #{e.message}" 
     nil 
   end
end
```
• Para obtener más información sobre la API, consulta [GetBucketCors](https://docs.aws.amazon.com/goto/SdkForRubyV3/s3-2006-03-01/GetBucketCors)la Referencia AWS SDK for Ruby de la API.

Obtenga un objeto de Amazon S3 desde un punto de acceso multirregional mediante un SDK AWS

El siguiente ejemplo de código muestra cómo obtener un objeto de un punto de acceso multirregional.

Los ejemplos de acciones son extractos de código de programas más grandes y deben ejecutarse en contexto. Puede ver esta acción en contexto en los siguientes ejemplos de código:

- [Introducción a los buckets y objetos](#page-6681-0)
- [Introducción al cifrado](#page-6760-0)

#### Kotlin

## SDK para Kotlin

# **a** Note

Hay más información. GitHub Busque el ejemplo completo y aprenda a configurar y ejecutar en el [Repositorio de ejemplos de código de AWS.](https://github.com/awsdocs/aws-doc-sdk-examples/tree/main/kotlin/services/s3#code-examples)

Configure el cliente S3 para que utilice el algoritmo de firma asimétrico Sigv4 (SigV4a).

```
 suspend fun createS3Client(): S3Client { 
            // Configure your S3Client to use the Asymmetric Sigv4 (Sigv4a)
 signing algorithm. 
             val sigV4AScheme = SigV4AsymmetricAuthScheme(CrtAwsSigner) 
             val s3 = S3Client.fromEnvironment { 
                 authSchemes = listOf(sigV4AScheme) 
 } 
             return s3 
        }
```
Utilice el ARN del punto de acceso multirregional en lugar del nombre de un bucket para recuperar el objeto.

```
 suspend fun getObjectFromMrap(s3: S3Client, mrapArn: String, keyName: 
 String): String? { 
         val request = GetObjectRequest { 
             bucket = mrapArn // Use the ARN instead of the bucket name for object 
 operations. 
             key = keyName 
         } 
         var stringObj: String? = null 
         s3.getObject(request) { resp -> 
             stringObj = resp.body?.decodeToString() 
            if (string0bj != null) {
                 println("Successfully read $keyName from $mrapArn") 
 } 
         } 
         return stringObj
```
}

- Para obtener información, consulte [Guía para desarrolladores del SDK de AWS para Kotlin.](https://docs.aws.amazon.com/sdk-for-kotlin/latest/developer-guide/use-services-s3-mrap.html)
- Para obtener más información sobre la API, consulta la referencia sobre [GetObjecte](https://github.com/awslabs/aws-sdk-kotlin#generating-api-documentation)l AWSSDK para la API de Kotlin.

Obtenga un objeto de un bucket de Amazon S3 con un SDK de AWS

En los siguientes ejemplos de código, se muestra cómo leer datos de un objeto en un bucket de S3.

Los ejemplos de acciones son extractos de código de programas más grandes y deben ejecutarse en contexto. Puede ver esta acción en contexto en los siguientes ejemplos de código:

- [Introducción a los buckets y objetos](#page-6681-0)
- [Introducción al cifrado](#page-6760-0)

# .NET

# AWS SDK for NFT

# **a** Note

Hay más información al respecto. GitHub Busque el ejemplo completo y aprenda a configurar y ejecutar en el [Repositorio de ejemplos de código de AWS.](https://github.com/awsdocs/aws-doc-sdk-examples/tree/main/dotnetv3/S3#code-examples)

 /// <summary> /// Shows how to download an object from an Amazon S3 bucket to the /// local computer. /// </summary> /// <param name="client">An initialized Amazon S3 client object.</param> /// <param name="bucketName">The name of the bucket where the object is /// currently stored.</param> /// <param name="objectName">The name of the object to download.</param> /// <param name="filePath">The path, including filename, where the /// downloaded object will be stored.</param> /// <returns>A boolean value indicating the success or failure of the
```
/// download process.</returns>
         public static async Task<bool> DownloadObjectFromBucketAsync( 
             IAmazonS3 client, 
             string bucketName, 
             string objectName, 
             string filePath) 
         { 
             // Create a GetObject request 
             var request = new GetObjectRequest 
\{\hspace{.1cm} \} BucketName = bucketName, 
                  Key = objectName, 
             }; 
             // Issue request and remember to dispose of the response 
             using GetObjectResponse response = await 
  client.GetObjectAsync(request); 
             try 
\{\hspace{.1cm} \} // Save object to local file 
                  await response.WriteResponseStreamToFileAsync($"{filePath}\
\{objectName}", true, CancellationToken.None); 
                  return response.HttpStatusCode == System.Net.HttpStatusCode.OK; 
 } 
             catch (AmazonS3Exception ex) 
\{\hspace{.1cm} \} Console.WriteLine($"Error saving {objectName}: {ex.Message}"); 
                  return false; 
 } 
         }
```
• Para obtener más información sobre la API, consulta [GetObjectl](https://docs.aws.amazon.com/goto/DotNetSDKV3/s3-2006-03-01/GetObject)a Referencia AWS SDK for .NET de la API.

## Bash

# AWS CLI con script Bash

## **a** Note

```
###############################################################################
# function errecho
#
# This function outputs everything sent to it to STDERR (standard error output).
###############################################################################
function errecho() { 
   printf "%s\n" "$*" 1>&2
}
###############################################################################
# function download_object_from_bucket
#
# This function downloads an object in a bucket to a file.
#
# Parameters:
# $1 - The name of the bucket to download the object from.
# $2 - The path and file name to store the downloaded bucket.
# $3 - The key (name) of the object in the bucket.
#
# Returns:
# 0 - If successful.
# 1 - If it fails.
###############################################################################
function download_object_from_bucket() { 
   local bucket_name=$1 
   local destination_file_name=$2 
   local object_name=$3 
   local response 
   response=$(aws s3api get-object \ 
     --bucket "$bucket_name" \ 
     --key "$object_name" \
```

```
 "$destination_file_name") 
   # shellcheck disable=SC2181 
   if [[ ${?} -ne 0 ]]; then 
     errecho "ERROR: AWS reports put-object operation failed.\n$response" 
     return 1 
   fi
}
```
• Para obtener más información sobre la API, consulta [GetObjectl](https://docs.aws.amazon.com/goto/aws-cli/s3-2006-03-01/GetObject)a Referencia de AWS CLI comandos.

## $C++$

SDK para C++

# **a** Note

```
bool AwsDoc::S3::GetObject(const Aws::String &objectKey, 
                             const Aws::String &fromBucket, 
                             const Aws::Client::ClientConfiguration &clientConfig) 
 { 
     Aws::S3::S3Client client(clientConfig); 
     Aws::S3::Model::GetObjectRequest request; 
     request.SetBucket(fromBucket); 
     request.SetKey(objectKey); 
     Aws::S3::Model::GetObjectOutcome outcome = 
             client.GetObject(request); 
     if (!outcome.IsSuccess()) { 
         const Aws::S3::S3Error &err = outcome.GetError(); 
         std::cerr << "Error: GetObject: " << 
                    err.GetExceptionName() << ": " << err.GetMessage() << 
  std::endl;
```

```
 } 
     else { 
         std::cout << "Successfully retrieved '" << objectKey << "' from '" 
                    << fromBucket << "'." << std::endl; 
     } 
     return outcome.IsSuccess();
}
```
• Para obtener más información sobre la API, consulta [GetObjectl](https://docs.aws.amazon.com/goto/SdkForCpp/s3-2006-03-01/GetObject)a Referencia AWS SDK for C++ de la API.

# CLI

## AWS CLI

En el siguiente ejemplo se utiliza el comando get-object para descargar un objeto de Amazon S3.

```
aws s3api get-object --bucket text-content --key dir/my_images.tar.bz2 
 my_images.tar.bz2
```
Tenga en cuenta que el parámetro outfile se especifica sin un nombre de opción, como "- outfile". El nombre del archivo de salida debe ser el último parámetro del comando.

El siguiente ejemplo muestra el uso de --range para descargar un intervalo de bytes específico de un objeto. Tenga en cuenta que los intervalos de bytes deben tener el prefijo "bytes=":

```
aws s3api get-object --bucket text-content --key dir/my_data --range 
 bytes=8888-9999 my_data_range
```
Para obtener más información acerca de la recuperación de objetos, consulte Obtención de objetos en la Guía para desarrolladores de Amazon S3.

• Para obtener más información sobre la API, consulta [GetObjectl](https://awscli.amazonaws.com/v2/documentation/api/latest/reference/s3api/get-object.html)a Referencia de AWS CLI comandos.

#### Go

## SDK para Go V2

## **a** Note

```
// BucketBasics encapsulates the Amazon Simple Storage Service (Amazon S3) 
  actions
// used in the examples.
// It contains S3Client, an Amazon S3 service client that is used to perform 
  bucket
// and object actions.
type BucketBasics struct { 
  S3Client *s3.Client
}
// DownloadFile gets an object from a bucket and stores it in a local file.
func (basics BucketBasics) DownloadFile(bucketName string, objectKey string, 
  fileName string) error { 
  result, err := basics.S3Client.GetObject(context.TODO(), &s3.GetObjectInput{ 
   Bucket: aws.String(bucketName), 
   Key: aws.String(objectKey), 
  }) 
 if err != nil {
   log.Printf("Couldn't get object %v:%v. Here's why: %v\n", bucketName, 
  objectKey, err) 
   return err 
  } 
  defer result.Body.Close() 
  file, err := os.Create(fileName) 
 if err != nil {
   log.Printf("Couldn't create file %v. Here's why: %v\n", fileName, err) 
   return err 
  } 
  defer file.Close()
```

```
 body, err := io.ReadAll(result.Body) 
 if err != nil {
   log.Printf("Couldn't read object body from %v. Here's why: %v\n", objectKey, 
  err) 
  } 
 \overline{\phantom{a}}, err = file.Write(body)
  return err
}
```
• Para obtener más información sobre la API, consulta [GetObjectl](https://pkg.go.dev/github.com/aws/aws-sdk-go-v2/service/s3#Client.GetObject)a Referencia AWS SDK for Go de la API.

#### Java

SDK para Java 2.x

## **a** Note

Hay más información al respecto GitHub. Busque el ejemplo completo y aprenda a configurar y ejecutar en el [Repositorio de ejemplos de código de AWS.](https://github.com/awsdocs/aws-doc-sdk-examples/tree/main/javav2/example_code/s3#readme)

Lea datos como una matriz de bytes con un [S3 Client.](https://sdk.amazonaws.com/java/api/latest/software/amazon/awssdk/services/s3/S3Client.html)

```
import software.amazon.awssdk.core.ResponseBytes;
import software.amazon.awssdk.regions.Region;
import software.amazon.awssdk.services.s3.S3Client;
import software.amazon.awssdk.services.s3.model.GetObjectRequest;
import software.amazon.awssdk.services.s3.model.S3Exception;
import software.amazon.awssdk.services.s3.model.GetObjectResponse;
import java.io.File;
import java.io.FileOutputStream;
import java.io.IOException;
import java.io.OutputStream;
/** 
  * Before running this Java V2 code example, set up your development 
  * environment, including your credentials. 
 * 
  * For more information, see the following documentation topic:
```
\*

```
 * https://docs.aws.amazon.com/sdk-for-java/latest/developer-guide/get-
started.html 
  */
public class GetObjectData { 
     public static void main(String[] args) { 
         final String usage = """ 
                  Usage: 
                     <br />
sucketName> <keyName> <path>
                  Where: 
                      bucketName - The Amazon S3 bucket name.\s 
                      keyName - The key name.\s 
                      path - The path where the file is written to.\s 
                 """;
        if (args.length != 3) {
              System.out.println(usage); 
              System.exit(1); 
         } 
        String bucketName = args[0];
        String keyName = args[1];
        String path = args[2];
         Region region = Region.US_EAST_1; 
         S3Client s3 = S3Client.builder() 
                  .region(region) 
                  .build(); 
         getObjectBytes(s3, bucketName, keyName, path); 
     } 
     public static void getObjectBytes(S3Client s3, String bucketName, String 
  keyName, String path) { 
         try { 
              GetObjectRequest objectRequest = GetObjectRequest 
                      .builder() 
                      .key(keyName) 
                      .bucket(bucketName) 
                     .build();
```

```
 ResponseBytes<GetObjectResponse> objectBytes = 
  s3.getObjectAsBytes(objectRequest); 
              byte[] data = objectBytes.asByteArray(); 
              // Write the data to a local file. 
             File myFile = new File(path);
              OutputStream os = new FileOutputStream(myFile); 
              os.write(data); 
              System.out.println("Successfully obtained bytes from an S3 object"); 
              os.close(); 
         } catch (IOException ex) { 
              ex.printStackTrace(); 
         } catch (S3Exception e) { 
              System.err.println(e.awsErrorDetails().errorMessage()); 
              System.exit(1); 
         } 
     }
}
```
Utilice un [S3 TransferManager](https://sdk.amazonaws.com/java/api/latest/software/amazon/awssdk/transfer/s3/S3TransferManager.html) para [descargar un objeto](https://sdk.amazonaws.com/java/api/latest/software/amazon/awssdk/transfer/s3/S3TransferManager.html#downloadFile(software.amazon.awssdk.transfer.s3.DownloadFileRequest)) de un bucket de S3 a un archivo local. Vea el [archivo completo](https://github.com/awsdocs/aws-doc-sdk-examples/blob/main/javav2/example_code/s3/src/main/java/com/example/s3/transfermanager/DownloadFile.java) y [pruébelo.](https://github.com/awsdocs/aws-doc-sdk-examples/blob/main/javav2/example_code/s3/src/test/java/TransferManagerTest.java)

```
import org.slf4j.Logger;
import org.slf4j.LoggerFactory;
import software.amazon.awssdk.core.sync.RequestBody;
import software.amazon.awssdk.transfer.s3.S3TransferManager;
import software.amazon.awssdk.transfer.s3.model.CompletedFileDownload;
import software.amazon.awssdk.transfer.s3.model.DownloadFileRequest;
import software.amazon.awssdk.transfer.s3.model.FileDownload;
import software.amazon.awssdk.transfer.s3.progress.LoggingTransferListener;
import java.io.IOException;
import java.net.URL;
import java.nio.file.Files;
import java.nio.file.Paths;
import java.util.UUID; 
     public Long downloadFile(S3TransferManager transferManager, String 
  bucketName, 
             String key, String downloadedFileWithPath) { 
         DownloadFileRequest downloadFileRequest = DownloadFileRequest.builder()
```

```
 .getObjectRequest(b -> b.bucket(bucketName).key(key)) 
                 .addTransferListener(LoggingTransferListener.create()) 
                 .destination(Paths.get(downloadedFileWithPath)) 
                 .build(); 
        FileDownload downloadFile = 
 transferManager.downloadFile(downloadFileRequest); 
        CompletedFileDownload downloadResult = 
 downloadFile.completionFuture().join(); 
        logger.info("Content length [{}]", 
 downloadResult.response().contentLength()); 
        return downloadResult.response().contentLength(); 
    }
```
Lea las etiquetas que pertenecen a un objeto con un [S3Client](https://sdk.amazonaws.com/java/api/latest/software/amazon/awssdk/services/s3/S3Client.html).

```
import software.amazon.awssdk.regions.Region;
import software.amazon.awssdk.services.s3.S3Client;
import software.amazon.awssdk.services.s3.model.GetObjectTaggingRequest;
import software.amazon.awssdk.services.s3.model.GetObjectTaggingResponse;
import software.amazon.awssdk.services.s3.model.S3Exception;
import software.amazon.awssdk.services.s3.model.Tag;
import java.util.List;
/** 
  * Before running this Java V2 code example, set up your development 
  * environment, including your credentials. 
 * 
  * For more information, see the following documentation topic: 
 * 
  * https://docs.aws.amazon.com/sdk-for-java/latest/developer-guide/get-
started.html 
  */
public class GetObjectTags { 
     public static void main(String[] args) { 
         final String usage = """ 
                 Usage: 
                      <bucketName> <keyName>\s
```

```
 Where: 
                      bucketName - The Amazon S3 bucket name.\s 
                      keyName - A key name that represents the object.\s 
                 """"
        if (args.length != 2) {
             System.out.println(usage); 
             System.exit(1); 
         } 
        String bucketName = args[0];
         String keyName = args[1]; 
         Region region = Region.US_EAST_1; 
         S3Client s3 = S3Client.builder() 
                  .region(region) 
                 .build();
         listTags(s3, bucketName, keyName); 
         s3.close(); 
     } 
     public static void listTags(S3Client s3, String bucketName, String keyName) { 
         try { 
             GetObjectTaggingRequest getTaggingRequest = GetObjectTaggingRequest 
                      .builder() 
                      .key(keyName) 
                      .bucket(bucketName) 
                     .build();
             GetObjectTaggingResponse tags = 
 s3.getObjectTagging(getTaggingRequest); 
             List<Tag> tagSet = tags.tagSet(); 
             for (Tag tag : tagSet) { 
                  System.out.println(tag.key()); 
                 System.out.println(tag.value());
 } 
         } catch (S3Exception e) { 
             System.err.println(e.awsErrorDetails().errorMessage()); 
             System.exit(1); 
         } 
     }
```
}

Obtenga una URL para un objeto con un [S3Client.](https://sdk.amazonaws.com/java/api/latest/software/amazon/awssdk/services/s3/S3Client.html)

```
import software.amazon.awssdk.regions.Region;
import software.amazon.awssdk.services.s3.S3Client;
import software.amazon.awssdk.services.s3.model.GetUrlRequest;
import software.amazon.awssdk.services.s3.model.S3Exception;
import java.net.URL;
/** 
  * Before running this Java V2 code example, set up your development 
  * environment, including your credentials. 
 * 
  * For more information, see the following documentation topic: 
 * 
  * https://docs.aws.amazon.com/sdk-for-java/latest/developer-guide/get-
started.html 
  */
public class GetObjectUrl { 
     public static void main(String[] args) { 
         final String usage = """ 
                  Usage: 
                      <bucketName> <keyName>\s 
                  Where: 
                      bucketName - The Amazon S3 bucket name. 
                      keyName - A key name that represents the object.\s 
                  """; 
         if (args.length != 2) { 
             System.out.println(usage); 
             System.exit(1); 
         } 
         String bucketName = args[0]; 
         String keyName = args[1]; 
         Region region = Region.US_EAST_1; 
         S3Client s3 = S3Client.builder() 
                  .region(region) 
                 .build();
```

```
 getURL(s3, bucketName, keyName); 
         s3.close(); 
     } 
     public static void getURL(S3Client s3, String bucketName, String keyName) { 
         try { 
              GetUrlRequest request = GetUrlRequest.builder() 
                       .bucket(bucketName) 
                       .key(keyName) 
                       .build(); 
              URL url = s3.utilities().getUrl(request); 
              System.out.println("The URL for " + keyName + " is " + url); 
         } catch (S3Exception e) { 
              System.err.println(e.awsErrorDetails().errorMessage()); 
              System.exit(1); 
         } 
     }
}
```
Obtenga un objeto mediante el objeto de cliente S3Presigner con un [S3Client.](https://sdk.amazonaws.com/java/api/latest/software/amazon/awssdk/services/s3/S3Client.html)

```
import java.io.IOException;
import java.io.InputStream;
import java.io.OutputStream;
import java.net.HttpURLConnection;
import java.time.Duration;
import software.amazon.awssdk.regions.Region;
import software.amazon.awssdk.services.s3.model.GetObjectRequest;
import software.amazon.awssdk.services.s3.model.S3Exception;
import 
  software.amazon.awssdk.services.s3.presigner.model.GetObjectPresignRequest;
import 
  software.amazon.awssdk.services.s3.presigner.model.PresignedGetObjectRequest;
import software.amazon.awssdk.services.s3.presigner.S3Presigner;
import software.amazon.awssdk.utils.IoUtils;
/** 
  * Before running this Java V2 code example, set up your development 
  * environment, including your credentials.
```

```
 * 
  * For more information, see the following documentation topic: 
 * 
  * https://docs.aws.amazon.com/sdk-for-java/latest/developer-guide/get-
started.html 
  */
public class GetObjectPresignedUrl { 
     public static void main(String[] args) { 
         final String USAGE = """ 
                  Usage: 
                      <bucketName> <keyName>\s 
                  Where: 
                      bucketName - The Amazon S3 bucket name.\s 
                      keyName - A key name that represents a text file.\s 
                  """; 
        if (args.length != 2) {
              System.out.println(USAGE); 
              System.exit(1); 
         } 
        String bucketName = args[0];
        String keyName = args[1];
         Region region = Region.US_EAST_1; 
         S3Presigner presigner = S3Presigner.builder() 
                  .region(region) 
                  .build(); 
         getPresignedUrl(presigner, bucketName, keyName); 
         presigner.close(); 
     } 
     public static void getPresignedUrl(S3Presigner presigner, String bucketName, 
  String keyName) { 
         try { 
              GetObjectRequest getObjectRequest = GetObjectRequest.builder() 
                       .bucket(bucketName) 
                       .key(keyName) 
                      .build(); 
              GetObjectPresignRequest getObjectPresignRequest = 
  GetObjectPresignRequest.builder()
```

```
 .signatureDuration(Duration.ofMinutes(60)) 
                      .getObjectRequest(getObjectRequest) 
                     .build();
             PresignedGetObjectRequest presignedGetObjectRequest = 
  presigner.presignGetObject(getObjectPresignRequest); 
             String theUrl = presignedGetObjectRequest.url().toString(); 
             System.out.println("Presigned URL: " + theUrl); 
             HttpURLConnection connection = (HttpURLConnection) 
  presignedGetObjectRequest.url().openConnection(); 
             presignedGetObjectRequest.httpRequest().headers().forEach((header, 
 values) -> {
                 values.forEach(value -> { 
                     connection.addRequestProperty(header, value); 
                 }); 
             }); 
             // Send any request payload that the service needs (not needed when 
             // isBrowserExecutable is true). 
             if (presignedGetObjectRequest.signedPayload().isPresent()) { 
                 connection.setDoOutput(true); 
                 try (InputStream signedPayload = 
  presignedGetObjectRequest.signedPayload().get().asInputStream(); 
                         OutputStream httpOutputStream = 
  connection.getOutputStream()) { 
                     IoUtils.copy(signedPayload, httpOutputStream); 
 } 
 } 
             // Download the result of executing the request. 
             try (InputStream content = connection.getInputStream()) { 
                 System.out.println("Service returned response: "); 
                 IoUtils.copy(content, System.out); 
 } 
         } catch (S3Exception | IOException e) { 
             e.getStackTrace(); 
         } 
     }
}
```
Obtenga un objeto mediante un ResponseTransformer objeto y [S3Client.](https://sdk.amazonaws.com/java/api/latest/software/amazon/awssdk/services/s3/S3Client.html)

```
import software.amazon.awssdk.core.ResponseBytes;
import software.amazon.awssdk.core.sync.ResponseTransformer;
import software.amazon.awssdk.regions.Region;
import software.amazon.awssdk.services.s3.S3Client;
import software.amazon.awssdk.services.s3.model.GetObjectRequest;
import software.amazon.awssdk.services.s3.model.S3Exception;
import software.amazon.awssdk.services.s3.model.GetObjectResponse;
import java.io.File;
import java.io.FileOutputStream;
import java.io.IOException;
import java.io.OutputStream;
/** 
  * Before running this Java V2 code example, set up your development 
  * environment, including your credentials. 
 * 
  * For more information, see the following documentation topic: 
 * 
  * https://docs.aws.amazon.com/sdk-for-java/latest/developer-guide/get-
started.html 
  */
public class GetDataResponseTransformer { 
     public static void main(String[] args) { 
         final String usage = """ 
                  Usage: 
                     <br />
stacketName> <keyName> <path>
                  Where: 
                      bucketName - The Amazon S3 bucket name.\s 
                      keyName - The key name.\s 
                      path - The path where the file is written to.\s 
                  """; 
         if (args.length != 3) { 
             System.out.println(usage); 
             System.exit(1); 
         } 
         String bucketName = args[0]; 
         String keyName = args[1];
```

```
String path = args[2];
         Region region = Region.US_EAST_1; 
         S3Client s3 = S3Client.builder() 
                  .region(region) 
                  .build(); 
         getObjectBytes(s3, bucketName, keyName, path); 
         s3.close(); 
     } 
     public static void getObjectBytes(S3Client s3, String bucketName, String 
  keyName, String path) { 
         try { 
              GetObjectRequest objectRequest = GetObjectRequest 
                      .builder() 
                      .key(keyName) 
                      .bucket(bucketName) 
                      .build(); 
              ResponseBytes<GetObjectResponse> objectBytes = 
  s3.getObject(objectRequest, ResponseTransformer.toBytes()); 
              byte[] data = objectBytes.asByteArray(); 
              // Write the data to a local file. 
             File myFile = new File(path);
              OutputStream os = new FileOutputStream(myFile); 
              os.write(data); 
              System.out.println("Successfully obtained bytes from an S3 object"); 
              os.close(); 
         } catch (IOException ex) { 
              ex.printStackTrace(); 
         } catch (S3Exception e) { 
              System.err.println(e.awsErrorDetails().errorMessage()); 
              System.exit(1); 
         } 
     }
}
```
• Para obtener más información sobre la API, consulte la Referencia de [GetObjectl](https://docs.aws.amazon.com/goto/SdkForJavaV2/s3-2006-03-01/GetObject)a AWS SDK for Java 2.xAPI.

# **JavaScript**

SDK para JavaScript (v3)

# **a** Note

Hay más información. GitHub Busque el ejemplo completo y aprenda a configurar y ejecutar en el [Repositorio de ejemplos de código de AWS.](https://github.com/awsdocs/aws-doc-sdk-examples/tree/main/javascriptv3/example_code/s3#code-examples)

Descargue el objeto.

```
import { GetObjectCommand, S3Client } from "@aws-sdk/client-s3";
const client = new S3Client({});
export const main = async () => {
   const command = new GetObjectCommand({ 
     Bucket: "test-bucket", 
     Key: "hello-s3.txt", 
   }); 
   try { 
     const response = await client.send(command); 
     // The Body object also has 'transformToByteArray' and 'transformToWebStream' 
 methods. 
     const str = await response.Body.transformToString(); 
     console.log(str); 
   } catch (err) { 
     console.error(err); 
   }
};
```
- Para obtener información, consulte la [Guía para desarrolladores de AWS SDK for](https://docs.aws.amazon.com/sdk-for-javascript/v3/developer-guide/s3-example-creating-buckets.html#s3-example-creating-buckets-get-object)  [JavaScript.](https://docs.aws.amazon.com/sdk-for-javascript/v3/developer-guide/s3-example-creating-buckets.html#s3-example-creating-buckets-get-object)
- Para obtener más información sobre la API, consulta [GetObjectl](https://docs.aws.amazon.com/AWSJavaScriptSDK/v3/latest/client/s3/command/GetObjectCommand)a Referencia AWS SDK for JavaScript de la API.

#### Kotlin

## SDK para Kotlin

## **a** Note

Hay más información al respecto GitHub. Busque el ejemplo completo y aprenda a configurar y ejecutar en el [Repositorio de ejemplos de código de AWS.](https://github.com/awsdocs/aws-doc-sdk-examples/tree/main/kotlin/services/s3#code-examples)

```
suspend fun getObjectBytes(bucketName: String, keyName: String, path: String) { 
     val request = GetObjectRequest { 
         key = keyName 
         bucket = bucketName 
     } 
    S3Client { region = "us-east-1" }.use { s3 ->
         s3.getObject(request) { resp -> 
             val myFile = File(path) 
             resp.body?.writeToFile(myFile) 
             println("Successfully read $keyName from $bucketName") 
         } 
     }
}
```
• Para obtener más información sobre la API, consulta [GetObjectl](https://github.com/awslabs/aws-sdk-kotlin#generating-api-documentation)a referencia sobre el AWS SDK para la API de Kotlin.

# PHP

SDK para PHP

# **a** Note

Hay más información al respecto. GitHub Busque el ejemplo completo y aprenda a configurar y ejecutar en el [Repositorio de ejemplos de código de AWS.](https://github.com/awsdocs/aws-doc-sdk-examples/tree/main/php/example_code/s3#code-examples)

Obtenga un objeto.

```
 $s3client = new Aws\S3\S3Client(['region' => 'us-west-2']); 
        try { 
            $file = $this->s3client->getObject([ 
                 'Bucket' => $this->bucketName, 
                 'Key' => $fileName, 
            ]); 
            $body = $file->get('Body'); 
            $body->rewind(); 
           echo "Downloaded the file and it begins with: {\text{\$body-}read(26)}.\ln";
        } catch (Exception $exception) { 
            echo "Failed to download $fileName from $this->bucketName with error: 
 " . $exception->getMessage(); 
            exit("Please fix error with file downloading before continuing."); 
        }
```
• Para obtener más información sobre la API, consulta [GetObjectl](https://docs.aws.amazon.com/goto/SdkForPHPV3/s3-2006-03-01/GetObject)a Referencia AWS SDK for PHP de la API.

## Python

SDK para Python (Boto3)

# **a** Note

```
class ObjectWrapper: 
     """Encapsulates S3 object actions.""" 
     def __init__(self, s3_object): 
        "" "
         :param s3_object: A Boto3 Object resource. This is a high-level resource 
 in Boto3 
                            that wraps object actions in a class-like structure. 
 """ 
         self.object = s3_object 
         self.key = self.object.key
```

```
 def get(self): 
         """ 
         Gets the object. 
         :return: The object data in bytes. 
        "''" try: 
             body = self.object.get()["Body"].read() 
             logger.info( 
                 "Got object '%s' from bucket '%s'.", 
                 self.object.key, 
                 self.object.bucket_name, 
) except ClientError: 
             logger.exception( 
                 "Couldn't get object '%s' from bucket '%s'.", 
                 self.object.key, 
                 self.object.bucket_name, 
) raise 
         else: 
             return body
```
• Para obtener más información sobre la API, consulta [GetObjectl](https://docs.aws.amazon.com/goto/boto3/s3-2006-03-01/GetObject)a AWSReferencia de API de SDK for Python (Boto3).

Ruby

SDK para Ruby

# **a** Note

Hay más información al respecto. GitHub Busque el ejemplo completo y aprenda a configurar y ejecutar en el [Repositorio de ejemplos de código de AWS.](https://github.com/awsdocs/aws-doc-sdk-examples/tree/main/ruby/example_code/s3#code-examples)

Obtenga un objeto.

```
require "aws-sdk-s3"
# Wraps Amazon S3 object actions.
class ObjectGetWrapper 
   attr_reader :object 
  # @param object [Aws::S3::Object] An existing Amazon S3 object. 
  def initialize(object) 
     @object = object 
   end 
  # Gets the object directly to a file. 
   # 
   # @param target_path [String] The path to the file where the object is 
  downloaded. 
   # @return [Aws::S3::Types::GetObjectOutput, nil] The retrieved object data if 
  successful; otherwise nil. 
  def get_object(target_path) 
     @object.get(response_target: target_path) 
  rescue Aws::Errors::ServiceError => e 
     puts "Couldn't get object #{@object.key}. Here's why: #{e.message}" 
   end
end
# Example usage:
def run_demo 
   bucket_name = "doc-example-bucket" 
  object_key = "my-object.txt" 
  target_path = "my-object-as-file.txt" 
  wrapper = ObjectGetWrapper.new(Aws::S3::Object.new(bucket_name, object_key)) 
  obj_data = wrapper.get_object(target_path) 
  return unless obj_data 
   puts "Object #{object_key} (#{obj_data.content_length} bytes} downloaded to 
  #{target_path}."
end
run_demo if $PROGRAM_NAME == __FILE__
```
Obtenga un objeto e informe de su estado de cifrado del lado del servidor.

```
require "aws-sdk-s3"
# Wraps Amazon S3 object actions.
class ObjectGetEncryptionWrapper 
   attr_reader :object 
   # @param object [Aws::S3::Object] An existing Amazon S3 object. 
   def initialize(object) 
     @object = object 
   end 
   # Gets the object into memory. 
   # 
   # @return [Aws::S3::Types::GetObjectOutput, nil] The retrieved object data if 
  successful; otherwise nil. 
   def get_object 
     @object.get 
   rescue Aws::Errors::ServiceError => e 
     puts "Couldn't get object #{@object.key}. Here's why: #{e.message}" 
   end
end
# Example usage:
def run_demo 
   bucket_name = "doc-example-bucket" 
   object_key = "my-object.txt" 
   wrapper = ObjectGetEncryptionWrapper.new(Aws::S3::Object.new(bucket_name, 
  object_key)) 
   obj_data = wrapper.get_object 
  return unless obj_data 
   encryption = obj_data.server_side_encryption.nil? ? "no" : 
  obj_data.server_side_encryption 
   puts "Object #{object_key} uses #{encryption} encryption."
end
run_demo if $PROGRAM_NAME == __FILE__
```
• Para obtener más información sobre la API, consulta [GetObjectl](https://docs.aws.amazon.com/goto/SdkForRubyV3/s3-2006-03-01/GetObject)a Referencia AWS SDK for Ruby de la API.

#### Rust

# SDK para Rust

# **a** Note

Hay más información al respecto GitHub. Busque el ejemplo completo y aprenda a configurar y ejecutar en el [Repositorio de ejemplos de código de AWS.](https://github.com/awsdocs/aws-doc-sdk-examples/tree/main/rustv1/examples/s3#code-examples)

```
async fn get_object(client: Client, opt: Opt) -> Result<usize, anyhow::Error> { 
     trace!("bucket: {}", opt.bucket); 
     trace!("object: {}", opt.object); 
     trace!("destination: {}", opt.destination.display()); 
     let mut file = File::create(opt.destination.clone())?; 
     let mut object = client 
         .get_object() 
         .bucket(opt.bucket) 
         .key(opt.object) 
         .send() 
         .await?; 
    let mut byte_count = 0_usize;
     while let Some(bytes) = object.body.try_next().await? { 
         let bytes_len = bytes.len(); 
         file.write_all(&bytes)?; 
         trace!("Intermediate write of {bytes_len}"); 
         byte_count += bytes_len; 
     } 
     Ok(byte_count)
}
```
• Para obtener más información sobre la API, consulta [GetObjectl](https://docs.rs/releases/search?query=aws-sdk)a referencia sobre la API de AWS SDK para Rust.

## SAP ABAP

# SDK para SAP ABAP

# **a** Note

Hay más información al respecto GitHub. Busque el ejemplo completo y aprenda a configurar y ejecutar en el [Repositorio de ejemplos de código de AWS.](https://github.com/awsdocs/aws-doc-sdk-examples/tree/main/sap-abap/services/s3#code-examples)

```
 TRY. 
        oo_result = lo_s3->getobject( " oo_result is returned for 
 testing purposes. " 
                   iv_bucket = iv_bucket_name 
                   iv_key = iv_object_key 
               ). 
        DATA(lv_object_data) = oo_result->get_body( ). 
        MESSAGE 'Object retrieved from S3 bucket.' TYPE 'I'. 
      CATCH /aws1/cx_s3_nosuchbucket. 
        MESSAGE 'Bucket does not exist.' TYPE 'E'. 
      CATCH /aws1/cx_s3_nosuchkey. 
        MESSAGE 'Object key does not exist.' TYPE 'E'. 
    ENDTRY.
```
• Para obtener más información sobre la API, consulte [GetObjectl](https://docs.aws.amazon.com/sdk-for-sap-abap/v1/api/latest/index.html)a referencia sobre la API ABAP del AWS SDK para SAP.

## **Swift**

## SDK para Swift

## **a** Note

Esto es documentación preliminar para un SDK en versión preliminar. Está sujeta a cambios.

# **a** Note

Hay más información al respecto. GitHub Busque el ejemplo completo y aprenda a configurar y ejecutar en el [Repositorio de ejemplos de código de AWS.](https://github.com/awsdocs/aws-doc-sdk-examples/tree/main/swift/example_code/s3/basics#code-examples)

Descargar un objeto desde un bucket a un archivo local.

```
 public func downloadFile(bucket: String, key: String, to: String) async 
 throws { 
        let fileUrl = URL(fileURLWithPath: to).appendingPathComponent(key) 
        let input = GetObjectInput( 
            bucket: bucket, 
            key: key 
        ) 
        let output = try await client.getObject(input: input) 
        // Get the data stream object. Return immediately if there isn't one. 
        guard let body = output.body, 
               let data = try await body.readData() else { 
            return 
        } 
        try data.write(to: fileUrl) 
    }
```
Lea un objeto en un objeto de datos de Swift.

```
 public func readFile(bucket: String, key: String) async throws -> Data { 
         let input = GetObjectInput( 
             bucket: bucket, 
             key: key 
\overline{\phantom{a}} let output = try await client.getObject(input: input) 
         // Get the stream and return its contents in a `Data` object. If 
         // there is no stream, return an empty `Data` object instead. 
         guard let body = output.body, 
                let data = try await body.readData() else { 
             return "".data(using: .utf8)! 
         }
```

```
 return data 
 }
```
• Para obtener más información sobre la API, consulta [GetObjectl](https://awslabs.github.io/aws-sdk-swift/reference/0.x)a referencia sobre la API de AWS SDK for Swift.

Obtenga un objeto de un bucket de Amazon S3 con un SDK de AWS al especificar un encabezado If-Modified-Since

En el siguiente ejemplo de código se muestra cómo leer datos de un objeto en un bucket de S3, pero solo si ese bucket no se ha modificado desde la última recuperación.

Los ejemplos de acciones son extractos de código de programas más grandes y deben ejecutarse en contexto. Puede ver esta acción en su contexto en los siguientes ejemplos de código:

- [Introducción a los buckets y objetos](#page-6681-0)
- [Introducción al cifrado](#page-6760-0)

## Rust

SDK para Rust

```
a Note
```

```
use aws_sdk_s3::{ 
     error::SdkError, 
     operation::head_object::HeadObjectError, 
     primitives::{ByteStream, DateTime, DateTimeFormat}, 
     Client, Error,
};
use tracing::{error, warn};
const KEY: &str = "key";
```

```
const BODY: &str = "Hello, world!";
/// Demonstrate how `if-modified-since` reports that matching objects haven't
/// changed.
///
/// # Steps
/// - Create a bucket.
/// - Put an object in the bucket.
/// - Get the bucket headers.
/// - Get the bucket headers again but only if modified.
/// - Delete the bucket.
#[tokio::main]
async fn main() -> Result<(), Error> { 
     tracing_subscriber::fmt::init(); 
     // Get a new UUID to use when creating a unique bucket name. 
    let uuid = uuid::Uuid::new_v4();
     // Load the AWS configuration from the environment. 
     let client = Client::new(&aws_config::load_from_env().await); 
     // Generate a unique bucket name using the previously generated UUID. 
     // Then create a new bucket with that name. 
     let bucket_name = format!("if-modified-since-{uuid}"); 
     client 
          .create_bucket() 
          .bucket(bucket_name.clone()) 
          .send() 
          .await?; 
     // Create a new object in the bucket whose name is `KEY` and whose 
     // contents are `BODY`. 
     let put_object_output = client 
          .put_object() 
          .bucket(bucket_name.as_str()) 
          .key(KEY) 
          .body(ByteStream::from_static(BODY.as_bytes())) 
          .send() 
          .await; 
     // If the `PutObject` succeeded, get the eTag string from it. Otherwise, 
     // report an error and return an empty string. 
     let e_tag_1 = match put_object_output { 
         Ok(put_object) => put_object.e_tag.unwrap(),
```

```
Err(err) => {
         error!("{err:?}"); 
         String::new() 
     } 
 }; 
 // Request the object's headers. 
 let head_object_output = client 
     .head_object() 
     .bucket(bucket_name.as_str()) 
     .key(KEY) 
     .send() 
     .await; 
 // If the `HeadObject` request succeeded, create a tuple containing the 
 // values of the headers `last-modified` and `etag`. If the request 
 // failed, return the error in a tuple instead. 
 let (last_modified, e_tag_2) = match head_object_output { 
     Ok(head_object) => ( 
         Ok(head_object.last_modified().cloned().unwrap()), 
         head_object.e_tag.unwrap(), 
     ), 
    Err(err) => (Err(err), String::new()),
 }; 
 warn!("last modified: {last_modified:?}"); 
 assert_eq!( 
    e<sub>_tag</sub>1, e<sub>_tag</sub>2, "PutObject and first GetObject had differing eTags" 
 ); 
 println!("First value of last_modified: {last_modified:?}"); 
println!("First tag: \{\}\n", e_tag_1);
 // Send a second `HeadObject` request. This time, the `if_modified_since` 
 // option is specified, giving the `last_modified` value returned by the 
 // first call to `HeadObject`. 
 // 
 // Since the object hasn't been changed, and there are no other objects in 
 // the bucket, there should be no matching objects. 
 let head_object_output = client 
     .head_object() 
     .bucket(bucket_name.as_str())
```

```
 .key(KEY) 
        .if modified since(last modified.unwrap())
         .send() 
         .await; 
    // If the `HeadObject` request succeeded, the result is a typle containing 
    // the `last_modified` and `e_tag_1` properties. This is _not_ the expected 
    // result. 
    // 
    // The _expected_ result of the second call to `HeadObject` is an 
    // `SdkError::ServiceError` containing the HTTP error response. If that's 
    // the case and the HTTP status is 304 (not modified), the output is a 
    // tuple containing the values of the HTTP `last-modified` and `etag` 
    // headers. 
    // 
    // If any other HTTP error occurred, the error is returned as an 
    // `SdkError::ServiceError`. 
    let (last_modified, e_tag_2): (Result<DateTime, SdkError<HeadObjectError>>, 
 String) = 
        match head_object_output { 
             Ok(head_object) => ( 
                 Ok(head_object.last_modified().cloned().unwrap()), 
                 head_object.e_tag.unwrap(), 
             ), 
            Err(err) => match err {
                 SdkError::ServiceError(err) => { 
                     // Get the raw HTTP response. If its status is 304, the 
                     // object has not changed. This is the expected code path. 
                    let http = err.run();match http.status().as u16() {
                         // If the HTTP status is 304: Not Modified, return a 
                         // tuple containing the values of the HTTP 
                         // `last-modified` and `etag` headers. 
                        304 => (
                             Ok(DateTime::from_str( 
                                 http.headers().get("last-modified").unwrap(), 
                                 DateTimeFormat::HttpDate, 
 ) 
                            .unwrap()),
                             http.headers().get("etag").map(|t| 
 t.into()).unwrap(), 
\, ), \, // Any other HTTP status code is returned as an
```

```
 // `SdkError::ServiceError`. 
                           _ => (Err(SdkError::ServiceError(err)), String::new()), 
1 1 1 1 1 1 1
 } 
                  // Any other kind of error is returned in a tuple containing the 
                  // error and an empty string. 
                 = = (Err(err), String::new()),
             }, 
         }; 
     warn!("last modified: {last_modified:?}"); 
     assert_eq!( 
        e<sub>_tag</sub>1, e<sub>_tag</sub>2, "PutObject and second HeadObject had different eTags" 
     ); 
     println!("Second value of last modified: {last_modified:?}"); 
     println!("Second tag: {}", e_tag_2); 
     // Clean up by deleting the object and the bucket. 
     client 
          .delete_object() 
          .bucket(bucket_name.as_str()) 
          .key(KEY) 
          .send() 
          .await?; 
     client 
          .delete_bucket() 
          .bucket(bucket_name.as_str()) 
          .send() 
          .await?; 
    0k(())}
```
• Para obtener más información sobre la API, consulta [GetObjectl](https://docs.rs/releases/search?query=aws-sdk)a referencia sobre la API de AWS SDK para Rust.

# Obtenga la ACL de un bucket de Amazon S3 con un SDK de AWS

En los siguientes ejemplos de código, se muestra cómo obtener la lista de control de acceso (ACL) de un bucket de S3.

Los ejemplos de acciones son extractos de código de programas más grandes y deben ejecutarse en contexto. Puede ver esta acción en contexto en el siguiente ejemplo de código:

• [Administrar listas de control de acceso \(ACL\)](#page-6769-0)

# .NET

AWS SDK for .NET

# **a** Note

```
 /// <summary> 
         /// Get the access control list (ACL) for the new bucket. 
         /// </summary> 
         /// <param name="client">The initialized client object used to get the 
         /// access control list (ACL) of the bucket.</param> 
         /// <param name="newBucketName">The name of the newly created bucket.</
param> 
         /// <returns>An S3AccessControlList.</returns> 
         public static async Task<S3AccessControlList> 
 GetACLForBucketAsync(IAmazonS3 client, string newBucketName) 
         { 
             // Retrieve bucket ACL to show that the ACL was properly applied to 
             // the new bucket. 
             GetACLResponse getACLResponse = await client.GetACLAsync(new 
 GetACLRequest 
             { 
                  BucketName = newBucketName, 
             }); 
             return getACLResponse.AccessControlList;
```
}

• Para obtener más información sobre la API, consulta [GetBucketAcll](https://docs.aws.amazon.com/goto/DotNetSDKV3/s3-2006-03-01/GetBucketAcl)a Referencia AWS SDK for .NET de la API.

## $C++$

SDK para C++

# **a** Note

```
bool AwsDoc::S3::GetBucketAcl(const Aws::String &bucketName, 
                                const Aws::Client::ClientConfiguration 
 &clientConfig) { 
     Aws::S3::S3Client s3_client(clientConfig); 
     Aws::S3::Model::GetBucketAclRequest request; 
     request.SetBucket(bucketName); 
     Aws::S3::Model::GetBucketAclOutcome outcome = 
             s3_client.GetBucketAcl(request); 
     if (!outcome.IsSuccess()) { 
         const Aws::S3::S3Error &err = outcome.GetError(); 
         std::cerr << "Error: GetBucketAcl: " 
                    << err.GetExceptionName() << ": " << err.GetMessage() << 
 std::endl; 
     } 
     else { 
         Aws::Vector<Aws::S3::Model::Grant> grants = 
                 outcome.GetResult().GetGrants(); 
        for (auto it = grants.begin(); it != grants.end(); it++) {
             Aws::S3::Model::Grant grant = *it; 
             Aws::S3::Model::Grantee grantee = grant.GetGrantee();
```

```
 std::cout << "For bucket " << bucketName << ": " 
                       << std::endl << std::endl; 
             if (grantee.TypeHasBeenSet()) { 
                 std::cout << "Type: " 
                           << GetGranteeTypeString(grantee.GetType()) << 
  std::endl; 
 } 
             if (grantee.DisplayNameHasBeenSet()) { 
                 std::cout << "Display name: " 
                           << grantee.GetDisplayName() << std::endl; 
 } 
             if (grantee.EmailAddressHasBeenSet()) { 
                 std::cout << "Email address: " 
                           << grantee.GetEmailAddress() << std::endl; 
 } 
             if (grantee.IDHasBeenSet()) { 
                 std::cout << "ID: " 
                           << grantee.GetID() << std::endl; 
 } 
             if (grantee.URIHasBeenSet()) { 
                 std::cout << "URI: " 
                           << grantee.GetURI() << std::endl; 
 } 
             std::cout << "Permission: " << 
                       GetPermissionString(grant.GetPermission()) << 
                       std::endl << std::endl; 
         } 
     } 
     return outcome.IsSuccess();
}
//! Routine which converts a built-in type enumeration to a human-readable 
  string.
/*! 
  \sa GetGranteeTypeString() 
  \param type Type enumeration.
```

```
*/
Aws::String GetGranteeTypeString(const Aws::S3::Model::Type &type) { 
     switch (type) { 
         case Aws::S3::Model::Type::AmazonCustomerByEmail: 
             return "Email address of an AWS account"; 
        case Aws::S3::Model::Type::CanonicalUser:
             return "Canonical user ID of an AWS account"; 
         case Aws::S3::Model::Type::Group: 
             return "Predefined Amazon S3 group"; 
         case Aws::S3::Model::Type::NOT_SET: 
             return "Not set"; 
         default: 
             return "Type unknown"; 
     }
}
//! Routine which converts a built-in type enumeration to a human-readable 
  string.
/*! 
  \sa GetPermissionString() 
  \param permission Permission enumeration.
*/
Aws::String GetPermissionString(const Aws::S3::Model::Permission &permission) { 
     switch (permission) { 
         case Aws::S3::Model::Permission::FULL_CONTROL: 
             return "Can list objects in this bucket, create/overwrite/delete " 
                     "objects in this bucket, and read/write this " 
                     "bucket's permissions"; 
         case Aws::S3::Model::Permission::NOT_SET: 
             return "Permission not set"; 
         case Aws::S3::Model::Permission::READ: 
             return "Can list objects in this bucket"; 
         case Aws::S3::Model::Permission::READ_ACP: 
             return "Can read this bucket's permissions"; 
         case Aws::S3::Model::Permission::WRITE: 
             return "Can create, overwrite, and delete objects in this bucket"; 
         case Aws::S3::Model::Permission::WRITE_ACP: 
             return "Can write this bucket's permissions"; 
         default: 
             return "Permission unknown"; 
     }
```
}

```
 return "Permission unknown";
```
• Para obtener más información sobre la API, consulta [GetBucketAcll](https://docs.aws.amazon.com/goto/SdkForCpp/s3-2006-03-01/GetBucketAcl)a Referencia AWS SDK for C++ de la API.

# CLI

AWS CLI

El siguiente comando recupera la lista de control de acceso de un bucket denominado mybucket:

aws s3api get-bucket-acl --bucket my-bucket

Salida:

```
{ 
     "Owner": { 
          "DisplayName": "my-username", 
          "ID": "7009a8971cd538e11f6b6606438875e7c86c5b672f46db45460ddcd087d36c32" 
     }, 
     "Grants": [ 
          { 
              "Grantee": { 
                   "DisplayName": "my-username", 
                   "ID": 
  "7009a8971cd538e11f6b6606438875e7c86c5b672f46db45460ddcd087d36c32" 
              }, 
              "Permission": "FULL_CONTROL" 
         } 
     ]
}
```
• Para obtener más información sobre la API, consulta [GetBucketAcll](https://awscli.amazonaws.com/v2/documentation/api/latest/reference/s3api/get-bucket-acl.html)a Referencia de AWS CLI comandos.

#### Java

SDK para Java 2.x

## **a** Note

```
import software.amazon.awssdk.services.s3.model.S3Exception;
import software.amazon.awssdk.regions.Region;
import software.amazon.awssdk.services.s3.S3Client;
import software.amazon.awssdk.services.s3.model.GetObjectAclRequest;
import software.amazon.awssdk.services.s3.model.GetObjectAclResponse;
import software.amazon.awssdk.services.s3.model.Grant;
import java.util.List;
/** 
  * Before running this Java V2 code example, set up your development 
  * environment, including your credentials. 
 * 
  * For more information, see the following documentation topic: 
 * 
  * https://docs.aws.amazon.com/sdk-for-java/latest/developer-guide/get-
started.html 
  */
public class GetAcl { 
     public static void main(String[] args) { 
         final String usage = """ 
                 Usage: 
                    <bucketName> <objectKey> 
                 Where: 
                    bucketName - The Amazon S3 bucket to get the access control 
  list (ACL) for. 
                   objectKey - The object to get the ACL for.\s 
                 """; 
         if (args.length != 2) {
```
```
 System.out.println(usage); 
             System.exit(1); 
         } 
        String bucketName = args[0];
         String objectKey = args[1]; 
         System.out.println("Retrieving ACL for object: " + objectKey); 
         System.out.println("in bucket: " + bucketName); 
         Region region = Region.US_EAST_1; 
         S3Client s3 = S3Client.builder() 
                  .region(region) 
                  .build(); 
         getBucketACL(s3, objectKey, bucketName); 
         s3.close(); 
         System.out.println("Done!"); 
     } 
     public static String getBucketACL(S3Client s3, String objectKey, String 
  bucketName) { 
         try { 
             GetObjectAclRequest aclReq = GetObjectAclRequest.builder() 
                      .bucket(bucketName) 
                      .key(objectKey) 
                      .build(); 
             GetObjectAclResponse aclRes = s3.getObjectAcl(aclReq); 
             List<Grant> grants = aclRes.grants(); 
             String grantee = ""; 
             for (Grant grant : grants) { 
                  System.out.format(" %s: %s\n", grant.grantee().id(), 
  grant.permission()); 
                 grantee = grant.grantee().id(); } 
             return grantee; 
         } catch (S3Exception e) { 
             System.err.println(e.awsErrorDetails().errorMessage()); 
             System.exit(1); 
         } 
         return ""; 
     }
}
```
• Para obtener más información sobre la API, consulta [GetBucketAcll](https://docs.aws.amazon.com/goto/SdkForJavaV2/s3-2006-03-01/GetBucketAcl)a Referencia AWS SDK for Java 2.x de la API.

### **JavaScript**

SDK para JavaScript (v3)

# **a** Note

Hay más información. GitHub Busque el ejemplo completo y aprenda a configurar y ejecutar en el [Repositorio de ejemplos de código de AWS.](https://github.com/awsdocs/aws-doc-sdk-examples/tree/main/javascriptv3/example_code/s3#code-examples)

Obtenga los permisos de ACL.

```
import { GetBucketAclCommand, S3Client } from "@aws-sdk/client-s3";
const client = new S3Client({});
export const main = async () => {
   const command = new GetBucketAclCommand({ 
     Bucket: "test-bucket", 
   }); 
   try { 
     const response = await client.send(command); 
     console.log(response); 
   } catch (err) { 
     console.error(err); 
   }
};
```
- Para obtener información, consulte la [Guía para desarrolladores de AWS SDK for](https://docs.aws.amazon.com/sdk-for-javascript/v3/developer-guide/s3-example-access-permissions.html#s3-example-access-permissions-get-acl)  [JavaScript.](https://docs.aws.amazon.com/sdk-for-javascript/v3/developer-guide/s3-example-access-permissions.html#s3-example-access-permissions-get-acl)
- Para obtener más información sobre la API, consulta [GetBucketAcll](https://docs.aws.amazon.com/AWSJavaScriptSDK/v3/latest/client/s3/command/GetBucketAclCommand)a Referencia AWS SDK for JavaScript de la API.

### Python

# SDK para Python (Boto3)

# **a** Note

```
class BucketWrapper: 
     """Encapsulates S3 bucket actions.""" 
     def __init__(self, bucket): 
        "" "
         :param bucket: A Boto3 Bucket resource. This is a high-level resource in 
 Boto3 
                         that wraps bucket actions in a class-like structure. 
        "" "
         self.bucket = bucket 
         self.name = bucket.name 
     def get_acl(self): 
        "" "
         Get the ACL of the bucket. 
         :return: The ACL of the bucket. 
        \cdots try: 
             acl = self.bucket.Acl() 
             logger.info( 
                  "Got ACL for bucket %s. Owner is %s.", self.bucket.name, 
 acl.owner 
) except ClientError: 
             logger.exception("Couldn't get ACL for bucket %s.", self.bucket.name) 
             raise 
         else: 
             return acl
```
• Para obtener más información sobre la API, consulta [GetBucketAcll](https://docs.aws.amazon.com/goto/boto3/s3-2006-03-01/GetBucketAcl)a AWSReferencia de API de SDK for Python (Boto3).

Obtenga la ACL de un objeto de Amazon S3 con un SDK de AWS

En los siguientes ejemplos de código, se muestra cómo obtener la lista de control de acceso (ACL) de un objeto de S3.

Los ejemplos de acciones son extractos de código de programas más grandes y deben ejecutarse en contexto. Puede ver esta acción en su contexto en el siguiente ejemplo de código:

• [Administrar listas de control de acceso \(ACL\)](#page-6769-0)

# $C++$

# SDK para C++

# **a** Note

```
bool AwsDoc::S3::GetObjectAcl(const Aws::String &bucketName, 
                                 const Aws::String &objectKey, 
                                 const Aws::Client::ClientConfiguration 
 &clientConfig) { 
     Aws::S3::S3Client s3_client(clientConfig); 
     Aws::S3::Model::GetObjectAclRequest request; 
     request.SetBucket(bucketName); 
     request.SetKey(objectKey); 
     Aws::S3::Model::GetObjectAclOutcome outcome = 
             s3_client.GetObjectAcl(request); 
     if (!outcome.IsSuccess()) { 
         const Aws::S3::S3Error &err = outcome.GetError(); 
         std::cerr << "Error: GetObjectAcl: "
```

```
 << err.GetExceptionName() << ": " << err.GetMessage() << 
 std::endl; 
    } 
    else { 
        Aws::Vector<Aws::S3::Model::Grant> grants = 
                 outcome.GetResult().GetGrants(); 
       for (auto it = grants.begin(); it != grants.end(); it++) {
             std::cout << "For object " << objectKey << ": " 
                       << std::endl << std::endl; 
             Aws::S3::Model::Grant grant = *it; 
            Aws::S3::Model::Grantee grantee = grant.GetGrantee();
             if (grantee.TypeHasBeenSet()) { 
                 std::cout << "Type: " 
                           << GetGranteeTypeString(grantee.GetType()) << 
 std::endl; 
 } 
             if (grantee.DisplayNameHasBeenSet()) { 
                 std::cout << "Display name: " 
                           << grantee.GetDisplayName() << std::endl; 
 } 
             if (grantee.EmailAddressHasBeenSet()) { 
                 std::cout << "Email address: " 
                           << grantee.GetEmailAddress() << std::endl; 
 } 
             if (grantee.IDHasBeenSet()) { 
                 std::cout << "ID: " 
                           << grantee.GetID() << std::endl; 
 } 
             if (grantee.URIHasBeenSet()) { 
                 std::cout << "URI: " 
                           << grantee.GetURI() << std::endl; 
 } 
             std::cout << "Permission: " << 
                       GetPermissionString(grant.GetPermission()) << 
                       std::endl << std::endl; 
        }
```
}

```
 return outcome.IsSuccess();
}
//! Routine which converts a built-in type enumeration to a human-readable 
  string.
/*! 
  \fn GetGranteeTypeString() 
  \param type Type enumeration.
*/
Aws::String GetGranteeTypeString(const Aws::S3::Model::Type &type) {
     switch (type) { 
         case Aws::S3::Model::Type::AmazonCustomerByEmail: 
             return "Email address of an AWS account"; 
        case Aws::S3::Model::Type::CanonicalUser:
             return "Canonical user ID of an AWS account"; 
         case Aws::S3::Model::Type::Group: 
             return "Predefined Amazon S3 group"; 
        case Aws::S3::Model::Type::NOT SET:
             return "Not set"; 
         default: 
             return "Type unknown"; 
     }
}
//! Routine which converts a built-in type enumeration to a human-readable 
  string.
/*! 
 \fn GetPermissionString() 
  \param permission Permission enumeration.
*/
Aws::String GetPermissionString(const Aws::S3::Model::Permission &permission) { 
     switch (permission) { 
         case Aws::S3::Model::Permission::FULL_CONTROL: 
             return "Can read this object's data and its metadata, " 
                     "and read/write this object's permissions"; 
         case Aws::S3::Model::Permission::NOT_SET: 
             return "Permission not set"; 
         case Aws::S3::Model::Permission::READ: 
             return "Can read this object's data and its metadata"; 
         case Aws::S3::Model::Permission::READ_ACP:
```

```
 return "Can read this object's permissions"; 
             // case Aws::S3::Model::Permission::WRITE // Not applicable. 
         case Aws::S3::Model::Permission::WRITE_ACP: 
             return "Can write this object's permissions"; 
         default: 
             return "Permission unknown"; 
     }
}
```
• Para obtener más información sobre la API, consulta [GetObjectAcll](https://docs.aws.amazon.com/goto/SdkForCpp/s3-2006-03-01/GetObjectAcl)a Referencia AWS SDK for C++ de la API.

# $CLI$

### AWS CLI

El siguiente comando recupera la lista de control de acceso de un objeto en un bucket denominado my-bucket:

aws s3api get-object-acl --bucket my-bucket --key index.html

Salida:

```
{ 
     "Owner": { 
          "DisplayName": "my-username", 
          "ID": "7009a8971cd538e11f6b6606438875e7c86c5b672f46db45460ddcd087d36c32" 
     }, 
     "Grants": [ 
          { 
              "Grantee": { 
                   "DisplayName": "my-username", 
                   "ID": 
  "7009a8971cd538e11f6b6606438875e7c86c5b672f46db45460ddcd087d36c32" 
              }, 
              "Permission": "FULL_CONTROL" 
         }, 
          { 
              "Grantee": { 
                   "URI": "http://acs.amazonaws.com/groups/global/AllUsers"
```

```
 }, 
                 "Permission": "READ" 
           } 
      ]
}
```
• Para obtener más información sobre la API, consulta [GetObjectAcll](https://awscli.amazonaws.com/v2/documentation/api/latest/reference/s3api/get-object-acl.html)a Referencia de AWS CLI comandos.

### Kotlin

SDK para Kotlin

# **a** Note

Hay más información al respecto GitHub. Busque el ejemplo completo y aprenda a configurar y ejecutar en el [Repositorio de ejemplos de código de AWS.](https://github.com/awsdocs/aws-doc-sdk-examples/tree/main/kotlin/services/s3#code-examples)

```
suspend fun getBucketACL(objectKey: String, bucketName: String) { 
     val request = GetObjectAclRequest { 
         bucket = bucketName 
         key = objectKey 
     } 
     S3Client { region = "us-east-1" }.use { s3 -> 
         val response = s3.getObjectAcl(request) 
         response.grants?.forEach { grant -> 
              println("Grant permission is ${grant.permission}") 
         } 
     }
}
```
• Para obtener más información sobre la API, consulta [GetObjectAcll](https://github.com/awslabs/aws-sdk-kotlin#generating-api-documentation)a referencia sobre el AWS SDK para la API de Kotlin.

### Python

# SDK para Python (Boto3)

# **a** Note

```
class ObjectWrapper: 
     """Encapsulates S3 object actions.""" 
     def __init__(self, s3_object): 
        "" ""
         :param s3_object: A Boto3 Object resource. This is a high-level resource 
 in Boto3 
                            that wraps object actions in a class-like structure. 
 """ 
         self.object = s3_object 
         self.key = self.object.key 
     def get_acl(self): 
        "" "
         Gets the ACL of the object. 
         :return: The ACL of the object. 
         """ 
         try: 
             acl = self.object.Acl() 
             logger.info( 
                  "Got ACL for object %s owned by %s.", 
                  self.object.key, 
                  acl.owner["DisplayName"], 
) except ClientError: 
             logger.exception("Couldn't get ACL for object %s.", self.object.key) 
             raise 
         else: 
             return acl
```
• Para obtener más información sobre la API, consulta [GetObjectAcll](https://docs.aws.amazon.com/goto/boto3/s3-2006-03-01/GetObjectAcl)a AWSReferencia de API de SDK for Python (Boto3).

Obtenga la región donde reside el bucket de Amazon S3 con un SDK de AWS

En los siguientes ejemplos de código se muestra cómo obtener la ubicación de la región para un bucket de S3.

CLI

### AWS CLI

El siguiente comando recupera la restricción de ubicación de un bucket denominado mybucket, si existe una restricción:

aws s3api get-bucket-location --bucket my-bucket

Salida:

```
{ 
     "LocationConstraint": "us-west-2"
}
```
• Para obtener más información sobre la API, consulta la Referencia [GetBucketLocation](https://awscli.amazonaws.com/v2/documentation/api/latest/reference/s3api/get-bucket-location.html)de AWS CLIcomandos.

### Rust

SDK para Rust

### **a** Note

```
async fn show_buckets(strict: bool, client: &Client, region: &str) -> Result<(), 
  Error> { 
     let resp = client.list_buckets().send().await?; 
     let buckets = resp.buckets(); 
     let num_buckets = buckets.len(); 
     let mut in_region = 0; 
     for bucket in buckets { 
         if strict { 
            let r = client .get_bucket_location() 
                  .bucket(bucket.name().unwrap_or_default()) 
                  .send() 
                  .await?; 
             if r.location_constraint().unwrap().as_ref() == region { 
                  println!("{}", bucket.name().unwrap_or_default()); 
                  in_region += 1; 
 } 
         } else { 
             println!("{}", bucket.name().unwrap_or_default()); 
         } 
     } 
     println!(); 
     if strict { 
         println!( 
             "Found {} buckets in the {} region out of a total of {} buckets.", 
             in_region, region, num_buckets 
         ); 
     } else { 
         println!("Found {} buckets in all regions.", num_buckets); 
     } 
    0k(())}
```
• Para obtener más información sobre la API, consulta [GetBucketLocation](https://docs.rs/releases/search?query=aws-sdk)la referencia sobre la API de AWS SDK para Rust.

Obtenga la configuración de ciclo de vida de un bucket de Amazon S3 con un SDK de AWS

En los ejemplos de código siguientes, se muestra cómo configurar el ciclo de vida de un bucket de S3.

### .NET

### AWS SDK for .NET

### **a** Note

Hay más información al respecto GitHub. Busque el ejemplo completo y aprenda a configurar y ejecutar en el [Repositorio de ejemplos de código de AWS.](https://github.com/awsdocs/aws-doc-sdk-examples/tree/main/dotnetv3/S3#code-examples)

```
 /// <summary> 
         /// Returns a configuration object for the supplied bucket name. 
         /// </summary> 
         /// <param name="client">The S3 client object used to call 
         /// the GetLifecycleConfigurationAsync method.</param> 
         /// <param name="bucketName">The name of the S3 bucket for which a 
         /// configuration will be created.</param> 
         /// <returns>Returns a new LifecycleConfiguration object.</returns> 
         public static async Task<LifecycleConfiguration> 
 RetrieveLifecycleConfigAsync(IAmazonS3 client, string bucketName) 
         { 
             var request = new GetLifecycleConfigurationRequest() 
\{\hspace{.1cm} \} BucketName = bucketName, 
             }; 
             var response = await client.GetLifecycleConfigurationAsync(request); 
             var configuration = response.Configuration; 
             return configuration; 
         }
```
• Para obtener más información sobre la API, consulta [GetBucketLifecycleConfigurationl](https://docs.aws.amazon.com/goto/DotNetSDKV3/s3-2006-03-01/GetBucketLifecycleConfiguration)a Referencia AWS SDK for .NET de la API.

# CLI

# AWS CLI

El siguiente comando recupera la configuración del ciclo de vida de un bucket denominado my-bucket:

aws s3api get-bucket-lifecycle-configuration --bucket my-bucket

Salida:

```
{ 
     "Rules": [ 
         { 
             "ID": "Move rotated logs to Glacier", 
             "Prefix": "rotated/", 
             "Status": "Enabled", 
             "Transitions": [ 
\overline{a} "Date": "2015-11-10T00:00:00.000Z", 
                     "StorageClass": "GLACIER" 
 } 
 ] 
         }, 
         { 
             "Status": "Enabled", 
             "Prefix": "", 
             "NoncurrentVersionTransitions": [ 
\overline{a} "NoncurrentDays": 0, 
                     "StorageClass": "GLACIER" 
 } 
             ], 
             "ID": "Move old versions to Glacier" 
         } 
   \mathbf{I}}
```
• Para obtener más información sobre la API, consulta [GetBucketLifecycleConfigurationl](https://awscli.amazonaws.com/v2/documentation/api/latest/reference/s3api/get-bucket-lifecycle-configuration.html)a Referencia de AWS CLI comandos.

### Python

# SDK para Python (Boto3)

### **a**) Note

```
class BucketWrapper: 
     """Encapsulates S3 bucket actions.""" 
     def __init__(self, bucket): 
 """ 
         :param bucket: A Boto3 Bucket resource. This is a high-level resource in 
 Boto3 
                        that wraps bucket actions in a class-like structure. 
         """ 
         self.bucket = bucket 
         self.name = bucket.name 
     def get_lifecycle_configuration(self): 
        "" ""
         Get the lifecycle configuration of the bucket. 
         :return: The lifecycle rules of the specified bucket. 
        "''" try: 
             config = self.bucket.LifecycleConfiguration() 
             logger.info( 
                 "Got lifecycle rules %s for bucket '%s'.", 
                 config.rules, 
                 self.bucket.name, 
) except: 
             logger.exception( 
                 "Couldn't get lifecycle rules for bucket '%s'.", self.bucket.name 
) raise 
         else:
```
return config.rules

• Para obtener más información sobre la API, consulta [GetBucketLifecycleConfigurationl](https://docs.aws.amazon.com/goto/boto3/s3-2006-03-01/GetBucketLifecycleConfiguration)a AWSReferencia de API de SDK for Python (Boto3).

Obtenga la política para un bucket de Amazon S3 con un SDK de AWS

En los siguientes ejemplos de código, se muestra cómo obtener la política para un bucket de S3.

 $C++$ 

SDK para C++

# **a** Note

```
bool AwsDoc::S3::GetBucketPolicy(const Aws::String &bucketName, 
                                    const Aws::Client::ClientConfiguration 
 &clientConfig) { 
     Aws::S3::S3Client s3_client(clientConfig); 
     Aws::S3::Model::GetBucketPolicyRequest request; 
     request.SetBucket(bucketName); 
     Aws::S3::Model::GetBucketPolicyOutcome outcome = 
             s3_client.GetBucketPolicy(request); 
     if (!outcome.IsSuccess()) { 
         const Aws::S3::S3Error &err = outcome.GetError(); 
         std::cerr << "Error: GetBucketPolicy: " 
                    << err.GetExceptionName() << ": " << err.GetMessage() << 
  std::endl; 
     } 
     else { 
         Aws::StringStream policy_stream; 
         Aws::String line;
```

```
 outcome.GetResult().GetPolicy() >> line; 
         policy_stream << line; 
        std::cout << "Retrieve the policy for bucket '" << bucketName << "':\n\n"
 \lt policy_stream.str() << std::endl; 
     } 
     return outcome.IsSuccess();
}
```
• Para obtener más información sobre la API, consulta [GetBucketPolicyl](https://docs.aws.amazon.com/goto/SdkForCpp/s3-2006-03-01/GetBucketPolicy)a Referencia AWS SDK for C++ de la API.

# CLI

### AWS CLI

El siguiente comando recupera la política de bucket de un bucket denominado my-bucket:

```
aws s3api get-bucket-policy --bucket my-bucket
```
Salida:

```
{ 
     "Policy": "{\"Version\":\"2008-10-17\",\"Statement\":[{\"Sid\":\"\",\"Effect
\":\"Allow\",\"Principal\":\"*\",\"Action\":\"s3:GetObject\",\"Resource\":
\"arn:aws:s3:::my-bucket/*\"},{\"Sid\":\"\",\"Effect\":\"Deny\",\"Principal\":
\"*\",\"Action\":\"s3:GetObject\",\"Resource\":\"arn:aws:s3:::my-bucket/secret/*
\"}]}"
}
```
Obtención y colocación de una política de bucket En el siguiente ejemplo se muestra cómo se puede descargar una política de bucket de Amazon S3, realizar modificaciones en el archivo y luego usar put-bucket-policy para aplicar la política de bucket modificada. Para descargar la política de bucket a un archivo, puede ejecutar:

```
aws s3api get-bucket-policy --bucket mybucket --query Policy --output text > 
  policy.json
```
A continuación, puede modificar el archivo policy. json según sea necesario. Por último, puede volver a aplicar esta política modificada al bucket de S3 ejecutando:

archivo policy. json según sea necesario. Por último, puede volver a aplicar esta política modificada al bucket de S3 ejecutando:

archivo según sea necesario. Por último, puede volver a aplicar esta política modificada al bucket de S3 ejecutando:

```
aws s3api put-bucket-policy --bucket mybucket --policy file://policy.json
```
• Para obtener más información sobre la API, consulta [GetBucketPolicyl](https://awscli.amazonaws.com/v2/documentation/api/latest/reference/s3api/get-bucket-policy.html)a Referencia de AWS CLI comandos.

#### Java

SDK para Java 2.x

#### **a** Note

```
import software.amazon.awssdk.services.s3.model.S3Exception;
import software.amazon.awssdk.regions.Region;
import software.amazon.awssdk.services.s3.S3Client;
import software.amazon.awssdk.services.s3.model.GetBucketPolicyRequest;
import software.amazon.awssdk.services.s3.model.GetBucketPolicyResponse;
/** 
  * Before running this Java V2 code example, set up your development 
  * environment, including your credentials. 
  * 
  * For more information, see the following documentation topic: 
 * 
  * https://docs.aws.amazon.com/sdk-for-java/latest/developer-guide/get-
started.html 
  */
public class GetBucketPolicy {
```

```
 public static void main(String[] args) { 
     final String usage = """ 
             Usage: 
                  <bucketName> 
             Where: 
                  bucketName - The Amazon S3 bucket to get the policy from. 
             """
    if (args.length != 1) {
         System.out.println(usage); 
         System.exit(1); 
     } 
    String bucketName = args[0];
    System.out.format("Getting policy for bucket: \"%s\"\n\n", bucketName);
     Region region = Region.US_EAST_1; 
     S3Client s3 = S3Client.builder() 
              .region(region) 
              .build(); 
    String polText = getPolicy(s3, bucketName);
     System.out.println("Policy Text: " + polText); 
     s3.close(); 
 } 
 public static String getPolicy(S3Client s3, String bucketName) { 
     String policyText; 
    System.out.format("Getting policy for bucket: \"%s\"\n\n", bucketName);
     GetBucketPolicyRequest policyReq = GetBucketPolicyRequest.builder() 
              .bucket(bucketName) 
              .build(); 
     try { 
         GetBucketPolicyResponse policyRes = s3.getBucketPolicy(policyReq); 
         policyText = policyRes.policy(); 
         return policyText; 
     } catch (S3Exception e) { 
         System.err.println(e.awsErrorDetails().errorMessage()); 
         System.exit(1); 
     }
```
}

```
 return ""; 
 }
```
• Para obtener más información sobre la API, consulta [GetBucketPolicyl](https://docs.aws.amazon.com/goto/SdkForJavaV2/s3-2006-03-01/GetBucketPolicy)a Referencia AWS SDK for Java 2.x de la API.

**JavaScript** 

SDK para JavaScript (v3)

```
a Note
```
Hay más información. GitHub Busque el ejemplo completo y aprenda a configurar y ejecutar en el [Repositorio de ejemplos de código de AWS.](https://github.com/awsdocs/aws-doc-sdk-examples/tree/main/javascriptv3/example_code/s3#code-examples)

Obtenga la política del bucket.

```
import { GetBucketPolicyCommand, S3Client } from "@aws-sdk/client-s3";
const client = new S3Client({});
export const main = async () => {
   const command = new GetBucketPolicyCommand({ 
     Bucket: "test-bucket", 
   }); 
   try { 
     const { Policy } = await client.send(command); 
     console.log(JSON.parse(Policy)); 
   } catch (err) { 
     console.error(err); 
   }
};
```
• Para obtener información, consulte la [Guía para desarrolladores de AWS SDK for](https://docs.aws.amazon.com/sdk-for-javascript/v3/developer-guide/s3-example-bucket-policies.html#s3-example-bucket-policies-get-policy)  [JavaScript.](https://docs.aws.amazon.com/sdk-for-javascript/v3/developer-guide/s3-example-bucket-policies.html#s3-example-bucket-policies-get-policy)

• Para obtener más información sobre la API, consulta [GetBucketPolicyl](https://docs.aws.amazon.com/AWSJavaScriptSDK/v3/latest/client/s3/command/GetBucketPolicyCommand)a Referencia AWS SDK for JavaScript de la API.

Kotlin

SDK para Kotlin

# **a** Note

Hay más información al respecto GitHub. Busque el ejemplo completo y aprenda a configurar y ejecutar en el [Repositorio de ejemplos de código de AWS.](https://github.com/awsdocs/aws-doc-sdk-examples/tree/main/kotlin/services/s3#code-examples)

```
suspend fun getPolicy(bucketName: String): String? { 
     println("Getting policy for bucket $bucketName") 
     val request = GetBucketPolicyRequest { 
         bucket = bucketName 
     } 
     S3Client { region = "us-east-1" }.use { s3 -> 
         val policyRes = s3.getBucketPolicy(request) 
         return policyRes.policy 
     }
}
```
• Para obtener más información sobre la API, consulta [GetBucketPolicyl](https://github.com/awslabs/aws-sdk-kotlin#generating-api-documentation)a referencia sobre el AWS SDK para la API de Kotlin.

# Python

SDK para Python (Boto3)

# **a** Note

```
class BucketWrapper: 
     """Encapsulates S3 bucket actions.""" 
     def __init__(self, bucket): 
 """ 
         :param bucket: A Boto3 Bucket resource. This is a high-level resource in 
  Boto3 
                         that wraps bucket actions in a class-like structure. 
        "" ""
         self.bucket = bucket 
         self.name = bucket.name 
     def get_policy(self): 
        "" "
         Get the security policy of the bucket. 
         :return: The security policy of the specified bucket, in JSON format. 
        ^{\mathrm{m}} ""
         try: 
             policy = self.bucket.Policy() 
             logger.info( 
                  "Got policy %s for bucket '%s'.", policy.policy, self.bucket.name 
) except ClientError: 
             logger.exception("Couldn't get policy for bucket '%s'.", 
  self.bucket.name) 
             raise 
         else: 
             return json.loads(policy.policy)
```
• Para obtener más información sobre la API, consulta [GetBucketPolicyl](https://docs.aws.amazon.com/goto/boto3/s3-2006-03-01/GetBucketPolicy)a AWSReferencia de API de SDK for Python (Boto3).

### Ruby

# SDK para Ruby

### **a** Note

Hay más información al respecto. GitHub Busque el ejemplo completo y aprenda a configurar y ejecutar en el [Repositorio de ejemplos de código de AWS.](https://github.com/awsdocs/aws-doc-sdk-examples/tree/main/ruby/example_code/s3#code-examples)

```
# Wraps an Amazon S3 bucket policy.
class BucketPolicyWrapper 
   attr_reader :bucket_policy 
   # @param bucket_policy [Aws::S3::BucketPolicy] A bucket policy object 
  configured with an existing bucket. 
   def initialize(bucket_policy) 
     @bucket_policy = bucket_policy 
   end 
   # Gets the policy of a bucket. 
   # 
   # @return [Aws::S3::GetBucketPolicyOutput, nil] The current bucket policy. 
   def get_policy 
     policy = @bucket_policy.data.policy 
     policy.respond_to?(:read) ? policy.read : policy 
   rescue Aws::Errors::ServiceError => e 
     puts "Couldn't get the policy for #{@bucket_policy.bucket.name}. Here's why: 
  #{e.message}" 
     nil 
   end
end
```
• Para obtener más información sobre la API, consulta [GetBucketPolicyl](https://docs.aws.amazon.com/goto/SdkForRubyV3/s3-2006-03-01/GetBucketPolicy)a Referencia AWS SDK for Ruby de la API.

Obtenga la configuración de sitio web de un bucket de Amazon S3 con un SDK de AWS

En los siguientes ejemplos de código, se muestra cómo obtener la configuración de un sitio web para un bucket de S3.

# .NET

AWS SDK for .NET

### **a** Note

Hay más información al respecto GitHub. Busque el ejemplo completo y aprenda a configurar y ejecutar en el [Repositorio de ejemplos de código de AWS.](https://github.com/awsdocs/aws-doc-sdk-examples/tree/main/dotnetv3/S3#code-examples)

```
 // Get the website configuration. 
                 GetBucketWebsiteRequest getRequest = new 
 GetBucketWebsiteRequest() 
\overline{a} BucketName = bucketName, 
                 }; 
                 GetBucketWebsiteResponse getResponse = await 
 client.GetBucketWebsiteAsync(getRequest); 
                 Console.WriteLine($"Index document: 
 {getResponse.WebsiteConfiguration.IndexDocumentSuffix}"); 
                 Console.WriteLine($"Error document: 
 {getResponse.WebsiteConfiguration.ErrorDocument}");
```
• Para obtener más información sobre la API, consulta [GetBucketWebsite](https://docs.aws.amazon.com/goto/DotNetSDKV3/s3-2006-03-01/GetBucketWebsite)la Referencia AWS SDK for .NET de la API.

#### $C++$

### SDK para C++

### **a** Note

```
bool AwsDoc::S3::GetWebsiteConfig(const Aws::String &bucketName, 
                                     const Aws::Client::ClientConfiguration 
 &clientConfig) { 
     Aws::S3::S3Client s3_client(clientConfig); 
     Aws::S3::Model::GetBucketWebsiteRequest request; 
     request.SetBucket(bucketName); 
     Aws::S3::Model::GetBucketWebsiteOutcome outcome = 
             s3_client.GetBucketWebsite(request); 
     if (!outcome.IsSuccess()) { 
         const Aws::S3::S3Error &err = outcome.GetError(); 
         std::cerr << "Error: GetBucketWebsite: " 
                    << err.GetMessage() << std::endl; 
     } 
     else { 
         Aws::S3::Model::GetBucketWebsiteResult websiteResult = 
 outcome.GetResult(); 
         std::cout << "Success: GetBucketWebsite: " 
                    << std::endl << std::endl 
                    << "For bucket '" << bucketName << "':" 
                    << std::endl 
                    << "Index page : " 
                    << websiteResult.GetIndexDocument().GetSuffix() 
                    << std::endl 
                    << "Error page: " 
                    << websiteResult.GetErrorDocument().GetKey() 
                    << std::endl; 
     }
```
}

```
 return outcome.IsSuccess();
```
• Para obtener más información sobre la API, consulta [GetBucketWebsite](https://docs.aws.amazon.com/goto/SdkForCpp/s3-2006-03-01/GetBucketWebsite)la Referencia AWS SDK for C++ de la API.

# CLI

AWS CLI

El siguiente comando recupera la configuración de sitio web estática de un bucket denominado my-bucket:

aws s3api get-bucket-website --bucket my-bucket

Salida:

```
{ 
     "IndexDocument": { 
          "Suffix": "index.html" 
     }, 
     "ErrorDocument": { 
          "Key": "error.html" 
     }
}
```
• Para obtener más información sobre la API, consulta [GetBucketWebsite](https://awscli.amazonaws.com/v2/documentation/api/latest/reference/s3api/get-bucket-website.html)la Referencia de AWS CLI comandos.

### **JavaScript**

```
SDK para JavaScript (v3)
```
# **a** Note

Obtenga la configuración de sitio web.

```
import { GetBucketWebsiteCommand, S3Client } from "@aws-sdk/client-s3";
const client = new S3Client({});
export const main = async () => {
   const command = new GetBucketWebsiteCommand({ 
     Bucket: "test-bucket", 
   }); 
   try { 
     const { ErrorDocument, IndexDocument } = await client.send(command); 
     console.log( 
       `Your bucket is set up to host a website. It has an error document:`, 
       `${ErrorDocument.Key}, and an index document: ${IndexDocument.Suffix}.`, 
     ); 
   } catch (err) { 
     console.error(err); 
   }
};
```
• Para obtener más información sobre la API, consulta [GetBucketWebsite](https://docs.aws.amazon.com/AWSJavaScriptSDK/v3/latest/client/s3/command/GetBucketWebsiteCommand)la Referencia AWS SDK for JavaScript de la API.

Obtenga una lista de buckets de Amazon S3 con un SDK de AWS

En los siguientes ejemplos de código, se muestra cómo obtener una lista de buckets de S3.

.NET

AWS SDK for .NET

#### **a** Note

Hay más información al respecto GitHub. Busque el ejemplo completo y aprenda a configurar y ejecutar en el [Repositorio de ejemplos de código de AWS.](https://github.com/awsdocs/aws-doc-sdk-examples/tree/main/dotnetv3/S3#code-examples)

namespace ListBucketsExample

{

```
 using System; 
    using System.Collections.Generic; 
    using System.Threading.Tasks; 
    using Amazon.S3; 
    using Amazon.S3.Model; 
    /// <summary> 
    /// This example uses the AWS SDK for .NET to list the Amazon Simple Storage 
    /// Service (Amazon S3) buckets belonging to the default account. 
    /// </summary> 
    public class ListBuckets 
    { 
        private static IAmazonS3 _s3Client; 
        /// <summary> 
       /// Get a list of the buckets owned by the default user.
        /// </summary> 
        /// <param name="client">An initialized Amazon S3 client object.</param> 
        /// <returns>The response from the ListingBuckets call that contains a 
        /// list of the buckets owned by the default user.</returns> 
        public static async Task<ListBucketsResponse> GetBuckets(IAmazonS3 
 client) 
       \mathcal{L} return await client.ListBucketsAsync(); 
        } 
        /// <summary> 
        /// This method lists the name and creation date for the buckets in 
        /// the passed List of S3 buckets. 
        /// </summary> 
        /// <param name="bucketList">A List of S3 bucket objects.</param> 
        public static void DisplayBucketList(List<S3Bucket> bucketList) 
        { 
            bucketList 
                 .ForEach(b => Console.WriteLine($"Bucket name: {b.BucketName}, 
 created on: {b.CreationDate}")); 
        } 
        public static async Task Main() 
        { 
            // The client uses the AWS Region of the default user. 
            // If the Region where the buckets were created is different, 
            // pass the Region to the client constructor. For example:
```

```
 // _s3Client = new AmazonS3Client(RegionEndpoint.USEast1); 
             _s3Client = new AmazonS3Client(); 
            var response = await GetBuckets( s3Client);
             DisplayBucketList(response.Buckets); 
         } 
     }
}
```
• Para obtener más información sobre la API, consulta [ListBuckets](https://docs.aws.amazon.com/goto/DotNetSDKV3/s3-2006-03-01/ListBuckets)la Referencia AWS SDK for .NET de la API.

### $C++$

SDK para C++

# **a** Note

```
bool AwsDoc::S3::ListBuckets(const Aws::Client::ClientConfiguration 
 &clientConfig) { 
     Aws::S3::S3Client client(clientConfig); 
     auto outcome = client.ListBuckets(); 
     bool result = true; 
     if (!outcome.IsSuccess()) { 
         std::cerr << "Failed with error: " << outcome.GetError() << std::endl; 
         result = false; 
     } 
     else { 
         std::cout << "Found " << outcome.GetResult().GetBuckets().size() << " 
 buckets\n"; 
         for (auto &&b: outcome.GetResult().GetBuckets()) { 
             std::cout << b.GetName() << std::endl; 
         } 
     }
```
}

```
 return result;
```
• Para obtener más información sobre la API, consulta [ListBuckets](https://docs.aws.amazon.com/goto/SdkForCpp/s3-2006-03-01/ListBuckets)la Referencia AWS SDK for C++ de la API.

CLI

AWS CLI

El siguiente comando usa el comando list-buckets para mostrar los nombres de todos los buckets de Amazon S3 (en todas las regiones):

aws s3api list-buckets --query "Buckets[].Name"

La opción de consultas filtra la salda de list-buckets únicamente a los nombres de los buckets.

Para obtener más información sobre los buckets, consulte Trabajo con buckets de Amazon S3 en la Guía para desarrolladores de Amazon S3.

• Para obtener más información sobre la API, consulta [ListBuckets](https://awscli.amazonaws.com/v2/documentation/api/latest/reference/s3api/list-buckets.html)la Referencia de AWS CLI comandos.

```
Go
```
SDK para Go V2

**a** Note

Hay más información al respecto GitHub. Busque el ejemplo completo y aprenda a configurar y ejecutar en el [Repositorio de ejemplos de código de AWS.](https://github.com/awsdocs/aws-doc-sdk-examples/tree/main/gov2/s3#code-examples)

// BucketBasics encapsulates the Amazon Simple Storage Service (Amazon S3) actions

// used in the examples.

```
// It contains S3Client, an Amazon S3 service client that is used to perform 
  bucket
// and object actions.
type BucketBasics struct { 
 S3Client *s3.Client
}
// ListBuckets lists the buckets in the current account.
func (basics BucketBasics) ListBuckets() ([]types.Bucket, error) { 
  result, err := basics.S3Client.ListBuckets(context.TODO(), 
  &s3.ListBucketsInput{}) 
  var buckets []types.Bucket 
 if err != nil {
  log.Printf("Couldn't list buckets for your account. Here's why: %v\n", err) 
  } else { 
  buckets = result.Buckets 
  } 
 return buckets, err
}
```
• Para obtener más información sobre la API, consulta [ListBuckets](https://pkg.go.dev/github.com/aws/aws-sdk-go-v2/service/s3#Client.ListBuckets)la Referencia AWS SDK for Go de la API.

#### Java

SDK para Java 2.x

### **a** Note

```
import software.amazon.awssdk.regions.Region;
import software.amazon.awssdk.services.s3.S3Client;
import software.amazon.awssdk.services.s3.model.Bucket;
import software.amazon.awssdk.services.s3.model.ListBucketsResponse;
```

```
import java.util.List;
/** 
  * Before running this Java V2 code example, set up your development 
  * environment, including your credentials. 
 * 
  * For more information, see the following documentation topic: 
  * 
  * https://docs.aws.amazon.com/sdk-for-java/latest/developer-guide/get-
started.html 
  */
public class ListBuckets { 
     public static void main(String[] args) { 
         Region region = Region.US_EAST_1; 
         S3Client s3 = S3Client.builder() 
              .region(region) 
              .build(); 
         listAllBuckets(s3); 
     } 
     public static void listAllBuckets(S3Client s3) { 
         ListBucketsResponse response = s3.listBuckets(); 
        List<Bucket> bucketList = response.buckets();
         for (Bucket bucket: bucketList) { 
             System.out.println("Bucket name "+bucket.name()); 
         } 
     }
}
```
• Para obtener más información sobre la API, consulta [ListBuckets](https://docs.aws.amazon.com/goto/SdkForJavaV2/s3-2006-03-01/ListBuckets)la Referencia AWS SDK for Java 2.x de la API.

# **JavaScript**

SDK para JavaScript (v3)

# **a** Note

Hay más información. GitHub Busque el ejemplo completo y aprenda a configurar y ejecutar en el [Repositorio de ejemplos de código de AWS.](https://github.com/awsdocs/aws-doc-sdk-examples/tree/main/javascriptv3/example_code/s3#code-examples)

Obtener una lista de los buckets.

```
import { ListBucketsCommand, S3Client } from "@aws-sdk/client-s3";
const client = new S3Client({});
export const main = async () => {
   const command = new ListBucketsCommand({}); 
   try { 
     const { Owner, Buckets } = await client.send(command); 
     console.log( 
       `${Owner.DisplayName} owns ${Buckets.length} bucket${ 
         Buckets.length === 1 ? "" : "s" 
       }:`, 
     ); 
    console.log(`${Buckets.map((b) => ` • ${b.Name}`).join("\n")}`);
   } catch (err) { 
     console.error(err); 
   }
};
```
- Para obtener información, consulte la [Guía para desarrolladores de AWS SDK for](https://docs.aws.amazon.com/sdk-for-javascript/v3/developer-guide/s3-example-creating-buckets.html#s3-example-creating-buckets-list-buckets)  [JavaScript.](https://docs.aws.amazon.com/sdk-for-javascript/v3/developer-guide/s3-example-creating-buckets.html#s3-example-creating-buckets-list-buckets)
- Para obtener más información sobre la API, consulta [ListBuckets](https://docs.aws.amazon.com/AWSJavaScriptSDK/v3/latest/client/s3/command/ListBucketsCommand)la Referencia AWS SDK for JavaScript de la API.

### Python

# SDK para Python (Boto3)

### **a**) Note

```
class BucketWrapper: 
     """Encapsulates S3 bucket actions.""" 
     def __init__(self, bucket): 
 """ 
         :param bucket: A Boto3 Bucket resource. This is a high-level resource in 
 Boto3 
                         that wraps bucket actions in a class-like structure. 
 """ 
         self.bucket = bucket 
         self.name = bucket.name 
     @staticmethod 
     def list(s3_resource): 
        "''" Get the buckets in all Regions for the current account. 
         :param s3_resource: A Boto3 S3 resource. This is a high-level resource in 
 Boto3 
                              that contains collections and factory methods to 
 create 
                              other high-level S3 sub-resources. 
         :return: The list of buckets. 
        "''" try: 
             buckets = list(s3_resource.buckets.all()) 
             logger.info("Got buckets: %s.", buckets) 
         except ClientError: 
             logger.exception("Couldn't get buckets.") 
             raise 
         else:
```
#### return buckets

• Para obtener más información sobre la API, consulta [ListBuckets](https://docs.aws.amazon.com/goto/boto3/s3-2006-03-01/ListBuckets)la AWSReferencia de API de SDK for Python (Boto3).

#### Ruby

SDK para Ruby

#### **a** Note

```
require "aws-sdk-s3"
# Wraps Amazon S3 resource actions.
class BucketListWrapper 
   attr_reader :s3_resource 
   # @param s3_resource [Aws::S3::Resource] An Amazon S3 resource. 
   def initialize(s3_resource) 
     @s3_resource = s3_resource 
   end 
   # Lists buckets for the current account. 
   # 
   # @param count [Integer] The maximum number of buckets to list. 
   def list_buckets(count) 
     puts "Found these buckets:" 
     @s3_resource.buckets.each do |bucket| 
       puts "\t#{bucket.name}" 
      count -= 1
       break if count.zero? 
     end 
     true 
   rescue Aws::Errors::ServiceError => e 
     puts "Couldn't list buckets. Here's why: #{e.message}"
```

```
 false 
   end
end
# Example usage:
def run_demo 
   wrapper = BucketListWrapper.new(Aws::S3::Resource.new) 
   wrapper.list_buckets(25)
end
run_demo if $PROGRAM_NAME == __FILE__
```
• Para obtener más información sobre la API, consulta [ListBuckets](https://docs.aws.amazon.com/goto/SdkForRubyV3/s3-2006-03-01/ListBuckets)la Referencia AWS SDK for Ruby de la API.

#### Rust

### SDK para Rust

### **a** Note

```
async fn show_buckets(strict: bool, client: &Client, region: &str) -> Result<(), 
 Error> { 
     let resp = client.list_buckets().send().await?; 
     let buckets = resp.buckets(); 
     let num_buckets = buckets.len(); 
     let mut in_region = 0; 
     for bucket in buckets { 
         if strict { 
            let r = client
                  .get_bucket_location() 
                  .bucket(bucket.name().unwrap_or_default()) 
                  .send() 
                  .await?;
```

```
 if r.location_constraint().unwrap().as_ref() == region { 
                  println!("{}", bucket.name().unwrap_or_default()); 
                  in_region += 1; 
 } 
         } else { 
             println!("{}", bucket.name().unwrap_or_default()); 
         } 
     } 
     println!(); 
     if strict { 
         println!( 
             "Found {} buckets in the {} region out of a total of {} buckets.", 
             in_region, region, num_buckets 
         ); 
     } else { 
         println!("Found {} buckets in all regions.", num_buckets); 
     } 
    0k(())}
```
• Para obtener más información sobre la API, consulta [ListBuckets](https://docs.rs/releases/search?query=aws-sdk)la referencia sobre la API de AWS SDK para Rust.

### **Swift**

SDK para Swift

# **a** Note

Esto es documentación preliminar para un SDK en versión preliminar. Está sujeta a cambios.
# **a** Note

Hay más información al respecto GitHub. Busque el ejemplo completo y aprenda a configurar y ejecutar en el [Repositorio de ejemplos de código de AWS.](https://github.com/awsdocs/aws-doc-sdk-examples/tree/main/swift/example_code/s3#code-examples)

```
 /// Return an array containing information about every available bucket. 
 /// 
 /// - Returns: An array of ``S3ClientTypes.Bucket`` objects describing 
 /// each bucket. 
 public func getAllBuckets() async throws -> [S3ClientTypes.Bucket] { 
     let output = try await client.listBuckets(input: ListBucketsInput()) 
     guard let buckets = output.buckets else { 
         return [] 
     } 
     return buckets 
 }
```
• Para obtener más información sobre la API, consulta [ListBuckets](https://awslabs.github.io/aws-sdk-swift/reference/0.x)la referencia sobre la API de AWS SDK for Swift.

Obtenga una lista de las cargas multiparte en curso en un bucket de Amazon S3 con un SDK de AWS

En los siguientes ejemplos de código se muestra cómo obtener una lista de las cargas multiparte en curso para un bucket de S3.

CL<sub>I</sub>

AWS CLI

El siguiente comando muestra todas las cargas multiparte activas de un bucket denominado my-bucket:

aws s3api list-multipart-uploads --bucket my-bucket

Salida:

```
{ 
     "Uploads": [ 
         { 
              "Initiator": { 
                  "DisplayName": "username", 
                  "ID": "arn:aws:iam::0123456789012:user/username" 
              }, 
              "Initiated": "2015-06-02T18:01:30.000Z", 
              "UploadId": 
 "dfRtDYU0WWCCcH43C3WFbkRONycyCpTJJvxu2i5GYkZljF.Yxwh6XG7WfS2vC4to6HiV6Yjlx.cph0gtNBtJ8P3
              "StorageClass": "STANDARD", 
              "Key": "multipart/01", 
              "Owner": { 
                  "DisplayName": "aws-account-name", 
                  "ID": 
  "100719349fc3b6dcd7c820a124bf7aecd408092c3d7b51b38494939801fc248b" 
 } 
         } 
     ], 
     "CommonPrefixes": []
}
```
Las cargas multiparte en curso conllevan costos de almacenamiento en Amazon S3. Complete o anule una carga multiparte activa para eliminar sus partes de su cuenta.

• Para obtener más información sobre la API, consulta [ListMultipartUploadsl](https://awscli.amazonaws.com/v2/documentation/api/latest/reference/s3api/list-multipart-uploads.html)a Referencia de AWS CLI comandos.

#### Java

SDK para Java 2.x

## **a** Note

Hay más información al respecto GitHub. Busque el ejemplo completo y aprenda a configurar y ejecutar en el [Repositorio de ejemplos de código de AWS.](https://github.com/awsdocs/aws-doc-sdk-examples/tree/main/javav2/example_code/s3#readme)

import software.amazon.awssdk.regions.Region; import software.amazon.awssdk.services.s3.S3Client; import software.amazon.awssdk.services.s3.model.ListMultipartUploadsRequest;

```
import software.amazon.awssdk.services.s3.model.ListMultipartUploadsResponse;
import software.amazon.awssdk.services.s3.model.MultipartUpload;
import software.amazon.awssdk.services.s3.model.S3Exception;
import java.util.List;
/** 
  * Before running this Java V2 code example, set up your development 
  * environment, including your credentials. 
 * 
  * For more information, see the following documentation topic: 
 * 
  * https://docs.aws.amazon.com/sdk-for-java/latest/developer-guide/get-
started.html 
  */
public class ListMultipartUploads { 
     public static void main(String[] args) { 
         final String usage = """ 
                  Usage: 
                      <bucketName>\s 
                  Where: 
                      bucketName - The name of the Amazon S3 bucket where an in-
progress multipart upload is occurring. 
                  """; 
        if (args.length != 1) {
             System.out.println(usage); 
             System.exit(1); 
         } 
        String bucketName = args[0];
         Region region = Region.US_EAST_1; 
         S3Client s3 = S3Client.builder() 
                  .region(region) 
                  .build(); 
         listUploads(s3, bucketName); 
         s3.close(); 
     } 
     public static void listUploads(S3Client s3, String bucketName) { 
         try {
```

```
 ListMultipartUploadsRequest listMultipartUploadsRequest = 
  ListMultipartUploadsRequest.builder() 
                      .bucket(bucketName) 
                      .build(); 
             ListMultipartUploadsResponse response = 
  s3.listMultipartUploads(listMultipartUploadsRequest); 
             List<MultipartUpload> uploads = response.uploads(); 
             for (MultipartUpload upload : uploads) { 
                  System.out.println("Upload in progress: Key = \"" + upload.key() 
 + "\", id = " + upload.uploadId());
 } 
         } catch (S3Exception e) { 
             System.err.println(e.getMessage()); 
             System.exit(1); 
         } 
     }
}
```
• Para obtener más información sobre la API, consulta [ListMultipartUploadsl](https://docs.aws.amazon.com/goto/SdkForJavaV2/s3-2006-03-01/ListMultipartUploads)a Referencia AWS SDK for Java 2.x de la API.

Obtenga una lista de la versión de los objetos en un bucket de Amazon S3 con un SDK de AWS

En los ejemplos de código siguientes, se muestra cómo obtener una lista de las versiones de objetos en un bucket de S3.

Los ejemplos de acciones son extractos de código de programas más grandes y deben ejecutarse en contexto. Puede ver esta acción en contexto en el siguiente ejemplo de código:

• [Trabajo con objetos con control de versiones](#page-6833-0)

### .NET

## AWS SDK for .NET

### **A** Note

```
 using System; 
    using System.Threading.Tasks; 
    using Amazon.S3; 
    using Amazon.S3.Model; 
   /// <summary> 
   /// This example lists the versions of the objects in a version enabled 
   /// Amazon Simple Storage Service (Amazon S3) bucket. 
    /// </summary> 
    public class ListObjectVersions 
   \{ public static async Task Main() 
        { 
            string bucketName = "doc-example-bucket"; 
            // If the AWS Region where your bucket is defined is different from 
            // the AWS Region where the Amazon S3 bucket is defined, pass the 
 constant 
            // for the AWS Region to the client constructor like this: 
            // var client = new AmazonS3Client(RegionEndpoint.USWest2); 
            IAmazonS3 client = new AmazonS3Client(); 
            await GetObjectListWithAllVersionsAsync(client, bucketName); 
        } 
        /// <summary> 
        /// This method lists all versions of the objects within an Amazon S3 
        /// version enabled bucket. 
        /// </summary> 
        /// <param name="client">The initialized client object used to call 
        /// ListVersionsAsync.</param> 
        /// <param name="bucketName">The name of the version enabled Amazon S3 
 bucket
```

```
 /// for which you want to list the versions of the contained objects.</
param> 
         public static async Task GetObjectListWithAllVersionsAsync(IAmazonS3 
  client, string bucketName) 
        \sqrt{ } try 
\{\hspace{.1cm} \} // When you instantiate the ListVersionRequest, you can 
                 // optionally specify a key name prefix in the request 
                 // if you want a list of object versions of a specific object. 
                 // For this example we set a small limit in MaxKeys to return 
                 // a small list of versions. 
                 ListVersionsRequest request = new ListVersionsRequest() 
\overline{a} BucketName = bucketName, 
                    MaxKeys = 2,
                 }; 
do de la contrado do la contrado de la contrado de la contrado de la contrado de la contrado de la contrado de
\overline{a} ListVersionsResponse response = await 
  client.ListVersionsAsync(request); 
                     // Process response. 
                     foreach (S3ObjectVersion entry in response.Versions) 
\{ Console.WriteLine($"key: {entry.Key} size: 
  {entry.Size}"); 
1 1 1 1 1 1 1
                     // If response is truncated, set the marker to get the next 
                     // set of keys. 
                     if (response.IsTruncated) 
\{ request.KeyMarker = response.NextKeyMarker; 
                          request.VersionIdMarker = response.NextVersionIdMarker; 
1 1 1 1 1 1 1
                     else 
\{request = null;1 1 1 1 1 1 1
 } 
                while (request != null);
```

```
 } 
            catch (AmazonS3Exception ex) 
\{\hspace{.1cm} \} Console.WriteLine($"Error: '{ex.Message}'"); 
 } 
        } 
    }
```
• Para obtener más información sobre la API, consulta [ListObjectVersionsl](https://docs.aws.amazon.com/goto/DotNetSDKV3/s3-2006-03-01/ListObjectVersions)a Referencia AWS SDK for .NET de la API.

## CLI

## AWS CLI

El siguiente comando recupera la información de la versión de un objeto en un bucket denominado my-bucket:

aws s3api list-object-versions --bucket my-bucket --prefix index.html

Salida:

```
{ 
     "DeleteMarkers": [ 
         { 
              "Owner": { 
                   "DisplayName": "my-username", 
                   "ID": 
  "7009a8971cd660687538875e7c86c5b672fe116bd438f46db45460ddcd036c32" 
              }, 
              "IsLatest": true, 
              "VersionId": "B2VsEK5saUNNHKcOAJj7hIE86RozToyq", 
              "Key": "index.html", 
              "LastModified": "2015-11-10T00:57:03.000Z" 
         }, 
         { 
              "Owner": { 
                   "DisplayName": "my-username", 
                   "ID": 
  "7009a8971cd660687538875e7c86c5b672fe116bd438f46db45460ddcd036c32"
```

```
 }, 
             "IsLatest": false, 
             "VersionId": ".FLQEZscLIcfxSq.jsFJ.szUkmng2Yw6", 
             "Key": "index.html", 
             "LastModified": "2015-11-09T23:32:20.000Z" 
        } 
    ], 
    "Versions": [ 
        { 
             "LastModified": "2015-11-10T00:20:11.000Z", 
             "VersionId": "Rb_l2T8UHDkFEwCgJjhlgPOZC0qJ.vpD", 
             "ETag": "\"0622528de826c0df5db1258a23b80be5\"", 
             "StorageClass": "STANDARD", 
             "Key": "index.html", 
             "Owner": { 
                 "DisplayName": "my-username", 
                 "ID": 
 "7009a8971cd660687538875e7c86c5b672fe116bd438f46db45460ddcd036c32" 
             }, 
             "IsLatest": false, 
             "Size": 38 
        }, 
        { 
             "LastModified": "2015-11-09T23:26:41.000Z", 
             "VersionId": "rasWWGpgk9E4s0LyTJgusGeRQKLVIAFf", 
             "ETag": "\"06225825b8028de826c0df5db1a23be5\"", 
             "StorageClass": "STANDARD", 
             "Key": "index.html", 
             "Owner": { 
                 "DisplayName": "my-username", 
                "ID"\cdot "7009a8971cd660687538875e7c86c5b672fe116bd438f46db45460ddcd036c32" 
             }, 
             "IsLatest": false, 
             "Size": 38 
        }, 
        { 
             "LastModified": "2015-11-09T22:50:50.000Z", 
             "VersionId": "null", 
             "ETag": "\"d1f45267a863c8392e07d24dd592f1b9\"", 
             "StorageClass": "STANDARD", 
             "Key": "index.html", 
             "Owner": { 
                 "DisplayName": "my-username",
```

```
 "ID": 
  "7009a8971cd660687538875e7c86c5b672fe116bd438f46db45460ddcd036c32" 
               }, 
               "IsLatest": false, 
               "Size": 533823 
          } 
     ]
}
```
• Para obtener más información sobre la API, consulta [ListObjectVersionsl](https://awscli.amazonaws.com/v2/documentation/api/latest/reference/s3api/list-object-versions.html)a Referencia de AWS CLI comandos.

#### Rust

### SDK para Rust

### **a** Note

Hay más información al respecto GitHub. Busque el ejemplo completo y aprenda a configurar y ejecutar en el [Repositorio de ejemplos de código de AWS.](https://github.com/awsdocs/aws-doc-sdk-examples/tree/main/rustv1/examples/s3#code-examples)

```
async fn show_versions(client: &Client, bucket: &str) -> Result<(), Error> { 
     let resp = client.list_object_versions().bucket(bucket).send().await?; 
     for version in resp.versions() { 
         println!("{}", version.key().unwrap_or_default()); 
         println!(" version ID: {}", version.version_id().unwrap_or_default()); 
         println!(); 
     } 
    0k(())}
```
• Para obtener más información sobre la API, consulta [ListObjectVersionsl](https://docs.rs/releases/search?query=aws-sdk)a referencia sobre la API de AWS SDK para Rust.

# Obtenga una lista de los objetos de un bucket de Amazon S3 con un SDK de AWS

En los siguientes ejemplos de código, se muestra cómo obtener una lista de los objetos en un bucket de S3.

Los ejemplos de acciones son extractos de código de programas más grandes y deben ejecutarse en contexto. Puede ver esta acción en contexto en el siguiente ejemplo de código:

• [Introducción a los buckets y objetos](#page-6681-0)

### .NET

AWS SDK for .NET

### **a** Note

```
 /// <summary> 
         /// Shows how to list the objects in an Amazon S3 bucket. 
         /// </summary> 
         /// <param name="client">An initialized Amazon S3 client object.</param> 
         /// <param name="bucketName">The name of the bucket for which to list 
         /// the contents.</param> 
         /// <returns>A boolean value indicating the success or failure of the 
        /// copy operation.</returns>
        public static async Task<bool> ListBucketContentsAsync(IAmazonS3 client,
 string bucketName) 
         { 
             try 
             { 
                 var request = new ListObjectsV2Request 
\overline{a} BucketName = bucketName, 
                    MaxKeys = 5,
                 }; 
                 Console.WriteLine("--------------------------------------");
```

```
 Console.WriteLine($"Listing the contents of {bucketName}:"); 
                   Console.WriteLine("--------------------------------------"); 
                   ListObjectsV2Response response; 
do de la contrado do la contrado de la contrado de la contrado de la contrado de la contrado de la contrado de
\overline{a} response = await client.ListObjectsV2Async(request); 
                       response.S3Objects 
                            .ForEach(obj => Console.WriteLine($"{obj.Key,-35}
{obj.LastModified.ToShortDateString(),10}{obj.Size,10}")); 
                       // If the response is truncated, set the request 
 ContinuationToken 
                       // from the NextContinuationToken property of the response. 
                       request.ContinuationToken = response.NextContinuationToken; 
 } 
                  while (response.IsTruncated); 
                  return true; 
 } 
              catch (AmazonS3Exception ex) 
\{\hspace{.1cm} \} Console.WriteLine($"Error encountered on server. 
 Message:'{ex.Message}' getting list of objects."); 
                  return false; 
 } 
         }
```
Muestre objetos con un paginador.

```
 using System; 
 using System.Threading.Tasks; 
 using Amazon.S3; 
 using Amazon.S3.Model; 
 /// <summary> 
 /// The following example lists objects in an Amazon Simple Storage 
 /// Service (Amazon S3) bucket. 
 /// </summary>
```

```
 public class ListObjectsPaginator 
     { 
         private const string BucketName = "doc-example-bucket"; 
         public static async Task Main() 
         { 
             IAmazonS3 s3Client = new AmazonS3Client(); 
             Console.WriteLine($"Listing the objects contained in {BucketName}:
\n"); 
             await ListingObjectsAsync(s3Client, BucketName); 
         } 
         /// <summary> 
         /// This method uses a paginator to retrieve the list of objects in an 
         /// an Amazon S3 bucket. 
         /// </summary> 
         /// <param name="client">An Amazon S3 client object.</param> 
         /// <param name="bucketName">The name of the S3 bucket whose objects 
         /// you want to list.</param> 
         public static async Task ListingObjectsAsync(IAmazonS3 client, string 
  bucketName) 
         { 
             var listObjectsV2Paginator = client.Paginators.ListObjectsV2(new 
  ListObjectsV2Request 
\{\hspace{.1cm} \} BucketName = bucketName, 
             }); 
             await foreach (var response in listObjectsV2Paginator.Responses) 
\{\hspace{.1cm} \} Console.WriteLine($"HttpStatusCode: {response.HttpStatusCode}"); 
                  Console.WriteLine($"Number of Keys: {response.KeyCount}"); 
                  foreach (var entry in response.S3Objects) 
\overline{a} Console.WriteLine($"Key = {entry.Key} Size = {entry.Size}"); 
 } 
             } 
         } 
     }
```
• Para obtener más información sobre la API, consulta la [ListObjectsversión 2](https://docs.aws.amazon.com/goto/DotNetSDKV3/s3-2006-03-01/ListObjectsV2) en la referencia de la AWS SDK for .NET API.

### Bash

AWS CLI con script Bash

## **a** Note

```
###############################################################################
# function errecho
#
# This function outputs everything sent to it to STDERR (standard error output).
###############################################################################
function errecho() { 
   printf "%s\n" "$*" 1>&2
}
###############################################################################
# function list_items_in_bucket
#
# This function displays a list of the files in the bucket with each file's
# size. The function uses the --query parameter to retrieve only the key and
# size fields from the Contents collection.
#
# Parameters:
# $1 - The name of the bucket.
#
# Returns:
# The list of files in text format.
# And:
# 0 - If successful.
# 1 - If it fails.
###############################################################################
function list_items_in_bucket() { 
  local bucket_name=$1 
  local response
```

```
 response=$(aws s3api list-objects \ 
     --bucket "$bucket_name" \ 
    --output text \setminus --query 'Contents[].{Key: Key, Size: Size}') 
   # shellcheck disable=SC2181 
   if [[ ${?} -eq 0 ]]; then 
     echo "$response" 
   else 
     errecho "ERROR: AWS reports s3api list-objects operation failed.\n$response" 
     return 1 
   fi
}
```
• Para obtener más información sobre la API, consulta la [ListObjectsversión 2](https://docs.aws.amazon.com/goto/aws-cli/s3-2006-03-01/ListObjectsV2) en la Referencia de AWS CLI comandos.

#### $C++$

SDK para C++

### **a** Note

```
bool AwsDoc::S3::ListObjects(const Aws::String &bucketName, 
                               const Aws::Client::ClientConfiguration 
 &clientConfig) { 
     Aws::S3::S3Client s3_client(clientConfig); 
     Aws::S3::Model::ListObjectsRequest request; 
     request.WithBucket(bucketName); 
     auto outcome = s3_client.ListObjects(request); 
     if (!outcome.IsSuccess()) { 
         std::cerr << "Error: ListObjects: " <<
```

```
 outcome.GetError().GetMessage() << std::endl; 
     } 
     else { 
         Aws::Vector<Aws::S3::Model::Object> objects = 
                  outcome.GetResult().GetContents(); 
         for (Aws::S3::Model::Object &object: objects) { 
              std::cout << object.GetKey() << std::endl; 
         } 
     } 
     return outcome.IsSuccess();
}
```
• Para obtener más información sobre la API, consulta la [ListObjectsversión 2](https://docs.aws.amazon.com/goto/SdkForCpp/s3-2006-03-01/ListObjectsV2) en la referencia de la AWS SDK for C++ API.

## CLI

## AWS CLI

En el siguiente ejemplo se utiliza el comando list-objects para mostrar los nombres de todos los objetos del bucket especificado:

```
aws s3api list-objects --bucket text-content --query 'Contents[].{Key: Key, Size: 
 Size}'
```
En el ejemplo se utiliza el argumento --query para filtrar la salida de list-objects hasta el valor de la clave y el tamaño de cada objeto

Para obtener más información sobre los objetos, consulte Trabajo con objetos de Amazon S3 en la Guía para desarrolladores de Amazon S3.

• Para obtener más información sobre la API, consulte la [ListObjectssección V2](https://awscli.amazonaws.com/v2/documentation/api/latest/reference/s3api/list-objects-v2.html) en la Referencia de AWS CLI comandos.

#### Go

## SDK para Go V2

## **a** Note

```
// BucketBasics encapsulates the Amazon Simple Storage Service (Amazon S3) 
  actions
// used in the examples.
// It contains S3Client, an Amazon S3 service client that is used to perform 
  bucket
// and object actions.
type BucketBasics struct { 
  S3Client *s3.Client
}
// ListObjects lists the objects in a bucket.
func (basics BucketBasics) ListObjects(bucketName string) ([]types.Object, error) 
 \left\{ \right. result, err := basics.S3Client.ListObjectsV2(context.TODO(), 
  &s3.ListObjectsV2Input{ 
   Bucket: aws.String(bucketName), 
  }) 
  var contents []types.Object 
  if err != nil { 
   log.Printf("Couldn't list objects in bucket %v. Here's why: %v\n", bucketName, 
  err) 
  } else { 
   contents = result.Contents 
  } 
  return contents, err
}
```
• Para obtener más información sobre la API, consulta la [ListObjectsversión 2](https://pkg.go.dev/github.com/aws/aws-sdk-go-v2/service/s3#Client.ListObjectsV2) en la referencia de la AWS SDK for Go API.

#### Java

SDK para Java 2.x

### **a** Note

```
import software.amazon.awssdk.regions.Region;
import software.amazon.awssdk.services.s3.S3Client;
import software.amazon.awssdk.services.s3.model.ListObjectsRequest;
import software.amazon.awssdk.services.s3.model.ListObjectsResponse;
import software.amazon.awssdk.services.s3.model.S3Exception;
import software.amazon.awssdk.services.s3.model.S3Object;
import java.util.List;
/** 
  * Before running this Java V2 code example, set up your development 
  * environment, including your credentials. 
 * 
  * For more information, see the following documentation topic: 
 * 
 * https://docs.aws.amazon.com/sdk-for-java/latest/developer-guide/get-
started.html 
 */
public class ListObjects { 
     public static void main(String[] args) { 
         final String usage = """ 
                 Usage: 
                      <bucketName>\s 
                 Where: 
                      bucketName - The Amazon S3 bucket from which objects are 
  read.\s
```

```
 """; 
        if (args.length != 1) {
              System.out.println(usage); 
              System.exit(1); 
         } 
        String bucketName = args[0];
         Region region = Region.US_EAST_1; 
         S3Client s3 = S3Client.builder() 
                  .region(region) 
                  .build(); 
         listBucketObjects(s3, bucketName); 
         s3.close(); 
     } 
     public static void listBucketObjects(S3Client s3, String bucketName) { 
         try { 
              ListObjectsRequest listObjects = ListObjectsRequest 
                      .builder() 
                      .bucket(bucketName) 
                      .build(); 
              ListObjectsResponse res = s3.listObjects(listObjects); 
              List<S3Object> objects = res.contents(); 
              for (S3Object myValue : objects) { 
                  System.out.print("\n The name of the key is " + myValue.key()); 
                  System.out.print("\n The object is " + calKb(myValue.size()) + " 
  KBs"); 
                  System.out.print("\n The owner is " + myValue.owner()); 
 } 
         } catch (S3Exception e) { 
              System.err.println(e.awsErrorDetails().errorMessage()); 
              System.exit(1); 
         } 
     } 
     // convert bytes to kbs. 
     private static long calKb(Long val) { 
         return val / 1024; 
     }
}
```
Muestre objetos mediante paginación.

```
import software.amazon.awssdk.regions.Region;
import software.amazon.awssdk.services.s3.S3Client;
import software.amazon.awssdk.services.s3.model.ListObjectsV2Request;
import software.amazon.awssdk.services.s3.model.S3Exception;
import software.amazon.awssdk.services.s3.paginators.ListObjectsV2Iterable;
public class ListObjectsPaginated { 
     public static void main(String[] args) { 
         final String usage = """ 
                  Usage: 
                      <bucketName>\s 
                  Where: 
                      bucketName - The Amazon S3 bucket from which objects are 
  read.\s 
                  """; 
         if (args.length != 1) { 
             System.out.println(usage); 
             System.exit(1); 
         } 
         String bucketName = args[0]; 
         Region region = Region.US_EAST_1; 
         S3Client s3 = S3Client.builder() 
                  .region(region) 
                 .build();
         listBucketObjects(s3, bucketName); 
         s3.close(); 
     } 
     public static void listBucketObjects(S3Client s3, String bucketName) { 
         try { 
             ListObjectsV2Request listReq = ListObjectsV2Request.builder() 
                      .bucket(bucketName) 
                      .maxKeys(1) 
                     .build();
```

```
ListObjectsV2Iterable listRes = s3.listObjectsV2Paginator(listReq);
             listRes.stream() 
                      .flatMap(r -> r.contents().stream()) 
                      .forEach(content -> System.out.println(" Key: " + 
 content.key() + " size = " + content.size()));
         } catch (S3Exception e) { 
             System.err.println(e.awsErrorDetails().errorMessage()); 
             System.exit(1); 
         } 
     }
}
```
• Para obtener más información sobre la API, consulta la [ListObjectsversión 2](https://docs.aws.amazon.com/goto/SdkForJavaV2/s3-2006-03-01/ListObjectsV2) en la referencia de la AWS SDK for Java 2.x API.

#### **JavaScript**

SDK para JavaScript (v3)

### **a** Note

Hay más información. GitHub Busque el ejemplo completo y aprenda a configurar y ejecutar en el [Repositorio de ejemplos de código de AWS.](https://github.com/awsdocs/aws-doc-sdk-examples/tree/main/javascriptv3/example_code/s3#code-examples)

Enumere todos los objetos del bucket. Si hay más de un objeto, IsTruncated se NextContinuationToken usará para recorrer toda la lista.

```
import { 
  S3Client, 
  // This command supersedes the ListObjectsCommand and is the recommended way to 
 list objects. 
   ListObjectsV2Command,
} from "@aws-sdk/client-s3";
const client = new S3Client({});
export const main = async () => {
```

```
 const command = new ListObjectsV2Command({ 
     Bucket: "my-bucket", 
     // The default and maximum number of keys returned is 1000. This limits it to 
     // one for demonstration purposes. 
     MaxKeys: 1, 
   }); 
   try { 
     let isTruncated = true; 
     console.log("Your bucket contains the following objects:\n"); 
     let contents = ""; 
     while (isTruncated) { 
       const { Contents, IsTruncated, NextContinuationToken } = 
         await client.send(command); 
      const contentsList = Contents.map((c) => ` • f(c.Key)`).join("\n");
       contents += contentsList + "\n"; 
       isTruncated = IsTruncated; 
       command.input.ContinuationToken = NextContinuationToken; 
     } 
     console.log(contents); 
   } catch (err) { 
     console.error(err); 
   }
};
```
• Para obtener más información sobre la API, consulta la [ListObjectsversión 2](https://docs.aws.amazon.com/AWSJavaScriptSDK/v3/latest/client/s3/command/ListObjectsV2Command) en la referencia AWS SDK for JavaScript de la API.

## Kotlin

SDK para Kotlin

## **a**) Note

```
suspend fun listBucketObjects(bucketName: String) { 
     val request = ListObjectsRequest { 
         bucket = bucketName 
     } 
     S3Client { region = "us-east-1" }.use { s3 -> 
         val response = s3.listObjects(request) 
         response.contents?.forEach { myObject -> 
              println("The name of the key is ${myObject.key}") 
             println("The object is ${myObject.size?.let { calKb(it) }} KBs") 
             println("The owner is ${myObject.owner}") 
         } 
     }
}
private fun calKb(intValue: Long): Long { 
     return intValue / 1024
}
```
• Para obtener más información sobre la API, consulta la [ListObjectsversión 2 AWS](https://github.com/awslabs/aws-sdk-kotlin#generating-api-documentation) del SDK para ver la referencia sobre la API de Kotlin.

## PHP

SDK para PHP

### **G** Note

Hay más información al respecto. GitHub Busque el ejemplo completo y aprenda a configurar y ejecutar en el [Repositorio de ejemplos de código de AWS.](https://github.com/awsdocs/aws-doc-sdk-examples/tree/main/php/example_code/s3#code-examples)

Obtenga una lista de objetos de un bucket.

```
 $s3client = new Aws\S3\S3Client(['region' => 'us-west-2']); 
 try { 
     $contents = $this->s3client->listObjectsV2([ 
          'Bucket' => $this->bucketName,
```

```
 ]); 
            echo "The contents of your bucket are: \n";
             foreach ($contents['Contents'] as $content) { 
                echo $content['Key'] . "\n";
 } 
        } catch (Exception $exception) { 
             echo "Failed to list objects in $this->bucketName with error: " . 
 $exception->getMessage(); 
             exit("Please fix error with listing objects before continuing."); 
        }
```
• Para obtener más información sobre la API, consulta la [ListObjectsversión 2](https://docs.aws.amazon.com/goto/SdkForPHPV3/s3-2006-03-01/ListObjectsV2) en la referencia de la AWS SDK for PHP API.

## Python

SDK para Python (Boto3)

### **a** Note

```
class ObjectWrapper: 
     """Encapsulates S3 object actions.""" 
     def __init__(self, s3_object): 
 """ 
         :param s3_object: A Boto3 Object resource. This is a high-level resource 
 in Boto3 
                            that wraps object actions in a class-like structure. 
        "" "
         self.object = s3_object 
         self.key = self.object.key 
     @staticmethod 
     def list(bucket, prefix=None): 
        "" "
```

```
 Lists the objects in a bucket, optionally filtered by a prefix. 
         :param bucket: The bucket to query. This is a Boto3 Bucket resource. 
         :param prefix: When specified, only objects that start with this prefix 
 are listed. 
         :return: The list of objects. 
        "''" try: 
             if not prefix: 
                 objects = list(bucket.objects.all()) 
             else: 
                 objects = list(bucket.objects.filter(Prefix=prefix)) 
             logger.info( 
                 "Got objects %s from bucket '%s'", [o.key for o in objects], 
 bucket.name 
) except ClientError: 
             logger.exception("Couldn't get objects for bucket '%s'.", 
 bucket.name) 
             raise 
         else: 
             return objects
```
• Para obtener más información sobre la API, consulta [ListObjectsla versión 2](https://docs.aws.amazon.com/goto/boto3/s3-2006-03-01/ListObjectsV2) en la Referencia de API de AWSSDK for Python (Boto3).

#### Ruby

SDK para Ruby

### **a** Note

```
require "aws-sdk-s3"
```

```
# Wraps Amazon S3 bucket actions.
```

```
class BucketListObjectsWrapper 
   attr_reader :bucket 
   # @param bucket [Aws::S3::Bucket] An existing Amazon S3 bucket. 
   def initialize(bucket) 
     @bucket = bucket 
   end 
   # Lists object in a bucket. 
   # 
   # @param max_objects [Integer] The maximum number of objects to list. 
   # @return [Integer] The number of objects listed. 
   def list_objects(max_objects) 
    count = 0 puts "The objects in #{@bucket.name} are:" 
     @bucket.objects.each do |obj| 
       puts "\t#{obj.key}" 
      count += 1 break if count == max_objects 
     end 
     count 
   rescue Aws::Errors::ServiceError => e 
     puts "Couldn't list objects in bucket #{bucket.name}. Here's why: 
  #{e.message}" 
     0 
   end
end
# Example usage:
def run_demo 
   bucket_name = "doc-example-bucket" 
   wrapper = BucketListObjectsWrapper.new(Aws::S3::Bucket.new(bucket_name)) 
   count = wrapper.list_objects(25) 
   puts "Listed #{count} objects."
end
run_demo if $PROGRAM_NAME == __FILE__
```
• Para obtener más información sobre la API, consulta la [ListObjectsversión 2](https://docs.aws.amazon.com/goto/SdkForRubyV3/s3-2006-03-01/ListObjectsV2) en la referencia de la AWS SDK for Ruby API.

#### Rust

## SDK para Rust

## **a** Note

Hay más información al respecto GitHub. Busque el ejemplo completo y aprenda a configurar y ejecutar en el [Repositorio de ejemplos de código de AWS.](https://github.com/awsdocs/aws-doc-sdk-examples/tree/main/rustv1/examples/s3#code-examples)

```
pub async fn list_objects(client: &Client, bucket: &str) -> Result<(), Error> { 
     let mut response = client 
         .list_objects_v2() 
         .bucket(bucket.to_owned()) 
         .max_keys(10) // In this example, go 10 at a time. 
         .into_paginator() 
         .send(); 
    while let Some(result) = response.next().await { 
        match result { 
            Ok(output) => {
                 for object in output.contents() { 
                     println!(" - {}", object.key().unwrap_or("Unknown")); 
 } 
 } 
            Err(err) => {
                 eprintln!("{err:?}") 
 } 
        } 
     } 
    0k(())}
```
• Para obtener más información sobre la API, consulta la [ListObjectsversión 2 AWS](https://docs.rs/releases/search?query=aws-sdk) del SDK para ver la referencia sobre la API de Rust.

### SAP ABAP

## SDK para SAP ABAP

## **a** Note

Hay más información al respecto GitHub. Busque el ejemplo completo y aprenda a configurar y ejecutar en el [Repositorio de ejemplos de código de AWS.](https://github.com/awsdocs/aws-doc-sdk-examples/tree/main/sap-abap/services/s3#code-examples)

```
 TRY. 
        oo_result = lo_s3->listobjectsv2( " oo_result is returned for 
 testing purposes. " 
          iv_bucket = iv_bucket_name 
        ). 
        MESSAGE 'Retrieved list of objects in S3 bucket.' TYPE 'I'. 
      CATCH /aws1/cx_s3_nosuchbucket. 
        MESSAGE 'Bucket does not exist.' TYPE 'E'. 
    ENDTRY.
```
• Para obtener más información sobre la API, consulta la [ListObjectsversión 2 AWS](https://docs.aws.amazon.com/sdk-for-sap-abap/v1/api/latest/index.html) del SDK para ver la referencia sobre la API ABAP de SAP.

## **Swift**

## SDK para Swift

## **a** Note

Esto es documentación preliminar para un SDK en versión preliminar. Está sujeta a cambios.

## **a** Note

```
 public func listBucketFiles(bucket: String) async throws -> [String] { 
         let input = ListObjectsV2Input( 
              bucket: bucket 
\overline{\phantom{a}} let output = try await client.listObjectsV2(input: input) 
         var names: [String] = [] 
         guard let objList = output.contents else { 
              return [] 
         } 
         for obj in objList { 
              if let objName = obj.key { 
                   names.append(objName) 
              } 
         } 
         return names 
     }
```
• Para obtener más información sobre la API, consulta [ListObjectsla versión 2 AWS](https://awslabs.github.io/aws-sdk-swift/reference/0.x) del SDK como referencia sobre la API de Swift.

Restaure una copia archivada de un objeto en un bucket de Amazon S3 con un SDK de AWS

Los ejemplos de código siguientes muestran cómo restaurar una copia archivada de un objeto en un bucket de S3.

.NET

AWS SDK for .NET

## **a** Note

```
 using System; 
     using System.Threading.Tasks; 
     using Amazon; 
     using Amazon.S3; 
     using Amazon.S3.Model; 
    /// <summary> 
    /// This example shows how to restore an archived object in an Amazon 
    /// Simple Storage Service (Amazon S3) bucket. 
     /// </summary> 
     public class RestoreArchivedObject 
     { 
         public static void Main() 
         { 
             string bucketName = "doc-example-bucket"; 
             string objectKey = "archived-object.txt"; 
             // Specify your bucket region (an example region is shown). 
             RegionEndpoint bucketRegion = RegionEndpoint.USWest2; 
             IAmazonS3 client = new AmazonS3Client(bucketRegion); 
             RestoreObjectAsync(client, bucketName, objectKey).Wait(); 
         } 
         /// <summary> 
         /// This method restores an archived object from an Amazon S3 bucket. 
         /// </summary> 
         /// <param name="client">The initialized Amazon S3 client object used to 
 call 
         /// RestoreObjectAsync.</param> 
         /// <param name="bucketName">A string representing the name of the 
         /// bucket where the object was located before it was archived.</param> 
         /// <param name="objectKey">A string representing the name of the 
         /// archived object to restore.</param> 
         public static async Task RestoreObjectAsync(IAmazonS3 client, string 
 bucketName, string objectKey) 
         { 
             try 
\{\hspace{.1cm} \} var restoreRequest = new RestoreObjectRequest 
\overline{a} BucketName = bucketName, 
                      Key = objectKey,
```

```
Days = 2,
\hspace{1.6cm} };
                 RestoreObjectResponse response = await 
 client.RestoreObjectAsync(restoreRequest); 
                 // Check the status of the restoration. 
                 await CheckRestorationStatusAsync(client, bucketName, objectKey); 
 } 
             catch (AmazonS3Exception amazonS3Exception) 
\{\hspace{.1cm} \} Console.WriteLine($"Error: {amazonS3Exception.Message}"); 
 } 
         } 
         /// <summary> 
         /// This method retrieves the status of the object's restoration. 
         /// </summary> 
         /// <param name="client">The initialized Amazon S3 client object used to 
 call 
         /// GetObjectMetadataAsync.</param> 
         /// <param name="bucketName">A string representing the name of the Amazon 
         /// S3 bucket which contains the archived object.</param> 
         /// <param name="objectKey">A string representing the name of the 
         /// archived object you want to restore.</param> 
         public static async Task CheckRestorationStatusAsync(IAmazonS3 client, 
 string bucketName, string objectKey) 
         { 
             GetObjectMetadataRequest metadataRequest = new 
 GetObjectMetadataRequest() 
\{\hspace{.1cm} \} BucketName = bucketName, 
                 Key = objectKey, 
             }; 
             GetObjectMetadataResponse response = await 
 client.GetObjectMetadataAsync(metadataRequest); 
             var restStatus = response.RestoreInProgress ? "in-progress" : 
 "finished or failed"; 
             Console.WriteLine($"Restoration status: {restStatus}"); 
         } 
     }
```
• Para obtener más información sobre la API, consulta [RestoreObjectl](https://docs.aws.amazon.com/goto/DotNetSDKV3/s3-2006-03-01/RestoreObject)a Referencia AWS SDK for .NET de la API.

## CLI

AWS CLI

Creación de una solicitud de restauración para un objeto

En el siguiente ejemplo de restore-object se restaura el objeto de Amazon S3 Glacier especificado para el bucket my-glacier-bucket durante 10 días.

```
aws s3api restore-object \ 
     --bucket my-glacier-bucket \ 
    --key doc1.rtf \
     --restore-request Days=10
```
Este comando no genera ninguna salida.

• Para obtener más información sobre la API, consulta [RestoreObjectl](https://awscli.amazonaws.com/v2/documentation/api/latest/reference/s3api/restore-object.html)a Referencia de AWS CLI comandos.

#### Java

SDK para Java 2.x

#### **a** Note

```
import software.amazon.awssdk.regions.Region;
import software.amazon.awssdk.services.s3.S3Client;
import software.amazon.awssdk.services.s3.model.RestoreRequest;
import software.amazon.awssdk.services.s3.model.GlacierJobParameters;
import software.amazon.awssdk.services.s3.model.RestoreObjectRequest;
import software.amazon.awssdk.services.s3.model.S3Exception;
import software.amazon.awssdk.services.s3.model.Tier;
```

```
/* 
  * For more information about restoring an object, see "Restoring an archived 
 object" at 
  * https://docs.aws.amazon.com/AmazonS3/latest/userguide/restoring-objects.html 
 * 
    Before running this Java V2 code example, set up your development
  environment, including your credentials. 
 * 
  * For more information, see the following documentation topic: 
  * 
    * https://docs.aws.amazon.com/sdk-for-java/latest/developer-guide/get-
started.html 
  */
public class RestoreObject { 
     public static void main(String[] args) { 
         final String usage = """ 
                  Usage: 
                      <bucketName> <keyName> <expectedBucketOwner> 
                  Where: 
                      bucketName - The Amazon S3 bucket name.\s 
                      keyName - The key name of an object with a Storage class 
  value of Glacier.\s 
                      expectedBucketOwner - The account that owns the bucket (you 
  can obtain this value from the AWS Management Console).\s 
                  """; 
        if (args.length != 3) {
             System.out.println(usage); 
             System.exit(1); 
         } 
        String bucketName = args[0];
         String keyName = args[1]; 
         String expectedBucketOwner = args[2]; 
         Region region = Region.US_EAST_1; 
         S3Client s3 = S3Client.builder() 
                  .region(region) 
                  .build(); 
         restoreS3Object(s3, bucketName, keyName, expectedBucketOwner); 
         s3.close();
```
}

```
 public static void restoreS3Object(S3Client s3, String bucketName, String 
  keyName, String expectedBucketOwner) { 
         try { 
              RestoreRequest restoreRequest = RestoreRequest.builder() 
                       .days(10) 
  .glacierJobParameters(GlacierJobParameters.builder().tier(Tier.STANDARD).build()) 
                     .build();
              RestoreObjectRequest objectRequest = RestoreObjectRequest.builder() 
                      .expectedBucketOwner(expectedBucketOwner) 
                      .bucket(bucketName) 
                      .key(keyName) 
                      .restoreRequest(restoreRequest) 
                      .build(); 
              s3.restoreObject(objectRequest); 
         } catch (S3Exception e) { 
              System.err.println(e.awsErrorDetails().errorMessage()); 
              System.exit(1); 
         } 
     }
}
```
• Para obtener más información sobre la API, consulta [RestoreObjectl](https://docs.aws.amazon.com/goto/SdkForJavaV2/s3-2006-03-01/RestoreObject)a Referencia AWS SDK for Java 2.x de la API.

Configure una nueva ACL para un bucket de Amazon S3 con un SDK de AWS

En los siguientes ejemplos de código, se muestra cómo configurar una nueva lista de control de acceso (ACL) para un bucket de S3.

Los ejemplos de acciones son extractos de código de programas más grandes y deben ejecutarse en contexto. Puede ver esta acción en contexto en el siguiente ejemplo de código:

• [Administrar listas de control de acceso \(ACL\)](#page-6769-0)

### .NET

## AWS SDK for .NET

## **A** Note

```
 /// <summary> 
        /// Creates an Amazon S3 bucket with an ACL to control access to the 
        /// bucket and the objects stored in it. 
        /// </summary> 
        /// <param name="client">The initialized client object used to create 
        /// an Amazon S3 bucket, with an ACL applied to the bucket. 
       // / </param>
        /// <param name="region">The AWS Region where the bucket will be 
 created.</param> 
        /// <param name="newBucketName">The name of the bucket to create.</param> 
       /// <returns>A boolean value indicating success or failure.</returns>
        public static async Task<bool> CreateBucketUseCannedACLAsync(IAmazonS3
 client, S3Region region, string newBucketName) 
         { 
             try 
\{\hspace{.1cm} \} // Create a new Amazon S3 bucket with Canned ACL. 
                 var putBucketRequest = new PutBucketRequest() 
\overline{a} BucketName = newBucketName, 
                     BucketRegion = region, 
                     CannedACL = S3CannedACL.LogDeliveryWrite, 
                 }; 
                 PutBucketResponse putBucketResponse = await 
 client.PutBucketAsync(putBucketRequest); 
                 return putBucketResponse.HttpStatusCode == 
 System.Net.HttpStatusCode.OK; 
 } 
             catch (AmazonS3Exception ex)
```

```
\{\hspace{.1cm} \} Console.WriteLine($"Amazon S3 error: {ex.Message}"); 
 } 
            return false; 
        }
```
• Para obtener más información sobre la API, consulta [PutBucketAcl](https://docs.aws.amazon.com/goto/DotNetSDKV3/s3-2006-03-01/PutBucketAcl)la Referencia AWS SDK for .NET de la API.

#### $C++$

#### SDK para C++

### **a** Note

```
bool AwsDoc::S3::PutBucketAcl(const Aws::String &bucketName, 
                                 const Aws::String &ownerID, 
                                 const Aws::String &granteePermission, 
                                 const Aws::String &granteeType, 
                                 const Aws::String &granteeID, 
                                 const Aws::Client::ClientConfiguration 
 &clientConfig, 
                                 const Aws::String &granteeDisplayName, 
                                 const Aws::String &granteeEmailAddress, 
                                 const Aws::String &granteeURI) { 
     Aws::S3::S3Client s3_client(clientConfig); 
     Aws::S3::Model::Owner owner; 
     owner.SetID(ownerID); 
     Aws::S3::Model::Grantee grantee; 
     grantee.SetType(SetGranteeType(granteeType)); 
     if (!granteeEmailAddress.empty()) {
```

```
 grantee.SetEmailAddress(granteeEmailAddress); 
 } 
 if (!granteeID.empty()) { 
     grantee.SetID(granteeID); 
 } 
 if (!granteeDisplayName.empty()) { 
     grantee.SetDisplayName(granteeDisplayName); 
 } 
 if (!granteeURI.empty()) { 
     grantee.SetURI(granteeURI); 
 } 
 Aws::S3::Model::Grant grant; 
 grant.SetGrantee(grantee); 
 grant.SetPermission(SetGranteePermission(granteePermission)); 
 Aws::Vector<Aws::S3::Model::Grant> grants; 
 grants.push_back(grant); 
 Aws::S3::Model::AccessControlPolicy acp; 
 acp.SetOwner(owner); 
 acp.SetGrants(grants); 
 Aws::S3::Model::PutBucketAclRequest request; 
 request.SetAccessControlPolicy(acp); 
 request.SetBucket(bucketName); 
 Aws::S3::Model::PutBucketAclOutcome outcome = 
         s3_client.PutBucketAcl(request); 
 if (!outcome.IsSuccess()) { 
     const Aws::S3::S3Error &error = outcome.GetError(); 
     std::cerr << "Error: PutBucketAcl: " << error.GetExceptionName() 
                << " - " << error.GetMessage() << std::endl; 
 } 
 else { 
     std::cout << "Successfully added an ACL to the bucket '" << bucketName 
                << "'." << std::endl; 
 }
```
```
 return outcome.IsSuccess();
}
//! Routine which converts a human-readable string to a built-in type 
  enumeration.
/*! 
 \sa SetGranteePermission() 
  \param access Human readable string.
*/
Aws::S3::Model::Permission SetGranteePermission(const Aws::String &access) { 
     if (access == "FULL_CONTROL") 
         return Aws::S3::Model::Permission::FULL_CONTROL; 
     if (access == "WRITE") 
         return Aws::S3::Model::Permission::WRITE; 
     if (access == "READ") 
         return Aws::S3::Model::Permission::READ; 
     if (access == "WRITE_ACP") 
         return Aws::S3::Model::Permission::WRITE_ACP; 
     if (access == "READ_ACP") 
         return Aws::S3::Model::Permission::READ_ACP; 
     return Aws::S3::Model::Permission::NOT_SET;
}
//! Routine which converts a human-readable string to a built-in type 
  enumeration.
/*! 
 \sa SetGranteeType() 
  \param type Human readable string.
*/
Aws::S3::Model::Type SetGranteeType(const Aws::String &type) { 
     if (type == "Amazon customer by email") 
         return Aws::S3::Model::Type::AmazonCustomerByEmail; 
     if (type == "Canonical user") 
         return Aws::S3::Model::Type::CanonicalUser; 
    if (type == "Group")
         return Aws::S3::Model::Type::Group; 
     return Aws::S3::Model::Type::NOT_SET;
}
```
• Para obtener más información sobre la API, consulta [PutBucketAcl](https://docs.aws.amazon.com/goto/SdkForCpp/s3-2006-03-01/PutBucketAcl)la Referencia AWS SDK for C++ de la API.

# CLI

# AWS CLI

Este ejemplo otorga full control a dos usuarios de AWS user1@example.com y user2@example.com) y permiso de read a todos los usuarios:

```
aws s3api put-bucket-acl --bucket MyBucket --grant-full-control 
  emailaddress=user1@example.com,emailaddress=user2@example.com --grant-read 
 uri=http://acs.amazonaws.com/groups/global/AllUsers
```
Consulte http://docs.aws.amazon.com/AmazonS3/latest/API/RESTBucketPUTacl.html para obtener más información sobre las ACL personalizadas (los comandos s3api de ACL, como put-bucket-acl, utilizan la misma notación abreviada para el argumentos).

• Para obtener más información sobre la API, consulta [PutBucketAcl](https://awscli.amazonaws.com/v2/documentation/api/latest/reference/s3api/put-bucket-acl.html)la Referencia de AWS CLI comandos.

#### Java

SDK para Java 2.x

#### **a** Note

```
import java.util.ArrayList;
import java.util.List;
import software.amazon.awssdk.auth.credentials.ProfileCredentialsProvider;
import software.amazon.awssdk.services.s3.model.Permission;
import software.amazon.awssdk.services.s3.model.Grant;
import software.amazon.awssdk.services.s3.model.AccessControlPolicy;
import software.amazon.awssdk.services.s3.model.Type;
import software.amazon.awssdk.services.s3.model.PutBucketAclRequest;
import software.amazon.awssdk.services.s3.model.S3Exception;
```

```
import software.amazon.awssdk.regions.Region;
import software.amazon.awssdk.services.s3.S3Client;
/** 
  * Before running this Java V2 code example, set up your development 
 * environment, including your credentials. 
 * 
  * For more information, see the following documentation topic: 
 * 
 * https://docs.aws.amazon.com/sdk-for-java/latest/developer-guide/get-
started.html 
 */
public class SetAcl { 
     public static void main(String[] args) { 
         final String usage = """ 
                  Usage: 
                    <bucketName> <id>\s 
                 Where: 
                    bucketName - The Amazon S3 bucket to grant permissions on.\s 
                    id - The ID of the owner of this bucket (you can get this value 
 from the AWS Management Console). 
                  """; 
        if (args.length != 2) {
             System.out.println(usage); 
             System.exit(1); 
         } 
         String bucketName = args[0]; 
        String id = args[1];
        System.out.format("Setting access \n");
         System.out.println(" in bucket: " + bucketName); 
         Region region = Region.US_EAST_1; 
         S3Client s3 = S3Client.builder() 
                  .region(region) 
                 .build();
         setBucketAcl(s3, bucketName, id); 
         System.out.println("Done!"); 
         s3.close(); 
     }
```

```
 public static void setBucketAcl(S3Client s3, String bucketName, String id) { 
         try { 
            Grant ownerGrant = Grant.builder()
                      .grantee(builder -> builder.id(id) 
                               .type(Type.CANONICAL_USER)) 
                       .permission(Permission.FULL_CONTROL) 
                       .build(); 
             List<Grant> grantList2 = new ArrayList<>();
              grantList2.add(ownerGrant); 
              AccessControlPolicy acl = AccessControlPolicy.builder() 
                       .owner(builder -> builder.id(id)) 
                      .grants(grantList2) 
                       .build(); 
              PutBucketAclRequest putAclReq = PutBucketAclRequest.builder() 
                      .bucket(bucketName) 
                      .accessControlPolicy(acl) 
                     .build();
              s3.putBucketAcl(putAclReq); 
         } catch (S3Exception e) { 
              e.printStackTrace(); 
              System.exit(1); 
         } 
     }
}
```
• Para obtener más información sobre la API, consulta [PutBucketAcl](https://docs.aws.amazon.com/goto/SdkForJavaV2/s3-2006-03-01/PutBucketAcl)la Referencia AWS SDK for Java 2.x de la API.

## **JavaScript**

## SDK para JavaScript (v3)

## **A** Note

Hay más información. GitHub Busque el ejemplo completo y aprenda a configurar y ejecutar en el [Repositorio de ejemplos de código de AWS.](https://github.com/awsdocs/aws-doc-sdk-examples/tree/main/javascriptv3/example_code/s3#code-examples)

Coloque la ACL del bucket.

```
import { 
   PutBucketAclCommand, 
   GetBucketAclCommand, 
   S3Client,
} from "@aws-sdk/client-s3";
const client = new S3Client({});
// Most Amazon S3 use cases don't require the use of access control lists (ACLs).
// We recommend that you disable ACLs, except in unusual circumstances where
// you need to control access for each object individually.
// Consider a policy instead. For more information see https://
docs.aws.amazon.com/AmazonS3/latest/userguide/bucket-policies.html.
export const main = async () => {
   // Grant a user READ access to a bucket. 
   const command = new PutBucketAclCommand({ 
     Bucket: "test-bucket", 
     AccessControlPolicy: { 
       Grants: [ 
         { 
           Grantee: { 
             // The canonical ID of the user. This ID is an obfuscated form of 
  your AWS account number. 
             // It's unique to Amazon S3 and can't be found elsewhere. 
             // For more information, see https://docs.aws.amazon.com/AmazonS3/
latest/userguide/finding-canonical-user-id.html. 
             ID: "canonical-id-1", 
             Type: "CanonicalUser", 
           }, 
           // One of FULL_CONTROL | READ | WRITE | READ_ACP | WRITE_ACP
```

```
 // https://docs.aws.amazon.com/AmazonS3/latest/API/
API_Grant.html#AmazonS3-Type-Grant-Permission 
            Permission: "FULL_CONTROL", 
          }, 
       ], 
       Owner: { 
          ID: "canonical-id-2", 
       }, 
     }, 
   }); 
   try { 
     const response = await client.send(command); 
     console.log(response); 
   } catch (err) { 
     console.error(err); 
   }
};
```
- Para obtener información, consulte la [Guía para desarrolladores de AWS SDK for](https://docs.aws.amazon.com/sdk-for-javascript/v3/developer-guide/s3-example-access-permissions.html#s3-example-access-permissions-put-acl)  [JavaScript.](https://docs.aws.amazon.com/sdk-for-javascript/v3/developer-guide/s3-example-access-permissions.html#s3-example-access-permissions-put-acl)
- Para obtener más información sobre la API, consulta [PutBucketAcl](https://docs.aws.amazon.com/AWSJavaScriptSDK/v3/latest/client/s3/command/PutBucketAclCommand)la Referencia AWS SDK for JavaScript de la API.

# Kotlin

SDK para Kotlin

## **a** Note

```
suspend fun setBucketAcl(bucketName: String, idVal: String) { 
     val myGrant = Grantee { 
         id = idVal 
         type = Type.CanonicalUser 
     }
```

```
val ownerGrant = Grant {
         grantee = myGrant 
         permission = Permission.FullControl 
     } 
     val grantList = mutableListOf<Grant>() 
     grantList.add(ownerGrant) 
     val ownerOb = Owner { 
        id = idVal } 
     val acl = AccessControlPolicy { 
         owner = ownerOb 
         grants = grantList 
     } 
     val request = PutBucketAclRequest { 
         bucket = bucketName 
         accessControlPolicy = acl 
     } 
     S3Client { region = "us-east-1" }.use { s3 -> 
         s3.putBucketAcl(request) 
         println("An ACL was successfully set on $bucketName") 
     }
}
```
• Para obtener más información sobre la API, consulta [PutBucketAcl](https://github.com/awslabs/aws-sdk-kotlin#generating-api-documentation)la referencia sobre el AWS SDK para la API de Kotlin.

# Python

SDK para Python (Boto3)

# **a** Note

```
class BucketWrapper: 
     """Encapsulates S3 bucket actions.""" 
     def __init__(self, bucket): 
 """ 
         :param bucket: A Boto3 Bucket resource. This is a high-level resource in 
  Boto3 
                        that wraps bucket actions in a class-like structure. 
        "" ""
        self.bucket = bucket 
         self.name = bucket.name 
     def grant_log_delivery_access(self): 
 """ 
         Grant the AWS Log Delivery group write access to the bucket so that 
        Amazon S3 can deliver access logs to the bucket. This is the only 
  recommended 
         use of an S3 bucket ACL. 
 """ 
        try: 
             acl = self.bucket.Acl() 
             # Putting an ACL overwrites the existing ACL. If you want to preserve 
             # existing grants, append new grants to the list of existing grants. 
             grants = acl.grants if acl.grants else [] 
             grants.append( 
\overline{a} "Grantee": { 
                         "Type": "Group", 
                         "URI": "http://acs.amazonaws.com/groups/s3/LogDelivery", 
\}, \{ "Permission": "WRITE", 
 } 
) acl.put(AccessControlPolicy={"Grants": grants, "Owner": acl.owner}) 
             logger.info("Granted log delivery access to bucket '%s'", 
  self.bucket.name) 
         except ClientError: 
             logger.exception("Couldn't add ACL to bucket '%s'.", 
  self.bucket.name) 
             raise
```
• Para obtener más información sobre la API, consulta [PutBucketAcl](https://docs.aws.amazon.com/goto/boto3/s3-2006-03-01/PutBucketAcl)la AWSReferencia de API de SDK for Python (Boto3).

Configure la ACL de un objeto de Amazon S3 con un SDK de AWS

En los siguientes ejemplos de código, se muestra cómo establecer la lista de control de acceso (ACL) de un objeto de S3.

Los ejemplos de acciones son extractos de código de programas más grandes y deben ejecutarse en contexto. Puede ver esta acción en su contexto en el siguiente ejemplo de código:

• [Administrar listas de control de acceso \(ACL\)](#page-6769-0)

# $C++$

```
SDK para C++
```
# **A** Note

```
bool AwsDoc::S3::PutObjectAcl(const Aws::String &bucketName, 
                                 const Aws::String &objectKey, 
                                 const Aws::String &ownerID, 
                                 const Aws::String &granteePermission, 
                                 const Aws::String &granteeType, 
                                 const Aws::String &granteeID, 
                                 const Aws::Client::ClientConfiguration 
 &clientConfig, 
                                 const Aws::String &granteeDisplayName, 
                                 const Aws::String &granteeEmailAddress, 
                                 const Aws::String &granteeURI) { 
     Aws::S3::S3Client s3_client(clientConfig); 
     Aws::S3::Model::Owner owner; 
     owner.SetID(ownerID); 
     Aws::S3::Model::Grantee grantee;
```

```
 grantee.SetType(SetGranteeType(granteeType)); 
 if (!granteeEmailAddress.empty()) { 
     grantee.SetEmailAddress(granteeEmailAddress); 
 } 
 if (!granteeID.empty()) { 
     grantee.SetID(granteeID); 
 } 
 if (!granteeDisplayName.empty()) { 
     grantee.SetDisplayName(granteeDisplayName); 
 } 
 if (!granteeURI.empty()) { 
     grantee.SetURI(granteeURI); 
 } 
 Aws::S3::Model::Grant grant; 
 grant.SetGrantee(grantee); 
 grant.SetPermission(SetGranteePermission(granteePermission)); 
 Aws::Vector<Aws::S3::Model::Grant> grants; 
 grants.push_back(grant); 
 Aws::S3::Model::AccessControlPolicy acp; 
 acp.SetOwner(owner); 
 acp.SetGrants(grants); 
 Aws::S3::Model::PutObjectAclRequest request; 
 request.SetAccessControlPolicy(acp); 
 request.SetBucket(bucketName); 
 request.SetKey(objectKey); 
 Aws::S3::Model::PutObjectAclOutcome outcome = 
         s3_client.PutObjectAcl(request); 
 if (!outcome.IsSuccess()) { 
     auto error = outcome.GetError(); 
     std::cerr << "Error: PutObjectAcl: " << error.GetExceptionName() 
                << " - " << error.GetMessage() << std::endl; 
 } 
 else { 
     std::cout << "Successfully added an ACL to the object '" << objectKey
```

```
 << "' in the bucket '" << bucketName << "'." << std::endl; 
     } 
     return outcome.IsSuccess();
}
//! Routine which converts a human-readable string to a built-in type 
  enumeration.
/*! 
  \sa SetGranteePermission() 
  \param access Human readable string.
*/
Aws::S3::Model::Permission SetGranteePermission(const Aws::String &access) { 
     if (access == "FULL_CONTROL") 
         return Aws::S3::Model::Permission::FULL_CONTROL; 
     if (access == "WRITE") 
         return Aws::S3::Model::Permission::WRITE; 
     if (access == "READ") 
         return Aws::S3::Model::Permission::READ; 
    if (access == "WRITE ACP") return Aws::S3::Model::Permission::WRITE_ACP; 
     if (access == "READ_ACP") 
         return Aws::S3::Model::Permission::READ_ACP; 
     return Aws::S3::Model::Permission::NOT_SET;
}
//! Routine which converts a human-readable string to a built-in type 
  enumeration.
/*! 
  \sa SetGranteeType() 
  \param type Human readable string.
*/
Aws::S3::Model::Type SetGranteeType(const Aws::String &type) { 
     if (type == "Amazon customer by email") 
         return Aws::S3::Model::Type::AmazonCustomerByEmail; 
     if (type == "Canonical user") 
         return Aws::S3::Model::Type::CanonicalUser; 
    if (type == "Group")
         return Aws::S3::Model::Type::Group; 
     return Aws::S3::Model::Type::NOT_SET;
}
```
• Para obtener más información sobre la API, consulta [PutObjectAcl](https://docs.aws.amazon.com/goto/SdkForCpp/s3-2006-03-01/PutObjectAcl)la Referencia AWS SDK for C++ de la API.

# CLI

## AWS CLI

El siguiente ejemplo otorga full control a dos usuarios de AWS user1@example.com y user2@example.com) y permiso de read a todos los usuarios:

```
aws s3api put-object-acl --bucket MyBucket --key file.txt --grant-full-control 
 emailaddress=user1@example.com,emailaddress=user2@example.com --grant-read 
 uri=http://acs.amazonaws.com/groups/global/AllUsers
```
Consulte http://docs.aws.amazon.com/AmazonS3/latest/API/RESTBucketPUTacl.html para obtener más información sobre las ACL personalizadas (los comandos s3api de ACL, como put-object-acl, utilizan la misma notación abreviada para el argumentos).

• Para obtener más información sobre la API, consulta [PutObjectAcl](https://awscli.amazonaws.com/v2/documentation/api/latest/reference/s3api/put-object-acl.html)la Referencia de AWS CLI comandos.

## Python

SDK para Python (Boto3)

## **a** Note

```
class ObjectWrapper: 
     """Encapsulates S3 object actions.""" 
     def __init__(self, s3_object): 
 """ 
         :param s3_object: A Boto3 Object resource. This is a high-level resource 
  in Boto3
```

```
 that wraps object actions in a class-like structure. 
 """ 
        self.object = s3_object 
        self.key = self.object.key 
    def put_acl(self, email): 
         """ 
        Applies an ACL to the object that grants read access to an AWS user 
 identified 
        by email address. 
         :param email: The email address of the user to grant access. 
         """ 
        try: 
             acl = self.object.Acl() 
             # Putting an ACL overwrites the existing ACL, so append new grants 
             # if you want to preserve existing grants. 
             grants = acl.grants if acl.grants else [] 
             grants.append( 
\overline{a} "Grantee": {"Type": "AmazonCustomerByEmail", "EmailAddress": 
 email}, 
                     "Permission": "READ", 
 } 
) acl.put(AccessControlPolicy={"Grants": grants, "Owner": acl.owner}) 
             logger.info("Granted read access to %s.", email) 
        except ClientError: 
             logger.exception("Couldn't add ACL to object '%s'.", self.object.key) 
             raise
```
• Para obtener más información sobre la API, consulta [PutObjectAcl](https://docs.aws.amazon.com/goto/boto3/s3-2006-03-01/PutObjectAcl)la AWSReferencia de API de SDK for Python (Boto3).

Establezca la configuración del sitio web para un bucket de Amazon S3 con un SDK de AWS

En el siguiente ejemplo de código, se muestra cómo establecer la configuración de un sitio web para un bucket de S3.

## .NET

## AWS SDK for .NET

# **a** Note

Hay más información al respecto. GitHub Busque el ejemplo completo y aprenda a configurar y ejecutar en el [Repositorio de ejemplos de código de AWS.](https://github.com/awsdocs/aws-doc-sdk-examples/tree/main/dotnetv3/S3#code-examples)

```
 // Put the website configuration. 
                         PutBucketWebsiteRequest putRequest = new 
  PutBucketWebsiteRequest() 
\overline{a} BucketName = bucketName, 
                               WebsiteConfiguration = new WebsiteConfiguration() 
\{ \} IndexDocumentSuffix = indexDocumentSuffix, 
                                     ErrorDocument = errorDocument, 
\mathbb{R}, \mathbb{R}, \mathbb{R}, \mathbb{R}, \mathbb{R}, \mathbb{R}, \mathbb{R}, \mathbb{R}, \mathbb{R}, \mathbb{R}, \mathbb{R}, \mathbb{R}, \mathbb{R}, \mathbb{R}, \mathbb{R}, \mathbb{R}, \mathbb{R}, \mathbb{R}, \mathbb{R}, \mathbb{R}, \mathbb{R}, \mathbb{R}, \};
                         PutBucketWebsiteResponse response = await 
  client.PutBucketWebsiteAsync(putRequest);
```
• Para obtener más información sobre la API, consulta [PutBucketWebsitel](https://docs.aws.amazon.com/goto/DotNetSDKV3/s3-2006-03-01/PutBucketWebsite)a Referencia AWS SDK for .NET de la API.

# $C++$

SDK para C++

# **a** Note

Hay más información al respecto GitHub. Busque el ejemplo completo y aprenda a configurar y ejecutar en el [Repositorio de ejemplos de código de AWS.](https://github.com/awsdocs/aws-doc-sdk-examples/tree/main/cpp/example_code/s3#code-examples)

bool AwsDoc::S3::PutWebsiteConfig(const Aws::String &bucketName,

```
 const Aws::String &indexPage, const Aws::String 
  &errorPage, 
                                     const Aws::Client::ClientConfiguration 
  &clientConfig) { 
     Aws::S3::S3Client client(clientConfig); 
     Aws::S3::Model::IndexDocument indexDocument; 
     indexDocument.SetSuffix(indexPage); 
     Aws::S3::Model::ErrorDocument errorDocument; 
     errorDocument.SetKey(errorPage); 
     Aws::S3::Model::WebsiteConfiguration websiteConfiguration; 
     websiteConfiguration.SetIndexDocument(indexDocument); 
     websiteConfiguration.SetErrorDocument(errorDocument); 
     Aws::S3::Model::PutBucketWebsiteRequest request; 
     request.SetBucket(bucketName); 
     request.SetWebsiteConfiguration(websiteConfiguration); 
     Aws::S3::Model::PutBucketWebsiteOutcome outcome = 
             client.PutBucketWebsite(request); 
     if (!outcome.IsSuccess()) { 
         std::cerr << "Error: PutBucketWebsite: " 
                    << outcome.GetError().GetMessage() << std::endl; 
     } 
     else { 
         std::cout << "Success: Set website configuration for bucket '" 
                    << bucketName << "'." << std::endl; 
     } 
     return outcome.IsSuccess();
}
```
• Para obtener más información sobre la API, consulta [PutBucketWebsitel](https://docs.aws.amazon.com/goto/SdkForCpp/s3-2006-03-01/PutBucketWebsite)a Referencia AWS SDK for C++ de la API.

## CLI

## AWS CLI

Aplica una configuración de sitio web estática a un bucket llamado my-bucket:

```
aws s3api put-bucket-website --bucket my-bucket --website-configuration file://
website.json
```
El archivo website.json es un documento JSON en la carpeta actual que especifica las páginas de índice y error del sitio web:

```
{ 
      "IndexDocument": { 
          "Suffix": "index.html" 
     }, 
      "ErrorDocument": { 
          "Key": "error.html" 
     }
}
```
• Para obtener más información sobre la API, consulta [PutBucketWebsitel](https://awscli.amazonaws.com/v2/documentation/api/latest/reference/s3api/put-bucket-website.html)a Referencia de AWS CLI comandos.

#### Java

SDK para Java 2.x

#### **a** Note

Hay más información al respecto GitHub. Busque el ejemplo completo y aprenda a configurar y ejecutar en el [Repositorio de ejemplos de código de AWS.](https://github.com/awsdocs/aws-doc-sdk-examples/tree/main/javav2/example_code/s3#readme)

import software.amazon.awssdk.services.s3.S3Client; import software.amazon.awssdk.services.s3.model.IndexDocument; import software.amazon.awssdk.services.s3.model.PutBucketWebsiteRequest; import software.amazon.awssdk.services.s3.model.WebsiteConfiguration; import software.amazon.awssdk.services.s3.model.S3Exception; import software.amazon.awssdk.regions.Region;

```
/** 
  * Before running this Java V2 code example, set up your development 
  * environment, including your credentials. 
 * 
  * For more information, see the following documentation topic: 
 * 
  * https://docs.aws.amazon.com/sdk-for-java/latest/developer-guide/get-
started.html 
  */
public class SetWebsiteConfiguration { 
     public static void main(String[] args) { 
         final String usage = """ 
                  Usage: <bucketName> [indexdoc]\s 
                  Where: 
                     bucketName - The Amazon S3 bucket to set the website 
  configuration on.\s 
                     indexdoc - The index document, ex. 'index.html' 
                                 If not specified, 'index.html' will be set. 
                 """
        if (args.length != 1) {
             System.out.println(usage); 
             System.exit(1); 
         } 
        String bucketName = args[0];
         String indexDoc = "index.html"; 
         Region region = Region.US_EAST_1; 
         S3Client s3 = S3Client.builder() 
                  .region(region) 
                  .build(); 
         setWebsiteConfig(s3, bucketName, indexDoc); 
         s3.close(); 
     } 
     public static void setWebsiteConfig(S3Client s3, String bucketName, String 
  indexDoc) { 
         try { 
             WebsiteConfiguration websiteConfig = WebsiteConfiguration.builder()
```

```
 .indexDocument(IndexDocument.builder().suffix(indexDoc).build()) 
                     .build();
              PutBucketWebsiteRequest pubWebsiteReq = 
  PutBucketWebsiteRequest.builder() 
                      .bucket(bucketName) 
                      .websiteConfiguration(websiteConfig) 
                     .build();
              s3.putBucketWebsite(pubWebsiteReq); 
              System.out.println("The call was successful"); 
         } catch (S3Exception e) { 
              System.err.println(e.awsErrorDetails().errorMessage()); 
              System.exit(1); 
         } 
     }
}
```
• Para obtener más información sobre la API, consulta [PutBucketWebsitel](https://docs.aws.amazon.com/goto/SdkForJavaV2/s3-2006-03-01/PutBucketWebsite)a Referencia AWS SDK for Java 2.x de la API.

**JavaScript** 

```
SDK para JavaScript (v3)
```
#### **a** Note

Hay más información. GitHub Busque el ejemplo completo y aprenda a configurar y ejecutar en el [Repositorio de ejemplos de código de AWS.](https://github.com/awsdocs/aws-doc-sdk-examples/tree/main/javascriptv3/example_code/s3#code-examples)

Establezca la configuración de sitio web.

```
import { PutBucketWebsiteCommand, S3Client } from "@aws-sdk/client-s3";
const client = new S3Client({});
// Set up a bucket as a static website.
// The bucket needs to be publicly accessible.
```

```
export const main = async () => {
   const command = new PutBucketWebsiteCommand({ 
     Bucket: "test-bucket", 
     WebsiteConfiguration: { 
       ErrorDocument: { 
         // The object key name to use when a 4XX class error occurs. 
         Key: "error.html", 
       }, 
       IndexDocument: { 
         // A suffix that is appended to a request that is for a directory. 
         Suffix: "index.html", 
       }, 
     }, 
   }); 
   try { 
     const response = await client.send(command); 
     console.log(response); 
   } catch (err) { 
     console.error(err); 
   }
};
```
- Para obtener información, consulte la [Guía para desarrolladores de AWS SDK for](https://docs.aws.amazon.com/sdk-for-javascript/v3/developer-guide/s3-example-static-web-host.html#s3-example-static-web-host-set-website)  [JavaScript.](https://docs.aws.amazon.com/sdk-for-javascript/v3/developer-guide/s3-example-static-web-host.html#s3-example-static-web-host-set-website)
- Para obtener más información sobre la API, consulta [PutBucketWebsitel](https://docs.aws.amazon.com/AWSJavaScriptSDK/v3/latest/client/s3/command/PutBucketWebsiteCommand)a Referencia AWS SDK for JavaScript de la API.

## Ruby

## SDK para Ruby

## **a** Note

```
require "aws-sdk-s3"
```

```
# Wraps Amazon S3 bucket website actions.
class BucketWebsiteWrapper 
   attr_reader :bucket_website 
   # @param bucket_website [Aws::S3::BucketWebsite] A bucket website object 
  configured with an existing bucket. 
   def initialize(bucket_website) 
     @bucket_website = bucket_website 
   end 
   # Sets a bucket as a static website. 
   # 
   # @param index_document [String] The name of the index document for the 
  website. 
   # @param error_document [String] The name of the error document to show for 4XX 
  errors. 
   # @return [Boolean] True when the bucket is configured as a website; otherwise, 
  false. 
   def set_website(index_document, error_document) 
     @bucket_website.put( 
      website configuration: {
         index_document: { suffix: index_document }, 
         error_document: { key: error_document } 
       } 
     ) 
     true 
   rescue Aws::Errors::ServiceError => e 
     puts "Couldn't configure #{@bucket_website.bucket.name} as a website. Here's 
  why: #{e.message}" 
     false 
   end
end
# Example usage:
def run_demo 
  bucket name = "doc-example-bucket"
   index_document = "index.html" 
   error_document = "404.html" 
   wrapper = BucketWebsiteWrapper.new(Aws::S3::BucketWebsite.new(bucket_name)) 
   return unless wrapper.set_website(index_document, error_document) 
   puts "Successfully configured bucket #{bucket_name} as a static website."
end
```
run\_demo if \$PROGRAM\_NAME == \_\_FILE\_\_

• Para obtener más información sobre la API, consulta [PutBucketWebsitel](https://docs.aws.amazon.com/goto/SdkForRubyV3/s3-2006-03-01/PutBucketWebsite)a Referencia AWS SDK for Ruby de la API.

Ejemplos de enfoques para pruebas unitarias y de integración con un SDK de AWS

El siguiente ejemplo de código muestra ejemplos de técnicas de prácticas recomendadas a la hora de escribir pruebas unitarias y de integración mediante un SDK de AWS.

Rust

SDK para Rust

**a** Note

Hay más información al respecto GitHub. Busque el ejemplo completo y aprenda a configurar y ejecutar en el [Repositorio de ejemplos de código de AWS.](https://github.com/awsdocs/aws-doc-sdk-examples/tree/main/rustv1/examples/testing#code-examples)

Cargo.toml para ver ejemplos de pruebas.

```
[package]
name = "testing-examples"
version = "0.1.0"
authors = [ "John Disanti <jdisanti@amazon.com>", 
   "Doug Schwartz <dougsch@amazon.com>",
]
edition = "2021"
# snippet-start:[testing.rust.Cargo.toml]
[dependencies]
async-trait = "0.1.51"aws-config = \{ version = "1.0.1", features = ["behavior-version-latest"] \}aws-credential-types = \{ version = "1.0.1", features = \lbrack "hardcoded-
credentials", ] }
aws-sdk-s3 = { version = "1.4.0" }
aws-smithy-types = \{ version = "1.0.1" \}
```

```
aws-smithy-runtime = \{ version = "1.0.1", features = ['test-util"] }
aws-smithy-runtime-api = { version = "1.0.1", features = ['test-util"] }
aws-types = \{ version = "1.0.1" \}clap = { version = "~4.4", features = ["derive"] }
http = "0.2.9"mockall = "0.11.4"serde_json = "1"
tokio = { version = "1.20.1", features = ["full"] }
tracing-subscriber = { version = "0.3.15", features = ['env-filter"] }
# snippet-end:[testing.rust.Cargo.toml]
[[bin]]
name = "main"
path = "src/main.rs"
```
Ejemplo de pruebas unitarias con automock y un encapsulador de servicios.

```
// Copyright Amazon.com, Inc. or its affiliates. All Rights Reserved.
// SPDX-License-Identifier: Apache-2.0
// snippet-start:[testing.rust.wrapper]
// snippet-start:[testing.rust.wrapper-uses]
use aws_sdk_s3 as s3;
#[allow(unused_imports)]
use mockall::automock;
use s3::operation::list_objects_v2::{ListObjectsV2Error, ListObjectsV2Output};
// snippet-end:[testing.rust.wrapper-uses]
// snippet-start:[testing.rust.wrapper-which-impl]
#[cfg(test)]
pub use MockS3Impl as S3;
#[cfg(not(test))]
pub use S3Impl as S3;
// snippet-end:[testing.rust.wrapper-which-impl]
// snippet-start:[testing.rust.wrapper-impl]
#[allow(dead_code)]
pub struct S3Impl { 
     inner: s3::Client,
}
```

```
#[cfg_attr(test, automock)]
impl S3Impl { 
     #[allow(dead_code)] 
     pub fn new(inner: s3::Client) -> Self { 
         Self { inner } 
     } 
     #[allow(dead_code)] 
     pub async fn list_objects( 
         &self, 
         bucket: &str, 
         prefix: &str, 
          continuation_token: Option<String>, 
     ) -> Result<ListObjectsV2Output, s3::error::SdkError<ListObjectsV2Error>> { 
         self.inner 
              .list_objects_v2() 
              .bucket(bucket) 
              .prefix(prefix) 
              .set_continuation_token(continuation_token) 
              .send() 
              .await 
     }
}
// snippet-end:[testing.rust.wrapper-impl]
// snippet-start:[testing.rust.wrapper-func]
#[allow(dead_code)]
pub async fn determine_prefix_file_size( 
     // Now we take a reference to our trait object instead of the S3 client 
     // s3_list: ListObjectsService, 
     s3_list: S3, 
     bucket: &str, 
     prefix: &str,
) -> Result<usize, s3::Error> { 
     let mut next_token: Option<String> = None; 
    let mut total_size_bytes = 0;
     loop { 
         let result = s3_list 
              .list_objects(bucket, prefix, next_token.take()) 
              .await?; 
         // Add up the file sizes we got back 
         for object in result.contents() { 
              total_size_bytes += object.size().unwrap_or(0) as usize;
```
}

```
 // Handle pagination, and break the loop if there are no more pages 
         next_token = result.next_continuation_token.clone(); 
         if next_token.is_none() { 
              break; 
         } 
     } 
     Ok(total_size_bytes)
}
// snippet-end:[testing.rust.wrapper-func]
// snippet-end:[testing.rust.wrapper]
// snippet-start:[testing.rust.wrapper-test-mod]
#[cfg(test)]
mod test { 
     // snippet-start:[testing.rust.wrapper-tests] 
     use super::*; 
     use mockall::predicate::eq; 
     // snippet-start:[testing.rust.wrapper-test-single] 
     #[tokio::test] 
     async fn test_single_page() { 
         let mut mock = MockS3Impl::default(); 
         mock.expect_list_objects() 
              .with(eq("test-bucket"), eq("test-prefix"), eq(None)) 
             .return_once(|, |, | Ok(ListObjectsV2Output::builder() 
                      .set_contents(Some(vec![ 
                          // Mock content for ListObjectsV2 response 
                          s3::types::Object::builder().size(5).build(), 
                          s3::types::Object::builder().size(2).build(), 
                      ])) 
                     .build() }); 
         // Run the code we want to test with it 
         let size = determine_prefix_file_size(mock, "test-bucket", "test-prefix") 
              .await 
              .unwrap(); 
         // Verify we got the correct total size back 
         assert_eq!(7, size); 
     }
```

```
 // snippet-end:[testing.rust.wrapper-test-single] 
    // snippet-start:[testing.rust.wrapper-test-multiple] 
    #[tokio::test] 
     async fn test_multiple_pages() { 
         // Create the Mock instance with two pages of objects now 
         let mut mock = MockS3Impl::default(); 
         mock.expect_list_objects() 
             .with(eq("test-bucket"), eq("test-prefix"), eq(None)) 
            .return_once(|, |, | | {
                 Ok(ListObjectsV2Output::builder() 
                      .set_contents(Some(vec![ 
                          // Mock content for ListObjectsV2 response 
                          s3::types::Object::builder().size(5).build(), 
                          s3::types::Object::builder().size(2).build(), 
                      ])) 
                      .set_next_continuation_token(Some("next".to_string())) 
                     .build() }); 
         mock.expect_list_objects() 
             .with( 
                 eq("test-bucket"), 
                 eq("test-prefix"), 
                 eq(Some("next".to_string())), 
).return_once(|, |, | Ok(ListObjectsV2Output::builder() 
                      .set_contents(Some(vec![ 
                          // Mock content for ListObjectsV2 response 
                          s3::types::Object::builder().size(3).build(), 
                          s3::types::Object::builder().size(9).build(), 
                      ])) 
                     .build() }); 
         // Run the code we want to test with it 
         let size = determine_prefix_file_size(mock, "test-bucket", "test-prefix") 
             .await 
             .unwrap(); 
         assert_eq!(19, size); 
    } 
    // snippet-end:[testing.rust.wrapper-test-multiple] 
    // snippet-end:[testing.rust.wrapper-tests]
```
}

// snippet-end:[testing.rust.wrapper-test-mod]

Ejemplo de prueba de integración utilizando StaticReplayClient.

```
// Copyright Amazon.com, Inc. or its affiliates. All Rights Reserved.
// SPDX-License-Identifier: Apache-2.0
// snippet-start:[testing.rust.replay-uses]
use aws_sdk_s3 as s3;
// snippet-end:[testing.rust.replay-uses]
#[allow(dead_code)]
// snippet-start:[testing.rust.replay]
pub async fn determine_prefix_file_size( 
     // Now we take a reference to our trait object instead of the S3 client 
     // s3_list: ListObjectsService, 
     s3: s3::Client, 
     bucket: &str, 
     prefix: &str,
) -> Result<usize, s3::Error> { 
     let mut next_token: Option<String> = None; 
     let mut total_size_bytes = 0; 
     loop { 
         let result = s3 
              .list_objects_v2() 
              .prefix(prefix) 
              .bucket(bucket) 
              .set_continuation_token(next_token.take()) 
              .send() 
              .await?; 
         // Add up the file sizes we got back 
         for object in result.contents() { 
              total_size_bytes += object.size().unwrap_or(0) as usize; 
         } 
         // Handle pagination, and break the loop if there are no more pages 
         next_token = result.next_continuation_token.clone(); 
         if next_token.is_none() { 
              break; 
         }
```

```
 } 
     Ok(total_size_bytes)
}
// snippet-end:[testing.rust.replay]
#[allow(dead_code)]
// snippet-start:[testing.rust.replay-tests]
// snippet-start:[testing.rust.replay-make-credentials]
fn make_s3_test_credentials() -> s3::config::Credentials { 
     s3::config::Credentials::new( 
          "ATESTCLIENT", 
         "astestsecretkey", 
         Some("atestsessiontoken".to_string()), 
         None, 
         "", 
     )
}
// snippet-end:[testing.rust.replay-make-credentials]
// snippet-start:[testing.rust.replay-test-module]
#[cfg(test)]
mod test { 
     // snippet-start:[testing.rust.replay-test-single] 
     use super::*; 
    use aws config::BehaviorVersion;
     use aws_sdk_s3 as s3; 
     use aws_smithy_runtime::client::http::test_util::{ReplayEvent, 
  StaticReplayClient}; 
     use aws_smithy_types::body::SdkBody; 
     #[tokio::test] 
     async fn test_single_page() { 
         let page_1 = ReplayEvent::new( 
                  http::Request::builder() 
                      .method("GET") 
                      .uri("https://test-bucket.s3.us-east-1.amazonaws.com/?list-
type=2&prefix=test-prefix") 
                      .body(SdkBody::empty()) 
                      .unwrap(), 
                  http::Response::builder() 
                      .status(200) 
                      .body(SdkBody::from(include_str!("./testing/
response_1.xml"))) 
                      .unwrap(),
```

```
 ); 
         let replay_client = StaticReplayClient::new(vec![page_1]); 
         let client: s3::Client = s3::Client::from_conf( 
              s3::Config::builder() 
                  .behavior_version(BehaviorVersion::latest()) 
                 .credentials provider(make s3 test credentials())
                  .region(s3::config::Region::new("us-east-1")) 
                  .http_client(replay_client.clone()) 
                  .build(), 
         ); 
         // Run the code we want to test with it 
         let size = determine_prefix_file_size(client, "test-bucket", "test-
prefix") 
              .await 
              .unwrap(); 
         // Verify we got the correct total size back 
         assert_eq!(7, size); 
         replay_client.assert_requests_match(&[]); 
     } 
     // snippet-end:[testing.rust.replay-test-single] 
     // snippet-start:[testing.rust.replay-test-multiple] 
     #[tokio::test] 
     async fn test_multiple_pages() { 
         // snippet-start:[testing.rust.replay-create-replay] 
         let page_1 = ReplayEvent::new( 
                  http::Request::builder() 
                       .method("GET") 
                      .uri("https://test-bucket.s3.us-east-1.amazonaws.com/?list-
type=2&prefix=test-prefix") 
                      .body(SdkBody::empty()) 
                       .unwrap(), 
                  http::Response::builder() 
                      .status(200) 
                       .body(SdkBody::from(include_str!("./testing/
response_multi_1.xml"))) 
                       .unwrap(), 
              ); 
         let page_2 = ReplayEvent::new( 
                  http::Request::builder() 
                       .method("GET")
```

```
 .uri("https://test-bucket.s3.us-east-1.amazonaws.com/?list-
type=2&prefix=test-prefix&continuation-token=next") 
                      .body(SdkBody::empty()) 
                      .unwrap(), 
                  http::Response::builder() 
                      .status(200) 
                      .body(SdkBody::from(include_str!("./testing/
response_multi_2.xml"))) 
                      .unwrap(), 
              ); 
         let replay_client = StaticReplayClient::new(vec![page_1, page_2]); 
         // snippet-end:[testing.rust.replay-create-replay] 
         // snippet-start:[testing.rust.replay-create-client] 
         let client: s3::Client = s3::Client::from_conf( 
             s3::Config::builder() 
                  .behavior_version(BehaviorVersion::latest()) 
                  .credentials_provider(make_s3_test_credentials()) 
                  .region(s3::config::Region::new("us-east-1")) 
                  .http_client(replay_client.clone()) 
                  .build(), 
         ); 
         // snippet-end:[testing.rust.replay-create-client] 
         // Run the code we want to test with it 
         // snippet-start:[testing.rust.replay-test-and-verify] 
         let size = determine_prefix_file_size(client, "test-bucket", "test-
prefix") 
              .await 
              .unwrap(); 
         assert_eq!(19, size); 
         replay_client.assert_requests_match(&[]); 
         // snippet-end:[testing.rust.replay-test-and-verify] 
     } 
     // snippet-end:[testing.rust.replay-test-multiple]
}
// snippet-end:[testing.rust.replay-tests]
// snippet-end:[testing.rust.replay-test-module]
```
# Cargar una parte de una carga multiparte con un SDK de AWS

En los siguientes ejemplos de código se muestra cómo cargar una sola parte de una carga multiparte.

Los ejemplos de acciones son extractos de código de programas más grandes y deben ejecutarse en contexto. Puede ver esta acción en contexto en los siguientes ejemplos de código:

- [Ejecución de una carga multiparte](#page-6782-0)
- [Usar sumas de comprobación](#page-6828-0)

# CLI

# AWS CLI

El siguiente comando carga la primera parte de una carga multiparte iniciada con el comando create-multipart-upload:

```
aws s3api upload-part --bucket my-bucket --key 'multipart/01' --part-number 1 --
body part01 --upload-id
```

```
"dfRtDYU0WWCCcH43C3WFbkRONycyCpTJJvxu2i5GYkZljF.Yxwh6XG7WfS2vC4to6HiV6Yjlx.cph0gtNBtJ8P3
```
La opción body toma el nombre o la ruta de un archivo local para la carga (no utilice el prefijo file://). El tamaño mínimo de parte es de 5 MB. El ID de carga lo devuelve createmultipart-upload y también se puede recuperar con list-multipart-uploads. El bucket y la clave se especifican al crear la carga multiparte.

Salida:

{ "ETag": "\"e868e0f4719e394144ef36531ee6824c\"" }

Guarde el valor de ETag de cada parte para más adelante. Son necesarios para completar la carga multiparte.

• Para obtener más información sobre la API, consulte [UploadPartl](https://awscli.amazonaws.com/v2/documentation/api/latest/reference/s3api/upload-part.html)a Referencia de AWS CLI comandos.

#### Rust

## SDK para Rust

# **a** Note

Hay más información al respecto GitHub. Busque el ejemplo completo y aprenda a configurar y ejecutar en el [Repositorio de ejemplos de código de AWS.](https://github.com/awsdocs/aws-doc-sdk-examples/tree/main/rustv1/examples/s3#code-examples)

```
 let upload_part_res = client 
             .upload_part() 
             .key(&key) 
             .bucket(&bucket_name) 
             .upload_id(upload_id) 
             .body(stream) 
             .part_number(part_number) 
             .send() 
             .await?; 
         upload_parts.push( 
             CompletedPart::builder() 
                  .e_tag(upload_part_res.e_tag.unwrap_or_default()) 
                  .part_number(part_number) 
                  .build(), 
         ); 
    let completed_multipart_upload: CompletedMultipartUpload = 
 CompletedMultipartUpload::builder() 
         .set_parts(Some(upload_parts)) 
        .build();
```
• Para obtener más información sobre la API, consulta [UploadPartl](https://docs.rs/releases/search?query=aws-sdk)a referencia sobre la API de AWS SDK para Rust.

Cargue un objeto en un bucket de Amazon S3 con un SDK de AWS

En los siguientes ejemplos de código, se muestra cómo cargar un objeto en un bucket de S3.

Los ejemplos de acciones son extractos de código de programas más grandes y deben ejecutarse en contexto. Puede ver esta acción en contexto en el siguiente ejemplo de código:

#### • [Introducción a los buckets y objetos](#page-6681-0)

## .NET

#### AWS SDK for .NET

#### **a** Note

```
 /// <summary> 
         /// Shows how to upload a file from the local computer to an Amazon S3 
         /// bucket. 
         /// </summary> 
         /// <param name="client">An initialized Amazon S3 client object.</param> 
         /// <param name="bucketName">The Amazon S3 bucket to which the object 
         /// will be uploaded.</param> 
         /// <param name="objectName">The object to upload.</param> 
         /// <param name="filePath">The path, including file name, of the object 
        /// on the local computer to upload.</param>
         /// <returns>A boolean value indicating the success or failure of the 
        /// upload procedure.</returns>
         public static async Task<bool> UploadFileAsync( 
             IAmazonS3 client, 
             string bucketName, 
             string objectName, 
             string filePath) 
        \left\{ \right. var request = new PutObjectRequest 
\{\hspace{.1cm} \} BucketName = bucketName, 
                  Key = objectName, 
                  FilePath = filePath, 
             }; 
             var response = await client.PutObjectAsync(request); 
             if (response.HttpStatusCode == System.Net.HttpStatusCode.OK) 
\{\hspace{.1cm} \}
```

```
 Console.WriteLine($"Successfully uploaded {objectName} to 
 {bucketName}."); 
                 return true; 
 } 
             else 
\{\hspace{.1cm} \} Console.WriteLine($"Could not upload {objectName} to 
 {bucketName}."); 
                 return false; 
 } 
        }
```
Cargar un objeto con cifrado del lado del servidor.

```
 using System; 
 using System.Threading.Tasks; 
 using Amazon.S3; 
 using Amazon.S3.Model; 
 /// <summary> 
 /// This example shows how to upload an object to an Amazon Simple Storage 
 /// Service (Amazon S3) bucket with server-side encryption enabled. 
// </summary>
 public class ServerSideEncryption 
 { 
     public static async Task Main() 
     { 
         string bucketName = "doc-example-bucket"; 
         string keyName = "samplefile.txt"; 
         // If the AWS Region defined for your default user is different 
         // from the Region where your Amazon S3 bucket is located, 
         // pass the Region name to the Amazon S3 client object's constructor. 
         // For example: RegionEndpoint.USWest2. 
         IAmazonS3 client = new AmazonS3Client(); 
         await WritingAnObjectAsync(client, bucketName, keyName); 
     } 
     /// <summary> 
     /// Upload a sample object include a setting for encryption.
```

```
 /// </summary> 
         /// <param name="client">The initialized Amazon S3 client object used to 
         /// to upload a file and apply server-side encryption.</param> 
         /// <param name="bucketName">The name of the Amazon S3 bucket where the 
         /// encrypted object will reside.</param> 
         /// <param name="keyName">The name for the object that you want to 
         /// create in the supplied bucket.</param> 
         public static async Task WritingAnObjectAsync(IAmazonS3 client, string 
 bucketName, string keyName) 
         { 
             try 
\{\hspace{.1cm} \} var putRequest = new PutObjectRequest 
\overline{a} BucketName = bucketName, 
                     Key = keyName, 
                     ContentBody = "sample text", 
                     ServerSideEncryptionMethod = 
 ServerSideEncryptionMethod.AES256, 
                 }; 
                 var putResponse = await client.PutObjectAsync(putRequest); 
                 // Determine the encryption state of an object. 
                 GetObjectMetadataRequest metadataRequest = new 
 GetObjectMetadataRequest 
\overline{a} BucketName = bucketName, 
                     Key = keyName, 
                 }; 
                 GetObjectMetadataResponse response = await 
 client.GetObjectMetadataAsync(metadataRequest); 
                 ServerSideEncryptionMethod objectEncryption = 
 response.ServerSideEncryptionMethod; 
                 Console.WriteLine($"Encryption method used: {0}", 
 objectEncryption.ToString()); 
 } 
             catch (AmazonS3Exception ex) 
\{\hspace{.1cm} \} Console.WriteLine($"Error: '{ex.Message}' when writing an 
 object"); 
 } 
         }
```
}

• Para obtener más información sobre la API, consulta [PutObjectl](https://docs.aws.amazon.com/goto/DotNetSDKV3/s3-2006-03-01/PutObject)a Referencia AWS SDK for .NET de la API.

## Bash

AWS CLI con script Bash

## **a** Note

```
###############################################################################
# function errecho
#
# This function outputs everything sent to it to STDERR (standard error output).
###############################################################################
function errecho() { 
   printf "%s\n" "$*" 1>&2
}
###############################################################################
# function copy_file_to_bucket
#
# This function creates a file in the specified bucket.
#
# Parameters:
# $1 - The name of the bucket to copy the file to.
# $2 - The path and file name of the local file to copy to the bucket.
# $3 - The key (name) to call the copy of the file in the bucket.
#
# Returns:
# 0 - If successful.
# 1 - If it fails.
###############################################################################
function copy_file_to_bucket() {
```

```
 local response bucket_name source_file destination_file_name 
   bucket_name=$1 
   source_file=$2 
   destination_file_name=$3 
   response=$(aws s3api put-object \ 
     --bucket "$bucket_name" \ 
     --body "$source_file" \ 
     --key "$destination_file_name") 
   # shellcheck disable=SC2181 
   if [[ ${?} -ne 0 ]]; then 
     errecho "ERROR: AWS reports put-object operation failed.\n$response" 
     return 1 
  fi
}
```
• Para obtener más información sobre la API, consulta [PutObjectl](https://docs.aws.amazon.com/goto/aws-cli/s3-2006-03-01/PutObject)a Referencia de AWS CLI comandos.

## $C++$

## SDK para C++

## **a** Note

```
bool AwsDoc::S3::PutObject(const Aws::String &bucketName, 
                             const Aws::String &fileName, 
                             const Aws::Client::ClientConfiguration &clientConfig) 
 { 
     Aws::S3::S3Client s3_client(clientConfig); 
     Aws::S3::Model::PutObjectRequest request; 
     request.SetBucket(bucketName); 
     //We are using the name of the file as the key for the object in the bucket.
```
```
 //However, this is just a string and can be set according to your retrieval 
  needs. 
     request.SetKey(fileName); 
     std::shared_ptr<Aws::IOStream> inputData = 
              Aws::MakeShared<Aws::FStream>("SampleAllocationTag", 
                                              fileName.c_str(), 
                                              std::ios_base::in | 
  std::ios_base::binary); 
     if (!*inputData) { 
         std::cerr << "Error unable to read file " << fileName << std::endl; 
         return false; 
     } 
     request.SetBody(inputData); 
     Aws::S3::Model::PutObjectOutcome outcome = 
              s3_client.PutObject(request); 
     if (!outcome.IsSuccess()) { 
         std::cerr << "Error: PutObject: " << 
                    outcome.GetError().GetMessage() << std::endl; 
     } 
     else { 
         std::cout << "Added object '" << fileName << "' to bucket '" 
                    << bucketName << "'."; 
     } 
     return outcome.IsSuccess();
}
```
• Para obtener más información sobre la API, consulta [PutObjectl](https://docs.aws.amazon.com/goto/SdkForCpp/s3-2006-03-01/PutObject)a Referencia AWS SDK for C++ de la API.

### CLI

### AWS CLI

En el siguiente ejemplo se utiliza el comando put-object para cargar un objeto a Amazon S3:

```
aws s3api put-object --bucket text-content --key dir-1/my_images.tar.bz2 --body
 my_images.tar.bz2
```
En el siguiente ejemplo se muestra la carga de un archivo de vídeo (el archivo de vídeo se especifica mediante la sintaxis del sistema de archivos de Windows):

```
aws s3api put-object --bucket text-content --key dir-1/big-video-file.mp4 --body 
 e:\media\videos\f-sharp-3-data-services.mp4
```
Para obtener más información acerca de la carga de objetos, consulte Carga de objetos en la Guía para desarrolladores de Amazon S3.

• Para obtener más información sobre la API, consulta [PutObjectl](https://awscli.amazonaws.com/v2/documentation/api/latest/reference/s3api/put-object.html)a Referencia de AWS CLI comandos.

### Go

SDK para Go V2

```
a Note
```
Hay más información al respecto GitHub. Busque el ejemplo completo y aprenda a configurar y ejecutar en el [Repositorio de ejemplos de código de AWS.](https://github.com/awsdocs/aws-doc-sdk-examples/tree/main/gov2/s3#code-examples)

```
// BucketBasics encapsulates the Amazon Simple Storage Service (Amazon S3) 
  actions
// used in the examples.
// It contains S3Client, an Amazon S3 service client that is used to perform 
  bucket
// and object actions.
type BucketBasics struct { 
 S3Client *s3.Client
}
```
// UploadFile reads from a file and puts the data into an object in a bucket.

```
func (basics BucketBasics) UploadFile(bucketName string, objectKey string, 
  fileName string) error { 
  file, err := os.Open(fileName) 
  if err != nil { 
  log.Printf("Couldn't open file %v to upload. Here's why: %v\n", fileName, err) 
  } else { 
   defer file.Close() 
   _, err = basics.S3Client.PutObject(context.TODO(), &s3.PutObjectInput{ 
    Bucket: aws.String(bucketName), 
    Key: aws.String(objectKey), 
    Body: file, 
   }) 
  if err != nil {
    log.Printf("Couldn't upload file %v to %v:%v. Here's why: %v\n", 
     fileName, bucketName, objectKey, err) 
   } 
  } 
 return err
}
```
• Para obtener más información sobre la API, consulta [PutObjectl](https://pkg.go.dev/github.com/aws/aws-sdk-go-v2/service/s3#Client.PutObject)a Referencia AWS SDK for Go de la API.

#### Java

SDK para Java 2.x

#### **a** Note

Hay más información al respecto GitHub. Busque el ejemplo completo y aprenda a configurar y ejecutar en el [Repositorio de ejemplos de código de AWS.](https://github.com/awsdocs/aws-doc-sdk-examples/tree/main/javav2/example_code/s3#readme)

Cargue un archivo en un bucket con un [S3Client](https://sdk.amazonaws.com/java/api/latest/software/amazon/awssdk/services/s3/S3Client.html).

```
import software.amazon.awssdk.core.sync.RequestBody;
import software.amazon.awssdk.regions.Region;
import software.amazon.awssdk.services.s3.S3Client;
import software.amazon.awssdk.services.s3.model.PutObjectRequest;
import software.amazon.awssdk.services.s3.model.S3Exception;
```

```
import java.io.File;
import java.util.HashMap;
import java.util.Map;
/** 
  * Before running this Java V2 code example, set up your development 
  * environment, including your credentials. 
  * 
  * For more information, see the following documentation topic: 
 * 
  * https://docs.aws.amazon.com/sdk-for-java/latest/developer-guide/get-
started.html 
  */
public class PutObject { 
     public static void main(String[] args) { 
         final String usage = """ 
                  Usage: 
                    <bucketName> <objectKey> <objectPath>\s 
                  Where: 
                    bucketName - The Amazon S3 bucket to upload an object into. 
                    objectKey - The object to upload (for example, book.pdf). 
                    objectPath - The path where the file is located (for example, 
  C:/AWS/book2.pdf).\s 
                  """; 
        if (args.length != 3) {
              System.out.println(usage); 
              System.exit(1); 
         } 
         String bucketName = args[0]; 
         String objectKey = args[1]; 
         String objectPath = args[2]; 
         Region region = Region.US_EAST_1; 
         S3Client s3 = S3Client.builder() 
                  .region(region) 
                  .build(); 
         putS3Object(s3, bucketName, objectKey, objectPath); 
         s3.close(); 
     }
```

```
 // This example uses RequestBody.fromFile to avoid loading the whole file 
  into 
     // memory. 
     public static void putS3Object(S3Client s3, String bucketName, String 
  objectKey, String objectPath) { 
         try { 
              Map<String, String> metadata = new HashMap<>(); 
              metadata.put("x-amz-meta-myVal", "test"); 
              PutObjectRequest putOb = PutObjectRequest.builder() 
                      .bucket(bucketName) 
                      .key(objectKey) 
                      .metadata(metadata) 
                     .build();
              s3.putObject(putOb, RequestBody.fromFile(new File(objectPath))); 
              System.out.println("Successfully placed " + objectKey + " into bucket 
  " + bucketName); 
         } catch (S3Exception e) { 
              System.err.println(e.getMessage()); 
              System.exit(1); 
         } 
     }
}
```
Usa un [S3 TransferManager](https://sdk.amazonaws.com/java/api/latest/software/amazon/awssdk/transfer/s3/S3TransferManager.html) para [subir un archivo](https://sdk.amazonaws.com/java/api/latest/software/amazon/awssdk/transfer/s3/S3TransferManager.html#uploadFile(software.amazon.awssdk.transfer.s3.UploadFileRequest)) a un bucket. Vea el [archivo completo](https://github.com/awsdocs/aws-doc-sdk-examples/blob/main/javav2/example_code/s3/src/main/java/com/example/s3/transfermanager/UploadFile.java) y [pruébelo.](https://github.com/awsdocs/aws-doc-sdk-examples/blob/main/javav2/example_code/s3/src/test/java/TransferManagerTest.java)

```
import org.slf4j.Logger;
import org.slf4j.LoggerFactory;
import software.amazon.awssdk.transfer.s3.S3TransferManager;
import software.amazon.awssdk.transfer.s3.model.CompletedFileUpload;
import software.amazon.awssdk.transfer.s3.model.FileUpload;
import software.amazon.awssdk.transfer.s3.model.UploadFileRequest;
import software.amazon.awssdk.transfer.s3.progress.LoggingTransferListener;
import java.net.URL;
import java.nio.file.Paths;
import java.util.UUID;
```

```
 public String uploadFile(S3TransferManager transferManager, String 
 bucketName, 
            String key, String filePath) { 
        UploadFileRequest uploadFileRequest = UploadFileRequest.builder() 
                 .putObjectRequest(b -> b.bucket(bucketName).key(key)) 
                .addTransferListener(LoggingTransferListener.create()) 
                .source(Paths.get(filePath)) 
                .build(); 
       FileUpload fileUpload = transferManager.uploadFile(uploadFileRequest);
        CompletedFileUpload uploadResult = fileUpload.completionFuture().join(); 
        return uploadResult.response().eTag(); 
    }
```
Cargue un objeto en un bucket y configure las etiquetas con un [S3Client.](https://sdk.amazonaws.com/java/api/latest/software/amazon/awssdk/services/s3/S3Client.html)

```
 public static void putS3ObjectTags(S3Client s3, String bucketName, String 
 objectKey, String objectPath) { 
        try { 
            Tag tag1 = Tag.builder() .key("Tag 1") 
                      .value("This is tag 1") 
                     .build();
            Tag tag2 = Tag.builder() .key("Tag 2") 
                      .value("This is tag 2") 
                      .build(); 
             List<Tag> tags = new ArrayList<>(); 
             tags.add(tag1); 
             tags.add(tag2); 
             Tagging allTags = Tagging.builder() 
                      .tagSet(tags) 
                      .build(); 
             PutObjectRequest putOb = PutObjectRequest.builder() 
                      .bucket(bucketName) 
                      .key(objectKey) 
                      .tagging(allTags)
```

```
.build();
             s3.putObject(putOb, 
 RequestBody.fromBytes(getObjectFile(objectPath))); 
         } catch (S3Exception e) { 
             System.err.println(e.getMessage()); 
             System.exit(1); 
         } 
     } 
     public static void updateObjectTags(S3Client s3, String bucketName, String 
 objectKey) { 
         try { 
             GetObjectTaggingRequest taggingRequest = 
 GetObjectTaggingRequest.builder() 
                      .bucket(bucketName) 
                      .key(objectKey) 
                      .build(); 
             GetObjectTaggingResponse getTaggingRes = 
 s3.getObjectTagging(taggingRequest); 
             List<Tag> obTags = getTaggingRes.tagSet(); 
             for (Tag sinTag : obTags) { 
                  System.out.println("The tag key is: " + sinTag.key()); 
                  System.out.println("The tag value is: " + sinTag.value()); 
 } 
             // Replace the object's tags with two new tags. 
             Tag tag3 = Tag.builder() 
                      .key("Tag 3") 
                      .value("This is tag 3") 
                      .build(); 
            Tag tag4 = Tag.builder()
                      .key("Tag 4") 
                      .value("This is tag 4") 
                      .build(); 
             List<Tag> tags = new ArrayList<>(); 
             tags.add(tag3); 
             tags.add(tag4); 
             Tagging updatedTags = Tagging.builder()
```

```
 .tagSet(tags) 
                     .build();
             PutObjectTaggingRequest taggingRequest1 = 
 PutObjectTaggingRequest.builder() 
                      .bucket(bucketName) 
                      .key(objectKey) 
                      .tagging(updatedTags) 
                     .build();
             s3.putObjectTagging(taggingRequest1); 
             GetObjectTaggingResponse getTaggingRes2 = 
 s3.getObjectTagging(taggingRequest); 
             List<Tag> modTags = getTaggingRes2.tagSet(); 
             for (Tag sinTag : modTags) { 
                  System.out.println("The tag key is: " + sinTag.key()); 
                 System.out.println("The tag value is: " + sinTag.value()); 
 } 
         } catch (S3Exception e) { 
             System.err.println(e.getMessage()); 
             System.exit(1); 
         } 
     } 
    // Return a byte array. 
     private static byte[] getObjectFile(String filePath) { 
         FileInputStream fileInputStream = null; 
         byte[] bytesArray = null; 
         try { 
            File file = new File(filePath);
            bytesArray = new byte[(int) file.length()];
             fileInputStream = new FileInputStream(file); 
             fileInputStream.read(bytesArray); 
         } catch (IOException e) { 
             e.printStackTrace(); 
         } finally { 
             if (fileInputStream != null) { 
                 try { 
                      fileInputStream.close(); 
                  } catch (IOException e) { 
                      e.printStackTrace();
```

```
 } 
 } 
      } 
      return bytesArray; 
   }
}
```
Cargue un objeto en un bucket y configure los metadatos con un [S3Client.](https://sdk.amazonaws.com/java/api/latest/software/amazon/awssdk/services/s3/S3Client.html)

```
import software.amazon.awssdk.core.sync.RequestBody;
import software.amazon.awssdk.regions.Region;
import software.amazon.awssdk.services.s3.S3Client;
import software.amazon.awssdk.services.s3.model.PutObjectRequest;
import software.amazon.awssdk.services.s3.model.S3Exception;
import java.io.File;
import java.util.HashMap;
import java.util.Map;
/** 
  * Before running this Java V2 code example, set up your development 
  * environment, including your credentials. 
 * 
  * For more information, see the following documentation topic: 
 * 
  * https://docs.aws.amazon.com/sdk-for-java/latest/developer-guide/get-
started.html 
  */
public class PutObjectMetadata { 
     public static void main(String[] args) { 
         final String USAGE = """ 
                 Usage: 
                    <bucketName> <objectKey> <objectPath>\s 
                 Where: 
                   bucketName - The Amazon S3 bucket to upload an object into. 
                   objectKey - The object to upload (for example, book.pdf). 
                   objectPath - The path where the file is located (for example, 
  C:/AWS/book2.pdf).\s 
                 """;
```

```
if (args.length != 3) {
            System.out.println(USAGE); 
            System.exit(1); 
        } 
       String bucketName = args[0];
        String objectKey = args[1]; 
        String objectPath = args[2]; 
        System.out.println("Putting object " + objectKey + " into bucket " + 
 bucketName); 
        System.out.println(" in bucket: " + bucketName); 
        Region region = Region.US_EAST_1; 
        S3Client s3 = S3Client.builder() 
                 .region(region) 
                 .build(); 
        putS3Object(s3, bucketName, objectKey, objectPath); 
        s3.close(); 
    } 
    // This example uses RequestBody.fromFile to avoid loading the whole file 
 into 
    // memory. 
    public static void putS3Object(S3Client s3, String bucketName, String 
 objectKey, String objectPath) { 
        try { 
            Map<String, String> metadata = new HashMap<>(); 
            metadata.put("author", "Mary Doe"); 
            metadata.put("version", "1.0.0.0"); 
            PutObjectRequest putOb = PutObjectRequest.builder() 
                     .bucket(bucketName) 
                     .key(objectKey) 
                     .metadata(metadata) 
                    .build();
            s3.putObject(putOb, RequestBody.fromFile(new File(objectPath))); 
            System.out.println("Successfully placed " + objectKey + " into bucket 
 " + bucketName); 
        } catch (S3Exception e) { 
            System.err.println(e.getMessage()); 
            System.exit(1); 
        }
```
}

}

Cargue un objeto en un bucket y configure un valor de retención de objetos con un [S3Client.](https://sdk.amazonaws.com/java/api/latest/software/amazon/awssdk/services/s3/S3Client.html)

```
import software.amazon.awssdk.regions.Region;
import software.amazon.awssdk.services.s3.S3Client;
import software.amazon.awssdk.services.s3.model.PutObjectRetentionRequest;
import software.amazon.awssdk.services.s3.model.ObjectLockRetention;
import software.amazon.awssdk.services.s3.model.S3Exception;
import java.time.Instant;
import java.time.LocalDate;
import java.time.LocalDateTime;
import java.time.ZoneOffset;
/** 
  * Before running this Java V2 code example, set up your development 
  * environment, including your credentials. 
 * 
  * For more information, see the following documentation topic: 
 * 
  * https://docs.aws.amazon.com/sdk-for-java/latest/developer-guide/get-
started.html 
  */
public class PutObjectRetention { 
     public static void main(String[] args) { 
         final String usage = """ 
                 Usage: 
                      <key> <bucketName>\s 
                 Where: 
                      key - The name of the object (for example, book.pdf).\s 
                      bucketName - The Amazon S3 bucket name that contains the 
  object (for example, bucket1).\s 
                  """; 
         if (args.length != 2) { 
             System.out.println(usage); 
             System.exit(1); 
         }
```

```
 String key = args[0]; 
        String bucketName = args[1];
         Region region = Region.US_EAST_1; 
         S3Client s3 = S3Client.builder() 
                  .region(region) 
                  .build(); 
         setRentionPeriod(s3, key, bucketName); 
         s3.close(); 
     } 
     public static void setRentionPeriod(S3Client s3, String key, String bucket) { 
         try { 
              LocalDate localDate = LocalDate.parse("2020-07-17"); 
              LocalDateTime localDateTime = localDate.atStartOfDay(); 
              Instant instant = localDateTime.toInstant(ZoneOffset.UTC); 
              ObjectLockRetention lockRetention = ObjectLockRetention.builder() 
                      .mode("COMPLIANCE") 
                      .retainUntilDate(instant) 
                     .build();
              PutObjectRetentionRequest retentionRequest = 
  PutObjectRetentionRequest.builder() 
                      .bucket(bucket) 
                      .key(key) 
                      .bypassGovernanceRetention(true) 
                      .retention(lockRetention) 
                      .build(); 
             // To set Retention on an object, the Amazon S3 bucket must support 
  object 
             // locking, otherwise an exception is thrown. 
             s3.putObjectRetention(retentionRequest); 
              System.out.print("An object retention configuration was successfully 
  placed on the object"); 
         } catch (S3Exception e) { 
              System.err.println(e.awsErrorDetails().errorMessage()); 
              System.exit(1); 
         } 
     }
}
```
• Para obtener más información sobre la API, consulte [PutObjectl](https://docs.aws.amazon.com/goto/SdkForJavaV2/s3-2006-03-01/PutObject)a Referencia AWS SDK for Java 2.x de la API.

### **JavaScript**

SDK para JavaScript (v3)

# **a** Note

Hay más información. GitHub Busque el ejemplo completo y aprenda a configurar y ejecutar en el [Repositorio de ejemplos de código de AWS.](https://github.com/awsdocs/aws-doc-sdk-examples/tree/main/javascriptv3/example_code/s3#code-examples)

Cargue el objeto.

```
import { PutObjectCommand, S3Client } from "@aws-sdk/client-s3";
const client = new S3Client({});
export const main = async () => {
   const command = new PutObjectCommand({ 
     Bucket: "test-bucket", 
     Key: "hello-s3.txt", 
     Body: "Hello S3!", 
   }); 
   try { 
     const response = await client.send(command); 
     console.log(response); 
   } catch (err) { 
     console.error(err); 
   }
};
```
• Para obtener información, consulte la [Guía para desarrolladores de AWS SDK for](https://docs.aws.amazon.com/sdk-for-javascript/v3/developer-guide/s3-example-creating-buckets.html#s3-example-creating-buckets-new-bucket-2)  [JavaScript.](https://docs.aws.amazon.com/sdk-for-javascript/v3/developer-guide/s3-example-creating-buckets.html#s3-example-creating-buckets-new-bucket-2)

• Para obtener más información sobre la API, consulta [PutObjectl](https://docs.aws.amazon.com/AWSJavaScriptSDK/v3/latest/client/s3/command/PutObjectCommand)a Referencia AWS SDK for JavaScript de la API.

### Kotlin

SDK para Kotlin

# **a** Note

Hay más información al respecto GitHub. Busque el ejemplo completo y aprenda a configurar y ejecutar en el [Repositorio de ejemplos de código de AWS.](https://github.com/awsdocs/aws-doc-sdk-examples/tree/main/kotlin/services/s3#code-examples)

```
suspend fun putS3Object(bucketName: String, objectKey: String, objectPath: 
  String) { 
     val metadataVal = mutableMapOf<String, String>() 
     metadataVal["myVal"] = "test" 
     val request = PutObjectRequest { 
         bucket = bucketName 
         key = objectKey 
         metadata = metadataVal 
         body = File(objectPath).asByteStream() 
     } 
     S3Client { region = "us-east-1" }.use { s3 -> 
         val response = s3.putObject(request) 
         println("Tag information is ${response.eTag}") 
     }
}
```
• Para obtener más información sobre la API, consulta [PutObjectl](https://github.com/awslabs/aws-sdk-kotlin#generating-api-documentation)a referencia sobre el AWS SDK para la API de Kotlin.

#### PHP

SDK para PHP

### **a** Note

Hay más información al respecto. GitHub Busque el ejemplo completo y aprenda a configurar y ejecutar en el [Repositorio de ejemplos de código de AWS.](https://github.com/awsdocs/aws-doc-sdk-examples/tree/main/php/example_code/s3#code-examples)

Cargue un objeto en un bucket.

```
 $s3client = new Aws\S3\S3Client(['region' => 'us-west-2']); 
         $fileName = <code>[]</code> IR <code>__</code> . "<code>/local-file-"</code>. <code>unigid();</code> try { 
               $this->s3client->putObject([ 
                    'Bucket' => $this->bucketName, 
                    'Key' => $fileName, 
                    'SourceFile' => __DIR__ . '/testfile.txt' 
               ]); 
               echo "Uploaded $fileName to $this->bucketName.\n"; 
          } catch (Exception $exception) { 
               echo "Failed to upload $fileName with error: " . $exception-
>getMessage(); 
               exit("Please fix error with file upload before continuing."); 
          }
```
• Para obtener más información sobre la API, consulta [PutObjectl](https://docs.aws.amazon.com/goto/SdkForPHPV3/s3-2006-03-01/PutObject)a Referencia AWS SDK for PHP de la API.

### Python

SDK para Python (Boto3)

### **a** Note

Hay más información al respecto GitHub. Busque el ejemplo completo y aprenda a configurar y ejecutar en el [Repositorio de ejemplos de código de AWS.](https://github.com/awsdocs/aws-doc-sdk-examples/tree/main/python/example_code/s3/s3_basics#code-examples)

```
class ObjectWrapper: 
     """Encapsulates S3 object actions.""" 
     def __init__(self, s3_object): 
 """ 
         :param s3_object: A Boto3 Object resource. This is a high-level resource 
 in Boto3 
                            that wraps object actions in a class-like structure. 
        "" ""
         self.object = s3_object 
         self.key = self.object.key 
     def put(self, data): 
 """ 
         Upload data to the object. 
         :param data: The data to upload. This can either be bytes or a string. 
 When this 
                       argument is a string, it is interpreted as a file name, 
 which is 
                       opened in read bytes mode. 
 """ 
         put_data = data 
         if isinstance(data, str): 
             try: 
                 put_data = open(data, "rb") 
             except IOError: 
                 logger.exception("Expected file name or binary data, got '%s'.", 
 data) 
                 raise 
         try: 
             self.object.put(Body=put_data) 
             self.object.wait_until_exists() 
             logger.info( 
                  "Put object '%s' to bucket '%s'.", 
                 self.object.key, 
                  self.object.bucket_name, 
) except ClientError: 
             logger.exception( 
                  "Couldn't put object '%s' to bucket '%s'.",
```

```
 self.object.key, 
                 self.object.bucket_name, 
) raise 
        finally: 
             if getattr(put_data, "close", None): 
                 put_data.close()
```
• Para obtener más información sobre la API, consulta [PutObjectl](https://docs.aws.amazon.com/goto/boto3/s3-2006-03-01/PutObject)a AWSReferencia de API de SDK for Python (Boto3).

### Ruby

SDK para Ruby

### **a** Note

Hay más información al respecto. GitHub Busque el ejemplo completo y aprenda a configurar y ejecutar en el [Repositorio de ejemplos de código de AWS.](https://github.com/awsdocs/aws-doc-sdk-examples/tree/main/ruby/example_code/s3#code-examples)

Cargue un archivo con un cargador administrado (Object.upload\_file).

```
require "aws-sdk-s3"
# Wraps Amazon S3 object actions.
class ObjectUploadFileWrapper 
   attr_reader :object 
   # @param object [Aws::S3::Object] An existing Amazon S3 object. 
   def initialize(object) 
     @object = object 
   end 
   # Uploads a file to an Amazon S3 object by using a managed uploader. 
   # 
   # @param file_path [String] The path to the file to upload. 
   # @return [Boolean] True when the file is uploaded; otherwise false. 
   def upload_file(file_path) 
     @object.upload_file(file_path)
```

```
 true 
   rescue Aws::Errors::ServiceError => e 
     puts "Couldn't upload file #{file_path} to #{@object.key}. Here's why: 
  #{e.message}" 
     false 
   end
end
# Example usage:
def run_demo 
   bucket_name = "doc-example-bucket" 
   object_key = "my-uploaded-file" 
  file_path = "object_upload_file.rb" 
   wrapper = ObjectUploadFileWrapper.new(Aws::S3::Object.new(bucket_name, 
  object_key)) 
   return unless wrapper.upload_file(file_path) 
   puts "File #{file_path} successfully uploaded to #{bucket_name}:#{object_key}."
end
run_demo if $PROGRAM_NAME == __FILE__
```
Cargue un archivo con Object.put.

```
require "aws-sdk-s3"
# Wraps Amazon S3 object actions.
class ObjectPutWrapper 
   attr_reader :object 
   # @param object [Aws::S3::Object] An existing Amazon S3 object. 
   def initialize(object) 
     @object = object 
   end 
   def put_object(source_file_path) 
     File.open(source_file_path, "rb") do |file| 
       @object.put(body: file) 
     end 
     true 
   rescue Aws::Errors::ServiceError => e
```

```
 puts "Couldn't put #{source_file_path} to #{object.key}. Here's why: 
  #{e.message}" 
     false 
   end
end
# Example usage:
def run_demo 
   bucket_name = "doc-example-bucket" 
  object_key = "my-object-key" 
  file_path = "my-local-file.txt" 
  wrapper = ObjectPutWrapper.new(Aws::S3::Object.new(bucket_name, object_key)) 
  success = wrapper.put_object(file_path) 
  return unless success 
  puts "Put file #{file_path} into #{object_key} in #{bucket_name}."
end
run_demo if $PROGRAM_NAME == __FILE__
```
Cargue un archivo con Object.put y añada cifrado del lado del servidor.

```
require "aws-sdk-s3"
# Wraps Amazon S3 object actions.
class ObjectPutSseWrapper 
   attr_reader :object 
   # @param object [Aws::S3::Object] An existing Amazon S3 object. 
   def initialize(object) 
     @object = object 
   end 
   def put_object_encrypted(object_content, encryption) 
     @object.put(body: object_content, server_side_encryption: encryption) 
     true 
   rescue Aws::Errors::ServiceError => e 
     puts "Couldn't put your content to #{object.key}. Here's why: #{e.message}" 
     false 
   end
end
```

```
# Example usage:
def run_demo 
   bucket_name = "doc-example-bucket" 
  object_key = "my-encrypted-content" 
   object_content = "This is my super-secret content." 
   encryption = "AES256" 
  wrapper = ObjectPutSseWrapper.new(Aws::S3::Object.new(bucket_name, 
  object_content)) 
   return unless wrapper.put_object_encrypted(object_content, encryption) 
   puts "Put your content into #{bucket_name}:#{object_key} and encrypted it with 
  #{encryption}."
end
run_demo if $PROGRAM_NAME == __FILE__
```
• Para obtener más información sobre la API, consulta [PutObjectl](https://docs.aws.amazon.com/goto/SdkForRubyV3/s3-2006-03-01/PutObject)a Referencia AWS SDK for Ruby de la API.

### Rust

SDK para Rust

### **a** Note

Hay más información al respecto GitHub. Busque el ejemplo completo y aprenda a configurar y ejecutar en el [Repositorio de ejemplos de código de AWS.](https://github.com/awsdocs/aws-doc-sdk-examples/tree/main/rustv1/examples/s3#code-examples)

```
pub async fn upload_object( 
     client: &Client, 
     bucket_name: &str, 
     file_name: &str, 
     key: &str,
) -> Result<PutObjectOutput, SdkError<PutObjectError>> { 
     let body = ByteStream::from_path(Path::new(file_name)).await; 
     client 
         .put_object()
```

```
 .bucket(bucket_name) 
           .key(key) 
           .body(body.unwrap()) 
           .send() 
           .await
}
```
• Para obtener más información sobre la API, consulta [PutObjectl](https://docs.rs/releases/search?query=aws-sdk)a referencia sobre la API de AWS SDK para Rust.

### SAP ABAP

SDK para SAP ABAP

# **a** Note

Hay más información al respecto GitHub. Busque el ejemplo completo y aprenda a configurar y ejecutar en el [Repositorio de ejemplos de código de AWS.](https://github.com/awsdocs/aws-doc-sdk-examples/tree/main/sap-abap/services/s3#code-examples)

```
 "Get contents of file from application server." 
 DATA lv_body TYPE xstring. 
 OPEN DATASET iv_file_name FOR INPUT IN BINARY MODE. 
 READ DATASET iv_file_name INTO lv_body. 
 CLOSE DATASET iv_file_name. 
 "Upload/put an object to an S3 bucket." 
 TRY. 
     lo_s3->putobject( 
         iv_bucket = iv_bucket_name 
         iv_key = iv_file_name 
        iv\_body = 1v\_body ). 
     MESSAGE 'Object uploaded to S3 bucket.' TYPE 'I'. 
   CATCH /aws1/cx_s3_nosuchbucket. 
     MESSAGE 'Bucket does not exist.' TYPE 'E'. 
 ENDTRY.
```
• Para obtener más información sobre la API, consulte [PutObjectl](https://docs.aws.amazon.com/sdk-for-sap-abap/v1/api/latest/index.html)a referencia sobre la API ABAP del AWS SDK para SAP.

### Swift

SDK para Swift

# **a** Note

Esto es documentación preliminar para un SDK en versión preliminar. Está sujeta a cambios.

**a** Note

Hay más información al respecto. GitHub Busque el ejemplo completo y aprenda a configurar y ejecutar en el [Repositorio de ejemplos de código de AWS.](https://github.com/awsdocs/aws-doc-sdk-examples/tree/main/swift/example_code/s3/basics#code-examples)

Cargue un archivo del almacenamiento local en un bucket.

```
 public func uploadFile(bucket: String, key: String, file: String) async 
 throws { 
         let fileUrl = URL(fileURLWithPath: file) 
         let fileData = try Data(contentsOf: fileUrl) 
         let dataStream = ByteStream.from(data: fileData) 
         let input = PutObjectInput( 
              body: dataStream, 
              bucket: bucket, 
              key: key 
\overline{\phantom{a}} _ = try await client.putObject(input: input) 
     }
```
Cargue el contenido de un objeto de datos de Swift en un bucket.

```
 public func createFile(bucket: String, key: String, withData data: Data) 
 async throws {
```

```
 let dataStream = ByteStream.from(data: data) 
          let input = PutObjectInput( 
              body: dataStream, 
              bucket: bucket, 
              key: key 
\overline{\phantom{a}} _ = try await client.putObject(input: input) 
     }
```
• Para obtener más información sobre la API, consulta [PutObjectl](https://awslabs.github.io/aws-sdk-swift/reference/0.x)a referencia sobre la API de AWS SDK for Swift.

Cargar de forma recursiva un directorio local en un bucket de Amazon Simple Storage Service (Amazon S3)

El siguiente ejemplo de código muestra cómo cargar de forma recursiva un directorio local en un bucket de Amazon Simple Storage Service (Amazon S3).

Java

SDK para Java 2.x

### **a** Note

Hay más información al respecto GitHub. Busque el ejemplo completo y aprenda a configurar y ejecutar en el [Repositorio de ejemplos de código de AWS.](https://github.com/awsdocs/aws-doc-sdk-examples/tree/main/javav2/example_code/s3#readme)

Usa un [S3 TransferManager](https://sdk.amazonaws.com/java/api/latest/software/amazon/awssdk/transfer/s3/S3TransferManager.html) para [cargar un directorio local](https://sdk.amazonaws.com/java/api/latest/software/amazon/awssdk/transfer/s3/S3TransferManager.html#uploadDirectory(software.amazon.awssdk.transfer.s3.UploadDirectoryRequest)). Vea el [archivo completo](https://github.com/awsdocs/aws-doc-sdk-examples/blob/main/javav2/example_code/s3/src/main/java/com/example/s3/transfermanager/UploadADirectory.java) y [pruébelo.](https://github.com/awsdocs/aws-doc-sdk-examples/blob/main/javav2/example_code/s3/src/test/java/TransferManagerTest.java)

```
import org.slf4j.Logger;
import org.slf4j.LoggerFactory;
import software.amazon.awssdk.services.s3.model.ObjectIdentifier;
import software.amazon.awssdk.transfer.s3.S3TransferManager;
import software.amazon.awssdk.transfer.s3.model.CompletedDirectoryUpload;
import software.amazon.awssdk.transfer.s3.model.DirectoryUpload;
import software.amazon.awssdk.transfer.s3.model.UploadDirectoryRequest;
```

```
import java.net.URL;
import java.nio.file.Paths;
import java.util.UUID; 
     public Integer uploadDirectory(S3TransferManager transferManager, 
             String sourceDirectory, String bucketName) { 
         DirectoryUpload directoryUpload = 
  transferManager.uploadDirectory(UploadDirectoryRequest.builder() 
                  .source(Paths.get(sourceDirectory)) 
                 .bucket(bucketName) 
                 .build();
         CompletedDirectoryUpload completedDirectoryUpload = 
 directoryUpload.completionFuture().join();
         completedDirectoryUpload.failedTransfers() 
                  .forEach(fail -> logger.warn("Object [{}] failed to transfer", 
  fail.toString())); 
         return completedDirectoryUpload.failedTransfers().size(); 
     }
```
• Para obtener más información sobre la API, consulte [UploadDirectoryl](https://docs.aws.amazon.com/goto/SdkForJavaV2/s3-2006-03-01/UploadDirectory)a Referencia AWS SDK for Java 2.x de la API.

# Escenarios de Amazon S3 con SDK de AWS

Los ejemplos de código siguientes muestran cómo usar Amazon Simple Storage Service (Amazon S3) con SDK de AWS. Cada ejemplo muestra cómo llevar a cabo una tarea específica llamando a varias funciones dentro del mismo servicio.

Los escenarios se centran en un nivel intermedio de experiencia para ayudarle a entender las acciones de servicio en su contexto.

### Ejemplos

- [Cree una URL prefirmada para Amazon S3 mediante un SDK de AWS](#page-6648-0)
- [Una página web que indica los objetos de Amazon S3 que usan un SDK de AWS](#page-6680-0)
- [Introducción a los buckets y objetos de Amazon S3 con un SDK de AWS](#page-6681-0)
- [Introducción al cifrado de objetos de Amazon S3 con un SDK de AWS](#page-6760-0)
- [Introducción a etiquetas de objetos de Amazon S3 con un SDK de AWS](#page-6766-0)
- [Administre listas de control de acceso \(ACL\) para buckets de Amazon S3 con un SDK de AWS](#page-6769-0)
- [Administre objetos de Amazon S3 con control de versiones en lotes con una función de Lambda](#page-6775-0)  [mediante un SDK de AWS](#page-6775-0)
- [Analizar los URI de Amazon S3 mediante un SDK de AWS](#page-6775-1)
- [Ejecución de una copia multiparte de un objeto de Amazon S3 con un SDK de AWS](#page-6778-0)
- [Ejecución de una carga multiparte a un objeto de Amazon S3 con un SDK de AWS](#page-6782-0)
- [Cargar o descargar archivos de gran tamaño desde y hacia Amazon S3 con un SDK de AWS](#page-6785-0)
- [Carga de un flujo de tamaño desconocido en un objeto de Amazon S3 mediante un SDK de AWS](#page-6825-0)
- [Uso de sumas de comprobación para trabajar con un objeto de Amazon S3 con un SDK de AWS](#page-6828-0)
- [Trabajo con objetos con control de versiones de Amazon S3 con un SDK de AWS](#page-6833-0)

### <span id="page-6648-0"></span>Cree una URL prefirmada para Amazon S3 mediante un SDK de AWS

En los siguientes ejemplos de código, se muestra cómo crear una URL prefirmada para Amazon S3 y cargar un objeto.

#### .NET

AWS SDK for NFT

### **a** Note

Hay más información al respecto GitHub. Busque el ejemplo completo y aprenda a configurar y ejecutar en el [Repositorio de ejemplos de código de AWS.](https://github.com/awsdocs/aws-doc-sdk-examples/tree/main/dotnetv3/S3/#code-examples)

Genere una URL prefirmada que pueda realizar una acción de Amazon S3 durante un tiempo limitado.

```
 using System; 
 using Amazon; 
 using Amazon.S3; 
 using Amazon.S3.Model; 
 public class GenPresignedUrl 
 { 
     public static void Main() 
      {
```

```
 const string bucketName = "doc-example-bucket"; 
             const string objectKey = "sample.txt"; 
             // Specify how long the presigned URL lasts, in hours 
             const double timeoutDuration = 12; 
             // Specify the AWS Region of your Amazon S3 bucket. If it is 
             // different from the Region defined for the default user, 
             // pass the Region to the constructor for the client. For 
             // example: new AmazonS3Client(RegionEndpoint.USEast1); 
             // If using the Region us-east-1, and server-side encryption with AWS 
  KMS, you must specify Signature Version 4. 
             // Region us-east-1 defaults to Signature Version 2 unless explicitly 
  set to Version 4 as shown below. 
             // For more details, see https://docs.aws.amazon.com/AmazonS3/latest/
userguide/UsingAWSSDK.html#specify-signature-version 
             // and https://docs.aws.amazon.com/sdkfornet/v3/apidocs/items/Amazon/
TAWSConfigsS3.html 
             AWSConfigsS3.UseSignatureVersion4 = true; 
             IAmazonS3 s3Client = new AmazonS3Client(RegionEndpoint.USEast1); 
             string urlString = GeneratePresignedURL(s3Client, bucketName, 
  objectKey, timeoutDuration); 
             Console.WriteLine($"The generated URL is: {urlString}."); 
         } 
         /// <summary> 
         /// Generate a presigned URL that can be used to access the file named 
         /// in the objectKey parameter for the amount of time specified in the 
         /// duration parameter. 
         /// </summary> 
         /// <param name="client">An initialized S3 client object used to call 
         /// the GetPresignedUrl method.</param> 
         /// <param name="bucketName">The name of the S3 bucket containing the 
         /// object for which to create the presigned URL.</param> 
         /// <param name="objectKey">The name of the object to access with the 
         /// presigned URL.</param> 
         /// <param name="duration">The length of time for which the presigned 
         /// URL will be valid.</param> 
         /// <returns>A string representing the generated presigned URL.</returns> 
         public static string GeneratePresignedURL(IAmazonS3 client, string 
  bucketName, string objectKey, double duration) 
         {
```

```
 string urlString = string.Empty; 
             try 
\{\hspace{.1cm} \} var request = new GetPreSignedUrlRequest() 
\overline{a} BucketName = bucketName, 
                     Key = objectKey, 
                     Expires = DateTime.UtcNow.AddHours(duration), 
                 }; 
                 urlString = client.GetPreSignedURL(request); 
 } 
             catch (AmazonS3Exception ex) 
\{\hspace{.1cm} \} Console.WriteLine($"Error:'{ex.Message}'"); 
 } 
             return urlString; 
        } 
    }
```
Genere una URL prefirmada y realice una carga con esa URL.

```
 using System; 
 using System.IO; 
 using System.Net.Http; 
 using System.Threading.Tasks; 
 using Amazon; 
 using Amazon.S3; 
 using Amazon.S3.Model; 
 /// <summary> 
 /// This example shows how to upload an object to an Amazon Simple Storage 
 /// Service (Amazon S3) bucket using a presigned URL. The code first 
 /// creates a presigned URL and then uses it to upload an object to an 
 /// Amazon S3 bucket using that URL. 
 /// </summary> 
 public class UploadUsingPresignedURL 
 { 
     private static HttpClient httpClient = new HttpClient(); 
     public static async Task Main()
```

```
 { 
             string bucketName = "doc-example-bucket"; 
             string keyName = "samplefile.txt"; 
             string filePath = $"source\\{keyName}"; 
             // Specify how long the signed URL will be valid in hours. 
             double timeoutDuration = 12; 
             // Specify the AWS Region of your Amazon S3 bucket. If it is 
             // different from the Region defined for the default user, 
             // pass the Region to the constructor for the client. For 
             // example: new AmazonS3Client(RegionEndpoint.USEast1); 
             // If using the Region us-east-1, and server-side encryption with AWS 
  KMS, you must specify Signature Version 4. 
             // Region us-east-1 defaults to Signature Version 2 unless explicitly 
  set to Version 4 as shown below. 
             // For more details, see https://docs.aws.amazon.com/AmazonS3/latest/
userguide/UsingAWSSDK.html#specify-signature-version 
             // and https://docs.aws.amazon.com/sdkfornet/v3/apidocs/items/Amazon/
TAWSConfigsS3.html 
             AWSConfigsS3.UseSignatureVersion4 = true; 
             IAmazonS3 client = new AmazonS3Client(RegionEndpoint.USEast1); 
             var url = GeneratePreSignedURL(client, bucketName, keyName, 
  timeoutDuration); 
             var success = await UploadObject(filePath, url); 
             if (success) 
\{\hspace{.1cm} \} Console.WriteLine("Upload succeeded."); 
 } 
             else 
\{\hspace{.1cm} \} Console.WriteLine("Upload failed."); 
 } 
         } 
         /// <summary> 
         /// Uploads an object to an Amazon S3 bucket using the presigned URL 
  passed in 
         /// the url parameter. 
         /// </summary> 
         /// <param name="filePath">The path (including file name) to the local
```
 /// file you want to upload.</param> /// <param name="url">The presigned URL that will be used to upload the /// file to the Amazon S3 bucket.</param> /// <returns>A Boolean value indicating the success or failure of the /// operation, based on the HttpWebResponse.</returns> public static async Task<bool> UploadObject(string filePath, string url) { using var streamContent = new StreamContent( new FileStream(filePath, FileMode.Open, FileAccess.Read)); var response = await httpClient.PutAsync(url, streamContent); return response.IsSuccessStatusCode; } /// <summary> /// Generates a presigned URL which will be used to upload an object to /// an Amazon S3 bucket. /// </summary> /// <param name="client">The initialized Amazon S3 client object used to call /// GetPreSignedURL.</param> /// <param name="bucketName">The name of the Amazon S3 bucket to which the /// presigned URL will point.</param> /// <param name="objectKey">The name of the file that will be uploaded.</ param> /// <param name="duration">How long (in hours) the presigned URL will /// be valid.</param> /// <returns>The generated URL.</returns> public static string GeneratePreSignedURL( IAmazonS3 client, string bucketName, string objectKey, double duration) { var request = new GetPreSignedUrlRequest  $\{\hspace{.1cm} \}$  BucketName = bucketName, Key = objectKey, Verb = HttpVerb.PUT, Expires = DateTime.UtcNow.AddHours(duration), }; string url = client.GetPreSignedURL(request);

}

}

### return url;

Go

SDK para Go V2

#### **a** Note

Hay más información GitHub. Busque el ejemplo completo y aprenda a configurar y ejecutar en el [Repositorio de ejemplos de código de AWS.](https://github.com/awsdocs/aws-doc-sdk-examples/tree/main/gov2/s3#code-examples)

Crear funciones que encapsulen acciones prefirma de S3.

```
// Presigner encapsulates the Amazon Simple Storage Service (Amazon S3) presign 
  actions
// used in the examples.
// It contains PresignClient, a client that is used to presign requests to Amazon 
  S3.
// Presigned requests contain temporary credentials and can be made from any HTTP 
  client.
type Presigner struct { 
  PresignClient *s3.PresignClient
}
// GetObject makes a presigned request that can be used to get an object from a 
  bucket.
// The presigned request is valid for the specified number of seconds.
func (presigner Presigner) GetObject( 
  bucketName string, objectKey string, lifetimeSecs int64) 
  (*v4.PresignedHTTPRequest, error) { 
  request, err := presigner.PresignClient.PresignGetObject(context.TODO(), 
  &s3.GetObjectInput{ 
   Bucket: aws.String(bucketName), 
   Key: aws.String(objectKey),
```

```
 }, func(opts *s3.PresignOptions) { 
   opts.Expires = time.Duration(lifetimeSecs * int64(time.Second)) 
  }) 
  if err != nil { 
  log.Printf("Couldn't get a presigned request to get %v:%v. Here's why: %v\n", 
    bucketName, objectKey, err) 
  } 
 return request, err
}
// PutObject makes a presigned request that can be used to put an object in a 
  bucket.
// The presigned request is valid for the specified number of seconds.
func (presigner Presigner) PutObject( 
  bucketName string, objectKey string, lifetimeSecs int64) 
  (*v4.PresignedHTTPRequest, error) { 
  request, err := presigner.PresignClient.PresignPutObject(context.TODO(), 
  &s3.PutObjectInput{ 
   Bucket: aws.String(bucketName), 
   Key: aws.String(objectKey), 
  }, func(opts *s3.PresignOptions) { 
   opts.Expires = time.Duration(lifetimeSecs * int64(time.Second)) 
  }) 
  if err != nil { 
  log.Printf("Couldn't get a presigned request to put %v:%v. Here's why: %v\n", 
    bucketName, objectKey, err) 
  } 
 return request, err
}
// DeleteObject makes a presigned request that can be used to delete an object 
 from a bucket.
func (presigner Presigner) DeleteObject(bucketName string, objectKey string) 
  (*v4.PresignedHTTPRequest, error) { 
  request, err := presigner.PresignClient.PresignDeleteObject(context.TODO(), 
  &s3.DeleteObjectInput{ 
   Bucket: aws.String(bucketName), 
   Key: aws.String(objectKey), 
  }) 
  if err != nil {
```

```
 log.Printf("Couldn't get a presigned request to delete object %v. Here's why: 
  %v\n", objectKey, err) 
  } 
 return request, err
}
```
Ejecute un ejemplo interactivo que genere y utilice URL prefirmadas para cargar, descargar y eliminar un objeto de S3.

```
// RunPresigningScenario is an interactive example that shows you how to get 
  presigned
// HTTP requests that you can use to move data into and out of Amazon Simple 
  Storage
// Service (Amazon S3). The presigned requests contain temporary credentials and 
  can
// be used by an HTTP client.
//
// 1. Get a presigned request to put an object in a bucket.
// 2. Use the net/http package to use the presigned request to upload a local 
 file to the bucket.
// 3. Get a presigned request to get an object from a bucket.
// 4. Use the net/http package to use the presigned request to download the 
  object to a local file.
// 5. Get a presigned request to delete an object from a bucket.
// 6. Use the net/http package to use the presigned request to delete the object.
//
// This example creates an Amazon S3 presign client from the specified sdkConfig 
  so that
// you can replace it with a mocked or stubbed config for unit testing.
//
// It uses a questioner from the `demotools` package to get input during the 
 example.
// This package can be found in the \ldots. \demotools folder of this repo.
//
// It uses an IHttpRequester interface to abstract HTTP requests so they can be 
  mocked
// during testing.
func RunPresigningScenario(sdkConfig aws.Config, questioner 
  demotools.IQuestioner, httpRequester IHttpRequester) { 
  defer func() {
```

```
if r := recover(); r := nil {
   fmt.Printf("Something went wrong with the demo.") 
 } 
\}() log.Println(strings.Repeat("-", 88)) 
 log.Println("Welcome to the Amazon S3 presigning demo.") 
 log.Println(strings.Repeat("-", 88)) 
 s3Client := s3.NewFromConfig(sdkConfig) 
 bucketBasics := actions.BucketBasics{S3Client: s3Client} 
 presignClient := s3.NewPresignClient(s3Client) 
 presigner := actions.Presigner{PresignClient: presignClient} 
 bucketName := questioner.Ask("We'll need a bucket. Enter a name for a bucket "+ 
  "you own or one you want to create:", demotools.NotEmpty{}) 
 bucketExists, err := bucketBasics.BucketExists(bucketName) 
if err != nil {
  panic(err) 
 } 
 if !bucketExists { 
 err = bucketBasics.CreateBucket(bucketName, sdkConfig.Region) 
if err != nil {
  panic(err) 
 } else { 
   log.Println("Bucket created.") 
 } 
 } 
 log.Println(strings.Repeat("-", 88)) 
 log.Printf("Let's presign a request to upload a file to your bucket.") 
 uploadFilename := questioner.Ask("Enter the path to a file you want to upload:", 
 demotools.NotEmpty{}) 
 uploadKey := questioner.Ask("What would you like to name the uploaded object?", 
  demotools.NotEmpty{}) 
 uploadFile, err := os.Open(uploadFilename) 
if err != nil {
  panic(err) 
 } 
 defer uploadFile.Close() 
 presignedPutRequest, err := presigner.PutObject(bucketName, uploadKey, 60) 
if err != nil {
  panic(err) 
 }
```

```
 log.Printf("Got a presigned %v request to URL:\n\t%v\n", 
 presignedPutRequest.Method, 
  presignedPutRequest.URL) 
 log.Println("Using net/http to send the request...") 
 info, err := uploadFile.Stat() 
if err != nil {
  panic(err) 
 } 
 putResponse, err := httpRequester.Put(presignedPutRequest.URL, info.Size(), 
 uploadFile) 
 if err != nil { 
 panic(err) 
 } 
 log.Printf("%v object %v with presigned URL returned %v.", 
 presignedPutRequest.Method, 
 uploadKey, putResponse.StatusCode) 
 log.Println(strings.Repeat("-", 88)) 
 log.Printf("Let's presign a request to download the object.") 
 questioner.Ask("Press Enter when you're ready.") 
 presignedGetRequest, err := presigner.GetObject(bucketName, uploadKey, 60) 
 if err != nil { 
 panic(err) 
 } 
 log.Printf("Got a presigned %v request to URL:\n\t%v\n", 
 presignedGetRequest.Method, 
  presignedGetRequest.URL) 
 log.Println("Using net/http to send the request...") 
 getResponse, err := httpRequester.Get(presignedGetRequest.URL) 
if err != nil {
 panic(err) 
 } 
 log.Printf("%v object %v with presigned URL returned %v.", 
 presignedGetRequest.Method, 
  uploadKey, getResponse.StatusCode) 
 defer getResponse.Body.Close() 
 downloadBody, err := io.ReadAll(getResponse.Body) 
if err != nil {
 panic(err) 
 } 
 log.Printf("Downloaded %v bytes. Here are the first 100 of them:\n", 
 len(downloadBody)) 
 log.Println(strings.Repeat("-", 88)) 
 log.Println(string(downloadBody[:100]))
```

```
 log.Println(strings.Repeat("-", 88)) 
  log.Println("Let's presign a request to delete the object.") 
  questioner.Ask("Press Enter when you're ready.") 
  presignedDelRequest, err := presigner.DeleteObject(bucketName, uploadKey) 
  if err != nil { 
   panic(err) 
  } 
  log.Printf("Got a presigned %v request to URL:\n\t%v\n", 
  presignedDelRequest.Method, 
   presignedDelRequest.URL) 
  log.Println("Using net/http to send the request...") 
  delResponse, err := httpRequester.Delete(presignedDelRequest.URL) 
 if err != nil {
   panic(err) 
  } 
  log.Printf("%v object %v with presigned URL returned %v.\n", 
  presignedDelRequest.Method, 
   uploadKey, delResponse.StatusCode) 
  log.Println(strings.Repeat("-", 88)) 
  log.Println("Thanks for watching!") 
 log.Println(strings.Repeat("-", 88))
}
```
Defina un contenedor de solicitudes HTTP utilizado en el ejemplo para realizar solicitudes HTTP.

```
// IHttpRequester abstracts HTTP requests into an interface so it can be mocked 
  during
// unit testing.
type IHttpRequester interface { 
  Get(url string) (resp *http.Response, err error) 
  Put(url string, contentLength int64, body io.Reader) (resp *http.Response, err 
  error) 
  Delete(url string) (resp *http.Response, err error)
}
// HttpRequester uses the net/http package to make HTTP requests during the 
  scenario.
```

```
type HttpRequester struct{}
func (httpReq HttpRequester) Get(url string) (resp *http.Response, err error) {
 return http.Get(url)
}
func (httpReq HttpRequester) Put(url string, contentLength int64, body io.Reader)
  (resp *http.Response, err error) { 
  putRequest, err := http.NewRequest("PUT", url, body) 
 if err != nil {
  return nil, err 
  } 
  putRequest.ContentLength = contentLength 
  return http.DefaultClient.Do(putRequest)
}
func (httpReq HttpRequester) Delete(url string) (resp *http.Response, err error) 
  { 
  delRequest, err := http.NewRequest("DELETE", url, nil) 
  if err != nil { 
  return nil, err 
  } 
 return http.DefaultClient.Do(delRequest)
}
```
### Java

SDK para Java 2.x

#### **a**) Note

Hay más información GitHub. Busque el ejemplo completo y aprenda a configurar y ejecutar en el [Repositorio de ejemplos de código de AWS.](https://github.com/awsdocs/aws-doc-sdk-examples/tree/main/javav2/example_code/s3#readme)

Genere una URL prefirmada para un objeto y, a continuación, descárguela (solicitud GET).

Importaciones.

```
import com.example.s3.util.PresignUrlUtils;
import org.slf4j.Logger;
```
import software.amazon.awssdk.http.HttpExecuteRequest; import software.amazon.awssdk.http.HttpExecuteResponse; import software.amazon.awssdk.http.SdkHttpClient; import software.amazon.awssdk.http.SdkHttpMethod; import software.amazon.awssdk.http.SdkHttpRequest; import software.amazon.awssdk.http.apache.ApacheHttpClient; import software.amazon.awssdk.services.s3.S3Client; import software.amazon.awssdk.services.s3.model.GetObjectRequest; import software.amazon.awssdk.services.s3.model.S3Exception; import software.amazon.awssdk.services.s3.presigner.S3Presigner; import software.amazon.awssdk.services.s3.presigner.model.GetObjectPresignRequest; import software.amazon.awssdk.services.s3.presigner.model.PresignedGetObjectRequest; import software.amazon.awssdk.utils.IoUtils; import java.io.ByteArrayOutputStream; import java.io.File; import java.io.IOException; import java.io.InputStream; import java.net.HttpURLConnection; import java.net.URISyntaxException; import java.net.URL; import java.net.http.HttpClient; import java.net.http.HttpRequest; import java.net.http.HttpResponse; import java.nio.file.Paths; import java.time.Duration; import java.util.UUID;

#### Genere la URL.

```
 /* Create a pre-signed URL to download an object in a subsequent GET request. 
 */ 
    public String createPresignedGetUrl(String bucketName, String keyName) { 
        try (S3Presigner presigner = S3Presigner.create()) { 
            GetObjectRequest objectRequest = GetObjectRequest.builder() 
                     .bucket(bucketName) 
                     .key(keyName) 
                     .build();
```

```
 GetObjectPresignRequest presignRequest = 
 GetObjectPresignRequest.builder() 
                     .signatureDuration(Duration.ofMinutes(10)) // The URL will 
 expire in 10 minutes. 
                     .getObjectRequest(objectRequest) 
                    .build();
            PresignedGetObjectRequest presignedRequest = 
 presigner.presignGetObject(presignRequest); 
            logger.info("Presigned URL: [{}]", 
 presignedRequest.url().toString()); 
            logger.info("HTTP method: [{}]", 
 presignedRequest.httpRequest().method()); 
            return presignedRequest.url().toExternalForm(); 
        } 
    }
```
Descargue el objeto mediante uno de los tres enfoques siguientes.

Utilice la clase JDK HttpURLConnection (desde la versión 1.1) para realizar la descarga.

```
 /* Use the JDK HttpURLConnection (since v1.1) class to do the download. */ 
     public byte[] useHttpUrlConnectionToGet(String presignedUrlString) { 
         ByteArrayOutputStream byteArrayOutputStream = new 
 ByteArrayOutputStream(); // Capture the response body to a byte array. 
         try { 
             URL presignedUrl = new URL(presignedUrlString); 
             HttpURLConnection connection = (HttpURLConnection) 
 presignedUrl.openConnection(); 
             connection.setRequestMethod("GET"); 
             // Download the result of executing the request. 
             try (InputStream content = connection.getInputStream()) { 
                 IoUtils.copy(content, byteArrayOutputStream); 
 } 
             logger.info("HTTP response code is " + connection.getResponseCode()); 
         } catch (S3Exception | IOException e) { 
             logger.error(e.getMessage(), e); 
         } 
         return byteArrayOutputStream.toByteArray(); 
     }
```
Utilice la clase JDK HttpClient (desde la versión 11) para realizar la descarga.

```
 /* Use the JDK HttpClient (since v11) class to do the download. */ 
     public byte[] useHttpClientToGet(String presignedUrlString) { 
         ByteArrayOutputStream byteArrayOutputStream = new 
 ByteArrayOutputStream(); // Capture the response body to a byte array. 
        HttpRequest.Builder requestBuilder = HttpRequest.newBuilder(); 
         HttpClient httpClient = HttpClient.newHttpClient(); 
         try { 
             URL presignedUrl = new URL(presignedUrlString); 
             HttpResponse<InputStream> response = httpClient.send(requestBuilder 
                              .uri(presignedUrl.toURI()) 
                             .GET().build(),
                     HttpResponse.BodyHandlers.ofInputStream()); 
             IoUtils.copy(response.body(), byteArrayOutputStream); 
             logger.info("HTTP response code is " + response.statusCode()); 
         } catch (URISyntaxException | InterruptedException | IOException e) { 
             logger.error(e.getMessage(), e); 
 } 
        return byteArrayOutputStream.toByteArray(); 
    }
```
Utilice el SDK de AWS para la clase SdkHttpClient de Java para realizar la descarga.

```
 /* Use the AWS SDK for Java SdkHttpClient class to do the download. */ 
    public byte[] useSdkHttpClientToPut(String presignedUrlString) { 
        ByteArrayOutputStream byteArrayOutputStream = new 
 ByteArrayOutputStream(); // Capture the response body to a byte array. 
        try { 
            URL presignedUrl = new URL(presignedUrlString); 
            SdkHttpRequest request = SdkHttpRequest.builder() 
                     .method(SdkHttpMethod.GET) 
                     .uri(presignedUrl.toURI()) 
                    .build();
```

```
 HttpExecuteRequest executeRequest = HttpExecuteRequest.builder() 
                     .request(request) 
                    .build(); 
            try (SdkHttpClient sdkHttpClient = ApacheHttpClient.create()) { 
                HttpExecuteResponse response = 
 sdkHttpClient.prepareRequest(executeRequest).call(); 
                response.responseBody().ifPresentOrElse( 
                        abortableInputStream -> { 
                            try { 
                                IoUtils.copy(abortableInputStream, 
 byteArrayOutputStream); 
                            } catch (IOException e) { 
                                throw new RuntimeException(e); 
 } 
\}, \{ () -> logger.error("No response body.")); 
                logger.info("HTTP Response code is {}", 
 response.httpResponse().statusCode()); 
 } 
        } catch (URISyntaxException | IOException e) { 
            logger.error(e.getMessage(), e); 
        } 
        return byteArrayOutputStream.toByteArray(); 
    }
```
Genere una URL prefirmada para una carga y, a continuación, cargue un archivo (solicitud PUT).

Importaciones.

```
import com.example.s3.util.PresignUrlUtils;
import org.slf4j.Logger;
import software.amazon.awssdk.core.internal.sync.FileContentStreamProvider;
import software.amazon.awssdk.http.HttpExecuteRequest;
import software.amazon.awssdk.http.HttpExecuteResponse;
import software.amazon.awssdk.http.SdkHttpClient;
import software.amazon.awssdk.http.SdkHttpMethod;
import software.amazon.awssdk.http.SdkHttpRequest;
import software.amazon.awssdk.http.apache.ApacheHttpClient;
```

```
import software.amazon.awssdk.services.s3.S3Client;
import software.amazon.awssdk.services.s3.model.PutObjectRequest;
import software.amazon.awssdk.services.s3.model.S3Exception;
import software.amazon.awssdk.services.s3.presigner.S3Presigner;
import 
 software.amazon.awssdk.services.s3.presigner.model.PresignedPutObjectRequest;
import 
 software.amazon.awssdk.services.s3.presigner.model.PutObjectPresignRequest;
import java.io.File;
import java.io.IOException;
import java.io.OutputStream;
import java.io.RandomAccessFile;
import java.net.HttpURLConnection;
import java.net.URISyntaxException;
import java.net.URL;
import java.net.http.HttpClient;
import java.net.http.HttpRequest;
import java.net.http.HttpResponse;
import java.nio.ByteBuffer;
import java.nio.channels.FileChannel;
import java.nio.file.Path;
import java.nio.file.Paths;
import java.time.Duration;
import java.util.Map;
import java.util.UUID;
```
Genere la URL.

```
 /* Create a presigned URL to use in a subsequent PUT request */ 
    public String createPresignedUrl(String bucketName, String keyName, 
 Map<String, String> metadata) { 
        try (S3Presigner presigner = S3Presigner.create()) { 
            PutObjectRequest objectRequest = PutObjectRequest.builder() 
                     .bucket(bucketName) 
                     .key(keyName) 
                     .metadata(metadata) 
                    .build();
            PutObjectPresignRequest presignRequest = 
 PutObjectPresignRequest.builder()
```

```
 .signatureDuration(Duration.ofMinutes(10)) // The URL 
 expires in 10 minutes. 
                     .putObjectRequest(objectRequest) 
                    .build();
            PresignedPutObjectRequest presignedRequest = 
 presigner.presignPutObject(presignRequest); 
            String myURL = presignedRequest.url().toString(); 
            logger.info("Presigned URL to upload a file to: [{}]", myURL); 
            logger.info("HTTP method: [{}]", 
 presignedRequest.httpRequest().method()); 
            return presignedRequest.url().toExternalForm(); 
        } 
    }
```
Cargue un objeto de archivo mediante uno de los tres enfoques siguientes.

Utilice la clase JDK HttpURLConnection (desde la versión 1.1) para realizar la carga.

```
 /* Use the JDK HttpURLConnection (since v1.1) class to do the upload. */ 
     public void useHttpUrlConnectionToPut(String presignedUrlString, File 
  fileToPut, Map<String, String> metadata) { 
         logger.info("Begin [{}] upload", fileToPut.toString()); 
         try { 
             URL presignedUrl = new URL(presignedUrlString); 
             HttpURLConnection connection = (HttpURLConnection) 
  presignedUrl.openConnection(); 
             connection.setDoOutput(true); 
             metadata.forEach((k, v) -> connection.setRequestProperty("x-amz-
meta-" + k, v)); 
             connection.setRequestMethod("PUT"); 
             OutputStream out = connection.getOutputStream(); 
             try (RandomAccessFile file = new RandomAccessFile(fileToPut, "r"); 
                   FileChannel inChannel = file.getChannel()) { 
                  ByteBuffer buffer = ByteBuffer.allocate(8192); //Buffer size is 
  8k 
                  while (inChannel.read(buffer) > 0) { 
                      buffer.flip(); 
                     for (int i = 0; i < buffer.limit(); i++) {
```

```
 out.write(buffer.get()); 
1999 1999 1999 1999 1999
                     buffer.clear(); 
 } 
            } catch (IOException e) { 
                 logger.error(e.getMessage(), e); 
 } 
            out.close(); 
            connection.getResponseCode(); 
            logger.info("HTTP response code is " + connection.getResponseCode()); 
        } catch (S3Exception | IOException e) { 
            logger.error(e.getMessage(), e); 
        } 
    }
```
Utilice la clase JDK HttpClient (desde la versión 11) para realizar la carga.

```
 /* Use the JDK HttpClient (since v11) class to do the upload. */ 
    public void useHttpClientToPut(String presignedUrlString, File fileToPut, 
 Map<String, String> metadata) { 
        logger.info("Begin [{}] upload", fileToPut.toString()); 
        HttpRequest.Builder requestBuilder = HttpRequest.newBuilder(); 
        metadata.forEach((k, v) -> requestBuilder.header("x-amz-meta-" + k, v)); 
        HttpClient httpClient = HttpClient.newHttpClient(); 
        try { 
            final HttpResponse<Void> response = httpClient.send(requestBuilder 
                             .uri(new URL(presignedUrlString).toURI()) 
 .PUT(HttpRequest.BodyPublishers.ofFile(Path.of(fileToPut.toURI()))) 
                             .build(), 
                     HttpResponse.BodyHandlers.discarding()); 
            logger.info("HTTP response code is " + response.statusCode()); 
        } catch (URISyntaxException | InterruptedException | IOException e) { 
            logger.error(e.getMessage(), e); 
        } 
    }
```
Utilice la clase SdkHttpClient de AWS para Java V2 para realizar la carga.

```
 /* Use the AWS SDK for Java V2 SdkHttpClient class to do the upload. */ 
     public void useSdkHttpClientToPut(String presignedUrlString, File fileToPut, 
 Map<String, String> metadata) { 
         logger.info("Begin [{}] upload", fileToPut.toString()); 
         try { 
             URL presignedUrl = new URL(presignedUrlString); 
             SdkHttpRequest.Builder requestBuilder = SdkHttpRequest.builder() 
                      .method(SdkHttpMethod.PUT) 
                      .uri(presignedUrl.toURI()); 
             // Add headers 
             metadata.forEach((k, v) -> requestBuilder.putHeader("x-amz-meta-" + 
 k, v)); 
             // Finish building the request. 
            SdkHttpRequest request = requestBuilder.build();
             HttpExecuteRequest executeRequest = HttpExecuteRequest.builder() 
                      .request(request) 
                     .contentStreamProvider(new 
 FileContentStreamProvider(fileToPut.toPath())) 
                    .buid();
             try (SdkHttpClient sdkHttpClient = ApacheHttpClient.create()) { 
                 HttpExecuteResponse response = 
 sdkHttpClient.prepareRequest(executeRequest).call(); 
                 logger.info("Response code: {}", 
 response.httpResponse().statusCode()); 
 } 
         } catch (URISyntaxException | IOException e) { 
             logger.error(e.getMessage(), e); 
         } 
    }
```
#### **JavaScript**

SDK para JavaScript (v3)

### **a** Note

Hay más información. GitHub Busque el ejemplo completo y aprenda a configurar y ejecutar en el [Repositorio de ejemplos de código de AWS.](https://github.com/awsdocs/aws-doc-sdk-examples/tree/main/javascriptv3/example_code/s3#code-examples)

Cree una URL prefirmada para cargar un objeto en un bucket.

```
import https from "https";
import { PutObjectCommand, S3Client } from "@aws-sdk/client-s3";
import { fromIni } from "@aws-sdk/credential-providers";
import { HttpRequest } from "@smithy/protocol-http";
import { 
   getSignedUrl, 
   S3RequestPresigner,
} from "@aws-sdk/s3-request-presigner";
import { parseUrl } from "@smithy/url-parser";
import { formatUrl } from "@aws-sdk/util-format-url";
import { Hash } from "@smithy/hash-node";
const createPresignedUrlWithoutClient = async ({ region, bucket, key }) => { 
   const url = parseUrl(`https://${bucket}.s3.${region}.amazonaws.com/${key}`); 
   const presigner = new S3RequestPresigner({ 
     credentials: fromIni(), 
     region, 
     sha256: Hash.bind(null, "sha256"), 
  }); 
   const signedUrlObject = await presigner.presign( 
     new HttpRequest({ ...url, method: "PUT" }), 
   ); 
   return formatUrl(signedUrlObject);
};
const createPresignedUrlWithClient = ({ region, bucket, key }) => { 
   const client = new S3Client({ region }); 
   const command = new PutObjectCommand({ Bucket: bucket, Key: key }); 
   return getSignedUrl(client, command, { expiresIn: 3600 });
};
```

```
function put(url, data) { 
   return new Promise((resolve, reject) => { 
     const req = https.request( 
       url, 
       { method: "PUT", headers: { "Content-Length": new Blob([data]).size } }, 
      (res) \Rightarrow let responseBody = ""; 
        res.on("data", (\text{chunk}) => {
            responseBody += chunk; 
         }); 
        res.on("end", () => {
            resolve(responseBody); 
         }); 
       }, 
     ); 
    req.on("error", (\text{err}) => {
       reject(err); 
     }); 
     req.write(data); 
     req.end(); 
   });
}
export const main = async () => {
   const REGION = "us-east-1"; 
   const BUCKET = "example_bucket"; 
   const KEY = "example_file.txt"; 
  // There are two ways to generate a presigned URL. 
   // 1. Use createPresignedUrl without the S3 client. 
   // 2. Use getSignedUrl in conjunction with the S3 client and GetObjectCommand. 
  try { 
     const noClientUrl = await createPresignedUrlWithoutClient({ 
       region: REGION, 
       bucket: BUCKET, 
       key: KEY, 
     }); 
     const clientUrl = await createPresignedUrlWithClient({ 
       region: REGION, 
       bucket: BUCKET, 
       key: KEY, 
     });
```

```
 // After you get the presigned URL, you can provide your own file 
     // data. Refer to put() above. 
     console.log("Calling PUT using presigned URL without client"); 
     await put(noClientUrl, "Hello World"); 
     console.log("Calling PUT using presigned URL with client"); 
     await put(clientUrl, "Hello World"); 
     console.log("\nDone. Check your S3 console."); 
   } catch (err) { 
     console.error(err); 
   }
};
```
Cree una URL prefirmada para descargar un objeto de un bucket.

```
import { GetObjectCommand, S3Client } from "@aws-sdk/client-s3";
import { fromIni } from "@aws-sdk/credential-providers";
import { HttpRequest } from "@smithy/protocol-http";
import { 
   getSignedUrl, 
   S3RequestPresigner,
} from "@aws-sdk/s3-request-presigner";
import { parseUrl } from "@smithy/url-parser";
import { formatUrl } from "@aws-sdk/util-format-url";
import { Hash } from "@smithy/hash-node";
const createPresignedUrlWithoutClient = async ({ region, bucket, key }) => { 
   const url = parseUrl(`https://${bucket}.s3.${region}.amazonaws.com/${key}`); 
   const presigner = new S3RequestPresigner({ 
     credentials: fromIni(), 
     region, 
     sha256: Hash.bind(null, "sha256"), 
  }); 
  const signedUrlObject = await presigner.presign(new HttpRequest(url)); 
  return formatUrl(signedUrlObject);
};
const createPresignedUrlWithClient = ({ region, bucket, key }) => { 
  const client = new S3Client(\{ region \});
```

```
const command = new GetObjectCommand(\{ Bucket: bucket, Key: key \});
   return getSignedUrl(client, command, { expiresIn: 3600 });
};
export const main = async () => {
   const REGION = "us-east-1"; 
   const BUCKET = "example_bucket"; 
   const KEY = "example_file.jpg"; 
   try { 
     const noClientUrl = await createPresignedUrlWithoutClient({ 
       region: REGION, 
       bucket: BUCKET, 
       key: KEY, 
     }); 
     const clientUrl = await createPresignedUrlWithClient({ 
       region: REGION, 
       bucket: BUCKET, 
       key: KEY, 
     }); 
     console.log("Presigned URL without client"); 
     console.log(noClientUrl); 
     console.log("\n"); 
     console.log("Presigned URL with client"); 
     console.log(clientUrl); 
   } catch (err) { 
     console.error(err); 
   }
};
```
• Para obtener información, consulte la [Guía para desarrolladores de AWS SDK for](https://docs.aws.amazon.com/sdk-for-javascript/v3/developer-guide/s3-example-creating-buckets.html#s3-create-presigendurl)  [JavaScript.](https://docs.aws.amazon.com/sdk-for-javascript/v3/developer-guide/s3-example-creating-buckets.html#s3-create-presigendurl)

#### Kotlin

### SDK para Kotlin

### **a** Note

Hay más información GitHub. Busque el ejemplo completo y aprenda a configurar y ejecutar en el [Repositorio de ejemplos de código de AWS.](https://github.com/awsdocs/aws-doc-sdk-examples/tree/main/kotlin/services/s3#code-examples)

Cree una solicitud prefirmada de GetObject y utilice la URL para descargar un objeto.

```
suspend fun getObjectPresigned(s3: S3Client, bucketName: String, keyName: 
  String): String { 
     // Create a GetObjectRequest. 
     val unsignedRequest = GetObjectRequest { 
         bucket = bucketName 
         key = keyName 
     } 
     // Presign the GetObject request. 
     val presignedRequest = s3.presignGetObject(unsignedRequest, 24.hours) 
     // Use the URL from the presigned HttpRequest in a subsequent HTTP GET 
  request to retrieve the object. 
    val objectContents = URL(presignedRequest.url.toString()).readText()
     return objectContents
}
```
Cree una solicitud prefirmada GetObject con opciones avanzadas.

```
suspend fun getObjectPresignedMoreOptions(s3: S3Client, bucketName: String, 
  keyName: String): HttpRequest { 
     // Create a GetObjectRequest. 
     val unsignedRequest = GetObjectRequest { 
         bucket = bucketName 
         key = keyName 
     } 
     // Presign the GetObject request.
```

```
val presignedRequest = s3.presignGetObject(unsignedRequest, signer =
  CrtAwsSigner) { 
         signingDate = Instant.now() + 12.hours // Presigned request can be used 
  12 hours from now. 
         algorithm = AwsSigningAlgorithm.SIGV4_ASYMMETRIC 
        signatureType = AwsSignatureType.HTTP_REQUEST_VIA_QUERY_PARAMS
         expiresAfter = 8.hours // Presigned request expires 8 hours later. 
     } 
     return presignedRequest
}
```
Cree una solicitud prefirmada de PutObject y úsela para subir un objeto.

```
suspend fun putObjectPresigned(s3: S3Client, bucketName: String, keyName: String, 
  content: String) { 
     // Create a PutObjectRequest. 
     val unsignedRequest = PutObjectRequest { 
         bucket = bucketName 
         key = keyName 
     } 
     // Presign the request. 
     val presignedRequest = s3.presignPutObject(unsignedRequest, 24.hours) 
     // Use the URL and any headers from the presigned HttpRequest in a subsequent 
  HTTP PUT request to retrieve the object. 
     // Create a PUT request using the OKHttpClient API. 
    val putRequest = Request
         .Builder() 
         .url(presignedRequest.url.toString()) 
         .apply { 
             presignedRequest.headers.forEach { key, values -> 
                  header(key, values.joinToString(", ")) 
             } 
         } 
         .put(content.toRequestBody()) 
         .build() 
     val response = OkHttpClient().newCall(putRequest).execute() 
     assert(response.isSuccessful)
}
```
• Para obtener información, consulte [Guía para desarrolladores del SDK de AWS para Kotlin.](https://docs.aws.amazon.com/sdk-for-kotlin/latest/developer-guide/presign-requests.html)

#### Python

SDK para Python (Boto3)

# **a** Note

Hay más información GitHub. Busque el ejemplo completo y aprenda a configurar y ejecutar en el [Repositorio de ejemplos de código de AWS.](https://github.com/awsdocs/aws-doc-sdk-examples/tree/main/python/example_code/s3/s3_basics#code-examples)

Genere una URL prefirmada que pueda realizar una acción de S3 durante un tiempo limitado. Utilice el paquete Requests para realizar una solicitud con la URL.

```
import argparse
import logging
import boto3
from botocore.exceptions import ClientError
import requests
logger = logging.getLogger(__name__)
def generate_presigned_url(s3_client, client_method, method_parameters, 
  expires_in): 
    ^{\rm{m}} ""
     Generate a presigned Amazon S3 URL that can be used to perform an action. 
     :param s3_client: A Boto3 Amazon S3 client. 
     :param client_method: The name of the client method that the URL performs. 
     :param method_parameters: The parameters of the specified client method. 
     :param expires_in: The number of seconds the presigned URL is valid for. 
     :return: The presigned URL. 
     """ 
     try: 
         url = s3_client.generate_presigned_url( 
             ClientMethod=client_method, Params=method_parameters, 
  ExpiresIn=expires_in 
         ) 
         logger.info("Got presigned URL: %s", url) 
     except ClientError:
```

```
 logger.exception( 
              "Couldn't get a presigned URL for client method '%s'.", client_method 
        \lambda raise 
     return url
def usage_demo(): 
     logging.basicConfig(level=logging.INFO, format="%(levelname)s: %(message)s") 
     print("-" * 88) 
     print("Welcome to the Amazon S3 presigned URL demo.") 
     print("-" * 88) 
     parser = argparse.ArgumentParser() 
     parser.add_argument("bucket", help="The name of the bucket.") 
     parser.add_argument( 
         "key", 
         help="For a GET operation, the key of the object in Amazon S3. For a " 
         "PUT operation, the name of a file to upload.", 
\bigcup parser.add_argument("action", choices=("get", "put"), help="The action to 
  perform.") 
     args = parser.parse_args() 
     s3_client = boto3.client("s3") 
     client_action = "get_object" if args.action == "get" else "put_object" 
     url = generate_presigned_url( 
         s3_client, client_action, {"Bucket": args.bucket, "Key": args.key}, 1000 
     ) 
     print("Using the Requests package to send a request to the URL.") 
     response = None 
     if args.action == "get": 
         response = requests.get(url) 
     elif args.action == "put": 
         print("Putting data to the URL.") 
         try: 
             with open(args.key, "r") as object_file: 
                  object_text = object_file.read() 
             response = requests.put(url, data=object_text) 
         except FileNotFoundError: 
             print(
```

```
 f"Couldn't find {args.key}. For a PUT operation, the key must be 
  the " 
                 f"name of a file that exists on your computer." 
) if response is not None: 
         print("Got response:") 
         print(f"Status: {response.status_code}") 
         print(response.text) 
     print("-" * 88)
if __name__ == '__main__": usage_demo()
```
Genere una solicitud POST prefirmada para cargar un archivo.

```
class BucketWrapper: 
     """Encapsulates S3 bucket actions.""" 
     def __init__(self, bucket): 
 """ 
         :param bucket: A Boto3 Bucket resource. This is a high-level resource in 
 Boto3 
                         that wraps bucket actions in a class-like structure. 
        "" "
         self.bucket = bucket 
         self.name = bucket.name 
     def generate_presigned_post(self, object_key, expires_in): 
         """ 
         Generate a presigned Amazon S3 POST request to upload a file. 
         A presigned POST can be used for a limited time to let someone without an 
 AWS 
         account upload a file to a bucket. 
         :param object_key: The object key to identify the uploaded object. 
         :param expires_in: The number of seconds the presigned POST is valid. 
         :return: A dictionary that contains the URL and form fields that contain 
                  required access data.
```

```
"" "
        try: 
             response = self.bucket.meta.client.generate_presigned_post( 
                 Bucket=self.bucket.name, Key=object_key, ExpiresIn=expires_in 
) logger.info("Got presigned POST URL: %s", response["url"]) 
        except ClientError: 
             logger.exception( 
                 "Couldn't get a presigned POST URL for bucket '%s' and object 
  '%s'", 
                 self.bucket.name, 
                 object_key, 
) raise 
        return response
```
### Ruby

SDK para Ruby

### **a** Note

Hay más información GitHub. Busque el ejemplo completo y aprenda a configurar y ejecutar en el [Repositorio de ejemplos de código de AWS.](https://github.com/awsdocs/aws-doc-sdk-examples/tree/main/ruby/example_code/s3#code-examples)

```
require "aws-sdk-s3"
require "net/http"
# Creates a presigned URL that can be used to upload content to an object.
#
# @param bucket [Aws::S3::Bucket] An existing Amazon S3 bucket.
# @param object_key [String] The key to give the uploaded object.
# @return [URI, nil] The parsed URI if successful; otherwise nil.
def get_presigned_url(bucket, object_key) 
   url = bucket.object(object_key).presigned_url(:put) 
   puts "Created presigned URL: #{url}" 
  URI(url)
```

```
rescue Aws::Errors::ServiceError => e 
   puts "Couldn't create presigned URL for #{bucket.name}:#{object_key}. Here's 
  why: #{e.message}"
end
# Example usage:
def run_demo 
   bucket_name = "doc-example-bucket" 
   object_key = "my-file.txt" 
   object_content = "This is the content of my-file.txt." 
   bucket = Aws::S3::Bucket.new(bucket_name) 
   presigned_url = get_presigned_url(bucket, object_key) 
   return unless presigned_url 
   response = Net::HTTP.start(presigned_url.host) do |http| 
     http.send_request("PUT", presigned_url.request_uri, object_content, 
  "content_type" => "") 
   end 
   case response 
   when Net::HTTPSuccess 
     puts "Content uploaded!" 
   else 
     puts response.value 
   end
end
run_demo if $PROGRAM_NAME == __FILE__
```
#### Rust

#### SDK para Rust

#### **a** Note

Hay más información GitHub. Busque el ejemplo completo y aprenda a configurar y ejecutar en el [Repositorio de ejemplos de código de AWS.](https://github.com/awsdocs/aws-doc-sdk-examples/tree/main/rustv1/examples/s3#code-examples)

Cree solicitudes de prefirma para objetos GET y PUT S3.

```
async fn get_object( 
     client: &Client, 
     bucket: &str, 
     object: &str, 
     expires_in: u64,
) -> Result<(), Box<dyn Error>> { 
     let expires_in = Duration::from_secs(expires_in); 
     let presigned_request = client 
          .get_object() 
          .bucket(bucket) 
          .key(object) 
          .presigned(PresigningConfig::expires_in(expires_in)?) 
          .await?; 
     println!("Object URI: {}", presigned_request.uri()); 
    0k(())}
async fn put_object( 
     client: &Client, 
     bucket: &str, 
     object: &str, 
     expires_in: u64,
) -> Result<(), Box<dyn Error>> { 
     let expires_in = Duration::from_secs(expires_in); 
     let presigned_request = client 
          .put_object() 
          .bucket(bucket) 
          .key(object) 
          .presigned(PresigningConfig::expires_in(expires_in)?) 
          .await?; 
     println!("Object URI: {}", presigned_request.uri()); 
    0k(())}
```
# Una página web que indica los objetos de Amazon S3 que usan un SDK de AWS

En los siguientes ejemplos de código se muestra cómo obtener una lista de los objetos de Amazon S3 en una página web.

**JavaScript** 

SDK para JavaScript (v3)

### **a** Note

Hay más información. GitHub Busque el ejemplo completo y aprenda a configurar y ejecutar en el [Repositorio de ejemplos de código de AWS.](https://github.com/awsdocs/aws-doc-sdk-examples/tree/main/javascriptv3/example_code/web/s3/list-objects#code-examples)

El siguiente código es el componente de React relevante que realiza llamadas al SDK de AWS. Puede encontrar una versión ejecutable de la aplicación que contiene este componente en el enlace anterior GitHub .

```
import { useEffect, useState } from "react";
import { 
  ListObjectsCommand, 
  ListObjectsCommandOutput, 
  S3Client,
} from "@aws-sdk/client-s3";
import { fromCognitoIdentityPool } from "@aws-sdk/credential-providers";
import "./App.css";
function App() { 
   const [objects, setObjects] = useState< 
     Required<ListObjectsCommandOutput>["Contents"] 
  >([]);useEffect( => {
     const client = new S3Client({ 
       region: "us-east-1", 
       // Unless you have a public bucket, you'll need access to a private bucket. 
       // One way to do this is to create an Amazon Cognito identity pool, attach 
  a role to the pool, 
       // and grant the role access to the 's3:GetObject' action. 
       //
```

```
 // You'll also need to configure the CORS settings on the bucket to allow 
  traffic from 
       // this example site. Here's an example configuration that allows all 
  origins. Don't 
       // do this in production. 
      //<sub>[</sub>]// {
       // "AllowedHeaders": ["*"], 
       // "AllowedMethods": ["GET"], 
       // "AllowedOrigins": ["*"], 
       // "ExposeHeaders": [], 
      // },
      / // 
       credentials: fromCognitoIdentityPool({ 
         clientConfig: { region: "us-east-1" }, 
         identityPoolId: "<YOUR_IDENTITY_POOL_ID>", 
       }), 
     }); 
    const command = new ListObjectsCommand(\{ Bucket: "bucket-name" \});
     client.send(command).then(({ Contents }) => setObjects(Contents || [])); 
   }, []); 
   return ( 
     <div className="App"> 
      {objects.map((o) => ( <div key={o.ETag}>{o.Key}</div> 
       ))} 
     </div> 
   );
}
export default App;
```
• Para obtener más información sobre la API, consulte la Referencia de [ListObjectsl](https://docs.aws.amazon.com/AWSJavaScriptSDK/v3/latest/client/s3/command/ListObjectsCommand)a AWS SDK for JavaScriptAPI.

Introducción a los buckets y objetos de Amazon S3 con un SDK de AWS

En el siguiente ejemplo de código, se muestra cómo:

• Crear un bucket y cargar un archivo en el bucket.

- Descargar un objeto desde un bucket.
- Copiar un objeto en una subcarpeta de un bucket.
- Obtención de una lista de los objetos de un bucket.
- Eliminación del bucket y todos los objetos que incluye.

#### .NET

### AWS SDK for .NET

### **a** Note

Hay más información al respecto GitHub. Busque el ejemplo completo y aprenda a configurar y ejecutar en el [Repositorio de ejemplos de código de AWS.](https://github.com/awsdocs/aws-doc-sdk-examples/tree/main/dotnetv3/S3/S3_Basics#code-examples)

```
 public class S3_Basics 
    { 
        public static async Task Main() 
        { 
            // Create an Amazon S3 client object. The constructor uses the 
            // default user installed on the system. To work with Amazon S3 
            // features in a different AWS Region, pass the AWS Region as a 
            // parameter to the client constructor. 
            IAmazonS3 client = new AmazonS3Client(); 
            string bucketName = string.Empty; 
            string filePath = string.Empty; 
            string keyName = string.Empty; 
            var sepBar = new string('-', Console.WindowWidth); 
            Console.WriteLine(sepBar); 
            Console.WriteLine("Amazon Simple Storage Service (Amazon S3) basic"); 
            Console.WriteLine("procedures. This application will:"); 
            Console.WriteLine("\n\t1. Create a bucket"); 
            Console.WriteLine("\n\t2. Upload an object to the new bucket"); 
            Console.WriteLine("\n\t3. Copy the uploaded object to a folder in the 
 bucket"); 
            Console.WriteLine("\n\t4. List the items in the new bucket"); 
            Console.WriteLine("\n\t5. Delete all the items in the bucket"); 
            Console.WriteLine("\n\t6. Delete the bucket");
```

```
 Console.WriteLine(sepBar); 
             // Create a bucket. 
             Console.WriteLine($"\n{sepBar}"); 
             Console.WriteLine("\nCreate a new Amazon S3 bucket.\n"); 
             Console.WriteLine(sepBar); 
             Console.Write("Please enter a name for the new bucket: "); 
             bucketName = Console.ReadLine(); 
             var success = await S3Bucket.CreateBucketAsync(client, bucketName); 
             if (success) 
\{\hspace{.1cm} \} Console.WriteLine($"Successfully created bucket: {bucketName}.
\n"); 
 } 
             else 
\{\hspace{.1cm} \} Console.WriteLine($"Could not create bucket: {bucketName}.\n"); 
 } 
             Console.WriteLine(sepBar); 
             Console.WriteLine("Upload a file to the new bucket."); 
             Console.WriteLine(sepBar); 
             // Get the local path and filename for the file to upload. 
             while (string.IsNullOrEmpty(filePath)) 
\{\hspace{.1cm} \} Console.Write("Please enter the path and filename of the file to 
  upload: "); 
                 filePath = Console.ReadLine(); 
                 // Confirm that the file exists on the local computer. 
                 if (!File.Exists(filePath)) 
\overline{a} Console.WriteLine($"Couldn't find {filePath}. Try again.\n"); 
                     filePath = string.Empty; 
 } 
 } 
             // Get the file name from the full path. 
             keyName = Path.GetFileName(filePath);
```

```
 success = await S3Bucket.UploadFileAsync(client, bucketName, keyName, 
 filePath); 
             if (success) 
\{\hspace{.1cm} \} Console.WriteLine($"Successfully uploaded {keyName} from 
 {filePath} to {bucketName}.\n"); 
 } 
             else 
\{\hspace{.1cm} \} Console.WriteLine($"Could not upload {keyName}.\n"); 
 } 
            // Set the file path to an empty string to avoid overwriting the 
             // file we just uploaded to the bucket. 
            filePath = string.Empty; 
            // Now get a new location where we can save the file. 
            while (string.IsNullOrEmpty(filePath)) 
\{\hspace{.1cm} \} // First get the path to which the file will be downloaded. 
                 Console.Write("Please enter the path where the file will be 
 downloaded: "); 
                 filePath = Console.ReadLine(); 
                 // Confirm that the file exists on the local computer. 
                 if (File.Exists($"{filePath}\\{keyName}")) 
\overline{a} Console.WriteLine($"Sorry, the file already exists in that 
 location.\n"); 
                     filePath = string.Empty; 
 } 
 } 
            // Download an object from a bucket. 
             success = await S3Bucket.DownloadObjectFromBucketAsync(client, 
 bucketName, keyName, filePath); 
             if (success) 
\{\hspace{.1cm} \} Console.WriteLine($"Successfully downloaded {keyName}.\n"); 
 } 
             else 
\{\hspace{.1cm} \}
```

```
 Console.WriteLine($"Sorry, could not download {keyName}.\n"); 
 } 
             // Copy the object to a different folder in the bucket. 
             string folderName = string.Empty; 
             while (string.IsNullOrEmpty(folderName)) 
\{\hspace{.1cm} \} Console.Write("Please enter the name of the folder to copy your 
 object to: "); 
                 folderName = Console.ReadLine(); 
 } 
             while (string.IsNullOrEmpty(keyName)) 
\{\hspace{.1cm} \} // Get the name to give to the object once uploaded. 
                 Console.Write("Enter the name of the object to copy: "); 
                 keyName = Console.ReadLine(); 
 } 
             await S3Bucket.CopyObjectInBucketAsync(client, bucketName, keyName, 
 folderName); 
             // List the objects in the bucket. 
             await S3Bucket.ListBucketContentsAsync(client, bucketName); 
             // Delete the contents of the bucket. 
             await S3Bucket.DeleteBucketContentsAsync(client, bucketName); 
             // Deleting the bucket too quickly after deleting its contents will 
             // cause an error that the bucket isn't empty. So... 
             Console.WriteLine("Press <Enter> when you are ready to delete the 
 bucket."); 
            = Console. ReadLine();
             // Delete the bucket. 
             await S3Bucket.DeleteBucketAsync(client, bucketName); 
        } 
    }
```
- · Para obtener detalles de la API, consulte los siguientes temas en la Referencia de la API de AWS SDK for .NET.
	- CopyObject
	- CreateBucket
	- DeleteBucket
	- DeleteObjects
	- GetObject
	- ListObjectsV2
	- PutObject

# **Bash**

AWS CLI con script Bash

# **a** Note

Hay más información GitHub. Busque el ejemplo completo y aprenda a configurar y ejecutar en el Repositorio de ejemplos de código de AWS.

```
# function s3_getting_started
## This function creates, copies, and deletes S3 buckets and objects.
## Returns:
     0 - If successful.
#1 - If an error occurred.
#function s3_getting_started() {
 €
  if [ "$BUCKET_OPERATIONS_SOURCED" != "True" ]; then
    cd bucket-lifecycle-operations || exit
    source ./bucket_operations.sh
    cd \cdotfi
 \mathcal{F}
```

```
 echo_repeat "*" 88 
  echo "Welcome to the Amazon S3 getting started demo." 
 echo_repeat "*" 88 
 local bucket_name 
 bucket_name=$(generate_random_name "doc-example-bucket") 
 local region_code 
 region_code=$(aws configure get region) 
 if create_bucket -b "$bucket_name" -r "$region_code"; then 
    echo "Created demo bucket named $bucket_name" 
 else 
    errecho "The bucket failed to create. This demo will exit." 
   return 1 
 fi 
 local file_name 
 while [ -z "$file_name" ]; do 
    echo -n "Enter a file you want to upload to your bucket: " 
    get_input 
    file_name=$get_input_result 
  if \lceil ! -f "$file name" ]; then
      echo "Could not find file $file_name. Are you sure it exists?" 
      file_name="" 
   fi 
 done 
 local key 
 key="$(basename "$file_name")" 
 local result=0 
 if copy_file_to_bucket "$bucket_name" "$file_name" "$key"; then 
   echo "Uploaded file $file_name into bucket $bucket_name with key $key." 
 else 
   result=1 
 fi 
 local destination_file 
 destination_file="$file_name.download" 
 if yes_no_input "Would you like to download $key to the file $destination_file? 
(y/n) "; then
```

```
 if download_object_from_bucket "$bucket_name" "$destination_file" "$key"; 
 then 
      echo "Downloaded $key in the bucket $bucket_name to the file 
 $destination_file." 
    else 
      result=1 
    fi 
 fi 
  if yes_no_input "Would you like to copy $key a new object key in your bucket? 
(y/n) "; then
    local to_key 
    to_key="demo/$key" 
    if copy_item_in_bucket "$bucket_name" "$key" "$to_key"; then 
      echo "Copied $key in the bucket $bucket_name to the $to_key." 
    else 
      result=1 
    fi 
 fi 
 local bucket_items 
  bucket_items=$(list_items_in_bucket "$bucket_name") 
 # shellcheck disable=SC2181 
if \lceil \int \frac{1}{3} -ne \theta \lceil \frac{1}{3} \rceil; then
   result=1 
 fi 
 echo "Your bucket contains the following items." 
 echo -e "Name\t\tSize" 
 echo "$bucket_items" 
 if yes_no_input "Delete the bucket, $bucket_name, as well as the objects in it? 
(y/n) "; then
    bucket_items=$(echo "$bucket_items" | cut -f 1) 
    if delete_items_in_bucket "$bucket_name" "$bucket_items"; then 
      echo "The following items were deleted from the bucket $bucket_name" 
      echo "$bucket_items" 
    else 
      result=1 
    fi 
    if delete_bucket "$bucket_name"; then
```

```
echo "Deleted the bucket $bucket_name"
    else
       result = 1f_ifi
  return $result
\mathcal{F}
```
Las funciones de Amazon S3 utilizadas en este escenario.

```
# function create-bucket
## This function creates the specified bucket in the specified AWS Region, unless
# it already exists.
\## Parameters:
      -b bucket_name -- The name of the bucket to create.
#-r region_code -- The code for an AWS Region in which to
#create the bucket.
\#\## Returns:
      The URL of the bucket that was created.
#
    And:
#0 - If successful.
#1 - If it fails.
#
function create_bucket() {
 local bucket_name region_code response
 local option OPTARG # Required to use getopts command in a function.
 # bashsupport disable=BP5008
 function usage() \{echo "function create_bucket"
   echo "Creates an Amazon S3 bucket. You must supply a bucket name:"
   echo " -b bucket_name The name of the bucket. It must be globally
unique."
   echo " [-r region_code] The code for an AWS Region in which the bucket is
created."
   echo ""
 }
```

```
 # Retrieve the calling parameters. 
   while getopts "b:r:h" option; do 
     case "${option}" in 
       b) bucket_name="${OPTARG}" ;; 
       r) region_code="${OPTARG}" ;; 
       h) 
         usage 
         return 0 
         ;; 
      \langle ? \rangle echo "Invalid parameter" 
         usage 
         return 1 
         ;; 
     esac 
   done 
   if [[ -z "$bucket_name" ]]; then 
     errecho "ERROR: You must provide a bucket name with the -b parameter." 
     usage 
     return 1 
   fi 
  local bucket config arg
   # A location constraint for "us-east-1" returns an error. 
   if [[ -n "$region_code" ]] && [[ "$region_code" != "us-east-1" ]]; then 
     bucket_config_arg="--create-bucket-configuration LocationConstraint=
$region code"
   fi 
   iecho "Parameters:\n" 
   iecho " Bucket name: $bucket_name" 
   iecho " Region code: $region_code" 
   iecho "" 
   # If the bucket already exists, we don't want to try to create it. 
   if (bucket_exists "$bucket_name"); then 
     errecho "ERROR: A bucket with that name already exists. Try again." 
     return 1 
   fi 
   # shellcheck disable=SC2086 
   response=$(aws s3api create-bucket \
```

```
--bucket "$bucket_name" \
   $bucket_config_arg)
 # shellcheck disable=SC2181
 if [ [ $?] -ne 0 ]]; then
   errecho "ERROR: AWS reports create-bucket operation failed.\n$response"
   return 1
 fi
\mathcal{L}# function copy_file_to_bucket
## This function creates a file in the specified bucket.
## Parameters:
      $1 - The name of the bucket to copy the file to.
#$2 - The path and file name of the local file to copy to the bucket.
##$3 - The key (name) to call the copy of the file in the bucket.
\pmb{\pm}# Returns:
      0 - If successful.#1 - If it fails.
\pmfunction copy file to bucket() {
 local response bucket_name source_file destination_file_name
 bucket name=$1
 source file=$2
 destination_file_name=$3
 response=\$(aws s3api put-object \ \--bucket "$bucket name" \
   --body "$source_file" \
   --key "$destination_file_name")
 # shellcheck disable=SC2181
 if [I $f?} -ne 0 ]]; then
   errecho "ERROR: AWS reports put-object operation failed. \n$response"
   return 1
 fi
\mathcal{L}# function download_object_from_bucket
```

```
Escenarios
```
 $#$ 

```
# This function downloads an object in a bucket to a file.
## Parameters:
#$1 - The name of the bucket to download the object from.
      $2 - The path and file name to store the downloaded bucket.
##$3 - The key (name) of the object in the bucket.
## Returns:
      0 - If successful.#1 - If it fails.
#function download_object_from_bucket() {
 local bucket name=$1
 local destination_file_name=$2
 local object_name=$3
 local response
 response=$(aws s3api get-object)
   --bucket "$bucket_name" \
   --key "$object name" \
   "$destination_file_name")
 # shellcheck disable=SC2181
 if \lceil \frac{1}{3} \rceil -ne \lceil \frac{1}{2} \rceil then
   errecho "ERROR: AWS reports put-object operation failed. \n$response"
   return 1
 fi
\mathcal{L}# function copy_item_in_bucket
## This function creates a copy of the specified file in the same bucket.
## Parameters:
      $1 - The name of the bucket to copy the file from and to.
#$2 - The key of the source file to copy.
#$3 - The key of the destination file.
### Returns:
      0 - If successful.\pm1 - If it fails.
#
```

```
function copy_item_in_bucket() {
 local bucket name=$1
 local source key=$2
 local destination_key=$3
 local response
 response=$(aws s3api copy-object \
   --bucket "$bucket_name" \
   --copy-source "$bucket_name/$source_key" \
   --key "$destination_key")
 # shellcheck disable=SC2181
 if [I $? -ne 0 ]; then
   errecho "ERROR: AWS reports s3api copy-object operation failed. \n$response"
   return 1
 fi
\mathcal{L}# function list_items_in_bucket
# This function displays a list of the files in the bucket with each file's
# size. The function uses the --query parameter to retrieve only the key and
# size fields from the Contents collection.
\pmb{\pm}# Parameters:
       $1 - The name of the bucket.
### Returns:
#The list of files in text format.
     And:#0 - If successful.#1 - If it fails.
\pmb{\pm}function list_items_in_bucket() {
 local bucket name=$1
 local response
 response=$(aws s3api list-objects \
   --bucket "$bucket_name" \
   --output text \
   --query 'Contents[]. {Key: Key, Size: Size}')
 # shellcheck disable=SC2181
```

```
if [ [  ${?} -eq 0 ] ; then
   echo "$response"
 else
   errecho "ERROR: AWS reports s3api list-objects operation failed. \n$response"
   return 1
 fi
\mathcal{L}# function delete_items_in_bucket
\pmb{\pm}# This function deletes the specified list of keys from the specified bucket.
## Parameters:
       $1 - The name of the bucket.
#$2 - A list of keys in the bucket to delete.
## Returns:
       0 - If successful.
#1 - If it fails.
\pmfunction delete_items_in_bucket() {
 local bucket_name=$1
 local keys=$2
 local response
 # Create the JSON for the items to delete.
 local delete items
 delete items="{\"Objects\":["
 for key in $keys; do
   delete_items="$delete_items{\"Key\": \"$key\"},"
 done
 delete_items=${delete_items%?} # Remove the final comma.
 delete_items="$delete_items]}"
 response=$(aws s3api delete-objects \
   --bucket "$bucket_name" \
   --delete "$delete_items")
 # shellcheck disable=SC2181
 if [I $? -ne 0 ]; then
   errecho "ERROR: AWS reports s3api delete-object operation failed.\n
$response"
   return 1
```

```
fi
\mathcal{L}# function delete bucket
## This function deletes the specified bucket.
## Parameters:
      $1 - The name of the bucket.
## Returns:
      0 - If successful.#1 - If it fails.
#function delete_bucket() {
 local bucket_name=$1
 local response
 response=$(aws s3api delete-bucket)
   --bucket "$bucket_name")
 # shellcheck disable=SC2181
 if [I $? -ne 0 ]; then
   errecho "ERROR: AWS reports s3api delete-bucket failed. \n$response"
   return 1
 fi
\mathcal{L}
```
- · Para obtener información de la API, consulte los siguientes temas en la Referencia de comandos de AWS CLL
	- CopyObject
	- CreateBucket
	- DeleteBucket
	- DeleteObjects
	- GetObject
	- ListObjectsV2
	- PutObject
#### $C++$

### SDK para C++

### **a** Note

Hay más información GitHub. Busque el ejemplo completo y aprenda a configurar y ejecutar en el [Repositorio de ejemplos de código de AWS.](https://github.com/awsdocs/aws-doc-sdk-examples/tree/main/cpp/example_code/s3#code-examples)

```
#include <iostream>
#include <aws/core/Aws.h>
#include <aws/s3/S3Client.h>
#include <aws/s3/model/CopyObjectRequest.h>
#include <aws/s3/model/CreateBucketRequest.h>
#include <aws/s3/model/DeleteBucketRequest.h>
#include <aws/s3/model/DeleteObjectRequest.h>
#include <aws/s3/model/GetObjectRequest.h>
#include <aws/s3/model/ListObjectsRequest.h>
#include <aws/s3/model/PutObjectRequest.h>
#include <aws/s3/model/BucketLocationConstraint.h>
#include <aws/s3/model/CreateBucketConfiguration.h>
#include <aws/core/utils/UUID.h>
#include <aws/core/utils/StringUtils.h>
#include <aws/core/utils/memory/stl/AWSAllocator.h>
#include <aws/core/utils/memory/stl/AWSStreamFwd.h>
#include <fstream>
#include "awsdoc/s3/s3_examples.h"
namespace AwsDoc { 
     namespace S3 { 
         //! Delete an S3 bucket. 
         /*! 
           \sa DeleteBucket() 
           \param bucketName The S3 bucket's name. 
           \param client An S3 client. 
         */ 
         static bool DeleteBucket(const Aws::String &bucketName, Aws::S3::S3Client 
  &client);
```
//! Delete an object in an S3 bucket.

```
/*! \sa DeleteObjectFromBucket()
           \param bucketName The S3 bucket's name. 
           \param key The key for the object in the S3 bucket. 
           \param client An S3 client. 
          */ 
         static bool 
         DeleteObjectFromBucket(const Aws::String &bucketName, const Aws::String 
  &key, Aws::S3::S3Client &client); 
     }
}
//! Scenario to create, copy, and delete S3 buckets and objects.
/*! 
  \sa S3_GettingStartedScenario() 
   \param uploadFilePath Path to file to upload to an Amazon S3 bucket. 
   \param saveFilePath Path for saving a downloaded S3 object. 
   \param clientConfig Aws client configuration. 
  */
bool AwsDoc::S3::S3_GettingStartedScenario(const Aws::String &uploadFilePath, 
  const Aws::String &saveFilePath, 
                                              const Aws::Client::ClientConfiguration 
  &clientConfig) { 
     Aws::S3::S3Client client(clientConfig); 
     // Create a unique bucket name which is only temporary and will be deleted. 
     // Format: "doc-example-bucket-" + lowercase UUID. 
     Aws::String uuid = Aws::Utils::UUID::RandomUUID(); 
     Aws::String bucketName = "doc-example-bucket-" + 
                               Aws::Utils::StringUtils::ToLower(uuid.c_str()); 
     // 1. Create a bucket. 
     { 
         Aws::S3::Model::CreateBucketRequest request; 
         request.SetBucket(bucketName); 
         if (clientConfig.region != Aws::Region::US_EAST_1) { 
             Aws::S3::Model::CreateBucketConfiguration createBucketConfiguration; 
             createBucketConfiguration.WithLocationConstraint( 
  Aws::S3::Model::BucketLocationConstraintMapper::GetBucketLocationConstraintForName( 
                              clientConfig.region)); 
             request.WithCreateBucketConfiguration(createBucketConfiguration);
```
}

```
 Aws::S3::Model::CreateBucketOutcome outcome = 
 client.CreateBucket(request); 
        if (!outcome.IsSuccess()) { 
             const Aws::S3::S3Error &err = outcome.GetError(); 
             std::cerr << "Error: CreateBucket: " << 
                       err.GetExceptionName() << ": " << err.GetMessage() << 
 std::endl; 
            return false; 
        } 
        else { 
             std::cout << "Created the bucket, '" << bucketName << 
                       "', in the region, '" << clientConfig.region << "'." << 
 std::endl; 
        } 
    } 
    // 2. Upload a local file to the bucket. 
    Aws::String key = "key-for-test"; 
    { 
        Aws::S3::Model::PutObjectRequest request; 
        request.SetBucket(bucketName); 
        request.SetKey(key); 
        std::shared_ptr<Aws::FStream> input_data = 
                 Aws::MakeShared<Aws::FStream>("SampleAllocationTag", 
                                                  uploadFilePath, 
                                                  std::ios_base::in | 
 std::ios_base::binary); 
        if (!input_data->is_open()) { 
             std::cerr << "Error: unable to open file, '" << uploadFilePath << 
 "'." << std::endl; 
            AwsDoc::S3::DeleteBucket(bucketName, client); 
            return false; 
        } 
        request.SetBody(input_data); 
        Aws::S3::Model::PutObjectOutcome outcome = 
                 client.PutObject(request);
```

```
 if (!outcome.IsSuccess()) { 
             std::cerr << "Error: PutObject: " << 
                        outcome.GetError().GetMessage() << std::endl; 
             AwsDoc::S3::DeleteObjectFromBucket(bucketName, key, client); 
             AwsDoc::S3::DeleteBucket(bucketName, client); 
             return false; 
         } 
         else { 
             std::cout << "Added the object with the key, '" << key << "', to the 
 bucket, '" 
                        << bucketName << "'." << std::endl; 
         } 
     } 
    // 3. Download the object to a local file. 
     { 
         Aws::S3::Model::GetObjectRequest request; 
         request.SetBucket(bucketName); 
         request.SetKey(key); 
         Aws::S3::Model::GetObjectOutcome outcome = 
                 client.GetObject(request); 
         if (!outcome.IsSuccess()) { 
             const Aws::S3::S3Error &err = outcome.GetError(); 
             std::cerr << "Error: GetObject: " << 
                        err.GetExceptionName() << ": " << err.GetMessage() << 
 std::endl; 
         } 
         else { 
             std::cout << "Downloaded the object with the key, '" << key << "', in 
 the bucket, '" 
                        << bucketName << "'." << std::endl; 
             Aws::IOStream &ioStream = outcome.GetResultWithOwnership(). 
                      GetBody(); 
             Aws::OFStream outStream(saveFilePath, std::ios_base::out | 
 std::ios_base::binary); 
             if (!outStream.is_open()) { 
                  std::cout << "Error: unable to open file, '" << saveFilePath << 
 "'." << std::endl; 
 } 
             else { 
                  outStream << ioStream.rdbuf();
```

```
 std::cout << "Wrote the downloaded object to the file '" 
                            << saveFilePath << "'." << std::endl; 
 } 
         } 
     } 
    // 4. Copy the object to a different "folder" in the bucket. 
     Aws::String copiedToKey = "test-folder/" + key; 
     { 
         Aws::S3::Model::CopyObjectRequest request; 
         request.WithBucket(bucketName) 
                  .WithKey(copiedToKey) 
                  .WithCopySource(bucketName + "/" + key); 
         Aws::S3::Model::CopyObjectOutcome outcome = 
                 client.CopyObject(request); 
         if (!outcome.IsSuccess()) { 
             std::cerr << "Error: CopyObject: " << 
                        outcome.GetError().GetMessage() << std::endl; 
         } 
         else { 
             std::cout << "Copied the object with the key, '" << key << "', to the 
 key, '" << copiedToKey 
                        << ", in the bucket, '" << bucketName << "'." << std::endl; 
         } 
     } 
     // 5. List objects in the bucket. 
    \mathcal{L} Aws::S3::Model::ListObjectsRequest request; 
         request.WithBucket(bucketName); 
         Aws::S3::Model::ListObjectsOutcome outcome = client.ListObjects(request); 
         if (!outcome.IsSuccess()) { 
             std::cerr << "Error: ListObjects: " << 
                        outcome.GetError().GetMessage() << std::endl; 
         } 
         else { 
             Aws::Vector<Aws::S3::Model::Object> objects = 
                      outcome.GetResult().GetContents(); 
             std::cout << objects.size() << " objects in the bucket, '" << 
 bucketName << "':" << std::endl;
```

```
 for (Aws::S3::Model::Object &object: objects) { 
                  std::cout << " '" << object.GetKey() << "'" << std::endl; 
 } 
         } 
     } 
     // 6. Delete all objects in the bucket. 
     // All objects in the bucket must be deleted before deleting the bucket. 
     AwsDoc::S3::DeleteObjectFromBucket(bucketName, copiedToKey, client); 
     AwsDoc::S3::DeleteObjectFromBucket(bucketName, key, client); 
     // 7. Delete the bucket. 
     return AwsDoc::S3::DeleteBucket(bucketName, client);
}
bool AwsDoc::S3::DeleteObjectFromBucket(const Aws::String &bucketName, const 
  Aws::String &key, 
                                           Aws::S3::S3Client &client) { 
     Aws::S3::Model::DeleteObjectRequest request; 
     request.SetBucket(bucketName); 
     request.SetKey(key); 
     Aws::S3::Model::DeleteObjectOutcome outcome = 
             client.DeleteObject(request); 
     if (!outcome.IsSuccess()) { 
         std::cerr << "Error: DeleteObject: " << 
                    outcome.GetError().GetMessage() << std::endl; 
     } 
     else { 
         std::cout << "Deleted the object with the key, '" << key << "', from the 
  bucket, '" 
                    << bucketName << "'." << std::endl; 
     } 
     return outcome.IsSuccess();
}
bool AwsDoc::S3::DeleteBucket(const Aws::String &bucketName, Aws::S3::S3Client 
  &client) { 
     Aws::S3::Model::DeleteBucketRequest request; 
     request.SetBucket(bucketName);
```

```
 Aws::S3::Model::DeleteBucketOutcome outcome = 
              client.DeleteBucket(request); 
     if (!outcome.IsSuccess()) { 
         const Aws::S3::S3Error &err = outcome.GetError(); 
         std::cerr << "Error: DeleteBucket: " << 
                    err.GetExceptionName() << ": " << err.GetMessage() << 
  std::endl; 
     } 
     else { 
         std::cout << "Deleted the bucket, '" << bucketName << "'." << std::endl; 
     } 
     return outcome.IsSuccess();
}
```
- Para obtener detalles de la API, consulte los siguientes temas en la Referencia de la API de AWS SDK for C++.
	- [CopyObject](https://docs.aws.amazon.com/goto/SdkForCpp/s3-2006-03-01/CopyObject)
	- [CreateBucket](https://docs.aws.amazon.com/goto/SdkForCpp/s3-2006-03-01/CreateBucket)
	- [DeleteBucket](https://docs.aws.amazon.com/goto/SdkForCpp/s3-2006-03-01/DeleteBucket)
	- [DeleteObjects](https://docs.aws.amazon.com/goto/SdkForCpp/s3-2006-03-01/DeleteObjects)
	- [GetObject](https://docs.aws.amazon.com/goto/SdkForCpp/s3-2006-03-01/GetObject)
	- [ListObjectsV2](https://docs.aws.amazon.com/goto/SdkForCpp/s3-2006-03-01/ListObjectsV2)
	- [PutObject](https://docs.aws.amazon.com/goto/SdkForCpp/s3-2006-03-01/PutObject)

### Go

SDK para Go V2

# **a** Note

Hay más información GitHub. Busque el ejemplo completo y aprenda a configurar y ejecutar en el [Repositorio de ejemplos de código de AWS.](https://github.com/awsdocs/aws-doc-sdk-examples/tree/main/gov2/s3#code-examples)

Defina una estructura que envuelva las acciones de bucket y objeto utilizadas por el escenario.

```
// BucketBasics encapsulates the Amazon Simple Storage Service (Amazon S3) 
  actions
// used in the examples.
// It contains S3Client, an Amazon S3 service client that is used to perform 
  bucket
// and object actions.
type BucketBasics struct { 
  S3Client *s3.Client
}
// ListBuckets lists the buckets in the current account.
func (basics BucketBasics) ListBuckets() ([]types.Bucket, error) { 
  result, err := basics.S3Client.ListBuckets(context.TODO(), 
  &s3.ListBucketsInput{}) 
  var buckets []types.Bucket 
 if err != nil {
  log.Printf("Couldn't list buckets for your account. Here's why: %v\n", err) 
  } else { 
   buckets = result.Buckets 
  } 
  return buckets, err
}
// BucketExists checks whether a bucket exists in the current account.
func (basics BucketBasics) BucketExists(bucketName string) (bool, error) { 
  _, err := basics.S3Client.HeadBucket(context.TODO(), &s3.HeadBucketInput{ 
   Bucket: aws.String(bucketName), 
  }) 
  exists := true 
  if err != nil { 
   var apiError smithy.APIError 
   if errors.As(err, &apiError) { 
    switch apiError.(type) { 
    case *types.NotFound: 
     log.Printf("Bucket %v is available.\n", bucketName) 
     exists = false 
     err = nil 
    default:
```

```
 log.Printf("Either you don't have access to bucket %v or another error 
  occurred. "+ 
      "Here's what happened: %v\n", bucketName, err) 
    } 
  } 
  } else { 
  log.Printf("Bucket %v exists and you already own it.", bucketName) 
  } 
 return exists, err
}
// CreateBucket creates a bucket with the specified name in the specified Region.
func (basics BucketBasics) CreateBucket(name string, region string) error { 
 _, err := basics.S3Client.CreateBucket(context.TODO(), &s3.CreateBucketInput{ 
  Bucket: aws.String(name), 
  CreateBucketConfiguration: &types.CreateBucketConfiguration{ 
   LocationConstraint: types.BucketLocationConstraint(region), 
  }, 
  }) 
  if err != nil { 
  log.Printf("Couldn't create bucket %v in Region %v. Here's why: %v\n", 
    name, region, err) 
 } 
 return err
}
// UploadFile reads from a file and puts the data into an object in a bucket.
func (basics BucketBasics) UploadFile(bucketName string, objectKey string, 
 fileName string) error { 
 file, err := os.Open(fileName) 
 if err != nil {
  log.Printf("Couldn't open file %v to upload. Here's why: %v\n", fileName, err) 
  } else { 
  defer file.Close() 
  _, err = basics.S3Client.PutObject(context.TODO(), &s3.PutObjectInput{ 
    Bucket: aws.String(bucketName), 
    Key: aws.String(objectKey), 
    Body: file, 
   })
```

```
if err != nil {
    log.Printf("Couldn't upload file %v to %v:%v. Here's why: %v\n", 
     fileName, bucketName, objectKey, err) 
   } 
  } 
  return err
}
// UploadLargeObject uses an upload manager to upload data to an object in a 
  bucket.
// The upload manager breaks large data into parts and uploads the parts 
  concurrently.
func (basics BucketBasics) UploadLargeObject(bucketName string, objectKey string, 
  largeObject []byte) error { 
  largeBuffer := bytes.NewReader(largeObject) 
  var partMiBs int64 = 10 
  uploader := manager.NewUploader(basics.S3Client, func(u *manager.Uploader) { 
   u.PartSize = partMiBs * 1024 * 1024 
  }) 
  _, err := uploader.Upload(context.TODO(), &s3.PutObjectInput{ 
  Bucket: aws.String(bucketName), 
   Key: aws.String(objectKey), 
   Body: largeBuffer, 
  }) 
  if err != nil { 
  log.Printf("Couldn't upload large object to %v:%v. Here's why: %v\n", 
    bucketName, objectKey, err) 
  } 
  return err
}
// DownloadFile gets an object from a bucket and stores it in a local file.
func (basics BucketBasics) DownloadFile(bucketName string, objectKey string, 
  fileName string) error { 
  result, err := basics.S3Client.GetObject(context.TODO(), &s3.GetObjectInput{ 
  Bucket: aws.String(bucketName), 
   Key: aws.String(objectKey), 
  }) 
  if err != nil {
```

```
 log.Printf("Couldn't get object %v:%v. Here's why: %v\n", bucketName, 
  objectKey, err) 
   return err 
  } 
  defer result.Body.Close() 
  file, err := os.Create(fileName) 
  if err != nil { 
   log.Printf("Couldn't create file %v. Here's why: %v\n", fileName, err) 
   return err 
  } 
  defer file.Close() 
  body, err := io.ReadAll(result.Body) 
 if err != nil {
  log.Printf("Couldn't read object body from %v. Here's why: %v\n", objectKey, 
  err) 
  } 
 \overline{\phantom{a}}, err = file.Write(body)
 return err
}
// DownloadLargeObject uses a download manager to download an object from a 
  bucket.
// The download manager gets the data in parts and writes them to a buffer until 
  all of
// the data has been downloaded.
func (basics BucketBasics) DownloadLargeObject(bucketName string, objectKey 
  string) ([]byte, error) { 
  var partMiBs int64 = 10 
  downloader := manager.NewDownloader(basics.S3Client, func(d *manager.Downloader) 
 \{d.PartSize = partMiBs * 1024 * 1024 }) 
  buffer := manager.NewWriteAtBuffer([]byte{}) 
  _, err := downloader.Download(context.TODO(), buffer, &s3.GetObjectInput{ 
  Bucket: aws.String(bucketName), 
   Key: aws.String(objectKey), 
  }) 
 if err != nil {
  log.Printf("Couldn't download large object from %v:%v. Here's why: %v\n", 
    bucketName, objectKey, err) 
  } 
  return buffer.Bytes(), err
```
}

```
// CopyToFolder copies an object in a bucket to a subfolder in the same bucket.
func (basics BucketBasics) CopyToFolder(bucketName string, objectKey string, 
  folderName string) error { 
  _, err := basics.S3Client.CopyObject(context.TODO(), &s3.CopyObjectInput{ 
   Bucket: aws.String(bucketName), 
  CopySource: aws.String(fmt.Sprintf("%v/%v", bucketName, objectKey)), 
   Key: aws.String(fmt.Sprintf("%v/%v", folderName, objectKey)), 
  }) 
 if err != nil {
  log.Printf("Couldn't copy object from %v:%v to %v:%v/%v. Here's why: %v\n", 
    bucketName, objectKey, bucketName, folderName, objectKey, err) 
  } 
 return err
}
// CopyToBucket copies an object in a bucket to another bucket.
func (basics BucketBasics) CopyToBucket(sourceBucket string, destinationBucket 
  string, objectKey string) error { 
  _, err := basics.S3Client.CopyObject(context.TODO(), &s3.CopyObjectInput{ 
   Bucket: aws.String(destinationBucket), 
   CopySource: aws.String(fmt.Sprintf("%v/%v", sourceBucket, objectKey)), 
   Key: aws.String(objectKey), 
  }) 
 if err != nil {
  log.Printf("Couldn't copy object from %v:%v to %v:%v. Here's why: %v\n", 
    sourceBucket, objectKey, destinationBucket, objectKey, err) 
  } 
  return err
}
// ListObjects lists the objects in a bucket.
func (basics BucketBasics) ListObjects(bucketName string) ([]types.Object, error) 
  { 
  result, err := basics.S3Client.ListObjectsV2(context.TODO(), 
  &s3.ListObjectsV2Input{ 
   Bucket: aws.String(bucketName),
```

```
 }) 
  var contents []types.Object 
  if err != nil { 
   log.Printf("Couldn't list objects in bucket %v. Here's why: %v\n", bucketName, 
  err) 
  } else { 
   contents = result.Contents 
  } 
 return contents, err
}
// DeleteObjects deletes a list of objects from a bucket.
func (basics BucketBasics) DeleteObjects(bucketName string, objectKeys []string) 
  error { 
  var objectIds []types.ObjectIdentifier 
  for _, key := range objectKeys { 
   objectIds = append(objectIds, types.ObjectIdentifier{Key: aws.String(key)}) 
  } 
  output, err := basics.S3Client.DeleteObjects(context.TODO(), 
  &s3.DeleteObjectsInput{ 
   Bucket: aws.String(bucketName), 
   Delete: &types.Delete{Objects: objectIds}, 
  }) 
 if err != nil {
   log.Printf("Couldn't delete objects from bucket %v. Here's why: %v\n", 
  bucketName, err) 
  } else { 
   log.Printf("Deleted %v objects.\n", len(output.Deleted)) 
  } 
  return err
}
// DeleteBucket deletes a bucket. The bucket must be empty or an error is 
  returned.
func (basics BucketBasics) DeleteBucket(bucketName string) error { 
  _, err := basics.S3Client.DeleteBucket(context.TODO(), &s3.DeleteBucketInput{ 
   Bucket: aws.String(bucketName)}) 
 if err != nil {
   log.Printf("Couldn't delete bucket %v. Here's why: %v\n", bucketName, err) 
  }
```
 return err }

Ejecute un escenario interactivo que le muestre cómo trabajar con buckets y objetos de S3.

```
// RunGetStartedScenario is an interactive example that shows you how to use 
  Amazon
// Simple Storage Service (Amazon S3) to create an S3 bucket and use it to store 
  objects.
//
// 1. Create a bucket.
// 2. Upload a local file to the bucket.
// 3. Upload a large object to the bucket by using an upload manager.
// 4. Download an object to a local file.
// 5. Download a large object by using a download manager.
// 6. Copy an object to a different folder in the bucket.
// 7. List objects in the bucket.
// 8. Delete all objects in the bucket.
// 9. Delete the bucket.
//
// This example creates an Amazon S3 service client from the specified sdkConfig 
  so that
// you can replace it with a mocked or stubbed config for unit testing.
//
// It uses a questioner from the `demotools` package to get input during the 
  example.
// This package can be found in the \ldots. \demotools folder of this repo.
func RunGetStartedScenario(sdkConfig aws.Config, questioner 
  demotools.IQuestioner) { 
  defer func() { 
  if r := recover(); r := nil {
    fmt.Println("Something went wrong with the demo.\n", r) 
   } 
 \}() log.Println(strings.Repeat("-", 88)) 
  log.Println("Welcome to the Amazon S3 getting started demo.") 
  log.Println(strings.Repeat("-", 88)) 
  s3Client := s3.NewFromConfig(sdkConfig)
```

```
 bucketBasics := actions.BucketBasics{S3Client: s3Client} 
 count := 10 
 log.Printf("Let's list up to %v buckets for your account:", count) 
 buckets, err := bucketBasics.ListBuckets() 
if err != nil {
 panic(err) 
 } 
if len(buckets) == \theta {
 log.Println("You don't have any buckets!") 
 } else { 
 if count > len(buckets) { 
  count = len(buckets) 
  } 
 for _, bucket := range buckets[:count] { 
   log.Printf("\t%v\n", *bucket.Name) 
  } 
 } 
 bucketName := questioner.Ask("Let's create a bucket. Enter a name for your 
 bucket:", 
  demotools.NotEmpty{}) 
 bucketExists, err := bucketBasics.BucketExists(bucketName) 
if err != nil {
  panic(err) 
 } 
 if !bucketExists { 
 err = bucketBasics.CreateBucket(bucketName, sdkConfig.Region) 
 if err != nil { 
  panic(err) 
 } else { 
   log.Println("Bucket created.") 
  } 
 } 
 log.Println(strings.Repeat("-", 88)) 
 fmt.Println("Let's upload a file to your bucket.") 
 smallFile := questioner.Ask("Enter the path to a file you want to upload:", 
 demotools.NotEmpty{}) 
 const smallKey = "doc-example-key" 
err = bucketBasics.UploadFile(bucketName, smallKey, smallFile)
if err != nil {
  panic(err) 
 }
```

```
 log.Printf("Uploaded %v as %v.\n", smallFile, smallKey) 
 log.Println(strings.Repeat("-", 88)) 
 mibs := 30 
 log.Printf("Let's create a slice of %v MiB of random bytes and upload it to your 
 bucket. ", mibs) 
 questioner.Ask("Press Enter when you're ready.") 
 largeBytes := make([]byte, 1024*1024*mibs) 
 rand.Seed(time.Now().Unix()) 
 rand.Read(largeBytes) 
 largeKey := "doc-example-large" 
 log.Println("Uploading...") 
 err = bucketBasics.UploadLargeObject(bucketName, largeKey, largeBytes) 
if err != nil {
 panic(err) 
 } 
 log.Printf("Uploaded %v MiB object as %v", mibs, largeKey) 
 log.Println(strings.Repeat("-", 88)) 
 log.Printf("Let's download %v to a file.", smallKey) 
 downloadFileName := questioner.Ask("Enter a name for the downloaded file:", 
 demotools.NotEmpty{}) 
 err = bucketBasics.DownloadFile(bucketName, smallKey, downloadFileName) 
if err != nil {
  panic(err) 
 } 
 log.Printf("File %v downloaded.", downloadFileName) 
 log.Println(strings.Repeat("-", 88)) 
 log.Printf("Let's download the %v MiB object.", mibs) 
 questioner.Ask("Press Enter when you're ready.") 
 log.Println("Downloading...") 
 largeDownload, err := bucketBasics.DownloadLargeObject(bucketName, largeKey) 
if err != nil {
  panic(err) 
 } 
 log.Printf("Downloaded %v bytes.", len(largeDownload)) 
 log.Println(strings.Repeat("-", 88)) 
 log.Printf("Let's copy %v to a folder in the same bucket.", smallKey) 
 folderName := questioner.Ask("Enter a folder name: ", demotools.NotEmpty{}) 
 err = bucketBasics.CopyToFolder(bucketName, smallKey, folderName) 
if err != nil {
  panic(err)
```

```
 } 
  log.Printf("Copied %v to %v/%v.\n", smallKey, folderName, smallKey) 
  log.Println(strings.Repeat("-", 88)) 
 log.Println("Let's list the objects in your bucket.") 
  questioner.Ask("Press Enter when you're ready.") 
 objects, err := bucketBasics.ListObjects(bucketName) 
if err != nil {
  panic(err) 
 } 
 log.Printf("Found %v objects.\n", len(objects)) 
 var objKeys []string 
 for _, object := range objects { 
  objKeys = append(objKeys, *object.Key) 
  log.Printf("\t%v\n", *object.Key) 
  } 
 log.Println(strings.Repeat("-", 88)) 
 if questioner.AskBool("Do you want to delete your bucket and all of its "+ 
  "contents? (y/n)", "y") { 
  log.Println("Deleting objects.") 
  err = bucketBasics.DeleteObjects(bucketName, objKeys) 
 if err != nil {
   panic(err) 
  } 
  log.Println("Deleting bucket.") 
  err = bucketBasics.DeleteBucket(bucketName) 
 if err != nil {
   panic(err) 
  } 
  log.Printf("Deleting downloaded file %v.\n", downloadFileName) 
  err = os.Remove(downloadFileName) 
 if err != nil {
   panic(err) 
  } 
 } else { 
  log.Println("Okay. Don't forget to delete objects from your bucket to avoid 
 charges.") 
  } 
 log.Println(strings.Repeat("-", 88)) 
 log.Println("Thanks for watching!") 
 log.Println(strings.Repeat("-", 88))
}
```
- [CopyObject](https://pkg.go.dev/github.com/aws/aws-sdk-go-v2/service/s3#Client.CopyObject)
- [CreateBucket](https://pkg.go.dev/github.com/aws/aws-sdk-go-v2/service/s3#Client.CreateBucket)
- [DeleteBucket](https://pkg.go.dev/github.com/aws/aws-sdk-go-v2/service/s3#Client.DeleteBucket)
- [DeleteObjects](https://pkg.go.dev/github.com/aws/aws-sdk-go-v2/service/s3#Client.DeleteObjects)
- [GetObject](https://pkg.go.dev/github.com/aws/aws-sdk-go-v2/service/s3#Client.GetObject)
- [ListObjectsV2](https://pkg.go.dev/github.com/aws/aws-sdk-go-v2/service/s3#Client.ListObjectsV2)
- [PutObject](https://pkg.go.dev/github.com/aws/aws-sdk-go-v2/service/s3#Client.PutObject)

## Java

SDK para Java 2.x

```
a Note
```
Hay más información GitHub. Busque el ejemplo completo y aprenda a configurar y ejecutar en el [Repositorio de ejemplos de código de AWS.](https://github.com/awsdocs/aws-doc-sdk-examples/tree/main/javav2/example_code/s3#readme)

```
/** 
  * Before running this Java V2 code example, set up your development 
  * environment, including your credentials. 
 * 
  * For more information, see the following documentation topic: 
 * 
  * https://docs.aws.amazon.com/sdk-for-java/latest/developer-guide/get-
started.html 
 * 
  * This Java code example performs the following tasks: 
 * 
  * 1. Creates an Amazon S3 bucket. 
  * 2. Uploads an object to the bucket. 
  * 3. Downloads the object to another local file. 
  * 4. Uploads an object using multipart upload.
```

```
 * 5. List all objects located in the Amazon S3 bucket. 
  * 6. Copies the object to another Amazon S3 bucket. 
  * 7. Deletes the object from the Amazon S3 bucket. 
  * 8. Deletes the Amazon S3 bucket. 
  */
public class S3Scenario { 
     public static final String DASHES = new String(new char[80]).replace("\0", 
  "-"); 
     public static void main(String[] args) throws IOException { 
         final String usage = """ 
                  Usage: 
                      <bucketName> <key> <objectPath> <savePath> <toBucket> 
                 Where: 
                      bucketName - The Amazon S3 bucket to create. 
                      key - The key to use. 
                      objectPath - The path where the file is located (for example, 
 C:/AWS/book2.pdf). 
                      savePath - The path where the file is saved after it's 
 downloaded (for example, C:/AWS/book2.pdf). 
                      toBucket - An Amazon S3 bucket to where an object is copied 
 to (for example, C:/AWS/book2.pdf).\s 
                      """; 
        if (args.length != 5) {
             System.out.println(usage); 
             System.exit(1); 
         } 
        String bucketName = args[0];
        String key = args[1];
         String objectPath = args[2]; 
         String savePath = args[3]; 
         String toBucket = args[4]; 
         Region region = Region.US_EAST_1; 
         S3Client s3 = S3Client.builder() 
                  .region(region) 
                  .build(); 
         System.out.println(DASHES); 
         System.out.println("Welcome to the Amazon S3 example scenario.");
```

```
 System.out.println(DASHES); 
        System.out.println(DASHES); 
        System.out.println("1. Create an Amazon S3 bucket."); 
        createBucket(s3, bucketName); 
        System.out.println(DASHES); 
        System.out.println(DASHES); 
        System.out.println("2. Update a local file to the Amazon S3 bucket."); 
        uploadLocalFile(s3, bucketName, key, objectPath); 
        System.out.println(DASHES); 
        System.out.println(DASHES); 
        System.out.println("3. Download the object to another local file."); 
        getObjectBytes(s3, bucketName, key, savePath); 
        System.out.println(DASHES); 
        System.out.println(DASHES); 
        System.out.println("4. Perform a multipart upload."); 
        String multipartKey = "multiPartKey"; 
        multipartUpload(s3, toBucket, multipartKey); 
        System.out.println(DASHES); 
        System.out.println(DASHES); 
        System.out.println("5. List all objects located in the Amazon S3 
 bucket."); 
        listAllObjects(s3, bucketName); 
        anotherListExample(s3, bucketName); 
        System.out.println(DASHES); 
        System.out.println(DASHES); 
        System.out.println("6. Copy the object to another Amazon S3 bucket."); 
        copyBucketObject(s3, bucketName, key, toBucket); 
        System.out.println(DASHES); 
        System.out.println(DASHES); 
        System.out.println("7. Delete the object from the Amazon S3 bucket."); 
        deleteObjectFromBucket(s3, bucketName, key); 
        System.out.println(DASHES); 
        System.out.println(DASHES); 
        System.out.println("8. Delete the Amazon S3 bucket."); 
        deleteBucket(s3, bucketName); 
        System.out.println(DASHES);
```

```
 System.out.println(DASHES); 
        System.out.println("All Amazon S3 operations were successfully 
 performed"); 
        System.out.println(DASHES); 
        s3.close(); 
    } 
    // Create a bucket by using a S3Waiter object. 
    public static void createBucket(S3Client s3Client, String bucketName) { 
        try { 
            S3Waiter s3Waiter = s3Client.waiter(); 
            CreateBucketRequest bucketRequest = CreateBucketRequest.builder() 
                     .bucket(bucketName) 
                    .build();
            s3Client.createBucket(bucketRequest); 
            HeadBucketRequest bucketRequestWait = HeadBucketRequest.builder() 
                     .bucket(bucketName) 
                     .build(); 
            // Wait until the bucket is created and print out the response. 
            WaiterResponse<HeadBucketResponse> waiterResponse = 
 s3Waiter.waitUntilBucketExists(bucketRequestWait); 
            waiterResponse.matched().response().ifPresent(System.out::println); 
            System.out.println(bucketName + " is ready"); 
        } catch (S3Exception e) { 
            System.err.println(e.awsErrorDetails().errorMessage()); 
            System.exit(1); 
        } 
    } 
    public static void deleteBucket(S3Client client, String bucket) { 
        DeleteBucketRequest deleteBucketRequest = DeleteBucketRequest.builder() 
                 .bucket(bucket) 
                .build();
        client.deleteBucket(deleteBucketRequest); 
        System.out.println(bucket + " was deleted."); 
    } 
    /** 
     * Upload an object in parts.
```

```
 */ 
    public static void multipartUpload(S3Client s3, String bucketName, String 
 key) { 
       int mB = 1024 * 1024;
        // First create a multipart upload and get the upload id. 
        CreateMultipartUploadRequest createMultipartUploadRequest = 
 CreateMultipartUploadRequest.builder() 
                 .bucket(bucketName) 
                 .key(key) 
                 .build(); 
        CreateMultipartUploadResponse response = 
 s3.createMultipartUpload(createMultipartUploadRequest); 
       String uploadId = response.uploadId();
        System.out.println(uploadId); 
        // Upload all the different parts of the object. 
        UploadPartRequest uploadPartRequest1 = UploadPartRequest.builder() 
                 .bucket(bucketName) 
                key(key) .uploadId(uploadId) 
                 .partNumber(1).build(); 
        String etag1 = s3.uploadPart(uploadPartRequest1, 
 RequestBody.fromByteBuffer(getRandomByteBuffer(5 * mB))) 
                .eTag();
        CompletedPart part1 = 
 CompletedPart.builder().partNumber(1).eTag(etag1).build(); 
        UploadPartRequest uploadPartRequest2 = 
 UploadPartRequest.builder().bucket(bucketName).key(key) 
                 .uploadId(uploadId) 
                 .partNumber(2).build(); 
        String etag2 = s3.uploadPart(uploadPartRequest2, 
 RequestBody.fromByteBuffer(getRandomByteBuffer(3 * mB))) 
                .eTag();
        CompletedPart part2 = 
 CompletedPart.builder().partNumber(2).eTag(etag2).build(); 
        // Call completeMultipartUpload operation to tell S3 to merge all 
 uploaded 
        // parts and finish the multipart operation. 
        CompletedMultipartUpload completedMultipartUpload = 
 CompletedMultipartUpload.builder()
```

```
 .parts(part1, part2) 
                .build();
        CompleteMultipartUploadRequest completeMultipartUploadRequest = 
 CompleteMultipartUploadRequest.builder() 
                 .bucket(bucketName) 
                 .key(key) 
                 .uploadId(uploadId) 
                 .multipartUpload(completedMultipartUpload) 
                .build();
        s3.completeMultipartUpload(completeMultipartUploadRequest); 
    } 
    private static ByteBuffer getRandomByteBuffer(int size) { 
       byte[] b = new byte[size];
        new Random().nextBytes(b); 
        return ByteBuffer.wrap(b); 
    } 
    public static void getObjectBytes(S3Client s3, String bucketName, String 
 keyName, String path) { 
        try { 
            GetObjectRequest objectRequest = GetObjectRequest 
                     .builder() 
                     .key(keyName) 
                     .bucket(bucketName) 
                    .build();
            ResponseBytes<GetObjectResponse> objectBytes = 
 s3.getObjectAsBytes(objectRequest); 
            byte[] data = objectBytes.asByteArray(); 
            // Write the data to a local file. 
           File myFile = new File(path);
            OutputStream os = new FileOutputStream(myFile); 
            os.write(data); 
            System.out.println("Successfully obtained bytes from an S3 object"); 
            os.close(); 
        } catch (IOException ex) { 
            ex.printStackTrace(); 
        } catch (S3Exception e) { 
            System.err.println(e.awsErrorDetails().errorMessage());
```

```
 System.exit(1); 
         } 
    } 
     public static void uploadLocalFile(S3Client s3, String bucketName, String 
 key, String objectPath) { 
         PutObjectRequest objectRequest = PutObjectRequest.builder() 
                  .bucket(bucketName) 
                 .key(key) 
                 .build(); 
         s3.putObject(objectRequest, RequestBody.fromFile(new File(objectPath))); 
    } 
     public static void listAllObjects(S3Client s3, String bucketName) { 
         ListObjectsV2Request listObjectsReqManual = 
 ListObjectsV2Request.builder() 
                 .bucket(bucketName) 
                 .maxKeys(1) 
                .build();
         boolean done = false; 
         while (!done) { 
             ListObjectsV2Response listObjResponse = 
 s3.listObjectsV2(listObjectsReqManual); 
             for (S3Object content : listObjResponse.contents()) { 
                 System.out.println(content.key()); 
 } 
             if (listObjResponse.nextContinuationToken() == null) { 
                 done = true; 
 } 
             listObjectsReqManual = listObjectsReqManual.toBuilder() 
                      .continuationToken(listObjResponse.nextContinuationToken()) 
                      .build(); 
         } 
    } 
     public static void anotherListExample(S3Client s3, String bucketName) { 
         ListObjectsV2Request listReq = ListObjectsV2Request.builder() 
                  .bucket(bucketName) 
                  .maxKeys(1) 
                 .build();
```

```
ListObjectsV2Iterable listRes = s3.listObjectsV2Paginator(listReq);
        // Process response pages. 
        listRes.stream() 
                .flatMap(r -> r.contents().stream())
                 .forEach(content -> System.out.println(" Key: " + content.key() + 
" size = " + content.size()));
        // Helper method to work with paginated collection of items directly. 
        listRes.contents().stream() 
                 .forEach(content -> System.out.println(" Key: " + content.key() + 
" size = " + content.size()));
        for (S3Object content : listRes.contents()) { 
            System.out.println(" Key: " + content.key() + " size = " + 
 content.size()); 
        } 
    } 
    public static void deleteObjectFromBucket(S3Client s3, String bucketName, 
 String key) { 
        DeleteObjectRequest deleteObjectRequest = DeleteObjectRequest.builder() 
                 .bucket(bucketName) 
                 .key(key) 
                 .build(); 
        s3.deleteObject(deleteObjectRequest); 
        System.out.println(key + " was deleted"); 
    } 
    public static String copyBucketObject(S3Client s3, String fromBucket, String 
 objectKey, String toBucket) { 
       String encodedUrl = null;
        try { 
            encodedUrl = URLEncoder.encode(fromBucket + "/" + objectKey, 
 StandardCharsets.UTF_8.toString()); 
        } catch (UnsupportedEncodingException e) { 
            System.out.println("URL could not be encoded: " + e.getMessage()); 
        } 
        CopyObjectRequest copyReq = CopyObjectRequest.builder() 
                 .copySource(encodedUrl) 
                 .destinationBucket(toBucket) 
                 .destinationKey(objectKey)
```

```
 .build(); 
         try { 
              CopyObjectResponse copyRes = s3.copyObject(copyReq); 
              System.out.println("The " + objectKey + " was copied to " + 
  toBucket); 
              return copyRes.copyObjectResult().toString(); 
         } catch (S3Exception e) { 
              System.err.println(e.awsErrorDetails().errorMessage()); 
              System.exit(1); 
         } 
         return ""; 
     }
}
```
- Para obtener detalles de la API, consulte los siguientes temas en la Referencia de la API de AWS SDK for Java 2.x.
	- [CopyObject](https://docs.aws.amazon.com/goto/SdkForJavaV2/s3-2006-03-01/CopyObject)
	- [CreateBucket](https://docs.aws.amazon.com/goto/SdkForJavaV2/s3-2006-03-01/CreateBucket)
	- [DeleteBucket](https://docs.aws.amazon.com/goto/SdkForJavaV2/s3-2006-03-01/DeleteBucket)
	- [DeleteObjects](https://docs.aws.amazon.com/goto/SdkForJavaV2/s3-2006-03-01/DeleteObjects)
	- [GetObject](https://docs.aws.amazon.com/goto/SdkForJavaV2/s3-2006-03-01/GetObject)
	- [ListObjectsV2](https://docs.aws.amazon.com/goto/SdkForJavaV2/s3-2006-03-01/ListObjectsV2)
	- [PutObject](https://docs.aws.amazon.com/goto/SdkForJavaV2/s3-2006-03-01/PutObject)

# **JavaScript**

```
SDK para JavaScript (v3)
```
# **a** Note

Hay más información. GitHub Busque el ejemplo completo y aprenda a configurar y ejecutar en el [Repositorio de ejemplos de código de AWS.](https://github.com/awsdocs/aws-doc-sdk-examples/tree/main/javascriptv3/example_code/s3#code-examples)

Primero, importe todos los módulos necesarios.

```
// Used to check if currently running file is this file.
import { fileURLToPath } from "url";
import { readdirSync, readFileSync, writeFileSync } from "fs";
// Local helper utils.
import { dirnameFromMetaUrl } from "@aws-sdk-examples/libs/utils/util-fs.js";
import { Prompter } from "@aws-sdk-examples/libs/prompter.js";
import { wrapText } from "@aws-sdk-examples/libs/utils/util-string.js";
import { 
   S3Client, 
   CreateBucketCommand, 
   PutObjectCommand, 
   ListObjectsCommand, 
   CopyObjectCommand, 
   GetObjectCommand, 
   DeleteObjectsCommand, 
   DeleteBucketCommand,
} from "@aws-sdk/client-s3";
```
Las importaciones anteriores hacen referencia a algunas utilidades auxiliares. Estas utilidades son locales del GitHub repositorio vinculado al principio de esta sección. Consulte las siguientes implementaciones de esas utilidades a modo de referencia.

```
export const dirnameFromMetaUrl = (metaUrl) =>
   fileURLToPath(new URL(".", metaUrl));
import { select, input, confirm, checkbox } from "@inquirer/prompts";
export class Prompter { 
   /** 
    * @param {{ message: string, choices: { name: string, value: string }[]}} 
  options 
    */ 
   select(options) { 
     return select(options); 
   } 
   /** 
    * @param {{ message: string }} options 
    */
```

```
 input(options) { 
     return input(options); 
   } 
   /** 
    * @param {string} prompt 
    */ 
  checkContinue = async (prompt = "") => {
     const prefix = prompt && prompt + " "; 
    let ok = await this.confirm(\{ message: `${prefix}Continue?`, 
     }); 
     if (!ok) throw new Error("Exiting..."); 
   }; 
   /** 
    * @param {{ message: string }} options 
    */ 
   confirm(options) { 
     return confirm(options); 
   } 
   /** 
    * @param {{ message: string, choices: { name: string, value: string }[]}} 
  options 
    */ 
  checkbox(options) { 
     return checkbox(options); 
  }
}
export const wrapText = (text, char = "=") => {
  const rule = char.\nrepeated(80);return `${rule}\n ${text}\n${rule}\n`;
};
```
Los objetos de S3 se almacenan en buckets (cubos). Definamos una función para crear un nuevo bucket.

```
export const createBucket = async () => { 
   const bucketName = await prompter.input({ 
     message: "Enter a bucket name. Bucket names must be globally unique:",
```

```
 }); 
   const command = new CreateBucketCommand({ Bucket: bucketName }); 
   await s3Client.send(command); 
   console.log("Bucket created successfully.\n"); 
   return bucketName;
};
```
Los buckets contienen «objetos». Esta función carga el contenido de un directorio al bucket en forma de objetos.

```
export const uploadFilesToBucket = async ({ bucketName, folderPath }) => { 
   console.log(`Uploading files from ${folderPath}\n`); 
   const keys = readdirSync(folderPath); 
  const files = keysmap((key) => {
     const filePath = `${folderPath}/${key}`; 
     const fileContent = readFileSync(filePath); 
     return { 
       Key: key, 
       Body: fileContent, 
     }; 
   }); 
   for (let file of files) { 
     await s3Client.send( 
       new PutObjectCommand({ 
         Bucket: bucketName, 
         Body: file.Body, 
         Key: file.Key, 
       }), 
    ) ;
     console.log(`${file.Key} uploaded successfully.`); 
   }
};
```
Después de cargar los objetos, confirme que se hayan subido correctamente. Puede utilizarlas ListObjects para eso. Utilizará la propiedad «Clave», pero también hay otras propiedades útiles en la respuesta.

```
export const listFilesInBucket = async ({ bucketName }) => { 
   const command = new ListObjectsCommand({ Bucket: bucketName });
```

```
 const { Contents } = await s3Client.send(command); 
  const contentsList = Contents.map((c) => ` • (c).Key}`).join("\n");
   console.log("\nHere's a list of files in the bucket:"); 
   console.log(contentsList + "\n");
};
```
A veces, es posible que quiera copiar un objeto de un bucket en otro bucket. Usa el CopyObject comando para eso.

```
export const copyFileFromBucket = async ({ destinationBucket }) => { 
   const proceed = await prompter.confirm({ 
     message: "Would you like to copy an object from another bucket?", 
  }); 
  if (!proceed) { 
     return; 
  } else { 
    const copy = async () => {
       try { 
         const sourceBucket = await prompter.input({ 
           message: "Enter source bucket name:", 
         }); 
         const sourceKey = await prompter.input({ 
           message: "Enter source key:", 
         }); 
         const destinationKey = await prompter.input({ 
           message: "Enter destination key:", 
         }); 
         const command = new CopyObjectCommand({ 
           Bucket: destinationBucket, 
           CopySource: `${sourceBucket}/${sourceKey}`, 
           Key: destinationKey, 
         }); 
         await s3Client.send(command); 
         await copyFileFromBucket({ destinationBucket }); 
       } catch (err) { 
         console.error(`Copy error.`); 
         console.error(err); 
         const retryAnswer = await prompter.confirm({ message: "Try again?" }); 
         if (retryAnswer) { 
           await copy();
```

```
 } 
          } 
       }; 
       await copy(); 
    }
};
```
No existe ningún método de SDK para obtener varios objetos de un bucket. En su lugar, creará una lista de objetos para descargarlos e iterarlos.

```
export const downloadFilesFromBucket = async ({ bucketName }) => { 
   const { Contents } = await s3Client.send( 
     new ListObjectsCommand({ Bucket: bucketName }), 
   ); 
   const path = await prompter.input({ 
     message: "Enter destination path for files:", 
   }); 
   for (let content of Contents) { 
     const obj = await s3Client.send( 
       new GetObjectCommand({ Bucket: bucketName, Key: content.Key }), 
     ); 
     writeFileSync( 
       `${path}/${content.Key}`, 
       await obj.Body.transformToByteArray(), 
     ); 
   } 
   console.log("Files downloaded successfully.\n");
};
```
Ha llegado el momento de limpiar los recursos. Un bucket debe estar vacío para poder eliminarlo. Estas dos funciones vacían y eliminan el bucket.

```
export const emptyBucket = async ({ bucketName }) => { 
   const listObjectsCommand = new ListObjectsCommand({ Bucket: bucketName }); 
   const { Contents } = await s3Client.send(listObjectsCommand); 
  const keys = Contents.map((c) \Rightarrow c.Key); const deleteObjectsCommand = new DeleteObjectsCommand({ 
     Bucket: bucketName,
```

```
Delete: { Objects: keys.map((key) => ({ Key: key })) },
   }); 
   await s3Client.send(deleteObjectsCommand); 
   console.log(`${bucketName} emptied successfully.\n`);
};
export const deleteBucket = async ({ bucketName }) => { 
  const command = new DeleteBucketCommand({ Bucket: bucketName });
   await s3Client.send(command); 
  console.log(`${bucketName} deleted successfully.\n`);
};
```
La función «principal» reúne todo. Si ejecuta este archivo directamente, se llamará a la función principal.

```
const main = async () => {
   const OBJECT_DIRECTORY = `${dirnameFromMetaUrl( 
     import.meta.url, 
   )}../../../../resources/sample_files/.sample_media`; 
  try { 
     console.log(wrapText("Welcome to the Amazon S3 getting started example.")); 
     console.log("Let's create a bucket."); 
     const bucketName = await createBucket(); 
     await prompter.confirm({ message: continueMessage }); 
     console.log(wrapText("File upload.")); 
     console.log( 
       "I have some default files ready to go. You can edit the source code to 
 provide your own.", 
     ); 
     await uploadFilesToBucket({ 
       bucketName, 
       folderPath: OBJECT_DIRECTORY, 
     }); 
     await listFilesInBucket({ bucketName }); 
     await prompter.confirm({ message: continueMessage }); 
     console.log(wrapText("Copy files.")); 
     await copyFileFromBucket({ destinationBucket: bucketName }); 
     await listFilesInBucket({ bucketName });
```

```
 await prompter.confirm({ message: continueMessage }); 
     console.log(wrapText("Download files.")); 
     await downloadFilesFromBucket({ bucketName }); 
     console.log(wrapText("Clean up.")); 
     await emptyBucket({ bucketName }); 
     await deleteBucket({ bucketName }); 
   } catch (err) { 
     console.error(err); 
   }
};
```
- Para obtener información sobre la API, consulte los siguientes temas en la referencia de la API de AWS SDK for JavaScript.
	- [CopyObject](https://docs.aws.amazon.com/AWSJavaScriptSDK/v3/latest/client/s3/command/CopyObjectCommand)
	- [CreateBucket](https://docs.aws.amazon.com/AWSJavaScriptSDK/v3/latest/client/s3/command/CreateBucketCommand)
	- [DeleteBucket](https://docs.aws.amazon.com/AWSJavaScriptSDK/v3/latest/client/s3/command/DeleteBucketCommand)
	- [DeleteObjects](https://docs.aws.amazon.com/AWSJavaScriptSDK/v3/latest/client/s3/command/DeleteObjectsCommand)
	- [GetObject](https://docs.aws.amazon.com/AWSJavaScriptSDK/v3/latest/client/s3/command/GetObjectCommand)
	- [ListObjectsV2](https://docs.aws.amazon.com/AWSJavaScriptSDK/v3/latest/client/s3/command/ListObjectsV2Command)
	- [PutObject](https://docs.aws.amazon.com/AWSJavaScriptSDK/v3/latest/client/s3/command/PutObjectCommand)

#### Kotlin

### SDK para Kotlin

### **a** Note

Hay más información GitHub. Busque el ejemplo completo y aprenda a configurar y ejecutar en el [Repositorio de ejemplos de código de AWS.](https://github.com/awsdocs/aws-doc-sdk-examples/tree/main/kotlin/services/s3#code-examples)

```
suspend fun main(args: Array<String>) { 
     val usage = """ 
     Usage: 
         <bucketName> <key> <objectPath> <savePath> <toBucket>
```

```
 Where: 
         bucketName - The Amazon S3 bucket to create. 
         key - The key to use. 
         objectPath - The path where the file is located (for example, C:/AWS/
book2.pdf). 
         savePath - The path where the file is saved after it's downloaded (for 
 example, C:/AWS/book2.pdf). 
         toBucket - An Amazon S3 bucket to where an object is copied to (for 
  example, C:/AWS/book2.pdf). 
 """ 
    if (args.size != 4) { 
         println(usage) 
         exitProcess(1) 
     } 
    val bucketName = args[0]
     val key = args[1] 
     val objectPath = args[2] 
     val savePath = args[3] 
    val toBucket = args[4]
    // Create an Amazon S3 bucket. 
     createBucket(bucketName) 
     // Update a local file to the Amazon S3 bucket. 
     putObject(bucketName, key, objectPath) 
    // Download the object to another local file. 
     getObjectFromMrap(bucketName, key, savePath) 
    // List all objects located in the Amazon S3 bucket. 
     listBucketObs(bucketName) 
    // Copy the object to another Amazon S3 bucket 
     copyBucketOb(bucketName, key, toBucket) 
    // Delete the object from the Amazon S3 bucket. 
     deleteBucketObs(bucketName, key) 
     // Delete the Amazon S3 bucket. 
     deleteBucket(bucketName) 
     println("All Amazon S3 operations were successfully performed")
```
}

```
suspend fun createBucket(bucketName: String) { 
     val request = CreateBucketRequest { 
         bucket = bucketName 
     } 
     S3Client { region = "us-east-1" }.use { s3 -> 
         s3.createBucket(request) 
         println("$bucketName is ready") 
     }
}
suspend fun putObject(bucketName: String, objectKey: String, objectPath: String)
 { 
     val metadataVal = mutableMapOf<String, String>() 
     metadataVal["myVal"] = "test" 
     val request = PutObjectRequest { 
         bucket = bucketName 
         key = objectKey 
         metadata = metadataVal 
         this.body = Paths.get(objectPath).asByteStream() 
     } 
     S3Client { region = "us-east-1" }.use { s3 -> 
         val response = s3.putObject(request) 
         println("Tag information is ${response.eTag}") 
     }
}
suspend fun getObjectFromMrap(bucketName: String, keyName: String, path: String) 
 { 
     val request = GetObjectRequest { 
         key = keyName 
         bucket = bucketName 
     } 
    S3Client { region = "us-east-1" }.use { s3 ->
         s3.getObject(request) { resp -> 
             val myFile = File(path) 
             resp.body?.writeToFile(myFile) 
             println("Successfully read $keyName from $bucketName") 
         }
```

```
 }
}
suspend fun listBucketObs(bucketName: String) { 
     val request = ListObjectsRequest { 
         bucket = bucketName 
     } 
    S3Client { region = "us-east-1" }.use { s3 ->
         val response = s3.listObjects(request) 
         response.contents?.forEach { myObject -> 
              println("The name of the key is ${myObject.key}") 
              println("The owner is ${myObject.owner}") 
         } 
     }
}
suspend fun copyBucketOb(fromBucket: String, objectKey: String, toBucket: String) 
\left\{ \right. var encodedUrl = "" 
     try { 
         encodedUrl = URLEncoder.encode("$fromBucket/$objectKey", 
  StandardCharsets.UTF_8.toString()) 
     } catch (e: UnsupportedEncodingException) { 
          println("URL could not be encoded: " + e.message) 
     } 
     val request = CopyObjectRequest { 
         copySource = encodedUrl 
         bucket = toBucket 
         key = objectKey 
     } 
     S3Client { region = "us-east-1" }.use { s3 -> 
         s3.copyObject(request) 
     }
}
suspend fun deleteBucketObs(bucketName: String, objectName: String) { 
     val objectId = ObjectIdentifier { 
         key = objectName 
     } 
     val delOb = Delete {
```
```
 objects = listOf(objectId) 
     } 
     val request = DeleteObjectsRequest { 
         bucket = bucketName 
         delete = delOb 
     } 
     S3Client { region = "us-east-1" }.use { s3 -> 
         s3.deleteObjects(request) 
         println("$objectName was deleted from $bucketName") 
     }
}
suspend fun deleteBucket(bucketName: String?) { 
     val request = DeleteBucketRequest { 
         bucket = bucketName 
     } 
     S3Client { region = "us-east-1" }.use { s3 -> 
         s3.deleteBucket(request) 
         println("The $bucketName was successfully deleted!") 
     }
}
```
- Para obtener información acerca de la API, consulte los siguientes temas en la Referencia de la API de AWS SDK para Kotlin.
	- [CopyObject](https://github.com/awslabs/aws-sdk-kotlin#generating-api-documentation)
	- [CreateBucket](https://github.com/awslabs/aws-sdk-kotlin#generating-api-documentation)
	- [DeleteBucket](https://github.com/awslabs/aws-sdk-kotlin#generating-api-documentation)
	- [DeleteObjects](https://github.com/awslabs/aws-sdk-kotlin#generating-api-documentation)
	- [GetObject](https://github.com/awslabs/aws-sdk-kotlin#generating-api-documentation)
	- [ListObjectsV2](https://github.com/awslabs/aws-sdk-kotlin#generating-api-documentation)
	- [PutObject](https://github.com/awslabs/aws-sdk-kotlin#generating-api-documentation)

#### PHP

## SDK para PHP

## **G** Note

```
echo("\n\n\infty);
        echo("--------------------------------------\n"); 
        print("Welcome to the Amazon S3 getting started demo using PHP!\n"); 
        echo("--------------------------------------\n"); 
        $region = 'us-west-2'; 
        $this->s3client = new S3Client([ 
                  'region' => $region, 
        ]); 
        /* Inline declaration example 
        $s3client = new Aws\S3\S3Client(['region' => 'us-west-2']); 
        */ 
        $this->bucketName = "doc-example-bucket-" . uniqid(); 
        try { 
             $this->s3client->createBucket([ 
                  'Bucket' => $this->bucketName, 
                  'CreateBucketConfiguration' => ['LocationConstraint' => $region], 
             ]); 
            echo "Created bucket named: $this->bucketName \n";
        } catch (Exception $exception) { 
             echo "Failed to create bucket $this->bucketName with error: " . 
 $exception->getMessage(); 
             exit("Please fix error with bucket creation before continuing."); 
        } 
       $fileName = <code>[]</code> IR <code>__</code> . "<code>/local-file-"</code>. <code>unigid();</code> try { 
             $this->s3client->putObject([ 
                  'Bucket' => $this->bucketName,
```

```
 'Key' => $fileName, 
                  'SourceFile' => __DIR__ . '/testfile.txt' 
              ]); 
              echo "Uploaded $fileName to $this->bucketName.\n"; 
         } catch (Exception $exception) { 
              echo "Failed to upload $fileName with error: " . $exception-
>getMessage(); 
              exit("Please fix error with file upload before continuing."); 
         } 
         try { 
              $file = $this->s3client->getObject([ 
                  'Bucket' => $this->bucketName, 
                  'Key' => $fileName, 
              ]); 
              $body = $file->get('Body'); 
              $body->rewind(); 
             echo "Downloaded the file and it begins with: {\{\text{fbody->read(26)}\}\.\n}\ } catch (Exception $exception) { 
              echo "Failed to download $fileName from $this->bucketName with error: 
  " . $exception->getMessage(); 
              exit("Please fix error with file downloading before continuing."); 
         } 
         try { 
              $folder = "copied-folder"; 
              $this->s3client->copyObject([ 
                  'Bucket' => $this->bucketName, 
                  'CopySource' => "$this->bucketName/$fileName", 
                  'Key' => "$folder/$fileName-copy", 
              ]); 
              echo "Copied $fileName to $folder/$fileName-copy.\n"; 
         } catch (Exception $exception) { 
              echo "Failed to copy $fileName with error: " . $exception-
>getMessage(); 
              exit("Please fix error with object copying before continuing."); 
         } 
         try { 
              $contents = $this->s3client->listObjectsV2([ 
                  'Bucket' => $this->bucketName, 
              ]); 
             echo "The contents of your bucket are: \n";
              foreach ($contents['Contents'] as $content) {
```

```
echo $content['Key'] . "\n";
 } 
         } catch (Exception $exception) { 
             echo "Failed to list objects in $this->bucketName with error: " . 
  $exception->getMessage(); 
             exit("Please fix error with listing objects before continuing."); 
         } 
         try { 
             $objects = []; 
             foreach ($contents['Contents'] as $content) { 
                 $objects[] = [ 'Key' => $content['Key'], 
                 ]; 
 } 
             $this->s3client->deleteObjects([ 
                  'Bucket' => $this->bucketName, 
                  'Delete' => [ 
                      'Objects' => $objects, 
                 ], 
             ]); 
             $check = $this->s3client->listObjectsV2([ 
                  'Bucket' => $this->bucketName, 
             ]); 
            if (count($check) \leq 0) {
                  throw new Exception("Bucket wasn't empty."); 
 } 
             echo "Deleted all objects and folders from $this->bucketName.\n"; 
         } catch (Exception $exception) { 
             echo "Failed to delete $fileName from $this->bucketName with error: 
  " . $exception->getMessage(); 
             exit("Please fix error with object deletion before continuing."); 
         } 
         try { 
             $this->s3client->deleteBucket([ 
                  'Bucket' => $this->bucketName, 
             ]); 
             echo "Deleted bucket $this->bucketName.\n"; 
         } catch (Exception $exception) { 
             echo "Failed to delete $this->bucketName with error: " . $exception-
>getMessage(); 
             exit("Please fix error with bucket deletion before continuing."); 
         }
```
echo "Successfully ran the Amazon S3 with PHP demo.\n";

- Para obtener detalles de la API, consulte los siguientes temas en la Referencia de la API de AWS SDK for PHP.
	- [CopyObject](https://docs.aws.amazon.com/goto/SdkForPHPV3/s3-2006-03-01/CopyObject)
	- [CreateBucket](https://docs.aws.amazon.com/goto/SdkForPHPV3/s3-2006-03-01/CreateBucket)
	- [DeleteBucket](https://docs.aws.amazon.com/goto/SdkForPHPV3/s3-2006-03-01/DeleteBucket)
	- [DeleteObjects](https://docs.aws.amazon.com/goto/SdkForPHPV3/s3-2006-03-01/DeleteObjects)
	- [GetObject](https://docs.aws.amazon.com/goto/SdkForPHPV3/s3-2006-03-01/GetObject)
	- [ListObjectsV2](https://docs.aws.amazon.com/goto/SdkForPHPV3/s3-2006-03-01/ListObjectsV2)
	- [PutObject](https://docs.aws.amazon.com/goto/SdkForPHPV3/s3-2006-03-01/PutObject)

### Python

SDK para Python (Boto3)

# **a** Note

```
import io
import os
import uuid
import boto3
from boto3.s3.transfer import S3UploadFailedError
from botocore.exceptions import ClientError
def do_scenario(s3_resource): 
     print("-" * 88) 
     print("Welcome to the Amazon S3 getting started demo!") 
     print("-" * 88)
```

```
bucket name = f"doc-example-bucket-{uuid.uuid()}"
    bucket = s3 resource.Bucket(bucket name)
     try: 
         bucket.create( 
             CreateBucketConfiguration={ 
                  "LocationConstraint": s3_resource.meta.client.meta.region_name 
 } 
\overline{\phantom{a}} print(f"Created demo bucket named {bucket.name}.") 
     except ClientError as err: 
         print(f"Tried and failed to create demo bucket {bucket_name}.") 
         print(f"\t{err.response['Error']['Code']}:{err.response['Error']
['Message']}") 
         print(f"\nCan't continue the demo without a bucket!") 
         return 
     file_name = None 
     while file_name is None: 
         file_name = input("\nEnter a file you want to upload to your bucket: ") 
         if not os.path.exists(file_name): 
             print(f"Couldn't find file {file_name}. Are you sure it exists?") 
             file_name = None 
     obj = bucket.Object(os.path.basename(file_name)) 
     try: 
         obj.upload_file(file_name) 
         print( 
             f"Uploaded file {file_name} into bucket {bucket.name} with key 
  {obj.key}." 
\overline{\phantom{a}} except S3UploadFailedError as err: 
         print(f"Couldn't upload file {file_name} to {bucket.name}.") 
         print(f"\t{err}") 
    answer = input(f"\nDo you want to download {obj.key} into memory (y/n)? ")
    if answer.lower() == "y":data = io.BytesI0() try: 
             obj.download_fileobj(data) 
             data.seek(0) 
             print(f"Got your object. Here are the first 20 bytes:\n") 
             print(f"\t{data.read(20)}") 
         except ClientError as err:
```

```
 print(f"Couldn't download {obj.key}.") 
             print( 
                 f"\t{err.response['Error']['Code']}:{err.response['Error']
['Message']}" 
)answer = input( f"\nDo you want to copy {obj.key} to a subfolder in your bucket (y/n)? " 
     ) 
    if answer.lower() == "v": dest_obj = bucket.Object(f"demo-folder/{obj.key}") 
         try: 
             dest_obj.copy({"Bucket": bucket.name, "Key": obj.key}) 
             print(f"Copied {obj.key} to {dest_obj.key}.") 
         except ClientError as err: 
             print(f"Couldn't copy {obj.key} to {dest_obj.key}.") 
             print( 
                 f"\t{err.response['Error']['Code']}:{err.response['Error']
['Message']}" 
) print("\nYour bucket contains the following objects:") 
     try: 
         for o in bucket.objects.all(): 
             print(f"\t{o.key}") 
     except ClientError as err: 
         print(f"Couldn't list the objects in bucket {bucket.name}.") 
         print(f"\t{err.response['Error']['Code']}:{err.response['Error']
['Message']}") 
    answer = input("\nDo you want to delete all of the objects as well as the bucket (y/n)?
^{\prime}\lambdaif answer.lower() == "y":
         try: 
             bucket.objects.delete() 
             bucket.delete() 
             print(f"Emptied and deleted bucket {bucket.name}.\n") 
         except ClientError as err: 
             print(f"Couldn't empty and delete bucket {bucket.name}.") 
             print( 
                 f"\t{err.response['Error']['Code']}:{err.response['Error']
['Message']}"
```
 $)$ 

```
 print("Thanks for watching!") 
     print("-" * 88)
if __name__ == '__main__": do_scenario(boto3.resource("s3"))
```
- Para obtener información sobre la API, consulte los siguientes temas en la Referencia de la API del SDK de AWS para Python (Boto3).
	- [CopyObject](https://docs.aws.amazon.com/goto/boto3/s3-2006-03-01/CopyObject)
	- [CreateBucket](https://docs.aws.amazon.com/goto/boto3/s3-2006-03-01/CreateBucket)
	- [DeleteBucket](https://docs.aws.amazon.com/goto/boto3/s3-2006-03-01/DeleteBucket)
	- [DeleteObjects](https://docs.aws.amazon.com/goto/boto3/s3-2006-03-01/DeleteObjects)
	- [GetObject](https://docs.aws.amazon.com/goto/boto3/s3-2006-03-01/GetObject)
	- [ListObjectsV2](https://docs.aws.amazon.com/goto/boto3/s3-2006-03-01/ListObjectsV2)
	- [PutObject](https://docs.aws.amazon.com/goto/boto3/s3-2006-03-01/PutObject)

### Ruby

SDK para Ruby

### **a** Note

```
require "aws-sdk-s3"
# Wraps the getting started scenario actions.
class ScenarioGettingStarted 
   attr_reader :s3_resource 
   # @param s3_resource [Aws::S3::Resource] An Amazon S3 resource. 
   def initialize(s3_resource)
```

```
 @s3_resource = s3_resource 
  end 
  # Creates a bucket with a random name in the currently configured account and 
 # AWS Region. 
  # 
  # @return [Aws::S3::Bucket] The newly created bucket. 
  def create_bucket 
    bucket = @s3_resource.create_bucket( 
      bucket: "doc-example-bucket-#{Random.uuid}", 
      create_bucket_configuration: { 
        location_constraint: "us-east-1" # Note: only certain regions permitted 
      } 
    ) 
    puts("Created demo bucket named #{bucket.name}.") 
  rescue Aws::Errors::ServiceError => e 
    puts("Tried and failed to create demo bucket.") 
    puts("\t#{e.code}: #{e.message}") 
    puts("\nCan't continue the demo without a bucket!") 
    raise 
  else 
    bucket 
  end 
  # Requests a file name from the user. 
  # 
  # @return The name of the file. 
  def create_file 
    File.open("demo.txt", w) { |f| f.write("This is a demo file.") } 
  end 
 # Uploads a file to an Amazon S3 bucket. 
  # 
  # @param bucket [Aws::S3::Bucket] The bucket object representing the upload 
 destination 
  # @return [Aws::S3::Object] The Amazon S3 object that contains the uploaded 
 file. 
  def upload_file(bucket) 
   File.open("demo.txt", "w+") { |f| f.write("This is a demo file.") }
    s3_object = bucket.object(File.basename("demo.txt")) 
    s3_object.upload_file("demo.txt") 
    puts("Uploaded file demo.txt into bucket #{bucket.name} with key 
 #{s3_object.key}.") 
  rescue Aws::Errors::ServiceError => e
```

```
 puts("Couldn't upload file demo.txt to #{bucket.name}.") 
     puts("\t#{e.code}: #{e.message}") 
     raise 
   else 
     s3_object 
   end 
  # Downloads an Amazon S3 object to a file. 
   # 
   # @param s3_object [Aws::S3::Object] The object to download. 
   def download_file(s3_object) 
     puts("\nDo you want to download #{s3_object.key} to a local file (y/n)? ") 
     answer = gets.chomp.downcase 
    if answer == "v" puts("Enter a name for the downloaded file: ") 
       file_name = gets.chomp 
       s3_object.download_file(file_name) 
       puts("Object #{s3_object.key} successfully downloaded to #{file_name}.") 
     end 
   rescue Aws::Errors::ServiceError => e 
     puts("Couldn't download #{s3_object.key}.") 
     puts("\t#{e.code}: #{e.message}") 
     raise 
   end 
   # Copies an Amazon S3 object to a subfolder within the same bucket. 
   # 
   # @param source_object [Aws::S3::Object] The source object to copy. 
   # @return [Aws::S3::Object, nil] The destination object. 
   def copy_object(source_object) 
    dest\_object = nil puts("\nDo you want to copy #{source_object.key} to a subfolder in your 
 bucket (y/n)? ") 
     answer = gets.chomp.downcase 
    if answer == "v" dest_object = source_object.bucket.object("demo-folder/
#{source_object.key}") 
       dest_object.copy_from(source_object) 
       puts("Copied #{source_object.key} to #{dest_object.key}.") 
     end 
   rescue Aws::Errors::ServiceError => e 
     puts("Couldn't copy #{source_object.key}.") 
     puts("\t#{e.code}: #{e.message}") 
     raise
```

```
 else 
     dest_object 
   end 
   # Lists the objects in an Amazon S3 bucket. 
   # 
   # @param bucket [Aws::S3::Bucket] The bucket to query. 
   def list_objects(bucket) 
     puts("\nYour bucket contains the following objects:") 
     bucket.objects.each do |obj| 
       puts("\t#{obj.key}") 
     end 
   rescue Aws::Errors::ServiceError => e 
     puts("Couldn't list the objects in bucket #{bucket.name}.") 
     puts("\t#{e.code}: #{e.message}") 
     raise 
   end 
   # Deletes the objects in an Amazon S3 bucket and deletes the bucket. 
   # 
   # @param bucket [Aws::S3::Bucket] The bucket to empty and delete. 
   def delete_bucket(bucket) 
    puts("\nDo you want to delete all of the objects as well as the bucket (y/n)?
  ") 
     answer = gets.chomp.downcase 
    if answer == "y" bucket.objects.batch_delete! 
       bucket.delete 
       puts("Emptied and deleted bucket #{bucket.name}.\n") 
     end 
   rescue Aws::Errors::ServiceError => e 
     puts("Couldn't empty and delete bucket #{bucket.name}.") 
     puts("\t#{e.code}: #{e.message}") 
     raise 
   end
end
# Runs the Amazon S3 getting started scenario.
def run_scenario(scenario) 
   puts("-" * 88) 
   puts("Welcome to the Amazon S3 getting started demo!") 
   puts("-" * 88) 
   bucket = scenario.create_bucket
```

```
 s3_object = scenario.upload_file(bucket) 
   scenario.download_file(s3_object) 
   scenario.copy_object(s3_object) 
   scenario.list_objects(bucket) 
  scenario.delete_bucket(bucket) 
   puts("Thanks for watching!") 
   puts("-" * 88)
rescue Aws::Errors::ServiceError 
   puts("Something went wrong with the demo!")
end
run_scenario(ScenarioGettingStarted.new(Aws::S3::Resource.new)) if $PROGRAM_NAME 
 == _FILE \_
```
- Para obtener detalles de la API, consulte los siguientes temas en la Referencia de la API de AWS SDK for Ruby.
	- [CopyObject](https://docs.aws.amazon.com/goto/SdkForRubyV3/s3-2006-03-01/CopyObject)
	- [CreateBucket](https://docs.aws.amazon.com/goto/SdkForRubyV3/s3-2006-03-01/CreateBucket)
	- [DeleteBucket](https://docs.aws.amazon.com/goto/SdkForRubyV3/s3-2006-03-01/DeleteBucket)
	- [DeleteObjects](https://docs.aws.amazon.com/goto/SdkForRubyV3/s3-2006-03-01/DeleteObjects)
	- [GetObject](https://docs.aws.amazon.com/goto/SdkForRubyV3/s3-2006-03-01/GetObject)
	- [ListObjectsV2](https://docs.aws.amazon.com/goto/SdkForRubyV3/s3-2006-03-01/ListObjectsV2)
	- [PutObject](https://docs.aws.amazon.com/goto/SdkForRubyV3/s3-2006-03-01/PutObject)

#### Rust

SDK para Rust

## **a** Note

Hay más información GitHub. Busque el ejemplo completo y aprenda a configurar y ejecutar en el [Repositorio de ejemplos de código de AWS.](https://github.com/awsdocs/aws-doc-sdk-examples/tree/main/rustv1/examples/s3#code-examples)

Código para la caja binaria que ejecuta el escenario.

```
use aws_config::meta::region::RegionProviderChain;
use aws sdk s3::{config::Region, Client};
use s3_service::error::Error;
use uuid::Uuid;
#[tokio::main]
async fn main() -> Result<(), Error> { 
     let (region, client, bucket_name, file_name, key, target_key) = 
  initialize_variables().await; 
     if let Err(e) = run_s3_operations(region, client, bucket_name, file_name, 
  key, target_key).await 
     { 
         println!("{:?}", e); 
     }; 
    0k(())}
async fn initialize_variables() -> (Region, Client, String, String, String, 
 String) { 
     let region_provider = RegionProviderChain::first_try(Region::new("us-
west-2")); 
     let region = region_provider.region().await.unwrap(); 
    let shared config = aws_config::from_env().region(region_provider).load().await; 
     let client = Client::new(&shared_config); 
     let bucket_name = format!("doc-example-bucket-{}", Uuid::new_v4()); 
     let file_name = "s3/testfile.txt".to_string(); 
     let key = "test file key name".to_string(); 
     let target_key = "target_key".to_string(); 
     (region, client, bucket_name, file_name, key, target_key)
}
async fn run_s3_operations( 
     region: Region, 
     client: Client, 
     bucket_name: String,
```

```
 file_name: String, 
     key: String, 
    target key: String,
) -> Result<(), Error> { 
     s3_service::create_bucket(&client, &bucket_name, region.as_ref()).await?; 
     s3_service::upload_object(&client, &bucket_name, &file_name, &key).await?; 
     let _object = s3_service::download_object(&client, &bucket_name, &key).await; 
     s3_service::copy_object(&client, &bucket_name, &key, &target_key).await?; 
     s3_service::list_objects(&client, &bucket_name).await?; 
     s3_service::delete_objects(&client, &bucket_name).await?; 
     s3_service::delete_bucket(&client, &bucket_name).await?; 
    0k(())}
```
Caja de biblioteca con acciones comunes que llama el binario.

```
use aws_sdk_s3::operation::{ 
     copy_object::{CopyObjectError, CopyObjectOutput}, 
     create_bucket::{CreateBucketError, CreateBucketOutput}, 
     get_object::{GetObjectError, GetObjectOutput}, 
     list_objects_v2::ListObjectsV2Output, 
     put_object::{PutObjectError, PutObjectOutput},
};
use aws_sdk_s3::types::{ 
     BucketLocationConstraint, CreateBucketConfiguration, Delete, 
 ObjectIdentifier,
};
use aws_sdk_s3::{error::SdkError, primitives::ByteStream, Client};
use error::Error;
use std::path::Path;
use std::str;
pub mod error;
pub async fn delete_bucket(client: &Client, bucket_name: &str) -> Result<(), 
  Error> { 
     client.delete_bucket().bucket(bucket_name).send().await?; 
     println!("Bucket deleted"); 
    0k(())
```
}

```
pub async fn delete_objects(client: &Client, bucket_name: &str) -> 
  Result<Vec<String>, Error> { 
     let objects = client.list_objects_v2().bucket(bucket_name).send().await?; 
     let mut delete_objects: Vec<ObjectIdentifier> = vec![]; 
     for obj in objects.contents() { 
         let obj_id = ObjectIdentifier::builder() 
              .set_key(Some(obj.key().unwrap().to_string())) 
              .build() 
              .map_err(Error::from)?; 
         delete_objects.push(obj_id); 
     } 
     let return_keys = delete_objects.iter().map(|o| o.key.clone()).collect(); 
     if !delete_objects.is_empty() { 
         client 
              .delete_objects() 
              .bucket(bucket_name) 
              .delete( 
                  Delete::builder() 
                      .set_objects(Some(delete_objects)) 
                      .build() 
                      .map_err(Error::from)?, 
) .send() 
              .await?; 
     } 
     let objects: ListObjectsV2Output = 
  client.list_objects_v2().bucket(bucket_name).send().await?; 
     eprintln!("{objects:?}"); 
     match objects.key_count { 
        Some(0) \Rightarrow Ok(return\_keys),
         _ => Err(Error::unhandled( 
              "There were still objects left in the bucket.", 
         )), 
     }
}
```

```
pub async fn list_objects(client: &Client, bucket: &str) -> Result<(), Error> { 
     let mut response = client 
         .list_objects_v2() 
         .bucket(bucket.to_owned()) 
         .max_keys(10) // In this example, go 10 at a time. 
         .into_paginator() 
         .send(); 
    while let Some(result) = response.next().await {
         match result { 
            Ok(output) => {
                 for object in output.contents() { 
                      println!(" - {}", object.key().unwrap_or("Unknown")); 
 } 
 } 
            Err(err) => {
                 eprintln!("{err:?}") 
 } 
         } 
     } 
    0k(())}
pub async fn copy_object( 
     client: &Client, 
     bucket_name: &str, 
     object_key: &str, 
     target_key: &str,
) -> Result<CopyObjectOutput, SdkError<CopyObjectError>> { 
     let mut source_bucket_and_object: String = "".to_owned(); 
     source_bucket_and_object.push_str(bucket_name); 
     source_bucket_and_object.push('/'); 
     source_bucket_and_object.push_str(object_key); 
     client 
         .copy_object() 
         .copy_source(source_bucket_and_object) 
         .bucket(bucket_name) 
         .key(target_key) 
         .send() 
         .await
}
```

```
pub async fn download_object( 
     client: &Client, 
     bucket_name: &str, 
     key: &str,
) -> Result<GetObjectOutput, SdkError<GetObjectError>> { 
     client 
          .get_object() 
          .bucket(bucket_name) 
          .key(key) 
          .send() 
          .await
}
pub async fn upload_object( 
     client: &Client, 
     bucket_name: &str, 
     file_name: &str, 
     key: &str,
) -> Result<PutObjectOutput, SdkError<PutObjectError>> { 
     let body = ByteStream::from_path(Path::new(file_name)).await; 
     client 
          .put_object() 
          .bucket(bucket_name) 
          .key(key) 
          .body(body.unwrap()) 
          .send() 
          .await
}
pub async fn create_bucket( 
     client: &Client, 
     bucket_name: &str, 
     region: &str,
) -> Result<CreateBucketOutput, SdkError<CreateBucketError>> { 
     let constraint = BucketLocationConstraint::from(region); 
     let cfg = CreateBucketConfiguration::builder() 
          .location_constraint(constraint) 
         .build();
     client 
          .create_bucket() 
          .create_bucket_configuration(cfg) 
          .bucket(bucket_name) 
          .send() 
          .await
```
}

- Para obtener información sobre la API, consulte los siguientes temas en la Referencia de la API del SDK de AWS para Rust.
	- [CopyObject](https://docs.rs/releases/search?query=aws-sdk)
	- [CreateBucket](https://docs.rs/releases/search?query=aws-sdk)
	- [DeleteBucket](https://docs.rs/releases/search?query=aws-sdk)
	- [DeleteObjects](https://docs.rs/releases/search?query=aws-sdk)
	- [GetObject](https://docs.rs/releases/search?query=aws-sdk)
	- [ListObjectsV2](https://docs.rs/releases/search?query=aws-sdk)
	- [PutObject](https://docs.rs/releases/search?query=aws-sdk)

# SAP ABAP

# SDK para SAP ABAP

# **a** Note

```
 DATA(lo_session) = /aws1/cl_rt_session_aws=>create( cv_pfl ). 
 DATA(lo_s3) = /aws1/cl_s3_factory=>create( lo_session ). 
 " Create an Amazon Simple Storage Service (Amazon S3) bucket. " 
 TRY. 
     lo_s3->createbucket( 
         iv_bucket = iv_bucket_name 
     ). 
     MESSAGE 'S3 bucket created.' TYPE 'I'. 
   CATCH /aws1/cx_s3_bucketalrdyexists. 
     MESSAGE 'Bucket name already exists.' TYPE 'E'. 
   CATCH /aws1/cx_s3_bktalrdyownedbyyou. 
     MESSAGE 'Bucket already exists and is owned by you.' TYPE 'E'. 
 ENDTRY.
```

```
 "Upload an object to an S3 bucket." 
     TRY. 
          "Get contents of file from application server." 
          DATA lv_file_content TYPE xstring. 
        OPEN DATASET iv key FOR INPUT IN BINARY MODE.
         READ DATASET iv_key INTO lv_file_content. 
         CLOSE DATASET iv_key. 
         lo_s3->putobject( 
              iv_bucket = iv_bucket_name 
             iv_{\text{key}} = iv_{\text{key}} iv_body = lv_file_content 
          ). 
         MESSAGE 'Object uploaded to S3 bucket.' TYPE 'I'. 
       CATCH /aws1/cx_s3_nosuchbucket. 
         MESSAGE 'Bucket does not exist.' TYPE 'E'. 
     ENDTRY. 
     " Get an object from a bucket. " 
     TRY. 
         DATA(lo_result) = lo_s3->getobject( 
                      iv_bucket = iv_bucket_name 
                     iv_{\text{key}} = iv_{\text{key}}\overline{\phantom{a}}).
         DATA(lv_object_data) = lo_result->get_body( ). 
         MESSAGE 'Object retrieved from S3 bucket.' TYPE 'I'. 
       CATCH /aws1/cx_s3_nosuchbucket. 
         MESSAGE 'Bucket does not exist.' TYPE 'E'. 
       CATCH /aws1/cx_s3_nosuchkey. 
         MESSAGE 'Object key does not exist.' TYPE 'E'. 
     ENDTRY. 
     " Copy an object to a subfolder in a bucket. " 
     TRY. 
         lo_s3->copyobject( 
            iv_bucket = iv_bucket_name 
           iv_{\text{key}} = \{ \text{iv\_copy\_to\_folder} \}/\{ \text{iv\_key} \}iv_{\text{copysource}} = \{ \text{iv\_bucket\_name } } \} / \{ iv_{\text{key } } \} ). 
         MESSAGE 'Object copied to a subfolder.' TYPE 'I'. 
       CATCH /aws1/cx_s3_nosuchbucket. 
          MESSAGE 'Bucket does not exist.' TYPE 'E'. 
       CATCH /aws1/cx_s3_nosuchkey.
```

```
 MESSAGE 'Object key does not exist.' TYPE 'E'. 
 ENDTRY. 
 " List objects in the bucket. " 
 TRY. 
     DATA(lo_list) = lo_s3->listobjects( 
        iv_bucket = iv_bucket_name 
      ). 
     MESSAGE 'Retrieved list of objects in S3 bucket.' TYPE 'I'. 
   CATCH /aws1/cx_s3_nosuchbucket. 
     MESSAGE 'Bucket does not exist.' TYPE 'E'. 
 ENDTRY. 
 DATA text TYPE string VALUE 'Object List - '. 
 DATA lv_object_key TYPE /aws1/s3_objectkey. 
LOOP AT lo_list->get_contents() INTO DATA(lo_object).
   lv_object_key = lo_object->get_key( ). 
   CONCATENATE lv_object_key ', ' INTO text. 
 ENDLOOP. 
 MESSAGE text TYPE'I'. 
 " Delete the objects in a bucket. " 
 TRY. 
     lo_s3->deleteobject( 
         iv_bucket = iv_bucket_name 
        iv key = iv key
     ). 
     lo_s3->deleteobject( 
         iv_bucket = iv_bucket_name 
        iv_{\text{key}} = \{ \text{iv\_copy\_to\_folder} \}/\{ \text{iv\_key} \} ). 
     MESSAGE 'Objects deleted from S3 bucket.' TYPE 'I'. 
   CATCH /aws1/cx_s3_nosuchbucket. 
     MESSAGE 'Bucket does not exist.' TYPE 'E'. 
 ENDTRY. 
 " Delete the bucket. " 
 TRY. 
     lo_s3->deletebucket( 
         iv_bucket = iv_bucket_name 
     ). 
     MESSAGE 'Deleted S3 bucket.' TYPE 'I'. 
   CATCH /aws1/cx_s3_nosuchbucket. 
     MESSAGE 'Bucket does not exist.' TYPE 'E'.
```
ENDTRY.

- Para detalles acerca de la API, consulte los siguientes temas en la Referencia de la API del SDK de AWS para SAP ABAP.
	- [CopyObject](https://docs.aws.amazon.com/sdk-for-sap-abap/v1/api/latest/index.html)
	- [CreateBucket](https://docs.aws.amazon.com/sdk-for-sap-abap/v1/api/latest/index.html)
	- [DeleteBucket](https://docs.aws.amazon.com/sdk-for-sap-abap/v1/api/latest/index.html)
	- [DeleteObjects](https://docs.aws.amazon.com/sdk-for-sap-abap/v1/api/latest/index.html)
	- [GetObject](https://docs.aws.amazon.com/sdk-for-sap-abap/v1/api/latest/index.html)
	- [ListObjectsV2](https://docs.aws.amazon.com/sdk-for-sap-abap/v1/api/latest/index.html)
	- [PutObject](https://docs.aws.amazon.com/sdk-for-sap-abap/v1/api/latest/index.html)

# Swift

## SDK para Swift

## **a** Note

Esto es documentación preliminar para un SDK en versión preliminar. Está sujeta a cambios.

## **a** Note

Hay más información GitHub. Busque el ejemplo completo y aprenda a configurar y ejecutar en el [Repositorio de ejemplos de código de AWS.](https://github.com/awsdocs/aws-doc-sdk-examples/tree/main/swift/example_code/s3/basics#code-examples)

Una clase de Swift que gestiona las llamadas al SDK para Swift.

```
import Foundation
import AWSS3
import ClientRuntime
import AWSClientRuntime
```
/// A class containing all the code that interacts with the AWS SDK for Swift.

```
public class ServiceHandler { 
     let client: S3Client 
     /// Initialize and return a new ``ServiceHandler`` object, which is used to 
 drive the AWS calls 
     /// used for the example. 
     /// 
     /// - Returns: A new ``ServiceHandler`` object, ready to be called to 
     /// execute AWS operations. 
     public init() async { 
         do { 
             client = try S3Client(region: "us-east-2") 
         } catch { 
             print("ERROR: ", dump(error, name: "Initializing S3 client")) 
            exit(1) } 
     } 
     /// Create a new user given the specified name. 
     /// 
     /// - Parameters: 
     /// - name: Name of the bucket to create. 
     /// Throws an exception if an error occurs. 
     public func createBucket(name: String) async throws { 
         let config = S3ClientTypes.CreateBucketConfiguration( 
             locationConstraint: .usEast2 
\overline{\phantom{a}} let input = CreateBucketInput( 
             bucket: name, 
             createBucketConfiguration: config 
        \lambda _ = try await client.createBucket(input: input) 
     } 
     /// Delete a bucket. 
     /// - Parameter name: Name of the bucket to delete. 
     public func deleteBucket(name: String) async throws { 
         let input = DeleteBucketInput( 
             bucket: name 
         ) 
         _ = try await client.deleteBucket(input: input) 
     } 
     /// Upload a file from local storage to the bucket.
```

```
 /// - Parameters: 
    /// - bucket: Name of the bucket to upload the file to. 
    /// - key: Name of the file to create. 
    /// - file: Path name of the file to upload. 
    public func uploadFile(bucket: String, key: String, file: String) async 
 throws { 
        let fileUrl = URL(fileURLWithPath: file) 
        let fileData = try Data(contentsOf: fileUrl) 
        let dataStream = ByteStream.from(data: fileData) 
        let input = PutObjectInput( 
            body: dataStream, 
            bucket: bucket, 
            key: key 
       \lambda= = try await client.putObject(input: input)
    } 
    /// Create a file in the specified bucket with the given name. The new 
    /// file's contents are uploaded from a `Data` object. 
    /// 
    /// - Parameters: 
    /// - bucket: Name of the bucket to create a file in. 
    /// - key: Name of the file to create. 
    /// - data: A `Data` object to write into the new file. 
    public func createFile(bucket: String, key: String, withData data: Data) 
 async throws { 
        let dataStream = ByteStream.from(data: data) 
        let input = PutObjectInput( 
            body: dataStream, 
            bucket: bucket, 
            key: key 
        ) 
       _ = try await client.putObject(input: input)
    } 
    /// Download the named file to the given directory on the local device. 
    /// 
    /// - Parameters: 
    /// - bucket: Name of the bucket that contains the file to be copied. 
    /// - key: The name of the file to copy from the bucket. 
   /// - to: The path of the directory on the local device where you want to
    /// download the file.
```

```
 public func downloadFile(bucket: String, key: String, to: String) async 
 throws { 
         let fileUrl = URL(fileURLWithPath: to).appendingPathComponent(key) 
         let input = GetObjectInput( 
             bucket: bucket, 
             key: key 
         ) 
         let output = try await client.getObject(input: input) 
         // Get the data stream object. Return immediately if there isn't one. 
         guard let body = output.body, 
               let data = try await body.readData() else { 
             return 
         } 
         try data.write(to: fileUrl) 
     } 
    /// Read the specified file from the given S3 bucket into a Swift 
    /// `Data` object. 
     /// 
     /// - Parameters: 
     /// - bucket: Name of the bucket containing the file to read. 
    /// - key: Name of the file within the bucket to read. 
     /// 
     /// - Returns: A `Data` object containing the complete file data. 
     public func readFile(bucket: String, key: String) async throws -> Data { 
         let input = GetObjectInput( 
             bucket: bucket, 
             key: key 
\overline{\phantom{a}} let output = try await client.getObject(input: input) 
         // Get the stream and return its contents in a `Data` object. If 
         // there is no stream, return an empty `Data` object instead. 
         guard let body = output.body, 
               let data = try await body.readData() else { 
             return "".data(using: .utf8)! 
         } 
         return data 
     } 
     /// Copy a file from one bucket to another.
```

```
 /// 
     /// - Parameters: 
     /// - sourceBucket: Name of the bucket containing the source file. 
     /// - name: Name of the source file. 
     /// - destBucket: Name of the bucket to copy the file into. 
     public func copyFile(from sourceBucket: String, name: String, to destBucket: 
  String) async throws { 
         let srcUrl = ("\(sourceBucket)/
\(name)").addingPercentEncoding(withAllowedCharacters: .urlPathAllowed) 
         let input = CopyObjectInput( 
             bucket: destBucket, 
             copySource: srcUrl, 
             key: name 
        \lambda _ = try await client.copyObject(input: input) 
     } 
     /// Deletes the specified file from Amazon S3. 
     /// 
     /// - Parameters: 
     /// - bucket: Name of the bucket containing the file to delete. 
     /// - key: Name of the file to delete. 
     /// 
     public func deleteFile(bucket: String, key: String) async throws { 
         let input = DeleteObjectInput( 
             bucket: bucket, 
             key: key 
        \lambda do { 
            = try await client.deleteObject(input: input)
         } catch { 
             throw error 
         } 
     } 
     /// Returns an array of strings, each naming one file in the 
     /// specified bucket. 
     /// 
     /// - Parameter bucket: Name of the bucket to get a file listing for. 
     /// - Returns: An array of `String` objects, each giving the name of 
     /// one file contained in the bucket. 
     public func listBucketFiles(bucket: String) async throws -> [String] {
```

```
 let input = ListObjectsV2Input( 
              bucket: bucket 
          ) 
         let output = try await client.listObjectsV2(input: input) 
         var names: [String] = [] 
         guard let objList = output.contents else { 
              return [] 
         } 
         for obj in objList { 
              if let objName = obj.key { 
                   names.append(objName) 
              } 
         } 
         return names 
     }
}
```
Un programa de línea de comandos de Swift para administrar las llamadas al SDK.

```
import Foundation
import ServiceHandler
import ArgumentParser
/// The command-line arguments and options available for this
/// example command.
struct ExampleCommand: ParsableCommand { 
     @Argument(help: "Name of the S3 bucket to create") 
     var bucketName: String 
     @Argument(help: "Pathname of the file to upload to the S3 bucket") 
     var uploadSource: String 
     @Argument(help: "The name (key) to give the file in the S3 bucket") 
     var objName: String 
     @Argument(help: "S3 bucket to copy the object to") 
     var destBucket: String
```

```
 @Argument(help: "Directory where you want to download the file from the S3 
 bucket") 
    var downloadDir: String 
    static var configuration = CommandConfiguration( 
        commandName: "s3-basics", 
        abstract: "Demonstrates a series of basic AWS S3 functions.", 
        discussion: """ 
        Performs the following Amazon S3 commands: 
        * `CreateBucket` 
        * `PutObject` 
        * `GetObject` 
        * `CopyObject` 
        * `ListObjects` 
        * `DeleteObjects` 
        * `DeleteBucket` 
        """ 
    ) 
    /// Called by ``main()`` to do the actual running of the AWS 
    /// example. 
    func runAsync() async throws { 
        let serviceHandler = await ServiceHandler() 
        // 1. Create the bucket. 
        print("Creating the bucket \(bucketName)...") 
        try await serviceHandler.createBucket(name: bucketName) 
        // 2. Upload a file to the bucket. 
        print("Uploading the file \(uploadSource)...") 
        try await serviceHandler.uploadFile(bucket: bucketName, key: objName, 
 file: uploadSource) 
        // 3. Download the file. 
        print("Downloading the file \(objName) to \(downloadDir)...") 
        try await serviceHandler.downloadFile(bucket: bucketName, key: objName, 
 to: downloadDir) 
        // 4. Copy the file to another bucket. 
        print("Copying the file to the bucket \(destBucket)...") 
        try await serviceHandler.copyFile(from: bucketName, name: objName, to: 
 destBucket)
```

```
 // 5. List the contents of the bucket. 
         print("Getting a list of the files in the bucket \(bucketName)") 
        let fileList = try await serviceHandler.listBucketFiles(bucket:
  bucketName) 
         let numFiles = fileList.count 
        if numFiles != 0 {
            print("\(numFiles) file\((numFiles > 1) ? "s" : "") in bucket
  \(bucketName):") 
             for name in fileList { 
                 print(" \ \ (name)") } 
         } else { 
             print("No files found in bucket \(bucketName)") 
         } 
         // 6. Delete the objects from the bucket. 
         print("Deleting the file \(objName) from the bucket \(bucketName)...") 
         try await serviceHandler.deleteFile(bucket: bucketName, key: objName) 
         print("Deleting the file \(objName) from the bucket \(destBucket)...") 
         try await serviceHandler.deleteFile(bucket: destBucket, key: objName) 
         // 7. Delete the bucket. 
         print("Deleting the bucket \(bucketName)...") 
         try await serviceHandler.deleteBucket(name: bucketName) 
         print("Done.") 
     }
}
//
// Main program entry point.
//
@main
struct Main { 
     static func main() async { 
         let args = Array(CommandLine.arguments.dropFirst()) 
         do { 
             let command = try ExampleCommand.parse(args) 
             try await command.runAsync() 
         } catch { 
             ExampleCommand.exit(withError: error)
```

```
 } 
          } 
}
```
- Para obtener información sobre la API, consulte los siguientes temas en la Referencia de la API del SDK de AWS para Swift.
	- [CopyObject](https://awslabs.github.io/aws-sdk-swift/reference/0.x)
	- [CreateBucket](https://awslabs.github.io/aws-sdk-swift/reference/0.x)
	- [DeleteBucket](https://awslabs.github.io/aws-sdk-swift/reference/0.x)
	- [DeleteObjects](https://awslabs.github.io/aws-sdk-swift/reference/0.x)
	- [GetObject](https://awslabs.github.io/aws-sdk-swift/reference/0.x)
	- [ListObjectsV2](https://awslabs.github.io/aws-sdk-swift/reference/0.x)
	- [PutObject](https://awslabs.github.io/aws-sdk-swift/reference/0.x)

Introducción al cifrado de objetos de Amazon S3 con un SDK de AWS

El siguiente ejemplo de código muestra cómo empezar a cifrar objetos de Amazon S3.

### .NET

## AWS SDK for .NET

```
a Note
```

```
 using System; 
 using System.IO; 
 using System.Security.Cryptography; 
 using System.Threading.Tasks; 
 using Amazon.S3; 
 using Amazon.S3.Model; 
 /// <summary> 
 /// This example shows how to apply client encryption to an object in an
```

```
 /// Amazon Simple Storage Service (Amazon S3) bucket. 
    /// </summary> 
    public class SSEClientEncryption 
     { 
         public static async Task Main() 
        \{ string bucketName = "doc-example-bucket"; 
             string keyName = "exampleobject.txt"; 
             string copyTargetKeyName = "examplecopy.txt"; 
             // If the AWS Region defined for your default user is different 
             // from the Region where your Amazon S3 bucket is located, 
             // pass the Region name to the Amazon S3 client object's constructor. 
             // For example: RegionEndpoint.USWest2. 
             IAmazonS3 client = new AmazonS3Client(); 
             try 
\{\hspace{.1cm} \} // Create an encryption key. 
                 Aes aesEncryption = Aes.Create(); 
                 aesEncryption.KeySize = 256; 
                 aesEncryption.GenerateKey(); 
                 string base64Key = Convert.ToBase64String(aesEncryption.Key); 
                 // Upload the object. 
                 PutObjectRequest putObjectRequest = await 
 UploadObjectAsync(client, bucketName, keyName, base64Key); 
                 // Download the object and verify that its contents match what 
 you uploaded. 
                 await DownloadObjectAsync(client, bucketName, keyName, base64Key, 
 putObjectRequest); 
                 // Get object metadata and verify that the object uses AES-256 
 encryption. 
                 await GetObjectMetadataAsync(client, bucketName, keyName, 
 base64Key); 
                 // Copy both the source and target objects using server-side 
 encryption with 
                 // an encryption key. 
                 await CopyObjectAsync(client, bucketName, keyName, 
 copyTargetKeyName, aesEncryption, base64Key); 
 }
```

```
 catch (AmazonS3Exception ex) 
\{\hspace{.1cm} \} Console.WriteLine($"Error: {ex.Message}"); 
 } 
         } 
         /// <summary> 
         /// Uploads an object to an Amazon S3 bucket. 
         /// </summary> 
         /// <param name="client">The initialized Amazon S3 client object used to 
 call 
         /// PutObjectAsync.</param> 
         /// <param name="bucketName">The name of the Amazon S3 bucket to which 
 the 
         /// object will be uploaded.</param> 
         /// <param name="keyName">The name of the object to upload to the Amazon 
 S3 
         /// bucket.</param> 
         /// <param name="base64Key">The encryption key.</param> 
         /// <returns>The PutObjectRequest object for use by 
DownloadObjectAsync.</returns>
         public static async Task<PutObjectRequest> UploadObjectAsync( 
             IAmazonS3 client, 
             string bucketName, 
             string keyName, 
             string base64Key) 
         { 
             PutObjectRequest putObjectRequest = new PutObjectRequest 
\{\hspace{.1cm} \} BucketName = bucketName, 
                 Key = keyName, ContentBody = "sample text", 
                  ServerSideEncryptionCustomerMethod = 
 ServerSideEncryptionCustomerMethod.AES256, 
                 ServerSideEncryptionCustomerProvidedKey = base64Key, 
             }; 
             PutObjectResponse putObjectResponse = await 
 client.PutObjectAsync(putObjectRequest); 
             return putObjectRequest; 
         } 
         /// <summary> 
         /// Downloads an encrypted object from an Amazon S3 bucket. 
         /// </summary>
```

```
 /// <param name="client">The initialized Amazon S3 client object used to 
  call 
         /// GetObjectAsync.</param> 
         /// <param name="bucketName">The name of the Amazon S3 bucket where the 
 object 
         /// is located.</param> 
         /// <param name="keyName">The name of the Amazon S3 object to download.</
param> 
         /// <param name="base64Key">The encryption key used to encrypt the 
         /// object.</param> 
         /// <param name="putObjectRequest">The PutObjectRequest used to upload 
         /// the object.</param> 
         public static async Task DownloadObjectAsync( 
             IAmazonS3 client, 
             string bucketName, 
             string keyName, 
             string base64Key, 
             PutObjectRequest putObjectRequest) 
         { 
             GetObjectRequest getObjectRequest = new GetObjectRequest 
\{\hspace{.1cm} \} BucketName = bucketName, 
                 Key = keyName, 
                 // Provide encryption information for the object stored in Amazon 
 S3. 
                 ServerSideEncryptionCustomerMethod = 
  ServerSideEncryptionCustomerMethod.AES256, 
                 ServerSideEncryptionCustomerProvidedKey = base64Key, 
             }; 
             using (GetObjectResponse getResponse = await 
  client.GetObjectAsync(getObjectRequest)) 
             using (StreamReader reader = new 
 StreamReader(getResponse.ResponseStream)) 
\{\hspace{.1cm} \}string content = reader.ReadToEnd();
                 if (string.Compare(putObjectRequest.ContentBody, content) == 0) 
\overline{a} Console.WriteLine("Object content is same as we uploaded"); 
 } 
                 else 
\overline{a} Console.WriteLine("Error...Object content is not same.");
```

```
 } 
                 if (getResponse.ServerSideEncryptionCustomerMethod == 
 ServerSideEncryptionCustomerMethod.AES256) 
\overline{a} Console.WriteLine("Object encryption method is AES256, same 
 as we set"); 
 } 
                 else 
\overline{a} Console.WriteLine("Error...Object encryption method is not 
 the same as AES256 we set"); 
 } 
 } 
        } 
        /// <summary> 
        /// Retrieves the metadata associated with an Amazon S3 object. 
        /// </summary> 
        /// <param name="client">The initialized Amazon S3 client object used 
        /// to call GetObjectMetadataAsync.</param> 
        /// <param name="bucketName">The name of the Amazon S3 bucket containing 
 the 
        /// object for which we want to retrieve metadata.</param> 
        /// <param name="keyName">The name of the object for which we wish to 
        /// retrieve the metadata.</param> 
        /// <param name="base64Key">The encryption key associated with the 
        /// object.</param> 
        public static async Task GetObjectMetadataAsync( 
            IAmazonS3 client, 
            string bucketName, 
            string keyName, 
            string base64Key) 
        { 
            GetObjectMetadataRequest getObjectMetadataRequest = new 
 GetObjectMetadataRequest 
\{\hspace{.1cm} \} BucketName = bucketName, 
                 Key = keyName, 
                 // The object stored in Amazon S3 is encrypted, so provide the 
 necessary encryption information. 
                 ServerSideEncryptionCustomerMethod = 
 ServerSideEncryptionCustomerMethod.AES256,
```
 ServerSideEncryptionCustomerProvidedKey = base64Key, }; GetObjectMetadataResponse getObjectMetadataResponse = await client.GetObjectMetadataAsync(getObjectMetadataRequest); Console.WriteLine("The object metadata show encryption method used is: {0}", getObjectMetadataResponse.ServerSideEncryptionCustomerMethod); } /// <summary> /// Copies an encrypted object from one Amazon S3 bucket to another. /// </summary> /// <param name="client">The initialized Amazon S3 client object used to call /// CopyObjectAsync.</param> /// <param name="bucketName">The Amazon S3 bucket containing the object /// to copy.</param> /// <param name="keyName">The name of the object to copy.</param> /// <param name="copyTargetKeyName">The Amazon S3 bucket to which the object /// will be copied.</param> /// <param name="aesEncryption">The encryption type to use.</param> /// <param name="base64Key">The encryption key to use.</param> public static async Task CopyObjectAsync( IAmazonS3 client, string bucketName, string keyName, string copyTargetKeyName, Aes aesEncryption, string base64Key) { aesEncryption.GenerateKey(); string copyBase64Key = Convert.ToBase64String(aesEncryption.Key); CopyObjectRequest copyRequest = new CopyObjectRequest { SourceBucket = bucketName, SourceKey = keyName, DestinationBucket = bucketName, DestinationKey = copyTargetKeyName, // Information about the source object's encryption. CopySourceServerSideEncryptionCustomerMethod = ServerSideEncryptionCustomerMethod.AES256,

```
 CopySourceServerSideEncryptionCustomerProvidedKey = base64Key, 
                 // Information about the target object's encryption. 
                 ServerSideEncryptionCustomerMethod = 
 ServerSideEncryptionCustomerMethod.AES256, 
                 ServerSideEncryptionCustomerProvidedKey = copyBase64Key, 
            }; 
            await client.CopyObjectAsync(copyRequest); 
        } 
    }
```
- Para obtener detalles de la API, consulte los siguientes temas en la Referencia de la API de AWS SDK for .NET.
	- [CopyObject](https://docs.aws.amazon.com/goto/DotNetSDKV3/s3-2006-03-01/CopyObject)
	- [GetObject](https://docs.aws.amazon.com/goto/DotNetSDKV3/s3-2006-03-01/GetObject)
	- [GetObjectMetadata](https://docs.aws.amazon.com/goto/DotNetSDKV3/s3-2006-03-01/GetObjectMetadata)

Introducción a etiquetas de objetos de Amazon S3 con un SDK de AWS

El ejemplo de código siguiente muestra cómo empezar a usar etiquetas para objetos de Amazon S3.

.NET

AWS SDK for NFT

**a** Note

```
 using System; 
 using System.Collections.Generic; 
 using System.Threading.Tasks; 
 using Amazon; 
 using Amazon.S3; 
 using Amazon.S3.Model;
```

```
 /// <summary> 
    /// This example shows how to work with tags in Amazon Simple Storage 
    /// Service (Amazon S3) objects. 
    /// </summary> 
    public class ObjectTag 
     { 
         public static async Task Main() 
        \mathcal{L} string bucketName = "doc-example-bucket"; 
             string keyName = "newobject.txt"; 
             string filePath = @"*** file path ***"; 
             // Specify your bucket region (an example region is shown). 
             RegionEndpoint bucketRegion = RegionEndpoint.USWest2; 
            var client = new AmazonS3Client(bucketRegion);
            await PutObjectsWithTagsAsync(client, bucketName, keyName, filePath);
         } 
         /// <summary> 
         /// This method uploads an object with tags. It then shows the tag 
         /// values, changes the tags, and shows the new tags. 
         /// </summary> 
         /// <param name="client">The Initialized Amazon S3 client object used 
        /// to call the methods to create and change an objects tags.</param>
         /// <param name="bucketName">A string representing the name of the 
         /// bucket where the object will be stored.</param> 
         /// <param name="keyName">A string representing the key name of the 
         /// object to be tagged.</param> 
         /// <param name="filePath">The directory location and file name of the 
         /// object to be uploaded to the Amazon S3 bucket.</param> 
         public static async Task PutObjectsWithTagsAsync(IAmazonS3 client, string 
 bucketName, string keyName, string filePath) 
         { 
             try 
             { 
                 // Create an object with tags. 
                 var putRequest = new PutObjectRequest 
\overline{a} BucketName = bucketName, 
                     Key = keyName, 
                     FilePath = filePath, 
                     TagSet = new List<Tag> 
\{
```
```
 new Tag { Key = "Keyx1", Value = "Value1" }, 
                         new Tag { Key = "Keyx2", Value = "Value2" }, 
\}, \{ }; 
                PutObjectResponse response = await 
 client.PutObjectAsync(putRequest); 
                // Now retrieve the new object's tags. 
                GetObjectTaggingRequest getTagsRequest = new 
 GetObjectTaggingRequest() 
\overline{a} BucketName = bucketName, 
                    Key = keyName, 
                }; 
                GetObjectTaggingResponse objectTags = await 
 client.GetObjectTaggingAsync(getTagsRequest); 
                // Display the tag values. 
                objectTags.Tagging 
                     .ForEach(t => Console.WriteLine($"Key: {t.Key}, Value: 
 {t.Value}")); 
                Tagging newTagSet = new Tagging() 
\overline{a} TagSet = new List<Tag> 
\{ new Tag { Key = "Key3", Value = "Value3" }, 
                        new Tag { Key = "Key4", Value = "Value4" }, 
\}, \{ }; 
                PutObjectTaggingRequest putObjTagsRequest = new 
 PutObjectTaggingRequest() 
\overline{a} BucketName = bucketName, 
                    Key = keyName, 
                    Tagging = newTagSet, 
                }; 
                PutObjectTaggingResponse response2 = await 
 client.PutObjectTaggingAsync(putObjTagsRequest);
```

```
 // Retrieve the tags again and show the values. 
                 GetObjectTaggingRequest getTagsRequest2 = new 
 GetObjectTaggingRequest() 
\overline{a} BucketName = bucketName, 
                     Key = keyName, 
                 }; 
                 GetObjectTaggingResponse objectTags2 = await 
 client.GetObjectTaggingAsync(getTagsRequest2); 
                 objectTags2.Tagging 
                     .ForEach(t => Console.WriteLine($"Key: {t.Key}, Value: 
 {t.Value}")); 
 } 
             catch (AmazonS3Exception ex) 
\{\hspace{.1cm} \} Console.WriteLine( 
                         $"Error: '{ex.Message}'"); 
 } 
        } 
    }
```
• Para obtener más información sobre la API, consulta [GetObjectTagging](https://docs.aws.amazon.com/goto/DotNetSDKV3/s3-2006-03-01/GetObjectTagging)la Referencia AWS SDK for .NET de la API.

Administre listas de control de acceso (ACL) para buckets de Amazon S3 con un SDK de AWS

En los siguientes ejemplos de código, se muestra cómo administrar listas de control de acceso (ACL) para buckets de Amazon S3.

.NET

```
AWS SDK for .NET
```
### **a** Note

Hay más información al respecto GitHub. Busque el ejemplo completo y aprenda a configurar y ejecutar en el [Repositorio de ejemplos de código de AWS.](https://github.com/awsdocs/aws-doc-sdk-examples/tree/main/dotnetv3/S3/ManageACLsExample#code-examples)

```
 using System; 
    using System.Collections.Generic; 
    using System.Threading.Tasks; 
    using Amazon.S3; 
    using Amazon.S3.Model; 
    /// <summary> 
    /// This example shows how to manage Amazon Simple Storage Service 
    /// (Amazon S3) access control lists (ACLs) to control Amazon S3 bucket 
    /// access. 
    /// </summary> 
    public class ManageACLs 
    { 
        public static async Task Main() 
       \mathcal{L} string bucketName = "doc-example-bucket1"; 
            string newBucketName = "doc-example-bucket2"; 
            string keyName = "sample-object.txt"; 
            string emailAddress = "someone@example.com"; 
            // If the AWS Region where your bucket is located is different from 
            // the Region defined for the default user, pass the Amazon S3 
 bucket's 
            // name to the client constructor. It should look like this: 
            // RegionEndpoint bucketRegion = RegionEndpoint.USEast1; 
            IAmazonS3 client = new AmazonS3Client(); 
            await TestBucketObjectACLsAsync(client, bucketName, newBucketName, 
 keyName, emailAddress); 
        } 
        /// <summary> 
        /// Creates a new Amazon S3 bucket with a canned ACL, then retrieves the 
 ACL 
        /// information and then adds a new ACL to one of the objects in the 
        /// Amazon S3 bucket. 
        /// </summary> 
        /// <param name="client">The initialized Amazon S3 client object used to 
 call 
        /// methods to create a bucket, get an ACL, and add a different ACL to 
        /// one of the objects.</param> 
        /// <param name="bucketName">A string representing the original Amazon S3 
        /// bucket name.</param>
```

```
 /// <param name="newBucketName">A string representing the name of the 
         /// new bucket that will be created.</param> 
         /// <param name="keyName">A string representing the key name of an Amazon 
 S3 
         /// object for which we will change the ACL.</param> 
         /// <param name="emailAddress">A string representing the email address 
         /// belonging to the person to whom access to the Amazon S3 bucket will 
 be 
         /// granted.</param> 
         public static async Task TestBucketObjectACLsAsync( 
             IAmazonS3 client, 
             string bucketName, 
             string newBucketName, 
             string keyName, 
             string emailAddress) 
         { 
             try 
\{\hspace{.1cm} \} // Create a new Amazon S3 bucket and specify canned ACL. 
                 var success = await CreateBucketWithCannedACLAsync(client, 
  newBucketName); 
                 // Get the ACL on a bucket. 
                 await GetBucketACLAsync(client, bucketName); 
                 // Add (replace) the ACL on an object in a bucket. 
                 await AddACLToExistingObjectAsync(client, bucketName, keyName, 
  emailAddress); 
 } 
             catch (AmazonS3Exception amazonS3Exception) 
\{\hspace{.1cm} \} Console.WriteLine($"Exception: {amazonS3Exception.Message}"); 
 } 
         } 
         /// <summary> 
         /// Creates a new Amazon S3 bucket with a canned ACL attached. 
         /// </summary> 
         /// <param name="client">The initialized client object used to call 
         /// PutBucketAsync.</param> 
         /// <param name="newBucketName">A string representing the name of the 
         /// new Amazon S3 bucket.</param> 
         /// <returns>Returns a boolean value indicating success or failure.</
returns>
```

```
public static async Task<bool> CreateBucketWithCannedACLAsync(IAmazonS3
 client, string newBucketName) 
         { 
             var request = new PutBucketRequest() 
\{\hspace{.1cm} \} BucketName = newBucketName, 
                 BucketRegion = S3Region.EUWest1, 
                 // Add a canned ACL. 
                 CannedACL = S3CannedACL.LogDeliveryWrite, 
             }; 
             var response = await client.PutBucketAsync(request); 
             return response.HttpStatusCode == System.Net.HttpStatusCode.OK; 
         } 
         /// <summary> 
         /// Retrieves the ACL associated with the Amazon S3 bucket name in the 
         /// bucketName parameter. 
         /// </summary> 
         /// <param name="client">The initialized client object used to call 
         /// PutBucketAsync.</param> 
         /// <param name="bucketName">The Amazon S3 bucket for which we want to 
 get the 
         /// ACL list.</param> 
         /// <returns>Returns an S3AccessControlList returned from the call to 
        /// GetACLAsync.</returns>
         public static async Task<S3AccessControlList> GetBucketACLAsync(IAmazonS3 
 client, string bucketName) 
        \{ GetACLResponse response = await client.GetACLAsync(new GetACLRequest 
\{\hspace{.1cm} \} BucketName = bucketName, 
             }); 
             return response.AccessControlList; 
         } 
         /// <summary> 
         /// Adds a new ACL to an existing object in the Amazon S3 bucket. 
         /// </summary>
```

```
 /// <param name="client">The initialized client object used to call 
         /// PutBucketAsync.</param> 
         /// <param name="bucketName">A string representing the name of the Amazon 
 S3 
         /// bucket containing the object to which we want to apply a new ACL.</
param> 
         /// <param name="keyName">A string representing the name of the object 
         /// to which we want to apply the new ACL.</param> 
         /// <param name="emailAddress">The email address of the person to whom 
        /// we will be applying to whom access will be granted.</param>
         public static async Task AddACLToExistingObjectAsync(IAmazonS3 client, 
 string bucketName, string keyName, string emailAddress) 
        \{ // Retrieve the ACL for an object. 
             GetACLResponse aclResponse = await client.GetACLAsync(new 
 GetACLRequest 
             { 
                 BucketName = bucketName, 
                  Key = keyName, 
             }); 
             S3AccessControlList acl = aclResponse.AccessControlList; 
             // Retrieve the owner. 
             Owner owner = acl.Owner; 
             // Clear existing grants. 
             acl.Grants.Clear(); 
             // Add a grant to reset the owner's full permission 
             // (the previous clear statement removed all permissions). 
             var fullControlGrant = new S3Grant 
\{\hspace{.1cm} \} Grantee = new S3Grantee { CanonicalUser = acl.Owner.Id }, 
             }; 
             acl.AddGrant(fullControlGrant.Grantee, S3Permission.FULL_CONTROL); 
             // Specify email to identify grantee for granting permissions. 
             var grantUsingEmail = new S3Grant 
\{\hspace{.1cm} \} Grantee = new S3Grantee { EmailAddress = emailAddress }, 
                  Permission = S3Permission.WRITE_ACP, 
             };
```

```
 // Specify log delivery group as grantee. 
              var grantLogDeliveryGroup = new S3Grant 
\{\hspace{.1cm} \} Grantee = new S3Grantee { URI = "http://acs.amazonaws.com/groups/
s3/LogDelivery" }, 
                  Permission = S3Permission.WRITE, 
              }; 
              // Create a new ACL. 
              var newAcl = new S3AccessControlList 
\{\hspace{.1cm} \} Grants = new List<S3Grant> { grantUsingEmail, 
  grantLogDeliveryGroup }, 
                  Owner = owner, 
              }; 
              // Set the new ACL. We're throwing away the response here. 
              _ = await client.PutACLAsync(new PutACLRequest 
\{\hspace{.1cm} \} BucketName = bucketName, 
                  Key = keyName, 
                  AccessControlList = newAcl, 
              }); 
         } 
     }
```
- Para obtener detalles de la API, consulte los siguientes temas en la Referencia de la API de AWS SDK for .NET.
	- [GetBucketAcl](https://docs.aws.amazon.com/goto/DotNetSDKV3/s3-2006-03-01/GetBucketAcl)
	- [GetObjectAcl](https://docs.aws.amazon.com/goto/DotNetSDKV3/s3-2006-03-01/GetObjectAcl)
	- [PutBucketAcl](https://docs.aws.amazon.com/goto/DotNetSDKV3/s3-2006-03-01/PutBucketAcl)
	- [PutObjectAcl](https://docs.aws.amazon.com/goto/DotNetSDKV3/s3-2006-03-01/PutObjectAcl)

Administre objetos de Amazon S3 con control de versiones en lotes con una función de Lambda mediante un SDK de AWS

En el siguiente ejemplo de código, se muestra cómo administrar objetos de S3 con control de versiones en lotes con una función de Lambda.

## Python

SDK para Python (Boto3)

Muestra cómo manipular los objetos con control de versiones de Amazon Simple Storage Service (Amazon S3) en lotes mediante la creación de trabajos que llaman a funciones AWS Lambda para llevar a cabo el procesamiento. En este ejemplo se crea un bucket con control de versiones, se cargan las estrofas del poema You Are Old, Father William de Lewis Carroll y se utilizan trabajos por lotes de Amazon S3 para cambiar el poema de varias formas.

### Aprenda cómo:

- Crear funciones Lambda que funcionen en objetos con control de versiones.
- Crear un manifiesto de objetos para actualizar.
- Crear trabajos por lotes que invoquen funciones Lambda para actualizar objetos.
- Eliminar funciones Lambda.
- Vaciar y eliminar un bucket con control de versiones.

Es mejor ver este ejemplo en GitHub. Para obtener el código fuente completo y las instrucciones sobre cómo configurarlo y ejecutarlo, consulte el ejemplo completo en [GitHub](https://github.com/awsdocs/aws-doc-sdk-examples/tree/main/python/example_code/s3/s3_versioning#batch-operation-demo).

Servicios utilizados en este ejemplo

• Amazon S3

# Analizar los URI de Amazon S3 mediante un SDK de AWS

En el siguiente ejemplo se muestra cómo analizar los URI de Amazon S3 para extraer componentes importantes como el nombre del bucket y la clave de objeto.

#### Java

SDK para Java 2.x

### **a** Note

Hay más información al respecto GitHub. Busque el ejemplo completo y aprenda a configurar y ejecutar en el [Repositorio de ejemplos de código de AWS.](https://github.com/awsdocs/aws-doc-sdk-examples/tree/main/java/example_code/s3#readme)

Analice un URI de Amazon S3 mediante la clase [S3Uri.](https://sdk.amazonaws.com/java/api/latest/software/amazon/awssdk/services/s3/S3Uri.html)

```
import org.slf4j.Logger;
import org.slf4j.LoggerFactory;
import software.amazon.awssdk.regions.Region;
import software.amazon.awssdk.services.s3.S3Client;
import software.amazon.awssdk.services.s3.S3Uri;
import software.amazon.awssdk.services.s3.S3Utilities;
import java.net.URI;
import java.util.List;
import java.util.Map; 
     /** 
\star * @param s3Client - An S3Client through which you acquire an S3Uri 
  instance. 
      * @param s3ObjectUrl - A complex URL (String) that is used to demonstrate 
  S3Uri 
                           capabilities.
      */ 
     public static void parseS3UriExample(S3Client s3Client, String s3ObjectUrl) { 
         logger.info(s3ObjectUrl); 
         // Console output: 
         // 'https://s3.us-west-1.amazonaws.com/myBucket/resources/doc.txt?
versionId=abc123&partNumber=77&partNumber=88'. 
         // Create an S3Utilities object using the configuration of the s3Client. 
         S3Utilities s3Utilities = s3Client.utilities(); 
         // From a String URL create a URI object to pass to the parseUri() 
  method. 
         URI uri = URI.create(s3ObjectUrl);
```

```
 S3Uri s3Uri = s3Utilities.parseUri(uri); 
        // If the URI contains no value for the Region, bucket or key, the SDK 
 returns 
        // an empty Optional. 
        // The SDK returns decoded URI values. 
        Region region = s3Uri.region().orElse(null); 
        log("region", region); 
        // Console output: 'region: us-west-1'. 
        String bucket = s3Uri.bucket().orElse(null); 
        log("bucket", bucket); 
        // Console output: 'bucket: myBucket'. 
        String key = s3Uri.key().orElse(null); 
        log("key", key); 
        // Console output: 'key: resources/doc.txt'. 
        Boolean isPathStyle = s3Uri.isPathStyle(); 
        log("isPathStyle", isPathStyle); 
        // Console output: 'isPathStyle: true'. 
        // If the URI contains no query parameters, the SDK returns an empty map. 
        Map<String, List<String>> queryParams = s3Uri.rawQueryParameters(); 
        log("rawQueryParameters", queryParams); 
        // Console output: 'rawQueryParameters: {versionId=[abc123], 
 partNumber=[77, 
        // 88]}'. 
        // Retrieve the first or all values for a query parameter as shown in the 
        // following code. 
        String versionId = 
 s3Uri.firstMatchingRawQueryParameter("versionId").orElse(null); 
        log("firstMatchingRawQueryParameter-versionId", versionId); 
        // Console output: 'firstMatchingRawQueryParameter-versionId: abc123'. 
        String partNumber = 
 s3Uri.firstMatchingRawQueryParameter("partNumber").orElse(null); 
        log("firstMatchingRawQueryParameter-partNumber", partNumber); 
        // Console output: 'firstMatchingRawQueryParameter-partNumber: 77'. 
        List<String> partNumbers = 
 s3Uri.firstMatchingRawQueryParameters("partNumber");
```

```
 log("firstMatchingRawQueryParameter", partNumbers); 
         // Console output: 'firstMatchingRawQueryParameter: [77, 88]'. 
         /* 
          * Object keys and query parameters with reserved or unsafe characters, 
 must be 
          * URL-encoded. 
          * For example replace whitespace " " with "%20". 
          * Valid: 
          * "https://s3.us-west-1.amazonaws.com/myBucket/object%20key?query=
%5Bbrackets%5D" 
          * Invalid: 
          * "https://s3.us-west-1.amazonaws.com/myBucket/object key?
query=[brackets]" 
 * 
          * Virtual-hosted-style URIs with bucket names that contain a dot, ".", 
  the dot 
          * must not be URL-encoded. 
          * Valid: "https://my.Bucket.s3.us-west-1.amazonaws.com/key" 
          * Invalid: "https://my%2EBucket.s3.us-west-1.amazonaws.com/key" 
          */ 
     } 
     private static void log(String s3UriElement, Object element) { 
        if (element == null) {
             logger.info("{}: {}", s3UriElement, "null"); 
         } else { 
             logger.info("{}: {}", s3UriElement, element.toString()); 
         } 
     }
```
Ejecución de una copia multiparte de un objeto de Amazon S3 con un SDK de AWS

El siguiente ejemplo de código muestra cómo realizar una copia multiparte de un objeto de Amazon S3.

#### .NET

### AWS SDK for .NET

#### **G** Note

Hay más información GitHub. Busque el ejemplo completo y aprenda a configurar y ejecutar en el [Repositorio de ejemplos de código de AWS.](https://github.com/awsdocs/aws-doc-sdk-examples/tree/main/dotnetv3/S3/MPUapiCopyObjExample#code-examples)

```
 using System; 
 using System.Collections.Generic; 
 using System.Threading.Tasks; 
 using Amazon.S3; 
 using Amazon.S3.Model; 
 /// <summary> 
 /// This example shows how to perform a multi-part copy from one Amazon 
 /// Simple Storage Service (Amazon S3) bucket to another. 
 /// </summary> 
 public class MPUapiCopyObj 
\{ private const string SourceBucket = "doc-example-bucket1"; 
     private const string TargetBucket = "doc-example-bucket2"; 
     private const string SourceObjectKey = "example.mov"; 
     private const string TargetObjectKey = "copied_video_file.mov"; 
     /// <summary> 
     /// This method starts the multi-part upload. 
     /// </summary> 
     public static async Task Main() 
     { 
        var s3Client = new AmazonS3Client();
         Console.WriteLine("Copying object..."); 
         await MPUCopyObjectAsync(s3Client); 
     } 
     /// <summary> 
     /// This method uses the passed client object to perform a multipart 
     /// copy operation. 
     /// </summary> 
     /// <param name="client">An Amazon S3 client object that will be used
```

```
 /// to perform the copy.</param> 
         public static async Task MPUCopyObjectAsync(AmazonS3Client client) 
         { 
             // Create a list to store the copy part responses. 
             var copyResponses = new List<CopyPartResponse>(); 
             // Setup information required to initiate the multipart upload. 
             var initiateRequest = new InitiateMultipartUploadRequest 
\{\hspace{.1cm} \} BucketName = TargetBucket, 
                 Key = TargetObjectKey, 
             }; 
             // Initiate the upload. 
             InitiateMultipartUploadResponse initResponse = 
                 await client.InitiateMultipartUploadAsync(initiateRequest); 
             // Save the upload ID. 
             string uploadId = initResponse.UploadId; 
             try 
             { 
                 // Get the size of the object. 
                 var metadataRequest = new GetObjectMetadataRequest 
\overline{a} BucketName = SourceBucket, 
                     Key = SourceObjectKey, 
\hspace{1.5cm} } ;
                 GetObjectMetadataResponse metadataResponse = 
                     await client.GetObjectMetadataAsync(metadataRequest); 
                 var objectSize = metadataResponse.ContentLength; // Length in 
 bytes. 
                 // Copy the parts. 
                var partSize = 5 * (long)Math.Pow(2, 20); // Part size is 5 MB.
                 long bytePosition = 0; 
                for (int i = 1; bytePosition < objectSize; i^{++})
\overline{a}var copyRequest = new CopyPartRequest
\{ DestinationBucket = TargetBucket, 
                         DestinationKey = TargetObjectKey,
```

```
 SourceBucket = SourceBucket, 
                          SourceKey = SourceObjectKey, 
                         UploadId = uploadId, 
                          FirstByte = bytePosition, 
                         LastByte = bytePosition + partSize - 1 >= objectSize ?
 objectSize - 1 : bytePosition + partSize - 1, 
                          PartNumber = i, 
\hspace{1.5cm} ); and the set of \hspace{1.5cm} );
                     copyResponses.Add(await client.CopyPartAsync(copyRequest)); 
                     bytePosition += partSize; 
 } 
                 // Set up to complete the copy. 
                 var completeRequest = new CompleteMultipartUploadRequest 
\overline{a} BucketName = TargetBucket, 
                     Key = TargetObjectKey, 
                     UploadId = initResponse.UploadId, 
                 }; 
                 completeRequest.AddPartETags(copyResponses); 
                 // Complete the copy. 
                 CompleteMultipartUploadResponse completeUploadResponse = 
                     await client.CompleteMultipartUploadAsync(completeRequest); 
 } 
             catch (AmazonS3Exception e) 
\{\hspace{.1cm} \} Console.WriteLine($"Error encountered on server. 
 Message:'{e.Message}' when writing an object"); 
 } 
             catch (Exception e) 
\{\hspace{.1cm} \} Console.WriteLine($"Unknown encountered on server. 
 Message:'{e.Message}' when writing an object"); 
 } 
         } 
    }
```
- Para obtener detalles de la API, consulte los siguientes temas en la Referencia de la API de AWS SDK for .NET.
	- [CompleteMultipartUpload](https://docs.aws.amazon.com/goto/DotNetSDKV3/s3-2006-03-01/CompleteMultipartUpload)
	- [CreateMultipartUpload](https://docs.aws.amazon.com/goto/DotNetSDKV3/s3-2006-03-01/CreateMultipartUpload)
	- [GetObjectMetadata](https://docs.aws.amazon.com/goto/DotNetSDKV3/s3-2006-03-01/GetObjectMetadata)
	- [UploadPartCopy](https://docs.aws.amazon.com/goto/DotNetSDKV3/s3-2006-03-01/UploadPartCopy)

Ejecución de una carga multiparte a un objeto de Amazon S3 con un SDK de AWS

En el siguiente ejemplo de código, se muestra cómo realizar una carga multiparte a un objeto de Amazon S3.

### Java

SDK para Java 2.x

# **a** Note

Hay más información GitHub. Busque el ejemplo completo y aprenda a configurar y ejecutar en el [Repositorio de ejemplos de código de AWS.](https://github.com/awsdocs/aws-doc-sdk-examples/tree/main/java/example_code/s3#readme)

En los ejemplos de código se utilizan las siguientes importaciones.

```
import org.slf4j.Logger;
import org.slf4j.LoggerFactory;
import software.amazon.awssdk.core.exception.SdkException;
import software.amazon.awssdk.core.sync.RequestBody;
import software.amazon.awssdk.services.s3.S3Client;
import software.amazon.awssdk.services.s3.model.CompletedMultipartUpload;
import software.amazon.awssdk.services.s3.model.CompletedPart;
import software.amazon.awssdk.services.s3.model.CreateMultipartUploadResponse;
import software.amazon.awssdk.services.s3.model.UploadPartRequest;
import software.amazon.awssdk.services.s3.model.UploadPartResponse;
import software.amazon.awssdk.services.s3.waiters.S3Waiter;
import software.amazon.awssdk.transfer.s3.S3TransferManager;
import software.amazon.awssdk.transfer.s3.model.FileUpload;
import software.amazon.awssdk.transfer.s3.model.UploadFileRequest;
import java.io.IOException;
```
import java.io.RandomAccessFile; import java.net.URISyntaxException; import java.net.URL; import java.nio.ByteBuffer; import java.nio.file.Paths; import java.util.ArrayList; import java.util.List; import java.util.Objects; import java.util.UUID;

Utilice el [Gestor de transferencias de Amazon S3](https://docs.aws.amazon.com/sdk-for-java/latest/developer-guide/transfer-manager.html) situado sobre el [cliente S3 basado en CRT](https://docs.aws.amazon.com/sdk-for-java/latest/developer-guide/crt-based-s3-client.html) [de AWS](https://docs.aws.amazon.com/sdk-for-java/latest/developer-guide/crt-based-s3-client.html) para realizar de forma transparente una carga multiparte cuando el tamaño del contenido supere un umbral. El umbral de tamaño predeterminado es 8 MB.

```
 public void multipartUploadWithTransferManager(String filePath) { 
     S3TransferManager transferManager = S3TransferManager.create(); 
     UploadFileRequest uploadFileRequest = UploadFileRequest.builder() 
              .putObjectRequest(b -> b 
                      .bucket(bucketName) 
                      .key(key)) 
              .source(Paths.get(filePath)) 
             .build();
    FileUpload fileUpload = transferManager.uploadFile(uploadFileRequest);
     fileUpload.completionFuture().join(); 
     transferManager.close(); 
 }
```
Utilice la API de [S3Client o \(la API](https://sdk.amazonaws.com/java/api/latest/software/amazon/awssdk/services/s3/S3Client.html) de S3AsyncClient ) para realizar una carga de varias partes.

```
 public void multipartUploadWithS3Client(String filePath) { 
        // Initiate the multipart upload. 
        CreateMultipartUploadResponse createMultipartUploadResponse = 
 s3Client.createMultipartUpload(b -> b 
                 .bucket(bucketName) 
                 .key(key)); 
        String uploadId = createMultipartUploadResponse.uploadId(); 
        // Upload the parts of the file.
```

```
 int partNumber = 1; 
         List<CompletedPart> completedParts = new ArrayList<>(); 
        ByteBuffer bb = ByteBuffer.allocate(1024 * 1024 * 5); // 5 MB byte buffer
         try (RandomAccessFile file = new RandomAccessFile(filePath, "r")) { 
             long fileSize = file.length(); 
             int position = 0; 
             while (position < fileSize) { 
                  file.seek(position); 
                  int read = file.getChannel().read(bb); 
                  bb.flip(); // Swap position and limit before reading from the 
 buffer. 
                 UploadPartRequest uploadPartRequest = UploadPartRequest.builder() 
                          .bucket(bucketName) 
                          .key(key) 
                          .uploadId(uploadId) 
                          .partNumber(partNumber) 
                          .build(); 
                 UploadPartResponse partResponse = s3Client.uploadPart( 
                          uploadPartRequest, 
                          RequestBody.fromByteBuffer(bb)); 
                  CompletedPart part = CompletedPart.builder() 
                          .partNumber(partNumber) 
                          .eTag(partResponse.eTag()) 
                         .build();
                  completedParts.add(part); 
                  bb.clear(); 
                  position += read; 
                  partNumber++; 
 } 
         } catch (IOException e) { 
             logger.error(e.getMessage()); 
         } 
         // Complete the multipart upload. 
         s3Client.completeMultipartUpload(b -> b 
                  .bucket(bucketName) 
                 key(key) .uploadId(uploadId)
```

```
 .multipartUpload(CompletedMultipartUpload.builder().parts(completedParts).build())); 
   }
```
- Para obtener detalles de la API, consulte los siguientes temas en la Referencia de la API de AWS SDK for Java 2.x.
	- [CompleteMultipartUpload](https://docs.aws.amazon.com/goto/SdkForJavaV2/s3-2006-03-01/CompleteMultipartUpload)
	- [CreateMultipartUpload](https://docs.aws.amazon.com/goto/SdkForJavaV2/s3-2006-03-01/CreateMultipartUpload)
	- [UploadPart](https://docs.aws.amazon.com/goto/SdkForJavaV2/s3-2006-03-01/UploadPart)

Cargar o descargar archivos de gran tamaño desde y hacia Amazon S3 con un SDK de AWS

En los siguientes ejemplos de código se muestra cómo cargar o descargar archivos grandes hacia y desde Amazon S3.

Para obtener información, consulte [Carga de un objeto con carga multiparte](https://docs.aws.amazon.com/AmazonS3/latest/userguide/mpu-upload-object.html).

### .NET

# AWS SDK for .NET

### **a** Note

Hay más información. GitHub Busque el ejemplo completo y aprenda a configurar y ejecutar en el [Repositorio de ejemplos de código de AWS.](https://github.com/awsdocs/aws-doc-sdk-examples/tree/main/dotnetv3/S3/#code-examples)

Llame a funciones que transfieran archivos hacia y desde un bucket de S3 mediante Amazon S3 TransferUtility.

```
global using System.Text;
global using Amazon.S3;
global using Amazon.S3.Model;
global using Amazon.S3.Transfer;
global using TransferUtilityBasics;
```

```
// This Amazon S3 client uses the default user credentials
// defined for this computer.
using Microsoft.Extensions.Configuration;
IAmazonS3 client = new AmazonS3Client();
var transferUtil = new TransferUtility(client);
IConfiguration _configuration;
_configuration = new ConfigurationBuilder() 
     .SetBasePath(Directory.GetCurrentDirectory()) 
     .AddJsonFile("settings.json") // Load test settings from JSON file. 
     .AddJsonFile("settings.local.json", 
         true) // Optionally load local settings. 
     .Build();
// Edit the values in settings.json to use an S3 bucket and files that
// exist on your AWS account and on the local computer where you
// run this scenario.
var bucketName = _configuration["BucketName"];
var localPath = 
  $"{Environment.GetFolderPath(Environment.SpecialFolder.ApplicationData)}\
\TransferFolder";
DisplayInstructions();
PressEnter();
Console.WriteLine();
// Upload a single file to an S3 bucket.
DisplayTitle("Upload a single file");
var fileToUpload = _configuration["FileToUpload"];
Console.WriteLine($"Uploading {fileToUpload} to the S3 bucket, {bucketName}.");
var success = await TransferMethods.UploadSingleFileAsync(transferUtil, 
  bucketName, fileToUpload, localPath);
if (success)
\{ Console.WriteLine($"Successfully uploaded the file, {fileToUpload} to 
  {bucketName}.");
}
PressEnter();
```

```
// Upload a local directory to an S3 bucket.
DisplayTitle("Upload all files from a local directory");
Console.WriteLine("Upload all the files in a local folder to an S3 bucket.");
const string keyPrefix = "UploadFolder";
var uploadPath = $"{localPath}\\UploadFolder";
Console.WriteLine($"Uploading the files in {uploadPath} to {bucketName}");
DisplayTitle($"{uploadPath} files");
DisplayLocalFiles(uploadPath);
Console.WriteLine();
PressEnter();
success = await TransferMethods.UploadFullDirectoryAsync(transferUtil, 
  bucketName, keyPrefix, uploadPath);
if (success)
{ 
     Console.WriteLine($"Successfully uploaded the files in {uploadPath} to 
  {bucketName}."); 
     Console.WriteLine($"{bucketName} currently contains the following files:"); 
     await DisplayBucketFiles(client, bucketName, keyPrefix); 
     Console.WriteLine();
}
PressEnter();
// Download a single file from an S3 bucket.
DisplayTitle("Download a single file");
Console.WriteLine("Now we will download a single file from an S3 bucket.");
var keyName = _configuration["FileToDownload"];
Console.WriteLine($"Downloading {keyName} from {bucketName}.");
success = await TransferMethods.DownloadSingleFileAsync(transferUtil, bucketName, 
  keyName, localPath);
if (success)
{ 
     Console.WriteLine("$Successfully downloaded the file, {keyName} from 
 {bucketName}.");
}
PressEnter();
```

```
// Download the contents of a directory from an S3 bucket.
DisplayTitle("Download the contents of an S3 bucket");
var s3Path = _configuration["S3Path"];
var downloadPath = $"{localPath}\\{s3Path}";
Console.WriteLine($"Downloading the contents of {bucketName}\\{s3Path}");
Console.WriteLine($"{bucketName}\\{s3Path} contains the following files:");
await DisplayBucketFiles(client, bucketName, s3Path);
Console.WriteLine();
success = await TransferMethods.DownloadS3DirectoryAsync(transferUtil, 
 bucketName, s3Path, downloadPath);
if (success)
{ 
     Console.WriteLine($"Downloaded the files in {bucketName} to 
  {downloadPath}."); 
     Console.WriteLine($"{downloadPath} now contains the following files:"); 
     DisplayLocalFiles(downloadPath);
}
Console.WriteLine("\nThe TransferUtility Basics application has completed.");
PressEnter();
// Displays the title for a section of the scenario.
static void DisplayTitle(string titleText)
{ 
     var sepBar = new string('-', Console.WindowWidth); 
     Console.WriteLine(sepBar); 
     Console.WriteLine(CenterText(titleText)); 
     Console.WriteLine(sepBar);
}
// Displays a description of the actions to be performed by the scenario.
static void DisplayInstructions()
{ 
     var sepBar = new string('-', Console.WindowWidth); 
     DisplayTitle("Amazon S3 Transfer Utility Basics"); 
     Console.WriteLine("This program shows how to use the Amazon S3 Transfer 
  Utility."); 
     Console.WriteLine("It performs the following actions:"); 
     Console.WriteLine("\t1. Upload a single object to an S3 bucket.");
```

```
 Console.WriteLine("\t2. Upload an entire directory from the local computer to 
  an\n\t S3 bucket."); 
     Console.WriteLine("\t3. Download a single object from an S3 bucket."); 
     Console.WriteLine("\t4. Download the objects in an S3 bucket to a local 
  directory."); 
     Console.WriteLine($"\n{sepBar}");
}
// Pauses the scenario.
static void PressEnter()
{ 
     Console.WriteLine("Press <Enter> to continue."); 
    = Console. ReadLine();
     Console.WriteLine("\n");
}
// Returns the string textToCenter, padded on the left with spaces
// that center the text on the console display.
static string CenterText(string textToCenter)
{ 
    var centeredText = new StringBuilder();
     var screenWidth = Console.WindowWidth; 
     centeredText.Append(new string(' ', (int)(screenWidth - 
  textToCenter.Length) / 2)); 
     centeredText.Append(textToCenter); 
     return centeredText.ToString();
}
// Displays a list of file names included in the specified path.
static void DisplayLocalFiles(string localPath)
{ 
     var fileList = Directory.GetFiles(localPath); 
     if (fileList.Length > 0) 
     { 
         foreach (var fileName in fileList) 
         { 
             Console.WriteLine(fileName); 
         } 
     }
}
// Displays a list of the files in the specified S3 bucket and prefix.
static async Task DisplayBucketFiles(IAmazonS3 client, string bucketName, string 
  s3Path)
```
{

```
ListObjectsV2Request request = new()
     { 
         BucketName = bucketName, 
         Prefix = s3Path, 
         MaxKeys = 5, 
     }; 
     var response = new ListObjectsV2Response(); 
     do 
     { 
         response = await client.ListObjectsV2Async(request); 
         response.S3Objects 
              .ForEach(obj => Console.WriteLine($"{obj.Key}")); 
         // If the response is truncated, set the request ContinuationToken 
         // from the NextContinuationToken property of the response. 
         request.ContinuationToken = response.NextContinuationToken; 
     } while (response.IsTruncated);
}
```
Cargar un solo archivo.

```
 /// <summary> 
         /// Uploads a single file from the local computer to an S3 bucket. 
        // </summary>
         /// <param name="transferUtil">The transfer initialized TransferUtility 
         /// object.</param> 
         /// <param name="bucketName">The name of the S3 bucket where the file 
         /// will be stored.</param> 
         /// <param name="fileName">The name of the file to upload.</param> 
         /// <param name="localPath">The local path where the file is stored.</
param> 
         /// <returns>A boolean value indicating the success of the action.</
returns> 
         public static async Task<bool> UploadSingleFileAsync( 
             TransferUtility transferUtil, 
             string bucketName,
```

```
 string fileName, 
            string localPath) 
        { 
            if (File.Exists($"{localPath}\\{fileName}")) 
\{\hspace{.1cm} \} try 
\overline{a} await transferUtil.UploadAsync(new 
 TransferUtilityUploadRequest 
\{ BucketName = bucketName, 
                        Key = fileName, 
                       FilePath = $"{localPath}\\{fileName}", 
                    }); 
                    return true; 
 } 
                catch (AmazonS3Exception s3Ex) 
\overline{a} Console.WriteLine($"Could not upload {fileName} from 
 {localPath} because:"); 
                    Console.WriteLine(s3Ex.Message); 
                    return false; 
 } 
 } 
            else 
\{\hspace{.1cm} \} Console.WriteLine($"{fileName} does not exist in {localPath}"); 
                return false; 
 } 
        }
```
Cargar un directorio local completo.

 /// <summary> /// Uploads all the files in a local directory to a directory in an S3 /// bucket. /// </summary> /// <param name="transferUtil">The transfer initialized TransferUtility /// object.</param> /// <param name="bucketName">The name of the S3 bucket where the files

```
 /// will be stored.</param> 
        /// <param name="keyPrefix">The key prefix is the S3 directory where 
        /// the files will be stored.</param> 
        /// <param name="localPath">The local directory that contains the files 
        /// to be uploaded.</param> 
        /// <returns>A Boolean value representing the success of the action.</
returns> 
         public static async Task<bool> UploadFullDirectoryAsync( 
             TransferUtility transferUtil, 
             string bucketName, 
             string keyPrefix, 
             string localPath) 
        { 
             if (Directory.Exists(localPath)) 
\{\hspace{.1cm} \} try 
\overline{a} await transferUtil.UploadDirectoryAsync(new 
  TransferUtilityUploadDirectoryRequest 
\{ BucketName = bucketName, 
                         KeyPrefix = keyPrefix, 
                         Directory = localPath, 
                    }); 
                     return true; 
 } 
                 catch (AmazonS3Exception s3Ex) 
\overline{a} Console.WriteLine($"Can't upload the contents of {localPath} 
  because:"); 
                    Console.WriteLine(s3Ex?.Message); 
                     return false; 
 } 
 } 
             else 
\{\hspace{.1cm} \} Console.WriteLine($"The directory {localPath} does not exist."); 
                 return false; 
 } 
        }
```
Descargar un solo archivo.

```
 /// <summary> 
         /// Download a single file from an S3 bucket to the local computer. 
         /// </summary> 
         /// <param name="transferUtil">The transfer initialized TransferUtility 
         /// object.</param> 
         /// <param name="bucketName">The name of the S3 bucket containing the 
         /// file to download.</param> 
         /// <param name="keyName">The name of the file to download.</param> 
         /// <param name="localPath">The path on the local computer where the 
         /// downloaded file will be saved.</param> 
         /// <returns>A Boolean value indicating the results of the action.</
returns> 
        public static async Task<bool> DownloadSingleFileAsync(
         TransferUtility transferUtil, 
             string bucketName, 
             string keyName, 
             string localPath) 
        \mathcal{L} await transferUtil.DownloadAsync(new TransferUtilityDownloadRequest 
\{\hspace{.1cm} \} BucketName = bucketName, 
                  Key = keyName, 
                  FilePath = $"{localPath}\\{keyName}", 
             }); 
             return (File.Exists($"{localPath}\\{keyName}")); 
         }
```
Descargar el contenido de un bucket de S3.

 /// <summary> /// Downloads the contents of a directory in an S3 bucket to a /// directory on the local computer. /// </summary> /// <param name="transferUtil">The transfer initialized TransferUtility /// object.</param>

```
 /// <param name="bucketName">The bucket containing the files to 
  download.</param> 
         /// <param name="s3Path">The S3 directory where the files are located.</
param> 
         /// <param name="localPath">The local path to which the files will be 
         /// saved.</param> 
         /// <returns>A Boolean value representing the success of the action.</
returns> 
         public static async Task<bool> DownloadS3DirectoryAsync( 
             TransferUtility transferUtil, 
             string bucketName, 
             string s3Path, 
             string localPath) 
         { 
             int fileCount = 0; 
             // If the directory doesn't exist, it will be created. 
             if (Directory.Exists(s3Path)) 
\{\hspace{.1cm} \} var files = Directory.GetFiles(localPath); 
                 fileCount = files.Length; 
 } 
             await transferUtil.DownloadDirectoryAsync(new 
  TransferUtilityDownloadDirectoryRequest 
\{\hspace{.1cm} \} BucketName = bucketName, 
                 LocalDirectory = localPath, 
                 S3Directory = s3Path, 
             }); 
             if (Directory.Exists(localPath)) 
\{\hspace{.1cm} \} var files = Directory.GetFiles(localPath); 
                 if (files.Length > fileCount) 
\overline{a} return true; 
 } 
                 // No change in the number of files. Assume 
                 // the download failed. 
                 return false; 
 }
```

```
 // The local directory doesn't exist. No files 
     // were downloaded. 
     return false; 
 }
```
Realice un seguimiento del progreso de una carga mediante TransferUtility.

```
 using System; 
 using System.Threading.Tasks; 
 using Amazon.S3; 
 using Amazon.S3.Transfer; 
 /// <summary> 
 /// This example shows how to track the progress of a multipart upload 
 /// using the Amazon Simple Storage Service (Amazon S3) TransferUtility to 
 /// upload to an Amazon S3 bucket. 
 /// </summary> 
 public class TrackMPUUsingHighLevelAPI 
\{ public static async Task Main() 
     { 
         string bucketName = "doc-example-bucket"; 
         string keyName = "sample_pic.png"; 
         string path = "filepath/directory/"; 
         string filePath = $"{path}{keyName}"; 
         // If the AWS Region defined for your default user is different 
         // from the Region where your Amazon S3 bucket is located, 
         // pass the Region name to the Amazon S3 client object's constructor. 
         // For example: RegionEndpoint.USWest2 or RegionEndpoint.USEast2. 
         IAmazonS3 client = new AmazonS3Client(); 
         await TrackMPUAsync(client, bucketName, filePath, keyName); 
     } 
     /// <summary> 
     /// Starts an Amazon S3 multipart upload and assigns an event handler to 
     /// track the progress of the upload. 
     /// </summary> 
     /// <param name="client">The initialized Amazon S3 client object used to 
    /// perform the multipart upload.</param>
```

```
 /// <param name="bucketName">The name of the bucket to which to upload 
         /// the file.</param> 
         /// <param name="filePath">The path, including the file name of the 
         /// file to be uploaded to the Amazon S3 bucket.</param> 
         /// <param name="keyName">The file name to be used in the 
         /// destination Amazon S3 bucket.</param> 
         public static async Task TrackMPUAsync( 
             IAmazonS3 client, 
             string bucketName, 
             string filePath, 
             string keyName) 
         { 
             try 
\{\hspace{.1cm} \} var fileTransferUtility = new TransferUtility(client); 
                 // Use TransferUtilityUploadRequest to configure options. 
                 // In this example we subscribe to an event. 
                 var uploadRequest = 
                      new TransferUtilityUploadRequest 
\{ BucketName = bucketName, 
                          FilePath = filePath, 
                          Key = keyName, 
\hspace{1.5cm} ); and the set of \hspace{1.5cm} );
                 uploadRequest.UploadProgressEvent += 
                      new EventHandler<UploadProgressArgs>( 
                          UploadRequest_UploadPartProgressEvent); 
                 await fileTransferUtility.UploadAsync(uploadRequest); 
                 Console.WriteLine("Upload completed"); 
 } 
             catch (AmazonS3Exception ex) 
\{\hspace{.1cm} \} Console.WriteLine($"Error:: {ex.Message}"); 
 } 
         } 
         /// <summary> 
         /// Event handler to check the progress of the multipart upload. 
        // </summary>
         /// <param name="sender">The object that raised the event.</param> 
         /// <param name="e">The object that contains multipart upload
```

```
 /// information.</param> 
        public static void UploadRequest_UploadPartProgressEvent(object sender, 
 UploadProgressArgs e) 
        { 
             // Process event. 
             Console.WriteLine($"{e.TransferredBytes}/{e.TotalBytes}"); 
        } 
    }
```
Cargar un objeto con cifrado.

```
 using System; 
 using System.Collections.Generic; 
 using System.IO; 
 using System.Security.Cryptography; 
 using System.Threading.Tasks; 
 using Amazon.S3; 
 using Amazon.S3.Model; 
 /// <summary> 
 /// Uses the Amazon Simple Storage Service (Amazon S3) low level API to 
 /// perform a multipart upload to an Amazon S3 bucket. 
// </summary>
 public class SSECLowLevelMPUcopyObject 
 { 
     public static async Task Main() 
     { 
         string existingBucketName = "doc-example-bucket"; 
         string sourceKeyName = "sample_file.txt"; 
         string targetKeyName = "sample_file_copy.txt"; 
         string filePath = $"sample\\{targetKeyName}"; 
         // If the AWS Region defined for your default user is different 
         // from the Region where your Amazon S3 bucket is located, 
         // pass the Region name to the Amazon S3 client object's constructor. 
         // For example: RegionEndpoint.USEast1. 
         IAmazonS3 client = new AmazonS3Client(); 
         // Create the encryption key. 
         var base64Key = CreateEncryptionKey();
```

```
 await CreateSampleObjUsingClientEncryptionKeyAsync( 
                  client, 
                  existingBucketName, 
                  sourceKeyName, 
                  filePath, 
                  base64Key); 
         } 
         /// <summary> 
         /// Creates the encryption key to use with the multipart upload. 
         /// </summary> 
         /// <returns>A string containing the base64-encoded key for encrypting 
        /// the multipart upload.</returns>
         public static string CreateEncryptionKey() 
         { 
             Aes aesEncryption = Aes.Create(); 
             aesEncryption.KeySize = 256; 
             aesEncryption.GenerateKey(); 
             string base64Key = Convert.ToBase64String(aesEncryption.Key); 
             return base64Key; 
         } 
         /// <summary> 
         /// Creates and uploads an object using a multipart upload. 
         /// </summary> 
         /// <param name="client">The initialized Amazon S3 object used to 
         /// initialize and perform the multipart upload.</param> 
         /// <param name="existingBucketName">The name of the bucket to which 
         /// the object will be uploaded.</param> 
         /// <param name="sourceKeyName">The source object name.</param> 
         /// <param name="filePath">The location of the source object.</param> 
         /// <param name="base64Key">The encryption key to use with the upload.</
param> 
         public static async Task CreateSampleObjUsingClientEncryptionKeyAsync( 
             IAmazonS3 client, 
             string existingBucketName, 
             string sourceKeyName, 
             string filePath, 
             string base64Key) 
         { 
             List<UploadPartResponse> uploadResponses = new 
  List<UploadPartResponse>();
```

```
 InitiateMultipartUploadRequest initiateRequest = new 
 InitiateMultipartUploadRequest 
\{\hspace{.1cm} \} BucketName = existingBucketName, 
                 Key = sourceKeyName, 
                 ServerSideEncryptionCustomerMethod = 
 ServerSideEncryptionCustomerMethod.AES256, 
                 ServerSideEncryptionCustomerProvidedKey = base64Key, 
             }; 
             InitiateMultipartUploadResponse initResponse = 
                await client.InitiateMultipartUploadAsync(initiateRequest); 
             long contentLength = new FileInfo(filePath).Length; 
            long partSize = 5 * (long)Math.Pow(2, 20); // 5 MB
             try 
\{\hspace{.1cm} \} long filePosition = 0; 
                for (int i = 1; filePosition < contentLength; i^{++})
\overline{a} UploadPartRequest uploadRequest = new UploadPartRequest 
\{ BucketName = existingBucketName, 
                          Key = sourceKeyName, 
                          UploadId = initResponse.UploadId, 
                          PartNumber = i, 
                          PartSize = partSize, 
                          FilePosition = filePosition, 
                          FilePath = filePath, 
                          ServerSideEncryptionCustomerMethod = 
 ServerSideEncryptionCustomerMethod.AES256, 
                          ServerSideEncryptionCustomerProvidedKey = base64Key, 
\hspace{1.5cm} ); and the set of \hspace{1.5cm} );
                     // Upload part and add response to our list. 
                      uploadResponses.Add(await 
 client.UploadPartAsync(uploadRequest)); 
                      filePosition += partSize; 
 } 
                 CompleteMultipartUploadRequest completeRequest = new 
 CompleteMultipartUploadRequest
```

```
\overline{a} BucketName = existingBucketName, 
                     Key = sourceKeyName, 
                     UploadId = initResponse.UploadId, 
                 }; 
                 completeRequest.AddPartETags(uploadResponses); 
                 CompleteMultipartUploadResponse completeUploadResponse = 
                     await client.CompleteMultipartUploadAsync(completeRequest); 
 } 
             catch (Exception exception) 
\{\hspace{.1cm} \} Console.WriteLine($"Exception occurred: {exception.Message}"); 
                 // If there was an error, abort the multipart upload. 
                 AbortMultipartUploadRequest abortMPURequest = new 
 AbortMultipartUploadRequest 
\overline{a} BucketName = existingBucketName, 
                     Key = sourceKeyName, 
                     UploadId = initResponse.UploadId, 
                 }; 
                 await client.AbortMultipartUploadAsync(abortMPURequest); 
             } 
         } 
    }
```
#### Go

SDK para Go V2

### **a** Note

Hay más información sobre GitHub. Busque el ejemplo completo y aprenda a configurar y ejecutar en el [Repositorio de ejemplos de código de AWS.](https://github.com/awsdocs/aws-doc-sdk-examples/tree/main/gov2/s3#code-examples)

Cargue un objeto grande mediante un mánager de carga para dividir los datos en partes y cargarlos simultáneamente.

```
// BucketBasics encapsulates the Amazon Simple Storage Service (Amazon S3) 
 actions
// used in the examples.
// It contains S3Client, an Amazon S3 service client that is used to perform 
  bucket
// and object actions.
type BucketBasics struct { 
 S3Client *s3.Client
}
// UploadLargeObject uses an upload manager to upload data to an object in a 
 bucket.
// The upload manager breaks large data into parts and uploads the parts 
  concurrently.
func (basics BucketBasics) UploadLargeObject(bucketName string, objectKey string, 
  largeObject []byte) error { 
  largeBuffer := bytes.NewReader(largeObject) 
  var partMiBs int64 = 10 
  uploader := manager.NewUploader(basics.S3Client, func(u *manager.Uploader) { 
 u.PartSize = partMiBs * 1024 * 1024 }) 
  _, err := uploader.Upload(context.TODO(), &s3.PutObjectInput{ 
   Bucket: aws.String(bucketName), 
   Key: aws.String(objectKey), 
  Body: largeBuffer, 
  }) 
  if err != nil { 
  log.Printf("Couldn't upload large object to %v:%v. Here's why: %v\n", 
    bucketName, objectKey, err) 
  } 
 return err
}
```
Descargue un objeto grande mediante un mánager de descargas para obtener los datos en partes y descargarlos simultáneamente.

```
// DownloadLargeObject uses a download manager to download an object from a 
  bucket.
// The download manager gets the data in parts and writes them to a buffer until 
  all of
// the data has been downloaded.
func (basics BucketBasics) DownloadLargeObject(bucketName string, objectKey 
  string) ([]byte, error) { 
  var partMiBs int64 = 10 
  downloader := manager.NewDownloader(basics.S3Client, func(d *manager.Downloader) 
 \{ d.PartSize = partMiBs * 1024 * 1024 
  }) 
  buffer := manager.NewWriteAtBuffer([]byte{}) 
  _, err := downloader.Download(context.TODO(), buffer, &s3.GetObjectInput{ 
  Bucket: aws.String(bucketName), 
   Key: aws.String(objectKey), 
  }) 
  if err != nil { 
  log.Printf("Couldn't download large object from %v:%v. Here's why: %v\n", 
    bucketName, objectKey, err) 
  } 
 return buffer.Bytes(), err
}
```
#### Java

SDK para Java 2.x

#### **a** Note

Hay más información GitHub. Busque el ejemplo completo y aprenda a configurar y ejecutar en el [Repositorio de ejemplos de código de AWS.](https://github.com/awsdocs/aws-doc-sdk-examples/tree/main/javav2/example_code/s3#readme)

Llama a funciones que transfieren archivos desde y hacia un bucket de S3 mediante el S3TransferManager.

```
 public Integer downloadObjectsToDirectory(S3TransferManager transferManager, 
            String destinationPath, String bucketName) { 
        DirectoryDownload directoryDownload = 
 transferManager.downloadDirectory(DownloadDirectoryRequest.builder() 
                 .destination(Paths.get(destinationPath)) 
                 .bucket(bucketName) 
                .build();
        CompletedDirectoryDownload completedDirectoryDownload = 
directoryDownload.completionFuture().join();
        completedDirectoryDownload.failedTransfers() 
                 .forEach(fail -> logger.warn("Object [{}] failed to transfer", 
 fail.toString())); 
        return completedDirectoryDownload.failedTransfers().size(); 
    }
```
Cargar un directorio local completo.

```
 public Integer uploadDirectory(S3TransferManager transferManager, 
            String sourceDirectory, String bucketName) { 
        DirectoryUpload directoryUpload = 
 transferManager.uploadDirectory(UploadDirectoryRequest.builder() 
                 .source(Paths.get(sourceDirectory)) 
                 .bucket(bucketName) 
                .build();
        CompletedDirectoryUpload completedDirectoryUpload = 
directoryUpload.completionFuture().join();
        completedDirectoryUpload.failedTransfers() 
                 .forEach(fail -> logger.warn("Object [{}] failed to transfer", 
 fail.toString())); 
        return completedDirectoryUpload.failedTransfers().size(); 
    }
```
Cargar un solo archivo.
public String uploadFile(S3TransferManager transferManager, String bucketName, String key, String filePath) { UploadFileRequest uploadFileRequest = UploadFileRequest.builder() .putObjectRequest(b -> b.bucket(bucketName).key(key)) .addTransferListener(LoggingTransferListener.create()) .source(Paths.get(filePath)) .build(); FileUpload fileUpload = transferManager.uploadFile(uploadFileRequest); CompletedFileUpload uploadResult = fileUpload.completionFuture().join(); return uploadResult.response().eTag(); }

#### **JavaScript**

SDK para JavaScript (v3)

**a** Note

Hay más información. GitHub Busque el ejemplo completo y aprenda a configurar y ejecutar en el [Repositorio de ejemplos de código de AWS.](https://github.com/awsdocs/aws-doc-sdk-examples/tree/main/javascriptv3/example_code/s3#code-examples)

Cargue un archivo grande.

```
import { 
   CreateMultipartUploadCommand, 
   UploadPartCommand, 
   CompleteMultipartUploadCommand, 
   AbortMultipartUploadCommand, 
   S3Client,
} from "@aws-sdk/client-s3";
const twentyFiveMB = 25 * 1024 * 1024;
export const createString = (size = twentyFiveMB) => { 
   return "x".repeat(size);
};
```

```
export const main = async () => {
  const s3Client = new S3Client({?});
   const bucketName = "test-bucket"; 
   const key = "multipart.txt"; 
   const str = createString(); 
   const buffer = Buffer.from(str, "utf8"); 
   let uploadId; 
   try { 
     const multipartUpload = await s3Client.send( 
       new CreateMultipartUploadCommand({ 
         Bucket: bucketName, 
         Key: key, 
       }), 
     ); 
     uploadId = multipartUpload.UploadId; 
     const uploadPromises = []; 
     // Multipart uploads require a minimum size of 5 MB per part. 
    const partSize = Math.ceil(buffer.length / 5);
     // Upload each part. 
    for (let i = 0; i < 5; i++) {
       const start = i * partSize; 
       const end = start + partSize; 
       uploadPromises.push( 
         s3Client 
            .send( 
              new UploadPartCommand({ 
                Bucket: bucketName, 
                Key: key, 
                UploadId: uploadId, 
                Body: buffer.subarray(start, end), 
                PartNumber: i + 1, 
              }), 
\overline{\phantom{a}}.then((d) => {
              console.log("Part", i + 1, "uploaded"); 
              return d; 
            }), 
       );
```

```
 } 
     const uploadResults = await Promise.all(uploadPromises); 
     return await s3Client.send( 
       new CompleteMultipartUploadCommand({ 
         Bucket: bucketName, 
         Key: key, 
         UploadId: uploadId, 
         MultipartUpload: { 
            Parts: uploadResults.map(({ ETag }, i) => ({ 
              ETag, 
              PartNumber: i + 1, 
            })), 
         }, 
       }), 
     ); 
     // Verify the output by downloading the file from the Amazon Simple Storage 
  Service (Amazon S3) console. 
     // Because the output is a 25 MB string, text editors might struggle to open 
  the file. 
   } catch (err) { 
     console.error(err); 
     if (uploadId) { 
       const abortCommand = new AbortMultipartUploadCommand({ 
         Bucket: bucketName, 
         Key: key, 
         UploadId: uploadId, 
       }); 
       await s3Client.send(abortCommand); 
     } 
   }
};
```
Descargue un archivo grande.

```
import { GetObjectCommand, S3Client } from "@aws-sdk/client-s3";
import { createWriteStream } from "fs";
```

```
const s3Client = new S3Client({});
const oneMB = 1024 * 1024;
export const getObjectRange = ({} bucket, key, start, end }) => { const command = new GetObjectCommand({ 
     Bucket: bucket, 
     Key: key, 
     Range: `bytes=${start}-${end}`, 
   }); 
   return s3Client.send(command);
};
export const getRangeAndLength = (contentRange) => { 
   const [range, length] = contentRange.split("/"); 
   const [start, end] = range.split("-"); 
   return { 
     start: parseInt(start), 
     end: parseInt(end), 
     length: parseInt(length), 
   };
};
export const isComplete = ({ end, length }) => end === length - 1;
// When downloading a large file, you might want to break it down into
// smaller pieces. Amazon S3 accepts a Range header to specify the start
// and end of the byte range to be downloaded.
const downloadInChunks = async ({ bucket, key }) => {
   const writeStream = createWriteStream( 
     fileURLToPath(new URL(`./${key}`, import.meta.url)) 
   ).on("error", (err) => console.error(err)); 
  let rangeAndLength = { start: -1, end: -1, length: -1 };
  while (!isComplete(rangeAndLength)) {
     const { end } = rangeAndLength; 
    const nextRange = \{ start: end + 1, end: end + oneMB \}; console.log(`Downloading bytes ${nextRange.start} to ${nextRange.end}`); 
     const { ContentRange, Body } = await getObjectRange({ 
       bucket, 
       key,
```

```
 ...nextRange, 
     }); 
     writeStream.write(await Body.transformToByteArray()); 
     rangeAndLength = getRangeAndLength(ContentRange); 
   }
};
export const main = async () => {
   await downloadInChunks({ 
     bucket: "my-cool-bucket", 
     key: "my-cool-object.txt", 
   });
};
```
## Python

SDK para Python (Boto3)

## **a** Note

Hay más información GitHub. Busque el ejemplo completo y aprenda a configurar y ejecutar en el [Repositorio de ejemplos de código de AWS.](https://github.com/awsdocs/aws-doc-sdk-examples/tree/main/python/example_code/s3/file_transfer#code-examples)

Cree funciones que transfieran archivos utilizando varios de los ajustes del administrador de transferencias disponibles. Utilice una clase de devolución de llamada para escribir el progreso de la devolución de llamada durante la transferencia de archivos.

```
import sys
import threading
import boto3
from boto3.s3.transfer import TransferConfig
MB = 1024 * 1024
s3 = boto3.resource("s3")
```

```
class TransferCallback: 
    " " Handle callbacks from the transfer manager. 
     The transfer manager periodically calls the __call__ method throughout 
     the upload and download process so that it can take action, such as 
     displaying progress to the user and collecting data about the transfer. 
    "" ""
     def __init__(self, target_size): 
         self._target_size = target_size 
         self._total_transferred = 0 
         self._lock = threading.Lock() 
        self.thread_info = \{\} def __call__(self, bytes_transferred): 
 """ 
         The callback method that is called by the transfer manager. 
         Display progress during file transfer and collect per-thread transfer 
         data. This method can be called by multiple threads, so shared instance 
         data is protected by a thread lock. 
 """ 
         thread = threading.current_thread() 
        with self. lock:
             self._total_transferred += bytes_transferred 
             if thread.ident not in self.thread_info.keys(): 
                 self.thread_info[thread.ident] = bytes_transferred 
             else: 
                 self.thread_info[thread.ident] += bytes_transferred 
             target = self._target_size * MB 
             sys.stdout.write( 
                 f"\r{self._total_transferred} of {target} transferred " 
                 f"({(self._total_transferred / target) * 100:.2f}%)." 
) sys.stdout.flush()
def upload_with_default_configuration( 
     local_file_path, bucket_name, object_key, file_size_mb
): 
    "" "
     Upload a file from a local folder to an Amazon S3 bucket, using the default
```

```
 configuration. 
    "" "
    transfer callback = TransferCallback(file size mb)
     s3.Bucket(bucket_name).upload_file( 
         local_file_path, object_key, Callback=transfer_callback 
    \lambda return transfer_callback.thread_info
def upload_with_chunksize_and_meta( 
     local_file_path, bucket_name, object_key, file_size_mb, metadata=None
): 
    "" "
     Upload a file from a local folder to an Amazon S3 bucket, setting a 
     multipart chunk size and adding metadata to the Amazon S3 object. 
     The multipart chunk size controls the size of the chunks of data that are 
     sent in the request. A smaller chunk size typically results in the transfer 
     manager using more threads for the upload. 
     The metadata is a set of key-value pairs that are stored with the object 
     in Amazon S3. 
    "" "
     transfer_callback = TransferCallback(file_size_mb) 
     config = TransferConfig(multipart_chunksize=1 * MB) 
     extra_args = {"Metadata": metadata} if metadata else None 
     s3.Bucket(bucket_name).upload_file( 
         local_file_path, 
         object_key, 
         Config=config, 
         ExtraArgs=extra_args, 
         Callback=transfer_callback, 
     ) 
     return transfer_callback.thread_info
def upload_with_high_threshold(local_file_path, bucket_name, object_key, 
file size mb):
    "" "
     Upload a file from a local folder to an Amazon S3 bucket, setting a 
     multipart threshold larger than the size of the file. 
     Setting a multipart threshold larger than the size of the file results
```

```
 in the transfer manager sending the file as a standard upload instead of 
     a multipart upload. 
    "" "
     transfer_callback = TransferCallback(file_size_mb) 
     config = TransferConfig(multipart_threshold=file_size_mb * 2 * MB) 
     s3.Bucket(bucket_name).upload_file( 
         local_file_path, object_key, Config=config, Callback=transfer_callback 
    \lambdareturn transfer callback.thread info
def upload_with_sse( 
     local_file_path, bucket_name, object_key, file_size_mb, sse_key=None
): 
    "" "
     Upload a file from a local folder to an Amazon S3 bucket, adding server-side 
     encryption with customer-provided encryption keys to the object. 
     When this kind of encryption is specified, Amazon S3 encrypts the object 
     at rest and allows downloads only when the expected encryption key is 
     provided in the download request. 
    "" "
     transfer_callback = TransferCallback(file_size_mb) 
     if sse_key: 
         extra_args = {"SSECustomerAlgorithm": "AES256", "SSECustomerKey": 
  sse_key} 
     else: 
         extra_args = None 
     s3.Bucket(bucket_name).upload_file( 
         local_file_path, object_key, ExtraArgs=extra_args, 
  Callback=transfer_callback 
\bigcup return transfer_callback.thread_info
def download_with_default_configuration( 
     bucket_name, object_key, download_file_path, file_size_mb
): 
    "" "
     Download a file from an Amazon S3 bucket to a local folder, using the 
     default configuration. 
    "" "
     transfer_callback = TransferCallback(file_size_mb) 
     s3.Bucket(bucket_name).Object(object_key).download_file(
```

```
 download_file_path, Callback=transfer_callback 
     ) 
    return transfer callback.thread info
def download_with_single_thread( 
     bucket_name, object_key, download_file_path, file_size_mb
): 
     """ 
     Download a file from an Amazon S3 bucket to a local folder, using a 
     single thread. 
    "" "
     transfer_callback = TransferCallback(file_size_mb) 
     config = TransferConfig(use_threads=False) 
     s3.Bucket(bucket_name).Object(object_key).download_file( 
         download_file_path, Config=config, Callback=transfer_callback 
    \lambda return transfer_callback.thread_info
def download_with_high_threshold( 
     bucket_name, object_key, download_file_path, file_size_mb
): 
    "" "
     Download a file from an Amazon S3 bucket to a local folder, setting a 
     multipart threshold larger than the size of the file. 
     Setting a multipart threshold larger than the size of the file results 
     in the transfer manager sending the file as a standard download instead 
     of a multipart download. 
    "" "
    transfer callback = TransferCallback(file size mb)
     config = TransferConfig(multipart_threshold=file_size_mb * 2 * MB) 
     s3.Bucket(bucket_name).Object(object_key).download_file( 
         download_file_path, Config=config, Callback=transfer_callback 
    \lambda return transfer_callback.thread_info
def download_with_sse( 
     bucket_name, object_key, download_file_path, file_size_mb, sse_key
): 
    "" "
     Download a file from an Amazon S3 bucket to a local folder, adding a
```

```
 customer-provided encryption key to the request. 
    When this kind of encryption is specified, Amazon S3 encrypts the object 
    at rest and allows downloads only when the expected encryption key is 
    provided in the download request. 
   "" "
    transfer_callback = TransferCallback(file_size_mb) 
    if sse_key: 
        extra_args = {"SSECustomerAlgorithm": "AES256", "SSECustomerKey": 
 sse_key} 
    else: 
        extra_args = None 
    s3.Bucket(bucket_name).Object(object_key).download_file( 
        download_file_path, ExtraArgs=extra_args, Callback=transfer_callback 
    ) 
    return transfer_callback.thread_info
```
Demuestre las funciones del administrador de transferencias e informe de los resultados.

```
import hashlib
import os
import platform
import shutil
import time
import boto3
from boto3.s3.transfer import TransferConfig
from botocore.exceptions import ClientError
from botocore.exceptions import ParamValidationError
from botocore.exceptions import NoCredentialsError
import file_transfer
MB = 1024 * 1024
# These configuration attributes affect both uploads and downloads.
CONFIG_ATTRS = ( 
     "multipart_threshold", 
     "multipart_chunksize", 
     "max_concurrency",
```

```
 "use_threads",
)
# These configuration attributes affect only downloads.
DOWNLOAD_CONFIG_ATTRS = ("max_io_queue", "io_chunksize", "num_download_attempts")
class TransferDemoManager: 
    " " Manages the demonstration. Collects user input from a command line, reports 
     transfer results, maintains a list of artifacts created during the 
     demonstration, and cleans them up after the demonstration is completed. 
    "" "
     def __init__(self): 
         self._s3 = boto3.resource("s3") 
         self._chore_list = [] 
         self._create_file_cmd = None 
         self._size_multiplier = 0 
         self.file_size_mb = 30 
         self.demo_folder = None 
         self.demo_bucket = None 
         self._setup_platform_specific() 
         self._terminal_width = shutil.get_terminal_size(fallback=(80, 80))[0] 
    def collect user info(self):
 """ 
         Collect local folder and Amazon S3 bucket name from the user. These 
         locations are used to store files during the demonstration. 
        "" ""
         while not self.demo_folder: 
             self.demo_folder = input( 
                 "Which file folder do you want to use to store " "demonstration 
  files? " 
) if not os.path.isdir(self.demo_folder): 
                 print(f"{self.demo_folder} isn't a folder!") 
                 self.demo_folder = None 
        while not self.demo bucket:
             self.demo_bucket = input( 
                 "Which Amazon S3 bucket do you want to use to store " 
                 "demonstration files? " 
) try:
```

```
 self._s3.meta.client.head_bucket(Bucket=self.demo_bucket) 
             except ParamValidationError as err: 
                 print(err) 
                 self.demo_bucket = None 
             except ClientError as err: 
                 print(err) 
                 print( 
                     f"Either {self.demo_bucket} doesn't exist or you don't " 
                     f"have access to it." 
) self.demo_bucket = None 
    def demo( 
         self, question, upload_func, download_func, upload_args=None, 
 download_args=None 
     ): 
         """Run a demonstration. 
        Ask the user if they want to run this specific demonstration. 
        If they say yes, create a file on the local path, upload it 
         using the specified upload function, then download it using the 
         specified download function. 
         """ 
        if download_args is None: 
            download args = {} {}
        if upload_args is None: 
            upload_{args} = \{\} question = question.format(self.file_size_mb) 
        answer = input(f''{question} (y/n)")
        if answer.lower() == "y": local_file_path, object_key, download_file_path = 
 self._create_demo_file() 
             file_transfer.TransferConfig = self._config_wrapper( 
                 TransferConfig, CONFIG_ATTRS 
) self._report_transfer_params( 
                 "Uploading", local_file_path, object_key, **upload_args 
) start_time = time.perf_counter() 
             thread_info = upload_func( 
                 local_file_path, 
                 self.demo_bucket, 
                 object_key,
```

```
 self.file_size_mb, 
                 **upload_args, 
) end_time = time.perf_counter() 
             self._report_transfer_result(thread_info, end_time - start_time) 
             file_transfer.TransferConfig = self._config_wrapper( 
                 TransferConfig, CONFIG_ATTRS + DOWNLOAD_CONFIG_ATTRS 
) self._report_transfer_params( 
                 "Downloading", object_key, download_file_path, **download_args 
) start_time = time.perf_counter() 
             thread_info = download_func( 
                 self.demo_bucket, 
                 object_key, 
                 download_file_path, 
                 self.file_size_mb, 
                 **download_args, 
) end_time = time.perf_counter() 
             self._report_transfer_result(thread_info, end_time - start_time) 
    def last_name_set(self): 
        """Get the name set used for the last demo.""" 
        return self._chore_list[-1] 
    def cleanup(self): 
 """ 
        Remove files from the demo folder, and uploaded objects from the 
        Amazon S3 bucket. 
 """ 
         print("-" * self._terminal_width) 
        for local_file_path, s3_object_key, downloaded_file_path in 
 self._chore_list: 
             print(f"Removing {local_file_path}") 
             try: 
                 os.remove(local_file_path) 
             except FileNotFoundError as err: 
                 print(err) 
             print(f"Removing {downloaded_file_path}") 
             try: 
                 os.remove(downloaded_file_path)
```

```
 except FileNotFoundError as err: 
                 print(err) 
             if self.demo_bucket: 
                 print(f"Removing {self.demo_bucket}:{s3_object_key}") 
                 try: 
 self._s3.Bucket(self.demo_bucket).Object(s3_object_key).delete() 
                 except ClientError as err: 
                     print(err) 
    def _setup_platform_specific(self): 
         """Set up platform-specific command used to create a large file.""" 
         if platform.system() == "Windows": 
             self._create_file_cmd = "fsutil file createnew {} {}" 
             self._size_multiplier = MB 
         elif platform.system() == "Linux" or platform.system() == "Darwin": 
             self._create_file_cmd = f"dd if=/dev/urandom of={{}} " f"bs={MB} 
count={1} self._size_multiplier = 1 
        else: 
             raise EnvironmentError( 
                 f"Demo of platform {platform.system()} isn't supported." 
) def _create_demo_file(self): 
 """ 
        Create a file in the demo folder specified by the user. Store the local 
         path, object name, and download path for later cleanup. 
        Only the local file is created by this method. The Amazon S3 object and 
         download file are created later during the demonstration. 
         Returns: 
        A tuple that contains the local file path, object name, and download 
        file path. 
        "" ""
       file_name_template = "TestFile{}'.deno" local_suffix = "local" 
         object_suffix = "s3object" 
         download_suffix = "downloaded" 
         file_tag = len(self._chore_list) + 1 
         local_file_path = os.path.join(
```

```
 self.demo_folder, file_name_template.format(file_tag, local_suffix) 
        \mathcal{L} s3_object_key = file_name_template.format(file_tag, object_suffix) 
         downloaded_file_path = os.path.join( 
             self.demo_folder, file_name_template.format(file_tag, 
 download_suffix) 
\overline{\phantom{a}} filled_cmd = self._create_file_cmd.format( 
             local_file_path, self.file_size_mb * self._size_multiplier 
         ) 
         print( 
             f"Creating file of size {self.file_size_mb} MB " 
             f"in {self.demo_folder} by running:" 
\overline{\phantom{a}} print(f"{'':4}{filled_cmd}") 
         os.system(filled_cmd) 
         chore = (local_file_path, s3_object_key, downloaded_file_path) 
         self._chore_list.append(chore) 
         return chore 
     def _report_transfer_params(self, verb, source_name, dest_name, **kwargs): 
         """Report configuration and extra arguments used for a file transfer.""" 
        print("-" * self. terminal width)
         print(f"{verb} {source_name} ({self.file_size_mb} MB) to {dest_name}") 
         if kwargs: 
             print("With extra args:") 
             for arg, value in kwargs.items(): 
                  print(f'{"":4}{arg:<20}: {value}') 
     @staticmethod 
     def ask_user(question): 
        "" ""
         Ask the user a yes or no question. 
         Returns: 
         True when the user answers 'y' or 'Y'; otherwise, False. 
 """ 
        answer = input(f"{question} (y/n) ")
        return answer.lower() == "y"
```

```
 @staticmethod 
    def config wrapper(func, config attrs):
         def wrapper(*args, **kwargs): 
             config = func(*args, **kwargs) 
             print("With configuration:") 
             for attr in config_attrs: 
                  print(f'{"":4}{attr:<20}: {getattr(config, attr)}') 
             return config 
         return wrapper 
     @staticmethod 
     def _report_transfer_result(thread_info, elapsed): 
         """Report the result of a transfer, including per-thread data.""" 
         print(f"\nUsed {len(thread_info)} threads.") 
         for ident, byte_count in thread_info.items(): 
             print(f"{'':4}Thread {ident} copied {byte_count} bytes.") 
         print(f"Your transfer took {elapsed:.2f} seconds.")
def main(): 
    "" ""
     Run the demonstration script for s3_file_transfer. 
    "" ""
     demo_manager = TransferDemoManager() 
     demo_manager.collect_user_info() 
     # Upload and download with default configuration. Because the file is 30 MB 
     # and the default multipart_threshold is 8 MB, both upload and download are 
     # multipart transfers. 
     demo_manager.demo( 
         "Do you want to upload and download a {} MB file " 
         "using the default configuration?", 
         file_transfer.upload_with_default_configuration, 
         file_transfer.download_with_default_configuration, 
     ) 
     # Upload and download with multipart_threshold set higher than the size of 
     # the file. This causes the transfer manager to use standard transfers 
     # instead of multipart transfers. 
     demo_manager.demo( 
         "Do you want to upload and download a {} MB file " 
         "as a standard (not multipart) transfer?",
```

```
 file_transfer.upload_with_high_threshold, 
         file_transfer.download_with_high_threshold, 
     ) 
     # Upload with specific chunk size and additional metadata. 
     # Download with a single thread. 
     demo_manager.demo( 
         "Do you want to upload a {} MB file with a smaller chunk size and " 
         "then download the same file using a single thread?", 
         file_transfer.upload_with_chunksize_and_meta, 
         file_transfer.download_with_single_thread, 
         upload_args={ 
             "metadata": { 
                  "upload_type": "chunky", 
                  "favorite_color": "aqua", 
                  "size": "medium", 
 } 
         }, 
     ) 
     # Upload using server-side encryption with customer-provided 
     # encryption keys. 
     # Generate a 256-bit key from a passphrase. 
     sse_key = hashlib.sha256("demo_passphrase".encode("utf-8")).digest() 
     demo_manager.demo( 
         "Do you want to upload and download a {} MB file using " 
         "server-side encryption?", 
        file transfer.upload with sse,
         file_transfer.download_with_sse, 
         upload_args={"sse_key": sse_key}, 
         download_args={"sse_key": sse_key}, 
     ) 
     # Download without specifying an encryption key to show that the 
     # encryption key must be included to download an encrypted object. 
     if demo_manager.ask_user( 
         "Do you want to try to download the encrypted " 
         "object without sending the required key?" 
     ): 
         try: 
             _, object_key, download_file_path = demo_manager.last_name_set() 
             file_transfer.download_with_default_configuration( 
                  demo_manager.demo_bucket, 
                 object_key,
```

```
 download_file_path, 
                  demo_manager.file_size_mb, 
) except ClientError as err: 
             print( 
                  "Got expected error when trying to download an encrypted " 
                  "object without specifying encryption info:" 
) print(f"{'':4}{err}") 
     # Remove all created and downloaded files, remove all objects from 
     # S3 storage. 
     if demo_manager.ask_user( 
         "Demonstration complete. Do you want to remove local files " "and S3 
  objects?" 
     ): 
         demo_manager.cleanup()
if __name__ == '__main__": try: 
         main() 
     except NoCredentialsError as error: 
         print(error) 
         print( 
             "To run this example, you must have valid credentials in " 
             "a shared credential file or set in environment variables." 
\overline{\phantom{a}}
```
## Rust

### SDK para Rust

## **a** Note

Hay más información GitHub. Busque el ejemplo completo y aprenda a configurar y ejecutar en el [Repositorio de ejemplos de código de AWS.](https://github.com/awsdocs/aws-doc-sdk-examples/tree/main/rustv1/examples/s3#code-examples)

```
use std::fs::File;
use std::io::prelude::*;
use std::path::Path;
use aws_config::meta::region::RegionProviderChain;
use aws sdk s3::error::DisplayErrorContext;
use aws_sdk_s3::operation::{ 
     create_multipart_upload::CreateMultipartUploadOutput, 
 get_object::GetObjectOutput,
};
use aws_sdk_s3::types::{CompletedMultipartUpload, CompletedPart};
use aws_sdk_s3::{config::Region, Client as S3Client};
use aws_smithy_types::byte_stream::{ByteStream, Length};
use rand::distributions::Alphanumeric;
use rand::{thread_rng, Rng};
use s3_service::error::Error;
use std::process;
use uuid::Uuid;
//In bytes, minimum chunk size of 5MB. Increase CHUNK_SIZE to send larger chunks.
const CHUNK SIZE: u64 = 1024 * 1024 * 5;
const MAX_CHUNKS: u64 = 10000;
#[tokio::main]
pub async fn main() { 
     if let Err(err) = run_example().await { 
         eprintln!("Error: {}", DisplayErrorContext(err)); 
         process::exit(1); 
     }
}
async fn run_example() -> Result<(), Error> { 
     let shared_config = aws_config::load_from_env().await; 
     let client = S3Client::new(&shared_config); 
     let bucket_name = format!("doc-example-bucket-{}", Uuid::new_v4()); 
     let region_provider = RegionProviderChain::first_try(Region::new("us-
west-2")); 
     let region = region_provider.region().await.unwrap(); 
     s3_service::create_bucket(&client, &bucket_name, region.as_ref()).await?; 
     let key = "sample.txt".to_string(); 
     let multipart_upload_res: CreateMultipartUploadOutput = client 
         .create_multipart_upload()
```

```
 .bucket(&bucket_name) 
     .key(&key) 
     .send() 
     .await 
     .unwrap(); 
 let upload_id = multipart_upload_res.upload_id().unwrap(); 
 //Create a file of random characters for the upload. 
 let mut file = File::create(&key).expect("Could not create sample file."); 
 // Loop until the file is 5 chunks. 
while file.metadata().unwrap().len() <= CHUNK_SIZE * 4 {
     let rand_string: String = thread_rng() 
          .sample_iter(&Alphanumeric) 
         .take(256) 
         .map(char::from) 
          .collect(); 
     let return_string: String = "\n".to_string(); 
     file.write_all(rand_string.as_ref()) 
          .expect("Error writing to file."); 
     file.write_all(return_string.as_ref()) 
          .expect("Error writing to file."); 
 } 
let path = Path::new(&key);let file size = tokio::fs::metadata(path)
     .await 
     .expect("it exists I swear") 
     .len(); 
 let mut chunk_count = (file_size / CHUNK_SIZE) + 1; 
 let mut size_of_last_chunk = file_size % CHUNK_SIZE; 
if size_of_last_chunk == 0 \{ size_of_last_chunk = CHUNK_SIZE; 
     chunk_count -= 1; 
 } 
if file_size == 0 \{ panic!("Bad file size."); 
 } 
 if chunk_count > MAX_CHUNKS { 
     panic!("Too many chunks! Try increasing your chunk size.") 
 } 
 let mut upload_parts: Vec<CompletedPart> = Vec::new();
```

```
 for chunk_index in 0..chunk_count { 
       let this_chunk = if chunk_count - 1 == chunk_index {
             size_of_last_chunk 
        } else { 
             CHUNK_SIZE 
        }; 
        let stream = ByteStream::read_from() 
             .path(path) 
             .offset(chunk_index * CHUNK_SIZE) 
             .length(Length::Exact(this_chunk)) 
             .build() 
             .await 
             .unwrap(); 
        //Chunk index needs to start at 0, but part numbers start at 1. 
       let part_number = (chark_index as i32) + 1; let upload_part_res = client 
             .upload_part() 
             .key(&key) 
             .bucket(&bucket_name) 
             .upload_id(upload_id) 
             .body(stream) 
             .part_number(part_number) 
             .send() 
             .await?; 
        upload_parts.push( 
             CompletedPart::builder() 
                 .e_tag(upload_part_res.e_tag.unwrap_or_default()) 
                 .part_number(part_number) 
                 .build(), 
        ); 
    } 
    let completed_multipart_upload: CompletedMultipartUpload = 
 CompletedMultipartUpload::builder() 
        .set_parts(Some(upload_parts)) 
       .build();
    let _complete_multipart_upload_res = client 
        .complete_multipart_upload() 
        .bucket(&bucket_name) 
        .key(&key) 
        .multipart_upload(completed_multipart_upload) 
        .upload_id(upload_id) 
        .send()
```

```
 .await 
          .unwrap(); 
     let data: GetObjectOutput = s3_service::download_object(&client, 
  &bucket_name, &key).await?; 
    let data length: u64 = data
          .content_length() 
          .unwrap_or_default() 
          .try_into() 
          .unwrap(); 
     if file.metadata().unwrap().len() == data_length { 
         println!("Data lengths match."); 
     } else { 
         println!("The data was not the same size!"); 
     } 
     s3_service::delete_objects(&client, &bucket_name) 
          .await 
          .expect("Error emptying bucket."); 
     s3_service::delete_bucket(&client, &bucket_name) 
          .await 
          .expect("Error deleting bucket."); 
    0k(())}
```
Carga de un flujo de tamaño desconocido en un objeto de Amazon S3 mediante un SDK de AWS

En los siguientes ejemplos de código, se muestra cómo cargar un flujo de tamaño desconocido en un objeto de Amazon S3.

Java

SDK para Java 2.x

**a** Note

Hay más información GitHub. Busque el ejemplo completo y aprenda a configurar y ejecutar en el [Repositorio de ejemplos de código de AWS.](https://github.com/awsdocs/aws-doc-sdk-examples/tree/main/java/example_code/s3#readme)

Utilice el [Cliente S3 basado en CRT de AWS.](https://docs.aws.amazon.com/sdk-for-java/latest/developer-guide/crt-based-s3-client.html)

```
import com.example.s3.util.AsyncExampleUtils;
import org.slf4j.Logger;
import org.slf4j.LoggerFactory;
import software.amazon.awssdk.core.async.AsyncRequestBody;
import software.amazon.awssdk.core.async.BlockingInputStreamAsyncRequestBody;
import software.amazon.awssdk.core.exception.SdkException;
import software.amazon.awssdk.services.s3.S3AsyncClient;
import software.amazon.awssdk.services.s3.model.PutObjectResponse;
import java.io.ByteArrayInputStream;
import java.util.UUID;
import java.util.concurrent.CompletableFuture; 
     /** 
      * @param s33CrtAsyncClient - To upload content from a stream of unknown 
 size, use the AWS CRT-based S3 client. For more information, see 
                                 https://docs.aws.amazon.com/sdk-for-java/latest/
developer-guide/crt-based-s3-client.html. 
      * @param bucketName - The name of the bucket. 
      * @param key - The name of the object. 
      * @return software.amazon.awssdk.services.s3.model.PutObjectResponse - 
  Returns metadata pertaining to the put object operation. 
      */ 
    public PutObjectResponse putObjectFromStream(S3AsyncClient s33CrtAsyncClient,
 String bucketName, String key) { 
         BlockingInputStreamAsyncRequestBody body = 
                 AsyncRequestBody.forBlockingInputStream(null); // 'null' 
  indicates a stream will be provided later. 
         CompletableFuture<PutObjectResponse> responseFuture = 
                 s33CrtAsyncClient.putObject(r -> r.bucket(bucketName).key(key), 
  body); 
         // AsyncExampleUtils.randomString() returns a random string up to 100 
  characters. 
         String randomString = AsyncExampleUtils.randomString(); 
         logger.info("random string to upload: {}: length={}", randomString, 
  randomString.length()); 
         // Provide the stream of data to be uploaded. 
         body.writeInputStream(new ByteArrayInputStream(randomString.getBytes()));
```

```
 PutObjectResponse response = responseFuture.join(); // Wait for the 
  response. 
         logger.info("Object {} uploaded to bucket {}.", key, bucketName); 
         return response; 
     }
}
```
Utilice el [Gestor de transferencias de Amazon S3.](https://docs.aws.amazon.com/sdk-for-java/latest/developer-guide/transfer-manager.html)

```
import com.example.s3.util.AsyncExampleUtils;
import org.slf4j.Logger;
import org.slf4j.LoggerFactory;
import software.amazon.awssdk.core.async.AsyncRequestBody;
import software.amazon.awssdk.core.async.BlockingInputStreamAsyncRequestBody;
import software.amazon.awssdk.core.exception.SdkException;
import software.amazon.awssdk.transfer.s3.S3TransferManager;
import software.amazon.awssdk.transfer.s3.model.CompletedUpload;
import software.amazon.awssdk.transfer.s3.model.Upload;
import java.io.ByteArrayInputStream;
import java.util.UUID; 
     /** 
      * @param transferManager - To upload content from a stream of unknown size, 
 use the S3TransferManager based on the AWS CRT-based S3 client. 
                              For more information, see https://
docs.aws.amazon.com/sdk-for-java/latest/developer-guide/transfer-manager.html. 
      * @param bucketName - The name of the bucket. 
      * @param key - The name of the object. 
      * @return - software.amazon.awssdk.transfer.s3.model.CompletedUpload - The 
 result of the completed upload. 
      */ 
     public CompletedUpload uploadStream(S3TransferManager transferManager, String 
 bucketName, String key) { 
         BlockingInputStreamAsyncRequestBody body = 
                 AsyncRequestBody.forBlockingInputStream(null); // 'null' 
  indicates a stream will be provided later. 
         Upload upload = transferManager.upload(builder -> builder 
                 .requestBody(body)
```

```
 .putObjectRequest(req -> req.bucket(bucketName).key(key)) 
                 .build();
         // AsyncExampleUtils.randomString() returns a random string up to 100 
  characters. 
         String randomString = AsyncExampleUtils.randomString(); 
         logger.info("random string to upload: {}: length={}", randomString, 
  randomString.length()); 
         // Provide the stream of data to be uploaded. 
         body.writeInputStream(new ByteArrayInputStream(randomString.getBytes())); 
         return upload.completionFuture().join(); 
     }
}
```
Uso de sumas de comprobación para trabajar con un objeto de Amazon S3 con un SDK de AWS

En el siguiente ejemplo de código, se muestra cómo utilizar sumas de comprobación para trabajar con un objeto de Amazon S3.

Java

SDK para Java 2.x

**a** Note

Hay más información GitHub. Busque el ejemplo completo y aprenda a configurar y ejecutar en el [Repositorio de ejemplos de código de AWS.](https://github.com/awsdocs/aws-doc-sdk-examples/tree/main/java/example_code/s3#readme)

En los ejemplos de código se utiliza un subconjunto de las siguientes importaciones.

```
import org.slf4j.Logger;
import org.slf4j.LoggerFactory;
import software.amazon.awssdk.core.exception.SdkException;
import software.amazon.awssdk.core.sync.RequestBody;
import software.amazon.awssdk.services.s3.S3Client;
```
import software.amazon.awssdk.services.s3.model.ChecksumAlgorithm; import software.amazon.awssdk.services.s3.model.ChecksumMode; import software.amazon.awssdk.services.s3.model.CompletedMultipartUpload; import software.amazon.awssdk.services.s3.model.CompletedPart; import software.amazon.awssdk.services.s3.model.CreateMultipartUploadResponse; import software.amazon.awssdk.services.s3.model.GetObjectResponse; import software.amazon.awssdk.services.s3.model.UploadPartRequest; import software.amazon.awssdk.services.s3.model.UploadPartResponse; import software.amazon.awssdk.services.s3.waiters.S3Waiter; import software.amazon.awssdk.transfer.s3.S3TransferManager; import software.amazon.awssdk.transfer.s3.model.FileUpload; import software.amazon.awssdk.transfer.s3.model.UploadFileRequest; import java.io.FileInputStream; import java.io.IOException; import java.io.RandomAccessFile; import java.net.URISyntaxException; import java.net.URL; import java.nio.ByteBuffer; import java.nio.file.Paths; import java.security.DigestInputStream; import java.security.MessageDigest; import java.security.NoSuchAlgorithmException; import java.util.ArrayList; import java.util.Base64; import java.util.List; import java.util.Objects; import java.util.UUID;

Especifique un algoritmo de suma de comprobación para el método putObject al [crear la](https://sdk.amazonaws.com/java/api/latest/software/amazon/awssdk/services/s3/model/PutObjectRequest.Builder.html) [PutObjectRequest](https://sdk.amazonaws.com/java/api/latest/software/amazon/awssdk/services/s3/model/PutObjectRequest.Builder.html).

```
 public void putObjectWithChecksum() { 
     s3Client.putObject(b -> b 
              .bucket(bucketName) 
              .key(key) 
              .checksumAlgorithm(ChecksumAlgorithm.CRC32), 
              RequestBody.fromString("This is a test")); 
 }
```
Compruebe la suma de comprobación del getObject método cuando [cree el](https://sdk.amazonaws.com/java/api/latest/software/amazon/awssdk/services/s3/model/GetObjectRequest.Builder.html) [GetObjectRequest.](https://sdk.amazonaws.com/java/api/latest/software/amazon/awssdk/services/s3/model/GetObjectRequest.Builder.html)

```
 public GetObjectResponse getObjectWithChecksum() { 
     return s3Client.getObject(b -> b 
              .bucket(bucketName) 
              .key(key) 
              .checksumMode(ChecksumMode.ENABLED)) 
              .response(); 
 }
```
Calcule previamente una suma de comprobación para el método putObject cuando [cree la](https://sdk.amazonaws.com/java/api/latest/software/amazon/awssdk/services/s3/model/PutObjectRequest.Builder.html) [PutObjectRequest](https://sdk.amazonaws.com/java/api/latest/software/amazon/awssdk/services/s3/model/PutObjectRequest.Builder.html).

```
 public void putObjectWithPrecalculatedChecksum(String filePath) { 
     String checksum = calculateChecksum(filePath, "SHA-256"); 
     s3Client.putObject((b -> b 
              .bucket(bucketName) 
              .key(key) 
              .checksumSHA256(checksum)), 
              RequestBody.fromFile(Paths.get(filePath))); 
 }
```
Utilice el [Gestor de transferencias de Amazon S3](https://docs.aws.amazon.com/sdk-for-java/latest/developer-guide/transfer-manager.html) situado sobre el [cliente S3 basado en CRT](https://docs.aws.amazon.com/sdk-for-java/latest/developer-guide/crt-based-s3-client.html) [de AWS](https://docs.aws.amazon.com/sdk-for-java/latest/developer-guide/crt-based-s3-client.html) para realizar de forma transparente una carga multiparte cuando el tamaño del contenido supere un umbral. El umbral de tamaño predeterminado es 8 MB.

Puede especificar un algoritmo de suma de comprobación para que lo utilice el SDK. De forma predeterminada, el SDK usa el algoritmo CRC32.

```
 public void multipartUploadWithChecksumTm(String filePath) { 
     S3TransferManager transferManager = S3TransferManager.create(); 
     UploadFileRequest uploadFileRequest = UploadFileRequest.builder() 
              .putObjectRequest(b -> b 
                      .bucket(bucketName) 
                      .key(key) 
                      .checksumAlgorithm(ChecksumAlgorithm.SHA1)) 
              .source(Paths.get(filePath)) 
              .build();
```

```
 FileUpload fileUpload = transferManager.uploadFile(uploadFileRequest); 
    fileUpload.completionFuture().join();
     transferManager.close(); 
 }
```
Utilice la API [S3Client o \(la AsyncClient API](https://sdk.amazonaws.com/java/api/latest/software/amazon/awssdk/services/s3/S3Client.html) S3) para realizar una carga de varias partes. Si especifica una suma de comprobación adicional, debe especificar el algoritmo que se utilizará al iniciar la carga. También debe especificar el algoritmo para cada solicitud de parte y proporcionar la suma de comprobación calculada para cada parte una vez cargada.

```
 public void multipartUploadWithChecksumS3Client(String filePath) { 
        ChecksumAlgorithm algorithm = ChecksumAlgorithm.CRC32; 
        // Initiate the multipart upload. 
        CreateMultipartUploadResponse createMultipartUploadResponse = 
 s3Client.createMultipartUpload(b -> b 
                 .bucket(bucketName) 
                 .key(key) 
                 .checksumAlgorithm(algorithm)); // Checksum specified on 
 initiation. 
        String uploadId = createMultipartUploadResponse.uploadId(); 
        // Upload the parts of the file. 
        int partNumber = 1; 
        List<CompletedPart> completedParts = new ArrayList<>(); 
        ByteBuffer bb = ByteBuffer.allocate(1024 * 1024 * 5); // 5 MB byte buffer 
        try (RandomAccessFile file = new RandomAccessFile(filePath, "r")) { 
            long fileSize = file.length(); 
           int position = 0;
            while (position < fileSize) { 
                 file.seek(position); 
                 int read = file.getChannel().read(bb); 
                 bb.flip(); // Swap position and limit before reading from the 
 buffer. 
                 UploadPartRequest uploadPartRequest = UploadPartRequest.builder() 
                         .bucket(bucketName) 
                         .key(key) 
                         .uploadId(uploadId) 
                         .checksumAlgorithm(algorithm) // Checksum specified on 
 each part.
```

```
 .partNumber(partNumber) 
                         .build();
                  UploadPartResponse partResponse = s3Client.uploadPart( 
                          uploadPartRequest, 
                          RequestBody.fromByteBuffer(bb)); 
                  CompletedPart part = CompletedPart.builder() 
                          .partNumber(partNumber) 
                          .checksumCRC32(partResponse.checksumCRC32()) // Provide 
 the calculated checksum. 
                          .eTag(partResponse.eTag()) 
                          .build(); 
                  completedParts.add(part); 
                  bb.clear(); 
                  position += read; 
                  partNumber++; 
 } 
         } catch (IOException e) { 
             System.err.println(e.getMessage()); 
         } 
         // Complete the multipart upload. 
         s3Client.completeMultipartUpload(b -> b 
                  .bucket(bucketName) 
                  .key(key) 
                  .uploadId(uploadId) 
  .multipartUpload(CompletedMultipartUpload.builder().parts(completedParts).build())); 
     }
```
- Para obtener información sobre la API, consulte los siguientes temas en la referencia de la API de AWS SDK for Java 2.x.
	- [CompleteMultipartUpload](https://docs.aws.amazon.com/goto/SdkForJavaV2/s3-2006-03-01/CompleteMultipartUpload)
	- [CreateMultipartUpload](https://docs.aws.amazon.com/goto/SdkForJavaV2/s3-2006-03-01/CreateMultipartUpload)
	- [UploadPart](https://docs.aws.amazon.com/goto/SdkForJavaV2/s3-2006-03-01/UploadPart)

# Trabajo con objetos con control de versiones de Amazon S3 con un SDK de AWS

En el siguiente ejemplo de código, se muestra cómo:

- Crear un bucket de S3 con control de versiones.
- Obtener todas las versiones de un objeto.
- Revertir un objeto a una versión anterior.
- Eliminar y restaurar un objeto con control de versiones.
- Eliminar permanentemente todas las versiones de un objeto.

## Python

SDK para Python (Boto3)

## **a** Note

Hay más información. GitHub Busque el ejemplo completo y aprenda a configurar y ejecutar en el [Repositorio de ejemplos de código de AWS.](https://github.com/awsdocs/aws-doc-sdk-examples/tree/main/python/example_code/s3/s3_versioning#code-examples)

Crear funciones que encapsulen acciones de S3.

```
def create_versioned_bucket(bucket_name, prefix): 
 """ 
    Creates an Amazon S3 bucket, enables it for versioning, and configures a 
 lifecycle 
     that expires noncurrent object versions after 7 days. 
    Adding a lifecycle configuration to a versioned bucket is a best practice. 
     It helps prevent objects in the bucket from accumulating a large number of 
     noncurrent versions, which can slow down request performance. 
     Usage is shown in the usage_demo_single_object function at the end of this 
 module. 
     :param bucket_name: The name of the bucket to create. 
     :param prefix: Identifies which objects are automatically expired under the 
                    configured lifecycle rules. 
     :return: The newly created bucket. 
    "" "
```

```
 try: 
         bucket = s3.create_bucket( 
             Bucket=bucket_name, 
             CreateBucketConfiguration={ 
                 "LocationConstraint": s3.meta.client.meta.region_name 
             }, 
\overline{\phantom{a}} logger.info("Created bucket %s.", bucket.name) 
     except ClientError as error: 
         if error.response["Error"]["Code"] == "BucketAlreadyOwnedByYou": 
             logger.warning("Bucket %s already exists! Using it.", bucket_name) 
             bucket = s3.Bucket(bucket_name) 
         else: 
             logger.exception("Couldn't create bucket %s.", bucket_name) 
             raise 
    try: 
         bucket.Versioning().enable() 
         logger.info("Enabled versioning on bucket %s.", bucket.name) 
     except ClientError: 
         logger.exception("Couldn't enable versioning on bucket %s.", bucket.name) 
         raise 
    try: 
         expiration = 7 
         bucket.LifecycleConfiguration().put( 
             LifecycleConfiguration={ 
                 "Rules": [ 
\{ "Status": "Enabled", 
                          "Prefix": prefix, 
                          "NoncurrentVersionExpiration": {"NoncurrentDays": 
 expiration}, 
1 1 1 1 1 1 1
 ] 
 } 
         ) 
         logger.info( 
             "Configured lifecycle to expire noncurrent versions after %s days " 
             "on bucket %s.", 
             expiration, 
             bucket.name, 
\overline{\phantom{a}} except ClientError as error:
```

```
 logger.warning( 
                  "Couldn't configure lifecycle on bucket %s because %s. " 
                  "Continuing anyway.", 
                  bucket.name, 
                  error, 
\overline{\phantom{a}} return bucket
def rollback_object(bucket, object_key, version_id): 
      "" ""
      Rolls back an object to an earlier version by deleting all versions that 
      occurred after the specified rollback version. 
      Usage is shown in the usage_demo_single_object function at the end of this 
  module. 
       :param bucket: The bucket that holds the object to roll back. 
       :param object_key: The object to roll back. 
       :param version_id: The version ID to roll back to. 
      "" "
      # Versions must be sorted by last_modified date because delete markers are 
      # at the end of the list even when they are interspersed in time. 
      versions = sorted( 
            bucket.object_versions.filter(Prefix=object_key), 
            key=attrgetter("last_modified"), 
            reverse=True, 
      ) 
      logger.debug( 
            "Got versions:\n%s", 
            "\n".join( 
\blacksquare [ \blacksquare \blacksquare \ f"\t{version.version_id}, last modified {version.last_modified}" 
                       for version in versions 
 ] 
            ), 
       ) 
      if version_id in [ver.version_id for ver in versions]: 
            print(f"Rolling back to version {version_id}") 
            for version in versions:
```

```
 if version.version_id != version_id: 
                  version.delete() 
                  print(f"Deleted version {version.version_id}") 
              else: 
                  break 
         print(f"Active version is now {bucket.Object(object_key).version_id}") 
     else: 
         raise KeyError( 
             f"{version_id} was not found in the list of versions for " 
  f"{object_key}." 
\overline{\phantom{a}}def revive_object(bucket, object_key): 
    "" "
     Revives a versioned object that was deleted by removing the object's active 
     delete marker. 
     A versioned object presents as deleted when its latest version is a delete 
 marker. 
     By removing the delete marker, we make the previous version the latest 
  version 
     and the object then presents as *not* deleted. 
     Usage is shown in the usage_demo_single_object function at the end of this 
  module. 
     :param bucket: The bucket that contains the object. 
     :param object_key: The object to revive. 
    <u>"" "</u>
     # Get the latest version for the object. 
     response = s3.meta.client.list_object_versions( 
         Bucket=bucket.name, Prefix=object_key, MaxKeys=1 
    \lambda if "DeleteMarkers" in response: 
         latest_version = response["DeleteMarkers"][0] 
         if latest_version["IsLatest"]: 
              logger.info( 
                  "Object %s was indeed deleted on %s. Let's revive it.", 
                  object_key, 
                  latest_version["LastModified"], 
)
```

```
 obj = bucket.Object(object_key) 
             obj.Version(latest_version["VersionId"]).delete() 
             logger.info( 
                 "Revived %s, active version is now %s with body '%s'", 
                 object_key, 
                 obj.version_id, 
                 obj.get()["Body"].read(), 
) else: 
             logger.warning( 
                 "Delete marker is not the latest version for %s!", object_key 
) elif "Versions" in response: 
         logger.warning("Got an active version for %s, nothing to do.", 
  object_key) 
     else: 
         logger.error("Couldn't get any version info for %s.", object_key)
def permanently_delete_object(bucket, object_key): 
    "" "
     Permanently deletes a versioned object by deleting all of its versions. 
     Usage is shown in the usage_demo_single_object function at the end of this 
  module. 
     :param bucket: The bucket that contains the object. 
     :param object_key: The object to delete. 
    "" ""
     try: 
         bucket.object_versions.filter(Prefix=object_key).delete() 
         logger.info("Permanently deleted all versions of object %s.", object_key) 
     except ClientError: 
         logger.exception("Couldn't delete all versions of %s.", object_key) 
         raise
```
Cargar la estrofa de un poema en un objeto con control de versiones y realizar una serie de acciones en él.

```
def usage_demo_single_object(obj_prefix="demo-versioning/"): 
    "''" Demonstrates usage of versioned object functions. This demo uploads a stanza 
     of a poem and performs a series of revisions, deletions, and revivals on it. 
     :param obj_prefix: The prefix to assign to objects created by this demo. 
    "" ""
     with open("father_william.txt") as file: 
        stanzas = file.read().split("\n\n")
    width = get_terminal_size((80, 20))[0] print("-" * width) 
     print("Welcome to the usage demonstration of Amazon S3 versioning.") 
     print( 
         "This demonstration uploads a single stanza of a poem to an Amazon " 
         "S3 bucket and then applies various revisions to it." 
\bigcup print("-" * width) 
     print("Creating a version-enabled bucket for the demo...") 
     bucket = create_versioned_bucket("bucket-" + str(uuid.uuid1()), obj_prefix) 
     print("\nThe initial version of our stanza:") 
     print(stanzas[0]) 
     # Add the first stanza and revise it a few times. 
     print("\nApplying some revisions to the stanza...") 
     obj_stanza_1 = bucket.Object(f"{obj_prefix}stanza-1") 
     obj_stanza_1.put(Body=bytes(stanzas[0], "utf-8")) 
     obj_stanza_1.put(Body=bytes(stanzas[0].upper(), "utf-8")) 
     obj_stanza_1.put(Body=bytes(stanzas[0].lower(), "utf-8")) 
     obj_stanza_1.put(Body=bytes(stanzas[0][::-1], "utf-8")) 
     print( 
         "The latest version of the stanza is now:", 
         obj_stanza_1.get()["Body"].read().decode("utf-8"), 
         sep="\n", 
    \lambda # Versions are returned in order, most recent first. 
     obj_stanza_1_versions = 
 bucket.object_versions.filter(Prefix=obj_stanza_1.key) 
     print( 
         "The version data of the stanza revisions:", 
        \overline{\phantom{a}}
```

```
 f" {version.version_id}, last modified {version.last_modified}" 
             for version in obj_stanza_1_versions 
         ], 
         sep="\n", 
    \lambda # Rollback two versions. 
     print("\nRolling back two versions...") 
     rollback_object(bucket, obj_stanza_1.key, list(obj_stanza_1_versions)
[2].version_id) 
     print( 
         "The latest version of the stanza:", 
         obj_stanza_1.get()["Body"].read().decode("utf-8"), 
        sep="\n",
     ) 
     # Delete the stanza 
     print("\nDeleting the stanza...") 
     obj_stanza_1.delete() 
     try: 
         obj_stanza_1.get() 
     except ClientError as error: 
         if error.response["Error"]["Code"] == "NoSuchKey": 
             print("The stanza is now deleted (as expected).") 
         else: 
             raise 
     # Revive the stanza 
     print("\nRestoring the stanza...") 
     revive_object(bucket, obj_stanza_1.key) 
     print( 
         "The stanza is restored! The latest version is again:", 
         obj_stanza_1.get()["Body"].read().decode("utf-8"), 
         sep="\n", 
     ) 
     # Permanently delete all versions of the object. This cannot be undone! 
     print("\nPermanently deleting all versions of the stanza...") 
     permanently_delete_object(bucket, obj_stanza_1.key) 
     obj_stanza_1_versions = 
 bucket.object_versions.filter(Prefix=obj_stanza_1.key) 
     if len(list(obj_stanza_1_versions)) == 0: 
         print("The stanza has been permanently deleted and now has no versions.") 
     else:
```
```
 print("Something went wrong. The stanza still exists!") 
 print(f"\nRemoving {bucket.name}...") 
 bucket.delete() 
 print(f"{bucket.name} deleted.") 
 print("Demo done!")
```
- Para obtener información sobre la API, consulte los siguientes temas en la Referencia de la API del SDK de AWS para Python (Boto3).
	- [CreateBucket](https://docs.aws.amazon.com/goto/boto3/s3-2006-03-01/CreateBucket)
	- [DeleteObject](https://docs.aws.amazon.com/goto/boto3/s3-2006-03-01/DeleteObject)
	- [ListObjectVersions](https://docs.aws.amazon.com/goto/boto3/s3-2006-03-01/ListObjectVersions)
	- [PutBucketLifecycleConfiguration](https://docs.aws.amazon.com/goto/boto3/s3-2006-03-01/PutBucketLifecycleConfiguration)

# Ejemplos sin servidor para Amazon S3 que utilizan SDK de AWS

Los ejemplos de código siguientes muestran cómo usar Amazon Simple Storage Service (Amazon S3) con SDK de AWS.

Ejemplos

• [Invocación de una función de Lambda desde un desencadenador de Amazon S3](#page-6840-0)

<span id="page-6840-0"></span>Invocación de una función de Lambda desde un desencadenador de Amazon S3

En los siguientes ejemplos de código, se muestra cómo implementar una función de Lambda que recibe un evento desencadenado al cargar un objeto en un bucket de S3. La función recupera el nombre del bucket de S3 y la clave del objeto del parámetro de evento y llama a la API de Amazon S3 para recuperar y registrar el tipo de contenido del objeto.

#### .NET

#### AWS SDK for .NET

#### **a**) Note

Hay más información GitHub. Busque el ejemplo completo y aprenda a configurar y ejecutar en el repositorio de [ejemplos sin servidor.](https://github.com/aws-samples/serverless-snippets/tree/main/integration-s3-to-lambda)

Consumo de un evento de S3 con Lambda mediante .NET.

```
using System.Threading.Tasks;
using Amazon.Lambda.Core;
using Amazon.S3;
using System;
using Amazon.Lambda.S3Events;
using System.Web;
// Assembly attribute to enable the Lambda function's JSON input to be converted 
  into a .NET class.
[assembly: 
  LambdaSerializer(typeof(Amazon.Lambda.Serialization.SystemTextJson.DefaultLambdaJsonSerializer))]
namespace S3Integration
{ 
     public class Function 
     { 
         private static AmazonS3Client _s3Client; 
         public Function() : this(null) 
         { 
         } 
         internal Function(AmazonS3Client s3Client) 
         { 
              _s3Client = s3Client ?? new AmazonS3Client(); 
         } 
         public async Task<string> Handler(S3Event evt, ILambdaContext context) 
          { 
              try 
\{\hspace{.1cm} \} if (evt.Records.Count <= 0)
```

```
\overline{a} context.Logger.LogLine("Empty S3 Event received"); 
                     return string.Empty; 
 } 
                 var bucket = evt.Records[0].S3.Bucket.Name; 
                 var key = HttpUtility.UrlDecode(evt.Records[0].S3.Object.Key); 
                 context.Logger.LogLine($"Request is for {bucket} and {key}"); 
                 var objectResult = await _s3Client.GetObjectAsync(bucket, key); 
                 context.Logger.LogLine($"Returning {objectResult.Key}"); 
                 return objectResult.Key; 
 } 
             catch (Exception e) 
\{\hspace{.1cm} \} context.Logger.LogLine($"Error processing request - 
  {e.Message}"); 
                 return string.Empty; 
 } 
        } 
    }
}
```
### Go

SDK para Go V2

### **a** Note

Hay más información GitHub. Busque el ejemplo completo y aprenda a configurar y ejecutar en el repositorio de [ejemplos sin servidor.](https://github.com/aws-samples/serverless-snippets/tree/main/integration-s3-to-lambda)

Consumo de un evento de S3 con Lambda mediante Go.

package main

import (

```
 "context" 
  "log" 
  "github.com/aws/aws-lambda-go/events" 
  "github.com/aws/aws-lambda-go/lambda" 
  "github.com/aws/aws-sdk-go-v2/config" 
  "github.com/aws/aws-sdk-go-v2/service/s3"
)
func handler(ctx context.Context, s3Event events.S3Event) error { 
  sdkConfig, err := config.LoadDefaultConfig(ctx) 
 if err != nil {
  log.Printf("failed to load default config: %s", err) 
   return err 
  } 
  s3Client := s3.NewFromConfig(sdkConfig) 
  for _, record := range s3Event.Records { 
   bucket := record.S3.Bucket.Name 
   key := record.S3.Object.URLDecodedKey 
   headOutput, err := s3Client.HeadObject(ctx, &s3.HeadObjectInput{ 
    Bucket: &bucket, 
    Key: &key, 
   }) 
   if err != nil { 
    log.Printf("error getting head of object %s/%s: %s", bucket, key, err) 
    return err 
   } 
   log.Printf("successfully retrieved %s/%s of type %s", bucket, key, 
  *headOutput.ContentType) 
  } 
  return nil
}
func main() { 
 lambda.Start(handler)
}
```
#### Java

SDK para Java 2.x

#### **a** Note

Hay más información GitHub. Busque el ejemplo completo y aprenda a configurar y ejecutar en el repositorio de [ejemplos sin servidor.](https://github.com/aws-samples/serverless-snippets/tree/main/integration-s3-to-lambda#readme)

Consumo de un evento de S3 con Lambda mediante Java.

```
package example;
import software.amazon.awssdk.services.s3.model.HeadObjectRequest;
import software.amazon.awssdk.services.s3.model.HeadObjectResponse;
import software.amazon.awssdk.services.s3.S3Client;
import com.amazonaws.services.lambda.runtime.Context;
import com.amazonaws.services.lambda.runtime.RequestHandler;
import com.amazonaws.services.lambda.runtime.events.S3Event;
import 
com.amazonaws.services.lambda.runtime.events.models.s3.S3EventNotification.S3EventNotifi
import org.slf4j.Logger;
import org.slf4j.LoggerFactory;
public class Handler implements RequestHandler<S3Event, String> { 
     private static final Logger logger = LoggerFactory.getLogger(Handler.class); 
     @Override 
     public String handleRequest(S3Event s3event, Context context) { 
         try { 
           S3EventNotificationRecord record = s3event.getRecords().get(0); 
           String srcBucket = record.getS3().getBucket().getName(); 
           String srcKey = record.getS3().getObject().getUrlDecodedKey(); 
           S3Client s3Client = S3Client.builder().build(); 
           HeadObjectResponse headObject = getHeadObject(s3Client, srcBucket, 
 srcKey); 
           logger.info("Successfully retrieved " + srcBucket + "/" + srcKey + " of 
  type " + headObject.contentType());
```

```
 return "Ok"; 
         } catch (Exception e) { 
            throw new RuntimeException(e); 
         } 
     } 
     private HeadObjectResponse getHeadObject(S3Client s3Client, String bucket, 
  String key) { 
         HeadObjectRequest headObjectRequest = HeadObjectRequest.builder() 
                  .bucket(bucket) 
                  .key(key) 
                 .build();
         return s3Client.headObject(headObjectRequest); 
     }
}
```
# **JavaScript**

SDK para JavaScript (v2)

#### **a** Note

Hay más información al respecto GitHub. Busque el ejemplo completo y aprenda a configurar y ejecutar en el repositorio de [ejemplos sin servidor.](https://github.com/aws-samples/serverless-snippets/tree/main/integration-s3-to-lambda)

Consumir un evento de S3 con Lambda mediante. JavaScript

```
const aws = require('aws-sdk');
const s3 = new aws.S3({ apiVersion: '2006-03-01' });
exports.handler = async (event, context) => { 
     // Get the object from the event and show its content type 
     const bucket = event.Records[0].s3.bucket.name; 
     const key = decodeURIComponent(event.Records[0].s3.object.key.replace(/\+/g, 
  ' ')); 
     const params = { 
         Bucket: bucket, 
         Key: key, 
     }; 
     try {
```

```
 const { ContentType } = await s3.headObject(params).promise(); 
         console.log('CONTENT TYPE:', ContentType); 
         return ContentType; 
     } catch (err) { 
         console.log(err); 
        const message = `Error getting object f\{key\} from bucket f\{bucket\}. Make
 sure they exist and your bucket is in the same region as this function.';
         console.log(message); 
         throw new Error(message); 
     }
};
```
Consumir un evento de S3 con Lambda mediante. TypeScript

```
import { S3Event } from 'aws-lambda';
import { S3Client, HeadObjectCommand } from '@aws-sdk/client-s3';
const s3 = new S3Client({ region: process.env.AWS_REGION });
export const handler = async (event: S3Event): Promise<string | undefined> => { 
  // Get the object from the event and show its content type 
  const bucket = event.Records[0].s3.bucket.name; 
  const key = decodeURIComponent(event.Records[0].s3.object.key.replace(/\+/g, ' 
  ')); 
 const params = \{ Bucket: bucket, 
     Key: key, 
  }; 
  try { 
     const { ContentType } = await s3.send(new HeadObjectCommand(params)); 
     console.log('CONTENT TYPE:', ContentType); 
     return ContentType; 
   } catch (err) { 
     console.log(err); 
     const message = `Error getting object ${key} from bucket ${bucket}. Make sure 
  they exist and your bucket is in the same region as this function.`; 
     console.log(message); 
     throw new Error(message); 
   }
};
```
#### Python

# SDK para Python (Boto3)

#### **a** Note

Hay más información al respecto. GitHub Busque el ejemplo completo y aprenda a configurar y ejecutar en el repositorio de [ejemplos sin servidor.](https://github.com/aws-samples/serverless-snippets/tree/main/integration-s3-to-lambda)

Consumo de un evento de S3 con Lambda mediante Python.

```
import json
import urllib.parse
import boto3
print('Loading function')
s3 = boto3.client('s3')
def lambda_handler(event, context): 
     #print("Received event: " + json.dumps(event, indent=2)) 
     # Get the object from the event and show its content type 
     bucket = event['Records'][0]['s3']['bucket']['name'] 
     key = urllib.parse.unquote_plus(event['Records'][0]['s3']['object']['key'], 
  encoding='utf-8') 
     try: 
         response = s3.get_object(Bucket=bucket, Key=key) 
         print("CONTENT TYPE: " + response['ContentType']) 
         return response['ContentType'] 
     except Exception as e: 
         print(e) 
         print('Error getting object {} from bucket {}. Make sure they exist and 
  your bucket is in the same region as this function.'.format(key, bucket)) 
         raise e
```
#### Rust

### SDK para Rust

# **a** Note

Hay más información GitHub. Busque el ejemplo completo y aprenda a configurar y ejecutar en el repositorio de [ejemplos sin servidor.](https://github.com/aws-samples/serverless-snippets/tree/main/integration-s3-to-lambda)

Uso de un evento de S3 con Lambda mediante Rust.

```
use aws_lambda_events::event::s3::S3Event;
use aws_sdk_s3::{Client};
use lambda_runtime::{run, service_fn, Error, LambdaEvent};
/// Main function
#[tokio::main]
async fn main() -> Result<(), Error> { 
     tracing_subscriber::fmt() 
         .with_max_level(tracing::Level::INFO) 
         .with_target(false) 
         .without_time() 
         .init(); 
     // Initialize the AWS SDK for Rust 
     let config = aws_config::load_from_env().await; 
     let s3_client = Client::new(&config); 
     let res = run(service_fn(|request: LambdaEvent<S3Event>| { 
         function_handler(&s3_client, request) 
     })).await; 
     res
}
async fn function_handler( 
     s3_client: &Client, 
     evt: LambdaEvent<S3Event>
) -> Result<(), Error> { 
     tracing::info!(records = ?evt.payload.records.len(), "Received request from 
  SQS");
```

```
if evt.payload.records.len() == 0 {
         tracing::info!("Empty S3 event received"); 
     } 
     let bucket = evt.payload.records[0].s3.bucket.name.as_ref().expect("Bucket 
  name to exist"); 
     let key = evt.payload.records[0].s3.object.key.as_ref().expect("Object key to 
  exist"); 
     tracing::info!("Request is for {} and object {}", bucket, key); 
     let s3_get_object_result = s3_client 
         .get_object() 
         .bucket(bucket) 
        key(key) .send() 
         .await; 
     match s3_get_object_result { 
         Ok(_) => tracing::info!("S3 Get Object success, the s3GetObjectResult 
  contains a 'body' property of type ByteStream"), 
         Err(_) => tracing::info!("Failure with S3 Get Object request") 
     } 
    0k(())}
```
# Ejemplos de servicios combinados de Amazon S3 con SDK de AWS

Los ejemplos de código siguientes muestran cómo usar Amazon Simple Storage Service (Amazon S3) con SDK de AWS. Cada ejemplo contiene una aplicación de muestra que funciona en varios Servicios de AWS.

Los ejemplos de servicios combinados apuntan a un nivel avanzado de experiencia para ayudarle a empezar a crear aplicaciones.

Ejemplos

- [Cree una aplicación Amazon Transcribe](#page-6850-0)
- [Convierta texto en voz y de nuevo a texto con un SDK de AWS](#page-6851-0)
- [Creación de una aplicación de administración de activos fotográficos que permita a los usuarios](#page-6851-1)  [administrar las fotos mediante etiquetas](#page-6851-1)
- [Creación de una aplicación de exploración de Amazon Textract](#page-6856-0)
- [Detección de EPI en imágenes con Amazon Rekognition mediante un SDK de AWS](#page-6857-0)
- [Detecte entidades en el texto extraído de una imagen con un SDK de AWS](#page-6858-0)
- [Detecte rostros en una imagen con un SDK de AWS](#page-6859-0)
- [Detección de personas y objetos en un video con Amazon Rekognition mediante un SDK de AWS](#page-6860-0)
- [Detecte personas y objetos en un vídeo con Amazon Rekognition mediante un SDK de AWS](#page-6863-0)
- [Guarde EXIF y otra información de la imagen con un SDK de AWS](#page-6864-0)

<span id="page-6850-0"></span>Cree una aplicación Amazon Transcribe

En el siguiente ejemplo de código, se muestra cómo utilizar Amazon Transcribe para transcribir y mostrar grabaciones de voz en el navegador.

# **JavaScript**

SDK para JavaScript (v3)

Cree una aplicación que utilice Amazon Transcribe para transcribir y mostrar grabaciones de voz en el navegador. La aplicación utiliza dos buckets de Amazon Simple Storage Service (Amazon S3), uno para alojar el código de la aplicación y otro para almacenar transcripciones. La aplicación utiliza un grupo de usuarios de Amazon Cognito para autenticar a los usuarios. Los usuarios autenticados tienen permisos de AWS Identity and Access Management Identity and Access Management (IAM) para obtener acceso a los servicios de AWS requeridos.

Para ver el código fuente completo y las instrucciones sobre cómo configurarlo y ejecutarlo, consulta el ejemplo completo en [GitHub.](https://github.com/awsdocs/aws-doc-sdk-examples/tree/main/javascriptv3/example_code/cross-services/transcription-app)

Este ejemplo también está disponible en la [guía para desarrolladores de AWS SDK for](https://docs.aws.amazon.com/sdk-for-javascript/v3/developer-guide/transcribe-app.html)  [JavaScript v3.](https://docs.aws.amazon.com/sdk-for-javascript/v3/developer-guide/transcribe-app.html)

Servicios utilizados en este ejemplo

- Amazon Cognito Identity
- Amazon S3
- Amazon Transcribe

# <span id="page-6851-0"></span>Convierta texto en voz y de nuevo a texto con un SDK de AWS

En el siguiente ejemplo de código, se muestra cómo:

- Utilice Amazon Polly para sintetizar un archivo de entrada de texto sin formato (UTF-8) en un archivo de audio.
- Cargue el archivo de audio en un bucket de Amazon S3.
- Utilice Amazon Transcribe para convertir el archivo de audio en texto.
- Muestre el texto.

#### Rust

### SDK para Rust

Utilice Amazon Polly para sintetizar un archivo de entrada de texto sin formato (UTF-8) en un archivo de audio, cargue el archivo de audio en un bucket de Amazon S3, utilice Amazon Transcribe para convertir ese archivo de audio en texto y muestre el texto.

Para ver el código fuente completo y las instrucciones sobre cómo configurarlo y ejecutarlo, consulta el ejemplo completo en [GitHub.](https://github.com/awsdocs/aws-doc-sdk-examples/blob/main/rustv1/cross_service#code-examples)

Servicios utilizados en este ejemplo

- Amazon Polly
- Amazon S3
- Amazon Transcribe

<span id="page-6851-1"></span>Creación de una aplicación de administración de activos fotográficos que permita a los usuarios administrar las fotos mediante etiquetas

En los siguientes ejemplos de código se muestra cómo crear una aplicación sin servidor que permita a los usuarios administrar fotos mediante etiquetas.

#### .NET

AWS SDK for .NET

Muestra cómo desarrollar una aplicación de gestión de activos fotográficos que detecte las etiquetas de las imágenes mediante Amazon Rekognition y las almacene para su posterior recuperación.

Para ver el código fuente completo y las instrucciones sobre cómo configurarlo y ejecutarlo, consulta el ejemplo completo en [GitHub](https://github.com/awsdocs/aws-doc-sdk-examples/tree/main/dotnetv3/cross-service/PhotoAssetManager).

Para profundizar en el origen de este ejemplo, consulte la publicación en [Comunidad de AWS.](https://community.aws/posts/cloud-journeys/01-serverless-image-recognition-app)

Servicios utilizados en este ejemplo

- API Gateway
- DynamoDB
- Lambda
- Amazon Rekognition
- Amazon S3
- Amazon SNS

### $C++$

#### SDK para C++

Muestra cómo desarrollar una aplicación de gestión de activos fotográficos que detecte las etiquetas de las imágenes mediante Amazon Rekognition y las almacene para su posterior recuperación.

Para ver el código fuente completo y las instrucciones sobre cómo configurarlo y ejecutarlo, consulta el ejemplo completo en [GitHub](https://github.com/awsdocs/aws-doc-sdk-examples/tree/main/cpp/example_code/cross-service/photo_asset_manager).

Para profundizar en el origen de este ejemplo, consulte la publicación en [Comunidad de AWS.](https://community.aws/posts/cloud-journeys/01-serverless-image-recognition-app)

Servicios utilizados en este ejemplo

- API Gateway
- DynamoDB
- Lambda
- Amazon Rekognition
- Amazon S3
- Amazon SNS

Java

SDK para Java 2.x

Muestra cómo desarrollar una aplicación de gestión de activos fotográficos que detecte las etiquetas de las imágenes mediante Amazon Rekognition y las almacene para su posterior recuperación.

Para ver el código fuente completo y las instrucciones sobre cómo configurarlo y ejecutarlo, consulta el ejemplo completo en [GitHub](https://github.com/awsdocs/aws-doc-sdk-examples/tree/main/javav2/usecases/pam_source_files).

Para profundizar en el origen de este ejemplo, consulte la publicación en [Comunidad de AWS.](https://community.aws/posts/cloud-journeys/01-serverless-image-recognition-app)

Servicios utilizados en este ejemplo

- API Gateway
- DynamoDB
- Lambda
- Amazon Rekognition
- Amazon S3
- Amazon SNS

### **JavaScript**

```
SDK para JavaScript (v3)
```
Muestra cómo desarrollar una aplicación de gestión de activos fotográficos que detecte las etiquetas de las imágenes mediante Amazon Rekognition y las almacene para su posterior recuperación.

Para ver el código fuente completo y las instrucciones sobre cómo configurarlo y ejecutarlo, consulta el ejemplo completo en [GitHub](https://github.com/awsdocs/aws-doc-sdk-examples/tree/main/javascriptv3/example_code/cross-services/photo-asset-manager).

Para profundizar en el origen de este ejemplo, consulte la publicación en [Comunidad de AWS.](https://community.aws/posts/cloud-journeys/01-serverless-image-recognition-app)

Servicios utilizados en este ejemplo

- API Gateway
- DynamoDB
- Lambda
- Amazon Rekognition
- Amazon S3
- Amazon SNS

### Kotlin

# SDK para Kotlin

Muestra cómo desarrollar una aplicación de gestión de activos fotográficos que detecte las etiquetas de las imágenes mediante Amazon Rekognition y las almacene para su posterior recuperación.

Para ver el código fuente completo y las instrucciones sobre cómo configurarlo y ejecutarlo, consulta el ejemplo completo en [GitHub](https://github.com/awsdocs/aws-doc-sdk-examples/tree/main/kotlin/usecases/creating_pam).

Para profundizar en el origen de este ejemplo, consulte la publicación en [Comunidad de AWS.](https://community.aws/posts/cloud-journeys/01-serverless-image-recognition-app)

Servicios utilizados en este ejemplo

- API Gateway
- DynamoDB
- Lambda
- Amazon Rekognition
- Amazon S3
- Amazon SNS

### PHP

### SDK para PHP

Muestra cómo desarrollar una aplicación de gestión de activos fotográficos que detecte las etiquetas de las imágenes mediante Amazon Rekognition y las almacene para su posterior recuperación.

Para ver el código fuente completo y las instrucciones sobre cómo configurarlo y ejecutarlo, consulta el ejemplo completo en [GitHub](https://github.com/awsdocs/aws-doc-sdk-examples/tree/main/php/applications/photo_asset_manager).

Para profundizar en el origen de este ejemplo, consulte la publicación en [Comunidad de AWS.](https://community.aws/posts/cloud-journeys/01-serverless-image-recognition-app)

Servicios utilizados en este ejemplo

- API Gateway
- DynamoDB
- Lambda
- Amazon Rekognition
- Amazon S3
- Amazon SNS

#### Rust

## SDK para Rust

Muestra cómo desarrollar una aplicación de gestión de activos fotográficos que detecte las etiquetas de las imágenes mediante Amazon Rekognition y las almacene para su posterior recuperación.

Para ver el código fuente completo y las instrucciones sobre cómo configurarlo y ejecutarlo, consulta el ejemplo completo en [GitHub](https://github.com/awsdocs/aws-doc-sdk-examples/tree/main/rustv1/cross_service/photo_asset_management).

Para profundizar en el origen de este ejemplo, consulte la publicación en [Comunidad de AWS.](https://community.aws/posts/cloud-journeys/01-serverless-image-recognition-app)

Servicios utilizados en este ejemplo

- API Gateway
- DynamoDB
- Lambda
- Amazon Rekognition
- Amazon S3
- Amazon SNS

# <span id="page-6856-0"></span>Creación de una aplicación de exploración de Amazon Textract

Los siguientes ejemplos de código indican cómo explorar la salida de Amazon Textract mediante una aplicación interactiva.

## **JavaScript**

SDK para JavaScript (v3)

Indica cómo utilizar el AWS SDK for JavaScript para crear una aplicación React que utilice Amazon Textract para extraer datos de la imagen de un documento y presentarlos en una página web interactiva. Este ejemplo se ejecuta en un navegador web y requiere una identidad autenticada de Amazon Cognito para las credenciales. Para el almacenamiento utiliza Amazon Simple Storage Service (Amazon S3) y para las notificaciones consulta una cola de Amazon Simple Queue Service (Amazon SQS) que está suscrita a un tema de Amazon Simple Notification Service (Amazon SNS).

Para ver el código fuente completo y las instrucciones sobre cómo configurarlo y ejecutarlo, consulta el ejemplo completo en [GitHub.](https://github.com/awsdocs/aws-doc-sdk-examples/tree/main/javascriptv3/example_code/cross-services/textract-react)

Servicios utilizados en este ejemplo

- Amazon Cognito Identity
- Amazon S3
- Amazon SNS
- Amazon SQS
- Amazon Textract

# Python

SDK para Python (Boto3)

Indica cómo utilizar AWS SDK for Python (Boto3) con Amazon Textract para detectar elementos de texto, formularios y tablas en la imagen de un documento. La imagen de entrada y la salida de Amazon Textract aparecen en una aplicación Tkinter que permite explorar los elementos detectados.

• Envía la imagen de un documento a Amazon Textract y explora el resultado de los elementos detectados.

- Envía imágenes directamente a Amazon Textract o mediante un bucket de Amazon Simple Storage Service (Amazon S3).
- Utilice las API asíncronas para iniciar un trabajo que publique una notificación en un tema de Amazon Simple Notification Service (Amazon SNS) cuando el trabajo se finalice.
- Consulta una cola de Amazon Simple Queue Service (Amazon SQS) en busca de un mensaje de finalización de trabajo y muestra los resultados.

Para ver el código fuente completo y las instrucciones sobre cómo configurarlo y ejecutarlo, consulta el ejemplo completo en [GitHub.](https://github.com/awsdocs/aws-doc-sdk-examples/tree/main/python/cross_service/textract_explorer)

Servicios utilizados en este ejemplo

- Amazon S3
- Amazon SNS
- Amazon SQS
- Amazon Textract

<span id="page-6857-0"></span>Detección de EPI en imágenes con Amazon Rekognition mediante un SDK de AWS

Los siguientes ejemplos de código muestran cómo crear una aplicación que utiliza Amazon Rekognition para detectar equipos de protección individual (EPI) en imágenes.

### Java

SDK para Java 2.x

Muestra cómo crear una función de AWS Lambda que detecte imágenes con equipos de protección individual.

Para ver el código fuente completo y las instrucciones sobre cómo configurarlo y ejecutarlo, consulta el ejemplo completo en [GitHub.](https://github.com/awsdocs/aws-doc-sdk-examples/tree/main/javav2/usecases/creating_lambda_ppe)

Servicios utilizados en este ejemplo

- DynamoDB
- Amazon Rekognition
- Amazon S3
- Amazon SES

#### **JavaScript**

SDK para JavaScript (v3)

Muestra cómo utilizar Amazon Rekognition con AWS SDK for JavaScript para crear una aplicación que detecte equipos de protección individual (EPI) en imágenes ubicadas en un bucket de Amazon Simple Storage Service (Amazon S3). La aplicación guarda los resultados en una tabla de Amazon DynamoDB y envía al administrador una notificación por correo electrónico con los resultados mediante Amazon Simple Email Service (Amazon SES).

Aprenda cómo:

- Crear un usuario no autenticado con Amazon Cognito.
- Analizar imágenes en busca de EPI con Amazon Rekognition.
- Verificar una dirección de correo electrónico de Amazon SES.
- Actualizar una tabla de DynamoDB con resultados.
- Enviar una notificación por correo electrónico con Amazon SES.

Para ver el código fuente completo y las instrucciones sobre cómo configurarlo y ejecutarlo, consulta el ejemplo completo en [GitHub.](https://github.com/awsdocs/aws-doc-sdk-examples/tree/main/javascriptv3/example_code/cross-services/photo-analyzer-ppe)

Servicios utilizados en este ejemplo

- DynamoDB
- Amazon Rekognition
- Amazon S3
- Amazon SES

<span id="page-6858-0"></span>Detecte entidades en el texto extraído de una imagen con un SDK de AWS

En el siguiente ejemplo de código, se muestra cómo utilizar Amazon Comprehend para detectar entidades en el texto extraído por Amazon Textract Texact de una imagen almacenada en Amazon S3.

### Python

```
SDK para Python (Boto3)
```
Muestra cómo utilizar AWS SDK for Python (Boto3) en un bloc de notas de Jupyter para detectar entidades del texto que se extrae de una imagen. En este ejemplo, se utiliza Amazon

Textract para extraer texto de una imagen almacenada en Amazon Simple Storage Service (Amazon S3) y Amazon Comprehend para detectar entidades en el texto extraído.

Este ejemplo es un bloc de notas Jupyter y debe ejecutarse en un entorno que pueda alojar blocs de notas. Para obtener instrucciones sobre cómo ejecutar el ejemplo con Amazon SageMaker, consulta las instrucciones que aparecen en el [TextractAndComprehendNotebookarchivo.ipynb.](https://github.com/awsdocs/aws-doc-sdk-examples/tree/main/python/cross_service/textract_comprehend_notebook/TextractAndComprehendNotebook.ipynb)

Para ver el código fuente completo y las instrucciones sobre cómo configurarlo y ejecutarlo, consulta el ejemplo completo en. [GitHub](https://github.com/awsdocs/aws-doc-sdk-examples/tree/main/python/cross_service/textract_comprehend_notebook#readme)

Servicios utilizados en este ejemplo

- Amazon Comprehend
- Amazon S3
- Amazon Textract

### <span id="page-6859-0"></span>Detecte rostros en una imagen con un SDK de AWS

En el siguiente ejemplo de código, se muestra cómo:

- Guarde una imagen en un bucket de Amazon S3.
- Utilice Amazon Rekognition para detectar información faciales, como el rango de edad, el género y las emociones (por ejemplo, una sonrisa).
- Muestre esos detalles.

#### Rust

#### SDK para Rust

Guarde la imagen en un bucket de Amazon S3 con el prefijo uploads, use Amazon Rekognition para detectar información faciales, como el rango de edad, el género y las emociones (por ejemplo, una sonrisa) y muestre esos detalles.

Para ver el código fuente completo y las instrucciones sobre cómo configurarlo y ejecutarlo, consulta el ejemplo completo en [GitHub.](https://github.com/awsdocs/aws-doc-sdk-examples/blob/main/rustv1/cross_service/detect_faces/src/main.rs)

Servicios utilizados en este ejemplo

• Amazon Rekognition

• Amazon S3

<span id="page-6860-0"></span>Detección de personas y objetos en un video con Amazon Rekognition mediante un SDK de AWS

Los siguientes ejemplos de código muestran cómo crear una aplicación que utilice Amazon Rekognition para detectar objetos por categoría en imágenes.

#### .NET

### AWS SDK for .NET

Muestra cómo utilizar la API de .NET de Amazon Rekognition para crear una aplicación que utilice Amazon Rekognition para identificar objetos por categoría en imágenes ubicadas en un bucket de Amazon Simple Storage Service (Amazon S3). La aplicación envía al administrador una notificación por correo electrónico con los resultados mediante Amazon Simple Email Service (Amazon SES).

Para ver el código fuente completo y las instrucciones sobre cómo configurarlo y ejecutarlo, consulta el ejemplo completo en [GitHub.](https://github.com/awsdocs/aws-doc-sdk-examples/tree/main/dotnetv3/cross-service/PhotoAnalyzerApp)

Servicios utilizados en este ejemplo

- Amazon Rekognition
- Amazon S3
- Amazon SES

#### Java

SDK para Java 2.x

Muestra cómo utilizar la API de Java de Amazon Rekognition para crear una aplicación que utilice Amazon Rekognition para identificar objetos por categoría en imágenes ubicadas en un bucket de Amazon Simple Storage Service (Amazon S3). La aplicación envía al administrador una notificación por correo electrónico con los resultados mediante Amazon Simple Email Service (Amazon SES).

Para ver el código fuente completo y las instrucciones sobre cómo configurarlo y ejecutarlo, consulta el ejemplo completo en [GitHub.](https://github.com/awsdocs/aws-doc-sdk-examples/tree/main/javav2/usecases/creating_photo_analyzer_app)

Servicios utilizados en este ejemplo

- Amazon Rekognition
- Amazon S3
- Amazon SES

## **JavaScript**

# SDK para JavaScript (v3)

Muestra cómo utilizar Amazon Rekognition con AWS SDK for JavaScript para crear una aplicación que utilice Amazon Rekognition para identificar objetos por categoría en imágenes ubicadas en un bucket de Amazon Simple Storage Service (Amazon S3). La aplicación envía al administrador una notificación por correo electrónico con los resultados mediante Amazon Simple Email Service (Amazon SES).

### Aprenda cómo:

- Crear un usuario no autenticado con Amazon Cognito.
- Analizar imágenes en busca de objetos con Amazon Rekognition.
- Verificar una dirección de correo electrónico de Amazon SES.
- Enviar una notificación por correo electrónico con Amazon SES.

Para ver el código fuente completo y las instrucciones sobre cómo configurarlo y ejecutarlo, consulta el ejemplo completo en [GitHub.](https://github.com/awsdocs/aws-doc-sdk-examples/tree/main/javascriptv3/example_code/cross-services/photo_analyzer)

Servicios utilizados en este ejemplo

- Amazon Rekognition
- Amazon S3
- Amazon SES

# Kotlin

### SDK para Kotlin

Muestra cómo utilizar la API de Kotlin de Amazon Rekognition para crear una aplicación que utilice Amazon Rekognition para identificar objetos por categoría en imágenes ubicadas en un bucket de Amazon Simple Storage Service (Amazon S3). La aplicación envía al administrador una notificación por correo electrónico con los resultados mediante Amazon Simple Email Service (Amazon SES).

Para ver el código fuente completo y las instrucciones sobre cómo configurarlo y ejecutarlo, consulta el ejemplo completo en [GitHub.](https://github.com/awsdocs/aws-doc-sdk-examples/tree/main/kotlin/usecases/creating_photo_analyzer_app)

Servicios utilizados en este ejemplo

- Amazon Rekognition
- Amazon S3
- Amazon SES

# Python

SDK para Python (Boto3)

Le muestra cómo utilizar AWS SDK for Python (Boto3) para crear una aplicación web que le permita hacer lo siguiente:

- Cargar fotos en un bucket de Amazon Simple Storage Service (Amazon S3).
- Utilizar Amazon Rekognition para analizar y etiquetar las fotos.
- Utilice Amazon Simple Email Service (Amazon SES) para enviar informes de análisis de imágenes por correo electrónico.

Este ejemplo contiene dos componentes principales: una página web escrita con React y un servicio REST escrito en Python creado con Flask-RESTful. JavaScript

Puede utilizar la página web de React para:

- Mostrar una lista de imágenes almacenadas en el bucket de S3.
- Cargar imágenes desde la computadora en el bucket de S3.
- Mostrar imágenes y etiquetas que identifican los elementos detectados en la imagen.
- Obtener un informe de todas las imágenes del bucket de S3 y enviar un correo electrónico del informe.

La página web llama al servicio REST. El servicio envía solicitudes a AWS para llevar a cabo las siguientes acciones:

• Obtener y filtrar la lista de imágenes del bucket de S3.

- Cargar fotos en el bucket de S3.
- Utilizar Amazon Rekognition para analizar fotos individuales y obtener una lista de etiquetas que identifican los elementos detectados en la foto.
- Analizar todas las fotos del bucket de S3 y usar Amazon SES para enviar un informe por correo electrónico.

Para ver el código fuente completo y las instrucciones sobre cómo configurarlo y ejecutarlo, consulta el ejemplo completo en. [GitHub](https://github.com/awsdocs/aws-doc-sdk-examples/tree/main/python/cross_service/photo_analyzer)

Servicios utilizados en este ejemplo

- Amazon Rekognition
- Amazon S3
- Amazon SES

<span id="page-6863-0"></span>Detecte personas y objetos en un vídeo con Amazon Rekognition mediante un SDK de AWS

Los siguientes ejemplos de código indican cómo detectar personas y objetos en un vídeo con Amazon Rekognition.

#### Java

SDK para Java 2.x

Muestra cómo utilizar la API Java de Amazon Rekognition para crear una aplicación que detecte rostros y objetos en videos ubicados en un bucket de Amazon Simple Storage Service (Amazon S3). La aplicación envía al administrador una notificación por correo electrónico con los resultados mediante Amazon Simple Email Service (Amazon SES).

Para ver el código fuente completo y las instrucciones sobre cómo configurarlo y ejecutarlo, consulta el ejemplo completo en [GitHub.](https://github.com/awsdocs/aws-doc-sdk-examples/tree/main/javav2/usecases/video_analyzer_application)

Servicios utilizados en este ejemplo

- Amazon Rekognition
- Amazon S3
- Amazon SES

#### **JavaScript**

SDK para JavaScript (v3)

Muestra cómo utilizar Amazon Rekognition con AWS SDK for JavaScript para crear una aplicación que detecte rostros y objetos en videos ubicados en un bucket de Amazon Simple Storage Service (Amazon S3). La aplicación envía al administrador una notificación por correo electrónico con los resultados mediante Amazon Simple Email Service (Amazon SES).

Aprenda cómo:

- Crear un usuario no autenticado con Amazon Cognito.
- Analizar imágenes en busca de EPI con Amazon Rekognition.
- Verificar una dirección de correo electrónico de Amazon SES.
- Enviar una notificación por correo electrónico con Amazon SES.

Para ver el código fuente completo y las instrucciones sobre cómo configurarlo y ejecutarlo, consulta el ejemplo completo en [GitHub.](https://github.com/awsdocs/aws-doc-sdk-examples/tree/main/javascriptv3/example_code/cross-services/video-analyzer)

Servicios utilizados en este ejemplo

- Amazon Rekognition
- Amazon S3
- Amazon SES

<span id="page-6864-0"></span>Guarde EXIF y otra información de la imagen con un SDK de AWS

En el siguiente ejemplo de código, se muestra cómo:

- Obtenga información EXIF de un archivo JPG, JPEG o PNG.
- Cargar el archivo de imagen en un bucket de Amazon S3.
- Usar Amazon Rekognition para identificar los tres atributos principales (etiquetas) en el archivo.
- Agregar la información EXIF y de etiquetas a una tabla de Amazon DynamoDB de la región.

#### Rust

### SDK para Rust

Obtenga información EXIF de un archivo JPG, JPEG o PNG, cargue el archivo de imagen en un bucket de Amazon S3, utilice Amazon Rekognition para identificar los tres atributos principales (etiquetas de Amazon Rekognition) en el archivo y añada la información EXIF y de etiquetas a una tabla de Amazon DynamoDB de la región.

Para ver el código fuente completo y las instrucciones sobre cómo configurarlo y ejecutarlo, consulta el ejemplo completo en [GitHub.](https://github.com/awsdocs/aws-doc-sdk-examples/blob/main/rustv1/cross_service/detect_labels/src/main.rs)

Servicios utilizados en este ejemplo

- DynamoDB
- Amazon Rekognition
- Amazon S3

# Ejemplos de código de S3 Glacier usando SDK de AWS

Los siguientes ejemplos de código muestran cómo utilizar Amazon S3 Glacier con un kit de desarrollo de software (SDK) de AWS.

Las acciones son extractos de código de programas más grandes y deben ejecutarse en contexto. Mientras las acciones muestran cómo llamar a las funciones de servicio individuales, es posible ver las acciones en contexto en los escenarios relacionados y en los ejemplos entre servicios.

Los escenarios son ejemplos de código que muestran cómo llevar a cabo una tarea específica llamando a varias funciones dentro del mismo servicio.

#### Más recursos

- [Guía para desarrolladores de S3 Glacier](https://docs.aws.amazon.com/amazonglacier/latest/dev/introduction.html): más información sobre S3 Glacier.
- [Referencia de la API de S3 Glacier](https://docs.aws.amazon.com/amazonglacier/latest/dev/amazon-glacier-api.html): información sobre todas las acciones de S3 Glacier disponibles.
- [Centro para desarrolladores de AWS](https://aws.amazon.com/developer/code-examples/?awsf.sdk-code-examples-product=product%23glacier): ejemplos de código que puede filtrar por categoría o por búsqueda de texto completo.
- [AWSEjemplos de SDK](https://github.com/awsdocs/aws-doc-sdk-examples): GitHub repositorio con código completo en los idiomas preferidos. Incluye instrucciones para configurar y ejecutar el código.

#### Introducción

Hello Amazon S3 Glacier

En el siguiente ejemplo de código se muestra cómo empezar a utilizar Amazon S3 Glacier.

.NET

AWS SDK for .NET

# **a**) Note

Hay más información al respecto. GitHub Busque el ejemplo completo y aprenda a configurar y ejecutar en el [Repositorio de ejemplos de código de AWS.](https://github.com/awsdocs/aws-doc-sdk-examples/tree/main/dotnetv3/EventBridge#code-examples)

```
using Amazon.Glacier;
using Amazon.Glacier.Model;
namespace GlacierActions;
public static class HelloGlacier
\{ static async Task Main() 
     { 
         var glacierService = new AmazonGlacierClient(); 
         Console.WriteLine("Hello Amazon Glacier!"); 
         Console.WriteLine("Let's list your Glacier vaults:"); 
         // You can use await and any of the async methods to get a response. 
         // Let's get the vaults using a paginator. 
         var glacierVaultPaginator = glacierService.Paginators.ListVaults( 
             new ListVaultsRequest { AccountId = "-" }); 
         await foreach (var vault in glacierVaultPaginator.VaultList) 
        \mathcal{L} Console.WriteLine($"{vault.CreationDate}:{vault.VaultName}, ARN:
{vault.VaultARN}"); 
 } 
     }
```
}

• Para obtener más información sobre la API, consulta [ListVaultsl](https://docs.aws.amazon.com/goto/DotNetSDKV3/glacier-2012-06-01/ListVaults)a Referencia AWS SDK for .NET de la API.

## Ejemplos de código

- [Acciones de S3 Glacier con los SDK de AWS](#page-6868-0)
	- [Adición de etiquetas a un almacén de Amazon S3 Glacier con un SDK de AWS](#page-6868-1)
	- [Creación de una carga multiparte en un almacén de Amazon S3 Glacier con un SDK de AWS](#page-6870-0)
	- [Creación de un almacén de Amazon S3 Glacier con un SDK de AWS](#page-6873-0)
	- [Eliminación de un almacén de Amazon S3 Glacier con un SDK de AWS](#page-6879-0)
	- [Eliminación de un archivo de Amazon S3 Glacier con un SDK de AWS](#page-6882-0)
	- [Eliminación de notificaciones de almacén de Amazon S3 Glacier con un SDK de AWS](#page-6886-0)
	- [Descripción de un trabajo de Amazon S3 Glacier con un SDK de AWS](#page-6887-0)
	- [Descripción de un almacén de Amazon S3 Glacier con un SDK de AWS](#page-6889-0)
	- [Descarga de un archivo de Amazon S3 Glacier con un SDK de AWS](#page-6891-0)
	- [Obtención de resultados de un trabajo de Amazon S3 Glacier con un SDK de AWS](#page-6892-0)
	- [Obtención de la configuración de notificaciones de almacén de Amazon S3 Glacier con un SDK](#page-6895-0) [de AWS](#page-6895-0)
	- [Enumeración de trabajos de Amazon S3 Glacier con un SDK de AWS](#page-6897-0)
	- [Enumeración de etiquetas para un almacén de Amazon S3 Glacier con un SDK de AWS](#page-6901-0)
	- [Enumeración de almacenes de Amazon S3 Glacier con un SDK de AWS](#page-6902-0)
	- [Recuperación de un inventario de almacén de Amazon S3 Glacier con un SDK de AWS](#page-6907-0)
	- [Recuperación de un archivo de un almacén de Amazon S3 Glacier con un SDK de AWS](#page-6912-0)
	- [Establecimiento de notificaciones de almacén de Amazon S3 Glacier con un SDK de AWS](#page-6913-0)
	- [Carga de un archivo en un almacén de Amazon S3 Glacier con un SDK de AWS](#page-6916-0)
- [Escenarios de S3 Glacier con los SDK de AWS](#page-6926-0)
	- [Archivo en Amazon S3 Glacier, obtención de notificaciones e inicio de trabajos con un SDK de](#page-6927-0)  [AWS](#page-6927-0)
- [Obtención de contenido de un archivo de Amazon S3 Glacier y eliminación del archivo con un](#page-6933-0)  S3 Glacier 6856[SDK de AWS](#page-6933-0)

# <span id="page-6868-0"></span>Acciones de S3 Glacier con los SDK de AWS

Los siguientes ejemplos de código muestran cómo utilizar Amazon S3 Glacier con los SDK de AWS. Cada ejemplo llama a una función de servicio individual.

Los ejemplos de acciones son extractos de código de programas más grandes y deben ejecutarse en contexto. Puede ver las acciones en su contexto en [Escenarios de S3 Glacier con los SDK de AWS](#page-6926-0).

## Ejemplos

- [Adición de etiquetas a un almacén de Amazon S3 Glacier con un SDK de AWS](#page-6868-1)
- [Creación de una carga multiparte en un almacén de Amazon S3 Glacier con un SDK de AWS](#page-6870-0)
- [Creación de un almacén de Amazon S3 Glacier con un SDK de AWS](#page-6873-0)
- [Eliminación de un almacén de Amazon S3 Glacier con un SDK de AWS](#page-6879-0)
- [Eliminación de un archivo de Amazon S3 Glacier con un SDK de AWS](#page-6882-0)
- [Eliminación de notificaciones de almacén de Amazon S3 Glacier con un SDK de AWS](#page-6886-0)
- [Descripción de un trabajo de Amazon S3 Glacier con un SDK de AWS](#page-6887-0)
- [Descripción de un almacén de Amazon S3 Glacier con un SDK de AWS](#page-6889-0)
- [Descarga de un archivo de Amazon S3 Glacier con un SDK de AWS](#page-6891-0)
- [Obtención de resultados de un trabajo de Amazon S3 Glacier con un SDK de AWS](#page-6892-0)
- [Obtención de la configuración de notificaciones de almacén de Amazon S3 Glacier con un SDK de](#page-6895-0)  [AWS](#page-6895-0)
- [Enumeración de trabajos de Amazon S3 Glacier con un SDK de AWS](#page-6897-0)
- [Enumeración de etiquetas para un almacén de Amazon S3 Glacier con un SDK de AWS](#page-6901-0)
- [Enumeración de almacenes de Amazon S3 Glacier con un SDK de AWS](#page-6902-0)
- [Recuperación de un inventario de almacén de Amazon S3 Glacier con un SDK de AWS](#page-6907-0)
- [Recuperación de un archivo de un almacén de Amazon S3 Glacier con un SDK de AWS](#page-6912-0)
- [Establecimiento de notificaciones de almacén de Amazon S3 Glacier con un SDK de AWS](#page-6913-0)
- [Carga de un archivo en un almacén de Amazon S3 Glacier con un SDK de AWS](#page-6916-0)

<span id="page-6868-1"></span>Adición de etiquetas a un almacén de Amazon S3 Glacier con un SDK de AWS

En los siguientes ejemplos de código se muestra cómo agregar etiquetas a un almacén de Amazon S3 Glacier.

#### .NET

#### AWS SDK for .NET

#### **a** Note

Hay más información al respecto GitHub. Busque el ejemplo completo y aprenda a configurar y ejecutar en el [Repositorio de ejemplos de código de AWS.](https://github.com/awsdocs/aws-doc-sdk-examples/tree/main/dotnetv3/Glacier#code-examples)

```
 /// <summary> 
    /// Add tags to the items in an Amazon S3 Glacier vault. 
    /// </summary> 
    /// <param name="vaultName">The name of the vault to add tags to.</param> 
    /// <param name="key">The name of the object to tag.</param> 
    /// <param name="value">The tag value to add.</param> 
    /// <returns>A Boolean value indicating the success of the action.</returns> 
    public async Task<bool> AddTagsToVaultAsync(string vaultName, string key,
 string value) 
    \left\{ \right. var request = new AddTagsToVaultRequest 
         { 
             Tags = new Dictionary<string, string> 
\overline{a} { key, value }, 
                 }, 
            AccountId = "-'', VaultName = vaultName, 
         }; 
        var response = await _glacierService.AddTagsToVaultAsync(request);
         return response.HttpStatusCode == HttpStatusCode.NoContent; 
     }
```
• Para obtener más información sobre la API, consulta [AddTagsToVault](https://docs.aws.amazon.com/goto/DotNetSDKV3/glacier-2012-06-01/AddTagsToVault)la Referencia AWS SDK for NET de la API.

### CLI

### AWS CLI

El siguiente comando añade dos etiquetas a un almacén denominado my-vault:

```
aws glacier add-tags-to-vault --account-id - --vault-name my-vault --tags 
  id=1234,date=july2015
```
Amazon Glacier requiere un argumento de ID de cuenta al realizar operaciones, pero puede usar un guion para especificar la cuenta en uso.

• Para obtener más información sobre la API, consulta [AddTagsToVault](https://awscli.amazonaws.com/v2/documentation/api/latest/reference/glacier/add-tags-to-vault.html)la Referencia de AWS CLI comandos.

<span id="page-6870-0"></span>Creación de una carga multiparte en un almacén de Amazon S3 Glacier con un SDK de AWS

En los siguientes ejemplos de código se muestra cómo crear una carga multiparte en un almacén de Amazon S3 Glacier.

### CLI

AWS CLI

El siguiente comando carga la primera parte de 1 MiB (1024 x 1024 bytes) de un archivo:

```
aws glacier upload-multipart-part --body part1 --range 'bytes 
  0-1048575/*' --account-id - --vault-name my-vault --upload-
id 19gaRezEXAMPLES6Ry5YYdqthHOC_kGRCT03L9yetr220UmPtBYKk-
OssZtLqyFu7sY1_lR7vgFuJV6NtcV5zpsJ
```
Amazon Glacier requiere un argumento de ID de cuenta al realizar operaciones, pero puede usar un guion para especificar la cuenta en uso.

El parámetro body toma una ruta a un archivo de parte del sistema de archivos local. El parámetro range toma un rango de contenido HTTP que indica los bytes que ocupa la parte en el archivo completado. El comando aws glacier initiate-multipart-upload devuelve el ID de carga y también se puede obtener mediante aws glacier listmultipart-uploads.

Para obtener más información sobre las cargas de varias partes a Amazon Glacier mediante la CLI de AWS, consulte Uso de Amazon Glacier en la Guía del usuario de la CLI de AWS.

• Para obtener más información sobre la API, consulte [UploadMultipartPartl](https://awscli.amazonaws.com/v2/documentation/api/latest/reference/glacier/upload-multipart-part.html)a Referencia de AWS CLI comandos.

#### **JavaScript**

SDK para JavaScript (v2)

# **a** Note

Hay más información al respecto GitHub. Busque el ejemplo completo y aprenda a configurar y ejecutar en el [Repositorio de ejemplos de código de AWS.](https://github.com/awsdocs/aws-doc-sdk-examples/tree/main/javascript/example_code/glacier#code-examples)

Cree una carga multiparte de fragmentos de 1 megabyte de un objeto Buffer.

```
// Create a new service object and some supporting variables
var glacier = new AWS.Glacier({ apiVersion: "2012-06-01" }), 
   vaultName = "YOUR_VAULT_NAME", 
   buffer = new Buffer(2.5 * 1024 * 1024), // 2.5MB buffer 
   partSize = 1024 * 1024, // 1MB chunks, 
   numPartsLeft = Math.ceil(buffer.length / partSize), 
   startTime = new Date(), 
   params = { vaultName: vaultName, partSize: partSize.toString() };
// Compute the complete SHA-256 tree hash so we can pass it
// to completeMultipartUpload request at the end
var treeHash = glacier.computeChecksums(buffer).treeHash;
// Initiate the multipart upload
console.log("Initiating upload to", vaultName);
// Call Glacier to initiate the upload.
glacier.initiateMultipartUpload(params, function (mpErr, multipart) { 
   if (mpErr) { 
     console.log("Error!", mpErr.stack); 
     return; 
   } 
   console.log("Got upload ID", multipart.uploadId); 
   // Grab each partSize chunk and upload it as a part
```

```
for (var i = 0; i < buffer.length; i += partSize) {
    var end = Math.min(i + partSize, buffer.length),
       partParams = { 
         vaultName: vaultName, 
         uploadId: multipart.uploadId, 
        range: "bytes " + i + "-" + (end - 1) + "/*",
         body: buffer.slice(i, end), 
       }; 
     // Send a single part 
     console.log("Uploading part", i, "=", partParams.range); 
     glacier.uploadMultipartPart(partParams, function (multiErr, mData) { 
       if (multiErr) return; 
       console.log("Completed part", this.request.params.range); 
       if (--numPartsLeft > 0) return; // complete only when all parts uploaded 
       var doneParams = { 
         vaultName: vaultName, 
         uploadId: multipart.uploadId, 
         archiveSize: buffer.length.toString(), 
         checksum: treeHash, // the computed tree hash 
       }; 
       console.log("Completing upload..."); 
       glacier.completeMultipartUpload(doneParams, function (err, data) { 
         if (err) { 
           console.log("An error occurred while uploading the archive"); 
           console.log(err); 
         } else { 
           var delta = (new Date() - startTime) / 1000; 
           console.log("Completed upload in", delta, "seconds"); 
           console.log("Archive ID:", data.archiveId); 
           console.log("Checksum: ", data.checksum); 
         } 
       }); 
     }); 
   }
});
```
• Para obtener información, consulte la [Guía para desarrolladores de AWS SDK for](https://docs.aws.amazon.com/sdk-for-javascript/v2/developer-guide/glacier-example-multipart-upload.html)  [JavaScript.](https://docs.aws.amazon.com/sdk-for-javascript/v2/developer-guide/glacier-example-multipart-upload.html)

• Para obtener más información sobre la API, consulta [UploadMultipartPartl](https://docs.aws.amazon.com/goto/AWSJavaScriptSDK/glacier-2012-06-01/UploadMultipartPart)a Referencia AWS SDK for JavaScript de la API.

<span id="page-6873-0"></span>Creación de un almacén de Amazon S3 Glacier con un SDK de AWS

En los siguientes ejemplos de código se muestra cómo crear un almacén de Amazon S3 Glacier.

Los ejemplos de acciones son extractos de código de programas más grandes y deben ejecutarse en contexto. Puede ver esta acción en contexto en el siguiente ejemplo de código:

• [Archivar, obtener notificaciones e iniciar un trabajo](#page-6927-0)

# .NET

# AWS SDK for .NET

### **a** Note

Hay más información al respecto GitHub. Busque el ejemplo completo y aprenda a configurar y ejecutar en el [Repositorio de ejemplos de código de AWS.](https://github.com/awsdocs/aws-doc-sdk-examples/tree/main/dotnetv3/Glacier#code-examples)

```
 /// <summary> 
 /// Create an Amazon S3 Glacier vault. 
 /// </summary> 
 /// <param name="vaultName">The name of the vault to create.</param> 
/// <returns>A Boolean value indicating the success of the action.</returns>
 public async Task<bool> CreateVaultAsync(string vaultName) 
\{ var request = new CreateVaultRequest 
     { 
         // Setting the AccountId to "-" means that 
         // the account associated with the current 
         // account will be used. 
        AccountId = "-'', VaultName = vaultName, 
     }; 
     var response = await _glacierService.CreateVaultAsync(request); 
     Console.WriteLine($"Created {vaultName} at: {response.Location}");
```

```
 return response.HttpStatusCode == HttpStatusCode.Created; 
 }
```
• Para obtener más información sobre la API, consulta [CreateVault](https://docs.aws.amazon.com/goto/DotNetSDKV3/glacier-2012-06-01/CreateVault)la Referencia AWS SDK for NFT de la API

### CLI

#### AWS CLI

El comando siguiente crea un almacén llamado my-vault.

```
aws glacier create-vault --vault-name my-vault --account-id -
```
Amazon Glacier requiere un argumento de ID de cuenta al realizar operaciones, pero puede usar un guion para especificar la cuenta en uso.

• Para obtener más información sobre la API, consulta [CreateVault](https://awscli.amazonaws.com/v2/documentation/api/latest/reference/glacier/create-vault.html)la Referencia de AWS CLI comandos.

#### Java

SDK para Java 2.x

#### **a** Note

Hay más información al respecto GitHub. Busque el ejemplo completo y aprenda a configurar y ejecutar en el [Repositorio de ejemplos de código de AWS.](https://github.com/awsdocs/aws-doc-sdk-examples/tree/main/javav2/example_code/glacier#readme)

```
import software.amazon.awssdk.regions.Region;
import software.amazon.awssdk.services.glacier.GlacierClient;
import software.amazon.awssdk.services.glacier.model.CreateVaultRequest;
import software.amazon.awssdk.services.glacier.model.CreateVaultResponse;
import software.amazon.awssdk.services.glacier.model.GlacierException;
/** 
  * Before running this Java V2 code example, set up your development
```

```
 * environment, including your credentials. 
 * 
  * For more information, see the following documentation topic: 
 * 
  * https://docs.aws.amazon.com/sdk-for-java/latest/developer-guide/get-
started.html 
  */
public class CreateVault { 
     public static void main(String[] args) { 
         final String usage = """ 
                  Usage: <vaultName> 
                  Where: 
                     vaultName - The name of the vault to create. 
                  """; 
        if (args.length != 1) {
             System.out.println(usage); 
             System.exit(1); 
         } 
        String vaultName = args[0];
         GlacierClient glacier = GlacierClient.builder() 
                  .region(Region.US_EAST_1) 
                  .build(); 
         createGlacierVault(glacier, vaultName); 
         glacier.close(); 
     } 
     public static void createGlacierVault(GlacierClient glacier, String 
  vaultName) { 
         try { 
             CreateVaultRequest vaultRequest = CreateVaultRequest.builder() 
                      .vaultName(vaultName) 
                      .build(); 
            CreateVaultResponse createVaultResult =
  glacier.createVault(vaultRequest); 
             System.out.println("The URI of the new vault is " + 
  createVaultResult.location());
```
```
 } catch (GlacierException e) { 
              System.err.println(e.awsErrorDetails().errorMessage()); 
              System.exit(1); 
         } 
     }
}
```
• Para obtener más información sobre la API, consulta [CreateVault](https://docs.aws.amazon.com/goto/SdkForJavaV2/glacier-2012-06-01/CreateVault)la Referencia AWS SDK for Java 2.x de la API.

### **JavaScript**

SDK para JavaScript (v3)

# **a** Note

Hay más información. GitHub Busque el ejemplo completo y aprenda a configurar y ejecutar en el [Repositorio de ejemplos de código de AWS.](https://github.com/awsdocs/aws-doc-sdk-examples/tree/main/javascriptv3/example_code/glacier#code-examples)

Cree el cliente.

```
const { GlacierClient } = require("@aws-sdk/client-glacier");
// Set the AWS Region.
const REGION = "REGION";
//Set the Redshift Service Object
const glacierClient = new GlacierClient({ region: REGION });
export { glacierClient };
```
Cree el almacén.

```
// Load the SDK for JavaScript
import { CreateVaultCommand } from "@aws-sdk/client-glacier";
import { glacierClient } from "./libs/glacierClient.js";
// Set the parameters
const vaultname = "VAULT_NAME"; // VAULT_NAME
const params = { vaultName: vaultname };
```

```
const run = async () => {
   try { 
     const data = await glacierClient.send(new CreateVaultCommand(params)); 
     console.log("Success, vault created!"); 
     return data; // For unit tests. 
   } catch (err) { 
     console.log("Error"); 
   }
};
run();
```
- Para obtener información, consulte la [Guía para desarrolladores de AWS SDK for](https://docs.aws.amazon.com/sdk-for-javascript/v3/developer-guide/glacier-example-creating-a-vault.html)  [JavaScript.](https://docs.aws.amazon.com/sdk-for-javascript/v3/developer-guide/glacier-example-creating-a-vault.html)
- Para obtener más información sobre la API, consulta [CreateVault](https://docs.aws.amazon.com/AWSJavaScriptSDK/v3/latest/client/glacier/command/CreateVaultCommand)la Referencia AWS SDK for JavaScript de la API.

SDK para JavaScript (v2)

#### **a** Note

Hay más información al respecto GitHub. Busque el ejemplo completo y aprenda a configurar y ejecutar en el [Repositorio de ejemplos de código de AWS.](https://github.com/awsdocs/aws-doc-sdk-examples/tree/main/javascript/example_code/glacier#code-examples)

```
// Load the SDK for JavaScript
var AWS = require("aws-sdk");
// Set the region
AWS.config.update({ region: "REGION" });
// Create a new service object
var glacier = new AWS.Glacier({ apiVersion: "2012-06-01" });
// Call Glacier to create the vault
glacier.createVault({ vaultName: "YOUR_VAULT_NAME" }, function (err) { 
   if (!err) { 
     console.log("Created vault!"); 
   }
});
```
• Para obtener información, consulte la [Guía para desarrolladores de AWS SDK for](https://docs.aws.amazon.com/sdk-for-javascript/v2/developer-guide/glacier-example-creating-a-vault.html)  [JavaScript.](https://docs.aws.amazon.com/sdk-for-javascript/v2/developer-guide/glacier-example-creating-a-vault.html)

• Para obtener más información sobre la API, consulta [CreateVault](https://docs.aws.amazon.com/goto/AWSJavaScriptSDK/glacier-2012-06-01/CreateVault)la Referencia AWS SDK for JavaScript de la API.

#### Python

SDK para Python (Boto3)

#### **a**) Note

```
class GlacierWrapper: 
     """Encapsulates Amazon S3 Glacier API operations.""" 
     def __init__(self, glacier_resource): 
 """ 
         :param glacier_resource: A Boto3 Amazon S3 Glacier resource. 
         """ 
         self.glacier_resource = glacier_resource 
     def create_vault(self, vault_name): 
         """ 
         Creates a vault. 
         :param vault_name: The name to give the vault. 
         :return: The newly created vault. 
        ^{\rm{m}} ""
         try: 
              vault = self.glacier_resource.create_vault(vaultName=vault_name) 
              logger.info("Created vault %s.", vault_name) 
         except ClientError: 
              logger.exception("Couldn't create vault %s.", vault_name) 
              raise 
         else: 
              return vault
```
• Para obtener más información sobre la API, consulta [CreateVault](https://docs.aws.amazon.com/goto/boto3/glacier-2012-06-01/CreateVault)la AWSReferencia de API de SDK for Python (Boto3).

Eliminación de un almacén de Amazon S3 Glacier con un SDK de AWS

En los siguientes ejemplos de código se muestra cómo eliminar un almacén de Amazon S3 Glacier.

Los ejemplos de acciones son extractos de código de programas más grandes y deben ejecutarse en contexto. Puede ver esta acción en contexto en el siguiente ejemplo de código:

• [Obtener contenido del archivo y eliminar este último](#page-6933-0)

# CLI

AWS CLI

El comando siguiente elimina un almacén llamado my-vault:

aws glacier delete-vault --vault-name my-vault --account-id -

Este comando no produce ninguna salida. Amazon Glacier requiere un argumento de ID de cuenta al realizar operaciones, pero puede usar un guion para especificar la cuenta en uso.

• Para obtener más información sobre la API, consulta la Referencia [DeleteVaultd](https://awscli.amazonaws.com/v2/documentation/api/latest/reference/glacier/delete-vault.html)e AWS CLIcomandos.

### Java

SDK para Java 2.x

**a** Note

```
import software.amazon.awssdk.regions.Region;
import software.amazon.awssdk.services.glacier.GlacierClient;
import software.amazon.awssdk.services.glacier.model.DeleteVaultRequest;
import software.amazon.awssdk.services.glacier.model.GlacierException;
```

```
/** 
  * Before running this Java V2 code example, set up your development 
  * environment, including your credentials. 
  * 
  * For more information, see the following documentation topic: 
 * 
  * https://docs.aws.amazon.com/sdk-for-java/latest/developer-guide/get-
started.html 
  */
public class DeleteVault { 
     public static void main(String[] args) { 
         final String usage = """ 
                  Usage: <vaultName> 
                  Where: 
                     vaultName - The name of the vault to delete.\s 
                  """; 
        if (args.length != 1) {
             System.out.println(usage); 
             System.exit(1); 
         } 
        String vaultName = args[0];
         GlacierClient glacier = GlacierClient.builder() 
                  .region(Region.US_EAST_1) 
                 .buid() deleteGlacierVault(glacier, vaultName); 
         glacier.close(); 
     } 
     public static void deleteGlacierVault(GlacierClient glacier, String 
  vaultName) { 
         try { 
             DeleteVaultRequest delVaultRequest = DeleteVaultRequest.builder() 
                      .vaultName(vaultName) 
                      .build(); 
             glacier.deleteVault(delVaultRequest); 
             System.out.println("The vault was deleted!");
```

```
 } catch (GlacierException e) { 
              System.err.println(e.awsErrorDetails().errorMessage()); 
              System.exit(1); 
         } 
     }
}
```
• Para obtener más información sobre la API, consulta [DeleteVaultl](https://docs.aws.amazon.com/goto/SdkForJavaV2/glacier-2012-06-01/DeleteVault)a Referencia AWS SDK for Java 2.x de la API.

#### Python

SDK para Python (Boto3)

#### **a** Note

```
class GlacierWrapper: 
     """Encapsulates Amazon S3 Glacier API operations.""" 
     def __init__(self, glacier_resource): 
         "" "
          :param glacier_resource: A Boto3 Amazon S3 Glacier resource. 
          """ 
         self.glacier_resource = glacier_resource 
     @staticmethod 
     def delete_vault(vault): 
          """ 
         Deletes a vault. 
          :param vault: The vault to delete. 
         ^{\rm{m}} ""
         try: 
              vault.delete()
```

```
 logger.info("Deleted vault %s.", vault.name) 
 except ClientError: 
     logger.exception("Couldn't delete vault %s.", vault.name) 
     raise
```
• Para obtener más información sobre la API, consulta [DeleteVaultl](https://docs.aws.amazon.com/goto/boto3/glacier-2012-06-01/DeleteVault)a AWSReferencia de API de SDK for Python (Boto3).

Eliminación de un archivo de Amazon S3 Glacier con un SDK de AWS

En los siguientes ejemplos de código se muestra cómo eliminar un archivo de Amazon S3 Glacier.

Los ejemplos de acciones son extractos de código de programas más grandes y deben ejecutarse en contexto. Puede ver esta acción en contexto en el siguiente ejemplo de código:

• [Obtener contenido del archivo y eliminar este último](#page-6933-0)

```
CL<sub>I</sub>
```
### AWS CLI

Para eliminar un archivo desde un almacén

En el siguiente ejemplo de delete-archive, se elimina el archivo especificado de example\_vault.

```
aws glacier delete-archive \ 
     --account-id 111122223333 \ 
     --vault-name example_vault \ 
     --archive-id Sc0u9ZP8yaWkmh-XGlIvAVprtLhaLCGnNwNl5I5x9HqPIkX5mjc0DrId3Ln-
Gi_k2HzmlIDZUz117KSdVMdMXLuFWi9PJUitxWO73edQ43eTlMWkH0pd9zVSAuV_XXZBVhKhyGhJ7w
```
Este comando no genera ninguna salida.

• Para obtener más información sobre la API, consulta la Referencia [DeleteArchived](https://awscli.amazonaws.com/v2/documentation/api/latest/reference/glacier/delete-archive.html)e AWS CLIcomandos

#### Java

SDK para Java 2.x

#### **a** Note

```
import software.amazon.awssdk.regions.Region;
import software.amazon.awssdk.services.glacier.GlacierClient;
import software.amazon.awssdk.services.glacier.model.DeleteArchiveRequest;
import software.amazon.awssdk.services.glacier.model.GlacierException;
/** 
  * Before running this Java V2 code example, set up your development 
  * environment, including your credentials. 
 * 
  * For more information, see the following documentation topic: 
 * 
  * https://docs.aws.amazon.com/sdk-for-java/latest/developer-guide/get-
started.html 
  */
public class DeleteArchive { 
     public static void main(String[] args) { 
         final String usage = """ 
                Usage: <vaultName> <accountId> <archiveId>
                 Where: 
                     vaultName - The name of the vault that contains the archive to 
  delete. 
                     accountId - The account ID value. 
                     archiveId - The archive ID value. 
                 """; 
        if (args.length != 3) {
             System.out.println(usage); 
             System.exit(1); 
         }
```

```
String vaultName = args[0];
        String accountId = args[1];
        String archiveId = args[2];
         GlacierClient glacier = GlacierClient.builder() 
                  .region(Region.US_EAST_1) 
                 .build();
         deleteGlacierArchive(glacier, vaultName, accountId, archiveId); 
         glacier.close(); 
     } 
     public static void deleteGlacierArchive(GlacierClient glacier, String 
  vaultName, String accountId, 
             String archiveId) { 
         try { 
             DeleteArchiveRequest delArcRequest = DeleteArchiveRequest.builder() 
                      .vaultName(vaultName) 
                      .accountId(accountId) 
                      .archiveId(archiveId) 
                     .build();
             glacier.deleteArchive(delArcRequest); 
             System.out.println("The archive was deleted."); 
         } catch (GlacierException e) { 
             System.err.println(e.awsErrorDetails().errorMessage()); 
             System.exit(1); 
         } 
     }
}
```
• Para obtener más información sobre la API, consulta [DeleteArchivel](https://docs.aws.amazon.com/goto/SdkForJavaV2/glacier-2012-06-01/DeleteArchive)a Referencia AWS SDK for Java 2.x de la API.

#### Python

# SDK para Python (Boto3)

### **a** Note

Hay más información al respecto GitHub. Busque el ejemplo completo y aprenda a configurar y ejecutar en el [Repositorio de ejemplos de código de AWS.](https://github.com/awsdocs/aws-doc-sdk-examples/tree/main/python/example_code/glacier#code-examples)

```
class GlacierWrapper: 
     """Encapsulates Amazon S3 Glacier API operations.""" 
     def __init__(self, glacier_resource): 
        "" ""
         :param glacier_resource: A Boto3 Amazon S3 Glacier resource. 
        "" "
         self.glacier_resource = glacier_resource 
     @staticmethod 
     def delete_archive(archive): 
        "" "
         Deletes an archive from a vault. 
         :param archive: The archive to delete. 
        \cdots "
         try: 
             archive.delete() 
             logger.info( 
                  "Deleted archive %s from vault %s.", archive.id, 
 archive.vault_name 
) except ClientError: 
             logger.exception("Couldn't delete archive %s.", archive.id) 
             raise
```
• Para obtener más información sobre la API, consulta [DeleteArchivel](https://docs.aws.amazon.com/goto/boto3/glacier-2012-06-01/DeleteArchive)a AWSReferencia de API de SDK for Python (Boto3).

Eliminación de notificaciones de almacén de Amazon S3 Glacier con un SDK de AWS

En los siguientes ejemplos de código se muestra cómo eliminar notificaciones de almacén de Amazon S3 Glacier.

CLI

AWS CLI

Eliminación de las notificaciones de SNS para un almacén

El siguiente ejemplo de delete-vault-notifications muestra las notificaciones enviadas por Amazon Simple Notification Service (Amazon SNS) para el almacén especificado.

```
aws glacier delete-vault-notifications \ 
     --account-id 111122223333 \ 
     --vault-name example_vault
```
Este comando no genera ninguna salida.

• Para obtener más información sobre la API, consulta la Referencia [DeleteVaultNotifications](https://awscli.amazonaws.com/v2/documentation/api/latest/reference/glacier/delete-vault-notifications.html)de AWS CLIcomandos.

Python

SDK para Python (Boto3)

#### **a** Note

```
class GlacierWrapper: 
     """Encapsulates Amazon S3 Glacier API operations.""" 
     def __init__(self, glacier_resource): 
 """ 
         :param glacier_resource: A Boto3 Amazon S3 Glacier resource. 
        "" "
```

```
 self.glacier_resource = glacier_resource 
     @staticmethod 
     def stop_notifications(notification): 
 """ 
         Stops notifications to the configured Amazon SNS topic. 
         :param notification: The notification configuration to remove. 
        "" "
         try: 
             notification.delete() 
             logger.info("Notifications stopped.") 
         except ClientError: 
             logger.exception("Couldn't stop notifications.") 
             raise
```
• Para obtener más información sobre la API, consulta [DeleteVaultNotifications](https://docs.aws.amazon.com/goto/boto3/glacier-2012-06-01/DeleteVaultNotifications)la AWSReferencia de API de SDK for Python (Boto3).

Descripción de un trabajo de Amazon S3 Glacier con un SDK de AWS

En los siguientes ejemplos de código se muestra cómo describir un trabajo de Amazon S3 Glacier.

CLI

#### AWS CLI

El siguiente comando recupera información sobre un trabajo de recuperación de inventario en un almacén denominado my-vault:

```
aws glacier describe-job --account-id - --vault-name my-
vault --job-id zbxcm3Z_3z5UkoroF7SuZKrxgGoDc3RloGduS7Eg-
RO47Yc6FxsdGBgf_Q2DK5Ejh18CnTS5XW4_XqlNHS61dsO4CnMW
```
Salida:

{

"InventoryRetrievalParameters": {

```
 "Format": "JSON" 
     }, 
     "VaultARN": "arn:aws:glacier:us-west-2:0123456789012:vaults/my-vault", 
     "Completed": false, 
     "JobId": "zbxcm3Z_3z5UkoroF7SuZKrxgGoDc3RloGduS7Eg-
RO47Yc6FxsdGBgf_Q2DK5Ejh18CnTS5XW4_XqlNHS61dsO4CnMW", 
    "Action": "InventoryRetrieval",
     "CreationDate": "2015-07-17T20:23:41.616Z", 
     "StatusCode": "InProgress"
}
```
El ID del trabajo se encuentra en la salida de aws glacier initiate-job y aws glacier list-jobs. Amazon Glacier requiere un argumento de ID de cuenta al realizar operaciones, pero puede usar un guion para especificar la cuenta en uso.

• Para obtener más información sobre la API, consulta la Referencia [DescribeJobd](https://awscli.amazonaws.com/v2/documentation/api/latest/reference/glacier/describe-job.html)e AWS CLIcomandos.

#### Python

SDK para Python (Boto3)

#### **a** Note

```
class GlacierWrapper: 
     """Encapsulates Amazon S3 Glacier API operations.""" 
     def __init__(self, glacier_resource): 
 """ 
         :param glacier_resource: A Boto3 Amazon S3 Glacier resource. 
         """ 
         self.glacier_resource = glacier_resource 
     @staticmethod 
     def get_job_status(job): 
        "" "
```

```
 Gets the status of a job. 
         :param job: The job to query. 
         :return: The current status of the job. 
 """ 
         try: 
             job.load() 
             logger.info( 
                "Job %s is performing action %s and has status %s.",
                 job.id, 
                 job.action, 
                 job.status_code, 
) except ClientError: 
             logger.exception("Couldn't get status for job %s.", job.id) 
             raise 
         else: 
             return job.status_code
```
• Para obtener más información sobre la API, consulta [DescribeJobl](https://docs.aws.amazon.com/goto/boto3/glacier-2012-06-01/DescribeJob)a AWSReferencia de API de SDK for Python (Boto3).

Descripción de un almacén de Amazon S3 Glacier con un SDK de AWS

En el siguiente ejemplo de código se muestra cómo describir un almacén de Amazon S3 Glacier.

.NET

AWS SDK for .NET

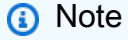

Hay más información al respecto. GitHub Busque el ejemplo completo y aprenda a configurar y ejecutar en el [Repositorio de ejemplos de código de AWS.](https://github.com/awsdocs/aws-doc-sdk-examples/tree/main/dotnetv3/Glacier#code-examples)

 /// <summary> /// Describe an Amazon S3 Glacier vault. /// </summary>

```
 /// <param name="vaultName">The name of the vault to describe.</param> 
   /// <returns>The Amazon Resource Name (ARN) of the vault.</returns>
    public async Task<string> DescribeVaultAsync(string vaultName) 
    { 
        var request = new DescribeVaultRequest 
        { 
           AccountId = "-'', VaultName = vaultName, 
        }; 
       var response = await _glacierService.DescribeVaultAsync(request);
        // Display the information about the vault. 
        Console.WriteLine($"{response.VaultName}\tARN: {response.VaultARN}"); 
        Console.WriteLine($"Created on: {response.CreationDate}\tNumber 
 of Archives: {response.NumberOfArchives}\tSize (in bytes): 
 {response.SizeInBytes}"); 
        if (response.LastInventoryDate != DateTime.MinValue) 
       \left\{ \right. Console.WriteLine($"Last inventory: {response.LastInventoryDate}"); 
        } 
        return response.VaultARN; 
    }
```
• Para obtener más información sobre la API, consulta [DescribeVaultl](https://docs.aws.amazon.com/goto/DotNetSDKV3/glacier-2012-06-01/DescribeVault)a Referencia AWS SDK for .NET de la API.

# CLI

### AWS CLI

El siguiente comando recupera datos sobre un almacén denominado my-vault:

aws glacier describe-vault --vault-name my-vault --account-id -

Amazon Glacier requiere un argumento de ID de cuenta al realizar operaciones, pero puede usar un guion para especificar la cuenta en uso.

• Para obtener más información sobre la API, consulta [DescribeVaultl](https://awscli.amazonaws.com/v2/documentation/api/latest/reference/glacier/describe-vault.html)a Referencia de AWS CLI comandos.

Descarga de un archivo de Amazon S3 Glacier con un SDK de AWS

En los siguientes ejemplos de código se muestra cómo descargar un archivo de Amazon S3 Glacier.

### .NET

AWS SDK for .NET

### **a** Note

Hay más información al respecto GitHub. Busque el ejemplo completo y aprenda a configurar y ejecutar en el [Repositorio de ejemplos de código de AWS.](https://github.com/awsdocs/aws-doc-sdk-examples/tree/main/dotnetv3/Glacier#code-examples)

En este ejemplo se usa la ArchiveTransferManager clase. Para obtener más información sobre la API, consulte [ArchiveTransferManager.](https://docs.aws.amazon.com/sdkfornet/v3/apidocs/items/Glacier/TArchiveTransferManager)

```
 /// <summary> 
     /// Download an archive from an Amazon S3 Glacier vault using the Archive 
     /// Transfer Manager. 
     /// </summary> 
     /// <param name="vaultName">The name of the vault containing the object.</
param> 
     /// <param name="archiveId">The Id of the archive to download.</param> 
     /// <param name="localFilePath">The local directory where the file will 
     /// be stored after download.</param> 
    /// <returns>Async Task.</returns>
    public async Task<bool> DownloadArchiveWithArchiveManagerAsync(string
  vaultName, string archiveId, string localFilePath) 
     { 
         try 
         { 
             var manager = new ArchiveTransferManager(_glacierService); 
             var options = new DownloadOptions 
\{\hspace{.1cm} \} StreamTransferProgress = Progress!, 
             };
```

```
 // Download an archive. 
            Console.WriteLine("Initiating the archive retrieval job and then 
 polling SQS queue for the archive to be available."); 
            Console.WriteLine("When the archive is available, downloading will 
 begin."); 
            await manager.DownloadAsync(vaultName, archiveId, localFilePath, 
 options); 
            return true; 
        } 
        catch (AmazonGlacierException ex) 
       \{ Console.WriteLine(ex.Message); 
            return false; 
        } 
    } 
    /// <summary> 
    /// Event handler to track the progress of the Archive Transfer Manager. 
    /// </summary> 
    /// <param name="sender">The object that raised the event.</param> 
    /// <param name="args">The argument values from the object that raised the 
    /// event.</param> 
    static void Progress(object sender, StreamTransferProgressArgs args) 
    { 
        if (args.PercentDone != _currentPercentage) 
       \sqrt{ } _currentPercentage = args.PercentDone; 
            Console.WriteLine($"Downloaded {_currentPercentage}%"); 
        } 
    }
```
Obtención de resultados de un trabajo de Amazon S3 Glacier con un SDK de AWS

En los siguientes ejemplos de código se muestra cómo obtener la salida de un trabajo de Amazon S3 Glacier.

Los ejemplos de acciones son extractos de código de programas más grandes y deben ejecutarse en contexto. Puede ver esta acción en contexto en el siguiente ejemplo de código:

#### • [Obtener contenido del archivo y eliminar este último](#page-6933-0)

### CLI

### AWS CLI

El siguiente comando guarda el resultado de un trabajo de inventario de almacén en un archivo del directorio actual denominado output.json:

```
aws glacier get-job-output --account-id - --vault-name my-
vault --job-id zbxcm3Z_3z5UkoroF7SuZKrxgGoDc3RloGduS7Eg-
RO47Yc6FxsdGBgf_Q2DK5Ejh18CnTS5XW4_XqlNHS61dsO4CnMW output.json
```
El job-id está disponible en la salida de aws glacier list-jobs. Tenga en cuenta que el nombre de archivo de salida es un argumento posicional que no va precedido de un nombre de opción. Amazon Glacier requiere un argumento de ID de cuenta al realizar operaciones, pero puede usar un guion para especificar la cuenta en uso.

Salida:

```
{ 
     "status": 200, 
     "acceptRanges": "bytes", 
     "contentType": "application/json"
}
```
output.json:

```
{"VaultARN":"arn:aws:glacier:us-west-2:0123456789012:vaults/
my-vault","InventoryDate":"2015-04-07T00:26:18Z","ArchiveList":
[{"ArchiveId":"kKB7ymWJVpPSwhGP6ycSOAekp9ZYe_--zM_mw6k76ZFGEIWQX-
ybtRDvc2VkPSDtfKmQrj0IRQLSGsNuDp-
AJVlu2ccmDSyDUmZwKbwbpAdGATGDiB3hHO0bjbGehXTcApVud_wyDw","ArchiveDescription":"multipart 
  upload 
 test","CreationDate":"2015-04-06T22:24:34Z","Size":3145728,"SHA256TreeHash":"9628195fcdb
```
• Para obtener más información sobre la API, consulte [GetJobOutputl](https://awscli.amazonaws.com/v2/documentation/api/latest/reference/glacier/get-job-output.html)a Referencia de AWS CLI comandos.

#### Python

# SDK para Python (Boto3)

#### **a**) Note

```
class GlacierWrapper: 
     """Encapsulates Amazon S3 Glacier API operations.""" 
     def __init__(self, glacier_resource): 
        "" ""
         :param glacier_resource: A Boto3 Amazon S3 Glacier resource. 
         """ 
         self.glacier_resource = glacier_resource 
     @staticmethod 
     def get_job_output(job): 
        "" "
         Gets the output of a job, such as a vault inventory or the contents of an 
         archive. 
         :param job: The job to get output from. 
         :return: The job output, in bytes. 
         """ 
         try: 
             response = job.get_output() 
             out_bytes = response["body"].read() 
             logger.info("Read %s bytes from job %s.", len(out_bytes), job.id) 
             if "archiveDescription" in response: 
                  logger.info( 
                      "These bytes are described as '%s'", 
 response["archiveDescription"] 
) except ClientError: 
             logger.exception("Couldn't get output for job %s.", job.id) 
             raise 
         else:
```
return out\_bytes

• Para obtener más información sobre la API, consulta [GetJobOutputl](https://docs.aws.amazon.com/goto/boto3/glacier-2012-06-01/GetJobOutput)a AWSReferencia de API de SDK for Python (Boto3).

Obtención de la configuración de notificaciones de almacén de Amazon S3 Glacier con un SDK de AWS

En los siguientes ejemplos de código se muestra cómo obtener la configuración de notificaciones de almacén de Amazon S3 Glacier.

### CLI

### AWS CLI

El siguiente comando obtiene una descripción de la configuración de notificaciones de un almacén denominado my-vault:

aws glacier get-vault-notifications --account-id - --vault-name my-vault

Salida:

```
{ 
     "vaultNotificationConfig": { 
          "Events": [ 
              "InventoryRetrievalCompleted", 
              "ArchiveRetrievalCompleted" 
          ], 
          "SNSTopic": "arn:aws:sns:us-west-2:0123456789012:my-vault" 
     }
}
```
Si no se ha configurado ninguna notificación para el almacén, se devuelve un error. Amazon Glacier requiere un argumento de ID de cuenta al realizar operaciones, pero puede usar un guion para especificar la cuenta en uso.

• Para obtener más información sobre la API, consulta la Referencia [GetVaultNotificationsd](https://awscli.amazonaws.com/v2/documentation/api/latest/reference/glacier/get-vault-notifications.html)e AWS CLIcomandos.

#### Python

# SDK para Python (Boto3)

### **a**) Note

```
class GlacierWrapper: 
     """Encapsulates Amazon S3 Glacier API operations.""" 
     def __init__(self, glacier_resource): 
        "" ""
         :param glacier_resource: A Boto3 Amazon S3 Glacier resource. 
        "" "
         self.glacier_resource = glacier_resource 
     @staticmethod 
     def get_notification(vault): 
        "" ""
         Gets the currently notification configuration for a vault. 
         :param vault: The vault to query. 
         :return: The notification configuration for the specified vault. 
         """ 
         try: 
             notification = vault.Notification() 
             logger.info( 
                  "Vault %s notifies %s on %s events.", 
                  vault.name, 
                  notification.sns_topic, 
                  notification.events, 
) except ClientError: 
             logger.exception("Couldn't get notification data for %s.", 
 vault.name) 
             raise 
         else: 
             return notification
```
• Para obtener más información sobre la API, consulta [GetVaultNotificationsl](https://docs.aws.amazon.com/goto/boto3/glacier-2012-06-01/GetVaultNotifications)a AWSReferencia de API de SDK for Python (Boto3).

# Enumeración de trabajos de Amazon S3 Glacier con un SDK de AWS

En los siguientes ejemplos de código se muestra cómo enumerar los trabajos de Amazon S3 Glacier.

Los ejemplos de acciones son extractos de código de programas más grandes y deben ejecutarse en contexto. Puede ver esta acción en contexto en los siguientes ejemplos de código:

- [Archivar, obtener notificaciones e iniciar un trabajo](#page-6927-0)
- [Obtener contenido del archivo y eliminar este último](#page-6933-0)

#### .NET

AWS SDK for .NET

#### **a** Note

```
 /// <summary> 
    /// List Amazon S3 Glacier jobs. 
    /// </summary> 
    /// <param name="vaultName">The name of the vault to list jobs for.</param> 
   /// <returns>A list of Amazon S3 Glacier jobs.</returns>
    public async Task<List<GlacierJobDescription>> ListJobsAsync(string 
 vaultName) 
   \{ var request = new ListJobsRequest 
       \mathcal{L} // Using a hyphen "-" for the Account Id will 
            // cause the SDK to use the Account Id associated 
            // with the current account. 
           AccountId = "-'',
```

```
 VaultName = vaultName, 
     }; 
     var response = await _glacierService.ListJobsAsync(request); 
     return response.JobList; 
 }
```
• Para obtener más información sobre la API, consulta [ListJobsl](https://docs.aws.amazon.com/goto/DotNetSDKV3/glacier-2012-06-01/ListJobs)a Referencia AWS SDK for .NET de la API.

#### CLI

#### AWS CLI

El siguiente comando muestra los trabajos en curso y los que se han completado recientemente para un almacén denominado my-vault:

aws glacier list-jobs --account-id - --vault-name my-vault

Salida:

```
{ 
     "JobList": [ 
         { 
             "VaultARN": "arn:aws:glacier:us-west-2:0123456789012:vaults/my-
vault", 
             "RetrievalByteRange": "0-3145727", 
             "SNSTopic": "arn:aws:sns:us-west-2:0123456789012:my-vault", 
             "Completed": false, 
             "SHA256TreeHash": 
  "9628195fcdbcbbe76cdde932d4646fa7de5f219fb39823836d81f0cc0e18aa67", 
             "JobId": "l7IL5-EkXyEY9Ws95fClzIbk2O5uLYaFdAYOi-
azsX_Z8V6NH4yERHzars8wTKYQMX6nBDI9cMNHzyZJO59-8N9aHWav", 
             "ArchiveId": "kKB7ymWJVpPSwhGP6ycSOAekp9ZYe_--
zM_mw6k76ZFGEIWQX-ybtRDvc2VkPSDtfKmQrj0IRQLSGsNuDp-
AJVlu2ccmDSyDUmZwKbwbpAdGATGDiB3hHO0bjbGehXTcApVud_wyDw", 
             "JobDescription": "Retrieve archive on 2015-07-17", 
             "ArchiveSizeInBytes": 3145728, 
             "Action": "ArchiveRetrieval",
```

```
 "ArchiveSHA256TreeHash": 
  "9628195fcdbcbbe76cdde932d4646fa7de5f219fb39823836d81f0cc0e18aa67", 
              "CreationDate": "2015-07-17T21:16:13.840Z", 
              "StatusCode": "InProgress" 
         }, 
         { 
              "InventoryRetrievalParameters": { 
                  "Format": "JSON" 
              }, 
              "VaultARN": "arn:aws:glacier:us-west-2:0123456789012:vaults/my-
vault", 
              "Completed": false, 
              "JobId": "zbxcm3Z_3z5UkoroF7SuZKrxgGoDc3RloGduS7Eg-
RO47Yc6FxsdGBgf_Q2DK5Ejh18CnTS5XW4_XqlNHS61dsO4CnMW", 
              "Action": "InventoryRetrieval", 
              "CreationDate": "2015-07-17T20:23:41.616Z", 
              "StatusCode": ""InProgress"" 
         } 
    \mathbf{I}}
```
Amazon Glacier requiere un argumento de ID de cuenta al realizar operaciones, pero puede usar un guion para especificar la cuenta en uso.

• Para obtener más información sobre la API, consulta [ListJobsl](https://awscli.amazonaws.com/v2/documentation/api/latest/reference/glacier/list-jobs.html)a Referencia de AWS CLI comandos.

### Python

SDK para Python (Boto3)

# **a** Note

```
class GlacierWrapper: 
     """Encapsulates Amazon S3 Glacier API operations.""" 
     def __init__(self, glacier_resource): 
 """
```

```
 :param glacier_resource: A Boto3 Amazon S3 Glacier resource. 
 """ 
         self.glacier_resource = glacier_resource 
     @staticmethod 
     def list_jobs(vault, job_type): 
 """ 
         Lists jobs by type for the specified vault. 
         :param vault: The vault to query. 
         :param job_type: The type of job to list. 
         :return: The list of jobs of the requested type. 
         """ 
        job\_list = [] try: 
             if job_type == "all": 
                  jobs = vault.jobs.all() 
             elif job_type == "in_progress": 
                  jobs = vault.jobs_in_progress.all() 
             elif job_type == "completed": 
                  jobs = vault.completed_jobs.all() 
             elif job_type == "succeeded": 
                  jobs = vault.succeeded_jobs.all() 
            elif job type == "failed":
                  jobs = vault.failed_jobs.all() 
             else: 
                 iobs = \lceil logger.warning("%s isn't a type of job I can get.", job_type) 
             for job in jobs: 
                  job_list.append(job) 
                  logger.info("Got %s %s job %s.", job_type, job.action, job.id) 
         except ClientError: 
             logger.exception("Couldn't get %s jobs from %s.", job_type, 
 vault.name) 
             raise 
         else: 
             return job_list
```
• Para obtener más información sobre la API, consulta [ListJobsl](https://docs.aws.amazon.com/goto/boto3/glacier-2012-06-01/ListJobs)a AWSReferencia de API de SDK for Python (Boto3).

# Enumeración de etiquetas para un almacén de Amazon S3 Glacier con un SDK de AWS

En los siguientes ejemplos de código se muestra cómo enumerar las etiquetas de un almacén de Amazon S3 Glacier.

# .NET

AWS SDK for .NET

# **a** Note

```
 /// <summary> 
    /// List tags for an Amazon S3 Glacier vault. 
    /// </summary> 
    /// <param name="vaultName">The name of the vault to list tags for.</param> 
    /// <returns>A dictionary listing the tags attached to each object in the 
   /// vault and its tags.</returns>
    public async Task<Dictionary<string, string>> ListTagsForVaultAsync(string 
 vaultName) 
    { 
        var request = new ListTagsForVaultRequest 
        { 
            // Using a hyphen "-" for the Account Id will 
            // cause the SDK to use the Account Id associated 
            // with the default user. 
           AccountId = "-'', VaultName = vaultName, 
        }; 
       var response = await _glacierService.ListTagsForVaultAsync(request);
        return response.Tags; 
    }
```
• Para obtener más información sobre la API, consulta [ListTagsForVaultl](https://docs.aws.amazon.com/goto/DotNetSDKV3/glacier-2012-06-01/ListTagsForVault)a Referencia AWS SDK for .NET de la API.

# CLI

# AWS CLI

El siguiente comando muestra las etiquetas aplicadas a un almacén denominado my-vault:

aws glacier list-tags-for-vault --account-id - --vault-name my-vault

Salida:

```
{ 
      "Tags": { 
           "date": "july2015", 
           "id": "1234" 
      }
}
```
Amazon Glacier requiere un argumento de ID de cuenta al realizar operaciones, pero puede usar un guion para especificar la cuenta en uso.

• Para obtener más información sobre la API, consulta [ListTagsForVaultl](https://awscli.amazonaws.com/v2/documentation/api/latest/reference/glacier/list-tags-for-vault.html)a Referencia de AWS CLI comandos.

Enumeración de almacenes de Amazon S3 Glacier con un SDK de AWS

En los siguientes ejemplos de código se muestra cómo enumerar los almacenes de Amazon S3 Glacier.

Los ejemplos de acciones son extractos de código de programas más grandes y deben ejecutarse en contexto. Puede ver esta acción en contexto en el siguiente ejemplo de código:

• [Archivar, obtener notificaciones e iniciar un trabajo](#page-6927-0)

#### .NET

#### AWS SDK for .NET

#### **a** Note

Hay más información al respecto GitHub. Busque el ejemplo completo y aprenda a configurar y ejecutar en el [Repositorio de ejemplos de código de AWS.](https://github.com/awsdocs/aws-doc-sdk-examples/tree/main/dotnetv3/Glacier#code-examples)

```
 /// <summary> 
 /// List the Amazon S3 Glacier vaults associated with the current account. 
 /// </summary> 
/// <returns>A list containing information about each vault.</returns>
 public async Task<List<DescribeVaultOutput>> ListVaultsAsync() 
\{ var glacierVaultPaginator = _glacierService.Paginators.ListVaults( 
         new ListVaultsRequest { AccountId = "-" }); 
     var vaultList = new List<DescribeVaultOutput>(); 
     await foreach (var vault in glacierVaultPaginator.VaultList) 
     { 
         vaultList.Add(vault); 
     } 
     return vaultList; 
 }
```
• Para obtener más información sobre la API, consulta [ListVaultsl](https://docs.aws.amazon.com/goto/DotNetSDKV3/glacier-2012-06-01/ListVaults)a Referencia AWS SDK for .NET de la API.

### CLI

# AWS CLI

El siguiente comando muestra los almacenes de la cuenta y región predeterminadas:

```
aws glacier list-vaults --account-id -
```
#### Salida:

```
{ 
     "VaultList": [ 
          { 
              "SizeInBytes": 3178496, 
              "VaultARN": "arn:aws:glacier:us-west-2:0123456789012:vaults/my-
vault", 
              "LastInventoryDate": "2015-04-07T00:26:19.028Z", 
              "VaultName": "my-vault", 
              "NumberOfArchives": 1, 
              "CreationDate": "2015-04-06T21:23:45.708Z" 
          } 
    \mathbf{I}}
```
Amazon Glacier requiere un argumento de ID de cuenta al realizar operaciones, pero puede usar un guion para especificar la cuenta en uso.

• Para obtener más información sobre la API, consulta [ListVaultsl](https://awscli.amazonaws.com/v2/documentation/api/latest/reference/glacier/list-vaults.html)a Referencia de AWS CLI comandos.

#### Java

SDK para Java 2.x

#### **a** Note

Hay más información al respecto GitHub. Busque el ejemplo completo y aprenda a configurar y ejecutar en el [Repositorio de ejemplos de código de AWS.](https://github.com/awsdocs/aws-doc-sdk-examples/tree/main/javav2/example_code/glacier#readme)

```
import software.amazon.awssdk.regions.Region;
import software.amazon.awssdk.services.glacier.model.ListVaultsRequest;
import software.amazon.awssdk.services.glacier.model.ListVaultsResponse;
import software.amazon.awssdk.services.glacier.GlacierClient;
import software.amazon.awssdk.services.glacier.model.DescribeVaultOutput;
import software.amazon.awssdk.services.glacier.model.GlacierException;
import java.util.List;
```
/\*\*

```
 * Before running this Java V2 code example, set up your development 
  * environment, including your credentials. 
 * 
  * For more information, see the following documentation topic: 
 * 
  * https://docs.aws.amazon.com/sdk-for-java/latest/developer-guide/get-
started.html 
  */
public class ListVaults { 
     public static void main(String[] args) { 
         GlacierClient glacier = GlacierClient.builder() 
                  .region(Region.US_EAST_1) 
                .build();
         listAllVault(glacier); 
         glacier.close(); 
     } 
     public static void listAllVault(GlacierClient glacier) { 
         boolean listComplete = false; 
         String newMarker = null; 
         int totalVaults = 0; 
         System.out.println("Your Amazon Glacier vaults:"); 
         try { 
             while (!listComplete) { 
                 ListVaultsResponse response = null; 
                 if (newMarker != null) { 
                      ListVaultsRequest request = ListVaultsRequest.builder() 
                              .marker(newMarker) 
                             .build();
                      response = glacier.listVaults(request); 
                 } else { 
                     ListVaultsRequest request = ListVaultsRequest.builder() 
                              .build(); 
                     response = glacier.listVaults(request); 
 } 
                 List<DescribeVaultOutput> vaultList = response.vaultList(); 
                 for (DescribeVaultOutput v : vaultList) { 
                      totalVaults += 1; 
                     System.out.println("* " + v.vaultName());
 }
```

```
 // Check for further results. 
                newMarker = response.marker(); 
                if (newMarker == null) { 
                    listComplete = true; 
 } 
 } 
           if (totalVaults == 0) {
                System.out.println("No vaults found."); 
 } 
        } catch (GlacierException e) { 
            System.err.println(e.awsErrorDetails().errorMessage()); 
            System.exit(1); 
        } 
    }
}
```
• Para obtener más información sobre la API, consulta [ListVaultsl](https://docs.aws.amazon.com/goto/SdkForJavaV2/glacier-2012-06-01/ListVaults)a Referencia AWS SDK for Java 2.x de la API.

Python

SDK para Python (Boto3)

#### **a** Note

```
class GlacierWrapper: 
     """Encapsulates Amazon S3 Glacier API operations.""" 
     def __init__(self, glacier_resource): 
 """ 
         :param glacier_resource: A Boto3 Amazon S3 Glacier resource. 
         """ 
         self.glacier_resource = glacier_resource
```

```
 def list_vaults(self): 
 """ 
         Lists vaults for the current account. 
 """ 
        try: 
             for vault in self.glacier_resource.vaults.all(): 
                 logger.info("Got vault %s.", vault.name) 
         except ClientError: 
             logger.exception("Couldn't list vaults.") 
             raise
```
• Para obtener más información sobre la API, consulta [ListVaultsl](https://docs.aws.amazon.com/goto/boto3/glacier-2012-06-01/ListVaults)a AWSReferencia de API de SDK for Python (Boto3).

Recuperación de un inventario de almacén de Amazon S3 Glacier con un SDK de AWS

En los siguientes ejemplos de código se muestra cómo recuperar un inventario de almacén de Amazon S3 Glacier.

Los ejemplos de acciones son extractos de código de programas más grandes y deben ejecutarse en contexto. Puede ver esta acción en contexto en el siguiente ejemplo de código:

• [Archivar, obtener notificaciones e iniciar un trabajo](#page-6927-0)

Java

SDK para Java 2.x

**a** Note

Hay más información al respecto. GitHub Busque el ejemplo completo y aprenda a configurar y ejecutar en el [Repositorio de ejemplos de código de AWS.](https://github.com/awsdocs/aws-doc-sdk-examples/tree/main/javav2/example_code/glacier#readme)

import software.amazon.awssdk.core.ResponseBytes; import software.amazon.awssdk.regions.Region;

```
import software.amazon.awssdk.services.glacier.GlacierClient;
import software.amazon.awssdk.services.glacier.model.JobParameters;
import software.amazon.awssdk.services.glacier.model.InitiateJobResponse;
import software.amazon.awssdk.services.glacier.model.GlacierException;
import software.amazon.awssdk.services.glacier.model.InitiateJobRequest;
import software.amazon.awssdk.services.glacier.model.DescribeJobRequest;
import software.amazon.awssdk.services.glacier.model.DescribeJobResponse;
import software.amazon.awssdk.services.glacier.model.GetJobOutputRequest;
import software.amazon.awssdk.services.glacier.model.GetJobOutputResponse;
import java.io.File;
import java.io.FileOutputStream;
import java.io.IOException;
import java.io.OutputStream;
/** 
  * Before running this Java V2 code example, set up your development 
  * environment, including your credentials. 
 * 
  * For more information, see the following documentation topic: 
 * 
  * https://docs.aws.amazon.com/sdk-for-java/latest/developer-guide/get-
started.html 
  */
public class ArchiveDownload { 
     public static void main(String[] args) { 
         final String usage = """ 
                Usage: <vaultName> <accountId> <path>
                 Where: 
                    vaultName - The name of the vault. 
                    accountId - The account ID value. 
                    path - The path where the file is written to. 
                """
        if (args.length != 3) {
             System.out.println(usage); 
             System.exit(1); 
         } 
        String vaultName = args[0];
        String accountId = args[1];
         String path = args[2];
```

```
 GlacierClient glacier = GlacierClient.builder() 
                 .region(Region.US_EAST_1) 
                 .build(); 
        String jobNum = createJob(glacier, vaultName, accountId); 
        checkJob(glacier, jobNum, vaultName, accountId, path); 
        glacier.close(); 
    } 
    public static String createJob(GlacierClient glacier, String vaultName, 
String accountId) {
        try { 
            JobParameters job = JobParameters.builder() 
                     .type("inventory-retrieval") 
                     .build(); 
            InitiateJobRequest initJob = InitiateJobRequest.builder() 
                     .jobParameters(job) 
                     .accountId(accountId) 
                     .vaultName(vaultName) 
                    .build();
            InitiateJobResponse response = glacier.initiateJob(initJob); 
            System.out.println("The job ID is: " + response.jobId()); 
            System.out.println("The relative URI path of the job is: " + 
 response.location()); 
            return response.jobId(); 
        } catch (GlacierException e) { 
            System.err.println(e.awsErrorDetails().errorMessage()); 
            System.exit(1); 
        } 
        return ""; 
    } 
    // Poll S3 Glacier = Polling a Job may take 4-6 hours according to the 
    // Documentation. 
    public static void checkJob(GlacierClient glacier, String jobId, String name, 
 String account, String path) { 
        try { 
            boolean finished = false; 
            String jobStatus; 
           int yy = 0;
```

```
 while (!finished) { 
                 DescribeJobRequest jobRequest = DescribeJobRequest.builder() 
                          .jobId(jobId) 
                          .accountId(account) 
                          .vaultName(name) 
                          .build(); 
                 DescribeJobResponse response = glacier.describeJob(jobRequest); 
                 jobStatus = response.statusCodeAsString(); 
                 if (jobStatus.compareTo("Succeeded") == 0) 
                     finished = true; 
                 else { 
                      System.out.println(yy + " status is: " + jobStatus); 
                     Thread.sleep(1000); 
 } 
                yy++; } 
             System.out.println("Job has Succeeded"); 
             GetJobOutputRequest jobOutputRequest = GetJobOutputRequest.builder() 
                      .jobId(jobId) 
                      .vaultName(name) 
                      .accountId(account) 
                      .build(); 
             ResponseBytes<GetJobOutputResponse> objectBytes = 
 glacier.getJobOutputAsBytes(jobOutputRequest); 
             // Write the data to a local file. 
             byte[] data = objectBytes.asByteArray(); 
            File myFile = new File(path);
             OutputStream os = new FileOutputStream(myFile); 
             os.write(data); 
             System.out.println("Successfully obtained bytes from a Glacier 
 vault"); 
             os.close(); 
         } catch (GlacierException | InterruptedException | IOException e) { 
             System.out.println(e.getMessage()); 
             System.exit(1); 
         } 
    }
```
}

• Para obtener más información sobre la API, consulta [InitiateJobl](https://docs.aws.amazon.com/goto/SdkForJavaV2/glacier-2012-06-01/InitiateJob)a Referencia AWS SDK for Java 2.x de la API.

#### Python

SDK para Python (Boto3)

#### **a** Note

```
class GlacierWrapper: 
     """Encapsulates Amazon S3 Glacier API operations.""" 
     def __init__(self, glacier_resource): 
         """ 
         :param glacier_resource: A Boto3 Amazon S3 Glacier resource. 
        "" "
         self.glacier_resource = glacier_resource 
     @staticmethod 
     def initiate_inventory_retrieval(vault): 
        "" "
         Initiates an inventory retrieval job. The inventory describes the 
  contents 
         of the vault. Standard retrievals typically complete within 3—5 hours. 
         When the job completes, you can get the inventory by calling 
 get_output(). 
         :param vault: The vault to inventory. 
         :return: The inventory retrieval job. 
         """ 
         try: 
             job = vault.initiate_inventory_retrieval() 
             logger.info("Started %s job with ID %s.", job.action, job.id)
```
```
 except ClientError: 
     logger.exception("Couldn't start job on vault %s.", vault.name) 
     raise 
 else: 
     return job
```
• Para obtener más información sobre la API, consulta [InitiateJobl](https://docs.aws.amazon.com/goto/boto3/glacier-2012-06-01/InitiateJob)a AWSReferencia de API de SDK for Python (Boto3).

Recuperación de un archivo de un almacén de Amazon S3 Glacier con un SDK de AWS

En el siguiente ejemplo de código se muestra cómo recuperar un archivo de un almacén de Amazon S3 Glacier.

Los ejemplos de acciones son extractos de código de programas más grandes y deben ejecutarse en contexto. Puede ver esta acción en contexto en el siguiente ejemplo de código:

• [Archivar, obtener notificaciones e iniciar un trabajo](#page-6927-0)

Python

SDK para Python (Boto3)

#### **a** Note

```
class GlacierWrapper: 
     """Encapsulates Amazon S3 Glacier API operations.""" 
     def __init__(self, glacier_resource): 
 """ 
         :param glacier_resource: A Boto3 Amazon S3 Glacier resource. 
        "" "
```

```
 self.glacier_resource = glacier_resource 
     @staticmethod 
     def initiate_archive_retrieval(archive): 
 """ 
         Initiates an archive retrieval job. Standard retrievals typically 
 complete 
         within 3—5 hours. When the job completes, you can get the archive 
 contents 
         by calling get_output(). 
         :param archive: The archive to retrieve. 
         :return: The archive retrieval job. 
         """ 
         try: 
             job = archive.initiate_archive_retrieval() 
             logger.info("Started %s job with ID %s.", job.action, job.id) 
         except ClientError: 
             logger.exception("Couldn't start job on archive %s.", archive.id) 
             raise 
         else: 
             return job
```
• Para obtener más información sobre la API, consulta [InitiateJobl](https://docs.aws.amazon.com/goto/boto3/glacier-2012-06-01/InitiateJob)a AWSReferencia de API de SDK for Python (Boto3).

Establecimiento de notificaciones de almacén de Amazon S3 Glacier con un SDK de AWS

En los siguientes ejemplos de código se muestra cómo establecer notificaciones de almacén de Amazon S3 Glacier.

Los ejemplos de acciones son extractos de código de programas más grandes y deben ejecutarse en contexto. Puede ver esta acción en contexto en el siguiente ejemplo de código:

• [Archivar, obtener notificaciones e iniciar un trabajo](#page-6927-0)

## CLI

## AWS CLI

El siguiente comando configura las notificaciones de SNS para un almacén denominado myvault:

```
aws glacier set-vault-notifications --account-id - --vault-name my-vault --vault-
notification-config file://notificationconfig.json
```
notificationconfig.json es un archivo JSON de la carpeta actual que especifica un tema de SNS y los eventos que se van a publicar:

```
{ 
   "SNSTopic": "arn:aws:sns:us-west-2:0123456789012:my-vault", 
   "Events": ["ArchiveRetrievalCompleted", "InventoryRetrievalCompleted"]
}
```
Amazon Glacier requiere un argumento de ID de cuenta al realizar operaciones, pero puede usar un guion para especificar la cuenta en uso.

• Para obtener más información sobre la API, consulta la Referencia [SetVaultNotificationsd](https://awscli.amazonaws.com/v2/documentation/api/latest/reference/glacier/set-vault-notifications.html)e AWS CLIcomandos.

#### Python

SDK para Python (Boto3)

#### **a** Note

```
class GlacierWrapper: 
     """Encapsulates Amazon S3 Glacier API operations.""" 
     def __init__(self, glacier_resource): 
 """ 
         :param glacier_resource: A Boto3 Amazon S3 Glacier resource. 
        "" "
```

```
 self.glacier_resource = glacier_resource 
    def set_notifications(self, vault, sns_topic_arn): 
 """ 
        Sets an Amazon Simple Notification Service (Amazon SNS) topic as a target 
        for notifications. Amazon S3 Glacier publishes messages to this topic for 
        the configured list of events. 
         :param vault: The vault to set up to publish notifications. 
         :param sns_topic_arn: The Amazon Resource Name (ARN) of the topic that 
                              receives notifications. 
         :return: Data about the new notification configuration. 
        """ 
        try: 
            notification = self.glacier_resource.Notification("-", vault.name) 
            notification.set( 
                vaultNotificationConfig={ 
                    "SNSTopic": sns_topic_arn, 
                    "Events": [ 
                        "ArchiveRetrievalCompleted", 
                        "InventoryRetrievalCompleted", 
 ], 
 } 
) logger.info( 
                "Notifications will be sent to %s for events %s from %s.", 
                notification.sns_topic, 
                notification.events, 
                notification.vault_name, 
) except ClientError: 
            logger.exception( 
                "Couldn't set notifications to %s on %s.", sns_topic_arn, 
 vault.name 
) raise 
        else: 
            return notification
```
• Para obtener más información sobre la API, consulta [SetVaultNotificationsl](https://docs.aws.amazon.com/goto/boto3/glacier-2012-06-01/SetVaultNotifications)a AWSReferencia de API de SDK for Python (Boto3).

Carga de un archivo en un almacén de Amazon S3 Glacier con un SDK de AWS

En los siguientes ejemplo de código se muestra cómo cargar un archivo en un almacén de Amazon S3 Glacier.

Los ejemplos de acciones son extractos de código de programas más grandes y deben ejecutarse en contexto. Puede ver esta acción en contexto en el siguiente ejemplo de código:

• [Archivar, obtener notificaciones e iniciar un trabajo](#page-6927-0)

## .NET

## AWS SDK for NFT

### **a** Note

```
 /// <summary> 
    /// Upload an object to an Amazon S3 Glacier vault. 
    /// </summary> 
    /// <param name="vaultName">The name of the Amazon S3 Glacier vault to upload 
    /// the archive to.</param> 
    /// <param name="archiveFilePath">The file path of the archive to upload to 
the vault.</param>
    /// <returns>A Boolean value indicating the success of the action.</returns> 
    public async Task<string> UploadArchiveWithArchiveManager(string vaultName, 
 string archiveFilePath) 
    { 
        try 
        { 
            var manager = new ArchiveTransferManager(_glacierService); 
            // Upload an archive.
```

```
 var response = await manager.UploadAsync(vaultName, "upload archive 
 test", archiveFilePath); 
             return response.ArchiveId; 
        } 
        catch (AmazonGlacierException ex) 
        { 
             Console.WriteLine(ex.Message); 
             return string.Empty; 
        } 
    }
```
• Para obtener más información sobre la API, consulta [UploadArchivel](https://docs.aws.amazon.com/goto/DotNetSDKV3/glacier-2012-06-01/UploadArchive)a Referencia AWS SDK for .NET de la API.

## CLI

### AWS CLI

El siguiente comando carga un archivo de la carpeta actual denominado archive.zip en un almacén denominado my-vault:

```
aws glacier upload-archive --account-id - --vault-name my-vault --body 
 archive.zip
```
Salida:

```
{ 
     "archiveId": "kKB7ymWJVpPSwhGP6ycSOAekp9ZYe_--
zM_mw6k76ZFGEIWQX-ybtRDvc2VkPSDtfKmQrj0IRQLSGsNuDp-
AJVlu2ccmDSyDUmZwKbwbpAdGATGDiB3hHO0bjbGehXTcApVud_wyDw", 
     "checksum": 
  "969fb39823836d81f0cc028195fcdbcbbe76cdde932d4646fa7de5f21e18aa67", 
     "location": "/0123456789012/vaults/my-vault/archives/
kKB7ymWJVpPSwhGP6ycSOAekp9ZYe_--zM_mw6k76ZFGEIWQX-
ybtRDvc2VkPSDtfKmQrj0IRQLSGsNuDp-
AJVlu2ccmDSyDUmZwKbwbpAdGATGDiB3hHO0bjbGehXTcApVud_wyDw"
}
```
Amazon Glacier requiere un argumento de ID de cuenta al realizar operaciones, pero puede usar un guion para especificar la cuenta en uso.

Para recuperar un archivo cargado, inicie un trabajo de recuperación con el comando aws glacier initiate-job.

• Para obtener más información sobre la API, consulta [UploadArchivel](https://awscli.amazonaws.com/v2/documentation/api/latest/reference/glacier/upload-archive.html)a Referencia de AWS CLI comandos.

#### Java

SDK para Java 2.x

#### **a** Note

```
import software.amazon.awssdk.regions.Region;
import software.amazon.awssdk.services.glacier.GlacierClient;
import software.amazon.awssdk.services.glacier.model.UploadArchiveRequest;
import software.amazon.awssdk.services.glacier.model.UploadArchiveResponse;
import software.amazon.awssdk.services.glacier.model.GlacierException;
import java.io.File;
import java.nio.file.Path;
import java.nio.file.Paths;
import java.io.FileInputStream;
import java.io.IOException;
import java.security.MessageDigest;
import java.security.NoSuchAlgorithmException;
/** 
  * Before running this Java V2 code example, set up your development 
  * environment, including your credentials. 
 * 
  * For more information, see the following documentation topic: 
 * 
  * https://docs.aws.amazon.com/sdk-for-java/latest/developer-guide/get-
started.html 
  */
public class UploadArchive {
```

```
 static final int ONE_MB = 1024 * 1024; 
     public static void main(String[] args) { 
         final String usage = """ 
                 Usage: <strPath> <vaultName>\s
                  Where: 
                    strPath - The path to the archive to upload (for example, C:\ \\AWS\\test.pdf). 
                     vaultName - The name of the vault. 
                  """; 
        if (args.length != 2) {
             System.out.println(usage); 
             System.exit(1); 
         } 
         String strPath = args[0]; 
         String vaultName = args[1]; 
        File myFile = new File(strPath);
         Path path = Paths.get(strPath); 
         GlacierClient glacier = GlacierClient.builder() 
                  .region(Region.US_EAST_1) 
                  .build(); 
        String archiveId = uploadContent(glacier, path, vaultName, myFile);
         System.out.println("The ID of the archived item is " + archiveId); 
         glacier.close(); 
     } 
     public static String uploadContent(GlacierClient glacier, Path path, String 
  vaultName, File myFile) { 
         // Get an SHA-256 tree hash value. 
         String checkVal = computeSHA256(myFile); 
         try { 
             UploadArchiveRequest uploadRequest = UploadArchiveRequest.builder() 
                      .vaultName(vaultName) 
                      .checksum(checkVal) 
                      .build(); 
             UploadArchiveResponse res = glacier.uploadArchive(uploadRequest, 
  path);
```

```
 return res.archiveId(); 
        } catch (GlacierException e) { 
            System.err.println(e.awsErrorDetails().errorMessage()); 
            System.exit(1); 
        } 
        return ""; 
    } 
    private static String computeSHA256(File inputFile) { 
        try { 
            byte[] treeHash = computeSHA256TreeHash(inputFile); 
           System.out.printf("SHA-256 tree hash = %s\n", toHex(treeHash));
            return toHex(treeHash); 
        } catch (IOException ioe) { 
            System.err.format("Exception when reading from file %s: %s", 
 inputFile, ioe.getMessage()); 
            System.exit(-1); 
        } catch (NoSuchAlgorithmException nsae) { 
            System.err.format("Cannot locate MessageDigest algorithm for SHA-256: 
 %s", nsae.getMessage()); 
            System.exit(-1); 
        } 
        return ""; 
    } 
    public static byte[] computeSHA256TreeHash(File inputFile) throws 
 IOException, 
            NoSuchAlgorithmException { 
        byte[][] chunkSHA256Hashes = getChunkSHA256Hashes(inputFile); 
        return computeSHA256TreeHash(chunkSHA256Hashes); 
    } 
    /** 
     * Computes an SHA256 checksum for each 1 MB chunk of the input file. This 
     * includes the checksum for the last chunk, even if it's smaller than 1 MB. 
     */ 
    public static byte[][] getChunkSHA256Hashes(File file) throws IOException, 
            NoSuchAlgorithmException { 
        MessageDigest md = MessageDigest.getInstance("SHA-256");
```

```
 long numChunks = file.length() / ONE_MB; 
         if (file.length() % ONE_MB > 0) { 
             numChunks++; 
         } 
        if (numChunks == \emptyset) {
             return new byte[][] { md.digest() }; 
         } 
         byte[][] chunkSHA256Hashes = new byte[(int) numChunks][]; 
         FileInputStream fileStream = null; 
         try { 
             fileStream = new FileInputStream(file); 
             byte[] buff = new byte[ONE_MB]; 
             int bytesRead; 
            int idx = 0;
            while ((bytesRead = fileStream.read(buff, 0, ONE_MB)) > 0) {
                  md.reset(); 
                  md.update(buff, 0, bytesRead); 
                  chunkSHA256Hashes[idx++] = md.digest(); 
 } 
             return chunkSHA256Hashes; 
         } finally { 
             if (fileStream != null) { 
                  try { 
                      fileStream.close(); 
                  } catch (IOException ioe) { 
                      System.err.printf("Exception while closing %s.\n %s", 
 file.getName(), 
                               ioe.getMessage()); 
 } 
             } 
         } 
     } 
     /** 
      * Computes the SHA-256 tree hash for the passed array of 1 MB chunk 
      * checksums. 
      */
```

```
 public static byte[] computeSHA256TreeHash(byte[][] chunkSHA256Hashes) 
             throws NoSuchAlgorithmException { 
        MessageDigest md = MessageDigest.getInstance("SHA-256"); 
         byte[][] prevLvlHashes = chunkSHA256Hashes; 
        while (prevLvlHashes.length > 1) { 
             int len = prevLvlHashes.length / 2; 
             if (prevLvlHashes.length % 2 != 0) { 
                 len++; 
 } 
             byte[][] currLvlHashes = new byte[len][]; 
            int j = 0;
            for (int i = 0; i < prevLvlHashes.length; i = i + 2, j++) {
                 // If there are at least two elements remaining. 
                if (prevLvlHashes.length - i > 1) {
                     // Calculate a digest of the concatenated nodes. 
                     md.reset(); 
                     md.update(prevLvlHashes[i]); 
                     md.update(prevLvlHashes[i + 1]); 
                     currLvlHashes[j] = md.digest(); 
                 } else { // Take care of the remaining odd chunk 
                     currLvlHashes[j] = prevLvlHashes[i]; 
 } 
 } 
             prevLvlHashes = currLvlHashes; 
        } 
        return prevLvlHashes[0]; 
    } 
    /** 
      * Returns the hexadecimal representation of the input byte array 
      */ 
     public static String toHex(byte[] data) { 
         StringBuilder sb = new StringBuilder(data.length * 2); 
         for (byte datum : data) { 
             String hex = Integer.toHexString(datum & 0xFF); 
            if (hex.length() == 1) {
```

```
 // Append leading zero. 
                 sb.append("0"); 
 } 
             sb.append(hex); 
         } 
         return sb.toString().toLowerCase(); 
     }
}
```
• Para obtener más información sobre la API, consulta [UploadArchivel](https://docs.aws.amazon.com/goto/SdkForJavaV2/glacier-2012-06-01/UploadArchive)a Referencia AWS SDK for Java 2.x de la API.

**JavaScript** 

SDK para JavaScript (v3)

**G** Note

Hay más información. GitHub Busque el ejemplo completo y aprenda a configurar y ejecutar en el [Repositorio de ejemplos de código de AWS.](https://github.com/awsdocs/aws-doc-sdk-examples/tree/main/javascriptv3/example_code/glacier#code-examples)

Cree el cliente.

```
const { GlacierClient } = require("@aws-sdk/client-glacier");
// Set the AWS Region.
const REGION = "REGION";
//Set the Redshift Service Object
const glacierClient = new GlacierClient({ region: REGION });
export { glacierClient };
```
Cargue el archivo.

```
// Load the SDK for JavaScript
import { UploadArchiveCommand } from "@aws-sdk/client-glacier";
import { glacierClient } from "./libs/glacierClient.js";
```
// Set the parameters

```
const vaultname = "VAULT_NAME"; // VAULT_NAME
// Create a new service object and buffer
const buffer = new Buffer.alloc(2.5 * 1024 * 1024); // 2.5MB buffer
const params = { vaultName: vaultname, body: buffer };
const run = async () => {
  try { 
     const data = await glacierClient.send(new UploadArchiveCommand(params)); 
     console.log("Archive ID", data.archiveId); 
     return data; // For unit tests. 
  } catch (err) { 
     console.log("Error uploading archive!", err); 
   }
};
run();
```
- Para obtener información, consulte la [Guía para desarrolladores de AWS SDK for](https://docs.aws.amazon.com/sdk-for-javascript/v3/developer-guide/glacier-example-uploadarchive.html)  [JavaScript.](https://docs.aws.amazon.com/sdk-for-javascript/v3/developer-guide/glacier-example-uploadarchive.html)
- Para obtener más información sobre la API, consulta [UploadArchivel](https://docs.aws.amazon.com/AWSJavaScriptSDK/v3/latest/client/glacier/command/UploadArchiveCommand)a Referencia AWS SDK for JavaScript de la API.

SDK para JavaScript (v2)

#### **a** Note

```
// Load the SDK for JavaScript
var AWS = require("aws-sdk");
// Set the region
AWS.config.update({ region: "REGION" });
// Create a new service object and buffer
var glacier = new AWS.Glacier({ apiVersion: "2012-06-01" });
buffer = Buffer.alloc(2.5 * 1024 * 1024); // 2.5MB buffer
var params = { vaultName: "YOUR_VAULT_NAME", body: buffer };
// Call Glacier to upload the archive.
```

```
glacier.uploadArchive(params, function (err, data) { 
   if (err) { 
     console.log("Error uploading archive!", err); 
   } else { 
     console.log("Archive ID", data.archiveId); 
   }
});
```
- Para obtener información, consulte la [Guía para desarrolladores de AWS SDK for](https://docs.aws.amazon.com/sdk-for-javascript/v2/developer-guide/glacier-example-uploadrchive.html)  [JavaScript.](https://docs.aws.amazon.com/sdk-for-javascript/v2/developer-guide/glacier-example-uploadrchive.html)
- Para obtener más información sobre la API, consulta [UploadArchivel](https://docs.aws.amazon.com/goto/AWSJavaScriptSDK/glacier-2012-06-01/UploadArchive)a Referencia AWS SDK for JavaScript de la API.

## Python

SDK para Python (Boto3)

**a** Note

```
class GlacierWrapper: 
     """Encapsulates Amazon S3 Glacier API operations.""" 
     def __init__(self, glacier_resource): 
 """ 
         :param glacier_resource: A Boto3 Amazon S3 Glacier resource. 
        "" "
         self.glacier_resource = glacier_resource 
     @staticmethod 
     def upload_archive(vault, archive_description, archive_file): 
 """ 
         Uploads an archive to a vault. 
         :param vault: The vault where the archive is put. 
         :param archive_description: A description of the archive.
```

```
 :param archive_file: The archive file to put in the vault. 
         :return: The uploaded archive. 
        """ 
        try: 
            archive = vault.upload_archive( 
                archiveDescription=archive description, body=archive file
) logger.info( 
                 "Uploaded %s with ID %s to vault %s.", 
                 archive_description, 
                 archive.id, 
                 vault.name, 
) except ClientError: 
            logger.exception( 
                 "Couldn't upload %s to %s.", archive_description, vault.name 
) raise 
        else: 
            return archive
```
• Para obtener más información sobre la API, consulta [UploadArchivel](https://docs.aws.amazon.com/goto/boto3/glacier-2012-06-01/UploadArchive)a AWSReferencia de API de SDK for Python (Boto3).

## Escenarios de S3 Glacier con los SDK de AWS

Los siguientes ejemplos de código muestran cómo utilizar Amazon S3 Glacier con los SDK de AWS. Cada ejemplo muestra cómo llevar a cabo una tarea específica llamando a varias funciones dentro del mismo servicio.

Los escenarios se centran en un nivel intermedio de experiencia para ayudarle a entender las acciones de servicio en su contexto.

Ejemplos

- [Archivo en Amazon S3 Glacier, obtención de notificaciones e inicio de trabajos con un SDK de](#page-6927-0)  [AWS](#page-6927-0)
- [Obtención de contenido de un archivo de Amazon S3 Glacier y eliminación del archivo con un SDK](#page-6933-0)  [de AWS](#page-6933-0)

## <span id="page-6927-0"></span>Archivo en Amazon S3 Glacier, obtención de notificaciones e inicio de trabajos con un SDK de AWS

En el siguiente ejemplo de código, se muestra cómo:

- Se crea un almacén de Amazon S3 Glacier.
- Se configura el almacén para publicar notificaciones en un tema de Amazon SNS.
- Se carga un archivo de almacenamiento en el almacén.
- Iniciar un trabajo de recuperación de archivo.

## Python

SDK para Python (Boto3)

## **a** Note

Hay más información al respecto. GitHub Busque el ejemplo completo y aprenda a configurar y ejecutar en el [Repositorio de ejemplos de código de AWS.](https://github.com/awsdocs/aws-doc-sdk-examples/tree/main/python/example_code/glacier#code-examples)

Cree una clase que encapsule las operaciones de S3 Glacier.

```
import argparse
import logging
import os
import boto3
from botocore.exceptions import ClientError
logger = logging.getLogger(__name__)
class GlacierWrapper: 
     """Encapsulates Amazon S3 Glacier API operations.""" 
     def __init__(self, glacier_resource): 
 """ 
         :param glacier_resource: A Boto3 Amazon S3 Glacier resource. 
         """ 
         self.glacier_resource = glacier_resource
```

```
 def create_vault(self, vault_name): 
 """ 
         Creates a vault. 
         :param vault_name: The name to give the vault. 
         :return: The newly created vault. 
         """ 
         try: 
             vault = self.glacier_resource.create_vault(vaultName=vault_name) 
             logger.info("Created vault %s.", vault_name) 
         except ClientError: 
             logger.exception("Couldn't create vault %s.", vault_name) 
             raise 
         else: 
             return vault 
    def list_vaults(self): 
        "" "
         Lists vaults for the current account. 
 """ 
         try: 
             for vault in self.glacier_resource.vaults.all(): 
                 logger.info("Got vault %s.", vault.name) 
         except ClientError: 
             logger.exception("Couldn't list vaults.") 
             raise 
    @staticmethod 
    def upload_archive(vault, archive_description, archive_file): 
 """ 
         Uploads an archive to a vault. 
         :param vault: The vault where the archive is put. 
         :param archive_description: A description of the archive. 
         :param archive_file: The archive file to put in the vault. 
         :return: The uploaded archive. 
         """ 
         try: 
             archive = vault.upload_archive( 
                 archiveDescription=archive_description, body=archive_file 
)
```

```
 logger.info( 
                 "Uploaded %s with ID %s to vault %s.", 
                 archive_description, 
                 archive.id, 
                 vault.name, 
) except ClientError: 
             logger.exception( 
                 "Couldn't upload %s to %s.", archive_description, vault.name 
) raise 
         else: 
             return archive 
    @staticmethod 
    def initiate_archive_retrieval(archive): 
 """ 
         Initiates an archive retrieval job. Standard retrievals typically 
 complete 
         within 3—5 hours. When the job completes, you can get the archive 
 contents 
         by calling get_output(). 
         :param archive: The archive to retrieve. 
         :return: The archive retrieval job. 
         """ 
         try: 
             job = archive.initiate_archive_retrieval() 
             logger.info("Started %s job with ID %s.", job.action, job.id) 
         except ClientError: 
             logger.exception("Couldn't start job on archive %s.", archive.id) 
             raise 
         else: 
             return job 
    @staticmethod 
    def list_jobs(vault, job_type): 
 """ 
         Lists jobs by type for the specified vault. 
         :param vault: The vault to query. 
         :param job_type: The type of job to list.
```

```
 :return: The list of jobs of the requested type. 
 """ 
        job\_list = [] try: 
            if job_type == "all":iobs = vault.iobs.all() elif job_type == "in_progress": 
                 jobs = vault.jobs_in_progress.all() 
             elif job_type == "completed": 
                 jobs = vault.completed_jobs.all() 
             elif job_type == "succeeded": 
                 jobs = vault.succeeded_jobs.all() 
             elif job_type == "failed": 
                 jobs = vault.failed_jobs.all() 
             else: 
                iobs = [1] logger.warning("%s isn't a type of job I can get.", job_type) 
             for job in jobs: 
                 job_list.append(job) 
                 logger.info("Got %s %s job %s.", job_type, job.action, job.id) 
         except ClientError: 
             logger.exception("Couldn't get %s jobs from %s.", job_type, 
 vault.name) 
             raise 
         else: 
             return job_list 
     def set_notifications(self, vault, sns_topic_arn): 
        "" ""
         Sets an Amazon Simple Notification Service (Amazon SNS) topic as a target 
         for notifications. Amazon S3 Glacier publishes messages to this topic for 
         the configured list of events. 
         :param vault: The vault to set up to publish notifications. 
         :param sns_topic_arn: The Amazon Resource Name (ARN) of the topic that 
                                receives notifications. 
         :return: Data about the new notification configuration. 
 """ 
         try: 
             notification = self.glacier_resource.Notification("-", vault.name) 
             notification.set( 
                 vaultNotificationConfig={ 
                      "SNSTopic": sns_topic_arn,
```

```
 "Events": [ 
                       "ArchiveRetrievalCompleted", 
                       "InventoryRetrievalCompleted", 
 ], 
 } 
) logger.info( 
               "Notifications will be sent to %s for events %s from %s.", 
               notification.sns_topic, 
               notification.events, 
               notification.vault_name, 
) except ClientError: 
           logger.exception( 
               "Couldn't set notifications to %s on %s.", sns_topic_arn, 
 vault.name 
) raise 
        else: 
           return notification
```
Llame a las funciones de la clase contenedora para crear un almacén y cargar un archivo y, a continuación, configure el almacén para publicar notificaciones e iniciar un trabajo para recuperar el archivo.

```
def upload_demo(glacier, vault_name, topic_arn): 
    "" "
     Shows how to: 
     * Create a vault. 
     * Configure the vault to publish notifications to an Amazon SNS topic. 
     * Upload an archive. 
     * Start a job to retrieve the archive. 
     :param glacier: A Boto3 Amazon S3 Glacier resource. 
     :param vault_name: The name of the vault to create. 
     :param topic_arn: The ARN of an Amazon SNS topic that receives notification 
 of 
                        Amazon S3 Glacier events. 
    "" "
     print(f"\nCreating vault {vault_name}.") 
     vault = glacier.create_vault(vault_name)
```

```
 print("\nList of vaults in your account:") 
     glacier.list_vaults() 
    print(f"\nUploading glacier basics.py to {vault.name}.")
     with open("glacier_basics.py", "rb") as upload_file: 
         archive = glacier.upload_archive(vault, "glacier_basics.py", upload_file) 
     print( 
         "\nStarting an archive retrieval request to get the file back from the " 
         "vault." 
     ) 
     glacier.initiate_archive_retrieval(archive) 
     print("\nListing in progress jobs:") 
     glacier.list_jobs(vault, "in_progress") 
     print( 
         "\nBecause Amazon S3 Glacier is intended for infrequent retrieval, an " 
         "archive request with Standard retrieval typically completes within 3–5 " 
         "hours." 
    \lambda if topic_arn: 
         notification = glacier.set_notifications(vault, topic_arn) 
         print( 
             f"\nVault {vault.name} is configured to notify the " 
             f"{notification.sns_topic} topic when {notification.events} " 
             f"events occur. You can subscribe to this topic to receive " 
             f"a message when the archive retrieval completes.\n" 
         ) 
     else: 
         print( 
             f"\nVault {vault.name} is not configured to notify an Amazon SNS 
 topic " 
             f"when the archive retrieval completes so wait a few hours." 
\overline{\phantom{a}} print("\nRetrieve your job output by running this script with the --retrieve 
 flag.")
```
- Para obtener información sobre la API, consulte los siguientes temas en la Referencia de la API del SDK de AWS para Python (Boto3).
	- [CreateVault](https://docs.aws.amazon.com/goto/boto3/glacier-2012-06-01/CreateVault)
	- [InitiateJob](https://docs.aws.amazon.com/goto/boto3/glacier-2012-06-01/InitiateJob)
	- [ListJobs](https://docs.aws.amazon.com/goto/boto3/glacier-2012-06-01/ListJobs)
- [ListVaults](https://docs.aws.amazon.com/goto/boto3/glacier-2012-06-01/ListVaults)
- [SetVaultNotifications](https://docs.aws.amazon.com/goto/boto3/glacier-2012-06-01/SetVaultNotifications)
- [UploadArchive](https://docs.aws.amazon.com/goto/boto3/glacier-2012-06-01/UploadArchive)

<span id="page-6933-0"></span>Obtención de contenido de un archivo de Amazon S3 Glacier y eliminación del archivo con un SDK de AWS

En el siguiente ejemplo de código, se muestra cómo:

- Enumere los trabajos de un almacén de Amazon S3 Glacier y obtenga el estado de estos.
- Obtenga el resultado de un trabajo de recuperación de archivos completado.
- Elimine un archivo.
- Elimine un almacén.

### Python

SDK para Python (Boto3)

```
a Note
```
Hay más información GitHub. Busque el ejemplo completo y aprenda a configurar y ejecutar en el [Repositorio de ejemplos de código de AWS.](https://github.com/awsdocs/aws-doc-sdk-examples/tree/main/python/example_code/glacier#code-examples)

Cree una clase que encapsule las operaciones de S3 Glacier.

```
import argparse
import logging
import os
import boto3
from botocore.exceptions import ClientError
logger = logging.getLogger(__name__)
class GlacierWrapper: 
     """Encapsulates Amazon S3 Glacier API operations."""
```

```
 def __init__(self, glacier_resource): 
 """ 
         :param glacier_resource: A Boto3 Amazon S3 Glacier resource. 
         """ 
         self.glacier_resource = glacier_resource 
     @staticmethod 
     def list_jobs(vault, job_type): 
 """ 
         Lists jobs by type for the specified vault. 
         :param vault: The vault to query. 
         :param job_type: The type of job to list. 
         :return: The list of jobs of the requested type. 
         """ 
        job\_list = [] try: 
             if job_type == "all": 
                  jobs = vault.jobs.all() 
             elif job_type == "in_progress": 
                  jobs = vault.jobs_in_progress.all() 
             elif job_type == "completed": 
                  jobs = vault.completed_jobs.all() 
            elif job type == "succeeded":
                  jobs = vault.succeeded_jobs.all() 
             elif job_type == "failed": 
                  jobs = vault.failed_jobs.all() 
             else: 
                 jobs = [] logger.warning("%s isn't a type of job I can get.", job_type) 
             for job in jobs: 
                  job_list.append(job) 
                  logger.info("Got %s %s job %s.", job_type, job.action, job.id) 
         except ClientError: 
             logger.exception("Couldn't get %s jobs from %s.", job_type, 
 vault.name) 
             raise 
         else: 
             return job_list 
     @staticmethod 
     def get_job_output(job):
```

```
"" "
        Gets the output of a job, such as a vault inventory or the contents of an 
         archive. 
         :param job: The job to get output from. 
         :return: The job output, in bytes. 
         """ 
        try: 
             response = job.get_output() 
             out_bytes = response["body"].read() 
             logger.info("Read %s bytes from job %s.", len(out_bytes), job.id) 
             if "archiveDescription" in response: 
                 logger.info( 
                    "These bytes are described as '%s'",
 response["archiveDescription"] 
) except ClientError: 
             logger.exception("Couldn't get output for job %s.", job.id) 
             raise 
        else: 
             return out_bytes 
    @staticmethod 
   def delete archive(archive):
 """ 
        Deletes an archive from a vault. 
         :param archive: The archive to delete. 
         """ 
        try: 
             archive.delete() 
             logger.info( 
                 "Deleted archive %s from vault %s.", archive.id, 
 archive.vault_name 
) except ClientError: 
             logger.exception("Couldn't delete archive %s.", archive.id) 
             raise 
    @staticmethod 
    def delete vault(vault):
 """
```

```
 Deletes a vault. 
 :param vault: The vault to delete. 
 """ 
 try: 
     vault.delete() 
     logger.info("Deleted vault %s.", vault.name) 
 except ClientError: 
     logger.exception("Couldn't delete vault %s.", vault.name) 
     raise
```
Llame a las funciones de la clase contenedora para obtener el contenido del archivo de un trabajo completado y, a continuación, elimine el archivo.

```
def retrieve_demo(glacier, vault_name): 
    ^{\mathrm{m}} ""
     Shows how to: 
     * List jobs for a vault and get job status. 
     * Get the output of a completed archive retrieval job. 
     * Delete an archive. 
     * Delete a vault. 
     :param glacier: A Boto3 Amazon S3 Glacier resource. 
     :param vault_name: The name of the vault to query for jobs. 
    "" "
     vault = glacier.glacier_resource.Vault("-", vault_name) 
     try: 
         vault.load() 
     except ClientError as err: 
         if err.response["Error"]["Code"] == "ResourceNotFoundException": 
             print( 
                  f"\nVault {vault_name} doesn't exist. You must first run this 
  script " 
                  f"with the --upload flag to create the vault." 
) return 
         else: 
             raise 
     print(f"\nGetting completed jobs for {vault.name}.") 
     jobs = glacier.list_jobs(vault, "completed")
```

```
 if not jobs: 
        print("\nNo completed jobs found. Give it some time and try again 
 later.") 
        return 
    retrieval_job = None 
    for job in jobs: 
        if job.action == "ArchiveRetrieval" and job.status_code == "Succeeded": 
            retrieval_job = job 
            break 
    if retrieval_job is None: 
        print( 
            "\nNo ArchiveRetrieval jobs found. Give it some time and try again " 
            "later." 
        ) 
        return 
    print(f"\nGetting output from job {retrieval_job.id}.") 
    archive_bytes = glacier.get_job_output(retrieval_job) 
    archive_str = archive_bytes.decode("utf-8") 
    print("\nGot archive data. Printing the first 10 lines.") 
    print(os.linesep.join(archive_str.split(os.linesep)[:10])) 
    print(f"\nDeleting the archive from {vault.name}.") 
    archive = glacier.glacier_resource.Archive( 
        "-", vault.name, retrieval_job.archive_id 
   \lambda glacier.delete_archive(archive) 
    print(f"\nDeleting {vault.name}.") 
    glacier.delete_vault(vault)
```
- Para obtener información sobre la API, consulte los siguientes temas en la Referencia de la API del SDK de AWS para Python (Boto3).
	- [DeleteArchive](https://docs.aws.amazon.com/goto/boto3/glacier-2012-06-01/DeleteArchive)
	- [DeleteVault](https://docs.aws.amazon.com/goto/boto3/glacier-2012-06-01/DeleteVault)
	- [GetJobOutput](https://docs.aws.amazon.com/goto/boto3/glacier-2012-06-01/GetJobOutput)
	- [ListJobs](https://docs.aws.amazon.com/goto/boto3/glacier-2012-06-01/ListJobs)

# Ejemplos de código para SageMaker usar los AWS SDK

Los siguientes ejemplos de código muestran cómo utilizar Amazon SageMaker con un kit de desarrollo de AWS software (SDK).

Las acciones son extractos de código de programas más grandes y deben ejecutarse en contexto. Mientras las acciones muestran cómo llamar a las funciones de servicio individuales, es posible ver las acciones en contexto en los escenarios relacionados y en los ejemplos entre servicios.

Los escenarios son ejemplos de código que muestran cómo llevar a cabo una tarea específica llamando a varias funciones dentro del mismo servicio.

#### Más recursos

- [SageMaker Guía para desarrolladores](https://docs.aws.amazon.com/sagemaker/latest/dg/whatis.html): más información sobre SageMaker.
- [SageMaker Referencia de la API](https://docs.aws.amazon.com/sagemaker/latest/APIReference/Welcome.html): detalles sobre todas SageMaker las acciones disponibles.
- [Centro para desarrolladores de AWS](https://aws.amazon.com/developer/code-examples/?awsf.sdk-code-examples-product=product%23sagemaker): ejemplos de código que puede filtrar por categoría o por búsqueda de texto completo.
- [AWSEjemplos de SDK](https://github.com/awsdocs/aws-doc-sdk-examples): GitHub repositorio con código completo en los idiomas preferidos. Incluye instrucciones para configurar y ejecutar el código.

Introducción

Hola SageMaker

En los siguientes ejemplos de código se muestra cómo empezar a utilizar AWS Support.

#### .NET

AWS SDK for .NET

#### **a** Note

Hay más información GitHub. Busque el ejemplo completo y aprenda a configurar y ejecutar en el [Repositorio de ejemplos de código de AWS.](https://github.com/awsdocs/aws-doc-sdk-examples/tree/main/dotnetv3/SageMaker#code-examples)

using Amazon.SageMaker;

```
using Amazon.SageMaker.Model;
namespace SageMakerActions;
public static class HelloSageMaker
{ 
     static async Task Main(string[] args) 
     { 
         var sageMakerClient = new AmazonSageMakerClient(); 
         Console.WriteLine($"Hello Amazon SageMaker! Let's list some of your 
  notebook instances:"); 
         Console.WriteLine(); 
         // You can use await and any of the async methods to get a response. 
         // Let's get the first five notebook instances. 
         var response = await sageMakerClient.ListNotebookInstancesAsync( 
             new ListNotebookInstancesRequest() 
\{\hspace{.1cm} \}MaxResults = 5 }); 
         if (!response.NotebookInstances.Any()) 
        \mathcal{L} Console.WriteLine($"No notebook instances found."); 
             Console.WriteLine("See https://docs.aws.amazon.com/sagemaker/latest/
dg/howitworks-create-ws.html to create one."); 
         } 
         foreach (var notebookInstance in response.NotebookInstances) 
         { 
             Console.WriteLine($"\tInstance: 
  {notebookInstance.NotebookInstanceName}"); 
             Console.WriteLine($"\tArn: {notebookInstance.NotebookInstanceArn}"); 
             Console.WriteLine($"\tCreation Date: 
  {notebookInstance.CreationTime.ToShortDateString()}"); 
             Console.WriteLine(); 
         } 
     }
}
```
• Para obtener más información sobre la API, consulta [ListNotebookInstances](https://docs.aws.amazon.com/goto/DotNetSDKV3/sagemaker-2017-07-24/ListNotebookInstances)la Referencia AWS SDK for .NET de la API.

#### Java

SDK para Java 2.x

## **a** Note

```
/** 
  * Before running this Java V2 code example, set up your development 
  * environment, including your credentials. 
 * 
  * For more information, see the following documentation topic: 
 * 
  * https://docs.aws.amazon.com/sdk-for-java/latest/developer-guide/get-
started.html 
  */
public class HelloSageMaker { 
     public static void main(String[] args) { 
         Region region = Region.US_WEST_2; 
         SageMakerClient sageMakerClient = SageMakerClient.builder() 
                  .region(region) 
                  .build(); 
         listBooks(sageMakerClient); 
         sageMakerClient.close(); 
     } 
     public static void listBooks(SageMakerClient sageMakerClient) { 
         try { 
             ListNotebookInstancesResponse notebookInstancesResponse = 
  sageMakerClient.listNotebookInstances(); 
             List<NotebookInstanceSummary> items = 
  notebookInstancesResponse.notebookInstances(); 
             for (NotebookInstanceSummary item : items) {
```

```
 System.out.println("The notebook name is: " + 
  item.notebookInstanceName()); 
 } 
         } catch (SageMakerException e) { 
             System.err.println(e.awsErrorDetails().errorMessage()); 
             System.exit(1); 
         } 
     }
}
```
• Para obtener más información sobre la API, consulta [ListNotebookInstances](https://docs.aws.amazon.com/goto/SdkForJavaV2/sagemaker-2017-07-24/ListNotebookInstances)la Referencia AWS SDK for Java 2.x de la API.

#### **JavaScript**

SDK para JavaScript (v3)

**a** Note

```
import { 
   SageMakerClient, 
   ListNotebookInstancesCommand,
} from "@aws-sdk/client-sagemaker";
const client = new SageMakerClient({ 
   region: "us-west-2",
});
export const helloSagemaker = async () => { 
   const command = new ListNotebookInstancesCommand({ MaxResults: 5 }); 
   const response = await client.send(command); 
   console.log( 
     "Hello Amazon SageMaker! Let's list some of your notebook instances:", 
   );
```

```
 const instances = response.NotebookInstances || []; 
   if (instances.length === 0) { 
     console.log( 
        "• No notebook instances found. Try creating one in the AWS Management 
  Console or with the CreateNotebookInstanceCommand.", 
     ); 
   } else { 
     console.log( 
        instances 
          .map( 
           (i) =>
               `• Instance: ${i.NotebookInstanceName}\n Arn:${ 
                 i.NotebookInstanceArn 
              } \n Creation Date: ${i.CreationTime.toISOString()}`, 
\overline{\phantom{a}}.join("\n\rightharpoonupn"),
     ); 
   } 
   return response;
};
```
• Para obtener más información sobre la API, consulta [ListNotebookInstances](https://docs.aws.amazon.com/AWSJavaScriptSDK/v3/latest/client/sagemaker/command/ListNotebookInstancesCommand)la Referencia AWS SDK for JavaScript de la API.

## Kotlin

SDK para Kotlin

## **a** Note

Hay más información al respecto GitHub. Busque el ejemplo completo y aprenda a configurar y ejecutar en el [Repositorio de ejemplos de código de AWS.](https://github.com/awsdocs/aws-doc-sdk-examples/tree/main/kotlin/services/sagemaker#code-examples)

```
suspend fun listBooks() {
```
SageMakerClient { region = "us-west-2" }.use { sageMakerClient ->

```
 val response = 
  sageMakerClient.listNotebookInstances(ListNotebookInstancesRequest {}) 
         response.notebookInstances?.forEach { item -> 
              println("The notebook name is: ${item.notebookInstanceName}") 
         } 
     }
}
```
• Para obtener más información sobre la API, consulta [ListNotebookInstances](https://github.com/awslabs/aws-sdk-kotlin#generating-api-documentation)la referencia sobre el AWS SDK para la API de Kotlin.

Ejemplos de código

- [Acciones para SageMaker usar los SDK AWS](#page-6944-0)
	- [Cree un modelo SageMaker utilizando un SDK AWS](#page-6944-1)
	- [Cree o actualice una canalización SageMaker mediante un SDK AWS](#page-6945-0)
	- [Cree un SageMaker punto final mediante un AWS SDK](#page-6951-0)
	- [Eliminar un modelo SageMaker mediante el uso de un AWS SDK](#page-6953-0)
	- [Elimine una canalización SageMaker mediante un SDK AWS](#page-6954-0)
	- [Elimina un SageMaker punto final mediante un SDK AWS](#page-6957-0)
	- [Describe la ejecución de un proceso SageMaker mediante el uso de un AWS SDK](#page-6958-0)
	- [Describe un trabajo SageMaker de formación con un SDK AWS](#page-6962-0)
	- [Ejecute una canalización SageMaker mediante un SDK AWS](#page-6963-0)
	- [Enumere los modelos utilizados en el SageMaker uso de un SDK AWS](#page-6973-0)
	- [Enumere las instancias del SageMaker bloc de notas mediante un SDK AWS](#page-6973-1)
	- [Enumerar algoritmos de machine learning usando un SDK de AWS](#page-6975-0)
	- [Enumere los trabajos de SageMaker formación mediante un SDK AWS](#page-6976-0)
	- [Cree e inicie un trabajo SageMaker de formación con un AWS SDK](#page-6978-0)
	- [Cree e inicie un trabajo de SageMaker transformación mediante un SDK AWS](#page-6981-0)
- [Escenarios para el SageMaker uso de los SDK AWS](#page-6983-0)
	- [Comience con los trabajos SageMaker geoespaciales en proceso mediante un SDK AWS](#page-6984-0)
	- [Comience con SageMaker los modelos y los puntos de conexión mediante un SDK AWS](#page-7075-0)

## <span id="page-6944-0"></span>Acciones para SageMaker usar los SDK AWS

En los siguientes ejemplos de código se muestra cómo utilizar Amazon SageMaker con AWS los SDK. Cada ejemplo llama a una función de servicio individual.

Los ejemplos de acciones son extractos de código de programas más grandes y deben ejecutarse en contexto. Puede ver las acciones en su contexto en [Escenarios para el SageMaker uso de los SDK](#page-6983-0) [AWS](#page-6983-0).

## Ejemplos

- [Cree un modelo SageMaker utilizando un SDK AWS](#page-6944-1)
- [Cree o actualice una canalización SageMaker mediante un SDK AWS](#page-6945-0)
- [Cree un SageMaker punto final mediante un AWS SDK](#page-6951-0)
- [Eliminar un modelo SageMaker mediante el uso de un AWS SDK](#page-6953-0)
- [Elimine una canalización SageMaker mediante un SDK AWS](#page-6954-0)
- [Elimina un SageMaker punto final mediante un SDK AWS](#page-6957-0)
- [Describe la ejecución de un proceso SageMaker mediante el uso de un AWS SDK](#page-6958-0)
- [Describe un trabajo SageMaker de formación con un SDK AWS](#page-6962-0)
- [Ejecute una canalización SageMaker mediante un SDK AWS](#page-6963-0)
- [Enumere los modelos utilizados en el SageMaker uso de un SDK AWS](#page-6973-0)
- [Enumere las instancias del SageMaker bloc de notas mediante un SDK AWS](#page-6973-1)
- [Enumerar algoritmos de machine learning usando un SDK de AWS](#page-6975-0)
- [Enumere los trabajos de SageMaker formación mediante un SDK AWS](#page-6976-0)
- [Cree e inicie un trabajo SageMaker de formación con un AWS SDK](#page-6978-0)
- [Cree e inicie un trabajo de SageMaker transformación mediante un SDK AWS](#page-6981-0)

## <span id="page-6944-1"></span>Cree un modelo SageMaker utilizando un SDK AWS

El siguiente ejemplo de código muestra cómo crear un modelo en SageMaker.

Los ejemplos de acciones son extractos de código de programas más grandes y deben ejecutarse en contexto. Puede ver esta acción en contexto en el siguiente ejemplo de código:

• [Introducción a modelos y puntos de conexión](#page-7075-0)

## SAP ABAP

## SDK para SAP ABAP

## **a** Note

Hay más información al respecto GitHub. Busque el ejemplo completo y aprenda a configurar y ejecutar en el [Repositorio de ejemplos de código de AWS.](https://github.com/awsdocs/aws-doc-sdk-examples/tree/main/sap-abap/services/sagemaker#code-examples)

```
DATA lo_primarycontainer TYPE REF TO /aws1/cl_sgmcontainerdefn.
    "Create an ABAP object for the container image based on input variables." 
    CREATE OBJECT lo_primarycontainer 
      EXPORTING 
       iv\_image = iv\_contrainer\_image iv_modeldataurl = iv_model_data_url. 
    "Create an Amazon SageMaker model." 
    TRY. 
        oo_result = lo_sgm->createmodel( " oo_result is returned for 
 testing purposes. " 
          iv_executionrolearn = iv_execution_role_arn 
          iv_modelname = iv_model_name 
          io_primarycontainer = lo_primarycontainer 
        ). 
        MESSAGE 'Model created.' TYPE 'I'. 
      CATCH /aws1/cx_sgmresourcelimitexcd. 
        MESSAGE 'You have reached the limit on the number of resources.' TYPE 
 'E'. 
    ENDTRY.
```
• Para obtener más información sobre la API, consulte [CreateModell](https://docs.aws.amazon.com/sdk-for-sap-abap/v1/api/latest/index.html)a referencia sobre la API ABAP del AWS SDK para SAP.

<span id="page-6945-0"></span>Cree o actualice una canalización SageMaker mediante un SDK AWS

Los siguientes ejemplos de código muestran cómo crear o actualizar una canalización en SageMaker.

Los ejemplos de acciones son extractos de código de programas más grandes y deben ejecutarse en contexto. Puede ver esta acción en contexto en el siguiente ejemplo de código:

• [Introducción a las tareas y las canalizaciones geoespaciales](#page-6984-0)

## .NET

AWS SDK for .NET

## **a** Note

```
 /// <summary> 
    /// Create a pipeline from a JSON definition, or update it if the pipeline 
 already exists. 
    /// </summary> 
   /// <returns>The Amazon Resource Name (ARN) of the pipeline.</returns>
     public async Task<string> SetupPipeline(string pipelineJson, string roleArn, 
 string name, string description, string displayName) 
    \{ try 
        \{ var updateResponse = await _amazonSageMaker.UpdatePipelineAsync( 
                 new UpdatePipelineRequest() 
\overline{a} PipelineDefinition = pipelineJson, 
                      PipelineDescription = description, 
                      PipelineDisplayName = displayName, 
                      PipelineName = name, 
                      RoleArn = roleArn 
                 }); 
             return updateResponse.PipelineArn; 
         } 
         catch (Amazon.SageMaker.Model.ResourceNotFoundException) 
         { 
             var createResponse = await _amazonSageMaker.CreatePipelineAsync( 
                 new CreatePipelineRequest() 
\overline{a}
```

```
 PipelineDefinition = pipelineJson, 
                   PipelineDescription = description, 
                  PipelineDisplayName = displayName,
                   PipelineName = name, 
                   RoleArn = roleArn 
              }); 
         return createResponse.PipelineArn; 
     } 
 }
```
- Para obtener detalles de la API, consulte los siguientes temas en la Referencia de la API de AWS SDK for .NET.
	- [CreatePipeline](https://docs.aws.amazon.com/goto/DotNetSDKV3/sagemaker-2017-07-24/CreatePipeline)
	- [UpdatePipeline](https://docs.aws.amazon.com/goto/DotNetSDKV3/sagemaker-2017-07-24/UpdatePipeline)

#### Java

SDK para Java 2.x

## **a** Note

```
 // Create a pipeline from the example pipeline JSON. 
    public static void setupPipeline(SageMakerClient sageMakerClient, String 
 filePath, String roleArn, 
            String functionArn, String pipelineName) { 
        System.out.println("Setting up the pipeline."); 
        JSONParser parser = new JSONParser(); 
        // Read JSON and get pipeline definition. 
        try (FileReader reader = new FileReader(filePath)) { 
            Object obj = parser.parse(reader); 
            JSONObject jsonObject = (JSONObject) obj; 
            JSONArray stepsArray = (JSONArray) jsonObject.get("Steps"); 
            for (Object stepObj : stepsArray) {
```
```
 JSONObject step = (JSONObject) stepObj; 
                 if (step.containsKey("FunctionArn")) { 
                     step.put("FunctionArn", functionArn); 
 } 
 } 
             System.out.println(jsonObject); 
             // Create the pipeline. 
             CreatePipelineRequest pipelineRequest = 
 CreatePipelineRequest.builder() 
                     .pipelineDescription("Java SDK example pipeline") 
                     .roleArn(roleArn) 
                     .pipelineName(pipelineName) 
                     .pipelineDefinition(jsonObject.toString()) 
                     .build(); 
             sageMakerClient.createPipeline(pipelineRequest); 
        } catch (IamException e) { 
             System.err.println(e.awsErrorDetails().errorMessage()); 
             System.exit(1); 
        } catch (IOException | ParseException e) { 
             throw new RuntimeException(e); 
        } 
    }
```
- Para obtener detalles de la API, consulte los siguientes temas en la Referencia de la API de AWS SDK for Java 2.x.
	- [CreatePipeline](https://docs.aws.amazon.com/goto/SdkForJavaV2/sagemaker-2017-07-24/CreatePipeline)
	- [UpdatePipeline](https://docs.aws.amazon.com/goto/SdkForJavaV2/sagemaker-2017-07-24/UpdatePipeline)

#### **JavaScript**

SDK para JavaScript (v3)

### **a** Note

Una función que crea una SageMaker canalización mediante una definición de JSON proporcionada localmente.

```
/** 
  * Create the Amazon SageMaker pipeline using a JSON pipeline definition. The 
  definition 
  * can also be provided as an Amazon S3 object using 
  PipelineDefinitionS3Location. 
  * @param {{roleArn: string, name: string, sagemakerClient: import('@aws-sdk/
client-sagemaker').SageMakerClient}} props 
  */
export async function createSagemakerPipeline({ 
   // Assumes an AWS IAM role has been created for this pipeline. 
   roleArn, 
   name, 
   // Assumes an AWS Lambda function has been created for this pipeline. 
   functionArn, 
   sagemakerClient,
}) { 
   const pipelineDefinition = readFileSync( 
     // dirnameFromMetaUrl is a local utility function. You can find its 
  implementation 
     // on GitHub. 
     `${dirnameFromMetaUrl( 
       import.meta.url, 
     )}../../../../../workflows/sagemaker_pipelines/resources/
GeoSpatialPipeline.json`, 
   ) 
     .toString() 
     .replace(/\*FUNCTION_ARN\*/g, functionArn); 
   const { PipelineArn } = await sagemakerClient.send( 
     new CreatePipelineCommand({ 
       PipelineName: name, 
       PipelineDefinition: pipelineDefinition, 
       RoleArn: roleArn, 
     }), 
   ); 
   return { 
     arn: PipelineArn, 
    cleanUp: async () => {
       await sagemakerClient.send(
```
}

```
 new DeletePipelineCommand({ PipelineName: name }), 
     ); 
   }, 
 };
```
- Para obtener detalles de la API, consulte los siguientes temas en la Referencia de la API de AWS SDK for JavaScript.
	- [CreatePipeline](https://docs.aws.amazon.com/AWSJavaScriptSDK/v3/latest/client/sagemaker/command/CreatePipelineCommand)
	- [UpdatePipeline](https://docs.aws.amazon.com/AWSJavaScriptSDK/v3/latest/client/sagemaker/command/UpdatePipelineCommand)

### Kotlin

SDK para Kotlin

### a Note

```
// Create a pipeline from the example pipeline JSON.
suspend fun setupPipeline(filePath: String?, roleArnVal: String?, functionArnVal: 
 String?, pipelineNameVal: String?) { 
     println("Setting up the pipeline.") 
     val parser = JSONParser() 
     // Read JSON and get pipeline definition. 
     FileReader(filePath).use { reader -> 
         val obj: Any = parser.parse(reader) 
         val jsonObject: JSONObject = obj as JSONObject 
         val stepsArray: JSONArray = jsonObject.get("Steps") as JSONArray 
         for (stepObj in stepsArray) { 
             val step: JSONObject = stepObj as JSONObject 
             if (step.containsKey("FunctionArn")) { 
                 step.put("FunctionArn", functionArnVal) 
 } 
         } 
         println(jsonObject)
```

```
 // Create the pipeline. 
         val pipelineRequest = CreatePipelineRequest { 
              pipelineDescription = "Kotlin SDK example pipeline" 
              roleArn = roleArnVal 
              pipelineName = pipelineNameVal 
              pipelineDefinition = jsonObject.toString() 
         } 
         SageMakerClient { region = "us-west-2" }.use { sageMakerClient -> 
              sageMakerClient.createPipeline(pipelineRequest) 
         } 
     }
}
```
- Para obtener información acerca de la API, consulte los siguientes temas en la Referencia de la API de AWS SDK para Kotlin.
	- [CreatePipeline](https://github.com/awslabs/aws-sdk-kotlin#generating-api-documentation)
	- [UpdatePipeline](https://github.com/awslabs/aws-sdk-kotlin#generating-api-documentation)

### Cree un SageMaker punto final mediante un AWS SDK

El siguiente ejemplo de código muestra cómo crear un SageMaker punto final.

Los ejemplos de acciones son extractos de código de programas más grandes y deben ejecutarse en contexto. Puede ver esta acción en contexto en el siguiente ejemplo de código:

• [Introducción a modelos y puntos de conexión](#page-7075-0)

SAP ABAP

SDK para SAP ABAP

#### **a** Note

```
 DATA lt_production_variants TYPE /aws1/
cl_sgmproductionvariant=>tt_productionvariantlist. 
    DATA lo_production_variants TYPE REF TO /aws1/cl_sgmproductionvariant.
     DATA oo_ep_config_result TYPE REF TO /aws1/cl_sgmcreateendptcfgout. 
     "Create a production variant as an ABAP object." 
     "Identifies a model that you want to host and the resources chosen to deploy 
 for hosting it." 
     CREATE OBJECT lo_production_variants 
       EXPORTING 
        iv variantname = iv variant name
        iv_modelname iv = iv_model_name
         iv_initialinstancecount = iv_initial_instance_count 
        iv_instancetype = iv_instance_type.
     INSERT lo_production_variants INTO TABLE lt_production_variants. 
     "Create an endpoint configuration." 
     TRY. 
         oo_ep_config_result = lo_sgm->createendpointconfig( 
           iv_endpointconfigname = iv_endpoint_config_name 
           it_productionvariants = lt_production_variants 
         ). 
         MESSAGE 'Endpoint configuration created.' TYPE 'I'. 
       CATCH /aws1/cx_sgmresourcelimitexcd. 
         MESSAGE 'You have reached the limit on the number of resources.' TYPE 
  'E'. 
     ENDTRY. 
     "Create an endpoint." 
     TRY. 
         oo_result = lo_sgm->createendpoint( " oo_result is returned for 
 testing purposes. " 
             iv_endpointconfigname = iv_endpoint_config_name 
             iv_endpointname = iv_endpoint_name 
         ). 
         MESSAGE 'Endpoint created.' TYPE 'I'. 
       CATCH /aws1/cx_sgmresourcelimitexcd. 
         MESSAGE 'You have reached the limit on the number of resources.' TYPE 
  'E'. 
     ENDTRY.
```
- Para detalles acerca de la API, consulte los siguientes temas en la Referencia de la API del SDK de AWS para SAP ABAP.
	- [CreateEndpoint](https://docs.aws.amazon.com/sdk-for-sap-abap/v1/api/latest/index.html)
	- [CreateEndpointConfig](https://docs.aws.amazon.com/sdk-for-sap-abap/v1/api/latest/index.html)

# Eliminar un modelo SageMaker mediante el uso de un AWS SDK

El siguiente ejemplo de código muestra cómo eliminar un modelo en SageMaker.

Los ejemplos de acciones son extractos de código de programas más grandes y deben ejecutarse en contexto. Puede ver esta acción en contexto en el siguiente ejemplo de código:

• [Introducción a modelos y puntos de conexión](#page-7075-0)

### SAP ABAP

SDK para SAP ABAP

### **a** Note

```
 TRY. 
         lo_sgm->deletemodel( 
                    iv_modelname = iv_model_name 
\overline{\phantom{a}}).
         MESSAGE 'Model deleted.' TYPE 'I'. 
       CATCH /aws1/cx_rt_service_generic INTO DATA(lo_exception). 
        DATA(lv_error) = |"\{ lo\_exception->av_error;\}" - { lo\_exception-}>av_err_msg }|. 
         MESSAGE lv_error TYPE 'E'. 
     ENDTRY.
```
• Para obtener más información sobre la API, consulte [DeleteModel](https://docs.aws.amazon.com/sdk-for-sap-abap/v1/api/latest/index.html)la referencia sobre la API ABAP del AWS SDK para SAP.

Elimine una canalización SageMaker mediante un SDK AWS

Los siguientes ejemplos de código muestran cómo eliminar una canalización en SageMaker.

Los ejemplos de acciones son extractos de código de programas más grandes y deben ejecutarse en contexto. Puede ver esta acción en contexto en el siguiente ejemplo de código:

• [Introducción a las tareas y las canalizaciones geoespaciales](#page-6984-0)

### .NET

AWS SDK for .NET

### **a** Note

```
 /// <summary> 
     /// Delete a SageMaker pipeline by name. 
    /// </summary> 
     /// <param name="pipelineName">The name of the pipeline to delete.</param> 
    /// <returns>The ARN of the pipeline.</returns>
     public async Task<string> DeletePipelineByName(string pipelineName) 
    \{ var deleteResponse = await _amazonSageMaker.DeletePipelineAsync( 
             new DeletePipelineRequest() 
\{\hspace{.1cm} \} PipelineName = pipelineName 
             }); 
         return deleteResponse.PipelineArn; 
     }
```
• Para obtener más información sobre la API, consulta [DeletePipeline](https://docs.aws.amazon.com/goto/DotNetSDKV3/sagemaker-2017-07-24/DeletePipeline)la Referencia AWS SDK for .NET de la API.

#### Java

SDK para Java 2.x

### **a** Note

Hay más información al respecto GitHub. Busque el ejemplo completo y aprenda a configurar y ejecutar en el [Repositorio de ejemplos de código de AWS.](https://github.com/awsdocs/aws-doc-sdk-examples/tree/main/javav2/usecases/workflow_sagemaker_pipes#readme)

```
 // Delete a SageMaker pipeline by name. 
    public static void deletePipeline(SageMakerClient sageMakerClient, String 
 pipelineName) { 
        DeletePipelineRequest pipelineRequest = DeletePipelineRequest.builder() 
                 .pipelineName(pipelineName) 
                 .build(); 
        sageMakerClient.deletePipeline(pipelineRequest); 
        System.out.println("*** Successfully deleted " + pipelineName); 
    }
```
• Para obtener más información sobre la API, consulta [DeletePipeline](https://docs.aws.amazon.com/goto/SdkForJavaV2/sagemaker-2017-07-24/DeletePipeline)la Referencia AWS SDK for Java 2.x de la API.

### **JavaScript**

SDK para JavaScript (v3)

### **a** Note

La sintaxis para eliminar una SageMaker canalización. Este código forma parte de una función más amplia. Consulta «Crear una canalización» o el GitHub repositorio para obtener más contexto.

```
 await sagemakerClient.send( 
   new DeletePipelineCommand({ PipelineName: name }), 
 );
```
• Para obtener más información sobre la API, consulta la Referencia de [DeletePipelinel](https://docs.aws.amazon.com/AWSJavaScriptSDK/v3/latest/client/sagemaker/command/DeletePipelineCommand)a AWS SDK for JavaScript API.

### Kotlin

### SDK para Kotlin

### **a** Note

Hay más información al respecto GitHub. Busque el ejemplo completo y aprenda a configurar y ejecutar en el [Repositorio de ejemplos de código de AWS.](https://github.com/awsdocs/aws-doc-sdk-examples/tree/main/kotlin/usecases/workflow_sagemaker_pipes#code-examples)

```
// Delete a SageMaker pipeline by name.
suspend fun deletePipeline(pipelineNameVal: String) { 
     val pipelineRequest = DeletePipelineRequest { 
         pipelineName = pipelineNameVal 
     } 
     SageMakerClient { region = "us-west-2" }.use { sageMakerClient -> 
         sageMakerClient.deletePipeline(pipelineRequest) 
         println("*** Successfully deleted $pipelineNameVal") 
     }
}
```
• Para obtener más información sobre la API, consulta [DeletePipeline](https://github.com/awslabs/aws-sdk-kotlin#generating-api-documentation)la referencia sobre el AWS SDK para la API de Kotlin.

# Elimina un SageMaker punto final mediante un SDK AWS

El siguiente ejemplo de código muestra cómo eliminar un SageMaker punto final.

Los ejemplos de acciones son extractos de código de programas más grandes y deben ejecutarse en contexto. Puede ver esta acción en contexto en el siguiente ejemplo de código:

• [Introducción a modelos y puntos de conexión](#page-7075-0)

### SAP ABAP

SDK para SAP ABAP

### **a** Note

```
 "Delete an endpoint." 
     TRY. 
         lo_sgm->deleteendpoint( 
             iv_endpointname = iv_endpoint_name 
         ). 
         MESSAGE 'Endpoint configuration deleted.' TYPE 'I'. 
       CATCH /aws1/cx_rt_service_generic INTO DATA(lo_endpoint_exception). 
         DATA(lv_endpoint_error) = |"{ lo_endpoint_exception->av_err_code }" - 
  { lo_endpoint_exception->av_err_msg }|. 
         MESSAGE lv_endpoint_error TYPE 'E'. 
     ENDTRY. 
     "Delete an endpoint configuration." 
     TRY. 
         lo_sgm->deleteendpointconfig( 
           iv_endpointconfigname = iv_endpoint_config_name 
         ). 
         MESSAGE 'Endpoint deleted.' TYPE 'I'. 
       CATCH /aws1/cx_rt_service_generic INTO DATA(lo_endpointconfig_exception). 
         DATA(lv_endpointconfig_error) = |"{ lo_endpointconfig_exception-
>av_err_code }" - { lo_endpointconfig_exception->av_err_msg }|. 
         MESSAGE lv_endpointconfig_error TYPE 'E'.
```
ENDTRY.

- Para detalles acerca de la API, consulte los siguientes temas en la Referencia de la API del SDK de AWS para SAP ABAP.
	- [DeleteEndpoint](https://docs.aws.amazon.com/sdk-for-sap-abap/v1/api/latest/index.html)
	- [DeleteEndpointConfig](https://docs.aws.amazon.com/sdk-for-sap-abap/v1/api/latest/index.html)

Describe la ejecución de un proceso SageMaker mediante el uso de un AWS SDK

Los siguientes ejemplos de código muestran cómo describir la ejecución de una canalización en SageMaker.

Los ejemplos de acciones son extractos de código de programas más grandes y deben ejecutarse en contexto. Puede ver esta acción en contexto en el siguiente ejemplo de código:

• [Introducción a las tareas y las canalizaciones geoespaciales](#page-6984-0)

#### .NET

### AWS SDK for .NET

#### **a** Note

```
 /// <summary> 
    /// Check the status of a run. 
    /// </summary> 
    /// <param name="pipelineExecutionArn">The ARN.</param> 
   /// <returns>The status of the pipeline.</returns>
    public async Task<PipelineExecutionStatus> 
 CheckPipelineExecutionStatus(string pipelineExecutionArn) 
    { 
        var describeResponse = await 
 _amazonSageMaker.DescribePipelineExecutionAsync( 
            new DescribePipelineExecutionRequest()
```

```
\{\hspace{.1cm} \} PipelineExecutionArn = pipelineExecutionArn 
              }); 
         return describeResponse.PipelineExecutionStatus; 
     }
```
• Para obtener más información sobre la API, consulta [DescribePipelineExecutionl](https://docs.aws.amazon.com/goto/DotNetSDKV3/sagemaker-2017-07-24/DescribePipelineExecution)a Referencia AWS SDK for .NET de la API.

#### Java

SDK para Java 2.x

### **a** Note

```
 // Check the status of a pipeline execution. 
    public static void waitForPipelineExecution(SageMakerClient sageMakerClient, 
 String executionArn) 
            throws InterruptedException { 
        String status; 
       int index = 0;
        do { 
            DescribePipelineExecutionRequest pipelineExecutionRequest = 
 DescribePipelineExecutionRequest.builder() 
                     .pipelineExecutionArn(executionArn) 
                    .build();
            DescribePipelineExecutionResponse response = sageMakerClient 
                     .describePipelineExecution(pipelineExecutionRequest); 
            status = response.pipelineExecutionStatusAsString(); 
            System.out.println(index + ". The Status of the pipeline is " + 
 status); 
            TimeUnit.SECONDS.sleep(4); 
            index++; 
        } while ("Executing".equals(status));
```
}

```
 System.out.println("Pipeline finished with status " + status);
```
• Para obtener más información sobre la API, consulta [DescribePipelineExecutionl](https://docs.aws.amazon.com/goto/SdkForJavaV2/sagemaker-2017-07-24/DescribePipelineExecution)a Referencia AWS SDK for Java 2.x de la API.

#### **JavaScript**

SDK para JavaScript (v3)

```
a Note
```
Hay más información. GitHub Busque el ejemplo completo y aprenda a configurar y ejecutar en el [Repositorio de ejemplos de código de AWS.](https://github.com/awsdocs/aws-doc-sdk-examples/tree/main/javascriptv3/example_code/sagemaker#code-examples)

Espere a que la ejecución de una SageMaker canalización tenga éxito, fracase o se detenga.

```
/** 
  * Poll the executing pipeline until the status is 'SUCCEEDED', 'STOPPED', or 
  'FAILED'. 
 * @param {{ arn: string, sagemakerClient: import('@aws-sdk/client-
sagemaker').SageMakerClient}} props 
 */
export async function waitForPipelineComplete({ arn, sagemakerClient }) { 
   const command = new DescribePipelineExecutionCommand({ 
     PipelineExecutionArn: arn, 
  }); 
  let complete = false; 
  let intervalInSeconds = 15; 
   const COMPLETION_STATUSES = [ 
     PipelineExecutionStatus.FAILED, 
     PipelineExecutionStatus.STOPPED, 
     PipelineExecutionStatus.SUCCEEDED, 
  ]; 
   do { 
     const { PipelineExecutionStatus: status, FailureReason } = 
       await sagemakerClient.send(command);
```

```
 complete = COMPLETION_STATUSES.includes(status); 
     if (!complete) { 
       console.log( 
         `Pipeline is ${status}. Waiting ${intervalInSeconds} seconds before 
  checking again.`, 
       ); 
       await wait(intervalInSeconds); 
     } else if (status === PipelineExecutionStatus.FAILED) { 
       throw new Error(`Pipeline failed because: ${FailureReason}`); 
     } else if (status === PipelineExecutionStatus.STOPPED) { 
       throw new Error(`Pipeline was forcefully stopped.`); 
     } else { 
       console.log(`Pipeline execution ${status}.`); 
     } 
   } while (!complete);
}
```
• Para obtener más información sobre la API, consulta [DescribePipelineExecutionl](https://docs.aws.amazon.com/AWSJavaScriptSDK/v3/latest/client/sagemaker/command/DescribePipelineExecutionCommand)a Referencia AWS SDK for JavaScript de la API.

Kotlin

SDK para Kotlin

**a** Note

```
suspend fun waitForPipelineExecution(executionArn: String?) { 
     var status: String 
    var index = \varnothing do { 
         val pipelineExecutionRequest = DescribePipelineExecutionRequest { 
              pipelineExecutionArn = executionArn 
         } 
         SageMakerClient { region = "us-west-2" }.use { sageMakerClient ->
```

```
 val response = 
  sageMakerClient.describePipelineExecution(pipelineExecutionRequest) 
             status = response.pipelineExecutionStatus.toString() 
             println("$index. The status of the pipeline is $status") 
             TimeUnit.SECONDS.sleep(4) 
             index++ 
 } 
     } while ("Executing" == status) 
     println("Pipeline finished with status $status")
}
```
• Para obtener más información sobre la API, consulta [DescribePipelineExecutionl](https://github.com/awslabs/aws-sdk-kotlin#generating-api-documentation)a referencia sobre el AWS SDK para la API de Kotlin.

Describe un trabajo SageMaker de formación con un SDK AWS

El siguiente ejemplo de código muestra cómo describir un trabajo SageMaker de formación.

Los ejemplos de acciones son extractos de código de programas más grandes y deben ejecutarse en contexto. Puede ver esta acción en contexto en el siguiente ejemplo de código:

• [Introducción a modelos y puntos de conexión](#page-7075-0)

SAP ABAP

SDK para SAP ABAP

#### **a** Note

```
 TRY. 
        oo_result = lo_sgm->describetrainingjob( " oo_result is returned for 
 testing purposes. " 
          iv_trainingjobname = iv_training_job_name 
        ). 
        MESSAGE 'Retrieved description of training job.' TYPE 'I'.
```

```
 CATCH /aws1/cx_rt_service_generic INTO DATA(lo_exception). 
        DATA(1v_error) = |"\{ 1o_exception->av_error\r - { 1o-exception->av_error\r>av_err_msg }|. 
         MESSAGE lv_error TYPE 'E'. 
     ENDTRY.
```
• Para obtener más información sobre la API, consulte [DescribeTrainingJobl](https://docs.aws.amazon.com/sdk-for-sap-abap/v1/api/latest/index.html)a referencia sobre la API ABAP del AWS SDK para SAP.

Ejecute una canalización SageMaker mediante un SDK AWS

Los siguientes ejemplos de código muestran cómo iniciar la ejecución de una canalización en SageMaker.

Los ejemplos de acciones son extractos de código de programas más grandes y deben ejecutarse en contexto. Puede ver esta acción en contexto en el siguiente ejemplo de código:

• [Introducción a las tareas y las canalizaciones geoespaciales](#page-6984-0)

#### .NET

AWS SDK for .NET

#### **a** Note

Hay más información al respecto GitHub. Busque el ejemplo completo y aprenda a configurar y ejecutar en el [Repositorio de ejemplos de código de AWS.](https://github.com/awsdocs/aws-doc-sdk-examples/tree/main/dotnetv3/SageMaker#code-examples)

```
 /// <summary>
```

```
 /// Run a pipeline with input and output file locations.
```
/// </summary>

 /// <param name="queueUrl">The URL for the queue to use for pipeline callbacks.</param>

 /// <param name="inputLocationUrl">The input location in Amazon Simple Storage Service (Amazon S3).</param>

/// <param name="outputLocationUrl">The output location in Amazon S3.</param>

/// <param name="pipelineName">The name of the pipeline.</param>

/// <param name="executionRoleArn">The ARN of the role.</param>

```
/// <returns>The ARN of the pipeline run.</returns>
     public async Task<string> ExecutePipeline( 
         string queueUrl, 
         string inputLocationUrl, 
         string outputLocationUrl, 
         string pipelineName, 
         string executionRoleArn) 
     { 
         var inputConfig = new VectorEnrichmentJobInputConfig() 
         { 
             DataSourceConfig = new() 
\{\hspace{.1cm} \} S3Data = new VectorEnrichmentJobS3Data() 
\overline{a} S3Uri = inputLocationUrl 
 } 
             }, 
             DocumentType = VectorEnrichmentJobDocumentType.CSV 
         }; 
         var exportConfig = new ExportVectorEnrichmentJobOutputConfig() 
         { 
             S3Data = new VectorEnrichmentJobS3Data() 
\{\hspace{.1cm} \} S3Uri = outputLocationUrl 
 } 
         }; 
         var jobConfig = new VectorEnrichmentJobConfig() 
         { 
             ReverseGeocodingConfig = new ReverseGeocodingConfig() 
\{\hspace{.1cm} \} XAttributeName = "Longitude", 
                 YAttributeName = "Latitude" 
 } 
         };
#pragma warning disable SageMaker1002 // Property value does not match required 
 pattern is allowed here to match the pipeline definition. 
         var startExecutionResponse = await 
 _amazonSageMaker.StartPipelineExecutionAsync( 
             new StartPipelineExecutionRequest() 
\{\hspace{.1cm} \} PipelineName = pipelineName,
```

```
 PipelineExecutionDisplayName = pipelineName + "-example-
execution", 
                 PipelineParameters = new List<Parameter>() 
\overline{a} new Parameter() { Name = "parameter_execution_role", Value = 
  executionRoleArn }, 
                     new Parameter() { Name = "parameter_queue_url", Value = 
  queueUrl }, 
                     new Parameter() { Name = "parameter_vej_input_config", Value 
  = JsonSerializer.Serialize(inputConfig) }, 
                     new Parameter() { Name = "parameter_vej_export_config", Value 
  = JsonSerializer.Serialize(exportConfig) }, 
                     new Parameter() { Name = "parameter_step_1_vej_config", Value 
  = JsonSerializer.Serialize(jobConfig) } 
 } 
             });
#pragma warning restore SageMaker1002 
         return startExecutionResponse.PipelineExecutionArn; 
     }
```
• Para obtener más información sobre la API, consulta [StartPipelineExecutionl](https://docs.aws.amazon.com/goto/DotNetSDKV3/sagemaker-2017-07-24/StartPipelineExecution)a Referencia AWS SDK for .NET de la API.

#### Java

SDK para Java 2.x

#### **a** Note

```
 // Start a pipeline run with job configurations. 
     public static String executePipeline(SageMakerClient sageMakerClient, String 
  bucketName, String queueUrl, 
             String roleArn, String pipelineName) { 
         System.out.println("Starting pipeline execution."); 
         String inputBucketLocation = "s3://" + bucketName + "/samplefiles/
latlongtest.csv";
```

```
 String output = "s3://" + bucketName + "/outputfiles/"; 
         Gson gson = new GsonBuilder() 
                  .setFieldNamingPolicy(FieldNamingPolicy.UPPER_CAMEL_CASE) 
                  .setPrettyPrinting().create(); 
         // Set up all parameters required to start the pipeline. 
         List<Parameter> parameters = new ArrayList<>(); 
         Parameter para1 = Parameter.builder() 
                  .name("parameter_execution_role") 
                  .value(roleArn) 
                  .build(); 
         Parameter para2 = Parameter.builder() 
                  .name("parameter_queue_url") 
                  .value(queueUrl) 
                 .build();
        String inputJSON = ''{\n} " \"DataSourceConfig\": {\n" + 
                  " \"S3Data\": {\n" + 
                  " \"S3Uri\": \"s3://" + bucketName + "/samplefiles/
latlongtest.csv\"\n" + 
                 " }, \n" +
                  " \"Type\": \"S3_DATA\"\n" + 
                 " }, \n" +
                  " \"DocumentType\": \"CSV\"\n" + 
                  "}"; 
         System.out.println(inputJSON); 
         Parameter para3 = Parameter.builder() 
                  .name("parameter_vej_input_config") 
                  .value(inputJSON) 
                  .build(); 
         // Create an ExportVectorEnrichmentJobOutputConfig object. 
         VectorEnrichmentJobS3Data jobS3Data = VectorEnrichmentJobS3Data.builder() 
                  .s3Uri(output) 
                 .build();
         ExportVectorEnrichmentJobOutputConfig outputConfig = 
  ExportVectorEnrichmentJobOutputConfig.builder() 
                  .s3Data(jobS3Data) 
                  .build();
```

```
 String gson4 = gson.toJson(outputConfig); 
        Parameter para4 = Parameter.builder()
                  .name("parameter_vej_export_config") 
                  .value(gson4) 
                  .build(); 
         System.out.println("parameter_vej_export_config:" + 
  gson.toJson(outputConfig)); 
         // Create a VectorEnrichmentJobConfig object. 
         ReverseGeocodingConfig reverseGeocodingConfig = 
  ReverseGeocodingConfig.builder() 
                  .xAttributeName("Longitude") 
                  .yAttributeName("Latitude") 
                 .build();
         VectorEnrichmentJobConfig jobConfig = VectorEnrichmentJobConfig.builder() 
                  .reverseGeocodingConfig(reverseGeocodingConfig) 
                  .build(); 
         String para5JSON = "{\"MapMatchingConfig\":null,\"ReverseGeocodingConfig
\":{\"XAttributeName\":\"Longitude\",\"YAttributeName\":\"Latitude\"}}"; 
         Parameter para5 = Parameter.builder() 
                  .name("parameter_step_1_vej_config") 
                  .value(para5JSON) 
                  .build(); 
         System.out.println("parameter_step_1_vej_config:" + 
  gson.toJson(jobConfig)); 
         parameters.add(para1); 
         parameters.add(para2); 
         parameters.add(para3); 
         parameters.add(para4); 
         parameters.add(para5); 
         StartPipelineExecutionRequest pipelineExecutionRequest = 
  StartPipelineExecutionRequest.builder() 
                  .pipelineExecutionDescription("Created using Java SDK") 
                  .pipelineExecutionDisplayName(pipelineName + "-example-
execution") 
                  .pipelineParameters(parameters) 
                  .pipelineName(pipelineName) 
                 .buid():
```

```
 StartPipelineExecutionResponse response = 
 sageMakerClient.startPipelineExecution(pipelineExecutionRequest); 
        return response.pipelineExecutionArn(); 
    }
```
• Para obtener más información sobre la API, consulta [StartPipelineExecutionl](https://docs.aws.amazon.com/goto/SdkForJavaV2/sagemaker-2017-07-24/StartPipelineExecution)a Referencia AWS SDK for Java 2.x de la API.

### **JavaScript**

SDK para JavaScript (v3)

```
a Note
```
Hay más información. GitHub Busque el ejemplo completo y aprenda a configurar y ejecutar en el [Repositorio de ejemplos de código de AWS.](https://github.com/awsdocs/aws-doc-sdk-examples/tree/main/javascriptv3/example_code/sagemaker#code-examples)

Inicie una ejecución en SageMaker canalización.

```
/** 
  * Start the execution of the Amazon SageMaker pipeline. Parameters that are 
  * passed in are used in the AWS Lambda function. 
  * @param {{ 
     name: string,
     sagemakerClient: import('@aws-sdk/client-sagemaker').SageMakerClient,
     roleArn: string,
     queueUrl: string,
     s3InputBucketName: string,
  * }} props 
  */
export async function startPipelineExecution({ 
   sagemakerClient, 
   name, 
   bucketName, 
   roleArn, 
   queueUrl,
}) { 
   /** 
    * The Vector Enrichment Job requests CSV data. This configuration points to a 
  CSV
```

```
 * file in an Amazon S3 bucket. 
    * @type {import("@aws-sdk/client-sagemaker-
geospatial").VectorEnrichmentJobInputConfig} 
    */ 
   const inputConfig = { 
     DataSourceConfig: { 
      S3Data: {
         S3Uri: `s3://${bucketName}/input/sample_data.csv`, 
       }, 
     }, 
     DocumentType: VectorEnrichmentJobDocumentType.CSV, 
  }; 
  /** 
    * The Vector Enrichment Job adds additional data to the source CSV. This 
 configuration points 
    * to an Amazon S3 prefix where the output will be stored. 
    * @type {import("@aws-sdk/client-sagemaker-
geospatial").ExportVectorEnrichmentJobOutputConfig} 
    */ 
   const outputConfig = { 
     S3Data: { 
       S3Uri: `s3://${bucketName}/output/`, 
     }, 
  }; 
  /** 
    * This job will be a Reverse Geocoding Vector Enrichment Job. Reverse 
 Geocoding requires 
    * latitude and longitude values. 
    * @type {import("@aws-sdk/client-sagemaker-
geospatial").VectorEnrichmentJobConfig} 
    */ 
  const jobConfig = { 
     ReverseGeocodingConfig: { 
       XAttributeName: "Longitude", 
       YAttributeName: "Latitude", 
     }, 
   }; 
   const { PipelineExecutionArn } = await sagemakerClient.send( 
     new StartPipelineExecutionCommand({ 
       PipelineName: name, 
       PipelineExecutionDisplayName: `${name}-example-execution`,
```

```
 PipelineParameters: [ 
          { Name: "parameter_execution_role", Value: roleArn }, 
          { Name: "parameter_queue_url", Value: queueUrl }, 
          { 
            Name: "parameter_vej_input_config", 
            Value: JSON.stringify(inputConfig), 
          }, 
          { 
            Name: "parameter_vej_export_config", 
            Value: JSON.stringify(outputConfig), 
          }, 
          { 
            Name: "parameter_step_1_vej_config", 
            Value: JSON.stringify(jobConfig), 
          }, 
       ], 
     }), 
   ); 
   return { 
     arn: PipelineExecutionArn, 
   };
}
```
• Para obtener más información sobre la API, consulte [StartPipelineExecutionl](https://docs.aws.amazon.com/AWSJavaScriptSDK/v3/latest/client/sagemaker/command/StartPipelineExecutionCommand)a referencia AWS SDK for JavaScript de la API.

### Kotlin

SDK para Kotlin

### **a** Note

```
// Start a pipeline run with job configurations.
suspend fun executePipeline(bucketName: String, queueUrl: String?, roleArn: 
  String?, pipelineNameVal: String): String? {
```

```
 println("Starting pipeline execution.") 
 val inputBucketLocation = "s3://$bucketName/samplefiles/latlongtest.csv" 
 val output = "s3://$bucketName/outputfiles/" 
 val gson = GsonBuilder() 
     .setFieldNamingPolicy(FieldNamingPolicy.UPPER_CAMEL_CASE) 
     .setPrettyPrinting() 
     .create() 
 // Set up all parameters required to start the pipeline. 
 val parameters: MutableList<Parameter> = java.util.ArrayList<Parameter>() 
val para1 = Parameter \{ name = "parameter_execution_role" 
     value = roleArn 
 } 
 val para2 = Parameter { 
     name = "parameter_queue_url" 
     value = queueUrl 
 } 
 val inputJSON = """{ 
     "DataSourceConfig": { 
     "S3Data": { 
          "S3Uri": "s3://$bucketName/samplefiles/latlongtest.csv" 
     }, 
     "Type": "S3_DATA" 
     }, 
     "DocumentType": "CSV" 
 }""" 
 println(inputJSON) 
 val para3 = Parameter { 
     name = "parameter_vej_input_config" 
     value = inputJSON 
 } 
 // Create an ExportVectorEnrichmentJobOutputConfig object. 
 val jobS3Data = VectorEnrichmentJobS3Data { 
     s3Uri = output 
 } 
 val outputConfig = ExportVectorEnrichmentJobOutputConfig { 
     s3Data = jobS3Data 
 }
```

```
 val gson4: String = gson.toJson(outputConfig) 
     val para4: Parameter = Parameter { 
         name = "parameter_vej_export_config" 
        value = qson4 } 
     println("parameter_vej_export_config:" + gson.toJson(outputConfig)) 
     val para5JSON = 
         "{\"MapMatchingConfig\":null,\"ReverseGeocodingConfig\":{\"XAttributeName
\":\"Longitude\",\"YAttributeName\":\"Latitude\"}}" 
     val para5: Parameter = Parameter { 
         name = "parameter_step_1_vej_config" 
         value = para5JSON 
     } 
     parameters.add(para1) 
     parameters.add(para2) 
     parameters.add(para3) 
     parameters.add(para4) 
     parameters.add(para5) 
     val pipelineExecutionRequest = StartPipelineExecutionRequest { 
         pipelineExecutionDescription = "Created using Kotlin SDK" 
         pipelineExecutionDisplayName = "$pipelineName-example-execution" 
         pipelineParameters = parameters 
         pipelineName = pipelineNameVal 
     } 
     SageMakerClient { region = "us-west-2" }.use { sageMakerClient -> 
         val response = 
  sageMakerClient.startPipelineExecution(pipelineExecutionRequest) 
         return response.pipelineExecutionArn 
     }
}
```
• Para obtener más información sobre la API, consulta [StartPipelineExecutionl](https://github.com/awslabs/aws-sdk-kotlin#generating-api-documentation)a referencia sobre el AWS SDK para la API de Kotlin.

# Enumere los modelos utilizados en el SageMaker uso de un SDK AWS

En el siguiente ejemplo de código se muestra cómo enumerar los modelos en SageMaker.

### SAP ABAP

SDK para SAP ABAP

### **a** Note

Hay más información al respecto GitHub. Busque el ejemplo completo y aprenda a configurar y ejecutar en el [Repositorio de ejemplos de código de AWS.](https://github.com/awsdocs/aws-doc-sdk-examples/tree/main/sap-abap/services/sagemaker#code-examples)

```
 TRY. 
         oo_result = lo_sgm->listmodels( " oo_result is returned for 
  testing purposes. " 
           iv_namecontains = iv_name_contains 
         ). 
         MESSAGE 'Retrieved list of models.' TYPE 'I'. 
       CATCH /aws1/cx_rt_service_generic INTO DATA(lo_exception). 
        DATA(lv_error) = |"\{ lo\_exception->av_error = s<sup>1</sup>
>av_err_msg }|. 
         MESSAGE lv_error TYPE 'E'. 
     ENDTRY.
```
• Para obtener más información sobre la API, consulte [ListModels](https://docs.aws.amazon.com/sdk-for-sap-abap/v1/api/latest/index.html)la referencia sobre la API ABAP del AWS SDK para SAP.

Enumere las instancias del SageMaker bloc de notas mediante un SDK AWS

Los siguientes ejemplos de código muestran cómo enumerar las instancias de SageMaker bloc de notas.

#### Rust

### SDK para Rust

### **a** Note

Hay más información al respecto GitHub. Busque el ejemplo completo y aprenda a configurar y ejecutar en el [Repositorio de ejemplos de código de AWS.](https://github.com/awsdocs/aws-doc-sdk-examples/tree/main/rustv1/examples/sagemaker#code-examples)

```
async fn show_instances(client: &Client) -> Result<(), Error> { 
     let notebooks = client.list_notebook_instances().send().await?; 
     println!("Notebooks:"); 
     for n in notebooks.notebook_instances() { 
         let n_instance_type = n.instance_type().unwrap(); 
        let n_status = n.notebook_instance_status().unwrap(); 
        let n_name = n.notebook_instance_name(); 
        println!(" Name : {}", n_name.unwrap_or("Unknown"));
        println!(" Status : {}", n_status.as_ref());
        println!(" Instance Type : {}", n_instance_type.as_ref()); 
        println!(); 
     } 
    0k(())}
```
• Para obtener más información sobre la API, consulta [ListNotebookInstances](https://docs.rs/releases/search?query=aws-sdk)la referencia sobre la API de AWS SDK para Rust.

### SAP ABAP

### SDK para SAP ABAP

### **a** Note

Hay más información al respecto GitHub. Busque el ejemplo completo y aprenda a configurar y ejecutar en el [Repositorio de ejemplos de código de AWS.](https://github.com/awsdocs/aws-doc-sdk-examples/tree/main/sap-abap/services/sagemaker#code-examples)

```
 TRY. 
         oo_result = lo_sgm->listnotebookinstances( " oo_result is returned 
  for testing purposes. " 
           iv_namecontains = iv_name_contains 
         ). 
         MESSAGE 'Retrieved list of notebook instances.' TYPE 'I'. 
       CATCH /aws1/cx_rt_service_generic INTO DATA(lo_exception). 
        DATA(lv_error) = |"\{ lo\_exception->av_error = 3" - { lo\_exception-}>av_error_msg }|.
         MESSAGE lv_error TYPE 'E'. 
     ENDTRY.
```
• Para obtener más información sobre la API, consulte [ListNotebookInstances](https://docs.aws.amazon.com/sdk-for-sap-abap/v1/api/latest/index.html)la referencia sobre la API ABAP del AWS SDK para SAP.

Enumerar algoritmos de machine learning usando un SDK de AWS

El siguiente ejemplo de código muestra cómo enumerar los algoritmos SageMaker de aprendizaje automático.

SAP ABAP

SDK para SAP ABAP

### **a** Note

```
 TRY. 
         oo_result = lo_sgm->listalgorithms( " oo_result is returned for 
  testing purposes. " 
           iv_namecontains = iv_name_contains 
         ). 
         MESSAGE 'Retrieved list of algorithms.' TYPE 'I'. 
       CATCH /aws1/cx_rt_service_generic INTO DATA(lo_exception). 
        DATA(lv_error) = |"\{ lo\_exception->av_error = s<sup>1</sup>
>av_err_msg }|. 
         MESSAGE lv_error TYPE 'E'. 
     ENDTRY.
```
• Para obtener más información sobre la API, consulte [ListAlgorithms](https://docs.aws.amazon.com/sdk-for-sap-abap/v1/api/latest/index.html)la referencia sobre la API ABAP del AWS SDK para SAP.

Enumere los trabajos de SageMaker formación mediante un SDK AWS

Los siguientes ejemplos de código muestran cómo enumerar los trabajos de SageMaker formación.

Rust

SDK para Rust

# **a** Note

```
async fn show_jobs(client: &Client) -> Result<(), Error> { 
     let job_details = client.list_training_jobs().send().await?; 
     println!("Jobs:"); 
     for j in job_details.training_job_summaries() { 
         let name = j.training_job_name().unwrap_or("Unknown"); 
         let creation_time = j.creation_time().expect("creation 
  time").to_chrono_utc()?; 
         let training_end_time = j 
             .training_end_time()
```

```
 .expect("Training end time") 
             .to_chrono_utc()?; 
        let status = j.training_job_status().expect("training status"); 
         let duration = training_end_time - creation_time; 
        println!(" Name: {}", name);
        println!( 
             " Creation date/time: {}", 
            creation_time.format("%Y-%m-%d@%H:%M:%S") 
         ); 
         println!(" Duration (seconds): {}", duration.num_seconds()); 
        println!(" Status: {:?}", status);
        println!(); 
     } 
    0k(())}
```
• Para obtener más información sobre la API, consulta [ListTrainingJobs](https://docs.rs/releases/search?query=aws-sdk)la referencia sobre la API de AWS SDK para Rust.

### SAP ABAP

SDK para SAP ABAP

#### **G** Note

```
 TRY. 
        oo_result = lo_sgm->listtrainingjobs( " oo_result is returned for 
 testing purposes. " 
          iv_namecontains = iv_name_contains 
          iv_maxresults = iv_max_results 
        ). 
        MESSAGE 'Retrieved list of training jobs.' TYPE 'I'.
```

```
 CATCH /aws1/cx_rt_service_generic INTO DATA(lo_exception). 
        DATA(lv_error) = |"\{ lo\_exception->av_error\}" - { lo\_exception->av_err_msg }|. 
         MESSAGE lv_error TYPE 'E'. 
     ENDTRY.
```
• Para obtener más información sobre la API, consulte [ListTrainingJobs](https://docs.aws.amazon.com/sdk-for-sap-abap/v1/api/latest/index.html)la referencia sobre la API ABAP del AWS SDK para SAP.

Cree e inicie un trabajo SageMaker de formación con un AWS SDK

El siguiente ejemplo de código muestra cómo iniciar un trabajo SageMaker de formación.

Los ejemplos de acciones son extractos de código de programas más grandes y deben ejecutarse en contexto. Puede ver esta acción en contexto en el siguiente ejemplo de código:

• [Introducción a modelos y puntos de conexión](#page-7075-0)

### SAP ABAP

SDK para SAP ABAP

### **a** Note

```
 DATA lo_hyperparameters_w TYPE REF TO /aws1/cl_sgmhyperparameters_w. 
     DATA lt_hyperparameters TYPE /aws1/
cl_sgmhyperparameters_w=>tt_hyperparameters. 
     DATA lt_input_data_config TYPE /aws1/cl_sgmchannel=>tt_inputdataconfig. 
     DATA lo_trn_channel TYPE REF TO /aws1/cl_sgmchannel. 
     DATA lo_trn_datasource TYPE REF TO /aws1/cl_sgmdatasource. 
     DATA lo_trn_s3datasource TYPE REF TO /aws1/cl_sgms3datasource. 
     DATA lo_val_channel TYPE REF TO /aws1/cl_sgmchannel. 
     DATA lo_val_datasource TYPE REF TO /aws1/cl_sgmdatasource. 
     DATA lo_val_s3datasource TYPE REF TO /aws1/cl_sgms3datasource.
```

```
DATA lo_algorithm_specification TYPE REF TO /aws1/cl_sgmalgorithmspec.
    DATA lo_resource_config TYPE REF TO /aws1/cl_sgmresourceconfig. 
   DATA lo_output_data_config TYPE REF TO /aws1/cl_sgmoutputdataconfig.
   DATA lo_stopping_condition TYPE REF TO /aws1/cl_sgmstoppingcondition.
    "Create ABAP internal table for hyperparameters based on input variables." 
    "These hyperparameters are based on the Amazon SageMaker built-in algorithm, 
 XGBoost." 
   CREATE OBJECT lo hyperparameters w EXPORTING iv value = iv hp max depth.
    INSERT VALUE #( key = 'max_depth' value = lo_hyperparameters_w ) INTO TABLE 
 lt_hyperparameters. 
    CREATE OBJECT lo_hyperparameters_w EXPORTING iv_value = iv_hp_eta. 
    INSERT VALUE #( key = 'eta' value = lo_hyperparameters_w ) INTO TABLE 
 lt_hyperparameters. 
    CREATE OBJECT lo_hyperparameters_w EXPORTING iv_value = iv_hp_eval_metric. 
    INSERT VALUE #( key = 'eval_metric' value = lo_hyperparameters_w ) INTO 
 TABLE lt_hyperparameters. 
    CREATE OBJECT lo_hyperparameters_w EXPORTING iv_value = 
 iv_hp_scale_pos_weight. 
    INSERT VALUE #( key = 'scale_pos_weight' value = lo_hyperparameters_w ) INTO 
 TABLE lt_hyperparameters. 
    CREATE OBJECT lo_hyperparameters_w EXPORTING iv_value = iv_hp_subsample. 
    INSERT VALUE #( key = 'subsample' value = lo_hyperparameters_w ) INTO TABLE 
 lt_hyperparameters. 
    CREATE OBJECT lo_hyperparameters_w EXPORTING iv_value = iv_hp_objective. 
    INSERT VALUE #( key = 'objective' value = lo_hyperparameters_w ) INTO TABLE 
 lt_hyperparameters. 
    CREATE OBJECT lo_hyperparameters_w EXPORTING iv_value = iv_hp_num_round. 
    INSERT VALUE #( key = 'num_round' value = lo_hyperparameters_w ) INTO TABLE 
 lt_hyperparameters. 
    "Create ABAP objects for training data sources." 
    CREATE OBJECT lo_trn_s3datasource 
      EXPORTING 
       iv_s3datatype = iv_trn_data_s3datatype
        iv_s3datadistributiontype = iv_trn_data_s3datadistribution 
        iv_s3uri = iv_trn_data_s3uri.
```

```
 CREATE OBJECT lo_trn_datasource 
   EXPORTING 
     io_s3datasource = lo_trn_s3datasource. 
 CREATE OBJECT lo_trn_channel 
   EXPORTING 
     iv_channelname = 'train' 
    io_datasource = lo_trn_datasource
     iv_compressiontype = iv_trn_data_compressiontype 
    iv_{\text{contenttype}} = iv_{\text{trn\_data\_contenttype}}. INSERT lo_trn_channel INTO TABLE lt_input_data_config. 
 "Create ABAP objects for validation data sources." 
 CREATE OBJECT lo_val_s3datasource 
   EXPORTING 
     iv_s3datatype = iv_val_data_s3datatype 
     iv_s3datadistributiontype = iv_val_data_s3datadistribution 
    iv_s3uri = iv_val_data_s3uri.
 CREATE OBJECT lo_val_datasource 
   EXPORTING 
     io_s3datasource = lo_val_s3datasource. 
 CREATE OBJECT lo_val_channel 
   EXPORTING 
    iv channelname = 'validation'
    io datasource = lo val datasource
     iv_compressiontype = iv_val_data_compressiontype 
    iv_{\text{contenttype}} = iv_{\text{val_data\_contenttype}}. INSERT lo_val_channel INTO TABLE lt_input_data_config. 
 "Create an ABAP object for algorithm specification." 
 CREATE OBJECT lo_algorithm_specification 
   EXPORTING 
    iv_trainingimage = iv_training_image
    iv_traininginputmode = iv_training_input_mode.
 "Create an ABAP object for resource configuration." 
 CREATE OBJECT lo_resource_config 
   EXPORTING 
    iv_instancecount = iv_instance_countiv_{\text{instance-type}} = iv_{\text{instance\_type}}
```

```
 iv_volumesizeingb = iv_volume_sizeingb. 
    "Create an ABAP object for output data configuration." 
   CREATE OBJECT lo_output_data_config 
      EXPORTING 
        iv_s3outputpath = iv_s3_output_path. 
    "Create an ABAP object for stopping condition." 
   CREATE OBJECT lo_stopping_condition 
     EXPORTING 
        iv_maxruntimeinseconds = iv_max_runtime_in_seconds. 
    "Create a training job." 
    TRY. 
       oo_result = lo_sgm->createtrainingjob( " oo_result is returned for 
 testing purposes. " 
        iv_trainingjobname i \vee training_job_name
         iv_rolearn = iv_role_arn 
        it_hyperparameters = lt_hyperparameters
        it_inputdataconfig = lt_input_data_config
        io algorithmspecification i = lo algorithm specification
         io_outputdataconfig = lo_output_data_config 
         io_resourceconfig = lo_resource_config 
         io_stoppingcondition = lo_stopping_condition 
        ). 
       MESSAGE 'Training job created.' TYPE 'I'. 
     CATCH /aws1/cx_sgmresourceinuse. 
       MESSAGE 'Resource being accessed is in use.' TYPE 'E'. 
     CATCH /aws1/cx_sgmresourcenotfound. 
       MESSAGE 'Resource being accessed is not found.' TYPE 'E'. 
     CATCH /aws1/cx_sgmresourcelimitexcd. 
       MESSAGE 'You have reached the limit on the number of resources.' TYPE 
 'E'. 
    ENDTRY.
```
• Para obtener más información sobre la API, consulte [CreateTrainingJobl](https://docs.aws.amazon.com/sdk-for-sap-abap/v1/api/latest/index.html)a referencia sobre la API ABAP del AWS SDK para SAP.

Cree e inicie un trabajo de SageMaker transformación mediante un SDK AWS

El siguiente ejemplo de código muestra cómo iniciar un trabajo de SageMaker transformación.

### SAP ABAP

### SDK para SAP ABAP

### **a** Note

```
DATA lo_transforminput TYPE REF TO /aws1/cl_sgmtransforminput.
   DATA lo_transformoutput TYPE REF TO /aws1/cl_sgmtransformoutput.
    DATA lo_transformresources TYPE REF TO /aws1/cl_sgmtransformresources. 
    DATA lo_datasource TYPE REF TO /aws1/cl_sgmtransformdatasrc. 
    DATA lo_s3datasource TYPE REF TO /aws1/cl_sgmtransforms3datasrc. 
    "Create an ABAP object for an Amazon Simple Storage Service (Amazon S3) data 
 source." 
    CREATE OBJECT lo_s3datasource 
      EXPORTING 
       iv_s3uri = iv_tf_data_s3uri
        iv_s3datatype = iv_tf_data_s3datatype. 
    "Create an ABAP object for data source." 
    CREATE OBJECT lo_datasource 
      EXPORTING 
        io_s3datasource = lo_s3datasource. 
    "Create an ABAP object for transform data source." 
    CREATE OBJECT lo_transforminput 
      EXPORTING 
        io_datasource = lo_datasource 
       iv_{\text{contenttype}} = iv_{\text{tot}} - i iv_compressiontype = iv_tf_data_compressiontype. 
    "Create an ABAP object for resource configuration." 
    CREATE OBJECT lo_transformresources 
      EXPORTING 
        iv_instancecount = iv_instance_count 
        iv_instancetype = iv_instance_type.
```

```
 "Create an ABAP object for output data configuration." 
    CREATE OBJECT lo_transformoutput 
      EXPORTING 
        iv_s3outputpath = iv_s3_output_path. 
    "Create a transform job." 
    TRY. 
        oo_result = lo_sgm->createtransformjob( " oo_result is returned for 
 testing purposes. " 
            iv_modelname = iv_tf_model_name 
            iv_transformjobname = iv_tf_job_name 
            io_transforminput = lo_transforminput 
            io_transformoutput = lo_transformoutput 
            io_transformresources = lo_transformresources 
        ). 
        MESSAGE 'Transform job created.' TYPE 'I'. 
      CATCH /aws1/cx_sgmresourceinuse. 
        MESSAGE 'Resource being accessed is in use.' TYPE 'E'. 
      CATCH /aws1/cx_sgmresourcenotfound. 
        MESSAGE 'Resource being accessed is not found.' TYPE 'E'. 
      CATCH /aws1/cx_sgmresourcelimitexcd. 
        MESSAGE 'You have reached the limit on the number of resources.' TYPE 
 'E'. 
    ENDTRY.
```
• Para obtener más información sobre la API, consulte [CreateTransformJobl](https://docs.aws.amazon.com/sdk-for-sap-abap/v1/api/latest/index.html)a referencia sobre la API ABAP del AWS SDK para SAP.

# Escenarios para el SageMaker uso de los SDK AWS

En los siguientes ejemplos de código se muestra cómo utilizar Amazon SageMaker con AWS los SDK. Cada ejemplo muestra cómo llevar a cabo una tarea específica llamando a varias funciones dentro del mismo servicio.

Los escenarios se centran en un nivel intermedio de experiencia para ayudarle a entender las acciones de servicio en su contexto.

# Ejemplos

- [Comience con los trabajos SageMaker geoespaciales en proceso mediante un SDK AWS](#page-6984-0)
- [Comience con SageMaker los modelos y los puntos de conexión mediante un SDK AWS](#page-7075-0)
## Comience con los trabajos SageMaker geoespaciales en proceso mediante un SDK AWS

En el siguiente ejemplo de código, se muestra cómo:

- Configurar los recursos de una canalización
- Configurar una canalización que ejecuta un trabajo geoespacial
- Inicio de la ejecución de una canalización
- Supervisar el estado de la ejecución
- Ver la salida de la canalización
- Limpiar recursos.

Para obtener más información, consulte [Crear y ejecutar SageMaker canalizaciones mediante los](https://community.aws/posts/create-and-run-sagemaker-pipelines-using-aws-sdks)  [AWS SDK](https://community.aws/posts/create-and-run-sagemaker-pipelines-using-aws-sdks) en Community.aws.

## .NET

AWS SDK for .NET

```
a Note
```
Hay más información sobre. GitHub Busque el ejemplo completo y aprenda a configurar y ejecutar en el [Repositorio de ejemplos de código de AWS.](https://github.com/awsdocs/aws-doc-sdk-examples/tree/main/dotnetv3/SageMaker#code-examples)

Crea una clase que agrupe SageMaker las operaciones.

```
using System.Text.Json;
using Amazon.SageMaker;
using Amazon.SageMaker.Model;
using Amazon.SageMakerGeospatial;
using Amazon.SageMakerGeospatial.Model;
namespace SageMakerActions;
/// <summary>
/// Wrapper class for Amazon SageMaker actions and logic.
/// </summary>
```

```
public class SageMakerWrapper
{ 
    private readonly IAmazonSageMaker amazonSageMaker;
     public SageMakerWrapper(IAmazonSageMaker amazonSageMaker) 
    \mathcal{L} _amazonSageMaker = amazonSageMaker; 
     } 
     /// <summary> 
     /// Create a pipeline from a JSON definition, or update it if the pipeline 
  already exists. 
     /// </summary> 
    /// <returns>The Amazon Resource Name (ARN) of the pipeline.</returns>
     public async Task<string> SetupPipeline(string pipelineJson, string roleArn, 
  string name, string description, string displayName) 
     { 
         try 
         { 
             var updateResponse = await _amazonSageMaker.UpdatePipelineAsync( 
                  new UpdatePipelineRequest() 
\overline{a} PipelineDefinition = pipelineJson, 
                      PipelineDescription = description, 
                      PipelineDisplayName = displayName, 
                      PipelineName = name, 
                      RoleArn = roleArn 
                  }); 
             return updateResponse.PipelineArn; 
         } 
         catch (Amazon.SageMaker.Model.ResourceNotFoundException) 
        \{ var createResponse = await _amazonSageMaker.CreatePipelineAsync( 
                  new CreatePipelineRequest() 
\overline{a} PipelineDefinition = pipelineJson, 
                      PipelineDescription = description, 
                      PipelineDisplayName = displayName, 
                      PipelineName = name, 
                      RoleArn = roleArn 
                  }); 
             return createResponse.PipelineArn; 
         } 
     }
```

```
 /// <summary> 
    /// Run a pipeline with input and output file locations. 
    /// </summary> 
    /// <param name="queueUrl">The URL for the queue to use for pipeline 
 callbacks.</param> 
    /// <param name="inputLocationUrl">The input location in Amazon Simple 
Storage Service (Amazon S3).</param>
    /// <param name="outputLocationUrl">The output location in Amazon S3.</param> 
    /// <param name="pipelineName">The name of the pipeline.</param> 
    /// <param name="executionRoleArn">The ARN of the role.</param> 
   /// <returns>The ARN of the pipeline run.</returns>
     public async Task<string> ExecutePipeline( 
         string queueUrl, 
         string inputLocationUrl, 
         string outputLocationUrl, 
         string pipelineName, 
         string executionRoleArn) 
     { 
         var inputConfig = new VectorEnrichmentJobInputConfig() 
        \{ DataSourceConfig = new() 
\{\hspace{.1cm} \} S3Data = new VectorEnrichmentJobS3Data() 
\overline{a} S3Uri = inputLocationUrl 
 } 
             }, 
             DocumentType = VectorEnrichmentJobDocumentType.CSV 
         }; 
         var exportConfig = new ExportVectorEnrichmentJobOutputConfig() 
         { 
             S3Data = new VectorEnrichmentJobS3Data() 
\{\hspace{.1cm} \} S3Uri = outputLocationUrl 
 } 
         }; 
         var jobConfig = new VectorEnrichmentJobConfig() 
         { 
             ReverseGeocodingConfig = new ReverseGeocodingConfig() 
\{\hspace{.1cm} \} XAttributeName = "Longitude",
```

```
 YAttributeName = "Latitude" 
 } 
         };
#pragma warning disable SageMaker1002 // Property value does not match required 
 pattern is allowed here to match the pipeline definition. 
         var startExecutionResponse = await 
 _amazonSageMaker.StartPipelineExecutionAsync( 
             new StartPipelineExecutionRequest() 
\{\hspace{.1cm} \} PipelineName = pipelineName, 
                 PipelineExecutionDisplayName = pipelineName + "-example-
execution", 
                 PipelineParameters = new List<Parameter>() 
\overline{a} new Parameter() { Name = "parameter_execution_role", Value = 
  executionRoleArn }, 
                     new Parameter() { Name = "parameter_queue_url", Value = 
queueUrl },
                     new Parameter() { Name = "parameter_vej_input_config", Value 
 = JsonSerializer.Serialize(inputConfig) }, 
                     new Parameter() { Name = "parameter_vej_export_config", Value 
 = JsonSerializer.Serialize(exportConfig) }, 
                     new Parameter() { Name = "parameter_step_1_vej_config", Value 
  = JsonSerializer.Serialize(jobConfig) } 
 } 
             });
#pragma warning restore SageMaker1002 
         return startExecutionResponse.PipelineExecutionArn; 
     } 
    /// <summary> 
    /// Check the status of a run. 
     /// </summary> 
    /// <param name="pipelineExecutionArn">The ARN.</param> 
   /// <returns>The status of the pipeline.</returns>
     public async Task<PipelineExecutionStatus> 
 CheckPipelineExecutionStatus(string pipelineExecutionArn) 
     { 
         var describeResponse = await 
 _amazonSageMaker.DescribePipelineExecutionAsync( 
             new DescribePipelineExecutionRequest() 
\{\hspace{.1cm} \} PipelineExecutionArn = pipelineExecutionArn
```

```
 }); 
         return describeResponse.PipelineExecutionStatus; 
     } 
     /// <summary> 
     /// Delete a SageMaker pipeline by name. 
     /// </summary> 
     /// <param name="pipelineName">The name of the pipeline to delete.</param> 
    /// <returns>The ARN of the pipeline.</returns>
     public async Task<string> DeletePipelineByName(string pipelineName) 
     { 
         var deleteResponse = await _amazonSageMaker.DeletePipelineAsync( 
              new DeletePipelineRequest() 
\{\hspace{.1cm} \} PipelineName = pipelineName 
              }); 
         return deleteResponse.PipelineArn; 
     }
}
```
Crea una función que gestione las devoluciones de llamadas de la SageMaker canalización.

```
using System.Text.Json;
using Amazon.Lambda.Core;
using Amazon.Lambda.SQSEvents;
using Amazon.SageMaker;
using Amazon.SageMaker.Model;
using Amazon.SageMakerGeospatial;
using Amazon.SageMakerGeospatial.Model;
// Assembly attribute to enable the AWS Lambda function's JSON input to be 
 converted into a .NET class.
[assembly: 
  LambdaSerializer(typeof(Amazon.Lambda.Serialization.SystemTextJson.DefaultLambdaJsonSerializer))]
namespace SageMakerLambda;
/// <summary>
/// The AWS Lambda function handler for the Amazon SageMaker pipeline.
```

```
/// </summary>
public class SageMakerLambdaFunction
{ 
     /// <summary> 
     /// Default constructor. This constructor is used by AWS Lambda to construct 
  the instance. When invoked in a Lambda environment 
     /// the AWS credentials will come from the AWS Identity and Access Management 
  (IAM) role associated with the function. The AWS Region will be set to the 
     /// Region that the Lambda function is running in. 
     /// </summary> 
     public SageMakerLambdaFunction() 
     { 
     } 
     /// <summary> 
    /// The AWS Lambda function handler that processes events from the SageMaker
  pipeline and starts a job or export. 
     /// </summary> 
     /// <param name="request">The custom SageMaker pipeline request object.</
param> 
     /// <param name="context">The Lambda context.</param> 
    /// <returns>The dictionary of output parameters.</returns>
     public async Task<Dictionary<string, string>> FunctionHandler(PipelineRequest 
  request, ILambdaContext context) 
     { 
         var geoSpatialClient = new AmazonSageMakerGeospatialClient(); 
         var sageMakerClient = new AmazonSageMakerClient(); 
         var responseDictionary = new Dictionary<string, string>(); 
         context.Logger.LogInformation("Function handler started with request: " + 
  JsonSerializer.Serialize(request)); 
         if (request.Records != null && request.Records.Any()) 
        \left\{ \right. context.Logger.LogInformation("Records found, this is a queue event. 
  Processing the queue records."); 
             foreach (var message in request.Records) 
\{\hspace{.1cm} \} await ProcessMessageAsync(message, context, geoSpatialClient, 
  sageMakerClient); 
 } 
         } 
         else if (!string.IsNullOrEmpty(request.vej_export_config)) 
         { 
             context.Logger.LogInformation("Export configuration found, this is an 
  export. Start the Vector Enrichment Job (VEJ) export.");
```

```
 var outputConfig = 
 JsonSerializer.Deserialize<ExportVectorEnrichmentJobOutputConfig>( 
                      request.vej_export_config); 
             var exportResponse = await 
 geoSpatialClient.ExportVectorEnrichmentJobAsync( 
                  new ExportVectorEnrichmentJobRequest() 
\overline{a} Arn = request.vej_arn, 
                      ExecutionRoleArn = request.Role, 
                      OutputConfig = outputConfig 
                  }); 
             context.Logger.LogInformation($"Export response: 
 {JsonSerializer.Serialize(exportResponse)}"); 
             responseDictionary = new Dictionary<string, string> 
\{\hspace{.1cm} \} { "export_eoj_status", exportResponse.ExportStatus.ToString() }, 
                 { "vej_arn", exportResponse.Arn } 
             }; 
         } 
        else if (!string.IsNullOrEmpty(request.vej_name))
         { 
             context.Logger.LogInformation("Vector Enrichment Job name found, 
 starting the job."); 
             var inputConfig = 
                  JsonSerializer.Deserialize<VectorEnrichmentJobInputConfig>( 
                      request.vej_input_config); 
             var jobConfig = 
                  JsonSerializer.Deserialize<VectorEnrichmentJobConfig>( 
                      request.vej_config); 
             var jobResponse = await 
 geoSpatialClient.StartVectorEnrichmentJobAsync( 
                 new StartVectorEnrichmentJobRequest() 
\overline{a} ExecutionRoleArn = request.Role, 
                      InputConfig = inputConfig, 
                      Name = request.vej_name, 
                      JobConfig = jobConfig 
                 });
```

```
 context.Logger.LogInformation("Job response: " + 
 JsonSerializer.Serialize(jobResponse)); 
             responseDictionary = new Dictionary<string, string> 
\{\hspace{.1cm} \} { "vej_arn", jobResponse.Arn }, 
                 { "statusCode", jobResponse.HttpStatusCode.ToString() } 
             }; 
         } 
         return responseDictionary; 
    } 
    /// <summary> 
    /// Process a queue message and check the status of a SageMaker job. 
    /// </summary> 
    /// <param name="message">The queue message.</param> 
    /// <param name="context">The Lambda context.</param> 
    /// <param name="geoClient">The SageMaker GeoSpatial client.</param> 
    /// <param name="sageMakerClient">The SageMaker client.</param> 
   /// <returns>Async task.</returns>
     private async Task ProcessMessageAsync(SQSEvent.SQSMessage message, 
 ILambdaContext context, 
         AmazonSageMakerGeospatialClient geoClient, AmazonSageMakerClient 
 sageMakerClient) 
     { 
         context.Logger.LogInformation($"Processed message {message.Body}"); 
         // Get information about the SageMaker job. 
         var payload = JsonSerializer.Deserialize<QueuePayload>(message.Body); 
         context.Logger.LogInformation($"Payload token {payload!.token}"); 
         var token = payload.token; 
         if (payload.arguments.ContainsKey("vej_arn")) 
         { 
             // Use the job ARN and the token to get the job status. 
             var job_arn = payload.arguments["vej_arn"]; 
             context.Logger.LogInformation($"Token: {token}, arn {job_arn}"); 
             var jobInfo = geoClient.GetVectorEnrichmentJobAsync( 
                 new GetVectorEnrichmentJobRequest() 
\overline{a} Arn = job_arn 
                 }); 
             context.Logger.LogInformation("Job info: " + 
 JsonSerializer.Serialize(jobInfo));
```

```
 if (jobInfo.Result.Status == VectorEnrichmentJobStatus.COMPLETED) 
\{\hspace{.1cm} \} context.Logger.LogInformation($"Status completed, resuming 
  pipeline..."); 
                await sageMakerClient.SendPipelineExecutionStepSuccessAsync( 
                    new SendPipelineExecutionStepSuccessRequest() 
\{ CallbackToken = token, 
                        OutputParameters = new List<OutputParameter>() 
 { 
                            new OutputParameter() 
                                { Name = "export_status", Value = 
  jobInfo.Result.Status } 
 } 
                    }); 
 } 
            else if (jobInfo.Result.Status == VectorEnrichmentJobStatus.FAILED) 
\{\hspace{.1cm} \} context.Logger.LogInformation($"Status failed, stopping 
  pipeline..."); 
                await sageMakerClient.SendPipelineExecutionStepFailureAsync( 
                    new SendPipelineExecutionStepFailureRequest() 
\{ CallbackToken = token, 
                        FailureReason = jobInfo.Result.ErrorDetails.ErrorMessage 
                    }); 
 } 
            else if (jobInfo.Result.Status == 
 VectorEnrichmentJobStatus.IN_PROGRESS) 
\{\hspace{.1cm} \} // Put this message back in the queue to reprocess later. 
                context.Logger.LogInformation( 
                    $"Status still in progress, check back later."); 
                throw new("Job still running."); 
 } 
        } 
    }
}
```
Ejecutar un escenario interactivo en un símbolo del sistema.

public static class PipelineWorkflow

{

```
 public static IAmazonIdentityManagementService _iamClient = null!; 
    public static SageMakerWrapper sageMakerWrapper = null!;
     public static IAmazonSQS _sqsClient = null!; 
     public static IAmazonS3 _s3Client = null!; 
     public static IAmazonLambda _lambdaClient = null!; 
     public static IConfiguration _configuration = null!; 
     public static string lambdaFunctionName = "SageMakerExampleFunction"; 
     public static string sageMakerRoleName = "SageMakerExampleRole"; 
     public static string lambdaRoleName = "SageMakerExampleLambdaRole"; 
     private static string[] lambdaRolePolicies = null!; 
     private static string[] sageMakerRolePolicies = null!; 
     static async Task Main(string[] args) 
     { 
         var options = new AWSOptions() { Region = RegionEndpoint.USWest2 }; 
         // Set up dependency injection for the AWS service. 
         using var host = Host.CreateDefaultBuilder(args) 
             .ConfigureLogging(logging => 
                 logging.AddFilter("System", LogLevel.Debug) 
                      .AddFilter<DebugLoggerProvider>("Microsoft", 
 LogLevel.Information) 
                      .AddFilter<ConsoleLoggerProvider>("Microsoft", 
 LogLevel.Trace)) 
             .ConfigureServices((_, services) => 
                 services.AddAWSService<IAmazonIdentityManagementService>(options) 
                      .AddAWSService<IAmazonEC2>(options) 
                      .AddAWSService<IAmazonSageMaker>(options) 
                      .AddAWSService<IAmazonSageMakerGeospatial>(options) 
                      .AddAWSService<IAmazonSQS>(options) 
                      .AddAWSService<IAmazonS3>(options) 
                      .AddAWSService<IAmazonLambda>(options) 
                      .AddTransient<SageMakerWrapper>() 
\overline{\phantom{a}} .Build(); 
         _configuration = new ConfigurationBuilder() 
             .SetBasePath(Directory.GetCurrentDirectory()) 
             .AddJsonFile("settings.json") // Load settings from .json file. 
             .AddJsonFile("settings.local.json", 
                 true) // Optionally, load local settings. 
             .Build();
```

```
 ServicesSetup(host); 
       string queueUrl = "";
        string queueName = _configuration["queueName"]; 
        string bucketName = _configuration["bucketName"]; 
        var pipelineName = _configuration["pipelineName"]; 
        try 
        { 
            Console.WriteLine(new string('-', 80)); 
            Console.WriteLine( 
                 "Welcome to the Amazon SageMaker pipeline example scenario."); 
            Console.WriteLine( 
                 "\nThis example workflow will guide you through setting up and 
 running an" + 
                 "\nAmazon SageMaker pipeline. The pipeline uses an AWS Lambda 
 function and an" + 
                 "\nAmazon SQS Queue. It runs a vector enrichment reverse geocode 
 job to" + 
                 "\nreverse geocode addresses in an input file and store the 
 results in an export file."); 
            Console.WriteLine(new string('-', 80)); 
            Console.WriteLine(new string('-', 80)); 
            Console.WriteLine( 
                 "First, we will set up the roles, functions, and queue needed by 
 the SageMaker pipeline."); 
            Console.WriteLine(new string('-', 80)); 
            var lambdaRoleArn = await CreateLambdaRole(); 
            var sageMakerRoleArn = await CreateSageMakerRole(); 
            var functionArn = await SetupLambda(lambdaRoleArn, true); 
            queueUrl = await SetupQueue(queueName); 
            await SetupBucket(bucketName); 
            Console.WriteLine(new string('-', 80)); 
            Console.WriteLine("Now we can create and run our pipeline."); 
            Console.WriteLine(new string('-', 80)); 
            await SetupPipeline(sageMakerRoleArn, functionArn, pipelineName); 
            var executionArn = await ExecutePipeline(queueUrl, sageMakerRoleArn, 
 pipelineName, bucketName); 
            await WaitForPipelineExecution(executionArn);
```

```
 await GetOutputResults(bucketName); 
             Console.WriteLine(new string('-', 80)); 
             Console.WriteLine("The pipeline has completed. To view the pipeline 
 and runs " + 
                                "in SageMaker Studio, follow these instructions:" + 
                                "\nhttps://docs.aws.amazon.com/sagemaker/latest/dg/
pipelines-studio.html"); 
             Console.WriteLine(new string('-', 80)); 
             Console.WriteLine(new string('-', 80)); 
             Console.WriteLine("Finally, let's clean up our resources."); 
             Console.WriteLine(new string('-', 80)); 
             await CleanupResources(true, queueUrl, pipelineName, bucketName); 
             Console.WriteLine(new string('-', 80)); 
             Console.WriteLine("SageMaker pipeline scenario is complete."); 
             Console.WriteLine(new string('-', 80)); 
         } 
         catch (Exception ex) 
        \{ Console.WriteLine(new string('-', 80)); 
             Console.WriteLine($"There was a problem running the scenario: 
  {ex.Message}"); 
             await CleanupResources(true, queueUrl, pipelineName, bucketName); 
             Console.WriteLine(new string('-', 80)); 
         } 
     } 
    /// <summary> 
    /// Populate the services for use within the console application. 
    /// </summary> 
     /// <param name="host">The services host.</param> 
     private static void ServicesSetup(IHost host) 
     { 
         _sageMakerWrapper = host.Services.GetRequiredService<SageMakerWrapper>(); 
         _iamClient = 
 host.Services.GetRequiredService<IAmazonIdentityManagementService>(); 
         _sqsClient = host.Services.GetRequiredService<IAmazonSQS>(); 
         _s3Client = host.Services.GetRequiredService<IAmazonS3>(); 
         _lambdaClient = host.Services.GetRequiredService<IAmazonLambda>(); 
     }
```

```
 /// <summary> 
    /// Set up AWS Lambda, either by updating an existing function or creating a 
 new function. 
    /// </summary> 
    /// <param name="roleArn">The role Amazon Resource Name (ARN) to use for the 
Lambda function.</param>
    /// <param name="askUser">True to ask the user before updating.</param> 
   /// <returns>The ARN of the function.</returns>
     public static async Task<string> SetupLambda(string roleArn, bool askUser) 
    { 
         Console.WriteLine(new string('-', 80)); 
         Console.WriteLine("Setting up the Lambda function for the pipeline."); 
         var handlerName = 
 "SageMakerLambda::SageMakerLambda.SageMakerLambdaFunction::FunctionHandler"; 
         var functionArn = ""; 
        try 
         { 
             var functionInfo = await _lambdaClient.GetFunctionAsync(new 
 GetFunctionRequest() 
\{\hspace{.1cm} \} FunctionName = lambdaFunctionName 
             }); 
             var updateFunction = true; 
             if (askUser) 
\{\hspace{.1cm} \} updateFunction = GetYesNoResponse( 
                     $"\tThe Lambda function {lambdaFunctionName} already exists, 
 do you want to update it?"); 
 } 
             if (updateFunction) 
\{\hspace{.1cm} \} // Update the Lambda function. 
                 using var zipMemoryStream = new MemoryStream(await 
 File.ReadAllBytesAsync("SageMakerLambda.zip")); 
                 await _lambdaClient.UpdateFunctionCodeAsync( 
                     new UpdateFunctionCodeRequest() 
\{ FunctionName = lambdaFunctionName, 
                         ZipFile = zipMemoryStream, 
                     }); 
 }
```

```
 functionArn = functionInfo.Configuration.FunctionArn; 
        } 
        catch (ResourceNotFoundException) 
         { 
             Console.WriteLine($"\tThe Lambda function {lambdaFunctionName} was 
 not found, creating the new function."); 
             // Create the function if it does not already exist. 
             using var zipMemoryStream = new MemoryStream(await 
 File.ReadAllBytesAsync("SageMakerLambda.zip")); 
             var createResult = await _lambdaClient.CreateFunctionAsync( 
                 new CreateFunctionRequest() 
\overline{a} FunctionName = lambdaFunctionName, 
                     Runtime = Runtime.Dotnet6, 
                     Description = "SageMaker example function.", 
                     Code = new FunctionCode() 
\{ ZipFile = zipMemoryStream 
\}, \{ Handler = handlerName, 
                     Role = roleArn, 
                    Timeout = 30 }); 
             functionArn = createResult.FunctionArn; 
        } 
        Console.WriteLine($"\tLambda ready with ARN {functionArn}."); 
        Console.WriteLine(new string('-', 80)); 
        return functionArn; 
    } 
    /// <summary> 
    /// Create a role to be used by AWS Lambda. Does not create the role if it 
 already exists. 
    /// </summary> 
   /// <returns>The role ARN.</returns>
    public static async Task<string> CreateLambdaRole() 
     { 
         Console.WriteLine(new string('-', 80)); 
         lambdaRolePolicies = new string[]{ 
             "arn:aws:iam::aws:policy/AmazonSageMakerFullAccess",
```

```
 "arn:aws:iam::aws:policy/AmazonSQSFullAccess", 
             "arn:aws:iam::aws:policy/service-role/" + 
  "AmazonSageMakerGeospatialFullAccess", 
             "arn:aws:iam::aws:policy/service-role/" + 
  "AmazonSageMakerServiceCatalogProductsLambdaServiceRolePolicy", 
             "arn:aws:iam::aws:policy/service-role/" + 
  "AWSLambdaSQSQueueExecutionRole" 
         }; 
         var roleArn = await GetRoleArnIfExists(lambdaRoleName); 
         if (!string.IsNullOrEmpty(roleArn)) 
         { 
             return roleArn; 
         } 
         Console.WriteLine("\tCreating a role to for AWS Lambda to use."); 
         var assumeRolePolicy = "{" + 
                                 "\"Version\": \"2012-10-17\"," + 
                                 "\"Statement\": [{" + 
                                      "\"Effect\": \"Allow\"," + 
                                      "\"Principal\": {" + 
                                          $"\"Service\": [" + 
                                              "\"sagemaker.amazonaws.com\"," + 
                                              "\"sagemaker-geospatial.amazonaws.com
\vee", " +
                                              "\"lambda.amazonaws.com\"," + 
                                              "\"s3.amazonaws.com\"" + 
 "]" + 
                                      "}," + 
                                      "\"Action\": \"sts:AssumeRole\"" + 
                                 "}]" + 
 "}"; 
         var roleResult = await _iamClient!.CreateRoleAsync( 
             new CreateRoleRequest() 
\{\hspace{.1cm} \} AssumeRolePolicyDocument = assumeRolePolicy, 
                Path = ''/,
                 RoleName = lambdaRoleName 
             }); 
         foreach (var policy in lambdaRolePolicies) 
         { 
             await _iamClient.AttachRolePolicyAsync(
```

```
 new AttachRolePolicyRequest() 
\overline{a} PolicyArn = policy, 
                      RoleName = lambdaRoleName 
                  }); 
         } 
         // Allow time for the role to be ready. 
         Thread.Sleep(10000); 
         Console.WriteLine($"\tRole ready with ARN {roleResult.Role.Arn}."); 
         Console.WriteLine(new string('-', 80)); 
         return roleResult.Role.Arn; 
     } 
    /// <summary> 
    /// Create a role to be used by SageMaker. 
    /// </summary> 
    /// <returns>The role Amazon Resource Name (ARN).</returns>
     public static async Task<string> CreateSageMakerRole() 
     { 
         Console.WriteLine(new string('-', 80)); 
         sageMakerRolePolicies = new string[]{ 
             "arn:aws:iam::aws:policy/AmazonSageMakerFullAccess", 
             "arn:aws:iam::aws:policy/AmazonSageMakerGeospatialFullAccess", 
         }; 
         var roleArn = await GetRoleArnIfExists(sageMakerRoleName); 
         if (!string.IsNullOrEmpty(roleArn)) 
        \{ return roleArn; 
         } 
         Console.WriteLine("\tCreating a role to use with SageMaker."); 
         var assumeRolePolicy = "{" + 
                                            "\"Version\": \"2012-10-17\"," + 
                                            "\"Statement\": [{" + 
                                                "\"Effect\": \"Allow\"," + 
                                                "\"Principal\": {" + 
                                                    $"\"Service\": [" +
```

```
 "\"sagemaker.amazonaws.com
\sum_{i=1}^{n} \frac{n}{n} +
                                                    "\"sagemaker-
geospatial.amazonaws.com\"," + 
                                                    "\"lambda.amazonaws.com\"," + 
                                                    "\"s3.amazonaws.com\"" + 
 "]" + 
 "}," + 
                                            "\"Action\": \"sts:AssumeRole\"" + 
                                        "}]" + 
 "}"; 
        var roleResult = await _iamClient!.CreateRoleAsync( 
            new CreateRoleRequest() 
\{\hspace{.1cm} \} AssumeRolePolicyDocument = assumeRolePolicy, 
               Path = ''/,
                RoleName = sageMakerRoleName 
            }); 
        foreach (var policy in sageMakerRolePolicies) 
        { 
            await _iamClient.AttachRolePolicyAsync( 
                new AttachRolePolicyRequest() 
\overline{a} PolicyArn = policy, 
                    RoleName = sageMakerRoleName 
                }); 
        } 
        // Allow time for the role to be ready. 
        Thread.Sleep(10000); 
        Console.WriteLine($"\tRole ready with ARN {roleResult.Role.Arn}."); 
        Console.WriteLine(new string('-', 80)); 
        return roleResult.Role.Arn; 
    } 
    /// <summary> 
    /// Set up the SQS queue to use with the pipeline. 
    /// </summary> 
    /// <param name="queueName">The name for the queue.</param> 
   /// <returns>The URL for the queue.</returns>
    public static async Task<string> SetupQueue(string queueName) 
     {
```

```
 Console.WriteLine(new string('-', 80)); 
           Console.WriteLine($"Setting up queue {queueName}."); 
          try 
           { 
                var queueInfo = await _sqsClient.GetQueueUrlAsync(new 
 GetQueueUrlRequest() 
                { QueueName = queueName }); 
                return queueInfo.QueueUrl; 
          } 
          catch (QueueDoesNotExistException) 
          { 
                var attrs = new Dictionary<string, string> 
\{\hspace{.1cm} \}\overline{a} QueueAttributeName.DelaySeconds, 
                           "5" 
                     }, 
\overline{a} QueueAttributeName.ReceiveMessageWaitTimeSeconds, 
проставляет в серверности в 1951 году в 1951 году в 1951 году в 1951 году в 1951 году в 1951 году в 1951 году <br>В 1952 году в 1952 году в 1952 году в 1953 году в 1953 году в 1953 году в 1953 году в 1953 году в 1953 году в
                     }, 
\overline{a} QueueAttributeName.VisibilityTimeout, 
                           "300" 
                     }, 
                }; 
                var request = new CreateQueueRequest 
\{\hspace{.1cm} \} Attributes = attrs, 
                    QueueName = queueName,
                }; 
                var response = await _sqsClient.CreateQueueAsync(request); 
                Thread.Sleep(10000); 
                await ConnectLambda(response.QueueUrl); 
                Console.WriteLine($"\tQueue ready with Url {response.QueueUrl}."); 
                Console.WriteLine(new string('-', 80)); 
                return response.QueueUrl; 
          } 
     } 
     /// <summary>
```

```
 /// Connect the queue to the Lambda function as an event source. 
    /// </summary> 
    /// <param name="queueUrl">The URL for the queue.</param> 
   /// <returns>Async task.</returns>
    public static async Task ConnectLambda(string queueUrl) 
     { 
         Console.WriteLine(new string('-', 80)); 
         Console.WriteLine($"Connecting the Lambda function and queue for the 
 pipeline."); 
         var queueAttributes = await _sqsClient.GetQueueAttributesAsync( 
             new GetQueueAttributesRequest() { QueueUrl = queueUrl, AttributeNames 
= new List < string > () { "All" } });
         var queueArn = queueAttributes.QueueARN; 
         var eventSource = await _lambdaClient.ListEventSourceMappingsAsync( 
              new ListEventSourceMappingsRequest() 
\overline{a} FunctionName = lambdaFunctionName 
              }); 
         if (!eventSource.EventSourceMappings.Any()) 
         { 
             // Only add the event source mapping if it does not already exist. 
             await _lambdaClient.CreateEventSourceMappingAsync( 
                 new CreateEventSourceMappingRequest() 
\overline{a} EventSourceArn = queueArn, 
                      FunctionName = lambdaFunctionName, 
                      Enabled = true 
                 }); 
         } 
         Console.WriteLine(new string('-', 80)); 
    } 
    /// <summary> 
    /// Set up the bucket to use for pipeline input and output. 
    /// </summary> 
    /// <param name="bucketName">The name for the bucket.</param> 
   /// <returns>Async task.</returns>
    public static async Task SetupBucket(string bucketName) 
     { 
         Console.WriteLine(new string('-', 80));
```

```
 Console.WriteLine($"Setting up bucket {bucketName}."); 
         var bucketExists = await 
 Amazon.S3.Util.AmazonS3Util.DoesS3BucketExistV2Async(_s3Client, 
             bucketName); 
         if (!bucketExists) 
         { 
             await _s3Client.PutBucketAsync(new PutBucketRequest() 
\{\hspace{.1cm} \} BucketName = bucketName, 
                  BucketRegion = S3Region.USWest2 
             }); 
             Thread.Sleep(5000); 
             await _s3Client.PutObjectAsync(new PutObjectRequest() 
\{\hspace{.1cm} \} BucketName = bucketName, 
                  Key = "samplefiles/latlongtest.csv", 
                  FilePath = "latlongtest.csv" 
             }); 
         } 
         Console.WriteLine($"\tBucket {bucketName} ready."); 
         Console.WriteLine(new string('-', 80)); 
     } 
    /// <summary> 
    /// Display some results from the output directory. 
    /// </summary> 
    /// <param name="bucketName">The name for the bucket.</param> 
    /// <returns>Async task.</returns>
     public static async Task<string> GetOutputResults(string bucketName) 
     { 
         Console.WriteLine(new string('-', 80)); 
         Console.WriteLine($"Getting output results {bucketName}."); 
         string outputKey = ""; 
         Thread.Sleep(15000); 
         var outputFiles = await _s3Client.ListObjectsAsync( 
               new ListObjectsRequest() 
\overline{a} BucketName = bucketName, 
                    Prefix = "outputfiles/"
```

```
 }); 
         if (outputFiles.S3Objects.Any()) 
         { 
            var sampleOutput = outputFiles.S3Objects.OrderBy(s =>
 s.LastModified).Last(); 
             Console.WriteLine($"\tOutput file: {sampleOutput.Key}"); 
             var outputSampleResponse = await _s3Client.GetObjectAsync( 
                 new GetObjectRequest() 
\overline{a} BucketName = bucketName, 
                     Key = sampleOutput.Key 
                 }); 
             outputKey = sampleOutput.Key; 
             StreamReader reader = new 
 StreamReader(outputSampleResponse.ResponseStream); 
             await reader.ReadLineAsync(); 
             Console.WriteLine("\tOutput file contents: \n"); 
            for (int i = 0; i < 10; i++)\{\hspace{.1cm} \} if (!reader.EndOfStream) 
\overline{a} Console.WriteLine("\t" + await reader.ReadLineAsync()); 
 } 
 } 
        } 
        Console.WriteLine(new string('-', 80)); 
        return outputKey; 
    } 
    /// <summary> 
    /// Create a pipeline from the example pipeline JSON 
    /// that includes the Lambda, callback, processing, and export jobs. 
    /// </summary> 
    /// <param name="roleArn">The ARN of the role for the pipeline.</param> 
    /// <param name="functionArn">The ARN of the Lambda function for the 
 pipeline.</param> 
    /// <param name="pipelineName">The name for the pipeline.</param> 
   /// <returns>The ARN of the pipeline.</returns>
     public static async Task<string> SetupPipeline(string roleArn, string 
 functionArn, string pipelineName) 
     { 
         Console.WriteLine(new string('-', 80));
```

```
 Console.WriteLine($"Setting up the pipeline."); 
         var pipelineJson = await 
  File.ReadAllTextAsync("GeoSpatialPipeline.json"); 
         // Add the correct function ARN instead of the placeholder. 
         pipelineJson = pipelineJson.Replace("*FUNCTION_ARN*", functionArn); 
         var pipelineArn = await _sageMakerWrapper.SetupPipeline(pipelineJson, 
  roleArn, pipelineName, 
             "sdk example pipeline", pipelineName); 
         Console.WriteLine($"\tPipeline set up with ARN {pipelineArn}."); 
         Console.WriteLine(new string('-', 80)); 
         return pipelineArn; 
     } 
     /// <summary> 
     /// Start a pipeline run with job configurations. 
     /// </summary> 
     /// <param name="queueUrl">The URL for the queue used in the pipeline.</
param> 
     /// <param name="roleArn">The ARN of the role.</param> 
     /// <param name="pipelineName">The name of the pipeline.</param> 
     /// <param name="bucketName">The name of the bucket.</param> 
    /// <returns>The pipeline run ARN.</returns>
     public static async Task<string> ExecutePipeline( 
         string queueUrl, 
         string roleArn, 
         string pipelineName, 
         string bucketName) 
     { 
         Console.WriteLine(new string('-', 80)); 
         Console.WriteLine($"Starting pipeline execution."); 
         var input = $"s3://{bucketName}/samplefiles/latlongtest.csv"; 
         var output = $"s3://{bucketName}/outputfiles/"; 
         var executionARN = 
             await _sageMakerWrapper.ExecutePipeline(queueUrl, input, output, 
                  pipelineName, roleArn); 
         Console.WriteLine($"\tRun started with ARN {executionARN}.");
```

```
 Console.WriteLine(new string('-', 80)); 
        return executionARN; 
    } 
    /// <summary> 
    /// Wait for a pipeline run to complete. 
    /// </summary> 
    /// <param name="executionArn">The pipeline run ARN.</param> 
   /// <returns>Async task.</returns>
    public static async Task WaitForPipelineExecution(string executionArn) 
    { 
        Console.WriteLine(new string('-', 80)); 
        Console.WriteLine($"Waiting for pipeline to finish."); 
        PipelineExecutionStatus status; 
        do 
        { 
           status = await _sageMakerWrapper.CheckPipelineExecutionStatus(executionArn); 
            Thread.Sleep(30000); 
            Console.WriteLine($"\tStatus is {status}."); 
        } while (status == PipelineExecutionStatus.Executing); 
        Console.WriteLine($"\tPipeline finished with status {status}."); 
        Console.WriteLine(new string('-', 80)); 
    } 
    /// <summary> 
    /// Clean up the resources from the scenario. 
    /// </summary> 
    /// <param name="askUser">True to ask the user for cleanup.</param> 
    /// <param name="queueUrl">The URL of the queue to clean up.</param> 
    /// <param name="pipelineName">The name of the pipeline.</param> 
    /// <param name="bucketName">The name of the bucket.</param> 
   /// <returns>Async task.</returns>
    public static async Task<bool> CleanupResources( 
        bool askUser, 
        string queueUrl, 
        string pipelineName, 
        string bucketName) 
    { 
        Console.WriteLine(new string('-', 80)); 
        Console.WriteLine($"Clean up resources.");
```

```
 if (!askUser || GetYesNoResponse($"\tDelete pipeline {pipelineName}? (y/
n)")) 
         { 
             Console.WriteLine($"\tDeleting pipeline."); 
             // Delete the pipeline. 
             await _sageMakerWrapper.DeletePipelineByName(pipelineName); 
         } 
         if (!string.IsNullOrEmpty(queueUrl) && (!askUser || 
  GetYesNoResponse($"\tDelete queue {queueUrl}? (y/n)"))) 
         { 
             Console.WriteLine($"\tDeleting queue."); 
             // Delete the queue. 
            await _sqsClient.DeleteQueueAsync(new DeleteQueueRequest(queueUrl));
         } 
         if (!askUser || GetYesNoResponse($"\tDelete Amazon S3 bucket 
  {bucketName}? (y/n)")) 
         { 
             Console.WriteLine($"\tDeleting bucket."); 
             // Delete all objects in the bucket. 
             var deleteList = await _s3Client.ListObjectsV2Async(new 
  ListObjectsV2Request() 
\{\hspace{.1cm} \} BucketName = bucketName 
             }); 
             if (deleteList.KeyCount > 0) 
\{\hspace{.1cm} \} await _s3Client.DeleteObjectsAsync(new DeleteObjectsRequest() 
\overline{a} BucketName = bucketName, 
                      Objects = deleteList.S3Objects 
                          .Select(o => new KeyVersion { Key = o.Key }).ToList() 
                  }); 
 } 
             // Now delete the bucket. 
             await _s3Client.DeleteBucketAsync(new DeleteBucketRequest() 
\{\hspace{.1cm} \} BucketName = bucketName 
             }); 
         }
```

```
 if (!askUser || GetYesNoResponse($"\tDelete lambda {lambdaFunctionName}? 
 (y/n)"))
         { 
             Console.WriteLine($"\tDeleting lambda function."); 
             await _lambdaClient.DeleteFunctionAsync(new DeleteFunctionRequest() 
\{\hspace{.1cm} \} FunctionName = lambdaFunctionName 
             }); 
         } 
         if (!askUser || GetYesNoResponse($"\tDelete role {lambdaRoleName}? (y/
n)")) 
         { 
             Console.WriteLine($"\tDetaching policies and deleting role."); 
             foreach (var policy in lambdaRolePolicies) 
\{\hspace{.1cm} \} await _iamClient!.DetachRolePolicyAsync(new 
  DetachRolePolicyRequest() 
\overline{a} RoleName = lambdaRoleName, 
                      PolicyArn = policy 
                  }); 
 } 
             await _iamClient!.DeleteRoleAsync(new DeleteRoleRequest() 
\{\hspace{.1cm} \} RoleName = lambdaRoleName 
             }); 
         } 
         if (!askUser || GetYesNoResponse($"\tDelete role {sageMakerRoleName}? (y/
n)")) 
         { 
             Console.WriteLine($"\tDetaching policies and deleting role."); 
             foreach (var policy in sageMakerRolePolicies) 
\{\hspace{.1cm} \} await _iamClient!.DetachRolePolicyAsync(new 
  DetachRolePolicyRequest() 
\overline{a} RoleName = sageMakerRoleName, 
                      PolicyArn = policy
```

```
 }); 
 } 
              await _iamClient!.DeleteRoleAsync(new DeleteRoleRequest() 
\{\hspace{.1cm} \} RoleName = sageMakerRoleName 
              }); 
         } 
         Console.WriteLine(new string('-', 80)); 
         return true; 
     } 
     /// <summary> 
     /// Helper method to get a role's ARN if it already exists. 
     /// </summary> 
     /// <param name="roleName">The name of the AWS Identity and Access Management 
  (IAM) Role to look for.</param> 
    /// <returns>The role ARN if it exists, otherwise an empty string.</returns>
     private static async Task<string> GetRoleArnIfExists(string roleName) 
     { 
         Console.WriteLine($"Checking for role named {roleName}."); 
         try 
         { 
              var existingRole = await _iamClient.GetRoleAsync(new GetRoleRequest() 
\{\hspace{.1cm} \} RoleName = lambdaRoleName 
              }); 
              return existingRole.Role.Arn; 
         } 
         catch (NoSuchEntityException) 
         { 
              return string.Empty; 
         } 
     } 
     /// <summary> 
     /// Helper method to get a yes or no response from the user. 
     /// </summary> 
     /// <param name="question">The question string to print on the console.</
param> 
    /// \epsilonreturns>True if the user responds with a yes.\epsilon/returns>
     private static bool GetYesNoResponse(string question)
```

```
 { 
         Console.WriteLine(question); 
         var ynResponse = Console.ReadLine(); 
         var response = ynResponse != null && 
                          ynResponse.Equals("y", 
                              StringComparison.InvariantCultureIgnoreCase); 
         return response; 
     }
}
```
- Para obtener información sobre la API, consulte los siguientes temas en la referencia de la API de AWS SDK for .NET.
	- [CreatePipeline](https://docs.aws.amazon.com/goto/DotNetSDKV3/sagemaker-2017-07-24/CreatePipeline)
	- [DeletePipeline](https://docs.aws.amazon.com/goto/DotNetSDKV3/sagemaker-2017-07-24/DeletePipeline)
	- [DescribePipelineExecution](https://docs.aws.amazon.com/goto/DotNetSDKV3/sagemaker-2017-07-24/DescribePipelineExecution)
	- [StartPipelineExecution](https://docs.aws.amazon.com/goto/DotNetSDKV3/sagemaker-2017-07-24/StartPipelineExecution)
	- [UpdatePipeline](https://docs.aws.amazon.com/goto/DotNetSDKV3/sagemaker-2017-07-24/UpdatePipeline)

## Java

SDK para Java 2.x

## **a** Note

Hay más en marcha. GitHub Busque el ejemplo completo y aprenda a configurar y ejecutar en el [Repositorio de ejemplos de código de AWS.](https://github.com/awsdocs/aws-doc-sdk-examples/tree/main/javav2/usecases/workflow_sagemaker_pipes#readme)

```
public class SagemakerWorkflow { 
    public static final String DASHES = new String(new char[80]).replace("\0",
  "-"); 
     private static String eventSourceMapping = ""; 
     public static void main(String[] args) throws InterruptedException { 
         final String usage = "\n" + 
                 "Usage:\n" +
```
 " <sageMakerRoleName> <lambdaRoleName> <functionFileLocation> <functionName> <queueName> <bucketName> <lnglatData> <spatialPipelinePath> <pipelineName>\n\n"  $+$  +  $+$  "Where:\n" + sageMakerRoleName - The name of the Amazon SageMaker role.\n  $\n\begin{cases} n'' + \\ \n\end{cases}$  " lambdaRoleName - The name of the AWS Lambda role.\n\n" + " functionFileLocation - The file location where the JAR file that represents the AWS Lambda function is located.\n\n"  $+$  +  $+$ functionName - The name of the AWS Lambda function (for example, SageMakerExampleFunction).\n\n" + " queueName - The name of the Amazon Simple Queue Service (Amazon SQS) queue.\n\n" + bucketName - The name of the Amazon Simple Storage Service (Amazon S3) bucket.\n\n" + " lnglatData - The file location of the latlongtest.csv file required for this use case.\n\n" + spatialPipelinePath - The file location of the GeoSpatialPipeline.json file required for this use case.\n\n"  $+$  +  $+$ pipelineName - The name of the pipeline to create (for example, sagemaker-sdk-example-pipeline).\n\n"; if (args.length  $!= 9)$  { System.out.println(usage); System.exit(1); } String sageMakerRoleName = args[0]; String lambdaRoleName = args[1]; String functionFileLocation = args[2]; String functionName = args[3]; String queueName =  $args[4]$ ; String bucketName = args[5]; String lnglatData = args[6]; String spatialPipelinePath = args[7]; String pipelineName = args[8]; String handlerName = "org.example.SageMakerLambdaFunction::handleRequest"; Region region = Region.US\_WEST\_2; SageMakerClient sageMakerClient = SageMakerClient.builder()

```
 .region(region) 
                .build();
        IamClient iam = IamClient.builder() 
                 .region(region) 
                 .build(); 
        LambdaClient lambdaClient = LambdaClient.builder() 
                 .region(region) 
                .build();
        SqsClient sqsClient = SqsClient.builder() 
                 .region(region) 
                .build();
        S3Client s3Client = S3Client.builder() 
                 .region(region) 
                 .build(); 
        System.out.println(DASHES); 
        System.out.println("Welcome to the Amazon SageMaker pipeline example 
 scenario."); 
        System.out.println( 
                 "\nThis example workflow will guide you through setting up and 
 running an" + 
                         "\nAmazon SageMaker pipeline. The pipeline uses an AWS 
 Lambda function and an" + 
                         "\nAmazon SQS Queue. It runs a vector enrichment reverse 
 geocode job to" + 
                         "\nreverse geocode addresses in an input file and store 
 the results in an export file."); 
        System.out.println(DASHES); 
        System.out.println(DASHES); 
        System.out.println("First, we will set up the roles, functions, and queue 
 needed by the SageMaker pipeline."); 
        String lambdaRoleArn = checkLambdaRole(iam, lambdaRoleName); 
        String sageMakerRoleArn = checkSageMakerRole(iam, sageMakerRoleName); 
        String functionArn = checkFunction(lambdaClient, functionName, 
 functionFileLocation, lambdaRoleArn, 
                 handlerName); 
       String queueUrl = checkQueue(sqsClient, lambdaClient, queueName,
 functionName);
```

```
System.out.println("The queue URL is " + queueUrl);
         System.out.println(DASHES); 
         System.out.println(DASHES); 
         System.out.println("Setting up bucket " + bucketName); 
         if (!checkBucket(s3Client, bucketName)) { 
             setupBucket(s3Client, bucketName); 
             System.out.println("Put " + lnglatData + " into " + bucketName); 
             putS3Object(s3Client, bucketName, "latlongtest.csv", lnglatData); 
         } 
         System.out.println(DASHES); 
         System.out.println(DASHES); 
         System.out.println("Now we can create and run our pipeline."); 
         setupPipeline(sageMakerClient, spatialPipelinePath, sageMakerRoleArn, 
  functionArn, pipelineName); 
         String pipelineExecutionARN = executePipeline(sageMakerClient, 
  bucketName, queueUrl, sageMakerRoleArn, 
                  pipelineName); 
         System.out.println("The pipeline execution ARN value is " + 
  pipelineExecutionARN); 
         waitForPipelineExecution(sageMakerClient, pipelineExecutionARN); 
         System.out.println("Getting output results " + bucketName); 
         getOutputResults(s3Client, bucketName); 
         System.out.println(DASHES); 
         System.out.println(DASHES); 
         System.out.println("The pipeline has completed. To view the pipeline and 
 runs " + 
                  "in SageMaker Studio, follow these instructions:" + 
                  "\nhttps://docs.aws.amazon.com/sagemaker/latest/dg/pipelines-
studio.html"); 
         System.out.println(DASHES); 
         System.out.println(DASHES); 
         System.out.println("Do you want to delete the AWS resources used in this 
 Workflow? (y/n)"); 
        Scanner in = new Scanner(System.in);
         String delResources = in.nextLine(); 
        if (delResources.compareTo("y") == \emptyset) {
             System.out.println("Lets clean up the AWS resources. Wait 30 
  seconds"); 
             TimeUnit.SECONDS.sleep(30); 
             deleteEventSourceMapping(lambdaClient);
```

```
 deleteSQSQueue(sqsClient, queueName); 
            listBucketObjects(s3Client, bucketName); 
            deleteBucket(s3Client, bucketName); 
            deleteLambdaFunction(lambdaClient, functionName); 
            deleteLambdaRole(iam, lambdaRoleName); 
            deleteSagemakerRole(iam, sageMakerRoleName); 
            deletePipeline(sageMakerClient, pipelineName); 
        } else { 
            System.out.println("The AWS Resources were not deleted!"); 
        } 
        System.out.println(DASHES); 
        System.out.println(DASHES); 
        System.out.println("SageMaker pipeline scenario is complete."); 
        System.out.println(DASHES); 
    } 
    private static void readObject(S3Client s3Client, String bucketName, String 
 key) { 
        System.out.println("Output file contents: \n"); 
        GetObjectRequest objectRequest = GetObjectRequest.builder() 
                 .bucket(bucketName) 
                 .key(key) 
                .build();
        ResponseBytes<GetObjectResponse> objectBytes = 
 s3Client.getObjectAsBytes(objectRequest); 
        byte[] byteArray = objectBytes.asByteArray(); 
        String text = new String(byteArray, StandardCharsets.UTF_8); 
        System.out.println("Text output: " + text); 
    } 
    // Display some results from the output directory. 
    public static void getOutputResults(S3Client s3Client, String bucketName) { 
        System.out.println("Getting output results {bucketName}."); 
        ListObjectsRequest listObjectsRequest = ListObjectsRequest.builder() 
                 .bucket(bucketName) 
                 .prefix("outputfiles/") 
                 .build(); 
        ListObjectsResponse response = s3Client.listObjects(listObjectsRequest); 
        List<S3Object> s3Objects = response.contents(); 
        for (S3Object object : s3Objects) { 
            readObject(s3Client, bucketName, object.key());
```

```
 } 
    } 
    // Check the status of a pipeline execution. 
    public static void waitForPipelineExecution(SageMakerClient sageMakerClient, 
 String executionArn) 
            throws InterruptedException { 
        String status; 
       int index = \varnothing;
        do { 
            DescribePipelineExecutionRequest pipelineExecutionRequest = 
 DescribePipelineExecutionRequest.builder() 
                     .pipelineExecutionArn(executionArn) 
                    .build();
            DescribePipelineExecutionResponse response = sageMakerClient 
                     .describePipelineExecution(pipelineExecutionRequest); 
            status = response.pipelineExecutionStatusAsString(); 
            System.out.println(index + ". The Status of the pipeline is " + 
 status); 
            TimeUnit.SECONDS.sleep(4); 
            index++; 
        } while ("Executing".equals(status)); 
        System.out.println("Pipeline finished with status " + status); 
    } 
    // Delete a SageMaker pipeline by name. 
    public static void deletePipeline(SageMakerClient sageMakerClient, String 
 pipelineName) { 
        DeletePipelineRequest pipelineRequest = DeletePipelineRequest.builder() 
                 .pipelineName(pipelineName) 
                 .build(); 
        sageMakerClient.deletePipeline(pipelineRequest); 
        System.out.println("*** Successfully deleted " + pipelineName); 
    } 
    // Create a pipeline from the example pipeline JSON. 
    public static void setupPipeline(SageMakerClient sageMakerClient, String 
 filePath, String roleArn, 
            String functionArn, String pipelineName) { 
        System.out.println("Setting up the pipeline."); 
        JSONParser parser = new JSONParser();
```

```
 // Read JSON and get pipeline definition. 
         try (FileReader reader = new FileReader(filePath)) { 
             Object obj = parser.parse(reader); 
             JSONObject jsonObject = (JSONObject) obj; 
             JSONArray stepsArray = (JSONArray) jsonObject.get("Steps"); 
             for (Object stepObj : stepsArray) { 
                 JSONObject step = (JSONObject) stepObj; 
                 if (step.containsKey("FunctionArn")) { 
                      step.put("FunctionArn", functionArn); 
 } 
 } 
             System.out.println(jsonObject); 
             // Create the pipeline. 
             CreatePipelineRequest pipelineRequest = 
  CreatePipelineRequest.builder() 
                      .pipelineDescription("Java SDK example pipeline") 
                      .roleArn(roleArn) 
                      .pipelineName(pipelineName) 
                      .pipelineDefinition(jsonObject.toString()) 
                     .build();
             sageMakerClient.createPipeline(pipelineRequest); 
         } catch (IamException e) { 
             System.err.println(e.awsErrorDetails().errorMessage()); 
             System.exit(1); 
         } catch (IOException | ParseException e) { 
             throw new RuntimeException(e); 
         } 
     } 
     // Start a pipeline run with job configurations. 
     public static String executePipeline(SageMakerClient sageMakerClient, String 
  bucketName, String queueUrl, 
             String roleArn, String pipelineName) { 
         System.out.println("Starting pipeline execution."); 
         String inputBucketLocation = "s3://" + bucketName + "/samplefiles/
latlongtest.csv"; 
         String output = "s3://" + bucketName + "/outputfiles/"; 
         Gson gson = new GsonBuilder() 
                 .setFieldNamingPolicy(FieldNamingPolicy.UPPER_CAMEL_CASE) 
                  .setPrettyPrinting().create();
```

```
 // Set up all parameters required to start the pipeline. 
         List<Parameter> parameters = new ArrayList<>(); 
         Parameter para1 = Parameter.builder() 
                  .name("parameter_execution_role") 
                  .value(roleArn) 
                  .build(); 
         Parameter para2 = Parameter.builder() 
                 .name("parameter queue url")
                  .value(queueUrl) 
                  .build(); 
        String inputJSON = ''{\n} " \"DataSourceConfig\": {\n" + 
                       " \"S3Data\": {\n" + 
                 " \Upsilon"S3Uri\Upsilon: \Upsilon"s3://" + bucketName + "/samplefiles/
latlongtest.csv\"\n" + 
                 " }, \n" +
                      " \"Type\": \"S3_DATA\"\n" + 
                 " }, \n" +
                  " \"DocumentType\": \"CSV\"\n" + 
                  "}"; 
         System.out.println(inputJSON); 
         Parameter para3 = Parameter.builder() 
                  .name("parameter_vej_input_config") 
                  .value(inputJSON) 
                  .build(); 
         // Create an ExportVectorEnrichmentJobOutputConfig object. 
         VectorEnrichmentJobS3Data jobS3Data = VectorEnrichmentJobS3Data.builder() 
                  .s3Uri(output) 
                 .build();
         ExportVectorEnrichmentJobOutputConfig outputConfig = 
  ExportVectorEnrichmentJobOutputConfig.builder() 
                  .s3Data(jobS3Data) 
                 .build();
         String gson4 = gson.toJson(outputConfig); 
         Parameter para4 = Parameter.builder() 
                  .name("parameter_vej_export_config") 
                  .value(gson4)
```

```
 .build(); 
         System.out.println("parameter_vej_export_config:" + 
  gson.toJson(outputConfig)); 
         // Create a VectorEnrichmentJobConfig object. 
         ReverseGeocodingConfig reverseGeocodingConfig = 
  ReverseGeocodingConfig.builder() 
                  .xAttributeName("Longitude") 
                  .yAttributeName("Latitude") 
                 .build();
         VectorEnrichmentJobConfig jobConfig = VectorEnrichmentJobConfig.builder() 
                  .reverseGeocodingConfig(reverseGeocodingConfig) 
                 .build();
         String para5JSON = "{\"MapMatchingConfig\":null,\"ReverseGeocodingConfig
\":{\"XAttributeName\":\"Longitude\",\"YAttributeName\":\"Latitude\"}}"; 
         Parameter para5 = Parameter.builder() 
                  .name("parameter_step_1_vej_config") 
                  .value(para5JSON) 
                  .build(); 
         System.out.println("parameter_step_1_vej_config:" + 
  gson.toJson(jobConfig)); 
         parameters.add(para1); 
         parameters.add(para2); 
         parameters.add(para3); 
         parameters.add(para4); 
         parameters.add(para5); 
         StartPipelineExecutionRequest pipelineExecutionRequest = 
  StartPipelineExecutionRequest.builder() 
                  .pipelineExecutionDescription("Created using Java SDK") 
                  .pipelineExecutionDisplayName(pipelineName + "-example-
execution") 
                  .pipelineParameters(parameters) 
                  .pipelineName(pipelineName) 
                  .build(); 
         StartPipelineExecutionResponse response = 
  sageMakerClient.startPipelineExecution(pipelineExecutionRequest); 
         return response.pipelineExecutionArn(); 
     }
```

```
 public static void deleteEventSourceMapping(LambdaClient lambdaClient) { 
         DeleteEventSourceMappingRequest eventSourceMappingRequest = 
 DeleteEventSourceMappingRequest.builder() 
                  .uuid(eventSourceMapping) 
                 .build(); 
         lambdaClient.deleteEventSourceMapping(eventSourceMappingRequest); 
    } 
     public static void deleteSagemakerRole(IamClient iam, String roleName) { 
         String[] sageMakerRolePolicies = getSageMakerRolePolicies(); 
         try { 
             for (String policy : sageMakerRolePolicies) { 
                 // First the policy needs to be detached. 
                 DetachRolePolicyRequest rolePolicyRequest = 
 DetachRolePolicyRequest.builder() 
                          .policyArn(policy) 
                          .roleName(roleName) 
                         .build();
                 iam.detachRolePolicy(rolePolicyRequest); 
 } 
             // Delete the role. 
             DeleteRoleRequest roleRequest = DeleteRoleRequest.builder() 
                      .roleName(roleName) 
                      .build(); 
             iam.deleteRole(roleRequest); 
             System.out.println("*** Successfully deleted " + roleName); 
         } catch (IamException e) { 
             System.err.println(e.awsErrorDetails().errorMessage()); 
             System.exit(1); 
         } 
    } 
     public static void deleteLambdaRole(IamClient iam, String roleName) { 
         String[] lambdaRolePolicies = getLambdaRolePolicies(); 
         try { 
             for (String policy : lambdaRolePolicies) { 
                 // First the policy needs to be detached. 
                 DetachRolePolicyRequest rolePolicyRequest = 
 DetachRolePolicyRequest.builder()
```
```
 .policyArn(policy) 
                          .roleName(roleName) 
                         .build();
                  iam.detachRolePolicy(rolePolicyRequest); 
 } 
             // Delete the role. 
             DeleteRoleRequest roleRequest = DeleteRoleRequest.builder() 
                      .roleName(roleName) 
                      .build(); 
             iam.deleteRole(roleRequest); 
             System.out.println("*** Successfully deleted " + roleName); 
         } catch (IamException e) { 
             System.err.println(e.awsErrorDetails().errorMessage()); 
             System.exit(1); 
         } 
     } 
     // Delete the specific AWS Lambda function. 
     public static void deleteLambdaFunction(LambdaClient awsLambda, String 
 functionName) { 
         try { 
             DeleteFunctionRequest request = DeleteFunctionRequest.builder() 
                      .functionName(functionName) 
                     .build();
             awsLambda.deleteFunction(request); 
             System.out.println("*** " + functionName + " was deleted"); 
         } catch (LambdaException e) { 
             System.err.println(e.getMessage()); 
             System.exit(1); 
         } 
     } 
     // Delete the specific S3 bucket. 
     public static void deleteBucket(S3Client s3Client, String bucketName) { 
         DeleteBucketRequest deleteBucketRequest = DeleteBucketRequest.builder() 
                  .bucket(bucketName) 
                  .build(); 
         s3Client.deleteBucket(deleteBucketRequest);
```

```
 System.out.println("*** " + bucketName + " was deleted."); 
     } 
     public static void listBucketObjects(S3Client s3, String bucketName) { 
         try { 
             ListObjectsRequest listObjects = ListObjectsRequest 
                      .builder() 
                      .bucket(bucketName) 
                     .build();
             ListObjectsResponse res = s3.listObjects(listObjects); 
             List<S3Object> objects = res.contents(); 
             for (S3Object myValue : objects) { 
                  System.out.print("\n The name of the key is " + myValue.key()); 
                  deleteBucketObjects(s3, bucketName, myValue.key()); 
 } 
         } catch (S3Exception e) { 
             System.err.println(e.awsErrorDetails().errorMessage()); 
             System.exit(1); 
         } 
     } 
     public static void deleteBucketObjects(S3Client s3, String bucketName, String 
 objectName) { 
         ArrayList<ObjectIdentifier> toDelete = new ArrayList<>(); 
         toDelete.add(ObjectIdentifier.builder() 
                  .key(objectName) 
                  .build()); 
         try { 
             DeleteObjectsRequest dor = DeleteObjectsRequest.builder() 
                      .bucket(bucketName) 
                      .delete(Delete.builder() 
                               .objects(toDelete).build()) 
                     .build();
             s3.deleteObjects(dor); 
             System.out.println("*** " + bucketName + " objects were deleted."); 
         } catch (S3Exception e) { 
             System.err.println(e.awsErrorDetails().errorMessage()); 
             System.exit(1); 
         } 
     }
```

```
 // Delete the specific Amazon SQS queue. 
    public static void deleteSQSQueue(SqsClient sqsClient, String queueName) { 
        try { 
            GetQueueUrlRequest getQueueRequest = GetQueueUrlRequest.builder() 
                     .queueName(queueName) 
                     .build(); 
            String queueUrl = sqsClient.getQueueUrl(getQueueRequest).queueUrl(); 
            DeleteQueueRequest deleteQueueRequest = DeleteQueueRequest.builder() 
                     .queueUrl(queueUrl) 
                     .build(); 
             sqsClient.deleteQueue(deleteQueueRequest); 
        } catch (SqsException e) { 
            System.err.println(e.awsErrorDetails().errorMessage()); 
            System.exit(1); 
        } 
    } 
    public static void putS3Object(S3Client s3, String bucketName, String 
 objectKey, String objectPath) { 
        try { 
            Map<String, String> metadata = new HashMap<>(); 
            metadata.put("x-amz-meta-myVal", "test"); 
            PutObjectRequest putOb = PutObjectRequest.builder() 
                     .bucket(bucketName) 
                     .key("samplefiles/" + objectKey) 
                     .metadata(metadata) 
                    .build();
            s3.putObject(putOb, RequestBody.fromFile(new File(objectPath))); 
            System.out.println("Successfully placed " + objectKey + " into bucket 
 " + bucketName); 
        } catch (S3Exception e) { 
            System.err.println(e.getMessage()); 
            System.exit(1); 
        } 
    } 
    public static void setupBucket(S3Client s3Client, String bucketName) { 
        try {
```

```
 S3Waiter s3Waiter = s3Client.waiter(); 
            CreateBucketRequest bucketRequest = CreateBucketRequest.builder() 
                     .bucket(bucketName) 
                     .build(); 
            s3Client.createBucket(bucketRequest); 
            HeadBucketRequest bucketRequestWait = HeadBucketRequest.builder() 
                     .bucket(bucketName) 
                    .build();
            // Wait until the bucket is created and print out the response. 
            WaiterResponse<HeadBucketResponse> waiterResponse = 
 s3Waiter.waitUntilBucketExists(bucketRequestWait); 
            waiterResponse.matched().response().ifPresent(System.out::println); 
            System.out.println(bucketName + " is ready"); 
        } catch (S3Exception e) { 
            System.err.println(e.awsErrorDetails().errorMessage()); 
            System.exit(1); 
        } 
    } 
    // Set up the SQS queue to use with the pipeline. 
    public static String setupQueue(SqsClient sqsClient, LambdaClient 
 lambdaClient, String queueName, 
            String lambdaName) { 
        System.out.println("Setting up queue named " + queueName); 
        try { 
            Map<QueueAttributeName, String> queueAtt = new HashMap<>(); 
            queueAtt.put(QueueAttributeName.DELAY_SECONDS, "5"); 
            queueAtt.put(QueueAttributeName.RECEIVE_MESSAGE_WAIT_TIME_SECONDS, 
 "5"); 
            queueAtt.put(QueueAttributeName.VISIBILITY_TIMEOUT, "300"); 
            CreateQueueRequest createQueueRequest = CreateQueueRequest.builder() 
                     .queueName(queueName) 
                     .attributes(queueAtt) 
                    .build();
            sqsClient.createQueue(createQueueRequest); 
            System.out.println("\nGet queue url"); 
            GetQueueUrlResponse getQueueUrlResponse = sqsClient 
 .getQueueUrl(GetQueueUrlRequest.builder().queueName(queueName).build()); 
            TimeUnit.SECONDS.sleep(15);
```

```
 connectLambda(sqsClient, lambdaClient, 
 getQueueUrlResponse.queueUrl(), lambdaName); 
            System.out.println("Queue ready with Url " + 
 getQueueUrlResponse.queueUrl()); 
            return getQueueUrlResponse.queueUrl(); 
        } catch (SqsException e) { 
            System.err.println(e.awsErrorDetails().errorMessage()); 
            System.exit(1); 
        } catch (InterruptedException e) { 
            throw new RuntimeException(e); 
        } 
        return ""; 
    } 
    // Connect the queue to the Lambda function as an event source. 
    public static void connectLambda(SqsClient sqsClient, LambdaClient 
 lambdaClient, String queueUrl, 
            String lambdaName) { 
        System.out.println("Connecting the Lambda function and queue for the 
 pipeline."); 
        String queueArn = ""; 
        // Specify the attributes to retrieve. 
        List<QueueAttributeName> atts = new ArrayList<>(); 
        atts.add(QueueAttributeName.QUEUE_ARN); 
        GetQueueAttributesRequest attributesRequest = 
 GetQueueAttributesRequest.builder() 
                 .queueUrl(queueUrl) 
                 .attributeNames(atts) 
                 .build(); 
        GetQueueAttributesResponse response = 
 sqsClient.getQueueAttributes(attributesRequest); 
       Map<String, String> queueAtts = response.attributesAsStrings();
        for (Map.Entry<String, String> queueAtt : queueAtts.entrySet()) { 
            System.out.println("Key = " + queueAtt.getKey() + ", Value = " + 
 queueAtt.getValue()); 
            queueArn = queueAtt.getValue(); 
        } 
        CreateEventSourceMappingRequest eventSourceMappingRequest = 
 CreateEventSourceMappingRequest.builder()
```

```
 .eventSourceArn(queueArn) 
                 .functionName(lambdaName) 
                .build();
        CreateEventSourceMappingResponse response1 = 
 lambdaClient.createEventSourceMapping(eventSourceMappingRequest); 
        eventSourceMapping = response1.uuid(); 
        System.out.println("The mapping between the event source and Lambda 
 function was successful"); 
    } 
    // Create an AWS Lambda function. 
    public static String createLambdaFunction(LambdaClient awsLambda, String 
 functionName, String filePath, String role, 
            String handler) { 
        try { 
           LambdaWaiter waiter = awsLambda.waiter();
            InputStream is = new FileInputStream(filePath); 
           SdkBytes fileToUpload = SdkBytes.fromInputStream(is);
            FunctionCode code = FunctionCode.builder() 
                     .zipFile(fileToUpload) 
                    .build();
            CreateFunctionRequest functionRequest = 
 CreateFunctionRequest.builder() 
                     .functionName(functionName) 
                     .description("SageMaker example function.") 
                     .code(code) 
                     .handler(handler) 
                     .runtime(Runtime.JAVA11) 
                     .timeout(200) 
                     .memorySize(1024) 
                     .role(role) 
                    .build();
            // Create a Lambda function using a waiter. 
            CreateFunctionResponse functionResponse = 
 awsLambda.createFunction(functionRequest); 
            GetFunctionRequest getFunctionRequest = GetFunctionRequest.builder() 
                     .functionName(functionName) 
                     .build(); 
            WaiterResponse<GetFunctionResponse> waiterResponse = 
 waiter.waitUntilFunctionExists(getFunctionRequest); 
            waiterResponse.matched().response().ifPresent(System.out::println);
```

```
 System.out.println("The function ARN is " + 
functionResponse.functionArn());
            return functionResponse.functionArn(); 
        } catch (LambdaException | FileNotFoundException e) { 
             System.err.println(e.getMessage()); 
            System.exit(1); 
        } 
        return ""; 
    } 
    public static String createSageMakerRole(IamClient iam, String roleName) { 
        String[] sageMakerRolePolicies = getSageMakerRolePolicies(); 
        System.out.println("Creating a role to use with SageMaker."); 
        String assumeRolePolicy = "{" + 
                 "\"Version\": \"2012-10-17\"," + 
                 "\"Statement\": [{" + 
                 "\"Effect\": \"Allow\"," + 
                 "\"Principal\": {" + 
                 "\"Service\": [" + 
                 "\"sagemaker.amazonaws.com\"," + 
                 "\"sagemaker-geospatial.amazonaws.com\"," + 
                 "\"lambda.amazonaws.com\"," + 
                 "\"s3.amazonaws.com\"" + 
                 "]" + 
                 "}," + 
                 "\"Action\": \"sts:AssumeRole\"" + 
                 "}]" + 
                 "}"; 
        try { 
            CreateRoleRequest request = CreateRoleRequest.builder() 
                     .roleName(roleName) 
                     .assumeRolePolicyDocument(assumeRolePolicy) 
                     .description("Created using the AWS SDK for Java") 
                     .build(); 
            CreateRoleResponse roleResult = iam.createRole(request); 
            // Attach the policies to the role. 
            for (String policy : sageMakerRolePolicies) { 
                 AttachRolePolicyRequest attachRequest = 
 AttachRolePolicyRequest.builder() 
                          .roleName(roleName)
```

```
 .policyArn(policy) 
                         .build();
                  iam.attachRolePolicy(attachRequest); 
 } 
             // Allow time for the role to be ready. 
             TimeUnit.SECONDS.sleep(15); 
            System.out.println("Role ready with ARN " + roleResult.role().arn());
             return roleResult.role().arn(); 
         } catch (IamException e) { 
             System.err.println(e.awsErrorDetails().errorMessage()); 
             System.exit(1); 
         } catch (InterruptedException e) { 
             throw new RuntimeException(e); 
         } 
         return ""; 
     } 
     private static String createLambdaRole(IamClient iam, String roleName) { 
         String[] lambdaRolePolicies = getLambdaRolePolicies(); 
         String assumeRolePolicy = "{" + 
                  "\"Version\": \"2012-10-17\"," + 
                  "\"Statement\": [{" + 
                  "\"Effect\": \"Allow\"," + 
                  "\"Principal\": {" + 
                  "\"Service\": [" + 
                  "\"sagemaker.amazonaws.com\"," + 
                  "\"sagemaker-geospatial.amazonaws.com\"," + 
                  "\"lambda.amazonaws.com\"," + 
                  "\"s3.amazonaws.com\"" + 
                  "]" + 
                  "}," + 
                  "\"Action\": \"sts:AssumeRole\"" + 
                  "}]" + 
                  "}"; 
         try { 
             CreateRoleRequest request = CreateRoleRequest.builder() 
                      .roleName(roleName) 
                      .assumeRolePolicyDocument(assumeRolePolicy) 
                      .description("Created using the AWS SDK for Java") 
                      .build();
```

```
 CreateRoleResponse roleResult = iam.createRole(request); 
             // Attach the policies to the role. 
             for (String policy : lambdaRolePolicies) { 
                 AttachRolePolicyRequest attachRequest = 
 AttachRolePolicyRequest.builder() 
                          .roleName(roleName) 
                          .policyArn(policy) 
                         .build();
                 iam.attachRolePolicy(attachRequest); 
 } 
             // Allow time for the role to be ready. 
             TimeUnit.SECONDS.sleep(15); 
            System.out.println("Role ready with ARN " + roleResult.role().arn());
             return roleResult.role().arn(); 
         } catch (IamException e) { 
             System.err.println(e.awsErrorDetails().errorMessage()); 
         } catch (InterruptedException e) { 
             throw new RuntimeException(e); 
         } 
         return ""; 
     } 
     public static String checkFunction(LambdaClient lambdaClient, String 
 functionName, String filePath, String role, 
             String handler) { 
         System.out.println("Create an AWS Lambda function used in this 
 workflow."); 
         String functionArn; 
         try { 
             // Does this function already exist. 
             GetFunctionRequest functionRequest = GetFunctionRequest.builder() 
                      .functionName(functionName) 
                      .build(); 
             GetFunctionResponse response = 
 lambdaClient.getFunction(functionRequest); 
             functionArn = response.configuration().functionArn();
```

```
 } catch (LambdaException e) { 
            System.err.println(e.awsErrorDetails().errorMessage()); 
            functionArn = createLambdaFunction(lambdaClient, functionName, 
 filePath, role, handler); 
        } 
        return functionArn; 
    } 
    // Check to see if the specific S3 bucket exists. If the S3 bucket exists, 
 this 
    // method returns true. 
    public static boolean checkBucket(S3Client s3, String bucketName) { 
        try { 
            HeadBucketRequest headBucketRequest = HeadBucketRequest.builder() 
                     .bucket(bucketName) 
                    .build();
            s3.headBucket(headBucketRequest); 
            System.out.println(bucketName + " exists"); 
            return true; 
        } catch (S3Exception e) { 
            System.err.println(e.awsErrorDetails().errorMessage()); 
        } 
        return false; 
    } 
    // Checks to see if the Amazon SQS queue exists. If not, this method creates 
 a 
    // new queue 
    // and returns the ARN value. 
    public static String checkQueue(SqsClient sqsClient, LambdaClient 
 lambdaClient, String queueName, 
            String lambdaName) { 
        System.out.println("Creating a queue for this use case."); 
        String queueUrl; 
        try { 
            GetQueueUrlRequest request = GetQueueUrlRequest.builder() 
                     .queueName(queueName) 
                     .build(); 
            GetQueueUrlResponse response = sqsClient.getQueueUrl(request); 
            queueUrl = response.queueUrl(); 
           System.out.println(queueUrl);
```

```
 } catch (SqsException e) { 
           System.err.println(e.awsErrorDetails().errorMessage());
            queueUrl = setupQueue(sqsClient, lambdaClient, queueName, 
 lambdaName); 
        } 
        return queueUrl; 
    } 
    // Checks to see if the Lambda role exists. If not, this method creates it. 
    public static String checkLambdaRole(IamClient iam, String roleName) { 
        System.out.println("Creating a role to for AWS Lambda to use."); 
        String roleArn; 
        try { 
            GetRoleRequest roleRequest = GetRoleRequest.builder() 
                     .roleName(roleName) 
                     .build(); 
            GetRoleResponse response = iam.getRole(roleRequest); 
            roleArn = response.role().arn(); 
            System.out.println(roleArn); 
        } catch (IamException e) { 
            System.err.println(e.awsErrorDetails().errorMessage()); 
            roleArn = createLambdaRole(iam, roleName); 
        } 
        return roleArn; 
    } 
    // Checks to see if the SageMaker role exists. If not, this method creates 
 it. 
    public static String checkSageMakerRole(IamClient iam, String roleName) { 
        System.out.println("Creating a role to for AWS SageMaker to use."); 
        String roleArn; 
        try { 
            GetRoleRequest roleRequest = GetRoleRequest.builder() 
                     .roleName(roleName) 
                    .build();
            GetRoleResponse response = iam.getRole(roleRequest); 
            roleArn = response.role().arn(); 
            System.out.println(roleArn); 
        } catch (IamException e) {
```

```
 System.err.println(e.awsErrorDetails().errorMessage()); 
             roleArn = createSageMakerRole(iam, roleName); 
         } 
         return roleArn; 
     } 
     private static String[] getSageMakerRolePolicies() { 
         String[] sageMakerRolePolicies = new String[3]; 
         sageMakerRolePolicies[0] = "arn:aws:iam::aws:policy/
AmazonSageMakerFullAccess"; 
         sageMakerRolePolicies[1] = "arn:aws:iam::aws:policy/" + 
  "AmazonSageMakerGeospatialFullAccess"; 
         sageMakerRolePolicies[2] = "arn:aws:iam::aws:policy/AmazonSQSFullAccess"; 
         return sageMakerRolePolicies; 
     } 
     private static String[] getLambdaRolePolicies() { 
         String[] lambdaRolePolicies = new String[5]; 
         lambdaRolePolicies[0] = "arn:aws:iam::aws:policy/
AmazonSageMakerFullAccess"; 
         lambdaRolePolicies[1] = "arn:aws:iam::aws:policy/AmazonSQSFullAccess"; 
         lambdaRolePolicies[2] = "arn:aws:iam::aws:policy/service-role/" + 
  "AmazonSageMakerGeospatialFullAccess"; 
         lambdaRolePolicies[3] = "arn:aws:iam::aws:policy/service-role/" 
                  + "AmazonSageMakerServiceCatalogProductsLambdaServiceRolePolicy"; 
         lambdaRolePolicies[4] = "arn:aws:iam::aws:policy/service-role/" + 
  "AWSLambdaSQSQueueExecutionRole"; 
         return lambdaRolePolicies; 
     }
}
```
- Para obtener detalles de la API, consulte los siguientes temas en la Referencia de la API de AWS SDK for Java 2.x.
	- [CreatePipeline](https://docs.aws.amazon.com/goto/SdkForJavaV2/sagemaker-2017-07-24/CreatePipeline)
	- [DeletePipeline](https://docs.aws.amazon.com/goto/SdkForJavaV2/sagemaker-2017-07-24/DeletePipeline)
	- [DescribePipelineExecution](https://docs.aws.amazon.com/goto/SdkForJavaV2/sagemaker-2017-07-24/DescribePipelineExecution)
	- [StartPipelineExecution](https://docs.aws.amazon.com/goto/SdkForJavaV2/sagemaker-2017-07-24/StartPipelineExecution)
	- [UpdatePipeline](https://docs.aws.amazon.com/goto/SdkForJavaV2/sagemaker-2017-07-24/UpdatePipeline)

## **JavaScript**

SDK para JavaScript (v3)

## **a** Note

Hay más información. GitHub Busque el ejemplo completo y aprenda a configurar y ejecutar en el [Repositorio de ejemplos de código de AWS.](https://github.com/awsdocs/aws-doc-sdk-examples/tree/main/javascriptv3/example_code/sagemaker#code-examples)

El siguiente extracto del archivo contiene funciones que utilizan el SageMaker cliente para gestionar una canalización.

```
import { readFileSync } from "fs";
import { 
   CreateRoleCommand, 
   DeleteRoleCommand, 
   CreatePolicyCommand, 
   DeletePolicyCommand, 
  AttachRolePolicyCommand, 
   DetachRolePolicyCommand,
} from "@aws-sdk/client-iam";
import { 
   PublishLayerVersionCommand, 
   DeleteLayerVersionCommand, 
   CreateFunctionCommand, 
   Runtime, 
   DeleteFunctionCommand, 
   CreateEventSourceMappingCommand, 
   DeleteEventSourceMappingCommand,
} from "@aws-sdk/client-lambda";
import { 
   PutObjectCommand, 
   CreateBucketCommand, 
   DeleteBucketCommand, 
   paginateListObjectsV2, 
   DeleteObjectCommand, 
   GetObjectCommand, 
   ListObjectsV2Command,
```

```
} from "@aws-sdk/client-s3";
import { 
   CreatePipelineCommand, 
   DeletePipelineCommand, 
   DescribePipelineExecutionCommand, 
   PipelineExecutionStatus, 
   StartPipelineExecutionCommand,
} from "@aws-sdk/client-sagemaker";
import { VectorEnrichmentJobDocumentType } from "@aws-sdk/client-sagemaker-
geospatial";
import { 
   CreateQueueCommand, 
   DeleteQueueCommand, 
   GetQueueAttributesCommand,
} from "@aws-sdk/client-sqs";
import { dirnameFromMetaUrl } from "@aws-sdk-examples/libs/utils/util-fs.js";
import { retry, wait } from "@aws-sdk-examples/libs/utils/util-timers.js";
/** 
  * Create the AWS IAM role that will be assumed by AWS Lambda. 
  * @param {{ name: string, iamClient: import('@aws-sdk/client-iam').IAMClient }} 
  props 
  */
export async function createLambdaExecutionRole({ name, iamClient }) { 
   const { Role } = await iamClient.send( 
     new CreateRoleCommand({ 
       RoleName: name, 
       AssumeRolePolicyDocument: JSON.stringify({ 
         Version: "2012-10-17", 
         Statement: [ 
           { 
             Effect: "Allow", 
             Action: ["sts:AssumeRole"], 
            Principal: { Service: ["lambda.amazonaws.com"] },
           }, 
         ], 
       }), 
     }), 
   );
```

```
 return { 
     arn: Role.Arn, 
    cleanUp: async () \Rightarrow f await iamClient.send(new DeleteRoleCommand({ RoleName: name })); 
     }, 
   };
}
/** 
  * Create an AWS IAM policy that will be attached to the AWS IAM role assumed by 
  the AWS Lambda function. 
  * The policy grants permission to work with Amazon SQS, Amazon CloudWatch, and 
  Amazon SageMaker. 
  * @param {{name: string, iamClient: import('@aws-sdk/client-iam').IAMClient, 
  pipelineExecutionRoleArn: string}} props 
  */
export async function createLambdaExecutionPolicy({ 
   name, 
   iamClient, 
   pipelineExecutionRoleArn,
}) { 
   const policy = { 
     Version: "2012-10-17", 
     Statement: [ 
       { 
          Effect: "Allow", 
         Action: [ 
            "sqs:ReceiveMessage", 
            "sqs:DeleteMessage", 
            "sqs:GetQueueAttributes", 
            "logs:CreateLogGroup", 
            "logs:CreateLogStream", 
            "logs:PutLogEvents", 
            "sagemaker-geospatial:StartVectorEnrichmentJob", 
            "sagemaker-geospatial:GetVectorEnrichmentJob", 
            "sagemaker:SendPipelineExecutionStepFailure", 
            "sagemaker:SendPipelineExecutionStepSuccess", 
            "sagemaker-geospatial:ExportVectorEnrichmentJob", 
         ], 
          Resource: "*", 
       }, 
       { 
          Effect: "Allow",
```

```
 // The AWS Lambda function needs permission to pass the pipeline 
  execution role to 
         // the StartVectorEnrichmentCommand. This restriction prevents an AWS 
  Lambda function 
         // from elevating privileges. For more information, see: 
         // https://docs.aws.amazon.com/IAM/latest/UserGuide/
id_roles_use_passrole.html 
         Action: ["iam:PassRole"], 
         Resource: `${pipelineExecutionRoleArn}`, 
         Condition: { 
           StringEquals: { 
              "iam:PassedToService": [ 
                "sagemaker.amazonaws.com", 
                "sagemaker-geospatial.amazonaws.com", 
             ], 
           }, 
         }, 
       }, 
     ], 
   }; 
   const createPolicyCommand = new CreatePolicyCommand({ 
     PolicyDocument: JSON.stringify(policy), 
     PolicyName: name, 
   }); 
   const { Policy } = await iamClient.send(createPolicyCommand); 
   return { 
     arn: Policy.Arn, 
     policy, 
    cleanUp: async () => {
       await iamClient.send(new DeletePolicyCommand({ PolicyArn: Policy.Arn })); 
     }, 
  };
}
/** 
  * Attach an AWS IAM policy to an AWS IAM role. 
  * @param {{roleName: string, policyArn: string, iamClient: import('@aws-sdk/
client-iam').IAMClient}} props 
  */
export async function attachPolicy({ roleName, policyArn, iamClient }) { 
   const attachPolicyCommand = new AttachRolePolicyCommand({ 
     RoleName: roleName,
```

```
 PolicyArn: policyArn, 
   }); 
   await iamClient.send(attachPolicyCommand); 
   return { 
    cleanUp: async () \Rightarrow f await iamClient.send( 
         new DetachRolePolicyCommand({ 
            RoleName: roleName, 
            PolicyArn: policyArn, 
         }), 
       ); 
     }, 
   };
}
/** 
  * Create an AWS Lambda layer that contains the Amazon SageMaker and Amazon 
  SageMaker Geospatial clients 
  * in the runtime. The default runtime supports v3.188.0 of the JavaScript SDK. 
  The Amazon SageMaker 
  * Geospatial client wasn't introduced until v3.221.0. 
  * @param {{ name: string, lambdaClient: import('@aws-sdk/client-
lambda').LambdaClient }} props 
  */
export async function createLambdaLayer({ name, lambdaClient }) { 
   const layerPath = `${dirnameFromMetaUrl(import.meta.url)}lambda/nodejs.zip`; 
   const { LayerVersionArn, Version } = await lambdaClient.send( 
     new PublishLayerVersionCommand({ 
       LayerName: name, 
       Content: { 
         ZipFile: Uint8Array.from(readFileSync(layerPath)), 
       }, 
     }), 
   ); 
   return { 
     versionArn: LayerVersionArn, 
     version: Version, 
    cleanUp: async () => {
       await lambdaClient.send( 
         new DeleteLayerVersionCommand({ 
            LayerName: name, 
            VersionNumber: Version,
```

```
 }), 
        ); 
     }, 
   };
}
/** 
  * Deploy the AWS Lambda function that will be used to respond to Amazon 
  SageMaker pipeline 
  * execution steps. 
  * @param {{roleArn: string, name: string, lambdaClient: import('@aws-sdk/client-
lambda').LambdaClient, layerVersionArn: string}} props 
  */
export async function createLambdaFunction({ 
   name, 
   roleArn, 
   lambdaClient, 
   layerVersionArn,
}) { 
   const lambdaPath = `${dirnameFromMetaUrl( 
     import.meta.url, 
   )}lambda/dist/index.mjs.zip`; 
   const command = new CreateFunctionCommand({ 
     Code: { 
       ZipFile: Uint8Array.from(readFileSync(lambdaPath)), 
     }, 
     Runtime: Runtime.nodejs18x, 
     Handler: "index.handler", 
     Layers: [layerVersionArn], 
     FunctionName: name, 
     Role: roleArn, 
   }); 
   // Function creation fails if the Role is not ready. This retries 
   // function creation until it succeeds or it times out. 
   const { FunctionArn } = await retry( 
     { intervalInMs: 1000, maxRetries: 60 }, 
     () => lambdaClient.send(command), 
   ); 
   return { 
     arn: FunctionArn, 
    cleanUp: async () => {
```

```
 await lambdaClient.send( 
         new DeleteFunctionCommand({ FunctionName: name }), 
       ); 
     }, 
   };
}
/** 
  * This uploads some sample coordinate data to an Amazon S3 bucket. 
  * The Amazon SageMaker Geospatial vector enrichment job will take the simple 
  Lat/Long 
  * coordinates in this file and augment them with more detailed location data. 
  * @param {{bucketName: string, s3Client: import('@aws-sdk/client-s3').S3Client}} 
  props 
  */
export async function uploadCSVDataToS3({ bucketName, s3Client }) { 
   const s3Path = `${dirnameFromMetaUrl( 
     import.meta.url, 
   )}../../../../../workflows/sagemaker_pipelines/resources/latlongtest.csv`; 
   await s3Client.send( 
     new PutObjectCommand({ 
       Bucket: bucketName, 
       Key: "input/sample_data.csv", 
       Body: readFileSync(s3Path), 
     }), 
   );
}
/** 
  * Create the AWS IAM role that will be assumed by the Amazon SageMaker pipeline. 
  * @param {{name: string, iamClient: import('@aws-sdk/client-iam').IAMClient}} 
  props 
  */
export async function createSagemakerRole({ name, iamClient }) { 
   const command = new CreateRoleCommand({ 
     RoleName: name, 
     AssumeRolePolicyDocument: JSON.stringify({ 
       Version: "2012-10-17", 
       Statement: [ 
         { 
           Effect: "Allow", 
           Action: ["sts:AssumeRole"], 
           Principal: {
```

```
 Service: [ 
                "sagemaker.amazonaws.com", 
                "sagemaker-geospatial.amazonaws.com", 
              ], 
            }, 
         }, 
       ], 
     }), 
   }); 
   const { Role } = await iamClient.send(command); 
   // Wait for the role to be ready. 
   await wait(10); 
   return { 
     arn: Role.Arn, 
    cleanUp: async () => {
       await iamClient.send(new DeleteRoleCommand({ RoleName: name })); 
     }, 
   };
}
/** 
  * Create the Amazon SageMaker execution policy. This policy grants permission to 
  * invoke the AWS Lambda function, read/write to the Amazon S3 bucket, and send 
 messages to 
  * the Amazon SQS queue. 
  * @param {{ name: string, sqsQueueArn: string, lambdaArn: string, iamClient: 
  import('@aws-sdk/client-iam').IAMClient, s3BucketName: string}} props 
  */
export async function createSagemakerExecutionPolicy({ 
   sqsQueueArn, 
   lambdaArn, 
   iamClient, 
   name, 
   s3BucketName,
}) { 
   const policy = { 
     Version: "2012-10-17", 
     Statement: [ 
       { 
         Effect: "Allow", 
         Action: ["lambda:InvokeFunction"], 
          Resource: lambdaArn,
```

```
 }, 
       { 
         Effect: "Allow", 
         Action: ["s3:*"], 
         Resource: [ 
            `arn:aws:s3:::${s3BucketName}`, 
            `arn:aws:s3:::${s3BucketName}/*`, 
         ], 
       }, 
      \mathcal{L} Effect: "Allow", 
         Action: ["sqs:SendMessage"], 
         Resource: sqsQueueArn, 
       }, 
     ], 
   }; 
   const createPolicyCommand = new CreatePolicyCommand({ 
     PolicyDocument: JSON.stringify(policy), 
     PolicyName: name, 
   }); 
   const { Policy } = await iamClient.send(createPolicyCommand); 
   return { 
     arn: Policy.Arn, 
     policy, 
    cleanUp: async () => {
       await iamClient.send(new DeletePolicyCommand({ PolicyArn: Policy.Arn })); 
     }, 
   };
}
/** 
  * Create the Amazon SageMaker pipeline using a JSON pipeline definition. The 
  definition 
  * can also be provided as an Amazon S3 object using 
  PipelineDefinitionS3Location. 
  * @param {{roleArn: string, name: string, sagemakerClient: import('@aws-sdk/
client-sagemaker').SageMakerClient}} props 
  */
export async function createSagemakerPipeline({ 
   // Assumes an AWS IAM role has been created for this pipeline. 
   roleArn, 
   name,
```

```
 // Assumes an AWS Lambda function has been created for this pipeline. 
   functionArn, 
   sagemakerClient,
}) { 
   const pipelineDefinition = readFileSync( 
     // dirnameFromMetaUrl is a local utility function. You can find its 
  implementation 
     // on GitHub. 
     `${dirnameFromMetaUrl( 
       import.meta.url, 
     )}../../../../../workflows/sagemaker_pipelines/resources/
GeoSpatialPipeline.json`, 
  \lambda .toString() 
     .replace(/\*FUNCTION_ARN\*/g, functionArn); 
   const { PipelineArn } = await sagemakerClient.send( 
     new CreatePipelineCommand({ 
       PipelineName: name, 
       PipelineDefinition: pipelineDefinition, 
       RoleArn: roleArn, 
     }), 
   ); 
   return { 
     arn: PipelineArn, 
    cleanUp: async () => {
       await sagemakerClient.send( 
         new DeletePipelineCommand({ PipelineName: name }), 
       ); 
     }, 
   };
}
/** 
  * Create an Amazon SQS queue. The Amazon SageMaker pipeline will send messages 
  * to this queue that are then processed by the AWS Lambda function. 
  * @param {{name: string, sqsClient: import('@aws-sdk/client-sqs').SQSClient}} 
  props 
  */
export async function createSQSQueue({ name, sqsClient }) { 
   const { QueueUrl } = await sqsClient.send( 
     new CreateQueueCommand({ 
       QueueName: name,
```

```
 Attributes: { 
         DelaySeconds: "5", 
         ReceiveMessageWaitTimeSeconds: "5", 
         VisibilityTimeout: "300", 
       }, 
     }), 
  );
   const { Attributes } = await sqsClient.send( 
     new GetQueueAttributesCommand({ 
       QueueUrl, 
       AttributeNames: ["QueueArn"], 
     }), 
   ); 
   return { 
     queueUrl: QueueUrl, 
     queueArn: Attributes.QueueArn, 
    cleanUp: async () => {
      await sqsClient.send(new DeleteQueueCommand({ QueueUrl }));
     }, 
   };
}
/** 
  * Configure the AWS Lambda function to long poll for messages from the Amazon 
  SQS 
  * queue. 
  * @param {{lambdaName: string, queueArn: string, lambdaClient: import('@aws-
sdk/client-lambda').LambdaClient, sqsClient: import('@aws-sdk/client-
sqs').SQSClient}} props 
  */
export async function configureLambdaSQSEventSource({ 
   lambdaName, 
   queueArn, 
   lambdaClient,
}) { 
   const { UUID } = await lambdaClient.send( 
     new CreateEventSourceMappingCommand({ 
       EventSourceArn: queueArn, 
       FunctionName: lambdaName, 
     }), 
   );
```

```
 return { 
    cleanUp: async () => {
       await lambdaClient.send( 
         new DeleteEventSourceMappingCommand({ 
           UUID, 
         }), 
       ); 
     }, 
   };
}
/** 
  * Create an Amazon S3 bucket that will store the simple coordinate file as input 
  * and the output of the Amazon SageMaker Geospatial vector enrichment job. 
  * @param {{s3Client: import('@aws-sdk/client-s3').S3Client, name: string}} props 
  */
export async function createS3Bucket({ name, s3Client }) { 
   await s3Client.send(new CreateBucketCommand({ Bucket: name })); 
   return { 
    cleanUp: async () => {
       const paginator = paginateListObjectsV2( 
         { client: s3Client }, 
         { Bucket: name }, 
       ); 
       for await (const page of paginator) { 
         const objects = page.Contents; 
         if (objects) { 
           for (const object of objects) { 
              await s3Client.send( 
                new DeleteObjectCommand({ Bucket: name, Key: object.Key }), 
              ); 
           } 
         } 
       } 
       await s3Client.send(new DeleteBucketCommand({ Bucket: name })); 
     }, 
   };
}
/** 
  * Start the execution of the Amazon SageMaker pipeline. Parameters that are 
  * passed in are used in the AWS Lambda function. 
  * @param {{
```

```
 * name: string, 
  * sagemakerClient: import('@aws-sdk/client-sagemaker').SageMakerClient, 
  * roleArn: string, 
     queueUrl: string,
  * s3InputBucketName: string, 
  * }} props 
  */
export async function startPipelineExecution({ 
   sagemakerClient, 
   name, 
   bucketName, 
   roleArn, 
   queueUrl,
}) { 
   /** 
    * The Vector Enrichment Job requests CSV data. This configuration points to a 
  CSV 
    * file in an Amazon S3 bucket. 
    * @type {import("@aws-sdk/client-sagemaker-
geospatial").VectorEnrichmentJobInputConfig} 
    */ 
   const inputConfig = { 
     DataSourceConfig: { 
      S3Data: {
        S3Uri: `s3://${bucketName}/input/sample_data.csv`,
       }, 
     }, 
     DocumentType: VectorEnrichmentJobDocumentType.CSV, 
   }; 
   /** 
    * The Vector Enrichment Job adds additional data to the source CSV. This 
  configuration points 
    * to an Amazon S3 prefix where the output will be stored. 
    * @type {import("@aws-sdk/client-sagemaker-
geospatial").ExportVectorEnrichmentJobOutputConfig} 
    */ 
   const outputConfig = { 
    S3Data: {
       S3Uri: `s3://${bucketName}/output/`, 
     }, 
   }; 
   /**
```

```
 * This job will be a Reverse Geocoding Vector Enrichment Job. Reverse 
  Geocoding requires 
    * latitude and longitude values. 
    * @type {import("@aws-sdk/client-sagemaker-
geospatial").VectorEnrichmentJobConfig} 
    */ 
   const jobConfig = { 
     ReverseGeocodingConfig: { 
       XAttributeName: "Longitude", 
       YAttributeName: "Latitude", 
     }, 
   }; 
   const { PipelineExecutionArn } = await sagemakerClient.send( 
     new StartPipelineExecutionCommand({ 
       PipelineName: name, 
       PipelineExecutionDisplayName: `${name}-example-execution`, 
       PipelineParameters: [ 
          { Name: "parameter_execution_role", Value: roleArn }, 
         { Name: "parameter_queue_url", Value: queueUrl }, 
        \sqrt{ } Name: "parameter_vej_input_config", 
           Value: JSON.stringify(inputConfig), 
         }, 
         { 
           Name: "parameter_vej_export_config", 
           Value: JSON.stringify(outputConfig), 
         }, 
         { 
            Name: "parameter_step_1_vej_config", 
           Value: JSON.stringify(jobConfig), 
         }, 
       ], 
     }), 
   ); 
  return { 
     arn: PipelineExecutionArn, 
   };
}
/** 
  * Poll the executing pipeline until the status is 'SUCCEEDED', 'STOPPED', or 
  'FAILED'.
```

```
 * @param {{ arn: string, sagemakerClient: import('@aws-sdk/client-
sagemaker').SageMakerClient}} props 
  */
export async function waitForPipelineComplete({ arn, sagemakerClient }) { 
   const command = new DescribePipelineExecutionCommand({ 
     PipelineExecutionArn: arn, 
   }); 
   let complete = false; 
   let intervalInSeconds = 15; 
   const COMPLETION_STATUSES = [ 
     PipelineExecutionStatus.FAILED, 
     PipelineExecutionStatus.STOPPED, 
     PipelineExecutionStatus.SUCCEEDED, 
   ]; 
   do { 
     const { PipelineExecutionStatus: status, FailureReason } = 
       await sagemakerClient.send(command); 
    complete = COMPLETION STATUSES.includes(status);
     if (!complete) { 
       console.log( 
         `Pipeline is ${status}. Waiting ${intervalInSeconds} seconds before 
  checking again.`, 
       ); 
       await wait(intervalInSeconds); 
     } else if (status === PipelineExecutionStatus.FAILED) { 
       throw new Error(`Pipeline failed because: ${FailureReason}`); 
     } else if (status === PipelineExecutionStatus.STOPPED) { 
       throw new Error(`Pipeline was forcefully stopped.`); 
     } else { 
       console.log(`Pipeline execution ${status}.`); 
     } 
   } while (!complete);
}
/** 
  * Return the string value of an Amazon S3 object. 
  * @param {{ bucket: string, key: string, s3Client: import('@aws-sdk/client-
s3').S3Client}} param0 
  */
export async function getObject({ bucket, s3Client }) {
```

```
 const prefix = "output/"; 
   const { Contents } = await s3Client.send( 
     new ListObjectsV2Command({ MaxKeys: 1, Bucket: bucket, Prefix: prefix }), 
   ); 
   if (!Contents.length) { 
     throw new Error("No objects found in bucket."); 
   } 
   // Find the CSV file. 
   const outputObject = Contents.find((obj) => obj.Key.endsWith(".csv")); 
   if (!outputObject) { 
    throw new Error(`No CSV file found in bucket with the prefix "${prefix}".`);
   } 
   const { Body } = await s3Client.send( 
     new GetObjectCommand({ 
       Bucket: bucket, 
       Key: outputObject.Key, 
     }), 
   ); 
   return Body.transformToString();
}
```
Esta función es un extracto de un archivo que utiliza las funciones de biblioteca anteriores para configurar una SageMaker canalización, ejecutarla y eliminar todos los recursos creados.

```
import { retry, wait } from "@aws-sdk-examples/libs/utils/util-timers.js";
import { 
   attachPolicy, 
  configureLambdaSQSEventSource, 
  createLambdaExecutionPolicy, 
  createLambdaExecutionRole, 
  createLambdaFunction, 
  createLambdaLayer, 
  createS3Bucket, 
  createSQSQueue, 
  createSagemakerExecutionPolicy, 
   createSagemakerPipeline, 
   createSagemakerRole,
```

```
 getObject, 
   startPipelineExecution, 
   uploadCSVDataToS3, 
   waitForPipelineComplete,
} from "./lib.js";
import { MESSAGES } from "./messages.js";
export class SageMakerPipelinesWkflw { 
  names = {
     LAMBDA_EXECUTION_ROLE: "sagemaker-wkflw-lambda-execution-role", 
     LAMBDA_EXECUTION_ROLE_POLICY: 
       "sagemaker-wkflw-lambda-execution-role-policy", 
     LAMBDA_FUNCTION: "sagemaker-wkflw-lambda-function", 
    LAMBDA LAYER: "sagemaker-wkflw-lambda-layer",
     SAGE_MAKER_EXECUTION_ROLE: "sagemaker-wkflw-pipeline-execution-role", 
     SAGE_MAKER_EXECUTION_ROLE_POLICY: 
       "sagemaker-wkflw-pipeline-execution-role-policy", 
     SAGE_MAKER_PIPELINE: "sagemaker-wkflw-pipeline", 
     SQS_QUEUE: "sagemaker-wkflw-sqs-queue", 
     S3_BUCKET: `sagemaker-wkflw-s3-bucket-${Date.now()}`, 
   }; 
   cleanUpFunctions = []; 
   /** 
    * @param {import("@aws-sdk-examples/libs/prompter.js").Prompter} prompter 
    * @param {import("@aws-sdk-examples/libs/logger.js").Logger} logger 
    * @param {{ IAM: import("@aws-sdk/client-iam").IAMClient, Lambda: 
  import("@aws-sdk/client-lambda").LambdaClient, SageMaker: import("@aws-sdk/
client-sagemaker").SageMakerClient, S3: import("@aws-sdk/client-s3").S3Client, 
  SQS: import("@aws-sdk/client-sqs").SQSClient }} clients 
    */ 
   constructor(prompter, logger, clients) { 
     this.prompter = prompter; 
     this.logger = logger; 
     this.clients = clients; 
   } 
   async run() { 
     try { 
       await this.startWorkflow(); 
     } catch (err) { 
       console.error(err); 
       throw err;
```

```
 } finally { 
      // Run all of the clean up functions. If any fail, we log the error and 
 continue. 
      // This ensures all clean up functions are run. 
      this.logger.logSeparator(); 
      const doCleanUp = await this.prompter.confirm({ 
        message: "Clean up resources?", 
      }); 
      if (doCleanUp) { 
       for (let i = this.cleanUpFunctions.length - 1; i >= 0; i--) {
          await retry( 
            { intervalInMs: 1000, maxRetries: 60, swallowError: true }, 
            this.cleanUpFunctions[i], 
          ); 
        } 
      } 
    } 
  } 
  async startWorkflow() { 
    this.logger.logSeparator(MESSAGES.greetingHeader); 
    await this.logger.log(MESSAGES.greeting); 
    this.logger.logSeparator(); 
    await this.logger.log( 
      MESSAGES.creatingRole.replace( 
        "${ROLE_NAME}", 
        this.names.LAMBDA_EXECUTION_ROLE, 
      ), 
    ); 
    // Create an IAM role that will be assumed by the AWS Lambda function. This 
 function 
    // is triggered by Amazon SQS messages and calls SageMaker and SageMaker 
 GeoSpatial actions. 
    const { arn: lambdaExecutionRoleArn, cleanUp: lambdaExecutionRoleCleanUp } = 
      await createLambdaExecutionRole({ 
        name: this.names.LAMBDA_EXECUTION_ROLE, 
        iamClient: this.clients.IAM, 
      }); 
    // Add a clean up step to a stack for every resource created. 
    this.cleanUpFunctions.push(lambdaExecutionRoleCleanUp); 
    await this.logger.log(
```

```
 MESSAGES.roleCreated.replace( 
        "${ROLE_NAME}", 
        this.names.LAMBDA_EXECUTION_ROLE, 
      ), 
    ); 
    this.logger.logSeparator(); 
    await this.logger.log( 
      MESSAGES.creatingRole.replace( 
        "${ROLE_NAME}", 
        this.names.SAGE_MAKER_EXECUTION_ROLE, 
      ), 
    ); 
    // Create an IAM role that will be assumed by the SageMaker pipeline. The 
 pipeline 
    // sends messages to an Amazon SQS queue and puts/retrieves Amazon S3 
 objects. 
    const { 
      arn: pipelineExecutionRoleArn, 
      cleanUp: pipelineExecutionRoleCleanUp, 
    } = await createSagemakerRole({ 
      iamClient: this.clients.IAM, 
     name: this.names.SAGE MAKER EXECUTION ROLE,
    }); 
    this.cleanUpFunctions.push(pipelineExecutionRoleCleanUp); 
    await this.logger.log( 
      MESSAGES.roleCreated.replace( 
        "${ROLE_NAME}", 
        this.names.SAGE_MAKER_EXECUTION_ROLE, 
      ), 
    ); 
    this.logger.logSeparator(); 
    // Create an IAM policy that allows the AWS Lambda function to invoke 
 SageMaker APIs. 
    const { 
      arn: lambdaExecutionPolicyArn, 
      policy: lambdaPolicy, 
      cleanUp: lambdaExecutionPolicyCleanUp, 
    } = await createLambdaExecutionPolicy({
```

```
 name: this.names.LAMBDA_EXECUTION_ROLE_POLICY, 
  s3BucketName: this.names.S3 BUCKET,
   iamClient: this.clients.IAM, 
   pipelineExecutionRoleArn, 
 }); 
 this.cleanUpFunctions.push(lambdaExecutionPolicyCleanUp); 
 console.log(JSON.stringify(lambdaPolicy, null, 2), "\n"); 
 await this.logger.log( 
   MESSAGES.attachPolicy 
     .replace("${POLICY_NAME}", this.names.LAMBDA_EXECUTION_ROLE_POLICY) 
     .replace("${ROLE_NAME}", this.names.LAMBDA_EXECUTION_ROLE), 
 ); 
 await this.prompter.checkContinue(); 
 // Attach the Lambda execution policy to the execution role. 
 const { cleanUp: lambdaExecutionRolePolicyCleanUp } = await attachPolicy({ 
   roleName: this.names.LAMBDA_EXECUTION_ROLE, 
   policyArn: lambdaExecutionPolicyArn, 
   iamClient: this.clients.IAM, 
 }); 
 this.cleanUpFunctions.push(lambdaExecutionRolePolicyCleanUp); 
 await this.logger.log(MESSAGES.policyAttached); 
 this.logger.logSeparator(); 
 // Create Lambda layer for SageMaker packages. 
 const { versionArn: layerVersionArn, cleanUp: lambdaLayerCleanUp } = 
   await createLambdaLayer({ 
     name: this.names.LAMBDA_LAYER, 
     lambdaClient: this.clients.Lambda, 
   }); 
 this.cleanUpFunctions.push(lambdaLayerCleanUp); 
 await this.logger.log( 
   MESSAGES.creatingFunction.replace( 
     "${FUNCTION_NAME}", 
     this.names.LAMBDA_FUNCTION, 
   ), 
 );
```

```
 // Create the Lambda function with the execution role. 
 const { arn: lambdaArn, cleanUp: lambdaCleanUp } = 
   await createLambdaFunction({ 
     roleArn: lambdaExecutionRoleArn, 
     lambdaClient: this.clients.Lambda, 
    name: this.names.LAMBDA FUNCTION,
     layerVersionArn, 
   }); 
 this.cleanUpFunctions.push(lambdaCleanUp); 
 await this.logger.log( 
   MESSAGES.functionCreated.replace( 
     "${FUNCTION_NAME}", 
     this.names.LAMBDA_FUNCTION, 
   ), 
 ); 
 this.logger.logSeparator(); 
 await this.logger.log( 
   MESSAGES.creatingSQSQueue.replace("${QUEUE_NAME}", this.names.SQS_QUEUE), 
 ); 
 // Create an SQS queue for the SageMaker pipeline. 
 const { 
   queueUrl, 
   queueArn, 
   cleanUp: queueCleanUp, 
 } = await createSQSQueue({ 
   name: this.names.SQS_QUEUE, 
   sqsClient: this.clients.SQS, 
 }); 
 this.cleanUpFunctions.push(queueCleanUp); 
 await this.logger.log( 
   MESSAGES.sqsQueueCreated.replace("${QUEUE_NAME}", this.names.SQS_QUEUE), 
 ); 
 this.logger.logSeparator(); 
 await this.logger.log( 
   MESSAGES.configuringLambdaSQSEventSource 
     .replace("${LAMBDA_NAME}", this.names.LAMBDA_FUNCTION) 
     .replace("${QUEUE_NAME}", this.names.SQS_QUEUE),
```

```
 ); 
    // Configure the SQS queue as an event source for the Lambda. 
    const { cleanUp: lambdaSQSEventSourceCleanUp } = 
      await configureLambdaSQSEventSource({ 
        lambdaArn, 
        lambdaName: this.names.LAMBDA_FUNCTION, 
        queueArn, 
        sqsClient: this.clients.SQS, 
        lambdaClient: this.clients.Lambda, 
      }); 
    this.cleanUpFunctions.push(lambdaSQSEventSourceCleanUp); 
    await this.logger.log( 
      MESSAGES.lambdaSQSEventSourceConfigured 
        .replace("${LAMBDA_NAME}", this.names.LAMBDA_FUNCTION) 
        .replace("${QUEUE_NAME}", this.names.SQS_QUEUE), 
    ); 
    this.logger.logSeparator(); 
    // Create an IAM policy that allows the SageMaker pipeline to invoke AWS 
 Lambda 
    // and send messages to the Amazon SQS queue. 
    const { 
      arn: pipelineExecutionPolicyArn, 
      policy: sagemakerPolicy, 
      cleanUp: pipelineExecutionPolicyCleanUp, 
    } = await createSagemakerExecutionPolicy({ 
      sqsQueueArn: queueArn, 
      lambdaArn, 
      iamClient: this.clients.IAM, 
      name: this.names.SAGE_MAKER_EXECUTION_ROLE_POLICY, 
      s3BucketName: this.names.S3_BUCKET, 
    }); 
    this.cleanUpFunctions.push(pipelineExecutionPolicyCleanUp); 
    console.log(JSON.stringify(sagemakerPolicy, null, 2)); 
    await this.logger.log( 
      MESSAGES.attachPolicy 
        .replace("${POLICY_NAME}", this.names.SAGE_MAKER_EXECUTION_ROLE_POLICY) 
        .replace("${ROLE_NAME}", this.names.SAGE_MAKER_EXECUTION_ROLE), 
    );
```

```
 await this.prompter.checkContinue(); 
 // Attach the SageMaker execution policy to the execution role. 
 const { cleanUp: pipelineExecutionRolePolicyCleanUp } = await attachPolicy({ 
   roleName: this.names.SAGE_MAKER_EXECUTION_ROLE, 
   policyArn: pipelineExecutionPolicyArn, 
   iamClient: this.clients.IAM, 
 }); 
 this.cleanUpFunctions.push(pipelineExecutionRolePolicyCleanUp); 
 // Wait for the role to be ready. If the role is used immediately, 
 // the pipeline will fail. 
 await wait(5); 
 await this.logger.log(MESSAGES.policyAttached); 
 this.logger.logSeparator(); 
 await this.logger.log( 
   MESSAGES.creatingPipeline.replace( 
     "${PIPELINE_NAME}", 
     this.names.SAGE_MAKER_PIPELINE, 
   ), 
) ;
 // Create the SageMaker pipeline. 
 const { cleanUp: pipelineCleanUp } = await createSagemakerPipeline({ 
   roleArn: pipelineExecutionRoleArn, 
   functionArn: lambdaArn, 
   sagemakerClient: this.clients.SageMaker, 
   name: this.names.SAGE_MAKER_PIPELINE, 
 }); 
 this.cleanUpFunctions.push(pipelineCleanUp); 
 await this.logger.log( 
   MESSAGES.pipelineCreated.replace( 
     "${PIPELINE_NAME}", 
     this.names.SAGE_MAKER_PIPELINE, 
   ), 
) ;
 this.logger.logSeparator(); 
 await this.logger.log(
```

```
 MESSAGES.creatingS3Bucket.replace("${BUCKET_NAME}", this.names.S3_BUCKET), 
 ); 
 // Create an S3 bucket for storing inputs and outputs. 
 const { cleanUp: s3BucketCleanUp } = await createS3Bucket({ 
  name: this.names.S3 BUCKET,
   s3Client: this.clients.S3, 
 }); 
 this.cleanUpFunctions.push(s3BucketCleanUp); 
 await this.logger.log( 
   MESSAGES.s3BucketCreated.replace("${BUCKET_NAME}", this.names.S3_BUCKET), 
 ); 
 this.logger.logSeparator(); 
 await this.logger.log( 
   MESSAGES.uploadingInputData.replace( 
     "${BUCKET_NAME}", 
     this.names.S3_BUCKET, 
   ), 
);
 // Upload CSV Lat/Long data to S3. 
 await uploadCSVDataToS3({ 
   bucketName: this.names.S3_BUCKET, 
   s3Client: this.clients.S3, 
 }); 
await this.logger.log(MESSAGES.inputDataUploaded);
 this.logger.logSeparator(); 
 await this.prompter.checkContinue(MESSAGES.executePipeline); 
 // Execute the SageMaker pipeline. 
 const { arn: pipelineExecutionArn } = await startPipelineExecution({ 
   name: this.names.SAGE_MAKER_PIPELINE, 
   sagemakerClient: this.clients.SageMaker, 
   roleArn: pipelineExecutionRoleArn, 
   bucketName: this.names.S3_BUCKET, 
   queueUrl, 
 });
```
```
 // Wait for the pipeline execution to finish. 
     await waitForPipelineComplete({ 
       arn: pipelineExecutionArn, 
       sagemakerClient: this.clients.SageMaker, 
     }); 
     this.logger.logSeparator(); 
     await this.logger.log(MESSAGES.outputDelay); 
     // The getOutput function will throw an error if the output is not 
     // found. The retry function will retry a failed function call once 
     // ever 10 seconds for 2 minutes. 
    const output = await retry({ intervalInMs: 10000, maxRetries: 12 }, () =>
       getObject({ 
         bucket: this.names.S3_BUCKET, 
         s3Client: this.clients.S3, 
       }), 
     ); 
     this.logger.logSeparator(); 
     await this.logger.log(MESSAGES.outputDataRetrieved); 
     console.log(output.split("\n").slice(0, 6).join("\n")); 
   }
}
```
- Para obtener detalles de la API, consulte los siguientes temas en la Referencia de la API de AWS SDK for JavaScript.
	- [CreatePipeline](https://docs.aws.amazon.com/AWSJavaScriptSDK/v3/latest/client/sagemaker/command/CreatePipelineCommand)
	- [DeletePipeline](https://docs.aws.amazon.com/AWSJavaScriptSDK/v3/latest/client/sagemaker/command/DeletePipelineCommand)
	- [DescribePipelineExecution](https://docs.aws.amazon.com/AWSJavaScriptSDK/v3/latest/client/sagemaker/command/DescribePipelineExecutionCommand)
	- [StartPipelineExecution](https://docs.aws.amazon.com/AWSJavaScriptSDK/v3/latest/client/sagemaker/command/StartPipelineExecutionCommand)
	- [UpdatePipeline](https://docs.aws.amazon.com/AWSJavaScriptSDK/v3/latest/client/sagemaker/command/UpdatePipelineCommand)

#### Kotlin

## SDK para Kotlin

#### **a** Note

Hay más en marcha. GitHub Busque el ejemplo completo y aprenda a configurar y ejecutar en el [Repositorio de ejemplos de código de AWS.](https://github.com/awsdocs/aws-doc-sdk-examples/tree/main/kotlin/usecases/workflow_sagemaker_pipes#code-examples)

```
val DASHES = String(CharArray(80)).replace("\u0000", "-")
private var eventSourceMapping = ""
suspend fun main(args: Array<String>) { 
     val usage = """ 
     Usage: 
           <sageMakerRoleName> <lambdaRoleName> <functionName> <functionKey> 
  <queueName> <bucketName> <bucketFunction> <lnglatData> <spatialPipelinePath> 
  <pipelineName> 
     Where: 
         sageMakerRoleName - The name of the Amazon SageMaker role. 
         lambdaRoleName - The name of the AWS Lambda role. 
         functionName - The name of the AWS Lambda function (for 
 example, SageMakerExampleFunction).
         functionKey - The name of the Amazon S3 key name that represents the 
  Lambda function (for example, SageMakerLambda.zip). 
         queueName - The name of the Amazon Simple Queue Service (Amazon SQS) 
  queue. 
         bucketName - The name of the Amazon Simple Storage Service (Amazon S3) 
  bucket. 
         bucketFunction - The name of the Amazon S3 bucket that contains the 
  Lambda ZIP file. 
         lnglatData - The file location of the latlongtest.csv file required for 
  this use case. 
         spatialPipelinePath - The file location of the GeoSpatialPipeline.json 
  file required for this use case. 
         pipelineName - The name of the pipeline to create (for example, 
  sagemaker-sdk-example-pipeline). 
     """ 
     if (args.size != 10) {
```

```
 println(usage) 
         exitProcess(1) 
     } 
     val sageMakerRoleName = args[0] 
     val lambdaRoleName = args[1] 
     val functionKey = args[2] 
     val functionName = args[3] 
    val queueName = arg[4]val bucketName = args[5]
     val bucketFunction = args[6] 
    val lnglatData = args[7] 
     val spatialPipelinePath = args[8] 
     val pipelineName = args[9] 
     val handlerName = "org.example.SageMakerLambdaFunction::handleRequest" 
     println(DASHES) 
     println("Welcome to the Amazon SageMaker pipeline example scenario.") 
     println( 
        "" "
          This example workflow will guide you through setting up and running an 
          Amazon SageMaker pipeline. The pipeline uses an AWS Lambda function and 
 an 
          Amazon SQS Queue. It runs a vector enrichment reverse geocode job to 
          reverse geocode addresses in an input file and store the results in an 
 export file. 
         """.trimIndent() 
\bigcup println(DASHES) 
     println(DASHES) 
     println("First, we will set up the roles, functions, and queue needed by the 
 SageMaker pipeline.") 
     val lambdaRoleArn: String = checkLambdaRole(lambdaRoleName) 
     val sageMakerRoleArn: String = checkSageMakerRole(sageMakerRoleName) 
     val functionArn = checkFunction(functionName, bucketFunction, functionKey, 
 handlerName, lambdaRoleArn) 
    val queueUrl = checkQueue(queueName, functionName)
     println(DASHES) 
     println(DASHES) 
     println("Setting up bucket $bucketName") 
     if (!checkBucket(bucketName)) { 
         setupBucket(bucketName)
```

```
 println("Put $lnglatData into $bucketName") 
         val objectKey = "samplefiles/latlongtest.csv" 
         putS3Object(bucketName, objectKey, lnglatData) 
     } 
     println(DASHES) 
     println(DASHES) 
     println("Now we can create and run our pipeline.") 
     setupPipeline(spatialPipelinePath, sageMakerRoleArn, functionArn, 
  pipelineName) 
     val pipelineExecutionARN = executePipeline(bucketName, queueUrl, 
  sageMakerRoleArn, pipelineName) 
     println("The pipeline execution ARN value is $pipelineExecutionARN") 
     waitForPipelineExecution(pipelineExecutionARN) 
     println("Wait 30 secs to get output results $bucketName") 
     TimeUnit.SECONDS.sleep(30) 
     getOutputResults(bucketName) 
     println(DASHES) 
     println(DASHES) 
     println( 
 """ 
              The pipeline has completed. To view the pipeline and runs in 
  SageMaker Studio, follow these instructions: 
              https://docs.aws.amazon.com/sagemaker/latest/dg/pipelines-
studio.html 
         """.trimIndent() 
\bigcup println(DASHES) 
     println(DASHES) 
     println("Do you want to delete the AWS resources used in this Workflow? (y/
n)") 
     val `in` = Scanner(System.`in`) 
     val delResources = `in`.nextLine() 
     if (delResources.compareTo("y") == 0) { 
         println("Lets clean up the AWS resources. Wait 30 seconds") 
         TimeUnit.SECONDS.sleep(30) 
         deleteEventSourceMapping(functionName) 
         deleteSQSQueue(queueName) 
         listBucketObjects(bucketName) 
         deleteBucket(bucketName) 
         delLambdaFunction(functionName) 
         deleteLambdaRole(lambdaRoleName)
```

```
 deleteSagemakerRole(sageMakerRoleName) 
         deletePipeline(pipelineName) 
     } else { 
         println("The AWS Resources were not deleted!") 
     } 
     println(DASHES) 
     println(DASHES) 
     println("SageMaker pipeline scenario is complete.") 
     println(DASHES)
}
// Delete a SageMaker pipeline by name.
suspend fun deletePipeline(pipelineNameVal: String) { 
     val pipelineRequest = DeletePipelineRequest { 
         pipelineName = pipelineNameVal 
     } 
     SageMakerClient { region = "us-west-2" }.use { sageMakerClient -> 
         sageMakerClient.deletePipeline(pipelineRequest) 
         println("*** Successfully deleted $pipelineNameVal") 
     }
}
suspend fun deleteSagemakerRole(roleNameVal: String) { 
     val sageMakerRolePolicies = getSageMakerRolePolicies() 
     IamClient { region = "us-west-2" }.use { iam -> 
         for (policy in sageMakerRolePolicies) { 
             // First the policy needs to be detached. 
             val rolePolicyRequest = DetachRolePolicyRequest { 
                  policyArn = policy 
                  roleName = roleNameVal 
 } 
             iam.detachRolePolicy(rolePolicyRequest) 
         } 
         // Delete the role. 
         val roleRequest = DeleteRoleRequest { 
             roleName = roleNameVal 
         } 
         iam.deleteRole(roleRequest) 
         println("*** Successfully deleted $roleNameVal") 
     }
}
```

```
suspend fun deleteLambdaRole(roleNameVal: String) { 
     val lambdaRolePolicies = getLambdaRolePolicies() 
     IamClient { region = "us-west-2" }.use { iam -> 
         for (policy in lambdaRolePolicies) { 
             // First the policy needs to be detached. 
             val rolePolicyRequest = DetachRolePolicyRequest { 
                  policyArn = policy 
                  roleName = roleNameVal 
 } 
             iam.detachRolePolicy(rolePolicyRequest) 
         } 
         // Delete the role. 
         val roleRequest = DeleteRoleRequest { 
             roleName = roleNameVal 
         } 
         iam.deleteRole(roleRequest) 
         println("*** Successfully deleted $roleNameVal") 
     }
}
suspend fun delLambdaFunction(myFunctionName: String) { 
     val request = DeleteFunctionRequest { 
         functionName = myFunctionName 
     } 
     LambdaClient { region = "us-west-2" }.use { awsLambda -> 
         awsLambda.deleteFunction(request) 
         println("$myFunctionName was deleted") 
     }
}
suspend fun deleteBucket(bucketName: String?) { 
     val request = DeleteBucketRequest { 
         bucket = bucketName 
     } 
    S3Client { region = "us-east-1" }.use { s3 ->
         s3.deleteBucket(request) 
         println("The $bucketName was successfully deleted!") 
     }
}
suspend fun deleteBucketObjects(bucketName: String, objectName: String?) {
```

```
 val toDelete = ArrayList<ObjectIdentifier>() 
     val obId = ObjectIdentifier { 
         key = objectName 
     } 
     toDelete.add(obId) 
     val delOb = Delete { 
         objects = toDelete 
     } 
     val dor = DeleteObjectsRequest { 
         bucket = bucketName 
         delete = delOb 
     } 
     S3Client { region = "us-east-1" }.use { s3Client -> 
         s3Client.deleteObjects(dor) 
         println("*** $bucketName objects were deleted.") 
     }
}
suspend fun listBucketObjects(bucketNameVal: String) { 
     val listObjects = ListObjectsRequest { 
         bucket = bucketNameVal 
     } 
     S3Client { region = "us-east-1" }.use { s3Client -> 
         val res = s3Client.listObjects(listObjects) 
         val objects = res.contents 
        if (objects != null) {
              for (myValue in objects) { 
                  println("The name of the key is ${myValue.key}") 
                  deleteBucketObjects(bucketNameVal, myValue.key) 
 } 
         } 
     }
}
// Delete the specific Amazon SQS queue.
suspend fun deleteSQSQueue(queueNameVal: String?) { 
     val getQueueRequest = GetQueueUrlRequest { 
         queueName = queueNameVal 
     } 
     SqsClient { region = "us-west-2" }.use { sqsClient -> 
         val urlVal = sqsClient.getQueueUrl(getQueueRequest).queueUrl
```

```
 val deleteQueueRequest = DeleteQueueRequest { 
            queuelr1 = ur1Val } 
         sqsClient.deleteQueue(deleteQueueRequest) 
     }
}
// Delete the queue event mapping.
suspend fun deleteEventSourceMapping(functionNameVal: String) { 
     if (eventSourceMapping.compareTo("") == 0) { 
         LambdaClient { region = "us-west-2" }.use { lambdaClient -> 
             val request = ListEventSourceMappingsRequest { 
                 functionName = functionNameVal 
 } 
             val response = lambdaClient.listEventSourceMappings(request) 
             val eventList = response.eventSourceMappings 
             if (eventList != null) { 
                 for (event in eventList) { 
                     eventSourceMapping = event.uuid.toString() 
 } 
 } 
         } 
     } 
     val eventSourceMappingRequest = DeleteEventSourceMappingRequest { 
         uuid = eventSourceMapping 
     } 
     LambdaClient { region = "us-west-2" }.use { lambdaClient -> 
         lambdaClient.deleteEventSourceMapping(eventSourceMappingRequest) 
         println("The event mapping is deleted!") 
     }
}
// Reads the objects in the S3 bucket and displays the values.
private suspend fun readObject(bucketName: String, keyVal: String?) { 
     println("Output file contents: \n") 
     val objectRequest = GetObjectRequest { 
         bucket = bucketName 
         key = keyVal 
     } 
     S3Client { region = "us-east-1" }.use { s3Client -> 
         s3Client.getObject(objectRequest) { resp -> 
             val byteArray = resp.body?.toByteArray() 
             val text = byteArray?.let { String(it, StandardCharsets.UTF_8) }
```

```
 println("Text output: $text") 
         } 
     }
}
// Display the results from the output directory.
suspend fun getOutputResults(bucketName: String?) { 
     println("Getting output results $bucketName.") 
     val listObjectsRequest = ListObjectsRequest { 
         bucket = bucketName 
         prefix = "outputfiles/" 
     } 
     S3Client { region = "us-east-1" }.use { s3Client -> 
         val response = s3Client.listObjects(listObjectsRequest) 
         val s3Objects: List<Object>? = response.contents 
         if (s3Objects != null) { 
             for (`object` in s3Objects) { 
                 if (bucketName != null) { 
                      readObject(bucketName, (`object`.key)) 
 } 
 } 
         } 
     }
}
suspend fun waitForPipelineExecution(executionArn: String?) { 
     var status: String 
    var index = \varnothing do { 
         val pipelineExecutionRequest = DescribePipelineExecutionRequest { 
             pipelineExecutionArn = executionArn 
         } 
         SageMakerClient { region = "us-west-2" }.use { sageMakerClient -> 
             val response = 
  sageMakerClient.describePipelineExecution(pipelineExecutionRequest) 
             status = response.pipelineExecutionStatus.toString() 
             println("$index. The status of the pipeline is $status") 
             TimeUnit.SECONDS.sleep(4) 
             index++ 
         } 
     } while ("Executing" == status) 
     println("Pipeline finished with status $status")
}
```

```
// Start a pipeline run with job configurations.
suspend fun executePipeline(bucketName: String, queueUrl: String?, roleArn: 
  String?, pipelineNameVal: String): String? { 
     println("Starting pipeline execution.") 
     val inputBucketLocation = "s3://$bucketName/samplefiles/latlongtest.csv" 
     val output = "s3://$bucketName/outputfiles/" 
     val gson = GsonBuilder() 
         .setFieldNamingPolicy(FieldNamingPolicy.UPPER_CAMEL_CASE) 
         .setPrettyPrinting() 
         .create() 
     // Set up all parameters required to start the pipeline. 
     val parameters: MutableList<Parameter> = java.util.ArrayList<Parameter>() 
     val para1 = Parameter { 
         name = "parameter_execution_role" 
         value = roleArn 
     } 
     val para2 = Parameter { 
         name = "parameter_queue_url" 
         value = queueUrl 
     } 
     val inputJSON = """{ 
         "DataSourceConfig": { 
         "S3Data": { 
              "S3Uri": "s3://$bucketName/samplefiles/latlongtest.csv" 
         }, 
         "Type": "S3_DATA" 
         }, 
         "DocumentType": "CSV" 
     }""" 
     println(inputJSON) 
     val para3 = Parameter { 
         name = "parameter_vej_input_config" 
         value = inputJSON 
     } 
     // Create an ExportVectorEnrichmentJobOutputConfig object. 
     val jobS3Data = VectorEnrichmentJobS3Data { 
         s3Uri = output 
     }
```

```
 val outputConfig = ExportVectorEnrichmentJobOutputConfig { 
         s3Data = jobS3Data 
     } 
     val gson4: String = gson.toJson(outputConfig) 
     val para4: Parameter = Parameter { 
         name = "parameter_vej_export_config" 
         value = gson4 
     } 
     println("parameter_vej_export_config:" + gson.toJson(outputConfig)) 
     val para5JSON = 
         "{\"MapMatchingConfig\":null,\"ReverseGeocodingConfig\":{\"XAttributeName
\":\"Longitude\",\"YAttributeName\":\"Latitude\"}}" 
     val para5: Parameter = Parameter { 
         name = "parameter_step_1_vej_config" 
         value = para5JSON 
     } 
     parameters.add(para1) 
     parameters.add(para2) 
     parameters.add(para3) 
     parameters.add(para4) 
     parameters.add(para5) 
     val pipelineExecutionRequest = StartPipelineExecutionRequest { 
         pipelineExecutionDescription = "Created using Kotlin SDK" 
         pipelineExecutionDisplayName = "$pipelineName-example-execution" 
         pipelineParameters = parameters 
         pipelineName = pipelineNameVal 
     } 
     SageMakerClient { region = "us-west-2" }.use { sageMakerClient -> 
         val response = 
  sageMakerClient.startPipelineExecution(pipelineExecutionRequest) 
         return response.pipelineExecutionArn 
     }
}
// Create a pipeline from the example pipeline JSON.
suspend fun setupPipeline(filePath: String?, roleArnVal: String?, functionArnVal: 
  String?, pipelineNameVal: String?) {
```

```
 println("Setting up the pipeline.") 
     val parser = JSONParser() 
     // Read JSON and get pipeline definition. 
     FileReader(filePath).use { reader -> 
         val obj: Any = parser.parse(reader) 
         val jsonObject: JSONObject = obj as JSONObject 
         val stepsArray: JSONArray = jsonObject.get("Steps") as JSONArray 
         for (stepObj in stepsArray) { 
             val step: JSONObject = stepObj as JSONObject 
             if (step.containsKey("FunctionArn")) { 
                  step.put("FunctionArn", functionArnVal) 
 } 
         } 
         println(jsonObject) 
         // Create the pipeline. 
         val pipelineRequest = CreatePipelineRequest { 
              pipelineDescription = "Kotlin SDK example pipeline" 
             roleArn = roleArnVal 
             pipelineName = pipelineNameVal 
             pipelineDefinition = jsonObject.toString() 
         } 
         SageMakerClient { region = "us-west-2" }.use { sageMakerClient -> 
             sageMakerClient.createPipeline(pipelineRequest) 
         } 
     }
}
suspend fun putS3Object(bucketName: String, objectKey: String, objectPath: 
  String) { 
     val request = PutObjectRequest { 
         bucket = bucketName 
         key = objectKey 
         body = File(objectPath).asByteStream() 
     } 
    S3Client { region = "us-east-1" }.use { s3 ->
         s3.putObject(request) 
         println("Successfully placed $objectKey into bucket $bucketName") 
     }
}
```

```
suspend fun setupBucket(bucketName: String) { 
     val request = CreateBucketRequest { 
         bucket = bucketName 
     } 
     S3Client { region = "us-east-1" }.use { s3 -> 
         s3.createBucket(request) 
         println("$bucketName is ready") 
     }
}
suspend fun checkBucket(bucketName: String): Boolean { 
     try { 
         val headBucketRequest = HeadBucketRequest { 
             bucket = bucketName 
         } 
         S3Client { region = "us-east-1" }.use { s3Client -> 
             s3Client.headBucket(headBucketRequest) 
             println("$bucketName exists") 
             return true 
 } 
     } catch (e: S3Exception) { 
         println("Bucket does not exist") 
     } 
     return false
}
// Connect the queue to the Lambda function as an event source.
suspend fun connectLambda(queueUrlVal: String?, lambdaNameVal: String?) {
     println("Connecting the Lambda function and queue for the pipeline.") 
     var queueArn = "" 
     // Specify the attributes to retrieve. 
     val atts: MutableList<QueueAttributeName> = ArrayList() 
     atts.add(QueueAttributeName.QueueArn) 
     val attributesRequest = GetQueueAttributesRequest { 
         queueUrl = queueUrlVal 
         attributeNames = atts 
     } 
     SqsClient { region = "us-west-2" }.use { sqsClient -> 
         val response = sqsClient.getQueueAttributes(attributesRequest) 
         val queueAtts = response.attributes 
         if (queueAtts != null) {
```

```
 for ((key, value) in queueAtts) { 
                  println("Key = $key, Value = $value") 
                  queueArn = value 
 } 
         } 
     } 
     val eventSourceMappingRequest = CreateEventSourceMappingRequest { 
         eventSourceArn = queueArn 
         functionName = lambdaNameVal 
     } 
     LambdaClient { region = "us-west-2" }.use { lambdaClient -> 
         val response1 = 
  lambdaClient.createEventSourceMapping(eventSourceMappingRequest) 
         eventSourceMapping = response1.uuid.toString() 
         println("The mapping between the event source and Lambda function was 
  successful") 
     }
}
// Set up the SQS queue to use with the pipeline.
suspend fun setupQueue(queueNameVal: String, lambdaNameVal: String): String { 
     println("Setting up queue named $queueNameVal") 
     val queueAtt: MutableMap<String, String> = HashMap() 
     queueAtt.put("DelaySeconds", "5") 
     queueAtt.put("ReceiveMessageWaitTimeSeconds", "5") 
     queueAtt.put("VisibilityTimeout", "300") 
     val createQueueRequest = CreateQueueRequest { 
         queueName = queueNameVal 
         attributes = queueAtt 
     } 
     SqsClient { region = "us-west-2" }.use { sqsClient -> 
         sqsClient.createQueue(createQueueRequest) 
         println("\nGet queue url") 
         val getQueueUrlResponse = sqsClient.getQueueUrl(GetQueueUrlRequest 
 { queueName = queueNameVal })
         TimeUnit.SECONDS.sleep(15) 
         connectLambda(getQueueUrlResponse.queueUrl, lambdaNameVal) 
         println("Queue ready with Url " + getQueueUrlResponse.queueUrl) 
         return getQueueUrlResponse.queueUrl.toString() 
     }
}
```

```
// Checks to see if the Amazon SQS queue exists. If not, this method creates a 
  new queue
// and returns the ARN value.
suspend fun checkQueue(queueNameVal: String, lambdaNameVal: String): String? { 
     println("Checking to see if the queue exists. If not, a new queue will be 
  created for use in this workflow.") 
     var queueUrl: String 
     try { 
         val request = GetQueueUrlRequest { 
             queueName = queueNameVal 
         } 
         SqsClient { region = "us-west-2" }.use { sqsClient -> 
             val response = sqsClient.getQueueUrl(request) 
             queueUrl = response.queueUrl.toString() 
             println(queueUrl) 
         } 
     } catch (e: SqsException) { 
         println(e.message + " A new queue will be created") 
         queueUrl = setupQueue(queueNameVal, lambdaNameVal) 
     } 
     return queueUrl
}
suspend fun createNewFunction(myFunctionName: String, s3BucketName: String, 
 myS3Key: String, myHandler: String, myRole: String): String { 
     val functionCode = FunctionCode { 
         s3Bucket = s3BucketName 
         s3Key = myS3Key 
     } 
     val request = CreateFunctionRequest { 
         functionName = myFunctionName 
         code = functionCode 
         description = "Created by the Lambda Kotlin API" 
         handler = myHandler 
         role = myRole 
         runtime = Runtime.Java11 
         memorySize = 1024 
        timeout = 200 } 
     LambdaClient { region = "us-west-2" }.use { awsLambda -> 
         val functionResponse = awsLambda.createFunction(request)
```

```
 awsLambda.waitUntilFunctionActive { 
             functionName = myFunctionName 
         } 
         println("${functionResponse.functionArn} was created") 
         return functionResponse.functionArn.toString() 
     }
}
suspend fun checkFunction(myFunctionName: String, s3BucketName: String, myS3Key: 
  String, myHandler: String, myRole: String): String { 
     println("Checking to see if the function exists. If not, a new AWS Lambda 
  function will be created for use in this workflow.") 
     var functionArn: String 
     try { 
         // Does this function already exist. 
         val functionRequest = GetFunctionRequest { 
             functionName = myFunctionName 
         } 
         LambdaClient { region = "us-west-2" }.use { lambdaClient -> 
             val response = lambdaClient.getFunction(functionRequest) 
             functionArn = response.configuration?.functionArn.toString() 
             println("$functionArn exists") 
         } 
     } catch (e: LambdaException) { 
         println(e.message + " A new function will be created") 
         functionArn = createNewFunction(myFunctionName, s3BucketName, myS3Key, 
  myHandler, myRole) 
 } 
     return functionArn
}
// Checks to see if the SageMaker role exists. If not, this method creates it.
suspend fun checkSageMakerRole(roleNameVal: String): String { 
     println("Checking to see if the role exists. If not, a new role will be 
  created for AWS SageMaker to use.") 
     var roleArn: String 
     try { 
         val roleRequest = GetRoleRequest { 
             roleName = roleNameVal 
         } 
         IamClient { region = "AWS_GLOBAL" }.use { iamClient -> 
             val response = iamClient.getRole(roleRequest) 
             roleArn = response.role?.arn.toString() 
             println(roleArn)
```

```
 } 
     } catch (e: IamException) { 
         println(e.message + " A new role will be created") 
         roleArn = createSageMakerRole(roleNameVal) 
     } 
     return roleArn
}
suspend fun createSageMakerRole(roleNameVal: String): String { 
     val sageMakerRolePolicies = getSageMakerRolePolicies() 
     println("Creating a role to use with SageMaker.") 
     val assumeRolePolicy = "{" + 
         "\"Version\": \"2012-10-17\"," + 
         "\"Statement\": [{" + 
         "\"Effect\": \"Allow\"," + 
         "\"Principal\": {" + 
         "\"Service\": [" + 
         "\"sagemaker.amazonaws.com\"," + 
         "\"sagemaker-geospatial.amazonaws.com\"," + 
         "\"lambda.amazonaws.com\"," + 
         "\"s3.amazonaws.com\"" + 
         "]" + 
         "}," + 
         "\"Action\": \"sts:AssumeRole\"" + 
         "}]" + 
         "}" 
     val request = CreateRoleRequest { 
         roleName = roleNameVal 
         assumeRolePolicyDocument = assumeRolePolicy 
         description = "Created using the AWS SDK for Kotlin" 
     } 
     IamClient { region = "AWS_GLOBAL" }.use { iamClient -> 
         val roleResult = iamClient.createRole(request) 
         // Attach the policies to the role. 
         for (policy in sageMakerRolePolicies) { 
             val attachRequest = AttachRolePolicyRequest { 
                  roleName = roleNameVal 
                  policyArn = policy 
 } 
             iamClient.attachRolePolicy(attachRequest) 
         }
```

```
 // Allow time for the role to be ready. 
         TimeUnit.SECONDS.sleep(15) 
         System.out.println("Role ready with ARN ${roleResult.role?.arn}") 
         return roleResult.role?.arn.toString() 
     }
}
// Checks to see if the Lambda role exists. If not, this method creates it.
suspend fun checkLambdaRole(roleNameVal: String): String { 
     println("Checking to see if the role exists. If not, a new role will be 
  created for AWS Lambda to use.") 
     var roleArn: String 
     val roleRequest = GetRoleRequest { 
         roleName = roleNameVal 
     } 
     try { 
         IamClient { region = "AWS_GLOBAL" }.use { iamClient -> 
              val response = iamClient.getRole(roleRequest) 
              roleArn = response.role?.arn.toString() 
              println(roleArn) 
         } 
     } catch (e: IamException) { 
         println(e.message + " A new role will be created") 
         roleArn = createLambdaRole(roleNameVal) 
     } 
     return roleArn
}
private suspend fun createLambdaRole(roleNameVal: String): String { 
     val lambdaRolePolicies = getLambdaRolePolicies() 
     val assumeRolePolicy = "{" + 
         "\"Version\": \"2012-10-17\"," + 
         "\"Statement\": [{" + 
          "\"Effect\": \"Allow\"," + 
         "\"Principal\": {" + 
         "\"Service\": [" + 
         "\"sagemaker.amazonaws.com\"," + 
         "\"sagemaker-geospatial.amazonaws.com\"," + 
         "\"lambda.amazonaws.com\"," + 
          "\"s3.amazonaws.com\"" + 
         "]" + 
          "}," +
```

```
 "\"Action\": \"sts:AssumeRole\"" + 
         "}]" + 
         "}" 
     val request = CreateRoleRequest { 
         roleName = roleNameVal 
         assumeRolePolicyDocument = assumeRolePolicy 
         description = "Created using the AWS SDK for Kotlin" 
     } 
     IamClient { region = "AWS_GLOBAL" }.use { iamClient -> 
         val roleResult = iamClient.createRole(request) 
         // Attach the policies to the role. 
         for (policy in lambdaRolePolicies) { 
             val attachRequest = AttachRolePolicyRequest { 
                  roleName = roleNameVal 
                  policyArn = policy 
 } 
             iamClient.attachRolePolicy(attachRequest) 
         } 
         // Allow time for the role to be ready. 
         TimeUnit.SECONDS.sleep(15) 
         println("Role ready with ARN " + roleResult.role?.arn) 
         return roleResult.role?.arn.toString() 
     }
}
fun getLambdaRolePolicies(): Array<String?> { 
     val lambdaRolePolicies = arrayOfNulls<String>(5) 
     lambdaRolePolicies[0] = "arn:aws:iam::aws:policy/AmazonSageMakerFullAccess" 
     lambdaRolePolicies[1] = "arn:aws:iam::aws:policy/AmazonSQSFullAccess" 
     lambdaRolePolicies[2] = "arn:aws:iam::aws:policy/service-role/" + 
  "AmazonSageMakerGeospatialFullAccess" 
     lambdaRolePolicies[3] = "arn:aws:iam::aws:policy/service-role/" + 
  "AmazonSageMakerServiceCatalogProductsLambdaServiceRolePolicy" 
     lambdaRolePolicies[4] = "arn:aws:iam::aws:policy/service-role/" + 
  "AWSLambdaSQSQueueExecutionRole" 
     return lambdaRolePolicies
}
fun getSageMakerRolePolicies(): Array<String?> { 
     val sageMakerRolePolicies = arrayOfNulls<String>(3)
```

```
sageMakerRolePolicies[0] = "arn:aws:iam::aws:policy/
AmazonSageMakerFullAccess" 
     sageMakerRolePolicies[1] = "arn:aws:iam::aws:policy/service-role/" + 
  "AmazonSageMakerGeospatialFullAccess" 
     sageMakerRolePolicies[2] = "arn:aws:iam::aws:policy/AmazonSQSFullAccess" 
     return sageMakerRolePolicies
}
```
- Para obtener información acerca de la API, consulte los siguientes temas en la Referencia de la API de AWS SDK para Kotlin.
	- [CreatePipeline](https://github.com/awslabs/aws-sdk-kotlin#generating-api-documentation)
	- [DeletePipeline](https://github.com/awslabs/aws-sdk-kotlin#generating-api-documentation)
	- [DescribePipelineExecution](https://github.com/awslabs/aws-sdk-kotlin#generating-api-documentation)
	- [StartPipelineExecution](https://github.com/awslabs/aws-sdk-kotlin#generating-api-documentation)
	- [UpdatePipeline](https://github.com/awslabs/aws-sdk-kotlin#generating-api-documentation)

Comience con SageMaker los modelos y los puntos de conexión mediante un SDK AWS

En el siguiente ejemplo de código, se muestra cómo:

- Inicie un trabajo de formación y cree un SageMaker modelo.
- Crear una configuración de punto de conexión
- Cree un punto de conexión y, a continuación, limpie los recursos.

SAP ABAP

SDK para SAP ABAP

#### **a** Note

Hay más en marcha GitHub. Busque el ejemplo completo y aprenda a configurar y ejecutar en el [Repositorio de ejemplos de código de AWS.](https://github.com/awsdocs/aws-doc-sdk-examples/tree/main/sap-abap/services/sagemaker#code-examples)

DATA lo\_hyperparameters\_w TYPE REF TO /aws1/cl\_sgmhyperparameters\_w. DATA lo\_trn\_channel TYPE REF TO /aws1/cl\_sgmchannel. DATA lo trn datasource TYPE REF TO /aws1/cl sgmdatasource. DATA lo\_trn\_s3datasource TYPE REF TO /aws1/cl\_sgms3datasource. DATA lo\_val\_channel TYPE REF TO /aws1/cl\_sgmchannel. DATA lo val datasource TYPE REF TO /aws1/cl sgmdatasource. DATA lo\_val\_s3datasource TYPE REF TO /aws1/cl\_sgms3datasource. DATA lo\_algorithm\_specification TYPE REF TO /aws1/cl\_sgmalgorithmspec. DATA lo\_resource\_config TYPE REF TO /aws1/cl\_sgmresourceconfig. DATA lo\_output\_data\_config TYPE REF TO /aws1/cl\_sgmoutputdataconfig. DATA lo\_stopping\_condition TYPE REF TO /aws1/cl\_sgmstoppingcondition. DATA lo\_primarycontainer TYPE REF TO /aws1/cl\_sgmcontainerdefn. DATA lo\_production\_variants TYPE REF TO /aws1/cl\_sgmproductionvariant. DATA lo\_ep\_config\_result TYPE REF TO /aws1/cl\_sgmcreateendptcfgout. DATA lo\_training\_result TYPE REF TO /aws1/cl\_sgmdescrtrnjobrsp. DATA lt\_production\_variants TYPE /aws1/ cl\_sgmproductionvariant=>tt\_productionvariantlist. DATA lt\_input\_data\_config TYPE /aws1/cl\_sgmchannel=>tt\_inputdataconfig. DATA lt\_hyperparameters TYPE /aws1/ cl\_sgmhyperparameters\_w=>tt\_hyperparameters. DATA lv\_model\_data\_url TYPE /aws1/sgmurl. lv\_model\_data\_url = iv\_s3\_output\_path && iv\_training\_job\_name && '/output/ model.tar.gz'. "Create ABAP internal table for hyperparameters based on input variables." "These hyperparameters are based on Amazon SageMaker built-in algorithm - XGBoost" CREATE OBJECT lo\_hyperparameters\_w EXPORTING iv\_value = iv\_hp\_max\_depth. INSERT VALUE #( key = 'max\_depth' value = lo\_hyperparameters\_w ) INTO TABLE lt\_hyperparameters. CREATE OBJECT lo\_hyperparameters\_w EXPORTING iv\_value = iv\_hp\_eta. INSERT VALUE #( key = 'eta' value = lo\_hyperparameters\_w ) INTO TABLE lt\_hyperparameters. CREATE OBJECT lo\_hyperparameters\_w EXPORTING iv\_value = iv\_hp\_eval\_metric. INSERT VALUE #( key = 'eval\_metric' value = lo\_hyperparameters\_w ) INTO TABLE lt\_hyperparameters. CREATE OBJECT lo\_hyperparameters\_w EXPORTING iv\_value = iv\_hp\_scale\_pos\_weight. INSERT VALUE #( key = 'scale\_pos\_weight' value = lo\_hyperparameters\_w ) INTO TABLE lt\_hyperparameters.

```
 CREATE OBJECT lo_hyperparameters_w EXPORTING iv_value = iv_hp_subsample. 
    INSERT VALUE #( key = 'subsample' value = lo_hyperparameters_w ) INTO TABLE 
 lt_hyperparameters. 
   CREATE OBJECT lo hyperparameters w EXPORTING iv value = iv hp objective.
    INSERT VALUE #( key = 'objective' value = lo_hyperparameters_w ) INTO TABLE 
 lt_hyperparameters. 
    CREATE OBJECT lo_hyperparameters_w EXPORTING iv_value = iv_hp_num_round. 
    INSERT VALUE #( key = 'num_round' value = lo_hyperparameters_w ) INTO TABLE 
 lt_hyperparameters. 
    "Create ABAP internal table for data based on input variables." 
    "Training data." 
    CREATE OBJECT lo_trn_s3datasource 
      EXPORTING 
       iv_s3datatype = iv_trn_data_s3datatype
        iv_s3datadistributiontype = iv_trn_data_s3datadistribution 
       iv_s3uri = iv_trn_data_s3uri.
    CREATE OBJECT lo_trn_datasource EXPORTING io_s3datasource = 
 lo_trn_s3datasource. 
    CREATE OBJECT lo_trn_channel 
      EXPORTING 
       iv channelname = 'train'
       io datasource = lo trn datasource
        iv_compressiontype = iv_trn_data_compressiontype 
        iv_contenttype = iv_trn_data_contenttype. 
    INSERT lo_trn_channel INTO TABLE lt_input_data_config. 
    "Validation data." 
    CREATE OBJECT lo_val_s3datasource 
      EXPORTING 
       iv<sub>S</sub>3datatype iv = iv<sub>val</sub>_data_s3datatype
        iv_s3datadistributiontype = iv_val_data_s3datadistribution 
       iv<sub>S</sub>3uri = iv<sub>val</sub>_data_s3uri.
    CREATE OBJECT lo_val_datasource EXPORTING io_s3datasource = 
 lo_val_s3datasource. 
    CREATE OBJECT lo_val_channel 
      EXPORTING
```

```
iv channelname = 'validation'
        io_datasource = lo_val_datasource 
        iv_compressiontype = iv_val_data_compressiontype 
       iv_{\text{contenttype}} = iv_{\text{val_data\_contenttype}}. INSERT lo_val_channel INTO TABLE lt_input_data_config. 
    "Create an ABAP object for algorithm specification based on input variables." 
   CREATE OBJECT lo_algorithm_specification 
      EXPORTING 
       iv_ttrainingimage i \times i = iv_ttraining_image
        iv_traininginputmode = iv_training_input_mode. 
    "Create an ABAP object for resource configuration." 
   CREATE OBJECT lo_resource_config 
      EXPORTING 
        iv_instancecount = iv_instance_count 
       iv_{\text{instance-type}} = iv_{\text{instance\_type}} iv_volumesizeingb = iv_volume_sizeingb. 
    "Create an ABAP object for output data configuration." 
    CREATE OBJECT lo_output_data_config EXPORTING iv_s3outputpath = 
 iv_s3_output_path. 
    "Create an ABAP object for stopping condition." 
  CREATE OBJECT lo stopping condition EXPORTING iv maxruntimeinseconds =
 iv_max_runtime_in_seconds. 
   TRY. 
        lo_sgm->createtrainingjob( 
         iv_{\text{r}}trainingjobname i_{\text{r}} = iv_{\text{r}}training job_name
         iv rolearn = iv role arn
         it hyperparameters = lt hyperparameters
         it_inputdataconfig = lt_input_data_config
          io_algorithmspecification = lo_algorithm_specification 
          io_outputdataconfig = lo_output_data_config 
          io_resourceconfig = lo_resource_config 
          io_stoppingcondition = lo_stopping_condition 
        ). 
        MESSAGE 'Training job created.' TYPE 'I'. 
      CATCH /aws1/cx_sgmresourceinuse. 
        MESSAGE 'Resource being accessed is in use.' TYPE 'E'. 
      CATCH /aws1/cx_sgmresourcenotfound. 
        MESSAGE 'Resource being accessed is not found.' TYPE 'E'. 
      CATCH /aws1/cx_sgmresourcelimitexcd.
```

```
 MESSAGE 'You have reached the limit on the number of resources.' TYPE 
 'E'. 
    ENDTRY. 
    "Wait for training job to be completed." 
   lo training result = lo sgm->describetrainingjob( iv trainingjobname =
 iv_training_job_name ). 
    WHILE lo_training_result->get_trainingjobstatus( ) <> 'Completed'. 
     IF sy-index = 30.
       EXIT. "Maximum 900 seconds."
      ENDIF. 
      WAIT UP TO 30 SECONDS. 
      lo_training_result = lo_sgm->describetrainingjob( iv_trainingjobname = 
iv training job name ).
    ENDWHILE. 
    "Create ABAP object for the container image based on input variables." 
    CREATE OBJECT lo_primarycontainer 
      EXPORTING 
       iv_image = iv_training_image
        iv_modeldataurl = lv_model_data_url. 
    "Create an Amazon SageMaker model." 
    TRY. 
        lo_sgm->createmodel( 
          iv_executionrolearn = iv_role_arn 
          iv_modelname = iv_model_name 
          io_primarycontainer = lo_primarycontainer 
        ). 
        MESSAGE 'Model created.' TYPE 'I'. 
      CATCH /aws1/cx_sgmresourcelimitexcd. 
        MESSAGE 'You have reached the limit on the number of resources.' TYPE 
 'E'. 
    ENDTRY. 
    "Create an endpoint production variant." 
    CREATE OBJECT lo_production_variants 
      EXPORTING 
       iv_variantname i_varian = iv_ep_variantname
       iv_modelname iv = iv_model_name
        iv_initialinstancecount = iv_ep_initial_instance_count 
       iv_{\text{in}}stancetype i \times j = iv_{\text{ep\_instance\_type}}.
    INSERT lo_production_variants INTO TABLE lt_production_variants.
```
 TRY. "Create an endpoint configuration." lo ep config result = lo sgm->createendpointconfig( iv\_endpointconfigname = iv\_ep\_cfg\_name it\_productionvariants = lt\_production\_variants ). MESSAGE 'Endpoint configuration created.' TYPE 'I'. "Create an endpoint." oo\_ep\_output = lo\_sgm->createendpoint( " oo\_ep\_output is returned for testing purposes. " iv\_endpointconfigname = iv\_ep\_cfg\_name  $iv$ \_endpointname =  $iv$ \_ep\_name ). MESSAGE 'Endpoint created.' TYPE 'I'. CATCH /aws1/cx\_sgmresourcelimitexcd. MESSAGE 'You have reached the limit on the number of resources.' TYPE 'E'. ENDTRY. "Wait for endpoint creation to be completed." DATA(lo\_endpoint\_result) = lo\_sgm->describeendpoint( iv\_endpointname = iv\_ep\_name ). WHILE lo\_endpoint\_result->get\_endpointstatus( ) <> 'InService'. IF sy-index =  $30$ . EXIT. "Maximum 900 seconds." ENDIF. WAIT UP TO 30 SECONDS. lo\_endpoint\_result = lo\_sgm->describeendpoint( iv\_endpointname = iv\_ep\_name ). ENDWHILE. TRY. "Delete an endpoint." lo\_sgm->deleteendpoint( iv\_endpointname = iv\_ep\_name ). MESSAGE 'Endpoint deleted' TYPE 'I'. "Delete an endpoint configuration." lo\_sgm->deleteendpointconfig( iv\_endpointconfigname = iv\_ep\_cfg\_name ). MESSAGE 'Endpoint configuration deleted.' TYPE 'I'.

```
 "Delete model." 
         lo_sgm->deletemodel( 
                    iv_modelname = iv_model_name 
\overline{\phantom{a}}).
         MESSAGE 'Model deleted.' TYPE 'I'. 
       CATCH /aws1/cx_rt_service_generic INTO DATA(lo_endpointconfig_exception). 
         DATA(lv_endpointconfig_error) = |"{ lo_endpointconfig_exception-
>av_err_code }" - { lo_endpointconfig_exception->av_err_msg }|. 
         MESSAGE lv_endpointconfig_error TYPE 'E'. 
     ENDTRY.
```
- Para detalles acerca de la API, consulte los siguientes temas en la Referencia de la API del SDK de AWS para SAP ABAP.
	- [CreateEndpoint](https://docs.aws.amazon.com/sdk-for-sap-abap/v1/api/latest/index.html)
	- [CreateEndpointConfig](https://docs.aws.amazon.com/sdk-for-sap-abap/v1/api/latest/index.html)
	- [CreateModel](https://docs.aws.amazon.com/sdk-for-sap-abap/v1/api/latest/index.html)
	- [CreateTrainingJob](https://docs.aws.amazon.com/sdk-for-sap-abap/v1/api/latest/index.html)
	- [DeleteEndpoint](https://docs.aws.amazon.com/sdk-for-sap-abap/v1/api/latest/index.html)
	- [DeleteEndpointConfig](https://docs.aws.amazon.com/sdk-for-sap-abap/v1/api/latest/index.html)
	- [DeleteModel](https://docs.aws.amazon.com/sdk-for-sap-abap/v1/api/latest/index.html)
	- [DescribeEndpoint](https://docs.aws.amazon.com/sdk-for-sap-abap/v1/api/latest/index.html)
	- [DescribeTrainingJob](https://docs.aws.amazon.com/sdk-for-sap-abap/v1/api/latest/index.html)

# Ejemplos de código de Audit Secrets con SDK de AWS

Los siguientes ejemplos de código muestran cómo utilizar AWS Secrets Manager con un kit de desarrollo de software (SDK) de AWS.

Las acciones son extractos de código de programas más grandes y deben ejecutarse en contexto. Mientras las acciones muestran cómo llamar a las funciones de servicio individuales, es posible ver las acciones en contexto en los escenarios relacionados y en los ejemplos entre servicios.

Los ejemplos entre servicios son aplicaciones de muestra que funcionan en varios Servicios de AWS.

#### Más recursos

- [Guía del usuario de Audit Secrets](https://docs.aws.amazon.com/secretsmanager/latest/userguide/intro.html): más información sobre Audit Secrets.
- [Referencia de la API de Audit Secrets](https://docs.aws.amazon.com/secretsmanager/latest/apireference/Welcome.html): información sobre todas las acciones de Audit Secrets disponibles.
- [Centro para desarrolladores de AWS](https://aws.amazon.com/developer/code-examples/?awsf.sdk-code-examples-product=product%23secrets-mgr): ejemplos de código que puede filtrar por categoría o por búsqueda de texto completo.
- [AWSEjemplos de SDK](https://github.com/awsdocs/aws-doc-sdk-examples): GitHub repositorio con código completo en los idiomas preferidos. Incluye instrucciones para configurar y ejecutar el código.

## Ejemplos de código

- [Acciones para Secrets Manager usando un SDK de AWS](#page-7082-0)
	- [Cree un secreto con Secrets Manager usando un SDK de AWS](#page-7083-0)
	- [Eliminar un secreto con Secrets Manager usando un SDK de AWS](#page-7089-0)
	- [Describir un secreto con Secrets Manager usando un SDK de AWS](#page-7092-0)
	- [Obtener un lote de valores de secretos de Secrets Manager con un SDK de AWS](#page-7097-0)
	- [Obtener un valor secreto de Secrets Manager con un SDK de AWS](#page-7098-0)
	- [Generar una lista de los secretos de Secrets Manager utilizando un SDK de AWS](#page-7110-0)
	- [Modificar la información de un valor secreto usando un SDK de AWS](#page-7116-0)
	- [Poner un valor en un valor secreto de Secrets Manager usando un SDK de AWS](#page-7120-0)
- [Ejemplos de servicios combinados de Secrets Manager usando SDK de AWS](#page-7123-0)
	- [Creación de una API de REST de biblioteca de préstamos](#page-7124-0)

# <span id="page-7082-0"></span>Acciones para Secrets Manager usando un SDK de AWS

Los siguientes ejemplos de código muestran cómo utilizar AWS Secrets Manager con SDK de AWS. Cada ejemplo llama a una función de servicio individual.

## **Ejemplos**

- [Cree un secreto con Secrets Manager usando un SDK de AWS](#page-7083-0)
- [Eliminar un secreto con Secrets Manager usando un SDK de AWS](#page-7089-0)
- [Describir un secreto con Secrets Manager usando un SDK de AWS](#page-7092-0)
- [Obtener un lote de valores de secretos de Secrets Manager con un SDK de AWS](#page-7097-0)
- [Obtener un valor secreto de Secrets Manager con un SDK de AWS](#page-7098-0)
- [Generar una lista de los secretos de Secrets Manager utilizando un SDK de AWS](#page-7110-0)
- [Modificar la información de un valor secreto usando un SDK de AWS](#page-7116-0)
- [Poner un valor en un valor secreto de Secrets Manager usando un SDK de AWS](#page-7120-0)

# <span id="page-7083-0"></span>Cree un secreto con Secrets Manager usando un SDK de AWS

Los siguientes ejemplos de código muestran cómo crear un valor secreto de Secrets Manager.

 $C++$ 

SDK para C++

## **a** Note

Hay más información al respecto. GitHub Busque el ejemplo completo y aprenda a configurar y ejecutar en el [Repositorio de ejemplos de código de AWS.](https://github.com/awsdocs/aws-doc-sdk-examples/tree/main/cpp/example_code/secretsmanager#code-examples)

```
int main(int argc, const char *argv[])
{ 
     if (argc != 3) { 
         std::cout << "Usage:\n" << 
               " <secretName> <secretValue> \n\n" << 
         "Where:\n" << 
         " secretName - The name of the secret (for example, tutorials/
MyFirstSecret). \n" << 
              secretValue - The secret value. " << std::endl;
         return 0; 
     } 
     SDKOptions options; 
     options.loggingOptions.logLevel = Utils::Logging::LogLevel::Debug; 
     InitAPI(options); 
     { 
         Aws::Client::ClientConfiguration config; 
         //TODO(user): Enter the Region where you want to create the secret. 
         String region = "us-east-1";
```

```
 if (!region.empty()) 
         { 
                  config.region = region; 
         } 
         SecretsManager::SecretsManagerClient sm_client(config); 
        String secretName = argv[1];
         String secretString = argv[2]; 
         SecretsManager::Model::CreateSecretRequest request; 
         request.SetName(secretName); 
         request.SetSecretString(secretString); 
         auto createSecretOutcome = sm_client.CreateSecret(request); 
         if(createSecretOutcome.IsSuccess()){ 
                  std::cout << "Create secret with name: " << 
  createSecretOutcome.GetResult().GetName() << std::endl; 
         }else{ 
                  std::cout << "Failed with Error: " << 
  createSecretOutcome.GetError() << std::endl; 
         } 
     } 
     ShutdownAPI(options); 
     return 0;
}
```
• Para obtener más información sobre la API, consulta [CreateSecretl](https://docs.aws.amazon.com/goto/SdkForCpp/secretsmanager-2017-10-17/CreateSecret)a Referencia AWS SDK for C++ de la API.

## CLI

## AWS CLI

Ejemplo 1: Creación de un secreto

En el siguiente ejemplo de create-secret se crea un secreto con dos pares clave-valor.

```
aws secretsmanager create-secret \ 
     --name MyTestSecret \ 
    --description "My test secret created with the CLI." \
     --secret-string "{\"user\":\"diegor\",\"password\":\"EXAMPLE-PASSWORD\"}"
```
Salida:

```
{ 
   "ARN": "arn:aws:secretsmanager:us-west-2:123456789012:secret:MyTestSecret-
a1b2c3", 
   "Name": "MyTestSecret", 
   "VersionId": "EXAMPLE1-90ab-cdef-fedc-ba987EXAMPLE"
}
```
Para obtener más información, consulte [Creación de un secreto](https://docs.aws.amazon.com/secretsmanager/latest/userguide/manage_create-basic-secret.html) en la Guía del usuario de Secrets Manager.

Ejemplo 2: Creación de un secreto a partir de credenciales de un archivo JSON

En el siguiente ejemplo de create-secret, se crea un secreto a partir de las credenciales de un archivo. Para obtener más información, consulte [Carga de parámetros de AWS CLI](https://docs.aws.amazon.com/cli/latest/userguide/cli-usage-parameters-file.html)  [desde un archivo](https://docs.aws.amazon.com/cli/latest/userguide/cli-usage-parameters-file.html) en la Guía del usuario de AWS CLI.

```
aws secretsmanager create-secret \ 
     --name MyTestSecret \ 
     --secret-string file://mycreds.json
```
Contenido de mycreds.json:

```
{ 
   "engine": "mysql", 
   "username": "saanvis", 
   "password": "EXAMPLE-PASSWORD", 
   "host": "my-database-endpoint.us-west-2.rds.amazonaws.com", 
   "dbname": "myDatabase", 
   "port": "3306"
}
```
Salida:

```
{ 
   "ARN": "arn:aws:secretsmanager:us-west-2:123456789012:secret:MyTestSecret-
a1b2c3", 
  "Name": "MyTestSecret", 
   "VersionId": "a1b2c3d4-5678-90ab-cdef-EXAMPLE11111"
}
```
Para obtener más información, consulte [Creación de un secreto](https://docs.aws.amazon.com/secretsmanager/latest/userguide/manage_create-basic-secret.html) en la Guía del usuario de Secrets Manager.

• Para obtener más información sobre la API, consulta [CreateSecretl](https://awscli.amazonaws.com/v2/documentation/api/latest/reference/secretsmanager/create-secret.html)a Referencia de AWS CLI comandos.

#### Java

SDK para Java 2.x

#### **a** Note

Hay más información al respecto GitHub. Busque el ejemplo completo y aprenda a configurar y ejecutar en el [Repositorio de ejemplos de código de AWS.](https://github.com/awsdocs/aws-doc-sdk-examples/tree/main/javav2/example_code/secretsmanager#readme)

```
import software.amazon.awssdk.regions.Region;
import software.amazon.awssdk.services.secretsmanager.SecretsManagerClient;
import software.amazon.awssdk.services.secretsmanager.model.CreateSecretRequest;
import software.amazon.awssdk.services.secretsmanager.model.CreateSecretResponse;
import 
  software.amazon.awssdk.services.secretsmanager.model.SecretsManagerException;
/** 
  * Before running this Java V2 code example, set up your development 
  * environment, including your credentials. 
 * 
  * For more information, see the following documentation topic: 
 * 
  * https://docs.aws.amazon.com/sdk-for-java/latest/developer-guide/get-
started.html 
  */
public class CreateSecret { 
     public static void main(String[] args) { 
         final String usage = """ 
                 Usage: 
                      <secretName> <secretValue>\s 
                 Where: 
                      secretName - The name of the secret (for example, tutorials/
MyFirstSecret).\s
```

```
 secretValue - The secret value.\s 
                  """; 
        if (args.length != 2) {
              System.out.println(usage); 
              System.exit(1); 
         } 
        String secretName = args[0];
        String secretValue = args[1];
         Region region = Region.US_EAST_1; 
         SecretsManagerClient secretsClient = SecretsManagerClient.builder() 
                  .region(region) 
                  .build(); 
         String secretARN = createNewSecret(secretsClient, secretName, 
  secretValue); 
         System.out.println("The secret ARN is " + secretARN); 
         secretsClient.close(); 
     } 
     public static String createNewSecret(SecretsManagerClient secretsClient, 
  String secretName, String secretValue) { 
         try { 
             CreateSecretRequest secretRequest = CreateSecretRequest.builder() 
                      .name(secretName) 
                       .description("This secret was created by the AWS Secret 
  Manager Java API") 
                      .secretString(secretValue) 
                      .build(); 
              CreateSecretResponse secretResponse = 
  secretsClient.createSecret(secretRequest); 
              return secretResponse.arn(); 
         } catch (SecretsManagerException e) { 
              System.err.println(e.awsErrorDetails().errorMessage()); 
              System.exit(1); 
         } 
         return ""; 
     }
}
```
• Para obtener más información sobre la API, consulta [CreateSecretl](https://docs.aws.amazon.com/goto/SdkForJavaV2/secretsmanager-2017-10-17/CreateSecret)a Referencia AWS SDK for Java 2.x de la API.

## Kotlin

SDK para Kotlin

# **a** Note

Hay más información al respecto GitHub. Busque el ejemplo completo y aprenda a configurar y ejecutar en el [Repositorio de ejemplos de código de AWS.](https://github.com/awsdocs/aws-doc-sdk-examples/tree/main/kotlin/services/secretsmanager#code-examples)

```
suspend fun createNewSecret(secretName: String?, secretValue: String?): String? { 
     val request = CreateSecretRequest { 
         name = secretName 
         description = "This secret was created by the AWS Secrets Manager Kotlin 
  API" 
         secretString = secretValue 
     } 
     SecretsManagerClient { region = "us-east-1" }.use { secretsClient -> 
         val response = secretsClient.createSecret(request) 
         return response.arn 
     }
}
```
• Para obtener más información sobre la API, consulta [CreateSecretl](https://github.com/awslabs/aws-sdk-kotlin#generating-api-documentation)a referencia sobre el AWS SDK para la API de Kotlin.

#### Rust

### SDK para Rust

### **a** Note

Hay más información al respecto. GitHub Busque el ejemplo completo y aprenda a configurar y ejecutar en el [Repositorio de ejemplos de código de AWS.](https://github.com/awsdocs/aws-doc-sdk-examples/tree/main/rustv1/examples/secretsmanager#code-examples)

```
async fn make_secret(client: &Client, name: &str, value: &str) -> Result<(), 
  Error> { 
     client 
          .create_secret() 
          .name(name) 
          .secret_string(value) 
          .send() 
          .await?; 
     println!("Created secret"); 
    0k(())}
```
• Para obtener más información sobre la API, consulta [CreateSecretl](https://docs.rs/releases/search?query=aws-sdk)a referencia sobre la API de AWS SDK para Rust.

<span id="page-7089-0"></span>Eliminar un secreto con Secrets Manager usando un SDK de AWS

Los siguientes ejemplos de código muestran cómo eliminar un valor secreto de Secrets Manager.

CLI

## AWS CLI

Ejemplo 1: Eliminación de un secreto

En el siguiente ejemplo de delete-secret se elimina un secreto. Se puede recuperar el secreto con restore-secret hasta la fecha y hora del campo de respuesta

DeletionDate. Para eliminar un secreto que se replica en otras regiones, primero elimine sus réplicas con remove-regions-from-replication y, a continuación, llame a delete-secret.

```
aws secretsmanager delete-secret \ 
     --secret-id MyTestSecret \ 
     --recovery-window-in-days 7
```
Salida:

```
{ 
     "ARN": "arn:aws:secretsmanager:us-west-2:123456789012:secret:MyTestSecret-
a1b2c3", 
     "Name": "MyTestSecret", 
     "DeletionDate": 1524085349.095
}
```
Para obtener más información, consulte [Eliminación de un secreto](https://docs.aws.amazon.com/secretsmanager/latest/userguide/manage_delete-secret.html) en la Guía del usuario de Secrets Manager.

Ejemplo 2: Eliminación de un secreto inmediatamente

En el siguiente ejemplo de delete-secret se elimina un secreto inmediatamente sin periodo de recuperación. Este secreto no se puede recuperar.

```
aws secretsmanager delete-secret \ 
     --secret-id MyTestSecret \ 
     --force-delete-without-recovery
```
Salida:

```
{ 
     "ARN": "arn:aws:secretsmanager:us-west-2:123456789012:secret:MyTestSecret-
a1b2c3", 
     "Name": "MyTestSecret", 
     "DeletionDate": 1508750180.309
}
```
Para obtener más información, consulte [Eliminación de un secreto](https://docs.aws.amazon.com/secretsmanager/latest/userguide/manage_delete-secret.html) en la Guía del usuario de Secrets Manager.

• Para obtener más información sobre la API, consulte [DeleteSecret](https://awscli.amazonaws.com/v2/documentation/api/latest/reference/secretsmanager/delete-secret.html)la Referencia de AWS CLI comandos.

#### Java

SDK para Java 2.x

#### **a** Note

Hay más información al respecto GitHub. Busque el ejemplo completo y aprenda a configurar y ejecutar en el [Repositorio de ejemplos de código de AWS.](https://github.com/awsdocs/aws-doc-sdk-examples/tree/main/javav2/example_code/secretsmanager#readme)

```
import software.amazon.awssdk.regions.Region;
import software.amazon.awssdk.services.secretsmanager.SecretsManagerClient;
import software.amazon.awssdk.services.secretsmanager.model.DeleteSecretRequest;
import 
  software.amazon.awssdk.services.secretsmanager.model.SecretsManagerException;
/** 
  * Before running this Java V2 code example, set up your development 
  * environment, including your credentials. 
  * 
  * For more information, see the following documentation topic: 
 * 
  * https://docs.aws.amazon.com/sdk-for-java/latest/developer-guide/get-
started.html 
  */
public class DeleteSecret { 
     public static void main(String[] args) { 
         final String usage = """ 
                 Usage: 
                       <secretName>\s 
                 Where: 
                      secretName - The name of the secret (for example, tutorials/
MyFirstSecret).\s 
                  """;
```
```
if (args.length != 1) {
              System.out.println(usage); 
              System.exit(1); 
         } 
         String secretName = args[0]; 
         Region region = Region.US_EAST_1; 
         SecretsManagerClient secretsClient = SecretsManagerClient.builder() 
                  .region(region) 
                  .build(); 
         deleteSpecificSecret(secretsClient, secretName); 
        secretsClient.close();
     } 
     public static void deleteSpecificSecret(SecretsManagerClient secretsClient, 
  String secretName) { 
         try { 
              DeleteSecretRequest secretRequest = DeleteSecretRequest.builder() 
                      .secretId(secretName) 
                     .build();
              secretsClient.deleteSecret(secretRequest); 
              System.out.println(secretName + " is deleted."); 
         } catch (SecretsManagerException e) { 
              System.err.println(e.awsErrorDetails().errorMessage()); 
              System.exit(1); 
         } 
     }
}
```
• Para obtener más información sobre la API, consulta [DeleteSecret](https://docs.aws.amazon.com/goto/SdkForJavaV2/secretsmanager-2017-10-17/DeleteSecret)la Referencia AWS SDK for Java 2.x de la API.

Describir un secreto con Secrets Manager usando un SDK de AWS

Los siguientes ejemplos de código muestran cómo describir un valor secreto de Secrets Manager.

## CLI

## AWS CLI

Recuperación de los detalles de un secreto

En el siguiente ejemplo describe-secret, se muestran detalles de un secreto.

```
aws secretsmanager describe-secret \ 
     --secret-id MyTestSecret
```
Salida:

```
{ 
     "ARN": "arn:aws:secretsmanager:us-west-2:123456789012:secret:MyTestSecret-
Ca8JGt", 
     "Name": "MyTestSecret", 
     "Description": "My test secret", 
     "KmsKeyId": "arn:aws:kms:us-west-2:123456789012:key/EXAMPLE1-90ab-cdef-fedc-
ba987EXAMPLE", 
     "RotationEnabled": true, 
     "RotationLambdaARN": "arn:aws:lambda:us-
west-2:123456789012:function:MyTestRotationLambda", 
     "RotationRules": { 
         "AutomaticallyAfterDays": 2, 
         "Duration": "2h", 
         "ScheduleExpression": "cron(0 16 1,15 * ? *)" 
     }, 
     "LastRotatedDate": 1525747253.72, 
     "LastChangedDate": 1523477145.729, 
     "LastAccessedDate": 1524572133.25, 
     "Tags": [ 
         { 
              "Key": "SecondTag", 
              "Value": "AnotherValue" 
         }, 
         { 
              "Key": "FirstTag", 
              "Value": "SomeValue" 
         } 
     ], 
     "VersionIdsToStages": { 
          "a1b2c3d4-5678-90ab-cdef-EXAMPLE11111": [
```

```
 "AWSPREVIOUS" 
          ], 
          "a1b2c3d4-5678-90ab-cdef-EXAMPLE22222": [ 
              "AWSCURRENT" 
          ], 
          "a1b2c3d4-5678-90ab-cdef-EXAMPLE33333": [ 
              "AWSPENDING" 
          ] 
     }, 
     "CreatedDate": 1521534252.66, 
     "PrimaryRegion": "us-west-2", 
     "ReplicationStatus": [ 
          { 
              "Region": "eu-west-3", 
              "KmsKeyId": "alias/aws/secretsmanager", 
              "Status": "InSync", 
              "StatusMessage": "Replication succeeded" 
          } 
     ]
}
```
Para obtener más información, consulte [Secreto](https://docs.aws.amazon.com/secretsmanager/latest/userguide/getting-started.html#term_secret) en la Guía del usuario de Secrets Manager.

• Para obtener más información sobre la API, consulta [DescribeSecretl](https://awscli.amazonaws.com/v2/documentation/api/latest/reference/secretsmanager/describe-secret.html)a Referencia de AWS CLI comandos.

#### Java

SDK para Java 2.x

#### **a** Note

```
import software.amazon.awssdk.regions.Region;
import software.amazon.awssdk.services.secretsmanager.SecretsManagerClient;
import 
 software.amazon.awssdk.services.secretsmanager.model.DescribeSecretRequest;
import 
  software.amazon.awssdk.services.secretsmanager.model.DescribeSecretResponse;
```

```
import 
  software.amazon.awssdk.services.secretsmanager.model.SecretsManagerException;
import java.time.Instant;
import java.time.ZoneId;
import java.time.format.DateTimeFormatter;
import java.time.format.FormatStyle;
import java.util.Locale;
/** 
  * Before running this Java V2 code example, set up your development 
  * environment, including your credentials. 
 * 
  * For more information, see the following documentation topic: 
 * 
  * https://docs.aws.amazon.com/sdk-for-java/latest/developer-guide/get-
started.html 
  */
public class DescribeSecret { 
     public static void main(String[] args) { 
         final String usage = """ 
                  Usage: 
                      <secretName>\s 
                  Where: 
                      secretName - The name of the secret (for example, tutorials/
MyFirstSecret).\s 
                  """; 
        if (args.length != 1) {
             System.out.println(usage); 
             System.exit(1); 
         } 
        String secretName = args[0];
         Region region = Region.US_EAST_1; 
         SecretsManagerClient secretsClient = SecretsManagerClient.builder() 
                  .region(region) 
                  .build(); 
         describeGivenSecret(secretsClient, secretName); 
         secretsClient.close(); 
     }
```

```
 public static void describeGivenSecret(SecretsManagerClient secretsClient, 
  String secretName) { 
         try { 
             DescribeSecretRequest secretRequest = DescribeSecretRequest.builder() 
                      .secretId(secretName) 
                     .build();
             DescribeSecretResponse secretResponse = 
  secretsClient.describeSecret(secretRequest); 
             Instant lastChangedDate = secretResponse.lastChangedDate(); 
             // Convert the Instant to readable date. 
             DateTimeFormatter formatter = 
  DateTimeFormatter.ofLocalizedDateTime(FormatStyle.SHORT) 
                      .withLocale(Locale.US) 
                      .withZone(ZoneId.systemDefault()); 
             formatter.format(lastChangedDate); 
             System.out.println("The date of the last change to " + 
  secretResponse.name() + " is " + lastChangedDate); 
         } catch (SecretsManagerException e) { 
             System.err.println(e.awsErrorDetails().errorMessage()); 
             System.exit(1); 
         } 
     }
}
```
• Para obtener más información sobre la API, consulta [DescribeSecretl](https://docs.aws.amazon.com/goto/SdkForJavaV2/secretsmanager-2017-10-17/DescribeSecret)a Referencia AWS SDK for Java 2.x de la API.

## Kotlin

## SDK para Kotlin

#### **a** Note

```
suspend fun describeGivenSecret(secretName: String?) { 
     val secretRequest = DescribeSecretRequest { 
         secretId = secretName 
     } 
     SecretsManagerClient { region = "us-east-1" }.use { secretsClient -> 
         val response = secretsClient.describeSecret(secretRequest) 
         val secArn = response.description 
         println("The secret description is $secArn") 
     }
}
```
• Para obtener más información sobre la API, consulta [DescribeSecretl](https://github.com/awslabs/aws-sdk-kotlin#generating-api-documentation)a referencia sobre el AWS SDK para la API de Kotlin.

Obtener un lote de valores de secretos de Secrets Manager con un SDK de AWS

En el siguiente ejemplo de código se muestra cómo obtener un lote de valores secretos de Secrets Manager.

Python

SDK para Python (Boto3)

**a** Note

```
class BatchGetSecretsWrapper: 
     def __init__(self, secretsmanager_client): 
         self.client = secretsmanager_client 
     def batch_get_secrets(self, filter_name): 
        "" ""
         Retrieve multiple secrets from AWS Secrets Manager using the 
  batch_get_secret_value API.
```

```
 This function assumes the stack mentioned in the source code README has 
 been successfully deployed. 
         This stack includes 7 secrets, all of which have names beginning with 
 "mySecret". 
        : param filter name: The full or partial name of secrets to be fetched.
         :type filter_name: str 
        "" "
         try: 
            secrets = \lceil]
             response = self.client.batch_get_secret_value( 
                 Filters=[{"Key": "name", "Values": [f"{filter_name}"]}] 
) for secret in response["SecretValues"]: 
                 secrets.append(json.loads(secret["SecretString"])) 
             if secrets: 
                 logger.info("Secrets retrieved successfully.") 
             else: 
                 logger.info("Zero secrets returned without error.") 
             return secrets 
         except self.client.exceptions.ResourceNotFoundException: 
             msg = f"One or more requested secrets were not found with filter: 
 {filter_name}" 
             logger.info(msg) 
             return msg 
         except Exception as e: 
             logger.error(f"An unknown error occurred:\n{str(e)}.") 
             raise
```
• Para obtener más información sobre la API, consulta [BatchGetSecretValue](https://docs.aws.amazon.com/goto/boto3/secretsmanager-2017-10-17/BatchGetSecretValue)la AWSReferencia de API de SDK for Python (Boto3).

Obtener un valor secreto de Secrets Manager con un SDK de AWS

Los siguientes ejemplos de código muestran cómo obtener un valor secreto de Secrets Manager.

#### .NET

## AWS SDK for .NET

### **a** Note

```
 using System; 
     using System.IO; 
     using System.Threading.Tasks; 
     using Amazon.SecretsManager; 
     using Amazon.SecretsManager.Model; 
    /// <summary> 
    /// This example uses the Amazon Web Service Secrets Manager to retrieve 
   /// the secret value for the provided secret name.
     /// </summary> 
     public class GetSecretValue 
    \{ /// <summary> 
         /// The main method initializes the necessary values and then calls 
         /// the GetSecretAsync and DecodeString methods to get the decoded 
         /// secret value for the secret named in secretName. 
         /// </summary> 
         public static async Task Main() 
         { 
             string secretName = "<<{{MySecretName}}>>"; 
             string secret; 
             IAmazonSecretsManager client = new AmazonSecretsManagerClient(); 
             var response = await GetSecretAsync(client, secretName); 
             if (response is not null) 
\{\hspace{.1cm} \}secret = DecodeString(response);
                 if (!string.IsNullOrEmpty(secret)) 
\overline{a}
```

```
 Console.WriteLine($"The decoded secret value is: {secret}."); 
 } 
                 else 
\overline{a} Console.WriteLine("No secret value was returned."); 
 } 
             } 
         } 
         /// <summary> 
         /// Retrieves the secret value given the name of the secret to 
         /// retrieve. 
         /// </summary> 
         /// <param name="client">The client object used to retrieve the secret 
         /// value for the given secret name.</param> 
         /// <param name="secretName">The name of the secret value to retrieve.</
param> 
         /// <returns>The GetSecretValueReponse object returned by 
        /// GetSecretValueAsync.</returns>
         public static async Task<GetSecretValueResponse> GetSecretAsync( 
             IAmazonSecretsManager client, 
             string secretName) 
         { 
             GetSecretValueRequest request = new GetSecretValueRequest() 
\{\hspace{.1cm} \} SecretId = secretName, 
                 VersionStage = "AWSCURRENT", // VersionStage defaults to 
  AWSCURRENT if unspecified. 
             }; 
             GetSecretValueResponse response = null; 
             // For the sake of simplicity, this example handles only the most 
             // general SecretsManager exception. 
             try 
\{\hspace{.1cm} \} response = await client.GetSecretValueAsync(request); 
 } 
             catch (AmazonSecretsManagerException e) 
\{\hspace{.1cm} \} Console.WriteLine($"Error: {e.Message}"); 
 } 
             return response;
```
}

```
 /// <summary> 
        /// Decodes the secret returned by the call to GetSecretValueAsync and 
        /// returns it to the calling program. 
        /// </summary> 
        /// <param name="response">A GetSecretValueResponse object containing 
        /// the requested secret value returned by GetSecretValueAsync.</param> 
         /// <returns>A string representing the decoded secret value.</returns> 
         public static string DecodeString(GetSecretValueResponse response) 
         { 
             // Decrypts secret using the associated AWS Key Management Service 
             // Customer Master Key (CMK.) Depending on whether the secret is a 
             // string or binary value, one of these fields will be populated. 
             if (response.SecretString is not null) 
\{\hspace{.1cm} \} var secret = response.SecretString; 
                 return secret; 
 } 
             else if (response.SecretBinary is not null) 
\{\hspace{.1cm} \}var memoryStream = response. SecretBinary;
                StreamReader reader = new StreamReader(memoryStream);
                 string decodedBinarySecret = 
 System.Text.Encoding.UTF8.GetString(Convert.FromBase64String(reader.ReadToEnd())); 
                 return decodedBinarySecret; 
 } 
             else 
\{\hspace{.1cm} \} return string.Empty; 
 } 
        } 
     }
```
• Para obtener más información sobre la API, consulta [GetSecretValuel](https://docs.aws.amazon.com/goto/DotNetSDKV3/secretsmanager-2017-10-17/GetSecretValue)a Referencia AWS SDK for .NET de la API.

#### $C++$

## SDK para C++

## **a** Note

```
int main(int argc, const char *argv[])
{ 
     if (argc != 2) { 
         std::cout << "Usage:\n" << 
                    " <secretName> \n\n" << 
                    "Where:\n" << 
                    " secretName - The name of the secret (for example, 
  tutorials/MyFirstSecret). \n" 
                    << std::endl; 
         return 0; 
     } 
     SDKOptions options; 
     options.loggingOptions.logLevel = Utils::Logging::LogLevel::Debug; 
     InitAPI(options); 
     { 
         Aws::Client::ClientConfiguration config; 
         //TODO(user): Enter the Region where you want to create the secret. 
         String region = "us-east-1"; 
         if (!region.empty()) 
         { 
                  config.region = region; 
         } 
         SecretsManager::SecretsManagerClient sm_client(config); 
         String secretId = argv[1]; 
         SecretsManager::Model::GetSecretValueRequest request; 
         request.SetSecretId(secretId); 
         auto getSecretValueOutcome = sm_client.GetSecretValue(request);
```

```
 if(getSecretValueOutcome.IsSuccess()){ 
                  std::cout << "Secret is: " << 
  getSecretValueOutcome.GetResult().GetSecretString() << std::endl; 
         }else{ 
                  std::cout << "Failed with Error: " << 
  getSecretValueOutcome.GetError() << std::endl; 
         } 
     } 
     ShutdownAPI(options); 
     return 0;
}
```
• Para obtener más información sobre la API, consulta [GetSecretValuel](https://docs.aws.amazon.com/goto/SdkForCpp/secretsmanager-2017-10-17/GetSecretValue)a Referencia AWS SDK for C++ de la API.

## CLI

AWS CLI

Ejemplo 1: Recuperación del valor de secreto cifrado de un secreto

El siguiente ejemplo de get-secret-value obtiene el valor de secreto actual.

```
aws secretsmanager get-secret-value \ 
     --secret-id MyTestSecret
```
Salida:

```
{ 
     "ARN": "arn:aws:secretsmanager:us-west-2:123456789012:secret:MyTestSecret-
a1b2c3", 
     "Name": "MyTestSecret", 
     "VersionId": "a1b2c3d4-5678-90ab-cdef-EXAMPLE11111", 
     "SecretString": "{\"user\":\"diegor\",\"password\":\"EXAMPLE-PASSWORD\"}", 
     "VersionStages": [ 
         "AWSCURRENT" 
     ], 
     "CreatedDate": 1523477145.713
}
```
Para obtener más información, consulte [Recuperación de un secreto](https://docs.aws.amazon.com/secretsmanager/latest/userguide/retrieving-secrets.html) en la Guía del usuario de Secrets Manager.

Ejemplo 2: Recuperación del valor de secreto anterior

El siguiente ejemplo de get-secret-value obtiene el valor de secreto anterior:

```
aws secretsmanager get-secret-value \ 
     --secret-id MyTestSecret 
     --version-stage AWSPREVIOUS
```
Salida:

```
{ 
     "ARN": "arn:aws:secretsmanager:us-west-2:123456789012:secret:MyTestSecret-
a1b2c3", 
     "Name": "MyTestSecret", 
     "VersionId": "a1b2c3d4-5678-90ab-cdef-EXAMPLE22222", 
     "SecretString": "{\"user\":\"diegor\",\"password\":\"PREVIOUS-EXAMPLE-
PASSWORD\"}", 
     "VersionStages": [ 
         "AWSPREVIOUS" 
     ], 
     "CreatedDate": 1523477145.713
}
```
Para obtener más información, consulte [Recuperación de un secreto](https://docs.aws.amazon.com/secretsmanager/latest/userguide/retrieving-secrets.html) en la Guía del usuario de Secrets Manager.

• Para obtener más información sobre la API, consulta [GetSecretValuel](https://awscli.amazonaws.com/v2/documentation/api/latest/reference/secretsmanager/get-secret-value.html)a Referencia de AWS CLI comandos.

#### Java

SDK para Java 2.x

#### **a** Note

```
import software.amazon.awssdk.regions.Region;
import software.amazon.awssdk.services.secretsmanager.SecretsManagerClient;
import 
  software.amazon.awssdk.services.secretsmanager.model.GetSecretValueRequest;
import 
  software.amazon.awssdk.services.secretsmanager.model.GetSecretValueResponse;
import 
  software.amazon.awssdk.services.secretsmanager.model.SecretsManagerException;
/** 
  * Before running this Java V2 code example, set up your development 
  * environment, including your credentials. 
 * 
  * For more information, see the following documentation topic: 
 * 
  * https://docs.aws.amazon.com/sdk-for-java/latest/developer-guide/get-
started.html 
 * 
  * We recommend that you cache your secret values by using client-side caching. 
 * 
  * Caching secrets improves speed and reduces your costs. For more information, 
  * see the following documentation topic: 
 * 
  * https://docs.aws.amazon.com/secretsmanager/latest/userguide/retrieving-
secrets.html 
  */
public class GetSecretValue { 
     public static void main(String[] args) { 
         final String usage = """ 
                 Usage: 
                      <secretName>\s 
                 Where: 
                      secretName - The name of the secret (for example, tutorials/
MyFirstSecret).\s 
                 """
        if (args.length != 1) {
             System.out.println(usage); 
             System.exit(1); 
         }
```

```
String secretName = args[0];
         Region region = Region.US_EAST_1; 
         SecretsManagerClient secretsClient = SecretsManagerClient.builder() 
                  .region(region) 
                 .buid() getValue(secretsClient, secretName); 
        secretsClient.close();
     } 
     public static void getValue(SecretsManagerClient secretsClient, String 
  secretName) { 
         try { 
             GetSecretValueRequest valueRequest = GetSecretValueRequest.builder() 
                      .secretId(secretName) 
                     .build();
             GetSecretValueResponse valueResponse = 
  secretsClient.getSecretValue(valueRequest); 
            String secret = valueResponse.secretString();
             System.out.println(secret); 
         } catch (SecretsManagerException e) { 
             System.err.println(e.awsErrorDetails().errorMessage()); 
             System.exit(1); 
         } 
     }
}
```
• Para obtener más información sobre la API, consulta [GetSecretValuel](https://docs.aws.amazon.com/goto/SdkForJavaV2/secretsmanager-2017-10-17/GetSecretValue)a Referencia AWS SDK for Java 2.x de la API.

## **JavaScript**

SDK para JavaScript (v3)

## **a** Note

```
import { 
   GetSecretValueCommand, 
   SecretsManagerClient,
} from "@aws-sdk/client-secrets-manager";
export const getSecretValue = async (secretName = "SECRET_NAME") => { 
   const client = new SecretsManagerClient(); 
  const response = await client.send( 
     new GetSecretValueCommand({ 
       SecretId: secretName, 
     }), 
  ); 
   console.log(response); 
  // { 
  // '$metadata': { 
  // httpStatusCode: 200, 
  // requestId: '584eb612-f8b0-48c9-855e-6d246461b604', 
  // extendedRequestId: undefined, 
  // cfId: undefined, 
  // attempts: 1, 
  // totalRetryDelay: 0 
 // \rightarrow,
  // ARN: 'arn:aws:secretsmanager:us-east-1:xxxxxxxxxxxx:secret:binary-
secret-3873048-xxxxxx', 
  // CreatedDate: 2023-08-08T19:29:51.294Z, 
  // Name: 'binary-secret-3873048', 
  // SecretBinary: Uint8Array(11) [ 
  // 98, 105, 110, 97, 114, 
  // 121, 32, 100, 97, 116, 
  // 97 
 // \quad 1, // VersionId: '712083f4-0d26-415e-8044-16735142cd6a', 
  // VersionStages: [ 'AWSCURRENT' ] 
  // } 
  if (response.SecretString) { 
     return response.SecretString; 
   } 
  if (response.SecretBinary) { 
     return response.SecretBinary; 
   }
};
```
• Para obtener más información sobre la API, consulta [GetSecretValuel](https://docs.aws.amazon.com/AWSJavaScriptSDK/v3/latest/client/secrets-manager/command/GetSecretValueCommand)a Referencia AWS SDK for JavaScript de la API.

## Kotlin

SDK para Kotlin

## **a** Note

Hay más información al respecto GitHub. Busque el ejemplo completo y aprenda a configurar y ejecutar en el [Repositorio de ejemplos de código de AWS.](https://github.com/awsdocs/aws-doc-sdk-examples/tree/main/kotlin/services/secretsmanager#code-examples)

```
suspend fun getValue(secretName: String?) { 
     val valueRequest = GetSecretValueRequest { 
         secretId = secretName 
     } 
     SecretsManagerClient { region = "us-east-1" }.use { secretsClient -> 
         val response = secretsClient.getSecretValue(valueRequest) 
         val secret = response.secretString 
         println("The secret value is $secret") 
     }
}
```
• Para obtener más información sobre la API, consulta [GetSecretValuel](https://github.com/awslabs/aws-sdk-kotlin#generating-api-documentation)a referencia sobre el AWS SDK para la API de Kotlin.

## Python

## SDK para Python (Boto3)

## **a** Note

```
class GetSecretWrapper: 
     def __init__(self, secretsmanager_client): 
         self.client = secretsmanager_client 
     def get_secret(self, secret_name): 
        "" "
         Retrieve individual secrets from AWS Secrets Manager using the 
  get_secret_value API. 
         This function assumes the stack mentioned in the source code README has 
  been successfully deployed. 
         This stack includes 7 secrets, all of which have names beginning with 
  "mySecret". 
         :param secret_name: The name of the secret fetched. 
         :type secret_name: str 
        ^{\mathrm{m}} ""
         try: 
             get_secret_value_response = self.client.get_secret_value( 
                  SecretId=secret_name 
) logging.info("Secret retrieved successfully.") 
             return get_secret_value_response["SecretString"] 
         except self.client.exceptions.ResourceNotFoundException: 
             msg = f"The requested secret {secret_name} was not found." 
             logger.info(msg) 
             return msg 
         except Exception as e: 
             logger.error(f"An unknown error occurred: {str(e)}.") 
             raise
```
• Para obtener más información sobre la API, consulta [GetSecretValuel](https://docs.aws.amazon.com/goto/boto3/secretsmanager-2017-10-17/GetSecretValue)a AWSReferencia de API de SDK for Python (Boto3).

### Rust

SDK para Rust

## **a** Note

Hay más información al respecto. GitHub Busque el ejemplo completo y aprenda a configurar y ejecutar en el [Repositorio de ejemplos de código de AWS.](https://github.com/awsdocs/aws-doc-sdk-examples/tree/main/rustv1/examples/secretsmanager#code-examples)

```
async fn show_secret(client: &Client, name: &str) -> Result<(), Error> { 
     let resp = client.get_secret_value().secret_id(name).send().await?; 
     println!("Value: {}", resp.secret_string().unwrap_or("No value!")); 
    0k(())}
```
• Para obtener más información sobre la API, consulta [GetSecretValuel](https://docs.rs/releases/search?query=aws-sdk)a referencia sobre la API de AWS SDK para Rust.

Generar una lista de los secretos de Secrets Manager utilizando un SDK de AWS

Los siguientes ejemplos de código muestran cómo enumerar un valor secreto de Secrets Manager.

CLI

AWS CLI

Ejemplo 1: Creación de una lista de los secretos de la cuenta

En el siguiente ejemplo de list-secrets se obtiene una lista de los secretos de la cuenta.

aws secretsmanager list-secrets

Salida:

```
{ 
     "SecretList": [ 
         { 
             "ARN": "arn:aws:secretsmanager:us-
west-2:123456789012:secret:MyTestSecret-a1b2c3", 
             "Name": "MyTestSecret", 
             "LastChangedDate": 1523477145.729, 
             "SecretVersionsToStages": { 
                 "a1b2c3d4-5678-90ab-cdef-EXAMPLE11111": [ 
                     "AWSCURRENT" 
 ] 
             } 
         }, 
         { 
             "ARN": "arn:aws:secretsmanager:us-
west-2:123456789012:secret:AnotherSecret-d4e5f6", 
             "Name": "AnotherSecret", 
             "LastChangedDate": 1523482025.685, 
             "SecretVersionsToStages": { 
                 "a1b2c3d4-5678-90ab-cdef-EXAMPLE22222": [ 
                     "AWSCURRENT" 
 ] 
 } 
         } 
     ]
}
```
Para obtener más información acerca de Secrets Manager, consulte [Encontrar un secreto](https://docs.aws.amazon.com/secretsmanager/latest/userguide/manage_search-secret.html) en la Guía del usuario de Secrets Manager.

Ejemplo 2: Filtrado de la lista de secretos de la cuenta

En el siguiente ejemplo de list-secrets se obtiene una lista de los secretos de la cuenta que incluyen Test en su nombre. El filtrado por nombres distingue entre mayúsculas y minúsculas.

```
aws secretsmanager list-secrets \ 
     --filter Key="name",Values="Test"
```
Salida:

```
{ 
     "SecretList": [ 
         { 
             "ARN": "arn:aws:secretsmanager:us-
west-2:123456789012:secret:MyTestSecret-a1b2c3", 
             "Name": "MyTestSecret", 
             "LastChangedDate": 1523477145.729, 
             "SecretVersionsToStages": { 
                 "a1b2c3d4-5678-90ab-cdef-EXAMPLE11111": [ 
                     "AWSCURRENT" 
 ] 
 } 
         } 
     ]
}
```
Para obtener más información acerca de Secrets Manager, consulte [Encontrar un secreto](https://docs.aws.amazon.com/secretsmanager/latest/userguide/manage_search-secret.html) en la Guía del usuario de Secrets Manager.

Ejemplo 3: Creación de una lista de los secretos de su cuenta administrada por otro servicio

El siguiente ejemplo list-secrets devuelve los secretos de su cuenta administrados por Amazon RDS.

```
aws secretsmanager list-secrets \ 
     --filter Key="owning-service",Values="rds"
```
Salida:

```
{ 
     "SecretList": [ 
         { 
              "Name": "rds!cluster-a1b2c3d4-5678-90ab-cdef-EXAMPLE11111", 
              "Tags": [ 
\overline{\mathcal{L}} "Value": "arn:aws:rds:us-
west-2:123456789012:cluster:database-1", 
                       "Key": "aws:rds:primaryDBClusterArn" 
                  }, 
\overline{\mathcal{L}} "Value": "rds", 
                       "Key": "aws:secretsmanager:owningService"
```

```
 } 
             ], 
             "RotationRules": { 
                 "AutomaticallyAfterDays": 1 
             }, 
             "LastChangedDate": 1673477781.275, 
             "LastRotatedDate": 1673477781.26, 
             "SecretVersionsToStages": { 
                 "a1b2c3d4-5678-90ab-cdef-EXAMPLEaaaaa": [ 
                     "AWSPREVIOUS" 
 ], 
                 "a1b2c3d4-5678-90ab-cdef-EXAMPLEbbbbb": [ 
                     "AWSCURRENT", 
                     "AWSPENDING" 
 ] 
             }, 
             "OwningService": "rds", 
             "RotationEnabled": true, 
             "CreatedDate": 1673467300.7, 
             "LastAccessedDate": 1673395200.0, 
             "ARN": "arn:aws:secretsmanager:us-west-2:123456789012:secret:rds!
cluster-a1b2c3d4-5678-90ab-cdef-EXAMPLE11111-a1b2c3", 
             "Description": "Secret associated with primary RDS DB cluster: 
  arn:aws:rds:us-west-2:123456789012:cluster:database-1" 
         } 
     ]
}
```
Para obtener más información, consulte [Secretos gestionados por otros servicios](https://docs.aws.amazon.com/secretsmanager/latest/userguide/service-linked-secrets.html) en la Guía del usuario de Secrets Manager.

• Para obtener más información sobre la API, consulte [ListSecrets](https://awscli.amazonaws.com/v2/documentation/api/latest/reference/secretsmanager/list-secrets.html)la Referencia de AWS CLI comandos.

#### Java

SDK para Java 2.x

#### **a**) Note

```
import software.amazon.awssdk.regions.Region;
import software.amazon.awssdk.services.secretsmanager.SecretsManagerClient;
import software.amazon.awssdk.services.secretsmanager.model.ListSecretsResponse;
import software.amazon.awssdk.services.secretsmanager.model.SecretListEntry;
import 
 software.amazon.awssdk.services.secretsmanager.model.SecretsManagerException;
import java.util.List;
/** 
  * Before running this Java V2 code example, set up your development 
  * environment, including your credentials. 
 * 
  * For more information, see the following documentation topic: 
 * 
 * https://docs.aws.amazon.com/sdk-for-java/latest/developer-guide/get-
started.html 
  */
public class ListSecrets { 
     public static void main(String[] args) { 
         Region region = Region.US_EAST_1; 
         SecretsManagerClient secretsClient = SecretsManagerClient.builder() 
                  .region(region) 
                 .build(); 
         listAllSecrets(secretsClient); 
        secretsClient.close();
     } 
     public static void listAllSecrets(SecretsManagerClient secretsClient) { 
         try { 
             ListSecretsResponse secretsResponse = secretsClient.listSecrets(); 
            List<SecretListEntry> secrets = secretsResponse.secretList();
             for (SecretListEntry secret : secrets) { 
                 System.out.println("The secret name is " + secret.name()); 
                 System.out.println("The secret descreiption is " + 
  secret.description()); 
 } 
         } catch (SecretsManagerException e) { 
             System.err.println(e.awsErrorDetails().errorMessage()); 
             System.exit(1); 
         } 
     }
```
}

• Para obtener más información sobre la API, consulta [ListSecrets](https://docs.aws.amazon.com/goto/SdkForJavaV2/secretsmanager-2017-10-17/ListSecrets)la Referencia AWS SDK for Java 2.x de la API.

## Kotlin

SDK para Kotlin

## **a** Note

Hay más información al respecto GitHub. Busque el ejemplo completo y aprenda a configurar y ejecutar en el [Repositorio de ejemplos de código de AWS.](https://github.com/awsdocs/aws-doc-sdk-examples/tree/main/kotlin/services/secretsmanager#code-examples)

```
suspend fun listAllSecrets() {
```

```
 SecretsManagerClient { region = "us-east-1" }.use { secretsClient -> 
     val response = secretsClient.listSecrets(ListSecretsRequest {}) 
     response.secretList?.forEach { secret -> 
         println("The secret name is ${secret.name}") 
         println("The secret description is ${secret.description}") 
     } 
 }
```
• Para obtener más información sobre la API, consulta [ListSecrets](https://github.com/awslabs/aws-sdk-kotlin#generating-api-documentation)la referencia sobre el AWS SDK para la API de Kotlin.

#### Rust

SDK para Rust

}

## **a** Note

```
async fn show secrets(client: &Client) -> Result<(), Error> {
     let resp = client.list_secrets().send().await?; 
     println!("Secret names:"); 
     let secrets = resp.secret_list(); 
     for secret in secrets { 
         println!(" {}", secret.name().unwrap_or("No name!")); 
     } 
     println!("Found {} secrets", secrets.len()); 
    0k(())}
```
• Para obtener más información sobre la API, consulta [ListSecrets](https://docs.rs/releases/search?query=aws-sdk)la referencia sobre la API de AWS SDK para Rust.

Modificar la información de un valor secreto usando un SDK de AWS

Los siguientes ejemplos de código muestra cómo modificar el valor secreto.

CLI

AWS CLI

Ejemplo 1: Actualización de la descripción de un secreto

En el siguiente ejemplo de update-secret se actualiza la descripción de un secreto.

```
aws secretsmanager update-secret \ 
     --secret-id MyTestSecret \ 
     --description "This is a new description for the secret."
```
Salida:

```
{ 
     "ARN": "arn:aws:secretsmanager:us-west-2:123456789012:secret:MyTestSecret-
a1b2c3", 
     "Name": "MyTestSecret"
```
}

Para obtener más información, consulte [Modificación de un secreto](https://docs.aws.amazon.com/secretsmanager/latest/userguide/manage_update-secret.html) en la Guía del usuario de Secrets Manager.

Ejemplo 2: Actualización de la clave de cifrado asociada a un secreto

En el siguiente ejemplo de update-secret se actualiza la clave de KMS utilizada para cifrar el valor de secreto. La clave de KMS debe estar en la misma región que el secreto.

```
aws secretsmanager update-secret \ 
     --secret-id MyTestSecret \ 
     --kms-key-id arn:aws:kms:us-west-2:123456789012:key/EXAMPLE1-90ab-cdef-fedc-
ba987EXAMPLE
```
Salida:

```
{ 
     "ARN": "arn:aws:secretsmanager:us-west-2:123456789012:secret:MyTestSecret-
a1b2c3", 
     "Name": "MyTestSecret"
}
```
Para obtener más información, consulte [Modificación de un secreto](https://docs.aws.amazon.com/secretsmanager/latest/userguide/manage_update-secret.html) en la Guía del usuario de Secrets Manager.

• Para obtener más información sobre la API, consulte [UpdateSecret](https://awscli.amazonaws.com/v2/documentation/api/latest/reference/secretsmanager/update-secret.html)la Referencia de AWS CLI comandos.

#### Java

SDK para Java 2.x

#### **G** Note

Hay más información al respecto GitHub. Busque el ejemplo completo y aprenda a configurar y ejecutar en el [Repositorio de ejemplos de código de AWS.](https://github.com/awsdocs/aws-doc-sdk-examples/tree/main/javav2/example_code/secretsmanager#readme)

import software.amazon.awssdk.regions.Region; import software.amazon.awssdk.services.secretsmanager.SecretsManagerClient;

```
import 
  software.amazon.awssdk.services.secretsmanager.model.SecretsManagerException;
import software.amazon.awssdk.services.secretsmanager.model.UpdateSecretRequest;
/** 
  * Before running this Java V2 code example, set up your development 
  * environment, including your credentials. 
 * 
  * For more information, see the following documentation topic: 
 * 
  * https://docs.aws.amazon.com/sdk-for-java/latest/developer-guide/get-
started.html 
  */
public class UpdateSecret { 
     public static void main(String[] args) { 
         final String usage = """ 
                  Usage: 
                      <secretName> <secretValue> 
                 Where: 
                      secretName - The name of the secret (for example, tutorials/
MyFirstSecret).\s 
                      secretValue - The secret value that is updated.\s 
                 """
        if (args.length < 2) {
             System.out.println(usage); 
             System.exit(1); 
         } 
        String secretName = args[0];
        String secretValue = args[1];
         Region region = Region.US_EAST_1; 
         SecretsManagerClient secretsClient = SecretsManagerClient.builder() 
                  .region(region) 
                  .build(); 
         updateMySecret(secretsClient, secretName, secretValue); 
         secretsClient.close(); 
     } 
     public static void updateMySecret(SecretsManagerClient secretsClient, String 
  secretName, String secretValue) {
```

```
 try { 
              UpdateSecretRequest secretRequest = UpdateSecretRequest.builder() 
                       .secretId(secretName) 
                       .secretString(secretValue) 
                       .build(); 
              secretsClient.updateSecret(secretRequest); 
         } catch (SecretsManagerException e) { 
              System.err.println(e.awsErrorDetails().errorMessage()); 
              System.exit(1); 
         } 
     }
}
```
• Para obtener más información sobre la API, consulta [UpdateSecret](https://docs.aws.amazon.com/goto/SdkForJavaV2/secretsmanager-2017-10-17/UpdateSecret)la Referencia AWS SDK for Java 2.x de la API.

#### Kotlin

SDK para Kotlin

## **a** Note

```
suspend fun updateMySecret(secretName: String?, secretValue: String?) { 
     val request = UpdateSecretRequest { 
         secretId = secretName 
         secretString = secretValue 
     } 
     SecretsManagerClient { region = "us-east-1" }.use { secretsClient -> 
         secretsClient.updateSecret(request) 
         println("The secret value was updated") 
     }
}
```
• Para obtener más información sobre la API, consulta [UpdateSecret](https://github.com/awslabs/aws-sdk-kotlin#generating-api-documentation)la referencia sobre el AWS SDK para la API de Kotlin.

Poner un valor en un valor secreto de Secrets Manager usando un SDK de AWS

Los siguientes ejemplos de código muestran cómo poner un valor en un valor secreto de Secrets Manager.

CLI

AWS CLI

Ejemplo 1: Almacenamiento de un nuevo valor de secreto en un secreto

En el siguiente ejemplo de put-secret-value se crea una nueva versión de un secreto con dos pares clave-valor.

```
aws secretsmanager put-secret-value \ 
     --secret-id MyTestSecret \ 
     --secret-string "{\"user\":\"diegor\",\"password\":\"EXAMPLE-PASSWORD\"}"
```
Salida:

```
{ 
     "ARN": "arn:aws:secretsmanager:us-
west-2:123456789012:secret:MyTestSecret-1a2b3c", 
     "Name": "MyTestSecret", 
     "VersionId": "a1b2c3d4-5678-90ab-cdef-EXAMPLE11111", 
     "VersionStages": [ 
          "AWSCURRENT" 
    \mathbf 1}
```
Para obtener más información, consulte [Modificación de un secreto](https://docs.aws.amazon.com/secretsmanager/latest/userguide/manage_update-secret.html) en la Guía del usuario de Secrets Manager.

Ejemplo 2: Almacenamiento de un nuevo valor de secreto a partir de credenciales de un archivo JSON

En el siguiente ejemplo de put-secret-value se crea una nueva versión de un secreto a partir de las credenciales de un archivo. Para obtener más información, consulte [Carga de](https://docs.aws.amazon.com/cli/latest/userguide/cli-usage-parameters-file.html)  [parámetros de AWS CLI desde un archivo](https://docs.aws.amazon.com/cli/latest/userguide/cli-usage-parameters-file.html) en la Guía del usuario de AWS CLI.

```
aws secretsmanager put-secret-value \ 
     --secret-id MyTestSecret \ 
     --secret-string file://mycreds.json
```
Contenido de mycreds.json:

```
{ 
   "engine": "mysql", 
   "username": "saanvis", 
   "password": "EXAMPLE-PASSWORD", 
   "host": "my-database-endpoint.us-west-2.rds.amazonaws.com", 
   "dbname": "myDatabase", 
   "port": "3306"
}
```
Salida:

```
{ 
     "ARN": "arn:aws:secretsmanager:us-west-2:123456789012:secret:MyTestSecret-
a1b2c3", 
     "Name": "MyTestSecret", 
     "VersionId": "a1b2c3d4-5678-90ab-cdef-EXAMPLE11111", 
     "VersionStages": [ 
          "AWSCURRENT" 
    \mathbf{I}}
```
Para obtener más información, consulte [Modificación de un secreto](https://docs.aws.amazon.com/secretsmanager/latest/userguide/manage_update-secret.html) en la Guía del usuario de Secrets Manager.

• Para obtener más información sobre la API, consulta [PutSecretValue](https://awscli.amazonaws.com/v2/documentation/api/latest/reference/secretsmanager/put-secret-value.html)la Referencia de AWS CLI comandos.

#### Java

SDK para Java 2.x

#### **a** Note

```
import software.amazon.awssdk.regions.Region;
import software.amazon.awssdk.services.secretsmanager.SecretsManagerClient;
import 
  software.amazon.awssdk.services.secretsmanager.model.PutSecretValueRequest;
import 
  software.amazon.awssdk.services.secretsmanager.model.SecretsManagerException;
/** 
  * Before running this Java V2 code example, set up your development 
  * environment, including your credentials. 
 * 
  * For more information, see the following documentation topic: 
 * 
  * https://docs.aws.amazon.com/sdk-for-java/latest/developer-guide/get-
started.html 
  */
public class PutSecret { 
     public static void main(String[] args) { 
         final String usage = """ 
                 Usage: 
                      <secretName> <secretValue> 
                 Where: 
                      secretName - The name of the secret (for example, tutorials/
MyFirstSecret).\s 
                      secretValue - The text to encrypt and store in the new 
  version of the secret.\s 
                 """; 
        if (args.length < 2) {
             System.out.println(usage);
```

```
 System.exit(1); 
         } 
        String secretName = args[0];
         String secretValue = args[1]; 
         Region region = Region.US_EAST_1; 
         SecretsManagerClient secretsClient = SecretsManagerClient.builder() 
                  .region(region) 
                 .build();
         putSecret(secretsClient, secretName, secretValue); 
        secretsClient.close();
     } 
     public static void putSecret(SecretsManagerClient secretsClient, String 
  secretName, String secretValue) { 
         try { 
             PutSecretValueRequest secretRequest = PutSecretValueRequest.builder() 
                      .secretId(secretName) 
                      .secretString(secretValue) 
                     .build();
             secretsClient.putSecretValue(secretRequest); 
             System.out.println("A new version was created."); 
         } catch (SecretsManagerException e) { 
             System.err.println(e.awsErrorDetails().errorMessage()); 
             System.exit(1); 
         } 
     }
}
```
• Para obtener más información sobre la API, consulta [PutSecretValue](https://docs.aws.amazon.com/goto/SdkForJavaV2/secretsmanager-2017-10-17/PutSecretValue)la Referencia AWS SDK for Java 2.x de la API.

Ejemplos de servicios combinados de Secrets Manager usando SDK de AWS

Los siguientes ejemplos de código muestran cómo utilizar AWS Secrets Manager con SDK de AWS. Cada ejemplo contiene una aplicación de muestra que funciona en varios Servicios de AWS.

Los ejemplos de servicios combinados apuntan a un nivel avanzado de experiencia para ayudarle a empezar a crear aplicaciones.

## Ejemplos

• [Creación de una API de REST de biblioteca de préstamos](#page-7124-0)

## <span id="page-7124-0"></span>Creación de una API de REST de biblioteca de préstamos

En el siguiente ejemplo de código se muestra cómo crear una biblioteca de préstamos en la que los usuarios puedan pedir prestados y devolver libros mediante una API de REST respaldada por una base de datos de Amazon Aurora.

## Python

SDK para Python (Boto3)

Muestra cómo utilizar AWS SDK for Python (Boto3) con la API de Amazon Relational Database Service (Amazon RDS) y AWS Chalice para crear una API de REST respaldada por una base de datos de Amazon Aurora. El servicio web es totalmente sin servidor y representa una biblioteca de préstamos sencilla en la que los usuarios pueden pedir prestados libros y devolverlos. Aprenda cómo:

- Crear y administrar un clúster de base de datos Aurora sin servidor.
- Usar AWS Secrets Manager para administrar las credenciales de la base de datos.
- Implementar una capa de almacenamiento de datos que utilice Amazon RDS para mover datos dentro y fuera de la base de datos.
- Usar AWS Chalice para implementar una API de REST sin servidor en Amazon API Gateway y AWS Lambda.
- Utilice el paquete Requests para enviar solicitudes al servicio web.

Para obtener el código fuente completo y las instrucciones sobre cómo configurarlo y ejecutarlo, consulta el ejemplo completo en [GitHub.](https://github.com/awsdocs/aws-doc-sdk-examples/tree/main/python/cross_service/aurora_rest_lending_library)

Servicios utilizados en este ejemplo

- API Gateway
- Aurora
- Lambda
- Secrets Manager

# Ejemplos de código de Amazon SES con SDK de AWS

Los siguientes ejemplos de código muestran cómo utilizar Amazon Simple Email Service (Amazon SES) con un kit de desarrollo de software (SDK) de AWS.

Las acciones son extractos de código de programas más grandes y deben ejecutarse en contexto. Mientras las acciones muestran cómo llamar a las funciones de servicio individuales, es posible ver las acciones en contexto en los escenarios relacionados y en los ejemplos entre servicios.

Los escenarios son ejemplos de código que muestran cómo llevar a cabo una tarea específica llamando a varias funciones dentro del mismo servicio.

Los ejemplos entre servicios son aplicaciones de muestra que funcionan en varios Servicios de AWS.

#### Más recursos

- [Guía para desarrolladores de Amazon SES](https://docs.aws.amazon.com/ses/latest/dg/Welcome.html): más información sobre Amazon SES.
- [Referencia de la API de Amazon SES](https://docs.aws.amazon.com/ses/latest/APIReference/Welcome.html): información sobre todas las acciones disponibles de Amazon SES.
- [Centro para desarrolladores de AWS](https://aws.amazon.com/developer/code-examples/?awsf.sdk-code-examples-product=product%23ses): ejemplos de código que puede filtrar por categoría o por búsqueda de texto completo.
- [AWSEjemplos de SDK](https://github.com/awsdocs/aws-doc-sdk-examples): GitHub repositorio con código completo en los idiomas preferidos. Incluye instrucciones para configurar y ejecutar el código.

## Ejemplos de código

- [Acciones de Amazon SES con SDK de AWS](#page-7127-0)
	- [Creación de un filtro de recepción de Amazon SES mediante un AWS SDK](#page-7128-0)
	- [Creación de una regla de recepción de Amazon SES mediante un AWS SDK](#page-7132-0)
	- [Creación de un conjunto de reglas de recepción de Amazon SES mediante un AWS SDK](#page-7138-0)
	- [Creación de una plantilla de correo electrónico de Amazon SES mediante un AWS SDK](#page-7141-0)
	- [Eliminación de un filtro de recepción de Amazon SES mediante un AWS SDK](#page-7147-0)
	- [Eliminación de una regla de recepción de Amazon SES mediante un AWS SDK](#page-7150-0)
	- [Eliminación de un conjunto de reglas de Amazon SES mediante un AWS SDK](#page-7154-0)
	- [Eliminación de una plantilla de correo electrónico de Amazon SES mediante un AWS SDK](#page-7157-0)
	- [Eliminación de una identidad de Amazon SES mediante un AWS SDK](#page-7161-0)
- [Descripción de un conjunto de reglas de recepción de Amazon SES mediante un AWS SDK](#page-7166-0)
- [Obtención de una plantilla de correo electrónico de Amazon SES existente mediante un AWS](#page-7167-0)  [SDK](#page-7167-0)
- [Obtenga los límites de envío de Amazon SES con un SDK de AWS](#page-7171-0)
- [Obtención del estado de una identidad de Amazon SES mediante un AWS SDK](#page-7173-0)
- [Enumeración de plantillas de correo electrónico de Amazon SES mediante un AWS SDK](#page-7178-0)
- [Enumeración de identidades de Amazon SES mediante un AWS SDK](#page-7182-0)
- [Enumeración de filtros de recepción de Amazon SES mediante un AWS SDK](#page-7190-0)
- [Envío de correos electrónicos con plantillas a múltiples destinos con Amazon SES mediante un](#page-7193-0)  [SDK de AWS](#page-7193-0)
- [Envío de un correo electrónico a través de Amazon SES mediante un AWS SDK](#page-7195-0)
- [Envío de un correo electrónico sin procesar a través de Amazon SES mediante un AWS SDK](#page-7213-0)
- [Envío de correos electrónicos con plantillas a través de Amazon SES mediante un AWS SDK](#page-7216-0)
- [Actualización de una plantilla de correo electrónico de Amazon SES mediante un AWS SDK](#page-7226-0)
- [Verificación de una identidad de dominio con Amazon SES mediante un AWS SDK](#page-7230-0)
- [Verificación de una identidad de correo electrónico con Amazon SES mediante un AWS SDK](#page-7233-0)
- [Escenarios de Amazon SES con SDK de AWS](#page-7240-0)
	- [Copia de identidades de correo electrónico y dominio de Amazon SES desde una región de](#page-7240-1)  [AWS a otra mediante un AWS SDK](#page-7240-1)
	- [Generación de credenciales para conectarse a un punto de conexión SMTP de Amazon SES](#page-7250-0)
	- [Verificación de una identidad de correo electrónico y envío de mensajes a través de Amazon](#page-7252-0)  [SES mediante un AWS SDK](#page-7252-0)
- [Ejemplos de servicios combinados de Amazon SES con AWS](#page-7265-0)
	- [Creación de una aplicación de streaming de Amazon Transcribe](#page-7266-0)
	- [Creación de una aplicación web para hacer un seguimiento de los datos de DynamoDB](#page-7266-1)
	- [Crear un rastreador de artículos de Amazon Redshift](#page-7269-0)
	- [Crear un rastreador de elementos de trabajo de Aurora Serverless](#page-7270-0)
	- [Detección de EPI en imágenes con Amazon Rekognition mediante un SDK de AWS](#page-7274-0)
	- [Detección de personas y objetos en un video con Amazon Rekognition mediante un SDK de](#page-7275-0)  [AWS](#page-7275-0)

Amazon SES<br>• [Detecte personas y objetos en un vídeo con Amazon Rekognition mediante un SDK de AWS](#page-7279-0) <sup>7115</sup>

• [Uso de Step Functions para invocar funciones de Lambda](#page-7280-0)

## <span id="page-7127-0"></span>Acciones de Amazon SES con SDK de AWS

Los ejemplos de código siguientes muestran cómo usar Amazon Simple Email Service (Amazon SES) con SDK de AWS. Cada ejemplo llama a una función de servicio individual.

Los ejemplos de acciones son extractos de código de programas más grandes y deben ejecutarse en contexto. Puede ver las acciones en su contexto en [Escenarios de Amazon SES con SDK de AWS.](#page-7240-0)

## Ejemplos

- [Creación de un filtro de recepción de Amazon SES mediante un AWS SDK](#page-7128-0)
- [Creación de una regla de recepción de Amazon SES mediante un AWS SDK](#page-7132-0)
- [Creación de un conjunto de reglas de recepción de Amazon SES mediante un AWS SDK](#page-7138-0)
- [Creación de una plantilla de correo electrónico de Amazon SES mediante un AWS SDK](#page-7141-0)
- [Eliminación de un filtro de recepción de Amazon SES mediante un AWS SDK](#page-7147-0)
- [Eliminación de una regla de recepción de Amazon SES mediante un AWS SDK](#page-7150-0)
- [Eliminación de un conjunto de reglas de Amazon SES mediante un AWS SDK](#page-7154-0)
- [Eliminación de una plantilla de correo electrónico de Amazon SES mediante un AWS SDK](#page-7157-0)
- [Eliminación de una identidad de Amazon SES mediante un AWS SDK](#page-7161-0)
- [Descripción de un conjunto de reglas de recepción de Amazon SES mediante un AWS SDK](#page-7166-0)
- [Obtención de una plantilla de correo electrónico de Amazon SES existente mediante un AWS SDK](#page-7167-0)
- [Obtenga los límites de envío de Amazon SES con un SDK de AWS](#page-7171-0)
- [Obtención del estado de una identidad de Amazon SES mediante un AWS SDK](#page-7173-0)
- [Enumeración de plantillas de correo electrónico de Amazon SES mediante un AWS SDK](#page-7178-0)
- [Enumeración de identidades de Amazon SES mediante un AWS SDK](#page-7182-0)
- [Enumeración de filtros de recepción de Amazon SES mediante un AWS SDK](#page-7190-0)
- [Envío de correos electrónicos con plantillas a múltiples destinos con Amazon SES mediante un](#page-7193-0)  [SDK de AWS](#page-7193-0)
- [Envío de un correo electrónico a través de Amazon SES mediante un AWS SDK](#page-7195-0)
- [Envío de un correo electrónico sin procesar a través de Amazon SES mediante un AWS SDK](#page-7213-0)
- [Envío de correos electrónicos con plantillas a través de Amazon SES mediante un AWS SDK](#page-7216-0)
- [Actualización de una plantilla de correo electrónico de Amazon SES mediante un AWS SDK](#page-7226-0)
- [Verificación de una identidad de dominio con Amazon SES mediante un AWS SDK](#page-7230-0)
- [Verificación de una identidad de correo electrónico con Amazon SES mediante un AWS SDK](#page-7233-0)

# Creación de un filtro de recepción de Amazon SES mediante un AWS SDK

Los siguientes ejemplos de código muestran cómo crear un filtro de recepción de Amazon SES que bloquee el correo entrante de una dirección IP o de un intervalo de direcciones IP.

 $C++$ 

SDK para C++

## **a** Note

```
//! Create an Amazon Simple Email Service (Amazon SES) receipt filter..
/*! 
   \param receiptFilterName: The name for the receipt filter. 
   \param cidr: IP address or IP address range in Classless Inter-Domain Routing 
  (CIDR) notation. 
  \param policy: Block or allow enum of type ReceiptFilterPolicy. 
  \param clientConfiguration: AWS client configuration. 
  \return bool: Function succeeded. 
  */
bool AwsDoc::SES::createReceiptFilter(const Aws::String &receiptFilterName, 
                                         const Aws::String &cidr, 
                                         Aws::SES::Model::ReceiptFilterPolicy 
  policy, 
                                         const Aws::Client::ClientConfiguration 
  &clientConfiguration) { 
     Aws::SES::SESClient sesClient(clientConfiguration); 
     Aws::SES::Model::CreateReceiptFilterRequest createReceiptFilterRequest; 
     Aws::SES::Model::ReceiptFilter receiptFilter; 
     Aws::SES::Model::ReceiptIpFilter receiptIpFilter; 
     receiptIpFilter.SetCidr(cidr); 
     receiptIpFilter.SetPolicy(policy); 
     receiptFilter.SetName(receiptFilterName); 
     receiptFilter.SetIpFilter(receiptIpFilter);
```

```
 createReceiptFilterRequest.SetFilter(receiptFilter); 
     Aws::SES::Model::CreateReceiptFilterOutcome createReceiptFilterOutcome = 
  sesClient.CreateReceiptFilter( 
             createReceiptFilterRequest); 
     if (createReceiptFilterOutcome.IsSuccess()) { 
         std::cout << "Successfully created receipt filter." << std::endl; 
     } 
     else { 
         std::cerr << "Error creating receipt filter: " << 
                    createReceiptFilterOutcome.GetError().GetMessage() << 
  std::endl; 
     } 
     return createReceiptFilterOutcome.IsSuccess();
}
```
• Para obtener más información sobre la API, consulta [CreateReceiptFilter](https://docs.aws.amazon.com/goto/SdkForCpp/email-2010-12-01/CreateReceiptFilter)la Referencia AWS SDK for C++ de la API.

### **JavaScript**

SDK para JavaScript (v3)

# **G** Note

```
import { 
  CreateReceiptFilterCommand, 
   ReceiptFilterPolicy,
} from "@aws-sdk/client-ses";
import { sesClient } from "./libs/sesClient.js";
import { getUniqueName } from "@aws-sdk-examples/libs/utils/util-string.js";
const createCreateReceiptFilterCommand = ({ policy, ipOrRange, name }) => { 
   return new CreateReceiptFilterCommand({ 
     Filter: { 
       IpFilter: {
```

```
 Cidr: ipOrRange, // string, either a single IP address (10.0.0.1) or an 
  IP address range in CIDR notation (10.0.0.1/24)). 
         Policy: policy, // enum ReceiptFilterPolicy, email traffic from the 
  filtered addressesOptions. 
       }, 
       /* 
         The name of the IP address filter. Only ASCII letters, numbers, 
  underscores, or dashes. 
         Must be less than 64 characters and start and end with a letter or 
  number. 
        */ 
       Name: name, 
     }, 
   });
};
const FILTER_NAME = getUniqueName("ReceiptFilter");
const run = async () => {
   const createReceiptFilterCommand = createCreateReceiptFilterCommand({ 
     policy: ReceiptFilterPolicy.Allow, 
     ipOrRange: "10.0.0.1", 
     name: FILTER_NAME, 
   }); 
   try { 
     return await sesClient.send(createReceiptFilterCommand); 
   } catch (err) { 
     console.log("Failed to create filter.", err); 
     return err; 
   }
};
```
• Para obtener más información sobre la API, consulta [CreateReceiptFilter](https://docs.aws.amazon.com/AWSJavaScriptSDK/v3/latest/client/ses/command/CreateReceiptFilterCommand)la Referencia AWS SDK for JavaScript de la API.

## Python

# SDK para Python (Boto3)

# **A** Note

```
class SesReceiptHandler: 
     """Encapsulates Amazon SES receipt handling functions.""" 
     def __init__(self, ses_client, s3_resource): 
 """ 
         :param ses_client: A Boto3 Amazon SES client. 
         :param s3_resource: A Boto3 Amazon S3 resource. 
        "" "
         self.ses_client = ses_client 
         self.s3_resource = s3_resource 
     def create_receipt_filter(self, filter_name, ip_address_or_range, allow): 
        "" "
         Creates a filter that allows or blocks incoming mail from an IP address 
 or 
         range. 
         :param filter_name: The name to give the filter. 
         :param ip_address_or_range: The IP address or range to block or allow. 
         :param allow: When True, incoming mail is allowed from the specified IP 
                       address or range; otherwise, it is blocked. 
        ^{\rm{m}} ""
         try: 
             policy = "Allow" if allow else "Block" 
             self.ses_client.create_receipt_filter( 
                 Filter={ 
                     "Name": filter_name, 
                     "IpFilter": {"Cidr": ip_address_or_range, "Policy": policy}, 
 } 
) logger.info(
```

```
 "Created receipt filter %s to %s IP of %s.", 
                filter name,
                 policy, 
                 ip_address_or_range, 
) except ClientError: 
            logger.exception("Couldn't create receipt filter %s.", filter_name) 
            raise
```
• Para obtener más información sobre la API, consulta [CreateReceiptFilter](https://docs.aws.amazon.com/goto/boto3/email-2010-12-01/CreateReceiptFilter)la AWSReferencia de API de SDK for Python (Boto3).

Creación de una regla de recepción de Amazon SES mediante un AWS SDK

Los siguientes ejemplos de código muestran cómo crear una regla de recepción de Amazon SES.

 $C++$ 

SDK para C++

**a** Note

```
//! Create an Amazon Simple Email Service (Amazon SES) receipt rule.
/*! 
   \param receiptRuleName: The name for the receipt rule. 
   \param s3BucketName: The name of the S3 bucket for incoming mail. 
  \param s3ObjectKeyPrefix: The prefix for the objects in the S3 bucket. 
  \param ruleSetName: The name of the rule set where the receipt rule is added. 
  \param recipients: Aws::Vector of recipients. 
  \param clientConfiguration: AWS client configuration. 
  \return bool: Function succeeded. 
  */
bool AwsDoc::SES::createReceiptRule(const Aws::String &receiptRuleName, 
                                      const Aws::String &s3BucketName, 
                                      const Aws::String &s3ObjectKeyPrefix,
```

```
 const Aws::String &ruleSetName, 
                                       const Aws::Vector<Aws::String> &recipients, 
                                       const Aws::Client::ClientConfiguration 
  &clientConfiguration) { 
     Aws::SES::SESClient sesClient(clientConfiguration); 
     Aws::SES::Model::CreateReceiptRuleRequest createReceiptRuleRequest; 
     Aws::SES::Model::S3Action s3Action; 
     s3Action.SetBucketName(s3BucketName); 
     s3Action.SetObjectKeyPrefix(s3ObjectKeyPrefix); 
     Aws::SES::Model::ReceiptAction receiptAction; 
     receiptAction.SetS3Action(s3Action); 
     Aws::SES::Model::ReceiptRule receiptRule; 
     receiptRule.SetName(receiptRuleName); 
     receiptRule.WithRecipients(recipients); 
     Aws::Vector<Aws::SES::Model::ReceiptAction> receiptActionList; 
     receiptActionList.emplace_back(receiptAction); 
     receiptRule.SetActions(receiptActionList); 
     createReceiptRuleRequest.SetRuleSetName(ruleSetName); 
     createReceiptRuleRequest.SetRule(receiptRule); 
     auto outcome = sesClient.CreateReceiptRule(createReceiptRuleRequest); 
     if (outcome.IsSuccess()) { 
         std::cout << "Successfully created receipt rule." << std::endl; 
     } 
     else { 
         std::cerr << "Error creating receipt rule. " << 
  outcome.GetError().GetMessage() 
                    << std::endl; 
     } 
     return outcome.IsSuccess();
}
```
• Para obtener más información sobre la API, consulta [CreateReceiptRule](https://docs.aws.amazon.com/goto/SdkForCpp/email-2010-12-01/CreateReceiptRule)la Referencia AWS SDK for C++ de la API.

**JavaScript** 

SDK para JavaScript (v3)

# **a** Note

```
import { CreateReceiptRuleCommand, TlsPolicy } from "@aws-sdk/client-ses";
import { sesClient } from "./libs/sesClient.js";
import { getUniqueName } from "@aws-sdk-examples/libs/utils/util-string.js";
const RULE_SET_NAME = getUniqueName("RuleSetName");
const RULE_NAME = getUniqueName("RuleName");
const S3_BUCKET_NAME = getUniqueName("S3BucketName");
const createS3ReceiptRuleCommand = ({ 
   bucketName, 
   emailAddresses, 
   name, 
   ruleSet,
) => {
   return new CreateReceiptRuleCommand({ 
     Rule: { 
       Actions: [ 
         { 
           S3Action: { 
              BucketName: bucketName, 
             ObjectKeyPrefix: "email", 
           }, 
         }, 
       ], 
       Recipients: emailAddresses, 
       Enabled: true, 
       Name: name, 
       ScanEnabled: false,
```

```
 TlsPolicy: TlsPolicy.Optional, 
     }, 
     RuleSetName: ruleSet, // Required 
   });
};
const run = async () => {
   const s3ReceiptRuleCommand = createS3ReceiptRuleCommand({ 
     bucketName: S3_BUCKET_NAME, 
     emailAddresses: ["email@example.com"], 
     name: RULE_NAME, 
     ruleSet: RULE_SET_NAME, 
   }); 
   try { 
     return await sesClient.send(s3ReceiptRuleCommand); 
   } catch (err) { 
     console.log("Failed to create S3 receipt rule.", err); 
     throw err; 
   }
};
```
• Para obtener más información sobre la API, consulta [CreateReceiptRule](https://docs.aws.amazon.com/AWSJavaScriptSDK/v3/latest/client/ses/command/CreateReceiptRuleCommand)la Referencia AWS SDK for JavaScript de la API.

# Python

SDK para Python (Boto3)

# **a** Note

Hay más información al respecto GitHub. Busque el ejemplo completo y aprenda a configurar y ejecutar en el [Repositorio de ejemplos de código de AWS.](https://github.com/awsdocs/aws-doc-sdk-examples/tree/main/python/example_code/ses#code-examples)

Cree un bucket de Amazon S3 en el que Amazon SES pueda incluir copias de correos electrónicos entrantes y crear una regla que copie el correo electrónico entrante en el bucket para una lista específica de destinatarios.

```
class SesReceiptHandler:
```

```
 """Encapsulates Amazon SES receipt handling functions.""" 
    def __init__(self, ses_client, s3_resource): 
 """ 
         :param ses_client: A Boto3 Amazon SES client. 
         :param s3_resource: A Boto3 Amazon S3 resource. 
         """ 
        self.ses_client = ses_client 
         self.s3_resource = s3_resource 
    def create_bucket_for_copy(self, bucket_name): 
 """ 
        Creates a bucket that can receive copies of emails from Amazon SES. This 
         includes adding a policy to the bucket that grants Amazon SES permission 
         to put objects in the bucket. 
         :param bucket_name: The name of the bucket to create. 
         :return: The newly created bucket. 
         """ 
         allow_ses_put_policy = { 
             "Version": "2012-10-17", 
             "Statement": [ 
\overline{a} "Sid": "AllowSESPut", 
                     "Effect": "Allow", 
                     "Principal": {"Service": "ses.amazonaws.com"}, 
                     "Action": "s3:PutObject", 
                     "Resource": f"arn:aws:s3:::{bucket_name}/*", 
 } 
             ], 
        } 
         bucket = None 
        try: 
             bucket = self.s3_resource.create_bucket( 
                 Bucket=bucket_name, 
                 CreateBucketConfiguration={ 
                     "LocationConstraint": 
 self.s3_resource.meta.client.meta.region_name 
\qquad \qquad \text{ }) bucket.wait_until_exists() 
             bucket.Policy().put(Policy=json.dumps(allow_ses_put_policy))
```

```
 logger.info("Created bucket %s to receive copies of emails.", 
 bucket_name) 
         except ClientError: 
             logger.exception("Couldn't create bucket to receive copies of 
 emails.") 
             if bucket is not None: 
                 bucket.delete() 
             raise 
         else: 
             return bucket 
    def create_s3_copy_rule( 
         self, rule_set_name, rule_name, recipients, bucket_name, prefix 
     ): 
        "" ""
         Creates a rule so that all emails received by the specified recipients 
 are 
         copied to an Amazon S3 bucket. 
         :param rule_set_name: The name of a previously created rule set to 
 contain 
                                this rule. 
         :param rule_name: The name to give the rule. 
         :param recipients: When an email is received by one of these recipients, 
 it 
                             is copied to the Amazon S3 bucket. 
        : param bucket name: The name of the bucket to receive email copies. This
                              bucket must allow Amazon SES to put objects into it. 
         :param prefix: An object key prefix to give the emails copied to the 
 bucket. 
 """ 
         try: 
             self.ses_client.create_receipt_rule( 
                 RuleSetName=rule_set_name, 
                 Rule={ 
                     "Name": rule name,
                      "Enabled": True, 
                      "Recipients": recipients, 
                      "Actions": [ 
 { 
                              "S3Action": { 
                                  "BucketName": bucket_name, 
                                  "ObjectKeyPrefix": prefix,
```

```
 } 
 } 
 ], 
\qquad \qquad \text{ }) logger.info( 
             "Created rule %s to copy mail received by %s to bucket %s.", 
             rule_name, 
             recipients, 
            bucket name,
) except ClientError: 
          logger.exception("Couldn't create rule %s.", rule_name) 
          raise
```
• Para obtener más información sobre la API, consulta [CreateReceiptRule](https://docs.aws.amazon.com/goto/boto3/email-2010-12-01/CreateReceiptRule)la AWSReferencia de API de SDK for Python (Boto3).

Creación de un conjunto de reglas de recepción de Amazon SES mediante un AWS SDK

Los siguientes ejemplos de código muestran cómo crear un conjunto de reglas de recepción de Amazon SES para organizar las reglas aplicadas a los correos electrónicos entrantes.

 $C++$ 

SDK para C++

```
a Note
```

```
//! Create an Amazon Simple Email Service (Amazon SES) receipt rule set.
/*! 
   \param ruleSetName: The name of the rule set. 
   \param clientConfiguration: AWS client configuration. 
  \return bool: Function succeeded.
```
\*/

```
bool AwsDoc::SES::createReceiptRuleSet(const Aws::String &ruleSetName, 
                                          const Aws::Client::ClientConfiguration 
  &clientConfiguration) { 
     Aws::SES::SESClient sesClient(clientConfiguration); 
     Aws::SES::Model::CreateReceiptRuleSetRequest createReceiptRuleSetRequest; 
     createReceiptRuleSetRequest.SetRuleSetName(ruleSetName); 
     Aws::SES::Model::CreateReceiptRuleSetOutcome outcome = 
  sesClient.CreateReceiptRuleSet( 
             createReceiptRuleSetRequest); 
     if (outcome.IsSuccess()) { 
         std::cout << "Successfully created receipt rule set." << std::endl; 
     } 
     else { 
         std::cerr << "Error creating receipt rule set. " 
                    << outcome.GetError().GetMessage() 
                    << std::endl; 
     } 
     return outcome.IsSuccess();
}
```
• Para obtener más información sobre la API, consulta [CreateReceiptRuleSet](https://docs.aws.amazon.com/goto/SdkForCpp/email-2010-12-01/CreateReceiptRuleSet)la Referencia AWS SDK for C++ de la API.

JavaScript

SDK para JavaScript (v3)

## **a** Note

Hay más información. GitHub Busque el ejemplo completo y aprenda a configurar y ejecutar en el [Repositorio de ejemplos de código de AWS.](https://github.com/awsdocs/aws-doc-sdk-examples/tree/main/javascriptv3/example_code/ses#code-examples)

import { CreateReceiptRuleSetCommand } from "@aws-sdk/client-ses";

```
import { sesClient } from "./libs/sesClient.js";
import { getUniqueName } from "@aws-sdk-examples/libs/utils/util-string.js";
const RULE_SET_NAME = getUniqueName("RuleSetName");
const createCreateReceiptRuleSetCommand = (ruleSetName) => { 
   return new CreateReceiptRuleSetCommand({ RuleSetName: ruleSetName });
};
const run = async () => {
   const createReceiptRuleSetCommand = 
     createCreateReceiptRuleSetCommand(RULE_SET_NAME); 
  try { 
     return await sesClient.send(createReceiptRuleSetCommand); 
   } catch (err) { 
     console.log("Failed to create receipt rule set", err); 
     return err; 
  }
};
```
• Para obtener más información sobre la API, consulta [CreateReceiptRuleSet](https://docs.aws.amazon.com/AWSJavaScriptSDK/v3/latest/client/ses/command/CreateReceiptRuleSetCommand)la Referencia AWS SDK for JavaScript de la API.

### Python

SDK para Python (Boto3)

## **a** Note

```
class SesReceiptHandler: 
     """Encapsulates Amazon SES receipt handling functions.""" 
    def __init__(self, ses_client, s3_resource): 
 """ 
         :param ses_client: A Boto3 Amazon SES client.
```

```
 :param s3_resource: A Boto3 Amazon S3 resource. 
 """ 
       self.ses client = ses client
        self.s3_resource = s3_resource 
    def create_receipt_rule_set(self, rule_set_name): 
 """ 
        Creates an empty rule set. Rule sets contain individual rules and can be 
        used to organize rules. 
         :param rule_set_name: The name to give the rule set. 
 """ 
        try: 
             self.ses_client.create_receipt_rule_set(RuleSetName=rule_set_name) 
             logger.info("Created receipt rule set %s.", rule_set_name) 
        except ClientError: 
             logger.exception("Couldn't create receipt rule set %s.", 
 rule_set_name) 
            raise
```
• Para obtener más información sobre la API, consulta [CreateReceiptRuleSet](https://docs.aws.amazon.com/goto/boto3/email-2010-12-01/CreateReceiptRuleSet)la AWSReferencia de API de SDK for Python (Boto3).

Creación de una plantilla de correo electrónico de Amazon SES mediante un AWS SDK

Los siguientes ejemplos de código muestran cómo crear una plantilla de correo electrónico de Amazon SES.

Los ejemplos de acciones son extractos de código de programas más grandes y deben ejecutarse en contexto. Puede ver esta acción en contexto en el siguiente ejemplo de código:

• [Verificación de una identidad de correo electrónico y envío de mensajes](#page-7252-0)

### .NET

# AWS SDK for .NET

## **a**) Note

```
 /// <summary> 
    /// Create an email template. 
    /// </summary> 
    /// <param name="name">Name of the template.</param> 
    /// <param name="subject">Email subject.</param> 
    /// <param name="text">Email body text.</param> 
    /// <param name="html">Email HTML body text.</param> 
   /// <returns>True if successful.</returns>
    public async Task<bool> CreateEmailTemplateAsync(string name, string subject,
 string text, 
         string html) 
     { 
         var success = false; 
         try 
         { 
             var response = await _amazonSimpleEmailService.CreateTemplateAsync( 
                 new CreateTemplateRequest 
\overline{a} Template = new Template 
\{ TemplateName = name, 
                          SubjectPart = subject, 
                         TextPart = text, 
                         HtmlPart = html 
1 1 1 1 1 1 1
                 }); 
             success = response.HttpStatusCode == HttpStatusCode.OK; 
         } 
         catch (Exception ex) 
\overline{\mathcal{L}}
```

```
 Console.WriteLine("CreateEmailTemplateAsync failed with exception: " 
 + ex.Message); 
        } 
        return success; 
    }
```
• Para obtener más información sobre la API, consulta [CreateTemplatel](https://docs.aws.amazon.com/goto/DotNetSDKV3/email-2010-12-01/CreateTemplate)a Referencia AWS SDK for .NET de la API.

#### $C++$

SDK para C++

## **a** Note

```
//! Create an Amazon Simple Email Service (Amazon SES) template.
/*! 
   \param templateName: The name of the template. 
   \param htmlPart: The HTML body of the email. 
  \param subjectPart: The subject line of the email. 
  \param textPart: The plain text version of the email. 
  \param clientConfiguration: AWS client configuration. 
  \return bool: Function succeeded. 
  */
bool AwsDoc::SES::createTemplate(const Aws::String &templateName, 
                                    const Aws::String &htmlPart, 
                                    const Aws::String &subjectPart, 
                                    const Aws::String &textPart, 
                                    const Aws::Client::ClientConfiguration 
  &clientConfiguration) { 
     Aws::SES::SESClient sesClient(clientConfiguration); 
     Aws::SES::Model::CreateTemplateRequest createTemplateRequest; 
     Aws::SES::Model::Template aTemplate;
```

```
 aTemplate.SetTemplateName(templateName); 
     aTemplate.SetHtmlPart(htmlPart); 
     aTemplate.SetSubjectPart(subjectPart); 
     aTemplate.SetTextPart(textPart); 
     createTemplateRequest.SetTemplate(aTemplate); 
     Aws::SES::Model::CreateTemplateOutcome outcome = sesClient.CreateTemplate( 
              createTemplateRequest); 
     if (outcome.IsSuccess()) { 
         std::cout << "Successfully created template." << templateName << "." 
                    << std::endl; 
     } 
     else { 
         std::cerr << "Error creating template. " << 
  outcome.GetError().GetMessage() 
                    << std::endl; 
     } 
     return outcome.IsSuccess();
}
```
• Para obtener más información sobre la API, consulta [CreateTemplatel](https://docs.aws.amazon.com/goto/SdkForCpp/email-2010-12-01/CreateTemplate)a Referencia AWS SDK for C++ de la API.

# **JavaScript**

SDK para JavaScript (v3)

# **a** Note

Hay más información. GitHub Busque el ejemplo completo y aprenda a configurar y ejecutar en el [Repositorio de ejemplos de código de AWS.](https://github.com/awsdocs/aws-doc-sdk-examples/tree/main/javascriptv3/example_code/ses#code-examples)

import { CreateTemplateCommand } from "@aws-sdk/client-ses";

```
import { sesClient } from "./libs/sesClient.js";
import { getUniqueName } from "@aws-sdk-examples/libs/utils/util-string.js";
const TEMPLATE_NAME = getUniqueName("TestTemplateName");
const createCreateTemplateCommand = () => { 
   return new CreateTemplateCommand({ 
     /** 
      * The template feature in Amazon SES is based on the Handlebars template 
  system. 
      */ 
     Template: { 
       /** 
        * The name of an existing template in Amazon SES. 
        */ 
       TemplateName: TEMPLATE_NAME, 
       HtmlPart: ` 
         <h1>Hello, {{contact.firstName}}!</h1> 
        -p Did you know Amazon has a mascot named Peccy? 
        \langle/p>
\mathcal{L}, \mathcal{L} SubjectPart: "Amazon Tip", 
     }, 
   });
};
const run = async () => {
   const createTemplateCommand = createCreateTemplateCommand(); 
   try { 
     return await sesClient.send(createTemplateCommand); 
   } catch (err) { 
     console.log("Failed to create template.", err); 
     return err; 
   }
};
```
• Para obtener más información sobre la API, consulta [CreateTemplatel](https://docs.aws.amazon.com/AWSJavaScriptSDK/v3/latest/client/ses/command/CreateTemplateCommand)a Referencia AWS SDK for JavaScript de la API.

## Python

# SDK para Python (Boto3)

# **A** Note

```
class SesTemplate: 
     """Encapsulates Amazon SES template functions.""" 
     def __init__(self, ses_client): 
        "''" :param ses_client: A Boto3 Amazon SES client. 
         """ 
         self.ses_client = ses_client 
         self.template = None 
         self.template_tags = set() 
     def _extract_tags(self, subject, text, html): 
         """ 
         Extracts tags from a template as a set of unique values. 
         :param subject: The subject of the email. 
         :param text: The text version of the email. 
         :param html: The html version of the email. 
        "''" self.template_tags = set(re.findall(TEMPLATE_REGEX, subject + text + 
 html)) 
         logger.info("Extracted template tags: %s", self.template_tags) 
     def create_template(self, name, subject, text, html): 
 """ 
         Creates an email template. 
         :param name: The name of the template. 
         :param subject: The subject of the email. 
         :param text: The plain text version of the email. 
         :param html: The HTML version of the email.
```

```
"" "
         try: 
            template = \{ "TemplateName": name, 
                 "SubjectPart": subject, 
                 "TextPart": text, 
                 "HtmlPart": html, 
 } 
             self.ses_client.create_template(Template=template) 
             logger.info("Created template %s.", name) 
             self.template = template 
             self._extract_tags(subject, text, html) 
         except ClientError: 
             logger.exception("Couldn't create template %s.", name) 
             raise
```
• Para obtener más información sobre la API, consulta [CreateTemplatel](https://docs.aws.amazon.com/goto/boto3/email-2010-12-01/CreateTemplate)a AWSReferencia de API de SDK for Python (Boto3).

Eliminación de un filtro de recepción de Amazon SES mediante un AWS SDK

Los siguientes ejemplos de código muestran cómo eliminar un filtro de recepción de Amazon SES.

 $C++$ 

SDK para C++

## **a** Note

```
//! Delete an Amazon Simple Email Service (Amazon SES) receipt filter.
/*! 
   \param receiptFilterName: The name for the receipt filter. 
  \param clientConfiguration: AWS client configuration. 
   \return bool: Function succeeded. 
  */
```

```
bool AwsDoc::SES::deleteReceiptFilter(const Aws::String &receiptFilterName, 
                                         const Aws::Client::ClientConfiguration 
  &clientConfiguration) { 
     Aws::SES::SESClient sesClient(clientConfiguration); 
     Aws::SES::Model::DeleteReceiptFilterRequest deleteReceiptFilterRequest; 
     deleteReceiptFilterRequest.SetFilterName(receiptFilterName); 
     Aws::SES::Model::DeleteReceiptFilterOutcome outcome = 
  sesClient.DeleteReceiptFilter( 
             deleteReceiptFilterRequest); 
     if (outcome.IsSuccess()) { 
         std::cout << "Successfully deleted receipt filter." << std::endl; 
     } 
     else { 
         std::cerr << "Error deleting receipt filter. " 
                    << outcome.GetError().GetMessage() 
                    << std::endl; 
     } 
     return outcome.IsSuccess();
}
```
• Para obtener más información sobre la API, consulta [DeleteReceiptFilterl](https://docs.aws.amazon.com/goto/SdkForCpp/email-2010-12-01/DeleteReceiptFilter)a Referencia AWS SDK for C++ de la API.

## **JavaScript**

SDK para JavaScript (v3)

## **a** Note

```
import { DeleteReceiptFilterCommand } from "@aws-sdk/client-ses";
import { sesClient } from "./libs/sesClient.js";
```

```
import { getUniqueName } from "@aws-sdk-examples/libs/utils/util-string.js";
const RECEIPT FILTER NAME = getUniqueName("ReceiptFilterName");
const createDeleteReceiptFilterCommand = (filterName) => { 
   return new DeleteReceiptFilterCommand({ FilterName: filterName });
};
const run = async () => {
   const deleteReceiptFilterCommand = 
     createDeleteReceiptFilterCommand(RECEIPT_FILTER_NAME); 
  try { 
     return await sesClient.send(deleteReceiptFilterCommand); 
  } catch (err) { 
     console.log("Error deleting receipt filter.", err); 
     return err; 
   }
};
```
• Para obtener más información sobre la API, consulta [DeleteReceiptFilterl](https://docs.aws.amazon.com/AWSJavaScriptSDK/v3/latest/client/ses/command/DeleteReceiptFilterCommand)a Referencia AWS SDK for JavaScript de la API.

# Python

SDK para Python (Boto3)

#### **a** Note

```
class SesReceiptHandler: 
     """Encapsulates Amazon SES receipt handling functions.""" 
     def __init__(self, ses_client, s3_resource): 
        "" "
         :param ses_client: A Boto3 Amazon SES client. 
         :param s3_resource: A Boto3 Amazon S3 resource.
```
"" "

```
 self.ses_client = ses_client 
         self.s3_resource = s3_resource 
    def delete_receipt_filter(self, filter_name): 
 """ 
         Deletes a receipt filter. 
        : param filter name: The name of the filter to delete.
        "" ""
         try: 
            self.ses_client.delete_receipt_filter(FilterName=filter_name)
             logger.info("Deleted receipt filter %s.", filter_name) 
         except ClientError: 
             logger.exception("Couldn't delete receipt filter %s.", filter_name) 
             raise
```
• Para obtener más información sobre la API, consulta [DeleteReceiptFilterl](https://docs.aws.amazon.com/goto/boto3/email-2010-12-01/DeleteReceiptFilter)a AWSReferencia de API de SDK for Python (Boto3).

Eliminación de una regla de recepción de Amazon SES mediante un AWS SDK

Los siguientes ejemplos de código muestran cómo eliminar una regla de recepción de Amazon SES.

 $C++$ 

SDK para C++

```
a Note
```

```
//! Delete an Amazon Simple Email Service (Amazon SES) receipt rule.
/*! 
   \param receiptRuleName: The name for the receipt rule. 
   \param receiptRuleSetName: The name for the receipt rule set.
```

```
 \param clientConfiguration: AWS client configuration. 
   \return bool: Function succeeded. 
  */
bool AwsDoc::SES::deleteReceiptRule(const Aws::String &receiptRuleName, 
                                       const Aws::String &receiptRuleSetName, 
                                       const Aws::Client::ClientConfiguration 
  &clientConfiguration) { 
     Aws::SES::SESClient sesClient(clientConfiguration); 
     Aws::SES::Model::DeleteReceiptRuleRequest deleteReceiptRuleRequest; 
     deleteReceiptRuleRequest.SetRuleName(receiptRuleName); 
     deleteReceiptRuleRequest.SetRuleSetName(receiptRuleSetName); 
     Aws::SES::Model::DeleteReceiptRuleOutcome outcome = 
  sesClient.DeleteReceiptRule( 
             deleteReceiptRuleRequest); 
     if (outcome.IsSuccess()) { 
         std::cout << "Successfully deleted receipt rule." << std::endl; 
     } 
     else { 
         std::cout << "Error deleting receipt rule. " << 
  outcome.GetError().GetMessage() 
                    << std::endl; 
     } 
     return outcome.IsSuccess();
}
```
• Para obtener más información sobre la API, consulta [DeleteReceiptRulel](https://docs.aws.amazon.com/goto/SdkForCpp/email-2010-12-01/DeleteReceiptRule)a Referencia AWS SDK for C++ de la API.

# **JavaScript**

# SDK para JavaScript (v3)

# **a** Note

Hay más información. GitHub Busque el ejemplo completo y aprenda a configurar y ejecutar en el [Repositorio de ejemplos de código de AWS.](https://github.com/awsdocs/aws-doc-sdk-examples/tree/main/javascriptv3/example_code/ses#code-examples)

```
import { DeleteReceiptRuleCommand } from "@aws-sdk/client-ses";
import { getUniqueName } from "@aws-sdk-examples/libs/utils/util-string.js";
import { sesClient } from "./libs/sesClient.js";
const RULE_NAME = getUniqueName("RuleName");
const RULE_SET_NAME = getUniqueName("RuleSetName");
const createDeleteReceiptRuleCommand = () => { 
   return new DeleteReceiptRuleCommand({ 
     RuleName: RULE_NAME, 
     RuleSetName: RULE_SET_NAME, 
  });
};
const run = async () => {
   const deleteReceiptRuleCommand = createDeleteReceiptRuleCommand(); 
  try { 
     return await sesClient.send(deleteReceiptRuleCommand); 
  } catch (err) { 
     console.log("Failed to delete receipt rule.", err); 
     return err; 
   }
};
```
• Para obtener más información sobre la API, consulta [DeleteReceiptRulel](https://docs.aws.amazon.com/AWSJavaScriptSDK/v3/latest/client/ses/command/DeleteReceiptRuleCommand)a Referencia AWS SDK for JavaScript de la API.

# Python

# SDK para Python (Boto3)

# **a** Note

```
class SesReceiptHandler: 
     """Encapsulates Amazon SES receipt handling functions.""" 
    def __init__(self, ses_client, s3_resource): 
 """ 
         :param ses_client: A Boto3 Amazon SES client. 
         :param s3_resource: A Boto3 Amazon S3 resource. 
        "" "
        self.ses_client = ses_client 
         self.s3_resource = s3_resource 
    def delete_receipt_rule(self, rule_set_name, rule_name): 
 """ 
        Deletes a rule. 
         :param rule_set_name: The rule set that contains the rule to delete. 
         :param rule_name: The rule to delete. 
         """ 
        try: 
             self.ses_client.delete_receipt_rule( 
                 RuleSetName=rule_set_name, RuleName=rule_name 
) logger.info("Removed rule %s from rule set %s.", rule_name, 
 rule_set_name) 
         except ClientError: 
             logger.exception( 
                 "Couldn't remove rule %s from rule set %s.", rule_name, 
 rule_set_name 
) raise
```
• Para obtener más información sobre la API, consulta [DeleteReceiptRulel](https://docs.aws.amazon.com/goto/boto3/email-2010-12-01/DeleteReceiptRule)a AWSReferencia de API de SDK for Python (Boto3).

Eliminación de un conjunto de reglas de Amazon SES mediante un AWS SDK

Los siguientes ejemplos de código muestran cómo eliminar un conjunto de reglas de Amazon SES y todas las reglas que contiene.

 $C++$ 

SDK para C++

# **a** Note

```
//! Delete an Amazon Simple Email Service (Amazon SES) receipt rule set.
/*! 
  \param receiptRuleSetName: The name for the receipt rule set. 
   \param clientConfiguration: AWS client configuration. 
  \return bool: Function succeeded. 
  */
bool AwsDoc::SES::deleteReceiptRuleSet(const Aws::String &receiptRuleSetName, 
                                          const Aws::Client::ClientConfiguration 
  &clientConfiguration) { 
     Aws::SES::SESClient sesClient(clientConfiguration); 
     Aws::SES::Model::DeleteReceiptRuleSetRequest deleteReceiptRuleSetRequest; 
     deleteReceiptRuleSetRequest.SetRuleSetName(receiptRuleSetName); 
     Aws::SES::Model::DeleteReceiptRuleSetOutcome outcome = 
  sesClient.DeleteReceiptRuleSet( 
             deleteReceiptRuleSetRequest); 
     if (outcome.IsSuccess()) { 
         std::cout << "Successfully deleted receipt rule set." << std::endl;
```
}

```
 else { 
         std::cerr << "Error deleting receipt rule set. " 
                     << outcome.GetError().GetMessage() 
                     << std::endl; 
     } 
     return outcome.IsSuccess();
}
```
• Para obtener más información sobre la API, consulta [DeleteReceiptRuleSetl](https://docs.aws.amazon.com/goto/SdkForCpp/email-2010-12-01/DeleteReceiptRuleSet)a Referencia AWS SDK for C++ de la API.

### JavaScript

SDK para JavaScript (v3)

### **a** Note

```
import { DeleteReceiptRuleSetCommand } from "@aws-sdk/client-ses";
import { getUniqueName } from "@aws-sdk-examples/libs/utils/util-string.js";
import { sesClient } from "./libs/sesClient.js";
const RULE_SET_NAME = getUniqueName("RuleSetName");
const createDeleteReceiptRuleSetCommand = () => { 
   return new DeleteReceiptRuleSetCommand({ RuleSetName: RULE_SET_NAME });
};
const run = async () => {
  const deleteReceiptRuleSetCommand = createDeleteReceiptRuleSetCommand(); 
  try { 
     return await sesClient.send(deleteReceiptRuleSetCommand); 
  } catch (err) {
```

```
 console.log("Failed to delete receipt rule set.", err); 
     return err; 
   }
};
```
• Para obtener más información sobre la API, consulta [DeleteReceiptRuleSetl](https://docs.aws.amazon.com/AWSJavaScriptSDK/v3/latest/client/ses/command/DeleteReceiptRuleSetCommand)a Referencia AWS SDK for JavaScript de la API.

## Python

SDK para Python (Boto3)

# **a** Note

```
class SesReceiptHandler: 
     """Encapsulates Amazon SES receipt handling functions.""" 
     def __init__(self, ses_client, s3_resource): 
        ^{\mathrm{m}} ""
          :param ses_client: A Boto3 Amazon SES client. 
          :param s3_resource: A Boto3 Amazon S3 resource. 
         """ 
         self.ses_client = ses_client 
         self.s3_resource = s3_resource 
     def delete_receipt_rule_set(self, rule_set_name): 
         "" "
         Deletes a rule set. When a rule set is deleted, all of the rules it 
  contains 
         are also deleted. 
          :param rule_set_name: The name of the rule set to delete. 
        ^{\rm{m}} ""
         try: 
              self.ses_client.delete_receipt_rule_set(RuleSetName=rule_set_name)
```

```
 logger.info("Deleted rule set %s.", rule_set_name) 
 except ClientError: 
     logger.exception("Couldn't delete rule set %s.", rule_set_name) 
     raise
```
• Para obtener más información sobre la API, consulta [DeleteReceiptRuleSetl](https://docs.aws.amazon.com/goto/boto3/email-2010-12-01/DeleteReceiptRuleSet)a AWSReferencia de API de SDK for Python (Boto3).

Eliminación de una plantilla de correo electrónico de Amazon SES mediante un AWS SDK

Los siguientes ejemplos de código muestran cómo eliminar una plantilla de correo electrónico de Amazon SES.

Los ejemplos de acciones son extractos de código de programas más grandes y deben ejecutarse en contexto. Puede ver esta acción en contexto en el siguiente ejemplo de código:

• [Verificación de una identidad de correo electrónico y envío de mensajes](#page-7252-0)

## .NET

AWS SDK for .NET

#### **a** Note

```
 /// <summary> 
 /// Delete an email template. 
 /// </summary> 
 /// <param name="templateName">Name of the template.</param> 
 /// <returns>True if successful.</returns> 
public async Task<bool> DeleteEmailTemplateAsync(string templateName)
 {
```

```
 var success = false; 
         try 
         { 
             var response = await _amazonSimpleEmailService.DeleteTemplateAsync( 
                  new DeleteTemplateRequest 
\overline{a} TemplateName = templateName 
                  }); 
             success = response.HttpStatusCode == HttpStatusCode.OK; 
         } 
         catch (Exception ex) 
         { 
             Console.WriteLine("DeleteEmailTemplateAsync failed with exception: " 
 + ex.Message); 
         } 
         return success; 
     }
```
• Para obtener más información sobre la API, consulta [DeleteTemplatel](https://docs.aws.amazon.com/goto/DotNetSDKV3/email-2010-12-01/DeleteTemplate)a Referencia AWS SDK for .NET de la API.

## $C++$

SDK para C++

## **a** Note

```
//! Delete an Amazon Simple Email Service (Amazon SES) template.
/*! 
  \param templateName: The name for the template. 
   \param clientConfiguration: AWS client configuration. 
  \return bool: Function succeeded. 
  */
bool AwsDoc::SES::deleteTemplate(const Aws::String &templateName,
```

```
 const Aws::Client::ClientConfiguration 
  &clientConfiguration) { 
     Aws::SES::SESClient sesClient(clientConfiguration); 
     Aws::SES::Model::DeleteTemplateRequest deleteTemplateRequest; 
     deleteTemplateRequest.SetTemplateName(templateName); 
     Aws::SES::Model::DeleteTemplateOutcome outcome = sesClient.DeleteTemplate( 
             deleteTemplateRequest); 
     if (outcome.IsSuccess()) { 
         std::cout << "Successfully deleted template." << std::endl; 
     } 
     else { 
         std::cerr << "Error deleting template. " << 
  outcome.GetError().GetMessage() 
                    << std::endl; 
     } 
     return outcome.IsSuccess();
}
```
• Para obtener más información sobre la API, consulta [DeleteTemplatel](https://docs.aws.amazon.com/goto/SdkForCpp/email-2010-12-01/DeleteTemplate)a Referencia AWS SDK for C++ de la API.

**JavaScript** 

SDK para JavaScript (v3)

```
a Note
```

```
import { DeleteTemplateCommand } from "@aws-sdk/client-ses";
import { getUniqueName } from "@aws-sdk-examples/libs/utils/util-string.js";
import { sesClient } from "./libs/sesClient.js";
```

```
const TEMPLATE_NAME = getUniqueName("TemplateName");
const createDeleteTemplateCommand = (templateName) => 
   new DeleteTemplateCommand({ TemplateName: templateName });
const run = async () => {
   const deleteTemplateCommand = createDeleteTemplateCommand(TEMPLATE_NAME); 
  try { 
     return await sesClient.send(deleteTemplateCommand); 
  } catch (err) { 
     console.log("Failed to delete template.", err); 
     return err; 
  }
};
```
• Para obtener más información sobre la API, consulta [DeleteTemplatel](https://docs.aws.amazon.com/AWSJavaScriptSDK/v3/latest/client/ses/command/DeleteTemplateCommand)a Referencia AWS SDK for JavaScript de la API.

#### Python

SDK para Python (Boto3)

## **a** Note

```
class SesTemplate: 
     """Encapsulates Amazon SES template functions.""" 
     def __init__(self, ses_client): 
 """ 
         :param ses_client: A Boto3 Amazon SES client. 
        "" ""
         self.ses_client = ses_client 
         self.template = None 
         self.template_tags = set()
```

```
 def _extract_tags(self, subject, text, html): 
 """ 
        Extracts tags from a template as a set of unique values. 
         :param subject: The subject of the email. 
         :param text: The text version of the email. 
         :param html: The html version of the email. 
 """ 
        self.template_tags = set(re.findall(TEMPLATE_REGEX, subject + text + 
 html)) 
        logger.info("Extracted template tags: %s", self.template_tags) 
    def delete_template(self): 
 """ 
        Deletes an email template. 
 """ 
        try: 
 self.ses_client.delete_template(TemplateName=self.template["TemplateName"]) 
            logger.info("Deleted template %s.", self.template["TemplateName"]) 
            self.template = None 
            self.template_tags = None 
        except ClientError: 
            logger.exception( 
                 "Couldn't delete template %s.", self.template["TemplateName"] 
) raise
```
• Para obtener más información sobre la API, consulta [DeleteTemplatel](https://docs.aws.amazon.com/goto/boto3/email-2010-12-01/DeleteTemplate)a AWSReferencia de API de SDK for Python (Boto3).

Eliminación de una identidad de Amazon SES mediante un AWS SDK

Los siguientes ejemplos de código muestran cómo eliminar una identidad de Amazon SES.

Los ejemplos de acciones son extractos de código de programas más grandes y deben ejecutarse en contexto. Puede ver esta acción en contexto en el siguiente ejemplo de código:

#### • [Verificación de una identidad de correo electrónico y envío de mensajes](#page-7252-0)

## .NET

### AWS SDK for .NET

### **a** Note

```
 /// <summary> 
    /// Delete an email identity. 
    /// </summary> 
     /// <param name="identityEmail">The identity email to delete.</param> 
   /// <returns>True if successful.</returns>
     public async Task<bool> DeleteIdentityAsync(string identityEmail) 
    \{ var success = false; 
         try 
         { 
             var response = await _amazonSimpleEmailService.DeleteIdentityAsync( 
                  new DeleteIdentityRequest 
\overline{a} Identity = identityEmail 
                  }); 
             success = response.HttpStatusCode == HttpStatusCode.OK; 
         } 
         catch (Exception ex) 
         { 
             Console.WriteLine("DeleteIdentityAsync failed with exception: " + 
 ex.Message); 
         } 
         return success; 
     }
```
• Para obtener más información sobre la API, consulta [DeleteIdentity](https://docs.aws.amazon.com/goto/DotNetSDKV3/email-2010-12-01/DeleteIdentity)la Referencia AWS SDK for .NET de la API.

## $C++$

SDK para C++

# **a** Note

```
//! Delete the specified identity (an email address or a domain).
/*! 
   \param identity: The identity to delete. 
   \param clientConfiguration: AWS client configuration. 
   \return bool: Function succeeded. 
  */
bool AwsDoc::SES::deleteIdentity(const Aws::String &identity, 
                                    const Aws::Client::ClientConfiguration 
  &clientConfiguration) { 
     Aws::SES::SESClient sesClient(clientConfiguration); 
     Aws::SES::Model::DeleteIdentityRequest deleteIdentityRequest; 
     deleteIdentityRequest.SetIdentity(identity); 
     Aws::SES::Model::DeleteIdentityOutcome outcome = sesClient.DeleteIdentity( 
             deleteIdentityRequest); 
     if (outcome.IsSuccess()) { 
         std::cout << "Successfully deleted identity." << std::endl; 
     } 
     else { 
         std::cerr << "Error deleting identity. " << 
  outcome.GetError().GetMessage() 
                    << std::endl; 
     } 
     return outcome.IsSuccess();
```
}

• Para obtener más información sobre la API, consulta [DeleteIdentity](https://docs.aws.amazon.com/goto/SdkForCpp/email-2010-12-01/DeleteIdentity)la Referencia AWS SDK for C++ de la API.

CLI

AWS CLI

Para eliminar una identidad

En el siguiente ejemplo, se utiliza el comando delete-identity para eliminar una identidad de la lista de identidades verificadas con Amazon SES:

aws ses delete-identity --identity user@example.com

Para obtener más información sobre las identidades verificadas, consulte Verificación de direcciones de correo electrónico y dominios en Amazon SES en la Guía para desarrolladores de Amazon Simple Email Service.

• Para obtener más información sobre la API, consulta [DeleteIdentity](https://awscli.amazonaws.com/v2/documentation/api/latest/reference/ses/delete-identity.html)la Referencia de AWS CLI comandos.

**JavaScript** 

SDK para JavaScript (v3)

**a** Note

Hay más información. GitHub Busque el ejemplo completo y aprenda a configurar y ejecutar en el [Repositorio de ejemplos de código de AWS.](https://github.com/awsdocs/aws-doc-sdk-examples/tree/main/javascriptv3/example_code/ses#code-examples)

```
import { DeleteIdentityCommand } from "@aws-sdk/client-ses";
import { sesClient } from "./libs/sesClient.js";
```
const IDENTITY\_EMAIL = "fake@example.com";

```
const createDeleteIdentityCommand = (identityName) => { 
   return new DeleteIdentityCommand({ 
     Identity: identityName, 
   });
};
const run = async () => {
   const deleteIdentityCommand = createDeleteIdentityCommand(IDENTITY_EMAIL); 
   try { 
     return await sesClient.send(deleteIdentityCommand); 
   } catch (err) { 
     console.log("Failed to delete identity.", err); 
     return err; 
   }
};
```
• Para obtener más información sobre la API, consulta [DeleteIdentity](https://docs.aws.amazon.com/AWSJavaScriptSDK/v3/latest/client/ses/command/DeleteIdentityCommand)la Referencia AWS SDK for JavaScript de la API.

### Python

SDK para Python (Boto3)

### **a** Note

```
class SesIdentity: 
     """Encapsulates Amazon SES identity functions.""" 
     def __init__(self, ses_client): 
 """ 
         :param ses_client: A Boto3 Amazon SES client. 
         """ 
         self.ses_client = ses_client
```

```
 def delete_identity(self, identity): 
 """ 
         Deletes an identity. 
         :param identity: The identity to remove. 
        "''" try: 
             self.ses_client.delete_identity(Identity=identity) 
             logger.info("Deleted identity %s.", identity) 
         except ClientError: 
             logger.exception("Couldn't delete identity %s.", identity) 
             raise
```
• Para obtener más información sobre la API, consulta [DeleteIdentity](https://docs.aws.amazon.com/goto/boto3/email-2010-12-01/DeleteIdentity)la AWSReferencia de API de SDK for Python (Boto3).

Descripción de un conjunto de reglas de recepción de Amazon SES mediante un AWS SDK

El siguiente ejemplo de código muestra cómo describir un conjunto de reglas de recepción de Amazon SES.

Python

```
SDK para Python (Boto3)
```
#### **a** Note

```
class SesReceiptHandler: 
     """Encapsulates Amazon SES receipt handling functions.""" 
     def __init__(self, ses_client, s3_resource): 
        "" "
```

```
 :param ses_client: A Boto3 Amazon SES client. 
         :param s3_resource: A Boto3 Amazon S3 resource. 
 """ 
         self.ses_client = ses_client 
         self.s3_resource = s3_resource 
    def describe_receipt_rule_set(self, rule_set_name): 
 """ 
        Gets data about a rule set. 
         :param rule_set_name: The name of the rule set to retrieve. 
         :return: Data about the rule set. 
         """ 
         try: 
             response = self.ses_client.describe_receipt_rule_set( 
                 RuleSetName=rule_set_name 
) logger.info("Got data for rule set %s.", rule_set_name) 
         except ClientError: 
             logger.exception("Couldn't get data for rule set %s.", rule_set_name) 
             raise 
         else: 
             return response
```
• Para obtener más información sobre la API, consulta [DescribeReceiptRuleSetl](https://docs.aws.amazon.com/goto/boto3/email-2010-12-01/DescribeReceiptRuleSet)a AWSReferencia de API de SDK for Python (Boto3).

Obtención de una plantilla de correo electrónico de Amazon SES existente mediante un AWS SDK

Los siguientes ejemplos de código muestran cómo obtener una plantilla de correo electrónico de Amazon SES existente.

Los ejemplos de acciones son extractos de código de programas más grandes y deben ejecutarse en contexto. Puede ver esta acción en su contexto en el siguiente ejemplo de código:

• [Verificación de una identidad de correo electrónico y envío de mensajes](#page-7252-0)

#### $C++$

### SDK para C++

# **a** Note

```
//! Get a template's attributes.
/*! 
   \param templateName: The name for the template. 
   \param clientConfiguration: AWS client configuration. 
   \return bool: Function succeeded. 
  */
bool AwsDoc::SES::getTemplate(const Aws::String &templateName, 
                                 const Aws::Client::ClientConfiguration 
  &clientConfiguration) { 
     Aws::SES::SESClient sesClient(clientConfiguration); 
     Aws::SES::Model::GetTemplateRequest getTemplateRequest; 
     getTemplateRequest.SetTemplateName(templateName); 
     Aws::SES::Model::GetTemplateOutcome outcome = sesClient.GetTemplate( 
             getTemplateRequest); 
     if (outcome.IsSuccess()) { 
         std::cout << "Successfully got template." << std::endl; 
     } 
     else { 
         std::cerr << "Error getting template. " << 
  outcome.GetError().GetMessage() 
                    << std::endl; 
     } 
     return outcome.IsSuccess();
}
```
• Para obtener más información sobre la API, consulta [GetTemplate](https://docs.aws.amazon.com/goto/SdkForCpp/email-2010-12-01/GetTemplate)la Referencia AWS SDK for C++ de la API.

**JavaScript** 

SDK para JavaScript (v3)

# **a** Note

Hay más información. GitHub Busque el ejemplo completo y aprenda a configurar y ejecutar en el [Repositorio de ejemplos de código de AWS.](https://github.com/awsdocs/aws-doc-sdk-examples/tree/main/javascriptv3/example_code/ses#code-examples)

```
import { GetTemplateCommand } from "@aws-sdk/client-ses";
import { getUniqueName } from "@aws-sdk-examples/libs/utils/util-string.js";
import { sesClient } from "./libs/sesClient.js";
const TEMPLATE_NAME = getUniqueName("TemplateName");
const createGetTemplateCommand = (templateName) => 
   new GetTemplateCommand({ TemplateName: templateName });
const run = async () => {
   const getTemplateCommand = createGetTemplateCommand(TEMPLATE_NAME); 
  try { 
     return await sesClient.send(getTemplateCommand); 
  } catch (err) { 
     console.log("Failed to get email template.", err); 
     return err; 
   }
};
```
• Para obtener más información sobre la API, consulta [GetTemplate](https://docs.aws.amazon.com/AWSJavaScriptSDK/v3/latest/client/ses/command/GetTemplateCommand)la Referencia AWS SDK for JavaScript de la API.

#### Python

# SDK para Python (Boto3)

# **a** Note

```
class SesTemplate: 
     """Encapsulates Amazon SES template functions.""" 
     def __init__(self, ses_client): 
        "''" :param ses_client: A Boto3 Amazon SES client. 
        ^{\mathrm{m}} ""
         self.ses_client = ses_client 
         self.template = None 
         self.template_tags = set() 
     def _extract_tags(self, subject, text, html): 
         """ 
         Extracts tags from a template as a set of unique values. 
          :param subject: The subject of the email. 
          :param text: The text version of the email. 
          :param html: The html version of the email. 
         """ 
         self.template_tags = set(re.findall(TEMPLATE_REGEX, subject + text + 
html))
         logger.info("Extracted template tags: %s", self.template_tags) 
     def get_template(self, name): 
         "" "
         Gets a previously created email template. 
          :param name: The name of the template to retrieve. 
          :return: The retrieved email template. 
        ^{\rm{m}} ""
         try:
```

```
 response = self.ses_client.get_template(TemplateName=name) 
             self.template = response["Template"] 
             logger.info("Got template %s.", name) 
             self._extract_tags( 
                 self.template["SubjectPart"], 
                 self.template["TextPart"], 
                 self.template["HtmlPart"], 
) except ClientError: 
             logger.exception("Couldn't get template %s.", name) 
             raise 
         else: 
             return self.template
```
• Para obtener más información sobre la API, consulta [GetTemplate](https://docs.aws.amazon.com/goto/boto3/email-2010-12-01/GetTemplate)la AWSReferencia de API de SDK for Python (Boto3).

Obtenga los límites de envío de Amazon SES con un SDK de AWS

Los siguientes ejemplos de código muestran cómo obtener los límites de envío de Amazon SES.

.NET

AWS SDK for .NET

```
a Note
```

```
 /// <summary> 
 /// Get information on the current account's send quota. 
 /// </summary> 
/// <returns>The send quota response data.</returns>
 public async Task<GetSendQuotaResponse> GetSendQuotaAsync() 
 { 
     var result = new GetSendQuotaResponse();
```

```
 try 
        { 
             var response = await _amazonSimpleEmailService.GetSendQuotaAsync( 
                  new GetSendQuotaRequest()); 
             result = response; 
        } 
        catch (Exception ex) 
        { 
             Console.WriteLine("GetSendQuotaAsync failed with exception: " + 
 ex.Message); 
        } 
        return result; 
    }
```
• Para obtener más información sobre la API, consulta [GetSendQuotal](https://docs.aws.amazon.com/goto/DotNetSDKV3/email-2010-12-01/GetSendQuota)a Referencia AWS SDK for .NET de la API.

## CLI

## AWS CLI

Para obtener los límites de envío de Amazon SES

En el siguiente ejemplo, se utiliza el comando get-send-quota para devolver los límites de envío de Amazon SES:

aws ses get-send-quota

Salida:

```
{ 
    "Max24HourSend": 200.0, 
    "SentLast24Hours": 1.0, 
    "MaxSendRate": 1.0
}
```
Max24 HourSend es tu cuota de envío, que es la cantidad máxima de correos electrónicos que puedes enviar en un período de 24 horas. La cuota de envío refleja un período de tiempo acumulativo. Cada vez que intenta enviar un correo electrónico, Amazon SES comprueba la cantidad de correos electrónicos que envió en las 24 horas anteriores. Siempre que el número total de mensajes de correo electrónico que haya enviado sea inferior a su cuota, se aceptará su solicitud de envío y se enviará su correo electrónico.

SentLast24 horas es el número de correos electrónicos que has enviado en las últimas 24 horas.

MaxSendRate es el número máximo de correos electrónicos que puedes enviar por segundo.

Tenga en cuenta que los límites de envío se basan en los destinatarios en lugar de en los mensajes. Por ejemplo, un correo electrónico que tenga 10 destinatarios se contabiliza como 10 en la cuota de envío.

Para obtener más información, consulte Administración de los límites de envío de Amazon SES en la Guía para desarrolladores de Amazon Simple Email Service.

• Para obtener más información sobre la API, consulta [GetSendQuotal](https://awscli.amazonaws.com/v2/documentation/api/latest/reference/ses/get-send-quota.html)a Referencia de AWS CLI comandos.

Obtención del estado de una identidad de Amazon SES mediante un AWS SDK

Los siguientes ejemplos de código muestran cómo obtener el estado de una identidad de Amazon SES.

Los ejemplos de acciones son extractos de código de programas más grandes y deben ejecutarse en contexto. Puede ver esta acción en contexto en el siguiente ejemplo de código:

• [Verificación de una identidad de correo electrónico y envío de mensajes](#page-7252-0)

.NET

AWS SDK for .NET

**a** Note

```
 /// <summary> 
    /// Get identity verification status for an email. 
    /// </summary> 
   /// <returns>The verification status of the email.</returns>
    public async Task<VerificationStatus> GetIdentityStatusAsync(string email) 
     { 
         var result = VerificationStatus.TemporaryFailure; 
         try 
         { 
             var response = 
                 await 
 _amazonSimpleEmailService.GetIdentityVerificationAttributesAsync( 
                      new GetIdentityVerificationAttributesRequest 
\{Identities = new List<string> { email }
                     }); 
             if (response.VerificationAttributes.ContainsKey(email)) 
                 result = 
 response.VerificationAttributes[email].VerificationStatus; 
         } 
         catch (Exception ex) 
         { 
             Console.WriteLine("GetIdentityStatusAsync failed with exception: " + 
 ex.Message); 
         } 
         return result; 
    }
```
• Para obtener más información sobre la API, consulta [GetIdentityVerificationAttributesl](https://docs.aws.amazon.com/goto/DotNetSDKV3/email-2010-12-01/GetIdentityVerificationAttributes)a Referencia AWS SDK for .NET de la API.

# CLI

### AWS CLI

Para obtener el estado de verificación de Amazon SES de una lista de identidades

En el siguiente ejemplo, se utiliza el comando get-identity-verificationattributes para recuperar el estado de verificación de Amazon SES de una lista de identidades:

```
aws ses get-identity-verification-attributes --identities "user1@example.com" 
  "user2@example.com"
```
Salida:

```
{ 
    "VerificationAttributes": { 
         "user1@example.com": { 
             "VerificationStatus": "Success" 
         }, 
         "user2@example.com": { 
             "VerificationStatus": "Pending" 
        } 
    }
}
```
Si llama a este comando con una identidad que nunca ha enviado para su verificación, esa identidad no aparecerá en el resultado.

Para obtener más información sobre las identidades verificadas, consulte Verificación de direcciones de correo electrónico y dominios en Amazon SES en la Guía para desarrolladores de Amazon Simple Email Service.

• Para obtener más información sobre la API, consulta [GetIdentityVerificationAttributesl](https://awscli.amazonaws.com/v2/documentation/api/latest/reference/ses/get-identity-verification-attributes.html)a Referencia de AWS CLI comandos.

Python

SDK para Python (Boto3)

### **a** Note

```
class SesIdentity: 
     """Encapsulates Amazon SES identity functions.""" 
     def __init__(self, ses_client): 
 """ 
         :param ses_client: A Boto3 Amazon SES client. 
 """ 
         self.ses_client = ses_client 
     def get_identity_status(self, identity): 
 """ 
         Gets the status of an identity. This can be used to discover whether 
         an identity has been successfully verified. 
         :param identity: The identity to query. 
         :return: The status of the identity. 
 """ 
         try: 
             response = self.ses_client.get_identity_verification_attributes( 
                 Identities=[identity] 
) status = response["VerificationAttributes"].get( 
                 identity, {"VerificationStatus": "NotFound"} 
             )["VerificationStatus"] 
             logger.info("Got status of %s for %s.", status, identity) 
         except ClientError: 
             logger.exception("Couldn't get status for %s.", identity) 
             raise 
         else: 
             return status
```
• Para obtener más información sobre la API, consulta [GetIdentityVerificationAttributesl](https://docs.aws.amazon.com/goto/boto3/email-2010-12-01/GetIdentityVerificationAttributes)a AWSReferencia de API de SDK for Python (Boto3).

#### Ruby

# SDK para Ruby

### **a** Note

Hay más información al respecto. GitHub Busque el ejemplo completo y aprenda a configurar y ejecutar en el [Repositorio de ejemplos de código de AWS.](https://github.com/awsdocs/aws-doc-sdk-examples/tree/main/ruby/example_code/ses/v1#code-examples)

```
require "aws-sdk-ses" # v2: require 'aws-sdk'
# Create client in us-west-2 region
# Replace us-west-2 with the AWS Region you're using for Amazon SES.
client = Aws::SES::Client.new(region: "us-west-2")
# Get up to 1000 identities
ids = client.list_identities({ 
   identity_type: "EmailAddress"
})
ids.identities.each do |email| 
   attrs = client.get_identity_verification_attributes({ 
     identities: [email] 
  }) 
  status = attrs.verification_attributes[email].verification_status 
  # Display email addresses that have been verified 
  if status == "Success" 
     puts email 
   end
end
```
• Para obtener más información sobre la API, consulta [GetIdentityVerificationAttributesl](https://docs.aws.amazon.com/goto/SdkForRubyV3/email-2010-12-01/GetIdentityVerificationAttributes)a Referencia AWS SDK for Ruby de la API.

Enumeración de plantillas de correo electrónico de Amazon SES mediante un AWS SDK

Los siguientes ejemplos de código muestran cómo enumerar plantillas de correo electrónico de Amazon SES.

Los ejemplos de acciones son extractos de código de programas más grandes y deben ejecutarse en contexto. Puede ver esta acción en contexto en el siguiente ejemplo de código:

• [Verificación de una identidad de correo electrónico y envío de mensajes](#page-7252-0)

### .NET

## AWS SDK for .NET

# **a** Note

```
 /// <summary> 
     /// List email templates for the current account. 
     /// </summary> 
    /// <returns>A list of template metadata.</returns>
     public async Task<List<TemplateMetadata>> ListEmailTemplatesAsync() 
     { 
         var result = new List<TemplateMetadata>(); 
         try 
         { 
             var response = await _amazonSimpleEmailService.ListTemplatesAsync( 
                  new ListTemplatesRequest()); 
             result = response.TemplatesMetadata; 
         } 
         catch (Exception ex) 
        \mathcal{L} Console.WriteLine("ListEmailTemplatesAsync failed with exception: " + 
 ex.Message); 
 }
```
}

return result;

• Para obtener más información sobre la API, consulta [ListTemplatesl](https://docs.aws.amazon.com/goto/DotNetSDKV3/email-2010-12-01/ListTemplates)a Referencia AWS SDK for .NET de la API.

Java

SDK para Java 2.x

#### **a** Note

```
import software.amazon.awssdk.regions.Region;
import software.amazon.awssdk.services.sesv2.SesV2Client;
import software.amazon.awssdk.services.sesv2.model.ListEmailTemplatesRequest;
import software.amazon.awssdk.services.sesv2.model.ListEmailTemplatesResponse;
import software.amazon.awssdk.services.sesv2.model.SesV2Exception;
public class ListTemplates { 
     public static void main(String[] args) { 
         Region region = Region.US_EAST_1; 
         SesV2Client sesv2Client = SesV2Client.builder() 
                  .region(region) 
                 .build(); 
         listAllTemplates(sesv2Client); 
     } 
     public static void listAllTemplates(SesV2Client sesv2Client) { 
         try { 
             ListEmailTemplatesRequest templatesRequest = 
  ListEmailTemplatesRequest.builder() 
                      .pageSize(1) 
                      .build();
```

```
 ListEmailTemplatesResponse response = 
  sesv2Client.listEmailTemplates(templatesRequest); 
              response.templatesMetadata() 
                       .forEach(template -> System.out.println("Template name: " + 
  template.templateName())); 
         } catch (SesV2Exception e) { 
              System.err.println(e.awsErrorDetails().errorMessage()); 
              System.exit(1); 
         } 
     }
}
```
• Para obtener más información sobre la API, consulta [ListTemplatesl](https://docs.aws.amazon.com/goto/SdkForJavaV2/email-2010-12-01/ListTemplates)a Referencia AWS SDK for Java 2.x de la API.

#### **JavaScript**

SDK para JavaScript (v3)

#### **a** Note

```
import { ListTemplatesCommand } from "@aws-sdk/client-ses";
import { sesClient } from "./libs/sesClient.js";
const createListTemplatesCommand = (maxItems) => 
   new ListTemplatesCommand({ MaxItems: maxItems });
const run = async () => {
   const listTemplatesCommand = createListTemplatesCommand(10); 
  try { 
     return await sesClient.send(listTemplatesCommand); 
   } catch (err) { 
     console.log("Failed to list templates.", err);
```

```
 return err; 
   }
};
```
• Para obtener más información sobre la API, consulta [ListTemplatesl](https://docs.aws.amazon.com/AWSJavaScriptSDK/v3/latest/client/ses/command/ListTemplatesCommand)a Referencia AWS SDK for JavaScript de la API.

### Python

SDK para Python (Boto3)

### **a** Note

```
class SesTemplate: 
     """Encapsulates Amazon SES template functions.""" 
     def __init__(self, ses_client): 
 """ 
         :param ses_client: A Boto3 Amazon SES client. 
        ^{\rm{m}} ""
         self.ses_client = ses_client 
         self.template = None 
         self.template_tags = set() 
     def _extract_tags(self, subject, text, html): 
         """ 
         Extracts tags from a template as a set of unique values. 
         :param subject: The subject of the email. 
         :param text: The text version of the email. 
         :param html: The html version of the email. 
        "" "
         self.template_tags = set(re.findall(TEMPLATE_REGEX, subject + text + 
 html)) 
         logger.info("Extracted template tags: %s", self.template_tags)
```

```
 def list_templates(self): 
 """ 
         Gets a list of all email templates for the current account. 
         :return: The list of retrieved email templates. 
        "''" try: 
             response = self.ses_client.list_templates() 
             templates = response["TemplatesMetadata"] 
             logger.info("Got %s templates.", len(templates)) 
         except ClientError: 
             logger.exception("Couldn't get templates.") 
             raise 
         else: 
             return templates
```
• Para obtener más información sobre la API, consulta [ListTemplatesl](https://docs.aws.amazon.com/goto/boto3/email-2010-12-01/ListTemplates)a AWSReferencia de API de SDK for Python (Boto3).

Enumeración de identidades de Amazon SES mediante un AWS SDK

Los siguientes ejemplos de código muestran cómo enumerar las identidades de Amazon SES.

Los ejemplos de acciones son extractos de código de programas más grandes y deben ejecutarse en contexto. Puede ver esta acción en contexto en los siguientes ejemplos de código:

- [Copiar identidades de correo electrónico y dominio entre regiones](#page-7240-0)
- [Verificación de una identidad de correo electrónico y envío de mensajes](#page-7252-0)

.NET

AWS SDK for .NET

#### **a**) Note

```
 /// <summary> 
     /// Get the identities of a specified type for the current account. 
    /// </summary> 
    /// <param name="identityType">IdentityType to list.</param> 
    /// <returns>The list of identities.</returns>
     public async Task<List<string>> ListIdentitiesAsync(IdentityType 
 identityType) 
     { 
        var result = new List <string>();
         try 
         { 
             var response = await _amazonSimpleEmailService.ListIdentitiesAsync( 
                  new ListIdentitiesRequest 
\overline{a} IdentityType = identityType 
                  }); 
             result = response.Identities; 
         } 
         catch (Exception ex) 
         { 
             Console.WriteLine("ListIdentitiesAsync failed with exception: " + 
 ex.Message); 
         } 
         return result; 
     }
```
• Para obtener más información sobre la API, consulta [ListIdentitiesl](https://docs.aws.amazon.com/goto/DotNetSDKV3/email-2010-12-01/ListIdentities)a Referencia AWS SDK for .NET de la API.

#### $C++$

SDK para C++

#### **a** Note

```
//! List the identities associated with this account.
/*! 
   \param identityType: The identity type enum. "NOT_SET" is a valid option. 
  \param identities; A vector to receive the retrieved identities. 
  \param clientConfiguration: AWS client configuration. 
  \return bool: Function succeeded. 
  */
bool AwsDoc::SES::listIdentities(Aws::SES::Model::IdentityType identityType, 
                                   Aws::Vector<Aws::String> &identities, 
                                    const Aws::Client::ClientConfiguration 
  &clientConfiguration) { 
     Aws::SES::SESClient sesClient(clientConfiguration); 
     Aws::SES::Model::ListIdentitiesRequest listIdentitiesRequest; 
     if (identityType != Aws::SES::Model::IdentityType::NOT_SET) { 
         listIdentitiesRequest.SetIdentityType(identityType); 
     } 
     Aws::String nextToken; // Used for paginated results. 
     do { 
         if (!nextToken.empty()) { 
             listIdentitiesRequest.SetNextToken(nextToken); 
         } 
         Aws::SES::Model::ListIdentitiesOutcome outcome = 
  sesClient.ListIdentities( 
                  listIdentitiesRequest); 
         if (outcome.IsSuccess()) { 
             const auto &retrievedIdentities = 
  outcome.GetResult().GetIdentities(); 
             if (!retrievedIdentities.empty()) { 
                  identities.insert(identities.cend(), 
  retrievedIdentities.cbegin(), 
                                     retrievedIdentities.cend()); 
 } 
             nextToken = outcome.GetResult().GetNextToken(); 
         } 
         else { 
             std::cout << "Error listing identities. " << 
  outcome.GetError().GetMessage() 
                        << std::endl; 
             return false;
```

```
 } 
     } while (!nextToken.empty()); 
     return true;
}
```
• Para obtener más información sobre la API, consulta [ListIdentitiesl](https://docs.aws.amazon.com/goto/SdkForCpp/email-2010-12-01/ListIdentities)a Referencia AWS SDK for C++ de la API.

### CLI

### AWS CLI

Para mostrar todas las identidades (de las direcciones de correo electrónico y de los dominios) para una cuenta de AWS específica

En el siguiente ejemplo, se utiliza el comando list-identities para mostrar todas las identidades que se han enviado para su verificación con Amazon SES:

```
aws ses list-identities
```
Salida:

```
{ 
      "Identities": [ 
         "user@example.com", 
         "example.com" 
     \mathbf{I}}
```
La lista que se devuelve contiene todas las identidades, independientemente del estado de la verificación (verificada, pendiente de verificación, error, etc.).

En este ejemplo, se devuelven las direcciones de correo electrónico y los dominios porque no especificamos el parámetro de tipo de identidad.

Para obtener más información sobre la verificación, consulte Verificación de direcciones de correo electrónico y dominios en Amazon SES en la Guía para desarrolladores de Amazon Simple Email Service.

• Para obtener más información sobre la API, consulta [ListIdentitiesl](https://awscli.amazonaws.com/v2/documentation/api/latest/reference/ses/list-identities.html)a Referencia de AWS CLI comandos.

#### Java

SDK para Java 2.x

### **a** Note

```
import software.amazon.awssdk.regions.Region;
import software.amazon.awssdk.services.ses.SesClient;
import software.amazon.awssdk.services.ses.model.ListIdentitiesResponse;
import software.amazon.awssdk.services.ses.model.SesException;
import java.io.IOException;
import java.util.List;
/** 
  * Before running this Java V2 code example, set up your development 
  * environment, including your credentials. 
 * 
  * For more information, see the following documentation topic: 
 * 
  * https://docs.aws.amazon.com/sdk-for-java/latest/developer-guide/get-
started.html 
  */
public class ListIdentities { 
     public static void main(String[] args) throws IOException { 
         Region region = Region.US_WEST_2; 
         SesClient client = SesClient.builder() 
                 .region(region) 
                .build();
         listSESIdentities(client); 
     } 
     public static void listSESIdentities(SesClient client) {
```

```
 try { 
             ListIdentitiesResponse identitiesResponse = client.listIdentities(); 
             List<String> identities = identitiesResponse.identities(); 
             for (String identity : identities) { 
                 System.out.println("The identity is " + identity); 
 } 
         } catch (SesException e) { 
             System.err.println(e.awsErrorDetails().errorMessage()); 
             System.exit(1); 
         } 
     }
}
```
• Para obtener más información sobre la API, consulta [ListIdentitiesl](https://docs.aws.amazon.com/goto/SdkForJavaV2/email-2010-12-01/ListIdentities)a Referencia AWS SDK for Java 2.x de la API.

### **JavaScript**

SDK para JavaScript (v3)

### **a** Note

```
import { ListIdentitiesCommand } from "@aws-sdk/client-ses";
import { sesClient } from "./libs/sesClient.js";
const createListIdentitiesCommand = () => 
   new ListIdentitiesCommand({ IdentityType: "EmailAddress", MaxItems: 10 });
const run = async () => {
   const listIdentitiesCommand = createListIdentitiesCommand(); 
  try { 
     return await sesClient.send(listIdentitiesCommand); 
   } catch (err) { 
     console.log("Failed to list identities.", err);
```

```
 return err; 
   }
};
```
• Para obtener más información sobre la API, consulta [ListIdentitiesl](https://docs.aws.amazon.com/AWSJavaScriptSDK/v3/latest/client/ses/command/ListIdentitiesCommand)a Referencia AWS SDK for JavaScript de la API.

#### Python

SDK para Python (Boto3)

```
a Note
```

```
class SesIdentity: 
     """Encapsulates Amazon SES identity functions.""" 
    def __init__(self, ses_client): 
 """ 
         :param ses_client: A Boto3 Amazon SES client. 
         """ 
         self.ses_client = ses_client 
    def list_identities(self, identity_type, max_items): 
 """ 
        Gets the identities of the specified type for the current account. 
         :param identity_type: The type of identity to retrieve, such as 
  EmailAddress. 
         :param max_items: The maximum number of identities to retrieve. 
         :return: The list of retrieved identities. 
         """ 
        try: 
             response = self.ses_client.list_identities( 
                 IdentityType=identity_type, MaxItems=max_items 
)
```

```
 identities = response["Identities"] 
            logger.info("Got %s identities for the current account.", 
 len(identities)) 
        except ClientError: 
            logger.exception("Couldn't list identities for the current account.") 
            raise 
        else: 
            return identities
```
• Para obtener más información sobre la API, consulta [ListIdentitiesl](https://docs.aws.amazon.com/goto/boto3/email-2010-12-01/ListIdentities)a AWSReferencia de API de SDK for Python (Boto3).

### Ruby

SDK para Ruby

#### **a** Note

```
require "aws-sdk-ses" # v2: require 'aws-sdk'
# Create client in us-west-2 region
# Replace us-west-2 with the AWS Region you're using for Amazon SES.
client = Aws::SES::Client.new(region: "us-west-2")
# Get up to 1000 identities
ids = client.list_identities({ 
   identity_type: "EmailAddress"
})
ids.identities.each do |email| 
   attrs = client.get_identity_verification_attributes({ 
     identities: [email] 
   })
```

```
 status = attrs.verification_attributes[email].verification_status 
  # Display email addresses that have been verified 
   if status == "Success" 
     puts email 
   end
end
```
• Para obtener más información sobre la API, consulta [ListIdentitiesl](https://docs.aws.amazon.com/goto/SdkForRubyV3/email-2010-12-01/ListIdentities)a Referencia AWS SDK for Ruby de la API.

Enumeración de filtros de recepción de Amazon SES mediante un AWS SDK

Los siguientes ejemplos de código indican cómo mostrar filtros de recepción de Amazon SES.

 $C++$ 

SDK para C++

**a** Note

```
//! List the receipt filters associated with this account.
/*! 
  \param filters; A vector of "ReceiptFilter" to receive the retrieved filters. 
  \param clientConfiguration: AWS client configuration. 
  \return bool: Function succeeded. 
  */
bool
AwsDoc::SES::listReceiptFilters(Aws::Vector<Aws::SES::Model::ReceiptFilter> 
  &filters, 
                                  const Aws::Client::ClientConfiguration 
  &clientConfiguration) { 
     Aws::SES::SESClient sesClient(clientConfiguration); 
     Aws::SES::Model::ListReceiptFiltersRequest listReceiptFiltersRequest;
```

```
 Aws::SES::Model::ListReceiptFiltersOutcome outcome = 
  sesClient.ListReceiptFilters( 
              listReceiptFiltersRequest); 
     if (outcome.IsSuccess()) { 
         auto &retrievedFilters = outcome.GetResult().GetFilters(); 
         if (!retrievedFilters.empty()) { 
              filters.insert(filters.cend(), retrievedFilters.cbegin(), 
                              retrievedFilters.cend()); 
         } 
     } 
     else { 
         std::cerr << "Error retrieving IP address filters: " 
                    << outcome.GetError().GetMessage() << std::endl; 
     } 
     return outcome.IsSuccess();
}
```
• Para obtener más información sobre la API, consulta [ListReceiptFiltersl](https://docs.aws.amazon.com/goto/SdkForCpp/email-2010-12-01/ListReceiptFilters)a Referencia AWS SDK for C++ de la API.

JavaScript

SDK para JavaScript (v3)

#### **a** Note

```
import { ListReceiptFiltersCommand } from "@aws-sdk/client-ses";
import { sesClient } from "./libs/sesClient.js";
const createListReceiptFiltersCommand = () => new ListReceiptFiltersCommand({});
const run = async () => {
   const listReceiptFiltersCommand = createListReceiptFiltersCommand(); 
   return await sesClient.send(listReceiptFiltersCommand);
```
};

• Para obtener más información sobre la API, consulta [ListReceiptFiltersl](https://docs.aws.amazon.com/AWSJavaScriptSDK/v3/latest/client/ses/command/ListReceiptFiltersCommand)a Referencia AWS SDK for JavaScript de la API.

### Python

SDK para Python (Boto3)

#### **a** Note

```
class SesReceiptHandler: 
     """Encapsulates Amazon SES receipt handling functions.""" 
     def __init__(self, ses_client, s3_resource): 
         """ 
         :param ses_client: A Boto3 Amazon SES client. 
         :param s3_resource: A Boto3 Amazon S3 resource. 
        ^{\mathrm{m}} ""
         self.ses_client = ses_client 
         self.s3_resource = s3_resource 
     def list_receipt_filters(self): 
 """ 
         Gets the list of receipt filters for the current account. 
         :return: The list of receipt filters. 
         """ 
         try: 
             response = self.ses_client.list_receipt_filters() 
             filters = response["Filters"] 
             logger.info("Got %s receipt filters.", len(filters)) 
         except ClientError: 
             logger.exception("Couldn't get receipt filters.") 
             raise
```

```
 else: 
      return filters
```
• Para obtener más información sobre la API, consulta [ListReceiptFiltersl](https://docs.aws.amazon.com/goto/boto3/email-2010-12-01/ListReceiptFilters)a AWSReferencia de API de SDK for Python (Boto3).

Envío de correos electrónicos con plantillas a múltiples destinos con Amazon SES mediante un SDK de AWS

En el siguiente ejemplo de código se muestra cómo enviar correos electrónicos con plantillas a múltiples destinos con Amazon SES.

### **JavaScript**

```
SDK para JavaScript (v3)
```

```
a Note
```

```
import { SendBulkTemplatedEmailCommand } from "@aws-sdk/client-ses";
import { 
   getUniqueName, 
   postfix,
} from "@aws-sdk-examples/libs/utils/util-string.js";
import { sesClient } from "./libs/sesClient.js";
/** 
  * Replace this with the name of an existing template. 
  */
const TEMPLATE_NAME = getUniqueName("ReminderTemplate");
/** 
  * Replace these with existing verified emails. 
  */
const VERIFIED_EMAIL_1 = postfix(getUniqueName("Bilbo"), "@example.com");
const VERIFIED_EMAIL_2 = postfix(getUniqueName("Frodo"), "@example.com");
```

```
const USERS = \Gamma { firstName: "Bilbo", emailAddress: VERIFIED_EMAIL_1 }, 
   { firstName: "Frodo", emailAddress: VERIFIED_EMAIL_2 },
];
/** 
 * 
  * @param { { emailAddress: string, firstName: string }[] } users 
  * @param { string } templateName the name of an existing template in SES 
  * @returns { SendBulkTemplatedEmailCommand } 
  */
const createBulkReminderEmailCommand = (users, templateName) => { 
   return new SendBulkTemplatedEmailCommand({ 
     /** 
      * Each 'Destination' uses a corresponding set of replacement data. We can 
  map each user 
      * to a 'Destination' and provide user specific replacement data to create 
  personalized emails. 
 * 
      * Here's an example of how a template would be replaced with user data: 
     * Template: <h1>Hello {{name}},</h1><p>Don't forget about the party gifts!</
p> 
      * Destination 1: <h1>Hello Bilbo,</h1><p>Don't forget about the party gifts!
</p> 
     * Destination 2: <h1>Hello Frodo,</h1><p>Don't forget about the party gifts!
</p>
      */ 
     Destinations: users.map((user) => ({ 
      Destination: { ToAddresses: [user.emailAddress] },
       ReplacementTemplateData: JSON.stringify({ name: user.firstName }), 
     })), 
     DefaultTemplateData: JSON.stringify({ name: "Shireling" }), 
     Source: VERIFIED_EMAIL_1, 
     Template: templateName, 
   });
};
const run = async () => {
   const sendBulkTemplateEmailCommand = createBulkReminderEmailCommand( 
     USERS, 
     TEMPLATE_NAME, 
   ); 
   try {
```

```
 return await sesClient.send(sendBulkTemplateEmailCommand); 
   } catch (err) { 
     console.log("Failed to send bulk template email", err); 
     return err; 
   }
};
```
• Para obtener más información sobre la API, consulta [SendBulkTemplatedEmaill](https://docs.aws.amazon.com/AWSJavaScriptSDK/v3/latest/client/ses/command/SendBulkTemplatedEmailCommand)a Referencia AWS SDK for JavaScript de la API.

Envío de un correo electrónico a través de Amazon SES mediante un AWS SDK

Los siguientes ejemplos de código muestran cómo enviar un correo electrónico con Amazon SES.

Los ejemplos de acciones son extractos de código de programas más grandes y deben ejecutarse en contexto. Puede ver esta acción en contexto en el siguiente ejemplo de código:

• [Verificación de una identidad de correo electrónico y envío de mensajes](#page-7252-0)

#### .NET

AWS SDK for .NET

### **a** Note

```
 /// <summary> 
 /// Send an email by using Amazon SES. 
 /// </summary> 
 /// <param name="toAddresses">List of recipients.</param> 
 /// <param name="ccAddresses">List of cc recipients.</param> 
 /// <param name="bccAddresses">List of bcc recipients.</param> 
 /// <param name="bodyHtml">Body of the email in HTML.</param> 
 /// <param name="bodyText">Body of the email in plain text.</param> 
 /// <param name="subject">Subject line of the email.</param>
```

```
 /// <param name="senderAddress">From address.</param> 
   /// <returns>The messageId of the email.</returns>
    public async Task<string> SendEmailAsync(List<string> toAddresses, 
       List<string> ccAddresses, List<string> bccAddresses, 
       string bodyHtml, string bodyText, string subject, string senderAddress) 
    { 
       var messageId = ""; 
       try 
       { 
          var response = await _amazonSimpleEmailService.SendEmailAsync( 
             new SendEmailRequest 
\overline{a} Destination = new Destination 
\{ BccAddresses = bccAddresses, 
                    CcAddresses = ccAddresses, 
                    ToAddresses = toAddresses 
\}, \{ Message = new Message 
\{ Body = new Body 
 { 
                       Html = new Content 
\{ Charset = "UTF-8", 
                           Data = bodyHtml 
 }, 
                       Text = new Content 
\{ Charset = "UTF-8", 
                          Data = bodyText } 
\}, \{ Subject = new Content 
 { 
                       Charset = "UTF-8", 
                       Data = subject 
 } 
\}, \{ Source = senderAddress 
             }); 
          messageId = response.MessageId; 
       } 
       catch (Exception ex)
```

```
 { 
             Console.WriteLine("SendEmailAsync failed with exception: " + 
 ex.Message); 
        } 
        return messageId; 
    }
```
• Para obtener más información sobre la API, consulta [SendEmaill](https://docs.aws.amazon.com/goto/DotNetSDKV3/email-2010-12-01/SendEmail)a Referencia AWS SDK for .NET de la API.

#### $C++$

SDK para C++

#### **a** Note

```
//! Send an email to a list of recipients.
/*! 
  \param recipients; Vector of recipient email addresses. 
  \param subject: Email subject. 
  \param htmlBody: Email body as HTML. At least one body data is required. 
  \param textBody: Email body as plain text. At least one body data is required. 
  \param senderEmailAddress: Email address of sender. Ignored if empty string. 
  \param ccAddresses: Vector of cc addresses. Ignored if empty. 
  \param replyToAddress: Reply to email address. Ignored if empty string. 
  \param clientConfiguration: AWS client configuration. 
  \return bool: Function succeeded. 
  */
bool AwsDoc::SES::sendEmail(const Aws::Vector<Aws::String> &recipients, 
                              const Aws::String &subject, 
                              const Aws::String &htmlBody, 
                              const Aws::String &textBody, 
                              const Aws::String &senderEmailAddress, 
                              const Aws::Vector<Aws::String> &ccAddresses,
```

```
 const Aws::String &replyToAddress, 
                              const Aws::Client::ClientConfiguration 
 &clientConfiguration) { 
    Aws::SES::SESClient sesClient(clientConfiguration); 
    Aws::SES::Model::Destination destination; 
    if (!ccAddresses.empty()) { 
        destination.WithCcAddresses(ccAddresses); 
    } 
    if (!recipients.empty()) { 
        destination.WithToAddresses(recipients); 
    } 
    Aws::SES::Model::Body message_body; 
    if (!htmlBody.empty()) { 
        message_body.SetHtml( 
 Aws::SES::Model::Content().WithCharset("UTF-8").WithData(htmlBody)); 
    } 
    if (!textBody.empty()) { 
        message_body.SetText( 
 Aws::SES::Model::Content().WithCharset("UTF-8").WithData(textBody)); 
    } 
    Aws::SES::Model::Message message; 
    message.SetBody(message_body); 
    message.SetSubject( 
            Aws::SES::Model::Content().WithCharset("UTF-8").WithData(subject)); 
    Aws::SES::Model::SendEmailRequest sendEmailRequest; 
    sendEmailRequest.SetDestination(destination); 
    sendEmailRequest.SetMessage(message); 
    if (!senderEmailAddress.empty()) { 
        sendEmailRequest.SetSource(senderEmailAddress); 
    } 
    if (!replyToAddress.empty()) { 
        sendEmailRequest.AddReplyToAddresses(replyToAddress); 
    } 
    auto outcome = sesClient.SendEmail(sendEmailRequest); 
    if (outcome.IsSuccess()) {
```

```
 std::cout << "Successfully sent message with ID " 
                    << outcome.GetResult().GetMessageId() 
                    << "." << std::endl; 
     } 
     else { 
         std::cerr << "Error sending message. " << outcome.GetError().GetMessage() 
                    << std::endl; 
     } 
     return outcome.IsSuccess();
}
```
• Para obtener más información sobre la API, consulta [SendEmaill](https://docs.aws.amazon.com/goto/SdkForCpp/email-2010-12-01/SendEmail)a Referencia AWS SDK for C++ de la API.

### CLI

## AWS CLI

Para enviar un correo electrónico formateado con Amazon SES

En el siguiente ejemplo, se utiliza el comando send-email para enviar un correo electrónico formateado:

```
aws ses send-email --from sender@example.com --destination file://
destination.json --message file://message.json
```
Salida:

```
{ 
    "MessageId": "EXAMPLEf3a5efcd1-51adec81-d2a4-4e3f-9fe2-5d85c1b23783-000000"
}
```
El destino y el mensaje son estructuras de datos de JSON guardadas en archivos .json en el directorio actual. Estos archivos son los siguientes:

destination.json:

"ToAddresses": ["recipient1@example.com", "recipient2@example.com"],

{
```
 "CcAddresses": ["recipient3@example.com"], 
   "BccAddresses": []
}
```

```
message.json:
```

```
{ 
    "Subject": { 
        "Data": "Test email sent using the AWS CLI", 
        "Charset": "UTF-8" 
    }, 
    "Body": { 
        "Text": { 
             "Data": "This is the message body in text format.", 
             "Charset": "UTF-8" 
        }, 
        "Html": { 
             "Data": "This message body contains HTML formatting. It can, for 
  example, contain links like this one: <a class=\"ulink\" href=\"http://
docs.aws.amazon.com/ses/latest/DeveloperGuide\" target=\"_blank\">Amazon SES 
  Developer Guide</a>.", 
             "Charset": "UTF-8" 
        } 
    }
}
```
Sustituya las direcciones de correo electrónico del remitente y del destinatario por las que desee utilizar. Tenga en cuenta que la dirección de correo electrónico del remitente se debe verificar con Amazon SES. Hasta que se le conceda el acceso de producción a Amazon SES, también debe verificar la dirección de correo electrónico de cada destinatario, a menos que el destinatario sea el simulador de bandeja de correo de Amazon SES. Para obtener más información sobre la verificación, consulte Verificación de direcciones de correo electrónico y dominios en Amazon SES en la Guía para desarrolladores de Amazon Simple Email Service.

El ID del mensaje en el resultado indica que la llamada para enviar el correo electrónico se ha realizado correctamente.

Si no recibe el correo electrónico, marque la casilla de correo no deseado.

Para obtener más información sobre el envío de correo electrónico formateado, consulte Envío de correo electrónico formateado con la API de Amazon SES en la Guía para desarrolladores de Amazon Simple Email Service.

• Para obtener más información sobre la API, consulta [SendEmaill](https://awscli.amazonaws.com/v2/documentation/api/latest/reference/ses/send-email.html)a Referencia de AWS CLI comandos.

#### Java

SDK para Java 2.x

### **a** Note

```
import software.amazon.awssdk.regions.Region;
import software.amazon.awssdk.services.ses.SesClient;
import software.amazon.awssdk.services.ses.model.Content;
import software.amazon.awssdk.services.ses.model.Destination;
import software.amazon.awssdk.services.ses.model.Message;
import software.amazon.awssdk.services.ses.model.Body;
import software.amazon.awssdk.services.ses.model.SendEmailRequest;
import software.amazon.awssdk.services.ses.model.SesException;
import javax.mail.MessagingException;
/** 
  * Before running this Java V2 code example, set up your development 
  * environment, including your credentials. 
 * 
  * For more information, see the following documentation topic: 
 * 
  * https://docs.aws.amazon.com/sdk-for-java/latest/developer-guide/get-
started.html 
  */
public class SendMessageEmailRequest { 
     public static void main(String[] args) { 
         final String usage = """ 
                 Usage: 
                    <sender> <recipient> <subject>\s
                 Where:
```

```
sender - An email address that represents the sender.\s
                       recipient - An email address that represents the recipient.
\sqrt{s} subject - The subject line.\s 
                 """
        if (args.length != 3) {
              System.out.println(usage); 
              System.exit(1); 
         } 
         String sender = args[0]; 
         String recipient = args[1]; 
         String subject = args[2]; 
         Region region = Region.US_EAST_1; 
         SesClient client = SesClient.builder() 
                  .region(region) 
                  .build(); 
         // The HTML body of the email. 
        String bodyHTML = "<html>" + "<head></head>" + "<br/>>body>" + "<h1>Hello!</
h1>"
                  + "<p> See the list of customers.</p>" + "</body>" + "</html>"; 
         try { 
             send(client, sender, recipient, subject, bodyHTML);
              client.close(); 
              System.out.println("Done"); 
         } catch (MessagingException e) { 
              e.getStackTrace(); 
         } 
     } 
     public static void send(SesClient client, 
              String sender, 
             String recipient, 
              String subject, 
              String bodyHTML) throws MessagingException { 
         Destination destination = Destination.builder() 
                  .toAddresses(recipient) 
                  .build();
```

```
 Content content = Content.builder() 
                  .data(bodyHTML) 
                  .build(); 
         Content sub = Content.builder() 
                  .data(subject) 
                  .build(); 
         Body body = Body.builder() 
                  .html(content) 
                 .buid() Message msg = Message.builder() 
                  .subject(sub) 
                  .body(body) 
                  .build(); 
         SendEmailRequest emailRequest = SendEmailRequest.builder() 
                  .destination(destination) 
                  .message(msg) 
                  .source(sender) 
                 .build();
         try { 
             System.out.println("Attempting to send an email through Amazon SES " 
 + "using the AWS SDK for Java..."); 
             client.sendEmail(emailRequest); 
         } catch (SesException e) { 
             System.err.println(e.awsErrorDetails().errorMessage()); 
             System.exit(1); 
         } 
     }
import software.amazon.awssdk.regions.Region;
import software.amazon.awssdk.services.ses.SesClient;
import javax.activation.DataHandler;
import javax.activation.DataSource;
import javax.mail.Message;
import javax.mail.MessagingException;
import javax.mail.Session;
import javax.mail.internet.AddressException;
```
}

import javax.mail.internet.InternetAddress; import javax.mail.internet.MimeMessage; import javax.mail.internet.MimeMultipart; import javax.mail.internet.MimeBodyPart; import javax.mail.util.ByteArrayDataSource; import java.io.ByteArrayOutputStream; import java.io.IOException; import java.nio.ByteBuffer; import java.nio.file.Files; import java.util.Properties; import software.amazon.awssdk.core.SdkBytes; import software.amazon.awssdk.services.ses.model.SendRawEmailRequest; import software.amazon.awssdk.services.ses.model.RawMessage; import software.amazon.awssdk.services.ses.model.SesException; /\*\* \* Before running this Java V2 code example, set up your development \* environment, including your credentials. \* \* For more information, see the following documentation topic: \* \* https://docs.aws.amazon.com/sdk-for-java/latest/developer-guide/getstarted.html \*/ public class SendMessageAttachment { public static void main(String[] args) throws IOException { final String usage = """ Usage: <sender> <recipient> <subject> <fileLocation>\s Where: sender - An email address that represents the sender.\s recipient - An email address that represents the recipient.  $\sqrt{s}$  subject - The subject line.\s fileLocation - The location of a Microsoft Excel file to use as an attachment (C:/AWS/customers.xls).\s """; if (args.length  $!= 4)$  { System.out.println(usage);

```
 System.exit(1);
```
}

```
 String sender = args[0]; 
         String recipient = args[1]; 
         String subject = args[2]; 
         String fileLocation = args[3]; 
         // The email body for recipients with non-HTML email clients. 
        String bodyText = "Hello, \lceil \ln \rceil" + "Please see the attached file for a list
 ^{\prime} + "of customers to contact."; 
         // The HTML body of the email. 
        String bodyHTML = "<html>" + "<head></head>" + "<br/>>body>" + "<h1>Hello!</
h1<sup>"</sup>
                   + "<p>Please see the attached file for a " + "list of customers 
  to contact.</p>" + "</body>" 
                  + "</html>"; 
         Region region = Region.US_WEST_2; 
         SesClient client = SesClient.builder() 
                   .region(region) 
                  .build();
         try { 
              sendemailAttachment(client, sender, recipient, subject, bodyText, 
  bodyHTML, fileLocation); 
              client.close(); 
              System.out.println("Done"); 
         } catch (IOException | MessagingException e) { 
              e.getStackTrace(); 
         } 
     } 
     public static void sendemailAttachment(SesClient client, 
              String sender, 
              String recipient, 
              String subject, 
              String bodyText, 
              String bodyHTML, 
              String fileLocation) throws AddressException, MessagingException, 
  IOException {
```

```
 java.io.File theFile = new java.io.File(fileLocation); 
        byte[] fileContent = Files.readAllBytes(theFile.toPath()); 
       Session session = Session.getDefaultInstance(new Properties());
        // Create a new MimeMessage object. 
        MimeMessage message = new MimeMessage(session); 
        // Add subject, from and to lines. 
        message.setSubject(subject, "UTF-8"); 
        message.setFrom(new InternetAddress(sender)); 
        message.setRecipients(Message.RecipientType.TO, 
 InternetAddress.parse(recipient)); 
        // Create a multipart/alternative child container. 
        MimeMultipart msgBody = new MimeMultipart("alternative"); 
        // Create a wrapper for the HTML and text parts. 
        MimeBodyPart wrap = new MimeBodyPart(); 
        // Define the text part. 
       MimeBodyPart textPart = new MimeBodyPart();
        textPart.setContent(bodyText, "text/plain; charset=UTF-8"); 
        // Define the HTML part. 
       MimeBodyPart htmlPart = new MimeBodyPart();
        htmlPart.setContent(bodyHTML, "text/html; charset=UTF-8"); 
        // Add the text and HTML parts to the child container. 
        msgBody.addBodyPart(textPart); 
        msgBody.addBodyPart(htmlPart); 
        // Add the child container to the wrapper object. 
        wrap.setContent(msgBody); 
        // Create a multipart/mixed parent container. 
        MimeMultipart msg = new MimeMultipart("mixed"); 
        // Add the parent container to the message. 
        message.setContent(msg); 
        msg.addBodyPart(wrap); 
        // Define the attachment. 
       MimeBodyPart att = new MimeBodyPart();
```

```
 DataSource fds = new ByteArrayDataSource(fileContent, 
                  "application/vnd.openxmlformats-
officedocument.spreadsheetml.sheet"); 
         att.setDataHandler(new DataHandler(fds)); 
         String reportName = "WorkReport.xls"; 
         att.setFileName(reportName); 
         // Add the attachment to the message. 
         msg.addBodyPart(att); 
         try { 
             System.out.println("Attempting to send an email through Amazon SES " 
  + "using the AWS SDK for Java..."); 
             ByteArrayOutputStream outputStream = new ByteArrayOutputStream(); 
             message.writeTo(outputStream); 
             ByteBuffer buf = ByteBuffer.wrap(outputStream.toByteArray()); 
            byte[] arr = new byte[buf.remaining()];
             buf.get(arr); 
            SdkBytes data = SdkBytes.fromByteArray(arr);
             RawMessage rawMessage = RawMessage.builder() 
                      .data(data) 
                      .build(); 
             SendRawEmailRequest rawEmailRequest = SendRawEmailRequest.builder() 
                      .rawMessage(rawMessage) 
                      .build(); 
             client.sendRawEmail(rawEmailRequest); 
         } catch (SesException e) { 
             System.err.println(e.awsErrorDetails().errorMessage()); 
             System.exit(1); 
 } 
         System.out.println("Email sent using SesClient with attachment"); 
     }
}
```
• Para obtener más información sobre la API, consulta [SendEmaill](https://docs.aws.amazon.com/goto/SdkForJavaV2/email-2010-12-01/SendEmail)a Referencia AWS SDK for Java 2.x de la API.

**JavaScript** 

SDK para JavaScript (v3)

# **a** Note

```
import { SendEmailCommand } from "@aws-sdk/client-ses";
import { sesClient } from "./libs/sesClient.js";
const createSendEmailCommand = (toAddress, fromAddress) => { 
   return new SendEmailCommand({ 
     Destination: { 
       /* required */ 
       CcAddresses: [ 
         /* more items */ 
       ], 
       ToAddresses: [ 
         toAddress, 
         /* more To-email addresses */ 
       ], 
     }, 
     Message: { 
       /* required */ 
       Body: { 
         /* required */ 
         Html: { 
            Charset: "UTF-8", 
            Data: "HTML_FORMAT_BODY", 
         }, 
         Text: { 
            Charset: "UTF-8", 
            Data: "TEXT_FORMAT_BODY", 
         }, 
       },
```

```
 Subject: { 
          Charset: "UTF-8", 
          Data: "EMAIL_SUBJECT", 
       }, 
     }, 
     Source: fromAddress, 
     ReplyToAddresses: [ 
       /* more items */ 
     ], 
   });
};
const run = async () => {
   const sendEmailCommand = createSendEmailCommand( 
     "recipient@example.com", 
     "sender@example.com", 
   ); 
   try { 
     return await sesClient.send(sendEmailCommand); 
   } catch (e) { 
     console.error("Failed to send email."); 
     return e; 
   }
};
```
• Para obtener más información sobre la API, consulta [SendEmaill](https://docs.aws.amazon.com/AWSJavaScriptSDK/v3/latest/client/ses/command/SendEmailCommand)a Referencia AWS SDK for JavaScript de la API.

## Python

SDK para Python (Boto3)

# **a** Note

```
class SesMailSender: 
     """Encapsulates functions to send emails with Amazon SES.""" 
     def __init__(self, ses_client): 
 """ 
         :param ses_client: A Boto3 Amazon SES client. 
 """ 
         self.ses_client = ses_client 
     def send_email(self, source, destination, subject, text, html, 
 reply_tos=None): 
        "''" Sends an email. 
         Note: If your account is in the Amazon SES sandbox, the source and 
         destination email accounts must both be verified. 
         :param source: The source email account. 
         :param destination: The destination email account. 
         :param subject: The subject of the email. 
         :param text: The plain text version of the body of the email. 
         :param html: The HTML version of the body of the email. 
         :param reply_tos: Email accounts that will receive a reply if the 
 recipient 
                            replies to the message. 
         :return: The ID of the message, assigned by Amazon SES. 
        "" ""
        send_args = \{ "Source": source, 
             "Destination": destination.to_service_format(), 
             "Message": { 
                  "Subject": {"Data": subject}, 
                  "Body": {"Text": {"Data": text}, "Html": {"Data": html}}, 
             }, 
         } 
         if reply_tos is not None: 
             send_args["ReplyToAddresses"] = reply_tos 
         try: 
             response = self.ses_client.send_email(**send_args) 
             message_id = response["MessageId"] 
             logger.info(
```

```
 "Sent mail %s from %s to %s.", message_id, source, 
 destination.tos 
) except ClientError: 
            logger.exception( 
                "Couldn't send mail from %s to %s.", source, destination.tos 
) raise 
        else: 
            return message_id
```
• Para obtener más información sobre la API, consulta [SendEmaill](https://docs.aws.amazon.com/goto/boto3/email-2010-12-01/SendEmail)a AWSReferencia de API de SDK for Python (Boto3).

#### Ruby

SDK para Ruby

## **a** Note

```
require "aws-sdk-ses" # v2: require 'aws-sdk'
# Replace sender@example.com with your "From" address.
# This address must be verified with Amazon SES.
sender = "sender@example.com"
# Replace recipient@example.com with a "To" address. If your account
# is still in the sandbox, this address must be verified.
recipient = "recipient@example.com"
# Specify a configuration set. To use a configuration
# set, uncomment the next line and line 74.
# configsetname = "ConfigSet"
```

```
# The subject line for the email.
subject = "Amazon SES test (AWS SDK for Ruby)"
# The HTML body of the email.
htmlbody = 
   "<h1>Amazon SES test (AWS SDK for Ruby)</h1>"\ 
   '<p>This email was sent with <a href="https://aws.amazon.com/ses/">'\ 
  'Amazon SES</a> using the <a href="https://aws.amazon.com/sdk-for-ruby/">'\
   "AWS SDK for Ruby</a>."
# The email body for recipients with non-HTML email clients.
textbody = "This email was sent with Amazon SES using the AWS SDK for Ruby."
# Specify the text encoding scheme.
encoding = "UTF-8"
# Create a new SES client in the us-west-2 region.
# Replace us-west-2 with the AWS Region you're using for Amazon SES.
ses = Aws::SES::Client.new(region: "us-west-2")
# Try to send the email.
begin 
   # Provide the contents of the email. 
   ses.send_email( 
     destination: { 
       to_addresses: [ 
         recipient 
       ] 
     }, 
     message: { 
       body: { 
         html: { 
           charset: encoding, 
           data: htmlbody 
         }, 
         text: { 
           charset: encoding, 
           data: textbody 
         } 
       }, 
       subject: { 
         charset: encoding, 
         data: subject 
       }
```

```
 }, 
     source: sender, 
     # Uncomment the following line to use a configuration set. 
     # configuration_set_name: configsetname, 
     ) 
   puts "Email sent to " + recipient
# If something goes wrong, display an error message.
rescue Aws::SES::Errors::ServiceError => error 
   puts "Email not sent. Error message: #{error}"
end
```
• Para obtener más información sobre la API, consulta [SendEmaill](https://docs.aws.amazon.com/goto/SdkForRubyV3/email-2010-12-01/SendEmail)a Referencia AWS SDK for Ruby de la API.

Envío de un correo electrónico sin procesar a través de Amazon SES mediante un AWS SDK

Los siguientes ejemplos de código muestran cómo enviar correos electrónicos sin procesar con Amazon SES.

CLI

AWS CLI

Para enviar un correo electrónico sin procesar con Amazon SES

En el siguiente ejemplo, se utiliza el comando send-raw-email para enviar un correo electrónico con un TXT adjunto:

aws ses send-raw-email --raw-message file://message.json

Salida:

{ "MessageId": "EXAMPLEf3f73d99b-c63fb06f-d263-41f8-a0fb-d0dc67d56c07-000000" }

El mensaje sin procesar es una estructura de datos JSON guardada en un archivo denominado message.json en el directorio actual. Contiene lo siguiente:

{ "Data": "From: sender@example.com\nTo: recipient@example.com\nSubject: Test email sent using the AWS CLI (contains an attachment)\nMIME-Version: 1.0\nContent-type: Multipart/Mixed; boundary=\"NextPart\"\n\n--NextPart \nContent-Type: text/plain\n\nThis is the message body.\n\n--NextPart\nContent-Type: text/plain;\nContent-Disposition: attachment; filename=\"attachment.txt\"\n \nThis is the text in the attachment.\n\n--NextPart--" }

Como puede ver, "Datos" es una cadena larga que contiene todo el contenido sin procesar del correo electrónico en formato MIME, incluido un archivo adjunto llamado attachment.txt.

Sustituya sender@example.com y recipient@example.com por las direcciones que desee utilizar. Tenga en cuenta que la dirección de correo electrónico del remitente se debe verificar con Amazon SES. Hasta que se le conceda el acceso de producción a Amazon SES, también debe verificar la dirección de correo electrónico del destinatario, a menos que el destinatario sea el simulador de bandeja de correo de Amazon SES. Para obtener más información sobre la verificación, consulte Verificación de direcciones de correo electrónico y dominios en Amazon SES en la Guía para desarrolladores de Amazon Simple Email Service.

El identificador del mensaje en el resultado indica que la llamada a send-raw-email se realizó correctamente.

Si no recibe el correo electrónico, marque la casilla de correo no deseado.

Para obtener más información sobre el envío de correo electrónico sin procesar, consulte Envío de correo electrónico sin procesar con la API de Amazon SES en la Guía para desarrolladores de Amazon Simple Email Service.

• Para obtener más información sobre la API, consulte [SendRawEmaill](https://awscli.amazonaws.com/v2/documentation/api/latest/reference/ses/send-raw-email.html)a Referencia de AWS CLI comandos.

#### **JavaScript**

## SDK para JavaScript (v3)

## **a**) Note

Hay más información. GitHub Busque el ejemplo completo y aprenda a configurar y ejecutar en el [Repositorio de ejemplos de código de AWS.](https://github.com/awsdocs/aws-doc-sdk-examples/tree/main/javascriptv3/example_code/ses#code-examples)

Utilice [nodemailer](https://nodemailer.com/transports/ses/) para enviar un correo electrónico con un archivo adjunto.

```
import sesClientModule from "@aws-sdk/client-ses";
/** 
  * nodemailer wraps the SES SDK and calls SendRawEmail. Use this for more 
  advanced 
  * functionality like adding attachments to your email. 
 * 
  * https://nodemailer.com/transports/ses/ 
  */
import nodemailer from "nodemailer";
/** 
  * @param {string} from An Amazon SES verified email address. 
  * @param {*} to An Amazon SES verified email address. 
  */
export const sendEmailWithAttachments = ( 
   from = "from@example.com", 
  to = "to@example.com",
) => { 
   const ses = new sesClientModule.SESClient({}); 
   const transporter = nodemailer.createTransport({ 
    SES: { ses, aws: sesClientModule },
   }); 
   return new Promise((resolve, reject) => { 
     transporter.sendMail( 
       { 
         from, 
         to, 
         subject: "Hello World", 
         text: "Greetings from Amazon SES!", 
         attachments: [{ content: "Hello World!", filename: "hello.txt" }],
```

```
 }, 
        (err, info) \Rightarrow if (err) { 
              reject(err); 
           } else { 
              resolve(info); 
           } 
         }, 
      ); 
   });
};
```
• Para obtener más información sobre la API, consulta [SendRawEmaill](https://docs.aws.amazon.com/AWSJavaScriptSDK/v3/latest/client/ses/command/SendRawEmailCommand)a Referencia AWS SDK for JavaScript de la API.

Envío de correos electrónicos con plantillas a través de Amazon SES mediante un AWS SDK

Los siguientes ejemplos de código muestran cómo enviar correos electrónicos con plantillas a través de Amazon SES.

Los ejemplos de acciones son extractos de código de programas más grandes y deben ejecutarse en contexto. Puede ver esta acción en contexto en el siguiente ejemplo de código:

• [Verificación de una identidad de correo electrónico y envío de mensajes](#page-7252-0)

### .NET

AWS SDK for .NET

```
a Note
```

```
 /// <summary> 
 /// Send an email using a template.
```

```
 /// </summary> 
    /// <param name="sender">Address of the sender.</param> 
    /// <param name="recipients">Addresses of the recipients.</param> 
    /// <param name="templateName">Name of the email template.</param> 
    /// <param name="templateDataObject">Data for the email template.</param> 
   /// <returns>The messageId of the email.</returns>
    public async Task<string> SendTemplateEmailAsync(string sender, List<string> 
 recipients, 
         string templateName, object templateDataObject) 
    { 
        var messageId = ""; 
        try 
        \{ // Template data should be serialized JSON from either a class or a 
 dynamic object. 
             var templateData = JsonSerializer.Serialize(templateDataObject); 
             var response = await 
 _amazonSimpleEmailService.SendTemplatedEmailAsync( 
                 new SendTemplatedEmailRequest 
\overline{a} Source = sender, 
                     Destination = new Destination 
\{ ToAddresses = recipients 
\}, \{ Template = templateName, 
                     TemplateData = templateData 
                 }); 
             messageId = response.MessageId; 
        } 
        catch (Exception ex) 
        \{ Console.WriteLine("SendTemplateEmailAsync failed with exception: " + 
 ex.Message); 
         } 
         return messageId; 
    }
```
• Para obtener más información sobre la API, consulta [SendTemplatedEmaill](https://docs.aws.amazon.com/goto/DotNetSDKV3/email-2010-12-01/SendTemplatedEmail)a Referencia AWS SDK for .NET de la API.

```
C++
```
SDK para C++

# **a** Note

```
//! Send a templated email to a list of recipients.
/*! 
  \param recipients; Vector of recipient email addresses. 
   \param templateName: The name of the template to use. 
  \param templateData: Map of key-value pairs for replacing text in template. 
  \param senderEmailAddress: Email address of sender. Ignored if empty string. 
  \param ccAddresses: Vector of cc addresses. Ignored if empty. 
  \param replyToAddress: Reply to email address. Ignored if empty string. 
  \param clientConfiguration: AWS client configuration. 
  \return bool: Function succeeded. 
  */
bool AwsDoc::SES::sendTemplatedEmail(const Aws::Vector<Aws::String> &recipients, 
                                        const Aws::String &templateName, 
                                        const Aws::Map<Aws::String, Aws::String> 
  &templateData, 
                                        const Aws::String &senderEmailAddress, 
                                        const Aws::Vector<Aws::String> &ccAddresses, 
                                        const Aws::String &replyToAddress, 
                                        const Aws::Client::ClientConfiguration 
  &clientConfiguration) { 
     Aws::SES::SESClient sesClient(clientConfiguration); 
     Aws::SES::Model::Destination destination; 
     if (!ccAddresses.empty()) { 
         destination.WithCcAddresses(ccAddresses); 
     } 
     if (!recipients.empty()) { 
         destination.WithToAddresses(recipients);
```

```
 } 
     Aws::SES::Model::SendTemplatedEmailRequest sendTemplatedEmailRequest; 
     sendTemplatedEmailRequest.SetDestination(destination); 
     sendTemplatedEmailRequest.SetTemplate(templateName); 
     std::ostringstream templateDataStream; 
     templateDataStream << "{"; 
    size_t dataCount = 0;
     for (auto &pair: templateData) { 
         templateDataStream << "\"" << pair.first << "\":\"" << pair.second << 
  "\""; 
         dataCount++; 
         if (dataCount < templateData.size()) { 
             templateDataStream << ","; 
         } 
     } 
     templateDataStream << "}"; 
     sendTemplatedEmailRequest.SetTemplateData(templateDataStream.str()); 
     if (!senderEmailAddress.empty()) { 
         sendTemplatedEmailRequest.SetSource(senderEmailAddress); 
     } 
     if (!replyToAddress.empty()) { 
         sendTemplatedEmailRequest.AddReplyToAddresses(replyToAddress); 
     } 
    auto outcome = sesClient.SendTemplatedEmail(sendTemplatedEmailRequest);
     if (outcome.IsSuccess()) { 
         std::cout << "Successfully sent templated message with ID " 
                    << outcome.GetResult().GetMessageId() 
                    << "." << std::endl; 
     } 
     else { 
         std::cerr << "Error sending templated message. " 
                    << outcome.GetError().GetMessage() 
                    << std::endl; 
     } 
     return outcome.IsSuccess();
}
```
• Para obtener más información sobre la API, consulta [SendTemplatedEmaill](https://docs.aws.amazon.com/goto/SdkForCpp/email-2010-12-01/SendTemplatedEmail)a Referencia AWS SDK for C++ de la API.

#### Java

SDK para Java 2.x

#### **a** Note

```
import software.amazon.awssdk.regions.Region;
import software.amazon.awssdk.services.sesv2.model.Destination;
import software.amazon.awssdk.services.sesv2.model.EmailContent;
import software.amazon.awssdk.services.sesv2.model.SendEmailRequest;
import software.amazon.awssdk.services.sesv2.model.SesV2Exception;
import software.amazon.awssdk.services.sesv2.SesV2Client;
import software.amazon.awssdk.services.sesv2.model.Template;
/** 
  * Before running this AWS SDK for Java (v2) example, set up your development 
  * environment, including your credentials. 
 * 
  * For more information, see the following documentation topic: 
 * 
  * https://docs.aws.amazon.com/sdk-for-java/latest/developer-guide/get-
started.html 
 * 
  * Also, make sure that you create a template. See the following documentation 
  * topic: 
 * 
  * https://docs.aws.amazon.com/ses/latest/dg/send-personalized-email-api.html 
  */
public class SendEmailTemplate { 
     public static void main(String[] args) { 
         final String usage = """
```

```
 Usage: 
                     <template> <sender> <recipient>\s 
                 Where: 
                     template - The name of the email template. 
                     sender - An email address that represents the sender.\s 
                     recipient - An email address that represents the recipient.\s 
                """
       if (args.length != 3) {
            System.out.println(usage); 
            System.exit(1); 
        } 
       String templateName = args[0];
        String sender = args[1]; 
        String recipient = args[2]; 
        Region region = Region.US_EAST_1; 
        SesV2Client sesv2Client = SesV2Client.builder() 
                 .region(region) 
                 .build(); 
        send(sesv2Client, sender, recipient, templateName); 
    } 
    public static void send(SesV2Client client, String sender, String recipient, 
 String templateName) { 
        Destination destination = Destination.builder() 
                 .toAddresses(recipient) 
                 .build(); 
        /* 
         * Specify both name and favorite animal (favoriteanimal) in your code 
 when 
         * defining the Template object. 
         * If you don't specify all the variables in the template, Amazon SES 
 doesn't 
         * send the email. 
         */ 
        Template myTemplate = Template.builder() 
                 .templateName(templateName) 
                 .templateData("{\n" + 
                          " \"name\": \"Jason\"\n," +
```

```
 " \"favoriteanimal\": \"Cat\"\n" + 
                           "}") 
                  .build(); 
         EmailContent emailContent = EmailContent.builder() 
                  .template(myTemplate) 
                  .build(); 
         SendEmailRequest emailRequest = SendEmailRequest.builder() 
                  .destination(destination) 
                  .content(emailContent) 
                  .fromEmailAddress(sender) 
                 .buid() try { 
              System.out.println("Attempting to send an email based on a template 
  using the AWS SDK for Java (v2)..."); 
              client.sendEmail(emailRequest); 
              System.out.println("email based on a template was sent"); 
         } catch (SesV2Exception e) { 
              System.err.println(e.awsErrorDetails().errorMessage()); 
              System.exit(1); 
         } 
     }
}
```
• Para obtener más información sobre la API, consulta [SendTemplatedEmaill](https://docs.aws.amazon.com/goto/SdkForJavaV2/email-2010-12-01/SendTemplatedEmail)a Referencia AWS SDK for Java 2.x de la API.

**JavaScript** 

SDK para JavaScript (v3)

#### **a** Note

```
import { SendTemplatedEmailCommand } from "@aws-sdk/client-ses";
import { 
   getUniqueName, 
   postfix,
} from "@aws-sdk-examples/libs/utils/util-string.js";
import { sesClient } from "./libs/sesClient.js";
/** 
  * Replace this with the name of an existing template. 
  */
const TEMPLATE_NAME = getUniqueName("ReminderTemplate");
/** 
  * Replace these with existing verified emails. 
  */
const VERIFIED_EMAIL = postfix(getUniqueName("Bilbo"), "@example.com");
const USER = { firstName: "Bilbo", emailAddress: VERIFIED_EMAIL };
/** 
  * 
  * @param { { emailAddress: string, firstName: string } } user 
  * @param { string } templateName - The name of an existing template in Amazon 
  SES. 
  * @returns { SendTemplatedEmailCommand } 
  */
const createReminderEmailCommand = (user, templateName) => { 
   return new SendTemplatedEmailCommand({ 
     /** 
      * Here's an example of how a template would be replaced with user data: 
      * Template: <h1>Hello {{contact.firstName}},</h1><p>Don't forget about the 
  party gifts!</p> 
     * Destination: <h1>Hello Bilbo,</h1><p>Don't forget about the party gifts!</
p> 
      */ 
     Destination: { ToAddresses: [user.emailAddress] }, 
     TemplateData: JSON.stringify({ contact: { firstName: user.firstName } }), 
     Source: VERIFIED_EMAIL, 
     Template: templateName, 
  });
};
const run = async () => {
```

```
 const sendReminderEmailCommand = createReminderEmailCommand( 
     USER, 
    TEMPLATE_NAME,
   ); 
   try { 
     return await sesClient.send(sendReminderEmailCommand); 
   } catch (err) { 
     console.log("Failed to send template email", err); 
     return err; 
   }
};
```
• Para obtener más información sobre la API, consulta [SendTemplatedEmaill](https://docs.aws.amazon.com/AWSJavaScriptSDK/v3/latest/client/ses/command/SendTemplatedEmailCommand)a Referencia AWS SDK for JavaScript de la API.

### Python

SDK para Python (Boto3)

### **a** Note

```
class SesMailSender: 
     """Encapsulates functions to send emails with Amazon SES.""" 
     def __init__(self, ses_client): 
         """ 
         :param ses_client: A Boto3 Amazon SES client. 
         """ 
         self.ses_client = ses_client 
     def send_templated_email( 
         self, source, destination, template_name, template_data, reply_tos=None 
     ): 
        "" "
         Sends an email based on a template. A template contains replaceable tags
```

```
 each enclosed in two curly braces, such as {{name}}. The template data 
 passed 
         in this function contains key-value pairs that define the values to 
 insert 
         in place of the template tags. 
         Note: If your account is in the Amazon SES sandbox, the source and 
         destination email accounts must both be verified. 
         :param source: The source email account. 
         :param destination: The destination email account. 
         :param template_name: The name of a previously created template. 
         :param template_data: JSON-formatted key-value pairs of replacement 
 values 
                                that are inserted in the template before it is 
 sent. 
         :return: The ID of the message, assigned by Amazon SES. 
 """ 
        send_args = \{ "Source": source, 
             "Destination": destination.to_service_format(), 
             "Template": template_name, 
             "TemplateData": json.dumps(template_data), 
         } 
         if reply_tos is not None: 
             send_args["ReplyToAddresses"] = reply_tos 
         try: 
             response = self.ses_client.send_templated_email(**send_args) 
             message_id = response["MessageId"] 
             logger.info( 
                 "Sent templated mail %s from %s to %s.", 
                 message_id, 
                 source, 
                 destination.tos, 
) except ClientError: 
             logger.exception( 
                 "Couldn't send templated mail from %s to %s.", source, 
 destination.tos 
) raise 
         else: 
             return message_id
```
• Para obtener más información sobre la API, consulta [SendTemplatedEmaill](https://docs.aws.amazon.com/goto/boto3/email-2010-12-01/SendTemplatedEmail)a AWSReferencia de API de SDK for Python (Boto3).

Actualización de una plantilla de correo electrónico de Amazon SES mediante un AWS SDK

Los siguientes ejemplos de código muestran cómo actualizar una plantilla de correo electrónico de Amazon SES.

Los ejemplos de acciones son extractos de código de programas más grandes y deben ejecutarse en contexto. Puede ver esta acción en su contexto en el siguiente ejemplo de código:

• [Verificación de una identidad de correo electrónico y envío de mensajes](#page-7252-0)

 $C++$ 

SDK para C++

**a** Note

```
//! Update an Amazon Simple Email Service (Amazon SES) template.
/*! 
   \param templateName: The name of the template. 
   \param htmlPart: The HTML body of the email. 
  \param subjectPart: The subject line of the email. 
  \param textPart: The plain text version of the email. 
  \param clientConfiguration: AWS client configuration. 
  \return bool: Function succeeded. 
  */
bool AwsDoc::SES::updateTemplate(const Aws::String &templateName, 
                                   const Aws::String &htmlPart, 
                                    const Aws::String &subjectPart,
```

```
 const Aws::String &textPart, 
                                    const Aws::Client::ClientConfiguration 
  &clientConfiguration) { 
     Aws::SES::SESClient sesClient(clientConfiguration); 
     Aws::SES::Model::Template templateValues; 
     templateValues.SetTemplateName(templateName); 
     templateValues.SetSubjectPart(subjectPart); 
     templateValues.SetHtmlPart(htmlPart); 
     templateValues.SetTextPart(textPart); 
     Aws::SES::Model::UpdateTemplateRequest updateTemplateRequest; 
     updateTemplateRequest.SetTemplate(templateValues); 
     Aws::SES::Model::UpdateTemplateOutcome outcome = 
  sesClient.UpdateTemplate(updateTemplateRequest); 
     if (outcome.IsSuccess()) { 
         std::cout << "Successfully updated template." << std::endl; 
     } else { 
         std::cerr << "Error updating template. " << 
  outcome.GetError().GetMessage() 
                    << std::endl; 
     } 
     return outcome.IsSuccess();
}
```
• Para obtener más información sobre la API, consulta [UpdateTemplatel](https://docs.aws.amazon.com/goto/SdkForCpp/email-2010-12-01/UpdateTemplate)a Referencia AWS SDK for C++ de la API.

#### JavaScript

SDK para JavaScript (v3)

### **a** Note

```
import { UpdateTemplateCommand } from "@aws-sdk/client-ses";
import { getUniqueName } from "@aws-sdk-examples/libs/utils/util-string.js";
import { sesClient } from "./libs/sesClient.js";
const TEMPLATE_NAME = getUniqueName("TemplateName");
const HTML_PART = "<h1>Hello, World!</h1>";
const createUpdateTemplateCommand = () => { 
   return new UpdateTemplateCommand({ 
     Template: { 
       TemplateName: TEMPLATE_NAME, 
       HtmlPart: HTML_PART, 
       SubjectPart: "Example", 
       TextPart: "Updated template text.", 
     }, 
   });
};
const run = async () => {
   const updateTemplateCommand = createUpdateTemplateCommand(); 
   try { 
     return await sesClient.send(updateTemplateCommand); 
   } catch (err) { 
     console.log("Failed to update template.", err); 
     return err; 
   }
};
```
• Para obtener más información sobre la API, consulta [UpdateTemplatel](https://docs.aws.amazon.com/AWSJavaScriptSDK/v3/latest/client/ses/command/UpdateTemplateCommand)a Referencia AWS SDK for JavaScript de la API.

## Python

SDK para Python (Boto3)

## **a**) Note

```
class SesTemplate: 
     """Encapsulates Amazon SES template functions.""" 
     def __init__(self, ses_client): 
 """ 
         :param ses_client: A Boto3 Amazon SES client. 
 """ 
         self.ses_client = ses_client 
         self.template = None 
         self.template_tags = set() 
     def _extract_tags(self, subject, text, html): 
 """ 
         Extracts tags from a template as a set of unique values. 
         :param subject: The subject of the email. 
         :param text: The text version of the email. 
         :param html: The html version of the email. 
         """ 
         self.template_tags = set(re.findall(TEMPLATE_REGEX, subject + text + 
html))
         logger.info("Extracted template tags: %s", self.template_tags) 
     def update_template(self, name, subject, text, html): 
        "" "
         Updates a previously created email template. 
         :param name: The name of the template. 
         :param subject: The subject of the email. 
         :param text: The plain text version of the email. 
         :param html: The HTML version of the email. 
         """ 
         try: 
            template = \{ "TemplateName": name, 
                 "SubjectPart": subject, 
                 "TextPart": text, 
                 "HtmlPart": html, 
 } 
             self.ses_client.update_template(Template=template) 
             logger.info("Updated template %s.", name) 
             self.template = template
```

```
 self._extract_tags(subject, text, html) 
 except ClientError: 
     logger.exception("Couldn't update template %s.", name) 
     raise
```
• Para obtener más información sobre la API, consulta [UpdateTemplatel](https://docs.aws.amazon.com/goto/boto3/email-2010-12-01/UpdateTemplate)a AWSReferencia de API de SDK for Python (Boto3).

Verificación de una identidad de dominio con Amazon SES mediante un AWS SDK

Los siguientes ejemplos de código muestran cómo verificar una identidad de dominio con Amazon SES.

Los ejemplos de acciones son extractos de código de programas más grandes y deben ejecutarse en contexto. Puede ver esta acción en contexto en los siguientes ejemplos de código:

- [Copiar identidades de correo electrónico y dominio entre regiones](#page-7240-0)
- [Verificación de una identidad de correo electrónico y envío de mensajes](#page-7252-0)

CLI

AWS CLI

Para verificar un dominio con Amazon SES

En el siguiente ejemplo, se usa el comando verify-domain-identity para verificar un dominio:

aws ses verify-domain-identity --domain example.com

Salida:

{

}

"VerificationToken": "eoEmxw+YaYhb3h3iVJHuXMJXqeu1q1/wwmvjuEXAMPLE"

Para completar la verificación del dominio, debe agregar un registro TXT con el token de verificación devuelto a la configuración de DNS del dominio. Para obtener más información, consulte Verificación de dominios en Amazon SES en la Guía para desarrolladores de Amazon Simple Email Service.

• Para obtener más información sobre la API, consulta la Referencia [VerifyDomainIdentityd](https://awscli.amazonaws.com/v2/documentation/api/latest/reference/ses/verify-domain-identity.html)e AWS CLIcomandos.

#### **JavaScript**

SDK para JavaScript (v3)

### **a** Note

```
import { VerifyDomainIdentityCommand } from "@aws-sdk/client-ses";
import { 
   getUniqueName, 
   postfix,
} from "@aws-sdk-examples/libs/utils/util-string.js";
import { sesClient } from "./libs/sesClient.js";
/** 
  * You must have access to the domain's DNS settings to complete the 
  * domain verification process. 
  */
const DOMAIN_NAME = postfix(getUniqueName("Domain"), ".example.com");
const createVerifyDomainIdentityCommand = () => { 
   return new VerifyDomainIdentityCommand({ Domain: DOMAIN_NAME });
};
const run = async () => {
   const VerifyDomainIdentityCommand = createVerifyDomainIdentityCommand(); 
  try { 
     return await sesClient.send(VerifyDomainIdentityCommand); 
   } catch (err) {
```

```
 console.log("Failed to verify domain.", err); 
     return err; 
   }
};
```
• Para obtener más información sobre la API, consulta [VerifyDomainIdentityl](https://docs.aws.amazon.com/AWSJavaScriptSDK/v3/latest/client/ses/command/VerifyDomainIdentityCommand)a Referencia AWS SDK for JavaScript de la API.

## Python

SDK para Python (Boto3)

## **a** Note

Hay más información al respecto GitHub. Busque el ejemplo completo y aprenda a configurar y ejecutar en el [Repositorio de ejemplos de código de AWS.](https://github.com/awsdocs/aws-doc-sdk-examples/tree/main/python/example_code/ses#code-examples)

```
class SesIdentity: 
     """Encapsulates Amazon SES identity functions.""" 
     def __init__(self, ses_client): 
         """ 
         :param ses_client: A Boto3 Amazon SES client. 
         """ 
         self.ses_client = ses_client 
     def verify_domain_identity(self, domain_name): 
        "" "
         Starts verification of a domain identity. To complete verification, you 
 must 
         create a TXT record with a specific format through your DNS provider. 
         For more information, see *Verifying a domain with Amazon SES* in the 
         Amazon SES documentation: 
             https://docs.aws.amazon.com/ses/latest/DeveloperGuide/verify-domain-
procedure.html
```
:param domain\_name: The name of the domain to verify.

```
 :return: The token to include in the TXT record with your DNS provider. 
 """ 
         try: 
             response = self.ses_client.verify_domain_identity(Domain=domain_name) 
             token = response["VerificationToken"] 
             logger.info("Got domain verification token for %s.", domain_name) 
         except ClientError: 
             logger.exception("Couldn't verify domain %s.", domain_name) 
             raise 
         else: 
             return token
```
• Para obtener más información sobre la API, consulta [VerifyDomainIdentityl](https://docs.aws.amazon.com/goto/boto3/email-2010-12-01/VerifyDomainIdentity)a AWSReferencia de API de SDK for Python (Boto3).

Verificación de una identidad de correo electrónico con Amazon SES mediante un AWS SDK

Los siguientes ejemplos de código muestran cómo verificar una identidad de correo electrónico con Amazon SES.

Los ejemplos de acciones son extractos de código de programas más grandes y deben ejecutarse en contexto. Puede ver esta acción en contexto en los siguientes ejemplos de código:

- [Copiar identidades de correo electrónico y dominio entre regiones](#page-7240-0)
- [Verificación de una identidad de correo electrónico y envío de mensajes](#page-7252-0)

# .NET

AWS SDK for NFT

# **a** Note

```
 /// <summary> 
    /// Starts verification of an email identity. This request sends an email 
    /// from Amazon SES to the specified email address. To complete 
    /// verification, follow the instructions in the email. 
    /// </summary> 
    /// <param name="recipientEmailAddress">Email address to verify.</param> 
   /// <returns>True if successful.</returns>
     public async Task<bool> VerifyEmailIdentityAsync(string 
 recipientEmailAddress) 
     { 
         var success = false; 
         try 
         { 
             var response = await 
 _amazonSimpleEmailService.VerifyEmailIdentityAsync( 
                 new VerifyEmailIdentityRequest 
\overline{a} EmailAddress = recipientEmailAddress 
                 }); 
             success = response.HttpStatusCode == HttpStatusCode.OK; 
         } 
         catch (Exception ex) 
         { 
             Console.WriteLine("VerifyEmailIdentityAsync failed with exception: " 
 + ex.Message); 
         } 
         return success; 
     }
```
• Para obtener más información sobre la API, consulta [VerifyEmailIdentity](https://docs.aws.amazon.com/goto/DotNetSDKV3/email-2010-12-01/VerifyEmailIdentity)la Referencia AWS SDK for .NET de la API.

#### $C++$

## SDK para C++

## **a** Note

```
//! Add an email address to the list of identities associated with this account 
  and
//! initiate verification.
/*! 
   \param emailAddress; The email address to add. 
   \param clientConfiguration: AWS client configuration. 
   \return bool: Function succeeded. 
  */
bool AwsDoc::SES::verifyEmailIdentity(const Aws::String &emailAddress, 
                           const Aws::Client::ClientConfiguration 
 &clientConfiguration)
{ 
     Aws::SES::SESClient sesClient(clientConfiguration); 
     Aws::SES::Model::VerifyEmailIdentityRequest verifyEmailIdentityRequest; 
     verifyEmailIdentityRequest.SetEmailAddress(emailAddress); 
     Aws::SES::Model::VerifyEmailIdentityOutcome outcome = 
  sesClient.VerifyEmailIdentity(verifyEmailIdentityRequest); 
     if (outcome.IsSuccess()) 
     { 
         std::cout << "Email verification initiated." << std::endl; 
     } 
     else 
    \{ std::cerr << "Error initiating email verification. " << 
  outcome.GetError().GetMessage() 
                    << std::endl; 
     }
```
```
 return outcome.IsSuccess();
}
```
• Para obtener más información sobre la API, consulta [VerifyEmailIdentity](https://docs.aws.amazon.com/goto/SdkForCpp/email-2010-12-01/VerifyEmailIdentity)la Referencia AWS SDK for C++ de la API.

### CLI

AWS CLI

Para verificar una dirección de correo electrónico con Amazon SES

En el siguiente ejemplo, se usa el comando verify-email-identity para verificar una dirección de correo electrónico:

```
aws ses verify-email-identity --email-address user@example.com
```
Antes de poder enviar un correo electrónico mediante Amazon SES, debe verificar la dirección o el dominio desde el que envía el correo electrónico para demostrar que es de su propiedad. Si todavía no tiene acceso de producción, también deberá verificar las direcciones de correo electrónico a las que envíe correos electrónicos, excepto las proporcionadas por el simulador de buzón de correo de Amazon SES.

Cuando verify-email-identity se llame, la dirección de correo electrónico recibirá un correo electrónico de verificación. El usuario debe hacer clic en el enlace del correo electrónico para completar el proceso de verificación.

Para obtener más información, consulte Verificación de direcciones de correo electrónico en Amazon SES, en la Guía para desarrolladores de Amazon Simple Email Service.

• Para obtener más información sobre la API, consulte [VerifyEmailIdentity](https://awscli.amazonaws.com/v2/documentation/api/latest/reference/ses/verify-email-identity.html)la Referencia de AWS CLI comandos.

### **JavaScript**

# SDK para JavaScript (v3)

# **a** Note

Hay más información. GitHub Busque el ejemplo completo y aprenda a configurar y ejecutar en el [Repositorio de ejemplos de código de AWS.](https://github.com/awsdocs/aws-doc-sdk-examples/tree/main/javascriptv3/example_code/ses#code-examples)

```
// Import required AWS SDK clients and commands for Node.js
import { VerifyEmailIdentityCommand } from "@aws-sdk/client-ses";
import { sesClient } from "./libs/sesClient.js";
const EMAIL_ADDRESS = "name@example.com";
const createVerifyEmailIdentityCommand = (emailAddress) => { 
   return new VerifyEmailIdentityCommand({ EmailAddress: emailAddress });
};
const run = async () => {
   const verifyEmailIdentityCommand = 
     createVerifyEmailIdentityCommand(EMAIL_ADDRESS); 
  try { 
     return await sesClient.send(verifyEmailIdentityCommand); 
  } catch (err) { 
     console.log("Failed to verify email identity.", err); 
     return err; 
  }
};
```
• Para obtener más información sobre la API, consulta [VerifyEmailIdentity](https://docs.aws.amazon.com/AWSJavaScriptSDK/v3/latest/client/ses/command/VerifyEmailIdentityCommand)la Referencia AWS SDK for JavaScript de la API.

### Python

# SDK para Python (Boto3)

### **a** Note

Hay más información al respecto GitHub. Busque el ejemplo completo y aprenda a configurar y ejecutar en el [Repositorio de ejemplos de código de AWS.](https://github.com/awsdocs/aws-doc-sdk-examples/tree/main/python/example_code/ses#code-examples)

```
class SesIdentity: 
     """Encapsulates Amazon SES identity functions.""" 
     def __init__(self, ses_client): 
        "" ""
         :param ses_client: A Boto3 Amazon SES client. 
         """ 
         self.ses_client = ses_client 
     def verify_email_identity(self, email_address): 
         """ 
         Starts verification of an email identity. This function causes an email 
         to be sent to the specified email address from Amazon SES. To complete 
         verification, follow the instructions in the email. 
         :param email_address: The email address to verify. 
         """ 
         try: 
             self.ses_client.verify_email_identity(EmailAddress=email_address) 
             logger.info("Started verification of %s.", email_address) 
         except ClientError: 
             logger.exception("Couldn't start verification of %s.", email_address) 
             raise
```
• Para obtener más información sobre la API, consulta [VerifyEmailIdentity](https://docs.aws.amazon.com/goto/boto3/email-2010-12-01/VerifyEmailIdentity)la AWSReferencia de API de SDK for Python (Boto3).

### Ruby

# SDK para Ruby

### **a** Note

Hay más información al respecto. GitHub Busque el ejemplo completo y aprenda a configurar y ejecutar en el [Repositorio de ejemplos de código de AWS.](https://github.com/awsdocs/aws-doc-sdk-examples/tree/main/ruby/example_code/ses/v1#code-examples)

```
require "aws-sdk-ses" # v2: require 'aws-sdk'
# Replace recipient@example.com with a "To" address.
recipient = "recipient@example.com"
# Create a new SES resource in the us-west-2 region.
# Replace us-west-2 with the AWS Region you're using for Amazon SES.
ses = Aws::SES::Client.new(region: "us-west-2")
# Try to verify email address.
begin 
  ses.verify_email_identity({ 
     email_address: recipient 
  }) 
   puts "Email sent to " + recipient
# If something goes wrong, display an error message.
rescue Aws::SES::Errors::ServiceError => error 
   puts "Email not sent. Error message: #{error}"
end
```
• Para obtener más información sobre la API, consulta [VerifyEmailIdentity](https://docs.aws.amazon.com/goto/SdkForRubyV3/email-2010-12-01/VerifyEmailIdentity)la Referencia AWS SDK for Ruby de la API.

# Escenarios de Amazon SES con SDK de AWS

Los ejemplos de código siguientes muestran cómo usar Amazon Simple Email Service (Amazon SES) con SDK de AWS. Cada ejemplo muestra cómo llevar a cabo una tarea específica llamando a varias funciones dentro del mismo servicio.

Los escenarios se centran en un nivel intermedio de experiencia para ayudarle a entender las acciones de servicio en su contexto.

### **Ejemplos**

- [Copia de identidades de correo electrónico y dominio de Amazon SES desde una región de AWS a](#page-7240-0) [otra mediante un AWS SDK](#page-7240-0)
- [Generación de credenciales para conectarse a un punto de conexión SMTP de Amazon SES](#page-7250-0)
- [Verificación de una identidad de correo electrónico y envío de mensajes a través de Amazon SES](#page-7252-0)  [mediante un AWS SDK](#page-7252-0)

<span id="page-7240-0"></span>Copia de identidades de correo electrónico y dominio de Amazon SES desde una región de AWS a otra mediante un AWS SDK

El siguiente ejemplo de código muestra cómo copiar las identidades de correo electrónico y dominio de Amazon SES de una región desde una región de AWS a otra. Cuando Route 53 administra las identidades de dominio, los registros de verificación se copian en el dominio de la región de destino.

Python

SDK para Python (Boto3)

# **a** Note

Hay más información al respecto GitHub. Busque el ejemplo completo y aprenda a configurar y ejecutar en el [Repositorio de ejemplos de código de AWS.](https://github.com/awsdocs/aws-doc-sdk-examples/tree/main/python/example_code/ses#code-examples)

```
import argparse
import json
import logging
from pprint import pprint
import boto3
```

```
from botocore.exceptions import ClientError
logger = logging.getLogger(__name__)
def get_identities(ses_client): 
    "" "
     Gets the identities for the current Region. The Region is specified in the 
     Boto3 Amazon SES client object. 
     :param ses_client: A Boto3 Amazon SES client. 
     :return: The list of email identities and the list of domain identities. 
    "" "
    email identities = [1] domain_identities = [] 
     try: 
         identity_paginator = ses_client.get_paginator("list_identities") 
         identity_iterator = identity_paginator.paginate( 
              PaginationConfig={"PageSize": 20} 
\overline{\phantom{a}} for identity_page in identity_iterator: 
              for identity in identity_page["Identities"]: 
                  if "@" in identity: 
                       email_identities.append(identity) 
                  else: 
                       domain_identities.append(identity) 
         logger.info( 
              "Found %s email and %s domain identities.", 
              len(email_identities), 
              len(domain_identities), 
\overline{\phantom{a}} except ClientError: 
         logger.exception("Couldn't get identities.") 
         raise 
     else: 
         return email_identities, domain_identities
def verify_emails(email_list, ses_client): 
    "" "
     Starts verification of a list of email addresses. Verification causes an 
  email 
     to be sent to each address. To complete verification, the recipient must 
  follow
```

```
 the instructions in the email. 
     :param email_list: The list of email addresses to verify. 
     :param ses_client: A Boto3 Amazon SES client. 
     :return: The list of emails that were successfully submitted for 
  verification. 
    "" ""
     verified_emails = [] 
     for email in email_list: 
         try: 
             ses_client.verify_email_identity(EmailAddress=email) 
             verified_emails.append(email) 
             logger.info("Started verification of %s.", email) 
         except ClientError: 
             logger.warning("Couldn't start verification of %s.", email) 
     return verified_emails
def verify_domains(domain_list, ses_client): 
    "" "
     Starts verification for a list of domain identities. This returns a token for 
     each domain, which must be registered as a TXT record with the DNS provider 
  for 
     the domain. 
     :param domain_list: The list of domains to verify. 
     :param ses_client: A Boto3 Amazon SES client. 
     :return: The generated domain tokens to use to completed verification. 
    "" ""
     domain_tokens = {} 
     for domain in domain_list: 
         try: 
             response = ses_client.verify_domain_identity(Domain=domain) 
             token = response["VerificationToken"] 
             domain_tokens[domain] = token 
             logger.info("Got verification token %s for domain %s.", token, 
  domain) 
         except ClientError: 
             logger.warning("Couldn't get verification token for domain %s.", 
  domain) 
     return domain_tokens
def get_hosted_zones(route53_client):
```
Escenarios 7231

```
"" "
     Gets the Amazon Route 53 hosted zones for the current account. 
     :param route53_client: A Boto3 Route 53 client. 
     :return: The list of hosted zones. 
    "" ""
    zones = [] try: 
         zone_paginator = route53_client.get_paginator("list_hosted_zones") 
         zone_iterator = zone_paginator.paginate(PaginationConfig={"PageSize": 
  20}) 
        zones = \Gamma zone for zone_page in zone_iterator for zone in 
  zone_page["HostedZones"] 
         ] 
         logger.info("Found %s hosted zones.", len(zones)) 
     except ClientError: 
         logger.warning("Couldn't get hosted zones.") 
     return zones
def find_domain_zone_matches(domains, zones): 
    "" ""
     Finds matches between Amazon SES verified domains and Route 53 hosted zones. 
     Subdomain matches are taken when found, otherwise root domain matches are 
  taken. 
     :param domains: The list of domains to match. 
     :param zones: The list of hosted zones to match. 
     :return: The set of matched domain-zone pairs. When a match is not found, the 
              domain is included in the set with a zone value of None. 
    "" "
    domain_zones = {} for domain in domains: 
         domain_zones[domain] = None 
         # Start at the most specific sub-domain and walk up to the root domain 
  until a 
         # zone match is found. 
        domain split = domain.split("."') for index in range(0, len(domain_split) - 1): 
             sub_domain = ".".join(domain_split[index:]) 
             for zone in zones: 
                  # Normalize the zone name from Route 53 by removing the trailing 
  '.'.
```

```
zone_name = zone["Name"][:-1]if sub domain == zone name:
                      domain_zones[domain] = zone 
                      break 
             if domain_zones[domain] is not None: 
                  break 
     return domain_zones
def add_route53_verification_record(domain, token, zone, route53_client): 
    "" ""
     Adds a domain verification TXT record to the specified Route 53 hosted zone. 
     When a TXT record already exists in the hosted zone for the specified domain, 
     the existing values are preserved and the new token is added to the list. 
     :param domain: The domain to add. 
     :param token: The verification token for the domain. 
     :param zone: The hosted zone where the domain verification record is added. 
     :param route53_client: A Boto3 Route 53 client. 
    "" ""
     domain_token_record_set_name = f"_amazonses.{domain}" 
     record_set_paginator = 
  route53_client.get_paginator("list_resource_record_sets") 
     record_set_iterator = record_set_paginator.paginate( 
         HostedZoneId=zone["Id"], PaginationConfig={"PageSize": 20} 
    \lambdarecords = \lceil]
     for record_set_page in record_set_iterator: 
         try: 
             txt_record_set = next( 
                 record_set 
                 for record_set in record_set_page["ResourceRecordSets"] 
                  if record_set["Name"][:-1] == domain_token_record_set_name 
                  and record_set["Type"] == "TXT" 
) records = txt_record_set["ResourceRecords"] 
             logger.info( 
                  "Existing TXT record found in set %s for zone %s.", 
                 domain_token_record_set_name, 
                 zone["Name"], 
) break 
         except StopIteration: 
             pass
```

```
 records.append({"Value": json.dumps(token)}) 
    changes = [
          { 
              "Action": "UPSERT", 
              "ResourceRecordSet": { 
                   "Name": domain_token_record_set_name, 
                   "Type": "TXT", 
                   "TTL": 1800, 
                   "ResourceRecords": records, 
              }, 
         } 
    \mathbf{I} try: 
          route53_client.change_resource_record_sets( 
              HostedZoneId=zone["Id"], ChangeBatch={"Changes": changes} 
\overline{\phantom{a}} logger.info( 
              "Created or updated the TXT record in set %s for zone %s.", 
              domain_token_record_set_name, 
              zone["Name"], 
\overline{\phantom{a}} except ClientError as err: 
          logger.warning( 
              "Got error %s. Couldn't create or update the TXT record for zone 
 %S.",
              err.response["Error"]["Code"], 
              zone["Name"], 
\overline{\phantom{a}}def generate_dkim_tokens(domain, ses_client): 
 """ 
     Generates DKIM tokens for a domain. These must be added as CNAME records to 
  the 
     DNS provider for the domain. 
     :param domain: The domain to generate tokens for. 
     :param ses_client: A Boto3 Amazon SES client. 
     :return: The list of generated DKIM tokens. 
    "" "
     dkim_tokens = [] 
     try: 
          dkim_tokens = ses_client.verify_domain_dkim(Domain=domain)["DkimTokens"]
```

```
 logger.info("Generated %s DKIM tokens for domain %s.", len(dkim_tokens), 
  domain) 
     except ClientError: 
         logger.warning("Couldn't generate DKIM tokens for domain %s.", domain) 
     return dkim_tokens
def add_dkim_domain_tokens(hosted_zone, domain, tokens, route53_client): 
    "" ""
     Adds DKIM domain token CNAME records to a Route 53 hosted zone. 
     :param hosted_zone: The hosted zone where the records are added. 
     :param domain: The domain to add. 
     :param tokens: The DKIM tokens for the domain to add. 
     :param route53_client: A Boto3 Route 53 client. 
     """ 
     try: 
        changes = [\{\hspace{.1cm} \} "Action": "UPSERT", 
                  "ResourceRecordSet": { 
                       "Name": f"{token}._domainkey.{domain}", 
                       "Type": "CNAME", 
                       "TTL": 1800, 
                       "ResourceRecords": [{"Value": 
 f"{token}.dkim.amazonses.com"}], 
\qquad \qquad \text{ } } 
              for token in tokens 
         ] 
         route53_client.change_resource_record_sets( 
              HostedZoneId=hosted_zone["Id"], ChangeBatch={"Changes": changes} 
\overline{\phantom{a}} logger.info( 
             "Added %s DKIM CNAME records to %s in zone %s.",
              len(tokens), 
              domain, 
              hosted_zone["Name"], 
\overline{\phantom{a}} except ClientError: 
         logger.warning( 
              "Couldn't add DKIM CNAME records for %s to zone %s.", 
              domain, 
              hosted_zone["Name"],
```
 $\overline{\phantom{a}}$ 

```
def configure_sns_topics(identity, topics, ses_client): 
    "" "
     Configures Amazon Simple Notification Service (Amazon SNS) notifications for 
     an identity. The Amazon SNS topics must already exist. 
     :param identity: The identity to configure. 
     :param topics: The list of topics to configure. The choices are Bounce, 
  Delivery, 
                     or Complaint. 
     :param ses_client: A Boto3 Amazon SES client. 
    "" "
     for topic in topics: 
         topic_arn = input( 
             f"Enter the Amazon Resource Name (ARN) of the {topic} topic or press 
 "
             f"Enter to skip: " 
\overline{\phantom{a}} if topic_arn != "": 
             try: 
                  ses_client.set_identity_notification_topic( 
                      Identity=identity, NotificationType=topic, SnsTopic=topic_arn 
) logger.info("Configured %s for %s notifications.", identity, 
  topic) 
             except ClientError: 
                  logger.warning( 
                      "Couldn't configure %s for %s notifications.", identity, 
  topic 
\overline{\phantom{a}}def replicate(source_client, destination_client, route53_client): 
     logging.basicConfig(level=logging.INFO, format="%(levelname)s: %(message)s") 
     print("-" * 88) 
     print( 
         f"Replicating Amazon SES identities and other configuration from " 
         f"{source_client.meta.region_name} to 
  {destination_client.meta.region_name}." 
     ) 
     print("-" * 88)
```

```
 print(f"Retrieving identities from {source_client.meta.region_name}.") 
     source_emails, source_domains = get_identities(source_client) 
     print("Email addresses found:") 
     print(*source_emails) 
     print("Domains found:") 
     print(*source_domains) 
     print("Starting verification for email identities.") 
     dest_emails = verify_emails(source_emails, destination_client) 
     print("Getting domain tokens for domain identities.") 
     dest_domain_tokens = verify_domains(source_domains, destination_client) 
     # Get Route 53 hosted zones and match them with Amazon SES domains. 
    answer = input( "Is the DNS configuration for your domains managed by Amazon Route 53 (y/
n)? " 
    \lambdause_route53 = answer.lower() == "y"
     hosted_zones = get_hosted_zones(route53_client) if use_route53 else [] 
     if use_route53: 
         print("Adding or updating Route 53 TXT records for your domains.") 
         domain_zones = find_domain_zone_matches(dest_domain_tokens.keys(), 
  hosted_zones) 
         for domain in domain_zones: 
             add_route53_verification_record( 
                  domain, dest_domain_tokens[domain], domain_zones[domain], 
  route53_client 
) else: 
         print( 
             "Use these verification tokens to create TXT records through your DNS 
 ^{\rm{II}} "provider:" 
\overline{\phantom{a}} pprint(dest_domain_tokens) 
    answer = input("Do you want to configure DKIM signing for your identities (y/n)? ") 
    if answer.lower() == "y":
         # Build a set of unique domains from email and domain identities. 
         domains = {email.split("@")[1] for email in dest_emails} 
         domains.update(dest_domain_tokens) 
         domain_zones = find_domain_zone_matches(domains, hosted_zones)
```

```
 for domain, zone in domain_zones.items(): 
            answer = input( f"Do you want to configure DKIM signing for {domain} (y/n)? " 
)if answer.lower() == "y":dkim tokens = generate dkim tokens(domain, destination client)
                 if use_route53 and zone is not None: 
                     add_dkim_domain_tokens(zone, domain, dkim_tokens, 
  route53_client) 
                 else: 
                     print( 
                         "Add the following DKIM tokens as CNAME records through 
  your " 
                         "DNS provider:" 
) print(*dkim_tokens, sep="\n") 
    answer = input( "Do you want to configure Amazon SNS notifications for your identities 
 (y/n)? "
    \lambdaif answer.lower() == "v": for identity in dest_emails + list(dest_domain_tokens.keys()): 
            answer = input( f"Do you want to configure Amazon SNS topics for {identity} (y/
n)? " 
)if answer.lower() == "v":
                 configure_sns_topics( 
                     identity, ["Bounce", "Delivery", "Complaint"], 
  destination_client 
) print(f"Replication complete for {destination_client.meta.region_name}.") 
     print("-" * 88)
def main(): 
     boto3_session = boto3.Session() 
     ses_regions = boto3_session.get_available_regions("ses") 
     parser = argparse.ArgumentParser( 
         description="Copies email address and domain identities from one AWS 
  Region to " 
         "another. Optionally adds records for domain verification and DKIM "
```

```
 "signing to domains that are managed by Amazon Route 53, " 
         "and sets up Amazon SNS notifications for events of interest." 
    \lambda parser.add_argument( 
         "source_region", choices=ses_regions, help="The region to copy from." 
    \lambda parser.add_argument( 
         "destination_region", choices=ses_regions, help="The region to copy to." 
     ) 
     args = parser.parse_args() 
     source_client = boto3.client("ses", region_name=args.source_region) 
     destination_client = boto3.client("ses", region_name=args.destination_region) 
     route53_client = boto3.client("route53") 
     replicate(source_client, destination_client, route53_client)
if __name__ == '__main__": main()
```
- Para obtener información sobre la API, consulte los siguientes temas en la Referencia de la API del SDK de AWS para Python (Boto3).
	- [ListIdentities](https://docs.aws.amazon.com/goto/boto3/email-2010-12-01/ListIdentities)
	- [SetIdentityNotificationTopic](https://docs.aws.amazon.com/goto/boto3/email-2010-12-01/SetIdentityNotificationTopic)
	- [VerifyDomainDkim](https://docs.aws.amazon.com/goto/boto3/email-2010-12-01/VerifyDomainDkim)
	- [VerifyDomainIdentity](https://docs.aws.amazon.com/goto/boto3/email-2010-12-01/VerifyDomainIdentity)
	- [VerifyEmailIdentity](https://docs.aws.amazon.com/goto/boto3/email-2010-12-01/VerifyEmailIdentity)

<span id="page-7250-0"></span>Generación de credenciales para conectarse a un punto de conexión SMTP de Amazon SES

El siguiente ejemplo de código muestra cómo generar credenciales para conectarse a un punto de conexión SMTP de Amazon SES.

### Python

# SDK para Python (Boto3)

### **a** Note

Hay más información GitHub. Busque el ejemplo completo y aprenda a configurar y ejecutar en el [Repositorio de ejemplos de código de AWS.](https://github.com/awsdocs/aws-doc-sdk-examples/tree/main/python/example_code/ses#code-examples)

```
#!/usr/bin/env python3
import hmac
import hashlib
import base64
import argparse
SMTP_REGIONS = [ 
     "us-east-2", # US East (Ohio) 
     "us-east-1", # US East (N. Virginia) 
     "us-west-2", # US West (Oregon) 
     "ap-south-1", # Asia Pacific (Mumbai) 
     "ap-northeast-2", # Asia Pacific (Seoul) 
     "ap-southeast-1", # Asia Pacific (Singapore) 
     "ap-southeast-2", # Asia Pacific (Sydney) 
     "ap-northeast-1", # Asia Pacific (Tokyo) 
     "ca-central-1", # Canada (Central) 
     "eu-central-1", # Europe (Frankfurt) 
     "eu-west-1", # Europe (Ireland) 
     "eu-west-2", # Europe (London) 
     "eu-south-1", # Europe (Milan) 
     "eu-north-1", # Europe (Stockholm) 
     "sa-east-1", # South America (Sao Paulo) 
     "us-gov-west-1", # AWS GovCloud (US)
]
# These values are required to calculate the signature. Do not change them.
DATE = "11111111"
SERVICE = "ses"
MESSAGE = "SendRawEmail"
TERMINAL = "aws4_request"
VERSION = 0x04
```

```
def sign(key, msg): 
     return hmac.new(key, msg.encode("utf-8"), hashlib.sha256).digest()
def calculate_key(secret_access_key, region): 
     if region not in SMTP_REGIONS: 
         raise ValueError(f"The {region} Region doesn't have an SMTP endpoint.") 
     signature = sign(("AWS4" + secret_access_key).encode("utf-8"), DATE) 
     signature = sign(signature, region) 
     signature = sign(signature, SERVICE) 
     signature = sign(signature, TERMINAL) 
     signature = sign(signature, MESSAGE) 
     signature_and_version = bytes([VERSION]) + signature 
     smtp_password = base64.b64encode(signature_and_version) 
     return smtp_password.decode("utf-8")
def main(): 
     parser = argparse.ArgumentParser( 
         description="Convert a Secret Access Key to an SMTP password." 
    \lambda parser.add_argument("secret", help="The Secret Access Key to convert.") 
     parser.add_argument( 
         "region", 
         help="The AWS Region where the SMTP password will be used.", 
         choices=SMTP_REGIONS, 
    \lambda args = parser.parse_args() 
     print(calculate_key(args.secret, args.region))
if __name__ == '__main__": main()
```
<span id="page-7252-0"></span>Verificación de una identidad de correo electrónico y envío de mensajes a través de Amazon SES mediante un AWS SDK

En el siguiente ejemplo de código, se muestra cómo:

- Agregar y verificar una dirección de correo electrónico con Amazon SES.
- Envía un mensaje de correo electrónico estándar.
- Crear una plantilla y enviar un mensaje de correo electrónico con plantilla.
- Enviar un mensaje mediante un servidor SMTP de Amazon SES.

### Python

SDK para Python (Boto3)

### **a** Note

Hay más información GitHub. Busque el ejemplo completo y aprenda a configurar y ejecutar en el [Repositorio de ejemplos de código de AWS.](https://github.com/awsdocs/aws-doc-sdk-examples/tree/main/python/example_code/ses#code-examples)

Verifique una dirección de correo electrónico con Amazon SES y envíe mensajes.

```
def usage_demo(): 
     print("-" * 88) 
     print("Welcome to the Amazon Simple Email Service (Amazon SES) email demo!") 
     print("-" * 88) 
     logging.basicConfig(level=logging.INFO, format="%(levelname)s: %(message)s") 
     ses_client = boto3.client("ses") 
     ses_identity = SesIdentity(ses_client) 
     ses_mail_sender = SesMailSender(ses_client) 
     ses_template = SesTemplate(ses_client) 
     email = input("Enter an email address to send mail with Amazon SES: ") 
     status = ses_identity.get_identity_status(email) 
     verified = status == "Success" 
     if not verified: 
        answer = input( f"The address '{email}' is not verified with Amazon SES. Unless your 
  " 
             f"Amazon SES account is out of sandbox, you can send mail only from " 
             f"and to verified accounts. Do you want to verify this account for 
  use " 
             f"with Amazon SES? If yes, the address will receive a verification " 
            f"email (y/n): "
\overline{\phantom{a}}
```

```
if answer.lower() == "v": ses_identity.verify_email_identity(email) 
             print(f"Follow the steps in the email to {email} to complete 
 verification.") 
             print("Waiting for verification...") 
             try: 
                  ses_identity.wait_until_identity_exists(email) 
                  print(f"Identity verified for {email}.") 
                  verified = True 
             except WaiterError: 
                  print( 
                      f"Verification timeout exceeded. You must complete the " 
                      f"steps in the email sent to {email} to verify the address." 
) if verified: 
         test_message_text = "Hello from the Amazon SES mail demo!" 
        test_message_html = "<p>Hello!</p>><p>From the <br/> <br/>k>Amazon SES</b> mail
 demo!</p>" 
         print(f"Sending mail from {email} to {email}.") 
         ses_mail_sender.send_email( 
             email, 
            SesDestination([email]),
             "Amazon SES demo", 
             test_message_text, 
             test_message_html, 
\overline{\phantom{a}} input("Mail sent. Check your inbox and press Enter to continue.") 
        template = \{ "name": "doc-example-template", 
             "subject": "Example of an email template.", 
             "text": "This is what {{name}} will {{action}} if {{name}} can't 
 display " 
             "HTML.", 
             "html": "<p><i>This</i> is what {{name}} will {{action}} if {{name}} 
^{\prime}"<b>can</b>display HTML.</p>",
         } 
         print("Creating a template and sending a templated email.") 
         ses_template.create_template(**template) 
         template_data = {"name": email.split("@")[0], "action": "read"} 
         if ses_template.verify_tags(template_data):
```

```
 ses_mail_sender.send_templated_email( 
                email, SesDestination([email]), ses_template.name(),
  template_data 
) input("Mail sent. Check your inbox and press Enter to continue.") 
         print("Sending mail through the Amazon SES SMTP server.") 
         boto3_session = boto3.Session() 
         region = boto3_session.region_name 
         credentials = boto3_session.get_credentials() 
         port = 587 
         smtp_server = f"email-smtp.{region}.amazonaws.com" 
         password = calculate_key(credentials.secret_key, region) 
        message = """"Subject: Hi there
This message is sent from the Amazon SES SMTP mail demo.""" 
         context = ssl.create_default_context() 
         with smtplib.SMTP(smtp_server, port) as server: 
             server.starttls(context=context) 
             server.login(credentials.access_key, password) 
             server.sendmail(email, email, message) 
         print("Mail sent. Check your inbox!") 
    if ses template.template is not None:
         print("Deleting demo template.") 
         ses_template.delete_template() 
     if verified: 
        answer = input(f"Do you want to remove {email} from Amazon SES (y/n)? ")
        if answer.lower() == "y": ses_identity.delete_identity(email) 
     print("Thanks for watching!") 
     print("-" * 88)
```
Cree funciones para encapsular acciones de identidad de Amazon SES.

```
class SesIdentity: 
     """Encapsulates Amazon SES identity functions.""" 
     def __init__(self, ses_client):
```

```
 """ 
         :param ses_client: A Boto3 Amazon SES client. 
 """ 
         self.ses_client = ses_client 
     def verify_domain_identity(self, domain_name): 
 """ 
         Starts verification of a domain identity. To complete verification, you 
 must 
         create a TXT record with a specific format through your DNS provider. 
         For more information, see *Verifying a domain with Amazon SES* in the 
         Amazon SES documentation: 
             https://docs.aws.amazon.com/ses/latest/DeveloperGuide/verify-domain-
procedure.html 
         :param domain_name: The name of the domain to verify. 
         :return: The token to include in the TXT record with your DNS provider. 
 """ 
         try: 
             response = self.ses_client.verify_domain_identity(Domain=domain_name) 
             token = response["VerificationToken"] 
             logger.info("Got domain verification token for %s.", domain_name) 
         except ClientError: 
             logger.exception("Couldn't verify domain %s.", domain_name) 
             raise 
         else: 
             return token 
     def verify_email_identity(self, email_address): 
        "" ""
         Starts verification of an email identity. This function causes an email 
         to be sent to the specified email address from Amazon SES. To complete 
         verification, follow the instructions in the email. 
         :param email_address: The email address to verify. 
         """ 
         try: 
             self.ses_client.verify_email_identity(EmailAddress=email_address) 
             logger.info("Started verification of %s.", email_address) 
         except ClientError: 
             logger.exception("Couldn't start verification of %s.", email_address)
```

```
 raise 
    def wait_until_identity_exists(self, identity): 
        .....
         Waits until an identity exists. The waiter polls Amazon SES until the 
         identity has been successfully verified or until it exceeds its maximum 
 time. 
         :param identity: The identity to wait for. 
        "" ""
         try: 
             waiter = self.ses_client.get_waiter("identity_exists") 
             logger.info("Waiting until %s exists.", identity) 
             waiter.wait(Identities=[identity]) 
         except WaiterError: 
             logger.error("Waiting for identity %s failed or timed out.", 
 identity) 
             raise 
    def get_identity_status(self, identity): 
 """ 
         Gets the status of an identity. This can be used to discover whether 
         an identity has been successfully verified. 
         :param identity: The identity to query. 
         :return: The status of the identity. 
        "''" try: 
             response = self.ses_client.get_identity_verification_attributes( 
                 Identities=[identity] 
) status = response["VerificationAttributes"].get( 
                 identity, {"VerificationStatus": "NotFound"} 
             )["VerificationStatus"] 
             logger.info("Got status of %s for %s.", status, identity) 
         except ClientError: 
             logger.exception("Couldn't get status for %s.", identity) 
             raise 
         else: 
             return status
```

```
 def delete_identity(self, identity): 
 """ 
        Deletes an identity. 
         :param identity: The identity to remove. 
 """ 
        try: 
             self.ses_client.delete_identity(Identity=identity) 
             logger.info("Deleted identity %s.", identity) 
         except ClientError: 
             logger.exception("Couldn't delete identity %s.", identity) 
             raise 
    def list_identities(self, identity_type, max_items): 
 """ 
        Gets the identities of the specified type for the current account. 
         :param identity_type: The type of identity to retrieve, such as 
 EmailAddress. 
         :param max_items: The maximum number of identities to retrieve. 
         :return: The list of retrieved identities. 
         """ 
        try: 
             response = self.ses_client.list_identities( 
                 IdentityType=identity_type, MaxItems=max_items 
) identities = response["Identities"] 
             logger.info("Got %s identities for the current account.", 
 len(identities)) 
         except ClientError: 
             logger.exception("Couldn't list identities for the current account.") 
             raise 
        else: 
             return identities
```
Cree funciones para encapsular acciones de plantillas de Amazon SES.

```
class SesTemplate: 
     """Encapsulates Amazon SES template functions."""
```

```
 def __init__(self, ses_client): 
 """ 
         :param ses_client: A Boto3 Amazon SES client. 
        ^{\mathrm{m}} ""
        self.ses client = ses client
         self.template = None 
         self.template_tags = set() 
    def _extract_tags(self, subject, text, html): 
 """ 
         Extracts tags from a template as a set of unique values. 
         :param subject: The subject of the email. 
         :param text: The text version of the email. 
         :param html: The html version of the email. 
        "" "
         self.template_tags = set(re.findall(TEMPLATE_REGEX, subject + text + 
html))
         logger.info("Extracted template tags: %s", self.template_tags) 
    def create_template(self, name, subject, text, html): 
 """ 
         Creates an email template. 
         :param name: The name of the template. 
         :param subject: The subject of the email. 
         :param text: The plain text version of the email. 
         :param html: The HTML version of the email. 
         """ 
         try: 
            template = \{ "TemplateName": name, 
                 "SubjectPart": subject, 
                 "TextPart": text, 
                 "HtmlPart": html, 
 } 
             self.ses_client.create_template(Template=template) 
             logger.info("Created template %s.", name) 
             self.template = template 
             self._extract_tags(subject, text, html) 
         except ClientError: 
             logger.exception("Couldn't create template %s.", name)
```

```
 raise 
    def delete_template(self): 
 """ 
        Deletes an email template. 
 """ 
        try: 
 self.ses_client.delete_template(TemplateName=self.template["TemplateName"]) 
             logger.info("Deleted template %s.", self.template["TemplateName"]) 
             self.template = None 
             self.template_tags = None 
         except ClientError: 
             logger.exception( 
                 "Couldn't delete template %s.", self.template["TemplateName"] 
) raise 
     def get_template(self, name): 
 """ 
        Gets a previously created email template. 
         :param name: The name of the template to retrieve. 
         :return: The retrieved email template. 
 """ 
        try: 
             response = self.ses_client.get_template(TemplateName=name) 
             self.template = response["Template"] 
             logger.info("Got template %s.", name) 
             self._extract_tags( 
                 self.template["SubjectPart"], 
                 self.template["TextPart"], 
                 self.template["HtmlPart"], 
) except ClientError: 
             logger.exception("Couldn't get template %s.", name) 
             raise 
         else: 
             return self.template 
    def list_templates(self):
```

```
"" "
         Gets a list of all email templates for the current account. 
         :return: The list of retrieved email templates. 
 """ 
         try: 
             response = self.ses_client.list_templates() 
             templates = response["TemplatesMetadata"] 
             logger.info("Got %s templates.", len(templates)) 
         except ClientError: 
             logger.exception("Couldn't get templates.") 
             raise 
         else: 
             return templates 
    def update_template(self, name, subject, text, html): 
 """ 
         Updates a previously created email template. 
         :param name: The name of the template. 
         :param subject: The subject of the email. 
         :param text: The plain text version of the email. 
         :param html: The HTML version of the email. 
        "" "
         try: 
            template = \{ "TemplateName": name, 
                 "SubjectPart": subject, 
                 "TextPart": text, 
                 "HtmlPart": html, 
 } 
             self.ses_client.update_template(Template=template) 
             logger.info("Updated template %s.", name) 
             self.template = template 
             self._extract_tags(subject, text, html) 
         except ClientError: 
             logger.exception("Couldn't update template %s.", name) 
             raise
```
Cree funciones para encapsular acciones por correo electrónico de Amazon SES.

```
class SesDestination: 
     """Contains data about an email destination.""" 
     def __init__(self, tos, ccs=None, bccs=None): 
 """ 
         :param tos: The list of recipients on the 'To:' line. 
         :param ccs: The list of recipients on the 'CC:' line. 
         :param bccs: The list of recipients on the 'BCC:' line. 
 """ 
         self.tos = tos 
         self.ccs = ccs 
         self.bccs = bccs 
     def to_service_format(self): 
         """ 
         :return: The destination data in the format expected by Amazon SES. 
         """ 
         svc_format = {"ToAddresses": self.tos} 
         if self.ccs is not None: 
             svc_format["CcAddresses"] = self.ccs 
         if self.bccs is not None: 
             svc_format["BccAddresses"] = self.bccs 
         return svc_format
class SesMailSender: 
     """Encapsulates functions to send emails with Amazon SES.""" 
     def __init__(self, ses_client): 
 """ 
         :param ses_client: A Boto3 Amazon SES client. 
        ^{\rm{m}} ""
         self.ses_client = ses_client 
     def send_email(self, source, destination, subject, text, html, 
  reply_tos=None): 
         """ 
         Sends an email. 
         Note: If your account is in the Amazon SES sandbox, the source and
```

```
 destination email accounts must both be verified. 
         :param source: The source email account. 
         :param destination: The destination email account. 
         :param subject: The subject of the email. 
         :param text: The plain text version of the body of the email. 
         :param html: The HTML version of the body of the email. 
         :param reply_tos: Email accounts that will receive a reply if the 
 recipient 
                            replies to the message. 
         :return: The ID of the message, assigned by Amazon SES. 
        "" "
        send_args = \{ "Source": source, 
             "Destination": destination.to_service_format(), 
             "Message": { 
                 "Subject": {"Data": subject}, 
                 "Body": {"Text": {"Data": text}, "Html": {"Data": html}}, 
             }, 
         } 
         if reply_tos is not None: 
             send_args["ReplyToAddresses"] = reply_tos 
         try: 
             response = self.ses_client.send_email(**send_args) 
             message_id = response["MessageId"] 
             logger.info( 
                 "Sent mail %s from %s to %s.", message_id, source, 
 destination.tos 
) except ClientError: 
             logger.exception( 
                 "Couldn't send mail from %s to %s.", source, destination.tos 
) raise 
         else: 
             return message_id 
    def send_templated_email( 
         self, source, destination, template_name, template_data, reply_tos=None 
     ): 
        "" "
         Sends an email based on a template. A template contains replaceable tags
```

```
 each enclosed in two curly braces, such as {{name}}. The template data 
 passed 
         in this function contains key-value pairs that define the values to 
 insert 
         in place of the template tags. 
         Note: If your account is in the Amazon SES sandbox, the source and 
         destination email accounts must both be verified. 
         :param source: The source email account. 
         :param destination: The destination email account. 
         :param template_name: The name of a previously created template. 
         :param template_data: JSON-formatted key-value pairs of replacement 
 values 
                                that are inserted in the template before it is 
 sent. 
         :return: The ID of the message, assigned by Amazon SES. 
 """ 
        send_args = \{ "Source": source, 
             "Destination": destination.to_service_format(), 
             "Template": template_name, 
             "TemplateData": json.dumps(template_data), 
         } 
         if reply_tos is not None: 
             send_args["ReplyToAddresses"] = reply_tos 
         try: 
             response = self.ses_client.send_templated_email(**send_args) 
             message_id = response["MessageId"] 
             logger.info( 
                 "Sent templated mail %s from %s to %s.", 
                 message_id, 
                 source, 
                 destination.tos, 
) except ClientError: 
             logger.exception( 
                 "Couldn't send templated mail from %s to %s.", source, 
 destination.tos 
) raise 
         else: 
             return message_id
```
- Para obtener información sobre la API, consulte los siguientes temas en la Referencia de la API del SDK de AWS para Python (Boto3).
	- [CreateTemplate](https://docs.aws.amazon.com/goto/boto3/email-2010-12-01/CreateTemplate)
	- [DeleteIdentity](https://docs.aws.amazon.com/goto/boto3/email-2010-12-01/DeleteIdentity)
	- [DeleteTemplate](https://docs.aws.amazon.com/goto/boto3/email-2010-12-01/DeleteTemplate)
	- [GetIdentityVerificationAttributes](https://docs.aws.amazon.com/goto/boto3/email-2010-12-01/GetIdentityVerificationAttributes)
	- [GetTemplate](https://docs.aws.amazon.com/goto/boto3/email-2010-12-01/GetTemplate)
	- [ListIdentities](https://docs.aws.amazon.com/goto/boto3/email-2010-12-01/ListIdentities)
	- [ListTemplates](https://docs.aws.amazon.com/goto/boto3/email-2010-12-01/ListTemplates)
	- [SendEmail](https://docs.aws.amazon.com/goto/boto3/email-2010-12-01/SendEmail)
	- [SendTemplatedEmail](https://docs.aws.amazon.com/goto/boto3/email-2010-12-01/SendTemplatedEmail)
	- [UpdateTemplate](https://docs.aws.amazon.com/goto/boto3/email-2010-12-01/UpdateTemplate)
	- [VerifyDomainIdentity](https://docs.aws.amazon.com/goto/boto3/email-2010-12-01/VerifyDomainIdentity)
	- [VerifyEmailIdentity](https://docs.aws.amazon.com/goto/boto3/email-2010-12-01/VerifyEmailIdentity)

# Ejemplos de servicios combinados de Amazon SES con AWS

Los ejemplos de código siguientes muestran cómo usar Amazon Simple Email Service (Amazon SES) con SDK de AWS. Cada ejemplo contiene una aplicación de muestra que funciona en varios Servicios de AWS.

Los ejemplos de servicios combinados apuntan a un nivel avanzado de experiencia para ayudarle a empezar a crear aplicaciones.

# Ejemplos

- [Creación de una aplicación de streaming de Amazon Transcribe](#page-7266-0)
- [Creación de una aplicación web para hacer un seguimiento de los datos de DynamoDB](#page-7266-1)
- [Crear un rastreador de artículos de Amazon Redshift](#page-7269-0)
- [Crear un rastreador de elementos de trabajo de Aurora Serverless](#page-7270-0)
- [Detección de EPI en imágenes con Amazon Rekognition mediante un SDK de AWS](#page-7274-0)
- [Detección de personas y objetos en un video con Amazon Rekognition mediante un SDK de AWS](#page-7275-0)
- [Detecte personas y objetos en un vídeo con Amazon Rekognition mediante un SDK de AWS](#page-7279-0)
- [Uso de Step Functions para invocar funciones de Lambda](#page-7280-0)

# <span id="page-7266-0"></span>Creación de una aplicación de streaming de Amazon Transcribe

El siguiente ejemplo de código muestra cómo crear una aplicación que grabe, transcriba y traduzca audio en directo en tiempo real para luego enviar por correo electrónico los resultados.

### **JavaScript**

SDK para JavaScript (v3)

Muestra cómo utilizar Amazon Transcribe para crear una aplicación que grabe, transcriba y traduzca audio en directo en tiempo real para luego enviar los resultados por correo electrónico mediante Amazon Simple Email Service (Amazon SES).

Para ver el código fuente completo y las instrucciones sobre cómo configurarlo y ejecutarlo, consulta el ejemplo completo en [GitHub.](https://github.com/awsdocs/aws-doc-sdk-examples/tree/main/javascriptv3/example_code/cross-services/transcribe-streaming-app)

Servicios utilizados en este ejemplo

- Amazon Comprehend
- Amazon SES
- Amazon Transcribe
- Amazon Translate

<span id="page-7266-1"></span>Creación de una aplicación web para hacer un seguimiento de los datos de DynamoDB

Los siguientes ejemplos de código muestran cómo crear una aplicación web que realice un seguimiento de los elementos de trabajo de una tabla de Amazon DynamoDB y use Amazon Simple Email Service (Amazon SES) para enviar informes.

.NET

### AWS SDK for .NET

Muestra cómo utilizar la API de .NET de Amazon DynamoDB para crear una aplicación web dinámica que haga un seguimiento de los datos de trabajo de DynamoDB.

Para ver el código fuente completo y las instrucciones sobre cómo configurarlo y ejecutarlo, consulta el ejemplo completo en [GitHub.](https://github.com/awsdocs/aws-doc-sdk-examples/tree/main/dotnetv3/cross-service/DynamoDbItemTracker)

Servicios utilizados en este ejemplo

- DynamoDB
- Amazon SES

#### Java

SDK para Java 2.x

Muestra cómo utilizar la API de Amazon DynamoDB para crear una aplicación web dinámica que haga un seguimiento de los datos de trabajo de DynamoDB.

Para ver el código fuente completo y las instrucciones sobre cómo configurarlo y ejecutarlo, consulta el ejemplo completo en [GitHub.](https://github.com/awsdocs/aws-doc-sdk-examples/tree/main/javav2/usecases/creating_dynamodb_web_app)

Servicios utilizados en este ejemplo

- DynamoDB
- Amazon SES

#### **JavaScript**

SDK para JavaScript (v3)

Muestra cómo utilizar la API de Amazon DynamoDB para crear una aplicación web dinámica que haga un seguimiento de los datos de trabajo de DynamoDB.

Para ver el código fuente completo y las instrucciones sobre cómo configurarlo y ejecutarlo, consulta el ejemplo completo en [GitHub.](https://github.com/awsdocs/aws-doc-sdk-examples/tree/main/javascriptv3/example_code/cross-services/ddb-item-tracker)

Servicios utilizados en este ejemplo

- DynamoDB
- Amazon SES

### Kotlin

### SDK para Kotlin

Muestra cómo utilizar la API de Amazon DynamoDB para crear una aplicación web dinámica que haga un seguimiento de los datos de trabajo de DynamoDB.

Para ver el código fuente completo y las instrucciones sobre cómo configurarlo y ejecutarlo, consulta el ejemplo completo en [GitHub.](https://github.com/awsdocs/aws-doc-sdk-examples/tree/main/kotlin/usecases/itemtracker_dynamodb)

Servicios utilizados en este ejemplo

- DynamoDB
- Amazon SES

### Python

SDK para Python (Boto3)

Muestra cómo utilizar AWS SDK for Python (Boto3) para crear un servicio REST que haga un seguimiento de los elementos de trabajo de Amazon DynamoDB y envíe informes por correo electrónico mediante Amazon Simple Email Service (Amazon SES). En este ejemplo se utiliza el marco web de Flask para gestionar el enrutamiento HTTP y se integra con una página web de React para presentar una aplicación web completamente funcional.

- Cree un servicio REST de Flask que se integre con Servicios de AWS.
- Lea, escriba y actualice los elementos de trabajo almacenados en una tabla de DynamoDB.
- Utilice Amazon SES para enviar informes de elementos de trabajo por correo electrónico.

Para obtener el código fuente completo e instrucciones sobre cómo configurarlo y ejecutarlo, consulte el ejemplo completo en el [repositorio de ejemplos de AWS código](https://github.com/awsdocs/aws-doc-sdk-examples/tree/main/python/cross_service/dynamodb_item_tracker) en GitHub.

Servicios utilizados en este ejemplo

- DynamoDB
- Amazon SES

# <span id="page-7269-0"></span>Crear un rastreador de artículos de Amazon Redshift

Los siguientes ejemplos de código muestran cómo crear una aplicación web que realice un seguimiento de los elementos de trabajo e informe al respecto con una base de datos de Amazon Redshift.

Java

SDK para Java 2.x

Muestra cómo crear una aplicación web que realice un seguimiento de los elementos de trabajo almacenados en una base de datos de Amazon Redshift e informe al respecto.

Para obtener el código fuente completo y las instrucciones sobre cómo configurar una API REST de Spring que consulte los datos de Amazon Redshift y para que la utilice una aplicación de React, consulte el ejemplo completo en. [GitHub](https://github.com/awsdocs/aws-doc-sdk-examples/tree/main/javav2/usecases/CreatingSpringRedshiftRest)

Servicios utilizados en este ejemplo

- Amazon Redshift
- Amazon SES

#### Kotlin

SDK para Kotlin

Muestra cómo crear una aplicación web que realice un seguimiento de los elementos de trabajo almacenados en una base de datos de Amazon Redshift e informe al respecto.

Para obtener el código fuente completo y las instrucciones sobre cómo configurar una API REST de Spring que consulte los datos de Amazon Redshift y para que la utilice una aplicación de React, consulte el ejemplo completo en. [GitHub](https://github.com/awsdocs/aws-doc-sdk-examples/tree/main/kotlin/usecases/creating_redshift_application)

Servicios utilizados en este ejemplo

- Amazon Redshift
- Amazon SES

# <span id="page-7270-0"></span>Crear un rastreador de elementos de trabajo de Aurora Serverless

Los siguientes ejemplos de código muestran cómo crear una aplicación web que realice un seguimiento de los elementos de trabajo de una base de datos de Amazon Aurora sin servidor y use Amazon Simple Email Service (Amazon SES) para enviar informes.

### .NET

### AWS SDK for NFT

Muestra cómo utilizar AWS SDK for .NET para crear una aplicación web que haga un seguimiento de los elementos de trabajo de una base de datos de Amazon Aurora y envíe informes por correo electrónico mediante Amazon Simple Email Service (Amazon SES). Este ejemplo usa un frontend creado con React.js para interactuar con un backend .NET RESTful.

- Integre una aplicación web de React con los servicios de AWS.
- Muestre, agregue, actualice y elimine elementos en una tabla de Aurora.
- Envíe un informe por correo electrónico de elementos de trabajo filtrados con Amazon SES.
- Implemente y administre recursos de ejemplo con el script de AWS CloudFormation incluido.

Para obtener el código fuente completo y las instrucciones sobre cómo configurarla y ejecutarla, consulte el ejemplo completo en [GitHub.](https://github.com/awsdocs/aws-doc-sdk-examples/tree/main/dotnetv3/cross-service/AuroraItemTracker)

Servicios utilizados en este ejemplo

- Aurora
- Amazon RDS
- Servicio de datos de Amazon RDS
- Amazon SES

### $C++$

### SDK para C++

Muestra cómo crear una aplicación web que realice un seguimiento de los elementos de trabajo almacenados en una base de datos de Amazon Aurora sin servidor e informe al respecto.

Para obtener el código fuente completo y las instrucciones sobre cómo configurar una API REST de C++ que consulte los datos de Amazon Aurora Serverless y para que la utilice una aplicación de React, consulte el ejemplo completo en [GitHub](https://github.com/awsdocs/aws-doc-sdk-examples/tree/main/cpp/example_code/cross-service/serverless-aurora).

Servicios utilizados en este ejemplo

- Aurora
- Amazon RDS
- Servicio de datos de Amazon RDS
- Amazon SES

### Java

SDK para Java 2.x

Muestra cómo crear una aplicación web que haga un seguimiento de los elementos de trabajo almacenados en una base de datos de Amazon RDS e informe al respecto.

Para obtener el código fuente completo y las instrucciones sobre cómo configurar una API REST de Spring que consulte los datos de Amazon Aurora Serverless y para que la utilice una aplicación React, consulte el ejemplo completo en [GitHub.](https://github.com/awsdocs/aws-doc-sdk-examples/tree/main/javav2/usecases/Creating_Spring_RDS_Rest)

Para obtener el código fuente completo y las instrucciones sobre cómo configurar y ejecutar un ejemplo que utilice la API JDBC, consulte el ejemplo completo en. [GitHub](https://github.com/awsdocs/aws-doc-sdk-examples/tree/main/javav2/usecases/Creating_rds_item_tracker)

Servicios utilizados en este ejemplo

- Aurora
- Amazon RDS
- Servicio de datos de Amazon RDS
- Amazon SES

# **JavaScript**

### SDK para JavaScript (v3)

Muestra cómo utilizar AWS SDK for JavaScript (v3) para crear una aplicación web que realice un seguimiento de los elementos de trabajo de una base de datos de Amazon Aurora y envíe
informes por correo electrónico mediante Amazon Simple Email Service (Amazon SES). Este ejemplo usa un frontend creado con React.js para interactuar con un backend de Node.js de Express.

- Integre una aplicación web de React.js con servicios de AWS.
- Cree una lista, agregue y actualice elementos en una tabla de Aurora.
- Envíe un informe por correo electrónico de elementos de trabajo filtrados con Amazon SES.
- Implemente y administre recursos de ejemplo con el script de AWS CloudFormation incluido.

Para ver el código fuente completo y las instrucciones sobre cómo configurarlo y ejecutarlo, consulta el ejemplo completo en [GitHub.](https://github.com/awsdocs/aws-doc-sdk-examples/tree/main/javascriptv3/example_code/cross-services/aurora-serverless-app)

Servicios utilizados en este ejemplo

- Aurora
- Amazon RDS
- Servicio de datos de Amazon RDS
- Amazon SES

## Kotlin

## SDK para Kotlin

Muestra cómo crear una aplicación web que haga un seguimiento de los elementos de trabajo almacenados en una base de datos de Amazon RDS e informe al respecto.

Para obtener el código fuente completo y las instrucciones sobre cómo configurar una API REST de Spring que consulte los datos de Amazon Aurora Serverless y para que la utilice una aplicación React, consulte el ejemplo completo en [GitHub.](https://github.com/awsdocs/aws-doc-sdk-examples/tree/main/kotlin/usecases/serverless_rds)

Servicios utilizados en este ejemplo

- Aurora
- Amazon RDS
- Servicio de datos de Amazon RDS
- Amazon SES

## PHP

## SDK para PHP

Muestra cómo utilizar AWS SDK for PHP para crear una aplicación web que haga un seguimiento de los elementos de trabajo de una base de datos de Amazon RDS y envíe informes por correo electrónico mediante Amazon Simple Email Service (Amazon SES). Este ejemplo usa un front-end creado con React.js para interactuar con un backend PHP RESTful.

- Integre una aplicación web de React.js con los servicios de AWS.
- Enumere, agregue, actualice y elimine elementos de una tabla de Amazon RDS.
- Envíe un informe por correo electrónico de elementos de trabajo filtrados con Amazon SES.
- Implemente y administre recursos de ejemplo con el script de AWS CloudFormation incluido.

Para obtener el código fuente completo y las instrucciones sobre cómo configurarla y ejecutarla, consulte el ejemplo completo en [GitHub.](https://github.com/awsdocs/aws-doc-sdk-examples/tree/main/php/cross_service/aurora_item_tracker)

Servicios utilizados en este ejemplo

- Aurora
- Amazon RDS
- Servicio de datos de Amazon RDS
- Amazon SES

## Python

SDK para Python (Boto3)

Muestra cómo utilizar AWS SDK for Python (Boto3) para crear un servicio REST que haga un seguimiento de los elementos de trabajo de una base de datos de Amazon Aurora sin servidor y envíe informes por correo electrónico mediante Amazon Simple Email Service (Amazon SES). En este ejemplo se utiliza el marco web de Flask para gestionar el enrutamiento HTTP y se integra con una página web de React para presentar una aplicación web completamente funcional.

- Cree un servicio REST de Flask que se integre con Servicios de AWS.
- Lea, escriba y actualice los elementos de trabajo almacenados en una base de datos de Aurora Serverless.
- Cree un secreto de AWS Secrets Manager que contenga las credenciales de la base de datos y utilícelo para autenticar las llamadas a la base de datos.
- Utilice Amazon SES para enviar informes de elementos de trabajo por correo electrónico.

Para ver el código fuente completo y las instrucciones sobre cómo configurarlo y ejecutarlo, consulta el ejemplo completo en [GitHub.](https://github.com/awsdocs/aws-doc-sdk-examples/tree/main/python/cross_service/aurora_item_tracker)

Servicios utilizados en este ejemplo

- Aurora
- Amazon RDS
- Servicio de datos de Amazon RDS
- Amazon SES

## Detección de EPI en imágenes con Amazon Rekognition mediante un SDK de AWS

Los siguientes ejemplos de código muestran cómo crear una aplicación que utiliza Amazon Rekognition para detectar equipos de protección individual (EPI) en imágenes.

## Java

SDK para Java 2.x

Muestra cómo crear una función de AWS Lambda que detecte imágenes con equipos de protección individual.

Para ver el código fuente completo y las instrucciones sobre cómo configurarlo y ejecutarlo, consulta el ejemplo completo en [GitHub.](https://github.com/awsdocs/aws-doc-sdk-examples/tree/main/javav2/usecases/creating_lambda_ppe)

Servicios utilizados en este ejemplo

- DynamoDB
- Amazon Rekognition
- Amazon S3
- Amazon SES

## **JavaScript**

SDK para JavaScript (v3)

Muestra cómo utilizar Amazon Rekognition con AWS SDK for JavaScript para crear una aplicación que detecte equipos de protección individual (EPI) en imágenes ubicadas en un bucket de Amazon Simple Storage Service (Amazon S3). La aplicación guarda los resultados en una tabla de Amazon DynamoDB y envía al administrador una notificación por correo electrónico con los resultados mediante Amazon Simple Email Service (Amazon SES).

Aprenda cómo:

- Crear un usuario no autenticado con Amazon Cognito.
- Analizar imágenes en busca de EPI con Amazon Rekognition.
- Verificar una dirección de correo electrónico de Amazon SES.
- Actualizar una tabla de DynamoDB con resultados.
- Enviar una notificación por correo electrónico con Amazon SES.

Para ver el código fuente completo y las instrucciones sobre cómo configurarlo y ejecutarlo, consulta el ejemplo completo en [GitHub.](https://github.com/awsdocs/aws-doc-sdk-examples/tree/main/javascriptv3/example_code/cross-services/photo-analyzer-ppe)

Servicios utilizados en este ejemplo

- DynamoDB
- Amazon Rekognition
- Amazon S3
- Amazon SES

Detección de personas y objetos en un video con Amazon Rekognition mediante un SDK de AWS

Los siguientes ejemplos de código muestran cómo crear una aplicación que utilice Amazon Rekognition para detectar objetos por categoría en imágenes.

.NET

## AWS SDK for .NET

Muestra cómo utilizar la API de .NET de Amazon Rekognition para crear una aplicación que utilice Amazon Rekognition para identificar objetos por categoría en imágenes ubicadas en un bucket de Amazon Simple Storage Service (Amazon S3). La aplicación envía al administrador una notificación por correo electrónico con los resultados mediante Amazon Simple Email Service (Amazon SES).

Para ver el código fuente completo y las instrucciones sobre cómo configurarlo y ejecutarlo, consulta el ejemplo completo en [GitHub.](https://github.com/awsdocs/aws-doc-sdk-examples/tree/main/dotnetv3/cross-service/PhotoAnalyzerApp)

Servicios utilizados en este ejemplo

- Amazon Rekognition
- Amazon S3
- Amazon SES

## Java

SDK para Java 2.x

Muestra cómo utilizar la API de Java de Amazon Rekognition para crear una aplicación que utilice Amazon Rekognition para identificar objetos por categoría en imágenes ubicadas en un bucket de Amazon Simple Storage Service (Amazon S3). La aplicación envía al administrador una notificación por correo electrónico con los resultados mediante Amazon Simple Email Service (Amazon SES).

Para ver el código fuente completo y las instrucciones sobre cómo configurarlo y ejecutarlo, consulta el ejemplo completo en [GitHub.](https://github.com/awsdocs/aws-doc-sdk-examples/tree/main/javav2/usecases/creating_photo_analyzer_app)

Servicios utilizados en este ejemplo

- Amazon Rekognition
- Amazon S3
- Amazon SES

## **JavaScript**

SDK para JavaScript (v3)

Muestra cómo utilizar Amazon Rekognition con AWS SDK for JavaScript para crear una aplicación que utilice Amazon Rekognition para identificar objetos por categoría en imágenes ubicadas en un bucket de Amazon Simple Storage Service (Amazon S3). La aplicación envía al administrador una notificación por correo electrónico con los resultados mediante Amazon Simple Email Service (Amazon SES).

## Aprenda cómo:

- Crear un usuario no autenticado con Amazon Cognito.
- Analizar imágenes en busca de objetos con Amazon Rekognition.
- Verificar una dirección de correo electrónico de Amazon SES.
- Enviar una notificación por correo electrónico con Amazon SES.

Para ver el código fuente completo y las instrucciones sobre cómo configurarlo y ejecutarlo, consulta el ejemplo completo en [GitHub.](https://github.com/awsdocs/aws-doc-sdk-examples/tree/main/javascriptv3/example_code/cross-services/photo_analyzer)

Servicios utilizados en este ejemplo

- Amazon Rekognition
- Amazon S3
- Amazon SES

## Kotlin

## SDK para Kotlin

Muestra cómo utilizar la API de Kotlin de Amazon Rekognition para crear una aplicación que utilice Amazon Rekognition para identificar objetos por categoría en imágenes ubicadas en un bucket de Amazon Simple Storage Service (Amazon S3). La aplicación envía al administrador una notificación por correo electrónico con los resultados mediante Amazon Simple Email Service (Amazon SES).

Para ver el código fuente completo y las instrucciones sobre cómo configurarlo y ejecutarlo, consulta el ejemplo completo en [GitHub.](https://github.com/awsdocs/aws-doc-sdk-examples/tree/main/kotlin/usecases/creating_photo_analyzer_app)

Servicios utilizados en este ejemplo

- Amazon Rekognition
- Amazon S3
- Amazon SES

## Python

SDK para Python (Boto3)

Le muestra cómo utilizar AWS SDK for Python (Boto3) para crear una aplicación web que le permita hacer lo siguiente:

- Cargar fotos en un bucket de Amazon Simple Storage Service (Amazon S3).
- Utilizar Amazon Rekognition para analizar y etiquetar las fotos.
- Utilice Amazon Simple Email Service (Amazon SES) para enviar informes de análisis de imágenes por correo electrónico.

Este ejemplo contiene dos componentes principales: una página web escrita con React y un servicio REST escrito en Python creado con Flask-RESTful. JavaScript

Puede utilizar la página web de React para:

- Mostrar una lista de imágenes almacenadas en el bucket de S3.
- Cargar imágenes desde la computadora en el bucket de S3.
- Mostrar imágenes y etiquetas que identifican los elementos detectados en la imagen.
- Obtener un informe de todas las imágenes del bucket de S3 y enviar un correo electrónico del informe.

La página web llama al servicio REST. El servicio envía solicitudes a AWS para llevar a cabo las siguientes acciones:

- Obtener y filtrar la lista de imágenes del bucket de S3.
- Cargar fotos en el bucket de S3.
- Utilizar Amazon Rekognition para analizar fotos individuales y obtener una lista de etiquetas que identifican los elementos detectados en la foto.
- Analizar todas las fotos del bucket de S3 y usar Amazon SES para enviar un informe por correo electrónico.

Para ver el código fuente completo y las instrucciones sobre cómo configurarlo y ejecutarlo, consulta el ejemplo completo en. [GitHub](https://github.com/awsdocs/aws-doc-sdk-examples/tree/main/python/cross_service/photo_analyzer)

Servicios utilizados en este ejemplo

- Amazon Rekognition
- Amazon S3

• Amazon SES

Detecte personas y objetos en un vídeo con Amazon Rekognition mediante un SDK de AWS

Los siguientes ejemplos de código indican cómo detectar personas y objetos en un vídeo con Amazon Rekognition.

Java

SDK para Java 2.x

Muestra cómo utilizar la API Java de Amazon Rekognition para crear una aplicación que detecte rostros y objetos en videos ubicados en un bucket de Amazon Simple Storage Service (Amazon S3). La aplicación envía al administrador una notificación por correo electrónico con los resultados mediante Amazon Simple Email Service (Amazon SES).

Para ver el código fuente completo y las instrucciones sobre cómo configurarlo y ejecutarlo, consulta el ejemplo completo en [GitHub.](https://github.com/awsdocs/aws-doc-sdk-examples/tree/main/javav2/usecases/video_analyzer_application)

Servicios utilizados en este ejemplo

- Amazon Rekognition
- Amazon S3
- Amazon SES

## **JavaScript**

SDK para JavaScript (v3)

Muestra cómo utilizar Amazon Rekognition con AWS SDK for JavaScript para crear una aplicación que detecte rostros y objetos en videos ubicados en un bucket de Amazon Simple Storage Service (Amazon S3). La aplicación envía al administrador una notificación por correo electrónico con los resultados mediante Amazon Simple Email Service (Amazon SES).

Aprenda cómo:

- Crear un usuario no autenticado con Amazon Cognito.
- Analizar imágenes en busca de EPI con Amazon Rekognition.
- Verificar una dirección de correo electrónico de Amazon SES.

• Enviar una notificación por correo electrónico con Amazon SES.

Para ver el código fuente completo y las instrucciones sobre cómo configurarlo y ejecutarlo, consulta el ejemplo completo en [GitHub.](https://github.com/awsdocs/aws-doc-sdk-examples/tree/main/javascriptv3/example_code/cross-services/video-analyzer)

Servicios utilizados en este ejemplo

- Amazon Rekognition
- Amazon S3
- Amazon SES

Uso de Step Functions para invocar funciones de Lambda

Los siguientes ejemplos de código muestran cómo crear una máquina de estado de AWS Step Functions que invoque funciones de AWS Lambda en secuencia.

## Java

SDK para Java 2.x

Muestra cómo crear un flujo de trabajo sin servidor de AWS con AWS Step Functions y AWS SDK for Java 2.x. Cada paso del flujo de trabajo se implementa con una función de Lambda.

Para ver el código fuente completo y las instrucciones sobre cómo configurarlo y ejecutarlo, consulta el ejemplo completo en [GitHub.](https://github.com/awsdocs/aws-doc-sdk-examples/tree/main/javav2/usecases/creating_workflows_stepfunctions)

Servicios utilizados en este ejemplo

- DynamoDB
- Lambda
- Amazon SES
- Step Functions

## **JavaScript**

```
SDK para JavaScript (v3)
```
Muestra cómo crear un flujo de trabajo sin servidor de AWS con AWS Step Functions y el AWS SDK for JavaScript Cada paso del flujo de trabajo se implementa con una función de Lambda.

Lambda es un servicio de computación que permite ejecutar código sin aprovisionar ni administrar servidores. Step Functions es un servicio de orquestación sin servidor que le permite combinar funciones de Lambda y otros servicios de AWS para crear aplicaciones esenciales desde el punto de vista empresarial.

Para ver el código fuente completo y las instrucciones sobre cómo configurarlo y ejecutarlo, consulta el ejemplo completo en [GitHub.](https://github.com/awsdocs/aws-doc-sdk-examples/tree/main/javascriptv3/example_code/cross-services/lambda-step-functions)

Este ejemplo también está disponible en la [guía para desarrolladores de AWS SDK for](https://docs.aws.amazon.com/sdk-for-javascript/v3/developer-guide/serverless-step-functions-example.html)  [JavaScript v3.](https://docs.aws.amazon.com/sdk-for-javascript/v3/developer-guide/serverless-step-functions-example.html)

Servicios utilizados en este ejemplo

- DynamoDB
- Lambda
- Amazon SES
- Step Functions

# Ejemplos de código de la API v2 de Amazon SES con SDK de AWS

Los siguientes ejemplos de código indican cómo utilizar la API v2 de Amazon Simple Email Service con un kit de desarrollo de software (SDK) de AWS.

Las acciones son extractos de código de programas más grandes y deben ejecutarse en contexto. Mientras las acciones muestran cómo llamar a las funciones de servicio individuales, es posible ver las acciones en contexto en los escenarios relacionados y en los ejemplos entre servicios.

Más recursos

- [Guía para desarrolladores de API v2 de Amazon SES](https://docs.aws.amazon.com/ses/latest/dg/Welcome.html): más información sobre la API v2 de Amazon SES.
- [Referencia de la API v2 de Amazon SES](https://docs.aws.amazon.com/ses/latest/APIReference-V2/Welcome.html): información sobre todas las acciones disponibles de la API v2 de Amazon SES.
- [Centro para desarrolladores de AWS](https://aws.amazon.com/developer/code-examples/?awsf.sdk-code-examples-product=product%23ses): ejemplos de código que puede filtrar por categoría o por búsqueda de texto completo.
- [AWSEjemplos de SDK](https://github.com/awsdocs/aws-doc-sdk-examples): GitHub repositorio con código completo en los idiomas preferidos. Incluye instrucciones para configurar y ejecutar el código.

## Ejemplos de código

- [Acciones de la API v2 de Amazon SES con SDK de AWS](#page-7282-0)
	- [Creación de un contacto de la API v2 de Amazon SES en una lista de contactos mediante un](#page-7282-1)  [AWS SDK](#page-7282-1)
	- [Creación de una lista de contactos de la API v2 de Amazon SES mediante un AWS SDK](#page-7283-0)
	- [Obtención de información sobre la identidad de la API v2 de Amazon SES mediante un AWS](#page-7284-0)  [SDK](#page-7284-0)
	- [Enumeración de listas de contactos de la API v2 de Amazon SES mediante un AWS SDK](#page-7285-0)
	- [Enumeración de los contactos de una lista de contactos de la API v2 de Amazon SES mediante](#page-7286-0)  [un AWS SDK](#page-7286-0)
	- [Envío de un correo electrónico con la API v2 de Amazon SES mediante un AWS SDK](#page-7287-0)

## <span id="page-7282-0"></span>Acciones de la API v2 de Amazon SES con SDK de AWS

Los ejemplos de código siguientes muestran cómo usar una API v2 de Amazon Simple Email Service con SDK de AWS. Cada ejemplo llama a una función de servicio individual.

## Ejemplos

- [Creación de un contacto de la API v2 de Amazon SES en una lista de contactos mediante un AWS](#page-7282-1) [SDK](#page-7282-1)
- [Creación de una lista de contactos de la API v2 de Amazon SES mediante un AWS SDK](#page-7283-0)
- [Obtención de información sobre la identidad de la API v2 de Amazon SES mediante un AWS SDK](#page-7284-0)
- [Enumeración de listas de contactos de la API v2 de Amazon SES mediante un AWS SDK](#page-7285-0)
- [Enumeración de los contactos de una lista de contactos de la API v2 de Amazon SES mediante un](#page-7286-0) [AWS SDK](#page-7286-0)
- [Envío de un correo electrónico con la API v2 de Amazon SES mediante un AWS SDK](#page-7287-0)

<span id="page-7282-1"></span>Creación de un contacto de la API v2 de Amazon SES en una lista de contactos mediante un AWS SDK

El siguiente ejemplo de código muestra cómo crear un contacto de la API v2 de Amazon SES en una lista de contactos.

## SDK para Rust

## **a** Note

Hay más información al respecto. GitHub Busque el ejemplo completo y aprenda a configurar y ejecutar en el [Repositorio de ejemplos de código de AWS.](https://github.com/awsdocs/aws-doc-sdk-examples/tree/main/rustv1/examples/ses#code-examples)

```
async fn add_contact(client: &Client, list: &str, email: &str) -> Result<(), 
  Error> { 
     client 
          .create_contact() 
          .contact_list_name(list) 
          .email_address(email) 
          .send() 
          .await?; 
     println!("Created contact"); 
    0k(())}
```
• Para obtener más información sobre la API, consulta [CreateContact](https://docs.rs/releases/search?query=aws-sdk)la referencia sobre la API de AWS SDK para Rust.

<span id="page-7283-0"></span>Creación de una lista de contactos de la API v2 de Amazon SES mediante un AWS SDK

El siguiente ejemplo de código muestra cómo crear una lista de contactos de la API v2 de Amazon SES.

## SDK para Rust

## **a** Note

Hay más información al respecto GitHub. Busque el ejemplo completo y aprenda a configurar y ejecutar en el [Repositorio de ejemplos de código de AWS.](https://github.com/awsdocs/aws-doc-sdk-examples/tree/main/rustv1/examples/ses#code-examples)

```
async fn make_list(client: &Client, contact_list: &str) -> Result<(), Error> { 
     client 
          .create_contact_list() 
          .contact_list_name(contact_list) 
          .send() 
          .await?; 
     println!("Created contact list."); 
    0k(())}
```
• Para obtener más información sobre la API, consulta [CreateContactListl](https://docs.rs/releases/search?query=aws-sdk)a referencia sobre la API de AWS SDK para Rust.

<span id="page-7284-0"></span>Obtención de información sobre la identidad de la API v2 de Amazon SES mediante un AWS SDK

El siguiente ejemplo de código muestra cómo obtener la información de identidad de la API v2 de Amazon SES.

## SDK para Rust

## **a** Note

Hay más información al respecto GitHub. Busque el ejemplo completo y aprenda a configurar y ejecutar en el [Repositorio de ejemplos de código de AWS.](https://github.com/awsdocs/aws-doc-sdk-examples/tree/main/rustv1/examples/ses#code-examples)

Determina si se ha verificado una dirección de correo electrónico.

```
async fn is_verified(client: &Client, email: &str) -> Result<(), Error> { 
     let resp = client 
          .get_email_identity() 
          .email_identity(email) 
          .send() 
          .await?; 
     if resp.verified_for_sending_status() { 
         println!("The address is verified"); 
     } else { 
         println!("The address is not verified"); 
     } 
    0k(())}
```
• Para obtener más información sobre la API, consulta [GetEmailIdentityl](https://docs.rs/releases/search?query=aws-sdk)a referencia sobre la API de AWS SDK para Rust.

<span id="page-7285-0"></span>Enumeración de listas de contactos de la API v2 de Amazon SES mediante un AWS SDK

El siguiente ejemplo de código muestra cómo enumerar las listas de contactos de la API v2 de Amazon SES.

## SDK para Rust

## **a** Note

Hay más información al respecto GitHub. Busque el ejemplo completo y aprenda a configurar y ejecutar en el [Repositorio de ejemplos de código de AWS.](https://github.com/awsdocs/aws-doc-sdk-examples/tree/main/rustv1/examples/ses#code-examples)

```
async fn show_lists(client: &Client) -> Result<(), Error> { 
     let resp = client.list_contact_lists().send().await?; 
     println!("Contact lists:"); 
     for list in resp.contact_lists() { 
         println!(" {}", list.contact_list_name().unwrap_or_default()); 
     } 
    0k(())}
```
• Para obtener más información sobre la API, consulta [ListContactListsl](https://docs.rs/releases/search?query=aws-sdk)a referencia sobre la API de AWS SDK para Rust.

<span id="page-7286-0"></span>Enumeración de los contactos de una lista de contactos de la API v2 de Amazon SES mediante un AWS SDK

El siguiente ejemplo de código muestra cómo enumerar los contactos de una lista de contactos de la API v2 de Amazon SES.

## SDK para Rust

## **a** Note

Hay más información al respecto GitHub. Busque el ejemplo completo y aprenda a configurar y ejecutar en el [Repositorio de ejemplos de código de AWS.](https://github.com/awsdocs/aws-doc-sdk-examples/tree/main/rustv1/examples/ses#code-examples)

```
async fn show_contacts(client: &Client, list: &str) -> Result<(), Error> { 
     let resp = client 
          .list_contacts() 
          .contact_list_name(list) 
          .send() 
          .await?; 
     println!("Contacts:"); 
     for contact in resp.contacts() { 
         println!(" {}", contact.email_address().unwrap_or_default()); 
     } 
    0k(())}
```
• Para obtener más información sobre la API, consulta [ListContactsl](https://docs.rs/releases/search?query=aws-sdk)a referencia sobre la API de AWS SDK para Rust.

<span id="page-7287-0"></span>Envío de un correo electrónico con la API v2 de Amazon SES mediante un AWS SDK

Los siguientes ejemplos de código muestran cómo enviar un correo electrónico con la API v2 de Amazon SES.

#### Java

SDK para Java 2.x

## **a** Note

Hay más información al respecto GitHub. Busque el ejemplo completo y aprenda a configurar y ejecutar en el [Repositorio de ejemplos de código de AWS.](https://github.com/awsdocs/aws-doc-sdk-examples/tree/main/javav2/example_code/ses#readme)

Envía un mensaje.

```
import software.amazon.awssdk.regions.Region;
import software.amazon.awssdk.services.sesv2.model.Body;
import software.amazon.awssdk.services.sesv2.model.Content;
import software.amazon.awssdk.services.sesv2.model.Destination;
import software.amazon.awssdk.services.sesv2.model.EmailContent;
import software.amazon.awssdk.services.sesv2.model.Message;
import software.amazon.awssdk.services.sesv2.model.SendEmailRequest;
import software.amazon.awssdk.services.sesv2.model.SesV2Exception;
import software.amazon.awssdk.services.sesv2.SesV2Client;
/** 
  * Before running this AWS SDK for Java (v2) example, set up your development 
  * environment, including your credentials. 
 * 
  * For more information, see the following documentation topic: 
 * 
 * https://docs.aws.amazon.com/sdk-for-java/latest/developer-guide/get-
started.html 
 */
public class SendEmail { 
         public static void main(String[] args) { 
                 final String usage = """ 
                                  Usage: 
                                     <sender> <recipient> <subject>\s
                                  Where: 
                                      sender - An email address that represents the 
  sender.\s
```

```
 recipient - An email address that represents 
  the recipient.\s 
                                          subject - The subject line.\s 
\mathbf{u} = \mathbf{u} \cdot \mathbf{v} , we have the set of \mathbf{u} = \mathbf{v} \cdot \mathbf{v}if (args.length != 3) {
                            System.out.println(usage); 
                            System.exit(1); 
 } 
                   String sender = args[0]; 
                   String recipient = args[1]; 
                   String subject = args[2]; 
                   Region region = Region.US_EAST_1; 
                   SesV2Client sesv2Client = SesV2Client.builder() 
                                     .region(region) 
                                    .build();
                   // The HTML body of the email. 
                  String bodyHTML = "<html>" + "<head></head>" + "<br/>body>" +
  "<h1>Hello!</h1>" 
                                     + "<p> See the list of customers.</p>" + "</
body>" + "</html>"; 
                   send(sesv2Client, sender, recipient, subject, bodyHTML); 
          } 
          public static void send(SesV2Client client, 
                            String sender, 
                            String recipient, 
                            String subject, 
                            String bodyHTML) { 
                   Destination destination = Destination.builder() 
                                     .toAddresses(recipient) 
                                     .build();
                   Content content = Content.builder() 
                                      .data(bodyHTML) 
                                     .build(); 
                   Content sub = Content.builder() 
                                      .data(subject)
```

```
 .build(); 
                  Body body = Body.builder() 
                                   .html(content) 
                                   .build();
                  Message msg = Message.builder() 
                                   .subject(sub) 
                                   .body(body) 
                                   .build(); 
                  EmailContent emailContent = EmailContent.builder() 
                                   .simple(msg) 
                                   .build();
                  SendEmailRequest emailRequest = SendEmailRequest.builder() 
                                   .destination(destination) 
                                   .content(emailContent) 
                                   .fromEmailAddress(sender) 
                                   .build(); 
                  try { 
                           System.out.println("Attempting to send an email through 
  Amazon SES " 
                                            + "using the AWS SDK for Java..."); 
                           client.sendEmail(emailRequest); 
                           System.out.println("email was sent"); 
                  } catch (SesV2Exception e) { 
                           System.err.println(e.awsErrorDetails().errorMessage()); 
                           System.exit(1); 
 } 
         }
}
```
• Para obtener más información sobre la API, consulta [SendEmaill](https://docs.aws.amazon.com/goto/SdkForJavaV2/sesv2-2019-09-27/SendEmail)a Referencia AWS SDK for Java 2.x de la API.

## Ruby

## SDK para Ruby

## **a** Note

Hay más información al respecto GitHub. Busque el ejemplo completo y aprenda a configurar y ejecutar en el [Repositorio de ejemplos de código de AWS.](https://github.com/awsdocs/aws-doc-sdk-examples/tree/main/ruby/example_code/ses/v2#code-examples)

```
require "aws-sdk-sesv2"
require_relative "config" # Recipient and sender email addresses.
# Set up the SESv2 client.
client = Aws::SESV2::Client.new(region: AWS_REGION)
def send_email(client, sender_email, recipient_email) 
   response = client.send_email( 
    \left\{ \right. from_email_address: sender_email, 
        destination: { 
          to_addresses: [recipient_email] 
        }, 
        content: { 
          simple: { 
            subject: { 
               data: "Test email subject" 
            }, 
            body: { 
               text: { 
                 data: "Test email body" 
 } 
 } 
          } 
        } 
     } 
   ) 
   puts "Email sent from #{SENDER_EMAIL} to #{RECIPIENT_EMAIL} with message ID: 
  #{response.message_id}"
end
send_email(client, SENDER_EMAIL, RECIPIENT_EMAIL)
```
• Para obtener más información sobre la API, consulta [SendEmaill](https://docs.aws.amazon.com/goto/SdkForRubyV3/sesv2-2019-09-27/SendEmail)a Referencia AWS SDK for Ruby de la API.

#### Rust

SDK para Rust

## **a** Note

Hay más información al respecto GitHub. Busque el ejemplo completo y aprenda a configurar y ejecutar en el [Repositorio de ejemplos de código de AWS.](https://github.com/awsdocs/aws-doc-sdk-examples/tree/main/rustv1/examples/ses#code-examples)

Envía un mensaje a todos los miembros de la lista de contactos.

```
async fn send_message( 
     client: &Client, 
     list: &str, 
     from: &str, 
     subject: &str, 
     message: &str,
) -> Result<(), Error> { 
     // Get list of email addresses from contact list. 
     let resp = client 
          .list_contacts() 
          .contact_list_name(list) 
          .send() 
          .await?; 
     let contacts = resp.contacts(); 
     let cs: Vec<String> = contacts 
          .iter() 
          .map(|i| i.email_address().unwrap_or_default().to_string()) 
          .collect(); 
     let mut dest: Destination = Destination::builder().build(); 
     dest.to_addresses = Some(cs); 
     let subject_content = Content::builder() 
          .data(subject)
```

```
 .charset("UTF-8") 
          .build() 
          .expect("building Content"); 
     let body_content = Content::builder() 
          .data(message) 
          .charset("UTF-8") 
          .build() 
          .expect("building Content"); 
     let body = Body::builder().text(body_content).build(); 
     let msg = Message::builder() 
          .subject(subject_content) 
          .body(body) 
         .build();
     let email_content = EmailContent::builder().simple(msg).build(); 
     client 
          .send_email() 
          .from_email_address(from) 
          .destination(dest) 
          .content(email_content) 
          .send() 
          .await?; 
     println!("Email sent to list"); 
    0k(())}
```
• Para obtener más información sobre la API, consulta [SendEmaill](https://docs.rs/releases/search?query=aws-sdk)a referencia sobre la API de AWS SDK para Rust.

## Ejemplos de código de Amazon SNS con SDK de AWS

Los siguientes ejemplos de código muestran cómo utilizar Amazon Simple Notification Service (Amazon SNS) con un kit de desarrollo de software (SDK) de AWS.

Las acciones son extractos de código de programas más grandes y deben ejecutarse en contexto. Mientras las acciones muestran cómo llamar a las funciones de servicio individuales, es posible ver las acciones en contexto en los escenarios relacionados y en los ejemplos entre servicios.

Los escenarios son ejemplos de código que muestran cómo llevar a cabo una tarea específica llamando a varias funciones dentro del mismo servicio.

Los ejemplos entre servicios son aplicaciones de muestra que funcionan en varios Servicios de AWS.

## Más recursos

- [Guía para desarrolladores de Amazon SNS](https://docs.aws.amazon.com/sns/latest/dg/welcome.html): más información sobre Amazon SNS.
- [Referencia de la API de Amazon SNS](https://docs.aws.amazon.com/sns/latest/api/welcome.html): información sobre todas las acciones disponibles de Amazon SNS.
- [Centro para desarrolladores de AWS](https://aws.amazon.com/developer/code-examples/?awsf.sdk-code-examples-product=product%23sns): ejemplos de código que puede filtrar por categoría o por búsqueda de texto completo.
- [AWSEjemplos de SDK](https://github.com/awsdocs/aws-doc-sdk-examples): GitHub repositorio con código completo en los idiomas preferidos. Incluye instrucciones para configurar y ejecutar el código.

## Introducción

Hola Amazon SNS

En los siguientes ejemplos de código se muestra cómo empezar a utilizar Amazon SNS.

## .NET

AWS SDK for .NET

## **a** Note

Hay más información al respecto. GitHub Busque el ejemplo completo y aprenda a configurar y ejecutar en el [Repositorio de ejemplos de código de AWS.](https://github.com/awsdocs/aws-doc-sdk-examples/tree/main/dotnetv3/cross-service/TopicsAndQueues#code-examples)

```
using Amazon.SimpleNotificationService;
using Amazon.SimpleNotificationService.Model;
namespace SNSActions;
public static class HelloSNS
{ 
     static async Task Main(string[] args)
```

```
 { 
         var snsClient = new AmazonSimpleNotificationServiceClient(); 
         Console.WriteLine($"Hello Amazon SNS! Following are some of your 
  topics:"); 
         Console.WriteLine(); 
         // You can use await and any of the async methods to get a response. 
         // Let's get a list of topics. 
         var response = await snsClient.ListTopicsAsync( 
              new ListTopicsRequest()); 
         foreach (var topic in response.Topics) 
         { 
              Console.WriteLine($"\tTopic ARN: {topic.TopicArn}"); 
              Console.WriteLine(); 
         } 
     }
}
```
• Para obtener más información sobre la API, consulta [ListTopicsl](https://docs.aws.amazon.com/goto/DotNetSDKV3/sns-2010-03-31/ListTopics)a Referencia AWS SDK for .NET de la API.

#### $C++$

SDK para C++

#### **a** Note

Hay más información al respecto GitHub. Busque el ejemplo completo y aprenda a configurar y ejecutar en el [Repositorio de ejemplos de código de AWS.](https://github.com/awsdocs/aws-doc-sdk-examples/tree/main/cpp/example_code/sns/hello_sns#code-examples)

Código para el MakeLists archivo CMake C.txt.

```
# Set the minimum required version of CMake for this project.
cmake_minimum_required(VERSION 3.13)
```

```
# Set the AWS service components used by this project.
set(SERVICE_COMPONENTS sns)
```

```
# Set this project's name.
project("hello_sns")
# Set the C++ standard to use to build this target.
# At least C++ 11 is required for the AWS SDK for C++.
set(CMAKE_CXX_STANDARD 11)
# Use the MSVC variable to determine if this is a Windows build.
set(WINDOWS BUILD ${MSVC})
if (WINDOWS_BUILD) # Set the location where CMake can find the installed 
 libraries for the AWS SDK. 
     string(REPLACE ";" "/aws-cpp-sdk-all;" SYSTEM_MODULE_PATH 
  "${CMAKE_SYSTEM_PREFIX_PATH}/aws-cpp-sdk-all") 
     list(APPEND CMAKE_PREFIX_PATH ${SYSTEM_MODULE_PATH})
endif ()
# Find the AWS SDK for C++ package.
find_package(AWSSDK REQUIRED COMPONENTS ${SERVICE_COMPONENTS})
if (WINDOWS_BUILD) 
     # Copy relevant AWS SDK for C++ libraries into the current binary directory 
 for running and debugging. 
    # set(BIN SUB DIR "/Debug") # If you are building from the command line you
 may need to uncomment this 
     # and set the proper subdirectory to the executables' location. 
     AWSSDK_CPY_DYN_LIBS(SERVICE_COMPONENTS "" 
  ${CMAKE_CURRENT_BINARY_DIR}${BIN_SUB_DIR})
endif ()
add_executable(${PROJECT_NAME} 
         hello_sns.cpp)
target_link_libraries(${PROJECT_NAME} 
         ${AWSSDK_LINK_LIBRARIES})
```
Código del archivo de origen hello\_sns.cpp.

```
#include <aws/core/Aws.h>
#include <aws/sns/SNSClient.h>
```

```
#include <aws/sns/model/ListTopicsRequest.h>
#include <iostream>
/* 
   A "Hello SNS" starter application which initializes an Amazon Simple
  Notification 
    Service (Amazon SNS) client and lists the SNS topics in the current account.
  * 
   main function
 * 
  * Usage: 'hello_sns' 
 * 
  */
int main(int argc, char **argv) { 
     Aws::SDKOptions options; 
     // Optionally change the log level for debugging.
// options.loggingOptions.logLevel = Utils::Logging::LogLevel::Debug; 
     Aws::InitAPI(options); // Should only be called once. 
    \{ Aws::Client::ClientConfiguration clientConfig; 
         // Optional: Set to the AWS Region (overrides config file). 
         // clientConfig.region = "us-east-1"; 
         Aws::SNS::SNSClient snsClient(clientConfig); 
        Aws::Vector<Aws::SNS::Model::Topic> allTopics;
         Aws::String nextToken; // Next token is used to handle a paginated 
  response. 
         do { 
             Aws::SNS::Model::ListTopicsRequest request; 
             if (!nextToken.empty()) { 
                  request.SetNextToken(nextToken); 
 } 
             const Aws::SNS::Model::ListTopicsOutcome outcome = 
  snsClient.ListTopics( 
                      request); 
             if (outcome.IsSuccess()) { 
                 const Aws::Vector<Aws::SNS::Model::Topic> &paginatedTopics =
                          outcome.GetResult().GetTopics(); 
                  if (!paginatedTopics.empty()) {
```

```
 allTopics.insert(allTopics.cend(), paginatedTopics.cbegin(), 
                                       paginatedTopics.cend()); 
 } 
 } 
             else { 
                 std::cerr << "Error listing topics " << 
  outcome.GetError().GetMessage() 
                            << std::endl; 
                 return 1; 
 } 
             nextToken = outcome.GetResult().GetNextToken(); 
         } while (!nextToken.empty()); 
         std::cout << "Hello Amazon SNS! You have " << allTopics.size() << " 
  topic" 
                  \langle (allTopics.size() == 1 ? "" : "s") \langle " in your account."
                   << std::endl; 
         if (!allTopics.empty()) { 
             std::cout << "Here are your topic ARNs." << std::endl; 
             for (const Aws::SNS::Model::Topic &topic: allTopics) { 
                 std::cout << " * " << topic.GetTopicArn() << std::endl; 
             } 
         } 
     } 
     Aws::ShutdownAPI(options); // Should only be called once. 
     return 0;
}
```
• Para obtener más información sobre la API, consulte la Referencia de [ListTopicsl](https://docs.aws.amazon.com/goto/SdkForCpp/sns-2010-03-31/ListTopics)a AWS SDK for C++API.

#### Go

## SDK para Go V2

## **a** Note

Hay más información al respecto GitHub. Busque el ejemplo completo y aprenda a configurar y ejecutar en el [Repositorio de ejemplos de código de AWS.](https://github.com/awsdocs/aws-doc-sdk-examples/tree/main/gov2/sns#code-examples)

```
package main
import ( 
  "context" 
  "fmt" 
  "log" 
  "github.com/aws/aws-sdk-go-v2/config" 
  "github.com/aws/aws-sdk-go-v2/service/sns" 
  "github.com/aws/aws-sdk-go-v2/service/sns/types"
\lambda// main uses the AWS SDK for Go V2 to create an Amazon Simple Notification 
  Service
// (Amazon SNS) client and list the topics in your account.
// This example uses the default settings specified in your shared credentials
// and config files.
func main() { 
  sdkConfig, err := config.LoadDefaultConfig(context.TODO()) 
  if err != nil { 
   fmt.Println("Couldn't load default configuration. Have you set up your AWS 
  account?") 
   fmt.Println(err) 
   return 
  } 
  snsClient := sns.NewFromConfig(sdkConfig) 
  fmt.Println("Let's list the topics for your account.") 
  var topics []types.Topic 
  paginator := sns.NewListTopicsPaginator(snsClient, &sns.ListTopicsInput{}) 
  for paginator.HasMorePages() { 
   output, err := paginator.NextPage(context.TODO())
```

```
if err != nil {
    log.Printf("Couldn't get topics. Here's why: %v\n", err) 
    break 
   } else { 
    topics = append(topics, output.Topics...) 
   } 
  } 
 if len(topics) == 0 \{ fmt.Println("You don't have any topics!") 
  } else { 
  for _, topic := range topics { 
    fmt.Printf("\t%v\n", *topic.TopicArn) 
   } 
 }
}
```
• Para obtener más información sobre la API, consulta [ListTopicsl](https://pkg.go.dev/github.com/aws/aws-sdk-go-v2/service/sns#Client.ListTopics)a Referencia AWS SDK for Go de la API.

#### Java

SDK para Java 2.x

#### **a** Note

Hay más información al respecto GitHub. Busque el ejemplo completo y aprenda a configurar y ejecutar en el [Repositorio de ejemplos de código de AWS.](https://github.com/awsdocs/aws-doc-sdk-examples/tree/main/javav2/example_code/sns#readme)

```
package com.example.sns;
import software.amazon.awssdk.regions.Region;
import software.amazon.awssdk.services.sns.SnsClient;
import software.amazon.awssdk.services.sns.model.SnsException;
import software.amazon.awssdk.services.sns.paginators.ListTopicsIterable;
public class HelloSNS { 
     public static void main(String[] args) { 
         SnsClient snsClient = SnsClient.builder()
```

```
 .region(Region.US_EAST_1) 
                 .build();
         listSNSTopics(snsClient); 
         snsClient.close(); 
     } 
     public static void listSNSTopics(SnsClient snsClient) { 
         try { 
              ListTopicsIterable listTopics = snsClient.listTopicsPaginator(); 
              listTopics.stream() 
                      .flatMap(r -> r.topics().stream())
                       .forEach(content -> System.out.println(" Topic ARN: " + 
  content.topicArn())); 
         } catch (SnsException e) { 
              System.err.println(e.awsErrorDetails().errorMessage()); 
              System.exit(1); 
         } 
     }
}
```
• Para obtener más información sobre la API, consulta [ListTopicsl](https://docs.aws.amazon.com/goto/SdkForJavaV2/sns-2010-03-31/ListTopics)a Referencia AWS SDK for Java 2.x de la API.

## **JavaScript**

```
SDK para JavaScript (v3)
```
## **a** Note

Hay más información. GitHub Busque el ejemplo completo y aprenda a configurar y ejecutar en el [Repositorio de ejemplos de código de AWS.](https://github.com/awsdocs/aws-doc-sdk-examples/tree/main/javascriptv3/example_code/sns#code-examples)

Inicialice un cliente SNS y muestre los temas de la cuenta.

```
import { SNSClient, paginateListTopics } from "@aws-sdk/client-sns";
```

```
export const helloSns = async () => { 
 // The configuration object (\hat{a}) is required. If the region and credentials
```

```
 // are omitted, the SDK uses your local configuration if it exists. 
  const client = new SNSClient({} \{ \});
   // You can also use `ListTopicsCommand`, but to use that command you must 
   // handle the pagination yourself. You can do that by sending the 
  `ListTopicsCommand` 
   // with the `NextToken` parameter from the previous request. 
   const paginatedTopics = paginateListTopics({ client }, {}); 
   const topics = []; 
   for await (const page of paginatedTopics) { 
     if (page.Topics?.length) { 
       topics.push(...page.Topics); 
     } 
   } 
  const suffix = topics.length === 1 ? " " : "s";
   console.log( 
     `Hello, Amazon SNS! You have ${topics.length} topic${suffix} in your 
  account.`, 
   ); 
  console.log(topics.map((t) => ` * f(t).TopicArn}`).join("\n"));
};
```
• Para obtener más información sobre la API, consulta [ListTopicsl](https://docs.aws.amazon.com/AWSJavaScriptSDK/v3/latest/client/sns/command/ListTopicsCommand)a Referencia AWS SDK for JavaScript de la API.

#### Kotlin

SDK para Kotlin

## **a** Note

Hay más información al respecto GitHub. Busque el ejemplo completo y aprenda a configurar y ejecutar en el [Repositorio de ejemplos de código de AWS.](https://github.com/awsdocs/aws-doc-sdk-examples/tree/main/kotlin/services/sns#code-examples)

```
import aws.sdk.kotlin.services.sns.SnsClient
import aws.sdk.kotlin.services.sns.model.ListTopicsRequest
```

```
import aws.sdk.kotlin.services.sns.paginators.listTopicsPaginated
import kotlinx.coroutines.flow.transform
/**
Before running this Kotlin code example, set up your development environment,
including your credentials.
For more information, see the following documentation topic:
https://docs.aws.amazon.com/sdk-for-kotlin/latest/developer-guide/setup.html 
  */
suspend fun main() { 
     listTopicsPag()
}
suspend fun listTopicsPag() { 
     SnsClient { region = "us-east-1" }.use { snsClient -> 
         snsClient.listTopicsPaginated(ListTopicsRequest { }) 
             .transform { it.topics?.forEach { topic -> emit(topic) } } 
             .collect { topic -> 
                 println("The topic ARN is ${topic.topicArn}") 
 } 
     }
}
```
• Para obtener más información sobre la API, consulta [ListTopicsl](https://github.com/awslabs/aws-sdk-kotlin#generating-api-documentation)a referencia sobre el AWS SDK para la API de Kotlin.

Ejemplos de código

- [Acciones de Amazon SNS con SDK de AWS](#page-7305-0)
	- [Agregar etiquetas a un tema de Amazon SNS mediante un SDK de AWS](#page-7306-0)
	- [Comprobación de la desactivación de un número de teléfono de Amazon SNS mediante un SDK](#page-7310-0)  [de AWS](#page-7310-0)
	- [Confirmación de que el propietario de un punto de enlace desea recibir mensajes de Amazon](#page-7317-0) [SNS mediante un SDK de AWS](#page-7317-0)
	- [Creación de un tema de Amazon SNS mediante un SDK de AWS](#page-7322-0)
	- [Eliminación de una suscripción a Amazon SNS mediante un SDK de AWS](#page-7337-0)
	- [Eliminación de un tema de Amazon SNS mediante un SDK de AWS](#page-7346-0)
	- [Cómo obtener las propiedades de un tema de Amazon SNS mediante un SDK de AWS](#page-7356-0)
- [Cómo obtener la configuración para enviar mensajes SMS de Amazon SNS mediante un SDK](#page-7366-0)  [de AWS](#page-7366-0)
- [Enumeración de números de teléfono desactivados de Amazon SNS mediante un SDK de AWS](#page-7373-0)
- [Enumeración de suscriptores de un tema de Amazon SNS mediante un SDK de AWS](#page-7376-0)
- [Enumeración de temas de Amazon SNS mediante un SDK de AWS](#page-7389-0)
- [Publicar un mensaje de texto de Amazon SNS con un atributo mediante un SDK de AWS](#page-7402-0)
- [Publicación de un mensaje SMS en un tema de Amazon SNS mediante un SDK de AWS](#page-7410-0)
- [Publicación en un tema de Amazon SNS mediante un SDK de AWS](#page-7419-0)
- [Configuración de una cola de mensajes fallidos para una suscripción de Amazon SNS mediante](#page-7437-0) [un SDK de AWS, siga estos pasos:](#page-7437-0)
- [Configuración de una política de filtrado de Amazon SNS mediante un SDK de AWS](#page-7437-1)
- [Cómo establecer la configuración predeterminada para el envío de mensajes SMS de Amazon](#page-7442-0)  [SNS mediante un SDK de AWS](#page-7442-0)
- [Cómo establecer los atributos de los temas de Amazon SNS mediante un SDK de AWS](#page-7447-0)
- [Suscripción a una función Lambda para recibir notificaciones de un tema de Amazon SNS](#page-7456-0)  [mediante un SDK de AWS](#page-7456-0)
- [Suscripción de una aplicación móvil a un tema de Amazon SNS mediante un SDK de AWS](#page-7462-0)
- [Suscripción de un punto de enlace HTTP a un tema de Amazon SNS mediante un SDK de AWS](#page-7465-0)
- [Suscripción de una cola de Amazon SQS a un tema de Amazon SNS mediante un SDK de AWS](#page-7469-0)
- [Suscripción de una dirección de correo electrónico a un tema de Amazon SNS mediante un SDK](#page-7474-0)  [de AWS](#page-7474-0)
- [Suscripción con un filtro a un tema de Amazon SNS mediante un SDK de AWS](#page-7488-0)
- [Escenarios de Amazon SNS con SDK de AWS](#page-7495-0)
	- [Creación de un punto de enlace de la plataforma para las notificaciones push de Amazon SNS](#page-7496-0)  [mediante un SDK de AWS](#page-7496-0)
	- [Creación y publicación en un tema FIFO de Amazon SNS mediante un SDK de AWS](#page-7499-0)
	- [Publicación de mensajes SMS en un tema de Amazon SNS mediante un SDK de AWS](#page-7511-0)
	- [Publicación de un mensaje de gran tamaño en Amazon SNS con Amazon S3 mediante un SDK](#page-7517-0)  [de AWS](#page-7517-0)
	- [Publicación de mensajes de Amazon SNS en colas de Amazon SQS mediante un SDK de AWS](#page-7520-0)

**Amaziensing os sin servidor para Amazon SNS mediante AWS SDK** 7293

- [Invocar una función de Lambda desde un desencadenador de Amazon SNS](#page-7583-1)
- [Ejemplos de servicios combinados de Amazon SNS con SDK de AWS](#page-7593-0)
	- [Creación de una aplicación para enviar datos a una tabla de DynamoDB](#page-7593-1)
	- [Creación de una aplicación de publicación y suscripción que traduzca mensajes](#page-7594-0)
	- [Creación de una aplicación de administración de activos fotográficos que permita a los usuarios](#page-7596-0)  [administrar las fotos mediante etiquetas](#page-7596-0)
	- [Creación de una aplicación de exploración de Amazon Textract](#page-7600-0)
	- [Detecte personas y objetos en un vídeo con Amazon Rekognition mediante un SDK de AWS](#page-7601-0)
	- [Publicación de mensajes de Amazon SNS en colas de Amazon SQS mediante un SDK de AWS](#page-7602-0)
	- [Uso de API Gateway para invocar una función de Lambda](#page-7603-0)
	- [Uso de eventos programados para invocar una función de Lambda](#page-7604-0)

## <span id="page-7305-0"></span>Acciones de Amazon SNS con SDK de AWS

Los ejemplos de código siguientes muestran cómo usar Amazon Simple Notification Service (Amazon SNS) con SDK de AWS. Cada ejemplo llama a una función de servicio individual.

Los ejemplos de acciones son extractos de código de programas más grandes y deben ejecutarse en contexto. Puede ver las acciones en su contexto en [Escenarios de Amazon SNS con SDK de AWS.](#page-7495-0)

## Ejemplos

- [Agregar etiquetas a un tema de Amazon SNS mediante un SDK de AWS](#page-7306-0)
- [Comprobación de la desactivación de un número de teléfono de Amazon SNS mediante un SDK](#page-7310-0)  [de AWS](#page-7310-0)
- [Confirmación de que el propietario de un punto de enlace desea recibir mensajes de Amazon SNS](#page-7317-0)  [mediante un SDK de AWS](#page-7317-0)
- [Creación de un tema de Amazon SNS mediante un SDK de AWS](#page-7322-0)
- [Eliminación de una suscripción a Amazon SNS mediante un SDK de AWS](#page-7337-0)
- [Eliminación de un tema de Amazon SNS mediante un SDK de AWS](#page-7346-0)
- [Cómo obtener las propiedades de un tema de Amazon SNS mediante un SDK de AWS](#page-7356-0)
- [Cómo obtener la configuración para enviar mensajes SMS de Amazon SNS mediante un SDK de](#page-7366-0)  [AWS](#page-7366-0)
- [Enumeración de números de teléfono desactivados de Amazon SNS mediante un SDK de AWS](#page-7373-0)
- [Enumeración de suscriptores de un tema de Amazon SNS mediante un SDK de AWS](#page-7376-0)
- [Enumeración de temas de Amazon SNS mediante un SDK de AWS](#page-7389-0)
- [Publicar un mensaje de texto de Amazon SNS con un atributo mediante un SDK de AWS](#page-7402-0)
- [Publicación de un mensaje SMS en un tema de Amazon SNS mediante un SDK de AWS](#page-7410-0)
- [Publicación en un tema de Amazon SNS mediante un SDK de AWS](#page-7419-0)
- [Configuración de una cola de mensajes fallidos para una suscripción de Amazon SNS mediante un](#page-7437-0)  [SDK de AWS, siga estos pasos:](#page-7437-0)
- [Configuración de una política de filtrado de Amazon SNS mediante un SDK de AWS](#page-7437-1)
- [Cómo establecer la configuración predeterminada para el envío de mensajes SMS de Amazon](#page-7442-0)  [SNS mediante un SDK de AWS](#page-7442-0)
- [Cómo establecer los atributos de los temas de Amazon SNS mediante un SDK de AWS](#page-7447-0)
- [Suscripción a una función Lambda para recibir notificaciones de un tema de Amazon SNS](#page-7456-0)  [mediante un SDK de AWS](#page-7456-0)
- [Suscripción de una aplicación móvil a un tema de Amazon SNS mediante un SDK de AWS](#page-7462-0)
- [Suscripción de un punto de enlace HTTP a un tema de Amazon SNS mediante un SDK de AWS](#page-7465-0)
- [Suscripción de una cola de Amazon SQS a un tema de Amazon SNS mediante un SDK de AWS](#page-7469-0)
- [Suscripción de una dirección de correo electrónico a un tema de Amazon SNS mediante un SDK](#page-7474-0)  [de AWS](#page-7474-0)
- [Suscripción con un filtro a un tema de Amazon SNS mediante un SDK de AWS](#page-7488-0)

## <span id="page-7306-0"></span>Agregar etiquetas a un tema de Amazon SNS mediante un SDK de AWS

En los siguientes ejemplos de código, se muestra cómo agregar etiquetas a un tema de Amazon SNS.

## CLI

## AWS CLI

Para agregar una etiqueta a un tema

El siguiente ejemplo de tag-resource agrega una etiqueta de metadatos al tema de Amazon SNS especificado.

```
aws sns tag-resource \ 
     --resource-arn arn:aws:sns:us-west-2:123456789012:MyTopic \
```
#### --tags Key=Team,Value=Alpha

Este comando no genera ninguna salida.

• Para obtener más información sobre la API, consulta [TagResourcel](https://awscli.amazonaws.com/v2/documentation/api/latest/reference/sns/tag-resource.html)a Referencia de AWS CLI comandos.

#### Java

SDK para Java 2.x

#### **a** Note

Hay más información al respecto GitHub. Busque el ejemplo completo y aprenda a configurar y ejecutar en el [Repositorio de ejemplos de código de AWS.](https://github.com/awsdocs/aws-doc-sdk-examples/tree/main/javav2/example_code/sns#readme)

```
import software.amazon.awssdk.regions.Region;
import software.amazon.awssdk.services.sns.SnsClient;
import software.amazon.awssdk.services.sns.model.SnsException;
import software.amazon.awssdk.services.sns.model.Tag;
import software.amazon.awssdk.services.sns.model.TagResourceRequest;
import java.util.ArrayList;
import java.util.List;
/** 
  * Before running this Java V2 code example, set up your development 
  * environment, including your credentials. 
 * 
  * For more information, see the following documentation topic: 
 * 
  * https://docs.aws.amazon.com/sdk-for-java/latest/developer-guide/get-
started.html 
  */
public class AddTags { 
     public static void main(String[] args) { 
         final String usage = """ 
                 Usage: <topicArn> 
                 Where: 
                     topicArn - The ARN of the topic to which tags are added.
```
```
 """; 
    if (args.length != 1) {
         System.out.println(usage); 
         System.exit(1); 
     } 
     String topicArn = args[0]; 
     SnsClient snsClient = SnsClient.builder() 
              .region(Region.US_EAST_1) 
             .build();
     addTopicTags(snsClient, topicArn); 
     snsClient.close(); 
 } 
 public static void addTopicTags(SnsClient snsClient, String topicArn) { 
     try { 
        Tag tag = Tag.builder() .key("Team") 
                  .value("Development") 
                  .build(); 
        Tag tag2 = Tag.builder() .key("Environment") 
                  .value("Gamma") 
                  .build(); 
         List<Tag> tagList = new ArrayList<>(); 
         tagList.add(tag); 
         tagList.add(tag2); 
         TagResourceRequest tagResourceRequest = TagResourceRequest.builder() 
                  .resourceArn(topicArn) 
                  .tags(tagList) 
                  .build(); 
         snsClient.tagResource(tagResourceRequest); 
         System.out.println("Tags have been added to " + topicArn); 
     } catch (SnsException e) { 
         System.err.println(e.awsErrorDetails().errorMessage()); 
         System.exit(1);
```
 } } }

• Para obtener más información sobre la API, consulta [TagResourcel](https://docs.aws.amazon.com/goto/SdkForJavaV2/sns-2010-03-31/TagResource)a Referencia AWS SDK for Java 2.x de la API.

## Kotlin

SDK para Kotlin

## **a** Note

```
suspend fun addTopicTags(topicArn: String) { 
    val tag = Tag \{ key = "Team" 
         value = "Development" 
     } 
    val tag2 = Tag \{ key = "Environment" 
         value = "Gamma" 
     } 
     val tagList = mutableListOf<Tag>() 
     tagList.add(tag) 
     tagList.add(tag2) 
     val request = TagResourceRequest { 
         resourceArn = topicArn 
         tags = tagList 
     } 
     SnsClient { region = "us-east-1" }.use { snsClient -> 
         snsClient.tagResource(request)
```

```
 println("Tags have been added to $topicArn") 
     }
}
```
• Para obtener más información sobre la API, consulta [TagResourcel](https://github.com/awslabs/aws-sdk-kotlin#generating-api-documentation)a referencia sobre el AWS SDK para la API de Kotlin.

Comprobación de la desactivación de un número de teléfono de Amazon SNS mediante un SDK de AWS

En los siguientes ejemplos de código, se muestra cómo verificar si un número de teléfono ha optado por no recibir mensajes de Amazon SNS.

.NET

```
AWS SDK for NFT
```
**a** Note

```
 using System; 
    using System.Threading.Tasks; 
    using Amazon.SimpleNotificationService; 
    using Amazon.SimpleNotificationService.Model; 
   /// <summary> 
    /// This example shows how to use the Amazon Simple Notification Service 
    /// (Amazon SNS) to check whether a phone number has been opted out. 
    /// </summary> 
    public class IsPhoneNumOptedOut 
    { 
        public static async Task Main() 
        { 
            string phoneNumber = "+15551112222"; 
            IAmazonSimpleNotificationService client = new 
 AmazonSimpleNotificationServiceClient();
```

```
 await CheckIfOptedOutAsync(client, phoneNumber); 
        } 
        /// <summary> 
        /// Checks to see if the supplied phone number has been opted out. 
        /// </summary> 
        /// <param name="client">The initialized Amazon SNS Client object used 
        /// to check if the phone number has been opted out.</param> 
        /// <param name="phoneNumber">A string representing the phone number 
        /// to check.</param> 
         public static async Task 
 CheckIfOptedOutAsync(IAmazonSimpleNotificationService client, string 
 phoneNumber) 
         { 
             var request = new CheckIfPhoneNumberIsOptedOutRequest 
\{\hspace{.1cm} \} PhoneNumber = phoneNumber, 
             }; 
             try 
             { 
                 var response = await 
 client.CheckIfPhoneNumberIsOptedOutAsync(request); 
                 if (response.HttpStatusCode == System.Net.HttpStatusCode.OK) 
\overline{a} string optOutStatus = response.IsOptedOut ? "opted out" : 
 "not opted out."; 
                     Console.WriteLine($"The phone number: {phoneNumber} is 
 {optOutStatus}"); 
 } 
 } 
             catch (AuthorizationErrorException ex) 
\{\hspace{.1cm} \} Console.WriteLine($"{ex.Message}"); 
 } 
        } 
    }
```
• Para obtener más información sobre la API, consulta [CheckIfPhoneNumberIsOptedOut](https://docs.aws.amazon.com/goto/DotNetSDKV3/sns-2010-03-31/CheckIfPhoneNumberIsOptedOut)la Referencia AWS SDK for .NET de la API.

```
CLI
```
# AWS CLI

Para comprobar los mensajes SMS, desactive un número de teléfono

El siguiente ejemplo de check-if-phone-number-is-opted-out comprueba si el número de teléfono especificado está excluido de la recepción de mensajes SMS de la cuenta de AWS actual.

```
aws sns check-if-phone-number-is-opted-out \ 
     --phone-number +1555550100
```
Salida:

```
{ 
      "isOptedOut": false
}
```
• Para obtener más información sobre la API, consulta [CheckIfPhoneNumberIsOptedOut](https://awscli.amazonaws.com/v2/documentation/api/latest/reference/sns/check-if-phone-number-is-opted-out.html)la Referencia de AWS CLI comandos.

### Java

SDK para Java 2.x

## **a** Note

```
import software.amazon.awssdk.regions.Region;
import software.amazon.awssdk.services.sns.SnsClient;
import 
  software.amazon.awssdk.services.sns.model.CheckIfPhoneNumberIsOptedOutRequest;
```

```
import 
  software.amazon.awssdk.services.sns.model.CheckIfPhoneNumberIsOptedOutResponse;
import software.amazon.awssdk.services.sns.model.SnsException;
/** 
  * Before running this Java V2 code example, set up your development 
  * environment, including your credentials. 
  * 
  * For more information, see the following documentation topic: 
 * 
  * https://docs.aws.amazon.com/sdk-for-java/latest/developer-guide/get-
started.html 
  */
public class CheckOptOut { 
     public static void main(String[] args) { 
         final String usage = """ 
                 Usage: <phoneNumber>
                  Where: 
                     phoneNumber - The mobile phone number to look up (for example, 
  +1XXX5550100). 
                  """; 
        if (args.length != 1) {
             System.out.println(usage); 
             System.exit(1); 
         } 
        String phoneNumber = args[0];
         SnsClient snsClient = SnsClient.builder() 
                  .region(Region.US_EAST_1) 
                  .build(); 
         checkPhone(snsClient, phoneNumber); 
         snsClient.close(); 
     } 
     public static void checkPhone(SnsClient snsClient, String phoneNumber) { 
         try { 
             CheckIfPhoneNumberIsOptedOutRequest request = 
  CheckIfPhoneNumberIsOptedOutRequest.builder()
```

```
 .phoneNumber(phoneNumber) 
                      .build();
              CheckIfPhoneNumberIsOptedOutResponse result = 
  snsClient.checkIfPhoneNumberIsOptedOut(request); 
              System.out.println( 
                      result.isOptedOut() + "Phone Number " + phoneNumber + " has 
  Opted Out of receiving sns messages." + 
                               "\n\nStatus was " + 
  result.sdkHttpResponse().statusCode()); 
         } catch (SnsException e) { 
              System.err.println(e.awsErrorDetails().errorMessage()); 
              System.exit(1); 
         } 
     }
}
```
• Para obtener más información sobre la API, consulta [CheckIfPhoneNumberIsOptedOut](https://docs.aws.amazon.com/goto/SdkForJavaV2/sns-2010-03-31/CheckIfPhoneNumberIsOptedOut)la Referencia AWS SDK for Java 2.x de la API.

**JavaScript** 

```
SDK para JavaScript (v3)
```
**a** Note

Hay más información. GitHub Busque el ejemplo completo y aprenda a configurarlo y ejecutarlo en el [Repositorio de ejemplos de código de AWS.](https://github.com/awsdocs/aws-doc-sdk-examples/tree/main/javascriptv3/example_code/sns#code-examples)

Cree el cliente en un módulo separado y expórtelo.

```
import { SNSClient } from "@aws-sdk/client-sns";
// The AWS Region can be provided here using the `region` property. If you leave 
  it blank
// the SDK will default to the region set in your AWS config.
export const snsClient = new SNSClient({});
```
Importe el SDK y los módulos de cliente, y llame a la API.

```
import { CheckIfPhoneNumberIsOptedOutCommand } from "@aws-sdk/client-sns";
import { snsClient } from "../libs/snsClient.js";
export const checkIfPhoneNumberIsOptedOut = async ( 
   phoneNumber = "5555555555",
) => {
   const command = new CheckIfPhoneNumberIsOptedOutCommand({ 
     phoneNumber, 
  }); 
  const response = await snsClient.send(command); 
  console.log(response); 
 // // '$metadata': { 
  // httpStatusCode: 200, 
  // requestId: '3341c28a-cdc8-5b39-a3ee-9fb0ee125732', 
  // extendedRequestId: undefined, 
  // cfId: undefined, 
  // attempts: 1, 
  // totalRetryDelay: 0 
 // },
  // isOptedOut: false 
  // } 
  return response;
};
```
- Para obtener información, consulte la [Guía para desarrolladores de AWS SDK for](https://docs.aws.amazon.com/sdk-for-javascript/v3/developer-guide/sns-examples-sending-sms.html#sending-sms-checkifphonenumberisoptedout)  [JavaScript.](https://docs.aws.amazon.com/sdk-for-javascript/v3/developer-guide/sns-examples-sending-sms.html#sending-sms-checkifphonenumberisoptedout)
- Para obtener más información sobre la API, consulta [CheckIfPhoneNumberIsOptedOut](https://docs.aws.amazon.com/AWSJavaScriptSDK/v3/latest/client/sns/command/CheckIfPhoneNumberIsOptedOutCommand)la Referencia AWS SDK for JavaScript de la API.

#### PHP

## SDK para PHP

## **a** Note

```
require 'vendor/autoload.php';
use Aws\Exception\AwsException;
use Aws\Sns\SnsClient;
/** 
  * Indicates whether the phone number owner has opted out of receiving SMS 
 messages from your AWS SNS account. 
 * 
  * This code expects that you have AWS credentials set up per: 
  * https://docs.aws.amazon.com/sdk-for-php/v3/developer-guide/
guide_credentials.html 
  */
$SnSclient = new SnsClient([ 
     'profile' => 'default', 
     'region' => 'us-east-1', 
     'version' => '2010-03-31'
]);
$phone = '+1XXX5550100';
try { 
     $result = $SnSclient->checkIfPhoneNumberIsOptedOut([ 
         'phoneNumber' => $phone, 
     ]); 
     var_dump($result);
} catch (AwsException $e) { 
     // output error message if fails 
     error_log($e->getMessage());
}
```
- Para obtener información, consulte la [Guía para desarrolladores de AWS SDK for PHP.](https://docs.aws.amazon.com/sdk-for-php/v3/developer-guide/sns-examples-sending-sms.html#check-if-a-phone-number-has-opted-out)
- Para obtener más información sobre la API, consulta [CheckIfPhoneNumberIsOptedOut](https://docs.aws.amazon.com/goto/SdkForPHPV3/sns-2010-03-31/CheckIfPhoneNumberIsOptedOut)la Referencia AWS SDK for PHP de la API.

Confirmación de que el propietario de un punto de enlace desea recibir mensajes de Amazon SNS mediante un SDK de AWS

Los siguientes ejemplos de código indican cómo confirmar que el propietario de un punto de enlace desea recibir mensajes de Amazon SNS utilizando la validación del token enviado al punto de enlace por una acción de suscripción anterior.

CLI

AWS CLI

Para confirmar una suscripción

El siguiente comando confirm-subscription completa el proceso de confirmación que se inició al suscribirse a un tema de SNS denominado my-topic. El parámetro --token proviene del mensaje de confirmación enviado al punto de conexión de notificación especificado en la llamada de suscripción.

```
aws sns confirm-subscription \ 
     --topic-arn arn:aws:sns:us-west-2:123456789012:my-topic \ 
     --token 
 2336412f37fb687f5d51e6e241d7700ae02f7124d8268910b858cb4db727ceeb2474bb937929d3bdd7ce5d0c
```
Salida:

```
{ 
     "SubscriptionArn": "arn:aws:sns:us-west-2:123456789012:my-
topic:8a21d249-4329-4871-acc6-7be709c6ea7f"
}
```
• Para obtener más información sobre la API, consulta [ConfirmSubscriptionl](https://awscli.amazonaws.com/v2/documentation/api/latest/reference/sns/confirm-subscription.html)a Referencia de AWS CLI comandos.

#### Java

SDK para Java 2.x

### **a** Note

```
import software.amazon.awssdk.regions.Region;
import software.amazon.awssdk.services.sns.SnsClient;
import software.amazon.awssdk.services.sns.model.ConfirmSubscriptionRequest;
import software.amazon.awssdk.services.sns.model.ConfirmSubscriptionResponse;
import software.amazon.awssdk.services.sns.model.SnsException;
/** 
  * Before running this Java V2 code example, set up your development 
  * environment, including your credentials. 
 * 
  * For more information, see the following documentation topic: 
 * 
  * https://docs.aws.amazon.com/sdk-for-java/latest/developer-guide/get-
started.html 
  */
public class ConfirmSubscription { 
     public static void main(String[] args) { 
         final String usage = """ 
                Usage: <subscriptionToken> <topicArn>
                 Where: 
                     subscriptionToken - A short-lived token sent to an endpoint 
  during the Subscribe action. 
                    topicArn - The ARN of the topic.\s 
                 """; 
        if (args.length != 2) {
             System.out.println(usage); 
             System.exit(1); 
         }
```

```
 String subscriptionToken = args[0]; 
         String topicArn = args[1]; 
         SnsClient snsClient = SnsClient.builder() 
                  .region(Region.US_EAST_1) 
                 .build();
         confirmSub(snsClient, subscriptionToken, topicArn); 
         snsClient.close(); 
     } 
     public static void confirmSub(SnsClient snsClient, String subscriptionToken, 
  String topicArn) { 
         try { 
              ConfirmSubscriptionRequest request = 
  ConfirmSubscriptionRequest.builder() 
                      .token(subscriptionToken) 
                      .topicArn(topicArn) 
                      .build(); 
              ConfirmSubscriptionResponse result = 
  snsClient.confirmSubscription(request); 
              System.out.println("\n\nStatus was " + 
  result.sdkHttpResponse().statusCode() + "\n\nSubscription Arn: \n\n" 
                      + result.subscriptionArn()); 
         } catch (SnsException e) { 
              System.err.println(e.awsErrorDetails().errorMessage()); 
              System.exit(1); 
         } 
     }
}
```
• Para obtener más información sobre la API, consulta [ConfirmSubscriptionl](https://docs.aws.amazon.com/goto/SdkForJavaV2/sns-2010-03-31/ConfirmSubscription)a Referencia AWS SDK for Java 2.x de la API.

#### **JavaScript**

SDK para JavaScript (v3)

## **a** Note

Hay más información. GitHub Busque el ejemplo completo y aprenda a configurarlo y ejecutarlo en el [Repositorio de ejemplos de código de AWS.](https://github.com/awsdocs/aws-doc-sdk-examples/tree/main/javascriptv3/example_code/sns#code-examples)

Cree el cliente en un módulo separado y expórtelo.

```
import { SNSClient } from "@aws-sdk/client-sns";
// The AWS Region can be provided here using the `region` property. If you leave 
  it blank
// the SDK will default to the region set in your AWS config.
export const snsClient = new SNSClient(});
```
Importe el SDK y los módulos de cliente, y llame a la API.

```
import { ConfirmSubscriptionCommand } from "@aws-sdk/client-sns";
import { snsClient } from "../libs/snsClient.js";
/** 
  * @param {string} token - This token is sent the subscriber. Only subscribers 
                            that are not AWS services (HTTP/S, email) need to be
 confirmed. 
 * @param {string} topicArn - The ARN of the topic for which you wish to confirm 
 a subscription. 
  */
export const confirmSubscription = async ( 
  token = "TOKEN", 
  topicArn = "TOPIC_ARN",
) => {
   const response = await snsClient.send( 
    // A subscription only needs to be confirmed if the endpoint type is 
    // HTTP/S, email, or in another AWS account. 
     new ConfirmSubscriptionCommand({ 
       Token: token, 
       TopicArn: topicArn,
```

```
 // If this is true, the subscriber cannot unsubscribe while 
  unauthenticated. 
       AuthenticateOnUnsubscribe: "false", 
     }), 
   ); 
  console.log(response); 
  // { 
  // '$metadata': { 
  // httpStatusCode: 200, 
  // requestId: '4bb5bce9-805a-5517-8333-e1d2cface90b', 
  // extendedRequestId: undefined, 
  // cfId: undefined, 
  // attempts: 1, 
  // totalRetryDelay: 0 
 // },
  // SubscriptionArn: 'arn:aws:sns:us-east-1:xxxxxxxxxxxx:TOPIC_NAME:xxxxxxxx-
xxxx-xxxx-xxxx-xxxxxxxxxxxx' 
  // } 
  return response;
};
```
- Para obtener información, consulte la [Guía para desarrolladores de AWS SDK for](https://docs.aws.amazon.com/sdk-for-javascript/v3/developer-guide/sns-examples-sending-sms.html#sending-sms-getattributes)  [JavaScript.](https://docs.aws.amazon.com/sdk-for-javascript/v3/developer-guide/sns-examples-sending-sms.html#sending-sms-getattributes)
- Para obtener más información sobre la API, consulta [ConfirmSubscriptionl](https://docs.aws.amazon.com/AWSJavaScriptSDK/v3/latest/client/sns/command/ConfirmSubscriptionCommand)a Referencia AWS SDK for JavaScript de la API.

#### PHP

SDK para PHP

```
a Note
```

```
require 'vendor/autoload.php';
```

```
use Aws\Exception\AwsException;
use Aws\Sns\SnsClient;
```

```
/** 
  * Verifies an endpoint owner's intent to receive messages by 
  * validating the token sent to the endpoint by an earlier Subscribe action. 
 * 
  * This code expects that you have AWS credentials set up per: 
  * https://docs.aws.amazon.com/sdk-for-php/v3/developer-guide/
guide_credentials.html 
  */
$SnSclient = new SnsClient([ 
     'profile' => 'default', 
    'region' => 'us-east-1',
     'version' => '2010-03-31'
]);
$subscription_token = 'arn:aws:sns:us-east-1:111122223333:MyTopic:123456-
abcd-12ab-1234-12ba3dc1234a';
$topic = 'arn:aws:sns:us-east-1:111122223333:MyTopic';
try { 
     $result = $SnSclient->confirmSubscription([ 
         'Token' => $subscription_token, 
         'TopicArn' => $topic, 
     ]); 
     var_dump($result);
} catch (AwsException $e) { 
    // output error message if fails 
     error_log($e->getMessage());
}
```
• Para obtener más información sobre la API, consulta [ConfirmSubscriptionl](https://docs.aws.amazon.com/goto/SdkForPHPV3/sns-2010-03-31/ConfirmSubscription)a Referencia AWS SDK for PHP de la API.

Creación de un tema de Amazon SNS mediante un SDK de AWS

En los siguientes ejemplos de código, se muestra cómo crear un tema de Amazon SNS.

Los ejemplos de acciones son extractos de código de programas más grandes y deben ejecutarse en contexto. Puede ver esta acción en contexto en los siguientes ejemplos de código:

- [Creación y publicación en un tema FIFO](#page-7499-0)
- [Publicación de mensajes en colas](#page-7520-0)

## .NET

# AWS SDK for .NET

## **a** Note

Hay más información al respecto GitHub. Busque el ejemplo completo y aprenda a configurar y ejecutar en el [Repositorio de ejemplos de código de AWS.](https://github.com/awsdocs/aws-doc-sdk-examples/tree/main/dotnetv3/SNS#code-examples)

Cree un tema con un nombre específico.

```
 using System; 
    using System.Threading.Tasks; 
    using Amazon.SimpleNotificationService; 
    using Amazon.SimpleNotificationService.Model; 
    /// <summary> 
    /// This example shows how to use Amazon Simple Notification Service 
    /// (Amazon SNS) to add a new Amazon SNS topic. 
    /// </summary> 
    public class CreateSNSTopic 
   \{ public static async Task Main() 
        { 
            string topicName = "ExampleSNSTopic"; 
            IAmazonSimpleNotificationService client = new 
 AmazonSimpleNotificationServiceClient(); 
            var topicArn = await CreateSNSTopicAsync(client, topicName); 
            Console.WriteLine($"New topic ARN: {topicArn}"); 
        } 
        /// <summary>
```

```
 /// Creates a new SNS topic using the supplied topic name. 
         /// </summary> 
         /// <param name="client">The initialized SNS client object used to 
         /// create the new topic.</param> 
         /// <param name="topicName">A string representing the topic name.</param> 
         /// <returns>The Amazon Resource Name (ARN) of the created topic.</
returns> 
         public static async Task<string> 
  CreateSNSTopicAsync(IAmazonSimpleNotificationService client, string topicName) 
         { 
             var request = new CreateTopicRequest 
\{\hspace{.1cm} \} Name = topicName, 
             }; 
             var response = await client.CreateTopicAsync(request); 
             return response.TopicArn; 
         } 
     }
```
Cree un tema nuevo con un nombre y atributos específicos de FIFO y desduplicación.

```
 /// <summary> 
     /// Create a new topic with a name and specific FIFO and de-duplication 
  attributes. 
     /// </summary> 
     /// <param name="topicName">The name for the topic.</param> 
     /// <param name="useFifoTopic">True to use a FIFO topic.</param> 
     /// <param name="useContentBasedDeduplication">True to use content-based de-
duplication.</param>
    /// <returns>The ARN of the new topic.</returns>
     public async Task<string> CreateTopicWithName(string topicName, bool 
  useFifoTopic, bool useContentBasedDeduplication) 
     { 
         var createTopicRequest = new CreateTopicRequest() 
         { 
             Name = topicName, 
         }; 
         if (useFifoTopic)
```

```
 { 
             // Update the name if it is not correct for a FIFO topic. 
             if (!topicName.EndsWith(".fifo")) 
\{\hspace{.1cm} \} createTopicRequest.Name = topicName + ".fifo"; 
 } 
             // Add the attributes from the method parameters. 
             createTopicRequest.Attributes = new Dictionary<string, string> 
\{\hspace{.1cm} \} { "FifoTopic", "true" } 
             }; 
             if (useContentBasedDeduplication) 
\{\hspace{.1cm} \} createTopicRequest.Attributes.Add("ContentBasedDeduplication", 
 "true"); 
 } 
         } 
         var createResponse = await 
 _amazonSNSClient.CreateTopicAsync(createTopicRequest); 
         return createResponse.TopicArn; 
     }
```
• Para obtener más información sobre la API, consulta [CreateTopic](https://docs.aws.amazon.com/goto/DotNetSDKV3/sns-2010-03-31/CreateTopic)la Referencia AWS SDK for .NET de la API.

#### $C++$

SDK para C++

#### **a** Note

```
//! Create an Amazon Simple Notification Service (Amazon SNS) topic.
/*! 
   \param topicName: An Amazon SNS topic name.
```

```
 \param topicARNResult: String to return the Amazon Resource Name (ARN) for the 
  topic. 
  \param clientConfiguration: AWS client configuration. 
   \return bool: Function succeeded. 
  */
bool AwsDoc::SNS::createTopic(const Aws::String &topicName, 
                                 Aws::String &topicARNResult, 
                                 const Aws::Client::ClientConfiguration 
  &clientConfiguration) { 
     Aws::SNS::SNSClient snsClient(clientConfiguration); 
    Aws::SNS::Model::CreateTopicRequest request;
     request.SetName(topicName); 
    const Aws::SNS::Model::CreateTopicOutcome outcome =
  snsClient.CreateTopic(request); 
     if (outcome.IsSuccess()) { 
         topicARNResult = outcome.GetResult().GetTopicArn(); 
         std::cout << "Successfully created an Amazon SNS topic " << topicName 
                    << " with topic ARN '" << topicARNResult 
                    << "'." << std::endl; 
     } 
     else { 
         std::cerr << "Error creating topic " << topicName << ":" << 
                    outcome.GetError().GetMessage() << std::endl; 
         topicARNResult.clear(); 
     } 
     return outcome.IsSuccess();
}
```
• Para obtener más información sobre la API, consulta [CreateTopic](https://docs.aws.amazon.com/goto/SdkForCpp/sns-2010-03-31/CreateTopic)la Referencia AWS SDK for C++ de la API.

## CLI

# AWS CLI

Para crear un tema de SNS

En el siguiente ejemplo de create-topic se crea un tema de SNS denominado my-topic.

```
aws sns create-topic \ 
     --name my-topic
```
Salida:

```
{ 
     "ResponseMetadata": { 
         "RequestId": "1469e8d7-1642-564e-b85d-a19b4b341f83" 
     }, 
     "TopicArn": "arn:aws:sns:us-west-2:123456789012:my-topic"
}
```
Para obtener más información, consulte [Uso de la interfaz de la línea de comandos de](https://docs.aws.amazon.com/cli/latest/userguide/cli-sqs-queue-sns-topic.html) [AWS con Amazon SQS y Amazon SNS](https://docs.aws.amazon.com/cli/latest/userguide/cli-sqs-queue-sns-topic.html) en la Guía del usuario de la interfaz de la línea de comandos de AWS.

• Para obtener más información sobre la API, consulta [CreateTopic](https://awscli.amazonaws.com/v2/documentation/api/latest/reference/sns/create-topic.html)la Referencia de AWS CLI comandos.

#### Go

SDK para Go V2

#### **a** Note

```
// SnsActions encapsulates the Amazon Simple Notification Service (Amazon SNS) 
  actions
// used in the examples.
type SnsActions struct { 
  SnsClient *sns.Client
}
```

```
// CreateTopic creates an Amazon SNS topic with the specified name. You can 
  optionally
// specify that the topic is created as a FIFO topic and whether it uses content-
based
// deduplication instead of ID-based deduplication.
func (actor SnsActions) CreateTopic(topicName string, isFifoTopic bool, 
  contentBasedDeduplication bool) (string, error) { 
  var topicArn string 
  topicAttributes := map[string]string{} 
  if isFifoTopic { 
  topicAttributes["FifoTopic"] = "true" 
  } 
  if contentBasedDeduplication { 
   topicAttributes["ContentBasedDeduplication"] = "true" 
  } 
  topic, err := actor.SnsClient.CreateTopic(context.TODO(), &sns.CreateTopicInput{ 
 Name: aws.String(topicName),
  Attributes: topicAttributes, 
  }) 
 if err != nil {
  log.Printf("Couldn't create topic %v. Here's why: %v\n", topicName, err) 
  } else { 
  topicArn = *topic.TopicArn 
  } 
 return topicArn, err
}
```
• Para obtener más información sobre la API, consulta [CreateTopic](https://pkg.go.dev/github.com/aws/aws-sdk-go-v2/service/sns#Client.CreateTopic)la Referencia AWS SDK for Go de la API.

#### Java

SDK para Java 2.x

## **a** Note

```
import software.amazon.awssdk.regions.Region;
import software.amazon.awssdk.services.sns.SnsClient;
import software.amazon.awssdk.services.sns.model.CreateTopicRequest;
import software.amazon.awssdk.services.sns.model.CreateTopicResponse;
import software.amazon.awssdk.services.sns.model.SnsException;
/** 
  * Before running this Java V2 code example, set up your development 
 * environment, including your credentials. 
 * 
  * For more information, see the following documentation topic: 
 * 
  * https://docs.aws.amazon.com/sdk-for-java/latest/developer-guide/get-
started.html 
 */
public class CreateTopic { 
     public static void main(String[] args) { 
         final String usage = """ 
                 Usage: <topicName> 
                 Where: 
                     topicName - The name of the topic to create (for example, 
 mytopic). 
                 """; 
        if (args.length != 1) {
             System.out.println(usage); 
             System.exit(1); 
         } 
        String topicName = args[0];
         System.out.println("Creating a topic with name: " + topicName); 
         SnsClient snsClient = SnsClient.builder() 
                  .region(Region.US_EAST_1) 
                 .build(); 
        String arnVal = createSNSTopic(snsClient, topicName);
        System.out.println("The topic ARN is" + arnVal);
         snsClient.close(); 
     }
```

```
public static String createSNSTopic(SnsClient snsClient, String topicName) {
         CreateTopicResponse result; 
         try { 
              CreateTopicRequest request = CreateTopicRequest.builder() 
                       .name(topicName) 
                     .build();
              result = snsClient.createTopic(request); 
              return result.topicArn(); 
         } catch (SnsException e) { 
              System.err.println(e.awsErrorDetails().errorMessage()); 
              System.exit(1); 
         } 
         return ""; 
     }
}
```
• Para obtener más información sobre la API, consulta [CreateTopic](https://docs.aws.amazon.com/goto/SdkForJavaV2/sns-2010-03-31/CreateTopic)la Referencia AWS SDK for Java 2.x de la API.

**JavaScript** 

```
SDK para JavaScript (v3)
```
**a** Note

Hay más información. GitHub Busque el ejemplo completo y aprenda a configurarlo y ejecutarlo en el [Repositorio de ejemplos de código de AWS.](https://github.com/awsdocs/aws-doc-sdk-examples/tree/main/javascriptv3/example_code/sns#code-examples)

Cree el cliente en un módulo separado y expórtelo.

```
import { SNSClient } from "@aws-sdk/client-sns";
// The AWS Region can be provided here using the `region` property. If you leave 
  it blank
// the SDK will default to the region set in your AWS config.
export const snsClient = new SNSClient({});
```
Importe el SDK y los módulos de cliente, y llame a la API.

```
import { CreateTopicCommand } from "@aws-sdk/client-sns";
import { snsClient } from "../libs/snsClient.js";
/** 
  * @param {string} topicName - The name of the topic to create. 
  */
export const createTopic = async (topicName = "TOPIC_NAME") => { 
   const response = await snsClient.send( 
     new CreateTopicCommand({ Name: topicName }), 
   ); 
  console.log(response); 
  // { 
  // '$metadata': { 
  // httpStatusCode: 200, 
  // requestId: '087b8ad2-4593-50c4-a496-d7e90b82cf3e', 
  // extendedRequestId: undefined, 
  // cfId: undefined, 
  // attempts: 1, 
  // totalRetryDelay: 0 
 // },
  // TopicArn: 'arn:aws:sns:us-east-1:xxxxxxxxxxxx:TOPIC_NAME' 
  // } 
   return response;
};
```
- Para obtener información, consulte la [Guía para desarrolladores de AWS SDK for](https://docs.aws.amazon.com/sdk-for-javascript/v3/developer-guide/sns-examples-managing-topics.html#sns-examples-managing-topics-createtopic)  [JavaScript.](https://docs.aws.amazon.com/sdk-for-javascript/v3/developer-guide/sns-examples-managing-topics.html#sns-examples-managing-topics-createtopic)
- Para obtener más información sobre la API, consulta [CreateTopic](https://docs.aws.amazon.com/AWSJavaScriptSDK/v3/latest/client/sns/command/CreateTopicCommand)la Referencia AWS SDK for JavaScript de la API.

#### Kotlin

## SDK para Kotlin

# **a** Note

Hay más información al respecto GitHub. Busque el ejemplo completo y aprenda a configurar y ejecutar en el [Repositorio de ejemplos de código de AWS.](https://github.com/awsdocs/aws-doc-sdk-examples/tree/main/kotlin/services/sns#code-examples)

```
suspend fun createSNSTopic(topicName: String): String { 
     val request = CreateTopicRequest { 
         name = topicName 
     } 
     SnsClient { region = "us-east-1" }.use { snsClient -> 
         val result = snsClient.createTopic(request) 
         return result.topicArn.toString() 
     }
}
```
• Para obtener más información sobre la API, consulta [CreateTopic](https://github.com/awslabs/aws-sdk-kotlin#generating-api-documentation)la referencia sobre el AWS SDK para la API de Kotlin.

#### PHP

SDK para PHP

## **a** Note

Hay más información al respecto. GitHub Busque el ejemplo completo y aprenda a configurar y ejecutar en el [Repositorio de ejemplos de código de AWS.](https://github.com/awsdocs/aws-doc-sdk-examples/tree/main/php/example_code/sns#code-examples)

require 'vendor/autoload.php';

```
use Aws\Exception\AwsException;
```

```
use Aws\Sns\SnsClient;
/** 
  * Create a Simple Notification Service topics in your AWS account at the 
  requested region. 
 * 
  * This code expects that you have AWS credentials set up per: 
  * https://docs.aws.amazon.com/sdk-for-php/v3/developer-guide/
guide_credentials.html 
  */
$SnSclient = new SnsClient([ 
     'profile' => 'default', 
     'region' => 'us-east-1', 
     'version' => '2010-03-31'
]);
$topicname = 'myTopic';
try { 
     $result = $SnSclient->createTopic([ 
          'Name' => $topicname, 
     ]); 
    var dump($result);
} catch (AwsException $e) { 
     // output error message if fails 
     error_log($e->getMessage());
}
```
- Para obtener información, consulte la [Guía para desarrolladores de AWS SDK for PHP.](https://docs.aws.amazon.com/sdk-for-php/v3/developer-guide/sns-examples-managing-topics.html#create-a-topic)
- Para obtener más información sobre la API, consulta [CreateTopic](https://docs.aws.amazon.com/goto/SdkForPHPV3/sns-2010-03-31/CreateTopic)la Referencia AWS SDK for PHP de la API.

#### Python

# SDK para Python (Boto3)

## **a**) Note

Hay más información al respecto GitHub. Busque el ejemplo completo y aprenda a configurar y ejecutar en el [Repositorio de ejemplos de código de AWS.](https://github.com/awsdocs/aws-doc-sdk-examples/tree/main/python/example_code/sns#code-examples)

```
class SnsWrapper: 
     """Encapsulates Amazon SNS topic and subscription functions.""" 
     def __init__(self, sns_resource): 
         """ 
         :param sns_resource: A Boto3 Amazon SNS resource. 
         """ 
         self.sns_resource = sns_resource 
     def create_topic(self, name): 
         """ 
         Creates a notification topic. 
         :param name: The name of the topic to create. 
         :return: The newly created topic. 
        \cdots "
         try: 
              topic = self.sns_resource.create_topic(Name=name) 
              logger.info("Created topic %s with ARN %s.", name, topic.arn) 
         except ClientError: 
              logger.exception("Couldn't create topic %s.", name) 
              raise 
         else: 
              return topic
```
• Para obtener más información sobre la API, consulta [CreateTopic](https://docs.aws.amazon.com/goto/boto3/sns-2010-03-31/CreateTopic)la AWSReferencia de API de SDK for Python (Boto3).

#### Ruby

## SDK para Ruby

## **a** Note

```
# This class demonstrates how to create an Amazon Simple Notification Service 
  (SNS) topic.
class SNSTopicCreator 
   # Initializes an SNS client. 
   # 
   # Utilizes the default AWS configuration for region and credentials. 
  def initialize 
     @sns_client = Aws::SNS::Client.new 
   end 
  # Attempts to create an SNS topic with the specified name. 
   # 
   # @param topic_name [String] The name of the SNS topic to create. 
   # @return [Boolean] true if the topic was successfully created, false 
  otherwise. 
   def create_topic(topic_name) 
     @sns_client.create_topic(name: topic_name) 
     puts "The topic '#{topic_name}' was successfully created." 
     true 
  rescue Aws::SNS::Errors::ServiceError => e 
     # Handles SNS service errors gracefully. 
     puts "Error while creating the topic named '#{topic_name}': #{e.message}" 
     false 
   end
end
# Example usage:
if $PROGRAM_NAME == FILE topic_name = "YourTopicName" # Replace with your topic name 
   sns_topic_creator = SNSTopicCreator.new 
  puts "Creating the topic '#{topic_name}'..."
```

```
 unless sns_topic_creator.create_topic(topic_name) 
     puts "The topic was not created. Stopping program." 
     exit 1 
   end
end
```
- Para obtener información, consulte la [Guía para desarrolladores de AWS SDK for Ruby](https://docs.aws.amazon.com/sdk-for-ruby/v3/developer-guide/sns-example-create-topic.html).
- Para obtener más información sobre la API, consulta [CreateTopic](https://docs.aws.amazon.com/goto/SdkForRubyV3/sns-2010-03-31/CreateTopic)la Referencia AWS SDK for Ruby de la API.

## Rust

## SDK para Rust

# **a** Note

Hay más información al respecto GitHub. Busque el ejemplo completo y aprenda a configurar y ejecutar en el [Repositorio de ejemplos de código de AWS.](https://github.com/awsdocs/aws-doc-sdk-examples/tree/main/rustv1/examples/sns#code-examples)

```
async fn make_topic(client: &Client, topic_name: &str) -> Result<(), Error> { 
     let resp = client.create_topic().name(topic_name).send().await?; 
     println!( 
         "Created topic with ARN: {}", 
         resp.topic_arn().unwrap_or_default() 
     ); 
    0k(())}
```
• Para obtener más información sobre la API, consulta [CreateTopic](https://docs.rs/releases/search?query=aws-sdk)la referencia sobre la API de AWS SDK para Rust.

#### SAP ABAP

## SDK para SAP ABAP

### **a** Note

Hay más información al respecto GitHub. Busque el ejemplo completo y aprenda a configurar y ejecutar en el [Repositorio de ejemplos de código de AWS.](https://github.com/awsdocs/aws-doc-sdk-examples/tree/main/sap-abap/services/sns#code-examples)

```
 TRY. 
        oo_result = lo_sns->createtopic( iv_name = iv_topic_name ). " oo_result 
 is returned for testing purposes. " 
        MESSAGE 'SNS topic created' TYPE 'I'. 
      CATCH /aws1/cx_snstopiclimitexcdex. 
        MESSAGE 'Unable to create more topics. You have reached the maximum 
 number of topics allowed.' TYPE 'E'. 
    ENDTRY.
```
• Para obtener más información sobre la API, consulte [CreateTopic](https://docs.aws.amazon.com/sdk-for-sap-abap/v1/api/latest/index.html)la referencia sobre la API ABAP del AWS SDK para SAP.

Eliminación de una suscripción a Amazon SNS mediante un SDK de AWS

En los siguientes ejemplos de código, se muestra cómo eliminar una suscripción de Amazon SNS.

Los ejemplos de acciones son extractos de código de programas más grandes y deben ejecutarse en contexto. Puede ver esta acción en contexto en el siguiente ejemplo de código:

• [Publicación de mensajes en colas](#page-7520-0)

#### .NET

### AWS SDK for .NET

### **a** Note

Hay más información al respecto. GitHub Busque el ejemplo completo y aprenda a configurar y ejecutar en el [Repositorio de ejemplos de código de AWS.](https://github.com/awsdocs/aws-doc-sdk-examples/tree/main/dotnetv3/cross-service/TopicsAndQueues#code-examples)

Darse de baja de un tema mediante un ARN de suscripción.

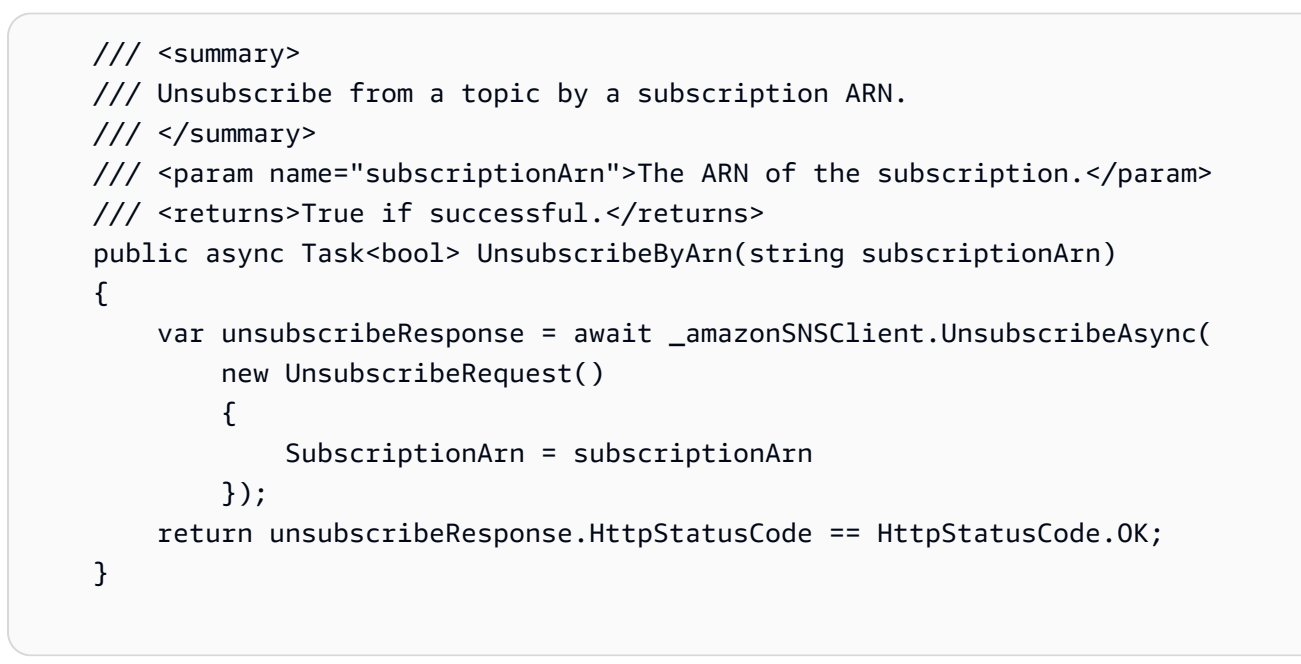

• Para obtener información sobre la API, consulte [Unsubscribe](https://docs.aws.amazon.com/goto/DotNetSDKV3/sns-2010-03-31/Unsubscribe) (Cancelar suscripción) en la Referencia de la API de AWS SDK for .NET.

# $C++$

SDK para C++

# **a** Note

```
//! Delete a subscription to an Amazon Simple Notification Service (Amazon SNS) 
 topic.
/*! 
   \param subscriptionARN: The Amazon Resource Name (ARN) for an Amazon SNS topic 
  subscription. 
  \param clientConfiguration: AWS client configuration. 
   \return bool: Function succeeded. 
  */
bool AwsDoc::SNS::unsubscribe(const Aws::String &subscriptionARN, 
                                 const Aws::Client::ClientConfiguration 
 &clientConfiguration) { 
     Aws::SNS::SNSClient snsClient(clientConfiguration); 
    Aws::SNS::Model::UnsubscribeRequest request;
     request.SetSubscriptionArn(subscriptionARN); 
    const Aws::SNS::Model::UnsubscribeOutcome outcome =
  snsClient.Unsubscribe(request); 
     if (outcome.IsSuccess()) { 
         std::cout << "Unsubscribed successfully " << std::endl; 
     } 
     else { 
         std::cerr << "Error while unsubscribing " << 
  outcome.GetError().GetMessage() 
                    << std::endl; 
     } 
     return outcome.IsSuccess();
}
```
• Para obtener información sobre la API, consulte [Unsubscribe](https://docs.aws.amazon.com/goto/SdkForCpp/sns-2010-03-31/Unsubscribe) (Cancelar suscripción) en la Referencia de la API de AWS SDK for C++.

# CLI

# AWS CLI

Para cancelar la suscripción a un tema

En el siguiente ejemplo de unsubscribe, se elimina la suscripción especificada de un tema.

```
aws sns unsubscribe \ 
     --subscription-arn arn:aws:sns:us-west-2:0123456789012:my-
topic:8a21d249-4329-4871-acc6-7be709c6ea7f
```
Este comando no genera ninguna salida.

• Para ver los detalles de la API, consulte [Cancelar suscripción](https://awscli.amazonaws.com/v2/documentation/api/latest/reference/sns/unsubscribe.html) en la Referencia del comando de AWS CLI.

#### Java

SDK para Java 2.x

## **a** Note

```
import software.amazon.awssdk.regions.Region;
import software.amazon.awssdk.services.sns.SnsClient;
import software.amazon.awssdk.services.sns.model.SnsException;
import software.amazon.awssdk.services.sns.model.UnsubscribeRequest;
import software.amazon.awssdk.services.sns.model.UnsubscribeResponse;
/** 
  * Before running this Java V2 code example, set up your development 
  * environment, including your credentials. 
 * 
  * For more information, see the following documentation topic: 
 * 
  * https://docs.aws.amazon.com/sdk-for-java/latest/developer-guide/get-
started.html 
  */
public class Unsubscribe { 
     public static void main(String[] args) { 
         final String usage = """ 
                 Usage: <subscriptionArn> 
                 Where:
```

```
 subscriptionArn - The ARN of the subscription to delete. 
                 """; 
       if (args.length < 1) {
            System.out.println(usage); 
            System.exit(1); 
        } 
       String subscriptionArn = args[0];
        SnsClient snsClient = SnsClient.builder() 
                 .region(Region.US_EAST_1) 
                .build();
        unSub(snsClient, subscriptionArn); 
        snsClient.close(); 
    } 
    public static void unSub(SnsClient snsClient, String subscriptionArn) { 
        try { 
            UnsubscribeRequest request = UnsubscribeRequest.builder() 
                     .subscriptionArn(subscriptionArn) 
                     .build(); 
            UnsubscribeResponse result = snsClient.unsubscribe(request); 
            System.out.println("\n\nStatus was " + 
 result.sdkHttpResponse().statusCode() 
                     + "\n\nSubscription was removed for " + 
 request.subscriptionArn()); 
        } catch (SnsException e) { 
            System.err.println(e.awsErrorDetails().errorMessage()); 
            System.exit(1); 
        } 
    }
```
• Para obtener información sobre la API, consulte [Unsubscribe](https://docs.aws.amazon.com/goto/SdkForJavaV2/sns-2010-03-31/Unsubscribe) (Cancelar suscripción) en la Referencia de la API de AWS SDK for Java 2.x.

}

#### **JavaScript**

SDK para JavaScript (v3)

# **a** Note

Hay más información. GitHub Busque el ejemplo completo y aprenda a configurarlo y ejecutarlo en el [Repositorio de ejemplos de código de AWS.](https://github.com/awsdocs/aws-doc-sdk-examples/tree/main/javascriptv3/example_code/sns#code-examples)

Cree el cliente en un módulo separado y expórtelo.

```
import { SNSClient } from "@aws-sdk/client-sns";
// The AWS Region can be provided here using the `region` property. If you leave 
  it blank
// the SDK will default to the region set in your AWS config.
export const snsClient = new SNSClient(});
```
Importe el SDK y los módulos de cliente, y llame a la API.

```
import { UnsubscribeCommand } from "@aws-sdk/client-sns";
import { snsClient } from "../libs/snsClient.js";
/** 
  * @param {string} subscriptionArn - The ARN of the subscription to cancel. 
  */
const unsubscribe = async ( 
   subscriptionArn = "arn:aws:sns:us-east-1:xxxxxxxxxxxx:mytopic:xxxxxxxx-xxxx-
xxxx-xxxx-xxxxxxxxxxxx",
) => {
  const response = await snsClient.send( 
     new UnsubscribeCommand({ 
       SubscriptionArn: subscriptionArn, 
    }), 
   ); 
  console.log(response); 
  // { 
  // '$metadata': { 
  // httpStatusCode: 200, 
  // requestId: '0178259a-9204-507c-b620-78a7570a44c6',
```

```
 // extendedRequestId: undefined, 
  // cfId: undefined, 
   // attempts: 1, 
  // totalRetryDelay: 0 
 \frac{1}{2} // } 
  return response;
};
```
- Para obtener información, consulte la [Guía para desarrolladores de AWS SDK for](https://docs.aws.amazon.com/sdk-for-javascript/v3/developer-guide/sns-examples-managing-topics.html#sns-examples-unsubscribing)  [JavaScript.](https://docs.aws.amazon.com/sdk-for-javascript/v3/developer-guide/sns-examples-managing-topics.html#sns-examples-unsubscribing)
- Para obtener información sobre la API, consulte [Unsubscribe](https://docs.aws.amazon.com/AWSJavaScriptSDK/v3/latest/client/sns/command/UnsubscribeCommand) (Cancelar suscripción) en la Referencia de la API de AWS SDK for JavaScript.

## Kotlin

SDK para Kotlin

### **a** Note

Hay más información GitHub. Busque el ejemplo completo y aprenda a configurar y ejecutar en el [Repositorio de ejemplos de código de AWS.](https://github.com/awsdocs/aws-doc-sdk-examples/tree/main/kotlin/services/secretsmanager#code-examples)

```
suspend fun unSub(subscriptionArnVal: String) { 
     val request = UnsubscribeRequest { 
         subscriptionArn = subscriptionArnVal 
     } 
     SnsClient { region = "us-east-1" }.use { snsClient -> 
         snsClient.unsubscribe(request) 
         println("Subscription was removed for ${request.subscriptionArn}") 
     }
}
```
• Para obtener información sobre la API, consulte [Unsubscribe](https://github.com/awslabs/aws-sdk-kotlin#generating-api-documentation) en la Referencia de la API de AWSSDK para Kotlin.
#### PHP

## SDK para PHP

## **a** Note

```
require 'vendor/autoload.php';
use Aws\Exception\AwsException;
use Aws\Sns\SnsClient;
/** 
  * Deletes a subscription to an Amazon SNS topic. 
 * 
  * This code expects that you have AWS credentials set up per: 
  * https://docs.aws.amazon.com/sdk-for-php/v3/developer-guide/
guide_credentials.html 
  */
$SnSclient = new SnsClient([ 
     'profile' => 'default', 
     'region' => 'us-east-1', 
     'version' => '2010-03-31'
]);
$subscription = 'arn:aws:sns:us-east-1:111122223333:MySubscription';
try { 
     $result = $SnSclient->unsubscribe([ 
         'SubscriptionArn' => $subscription, 
     ]); 
     var_dump($result);
} catch (AwsException $e) { 
     // output error message if fails 
     error_log($e->getMessage());
}
```
- Para obtener información, consulte la [Guía para desarrolladores de AWS SDK for PHP.](https://docs.aws.amazon.com/sdk-for-php/v3/developer-guide/sns-examples-subscribing-unsubscribing-topics.html#unsubscribe-from-a-topic)
- Para obtener información sobre la API, consulte [Unsubscribe](https://docs.aws.amazon.com/goto/SdkForPHPV3/sns-2010-03-31/Unsubscribe) (Cancelar suscripción) en la Referencia de la API de AWS SDK for PHP.

## Python

SDK para Python (Boto3)

### **a** Note

```
class SnsWrapper: 
     """Encapsulates Amazon SNS topic and subscription functions.""" 
     def __init__(self, sns_resource): 
        "" ""
         :param sns_resource: A Boto3 Amazon SNS resource. 
         """ 
         self.sns_resource = sns_resource 
     @staticmethod 
     def delete_subscription(subscription): 
         """ 
         Unsubscribes and deletes a subscription. 
        "''" try: 
              subscription.delete() 
              logger.info("Deleted subscription %s.", subscription.arn) 
         except ClientError: 
              logger.exception("Couldn't delete subscription %s.", 
  subscription.arn) 
             raise
```
• Para obtener información sobre la API, consulte [Unsubscribe](https://docs.aws.amazon.com/goto/boto3/sns-2010-03-31/Unsubscribe) (Cancelar suscripción) en la Referencia de la API de AWSSDK for Python (Boto3).

### SAP ABAP

## SDK para SAP ABAP

# **a** Note

Hay más información GitHub. Busque el ejemplo completo y aprenda a configurar y ejecutar en el [Repositorio de ejemplos de código de AWS.](https://github.com/awsdocs/aws-doc-sdk-examples/tree/main/sap-abap/services/sns#code-examples)

#### TRY.

 lo\_sns->unsubscribe( iv\_subscriptionarn = iv\_subscription\_arn ). MESSAGE 'Subscription deleted.' TYPE 'I'. CATCH /aws1/cx\_snsnotfoundexception. MESSAGE 'Subscription does not exist.' TYPE 'E'. CATCH /aws1/cx\_snsinvalidparameterex. MESSAGE 'Subscription with "PendingConfirmation" status cannot be deleted/unsubscribed. Confirm subscription before performing unsubscribe operation.' TYPE 'E'. ENDTRY.

• Para obtener información sobre la API, consulte [Cancelar suscripción](https://docs.aws.amazon.com/sdk-for-sap-abap/v1/api/latest/index.html) en la Referencia de la API del SDK de AWS para SAP ABAP.

# Eliminación de un tema de Amazon SNS mediante un SDK de AWS

En los siguientes ejemplos de código, se muestra cómo eliminar un tema de Amazon SNS y todas las suscripciones a ese tema.

Los ejemplos de acciones son extractos de código de programas más grandes y deben ejecutarse en contexto. Puede ver esta acción en contexto en el siguiente ejemplo de código:

• [Publicación de mensajes en colas](#page-7520-0)

#### .NET

### AWS SDK for .NET

## **a** Note

Hay más información GitHub. Busque el ejemplo completo y aprenda a configurar y ejecutar en el [Repositorio de ejemplos de código de AWS.](https://github.com/awsdocs/aws-doc-sdk-examples/tree/main/dotnetv3/cross-service/TopicsAndQueues#code-examples)

Elimine un tema por su ARN de tema.

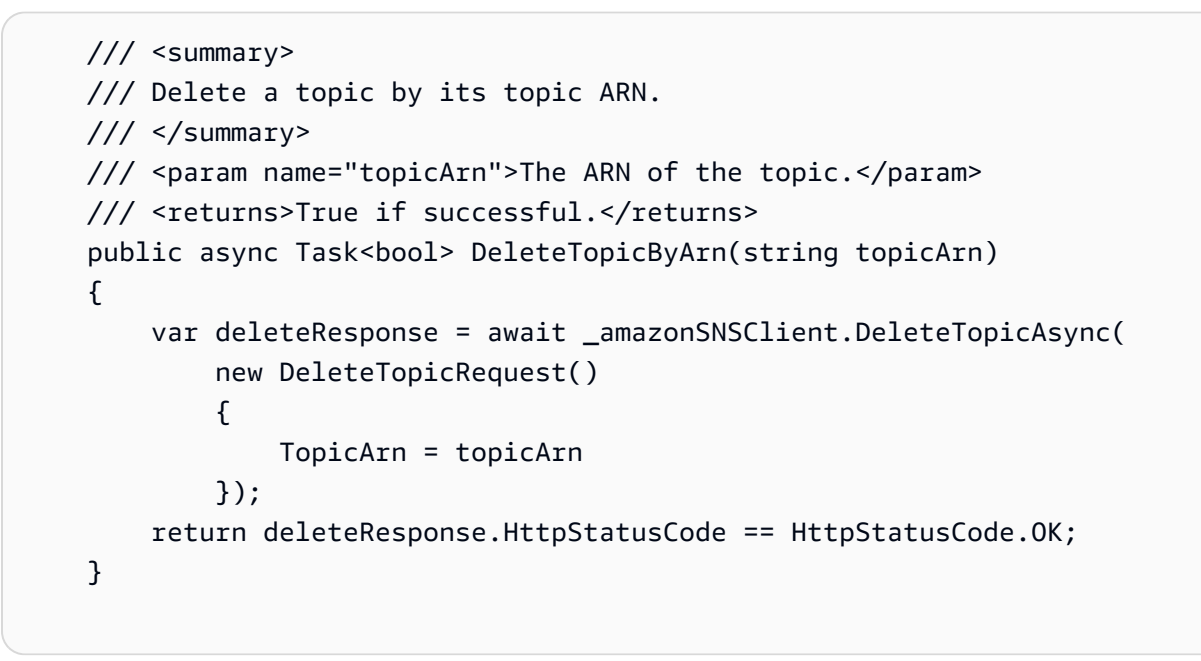

• Para obtener más información sobre la API, consulta [DeleteTopicl](https://docs.aws.amazon.com/goto/DotNetSDKV3/sns-2010-03-31/DeleteTopic)a Referencia AWS SDK for NFT de la API

# $C++$

SDK para C++

# **a** Note

```
//! Delete an Amazon Simple Notification Service (Amazon SNS) topic.
/*! 
  \param topicARN: The Amazon Resource Name (ARN) for an Amazon SNS topic. 
  \param clientConfiguration: AWS client configuration. 
  \return bool: Function succeeded. 
  */
bool AwsDoc::SNS::deleteTopic(const Aws::String &topicARN, 
                                const Aws::Client::ClientConfiguration 
  &clientConfiguration) { 
     Aws::SNS::SNSClient snsClient(clientConfiguration); 
    Aws::SNS::Model::DeleteTopicRequest request;
     request.SetTopicArn(topicARN); 
     const Aws::SNS::Model::DeleteTopicOutcome outcome = 
  snsClient.DeleteTopic(request); 
     if (outcome.IsSuccess()) { 
         std::cout << "Successfully deleted the Amazon SNS topic " << topicARN << 
  std::endl; 
     } 
     else { 
         std::cerr << "Error deleting topic " << topicARN << ":" << 
                    outcome.GetError().GetMessage() << std::endl; 
     } 
     return outcome.IsSuccess();
}
```
• Para obtener más información sobre la API, consulta [DeleteTopicl](https://docs.aws.amazon.com/goto/SdkForCpp/sns-2010-03-31/DeleteTopic)a Referencia AWS SDK for C++ de la API.

### CLI

# AWS CLI

Para eliminar un tema de SNS

El siguiente ejemplo de delete-topic elimina el tema de SNS especificado.

```
aws sns delete-topic \
```
--topic-arn "arn:aws:sns:us-west-2:123456789012:my-topic"

Este comando no genera ninguna salida.

• Para obtener más información sobre la API, consulta [DeleteTopicl](https://awscli.amazonaws.com/v2/documentation/api/latest/reference/sns/delete-topic.html)a Referencia de AWS CLI comandos.

#### Go

SDK para Go V2

#### **a** Note

Hay más información al respecto GitHub. Busque el ejemplo completo y aprenda a configurar y ejecutar en el [Repositorio de ejemplos de código de AWS.](https://github.com/awsdocs/aws-doc-sdk-examples/tree/main/gov2/workflows/topic_and_queues#code-examples)

```
// SnsActions encapsulates the Amazon Simple Notification Service (Amazon SNS) 
  actions
// used in the examples.
type SnsActions struct { 
  SnsClient *sns.Client
}
// DeleteTopic delete an Amazon SNS topic.
func (actor SnsActions) DeleteTopic(topicArn string) error { 
  _, err := actor.SnsClient.DeleteTopic(context.TODO(), &sns.DeleteTopicInput{ 
  TopicArn: aws.String(topicArn)}) 
  if err != nil { 
   log.Printf("Couldn't delete topic %v. Here's why: %v\n", topicArn, err) 
  } 
  return err
}
```
• Para obtener más información sobre la API, consulta [DeleteTopicl](https://pkg.go.dev/github.com/aws/aws-sdk-go-v2/service/sns#Client.DeleteTopic)a Referencia AWS SDK for Go de la API.

#### Java

SDK para Java 2.x

#### **a** Note

```
import software.amazon.awssdk.regions.Region;
import software.amazon.awssdk.services.sns.SnsClient;
import software.amazon.awssdk.services.sns.model.DeleteTopicRequest;
import software.amazon.awssdk.services.sns.model.DeleteTopicResponse;
import software.amazon.awssdk.services.sns.model.SnsException;
/** 
  * Before running this Java V2 code example, set up your development 
  * environment, including your credentials. 
 * 
  * For more information, see the following documentation topic: 
 * 
  * https://docs.aws.amazon.com/sdk-for-java/latest/developer-guide/get-
started.html 
  */
public class DeleteTopic { 
     public static void main(String[] args) { 
         final String usage = """ 
                Usage: <topicArn>
                 Where: 
                     topicArn - The ARN of the topic to delete. 
                 """
         if (args.length != 1) { 
             System.out.println(usage); 
             System.exit(1); 
         } 
         String topicArn = args[0]; 
         SnsClient snsClient = SnsClient.builder()
```

```
 .region(Region.US_EAST_1) 
                 .build();
         System.out.println("Deleting a topic with name: " + topicArn); 
         deleteSNSTopic(snsClient, topicArn); 
         snsClient.close(); 
     } 
     public static void deleteSNSTopic(SnsClient snsClient, String topicArn) { 
         try { 
              DeleteTopicRequest request = DeleteTopicRequest.builder() 
                      .topicArn(topicArn) 
                      .build(); 
              DeleteTopicResponse result = snsClient.deleteTopic(request); 
              System.out.println("\n\nStatus was " + 
  result.sdkHttpResponse().statusCode()); 
         } catch (SnsException e) { 
              System.err.println(e.awsErrorDetails().errorMessage()); 
              System.exit(1); 
         } 
     }
}
```
• Para obtener más información sobre la API, consulta [DeleteTopicl](https://docs.aws.amazon.com/goto/SdkForJavaV2/sns-2010-03-31/DeleteTopic)a Referencia AWS SDK for Java 2.x de la API.

#### **JavaScript**

SDK para JavaScript (v3)

```
a Note
```
Hay más información. GitHub Busque el ejemplo completo y aprenda a configurarlo y ejecutarlo en el [Repositorio de ejemplos de código de AWS.](https://github.com/awsdocs/aws-doc-sdk-examples/tree/main/javascriptv3/example_code/sns#code-examples)

Cree el cliente en un módulo separado y expórtelo.

import { SNSClient } from "@aws-sdk/client-sns";

```
// The AWS Region can be provided here using the `region` property. If you leave 
  it blank
// the SDK will default to the region set in your AWS config.
export const snsClient = new SNSClient(});
```
Importe el SDK y los módulos de cliente, y llame a la API.

```
import { DeleteTopicCommand } from "@aws-sdk/client-sns";
import { snsClient } from "../libs/snsClient.js";
/** 
  * @param {string} topicArn - The ARN of the topic to delete. 
  */
export const deleteTopic = async (topicArn = "TOPIC_ARN") => { 
   const response = await snsClient.send( 
     new DeleteTopicCommand({ TopicArn: topicArn }), 
   ); 
  console.log(response); 
  // { 
  // '$metadata': { 
  // httpStatusCode: 200, 
  // requestId: 'a10e2886-5a8f-5114-af36-75bd39498332', 
  // extendedRequestId: undefined, 
  // cfId: undefined, 
  // attempts: 1, 
  // totalRetryDelay: 0 
 // }
  // }
};
```
- Para obtener información, consulte la [Guía para desarrolladores de AWS SDK for](https://docs.aws.amazon.com/sdk-for-javascript/v3/developer-guide/sns-examples-managing-topics.html#sns-examples-managing-topics-deletetopic)  [JavaScript.](https://docs.aws.amazon.com/sdk-for-javascript/v3/developer-guide/sns-examples-managing-topics.html#sns-examples-managing-topics-deletetopic)
- Para obtener más información sobre la API, consulta [DeleteTopicl](https://docs.aws.amazon.com/AWSJavaScriptSDK/v3/latest/client/sns/command/DeleteTopicCommand)a Referencia AWS SDK for JavaScript de la API.

#### Kotlin

#### SDK para Kotlin

## **a** Note

Hay más información al respecto GitHub. Busque el ejemplo completo y aprenda a configurar y ejecutar en el [Repositorio de ejemplos de código de AWS.](https://github.com/awsdocs/aws-doc-sdk-examples/tree/main/kotlin/services/sns#code-examples)

```
suspend fun deleteSNSTopic(topicArnVal: String) { 
     val request = DeleteTopicRequest { 
         topicArn = topicArnVal 
     } 
     SnsClient { region = "us-east-1" }.use { snsClient -> 
         snsClient.deleteTopic(request) 
         println("$topicArnVal was successfully deleted.") 
     }
}
```
• Para obtener más información sobre la API, consulta [DeleteTopicl](https://github.com/awslabs/aws-sdk-kotlin#generating-api-documentation)a referencia sobre el AWS SDK para la API de Kotlin.

### PHP

SDK para PHP

```
a Note
```

```
require 'vendor/autoload.php';
```

```
use Aws\Exception\AwsException;
use Aws\Sns\SnsClient;
```

```
/** 
  * Deletes an SNS topic and all its subscriptions. 
 * 
  * This code expects that you have AWS credentials set up per: 
  * https://docs.aws.amazon.com/sdk-for-php/v3/developer-guide/
guide_credentials.html 
  */
$SnSclient = new SnsClient([ 
     'profile' => 'default', 
    'region' => 'us-east-1',
     'version' => '2010-03-31'
]);
$topic = 'arn:aws:sns:us-east-1:111122223333:MyTopic';
try { 
     $result = $SnSclient->deleteTopic([ 
         'TopicArn' => $topic, 
     ]); 
     var_dump($result);
} catch (AwsException $e) { 
     // output error message if fails 
     error_log($e->getMessage());
}
```
• Para obtener más información sobre la API, consulta [DeleteTopicl](https://docs.aws.amazon.com/goto/SdkForPHPV3/sns-2010-03-31/DeleteTopic)a Referencia AWS SDK for PHP de la API.

# Python

SDK para Python (Boto3)

### **a** Note

```
class SnsWrapper: 
     """Encapsulates Amazon SNS topic and subscription functions.""" 
     def __init__(self, sns_resource): 
 """ 
         :param sns_resource: A Boto3 Amazon SNS resource. 
 """ 
         self.sns_resource = sns_resource 
     @staticmethod 
     def delete_topic(topic): 
 """ 
         Deletes a topic. All subscriptions to the topic are also deleted. 
        \cdots try: 
             topic.delete() 
             logger.info("Deleted topic %s.", topic.arn) 
         except ClientError: 
             logger.exception("Couldn't delete topic %s.", topic.arn) 
             raise
```
• Para obtener más información sobre la API, consulta [DeleteTopicl](https://docs.aws.amazon.com/goto/boto3/sns-2010-03-31/DeleteTopic)a AWSReferencia de API de SDK for Python (Boto3).

### SAP ABAP

SDK para SAP ABAP

#### **a** Note

```
 TRY.
```

```
 lo_sns->deletetopic( iv_topicarn = iv_topic_arn ). 
   MESSAGE 'SNS topic deleted.' TYPE 'I'. 
 CATCH /aws1/cx_snsnotfoundexception.
```

```
 MESSAGE 'Topic does not exist.' TYPE 'E'. 
 ENDTRY.
```
• Para obtener más información sobre la API, consulte [DeleteTopicl](https://docs.aws.amazon.com/sdk-for-sap-abap/v1/api/latest/index.html)a referencia sobre la API ABAP del AWS SDK para SAP.

Cómo obtener las propiedades de un tema de Amazon SNS mediante un SDK de AWS

Los siguientes ejemplos de código indican cómo obtener las propiedades de un tema de Amazon SNS.

### .NET

AWS SDK for NFT

#### **a** Note

```
 using System; 
     using System.Collections.Generic; 
     using System.Threading.Tasks; 
     using Amazon.SimpleNotificationService; 
     /// <summary> 
     /// This example shows how to retrieve the attributes of an Amazon Simple 
     /// Notification Service (Amazon SNS) topic. 
     /// </summary> 
     public class GetTopicAttributes 
    \{ public static async Task Main() 
         { 
             string topicArn = "arn:aws:sns:us-
west-2:000000000000:ExampleSNSTopic"; 
             IAmazonSimpleNotificationService client = new 
  AmazonSimpleNotificationServiceClient();
```

```
 var attributes = await GetTopicAttributesAsync(client, topicArn); 
             DisplayTopicAttributes(attributes); 
         } 
         /// <summary> 
         /// Given the ARN of the Amazon SNS topic, this method retrieves the 
 topic 
         /// attributes. 
         /// </summary> 
         /// <param name="client">The initialized Amazon SNS client object used 
         /// to retrieve the attributes for the Amazon SNS topic.</param> 
         /// <param name="topicArn">The ARN of the topic for which to retrieve 
         /// the attributes.</param> 
         /// <returns>A Dictionary of topic attributes.</returns> 
         public static async Task<Dictionary<string, string>> 
 GetTopicAttributesAsync( 
             IAmazonSimpleNotificationService client, 
             string topicArn) 
         { 
             var response = await client.GetTopicAttributesAsync(topicArn); 
             return response.Attributes; 
         } 
         /// <summary> 
         /// This method displays the attributes for an Amazon SNS topic. 
         /// </summary> 
         /// <param name="topicAttributes">A Dictionary containing the 
         /// attributes for an Amazon SNS topic.</param> 
         public static void DisplayTopicAttributes(Dictionary<string, string> 
 topicAttributes) 
         { 
             foreach (KeyValuePair<string, string> entry in topicAttributes) 
\{\hspace{.1cm} \} Console.WriteLine($"{entry.Key}: {entry.Value}\n"); 
 } 
         } 
    }
```
• Para obtener más información sobre la API, consulta [GetTopicAttributes](https://docs.aws.amazon.com/goto/DotNetSDKV3/sns-2010-03-31/GetTopicAttributes)la Referencia AWS SDK for .NET de la API.

#### $C++$

### SDK para C++

### **a** Note

```
//! Retrieve the properties of an Amazon Simple Notification Service (Amazon SNS) 
 topic.
/*! 
   \param topicARN: The Amazon Resource Name (ARN) for an Amazon SNS topic. 
   \param clientConfiguration: AWS client configuration. 
   \return bool: Function succeeded. 
  */
bool AwsDoc::SNS::getTopicAttributes(const Aws::String &topicARN, 
                                        const Aws::Client::ClientConfiguration 
 &clientConfiguration) { 
     Aws::SNS::SNSClient snsClient(clientConfiguration); 
     Aws::SNS::Model::GetTopicAttributesRequest request; 
     request.SetTopicArn(topicARN); 
     const Aws::SNS::Model::GetTopicAttributesOutcome outcome = 
  snsClient.GetTopicAttributes( 
             request); 
     if (outcome.IsSuccess()) { 
         std::cout << "Topic Attributes:" << std::endl; 
         for (auto const &attribute: outcome.GetResult().GetAttributes()) { 
             std::cout << " * " << attribute.first << " : " << attribute.second 
                        << std::endl; 
         } 
     } 
     else { 
         std::cerr << "Error while getting Topic attributes " 
                    << outcome.GetError().GetMessage() 
                    << std::endl; 
     } 
     return outcome.IsSuccess();
```
}

• Para obtener más información sobre la API, consulta [GetTopicAttributes](https://docs.aws.amazon.com/goto/SdkForCpp/sns-2010-03-31/GetTopicAttributes)la Referencia AWS SDK for C++ de la API.

# CLI

AWS CLI

Para recuperar los atributos de un tema

En el siguiente ejemplo de get-topic-attributes, se muestran los atributos del tema especificado.

```
aws sns get-topic-attributes \ 
     --topic-arn "arn:aws:sns:us-west-2:123456789012:my-topic"
```
Salida:

```
{ 
     "Attributes": { 
         "SubscriptionsConfirmed": "1", 
         "DisplayName": "my-topic", 
         "SubscriptionsDeleted": "0", 
         "EffectiveDeliveryPolicy": "{\"http\":{\"defaultHealthyRetryPolicy
\":{\"minDelayTarget\":20,\"maxDelayTarget\":20,\"numRetries\":3,
\"numMaxDelayRetries\":0,\"numNoDelayRetries\":0,\"numMinDelayRetries\":0,
\"backoffFunction\":\"linear\"},\"disableSubscriptionOverrides\":false}}", 
         "Owner": "123456789012", 
         "Policy": "{\"Version\":\"2008-10-17\",\"Id\":\"__default_policy_ID
\",\"Statement\":[{\"Sid\":\"__default_statement_ID\",\"Effect\":
\"Allow\",\"Principal\":{\"AWS\":\"*\"},\"Action\":[\"SNS:Subscribe\",
\"SNS:ListSubscriptionsByTopic\",\"SNS:DeleteTopic\",\"SNS:GetTopicAttributes
\",\"SNS:Publish\",\"SNS:RemovePermission\",\"SNS:AddPermission\",
\"SNS:SetTopicAttributes\"],\"Resource\":\"arn:aws:sns:us-west-2:123456789012:my-
topic\",\"Condition\":{\"StringEquals\":{\"AWS:SourceOwner\":
\"0123456789012\"}}}]}", 
         "TopicArn": "arn:aws:sns:us-west-2:123456789012:my-topic", 
         "SubscriptionsPending": "0" 
     }
```
}

• Para obtener más información sobre la API, consulta [GetTopicAttributes](https://awscli.amazonaws.com/v2/documentation/api/latest/reference/sns/get-topic-attributes.html)la Referencia de AWS CLI comandos.

#### Java

SDK para Java 2.x

#### **a** Note

```
import software.amazon.awssdk.regions.Region;
import software.amazon.awssdk.services.sns.SnsClient;
import software.amazon.awssdk.services.sns.model.GetTopicAttributesRequest;
import software.amazon.awssdk.services.sns.model.GetTopicAttributesResponse;
import software.amazon.awssdk.services.sns.model.SnsException;
/** 
  * Before running this Java V2 code example, set up your development 
  * environment, including your credentials. 
 * 
  * For more information, see the following documentation topic: 
 * 
  * https://docs.aws.amazon.com/sdk-for-java/latest/developer-guide/get-
started.html 
  */
public class GetTopicAttributes { 
     public static void main(String[] args) { 
         final String usage = """ 
                 Usage: <topicArn> 
                 Where: 
                     topicArn - The ARN of the topic to look up. 
                 """; 
         if (args.length != 1) {
```

```
 System.out.println(usage); 
              System.exit(1); 
         } 
        String topicArn = args[0];
         SnsClient snsClient = SnsClient.builder() 
                  .region(Region.US_EAST_1) 
                  .build(); 
         System.out.println("Getting attributes for a topic with name: " + 
  topicArn); 
         getSNSTopicAttributes(snsClient, topicArn); 
         snsClient.close(); 
     } 
     public static void getSNSTopicAttributes(SnsClient snsClient, String 
  topicArn) { 
         try { 
              GetTopicAttributesRequest request = 
  GetTopicAttributesRequest.builder() 
                       .topicArn(topicArn) 
                       .build(); 
              GetTopicAttributesResponse result = 
  snsClient.getTopicAttributes(request); 
              System.out.println("\n\nStatus is " + 
  result.sdkHttpResponse().statusCode() + "\n\nAttributes: \n\n" 
                       + result.attributes()); 
         } catch (SnsException e) { 
              System.err.println(e.awsErrorDetails().errorMessage()); 
              System.exit(1); 
         } 
     }
}
```
• Para obtener más información sobre la API, consulta [GetTopicAttributes](https://docs.aws.amazon.com/goto/SdkForJavaV2/sns-2010-03-31/GetTopicAttributes)la Referencia AWS SDK for Java 2.x de la API.

#### **JavaScript**

SDK para JavaScript (v3)

## **a** Note

Hay más información. GitHub Busque el ejemplo completo y aprenda a configurarlo y ejecutarlo en el [Repositorio de ejemplos de código de AWS.](https://github.com/awsdocs/aws-doc-sdk-examples/tree/main/javascriptv3/example_code/sns#code-examples)

Cree el cliente en un módulo separado y expórtelo.

```
import { SNSClient } from "@aws-sdk/client-sns";
// The AWS Region can be provided here using the `region` property. If you leave 
  it blank
// the SDK will default to the region set in your AWS config.
export const snsClient = new SNSClient(});
```
Importe el SDK y los módulos de cliente, y llame a la API.

```
import { GetTopicAttributesCommand } from "@aws-sdk/client-sns";
import { snsClient } from "../libs/snsClient.js";
/** 
  * @param {string} topicArn - The ARN of the topic to retrieve attributes for. 
  */
export const getTopicAttributes = async (topicArn = "TOPIC_ARN") => { 
   const response = await snsClient.send( 
     new GetTopicAttributesCommand({ 
       TopicArn: topicArn, 
     }), 
   ); 
  console.log(response); 
  // { 
  // '$metadata': { 
  // httpStatusCode: 200, 
  // requestId: '36b6a24e-5473-5d4e-ac32-ff72d9a73d94', 
  // extendedRequestId: undefined, 
  // cfId: undefined, 
  // attempts: 1,
```

```
 // totalRetryDelay: 0 
  // },
   // Attributes: { 
   // Policy: '{...}', 
  // Owner: 'xxxxxxxxxxxx',
   // SubscriptionsPending: '1', 
   // TopicArn: 'arn:aws:sns:us-east-1:xxxxxxxxxxxx:mytopic', 
   // TracingConfig: 'PassThrough', 
   // EffectiveDeliveryPolicy: '{"http":{"defaultHealthyRetryPolicy":
{"minDelayTarget":20,"maxDelayTarget":20,"numRetries":3,"numMaxDelayRetries":0,"numNoDelayRetries":0,"numMinDelayRetries":0,"backoffFunction":"linear"},"disableSubscriptionOverrides":false,"defaultRequestPolicy":
{"headerContentType":"text/plain; charset=UTF-8"}}}', 
   // SubscriptionsConfirmed: '0', 
   // DisplayName: '', 
   // SubscriptionsDeleted: '1' 
  // }
   // } 
   return response;
};
```
- Para obtener información, consulte la [Guía para desarrolladores de AWS SDK for](https://docs.aws.amazon.com/sdk-for-javascript/v3/developer-guide/sns-examples-managing-topics.html#sns-examples-managing-topicsgetttopicattributes)  [JavaScript.](https://docs.aws.amazon.com/sdk-for-javascript/v3/developer-guide/sns-examples-managing-topics.html#sns-examples-managing-topicsgetttopicattributes)
- Para obtener más información sobre la API, consulta [GetTopicAttributes](https://docs.aws.amazon.com/AWSJavaScriptSDK/v3/latest/client/sns/command/GetTopicAttributesCommand)la Referencia AWS SDK for JavaScript de la API.

SDK para JavaScript (v2)

### **a** Note

Hay más información al respecto GitHub. Busque el ejemplo completo y aprenda a configurar y ejecutar en el [Repositorio de ejemplos de código de AWS.](https://github.com/awsdocs/aws-doc-sdk-examples/tree/main/javascript/example_code/sns#code-examples)

Importar el SDK y los módulos de cliente, y llamar a la API.

```
// Load the AWS SDK for Node.js
var AWS = require("aws-sdk");
// Set region
AWS.config.update({ region: "REGION" });
// Create promise and SNS service object
var getTopicAttribsPromise = new AWS.SNS({ apiVersion: "2010-03-31" })
```

```
 .getTopicAttributes({ TopicArn: "TOPIC_ARN" }) 
   .promise();
// Handle promise's fulfilled/rejected states
getTopicAttribsPromise 
   .then(function (data) { 
     console.log(data); 
   }) 
   .catch(function (err) { 
     console.error(err, err.stack); 
   });
```
- Para obtener información, consulte la [Guía para desarrolladores de AWS SDK for](https://docs.aws.amazon.com/sdk-for-javascript/v2/developer-guide/sns-examples-managing-topics.html#sns-examples-managing-topicsgetttopicattributes)  [JavaScript.](https://docs.aws.amazon.com/sdk-for-javascript/v2/developer-guide/sns-examples-managing-topics.html#sns-examples-managing-topicsgetttopicattributes)
- Para obtener más información sobre la API, consulta [GetTopicAttributes](https://docs.aws.amazon.com/goto/AWSJavaScriptSDK/sns-2010-03-31/GetTopicAttributes)la Referencia AWS SDK for JavaScript de la API.

#### Kotlin

SDK para Kotlin

### **a** Note

```
suspend fun getSNSTopicAttributes(topicArnVal: String) { 
     val request = GetTopicAttributesRequest { 
         topicArn = topicArnVal 
     } 
     SnsClient { region = "us-east-1" }.use { snsClient -> 
         val result = snsClient.getTopicAttributes(request) 
         println("${result.attributes}") 
     }
}
```
• Para obtener más información sobre la API, consulta [GetTopicAttributes](https://github.com/awslabs/aws-sdk-kotlin#generating-api-documentation)la referencia sobre el AWS SDK para la API de Kotlin.

### PHP

SDK para PHP

# **a** Note

Hay más información al respecto. GitHub Busque el ejemplo completo y aprenda a configurar y ejecutar en el [Repositorio de ejemplos de código de AWS.](https://github.com/awsdocs/aws-doc-sdk-examples/tree/main/php/example_code/sns#code-examples)

```
$SnSclient = new SnsClient([ 
     'profile' => 'default', 
     'region' => 'us-east-1', 
     'version' => '2010-03-31'
]);
$topic = 'arn:aws:sns:us-east-1:111122223333:MyTopic';
try { 
     $result = $SnSclient->getTopicAttributes([ 
         'TopicArn' => $topic, 
     ]); 
     var_dump($result);
} catch (AwsException $e) { 
     // output error message if fails 
     error_log($e->getMessage());
}
```
• Para obtener más información sobre la API, consulta [GetTopicAttributes](https://docs.aws.amazon.com/goto/SdkForPHPV3/sns-2010-03-31/GetTopicAttributes)la Referencia AWS SDK for PHP de la API.

### SAP ABAP

### SDK para SAP ABAP

### **a** Note

Hay más información al respecto GitHub. Busque el ejemplo completo y aprenda a configurar y ejecutar en el [Repositorio de ejemplos de código de AWS.](https://github.com/awsdocs/aws-doc-sdk-examples/tree/main/sap-abap/services/sns#code-examples)

```
 TRY. 
        oo_result = lo_sns->gettopicattributes( iv_topicarn = iv_topic_arn ). " 
 oo_result is returned for testing purposes. " 
        DATA(lt_attributes) = oo_result->get_attributes( ). 
        MESSAGE 'Retrieved attributes/properties of a topic.' TYPE 'I'. 
      CATCH /aws1/cx_snsnotfoundexception. 
        MESSAGE 'Topic does not exist.' TYPE 'E'. 
    ENDTRY.
```
• Para obtener más información sobre la API, consulte [GetTopicAttributes](https://docs.aws.amazon.com/sdk-for-sap-abap/v1/api/latest/index.html)la referencia sobre la API ABAP del AWS SDK para SAP.

Cómo obtener la configuración para enviar mensajes SMS de Amazon SNS mediante un SDK de AWS

Los siguientes ejemplos de código indican cómo establecer la configuración para el envío de mensajes SMS de Amazon SNS.

 $C++$ 

```
SDK para C++
```
**a** Note

```
//! Retrieve the default settings for sending SMS messages from your AWS account 
 by using
//! Amazon Simple Notification Service (Amazon SNS).
/*! 
   \param clientConfiguration: AWS client configuration. 
   \return bool: Function succeeded. 
  */
bool
AwsDoc::SNS::getSMSType(const Aws::Client::ClientConfiguration 
  &clientConfiguration) { 
     Aws::SNS::SNSClient snsClient(clientConfiguration); 
     Aws::SNS::Model::GetSMSAttributesRequest request; 
     //Set the request to only retrieve the DefaultSMSType setting. 
     //Without the following line, GetSMSAttributes would retrieve all settings. 
     request.AddAttributes("DefaultSMSType"); 
     const Aws::SNS::Model::GetSMSAttributesOutcome outcome = 
  snsClient.GetSMSAttributes( 
             request); 
     if (outcome.IsSuccess()) { 
         const Aws::Map<Aws::String, Aws::String> attributes = 
                  outcome.GetResult().GetAttributes(); 
         if (!attributes.empty()) { 
             for (auto const &att: attributes) { 
                  std::cout << att.first << ": " << att.second << std::endl; 
 } 
         } 
         else { 
             std::cout 
                      << "AwsDoc::SNS::getSMSType - an empty map of attributes was 
  retrieved." 
                      << std::endl; 
         } 
     } 
     else { 
         std::cerr << "Error while getting SMS Type: '" 
                    << outcome.GetError().GetMessage() 
                    << "'" << std::endl; 
     } 
     return outcome.IsSuccess();
```
}

• Para ver la información de la APl, consulte [GetSMSAttributes](https://docs.aws.amazon.com/goto/SdkForCpp/sns-2010-03-31/GetSMSAttributes) en la Referencia de la API de AWS SDK for C++.

## CLI

### AWS CLI

Para mostrar los atributos predeterminados de los mensajes SMS

En el siguiente ejemplo de get-sms-attributes, se muestran los atributos predeterminados para enviar mensajes SMS.

aws sns get-sms-attributes

Salida:

```
{ 
      "attributes": { 
          "DefaultSenderID": "MyName" 
     }
}
```
• Para obtener detalles sobre la API, consulte [GetSMSAttributes](https://awscli.amazonaws.com/v2/documentation/api/latest/reference/sns/get-sms-attributes.html) en la Referencia del comando de la AWS CLI.

#### Java

SDK para Java 2.x

#### **a** Note

Hay más información GitHub. Busque el ejemplo completo y aprenda a configurar y ejecutar en el [Repositorio de ejemplos de código de AWS.](https://github.com/awsdocs/aws-doc-sdk-examples/tree/main/javav2/example_code/sns#readme)

import software.amazon.awssdk.regions.Region; import software.amazon.awssdk.services.sns.SnsClient;

```
import 
  software.amazon.awssdk.services.sns.model.GetSubscriptionAttributesRequest;
import 
  software.amazon.awssdk.services.sns.model.GetSubscriptionAttributesResponse;
import software.amazon.awssdk.services.sns.model.SnsException;
import java.util.Iterator;
import java.util.Map;
/** 
  * Before running this Java V2 code example, set up your development 
  * environment, including your credentials. 
 * 
  * For more information, see the following documentation topic: 
 * 
  * https://docs.aws.amazon.com/sdk-for-java/latest/developer-guide/get-
started.html 
  */
public class GetSMSAtrributes { 
     public static void main(String[] args) { 
         final String usage = """ 
                  Usage: <topicArn> 
                  Where: 
                     topicArn - The ARN of the topic from which to retrieve 
  attributes. 
                  """; 
        if (args.length != 1) {
             System.out.println(usage); 
             System.exit(1); 
         } 
         String topicArn = args[0]; 
         SnsClient snsClient = SnsClient.builder() 
                  .region(Region.US_EAST_1) 
                  .build(); 
         getSNSAttrutes(snsClient, topicArn); 
         snsClient.close(); 
     } 
     public static void getSNSAttrutes(SnsClient snsClient, String topicArn) { 
         try {
```

```
 GetSubscriptionAttributesRequest request = 
  GetSubscriptionAttributesRequest.builder() 
                      .subscriptionArn(topicArn) 
                      .build(); 
             // Get the Subscription attributes 
             GetSubscriptionAttributesResponse res = 
  snsClient.getSubscriptionAttributes(request); 
             Map<String, String> map = res.attributes(); 
             // Iterate through the map 
             Iterator iter = map.entrySet().iterator(); 
             while (iter.hasNext()) { 
                  Map.Entry entry = (Map.Entry) iter.next(); 
                  System.out.println("[Key] : " + entry.getKey() + " [Value] : " + 
  entry.getValue()); 
 } 
         } catch (SnsException e) { 
             System.err.println(e.awsErrorDetails().errorMessage()); 
             System.exit(1); 
         } 
         System.out.println("\n\nStatus was good"); 
     }
}
```
• Para ver la información de la APl, consulte [GetSMSAttributes](https://docs.aws.amazon.com/goto/SdkForJavaV2/sns-2010-03-31/GetSMSAttributes) en la Referencia de la API de AWS SDK for Java 2.x.

**JavaScript** 

SDK para JavaScript (v3)

**a** Note

Hay más información. GitHub Busque el ejemplo completo y aprenda a configurarlo y ejecutarlo en el [Repositorio de ejemplos de código de AWS.](https://github.com/awsdocs/aws-doc-sdk-examples/tree/main/javascriptv3/example_code/sns#code-examples)

Cree el cliente en un módulo separado y expórtelo.

import { SNSClient } from "@aws-sdk/client-sns"; // The AWS Region can be provided here using the `region` property. If you leave it blank // the SDK will default to the region set in your AWS config. export const snsClient = new SNSClient $($ {});

Importe el SDK y los módulos de cliente, y llame a la API.

```
import { GetSMSAttributesCommand } from "@aws-sdk/client-sns";
import { snsClient } from "../libs/snsClient.js";
export const getSmsAttributes = async () => { 
   const response = await snsClient.send( 
    // If you have not modified the account-level mobile settings of SNS, 
    // the DefaultSMSType is undefined. For this example, it was set to 
    // Transactional. 
    new GetSMSAttributesCommand({ attributes: ["DefaultSMSType"] }), 
   ); 
  console.log(response); 
  // { 
  // '$metadata': { 
  // httpStatusCode: 200, 
  // requestId: '67ad8386-4169-58f1-bdb9-debd281d48d5', 
  // extendedRequestId: undefined, 
  // cfId: undefined, 
  // attempts: 1, 
  // totalRetryDelay: 0 
 // },
  // attributes: { DefaultSMSType: 'Transactional' } 
  // } 
  return response;
};
```
- Para obtener información, consulte la [Guía para desarrolladores de AWS SDK for](https://docs.aws.amazon.com/sdk-for-javascript/v3/developer-guide/sns-examples-subscribing-unubscribing-topics.html#sns-confirm-subscription-email)  [JavaScript.](https://docs.aws.amazon.com/sdk-for-javascript/v3/developer-guide/sns-examples-subscribing-unubscribing-topics.html#sns-confirm-subscription-email)
- Para ver la información de la APl, consulte [GetSMSAttributes](https://docs.aws.amazon.com/AWSJavaScriptSDK/v3/latest/client/sns/command/GetSMSAttributesCommand) en la Referencia de la API de AWS SDK for JavaScript.

#### PHP

### SDK para PHP

## **a** Note

```
require 'vendor/autoload.php';
use Aws\Exception\AwsException;
use Aws\Sns\SnsClient;
/** 
  * Get the type of SMS Message sent by default from the AWS SNS service. 
 * 
  * This code expects that you have AWS credentials set up per: 
  * https://docs.aws.amazon.com/sdk-for-php/v3/developer-guide/
guide_credentials.html 
  */
$SnSclient = new SnsClient([ 
     'profile' => 'default', 
     'region' => 'us-east-1', 
     'version' => '2010-03-31'
]);
try { 
     $result = $SnSclient->getSMSAttributes([ 
         'attributes' => ['DefaultSMSType'], 
     ]); 
     var_dump($result);
} catch (AwsException $e) { 
     // output error message if fails 
     error_log($e->getMessage());
}
```
- Para obtener información, consulte la [Guía para desarrolladores de AWS SDK for PHP.](https://docs.aws.amazon.com/sdk-for-php/v3/developer-guide/sns-examples-sending-sms.html#get-sms-attributes)
- Para ver la información de la APl, consulte [GetSMSAttributes](https://docs.aws.amazon.com/goto/SdkForPHPV3/sns-2010-03-31/GetSMSAttributes) en la Referencia de la API de AWS SDK for PHP.

Enumeración de números de teléfono desactivados de Amazon SNS mediante un SDK de AWS

En los siguientes ejemplos de código, se muestra cómo publicar números de teléfono que han optado por no recibir mensajes de Amazon SNS.

CLI

AWS CLI

Para mostrar las exclusiones de los mensajes SMS

El siguiente ejemplo de list-phone-numbers-opted-out muestra los números de teléfono excluidos de la recepción de mensajes SMS.

aws sns list-phone-numbers-opted-out

Salida:

```
{ 
       "phoneNumbers": [ 
            "+15555550100" 
     \mathbf{I}}
```
• Para obtener más información sobre la API, consulta [ListPhoneNumbersOptedOutl](https://awscli.amazonaws.com/v2/documentation/api/latest/reference/sns/list-phone-numbers-opted-out.html)a Referencia de AWS CLI comandos.

#### Java

SDK para Java 2.x

#### **a** Note

```
import software.amazon.awssdk.regions.Region;
import software.amazon.awssdk.services.sns.SnsClient;
import software.amazon.awssdk.services.sns.model.ListPhoneNumbersOptedOutRequest;
import 
  software.amazon.awssdk.services.sns.model.ListPhoneNumbersOptedOutResponse;
import software.amazon.awssdk.services.sns.model.SnsException;
/** 
  * Before running this Java V2 code example, set up your development 
  * environment, including your credentials. 
 * 
  * For more information, see the following documentation topic: 
 * 
  * https://docs.aws.amazon.com/sdk-for-java/latest/developer-guide/get-
started.html 
  */
public class ListOptOut { 
     public static void main(String[] args) { 
         SnsClient snsClient = SnsClient.builder() 
                  .region(Region.US_EAST_1) 
                  .build(); 
         listOpts(snsClient); 
         snsClient.close(); 
     } 
     public static void listOpts(SnsClient snsClient) { 
         try { 
             ListPhoneNumbersOptedOutRequest request = 
  ListPhoneNumbersOptedOutRequest.builder().build(); 
             ListPhoneNumbersOptedOutResponse result = 
  snsClient.listPhoneNumbersOptedOut(request);
```

```
 System.out.println("Status is " + 
  result.sdkHttpResponse().statusCode() + "\n\nPhone Numbers: \n\n" 
                      + result.phoneNumbers()); 
         } catch (SnsException e) { 
              System.err.println(e.awsErrorDetails().errorMessage()); 
              System.exit(1); 
         } 
     }
}
```
• Para obtener más información sobre la API, consulta [ListPhoneNumbersOptedOutl](https://docs.aws.amazon.com/goto/SdkForJavaV2/sns-2010-03-31/ListPhoneNumbersOptedOut)a Referencia AWS SDK for Java 2.x de la API.

#### PHP

#### SDK para PHP

#### **a** Note

```
require 'vendor/autoload.php';
use Aws\Exception\AwsException;
use Aws\Sns\SnsClient;
/** 
  * Returns a list of phone numbers that are opted out of receiving SMS messages 
  from your AWS SNS account. 
 * 
  * This code expects that you have AWS credentials set up per: 
  * https://docs.aws.amazon.com/sdk-for-php/v3/developer-guide/
guide_credentials.html 
  */
$SnSclient = new SnsClient([
```

```
 'profile' => 'default', 
    'region' => 'us-east-1',
     'version' => '2010-03-31'
]);
try { 
     $result = $SnSclient->listPhoneNumbersOptedOut(); 
     var_dump($result);
} catch (AwsException $e) { 
     // output error message if fails 
     error_log($e->getMessage());
}
```
- Para obtener información, consulte la [Guía para desarrolladores de AWS SDK for PHP.](https://docs.aws.amazon.com/sdk-for-php/v3/developer-guide/sns-examples-sending-sms.html#list-opted-out-phone-numbers)
- Para obtener más información sobre la API, consulta [ListPhoneNumbersOptedOutl](https://docs.aws.amazon.com/goto/SdkForPHPV3/sns-2010-03-31/ListPhoneNumbersOptedOut)a Referencia AWS SDK for PHP de la API.

Enumeración de suscriptores de un tema de Amazon SNS mediante un SDK de AWS

Los siguientes ejemplos de código indican cómo obtener la lista de suscriptores de un tema de Amazon SNS.

.NET

AWS SDK for .NET

**a** Note

/// <summary>

```
 using System; 
 using System.Collections.Generic; 
 using System.Threading.Tasks; 
 using Amazon.SimpleNotificationService; 
 using Amazon.SimpleNotificationService.Model;
```

```
 /// This example will retrieve a list of the existing Amazon Simple 
     /// Notification Service (Amazon SNS) subscriptions. 
     /// </summary> 
     public class ListSubscriptions 
    \mathcal{L} public static async Task Main() 
         { 
             IAmazonSimpleNotificationService client = new 
  AmazonSimpleNotificationServiceClient(); 
             Console.WriteLine("Enter a topic ARN to list subscriptions for a 
  specific topic, " + 
                                "or press Enter to list subscriptions for all 
  topics."); 
             var topicArn = Console.ReadLine(); 
             Console.WriteLine(); 
             var subscriptions = await GetSubscriptionsListAsync(client, 
 topicArn); 
             DisplaySubscriptionList(subscriptions); 
         } 
         /// <summary> 
         /// Gets a list of the existing Amazon SNS subscriptions, optionally by 
  specifying a topic ARN. 
         /// </summary> 
         /// <param name="client">The initialized Amazon SNS client object used 
         /// to obtain the list of subscriptions.</param> 
         /// <param name="topicArn">The optional ARN of a specific topic. Defaults 
to null.</param>
         /// <returns>A list containing information about each subscription.</
returns> 
         public static async Task<List<Subscription>> 
 GetSubscriptionsListAsync(IAmazonSimpleNotificationService client, string 
 topicArn = null) 
         { 
             var results = new List<Subscription>(); 
             if (!string.IsNullOrEmpty(topicArn)) 
\{\hspace{.1cm} \} var paginateByTopic = client.Paginators.ListSubscriptionsByTopic( 
                      new ListSubscriptionsByTopicRequest() 
\{
```

```
 TopicArn = topicArn, 
                     }); 
                // Get the entire list using the paginator. 
                 await foreach (var subscription in paginateByTopic.Subscriptions) 
\overline{a} results.Add(subscription); 
 } 
 } 
            else 
\{\hspace{.1cm} \} var paginateAllSubscriptions = 
 client.Paginators.ListSubscriptions(new ListSubscriptionsRequest()); 
                // Get the entire list using the paginator. 
                 await foreach (var subscription in 
 paginateAllSubscriptions.Subscriptions) 
\overline{a} results.Add(subscription); 
 } 
 } 
            return results; 
        } 
        /// <summary> 
        /// Display a list of Amazon SNS subscription information. 
        /// </summary> 
        /// <param name="subscriptionList">A list containing details for existing 
        /// Amazon SNS subscriptions.</param> 
        public static void DisplaySubscriptionList(List<Subscription> 
 subscriptionList) 
        { 
            foreach (var subscription in subscriptionList) 
\{\hspace{.1cm} \} Console.WriteLine($"Owner: {subscription.Owner}"); 
                 Console.WriteLine($"Subscription ARN: 
 {subscription.SubscriptionArn}"); 
                 Console.WriteLine($"Topic ARN: {subscription.TopicArn}"); 
                 Console.WriteLine($"Endpoint: {subscription.Endpoint}"); 
                 Console.WriteLine($"Protocol: {subscription.Protocol}"); 
                 Console.WriteLine(); 
 } 
        }
```
}

• Para obtener más información sobre la API, consulta [ListSubscriptionsl](https://docs.aws.amazon.com/goto/DotNetSDKV3/sns-2010-03-31/ListSubscriptions)a Referencia AWS SDK for .NET de la API.

#### $C++$

SDK para C++

## **a** Note

```
//! Retrieve a list of Amazon Simple Notification Service (Amazon SNS) 
  subscriptions.
/*! 
   \param clientConfiguration: AWS client configuration. 
   \return bool: Function succeeded. 
  */
bool AwsDoc::SNS::listSubscriptions( 
         const Aws::Client::ClientConfiguration &clientConfiguration) { 
     Aws::SNS::SNSClient snsClient(clientConfiguration); 
     Aws::String nextToken; // Next token is used to handle a paginated response. 
     bool result = true; 
     Aws::Vector<Aws::SNS::Model::Subscription> subscriptions; 
     do { 
         Aws::SNS::Model::ListSubscriptionsRequest request; 
         if (!nextToken.empty()) { 
             request.SetNextToken(nextToken); 
         } 
         const Aws::SNS::Model::ListSubscriptionsOutcome outcome = 
  snsClient.ListSubscriptions( 
                  request);
```
```
 if (outcome.IsSuccess()) { 
               const Aws::Vector<Aws::SNS::Model::Subscription> &newSubscriptions = 
                        outcome.GetResult().GetSubscriptions(); 
               subscriptions.insert(subscriptions.cend(), newSubscriptions.begin(), 
                                       newSubscriptions.end()); 
          } 
          else { 
               std::cerr << "Error listing subscriptions " 
                          << outcome.GetError().GetMessage() 
\langle \cdot \rangle and \langle \cdot \rangle and \langle \cdot \rangle and \langle \cdot \rangle std::endl; 
               result = false; 
               break; 
          } 
          nextToken = outcome.GetResult().GetNextToken(); 
     } while (!nextToken.empty()); 
     if (result) { 
          if (subscriptions.empty()) { 
               std::cout << "No subscriptions found" << std::endl; 
          } 
          else { 
               std::cout << "Subscriptions list:" << std::endl; 
               for (auto const &subscription: subscriptions) { 
                    std::cout << " * " << subscription.GetSubscriptionArn() << 
  std::endl; 
 } 
          } 
     } 
     return result;
}
```
• Para obtener más información sobre la API, consulta [ListSubscriptionsl](https://docs.aws.amazon.com/goto/SdkForCpp/sns-2010-03-31/ListSubscriptions)a Referencia AWS SDK for C++ de la API.

# CLI

# AWS CLI

Para mostrar las suscripciones de SNS

En el siguiente ejemplo de list-subscriptions, se muestra una lista de las suscripciones de SNS de la cuenta de AWS.

```
aws sns list-subscriptions
```
Salida:

```
{ 
     "Subscriptions": [ 
          { 
              "Owner": "123456789012", 
              "Endpoint": "my-email@example.com", 
              "Protocol": "email", 
              "TopicArn": "arn:aws:sns:us-west-2:123456789012:my-topic", 
              "SubscriptionArn": "arn:aws:sns:us-west-2:123456789012:my-
topic:8a21d249-4329-4871-acc6-7be709c6ea7f" 
         } 
    \mathbf{I}}
```
• Para obtener más información sobre la API, consulta [ListSubscriptionsl](https://awscli.amazonaws.com/v2/documentation/api/latest/reference/sns/list-subscriptions.html)a Referencia de AWS CLI comandos.

#### Java

SDK para Java 2.x

#### **a** Note

Hay más información al respecto GitHub. Busque el ejemplo completo y aprenda a configurar y ejecutar en el [Repositorio de ejemplos de código de AWS.](https://github.com/awsdocs/aws-doc-sdk-examples/tree/main/javav2/example_code/sns#readme)

```
import software.amazon.awssdk.regions.Region;
import software.amazon.awssdk.services.sns.SnsClient;
import software.amazon.awssdk.services.sns.model.ListSubscriptionsRequest;
import software.amazon.awssdk.services.sns.model.ListSubscriptionsResponse;
import software.amazon.awssdk.services.sns.model.SnsException;
```
/\*\*

```
 * Before running this Java V2 code example, set up your development 
  * environment, including your credentials. 
 * 
  * For more information, see the following documentation topic: 
 * 
  * https://docs.aws.amazon.com/sdk-for-java/latest/developer-guide/get-
started.html 
  */
public class ListSubscriptions { 
     public static void main(String[] args) { 
         SnsClient snsClient = SnsClient.builder() 
                  .region(Region.US_EAST_1) 
                  .build(); 
         listSNSSubscriptions(snsClient); 
         snsClient.close(); 
     } 
     public static void listSNSSubscriptions(SnsClient snsClient) { 
         try { 
             ListSubscriptionsRequest request = ListSubscriptionsRequest.builder() 
                      .build(); 
             ListSubscriptionsResponse result = 
  snsClient.listSubscriptions(request); 
             System.out.println(result.subscriptions()); 
         } catch (SnsException e) { 
             System.err.println(e.awsErrorDetails().errorMessage()); 
             System.exit(1); 
         } 
     }
}
```
• Para obtener más información sobre la API, consulta [ListSubscriptionsl](https://docs.aws.amazon.com/goto/SdkForJavaV2/sns-2010-03-31/ListSubscriptions)a Referencia AWS SDK for Java 2.x de la API.

#### **JavaScript**

SDK para JavaScript (v3)

# **a** Note

Hay más información. GitHub Busque el ejemplo completo y aprenda a configurarlo y ejecutarlo en el [Repositorio de ejemplos de código de AWS.](https://github.com/awsdocs/aws-doc-sdk-examples/tree/main/javascriptv3/example_code/sns#code-examples)

Cree el cliente en un módulo separado y expórtelo.

```
import { SNSClient } from "@aws-sdk/client-sns";
// The AWS Region can be provided here using the `region` property. If you leave 
  it blank
// the SDK will default to the region set in your AWS config.
export const snsClient = new SNSClient(});
```
Importe el SDK y los módulos de cliente, y llame a la API.

```
import { ListSubscriptionsByTopicCommand } from "@aws-sdk/client-sns";
import { snsClient } from "../libs/snsClient.js";
/** 
  * @param {string} topicArn - The ARN of the topic for which you wish to list 
 subscriptions. 
  */
export const listSubscriptionsByTopic = async (topicArn = "TOPIC_ARN") => { 
  const response = await snsClient.send( 
    new ListSubscriptionsByTopicCommand({ TopicArn: topicArn }), 
  ); 
  console.log(response); 
  // { 
  // '$metadata': { 
  // httpStatusCode: 200, 
  // requestId: '0934fedf-0c4b-572e-9ed2-a3e38fadb0c8', 
  // extendedRequestId: undefined, 
  // cfId: undefined, 
  // attempts: 1,
```

```
 // totalRetryDelay: 0 
 // },
   // Subscriptions: [ 
 \frac{1}{2} \frac{1}{2} // SubscriptionArn: 'PendingConfirmation', 
  // Owner: '901487484989', 
  // Protocol: 'email', 
  // Endpoint: 'corepyle@amazon.com', 
  // TopicArn: 'arn:aws:sns:us-east-1:901487484989:mytopic' 
 // }
 \frac{1}{2} // } 
  return response;
};
```
- Para obtener información, consulte la [Guía para desarrolladores de AWS SDK for](https://docs.aws.amazon.com/sdk-for-javascript/v3/developer-guide/sns-examples-managing-topics.html#sns-examples-managing-topicsgetttopicattributes)  [JavaScript.](https://docs.aws.amazon.com/sdk-for-javascript/v3/developer-guide/sns-examples-managing-topics.html#sns-examples-managing-topicsgetttopicattributes)
- Para obtener más información sobre la API, consulta [ListSubscriptionsl](https://docs.aws.amazon.com/AWSJavaScriptSDK/v3/latest/client/sns/command/ListSubscriptionsCommand)a Referencia AWS SDK for JavaScript de la API.

#### Kotlin

SDK para Kotlin

#### **a** Note

```
suspend fun listSNSSubscriptions() { 
     SnsClient { region = "us-east-1" }.use { snsClient -> 
         val response = snsClient.listSubscriptions(ListSubscriptionsRequest {}) 
         response.subscriptions?.forEach { sub -> 
             println("Sub ARN is ${sub.subscriptionArn}") 
             println("Sub protocol is ${sub.protocol}") 
         } 
     }
}
```
• Para obtener más información sobre la API, consulta [ListSubscriptionsl](https://github.com/awslabs/aws-sdk-kotlin#generating-api-documentation)a referencia sobre el AWS SDK para la API de Kotlin.

### PHP

### SDK para PHP

# **a** Note

```
require 'vendor/autoload.php';
use Aws\Exception\AwsException;
use Aws\Sns\SnsClient;
/** 
  * Returns a list of Amazon SNS subscriptions in the requested region. 
 * 
  * This code expects that you have AWS credentials set up per: 
  * https://docs.aws.amazon.com/sdk-for-php/v3/developer-guide/
guide_credentials.html 
  */
$SnSclient = new SnsClient([ 
     'profile' => 'default', 
     'region' => 'us-east-1', 
     'version' => '2010-03-31'
]);
try { 
     $result = $SnSclient->listSubscriptions(); 
     var_dump($result);
} catch (AwsException $e) { 
     // output error message if fails 
     error_log($e->getMessage());
```
}

• Para obtener más información sobre la API, consulta [ListSubscriptionsl](https://docs.aws.amazon.com/goto/SdkForPHPV3/sns-2010-03-31/ListSubscriptions)a Referencia AWS SDK for PHP de la API.

### Python

SDK para Python (Boto3)

#### **a** Note

```
class SnsWrapper: 
     """Encapsulates Amazon SNS topic and subscription functions.""" 
     def __init__(self, sns_resource): 
         "" "
          :param sns_resource: A Boto3 Amazon SNS resource. 
         ^{\mathrm{m}} ""
         self.sns_resource = sns_resource 
     def list_subscriptions(self, topic=None): 
         "" "
         Lists subscriptions for the current account, optionally limited to a 
         specific topic. 
          :param topic: When specified, only subscriptions to this topic are 
 returned. 
          :return: An iterator that yields the subscriptions. 
         ^{\rm{m}} ""
         try: 
              if topic is None: 
                   subs_iter = self.sns_resource.subscriptions.all() 
              else: 
                  subs_iter = topic.subscriptions.all()
```

```
 logger.info("Got subscriptions.") 
 except ClientError: 
     logger.exception("Couldn't get subscriptions.") 
     raise 
 else: 
     return subs_iter
```
• Para obtener más información sobre la API, consulta [ListSubscriptionsl](https://docs.aws.amazon.com/goto/boto3/sns-2010-03-31/ListSubscriptions)a AWSReferencia de API de SDK for Python (Boto3).

#### Ruby

#### SDK para Ruby

#### **a** Note

```
# This class demonstrates how to list subscriptions to an Amazon Simple 
 Notification Service (SNS) topic
class SnsSubscriptionLister 
  def initialize(sns_client) 
     @sns_client = sns_client 
     @logger = Logger.new($stdout) 
  end 
  # Lists subscriptions for a given SNS topic 
   # @param topic_arn [String] The ARN of the SNS topic 
   # @return [Types::ListSubscriptionsResponse] subscriptions: The response object 
  def list_subscriptions(topic_arn) 
     @logger.info("Listing subscriptions for topic: #{topic_arn}") 
     subscriptions = @sns_client.list_subscriptions_by_topic(topic_arn: topic_arn) 
     subscriptions.subscriptions.each do |subscription| 
       @logger.info("Subscription endpoint: #{subscription.endpoint}") 
     end 
     subscriptions 
  rescue Aws::SNS::Errors::ServiceError => e
```

```
 @logger.error("Error listing subscriptions: #{e.message}") 
     raise 
   end
end
# Example usage:
if $PROGRAM_NAME == 'File' sns_client = Aws::SNS::Client.new 
   topic_arn = "SNS_TOPIC_ARN" # Replace with your SNS topic ARN 
   lister = SnsSubscriptionLister.new(sns_client) 
   begin 
     lister.list_subscriptions(topic_arn) 
   rescue StandardError => e 
     puts "Failed to list subscriptions: #{e.message}" 
     exit 1 
   end
end
```
- Para obtener información, consulte la [Guía para desarrolladores de AWS SDK for Ruby](https://docs.aws.amazon.com/sdk-for-ruby/v3/developer-guide/sns-example-show-subscriptions.html).
- Para obtener más información sobre la API, consulta [ListSubscriptionsl](https://docs.aws.amazon.com/goto/SdkForRubyV3/sns-2010-03-31/ListSubscriptions)a Referencia AWS SDK for Ruby de la API.

#### SAP ABAP

SDK para SAP ABAP

#### **a** Note

```
 TRY. 
        oo_result = lo_sns->listsubscriptions( ). " oo_result is 
 returned for testing purposes. " 
        DATA(lt_subscriptions) = oo_result->get_subscriptions( ). 
       MESSAGE 'Retrieved list of subscribers.' TYPE 'I'. 
      CATCH /aws1/cx_rt_generic. 
        MESSAGE 'Unable to list subscribers.' TYPE 'E'.
```
ENDTRY.

• Para obtener más información sobre la API, consulte [ListSubscriptionsl](https://docs.aws.amazon.com/sdk-for-sap-abap/v1/api/latest/index.html)a referencia sobre la API ABAP del AWS SDK para SAP.

Enumeración de temas de Amazon SNS mediante un SDK de AWS

Los siguientes ejemplos de código indican cómo enumerar los temas de Amazon SNS.

.NET

AWS SDK for .NET

# **a** Note

```
 using System; 
    using System.Collections.Generic; 
    using System.Threading.Tasks; 
    using Amazon.SimpleNotificationService; 
    using Amazon.SimpleNotificationService.Model; 
    /// <summary> 
    /// Lists the Amazon Simple Notification Service (Amazon SNS) 
    /// topics for the current account. 
    /// </summary> 
    public class ListSNSTopics 
    { 
        public static async Task Main() 
        { 
             IAmazonSimpleNotificationService client = new 
 AmazonSimpleNotificationServiceClient(); 
             await GetTopicListAsync(client); 
        } 
        /// <summary>
```

```
 /// Retrieves the list of Amazon SNS topics in groups of up to 100 
         /// topics. 
         /// </summary> 
         /// <param name="client">The initialized Amazon SNS client object used 
         /// to retrieve the list of topics.</param> 
         public static async Task 
 GetTopicListAsync(IAmazonSimpleNotificationService client) 
         { 
             // If there are more than 100 Amazon SNS topics, the call to 
             // ListTopicsAsync will return a value to pass to the 
             // method to retrieve the next 100 (or less) topics. 
             string nextToken = string.Empty; 
             do 
\{\hspace{.1cm} \} var response = await client.ListTopicsAsync(nextToken); 
                 DisplayTopicsList(response.Topics); 
                 nextToken = response.NextToken; 
 } 
            while (!string.IsNullOrEmpty(nextToken));
         } 
         /// <summary> 
         /// Displays the list of Amazon SNS Topic ARNs. 
         /// </summary> 
         /// <param name="topicList">The list of Topic ARNs.</param> 
         public static void DisplayTopicsList(List<Topic> topicList) 
         { 
             foreach (var topic in topicList) 
\{\hspace{.1cm} \} Console.WriteLine($"{topic.TopicArn}"); 
 } 
         } 
    }
```
• Para obtener más información sobre la API, consulta [ListTopicsl](https://docs.aws.amazon.com/goto/DotNetSDKV3/sns-2010-03-31/ListTopics)a Referencia AWS SDK for .NET de la API.

#### $C++$

## SDK para C++

# **a** Note

```
//! Retrieve a list of Amazon Simple Notification Service (Amazon SNS) topics.
/*! 
  \param clientConfiguration: AWS client configuration. 
   \return bool: Function succeeded. 
  */
bool
AwsDoc::SNS::listTopics(const Aws::Client::ClientConfiguration 
 &clientConfiguration) { 
     Aws::SNS::SNSClient snsClient(clientConfiguration); 
     Aws::String nextToken; // Next token is used to handle a paginated response. 
     bool result = true; 
     do { 
         Aws::SNS::Model::ListTopicsRequest request; 
         if (!nextToken.empty()) { 
             request.SetNextToken(nextToken); 
         } 
         const Aws::SNS::Model::ListTopicsOutcome outcome = snsClient.ListTopics( 
                 request); 
         if (outcome.IsSuccess()) { 
             std::cout << "Topics list:" << std::endl; 
             for (auto const &topic: outcome.GetResult().GetTopics()) { 
                  std::cout << " * " << topic.GetTopicArn() << std::endl; 
 } 
         } 
         else { 
             std::cerr << "Error listing topics " << 
  outcome.GetError().GetMessage() << 
                        std::endl;
```

```
 result = false; 
              break; 
         } 
          nextToken = outcome.GetResult().GetNextToken(); 
     } while (!nextToken.empty()); 
     return result;
}
```
• Para obtener más información sobre la API, consulta [ListTopicsl](https://docs.aws.amazon.com/goto/SdkForCpp/sns-2010-03-31/ListTopics)a Referencia AWS SDK for C++ de la API.

# CLI

# AWS CLI

Para mostrar los temas de SNS

En el siguiente ejemplo de list-topics, se muestran todos los temas de SNS de la cuenta de AWS.

```
aws sns list-topics
```
Salida:

```
{ 
     "Topics": [ 
         \{ "TopicArn": "arn:aws:sns:us-west-2:123456789012:my-topic" 
          } 
     ]
}
```
• Para obtener más información sobre la API, consulta [ListTopicsl](https://awscli.amazonaws.com/v2/documentation/api/latest/reference/sns/list-topics.html)a Referencia de AWS CLI comandos.

#### Go

# SDK para Go V2

### **a** Note

```
package main
import ( 
  "context" 
  "fmt" 
  "log" 
  "github.com/aws/aws-sdk-go-v2/config" 
  "github.com/aws/aws-sdk-go-v2/service/sns" 
  "github.com/aws/aws-sdk-go-v2/service/sns/types"
\mathcal{L}// main uses the AWS SDK for Go V2 to create an Amazon Simple Notification 
  Service
// (Amazon SNS) client and list the topics in your account.
// This example uses the default settings specified in your shared credentials
// and config files.
func main() { 
  sdkConfig, err := config.LoadDefaultConfig(context.TODO()) 
  if err != nil { 
   fmt.Println("Couldn't load default configuration. Have you set up your AWS 
  account?") 
   fmt.Println(err) 
   return 
  } 
  snsClient := sns.NewFromConfig(sdkConfig) 
  fmt.Println("Let's list the topics for your account.") 
  var topics []types.Topic 
  paginator := sns.NewListTopicsPaginator(snsClient, &sns.ListTopicsInput{}) 
  for paginator.HasMorePages() { 
   output, err := paginator.NextPage(context.TODO())
```

```
 if err != nil { 
    log.Printf("Couldn't get topics. Here's why: %v\n", err) 
    break 
   } else { 
    topics = append(topics, output.Topics...) 
   } 
  } 
 if len(topics) == 0 \{ fmt.Println("You don't have any topics!") 
  } else { 
  for _, topic := range topics { 
    fmt.Printf("\t%v\n", *topic.TopicArn) 
   } 
 }
}
```
• Para obtener más información sobre la API, consulta [ListTopicsl](https://pkg.go.dev/github.com/aws/aws-sdk-go-v2/service/sns#Client.ListTopics)a Referencia AWS SDK for Go de la API.

#### Java

SDK para Java 2.x

#### **a** Note

```
import software.amazon.awssdk.regions.Region;
import software.amazon.awssdk.services.sns.SnsClient;
import software.amazon.awssdk.services.sns.model.ListTopicsRequest;
import software.amazon.awssdk.services.sns.model.ListTopicsResponse;
import software.amazon.awssdk.services.sns.model.SnsException;
/** 
  * Before running this Java V2 code example, set up your development 
  * environment, including your credentials. 
 *
```

```
 * For more information, see the following documentation topic: 
 * 
  * https://docs.aws.amazon.com/sdk-for-java/latest/developer-guide/get-
started.html 
  */
public class ListTopics { 
     public static void main(String[] args) { 
         SnsClient snsClient = SnsClient.builder() 
                  .region(Region.US_EAST_1) 
                  .build(); 
         listSNSTopics(snsClient); 
         snsClient.close(); 
     } 
     public static void listSNSTopics(SnsClient snsClient) { 
         try { 
             ListTopicsRequest request = ListTopicsRequest.builder() 
                      .build(); 
             ListTopicsResponse result = snsClient.listTopics(request); 
             System.out.println( 
                      "Status was " + result.sdkHttpResponse().statusCode() + "\n
\nTopics\n\n" + result.topics()); 
         } catch (SnsException e) { 
             System.err.println(e.awsErrorDetails().errorMessage()); 
             System.exit(1); 
         } 
     }
}
```
• Para obtener más información sobre la API, consulta [ListTopicsl](https://docs.aws.amazon.com/goto/SdkForJavaV2/sns-2010-03-31/ListTopics)a Referencia AWS SDK for Java 2.x de la API.

#### **JavaScript**

SDK para JavaScript (v3)

# **a** Note

Hay más información. GitHub Busque el ejemplo completo y aprenda a configurarlo y ejecutarlo en el [Repositorio de ejemplos de código de AWS.](https://github.com/awsdocs/aws-doc-sdk-examples/tree/main/javascriptv3/example_code/sns#code-examples)

Cree el cliente en un módulo separado y expórtelo.

```
import { SNSClient } from "@aws-sdk/client-sns";
// The AWS Region can be provided here using the `region` property. If you leave 
  it blank
// the SDK will default to the region set in your AWS config.
export const snsClient = new SNSClient(});
```
Importe el SDK y los módulos de cliente, y llame a la API.

```
import { ListTopicsCommand } from "@aws-sdk/client-sns";
import { snsClient } from "../libs/snsClient.js";
export const listTopics = async () => { 
   const response = await snsClient.send(new ListTopicsCommand({})); 
  console.log(response); 
  // { 
  // '$metadata': { 
  // httpStatusCode: 200, 
  // requestId: '936bc5ad-83ca-53c2-b0b7-9891167b909e', 
  // extendedRequestId: undefined, 
  // cfId: undefined, 
  // attempts: 1, 
  // totalRetryDelay: 0 
 // },
 // Topics: [ { TopicArn: 'arn:aws:sns:us-east-1:xxxxxxxxxxxxx:mytopic' } ]
  // } 
  return response;
};
```
- Para obtener información, consulte la [Guía para desarrolladores de AWS SDK for](https://docs.aws.amazon.com/sdk-for-javascript/v3/developer-guide/sns-examples-managing-topics.html#sns-examples-managing-topics-listtopics)  [JavaScript.](https://docs.aws.amazon.com/sdk-for-javascript/v3/developer-guide/sns-examples-managing-topics.html#sns-examples-managing-topics-listtopics)
- Para obtener más información sobre la API, consulta [ListTopicsl](https://docs.aws.amazon.com/AWSJavaScriptSDK/v3/latest/client/sns/command/ListTopicsCommand)a Referencia AWS SDK for JavaScript de la API.

#### Kotlin

# SDK para Kotlin

# **a** Note

Hay más información al respecto GitHub. Busque el ejemplo completo y aprenda a configurar y ejecutar en el [Repositorio de ejemplos de código de AWS.](https://github.com/awsdocs/aws-doc-sdk-examples/tree/main/kotlin/services/sns#code-examples)

```
suspend fun listSNSTopics() { 
     SnsClient { region = "us-east-1" }.use { snsClient -> 
         val response = snsClient.listTopics(ListTopicsRequest { }) 
         response.topics?.forEach { topic -> 
             println("The topic ARN is ${topic.topicArn}") 
         } 
     }
}
```
• Para obtener más información sobre la API, consulta [ListTopicsl](https://github.com/awslabs/aws-sdk-kotlin#generating-api-documentation)a referencia sobre el AWS SDK para la API de Kotlin.

# PHP

SDK para PHP

# **a** Note

```
require 'vendor/autoload.php';
use Aws\Exception\AwsException;
use Aws\Sns\SnsClient;
/** 
  * Returns a list of the requester's topics from your AWS SNS account in the 
  region specified. 
 * 
  * This code expects that you have AWS credentials set up per: 
  * https://docs.aws.amazon.com/sdk-for-php/v3/developer-guide/
guide_credentials.html 
  */
$SnSclient = new SnsClient([ 
     'profile' => 'default', 
     'region' => 'us-east-1', 
     'version' => '2010-03-31'
]);
try { 
     $result = $SnSclient->listTopics(); 
     var_dump($result);
} catch (AwsException $e) { 
     // output error message if fails 
     error_log($e->getMessage());
}
```
• Para obtener más información sobre la API, consulta [ListTopicsl](https://docs.aws.amazon.com/goto/SdkForPHPV3/sns-2010-03-31/ListTopics)a Referencia AWS SDK for PHP de la API.

#### Python

# SDK para Python (Boto3)

# **a**) Note

Hay más información al respecto GitHub. Busque el ejemplo completo y aprenda a configurar y ejecutar en el [Repositorio de ejemplos de código de AWS.](https://github.com/awsdocs/aws-doc-sdk-examples/tree/main/python/example_code/sns#code-examples)

```
class SnsWrapper: 
     """Encapsulates Amazon SNS topic and subscription functions.""" 
     def __init__(self, sns_resource): 
          """ 
          :param sns_resource: A Boto3 Amazon SNS resource. 
          """ 
         self.sns_resource = sns_resource 
     def list_topics(self): 
         "" ""
         Lists topics for the current account. 
          :return: An iterator that yields the topics. 
        ^{\rm{m}} ""
         try: 
              topics_iter = self.sns_resource.topics.all() 
              logger.info("Got topics.") 
         except ClientError: 
              logger.exception("Couldn't get topics.") 
              raise 
         else: 
              return topics_iter
```
• Para obtener más información sobre la API, consulta [ListTopicsl](https://docs.aws.amazon.com/goto/boto3/sns-2010-03-31/ListTopics)a AWSReferencia de API de SDK for Python (Boto3).

#### Ruby

# SDK para Ruby

# **a** Note

Hay más información al respecto. GitHub Busque el ejemplo completo y aprenda a configurar y ejecutar en el [Repositorio de ejemplos de código de AWS.](https://github.com/awsdocs/aws-doc-sdk-examples/tree/main/ruby/example_code/sns#code-examples)

```
require "aws-sdk-sns" # v2: require 'aws-sdk'
def list_topics?(sns_client) 
   sns_client.topics.each do |topic| 
     puts topic.arn
rescue StandardError => e 
   puts "Error while listing the topics: #{e.message}" 
   end
end
def run_me 
   region = "REGION" 
   sns_client = Aws::SNS::Resource.new(region: region) 
   puts "Listing the topics." 
  if list_topics?(sns_client) 
   else 
     puts "The bucket was not created. Stopping program." 
     exit 1 
   end
end
# Example usage:
run_me if $PROGRAM_NAME == __FILE__
```
• Para obtener información, consulte la [Guía para desarrolladores de AWS SDK for Ruby](https://docs.aws.amazon.com/sdk-for-ruby/v3/developer-guide/sns-example-show-topics.html).

• Para obtener más información sobre la API, consulta [ListTopicsl](https://docs.aws.amazon.com/goto/SdkForRubyV3/sns-2010-03-31/ListTopics)a Referencia AWS SDK for Ruby de la API.

### Rust

SDK para Rust

# **a** Note

Hay más información al respecto GitHub. Busque el ejemplo completo y aprenda a configurar y ejecutar en el [Repositorio de ejemplos de código de AWS.](https://github.com/awsdocs/aws-doc-sdk-examples/tree/main/rustv1/examples/sns#code-examples)

```
async fn show_topics(client: &Client) -> Result<(), Error> { 
     let resp = client.list_topics().send().await?; 
     println!("Topic ARNs:"); 
     for topic in resp.topics() { 
         println!("{}", topic.topic_arn().unwrap_or_default()); 
     } 
    0k(())}
```
• Para obtener más información sobre la API, consulta [ListTopicsl](https://docs.rs/releases/search?query=aws-sdk)a referencia sobre la API de AWS SDK para Rust.

# SAP ABAP

SDK para SAP ABAP

# **a** Note

```
 TRY. 
       oo_result = lo_sns->listtopics( ). " oo_result is returned for 
 testing purposes. " 
       DATA(lt_topics) = oo_result->get_topics( ). 
       MESSAGE 'Retrieved list of topics.' TYPE 'I'. 
     CATCH /aws1/cx_rt_generic. 
       MESSAGE 'Unable to list topics.' TYPE 'E'. 
    ENDTRY.
```
• Para obtener más información sobre la API, consulte [ListTopicsl](https://docs.aws.amazon.com/sdk-for-sap-abap/v1/api/latest/index.html)a referencia sobre la API ABAP del AWS SDK para SAP.

Publicar un mensaje de texto de Amazon SNS con un atributo mediante un SDK de AWS

En los siguientes ejemplos de código, se muestra cómo publicar un mensaje con un atributo mediante Amazon SNS.

Los ejemplos de acciones son extractos de código de programas más grandes y deben ejecutarse en contexto. Puede ver esta acción en contexto en los siguientes ejemplos de código:

- [Creación y publicación en un tema FIFO](#page-7499-0)
- [Publicación de mensajes en colas](#page-7520-0)

.NET

AWS SDK for NFT

**a** Note

Hay más información al respecto. GitHub Busque el ejemplo completo y aprenda a configurar y ejecutar en el [Repositorio de ejemplos de código de AWS.](https://github.com/awsdocs/aws-doc-sdk-examples/tree/main/dotnetv3/cross-service/TopicsAndQueues#code-examples)

Publique un mensaje en un tema con opciones de grupo, duplicación y atributo.

 /// <summary> /// Publish messages using user settings.

```
 /// </summary> 
   /// <returns>Async task.</returns>
    public static async Task PublishMessages() 
    { 
        Console.WriteLine("Now we can publish messages."); 
        var keepSendingMessages = true; 
       string? deduplicationId = null;
       string? toneAttribute = null;
        while (keepSendingMessages) 
        { 
             Console.WriteLine(); 
            var message = GetUserResponse("Enter a message to publish.", "This is 
 a sample message"); 
            if (_useFifoTopic) 
\{\hspace{.1cm} \} Console.WriteLine("Because you are using a FIFO topic, you must 
 set a message group ID." + 
                                   "\r\nAll messages within the same group will be 
 received in the order " + 
                                   "they were published."); 
                 Console.WriteLine(); 
                 var messageGroupId = GetUserResponse("Enter a message group ID 
 for this message:", "1"); 
                 if (!_useContentBasedDeduplication) 
\overline{a} Console.WriteLine("Because you are not using content-based 
 deduplication, " + 
                                        "you must enter a deduplication ID."); 
                     Console.WriteLine("Enter a deduplication ID for this 
 message."); 
                     deduplicationId = GetUserResponse("Enter a deduplication ID 
 for this message.", "1"); 
 } 
                 if (GetYesNoResponse("Add an attribute to this message?")) 
\overline{a} Console.WriteLine("Enter a number for an attribute."); 
                    for (int i = 0; i < tones. Length; i^{++})
\{
```

```
Console.WriteLine(\{\text{``}\t i + 1\}. {_tones[i]}");
1999 1999 1999 1999 1999
                    var selection = GetUserResponse("", "1"); 
                    int.TryParse(selection, out var selectionNumber); 
                    if (selectionNumber > 0 && selectionNumber < _tones.Length) 
\{ toneAttribute = _tones[selectionNumber - 1]; 
1999 1999 1999 1999 1999
 } 
                var messageID = await SnsWrapper.PublishToTopicWithAttribute( 
                    _topicArn, message, "tone", toneAttribute, deduplicationId, 
 messageGroupId); 
                Console.WriteLine($"Message published with id {messageID}."); 
 } 
            keepSendingMessages = GetYesNoResponse("Send another message?", 
 false); 
        } 
    }
```
Aplica las selecciones del usuario a la acción de publicación.

```
 /// <summary> 
     /// Publish a message to a topic with an attribute and optional deduplication 
 and group IDs. 
    /// </summary> 
    /// <param name="topicArn">The ARN of the topic.</param> 
    /// <param name="message">The message to publish.</param> 
    /// <param name="attributeName">The optional attribute for the message.</
param> 
    /// <param name="attributeValue">The optional attribute value for the 
 message.</param> 
    /// <param name="deduplicationId">The optional deduplication ID for the 
 message.</param> 
    /// <param name="groupId">The optional group ID for the message.</param> 
    /// <returns>The ID of the message published.</returns>
     public async Task<string> PublishToTopicWithAttribute( 
         string topicArn,
```

```
 string message, 
         string? attributeName = null, 
        string? attributeValue = null,
        string? deduplicationId = null,
        string? groupId = null)
     { 
         var publishRequest = new PublishRequest() 
         { 
             TopicArn = topicArn, 
             Message = message, 
             MessageDeduplicationId = deduplicationId, 
             MessageGroupId = groupId 
         }; 
         if (attributeValue != null) 
         { 
             // Add the string attribute if it exists. 
             publishRequest.MessageAttributes = 
                  new Dictionary<string, MessageAttributeValue> 
\overline{a} { attributeName!, new MessageAttributeValue() { StringValue = 
 attributeValue, DataType = "String"} } 
                  }; 
         } 
         var publishResponse = await 
 _amazonSNSClient.PublishAsync(publishRequest); 
         return publishResponse.MessageId; 
     }
```
• Para obtener información sobre la API, consulte [Publish](https://docs.aws.amazon.com/goto/DotNetSDKV3/sns-2010-03-31/Publish) (Publicar) en la Referencia de la API de AWS SDK for .NET.

#### $C++$

### SDK para C++

### **G** Note

```
 static const Aws::String TONE_ATTRIBUTE("tone"); 
         static const Aws::Vector<Aws::String> TONES = {"cheerful", "funny", 
 "serious", 
                                                          "sincere"}; 
        Aws::Client::ClientConfiguration clientConfig; 
        // Optional: Set to the AWS Region (overrides config file). 
        // clientConfig.region = "us-east-1"; 
    Aws::SNS::SNSClient snsClient(clientConfiguration); 
         Aws::SNS::Model::PublishRequest request; 
         request.SetTopicArn(topicARN); 
         Aws::String message = askQuestion("Enter a message text to publish. "); 
         request.SetMessage(message); 
         if (filteringMessages && askYesNoQuestion( 
                "Add an attribute to this message? (y/n) ")) {
            for (size_t i = 0; i < TONES.size(); ++i) {
                std::cout << " " << (i + 1) << ". " << TONES[i] << std::endl;
 } 
             int selection = askQuestionForIntRange( 
                     "Enter a number for an attribute. ", 
                     1, static_cast<int>(TONES.size())); 
             Aws::SNS::Model::MessageAttributeValue messageAttributeValue; 
             messageAttributeValue.SetDataType("String"); 
            messageAttributeValue.SetStringValue(TONES[selection - 1]);
             request.AddMessageAttributes(TONE_ATTRIBUTE, messageAttributeValue); 
        } 
         Aws::SNS::Model::PublishOutcome outcome = snsClient.Publish(request);
```

```
 if (outcome.IsSuccess()) { 
     std::cout << "Your message was successfully published." << std::endl; 
 } 
 else { 
     std::cerr << "Error with TopicsAndQueues::Publish. " 
                << outcome.GetError().GetMessage() 
                << std::endl; 
     cleanUp(topicARN, 
              queueURLS, 
              subscriptionARNS, 
              snsClient, 
              sqsClient); 
     return false; 
 }
```
• Para obtener información sobre la API, consulte [Publish](https://docs.aws.amazon.com/goto/SdkForCpp/sns-2010-03-31/Publish) (Publicar) en la Referencia de la API de AWS SDK for C++.

#### Go

SDK para Go V2

#### **a** Note

```
// SnsActions encapsulates the Amazon Simple Notification Service (Amazon SNS) 
  actions
// used in the examples.
type SnsActions struct { 
  SnsClient *sns.Client
}
```

```
// Publish publishes a message to an Amazon SNS topic. The message is then sent 
  to all
// subscribers. When the topic is a FIFO topic, the message must also contain a 
  group ID
// and, when ID-based deduplication is used, a deduplication ID. An optional key-
value
// filter attribute can be specified so that the message can be filtered 
  according to
// a filter policy.
func (actor SnsActions) Publish(topicArn string, message string, groupId string, 
  dedupId string, filterKey string, filterValue string) error { 
  publishInput := sns.PublishInput{TopicArn: aws.String(topicArn), Message: 
  aws.String(message)} 
 if groupId != "" \{ publishInput.MessageGroupId = aws.String(groupId) 
  } 
 if dedupId != "" {
   publishInput.MessageDeduplicationId = aws.String(dedupId) 
  } 
  if filterKey != "" && filterValue != "" { 
   publishInput.MessageAttributes = map[string]types.MessageAttributeValue{ 
    filterKey: {DataType: aws.String("String"), StringValue: 
  aws.String(filterValue)}, 
   } 
  } 
  _, err := actor.SnsClient.Publish(context.TODO(), &publishInput) 
 if err != nil {
   log.Printf("Couldn't publish message to topic %v. Here's why: %v", topicArn, 
  err) 
  } 
 return err
}
```
• Para obtener información sobre la API, consulte [Publish](https://pkg.go.dev/github.com/aws/aws-sdk-go-v2/service/sns#Client.Publish) (Publicar) en la Referencia de la API de AWS SDK for Go.

#### **JavaScript**

SDK para JavaScript (v3)

### **a**) Note

Hay más información. GitHub Busque el ejemplo completo y aprenda a configurar y ejecutar en el [Repositorio de ejemplos de código de AWS.](https://github.com/awsdocs/aws-doc-sdk-examples/tree/main/javascriptv3/example_code/cross-services/wkflw-topics-queues#code-examples)

Publique un mensaje en un tema con opciones de grupo, duplicación y atributo.

```
 async publishMessages() { 
   const message = await this.prompter.input({ 
     message: MESSAGES.publishMessagePrompt, 
   }); 
   let groupId, deduplicationId, choices; 
   if (this.isFifo) { 
     await this.logger.log(MESSAGES.groupIdNotice); 
     groupId = await this.prompter.input({ 
       message: MESSAGES.groupIdPrompt, 
     }); 
     if (this.autoDedup === false) { 
       await this.logger.log(MESSAGES.deduplicationIdNotice); 
      deduplicationId = await this.prompter.input(\{ message: MESSAGES.deduplicationIdPrompt, 
       }); 
     } 
     choices = await this.prompter.checkbox({ 
       message: MESSAGES.messageAttributesPrompt, 
       choices: toneChoices, 
     }); 
   } 
   await this.snsClient.send( 
     new PublishCommand({ 
       TopicArn: this.topicArn, 
       Message: message, 
       ...(groupId
```

```
 ? { 
               MessageGroupId: groupId, 
 } 
           : {}), 
         ...(deduplicationId 
           ? { 
               MessageDeduplicationId: deduplicationId, 
 } 
          : f}),
         ...(choices 
           ? { 
               MessageAttributes: { 
                  tone: { 
                    DataType: "String.Array", 
                    StringValue: JSON.stringify(choices), 
                  }, 
               }, 
 } 
           : {}), 
       }), 
     ); 
     const publishAnother = await this.prompter.confirm({ 
       message: MESSAGES.publishAnother, 
    }); 
     if (publishAnother) { 
       await this.publishMessages(); 
    } 
   }
```
• Para obtener información sobre la API, consulte [Publish](https://docs.aws.amazon.com/AWSJavaScriptSDK/v3/latest/client/sns/command/PublishCommand) (Publicar) en la Referencia de la API de AWS SDK for JavaScript.

Publicación de un mensaje SMS en un tema de Amazon SNS mediante un SDK de AWS

En los siguientes ejemplos de código, se muestra cómo publicar mensajes SMS mediante Amazon SNS.

Los ejemplos de acciones son extractos de código de programas más grandes y deben ejecutarse en contexto. Puede ver esta acción en contexto en los siguientes ejemplos de código:

- [Creación y publicación en un tema FIFO](#page-7499-0)
- [Publicación de mensajes en colas](#page-7520-0)

# .NET

AWS SDK for .NET

# **a** Note

```
namespace SNSMessageExample
{ 
     using System; 
     using System.Threading.Tasks; 
     using Amazon; 
     using Amazon.SimpleNotificationService; 
     using Amazon.SimpleNotificationService.Model; 
     public class SNSMessage 
     { 
         private AmazonSimpleNotificationServiceClient snsClient; 
         /// <summary> 
         /// Initializes a new instance of the <see cref="SNSMessage"/> class. 
         /// Constructs a new SNSMessage object initializing the Amazon Simple 
         /// Notification Service (Amazon SNS) client using the supplied 
         /// Region endpoint. 
         /// </summary> 
         /// <param name="regionEndpoint">The Amazon Region endpoint to use in 
         /// sending test messages with this object.</param> 
         public SNSMessage(RegionEndpoint regionEndpoint) 
         { 
             snsClient = new 
  AmazonSimpleNotificationServiceClient(regionEndpoint); 
         }
```

```
 /// <summary> 
         /// Sends the SMS message passed in the text parameter to the phone 
  number 
         /// in phoneNum. 
         /// </summary> 
         /// <param name="phoneNum">The ten-digit phone number to which the text 
         /// message will be sent.</param> 
         /// <param name="text">The text of the message to send.</param> 
        /// <returns>Async task.</returns>
         public async Task SendTextMessageAsync(string phoneNum, string text) 
         { 
             if (string.IsNullOrEmpty(phoneNum) || string.IsNullOrEmpty(text)) 
\{\hspace{.1cm} \} return; 
 } 
             // Now actually send the message. 
             var request = new PublishRequest 
\{\hspace{.1cm} \}Message = text,
                 PhoneNumber = phoneNum, 
             }; 
             try 
\{\hspace{.1cm} \} var response = await snsClient.PublishAsync(request); 
 } 
             catch (Exception ex) 
\{\hspace{.1cm} \} Console.WriteLine($"Error sending message: {ex}"); 
 } 
         } 
     }
}
```
• Para obtener información sobre la API, consulte [Publish](https://docs.aws.amazon.com/goto/DotNetSDKV3/sns-2010-03-31/Publish) (Publicar) en la Referencia de la API de AWS SDK for .NET.

#### $C++$

# SDK para C++

### **G** Note

```
/** 
  * Publish SMS: use Amazon Simple Notification Service (Amazon SNS) to send an 
  SMS text message to a phone number. 
  * Note: This requires additional AWS configuration prior to running example. 
 * 
  NOTE: When you start using Amazon SNS to send SMS messages, your AWS account
  is in the SMS sandbox and you can only 
   use verified destination phone numbers. See https://docs.aws.amazon.com/sns/
latest/dg/sns-sms-sandbox.html. 
  * NOTE: If destination is in the US, you also have an additional restriction 
  that you have use a dedicated 
  * origination ID (phone number). You can request an origination number using 
  Amazon Pinpoint for a fee. 
  * See https://aws.amazon.com/blogs/compute/provisioning-and-using-10dlc-
origination-numbers-with-amazon-sns/ 
   for more information.
 * 
  * <phone_number_value> input parameter uses E.164 format. 
  * For example, in United States, this input value should be of the form: 
  +12223334444 
  */
//! Send an SMS text message to a phone number.
/*! 
  \param message: The message to publish. 
  \param phoneNumber: The phone number of the recipient in E.164 format. 
  \param clientConfiguration: AWS client configuration. 
  \return bool: Function succeeded. 
  */
bool AwsDoc::SNS::publishSms(const Aws::String &message, 
                               const Aws::String &phoneNumber,
```

```
 const Aws::Client::ClientConfiguration 
  &clientConfiguration) { 
     Aws::SNS::SNSClient snsClient(clientConfiguration); 
     Aws::SNS::Model::PublishRequest request; 
     request.SetMessage(message); 
     request.SetPhoneNumber(phoneNumber); 
     const Aws::SNS::Model::PublishOutcome outcome = snsClient.Publish(request); 
     if (outcome.IsSuccess()) { 
         std::cout << "Message published successfully with message id, '" 
                    << outcome.GetResult().GetMessageId() << "'." 
                    << std::endl; 
     } 
     else { 
         std::cerr << "Error while publishing message " 
                    << outcome.GetError().GetMessage() 
                    << std::endl; 
     } 
     return outcome.IsSuccess();
}
```
• Para obtener información sobre la API, consulte [Publish](https://docs.aws.amazon.com/goto/SdkForCpp/sns-2010-03-31/Publish) (Publicar) en la Referencia de la API de AWS SDK for C++.

#### Java

SDK para Java 2.x

#### **a** Note

Hay más información GitHub. Busque el ejemplo completo y aprenda a configurar y ejecutar en el [Repositorio de ejemplos de código de AWS.](https://github.com/awsdocs/aws-doc-sdk-examples/tree/main/javav2/example_code/sns#readme)

import software.amazon.awssdk.regions.Region; import software.amazon.awssdk.services.sns.SnsClient; import software.amazon.awssdk.services.sns.model.PublishRequest;

```
import software.amazon.awssdk.services.sns.model.PublishResponse;
import software.amazon.awssdk.services.sns.model.SnsException;
/** 
  * Before running this Java V2 code example, set up your development 
 * environment, including your credentials. 
 * 
  * For more information, see the following documentation topic: 
 * 
 * https://docs.aws.amazon.com/sdk-for-java/latest/developer-guide/get-
started.html 
 */
public class PublishTextSMS { 
     public static void main(String[] args) { 
         final String usage = """ 
                Usage: <message> <phoneNumber>
                 Where: 
                     message - The message text to send. 
                     phoneNumber - The mobile phone number to which a message is 
sent (for example, +1XXX5550100).\s
                 """
        if (args.length != 2) {
             System.out.println(usage); 
             System.exit(1); 
         } 
         String message = args[0]; 
        String phoneNumber = args[1];
         SnsClient snsClient = SnsClient.builder() 
                  .region(Region.US_EAST_1) 
                 .build();
         pubTextSMS(snsClient, message, phoneNumber); 
         snsClient.close(); 
     } 
     public static void pubTextSMS(SnsClient snsClient, String message, String 
  phoneNumber) { 
         try { 
             PublishRequest request = PublishRequest.builder() 
                      .message(message) 
                      .phoneNumber(phoneNumber)
```
```
.build();
              PublishResponse result = snsClient.publish(request); 
              System.out 
                       .println(result.messageId() + " Message sent. Status was " + 
  result.sdkHttpResponse().statusCode()); 
         } catch (SnsException e) { 
              System.err.println(e.awsErrorDetails().errorMessage()); 
              System.exit(1); 
         } 
     }
}
```
• Para obtener información sobre la API, consulte [Publish](https://docs.aws.amazon.com/goto/SdkForJavaV2/sns-2010-03-31/Publish) (Publicar) en la Referencia de la API de AWS SDK for Java 2.x.

## Kotlin

SDK para Kotlin

# **a** Note

```
suspend fun pubTextSMS(messageVal: String?, phoneNumberVal: String?) { 
     val request = PublishRequest { 
         message = messageVal 
         phoneNumber = phoneNumberVal 
     } 
     SnsClient { region = "us-east-1" }.use { snsClient -> 
         val result = snsClient.publish(request) 
         println("${result.messageId} message sent.") 
     }
}
```
• Para obtener información sobre la API, consulte [Publish](https://github.com/awslabs/aws-sdk-kotlin#generating-api-documentation) en la Referencia de la API de AWSSDK para Kotlin.

## PHP

SDK para PHP

# **a** Note

```
require 'vendor/autoload.php';
use Aws\Exception\AwsException;
use Aws\Sns\SnsClient;
/** 
  * Sends a text message (SMS message) directly to a phone number using Amazon 
  SNS. 
 * 
  * This code expects that you have AWS credentials set up per: 
  * https://docs.aws.amazon.com/sdk-for-php/v3/developer-guide/
guide_credentials.html 
  */
$SnSclient = new SnsClient([ 
     'profile' => 'default', 
     'region' => 'us-east-1', 
     'version' => '2010-03-31'
]);
$message = 'This message is sent from a Amazon SNS code sample.';
$phone = '+1XXX5550100';
try { 
     $result = $SnSclient->publish([ 
         'Message' => $message, 
         'PhoneNumber' => $phone,
```

```
 ]); 
     var_dump($result);
} catch (AwsException $e) { 
     // output error message if fails 
     error_log($e->getMessage());
}
```
- Para obtener información, consulte la [Guía para desarrolladores de AWS SDK for PHP.](https://docs.aws.amazon.com/sdk-for-php/v3/developer-guide/sns-examples-sending-sms.html#publish-to-a-text-message-sms-message)
- Para obtener información sobre la API, consulte [Publish](https://docs.aws.amazon.com/goto/SdkForPHPV3/sns-2010-03-31/Publish) (Publicar) en la Referencia de la API de AWS SDK for PHP.

### Python

SDK para Python (Boto3)

#### **G** Note

```
class SnsWrapper: 
     """Encapsulates Amazon SNS topic and subscription functions.""" 
     def __init__(self, sns_resource): 
         """ 
         :param sns_resource: A Boto3 Amazon SNS resource. 
        "" "
         self.sns_resource = sns_resource 
     def publish_text_message(self, phone_number, message): 
        "" "
         Publishes a text message directly to a phone number without need for a 
         subscription. 
         :param phone_number: The phone number that receives the message. This 
 must be 
                                in E.164 format. For example, a United States phone
```

```
 number might be +12065550101. 
         :param message: The message to send. 
         :return: The ID of the message. 
         """ 
         try: 
             response = self.sns_resource.meta.client.publish( 
                 PhoneNumber=phone_number, Message=message 
) message_id = response["MessageId"] 
             logger.info("Published message to %s.", phone_number) 
         except ClientError: 
             logger.exception("Couldn't publish message to %s.", phone_number) 
             raise 
         else: 
             return message_id
```
• Para obtener información sobre la API, consulte [Publish](https://docs.aws.amazon.com/goto/boto3/sns-2010-03-31/Publish) (Publicar) en la Referencia de la API de AWSSDK for Python (Boto3).

Publicación en un tema de Amazon SNS mediante un SDK de AWS

En los siguientes ejemplos de código, se muestra cómo publicar mensajes en un tema de Amazon SNS.

Los ejemplos de acciones son extractos de código de programas más grandes y deben ejecutarse en contexto. Puede ver esta acción en contexto en los siguientes ejemplos de código:

- [Creación y publicación en un tema FIFO](#page-7499-0)
- [Publicación de mensajes en colas](#page-7520-0)

.NET

AWS SDK for .NET

#### **a**) Note

Publique un mensaje en un tema.

```
 using System; 
     using System.Threading.Tasks; 
     using Amazon.SimpleNotificationService; 
     using Amazon.SimpleNotificationService.Model; 
     /// <summary> 
     /// This example publishes a message to an Amazon Simple Notification 
     /// Service (Amazon SNS) topic. 
     /// </summary> 
     public class PublishToSNSTopic 
     { 
         public static async Task Main() 
        \{ string topicArn = "arn:aws:sns:us-
east-2:000000000000:ExampleSNSTopic"; 
             string messageText = "This is an example message to publish to the 
 ExampleSNSTopic."; 
             IAmazonSimpleNotificationService client = new 
 AmazonSimpleNotificationServiceClient(); 
             await PublishToTopicAsync(client, topicArn, messageText); 
         } 
         /// <summary> 
         /// Publishes a message to an Amazon SNS topic. 
        // </summary>
         /// <param name="client">The initialized client object used to publish 
         /// to the Amazon SNS topic.</param> 
         /// <param name="topicArn">The ARN of the topic.</param> 
         /// <param name="messageText">The text of the message.</param> 
         public static async Task PublishToTopicAsync( 
             IAmazonSimpleNotificationService client, 
             string topicArn, 
             string messageText) 
         { 
             var request = new PublishRequest 
\{\hspace{.1cm} \} TopicArn = topicArn, 
                  Message = messageText, 
             };
```

```
 var response = await client.PublishAsync(request); 
            Console.WriteLine($"Successfully published message ID: 
 {response.MessageId}"); 
        } 
    }
```
Publique un mensaje en un tema con un atributo y desduplicación y atributo.

```
 /// <summary> 
     /// Publish a message to a topic with an attribute and optional deduplication 
 and group IDs. 
    /// </summary> 
     /// <param name="topicArn">The ARN of the topic.</param> 
     /// <param name="message">The message to publish.</param> 
     /// <param name="attributeName">The optional attribute for the message.</
param> 
     /// <param name="attributeValue">The optional attribute value for the 
 message.</param> 
     /// <param name="deduplicationId">The optional deduplication ID for the 
 message.</param> 
     /// <param name="groupId">The optional group ID for the message.</param> 
    /// <returns>The ID of the message published.</returns>
     public async Task<string> PublishToTopicWithAttribute( 
         string topicArn, 
         string message, 
         string? attributeName = null, 
         string? attributeValue = null, 
        string? deduplicationId = null,
         string? groupId = null) 
     { 
         var publishRequest = new PublishRequest() 
        \{ TopicArn = topicArn, 
             Message = message, 
             MessageDeduplicationId = deduplicationId, 
             MessageGroupId = groupId 
         }; 
         if (attributeValue != null)
```
{

```
 // Add the string attribute if it exists. 
             publishRequest.MessageAttributes = 
                 new Dictionary<string, MessageAttributeValue> 
\overline{a} { attributeName!, new MessageAttributeValue() { StringValue = 
 attributeValue, DataType = "String"} } 
                 }; 
         } 
         var publishResponse = await 
 _amazonSNSClient.PublishAsync(publishRequest); 
         return publishResponse.MessageId; 
    }
```
• Para obtener información sobre la API, consulte [Publish](https://docs.aws.amazon.com/goto/DotNetSDKV3/sns-2010-03-31/Publish) (Publicar) en la Referencia de la API de AWS SDK for .NET.

#### $C++$

SDK para C++

```
a Note
```

```
//! Send a message to an Amazon Simple Notification Service (Amazon SNS) topic.
/*! 
   \param message: The message to publish. 
  \param topicARN: The Amazon Resource Name (ARN) for an Amazon SNS topic. 
  \param clientConfiguration: AWS client configuration. 
  \return bool: Function succeeded. 
  */
bool AwsDoc::SNS::publishToTopic(const Aws::String &message, 
                                   const Aws::String &topicARN, 
                                   const Aws::Client::ClientConfiguration 
  &clientConfiguration) { 
     Aws::SNS::SNSClient snsClient(clientConfiguration);
```

```
 Aws::SNS::Model::PublishRequest request; 
     request.SetMessage(message); 
     request.SetTopicArn(topicARN); 
     const Aws::SNS::Model::PublishOutcome outcome = snsClient.Publish(request); 
     if (outcome.IsSuccess()) { 
         std::cout << "Message published successfully with id '" 
                    << outcome.GetResult().GetMessageId() << "'." << std::endl; 
     } 
     else { 
         std::cerr << "Error while publishing message " 
                    << outcome.GetError().GetMessage() 
                    << std::endl; 
     } 
     return outcome.IsSuccess();
}
```
• Para obtener información sobre la API, consulte [Publish](https://docs.aws.amazon.com/goto/SdkForCpp/sns-2010-03-31/Publish) (Publicar) en la Referencia de la API de AWS SDK for C++.

## CLI

#### AWS CLI

Ejemplo 1: Para publicar un mensaje en un tema

En el siguiente ejemplo de publish se publica el mensaje especificado en el tema de SNS especificado. El mensaje proviene de un archivo de texto que le permite incluir saltos de línea.

```
aws sns publish \ 
     --topic-arn "arn:aws:sns:us-west-2:123456789012:my-topic" \ 
     --message file://message.txt
```
Contenido de message.txt:

```
Hello World
Second Line
```
Salida:

```
{ 
     "MessageId": "123a45b6-7890-12c3-45d6-111122223333"
}
```
Ejemplo 2: Para publicar un mensaje SMS en un número de teléfono

En el siguiente ejemplo de publish, se publica el mensaje Hello world! en el número de teléfono +1-555-555-0100.

```
aws sns publish \ 
     --message "Hello world!" \ 
     --phone-number +1-555-555-0100
```
Salida:

```
{ 
     "MessageId": "123a45b6-7890-12c3-45d6-333322221111"
}
```
• Para obtener detalles sobre la API, consulte [Publicar](https://awscli.amazonaws.com/v2/documentation/api/latest/reference/sns/publish.html) en la Referencia del comando de la AWS CLI.

# Go

SDK para Go V2

#### **G** Note

```
// SnsActions encapsulates the Amazon Simple Notification Service (Amazon SNS) 
  actions
// used in the examples.
type SnsActions struct { 
  SnsClient *sns.Client
```
}

```
// Publish publishes a message to an Amazon SNS topic. The message is then sent 
  to all
// subscribers. When the topic is a FIFO topic, the message must also contain a 
  group ID
// and, when ID-based deduplication is used, a deduplication ID. An optional key-
value
// filter attribute can be specified so that the message can be filtered 
  according to
// a filter policy.
func (actor SnsActions) Publish(topicArn string, message string, groupId string, 
  dedupId string, filterKey string, filterValue string) error { 
  publishInput := sns.PublishInput{TopicArn: aws.String(topicArn), Message: 
  aws.String(message)} 
 if groupId != "" {
   publishInput.MessageGroupId = aws.String(groupId) 
  } 
 if dedupId != "" {
   publishInput.MessageDeduplicationId = aws.String(dedupId) 
  } 
  if filterKey != "" && filterValue != "" { 
   publishInput.MessageAttributes = map[string]types.MessageAttributeValue{ 
    filterKey: {DataType: aws.String("String"), StringValue: 
  aws.String(filterValue)}, 
   } 
  } 
  _, err := actor.SnsClient.Publish(context.TODO(), &publishInput) 
 if err != nil {
   log.Printf("Couldn't publish message to topic %v. Here's why: %v", topicArn, 
  err) 
  } 
  return err
}
```
• Para obtener información sobre la API, consulte [Publish](https://pkg.go.dev/github.com/aws/aws-sdk-go-v2/service/sns#Client.Publish) (Publicar) en la Referencia de la API de AWS SDK for Go.

#### Java

SDK para Java 2.x

### **a** Note

```
import software.amazon.awssdk.regions.Region;
import software.amazon.awssdk.services.sns.SnsClient;
import software.amazon.awssdk.services.sns.model.PublishRequest;
import software.amazon.awssdk.services.sns.model.PublishResponse;
import software.amazon.awssdk.services.sns.model.SnsException;
/** 
  * Before running this Java V2 code example, set up your development 
  * environment, including your credentials. 
 * 
  * For more information, see the following documentation topic: 
 * 
  * https://docs.aws.amazon.com/sdk-for-java/latest/developer-guide/get-
started.html 
  */
public class PublishTopic { 
     public static void main(String[] args) { 
         final String usage = """ 
                Usage: <message> <topicArn>
                 Where: 
                     message - The message text to send. 
                     topicArn - The ARN of the topic to publish. 
                """
         if (args.length != 2) { 
             System.out.println(usage); 
             System.exit(1); 
         } 
         String message = args[0];
```

```
 String topicArn = args[1]; 
         SnsClient snsClient = SnsClient.builder() 
                  .region(Region.US_EAST_1) 
                  .build(); 
         pubTopic(snsClient, message, topicArn); 
         snsClient.close(); 
     } 
     public static void pubTopic(SnsClient snsClient, String message, String 
  topicArn) { 
         try { 
              PublishRequest request = PublishRequest.builder() 
                       .message(message) 
                       .topicArn(topicArn) 
                       .build(); 
              PublishResponse result = snsClient.publish(request); 
              System.out 
                       .println(result.messageId() + " Message sent. Status is " + 
  result.sdkHttpResponse().statusCode()); 
         } catch (SnsException e) { 
              System.err.println(e.awsErrorDetails().errorMessage()); 
              System.exit(1); 
         } 
     }
}
```
• Para obtener información sobre la API, consulte [Publish](https://docs.aws.amazon.com/goto/SdkForJavaV2/sns-2010-03-31/Publish) (Publicar) en la Referencia de la API de AWS SDK for Java 2.x.

**JavaScript** 

SDK para JavaScript (v3)

**a** Note

Cree el cliente en un módulo separado y expórtelo.

import { SNSClient } from "@aws-sdk/client-sns"; // The AWS Region can be provided here using the `region` property. If you leave it blank // the SDK will default to the region set in your AWS config. export const snsClient = new SNSClient $(\{\})$ ;

Importe el SDK y los módulos de cliente, y llame a la API.

```
import { PublishCommand } from "@aws-sdk/client-sns";
import { snsClient } from "../libs/snsClient.js";
/** 
  * @param {string | Record<string, any>} message - The message to send. Can be a 
  plain string or an object 
                                                     if you are using the `json`
  `MessageStructure`. 
  * @param {string} topicArn - The ARN of the topic to which you would like to 
  publish. 
  */
export const publish = async ( 
  message = "Hello from SNS!", 
  topicArn = "TOPIC_ARN",
) => {
   const response = await snsClient.send( 
     new PublishCommand({ 
       Message: message, 
       TopicArn: topicArn, 
     }), 
   ); 
  console.log(response); 
  // { 
  // '$metadata': { 
  // httpStatusCode: 200, 
  // requestId: 'e7f77526-e295-5325-9ee4-281a43ad1f05', 
  // extendedRequestId: undefined, 
  // cfId: undefined, 
  // attempts: 1, 
  // totalRetryDelay: 0 
 // },
```

```
 // MessageId: 'xxxxxxxx-xxxx-xxxx-xxxx-xxxxxxxxxxxx' 
   // } 
   return response;
};
```
- Para obtener información, consulte la [Guía para desarrolladores de AWS SDK for](https://docs.aws.amazon.com/sdk-for-javascript/v3/developer-guide/sns-examples-publishing-messages.html)  [JavaScript.](https://docs.aws.amazon.com/sdk-for-javascript/v3/developer-guide/sns-examples-publishing-messages.html)
- Para obtener información sobre la API, consulte [Publish](https://docs.aws.amazon.com/AWSJavaScriptSDK/v3/latest/client/sns/command/PublishCommand) (Publicar) en la Referencia de la API de AWS SDK for JavaScript.

#### Kotlin

# SDK para Kotlin

# **a** Note

Hay más información GitHub. Busque el ejemplo completo y aprenda a configurar y ejecutar en el [Repositorio de ejemplos de código de AWS.](https://github.com/awsdocs/aws-doc-sdk-examples/tree/main/kotlin/services/secretsmanager#code-examples)

```
suspend fun pubTopic(topicArnVal: String, messageVal: String) { 
     val request = PublishRequest { 
         message = messageVal 
         topicArn = topicArnVal 
     } 
     SnsClient { region = "us-east-1" }.use { snsClient -> 
         val result = snsClient.publish(request) 
         println("${result.messageId} message sent.") 
     }
}
```
• Para obtener información sobre la API, consulte [Publish](https://github.com/awslabs/aws-sdk-kotlin#generating-api-documentation) en la Referencia de la API de AWSSDK para Kotlin.

#### PHP

# SDK para PHP

# **a** Note

```
require 'vendor/autoload.php';
use Aws\Exception\AwsException;
use Aws\Sns\SnsClient;
/** 
  * Sends a message to an Amazon SNS topic. 
 * 
  * This code expects that you have AWS credentials set up per: 
  * https://docs.aws.amazon.com/sdk-for-php/v3/developer-guide/
guide_credentials.html 
  */
$SnSclient = new SnsClient([ 
     'profile' => 'default', 
     'region' => 'us-east-1', 
     'version' => '2010-03-31'
]);
$message = 'This message is sent from a Amazon SNS code sample.';
$topic = 'arn:aws:sns:us-east-1:111122223333:MyTopic';
try { 
     $result = $SnSclient->publish([ 
         'Message' => $message, 
         'TopicArn' => $topic, 
     ]); 
     var_dump($result);
} catch (AwsException $e) { 
     // output error message if fails 
     error_log($e->getMessage());
```
}

- Para obtener información, consulte la [Guía para desarrolladores de AWS SDK for PHP.](https://docs.aws.amazon.com/sdk-for-php/v3/developer-guide/sns-examples-subscribing-unsubscribing-topics.html#publish-a-message-to-an-sns-topic)
- Para obtener información sobre la API, consulte [Publish](https://docs.aws.amazon.com/goto/SdkForPHPV3/sns-2010-03-31/Publish) (Publicar) en la Referencia de la API de AWS SDK for PHP.

# Python

SDK para Python (Boto3)

```
a Note
```
Hay más información GitHub. Busque el ejemplo completo y aprenda a configurar y ejecutar en el [Repositorio de ejemplos de código de AWS.](https://github.com/awsdocs/aws-doc-sdk-examples/tree/main/python/example_code/sns#code-examples)

Publique un mensaje con atributos para que una suscripción pueda filtrar en función de los atributos.

```
class SnsWrapper: 
     """Encapsulates Amazon SNS topic and subscription functions.""" 
     def __init__(self, sns_resource): 
 """ 
         :param sns_resource: A Boto3 Amazon SNS resource. 
         """ 
         self.sns_resource = sns_resource 
     @staticmethod 
     def publish_message(topic, message, attributes): 
        "" "
         Publishes a message, with attributes, to a topic. Subscriptions can be 
 filtered 
         based on message attributes so that a subscription receives messages only 
         when specified attributes are present. 
         :param topic: The topic to publish to. 
         :param message: The message to publish.
```

```
 :param attributes: The key-value attributes to attach to the message. 
 Values 
                             must be either `str` or `bytes`. 
         :return: The ID of the message. 
         """ 
         try: 
            att_dict = \{\} for key, value in attributes.items(): 
                 if isinstance(value, str): 
                      att_dict[key] = {"DataType": "String", "StringValue": value} 
                 elif isinstance(value, bytes): 
                      att_dict[key] = {"DataType": "Binary", "BinaryValue": value} 
             response = topic.publish(Message=message, MessageAttributes=att_dict) 
             message_id = response["MessageId"] 
             logger.info( 
                 "Published message with attributes %s to topic %s.", 
                 attributes, 
                 topic.arn, 
) except ClientError: 
             logger.exception("Couldn't publish message to topic %s.", topic.arn) 
             raise 
         else: 
             return message_id
```
Publique un mensaje que toma diferentes formas en función del protocolo del suscriptor.

```
class SnsWrapper: 
     """Encapsulates Amazon SNS topic and subscription functions.""" 
     def __init__(self, sns_resource): 
        "" "
         :param sns_resource: A Boto3 Amazon SNS resource. 
         """ 
         self.sns_resource = sns_resource 
     @staticmethod 
     def publish_multi_message( 
         topic, subject, default_message, sms_message, email_message 
     ):
```

```
"" "
         Publishes a multi-format message to a topic. A multi-format message takes 
         different forms based on the protocol of the subscriber. For example, 
         an SMS subscriber might receive a short version of the message 
         while an email subscriber could receive a longer version. 
         :param topic: The topic to publish to. 
         :param subject: The subject of the message. 
         :param default_message: The default version of the message. This version 
 is 
                                  sent to subscribers that have protocols that are 
 not 
                                  otherwise specified in the structured message. 
         :param sms_message: The version of the message sent to SMS subscribers. 
         :param email_message: The version of the message sent to email 
 subscribers. 
         :return: The ID of the message. 
 """ 
        try: 
            message = {
                 "default": default_message, 
                 "sms": sms_message, 
                 "email": email_message, 
 } 
             response = topic.publish( 
                 Message=json.dumps(message), Subject=subject, 
 MessageStructure="json" 
) message_id = response["MessageId"] 
             logger.info("Published multi-format message to topic %s.", topic.arn) 
         except ClientError: 
             logger.exception("Couldn't publish message to topic %s.", topic.arn) 
             raise 
        else: 
             return message_id
```
• Para obtener información sobre la API, consulte [Publish](https://docs.aws.amazon.com/goto/boto3/sns-2010-03-31/Publish) (Publicar) en la Referencia de la API de AWSSDK for Python (Boto3).

#### Ruby

# SDK para Ruby

## **G** Note

```
# Service class for sending messages using Amazon Simple Notification Service 
  (SNS)
class SnsMessageSender 
   # Initializes the SnsMessageSender with an SNS client 
   # 
   # @param sns_client [Aws::SNS::Client] The SNS client 
  def initialize(sns_client) 
     @sns_client = sns_client 
     @logger = Logger.new($stdout) 
  end 
  # Sends a message to a specified SNS topic 
   # 
   # @param topic_arn [String] The ARN of the SNS topic 
   # @param message [String] The message to send 
   # @return [Boolean] true if message was successfully sent, false otherwise 
  def send_message(topic_arn, message) 
     @sns_client.publish(topic_arn: topic_arn, message: message) 
     @logger.info("Message sent successfully to #{topic_arn}.") 
     true 
   rescue Aws::SNS::Errors::ServiceError => e 
     @logger.error("Error while sending the message: #{e.message}") 
     false 
   end
end
# Example usage:
if $PROGRAM_NAME == __FILE__ 
  topic_arn = "SNS_TOPIC_ARN" # Should be replaced with a real topic ARN 
 message = "MESSAGE" # Should be replaced with the actual message
  content
```

```
sns client = Aws::SNS::Client.new
  message_sender = SnsMessageSender.new(sns_client) 
  @logger.info("Sending message.") 
   unless message_sender.send_message(topic_arn, message) 
     @logger.error("Message sending failed. Stopping program.") 
     exit 1 
   end
end
```
- Para obtener información, consulte la [Guía para desarrolladores de AWS SDK for Ruby](https://docs.aws.amazon.com/sdk-for-ruby/v3/developer-guide/sns-example-send-message.html).
- Para obtener información sobre la API, consulte [Publish](https://docs.aws.amazon.com/goto/SdkForRubyV3/sns-2010-03-31/Publish) (Publicar) en la Referencia de la API de AWS SDK for Ruby.

#### Rust

SDK para Rust

#### **a** Note

```
async fn subscribe_and_publish( 
     client: &Client, 
     topic_arn: &str, 
     email_address: &str,
) -> Result<(), Error> { 
     println!("Receiving on topic with ARN: `{}`", topic_arn); 
     let rsp = client 
         .subscribe() 
          .topic_arn(topic_arn) 
          .protocol("email") 
          .endpoint(email_address) 
          .send() 
          .await?; 
     println!("Added a subscription: {:?}", rsp);
```

```
 let rsp = client 
          .publish() 
          .topic_arn(topic_arn) 
          .message("hello sns!") 
          .send() 
          .await?; 
     println!("Published message: {:?}", rsp); 
    0k(())}
```
• Para obtener información sobre la API, consulte [Publish](https://docs.rs/releases/search?query=aws-sdk) (Publicar) en la referencia de la API SDK para Rust de AWS.

# SAP ABAP

SDK para SAP ABAP

**a** Note

Hay más información GitHub. Busque el ejemplo completo y aprenda a configurar y ejecutar en el [Repositorio de ejemplos de código de AWS.](https://github.com/awsdocs/aws-doc-sdk-examples/tree/main/sap-abap/services/sns#code-examples)

```
 TRY. 
        oo_result = lo_sns->publish( " oo_result is returned for 
 testing purposes. " 
          iv_topicarn = iv_topic_arn 
          iv_message = iv_message 
        ). 
        MESSAGE 'Message published to SNS topic.' TYPE 'I'. 
      CATCH /aws1/cx_snsnotfoundexception. 
        MESSAGE 'Topic does not exist.' TYPE 'E'. 
    ENDTRY.
```
• Para obtener información sobre la API, consulte [Publish](https://docs.aws.amazon.com/sdk-for-sap-abap/v1/api/latest/index.html) (Publicar) en la referencia de la API del SDK de AWS para SAP ABAP.

Configuración de una cola de mensajes fallidos para una suscripción de Amazon SNS mediante un SDK de AWS, siga estos pasos:

En el siguiente ejemplo de código, se muestra la configuración de una cola de Amazon SQS como una cola de mensajes fallidos para una suscripción a Amazon SNS.

Java

SDK para Java 1.x

**a** Note

Hay más información GitHub. Busque el ejemplo completo y aprenda a configurar y ejecutar en el [Repositorio de ejemplos de código de AWS.](https://github.com/awsdocs/aws-doc-sdk-examples/tree/main/java/example_code/sns#code-examples)

```
// Specify the ARN of the Amazon SNS subscription.
String subscriptionArn = 
     "arn:aws:sns:us-east-2:123456789012:MyEndpoint:1234a567-
bc89-012d-3e45-6fg7h890123i";
// Specify the ARN of the Amazon SQS queue to use as a dead-letter queue.
String redrivePolicy = 
     "{\"deadLetterTargetArn\":\"arn:aws:sqs:us-
east-2:123456789012:MyDeadLetterQueue\"}";
// Set the specified Amazon SQS queue as a dead-letter queue
// of the specified Amazon SNS subscription by setting the RedrivePolicy 
  attribute.
SetSubscriptionAttributesRequest request = new SetSubscriptionAttributesRequest() 
     .withSubscriptionArn(subscriptionArn) 
     .withAttributeName("RedrivePolicy") 
     .withAttributeValue(redrivePolicy);
sns.setSubscriptionAttributes(request);
```
Configuración de una política de filtrado de Amazon SNS mediante un SDK de AWS

En los siguientes ejemplos de código, se muestra cómo establecer una política de filtro de Amazon SNS.

# CLI

# AWS CLI

Para establecer los atributos de suscripción

En el siguiente ejemplo de set-subscription-attributes, se establece el atributo RawMessageDelivery en una suscripción de SQS.

```
aws sns set-subscription-attributes \ 
     --subscription-arn arn:aws:sns:us-
east-1:123456789012:mytopic:f248de18-2cf6-578c-8592-b6f1eaa877dc \ 
     --attribute-name RawMessageDelivery \ 
     --attribute-value true
```
Este comando no genera ninguna salida.

En el siguiente ejemplo de set-subscription-attributes, se establece un atributo FilterPolicy en una suscripción de SQS.

```
aws sns set-subscription-attributes \ 
     --subscription-arn arn:aws:sns:us-
east-1:123456789012:mytopic:f248de18-2cf6-578c-8592-b6f1eaa877dc \ 
     --attribute-name FilterPolicy \ 
     --attribute-value "{ \"anyMandatoryKey\": [\"any\", \"of\", \"these\"] }"
```
Este comando no genera ninguna salida.

En el siguiente ejemplo de set-subscription-attributes, se elimina el atributo FilterPolicy de una suscripción de SQS.

```
aws sns set-subscription-attributes \ 
     --subscription-arn arn:aws:sns:us-
east-1:123456789012:mytopic:f248de18-2cf6-578c-8592-b6f1eaa877dc \ 
     --attribute-name FilterPolicy \ 
     --attribute-value "{}"
```
Este comando no genera ninguna salida.

• Para obtener más información sobre la API, consulta [SetSubscriptionAttributesl](https://awscli.amazonaws.com/v2/documentation/api/latest/reference/sns/set-subscription-attributes.html)a Referencia de AWS CLI comandos.

#### Java

SDK para Java 2.x

### **a** Note

```
import software.amazon.awssdk.regions.Region;
import software.amazon.awssdk.services.sns.SnsClient;
import software.amazon.awssdk.services.sns.model.SnsException;
import java.util.ArrayList;
/** 
  * Before running this Java V2 code example, set up your development 
  * environment, including your credentials. 
 * 
  * For more information, see the following documentation topic: 
 * 
 * https://docs.aws.amazon.com/sdk-for-java/latest/developer-guide/get-
started.html 
 */
public class UseMessageFilterPolicy { 
     public static void main(String[] args) { 
         final String usage = """ 
                Usage: < subscriptionArn>
                 Where: 
                     subscriptionArn - The ARN of a subscription. 
                 """; 
         if (args.length != 1) { 
             System.out.println(usage); 
             System.exit(1); 
         } 
         String subscriptionArn = args[0]; 
         SnsClient snsClient = SnsClient.builder()
```

```
 .region(Region.US_EAST_1) 
             .build();
     usePolicy(snsClient, subscriptionArn); 
     snsClient.close(); 
 } 
 public static void usePolicy(SnsClient snsClient, String subscriptionArn) { 
     try { 
         SNSMessageFilterPolicy fp = new SNSMessageFilterPolicy(); 
         // Add a filter policy attribute with a single value 
         fp.addAttribute("store", "example_corp"); 
         fp.addAttribute("event", "order_placed"); 
         // Add a prefix attribute 
         fp.addAttributePrefix("customer_interests", "bas"); 
         // Add an anything-but attribute 
         fp.addAttributeAnythingBut("customer_interests", "baseball"); 
         // Add a filter policy attribute with a list of values 
         ArrayList<String> attributeValues = new ArrayList<>(); 
         attributeValues.add("rugby"); 
         attributeValues.add("soccer"); 
         attributeValues.add("hockey"); 
         fp.addAttribute("customer_interests", attributeValues); 
         // Add a numeric attribute 
         fp.addAttribute("price_usd", "=", 0); 
         // Add a numeric attribute with a range 
         fp.addAttributeRange("price_usd", ">", 0, "<=", 100); 
         // Apply the filter policy attributes to an Amazon SNS subscription 
         fp.apply(snsClient, subscriptionArn); 
     } catch (SnsException e) { 
         System.err.println(e.awsErrorDetails().errorMessage()); 
         System.exit(1); 
     } 
 }
```
}

• Para obtener más información sobre la API, consulta [SetSubscriptionAttributesl](https://docs.aws.amazon.com/goto/SdkForJavaV2/sns-2010-03-31/SetSubscriptionAttributes)a Referencia AWS SDK for Java 2.x de la API.

#### Python

SDK para Python (Boto3)

# **a** Note

```
class SnsWrapper: 
     """Encapsulates Amazon SNS topic and subscription functions.""" 
     def __init__(self, sns_resource): 
 """ 
         :param sns_resource: A Boto3 Amazon SNS resource. 
         """ 
         self.sns_resource = sns_resource 
     @staticmethod 
     def add_subscription_filter(subscription, attributes): 
        "" ""
         Adds a filter policy to a subscription. A filter policy is a key and a 
         list of values that are allowed. When a message is published, it must 
 have an 
         attribute that passes the filter or it will not be sent to the 
  subscription. 
         :param subscription: The subscription the filter policy is attached to. 
         :param attributes: A dictionary of key-value pairs that define the 
 filter. 
        "" "
         try: 
             att_policy = {key: [value] for key, value in attributes.items()} 
             subscription.set_attributes( 
                 AttributeName="FilterPolicy", 
 AttributeValue=json.dumps(att_policy)
```

```
) logger.info("Added filter to subscription %s.", subscription.arn) 
        except ClientError: 
           logger.exception( 
               "Couldn't add filter to subscription %s.", subscription.arn 
) raise
```
• Para obtener más información sobre la API, consulta [SetSubscriptionAttributesl](https://docs.aws.amazon.com/goto/boto3/sns-2010-03-31/SetSubscriptionAttributes)a AWSReferencia de API de SDK for Python (Boto3).

Cómo establecer la configuración predeterminada para el envío de mensajes SMS de Amazon SNS mediante un SDK de AWS

En los siguientes ejemplos de código, se muestra cómo establecer la configuración predeterminada para enviar mensajes SMS mediante Amazon SNS.

 $C++$ 

SDK para C++

```
a Note
```
Hay más información al respecto. GitHub Busque el ejemplo completo y aprenda a configurar y ejecutar en el [Repositorio de ejemplos de código de AWS.](https://github.com/awsdocs/aws-doc-sdk-examples/tree/main/cpp/example_code/sns#code-examples)

Cómo utilizar Amazon SNS para establecer el atributo DefaultSMSType.

```
//! Set the default settings for sending SMS messages.
/*! 
   \param smsType: The type of SMS message that you will send by default. 
  \param clientConfiguration: AWS client configuration. 
  \return bool: Function succeeded. 
  */
bool AwsDoc::SNS::setSMSType(const Aws::String &smsType, 
                               const Aws::Client::ClientConfiguration 
  &clientConfiguration) {
```

```
 Aws::SNS::SNSClient snsClient(clientConfiguration); 
     Aws::SNS::Model::SetSMSAttributesRequest request; 
     request.AddAttributes("DefaultSMSType", smsType); 
     const Aws::SNS::Model::SetSMSAttributesOutcome outcome = 
  snsClient.SetSMSAttributes( 
             request); 
     if (outcome.IsSuccess()) { 
         std::cout << "SMS Type set successfully " << std::endl; 
     } 
     else { 
         std::cerr << "Error while setting SMS Type: '" 
                    << outcome.GetError().GetMessage() 
                    << "'" << std::endl; 
     } 
     return outcome.IsSuccess();
}
```
• Para obtener información sobre la API, consulte [SetSMSAttributes](https://docs.aws.amazon.com/goto/SdkForCpp/sns-2010-03-31/SetSMSAttributes) en la Referencia de la API de AWS SDK for C++.

### CLI

AWS CLI

Para establecer los atributos de los mensajes SMS

En el siguiente ejemplo de set-sms-attributes, se establece el ID de remitente predeterminado para los mensajes SMS a MyName.

```
aws sns set-sms-attributes \ 
     --attributes DefaultSenderID=MyName
```
Este comando no genera ninguna salida.

• Para ver los detalles de la API, consulte [SetSMSAttributes](https://awscli.amazonaws.com/v2/documentation/api/latest/reference/sns/set-sms-attributes.html) en la Referencia del comando de la AWS CLI.

#### Java

SDK para Java 2.x

### **G** Note

```
import software.amazon.awssdk.regions.Region;
import software.amazon.awssdk.services.sns.SnsClient;
import software.amazon.awssdk.services.sns.model.SetSmsAttributesRequest;
import software.amazon.awssdk.services.sns.model.SetSmsAttributesResponse;
import software.amazon.awssdk.services.sns.model.SnsException;
import java.util.HashMap;
/** 
  * Before running this Java V2 code example, set up your development 
  * environment, including your credentials. 
 * 
  * For more information, see the following documentation topic: 
 * 
  * https://docs.aws.amazon.com/sdk-for-java/latest/developer-guide/get-
started.html 
  */
public class SetSMSAttributes { 
     public static void main(String[] args) { 
         HashMap<String, String> attributes = new HashMap<>(1); 
         attributes.put("DefaultSMSType", "Transactional"); 
         attributes.put("UsageReportS3Bucket", "janbucket"); 
         SnsClient snsClient = SnsClient.builder() 
                  .region(Region.US_EAST_1) 
                 .build();
         setSNSAttributes(snsClient, attributes); 
         snsClient.close(); 
     } 
     public static void setSNSAttributes(SnsClient snsClient, HashMap<String, 
  String> attributes) { 
         try {
```

```
 SetSmsAttributesRequest request = SetSmsAttributesRequest.builder() 
                       .attributes(attributes) 
                      .build(); 
              SetSmsAttributesResponse result = 
  snsClient.setSMSAttributes(request); 
              System.out.println("Set default Attributes to " + attributes + ". 
  Status was " 
                      + result.sdkHttpResponse().statusCode()); 
         } catch (SnsException e) { 
              System.err.println(e.awsErrorDetails().errorMessage()); 
              System.exit(1); 
         } 
     }
}
```
• Para obtener información sobre la API, consulte [SetSMSAttributes](https://docs.aws.amazon.com/goto/SdkForJavaV2/sns-2010-03-31/SetSMSAttributes) en la Referencia de la API de AWS SDK for Java 2.x.

**JavaScript** 

SDK para JavaScript (v3)

**a** Note

Hay más información. GitHub Busque el ejemplo completo y aprenda a configurarlo y ejecutarlo en el [Repositorio de ejemplos de código de AWS.](https://github.com/awsdocs/aws-doc-sdk-examples/tree/main/javascriptv3/example_code/sns#code-examples)

Cree el cliente en un módulo separado y expórtelo.

```
import { SNSClient } from "@aws-sdk/client-sns";
// The AWS Region can be provided here using the `region` property. If you leave 
  it blank
// the SDK will default to the region set in your AWS config.
export const snsClient = new SNSClient({});
```
Importe el SDK y los módulos de cliente, y llame a la API.

```
import { SetSMSAttributesCommand } from "@aws-sdk/client-sns";
import { snsClient } from "../libs/snsClient.js";
/** 
  * @param {"Transactional" | "Promotional"} defaultSmsType 
  */
export const setSmsType = async (defaultSmsType = "Transactional") => { 
   const response = await snsClient.send( 
     new SetSMSAttributesCommand({ 
       attributes: { 
         // Promotional – (Default) Noncritical messages, such as marketing 
  messages. 
         // Transactional – Critical messages that support customer transactions, 
         // such as one-time passcodes for multi-factor authentication. 
         DefaultSMSType: defaultSmsType, 
      }, 
     }), 
   ); 
   console.log(response); 
 // // '$metadata': { 
  // httpStatusCode: 200, 
  // requestId: '1885b977-2d7e-535e-8214-e44be727e265', 
  // extendedRequestId: undefined, 
  // cfId: undefined, 
  // attempts: 1, 
  // totalRetryDelay: 0 
 // }
  // } 
  return response;
};
```
- Para obtener información, consulte la [Guía para desarrolladores de AWS SDK for](https://docs.aws.amazon.com/sdk-for-javascript/v3/developer-guide/sns-examples-sending-sms.html#sending-sms-setattributes)  [JavaScript.](https://docs.aws.amazon.com/sdk-for-javascript/v3/developer-guide/sns-examples-sending-sms.html#sending-sms-setattributes)
- Para obtener información sobre la API, consulte [SetSMSAttributes](https://docs.aws.amazon.com/AWSJavaScriptSDK/v3/latest/client/sns/command/SetSMSAttributesCommand) en la Referencia de la API de AWS SDK for JavaScript.

#### PHP

## SDK para PHP

# **a** Note

Hay más información GitHub. Busque el ejemplo completo y aprenda a configurar y ejecutar en el [Repositorio de ejemplos de código de AWS.](https://github.com/awsdocs/aws-doc-sdk-examples/tree/main/php/example_code/sns#code-examples)

```
$SnSclient = new SnsClient([ 
     'profile' => 'default', 
    'region' => 'us-east-1',
     'version' => '2010-03-31'
]);
try { 
     $result = $SnSclient->SetSMSAttributes([ 
          'attributes' => [ 
              'DefaultSMSType' => 'Transactional', 
         ], 
     ]); 
     var_dump($result);
} catch (AwsException $e) { 
     // output error message if fails 
     error_log($e->getMessage());
}
```
- Para obtener información, consulte la [Guía para desarrolladores de AWS SDK for PHP.](https://docs.aws.amazon.com/sdk-for-php/v3/developer-guide/sns-examples-sending-sms.html#set-sms-attributes)
- Para obtener información sobre la API, consulte [SetSMSAttributes](https://docs.aws.amazon.com/goto/SdkForPHPV3/sns-2010-03-31/SetSMSAttributes) en la Referencia de la API de AWS SDK for PHP.

Cómo establecer los atributos de los temas de Amazon SNS mediante un SDK de AWS

En los siguientes ejemplos de código, se muestra cómo crear atributos de temas de Amazon SNS.

## CLI

# AWS CLI

Para establecer un atributo para un tema

En el ejemplo de set-topic-attributes siguiente, se establece el atributo DisplayName del tema especificado.

```
aws sns set-topic-attributes \ 
     --topic-arn arn:aws:sns:us-west-2:123456789012:MyTopic \ 
     --attribute-name DisplayName \ 
     --attribute-value MyTopicDisplayName
```
Este comando no genera ninguna salida.

• Para obtener más información sobre la API, consulta [SetTopicAttributesl](https://awscli.amazonaws.com/v2/documentation/api/latest/reference/sns/set-topic-attributes.html)a Referencia de AWS CLI comandos.

#### Java

SDK para Java 2.x

```
a Note
```

```
import software.amazon.awssdk.regions.Region;
import software.amazon.awssdk.services.sns.SnsClient;
import software.amazon.awssdk.services.sns.model.SetTopicAttributesRequest;
import software.amazon.awssdk.services.sns.model.SetTopicAttributesResponse;
import software.amazon.awssdk.services.sns.model.SnsException;
/** 
  * Before running this Java V2 code example, set up your development 
  * environment, including your credentials. 
 * 
  For more information, see the following documentation topic:
 *
```

```
 * https://docs.aws.amazon.com/sdk-for-java/latest/developer-guide/get-
started.html 
  */
public class SetTopicAttributes { 
     public static void main(String[] args) { 
         final String usage = """ 
                 Usage: <attribute> <topicArn> <value>
                  Where: 
                     attribute - The attribute action to use. Valid parameters are: 
  Policy | DisplayName | DeliveryPolicy . 
                     topicArn - The ARN of the topic.\s 
                     value - The value for the attribute. 
                 """"
        if (args.length < 3) {
             System.out.println(usage); 
             System.exit(1); 
         } 
         String attribute = args[0]; 
         String topicArn = args[1]; 
         String value = args[2]; 
         SnsClient snsClient = SnsClient.builder() 
                  .region(Region.US_EAST_1) 
                  .build(); 
         setTopAttr(snsClient, attribute, topicArn, value); 
         snsClient.close(); 
     } 
     public static void setTopAttr(SnsClient snsClient, String attribute, String 
  topicArn, String value) { 
         try { 
             SetTopicAttributesRequest request = 
  SetTopicAttributesRequest.builder() 
                      .attributeName(attribute) 
                      .attributeValue(value) 
                      .topicArn(topicArn) 
                     .buid()
```

```
 SetTopicAttributesResponse result = 
  snsClient.setTopicAttributes(request); 
              System.out.println( 
                      "\n\nStatus was " + result.sdkHttpResponse().statusCode() + 
  "\n\nTopic " + request.topicArn() 
                               + " updated " + request.attributeName() + " to " + 
  request.attributeValue()); 
         } catch (SnsException e) { 
              System.err.println(e.awsErrorDetails().errorMessage()); 
              System.exit(1); 
         } 
     }
}
```
• Para obtener más información sobre la API, consulta [SetTopicAttributesl](https://docs.aws.amazon.com/goto/SdkForJavaV2/sns-2010-03-31/SetTopicAttributes)a Referencia AWS SDK for Java 2.x de la API.

**JavaScript** 

SDK para JavaScript (v3)

**a** Note

Hay más información. GitHub Busque el ejemplo completo y aprenda a configurarlo y ejecutarlo en el [Repositorio de ejemplos de código de AWS.](https://github.com/awsdocs/aws-doc-sdk-examples/tree/main/javascriptv3/example_code/sns#code-examples)

Cree el cliente en un módulo separado y expórtelo.

```
import { SNSClient } from "@aws-sdk/client-sns";
// The AWS Region can be provided here using the `region` property. If you leave 
 it blank
// the SDK will default to the region set in your AWS config.
export const snsClient = new SNSClient(\{\});
```
Importe el SDK y los módulos de cliente, y llame a la API.

```
import { SetTopicAttributesCommand } from "@aws-sdk/client-sns";
import { snsClient } from "../libs/snsClient.js";
export const setTopicAttributes = async ( 
   topicArn = "TOPIC_ARN", 
   attributeName = "DisplayName", 
   attributeValue = "Test Topic",
) => {
   const response = await snsClient.send( 
     new SetTopicAttributesCommand({ 
       AttributeName: attributeName, 
       AttributeValue: attributeValue, 
       TopicArn: topicArn, 
     }), 
   ); 
   console.log(response); 
  // { 
  // '$metadata': { 
  // httpStatusCode: 200, 
  // requestId: 'd1b08d0e-e9a4-54c3-b8b1-d03238d2b935', 
  // extendedRequestId: undefined, 
  // cfId: undefined, 
  // attempts: 1, 
  // totalRetryDelay: 0 
 // }
  // } 
  return response;
};
```
- Para obtener información, consulte la [Guía para desarrolladores de AWS SDK for](https://docs.aws.amazon.com/sdk-for-javascript/v3/developer-guide/sns-examples-managing-topics.html#sns-examples-managing-topicsstttopicattributes)  [JavaScript.](https://docs.aws.amazon.com/sdk-for-javascript/v3/developer-guide/sns-examples-managing-topics.html#sns-examples-managing-topicsstttopicattributes)
- Para obtener más información sobre la API, consulta [SetTopicAttributesl](https://docs.aws.amazon.com/AWSJavaScriptSDK/v3/latest/client/sns/command/SetTopicAttributesCommand)a Referencia AWS SDK for JavaScript de la API.
#### Kotlin

SDK para Kotlin

# **a** Note

Hay más información al respecto GitHub. Busque el ejemplo completo y aprenda a configurar y ejecutar en el [Repositorio de ejemplos de código de AWS.](https://github.com/awsdocs/aws-doc-sdk-examples/tree/main/kotlin/services/secretsmanager#code-examples)

```
suspend fun setTopAttr(attribute: String?, topicArnVal: String?, value: String?) 
 { 
     val request = SetTopicAttributesRequest { 
         attributeName = attribute 
         attributeValue = value 
         topicArn = topicArnVal 
     } 
     SnsClient { region = "us-east-1" }.use { snsClient -> 
         snsClient.setTopicAttributes(request) 
         println("Topic ${request.topicArn} was updated.") 
     }
}
```
• Para obtener más información sobre la API, consulta [SetTopicAttributesl](https://github.com/awslabs/aws-sdk-kotlin#generating-api-documentation)a referencia sobre el AWS SDK para la API de Kotlin.

## PHP

SDK para PHP

## **a** Note

Hay más información al respecto. GitHub Busque el ejemplo completo y aprenda a configurar y ejecutar en el [Repositorio de ejemplos de código de AWS.](https://github.com/awsdocs/aws-doc-sdk-examples/tree/main/php/example_code/sns#code-examples)

require 'vendor/autoload.php';

```
use Aws\Exception\AwsException;
use Aws\Sns\SnsClient;
/** 
  * Configure the message delivery status attributes for an Amazon SNS Topic. 
 * 
  * This code expects that you have AWS credentials set up per: 
  * https://docs.aws.amazon.com/sdk-for-php/v3/developer-guide/
guide_credentials.html 
  */
$SnSclient = new SnsClient([ 
     'profile' => 'default', 
    'region' => 'us-east-1',
     'version' => '2010-03-31'
]);
$attribute = 'Policy | DisplayName | DeliveryPolicy';
$value = 'First Topic';
$topic = 'arn:aws:sns:us-east-1:111122223333:MyTopic';
try { 
     $result = $SnSclient->setTopicAttributes([ 
         'AttributeName' => $attribute, 
         'AttributeValue' => $value, 
         'TopicArn' => $topic, 
     ]); 
     var_dump($result);
} catch (AwsException $e) { 
     // output error message if fails 
     error_log($e->getMessage());
}
```
• Para obtener más información sobre la API, consulta [SetTopicAttributesl](https://docs.aws.amazon.com/goto/SdkForPHPV3/sns-2010-03-31/SetTopicAttributes)a Referencia AWS SDK for PHP de la API.

#### Ruby

# SDK para Ruby

### **a** Note

```
# Service class to enable an SNS resource with a specified policy
class SnsResourceEnabler 
   # Initializes the SnsResourceEnabler with an SNS resource client 
   # 
  # @param sns_resource [Aws::SNS::Resource] The SNS resource client 
  def initialize(sns_resource) 
    @sns_resource = sns_resource 
     @logger = Logger.new($stdout) 
  end 
  # Sets a policy on a specified SNS topic 
  # 
   # @param topic_arn [String] The ARN of the SNS topic 
  # @param resource_arn [String] The ARN of the resource to include in the policy 
   # @param policy_name [String] The name of the policy attribute to set 
  def enable_resource(topic_arn, resource_arn, policy_name) 
     policy = generate_policy(topic_arn, resource_arn) 
     topic = @sns_resource.topic(topic_arn) 
     topic.set_attributes({ 
                             attribute_name: policy_name, 
                             attribute_value: policy 
 }) 
     @logger.info("Policy #{policy_name} set successfully for topic 
 #{topic_arn}.") 
   rescue Aws::SNS::Errors::ServiceError => e 
     @logger.error("Failed to set policy: #{e.message}") 
  end 
   private 
   # Generates a policy string with dynamic resource ARNs
```

```
 # 
   # @param topic_arn [String] The ARN of the SNS topic 
  # @param resource arn [String] The ARN of the resource
   # @return [String] The policy as a JSON string 
   def generate_policy(topic_arn, resource_arn) 
    \left\{ \right. Version: "2008-10-17", 
       Id: "__default_policy_ID", 
       Statement: [{ 
                     Sid: "__default_statement_ID", 
                     Effect: "Allow", 
                     Principal: { "AWS": "*" }, 
                     Action: ["SNS:Publish"], 
                     Resource: topic_arn, 
                     Condition: { 
                       ArnEquals: { 
                          "AWS:SourceArn": resource_arn 
 } 
1 1 1 1 1 1 1
                   }] 
     }.to_json 
   end
end
# Example usage:
if $PROGRAM_NAME == 'File' topic_arn = "MY_TOPIC_ARN" # Should be replaced with a real topic ARN 
  resource_arn = "MY_RESOURCE_ARN" # Should be replaced with a real resource ARN 
  policy_name = "POLICY_NAME" # Typically, this is "Policy" 
  sns resource = Aws::SNS::Resource.new
   enabler = SnsResourceEnabler.new(sns_resource) 
   enabler.enable_resource(topic_arn, resource_arn, policy_name)
end
```
- Para obtener información, consulte la [Guía para desarrolladores de AWS SDK for Ruby](https://docs.aws.amazon.com/sdk-for-ruby/v3/developer-guide/sns-example-enable-resource.html).
- Para obtener más información sobre la API, consulta [SetTopicAttributesl](https://docs.aws.amazon.com/goto/SdkForRubyV3/sns-2010-03-31/SetTopicAttributes)a Referencia AWS SDK for Ruby de la API.

## SAP ABAP

## SDK para SAP ABAP

## **a** Note

Hay más información al respecto GitHub. Busque el ejemplo completo y aprenda a configurar y ejecutar en el [Repositorio de ejemplos de código de AWS.](https://github.com/awsdocs/aws-doc-sdk-examples/tree/main/sap-abap/services/sns#code-examples)

```
 TRY. 
     lo_sns->settopicattributes( 
         iv_topicarn = iv_topic_arn 
         iv_attributename = iv_attribute_name 
         iv_attributevalue = iv_attribute_value 
     ). 
     MESSAGE 'Set/updated SNS topic attributes.' TYPE 'I'. 
   CATCH /aws1/cx_snsnotfoundexception. 
     MESSAGE 'Topic does not exist.' TYPE 'E'. 
 ENDTRY.
```
• Para obtener más información sobre la API, consulte [SetTopicAttributesl](https://docs.aws.amazon.com/sdk-for-sap-abap/v1/api/latest/index.html)a referencia sobre la API ABAP del AWS SDK para SAP.

Suscripción a una función Lambda para recibir notificaciones de un tema de Amazon SNS mediante un SDK de AWS

Los siguientes ejemplos de código indican cómo suscribir una función de Lambda para recibir notificaciones de un tema de Amazon SNS.

Los ejemplos de acciones son extractos de código de programas más grandes y deben ejecutarse en contexto. Puede ver esta acción en su contexto en los siguientes ejemplos de código:

- [Creación y publicación en un tema FIFO](#page-7499-0)
- [Publicación de mensajes en colas](#page-7520-0)

#### $C++$

## SDK para C++

## **a** Note

```
//! Subscribe to an Amazon Simple Notification Service (Amazon SNS) topic with 
  delivery to an AWS Lambda function.
/*! 
   \param topicARN: The Amazon Resource Name (ARN) for an Amazon SNS topic. 
   \param lambdaFunctionARN: The ARN for an AWS Lambda function. 
   \param clientConfiguration: AWS client configuration. 
   \return bool: Function succeeded. 
  */
bool AwsDoc::SNS::subscribeLambda(const Aws::String &topicARN, 
                                     const Aws::String &lambdaFunctionARN, 
                                     const Aws::Client::ClientConfiguration 
  &clientConfiguration) { 
     Aws::SNS::SNSClient snsClient(clientConfiguration); 
     Aws::SNS::Model::SubscribeRequest request; 
     request.SetTopicArn(topicARN); 
     request.SetProtocol("lambda"); 
     request.SetEndpoint(lambdaFunctionARN); 
     const Aws::SNS::Model::SubscribeOutcome outcome = 
  snsClient.Subscribe(request); 
     if (outcome.IsSuccess()) { 
         std::cout << "Subscribed successfully." << std::endl; 
         std::cout << "Subscription ARN '" << 
  outcome.GetResult().GetSubscriptionArn() 
                    << "'." << std::endl; 
     } 
     else { 
         std::cerr << "Error while subscribing " << 
  outcome.GetError().GetMessage()
```

```
 << std::endl; 
     } 
     return outcome.IsSuccess();
}
```
• Para obtener información sobre la API, consulte [Subscribe](https://docs.aws.amazon.com/goto/SdkForCpp/sns-2010-03-31/Subscribe) (Suscríbase) en la Referencia de la API de AWS SDK for C++.

#### Java

SDK para Java 2.x

# **a** Note

```
import software.amazon.awssdk.regions.Region;
import software.amazon.awssdk.services.sns.SnsClient;
import software.amazon.awssdk.services.sns.model.SnsException;
import software.amazon.awssdk.services.sns.model.SubscribeRequest;
import software.amazon.awssdk.services.sns.model.SubscribeResponse;
/** 
  * Before running this Java V2 code example, set up your development 
  * environment, including your credentials. 
 * 
  * For more information, see the following documentation topic: 
 * 
  * https://docs.aws.amazon.com/sdk-for-java/latest/developer-guide/get-
started.html 
  */
public class SubscribeLambda { 
     public static void main(String[] args) { 
         final String usage = """
```

```
Usage: <topicArn> <lambdaArn>
                  Where: 
                     topicArn - The ARN of the topic to subscribe. 
                     lambdaArn - The ARN of an AWS Lambda function. 
                 """;
        if (args.length != 2) {
              System.out.println(usage); 
              System.exit(1); 
         } 
         String topicArn = args[0]; 
         String lambdaArn = args[1]; 
         SnsClient snsClient = SnsClient.builder() 
                  .region(Region.US_EAST_1) 
                  .build(); 
         String arnValue = subLambda(snsClient, topicArn, lambdaArn); 
         System.out.println("Subscription ARN: " + arnValue); 
         snsClient.close(); 
     } 
     public static String subLambda(SnsClient snsClient, String topicArn, String 
  lambdaArn) { 
         try { 
              SubscribeRequest request = SubscribeRequest.builder() 
                      .protocol("lambda") 
                      .endpoint(lambdaArn) 
                      .returnSubscriptionArn(true) 
                       .topicArn(topicArn) 
                      .build(); 
              SubscribeResponse result = snsClient.subscribe(request); 
              return result.subscriptionArn(); 
         } catch (SnsException e) { 
              System.err.println(e.awsErrorDetails().errorMessage()); 
              System.exit(1); 
         } 
         return ""; 
     }
}
```
• Para obtener información sobre la API, consulte [Subscribe](https://docs.aws.amazon.com/goto/SdkForJavaV2/sns-2010-03-31/Subscribe) (Suscríbase) en la Referencia de la API de AWS SDK for Java 2.x.

**JavaScript** 

SDK para JavaScript (v3)

**a** Note

Hay más información. GitHub Busque el ejemplo completo y aprenda a configurarlo y ejecutarlo en el [Repositorio de ejemplos de código de AWS.](https://github.com/awsdocs/aws-doc-sdk-examples/tree/main/javascriptv3/example_code/sns#code-examples)

Cree el cliente en un módulo separado y expórtelo.

import { SNSClient } from "@aws-sdk/client-sns";

```
// The AWS Region can be provided here using the `region` property. If you leave 
 it blank
// the SDK will default to the region set in your AWS config.
export const snsClient = new SNSClient(\{\});
```
Importe el SDK y los módulos de cliente, y llame a la API.

```
import { SubscribeCommand } from "@aws-sdk/client-sns";
import { snsClient } from "../libs/snsClient.js";
/** 
  * @param {string} topicArn - The ARN of the topic the subscriber is subscribing 
  to. 
  * @param {string} endpoint - The Endpoint ARN of and AWS Lambda function. 
  */
export const subscribeLambda = async ( 
  topicArn = "TOPIC_ARN", 
   endpoint = "ENDPOINT",
) => {
   const response = await snsClient.send( 
     new SubscribeCommand({
```

```
 Protocol: "lambda", 
       TopicArn: topicArn, 
       Endpoint: endpoint, 
     }), 
   ); 
   console.log(response); 
  // { 
  // '$metadata': { 
  // httpStatusCode: 200, 
  // requestId: 'c8e35bcd-b3c0-5940-9f66-06f6fcc108f0', 
  // extendedRequestId: undefined, 
  // cfId: undefined, 
  // attempts: 1, 
  // totalRetryDelay: 0 
 // },
  // SubscriptionArn: 'pending confirmation' 
  // } 
  return response;
};
```
- Para obtener información, consulte la [Guía para desarrolladores de AWS SDK for](https://docs.aws.amazon.com/sdk-for-javascript/v3/developer-guide/sns-examples-subscribing-unubscribing-topics.html#sns-examples-subscribing-lambda)  [JavaScript.](https://docs.aws.amazon.com/sdk-for-javascript/v3/developer-guide/sns-examples-subscribing-unubscribing-topics.html#sns-examples-subscribing-lambda)
- Para obtener información sobre la API, consulte [Subscribe](https://docs.aws.amazon.com/AWSJavaScriptSDK/v3/latest/client/sns/command/SubscribeCommand) (Suscríbase) en la Referencia de la API de AWS SDK for JavaScript.

# Kotlin

SDK para Kotlin

#### **a** Note

```
suspend fun subLambda(topicArnVal: String?, lambdaArn: String?) {
```

```
 val request = SubscribeRequest { 
     protocol = "lambda" 
    endpoint = lambdaArn
```

```
 returnSubscriptionArn = true 
         topicArn = topicArnVal 
     } 
     SnsClient { region = "us-east-1" }.use { snsClient -> 
         val result = snsClient.subscribe(request) 
         println(" The subscription Arn is ${result.subscriptionArn}") 
     }
}
```
• Para obtener información sobre la API, consulte [Subscribe](https://github.com/awslabs/aws-sdk-kotlin#generating-api-documentation) en la Referencia de la API de AWSSDK para Kotlin.

Suscripción de una aplicación móvil a un tema de Amazon SNS mediante un SDK de AWS

Los siguientes ejemplos de código indican cómo suscribir un punto de enlace de una aplicación móvil para que reciba notificaciones de un tema de Amazon SNS.

Los ejemplos de acciones son extractos de código de programas más grandes y deben ejecutarse en contexto. Puede ver esta acción en su contexto en los siguientes ejemplos de código:

- [Creación y publicación en un tema FIFO](#page-7499-0)
- [Publicación de mensajes en colas](#page-7520-0)

```
C++
```
SDK para C++

```
a Note
```

```
//! Subscribe to an Amazon Simple Notification Service (Amazon SNS) topic with 
  delivery to a mobile app.
/*!
```

```
 \param topicARN: The Amazon Resource Name (ARN) for an Amazon SNS topic. 
   \param endpointARN: The ARN for a mobile app or device endpoint. 
   \param clientConfiguration: AWS client configuration. 
   \return bool: Function succeeded. 
  */
bool
AwsDoc::SNS::subscribeApp(const Aws::String &topicARN, 
                            const Aws::String &endpointARN, 
                            const Aws::Client::ClientConfiguration 
  &clientConfiguration) { 
     Aws::SNS::SNSClient snsClient(clientConfiguration); 
     Aws::SNS::Model::SubscribeRequest request; 
     request.SetTopicArn(topicARN); 
     request.SetProtocol("application"); 
     request.SetEndpoint(endpointARN); 
     const Aws::SNS::Model::SubscribeOutcome outcome = 
  snsClient.Subscribe(request); 
     if (outcome.IsSuccess()) { 
         std::cout << "Subscribed successfully." << std::endl; 
         std::cout << "Subscription ARN '" << 
  outcome.GetResult().GetSubscriptionArn() 
                    << "'." << std::endl; 
     } 
     else { 
         std::cerr << "Error while subscribing " << 
  outcome.GetError().GetMessage() 
                    << std::endl; 
     } 
     return outcome.IsSuccess();
}
```
• Para obtener información sobre la API, consulte [Subscribe](https://docs.aws.amazon.com/goto/SdkForCpp/sns-2010-03-31/Subscribe) (Suscríbase) en la Referencia de la API de AWS SDK for C++.

#### **JavaScript**

SDK para JavaScript (v3)

## **a** Note

Hay más información. GitHub Busque el ejemplo completo y aprenda a configurarlo y ejecutarlo en el [Repositorio de ejemplos de código de AWS.](https://github.com/awsdocs/aws-doc-sdk-examples/tree/main/javascriptv3/example_code/sns#code-examples)

Cree el cliente en un módulo separado y expórtelo.

```
import { SNSClient } from "@aws-sdk/client-sns";
// The AWS Region can be provided here using the `region` property. If you leave 
  it blank
// the SDK will default to the region set in your AWS config.
export const snsClient = new SNSClient(});
```
Importe el SDK y los módulos de cliente, y llame a la API.

```
import { SubscribeCommand } from "@aws-sdk/client-sns";
import { snsClient } from "../libs/snsClient.js";
/** 
  * @param {string} topicArn - The ARN of the topic the subscriber is subscribing 
 to. 
  * @param {string} endpoint - The Endpoint ARN of an application. This endpoint 
 is created 
                                when an application registers for notifications.
  */
export const subscribeApp = async ( 
  topicArn = "TOPIC_ARN", 
  endpoint = "ENDPOINT",
) => {
   const response = await snsClient.send( 
     new SubscribeCommand({ 
       Protocol: "application", 
       TopicArn: topicArn, 
       Endpoint: endpoint, 
     }),
```

```
 ); 
   console.log(response); 
 // // '$metadata': { 
  // httpStatusCode: 200, 
  // requestId: 'c8e35bcd-b3c0-5940-9f66-06f6fcc108f0', 
  // extendedRequestId: undefined, 
  // cfId: undefined, 
  // attempts: 1, 
  // totalRetryDelay: 0 
 // },
  // SubscriptionArn: 'pending confirmation' 
  // } 
  return response;
};
```
- Para obtener información, consulte la [Guía para desarrolladores de AWS SDK for](https://docs.aws.amazon.com/sdk-for-javascript/v3/developer-guide/sns-examples-managing-topics.html#sns-examples-subscribing-apps)  [JavaScript.](https://docs.aws.amazon.com/sdk-for-javascript/v3/developer-guide/sns-examples-managing-topics.html#sns-examples-subscribing-apps)
- Para obtener información sobre la API, consulte [Subscribe](https://docs.aws.amazon.com/AWSJavaScriptSDK/v3/latest/client/sns/command/SubscribeCommand) (Suscríbase) en la Referencia de la API de AWS SDK for JavaScript.

# Suscripción de un punto de enlace HTTP a un tema de Amazon SNS mediante un SDK de AWS

Los siguientes ejemplos de código indican cómo suscribir un punto de enlace HTTP o HTTPS para que reciba notificaciones de un tema de Amazon SNS.

Los ejemplos de acciones son extractos de código de programas más grandes y deben ejecutarse en contexto. Puede ver esta acción en su contexto en los siguientes ejemplos de código:

- [Creación y publicación en un tema FIFO](#page-7499-0)
- [Publicación de mensajes en colas](#page-7520-0)

#### Java

SDK para Java 2.x

#### **a** Note

```
import software.amazon.awssdk.regions.Region;
import software.amazon.awssdk.services.sns.SnsClient;
import software.amazon.awssdk.services.sns.model.SnsException;
import software.amazon.awssdk.services.sns.model.SubscribeRequest;
import software.amazon.awssdk.services.sns.model.SubscribeResponse;
/** 
  * Before running this Java V2 code example, set up your development 
  * environment, including your credentials. 
 * 
  * For more information, see the following documentation topic: 
 * 
  * https://docs.aws.amazon.com/sdk-for-java/latest/developer-guide/get-
started.html 
  */
public class SubscribeHTTPS { 
     public static void main(String[] args) { 
         final String usage = """ 
                Usage: <topicArn> <url>
                 Where: 
                     topicArn - The ARN of the topic to subscribe. 
                     url - The HTTPS endpoint that you want to receive 
  notifications. 
                 """; 
        if (args.length < 2) {
             System.out.println(usage); 
             System.exit(1); 
         }
```

```
 String topicArn = args[0]; 
        String url = args[1];
         SnsClient snsClient = SnsClient.builder() 
                  .region(Region.US_EAST_1) 
                 .buid() subHTTPS(snsClient, topicArn, url); 
         snsClient.close(); 
     } 
     public static void subHTTPS(SnsClient snsClient, String topicArn, String url) 
  { 
         try { 
             SubscribeRequest request = SubscribeRequest.builder() 
                      .protocol("https") 
                      .endpoint(url) 
                      .returnSubscriptionArn(true) 
                      .topicArn(topicArn) 
                     .buid()SubscribeResponse result = snsClient.subscribe(request);
             System.out.println("Subscription ARN is " + result.subscriptionArn() 
  + "\n\n Status is " 
                      + result.sdkHttpResponse().statusCode()); 
         } catch (SnsException e) { 
             System.err.println(e.awsErrorDetails().errorMessage()); 
             System.exit(1); 
         } 
     }
}
```
• Para obtener información sobre la API, consulte [Subscribe](https://docs.aws.amazon.com/goto/SdkForJavaV2/sns-2010-03-31/Subscribe) (Suscríbase) en la Referencia de la API de AWS SDK for Java 2.x.

#### PHP

## SDK para PHP

# **a** Note

```
require 'vendor/autoload.php';
use Aws\Exception\AwsException;
use Aws\Sns\SnsClient;
/** 
  * Prepares to subscribe an endpoint by sending the endpoint a confirmation 
 message. 
 * 
  * This code expects that you have AWS credentials set up per: 
  * https://docs.aws.amazon.com/sdk-for-php/v3/developer-guide/
guide_credentials.html 
  */
$SnSclient = new SnsClient([ 
     'profile' => 'default', 
    'region' => 'us-east-1',
     'version' => '2010-03-31'
]);
$protocol = 'https';
$endpoint = 'https://';
$topic = 'arn:aws:sns:us-east-1:111122223333:MyTopic';
try { 
     $result = $SnSclient->subscribe([ 
         'Protocol' => $protocol, 
         'Endpoint' => $endpoint, 
         'ReturnSubscriptionArn' => true, 
         'TopicArn' => $topic, 
    \ket{)};
```

```
 var_dump($result);
} catch (AwsException $e) { 
     // output error message if fails 
     error_log($e->getMessage());
}
```
• Para obtener información sobre la API, consulte [Subscribe](https://docs.aws.amazon.com/goto/SdkForPHPV3/sns-2010-03-31/Subscribe) (Suscríbase) en la Referencia de la API de AWS SDK for PHP.

Suscripción de una cola de Amazon SQS a un tema de Amazon SNS mediante un SDK de AWS

En los siguientes ejemplos se muestra cómo suscribir una cola de Amazon SQS para que reciba notificaciones de un tema de Amazon SNS.

Los ejemplos de acciones son extractos de código de programas más grandes y deben ejecutarse en contexto. Puede ver esta acción en contexto en los siguientes ejemplos de código:

- [Creación y publicación en un tema FIFO](#page-7499-0)
- [Publicación de mensajes en colas](#page-7520-0)

.NET

AWS SDK for .NET

#### **a** Note

Hay más información GitHub. Busque el ejemplo completo y aprenda a configurar y ejecutar en el [Repositorio de ejemplos de código de AWS.](https://github.com/awsdocs/aws-doc-sdk-examples/tree/main/dotnetv3/cross-service/TopicsAndQueues#code-examples)

Suscriba una cola a un tema con filtros opcionales.

```
 /// <summary> 
 /// Subscribe a queue to a topic with optional filters. 
 /// </summary> 
 /// <param name="topicArn">The ARN of the topic.</param>
```

```
 /// <param name="useFifoTopic">The optional filtering policy for the 
 subscription.</param> 
    /// <param name="queueArn">The ARN of the queue.</param> 
   /// <returns>The ARN of the new subscription.</returns>
    public async Task<string> SubscribeTopicWithFilter(string topicArn, string? 
 filterPolicy, string queueArn) 
    { 
        var subscribeRequest = new SubscribeRequest() 
        { 
            TopicArn = topicArn, 
            Protocol = "sqs", 
           Endpoint = queueArn }; 
        if (!string.IsNullOrEmpty(filterPolicy)) 
        { 
            subscribeRequest.Attributes = new Dictionary<string, string> 
 { { "FilterPolicy", filterPolicy } }; 
        } 
        var subscribeResponse = await 
 _amazonSNSClient.SubscribeAsync(subscribeRequest); 
        return subscribeResponse.SubscriptionArn; 
    }
```
• Para obtener información sobre la API, consulte [Subscribe](https://docs.aws.amazon.com/goto/DotNetSDKV3/sns-2010-03-31/Subscribe) (Suscríbase) en la Referencia de la API de AWS SDK for .NET.

# $C++$

SDK para C++

# **a** Note

Hay más información GitHub. Busque el ejemplo completo y aprenda a configurar y ejecutar en el [Repositorio de ejemplos de código de AWS.](https://github.com/awsdocs/aws-doc-sdk-examples/tree/main/cpp/example_code/cross-service/topics_and_queues#code-examples)

 Aws::Client::ClientConfiguration clientConfig; // Optional: Set to the AWS Region (overrides config file).

```
 // clientConfig.region = "us-east-1"; 
     Aws::SNS::SNSClient snsClient(clientConfiguration); 
             Aws::SNS::Model::SubscribeRequest request; 
             request.SetTopicArn(topicARN); 
             request.SetProtocol("sqs"); 
             request.SetEndpoint(queueARN); 
             Aws::SNS::Model::SubscribeOutcome outcome = 
 snsClient.Subscribe(request); 
             if (outcome.IsSuccess()) { 
                 Aws::String subscriptionARN = 
 outcome.GetResult().GetSubscriptionArn(); 
                 std::cout << "The queue '" << queueName 
                            << "' has been subscribed to the topic '" 
                            << "'" << topicName << "'" << std::endl; 
                 std::cout << "with the subscription ARN '" << subscriptionARN << 
\mathbf{u} << std::endl; 
                 subscriptionARNS.push_back(subscriptionARN); 
 } 
             else { 
                 std::cerr << "Error with TopicsAndQueues::Subscribe. " 
                            << outcome.GetError().GetMessage() 
                            << std::endl; 
                 cleanUp(topicARN, 
                          queueURLS, 
                          subscriptionARNS, 
                          snsClient, 
                          sqsClient); 
                 return false; 
 }
```
• Para obtener información sobre la API, consulte [Subscribe](https://docs.aws.amazon.com/goto/SdkForCpp/sns-2010-03-31/Subscribe) (Suscríbase) en la Referencia de la API de AWS SDK for C++.

#### Go

## SDK para Go V2

### **a** Note

```
// SnsActions encapsulates the Amazon Simple Notification Service (Amazon SNS) 
  actions
// used in the examples.
type SnsActions struct { 
  SnsClient *sns.Client
}
// SubscribeQueue subscribes an Amazon Simple Queue Service (Amazon SQS) queue to 
  an
// Amazon SNS topic. When filterMap is not nil, it is used to specify a filter 
  policy
\frac{1}{2} so that messages are only sent to the queue when the message has the specified
  attributes.
func (actor SnsActions) SubscribeQueue(topicArn string, queueArn string, 
  filterMap map[string][]string) (string, error) { 
  var subscriptionArn string 
  var attributes map[string]string 
  if filterMap != nil { 
  filterBytes, err := json.Marshal(filterMap) 
   if err != nil { 
    log.Printf("Couldn't create filter policy, here's why: %v\n", err) 
   return "", err 
   } 
   attributes = map[string]string{"FilterPolicy": string(filterBytes)} 
  } 
  output, err := actor.SnsClient.Subscribe(context.TODO(), &sns.SubscribeInput{ 
  Protocol: aws.String("sqs"),
   TopicArn: aws.String(topicArn), 
   Attributes: attributes,
```

```
Endpoint: aws.String(queueArn),
   ReturnSubscriptionArn: true, 
  }) 
 if err != nil {
  log.Printf("Couldn't susbscribe queue %v to topic %v. Here's why: %v\n", 
    queueArn, topicArn, err) 
  } else { 
   subscriptionArn = *output.SubscriptionArn 
  } 
  return subscriptionArn, err
}
```
• Para obtener información sobre la API, consulte [Subscribe](https://pkg.go.dev/github.com/aws/aws-sdk-go-v2/service/sns#Client.Subscribe) (Suscríbase) en la Referencia de la API de AWS SDK for Go.

### **JavaScript**

SDK para JavaScript (v3)

## **a** Note

```
import { SubscribeCommand, SNSClient } from "@aws-sdk/client-sns";
const client = new SNSClient({});
export const subscribeQueue = async ( 
   topicArn = "TOPIC_ARN", 
   queueArn = "QUEUE_ARN",
) => {
   const command = new SubscribeCommand({ 
     TopicArn: topicArn, 
     Protocol: "sqs", 
     Endpoint: queueArn, 
   });
```

```
 const response = await client.send(command); 
   console.log(response); 
  // { 
  // '$metadata': { 
  // httpStatusCode: 200, 
  // requestId: '931e13d9-5e2b-543f-8781-4e9e494c5ff2', 
  // extendedRequestId: undefined, 
  // cfId: undefined, 
  // attempts: 1, 
  // totalRetryDelay: 0 
 // },
 // SubscriptionArn: 'arn:aws:sns:us-east-1:xxxxxxxxxxxx:subscribe-queue-
test-430895:xxxxxxxx-xxxx-xxxx-xxxx-xxxxxxxxxxxx' 
  // } 
   return response;
};
```
• Para obtener información sobre la API, consulte [Subscribe](https://docs.aws.amazon.com/AWSJavaScriptSDK/v3/latest/client/sns/command/SubscribeCommand) (Suscríbase) en la Referencia de la API de AWS SDK for JavaScript.

Suscripción de una dirección de correo electrónico a un tema de Amazon SNS mediante un SDK de AWS

En los siguientes ejemplos de código, se muestra cómo suscribir una dirección de correo electrónico a un tema de Amazon SNS.

Los ejemplos de acciones son extractos de código de programas más grandes y deben ejecutarse en contexto. Puede ver esta acción en contexto en los siguientes ejemplos de código:

- [Creación y publicación en un tema FIFO](#page-7499-0)
- [Publicación de mensajes en colas](#page-7520-0)

### .NET

# AWS SDK for .NET

## **a**) Note

Hay más información GitHub. Busque el ejemplo completo y aprenda a configurar y ejecutar en el [Repositorio de ejemplos de código de AWS.](https://github.com/awsdocs/aws-doc-sdk-examples/tree/main/dotnetv3/SNS#code-examples)

```
 /// <summary> 
 /// Creates a new subscription to a topic. 
 /// </summary> 
 /// <param name="client">The initialized Amazon SNS client object, used 
 /// to create an Amazon SNS subscription.</param> 
 /// <param name="topicArn">The ARN of the topic to subscribe to.</param> 
 /// <returns>A SubscribeResponse object which includes the subscription 
/// ARN for the new subscription.</returns>
 public static async Task<SubscribeResponse> TopicSubscribeAsync( 
     IAmazonSimpleNotificationService client, 
     string topicArn) 
 { 
     SubscribeRequest request = new SubscribeRequest() 
     { 
         TopicArn = topicArn, 
         ReturnSubscriptionArn = true, 
         Protocol = "email", 
         Endpoint = "recipient@example.com", 
     }; 
     var response = await client.SubscribeAsync(request); 
     return response; 
 }
```
• Para obtener información sobre la API, consulte [Subscribe](https://docs.aws.amazon.com/goto/DotNetSDKV3/sns-2010-03-31/Subscribe) (Suscríbase) en la Referencia de la API de AWS SDK for NFT

#### $C++$

## SDK para C++

### **a** Note

```
//! Subscribe to an Amazon Simple Notification Service (Amazon SNS) topic with 
 delivery to an email address.
/*! 
   \param topicARN: An SNS topic Amazon Resource Name (ARN). 
   \param emailAddress: An email address. 
   \param clientConfiguration: AWS client configuration. 
  \return bool: Function succeeded. 
  */
bool AwsDoc::SNS::subscribeEmail(const Aws::String &topicARN, 
                                    const Aws::String &emailAddress, 
                                    const Aws::Client::ClientConfiguration 
  &clientConfiguration) { 
     Aws::SNS::SNSClient snsClient(clientConfiguration); 
     Aws::SNS::Model::SubscribeRequest request; 
     request.SetTopicArn(topicARN); 
     request.SetProtocol("email"); 
     request.SetEndpoint(emailAddress); 
     const Aws::SNS::Model::SubscribeOutcome outcome = 
  snsClient.Subscribe(request); 
     if (outcome.IsSuccess()) { 
         std::cout << "Subscribed successfully." << std::endl; 
         std::cout << "Subscription ARN '" << 
  outcome.GetResult().GetSubscriptionArn() 
                    << "'." << std::endl; 
     } 
     else { 
         std::cerr << "Error while subscribing " << 
  outcome.GetError().GetMessage() 
                    << std::endl;
```

```
 } 
     return outcome.IsSuccess();
}
```
• Para obtener información sobre la API, consulte [Subscribe](https://docs.aws.amazon.com/goto/SdkForCpp/sns-2010-03-31/Subscribe) (Suscríbase) en la Referencia de la API de AWS SDK for C++.

# CLI

### AWS CLI

Para suscribirse a un tema

El siguiente comando subscribe suscribe una dirección de correo electrónico al tema especificado.

```
aws sns subscribe \ 
     --topic-arn arn:aws:sns:us-west-2:123456789012:my-topic \ 
     --protocol email \ 
     --notification-endpoint my-email@example.com
```
Salida:

```
{ 
     "SubscriptionArn": "pending confirmation"
}
```
• Para ver los detalles de la API, consulte [Suscribirse](https://awscli.amazonaws.com/v2/documentation/api/latest/reference/sns/subscribe.html) en la Referencia del comando de la AWS CLI.

## Java

SDK para Java 2.x

# **a** Note

```
import software.amazon.awssdk.regions.Region;
import software.amazon.awssdk.services.sns.SnsClient;
import software.amazon.awssdk.services.sns.model.SnsException;
import software.amazon.awssdk.services.sns.model.SubscribeRequest;
import software.amazon.awssdk.services.sns.model.SubscribeResponse;
/** 
  * Before running this Java V2 code example, set up your development 
 * environment, including your credentials. 
 * 
  * For more information, see the following documentation topic: 
 * 
  * https://docs.aws.amazon.com/sdk-for-java/latest/developer-guide/get-
started.html 
 */
public class SubscribeEmail { 
     public static void main(String[] args) { 
         final String usage = """ 
                Usage: <topicArn> <email>
                 Where: 
                     topicArn - The ARN of the topic to subscribe. 
                     email - The email address to use. 
                  """; 
        if (args.length != 2) {
             System.out.println(usage); 
             System.exit(1); 
         } 
         String topicArn = args[0]; 
        String email = args[1];
         SnsClient snsClient = SnsClient.builder() 
                  .region(Region.US_EAST_1) 
                  .build(); 
         subEmail(snsClient, topicArn, email); 
         snsClient.close(); 
     } 
     public static void subEmail(SnsClient snsClient, String topicArn, String 
 email) { 
         try {
```

```
 SubscribeRequest request = SubscribeRequest.builder() 
                      .protocol("email") 
                      .endpoint(email) 
                      .returnSubscriptionArn(true) 
                      .topicArn(topicArn) 
                     .buid() SubscribeResponse result = snsClient.subscribe(request); 
             System.out.println("Subscription ARN: " + result.subscriptionArn() + 
  "\n\n Status is " 
                      + result.sdkHttpResponse().statusCode()); 
         } catch (SnsException e) { 
             System.err.println(e.awsErrorDetails().errorMessage()); 
             System.exit(1); 
         } 
     }
}
```
• Para obtener información sobre la API, consulte [Subscribe](https://docs.aws.amazon.com/goto/SdkForJavaV2/sns-2010-03-31/Subscribe) (Suscríbase) en la Referencia de la API de AWS SDK for Java 2.x.

**JavaScript** 

SDK para JavaScript (v3)

**a** Note

Hay más información. GitHub Busque el ejemplo completo y aprenda a configurarlo y ejecutarlo en el [Repositorio de ejemplos de código de AWS.](https://github.com/awsdocs/aws-doc-sdk-examples/tree/main/javascriptv3/example_code/sns#code-examples)

Cree el cliente en un módulo separado y expórtelo.

```
import { SNSClient } from "@aws-sdk/client-sns";
// The AWS Region can be provided here using the `region` property. If you leave 
  it blank
// the SDK will default to the region set in your AWS config.
export const snsClient = new SNSClient(\});
```
Importe el SDK y los módulos de cliente, y llame a la API.

```
import { SubscribeCommand } from "@aws-sdk/client-sns";
import { snsClient } from "../libs/snsClient.js";
/** 
  * @param {string} topicArn - The ARN of the topic for which you wish to confirm 
  a subscription. 
  * @param {string} emailAddress - The email address that is subscribed to the 
  topic. 
  */
export const subscribeEmail = async ( 
   topicArn = "TOPIC_ARN", 
   emailAddress = "usern@me.com",
) => {
   const response = await snsClient.send( 
     new SubscribeCommand({ 
       Protocol: "email", 
       TopicArn: topicArn, 
       Endpoint: emailAddress, 
     }), 
   ); 
  console.log(response); 
  // { 
  // '$metadata': { 
  // httpStatusCode: 200, 
  // requestId: 'c8e35bcd-b3c0-5940-9f66-06f6fcc108f0', 
  // extendedRequestId: undefined, 
  // cfId: undefined, 
  // attempts: 1, 
  // totalRetryDelay: 0 
 // },
  // SubscriptionArn: 'pending confirmation' 
  // }
};
```
• Para obtener información, consulte la [Guía para desarrolladores de AWS SDK for](https://docs.aws.amazon.com/sdk-for-javascript/v3/developer-guide/sns-examples-managing-topics.html#sns-examples-subscribing-email)  [JavaScript.](https://docs.aws.amazon.com/sdk-for-javascript/v3/developer-guide/sns-examples-managing-topics.html#sns-examples-subscribing-email)

• Para obtener información sobre la API, consulte [Subscribe](https://docs.aws.amazon.com/AWSJavaScriptSDK/v3/latest/client/sns/command/SubscribeCommand) (Suscríbase) en la Referencia de la API de AWS SDK for JavaScript.

## Kotlin

SDK para Kotlin

# **a** Note

Hay más información GitHub. Busque el ejemplo completo y aprenda a configurar y ejecutar en el [Repositorio de ejemplos de código de AWS.](https://github.com/awsdocs/aws-doc-sdk-examples/tree/main/kotlin/services/secretsmanager#code-examples)

```
suspend fun subEmail(topicArnVal: String, email: String): String { 
     val request = SubscribeRequest { 
         protocol = "email" 
        endpoint = email returnSubscriptionArn = true 
         topicArn = topicArnVal 
     } 
     SnsClient { region = "us-east-1" }.use { snsClient -> 
         val result = snsClient.subscribe(request) 
         return result.subscriptionArn.toString() 
     }
}
```
• Para obtener información sobre la API, consulte [Subscribe](https://github.com/awslabs/aws-sdk-kotlin#generating-api-documentation) en la Referencia de la API de AWSSDK para Kotlin.

#### PHP

## SDK para PHP

# **a** Note

```
require 'vendor/autoload.php';
use Aws\Exception\AwsException;
use Aws\Sns\SnsClient;
/** 
  * Prepares to subscribe an endpoint by sending the endpoint a confirmation 
 message. 
 * 
  * This code expects that you have AWS credentials set up per: 
  * https://docs.aws.amazon.com/sdk-for-php/v3/developer-guide/
guide_credentials.html 
  */
$SnSclient = new SnsClient([ 
     'profile' => 'default', 
    'region' => 'us-east-1',
     'version' => '2010-03-31'
]);
$protocol = 'email';
$endpoint = 'sample@example.com';
$topic = 'arn:aws:sns:us-east-1:111122223333:MyTopic';
try { 
     $result = $SnSclient->subscribe([ 
         'Protocol' => $protocol, 
         'Endpoint' => $endpoint, 
         'ReturnSubscriptionArn' => true, 
         'TopicArn' => $topic, 
    \ket{)};
```

```
 var_dump($result);
} catch (AwsException $e) { 
     // output error message if fails 
     error_log($e->getMessage());
}
```
• Para obtener información sobre la API, consulte [Subscribe](https://docs.aws.amazon.com/goto/SdkForPHPV3/sns-2010-03-31/Subscribe) (Suscríbase) en la Referencia de la API de AWS SDK for PHP.

#### Python

SDK para Python (Boto3)

## **a** Note

```
class SnsWrapper: 
     """Encapsulates Amazon SNS topic and subscription functions.""" 
     def __init__(self, sns_resource): 
 """ 
         :param sns_resource: A Boto3 Amazon SNS resource. 
        "" "
         self.sns_resource = sns_resource 
     @staticmethod 
     def subscribe(topic, protocol, endpoint): 
        "" "
         Subscribes an endpoint to the topic. Some endpoint types, such as email, 
         must be confirmed before their subscriptions are active. When a 
 subscription 
         is not confirmed, its Amazon Resource Number (ARN) is set to 
         'PendingConfirmation'. 
         :param topic: The topic to subscribe to.
```

```
 :param protocol: The protocol of the endpoint, such as 'sms' or 'email'. 
         :param endpoint: The endpoint that receives messages, such as a phone 
 number 
                           (in E.164 format) for SMS messages, or an email address 
 for 
                          email messages. 
         :return: The newly added subscription. 
         """ 
        try: 
             subscription = topic.subscribe( 
                 Protocol=protocol, Endpoint=endpoint, ReturnSubscriptionArn=True 
) logger.info("Subscribed %s %s to topic %s.", protocol, endpoint, 
 topic.arn) 
         except ClientError: 
             logger.exception( 
                 "Couldn't subscribe %s %s to topic %s.", protocol, endpoint, 
 topic.arn 
) raise 
         else: 
             return subscription
```
• Para obtener información sobre la API, consulte [Subscribe](https://docs.aws.amazon.com/goto/boto3/sns-2010-03-31/Subscribe) (Suscríbase) en la Referencia de la API de AWSSDK for Python (Boto3).

#### Ruby

SDK para Ruby

#### **a** Note

```
require "aws-sdk-sns"
require "logger"
```

```
# Represents a service for creating subscriptions in Amazon Simple Notification 
  Service (SNS)
class SubscriptionService 
   # Initializes the SubscriptionService with an SNS client 
   # 
   # @param sns_client [Aws::SNS::Client] The SNS client 
   def initialize(sns_client) 
     @sns_client = sns_client 
     @logger = Logger.new($stdout) 
   end 
  # Attempts to create a subscription to a topic 
   # 
   # @param topic_arn [String] The ARN of the SNS topic 
   # @param protocol [String] The subscription protocol (e.g., email) 
   # @param endpoint [String] The endpoint that receives the notifications (email 
  address) 
   # @return [Boolean] true if subscription was successfully created, false 
  otherwise 
   def create_subscription(topic_arn, protocol, endpoint) 
     @sns_client.subscribe(topic_arn: topic_arn, protocol: protocol, endpoint: 
  endpoint) 
     @logger.info("Subscription created successfully.") 
     true 
   rescue Aws::SNS::Errors::ServiceError => e 
     @logger.error("Error while creating the subscription: #{e.message}") 
     false 
   end
end
# Main execution if the script is run directly
if $PROGRAM NAME == FILE protocol = "email" 
   endpoint = "EMAIL_ADDRESS" # Should be replaced with a real email address 
  topic_arn = "TOPIC_ARN" # Should be replaced with a real topic ARN 
   sns_client = Aws::SNS::Client.new 
   subscription_service = SubscriptionService.new(sns_client) 
   @logger.info("Creating the subscription.") 
   unless subscription_service.create_subscription(topic_arn, protocol, endpoint) 
     @logger.error("Subscription creation failed. Stopping program.") 
     exit 1 
   end
```
end

- Para obtener información, consulte la [Guía para desarrolladores de AWS SDK for Ruby](https://docs.aws.amazon.com/sdk-for-ruby/v3/developer-guide/sns-example-create-subscription.html).
- Para obtener información sobre la API, consulte [Subscribe](https://docs.aws.amazon.com/goto/SdkForRubyV3/sns-2010-03-31/Subscribe) (Suscríbase) en la Referencia de la API de AWS SDK for Ruby.

### Rust

SDK para Rust

# **G** Note

```
async fn subscribe_and_publish( 
     client: &Client, 
     topic_arn: &str, 
     email_address: &str,
) -> Result<(), Error> { 
     println!("Receiving on topic with ARN: `{}`", topic_arn); 
     let rsp = client 
          .subscribe() 
          .topic_arn(topic_arn) 
          .protocol("email") 
          .endpoint(email_address) 
          .send() 
          .await?; 
     println!("Added a subscription: {:?}", rsp); 
     let rsp = client 
          .publish() 
          .topic_arn(topic_arn) 
          .message("hello sns!") 
          .send() 
          .await?;
```
}

```
 println!("Published message: {:?}", rsp); 
0k(())
```
• Para obtener información sobre la API, consulte [Subscribe](https://docs.rs/releases/search?query=aws-sdk) (Suscríbase) en la Referencia de la API de AWSSDK para Rust.

### SAP ABAP

#### SDK para SAP ABAP

#### **a** Note

Hay más información GitHub. Busque el ejemplo completo y aprenda a configurar y ejecutar en el [Repositorio de ejemplos de código de AWS.](https://github.com/awsdocs/aws-doc-sdk-examples/tree/main/sap-abap/services/sns#code-examples)

```
 TRY.
```

```
 oo_result = lo_sns->subscribe( "oo_result is 
 returned for testing purposes." 
                iv_topicarn = iv_topic_arn 
                iv_protocol = 'email' 
                iv_endpoint = iv_email_address 
                iv_returnsubscriptionarn = abap_true 
            ). 
        MESSAGE 'Email address subscribed to SNS topic.' TYPE 'I'. 
      CATCH /aws1/cx_snsnotfoundexception. 
        MESSAGE 'Topic does not exist.' TYPE 'E'. 
      CATCH /aws1/cx_snssubscriptionlmte00. 
        MESSAGE 'Unable to create subscriptions. You have reached the maximum 
 number of subscriptions allowed.' TYPE 'E'. 
    ENDTRY.
```
• Para obtener información sobre la API, consulte [Suscribirse](https://docs.aws.amazon.com/sdk-for-sap-abap/v1/api/latest/index.html) en la Referencia de la API del SDK de AWS para SAP ABAP.
# Suscripción con un filtro a un tema de Amazon SNS mediante un SDK de AWS

En los siguientes ejemplos de código se muestra cómo suscribirse con un filtro a un tema de Amazon SNS.

Los ejemplos de acciones son extractos de código de programas más grandes y deben ejecutarse en contexto. Puede ver esta acción en contexto en los siguientes ejemplos de código:

- [Creación y publicación en un tema FIFO](#page-7499-0)
- [Publicación de mensajes en colas](#page-7520-0)

# .NET

# AWS SDK for .NET

# **a** Note

Hay más información GitHub. Busque el ejemplo completo y aprenda a configurar y ejecutar en el [Repositorio de ejemplos de código de AWS.](https://github.com/awsdocs/aws-doc-sdk-examples/tree/main/dotnetv3/cross-service/TopicsAndQueues#code-examples)

Suscriba una cola a un tema con filtros opcionales.

```
 /// <summary> 
    /// Subscribe a queue to a topic with optional filters. 
   // </summary>
    /// <param name="topicArn">The ARN of the topic.</param> 
    /// <param name="useFifoTopic">The optional filtering policy for the 
subscription.</param>
    /// <param name="queueArn">The ARN of the queue.</param> 
   /// <returns>The ARN of the new subscription.</returns>
    public async Task<string> SubscribeTopicWithFilter(string topicArn, string? 
 filterPolicy, string queueArn) 
    { 
        var subscribeRequest = new SubscribeRequest() 
        { 
            TopicArn = topicArn, 
            Protocol = "sqs", 
           Endpoint = queueArn };
```

```
 if (!string.IsNullOrEmpty(filterPolicy)) 
        { 
             subscribeRequest.Attributes = new Dictionary<string, string> 
 { { "FilterPolicy", filterPolicy } }; 
        } 
        var subscribeResponse = await 
 _amazonSNSClient.SubscribeAsync(subscribeRequest); 
        return subscribeResponse.SubscriptionArn; 
    }
```
• Para obtener información sobre la API, consulte [Subscribe](https://docs.aws.amazon.com/goto/DotNetSDKV3/sns-2010-03-31/Subscribe) (Suscríbase) en la Referencia de la API de AWS SDK for .NET.

# $C++$

SDK para C++

# **a** Note

```
 static const Aws::String TONE_ATTRIBUTE("tone"); 
        static const Aws::Vector<Aws::String> TONES = {"cheerful", "funny", 
 "serious", 
                                                           "sincere"}; 
        Aws::Client::ClientConfiguration clientConfig; 
        // Optional: Set to the AWS Region (overrides config file). 
        // clientConfig.region = "us-east-1"; 
    Aws::SNS::SNSClient snsClient(clientConfiguration); 
            Aws::SNS::Model::SubscribeRequest request; 
            request.SetTopicArn(topicARN); 
            request.SetProtocol("sqs"); 
            request.SetEndpoint(queueARN); 
            if (isFifoTopic) {
```

```
 if (first) { 
                      std::cout << "Subscriptions to a FIFO topic can have 
  filters." 
                                << std::endl; 
                      std::cout 
                              << "If you add a filter to this subscription, then 
  only the filtered messages " 
                              << "will be received in the queue." << std::endl; 
                      std::cout << "For information about message filtering, " 
                                << "see https://docs.aws.amazon.com/sns/latest/dg/
sns-message-filtering.html" 
                                << std::endl; 
                     std::cout << "For this example, you can filter messages by a 
 \sqrt{'''} << TONE_ATTRIBUTE << "\" attribute." << std::endl; 
 } 
                  std::ostringstream ostringstream; 
                  ostringstream << "Filter messages for \"" << queueName 
                                << "\"'s subscription to the topic \"" 
                               << topicName << "\"? (y/n)";
                 // Add filter if user answers yes. 
                  if (askYesNoQuestion(ostringstream.str())) { 
                      Aws::String jsonPolicy = getFilterPolicyFromUser(); 
                      if (!jsonPolicy.empty()) { 
                          filteringMessages = true; 
                          std::cout << "This is the filter policy for this 
  subscription." 
                                    << std::endl; 
                          std::cout << jsonPolicy << std::endl; 
                          request.AddAttributes("FilterPolicy", jsonPolicy); 
1999 1999 1999 1999 1999
                      else { 
                          std::cout 
                                  << "Because you did not select any attributes, no 
  filter " 
                                  << "will be added to this subscription." << 
  std::endl; 
1999 1999 1999 1999 1999
 } 
             } // if (isFifoTopic)
```

```
 Aws::SNS::Model::SubscribeOutcome outcome = 
  snsClient.Subscribe(request); 
             if (outcome.IsSuccess()) { 
                  Aws::String subscriptionARN = 
  outcome.GetResult().GetSubscriptionArn(); 
                  std::cout << "The queue '" << queueName 
                             << "' has been subscribed to the topic '" 
                            << "'" << topicName << "'" << std::endl; 
                  std::cout << "with the subscription ARN '" << subscriptionARN << 
 \mathbf{u}_{\perp} .
                            << std::endl; 
                 subscriptionARNS.push_back(subscriptionARN);
 } 
             else { 
                  std::cerr << "Error with TopicsAndQueues::Subscribe. " 
                            << outcome.GetError().GetMessage() 
                            << std::endl; 
                  cleanUp(topicARN, 
                          queueURLS, 
                          subscriptionARNS, 
                          snsClient, 
                          sqsClient); 
                  return false; 
 }
//! Routine that lets the user select attributes for a subscription filter 
  policy.
/*! 
  \sa getFilterPolicyFromUser() 
  \return Aws::String: The filter policy as JSON. 
  */
Aws::String AwsDoc::TopicsAndQueues::getFilterPolicyFromUser() { 
     std::cout 
             << "You can filter messages by one or more of the following \"" 
             << TONE_ATTRIBUTE << "\" attributes." << std::endl; 
     std::vector<Aws::String> filterSelections; 
     int selection; 
     do { 
        for (size_t j = 0; j < TONES.size(); ++j) {
            std::cout << " " << (j + 1) << ". " << TONES[j]
```

```
 << std::endl; 
         } 
         selection = askQuestionForIntRange( 
                 "Enter a number (or enter zero to stop adding more). ", 
                 0, static_cast<int>(TONES.size())); 
         if (selection != 0) { 
             const Aws::String &selectedTone(TONES[selection - 1]); 
             // Add the tone to the selection if it is not already added. 
             if (std::find(filterSelections.begin(), 
                           filterSelections.end(), 
                           selectedTone) 
                 == filterSelections.end()) { 
                 filterSelections.push_back(selectedTone); 
 } 
 } 
   } while (selection != 0);
    Aws::String result; 
    if (!filterSelections.empty()) { 
         std::ostringstream jsonPolicyStream; 
         jsonPolicyStream << "{ \"" << TONE_ATTRIBUTE << "\": ["; 
        for (size_t j = 0; j < filterSelections.size(); ++j) {
             jsonPolicyStream << "\"" << filterSelections[j] << "\""; 
             if (j < filterSelections.size() - 1) { 
                 jsonPolicyStream << ","; 
 } 
         } 
         jsonPolicyStream << "] }"; 
        result = jsonPolicyStream.str(); 
    } 
    return result;
```
• Para obtener información sobre la API, consulte [Subscribe](https://docs.aws.amazon.com/goto/SdkForCpp/sns-2010-03-31/Subscribe) (Suscríbase) en la Referencia de la API de AWS SDK for C++.

}

#### Go

# SDK para Go V2

### **a** Note

```
// SnsActions encapsulates the Amazon Simple Notification Service (Amazon SNS) 
  actions
// used in the examples.
type SnsActions struct { 
  SnsClient *sns.Client
}
// SubscribeQueue subscribes an Amazon Simple Queue Service (Amazon SQS) queue to 
  an
// Amazon SNS topic. When filterMap is not nil, it is used to specify a filter 
  policy
\frac{1}{2} so that messages are only sent to the queue when the message has the specified
  attributes.
func (actor SnsActions) SubscribeQueue(topicArn string, queueArn string, 
  filterMap map[string][]string) (string, error) { 
  var subscriptionArn string 
  var attributes map[string]string 
  if filterMap != nil { 
  filterBytes, err := json.Marshal(filterMap) 
   if err != nil { 
    log.Printf("Couldn't create filter policy, here's why: %v\n", err) 
   return "", err 
   } 
   attributes = map[string]string{"FilterPolicy": string(filterBytes)} 
  } 
  output, err := actor.SnsClient.Subscribe(context.TODO(), &sns.SubscribeInput{ 
  Protocol: aws.String("sqs"),
   TopicArn: aws.String(topicArn), 
   Attributes: attributes,
```

```
Endpoint: aws.String(queueArn),
   ReturnSubscriptionArn: true, 
  }) 
 if err != nil {
  log.Printf("Couldn't susbscribe queue %v to topic %v. Here's why: %v\n", 
    queueArn, topicArn, err) 
  } else { 
   subscriptionArn = *output.SubscriptionArn 
  } 
  return subscriptionArn, err
}
```
• Para obtener información sobre la API, consulte [Subscribe](https://pkg.go.dev/github.com/aws/aws-sdk-go-v2/service/sns#Client.Subscribe) (Suscríbase) en la Referencia de la API de AWS SDK for Go.

### **JavaScript**

SDK para JavaScript (v3)

# **a** Note

```
import { SubscribeCommand, SNSClient } from "@aws-sdk/client-sns";
const client = new SNSClient({});
export const subscribeQueueFiltered = async ( 
   topicArn = "TOPIC_ARN", 
   queueArn = "QUEUE_ARN",
) => {
   const command = new SubscribeCommand({ 
     TopicArn: topicArn, 
     Protocol: "sqs", 
     Endpoint: queueArn, 
     Attributes: {
```

```
 // This subscription will only receive messages with the 'event' attribute 
 set to 'order placed'.
       FilterPolicyScope: "MessageAttributes", 
       FilterPolicy: JSON.stringify({ 
         event: ["order_placed"], 
      }), 
     }, 
   }); 
   const response = await client.send(command); 
  console.log(response); 
 // // '$metadata': { 
  // httpStatusCode: 200, 
  // requestId: '931e13d9-5e2b-543f-8781-4e9e494c5ff2', 
  // extendedRequestId: undefined, 
  // cfId: undefined, 
  // attempts: 1, 
  // totalRetryDelay: 0 
 // },
  // SubscriptionArn: 'arn:aws:sns:us-east-1:xxxxxxxxxxxx:subscribe-queue-
test-430895:xxxxxxxx-xxxx-xxxx-xxxx-xxxxxxxxxxxx' 
  // } 
  return response;
};
```
• Para obtener información sobre la API, consulte [Subscribe](https://docs.aws.amazon.com/AWSJavaScriptSDK/v3/latest/client/sns/command/SubscribeCommand) (Suscríbase) en la Referencia de la API de AWS SDK for JavaScript.

# Escenarios de Amazon SNS con SDK de AWS

Los ejemplos de código siguientes muestran cómo usar Amazon Simple Notification Service (Amazon SNS) con SDK de AWS. Cada ejemplo muestra cómo llevar a cabo una tarea específica llamando a varias funciones dentro del mismo servicio.

Los escenarios se centran en un nivel intermedio de experiencia para ayudarle a entender las acciones de servicio en su contexto.

# Ejemplos

- [Creación de un punto de enlace de la plataforma para las notificaciones push de Amazon SNS](#page-7496-0)  [mediante un SDK de AWS](#page-7496-0)
- [Creación y publicación en un tema FIFO de Amazon SNS mediante un SDK de AWS](#page-7499-0)
- [Publicación de mensajes SMS en un tema de Amazon SNS mediante un SDK de AWS](#page-7511-0)
- [Publicación de un mensaje de gran tamaño en Amazon SNS con Amazon S3 mediante un SDK de](#page-7517-0)  [AWS](#page-7517-0)
- [Publicación de mensajes de Amazon SNS en colas de Amazon SQS mediante un SDK de AWS](#page-7520-0)

<span id="page-7496-0"></span>Creación de un punto de enlace de la plataforma para las notificaciones push de Amazon SNS mediante un SDK de AWS

Los siguientes ejemplos de código muestran cómo crear un punto de conexión de la plataforma para las notificaciones de inserción de Amazon SNS.

CLI

AWS CLI

Para crear un punto de conexión de aplicación de plataforma

En el siguiente ejemplo de create-platform-endpoint, se crea un punto de conexión para la aplicación de plataforma especificada mediante el token especificado.

```
aws sns create-platform-endpoint \ 
     --platform-application-arn arn:aws:sns:us-west-2:123456789012:app/GCM/
MyApplication \ 
     --token EXAMPLE12345...
```
Salida:

{ "EndpointArn": "arn:aws:sns:us-west-2:1234567890:endpoint/GCM/ MyApplication/12345678-abcd-9012-efgh-345678901234" }

#### Java

SDK para Java 2.x

#### **a** Note

```
import software.amazon.awssdk.regions.Region;
import software.amazon.awssdk.services.sns.SnsClient;
import software.amazon.awssdk.services.sns.model.CreatePlatformEndpointRequest;
import software.amazon.awssdk.services.sns.model.CreatePlatformEndpointResponse;
import software.amazon.awssdk.services.sns.model.SnsException;
/** 
  * Before running this Java V2 code example, set up your development 
  * environment, including your credentials. 
 * 
  * For more information, see the following documentation topic: 
 * 
  * https://docs.aws.amazon.com/sdk-for-java/latest/developer-guide/get-
started.html 
 * 
  * In addition, create a platform application using the AWS Management Console. 
  * See this doc topic: 
 * 
  * https://docs.aws.amazon.com/sns/latest/dg/mobile-push-send-register.html 
 * 
  * Without the values created by following the previous link, this code examples 
  * does not work. 
  */
public class RegistrationExample { 
     public static void main(String[] args) { 
         final String usage = """ 
                Usage: <token> <platformApplicationArn>
                 Where: 
                    token - The name of the FIFO topic.\s
```

```
 platformApplicationArn - The ARN value of platform 
  application. You can get this value from the AWS Management Console.\s 
                 """;
        if (args.length != 2) {
             System.out.println(usage); 
             System.exit(1); 
         } 
         String token = args[0]; 
         String platformApplicationArn = args[1]; 
         SnsClient snsClient = SnsClient.builder() 
                  .region(Region.US_EAST_1) 
                 .build();
         createEndpoint(snsClient, token, platformApplicationArn); 
     } 
     public static void createEndpoint(SnsClient snsClient, String token, String 
  platformApplicationArn) { 
         System.out.println("Creating platform endpoint with token " + token); 
         try { 
             CreatePlatformEndpointRequest endpointRequest = 
  CreatePlatformEndpointRequest.builder() 
                      .token(token) 
                      .platformApplicationArn(platformApplicationArn) 
                     .build();
             CreatePlatformEndpointResponse response = 
  snsClient.createPlatformEndpoint(endpointRequest); 
             System.out.println("The ARN of the endpoint is " + 
  response.endpointArn()); 
         } catch (SnsException e) { 
             System.err.println(e.awsErrorDetails().errorMessage()); 
             System.exit(1); 
         } 
     }
}
```
# <span id="page-7499-0"></span>Creación y publicación en un tema FIFO de Amazon SNS mediante un SDK de AWS

Los siguientes ejemplos de código muestran cómo crear y publicar en un tema FIFO de Amazon SNS.

Java

SDK para Java 2.x

# **a** Note

Hay más información GitHub. Busque el ejemplo completo y aprenda a configurar y ejecutar en el [Repositorio de ejemplos de código de AWS.](https://github.com/awsdocs/aws-doc-sdk-examples/tree/main/javav2/example_code/sns#readme)

# Este ejemplo

- crea un tema FIFO de Amazon SNS, dos colas FIFO de Amazon SQS y una cola estándar.
- suscribe las colas al tema y publica un mensaje en el tema.

La [prueba](https://github.com/awsdocs/aws-doc-sdk-examples/tree/main/javav2/example_code/sns/src/test/java/com/example/sns/PriceUpdateExampleTest.java) verifica la recepción del mensaje en cada cola. El [ejemplo completo](https://github.com/awsdocs/aws-doc-sdk-examples/tree/main/javav2/example_code/sns/src/main/java/com/example/sns/PriceUpdateExample.java) también muestra la adición de políticas de acceso y, al final, elimina los recursos.

```
public class PriceUpdateExample { 
     public final static SnsClient snsClient = SnsClient.create(); 
     public final static SqsClient sqsClient = SqsClient.create(); 
     public static void main(String[] args) { 
        final String usage = "\n\cdot" +
                 "Usage: " + 
                       " <topicName> <wholesaleQueueFifoName> <retailQueueFifoName> 
  <analyticsQueueName>\n\n" + 
                 "Where:\n" + 
                    fifoTopicName - The name of the FIFO topic that you want to
  create. \n\n" + 
                    wholesaleQueueARN - The name of a SQS FIFO queue that will be
  created for the wholesale consumer. \n\n" 
 + 
                    retailQueueARN - The name of a SQS FIFO queue that will
 created for the retail consumer. \n\lambdan'' +
                 " analyticsQueueARN - The name of a SQS standard queue that 
 will be created for the analytics consumer. \n\lambdan';
```

```
if (args.length != 4) {
            System.out.println(usage); 
            System.exit(1); 
        } 
        final String fifoTopicName = args[0]; 
        final String wholeSaleQueueName = args[1]; 
        final String retailQueueName = args[2]; 
        final String analyticsQueueName = args[3]; 
        // For convenience, the QueueData class holds metadata about a queue: 
 ARN, URL, 
        // name and type. 
        List<QueueData> queues = List.of( 
                 new QueueData(wholeSaleQueueName, QueueType.FIFO), 
                 new QueueData(retailQueueName, QueueType.FIFO), 
                 new QueueData(analyticsQueueName, QueueType.Standard)); 
        // Create queues. 
        createQueues(queues); 
        // Create a topic. 
        String topicARN = createFIFOTopic(fifoTopicName); 
        // Subscribe each queue to the topic. 
        subscribeQueues(queues, topicARN); 
        // Allow the newly created topic to send messages to the queues. 
        addAccessPolicyToQueuesFINAL(queues, topicARN); 
        // Publish a sample price update message with payload. 
        publishPriceUpdate(topicARN, "{\"product\": 214, \"price\": 79.99}", 
 "Consumables"); 
        // Clean up resources. 
        deleteSubscriptions(queues); 
        deleteQueues(queues); 
        deleteTopic(topicARN); 
    } 
    public static String createFIFOTopic(String topicName) { 
        try { 
            // Create a FIFO topic by using the SNS service client. 
            Map<String, String> topicAttributes = Map.of(
```

```
 "FifoTopic", "true", 
                     "ContentBasedDeduplication", "false"); 
            CreateTopicRequest topicRequest = CreateTopicRequest.builder() 
                     .name(topicName) 
                     .attributes(topicAttributes) 
                     .build(); 
            CreateTopicResponse response = snsClient.createTopic(topicRequest); 
            String topicArn = response.topicArn(); 
            System.out.println("The topic ARN is" + topicArn); 
            return topicArn; 
        } catch (SnsException e) { 
            System.err.println(e.awsErrorDetails().errorMessage()); 
            System.exit(1); 
        } 
        return ""; 
    } 
    public static void subscribeQueues(List<QueueData> queues, String topicARN) { 
        queues.forEach(queue -> { 
            SubscribeRequest subscribeRequest = SubscribeRequest.builder() 
                     .topicArn(topicARN) 
                     .endpoint(queue.queueARN) 
                     .protocol("sqs") 
                    .build();
            // Subscribe to the endpoint by using the SNS service client. 
            // Only Amazon SQS queues can receive notifications from an Amazon 
 SNS FIFO 
            // topic. 
            SubscribeResponse subscribeResponse = 
 snsClient.subscribe(subscribeRequest); 
            System.out.println("The queue [" + queue.queueARN + "] subscribed to 
the topic [" + topicARN + "]");
            queue.subscriptionARN = subscribeResponse.subscriptionArn(); 
        }); 
    } 
    public static void publishPriceUpdate(String topicArn, String payload, String 
 groupId) {
```

```
 try { 
         // Create and publish a message that updates the wholesale price. 
         String subject = "Price Update"; 
        String dedupId = UUID.randomUUID().toString();
         String attributeName = "business"; 
         String attributeValue = "wholesale"; 
         MessageAttributeValue msgAttValue = MessageAttributeValue.builder() 
                  .dataType("String") 
                  .stringValue(attributeValue) 
                  .build(); 
         Map<String, MessageAttributeValue> attributes = new HashMap<>(); 
         attributes.put(attributeName, msgAttValue); 
         PublishRequest pubRequest = PublishRequest.builder() 
                  .topicArn(topicArn) 
                  .subject(subject) 
                  .message(payload) 
                  .messageGroupId(groupId) 
                  .messageDeduplicationId(dedupId) 
                  .messageAttributes(attributes) 
                  .build(); 
         final PublishResponse response = snsClient.publish(pubRequest); 
        System.out.println(response.messageId());
        System.out.println(response.sequenceNumber());
         System.out.println("Message was published to " + topicArn); 
     } catch (SnsException e) { 
         System.err.println(e.awsErrorDetails().errorMessage()); 
         System.exit(1); 
     } 
 }
```
- Para obtener información sobre la API, consulte los siguientes temas en la referencia de la API de AWS SDK for Java 2.x.
	- [CreateTopic](https://docs.aws.amazon.com/goto/SdkForJavaV2/sns-2010-03-31/CreateTopic)
	- [Publicación](https://docs.aws.amazon.com/goto/SdkForJavaV2/sns-2010-03-31/Publish)
	- [Subscribe](https://docs.aws.amazon.com/goto/SdkForJavaV2/sns-2010-03-31/Subscribe)

#### Python

SDK para Python (Boto3)

# **a** Note

Hay más información GitHub. Busque el ejemplo completo y aprenda a configurar y ejecutar en el [Repositorio de ejemplos de código de AWS.](https://github.com/awsdocs/aws-doc-sdk-examples/tree/main/python/example_code/sns#code-examples)

Cree un tema FIFO de Amazon SNS, suscriba una cola FIFO de Amazon SQS al tema y publique un mensaje en el tema.

```
def usage_demo(): 
     """Shows how to subscribe queues to a FIFO topic.""" 
     print("-" * 88) 
     print("Welcome to the `Subscribe queues to a FIFO topic` demo!") 
     print("-" * 88) 
     sns = boto3.resource("sns") 
     sqs = boto3.resource("sqs") 
     fifo_topic_wrapper = FifoTopicWrapper(sns) 
     sns_wrapper = SnsWrapper(sns) 
     prefix = "sqs-subscribe-demo-" 
    queues = set() subscriptions = set() 
     wholesale_queue = sqs.create_queue( 
         QueueName=prefix + "wholesale.fifo", 
         Attributes={ 
              "MaximumMessageSize": str(4096), 
              "ReceiveMessageWaitTimeSeconds": str(10), 
              "VisibilityTimeout": str(300), 
              "FifoQueue": str(True), 
              "ContentBasedDeduplication": str(True), 
         }, 
     ) 
     queues.add(wholesale_queue) 
     print(f"Created FIFO queue with URL: {wholesale_queue.url}.") 
     retail_queue = sqs.create_queue(
```

```
 QueueName=prefix + "retail.fifo", 
         Attributes={ 
             "MaximumMessageSize": str(4096), 
             "ReceiveMessageWaitTimeSeconds": str(10), 
             "VisibilityTimeout": str(300), 
             "FifoQueue": str(True), 
             "ContentBasedDeduplication": str(True), 
         }, 
\bigcup queues.add(retail_queue) 
     print(f"Created FIFO queue with URL: {retail_queue.url}.") 
     analytics_queue = sqs.create_queue(QueueName=prefix + "analytics", 
 Attributes={}) 
     queues.add(analytics_queue) 
     print(f"Created standard queue with URL: {analytics_queue.url}.") 
     topic = fifo_topic_wrapper.create_fifo_topic("price-updates-topic.fifo") 
     print(f"Created FIFO topic: {topic.attributes['TopicArn']}.") 
     for q in queues: 
         fifo_topic_wrapper.add_access_policy(q, topic.attributes["TopicArn"]) 
     print(f"Added access policies for topic: {topic.attributes['TopicArn']}.") 
     for q in queues: 
         sub = fifo_topic_wrapper.subscribe_queue_to_topic( 
             topic, q.attributes["QueueArn"] 
\overline{\phantom{a}} subscriptions.add(sub) 
     print(f"Subscribed queues to topic: {topic.attributes['TopicArn']}.") 
     input("Press Enter to publish a message to the topic.") 
     message_id = fifo_topic_wrapper.publish_price_update( 
         topic, '{"product": 214, "price": 79.99}', "Consumables" 
     ) 
     print(f"Published price update with message ID: {message_id}.") 
     # Clean up the subscriptions, queues, and topic. 
     input("Press Enter to clean up resources.") 
     for s in subscriptions:
```

```
 sns_wrapper.delete_subscription(s) 
     sns_wrapper.delete_topic(topic) 
     for q in queues: 
         fifo_topic_wrapper.delete_queue(q) 
     print(f"Deleted subscriptions, queues, and topic.") 
     print("Thanks for watching!") 
     print("-" * 88)
class FifoTopicWrapper: 
     """Encapsulates Amazon SNS FIFO topic and subscription functions.""" 
     def __init__(self, sns_resource): 
 """ 
         :param sns_resource: A Boto3 Amazon SNS resource. 
 """ 
         self.sns_resource = sns_resource 
     def create_fifo_topic(self, topic_name): 
 """ 
         Create a FIFO topic. 
         Topic names must be made up of only uppercase and lowercase ASCII 
  letters, 
         numbers, underscores, and hyphens, and must be between 1 and 256 
  characters long. 
         For a FIFO topic, the name must end with the .fifo suffix. 
         :param topic_name: The name for the topic. 
         :return: The new topic. 
        ^{\mathrm{m}} ""
         try: 
             topic = self.sns_resource.create_topic( 
                 Name=topic_name, 
                 Attributes={ 
                      "FifoTopic": str(True), 
                      "ContentBasedDeduplication": str(False), 
                 }, 
) logger.info("Created FIFO topic with name=%s.", topic_name)
```

```
 return topic 
       except ClientError as error: 
           logger.exception("Couldn't create topic with name=%s!", topic_name) 
           raise error 
    @staticmethod 
    def add_access_policy(queue, topic_arn): 
        """ 
       Add the necessary access policy to a queue, so 
       it can receive messages from a topic. 
        :param queue: The queue resource. 
        :param topic_arn: The ARN of the topic. 
        :return: None. 
      "" "" ""
       try: 
           queue.set_attributes( 
               Attributes={ 
                  "Policy": json.dumps( 
 { 
                         "Version": "2012-10-17", 
                         "Statement": [ 
\{ "Sid": "test-sid", 
                                 "Effect": "Allow", 
                                 "Principal": {"AWS": "*"}, 
                                 "Action": "SQS:SendMessage", 
                                 "Resource": queue.attributes["QueueArn"], 
                                 "Condition": { 
                                    "ArnLike": {"aws:SourceArn": topic_arn} 
 }, 
 } 
\sim 1, \sim 1, \sim 1, \sim } 
) } 
) logger.info("Added trust policy to the queue.") 
        except ClientError as error: 
           logger.exception("Couldn't add trust policy to the queue!") 
           raise error
```

```
 @staticmethod 
    def subscribe_queue_to_topic(topic, queue_arn): 
 """ 
         Subscribe a queue to a topic. 
         :param topic: The topic resource. 
         :param queue_arn: The ARN of the queue. 
         :return: The subscription resource. 
         """ 
         try: 
             subscription = topic.subscribe( 
                 Protocol="sqs", 
                 Endpoint=queue_arn, 
) logger.info("The queue is subscribed to the topic.") 
             return subscription 
         except ClientError as error: 
             logger.exception("Couldn't subscribe queue to topic!") 
             raise error 
    @staticmethod 
    def publish_price_update(topic, payload, group_id): 
 """ 
         Compose and publish a message that updates the wholesale price. 
         :param topic: The topic to publish to. 
         :param payload: The message to publish. 
         :param group_id: The group ID for the message. 
         :return: The ID of the message. 
         """ 
         try: 
             att_dict = {"business": {"DataType": "String", "StringValue": 
 "wholesale"}} 
            dedup id = uuid.uuid4() response = topic.publish( 
                 Subject="Price Update", 
                 Message=payload, 
                 MessageAttributes=att_dict, 
                 MessageGroupId=group_id, 
                 MessageDeduplicationId=str(dedup_id), 
) message_id = response["MessageId"] 
             logger.info("Published message to topic %s.", topic.arn)
```

```
 except ClientError as error: 
         logger.exception("Couldn't publish message to topic %s.", topic.arn) 
         raise error 
     return message_id 
 @staticmethod 
 def delete_queue(queue): 
    ^{\mathrm{m}} ""
     Removes an SQS queue. When run against an AWS account, it can take up to 
     60 seconds before the queue is actually deleted. 
     :param queue: The queue to delete. 
     :return: None 
    "'' try: 
         queue.delete() 
         logger.info("Deleted queue with URL=%s.", queue.url) 
     except ClientError as error: 
         logger.exception("Couldn't delete queue with URL=%s!", queue.url) 
         raise error
```
- Para obtener información sobre la API, consulte los siguientes temas en la Referencia de la API del SDK de AWS para Python (Boto3).
	- [CreateTopic](https://docs.aws.amazon.com/goto/boto3/sns-2010-03-31/CreateTopic)
	- [Publicación](https://docs.aws.amazon.com/goto/boto3/sns-2010-03-31/Publish)
	- [Subscribe](https://docs.aws.amazon.com/goto/boto3/sns-2010-03-31/Subscribe)

# SAP ABAP

SDK para SAP ABAP

#### **a** Note

Cree un tema de FIFO, suscriba una cola FIFO de Amazon SQS al tema y publique un mensaje en un tema de Amazon SNS.

```
 " Creates a FIFO topic. " 
    DATA lt tpc attributes TYPE /aws1/
cl snstopicattrsmap w=>tt topicattributesmap.
     DATA ls_tpc_attributes TYPE /aws1/
cl_snstopicattrsmap_w=>ts_topicattributesmap_maprow. 
     ls_tpc_attributes-key = 'FifoTopic'. 
     ls_tpc_attributes-value = NEW /aws1/cl_snstopicattrsmap_w( iv_value = 
  'true' ). 
     INSERT ls_tpc_attributes INTO TABLE lt_tpc_attributes. 
     TRY. 
         DATA(lo_create_result) = lo_sns->createtopic( 
               iv_name = iv_topic_name it_attributes = lt_tpc_attributes 
         ). 
         DATA(lv_topic_arn) = lo_create_result->get_topicarn( ). 
        ov\_topic\_arn = 1v\_topic\_arn. ov_topic_arn is returned for testing purposes. " 
         MESSAGE 'FIFO topic created' TYPE 'I'. 
       CATCH /aws1/cx_snstopiclimitexcdex. 
         MESSAGE 'Unable to create more topics. You have reached the maximum 
  number of topics allowed.' TYPE 'E'. 
     ENDTRY. 
     " Subscribes an endpoint to an Amazon Simple Notification Service (Amazon 
 SNS) topic. " 
     " Only Amazon Simple Queue Service (Amazon SQS) FIFO queues can be subscribed 
 to an SNS FIFO topic. " 
     TRY. 
         DATA(lo_subscribe_result) = lo_sns->subscribe( 
                iv_topicarn = lv_topic_arn 
                iv_protocol = 'sqs' 
                iv_endpoint = iv_queue_arn 
            ). 
        DATA(1v_{subscript} - a<b>r</b>) = 1o_{subscript} - a<b>r</b>ov subscription arn = 1v subscription arn.
 ov_subscription_arn is returned for testing purposes. " 
         MESSAGE 'SQS queue was subscribed to SNS topic.' TYPE 'I'. 
       CATCH /aws1/cx_snsnotfoundexception.
```

```
 MESSAGE 'Topic does not exist.' TYPE 'E'. 
       CATCH /aws1/cx_snssubscriptionlmte00. 
         MESSAGE 'Unable to create subscriptions. You have reached the maximum 
  number of subscriptions allowed.' TYPE 'E'. 
     ENDTRY. 
     " Publish message to SNS topic. " 
     TRY. 
        DATA lt msg attributes TYPE /aws1/
cl_snsmessageattrvalue=>tt_messageattributemap. 
         DATA ls_msg_attributes TYPE /aws1/
cl_snsmessageattrvalue=>ts_messageattributemap_maprow. 
         ls_msg_attributes-key = 'Importance'. 
         ls_msg_attributes-value = NEW /aws1/cl_snsmessageattrvalue( iv_datatype = 
  'String' iv_stringvalue = 'High' ). 
         INSERT ls_msg_attributes INTO TABLE lt_msg_attributes. 
         DATA(lo_result) = lo_sns->publish( 
              iv_topicarn = lv_topic_arn 
              iv_message = 'The price of your mobile plan has been increased from 
  $19 to $23' 
              iv_subject = 'Changes to mobile plan' 
              iv_messagegroupid = 'Update-2' 
              iv_messagededuplicationid = 'Update-2.1' 
              it_messageattributes = lt_msg_attributes 
       ). 
        ov_message_id = lo_rresult->get_messageid().
ov message id is returned for testing purposes. "
         MESSAGE 'Message was published to SNS topic.' TYPE 'I'. 
       CATCH /aws1/cx_snsnotfoundexception. 
         MESSAGE 'Topic does not exist.' TYPE 'E'. 
     ENDTRY.
```
- Para detalles acerca de la API, consulte los siguientes temas en la Referencia de la API del SDK de AWS para SAP ABAP.
	- [CreateTopic](https://docs.aws.amazon.com/sdk-for-sap-abap/v1/api/latest/index.html)
	- [Publicación](https://docs.aws.amazon.com/sdk-for-sap-abap/v1/api/latest/index.html)
	- [Subscribe](https://docs.aws.amazon.com/sdk-for-sap-abap/v1/api/latest/index.html)

# <span id="page-7511-0"></span>Publicación de mensajes SMS en un tema de Amazon SNS mediante un SDK de AWS

En el siguiente ejemplo de código, se muestra cómo:

- Cree un tema de Amazon SNS.
- Suscriba los números de teléfono al tema.
- Publique mensajes SMS en el tema para que todos los números de teléfono suscritos reciban el mensaje a la vez.

#### Java

SDK para Java 2.x

```
a Note
```
Hay más información GitHub. Busque el ejemplo completo y aprenda a configurar y ejecutar en el [Repositorio de ejemplos de código de AWS.](https://github.com/awsdocs/aws-doc-sdk-examples/tree/main/javav2/example_code/sns#readme)

Cree un tema y devuelva su ARN.

```
import software.amazon.awssdk.regions.Region;
import software.amazon.awssdk.services.sns.SnsClient;
import software.amazon.awssdk.services.sns.model.CreateTopicRequest;
import software.amazon.awssdk.services.sns.model.CreateTopicResponse;
import software.amazon.awssdk.services.sns.model.SnsException;
/** 
  * Before running this Java V2 code example, set up your development 
  * environment, including your credentials. 
 * 
  * For more information, see the following documentation topic: 
 * 
  * https://docs.aws.amazon.com/sdk-for-java/latest/developer-guide/get-
started.html 
  */
public class CreateTopic { 
     public static void main(String[] args) { 
         final String usage = """ 
                 Usage: <topicName>
```

```
 Where: 
                     topicName - The name of the topic to create (for example, 
  mytopic). 
                  """; 
        if (args.length != 1) {
              System.out.println(usage); 
              System.exit(1); 
         } 
        String topicName = args[0];
         System.out.println("Creating a topic with name: " + topicName); 
         SnsClient snsClient = SnsClient.builder() 
                  .region(Region.US_EAST_1) 
                  .build(); 
        String arnVal = createSNSTopic(snsClient, topicName);
         System.out.println("The topic ARN is" + arnVal); 
         snsClient.close(); 
     } 
    public static String createSNSTopic(SnsClient snsClient, String topicName) {
         CreateTopicResponse result; 
         try { 
              CreateTopicRequest request = CreateTopicRequest.builder() 
                       .name(topicName) 
                      .build(); 
              result = snsClient.createTopic(request); 
              return result.topicArn(); 
         } catch (SnsException e) { 
              System.err.println(e.awsErrorDetails().errorMessage()); 
              System.exit(1); 
         } 
         return ""; 
     }
}
```
Suscriba un punto de enlace a un tema.

```
import software.amazon.awssdk.regions.Region;
import software.amazon.awssdk.services.sns.SnsClient;
import software.amazon.awssdk.services.sns.model.SnsException;
import software.amazon.awssdk.services.sns.model.SubscribeRequest;
import software.amazon.awssdk.services.sns.model.SubscribeResponse;
/** 
  * Before running this Java V2 code example, set up your development 
 * environment, including your credentials. 
 * 
  * For more information, see the following documentation topic: 
 * 
  * https://docs.aws.amazon.com/sdk-for-java/latest/developer-guide/get-
started.html 
 */
public class SubscribeTextSMS { 
     public static void main(String[] args) { 
         final String usage = """ 
                Usage: <topicArn> <phoneNumber>
                 Where: 
                     topicArn - The ARN of the topic to subscribe. 
                     phoneNumber - A mobile phone number that receives 
  notifications (for example, +1XXX5550100). 
                """
        if (args.length < 2) {
             System.out.println(usage); 
             System.exit(1); 
         } 
         String topicArn = args[0]; 
        String phoneNumber = args[1];
         SnsClient snsClient = SnsClient.builder() 
                  .region(Region.US_EAST_1) 
                 .build(); 
         subTextSNS(snsClient, topicArn, phoneNumber); 
         snsClient.close(); 
     }
```

```
 public static void subTextSNS(SnsClient snsClient, String topicArn, String 
  phoneNumber) { 
         try { 
             SubscribeRequest request = SubscribeRequest.builder() 
                      .protocol("sms") 
                      .endpoint(phoneNumber) 
                      .returnSubscriptionArn(true) 
                      .topicArn(topicArn) 
                     .build();
            SubscribeResponse result = snsClient.subscribe(request);
             System.out.println("Subscription ARN: " + result.subscriptionArn() + 
  "\n\n Status is " 
                      + result.sdkHttpResponse().statusCode()); 
         } catch (SnsException e) { 
             System.err.println(e.awsErrorDetails().errorMessage()); 
             System.exit(1); 
         } 
     }
}
```
Establezca atributos en el mensaje, como el ID del remitente, el precio máximo y su tipo. Los atributos de mensaje son opcionales.

```
import software.amazon.awssdk.regions.Region;
import software.amazon.awssdk.services.sns.SnsClient;
import software.amazon.awssdk.services.sns.model.SetSmsAttributesRequest;
import software.amazon.awssdk.services.sns.model.SetSmsAttributesResponse;
import software.amazon.awssdk.services.sns.model.SnsException;
import java.util.HashMap;
/** 
  * Before running this Java V2 code example, set up your development 
  * environment, including your credentials. 
 * 
  * For more information, see the following documentation topic: 
 * 
  * https://docs.aws.amazon.com/sdk-for-java/latest/developer-guide/get-
started.html 
  */
public class SetSMSAttributes {
```

```
 public static void main(String[] args) { 
         HashMap<String, String> attributes = new HashMap<>(1); 
         attributes.put("DefaultSMSType", "Transactional"); 
         attributes.put("UsageReportS3Bucket", "janbucket"); 
         SnsClient snsClient = SnsClient.builder() 
                  .region(Region.US_EAST_1) 
                  .build(); 
         setSNSAttributes(snsClient, attributes); 
         snsClient.close(); 
     } 
     public static void setSNSAttributes(SnsClient snsClient, HashMap<String, 
  String> attributes) { 
         try { 
             SetSmsAttributesRequest request = SetSmsAttributesRequest.builder() 
                      .attributes(attributes) 
                     .build();
             SetSmsAttributesResponse result = 
  snsClient.setSMSAttributes(request); 
             System.out.println("Set default Attributes to " + attributes + ". 
  Status was " 
                      + result.sdkHttpResponse().statusCode()); 
         } catch (SnsException e) { 
             System.err.println(e.awsErrorDetails().errorMessage()); 
             System.exit(1); 
         } 
     }
}
```
Publique un mensaje en un tema. El mensaje se envía a cada suscriptor.

```
import software.amazon.awssdk.regions.Region;
import software.amazon.awssdk.services.sns.SnsClient;
import software.amazon.awssdk.services.sns.model.PublishRequest;
import software.amazon.awssdk.services.sns.model.PublishResponse;
import software.amazon.awssdk.services.sns.model.SnsException;
/** 
  * Before running this Java V2 code example, set up your development
```

```
 * environment, including your credentials. 
 * 
  * For more information, see the following documentation topic: 
 * 
  * https://docs.aws.amazon.com/sdk-for-java/latest/developer-guide/get-
started.html 
  */
public class PublishTextSMS { 
     public static void main(String[] args) { 
         final String usage = """ 
                 Usage: <message> <phoneNumber>
                  Where: 
                     message - The message text to send. 
                     phoneNumber - The mobile phone number to which a message is 
  sent (for example, +1XXX5550100).\s 
                  """; 
        if (args.length != 2) {
             System.out.println(usage); 
             System.exit(1); 
         } 
        String message = args[0];
         String phoneNumber = args[1]; 
         SnsClient snsClient = SnsClient.builder() 
                  .region(Region.US_EAST_1) 
                  .build(); 
         pubTextSMS(snsClient, message, phoneNumber); 
         snsClient.close(); 
     } 
     public static void pubTextSMS(SnsClient snsClient, String message, String 
  phoneNumber) { 
         try { 
             PublishRequest request = PublishRequest.builder() 
                      .message(message) 
                      .phoneNumber(phoneNumber) 
                     .build();
             PublishResponse result = snsClient.publish(request); 
             System.out
```

```
 .println(result.messageId() + " Message sent. Status was " + 
  result.sdkHttpResponse().statusCode()); 
         } catch (SnsException e) { 
              System.err.println(e.awsErrorDetails().errorMessage()); 
              System.exit(1); 
         } 
     }
}
```
<span id="page-7517-0"></span>Publicación de un mensaje de gran tamaño en Amazon SNS con Amazon S3 mediante un SDK de AWS

El siguiente ejemplo de código indica cómo publicar un mensaje de gran tamaño en Amazon SNS utilizando Amazon S3 para almacenar la carga útil del mensaje.

Java

SDK para Java 1.x

**a** Note

Hay más información GitHub. Busque el ejemplo completo y aprenda a configurar y ejecutar en el [Repositorio de ejemplos de código de AWS.](https://github.com/awsdocs/aws-doc-sdk-examples/tree/main/java/example_code/sns#code-examples)

Para publicar mensajes grandes, utilice la biblioteca de clientes extendidos de Amazon SNS para Java. El mensaje que envía hace referencia a un objeto de Amazon S3 en el que se incluye el contenido real del mensaje.

```
import com.amazon.sqs.javamessaging.AmazonSQSExtendedClient;
import com.amazon.sqs.javamessaging.ExtendedClientConfiguration;
import com.amazonaws.regions.Region;
import com.amazonaws.regions.Regions;
import com.amazonaws.services.s3.AmazonS3;
import com.amazonaws.services.s3.AmazonS3ClientBuilder;
import com.amazonaws.services.sns.AmazonSNS;
import com.amazonaws.services.sns.AmazonSNSClientBuilder;
import com.amazonaws.services.sns.model.CreateTopicRequest;
import com.amazonaws.services.sns.model.PublishRequest;
```

```
import com.amazonaws.services.sns.model.SetSubscriptionAttributesRequest;
import com.amazonaws.services.sns.util.Topics;
import com.amazonaws.services.sqs.AmazonSQS;
import com.amazonaws.services.sqs.AmazonSQSClientBuilder;
import com.amazonaws.services.sqs.model.CreateQueueRequest;
import com.amazonaws.services.sqs.model.ReceiveMessageResult;
import software.amazon.sns.AmazonSNSExtendedClient;
import software.amazon.sns.SNSExtendedClientConfiguration;
public class Example { 
        public static void main(String[] args) { 
                 final String BUCKET_NAME = "extended-client-bucket"; 
                 final String TOPIC_NAME = "extended-client-topic"; 
                 final String QUEUE_NAME = "extended-client-queue"; 
                 final Regions region = Regions.DEFAULT_REGION; 
                // Message threshold controls the maximum message size that will 
 be allowed to 
                // be published 
                 // through SNS using the extended client. Payload of messages 
  exceeding this 
                 // value will be stored in 
                // S3. The default value of this parameter is 256 KB which is the 
 maximum 
                // message size in SNS (and SQS). 
                 final int EXTENDED_STORAGE_MESSAGE_SIZE_THRESHOLD = 32; 
                // Initialize SNS, SQS and S3 clients 
                 final AmazonSNS snsClient = 
  AmazonSNSClientBuilder.standard().withRegion(region).build(); 
                 final AmazonSQS sqsClient = 
  AmazonSQSClientBuilder.standard().withRegion(region).build(); 
                 final AmazonS3 s3Client = 
 AmazonS3ClientBuilder.standard().withRegion(region).build(); 
                // Create bucket, topic, queue and subscription 
                 s3Client.createBucket(BUCKET_NAME); 
                 final String topicArn = snsClient.createTopic( 
 new 
 CreateTopicRequest().withName(TOPIC_NAME)).getTopicArn(); 
                 final String queueUrl = sqsClient.createQueue( 
 new 
  CreateQueueRequest().withQueueName(QUEUE_NAME)).getQueueUrl();
```

```
 final String subscriptionArn = Topics.subscribeQueue( 
                                snsClient, sqsClient, topicArn, queueUrl);
                // To read message content stored in S3 transparently through SQS 
 extended 
                // client, 
                // set the RawMessageDelivery subscription attribute to TRUE 
                final SetSubscriptionAttributesRequest 
 subscriptionAttributesRequest = new SetSubscriptionAttributesRequest(); 
 subscriptionAttributesRequest.setSubscriptionArn(subscriptionArn); 
 subscriptionAttributesRequest.setAttributeName("RawMessageDelivery"); 
                subscriptionAttributesRequest.setAttributeValue("TRUE"); 
 snsClient.setSubscriptionAttributes(subscriptionAttributesRequest); 
                // Initialize SNS extended client 
                // PayloadSizeThreshold triggers message content storage in S3 
 when the 
                // threshold is exceeded 
                // To store all messages content in S3, use AlwaysThroughS3 flag 
                final SNSExtendedClientConfiguration 
 snsExtendedClientConfiguration = new SNSExtendedClientConfiguration() 
                                 .withPayloadSupportEnabled(s3Client, BUCKET NAME)
 .withPayloadSizeThreshold(EXTENDED_STORAGE_MESSAGE_SIZE_THRESHOLD); 
                final AmazonSNSExtendedClient snsExtendedClient = new 
 AmazonSNSExtendedClient(snsClient, 
                                 snsExtendedClientConfiguration); 
                // Publish message via SNS with storage in S3 
                final String message = "This message is stored in S3 as it 
 exceeds the threshold of 32 bytes set above."; 
                snsExtendedClient.publish(topicArn, message); 
                // Initialize SQS extended client 
                final ExtendedClientConfiguration sqsExtendedClientConfiguration 
 = new ExtendedClientConfiguration() 
                                  .withPayloadSupportEnabled(s3Client, 
 BUCKET_NAME); 
                final AmazonSQSExtendedClient sqsExtendedClient = new 
 AmazonSQSExtendedClient(sqsClient, 
                                 sqsExtendedClientConfiguration);
```

```
 // Read the message from the queue 
                  final ReceiveMessageResult result = 
  sqsExtendedClient.receiveMessage(queueUrl); 
                  System.out.println("Received message is " + 
  result.getMessages().get(0).getBody()); 
         }
}
```
<span id="page-7520-0"></span>Publicación de mensajes de Amazon SNS en colas de Amazon SQS mediante un SDK de AWS

En el siguiente ejemplo de código, se muestra cómo:

- Crear un tema (FIFO o no FIFO).
- Suscribir varias colas al tema con la opción de aplicar un filtro.
- Publicar mensajes en el tema.
- Sondear las colas en busca de los mensajes recibidos.

# .NET

AWS SDK for .NET

#### **a** Note

Hay más información GitHub. Busque el ejemplo completo y aprenda a configurar y ejecutar en el [Repositorio de ejemplos de código de AWS.](https://github.com/awsdocs/aws-doc-sdk-examples/tree/main/dotnetv3/cross-service/TopicsAndQueues#code-examples)

Ejecutar un escenario interactivo en un símbolo del sistema.

```
/// <summary>
/// Console application to run a workflow scenario for topics and queues.
/// </summary>
public static class TopicsAndQueues
{ 
     private static bool _useFifoTopic = false; 
     private static bool _useContentBasedDeduplication = false;
```

```
 private static string _topicName = null!; 
     private static string _topicArn = null!; 
     private static readonly int _queueCount = 2; 
     private static readonly string[] _queueUrls = new string[_queueCount]; 
   private static readonly string[] \sim subscriptionArns = new string[ queueCount];
    private static readonly string[] _tones = { "cheerful", "funny", "serious", 
 "sincere" }; 
     public static SNSWrapper SnsWrapper { get; set; } = null!; 
     public static SQSWrapper SqsWrapper { get; set; } = null!; 
     public static bool UseConsole { get; set; } = true; 
     static async Task Main(string[] args) 
    \{ // Set up dependency injection for Amazon EventBridge. 
         using var host = Host.CreateDefaultBuilder(args) 
             .ConfigureLogging(logging => 
                 logging.AddFilter("System", LogLevel.Debug) 
                      .AddFilter<DebugLoggerProvider>("Microsoft", 
 LogLevel.Information) 
                      .AddFilter<ConsoleLoggerProvider>("Microsoft", 
 LogLevel.Trace)) 
             .ConfigureServices((_, services) => 
                 services.AddAWSService<IAmazonSQS>() 
                      .AddAWSService<IAmazonSimpleNotificationService>() 
                      .AddTransient<SNSWrapper>() 
                      .AddTransient<SQSWrapper>() 
) .Build(); 
         ServicesSetup(host); 
         PrintDescription(); 
         await RunScenario(); 
    } 
    /// <summary> 
    /// Populate the services for use within the console application. 
    /// </summary> 
    /// <param name="host">The services host.</param> 
    private static void ServicesSetup(IHost host) 
     { 
         SnsWrapper = host.Services.GetRequiredService<SNSWrapper>(); 
         SqsWrapper = host.Services.GetRequiredService<SQSWrapper>();
```

```
 } 
     /// <summary> 
    /// Run the scenario for working with topics and queues. 
    /// </summary> 
    /// <returns>True if successful.</returns>
     public static async Task<bool> RunScenario() 
     { 
         try 
         { 
             await SetupTopic(); 
             await SetupQueues(); 
             await PublishMessages(); 
             foreach (var queueUrl in _queueUrls) 
\{\hspace{.1cm} \}var messages = await PollForMessages(queueUrl);
                 if (messages.Any()) 
\overline{a} await DeleteMessages(queueUrl, messages); 
 } 
 } 
             await CleanupResources(); 
             Console.WriteLine("Messaging with topics and queues workflow is 
 complete."); 
             return true; 
         } 
         catch (Exception ex) 
        \{ Console.WriteLine(new string('-', 80)); 
             Console.WriteLine($"There was a problem running the scenario: 
 {ex.Message}"); 
             await CleanupResources(); 
             Console.WriteLine(new string('-', 80)); 
             return false; 
         } 
     } 
    /// <summary> 
    /// Print a description for the tasks in the workflow. 
     /// </summary>
```

```
/// <returns>Async task.</returns>
      private static void PrintDescription() 
      { 
           Console.WriteLine(new string('-', 80)); 
           Console.WriteLine($"Welcome to messaging with topics and queues."); 
           Console.WriteLine(new string('-', 80)); 
           Console.WriteLine($"In this workflow, you will create an SNS topic and 
  subscribe {_queueCount} SQS queues to the topic." + 
                                   $"\r\nYou can select from several options for 
  configuring the topic and the subscriptions for the 2 queues." + 
                                   $"\r\nYou can then post to the topic and see the 
 results in the queues.\r \n\cdot \r \n\cdot;
           Console.WriteLine(new string('-', 80)); 
      } 
      /// <summary> 
      /// Set up the SNS topic to be used with the queues. 
      /// </summary> 
      /// <returns>Async task.</returns> 
      private static async Task<string> SetupTopic() 
      { 
           Console.WriteLine(new string('-', 80)); 
           Console.WriteLine($"SNS topics can be configured as FIFO (First-In-First-
Out)." + 
                                   $"\r\nFIFO topics deliver messages in order and support 
  deduplication and message filtering." + 
                                   $"\r\nYou can then post to the topic and see the 
 results in the queues.\r \n\cdot \r \n\cdot _useFifoTopic = GetYesNoResponse("Would you like to work with FIFO 
  topics?"); 
           if (_useFifoTopic) 
           { 
                 Console.WriteLine(new string('-', 80)); 
                 _topicName = GetUserResponse("Enter a name for your SNS topic: ", 
  "example-topic"); 
                Console.WriteLine( 
                      "Because you have selected a FIFO topic, '.fifo' must be appended 
 to the topic name.\r \r \r \r
```

```
 Console.WriteLine(new string('-', 80));
```
```
 Console.WriteLine($"Because you have chosen a FIFO topic, 
  deduplication is supported." + 
                                $"\r\nDeduplication IDs are either set in the 
 message or automatically generated " + 
                                $"\r\nfrom content using a hash function.\r\n" + 
                                $"\r\nIf a message is successfully published to an 
 SNS FIFO topic, any message " + 
                                $"\r\npublished and determined to have the same 
 deduplication ID, " + 
                                $"\r\nwithin the five-minute deduplication 
 interval, is accepted but not delivered.\r\n $"\r\nFor more information about deduplication, " + 
                                $"\r\nsee https://docs.aws.amazon.com/sns/latest/
dg/fifo-message-dedup.html."); 
             _useContentBasedDeduplication = GetYesNoResponse("Use content-based 
 deduplication instead of entering a deduplication ID?"); 
             Console.WriteLine(new string('-', 80)); 
         } 
         _topicArn = await SnsWrapper.CreateTopicWithName(_topicName, 
 _useFifoTopic, _useContentBasedDeduplication); 
         Console.WriteLine($"Your new topic with the name {_topicName}" + 
                            $"\r\nand Amazon Resource Name (ARN) {_topicArn}" + 
                            $"\r\nhas been created.\r\n"); 
         Console.WriteLine(new string('-', 80)); 
         return _topicArn; 
     } 
    /// <summary> 
    /// Set up the queues. 
    /// </summary> 
    /// <returns>Async task.</returns>
     private static async Task SetupQueues() 
     { 
         Console.WriteLine(new string('-', 80)); 
         Console.WriteLine($"Now you will create {_queueCount} Amazon Simple Queue 
  Service (Amazon SQS) queues to subscribe to the topic."); 
         // Repeat this section for each queue. 
        for (int i = 0; i < queueCount; i^{++})
         {
```

```
 var queueName = GetUserResponse("Enter a name for an Amazon SQS 
 queue: ", $"example-queue-{i}"); 
            if (_useFifoTopic) 
\{\hspace{.1cm} \} // Only explain this once. 
               if (i == 0)\overline{a} Console.WriteLine( 
                        "Because you have selected a FIFO topic, '.fifo' must be 
 appended to the queue name."); 
 } 
                var queueUrl = await SqsWrapper.CreateQueueWithName(queueName, 
 _useFifoTopic); 
               _queueUrls[i] = queueUrl;
                Console.WriteLine($"Your new queue with the name {queueName}" + 
                                  $"\r\nand queue URL {queueUrl}" + 
                                  $"\r\nhas been created.\r\n"); 
               if (i == 0)\overline{a} Console.WriteLine( 
                        $"The queue URL is used to retrieve the queue ARN,\r\n" + 
                        $"which is used to create a subscription."); 
                    Console.WriteLine(new string('-', 80)); 
 } 
               var queueArn = await SqsWrapper.GetQueueArnByUrl(queueUrl);
               if (i == 0)\overline{a} Console.WriteLine( 
                        $"An AWS Identity and Access Management (IAM) policy must 
be attached to an SQS queue, enabling it to receive\r\n" +
                        $"messages from an SNS topic"); 
 } 
                await SqsWrapper.SetQueuePolicyForTopic(queueArn, _topicArn, 
 queueUrl); 
                await SetupFilters(i, queueArn, queueName); 
 }
```
}

```
 Console.WriteLine(new string('-', 80)); 
     } 
     /// <summary> 
     /// Set up filters with user options for a queue. 
     /// </summary> 
     /// <param name="queueCount">The number of this queue.</param> 
     /// <param name="queueArn">The ARN of the queue.</param> 
     /// <param name="queueName">The name of the queue.</param> 
    /// <returns>Async Task.</returns>
     public static async Task SetupFilters(int queueCount, string queueArn, string 
  queueName) 
     { 
         if (_useFifoTopic) 
         { 
             Console.WriteLine(new string('-', 80)); 
             // Only explain this once. 
            if (queueCount == 0)
\{\hspace{.1cm} \} Console.WriteLine( 
                      "Subscriptions to a FIFO topic can have filters." + 
                      "If you add a filter to this subscription, then only the 
  filtered messages " + 
                      "will be received in the queue."); 
                  Console.WriteLine( 
                      "For information about message filtering, " + 
                      "see https://docs.aws.amazon.com/sns/latest/dg/sns-message-
filtering.html"); 
                  Console.WriteLine( 
                      "For this example, you can filter messages by a" + 
                      "TONE attribute."); 
 } 
             var useFilter = GetYesNoResponse($"Filter messages for {queueName}'s 
  subscription to the topic?"); 
             string? filterPolicy = null; 
             if (useFilter) 
\{\hspace{.1cm} \} filterPolicy = CreateFilterPolicy();
```

```
 } 
             var subscriptionArn = await 
  SnsWrapper.SubscribeTopicWithFilter(_topicArn, filterPolicy, 
                  queueArn); 
             _subscriptionArns[queueCount] = subscriptionArn; 
             Console.WriteLine( 
                  $"The queue {queueName} has been subscribed to the topic 
  {_topicName} " + 
                  $"with the subscription ARN {subscriptionArn}"); 
             Console.WriteLine(new string('-', 80)); 
         } 
     } 
     /// <summary> 
     /// Use user input to create a filter policy for a subscription. 
     /// </summary> 
    /// <returns>The serialized filter policy.</returns>
     public static string CreateFilterPolicy() 
     { 
         Console.WriteLine(new string('-', 80)); 
         Console.WriteLine( 
             $"You can filter messages by one or more of the following" + 
             $"TONE attributes."); 
        List<string> filterSelections = new List<string>();
         var selectionNumber = 0; 
         do 
         { 
             Console.WriteLine( 
                  $"Enter a number to add a TONE filter, or enter 0 to stop adding 
  filters."); 
            for (int i = 0; i < _tones. Length; i++)\{\hspace{.1cm} \}Console.WriteLine(\sqrt{s''t_i + 1}. {_tones[i]}");
 } 
             var selection = GetUserResponse("", filterSelections.Any() ? "0" : 
  "1"); 
             int.TryParse(selection, out selectionNumber); 
             if (selectionNumber > 0 && !
filterSelections.Contains( tones[selectionNumber - 1]))
\{\hspace{.1cm} \}
```

```
 filterSelections.Add(_tones[selectionNumber - 1]); 
 } 
         } while (selectionNumber != 0); 
         var filters = new Dictionary<string, List<string>> 
        \left\{ \right. { "tone", filterSelections } 
         }; 
         string filterPolicy = JsonSerializer.Serialize(filters); 
         return filterPolicy; 
     } 
    /// <summary> 
    /// Publish messages using user settings. 
     /// </summary> 
    /// <returns>Async task.</returns>
     public static async Task PublishMessages() 
     { 
         Console.WriteLine("Now we can publish messages."); 
         var keepSendingMessages = true; 
        string? deduplicationId = null;
         string? toneAttribute = null; 
         while (keepSendingMessages) 
        \{ Console.WriteLine(); 
             var message = GetUserResponse("Enter a message to publish.", "This is 
 a sample message"); 
             if (_useFifoTopic) 
\{\hspace{.1cm} \} Console.WriteLine("Because you are using a FIFO topic, you must 
 set a message group ID." + 
                                     "\r\nAll messages within the same group will be 
 received in the order " + 
                                     "they were published."); 
                 Console.WriteLine(); 
                 var messageGroupId = GetUserResponse("Enter a message group ID 
 for this message:", "1"); 
                  if (!_useContentBasedDeduplication) 
\overline{a}
```

```
 Console.WriteLine("Because you are not using content-based 
 deduplication, " + 
                                      "you must enter a deduplication ID."); 
                    Console.WriteLine("Enter a deduplication ID for this 
 message."); 
                    deduplicationId = GetUserResponse("Enter a deduplication ID 
 for this message.", "1"); 
 } 
                if (GetYesNoResponse("Add an attribute to this message?")) 
\overline{a} Console.WriteLine("Enter a number for an attribute."); 
                   for (int i = 0; i < _tones. Length; i++)\{Console.WriteLine(\sqrt{s''t_i + 1}. {_tones[i]}");
1 1 1 1 1 1 1
                    var selection = GetUserResponse("", "1"); 
                    int.TryParse(selection, out var selectionNumber); 
                    if (selectionNumber > 0 && selectionNumber < _tones.Length) 
\{ toneAttribute = _tones[selectionNumber - 1]; 
1 1 1 1 1 1 1
 } 
                var messageID = await SnsWrapper.PublishToTopicWithAttribute( 
                    _topicArn, message, "tone", toneAttribute, deduplicationId, 
 messageGroupId); 
                Console.WriteLine($"Message published with id {messageID}."); 
 } 
            keepSendingMessages = GetYesNoResponse("Send another message?", 
 false); 
        } 
    } 
    /// <summary> 
    /// Poll for the published messages to see the results of the user's choices. 
    /// </summary> 
   /// <returns>Async task.</returns>
    public static async Task<List<Message>> PollForMessages(string queueUrl)
```

```
 { 
         Console.WriteLine(new string('-', 80)); 
         Console.WriteLine($"Now the SQS queue at {queueUrl} will be polled to 
 retrieve the messages." + 
                             "\r\nPress any key to continue."); 
         if (UseConsole) 
         { 
             Console.ReadLine(); 
         } 
         var moreMessages = true; 
         var messages = new List<Message>(); 
         while (moreMessages) 
         { 
             var newMessages = await SqsWrapper.ReceiveMessagesByUrl(queueUrl, 
 10); 
             moreMessages = newMessages.Any(); 
             if (moreMessages) 
\{\hspace{.1cm} \} messages.AddRange(newMessages); 
 } 
         } 
         Console.WriteLine($"{messages.Count} message(s) were received by the 
 queue at {queueUrl}."); 
         foreach (var message in messages) 
         { 
             Console.WriteLine("\tMessage:" + 
                                 $"\n\t{message.Body}"); 
         } 
         Console.WriteLine(new string('-', 80)); 
         return messages; 
     } 
    /// <summary> 
    /// Delete the message using handles in a batch. 
    /// </summary> 
    /// <returns>Async task.</returns>
     public static async Task DeleteMessages(string queueUrl, List<Message> 
 messages) 
     {
```

```
 Console.WriteLine(new string('-', 80)); 
        Console.WriteLine("Now we can delete the messages in this queue in a 
 batch."); 
       await SqsWrapper.DeleteMessageBatchByUrl(queueUrl, messages);
        Console.WriteLine(new string('-', 80)); 
    } 
    /// <summary> 
    /// Clean up the resources from the scenario. 
    /// </summary> 
   /// <returns>Async task.</returns>
    private static async Task CleanupResources() 
    { 
        Console.WriteLine(new string('-', 80)); 
        Console.WriteLine($"Clean up resources."); 
        try 
        { 
            foreach (var queueUrl in _queueUrls) 
\{\hspace{.1cm} \} if (!string.IsNullOrEmpty(queueUrl)) 
\overline{a} var deleteQueue = 
                        GetYesNoResponse($"Delete queue with url {queueUrl}?"); 
                    if (deleteQueue) 
\{ await SqsWrapper.DeleteQueueByUrl(queueUrl); 
1 1 1 1 1 1 1
 } 
 } 
            foreach (var subscriptionArn in _subscriptionArns) 
\{\hspace{.1cm} \} if (!string.IsNullOrEmpty(subscriptionArn)) 
\overline{a} await SnsWrapper.UnsubscribeByArn(subscriptionArn); 
 } 
 } 
            var deleteTopic = GetYesNoResponse($"Delete topic {_topicName}?"); 
            if (deleteTopic) 
\{\hspace{.1cm} \} await SnsWrapper.DeleteTopicByArn(_topicArn); 
 }
```

```
 } 
         catch (Exception ex) 
         { 
              Console.WriteLine($"Unable to clean up resources. Here's why: 
  {ex.Message}."); 
         } 
         Console.WriteLine(new string('-', 80)); 
     } 
     /// <summary> 
     /// Helper method to get a yes or no response from the user. 
     /// </summary> 
     /// <param name="question">The question string to print on the console.</
param> 
     /// <param name="defaultAnswer">Optional default answer to use.</param> 
    /// \epsilonreturns>True if the user responds with a yes.\epsilon/returns>
     private static bool GetYesNoResponse(string question, bool defaultAnswer = 
  true) 
     { 
         if (UseConsole) 
         { 
              Console.WriteLine(question); 
              var ynResponse = Console.ReadLine(); 
              var response = ynResponse != null && 
                              ynResponse.Equals("y", 
                                  StringComparison.InvariantCultureIgnoreCase); 
              return response; 
         } 
         // If not using the console, use the default. 
         return defaultAnswer; 
     } 
     /// <summary> 
     /// Helper method to get a string response from the user through the console. 
     /// </summary> 
     /// <param name="question">The question string to print on the console.</
param> 
     /// <param name="defaultAnswer">Optional default answer to use.</param> 
    /// <returns>True if the user responds with a yes.</returns>
     private static string GetUserResponse(string question, string defaultAnswer) 
     { 
         if (UseConsole) 
         {
```

```
 var response = ""; 
              while (string.IsNullOrEmpty(response)) 
\{\hspace{.1cm} \} Console.WriteLine(question); 
                  response = Console.ReadLine(); 
 } 
              return response; 
         } 
         // If not using the console, use the default. 
         return defaultAnswer; 
     }
}
```
Cree una clase que ajuste las operaciones de Amazon SQS.

```
/// <summary>
/// Wrapper for Amazon Simple Queue Service (SQS) operations.
/// </summary>
public class SQSWrapper
{ 
     private readonly IAmazonSQS _amazonSQSClient; 
     /// <summary> 
     /// Constructor for the Amazon SQS wrapper. 
     /// </summary> 
     /// <param name="amazonSQS">The injected Amazon SQS client.</param> 
     public SQSWrapper(IAmazonSQS amazonSQS) 
     { 
         _amazonSQSClient = amazonSQS; 
     } 
     /// <summary> 
     /// Create a queue with a specific name. 
     /// </summary> 
     /// <param name="queueName">The name for the queue.</param> 
     /// <param name="useFifoQueue">True to use a FIFO queue.</param> 
    /// <returns>The url for the queue.</returns>
     public async Task<string> CreateQueueWithName(string queueName, bool 
  useFifoQueue) 
     { 
        int maxMessage = 256 * 1024;
```

```
 var queueAttributes = new Dictionary<string, string> 
         { 
\{\hspace{.1cm} \} QueueAttributeName.MaximumMessageSize, 
                 maxMessage.ToString() 
 } 
         }; 
         var createQueueRequest = new CreateQueueRequest() 
         { 
             QueueName = queueName, 
             Attributes = queueAttributes 
         }; 
         if (useFifoQueue) 
         { 
             // Update the name if it is not correct for a FIFO queue. 
             if (!queueName.EndsWith(".fifo")) 
\{\hspace{.1cm} \} createQueueRequest.QueueName = queueName + ".fifo"; 
 } 
             // Add an attribute for a FIFO queue. 
             createQueueRequest.Attributes.Add( 
                  QueueAttributeName.FifoQueue, "true"); 
         } 
         var createResponse = await _amazonSQSClient.CreateQueueAsync( 
             new CreateQueueRequest() 
\{\hspace{.1cm} \} QueueName = queueName 
             }); 
         return createResponse.QueueUrl; 
     } 
    /// <summary> 
    /// Get the ARN for a queue from its URL. 
    /// </summary> 
    /// <param name="queueUrl">The URL of the queue.</param> 
    /// <returns>The ARN of the queue.</returns>
     public async Task<string> GetQueueArnByUrl(string queueUrl) 
     { 
         var getAttributesRequest = new GetQueueAttributesRequest() 
         {
```

```
 QueueUrl = queueUrl, 
             AttributeNames = new List<string>() { QueueAttributeName.QueueArn } 
         }; 
         var getAttributesResponse = await 
 _amazonSQSClient.GetQueueAttributesAsync( 
             getAttributesRequest); 
         return getAttributesResponse.QueueARN; 
     } 
    /// <summary> 
    /// Set the policy attribute of a queue for a topic. 
    /// </summary> 
    /// <param name="queueArn">The ARN of the queue.</param> 
    /// <param name="topicArn">The ARN of the topic.</param> 
    /// <param name="queueUrl">The url for the queue.</param> 
   /// <returns>True if successful.</returns>
    public async Task<bool> SetQueuePolicyForTopic(string queueArn, string
 topicArn, string queueUrl) 
    \sqrt{ } var queuePolicy = "{" + 
                                   "\"Version\": \"2012-10-17\"," + 
                                   "\"Statement\": [{" + 
                                        "\"Effect\": \"Allow\"," + 
                                        "\"Principal\": {" + 
                                            $"\"Service\": " + 
                                                 "\"sns.amazonaws.com\"" + 
                                               "}," + 
                                        "\"Action\": \"sqs:SendMessage\"," + 
                                        $"\"Resource\": \"{queueArn}\"," + 
                                         "\"Condition\": {" + 
                                               "\"ArnEquals\": {" + 
                                                    $"\"aws:SourceArn\": 
 \"{topicArn}\"" + 
where \mathbf{u} is the contract of \mathbf{u} in the contract of \mathbf{u} is the contract of \mathbf{u} "}" + 
                                   "}]" + 
 "}"; 
         var attributesResponse = await _amazonSQSClient.SetQueueAttributesAsync( 
             new SetQueueAttributesRequest() 
\{\hspace{.1cm} \} QueueUrl = queueUrl,
```

```
 Attributes = new Dictionary<string, string>() { { "Policy", 
  queuePolicy } } 
             }); 
         return attributesResponse.HttpStatusCode == HttpStatusCode.OK; 
     } 
     /// <summary> 
     /// Receive messages from a queue by its URL. 
     /// </summary> 
     /// <param name="queueUrl">The url of the queue.</param> 
    /// <returns>The list of messages.</returns>
     public async Task<List<Message>> ReceiveMessagesByUrl(string queueUrl, int 
 maxMessages) 
     { 
         // Setting WaitTimeSeconds to non-zero enables long polling. 
         // For information about long polling, see 
         // https://docs.aws.amazon.com/AWSSimpleQueueService/latest/
SQSDeveloperGuide/sqs-short-and-long-polling.html 
         var messageResponse = await _amazonSQSClient.ReceiveMessageAsync( 
             new ReceiveMessageRequest() 
\{\hspace{.1cm} \}Queuelrl = queuelrl, MaxNumberOfMessages = maxMessages, 
                  WaitTimeSeconds = 1 
             }); 
         return messageResponse.Messages; 
     } 
     /// <summary> 
     /// Delete a batch of messages from a queue by its url. 
     /// </summary> 
     /// <param name="queueUrl">The url of the queue.</param> 
    /// <returns>True if successful.</returns>
     public async Task<bool> DeleteMessageBatchByUrl(string queueUrl, 
 List<Message> messages) 
     { 
         var deleteRequest = new DeleteMessageBatchRequest() 
         { 
             QueueUrl = queueUrl, 
             Entries = new List<DeleteMessageBatchRequestEntry>() 
         }; 
         foreach (var message in messages) 
         { 
             deleteRequest.Entries.Add(new DeleteMessageBatchRequestEntry()
```

```
\{\hspace{.1cm} \} ReceiptHandle = message.ReceiptHandle, 
                  Id = message.MessageId 
              }); 
         } 
         var deleteResponse = await 
  _amazonSQSClient.DeleteMessageBatchAsync(deleteRequest); 
         return deleteResponse.Failed.Any(); 
     } 
     /// <summary> 
     /// Delete a queue by its URL. 
     /// </summary> 
     /// <param name="queueUrl">The url of the queue.</param> 
    /// <returns>True if successful.</returns>
     public async Task<bool> DeleteQueueByUrl(string queueUrl) 
     { 
         var deleteResponse = await _amazonSQSClient.DeleteQueueAsync( 
              new DeleteQueueRequest() 
\{\hspace{.1cm} \} QueueUrl = queueUrl 
              }); 
         return deleteResponse.HttpStatusCode == HttpStatusCode.OK; 
     }
}
```
Cree una clase que ajuste las operaciones de Amazon SNS.

```
/// <summary>
/// Wrapper for Amazon Simple Notification Service (SNS) operations.
/// </summary>
public class SNSWrapper
{ 
     private readonly IAmazonSimpleNotificationService _amazonSNSClient; 
     /// <summary> 
     /// Constructor for the Amazon SNS wrapper. 
     /// </summary> 
     /// <param name="amazonSQS">The injected Amazon SNS client.</param>
```

```
 public SNSWrapper(IAmazonSimpleNotificationService amazonSNS) 
     { 
         _amazonSNSClient = amazonSNS; 
     } 
     /// <summary> 
     /// Create a new topic with a name and specific FIFO and de-duplication 
 attributes. 
     /// </summary> 
     /// <param name="topicName">The name for the topic.</param> 
     /// <param name="useFifoTopic">True to use a FIFO topic.</param> 
     /// <param name="useContentBasedDeduplication">True to use content-based de-
duplication.</param> 
    /// <returns>The ARN of the new topic.</returns>
     public async Task<string> CreateTopicWithName(string topicName, bool 
 useFifoTopic, bool useContentBasedDeduplication) 
     { 
         var createTopicRequest = new CreateTopicRequest() 
         { 
             Name = topicName, 
         }; 
         if (useFifoTopic) 
        \mathcal{L} // Update the name if it is not correct for a FIFO topic. 
             if (!topicName.EndsWith(".fifo")) 
\{\hspace{.1cm} \} createTopicRequest.Name = topicName + ".fifo"; 
 } 
             // Add the attributes from the method parameters. 
             createTopicRequest.Attributes = new Dictionary<string, string> 
\{\hspace{.1cm} \} { "FifoTopic", "true" } 
             }; 
             if (useContentBasedDeduplication) 
\{\hspace{.1cm} \} createTopicRequest.Attributes.Add("ContentBasedDeduplication", 
  "true"); 
 } 
         } 
         var createResponse = await 
  _amazonSNSClient.CreateTopicAsync(createTopicRequest);
```

```
 return createResponse.TopicArn; 
     } 
     /// <summary> 
     /// Subscribe a queue to a topic with optional filters. 
     /// </summary> 
     /// <param name="topicArn">The ARN of the topic.</param> 
     /// <param name="useFifoTopic">The optional filtering policy for the 
 subscription.</param>
     /// <param name="queueArn">The ARN of the queue.</param> 
    /// <returns>The ARN of the new subscription.</returns>
     public async Task<string> SubscribeTopicWithFilter(string topicArn, string? 
 filterPolicy, string queueArn) 
     { 
         var subscribeRequest = new SubscribeRequest() 
         { 
             TopicArn = topicArn, 
             Protocol = "sqs", 
            Endpoint = queueArn }; 
         if (!string.IsNullOrEmpty(filterPolicy)) 
         { 
             subscribeRequest.Attributes = new Dictionary<string, string> 
  { { "FilterPolicy", filterPolicy } }; 
         } 
         var subscribeResponse = await 
 _amazonSNSClient.SubscribeAsync(subscribeRequest); 
         return subscribeResponse.SubscriptionArn; 
     } 
     /// <summary> 
     /// Publish a message to a topic with an attribute and optional deduplication 
 and group IDs. 
    /// </summary> 
     /// <param name="topicArn">The ARN of the topic.</param> 
     /// <param name="message">The message to publish.</param> 
     /// <param name="attributeName">The optional attribute for the message.</
param> 
     /// <param name="attributeValue">The optional attribute value for the 
 message.</param> 
     /// <param name="deduplicationId">The optional deduplication ID for the 
 message.</param>
```

```
 /// <param name="groupId">The optional group ID for the message.</param> 
    /// <returns>The ID of the message published.</returns>
     public async Task<string> PublishToTopicWithAttribute( 
         string topicArn, 
         string message, 
        string? attributeName = null,
        string? attributeValue = null,
        string? deduplicationId = null,
        string? groupId = null)
     { 
         var publishRequest = new PublishRequest() 
         { 
             TopicArn = topicArn, 
             Message = message, 
             MessageDeduplicationId = deduplicationId, 
             MessageGroupId = groupId 
         }; 
         if (attributeValue != null) 
         { 
             // Add the string attribute if it exists. 
             publishRequest.MessageAttributes = 
                 new Dictionary<string, MessageAttributeValue> 
\overline{a} { attributeName!, new MessageAttributeValue() { StringValue = 
 attributeValue, DataType = "String"} } 
                 }; 
         } 
         var publishResponse = await 
 _amazonSNSClient.PublishAsync(publishRequest); 
         return publishResponse.MessageId; 
     } 
    /// <summary> 
    /// Unsubscribe from a topic by a subscription ARN. 
    /// </summary> 
    /// <param name="subscriptionArn">The ARN of the subscription.</param> 
    /// <returns>True if successful.</returns>
    public async Task<bool> UnsubscribeByArn(string subscriptionArn)
     { 
         var unsubscribeResponse = await _amazonSNSClient.UnsubscribeAsync( 
             new UnsubscribeRequest()
```

```
\{\hspace{.1cm} \} SubscriptionArn = subscriptionArn 
              }); 
         return unsubscribeResponse.HttpStatusCode == HttpStatusCode.OK; 
     } 
     /// <summary> 
     /// Delete a topic by its topic ARN. 
     /// </summary> 
     /// <param name="topicArn">The ARN of the topic.</param> 
    /// <returns>True if successful.</returns>
     public async Task<bool> DeleteTopicByArn(string topicArn) 
     { 
         var deleteResponse = await _amazonSNSClient.DeleteTopicAsync( 
              new DeleteTopicRequest() 
\{\hspace{.1cm} \} TopicArn = topicArn 
              }); 
         return deleteResponse.HttpStatusCode == HttpStatusCode.OK; 
     }
}
```
- Para obtener información sobre la API, consulte los siguientes temas en la referencia de la API de AWS SDK for .NET.
	- [CreateQueue](https://docs.aws.amazon.com/goto/DotNetSDKV3/sqs-2012-11-05/CreateQueue)
	- [CreateTopic](https://docs.aws.amazon.com/goto/DotNetSDKV3/sns-2010-03-31/CreateTopic)
	- [DeleteMessageBatch](https://docs.aws.amazon.com/goto/DotNetSDKV3/sqs-2012-11-05/DeleteMessageBatch)
	- [DeleteQueue](https://docs.aws.amazon.com/goto/DotNetSDKV3/sqs-2012-11-05/DeleteQueue)
	- [DeleteTopic](https://docs.aws.amazon.com/goto/DotNetSDKV3/sns-2010-03-31/DeleteTopic)
	- [GetQueueAttributes](https://docs.aws.amazon.com/goto/DotNetSDKV3/sqs-2012-11-05/GetQueueAttributes)
	- [Publicación](https://docs.aws.amazon.com/goto/DotNetSDKV3/sns-2010-03-31/Publish)
	- [ReceiveMessage](https://docs.aws.amazon.com/goto/DotNetSDKV3/sqs-2012-11-05/ReceiveMessage)
	- [SetQueueAttributes](https://docs.aws.amazon.com/goto/DotNetSDKV3/sqs-2012-11-05/SetQueueAttributes)
	- [Subscribe](https://docs.aws.amazon.com/goto/DotNetSDKV3/sns-2010-03-31/Subscribe)
	- [Unsubscribe](https://docs.aws.amazon.com/goto/DotNetSDKV3/sns-2010-03-31/Unsubscribe)

#### $C++$

## SDK para C++

## **G** Note

Hay más información GitHub. Busque el ejemplo completo y aprenda a configurar y ejecutar en el [Repositorio de ejemplos de código de AWS.](https://github.com/awsdocs/aws-doc-sdk-examples/tree/main/cpp/example_code/cross-service/topics_and_queues#code-examples)

```
 Aws::Client::ClientConfiguration clientConfig; 
         // Optional: Set to the AWS Region (overrides config file). 
         // clientConfig.region = "us-east-1";
//! Workflow for messaging with topics and queues using Amazon SNS and Amazon 
  SQS.
/*! 
  \param clientConfig Aws client configuration. 
  \return bool: Successful completion. 
  */
bool AwsDoc::TopicsAndQueues::messagingWithTopicsAndQueues( 
         const Aws::Client::ClientConfiguration &clientConfiguration) { 
     std::cout << "Welcome to messaging with topics and queues." << std::endl; 
     printAsterisksLine(); 
     std::cout << "In this workflow, you will create an SNS topic and subscribe " 
                << NUMBER_OF_QUEUES << 
                " SQS queues to the topic." << std::endl; 
     std::cout 
             << "You can select from several options for configuring the topic and 
  the subscriptions for the " 
             << NUMBER_OF_QUEUES << " queues." << std::endl; 
     std::cout << "You can then post to the topic and see the results in the 
  queues." 
                << std::endl; 
     Aws::SNS::SNSClient snsClient(clientConfiguration); 
     printAsterisksLine(); 
     std::cout << "SNS topics can be configured as FIFO (First-In-First-Out)." 
                << std::endl; 
     std::cout
```

```
 << "FIFO topics deliver messages in order and support deduplication 
  and message filtering." 
             << std::endl; 
     bool isFifoTopic = askYesNoQuestion( 
              "Would you like to work with FIFO topics? (y/n) "); 
     bool contentBasedDeduplication = false; 
     Aws::String topicName; 
     if (isFifoTopic) { 
         printAsterisksLine(); 
         std::cout << "Because you have chosen a FIFO topic, deduplication is 
  supported." 
                    << std::endl; 
         std::cout 
                  << "Deduplication IDs are either set in the message or 
  automatically generated " 
                  << "from content using a hash function." << std::endl; 
         std::cout 
                  << "If a message is successfully published to an SNS FIFO topic, 
  any message " 
                  << "published and determined to have the same deduplication ID, " 
                  << std::endl; 
         std::cout 
                  << "within the five-minute deduplication interval, is accepted 
  but not delivered." 
                  << std::endl; 
         std::cout 
                  << "For more information about deduplication, " 
                  << "see https://docs.aws.amazon.com/sns/latest/dg/fifo-message-
dedup.html." 
                  << std::endl; 
         contentBasedDeduplication = askYesNoQuestion( 
                  "Use content-based deduplication instead of entering a 
  deduplication ID? (y/n) "); 
     } 
     printAsterisksLine(); 
     Aws::SQS::SQSClient sqsClient(clientConfiguration); 
     Aws::Vector<Aws::String> queueURLS; 
     Aws::Vector<Aws::String> subscriptionARNS; 
     Aws::String topicARN; 
     {
```

```
 topicName = askQuestion("Enter a name for your SNS topic. "); 
         // 1. Create an Amazon SNS topic, either FIFO or non-FIFO. 
         Aws::SNS::Model::CreateTopicRequest request; 
         if (isFifoTopic) { 
             request.AddAttributes("FifoTopic", "true"); 
             if (contentBasedDeduplication) { 
                  request.AddAttributes("ContentBasedDeduplication", "true"); 
 } 
             topicName = topicName + FIFO_SUFFIX; 
             std::cout 
                      << "Because you have selected a FIFO topic, '.fifo' must be 
 appended to the topic name." 
                      << std::endl; 
         } 
         request.SetName(topicName); 
         Aws::SNS::Model::CreateTopicOutcome outcome = 
 snsClient.CreateTopic(request); 
         if (outcome.IsSuccess()) { 
             topicARN = outcome.GetResult().GetTopicArn(); 
             std::cout << "Your new topic with the name '" << topicName 
                        << "' and the topic Amazon Resource Name (ARN) " << 
 std::endl; 
             std::cout << "'" << topicARN << "' has been created." << std::endl; 
         } 
         else { 
             std::cerr << "Error with TopicsAndQueues::CreateTopic. " 
                        << outcome.GetError().GetMessage() 
                        << std::endl; 
             cleanUp(topicARN, 
                      queueURLS, 
                      subscriptionARNS, 
                      snsClient, 
                      sqsClient); 
             return false; 
         }
```

```
 } 
     printAsterisksLine(); 
    std::cout << "Now you will create " << NUMBER_OF_QUEUES 
               << " SQS queues to subscribe to the topic." << std::endl; 
    Aws::Vector<Aws::String> queueNames; 
     bool filteringMessages = false; 
     bool first = true; 
   for (int i = 1; i <= NUMBER_OF_QUEUES; ++i) {
         Aws::String queueURL; 
         Aws::String queueName; 
         { 
             printAsterisksLine(); 
             std::ostringstream ostringstream; 
             ostringstream << "Enter a name for " << (first ? "an" : "the next") 
                            << " SQS queue. "; 
             queueName = askQuestion(ostringstream.str()); 
             // 2. Create an SQS queue. 
             Aws::SQS::Model::CreateQueueRequest request; 
             if (isFifoTopic) { 
 request.AddAttributes(Aws::SQS::Model::QueueAttributeName::FifoQueue, 
                                        "true"); 
                 queueName = queueName + FIFO_SUFFIX; 
                 if (first) // Only explain this once. 
\overline{a} std::cout 
                              << "Because you are creating a FIFO SQS queue, 
  '.fifo' must " 
                              << "be appended to the queue name." << std::endl; 
 } 
 } 
             request.SetQueueName(queueName); 
             queueNames.push_back(queueName); 
             Aws::SQS::Model::CreateQueueOutcome outcome = 
                     sqsClient.CreateQueue(request); 
             if (outcome.IsSuccess()) { 
                 queueURL = outcome.GetResult().GetQueueUrl();
```

```
 std::cout << "Your new SQS queue with the name '" << queueName 
                            << "' and the queue URL " << std::endl; 
                  std::cout << "'" << queueURL << "' has been created." << 
 std::endl; 
 } 
             else { 
                  std::cerr << "Error with SQS::CreateQueue. " 
                            << outcome.GetError().GetMessage() 
                            << std::endl; 
                  cleanUp(topicARN, 
                          queueURLS, 
                          subscriptionARNS, 
                          snsClient, 
                          sqsClient); 
                 return false; 
 } 
         } 
         queueURLS.push_back(queueURL); 
         if (first) // Only explain this once. 
         { 
             std::cout 
                      << "The queue URL is used to retrieve the queue ARN, which is 
^{\prime} << "used to create a subscription." << std::endl; 
         } 
         Aws::String queueARN; 
         { 
             // 3. Get the SQS queue ARN attribute. 
             Aws::SQS::Model::GetQueueAttributesRequest request; 
             request.SetQueueUrl(queueURL); 
 request.AddAttributeNames(Aws::SQS::Model::QueueAttributeName::QueueArn); 
             Aws::SQS::Model::GetQueueAttributesOutcome outcome = 
                      sqsClient.GetQueueAttributes(request); 
             if (outcome.IsSuccess()) { 
                 const Aws::Map<Aws::SQS::Model::QueueAttributeName, Aws::String> 
 &attributes =
```

```
 outcome.GetResult().GetAttributes();
```

```
 const auto &iter = attributes.find( 
                         Aws::SQS::Model::QueueAttributeName::QueueArn); 
                 if (iter != attributes.end()) { 
                     queueARN = iter->second; 
                     std::cout << "The queue ARN '" << queueARN 
                                << "' has been retrieved." 
                                << std::endl; 
 } 
                 else { 
                     std::cerr 
                              << "Error ARN attribute not returned by 
 GetQueueAttribute." 
                              << std::endl; 
                      cleanUp(topicARN, 
                              queueURLS, 
                              subscriptionARNS, 
                              snsClient, 
                              sqsClient); 
                     return false; 
 } 
 } 
             else { 
                 std::cerr << "Error with SQS::GetQueueAttributes. " 
                            << outcome.GetError().GetMessage() 
                            << std::endl; 
                 cleanUp(topicARN, 
                          queueURLS, 
                          subscriptionARNS, 
                          snsClient, 
                          sqsClient); 
                 return false; 
 } 
         } 
         if (first) { 
             std::cout 
                      << "An IAM policy must be attached to an SQS queue, enabling 
 it to receive " 
                         "messages from an SNS topic." << std::endl; 
         }
```

```
 { 
             // 4. Set the SQS queue policy attribute with a policy enabling the 
 receipt of SNS messages. 
             Aws::SQS::Model::SetQueueAttributesRequest request; 
             request.SetQueueUrl(queueURL); 
             Aws::String policy = createPolicyForQueue(queueARN, topicARN); 
             request.AddAttributes(Aws::SQS::Model::QueueAttributeName::Policy, 
                                     policy); 
             Aws::SQS::Model::SetQueueAttributesOutcome outcome = 
                      sqsClient.SetQueueAttributes(request); 
             if (outcome.IsSuccess()) { 
                 std::cout << "The attributes for the queue '" << queueName 
                            << "' were successfully updated." << std::endl; 
 } 
             else { 
                 std::cerr << "Error with SQS::SetQueueAttributes. " 
                            << outcome.GetError().GetMessage() 
                            << std::endl; 
                 cleanUp(topicARN, 
                          queueURLS, 
                          subscriptionARNS, 
                          snsClient, 
                          sqsClient); 
                 return false; 
 } 
         } 
         printAsterisksLine(); 
         { 
             // 5. Subscribe the SQS queue to the SNS topic. 
             Aws::SNS::Model::SubscribeRequest request; 
             request.SetTopicArn(topicARN); 
             request.SetProtocol("sqs"); 
             request.SetEndpoint(queueARN); 
             if (isFifoTopic) { 
                 if (first) { 
                      std::cout << "Subscriptions to a FIFO topic can have
```

```
 filters."
```

```
 << std::endl; 
                     std::cout 
                              << "If you add a filter to this subscription, then 
  only the filtered messages " 
                              << "will be received in the queue." << std::endl; 
                     std::cout << "For information about message filtering, " 
                                << "see https://docs.aws.amazon.com/sns/latest/dg/
sns-message-filtering.html" 
                                << std::endl; 
                     std::cout << "For this example, you can filter messages by a 
 \sqrt{'''} << TONE_ATTRIBUTE << "\" attribute." << std::endl; 
 } 
                 std::ostringstream ostringstream; 
                 ostringstream << "Filter messages for \"" << queueName 
                                << "\"'s subscription to the topic \"" 
                               << topicName << "\"? (y/n)";
                 // Add filter if user answers yes. 
                 if (askYesNoQuestion(ostringstream.str())) { 
                     Aws::String jsonPolicy = getFilterPolicyFromUser(); 
                     if (!jsonPolicy.empty()) { 
                         filteringMessages = true; 
                         std::cout << "This is the filter policy for this 
  subscription." 
                                    << std::endl; 
                         std::cout << jsonPolicy << std::endl; 
                         request.AddAttributes("FilterPolicy", jsonPolicy); 
1 1 1 1 1 1 1
                     else { 
                         std::cout 
                                  << "Because you did not select any attributes, no 
  filter " 
                                  << "will be added to this subscription." << 
  std::endl; 
1 1 1 1 1 1 1
 } 
             } // if (isFifoTopic) 
             Aws::SNS::Model::SubscribeOutcome outcome = 
  snsClient.Subscribe(request);
```

```
 if (outcome.IsSuccess()) { 
                  Aws::String subscriptionARN = 
 outcome.GetResult().GetSubscriptionArn(); 
                  std::cout << "The queue '" << queueName 
                             << "' has been subscribed to the topic '" 
                             << "'" << topicName << "'" << std::endl; 
                  std::cout << "with the subscription ARN '" << subscriptionARN << 
\mathbf{u} << std::endl; 
                  subscriptionARNS.push_back(subscriptionARN); 
 } 
             else { 
                  std::cerr << "Error with TopicsAndQueues::Subscribe. " 
                             << outcome.GetError().GetMessage() 
                             << std::endl; 
                  cleanUp(topicARN, 
                           queueURLS, 
                           subscriptionARNS, 
                           snsClient, 
                           sqsClient); 
                  return false; 
             } 
         } 
         first = false; 
     } 
     first = true; 
     do { 
         printAsterisksLine(); 
         // 6. Publish a message to the SNS topic. 
         Aws::SNS::Model::PublishRequest request; 
         request.SetTopicArn(topicARN); 
         Aws::String message = askQuestion("Enter a message text to publish. "); 
         request.SetMessage(message); 
         if (isFifoTopic) { 
             if (first) { 
                  std::cout 
                           << "Because you are using a FIFO topic, you must set a 
 message group ID." 
                          << std::endl;
```

```
 std::cout 
                         << "All messages within the same group will be received 
 in the " 
                         << "order they were published." << std::endl; 
 } 
             Aws::String messageGroupID = askQuestion( 
                     "Enter a message group ID for this message. "); 
             request.SetMessageGroupId(messageGroupID); 
             if (!contentBasedDeduplication) { 
                 if (first) { 
                     std::cout 
                             << "Because you are not using content-based 
 deduplication, " 
                             << "you must enter a deduplication ID." << std::endl; 
 } 
                 Aws::String deduplicationID = askQuestion( 
                         "Enter a deduplication ID for this message. "); 
                 request.SetMessageDeduplicationId(deduplicationID); 
 } 
        } 
         if (filteringMessages && askYesNoQuestion( 
                "Add an attribute to this message? (y/n) ")) {
            for (size_t i = 0; i < TONES.size(); ++i) {
                std::cout << " " << (i + 1) << ". " << TONES[i] << std::end1;
 } 
             int selection = askQuestionForIntRange( 
                     "Enter a number for an attribute. ", 
                     1, static_cast<int>(TONES.size())); 
             Aws::SNS::Model::MessageAttributeValue messageAttributeValue; 
             messageAttributeValue.SetDataType("String"); 
             messageAttributeValue.SetStringValue(TONES[selection - 1]); 
             request.AddMessageAttributes(TONE_ATTRIBUTE, messageAttributeValue); 
        } 
        Aws::SNS::Model::PublishOutcome outcome = snsClient.Publish(request); 
        if (outcome.IsSuccess()) { 
             std::cout << "Your message was successfully published." << std::endl; 
         } 
         else { 
             std::cerr << "Error with TopicsAndQueues::Publish. " 
                       << outcome.GetError().GetMessage() 
                       << std::endl;
```

```
 cleanUp(topicARN, 
                      queueURLS, 
                      subscriptionARNS, 
                      snsClient, 
                      sqsClient); 
             return false; 
         } 
         first = false; 
     } while (askYesNoQuestion("Post another message? (y/n) ")); 
     printAsterisksLine(); 
     std::cout << "Now the SQS queue will be polled to retrieve the messages." 
               << std::endl; 
     askQuestion("Press any key to continue...", alwaysTrueTest); 
    for (size_t i = 0; i < queueURLS.size(); ++i) {
         // 7. Poll an SQS queue for its messages. 
         std::vector<Aws::String> messages; 
         std::vector<Aws::String> receiptHandles; 
         while (true) { 
             Aws::SQS::Model::ReceiveMessageRequest request; 
             request.SetMaxNumberOfMessages(10); 
             request.SetQueueUrl(queueURLS[i]); 
             // Setting WaitTimeSeconds to non-zero enables long polling. 
             // For information about long polling, see 
             // https://docs.aws.amazon.com/AWSSimpleQueueService/latest/
SQSDeveloperGuide/sqs-short-and-long-polling.html 
             request.SetWaitTimeSeconds(1); 
             Aws::SQS::Model::ReceiveMessageOutcome outcome = 
                      sqsClient.ReceiveMessage(request); 
             if (outcome.IsSuccess()) { 
                  const Aws::Vector<Aws::SQS::Model::Message> &newMessages = 
  outcome.GetResult().GetMessages(); 
                  if (newMessages.empty()) { 
                      break; 
 } 
                  else { 
                      for (const Aws::SQS::Model::Message &message: newMessages) {
```

```
 messages.push_back(message.GetBody()); 
                          receiptHandles.push_back(message.GetReceiptHandle()); 
1 1 1 1 1 1 1
 } 
 } 
             else { 
                 std::cerr << "Error with SQS::ReceiveMessage. " 
                            << outcome.GetError().GetMessage() 
                            << std::endl; 
                 cleanUp(topicARN, 
                          queueURLS, 
                          subscriptionARNS, 
                          snsClient, 
                          sqsClient); 
                 return false; 
             } 
         } 
         printAsterisksLine(); 
         if (messages.empty()) { 
             std::cout << "No messages were "; 
         } 
         else if (messages.size() == 1) { 
             std::cout << "One message was "; 
         } 
         else { 
             std::cout << messages.size() << " messages were "; 
         } 
         std::cout << "received by the queue '" << queueNames[i] 
                   << "'." << std::endl; 
         for (const Aws::String &message: messages) { 
             std::cout << " Message : '" << message << "'." 
                       << std::endl; 
         } 
         // 8. Delete a batch of messages from an SQS queue. 
         if (!receiptHandles.empty()) { 
             Aws::SQS::Model::DeleteMessageBatchRequest request; 
             request.SetQueueUrl(queueURLS[i]); 
            int id = 1; // Ids must be unique within a batch delete request.
             for (const Aws::String &receiptHandle: receiptHandles) {
```

```
 Aws::SQS::Model::DeleteMessageBatchRequestEntry entry; 
                  entry.SetId(std::to_string(id)); 
                 ++id; entry.SetReceiptHandle(receiptHandle); 
                  request.AddEntries(entry); 
 } 
             Aws::SQS::Model::DeleteMessageBatchOutcome outcome = 
                      sqsClient.DeleteMessageBatch(request); 
             if (outcome.IsSuccess()) { 
                  std::cout << "The batch deletion of messages was successful." 
                            << std::endl; 
 } 
             else { 
                  std::cerr << "Error with SQS::DeleteMessageBatch. " 
                            << outcome.GetError().GetMessage() 
                            << std::endl; 
                  cleanUp(topicARN, 
                          queueURLS, 
                          subscriptionARNS, 
                          snsClient, 
                          sqsClient); 
                  return false; 
 } 
         } 
     } 
     return cleanUp(topicARN, 
                     queueURLS, 
                     subscriptionARNS, 
                     snsClient, 
                     sqsClient, 
                     true); // askUser
bool AwsDoc::TopicsAndQueues::cleanUp(const Aws::String &topicARN, 
                                         const Aws::Vector<Aws::String> &queueURLS, 
                                         const Aws::Vector<Aws::String> 
  &subscriptionARNS, 
                                         const Aws::SNS::SNSClient &snsClient, 
                                         const Aws::SQS::SQSClient &sqsClient,
```
}

```
 bool askUser) { 
     bool result = true; 
     printAsterisksLine(); 
     if (!queueURLS.empty() && askUser && 
         askYesNoQuestion("Delete the SQS queues? (y/n) ")) { 
         for (const auto &queueURL: queueURLS) { 
             // 9. Delete an SQS queue. 
             Aws::SQS::Model::DeleteQueueRequest request; 
             request.SetQueueUrl(queueURL); 
             Aws::SQS::Model::DeleteQueueOutcome outcome = 
                      sqsClient.DeleteQueue(request); 
             if (outcome.IsSuccess()) { 
                 std::cout << "The queue with URL '" << queueURL 
                            << "' was successfully deleted." << std::endl; 
 } 
             else { 
                 std::cerr << "Error with SQS::DeleteQueue. " 
                            << outcome.GetError().GetMessage() 
                            << std::endl; 
                 result = false; 
             } 
         } 
         for (const auto &subscriptionARN: subscriptionARNS) { 
             // 10. Unsubscribe an SNS subscription. 
            Aws::SNS::Model::UnsubscribeRequest request;
             request.SetSubscriptionArn(subscriptionARN); 
             Aws::SNS::Model::UnsubscribeOutcome outcome = 
                      snsClient.Unsubscribe(request); 
             if (outcome.IsSuccess()) { 
                 std::cout << "Unsubscribe of subscription ARN '" << 
 subscriptionARN 
                            << "' was successful." << std::endl; 
 } 
             else { 
                 std::cerr << "Error with TopicsAndQueues::Unsubscribe. " 
                            << outcome.GetError().GetMessage() 
                            << std::endl; 
                 result = false;
```

```
 } 
         } 
     } 
     printAsterisksLine(); 
     if (!topicARN.empty() && askUser && 
          askYesNoQuestion("Delete the SNS topic? (y/n) ")) { 
         // 11. Delete an SNS topic. 
         Aws::SNS::Model::DeleteTopicRequest request; 
         request.SetTopicArn(topicARN); 
         Aws::SNS::Model::DeleteTopicOutcome outcome = 
  snsClient.DeleteTopic(request); 
         if (outcome.IsSuccess()) { 
              std::cout << "The topic with ARN '" << topicARN 
                        << "' was successfully deleted." << std::endl; 
         } 
         else { 
              std::cerr << "Error with TopicsAndQueues::DeleteTopicRequest. " 
                        << outcome.GetError().GetMessage() 
                        << std::endl; 
              result = false; 
         } 
     } 
     return result;
}
//! Create an IAM policy that gives an SQS queue permission to receive messages 
  from an SNS topic.
/*! 
  \sa createPolicyForQueue() 
  \param queueARN: The SQS queue Amazon Resource Name (ARN). 
  \param topicARN: The SNS topic ARN. 
  \return Aws::String: The policy as JSON. 
  */
Aws::String AwsDoc::TopicsAndQueues::createPolicyForQueue(const Aws::String 
  &queueARN, 
                                                               const Aws::String 
  &topicARN) { 
     std::ostringstream policyStream; 
     policyStream << R"({
```

```
 "Statement": [ 
         { 
              "Effect": "Allow", 
                       "Principal": { 
                  "Service": "sns.amazonaws.com" 
              }, 
              "Action": "sqs:SendMessage", 
                       "Resource": ")" << queueARN << R"(", 
                       "Condition": { 
                  "ArnEquals": { 
                       "aws:SourceArn": ")" << topicARN << R"(" 
 } 
              } 
         } 
         ] 
     })"; 
     return policyStream.str();
}
```
- Para obtener detalles de la API, consulte los siguientes temas en la Referencia de la API de AWS SDK for C++.
	- [CreateQueue](https://docs.aws.amazon.com/goto/SdkForCpp/sqs-2012-11-05/CreateQueue)
	- [CreateTopic](https://docs.aws.amazon.com/goto/SdkForCpp/sns-2010-03-31/CreateTopic)
	- [DeleteMessageBatch](https://docs.aws.amazon.com/goto/SdkForCpp/sqs-2012-11-05/DeleteMessageBatch)
	- [DeleteQueue](https://docs.aws.amazon.com/goto/SdkForCpp/sqs-2012-11-05/DeleteQueue)
	- [DeleteTopic](https://docs.aws.amazon.com/goto/SdkForCpp/sns-2010-03-31/DeleteTopic)
	- [GetQueueAttributes](https://docs.aws.amazon.com/goto/SdkForCpp/sqs-2012-11-05/GetQueueAttributes)
	- [Publicación](https://docs.aws.amazon.com/goto/SdkForCpp/sns-2010-03-31/Publish)
	- [ReceiveMessage](https://docs.aws.amazon.com/goto/SdkForCpp/sqs-2012-11-05/ReceiveMessage)
	- [SetQueueAttributes](https://docs.aws.amazon.com/goto/SdkForCpp/sqs-2012-11-05/SetQueueAttributes)
	- [Subscribe](https://docs.aws.amazon.com/goto/SdkForCpp/sns-2010-03-31/Subscribe)
	- [Unsubscribe](https://docs.aws.amazon.com/goto/SdkForCpp/sns-2010-03-31/Unsubscribe)

#### Go

## SDK para Go V2

# **a** Note

Hay más información GitHub. Busque el ejemplo completo y aprenda a configurar y ejecutar en el [Repositorio de ejemplos de código de AWS.](https://github.com/awsdocs/aws-doc-sdk-examples/tree/main/gov2/workflows/topics_and_queues#code-examples)

Ejecutar un escenario interactivo en un símbolo del sistema.

```
const FIFO_SUFFIX = ".fifo"
const TONE_KEY = "tone"
var ToneChoices = []string{"cheerful", "funny", "serious", "sincere"}
// MessageBody is used to deserialize the body of a message from a JSON string.
type MessageBody struct { 
  Message string
}
// ScenarioRunner separates the steps of this scenario into individual functions 
  so that
// they are simpler to read and understand.
type ScenarioRunner struct { 
  questioner demotools.IQuestioner 
  snsActor *actions.SnsActions 
  sqsActor *actions.SqsActions
}
func (runner ScenarioRunner) CreateTopic() (string, string, bool, bool) { 
  log.Println("SNS topics can be configured as FIFO (First-In-First-Out) or 
  standard.\n" + 
   "FIFO topics deliver messages in order and support deduplication and message 
  filtering.") 
  isFifoTopic := runner.questioner.AskBool("\nWould you like to work with FIFO 
  topics? (y/n) ", "y") 
  contentBasedDeduplication := false 
  if isFifoTopic { 
   log.Println(strings.Repeat("-", 88))
```

```
 log.Println("Because you have chosen a FIFO topic, deduplication is supported.
\n\overline{\} +
    "Deduplication IDs are either set in the message or are automatically 
  generated\n" + 
    "from content using a hash function. If a message is successfully published to
\ln" +
    "an SNS FIFO topic, any message published and determined to have the same\n" + 
    "deduplication ID, within the five-minute deduplication interval, is accepted
\n\overline{\} +
    "but not delivered. For more information about deduplication, see:\n" + 
    "\thttps://docs.aws.amazon.com/sns/latest/dg/fifo-message-dedup.html.") 
   contentBasedDeduplication = runner.questioner.AskBool( 
    "\nDo you want to use content-based deduplication instead of entering a 
  deduplication ID? (y/n) ", "y") 
  } 
  log.Println(strings.Repeat("-", 88)) 
  topicName := runner.questioner.Ask("Enter a name for your SNS topic. ") 
  if isFifoTopic { 
   topicName = fmt.Sprintf("%v%v", topicName, FIFO_SUFFIX) 
   log.Printf("Because you have selected a FIFO topic, '%v' must be appended to
\n\overline{\}n"+
    "the topic name.", FIFO_SUFFIX) 
  } 
  topicArn, err := runner.snsActor.CreateTopic(topicName, isFifoTopic, 
  contentBasedDeduplication) 
 if err != nil {
   panic(err) 
  } 
  log.Printf("Your new topic with the name '%v' and Amazon Resource Name (ARN) 
 \n\ln"+
   "'%v' has been created.", topicName, topicArn) 
 return topicName, topicArn, isFifoTopic, contentBasedDeduplication
}
func (runner ScenarioRunner) CreateQueue(ordinal string, isFifoTopic bool) 
  (string, string) { 
  queueName := runner.questioner.Ask(fmt.Sprintf("Enter a name for the %v SQS 
  queue. ", ordinal)) 
  if isFifoTopic { 
   queueName = fmt.Sprintf("%v%v", queueName, FIFO_SUFFIX) 
  if ordinal == "first" \{
```
```
 log.Printf("Because you are creating a FIFO SQS queue, '%v' must "+ 
     "be appended to the queue name.\n", FIFO_SUFFIX) 
  } 
  } 
  queueUrl, err := runner.sqsActor.CreateQueue(queueName, isFifoTopic) 
 if err != nil {
  panic(err) 
  } 
  log.Printf("Your new SQS queue with the name '%v' and the queue URL "+ 
   "'%v' has been created.", queueName, queueUrl) 
 return queueName, queueUrl
}
func (runner ScenarioRunner) SubscribeQueueToTopic( 
  queueName string, queueUrl string, topicName string, topicArn string, ordinal 
  string, 
  isFifoTopic bool) (string, bool) { 
  queueArn, err := runner.sqsActor.GetQueueArn(queueUrl) 
 if err != nil {
  panic(err) 
  } 
  log.Printf("The ARN of your queue is: %v.\n", queueArn) 
  err = runner.sqsActor.AttachSendMessagePolicy(queueUrl, queueArn, topicArn) 
 if err != nil {
  panic(err) 
  } 
  log.Println("Attached an IAM policy to the queue so the SNS topic can send " + 
  "messages to it.") 
  log.Println(strings.Repeat("-", 88)) 
  var filterPolicy map[string][]string 
  if isFifoTopic { 
  if ordinal == "first" { 
    log.Println("Subscriptions to a FIFO topic can have filters.\n" + 
     "If you add a filter to this subscription, then only the filtered messages\n" 
  + 
     "will be received in the queue.\n" + 
     "For information about message filtering, see\n" + 
     "\thttps://docs.aws.amazon.com/sns/latest/dg/sns-message-filtering.html\n" + 
     "For this example, you can filter messages by a \"tone\" attribute.") 
   }
```

```
 wantFiltering := runner.questioner.AskBool( 
    fmt.Sprintf("Do you want to filter messages that are sent to \"%v\"\n"+ 
     "from the %v topic? (y/n) ", queueName, topicName), "y") 
   if wantFiltering { 
    log.Println("You can filter messages by one or more of the following \"tone\" 
  attributes.") 
    var toneSelections []string 
    askAboutTones := true 
    for askAboutTones { 
     toneIndex := runner.questioner.AskChoice( 
     "Enter the number of the tone you want to filter by:\langle n'', ToneChoices)
     toneSelections = append(toneSelections, ToneChoices[toneIndex]) 
     askAboutTones = runner.questioner.AskBool("Do you want to add another tone to 
 the filter? (y/n) ", "y")
    } 
    log.Printf("Your subscription will be filtered to only pass the following 
  tones: %v\n", toneSelections) 
    filterPolicy = map[string][]string{TONE_KEY: toneSelections} 
   } 
  } 
  subscriptionArn, err := runner.snsActor.SubscribeQueue(topicArn, queueArn, 
  filterPolicy) 
  if err != nil { 
   panic(err) 
  } 
  log.Printf("The queue %v is now subscribed to the topic %v with the subscription 
  ARN %v.\n", 
   queueName, topicName, subscriptionArn) 
 return subscriptionArn, filterPolicy != nil
}
func (runner ScenarioRunner) PublishMessages(topicArn string, isFifoTopic bool, 
  contentBasedDeduplication bool, usingFilters bool) { 
  var message string 
  var groupId string 
  var dedupId string 
  var toneSelection string 
  publishMore := true 
  for publishMore { 
  qroupId = ""
```

```
dedupId = "" toneSelection = "" 
  message = runner.questioner.Ask("Enter a message to publish: ") 
  if isFifoTopic { 
    log.Println("Because you are using a FIFO topic, you must set a message group 
 ID.\n\n\|'' + "All messages within the same group will be received in the order they were 
  published.") 
    groupId = runner.questioner.Ask("Enter a message group ID: ") 
    if !contentBasedDeduplication { 
     log.Println("Because you are not using content-based deduplication,\n" + 
      "you must enter a deduplication ID.") 
     dedupId = runner.questioner.Ask("Enter a deduplication ID: ") 
    } 
   } 
  if usingFilters { 
    if runner.questioner.AskBool("Add a tone attribute so this message can be 
  filtered? (y/n) ", "y") { 
     toneIndex := runner.questioner.AskChoice( 
     "Enter the number of the tone you want to filter by:\ln", ToneChoices)
     toneSelection = ToneChoices[toneIndex] 
    } 
   } 
  err := runner.snsActor.Publish(topicArn, message, groupId, dedupId, TONE KEY,
  toneSelection) 
 if err != nil {
    panic(err) 
  } 
  log.Println(("Your message was published.")) 
  publishMore = runner.questioner.AskBool("Do you want to publish another 
messsage? (y/n) ", "y")
 }
}
func (runner ScenarioRunner) PollForMessages(queueUrls []string) { 
  log.Println("Polling queues for messages...") 
 for _, queueUrl := range queueUrls { 
  var messages []types.Message 
  for { 
    currentMsgs, err := runner.sqsActor.GetMessages(queueUrl, 10, 1) 
   if err != nil {
     panic(err)
```

```
 } 
   if len(currentMsgs) == 0 {
     break 
    } 
    messages = append(messages, currentMsgs...) 
   } 
  if len(messages) == \theta {
   log.Printf("No messages were received by queue %v.\n", queueUrl) 
  } else if len(messages) == 1 \{ log.Printf("One message was received by queue %v:\n", queueUrl) 
  } else { 
    log.Printf("%v messages were received by queue %v:\n", len(messages), 
  queueUrl) 
   } 
   for msgIndex, message := range messages { 
    messageBody := MessageBody{} 
    err := json.Unmarshal([]byte(*message.Body), &messageBody) 
    if err != nil { 
     panic(err) 
    } 
    log.Printf("Message %v: %v\n", msgIndex+1, messageBody.Message) 
   } 
  if len(messages) > 0 {
    log.Printf("Deleting %v messages from queue %v.\n", len(messages), queueUrl) 
    err := runner.sqsActor.DeleteMessages(queueUrl, messages) 
   if err != nil {
     panic(err) 
    } 
  } 
 }
}
// RunTopicsAndQueuesScenario is an interactive example that shows you how to use 
 the
// AWS SDK for Go to create and use Amazon SNS topics and Amazon SQS queues.
//
// 1. Create a topic (FIFO or non-FIFO).
// 2. Subscribe several queues to the topic with an option to apply a filter.
// 3. Publish messages to the topic.
// 4. Poll the queues for messages received.
// 5. Delete the topic and the queues.
//
```

```
// This example creates service clients from the specified sdkConfig so that
// you can replace it with a mocked or stubbed config for unit testing.
//
// It uses a questioner from the `demotools` package to get input during the 
  example.
// This package can be found in the \ldots. \demotools folder of this repo.
func RunTopicsAndQueuesScenario( 
  sdkConfig aws.Config, questioner demotools.IQuestioner) { 
  resources := Resources{} 
  defer func() { 
  if r := recover(); r := nil {
    log.Println("Something went wrong with the demo.\n" + 
     "Cleaning up any resources that were created...") 
    resources.Cleanup() 
   } 
 \}() queueCount := 2 
  log.Println(strings.Repeat("-", 88)) 
  log.Printf("Welcome to messaging with topics and queues.\n\n"+ 
   "In this workflow, you will create an SNS topic and subscribe %v SQS queues to 
  the\n"+ 
   "topic. You can select from several options for configuring the topic and the
\n\overline{\} "subscriptions for the queues. You can then post to the topic and see the 
  results\n"+ 
   "in the queues.\n", queueCount) 
  log.Println(strings.Repeat("-", 88)) 
  runner := ScenarioRunner{ 
   questioner: questioner, 
   snsActor: &actions.SnsActions{SnsClient: sns.NewFromConfig(sdkConfig)}, 
  sqsActor: &actions.SqsActions{SqsClient: sqs.NewFromConfig(sdkConfig)},
  } 
  resources.snsActor = runner.snsActor 
  resources.sqsActor = runner.sqsActor 
  topicName, topicArn, isFifoTopic, contentBasedDeduplication := 
  runner.CreateTopic() 
  resources.topicArn = topicArn 
  log.Println(strings.Repeat("-", 88))
```

```
 log.Printf("Now you will create %v SQS queues and subscribe them to the topic.
\n", queueCount) 
  ordinals := []string{"first", "next"} 
  usingFilters := false 
  for _, ordinal := range ordinals { 
  queueName, queueUrl := runner.CreateQueue(ordinal, isFifoTopic) 
  resources.queueUrls = append(resources.queueUrls, queueUrl) 
  _, filtering := runner.SubscribeQueueToTopic(queueName, queueUrl, topicName, 
  topicArn, ordinal, isFifoTopic) 
   usingFilters = usingFilters || filtering 
  } 
  log.Println(strings.Repeat("-", 88)) 
  runner.PublishMessages(topicArn, isFifoTopic, contentBasedDeduplication, 
  usingFilters) 
  log.Println(strings.Repeat("-", 88)) 
  runner.PollForMessages(resources.queueUrls) 
  log.Println(strings.Repeat("-", 88)) 
  wantCleanup := questioner.AskBool("Do you want to remove all AWS resources 
 created for this scenario? (y/n) ", "y")
  if wantCleanup { 
  log.Println("Cleaning up resources...") 
  resources.Cleanup() 
  } 
  log.Println(strings.Repeat("-", 88)) 
  log.Println("Thanks for watching!") 
 log.Println(strings.Repeat("-", 88))
}
```
Defina una estructura que agrupe las acciones de Amazon SNS utilizadas en este ejemplo.

```
// SnsActions encapsulates the Amazon Simple Notification Service (Amazon SNS) 
  actions
// used in the examples.
type SnsActions struct { 
  SnsClient *sns.Client
```

```
// CreateTopic creates an Amazon SNS topic with the specified name. You can 
  optionally
// specify that the topic is created as a FIFO topic and whether it uses content-
based
// deduplication instead of ID-based deduplication.
func (actor SnsActions) CreateTopic(topicName string, isFifoTopic bool, 
  contentBasedDeduplication bool) (string, error) { 
  var topicArn string 
  topicAttributes := map[string]string{} 
  if isFifoTopic { 
  topicAttributes["FifoTopic"] = "true" 
  } 
  if contentBasedDeduplication { 
  topicAttributes["ContentBasedDeduplication"] = "true" 
  } 
  topic, err := actor.SnsClient.CreateTopic(context.TODO(), &sns.CreateTopicInput{ 
  Name: aws.String(topicName),
  Attributes: topicAttributes, 
  }) 
 if err != nil {
  log.Printf("Couldn't create topic %v. Here's why: %v\n", topicName, err) 
  } else { 
   topicArn = *topic.TopicArn 
  } 
  return topicArn, err
}
// DeleteTopic delete an Amazon SNS topic.
func (actor SnsActions) DeleteTopic(topicArn string) error { 
  _, err := actor.SnsClient.DeleteTopic(context.TODO(), &sns.DeleteTopicInput{ 
  TopicArn: aws.String(topicArn)}) 
 if err != nil {
  log.Printf("Couldn't delete topic %v. Here's why: %v\n", topicArn, err) 
  } 
  return err
}
```

```
// SubscribeQueue subscribes an Amazon Simple Queue Service (Amazon SQS) queue to 
  an
// Amazon SNS topic. When filterMap is not nil, it is used to specify a filter 
  policy
\frac{1}{2} so that messages are only sent to the queue when the message has the specified
  attributes.
func (actor SnsActions) SubscribeQueue(topicArn string, queueArn string, 
  filterMap map[string][]string) (string, error) { 
  var subscriptionArn string 
  var attributes map[string]string 
  if filterMap != nil { 
   filterBytes, err := json.Marshal(filterMap) 
  if err != nil {
    log.Printf("Couldn't create filter policy, here's why: %v\n", err) 
   return "", err 
   } 
   attributes = map[string]string{"FilterPolicy": string(filterBytes)} 
  } 
  output, err := actor.SnsClient.Subscribe(context.TODO(), &sns.SubscribeInput{ 
  Protocol: aws.String("sqs"),
  TopicArn: aws.String(topicArn),
  Attributes: attributes, 
  Endpoint: aws.String(queueArn),
   ReturnSubscriptionArn: true, 
  }) 
  if err != nil { 
  log.Printf("Couldn't susbscribe queue %v to topic %v. Here's why: %v\n", 
    queueArn, topicArn, err) 
  } else { 
   subscriptionArn = *output.SubscriptionArn 
  } 
  return subscriptionArn, err
}
// Publish publishes a message to an Amazon SNS topic. The message is then sent 
  to all
// subscribers. When the topic is a FIFO topic, the message must also contain a 
  group ID
```

```
// and, when ID-based deduplication is used, a deduplication ID. An optional key-
value
// filter attribute can be specified so that the message can be filtered 
  according to
// a filter policy.
func (actor SnsActions) Publish(topicArn string, message string, groupId string, 
  dedupId string, filterKey string, filterValue string) error { 
  publishInput := sns.PublishInput{TopicArn: aws.String(topicArn), Message: 
  aws.String(message)} 
 if groupId != "" \{ publishInput.MessageGroupId = aws.String(groupId) 
  } 
 if dedupId != "" {
   publishInput.MessageDeduplicationId = aws.String(dedupId) 
  } 
  if filterKey != "" && filterValue != "" { 
   publishInput.MessageAttributes = map[string]types.MessageAttributeValue{ 
    filterKey: {DataType: aws.String("String"), StringValue: 
  aws.String(filterValue)}, 
  } 
  } 
  _, err := actor.SnsClient.Publish(context.TODO(), &publishInput) 
  if err != nil { 
  log.Printf("Couldn't publish message to topic %v. Here's why: %v", topicArn, 
  err) 
  } 
  return err
}
```
Defina una estructura que agrupe las acciones de Amazon SQS utilizadas en este ejemplo.

```
// SqsActions encapsulates the Amazon Simple Queue Service (Amazon SQS) actions
// used in the examples.
type SqsActions struct { 
 SqsClient *sqs.Client
}
```

```
// CreateQueue creates an Amazon SQS queue with the specified name. You can 
  specify
// whether the queue is created as a FIFO queue.
func (actor SqsActions) CreateQueue(queueName string, isFifoQueue bool) (string, 
  error) { 
  var queueUrl string 
  queueAttributes := map[string]string{} 
  if isFifoQueue { 
   queueAttributes["FifoQueue"] = "true" 
  } 
  queue, err := actor.SqsClient.CreateQueue(context.TODO(), &sqs.CreateQueueInput{ 
   QueueName: aws.String(queueName), 
  Attributes: queueAttributes, 
  }) 
  if err != nil { 
  log.Printf("Couldn't create queue %v. Here's why: %v\n", queueName, err) 
  } else { 
   queueUrl = *queue.QueueUrl 
  } 
  return queueUrl, err
}
// GetQueueArn uses the GetQueueAttributes action to get the Amazon Resource Name 
  (ARN)
// of an Amazon SQS queue.
func (actor SqsActions) GetQueueArn(queueUrl string) (string, error) { 
  var queueArn string 
  arnAttributeName := types.QueueAttributeNameQueueArn 
  attribute, err := actor.SqsClient.GetQueueAttributes(context.TODO(), 
  &sqs.GetQueueAttributesInput{ 
  QueueUrl: aws.String(queueUrl),
  AttributeNames: []types.QueueAttributeName{arnAttributeName}, 
  }) 
 if err != nil {
  log.Printf("Couldn't get ARN for queue %v. Here's why: %v\n", queueUrl, err) 
  } else { 
   queueArn = attribute.Attributes[string(arnAttributeName)] 
  } 
  return queueArn, err
}
```

```
// AttachSendMessagePolicy uses the SetQueueAttributes action to attach a policy 
 to an
// Amazon SQS queue that allows the specified Amazon SNS topic to send messages 
 to the
// queue.
func (actor SqsActions) AttachSendMessagePolicy(queueUrl string, queueArn string, 
  topicArn string) error { 
  policyDoc := PolicyDocument{ 
  Version: "2012-10-17", 
  Statement: []PolicyStatement{{ 
    Effect: "Allow", 
    Action: "sqs:SendMessage", 
   Principal: map[string]string{"Service": "sns.amazonaws.com"},
    Resource: aws.String(queueArn), 
    Condition: PolicyCondition{"ArnEquals": map[string]string{"aws:SourceArn": 
  topicArn}}, 
  }}, 
  } 
  policyBytes, err := json.Marshal(policyDoc) 
 if err != nil {
   log.Printf("Couldn't create policy document. Here's why: %v\n", err) 
  return err 
  } 
  _, err = actor.SqsClient.SetQueueAttributes(context.TODO(), 
  &sqs.SetQueueAttributesInput{ 
   Attributes: map[string]string{ 
    string(types.QueueAttributeNamePolicy): string(policyBytes), 
   }, 
  QueueUrl: aws.String(queueUrl), 
  }) 
 if err != nil {
   log.Printf("Couldn't set send message policy on queue %v. Here's why: %v\n", 
  queueUrl, err) 
  } 
 return err
}
// PolicyDocument defines a policy document as a Go struct that can be serialized
// to JSON.
type PolicyDocument struct { 
 Version string 
  Statement []PolicyStatement
```

```
}
// PolicyStatement defines a statement in a policy document.
type PolicyStatement struct { 
  Effect string 
  Action string 
 Principal map[string]string `json:", omitempty"`
 Resource *string `json:", omitempty"`
Condition PolicyCondition `json:", omitempty"`
}
// PolicyCondition defines a condition in a policy.
type PolicyCondition map[string]map[string]string
// GetMessages uses the ReceiveMessage action to get messages from an Amazon SQS 
  queue.
func (actor SqsActions) GetMessages(queueUrl string, maxMessages int32, waitTime 
  int32) ([]types.Message, error) { 
  var messages []types.Message 
  result, err := actor.SqsClient.ReceiveMessage(context.TODO(), 
  &sqs.ReceiveMessageInput{ 
  QueueUrl: aws.String(queueUrl),
  MaxNumberOfMessages: maxMessages, 
  WaitTimeSeconds: waitTime, 
  }) 
 if err != nil {
  log.Printf("Couldn't get messages from queue %v. Here's why: %v\n", queueUrl, 
  err) 
  } else { 
  messages = result.Messages 
  } 
 return messages, err
}
// DeleteMessages uses the DeleteMessageBatch action to delete a batch of 
 messages from
// an Amazon SQS queue.
func (actor SqsActions) DeleteMessages(queueUrl string, messages []types.Message) 
  error { 
 entries := make([]types.DeleteMessageBatchRequestEntry, len(messages))
```

```
 for msgIndex := range messages { 
   entries[msgIndex].Id = aws.String(fmt.Sprintf("%v", msgIndex)) 
   entries[msgIndex].ReceiptHandle = messages[msgIndex].ReceiptHandle 
  } 
  _, err := actor.SqsClient.DeleteMessageBatch(context.TODO(), 
  &sqs.DeleteMessageBatchInput{ 
   Entries: entries, 
   QueueUrl: aws.String(queueUrl), 
  }) 
  if err != nil { 
   log.Printf("Couldn't delete messages from queue %v. Here's why: %v\n", 
  queueUrl, err) 
  } 
 return err
}
// DeleteQueue deletes an Amazon SQS queue.
func (actor SqsActions) DeleteQueue(queueUrl string) error { 
  _, err := actor.SqsClient.DeleteQueue(context.TODO(), &sqs.DeleteQueueInput{ 
   QueueUrl: aws.String(queueUrl)}) 
  if err != nil { 
   log.Printf("Couldn't delete queue %v. Here's why: %v\n", queueUrl, err) 
  } 
 return err
}
```
- Para obtener detalles de la API, consulte los siguientes temas en la Referencia de la API de AWS SDK for Go.
	- [CreateQueue](https://pkg.go.dev/github.com/aws/aws-sdk-go-v2/service/sqs#Client.CreateQueue)
	- [CreateTopic](https://pkg.go.dev/github.com/aws/aws-sdk-go-v2/service/sns#Client.CreateTopic)
	- [DeleteMessageBatch](https://pkg.go.dev/github.com/aws/aws-sdk-go-v2/service/sqs#Client.DeleteMessageBatch)
	- [DeleteQueue](https://pkg.go.dev/github.com/aws/aws-sdk-go-v2/service/sqs#Client.DeleteQueue)
	- [DeleteTopic](https://pkg.go.dev/github.com/aws/aws-sdk-go-v2/service/sns#Client.DeleteTopic)
	- [GetQueueAttributes](https://pkg.go.dev/github.com/aws/aws-sdk-go-v2/service/sqs#Client.GetQueueAttributes)
	- [Publicación](https://pkg.go.dev/github.com/aws/aws-sdk-go-v2/service/sns#Client.Publish)
	- [ReceiveMessage](https://pkg.go.dev/github.com/aws/aws-sdk-go-v2/service/sqs#Client.ReceiveMessage)
- [SetQueueAttributes](https://pkg.go.dev/github.com/aws/aws-sdk-go-v2/service/sqs#Client.SetQueueAttributes)
- [Subscribe](https://pkg.go.dev/github.com/aws/aws-sdk-go-v2/service/sns#Client.Subscribe)
- [Unsubscribe](https://pkg.go.dev/github.com/aws/aws-sdk-go-v2/service/sns#Client.Unsubscribe)

**JavaScript** 

SDK para (v3 JavaScript )

## **a** Note

Hay más información. GitHub Busque el ejemplo completo y aprenda a configurar y ejecutar en el [Repositorio de ejemplos de código de AWS.](https://github.com/awsdocs/aws-doc-sdk-examples/tree/main/javascriptv3/example_code/cross-services/wkflw-topics-queues#code-examples)

Este es el punto de entrada de este flujo de trabajo.

```
import { SNSClient } from "@aws-sdk/client-sns";
import { SQSClient } from "@aws-sdk/client-sqs";
import { TopicsQueuesWkflw } from "./TopicsQueuesWkflw.js";
import { Prompter } from "@aws-sdk-examples/libs/prompter.js";
import { SlowLogger } from "@aws-sdk-examples/libs/slow-logger.js";
export const startSnsWorkflow = () => { 
   const noLoggerDelay = process.argv.find((arg) => arg === "--no-logger-delay"); 
 const snsClient = new SNSClient(\{\});
 const sqsClient = new SQSClient({});
  const prompter = new Prompter(); 
  const logger = noLoggerDelay ? console : new SlowLogger(25); 
   const wkflw = new TopicsQueuesWkflw(snsClient, sqsClient, prompter, logger); 
  wkflw.start();
};
```
El código anterior proporciona las dependencias necesarias e inicia el flujo de trabajo. La siguiente sección contiene la mayor parte del ejemplo.

```
const toneChoices = [ 
   { name: "cheerful", value: "cheerful" }, 
   { name: "funny", value: "funny" }, 
  { name: "serious", value: "serious" }, 
   { name: "sincere", value: "sincere" },
];
export class TopicsQueuesWkflw { 
   // SNS topic is configured as First-In-First-Out 
  isFifo = true; 
   // Automatic content-based deduplication is enabled. 
   autoDedup = false; 
   snsClient; 
   sqsClient; 
   topicName; 
   topicArn; 
   subscriptionArns = []; 
   /** 
    * @type {{ queueName: string, queueArn: string, queueUrl: string, policy?: 
  string }[]} 
    */ 
  queues = [];
   prompter; 
   /** 
    * @param {import('@aws-sdk/client-sns').SNSClient} snsClient 
    * @param {import('@aws-sdk/client-sqs').SQSClient} sqsClient 
    * @param {import('../../libs/prompter.js').Prompter} prompter 
    * @param {import('../../libs/logger.js').Logger} logger 
    */ 
   constructor(snsClient, sqsClient, prompter, logger) { 
     this.snsClient = snsClient; 
     this.sqsClient = sqsClient; 
     this.prompter = prompter; 
     this.logger = logger; 
   } 
   async welcome() { 
     await this.logger.log(MESSAGES.description); 
   }
```

```
 async confirmFifo() { 
   await this.logger.log(MESSAGES.snsFifoDescription); 
   this.isFifo = await this.prompter.confirm({ 
     message: MESSAGES.snsFifoPrompt, 
   }); 
   if (this.isFifo) { 
     this.logger.logSeparator(MESSAGES.headerDedup); 
     await this.logger.log(MESSAGES.deduplicationNotice); 
     await this.logger.log(MESSAGES.deduplicationDescription); 
     this.autoDedup = await this.prompter.confirm({ 
       message: MESSAGES.deduplicationPrompt, 
     }); 
  } 
 } 
 async createTopic() { 
   await this.logger.log(MESSAGES.creatingTopics); 
   this.topicName = await this.prompter.input({ 
     message: MESSAGES.topicNamePrompt, 
   }); 
   if (this.isFifo) { 
     this.topicName += ".fifo"; 
     this.logger.logSeparator(MESSAGES.headerFifoNaming); 
     await this.logger.log(MESSAGES.appendFifoNotice); 
   } 
   const response = await this.snsClient.send( 
     new CreateTopicCommand({ 
       Name: this.topicName, 
       Attributes: { 
         FifoTopic: this.isFifo ? "true" : "false", 
         ...(this.autoDedup ? { ContentBasedDeduplication: "true" } : {}), 
       }, 
    }), 
   ); 
   this.topicArn = response.TopicArn; 
   await this.logger.log( 
     MESSAGES.topicCreatedNotice 
       .replace("${TOPIC_NAME}", this.topicName) 
       .replace("${TOPIC_ARN}", this.topicArn),
```

```
 ); 
 async createQueues() { 
   await this.logger.log(MESSAGES.createQueuesNotice); 
   // Increase this number to add more queues. 
   let maxQueues = 2; 
  for (let i = 0; i < max0ueues; i++) {
     await this.logger.log(MESSAGES.queueCount.replace("${COUNT}", i + 1)); 
     let queueName = await this.prompter.input({ 
       message: MESSAGES.queueNamePrompt.replace( 
          "${EXAMPLE_NAME}", 
         i === 0 ? "good-news" : "bad-news", 
       ), 
     }); 
     if (this.isFifo) { 
       queueName += ".fifo"; 
       await this.logger.log(MESSAGES.appendFifoNotice); 
     } 
     const response = await this.sqsClient.send( 
       new CreateQueueCommand({ 
          QueueName: queueName, 
         Attributes: \{ \ldots (\text{this.isFit 6 ? } \text{[} \text{FifoQueue: "true" } \text{]} : \text{[]}) \},
       }), 
     ); 
     const { Attributes } = await this.sqsClient.send( 
       new GetQueueAttributesCommand({ 
          QueueUrl: response.QueueUrl, 
         AttributeNames: ["QueueArn"], 
       }), 
     ); 
     this.queues.push({ 
       queueName, 
       queueArn: Attributes.QueueArn, 
       queueUrl: response.QueueUrl, 
     }); 
     await this.logger.log( 
       MESSAGES.queueCreatedNotice
```

```
 .replace("${QUEUE_NAME}", queueName) 
          .replace("${QUEUE_URL}", response.QueueUrl) 
          .replace("${QUEUE_ARN}", Attributes.QueueArn), 
     ); 
   } 
 } 
 async attachQueueIamPolicies() { 
   for (const [index, queue] of this.queues.entries()) { 
     const policy = JSON.stringify( 
       { 
         Statement: \Gamma { 
              Effect: "Allow", 
              Principal: { 
                 Service: "sns.amazonaws.com", 
              }, 
              Action: "sqs:SendMessage", 
              Resource: queue.queueArn, 
              Condition: { 
                ArnEquals: { 
                   "aws:SourceArn": this.topicArn, 
                }, 
              }, 
            }, 
          ], 
       }, 
       null, 
       2, 
     ); 
     if (index !== 0) { 
       this.logger.logSeparator(); 
     } 
     await this.logger.log(MESSAGES.attachPolicyNotice); 
     console.log(policy); 
     const addPolicy = await this.prompter.confirm({ 
       message: MESSAGES.addPolicyConfirmation.replace( 
          "${QUEUE_NAME}", 
         queue.queueName, 
       ), 
     });
```

```
 if (addPolicy) { 
        await this.sqsClient.send( 
          new SetQueueAttributesCommand({ 
            QueueUrl: queue.queueUrl, 
            Attributes: { 
              Policy: policy, 
            }, 
          }), 
        ); 
       queue.policy = policy; 
     } else { 
        await this.logger.log( 
          MESSAGES.policyNotAttachedNotice.replace( 
            "${QUEUE_NAME}", 
            queue.queueName, 
          ), 
       ); 
     } 
   } 
 } 
 async subscribeQueuesToTopic() { 
   for (const [index, queue] of this.queues.entries()) { 
     /** 
      * @type {import('@aws-sdk/client-sns').SubscribeCommandInput} 
      */ 
     const subscribeParams = { 
       TopicArn: this.topicArn, 
       Protocol: "sqs", 
       Endpoint: queue.queueArn, 
     }; 
    let tones = [];
     if (this.isFifo) { 
      if (index === \emptyset) {
          await this.logger.log(MESSAGES.fifoFilterNotice); 
       } 
       tones = await this.prompter.checkbox({ 
          message: MESSAGES.fifoFilterSelect.replace( 
            "${QUEUE_NAME}", 
            queue.queueName, 
          ), 
          choices: toneChoices, 
       });
```

```
 if (tones.length) { 
         subscribeParams.Attributes = { 
           FilterPolicyScope: "MessageAttributes", 
           FilterPolicy: JSON.stringify({ 
              tone: tones, 
           }), 
         }; 
       } 
     } 
     const { SubscriptionArn } = await this.snsClient.send( 
       new SubscribeCommand(subscribeParams), 
     ); 
     this.subscriptionArns.push(SubscriptionArn); 
     await this.logger.log( 
       MESSAGES.queueSubscribedNotice 
          .replace("${QUEUE_NAME}", queue.queueName) 
          .replace("${TOPIC_NAME}", this.topicName) 
          .replace("${TONES}", tones.length ? tones.join(", ") : "none"), 
     ); 
   } 
 } 
 async publishMessages() { 
   const message = await this.prompter.input({ 
     message: MESSAGES.publishMessagePrompt, 
   }); 
   let groupId, deduplicationId, choices; 
   if (this.isFifo) { 
     await this.logger.log(MESSAGES.groupIdNotice); 
     groupId = await this.prompter.input({ 
       message: MESSAGES.groupIdPrompt, 
     }); 
     if (this.autoDedup === false) { 
       await this.logger.log(MESSAGES.deduplicationIdNotice); 
      deduplicationId = await this.prompter.input(\{ message: MESSAGES.deduplicationIdPrompt, 
       });
```

```
 choices = await this.prompter.checkbox({ 
         message: MESSAGES.messageAttributesPrompt, 
         choices: toneChoices, 
       }); 
     } 
     await this.snsClient.send( 
       new PublishCommand({ 
         TopicArn: this.topicArn, 
         Message: message, 
         ...(groupId 
           ? { 
                MessageGroupId: groupId, 
 } 
           : {}), 
         ...(deduplicationId 
           ? { 
                MessageDeduplicationId: deduplicationId, 
 } 
           : {}), 
         ...(choices 
           ? { 
                MessageAttributes: { 
                  tone: { 
                    DataType: "String.Array", 
                    StringValue: JSON.stringify(choices), 
                  }, 
                }, 
 } 
           : {}), 
       }), 
     ); 
     const publishAnother = await this.prompter.confirm({ 
       message: MESSAGES.publishAnother, 
    }); 
     if (publishAnother) { 
       await this.publishMessages(); 
     } 
  }
```

```
 async receiveAndDeleteMessages() { 
   for (const queue of this.queues) { 
     const { Messages } = await this.sqsClient.send( 
       new ReceiveMessageCommand({ 
         QueueUrl: queue.queueUrl, 
       }), 
     ); 
     if (Messages) { 
       await this.logger.log( 
         MESSAGES.messagesReceivedNotice.replace( 
            "${QUEUE_NAME}", 
            queue.queueName, 
         ), 
       ); 
       console.log(Messages); 
       await this.sqsClient.send( 
         new DeleteMessageBatchCommand({ 
            QueueUrl: queue.queueUrl, 
            Entries: Messages.map((message) => ({ 
              Id: message.MessageId, 
              ReceiptHandle: message.ReceiptHandle, 
            })), 
         }), 
       ); 
     } else { 
       await this.logger.log( 
         MESSAGES.noMessagesReceivedNotice.replace( 
            "${QUEUE_NAME}", 
            queue.queueName, 
         ), 
       ); 
     } 
   } 
   const deleteAndPoll = await this.prompter.confirm({ 
     message: MESSAGES.deleteAndPollConfirmation, 
   }); 
   if (deleteAndPoll) { 
     await this.receiveAndDeleteMessages(); 
   } 
 }
```

```
 async destroyResources() { 
   for (const subscriptionArn of this.subscriptionArns) { 
     await this.snsClient.send( 
       new UnsubscribeCommand({ SubscriptionArn: subscriptionArn }), 
     ); 
   } 
   for (const queue of this.queues) { 
     await this.sqsClient.send( 
      new DeleteQueueCommand({ QueueUrl: queue.queueUrl }),
     ); 
   } 
   if (this.topicArn) { 
     await this.snsClient.send( 
       new DeleteTopicCommand({ TopicArn: this.topicArn }), 
     ); 
   } 
 } 
 async start() { 
   console.clear(); 
   try { 
     this.logger.logSeparator(MESSAGES.headerWelcome); 
     await this.welcome(); 
     this.logger.logSeparator(MESSAGES.headerFifo); 
     await this.confirmFifo(); 
     this.logger.logSeparator(MESSAGES.headerCreateTopic); 
     await this.createTopic(); 
     this.logger.logSeparator(MESSAGES.headerCreateQueues); 
     await this.createQueues(); 
     this.logger.logSeparator(MESSAGES.headerAttachPolicy); 
     await this.attachQueueIamPolicies(); 
     this.logger.logSeparator(MESSAGES.headerSubscribeQueues); 
     await this.subscribeQueuesToTopic(); 
     this.logger.logSeparator(MESSAGES.headerPublishMessage); 
     await this.publishMessages(); 
     this.logger.logSeparator(MESSAGES.headerReceiveMessages); 
     await this.receiveAndDeleteMessages(); 
   } catch (err) { 
     console.error(err); 
   } finally {
```

```
 await this.destroyResources(); 
   } 
 }
```
- Para obtener información sobre la API, consulte los siguientes temas en la referencia de la API de AWS SDK for JavaScript.
	- [CreateQueue](https://docs.aws.amazon.com/AWSJavaScriptSDK/v3/latest/client/sqs/command/CreateQueueCommand)
	- [CreateTopic](https://docs.aws.amazon.com/AWSJavaScriptSDK/v3/latest/client/sns/command/CreateTopicCommand)
	- [DeleteMessageBatch](https://docs.aws.amazon.com/AWSJavaScriptSDK/v3/latest/client/sqs/command/DeleteMessageBatchCommand)
	- [DeleteQueue](https://docs.aws.amazon.com/AWSJavaScriptSDK/v3/latest/client/sqs/command/DeleteQueueCommand)
	- [DeleteTopic](https://docs.aws.amazon.com/AWSJavaScriptSDK/v3/latest/client/sns/command/DeleteTopicCommand)
	- [GetQueueAttributes](https://docs.aws.amazon.com/AWSJavaScriptSDK/v3/latest/client/sqs/command/GetQueueAttributesCommand)
	- [Publicación](https://docs.aws.amazon.com/AWSJavaScriptSDK/v3/latest/client/sns/command/PublishCommand)
	- [ReceiveMessage](https://docs.aws.amazon.com/AWSJavaScriptSDK/v3/latest/client/sqs/command/ReceiveMessageCommand)
	- [SetQueueAttributes](https://docs.aws.amazon.com/AWSJavaScriptSDK/v3/latest/client/sqs/command/SetQueueAttributesCommand)
	- [Subscribe](https://docs.aws.amazon.com/AWSJavaScriptSDK/v3/latest/client/sns/command/SubscribeCommand)
	- [Unsubscribe](https://docs.aws.amazon.com/AWSJavaScriptSDK/v3/latest/client/sns/command/UnsubscribeCommand)

# Ejemplos sin servidor para Amazon SNS mediante AWS SDK

Los ejemplos de código siguientes muestran cómo usar Amazon Simple Notification Service (Amazon SNS) con SDK de AWS.

## Ejemplos

• [Invocar una función de Lambda desde un desencadenador de Amazon SNS](#page-7583-0)

# <span id="page-7583-0"></span>Invocar una función de Lambda desde un desencadenador de Amazon SNS

En los siguientes ejemplos de código, se muestra cómo implementar una función de Lambda que recibe un evento desencadenado al recibir mensajes de un tema de SNS. La función recupera los mensajes del parámetro de eventos y registra el contenido de cada mensaje.

#### .NET

## AWS SDK for .NET

## **a** Note

Hay más información GitHub. Busque el ejemplo completo y aprenda a configurar y ejecutar en el repositorio de [ejemplos sin servidor.](https://github.com/aws-samples/serverless-snippets/tree/main/integration-sns-to-lambda)

Uso de un evento de SNS con Lambda mediante .NET.

```
using Amazon.Lambda.Core;
using Amazon.Lambda.SNSEvents;
// Assembly attribute to enable the Lambda function's JSON input to be converted 
 into a .NET class.
[assembly: 
 LambdaSerializer(typeof(Amazon.Lambda.Serialization.SystemTextJson.DefaultLambdaJsonSeri
namespace SnsIntegration;
public class Function
{ 
     public async Task FunctionHandler(SNSEvent evnt, ILambdaContext context) 
    \{ foreach (var record in evnt.Records) 
         { 
             await ProcessRecordAsync(record, context); 
         } 
         context.Logger.LogInformation("done"); 
     } 
     private async Task ProcessRecordAsync(SNSEvent.SNSRecord record, 
  ILambdaContext context) 
    \{ try 
         { 
              context.Logger.LogInformation($"Processed record 
  {record.Sns.Message}"); 
             // TODO: Do interesting work based on the new message
```

```
 await Task.CompletedTask; 
         } 
         catch (Exception e) 
          { 
              //You can use Dead Letter Queue to handle failures. By configuring a 
  Lambda DLQ. 
              context.Logger.LogError($"An error occurred"); 
              throw; 
         } 
     }
}
```
## Go

## SDK para Go V2

## **a** Note

Hay más información GitHub. Busque el ejemplo completo y aprenda a configurar y ejecutar en el repositorio de [ejemplos sin servidor.](https://github.com/aws-samples/serverless-snippets/tree/main/integration-sns-to-lambda)

Uso de un evento de SNS con Lambda mediante Go.

```
package main
import ( 
  "context" 
  "fmt" 
  "github.com/aws/aws-lambda-go/events" 
  "github.com/aws/aws-lambda-go/lambda"
)
func handler(ctx context.Context, snsEvent events.SNSEvent) { 
 for _, record := range snsEvent.Records { 
   processMessage(record) 
  } 
 fmt.Println("done")
}
func processMessage(record events.SNSEventRecord) {
```

```
 message := record.SNS.Message 
  fmt.Printf("Processed message: %s\n", message) 
  // TODO: Process your record here
}
func main() { 
  lambda.Start(handler)
}
```
#### Java

SDK para Java 2.x

#### **a** Note

Hay más información GitHub. Busque el ejemplo completo y aprenda a configurar y ejecutar en el repositorio de [ejemplos sin servidor.](https://github.com/aws-samples/serverless-snippets/tree/main/integration-sns-to-lambda#readme)

Consumir un evento de SNS con Lambda mediante Java.

```
package example;
import com.amazonaws.services.lambda.runtime.Context;
import com.amazonaws.services.lambda.runtime.LambdaLogger;
import com.amazonaws.services.lambda.runtime.RequestHandler;
import com.amazonaws.services.lambda.runtime.events.SNSEvent;
import com.amazonaws.services.lambda.runtime.events.SNSEvent.SNSRecord;
import java.util.Iterator;
import java.util.List;
public class SNSEventHandler implements RequestHandler<SNSEvent, Boolean> { 
     LambdaLogger logger; 
     @Override 
     public Boolean handleRequest(SNSEvent event, Context context) { 
         logger = context.getLogger(); 
         List<SNSRecord> records = event.getRecords(); 
         if (!records.isEmpty()) {
```

```
 Iterator<SNSRecord> recordsIter = records.iterator(); 
              while (recordsIter.hasNext()) { 
                  processRecord(recordsIter.next()); 
 } 
         } 
         return Boolean.TRUE; 
     } 
     public void processRecord(SNSRecord record) { 
         try { 
             String message = record.getSNS().getMessage(); 
              logger.log("message: " + message); 
         } catch (Exception e) { 
              throw new RuntimeException(e); 
         } 
     }
}
```
**JavaScript** 

SDK para JavaScript (v2)

#### **a** Note

Hay más información al respecto GitHub. Busque el ejemplo completo y aprenda a configurar y ejecutar en el repositorio de [ejemplos sin servidor.](https://github.com/aws-samples/serverless-snippets/blob/main/integration-sns-to-lambda)

Consumir un evento de SNS con JavaScript Lambda mediante.

```
exports.handler = async (event, context) => { 
   for (const record of event.Records) { 
     await processMessageAsync(record); 
   } 
   console.info("done");
};
```

```
async function processMessageAsync(record) { 
   try { 
     const message = JSON.stringify(record.Sns.Message); 
     console.log(`Processed message ${message}`); 
     await Promise.resolve(1); //Placeholder for actual async work 
   } catch (err) { 
     console.error("An error occurred"); 
     throw err; 
   }
}
```
Consumir un evento de SNS con TypeScript Lambda mediante.

```
import { SNSEvent, Context, SNSHandler, SNSEventRecord } from "aws-lambda";
export const functionHandler: SNSHandler = async ( 
   event: SNSEvent, 
   context: Context
): Promise<void> => { 
   for (const record of event.Records) { 
     await processMessageAsync(record); 
   } 
   console.info("done");
};
async function processMessageAsync(record: SNSEventRecord): Promise<any> { 
   try { 
     const message: string = JSON.stringify(record.Sns.Message); 
     console.log(`Processed message ${message}`); 
     await Promise.resolve(1); //Placeholder for actual async work 
   } catch (err) { 
     console.error("An error occurred"); 
     throw err; 
   }
}
```
#### PHP

## SDK para PHP

# **a** Note

Hay más información al respecto. GitHub Busque el ejemplo completo y aprenda a configurar y ejecutar en el repositorio de [ejemplos sin servidor.](https://github.com/aws-samples/serverless-snippets/tree/main/integration-sns-to-lambda)

Uso de un evento de SNS con Lambda mediante PHP.

```
<?php
/* 
Since native PHP support for AWS Lambda is not available, we are utilizing Bref's 
  PHP functions runtime for AWS Lambda.
For more information on Bref's PHP runtime for Lambda, refer to: https://bref.sh/
docs/runtimes/function
Another approach would be to create a custom runtime. 
A practical example can be found here: https://aws.amazon.com/blogs/apn/aws-
lambda-custom-runtime-for-php-a-practical-example/
*/
// Additional composer packages may be required when using Bref or any other PHP 
  functions runtime.
// require __DIR__ . '/vendor/autoload.php';
return function ($event, $context) { 
     foreach ($event["Records"] as $record) { 
         processMessage($record); 
     } 
     echo "Done!" . PHP_EOL;
};
function processMessage($record)
\{ try { 
         $message = $record['Sns']['Message']; 
         echo "Processed Message: {$message}" . PHP_EOL; 
     } catch (Exception $e) { 
         echo "Error occured: {$e->getMessage()}" . PHP_EOL;
```

```
 throw $e; 
 }
```
Python

SDK para Python (Boto3)

# **a** Note

Hay más información GitHub. Busque el ejemplo completo y aprenda a configurar y ejecutar en el repositorio de [ejemplos sin servidor.](https://github.com/aws-samples/serverless-snippets/tree/main/integration-sns-to-lambda)

Uso de un evento de SNS con Lambda mediante Python.

```
def lambda_handler(event, context): 
     for record in event['Records']: 
         process_message(record) 
     print("done")
def process_message(record): 
     try: 
         message = record['Sns']['Message'] 
         print(f"Processed message {message}") 
         # TODO; Process your record here 
     except Exception as e: 
         print("An error occurred") 
         raise e
```
#### Ruby

## SDK para Ruby

## a Note

Hay más información GitHub. Busque el ejemplo completo y aprenda a configurar y ejecutar en el repositorio de [ejemplos sin servidor.](https://github.com/aws-samples/serverless-snippets/tree/main/integration-sns-to-lambda)

Consumir un evento de SNS con Lambda mediante Ruby.

```
def lambda_handler(event:, context:) 
   event['Records'].map { |record| process_message(record) }
end
def process_message(record) 
  message = record['Sns']['Message'] 
   puts("Processing message: #{message}")
rescue StandardError => e 
   puts("Error processing message: #{e}") 
   raise
end
```
#### Rust

## SDK para Rust

#### **a** Note

Hay más información al respecto. GitHub Busque el ejemplo completo y aprenda a configurar y ejecutar en el repositorio de [ejemplos sin servidor.](https://github.com/aws-samples/serverless-snippets/tree/main/integration-sns-to-lambda)

Uso de un evento de SNS con Lambda mediante Rust.

use aws\_lambda\_events::event::sns::SnsEvent; use aws\_lambda\_events::sns::SnsRecord; use lambda\_runtime::{run, service\_fn, Error, LambdaEvent};

```
use tracing::info;
// Built with the following dependencies:
// aws_lambda_events = { version = "0.10.0", default-features = false, features 
 = ["sns"] }
// lambda runtime = "0.8.1"
// tokio = \{ version = "1", features = ["macro" ] }
// tracing = \{ version = "0.1", features = ['log"] }
// tracing-subscriber = { version = "0.3", default-features = false, features = 
  ["fmt"] }
async fn function_handler(event: LambdaEvent<SnsEvent>) -> Result<(), Error> { 
     for event in event.payload.records { 
         process_record(&event)?; 
     } 
    0k(())}
fn process_record(record: &SnsRecord) -> Result<(), Error> { 
     info!("Processing SNS Message: {}", record.sns.message); 
     // Implement your record handling code here. 
    0k(())}
#[tokio::main]
async fn main() -> Result<(), Error> { 
     tracing_subscriber::fmt() 
         .with_max_level(tracing::Level::INFO) 
         .with_target(false) 
         .without_time() 
         .init(); 
     run(service_fn(function_handler)).await
}
```
# Ejemplos de servicios combinados de Amazon SNS con SDK de AWS

Los ejemplos de código siguientes muestran cómo usar Amazon Simple Notification Service (Amazon SNS) con SDK de AWS. Cada ejemplo contiene una aplicación de muestra que funciona en varios Servicios de AWS.

Los ejemplos de servicios combinados apuntan a un nivel avanzado de experiencia para ayudarle a empezar a crear aplicaciones.

# Ejemplos

- [Creación de una aplicación para enviar datos a una tabla de DynamoDB](#page-7593-0)
- [Creación de una aplicación de publicación y suscripción que traduzca mensajes](#page-7594-0)
- [Creación de una aplicación de administración de activos fotográficos que permita a los usuarios](#page-7596-0)  [administrar las fotos mediante etiquetas](#page-7596-0)
- [Creación de una aplicación de exploración de Amazon Textract](#page-7600-0)
- [Detecte personas y objetos en un vídeo con Amazon Rekognition mediante un SDK de AWS](#page-7601-0)
- [Publicación de mensajes de Amazon SNS en colas de Amazon SQS mediante un SDK de AWS](#page-7602-0)
- [Uso de API Gateway para invocar una función de Lambda](#page-7603-0)
- [Uso de eventos programados para invocar una función de Lambda](#page-7604-0)

# <span id="page-7593-0"></span>Creación de una aplicación para enviar datos a una tabla de DynamoDB

Los siguientes ejemplos de código indican cómo crear una aplicación que envíe datos a una tabla de Amazon DynamoDB y que le notifique cuando un usuario actualice la tabla

# Java

SDK para Java 2.x

Indica cómo crear una aplicación web dinámica que envíe datos mediante la API Java de Amazon DynamoDB y un mensaje de texto mediante la API Java de Amazon Simple Notification Service.

Para ver el código fuente completo y las instrucciones sobre cómo configurarlo y ejecutarlo, consulta el ejemplo completo en [GitHub.](https://github.com/awsdocs/aws-doc-sdk-examples/tree/main/javav2/usecases/creating_first_project)

Servicios utilizados en este ejemplo

• DynamoDB

• Amazon SNS

**JavaScript** 

SDK para JavaScript (v3)

Este ejemplo indica cómo crear una aplicación que permita a los usuarios enviar datos a una tabla de Amazon DynamoDB y un mensaje de texto al administrador mediante Amazon Simple Notification Service (Amazon SNS).

Para ver el código fuente completo y las instrucciones sobre cómo configurarlo y ejecutarlo, consulta el ejemplo completo en [GitHub.](https://github.com/awsdocs/aws-doc-sdk-examples/tree/main/javascriptv3/example_code/cross-services/submit-data-app)

Este ejemplo también está disponible en la [guía para desarrolladores de AWS SDK for](https://docs.aws.amazon.com/sdk-for-javascript/v3/developer-guide/cross-service-example-submitting-data.html)  [JavaScript v3.](https://docs.aws.amazon.com/sdk-for-javascript/v3/developer-guide/cross-service-example-submitting-data.html)

Servicios utilizados en este ejemplo

- DynamoDB
- Amazon SNS

## Kotlin

SDK para Kotlin

Muestra cómo crear una aplicación de Android nativa que envíe datos mediante la API de Kotlin de Amazon DynamoDB y un mensaje de texto mediante la API de Kotlin de Amazon SNS.

Para ver el código fuente completo y las instrucciones sobre cómo configurarlo y ejecutarlo, consulta el ejemplo completo en [GitHub.](https://github.com/awsdocs/aws-doc-sdk-examples/tree/main/kotlin/usecases/first_android_app)

Servicios utilizados en este ejemplo

- DynamoDB
- Amazon SNS

<span id="page-7594-0"></span>Creación de una aplicación de publicación y suscripción que traduzca mensajes

Los siguientes ejemplos de código muestran cómo crear una aplicación que cuente con funcionalidad de suscripción y publicación y traduzca mensajes.

#### .NET

#### AWS SDK for .NET

Indica cómo utilizar la API .NET de Amazon Simple Notification Service para crear una aplicación web con funcionalidad de suscripción y publicación. Además, esta aplicación de ejemplo también traduce los mensajes.

Para ver el código fuente completo y las instrucciones sobre cómo configurarlo y ejecutarlo, consulta el ejemplo completo en [GitHub.](https://github.com/awsdocs/aws-doc-sdk-examples/tree/main/dotnetv3/cross-service/SubscribePublishTranslate)

Servicios utilizados en este ejemplo

- Amazon SNS
- Amazon Translate

#### Java

#### SDK para Java 2.x

Indica cómo utilizar la API de Java de Amazon Simple Notification Service para crear una aplicación web con funcionalidad de suscripción y publicación. Además, esta aplicación de ejemplo también traduce los mensajes.

Para ver el código fuente completo y las instrucciones sobre cómo configurarlo y ejecutarlo, consulta el ejemplo completo en [GitHub.](https://github.com/awsdocs/aws-doc-sdk-examples/tree/main/javav2/usecases/creating_sns_sample_app)

Para obtener el código fuente completo y las instrucciones sobre cómo configurar y ejecutar el ejemplo que usa la API Java Async, consulta el ejemplo completo en. [GitHub](https://github.com/awsdocs/aws-doc-sdk-examples/tree/main/javav2/usecases/creating_sns_async)

Servicios utilizados en este ejemplo

- Amazon SNS
- Amazon Translate

#### Kotlin

## SDK para Kotlin

Muestra cómo utilizar la API de Kotlin de Amazon SNS para crear una aplicación que cuente con funcionalidad de suscripción y publicación. Además, esta aplicación de ejemplo también traduce los mensajes.
Para ver el código fuente completo y las instrucciones sobre cómo crear una aplicación web, consulta el ejemplo completo en. [GitHub](https://github.com/awsdocs/aws-doc-sdk-examples/tree/main/kotlin/usecases/subpub_app)

Para obtener el código fuente completo y las instrucciones sobre cómo crear una aplicación Android nativa, consulta el ejemplo completo en [GitHub](https://github.com/awsdocs/aws-doc-sdk-examples/tree/main/kotlin/usecases/subpub_app_android).

Servicios utilizados en este ejemplo

- Amazon SNS
- Amazon Translate

Creación de una aplicación de administración de activos fotográficos que permita a los usuarios administrar las fotos mediante etiquetas

En los siguientes ejemplos de código se muestra cómo crear una aplicación sin servidor que permita a los usuarios administrar fotos mediante etiquetas.

## .NET

## AWS SDK for .NET

Muestra cómo desarrollar una aplicación de gestión de activos fotográficos que detecte las etiquetas de las imágenes mediante Amazon Rekognition y las almacene para su posterior recuperación.

Para obtener el código fuente completo y las instrucciones sobre cómo configurarla y ejecutarla, consulta el ejemplo completo en [GitHub.](https://github.com/awsdocs/aws-doc-sdk-examples/tree/main/dotnetv3/cross-service/PhotoAssetManager)

Para profundizar en el origen de este ejemplo, consulte la publicación en [Comunidad de AWS.](https://community.aws/posts/cloud-journeys/01-serverless-image-recognition-app)

Servicios utilizados en este ejemplo

- API Gateway
- DynamoDB
- Lambda
- Amazon Rekognition
- Amazon S3
- Amazon SNS

#### $C++$

SDK para C++

Muestra cómo desarrollar una aplicación de gestión de activos fotográficos que detecte las etiquetas de las imágenes mediante Amazon Rekognition y las almacene para su posterior recuperación.

Para ver el código fuente completo y las instrucciones sobre cómo configurarlo y ejecutarlo, consulta el ejemplo completo en [GitHub](https://github.com/awsdocs/aws-doc-sdk-examples/tree/main/cpp/example_code/cross-service/photo_asset_manager).

Para profundizar en el origen de este ejemplo, consulte la publicación en [Comunidad de AWS.](https://community.aws/posts/cloud-journeys/01-serverless-image-recognition-app)

Servicios utilizados en este ejemplo

- API Gateway
- DynamoDB
- Lambda
- Amazon Rekognition
- Amazon S3
- Amazon SNS

#### Java

SDK para Java 2.x

Muestra cómo desarrollar una aplicación de gestión de activos fotográficos que detecte las etiquetas de las imágenes mediante Amazon Rekognition y las almacene para su posterior recuperación.

Para ver el código fuente completo y las instrucciones sobre cómo configurarlo y ejecutarlo, consulta el ejemplo completo en [GitHub](https://github.com/awsdocs/aws-doc-sdk-examples/tree/main/javav2/usecases/pam_source_files).

Para profundizar en el origen de este ejemplo, consulte la publicación en [Comunidad de AWS.](https://community.aws/posts/cloud-journeys/01-serverless-image-recognition-app)

Servicios utilizados en este ejemplo

- API Gateway
- DynamoDB
- Lambda
- Amazon Rekognition
- Amazon S3
- Amazon SNS

#### **JavaScript**

SDK para JavaScript (v3)

Muestra cómo desarrollar una aplicación de gestión de activos fotográficos que detecte las etiquetas de las imágenes mediante Amazon Rekognition y las almacene para su posterior recuperación.

Para ver el código fuente completo y las instrucciones sobre cómo configurarlo y ejecutarlo, consulta el ejemplo completo en [GitHub](https://github.com/awsdocs/aws-doc-sdk-examples/tree/main/javascriptv3/example_code/cross-services/photo-asset-manager).

Para profundizar en el origen de este ejemplo, consulte la publicación en [Comunidad de AWS.](https://community.aws/posts/cloud-journeys/01-serverless-image-recognition-app)

Servicios utilizados en este ejemplo

- API Gateway
- DynamoDB
- Lambda
- Amazon Rekognition
- Amazon S3
- Amazon SNS

## Kotlin

SDK para Kotlin

Muestra cómo desarrollar una aplicación de gestión de activos fotográficos que detecte las etiquetas de las imágenes mediante Amazon Rekognition y las almacene para su posterior recuperación.

Para ver el código fuente completo y las instrucciones sobre cómo configurarlo y ejecutarlo, consulta el ejemplo completo en [GitHub](https://github.com/awsdocs/aws-doc-sdk-examples/tree/main/kotlin/usecases/creating_pam).

Para profundizar en el origen de este ejemplo, consulte la publicación en [Comunidad de AWS.](https://community.aws/posts/cloud-journeys/01-serverless-image-recognition-app)

Servicios utilizados en este ejemplo

- API Gateway
- DynamoDB
- Lambda
- Amazon Rekognition
- Amazon S3
- Amazon SNS

## PHP

## SDK para PHP

Muestra cómo desarrollar una aplicación de gestión de activos fotográficos que detecte las etiquetas de las imágenes mediante Amazon Rekognition y las almacene para su posterior recuperación.

Para ver el código fuente completo y las instrucciones sobre cómo configurarlo y ejecutarlo, consulta el ejemplo completo en [GitHub](https://github.com/awsdocs/aws-doc-sdk-examples/tree/main/php/applications/photo_asset_manager).

Para profundizar en el origen de este ejemplo, consulte la publicación en [Comunidad de AWS.](https://community.aws/posts/cloud-journeys/01-serverless-image-recognition-app)

Servicios utilizados en este ejemplo

- API Gateway
- DynamoDB
- Lambda
- Amazon Rekognition
- Amazon S3
- Amazon SNS

## Rust

## SDK para Rust

Muestra cómo desarrollar una aplicación de gestión de activos fotográficos que detecte las etiquetas de las imágenes mediante Amazon Rekognition y las almacene para su posterior recuperación.

Para ver el código fuente completo y las instrucciones sobre cómo configurarlo y ejecutarlo, consulta el ejemplo completo en [GitHub](https://github.com/awsdocs/aws-doc-sdk-examples/tree/main/rustv1/cross_service/photo_asset_management).

Para profundizar en el origen de este ejemplo, consulte la publicación en [Comunidad de AWS.](https://community.aws/posts/cloud-journeys/01-serverless-image-recognition-app)

Servicios utilizados en este ejemplo

- API Gateway
- DynamoDB
- Lambda
- Amazon Rekognition
- Amazon S3
- Amazon SNS

## Creación de una aplicación de exploración de Amazon Textract

Los siguientes ejemplos de código indican cómo explorar la salida de Amazon Textract mediante una aplicación interactiva.

#### **JavaScript**

SDK para JavaScript (v3)

Indica cómo utilizar el AWS SDK for JavaScript para crear una aplicación React que utilice Amazon Textract para extraer datos de la imagen de un documento y presentarlos en una página web interactiva. Este ejemplo se ejecuta en un navegador web y requiere una identidad autenticada de Amazon Cognito para las credenciales. Para el almacenamiento utiliza Amazon Simple Storage Service (Amazon S3) y para las notificaciones consulta una cola de Amazon Simple Queue Service (Amazon SQS) que está suscrita a un tema de Amazon Simple Notification Service (Amazon SNS).

Para ver el código fuente completo y las instrucciones sobre cómo configurarlo y ejecutarlo, consulta el ejemplo completo en [GitHub.](https://github.com/awsdocs/aws-doc-sdk-examples/tree/main/javascriptv3/example_code/cross-services/textract-react)

Servicios utilizados en este ejemplo

- Amazon Cognito Identity
- Amazon S3
- Amazon SNS
- Amazon SQS
- Amazon Textract

## Python

SDK para Python (Boto3)

Indica cómo utilizar AWS SDK for Python (Boto3) con Amazon Textract para detectar elementos de texto, formularios y tablas en la imagen de un documento. La imagen de entrada y la salida de Amazon Textract aparecen en una aplicación Tkinter que permite explorar los elementos detectados.

- Envía la imagen de un documento a Amazon Textract y explora el resultado de los elementos detectados.
- Envía imágenes directamente a Amazon Textract o mediante un bucket de Amazon Simple Storage Service (Amazon S3).
- Utilice las API asíncronas para iniciar un trabajo que publique una notificación en un tema de Amazon Simple Notification Service (Amazon SNS) cuando el trabajo se finalice.
- Consulta una cola de Amazon Simple Queue Service (Amazon SQS) en busca de un mensaje de finalización de trabajo y muestra los resultados.

Para ver el código fuente completo y las instrucciones sobre cómo configurarlo y ejecutarlo, consulta el ejemplo completo en [GitHub.](https://github.com/awsdocs/aws-doc-sdk-examples/tree/main/python/cross_service/textract_explorer)

Servicios utilizados en este ejemplo

- Amazon S3
- Amazon SNS
- Amazon SQS
- Amazon Textract

Detecte personas y objetos en un vídeo con Amazon Rekognition mediante un SDK de AWS

Los siguientes ejemplos de código indican cómo detectar personas y objetos en un vídeo con Amazon Rekognition.

#### Python

## SDK para Python (Boto3)

Utilice Amazon Rekognition para detectar caras, objetos y personas en vídeos iniciando trabajos de detección asíncronos. Este ejemplo también configura Amazon Rekognition para que notifique un tema de Amazon Simple Notification Service (Amazon SNS) cuando se finalicen los trabajos y suscribe una cola de Amazon Simple Queue Service (Amazon SQS) al tema. Cuando la cola recibe un mensaje sobre un trabajo, se recupera el trabajo y se muestran los resultados

Este ejemplo se ve mejor en GitHub. Para obtener el código fuente completo y las instrucciones sobre cómo configurarlo y ejecutarlo, consulte el ejemplo completo en [GitHub](https://github.com/awsdocs/aws-doc-sdk-examples/tree/main/python/example_code/rekognition).

Servicios utilizados en este ejemplo

- Amazon Rekognition
- Amazon SNS
- Amazon SQS

## Publicación de mensajes de Amazon SNS en colas de Amazon SQS mediante un SDK de AWS

En el siguiente ejemplo de código, se muestra cómo:

- Crear un tema (FIFO o no FIFO).
- Suscribir varias colas al tema con la opción de aplicar un filtro.
- Publicar mensajes en el tema.
- Sondear las colas en busca de los mensajes recibidos.

#### Java

SDK para Java 2.x

Demuestra la mensajería con temas y colas mediante Amazon Simple Notification Service (Amazon SNS) y Amazon Simple Queue Service (Amazon SQS).

Para obtener el código fuente completo y las instrucciones que muestran la mensajería con temas y colas en Amazon SNS y Amazon SQS, consulte el ejemplo completo en. [GitHub](https://github.com/awsdocs/aws-doc-sdk-examples/tree/main/javav2/usecases/topics_and_queues)

Servicios utilizados en este ejemplo

- Amazon SNS
- Amazon SQS

#### Kotlin

SDK para Kotlin

Demuestra la mensajería con temas y colas mediante Amazon Simple Notification Service (Amazon SNS) y Amazon Simple Queue Service (Amazon SQS).

Para obtener el código fuente completo y las instrucciones que muestran la mensajería con temas y colas en Amazon SNS y Amazon SQS, consulte el ejemplo completo en. [GitHub](https://github.com/awsdocs/aws-doc-sdk-examples/tree/main/kotlin/usecases/topics_and_queues)

Servicios utilizados en este ejemplo

- Amazon SNS
- Amazon SQS

Uso de API Gateway para invocar una función de Lambda

Los siguientes ejemplos de código muestran cómo crear una función AWS Lambda invocada por Amazon API Gateway.

#### Java

SDK para Java 2.x

Indica cómo crear una función AWS Lambda utilizando la API de tiempo de ejecución de Java Lambda. Este ejemplo invoca diferentes servicios de AWS para realizar un caso de uso específico. En este ejemplo se indica cómo crear una función de Lambda invocada por Amazon API Gateway que escanea una tabla de Amazon DynamoDB en busca de aniversarios laborales y utiliza Amazon Simple Notification Service (Amazon SNS) para enviar un mensaje de texto a sus empleados que les felicite en la fecha de su primer aniversario.

Para obtener el código fuente completo y las instrucciones sobre cómo configurarlo y ejecutarlo, consulte el ejemplo completo en. [GitHub](https://github.com/awsdocs/aws-doc-sdk-examples/tree/main/javav2/usecases/creating_lambda_apigateway)

Servicios utilizados en este ejemplo

• API Gateway

- DynamoDB
- Lambda
- Amazon SNS

## **JavaScript**

SDK para JavaScript (v3)

Muestra cómo crear una AWS Lambda función mediante la API de tiempo de JavaScript ejecución de Lambda. Este ejemplo invoca diferentes servicios de AWS para realizar un caso de uso específico. En este ejemplo se indica cómo crear una función de Lambda invocada por Amazon API Gateway que escanea una tabla de Amazon DynamoDB en busca de aniversarios laborales y utiliza Amazon Simple Notification Service (Amazon SNS) para enviar un mensaje de texto a sus empleados que les felicite en la fecha de su primer aniversario.

Para obtener el código fuente completo y las instrucciones sobre cómo configurarla y ejecutarla, consulte el ejemplo completo en [GitHub.](https://github.com/awsdocs/aws-doc-sdk-examples/tree/main/javascriptv3/example_code/cross-services/lambda-api-gateway)

Este ejemplo también está disponible en la [guía para desarrolladores de AWS SDK for](https://docs.aws.amazon.com/sdk-for-javascript/v3/developer-guide/api-gateway-invoking-lambda-example.html)  [JavaScript v3.](https://docs.aws.amazon.com/sdk-for-javascript/v3/developer-guide/api-gateway-invoking-lambda-example.html)

Servicios utilizados en este ejemplo

- API Gateway
- DynamoDB
- Lambda
- Amazon SNS

## Uso de eventos programados para invocar una función de Lambda

Los siguientes ejemplos de código muestran cómo crear una AWS Lambda función invocada por un evento EventBridge programado de Amazon.

Java

SDK para Java 2.x

Muestra cómo crear un evento EventBridge programado de Amazon que invoque una AWS Lambda función. Configure EventBridge para usar una expresión cron para programar cuándo se invoca la función Lambda. En este ejemplo, creará una función de Lambda utilizando la API de tiempo de ejecución de Lambda Java. Este ejemplo invoca diferentes servicios de AWS para realizar un caso de uso específico. Este ejemplo indica cómo crear una aplicación que envíe un mensaje de texto a sus empleados para felicitarles por su primer aniversario.

Para obtener el código fuente completo y las instrucciones sobre cómo configurarlo y ejecutarlo, consulte el ejemplo completo en. [GitHub](https://github.com/awsdocs/aws-doc-sdk-examples/tree/main/javav2/usecases/creating_scheduled_events)

Servicios utilizados en este ejemplo

- DynamoDB
- EventBridge
- Lambda
- Amazon SNS

#### **JavaScript**

SDK para JavaScript (v3)

Muestra cómo crear un evento EventBridge programado de Amazon que invoque una AWS Lambda función. Configure EventBridge para usar una expresión cron para programar cuándo se invoca la función Lambda. En este ejemplo, se crea una función de Lambda mediante la API de tiempo de ejecución de JavaScript Lambda. Este ejemplo invoca diferentes servicios de AWS para realizar un caso de uso específico. Este ejemplo indica cómo crear una aplicación que envíe un mensaje de texto a sus empleados para felicitarles por su primer aniversario.

Para obtener el código fuente completo y las instrucciones sobre cómo configurarla y ejecutarla, consulte el ejemplo completo en. [GitHub](https://github.com/awsdocs/aws-doc-sdk-examples/tree/main/javascriptv3/example_code/cross-services/lambda-scheduled-events)

Este ejemplo también está disponible en la [guía para desarrolladores de AWS SDK for](https://docs.aws.amazon.com/sdk-for-javascript/v3/developer-guide/scheduled-events-invoking-lambda-example.html)  [JavaScript v3.](https://docs.aws.amazon.com/sdk-for-javascript/v3/developer-guide/scheduled-events-invoking-lambda-example.html)

Servicios utilizados en este ejemplo

- DynamoDB
- EventBridge
- Lambda
- Amazon SNS

# Ejemplos de código de Amazon SQS con SDK de AWS

Los siguientes ejemplos de código muestran cómo utilizar Amazon Simple Queue Service (Amazon SQS) con un kit de desarrollo de software (SDK) de AWS.

Las acciones son extractos de código de programas más grandes y deben ejecutarse en contexto. Mientras las acciones muestran cómo llamar a las funciones de servicio individuales, es posible ver las acciones en contexto en los escenarios relacionados y en los ejemplos entre servicios.

Los escenarios son ejemplos de código que muestran cómo llevar a cabo una tarea específica llamando a varias funciones dentro del mismo servicio.

Los ejemplos entre servicios son aplicaciones de muestra que funcionan en varios Servicios de AWS.

#### Más recursos

- [Guía para desarrolladores de Amazon SQS](https://docs.aws.amazon.com/AWSSimpleQueueService/latest/SQSDeveloperGuide/welcome.html): más información sobre Amazon SQS.
- [Referencia de la API de Amazon SQS](https://docs.aws.amazon.com/AWSSimpleQueueService/latest/APIReference/Welcome.html): información sobre todas las acciones disponibles de Amazon SQS.
- [Centro para desarrolladores de AWS](https://aws.amazon.com/developer/code-examples/?awsf.sdk-code-examples-product=product%23sqs): ejemplos de código que puede filtrar por categoría o por búsqueda de texto completo.
- [AWSEjemplos de SDK](https://github.com/awsdocs/aws-doc-sdk-examples): GitHub repositorio con código completo en los idiomas preferidos. Incluye instrucciones para configurar y ejecutar el código.

## Introducción

Hola Amazon SQS

En los siguientes ejemplos de código se muestra cómo empezar a utilizar Amazon SQS.

## .NET

AWS SDK for .NET

## **a**) Note

Hay más información al respecto. GitHub Busque el ejemplo completo y aprenda a configurar y ejecutar en el [Repositorio de ejemplos de código de AWS.](https://github.com/awsdocs/aws-doc-sdk-examples/tree/main/dotnetv3/cross-service/TopicsAndQueues#code-examples)

```
using Amazon.SQS;
using Amazon.SQS.Model;
namespace SQSActions;
public static class HelloSQS
{ 
     static async Task Main(string[] args) 
     { 
        var sqsClient = new AmazonSQSClient();
         Console.WriteLine($"Hello Amazon SQS! Following are some of your 
  queues:"); 
         Console.WriteLine(); 
         // You can use await and any of the async methods to get a response. 
         // Let's get the first five queues. 
         var response = await sqsClient.ListQueuesAsync( 
              new ListQueuesRequest() 
\{\hspace{.1cm} \}MaxResults = 5 }); 
         foreach (var queue in response.QueueUrls) 
         { 
              Console.WriteLine($"\tQueue Url: {queue}"); 
              Console.WriteLine(); 
         } 
     }
}
```
• Para obtener más información sobre la API, consulta [ListQueuesl](https://docs.aws.amazon.com/goto/DotNetSDKV3/sqs-2012-11-05/ListQueues)a Referencia AWS SDK for .NET de la API.

#### $C++$

SDK para C++

## **a** Note

Hay más información al respecto GitHub. Busque el ejemplo completo y aprenda a configurar y ejecutar en el [Repositorio de ejemplos de código de AWS.](https://github.com/awsdocs/aws-doc-sdk-examples/tree/main/cpp/example_code/sqs/hello_sqs#code-examples)

Código para el MakeLists archivo CMake C.txt.

```
# Set the minimum required version of CMake for this project.
cmake_minimum_required(VERSION 3.13)
# Set the AWS service components used by this project.
set(SERVICE_COMPONENTS sqs)
# Set this project's name.
project("hello_sqs")
# Set the C++ standard to use to build this target.
# At least C++ 11 is required for the AWS SDK for C++.
set(CMAKE_CXX_STANDARD 11)
# Use the MSVC variable to determine if this is a Windows build.
set(WINDOWS_BUILD ${MSVC})
if (WINDOWS_BUILD) # Set the location where CMake can find the installed 
 libraries for the AWS SDK. 
     string(REPLACE ";" "/aws-cpp-sdk-all;" SYSTEM_MODULE_PATH 
  "${CMAKE_SYSTEM_PREFIX_PATH}/aws-cpp-sdk-all") 
     list(APPEND CMAKE_PREFIX_PATH ${SYSTEM_MODULE_PATH})
endif ()
# Find the AWS SDK for C++ package.
find_package(AWSSDK REQUIRED COMPONENTS ${SERVICE_COMPONENTS})
if(WINDOWS_BUILD) 
     # Copy relevant AWS SDK for C++ libraries into the current binary directory 
 for running and debugging.
```

```
 # set(BIN_SUB_DIR "/Debug") # If you are building from the command line you 
  may need to uncomment this 
     # and set the proper subdirectory to the executables' location. 
    AWSSDK CPY DYN LIBS(SERVICE COMPONENTS ""
 ${CMAKE CURRENT BINARY DIR}${BIN SUB DIR})
endif()
add_executable(${PROJECT_NAME} 
         hello_sqs.cpp)
target_link_libraries(${PROJECT_NAME} 
         ${AWSSDK_LINK_LIBRARIES})
```
Código del archivo de origen hello\_sqs.cpp.

```
#include <aws/core/Aws.h>
#include <aws/sqs/SQSClient.h>
#include <aws/sqs/model/ListQueuesRequest.h>
#include <iostream>
/* 
  * A "Hello SQS" starter application that initializes an Amazon Simple Queue 
  Service 
  * (Amazon SQS) client and lists the SQS queues in the current account. 
 * 
  * main function 
 * 
  * Usage: 'hello_sqs' 
  * 
  */
int main(int argc, char **argv) { 
     Aws::SDKOptions options; 
     // Optionally change the log level for debugging.
// options.loggingOptions.logLevel = Utils::Logging::LogLevel::Debug; 
     Aws::InitAPI(options); // Should only be called once. 
     { 
         Aws::Client::ClientConfiguration clientConfig; 
         // Optional: Set to the AWS Region (overrides config file). 
         // clientConfig.region = "us-east-1";
```

```
 Aws::SQS::SQSClient sqsClient(clientConfig); 
        Aws::Vector<Aws::String> allQueueUrls; 
        Aws::String nextToken; // Next token is used to handle a paginated 
 response. 
        do { 
             Aws::SQS::Model::ListQueuesRequest request; 
             Aws::SQS::Model::ListQueuesOutcome outcome = 
 sqsClient.ListQueues(request); 
             if (outcome.IsSuccess()) { 
                 const Aws::Vector<Aws::String> &pageOfQueueUrls = 
 outcome.GetResult().GetQueueUrls(); 
                 if (!pageOfQueueUrls.empty()) { 
                     allQueueUrls.insert(allQueueUrls.cend(), 
 pageOfQueueUrls.cbegin(), 
                                          pageOfQueueUrls.cend()); 
 } 
 } 
             else { 
                 std::cerr << "Error with SQS::ListQueues. " 
                           << outcome.GetError().GetMessage() 
                           << std::endl; 
                 break; 
 } 
             nextToken = outcome.GetResult().GetNextToken(); 
         } while (!nextToken.empty()); 
         std::cout << "Hello Amazon SQS! You have " << allQueueUrls.size() << " 
 queue" 
                  << (allQueueUrls.size() == 1 ? "" : "s") << " in your account."
                   << std::endl; 
        if (!allQueueUrls.empty()) { 
             std::cout << "Here are your queue URLs." << std::endl; 
             for (const Aws::String &queueUrl: allQueueUrls) { 
                 std::cout << " * " << queueUrl << std::endl; 
 } 
        } 
    } 
    Aws::ShutdownAPI(options); // Should only be called once.
```
 return 0; }

• Para obtener más información sobre la API, consulte la Referencia de [ListQueues](https://docs.aws.amazon.com/goto/SdkForCpp/sqs-2012-11-05/ListQueues)la AWS SDK for C++API.

## Go

SDK para Go V2

## **a** Note

Hay más información al respecto GitHub. Busque el ejemplo completo y aprenda a configurar y ejecutar en el [Repositorio de ejemplos de código de AWS.](https://github.com/awsdocs/aws-doc-sdk-examples/tree/main/gov2/sqs#code-examples)

```
package main
import ( 
  "context" 
  "fmt" 
  "log" 
  "github.com/aws/aws-sdk-go-v2/config" 
  "github.com/aws/aws-sdk-go-v2/service/sqs"
\lambda// main uses the AWS SDK for Go V2 to create an Amazon Simple Queue Service
// (Amazon SQS) client and list the queues in your account.
// This example uses the default settings specified in your shared credentials
// and config files.
func main() { 
  sdkConfig, err := config.LoadDefaultConfig(context.TODO()) 
  if err != nil { 
   fmt.Println("Couldn't load default configuration. Have you set up your AWS 
  account?") 
   fmt.Println(err) 
   return 
  }
```

```
 sqsClient := sqs.NewFromConfig(sdkConfig) 
  fmt.Println("Let's list the queues for your account.") 
  var queueUrls []string 
  paginator := sqs.NewListQueuesPaginator(sqsClient, &sqs.ListQueuesInput{}) 
  for paginator.HasMorePages() { 
   output, err := paginator.NextPage(context.TODO()) 
   if err != nil { 
    log.Printf("Couldn't get queues. Here's why: %v\n", err) 
    break 
   } else { 
    queueUrls = append(queueUrls, output.QueueUrls...) 
   } 
  } 
 if len(queueUrls) == 0 \text{ } f fmt.Println("You don't have any queues!") 
  } else { 
  for _, queueUrl := range queueUrls { 
    fmt.Printf("\t%v\n", queueUrl) 
   } 
 }
}
```
• Para obtener más información sobre la API, consulta [ListQueuesl](https://pkg.go.dev/github.com/aws/aws-sdk-go-v2/service/sqs#Client.ListQueues)a Referencia AWS SDK for Go de la API.

#### Java

SDK para Java 2.x

#### **a** Note

Hay más información al respecto GitHub. Busque el ejemplo completo y aprenda a configurar y ejecutar en el [Repositorio de ejemplos de código de AWS.](https://github.com/awsdocs/aws-doc-sdk-examples/tree/main/javav2/example_code/sqs#readme)

```
import software.amazon.awssdk.regions.Region;
import software.amazon.awssdk.services.sqs.SqsClient;
import software.amazon.awssdk.services.sqs.model.SqsException;
import software.amazon.awssdk.services.sqs.paginators.ListQueuesIterable;
```

```
/** 
  * Before running this Java V2 code example, set up your development 
  * environment, including your credentials. 
  * 
  * For more information, see the following documentation topic: 
 * 
  * https://docs.aws.amazon.com/sdk-for-java/latest/developer-guide/get-
started.html 
  */
public class HelloSQS { 
     public static void main(String[] args) { 
         SqsClient sqsClient = SqsClient.builder() 
                  .region(Region.US_WEST_2) 
                 .buid() listQueues(sqsClient); 
         sqsClient.close(); 
     } 
     public static void listQueues(SqsClient sqsClient) { 
         try { 
            ListQueuesIterable listQueues = sqsClient.listQueuesPaginator();
             listQueues.stream() 
                      .flatMap(r -> r.queueUrls().stream()) 
                      .forEach(content -> System.out.println(" Queue URL: " + 
  content.toLowerCase())); 
         } catch (SqsException e) { 
             System.err.println(e.awsErrorDetails().errorMessage()); 
             System.exit(1); 
         } 
     }
}
```
• Para obtener más información sobre la API, consulta [ListQueuesl](https://docs.aws.amazon.com/goto/SdkForJavaV2/sqs-2012-11-05/ListQueues)a Referencia AWS SDK for Java 2.x de la API.

## **JavaScript**

SDK para JavaScript (v3)

## **G** Note

Hay más información. GitHub Busque el ejemplo completo y aprenda a configurar y ejecutar en el [Repositorio de ejemplos de código de AWS.](https://github.com/awsdocs/aws-doc-sdk-examples/tree/main/javascriptv3/example_code/sqs#code-examples)

Inicializar un cliente de Amazon SQS y enumerar las colas.

```
import { SQSClient, paginateListQueues } from "@aws-sdk/client-sqs";
export const helloSqs = async () => {
 // The configuration object (\hat{a}) is required. If the region and credentials
  // are omitted, the SDK uses your local configuration if it exists. 
 const client = new SQSClient({});
  // You can also use `ListQueuesCommand`, but to use that command you must 
  // handle the pagination yourself. You can do that by sending the 
  `ListQueuesCommand` 
  // with the `NextToken` parameter from the previous request. 
  const paginatedQueues = paginateListQueues({ client }, {}); 
   const queues = []; 
  for await (const page of paginatedQueues) { 
     if (page.QueueUrls?.length) { 
       queues.push(...page.QueueUrls); 
     } 
  } 
 const suffix = queues.length === 1 ? " " : "s"; console.log( 
     `Hello, Amazon SQS! You have ${queues.length} queue${suffix} in your 
  account.`, 
   ); 
  console.log(queues.map((t) => ` * f(t) ).join("\n"));
};
```
• Para obtener más información sobre la API, consulta [ListQueuesl](https://docs.aws.amazon.com/AWSJavaScriptSDK/v3/latest/client/sqs/command/ListQueuesCommand)a Referencia AWS SDK for JavaScript de la API.

#### Kotlin

SDK para Kotlin

## **a** Note

Hay más información al respecto GitHub. Busque el ejemplo completo y aprenda a configurar y ejecutar en el [Repositorio de ejemplos de código de AWS.](https://github.com/awsdocs/aws-doc-sdk-examples/tree/main/kotlin/services/sqs#code-examples)

```
package com.kotlin.sqs
import aws.sdk.kotlin.services.sqs.SqsClient
import aws.sdk.kotlin.services.sqs.paginators.listQueuesPaginated
import kotlinx.coroutines.flow.transform
suspend fun main() { 
     listTopicsPag()
}
suspend fun listTopicsPag() { 
     SqsClient { region = "us-east-1" }.use { sqsClient -> 
         sqsClient.listQueuesPaginated { } 
             .transform { it.queueUrls?.forEach { queue -> emit(queue) } } 
             .collect { queue -> 
                 println("The Queue URL is $queue") 
 } 
     }
}
```
• Para obtener más información sobre la API, consulta [ListQueuesl](https://github.com/awslabs/aws-sdk-kotlin#generating-api-documentation)a referencia sobre el AWS SDK para la API de Kotlin.

Ejemplos de código

• [Acciones de Amazon SQS con SDK de AWS](#page-7617-0)

- [Autorizar un bucket de Amazon S3 para enviar mensajes a una cola de Amazon SQS](#page-7617-1)
- [Cambiar el tiempo de espera de una cola de Amazon SQS para recibir un mensaje](#page-7619-0)
- [Recibir un mensaje de Amazon SQS y cambiar la visibilidad del tiempo de espera](#page-7620-0)
- [Configurar una cola de mensajes fallidos de Amazon SQS](#page-7626-0)
- [Crear una cola de Amazon SQS mediante un SDK de AWS](#page-7630-0)
- [Eliminar un lote de mensajes de una cola de Amazon SQS usando un SDK de AWS](#page-7649-0)
- [Eliminar un mensaje de una cola de Amazon SQS usando un SDK de AWS](#page-7657-0)
- [Eliminar una cola de Amazon SQS mediante un SDK de AWS](#page-7666-0)
- [Obtener los atributos de una cola de Amazon SQS](#page-7676-0)
- [Obtener la URL de una cola de Amazon SQS usando un SDK de AWS](#page-7681-0)
- [Generar una lista de las colas de Amazon SQS usando un SDK de AWS](#page-7688-0)
- [Recibir mensajes de una cola de Amazon SQS usando un SDK de AWS](#page-7699-0)
- [Enviar un lote de mensajes a una cola de Amazon SQS usando un SDK de AWS](#page-7716-0)
- [Enviar un mensaje a una cola de Amazon SQS usando un SDK de AWS](#page-7723-0)
- [Establecer los atributos de una cola de Amazon SQS](#page-7738-0)
- [Escenarios de Amazon SQS con SDK de AWS](#page-7745-0)
	- [Creación y publicación en un tema FIFO de Amazon SNS mediante un SDK de AWS](#page-7746-0)
	- [Publicación de mensajes de Amazon SNS en colas de Amazon SQS mediante un SDK de AWS](#page-7758-0)
	- [Enviar y recibir lotes de mensajes con Amazon SQS usando un SDK de AWS](#page-7821-0)
- [Ejemplos sin servidor para Amazon SQS que utilizan SDK de AWS](#page-7827-0)
	- [Invocar una función de Lambda desde un desencadenador de Amazon SQS](#page-7827-1)
	- [Notificación de los errores de los elementos del lote de las funciones de Lambda mediante un](#page-7834-0) [desencadenador de Amazon SQS.](#page-7834-0)
- [Ejemplos de servicios combinados de Amazon SQS con SDK de AWS](#page-7843-0)
	- [Crear una aplicación web que envíe y recupere mensajes mediante Amazon SQS](#page-7843-1)
	- [Creación de una aplicación de mensajería con Step Functions](#page-7844-0)
	- [Creación de una aplicación de exploración de Amazon Textract](#page-7845-0)
	- [Detecte personas y objetos en un vídeo con Amazon Rekognition mediante un SDK de AWS](#page-7846-0)
- [Publicación de mensajes de Amazon SNS en colas de Amazon SQS mediante un SDK de AWS](#page-7847-0)

## <span id="page-7617-0"></span>Acciones de Amazon SQS con SDK de AWS

Los ejemplos de código siguientes muestran cómo usar Amazon Simple Queue Service (Amazon SQS) con SDK de AWS. Cada ejemplo llama a una función de servicio individual.

Los ejemplos de acciones son extractos de código de programas más grandes y deben ejecutarse en contexto. Puede ver las acciones en su contexto en [Escenarios de Amazon SQS con SDK de AWS](#page-7745-0).

Ejemplos

- [Autorizar un bucket de Amazon S3 para enviar mensajes a una cola de Amazon SQS](#page-7617-1)
- [Cambiar el tiempo de espera de una cola de Amazon SQS para recibir un mensaje](#page-7619-0)
- [Recibir un mensaje de Amazon SQS y cambiar la visibilidad del tiempo de espera](#page-7620-0)
- [Configurar una cola de mensajes fallidos de Amazon SQS](#page-7626-0)
- [Crear una cola de Amazon SQS mediante un SDK de AWS](#page-7630-0)
- [Eliminar un lote de mensajes de una cola de Amazon SQS usando un SDK de AWS](#page-7649-0)
- [Eliminar un mensaje de una cola de Amazon SQS usando un SDK de AWS](#page-7657-0)
- [Eliminar una cola de Amazon SQS mediante un SDK de AWS](#page-7666-0)
- [Obtener los atributos de una cola de Amazon SQS](#page-7676-0)
- [Obtener la URL de una cola de Amazon SQS usando un SDK de AWS](#page-7681-0)
- [Generar una lista de las colas de Amazon SQS usando un SDK de AWS](#page-7688-0)
- [Recibir mensajes de una cola de Amazon SQS usando un SDK de AWS](#page-7699-0)
- [Enviar un lote de mensajes a una cola de Amazon SQS usando un SDK de AWS](#page-7716-0)
- [Enviar un mensaje a una cola de Amazon SQS usando un SDK de AWS](#page-7723-0)
- [Establecer los atributos de una cola de Amazon SQS](#page-7738-0)

## <span id="page-7617-1"></span>Autorizar un bucket de Amazon S3 para enviar mensajes a una cola de Amazon SQS

En el siguiente ejemplo de código se muestra cómo autorizar un bucket de Amazon S3 para enviar mensajes a una cola de Amazon SQS.

#### .NET

## AWS SDK for .NET

## **G** Note

Hay más información al respecto. GitHub Busque el ejemplo completo y aprenda a configurar y ejecutar en el [Repositorio de ejemplos de código de AWS.](https://github.com/awsdocs/aws-doc-sdk-examples/tree/main/dotnetv3/SQS#code-examples)

```
 using System; 
     using System.Threading.Tasks; 
     using Amazon.SQS; 
     public class AuthorizeS3ToSendMessage 
    \{ /// <summary> 
         /// Initializes the Amazon SQS client object and then calls the 
         /// AuthorizeS3ToSendMessageAsync method to authorize the named 
         /// bucket to send messages in response to S3 events. 
         /// </summary> 
         public static async Task Main() 
         { 
             string queueUrl = "https://sqs.us-east-2.amazonaws.com/0123456789ab/
Example_Queue"; 
             string bucketName = "doc-example-bucket"; 
             // Create an Amazon SQS client object using the 
             // default user. If the AWS Region you want to use 
             // is different, supply the AWS Region as a parameter. 
             IAmazonSQS client = new AmazonSQSClient(); 
             var queueARN = await client.AuthorizeS3ToSendMessageAsync(queueUrl, 
  bucketName); 
             if (!string.IsNullOrEmpty(queueARN)) 
\{\hspace{.1cm} \} Console.WriteLine($"The Amazon S3 bucket: {bucketName} has been 
 successfully authorized."); 
                 Console.WriteLine($"{bucketName} can now send messages to the 
  queue with ARN: {queueARN}."); 
 }
```
}

}

• Para obtener más información sobre la API, consulta [SendMessagel](https://docs.aws.amazon.com/goto/DotNetSDKV3/sqs-2012-11-05/SendMessage)a Referencia AWS SDK for NFT de la API

## <span id="page-7619-0"></span>Cambiar el tiempo de espera de una cola de Amazon SQS para recibir un mensaje

En el siguiente ejemplo de código se muestra cómo cambiar durante cuánto tiempo espera una cola de Amazon SQS para que llege un mensaje.

Los ejemplos de acciones son extractos de código de programas más grandes y deben ejecutarse en contexto. Puede ver esta acción en su contexto en el siguiente ejemplo de código:

• [Publicación de mensajes en colas](#page-7758-0)

```
C++
```
SDK para C++

**a** Note

Hay más información al respecto GitHub. Busque el ejemplo completo y aprenda a configurar y ejecutar en el [Repositorio de ejemplos de código de AWS.](https://github.com/awsdocs/aws-doc-sdk-examples/tree/main/cpp/example_code/sqs#code-examples)

```
 Aws::Client::ClientConfiguration clientConfig; 
         // Optional: Set to the AWS Region (overrides config file). 
         // clientConfig.region = "us-east-1";
//! Set the wait time for an Amazon Simple Queue Service (Amazon SQS) queue poll.
/*! 
   \param queueUrl: An Amazon SQS queue URL. 
   \param pollTimeSeconds: The receive message wait time in seconds. 
   \param clientConfiguration: AWS client configuration. 
   \return bool: Function succeeded. 
  */
bool AwsDoc::SQS::setQueueLongPollingAttribute(const Aws::String &queueURL,
```

```
 const Aws::String 
  &pollTimeSeconds, 
constant of the constant of the constant of the constant of the constant of the const
  Aws::Client::ClientConfiguration &clientConfiguration) { 
     Aws::SQS::SQSClient sqsClient(clientConfiguration); 
     Aws::SQS::Model::SetQueueAttributesRequest request; 
     request.SetQueueUrl(queueURL); 
     request.AddAttributes( 
              Aws::SQS::Model::QueueAttributeName::ReceiveMessageWaitTimeSeconds, 
              pollTimeSeconds); 
     const Aws::SQS::Model::SetQueueAttributesOutcome outcome = 
  sqsClient.SetQueueAttributes( 
              request); 
     if (outcome.IsSuccess()) { 
          std::cout << "Successfully updated long polling time for queue " << 
                     queueURL << " to " << pollTimeSeconds << std::endl; 
     } 
     else { 
          std::cout << "Error updating long polling time for queue " << 
                     queueURL << ": " << outcome.GetError().GetMessage() << 
                     std::endl; 
     } 
     return outcome.IsSuccess();
}
```
• Para obtener más información sobre la API, consulta [SetQueueAttributesl](https://docs.aws.amazon.com/goto/SdkForCpp/sqs-2012-11-05/SetQueueAttributes)a Referencia AWS SDK for C++ de la API.

<span id="page-7620-0"></span>Recibir un mensaje de Amazon SQS y cambiar la visibilidad del tiempo de espera

En los siguientes ejemplos de código se muestra cómo cambiar la visibilidad del tiempo de espera de un mensaje de Amazon SQS.

#### $C++$

## SDK para C++

#### **G** Note

Hay más información al respecto GitHub. Busque el ejemplo completo y aprenda a configurar y ejecutar en el [Repositorio de ejemplos de código de AWS.](https://github.com/awsdocs/aws-doc-sdk-examples/tree/main/cpp/example_code/sqs#code-examples)

```
 Aws::Client::ClientConfiguration clientConfig; 
         // Optional: Set to the AWS Region (overrides config file). 
         // clientConfig.region = "us-east-1";
//! Changes the visibility timeout of a message in an Amazon Simple Queue Service
//! (Amazon SQS) queue.
/*! 
   \param queueUrl: An Amazon SQS queue URL. 
  \param messageReceiptHandle: A message receipt handle. 
  \param visibilityTimeoutSeconds: Visibility timeout in seconds. 
  \param clientConfiguration: AWS client configuration. 
  \return bool: Function succeeded. 
  */
bool AwsDoc::SQS::changeMessageVisibility( 
         const Aws::String &queue_url, 
         const Aws::String &messageReceiptHandle, 
         int visibilityTimeoutSeconds, 
         const Aws::Client::ClientConfiguration &clientConfiguration) { 
     Aws::SQS::SQSClient sqsClient(clientConfiguration); 
     Aws::SQS::Model::ChangeMessageVisibilityRequest request; 
     request.SetQueueUrl(queue_url); 
     request.SetReceiptHandle(messageReceiptHandle); 
     request.SetVisibilityTimeout(visibilityTimeoutSeconds); 
     auto outcome = sqsClient.ChangeMessageVisibility(request); 
     if (outcome.IsSuccess()) { 
         std::cout << "Successfully changed visibility of message " << 
                    messageReceiptHandle << " from queue " << queue_url << 
  std::endl; 
     } 
     else {
```

```
 std::cout << "Error changing visibility of message from queue " 
                    << queue_url << ": " << 
                    outcome.GetError().GetMessage() << std::endl; 
     } 
     return outcome.IsSuccess();
}
```
• Para obtener más información sobre la API, consulta [ChangeMessageVisibilityl](https://docs.aws.amazon.com/goto/SdkForCpp/sqs-2012-11-05/ChangeMessageVisibility)a Referencia AWS SDK for C++ de la API.

## CLI

## AWS CLI

Cambio de la visibilidad del tiempo de espera de un mensaje

En este ejemplo, se cambia la visibilidad del tiempo de espera del mensaje especificado a 10 horas (10 horas \* 60 minutos \* 60 segundos).

Comando:

```
aws sqs change-message-visibility --queue-url https://sqs.us-
east-1.amazonaws.com/80398EXAMPLE/MyQueue --receipt-handle AQEBTpyI...t6HyQg== --
visibility-timeout 36000
```
Salida:

None.

• Para obtener más información sobre la API, consulta [ChangeMessageVisibilityl](https://awscli.amazonaws.com/v2/documentation/api/latest/reference/sqs/change-message-visibility.html)a Referencia de AWS CLI comandos.

#### **JavaScript**

SDK para JavaScript (v3)

## **a** Note

Hay más información. GitHub Busque el ejemplo completo y aprenda a configurar y ejecutar en el [Repositorio de ejemplos de código de AWS.](https://github.com/awsdocs/aws-doc-sdk-examples/tree/main/javascriptv3/example_code/sqs#code-examples)

Recibir un mensaje de Amazon SQS y cambiar la visibilidad del tiempo de espera.

```
import { 
   ReceiveMessageCommand, 
   ChangeMessageVisibilityCommand, 
   SQSClient,
} from "@aws-sdk/client-sqs";
const client = new SQSClien({});
const SQS_QUEUE_URL = "queue_url";
const receiveMessage = (queueUrl) => 
   client.send( 
     new ReceiveMessageCommand({ 
       AttributeNames: ["SentTimestamp"], 
       MaxNumberOfMessages: 1, 
       MessageAttributeNames: ["All"], 
       QueueUrl: queueUrl, 
       WaitTimeSeconds: 1, 
     }), 
   );
export const main = async (queueUrl = SQS_QUEUE_URL) => {
   const { Messages } = await receiveMessage(queueUrl); 
   const response = await client.send( 
     new ChangeMessageVisibilityCommand({ 
       QueueUrl: queueUrl, 
       ReceiptHandle: Messages[0].ReceiptHandle, 
       VisibilityTimeout: 20, 
     }), 
   ); 
   console.log(response);
```
 return response; };

• Para obtener más información sobre la API, consulta [ChangeMessageVisibilityl](https://docs.aws.amazon.com/AWSJavaScriptSDK/v3/latest/client/sqs/command/ChangeMessageVisibilityCommand)a Referencia AWS SDK for JavaScript de la API.

SDK para JavaScript (v2)

## a Note

Hay más información al respecto GitHub. Busque el ejemplo completo y aprenda a configurar y ejecutar en el [Repositorio de ejemplos de código de AWS.](https://github.com/awsdocs/aws-doc-sdk-examples/tree/main/javascript/example_code/sqs#code-examples)

Recibir un mensaje de Amazon SQS y cambiar la visibilidad del tiempo de espera.

```
// Load the AWS SDK for Node.js
var AWS = require("aws-sdk");
// Set the region to us-west-2
AWS.config.update({ region: "us-west-2" });
// Create the SQS service object
var sqs = new AWS.SQS({ apiVersion: "2012-11-05" });
var queueURL = "https://sqs.REGION.amazonaws.com/ACCOUNT-ID/QUEUE-NAME";
var params = \{ AttributeNames: ["SentTimestamp"], 
  MaxNumberOfMessages: 1, 
  MessageAttributeNames: ["All"], 
   QueueUrl: queueURL,
};
sqs.receiveMessage(params, function (err, data) { 
   if (err) { 
     console.log("Receive Error", err); 
   } else { 
     // Make sure we have a message 
     if (data.Messages != null) { 
       var visibilityParams = { 
         QueueUrl: queueURL, 
         ReceiptHandle: data.Messages[0].ReceiptHandle,
```

```
 VisibilityTimeout: 20, // 20 second timeout 
       }; 
       sqs.changeMessageVisibility(visibilityParams, function (err, data) { 
          if (err) { 
            console.log("Delete Error", err); 
         } else { 
            console.log("Timeout Changed", data); 
         } 
       }); 
     } else { 
       console.log("No messages to change"); 
     } 
   }
});
```
- Para obtener información, consulte la [Guía para desarrolladores de AWS SDK for](https://docs.aws.amazon.com/sdk-for-javascript/v2/developer-guide/sqs-examples-managing-visibility-timeout.html#sqs-examples-managing-visibility-timeout-setting)  [JavaScript.](https://docs.aws.amazon.com/sdk-for-javascript/v2/developer-guide/sqs-examples-managing-visibility-timeout.html#sqs-examples-managing-visibility-timeout-setting)
- Para obtener más información sobre la API, consulta [ChangeMessageVisibilityl](https://docs.aws.amazon.com/goto/AWSJavaScriptSDK/sqs-2012-11-05/ChangeMessageVisibility)a Referencia AWS SDK for JavaScript de la API.

#### Ruby

SDK para Ruby

## **a** Note

Hay más información al respecto GitHub. Busque el ejemplo completo y aprenda a configurar y ejecutar en el [Repositorio de ejemplos de código de AWS.](https://github.com/awsdocs/aws-doc-sdk-examples/tree/main/ruby/example_code/sqs#code-examples)

```
require "aws-sdk-sqs" # v2: require 'aws-sdk'
# Replace us-west-2 with the AWS Region you're using for Amazon SQS.
sqs = Aws::SQS::Client.new(region: "us-west-2")
begin 
   queue_name = "my-queue" 
   queue_url = sqs.get_queue_url(queue_name: queue_name).queue_url 
  receive_message_result_before = sqs.receive_message({
```

```
 queue_url: queue_url, 
     max_number_of_messages: 10 # Receive up to 10 messages, if there are that 
  many. 
   }) 
   puts "Before attempting to change message visibility timeout: received 
  #{receive_message_result_before.messages.count} message(s)." 
   receive_message_result_before.messages.each do |message| 
     sqs.change_message_visibility({ 
       queue_url: queue_url, 
       receipt_handle: message.receipt_handle, 
       visibility_timeout: 30 # This message will not be visible for 30 seconds 
  after first receipt. 
     }) 
   end 
   # Try to retrieve the original messages after setting their visibility timeout. 
   receive_message_result_after = sqs.receive_message({ 
     queue_url: queue_url, 
     max_number_of_messages: 10 
  }) 
   puts "\nAfter attempting to change message visibility timeout: received 
  #{receive_message_result_after.messages.count} message(s)."
rescue Aws::SQS::Errors::NonExistentQueue 
   puts "Cannot receive messages for a queue named '#{receive_queue_name}', as it 
 does not exist."
end
```
• Para obtener más información sobre la API, consulta [ChangeMessageVisibilityl](https://docs.aws.amazon.com/goto/SdkForRubyV3/sqs-2012-11-05/ChangeMessageVisibility)a Referencia AWS SDK for Ruby de la API.

<span id="page-7626-0"></span>Configurar una cola de mensajes fallidos de Amazon SQS

En los siguientes ejemplos de código, se observa cómo configurar una cola de mensajes fallidos en Amazon SQS.

Los ejemplos de acciones son extractos de código de programas más grandes y deben ejecutarse en contexto. Puede ver esta acción en su contexto en el siguiente ejemplo de código:

#### • [Publicación de mensajes en colas](#page-7758-0)

#### $C++$

#### SDK para C++

#### **a** Note

Hay más información al respecto GitHub. Busque el ejemplo completo y aprenda a configurar y ejecutar en el [Repositorio de ejemplos de código de AWS.](https://github.com/awsdocs/aws-doc-sdk-examples/tree/main/cpp/example_code/sqs#code-examples)

```
 Aws::Client::ClientConfiguration clientConfig; 
         // Optional: Set to the AWS Region (overrides config file). 
         // clientConfig.region = "us-east-1";
//! Connect an Amazon Simple Queue Service (Amazon SQS) queue to an associated
//! dead-letter queue.
/*! 
   \param srcQueueUrl: An Amazon SQS queue URL. 
   \param deadLetterQueueARN: The Amazon Resource Name (ARN) of an Amazon SQS 
  dead-letter queue. 
   \param maxReceiveCount: The max receive count of a message before it is sent to 
  the dead-letter queue. 
   \param clientConfiguration: AWS client configuration. 
  \return bool: Function succeeded. 
  */
bool AwsDoc::SQS::setDeadLetterQueue(const Aws::String &srcQueueUrl, 
                                        const Aws::String &deadLetterQueueARN, 
                                        int maxReceiveCount, 
                                        const Aws::Client::ClientConfiguration 
  &clientConfiguration) { 
     Aws::String redrivePolicy = MakeRedrivePolicy(deadLetterQueueARN, 
  maxReceiveCount); 
     Aws::SQS::SQSClient sqsClient(clientConfiguration); 
     Aws::SQS::Model::SetQueueAttributesRequest request; 
     request.SetQueueUrl(srcQueueUrl); 
     request.AddAttributes( 
             Aws::SQS::Model::QueueAttributeName::RedrivePolicy, 
             redrivePolicy);
```

```
 const Aws::SQS::Model::SetQueueAttributesOutcome outcome = 
             sqsClient.SetQueueAttributes(request); 
     if (outcome.IsSuccess()) { 
         std::cout << "Successfully set dead letter queue for queue " << 
                    srcQueueUrl << " to " << deadLetterQueueARN << std::endl; 
     } 
     else { 
         std::cerr << "Error setting dead letter queue for queue " << 
                    srcQueueUrl << ": " << outcome.GetError().GetMessage() << 
                    std::endl; 
     } 
     return outcome.IsSuccess();
}
//! Make a redrive policy for a dead-letter queue.
/*! 
   \param queueArn: An Amazon SQS ARN for the dead-letter queue. 
   \param maxReceiveCount: The max receive count of a message before it is sent to 
  the dead-letter queue. 
   \return Aws::String: Policy as JSON string. 
  */
Aws::String MakeRedrivePolicy(const Aws::String &queueArn, int maxReceiveCount) { 
    Aws::Utils::Json::JsonValue redrive arn entry;
     redrive_arn_entry.AsString(queueArn); 
    Aws::Utils::Json::JsonValue max msq entry;
     max_msg_entry.AsInteger(maxReceiveCount); 
     Aws::Utils::Json::JsonValue policy_map; 
     policy_map.WithObject("deadLetterTargetArn", redrive_arn_entry); 
     policy_map.WithObject("maxReceiveCount", max_msg_entry); 
     return policy_map.View().WriteReadable();
}
```
• Para obtener más información sobre la API, consulta [SetQueueAttributesl](https://docs.aws.amazon.com/goto/SdkForCpp/sqs-2012-11-05/SetQueueAttributes)a Referencia AWS SDK for C++ de la API.

## **JavaScript**

## SDK para JavaScript (v3)

## **a** Note

Hay más información. GitHub Busque el ejemplo completo y aprenda a configurar y ejecutar en el [Repositorio de ejemplos de código de AWS.](https://github.com/awsdocs/aws-doc-sdk-examples/tree/main/javascriptv3/example_code/sqs#code-examples)

```
import { SetQueueAttributesCommand, SQSClient } from "@aws-sdk/client-sqs";
const client = new SQSClient({});
const SQS_QUEUE_URL = "queue_url";
const DEAD_LETTER_QUEUE_ARN = "dead_letter_queue_arn";
export const main = async ( 
   queueUrl = SQS_QUEUE_URL, 
   deadLetterQueueArn = DEAD_LETTER_QUEUE_ARN,
) => {
   const command = new SetQueueAttributesCommand({ 
     Attributes: { 
       RedrivePolicy: JSON.stringify({ 
         // Amazon SQS supports dead-letter queues (DLQ), which other 
         // queues (source queues) can target for messages that can't 
         // be processed (consumed) successfully. 
         // https://docs.aws.amazon.com/AWSSimpleQueueService/latest/
SQSDeveloperGuide/sqs-dead-letter-queues.html 
         deadLetterTargetArn: deadLetterQueueArn, 
         maxReceiveCount: "10", 
       }), 
     }, 
     QueueUrl: queueUrl, 
  }); 
   const response = await client.send(command); 
   console.log(response); 
   return response;
};
```
• Para obtener más información sobre la API, consulta [SetQueueAttributesl](https://docs.aws.amazon.com/AWSJavaScriptSDK/v3/latest/client/sqs/command/SetQueueAttributesCommand)a Referencia AWS SDK for JavaScript de la API.

<span id="page-7630-0"></span>Crear una cola de Amazon SQS mediante un SDK de AWS

En los siguientes ejemplos de código se muestra cómo crear una cola de Amazon SQS.

Los ejemplos de acciones son extractos de código de programas más grandes y deben ejecutarse en contexto. Puede ver esta acción en contexto en los siguientes ejemplos de código:

- [Publicación de mensajes en colas](#page-7758-0)
- [Enviar y recibir lotes de mensajes](#page-7821-0)

## .NET

## AWS SDK for .NET

## **a** Note

Hay más información al respecto GitHub. Busque el ejemplo completo y aprenda a configurar y ejecutar en el [Repositorio de ejemplos de código de AWS.](https://github.com/awsdocs/aws-doc-sdk-examples/tree/main/dotnetv3/cross-service/TopicsAndQueues#code-examples)

Cree un tema con un nombre específico.

```
 /// <summary> 
    /// Create a queue with a specific name. 
    /// </summary> 
    /// <param name="queueName">The name for the queue.</param> 
    /// <param name="useFifoQueue">True to use a FIFO queue.</param> 
    /// <returns>The url for the queue.</returns>
     public async Task<string> CreateQueueWithName(string queueName, bool 
 useFifoQueue) 
    \{int maxMessage = 256 * 1024;
         var queueAttributes = new Dictionary<string, string> 
         { 
\{\hspace{.1cm} \} QueueAttributeName.MaximumMessageSize, 
                  maxMessage.ToString()
```
}

```
 } 
         }; 
         var createQueueRequest = new CreateQueueRequest() 
         { 
             QueueName = queueName, 
             Attributes = queueAttributes 
         }; 
         if (useFifoQueue) 
         { 
             // Update the name if it is not correct for a FIFO queue. 
             if (!queueName.EndsWith(".fifo")) 
\{\hspace{.1cm} \} createQueueRequest.QueueName = queueName + ".fifo"; 
 } 
             // Add an attribute for a FIFO queue. 
             createQueueRequest.Attributes.Add( 
                 QueueAttributeName.FifoQueue, "true"); 
         } 
         var createResponse = await _amazonSQSClient.CreateQueueAsync( 
             new CreateQueueRequest() 
\{\hspace{.1cm} \} QueueName = queueName 
             }); 
         return createResponse.QueueUrl;
```
Cree una cola de Amazon SQS y envíe un mensaje a ella.

```
 using System; 
 using System.Collections.Generic; 
 using System.Threading.Tasks; 
 using Amazon; 
 using Amazon.SQS; 
 using Amazon.SQS.Model; 
 public class CreateSendExample 
 { 
     // Specify your AWS Region (an example Region is shown).
```
```
 private static readonly string QueueName = "Example_Queue"; 
         private static readonly RegionEndpoint ServiceRegion = 
  RegionEndpoint.USWest2; 
         private static IAmazonSQS client; 
         public static async Task Main() 
         { 
             client = new AmazonSQSClient(ServiceRegion); 
             var createQueueResponse = await CreateQueue(client, QueueName); 
            string queueUrl = createQueueResponse.QueueUrl;
             Dictionary<string, MessageAttributeValue> messageAttributes = new 
  Dictionary<string, MessageAttributeValue> 
\{\hspace{.1cm} \} { "Title", new MessageAttributeValue { DataType = "String", 
 StringValue = "The Whistler" },
                  { "Author", new MessageAttributeValue { DataType = "String", 
  StringValue = "John Grisham" } }, 
                 { "WeeksOn", new MessageAttributeValue { DataType = "Number", 
 StringValue = "6" } },
             }; 
             string messageBody = "Information about current NY Times fiction 
  bestseller for week of 12/11/2016."; 
             var sendMsgResponse = await SendMessage(client, queueUrl, 
  messageBody, messageAttributes); 
         } 
         /// <summary> 
         /// Creates a new Amazon SQS queue using the queue name passed to it 
         /// in queueName. 
         /// </summary> 
         /// <param name="client">An SQS client object used to send the message.</
param> 
         /// <param name="queueName">A string representing the name of the queue 
         /// to create.</param> 
         /// <returns>A CreateQueueResponse that contains information about the 
        /// newly created queue.</returns>
         public static async Task<CreateQueueResponse> CreateQueue(IAmazonSQS 
  client, string queueName) 
         { 
             var request = new CreateQueueRequest
```

```
\{\hspace{.1cm} \} QueueName = queueName, 
                  Attributes = new Dictionary<string, string> 
\overline{a} { "DelaySeconds", "60" }, 
                      { "MessageRetentionPeriod", "86400" }, 
                  }, 
             }; 
             var response = await client.CreateQueueAsync(request); 
             Console.WriteLine($"Created a queue with URL : {response.QueueUrl}"); 
             return response; 
         } 
         /// <summary> 
         /// Sends a message to an SQS queue. 
         /// </summary> 
         /// <param name="client">An SQS client object used to send the message.</
param> 
         /// <param name="queueUrl">The URL of the queue to which to send the 
         /// message.</param> 
         /// <param name="messageBody">A string representing the body of the 
         /// message to be sent to the queue.</param> 
         /// <param name="messageAttributes">Attributes for the message to be 
         /// sent to the queue.</param> 
         /// <returns>A SendMessageResponse object that contains information 
        /// about the message that was sent.</returns>
         public static async Task<SendMessageResponse> SendMessage( 
             IAmazonSQS client, 
             string queueUrl, 
             string messageBody, 
             Dictionary<string, MessageAttributeValue> messageAttributes) 
         { 
             var sendMessageRequest = new SendMessageRequest 
\{\hspace{.1cm} \} DelaySeconds = 10, 
                  MessageAttributes = messageAttributes, 
                  MessageBody = messageBody, 
                  QueueUrl = queueUrl, 
             }; 
             var response = await client.SendMessageAsync(sendMessageRequest); 
             Console.WriteLine($"Sent a message with id : {response.MessageId}");
```

```
 return response; 
      } 
 }
```
• Para obtener más información sobre la API, consulta [CreateQueuel](https://docs.aws.amazon.com/goto/DotNetSDKV3/sqs-2012-11-05/CreateQueue)a Referencia AWS SDK for .NET de la API.

# $C++$

SDK para C++

# **a** Note

```
 Aws::Client::ClientConfiguration clientConfig; 
         // Optional: Set to the AWS Region (overrides config file). 
         // clientConfig.region = "us-east-1";
//! Create an Amazon Simple Queue Service (Amazon SQS) queue.
/*! 
   \param queueName: An Amazon SQS queue name. 
   \param clientConfiguration: AWS client configuration. 
   \return bool: Function succeeded. 
  */
bool AwsDoc::SQS::createQueue(const Aws::String &queueName, 
                                const Aws::Client::ClientConfiguration 
  &clientConfiguration) { 
     Aws::SQS::SQSClient sqsClient(clientConfiguration); 
     Aws::SQS::Model::CreateQueueRequest request; 
     request.SetQueueName(queueName); 
     const Aws::SQS::Model::CreateQueueOutcome outcome = 
  sqsClient.CreateQueue(request); 
     if (outcome.IsSuccess()) {
```

```
 std::cout << "Successfully created queue " << queueName << " with a queue 
  URL " 
                    << outcome.GetResult().GetQueueUrl() << "." << std::endl; 
     } 
     else { 
         std::cerr << "Error creating queue " << queueName << ": " << 
                    outcome.GetError().GetMessage() << std::endl; 
     } 
     return outcome.IsSuccess();
}
```
• Para obtener más información sobre la API, consulta [CreateQueuel](https://docs.aws.amazon.com/goto/SdkForCpp/sqs-2012-11-05/CreateQueue)a Referencia AWS SDK for C++ de la API.

# CLI

## AWS CLI

Para crear una cola

En este ejemplo, se crea una cola con el nombre especificado, se establece el período de retención de mensajes en 3 días (3 días \* 24 horas \* 60 minutos \* 60 segundos) y se establece la cola de mensajes fallidos en la cola especificada con un recuento máximo de 1000 mensajes recibidos.

### Comando:

```
aws sqs create-queue --queue-name MyQueue --attributes file://create-queue.json
```
Archivo de entrada (create-queue.json):

```
{ 
   "RedrivePolicy": "{\"deadLetterTargetArn\":\"arn:aws:sqs:us-
east-1:80398EXAMPLE:MyDeadLetterQueue\",\"maxReceiveCount\":\"1000\"}", 
   "MessageRetentionPeriod": "259200"
}
```
Salida:

```
{ 
   "QueueUrl": "https://queue.amazonaws.com/80398EXAMPLE/MyQueue"
}
```
• Para obtener más información sobre la API, consulta [CreateQueuel](https://awscli.amazonaws.com/v2/documentation/api/latest/reference/sqs/create-queue.html)a Referencia de AWS CLI comandos.

#### Go

## SDK para Go V2

# **a** Note

```
// SqsActions encapsulates the Amazon Simple Queue Service (Amazon SQS) actions
// used in the examples.
type SqsActions struct { 
 SqsClient *sqs.Client
}
// CreateQueue creates an Amazon SQS queue with the specified name. You can 
  specify
// whether the queue is created as a FIFO queue.
func (actor SqsActions) CreateQueue(queueName string, isFifoQueue bool) (string, 
  error) { 
  var queueUrl string 
  queueAttributes := map[string]string{} 
  if isFifoQueue { 
   queueAttributes["FifoQueue"] = "true" 
  } 
  queue, err := actor.SqsClient.CreateQueue(context.TODO(), &sqs.CreateQueueInput{ 
   QueueName: aws.String(queueName), 
  Attributes: queueAttributes, 
  }) 
  if err != nil {
```

```
 log.Printf("Couldn't create queue %v. Here's why: %v\n", queueName, err) 
  } else { 
   queueUrl = *queue.QueueUrl 
  } 
  return queueUrl, err
}
```
• Para obtener más información sobre la API, consulta [CreateQueuel](https://pkg.go.dev/github.com/aws/aws-sdk-go-v2/service/sqs#Client.CreateQueue)a Referencia AWS SDK for Go de la API.

#### Java

SDK para Java 2.x

#### **a** Note

Hay más información al respecto GitHub. Busque el ejemplo completo y aprenda a configurar y ejecutar en el [Repositorio de ejemplos de código de AWS.](https://github.com/awsdocs/aws-doc-sdk-examples/tree/main/javav2/example_code/sqs#readme)

```
import software.amazon.awssdk.regions.Region;
import software.amazon.awssdk.services.sqs.SqsClient;
import software.amazon.awssdk.services.sqs.model.ChangeMessageVisibilityRequest;
import software.amazon.awssdk.services.sqs.model.CreateQueueRequest;
import software.amazon.awssdk.services.sqs.model.DeleteMessageRequest;
import software.amazon.awssdk.services.sqs.model.GetQueueUrlRequest;
import software.amazon.awssdk.services.sqs.model.GetQueueUrlResponse;
import software.amazon.awssdk.services.sqs.model.ListQueuesRequest;
import software.amazon.awssdk.services.sqs.model.ListQueuesResponse;
import software.amazon.awssdk.services.sqs.model.Message;
import software.amazon.awssdk.services.sqs.model.ReceiveMessageRequest;
import software.amazon.awssdk.services.sqs.model.SendMessageBatchRequest;
import software.amazon.awssdk.services.sqs.model.SendMessageBatchRequestEntry;
import software.amazon.awssdk.services.sqs.model.SendMessageRequest;
import software.amazon.awssdk.services.sqs.model.SqsException;
import java.util.List;
```
/\*\*

```
 * Before running this Java V2 code example, set up your development 
  * environment, including your credentials. 
 * 
  * For more information, see the following documentation topic: 
 * 
 * https://docs.aws.amazon.com/sdk-for-java/latest/developer-guide/get-
started.html 
  */
public class SQSExample { 
     public static void main(String[] args) { 
         String queueName = "queue" + System.currentTimeMillis(); 
         SqsClient sqsClient = SqsClient.builder() 
                  .region(Region.US_WEST_2) 
                 .build();
         // Perform various tasks on the Amazon SQS queue. 
        String queueUrl = createQueue(sqsClient, queueName);
         listQueues(sqsClient); 
         listQueuesFilter(sqsClient, queueUrl); 
        List<Message> messages = receiveMessages(sqsClient, queueUrl);
         sendBatchMessages(sqsClient, queueUrl); 
         changeMessages(sqsClient, queueUrl, messages); 
         deleteMessages(sqsClient, queueUrl, messages); 
         sqsClient.close(); 
     } 
     public static String createQueue(SqsClient sqsClient, String queueName) { 
         try { 
             System.out.println("\nCreate Queue"); 
             CreateQueueRequest createQueueRequest = CreateQueueRequest.builder() 
                      .queueName(queueName) 
                     .build();
             sqsClient.createQueue(createQueueRequest); 
             System.out.println("\nGet queue url"); 
             GetQueueUrlResponse getQueueUrlResponse = sqsClient 
  .getQueueUrl(GetQueueUrlRequest.builder().queueName(queueName).build()); 
             return getQueueUrlResponse.queueUrl(); 
         } catch (SqsException e) {
```

```
 System.err.println(e.awsErrorDetails().errorMessage()); 
             System.exit(1); 
         } 
         return ""; 
     } 
     public static void listQueues(SqsClient sqsClient) { 
         System.out.println("\nList Queues"); 
         String prefix = "que"; 
         try { 
             ListQueuesRequest listQueuesRequest = 
 ListQueuesRequest.builder().queueNamePrefix(prefix).build(); 
             ListQueuesResponse listQueuesResponse = 
 sqsClient.listQueues(listQueuesRequest); 
             for (String url : listQueuesResponse.queueUrls()) { 
                  System.out.println(url); 
 } 
         } catch (SqsException e) { 
             System.err.println(e.awsErrorDetails().errorMessage()); 
             System.exit(1); 
         } 
     } 
    public static void listQueuesFilter(SqsClient sqsClient, String queueUrl) {
         // List queues with filters 
         String namePrefix = "queue"; 
         ListQueuesRequest filterListRequest = ListQueuesRequest.builder() 
                  .queueNamePrefix(namePrefix) 
                  .build(); 
         ListQueuesResponse listQueuesFilteredResponse = 
 sqsClient.listQueues(filterListRequest); 
         System.out.println("Queue URLs with prefix: " + namePrefix); 
         for (String url : listQueuesFilteredResponse.queueUrls()) { 
             System.out.println(url); 
         } 
         System.out.println("\nSend message"); 
         try { 
             sqsClient.sendMessage(SendMessageRequest.builder() 
                      .queueUrl(queueUrl)
```

```
 .messageBody("Hello world!") 
                     .delaySeconds(10) 
                    .build();
        } catch (SqsException e) { 
             System.err.println(e.awsErrorDetails().errorMessage()); 
            System.exit(1); 
        } 
    } 
    public static void sendBatchMessages(SqsClient sqsClient, String queueUrl) { 
        System.out.println("\nSend multiple messages"); 
        try { 
            SendMessageBatchRequest sendMessageBatchRequest = 
 SendMessageBatchRequest.builder() 
                     .queueUrl(queueUrl) 
 .entries(SendMessageBatchRequestEntry.builder().id("id1").messageBody("Hello 
 from msg 1").build(), 
 SendMessageBatchRequestEntry.builder().id("id2").messageBody("msg 
 2").delaySeconds(10) 
                                      .build() .build(); 
            sqsClient.sendMessageBatch(sendMessageBatchRequest); 
        } catch (SqsException e) { 
            System.err.println(e.awsErrorDetails().errorMessage()); 
            System.exit(1); 
        } 
    } 
    public static List<Message> receiveMessages(SqsClient sqsClient, String 
 queueUrl) { 
        System.out.println("\nReceive messages"); 
        try { 
            ReceiveMessageRequest receiveMessageRequest = 
 ReceiveMessageRequest.builder() 
                     .queueUrl(queueUrl) 
                     .maxNumberOfMessages(5) 
                     .build(); 
            return sqsClient.receiveMessage(receiveMessageRequest).messages();
```

```
 } catch (SqsException e) { 
             System.err.println(e.awsErrorDetails().errorMessage()); 
             System.exit(1); 
         } 
         return null; 
     } 
     public static void changeMessages(SqsClient sqsClient, String queueUrl, 
 List<Message> messages) { 
         System.out.println("\nChange Message Visibility"); 
         try { 
             for (Message message : messages) { 
                 ChangeMessageVisibilityRequest req = 
 ChangeMessageVisibilityRequest.builder() 
                          .queueUrl(queueUrl) 
                          .receiptHandle(message.receiptHandle()) 
                          .visibilityTimeout(100) 
                         .build();
                 sqsClient.changeMessageVisibility(req); 
 } 
         } catch (SqsException e) { 
             System.err.println(e.awsErrorDetails().errorMessage()); 
             System.exit(1); 
         } 
     } 
     public static void deleteMessages(SqsClient sqsClient, String queueUrl, 
 List<Message> messages) { 
         System.out.println("\nDelete Messages"); 
         try { 
             for (Message message : messages) { 
                 DeleteMessageRequest deleteMessageRequest = 
 DeleteMessageRequest.builder() 
                          .queueUrl(queueUrl) 
                          .receiptHandle(message.receiptHandle()) 
                          .build(); 
                 sqsClient.deleteMessage(deleteMessageRequest); 
 }
```

```
 } catch (SqsException e) { 
              System.err.println(e.awsErrorDetails().errorMessage()); 
              System.exit(1); 
         } 
     }
}
```
• Para obtener más información sobre la API, consulta [CreateQueuel](https://docs.aws.amazon.com/goto/SdkForJavaV2/sqs-2012-11-05/CreateQueue)a Referencia AWS SDK for Java 2.x de la API.

# JavaScript

SDK para JavaScript (v3)

# **a** Note

Hay más información. GitHub Busque el ejemplo completo y aprenda a configurar y ejecutar en el [Repositorio de ejemplos de código de AWS.](https://github.com/awsdocs/aws-doc-sdk-examples/tree/main/javascriptv3/example_code/sqs#code-examples)

Crear una cola estándar de Amazon SQS.

```
import { CreateQueueCommand, SQSClient } from "@aws-sdk/client-sqs";
const client = new SQSClient({});
const SQS_QUEUE_NAME = "test-queue";
export const main = async (sqsQueueName = SQS_QUEUE_NAME) => { 
   const command = new CreateQueueCommand({ 
     QueueName: sqsQueueName, 
     Attributes: { 
       DelaySeconds: "60", 
       MessageRetentionPeriod: "86400", 
     }, 
   }); 
   const response = await client.send(command); 
   console.log(response); 
   return response;
};
```
Crear una cola de Amazon SQS con sondeo largo.

```
import { CreateQueueCommand, SQSClient } from "@aws-sdk/client-sqs";
const client = new SQSClient(\{\});
const SQS_QUEUE_NAME = "queue_name";
export const main = async (queueName = SQS_QUEUE_NAME) => { 
   const response = await client.send( 
     new CreateQueueCommand({ 
       QueueName: queueName, 
       Attributes: { 
         // When the wait time for the ReceiveMessage API action is greater than 
  0, 
         // long polling is in effect. The maximum long polling wait time is 20 
         // seconds. Long polling helps reduce the cost of using Amazon SQS by, 
         // eliminating the number of empty responses and false empty responses. 
         // https://docs.aws.amazon.com/AWSSimpleQueueService/latest/
SQSDeveloperGuide/sqs-short-and-long-polling.html 
         ReceiveMessageWaitTimeSeconds: "20", 
       }, 
     }), 
   ); 
   console.log(response); 
   return response;
};
```
- Para obtener información, consulte la [Guía para desarrolladores de AWS SDK for](https://docs.aws.amazon.com/sdk-for-javascript/v3/developer-guide/sqs-examples-using-queues.html#sqs-examples-using-queues-create-queue)  [JavaScript.](https://docs.aws.amazon.com/sdk-for-javascript/v3/developer-guide/sqs-examples-using-queues.html#sqs-examples-using-queues-create-queue)
- Para obtener más información sobre la API, consulta [CreateQueuel](https://docs.aws.amazon.com/AWSJavaScriptSDK/v3/latest/client/sqs/command/CreateQueueCommand)a Referencia AWS SDK for JavaScript de la API.

SDK para JavaScript (v2)

# **a** Note

Crear una cola estándar de Amazon SQS.

```
// Load the AWS SDK for Node.js
var AWS = require("aws-sdk");
// Set the region
AWS.config.update({ region: "REGION" });
// Create an SQS service object
var sqs = new AWS.SQS({ apiVersion: "2012-11-05" });
var params = \{ QueueName: "SQS_QUEUE_NAME", 
  Attributes: { 
     DelaySeconds: "60", 
     MessageRetentionPeriod: "86400", 
  },
};
sqs.createQueue(params, function (err, data) { 
   if (err) { 
     console.log("Error", err); 
   } else { 
     console.log("Success", data.QueueUrl); 
   }
});
```
Crear una cola de Amazon SQS que espere a que llegue un mensaje.

```
// Load the AWS SDK for Node.js
var AWS = require("aws-sdk");
// Set the region
AWS.config.update({ region: "REGION" });
// Create the SQS service object
var sqs = new AWS.SQS({ apiVersion: "2012-11-05" });
var params = { 
  QueueName: "SQS_QUEUE_NAME", 
  Attributes: { 
     ReceiveMessageWaitTimeSeconds: "20", 
   },
};
```

```
sqs.createQueue(params, function (err, data) { 
   if (err) { 
     console.log("Error", err); 
   } else { 
     console.log("Success", data.QueueUrl); 
   }
});
```
- Para obtener información, consulte la [Guía para desarrolladores de AWS SDK for](https://docs.aws.amazon.com/sdk-for-javascript/v2/developer-guide/sqs-examples-using-queues.html#sqs-examples-using-queues-create-queue)  [JavaScript.](https://docs.aws.amazon.com/sdk-for-javascript/v2/developer-guide/sqs-examples-using-queues.html#sqs-examples-using-queues-create-queue)
- Para obtener más información sobre la API, consulta [CreateQueuel](https://docs.aws.amazon.com/goto/AWSJavaScriptSDK/sqs-2012-11-05/CreateQueue)a Referencia AWS SDK for JavaScript de la API.

### Kotlin

SDK para Kotlin

#### **a** Note

```
suspend fun createQueue(queueNameVal: String): String { 
     println("Create Queue") 
     val createQueueRequest = CreateQueueRequest { 
         queueName = queueNameVal 
     } 
     SqsClient { region = "us-east-1" }.use { sqsClient -> 
         sqsClient.createQueue(createQueueRequest) 
         println("Get queue url") 
         val getQueueUrlRequest = GetQueueUrlRequest { 
             queueName = queueNameVal 
         } 
         val getQueueUrlResponse = sqsClient.getQueueUrl(getQueueUrlRequest)
```

```
 return getQueueUrlResponse.queueUrl.toString() 
     }
}
```
• Para obtener más información sobre la API, consulta [CreateQueuel](https://github.com/awslabs/aws-sdk-kotlin#generating-api-documentation)a referencia sobre el AWS SDK para la API de Kotlin.

# Python

SDK para Python (Boto3)

# **a** Note

```
def create_queue(name, attributes=None): 
     """ 
     Creates an Amazon SQS queue. 
     :param name: The name of the queue. This is part of the URL assigned to the 
 queue. 
     :param attributes: The attributes of the queue, such as maximum message size 
 or 
                         whether it's a FIFO queue. 
     :return: A Queue object that contains metadata about the queue and that can 
 be used 
              to perform queue operations like sending and receiving messages. 
     """ 
     if not attributes: 
        attributes = {} try: 
         queue = sqs.create_queue(QueueName=name, Attributes=attributes) 
         logger.info("Created queue '%s' with URL=%s", name, queue.url) 
     except ClientError as error: 
         logger.exception("Couldn't create queue named '%s'.", name) 
         raise error 
     else:
```
return queue

• Para obtener más información sobre la API, consulta [CreateQueuel](https://docs.aws.amazon.com/goto/boto3/sqs-2012-11-05/CreateQueue)a AWSReferencia de API de SDK for Python (Boto3).

#### Ruby

SDK para Ruby

# **a** Note

```
# This code example demonstrates how to create a queue in Amazon Simple Queue 
  Service (Amazon SQS).
require "aws-sdk-sqs"
# @param sqs_client [Aws::SQS::Client] An initialized Amazon SQS client.
# @param queue_name [String] The name of the queue.
# @return [Boolean] true if the queue was created; otherwise, false.
# @example
# exit 1 unless queue_created?(
# Aws::SQS::Client.new(region: 'us-west-2'),
# 'my-queue'
# )
def queue_created?(sqs_client, queue_name) 
   sqs_client.create_queue(queue_name: queue_name) 
   true
rescue StandardError => e 
   puts "Error creating queue: #{e.message}" 
   false
end
# Full example call:
# Replace us-west-2 with the AWS Region you're using for Amazon SQS.
```

```
def run_me 
   region = "us-west-2" 
   queue_name = "my-queue" 
   sqs_client = Aws::SQS::Client.new(region: region) 
   puts "Creating the queue named '#{queue_name}'..." 
   if queue_created?(sqs_client, queue_name) 
     puts "Queue created." 
   else 
     puts "Queue not created." 
   end
end
# Example usage:
run_me if $PROGRAM_NAME ==  FILE_
```
• Para obtener más información sobre la API, consulta [CreateQueuel](https://docs.aws.amazon.com/goto/SdkForRubyV3/sqs-2012-11-05/CreateQueue)a Referencia AWS SDK for Ruby de la API.

#### SAP ABAP

SDK para SAP ABAP

### **a** Note

Hay más información al respecto GitHub. Busque el ejemplo completo y aprenda a configurar y ejecutar en el [Repositorio de ejemplos de código de AWS.](https://github.com/awsdocs/aws-doc-sdk-examples/tree/main/sap-abap/services/sqs#code-examples)

Crear una cola estándar de Amazon SQS.

```
 TRY. 
        oo_result = lo_sqs->createqueue( iv_queuename = iv_queue_name ). " 
 oo_result is returned for testing purposes. " 
        MESSAGE 'SQS queue created.' TYPE 'I'. 
      CATCH /aws1/cx_sqsqueuedeldrecently. 
        MESSAGE 'After deleting a queue, wait 60 seconds before creating another 
 queue with the same name.' TYPE 'E'. 
      CATCH /aws1/cx_sqsqueuenameexists. 
        MESSAGE 'A queue with this name already exists.' TYPE 'E'.
```
ENDTRY.

Crear una cola de Amazon SQS que espere a que llegue un mensaje.

```
 TRY. 
         DATA lt_attributes TYPE /aws1/cl_sqsqueueattrmap_w=>tt_queueattributemap. 
         DATA ls_attribute TYPE /aws1/
cl_sqsqueueattrmap_w=>ts_queueattributemap_maprow. 
         ls_attribute-key = 'ReceiveMessageWaitTimeSeconds'. " Time 
 in seconds for long polling, such as how long the call waits for a message to 
  arrive in the queue before returning. " 
         ls_attribute-value = NEW /aws1/cl_sqsqueueattrmap_w( iv_value = 
  iv_wait_time ). 
         INSERT ls_attribute INTO TABLE lt_attributes. 
         oo_result = lo_sqs->createqueue( " oo_result is returned 
  for testing purposes. " 
                 iv_queuename = iv_queue_name 
                 it_attributes = lt_attributes 
             ). 
        MESSAGE 'SQS queue created.' TYPE 'I'. 
       CATCH /aws1/cx_sqsqueuedeldrecently. 
         MESSAGE 'After deleting a queue, wait 60 seconds before creating another 
  queue with the same name.' TYPE 'E'. 
       CATCH /aws1/cx_sqsqueuenameexists. 
         MESSAGE 'A queue with this name already exists.' TYPE 'E'. 
     ENDTRY.
```
• Para obtener más información sobre la API, consulte [CreateQueuel](https://docs.aws.amazon.com/sdk-for-sap-abap/v1/api/latest/index.html)a referencia sobre la API ABAP del AWS SDK para SAP.

Eliminar un lote de mensajes de una cola de Amazon SQS usando un SDK de AWS

En los siguientes ejemplos de código se muestra cómo eliminar un lote de mensajes de una cola de Amazon SQS.

Los ejemplos de acciones son extractos de código de programas más grandes y deben ejecutarse en contexto. Puede ver esta acción en contexto en los siguientes ejemplos de código:

• [Publicación de mensajes en colas](#page-7758-0)

#### • [Enviar y recibir lotes de mensajes](#page-7821-0)

# .NET

#### AWS SDK for .NET

### **a** Note

```
 /// <summary> 
    /// Delete a batch of messages from a queue by its url. 
    /// </summary> 
    /// <param name="queueUrl">The url of the queue.</param> 
    /// <returns>True if successful.</returns>
    public async Task<bool> DeleteMessageBatchByUrl(string queueUrl,
 List<Message> messages) 
    \{ var deleteRequest = new DeleteMessageBatchRequest() 
         { 
            Queuelrl = queuelrl, Entries = new List<DeleteMessageBatchRequestEntry>() 
         }; 
         foreach (var message in messages) 
         { 
             deleteRequest.Entries.Add(new DeleteMessageBatchRequestEntry() 
\{\hspace{.1cm} \} ReceiptHandle = message.ReceiptHandle, 
                  Id = message.MessageId 
             }); 
         } 
         var deleteResponse = await 
 _amazonSQSClient.DeleteMessageBatchAsync(deleteRequest); 
         return deleteResponse.Failed.Any(); 
     }
```
• Para obtener más información sobre la API, consulta [DeleteMessageBatchl](https://docs.aws.amazon.com/goto/DotNetSDKV3/sqs-2012-11-05/DeleteMessageBatch)a Referencia AWS SDK for .NET de la API.

 $C++$ 

SDK para C++

# **a** Note

```
 Aws::Client::ClientConfiguration clientConfig; 
        // Optional: Set to the AWS Region (overrides config file). 
        // clientConfig.region = "us-east-1"; 
    Aws::SQS::SQSClient sqsClient(clientConfiguration); 
             Aws::SQS::Model::DeleteMessageBatchRequest request; 
             request.SetQueueUrl(queueURLS[i]); 
            int id = 1; // Ids must be unique within a batch delete request.
             for (const Aws::String &receiptHandle: receiptHandles) { 
                 Aws::SQS::Model::DeleteMessageBatchRequestEntry entry; 
                 entry.SetId(std::to_string(id)); 
                ++id; entry.SetReceiptHandle(receiptHandle); 
                 request.AddEntries(entry); 
 } 
             Aws::SQS::Model::DeleteMessageBatchOutcome outcome = 
                     sqsClient.DeleteMessageBatch(request); 
             if (outcome.IsSuccess()) { 
                 std::cout << "The batch deletion of messages was successful." 
                           << std::endl; 
 } 
             else { 
                 std::cerr << "Error with SQS::DeleteMessageBatch. " 
                           << outcome.GetError().GetMessage() 
                           << std::endl;
```

```
 cleanUp(topicARN, 
                          queueURLS, 
                          subscriptionARNS, 
                          snsClient, 
                          sqsClient); 
                 return false; 
 }
```
• Para obtener más información sobre la API, consulta [DeleteMessageBatchl](https://docs.aws.amazon.com/goto/SdkForCpp/sqs-2012-11-05/DeleteMessageBatch)a Referencia AWS SDK for C++ de la API.

# CLI

# AWS CLI

Eliminación de varios mensajes en un lote

En este ejemplo, se eliminan los mensajes especificados.

Comando:

```
aws sqs delete-message-batch --queue-url https://sqs.us-
east-1.amazonaws.com/80398EXAMPLE/MyQueue --entries file://delete-message-
batch.json
```
Archivo de entrada (delete-message-batch.json):

```
\Gamma { 
          "Id": "FirstMessage", 
          "ReceiptHandle": "AQEB1mgl...Z4GuLw==" 
   }, 
   { 
     "Id": "SecondMessage", 
          "ReceiptHandle": "AQEBLsYM...VQubAA==" 
   }
]
```
Salida:

```
{ 
    "Successful": [ 
      { 
         "Id": "FirstMessage" 
      }, 
      { 
         "Id": "SecondMessage" 
      } 
  \mathbf{I}}
```
• Para obtener más información sobre la API, consulte [DeleteMessageBatchl](https://awscli.amazonaws.com/v2/documentation/api/latest/reference/sqs/delete-message-batch.html)a Referencia de AWS CLI comandos.

#### Go

# SDK para Go V2

## **a** Note

```
// SqsActions encapsulates the Amazon Simple Queue Service (Amazon SQS) actions
// used in the examples.
type SqsActions struct { 
  SqsClient *sqs.Client
}
// DeleteMessages uses the DeleteMessageBatch action to delete a batch of 
  messages from
// an Amazon SQS queue.
func (actor SqsActions) DeleteMessages(queueUrl string, messages []types.Message) 
  error { 
 entries := make([]types.DeleteMessageBatchRequestEntry, len(messages))
  for msgIndex := range messages { 
   entries[msgIndex].Id = aws.String(fmt.Sprintf("%v", msgIndex))
```

```
 entries[msgIndex].ReceiptHandle = messages[msgIndex].ReceiptHandle 
  } 
  _, err := actor.SqsClient.DeleteMessageBatch(context.TODO(), 
  &sqs.DeleteMessageBatchInput{ 
  Entries: entries, 
  QueueUrl: aws.String(queueUrl),
  }) 
  if err != nil { 
   log.Printf("Couldn't delete messages from queue %v. Here's why: %v\n", 
  queueUrl, err) 
  } 
 return err
}
```
• Para obtener más información sobre la API, consulta [DeleteMessageBatchl](https://pkg.go.dev/github.com/aws/aws-sdk-go-v2/service/sqs#Client.DeleteMessageBatch)a Referencia AWS SDK for Go de la API.

**JavaScript** 

SDK para JavaScript (v3)

### **a** Note

```
import { 
   ReceiveMessageCommand, 
   DeleteMessageCommand, 
   SQSClient, 
   DeleteMessageBatchCommand,
} from "@aws-sdk/client-sqs";
const client = new SQSClient({});
const SQS_QUEUE_URL = "queue_url";
const receiveMessage = (queueUrl) => 
   client.send(
```

```
 new ReceiveMessageCommand({ 
       AttributeNames: ["SentTimestamp"], 
       MaxNumberOfMessages: 10, 
       MessageAttributeNames: ["All"], 
       QueueUrl: queueUrl, 
       WaitTimeSeconds: 20, 
       VisibilityTimeout: 20, 
     }), 
   );
export const main = async (queueUrl = SQS_QUEUE_URL) => {
   const { Messages } = await receiveMessage(queueUrl); 
   if (!Messages) { 
     return; 
   } 
  if (Messages.length == 1) {
     console.log(Messages[0].Body); 
     await client.send( 
       new DeleteMessageCommand({ 
         QueueUrl: queueUrl, 
         ReceiptHandle: Messages[0].ReceiptHandle, 
       }), 
     ); 
   } else { 
     await client.send( 
       new DeleteMessageBatchCommand({ 
         QueueUrl: queueUrl, 
         Entries: Messages.map((message) => ({ 
            Id: message.MessageId, 
            ReceiptHandle: message.ReceiptHandle, 
         })), 
       }), 
     ); 
   }
};
```
• Para obtener más información sobre la API, consulta [DeleteMessageBatchl](https://docs.aws.amazon.com/AWSJavaScriptSDK/v3/latest/client/sqs/command/DeleteMessageBatchCommand)a Referencia AWS SDK for JavaScript de la API.

# Python

# SDK para Python (Boto3)

# **A** Note

```
def delete_messages(queue, messages): 
    "" ""
     Delete a batch of messages from a queue in a single request. 
     :param queue: The queue from which to delete the messages. 
     :param messages: The list of messages to delete. 
     :return: The response from SQS that contains the list of successful and 
 failed 
              message deletions. 
    "''" try: 
         entries = [ 
             {"Id": str(ind), "ReceiptHandle": msg.receipt_handle} 
             for ind, msg in enumerate(messages) 
         ] 
         response = queue.delete_messages(Entries=entries) 
         if "Successful" in response: 
             for msg_meta in response["Successful"]: 
                 logger.info("Deleted %s", 
 messages[int(msg_meta["Id"])].receipt_handle) 
         if "Failed" in response: 
             for msg_meta in response["Failed"]: 
                  logger.warning( 
                      "Could not delete %s", 
 messages[int(msg_meta["Id"])].receipt_handle 
) except ClientError: 
         logger.exception("Couldn't delete messages from queue %s", queue) 
     else: 
         return response
```
• Para obtener más información sobre la API, consulta [DeleteMessageBatchl](https://docs.aws.amazon.com/goto/boto3/sqs-2012-11-05/DeleteMessageBatch)a AWSReferencia de API de SDK for Python (Boto3).

Eliminar un mensaje de una cola de Amazon SQS usando un SDK de AWS

En los siguientes ejemplos de código se muestra cómo eliminar un mensaje de una cola de Amazon SQS.

.NET

AWS SDK for NFT

# **G** Note

Hay más información al respecto. GitHub Busque el ejemplo completo y aprenda a configurar y ejecutar en el [Repositorio de ejemplos de código de AWS.](https://github.com/awsdocs/aws-doc-sdk-examples/tree/main/dotnetv3/SQS#code-examples)

Reciba un mensaje de una cola de Amazon SQS y, acto seguido, elimínelo.

```
 public static async Task Main() 
 { 
     // If the AWS Region you want to use is different from 
     // the AWS Region defined for the default user, supply 
     // the specify your AWS Region to the client constructor. 
    var client = new AmazonSQSClient();
     string queueName = "Example_Queue"; 
    var queueUrl = await GetQueueUrl(client, queueName);
     Console.WriteLine($"The SQS queue's URL is {queueUrl}"); 
    var response = await ReceiveAndDeleteMessage(client, queueUrl);
     Console.WriteLine($"Message: {response.Messages[0]}"); 
 } 
 /// <summary> 
 /// Retrieve the queue URL for the queue named in the queueName 
 /// property using the client object.
```

```
 /// </summary> 
         /// <param name="client">The Amazon SQS client used to retrieve the 
         /// queue URL.</param> 
         /// <param name="queueName">A string representing name of the queue 
         /// for which to retrieve the URL.</param> 
        /// <returns>The URL of the queue.</returns>
         public static async Task<string> GetQueueUrl(IAmazonSQS client, string 
 queueName) 
         { 
             var request = new GetQueueUrlRequest 
\{\hspace{.1cm} \} QueueName = queueName, 
             }; 
             GetQueueUrlResponse response = await 
 client.GetQueueUrlAsync(request); 
             return response.QueueUrl; 
         } 
         /// <summary> 
        \frac{1}{1} Retrieves the message from the quque at the URL passed in the
         /// queueURL parameters using the client. 
         /// </summary> 
         /// <param name="client">The SQS client used to retrieve a message.</
param> 
         /// <param name="queueUrl">The URL of the queue from which to retrieve 
         /// a message.</param> 
        /// <returns>The response from the call to ReceiveMessageAsync.</returns>
         public static async Task<ReceiveMessageResponse> 
 ReceiveAndDeleteMessage(IAmazonSQS client, string queueUrl) 
         { 
             // Receive a single message from the queue. 
             var receiveMessageRequest = new ReceiveMessageRequest 
\{\hspace{.1cm} \} AttributeNames = { "SentTimestamp" }, 
                 MaxNumberOfMessages = 1,
                  MessageAttributeNames = { "All" }, 
                  QueueUrl = queueUrl, 
                 VisibilityTimeout = 0,
                WaitTimeSeconds = 0,
             }; 
             var receiveMessageResponse = await 
  client.ReceiveMessageAsync(receiveMessageRequest);
```

```
 // Delete the received message from the queue. 
             var deleteMessageRequest = new DeleteMessageRequest 
\{\hspace{.1cm} \}Queueltr1 = queueltr1, ReceiptHandle = receiveMessageResponse.Messages[0].ReceiptHandle, 
             }; 
             await client.DeleteMessageAsync(deleteMessageRequest); 
             return receiveMessageResponse; 
         } 
     }
```
• Para obtener más información sobre la API, consulta [DeleteMessage](https://docs.aws.amazon.com/goto/DotNetSDKV3/sqs-2012-11-05/DeleteMessage)la Referencia AWS SDK for .NET de la API.

### $C++$

SDK para C++

### **a** Note

```
 Aws::Client::ClientConfiguration clientConfig; 
         // Optional: Set to the AWS Region (overrides config file). 
         // clientConfig.region = "us-east-1";
//! Delete a message from an Amazon Simple Queue Service (Amazon SQS) queue.
/*! 
   \param queueUrl: An Amazon SQS queue URL. 
   \param messageReceiptHandle: A message receipt handle. 
   \param clientConfiguration: AWS client configuration. 
   \return bool: Function succeeded. 
  */
bool AwsDoc::SQS::deleteMessage(const Aws::String &queueUrl,
```

```
 const Aws::String &messageReceiptHandle, 
                                   const Aws::Client::ClientConfiguration 
  &clientConfiguration) { 
     Aws::SQS::SQSClient sqsClient(clientConfiguration); 
     Aws::SQS::Model::DeleteMessageRequest request; 
     request.SetQueueUrl(queueUrl); 
     request.SetReceiptHandle(messageReceiptHandle); 
     const Aws::SQS::Model::DeleteMessageOutcome outcome = 
  sqsClient.DeleteMessage( 
             request); 
     if (outcome.IsSuccess()) { 
         std::cout << "Successfully deleted message from queue " << queueUrl 
                    << std::endl; 
     } 
     else { 
         std::cerr << "Error deleting message from queue " << queueUrl << ": " << 
                    outcome.GetError().GetMessage() << std::endl; 
     } 
     return outcome.IsSuccess();
}
```
• Para obtener más información sobre la API, consulta [DeleteMessage](https://docs.aws.amazon.com/goto/SdkForCpp/sqs-2012-11-05/DeleteMessage)la Referencia AWS SDK for C++ de la API.

# CLI

### AWS CLI

Eliminación de un mensaje

En este ejemplo, se elimina el mensaje especificado.

Comando:

```
aws sqs delete-message --queue-url https://sqs.us-
east-1.amazonaws.com/80398EXAMPLE/MyQueue --receipt-handle AQEBRXTo...q2doVA==
```
Salida:

#### None.

• Para obtener más información sobre la API, consulta [DeleteMessage](https://awscli.amazonaws.com/v2/documentation/api/latest/reference/sqs/delete-message.html)la Referencia de AWS CLI comandos.

#### Java

SDK para Java 2.x

### **a** Note

Hay más información al respecto GitHub. Busque el ejemplo completo y aprenda a configurar y ejecutar en el [Repositorio de ejemplos de código de AWS.](https://github.com/awsdocs/aws-doc-sdk-examples/tree/main/javav2/example_code/sqs#readme)

```
 try { 
             for (Message message : messages) { 
                 DeleteMessageRequest deleteMessageRequest = 
 DeleteMessageRequest.builder() 
                         .queueUrl(queueUrl) 
                         .receiptHandle(message.receiptHandle()) 
                        .build();
                 sqsClient.deleteMessage(deleteMessageRequest); 
 }
```
• Para obtener más información sobre la API, consulta [DeleteMessage](https://docs.aws.amazon.com/goto/SdkForJavaV2/sqs-2012-11-05/DeleteMessage)la Referencia AWS SDK for Java 2.x de la API.

### **JavaScript**

```
SDK para JavaScript (v3)
```
# **a** Note

#### Recibir y eliminar mensajes de Amazon SQS.

```
import { 
   ReceiveMessageCommand, 
   DeleteMessageCommand, 
   SQSClient, 
   DeleteMessageBatchCommand,
} from "@aws-sdk/client-sqs";
const client = new SQSClien({});
const SQS_QUEUE_URL = "queue_url";
const receiveMessage = (queueUrl) => 
   client.send( 
     new ReceiveMessageCommand({ 
       AttributeNames: ["SentTimestamp"], 
       MaxNumberOfMessages: 10, 
       MessageAttributeNames: ["All"], 
       QueueUrl: queueUrl, 
       WaitTimeSeconds: 20, 
       VisibilityTimeout: 20, 
     }), 
   );
export const main = async (queueUrl = SQS_QUEUE_URL) => {
   const { Messages } = await receiveMessage(queueUrl); 
   if (!Messages) { 
     return; 
   } 
   if (Messages.length === 1) { 
     console.log(Messages[0].Body); 
     await client.send( 
       new DeleteMessageCommand({ 
         QueueUrl: queueUrl, 
         ReceiptHandle: Messages[0].ReceiptHandle, 
       }), 
     ); 
   } else { 
     await client.send( 
       new DeleteMessageBatchCommand({ 
         QueueUrl: queueUrl, 
         Entries: Messages.map((message) => ({
```

```
 Id: message.MessageId, 
             ReceiptHandle: message.ReceiptHandle, 
          })), 
        }), 
      ); 
   }
};
```
• Para obtener más información sobre la API, consulta [DeleteMessage](https://docs.aws.amazon.com/AWSJavaScriptSDK/v3/latest/client/sqs/command/DeleteMessageCommand)la Referencia AWS SDK for JavaScript de la API.

SDK para JavaScript (v2)

# **a** Note

Hay más información al respecto GitHub. Busque el ejemplo completo y aprenda a configurar y ejecutar en el [Repositorio de ejemplos de código de AWS.](https://github.com/awsdocs/aws-doc-sdk-examples/tree/main/javascript/example_code/sqs#code-examples)

Recibir y eliminar mensajes de Amazon SQS.

```
// Load the AWS SDK for Node.js
var AWS = require("aws-sdk");
// Set the region
AWS.config.update({ region: "REGION" });
// Create an SQS service object
var sqs = new AWS.SQS({ apiVersion: "2012-11-05" });
var queueURL = "SQS_QUEUE_URL";
var params = { 
   AttributeNames: ["SentTimestamp"], 
   MaxNumberOfMessages: 10, 
  MessageAttributeNames: ["All"], 
   QueueUrl: queueURL, 
  VisibilityTimeout: 20, 
 WaitTimeSeconds: 0,
};
sqs.receiveMessage(params, function (err, data) { 
   if (err) {
```

```
 console.log("Receive Error", err); 
   } else if (data.Messages) { 
     var deleteParams = { 
       QueueUrl: queueURL, 
       ReceiptHandle: data.Messages[0].ReceiptHandle, 
     }; 
     sqs.deleteMessage(deleteParams, function (err, data) { 
       if (err) { 
          console.log("Delete Error", err); 
       } else { 
         console.log("Message Deleted", data); 
       } 
     }); 
   }
});
```
- Para obtener información, consulte la [Guía para desarrolladores de AWS SDK for](https://docs.aws.amazon.com/sdk-for-javascript/v2/developer-guide/sqs-examples-send-receive-messages.html#sqs-examples-send-receive-messages-receiving)  [JavaScript.](https://docs.aws.amazon.com/sdk-for-javascript/v2/developer-guide/sqs-examples-send-receive-messages.html#sqs-examples-send-receive-messages-receiving)
- Para obtener más información sobre la API, consulta [DeleteMessage](https://docs.aws.amazon.com/goto/AWSJavaScriptSDK/sqs-2012-11-05/DeleteMessage)la Referencia AWS SDK for JavaScript de la API.

### Kotlin

SDK para Kotlin

#### **a** Note

```
suspend fun deleteMessages(queueUrlVal: String) { 
     println("Delete Messages from $queueUrlVal") 
     val purgeRequest = PurgeQueueRequest { 
         queueUrl = queueUrlVal 
     } 
     SqsClient { region = "us-east-1" }.use { sqsClient -> 
         sqsClient.purgeQueue(purgeRequest)
```

```
 println("Messages are successfully deleted from $queueUrlVal") 
     }
}
suspend fun deleteQueue(queueUrlVal: String) { 
     val request = DeleteQueueRequest { 
         queueUrl = queueUrlVal 
     } 
     SqsClient { region = "us-east-1" }.use { sqsClient -> 
         sqsClient.deleteQueue(request) 
         println("$queueUrlVal was deleted!") 
     }
}
```
• Para obtener más información sobre la API, consulta [DeleteMessage](https://github.com/awslabs/aws-sdk-kotlin#generating-api-documentation)la referencia sobre el AWS SDK para la API de Kotlin.

### Python

SDK para Python (Boto3)

# **a** Note

```
def delete_message(message): 
    "" "
     Delete a message from a queue. Clients must delete messages after they 
     are received and processed to remove them from the queue. 
     :param message: The message to delete. The message's queue URL is contained 
 in 
                      the message's metadata. 
     :return: None 
    "" "
     try:
```

```
 message.delete() 
     logger.info("Deleted message: %s", message.message_id) 
 except ClientError as error: 
     logger.exception("Couldn't delete message: %s", message.message_id) 
     raise error
```
• Para obtener más información sobre la API, consulta [DeleteMessage](https://docs.aws.amazon.com/goto/boto3/sqs-2012-11-05/DeleteMessage)la AWSReferencia de API de SDK for Python (Boto3).

Eliminar una cola de Amazon SQS mediante un SDK de AWS

En los siguientes ejemplos de código se muestra cómo eliminar una cola de Amazon SQS.

Los ejemplos de acciones son extractos de código de programas más grandes y deben ejecutarse en contexto. Puede ver esta acción en contexto en los siguientes ejemplos de código:

- [Publicación de mensajes en colas](#page-7758-0)
- [Enviar y recibir lotes de mensajes](#page-7821-0)
- .NET

AWS SDK for NFT

```
a Note
```
Hay más información al respecto. GitHub Busque el ejemplo completo y aprenda a configurar y ejecutar en el [Repositorio de ejemplos de código de AWS.](https://github.com/awsdocs/aws-doc-sdk-examples/tree/main/dotnetv3/cross-service/TopicsAndQueues#code-examples)

Elimine una cola mediante su URL.

```
 /// <summary> 
 /// Delete a queue by its URL. 
 /// </summary> 
 /// <param name="queueUrl">The url of the queue.</param> 
/// <returns>True if successful.</returns>
```

```
 public async Task<bool> DeleteQueueByUrl(string queueUrl) 
     { 
         var deleteResponse = await _amazonSQSClient.DeleteQueueAsync( 
             new DeleteQueueRequest() 
\{\hspace{.1cm} \} QueueUrl = queueUrl 
             }); 
         return deleteResponse.HttpStatusCode == HttpStatusCode.OK; 
     }
```
• Para obtener más información sobre la API, consulta [DeleteQueuel](https://docs.aws.amazon.com/goto/DotNetSDKV3/sqs-2012-11-05/DeleteQueue)a Referencia AWS SDK for .NET de la API.

# $C++$

SDK para C++

# **a** Note

```
 Aws::Client::ClientConfiguration clientConfig; 
         // Optional: Set to the AWS Region (overrides config file). 
         // clientConfig.region = "us-east-1";
//! Delete an Amazon Simple Queue Service (Amazon SQS) queue.
/*! 
   \param queueURL: An Amazon SQS queue URL. 
   \param clientConfiguration: AWS client configuration. 
   \return bool: Function succeeded. 
  */
bool AwsDoc::SQS::deleteQueue(const Aws::String &queueURL, 
                                const Aws::Client::ClientConfiguration 
  &clientConfiguration) { 
     Aws::SQS::SQSClient sqsClient(clientConfiguration); 
     Aws::SQS::Model::DeleteQueueRequest request; 
     request.SetQueueUrl(queueURL);
```
```
 const Aws::SQS::Model::DeleteQueueOutcome outcome = 
  sqsClient.DeleteQueue(request); 
     if (outcome.IsSuccess()) { 
         std::cout << "Successfully deleted queue with url " << queueURL << 
                    std::endl; 
     } 
     else { 
         std::cerr << "Error deleting queue " << queueURL << ": " << 
                    outcome.GetError().GetMessage() << std::endl; 
     } 
     return outcome.IsSuccess();
}
```
• Para obtener más información sobre la API, consulta [DeleteQueuel](https://docs.aws.amazon.com/goto/SdkForCpp/sqs-2012-11-05/DeleteQueue)a Referencia AWS SDK for C++ de la API.

# CLI

### AWS CLI

Para eliminar una cola

En este ejemplo, se elimina la cola especificada.

Comando:

aws sqs delete-queue --queue-url https://sqs.useast-1.amazonaws.com/80398EXAMPLE/MyNewerQueue

Salida:

None.

• Para obtener más información sobre la API, consulta [DeleteQueuel](https://awscli.amazonaws.com/v2/documentation/api/latest/reference/sqs/delete-queue.html)a Referencia de AWS CLI comandos.

#### Go

## SDK para Go V2

# **a** Note

Hay más información al respecto GitHub. Busque el ejemplo completo y aprenda a configurar y ejecutar en el [Repositorio de ejemplos de código de AWS.](https://github.com/awsdocs/aws-doc-sdk-examples/tree/main/gov2/workflows/topics_and_queues#code-examples)

```
// SqsActions encapsulates the Amazon Simple Queue Service (Amazon SQS) actions
// used in the examples.
type SqsActions struct { 
 SqsClient *sqs.Client
}
// DeleteQueue deletes an Amazon SQS queue.
func (actor SqsActions) DeleteQueue(queueUrl string) error { 
 _, err := actor.SqsClient.DeleteQueue(context.TODO(), &sqs.DeleteQueueInput{ 
   QueueUrl: aws.String(queueUrl)}) 
if err != nil {
  log.Printf("Couldn't delete queue %v. Here's why: %v\n", queueUrl, err) 
  } 
  return err
}
```
• Para obtener más información sobre la API, consulta [DeleteQueuel](https://pkg.go.dev/github.com/aws/aws-sdk-go-v2/service/sqs#Client.DeleteQueue)a Referencia AWS SDK for Go de la API.

#### Java

SDK para Java 2.x

## **a** Note

```
import software.amazon.awssdk.regions.Region;
import software.amazon.awssdk.services.sqs.SqsClient;
import software.amazon.awssdk.services.sqs.model.GetQueueUrlRequest;
import software.amazon.awssdk.services.sqs.model.DeleteQueueRequest;
import software.amazon.awssdk.services.sqs.model.SqsException;
/** 
  * Before running this Java V2 code example, set up your development 
  * environment, including your credentials. 
 * 
  * For more information, see the following documentation topic: 
 * 
  * https://docs.aws.amazon.com/sdk-for-java/latest/developer-guide/get-
started.html 
  */
public class DeleteQueue { 
     public static void main(String[] args) { 
         final String usage = """ 
                 Usage: <queueName> 
                 Where: 
                     queueName - The name of the Amazon SQS queue to delete. 
                  """; 
         if (args.length != 1) { 
             System.out.println(usage); 
             System.exit(1); 
         } 
         String queueName = args[0];
```

```
 SqsClient sqs = SqsClient.builder() 
                  .region(Region.US_WEST_2) 
                 .build();
         deleteSQSQueue(sqs, queueName); 
         sqs.close(); 
     } 
     public static void deleteSQSQueue(SqsClient sqsClient, String queueName) { 
         try { 
              GetQueueUrlRequest getQueueRequest = GetQueueUrlRequest.builder() 
                      .queueName(queueName) 
                      .build(); 
             String queueUrl = sqsClient.getQueueUrl(getQueueRequest).queueUrl();
              DeleteQueueRequest deleteQueueRequest = DeleteQueueRequest.builder() 
                      .queueUrl(queueUrl) 
                      .build(); 
              sqsClient.deleteQueue(deleteQueueRequest); 
         } catch (SqsException e) { 
              System.err.println(e.awsErrorDetails().errorMessage()); 
              System.exit(1); 
         } 
     }
}
```
• Para obtener más información sobre la API, consulta [DeleteQueuel](https://docs.aws.amazon.com/goto/SdkForJavaV2/sqs-2012-11-05/DeleteQueue)a Referencia AWS SDK for Java 2.x de la API.

**JavaScript** 

SDK para JavaScript (v3)

**a** Note

Eliminar una cola de Amazon SQS.

```
import { DeleteQueueCommand, SQSClient } from "@aws-sdk/client-sqs";
const client = new SQSClient({});
const SQS_QUEUE_URL = "test-queue-url";
export const main = async (queueUrl = SQS_QUEUE_URL) => {
  const command = new DeleteQueueCommand({ QueueUrl: queueUrl });
  const response = await client.send(command); 
  console.log(response); 
  return response;
};
```
- Para obtener información, consulte la [Guía para desarrolladores de AWS SDK for](https://docs.aws.amazon.com/sdk-for-javascript/v3/developer-guide/sqs-examples-using-queues.html#sqs-examples-using-queues-delete-queue)  [JavaScript.](https://docs.aws.amazon.com/sdk-for-javascript/v3/developer-guide/sqs-examples-using-queues.html#sqs-examples-using-queues-delete-queue)
- Para obtener más información sobre la API, consulta [DeleteQueuel](https://docs.aws.amazon.com/AWSJavaScriptSDK/v3/latest/client/sqs/command/DeleteQueueCommand)a Referencia AWS SDK for JavaScript de la API.

SDK para JavaScript (v2)

**a** Note

Hay más información al respecto GitHub. Busque el ejemplo completo y aprenda a configurar y ejecutar en el [Repositorio de ejemplos de código de AWS.](https://github.com/awsdocs/aws-doc-sdk-examples/tree/main/javascript/example_code/sqs#code-examples)

Eliminar una cola de Amazon SQS.

```
// Load the AWS SDK for Node.js
var AWS = require("aws-sdk");
// Set the region
AWS.config.update({ region: "REGION" });
// Create an SQS service object
var sqs = new AWS.SQS({ apiVersion: "2012-11-05" });
var params = { 
   QueueUrl: "SQS_QUEUE_URL",
```
};

```
sqs.deleteQueue(params, function (err, data) { 
   if (err) { 
     console.log("Error", err); 
   } else { 
     console.log("Success", data); 
   }
});
```
- Para obtener información, consulte la [Guía para desarrolladores de AWS SDK for](https://docs.aws.amazon.com/sdk-for-javascript/v2/developer-guide/sqs-examples-using-queues.html#sqs-examples-using-queues-delete-queue)  [JavaScript.](https://docs.aws.amazon.com/sdk-for-javascript/v2/developer-guide/sqs-examples-using-queues.html#sqs-examples-using-queues-delete-queue)
- Para obtener más información sobre la API, consulta [DeleteQueuel](https://docs.aws.amazon.com/goto/AWSJavaScriptSDK/sqs-2012-11-05/DeleteQueue)a Referencia AWS SDK for JavaScript de la API.

# Kotlin

SDK para Kotlin

#### **G** Note

```
suspend fun deleteMessages(queueUrlVal: String) { 
     println("Delete Messages from $queueUrlVal") 
     val purgeRequest = PurgeQueueRequest { 
         queueUrl = queueUrlVal 
     } 
     SqsClient { region = "us-east-1" }.use { sqsClient -> 
         sqsClient.purgeQueue(purgeRequest) 
         println("Messages are successfully deleted from $queueUrlVal") 
     }
}
suspend fun deleteQueue(queueUrlVal: String) {
```

```
 val request = DeleteQueueRequest { 
         queueUrl = queueUrlVal 
     } 
     SqsClient { region = "us-east-1" }.use { sqsClient -> 
         sqsClient.deleteQueue(request) 
         println("$queueUrlVal was deleted!") 
     }
}
```
• Para obtener más información sobre la API, consulta [DeleteQueuel](https://github.com/awslabs/aws-sdk-kotlin#generating-api-documentation)a referencia sobre el AWS SDK para la API de Kotlin.

### Python

SDK para Python (Boto3)

#### **a** Note

```
def remove_queue(queue): 
     """ 
     Removes an SQS queue. When run against an AWS account, it can take up to 
     60 seconds before the queue is actually deleted. 
     :param queue: The queue to delete. 
     :return: None 
     """ 
     try: 
         queue.delete() 
         logger.info("Deleted queue with URL=%s.", queue.url) 
     except ClientError as error: 
         logger.exception("Couldn't delete queue with URL=%s!", queue.url) 
         raise error
```
• Para obtener más información sobre la API, consulta [DeleteQueuel](https://docs.aws.amazon.com/goto/boto3/sqs-2012-11-05/DeleteQueue)a AWSReferencia de API de SDK for Python (Boto3).

#### Ruby

SDK para Ruby

## **a** Note

Hay más información al respecto. GitHub Busque el ejemplo completo y aprenda a configurar y ejecutar en el [Repositorio de ejemplos de código de AWS.](https://github.com/awsdocs/aws-doc-sdk-examples/tree/main/ruby/example_code/sqs#code-examples)

```
require "aws-sdk-sqs" # v2: require 'aws-sdk'
# Replace us-west-2 with the AWS Region you're using for Amazon SQS.
sqs = Aws::SQS::Client.new(region: "us-west-2")
```
sqs.delete\_queue(queue\_url: URL)

• Para obtener más información sobre la API, consulta [DeleteQueuel](https://docs.aws.amazon.com/goto/SdkForRubyV3/sqs-2012-11-05/DeleteQueue)a Referencia AWS SDK for Ruby de la API.

## SAP ABAP

SDK para SAP ABAP

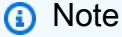

```
 TRY. 
     lo_sqs->deletequeue( iv_queueurl = iv_queue_url ). 
     MESSAGE 'SQS queue deleted' TYPE 'I'. 
 ENDTRY.
```
• Para obtener más información sobre la API, consulte [DeleteQueuel](https://docs.aws.amazon.com/sdk-for-sap-abap/v1/api/latest/index.html)a referencia sobre la API ABAP del AWS SDK para SAP.

Obtener los atributos de una cola de Amazon SQS

En los siguientes ejemplos de código se muestra cómo obtener los atributos de una cola de Amazon SQS.

Los ejemplos de acciones son extractos de código de programas más grandes y deben ejecutarse en contexto. Puede ver esta acción en contexto en el siguiente ejemplo de código:

• [Publicación de mensajes en colas](#page-7758-0)

# .NET

# AWS SDK for .NET

# **G** Note

```
 /// <summary> 
    /// Get the ARN for a queue from its URL. 
   /// </summary> 
   /// <param name="queueUrl">The URL of the queue.</param> 
   /// <returns>The ARN of the queue.</returns>
    public async Task<string> GetQueueArnByUrl(string queueUrl) 
    { 
        var getAttributesRequest = new GetQueueAttributesRequest() 
        { 
           Queueltr1 = queueltr1, AttributeNames = new List<string>() { QueueAttributeName.QueueArn } 
        }; 
        var getAttributesResponse = await 
 _amazonSQSClient.GetQueueAttributesAsync( 
            getAttributesRequest);
```
return getAttributesResponse.QueueARN;

- }
- Para obtener más información sobre la API, consulta [GetQueueAttributesl](https://docs.aws.amazon.com/goto/DotNetSDKV3/sqs-2012-11-05/GetQueueAttributes)a Referencia AWS SDK for .NET de la API.

#### $C++$

SDK para C++

## **a** Note

```
 Aws::Client::ClientConfiguration clientConfig; 
        // Optional: Set to the AWS Region (overrides config file). 
        // clientConfig.region = "us-east-1"; 
    Aws::SQS::SQSClient sqsClient(clientConfiguration); 
            Aws::SQS::Model::GetQueueAttributesRequest request; 
            request.SetQueueUrl(queueURL); 
 request.AddAttributeNames(Aws::SQS::Model::QueueAttributeName::QueueArn); 
            Aws::SQS::Model::GetQueueAttributesOutcome outcome = 
                     sqsClient.GetQueueAttributes(request); 
            if (outcome.IsSuccess()) { 
                 const Aws::Map<Aws::SQS::Model::QueueAttributeName, Aws::String> 
 &attributes = 
                         outcome.GetResult().GetAttributes(); 
                 const auto &iter = attributes.find( 
                         Aws::SQS::Model::QueueAttributeName::QueueArn); 
                 if (iter != attributes.end()) { 
                     queueARN = iter->second; 
                     std::cout << "The queue ARN '" << queueARN 
                               << "' has been retrieved."
```

```
 << std::endl; 
 } 
 } 
           else { 
              std::cerr << "Error with SQS::GetQueueAttributes. " 
                       << outcome.GetError().GetMessage() 
                       << std::endl; 
 }
```
• Para obtener más información sobre la API, consulta [GetQueueAttributesl](https://docs.aws.amazon.com/goto/SdkForCpp/sqs-2012-11-05/GetQueueAttributes)a Referencia AWS SDK for C++ de la API.

# CLI

AWS CLI

Obtención de los atributos de una cola

En este ejemplo, se obtienen todos los atributos de la cola especificada.

Comando:

```
aws sqs get-queue-attributes --queue-url https://sqs.us-
east-1.amazonaws.com/80398EXAMPLE/MyQueue --attribute-names All
```
Salida:

```
{ 
   "Attributes": { 
     "ApproximateNumberOfMessagesNotVisible": "0", 
     "RedrivePolicy": "{\"deadLetterTargetArn\":\"arn:aws:sqs:us-
east-1:80398EXAMPLE:MyDeadLetterQueue\",\"maxReceiveCount\":1000}", 
     "MessageRetentionPeriod": "345600", 
     "ApproximateNumberOfMessagesDelayed": "0", 
     "MaximumMessageSize": "262144", 
     "CreatedTimestamp": "1442426968", 
     "ApproximateNumberOfMessages": "0", 
     "ReceiveMessageWaitTimeSeconds": "0", 
     "DelaySeconds": "0",
```

```
 "VisibilityTimeout": "30", 
     "LastModifiedTimestamp": "1442426968", 
     "QueueArn": "arn:aws:sqs:us-east-1:80398EXAMPLE:MyNewQueue" 
   }
}
```
En este ejemplo, se obtienen únicamente los atributos de tamaño máximo de mensaje y tiempo de espera de visibilidad de la cola especificada.

Comando:

```
aws sqs get-queue-attributes --queue-url https://sqs.us-
east-1.amazonaws.com/80398EXAMPLE/MyNewQueue --attribute-names MaximumMessageSize 
  VisibilityTimeout
```
Salida:

```
{ 
   "Attributes": { 
     "VisibilityTimeout": "30", 
     "MaximumMessageSize": "262144" 
   }
}
```
• Para obtener más información sobre la API, consulta [GetQueueAttributesl](https://awscli.amazonaws.com/v2/documentation/api/latest/reference/sqs/get-queue-attributes.html)a Referencia de AWS CLI comandos.

# Go

SDK para Go V2

# **a** Note

Hay más información al respecto GitHub. Busque el ejemplo completo y aprenda a configurar y ejecutar en el [Repositorio de ejemplos de código de AWS.](https://github.com/awsdocs/aws-doc-sdk-examples/tree/main/gov2/workflows/topics_and_queues#code-examples)

// SqsActions encapsulates the Amazon Simple Queue Service (Amazon SQS) actions // used in the examples.

```
type SqsActions struct { 
  SqsClient *sqs.Client
}
// GetQueueArn uses the GetQueueAttributes action to get the Amazon Resource Name 
  (ARN)
// of an Amazon SQS queue.
func (actor SqsActions) GetQueueArn(queueUrl string) (string, error) {
  var queueArn string 
  arnAttributeName := types.QueueAttributeNameQueueArn 
  attribute, err := actor.SqsClient.GetQueueAttributes(context.TODO(), 
  &sqs.GetQueueAttributesInput{ 
  QueueUrl: aws.String(queueUrl),
   AttributeNames: []types.QueueAttributeName{arnAttributeName}, 
  }) 
  if err != nil { 
   log.Printf("Couldn't get ARN for queue %v. Here's why: %v\n", queueUrl, err) 
  } else { 
   queueArn = attribute.Attributes[string(arnAttributeName)] 
  } 
  return queueArn, err
}
```
• Para obtener más información sobre la API, consulta [GetQueueAttributesl](https://pkg.go.dev/github.com/aws/aws-sdk-go-v2/service/sqs#Client.GetQueueAttributes)a Referencia AWS SDK for Go de la API.

**JavaScript** 

SDK para JavaScript (v3)

### **a** Note

Hay más información. GitHub Busque el ejemplo completo y aprenda a configurar y ejecutar en el [Repositorio de ejemplos de código de AWS.](https://github.com/awsdocs/aws-doc-sdk-examples/tree/main/javascriptv3/example_code/sqs#code-examples)

import { GetQueueAttributesCommand, SQSClient } from "@aws-sdk/client-sqs";

```
const client = new SQSClient(\{\});
const SQS_QUEUE_URL = "queue-url";
export const getQueueAttributes = async (queueUrl = SQS_QUEUE_URL) => { 
   const command = new GetQueueAttributesCommand({ 
     QueueUrl: queueUrl, 
    AttributeNames: ["DelaySeconds"], 
  }); 
  const response = await client.send(command); 
  console.log(response); 
 // // '$metadata': { 
  // httpStatusCode: 200, 
  // requestId: '747a1192-c334-5682-a508-4cd5e8dc4e79', 
  // extendedRequestId: undefined, 
  // cfId: undefined, 
  // attempts: 1, 
  // totalRetryDelay: 0 
 // },
  // Attributes: { DelaySeconds: '1' } 
  // } 
  return response;
};
```
• Para obtener más información sobre la API, consulta [GetQueueAttributesl](https://docs.aws.amazon.com/AWSJavaScriptSDK/v3/latest/client/sqs/command/GetQueueAttributesCommand)a Referencia AWS SDK for JavaScript de la API.

Obtener la URL de una cola de Amazon SQS usando un SDK de AWS

En los siguientes ejemplos de código se muestra cómo obtener la URL de una cola de Amazon SQS.

### .NET

# AWS SDK for .NET

## **a**) Note

```
 using System; 
     using System.Threading.Tasks; 
     using Amazon.SQS; 
     using Amazon.SQS.Model; 
     public class GetQueueUrl 
    \{ /// <summary> 
         /// Initializes the Amazon SQS client object and then calls the 
         /// GetQueueUrlAsync method to retrieve the URL of an Amazon SQS 
         /// queue. 
         /// </summary> 
         public static async Task Main() 
        \left\{ \right. // If the Amazon SQS message queue is not in the same AWS Region as 
 your 
             // default user, you need to provide the AWS Region as a parameter to 
 the 
             // client constructor. 
            var client = new AmazonSQSClient();
             string queueName = "New-Example-Queue"; 
             try 
\{\hspace{.1cm} \} var response = await client.GetQueueUrlAsync(queueName); 
                 if (response.HttpStatusCode == System.Net.HttpStatusCode.OK) 
\overline{a} Console.WriteLine($"The URL for {queueName} is: 
 {response.QueueUrl}"); 
 }
```

```
 } 
            catch (QueueDoesNotExistException ex) 
\{\hspace{.1cm} \} Console.WriteLine(ex.Message); 
                Console.WriteLine($"The queue {queueName} was not found."); 
 } 
        } 
    }
```
• Para obtener más información sobre la API, consulta [GetQueueUrll](https://docs.aws.amazon.com/goto/DotNetSDKV3/sqs-2012-11-05/GetQueueUrl)a Referencia AWS SDK for .NET de la API.

### $C++$

## SDK para C++

## **a** Note

```
 Aws::Client::ClientConfiguration clientConfig; 
         // Optional: Set to the AWS Region (overrides config file). 
         // clientConfig.region = "us-east-1";
//! Get the URL for an Amazon Simple Queue Service (Amazon SQS) queue.
/*! 
   \param queueName: An Amazon SQS queue name. 
   \param clientConfiguration: AWS client configuration. 
   \return bool: Function succeeded. 
  */
bool AwsDoc::SQS::getQueueUrl(const Aws::String &queueName, 
                                const Aws::Client::ClientConfiguration 
  &clientConfiguration) { 
     Aws::SQS::SQSClient sqsClient(clientConfiguration); 
     Aws::SQS::Model::GetQueueUrlRequest request; 
     request.SetQueueName(queueName);
```

```
 const Aws::SQS::Model::GetQueueUrlOutcome outcome = 
  sqsClient.GetQueueUrl(request); 
     if (outcome.IsSuccess()) { 
         std::cout << "Queue " << queueName << " has url " << 
                    outcome.GetResult().GetQueueUrl() << std::endl; 
     } 
     else { 
         std::cerr << "Error getting url for queue " << queueName << ": " << 
                    outcome.GetError().GetMessage() << std::endl; 
     } 
     return outcome.IsSuccess();
}
```
• Para obtener más información sobre la API, consulta [GetQueueUrll](https://docs.aws.amazon.com/goto/SdkForCpp/sqs-2012-11-05/GetQueueUrl)a Referencia AWS SDK for C++ de la API.

### CLI

#### AWS CLI

Obtención de la URL de una cola

En este ejemplo, se obtiene la URL de la cola especificada.

Comando:

aws sqs get-queue-url --queue-name MyQueue

Salida:

```
{ 
   "QueueUrl": "https://queue.amazonaws.com/80398EXAMPLE/MyQueue"
}
```
• Para obtener más información sobre la API, consulta [GetQueueUrll](https://awscli.amazonaws.com/v2/documentation/api/latest/reference/sqs/get-queue-url.html)a Referencia de AWS CLI comandos.

#### Java

SDK para Java 2.x

## **a** Note

Hay más información al respecto GitHub. Busque el ejemplo completo y aprenda a configurar y ejecutar en el [Repositorio de ejemplos de código de AWS.](https://github.com/awsdocs/aws-doc-sdk-examples/tree/main/javav2/example_code/sqs#readme)

```
 GetQueueUrlResponse getQueueUrlResponse = sqsClient 
 .getQueueUrl(GetQueueUrlRequest.builder().queueName(queueName).build()); 
            return getQueueUrlResponse.queueUrl(); 
        } catch (SqsException e) { 
            System.err.println(e.awsErrorDetails().errorMessage()); 
            System.exit(1); 
        } 
        return "";
```
• Para obtener más información sobre la API, consulta [GetQueueUrll](https://docs.aws.amazon.com/goto/SdkForJavaV2/sqs-2012-11-05/GetQueueUrl)a Referencia AWS SDK for Java 2.x de la API.

**JavaScript** 

SDK para JavaScript (v3)

# **G** Note

Hay más información. GitHub Busque el ejemplo completo y aprenda a configurar y ejecutar en el [Repositorio de ejemplos de código de AWS.](https://github.com/awsdocs/aws-doc-sdk-examples/tree/main/javascriptv3/example_code/sqs#code-examples)

Obtener la URL de una cola de Amazon SQS.

import { GetQueueUrlCommand, SQSClient } from "@aws-sdk/client-sqs";

```
const client = new SQSClient({});
```

```
const SQS_QUEUE_NAME = "test-queue";
export const main = async (queueName = SQS_QUEUE_NAME) => { 
   const command = new GetQueueUrlCommand({ QueueName: queueName }); 
  const response = await client.send(command); 
  console.log(response); 
   return response;
};
```
- Para obtener información, consulte la [Guía para desarrolladores de AWS SDK for](https://docs.aws.amazon.com/sdk-for-javascript/v3/developer-guide/sqs-examples-using-queues.html#sqs-examples-using-queues-get-queue-url)  [JavaScript.](https://docs.aws.amazon.com/sdk-for-javascript/v3/developer-guide/sqs-examples-using-queues.html#sqs-examples-using-queues-get-queue-url)
- Para obtener más información sobre la API, consulta [GetQueueUrll](https://docs.aws.amazon.com/AWSJavaScriptSDK/v3/latest/client/sqs/command/GetQueueUrlCommand)a Referencia AWS SDK for JavaScript de la API.

SDK para JavaScript (v2)

```
G Note
```
Hay más información al respecto GitHub. Busque el ejemplo completo y aprenda a configurar y ejecutar en el [Repositorio de ejemplos de código de AWS.](https://github.com/awsdocs/aws-doc-sdk-examples/tree/main/javascript/example_code/sqs#code-examples)

Obtener la URL de una cola de Amazon SQS.

```
// Load the AWS SDK for Node.js
var AWS = require("aws-sdk");
// Set the region
AWS.config.update({ region: "REGION" });
// Create an SQS service object
var sqs = new AWS.SQS({ apiVersion: "2012-11-05" });
var params = { 
   QueueName: "SQS_QUEUE_NAME",
};
sqs.getQueueUrl(params, function (err, data) { 
   if (err) { 
     console.log("Error", err); 
   } else {
```

```
 console.log("Success", data.QueueUrl); 
   }
});
```
- Para obtener información, consulte la [Guía para desarrolladores de AWS SDK for](https://docs.aws.amazon.com/sdk-for-javascript/v2/developer-guide/sqs-examples-using-queues.html#sqs-examples-using-queues-get-queue-url)  [JavaScript.](https://docs.aws.amazon.com/sdk-for-javascript/v2/developer-guide/sqs-examples-using-queues.html#sqs-examples-using-queues-get-queue-url)
- Para obtener más información sobre la API, consulta [GetQueueUrll](https://docs.aws.amazon.com/goto/AWSJavaScriptSDK/sqs-2012-11-05/GetQueueUrl)a Referencia AWS SDK for JavaScript de la API.

# Python

SDK para Python (Boto3)

# **a** Note

```
def get_queue(name): 
    "" "
     Gets an SQS queue by name. 
     :param name: The name that was used to create the queue. 
     :return: A Queue object. 
     """ 
     try: 
         queue = sqs.get_queue_by_name(QueueName=name) 
         logger.info("Got queue '%s' with URL=%s", name, queue.url) 
     except ClientError as error: 
         logger.exception("Couldn't get queue named %s.", name) 
         raise error 
     else: 
         return queue
```
• Para obtener más información sobre la API, consulta [GetQueueUrll](https://docs.aws.amazon.com/goto/boto3/sqs-2012-11-05/GetQueueUrl)a AWSReferencia de API de SDK for Python (Boto3).

## SAP ABAP

SDK para SAP ABAP

# **a** Note

Hay más información al respecto. GitHub Busque el ejemplo completo y aprenda a configurar y ejecutar en el [Repositorio de ejemplos de código de AWS.](https://github.com/awsdocs/aws-doc-sdk-examples/tree/main/sap-abap/services/sqs#code-examples)

```
 TRY. 
        oo_result = lo_sqs->getqueueurl( iv_queuename = iv_queue_name ). " 
 oo_result is returned for testing purposes. " 
        MESSAGE 'Queue URL retrieved.' TYPE 'I'. 
      CATCH /aws1/cx_sqsqueuedoesnotexist. 
        MESSAGE 'The requested queue does not exist.' TYPE 'E'. 
    ENDTRY.
```
• Para obtener más información sobre la API, consulte [GetQueueUrll](https://docs.aws.amazon.com/sdk-for-sap-abap/v1/api/latest/index.html)a referencia sobre la API ABAP del AWS SDK para SAP.

Generar una lista de las colas de Amazon SQS usando un SDK de AWS

Los siguientes ejemplos de código muestra cómo obtener una lista de colas de Amazon SQS.

 $C++$ 

SDK para C++

# **a** Note

```
 Aws::Client::ClientConfiguration clientConfig; 
         // Optional: Set to the AWS Region (overrides config file). 
         // clientConfig.region = "us-east-1";
//! List the Amazon Simple Queue Service (Amazon SQS) queues within an AWS 
  account.
/*! 
   \param clientConfiguration: AWS client configuration. 
   \return bool: Function succeeded. 
  */
bool
AwsDoc::SQS::listQueues(const Aws::Client::ClientConfiguration 
  &clientConfiguration) { 
     Aws::SQS::SQSClient sqsClient(clientConfiguration); 
     Aws::SQS::Model::ListQueuesRequest lq_req; 
     const Aws::SQS::Model::ListQueuesOutcome outcome = 
 sqsClient.ListQueues(lq_req);
     if (outcome.IsSuccess()) { 
         std::cout << "Queue Urls:" << std::endl << std::endl; 
         const auto &queue_urls = outcome.GetResult().GetQueueUrls(); 
         for (const auto &iter: queue_urls) { 
             std::cout << " " << iter << std::endl;
         } 
     } 
     else { 
         std::cerr << "Error listing queues: " << 
                    outcome.GetError().GetMessage() << std::endl; 
     } 
     return outcome.IsSuccess();
}
```
• Para obtener más información sobre la API, consulta [ListQueuesl](https://docs.aws.amazon.com/goto/SdkForCpp/sqs-2012-11-05/ListQueues)a Referencia AWS SDK for C++ de la API.

## CLI

# AWS CLI

Creación de una lista de las colas

En este ejemplo, se enumeran todas las colas.

Comando:

aws sqs list-queues

Salida:

```
{ 
   "QueueUrls": [ 
     "https://queue.amazonaws.com/80398EXAMPLE/MyDeadLetterQueue", 
     "https://queue.amazonaws.com/80398EXAMPLE/MyQueue", 
     "https://queue.amazonaws.com/80398EXAMPLE/MyOtherQueue", 
     "https://queue.amazonaws.com/80398EXAMPLE/TestQueue1", 
         "https://queue.amazonaws.com/80398EXAMPLE/TestQueue2" 
   ]
}
```
En este ejemplo, solo se muestran las colas que comienzan por "My".

Comando:

aws sqs list-queues --queue-name-prefix My

Salida:

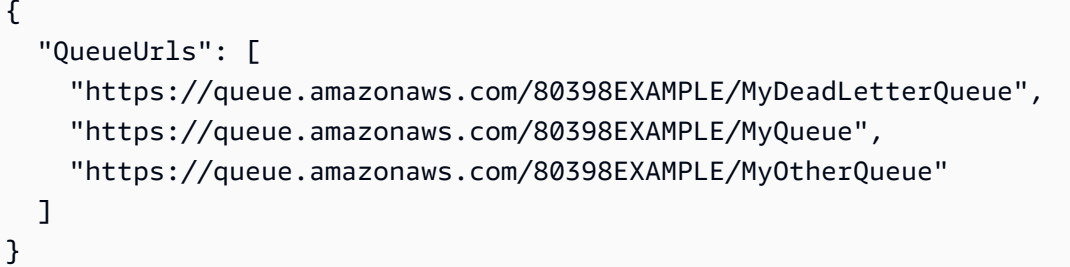

• Para obtener más información sobre la API, consulta [ListQueuesl](https://awscli.amazonaws.com/v2/documentation/api/latest/reference/sqs/list-queues.html)a Referencia de AWS CLI comandos.

#### Go

# SDK para Go V2

## **a** Note

```
package main
import ( 
  "context" 
  "fmt" 
  "log" 
  "github.com/aws/aws-sdk-go-v2/config" 
  "github.com/aws/aws-sdk-go-v2/service/sqs"
\mathcal{L}// main uses the AWS SDK for Go V2 to create an Amazon Simple Queue Service
// (Amazon SQS) client and list the queues in your account.
// This example uses the default settings specified in your shared credentials
// and config files.
func main() { 
  sdkConfig, err := config.LoadDefaultConfig(context.TODO()) 
  if err != nil { 
   fmt.Println("Couldn't load default configuration. Have you set up your AWS 
  account?") 
   fmt.Println(err) 
   return 
  } 
  sqsClient := sqs.NewFromConfig(sdkConfig) 
  fmt.Println("Let's list the queues for your account.") 
  var queueUrls []string 
  paginator := sqs.NewListQueuesPaginator(sqsClient, &sqs.ListQueuesInput{}) 
  for paginator.HasMorePages() { 
   output, err := paginator.NextPage(context.TODO()) 
  if err != nil {
    log.Printf("Couldn't get queues. Here's why: %v\n", err)
```

```
 break 
   } else { 
    queueUrls = append(queueUrls, output.QueueUrls...) 
   } 
  } 
 if len(queueUrls) == 0 \text{ } f fmt.Println("You don't have any queues!") 
  } else { 
   for _, queueUrl := range queueUrls { 
    fmt.Printf("\t%v\n", queueUrl) 
   } 
  }
}
```
• Para obtener más información sobre la API, consulta [ListQueuesl](https://pkg.go.dev/github.com/aws/aws-sdk-go-v2/service/sqs#Client.ListQueues)a Referencia AWS SDK for Go de la API.

### Java

SDK para Java 2.x

## **a** Note

```
 String prefix = "que"; 
        try { 
            ListQueuesRequest listQueuesRequest = 
 ListQueuesRequest.builder().queueNamePrefix(prefix).build(); 
            ListQueuesResponse listQueuesResponse = 
 sqsClient.listQueues(listQueuesRequest); 
            for (String url : listQueuesResponse.queueUrls()) { 
                 System.out.println(url); 
            } 
        } catch (SqsException e) {
```

```
 System.err.println(e.awsErrorDetails().errorMessage()); 
     System.exit(1); 
 }
```
• Para obtener más información sobre la API, consulta [ListQueuesl](https://docs.aws.amazon.com/goto/SdkForJavaV2/sqs-2012-11-05/ListQueues)a Referencia AWS SDK for Java 2.x de la API.

**JavaScript** 

SDK para JavaScript (v3)

**a** Note

Hay más información. GitHub Busque el ejemplo completo y aprenda a configurar y ejecutar en el [Repositorio de ejemplos de código de AWS.](https://github.com/awsdocs/aws-doc-sdk-examples/tree/main/javascriptv3/example_code/sqs#code-examples)

Enumerar las colas de Amazon SQS.

```
import { paginateListQueues, SQSClient } from "@aws-sdk/client-sqs";
const client = new SQSClient({});
export const main = async () => {
  const paginatedListQueues = paginateListQueues({ client }, {});
  /** @type {string[]} */ 
 const urls = [];
  for await (const page of paginatedListQueues) { 
     const nextUrls = page.QueueUrls?.filter((qurl) => !!qurl) || []; 
     urls.push(...nextUrls); 
     urls.forEach((url) => console.log(url)); 
  } 
  return urls;
};
```
• Para obtener información, consulte la [Guía para desarrolladores de AWS SDK for](https://docs.aws.amazon.com/sdk-for-javascript/v3/developer-guide/sqs-examples-using-queues.html#sqs-examples-using-queues-listing-queues)  [JavaScript.](https://docs.aws.amazon.com/sdk-for-javascript/v3/developer-guide/sqs-examples-using-queues.html#sqs-examples-using-queues-listing-queues)

• Para obtener más información sobre la API, consulta [ListQueuesl](https://docs.aws.amazon.com/AWSJavaScriptSDK/v3/latest/client/sqs/command/ListQueuesCommand)a Referencia AWS SDK for JavaScript de la API.

SDK para JavaScript (v2)

# **a** Note

Hay más información al respecto GitHub. Busque el ejemplo completo y aprenda a configurar y ejecutar en el [Repositorio de ejemplos de código de AWS.](https://github.com/awsdocs/aws-doc-sdk-examples/tree/main/javascript/example_code/sqs#code-examples)

Enumerar las colas de Amazon SQS.

```
// Load the AWS SDK for Node.js
var AWS = require("aws-sdk");
// Set the region
AWS.config.update({ region: "REGION" });
// Create an SQS service object
var sqs = new AWS.SQS({ apiVersion: "2012-11-05" });
var params = \{\};
sqs.listQueues(params, function (err, data) { 
   if (err) { 
     console.log("Error", err); 
   } else { 
     console.log("Success", data.QueueUrls); 
   }
});
```
- Para obtener información, consulte la [Guía para desarrolladores de AWS SDK for](https://docs.aws.amazon.com/sdk-for-javascript/v2/developer-guide/sqs-examples-using-queues.html#sqs-examples-using-queues-listing-queues)  [JavaScript.](https://docs.aws.amazon.com/sdk-for-javascript/v2/developer-guide/sqs-examples-using-queues.html#sqs-examples-using-queues-listing-queues)
- Para obtener más información sobre la API, consulta [ListQueuesl](https://docs.aws.amazon.com/goto/AWSJavaScriptSDK/sqs-2012-11-05/ListQueues)a Referencia AWS SDK for JavaScript de la API.

#### Kotlin

## SDK para Kotlin

# **a** Note

Hay más información al respecto GitHub. Busque el ejemplo completo y aprenda a configurar y ejecutar en el [Repositorio de ejemplos de código de AWS.](https://github.com/awsdocs/aws-doc-sdk-examples/tree/main/kotlin/services/sqs#code-examples)

```
suspend fun listQueues() { 
     println("\nList Queues") 
     val prefix = "que" 
     val listQueuesRequest = ListQueuesRequest { 
         queueNamePrefix = prefix 
     } 
     SqsClient { region = "us-east-1" }.use { sqsClient -> 
         val response = sqsClient.listQueues(listQueuesRequest) 
         response.queueUrls?.forEach { url -> 
              println(url) 
         } 
     }
}
```
• Para obtener más información sobre la API, consulta [ListQueuesl](https://github.com/awslabs/aws-sdk-kotlin#generating-api-documentation)a referencia sobre el AWS SDK para la API de Kotlin.

# Python

SDK para Python (Boto3)

# **a** Note

```
def get_queues(prefix=None): 
    "" ""
     Gets a list of SQS queues. When a prefix is specified, only queues with names 
     that start with the prefix are returned. 
     :param prefix: The prefix used to restrict the list of returned queues. 
     :return: A list of Queue objects. 
     """ 
     if prefix: 
         queue_iter = sqs.queues.filter(QueueNamePrefix=prefix) 
     else: 
         queue_iter = sqs.queues.all() 
     queues = list(queue_iter) 
     if queues: 
         logger.info("Got queues: %s", ", ".join([q.url for q in queues])) 
     else: 
         logger.warning("No queues found.") 
     return queues
```
• Para obtener más información sobre la API, consulta [ListQueuesl](https://docs.aws.amazon.com/goto/boto3/sqs-2012-11-05/ListQueues)a AWSReferencia de API de SDK for Python (Boto3).

#### Ruby

SDK para Ruby

### **a** Note

```
require "aws-sdk-sqs"
require "aws-sdk-sts"
# @param sqs_client [Aws::SQS::Client] An initialized Amazon SQS client.
# @example
```

```
# list_queue_urls(Aws::SQS::Client.new(region: 'us-west-2'))
def list_queue_urls(sqs_client) 
   queues = sqs_client.list_queues 
  queues.queue_urls.each do |url| 
     puts url 
   end
rescue StandardError => e 
   puts "Error listing queue URLs: #{e.message}"
end
# Lists the attributes of a queue in Amazon Simple Queue Service (Amazon SQS).
#
# @param sqs_client [Aws::SQS::Client] An initialized Amazon SQS client.
# @param queue_url [String] The URL of the queue.
# @example
# list_queue_attributes(
# Aws::SQS::Client.new(region: 'us-west-2'),
# 'https://sqs.us-west-2.amazonaws.com/111111111111/my-queue'
# )
def list_queue_attributes(sqs_client, queue_url) 
   attributes = sqs_client.get_queue_attributes( 
     queue_url: queue_url, 
     attribute_names: ["All"] 
   ) 
  attributes.attributes.each do |key, value| 
     puts "#{key}: #{value}" 
   end
rescue StandardError => e 
   puts "Error getting queue attributes: #{e.message}"
end
# Full example call:
# Replace us-west-2 with the AWS Region you're using for Amazon SQS.
def run_me 
   region = "us-west-2" 
  queue_name = "my-queue" 
  sqs_client = Aws::SQS::Client.new(region: region) 
   puts "Listing available queue URLs..." 
   list_queue_urls(sqs_client)
```

```
 sts_client = Aws::STS::Client.new(region: region) 
   # For example: 
   # 'https://sqs.us-west-2.amazonaws.com/111111111111/my-queue' 
   queue_url = "https://sqs." + region + ".amazonaws.com/" + 
     sts_client.get_caller_identity.account + "/" + queue_name 
   puts "\nGetting information about queue '#{queue_name}'..." 
  list_queue_attributes(sqs_client, queue_url)
end
```
• Para obtener más información sobre la API, consulta [ListQueuesl](https://docs.aws.amazon.com/goto/SdkForRubyV3/sqs-2012-11-05/ListQueues)a Referencia AWS SDK for Ruby de la API.

## Rust

SDK para Rust

**a** Note

Hay más información al respecto GitHub. Busque el ejemplo completo y aprenda a configurar y ejecutar en el [Repositorio de ejemplos de código de AWS.](https://github.com/awsdocs/aws-doc-sdk-examples/tree/main/rustv1/examples/sqs#code-examples)

Recupere la primera cola de Amazon SQS de la lista en la región.

```
async fn find_first_queue(client: &Client) -> Result<String, Error> { 
     let queues = client.list_queues().send().await?; 
    let queue_urls = queues.queue_urls();
     Ok(queue_urls 
         .first() 
         .expect("No queues in this account and Region. Create a queue to 
  proceed.") 
         .to_string())
}
```
• Para obtener más información sobre la API, consulta [ListQueuesl](https://docs.rs/releases/search?query=aws-sdk)a referencia sobre la API de AWS SDK para Rust.

### SAP ABAP

SDK para SAP ABAP

# **a** Note

Hay más información al respecto GitHub. Busque el ejemplo completo y aprenda a configurar y ejecutar en el [Repositorio de ejemplos de código de AWS.](https://github.com/awsdocs/aws-doc-sdk-examples/tree/main/sap-abap/services/sqs#code-examples)

```
 TRY. 
        oo_result = lo_sqs->listqueues( ). " oo_result is returned for 
 testing purposes. " 
        MESSAGE 'Retrieved list of queues.' TYPE 'I'. 
    ENDTRY.
```
• Para obtener más información sobre la API, consulte [ListQueuesl](https://docs.aws.amazon.com/sdk-for-sap-abap/v1/api/latest/index.html)a referencia sobre la API ABAP del AWS SDK para SAP.

Recibir mensajes de una cola de Amazon SQS usando un SDK de AWS

En los siguientes ejemplos de código se muestra cómo recibir mensajes de una cola de Amazon SQS.

Los ejemplos de acciones son extractos de código de programas más grandes y deben ejecutarse en contexto. Puede ver esta acción en contexto en los siguientes ejemplos de código:

- [Publicación de mensajes en colas](#page-7758-0)
- [Enviar y recibir lotes de mensajes](#page-7821-0)

#### .NET

### AWS SDK for .NET

### **a** Note

Hay más información al respecto. GitHub Busque el ejemplo completo y aprenda a configurar y ejecutar en el [Repositorio de ejemplos de código de AWS.](https://github.com/awsdocs/aws-doc-sdk-examples/tree/main/dotnetv3/cross-service/TopicsAndQueues#code-examples)

Reciba mensajes de una cola mediante su URL.

```
 /// <summary> 
     /// Receive messages from a queue by its URL. 
     /// </summary> 
     /// <param name="queueUrl">The url of the queue.</param> 
    /// <returns>The list of messages.</returns>
     public async Task<List<Message>> ReceiveMessagesByUrl(string queueUrl, int 
  maxMessages) 
     { 
         // Setting WaitTimeSeconds to non-zero enables long polling. 
         // For information about long polling, see 
         // https://docs.aws.amazon.com/AWSSimpleQueueService/latest/
SQSDeveloperGuide/sqs-short-and-long-polling.html 
         var messageResponse = await _amazonSQSClient.ReceiveMessageAsync( 
             new ReceiveMessageRequest() 
\{\hspace{.1cm} \}Queuelrl = queuelrl, MaxNumberOfMessages = maxMessages, 
                  WaitTimeSeconds = 1 
             }); 
         return messageResponse.Messages; 
     }
```
Reciba un mensaje de una cola de Amazon SQS y, acto seguido, elimínelo.

```
 public static async Task Main() 
 { 
     // If the AWS Region you want to use is different from 
     // the AWS Region defined for the default user, supply 
     // the specify your AWS Region to the client constructor.
```

```
var client = new AmazonSQSClient();
             string queueName = "Example_Queue"; 
            var queueUrl = await GetQueueUrl(client, queueName);
             Console.WriteLine($"The SQS queue's URL is {queueUrl}"); 
            var response = await ReceiveAndDeleteMessage(client, queueUrl);
             Console.WriteLine($"Message: {response.Messages[0]}"); 
         } 
         /// <summary> 
         /// Retrieve the queue URL for the queue named in the queueName 
         /// property using the client object. 
         /// </summary> 
         /// <param name="client">The Amazon SQS client used to retrieve the 
         /// queue URL.</param> 
         /// <param name="queueName">A string representing name of the queue 
         /// for which to retrieve the URL.</param> 
        /// <returns>The URL of the queue.</returns>
         public static async Task<string> GetQueueUrl(IAmazonSQS client, string 
  queueName) 
         { 
             var request = new GetQueueUrlRequest 
\{\hspace{.1cm} \} QueueName = queueName, 
             }; 
             GetQueueUrlResponse response = await 
 client.GetQueueUrlAsync(request); 
             return response.QueueUrl; 
         } 
         /// <summary> 
        \frac{1}{1} Retrieves the message from the quque at the URL passed in the
         /// queueURL parameters using the client. 
         /// </summary> 
         /// <param name="client">The SQS client used to retrieve a message.</
param> 
         /// <param name="queueUrl">The URL of the queue from which to retrieve 
         /// a message.</param> 
        /// <returns>The response from the call to ReceiveMessageAsync.</returns>
         public static async Task<ReceiveMessageResponse> 
  ReceiveAndDeleteMessage(IAmazonSQS client, string queueUrl)
```

```
 { 
             // Receive a single message from the queue. 
             var receiveMessageRequest = new ReceiveMessageRequest 
\{\hspace{.1cm} \} AttributeNames = { "SentTimestamp" }, 
                 MaxNumberOfMessages = 1,
                  MessageAttributeNames = { "All" }, 
                  QueueUrl = queueUrl, 
                 VisibilityTimeout = 0,
                 WaitTimeSeconds = \varnothing,
             }; 
             var receiveMessageResponse = await 
 client.ReceiveMessageAsync(receiveMessageRequest); 
             // Delete the received message from the queue. 
             var deleteMessageRequest = new DeleteMessageRequest 
\{\hspace{.1cm} \} QueueUrl = queueUrl, 
                  ReceiptHandle = receiveMessageResponse.Messages[0].ReceiptHandle, 
             }; 
             await client.DeleteMessageAsync(deleteMessageRequest); 
             return receiveMessageResponse; 
         } 
     }
```
• Para obtener más información sobre la API, consulta [ReceiveMessagel](https://docs.aws.amazon.com/goto/DotNetSDKV3/sqs-2012-11-05/ReceiveMessage)a Referencia AWS SDK for .NET de la API.

```
C++
```
SDK para C++

# **a** Note

```
 Aws::Client::ClientConfiguration clientConfig; 
         // Optional: Set to the AWS Region (overrides config file). 
         // clientConfig.region = "us-east-1";
//! Receive a message from an Amazon Simple Queue Service (Amazon SQS) queue.
/*! 
   \param queueUrl: An Amazon SQS queue URL. 
   \param clientConfiguration: AWS client configuration. 
   \return bool: Function succeeded. 
  */
bool AwsDoc::SQS::receiveMessage(const Aws::String &queueUrl, 
                                    const Aws::Client::ClientConfiguration 
  &clientConfiguration) { 
     Aws::SQS::SQSClient sqsClient(clientConfiguration); 
     Aws::SQS::Model::ReceiveMessageRequest request; 
     request.SetQueueUrl(queueUrl); 
     request.SetMaxNumberOfMessages(1); 
     const Aws::SQS::Model::ReceiveMessageOutcome outcome = 
  sqsClient.ReceiveMessage( 
             request); 
     if (outcome.IsSuccess()) { 
         const Aws::Vector<Aws::SQS::Model::Message> &messages = 
                  outcome.GetResult().GetMessages(); 
         if (!messages.empty()) { 
              const Aws::SQS::Model::Message &message = messages[0]; 
             std::cout << "Received message:" << std::endl; 
             std::cout << " MessageId: " << message.GetMessageId() << std::endl; 
             std::cout << " ReceiptHandle: " << message.GetReceiptHandle() << 
  std::endl; 
             std::cout << " Body: " << message.GetBody() << std::endl << 
  std::endl; 
         } 
         else { 
             std::cout << "No messages received from queue " << queueUrl << 
                        std::endl; 
         } 
     } 
     else { 
         std::cerr << "Error receiving message from queue " << queueUrl << ": "
```
}

}

```
 << outcome.GetError().GetMessage() << std::endl;
```

```
 return outcome.IsSuccess();
```
• Para obtener más información sobre la API, consulta [ReceiveMessagel](https://docs.aws.amazon.com/goto/SdkForCpp/sqs-2012-11-05/ReceiveMessage)a Referencia AWS SDK for C++ de la API.

## CLI

### AWS CLI

Recepción de un mensaje

En este ejemplo, se reciben hasta 10 mensajes disponibles y se devuelven todos los atributos disponibles.

Comando:

```
aws sqs receive-message --queue-url https://sqs.us-
east-1.amazonaws.com/80398EXAMPLE/MyQueue --attribute-names All --message-
attribute-names All --max-number-of-messages 10
```
Salida:

```
{ 
   "Messages": [ 
     { 
       "Body": "My first message.", 
       "ReceiptHandle": "AQEBzbVv...fqNzFw==", 
       "MD5OfBody": "1000f835...a35411fa", 
       "MD5OfMessageAttributes": "9424c491...26bc3ae7", 
       "MessageId": "d6790f8d-d575-4f01-bc51-40122EXAMPLE", 
       "Attributes": { 
         "ApproximateFirstReceiveTimestamp": "1442428276921", 
         "SenderId": "AIDAIAZKMSNQ7TEXAMPLE", 
         "ApproximateReceiveCount": "5", 
         "SentTimestamp": "1442428276921" 
       }, 
       "MessageAttributes": { 
         "PostalCode": {
```

```
 "DataType": "String", 
             "StringValue": "ABC123" 
          }, 
           "City": { 
             "DataType": "String", 
             "StringValue": "Any City" 
          } 
        } 
      } 
   ]
}
```
En este ejemplo, se recibe el siguiente mensaje disponible y se devuelven solo los SentTimestamp atributos SenderId y, además, el atributo del PostalCode mensaje.

Comando:

```
aws sqs receive-message --queue-url https://sqs.us-
east-1.amazonaws.com/80398EXAMPLE/MyQueue --attribute-names SenderId 
  SentTimestamp --message-attribute-names PostalCode
```
Salida:

```
{ 
   "Messages": [ 
     { 
       "Body": "My first message.", 
       "ReceiptHandle": "AQEB6nR4...HzlvZQ==", 
       "MD5OfBody": "1000f835...a35411fa", 
       "MD5OfMessageAttributes": "b8e89563...e088e74f", 
       "MessageId": "d6790f8d-d575-4f01-bc51-40122EXAMPLE", 
       "Attributes": { 
          "SenderId": "AIDAIAZKMSNQ7TEXAMPLE", 
         "SentTimestamp": "1442428276921" 
       }, 
       "MessageAttributes": { 
         "PostalCode": { 
            "DataType": "String", 
            "StringValue": "ABC123" 
         } 
       } 
     } 
   ]
```
}

• Para obtener más información sobre la API, consulte [ReceiveMessagel](https://awscli.amazonaws.com/v2/documentation/api/latest/reference/sqs/receive-message.html)a Referencia de AWS CLI comandos.

#### Go

SDK para Go V2

#### **a** Note

```
// SqsActions encapsulates the Amazon Simple Queue Service (Amazon SQS) actions
// used in the examples.
type SqsActions struct { 
  SqsClient *sqs.Client
}
// GetMessages uses the ReceiveMessage action to get messages from an Amazon SQS 
  queue.
func (actor SqsActions) GetMessages(queueUrl string, maxMessages int32, waitTime 
  int32) ([]types.Message, error) { 
  var messages []types.Message 
  result, err := actor.SqsClient.ReceiveMessage(context.TODO(), 
  &sqs.ReceiveMessageInput{ 
  QueueUrl: aws.String(queueUrl),
  MaxNumberOfMessages: maxMessages, 
  WaitTimeSeconds: waitTime, 
  }) 
  if err != nil { 
   log.Printf("Couldn't get messages from queue %v. Here's why: %v\n", queueUrl, 
  err) 
  } else { 
   messages = result.Messages 
  }
```

```
 return messages, err
}
```
• Para obtener más información sobre la API, consulta [ReceiveMessagel](https://pkg.go.dev/github.com/aws/aws-sdk-go-v2/service/sqs#Client.ReceiveMessage)a Referencia AWS SDK for Go de la API.

#### Java

SDK para Java 2.x

## **a** Note

Hay más información al respecto GitHub. Busque el ejemplo completo y aprenda a configurar y ejecutar en el [Repositorio de ejemplos de código de AWS.](https://github.com/awsdocs/aws-doc-sdk-examples/tree/main/javav2/example_code/sqs#readme)

```
 ReceiveMessageRequest receiveMessageRequest = 
 ReceiveMessageRequest.builder() 
                     .queueUrl(queueUrl) 
                     .maxNumberOfMessages(5) 
                    .build();
            return sqsClient.receiveMessage(receiveMessageRequest).messages(); 
        } catch (SqsException e) { 
            System.err.println(e.awsErrorDetails().errorMessage()); 
            System.exit(1); 
        } 
        return null;
```
• Para obtener más información sobre la API, consulta [ReceiveMessagel](https://docs.aws.amazon.com/goto/SdkForJavaV2/sqs-2012-11-05/ReceiveMessage)a Referencia AWS SDK for Java 2.x de la API.

### **JavaScript**

## SDK para JavaScript (v3)

## **a** Note

Hay más información. GitHub Busque el ejemplo completo y aprenda a configurar y ejecutar en el [Repositorio de ejemplos de código de AWS.](https://github.com/awsdocs/aws-doc-sdk-examples/tree/main/javascriptv3/example_code/sqs#code-examples)

Recibir un mensaje de una cola de Amazon SQS.

```
import { 
   ReceiveMessageCommand, 
   DeleteMessageCommand, 
   SQSClient, 
   DeleteMessageBatchCommand,
} from "@aws-sdk/client-sqs";
const client = new SQSClient({});
const SQS_QUEUE_URL = "queue_url";
const receiveMessage = (queueUrl) => 
   client.send( 
     new ReceiveMessageCommand({ 
       AttributeNames: ["SentTimestamp"], 
       MaxNumberOfMessages: 10, 
       MessageAttributeNames: ["All"], 
       QueueUrl: queueUrl, 
       WaitTimeSeconds: 20, 
       VisibilityTimeout: 20, 
     }), 
   );
export const main = async (queueUrl = SQS_QUEUE_URL) => {
   const { Messages } = await receiveMessage(queueUrl); 
   if (!Messages) { 
     return; 
   } 
   if (Messages.length === 1) { 
     console.log(Messages[0].Body);
```

```
 await client.send( 
        new DeleteMessageCommand({ 
          QueueUrl: queueUrl, 
          ReceiptHandle: Messages[0].ReceiptHandle, 
       }), 
     ); 
   } else { 
     await client.send( 
       new DeleteMessageBatchCommand({ 
          QueueUrl: queueUrl, 
          Entries: Messages.map((message) => ({ 
            Id: message.MessageId, 
            ReceiptHandle: message.ReceiptHandle, 
          })), 
       }), 
     ); 
   }
};
```
Recibir un mensaje de una cola de Amazon SQS mediante el soporte de sondeos largos.

```
import { ReceiveMessageCommand, SQSClient } from "@aws-sdk/client-sqs";
const client = new SQSClien({});
const SQS_QUEUE_URL = "queue-url";
export const main = async (queueUrl = SQS_QUEUE_URL) => { 
   const command = new ReceiveMessageCommand({ 
     AttributeNames: ["SentTimestamp"], 
     MaxNumberOfMessages: 1, 
     MessageAttributeNames: ["All"], 
     QueueUrl: queueUrl, 
     // The duration (in seconds) for which the call waits for a message 
     // to arrive in the queue before returning. If a message is available, 
     // the call returns sooner than WaitTimeSeconds. If no messages are 
     // available and the wait time expires, the call returns successfully 
     // with an empty list of messages. 
     // https://docs.aws.amazon.com/AWSSimpleQueueService/latest/APIReference/
API_ReceiveMessage.html#API_ReceiveMessage_RequestSyntax 
     WaitTimeSeconds: 20, 
   });
```

```
 const response = await client.send(command); 
   console.log(response); 
   return response;
};
```
• Para obtener más información sobre la API, consulta [ReceiveMessagel](https://docs.aws.amazon.com/AWSJavaScriptSDK/v3/latest/client/sqs/command/ReceiveMessageCommand)a Referencia AWS SDK for JavaScript de la API.

SDK para JavaScript (v2)

### **a** Note

Hay más información al respecto GitHub. Busque el ejemplo completo y aprenda a configurar y ejecutar en el [Repositorio de ejemplos de código de AWS.](https://github.com/awsdocs/aws-doc-sdk-examples/tree/main/javascript/example_code/sqs#code-examples)

Recibir un mensaje de una cola de Amazon SQS mediante el soporte de sondeos largos.

```
// Load the AWS SDK for Node.js
var AWS = require("aws-sdk");
// Set the region
AWS.config.update({ region: "REGION" });
// Create the SQS service object
var sqs = new AWS.SQS({ apiVersion: "2012-11-05" });
var queueURL = "SQS_QUEUE_URL";
var params = { 
  AttributeNames: ["SentTimestamp"], 
   MaxNumberOfMessages: 1, 
   MessageAttributeNames: ["All"], 
   QueueUrl: queueURL, 
  WaitTimeSeconds: 20,
};
sqs.receiveMessage(params, function (err, data) { 
   if (err) { 
     console.log("Error", err); 
   } else { 
     console.log("Success", data); 
   }
```
});

- Para obtener información, consulte la [Guía para desarrolladores de AWS SDK for](https://docs.aws.amazon.com/sdk-for-javascript/v2/developer-guide/sqs-examples-enable-long-polling.html#sqs-examples-enable-long-polling-on-receive-message)  [JavaScript.](https://docs.aws.amazon.com/sdk-for-javascript/v2/developer-guide/sqs-examples-enable-long-polling.html#sqs-examples-enable-long-polling-on-receive-message)
- Para obtener más información sobre la API, consulta [ReceiveMessagel](https://docs.aws.amazon.com/goto/AWSJavaScriptSDK/sqs-2012-11-05/ReceiveMessage)a Referencia AWS SDK for JavaScript de la API.

### Kotlin

SDK para Kotlin

## **a** Note

Hay más información al respecto GitHub. Busque el ejemplo completo y aprenda a configurar y ejecutar en el [Repositorio de ejemplos de código de AWS.](https://github.com/awsdocs/aws-doc-sdk-examples/tree/main/kotlin/services/sqs#code-examples)

```
suspend fun receiveMessages(queueUrlVal: String?) { 
     println("Retrieving messages from $queueUrlVal") 
     val receiveMessageRequest = ReceiveMessageRequest { 
         queueUrl = queueUrlVal 
         maxNumberOfMessages = 5 
     } 
     SqsClient { region = "us-east-1" }.use { sqsClient -> 
         val response = sqsClient.receiveMessage(receiveMessageRequest) 
         response.messages?.forEach { message -> 
             println(message.body) 
         } 
     }
}
```
• Para obtener más información sobre la API, consulta [ReceiveMessagel](https://github.com/awslabs/aws-sdk-kotlin#generating-api-documentation)a referencia sobre el AWS SDK para la API de Kotlin.

### Python

# SDK para Python (Boto3)

### **A** Note

```
def receive_messages(queue, max_number, wait_time): 
     """ 
     Receive a batch of messages in a single request from an SQS queue. 
     :param queue: The queue from which to receive messages. 
     :param max_number: The maximum number of messages to receive. The actual 
 number 
                         of messages received might be less. 
     :param wait_time: The maximum time to wait (in seconds) before returning. 
 When 
                        this number is greater than zero, long polling is used. 
 This 
                        can result in reduced costs and fewer false empty 
 responses. 
     :return: The list of Message objects received. These each contain the body 
               of the message and metadata and custom attributes. 
    "" "
     try: 
         messages = queue.receive_messages( 
             MessageAttributeNames=["All"], 
             MaxNumberOfMessages=max_number, 
             WaitTimeSeconds=wait_time, 
\overline{\phantom{a}} for msg in messages: 
             logger.info("Received message: %s: %s", msg.message_id, msg.body) 
     except ClientError as error: 
         logger.exception("Couldn't receive messages from queue: %s", queue) 
         raise error 
     else: 
         return messages
```
• Para obtener más información sobre la API, consulta [ReceiveMessagel](https://docs.aws.amazon.com/goto/boto3/sqs-2012-11-05/ReceiveMessage)a AWSReferencia de API de SDK for Python (Boto3).

#### Ruby

SDK para Ruby

### **a** Note

```
require "aws-sdk-sqs"
require "aws-sdk-sts"
# Receives messages in a queue in Amazon Simple Queue Service (Amazon SQS).
#
# @param sqs_client [Aws::SQS::Client] An initialized Amazon SQS client.
# @param queue_url [String] The URL of the queue.
# @param max_number_of_messages [Integer] The maximum number of messages
# to receive. This number must be 10 or less. The default is 10.
# @example
# receive_messages(
# Aws::SQS::Client.new(region: 'us-west-2'),
# 'https://sqs.us-west-2.amazonaws.com/111111111111/my-queue',
# 10
# )
def receive_messages(sqs_client, queue_url, max_number_of_messages = 10) 
   if max_number_of_messages > 10 
    puts "Maximum number of messages to receive must be 10 or less. " \setminus "Stopping program." 
     return 
   end 
   response = sqs_client.receive_message( 
     queue_url: queue_url,
```

```
 max_number_of_messages: max_number_of_messages 
   ) 
   if response.messages.count.zero? 
     puts "No messages to receive, or all messages have already " \ 
       "been previously received." 
     return 
   end 
  response.messages.each do |message| 
     puts "-" * 20 
     puts "Message body: #{message.body}" 
     puts "Message ID: #{message.message_id}" 
   end
rescue StandardError => e 
  puts "Error receiving messages: #{e.message}"
end
# Full example call:
# Replace us-west-2 with the AWS Region you're using for Amazon SQS.
def run_me 
  region = "us-west-2" 
  queue_name = "my-queue" 
  max_number_of_messages = 10 
  sts_client = Aws::STS::Client.new(region: region) 
  # For example: 
  # 'https://sqs.us-west-2.amazonaws.com/111111111111/my-queue' 
  queue_url = "https://sqs." + region + ".amazonaws.com/" + 
     sts_client.get_caller_identity.account + "/" + queue_name 
  sqs_client = Aws::SQS::Client.new(region: region) 
  puts "Receiving messages from queue '#{queue_name}'..." 
  receive_messages(sqs_client, queue_url, max_number_of_messages)
end
# Example usage:
run_me if $PROGRAM_NAME == __FILE__
```
• Para obtener más información sobre la API, consulta [ReceiveMessagel](https://docs.aws.amazon.com/goto/SdkForRubyV3/sqs-2012-11-05/ReceiveMessage)a Referencia AWS SDK for Ruby de la API.

### Rust

SDK para Rust

# **a** Note

Hay más información al respecto GitHub. Busque el ejemplo completo y aprenda a configurar y ejecutar en el [Repositorio de ejemplos de código de AWS.](https://github.com/awsdocs/aws-doc-sdk-examples/tree/main/rustv1/examples/sqs#code-examples)

```
async fn receive(client: &Client, queue_url: &String) -> Result<(), Error> { 
     let rcv_message_output = 
  client.receive_message().queue_url(queue_url).send().await?; 
     println!("Messages from queue with url: {}", queue_url); 
     for message in rcv_message_output.messages.unwrap_or_default() { 
         println!("Got the message: {:#?}", message); 
     } 
    0k(())}
```
• Para obtener más información sobre la API, consulta [ReceiveMessagel](https://docs.rs/releases/search?query=aws-sdk)a referencia sobre la API de AWS SDK para Rust.

# SAP ABAP

SDK para SAP ABAP

## **a** Note

Recibir un mensaje de una cola de Amazon SQS.

```
 TRY. 
       oo_result = \log s->receivemessage( iv_queueurl = iv_queue_url ).
 oo_result is returned for testing purposes. " 
        DATA(lt_messages) = oo_result->get_messages( ). 
        MESSAGE 'Message received from SQS queue.' TYPE 'I'. 
      CATCH /aws1/cx_sqsoverlimit. 
        MESSAGE 'Maximum number of in-flight messages reached.' TYPE 'E'. 
    ENDTRY.
```
Recibir un mensaje de una cola de Amazon SQS mediante el soporte de sondeos largos.

```
 TRY. 
        oo_result = lo_sqs->receivemessage( " oo_result is returned for 
 testing purposes. " 
                iv_queueurl = iv_queue_url 
                iv_waittimeseconds = iv_wait_time " Time in seconds for long 
 polling, such as how long the call waits for a message to arrive in the queue 
 before returning. " 
            ). 
        DATA(lt_messages) = oo_result->get_messages( ). 
        MESSAGE 'Message received from SQS queue.' TYPE 'I'. 
      CATCH /aws1/cx_sqsoverlimit. 
        MESSAGE 'Maximum number of in-flight messages reached.' TYPE 'E'. 
    ENDTRY.
```
• Para obtener más información sobre la API, consulte [ReceiveMessagel](https://docs.aws.amazon.com/sdk-for-sap-abap/v1/api/latest/index.html)a referencia sobre la API ABAP del AWS SDK para SAP.

Enviar un lote de mensajes a una cola de Amazon SQS usando un SDK de AWS

En los siguientes ejemplos de código se muestra cómo enviar un lote de mensajes a una cola de Amazon SQS.

Los ejemplos de acciones son extractos de código de programas más grandes y deben ejecutarse en contexto. Puede ver esta acción en contexto en el siguiente ejemplo de código:

• [Enviar y recibir lotes de mensajes](#page-7821-0)

## CLI

## AWS CLI

Envío de varios mensajes por lotes

En este ejemplo, se envían 2 mensajes con los cuerpos de los mensajes, los períodos de retraso y los atributos de los mensajes especificados a la cola especificada.

Comando:

```
aws sqs send-message-batch --queue-url https://sqs.us-
east-1.amazonaws.com/80398EXAMPLE/MyQueue --entries file://send-message-
batch.json
```
Archivo de entrada (send-message-batch.json):

```
\Gamma { 
     "Id": "FuelReport-0001-2015-09-16T140731Z", 
          "MessageBody": "Fuel report for account 0001 on 2015-09-16 at 02:07:31 
  PM.", 
          "DelaySeconds": 10, 
          "MessageAttributes": { 
            "SellerName": { 
               "DataType": "String", 
                   "StringValue": "Example Store" 
       }, 
            "City": { 
          "DataType": "String", 
          "StringValue": "Any City" 
       }, 
            "Region": { 
               "DataType": "String", 
                   "StringValue": "WA" 
       }, 
            "PostalCode": { 
               "DataType": "String", 
                   "StringValue": "99065" 
            }, 
            "PricePerGallon": { 
               "DataType": "Number", 
                   "StringValue": "1.99"
```

```
 } 
          } 
   }, 
   { 
     "Id": "FuelReport-0002-2015-09-16T140930Z", 
          "MessageBody": "Fuel report for account 0002 on 2015-09-16 at 02:09:30 
  PM.", 
          "DelaySeconds": 10, 
          "MessageAttributes": { 
            "SellerName": { 
               "DataType": "String", 
                   "StringValue": "Example Fuels" 
       }, 
            "City": { 
          "DataType": "String", 
          "StringValue": "North Town" 
       }, 
            "Region": { 
              "DataType": "String", 
                   "StringValue": "WA" 
       }, 
            "PostalCode": { 
               "DataType": "String", 
                   "StringValue": "99123" 
            }, 
            "PricePerGallon": { 
               "DataType": "Number", 
                   "StringValue": "1.87" 
       } 
          } 
   }
]
```
### Salida:

```
{ 
   "Successful": [ 
     { 
       "MD5OfMessageBody": "203c4a38...7943237e", 
       "MD5OfMessageAttributes": "10809b55...baf283ef", 
       "Id": "FuelReport-0001-2015-09-16T140731Z", 
       "MessageId": "d175070c-d6b8-4101-861d-adeb3EXAMPLE" 
     },
```

```
 { 
       "MD5OfMessageBody": "2cf0159a...c1980595", 
       "MD5OfMessageAttributes": "55623928...ae354a25", 
       "Id": "FuelReport-0002-2015-09-16T140930Z", 
       "MessageId": "f9b7d55d-0570-413e-b9c5-a9264EXAMPLE" 
     } 
  \mathbf{I}}
```
• Para obtener más información sobre la API, consulte [SendMessageBatch](https://awscli.amazonaws.com/v2/documentation/api/latest/reference/sqs/send-message-batch.html)la Referencia de AWS CLI comandos.

#### Java

SDK para Java 2.x

### **a** Note

Hay más información al respecto GitHub. Busque el ejemplo completo y aprenda a configurar y ejecutar en el [Repositorio de ejemplos de código de AWS.](https://github.com/awsdocs/aws-doc-sdk-examples/tree/main/javav2/example_code/sqs#readme)

```
 SendMessageBatchRequest sendMessageBatchRequest = 
 SendMessageBatchRequest.builder() 
                     .queueUrl(queueUrl) 
 .entries(SendMessageBatchRequestEntry.builder().id("id1").messageBody("Hello 
 from msg 1").build(), 
 SendMessageBatchRequestEntry.builder().id("id2").messageBody("msg 
 2").delaySeconds(10) 
                                     .build().build();
            sqsClient.sendMessageBatch(sendMessageBatchRequest);
```
• Para obtener más información sobre la API, consulta [SendMessageBatch](https://docs.aws.amazon.com/goto/SdkForJavaV2/sqs-2012-11-05/SendMessageBatch)la Referencia AWS SDK for Java 2.x de la API.

### Python

# SDK para Python (Boto3)

## **A** Note

```
def send_messages(queue, messages): 
    "" "
     Send a batch of messages in a single request to an SQS queue. 
    This request may return overall success even when some messages were not 
 sent. 
     The caller must inspect the Successful and Failed lists in the response and 
     resend any failed messages. 
     :param queue: The queue to receive the messages. 
     :param messages: The messages to send to the queue. These are simplified to 
                       contain only the message body and attributes. 
     :return: The response from SQS that contains the list of successful and 
 failed 
              messages. 
    "" ""
     try: 
         entries = [ 
\{\hspace{.1cm} \} "Id": str(ind), 
                 "MessageBody": msg["body"], 
                 "MessageAttributes": msg["attributes"], 
 } 
             for ind, msg in enumerate(messages) 
         ] 
         response = queue.send_messages(Entries=entries) 
         if "Successful" in response: 
             for msg_meta in response["Successful"]: 
                 logger.info( 
                      "Message sent: %s: %s", 
                     msg_meta["MessageId"], 
                      messages[int(msg_meta["Id"])]["body"], 
)
```

```
 if "Failed" in response: 
             for msg_meta in response["Failed"]: 
                 logger.warning( 
                     "Failed to send: %s: %s", 
                     msg_meta["MessageId"], 
                     messages[int(msg_meta["Id"])]["body"], 
) except ClientError as error: 
         logger.exception("Send messages failed to queue: %s", queue) 
        raise error 
     else: 
        return response
```
• Para obtener más información sobre la API, consulta [SendMessageBatch](https://docs.aws.amazon.com/goto/boto3/sqs-2012-11-05/SendMessageBatch)la AWSReferencia de API de SDK for Python (Boto3).

#### Ruby

SDK para Ruby

#### **a** Note

```
require "aws-sdk-sqs"
require "aws-sdk-sts"
#
# @param sqs_client [Aws::SQS::Client] An initialized Amazon SQS client.
# @param queue_url [String] The URL of the queue.
# @param entries [Hash] The contents of the messages to be sent,
# in the correct format.
# @return [Boolean] true if the messages were sent; otherwise, false.
# @example
# exit 1 unless messages_sent?(
```

```
# Aws::SQS::Client.new(region: 'us-west-2'),
# 'https://sqs.us-west-2.amazonaws.com/111111111111/my-queue',
# \Gamma# {
# id: 'Message1',
# message_body: 'This is the first message.'
# },
# {
# id: 'Message2',
# message_body: 'This is the second message.'
# }
# ]
# )
def messages_sent?(sqs_client, queue_url, entries) 
   sqs_client.send_message_batch( 
     queue_url: queue_url, 
    entries: entries 
  \lambda true
rescue StandardError => e 
   puts "Error sending messages: #{e.message}" 
  false
end
# Full example call:
# Replace us-west-2 with the AWS Region you're using for Amazon SQS.
def run_me 
   region = "us-west-2" 
  queue_name = "my-queue" 
   entries = [ 
     { 
      id: "Message1", 
      message_body: "This is the first message." 
    }, 
     { 
      id: "Message2", 
      message_body: "This is the second message." 
     } 
   ] 
  sts_client = Aws::STS::Client.new(region: region) 
  # For example: 
   # 'https://sqs.us-west-2.amazonaws.com/111111111111/my-queue'
```

```
 queue_url = "https://sqs." + region + ".amazonaws.com/" + 
     sts_client.get_caller_identity.account + "/" + queue_name 
   sqs_client = Aws::SQS::Client.new(region: region) 
   puts "Sending messages to the queue named '#{queue_name}'..." 
   if messages_sent?(sqs_client, queue_url, entries) 
     puts "Messages sent." 
   else 
     puts "Messages not sent." 
   end
end
```
• Para obtener más información sobre la API, consulta [SendMessageBatch](https://docs.aws.amazon.com/goto/SdkForRubyV3/sqs-2012-11-05/SendMessageBatch)la Referencia AWS SDK for Ruby de la API.

Enviar un mensaje a una cola de Amazon SQS usando un SDK de AWS

En los siguientes ejemplos de código se muestra cómo enviar un mensaje a una cola de Amazon SQS.

.NET

AWS SDK for NFT

**a** Note

Hay más información al respecto GitHub. Busque el ejemplo completo y aprenda a configurar y ejecutar en el [Repositorio de ejemplos de código de AWS.](https://github.com/awsdocs/aws-doc-sdk-examples/tree/main/dotnetv3/SQS#code-examples)

Cree una cola de Amazon SQS y envíe un mensaje a ella.

```
 using System; 
 using System.Collections.Generic; 
 using System.Threading.Tasks; 
 using Amazon; 
 using Amazon.SQS;
```

```
 using Amazon.SQS.Model; 
     public class CreateSendExample 
     { 
         // Specify your AWS Region (an example Region is shown). 
         private static readonly string QueueName = "Example_Queue"; 
         private static readonly RegionEndpoint ServiceRegion = 
  RegionEndpoint.USWest2; 
         private static IAmazonSQS client; 
         public static async Task Main() 
         { 
             client = new AmazonSQSClient(ServiceRegion); 
             var createQueueResponse = await CreateQueue(client, QueueName); 
            string queueUrl = createQueueResponse.QueueUrl;
             Dictionary<string, MessageAttributeValue> messageAttributes = new 
  Dictionary<string, MessageAttributeValue> 
\{\hspace{.1cm} \} { "Title", new MessageAttributeValue { DataType = "String", 
  StringValue = "The Whistler" } }, 
                 { "Author", new MessageAttributeValue { DataType = "String", 
 StringValue = "John Grisham" } },
                 { "WeeksOn", new MessageAttributeValue { DataType = "Number", 
 StringValue = "6" } },
             }; 
             string messageBody = "Information about current NY Times fiction 
  bestseller for week of 12/11/2016."; 
             var sendMsgResponse = await SendMessage(client, queueUrl, 
 messageBody, messageAttributes); 
         } 
         /// <summary> 
         /// Creates a new Amazon SQS queue using the queue name passed to it 
         /// in queueName. 
         /// </summary> 
         /// <param name="client">An SQS client object used to send the message.</
param> 
         /// <param name="queueName">A string representing the name of the queue 
         /// to create.</param> 
         /// <returns>A CreateQueueResponse that contains information about the
```

```
/// newly created queue.</returns>
         public static async Task<CreateQueueResponse> CreateQueue(IAmazonSQS 
  client, string queueName) 
         { 
             var request = new CreateQueueRequest 
\{\hspace{.1cm} \}QueueName = queueName,
                 Attributes = new Dictionary<string, string> 
\overline{a} { "DelaySeconds", "60" }, 
                      { "MessageRetentionPeriod", "86400" }, 
                 }, 
             }; 
             var response = await client.CreateQueueAsync(request); 
             Console.WriteLine($"Created a queue with URL : {response.QueueUrl}"); 
             return response; 
         } 
         /// <summary> 
         /// Sends a message to an SQS queue. 
         /// </summary> 
         /// <param name="client">An SQS client object used to send the message.</
param> 
         /// <param name="queueUrl">The URL of the queue to which to send the 
         /// message.</param> 
         /// <param name="messageBody">A string representing the body of the 
         /// message to be sent to the queue.</param> 
         /// <param name="messageAttributes">Attributes for the message to be 
         /// sent to the queue.</param> 
         /// <returns>A SendMessageResponse object that contains information 
        /// about the message that was sent. </returns>
         public static async Task<SendMessageResponse> SendMessage( 
             IAmazonSQS client, 
             string queueUrl, 
             string messageBody, 
             Dictionary<string, MessageAttributeValue> messageAttributes) 
         { 
             var sendMessageRequest = new SendMessageRequest 
\{\hspace{.1cm} \} DelaySeconds = 10, 
                 MessageAttributes = messageAttributes, 
                 MessageBody = messageBody,
```

```
 QueueUrl = queueUrl, 
         }; 
         var response = await client.SendMessageAsync(sendMessageRequest); 
         Console.WriteLine($"Sent a message with id : {response.MessageId}"); 
         return response; 
     } 
 }
```
• Para obtener más información sobre la API, consulta [SendMessagel](https://docs.aws.amazon.com/goto/DotNetSDKV3/sqs-2012-11-05/SendMessage)a Referencia AWS SDK for .NET de la API.

## $C++$

## SDK para C++

## **a** Note

```
 Aws::Client::ClientConfiguration clientConfig; 
         // Optional: Set to the AWS Region (overrides config file). 
         // clientConfig.region = "us-east-1";
//! Send a message to an Amazon Simple Queue Service (Amazon SQS) queue.
/*! 
   \param queueUrl: An Amazon SQS queue URL. 
   \param messageBody: A message body. 
   \param clientConfiguration: AWS client configuration. 
   \return bool: Function succeeded. 
  */
bool AwsDoc::SQS::sendMessage(const Aws::String &queueUrl, 
                                const Aws::String &messageBody, 
                                const Aws::Client::ClientConfiguration 
  &clientConfiguration) { 
     Aws::SQS::SQSClient sqsClient(clientConfiguration);
```

```
 Aws::SQS::Model::SendMessageRequest request; 
     request.SetQueueUrl(queueUrl); 
     request.SetMessageBody(messageBody); 
     const Aws::SQS::Model::SendMessageOutcome outcome = 
  sqsClient.SendMessage(request); 
     if (outcome.IsSuccess()) { 
         std::cout << "Successfully sent message to " << queueUrl << 
                    std::endl; 
     } 
     else { 
         std::cerr << "Error sending message to " << queueUrl << ": " << 
                    outcome.GetError().GetMessage() << std::endl; 
     } 
     return outcome.IsSuccess();
}
```
• Para obtener más información sobre la API, consulta [SendMessagel](https://docs.aws.amazon.com/goto/SdkForCpp/sqs-2012-11-05/SendMessage)a Referencia AWS SDK for C++ de la API.

## CLI

### AWS CLI

Para enviar un mensaje

En este ejemplo, se envía un mensaje con el cuerpo del mensaje, el período de retraso y los atributos del mensaje especificados a la cola especificada.

Comando:

```
aws sqs send-message --queue-url https://sqs.us-
east-1.amazonaws.com/80398EXAMPLE/MyQueue --message-body "Information about the 
  largest city in Any Region." --delay-seconds 10 --message-attributes file://
send-message.json
```
Archivo de entrada (send-message.json):

{

```
 "City": { 
     "DataType": "String", 
     "StringValue": "Any City" 
   }, 
   "Greeting": { 
     "DataType": "Binary", 
     "BinaryValue": "Hello, World!" 
   }, 
   "Population": { 
     "DataType": "Number", 
     "StringValue": "1250800" 
   }
}
```
Salida:

```
{ 
   "MD5OfMessageBody": "51b0a325...39163aa0", 
   "MD5OfMessageAttributes": "00484c68...59e48f06", 
   "MessageId": "da68f62c-0c07-4bee-bf5f-7e856EXAMPLE"
}
```
• Para obtener más información sobre la API, consulta [SendMessagel](https://awscli.amazonaws.com/v2/documentation/api/latest/reference/sqs/send-message.html)a Referencia de AWS CLI comandos.

### Java

SDK para Java 2.x

### **a** Note

```
import software.amazon.awssdk.auth.credentials.ProfileCredentialsProvider;
import software.amazon.awssdk.regions.Region;
import software.amazon.awssdk.services.sqs.SqsClient;
import software.amazon.awssdk.services.sqs.model.CreateQueueRequest;
import software.amazon.awssdk.services.sqs.model.GetQueueUrlRequest;
import software.amazon.awssdk.services.sqs.model.SendMessageRequest;
```

```
import software.amazon.awssdk.services.sqs.model.SqsException;
/** 
  * Before running this Java V2 code example, set up your development 
  * environment, including your credentials. 
 * 
  * For more information, see the following documentation topic: 
 * 
  * https://docs.aws.amazon.com/sdk-for-java/latest/developer-guide/get-
started.html 
  */
public class SendMessages { 
     public static void main(String[] args) { 
         final String usage = """ 
                  Usage: <queueName> <message> 
                  Where: 
                     queueName - The name of the queue. 
                     message - The message to send. 
                  """; 
        if (args.length != 2) {
             System.out.println(usage); 
             System.exit(1); 
         } 
        String queueName = args[0];
         String message = args[1]; 
         SqsClient sqsClient = SqsClient.builder() 
                  .region(Region.US_WEST_2) 
                  .build(); 
         sendMessage(sqsClient, queueName, message); 
         sqsClient.close(); 
     } 
     public static void sendMessage(SqsClient sqsClient, String queueName, String 
 message) { 
         try { 
             CreateQueueRequest request = CreateQueueRequest.builder() 
                      .queueName(queueName) 
                      .build(); 
             sqsClient.createQueue(request);
```

```
 GetQueueUrlRequest getQueueRequest = GetQueueUrlRequest.builder() 
                       .queueName(queueName) 
                      .build(); 
             String queueUrl = sqsClient.getQueueUrl(getQueueRequest).queueUrl();
              SendMessageRequest sendMsgRequest = SendMessageRequest.builder() 
                       .queueUrl(queueUrl) 
                       .messageBody(message) 
                       .delaySeconds(5) 
                      .build(); 
              sqsClient.sendMessage(sendMsgRequest); 
         } catch (SqsException e) { 
              System.err.println(e.awsErrorDetails().errorMessage()); 
              System.exit(1); 
         } 
     }
}
```
• Para obtener más información sobre la API, consulta [SendMessagel](https://docs.aws.amazon.com/goto/SdkForJavaV2/sqs-2012-11-05/SendMessage)a Referencia AWS SDK for Java 2.x de la API.

**JavaScript** 

```
SDK para JavaScript (v3)
```
#### **a** Note

Hay más información. GitHub Busque el ejemplo completo y aprenda a configurar y ejecutar en el [Repositorio de ejemplos de código de AWS.](https://github.com/awsdocs/aws-doc-sdk-examples/tree/main/javascriptv3/example_code/sqs#code-examples)

Enviar un mensaje a una cola de Amazon SQS.

```
import { SendMessageCommand, SQSClient } from "@aws-sdk/client-sqs";
const client = new SQSClient({});
const SQS_QUEUE_URL = "queue_url";
export const main = async (sqsQueueUrl = SQS_QUEUE_URL) => {
```

```
 const command = new SendMessageCommand({ 
     QueueUrl: sqsQueueUrl, 
     DelaySeconds: 10, 
     MessageAttributes: { 
       Title: { 
          DataType: "String", 
          StringValue: "The Whistler", 
       }, 
       Author: { 
          DataType: "String", 
          StringValue: "John Grisham", 
       }, 
       WeeksOn: { 
          DataType: "Number", 
          StringValue: "6", 
       }, 
     }, 
     MessageBody: 
        "Information about current NY Times fiction bestseller for week of 
  12/11/2016.", 
   }); 
   const response = await client.send(command); 
   console.log(response); 
   return response;
};
```
- Para obtener información, consulte la [Guía para desarrolladores de AWS SDK for](https://docs.aws.amazon.com/sdk-for-javascript/v3/developer-guide/sqs-examples-send-receive-messages.html#sqs-examples-send-receive-messages-sending)  [JavaScript.](https://docs.aws.amazon.com/sdk-for-javascript/v3/developer-guide/sqs-examples-send-receive-messages.html#sqs-examples-send-receive-messages-sending)
- Para obtener más información sobre la API, consulta [SendMessagel](https://docs.aws.amazon.com/AWSJavaScriptSDK/v3/latest/client/sqs/command/SendMessageCommand)a Referencia AWS SDK for JavaScript de la API.

SDK para JavaScript (v2)

# **a** Note

Hay más información al respecto GitHub. Busque el ejemplo completo y aprenda a configurar y ejecutar en el [Repositorio de ejemplos de código de AWS.](https://github.com/awsdocs/aws-doc-sdk-examples/tree/main/javascript/example_code/sqs#code-examples)

Enviar un mensaje a una cola de Amazon SQS.

```
// Load the AWS SDK for Node.js
var AWS = require("aws-sdk");
// Set the region
AWS.config.update({ region: "REGION" });
// Create an SQS service object
var sqs = new AWS.SQS({ apiVersion: "2012-11-05" });
var params = { 
   // Remove DelaySeconds parameter and value for FIFO queues 
   DelaySeconds: 10, 
   MessageAttributes: { 
     Title: { 
       DataType: "String", 
       StringValue: "The Whistler", 
     }, 
     Author: { 
       DataType: "String", 
       StringValue: "John Grisham", 
     }, 
     WeeksOn: { 
       DataType: "Number", 
       StringValue: "6", 
     }, 
   }, 
   MessageBody: 
     "Information about current NY Times fiction bestseller for week of 
  12/11/2016.", 
  // MessageDeduplicationId: "TheWhistler", // Required for FIFO queues 
   // MessageGroupId: "Group1", // Required for FIFO queues 
   QueueUrl: "SQS_QUEUE_URL",
};
sqs.sendMessage(params, function (err, data) { 
   if (err) { 
     console.log("Error", err); 
   } else { 
     console.log("Success", data.MessageId); 
   }
});
```
- Para obtener información, consulte la [Guía para desarrolladores de AWS SDK for](https://docs.aws.amazon.com/sdk-for-javascript/v2/developer-guide/sqs-examples-send-receive-messages.html#sqs-examples-send-receive-messages-sending)  [JavaScript.](https://docs.aws.amazon.com/sdk-for-javascript/v2/developer-guide/sqs-examples-send-receive-messages.html#sqs-examples-send-receive-messages-sending)
- Para obtener más información sobre la API, consulta [SendMessagel](https://docs.aws.amazon.com/goto/AWSJavaScriptSDK/sqs-2012-11-05/SendMessage)a Referencia AWS SDK for JavaScript de la API.

## Kotlin

## SDK para Kotlin

# **a** Note

```
suspend fun sendMessages(queueUrlVal: String, message: String) { 
     println("Sending multiple messages") 
     println("\nSend message") 
     val sendRequest = SendMessageRequest { 
         queueUrl = queueUrlVal 
         messageBody = message 
         delaySeconds = 10 
     } 
     SqsClient { region = "us-east-1" }.use { sqsClient -> 
         sqsClient.sendMessage(sendRequest) 
         println("A single message was successfully sent.") 
     }
}
suspend fun sendBatchMessages(queueUrlVal: String?) { 
     println("Sending multiple messages") 
     val msg1 = SendMessageBatchRequestEntry { 
        id = "id1" messageBody = "Hello from msg 1" 
     } 
     val msg2 = SendMessageBatchRequestEntry { 
        id = "id2" messageBody = "Hello from msg 2"
```
}

```
 val sendMessageBatchRequest = SendMessageBatchRequest { 
         queueUrl = queueUrlVal 
         entries = listOf(msg1, msg2) 
     } 
     SqsClient { region = "us-east-1" }.use { sqsClient -> 
         sqsClient.sendMessageBatch(sendMessageBatchRequest) 
         println("Batch message were successfully sent.") 
     }
}
```
• Para obtener más información sobre la API, consulta [SendMessagel](https://github.com/awslabs/aws-sdk-kotlin#generating-api-documentation)a referencia sobre el AWS SDK para la API de Kotlin.

### Python

SDK para Python (Boto3)

```
a Note
```

```
def send_message(queue, message_body, message_attributes=None): 
    "" "
     Send a message to an Amazon SQS queue. 
     :param queue: The queue that receives the message. 
     :param message_body: The body text of the message. 
     :param message_attributes: Custom attributes of the message. These are key-
value 
                                  pairs that can be whatever you want. 
     :return: The response from SQS that contains the assigned message ID. 
    "" "
     if not message_attributes: 
         message_attributes = {}
```

```
 try: 
         response = queue.send_message( 
              MessageBody=message_body, MessageAttributes=message_attributes 
\overline{\phantom{a}} except ClientError as error: 
         logger.exception("Send message failed: %s", message_body) 
         raise error 
     else: 
         return response
```
• Para obtener más información sobre la API, consulta [SendMessagel](https://docs.aws.amazon.com/goto/boto3/sqs-2012-11-05/SendMessage)a AWSReferencia de API de SDK for Python (Boto3).

### Ruby

SDK para Ruby

#### **a** Note

```
require "aws-sdk-sqs"
require "aws-sdk-sts"
# @param sqs_client [Aws::SQS::Client] An initialized Amazon SQS client.
# @param queue_url [String] The URL of the queue.
# @param message_body [String] The contents of the message to be sent.
# @return [Boolean] true if the message was sent; otherwise, false.
# @example
# exit 1 unless message_sent?(
# Aws::SQS::Client.new(region: 'us-west-2'),
# 'https://sqs.us-west-2.amazonaws.com/111111111111/my-queue',
# 'This is my message.'
# )
def message_sent?(sqs_client, queue_url, message_body)
```

```
 sqs_client.send_message( 
     queue_url: queue_url, 
     message_body: message_body 
  \lambda true
rescue StandardError => e 
   puts "Error sending message: #{e.message}" 
   false
end
# Full example call:
# Replace us-west-2 with the AWS Region you're using for Amazon SQS.
def run_me 
   region = "us-west-2" 
   queue_name = "my-queue" 
   message_body = "This is my message." 
   sts_client = Aws::STS::Client.new(region: region) 
   # For example: 
   # 'https://sqs.us-west-2.amazonaws.com/111111111111/my-queue' 
   queue_url = "https://sqs." + region + ".amazonaws.com/" + 
     sts_client.get_caller_identity.account + "/" + queue_name 
   sqs_client = Aws::SQS::Client.new(region: region) 
   puts "Sending a message to the queue named '#{queue_name}'..." 
   if message_sent?(sqs_client, queue_url, message_body) 
     puts "Message sent." 
   else 
     puts "Message not sent." 
   end
end
# Example usage:
run_me if $PROGRAM_NAME == __FILE__
```
• Para obtener más información sobre la API, consulta [SendMessagel](https://docs.aws.amazon.com/goto/SdkForRubyV3/sqs-2012-11-05/SendMessage)a Referencia AWS SDK for Ruby de la API.

#### Rust

## SDK para Rust

## **a** Note

Hay más información al respecto GitHub. Busque el ejemplo completo y aprenda a configurar y ejecutar en el [Repositorio de ejemplos de código de AWS.](https://github.com/awsdocs/aws-doc-sdk-examples/tree/main/rustv1/examples/sqs#code-examples)

```
async fn send(client: &Client, queue_url: &String, message: &SQSMessage) -> 
  Result<(), Error> { 
     println!("Sending message to queue with URL: {}", queue_url); 
     let rsp = client 
         .send_message() 
         .queue_url(queue_url) 
         .message_body(&message.body) 
         // If the queue is FIFO, you need to set .message_deduplication_id 
         // and message_group_id or configure the queue for 
  ContentBasedDeduplication. 
         .send() 
         .await?; 
     println!("Send message to the queue: {:#?}", rsp); 
    0k(())}
```
• Para obtener más información sobre la API, consulta [SendMessagel](https://docs.rs/releases/search?query=aws-sdk)a referencia sobre la API de AWS SDK para Rust.

### SAP ABAP

### SDK para SAP ABAP

### **a** Note

Hay más información al respecto GitHub. Busque el ejemplo completo y aprenda a configurar y ejecutar en el [Repositorio de ejemplos de código de AWS.](https://github.com/awsdocs/aws-doc-sdk-examples/tree/main/sap-abap/services/sqs#code-examples)

```
 TRY. 
        oo_result = lo_sqs->sendmessage( " oo_result is returned for 
 testing purposes. " 
           iv_queueurl = iv_queue_url 
           iv_messagebody = iv_message 
        ). 
        MESSAGE 'Message sent to SQS queue.' TYPE 'I'. 
      CATCH /aws1/cx_sqsinvalidmsgconts. 
        MESSAGE 'Message contains non-valid characters.' TYPE 'E'. 
      CATCH /aws1/cx_sqsunsupportedop. 
        MESSAGE 'Operation not supported.' TYPE 'E'. 
    ENDTRY.
```
• Para obtener más información sobre la API, consulte [SendMessagel](https://docs.aws.amazon.com/sdk-for-sap-abap/v1/api/latest/index.html)a referencia sobre la API ABAP del AWS SDK para SAP.

Establecer los atributos de una cola de Amazon SQS

En los siguientes ejemplos de código se muestra cómo establecer los atributos de una cola de Amazon SQS.

Los ejemplos de acciones son extractos de código de programas más grandes y deben ejecutarse en contexto. Puede ver esta acción en contexto en el siguiente ejemplo de código:

• [Publicación de mensajes en colas](#page-7758-0)

#### .NET

### AWS SDK for .NET

### **a** Note

Hay más información al respecto. GitHub Busque el ejemplo completo y aprenda a configurar y ejecutar en el [Repositorio de ejemplos de código de AWS.](https://github.com/awsdocs/aws-doc-sdk-examples/tree/main/dotnetv3/cross-service/TopicsAndQueues#code-examples)

Establezca el atributo de política de una cola para un tema.

```
 /// <summary> 
    /// Set the policy attribute of a queue for a topic. 
    /// </summary> 
    /// <param name="queueArn">The ARN of the queue.</param> 
    /// <param name="topicArn">The ARN of the topic.</param> 
    /// <param name="queueUrl">The url for the queue.</param> 
   /// <returns>True if successful.</returns>
   public async Task<bool> SetQueuePolicyForTopic(string queueArn, string
 topicArn, string queueUrl) 
    { 
        var queuePolicy = "{" + 
                                "\"Version\": \"2012-10-17\"," + 
                                "\"Statement\": [{" + 
                                    "\Uright\"Effect\'': \Uright\"Allow\''," +
                                     "\"Principal\": {" + 
                                         $"\"Service\": " + 
                                             "\"sns.amazonaws.com\"" + 
                                            "}," + 
                                     "\"Action\": \"sqs:SendMessage\"," + 
                                     $"\"Resource\": \"{queueArn}\"," + 
                                      "\"Condition\": {" + 
                                           "\"ArnEquals\": {" + 
                                                $"\"aws:SourceArn\": 
 \"{topicArn}\"" + 
 "}" + 
\mathbb{C}<sup>"</sup>}" +
                                "}]" + 
 "}"; 
        var attributesResponse = await _amazonSQSClient.SetQueueAttributesAsync( 
            new SetQueueAttributesRequest() 
\{\hspace{.1cm} \}
```
```
 QueueUrl = queueUrl, 
                 Attributes = new Dictionary<string, string>() { { "Policy", 
 queuePolicy } } 
            }); 
        return attributesResponse.HttpStatusCode == HttpStatusCode.OK; 
    }
```
• Para obtener más información sobre la API, consulta [SetQueueAttributesl](https://docs.aws.amazon.com/goto/DotNetSDKV3/sqs-2012-11-05/SetQueueAttributes)a Referencia AWS SDK for .NET de la API.

#### $C++$

SDK para C++

#### **a** Note

Hay más información al respecto GitHub. Busque el ejemplo completo y aprenda a configurar y ejecutar en el [Repositorio de ejemplos de código de AWS.](https://github.com/awsdocs/aws-doc-sdk-examples/tree/main/cpp/example_code/sqs#code-examples)

```
 Aws::Client::ClientConfiguration clientConfig; 
         // Optional: Set to the AWS Region (overrides config file). 
         // clientConfig.region = "us-east-1";
//! Set the value for an attribute in an Amazon Simple Queue Service (Amazon SQS) 
  queue.
/*! 
   \param queueUrl: An Amazon SQS queue URL. 
   \param attributeName: An attribute name enum. 
   \param attribute: The attribute value as a string. 
   \param clientConfiguration: AWS client configuration. 
   \return bool: Function succeeded. 
  */
bool AwsDoc::SQS::setQueueAttributes(const Aws::String &queueURL, 
                                        Aws::SQS::Model::QueueAttributeName 
  attributeName, 
                                        const Aws::String &attribute, 
                                        const Aws::Client::ClientConfiguration 
  &clientConfiguration) { 
     Aws::SQS::SQSClient sqsClient(clientConfiguration);
```

```
 Aws::SQS::Model::SetQueueAttributesRequest request; 
     request.SetQueueUrl(queueURL); 
     request.AddAttributes( 
             attributeName, 
             attribute); 
     const Aws::SQS::Model::SetQueueAttributesOutcome outcome = 
  sqsClient.SetQueueAttributes( 
             request); 
     if (outcome.IsSuccess()) { 
         std::cout << "Successfully set the attribute " << 
  Aws::SQS::Model::QueueAttributeNameMapper::GetNameForQueueAttributeName( 
                             attributeName) 
                    << " with value " << attribute << " in queue " << 
                   queueURL << "." << std::endl;
     } 
     else { 
         std::cout << "Error setting attribute for queue " << 
                    queueURL << ": " << outcome.GetError().GetMessage() << 
                    std::endl; 
     } 
     return outcome.IsSuccess();
}
```
• Para obtener más información sobre la API, consulta [SetQueueAttributesl](https://docs.aws.amazon.com/goto/SdkForCpp/sqs-2012-11-05/SetQueueAttributes)a Referencia AWS SDK for C++ de la API.

# CLI

#### AWS CLI

Fijación de los atributos de una cola

Este ejemplo establece la cola especificada en un retraso de entrega de 10 segundos, un tamaño máximo de mensaje de 128 KB (128 KB \* 1024 bytes), un período de retención de mensajes de 3 días (3 días \* 24 horas \* 60 minutos \* 60 segundos), un tiempo de espera de recepción de mensajes de 20 segundos y un tiempo de espera de visibilidad predeterminado de 60 segundos. En este ejemplo, también se asocia la cola de mensajes fallidos especificada a un recuento máximo de 1000 mensajes recibidos.

Comando:

```
aws sqs set-queue-attributes --queue-url https://sqs.us-
east-1.amazonaws.com/80398EXAMPLE/MyNewQueue --attributes file://set-queue-
attributes.json
```
Archivo de entrada (set-queue-attributes.json):

```
{ 
   "DelaySeconds": "10", 
   "MaximumMessageSize": "131072", 
   "MessageRetentionPeriod": "259200", 
   "ReceiveMessageWaitTimeSeconds": "20", 
   "RedrivePolicy": "{\"deadLetterTargetArn\":\"arn:aws:sqs:us-
east-1:80398EXAMPLE:MyDeadLetterQueue\",\"maxReceiveCount\":\"1000\"}",
   "VisibilityTimeout": "60"
}
```
Salida:

None.

• Para obtener más información sobre la API, consulte [SetQueueAttributesl](https://awscli.amazonaws.com/v2/documentation/api/latest/reference/sqs/set-queue-attributes.html)a Referencia de AWS CLI comandos.

#### Go

SDK para Go V2

#### **a**) Note

Hay más información al respecto GitHub. Busque el ejemplo completo y aprenda a configurar y ejecutar en el [Repositorio de ejemplos de código de AWS.](https://github.com/awsdocs/aws-doc-sdk-examples/tree/main/gov2/workflows/topics_and_queues#code-examples)

// SqsActions encapsulates the Amazon Simple Queue Service (Amazon SQS) actions

```
// used in the examples.
type SqsActions struct { 
  SqsClient *sqs.Client
}
// AttachSendMessagePolicy uses the SetQueueAttributes action to attach a policy 
  to an
// Amazon SQS queue that allows the specified Amazon SNS topic to send messages 
  to the
// queue.
func (actor SqsActions) AttachSendMessagePolicy(queueUrl string, queueArn string, 
  topicArn string) error { 
  policyDoc := PolicyDocument{ 
  Version: "2012-10-17", 
   Statement: []PolicyStatement{{ 
    Effect: "Allow", 
    Action: "sqs:SendMessage", 
   Principal: map[string]string{"Service": "sns.amazonaws.com"},
    Resource: aws.String(queueArn), 
    Condition: PolicyCondition{"ArnEquals": map[string]string{"aws:SourceArn": 
  topicArn}}, 
   }}, 
  } 
  policyBytes, err := json.Marshal(policyDoc) 
  if err != nil { 
   log.Printf("Couldn't create policy document. Here's why: %v\n", err) 
  return err 
  } 
  _, err = actor.SqsClient.SetQueueAttributes(context.TODO(), 
  &sqs.SetQueueAttributesInput{ 
   Attributes: map[string]string{ 
    string(types.QueueAttributeNamePolicy): string(policyBytes), 
   }, 
  QueueUrl: aws.String(queueUrl),
  }) 
 if err != nil {
   log.Printf("Couldn't set send message policy on queue %v. Here's why: %v\n", 
  queueUrl, err) 
  } 
  return err
}
```

```
// PolicyDocument defines a policy document as a Go struct that can be serialized
// to JSON.
type PolicyDocument struct { 
 Version string 
 Statement []PolicyStatement
}
// PolicyStatement defines a statement in a policy document.
type PolicyStatement struct { 
  Effect string 
  Action string 
 Principal map[string]string `json:", omitempty"`
 Resource *string `json:", omitempty"`
 Condition PolicyCondition `json:", omitempty"`
}
// PolicyCondition defines a condition in a policy.
type PolicyCondition map[string]map[string]string
```
• Para obtener más información sobre la API, consulta [SetQueueAttributesl](https://pkg.go.dev/github.com/aws/aws-sdk-go-v2/service/sqs#Client.SetQueueAttributes)a Referencia AWS SDK for Go de la API.

**JavaScript** 

```
SDK para JavaScript (v3)
```

```
a Note
```
Hay más información. GitHub Busque el ejemplo completo y aprenda a configurar y ejecutar en el [Repositorio de ejemplos de código de AWS.](https://github.com/awsdocs/aws-doc-sdk-examples/tree/main/javascriptv3/example_code/sqs#code-examples)

```
import { SetQueueAttributesCommand, SQSClient } from "@aws-sdk/client-sqs";
const client = new SQSClient({});
const SQS_QUEUE_URL = "queue-url";
export const main = async (queueUrl = SQS_QUEUE_URL) => {
   const command = new SetQueueAttributesCommand({
```

```
 QueueUrl: queueUrl, 
     Attributes: { 
       DelaySeconds: "1", 
     }, 
   }); 
   const response = await client.send(command); 
   console.log(response); 
   return response;
};
```
Configurar una cola de Amazon SQS para utilizar sondeos largos.

```
import { SetQueueAttributesCommand, SQSClient } from "@aws-sdk/client-sqs";
const client = new SQSClient({});
const SQS_QUEUE_URL = "queue_url";
export const main = async (queueUrl = SQS_QUEUE_URL) => {
   const command = new SetQueueAttributesCommand({ 
     Attributes: { 
       ReceiveMessageWaitTimeSeconds: "20", 
     }, 
     QueueUrl: queueUrl, 
   }); 
   const response = await client.send(command); 
   console.log(response); 
   return response;
};
```
• Para obtener más información sobre la API, consulta [SetQueueAttributesl](https://docs.aws.amazon.com/AWSJavaScriptSDK/v3/latest/client/sqs/command/SetQueueAttributesCommand)a Referencia AWS SDK for JavaScript de la API.

# Escenarios de Amazon SQS con SDK de AWS

Los ejemplos de código siguientes muestran cómo usar Amazon Simple Queue Service (Amazon SQS) con SDK de AWS. Cada ejemplo muestra cómo llevar a cabo una tarea específica llamando a varias funciones dentro del mismo servicio.

Los escenarios se centran en un nivel intermedio de experiencia para ayudarle a entender las acciones de servicio en su contexto.

# Ejemplos

- [Creación y publicación en un tema FIFO de Amazon SNS mediante un SDK de AWS](#page-7746-0)
- [Publicación de mensajes de Amazon SNS en colas de Amazon SQS mediante un SDK de AWS](#page-7758-0)
- [Enviar y recibir lotes de mensajes con Amazon SQS usando un SDK de AWS](#page-7821-0)

<span id="page-7746-0"></span>Creación y publicación en un tema FIFO de Amazon SNS mediante un SDK de AWS

Los siguientes ejemplos de código muestran cómo crear y publicar en un tema FIFO de Amazon SNS.

## Java

SDK para Java 2.x

## **a** Note

Hay más información al respecto GitHub. Busque el ejemplo completo y aprenda a configurar y ejecutar en el [Repositorio de ejemplos de código de AWS.](https://github.com/awsdocs/aws-doc-sdk-examples/tree/main/javav2/example_code/sns#readme)

# Este ejemplo

- crea un tema FIFO de Amazon SNS, dos colas FIFO de Amazon SQS y una cola estándar.
- suscribe las colas al tema y publica un mensaje en el tema.

La [prueba](https://github.com/awsdocs/aws-doc-sdk-examples/tree/main/javav2/example_code/sns/src/test/java/com/example/sns/PriceUpdateExampleTest.java) verifica la recepción del mensaje en cada cola. El [ejemplo completo](https://github.com/awsdocs/aws-doc-sdk-examples/tree/main/javav2/example_code/sns/src/main/java/com/example/sns/PriceUpdateExample.java) también muestra la adición de políticas de acceso y, al final, elimina los recursos.

```
public class PriceUpdateExample { 
     public final static SnsClient snsClient = SnsClient.create(); 
     public final static SqsClient sqsClient = SqsClient.create(); 
     public static void main(String[] args) { 
         final String usage = "\n" + 
                  "Usage: " +
```

```
 " <topicName> <wholesaleQueueFifoName> <retailQueueFifoName> 
 <analyticsQueueName>\n\n" + 
                 "Where:\n" + 
                    fifoTopicName - The name of the FIFO topic that you want to
 create. \n\n" + 
                    wholesaleQueueARN - The name of a SOS FIFO queue that will be
created for the wholesale consumer. \n\n"
+ + +retailOueueARN - The name of a SOS FIFO queue that will
created for the retail consumer. \n\n" +
                 " analyticsQueueARN - The name of a SQS standard queue that 
will be created for the analytics consumer. \n\lambdan';
        if (args.length != 4) {
             System.out.println(usage); 
             System.exit(1); 
        } 
        final String fifoTopicName = args[0]; 
        final String wholeSaleQueueName = args[1]; 
        final String retailQueueName = args[2]; 
        final String analyticsQueueName = args[3]; 
        // For convenience, the QueueData class holds metadata about a queue: 
 ARN, URL, 
        // name and type. 
         List<QueueData> queues = List.of( 
                 new QueueData(wholeSaleQueueName, QueueType.FIFO), 
                 new QueueData(retailQueueName, QueueType.FIFO), 
                 new QueueData(analyticsQueueName, QueueType.Standard)); 
        // Create queues. 
         createQueues(queues); 
        // Create a topic. 
        String topicARN = createFIFOTopic(fifoTopicName); 
        // Subscribe each queue to the topic. 
         subscribeQueues(queues, topicARN); 
        // Allow the newly created topic to send messages to the queues. 
         addAccessPolicyToQueuesFINAL(queues, topicARN); 
        // Publish a sample price update message with payload.
```

```
 publishPriceUpdate(topicARN, "{\"product\": 214, \"price\": 79.99}", 
 "Consumables"); 
        // Clean up resources. 
        deleteSubscriptions(queues); 
        deleteQueues(queues); 
        deleteTopic(topicARN); 
    } 
    public static String createFIFOTopic(String topicName) { 
        try { 
            // Create a FIFO topic by using the SNS service client. 
            Map<String, String> topicAttributes = Map.of( 
                     "FifoTopic", "true", 
                     "ContentBasedDeduplication", "false"); 
            CreateTopicRequest topicRequest = CreateTopicRequest.builder() 
                     .name(topicName) 
                     .attributes(topicAttributes) 
                    .build();
            CreateTopicResponse response = snsClient.createTopic(topicRequest); 
            String topicArn = response.topicArn(); 
            System.out.println("The topic ARN is" + topicArn); 
            return topicArn; 
        } catch (SnsException e) { 
            System.err.println(e.awsErrorDetails().errorMessage()); 
            System.exit(1); 
        } 
        return ""; 
    } 
    public static void subscribeQueues(List<QueueData> queues, String topicARN) { 
        queues.forEach(queue -> { 
            SubscribeRequest subscribeRequest = SubscribeRequest.builder() 
                     .topicArn(topicARN) 
                     .endpoint(queue.queueARN) 
                     .protocol("sqs") 
                     .build(); 
            // Subscribe to the endpoint by using the SNS service client.
```

```
 // Only Amazon SQS queues can receive notifications from an Amazon 
 SNS FIFO 
            // topic. 
            SubscribeResponse subscribeResponse = 
 snsClient.subscribe(subscribeRequest); 
            System.out.println("The queue [" + queue.queueARN + "] subscribed to 
the topic [" + topicARN + "]");
            queue.subscriptionARN = subscribeResponse.subscriptionArn(); 
        }); 
    } 
    public static void publishPriceUpdate(String topicArn, String payload, String 
 groupId) { 
        try { 
            // Create and publish a message that updates the wholesale price. 
            String subject = "Price Update"; 
           String dedupId = UUID.randomUUID().toString();
            String attributeName = "business"; 
            String attributeValue = "wholesale"; 
            MessageAttributeValue msgAttValue = MessageAttributeValue.builder() 
                     .dataType("String") 
                     .stringValue(attributeValue) 
                    .build();
            Map<String, MessageAttributeValue> attributes = new HashMap<>(); 
            attributes.put(attributeName, msgAttValue); 
            PublishRequest pubRequest = PublishRequest.builder() 
                     .topicArn(topicArn) 
                     .subject(subject) 
                     .message(payload) 
                     .messageGroupId(groupId) 
                     .messageDeduplicationId(dedupId) 
                     .messageAttributes(attributes) 
                    .build();
            final PublishResponse response = snsClient.publish(pubRequest); 
            System.out.println(response.messageId()); 
           System.out.println(response.sequenceNumber());
            System.out.println("Message was published to " + topicArn); 
        } catch (SnsException e) { 
            System.err.println(e.awsErrorDetails().errorMessage());
```

```
 System.exit(1); 
      } 
 }
```
- Para obtener información sobre la API, consulte los siguientes temas en la referencia de la API de AWS SDK for Java 2 x.
	- [CreateTopic](https://docs.aws.amazon.com/goto/SdkForJavaV2/sns-2010-03-31/CreateTopic)
	- [Publicación](https://docs.aws.amazon.com/goto/SdkForJavaV2/sns-2010-03-31/Publish)
	- [Subscribe](https://docs.aws.amazon.com/goto/SdkForJavaV2/sns-2010-03-31/Subscribe)

## Python

SDK para Python (Boto3)

# **a** Note

Hay más información GitHub. Busque el ejemplo completo y aprenda a configurar y ejecutar en el [Repositorio de ejemplos de código de AWS.](https://github.com/awsdocs/aws-doc-sdk-examples/tree/main/python/example_code/sns#code-examples)

Cree un tema FIFO de Amazon SNS, suscriba una cola FIFO de Amazon SQS al tema y publique un mensaje en el tema.

```
def usage_demo(): 
     """Shows how to subscribe queues to a FIFO topic.""" 
     print("-" * 88) 
     print("Welcome to the `Subscribe queues to a FIFO topic` demo!") 
     print("-" * 88) 
     sns = boto3.resource("sns") 
     sqs = boto3.resource("sqs") 
     fifo_topic_wrapper = FifoTopicWrapper(sns) 
     sns_wrapper = SnsWrapper(sns) 
     prefix = "sqs-subscribe-demo-" 
    queues = set() subscriptions = set() 
     wholesale_queue = sqs.create_queue(
```

```
 QueueName=prefix + "wholesale.fifo", 
         Attributes={ 
             "MaximumMessageSize": str(4096), 
             "ReceiveMessageWaitTimeSeconds": str(10), 
             "VisibilityTimeout": str(300), 
             "FifoQueue": str(True), 
             "ContentBasedDeduplication": str(True), 
         }, 
     ) 
     queues.add(wholesale_queue) 
     print(f"Created FIFO queue with URL: {wholesale_queue.url}.") 
     retail_queue = sqs.create_queue( 
         QueueName=prefix + "retail.fifo", 
         Attributes={ 
             "MaximumMessageSize": str(4096), 
             "ReceiveMessageWaitTimeSeconds": str(10), 
             "VisibilityTimeout": str(300), 
             "FifoQueue": str(True), 
             "ContentBasedDeduplication": str(True), 
         }, 
    \lambda queues.add(retail_queue) 
     print(f"Created FIFO queue with URL: {retail_queue.url}.") 
     analytics_queue = sqs.create_queue(QueueName=prefix + "analytics", 
 Attributes={}) 
     queues.add(analytics_queue) 
     print(f"Created standard queue with URL: {analytics_queue.url}.") 
     topic = fifo_topic_wrapper.create_fifo_topic("price-updates-topic.fifo") 
     print(f"Created FIFO topic: {topic.attributes['TopicArn']}.") 
     for q in queues: 
         fifo_topic_wrapper.add_access_policy(q, topic.attributes["TopicArn"]) 
     print(f"Added access policies for topic: {topic.attributes['TopicArn']}.") 
     for q in queues: 
         sub = fifo_topic_wrapper.subscribe_queue_to_topic( 
             topic, q.attributes["QueueArn"] 
\overline{\phantom{a}} subscriptions.add(sub)
```

```
 print(f"Subscribed queues to topic: {topic.attributes['TopicArn']}.") 
     input("Press Enter to publish a message to the topic.") 
     message_id = fifo_topic_wrapper.publish_price_update( 
         topic, '{"product": 214, "price": 79.99}', "Consumables" 
     ) 
     print(f"Published price update with message ID: {message_id}.") 
     # Clean up the subscriptions, queues, and topic. 
     input("Press Enter to clean up resources.") 
     for s in subscriptions: 
         sns_wrapper.delete_subscription(s) 
     sns_wrapper.delete_topic(topic) 
     for q in queues: 
         fifo_topic_wrapper.delete_queue(q) 
     print(f"Deleted subscriptions, queues, and topic.") 
     print("Thanks for watching!") 
     print("-" * 88)
class FifoTopicWrapper: 
     """Encapsulates Amazon SNS FIFO topic and subscription functions.""" 
     def __init__(self, sns_resource): 
 """ 
         :param sns_resource: A Boto3 Amazon SNS resource. 
         """ 
         self.sns_resource = sns_resource 
     def create_fifo_topic(self, topic_name): 
         """ 
         Create a FIFO topic. 
         Topic names must be made up of only uppercase and lowercase ASCII 
  letters, 
         numbers, underscores, and hyphens, and must be between 1 and 256 
  characters long. 
         For a FIFO topic, the name must end with the .fifo suffix.
```

```
 :param topic_name: The name for the topic. 
         :return: The new topic. 
         """ 
        try: 
            topic = self.sns_resource.create_topic( 
                 Name=topic_name, 
                 Attributes={ 
                     "FifoTopic": str(True), 
                     "ContentBasedDeduplication": str(False), 
                 }, 
) logger.info("Created FIFO topic with name=%s.", topic_name) 
            return topic 
        except ClientError as error: 
            logger.exception("Couldn't create topic with name=%s!", topic_name) 
            raise error 
    @staticmethod 
    def add_access_policy(queue, topic_arn): 
 """ 
        Add the necessary access policy to a queue, so 
        it can receive messages from a topic. 
         :param queue: The queue resource. 
         :param topic_arn: The ARN of the topic. 
         :return: None. 
 """ 
        try: 
            queue.set_attributes( 
                 Attributes={ 
                     "Policy": json.dumps( 
 { 
                             "Version": "2012-10-17", 
                             "Statement": [ 
\{ "Sid": "test-sid", 
                                     "Effect": "Allow", 
                                     "Principal": {"AWS": "*"}, 
                                     "Action": "SQS:SendMessage", 
                                     "Resource": queue.attributes["QueueArn"], 
                                     "Condition": { 
                                         "ArnLike": {"aws:SourceArn": topic_arn}
```

```
 }, 
 } 
\sim 1, \sim 1, \sim 1, \sim } 
) } 
) logger.info("Added trust policy to the queue.") 
        except ClientError as error: 
           logger.exception("Couldn't add trust policy to the queue!") 
           raise error 
    @staticmethod 
    def subscribe_queue_to_topic(topic, queue_arn): 
 """ 
        Subscribe a queue to a topic. 
        :param topic: The topic resource. 
        :param queue_arn: The ARN of the queue. 
        :return: The subscription resource. 
       "''" try: 
           subscription = topic.subscribe( 
               Protocol="sqs", 
               Endpoint=queue_arn, 
) logger.info("The queue is subscribed to the topic.") 
           return subscription 
        except ClientError as error: 
           logger.exception("Couldn't subscribe queue to topic!") 
           raise error 
    @staticmethod 
    def publish_price_update(topic, payload, group_id): 
       "" ""
        Compose and publish a message that updates the wholesale price. 
        :param topic: The topic to publish to. 
        :param payload: The message to publish. 
        :param group_id: The group ID for the message. 
        :return: The ID of the message. 
       "" "
```

```
 try: 
             att_dict = {"business": {"DataType": "String", "StringValue": 
 "wholesale"}} 
            dedup_id = <math>uuid.uuid( ) response = topic.publish( 
                  Subject="Price Update", 
                 Message=payload, 
                  MessageAttributes=att_dict, 
                  MessageGroupId=group_id, 
                  MessageDeduplicationId=str(dedup_id), 
) message_id = response["MessageId"] 
             logger.info("Published message to topic %s.", topic.arn) 
         except ClientError as error: 
             logger.exception("Couldn't publish message to topic %s.", topic.arn) 
             raise error 
         return message_id 
     @staticmethod 
     def delete_queue(queue): 
 """ 
         Removes an SQS queue. When run against an AWS account, it can take up to 
         60 seconds before the queue is actually deleted. 
         :param queue: The queue to delete. 
         :return: None 
        ^{\mathrm{m}} ""
         try: 
             queue.delete() 
             logger.info("Deleted queue with URL=%s.", queue.url) 
         except ClientError as error: 
             logger.exception("Couldn't delete queue with URL=%s!", queue.url) 
             raise error
```
- Para obtener información sobre la API, consulte los siguientes temas en la Referencia de la API del SDK de AWS para Python (Boto3).
	- [CreateTopic](https://docs.aws.amazon.com/goto/boto3/sns-2010-03-31/CreateTopic)
- [Publicación](https://docs.aws.amazon.com/goto/boto3/sns-2010-03-31/Publish)
- [Subscribe](https://docs.aws.amazon.com/goto/boto3/sns-2010-03-31/Subscribe)

#### SAP ABAP

SDK para SAP ABAP

# **a** Note

Hay más información GitHub. Busque el ejemplo completo y aprenda a configurar y ejecutar en el [Repositorio de ejemplos de código de AWS.](https://github.com/awsdocs/aws-doc-sdk-examples/tree/main/sap-abap/services/sns#code-examples)

Cree un tema de FIFO, suscriba una cola FIFO de Amazon SQS al tema y publique un mensaje en un tema de Amazon SNS.

```
 " Creates a FIFO topic. " 
     DATA lt_tpc_attributes TYPE /aws1/
cl_snstopicattrsmap_w=>tt_topicattributesmap. 
     DATA ls_tpc_attributes TYPE /aws1/
cl_snstopicattrsmap_w=>ts_topicattributesmap_maprow. 
     ls_tpc_attributes-key = 'FifoTopic'. 
     ls_tpc_attributes-value = NEW /aws1/cl_snstopicattrsmap_w( iv_value = 
  'true' ). 
     INSERT ls_tpc_attributes INTO TABLE lt_tpc_attributes. 
     TRY. 
         DATA(lo_create_result) = lo_sns->createtopic( 
                iv_name = iv_topic_name 
                it_attributes = lt_tpc_attributes 
         ). 
         DATA(lv_topic_arn) = lo_create_result->get_topicarn( ). 
         ov_topic_arn = lv_topic_arn. " 
  ov_topic_arn is returned for testing purposes. " 
         MESSAGE 'FIFO topic created' TYPE 'I'. 
       CATCH /aws1/cx_snstopiclimitexcdex. 
         MESSAGE 'Unable to create more topics. You have reached the maximum 
  number of topics allowed.' TYPE 'E'. 
     ENDTRY.
```

```
 " Subscribes an endpoint to an Amazon Simple Notification Service (Amazon 
 SNS) topic. " 
     " Only Amazon Simple Queue Service (Amazon SQS) FIFO queues can be subscribed 
 to an SNS FIFO topic. " 
    TRY. 
        DATA(lo subscribe result) = lo sns->subscribe(
                iv_topicarn = lv_topic_arn 
                iv_protocol = 'sqs' 
                iv_endpoint = iv_queue_arn 
            ). 
        DATA(1v_{subscript} - a<b>r</b>) = 1o_{subscript} - a<b>r</b> ov_subscription_arn = lv_subscription_arn. " 
 ov_subscription_arn is returned for testing purposes. " 
         MESSAGE 'SQS queue was subscribed to SNS topic.' TYPE 'I'. 
       CATCH /aws1/cx_snsnotfoundexception. 
         MESSAGE 'Topic does not exist.' TYPE 'E'. 
       CATCH /aws1/cx_snssubscriptionlmte00. 
         MESSAGE 'Unable to create subscriptions. You have reached the maximum 
  number of subscriptions allowed.' TYPE 'E'. 
     ENDTRY. 
     " Publish message to SNS topic. " 
     TRY. 
        DATA lt msg attributes TYPE /aws1/
cl snsmessageattrvalue=>tt messageattributemap.
         DATA ls_msg_attributes TYPE /aws1/
cl_snsmessageattrvalue=>ts_messageattributemap_maprow. 
         ls_msg_attributes-key = 'Importance'. 
         ls_msg_attributes-value = NEW /aws1/cl_snsmessageattrvalue( iv_datatype = 
  'String' iv_stringvalue = 'High' ). 
         INSERT ls_msg_attributes INTO TABLE lt_msg_attributes. 
         DATA(lo_result) = lo_sns->publish( 
              iv_topicarn = lv_topic_arn 
              iv_message = 'The price of your mobile plan has been increased from 
  $19 to $23' 
              iv_subject = 'Changes to mobile plan' 
              iv_messagegroupid = 'Update-2' 
              iv_messagededuplicationid = 'Update-2.1' 
              it_messageattributes = lt_msg_attributes 
       ). 
         ov_message_id = lo_result->get_messageid( ). " 
 ov_message_id is returned for testing purposes. " 
         MESSAGE 'Message was published to SNS topic.' TYPE 'I'.
```

```
 CATCH /aws1/cx_snsnotfoundexception. 
     MESSAGE 'Topic does not exist.' TYPE 'E'. 
 ENDTRY.
```
- Para detalles acerca de la API, consulte los siguientes temas en la Referencia de la API del SDK de AWS para SAP ABAP.
	- [CreateTopic](https://docs.aws.amazon.com/sdk-for-sap-abap/v1/api/latest/index.html)
	- [Publicación](https://docs.aws.amazon.com/sdk-for-sap-abap/v1/api/latest/index.html)
	- [Subscribe](https://docs.aws.amazon.com/sdk-for-sap-abap/v1/api/latest/index.html)

<span id="page-7758-0"></span>Publicación de mensajes de Amazon SNS en colas de Amazon SQS mediante un SDK de AWS

En el siguiente ejemplo de código, se muestra cómo:

- Crear un tema (FIFO o no FIFO).
- Suscribir varias colas al tema con la opción de aplicar un filtro.
- Publicar mensajes en el tema.
- Sondear las colas en busca de los mensajes recibidos.

#### .NET

AWS SDK for .NET

#### **a** Note

Hay más información GitHub. Busque el ejemplo completo y aprenda a configurar y ejecutar en el [Repositorio de ejemplos de código de AWS.](https://github.com/awsdocs/aws-doc-sdk-examples/tree/main/dotnetv3/cross-service/TopicsAndQueues#code-examples)

Ejecutar un escenario interactivo en un símbolo del sistema.

```
/// <summary>
/// Console application to run a workflow scenario for topics and queues.
/// </summary>
public static class TopicsAndQueues
```

```
{ 
     private static bool _useFifoTopic = false; 
     private static bool _useContentBasedDeduplication = false; 
     private static string _topicName = null!; 
     private static string _topicArn = null!; 
     private static readonly int _queueCount = 2; 
     private static readonly string[] _queueUrls = new string[_queueCount]; 
     private static readonly string[] _subscriptionArns = new string[_queueCount]; 
     private static readonly string[] _tones = { "cheerful", "funny", "serious", 
  "sincere" }; 
     public static SNSWrapper SnsWrapper { get; set; } = null!; 
     public static SQSWrapper SqsWrapper { get; set; } = null!; 
     public static bool UseConsole { get; set; } = true; 
     static async Task Main(string[] args) 
     { 
         // Set up dependency injection for Amazon EventBridge. 
         using var host = Host.CreateDefaultBuilder(args) 
              .ConfigureLogging(logging => 
                  logging.AddFilter("System", LogLevel.Debug) 
                      .AddFilter<DebugLoggerProvider>("Microsoft", 
  LogLevel.Information) 
                      .AddFilter<ConsoleLoggerProvider>("Microsoft", 
  LogLevel.Trace)) 
              .ConfigureServices((_, services) => 
                  services.AddAWSService<IAmazonSQS>() 
                      .AddAWSService<IAmazonSimpleNotificationService>() 
                      .AddTransient<SNSWrapper>() 
                      .AddTransient<SQSWrapper>() 
) .Build(); 
         ServicesSetup(host); 
         PrintDescription(); 
         await RunScenario(); 
     } 
     /// <summary> 
     /// Populate the services for use within the console application. 
    // / </summary>
     /// <param name="host">The services host.</param> 
     private static void ServicesSetup(IHost host)
```

```
 { 
         SnsWrapper = host.Services.GetRequiredService<SNSWrapper>(); 
         SqsWrapper = host.Services.GetRequiredService<SQSWrapper>(); 
    } 
    /// <summary> 
    /// Run the scenario for working with topics and queues. 
    /// </summary> 
   /// <returns>True if successful.</returns>
    public static async Task<bool> RunScenario() 
     { 
         try 
         { 
             await SetupTopic(); 
             await SetupQueues(); 
             await PublishMessages(); 
             foreach (var queueUrl in _queueUrls) 
\{\hspace{.1cm} \}var messages = await PollForMessages(queueUrl);
                 if (messages.Any()) 
\overline{a} await DeleteMessages(queueUrl, messages); 
 } 
 } 
             await CleanupResources(); 
             Console.WriteLine("Messaging with topics and queues workflow is 
 complete."); 
             return true; 
         } 
         catch (Exception ex) 
         { 
             Console.WriteLine(new string('-', 80)); 
             Console.WriteLine($"There was a problem running the scenario: 
 {ex.Message}"); 
             await CleanupResources(); 
             Console.WriteLine(new string('-', 80)); 
             return false; 
         } 
    }
```

```
 /// <summary> 
     /// Print a description for the tasks in the workflow. 
     /// </summary> 
    /// <returns>Async task.</returns>
     private static void PrintDescription() 
    \sqrt{ } Console.WriteLine(new string('-', 80)); 
         Console.WriteLine($"Welcome to messaging with topics and queues."); 
         Console.WriteLine(new string('-', 80)); 
         Console.WriteLine($"In this workflow, you will create an SNS topic and 
  subscribe {_queueCount} SQS queues to the topic." + 
                             $"\r\nYou can select from several options for 
  configuring the topic and the subscriptions for the 2 queues." + 
                             $"\r\nYou can then post to the topic and see the 
 results in the queues.\r \n\cdot \r \n\cdot;
         Console.WriteLine(new string('-', 80)); 
     } 
     /// <summary> 
     /// Set up the SNS topic to be used with the queues. 
     /// </summary> 
    /// <returns>Async task.</returns>
     private static async Task<string> SetupTopic() 
     { 
         Console.WriteLine(new string('-', 80)); 
         Console.WriteLine($"SNS topics can be configured as FIFO (First-In-First-
Out)." + 
                             $"\r\nFIFO topics deliver messages in order and support 
  deduplication and message filtering." + 
                             $"\r\nYou can then post to the topic and see the 
  results in the queues.\r\n"); 
         _useFifoTopic = GetYesNoResponse("Would you like to work with FIFO 
  topics?"); 
         if (_useFifoTopic) 
        \{ Console.WriteLine(new string('-', 80)); 
             _topicName = GetUserResponse("Enter a name for your SNS topic: ", 
  "example-topic"); 
             Console.WriteLine(
```

```
 "Because you have selected a FIFO topic, '.fifo' must be appended 
to the topic name.\lceil \frac{\rceil}{n^2} \rceil;
             Console.WriteLine(new string('-', 80)); 
             Console.WriteLine($"Because you have chosen a FIFO topic, 
  deduplication is supported." + 
                                 $"\r\nDeduplication IDs are either set in the 
 message or automatically generated " + 
                                 $"\r\nfrom content using a hash function.\r\n" + 
                                 $"\r\nIf a message is successfully published to an 
 SNS FIFO topic, any message " + 
                                 $"\r\npublished and determined to have the same 
 deduplication ID, " + 
                                 $"\r\nwithin the five-minute deduplication 
 interval, is accepted but not delivered.\r\n $"\r\nFor more information about deduplication, " + 
                                 $"\r\nsee https://docs.aws.amazon.com/sns/latest/
dg/fifo-message-dedup.html."); 
             _useContentBasedDeduplication = GetYesNoResponse("Use content-based 
  deduplication instead of entering a deduplication ID?"); 
             Console.WriteLine(new string('-', 80)); 
         } 
         _topicArn = await SnsWrapper.CreateTopicWithName(_topicName, 
 _useFifoTopic, _useContentBasedDeduplication); 
         Console.WriteLine($"Your new topic with the name {_topicName}" + 
                            $"\r\nand Amazon Resource Name (ARN) {_topicArn}" + 
                            $"\r\nhas been created.\r\n"); 
         Console.WriteLine(new string('-', 80)); 
         return _topicArn; 
     } 
     /// <summary> 
     /// Set up the queues. 
     /// </summary> 
    /// <returns>Async task.</returns>
     private static async Task SetupQueues() 
     { 
         Console.WriteLine(new string('-', 80)); 
         Console.WriteLine($"Now you will create {_queueCount} Amazon Simple Queue 
  Service (Amazon SQS) queues to subscribe to the topic.");
```

```
 // Repeat this section for each queue. 
       for (int i = 0; i < _queueCount; i++) { 
            var queueName = GetUserResponse("Enter a name for an Amazon SQS 
 queue: ", $"example-queue-{i}"); 
            if (_useFifoTopic) 
\{\hspace{.1cm} \} // Only explain this once. 
               if (i == 0)\overline{a} Console.WriteLine( 
                        "Because you have selected a FIFO topic, '.fifo' must be 
 appended to the queue name."); 
 } 
                var queueUrl = await SqsWrapper.CreateQueueWithName(queueName, 
 _useFifoTopic); 
               _queueUrls[i] = queueUrl;
                Console.WriteLine($"Your new queue with the name {queueName}" + 
                                  $"\r\nand queue URL {queueUrl}" + 
                                  $"\r\nhas been created.\r\n"); 
               if (i == 0)\overline{a} Console.WriteLine( 
                        $"The queue URL is used to retrieve the queue ARN,\r\n" + 
                        $"which is used to create a subscription."); 
                    Console.WriteLine(new string('-', 80)); 
 } 
                var queueArn = await SqsWrapper.GetQueueArnByUrl(queueUrl); 
               if (i == 0)\overline{a} Console.WriteLine( 
                        $"An AWS Identity and Access Management (IAM) policy must 
be attached to an SQS queue, enabling it to receive\r\n" +
                        $"messages from an SNS topic"); 
 }
```

```
 await SqsWrapper.SetQueuePolicyForTopic(queueArn, _topicArn, 
  queueUrl); 
                  await SetupFilters(i, queueArn, queueName); 
             } 
         } 
         Console.WriteLine(new string('-', 80)); 
     } 
     /// <summary> 
     /// Set up filters with user options for a queue. 
     /// </summary> 
     /// <param name="queueCount">The number of this queue.</param> 
     /// <param name="queueArn">The ARN of the queue.</param> 
     /// <param name="queueName">The name of the queue.</param> 
    /// <returns>Async Task.</returns>
     public static async Task SetupFilters(int queueCount, string queueArn, string 
  queueName) 
     { 
         if (_useFifoTopic) 
         { 
             Console.WriteLine(new string('-', 80)); 
             // Only explain this once. 
            if (queueCount == 0)
\{\hspace{.1cm} \} Console.WriteLine( 
                      "Subscriptions to a FIFO topic can have filters." + 
                      "If you add a filter to this subscription, then only the 
  filtered messages " + 
                      "will be received in the queue."); 
                  Console.WriteLine( 
                      "For information about message filtering, " + 
                      "see https://docs.aws.amazon.com/sns/latest/dg/sns-message-
filtering.html"); 
                  Console.WriteLine( 
                      "For this example, you can filter messages by a" + 
                      "TONE attribute."); 
 } 
             var useFilter = GetYesNoResponse($"Filter messages for {queueName}'s 
  subscription to the topic?");
```

```
 string? filterPolicy = null; 
             if (useFilter) 
\{\hspace{.1cm} \} filterPolicy = CreateFilterPolicy(); 
 } 
             var subscriptionArn = await 
 SnsWrapper.SubscribeTopicWithFilter(_topicArn, filterPolicy, 
                 queueArn); 
             _subscriptionArns[queueCount] = subscriptionArn; 
             Console.WriteLine( 
                  $"The queue {queueName} has been subscribed to the topic 
 {_topicName} " + 
                  $"with the subscription ARN {subscriptionArn}"); 
             Console.WriteLine(new string('-', 80)); 
         } 
     } 
    /// <summary> 
    /// Use user input to create a filter policy for a subscription. 
    /// </summary> 
     /// <returns>The serialized filter policy.</returns> 
     public static string CreateFilterPolicy() 
     { 
         Console.WriteLine(new string('-', 80)); 
         Console.WriteLine( 
             $"You can filter messages by one or more of the following" + 
             $"TONE attributes."); 
        List<string> filterSelections = new List<string>();
        var selectionNumber = 0;
         do 
         { 
             Console.WriteLine( 
                  $"Enter a number to add a TONE filter, or enter 0 to stop adding 
 filters."); 
            for (int i = 0; i < _tones. Length; i++)\{\hspace{.1cm} \}Console.WriteLine(\{\text{``}\t i + 1\}. {_tones[i]}");
 }
```

```
 var selection = GetUserResponse("", filterSelections.Any() ? "0" : 
  "1"); 
             int.TryParse(selection, out selectionNumber); 
             if (selectionNumber > 0 && !
filterSelections.Contains( tones[selectionNumber - 1]))
\{\hspace{.1cm} \} filterSelections.Add(_tones[selectionNumber - 1]); 
 } 
         } while (selectionNumber != 0); 
         var filters = new Dictionary<string, List<string>> 
         { 
             { "tone", filterSelections } 
         }; 
         string filterPolicy = JsonSerializer.Serialize(filters); 
         return filterPolicy; 
     } 
     /// <summary> 
     /// Publish messages using user settings. 
     /// </summary> 
    /// <returns>Async task.</returns>
     public static async Task PublishMessages() 
    \mathcal{L} Console.WriteLine("Now we can publish messages."); 
         var keepSendingMessages = true; 
        string? deduplicationId = null;
         string? toneAttribute = null; 
         while (keepSendingMessages) 
        \{ Console.WriteLine(); 
             var message = GetUserResponse("Enter a message to publish.", "This is 
  a sample message"); 
             if (_useFifoTopic) 
\{\hspace{.1cm} \} Console.WriteLine("Because you are using a FIFO topic, you must 
  set a message group ID." + 
                                     "\r\nAll messages within the same group will be 
  received in the order " + 
                                     "they were published."); 
                  Console.WriteLine();
```

```
 var messageGroupId = GetUserResponse("Enter a message group ID 
 for this message:", "1"); 
                if (!_useContentBasedDeduplication) 
\overline{a} Console.WriteLine("Because you are not using content-based 
 deduplication, " + 
                                      "you must enter a deduplication ID."); 
                    Console.WriteLine("Enter a deduplication ID for this 
 message."); 
                    deduplicationId = GetUserResponse("Enter a deduplication ID 
 for this message.", "1"); 
 } 
                if (GetYesNoResponse("Add an attribute to this message?")) 
\overline{a} Console.WriteLine("Enter a number for an attribute."); 
                   for (int i = 0; i < _tones. Length; i^{++})
\{Console.WriteLine(\{\text{``}\text{~t}\text{~i + 1}\}. {_tones[i]}");
1 1 1 1 1 1 1
                    var selection = GetUserResponse("", "1"); 
                    int.TryParse(selection, out var selectionNumber); 
                    if (selectionNumber > 0 && selectionNumber < _tones.Length) 
\{ toneAttribute = _tones[selectionNumber - 1]; 
1 1 1 1 1 1 1
 } 
                var messageID = await SnsWrapper.PublishToTopicWithAttribute( 
                    _topicArn, message, "tone", toneAttribute, deduplicationId, 
 messageGroupId); 
                Console.WriteLine($"Message published with id {messageID}."); 
 } 
            keepSendingMessages = GetYesNoResponse("Send another message?", 
 false); 
        } 
    }
```

```
 /// <summary> 
     /// Poll for the published messages to see the results of the user's choices. 
     /// </summary> 
   /// <returns>Async task.</returns>
     public static async Task<List<Message>> PollForMessages(string queueUrl) 
     { 
         Console.WriteLine(new string('-', 80)); 
         Console.WriteLine($"Now the SQS queue at {queueUrl} will be polled to 
 retrieve the messages." + 
                            "\r\nPress any key to continue."); 
         if (UseConsole) 
         { 
             Console.ReadLine(); 
         } 
         var moreMessages = true; 
         var messages = new List<Message>(); 
         while (moreMessages) 
         { 
             var newMessages = await SqsWrapper.ReceiveMessagesByUrl(queueUrl, 
 10); 
             moreMessages = newMessages.Any(); 
             if (moreMessages) 
\{\hspace{.1cm} \} messages.AddRange(newMessages); 
 } 
         } 
         Console.WriteLine($"{messages.Count} message(s) were received by the 
 queue at {queueUrl}."); 
         foreach (var message in messages) 
         { 
             Console.WriteLine("\tMessage:" + 
                                 $"\n\t{message.Body}"); 
         } 
         Console.WriteLine(new string('-', 80)); 
         return messages; 
     } 
    /// <summary> 
     /// Delete the message using handles in a batch.
```

```
 /// </summary> 
   /// <returns>Async task.</returns>
    public static async Task DeleteMessages(string queueUrl, List<Message> 
 messages) 
    { 
        Console.WriteLine(new string('-', 80)); 
        Console.WriteLine("Now we can delete the messages in this queue in a 
 batch."); 
       await SqsWrapper.DeleteMessageBatchByUrl(queueUrl, messages);
        Console.WriteLine(new string('-', 80)); 
    } 
    /// <summary> 
    /// Clean up the resources from the scenario. 
    /// </summary> 
   /// <returns>Async task.</returns>
    private static async Task CleanupResources() 
    { 
        Console.WriteLine(new string('-', 80)); 
        Console.WriteLine($"Clean up resources."); 
        try 
        { 
            foreach (var queueUrl in _queueUrls) 
\{\hspace{.1cm} \} if (!string.IsNullOrEmpty(queueUrl)) 
\overline{a} var deleteQueue = 
                        GetYesNoResponse($"Delete queue with url {queueUrl}?"); 
                    if (deleteQueue) 
\{ await SqsWrapper.DeleteQueueByUrl(queueUrl); 
1 1 1 1 1 1 1
 } 
 } 
            foreach (var subscriptionArn in _subscriptionArns) 
\{\hspace{.1cm} \} if (!string.IsNullOrEmpty(subscriptionArn)) 
\overline{a} await SnsWrapper.UnsubscribeByArn(subscriptionArn); 
 } 
 }
```

```
 var deleteTopic = GetYesNoResponse($"Delete topic {_topicName}?"); 
             if (deleteTopic) 
\{\hspace{.1cm} \} await SnsWrapper.DeleteTopicByArn(_topicArn); 
 } 
         } 
         catch (Exception ex) 
        \{ Console.WriteLine($"Unable to clean up resources. Here's why: 
  {ex.Message}."); 
         } 
         Console.WriteLine(new string('-', 80)); 
     } 
     /// <summary> 
     /// Helper method to get a yes or no response from the user. 
     /// </summary> 
     /// <param name="question">The question string to print on the console.</
param> 
     /// <param name="defaultAnswer">Optional default answer to use.</param> 
    /// <returns>True if the user responds with a yes.</returns>
     private static bool GetYesNoResponse(string question, bool defaultAnswer = 
  true) 
     { 
         if (UseConsole) 
         { 
             Console.WriteLine(question); 
             var ynResponse = Console.ReadLine(); 
             var response = ynResponse != null && 
                             ynResponse.Equals("y", 
                                  StringComparison.InvariantCultureIgnoreCase); 
             return response; 
         } 
         // If not using the console, use the default. 
         return defaultAnswer; 
     } 
     /// <summary> 
     /// Helper method to get a string response from the user through the console. 
     /// </summary> 
     /// <param name="question">The question string to print on the console.</
param> 
     /// <param name="defaultAnswer">Optional default answer to use.</param>
```

```
/// <returns>True if the user responds with a yes.</returns>
     private static string GetUserResponse(string question, string defaultAnswer) 
     { 
         if (UseConsole) 
         { 
             var response = ""; 
            while (string.IsNullOrEmpty(response))
\{\hspace{.1cm} \} Console.WriteLine(question); 
                  response = Console.ReadLine(); 
 } 
             return response; 
         } 
         // If not using the console, use the default. 
         return defaultAnswer; 
     }
}
```
Cree una clase que ajuste las operaciones de Amazon SQS.

```
/// <summary>
/// Wrapper for Amazon Simple Queue Service (SQS) operations.
/// </summary>
public class SQSWrapper
{ 
     private readonly IAmazonSQS _amazonSQSClient; 
     /// <summary> 
     /// Constructor for the Amazon SQS wrapper. 
    // </summary>
     /// <param name="amazonSQS">The injected Amazon SQS client.</param> 
     public SQSWrapper(IAmazonSQS amazonSQS) 
     { 
         _amazonSQSClient = amazonSQS; 
     } 
     /// <summary> 
     /// Create a queue with a specific name. 
     /// </summary> 
     /// <param name="queueName">The name for the queue.</param> 
     /// <param name="useFifoQueue">True to use a FIFO queue.</param>
```

```
/// <returns>The url for the queue.</returns>
     public async Task<string> CreateQueueWithName(string queueName, bool 
 useFifoQueue) 
     { 
        int maxMessage = 256 * 1024;
         var queueAttributes = new Dictionary<string, string> 
         { 
\{\hspace{.1cm} \} QueueAttributeName.MaximumMessageSize, 
                  maxMessage.ToString() 
 } 
         }; 
         var createQueueRequest = new CreateQueueRequest() 
         { 
             QueueName = queueName, 
             Attributes = queueAttributes 
         }; 
         if (useFifoQueue) 
        \sqrt{ } // Update the name if it is not correct for a FIFO queue. 
             if (!queueName.EndsWith(".fifo")) 
\{\hspace{.1cm} \} createQueueRequest.QueueName = queueName + ".fifo"; 
 } 
             // Add an attribute for a FIFO queue. 
             createQueueRequest.Attributes.Add( 
                  QueueAttributeName.FifoQueue, "true"); 
         } 
         var createResponse = await _amazonSQSClient.CreateQueueAsync( 
             new CreateQueueRequest() 
\{\hspace{.1cm} \} QueueName = queueName 
             }); 
         return createResponse.QueueUrl; 
     } 
    /// <summary> 
    /// Get the ARN for a queue from its URL. 
    /// </summary> 
     /// <param name="queueUrl">The URL of the queue.</param>
```

```
/// <returns>The ARN of the queue.</returns>
     public async Task<string> GetQueueArnByUrl(string queueUrl) 
     { 
         var getAttributesRequest = new GetQueueAttributesRequest() 
         { 
             QueueUrl = queueUrl, 
             AttributeNames = new List<string>() { QueueAttributeName.QueueArn } 
         }; 
         var getAttributesResponse = await 
 _amazonSQSClient.GetQueueAttributesAsync( 
             getAttributesRequest); 
         return getAttributesResponse.QueueARN; 
    } 
    /// <summary> 
    /// Set the policy attribute of a queue for a topic. 
    /// </summary> 
    /// <param name="queueArn">The ARN of the queue.</param> 
    /// <param name="topicArn">The ARN of the topic.</param> 
    /// <param name="queueUrl">The url for the queue.</param> 
   /// <returns>True if successful.</returns>
   public async Task<bool> SetQueuePolicyForTopic(string queueArn, string
 topicArn, string queueUrl) 
    { 
         var queuePolicy = "{" + 
                                  "\"Version\": \"2012-10-17\"," + 
                                  "\"Statement\": [{" + 
                                        "\"Effect\": \"Allow\"," + 
                                        "\"Principal\": {" + 
                                            $"\"Service\": " + 
                                                "\"sns.amazonaws.com\"" + 
                                               "}," + 
                                        "\"Action\": \"sqs:SendMessage\"," + 
                                        $"\"Resource\": \"{queueArn}\"," + 
                                         "\"Condition\": {" + 
                                              "\"ArnEquals\": {" + 
                                                   $"\"aws:SourceArn\": 
 \"{topicArn}\"" + 
where \mathbf{u} is the contract of \mathbf{u} in the contract of \mathbf{u} is the contract of \mathbf{u} "}" + 
                                  "}]" + 
 "}";
```

```
 var attributesResponse = await _amazonSQSClient.SetQueueAttributesAsync( 
             new SetQueueAttributesRequest() 
\{\hspace{.1cm} \} QueueUrl = queueUrl, 
                  Attributes = new Dictionary<string, string>() { { "Policy", 
  queuePolicy } } 
             }); 
         return attributesResponse.HttpStatusCode == HttpStatusCode.OK; 
     } 
     /// <summary> 
     /// Receive messages from a queue by its URL. 
     /// </summary> 
     /// <param name="queueUrl">The url of the queue.</param> 
    /// <returns>The list of messages.</returns>
     public async Task<List<Message>> ReceiveMessagesByUrl(string queueUrl, int 
 maxMessages) 
     { 
         // Setting WaitTimeSeconds to non-zero enables long polling. 
         // For information about long polling, see 
         // https://docs.aws.amazon.com/AWSSimpleQueueService/latest/
SQSDeveloperGuide/sqs-short-and-long-polling.html 
         var messageResponse = await _amazonSQSClient.ReceiveMessageAsync( 
             new ReceiveMessageRequest() 
\{\hspace{.1cm} \} QueueUrl = queueUrl, 
                  MaxNumberOfMessages = maxMessages, 
                  WaitTimeSeconds = 1 
             }); 
         return messageResponse.Messages; 
     } 
     /// <summary> 
     /// Delete a batch of messages from a queue by its url. 
     /// </summary> 
     /// <param name="queueUrl">The url of the queue.</param> 
    /// <returns>True if successful.</returns>
    public async Task<bool> DeleteMessageBatchByUrl(string queueUrl,
  List<Message> messages) 
     { 
         var deleteRequest = new DeleteMessageBatchRequest() 
        \{ QueueUrl = queueUrl, 
             Entries = new List<DeleteMessageBatchRequestEntry>()
```

```
 }; 
         foreach (var message in messages) 
         { 
              deleteRequest.Entries.Add(new DeleteMessageBatchRequestEntry() 
\{\hspace{.1cm} \} ReceiptHandle = message.ReceiptHandle, 
                  Id = message.MessageId 
              }); 
         } 
         var deleteResponse = await 
  _amazonSQSClient.DeleteMessageBatchAsync(deleteRequest); 
         return deleteResponse.Failed.Any(); 
     } 
     /// <summary> 
     /// Delete a queue by its URL. 
     /// </summary> 
     /// <param name="queueUrl">The url of the queue.</param> 
    /// <returns>True if successful.</returns>
     public async Task<bool> DeleteQueueByUrl(string queueUrl) 
     { 
         var deleteResponse = await _amazonSQSClient.DeleteQueueAsync( 
              new DeleteQueueRequest() 
\{\hspace{.1cm} \} QueueUrl = queueUrl 
              }); 
         return deleteResponse.HttpStatusCode == HttpStatusCode.OK; 
     }
}
```
Cree una clase que ajuste las operaciones de Amazon SNS.

```
/// <summary>
/// Wrapper for Amazon Simple Notification Service (SNS) operations.
/// </summary>
public class SNSWrapper
{ 
     private readonly IAmazonSimpleNotificationService _amazonSNSClient;
```
```
 /// <summary> 
     /// Constructor for the Amazon SNS wrapper. 
     /// </summary> 
     /// <param name="amazonSQS">The injected Amazon SNS client.</param> 
     public SNSWrapper(IAmazonSimpleNotificationService amazonSNS) 
     { 
         _amazonSNSClient = amazonSNS; 
     } 
     /// <summary> 
     /// Create a new topic with a name and specific FIFO and de-duplication 
  attributes. 
     /// </summary> 
     /// <param name="topicName">The name for the topic.</param> 
     /// <param name="useFifoTopic">True to use a FIFO topic.</param> 
     /// <param name="useContentBasedDeduplication">True to use content-based de-
duplication.</param> 
    /// <returns>The ARN of the new topic.</returns>
     public async Task<string> CreateTopicWithName(string topicName, bool 
  useFifoTopic, bool useContentBasedDeduplication) 
    \{ var createTopicRequest = new CreateTopicRequest() 
         { 
             Name = topicName, 
         }; 
         if (useFifoTopic) 
        \sqrt{ } // Update the name if it is not correct for a FIFO topic. 
             if (!topicName.EndsWith(".fifo")) 
\{\hspace{.1cm} \} createTopicRequest.Name = topicName + ".fifo"; 
 } 
             // Add the attributes from the method parameters. 
             createTopicRequest.Attributes = new Dictionary<string, string> 
\{\hspace{.1cm} \} { "FifoTopic", "true" } 
             }; 
             if (useContentBasedDeduplication) 
\{\hspace{.1cm} \} createTopicRequest.Attributes.Add("ContentBasedDeduplication", 
  "true"); 
 }
```
}

```
 var createResponse = await 
 _amazonSNSClient.CreateTopicAsync(createTopicRequest); 
         return createResponse.TopicArn; 
     } 
     /// <summary> 
     /// Subscribe a queue to a topic with optional filters. 
     /// </summary> 
     /// <param name="topicArn">The ARN of the topic.</param> 
     /// <param name="useFifoTopic">The optional filtering policy for the 
subscription.</param>
     /// <param name="queueArn">The ARN of the queue.</param> 
    /// <returns>The ARN of the new subscription.</returns>
     public async Task<string> SubscribeTopicWithFilter(string topicArn, string? 
 filterPolicy, string queueArn) 
     { 
         var subscribeRequest = new SubscribeRequest() 
        \{ TopicArn = topicArn, 
             Protocol = "sqs", 
            Endpoint = queueArn }; 
         if (!string.IsNullOrEmpty(filterPolicy)) 
         { 
             subscribeRequest.Attributes = new Dictionary<string, string> 
 { { "FilterPolicy", filterPolicy } }; 
         } 
         var subscribeResponse = await 
 _amazonSNSClient.SubscribeAsync(subscribeRequest); 
         return subscribeResponse.SubscriptionArn; 
     } 
     /// <summary> 
     /// Publish a message to a topic with an attribute and optional deduplication 
 and group IDs. 
    /// </summary> 
     /// <param name="topicArn">The ARN of the topic.</param> 
     /// <param name="message">The message to publish.</param> 
     /// <param name="attributeName">The optional attribute for the message.</
param>
```

```
 /// <param name="attributeValue">The optional attribute value for the 
 message.</param> 
    /// <param name="deduplicationId">The optional deduplication ID for the 
 message.</param> 
    /// <param name="groupId">The optional group ID for the message.</param> 
   /// <returns>The ID of the message published.</returns>
     public async Task<string> PublishToTopicWithAttribute( 
         string topicArn, 
         string message, 
         string? attributeName = null, 
        string? attributeValue = null,
        string? deduplicationId = null,
        string? groupId = null)
     { 
         var publishRequest = new PublishRequest() 
         { 
             TopicArn = topicArn, 
             Message = message, 
             MessageDeduplicationId = deduplicationId, 
            MessageGroupId = groupId
         }; 
         if (attributeValue != null) 
         { 
             // Add the string attribute if it exists. 
             publishRequest.MessageAttributes = 
                 new Dictionary<string, MessageAttributeValue> 
\overline{a} { attributeName!, new MessageAttributeValue() { StringValue = 
 attributeValue, DataType = "String"} } 
\hspace{1.5cm} } ;
         } 
         var publishResponse = await 
 _amazonSNSClient.PublishAsync(publishRequest); 
         return publishResponse.MessageId; 
    } 
    /// <summary> 
    /// Unsubscribe from a topic by a subscription ARN. 
   // </summary>
    /// <param name="subscriptionArn">The ARN of the subscription.</param> 
   /// <returns>True if successful.</returns>
```

```
public async Task<bool> UnsubscribeByArn(string subscriptionArn)
     { 
         var unsubscribeResponse = await _amazonSNSClient.UnsubscribeAsync( 
              new UnsubscribeRequest() 
\{\hspace{.1cm} \} SubscriptionArn = subscriptionArn 
              }); 
         return unsubscribeResponse.HttpStatusCode == HttpStatusCode.OK; 
     } 
     /// <summary> 
     /// Delete a topic by its topic ARN. 
     /// </summary> 
     /// <param name="topicArn">The ARN of the topic.</param> 
    /// <returns>True if successful.</returns>
     public async Task<bool> DeleteTopicByArn(string topicArn) 
     { 
         var deleteResponse = await _amazonSNSClient.DeleteTopicAsync( 
              new DeleteTopicRequest() 
\{\hspace{.1cm} \} TopicArn = topicArn 
              }); 
         return deleteResponse.HttpStatusCode == HttpStatusCode.OK; 
     }
}
```
- Para obtener información sobre la API, consulte los siguientes temas en la referencia de la API de AWS SDK for .NET.
	- [CreateQueue](https://docs.aws.amazon.com/goto/DotNetSDKV3/sqs-2012-11-05/CreateQueue)
	- [CreateTopic](https://docs.aws.amazon.com/goto/DotNetSDKV3/sns-2010-03-31/CreateTopic)
	- [DeleteMessageBatch](https://docs.aws.amazon.com/goto/DotNetSDKV3/sqs-2012-11-05/DeleteMessageBatch)
	- [DeleteQueue](https://docs.aws.amazon.com/goto/DotNetSDKV3/sqs-2012-11-05/DeleteQueue)
	- [DeleteTopic](https://docs.aws.amazon.com/goto/DotNetSDKV3/sns-2010-03-31/DeleteTopic)
	- [GetQueueAttributes](https://docs.aws.amazon.com/goto/DotNetSDKV3/sqs-2012-11-05/GetQueueAttributes)
	- [Publicación](https://docs.aws.amazon.com/goto/DotNetSDKV3/sns-2010-03-31/Publish)
	- [ReceiveMessage](https://docs.aws.amazon.com/goto/DotNetSDKV3/sqs-2012-11-05/ReceiveMessage)
	- [SetQueueAttributes](https://docs.aws.amazon.com/goto/DotNetSDKV3/sqs-2012-11-05/SetQueueAttributes)
	- [Subscribe](https://docs.aws.amazon.com/goto/DotNetSDKV3/sns-2010-03-31/Subscribe)

• [Unsubscribe](https://docs.aws.amazon.com/goto/DotNetSDKV3/sns-2010-03-31/Unsubscribe)

#### $C++$

### SDK para C++

## **a** Note

Hay más información GitHub. Busque el ejemplo completo y aprenda a configurar y ejecutar en el [Repositorio de ejemplos de código de AWS.](https://github.com/awsdocs/aws-doc-sdk-examples/tree/main/cpp/example_code/cross-service/topics_and_queues#code-examples)

```
 Aws::Client::ClientConfiguration clientConfig; 
         // Optional: Set to the AWS Region (overrides config file). 
         // clientConfig.region = "us-east-1";
//! Workflow for messaging with topics and queues using Amazon SNS and Amazon 
 SQS.
/*! 
  \param clientConfig Aws client configuration. 
  \return bool: Successful completion. 
  */
bool AwsDoc::TopicsAndQueues::messagingWithTopicsAndQueues( 
         const Aws::Client::ClientConfiguration &clientConfiguration) { 
     std::cout << "Welcome to messaging with topics and queues." << std::endl; 
     printAsterisksLine(); 
     std::cout << "In this workflow, you will create an SNS topic and subscribe " 
               << NUMBER_OF_QUEUES << 
                " SQS queues to the topic." << std::endl; 
     std::cout 
             << "You can select from several options for configuring the topic and 
  the subscriptions for the " 
             << NUMBER_OF_QUEUES << " queues." << std::endl; 
     std::cout << "You can then post to the topic and see the results in the 
  queues." 
               << std::endl; 
     Aws::SNS::SNSClient snsClient(clientConfiguration); 
     printAsterisksLine();
```

```
 std::cout << "SNS topics can be configured as FIFO (First-In-First-Out)." 
                << std::endl; 
     std::cout 
             << "FIFO topics deliver messages in order and support deduplication 
  and message filtering." 
             << std::endl; 
     bool isFifoTopic = askYesNoQuestion( 
              "Would you like to work with FIFO topics? (y/n) "); 
     bool contentBasedDeduplication = false; 
     Aws::String topicName; 
     if (isFifoTopic) { 
         printAsterisksLine(); 
         std::cout << "Because you have chosen a FIFO topic, deduplication is 
  supported." 
                    << std::endl; 
         std::cout 
                  << "Deduplication IDs are either set in the message or 
  automatically generated " 
                  << "from content using a hash function." << std::endl; 
         std::cout 
                  << "If a message is successfully published to an SNS FIFO topic, 
  any message " 
                  << "published and determined to have the same deduplication ID, " 
                  << std::endl; 
         std::cout 
                  << "within the five-minute deduplication interval, is accepted 
  but not delivered." 
                  << std::endl; 
         std::cout 
                  << "For more information about deduplication, " 
                  << "see https://docs.aws.amazon.com/sns/latest/dg/fifo-message-
dedup.html." 
                  << std::endl; 
         contentBasedDeduplication = askYesNoQuestion( 
                  "Use content-based deduplication instead of entering a 
  deduplication ID? (y/n) "); 
     } 
     printAsterisksLine(); 
     Aws::SQS::SQSClient sqsClient(clientConfiguration); 
     Aws::Vector<Aws::String> queueURLS; 
     Aws::Vector<Aws::String> subscriptionARNS;
```

```
 Aws::String topicARN; 
     { 
         topicName = askQuestion("Enter a name for your SNS topic. "); 
         // 1. Create an Amazon SNS topic, either FIFO or non-FIFO. 
         Aws::SNS::Model::CreateTopicRequest request; 
         if (isFifoTopic) { 
             request.AddAttributes("FifoTopic", "true"); 
             if (contentBasedDeduplication) { 
                  request.AddAttributes("ContentBasedDeduplication", "true"); 
 } 
             topicName = topicName + FIFO_SUFFIX; 
             std::cout 
                      << "Because you have selected a FIFO topic, '.fifo' must be 
 appended to the topic name." 
                      << std::endl; 
         } 
         request.SetName(topicName); 
         Aws::SNS::Model::CreateTopicOutcome outcome = 
 snsClient.CreateTopic(request); 
         if (outcome.IsSuccess()) { 
             topicARN = outcome.GetResult().GetTopicArn(); 
             std::cout << "Your new topic with the name '" << topicName 
                        << "' and the topic Amazon Resource Name (ARN) " << 
 std::endl; 
             std::cout << "'" << topicARN << "' has been created." << std::endl; 
         } 
         else { 
             std::cerr << "Error with TopicsAndQueues::CreateTopic. " 
                        << outcome.GetError().GetMessage() 
                        << std::endl; 
             cleanUp(topicARN, 
                      queueURLS, 
                      subscriptionARNS, 
                      snsClient, 
                      sqsClient);
```

```
 return false; 
         } 
    } 
     printAsterisksLine(); 
    std::cout << "Now you will create " << NUMBER_OF_QUEUES 
               << " SQS queues to subscribe to the topic." << std::endl; 
    Aws::Vector<Aws::String> queueNames; 
     bool filteringMessages = false; 
     bool first = true; 
   for (int i = 1; i <= NUMBER_OF_QUEUES; ++i) {
         Aws::String queueURL; 
         Aws::String queueName; 
         { 
             printAsterisksLine(); 
             std::ostringstream ostringstream; 
             ostringstream << "Enter a name for " << (first ? "an" : "the next") 
                            << " SQS queue. "; 
             queueName = askQuestion(ostringstream.str()); 
             // 2. Create an SQS queue. 
             Aws::SQS::Model::CreateQueueRequest request; 
             if (isFifoTopic) { 
 request.AddAttributes(Aws::SQS::Model::QueueAttributeName::FifoQueue, 
                                        "true"); 
                 queueName = queueName + FIFO_SUFFIX; 
                 if (first) // Only explain this once. 
\overline{a} std::cout 
                              << "Because you are creating a FIFO SQS queue, 
  '.fifo' must " 
                              << "be appended to the queue name." << std::endl; 
 } 
 } 
             request.SetQueueName(queueName); 
             queueNames.push_back(queueName); 
             Aws::SQS::Model::CreateQueueOutcome outcome = 
                     sqsClient.CreateQueue(request);
```

```
 if (outcome.IsSuccess()) { 
                  queueURL = outcome.GetResult().GetQueueUrl(); 
                  std::cout << "Your new SQS queue with the name '" << queueName 
                            << "' and the queue URL " << std::endl; 
                  std::cout << "'" << queueURL << "' has been created." << 
 std::endl; 
 } 
             else { 
                 std::cerr << "Error with SQS::CreateQueue. " 
                            << outcome.GetError().GetMessage() 
                            << std::endl; 
                  cleanUp(topicARN, 
                          queueURLS, 
                          subscriptionARNS, 
                          snsClient, 
                          sqsClient); 
                 return false; 
 } 
         } 
         queueURLS.push_back(queueURL); 
         if (first) // Only explain this once. 
         { 
             std::cout 
                      << "The queue URL is used to retrieve the queue ARN, which is 
^{\prime} << "used to create a subscription." << std::endl; 
         } 
         Aws::String queueARN; 
         { 
             // 3. Get the SQS queue ARN attribute. 
             Aws::SQS::Model::GetQueueAttributesRequest request; 
             request.SetQueueUrl(queueURL); 
 request.AddAttributeNames(Aws::SQS::Model::QueueAttributeName::QueueArn); 
             Aws::SQS::Model::GetQueueAttributesOutcome outcome = 
                      sqsClient.GetQueueAttributes(request); 
             if (outcome.IsSuccess()) {
```

```
 const Aws::Map<Aws::SQS::Model::QueueAttributeName, Aws::String> 
 &attributes = 
                          outcome.GetResult().GetAttributes(); 
                  const auto &iter = attributes.find( 
                          Aws::SQS::Model::QueueAttributeName::QueueArn); 
                 if (iter != attributes.end()) { 
                      queueARN = iter->second; 
                      std::cout << "The queue ARN '" << queueARN 
                                << "' has been retrieved." 
                                << std::endl; 
 } 
                 else { 
                      std::cerr 
                              << "Error ARN attribute not returned by 
 GetQueueAttribute." 
                              << std::endl; 
                      cleanUp(topicARN, 
                              queueURLS, 
                              subscriptionARNS, 
                              snsClient, 
                              sqsClient); 
                      return false; 
 } 
 } 
             else { 
                 std::cerr << "Error with SQS::GetQueueAttributes. " 
                            << outcome.GetError().GetMessage() 
                            << std::endl; 
                 cleanUp(topicARN, 
                          queueURLS, 
                          subscriptionARNS, 
                          snsClient, 
                          sqsClient); 
                 return false; 
             } 
         } 
         if (first) { 
             std::cout
```

```
 << "An IAM policy must be attached to an SQS queue, enabling 
 it to receive " 
                         "messages from an SNS topic." << std::endl; 
         } 
         { 
             // 4. Set the SQS queue policy attribute with a policy enabling the 
 receipt of SNS messages. 
             Aws::SQS::Model::SetQueueAttributesRequest request; 
             request.SetQueueUrl(queueURL); 
             Aws::String policy = createPolicyForQueue(queueARN, topicARN); 
             request.AddAttributes(Aws::SQS::Model::QueueAttributeName::Policy, 
                                     policy); 
             Aws::SQS::Model::SetQueueAttributesOutcome outcome = 
                      sqsClient.SetQueueAttributes(request); 
             if (outcome.IsSuccess()) { 
                  std::cout << "The attributes for the queue '" << queueName 
                            << "' were successfully updated." << std::endl; 
 } 
             else { 
                 std::cerr << "Error with SQS::SetQueueAttributes. " 
                            << outcome.GetError().GetMessage() 
                            << std::endl; 
                  cleanUp(topicARN, 
                          queueURLS, 
                          subscriptionARNS, 
                          snsClient, 
                          sqsClient); 
                 return false; 
             } 
         } 
         printAsterisksLine(); 
         { 
             // 5. Subscribe the SQS queue to the SNS topic. 
             Aws::SNS::Model::SubscribeRequest request; 
             request.SetTopicArn(topicARN); 
             request.SetProtocol("sqs"); 
             request.SetEndpoint(queueARN);
```

```
 if (isFifoTopic) { 
                 if (first) { 
                     std::cout << "Subscriptions to a FIFO topic can have 
  filters." 
                                << std::endl; 
                     std::cout 
                              << "If you add a filter to this subscription, then 
  only the filtered messages " 
                              << "will be received in the queue." << std::endl; 
                     std::cout << "For information about message filtering, " 
                                << "see https://docs.aws.amazon.com/sns/latest/dg/
sns-message-filtering.html" 
                                << std::endl; 
                     std::cout << "For this example, you can filter messages by a 
 \sqrt{'''} << TONE_ATTRIBUTE << "\" attribute." << std::endl; 
 } 
                 std::ostringstream ostringstream; 
                 ostringstream << "Filter messages for \"" << queueName 
                                << "\"'s subscription to the topic \"" 
                               << topicName << "\"? (y/n)";
                 // Add filter if user answers yes. 
                 if (askYesNoQuestion(ostringstream.str())) { 
                     Aws::String jsonPolicy = getFilterPolicyFromUser(); 
                     if (!jsonPolicy.empty()) { 
                         filteringMessages = true; 
                         std::cout << "This is the filter policy for this 
  subscription." 
                                    << std::endl; 
                         std::cout << jsonPolicy << std::endl; 
                         request.AddAttributes("FilterPolicy", jsonPolicy); 
1 1 1 1 1 1 1
                     else { 
                         std::cout 
                                  << "Because you did not select any attributes, no 
  filter " 
                                  << "will be added to this subscription." << 
  std::endl; 
1 1 1 1 1 1 1
 }
```

```
 } // if (isFifoTopic) 
             Aws::SNS::Model::SubscribeOutcome outcome = 
 snsClient.Subscribe(request); 
             if (outcome.IsSuccess()) { 
                  Aws::String subscriptionARN = 
 outcome.GetResult().GetSubscriptionArn(); 
                  std::cout << "The queue '" << queueName 
                             << "' has been subscribed to the topic '" 
                             << "'" << topicName << "'" << std::endl; 
                  std::cout << "with the subscription ARN '" << subscriptionARN << 
 "." 
                             << std::endl; 
                  subscriptionARNS.push_back(subscriptionARN); 
 } 
             else { 
                  std::cerr << "Error with TopicsAndQueues::Subscribe. " 
                            << outcome.GetError().GetMessage() 
                             << std::endl; 
                  cleanUp(topicARN, 
                          queueURLS, 
                          subscriptionARNS, 
                          snsClient, 
                          sqsClient); 
                  return false; 
             } 
         } 
         first = false; 
     } 
    first = true; 
     do { 
         printAsterisksLine(); 
         // 6. Publish a message to the SNS topic. 
         Aws::SNS::Model::PublishRequest request; 
         request.SetTopicArn(topicARN); 
         Aws::String message = askQuestion("Enter a message text to publish. "); 
         request.SetMessage(message); 
         if (isFifoTopic) { 
             if (first) {
```

```
 std::cout 
                         << "Because you are using a FIFO topic, you must set a 
 message group ID." 
                         << std::endl; 
                 std::cout 
                         << "All messages within the same group will be received 
 in the " 
                         << "order they were published." << std::endl; 
 } 
             Aws::String messageGroupID = askQuestion( 
                     "Enter a message group ID for this message. "); 
             request.SetMessageGroupId(messageGroupID); 
             if (!contentBasedDeduplication) { 
                 if (first) { 
                     std::cout 
                             << "Because you are not using content-based 
 deduplication, " 
                             << "you must enter a deduplication ID." << std::endl; 
 } 
                 Aws::String deduplicationID = askQuestion( 
                         "Enter a deduplication ID for this message. "); 
                 request.SetMessageDeduplicationId(deduplicationID); 
 } 
        } 
         if (filteringMessages && askYesNoQuestion( 
                "Add an attribute to this message? (y/n) ")) {
            for (size_t i = 0; i < TONES.size(); ++i) {
                std::cout << " " << (i + 1) << ". " << TONES[i] << std::end1; } 
             int selection = askQuestionForIntRange( 
                     "Enter a number for an attribute. ", 
                     1, static_cast<int>(TONES.size())); 
             Aws::SNS::Model::MessageAttributeValue messageAttributeValue; 
             messageAttributeValue.SetDataType("String"); 
             messageAttributeValue.SetStringValue(TONES[selection - 1]); 
             request.AddMessageAttributes(TONE_ATTRIBUTE, messageAttributeValue); 
        } 
         Aws::SNS::Model::PublishOutcome outcome = snsClient.Publish(request); 
        if (outcome.IsSuccess()) { 
             std::cout << "Your message was successfully published." << std::endl; 
        }
```

```
 else { 
             std::cerr << "Error with TopicsAndQueues::Publish. " 
                        << outcome.GetError().GetMessage() 
                        << std::endl; 
             cleanUp(topicARN, 
                      queueURLS, 
                      subscriptionARNS, 
                      snsClient, 
                      sqsClient); 
             return false; 
         } 
         first = false; 
     } while (askYesNoQuestion("Post another message? (y/n) ")); 
     printAsterisksLine(); 
     std::cout << "Now the SQS queue will be polled to retrieve the messages." 
                << std::endl; 
     askQuestion("Press any key to continue...", alwaysTrueTest); 
    for (size_t i = 0; i < queueURLS.size(); ++i) {
         // 7. Poll an SQS queue for its messages. 
         std::vector<Aws::String> messages; 
         std::vector<Aws::String> receiptHandles; 
         while (true) { 
             Aws::SQS::Model::ReceiveMessageRequest request; 
             request.SetMaxNumberOfMessages(10); 
             request.SetQueueUrl(queueURLS[i]); 
             // Setting WaitTimeSeconds to non-zero enables long polling. 
             // For information about long polling, see 
             // https://docs.aws.amazon.com/AWSSimpleQueueService/latest/
SQSDeveloperGuide/sqs-short-and-long-polling.html 
             request.SetWaitTimeSeconds(1); 
             Aws::SQS::Model::ReceiveMessageOutcome outcome = 
                      sqsClient.ReceiveMessage(request); 
             if (outcome.IsSuccess()) { 
                  const Aws::Vector<Aws::SQS::Model::Message> &newMessages = 
  outcome.GetResult().GetMessages(); 
                  if (newMessages.empty()) {
```

```
 break; 
 } 
                 else { 
                     for (const Aws::SQS::Model::Message &message: newMessages) { 
                         messages.push_back(message.GetBody()); 
                         receiptHandles.push_back(message.GetReceiptHandle()); 
1 1 1 1 1 1 1
 } 
 } 
             else { 
                 std::cerr << "Error with SQS::ReceiveMessage. " 
                           << outcome.GetError().GetMessage() 
                           << std::endl; 
                 cleanUp(topicARN, 
                         queueURLS, 
                         subscriptionARNS, 
                         snsClient, 
                         sqsClient); 
                 return false; 
             } 
        } 
        printAsterisksLine(); 
        if (messages.empty()) { 
             std::cout << "No messages were "; 
        } 
        else if (messages.size() == 1) { 
             std::cout << "One message was "; 
        } 
        else { 
             std::cout << messages.size() << " messages were "; 
         } 
        std::cout << "received by the queue '" << queueNames[i] 
                   << "'." << std::endl; 
        for (const Aws::String &message: messages) { 
             std::cout << " Message : '" << message << "'." 
                       << std::endl; 
        } 
        // 8. Delete a batch of messages from an SQS queue. 
         if (!receiptHandles.empty()) {
```

```
 Aws::SQS::Model::DeleteMessageBatchRequest request; 
             request.SetQueueUrl(queueURLS[i]); 
            int id = 1; \frac{1}{2} Ids must be unique within a batch delete request.
             for (const Aws::String &receiptHandle: receiptHandles) { 
                  Aws::SQS::Model::DeleteMessageBatchRequestEntry entry; 
                  entry.SetId(std::to_string(id)); 
                 ++id; entry.SetReceiptHandle(receiptHandle); 
                  request.AddEntries(entry); 
 } 
             Aws::SQS::Model::DeleteMessageBatchOutcome outcome = 
                      sqsClient.DeleteMessageBatch(request); 
             if (outcome.IsSuccess()) { 
                  std::cout << "The batch deletion of messages was successful." 
                            << std::endl; 
 } 
             else { 
                  std::cerr << "Error with SQS::DeleteMessageBatch. " 
                            << outcome.GetError().GetMessage() 
                            << std::endl; 
                  cleanUp(topicARN, 
                          queueURLS, 
                          subscriptionARNS, 
                          snsClient, 
                          sqsClient); 
                  return false; 
 } 
         } 
     } 
     return cleanUp(topicARN, 
                     queueURLS, 
                     subscriptionARNS, 
                     snsClient, 
                     sqsClient, 
                     true); // askUser
bool AwsDoc::TopicsAndQueues::cleanUp(const Aws::String &topicARN, 
                                         const Aws::Vector<Aws::String> &queueURLS,
```
}

```
 const Aws::Vector<Aws::String> 
 &subscriptionARNS, 
                                        const Aws::SNS::SNSClient &snsClient, 
                                        const Aws::SQS::SQSClient &sqsClient, 
                                        bool askUser) { 
     bool result = true; 
     printAsterisksLine(); 
     if (!queueURLS.empty() && askUser && 
         askYesNoQuestion("Delete the SQS queues? (y/n) ")) { 
         for (const auto &queueURL: queueURLS) { 
             // 9. Delete an SQS queue. 
             Aws::SQS::Model::DeleteQueueRequest request; 
             request.SetQueueUrl(queueURL); 
             Aws::SQS::Model::DeleteQueueOutcome outcome = 
                     sqsClient.DeleteQueue(request); 
             if (outcome.IsSuccess()) { 
                 std::cout << "The queue with URL '" << queueURL 
                            << "' was successfully deleted." << std::endl; 
 } 
             else { 
                 std::cerr << "Error with SQS::DeleteQueue. " 
                            << outcome.GetError().GetMessage() 
                            << std::endl; 
                 result = false; 
 } 
         } 
         for (const auto &subscriptionARN: subscriptionARNS) { 
             // 10. Unsubscribe an SNS subscription. 
             Aws::SNS::Model::UnsubscribeRequest request; 
             request.SetSubscriptionArn(subscriptionARN); 
             Aws::SNS::Model::UnsubscribeOutcome outcome = 
                     snsClient.Unsubscribe(request); 
             if (outcome.IsSuccess()) { 
                 std::cout << "Unsubscribe of subscription ARN '" << 
 subscriptionARN 
                            << "' was successful." << std::endl; 
 } 
             else {
```

```
 std::cerr << "Error with TopicsAndQueues::Unsubscribe. " 
                             << outcome.GetError().GetMessage() 
                             << std::endl; 
                  result = false; 
 } 
         } 
     } 
     printAsterisksLine(); 
     if (!topicARN.empty() && askUser && 
         askYesNoQuestion("Delete the SNS topic? (y/n) ")) { 
         // 11. Delete an SNS topic. 
         Aws::SNS::Model::DeleteTopicRequest request; 
         request.SetTopicArn(topicARN); 
         Aws::SNS::Model::DeleteTopicOutcome outcome = 
  snsClient.DeleteTopic(request); 
         if (outcome.IsSuccess()) { 
              std::cout << "The topic with ARN '" << topicARN 
                        << "' was successfully deleted." << std::endl; 
         } 
         else { 
              std::cerr << "Error with TopicsAndQueues::DeleteTopicRequest. " 
                        << outcome.GetError().GetMessage() 
                        << std::endl; 
              result = false; 
         } 
     } 
     return result;
}
//! Create an IAM policy that gives an SQS queue permission to receive messages 
 from an SNS topic.
/*! 
 \sa createPolicyForQueue() 
  \param queueARN: The SQS queue Amazon Resource Name (ARN). 
  \param topicARN: The SNS topic ARN. 
  \return Aws::String: The policy as JSON. 
  */
Aws::String AwsDoc::TopicsAndQueues::createPolicyForQueue(const Aws::String 
  &queueARN,
```

```
 const Aws::String
```

```
 &topicARN) { 
     std::ostringstream policyStream; 
     policyStream << R"({ 
          "Statement": [ 
         { 
              "Effect": "Allow", 
                       "Principal": { 
                  "Service": "sns.amazonaws.com" 
              }, 
              "Action": "sqs:SendMessage", 
                       "Resource": ")" << queueARN << R"(", 
                       "Condition": { 
                  "ArnEquals": { 
                       "aws:SourceArn": ")" << topicARN << R"(" 
 } 
              } 
         } 
         ] 
     })"; 
     return policyStream.str();
}
```
- Para obtener detalles de la API, consulte los siguientes temas en la Referencia de la API de AWS SDK for C++.
	- [CreateQueue](https://docs.aws.amazon.com/goto/SdkForCpp/sqs-2012-11-05/CreateQueue)
	- [CreateTopic](https://docs.aws.amazon.com/goto/SdkForCpp/sns-2010-03-31/CreateTopic)
	- [DeleteMessageBatch](https://docs.aws.amazon.com/goto/SdkForCpp/sqs-2012-11-05/DeleteMessageBatch)
	- [DeleteQueue](https://docs.aws.amazon.com/goto/SdkForCpp/sqs-2012-11-05/DeleteQueue)
	- [DeleteTopic](https://docs.aws.amazon.com/goto/SdkForCpp/sns-2010-03-31/DeleteTopic)
	- [GetQueueAttributes](https://docs.aws.amazon.com/goto/SdkForCpp/sqs-2012-11-05/GetQueueAttributes)
	- [Publicación](https://docs.aws.amazon.com/goto/SdkForCpp/sns-2010-03-31/Publish)
	- [ReceiveMessage](https://docs.aws.amazon.com/goto/SdkForCpp/sqs-2012-11-05/ReceiveMessage)
	- [SetQueueAttributes](https://docs.aws.amazon.com/goto/SdkForCpp/sqs-2012-11-05/SetQueueAttributes)
	- [Subscribe](https://docs.aws.amazon.com/goto/SdkForCpp/sns-2010-03-31/Subscribe)
	- [Unsubscribe](https://docs.aws.amazon.com/goto/SdkForCpp/sns-2010-03-31/Unsubscribe)

### Go

## SDK para Go V2

# **a** Note

Hay más información GitHub. Busque el ejemplo completo y aprenda a configurar y ejecutar en el [Repositorio de ejemplos de código de AWS.](https://github.com/awsdocs/aws-doc-sdk-examples/tree/main/gov2/workflows/topics_and_queues#code-examples)

Ejecutar un escenario interactivo en un símbolo del sistema.

```
const FIFO_SUFFIX = ".fifo"
const TONE_KEY = "tone"
var ToneChoices = []string{"cheerful", "funny", "serious", "sincere"}
// MessageBody is used to deserialize the body of a message from a JSON string.
type MessageBody struct { 
  Message string
}
// ScenarioRunner separates the steps of this scenario into individual functions 
  so that
// they are simpler to read and understand.
type ScenarioRunner struct { 
  questioner demotools.IQuestioner 
  snsActor *actions.SnsActions 
  sqsActor *actions.SqsActions
}
func (runner ScenarioRunner) CreateTopic() (string, string, bool, bool) { 
  log.Println("SNS topics can be configured as FIFO (First-In-First-Out) or 
  standard.\n" + 
   "FIFO topics deliver messages in order and support deduplication and message 
  filtering.") 
  isFifoTopic := runner.questioner.AskBool("\nWould you like to work with FIFO 
  topics? (y/n) ", "y") 
  contentBasedDeduplication := false 
  if isFifoTopic { 
   log.Println(strings.Repeat("-", 88))
```

```
 log.Println("Because you have chosen a FIFO topic, deduplication is supported.
\n\overline{\} +
    "Deduplication IDs are either set in the message or are automatically 
  generated\n" + 
    "from content using a hash function. If a message is successfully published to
\ln" +
    "an SNS FIFO topic, any message published and determined to have the same\n" + 
    "deduplication ID, within the five-minute deduplication interval, is accepted
\n\overline{\} +
    "but not delivered. For more information about deduplication, see:\n" + 
    "\thttps://docs.aws.amazon.com/sns/latest/dg/fifo-message-dedup.html.") 
   contentBasedDeduplication = runner.questioner.AskBool( 
    "\nDo you want to use content-based deduplication instead of entering a 
  deduplication ID? (y/n) ", "y") 
  } 
  log.Println(strings.Repeat("-", 88)) 
  topicName := runner.questioner.Ask("Enter a name for your SNS topic. ") 
  if isFifoTopic { 
   topicName = fmt.Sprintf("%v%v", topicName, FIFO_SUFFIX) 
   log.Printf("Because you have selected a FIFO topic, '%v' must be appended to
\n\overline{\}n"+
    "the topic name.", FIFO_SUFFIX) 
  } 
  topicArn, err := runner.snsActor.CreateTopic(topicName, isFifoTopic, 
  contentBasedDeduplication) 
 if err != nil {
   panic(err) 
  } 
  log.Printf("Your new topic with the name '%v' and Amazon Resource Name (ARN) 
 \n\ln"+
   "'%v' has been created.", topicName, topicArn) 
 return topicName, topicArn, isFifoTopic, contentBasedDeduplication
}
func (runner ScenarioRunner) CreateQueue(ordinal string, isFifoTopic bool) 
  (string, string) { 
  queueName := runner.questioner.Ask(fmt.Sprintf("Enter a name for the %v SQS 
  queue. ", ordinal)) 
  if isFifoTopic { 
   queueName = fmt.Sprintf("%v%v", queueName, FIFO_SUFFIX) 
  if ordinal == "first" \{
```

```
 log.Printf("Because you are creating a FIFO SQS queue, '%v' must "+ 
     "be appended to the queue name.\n", FIFO_SUFFIX) 
  } 
  } 
  queueUrl, err := runner.sqsActor.CreateQueue(queueName, isFifoTopic) 
 if err != nil {
  panic(err) 
  } 
  log.Printf("Your new SQS queue with the name '%v' and the queue URL "+ 
   "'%v' has been created.", queueName, queueUrl) 
 return queueName, queueUrl
}
func (runner ScenarioRunner) SubscribeQueueToTopic( 
  queueName string, queueUrl string, topicName string, topicArn string, ordinal 
  string, 
  isFifoTopic bool) (string, bool) { 
  queueArn, err := runner.sqsActor.GetQueueArn(queueUrl) 
 if err != nil {
  panic(err) 
  } 
  log.Printf("The ARN of your queue is: %v.\n", queueArn) 
  err = runner.sqsActor.AttachSendMessagePolicy(queueUrl, queueArn, topicArn) 
 if err != nil {
  panic(err) 
  } 
  log.Println("Attached an IAM policy to the queue so the SNS topic can send " + 
  "messages to it.") 
  log.Println(strings.Repeat("-", 88)) 
  var filterPolicy map[string][]string 
  if isFifoTopic { 
  if ordinal == "first" { 
    log.Println("Subscriptions to a FIFO topic can have filters.\n" + 
     "If you add a filter to this subscription, then only the filtered messages\n" 
  + 
     "will be received in the queue.\n" + 
     "For information about message filtering, see\n" + 
     "\thttps://docs.aws.amazon.com/sns/latest/dg/sns-message-filtering.html\n" + 
     "For this example, you can filter messages by a \"tone\" attribute.") 
   }
```

```
 wantFiltering := runner.questioner.AskBool( 
    fmt.Sprintf("Do you want to filter messages that are sent to \"%v\"\n"+ 
     "from the %v topic? (y/n) ", queueName, topicName), "y") 
   if wantFiltering { 
    log.Println("You can filter messages by one or more of the following \"tone\" 
  attributes.") 
    var toneSelections []string 
    askAboutTones := true 
    for askAboutTones { 
     toneIndex := runner.questioner.AskChoice( 
     "Enter the number of the tone you want to filter by:\langle n'', ToneChoices)
     toneSelections = append(toneSelections, ToneChoices[toneIndex]) 
     askAboutTones = runner.questioner.AskBool("Do you want to add another tone to 
 the filter? (y/n) ", "y")
    } 
    log.Printf("Your subscription will be filtered to only pass the following 
  tones: %v\n", toneSelections) 
    filterPolicy = map[string][]string{TONE_KEY: toneSelections} 
   } 
  } 
  subscriptionArn, err := runner.snsActor.SubscribeQueue(topicArn, queueArn, 
  filterPolicy) 
  if err != nil { 
   panic(err) 
  } 
  log.Printf("The queue %v is now subscribed to the topic %v with the subscription 
  ARN %v.\n", 
   queueName, topicName, subscriptionArn) 
 return subscriptionArn, filterPolicy != nil
}
func (runner ScenarioRunner) PublishMessages(topicArn string, isFifoTopic bool, 
  contentBasedDeduplication bool, usingFilters bool) { 
  var message string 
  var groupId string 
  var dedupId string 
  var toneSelection string 
  publishMore := true 
  for publishMore { 
  qroupId = ""
```

```
dedupId = "" toneSelection = "" 
  message = runner.questioner.Ask("Enter a message to publish: ") 
  if isFifoTopic { 
    log.Println("Because you are using a FIFO topic, you must set a message group 
 ID.\n\n\|'' + "All messages within the same group will be received in the order they were 
  published.") 
    groupId = runner.questioner.Ask("Enter a message group ID: ") 
    if !contentBasedDeduplication { 
     log.Println("Because you are not using content-based deduplication,\n" + 
      "you must enter a deduplication ID.") 
     dedupId = runner.questioner.Ask("Enter a deduplication ID: ") 
    } 
   } 
  if usingFilters { 
    if runner.questioner.AskBool("Add a tone attribute so this message can be 
  filtered? (y/n) ", "y") { 
     toneIndex := runner.questioner.AskChoice( 
     "Enter the number of the tone you want to filter by:\ln", ToneChoices)
     toneSelection = ToneChoices[toneIndex] 
    } 
   } 
  err := runner.snsActor.Publish(topicArn, message, groupId, dedupId, TONE KEY,
  toneSelection) 
 if err != nil {
    panic(err) 
  } 
  log.Println(("Your message was published.")) 
  publishMore = runner.questioner.AskBool("Do you want to publish another 
messsage? (y/n) ", "y")
 }
}
func (runner ScenarioRunner) PollForMessages(queueUrls []string) { 
  log.Println("Polling queues for messages...") 
 for _, queueUrl := range queueUrls { 
  var messages []types.Message 
  for { 
    currentMsgs, err := runner.sqsActor.GetMessages(queueUrl, 10, 1) 
   if err != nil {
     panic(err)
```

```
 } 
   if len(currentMsgs) == 0 \text{ } f break 
    } 
    messages = append(messages, currentMsgs...) 
   } 
  if len(messages) == \theta {
   log.Printf("No messages were received by queue %v.\n", queueUrl) 
  } else if len(messages) == 1 \{ log.Printf("One message was received by queue %v:\n", queueUrl) 
  } else { 
    log.Printf("%v messages were received by queue %v:\n", len(messages), 
  queueUrl) 
   } 
   for msgIndex, message := range messages { 
    messageBody := MessageBody{} 
    err := json.Unmarshal([]byte(*message.Body), &messageBody) 
    if err != nil { 
     panic(err) 
    } 
    log.Printf("Message %v: %v\n", msgIndex+1, messageBody.Message) 
   } 
  if len(messages) > 0 {
    log.Printf("Deleting %v messages from queue %v.\n", len(messages), queueUrl) 
    err := runner.sqsActor.DeleteMessages(queueUrl, messages) 
   if err != nil {
     panic(err) 
    } 
   } 
 }
}
// RunTopicsAndQueuesScenario is an interactive example that shows you how to use 
 the
// AWS SDK for Go to create and use Amazon SNS topics and Amazon SQS queues.
//
// 1. Create a topic (FIFO or non-FIFO).
// 2. Subscribe several queues to the topic with an option to apply a filter.
// 3. Publish messages to the topic.
// 4. Poll the queues for messages received.
// 5. Delete the topic and the queues.
//
```

```
// This example creates service clients from the specified sdkConfig so that
// you can replace it with a mocked or stubbed config for unit testing.
//
// It uses a questioner from the `demotools` package to get input during the 
  example.
// This package can be found in the \ldots. \demotools folder of this repo.
func RunTopicsAndQueuesScenario( 
  sdkConfig aws.Config, questioner demotools.IQuestioner) { 
  resources := Resources{} 
  defer func() { 
 if r := recover(); r := nil {
    log.Println("Something went wrong with the demo.\n" + 
     "Cleaning up any resources that were created...") 
    resources.Cleanup() 
   } 
 \}() queueCount := 2 
  log.Println(strings.Repeat("-", 88)) 
  log.Printf("Welcome to messaging with topics and queues.\n\n"+ 
   "In this workflow, you will create an SNS topic and subscribe %v SQS queues to 
  the\n"+ 
   "topic. You can select from several options for configuring the topic and the
\n\overline{\} "subscriptions for the queues. You can then post to the topic and see the 
  results\n"+ 
   "in the queues.\n", queueCount) 
  log.Println(strings.Repeat("-", 88)) 
  runner := ScenarioRunner{ 
   questioner: questioner, 
   snsActor: &actions.SnsActions{SnsClient: sns.NewFromConfig(sdkConfig)}, 
  sqsActor: &actions.SqsActions{SqsClient: sqs.NewFromConfig(sdkConfig)},
  } 
  resources.snsActor = runner.snsActor 
  resources.sqsActor = runner.sqsActor 
  topicName, topicArn, isFifoTopic, contentBasedDeduplication := 
  runner.CreateTopic() 
  resources.topicArn = topicArn 
  log.Println(strings.Repeat("-", 88))
```

```
 log.Printf("Now you will create %v SQS queues and subscribe them to the topic.
\n", queueCount) 
  ordinals := []string{"first", "next"} 
  usingFilters := false 
  for _, ordinal := range ordinals { 
  queueName, queueUrl := runner.CreateQueue(ordinal, isFifoTopic) 
  resources.queueUrls = append(resources.queueUrls, queueUrl) 
  _, filtering := runner.SubscribeQueueToTopic(queueName, queueUrl, topicName, 
  topicArn, ordinal, isFifoTopic) 
   usingFilters = usingFilters || filtering 
  } 
  log.Println(strings.Repeat("-", 88)) 
  runner.PublishMessages(topicArn, isFifoTopic, contentBasedDeduplication, 
  usingFilters) 
  log.Println(strings.Repeat("-", 88)) 
  runner.PollForMessages(resources.queueUrls) 
  log.Println(strings.Repeat("-", 88)) 
  wantCleanup := questioner.AskBool("Do you want to remove all AWS resources 
 created for this scenario? (y/n) ", "y")
  if wantCleanup { 
  log.Println("Cleaning up resources...") 
  resources.Cleanup() 
  } 
  log.Println(strings.Repeat("-", 88)) 
  log.Println("Thanks for watching!") 
 log.Println(strings.Repeat("-", 88))
}
```
Defina una estructura que agrupe las acciones de Amazon SNS utilizadas en este ejemplo.

```
// SnsActions encapsulates the Amazon Simple Notification Service (Amazon SNS) 
  actions
// used in the examples.
type SnsActions struct { 
  SnsClient *sns.Client
```
}

```
// CreateTopic creates an Amazon SNS topic with the specified name. You can 
  optionally
// specify that the topic is created as a FIFO topic and whether it uses content-
based
// deduplication instead of ID-based deduplication.
func (actor SnsActions) CreateTopic(topicName string, isFifoTopic bool, 
  contentBasedDeduplication bool) (string, error) { 
  var topicArn string 
  topicAttributes := map[string]string{} 
  if isFifoTopic { 
  topicAttributes["FifoTopic"] = "true" 
  } 
  if contentBasedDeduplication { 
  topicAttributes["ContentBasedDeduplication"] = "true" 
  } 
  topic, err := actor.SnsClient.CreateTopic(context.TODO(), &sns.CreateTopicInput{ 
  Name: aws.String(topicName),
  Attributes: topicAttributes, 
  }) 
 if err != nil {
  log.Printf("Couldn't create topic %v. Here's why: %v\n", topicName, err) 
  } else { 
   topicArn = *topic.TopicArn 
  } 
  return topicArn, err
}
// DeleteTopic delete an Amazon SNS topic.
func (actor SnsActions) DeleteTopic(topicArn string) error { 
  _, err := actor.SnsClient.DeleteTopic(context.TODO(), &sns.DeleteTopicInput{ 
  TopicArn: aws.String(topicArn)}) 
 if err != nil {
  log.Printf("Couldn't delete topic %v. Here's why: %v\n", topicArn, err) 
  } 
  return err
}
```

```
// SubscribeQueue subscribes an Amazon Simple Queue Service (Amazon SQS) queue to 
  an
// Amazon SNS topic. When filterMap is not nil, it is used to specify a filter 
  policy
\frac{1}{2} so that messages are only sent to the queue when the message has the specified
  attributes.
func (actor SnsActions) SubscribeQueue(topicArn string, queueArn string, 
  filterMap map[string][]string) (string, error) { 
  var subscriptionArn string 
  var attributes map[string]string 
  if filterMap != nil { 
   filterBytes, err := json.Marshal(filterMap) 
  if err != nil {
    log.Printf("Couldn't create filter policy, here's why: %v\n", err) 
   return "", err 
   } 
   attributes = map[string]string{"FilterPolicy": string(filterBytes)} 
  } 
  output, err := actor.SnsClient.Subscribe(context.TODO(), &sns.SubscribeInput{ 
  Protocol: aws.String("sqs"),
  TopicArn: aws.String(topicArn),
  Attributes: attributes, 
  Endpoint: aws.String(queueArn),
   ReturnSubscriptionArn: true, 
  }) 
  if err != nil { 
  log.Printf("Couldn't susbscribe queue %v to topic %v. Here's why: %v\n", 
    queueArn, topicArn, err) 
  } else { 
   subscriptionArn = *output.SubscriptionArn 
  } 
  return subscriptionArn, err
}
// Publish publishes a message to an Amazon SNS topic. The message is then sent 
  to all
// subscribers. When the topic is a FIFO topic, the message must also contain a 
  group ID
```

```
// and, when ID-based deduplication is used, a deduplication ID. An optional key-
value
// filter attribute can be specified so that the message can be filtered 
  according to
// a filter policy.
func (actor SnsActions) Publish(topicArn string, message string, groupId string, 
  dedupId string, filterKey string, filterValue string) error { 
  publishInput := sns.PublishInput{TopicArn: aws.String(topicArn), Message: 
  aws.String(message)} 
 if groupId != "" \{ publishInput.MessageGroupId = aws.String(groupId) 
  } 
 if dedupId != "" {
   publishInput.MessageDeduplicationId = aws.String(dedupId) 
  } 
  if filterKey != "" && filterValue != "" { 
   publishInput.MessageAttributes = map[string]types.MessageAttributeValue{ 
    filterKey: {DataType: aws.String("String"), StringValue: 
  aws.String(filterValue)}, 
  } 
  } 
  _, err := actor.SnsClient.Publish(context.TODO(), &publishInput) 
  if err != nil { 
  log.Printf("Couldn't publish message to topic %v. Here's why: %v", topicArn, 
  err) 
  } 
  return err
}
```
Defina una estructura que agrupe las acciones de Amazon SQS utilizadas en este ejemplo.

```
// SqsActions encapsulates the Amazon Simple Queue Service (Amazon SQS) actions
// used in the examples.
type SqsActions struct { 
  SqsClient *sqs.Client
}
```

```
// CreateQueue creates an Amazon SQS queue with the specified name. You can 
  specify
// whether the queue is created as a FIFO queue.
func (actor SqsActions) CreateQueue(queueName string, isFifoQueue bool) (string, 
  error) { 
  var queueUrl string 
  queueAttributes := map[string]string{} 
  if isFifoQueue { 
   queueAttributes["FifoQueue"] = "true" 
  } 
  queue, err := actor.SqsClient.CreateQueue(context.TODO(), &sqs.CreateQueueInput{ 
   QueueName: aws.String(queueName), 
  Attributes: queueAttributes, 
  }) 
 if err != nil {
  log.Printf("Couldn't create queue %v. Here's why: %v\n", queueName, err) 
  } else { 
   queueUrl = *queue.QueueUrl 
  } 
  return queueUrl, err
}
// GetQueueArn uses the GetQueueAttributes action to get the Amazon Resource Name 
  (ARN)
// of an Amazon SQS queue.
func (actor SqsActions) GetQueueArn(queueUrl string) (string, error) { 
  var queueArn string 
  arnAttributeName := types.QueueAttributeNameQueueArn 
  attribute, err := actor.SqsClient.GetQueueAttributes(context.TODO(), 
  &sqs.GetQueueAttributesInput{ 
  QueueUrl: aws.String(queueUrl),
  AttributeNames: []types.QueueAttributeName{arnAttributeName}, 
  }) 
 if err != nil {
  log.Printf("Couldn't get ARN for queue %v. Here's why: %v\n", queueUrl, err) 
  } else { 
   queueArn = attribute.Attributes[string(arnAttributeName)] 
  } 
  return queueArn, err
}
```

```
// AttachSendMessagePolicy uses the SetQueueAttributes action to attach a policy 
 to an
// Amazon SQS queue that allows the specified Amazon SNS topic to send messages 
 to the
// queue.
func (actor SqsActions) AttachSendMessagePolicy(queueUrl string, queueArn string, 
  topicArn string) error { 
  policyDoc := PolicyDocument{ 
  Version: "2012-10-17", 
  Statement: []PolicyStatement{{ 
    Effect: "Allow", 
    Action: "sqs:SendMessage", 
   Principal: map[string]string{"Service": "sns.amazonaws.com"},
    Resource: aws.String(queueArn), 
    Condition: PolicyCondition{"ArnEquals": map[string]string{"aws:SourceArn": 
  topicArn}}, 
  }}, 
  } 
  policyBytes, err := json.Marshal(policyDoc) 
 if err != nil {
   log.Printf("Couldn't create policy document. Here's why: %v\n", err) 
  return err 
  } 
  _, err = actor.SqsClient.SetQueueAttributes(context.TODO(), 
  &sqs.SetQueueAttributesInput{ 
   Attributes: map[string]string{ 
    string(types.QueueAttributeNamePolicy): string(policyBytes), 
   }, 
  QueueUrl: aws.String(queueUrl), 
  }) 
 if err != nil {
   log.Printf("Couldn't set send message policy on queue %v. Here's why: %v\n", 
  queueUrl, err) 
  } 
 return err
}
// PolicyDocument defines a policy document as a Go struct that can be serialized
// to JSON.
type PolicyDocument struct { 
 Version string 
  Statement []PolicyStatement
```

```
}
// PolicyStatement defines a statement in a policy document.
type PolicyStatement struct { 
  Effect string 
  Action string 
 Principal map[string]string `json:", omitempty"`
 Resource *string `json:", omitempty"`
Condition PolicyCondition `json:", omitempty"`
}
// PolicyCondition defines a condition in a policy.
type PolicyCondition map[string]map[string]string
// GetMessages uses the ReceiveMessage action to get messages from an Amazon SQS 
  queue.
func (actor SqsActions) GetMessages(queueUrl string, maxMessages int32, waitTime 
  int32) ([]types.Message, error) { 
  var messages []types.Message 
  result, err := actor.SqsClient.ReceiveMessage(context.TODO(), 
  &sqs.ReceiveMessageInput{ 
  QueueUrl: aws.String(queueUrl),
  MaxNumberOfMessages: maxMessages, 
  WaitTimeSeconds: waitTime, 
  }) 
 if err != nil {
  log.Printf("Couldn't get messages from queue %v. Here's why: %v\n", queueUrl, 
  err) 
  } else { 
  messages = result.Messages 
  } 
 return messages, err
}
// DeleteMessages uses the DeleteMessageBatch action to delete a batch of 
 messages from
// an Amazon SQS queue.
func (actor SqsActions) DeleteMessages(queueUrl string, messages []types.Message) 
  error { 
 entries := make([]types.DeleteMessageBatchRequestEntry, len(messages))
```

```
 for msgIndex := range messages { 
   entries[msgIndex].Id = aws.String(fmt.Sprintf("%v", msgIndex)) 
   entries[msgIndex].ReceiptHandle = messages[msgIndex].ReceiptHandle 
  } 
  _, err := actor.SqsClient.DeleteMessageBatch(context.TODO(), 
  &sqs.DeleteMessageBatchInput{ 
   Entries: entries, 
   QueueUrl: aws.String(queueUrl), 
  }) 
  if err != nil { 
   log.Printf("Couldn't delete messages from queue %v. Here's why: %v\n", 
  queueUrl, err) 
  } 
 return err
}
// DeleteQueue deletes an Amazon SQS queue.
func (actor SqsActions) DeleteQueue(queueUrl string) error { 
  _, err := actor.SqsClient.DeleteQueue(context.TODO(), &sqs.DeleteQueueInput{ 
   QueueUrl: aws.String(queueUrl)}) 
  if err != nil { 
   log.Printf("Couldn't delete queue %v. Here's why: %v\n", queueUrl, err) 
  } 
 return err
}
```
- Para obtener detalles de la API, consulte los siguientes temas en la Referencia de la API de AWS SDK for Go.
	- [CreateQueue](https://pkg.go.dev/github.com/aws/aws-sdk-go-v2/service/sqs#Client.CreateQueue)
	- [CreateTopic](https://pkg.go.dev/github.com/aws/aws-sdk-go-v2/service/sns#Client.CreateTopic)
	- [DeleteMessageBatch](https://pkg.go.dev/github.com/aws/aws-sdk-go-v2/service/sqs#Client.DeleteMessageBatch)
	- [DeleteQueue](https://pkg.go.dev/github.com/aws/aws-sdk-go-v2/service/sqs#Client.DeleteQueue)
	- [DeleteTopic](https://pkg.go.dev/github.com/aws/aws-sdk-go-v2/service/sns#Client.DeleteTopic)
	- [GetQueueAttributes](https://pkg.go.dev/github.com/aws/aws-sdk-go-v2/service/sqs#Client.GetQueueAttributes)
	- [Publicación](https://pkg.go.dev/github.com/aws/aws-sdk-go-v2/service/sns#Client.Publish)
	- [ReceiveMessage](https://pkg.go.dev/github.com/aws/aws-sdk-go-v2/service/sqs#Client.ReceiveMessage)
- [SetQueueAttributes](https://pkg.go.dev/github.com/aws/aws-sdk-go-v2/service/sqs#Client.SetQueueAttributes)
- [Subscribe](https://pkg.go.dev/github.com/aws/aws-sdk-go-v2/service/sns#Client.Subscribe)
- [Unsubscribe](https://pkg.go.dev/github.com/aws/aws-sdk-go-v2/service/sns#Client.Unsubscribe)

**JavaScript** 

SDK para (v3 JavaScript )

# **a** Note

Hay más información. GitHub Busque el ejemplo completo y aprenda a configurar y ejecutar en el [Repositorio de ejemplos de código de AWS.](https://github.com/awsdocs/aws-doc-sdk-examples/tree/main/javascriptv3/example_code/cross-services/wkflw-topics-queues#code-examples)

Este es el punto de entrada de este flujo de trabajo.

```
import { SNSClient } from "@aws-sdk/client-sns";
import { SQSClient } from "@aws-sdk/client-sqs";
import { TopicsQueuesWkflw } from "./TopicsQueuesWkflw.js";
import { Prompter } from "@aws-sdk-examples/libs/prompter.js";
import { SlowLogger } from "@aws-sdk-examples/libs/slow-logger.js";
export const startSnsWorkflow = () => { 
   const noLoggerDelay = process.argv.find((arg) => arg === "--no-logger-delay"); 
 const snsClient = new SNSClient(\{\});
 const sqsClient = new SQSClient({});
  const prompter = new Prompter(); 
  const logger = noLoggerDelay ? console : new SlowLogger(25); 
   const wkflw = new TopicsQueuesWkflw(snsClient, sqsClient, prompter, logger); 
  wkflw.start();
};
```
El código anterior proporciona las dependencias necesarias e inicia el flujo de trabajo. La siguiente sección contiene la mayor parte del ejemplo.
```
const toneChoices = [ 
   { name: "cheerful", value: "cheerful" }, 
   { name: "funny", value: "funny" }, 
  { name: "serious", value: "serious" }, 
   { name: "sincere", value: "sincere" },
];
export class TopicsQueuesWkflw { 
   // SNS topic is configured as First-In-First-Out 
  isFifo = true; 
   // Automatic content-based deduplication is enabled. 
   autoDedup = false; 
   snsClient; 
   sqsClient; 
   topicName; 
   topicArn; 
   subscriptionArns = []; 
   /** 
    * @type {{ queueName: string, queueArn: string, queueUrl: string, policy?: 
  string }[]} 
    */ 
  queues = [];
   prompter; 
   /** 
    * @param {import('@aws-sdk/client-sns').SNSClient} snsClient 
    * @param {import('@aws-sdk/client-sqs').SQSClient} sqsClient 
    * @param {import('../../libs/prompter.js').Prompter} prompter 
    * @param {import('../../libs/logger.js').Logger} logger 
    */ 
   constructor(snsClient, sqsClient, prompter, logger) { 
     this.snsClient = snsClient; 
     this.sqsClient = sqsClient; 
     this.prompter = prompter; 
     this.logger = logger; 
   } 
   async welcome() { 
     await this.logger.log(MESSAGES.description); 
   }
```

```
 async confirmFifo() { 
   await this.logger.log(MESSAGES.snsFifoDescription); 
   this.isFifo = await this.prompter.confirm({ 
     message: MESSAGES.snsFifoPrompt, 
   }); 
   if (this.isFifo) { 
     this.logger.logSeparator(MESSAGES.headerDedup); 
     await this.logger.log(MESSAGES.deduplicationNotice); 
     await this.logger.log(MESSAGES.deduplicationDescription); 
     this.autoDedup = await this.prompter.confirm({ 
       message: MESSAGES.deduplicationPrompt, 
     }); 
  } 
 } 
 async createTopic() { 
   await this.logger.log(MESSAGES.creatingTopics); 
   this.topicName = await this.prompter.input({ 
     message: MESSAGES.topicNamePrompt, 
   }); 
   if (this.isFifo) { 
     this.topicName += ".fifo"; 
     this.logger.logSeparator(MESSAGES.headerFifoNaming); 
     await this.logger.log(MESSAGES.appendFifoNotice); 
   } 
   const response = await this.snsClient.send( 
     new CreateTopicCommand({ 
       Name: this.topicName, 
       Attributes: { 
         FifoTopic: this.isFifo ? "true" : "false", 
         ...(this.autoDedup ? { ContentBasedDeduplication: "true" } : {}), 
       }, 
    }), 
   ); 
   this.topicArn = response.TopicArn; 
   await this.logger.log( 
     MESSAGES.topicCreatedNotice 
       .replace("${TOPIC_NAME}", this.topicName) 
       .replace("${TOPIC_ARN}", this.topicArn),
```

```
 ); 
 async createQueues() { 
   await this.logger.log(MESSAGES.createQueuesNotice); 
   // Increase this number to add more queues. 
   let maxQueues = 2; 
  for (let i = 0; i < max0ueues; i++) {
     await this.logger.log(MESSAGES.queueCount.replace("${COUNT}", i + 1)); 
     let queueName = await this.prompter.input({ 
       message: MESSAGES.queueNamePrompt.replace( 
          "${EXAMPLE_NAME}", 
         i === 0 ? "good-news" : "bad-news", 
       ), 
     }); 
     if (this.isFifo) { 
       queueName += ".fifo"; 
       await this.logger.log(MESSAGES.appendFifoNotice); 
     } 
     const response = await this.sqsClient.send( 
       new CreateQueueCommand({ 
          QueueName: queueName, 
         Attributes: \{ \ldots (\text{this.isFit 6 ? } \text{[} \text{FifoQueue: "true" } \text{]} : \text{[]}) \},
       }), 
     ); 
     const { Attributes } = await this.sqsClient.send( 
       new GetQueueAttributesCommand({ 
          QueueUrl: response.QueueUrl, 
         AttributeNames: ["QueueArn"], 
       }), 
     ); 
     this.queues.push({ 
       queueName, 
       queueArn: Attributes.QueueArn, 
       queueUrl: response.QueueUrl, 
     }); 
     await this.logger.log( 
       MESSAGES.queueCreatedNotice
```

```
 .replace("${QUEUE_NAME}", queueName) 
          .replace("${QUEUE_URL}", response.QueueUrl) 
          .replace("${QUEUE_ARN}", Attributes.QueueArn), 
     ); 
   } 
 } 
 async attachQueueIamPolicies() { 
   for (const [index, queue] of this.queues.entries()) { 
     const policy = JSON.stringify( 
       { 
         Statement: \Gamma { 
              Effect: "Allow", 
              Principal: { 
                 Service: "sns.amazonaws.com", 
              }, 
              Action: "sqs:SendMessage", 
              Resource: queue.queueArn, 
              Condition: { 
                ArnEquals: { 
                   "aws:SourceArn": this.topicArn, 
                }, 
              }, 
            }, 
          ], 
       }, 
       null, 
       2, 
     ); 
     if (index !== 0) { 
       this.logger.logSeparator(); 
     } 
     await this.logger.log(MESSAGES.attachPolicyNotice); 
     console.log(policy); 
     const addPolicy = await this.prompter.confirm({ 
       message: MESSAGES.addPolicyConfirmation.replace( 
          "${QUEUE_NAME}", 
         queue.queueName, 
       ), 
     });
```

```
 if (addPolicy) { 
        await this.sqsClient.send( 
          new SetQueueAttributesCommand({ 
            QueueUrl: queue.queueUrl, 
            Attributes: { 
              Policy: policy, 
            }, 
          }), 
        ); 
       queue.policy = policy; 
     } else { 
        await this.logger.log( 
          MESSAGES.policyNotAttachedNotice.replace( 
            "${QUEUE_NAME}", 
            queue.queueName, 
          ), 
       ); 
     } 
   } 
 } 
 async subscribeQueuesToTopic() { 
   for (const [index, queue] of this.queues.entries()) { 
     /** 
      * @type {import('@aws-sdk/client-sns').SubscribeCommandInput} 
      */ 
     const subscribeParams = { 
       TopicArn: this.topicArn, 
       Protocol: "sqs", 
       Endpoint: queue.queueArn, 
     }; 
    let tones = [];
     if (this.isFifo) { 
      if (index === \emptyset) {
         await this.logger.log(MESSAGES.fifoFilterNotice);
       } 
       tones = await this.prompter.checkbox({ 
          message: MESSAGES.fifoFilterSelect.replace( 
            "${QUEUE_NAME}", 
            queue.queueName, 
          ), 
          choices: toneChoices, 
       });
```

```
 if (tones.length) { 
         subscribeParams.Attributes = { 
           FilterPolicyScope: "MessageAttributes", 
           FilterPolicy: JSON.stringify({ 
              tone: tones, 
           }), 
         }; 
       } 
     } 
     const { SubscriptionArn } = await this.snsClient.send( 
       new SubscribeCommand(subscribeParams), 
     ); 
     this.subscriptionArns.push(SubscriptionArn); 
     await this.logger.log( 
       MESSAGES.queueSubscribedNotice 
          .replace("${QUEUE_NAME}", queue.queueName) 
          .replace("${TOPIC_NAME}", this.topicName) 
          .replace("${TONES}", tones.length ? tones.join(", ") : "none"), 
     ); 
   } 
 } 
 async publishMessages() { 
   const message = await this.prompter.input({ 
     message: MESSAGES.publishMessagePrompt, 
   }); 
   let groupId, deduplicationId, choices; 
   if (this.isFifo) { 
     await this.logger.log(MESSAGES.groupIdNotice); 
     groupId = await this.prompter.input({ 
       message: MESSAGES.groupIdPrompt, 
     }); 
     if (this.autoDedup === false) { 
       await this.logger.log(MESSAGES.deduplicationIdNotice); 
      deduplicationId = await this.prompter.input(\{ message: MESSAGES.deduplicationIdPrompt, 
       });
```

```
 choices = await this.prompter.checkbox({ 
         message: MESSAGES.messageAttributesPrompt, 
         choices: toneChoices, 
       }); 
     } 
     await this.snsClient.send( 
       new PublishCommand({ 
         TopicArn: this.topicArn, 
         Message: message, 
         ...(groupId 
           ? { 
                MessageGroupId: groupId, 
 } 
           : {}), 
         ...(deduplicationId 
           ? { 
                MessageDeduplicationId: deduplicationId, 
 } 
           : {}), 
         ...(choices 
           ? { 
                MessageAttributes: { 
                  tone: { 
                    DataType: "String.Array", 
                    StringValue: JSON.stringify(choices), 
                  }, 
                }, 
 } 
           : {}), 
       }), 
     ); 
     const publishAnother = await this.prompter.confirm({ 
       message: MESSAGES.publishAnother, 
    }); 
     if (publishAnother) { 
       await this.publishMessages(); 
     } 
  }
```

```
 async receiveAndDeleteMessages() { 
   for (const queue of this.queues) { 
     const { Messages } = await this.sqsClient.send( 
       new ReceiveMessageCommand({ 
         QueueUrl: queue.queueUrl, 
       }), 
     ); 
     if (Messages) { 
       await this.logger.log( 
         MESSAGES.messagesReceivedNotice.replace( 
            "${QUEUE_NAME}", 
            queue.queueName, 
         ), 
       ); 
       console.log(Messages); 
       await this.sqsClient.send( 
         new DeleteMessageBatchCommand({ 
            QueueUrl: queue.queueUrl, 
            Entries: Messages.map((message) => ({ 
              Id: message.MessageId, 
              ReceiptHandle: message.ReceiptHandle, 
            })), 
         }), 
       ); 
     } else { 
       await this.logger.log( 
         MESSAGES.noMessagesReceivedNotice.replace( 
            "${QUEUE_NAME}", 
            queue.queueName, 
         ), 
       ); 
     } 
   } 
   const deleteAndPoll = await this.prompter.confirm({ 
     message: MESSAGES.deleteAndPollConfirmation, 
   }); 
   if (deleteAndPoll) { 
     await this.receiveAndDeleteMessages(); 
   } 
 }
```

```
 async destroyResources() { 
   for (const subscriptionArn of this.subscriptionArns) { 
     await this.snsClient.send( 
       new UnsubscribeCommand({ SubscriptionArn: subscriptionArn }), 
     ); 
   } 
   for (const queue of this.queues) { 
     await this.sqsClient.send( 
      new DeleteQueueCommand({ QueueUrl: queue.queueUrl }),
     ); 
   } 
   if (this.topicArn) { 
     await this.snsClient.send( 
       new DeleteTopicCommand({ TopicArn: this.topicArn }), 
     ); 
   } 
 } 
 async start() { 
   console.clear(); 
   try { 
     this.logger.logSeparator(MESSAGES.headerWelcome); 
     await this.welcome(); 
     this.logger.logSeparator(MESSAGES.headerFifo); 
     await this.confirmFifo(); 
     this.logger.logSeparator(MESSAGES.headerCreateTopic); 
     await this.createTopic(); 
     this.logger.logSeparator(MESSAGES.headerCreateQueues); 
     await this.createQueues(); 
     this.logger.logSeparator(MESSAGES.headerAttachPolicy); 
     await this.attachQueueIamPolicies(); 
     this.logger.logSeparator(MESSAGES.headerSubscribeQueues); 
     await this.subscribeQueuesToTopic(); 
     this.logger.logSeparator(MESSAGES.headerPublishMessage); 
     await this.publishMessages(); 
     this.logger.logSeparator(MESSAGES.headerReceiveMessages); 
     await this.receiveAndDeleteMessages(); 
   } catch (err) { 
     console.error(err); 
   } finally {
```

```
 await this.destroyResources(); 
   } 
 }
```
- Para obtener información sobre la API, consulte los siguientes temas en la referencia de la API de AWS SDK for JavaScript.
	- [CreateQueue](https://docs.aws.amazon.com/AWSJavaScriptSDK/v3/latest/client/sqs/command/CreateQueueCommand)
	- [CreateTopic](https://docs.aws.amazon.com/AWSJavaScriptSDK/v3/latest/client/sns/command/CreateTopicCommand)
	- [DeleteMessageBatch](https://docs.aws.amazon.com/AWSJavaScriptSDK/v3/latest/client/sqs/command/DeleteMessageBatchCommand)
	- [DeleteQueue](https://docs.aws.amazon.com/AWSJavaScriptSDK/v3/latest/client/sqs/command/DeleteQueueCommand)
	- [DeleteTopic](https://docs.aws.amazon.com/AWSJavaScriptSDK/v3/latest/client/sns/command/DeleteTopicCommand)
	- [GetQueueAttributes](https://docs.aws.amazon.com/AWSJavaScriptSDK/v3/latest/client/sqs/command/GetQueueAttributesCommand)
	- [Publicación](https://docs.aws.amazon.com/AWSJavaScriptSDK/v3/latest/client/sns/command/PublishCommand)
	- [ReceiveMessage](https://docs.aws.amazon.com/AWSJavaScriptSDK/v3/latest/client/sqs/command/ReceiveMessageCommand)
	- [SetQueueAttributes](https://docs.aws.amazon.com/AWSJavaScriptSDK/v3/latest/client/sqs/command/SetQueueAttributesCommand)
	- [Subscribe](https://docs.aws.amazon.com/AWSJavaScriptSDK/v3/latest/client/sns/command/SubscribeCommand)
	- [Unsubscribe](https://docs.aws.amazon.com/AWSJavaScriptSDK/v3/latest/client/sns/command/UnsubscribeCommand)

Enviar y recibir lotes de mensajes con Amazon SQS usando un SDK de AWS

En el siguiente ejemplo de código, se muestra cómo:

- Crear una cola de Amazon SQS.
- Enviar lotes de mensajes a la cola.
- Recibir lotes de mensajes de la cola.
- Eliminar lotes de mensajes de una cola.

### Python

# SDK para Python (Boto3)

# **a** Note

Hay más información GitHub. Busque el ejemplo completo y aprenda a configurar y ejecutar en el [Repositorio de ejemplos de código de AWS.](https://github.com/awsdocs/aws-doc-sdk-examples/tree/main/python/example_code/sqs#code-examples)

Crear funciones para encapsular funciones de mensajes de Amazon SQS.

```
import logging
import sys
import boto3
from botocore.exceptions import ClientError
import queue_wrapper
logger = logging.getLogger(__name__)
sqs = boto3.resource("sqs")
def send_messages(queue, messages): 
    "" "
     Send a batch of messages in a single request to an SQS queue. 
     This request may return overall success even when some messages were not 
  sent. 
     The caller must inspect the Successful and Failed lists in the response and 
     resend any failed messages. 
     :param queue: The queue to receive the messages. 
     :param messages: The messages to send to the queue. These are simplified to 
                       contain only the message body and attributes. 
     :return: The response from SQS that contains the list of successful and 
  failed 
              messages. 
     """ 
     try: 
         entries = [ 
\{\hspace{.1cm} \} "Id": str(ind), 
                  "MessageBody": msg["body"],
```

```
 "MessageAttributes": msg["attributes"], 
 } 
             for ind, msg in enumerate(messages) 
         ] 
         response = queue.send_messages(Entries=entries) 
         if "Successful" in response: 
             for msg_meta in response["Successful"]: 
                 logger.info( 
                     "Message sent: %s: %s", 
                     msg_meta["MessageId"], 
                     messages[int(msg_meta["Id"])]["body"], 
) if "Failed" in response: 
             for msg_meta in response["Failed"]: 
                 logger.warning( 
                     "Failed to send: %s: %s", 
                     msg_meta["MessageId"], 
                     messages[int(msg_meta["Id"])]["body"], 
) except ClientError as error: 
         logger.exception("Send messages failed to queue: %s", queue) 
         raise error 
     else: 
         return response
def receive_messages(queue, max_number, wait_time): 
    "" "
     Receive a batch of messages in a single request from an SQS queue. 
     :param queue: The queue from which to receive messages. 
     :param max_number: The maximum number of messages to receive. The actual 
  number 
                        of messages received might be less. 
     :param wait_time: The maximum time to wait (in seconds) before returning. 
 When 
                       this number is greater than zero, long polling is used. 
  This 
                       can result in reduced costs and fewer false empty 
  responses. 
     :return: The list of Message objects received. These each contain the body 
              of the message and metadata and custom attributes. 
    "" "
```

```
 try: 
         messages = queue.receive_messages( 
            MessageAttributeNames=["All"],
             MaxNumberOfMessages=max_number, 
            WaitTimeSeconds=wait time,
\overline{\phantom{a}} for msg in messages: 
             logger.info("Received message: %s: %s", msg.message_id, msg.body) 
     except ClientError as error: 
         logger.exception("Couldn't receive messages from queue: %s", queue) 
         raise error 
     else: 
         return messages
def delete_messages(queue, messages): 
    "" "
     Delete a batch of messages from a queue in a single request. 
     :param queue: The queue from which to delete the messages. 
     :param messages: The list of messages to delete. 
     :return: The response from SQS that contains the list of successful and 
  failed 
              message deletions. 
     """ 
     try: 
         entries = [ 
             {"Id": str(ind), "ReceiptHandle": msg.receipt_handle} 
             for ind, msg in enumerate(messages) 
         ] 
         response = queue.delete_messages(Entries=entries) 
         if "Successful" in response: 
             for msg_meta in response["Successful"]: 
                  logger.info("Deleted %s", 
 messages[int(msg_meta["Id"])].receipt_handle) 
         if "Failed" in response: 
             for msg_meta in response["Failed"]: 
                  logger.warning( 
                      "Could not delete %s", 
  messages[int(msg_meta["Id"])].receipt_handle 
) except ClientError: 
         logger.exception("Couldn't delete messages from queue %s", queue)
```
 else: return response

Utilizar las funciones de empaquetado para enviar y recibir mensajes por lotes.

```
def usage_demo(): 
     """ 
     Shows how to: 
     * Read the lines from this Python file and send the lines in 
       batches of 10 as messages to a queue. 
     * Receive the messages in batches until the queue is empty. 
     * Reassemble the lines of the file and verify they match the original file. 
    "" ""
     def pack_message(msg_path, msg_body, msg_line): 
         return { 
             "body": msg_body, 
              "attributes": { 
                  "path": {"StringValue": msg_path, "DataType": "String"}, 
                  "line": {"StringValue": str(msg_line), "DataType": "String"}, 
             }, 
         } 
     def unpack_message(msg): 
         return ( 
             msg.message_attributes["path"]["StringValue"], 
             msg.body, 
             int(msg.message_attributes["line"]["StringValue"]), 
         ) 
     print("-" * 88) 
     print("Welcome to the Amazon Simple Queue Service (Amazon SQS) demo!") 
     print("-" * 88) 
     queue = queue_wrapper.create_queue("sqs-usage-demo-message-wrapper") 
     with open(__file__) as file: 
         lines = file.readlines() 
    line = 0
```

```
 batch_size = 10 
    received_lines = [None] * len(lines) 
    print(f"Sending file lines in batches of {batch_size} as messages.") 
    while line < len(lines): 
       mesages = \Gamma pack_message(__file__, lines[index], index) 
            for index in range(line, min(line + batch_size, len(lines))) 
        ] 
        line = line + batch_size 
        send_messages(queue, messages) 
        print(".", end="") 
        sys.stdout.flush() 
    print(f"Done. Sent {len(lines) - 1} messages.") 
    print(f"Receiving, handling, and deleting messages in batches of 
 {batch_size}.") 
    more_messages = True 
    while more_messages: 
        received_messages = receive_messages(queue, batch_size, 2) 
        print(".", end="") 
        sys.stdout.flush() 
        for message in received_messages: 
            path, body, line = unpack_message(message) 
            received_lines[line] = body 
        if received_messages: 
            delete_messages(queue, received_messages) 
        else: 
            more_messages = False 
    print("Done.") 
    if all([lines[index] == received_lines[index] for index in 
 range(len(lines))]): 
        print(f"Successfully reassembled all file lines!") 
    else: 
        print(f"Uh oh, some lines were missed!") 
    queue.delete() 
    print("Thanks for watching!") 
    print("-" * 88)
```
- Para obtener información sobre la API, consulte los siguientes temas en la Referencia de la API del SDK de AWS para Python (Boto3).
	- [CreateQueue](https://docs.aws.amazon.com/goto/boto3/sqs-2012-11-05/CreateQueue)
	- [DeleteMessageBatch](https://docs.aws.amazon.com/goto/boto3/sqs-2012-11-05/DeleteMessageBatch)
	- [DeleteQueue](https://docs.aws.amazon.com/goto/boto3/sqs-2012-11-05/DeleteQueue)
	- [ReceiveMessage](https://docs.aws.amazon.com/goto/boto3/sqs-2012-11-05/ReceiveMessage)
	- [SendMessageBatch](https://docs.aws.amazon.com/goto/boto3/sqs-2012-11-05/SendMessageBatch)

# Ejemplos sin servidor para Amazon SQS que utilizan SDK de AWS

Los ejemplos de código siguientes muestran cómo usar Amazon Simple Queue Service (Amazon SQS) con SDK de AWS.

Ejemplos

- [Invocar una función de Lambda desde un desencadenador de Amazon SQS](#page-7827-0)
- [Notificación de los errores de los elementos del lote de las funciones de Lambda mediante un](#page-7834-0) [desencadenador de Amazon SQS.](#page-7834-0)

# <span id="page-7827-0"></span>Invocar una función de Lambda desde un desencadenador de Amazon SQS

En los siguientes ejemplos de código, se muestra cómo implementar una función de Lambda que recibe un evento desencadenado al recibir mensajes de una cola de SQS. La función recupera los mensajes del parámetro de eventos y registra el contenido de cada mensaje.

.NET

AWS SDK for .NET

**a** Note

Hay más información GitHub. Busque el ejemplo completo y aprenda a configurar y ejecutar en el repositorio de [ejemplos sin servidor.](https://github.com/aws-samples/serverless-snippets/tree/main/integration-sqs-to-lambda)

Uso de un evento de SQS con Lambda mediante .NET.

using Amazon.Lambda.Core;

using Amazon.Lambda.SQSEvents;

```
// Assembly attribute to enable the Lambda function's JSON input to be converted 
  into a .NET class.
[assembly: 
  LambdaSerializer(typeof(Amazon.Lambda.Serialization.SystemTextJson.DefaultLambdaJsonSerializer))]
namespace SqsIntegrationSampleCode
{ 
     public async Task FunctionHandler(SQSEvent evnt, ILambdaContext context) 
     { 
         foreach (var message in evnt.Records) 
        \{ await ProcessMessageAsync(message, context); 
         } 
         context.Logger.LogInformation("done"); 
     } 
     private async Task ProcessMessageAsync(SQSEvent.SQSMessage message, 
  ILambdaContext context) 
     { 
         try 
         { 
              context.Logger.LogInformation($"Processed message {message.Body}"); 
              // TODO: Do interesting work based on the new message 
              await Task.CompletedTask; 
         } 
         catch (Exception e) 
        \{ //You can use Dead Letter Queue to handle failures. By configuring a 
  Lambda DLQ. 
              context.Logger.LogError($"An error occurred"); 
              throw; 
         } 
     }
}
```
#### Go

### SDK para Go V2

# **a** Note

Hay más información GitHub. Busque el ejemplo completo y aprenda a configurar y ejecutar en el repositorio de [ejemplos sin servidor.](https://github.com/aws-samples/serverless-snippets/tree/main/integration-sqs-to-lambda)

Uso de un evento de SQS con Lambda mediante Go.

```
package integration_sqs_to_lambda
import ( 
  "fmt" 
  "github.com/aws/aws-lambda-go/events" 
  "github.com/aws/aws-lambda-go/lambda"
\mathcal{L}func handler(event events.SQSEvent) error { 
 for _, record := range event.Records { 
  err := processMessage(record) 
  if err != nil { 
   return err 
   } 
  } 
  fmt.Println("done") 
 return nil
}
func processMessage(record events.SQSMessage) error { 
 fmt.Printf("Processed message %s\n", record.Body) 
 // TODO: Do interesting work based on the new message 
 return nil
}
func main() { 
 lambda.Start(handler)
}
```
#### Java

SDK para Java 2.x

#### **a** Note

Hay más información GitHub. Busque el ejemplo completo y aprenda a configurar y ejecutar en el repositorio de [ejemplos sin servidor.](https://github.com/aws-samples/serverless-snippets/tree/main/integration-sqs-to-lambda#readme)

Uso de un evento de SQS con Lambda mediante Java.

```
import com.amazonaws.services.lambda.runtime.Context;
import com.amazonaws.services.lambda.runtime.RequestHandler;
import com.amazonaws.services.lambda.runtime.events.SQSEvent;
import com.amazonaws.services.lambda.runtime.events.SQSEvent.SQSMessage;
public class Function implements RequestHandler<SQSEvent, Void> { 
     @Override 
     public Void handleRequest(SQSEvent sqsEvent, Context context) { 
         for (SQSMessage msg : sqsEvent.getRecords()) { 
             processMessage(msg, context); 
         } 
         context.getLogger().log("done"); 
         return null; 
     } 
     private void processMessage(SQSMessage msg, Context context) { 
         try { 
             context.getLogger().log("Processed message " + msg.getBody()); 
             // TODO: Do interesting work based on the new message 
         } catch (Exception e) { 
             context.getLogger().log("An error occurred"); 
             throw e; 
         } 
     }
}
```
#### **JavaScript**

SDK para JavaScript (v2)

# a Note

Hay más información al respecto GitHub. Busque el ejemplo completo y aprenda a configurar y ejecutar en el repositorio de [ejemplos sin servidor.](https://github.com/aws-samples/serverless-snippets/blob/main/integration-sqs-to-lambda)

Consumir un evento de SQS con JavaScript Lambda mediante.

```
exports.handler = async (event, context) => {
   for (const message of event.Records) { 
     await processMessageAsync(message); 
   } 
   console.info("done");
};
async function processMessageAsync(message) { 
  try { 
     console.log(`Processed message ${message.body}`); 
     // TODO: Do interesting work based on the new message 
     await Promise.resolve(1); //Placeholder for actual async work 
   } catch (err) { 
     console.error("An error occurred"); 
     throw err; 
   }
}
```
Consumir un evento de SQS con TypeScript Lambda mediante.

```
import { SQSEvent, Context, SQSHandler, SQSRecord } from "aws-lambda";
export const functionHandler: SQSHandler = async ( 
   event: SQSEvent, 
   context: Context
): Promise<void> => { 
   for (const message of event.Records) { 
     await processMessageAsync(message); 
   }
```

```
 console.info("done");
};
async function processMessageAsync(message: SQSRecord): Promise<any> { 
   try { 
     console.log(`Processed message ${message.body}`); 
     // TODO: Do interesting work based on the new message 
     await Promise.resolve(1); //Placeholder for actual async work 
   } catch (err) { 
     console.error("An error occurred"); 
     throw err; 
   }
}
```
# Python

SDK para Python (Boto3)

# **a**) Note

Hay más información al respecto. GitHub Busque el ejemplo completo y aprenda a configurar y ejecutar en el repositorio de [ejemplos sin servidor.](https://github.com/aws-samples/serverless-snippets/tree/main/integration-sqs-to-lambda)

Uso de un evento de SQS con Lambda mediante Python.

```
def lambda_handler(event, context): 
     for message in event['Records']: 
         process_message(message) 
     print("done")
def process_message(message): 
     try: 
         print(f"Processed message {message['body']}") 
         # TODO: Do interesting work based on the new message 
     except Exception as err: 
         print("An error occurred") 
         raise err
```
#### Ruby

## SDK para Ruby

# **a** Note

Hay más información GitHub. Busque el ejemplo completo y aprenda a configurar y ejecutar en el repositorio de [ejemplos sin servidor.](https://github.com/aws-samples/serverless-snippets/tree/main/integration-sqs-to-lambda)

Uso de un evento de SQS con Lambda mediante Ruby.

```
def lambda_handler(event:, context:) 
   event['Records'].each do |message| 
     process_message(message) 
   end 
   puts "done"
end
def process_message(message) 
   begin 
     puts "Processed message #{message['body']}" 
     # TODO: Do interesting work based on the new message 
   rescue StandardError => err 
     puts "An error occurred" 
     raise err 
   end
end
```
## Rust

SDK para Rust

## **a** Note

Hay más información GitHub. Busque el ejemplo completo y aprenda a configurar y ejecutar en el repositorio de [ejemplos sin servidor.](https://github.com/aws-samples/serverless-snippets/tree/main/integration-sqs-to-lambda)

Uso de un evento de SQS con Lambda mediante Rust.

```
use aws lambda events::event::sqs::SqsEvent;
use lambda_runtime::{run, service_fn, Error, LambdaEvent};
async fn function_handler(event: LambdaEvent<SqsEvent>) -> Result<(), Error> {
     event.payload.records.iter().for_each(|record| { 
         // process the record 
         tracing::info!("Message body: {}", 
  record.body.as_deref().unwrap_or_default()) 
     }); 
    0k(())}
#[tokio::main]
async fn main() -> Result<(), Error> { 
     tracing_subscriber::fmt() 
         .with_max_level(tracing::Level::INFO) 
         // disable printing the name of the module in every log line. 
         .with_target(false) 
         // disabling time is handy because CloudWatch will add the ingestion 
  time. 
         .without_time() 
         .init(); 
     run(service_fn(function_handler)).await
}
```
<span id="page-7834-0"></span>Notificación de los errores de los elementos del lote de las funciones de Lambda mediante un desencadenador de Amazon SQS.

En los siguientes ejemplos de código, se muestra cómo implementar una respuesta parcial por lotes para las funciones de Lambda que reciben eventos de una cola de SQS. La función informa los errores de los elementos del lote en la respuesta y le indica a Lambda que vuelva a intentar esos mensajes más adelante.

#### .NET

## AWS SDK for .NET

## **a** Note

Hay más información GitHub. Busque el ejemplo completo y aprenda a configurar y ejecutar en el repositorio de [ejemplos sin servidor.](https://github.com/aws-samples/serverless-snippets/tree/main/lambda-function-sqs-report-batch-item-failures)

Notificación de los errores de los elementos del lote de SQS con Lambda mediante .NET.

```
using Amazon.Lambda.Core;
using Amazon.Lambda.SQSEvents;
// Assembly attribute to enable the Lambda function's JSON input to be converted 
  into a .NET class.
[assembly: 
  LambdaSerializer(typeof(Amazon.Lambda.Serialization.SystemTextJson.DefaultLambdaJsonSerializer))]
namespace sqsSample;
public class Function
{ 
     public async Task<SQSBatchResponse> FunctionHandler(SQSEvent evnt, 
  ILambdaContext context) 
     { 
         List<SQSBatchResponse.BatchItemFailure> batchItemFailures = new 
  List<SQSBatchResponse.BatchItemFailure>(); 
         foreach(var message in evnt.Records) 
         { 
             try 
\{\hspace{.1cm} \} //process your message 
                  await ProcessMessageAsync(message, context); 
 } 
             catch (System.Exception) 
\{\hspace{.1cm} \} //Add failed message identifier to the batchItemFailures list 
                  batchItemFailures.Add(new 
  SQSBatchResponse.BatchItemFailure{ItemIdentifier=message.MessageId}); 
 } 
 } 
         return new SQSBatchResponse(batchItemFailures);
```

```
 private async Task ProcessMessageAsync(SQSEvent.SQSMessage message, 
  ILambdaContext context) 
    \sqrt{ } if (String.IsNullOrEmpty(message.Body)) 
         { 
              throw new Exception("No Body in SQS Message."); 
         } 
         context.Logger.LogInformation($"Processed message {message.Body}"); 
         // TODO: Do interesting work based on the new message 
         await Task.CompletedTask; 
     }
}
```
# Go

SDK para Go V2

# **a** Note

Hay más información GitHub. Busque el ejemplo completo y aprenda a configurar y ejecutar en el repositorio de [ejemplos sin servidor.](https://github.com/aws-samples/serverless-snippets/tree/main/lambda-function-sqs-report-batch-item-failures)

Notificación de errores de artículos de lotes de SQS con Lambda mediante Go.

```
package main
import ( 
  "context" 
  "encoding/json" 
  "fmt" 
  "github.com/aws/aws-lambda-go/events" 
  "github.com/aws/aws-lambda-go/lambda"
\mathcal{L}func handler(ctx context.Context, sqsEvent events.SQSEvent) 
  (map[string]interface{}, error) { 
  batchItemFailures := []map[string]interface{}{} 
  for _, message := range sqsEvent.Records {
```

```
 if /* Your message processing condition here */ { 
    batchItemFailures = append(batchItemFailures, map[string]interface{}
{"itemIdentifier": message.MessageId}) 
   } 
  } 
  sqsBatchResponse := map[string]interface{}{ 
   "batchItemFailures": batchItemFailures, 
  } 
  return sqsBatchResponse, nil
}
func main() { 
  lambda.Start(handler)
}
```
#### Java

SDK para Java 2.x

#### **a** Note

Hay más información al respecto. GitHub Busque el ejemplo completo y aprenda a configurar y ejecutar en el repositorio de [ejemplos sin servidor.](https://github.com/aws-samples/serverless-snippets/tree/main/lambda-function-sqs-report-batch-item-failures#readme)

Notificación de los errores de los elementos del lote de SQS con Lambda mediante Java.

```
import com.amazonaws.services.lambda.runtime.Context;
import com.amazonaws.services.lambda.runtime.RequestHandler;
import com.amazonaws.services.lambda.runtime.events.SQSEvent;
import com.amazonaws.services.lambda.runtime.events.SQSBatchResponse; 
import java.util.ArrayList;
import java.util.List; 
public class ProcessSQSMessageBatch implements RequestHandler<SQSEvent, 
 SQSBatchResponse> { 
     @Override 
     public SQSBatchResponse handleRequest(SQSEvent sqsEvent, Context context) {
```

```
 List<SQSBatchResponse.BatchItemFailure> batchItemFailures = new 
  ArrayList<SQSBatchResponse.BatchItemFailure>(); 
          String messageId = ""; 
          for (SQSEvent.SQSMessage message : sqsEvent.getRecords()) { 
              try { 
                  //process your message 
                  messageId = message.getMessageId(); 
              } catch (Exception e) { 
                  //Add failed message identifier to the batchItemFailures list 
                  batchItemFailures.add(new 
  SQSBatchResponse.BatchItemFailure(messageId)); 
 } 
          } 
          return new SQSBatchResponse(batchItemFailures); 
      }
}
```
## PHP

#### SDK para PHP

#### **a** Note

Hay más información GitHub. Busque el ejemplo completo y aprenda a configurar y ejecutar en el repositorio de [ejemplos sin servidor.](https://github.com/aws-samples/serverless-snippets/tree/main/lambda-function-sqs-report-batch-item-failures)

Notificación de errores de elementos de lotes de SQS con Lambda mediante PHP.

```
<?php
use Bref\Context\Context;
use Bref\Event\Sqs\SqsEvent;
use Bref\Event\Handler as StdHandler;
use Bref\Logger\StderrLogger;
require __DIR__ . '/vendor/autoload.php';
class Handler implements StdHandler
{ 
     private StderrLogger $logger;
```

```
 public function __construct(StderrLogger $logger) 
     { 
         $this->logger = $logger; 
     } 
     /** 
      * @throws JsonException 
      * @throws \Bref\Event\InvalidLambdaEvent 
      */ 
     public function handle(mixed $event, Context $context): array 
     { 
         $sqsEvent = new SqsEvent($event); 
         $this->logger->info("Processing SQS records"); 
         $records = $sqsEvent->getRecords(); 
         $failedRecords = []; 
         foreach ($records as $record) { 
             try { 
                  // Assuming the SQS message is in JSON format 
                  $message = json_decode($record->getBody(), true); 
                  $this->logger->info(json_encode($message)); 
                  // TODO: Implement your custom processing logic here 
             } catch (Exception $e) { 
                  $this->logger->error($e->getMessage()); 
                  // failed processing the record 
                  $failedRecords[] = $record->getMessageId(); 
 } 
         } 
         $totalRecords = count($records); 
         $this->logger->info("Successfully processed $totalRecords SQS records"); 
         // Format failures for the response 
         $failures = array_map( 
             fn(string $messageId) => ['itemIdentifier' => $messageId], 
             $failedRecords 
         ); 
         return [ 
              'batchItemFailures' => $failures 
         ]; 
     }
$logger = new StderrLogger();
```

```
return new Handler($logger);
```
?>

#### Python

SDK para Python (Boto3)

#### **a** Note

Hay más información al respecto. GitHub Busque el ejemplo completo y aprenda a configurar y ejecutar en el repositorio de [ejemplos sin servidor.](https://github.com/aws-samples/serverless-snippets/tree/main/lambda-function-sqs-report-batch-item-failures)

Notificación de los errores de los elementos del lote de SQS con Lambda mediante Python.

```
import json
def lambda_handler(event, context): 
     if event: 
         batch_item_failures = [] 
         sqs_batch_response = {} 
         for record in event["Records"]: 
              try: 
                  # process message 
              except Exception as e: 
                  batch_item_failures.append({"itemIdentifier": 
  record['messageId']}) 
         sqs_batch_response["batchItemFailures"] = batch_item_failures 
         return sqs_batch_response
```
#### Ruby

# SDK para Ruby

## **a** Note

Hay más información GitHub. Busque el ejemplo completo y aprenda a configurar y ejecutar en el repositorio de [ejemplos sin servidor.](https://github.com/aws-samples/serverless-snippets/tree/main/integration-sqs-to-lambda-with-batch-item-handling)

Notificación de los errores de los elementos del lote de SQS con Lambda mediante Ruby.

```
require 'json'
def lambda_handler(event:, context:) 
   if event 
     batch_item_failures = [] 
     sqs_batch_response = {} 
     event["Records"].each do |record| 
       begin 
         # process message 
       rescue StandardError => e 
         batch_item_failures << {"itemIdentifier" => record['messageId']} 
       end 
     end 
     sqs_batch_response["batchItemFailures"] = batch_item_failures 
     return sqs_batch_response 
   end
end
```
#### Rust

## SDK para Rust

# **a** Note

Hay más información GitHub. Busque el ejemplo completo y aprenda a configurar y ejecutar en el repositorio de [ejemplos sin servidor.](https://github.com/aws-samples/serverless-snippets/tree/main/lambda-function-sqs-report-batch-item-failures)

Notificación de los errores de los elementos del lote de SQS con Lambda mediante Rust.

```
use aws_lambda_events::{ 
     event::sqs::{SqsBatchResponse, SqsEvent}, 
     sqs::{BatchItemFailure, SqsMessage},
};
use lambda_runtime::{run, service_fn, Error, LambdaEvent};
async fn process_record(_: &SqsMessage) -> Result<(), Error> { 
     Err(Error::from("Error processing message"))
}
async fn function_handler(event: LambdaEvent<SqsEvent>) -> 
  Result<SqsBatchResponse, Error> { 
     let mut batch_item_failures = Vec::new(); 
     for record in event.payload.records { 
         match process_record(&record).await { 
            0k(\_) => (),
             Err(_) => batch_item_failures.push(BatchItemFailure { 
                  item_identifier: record.message_id.unwrap(), 
             }), 
         } 
     } 
     Ok(SqsBatchResponse { 
         batch_item_failures, 
     })
}
#[tokio::main]
async fn main() -> Result<(), Error> { 
     run(service_fn(function_handler)).await
}
```
# Ejemplos de servicios combinados de Amazon SQS con SDK de AWS

Los ejemplos de código siguientes muestran cómo usar Amazon Simple Queue Service (Amazon SQS) con SDK de AWS. Cada ejemplo contiene una aplicación de muestra que funciona en varios Servicios de AWS.

Los ejemplos de servicios combinados apuntan a un nivel avanzado de experiencia para ayudarle a empezar a crear aplicaciones.

## **Ejemplos**

- [Crear una aplicación web que envíe y recupere mensajes mediante Amazon SQS](#page-7843-0)
- [Creación de una aplicación de mensajería con Step Functions](#page-7844-0)
- [Creación de una aplicación de exploración de Amazon Textract](#page-7845-0)
- [Detecte personas y objetos en un vídeo con Amazon Rekognition mediante un SDK de AWS](#page-7846-0)
- [Publicación de mensajes de Amazon SNS en colas de Amazon SQS mediante un SDK de AWS](#page-7847-0)

# <span id="page-7843-0"></span>Crear una aplicación web que envíe y recupere mensajes mediante Amazon SQS

En los siguientes ejemplos de código se muestra cómo crear una aplicación de mensajería con Amazon SQS.

#### Java

## SDK para Java 2.x

Muestra cómo usar la API de Amazon SQS para desarrollar una API de REST de Spring que envíe y recupere mensajes.

Para ver el código fuente completo y las instrucciones sobre cómo configurarlo y ejecutarlo, consulta el ejemplo completo en [GitHub.](https://github.com/awsdocs/aws-doc-sdk-examples/tree/main/javav2/usecases/creating_message_application)

Servicios utilizados en este ejemplo

- Amazon Comprehend
- Amazon SQS

### Kotlin

SDK para Kotlin

Muestra cómo usar la API de Amazon SQS para desarrollar una API de REST de Spring que envíe y recupere mensajes.

Para ver el código fuente completo y las instrucciones sobre cómo configurarlo y ejecutarlo, consulta el ejemplo completo en [GitHub.](https://github.com/awsdocs/aws-doc-sdk-examples/tree/main/kotlin/usecases/creating_message_application)

Servicios utilizados en este ejemplo

- Amazon Comprehend
- Amazon SQS

# <span id="page-7844-0"></span>Creación de una aplicación de mensajería con Step Functions

En el siguiente ejemplo se muestra cómo crear una aplicación de mensajería de AWS Step Functions que recupere registros de mensajes de una tabla de base de datos.

# Python

SDK para Python (Boto3)

Muestra cómo utilizar AWS SDK for Python (Boto3) con AWS Step Functions para crear una aplicación de mensajería que recupere registros de mensajes de una tabla de Amazon DynamoDB y los envíe con Amazon Simple Queue Service (Amazon SQS). La máquina de estado se integra con una función de AWS Lambda para examinar la base de datos en busca de mensajes no enviados.

- Crear una máquina de estado que recupere y actualice los registros de mensajes de una tabla de Amazon DynamoDB.
- Actualizar la definición de la máquina de estado para que también envíe mensajes a Amazon Simple Queue Service (Amazon SQS).
- Iniciar y detener las ejecuciones de la máquina de estado.
- Conectar con Lambda, DynamoDB y Amazon SQS desde una máquina de estado mediante integraciones de servicio.

Para ver el código fuente completo y las instrucciones sobre cómo configurarlo y ejecutarlo, consulta el ejemplo completo en [GitHub.](https://github.com/awsdocs/aws-doc-sdk-examples/tree/main/python/cross_service/stepfunctions_messenger)

Servicios utilizados en este ejemplo

- DynamoDB
- Lambda
- Amazon SQS
- Step Functions

<span id="page-7845-0"></span>Creación de una aplicación de exploración de Amazon Textract

Los siguientes ejemplos de código indican cómo explorar la salida de Amazon Textract mediante una aplicación interactiva.

# **JavaScript**

SDK para JavaScript (v3)

Indica cómo utilizar el AWS SDK for JavaScript para crear una aplicación React que utilice Amazon Textract para extraer datos de la imagen de un documento y presentarlos en una página web interactiva. Este ejemplo se ejecuta en un navegador web y requiere una identidad autenticada de Amazon Cognito para las credenciales. Para el almacenamiento utiliza Amazon Simple Storage Service (Amazon S3) y para las notificaciones consulta una cola de Amazon Simple Queue Service (Amazon SQS) que está suscrita a un tema de Amazon Simple Notification Service (Amazon SNS).

Para ver el código fuente completo y las instrucciones sobre cómo configurarlo y ejecutarlo, consulta el ejemplo completo en [GitHub.](https://github.com/awsdocs/aws-doc-sdk-examples/tree/main/javascriptv3/example_code/cross-services/textract-react)

Servicios utilizados en este ejemplo

- Amazon Cognito Identity
- Amazon S3
- Amazon SNS
- Amazon SQS
- Amazon Textract

## Python

SDK para Python (Boto3)

Indica cómo utilizar AWS SDK for Python (Boto3) con Amazon Textract para detectar elementos de texto, formularios y tablas en la imagen de un documento. La imagen de entrada y la salida de Amazon Textract aparecen en una aplicación Tkinter que permite explorar los elementos detectados.

- Envía la imagen de un documento a Amazon Textract y explora el resultado de los elementos detectados.
- Envía imágenes directamente a Amazon Textract o mediante un bucket de Amazon Simple Storage Service (Amazon S3).
- Utilice las API asíncronas para iniciar un trabajo que publique una notificación en un tema de Amazon Simple Notification Service (Amazon SNS) cuando el trabajo se finalice.
- Consulta una cola de Amazon Simple Queue Service (Amazon SQS) en busca de un mensaje de finalización de trabajo y muestra los resultados.

Para ver el código fuente completo y las instrucciones sobre cómo configurarlo y ejecutarlo, consulta el ejemplo completo en [GitHub.](https://github.com/awsdocs/aws-doc-sdk-examples/tree/main/python/cross_service/textract_explorer)

Servicios utilizados en este ejemplo

- Amazon S3
- Amazon SNS
- Amazon SQS
- Amazon Textract

<span id="page-7846-0"></span>Detecte personas y objetos en un vídeo con Amazon Rekognition mediante un SDK de AWS

Los siguientes ejemplos de código indican cómo detectar personas y objetos en un vídeo con Amazon Rekognition.

### Python

# SDK para Python (Boto3)

Utilice Amazon Rekognition para detectar caras, objetos y personas en vídeos iniciando trabajos de detección asíncronos. Este ejemplo también configura Amazon Rekognition para que notifique un tema de Amazon Simple Notification Service (Amazon SNS) cuando se finalicen los trabajos y suscribe una cola de Amazon Simple Queue Service (Amazon SQS) al tema. Cuando la cola recibe un mensaje sobre un trabajo, se recupera el trabajo y se muestran los resultados

Este ejemplo se ve mejor en GitHub. Para obtener el código fuente completo y las instrucciones sobre cómo configurarlo y ejecutarlo, consulte el ejemplo completo en [GitHub](https://github.com/awsdocs/aws-doc-sdk-examples/tree/main/python/example_code/rekognition).

Servicios utilizados en este ejemplo

- Amazon Rekognition
- Amazon SNS
- Amazon SQS

# <span id="page-7847-0"></span>Publicación de mensajes de Amazon SNS en colas de Amazon SQS mediante un SDK de AWS

En el siguiente ejemplo de código, se muestra cómo:

- Crear un tema (FIFO o no FIFO).
- Suscribir varias colas al tema con la opción de aplicar un filtro.
- Publicar mensajes en el tema.
- Sondear las colas en busca de los mensajes recibidos.

#### Java

SDK para Java 2.x

Demuestra la mensajería con temas y colas mediante Amazon Simple Notification Service (Amazon SNS) y Amazon Simple Queue Service (Amazon SQS).

Para obtener el código fuente completo y las instrucciones que muestran la mensajería con temas y colas en Amazon SNS y Amazon SQS, consulte el ejemplo completo en. [GitHub](https://github.com/awsdocs/aws-doc-sdk-examples/tree/main/javav2/usecases/topics_and_queues)
Servicios utilizados en este ejemplo

- Amazon SNS
- Amazon SQS

Kotlin

SDK para Kotlin

Demuestra la mensajería con temas y colas mediante Amazon Simple Notification Service (Amazon SNS) y Amazon Simple Queue Service (Amazon SQS).

Para obtener el código fuente completo y las instrucciones que muestran la mensajería con temas y colas en Amazon SNS y Amazon SQS, consulte el ejemplo completo en. [GitHub](https://github.com/awsdocs/aws-doc-sdk-examples/tree/main/kotlin/usecases/topics_and_queues)

Servicios utilizados en este ejemplo

- Amazon SNS
- Amazon SQS

# Ejemplos de código de Step Functions usando SDK de AWS

Los siguientes ejemplos de código muestran cómo utilizar AWS Step Functions con un kit de desarrollo de software (SDK) de AWS.

Las acciones son extractos de código de programas más grandes y deben ejecutarse en contexto. Mientras las acciones muestran cómo llamar a las funciones de servicio individuales, es posible ver las acciones en contexto en los escenarios relacionados y en los ejemplos entre servicios.

Los escenarios son ejemplos de código que muestran cómo llevar a cabo una tarea específica llamando a varias funciones dentro del mismo servicio.

Los ejemplos entre servicios son aplicaciones de muestra que funcionan en varios Servicios de AWS.

Más recursos

- [Guía para desarrolladores de Step Functions](https://docs.aws.amazon.com/step-functions/latest/dg/welcome.html): más información sobre Step Functions.
- [Referencia de la API de Step Functions](https://docs.aws.amazon.com/step-functions/latest/apireference/Welcome.html): información sobre todas las acciones de Step Functions disponibles.
- [Centro para desarrolladores de AWS](https://aws.amazon.com/developer/code-examples/?awsf.sdk-code-examples-product=product%23step-functions): ejemplos de código que puede filtrar por categoría o por búsqueda de texto completo.
- [AWSEjemplos de SDK](https://github.com/awsdocs/aws-doc-sdk-examples): GitHub repositorio con código completo en los idiomas preferidos. Incluye instrucciones para configurar y ejecutar el código.

Introducción

Hola Step Functions

En los siguientes ejemplos de código se muestra cómo empezar a utilizar Step Functions.

#### .NET

AWS SDK for .NET

#### **a** Note

```
namespace StepFunctionsActions;
using Amazon.StepFunctions;
using Amazon.StepFunctions.Model;
public class HelloStepFunctions
{ 
     static async Task Main() 
     { 
         var stepFunctionsClient = new AmazonStepFunctionsClient(); 
         Console.Clear(); 
         Console.WriteLine("Welcome to AWS Step Functions"); 
         Console.WriteLine("Let's list up to 10 of your state machines:"); 
         var stateMachineListRequest = new ListStateMachinesRequest { MaxResults = 
  10 }; 
         // Get information for up to 10 Step Functions state machines.
```

```
 var response = await 
  stepFunctionsClient.ListStateMachinesAsync(stateMachineListRequest); 
         if (response.StateMachines.Count > 0) 
         { 
              response.StateMachines.ForEach(stateMachine => 
\{\hspace{.1cm} \} Console.WriteLine($"State Machine 
  Name: {stateMachine.Name}\tAmazon Resource Name (ARN): 
  {stateMachine.StateMachineArn}"); 
              }); 
         } 
         else 
          { 
              Console.WriteLine("\tNo state machines were found."); 
         } 
     }
}
```
• Para obtener más información sobre la API, consulta [ListStateMachinesl](https://docs.aws.amazon.com/goto/DotNetSDKV3/states-2016-11-23/ListStateMachines)a Referencia AWS SDK for .NET de la API.

#### Java

SDK para Java 2.x

#### **a** Note

Hay más información al respecto GitHub. Busque el ejemplo completo y aprenda a configurar y ejecutar en el [Repositorio de ejemplos de código de AWS.](https://github.com/awsdocs/aws-doc-sdk-examples/tree/main/javav2/example_code/stepfunctions#readme)

Versión Java de Hola.

```
import software.amazon.awssdk.regions.Region;
import software.amazon.awssdk.services.sfn.SfnClient;
import software.amazon.awssdk.services.sfn.model.ListStateMachinesResponse;
import software.amazon.awssdk.services.sfn.model.SfnException;
import software.amazon.awssdk.services.sfn.model.StateMachineListItem;
```

```
import java.util.List;
/** 
  * Before running this Java V2 code example, set up your development 
  * environment, including your credentials. 
 * 
  * For more information, see the following documentation topic: 
 * 
  * https://docs.aws.amazon.com/sdk-for-java/latest/developer-guide/get-
started.html 
  */
public class ListStateMachines { 
     public static void main(String[] args) { 
         Region region = Region.US_EAST_1; 
         SfnClient sfnClient = SfnClient.builder() 
                  .region(region) 
                 .buid() listMachines(sfnClient); 
         sfnClient.close(); 
     } 
     public static void listMachines(SfnClient sfnClient) { 
         try { 
            ListStateMachinesResponse response = sfnClient.listStateMachines();
             List<StateMachineListItem> machines = response.stateMachines(); 
             for (StateMachineListItem machine : machines) { 
                  System.out.println("The name of the state machine is: " + 
  machine.name()); 
                  System.out.println("The ARN value is : " + 
  machine.stateMachineArn()); 
 } 
         } catch (SfnException e) { 
             System.err.println(e.awsErrorDetails().errorMessage()); 
             System.exit(1); 
         } 
     }
}
```
• Para obtener más información sobre la API, consulta [ListStateMachinesl](https://docs.aws.amazon.com/goto/SdkForJavaV2/states-2016-11-23/ListStateMachines)a Referencia AWS SDK for Java 2.x de la API.

#### Kotlin

# SDK para Kotlin

#### **a** Note

```
import aws.sdk.kotlin.services.sfn.SfnClient
import aws.sdk.kotlin.services.sfn.model.ListStateMachinesRequest
/** 
  Before running this Kotlin code example, set up your development environment, 
  including your credentials. 
  For more information, see the following documentation topic: 
  https://docs.aws.amazon.com/sdk-for-kotlin/latest/developer-guide/setup.html 
  */
suspend fun main() { 
     println(DASHES) 
     println("Welcome to the AWS Step Functions Hello example.") 
     println("Lets list up to ten of your state machines:") 
     println(DASHES) 
     listMachines()
}
suspend fun listMachines() { 
     SfnClient { region = "us-east-1" }.use { sfnClient -> 
         val response = sfnClient.listStateMachines(ListStateMachinesRequest {}) 
         response.stateMachines?.forEach { machine -> 
             println("The name of the state machine is ${machine.name}") 
             println("The ARN value is ${machine.stateMachineArn}") 
         } 
     }
}
```
• Para obtener más información sobre la API, consulta [ListStateMachinesl](https://github.com/awslabs/aws-sdk-kotlin#generating-api-documentation)a referencia sobre el AWS SDK para la API de Kotlin.

# Python

SDK para Python (Boto3)

# **a**) Note

Hay más información al respecto. GitHub Busque el ejemplo completo y aprenda a configurar y ejecutar en el [Repositorio de ejemplos de código de AWS.](https://github.com/awsdocs/aws-doc-sdk-examples/tree/main/python/example_code/stepfunctions#code-examples)

```
import boto3
def hello_stepfunctions(stepfunctions_client): 
    "" ""
     Use the AWS SDK for Python (Boto3) to create an AWS Step Functions client and 
  list 
     the state machines in your account. This list might be empty if you haven't 
  created 
     any state machines. 
     This example uses the default settings specified in your shared credentials 
     and config files. 
     :param stepfunctions_client: A Boto3 Step Functions Client object. 
    "" ""
     print("Hello, Step Functions! Let's list up to 10 of your state machines:") 
     state_machines = stepfunctions_client.list_state_machines(maxResults=10) 
     for sm in state_machines["stateMachines"]: 
         print(f"\t{sm['name']}: {sm['stateMachineArn']}")
if __name__ == '__main__": hello_stepfunctions(boto3.client("stepfunctions"))
```
• Para obtener más información sobre la API, consulta [ListStateMachinesl](https://docs.aws.amazon.com/goto/boto3/states-2016-11-23/ListStateMachines)a AWSReferencia de API de SDK for Python (Boto3).

#### Ejemplos de código

- [Acciones para Step Functions usando SDK de AWS](#page-7854-0)
	- [Crear una máquina de estados de Step Functions usando SDK de AWS](#page-7855-0)
	- [Crear una actividad de Step Functions usando un SDK de AWS](#page-7859-0)
	- [Eliminar una máquina de estado de Step Functions usando SDK de AWS](#page-7863-0)
	- [Eliminar una actividad de Step Functions usando un SDK de AWS](#page-7867-0)
	- [Describir una máquina de estados de Step Functions usando SDK de AWS](#page-7870-0)
	- [Describir una ejecución de máquina de estados de Step Functions usando SDK de AWS](#page-7874-0)
	- [Obtener datos de tareas para una actividad de Step Functions usando un SDK de AWS](#page-7878-0)
	- [Enumerar las actividades de Step Functions usando un SDK de AWS](#page-7882-0)
	- [Enumerar ejecuciones de máquina de estado de Step Functions usando SDK de AWS](#page-7887-0)
	- [Enumerar las máquinas de estado de Step Functions que utilizan un SDK de AWS](#page-7890-0)
	- [Enviar una respuesta correcta a una tarea de Step Functions mediante un SDK de AWS](#page-7894-0)
	- [Inicie una ejecución de estado de Step Functions usando un SDK de AWS](#page-7898-0)
- [Escenarios para Step Functions usando una SDK de AWS](#page-7904-0)
	- [Introducción a las máquinas de estado de Step Functions usando un SDK de AWS](#page-7904-1)
	- [Cree y organice aplicaciones de IA generativas con Amazon Bedrock y Step Functions](#page-7953-0)
- [Ejemplos de servicios combinados de Step Functions usando SDK de AWS](#page-7954-0)
	- [Creación de una aplicación de mensajería con Step Functions](#page-7954-1)
	- [Uso de Step Functions para invocar funciones de Lambda](#page-7955-0)

# <span id="page-7854-0"></span>Acciones para Step Functions usando SDK de AWS

Los siguientes ejemplos de código muestran cómo utilizar AWS Step Functions con SDK de AWS. Cada ejemplo llama a una función de servicio individual.

Los ejemplos de acciones son extractos de código de programas más grandes y deben ejecutarse en contexto. Puede ver las acciones en su contexto en [Escenarios para Step Functions usando una](#page-7904-0)  [SDK de AWS.](#page-7904-0)

# **E**jemplos

- [Crear una máquina de estados de Step Functions usando SDK de AWS](#page-7855-0)
- [Crear una actividad de Step Functions usando un SDK de AWS](#page-7859-0)
- [Eliminar una máquina de estado de Step Functions usando SDK de AWS](#page-7863-0)
- [Eliminar una actividad de Step Functions usando un SDK de AWS](#page-7867-0)
- [Describir una máquina de estados de Step Functions usando SDK de AWS](#page-7870-0)
- [Describir una ejecución de máquina de estados de Step Functions usando SDK de AWS](#page-7874-0)
- [Obtener datos de tareas para una actividad de Step Functions usando un SDK de AWS](#page-7878-0)
- [Enumerar las actividades de Step Functions usando un SDK de AWS](#page-7882-0)
- [Enumerar ejecuciones de máquina de estado de Step Functions usando SDK de AWS](#page-7887-0)
- [Enumerar las máquinas de estado de Step Functions que utilizan un SDK de AWS](#page-7890-0)
- [Enviar una respuesta correcta a una tarea de Step Functions mediante un SDK de AWS](#page-7894-0)
- [Inicie una ejecución de estado de Step Functions usando un SDK de AWS](#page-7898-0)

# <span id="page-7855-0"></span>Crear una máquina de estados de Step Functions usando SDK de AWS

En los siguientes ejemplos de código se muestra cómo crear una máquina de estado de Step Functions.

Los ejemplos de acciones son extractos de código de programas más grandes y deben ejecutarse en contexto. Puede ver esta acción en contexto en el siguiente ejemplo de código:

• [Introducción a las máquinas de estado](#page-7904-1)

#### .NET

AWS SDK for .NET

# **a** Note

```
 /// <summary> 
 /// Create a Step Functions state machine. 
 /// </summary> 
 /// <param name="stateMachineName">Name for the new Step Functions state
```

```
 /// machine.</param> 
    /// <param name="definition">A JSON string that defines the Step Functions 
    /// state machine.</param> 
    /// <param name="roleArn">The Amazon Resource Name (ARN) of the role.</param> 
   /// <returns></returns>
    public async Task<string> CreateStateMachine(string stateMachineName, string 
 definition, string roleArn) 
    { 
        var request = new CreateStateMachineRequest 
        { 
            Name = stateMachineName, 
            Definition = definition, 
            RoleArn = roleArn 
        }; 
        var response = 
           await _amazonStepFunctions.CreateStateMachineAsync(request);
        return response.StateMachineArn; 
    }
```
• Para obtener más información sobre la API, consulta [CreateStateMachine](https://docs.aws.amazon.com/goto/DotNetSDKV3/states-2016-11-23/CreateStateMachine)la Referencia AWS SDK for .NET de la API.

#### Java

SDK para Java 2.x

#### **a** Note

```
 public static String createMachine(SfnClient sfnClient, String roleARN, 
 String stateMachineName, String json) { 
        try { 
            CreateStateMachineRequest machineRequest = 
 CreateStateMachineRequest.builder() 
                     .definition(json)
```

```
 .name(stateMachineName) 
                      .roleArn(roleARN) 
                      .type(StateMachineType.STANDARD) 
                      .build(); 
             CreateStateMachineResponse response = 
 sfnClient.createStateMachine(machineRequest); 
             return response.stateMachineArn(); 
        } catch (SfnException e) { 
             System.err.println(e.awsErrorDetails().errorMessage()); 
             System.exit(1); 
        } 
        return ""; 
    }
```
• Para obtener más información sobre la API, consulta [CreateStateMachine](https://docs.aws.amazon.com/goto/SdkForJavaV2/states-2016-11-23/CreateStateMachine)la Referencia AWS SDK for Java 2.x de la API.

# Kotlin

SDK para Kotlin

# **G** Note

```
 public static String createMachine(SfnClient sfnClient, String roleARN, 
 String stateMachineName, String json) { 
        try { 
             CreateStateMachineRequest machineRequest = 
 CreateStateMachineRequest.builder() 
                     .definition(json) 
                     .name(stateMachineName) 
                     .roleArn(roleARN) 
                     .type(StateMachineType.STANDARD) 
                     .build();
```

```
 CreateStateMachineResponse response = 
 sfnClient.createStateMachine(machineRequest); 
            return response.stateMachineArn(); 
        } catch (SfnException e) { 
            System.err.println(e.awsErrorDetails().errorMessage()); 
            System.exit(1); 
        } 
        return ""; 
    }
```
• Para obtener más información sobre la API, consulta [CreateStateMachine](https://github.com/awslabs/aws-sdk-kotlin#generating-api-documentation)la referencia sobre el AWS SDK para la API de Kotlin.

# Python

SDK para Python (Boto3)

```
a Note
```

```
class StateMachine: 
     """Encapsulates Step Functions state machine actions.""" 
     def __init__(self, stepfunctions_client): 
 """ 
         :param stepfunctions_client: A Boto3 Step Functions client. 
         """ 
         self.stepfunctions_client = stepfunctions_client 
     def create(self, name, definition, role_arn): 
        "" "
         Creates a state machine with the specific definition. The state machine 
  assumes 
         the provided role before it starts a run.
```

```
 :param name: The name to give the state machine. 
         :param definition: The Amazon States Language definition of the steps in 
 the 
                            the state machine. 
         :param role_arn: The Amazon Resource Name (ARN) of the role that is 
 assumed by 
                          Step Functions when the state machine is run. 
         :return: The ARN of the newly created state machine. 
        "" "
         try: 
             response = self.stepfunctions_client.create_state_machine( 
                 name=name, definition=definition, roleArn=role_arn 
) except ClientError as err: 
             logger.error( 
                 "Couldn't create state machine %s. Here's why: %s: %s", 
                 name, 
                 err.response["Error"]["Code"], 
                 err.response["Error"]["Message"], 
) raise 
         else: 
             return response["stateMachineArn"]
```
• Para obtener más información sobre la API, consulta [CreateStateMachine](https://docs.aws.amazon.com/goto/boto3/states-2016-11-23/CreateStateMachine)la AWSReferencia de API de SDK for Python (Boto3).

<span id="page-7859-0"></span>Crear una actividad de Step Functions usando un SDK de AWS

En los siguientes ejemplos de código se muestra cómo crear una actividad de Step Functions.

Los ejemplos de acciones son extractos de código de programas más grandes y deben ejecutarse en contexto. Puede ver esta acción en contexto en el siguiente ejemplo de código:

• [Introducción a las máquinas de estado](#page-7904-1)

#### .NET

#### AWS SDK for .NET

# **a** Note

Hay más información al respecto. GitHub Busque el ejemplo completo y aprenda a configurar y ejecutar en el [Repositorio de ejemplos de código de AWS.](https://github.com/awsdocs/aws-doc-sdk-examples/tree/main/dotnetv3/StepFunctions#code-examples)

```
 /// <summary> 
    /// Create a Step Functions activity using the supplied name. 
    /// </summary> 
    /// <param name="activityName">The name for the new Step Functions 
 activity.</param> 
   /// <returns>The Amazon Resource Name (ARN) for the new activity.</returns>
    public async Task<string> CreateActivity(string activityName) 
   \{ var response = await _amazonStepFunctions.CreateActivityAsync(new 
 CreateActivityRequest { Name = activityName }); 
        return response.ActivityArn; 
    }
```
• Para obtener más información sobre la API, consulta [CreateActivityl](https://docs.aws.amazon.com/goto/DotNetSDKV3/states-2016-11-23/CreateActivity)a Referencia AWS SDK for .NET de la API.

#### Java

SDK para Java 2.x

# **a** Note

Hay más información al respecto GitHub. Busque el ejemplo completo y aprenda a configurar y ejecutar en el [Repositorio de ejemplos de código de AWS.](https://github.com/awsdocs/aws-doc-sdk-examples/tree/main/javav2/example_code/stepfunctions#readme)

public static String createActivity(SfnClient sfnClient, String activityName)

{

```
 try { 
             CreateActivityRequest activityRequest = 
 CreateActivityRequest.builder() 
                      .name(activityName) 
                      .build(); 
             CreateActivityResponse response = 
 sfnClient.createActivity(activityRequest); 
             return response.activityArn(); 
         } catch (SfnException e) { 
             System.err.println(e.awsErrorDetails().errorMessage()); 
             System.exit(1); 
 } 
         return ""; 
     }
```
• Para obtener más información sobre la API, consulta [CreateActivityl](https://docs.aws.amazon.com/goto/SdkForJavaV2/states-2016-11-23/CreateActivity)a Referencia AWS SDK for Java 2.x de la API.

#### Kotlin

#### SDK para Kotlin

#### **a** Note

```
suspend fun createActivity(activityName: String): String? { 
     val activityRequest = CreateActivityRequest { 
         name = activityName 
     } 
     SfnClient { region = "us-east-1" }.use { sfnClient -> 
         val response = sfnClient.createActivity(activityRequest) 
         return response.activityArn 
     }
}
```
• Para obtener más información sobre la API, consulta [CreateActivityl](https://github.com/awslabs/aws-sdk-kotlin#generating-api-documentation)a referencia sobre el AWS SDK para la API de Kotlin.

#### Python

SDK para Python (Boto3)

#### **a** Note

```
class Activity: 
     """Encapsulates Step Function activity actions.""" 
     def __init__(self, stepfunctions_client): 
 """ 
         :param stepfunctions_client: A Boto3 Step Functions client. 
        ^{\mathrm{m}} ""
         self.stepfunctions_client = stepfunctions_client 
     def create(self, name): 
        "" "
         Create an activity. 
         :param name: The name of the activity to create. 
         :return: The Amazon Resource Name (ARN) of the newly created activity. 
        ^{\rm{m}} ""
         try: 
             response = self.stepfunctions_client.create_activity(name=name) 
         except ClientError as err: 
             logger.error( 
                  "Couldn't create activity %s. Here's why: %s: %s", 
                  name, 
                  err.response["Error"]["Code"], 
                  err.response["Error"]["Message"], 
)
```

```
 raise 
 else: 
     return response["activityArn"]
```
• Para obtener más información sobre la API, consulta [CreateActivityl](https://docs.aws.amazon.com/goto/boto3/states-2016-11-23/CreateActivity)a AWSReferencia de API de SDK for Python (Boto3).

<span id="page-7863-0"></span>Eliminar una máquina de estado de Step Functions usando SDK de AWS

En los siguientes ejemplos de código se muestra cómo eliminar una máquina de estado de Step Functions.

Los ejemplos de acciones son extractos de código de programas más grandes y deben ejecutarse en contexto. Puede ver esta acción en contexto en el siguiente ejemplo de código:

• [Introducción a las máquinas de estado](#page-7904-1)

```
.NET
```
AWS SDK for .NET

# **a** Note

```
 /// <summary> 
    /// Delete a Step Functions state machine. 
   // </summary>
   /// <param name="stateMachineArn">The Amazon Resource Name (ARN) of the 
   /// state machine.</param> 
    /// <returns>A Boolean value indicating the success of the action.</returns> 
   public async Task<bool> DeleteStateMachine(string stateMachineArn)
    { 
        var response = await _amazonStepFunctions.DeleteStateMachineAsync(new 
 DeleteStateMachineRequest 
        { StateMachineArn = stateMachineArn });
```

```
 return response.HttpStatusCode == System.Net.HttpStatusCode.OK; 
 }
```
• Para obtener más información sobre la API, consulta [DeleteStateMachinel](https://docs.aws.amazon.com/goto/DotNetSDKV3/states-2016-11-23/DeleteStateMachine)a Referencia AWS SDK for .NET de la API.

#### Java

SDK para Java 2.x

# **a** Note

```
 public static void deleteMachine(SfnClient sfnClient, String stateMachineArn) 
 { 
         try { 
             DeleteStateMachineRequest deleteStateMachineRequest = 
 DeleteStateMachineRequest.builder() 
                      .stateMachineArn(stateMachineArn) 
                     .build();
             sfnClient.deleteStateMachine(deleteStateMachineRequest); 
             DescribeStateMachineRequest describeStateMachine = 
 DescribeStateMachineRequest.builder() 
                      .stateMachineArn(stateMachineArn) 
                      .build(); 
             while (true) { 
                 DescribeStateMachineResponse response = 
 sfnClient.describeStateMachine(describeStateMachine); 
                 System.out.println("The state machine is not deleted yet. The 
 status is " + response.status()); 
                 Thread.sleep(3000); 
 } 
         } catch (SfnException | InterruptedException e) {
```

```
 System.err.println(e.getMessage()); 
     } 
     System.out.println(stateMachineArn + " was successfully deleted."); 
 }
```
• Para obtener más información sobre la API, consulta [DeleteStateMachinel](https://docs.aws.amazon.com/goto/SdkForJavaV2/states-2016-11-23/DeleteStateMachine)a Referencia AWS SDK for Java 2.x de la API.

# Kotlin

SDK para Kotlin

# **a** Note

Hay más información al respecto GitHub. Busque el ejemplo completo y aprenda a configurar y ejecutar en el [Repositorio de ejemplos de código de AWS.](https://github.com/awsdocs/aws-doc-sdk-examples/tree/main/kotlin/services/stepfunctions#code-examples)

```
suspend fun deleteMachine(stateMachineArnVal: String?) { 
     val deleteStateMachineRequest = DeleteStateMachineRequest { 
         stateMachineArn = stateMachineArnVal 
     } 
     SfnClient { region = "us-east-1" }.use { sfnClient -> 
         sfnClient.deleteStateMachine(deleteStateMachineRequest) 
         println("$stateMachineArnVal was successfully deleted.") 
     }
}
```
• Para obtener más información sobre la API, consulta [DeleteStateMachinel](https://github.com/awslabs/aws-sdk-kotlin#generating-api-documentation)a referencia sobre el AWS SDK para la API de Kotlin.

# Python

# SDK para Python (Boto3)

# **a** Note

```
class StateMachine: 
     """Encapsulates Step Functions state machine actions.""" 
     def __init__(self, stepfunctions_client): 
        "" "
         :param stepfunctions_client: A Boto3 Step Functions client. 
        ^{\rm{m}} ""
         self.stepfunctions_client = stepfunctions_client 
     def delete(self, state_machine_arn): 
        "" "
         Delete a state machine and all of its run data. 
         :param state_machine_arn: The ARN of the state machine to delete. 
         """ 
         try: 
             response = self.stepfunctions_client.delete_state_machine( 
                 stateMachineArn=state_machine_arn 
) except ClientError as err: 
             logger.error( 
                 "Couldn't delete state machine %s. Here's why: %s: %s", 
                 state_machine_arn, 
                 err.response["Error"]["Code"], 
                 err.response["Error"]["Message"], 
) raise 
         else: 
             return response
```
• Para obtener más información sobre la API, consulta [DeleteStateMachinel](https://docs.aws.amazon.com/goto/boto3/states-2016-11-23/DeleteStateMachine)a AWSReferencia de API de SDK for Python (Boto3).

<span id="page-7867-0"></span>Eliminar una actividad de Step Functions usando un SDK de AWS

En los siguientes ejemplos de código se muestra cómo eliminar una actividad de Step Functions.

Los ejemplos de acciones son extractos de código de programas más grandes y deben ejecutarse en contexto. Puede ver esta acción en contexto en el siguiente ejemplo de código:

• [Introducción a las máquinas de estado](#page-7904-1)

# .NET

AWS SDK for .NET

# **a** Note

Hay más información al respecto. GitHub Busque el ejemplo completo y aprenda a configurar y ejecutar en el [Repositorio de ejemplos de código de AWS.](https://github.com/awsdocs/aws-doc-sdk-examples/tree/main/dotnetv3/StepFunctions#code-examples)

```
 /// <summary> 
    /// Delete a Step Machine activity. 
   /// </summary> 
    /// <param name="activityArn">The Amazon Resource Name (ARN) of 
    /// the activity.</param> 
    /// <returns>A Boolean value indicating the success of the action.</returns> 
   public async Task<bool> DeleteActivity(string activityArn)
    { 
        var response = await _amazonStepFunctions.DeleteActivityAsync(new 
 DeleteActivityRequest { ActivityArn = activityArn }); 
        return response.HttpStatusCode == System.Net.HttpStatusCode.OK; 
    }
```
• Para obtener más información sobre la API, consulta [DeleteActivityl](https://docs.aws.amazon.com/goto/DotNetSDKV3/states-2016-11-23/DeleteActivity)a Referencia AWS SDK for .NET de la API.

#### Java

SDK para Java 2.x

# **a** Note

Hay más información al respecto GitHub. Busque el ejemplo completo y aprenda a configurar y ejecutar en el [Repositorio de ejemplos de código de AWS.](https://github.com/awsdocs/aws-doc-sdk-examples/tree/main/javav2/example_code/stepfunctions#readme)

```
 public static void deleteActivity(SfnClient sfnClient, String actArn) { 
        try { 
             DeleteActivityRequest activityRequest = 
 DeleteActivityRequest.builder() 
                     .activityArn(actArn) 
                     .build(); 
             sfnClient.deleteActivity(activityRequest); 
             System.out.println("You have deleted " + actArn); 
        } catch (SfnException e) { 
             System.err.println(e.awsErrorDetails().errorMessage()); 
             System.exit(1); 
        } 
    }
```
• Para obtener más información sobre la API, consulta [DeleteActivityl](https://docs.aws.amazon.com/goto/SdkForJavaV2/states-2016-11-23/DeleteActivity)a Referencia AWS SDK for Java 2.x de la API.

# Kotlin

SDK para Kotlin

# **a** Note

```
suspend fun deleteActivity(actArn: String?) { 
     val activityRequest = DeleteActivityRequest { 
         activityArn = actArn 
     } 
     SfnClient { region = "us-east-1" }.use { sfnClient -> 
         sfnClient.deleteActivity(activityRequest) 
         println("You have deleted $actArn") 
     }
}
```
• Para obtener más información sobre la API, consulta [DeleteActivityl](https://github.com/awslabs/aws-sdk-kotlin#generating-api-documentation)a referencia sobre el AWS SDK para la API de Kotlin.

# Python

SDK para Python (Boto3)

# **a** Note

```
class Activity: 
     """Encapsulates Step Function activity actions.""" 
     def __init__(self, stepfunctions_client): 
 """ 
         :param stepfunctions_client: A Boto3 Step Functions client. 
         """ 
         self.stepfunctions_client = stepfunctions_client 
     def delete(self, activity_arn): 
        "" "
         Delete an activity. 
         :param activity_arn: The ARN of the activity to delete. 
        "" "
```

```
 try: 
            response = self.stepfunctions_client.delete_activity( 
                 activityArn=activity_arn 
) except ClientError as err: 
            logger.error( 
                 "Couldn't delete activity %s. Here's why: %s: %s", 
                 activity_arn, 
                 err.response["Error"]["Code"], 
                 err.response["Error"]["Message"], 
) raise 
        else: 
            return response
```
• Para obtener más información sobre la API, consulta [DeleteActivityl](https://docs.aws.amazon.com/goto/boto3/states-2016-11-23/DeleteActivity)a AWSReferencia de API de SDK for Python (Boto3).

<span id="page-7870-0"></span>Describir una máquina de estados de Step Functions usando SDK de AWS

En los siguientes ejemplos de código se muestra cómo describir una máquina de estado de Step Functions.

Los ejemplos de acciones son extractos de código de programas más grandes y deben ejecutarse en contexto. Puede ver esta acción en contexto en el siguiente ejemplo de código:

• [Introducción a las máquinas de estado](#page-7904-1)

.NET

AWS SDK for NFT

**a** Note

```
 /// <summary> 
     /// Retrieve information about the specified Step Functions state machine. 
     /// </summary> 
     /// <param name="StateMachineArn">The Amazon Resource Name (ARN) of the 
     /// Step Functions state machine to retrieve.</param> 
     /// <returns>Information about the specified Step Functions state machine.</
returns> 
     public async Task<DescribeStateMachineResponse> 
  DescribeStateMachineAsync(string StateMachineArn) 
     { 
         var response = await _amazonStepFunctions.DescribeStateMachineAsync(new 
  DescribeStateMachineRequest { StateMachineArn = StateMachineArn }); 
         return response; 
     }
```
• Para obtener más información sobre la API, consulta [DescribeStateMachinel](https://docs.aws.amazon.com/goto/DotNetSDKV3/states-2016-11-23/DescribeStateMachine)a Referencia AWS SDK for .NET de la API.

#### Java

SDK para Java 2.x

#### a Note

```
 public static void describeStateMachine(SfnClient sfnClient, String 
 stateMachineArn) { 
        try { 
            DescribeStateMachineRequest stateMachineRequest = 
 DescribeStateMachineRequest.builder() 
                     .stateMachineArn(stateMachineArn) 
                    .build();
            DescribeStateMachineResponse response = 
 sfnClient.describeStateMachine(stateMachineRequest);
```

```
 System.out.println("The name of the State machine is " + 
 response.name()); 
            System.out.println("The status of the State machine is " + 
 response.status()); 
            System.out.println("The ARN value of the State machine is " + 
 response.stateMachineArn()); 
           System.out.println("The role ARN value is " + response.roleArn());
        } catch (SfnException e) { 
            System.err.println(e.getMessage()); 
        } 
    }
```
• Para obtener más información sobre la API, consulta [DescribeStateMachinel](https://docs.aws.amazon.com/goto/SdkForJavaV2/states-2016-11-23/DescribeStateMachine)a Referencia AWS SDK for Java 2.x de la API.

# Kotlin

SDK para Kotlin

```
a Note
```

```
suspend fun describeStateMachine(stateMachineArnVal: String?) { 
     val stateMachineRequest = DescribeStateMachineRequest { 
         stateMachineArn = stateMachineArnVal 
     } 
     SfnClient { region = "us-east-1" }.use { sfnClient -> 
         val response = sfnClient.describeStateMachine(stateMachineRequest) 
         println("The name of the State machine is ${response.name}") 
         println("The status of the State machine is ${response.status}") 
         println("The ARN value of the State machine is 
  ${response.stateMachineArn}") 
         println("The role ARN value is ${response.roleArn}") 
     }
}
```
• Para obtener más información sobre la API, consulta [DescribeStateMachinel](https://github.com/awslabs/aws-sdk-kotlin#generating-api-documentation)a referencia sobre el AWS SDK para la API de Kotlin.

#### Python

SDK para Python (Boto3)

# **a**) Note

```
class StateMachine: 
     """Encapsulates Step Functions state machine actions.""" 
     def __init__(self, stepfunctions_client): 
 """ 
         :param stepfunctions_client: A Boto3 Step Functions client. 
 """ 
         self.stepfunctions_client = stepfunctions_client 
    def describe(self, state_machine_arn): 
        "" "
         Get data about a state machine. 
         :param state_machine_arn: The ARN of the state machine to look up. 
         :return: The retrieved state machine data. 
        "''" try: 
             response = self.stepfunctions_client.describe_state_machine( 
                 stateMachineArn=state_machine_arn 
) except ClientError as err: 
             logger.error( 
                 "Couldn't describe state machine %s. Here's why: %s: %s", 
                 state_machine_arn, 
                 err.response["Error"]["Code"], 
                 err.response["Error"]["Message"], 
)
```
 raise else: return response

• Para obtener más información sobre la API, consulta [DescribeStateMachinel](https://docs.aws.amazon.com/goto/boto3/states-2016-11-23/DescribeStateMachine)a AWSReferencia de API de SDK for Python (Boto3).

<span id="page-7874-0"></span>Describir una ejecución de máquina de estados de Step Functions usando SDK de AWS

En los siguientes ejemplos de código se muestra cómo describir una ejecución de máquina de estado de Step Functions.

Los ejemplos de acciones son extractos de código de programas más grandes y deben ejecutarse en contexto. Puede ver esta acción en contexto en el siguiente ejemplo de código:

• [Introducción a las máquinas de estado](#page-7904-1)

# .NET

AWS SDK for .NET

```
a Note
```

```
 /// <summary> 
   /// Retrieve information about the specified Step Functions execution. 
   /// </summary> 
   /// <param name="executionArn">The Amazon Resource Name (ARN) of the 
    /// Step Functions execution.</param> 
   /// <returns>The API response returned by the API.</returns>
    public async Task<DescribeExecutionResponse> DescribeExecutionAsync(string 
 executionArn) 
    {
```

```
 var response = await _amazonStepFunctions.DescribeExecutionAsync(new 
 DescribeExecutionRequest { ExecutionArn = executionArn }); 
        return response; 
    }
```
• Para obtener más información sobre la API, consulta [DescribeExecutionl](https://docs.aws.amazon.com/goto/DotNetSDKV3/states-2016-11-23/DescribeExecution)a Referencia AWS SDK for .NET de la API.

#### Java

SDK para Java 2.x

# **a** Note

```
 public static void describeExe(SfnClient sfnClient, String executionArn) { 
        try { 
            DescribeExecutionRequest executionRequest = 
 DescribeExecutionRequest.builder() 
                     .executionArn(executionArn) 
                    .build();
            String status = ""; 
            boolean hasSucceeded = false; 
           while (!hasSucceeded) {
                 DescribeExecutionResponse response = 
 sfnClient.describeExecution(executionRequest); 
                 status = response.statusAsString(); 
                 if (status.compareTo("RUNNING") == 0) { 
                     System.out.println("The state machine is still running, let's 
 wait for it to finish."); 
                     Thread.sleep(2000); 
                 } else if (status.compareTo("SUCCEEDED") == 0) { 
                     System.out.println("The Step Function workflow has 
 succeeded"); 
                     hasSucceeded = true;
```

```
 } else { 
                    System.out.println("The Status is neither running or 
 succeeded"); 
 } 
 } 
            System.out.println("The Status is " + status); 
        } catch (SfnException | InterruptedException e) { 
            System.err.println(e.getMessage()); 
            System.exit(1); 
        } 
    }
```
• Para obtener más información sobre la API, consulta [DescribeExecutionl](https://docs.aws.amazon.com/goto/SdkForJavaV2/states-2016-11-23/DescribeExecution)a Referencia AWS SDK for Java 2.x de la API.

#### Kotlin

SDK para Kotlin

```
G Note
```

```
suspend fun describeExe(executionArnVal: String?) { 
     val executionRequest = DescribeExecutionRequest { 
         executionArn = executionArnVal 
     } 
     var status = "" 
     var hasSucceeded = false 
     while (!hasSucceeded) { 
         SfnClient { region = "us-east-1" }.use { sfnClient -> 
             val response = sfnClient.describeExecution(executionRequest) 
             status = response.status.toString() 
             if (status.compareTo("RUNNING") == 0) { 
                  println("The state machine is still running, let's wait for it to 
  finish.")
```

```
 Thread.sleep(2000) 
             } else if (status.compareTo("SUCCEEDED") == 0) { 
                 println("The Step Function workflow has succeeded") 
                 hasSucceeded = true 
             } else { 
                 println("The Status is neither running or succeeded") 
 } 
         } 
     } 
     println("The Status is $status")
}
```
• Para obtener más información sobre la API, consulta [DescribeExecutionl](https://github.com/awslabs/aws-sdk-kotlin#generating-api-documentation)a referencia sobre el AWS SDK para la API de Kotlin.

#### Python

SDK para Python (Boto3)

```
a Note
```

```
 def describe_run(self, run_arn): 
        "" "
         Get data about a state machine run, such as its current status or final 
 output. 
         :param run_arn: The ARN of the run to look up. 
         :return: The retrieved run data. 
         """ 
         try: 
             response = self.stepfunctions_client.describe_execution( 
                 executionArn=run_arn 
) except ClientError as err: 
             logger.error( 
                 "Couldn't describe run %s. Here's why: %s: %s",
```

```
 run_arn, 
                 err.response["Error"]["Code"], 
                 err.response["Error"]["Message"], 
) raise 
        else: 
             return response
```
• Para obtener más información sobre la API, consulta [DescribeExecutionl](https://docs.aws.amazon.com/goto/boto3/states-2016-11-23/DescribeExecution)a AWSReferencia de API de SDK for Python (Boto3).

<span id="page-7878-0"></span>Obtener datos de tareas para una actividad de Step Functions usando un SDK de AWS

En los siguientes ejemplos de código se muestra cómo obtener los datos de tarea de una actividad de Step Functions.

Los ejemplos de acciones son extractos de código de programas más grandes y deben ejecutarse en contexto. Puede ver esta acción en contexto en el siguiente ejemplo de código:

• [Introducción a las máquinas de estado](#page-7904-1)

.NET

AWS SDK for .NET

```
a Note
```

```
 /// <summary> 
 /// Retrieve a task with the specified Step Functions activity 
 /// with the specified Amazon Resource Name (ARN). 
 /// </summary> 
 /// <param name="activityArn">The Amazon Resource Name (ARN) of 
 /// the Step Functions activity.</param>
```

```
 /// <param name="workerName">The name of the Step Functions worker.</param> 
    /// <returns>The response from the Step Functions activity.</returns> 
    public async Task<GetActivityTaskResponse> GetActivityTaskAsync(string 
 activityArn, string workerName) 
    { 
        var response = await _amazonStepFunctions.GetActivityTaskAsync(new 
 GetActivityTaskRequest 
        { ActivityArn = activityArn, WorkerName = workerName }); 
        return response; 
    }
```
• Para obtener más información sobre la API, consulta [GetActivityTask](https://docs.aws.amazon.com/goto/DotNetSDKV3/states-2016-11-23/GetActivityTask)la Referencia AWS SDK for .NET de la API.

#### Java

SDK para Java 2.x

# **a** Note

```
 public static List<String> getActivityTask(SfnClient sfnClient, String 
 actArn) { 
        List<String> myList = new ArrayList<>(); 
        GetActivityTaskRequest getActivityTaskRequest = 
 GetActivityTaskRequest.builder() 
                 .activityArn(actArn) 
                 .build(); 
        GetActivityTaskResponse response = 
 sfnClient.getActivityTask(getActivityTaskRequest); 
        myList.add(response.taskToken()); 
        myList.add(response.input()); 
        return myList; 
    }
```

```
 /// <summary> 
    /// Stop execution of a Step Functions workflow. 
    /// </summary> 
   /// <param name="executionArn">The Amazon Resource Name (ARN) of 
   /// the Step Functions execution to stop.</param> 
    /// <returns>A Boolean value indicating the success of the action.</returns> 
   public async Task<bool> StopExecution(string executionArn)
    { 
        var response = 
            await _amazonStepFunctions.StopExecutionAsync(new 
 StopExecutionRequest { ExecutionArn = executionArn }); 
        return response.HttpStatusCode == System.Net.HttpStatusCode.OK; 
    }
```
• Para obtener más información sobre la API, consulta [GetActivityTask](https://docs.aws.amazon.com/goto/SdkForJavaV2/states-2016-11-23/GetActivityTask)la Referencia AWS SDK for Java 2.x de la API.

#### Kotlin

SDK para Kotlin

#### **a** Note

```
suspend fun getActivityTask(actArn: String?): List<String> { 
     val myList: MutableList<String> = ArrayList() 
     val getActivityTaskRequest = GetActivityTaskRequest { 
         activityArn = actArn 
     } 
     SfnClient { region = "us-east-1" }.use { sfnClient -> 
         val response = sfnClient.getActivityTask(getActivityTaskRequest) 
         myList.add(response.taskToken.toString()) 
         myList.add(response.input.toString()) 
         return myList 
     }
}
```
• Para obtener más información sobre la API, consulta [GetActivityTask](https://github.com/awslabs/aws-sdk-kotlin#generating-api-documentation)la referencia sobre el AWS SDK para la API de Kotlin.

#### Python

SDK para Python (Boto3)

#### **a** Note

```
class Activity: 
     """Encapsulates Step Function activity actions.""" 
     def __init__(self, stepfunctions_client): 
 """ 
         :param stepfunctions_client: A Boto3 Step Functions client. 
         """ 
         self.stepfunctions_client = stepfunctions_client 
     def get_task(self, activity_arn): 
        "" ""
         Gets task data for an activity. When a state machine is waiting for the 
         specified activity, a response is returned with data from the state 
 machine. 
         When a state machine is not waiting, this call blocks for 60 seconds. 
         :param activity_arn: The ARN of the activity to get task data for. 
         :return: The task data for the activity. 
         """ 
         try: 
             response = self.stepfunctions_client.get_activity_task( 
                 activityArn=activity_arn 
) except ClientError as err: 
             logger.error(
```

```
 "Couldn't get a task for activity %s. Here's why: %s: %s", 
                 activity_arn, 
                 err.response["Error"]["Code"], 
                 err.response["Error"]["Message"], 
) raise 
         else: 
             return response
```
• Para obtener más información sobre la API, consulta [GetActivityTask](https://docs.aws.amazon.com/goto/boto3/states-2016-11-23/GetActivityTask)la AWSReferencia de API de SDK for Python (Boto3).

# <span id="page-7882-0"></span>Enumerar las actividades de Step Functions usando un SDK de AWS

En los siguientes ejemplos de código se muestra cómo enumerar actividades de Step Functions.

Los ejemplos de acciones son extractos de código de programas más grandes y deben ejecutarse en contexto. Puede ver esta acción en contexto en el siguiente ejemplo de código:

• [Introducción a las máquinas de estado](#page-7904-1)

.NET

AWS SDK for .NET

# **a** Note

```
 /// <summary> 
 /// List the Step Functions activities for the current account. 
// </summary>
 /// <returns>A list of ActivityListItems.</returns> 
 public async Task<List<ActivityListItem>> ListActivitiesAsync() 
 { 
     var request = new ListActivitiesRequest();
```

```
 var activities = new List<ActivityListItem>(); 
         do 
         { 
             var response = await 
 _amazonStepFunctions.ListActivitiesAsync(request); 
             if (response.NextToken is not null) 
\{\hspace{.1cm} \} request.NextToken = response.NextToken; 
 } 
             activities.AddRange(response.Activities); 
         } 
         while (request.NextToken is not null); 
         return activities; 
     }
```
• Para obtener más información sobre la API, consulta [ListActivitiesl](https://docs.aws.amazon.com/goto/DotNetSDKV3/states-2016-11-23/ListActivities)a Referencia AWS SDK for .NET de la API.

#### Java

SDK para Java 2.x

#### **a** Note

```
import software.amazon.awssdk.regions.Region;
import software.amazon.awssdk.services.sfn.SfnClient;
import software.amazon.awssdk.services.sfn.model.ListActivitiesRequest;
import software.amazon.awssdk.services.sfn.model.ListActivitiesResponse;
import software.amazon.awssdk.services.sfn.model.SfnException;
import software.amazon.awssdk.services.sfn.model.ActivityListItem;
import java.util.List;
```
```
/** 
  * Before running this Java V2 code example, set up your development 
  * environment, including your credentials. 
  * 
  * For more information, see the following documentation topic: 
 * 
  * https://docs.aws.amazon.com/sdk-for-java/latest/developer-guide/get-
started.html 
  */
public class ListActivities { 
     public static void main(String[] args) { 
         Region region = Region.US_EAST_1; 
         SfnClient sfnClient = SfnClient.builder() 
                  .region(region) 
                 .build();
         listAllActivites(sfnClient); 
         sfnClient.close(); 
     } 
     public static void listAllActivites(SfnClient sfnClient) { 
         try { 
             ListActivitiesRequest activitiesRequest = 
  ListActivitiesRequest.builder() 
                      .maxResults(10) 
                      .build(); 
             ListActivitiesResponse response = 
  sfnClient.listActivities(activitiesRequest); 
             List<ActivityListItem> items = response.activities(); 
             for (ActivityListItem item : items) { 
                  System.out.println("The activity ARN is " + item.activityArn()); 
                  System.out.println("The activity name is " + item.name()); 
 } 
         } catch (SfnException e) { 
             System.err.println(e.awsErrorDetails().errorMessage()); 
             System.exit(1); 
         } 
     }
}
```
• Para obtener más información sobre la API, consulta [ListActivitiesl](https://docs.aws.amazon.com/goto/SdkForJavaV2/states-2016-11-23/ListActivities)a Referencia AWS SDK for Java 2.x de la API.

### Kotlin

SDK para Kotlin

## **a** Note

Hay más información al respecto GitHub. Busque el ejemplo completo y aprenda a configurar y ejecutar en el [Repositorio de ejemplos de código de AWS.](https://github.com/awsdocs/aws-doc-sdk-examples/tree/main/kotlin/services/stepfunctions#code-examples)

```
suspend fun listAllActivites() { 
     val activitiesRequest = ListActivitiesRequest { 
        maxResults = 10 } 
     SfnClient { region = "us-east-1" }.use { sfnClient -> 
         val response = sfnClient.listActivities(activitiesRequest) 
         response.activities?.forEach { item -> 
             println("The activity ARN is ${item.activityArn}") 
             println("The activity name is ${item.name}") 
         } 
     }
}
```
• Para obtener más información sobre la API, consulta [ListActivitiesl](https://github.com/awslabs/aws-sdk-kotlin#generating-api-documentation)a referencia sobre el AWS SDK para la API de Kotlin.

### Python

## SDK para Python (Boto3)

## **A** Note

```
class Activity: 
     """Encapsulates Step Function activity actions.""" 
     def __init__(self, stepfunctions_client): 
 """ 
         :param stepfunctions_client: A Boto3 Step Functions client. 
         """ 
         self.stepfunctions_client = stepfunctions_client 
     def find(self, name): 
        "" "
         Find an activity by name. This requires listing activities until one is 
 found 
         with a matching name. 
         :param name: The name of the activity to search for. 
         :return: If found, the ARN of the activity; otherwise, None. 
        "''" try: 
             paginator = 
 self.stepfunctions_client.get_paginator("list_activities") 
             for page in paginator.paginate(): 
                 for activity in page.get("activities", []): 
                      if activity["name"] == name: 
                          return activity["activityArn"] 
         except ClientError as err: 
             logger.error( 
                 "Couldn't list activities. Here's why: %s: %s", 
                 err.response["Error"]["Code"], 
                 err.response["Error"]["Message"], 
)
```
raise

• Para obtener más información sobre la API, consulta [ListActivitiesl](https://docs.aws.amazon.com/goto/boto3/states-2016-11-23/ListActivities)a AWSReferencia de API de SDK for Python (Boto3).

## Enumerar ejecuciones de máquina de estado de Step Functions usando SDK de AWS

En los siguientes ejemplos de código se muestra cómo enumerar ejecuciones de máquina de estado de Step Functions.

.NET

AWS SDK for .NET

### **a**) Note

```
 /// <summary> 
    /// Retrieve information about executions of a Step Functions 
    /// state machine. 
   /// </summary> 
   /// <param name="stateMachineArn">The Amazon Resource Name (ARN) of the 
   /// Step Functions state machine.</param> 
  /// <returns>A list of ExecutionListItem objects.</returns>
    public async Task<List<ExecutionListItem>> ListExecutionsAsync(string 
 stateMachineArn) 
    { 
        var executions = new List<ExecutionListItem>(); 
        ListExecutionsResponse response; 
        var request = new ListExecutionsRequest { StateMachineArn = 
 stateMachineArn }; 
        do 
        { 
            response = await _amazonStepFunctions.ListExecutionsAsync(request); 
            executions.AddRange(response.Executions);
```

```
 if (response.NextToken is not null) 
\{\hspace{.1cm} \} request.NextToken = response.NextToken; 
 } 
         } while (response.NextToken is not null); 
        return executions; 
    }
```
• Para obtener más información sobre la API, consulta [ListExecutions](https://docs.aws.amazon.com/goto/DotNetSDKV3/states-2016-11-23/ListExecutions)la Referencia AWS SDK for .NET de la API.

#### Java

SDK para Java 2.x

### **a** Note

```
 public static void getExeHistory(SfnClient sfnClient, String exeARN) { 
         try { 
             GetExecutionHistoryRequest historyRequest = 
 GetExecutionHistoryRequest.builder() 
                     .executionArn(exeARN) 
                     .maxResults(10) 
                     .build();
             GetExecutionHistoryResponse historyResponse = 
 sfnClient.getExecutionHistory(historyRequest); 
             List<HistoryEvent> events = historyResponse.events(); 
             for (HistoryEvent event : events) { 
                 System.out.println("The event type is " + 
 event.type().toString()); 
 } 
         } catch (SfnException e) {
```

```
 System.err.println(e.awsErrorDetails().errorMessage()); 
          System.exit(1); 
     } 
 }
```
• Para obtener más información sobre la API, consulta [ListExecutions](https://docs.aws.amazon.com/goto/SdkForJavaV2/states-2016-11-23/ListExecutions)la Referencia AWS SDK for Java 2.x de la API.

## Kotlin

SDK para Kotlin

## **a** Note

Hay más información al respecto GitHub. Busque el ejemplo completo y aprenda a configurar y ejecutar en el [Repositorio de ejemplos de código de AWS.](https://github.com/awsdocs/aws-doc-sdk-examples/tree/main/kotlin/services/stepfunctions#code-examples)

```
suspend fun getExeHistory(exeARN: String?) { 
     val historyRequest = GetExecutionHistoryRequest { 
         executionArn = exeARN 
         maxResults = 10 
     } 
     SfnClient { region = "us-east-1" }.use { sfnClient -> 
         val response = sfnClient.getExecutionHistory(historyRequest) 
         response.events?.forEach { event -> 
             println("The event type is ${event.type}") 
         } 
     }
}
```
• Para obtener más información sobre la API, consulta [ListExecutions](https://github.com/awslabs/aws-sdk-kotlin#generating-api-documentation)la referencia sobre el AWS SDK para la API de Kotlin.

## Enumerar las máquinas de estado de Step Functions que utilizan un SDK de AWS

En los siguientes ejemplos de código se muestra cómo enumerar máquinas de estado de Step Functions.

Los ejemplos de acciones son extractos de código de programas más grandes y deben ejecutarse en contexto. Puede ver esta acción en contexto en el siguiente ejemplo de código:

• [Introducción a las máquinas de estado](#page-7904-0)

## .NET

AWS SDK for NFT

## **a** Note

```
 /// <summary> 
    /// Retrieve a list of Step Functions state machines. 
    /// </summary> 
    /// <returns>A list of StateMachineListItem objects.</returns> 
    public async Task<List<StateMachineListItem>> ListStateMachinesAsync() 
    { 
        var stateMachines = new List<StateMachineListItem>(); 
        var listStateMachinesPaginator = 
            _amazonStepFunctions.Paginators.ListStateMachines(new 
 ListStateMachinesRequest()); 
        await foreach (var response in listStateMachinesPaginator.Responses) 
        { 
            stateMachines.AddRange(response.StateMachines); 
        } 
        return stateMachines; 
    }
```
• Para obtener más información sobre la API, consulta [ListStateMachinesl](https://docs.aws.amazon.com/goto/DotNetSDKV3/states-2016-11-23/ListStateMachines)a Referencia AWS SDK for .NET de la API.

#### Java

SDK para Java 2.x

### **a** Note

```
import software.amazon.awssdk.regions.Region;
import software.amazon.awssdk.services.sfn.SfnClient;
import software.amazon.awssdk.services.sfn.model.ListStateMachinesResponse;
import software.amazon.awssdk.services.sfn.model.SfnException;
import software.amazon.awssdk.services.sfn.model.StateMachineListItem;
import java.util.List;
/** 
  * Before running this Java V2 code example, set up your development 
  * environment, including your credentials. 
 * 
  * For more information, see the following documentation topic: 
 * 
  * https://docs.aws.amazon.com/sdk-for-java/latest/developer-guide/get-
started.html 
  */
public class ListStateMachines { 
     public static void main(String[] args) { 
         Region region = Region.US_EAST_1; 
         SfnClient sfnClient = SfnClient.builder() 
                  .region(region) 
                  .build(); 
         listMachines(sfnClient); 
         sfnClient.close(); 
     } 
     public static void listMachines(SfnClient sfnClient) {
```

```
 try { 
             ListStateMachinesResponse response = sfnClient.listStateMachines(); 
             List<StateMachineListItem> machines = response.stateMachines(); 
             for (StateMachineListItem machine : machines) { 
                 System.out.println("The name of the state machine is: " + 
  machine.name()); 
                 System.out.println("The ARN value is : " + 
  machine.stateMachineArn()); 
 } 
         } catch (SfnException e) { 
             System.err.println(e.awsErrorDetails().errorMessage()); 
             System.exit(1); 
         } 
     }
}
```
• Para obtener más información sobre la API, consulta [ListStateMachinesl](https://docs.aws.amazon.com/goto/SdkForJavaV2/states-2016-11-23/ListStateMachines)a Referencia AWS SDK for Java 2.x de la API.

### Kotlin

### SDK para Kotlin

### **a** Note

```
import aws.sdk.kotlin.services.sfn.SfnClient
import aws.sdk.kotlin.services.sfn.model.ListStateMachinesRequest
/** 
 Before running this Kotlin code example, set up your development environment, 
 including your credentials. 
 For more information, see the following documentation topic: 
 https://docs.aws.amazon.com/sdk-for-kotlin/latest/developer-guide/setup.html 
  */
```

```
suspend fun main() { 
     println(DASHES) 
     println("Welcome to the AWS Step Functions Hello example.") 
     println("Lets list up to ten of your state machines:") 
     println(DASHES) 
     listMachines()
}
suspend fun listMachines() { 
     SfnClient { region = "us-east-1" }.use { sfnClient -> 
         val response = sfnClient.listStateMachines(ListStateMachinesRequest {}) 
         response.stateMachines?.forEach { machine -> 
             println("The name of the state machine is ${machine.name}") 
             println("The ARN value is ${machine.stateMachineArn}") 
         } 
     }
}
```
• Para obtener más información sobre la API, consulta [ListStateMachinesl](https://github.com/awslabs/aws-sdk-kotlin#generating-api-documentation)a referencia sobre el AWS SDK para la API de Kotlin.

### Python

SDK para Python (Boto3)

### **a** Note

Hay más información al respecto. GitHub Busque el ejemplo completo y aprenda a configurar y ejecutar en el [Repositorio de ejemplos de código de AWS.](https://github.com/awsdocs/aws-doc-sdk-examples/tree/main/python/example_code/stepfunctions#code-examples)

Busque una máquina de estado por su nombre buscando la cuenta en la lista de máquinas de estado.

```
class StateMachine: 
     """Encapsulates Step Functions state machine actions.""" 
     def __init__(self, stepfunctions_client):
```

```
 """ 
         :param stepfunctions_client: A Boto3 Step Functions client. 
 """ 
         self.stepfunctions_client = stepfunctions_client 
    def find(self, name): 
 """ 
         Find a state machine by name. This requires listing the state machines 
 until 
        one is found with a matching name. 
         :param name: The name of the state machine to search for. 
         :return: The ARN of the state machine if found; otherwise, None. 
         """ 
        try: 
             paginator = 
 self.stepfunctions_client.get_paginator("list_state_machines") 
             for page in paginator.paginate(): 
                 for state_machine in page.get("stateMachines", []): 
                    if state machine["name"] == name:
                         return state_machine["stateMachineArn"] 
         except ClientError as err: 
             logger.error( 
                 "Couldn't list state machines. Here's why: %s: %s", 
                 err.response["Error"]["Code"], 
                 err.response["Error"]["Message"], 
) raise
```
• Para obtener más información sobre la API, consulta [ListStateMachinesl](https://docs.aws.amazon.com/goto/boto3/states-2016-11-23/ListStateMachines)a AWSReferencia de API de SDK for Python (Boto3).

Enviar una respuesta correcta a una tarea de Step Functions mediante un SDK de AWS

En los siguientes ejemplos de código se muestra cómo enviar una respuesta de operación correcta a una tarea de Step Functions.

Los ejemplos de acciones son extractos de código de programas más grandes y deben ejecutarse en contexto. Puede ver esta acción en contexto en el siguiente ejemplo de código:

• [Introducción a las máquinas de estado](#page-7904-0)

## .NET

AWS SDK for .NET

## **a** Note

Hay más información al respecto. GitHub Busque el ejemplo completo y aprenda a configurar y ejecutar en el [Repositorio de ejemplos de código de AWS.](https://github.com/awsdocs/aws-doc-sdk-examples/tree/main/dotnetv3/StepFunctions#code-examples)

```
 /// <summary> 
    /// Indicate that the Step Functions task, indicated by the 
    /// task token, has completed successfully. 
   // </summary>
    /// <param name="taskToken">Identifies the task.</param> 
    /// <param name="taskResponse">The response received from executing the 
 task.</param> 
    /// <returns>A Boolean value indicating the success of the action.</returns> 
   public async Task<bool> SendTaskSuccessAsync(string taskToken, string
 taskResponse) 
   \{ var response = await _amazonStepFunctions.SendTaskSuccessAsync(new 
 SendTaskSuccessRequest 
        { TaskToken = taskToken, Output = taskResponse }); 
        return response.HttpStatusCode == System.Net.HttpStatusCode.OK; 
    }
```
• Para obtener más información sobre la API, consulta [SendTaskSuccess](https://docs.aws.amazon.com/goto/DotNetSDKV3/states-2016-11-23/SendTaskSuccess)la Referencia AWS SDK for .NET de la API.

#### Java

SDK para Java 2.x

## **a** Note

Hay más información al respecto GitHub. Busque el ejemplo completo y aprenda a configurar y ejecutar en el [Repositorio de ejemplos de código de AWS.](https://github.com/awsdocs/aws-doc-sdk-examples/tree/main/javav2/example_code/stepfunctions#readme)

```
 public static void sendTaskSuccess(SfnClient sfnClient, String token, String 
 json) { 
        try { 
             SendTaskSuccessRequest successRequest = 
 SendTaskSuccessRequest.builder() 
                      .taskToken(token) 
                      .output(json) 
                      .build(); 
             sfnClient.sendTaskSuccess(successRequest); 
        } catch (SfnException e) { 
             System.err.println(e.awsErrorDetails().errorMessage()); 
             System.exit(1); 
        } 
    }
```
• Para obtener más información sobre la API, consulta [SendTaskSuccess](https://docs.aws.amazon.com/goto/SdkForJavaV2/states-2016-11-23/SendTaskSuccess)la Referencia AWS SDK for Java 2.x de la API.

## Kotlin

SDK para Kotlin

## **a** Note

```
suspend fun sendTaskSuccess(token: String?, json: String?) { 
     val successRequest = SendTaskSuccessRequest { 
         taskToken = token 
        output = json } 
     SfnClient { region = "us-east-1" }.use { sfnClient -> 
         sfnClient.sendTaskSuccess(successRequest) 
     }
}
```
• Para obtener más información sobre la API, consulta [SendTaskSuccess](https://github.com/awslabs/aws-sdk-kotlin#generating-api-documentation)la referencia sobre el AWS SDK para la API de Kotlin.

### Python

SDK para Python (Boto3)

**a** Note

```
class Activity: 
     """Encapsulates Step Function activity actions.""" 
     def __init__(self, stepfunctions_client): 
 """ 
         :param stepfunctions_client: A Boto3 Step Functions client. 
        "" "
         self.stepfunctions_client = stepfunctions_client 
     def send_task_success(self, task_token, task_response): 
        "" "
         Sends a success response to a waiting activity step. A state machine with 
 an 
         activity step waits for the activity to get task data and then respond 
 with 
         either success or failure before it resumes processing.
```

```
 :param task_token: The token associated with the task. This is included 
 in the 
                            response to the get_activity_task action and must be 
 sent 
                            without modification. 
         :param task_response: The response data from the activity. This data is 
                               received and processed by the state machine. 
        "" "
         try: 
             self.stepfunctions_client.send_task_success( 
                 taskToken=task_token, output=task_response 
) except ClientError as err: 
             logger.error( 
                 "Couldn't send task success. Here's why: %s: %s", 
                 err.response["Error"]["Code"], 
                 err.response["Error"]["Message"], 
) raise
```
• Para obtener más información sobre la API, consulta [SendTaskSuccess](https://docs.aws.amazon.com/goto/boto3/states-2016-11-23/SendTaskSuccess)la AWSReferencia de API de SDK for Python (Boto3).

Inicie una ejecución de estado de Step Functions usando un SDK de AWS

En los siguientes ejemplos de código se muestra cómo iniciar una ejecución de máquina de estado de Step Functions.

Los ejemplos de acciones son extractos de código de programas más grandes y deben ejecutarse en contexto. Puede ver esta acción en contexto en el siguiente ejemplo de código:

• [Introducción a las máquinas de estado](#page-7904-0)

### .NET

## AWS SDK for .NET

## **A** Note

Hay más información al respecto. GitHub Busque el ejemplo completo y aprenda a configurar y ejecutar en el [Repositorio de ejemplos de código de AWS.](https://github.com/awsdocs/aws-doc-sdk-examples/tree/main/dotnetv3/StepFunctions#code-examples)

```
 /// <summary> 
     /// Start execution of an AWS Step Functions state machine. 
     /// </summary> 
     /// <param name="executionName">The name to use for the execution.</param> 
     /// <param name="executionJson">The JSON string to pass for execution.</
param> 
     /// <param name="stateMachineArn">The Amazon Resource Name (ARN) of the 
     /// Step Functions state machine.</param> 
     /// <returns>The Amazon Resource Name (ARN) of the AWS Step Functions 
    /// execution.</returns>
     public async Task<string> StartExecutionAsync(string executionJson, string 
  stateMachineArn) 
    \{ var executionRequest = new StartExecutionRequest 
         { 
             Input = executionJson, 
             StateMachineArn = stateMachineArn 
         }; 
         var response = await 
  _amazonStepFunctions.StartExecutionAsync(executionRequest); 
         return response.ExecutionArn; 
     }
```
• Para obtener más información sobre la API, consulta [StartExecutionl](https://docs.aws.amazon.com/goto/DotNetSDKV3/states-2016-11-23/StartExecution)a Referencia AWS SDK for .NET de la API.

#### Java

SDK para Java 2.x

## **a** Note

Hay más información al respecto GitHub. Busque el ejemplo completo y aprenda a configurar y ejecutar en el [Repositorio de ejemplos de código de AWS.](https://github.com/awsdocs/aws-doc-sdk-examples/tree/main/javav2/example_code/stepfunctions#readme)

```
 public static String startWorkflow(SfnClient sfnClient, String 
 stateMachineArn, String jsonEx) { 
        UUID uuid = UUID.randomUUID(); 
        String uuidValue = uuid.toString(); 
        try { 
             StartExecutionRequest executionRequest = 
 StartExecutionRequest.builder() 
                      .input(jsonEx) 
                      .stateMachineArn(stateMachineArn) 
                      .name(uuidValue) 
                      .build(); 
             StartExecutionResponse response = 
 sfnClient.startExecution(executionRequest); 
             return response.executionArn(); 
        } catch (SfnException e) { 
             System.err.println(e.awsErrorDetails().errorMessage()); 
             System.exit(1); 
        } 
        return ""; 
    }
```
• Para obtener más información sobre la API, consulta [StartExecutionl](https://docs.aws.amazon.com/goto/SdkForJavaV2/states-2016-11-23/StartExecution)a Referencia AWS SDK for Java 2.x de la API.

### **JavaScript**

## SDK para JavaScript (v3)

### **a** Note

```
// Copyright Amazon.com, Inc. or its affiliates. All Rights Reserved. 
// SPDX-License-Identifier: Apache-2.0
import { SFNClient, StartExecutionCommand } from "@aws-sdk/client-sfn";
/** 
  * @param {{ sfnClient: SFNClient, stateMachineArn: string }} config 
  */
export async function startExecution({ sfnClient, stateMachineArn }) { 
   const response = await sfnClient.send( 
     new StartExecutionCommand({ 
       stateMachineArn, 
     }), 
   ); 
   console.log(response); 
   // Example response: 
  // // '$metadata': { 
   // httpStatusCode: 200, 
  // requestId: '202a9309-c16a-454b-adeb-c4d19afe3bf2', 
   // extendedRequestId: undefined, 
  // cfId: undefined, 
   // attempts: 1, 
   // totalRetryDelay: 0 
  // },
   // executionArn: 'arn:aws:states:us-
east-1:000000000000:execution:MyStateMachine:aaaaaaaa-f787-49fb-
a20c-1b61c64eafe6', 
   // startDate: 2024-01-04T15:54:08.362Z 
   // } 
   return response;
}
```

```
// Call function if run directly
import { fileURLToPath } from "url";
if (process.argv[1] === fileURLToPath(import.meta.url)) { 
   startExecution({ sfnClient: new SFNClient({}), stateMachineArn: "ARN" });
}
```
• Para obtener más información sobre la API, consulta [StartExecutionl](https://docs.aws.amazon.com/AWSJavaScriptSDK/v3/latest/client/sfn/command/StartExecutionCommand)a Referencia AWS SDK for JavaScript de la API.

### Kotlin

### SDK para Kotlin

## **a** Note

Hay más información al respecto GitHub. Busque el ejemplo completo y aprenda a configurar y ejecutar en el [Repositorio de ejemplos de código de AWS.](https://github.com/awsdocs/aws-doc-sdk-examples/tree/main/kotlin/services/stepfunctions#code-examples)

```
suspend fun startWorkflow(stateMachineArnVal: String?, jsonEx: String?): String? 
 \{ val uuid = UUID.randomUUID() 
     val uuidValue = uuid.toString() 
     val executionRequest = StartExecutionRequest { 
        input = jsonEx stateMachineArn = stateMachineArnVal 
         name = uuidValue 
     } 
     SfnClient { region = "us-east-1" }.use { sfnClient -> 
         val response = sfnClient.startExecution(executionRequest) 
         return response.executionArn 
     }
}
```
• Para obtener más información sobre la API, consulta [StartExecutionl](https://github.com/awslabs/aws-sdk-kotlin#generating-api-documentation)a referencia sobre el AWS SDK para la API de Kotlin.

### Python

## SDK para Python (Boto3)

## **A** Note

```
class StateMachine: 
     """Encapsulates Step Functions state machine actions.""" 
     def __init__(self, stepfunctions_client): 
        "" ""
         :param stepfunctions_client: A Boto3 Step Functions client. 
         """ 
         self.stepfunctions_client = stepfunctions_client 
     def start(self, state_machine_arn, run_input): 
 """ 
         Start a run of a state machine with a specified input. A run is also 
  known 
         as an "execution" in Step Functions. 
         :param state_machine_arn: The ARN of the state machine to run. 
         :param run_input: The input to the state machine, in JSON format. 
         :return: The ARN of the run. This can be used to get information about 
 the run, 
                  including its current status and final output. 
         """ 
         try: 
             response = self.stepfunctions_client.start_execution( 
                 stateMachineArn=state_machine_arn, input=run_input 
) except ClientError as err: 
             logger.error( 
                 "Couldn't start state machine %s. Here's why: %s: %s", 
                 state_machine_arn, 
                 err.response["Error"]["Code"], 
                 err.response["Error"]["Message"],
```

```
) raise 
       else: 
           return response["executionArn"]
```
• Para obtener más información sobre la API, consulta [StartExecutionl](https://docs.aws.amazon.com/goto/boto3/states-2016-11-23/StartExecution)a AWSReferencia de API de SDK for Python (Boto3).

# Escenarios para Step Functions usando una SDK de AWS

Los siguientes ejemplos de código muestran cómo utilizar AWS Step Functions con SDK de AWS. Cada ejemplo muestra cómo llevar a cabo una tarea específica llamando a varias funciones dentro del mismo servicio.

Los escenarios se centran en un nivel intermedio de experiencia para ayudarle a entender las acciones de servicio en su contexto.

## **Ejemplos**

- [Introducción a las máquinas de estado de Step Functions usando un SDK de AWS](#page-7904-0)
- [Cree y organice aplicaciones de IA generativas con Amazon Bedrock y Step Functions](#page-7953-0)

<span id="page-7904-0"></span>Introducción a las máquinas de estado de Step Functions usando un SDK de AWS

En el siguiente ejemplo de código, se muestra cómo:

- Crear una actividad.
- Crear una máquina de estado a partir de una definición de Amazon States Language que contenga la actividad creada anteriormente como un paso
- Ejecutar la máquina de estados y responder a la actividad con entradas de usuario
- Obtener la salida y el estado final una vez completada la ejecución y, luego, limpiar los recursos

### .NET

## AWS SDK for .NET

### **a**) Note

Hay más información al respecto. GitHub Busque el ejemplo completo y aprenda a configurar y ejecutar en el [Repositorio de ejemplos de código de AWS.](https://github.com/awsdocs/aws-doc-sdk-examples/tree/main/dotnetv3/StepFunctions#code-examples)

Ejecutar un escenario interactivo en un símbolo del sistema.

```
global using System.Text.Json;
global using Amazon.StepFunctions;
global using Microsoft.Extensions.Configuration;
global using Microsoft.Extensions.DependencyInjection;
global using Microsoft.Extensions.Hosting;
global using Microsoft.Extensions.Logging;
global using Microsoft.Extensions.Logging.Console;
global using Microsoft.Extensions.Logging.Debug;
global using StepFunctionsActions;
global using LogLevel = Microsoft.Extensions.Logging.LogLevel;
using Amazon.IdentityManagement;
using Amazon.IdentityManagement.Model;
using Amazon.StepFunctions.Model;
namespace StepFunctionsBasics;
public class StepFunctionsBasics
{ 
     private static ILogger _logger = null!; 
     private static IConfigurationRoot _configuration = null!; 
     private static IAmazonIdentityManagementService _iamService = null!; 
     static async Task Main(string[] args) 
     { 
         // Set up dependency injection for AWS Step Functions. 
         using var host = Host.CreateDefaultBuilder(args) 
             .ConfigureLogging(logging => 
                 logging.AddFilter("System", LogLevel.Debug)
```

```
 .AddFilter<DebugLoggerProvider>("Microsoft", 
  LogLevel.Information) 
                      .AddFilter<ConsoleLoggerProvider>("Microsoft", 
  LogLevel.Trace)) 
             .ConfigureServices((_, services) => 
                 services.AddAWSService<IAmazonStepFunctions>() 
                      .AddAWSService<IAmazonIdentityManagementService>() 
                      .AddTransient<StepFunctionsWrapper>() 
) .Build(); 
        \lnot _logger = LoggerFactory. Create(builder => { builder. AddConsole(); })
              .CreateLogger<StepFunctionsBasics>(); 
         // Load configuration settings. 
         _configuration = new ConfigurationBuilder() 
             .SetBasePath(Directory.GetCurrentDirectory()) 
              .AddJsonFile("settings.json") // Load test settings from .json file. 
              .AddJsonFile("settings.local.json", 
                 true) // Optionally load local settings. 
              .Build(); 
         var activityName = _configuration["ActivityName"]; 
         var stateMachineName = _configuration["StateMachineName"]; 
         var roleName = _configuration["RoleName"]; 
         var repoBaseDir = _configuration["RepoBaseDir"]; 
         var jsonFilePath = _configuration["JsonFilePath"]; 
         var jsonFileName = _configuration["JsonFileName"]; 
         var uiMethods = new UiMethods(); 
         var stepFunctionsWrapper = 
  host.Services.GetRequiredService<StepFunctionsWrapper>(); 
         _iamService = 
 host.Services.GetRequiredService<IAmazonIdentityManagementService>(); 
         // Load definition for the state machine from a JSON file. 
         var stateDefinitionJson = File.ReadAllText($"{repoBaseDir}{jsonFilePath}
{jsonFileName}"); 
         Console.Clear(); 
         uiMethods.DisplayOverview(); 
         uiMethods.PressEnter();
```

```
 uiMethods.DisplayTitle("Create activity"); 
        Console.WriteLine("Let's start by creating an activity."); 
        string activityArn; 
        string stateMachineArn; 
        // Check to see if the activity already exists. 
        var activityList = await stepFunctionsWrapper.ListActivitiesAsync(); 
        var existingActivity = activityList.FirstOrDefault(activity => 
 activity.Name == activityName); 
        if (existingActivity is not null) 
       \sqrt{ } activityArn = existingActivity.ActivityArn; 
            Console.WriteLine($"Activity, {activityName}, already exists."); 
        } 
        else 
        { 
            activityArn = await 
 stepFunctionsWrapper.CreateActivity(activityName); 
        } 
        // Swap the placeholder in the JSON file with the Amazon Resource Name 
 (ARN) 
        // of the recently created activity. 
        var stateDefinition = 
 stateDefinitionJson.Replace("{{DOC_EXAMPLE_ACTIVITY_ARN}}", activityArn); 
        uiMethods.DisplayTitle("Create state machine"); 
        Console.WriteLine("Now we'll create a state machine."); 
        // Find or create an IAM role that can be assumed by Step Functions. 
        var role = await GetOrCreateStateMachineRole(roleName); 
        // See if the state machine already exists. 
        var stateMachineList = await 
 stepFunctionsWrapper.ListStateMachinesAsync(); 
        var existingStateMachine = 
            stateMachineList.FirstOrDefault(stateMachine => stateMachine.Name == 
 stateMachineName); 
        if (existingStateMachine is not null) 
        { 
            Console.WriteLine($"State machine, {stateMachineName}, already 
 exists."); 
            stateMachineArn = existingStateMachine.StateMachineArn;
```

```
 } 
        else 
        { 
            // Create the state machine. 
            stateMachineArn = 
                await stepFunctionsWrapper.CreateStateMachine(stateMachineName,
 stateDefinition, role.Arn); 
            uiMethods.PressEnter(); 
        } 
        Console.WriteLine("The state machine has been created."); 
        var describeStateMachineResponse = await 
stepFunctionsWrapper.DescribeStateMachineAsync(stateMachineArn);
Console.WriteLine($"{describeStateMachineResponse.Name}\t{describeStateMachineResponse.S
        Console.WriteLine($"Current status: 
 {describeStateMachineResponse.Status}"); 
        Console.WriteLine($"Amazon Resource Name (ARN) of the role assumed by the 
 state machine: {describeStateMachineResponse.RoleArn}"); 
        var userName = string.Empty; 
        Console.Write("Before we start the state machine, tell me what should 
 ChatSFN call you? "); 
        userName = Console.ReadLine(); 
        // Keep asking until the user enters a string value. 
       while (string.IsNullOrEmpty(userName))
        { 
            Console.Write("Enter your name: "); 
            userName = Console.ReadLine(); 
        } 
       var executionJson = e''{""name"": """ + userName + e'''''}";
        // Start the state machine execution. 
        Console.WriteLine("Now we'll start execution of the state machine."); 
        var executionArn = await 
 stepFunctionsWrapper.StartExecutionAsync(executionJson, stateMachineArn); 
        Console.WriteLine("State machine started."); 
        Console.WriteLine($"Thank you, {userName}. Now let's get started..."); 
        uiMethods.PressEnter();
```

```
 uiMethods.DisplayTitle("ChatSFN"); 
         var isDone = false; 
         var response = new GetActivityTaskResponse(); 
         var taskToken = string.Empty; 
         var userChoice = string.Empty; 
         while (!isDone) 
         { 
             response = await 
 stepFunctionsWrapper.GetActivityTaskAsync(activityArn, "MvpWorker"); 
             taskToken = response.TaskToken; 
             // Parse the returned JSON string. 
             var taskJsonResponse = JsonDocument.Parse(response.Input); 
             var taskJsonObject = taskJsonResponse.RootElement; 
             var message = taskJsonObject.GetProperty("message").GetString(); 
             var actions = 
 taskJsonObject.GetProperty("actions").EnumerateArray().Select(x => 
 x.ToString()).ToList(); 
             Console.WriteLine($"\n{message}\n"); 
             // Prompt the user for another choice. 
             Console.WriteLine("ChatSFN: What would you like me to do?"); 
             actions.ForEach(action => Console.WriteLine($"\t{action}")); 
             Console.Write($"\n{userName}, tell me your choice: "); 
             userChoice = Console.ReadLine(); 
             if (userChoice?.ToLower() == "done") 
\{\hspace{.1cm} \} isDone = true; 
 } 
             Console.WriteLine($"You have selected: {userChoice}"); 
             var jsonResponse = @"{""action"": """ + userChoice + @"""}"; 
             await stepFunctionsWrapper.SendTaskSuccessAsync(taskToken, 
 jsonResponse); 
         } 
         await stepFunctionsWrapper.StopExecution(executionArn); 
         Console.WriteLine("Now we will wait for the execution to stop."); 
         DescribeExecutionResponse executionResponse; 
         do 
         {
```

```
 executionResponse = await 
 stepFunctionsWrapper.DescribeExecutionAsync(executionArn); 
        } while (executionResponse.Status == ExecutionStatus.RUNNING); 
        Console.WriteLine("State machine stopped."); 
        uiMethods.PressEnter(); 
        uiMethods.DisplayTitle("State machine executions"); 
        Console.WriteLine("Now let's take a look at the execution values for the 
 state machine."); 
        // List the executions. 
        var executions = await 
 stepFunctionsWrapper.ListExecutionsAsync(stateMachineArn); 
        uiMethods.DisplayTitle("Step function execution values"); 
        executions.ForEach(execution => 
        { 
            Console.WriteLine($"{execution.Name}\t{execution.StartDate} to 
 {execution.StopDate}"); 
        }); 
        uiMethods.PressEnter(); 
        // Now delete the state machine and the activity. 
        uiMethods.DisplayTitle("Clean up resources"); 
        Console.WriteLine("Deleting the state machine..."); 
        await stepFunctionsWrapper.DeleteStateMachine(stateMachineArn); 
        Console.WriteLine("State machine deleted."); 
        Console.WriteLine("Deleting the activity..."); 
        await stepFunctionsWrapper.DeleteActivity(activityArn); 
        Console.WriteLine("Activity deleted."); 
        Console.WriteLine("The Amazon Step Functions scenario is now complete."); 
    } 
   static async Task<Role> GetOrCreateStateMachineRole(string roleName)
    { 
        // Define the policy document for the role. 
        var stateMachineRolePolicy = @"{ 
         ""Version"": ""2012-10-17"", 
        ""Statement"": [{
```

```
 ""Sid"": """", 
              ""Effect"": ""Allow"", 
              ""Principal"": { 
                   ""Service"": ""states.amazonaws.com""}, 
              ""Action"": ""sts:AssumeRole""}]}"; 
         var role = new Role(); 
         var roleExists = false; 
         try 
        \left\{ \right. var getRoleResponse = await _iamService.GetRoleAsync(new 
  GetRoleRequest { RoleName = roleName }); 
              roleExists = true; 
              role = getRoleResponse.Role; 
         } 
         catch (NoSuchEntityException) 
          { 
              // The role doesn't exist. Create it. 
              Console.WriteLine($"Role, {roleName} doesn't exist. Creating it..."); 
         } 
         if (!roleExists) 
          { 
              var request = new CreateRoleRequest 
              { 
                  RoleName = roleName, 
                  AssumeRolePolicyDocument = stateMachineRolePolicy, 
              }; 
              var createRoleResponse = await _iamService.CreateRoleAsync(request); 
              role = createRoleResponse.Role; 
         } 
         return role; 
     }
}
namespace StepFunctionsBasics;
/// <summary>
/// Some useful methods to make screen display easier.
/// </summary>
```

```
public class UiMethods
{ 
     private readonly string _sepBar = new('-', Console.WindowWidth); 
     /// <summary> 
     /// Show information about the scenario. 
     /// </summary> 
     public void DisplayOverview() 
     { 
         Console.Clear(); 
         DisplayTitle("Welcome to the AWS Step Functions Demo"); 
         Console.WriteLine("This example application will do the following:"); 
         Console.WriteLine("\t 1. Create an activity."); 
         Console.WriteLine("\t 2. Create a state machine."); 
         Console.WriteLine("\t 3. Start an execution."); 
         Console.WriteLine("\t 4. Run the worker, then stop it."); 
         Console.WriteLine("\t 5. List executions."); 
         Console.WriteLine("\t 6. Clean up the resources created for the 
  example."); 
     } 
     /// <summary> 
     /// Display a message and wait until the user presses enter. 
     /// </summary> 
     public void PressEnter() 
     { 
         Console.Write("\nPress <Enter> to continue."); 
         _ = Console.ReadLine(); 
     } 
     /// <summary> 
     /// Pad a string with spaces to center it on the console display. 
     /// </summary> 
     /// <param name="strToCenter"></param> 
     /// <returns></returns> 
     private string CenterString(string strToCenter) 
     { 
         var padAmount = (Console.WindowWidth - strToCenter.Length) / 2; 
        var leftPad = new string(' ', padAmount);
         return $"{leftPad}{strToCenter}"; 
     } 
     /// <summary>
```

```
 /// Display a line of hyphens, the centered text of the title, and another 
     /// line of hyphens. 
     /// </summary> 
     /// <param name="strTitle">The string to be displayed.</param> 
     public void DisplayTitle(string strTitle) 
     { 
         Console.WriteLine(_sepBar); 
         Console.WriteLine(CenterString(strTitle)); 
         Console.WriteLine(_sepBar); 
     }
}
```
Defina una clase que ajuste las acciones de máquina de estado y actividad.

```
namespace StepFunctionsActions;
using Amazon.StepFunctions;
using Amazon.StepFunctions.Model;
/// <summary>
/// Wrapper that performs AWS Step Functions actions.
/// </summary>
public class StepFunctionsWrapper
{ 
     private readonly IAmazonStepFunctions _amazonStepFunctions; 
     /// <summary> 
     /// The constructor for the StepFunctionsWrapper. Initializes the 
     /// client object passed to it. 
     /// </summary> 
     /// <param name="amazonStepFunctions">An initialized Step Functions client 
  object.</param> 
     public StepFunctionsWrapper(IAmazonStepFunctions amazonStepFunctions) 
     { 
         _amazonStepFunctions = amazonStepFunctions; 
     } 
     /// <summary> 
     /// Create a Step Functions activity using the supplied name. 
     /// </summary>
```

```
 /// <param name="activityName">The name for the new Step Functions 
 activity.</param> 
    /// <returns>The Amazon Resource Name (ARN) for the new activity.</returns> 
    public async Task<string> CreateActivity(string activityName) 
    { 
       var response = await amazonStepFunctions.CreateActivityAsync(new
 CreateActivityRequest { Name = activityName }); 
        return response.ActivityArn; 
    } 
    /// <summary> 
    /// Create a Step Functions state machine. 
    /// </summary> 
    /// <param name="stateMachineName">Name for the new Step Functions state 
    /// machine.</param> 
    /// <param name="definition">A JSON string that defines the Step Functions 
    /// state machine.</param> 
    /// <param name="roleArn">The Amazon Resource Name (ARN) of the role.</param> 
   /// <returns></returns>
    public async Task<string> CreateStateMachine(string stateMachineName, string 
 definition, string roleArn) 
    { 
        var request = new CreateStateMachineRequest 
       \{ Name = stateMachineName, 
            Definition = definition, 
            RoleArn = roleArn 
        }; 
        var response = 
           await _amazonStepFunctions.CreateStateMachineAsync(request);
        return response.StateMachineArn; 
    } 
    /// <summary> 
    /// Delete a Step Machine activity. 
    /// </summary> 
    /// <param name="activityArn">The Amazon Resource Name (ARN) of 
    /// the activity.</param> 
    /// <returns>A Boolean value indicating the success of the action.</returns> 
    public async Task<bool> DeleteActivity(string activityArn) 
    {
```

```
 var response = await _amazonStepFunctions.DeleteActivityAsync(new 
  DeleteActivityRequest { ActivityArn = activityArn }); 
         return response.HttpStatusCode == System.Net.HttpStatusCode.OK; 
     } 
     /// <summary> 
     /// Delete a Step Functions state machine. 
     /// </summary> 
     /// <param name="stateMachineArn">The Amazon Resource Name (ARN) of the 
     /// state machine.</param> 
     /// <returns>A Boolean value indicating the success of the action.</returns> 
    public async Task<bool> DeleteStateMachine(string stateMachineArn)
    \{ var response = await _amazonStepFunctions.DeleteStateMachineAsync(new 
  DeleteStateMachineRequest 
         { StateMachineArn = stateMachineArn }); 
         return response.HttpStatusCode == System.Net.HttpStatusCode.OK; 
     } 
     /// <summary> 
     /// Retrieve information about the specified Step Functions execution. 
    // </summary>
     /// <param name="executionArn">The Amazon Resource Name (ARN) of the 
     /// Step Functions execution.</param> 
    /// <returns>The API response returned by the API.</returns>
     public async Task<DescribeExecutionResponse> DescribeExecutionAsync(string 
  executionArn) 
     { 
         var response = await _amazonStepFunctions.DescribeExecutionAsync(new 
  DescribeExecutionRequest { ExecutionArn = executionArn }); 
         return response; 
     } 
     /// <summary> 
     /// Retrieve information about the specified Step Functions state machine. 
    // / </summary>
     /// <param name="StateMachineArn">The Amazon Resource Name (ARN) of the 
     /// Step Functions state machine to retrieve.</param> 
     /// <returns>Information about the specified Step Functions state machine.</
returns>
```

```
 public async Task<DescribeStateMachineResponse> 
 DescribeStateMachineAsync(string StateMachineArn) 
    { 
        var response = await _amazonStepFunctions.DescribeStateMachineAsync(new 
 DescribeStateMachineRequest { StateMachineArn = StateMachineArn }); 
        return response; 
    } 
    /// <summary> 
    /// Retrieve a task with the specified Step Functions activity 
    /// with the specified Amazon Resource Name (ARN). 
    /// </summary> 
    /// <param name="activityArn">The Amazon Resource Name (ARN) of 
    /// the Step Functions activity.</param> 
    /// <param name="workerName">The name of the Step Functions worker.</param> 
    /// <returns>The response from the Step Functions activity.</returns> 
    public async Task<GetActivityTaskResponse> GetActivityTaskAsync(string 
 activityArn, string workerName) 
   \{ var response = await _amazonStepFunctions.GetActivityTaskAsync(new 
 GetActivityTaskRequest 
        { ActivityArn = activityArn, WorkerName = workerName }); 
        return response; 
    } 
    /// <summary> 
    /// List the Step Functions activities for the current account. 
    /// </summary> 
   /// <returns>A list of ActivityListItems.</returns>
    public async Task<List<ActivityListItem>> ListActivitiesAsync() 
    { 
       var request = new ListActivitiesRequest();
        var activities = new List<ActivityListItem>(); 
        do 
        { 
            var response = await 
 _amazonStepFunctions.ListActivitiesAsync(request); 
            if (response.NextToken is not null) 
            { 
                 request.NextToken = response.NextToken;
```

```
 } 
             activities.AddRange(response.Activities); 
         } 
         while (request.NextToken is not null); 
         return activities; 
    } 
    /// <summary> 
    /// Retrieve information about executions of a Step Functions 
    /// state machine. 
    /// </summary> 
    /// <param name="stateMachineArn">The Amazon Resource Name (ARN) of the 
    /// Step Functions state machine.</param> 
   /// <returns>A list of ExecutionListItem objects.</returns>
    public async Task<List<ExecutionListItem>> ListExecutionsAsync(string 
 stateMachineArn) 
     { 
         var executions = new List<ExecutionListItem>(); 
         ListExecutionsResponse response; 
         var request = new ListExecutionsRequest { StateMachineArn = 
 stateMachineArn }; 
         do 
        \mathcal{L} response = await _amazonStepFunctions.ListExecutionsAsync(request); 
             executions.AddRange(response.Executions); 
             if (response.NextToken is not null) 
\{\hspace{.1cm} \} request.NextToken = response.NextToken; 
 } 
         } while (response.NextToken is not null); 
         return executions; 
    } 
    /// <summary> 
    /// Retrieve a list of Step Functions state machines. 
    /// </summary> 
    /// <returns>A list of StateMachineListItem objects.</returns> 
     public async Task<List<StateMachineListItem>> ListStateMachinesAsync()
```

```
 { 
         var stateMachines = new List<StateMachineListItem>(); 
         var listStateMachinesPaginator = 
             _amazonStepFunctions.Paginators.ListStateMachines(new 
  ListStateMachinesRequest()); 
         await foreach (var response in listStateMachinesPaginator.Responses) 
         { 
             stateMachines.AddRange(response.StateMachines); 
         } 
         return stateMachines; 
     } 
     /// <summary> 
     /// Indicate that the Step Functions task, indicated by the 
     /// task token, has completed successfully. 
     /// </summary> 
     /// <param name="taskToken">Identifies the task.</param> 
     /// <param name="taskResponse">The response received from executing the 
  task.</param> 
     /// <returns>A Boolean value indicating the success of the action.</returns> 
    public async Task<bool> SendTaskSuccessAsync(string taskToken, string
  taskResponse) 
     { 
         var response = await _amazonStepFunctions.SendTaskSuccessAsync(new 
  SendTaskSuccessRequest 
        \{ TaskToken = taskToken, Output = taskResponse \});
         return response.HttpStatusCode == System.Net.HttpStatusCode.OK; 
     } 
     /// <summary> 
     /// Start execution of an AWS Step Functions state machine. 
     /// </summary> 
     /// <param name="executionName">The name to use for the execution.</param> 
     /// <param name="executionJson">The JSON string to pass for execution.</
param> 
     /// <param name="stateMachineArn">The Amazon Resource Name (ARN) of the 
     /// Step Functions state machine.</param> 
     /// <returns>The Amazon Resource Name (ARN) of the AWS Step Functions 
    /// execution.</returns>
```

```
 public async Task<string> StartExecutionAsync(string executionJson, string 
  stateMachineArn) 
     { 
         var executionRequest = new StartExecutionRequest 
         { 
             Input = executionJson, 
             StateMachineArn = stateMachineArn 
         }; 
         var response = await 
  _amazonStepFunctions.StartExecutionAsync(executionRequest); 
         return response.ExecutionArn; 
     } 
     /// <summary> 
     /// Stop execution of a Step Functions workflow. 
     /// </summary> 
     /// <param name="executionArn">The Amazon Resource Name (ARN) of 
     /// the Step Functions execution to stop.</param> 
    /// <returns>A Boolean value indicating the success of the action.</returns>
    public async Task<bool> StopExecution(string executionArn)
     { 
         var response = 
             await _amazonStepFunctions.StopExecutionAsync(new 
  StopExecutionRequest { ExecutionArn = executionArn }); 
         return response.HttpStatusCode == System.Net.HttpStatusCode.OK; 
     }
}
```
- Para obtener información sobre la API, consulte los siguientes temas en la referencia de la API de AWS SDK for .NET.
	- [CreateActivity](https://docs.aws.amazon.com/goto/DotNetSDKV3/states-2016-11-23/CreateActivity)
	- [CreateStateMachine](https://docs.aws.amazon.com/goto/DotNetSDKV3/states-2016-11-23/CreateStateMachine)
	- [DeleteActivity](https://docs.aws.amazon.com/goto/DotNetSDKV3/states-2016-11-23/DeleteActivity)
	- [DeleteStateMachine](https://docs.aws.amazon.com/goto/DotNetSDKV3/states-2016-11-23/DeleteStateMachine)
	- [DescribeExecution](https://docs.aws.amazon.com/goto/DotNetSDKV3/states-2016-11-23/DescribeExecution)
- [DescribeStateMachine](https://docs.aws.amazon.com/goto/DotNetSDKV3/states-2016-11-23/DescribeStateMachine)
- [GetActivityTask](https://docs.aws.amazon.com/goto/DotNetSDKV3/states-2016-11-23/GetActivityTask)
- [ListActivities](https://docs.aws.amazon.com/goto/DotNetSDKV3/states-2016-11-23/ListActivities)
- [ListStateMachines](https://docs.aws.amazon.com/goto/DotNetSDKV3/states-2016-11-23/ListStateMachines)
- [SendTaskSuccess](https://docs.aws.amazon.com/goto/DotNetSDKV3/states-2016-11-23/SendTaskSuccess)
- [StartExecution](https://docs.aws.amazon.com/goto/DotNetSDKV3/states-2016-11-23/StartExecution)
- [StopExecution](https://docs.aws.amazon.com/goto/DotNetSDKV3/states-2016-11-23/StopExecution)

#### Java

#### SDK para Java 2.x

#### **a** Note

Hay más información GitHub. Busque el ejemplo completo y aprenda a configurar y ejecutar en el [Repositorio de ejemplos de código de AWS.](https://github.com/awsdocs/aws-doc-sdk-examples/tree/main/javav2/example_code/stepfunctions#readme)

```
/** 
  * You can obtain the JSON file to create a state machine in the following 
  * GitHub location. 
 * 
  * https://github.com/awsdocs/aws-doc-sdk-examples/tree/main/resources/
sample_files 
 * 
  * To run this code example, place the chat_sfn_state_machine.json file into 
  * your project's resources folder. 
 * 
  * Also, set up your development environment, including your credentials. 
 * 
  * For information, see this documentation topic: 
 * 
  * https://docs.aws.amazon.com/sdk-for-java/latest/developer-guide/get-
started.html 
 * 
  * This Java code example performs the following tasks: 
 * 
  * 1. Creates an activity. 
  * 2. Creates a state machine.
```

```
 * 3. Describes the state machine. 
  * 4. Starts execution of the state machine and interacts with it. 
  * 5. Describes the execution. 
  * 6. Delete the activity. 
  * 7. Deletes the state machine. 
  */
public class StepFunctionsScenario { 
     public static final String DASHES = new String(new char[80]).replace("\0", 
  "-"); 
     public static void main(String[] args) throws Exception { 
         final String usage = """ 
                 Usage: 
                    <roleARN> <activityName> <stateMachineName>
                 Where: 
                     roleName - The name of the IAM role to create for this state 
 machine. 
                     activityName - The name of an activity to create. 
                     stateMachineName - The name of the state machine to create. 
                """
        if (args.length != 3) {
             System.out.println(usage); 
             System.exit(1); 
         } 
        String roleName = args[0];
        String activityName = args[1];
         String stateMachineName = args[2]; 
        String polJSON = ''{\n}n" +
                 " \"Version\": \"2012-10-17\",\n" + 
                 " \"Statement\": [\n" + 
                " {\n" +
                " \vee"Sid\vee": \vee"\vee", \wedgen" +
                " \Upsilon"Effect\": \"Allow\",\n" +
                " \Upsilon \"Principal\": {\n" +
                 " \"Service\": \"states.amazonaws.com\"\n" + 
                '' }, \n" +
                 " \"Action\": \"sts:AssumeRole\"\n" + 
                " }\n" +
                " ]\n" +
                 "}";
```

```
Scanner sc = new Scanner(System.in);
        boolean action = false; 
        Region region = Region.US_EAST_1; 
        SfnClient sfnClient = SfnClient.builder() 
                 .region(region) 
                .buid() Region regionGl = Region.AWS_GLOBAL; 
        IamClient iam = IamClient.builder() 
                 .region(regionGl) 
                .build();
        System.out.println(DASHES); 
        System.out.println("Welcome to the AWS Step Functions example 
 scenario."); 
        System.out.println(DASHES); 
        System.out.println(DASHES); 
        System.out.println("1. Create an activity."); 
        String activityArn = createActivity(sfnClient, activityName); 
        System.out.println("The ARN of the activity is " + activityArn); 
        System.out.println(DASHES); 
        // Get JSON to use for the state machine and place the activityArn value 
 into 
        // it. 
        InputStream input = StepFunctionsScenario.class.getClassLoader() 
                 .getResourceAsStream("chat_sfn_state_machine.json"); 
        ObjectMapper mapper = new ObjectMapper(); 
        JsonNode jsonNode = mapper.readValue(input, JsonNode.class); 
        String jsonString = mapper.writeValueAsString(jsonNode); 
        // Modify the Resource node. 
        ObjectMapper objectMapper = new ObjectMapper(); 
        JsonNode root = objectMapper.readTree(jsonString); 
        ((ObjectNode) root.path("States").path("GetInput")).put("Resource", 
 activityArn); 
        // Convert the modified Java object back to a JSON string. 
        String stateDefinition = objectMapper.writeValueAsString(root); 
        System.out.println(stateDefinition);
```

```
 System.out.println(DASHES); 
        System.out.println("2. Create a state machine."); 
        String roleARN = createIAMRole(iam, roleName, polJSON); 
        String stateMachineArn = createMachine(sfnClient, roleARN, 
 stateMachineName, stateDefinition); 
        System.out.println("The ARN of the state machine is " + stateMachineArn); 
        System.out.println(DASHES); 
        System.out.println(DASHES); 
        System.out.println("3. Describe the state machine."); 
        describeStateMachine(sfnClient, stateMachineArn); 
        System.out.println("What should ChatSFN call you?"); 
        String userName = sc.nextLine(); 
        System.out.println("Hello " + userName); 
        System.out.println(DASHES); 
        System.out.println(DASHES); 
        // The JSON to pass to the StartExecution call. 
       String executionJson = "{ \"name\" : \"" + userName + "\" }";
        System.out.println(executionJson); 
        System.out.println("4. Start execution of the state machine and interact 
 with it."); 
        String runArn = startWorkflow(sfnClient, stateMachineArn, executionJson); 
        System.out.println("The ARN of the state machine execution is " + 
 runArn); 
        List<String> myList; 
        while (!action) { 
            myList = getActivityTask(sfnClient, activityArn); 
            System.out.println("ChatSFN: " + myList.get(1)); 
            System.out.println(userName + " please specify a value."); 
            String myAction = sc.nextLine(); 
            if (myAction.compareTo("done") == 0) 
                 action = true; 
            System.out.println("You have selected " + myAction); 
           String taskJson = "{ \"action\" : \"" + myAction + "\" }";
            System.out.println(taskJson); 
            sendTaskSuccess(sfnClient, myList.get(0), taskJson); 
        } 
        System.out.println(DASHES); 
        System.out.println(DASHES); 
        System.out.println("5. Describe the execution."); 
        describeExe(sfnClient, runArn);
```

```
 System.out.println(DASHES); 
        System.out.println(DASHES); 
        System.out.println("6. Delete the activity."); 
        deleteActivity(sfnClient, activityArn); 
        System.out.println(DASHES); 
        System.out.println(DASHES); 
        System.out.println("7. Delete the state machines."); 
        deleteMachine(sfnClient, stateMachineArn); 
        System.out.println(DASHES); 
        System.out.println(DASHES); 
        System.out.println("The AWS Step Functions example scenario is 
 complete."); 
        System.out.println(DASHES); 
    } 
    public static String createIAMRole(IamClient iam, String rolename, String 
 polJSON) { 
        try { 
            CreateRoleRequest request = CreateRoleRequest.builder() 
                     .roleName(rolename) 
                     .assumeRolePolicyDocument(polJSON) 
                     .description("Created using the AWS SDK for Java") 
                     .build(); 
            CreateRoleResponse response = iam.createRole(request); 
            return response.role().arn(); 
        } catch (IamException e) { 
            System.err.println(e.awsErrorDetails().errorMessage()); 
            System.exit(1); 
        } 
        return ""; 
    } 
    public static void describeExe(SfnClient sfnClient, String executionArn) { 
        try { 
            DescribeExecutionRequest executionRequest = 
 DescribeExecutionRequest.builder() 
                     .executionArn(executionArn) 
                     .build();
```

```
 String status = ""; 
             boolean hasSucceeded = false; 
            while (!hasSucceeded) {
                 DescribeExecutionResponse response = 
 sfnClient.describeExecution(executionRequest); 
                 status = response.statusAsString(); 
                 if (status.compareTo("RUNNING") == 0) { 
                      System.out.println("The state machine is still running, let's 
 wait for it to finish."); 
                     Thread.sleep(2000); 
                 } else if (status.compareTo("SUCCEEDED") == 0) { 
                      System.out.println("The Step Function workflow has 
 succeeded"); 
                      hasSucceeded = true; 
                 } else { 
                      System.out.println("The Status is neither running or 
 succeeded"); 
 } 
 } 
             System.out.println("The Status is " + status); 
         } catch (SfnException | InterruptedException e) { 
             System.err.println(e.getMessage()); 
             System.exit(1); 
         } 
    } 
     public static void sendTaskSuccess(SfnClient sfnClient, String token, String 
 json) { 
         try { 
             SendTaskSuccessRequest successRequest = 
 SendTaskSuccessRequest.builder() 
                      .taskToken(token) 
                      .output(json) 
                     .build();
             sfnClient.sendTaskSuccess(successRequest); 
         } catch (SfnException e) { 
             System.err.println(e.awsErrorDetails().errorMessage()); 
             System.exit(1); 
         } 
    }
```

```
 public static List<String> getActivityTask(SfnClient sfnClient, String 
 actArn) { 
        List<String> myList = new ArrayList<>(); 
        GetActivityTaskRequest getActivityTaskRequest = 
 GetActivityTaskRequest.builder() 
                 .activityArn(actArn) 
                 .build(); 
        GetActivityTaskResponse response = 
 sfnClient.getActivityTask(getActivityTaskRequest); 
        myList.add(response.taskToken()); 
        myList.add(response.input()); 
        return myList; 
    } 
    public static void deleteActivity(SfnClient sfnClient, String actArn) { 
        try { 
            DeleteActivityRequest activityRequest = 
 DeleteActivityRequest.builder() 
                     .activityArn(actArn) 
                    .build();
            sfnClient.deleteActivity(activityRequest); 
            System.out.println("You have deleted " + actArn); 
        } catch (SfnException e) { 
            System.err.println(e.awsErrorDetails().errorMessage()); 
            System.exit(1); 
        } 
    } 
    public static void describeStateMachine(SfnClient sfnClient, String 
 stateMachineArn) { 
        try { 
            DescribeStateMachineRequest stateMachineRequest = 
 DescribeStateMachineRequest.builder() 
                     .stateMachineArn(stateMachineArn) 
                    .build();
            DescribeStateMachineResponse response = 
 sfnClient.describeStateMachine(stateMachineRequest); 
            System.out.println("The name of the State machine is " + 
 response.name());
```

```
 System.out.println("The status of the State machine is " + 
 response.status()); 
             System.out.println("The ARN value of the State machine is " + 
 response.stateMachineArn()); 
             System.out.println("The role ARN value is " + response.roleArn()); 
         } catch (SfnException e) { 
             System.err.println(e.getMessage()); 
         } 
     } 
     public static void deleteMachine(SfnClient sfnClient, String stateMachineArn) 
 { 
         try { 
             DeleteStateMachineRequest deleteStateMachineRequest = 
 DeleteStateMachineRequest.builder() 
                      .stateMachineArn(stateMachineArn) 
                      .build(); 
             sfnClient.deleteStateMachine(deleteStateMachineRequest); 
             DescribeStateMachineRequest describeStateMachine = 
 DescribeStateMachineRequest.builder() 
                      .stateMachineArn(stateMachineArn) 
                      .build(); 
             while (true) { 
                 DescribeStateMachineResponse response = 
 sfnClient.describeStateMachine(describeStateMachine); 
                 System.out.println("The state machine is not deleted yet. The 
 status is " + response.status()); 
                 Thread.sleep(3000); 
 } 
         } catch (SfnException | InterruptedException e) { 
             System.err.println(e.getMessage()); 
         } 
         System.out.println(stateMachineArn + " was successfully deleted."); 
     } 
     public static String startWorkflow(SfnClient sfnClient, String 
 stateMachineArn, String jsonEx) { 
         UUID uuid = UUID.randomUUID(); 
        String uuidValue = uuid.toString();
         try {
```

```
 StartExecutionRequest executionRequest = 
 StartExecutionRequest.builder() 
                    .input(jsonEx)
                     .stateMachineArn(stateMachineArn) 
                      .name(uuidValue) 
                     .build();
             StartExecutionResponse response = 
 sfnClient.startExecution(executionRequest); 
             return response.executionArn(); 
        } catch (SfnException e) { 
             System.err.println(e.awsErrorDetails().errorMessage()); 
             System.exit(1); 
        } 
        return ""; 
    } 
    public static String createMachine(SfnClient sfnClient, String roleARN, 
 String stateMachineName, String json) { 
        try { 
             CreateStateMachineRequest machineRequest = 
 CreateStateMachineRequest.builder() 
                     .definition(json) 
                     .name(stateMachineName) 
                      .roleArn(roleARN) 
                      .type(StateMachineType.STANDARD) 
                     .build();
             CreateStateMachineResponse response = 
 sfnClient.createStateMachine(machineRequest); 
             return response.stateMachineArn(); 
        } catch (SfnException e) { 
             System.err.println(e.awsErrorDetails().errorMessage()); 
             System.exit(1); 
        } 
        return ""; 
    } 
    public static String createActivity(SfnClient sfnClient, String activityName) 
 { 
        try {
```

```
 CreateActivityRequest activityRequest = 
  CreateActivityRequest.builder() 
                       .name(activityName) 
                       .build(); 
              CreateActivityResponse response = 
  sfnClient.createActivity(activityRequest); 
              return response.activityArn(); 
         } catch (SfnException e) { 
              System.err.println(e.awsErrorDetails().errorMessage()); 
              System.exit(1); 
         } 
         return ""; 
     }
}
```
- Para obtener detalles de la API, consulte los siguientes temas en la Referencia de la API de AWS SDK for Java 2.x.
	- [CreateActivity](https://docs.aws.amazon.com/goto/SdkForJavaV2/states-2016-11-23/CreateActivity)
	- [CreateStateMachine](https://docs.aws.amazon.com/goto/SdkForJavaV2/states-2016-11-23/CreateStateMachine)
	- [DeleteActivity](https://docs.aws.amazon.com/goto/SdkForJavaV2/states-2016-11-23/DeleteActivity)
	- [DeleteStateMachine](https://docs.aws.amazon.com/goto/SdkForJavaV2/states-2016-11-23/DeleteStateMachine)
	- [DescribeExecution](https://docs.aws.amazon.com/goto/SdkForJavaV2/states-2016-11-23/DescribeExecution)
	- [DescribeStateMachine](https://docs.aws.amazon.com/goto/SdkForJavaV2/states-2016-11-23/DescribeStateMachine)
	- [GetActivityTask](https://docs.aws.amazon.com/goto/SdkForJavaV2/states-2016-11-23/GetActivityTask)
	- [ListActivities](https://docs.aws.amazon.com/goto/SdkForJavaV2/states-2016-11-23/ListActivities)
	- [ListStateMachines](https://docs.aws.amazon.com/goto/SdkForJavaV2/states-2016-11-23/ListStateMachines)
	- [SendTaskSuccess](https://docs.aws.amazon.com/goto/SdkForJavaV2/states-2016-11-23/SendTaskSuccess)
	- [StartExecution](https://docs.aws.amazon.com/goto/SdkForJavaV2/states-2016-11-23/StartExecution)
	- [StopExecution](https://docs.aws.amazon.com/goto/SdkForJavaV2/states-2016-11-23/StopExecution)

#### Kotlin

#### SDK para Kotlin

#### **a** Note

Hay más información GitHub. Busque el ejemplo completo y aprenda a configurar y ejecutar en el [Repositorio de ejemplos de código de AWS.](https://github.com/awsdocs/aws-doc-sdk-examples/tree/main/kotlin/services/stepfunctions#code-examples)

```
import aws.sdk.kotlin.services.iam.IamClient
import aws.sdk.kotlin.services.iam.model.CreateRoleRequest
import aws.sdk.kotlin.services.sfn.SfnClient
import aws.sdk.kotlin.services.sfn.model.CreateActivityRequest
import aws.sdk.kotlin.services.sfn.model.CreateStateMachineRequest
import aws.sdk.kotlin.services.sfn.model.DeleteActivityRequest
import aws.sdk.kotlin.services.sfn.model.DeleteStateMachineRequest
import aws.sdk.kotlin.services.sfn.model.DescribeExecutionRequest
import aws.sdk.kotlin.services.sfn.model.DescribeStateMachineRequest
import aws.sdk.kotlin.services.sfn.model.GetActivityTaskRequest
import aws.sdk.kotlin.services.sfn.model.ListActivitiesRequest
import aws.sdk.kotlin.services.sfn.model.ListStateMachinesRequest
import aws.sdk.kotlin.services.sfn.model.SendTaskSuccessRequest
import aws.sdk.kotlin.services.sfn.model.StartExecutionRequest
import aws.sdk.kotlin.services.sfn.model.StateMachineType
import aws.sdk.kotlin.services.sfn.paginators.listActivitiesPaginated
import aws.sdk.kotlin.services.sfn.paginators.listStateMachinesPaginated
import com.fasterxml.jackson.databind.JsonNode
import com.fasterxml.jackson.databind.ObjectMapper
import com.fasterxml.jackson.databind.node.ObjectNode
import kotlinx.coroutines.flow.transform
import java.util.Scanner
import java.util.UUID
import kotlin.collections.ArrayList
import kotlin.system.exitProcess
/**
```
 To run this code example, place the chat\_sfn\_state\_machine.json file into your project's resources folder.

 You can obtain the JSON file to create a state machine in the following GitHub location:

```
 https://github.com/awsdocs/aws-doc-sdk-examples/tree/main/resources/sample_files 
 Before running this Kotlin code example, set up your development environment, 
  including your credentials. 
 For more information, see the following documentation topic: 
 https://docs.aws.amazon.com/sdk-for-kotlin/latest/developer-guide/setup.html 
 This Kotlin code example performs the following tasks: 
 1. List activities using a paginator. 
 2. List state machines using a paginator. 
 3. Creates an activity. 
 4. Creates a state machine. 
 5. Describes the state machine. 
 6. Starts execution of the state machine and interacts with it. 
 7. Describes the execution. 
 8. Deletes the activity. 
 9. Deletes the state machine. 
  */
val DASHES: String = String(CharArray(80)).replace("\u0000", "-")
suspend fun main(args: Array<String>) { 
     val usage = """ 
     Usage: 
        <roleARN> <activityName> <stateMachineName>
     Where: 
         roleName - The name of the IAM role to create for this state machine. 
         activityName - The name of an activity to create. 
         stateMachineName - The name of the state machine to create. 
    "" ""
     if (args.size != 3) { 
         println(usage) 
         exitProcess(0) 
     } 
     val roleName = args[0] 
    val activityName = args[1]
     val stateMachineName = args[2] 
     val sc = Scanner(System.`in`) 
     var action = false
```

```
val polJSON = """" "Version": "2012-10-17", 
    "Statement": [ 
       \mathcal{L} "Sid": "", 
             "Effect": "Allow", 
             "Principal": { 
                 "Service": "states.amazonaws.com" 
             }, 
             "Action": "sts:AssumeRole" 
        } 
    ] 
    }""" 
    println(DASHES) 
    println("Welcome to the AWS Step Functions example scenario.") 
    println(DASHES) 
    println(DASHES) 
    println("1. List activities using a Paginator.") 
    listActivitesPagnator() 
    println(DASHES) 
    println(DASHES) 
    println("2. List state machines using a paginator.") 
    listStatemachinesPagnator() 
    println(DASHES) 
    println(DASHES) 
    println("3. Create a new activity.") 
    val activityArn = createActivity(activityName) 
    println("The ARN of the Activity is $activityArn") 
    println(DASHES) 
    // Get JSON to use for the state machine and place the activityArn value into 
 it. 
    val stream = GetStream() 
    val jsonString = stream.getStream() 
    // Modify the Resource node. 
    val objectMapper = ObjectMapper() 
    val root: JsonNode = objectMapper.readTree(jsonString)
```

```
 (root.path("States").path("GetInput") as ObjectNode).put("Resource", 
 activityArn) 
    // Convert the modified Java object back to a JSON string. 
   val stateDefinition = objectMapper.writeValueAsString(root)
    println(stateDefinition) 
    println(DASHES) 
    println("4. Create a state machine.") 
    val roleARN = createIAMRole(roleName, polJSON) 
    val stateMachineArn = createMachine(roleARN, stateMachineName, 
 stateDefinition) 
    println("The ARN of the state machine is $stateMachineArn") 
    println(DASHES) 
    println(DASHES) 
    println("5. Describe the state machine.") 
    describeStateMachine(stateMachineArn) 
    println("What should ChatSFN call you?") 
    val userName = sc.nextLine() 
    println("Hello $userName") 
    println(DASHES) 
    println(DASHES) 
    // The JSON to pass to the StartExecution call. 
   val executionJson = "{ \"name\" : \"$userName\" }"
    println(executionJson) 
    println("6. Start execution of the state machine and interact with it.") 
    val runArn = startWorkflow(stateMachineArn, executionJson) 
    println("The ARN of the state machine execution is $runArn") 
    var myList: List<String> 
    while (!action) { 
        myList = getActivityTask(activityArn) 
        println("ChatSFN: " + myList[1]) 
        println("$userName please specify a value.") 
       val myAction = sc.nextLine()
       if (myAction.compareTo('done') == 0) action = true 
        } 
        println("You have selected $myAction") 
       val taskJson = "{ \"action\" : \"$myAction\" }"
        println(taskJson) 
        sendTaskSuccess(myList[0], taskJson) 
    }
```

```
 println(DASHES) 
     println(DASHES) 
     println("7. Describe the execution.") 
     describeExe(runArn) 
     println(DASHES) 
     println(DASHES) 
     println("8. Delete the activity.") 
     deleteActivity(activityArn) 
     println(DASHES) 
     println(DASHES) 
     println("9. Delete the state machines.") 
     deleteMachine(stateMachineArn) 
     println(DASHES) 
     println(DASHES) 
     println("The AWS Step Functions example scenario is complete.") 
     println(DASHES)
}
suspend fun listStatemachinesPagnator() { 
     val machineRequest = ListStateMachinesRequest { 
         maxResults = 10 
     } 
     SfnClient { region = "us-east-1" }.use { sfnClient -> 
         sfnClient.listStateMachinesPaginated(machineRequest) 
             .transform { it.stateMachines?.forEach { obj -> emit(obj) } }
             .collect { obj -> 
                  println(" The state machine ARN is ${obj.stateMachineArn}") 
 } 
     }
}
suspend fun listActivitesPagnator() { 
     val activitiesRequest = ListActivitiesRequest { 
        maxResults = 10 } 
     SfnClient { region = "us-east-1" }.use { sfnClient -> 
         sfnClient.listActivitiesPaginated(activitiesRequest) 
              .transform { it.activities?.forEach { obj -> emit(obj) } }
```

```
 .collect { obj -> 
                  println(" The activity ARN is ${obj.activityArn}") 
 } 
     }
}
suspend fun deleteMachine(stateMachineArnVal: String?) { 
     val deleteStateMachineRequest = DeleteStateMachineRequest { 
         stateMachineArn = stateMachineArnVal 
     } 
     SfnClient { region = "us-east-1" }.use { sfnClient -> 
         sfnClient.deleteStateMachine(deleteStateMachineRequest) 
         println("$stateMachineArnVal was successfully deleted.") 
     }
}
suspend fun deleteActivity(actArn: String?) { 
     val activityRequest = DeleteActivityRequest { 
         activityArn = actArn 
     } 
     SfnClient { region = "us-east-1" }.use { sfnClient -> 
         sfnClient.deleteActivity(activityRequest) 
         println("You have deleted $actArn") 
     }
}
suspend fun describeExe(executionArnVal: String?) { 
     val executionRequest = DescribeExecutionRequest { 
         executionArn = executionArnVal 
     } 
     var status = "" 
     var hasSucceeded = false 
    while (!hasSucceeded) {
         SfnClient { region = "us-east-1" }.use { sfnClient -> 
             val response = sfnClient.describeExecution(executionRequest) 
             status = response.status.toString() 
             if (status.compareTo("RUNNING") == 0) { 
                  println("The state machine is still running, let's wait for it to 
  finish.") 
                  Thread.sleep(2000) 
             } else if (status.compareTo("SUCCEEDED") == 0) {
```

```
 println("The Step Function workflow has succeeded") 
                  hasSucceeded = true 
             } else { 
                  println("The Status is neither running or succeeded") 
 } 
         } 
     } 
     println("The Status is $status")
}
suspend fun sendTaskSuccess(token: String?, json: String?) { 
     val successRequest = SendTaskSuccessRequest { 
         taskToken = token 
         output = json 
     } 
     SfnClient { region = "us-east-1" }.use { sfnClient -> 
         sfnClient.sendTaskSuccess(successRequest) 
     }
}
suspend fun getActivityTask(actArn: String?): List<String> { 
     val myList: MutableList<String> = ArrayList() 
     val getActivityTaskRequest = GetActivityTaskRequest { 
         activityArn = actArn 
     } 
     SfnClient { region = "us-east-1" }.use { sfnClient -> 
         val response = sfnClient.getActivityTask(getActivityTaskRequest) 
         myList.add(response.taskToken.toString()) 
         myList.add(response.input.toString()) 
         return myList 
     }
}
suspend fun startWorkflow(stateMachineArnVal: String?, jsonEx: String?): String? 
\left\{ \right. val uuid = UUID.randomUUID() 
     val uuidValue = uuid.toString() 
     val executionRequest = StartExecutionRequest { 
        input = isonEx stateMachineArn = stateMachineArnVal 
         name = uuidValue 
     } 
     SfnClient { region = "us-east-1" }.use { sfnClient -> 
         val response = sfnClient.startExecution(executionRequest)
```

```
 return response.executionArn 
     }
}
suspend fun describeStateMachine(stateMachineArnVal: String?) { 
     val stateMachineRequest = DescribeStateMachineRequest { 
         stateMachineArn = stateMachineArnVal 
     } 
     SfnClient { region = "us-east-1" }.use { sfnClient -> 
         val response = sfnClient.describeStateMachine(stateMachineRequest) 
         println("The name of the State machine is ${response.name}") 
         println("The status of the State machine is ${response.status}") 
         println("The ARN value of the State machine is 
  ${response.stateMachineArn}") 
         println("The role ARN value is ${response.roleArn}") 
     }
}
suspend fun createMachine(roleARNVal: String?, stateMachineName: String?,
  jsonVal: String?): String? { 
     val machineRequest = CreateStateMachineRequest { 
         definition = jsonVal 
         name = stateMachineName 
         roleArn = roleARNVal 
         type = StateMachineType.Standard 
     } 
     SfnClient { region = "us-east-1" }.use { sfnClient -> 
         val response = sfnClient.createStateMachine(machineRequest) 
         return response.stateMachineArn 
     }
}
suspend fun createIAMRole(roleNameVal: String?, polJSON: String?): String? { 
     val request = CreateRoleRequest { 
         roleName = roleNameVal 
         assumeRolePolicyDocument = polJSON 
         description = "Created using the AWS SDK for Kotlin" 
     } 
     IamClient { region = "AWS_GLOBAL" }.use { iamClient -> 
         val response = iamClient.createRole(request) 
         return response.role?.arn 
     }
```
}

```
suspend fun createActivity(activityName: String): String? { 
     val activityRequest = CreateActivityRequest { 
         name = activityName 
     } 
     SfnClient { region = "us-east-1" }.use { sfnClient -> 
         val response = sfnClient.createActivity(activityRequest) 
         return response.activityArn 
     }
}
```
- Para obtener información acerca de la API, consulte los siguientes temas en la Referencia de la API de AWS SDK para Kotlin.
	- [CreateActivity](https://github.com/awslabs/aws-sdk-kotlin#generating-api-documentation)
	- [CreateStateMachine](https://github.com/awslabs/aws-sdk-kotlin#generating-api-documentation)
	- [DeleteActivity](https://github.com/awslabs/aws-sdk-kotlin#generating-api-documentation)
	- [DeleteStateMachine](https://github.com/awslabs/aws-sdk-kotlin#generating-api-documentation)
	- [DescribeExecution](https://github.com/awslabs/aws-sdk-kotlin#generating-api-documentation)
	- [DescribeStateMachine](https://github.com/awslabs/aws-sdk-kotlin#generating-api-documentation)
	- [GetActivityTask](https://github.com/awslabs/aws-sdk-kotlin#generating-api-documentation)
	- [ListActivities](https://github.com/awslabs/aws-sdk-kotlin#generating-api-documentation)
	- [ListStateMachines](https://github.com/awslabs/aws-sdk-kotlin#generating-api-documentation)
	- [SendTaskSuccess](https://github.com/awslabs/aws-sdk-kotlin#generating-api-documentation)
	- [StartExecution](https://github.com/awslabs/aws-sdk-kotlin#generating-api-documentation)
	- [StopExecution](https://github.com/awslabs/aws-sdk-kotlin#generating-api-documentation)

#### Python

## SDK para Python (Boto3)

#### **a**) Note

Hay más información GitHub. Busque el ejemplo completo y aprenda a configurar y ejecutar en el [Repositorio de ejemplos de código de AWS.](https://github.com/awsdocs/aws-doc-sdk-examples/tree/main/python/example_code/stepfunctions#code-examples)

Ejecutar un escenario interactivo en un símbolo del sistema.

```
class StateMachineScenario: 
     """Runs an interactive scenario that shows how to get started using Step 
 Functions.""" 
     def __init__(self, activity, state_machine, iam_client): 
 """ 
         :param activity: An object that wraps activity actions. 
         :param state_machine: An object that wraps state machine actions. 
         :param iam_client: A Boto3 AWS Identity and Access Management (IAM) 
 client. 
         """ 
         self.activity = activity 
         self.state_machine = state_machine 
         self.iam_client = iam_client 
         self.state_machine_role = None 
     def prerequisites(self, state_machine_role_name): 
         """ 
         Finds or creates an IAM role that can be assumed by Step Functions. 
         A role of this kind is required to create a state machine. 
         The state machine used in this example does not call any additional 
 services, 
         so it needs no additional permissions. 
         :param state_machine_role_name: The name of the role. 
         :return: Data about the role. 
 """ 
         trust_policy = { 
             "Version": "2012-10-17", 
             "Statement": [ 
\overline{a}
```

```
 "Sid": "", 
                     "Effect": "Allow", 
                     "Principal": {"Service": "states.amazonaws.com"}, 
                     "Action": "sts:AssumeRole", 
 } 
             ], 
        } 
        try: 
             role = self.iam_client.get_role(RoleName=state_machine_role_name) 
             print(f"Prerequisite IAM role {state_machine_role_name} already 
 exists.") 
         except ClientError as err: 
             if err.response["Error"]["Code"] == "NoSuchEntity": 
                 role = None 
             else: 
                 logger.error( 
                     "Couldn't get prerequisite IAM role %s. Here's why: %s: %s", 
                     state_machine_role_name, 
                     err.response["Error"]["Code"], 
                     err.response["Error"]["Message"], 
) raise 
        if role is None: 
             try: 
                 role = self.iam_client.create_role( 
                     RoleName=state_machine_role_name, 
                     AssumeRolePolicyDocument=json.dumps(trust_policy), 
) except ClientError as err: 
                 logger.error( 
                     "Couldn't create prerequisite IAM role %s. Here's why: %s: 
\frac{6}{6}s",
                     state_machine_role_name, 
                     err.response["Error"]["Code"], 
                     err.response["Error"]["Message"], 
) raise 
         self.state_machine_role = role["Role"] 
     def find_or_create_activity(self, activity_name): 
 """ 
         Finds or creates a Step Functions activity. 
         :param activity_name: The name of the activity.
```

```
 :return: The Amazon Resource Name (ARN) of the activity. 
 """ 
        print("First, let's set up an activity and state machine.") 
        activity_arn = self.activity.find(activity_name) 
        if activity_arn is None: 
             activity_arn = self.activity.create(activity_name) 
             print( 
                f"Activity {activity_name} created. Its Amazon Resource Name 
 (ARN) is " 
                f"{activity_arn}." 
) else: 
             print(f"Activity {activity_name} already exists.") 
        return activity_arn 
    def find_or_create_state_machine( 
        self, state_machine_name, activity_arn, state_machine_file 
    ): 
 """ 
        Finds or creates a Step Functions state machine. 
         :param state_machine_name: The name of the state machine. 
         :param activity_arn: The ARN of an activity that is used as a step in the 
 state 
                              machine. This ARN is injected into the state machine 
                              definition that's used to create the state machine. 
         :param state_machine_file: The path to a file containing the state 
 machine 
                                    definition. 
         :return: The ARN of the state machine. 
 """ 
        state_machine_arn = self.state_machine.find(state_machine_name) 
        if state_machine_arn is None: 
             with open(state_machine_file) as state_machine_file: 
                 state_machine_def = state_machine_file.read().replace( 
                     "{{DOC_EXAMPLE_ACTIVITY_ARN}}", activity_arn 
) state_machine_arn = self.state_machine.create( 
                     state_machine_name, 
                     state_machine_def, 
                     self.state_machine_role["Arn"], 
) print(f"State machine {state_machine_name} created.") 
        else:
```

```
 print(f"State machine {state_machine_name} already exists.") 
         print("-" * 88) 
         print(f"Here's some information about state machine 
 {state_machine_name}:") 
         state_machine_info = self.state_machine.describe(state_machine_arn) 
         for field in ["name", "status", "stateMachineArn", "roleArn"]: 
             print(f"\t{field}: {state_machine_info[field]}") 
         return state_machine_arn 
     def run_state_machine(self, state_machine_arn, activity_arn): 
 """ 
         Run the state machine. The state machine used in this example is a simple 
         chat simulation. It contains an activity step in a loop that is used for 
 user 
         interaction. When the state machine gets to the activity step, it waits 
 for 
         an external application to get task data and submit a response. This 
 function 
         acts as the activity application by getting task input and responding 
 with 
         user input. 
         :param state_machine_arn: The ARN of the state machine. 
         :param activity_arn: The ARN of the activity used as a step in the state 
 machine. 
         :return: The ARN of the run. 
 """ 
         print( 
             f"Let's run the state machine. It's a simplistic, non-AI chat 
 simulator " 
             f"we'll call ChatSFN." 
\overline{\phantom{a}} user_name = q.ask("What should ChatSFN call you? ", q.non_empty) 
         run_input = {"name": user_name} 
         print("Starting state machine...") 
         run_arn = self.state_machine.start(state_machine_arn, 
 json.dumps(run_input)) 
         action = None 
         while action != "done": 
             activity_task = self.activity.get_task(activity_arn) 
             task_input = json.loads(activity_task["input"]) 
             print(f"ChatSFN: {task_input['message']}") 
            \text{action} = \text{task input}['actions"] q.choose("What now? ", task_input["actions"])
```

```
 ] 
             task_response = {"action": action} 
             self.activity.send_task_success( 
                 activity_task["taskToken"], json.dumps(task_response) 
) return run_arn 
    def finish_state_machine_run(self, run_arn): 
 """ 
        Wait for the state machine run to finish, then print final status and 
 output. 
         :param run_arn: The ARN of the run to retrieve. 
        "" "
         print(f"Let's get the final output from the state machine:") 
        status = "RUNNING" 
        while status == "RUNNING": 
             run_output = self.state_machine.describe_run(run_arn) 
             status = run_output["status"] 
             if status == "RUNNING": 
                 print( 
                     "The state machine is still running, let's wait for it to 
 finish." 
) wait(1) 
             elif status == "SUCCEEDED": 
                 print(f"ChatSFN: {json.loads(run_output['output'])['message']}") 
             else: 
                 print(f"Run status: {status}.") 
    def cleanup( 
        self, 
         state_machine_name, 
         state_machine_arn, 
         activity_name, 
         activity_arn, 
         state_machine_role_name, 
    ):
        "" "
         Clean up resources created by this example. 
         :param state_machine_name: The name of the state machine. 
         :param state_machine_arn: The ARN of the state machine. 
         :param activity_name: The name of the activity.
```

```
 :param activity_arn: The ARN of the activity. 
         :param state_machine_role_name: The name of the role used by the state 
 machine. 
         """ 
         if q.ask( 
             "Do you want to delete the state machine, activity, and role created 
 for this " 
             "example? (y/n) ", 
             q.is_yesno, 
         ): 
             self.state_machine.delete(state_machine_arn) 
             print(f"Deleted state machine {state_machine_name}.") 
             self.activity.delete(activity_arn) 
             print(f"Deleted activity {activity_name}.") 
             self.iam_client.delete_role(RoleName=state_machine_role_name) 
             print(f"Deleted role {state_machine_role_name}.") 
     def run_scenario(self, activity_name, state_machine_name): 
         print("-" * 88) 
         print("Welcome to the AWS Step Functions state machines demo.") 
         print("-" * 88) 
         activity_arn = self.find_or_create_activity(activity_name) 
         state_machine_arn = self.find_or_create_state_machine( 
            state machine name,
             activity_arn, 
             "../../../resources/sample_files/chat_sfn_state_machine.json", 
\overline{\phantom{a}} print("-" * 88) 
         run_arn = self.run_state_machine(state_machine_arn, activity_arn) 
         print("-" * 88) 
         self.finish_state_machine_run(run_arn) 
         print("-" * 88) 
         self.cleanup( 
             state_machine_name, 
             state_machine_arn, 
             activity_name, 
             activity_arn, 
             self.state_machine_role["RoleName"], 
         ) 
         print("-" * 88) 
         print("\nThanks for watching!") 
         print("-" * 88)
```

```
if __name__ == '__main__": logging.basicConfig(level=logging.INFO, format="%(levelname)s: %(message)s") 
     try: 
        stepfunctions client = boto3.client("stepfunctions")
         iam_client = boto3.client("iam") 
         scenario = StateMachineScenario( 
              Activity(stepfunctions_client), 
              StateMachine(stepfunctions_client), 
              iam_client, 
\overline{\phantom{a}} scenario.prerequisites("doc-example-state-machine-chat") 
         scenario.run_scenario("doc-example-activity", "doc-example-state-
machine") 
     except Exception: 
         logging.exception("Something went wrong with the demo.")
```
Definir una clase que ajuste las acciones de máquina de estado.

```
class StateMachine: 
     """Encapsulates Step Functions state machine actions.""" 
     def __init__(self, stepfunctions_client): 
 """ 
         :param stepfunctions_client: A Boto3 Step Functions client. 
        "" "
         self.stepfunctions_client = stepfunctions_client 
     def create(self, name, definition, role_arn): 
        "" ""
         Creates a state machine with the specific definition. The state machine 
  assumes 
         the provided role before it starts a run. 
         :param name: The name to give the state machine. 
         :param definition: The Amazon States Language definition of the steps in 
  the 
                             the state machine. 
         :param role_arn: The Amazon Resource Name (ARN) of the role that is 
  assumed by
```

```
 Step Functions when the state machine is run. 
         :return: The ARN of the newly created state machine. 
 """ 
        try: 
             response = self.stepfunctions_client.create_state_machine( 
                 name=name, definition=definition, roleArn=role_arn 
) except ClientError as err: 
             logger.error( 
                 "Couldn't create state machine %s. Here's why: %s: %s", 
                 name, 
                 err.response["Error"]["Code"], 
                 err.response["Error"]["Message"], 
) raise 
        else: 
             return response["stateMachineArn"] 
    def find(self, name): 
 """ 
         Find a state machine by name. This requires listing the state machines 
 until 
         one is found with a matching name. 
         :param name: The name of the state machine to search for. 
         :return: The ARN of the state machine if found; otherwise, None. 
        ^{\mathrm{m}} ""
        try: 
             paginator = 
 self.stepfunctions_client.get_paginator("list_state_machines") 
             for page in paginator.paginate(): 
                 for state_machine in page.get("stateMachines", []): 
                     if state_machine["name"] == name: 
                         return state_machine["stateMachineArn"] 
         except ClientError as err: 
             logger.error( 
                 "Couldn't list state machines. Here's why: %s: %s", 
                 err.response["Error"]["Code"], 
                 err.response["Error"]["Message"], 
) raise
```

```
 def describe(self, state_machine_arn): 
 """ 
        Get data about a state machine. 
         :param state_machine_arn: The ARN of the state machine to look up. 
         :return: The retrieved state machine data. 
 """ 
        try: 
             response = self.stepfunctions_client.describe_state_machine( 
                 stateMachineArn=state_machine_arn 
) except ClientError as err: 
             logger.error( 
                 "Couldn't describe state machine %s. Here's why: %s: %s", 
                state machine arn,
                 err.response["Error"]["Code"], 
                 err.response["Error"]["Message"], 
) raise 
        else: 
             return response 
    def start(self, state_machine_arn, run_input): 
 """ 
        Start a run of a state machine with a specified input. A run is also 
 known 
        as an "execution" in Step Functions. 
         :param state_machine_arn: The ARN of the state machine to run. 
         :param run_input: The input to the state machine, in JSON format. 
         :return: The ARN of the run. This can be used to get information about 
 the run, 
                  including its current status and final output. 
       "" "" ""
        try: 
             response = self.stepfunctions_client.start_execution( 
                 stateMachineArn=state_machine_arn, input=run_input 
) except ClientError as err: 
             logger.error( 
                 "Couldn't start state machine %s. Here's why: %s: %s", 
                 state_machine_arn, 
                 err.response["Error"]["Code"],
```

```
 err.response["Error"]["Message"], 
) raise 
        else: 
            return response["executionArn"] 
    def describe_run(self, run_arn): 
 """ 
        Get data about a state machine run, such as its current status or final 
 output. 
         :param run_arn: The ARN of the run to look up. 
         :return: The retrieved run data. 
       "" "" ""
        try: 
            response = self.stepfunctions_client.describe_execution( 
                 executionArn=run_arn 
) except ClientError as err: 
             logger.error( 
                 "Couldn't describe run %s. Here's why: %s: %s", 
                 run_arn, 
                 err.response["Error"]["Code"], 
                 err.response["Error"]["Message"], 
) raise 
        else: 
            return response 
    def delete(self, state_machine_arn): 
        "''" Delete a state machine and all of its run data. 
         :param state_machine_arn: The ARN of the state machine to delete. 
        "" ""
        try: 
             response = self.stepfunctions_client.delete_state_machine( 
                 stateMachineArn=state_machine_arn 
) except ClientError as err: 
             logger.error( 
                 "Couldn't delete state machine %s. Here's why: %s: %s",
```

```
 state_machine_arn, 
                 err.response["Error"]["Code"], 
                 err.response["Error"]["Message"], 
) raise 
        else: 
            return response
```
Definir una clase que ajuste las acciones de actividad.

```
class Activity: 
     """Encapsulates Step Function activity actions.""" 
     def __init__(self, stepfunctions_client): 
        "" "
         :param stepfunctions_client: A Boto3 Step Functions client. 
         """ 
         self.stepfunctions_client = stepfunctions_client 
     def create(self, name): 
         """ 
         Create an activity. 
         :param name: The name of the activity to create. 
         :return: The Amazon Resource Name (ARN) of the newly created activity. 
        \cdots try: 
             response = self.stepfunctions_client.create_activity(name=name) 
         except ClientError as err: 
             logger.error( 
                  "Couldn't create activity %s. Here's why: %s: %s", 
                  name, 
                  err.response["Error"]["Code"], 
                  err.response["Error"]["Message"], 
) raise 
         else: 
             return response["activityArn"]
```

```
 def find(self, name): 
         """ 
         Find an activity by name. This requires listing activities until one is 
 found 
         with a matching name. 
         :param name: The name of the activity to search for. 
         :return: If found, the ARN of the activity; otherwise, None. 
         """ 
         try: 
             paginator = 
 self.stepfunctions_client.get_paginator("list_activities") 
             for page in paginator.paginate(): 
                 for activity in page.get("activities", []): 
                      if activity["name"] == name: 
                          return activity["activityArn"] 
         except ClientError as err: 
             logger.error( 
                 "Couldn't list activities. Here's why: %s: %s", 
                 err.response["Error"]["Code"], 
                 err.response["Error"]["Message"], 
) raise 
    def get_task(self, activity_arn): 
        "" ""
         Gets task data for an activity. When a state machine is waiting for the 
         specified activity, a response is returned with data from the state 
 machine. 
        When a state machine is not waiting, this call blocks for 60 seconds.
         :param activity_arn: The ARN of the activity to get task data for. 
         :return: The task data for the activity. 
        "" ""
         try: 
             response = self.stepfunctions_client.get_activity_task( 
                 activityArn=activity_arn 
) except ClientError as err: 
             logger.error( 
                 "Couldn't get a task for activity %s. Here's why: %s: %s",
```

```
 activity_arn, 
                 err.response["Error"]["Code"], 
                 err.response["Error"]["Message"], 
) raise 
         else: 
             return response 
    def send_task_success(self, task_token, task_response): 
        "" ""
         Sends a success response to a waiting activity step. A state machine with 
 an 
         activity step waits for the activity to get task data and then respond 
 with 
         either success or failure before it resumes processing. 
         :param task_token: The token associated with the task. This is included 
 in the 
                             response to the get_activity_task action and must be 
 sent 
                             without modification. 
         :param task_response: The response data from the activity. This data is 
                                received and processed by the state machine. 
         """ 
         try: 
             self.stepfunctions_client.send_task_success( 
                 taskToken=task_token, output=task_response 
) except ClientError as err: 
             logger.error( 
                 "Couldn't send task success. Here's why: %s: %s", 
                 err.response["Error"]["Code"], 
                 err.response["Error"]["Message"], 
) raise 
    def delete(self, activity_arn): 
        "" ""
         Delete an activity. 
         :param activity_arn: The ARN of the activity to delete.
```
"""

```
 try: 
            response = self.stepfunctions_client.delete_activity( 
                 activityArn=activity_arn 
) except ClientError as err: 
            logger.error( 
                 "Couldn't delete activity %s. Here's why: %s: %s", 
                 activity_arn, 
                 err.response["Error"]["Code"], 
                 err.response["Error"]["Message"], 
) raise 
        else: 
            return response
```
- Para obtener información sobre la API, consulte los siguientes temas en la Referencia de la API del SDK de AWS para Python (Boto3).
	- [CreateActivity](https://docs.aws.amazon.com/goto/boto3/states-2016-11-23/CreateActivity)
	- [CreateStateMachine](https://docs.aws.amazon.com/goto/boto3/states-2016-11-23/CreateStateMachine)
	- [DeleteActivity](https://docs.aws.amazon.com/goto/boto3/states-2016-11-23/DeleteActivity)
	- [DeleteStateMachine](https://docs.aws.amazon.com/goto/boto3/states-2016-11-23/DeleteStateMachine)
	- [DescribeExecution](https://docs.aws.amazon.com/goto/boto3/states-2016-11-23/DescribeExecution)
	- [DescribeStateMachine](https://docs.aws.amazon.com/goto/boto3/states-2016-11-23/DescribeStateMachine)
	- [GetActivityTask](https://docs.aws.amazon.com/goto/boto3/states-2016-11-23/GetActivityTask)
	- [ListActivities](https://docs.aws.amazon.com/goto/boto3/states-2016-11-23/ListActivities)
	- [ListStateMachines](https://docs.aws.amazon.com/goto/boto3/states-2016-11-23/ListStateMachines)
	- [SendTaskSuccess](https://docs.aws.amazon.com/goto/boto3/states-2016-11-23/SendTaskSuccess)
	- [StartExecution](https://docs.aws.amazon.com/goto/boto3/states-2016-11-23/StartExecution)
	- [StopExecution](https://docs.aws.amazon.com/goto/boto3/states-2016-11-23/StopExecution)

# Cree y organice aplicaciones de IA generativas con Amazon Bedrock y Step Functions

El siguiente ejemplo de código muestra cómo crear y organizar aplicaciones de IA generativa con Amazon Bedrock y Step Functions.

#### Python

SDK para Python (Boto3)

El escenario de encadenamiento rápido sin servidor de Amazon Bedrock demuestra cómo se pueden utilizar [AWS Step Functions](https://docs.aws.amazon.com/step-functions/latest/dg/welcome.html)[Amazon Bedrock](https://docs.aws.amazon.com/bedrock/latest/userguide/what-is-bedrock.html) y Agents [for Amazon Bedrock](https://docs.aws.amazon.com/bedrock/latest/userguide/agents.html) para crear y organizar aplicaciones de IA generativa complejas, sin servidor y altamente escalables. Contiene los siguientes ejemplos prácticos:

- Escribe un análisis de una novela determinada para un blog de literatura. Este ejemplo ilustra una cadena simple y secuencial de indicaciones.
- Genera una historia corta sobre un tema determinado. Este ejemplo ilustra cómo la IA puede procesar de forma iterativa una lista de elementos que generó previamente.
- Cree un itinerario para unas vacaciones de fin de semana a un destino determinado. En este ejemplo se muestra cómo paralelizar varias indicaciones distintas.
- Presente ideas cinematográficas a un usuario humano que actúe como productor de películas. Este ejemplo ilustra cómo paralelizar la misma solicitud con diferentes parámetros de inferencia, cómo retroceder a un paso anterior de la cadena y cómo incluir la intervención humana como parte del flujo de trabajo.
- Planifique una comida en función de los ingredientes que el usuario tenga a mano. Este ejemplo ilustra cómo las cadenas de mensajes rápidos pueden incorporar dos conversaciones distintas sobre la IA, en las que dos personas relacionadas con la IA entablan un debate entre sí para mejorar el resultado final.
- Busca y resume el GitHub repositorio con más tendencias de la actualidad. Este ejemplo ilustra cómo encadenar varios agentes de IA que interactúan con API externas.

Para ver el código fuente completo y las instrucciones de configuración y ejecución, consulta el proyecto completo en [GitHub.](https://github.com/aws-samples/amazon-bedrock-serverless-prompt-chaining)

Servicios utilizados en este ejemplo

- Amazon Bedrock
- Amazon Bedrock Runtime
- Agentes para Amazon Bedrock
- Agentes para Amazon Bedrock Runtime
- Step Functions

# Ejemplos de servicios combinados de Step Functions usando SDK de AWS

Los siguientes ejemplos de código muestran cómo utilizar AWS Step Functions con SDK de AWS. Cada ejemplo contiene una aplicación de muestra que funciona en varios Servicios de AWS.

Los ejemplos de servicios combinados apuntan a un nivel avanzado de experiencia para ayudarle a empezar a crear aplicaciones.

#### Ejemplos

- [Creación de una aplicación de mensajería con Step Functions](#page-7954-0)
- [Uso de Step Functions para invocar funciones de Lambda](#page-7955-0)

## <span id="page-7954-0"></span>Creación de una aplicación de mensajería con Step Functions

En el siguiente ejemplo se muestra cómo crear una aplicación de mensajería de AWS Step Functions que recupere registros de mensajes de una tabla de base de datos.

## Python

## SDK para Python (Boto3)

Muestra cómo utilizar AWS SDK for Python (Boto3) con AWS Step Functions para crear una aplicación de mensajería que recupere registros de mensajes de una tabla de Amazon DynamoDB y los envíe con Amazon Simple Queue Service (Amazon SQS). La máquina de estado se integra con una función de AWS Lambda para examinar la base de datos en busca de mensajes no enviados.

- Crear una máquina de estado que recupere y actualice los registros de mensajes de una tabla de Amazon DynamoDB.
- Actualizar la definición de la máquina de estado para que también envíe mensajes a Amazon Simple Queue Service (Amazon SQS).
- Iniciar y detener las ejecuciones de la máquina de estado.
- Conectar con Lambda, DynamoDB y Amazon SQS desde una máquina de estado mediante integraciones de servicio.

Para obtener el código fuente completo y las instrucciones sobre cómo configurarlo y ejecutarlo, consulte el ejemplo completo en [GitHub.](https://github.com/awsdocs/aws-doc-sdk-examples/tree/main/python/cross_service/stepfunctions_messenger)

Servicios utilizados en este ejemplo

- DynamoDB
- Lambda
- Amazon SQS
- Step Functions

<span id="page-7955-0"></span>Uso de Step Functions para invocar funciones de Lambda

Los siguientes ejemplos de código muestran cómo crear una máquina de estado de AWS Step Functions que invoque funciones de AWS Lambda en secuencia.

Java

SDK para Java 2.x

Muestra cómo crear un flujo de trabajo sin servidor de AWS con AWS Step Functions y AWS SDK for Java 2.x. Cada paso del flujo de trabajo se implementa con una función de Lambda.

Para ver el código fuente completo y las instrucciones sobre cómo configurarlo y ejecutarlo, consulta el ejemplo completo en [GitHub.](https://github.com/awsdocs/aws-doc-sdk-examples/tree/main/javav2/usecases/creating_workflows_stepfunctions)

Servicios utilizados en este ejemplo

- DynamoDB
- Lambda
- Amazon SES
- Step Functions

**JavaScript** 

```
SDK para JavaScript (v3)
```
Muestra cómo crear un flujo de trabajo sin servidor de AWS con AWS Step Functions y el AWS SDK for JavaScript Cada paso del flujo de trabajo se implementa con una función de Lambda.
Lambda es un servicio de computación que permite ejecutar código sin aprovisionar ni administrar servidores. Step Functions es un servicio de orquestación sin servidor que le permite combinar funciones de Lambda y otros servicios de AWS para crear aplicaciones esenciales desde el punto de vista empresarial.

Para ver el código fuente completo y las instrucciones sobre cómo configurarlo y ejecutarlo, consulta el ejemplo completo en [GitHub.](https://github.com/awsdocs/aws-doc-sdk-examples/tree/main/javascriptv3/example_code/cross-services/lambda-step-functions)

Este ejemplo también está disponible en la [guía para desarrolladores de AWS SDK for](https://docs.aws.amazon.com/sdk-for-javascript/v3/developer-guide/serverless-step-functions-example.html)  [JavaScript v3.](https://docs.aws.amazon.com/sdk-for-javascript/v3/developer-guide/serverless-step-functions-example.html)

Servicios utilizados en este ejemplo

- DynamoDB
- Lambda
- Amazon SES
- Step Functions

# Ejemplos de código de AWS STS con SDK de AWS

Los siguientes ejemplos de código muestran cómo utilizar AWS Security Token Service (AWS STS) con un kit de desarrollo de software (SDK) de AWS.

Las acciones son extractos de código de programas más grandes y deben ejecutarse en contexto. Mientras las acciones muestran cómo llamar a las funciones de servicio individuales, es posible ver las acciones en contexto en los escenarios relacionados y en los ejemplos entre servicios.

Los escenarios son ejemplos de código que muestran cómo llevar a cabo una tarea específica llamando a varias funciones dentro del mismo servicio.

Más recursos

- [Guía del usuario de AWS STS](https://docs.aws.amazon.com/IAM/latest/UserGuide/id_credentials_temp.html): más información sobre AWS STS.
- [Referencia de la API de AWS STS:](https://docs.aws.amazon.com/STS/latest/APIReference/welcome.html) información sobre todas las acciones de AWS STSdisponibles.
- [Centro para desarrolladores de AWS](https://aws.amazon.com/developer/code-examples/?awsf.sdk-code-examples-product=product%23iam): ejemplos de código que puede filtrar por categoría o por búsqueda de texto completo.
- [AWSEjemplos de SDK](https://github.com/awsdocs/aws-doc-sdk-examples): GitHub repositorio con código completo en los idiomas preferidos. Incluye instrucciones para configurar y ejecutar el código.

### Ejemplos de código

- [Acciones de AWS STS con SDK de AWS](#page-7957-0)
	- [Asumir un rol con AWS STS con un SDK de AWS](#page-7957-1)
	- [Obtener un token de sesión con AWS STS con un SDK de AWS](#page-7974-0)
- [Situaciones de AWS STS con SDK de AWS](#page-7976-0)
	- [Asumir un rol de IAM que requiera un token MFA con AWS STS con un SDK de AWS](#page-7977-0)
	- [Crear una URL con AWS STS para usuarios federados que utilizan un SDK de AWS](#page-7984-0)
	- [Obtener un token de sesión que requiera un token MFA con AWS STS con un SDK de AWS](#page-7988-0)

# <span id="page-7957-0"></span>Acciones de AWS STS con SDK de AWS

Los siguientes ejemplos de código muestran cómo utilizar AWS Security Token Service (AWS STS) con SDK de AWS. Cada ejemplo llama a una función de servicio individual.

Los ejemplos de acciones son extractos de código de programas más grandes y deben ejecutarse en contexto. Puede ver las acciones en su contexto en [Situaciones de AWS STS con SDK de AWS](#page-7976-0).

### **Ejemplos**

- [Asumir un rol con AWS STS con un SDK de AWS](#page-7957-1)
- [Obtener un token de sesión con AWS STS con un SDK de AWS](#page-7974-0)

# <span id="page-7957-1"></span>Asumir un rol con AWS STS con un SDK de AWS

Los siguientes ejemplos de código muestran cómo asumir un rol con AWS STS.

Los ejemplos de acciones son extractos de código de programas más grandes y deben ejecutarse en contexto. Puede ver esta acción en contexto en los siguientes ejemplos de código:

- [Asumir un rol de IAM que requiera un token MFA](#page-7977-0)
- [Crear una URL para usuarios federados](#page-7984-0)

### .NET

### AWS SDK for .NET

### **A** Note

Hay más información al respecto. GitHub Busque el ejemplo completo y aprenda a configurar y ejecutar en el [Repositorio de ejemplos de código de AWS.](https://github.com/awsdocs/aws-doc-sdk-examples/tree/main/dotnetv3/STS#code-examples)

```
using System;
using System.Threading.Tasks;
using Amazon;
using Amazon.SecurityToken;
using Amazon.SecurityToken.Model;
namespace AssumeRoleExample
\{ class AssumeRole 
     { 
         /// <summary> 
         /// This example shows how to use the AWS Security Token 
         /// Service (AWS STS) to assume an IAM role. 
         /// 
        /// NOTE: It is important that the role that will be assumed has a
         /// trust relationship with the account that will assume the role. 
         /// 
         /// Before you run the example, you need to create the role you want to 
         /// assume and have it trust the IAM account that will assume that role. 
         /// 
         /// See https://docs.aws.amazon.com/IAM/latest/UserGuide/
id_roles_create.html 
         /// for help in working with roles. 
         /// </summary> 
         private static readonly RegionEndpoint REGION = RegionEndpoint.USWest2; 
         static async Task Main() 
         { 
             // Create the SecurityToken client and then display the identity of 
  the 
             // default user.
```

```
 var roleArnToAssume = "arn:aws:iam::123456789012:role/
testAssumeRole"; 
             var client = new 
  Amazon.SecurityToken.AmazonSecurityTokenServiceClient(REGION); 
             // Get and display the information about the identity of the default 
  user. 
             var callerIdRequest = new GetCallerIdentityRequest(); 
            var caller = await client.GetCallerIdentityAsync(callerIdRequest);
             Console.WriteLine($"Original Caller: {caller.Arn}"); 
             // Create the request to use with the AssumeRoleAsync call. 
             var assumeRoleReq = new AssumeRoleRequest() 
\{\hspace{.1cm} \} DurationSeconds = 1600, 
                  RoleSessionName = "Session1", 
                  RoleArn = roleArnToAssume 
             }; 
             var assumeRoleRes = await client.AssumeRoleAsync(assumeRoleReq); 
             // Now create a new client based on the credentials of the caller 
  assuming the role. 
             var client2 = new AmazonSecurityTokenServiceClient(credentials: 
  assumeRoleRes.Credentials); 
             // Get and display information about the caller that has assumed the 
  defined role. 
             var caller2 = await client2.GetCallerIdentityAsync(callerIdRequest); 
             Console.WriteLine($"AssumedRole Caller: {caller2.Arn}"); 
         } 
     }
}
```
• Para obtener más información sobre la API, consulta [AssumeRolel](https://docs.aws.amazon.com/goto/DotNetSDKV3/sts-2011-06-15/AssumeRole)a Referencia AWS SDK for .NET de la API.

### Bash

### AWS CLI con script Bash

### **a** Note

Hay más información al respecto GitHub. Busque el ejemplo completo y aprenda a configurar y ejecutar en el [Repositorio de ejemplos de código de AWS.](https://github.com/awsdocs/aws-doc-sdk-examples/tree/main/aws-cli/bash-linux/iam#code-examples)

```
###############################################################################
# function iecho
#
# This function enables the script to display the specified text only if
# the global variable $VERBOSE is set to true.
###############################################################################
function iecho() { 
  if [\int \frac{1}{2} \text{VERBOSE} == \text{true} ]; then
     echo "$@" 
  fi
}
###############################################################################
# function errecho
#
# This function outputs everything sent to it to STDERR (standard error output).
###############################################################################
function errecho() { 
   printf "%s\n" "$*" 1>&2
}
###############################################################################
# function sts_assume_role
#
# This function assumes a role in the AWS account and returns the temporary
# credentials.
#
# Parameters:
# -n role_session_name -- The name of the session.
# -r role_arn -- The ARN of the role to assume.
#
# Returns:
```

```
# [access_key_id, secret_access_key, session_token]
# And:
# 0 - If successful.
# 1 - If an error occurred.
###############################################################################
function sts assume role() {
   local role_session_name role_arn response 
   local option OPTARG # Required to use getopts command in a function. 
  # bashsupport disable=BP5008 
  function usage() { 
    echo "function sts assume role"
     echo "Assumes a role in the AWS account and returns the temporary 
  credentials:" 
     echo " -n role_session_name -- The name of the session." 
     echo " -r role_arn -- The ARN of the role to assume." 
     echo "" 
   } 
   while getopts n:r:h option; do 
     case "${option}" in 
       n) role_session_name=${OPTARG} ;; 
       r) role_arn=${OPTARG} ;; 
       h) 
         usage 
         return 0 
         ;; 
      \langle ? \rangle ech o"Invalid parameter" 
         usage 
         return 1 
         ;; 
     esac 
   done 
   response=$(aws sts assume-role \ 
     --role-session-name "$role_session_name" \ 
     --role-arn "$role_arn" \ 
     --output text \ 
     --query "Credentials.[AccessKeyId, SecretAccessKey, SessionToken]") 
   local error_code=${?} 
   if [[ $error_code -ne 0 ]]; then
```

```
 aws_cli_error_log $error_code 
     errecho "ERROR: AWS reports create-role operation failed.\n$response" 
     return 1 
   fi 
   echo "$response" 
   return 0
}
```
• Para obtener más información sobre la API, consulta [AssumeRolel](https://docs.aws.amazon.com/goto/aws-cli/sts-2011-06-15/AssumeRole)a Referencia de AWS CLI comandos.

#### $C++$

### SDK para C++

### **a** Note

Hay más información al respecto GitHub. Busque el ejemplo completo y aprenda a configurar y ejecutar en el [Repositorio de ejemplos de código de AWS.](https://github.com/awsdocs/aws-doc-sdk-examples/tree/main/cpp/example_code/sts#code-examples)

```
bool AwsDoc::STS::assumeRole(const Aws::String &roleArn, 
                               const Aws::String &roleSessionName, 
                               const Aws::String &externalId, 
                               Aws::Auth::AWSCredentials &credentials, 
                               const Aws::Client::ClientConfiguration 
 &clientConfig) { 
     Aws::STS::STSClient sts(clientConfig); 
     Aws::STS::Model::AssumeRoleRequest sts_req; 
     sts_req.SetRoleArn(roleArn); 
     sts_req.SetRoleSessionName(roleSessionName); 
     sts_req.SetExternalId(externalId); 
     const Aws::STS::Model::AssumeRoleOutcome outcome = sts.AssumeRole(sts_req); 
     if (!outcome.IsSuccess()) { 
         std::cerr << "Error assuming IAM role. " <<
```

```
 outcome.GetError().GetMessage() << std::endl; 
     } 
     else { 
         std::cout << "Credentials successfully retrieved." << std::endl; 
         const Aws::STS::Model::AssumeRoleResult result = outcome.GetResult(); 
        const Aws::STS::Model::Credentials &temp credentials =
  result.GetCredentials(); 
         // Store temporary credentials in return argument. 
         // Note: The credentials object returned by assumeRole differs 
         // from the AWSCredentials object used in most situations. 
         credentials.SetAWSAccessKeyId(temp_credentials.GetAccessKeyId()); 
         credentials.SetAWSSecretKey(temp_credentials.GetSecretAccessKey()); 
         credentials.SetSessionToken(temp_credentials.GetSessionToken()); 
     } 
     return outcome.IsSuccess();
}
```
• Para obtener más información sobre la API, consulta [AssumeRolel](https://docs.aws.amazon.com/goto/SdkForCpp/sts-2011-06-15/AssumeRole)a Referencia AWS SDK for C++ de la API.

### CLI

AWS CLI

Cómo asumir un rol

El siguiente comando assume-role recupera un conjunto de credenciales a corto plazo para el rol de IAM s3-access-example.

```
aws sts assume-role \ 
     --role-arn arn:aws:iam::123456789012:role/xaccounts3access \ 
     --role-session-name s3-access-example
```
Salida:

{

```
 "AssumedRoleUser": { 
     "AssumedRoleId": "AROA3XFRBF535PLBIFPI4:s3-access-example",
```

```
 "Arn": "arn:aws:sts::123456789012:assumed-role/xaccounts3access/s3-
access-example" 
     }, 
     "Credentials": { 
         "SecretAccessKey": "9drTJvcXLB89EXAMPLELB8923FB892xMFI", 
         "SessionToken": "AQoXdzELDDY//////////
wEaoAK1wvxJY12r2IrDFT2IvAzTCn3zHoZ7YNtpiQLF0MqZye/
qwjzP2iEXAMPLEbw/m3hsj8VBTkPORGvr9jM5sgP+w9IZWZnU+LWhmg
+a5fDi2oTGUYcdg9uexQ4mtCHIHfi4citgqZTgco40Yqr4lIlo4V2b2Dyauk0eYFNebHtYlFVgAUj
+7Indz3LU0aTWk1WKIjHmmMCIoTkyYp/k7kUG7moeEYKSitwQIi6Gjn+nyzM
+PtoA3685ixzv0R7i5rjQi0YE0lf1oeie3bDiNHncmzosRM6SFiPzSvp6h/32xQuZsjcypmwsPSDtTPYcs0+YN/8BRi2/
IcrxSpnWEXAMPLEXSDFTAQAM6Dl9zR0tXoybnlrZIwMLlMi1Kcgo5OytwU=", 
         "Expiration": "2016-03-15T00:05:07Z", 
         "AccessKeyId": "ASIAJEXAMPLEXEG2JICEA" 
     }
}
```
El resultado del comando contiene una clave de acceso, una clave secreta y un token de sesión que puede utilizar para autenticarse con AWS.

Para el uso de la CLI de AWS, puede configurar un perfil con nombre asociado a un rol. Cuando utilice el perfil, la CLI de AWS llamará a assume-role y administrará las credenciales por usted. Para obtener más información, consulte [Uso de un rol de IAM en la CLI de AWS](https://docs.aws.amazon.com/cli/latest/userguide/cli-configure-role.html) en la Guía del usuario de la CLI de AWS.

• Para obtener más información sobre la API, consulta [AssumeRolel](https://awscli.amazonaws.com/v2/documentation/api/latest/reference/sts/assume-role.html)a Referencia de AWS CLI comandos.

### Java

SDK para Java 2.x

**a** Note

Hay más información al respecto GitHub. Busque el ejemplo completo y aprenda a configurar y ejecutar en el [Repositorio de ejemplos de código de AWS.](https://github.com/awsdocs/aws-doc-sdk-examples/tree/main/javav2/example_code/sts#readme)

import software.amazon.awssdk.regions.Region; import software.amazon.awssdk.services.sts.StsClient; import software.amazon.awssdk.services.sts.model.AssumeRoleRequest;

```
import software.amazon.awssdk.services.sts.model.StsException;
import software.amazon.awssdk.services.sts.model.AssumeRoleResponse;
import software.amazon.awssdk.services.sts.model.Credentials;
import java.time.Instant;
import java.time.ZoneId;
import java.time.format.DateTimeFormatter;
import java.time.format.FormatStyle;
import java.util.Locale;
/** 
  * To make this code example work, create a Role that you want to assume. 
  * Then define a Trust Relationship in the AWS Console. You can use this as an 
 * example: 
  * 
 * { 
  * "Version": "2012-10-17", 
  * "Statement": [ 
  * { 
 * "Effect": "Allow", 
  * "Principal": { 
  * "AWS": "<Specify the ARN of your IAM user you are using in this code 
  * example>" 
  * }, 
  * "Action": "sts:AssumeRole" 
  * } 
  * ] 
  * } 
 * 
  * For more information, see "Editing the Trust Relationship for an Existing 
 * Role" in the AWS Directory Service guide. 
 * 
  * Also, set up your development environment, including your credentials. 
 * 
  * For information, see this documentation topic: 
 * 
  * https://docs.aws.amazon.com/sdk-for-java/latest/developer-guide/get-
started.html 
 */
public class AssumeRole { 
     public static void main(String[] args) { 
         final String usage = """ 
                  Usage: 
                      <roleArn> <roleSessionName>\s
```

```
 Where: 
                     roleArn - The Amazon Resource Name (ARN) of the role to 
 assume (for example, rn:aws:iam::000008047983:role/s3role).\s 
                     roleSessionName - An identifier for the assumed role session 
 (for example, mysession).\s 
                 """; 
       if (args.length != 2) {
            System.out.println(usage); 
            System.exit(1); 
        } 
        String roleArn = args[0]; 
        String roleSessionName = args[1]; 
        Region region = Region.US_EAST_1; 
        StsClient stsClient = StsClient.builder() 
                 .region(region) 
                 .build(); 
        assumeGivenRole(stsClient, roleArn, roleSessionName); 
        stsClient.close(); 
    } 
    public static void assumeGivenRole(StsClient stsClient, String roleArn, 
 String roleSessionName) { 
        try { 
            AssumeRoleRequest roleRequest = AssumeRoleRequest.builder() 
                     .roleArn(roleArn) 
                     .roleSessionName(roleSessionName) 
                    .build();
            AssumeRoleResponse roleResponse = stsClient.assumeRole(roleRequest); 
            Credentials myCreds = roleResponse.credentials(); 
            // Display the time when the temp creds expire. 
            Instant exTime = myCreds.expiration(); 
            String tokenInfo = myCreds.sessionToken(); 
            // Convert the Instant to readable date. 
            DateTimeFormatter formatter = 
 DateTimeFormatter.ofLocalizedDateTime(FormatStyle.SHORT) 
                     .withLocale(Locale.US) 
                     .withZone(ZoneId.systemDefault());
```

```
 formatter.format(exTime); 
              System.out.println("The token " + tokenInfo + " expires on " + 
  exTime); 
         } catch (StsException e) { 
              System.err.println(e.getMessage()); 
              System.exit(1); 
         } 
     }
}
```
• Para obtener más información sobre la API, consulta [AssumeRolel](https://docs.aws.amazon.com/goto/SdkForJavaV2/sts-2011-06-15/AssumeRole)a Referencia AWS SDK for Java 2.x de la API.

#### **JavaScript**

SDK para JavaScript (v3)

```
a Note
```
Hay más información. GitHub Busque el ejemplo completo y aprenda a configurar y ejecutar en el [Repositorio de ejemplos de código de AWS.](https://github.com/awsdocs/aws-doc-sdk-examples/tree/main/javascriptv3/example_code/sts#code-examples)

Cree el cliente.

```
import { STSClient } from "@aws-sdk/client-sts";
// Set the AWS Region.
const REGION = "us-east-1";
// Create an AWS STS service client object.
export const client = new STSClient({ region: REGION });
```
Asuma un rol de IAM.

```
import { AssumeRoleCommand } from "@aws-sdk/client-sts";
```
import { client } from "../libs/client.js";

```
export const main = async () => {
   try { 
     // Returns a set of temporary security credentials that you can use to 
     // access Amazon Web Services resources that you might not normally 
     // have access to. 
     const command = new AssumeRoleCommand({ 
       // The Amazon Resource Name (ARN) of the role to assume. 
       RoleArn: "ROLE_ARN", 
       // An identifier for the assumed role session. 
       RoleSessionName: "session1", 
       // The duration, in seconds, of the role session. The value specified 
       // can range from 900 seconds (15 minutes) up to the maximum session 
       // duration set for the role. 
       DurationSeconds: 900, 
     }); 
     const response = await client.send(command); 
     console.log(response); 
   } catch (err) { 
     console.error(err); 
   }
};
```
• Para obtener más información sobre la API, consulta [AssumeRolel](https://docs.aws.amazon.com/AWSJavaScriptSDK/v3/latest/client/sts/command/AssumeRoleCommand)a Referencia AWS SDK for JavaScript de la API.

SDK para JavaScript (v2)

### **G** Note

Hay más información al respecto GitHub. Busque el ejemplo completo y aprenda a configurar y ejecutar en el [Repositorio de ejemplos de código de AWS.](https://github.com/awsdocs/aws-doc-sdk-examples/tree/main/javascript/example_code/sts#code-examples)

```
// Load the AWS SDK for Node.js
const AWS = require("aws-sdk");
// Set the region
AWS.config.update({ region: "REGION" });
var roleToAssume = { 
   RoleArn: "arn:aws:iam::123456789012:role/RoleName", 
   RoleSessionName: "session1",
```

```
 DurationSeconds: 900,
};
var roleCreds;
// Create the STS service object
var sts = new AWS.STS({ apiVersion: "2011-06-15" });
//Assume Role
sts.assumeRole(roleToAssume, function (err, data) { 
   if (err) console.log(err, err.stack); 
   else { 
     roleCreds = { 
       accessKeyId: data.Credentials.AccessKeyId, 
       secretAccessKey: data.Credentials.SecretAccessKey, 
       sessionToken: data.Credentials.SessionToken, 
     }; 
     stsGetCallerIdentity(roleCreds); 
   }
});
//Get Arn of current identity
function stsGetCallerIdentity(creds) { 
   var stsParams = { credentials: creds }; 
   // Create STS service object 
  var sts = new AWS.STS(stsParams);
   sts.getCallerIdentity({}, function (err, data) { 
     if (err) { 
       console.log(err, err.stack); 
     } else { 
       console.log(data.Arn); 
     } 
   });
}
```
• Para obtener más información sobre la API, consulta [AssumeRolel](https://docs.aws.amazon.com/goto/AWSJavaScriptSDK/sts-2011-06-15/AssumeRole)a Referencia AWS SDK for JavaScript de la API.

### Python

## SDK para Python (Boto3)

### **a** Note

Hay más información al respecto GitHub. Busque el ejemplo completo y aprenda a configurar y ejecutar en el [Repositorio de ejemplos de código de AWS.](https://github.com/awsdocs/aws-doc-sdk-examples/tree/main/python/example_code/sts#code-examples)

Asuma un rol de IAM que requiera un token MFA y utilice credenciales temporales para enumerar los buckets de Amazon S3 para la cuenta.

```
def list_buckets_from_assumed_role_with_mfa( 
     assume_role_arn, session_name, mfa_serial_number, mfa_totp, sts_client
): 
    "" "
     Assumes a role from another account and uses the temporary credentials from 
     that role to list the Amazon S3 buckets that are owned by the other account. 
     Requires an MFA device serial number and token. 
     The assumed role must grant permission to list the buckets in the other 
  account. 
     :param assume_role_arn: The Amazon Resource Name (ARN) of the role that 
                              grants access to list the other account's buckets. 
     :param session_name: The name of the STS session. 
     :param mfa_serial_number: The serial number of the MFA device. For a virtual 
 MFA 
                                 device, this is an ARN. 
     :param mfa_totp: A time-based, one-time password issued by the MFA device. 
     :param sts_client: A Boto3 STS instance that has permission to assume the 
  role. 
    "" ""
     response = sts_client.assume_role( 
         RoleArn=assume_role_arn, 
         RoleSessionName=session_name, 
         SerialNumber=mfa_serial_number, 
         TokenCode=mfa_totp, 
    \lambda temp_credentials = response["Credentials"] 
     print(f"Assumed role {assume_role_arn} and got temporary credentials.")
```

```
 s3_resource = boto3.resource( 
     "s3", 
     aws_access_key_id=temp_credentials["AccessKeyId"], 
     aws_secret_access_key=temp_credentials["SecretAccessKey"], 
     aws_session_token=temp_credentials["SessionToken"], 
 ) 
 print(f"Listing buckets for the assumed role's account:") 
 for bucket in s3_resource.buckets.all(): 
     print(bucket.name)
```
• Para obtener más información sobre la API, consulta [AssumeRolel](https://docs.aws.amazon.com/goto/boto3/sts-2011-06-15/AssumeRole)a AWSReferencia de API de SDK for Python (Boto3).

#### Ruby

SDK para Ruby

```
a Note
```
Hay más información al respecto. GitHub Busque el ejemplo completo y aprenda a configurar y ejecutar en el [Repositorio de ejemplos de código de AWS.](https://github.com/awsdocs/aws-doc-sdk-examples/tree/main/ruby/example_code/iam#code-examples)

```
 # Creates an AWS Security Token Service (AWS STS) client with specified 
 credentials. 
  # This is separated into a factory function so that it can be mocked for unit 
 testing. 
  # 
  # @param key_id [String] The ID of the access key used by the STS client. 
  # @param key_secret [String] The secret part of the access key used by the STS 
 client. 
  def create_sts_client(key_id, key_secret) 
    Aws::STS::Client.new(access_key_id: key_id, secret_access_key: key_secret) 
  end 
  # Gets temporary credentials that can be used to assume a role.
```

```
 # 
  # @param role_arn [String] The ARN of the role that is assumed when these 
 credentials 
  # are used. 
  # @param sts_client [AWS::STS::Client] An AWS STS client. 
  # @return [Aws::AssumeRoleCredentials] The credentials that can be used to 
 assume the role. 
  def assume_role(role_arn, sts_client) 
    credentials = Aws::AssumeRoleCredentials.new( 
      client: sts_client, 
      role_arn: role_arn, 
      role_session_name: "create-use-assume-role-scenario" 
   \lambda @logger.info("Assumed role '#{role_arn}', got temporary credentials.") 
    credentials 
  end
```
• Para obtener más información sobre la API, consulta [AssumeRolel](https://docs.aws.amazon.com/goto/SdkForRubyV3/sts-2011-06-15/AssumeRole)a Referencia AWS SDK for Ruby de la API.

#### Rust

#### SDK para Rust

### **a** Note

Hay más información al respecto GitHub. Busque el ejemplo completo y aprenda a configurar y ejecutar en el [Repositorio de ejemplos de código de AWS.](https://github.com/awsdocs/aws-doc-sdk-examples/tree/main/rustv1/examples/sts/#code-examples)

```
async fn assume_role(config: &SdkConfig, role_name: String, session_name: 
 Option<String>) { 
     let provider = aws_config::sts::AssumeRoleProvider::builder(role_name) 
         .session_name(session_name.unwrap_or("rust_sdk_example_session".into())) 
         .configure(config) 
         .build() 
         .await; 
     let local_config = aws_config::from_env() 
         .credentials_provider(provider)
```

```
 .load() 
        .await; 
    let client = Client::new(&local_config); 
    let req = client.get_caller_identity(); 
    let resp = req.send().await; 
    match resp { 
       0k(e) => {
           println!("UserID : {}",
 e.user_id().unwrap_or_default()); 
            println!("Account: {}", 
 e.account().unwrap_or_default()); 
           println!("Arn : {}", e.arn().unwrap_or_default());
        } 
       Err(e) => println!("{:?}", e),
    }
}
```
• Para obtener más información sobre la API, consulta [AssumeRolel](https://docs.rs/releases/search?query=aws-sdk)a referencia sobre la API de AWS SDK para Rust.

### Swift

### SDK para Swift

### **a** Note

Esto es documentación preliminar para un SDK en versión preliminar. Está sujeta a cambios.

### **a** Note

Hay más información al respecto GitHub. Busque el ejemplo completo y aprenda a configurar y ejecutar en el [Repositorio de ejemplos de código de AWS.](https://github.com/awsdocs/aws-doc-sdk-examples/tree/main/swift/example_code/iam#code-examples)

 public func assumeRole(role: IAMClientTypes.Role, sessionName: String) async throws -> STSClientTypes.Credentials { let input = AssumeRoleInput(

```
 roleArn: role.arn, 
             roleSessionName: sessionName 
         ) 
         do { 
             let output = try await stsClient.assumeRole(input: input) 
             guard let credentials = output.credentials else { 
                  throw ServiceHandlerError.authError 
 } 
             return credentials 
         } catch { 
             throw error 
         } 
     }
```
• Para obtener más información sobre la API, consulta [AssumeRolel](https://awslabs.github.io/aws-sdk-swift/reference/0.x)a referencia sobre la API de AWS SDK for Swift.

<span id="page-7974-0"></span>Obtener un token de sesión con AWS STS con un SDK de AWS

En los siguientes ejemplos de código, se muestra cómo obtener un token de sesión con AWS STS y utilizarlo para hacer una acción de servicio que requiere un token MFA.

Los ejemplos de acciones son extractos de código de programas más grandes y deben ejecutarse en contexto. Puede ver esta acción en contexto en el siguiente ejemplo de código:

• [Obtener un token de sesión que requiera un token MFA](#page-7988-0)

CLI

AWS CLI

Cómo obtener un conjunto de credenciales a corto plazo para una identidad de IAM

El siguiente comando get-session-token recupera un conjunto de credenciales a corto plazo para la identidad de IAM que realiza la llamada. Las credenciales resultantes se pueden utilizar para las solicitudes donde la política requiere la autenticación multifactor (MFA). Las credenciales caducan 15 minutos después de haberse generado.

```
aws sts get-session-token \ 
     --duration-seconds 900 \ 
     --serial-number "YourMFADeviceSerialNumber" \ 
     --token-code 123456
```
Salida:

```
{ 
     "Credentials": { 
         "AccessKeyId": "ASIAIOSFODNN7EXAMPLE", 
         "SecretAccessKey": "wJalrXUtnFEMI/K7MDENG/bPxRfiCYzEXAMPLEKEY", 
         "SessionToken": "AQoEXAMPLEH4aoAH0gNCAPyJxz4BlCFFxWNE1OPTgk5TthT
+FvwqnKwRcOIfrRh3c/LTo6UDdyJwOOvEVPvLXCrrrUtdnniCEXAMPLE/
IvU1dYUg2RVAJBanLiHb4IgRmpRV3zrkuWJOgQs8IZZaIv2BXIa2R4OlgkBN9bkUDNCJiBeb/
AXlzBBko7b15fjrBs2+cTQtpZ3CYWFXG8C5zqx37wnOE49mRl/+OtkIKGO7fAE", 
         "Expiration": "2020-05-19T18:06:10+00:00" 
     }
}
```
Para obtener más información, consulte [Solicitud de credenciales de seguridad temporales](https://docs.aws.amazon.com/IAM/latest/UserGuide/id_credentials_temp_request.html#api_getsessiontoken) en la Guía del usuario de IAM de AWS.

• Para obtener más información sobre la API, consulta [GetSessionToken](https://awscli.amazonaws.com/v2/documentation/api/latest/reference/sts/get-session-token.html)la Referencia de AWS CLI comandos.

Python

SDK para Python (Boto3)

### **a** Note

Hay más información al respecto GitHub. Busque el ejemplo completo y aprenda a configurar y ejecutar en el [Repositorio de ejemplos de código de AWS.](https://github.com/awsdocs/aws-doc-sdk-examples/tree/main/python/example_code/sts#code-examples)

Obtenga un token de sesión pasando un token MFA y utilícelo para enumerar los buckets de Amazon S3 de la cuenta.

```
def list_buckets_with_session_token_with_mfa(mfa_serial_number, mfa_totp, 
 sts_client): 
    "" "
```

```
 Gets a session token with MFA credentials and uses the temporary session 
     credentials to list Amazon S3 buckets. 
     Requires an MFA device serial number and token. 
    :param mfa serial number: The serial number of the MFA device. For a virtual
 MFA 
                                 device, this is an Amazon Resource Name (ARN). 
     :param mfa_totp: A time-based, one-time password issued by the MFA device. 
     :param sts_client: A Boto3 STS instance that has permission to assume the 
 role. 
    "" "
     if mfa_serial_number is not None: 
         response = sts_client.get_session_token( 
             SerialNumber=mfa_serial_number, TokenCode=mfa_totp 
\overline{\phantom{a}} else: 
         response = sts_client.get_session_token() 
     temp_credentials = response["Credentials"] 
     s3_resource = boto3.resource( 
         "s3", 
         aws_access_key_id=temp_credentials["AccessKeyId"], 
         aws_secret_access_key=temp_credentials["SecretAccessKey"], 
         aws_session_token=temp_credentials["SessionToken"], 
     ) 
     print(f"Buckets for the account:") 
     for bucket in s3_resource.buckets.all(): 
         print(bucket.name)
```
• Para obtener más información sobre la API, consulta [GetSessionToken](https://docs.aws.amazon.com/goto/boto3/sts-2011-06-15/GetSessionToken)la AWSReferencia de API de SDK for Python (Boto3).

# <span id="page-7976-0"></span>Situaciones de AWS STS con SDK de AWS

Los siguientes ejemplos de código muestran cómo utilizar AWS Security Token Service (AWS STS) con SDK de AWS. Cada ejemplo muestra cómo llevar a cabo una tarea específica llamando a varias funciones dentro del mismo servicio.

Los escenarios se centran en un nivel intermedio de experiencia para ayudarle a entender las acciones de servicio en su contexto.

# Ejemplos

- [Asumir un rol de IAM que requiera un token MFA con AWS STS con un SDK de AWS](#page-7977-0)
- [Crear una URL con AWS STS para usuarios federados que utilizan un SDK de AWS](#page-7984-0)
- [Obtener un token de sesión que requiera un token MFA con AWS STS con un SDK de AWS](#page-7988-0)

# <span id="page-7977-0"></span>Asumir un rol de IAM que requiera un token MFA con AWS STS con un SDK de AWS

En el siguiente ejemplo de código se muestra cómo asumir un rol que requiere un token de MFA.

# **A** Warning

Para evitar riesgos de seguridad, no utilice a los usuarios de IAM para la autenticación cuando desarrolle software especialmente diseñado o trabaje con datos reales. En cambio, utilice la federación con un proveedor de identidades como [AWS IAM Identity Center.](https://docs.aws.amazon.com/singlesignon/latest/userguide/what-is.html)

- Cree un rol de IAM que otorgue permiso para enumerar los buckets de Amazon S3.
- Cree un usuario de IAM que tenga permiso para asumir el rol solo cuando se proporcionen las credenciales de MFA.
- Registre un dispositivo MFA para el usuario.
- Asuma el rol y enumere los buckets de S3 con credenciales temporales.

## Python

SDK para Python (Boto3)

# **a** Note

Hay más información al respecto. GitHub Busque el ejemplo completo y aprenda a configurar y ejecutar en el [Repositorio de ejemplos de código de AWS.](https://github.com/awsdocs/aws-doc-sdk-examples/tree/main/python/example_code/sts#code-examples)

Cree un usuario de IAM, registre un dispositivo MFA y cree un rol que conceda permiso para enumerar buckets de S3. El usuario solo tiene derechos para asumir el rol.

```
def setup(iam_resource): 
     """ 
     Creates a new user with no permissions. 
     Creates a new virtual MFA device. 
     Displays the QR code to seed the device. 
     Asks for two codes from the MFA device. 
     Registers the MFA device for the user. 
     Creates an access key pair for the user. 
     Creates a role with a policy that lets the user assume the role and requires 
 MFA. 
     Creates a policy that allows listing Amazon S3 buckets. 
     Attaches the policy to the role. 
     Creates an inline policy for the user that lets the user assume the role. 
     For demonstration purposes, the user is created in the same account as the 
 role, 
     but in practice the user would likely be from another account. 
     Any MFA device that can scan a QR code will work with this demonstration. 
     Common choices are mobile apps like LastPass Authenticator, 
     Microsoft Authenticator, or Google Authenticator. 
     :param iam_resource: A Boto3 AWS Identity and Access Management (IAM) 
  resource 
                           that has permissions to create users, roles, and 
  policies 
                           in the account. 
     :return: The newly created user, user key, virtual MFA device, and role. 
    "" "
     user = iam_resource.create_user(UserName=unique_name("user")) 
     print(f"Created user {user.name}.") 
     virtual_mfa_device = iam_resource.create_virtual_mfa_device( 
         VirtualMFADeviceName=unique_name("mfa") 
     ) 
     print(f"Created virtual MFA device {virtual_mfa_device.serial_number}") 
     print( 
         f"Showing the QR code for the device. Scan this in the MFA app of your " 
         f"choice." 
     ) 
     with open("qr.png", "wb") as qr_file: 
         qr_file.write(virtual_mfa_device.qr_code_png)
```

```
 webbrowser.open(qr_file.name) 
     print(f"Enter two consecutive code from your MFA device.") 
    mfa_code_1 = input("Enter the first code: ") 
    mfa_code_2 = input("Enter the second code: ") 
     user.enable_mfa( 
         SerialNumber=virtual_mfa_device.serial_number, 
         AuthenticationCode1=mfa_code_1, 
         AuthenticationCode2=mfa_code_2, 
    \mathcal{L} os.remove(qr_file.name) 
     print(f"MFA device is registered with the user.") 
     user_key = user.create_access_key_pair() 
     print(f"Created access key pair for user.") 
    print(f"Wait for user to be ready.", end="") 
     progress_bar(10) 
    role = iam_resource.create_role( 
        RoleName=unique name("role"),
         AssumeRolePolicyDocument=json.dumps( 
\{\hspace{.1cm} \} "Version": "2012-10-17", 
                 "Statement": [ 
\{ "Effect": "Allow", 
                          "Principal": {"AWS": user.arn}, 
                          "Action": "sts:AssumeRole", 
                          "Condition": {"Bool": {"aws:MultiFactorAuthPresent": 
 True}}, 
1999 1999 1999 1999 1999
 ], 
 } 
         ), 
    \lambda print(f"Created role {role.name} that requires MFA.") 
     policy = iam_resource.create_policy( 
         PolicyName=unique_name("policy"), 
         PolicyDocument=json.dumps( 
\{\hspace{.1cm} \} "Version": "2012-10-17", 
                 "Statement": [
```

```
\{ "Effect": "Allow", 
                         "Action": "s3:ListAllMyBuckets", 
                         "Resource": "arn:aws:s3:::*", 
1999 1999 1999 1999 1999
 ], 
 } 
        ), 
     ) 
    role.attach_policy(PolicyArn=policy.arn) 
    print(f"Created policy {policy.policy_name} and attached it to the role.") 
    user.create_policy( 
        PolicyName=unique_name("user-policy"), 
        PolicyDocument=json.dumps( 
\{\hspace{.1cm} \} "Version": "2012-10-17", 
                "Statement": [ 
\{ "Effect": "Allow", 
                         "Action": "sts:AssumeRole", 
                         "Resource": role.arn, 
1999 1999 1999 1999 1999
                ], 
 } 
        ), 
    ) 
    print( 
        f"Created an inline policy for {user.name} that lets the user assume " 
        f"the role." 
    ) 
    print("Give AWS time to propagate these new resources and connections.", 
 end="") 
    progress_bar(10) 
    return user, user_key, virtual_mfa_device, role
```
Muestre que no se permite asumir el rol sin un token MFA.

```
def try to assume role without mfa(assume role arn, session name, sts client):
    "" ""
     Shows that attempting to assume the role without sending MFA credentials 
 results 
     in an AccessDenied error. 
     :param assume_role_arn: The Amazon Resource Name (ARN) of the role to assume. 
     :param session_name: The name of the STS session. 
     :param sts_client: A Boto3 STS instance that has permission to assume the 
 role. 
    "" "
     print(f"Trying to assume the role without sending MFA credentials...") 
     try: 
         sts_client.assume_role(RoleArn=assume_role_arn, 
 RoleSessionName=session_name) 
         raise RuntimeError("Expected AccessDenied error.") 
     except ClientError as error: 
         if error.response["Error"]["Code"] == "AccessDenied": 
             print("Got AccessDenied.") 
         else: 
             raise
```
Asuma el rol que otorga permiso para enumerar los buckets de S3, pasando el token MFA requerido, y muestre que los buckets se pueden enumerar.

```
def list_buckets_from_assumed_role_with_mfa( 
     assume_role_arn, session_name, mfa_serial_number, mfa_totp, sts_client
): 
    "" "
     Assumes a role from another account and uses the temporary credentials from 
     that role to list the Amazon S3 buckets that are owned by the other account. 
     Requires an MFA device serial number and token. 
     The assumed role must grant permission to list the buckets in the other 
 account. 
     :param assume_role_arn: The Amazon Resource Name (ARN) of the role that 
                              grants access to list the other account's buckets. 
     :param session_name: The name of the STS session.
```

```
 :param mfa_serial_number: The serial number of the MFA device. For a virtual 
 MFA 
                                device, this is an ARN. 
    :param mfa_totp: A time-based, one-time password issued by the MFA device. 
    :param sts_client: A Boto3 STS instance that has permission to assume the 
 role. 
   "" ""
    response = sts_client.assume_role( 
        RoleArn=assume_role_arn, 
        RoleSessionName=session_name, 
        SerialNumber=mfa_serial_number, 
        TokenCode=mfa_totp, 
    ) 
    temp_credentials = response["Credentials"] 
    print(f"Assumed role {assume_role_arn} and got temporary credentials.") 
    s3_resource = boto3.resource( 
        "s3", 
        aws_access_key_id=temp_credentials["AccessKeyId"], 
        aws_secret_access_key=temp_credentials["SecretAccessKey"], 
        aws_session_token=temp_credentials["SessionToken"], 
   \lambda print(f"Listing buckets for the assumed role's account:") 
    for bucket in s3_resource.buckets.all(): 
        print(bucket.name)
```
Elimine los recursos creados para la demostración.

```
def teardown(user, virtual_mfa_device, role): 
     """ 
     Removes all resources created during setup. 
     :param user: The demo user. 
     :param role: The demo role. 
    "" "
     for attached in role.attached_policies.all(): 
         policy_name = attached.policy_name 
         role.detach_policy(PolicyArn=attached.arn) 
         attached.delete()
```

```
 print(f"Detached and deleted {policy_name}.") 
 role.delete() 
 print(f"Deleted {role.name}.") 
 for user_pol in user.policies.all(): 
     user_pol.delete() 
     print("Deleted inline user policy.") 
 for key in user.access_keys.all(): 
     key.delete() 
     print("Deleted user's access key.") 
 for mfa in user.mfa_devices.all(): 
     mfa.disassociate() 
virtual mfa device.delete()
 user.delete() 
 print(f"Deleted {user.name}.")
```
Ejecute este escenario mediante las funciones previamente definidas.

```
def usage_demo(): 
     """Drives the demonstration.""" 
     print("-" * 88) 
     print( 
         f"Welcome to the AWS Security Token Service assume role demo, " 
         f"starring multi-factor authentication (MFA)!" 
    \lambda print("-" * 88) 
     iam_resource = boto3.resource("iam") 
     user, user_key, virtual_mfa_device, role = setup(iam_resource) 
     print(f"Created {user.name} and {role.name}.") 
     try: 
         sts_client = boto3.client( 
              "sts", aws_access_key_id=user_key.id, 
 aws_secret_access_key=user_key.secret 
        \mathcal{L} try_to_assume_role_without_mfa(role.arn, "demo-sts-session", sts_client) 
         mfa_totp = input("Enter the code from your registered MFA device: ") 
         list_buckets_from_assumed_role_with_mfa( 
              role.arn, 
              "demo-sts-session", 
              virtual_mfa_device.serial_number, 
              mfa_totp,
```

```
 sts_client, 
\overline{\phantom{a}} finally: 
          teardown(user, virtual_mfa_device, role) 
          print("Thanks for watching!")
```
• Para obtener más información sobre la API, consulta [AssumeRolel](https://docs.aws.amazon.com/goto/boto3/sts-2011-06-15/AssumeRole)a AWSReferencia de API de SDK for Python (Boto3).

<span id="page-7984-0"></span>Crear una URL con AWS STS para usuarios federados que utilizan un SDK de AWS

En el siguiente ejemplo de código, se muestra cómo:

- Cree un rol de IAM que conceda acceso de solo lectura a los recursos de Amazon S3 de la cuenta actual.
- Obtenga un token de seguridad del punto de conexión de federación de AWS.
- Cree una URL que pueda utilizarse para acceder a la consola con credenciales federadas.

### Python

SDK para Python (Boto3)

```
a Note
```
Hay más información al respecto. GitHub Busque el ejemplo completo y aprenda a configurar y ejecutar en el [Repositorio de ejemplos de código de AWS.](https://github.com/awsdocs/aws-doc-sdk-examples/tree/main/python/example_code/sts#code-examples)

Cree un rol que otorgue acceso de solo lectura a los recursos de Amazon S3 de la cuenta actual.

```
def setup(iam_resource): 
    "" "
     Creates a role that can be assumed by the current user. 
     Attaches a policy that allows only Amazon S3 read-only access.
```

```
 :param iam_resource: A Boto3 AWS Identity and Access Management (IAM) 
  instance 
                           that has the permission to create a role. 
     :return: The newly created role. 
    "" "
     role = iam_resource.create_role( 
         RoleName=unique_name("role"), 
         AssumeRolePolicyDocument=json.dumps( 
\{\hspace{.1cm} \} "Version": "2012-10-17", 
                 "Statement": [ 
\{ "Effect": "Allow", 
                          "Principal": {"AWS": iam_resource.CurrentUser().arn}, 
                          "Action": "sts:AssumeRole", 
1999 1999 1999 1999 1999
                 ], 
 } 
         ), 
    \lambda role.attach_policy(PolicyArn="arn:aws:iam::aws:policy/
AmazonS3ReadOnlyAccess") 
     print(f"Created role {role.name}.") 
     print("Give AWS time to propagate these new resources and connections.", 
 end="") 
     progress_bar(10) 
     return role
```
Obtenga un token de seguridad del punto de conexión de federación de AWS y cree una URL que pueda utilizarse para acceder a la consola con credenciales federadas.

```
def construct_federated_url(assume_role_arn, session_name, issuer, sts_client): 
    "" ""
     Constructs a URL that gives federated users direct access to the AWS 
  Management 
     Console.
```

```
 1. Acquires temporary credentials from AWS Security Token Service (AWS STS) 
 that 
       can be used to assume a role with limited permissions. 
    2. Uses the temporary credentials to request a sign-in token from the 
       AWS federation endpoint. 
    3. Builds a URL that can be used in a browser to navigate to the AWS 
 federation 
       endpoint, includes the sign-in token for authentication, and redirects to 
       the AWS Management Console with permissions defined by the role that was 
       specified in step 1. 
    :param assume_role_arn: The role that specifies the permissions that are 
 granted. 
                             The current user must have permission to assume the 
 role. 
    :param session_name: The name for the STS session. 
    :param issuer: The organization that issues the URL. 
   : param sts client: A Boto3 STS instance that can assume the role.
    :return: The federated URL. 
   "" ""
    response = sts_client.assume_role( 
        RoleArn=assume_role_arn, RoleSessionName=session_name 
   \lambda temp_credentials = response["Credentials"] 
    print(f"Assumed role {assume_role_arn} and got temporary credentials.") 
   session_data = \{ "sessionId": temp_credentials["AccessKeyId"], 
        "sessionKey": temp_credentials["SecretAccessKey"], 
        "sessionToken": temp_credentials["SessionToken"], 
    } 
    aws_federated_signin_endpoint = "https://signin.aws.amazon.com/federation" 
    # Make a request to the AWS federation endpoint to get a sign-in token. 
    # The requests.get function URL-encodes the parameters and builds the query 
 string 
    # before making the request. 
    response = requests.get( 
        aws_federated_signin_endpoint, 
        params={ 
            "Action": "getSigninToken", 
            "SessionDuration": str(datetime.timedelta(hours=12).seconds), 
            "Session": json.dumps(session_data), 
        },
```

```
 ) 
     signin_token = json.loads(response.text) 
     print(f"Got a sign-in token from the AWS sign-in federation endpoint.") 
     # Make a federated URL that can be used to sign into the AWS Management 
 Console. 
     query_string = urllib.parse.urlencode( 
         { 
             "Action": "login", 
             "Issuer": issuer, 
             "Destination": "https://console.aws.amazon.com/", 
             "SigninToken": signin_token["SigninToken"], 
         } 
\bigcup federated_url = f"{aws_federated_signin_endpoint}?{query_string}" 
     return federated_url
```
Elimine los recursos creados para la demostración.

```
def teardown(role): 
    "" ""
     Removes all resources created during setup. 
     :param role: The demo role. 
    "" ""
     for attached in role.attached_policies.all(): 
         role.detach_policy(PolicyArn=attached.arn) 
         print(f"Detached {attached.policy_name}.") 
     role.delete() 
     print(f"Deleted {role.name}.")
```
Ejecute este escenario mediante las funciones previamente definidas.

```
def usage_demo(): 
     """Drives the demonstration.""" 
     print("-" * 88) 
     print(f"Welcome to the AWS Security Token Service federated URL demo.")
```

```
 print("-" * 88) 
     iam_resource = boto3.resource("iam") 
     role = setup(iam_resource) 
     sts_client = boto3.client("sts") 
     try: 
        federated url = construct federated url( role.arn, "AssumeRoleDemoSession", "example.org", sts_client 
        \lambda print( 
              "Constructed a federated URL that can be used to connect to the " 
              "AWS Management Console with role-defined permissions:" 
         ) 
         print("-" * 88) 
         print(federated_url) 
         print("-" * 88) 
        = input(
             "Copy and paste the above URL into a browser to open the AWS " 
             "Management Console with limited permissions. When done, press " 
             "Enter to clean up and complete this demo." 
\overline{\phantom{a}} finally: 
         teardown(role) 
         print("Thanks for watching!")
```
• Para obtener más información sobre la API, consulta [AssumeRolel](https://docs.aws.amazon.com/goto/boto3/sts-2011-06-15/AssumeRole)a AWSReferencia de API de SDK for Python (Boto3).

<span id="page-7988-0"></span>Obtener un token de sesión que requiera un token MFA con AWS STS con un SDK de AWS

En el siguiente ejemplo de código se muestra cómo obtener un token de sesión que requiere un token de MFA.

# **A** Warning

Para evitar riesgos de seguridad, no utilice a los usuarios de IAM para la autenticación cuando desarrolle software especialmente diseñado o trabaje con datos reales. En cambio, utilice la federación con un proveedor de identidades como [AWS IAM Identity Center.](https://docs.aws.amazon.com/singlesignon/latest/userguide/what-is.html)

- Cree un rol de IAM que otorgue permiso para enumerar los buckets de Amazon S3.
- Cree un usuario de IAM que tenga permiso para asumir el rol solo cuando se proporcionen las credenciales de MFA.
- Registre un dispositivo MFA para el usuario.
- Proporcione credenciales MFA para obtener un token de sesión y utilice credenciales temporales para enumerar los buckets de S3.

### Python

SDK para Python (Boto3)

```
a Note
```
Hay más información al respecto. GitHub Busque el ejemplo completo y aprenda a configurar y ejecutar en el [Repositorio de ejemplos de código de AWS.](https://github.com/awsdocs/aws-doc-sdk-examples/tree/main/python/example_code/sts#code-examples)

Cree un usuario de IAM, registre un dispositivo MFA y cree un rol que otorgue permiso para que el usuario enumere los buckets de S3 solo cuando se utilicen las credenciales de MFA.

```
def setup(iam_resource): 
    "" "
     Creates a new user with no permissions. 
     Creates a new virtual multi-factor authentication (MFA) device. 
     Displays the QR code to seed the device. 
     Asks for two codes from the MFA device. 
     Registers the MFA device for the user. 
     Creates an access key pair for the user. 
     Creates an inline policy for the user that lets the user list Amazon S3 
 buckets, 
     but only when MFA credentials are used.
```

```
 Any MFA device that can scan a QR code will work with this demonstration. 
     Common choices are mobile apps like LastPass Authenticator, 
     Microsoft Authenticator, or Google Authenticator. 
     :param iam_resource: A Boto3 AWS Identity and Access Management (IAM) 
 resource 
                           that has permissions to create users, MFA devices, and 
                           policies in the account. 
     :return: The newly created user, user key, and virtual MFA device. 
    "" ""
     user = iam_resource.create_user(UserName=unique_name("user")) 
     print(f"Created user {user.name}.") 
     virtual_mfa_device = iam_resource.create_virtual_mfa_device( 
         VirtualMFADeviceName=unique_name("mfa") 
     ) 
     print(f"Created virtual MFA device {virtual_mfa_device.serial_number}") 
     print( 
         f"Showing the QR code for the device. Scan this in the MFA app of your " 
         f"choice." 
\bigcup with open("qr.png", "wb") as qr_file: 
         qr_file.write(virtual_mfa_device.qr_code_png) 
    webbrowser.open(qr file.name)
     print(f"Enter two consecutive code from your MFA device.") 
    mfa code 1 = input("Enter the first code: ")mfa code 2 = input("Enter the second code: ") user.enable_mfa( 
         SerialNumber=virtual_mfa_device.serial_number, 
         AuthenticationCode1=mfa_code_1, 
         AuthenticationCode2=mfa_code_2, 
    \mathcal{L} os.remove(qr_file.name) 
     print(f"MFA device is registered with the user.") 
     user_key = user.create_access_key_pair() 
     print(f"Created access key pair for user.") 
     print(f"Wait for user to be ready.", end="") 
     progress_bar(10) 
     user.create_policy(
```

```
 PolicyName=unique_name("user-policy"), 
         PolicyDocument=json.dumps( 
\{\hspace{.1cm} \} "Version": "2012-10-17", 
                 "Statement": [ 
\{ "Effect": "Allow", 
                         "Action": "s3:ListAllMyBuckets", 
                         "Resource": "arn:aws:s3:::*", 
                         "Condition": {"Bool": {"aws:MultiFactorAuthPresent": 
 True}}, 
1999 1999 1999 1999 1999
 ], 
 } 
         ), 
    \lambda print( 
        f"Created an inline policy for {user.name} that lets the user list 
 buckets, " 
        f"but only when MFA credentials are present." 
    \lambda print("Give AWS time to propagate these new resources and connections.", 
end=""
    progress_bar(10) 
    return user, user_key, virtual_mfa_device
```
Obtenga credenciales de sesión temporales al pasar un token MFA y utilice las credenciales para enumerar los buckets de S3 para la cuenta.

```
def list_buckets_with_session_token_with_mfa(mfa_serial_number, mfa_totp, 
  sts_client): 
     """ 
     Gets a session token with MFA credentials and uses the temporary session 
     credentials to list Amazon S3 buckets. 
     Requires an MFA device serial number and token.
```
```
 :param mfa_serial_number: The serial number of the MFA device. For a virtual 
 MFA 
                                 device, this is an Amazon Resource Name (ARN). 
     :param mfa_totp: A time-based, one-time password issued by the MFA device. 
     :param sts_client: A Boto3 STS instance that has permission to assume the 
 role. 
    "" ""
     if mfa_serial_number is not None: 
         response = sts_client.get_session_token( 
             SerialNumber=mfa_serial_number, TokenCode=mfa_totp 
\overline{\phantom{a}} else: 
         response = sts_client.get_session_token() 
     temp_credentials = response["Credentials"] 
     s3_resource = boto3.resource( 
         "s3", 
         aws_access_key_id=temp_credentials["AccessKeyId"], 
         aws_secret_access_key=temp_credentials["SecretAccessKey"], 
         aws_session_token=temp_credentials["SessionToken"], 
    \lambda print(f"Buckets for the account:") 
     for bucket in s3_resource.buckets.all(): 
         print(bucket.name)
```
Elimine los recursos creados para la demostración.

```
def teardown(user, virtual_mfa_device): 
    "" ""
     Removes all resources created during setup. 
     :param user: The demo user. 
     :param role: The demo MFA device. 
     """ 
     for user_pol in user.policies.all(): 
         user_pol.delete() 
         print("Deleted inline user policy.") 
     for key in user.access_keys.all(): 
         key.delete()
```

```
 print("Deleted user's access key.") 
 for mfa in user.mfa_devices.all(): 
     mfa.disassociate() 
 virtual_mfa_device.delete() 
 user.delete() 
 print(f"Deleted {user.name}.")
```
Ejecute este escenario mediante las funciones previamente definidas.

```
def usage_demo(): 
     """Drives the demonstration.""" 
     print("-" * 88) 
     print( 
         f"Welcome to the AWS Security Token Service assume role demo, " 
         f"starring multi-factor authentication (MFA)!" 
    \mathcal{L} print("-" * 88) 
     iam_resource = boto3.resource("iam") 
     user, user_key, virtual_mfa_device = setup(iam_resource) 
     try: 
         sts_client = boto3.client( 
              "sts", aws_access_key_id=user_key.id, 
  aws_secret_access_key=user_key.secret 
\overline{\phantom{a}} try: 
              print("Listing buckets without specifying MFA credentials.") 
              list_buckets_with_session_token_with_mfa(None, None, sts_client) 
         except ClientError as error: 
              if error.response["Error"]["Code"] == "AccessDenied": 
                  print("Got expected AccessDenied error.") 
         mfa_totp = input("Enter the code from your registered MFA device: ") 
         list_buckets_with_session_token_with_mfa( 
              virtual_mfa_device.serial_number, mfa_totp, sts_client 
          ) 
     finally: 
         teardown(user, virtual_mfa_device) 
         print("Thanks for watching!")
```
• Para obtener más información sobre la API, consulta [GetSessionToken](https://docs.aws.amazon.com/goto/boto3/sts-2011-06-15/GetSessionToken)la AWSReferencia de API de SDK for Python (Boto3).

# Ejemplos de código de AWS Support con SDK de AWS

Los siguientes ejemplos de código muestran cómo utilizar AWS Support con un kit de desarrollo de software (SDK) de AWS.

Las acciones son extractos de código de programas más grandes y deben ejecutarse en contexto. Mientras las acciones muestran cómo llamar a las funciones de servicio individuales, es posible ver las acciones en contexto en los escenarios relacionados y en los ejemplos entre servicios.

Los escenarios son ejemplos de código que muestran cómo llevar a cabo una tarea específica llamando a varias funciones dentro del mismo servicio.

## Más recursos

- [Guía del usuario de AWS Support](https://docs.aws.amazon.com/awssupport/latest/user/getting-started.html): más información sobre AWS Support.
- [Referencia de la API de AWS Support:](https://docs.aws.amazon.com/awssupport/latest/APIReference/welcome.html) información sobre todas las acciones de AWS Supportdisponibles.
- [Centro para desarrolladores de AWS](https://aws.amazon.com/developer/code-examples/?awsf.sdk-code-examples-product=product%23): ejemplos de código que puede filtrar por categoría o por búsqueda de texto completo.
- [AWSEjemplos de SDK](https://github.com/awsdocs/aws-doc-sdk-examples): GitHub repositorio con código completo en los idiomas preferidos. Incluye instrucciones para configurar y ejecutar el código.

Introducción

Hola AWS Support

En los siguientes ejemplos de código se muestra cómo empezar a utilizar AWS Support.

#### .NET

## AWS SDK for .NET

## **a** Note

```
using Amazon.AWSSupport;
using Microsoft.Extensions.DependencyInjection;
using Microsoft.Extensions.Hosting;
public static class HelloSupport
{ 
     static async Task Main(string[] args) 
     { 
         // Use the AWS .NET Core Setup package to set up dependency injection for 
  the AWS Support service. 
         // Use your AWS profile name, or leave it blank to use the default 
  profile. 
         // You must have one of the following AWS Support plans: Business, 
  Enterprise On-Ramp, or Enterprise. Otherwise, an exception will be thrown. 
         using var host = Host.CreateDefaultBuilder(args) 
              .ConfigureServices((_, services) => 
                  services.AddAWSService<IAmazonAWSSupport>() 
             ).Build(); 
         // Now the client is available for injection. 
         var supportClient = 
  host.Services.GetRequiredService<IAmazonAWSSupport>(); 
         // You can use await and any of the async methods to get a response. 
         var response = await supportClient.DescribeServicesAsync(); 
         Console.WriteLine($"\tHello AWS Support! There are 
  {response.Services.Count} services available."); 
     }
}
```
• Para obtener más información sobre la API, consulta [DescribeServices](https://docs.aws.amazon.com/goto/DotNetSDKV3/support-2013-04-15/DescribeServices)la Referencia AWS SDK for .NET de la API.

#### Java

SDK para Java 2.x

#### **a** Note

```
import software.amazon.awssdk.regions.Region;
import software.amazon.awssdk.services.support.SupportClient;
import software.amazon.awssdk.services.support.model.Category;
import software.amazon.awssdk.services.support.model.DescribeServicesRequest;
import software.amazon.awssdk.services.support.model.DescribeServicesResponse;
import software.amazon.awssdk.services.support.model.Service;
import software.amazon.awssdk.services.support.model.SupportException;
import java.util.ArrayList;
import java.util.List;
/** 
  * Before running this Java (v2) code example, set up your development 
  * environment, including your credentials. 
 * 
  * For more information, see the following documentation topic: 
 * 
  * https://docs.aws.amazon.com/sdk-for-java/latest/developer-guide/get-
started.html 
 * 
  * In addition, you must have the AWS Business Support Plan to use the AWS 
  * Support Java API. For more information, see: 
 * 
  * https://aws.amazon.com/premiumsupport/plans/ 
 * 
  * This Java example performs the following task: 
 * 
  * 1. Gets and displays available services. 
 *
```

```
 * 
  * NOTE: To see multiple operations, see SupportScenario. 
  */
public class HelloSupport { 
     public static void main(String[] args) { 
         Region region = Region.US_WEST_2; 
         SupportClient supportClient = SupportClient.builder() 
                  .region(region) 
                 .build(); 
         System.out.println("***** Step 1. Get and display available services."); 
         displayServices(supportClient); 
     } 
     // Return a List that contains a Service name and Category name. 
     public static void displayServices(SupportClient supportClient) { 
         try { 
             DescribeServicesRequest servicesRequest = 
  DescribeServicesRequest.builder() 
                      .language("en") 
                      .build(); 
             DescribeServicesResponse response = 
  supportClient.describeServices(servicesRequest); 
             List<Service> services = response.services(); 
             System.out.println("Get the first 10 services"); 
            int index = 1;
             for (Service service : services) { 
                if (index == 11) break; 
                 System.out.println("The Service name is: " + service.name()); 
                 // Display the Categories for this service. 
                 List<Category> categories = service.categories(); 
                 for (Category cat : categories) { 
                      System.out.println("The category name is: " + cat.name()); 
 } 
                 index++; 
 } 
         } catch (SupportException e) {
```

```
 System.out.println(e.getLocalizedMessage()); 
              System.exit(1); 
          } 
     }
}
```
• Para obtener más información sobre la API, consulta [DescribeServices](https://docs.aws.amazon.com/goto/SdkForJavaV2/support-2013-04-15/DescribeServices)la Referencia AWS SDK for Java 2.x de la API.

## **JavaScript**

SDK para JavaScript (v3)

## **a** Note

Hay más información. GitHub Busque el ejemplo completo y aprenda a configurar y ejecutar en el [Repositorio de ejemplos de código de AWS.](https://github.com/awsdocs/aws-doc-sdk-examples/tree/main/javascriptv3/example_code/support#code-examples)

Invoque 'main()' para ejecutar el ejemplo.

```
import { 
   DescribeServicesCommand, 
   SupportClient,
} from "@aws-sdk/client-support";
// Change the value of 'region' to your preferred AWS Region.
const client = new SupportClient({ region: "us-east-1" });
const getServiceCount = async () => { 
   try { 
     const { services } = await client.send(new DescribeServicesCommand({})); 
     return services.length; 
   } catch (err) { 
     if (err.name === "SubscriptionRequiredException") { 
       throw new Error( 
         "You must be subscribed to the AWS Support plan to use this feature.", 
       ); 
     } else { 
       throw err; 
     }
```
}

```
};
export const main = async () => {
  try { 
     const count = await getServiceCount(); 
     console.log(`Hello, AWS Support! There are ${count} services available.`); 
  } catch (err) { 
     console.error("Failed to get service count: ", err.message); 
   }
};
```
• Para obtener más información sobre la API, consulta [DescribeServices](https://docs.aws.amazon.com/AWSJavaScriptSDK/v3/latest/client/support/command/DescribeServicesCommand)la Referencia AWS SDK for JavaScript de la API.

#### Kotlin

SDK para Kotlin

## **a** Note

Hay más información al respecto GitHub. Busque el ejemplo completo y aprenda a configurar y ejecutar en el [Repositorio de ejemplos de código de AWS.](https://github.com/awsdocs/aws-doc-sdk-examples/tree/main/kotlin/services/support#code-examples)

## /\*\*

Before running this Kotlin code example, set up your development environment, including your credentials.

For more information, see the following documentation topic: https://docs.aws.amazon.com/sdk-for-kotlin/latest/developer-guide/setup.html

In addition, you must have the AWS Business Support Plan to use the AWS Support Java API. For more information, see:

https://aws.amazon.com/premiumsupport/plans/

This Kotlin example performs the following task:

1. Gets and displays available services.

```
 */
suspend fun main() { 
     displaySomeServices()
}
// Return a List that contains a Service name and Category name.
suspend fun displaySomeServices() { 
     val servicesRequest = DescribeServicesRequest { 
         language = "en" 
     } 
     SupportClient { region = "us-west-2" }.use { supportClient -> 
         val response = supportClient.describeServices(servicesRequest) 
         println("Get the first 10 services") 
        var index = 1
         response.services?.forEach { service -> 
             if (index == 11) { 
                 return@forEach 
 } 
             println("The Service name is: " + service.name) 
             // Get the categories for this service. 
             service.categories?.forEach { cat -> 
                 println("The category name is ${cat.name}") 
                 index++ 
 } 
         } 
     }
}
```
• Para obtener más información sobre la API, consulta [DescribeServices](https://github.com/awslabs/aws-sdk-kotlin#generating-api-documentation)la referencia sobre el AWS SDK para la API de Kotlin.

#### Python

## SDK para Python (Boto3)

## **a** Note

```
import logging
import boto3
from botocore.exceptions import ClientError
logger = logging.getLogger(__name__)
def hello_support(support_client): 
    "" ""
     Use the AWS SDK for Python (Boto3) to create an AWS Support client and count 
     the available services in your account. 
     This example uses the default settings specified in your shared credentials 
     and config files. 
     :param support_client: A Boto3 Support Client object. 
    "" ""
     try: 
         print("Hello, AWS Support! Let's count the available Support services:") 
         response = support_client.describe_services() 
         print(f"There are {len(response['services'])} services available.") 
     except ClientError as err: 
         if err.response["Error"]["Code"] == "SubscriptionRequiredException": 
             logger.info( 
                  "You must have a Business, Enterprise On-Ramp, or Enterprise 
  Support " 
                  "plan to use the AWS Support API. \n\tPlease upgrade your 
  subscription to run these " 
                  "examples." 
) else: 
             logger.error( 
                  "Couldn't count services. Here's why: %s: %s",
```

```
 err.response["Error"]["Code"], 
                err.response["Error"]["Message"], 
) raise
if __name__ == '__main__": hello_support(boto3.client("support"))
```
• Para obtener más información sobre la API, consulta [DescribeServices](https://docs.aws.amazon.com/goto/boto3/support-2013-04-15/DescribeServices)la AWSReferencia de API de SDK for Python (Boto3).

Ejemplos de código

- [Acciones de AWS Support con SDK de AWS](#page-8002-0)
	- [Agregar una AWS Support comunicación a un caso mediante un SDK de AWS](#page-8003-0)
	- [Agregar un AWS Support archivo adjunto a una serie mediante un AWS SDK](#page-8008-0)
	- [Crear un AWS Support caso con un SDK de AWS](#page-8014-0)
	- [Describa un archivo adjunto para un AWS Support caso mediante un SDK de AWS](#page-8021-0)
	- [Describa AWS Support casos con un SDK de AWS](#page-8027-0)
	- [Describa las AWS Support comunicaciones de un caso mediante un AWS SDK](#page-8034-0)
	- [Describa los AWS servicios disponibles para los casos de asistencia mediante un AWS SDK](#page-8041-0)
	- [Describa los AWS Support niveles de gravedad mediante un AWS SDK](#page-8048-0)
	- [Resolver un AWS Support caso mediante un SDK de AWS](#page-8055-0)
- [Situaciones de AWS Support con SDK de AWS](#page-8060-0)
	- [Comience con AWS Support los casos mediante un SDK de AWS](#page-8060-1)

## <span id="page-8002-0"></span>Acciones de AWS Support con SDK de AWS

Los siguientes ejemplos de código muestran cómo utilizar AWS Support con SDK de AWS. Cada ejemplo llama a una función de servicio individual.

Los ejemplos de acciones son extractos de código de programas más grandes y deben ejecutarse en contexto. Puede ver las acciones en su contexto en [Situaciones de AWS Support con SDK de AWS.](#page-8060-0)

## Ejemplos

- [Agregar una AWS Support comunicación a un caso mediante un SDK de AWS](#page-8003-0)
- [Agregar un AWS Support archivo adjunto a una serie mediante un AWS SDK](#page-8008-0)
- [Crear un AWS Support caso con un SDK de AWS](#page-8014-0)
- [Describa un archivo adjunto para un AWS Support caso mediante un SDK de AWS](#page-8021-0)
- [Describa AWS Support casos con un SDK de AWS](#page-8027-0)
- [Describa las AWS Support comunicaciones de un caso mediante un AWS SDK](#page-8034-0)
- [Describa los AWS servicios disponibles para los casos de asistencia mediante un AWS SDK](#page-8041-0)
- [Describa los AWS Support niveles de gravedad mediante un AWS SDK](#page-8048-0)
- [Resolver un AWS Support caso mediante un SDK de AWS](#page-8055-0)

## <span id="page-8003-0"></span>Agregar una AWS Support comunicación a un caso mediante un SDK de AWS

En los siguientes ejemplos de código se muestra cómo añadir una AWS Support comunicación con un archivo adjunto a un caso de asistencia.

Los ejemplos de acciones son extractos de código de programas más grandes y deben ejecutarse en contexto. Puede ver esta acción en contexto en el siguiente ejemplo de código:

• [Introducción a los casos](#page-8060-1)

.NET

AWS SDK for NFT

**a** Note

Hay más información al respecto. GitHub Busque el ejemplo completo y aprenda a configurar y ejecutar en el [Repositorio de ejemplos de código de AWS.](https://github.com/awsdocs/aws-doc-sdk-examples/tree/main/dotnetv3/Support#code-examples)

```
 /// <summary> 
    /// Add communication to a case, including optional attachment set ID and CC 
 email addresses. 
    /// </summary> 
    /// <param name="caseId">Id for the support case.</param>
```
/// <param name="body">Body text of the communication.</param>

```
 /// <param name="attachmentSetId">Optional Id for an attachment set.</param> 
    /// <param name="ccEmailAddresses">Optional list of CC email addresses.</
param> 
    /// <returns>True if successful.</returns>
    public async Task<bool> AddCommunicationToCase(string caseId, string body,
         string? attachmentSetId = null, List<string>? ccEmailAddresses = null) 
     { 
         var response = await _amazonSupport.AddCommunicationToCaseAsync( 
             new AddCommunicationToCaseRequest() 
\{\hspace{.1cm} \} CaseId = caseId, 
                 CommunicationBody = body, 
                 AttachmentSetId = attachmentSetId, 
                  CcEmailAddresses = ccEmailAddresses 
             }); 
         return response.Result; 
     }
```
• Para obtener más información sobre la API, consulta [AddCommunicationToCasel](https://docs.aws.amazon.com/goto/DotNetSDKV3/support-2013-04-15/AddCommunicationToCase)a Referencia AWS SDK for .NET de la API.

#### Java

SDK para Java 2.x

#### **a** Note

```
 public static void addAttachSupportCase(SupportClient supportClient, String 
 caseId, String attachmentSetId) { 
        try { 
            AddCommunicationToCaseRequest caseRequest = 
 AddCommunicationToCaseRequest.builder() 
                     .caseId(caseId) 
                     .attachmentSetId(attachmentSetId) 
                     .communicationBody("Please refer to attachment for details.")
```

```
.build();
```

```
 AddCommunicationToCaseResponse response = 
 supportClient.addCommunicationToCase(caseRequest); 
            if (response.result()) 
                 System.out.println("You have successfully added a communication 
 to an AWS Support case"); 
            else 
                 System.out.println("There was an error adding the communication 
 to an AWS Support case"); 
        } catch (SupportException e) { 
            System.out.println(e.getLocalizedMessage()); 
            System.exit(1); 
        } 
    }
```
• Para obtener más información sobre la API, consulta [AddCommunicationToCasel](https://docs.aws.amazon.com/goto/SdkForJavaV2/support-2013-04-15/AddCommunicationToCase)a Referencia AWS SDK for Java 2.x de la API.

**JavaScript** 

SDK para JavaScript (v3)

**a** Note

```
import { AddCommunicationToCaseCommand } from "@aws-sdk/client-support";
import { client } from "../libs/client.js";
export const main = async () => {
  let attachmentSetId; 
  try { 
     // Add a communication to a case. 
     const response = await client.send(
```

```
 new AddCommunicationToCaseCommand({ 
          communicationBody: "Adding an attachment.", 
         // Set value to an existing support case id. 
         caseId: "CASE_ID", 
         // Optional. Set value to an existing attachment set id to add 
  attachments to the case. 
         attachmentSetId, 
       }), 
     ); 
     console.log(response); 
     return response; 
   } catch (err) { 
     console.error(err); 
   }
};
```
• Para obtener más información sobre la API, consulta [AddCommunicationToCasel](https://docs.aws.amazon.com/AWSJavaScriptSDK/v3/latest/client/support/command/AddCommunicationToCaseCommand)a Referencia AWS SDK for JavaScript de la API.

#### Kotlin

SDK para Kotlin

#### **G** Note

```
suspend fun addAttachSupportCase(caseIdVal: String?, attachmentSetIdVal: String?) 
 { 
     val caseRequest = AddCommunicationToCaseRequest { 
         caseId = caseIdVal 
         attachmentSetId = attachmentSetIdVal 
         communicationBody = "Please refer to attachment for details." 
     } 
     SupportClient { region = "us-west-2" }.use { supportClient -> 
         val response = supportClient.addCommunicationToCase(caseRequest) 
         if (response.result) {
```

```
 println("You have successfully added a communication to an AWS 
  Support case") 
         } else { 
              println("There was an error adding the communication to an AWS 
  Support case") 
         } 
     }
}
```
• Para obtener más información sobre la API, consulta [AddCommunicationToCasel](https://github.com/awslabs/aws-sdk-kotlin#generating-api-documentation)a referencia sobre el AWS SDK para la API de Kotlin.

#### Python

SDK para Python (Boto3)

#### **G** Note

```
class SupportWrapper: 
     """Encapsulates Support actions.""" 
     def __init__(self, support_client): 
         """ 
         :param support_client: A Boto3 Support client. 
        "" "
         self.support_client = support_client 
     @classmethod 
     def from_client(cls): 
        "" "
         Instantiates this class from a Boto3 client. 
 """ 
         support_client = boto3.client("support") 
         return cls(support_client)
```

```
 def add_communication_to_case(self, attachment_set_id, case_id): 
 """ 
        Add a communication and an attachment set to a case. 
         :param attachment_set_id: The ID of an existing attachment set. 
        :param case id: The ID of the case.
       "''" try: 
            self.support_client.add_communication_to_case( 
                 caseId=case_id, 
                 communicationBody="This is an example communication added to a 
 support case.", 
                attachmentSetId=attachment_set_id, 
) except ClientError as err: 
            if err.response["Error"]["Code"] == "SubscriptionRequiredException": 
                 logger.info( 
                     "You must have a Business, Enterprise On-Ramp, or Enterprise 
 Support " 
                     "plan to use the AWS Support API. \n\tPlease upgrade your 
 subscription to run these " 
                     "examples." 
) else: 
                logger.error( 
                     "Couldn't add communication. Here's why: %s: %s", 
                     err.response["Error"]["Code"], 
                     err.response["Error"]["Message"], 
) raise
```
• Para obtener más información sobre la API, consulta [AddCommunicationToCasel](https://docs.aws.amazon.com/goto/boto3/support-2013-04-15/AddCommunicationToCase)a AWSReferencia de API de SDK for Python (Boto3).

<span id="page-8008-0"></span>Agregar un AWS Support archivo adjunto a una serie mediante un AWS SDK

En los siguientes ejemplos de código se muestra cómo añadir un AWS Support archivo adjunto a una serie de archivos adjuntos.

Los ejemplos de acciones son extractos de código de programas más grandes y deben ejecutarse en contexto. Puede ver esta acción en contexto en el siguiente ejemplo de código:

• [Introducción a los casos](#page-8060-1)

## .NET

AWS SDK for .NET

## **a** Note

```
 /// <summary> 
    /// Add an attachment to a set, or create a new attachment set if one does 
 not exist. 
    /// </summary> 
    /// <param name="data">The data for the attachment.</param> 
    /// <param name="fileName">The file name for the attachment.</param> 
    /// <param name="attachmentSetId">Optional setId for the attachment. Creates 
 a new attachment set if empty.</param> 
   /// <returns>The setId of the attachment.</returns>
    public async Task<string> AddAttachmentToSet(MemoryStream data, string 
fileName, string? attachmentSetId = null)
    { 
        var response = await _amazonSupport.AddAttachmentsToSetAsync( 
            new AddAttachmentsToSetRequest 
\{\hspace{.1cm} \} AttachmentSetId = attachmentSetId, 
                 Attachments = new List<Attachment> 
\overline{a} new Attachment 
\{ Data = data, 
                         FileName = fileName 
1999 1999 1999 1999 1999
 } 
            });
```
}

return response.AttachmentSetId;

• Para obtener más información sobre la API, consulta [AddAttachmentsToSetl](https://docs.aws.amazon.com/goto/DotNetSDKV3/support-2013-04-15/AddAttachmentsToSet)a Referencia AWS SDK for .NET de la API.

#### Java

SDK para Java 2.x

#### **a** Note

```
 public static String addAttachment(SupportClient supportClient, String 
 fileAttachment) { 
        try { 
           File myFile = new File(fileAttachment);
            InputStream sourceStream = new FileInputStream(myFile); 
            SdkBytes sourceBytes = SdkBytes.fromInputStream(sourceStream); 
            Attachment attachment = Attachment.builder() 
                     .fileName(myFile.getName()) 
                     .data(sourceBytes) 
                    .build();
            AddAttachmentsToSetRequest setRequest = 
 AddAttachmentsToSetRequest.builder() 
                     .attachments(attachment) 
                    .build();
            AddAttachmentsToSetResponse response = 
 supportClient.addAttachmentsToSet(setRequest); 
            return response.attachmentSetId(); 
        } catch (SupportException | FileNotFoundException e) { 
            System.out.println(e.getLocalizedMessage());
```

```
 System.exit(1); 
      } 
      return ""; 
 }
```
• Para obtener más información sobre la API, consulta [AddAttachmentsToSetl](https://docs.aws.amazon.com/goto/SdkForJavaV2/support-2013-04-15/AddAttachmentsToSet)a Referencia AWS SDK for Java 2.x de la API.

#### **JavaScript**

SDK para JavaScript (v3)

#### **a** Note

```
import { AddAttachmentsToSetCommand } from "@aws-sdk/client-support";
import { client } from "../libs/client.js";
export const main = async () => {
   try { 
     // Create a new attachment set or add attachments to an existing set. 
     // Provide an 'attachmentSetId' value to add attachments to an existing set. 
     // Use AddCommunicationToCase or CreateCase to associate an attachment set 
 with a support case. 
     const response = await client.send( 
       new AddAttachmentsToSetCommand({ 
         // You can add up to three attachments per set. The size limit is 5 MB 
  per attachment. 
         attachments: [ 
\overline{\mathcal{L}} fileName: "example.txt", 
             data: new TextEncoder().encode("some example text"), 
           }, 
         ], 
       }), 
     );
```

```
 // Use this ID in AddCommunicationToCase or CreateCase. 
     console.log(response.attachmentSetId); 
     return response; 
   } catch (err) { 
     console.error(err); 
   }
};
```
• Para obtener más información sobre la API, consulta [AddAttachmentsToSetl](https://docs.aws.amazon.com/AWSJavaScriptSDK/v3/latest/client/support/command/AddAttachmentsToSetCommand)a Referencia AWS SDK for JavaScript de la API.

#### Kotlin

#### SDK para Kotlin

## **a** Note

```
suspend fun addAttachment(fileAttachment: String): String? { 
     val myFile = File(fileAttachment) 
     val sourceBytes = (File(fileAttachment).readBytes()) 
    val attachmentVal = Attachment {
         fileName = myFile.name 
         data = sourceBytes 
     } 
     val setRequest = AddAttachmentsToSetRequest { 
         attachments = listOf(attachmentVal) 
     } 
     SupportClient { region = "us-west-2" }.use { supportClient -> 
         val response = supportClient.addAttachmentsToSet(setRequest) 
         return response.attachmentSetId 
     }
}
```
• Para obtener más información sobre la API, consulta [AddAttachmentsToSetl](https://github.com/awslabs/aws-sdk-kotlin#generating-api-documentation)a referencia sobre el AWS SDK para la API de Kotlin.

#### Python

SDK para Python (Boto3)

## **a**) Note

```
class SupportWrapper: 
     """Encapsulates Support actions.""" 
     def __init__(self, support_client): 
 """ 
         :param support_client: A Boto3 Support client. 
         """ 
         self.support_client = support_client 
     @classmethod 
     def from_client(cls): 
        "''" Instantiates this class from a Boto3 client. 
         """ 
         support_client = boto3.client("support") 
         return cls(support_client) 
     def add_attachment_to_set(self): 
        "" ""
         Add an attachment to a set, or create a new attachment set if one does 
 not exist. 
         :return: The attachment set ID. 
         """ 
         try: 
             response = self.support_client.add_attachments_to_set( 
                  attachments=[
```

```
\{ "fileName": "attachment_file.txt", 
                        "data": b"This is a sample file for attachment to a 
 support case.", 
1999 1999 1999 1999 1999
 ] 
) new_set_id = response["attachmentSetId"] 
        except ClientError as err: 
            if err.response["Error"]["Code"] == "SubscriptionRequiredException": 
                logger.info( 
                    "You must have a Business, Enterprise On-Ramp, or Enterprise 
 Support " 
                    "plan to use the AWS Support API. \n\tPlease upgrade your 
 subscription to run these " 
                    "examples." 
) else: 
                logger.error( 
                    "Couldn't add attachment. Here's why: %s: %s", 
                    err.response["Error"]["Code"], 
                    err.response["Error"]["Message"], 
) raise 
        else: 
            return new_set_id
```
• Para obtener más información sobre la API, consulta [AddAttachmentsToSetl](https://docs.aws.amazon.com/goto/boto3/support-2013-04-15/AddAttachmentsToSet)a AWSReferencia de API de SDK for Python (Boto3).

## <span id="page-8014-0"></span>Crear un AWS Support caso con un SDK de AWS

Los siguientes ejemplos de código muestran cómo crear un caso nuevo de AWS Support.

Los ejemplos de acciones son extractos de código de programas más grandes y deben ejecutarse en contexto. Puede ver esta acción en contexto en el siguiente ejemplo de código:

• [Introducción a los casos](#page-8060-1)

#### .NET

## AWS SDK for .NET

## **a** Note

```
 /// <summary> 
    /// Create a new support case. 
    /// </summary> 
    /// <param name="serviceCode">Service code for the new case.</param> 
    /// <param name="categoryCode">Category for the new case.</param> 
    /// <param name="severityCode">Severity code for the new case.</param> 
    /// <param name="subject">Subject of the new case.</param> 
    /// <param name="body">Body text of the new case.</param> 
    /// <param name="language">Optional language support for your case. 
    /// Currently "en" (English) and "ja" (Japanese) are supported.</param> 
    /// <param name="attachmentSetId">Optional Id for an attachment set for the 
 new case.</param> 
    /// <param name="issueType">Optional issue type for the new case. Options are 
 "customer-service" or "technical".</param> 
   /// <returns>The caseId of the new support case.</returns>
     public async Task<string> CreateCase(string serviceCode, string categoryCode, 
 string severityCode, string subject, 
        string body, string language = "en", string? attachmentSetId = null,
 string issueType = "customer-service") 
     { 
         var response = await _amazonSupport.CreateCaseAsync( 
             new CreateCaseRequest() 
\{\hspace{.1cm} \} ServiceCode = serviceCode, 
                 CategoryCode = categoryCode, 
                 SeverityCode = severityCode, 
                Subject = subject, Language = language, 
                 AttachmentSetId = attachmentSetId, 
                 IssueType = issueType, 
                 CommunicationBody = body
```

```
 }); 
     return response.CaseId; 
 }
```
• Para obtener más información sobre la API, consulta [CreateCasel](https://docs.aws.amazon.com/goto/DotNetSDKV3/support-2013-04-15/CreateCase)a Referencia AWS SDK for .NET de la API.

## CLI

AWS CLI

Creación de un caso

En el siguiente ejemplo de create-case se crea un caso de soporte para su cuenta de AWS.

```
aws support create-case \ 
     --category-code "using-aws" \ 
     --cc-email-addresses "myemail@example.com" \ 
     --communication-body "I want to learn more about an AWS service." \ 
     --issue-type "technical" \ 
     --language "en" \ 
     --service-code "general-info" \ 
     --severity-code "low" \ 
     --subject "Question about my account"
```
Salida:

```
{ 
     "caseId": "case-12345678910-2013-c4c1d2bf33c5cf47"
}
```
Para obtener más información, consulte [Administración de casos](https://docs.aws.amazon.com/awssupport/latest/user/case-management.html) en la Guía del usuario de soporte de AWS.

• Para obtener más información sobre la API, consulta [CreateCasel](https://awscli.amazonaws.com/v2/documentation/api/latest/reference/support/create-case.html)a Referencia de AWS CLI comandos.

#### Java

SDK para Java 2.x

#### **a** Note

Hay más información al respecto GitHub. Busque el ejemplo completo y aprenda a configurar y ejecutar en el [Repositorio de ejemplos de código de AWS.](https://github.com/awsdocs/aws-doc-sdk-examples/tree/main/javav2/example_code/support#readme)

```
 public static String createSupportCase(SupportClient supportClient, 
 List<String> sevCatList, String sevLevel) { 
        try { 
            String serviceCode = sevCatList.get(0); 
            String caseCat = sevCatList.get(1); 
            CreateCaseRequest caseRequest = CreateCaseRequest.builder() 
                     .categoryCode(caseCat.toLowerCase()) 
                     .serviceCode(serviceCode.toLowerCase()) 
                     .severityCode(sevLevel.toLowerCase()) 
                     .communicationBody("Test issue with " + 
 serviceCode.toLowerCase()) 
                     .subject("Test case, please ignore") 
                     .language("en") 
                     .issueType("technical") 
                     .build(); 
            CreateCaseResponse response = supportClient.createCase(caseRequest); 
            return response.caseId(); 
        } catch (SupportException e) { 
            System.out.println(e.getLocalizedMessage()); 
            System.exit(1); 
        } 
        return ""; 
    }
```
• Para obtener más información sobre la API, consulta [CreateCasel](https://docs.aws.amazon.com/goto/SdkForJavaV2/support-2013-04-15/CreateCase)a Referencia AWS SDK for Java 2.x de la API.

## **JavaScript**

## SDK para JavaScript (v3)

## **a** Note

```
import { CreateCaseCommand } from "@aws-sdk/client-support";
import { client } from "../libs/client.js";
export const main = async () => {
   try { 
    // Create a new case and log the case id. 
     // Important: This creates a real support case in your account. 
     const response = await client.send( 
       new CreateCaseCommand({ 
         // The subject line of the case. 
         subject: "IGNORE: Test case", 
         // Use DescribeServices to find available service codes for each service. 
         serviceCode: "service-quicksight-end-user", 
         // Use DescribeSecurityLevels to find available severity codes for your 
  support plan. 
         severityCode: "low", 
         // Use DescribeServices to find available category codes for each 
  service. 
         categoryCode: "end-user-support", 
         // The main description of the support case. 
         communicationBody: "This is a test. Please ignore.", 
       }), 
     ); 
     console.log(response.caseId); 
     return response; 
   } catch (err) { 
     console.error(err); 
   }
};
```
• Para obtener más información sobre la API, consulta [CreateCasel](https://docs.aws.amazon.com/AWSJavaScriptSDK/v3/latest/client/support/command/CreateCaseCommand)a Referencia AWS SDK for JavaScript de la API.

## Kotlin

SDK para Kotlin

## **a** Note

Hay más información al respecto GitHub. Busque el ejemplo completo y aprenda a configurar y ejecutar en el [Repositorio de ejemplos de código de AWS.](https://github.com/awsdocs/aws-doc-sdk-examples/tree/main/kotlin/services/support#code-examples)

```
suspend fun createSupportCase(sevCatListVal: List<String>, sevLevelVal: String): 
  String? { 
     val serCode = sevCatListVal[0] 
     val caseCategory = sevCatListVal[1] 
     val caseRequest = CreateCaseRequest { 
         categoryCode = caseCategory.lowercase(Locale.getDefault()) 
         serviceCode = serCode.lowercase(Locale.getDefault()) 
         severityCode = sevLevelVal.lowercase(Locale.getDefault()) 
         communicationBody = "Test issue with 
  ${serCode.lowercase(Locale.getDefault())}" 
         subject = "Test case, please ignore" 
         language = "en" 
         issueType = "technical" 
     } 
     SupportClient { region = "us-west-2" }.use { supportClient -> 
         val response = supportClient.createCase(caseRequest) 
         return response.caseId 
     }
}
```
• Para obtener más información sobre la API, consulta [CreateCasel](https://github.com/awslabs/aws-sdk-kotlin#generating-api-documentation)a referencia sobre el AWS SDK para la API de Kotlin.

#### Python

## SDK para Python (Boto3)

## **a**) Note

```
class SupportWrapper: 
     """Encapsulates Support actions.""" 
     def __init__(self, support_client): 
        "''" :param support_client: A Boto3 Support client. 
         """ 
         self.support_client = support_client 
     @classmethod 
     def from_client(cls): 
         """ 
         Instantiates this class from a Boto3 client. 
        "''" support_client = boto3.client("support") 
         return cls(support_client) 
     def create_case(self, service, category, severity): 
        "" "
         Create a new support case. 
         :param service: The service to use for the new case. 
         :param category: The category to use for the new case. 
         :param severity: The severity to use for the new case. 
         :return: The caseId of the new case. 
        "" "
         try: 
             response = self.support_client.create_case( 
                  subject="Example case for testing, ignore.", 
                  serviceCode=service["code"], 
                  severityCode=severity["code"],
```

```
 categoryCode=category["code"], 
                 communicationBody="Example support case body.", 
                 language="en", 
                 issueType="customer-service", 
)case id = response["caseId"]
        except ClientError as err: 
            if err.response["Error"]["Code"] == "SubscriptionRequiredException": 
                 logger.info( 
                     "You must have a Business, Enterprise On-Ramp, or Enterprise 
 Support " 
                     "plan to use the AWS Support API. \n\tPlease upgrade your 
 subscription to run these " 
                     "examples." 
) else: 
                 logger.error( 
                     "Couldn't create case. Here's why: %s: %s", 
                    err.response["Error"]["Code"], 
                    err.response["Error"]["Message"], 
) raise 
        else: 
            return case_id
```
• Para obtener más información sobre la API, consulta [CreateCasel](https://docs.aws.amazon.com/goto/boto3/support-2013-04-15/CreateCase)a AWSReferencia de API de SDK for Python (Boto3).

<span id="page-8021-0"></span>Describa un archivo adjunto para un AWS Support caso mediante un SDK de AWS

En los siguientes ejemplos de código se muestra cómo describir un archivo para un AWS Support caso.

Los ejemplos de acciones son extractos de código de programas más grandes y deben ejecutarse en contexto. Puede ver esta acción en contexto en el siguiente ejemplo de código:

• [Introducción a los casos](#page-8060-1)

#### .NET

## AWS SDK for .NET

## **a** Note

Hay más información al respecto. GitHub Busque el ejemplo completo y aprenda a configurar y ejecutar en el [Repositorio de ejemplos de código de AWS.](https://github.com/awsdocs/aws-doc-sdk-examples/tree/main/dotnetv3/Support#code-examples)

```
 /// <summary> 
    /// Get description of a specific attachment. 
     /// </summary> 
    /// <param name="attachmentId">Id of the attachment, usually fetched by 
 describing the communications of a case.</param> 
   /// <returns>The attachment object.</returns>
     public async Task<Attachment> DescribeAttachment(string attachmentId) 
     { 
         var response = await _amazonSupport.DescribeAttachmentAsync( 
             new DescribeAttachmentRequest() 
\{\hspace{.1cm} \}AttachmentId = attachmentId }); 
         return response.Attachment; 
     }
```
• Para obtener más información sobre la API, consulta [DescribeAttachmentl](https://docs.aws.amazon.com/goto/DotNetSDKV3/support-2013-04-15/DescribeAttachment)a Referencia AWS SDK for .NET de la API

## $CLI$

AWS CLI

Descripción de un archivo adjunto

El siguiente ejemplo de describe-attachment devuelve información sobre el archivo adjunto con el ID especificado.

```
aws support describe-attachment \ 
     --attachment-id "attachment-KBnjRNrePd9D6Jx0-Mm00xZuDEaL2JAj_0-
gJv9qqDooTipsz3V1Nb19rCfkZneeQeDPgp8X1iVJyHH7UuhZDdNeqGoduZsPrAhyMakqlc60-
iJjL5HqyYGiT1FG8EXAMPLE"
```
Salida:

```
{ 
     "attachment": { 
          "fileName": "troubleshoot-screenshot.png", 
          "data": "base64-blob" 
     }
}
```
Para obtener más información, consulte [Administración de casos](https://docs.aws.amazon.com/awssupport/latest/user/case-management.html) en la Guía del usuario de soporte de AWS.

• Para obtener más información sobre la API, consulta [DescribeAttachmentl](https://awscli.amazonaws.com/v2/documentation/api/latest/reference/support/describe-attachment.html)a Referencia de AWS CLI comandos.

#### Java

SDK para Java 2.x

#### **a** Note

```
 public static void describeAttachment(SupportClient supportClient, String 
 attachId) { 
        try { 
            DescribeAttachmentRequest attachmentRequest = 
 DescribeAttachmentRequest.builder() 
                     .attachmentId(attachId) 
                    .build();
            DescribeAttachmentResponse response = 
 supportClient.describeAttachment(attachmentRequest);
```

```
 System.out.println("The name of the file is " + 
 response.attachment().fileName()); 
        } catch (SupportException e) { 
             System.out.println(e.getLocalizedMessage()); 
             System.exit(1); 
        } 
    }
```
• Para obtener más información sobre la API, consulta [DescribeAttachmentl](https://docs.aws.amazon.com/goto/SdkForJavaV2/support-2013-04-15/DescribeAttachment)a Referencia AWS SDK for Java 2.x de la API.

**JavaScript** 

SDK para JavaScript (v3)

**a** Note

```
import { DescribeAttachmentCommand } from "@aws-sdk/client-support";
import { client } from "../libs/client.js";
export const main = async () => {
   try { 
     // Get the metadata and content of an attachment. 
     const response = await client.send( 
       new DescribeAttachmentCommand({ 
         // Set value to an existing attachment id. 
         // Use DescribeCommunications or DescribeCases to find an attachment id. 
         attachmentId: "ATTACHMENT_ID", 
       }), 
     ); 
     console.log(response.attachment?.fileName); 
     return response; 
   } catch (err) { 
     console.error(err);
```
 } };

• Para obtener más información sobre la API, consulta [DescribeAttachmentl](https://docs.aws.amazon.com/AWSJavaScriptSDK/v3/latest/client/support/command/DescribeAttachmentCommand)a Referencia AWS SDK for JavaScript de la API.

#### Kotlin

SDK para Kotlin

## **a** Note

Hay más información al respecto GitHub. Busque el ejemplo completo y aprenda a configurar y ejecutar en el [Repositorio de ejemplos de código de AWS.](https://github.com/awsdocs/aws-doc-sdk-examples/tree/main/kotlin/services/support#code-examples)

```
suspend fun describeAttachment(attachId: String?) { 
     val attachmentRequest = DescribeAttachmentRequest { 
         attachmentId = attachId 
     } 
     SupportClient { region = "us-west-2" }.use { supportClient -> 
        val response = supportClient.describeAttachment(attachmentRequest)
        println("The name of the file is ${response.attachment?.fileName}")
     }
}
```
• Para obtener más información sobre la API, consulta [DescribeAttachmentl](https://github.com/awslabs/aws-sdk-kotlin#generating-api-documentation)a referencia sobre el AWS SDK para la API de Kotlin.

#### Python

## SDK para Python (Boto3)

## **a**) Note

```
class SupportWrapper: 
     """Encapsulates Support actions.""" 
     def __init__(self, support_client): 
        "" ""
         :param support_client: A Boto3 Support client. 
         """ 
         self.support_client = support_client 
    @classmethod 
     def from_client(cls): 
        "" ""
         Instantiates this class from a Boto3 client. 
        "''" support_client = boto3.client("support") 
         return cls(support_client) 
     def describe_attachment(self, attachment_id): 
        "" ""
         Get information about an attachment by its attachmentID. 
         :param attachment_id: The ID of the attachment. 
         :return: The name of the attached file. 
 """ 
         try: 
             response = self.support_client.describe_attachment( 
                  attachmentId=attachment_id 
) attached_file = response["attachment"]["fileName"] 
         except ClientError as err: 
             if err.response["Error"]["Code"] == "SubscriptionRequiredException":
```

```
 logger.info( 
                     "You must have a Business, Enterprise On-Ramp, or Enterprise 
 Support " 
                     "plan to use the AWS Support API. \n\tPlease upgrade your 
 subscription to run these " 
                     "examples." 
) else: 
                 logger.error( 
                     "Couldn't get attachment description. Here's why: %s: %s", 
                    err.response["Error"]["Code"], 
                     err.response["Error"]["Message"], 
) raise 
        else: 
            return attached_file
```
• Para obtener más información sobre la API, consulta [DescribeAttachmentl](https://docs.aws.amazon.com/goto/boto3/support-2013-04-15/DescribeAttachment)a AWSReferencia de API de SDK for Python (Boto3).

<span id="page-8027-0"></span>Describa AWS Support casos con un SDK de AWS

En los siguientes ejemplos de código se muestra cómo describir los AWS Support casos.

Los ejemplos de acciones son extractos de código de programas más grandes y deben ejecutarse en contexto. Puede ver esta acción en contexto en el siguiente ejemplo de código:

• [Introducción a los casos](#page-8060-1)

.NET

AWS SDK for .NET

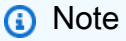
```
 /// <summary> 
     /// Get case details for a list of case ids, optionally with date filters. 
    // / </summary>
     /// <param name="caseIds">The list of case IDs.</param> 
     /// <param name="displayId">Optional display ID.</param> 
     /// <param name="includeCommunication">True to include communication. 
  Defaults to true.</param> 
     /// <param name="includeResolvedCases">True to include resolved cases. 
 Defaults to false.</param>
     /// <param name="afterTime">The optional start date for a filtered search.</
param> 
     /// <param name="beforeTime">The optional end date for a filtered search.</
param> 
     /// <param name="language">Optional language support for your case. 
     /// Currently "en" (English) and "ja" (Japanese) are supported.</param> 
     /// <returns>A list of CaseDetails.</returns> 
     public async Task<List<CaseDetails>> DescribeCases(List<string> caseIds, 
  string? displayId = null, bool includeCommunication = true, 
         bool includeResolvedCases = false, DateTime? afterTime = null, DateTime? 
  beforeTime = null, 
         string language = "en") 
     { 
         var results = new List<CaseDetails>(); 
         var paginateCases = _amazonSupport.Paginators.DescribeCases( 
             new DescribeCasesRequest() 
\{\hspace{.1cm} \} CaseIdList = caseIds, 
                 DisplayId = displayId, 
                  IncludeCommunications = includeCommunication, 
                  IncludeResolvedCases = includeResolvedCases, 
                 AfterTime = afterTime?.ToString("s"), 
                  BeforeTime = beforeTime?.ToString("s"), 
                  Language = language 
             }); 
         // Get the entire list using the paginator. 
         await foreach (var cases in paginateCases.Cases) 
         { 
             results.Add(cases); 
 } 
         return results; 
     }
```
• Para obtener más información sobre la API, consulta [DescribeCases](https://docs.aws.amazon.com/goto/DotNetSDKV3/support-2013-04-15/DescribeCases)la Referencia AWS SDK for .NET de la API.

# CLI

AWS CLI

Descripción de un caso

En el siguiente ejemplo de describe-cases se devuelve información sobre el caso de soporte especificado en su cuenta de AWS.

```
aws support describe-cases \ 
     --display-id "1234567890" \ 
     --after-time "2020-03-23T21:31:47.774Z" \ 
     --include-resolved-cases \ 
     --language "en" \ 
     --no-include-communications \ 
     --max-item 1
```
Salida:

```
{ 
     "cases": [ 
          { 
              "status": "resolved", 
              "ccEmailAddresses": [], 
              "timeCreated": "2020-03-23T21:31:47.774Z", 
              "caseId": "case-12345678910-2013-c4c1d2bf33c5cf47", 
              "severityCode": "low", 
              "language": "en", 
              "categoryCode": "using-aws", 
              "serviceCode": "general-info", 
              "submittedBy": "myemail@example.com", 
              "displayId": "1234567890", 
              "subject": "Question about my account" 
         } 
    \mathbf{I}}
```
Para obtener más información, consulte [Administración de casos](https://docs.aws.amazon.com/awssupport/latest/user/case-management.html) en la Guía del usuario de soporte de AWS.

• Para obtener más información sobre la API, consulta [DescribeCases](https://awscli.amazonaws.com/v2/documentation/api/latest/reference/support/describe-cases.html)la Referencia de AWS CLI comandos.

#### Java

SDK para Java 2.x

### **a** Note

```
 public static void getOpenCase(SupportClient supportClient) { 
         try { 
             // Specify the start and end time. 
             Instant now = Instant.now(); 
             java.time.LocalDate.now(); 
             Instant yesterday = now.minus(1, ChronoUnit.DAYS); 
             DescribeCasesRequest describeCasesRequest = 
 DescribeCasesRequest.builder() 
                      .maxResults(20) 
                      .afterTime(yesterday.toString()) 
                      .beforeTime(now.toString()) 
                      .build(); 
             DescribeCasesResponse response = 
 supportClient.describeCases(describeCasesRequest); 
             List<CaseDetails> cases = response.cases(); 
             for (CaseDetails sinCase : cases) { 
                 System.out.println("The case status is " + sinCase.status()); 
                 System.out.println("The case Id is " + sinCase.caseId()); 
                 System.out.println("The case subject is " + sinCase.subject()); 
 } 
         } catch (SupportException e) { 
             System.out.println(e.getLocalizedMessage()); 
             System.exit(1);
```
}

}

• Para obtener más información sobre la API, consulta [DescribeCases](https://docs.aws.amazon.com/goto/SdkForJavaV2/support-2013-04-15/DescribeCases)la Referencia AWS SDK for Java 2.x de la API.

#### **JavaScript**

SDK para JavaScript (v3)

#### **a** Note

```
import { DescribeCasesCommand } from "@aws-sdk/client-support";
import { client } from "../libs/client.js";
export const main = async () => {
  try { 
     // Get all of the unresolved cases in your account. 
     // Filter or expand results by providing parameters to the 
  DescribeCasesCommand. Refer 
     // to the TypeScript definition and the API doc for more information on 
  possible parameters. 
     // https://docs.aws.amazon.com/AWSJavaScriptSDK/v3/latest/clients/client-
support/interfaces/describecasescommandinput.html 
     const response = await client.send(new DescribeCasesCommand({})); 
     const caseIds = response.cases.map((supportCase) => supportCase.caseId); 
     console.log(caseIds); 
     return response; 
  } catch (err) { 
     console.error(err); 
   }
};
```
• Para obtener más información sobre la API, consulta [DescribeCases](https://docs.aws.amazon.com/AWSJavaScriptSDK/v3/latest/client/support/command/DescribeCasesCommand)la Referencia AWS SDK for JavaScript de la API.

### Kotlin

SDK para Kotlin

# **a** Note

Hay más información al respecto GitHub. Busque el ejemplo completo y aprenda a configurar y ejecutar en el [Repositorio de ejemplos de código de AWS.](https://github.com/awsdocs/aws-doc-sdk-examples/tree/main/kotlin/services/support#code-examples)

```
suspend fun getOpenCase() { 
     // Specify the start and end time. 
     val now = Instant.now() 
     LocalDate.now() 
     val yesterday = now.minus(1, ChronoUnit.DAYS) 
     val describeCasesRequest = DescribeCasesRequest { 
         maxResults = 20 
         afterTime = yesterday.toString() 
         beforeTime = now.toString() 
     } 
     SupportClient { region = "us-west-2" }.use { supportClient -> 
         val response = supportClient.describeCases(describeCasesRequest) 
         response.cases?.forEach { sinCase -> 
             println("The case status is ${sinCase.status}") 
             println("The case Id is ${sinCase.caseId}") 
             println("The case subject is ${sinCase.subject}") 
         } 
     }
}
```
• Para obtener más información sobre la API, consulta [DescribeCases](https://github.com/awslabs/aws-sdk-kotlin#generating-api-documentation)la referencia sobre el AWS SDK para la API de Kotlin.

#### Python

# SDK para Python (Boto3)

### **G** Note

```
class SupportWrapper: 
     """Encapsulates Support actions.""" 
     def __init__(self, support_client): 
        "" ""
         :param support_client: A Boto3 Support client. 
         """ 
         self.support_client = support_client 
     @classmethod 
     def from_client(cls): 
        "" ""
         Instantiates this class from a Boto3 client. 
        "''" support_client = boto3.client("support") 
         return cls(support_client) 
     def describe_cases(self, after_time, before_time, resolved): 
 """ 
         Describe support cases over a period of time, optionally filtering 
         by status. 
         :param after_time: The start time to include for cases. 
         :param before_time: The end time to include for cases. 
         :param resolved: True to include resolved cases in the results, 
             otherwise results are open cases. 
         :return: The final status of the case. 
 """ 
         try: 
             cases = [] 
             paginator = self.support_client.get_paginator("describe_cases")
```

```
 for page in paginator.paginate( 
                 afterTime=after_time, 
                 beforeTime=before_time, 
                 includeResolvedCases=resolved, 
                 language="en", 
             ): 
                 cases += page["cases"] 
         except ClientError as err: 
             if err.response["Error"]["Code"] == "SubscriptionRequiredException": 
                 logger.info( 
                     "You must have a Business, Enterprise On-Ramp, or Enterprise 
 Support " 
                     "plan to use the AWS Support API. \n\tPlease upgrade your 
 subscription to run these " 
                     "examples." 
) else: 
                 logger.error( 
                     "Couldn't describe cases. Here's why: %s: %s", 
                     err.response["Error"]["Code"], 
                     err.response["Error"]["Message"], 
) raise 
         else: 
             if resolved: 
                 cases = filter(lambda case: case["status"] == "resolved", cases) 
             return cases
```
• Para obtener más información sobre la API, consulta [DescribeCases](https://docs.aws.amazon.com/goto/boto3/support-2013-04-15/DescribeCases)la AWSReferencia de API de SDK for Python (Boto3).

Describa las AWS Support comunicaciones de un caso mediante un AWS SDK

Los siguientes ejemplos de código muestran cómo describir AWS Support las comunicaciones de un caso.

Los ejemplos de acciones son extractos de código de programas más grandes y deben ejecutarse en contexto. Puede ver esta acción en contexto en el siguiente ejemplo de código:

• [Introducción a los casos](#page-8060-0)

#### .NET

### AWS SDK for .NET

### **a** Note

```
 /// <summary> 
    /// Describe the communications for a case, optionally with a date filter.
     /// </summary> 
     /// <param name="caseId">The ID of the support case.</param> 
     /// <param name="afterTime">The optional start date for a filtered search.</
param> 
     /// <param name="beforeTime">The optional end date for a filtered search.</
param> 
    /// <returns>The list of communications for the case.</returns>
     public async Task<List<Communication>> DescribeCommunications(string caseId, 
  DateTime? afterTime = null, DateTime? beforeTime = null) 
     { 
         var results = new List<Communication>(); 
         var paginateCommunications = 
  _amazonSupport.Paginators.DescribeCommunications( 
             new DescribeCommunicationsRequest() 
\{\hspace{.1cm} \}CaseId = caseId, AfterTime = afterTime?.ToString("s"), 
                 BeforeTime = beforeTime?.ToString("s") 
             }); 
         // Get the entire list using the paginator. 
         await foreach (var communications in 
  paginateCommunications.Communications) 
         { 
             results.Add(communications); 
 } 
         return results; 
     }
```
• Para obtener más información sobre la API, consulta [DescribeCommunicationsl](https://docs.aws.amazon.com/goto/DotNetSDKV3/support-2013-04-15/DescribeCommunications)a Referencia AWS SDK for .NET de la API.

```
CLI
```
### AWS CLI

Descripción de la última comunicación de un caso

En el siguiente ejemplo de describe-communications se devuelve la última comunicación del caso de soporte especificado en su cuenta de AWS.

```
aws support describe-communications \ 
     --case-id "case-12345678910-2013-c4c1d2bf33c5cf47" \ 
     --after-time "2020-03-23T21:31:47.774Z" \ 
     --max-item 1
```
Salida:

```
{ 
     "communications": [ 
        \{ "body": "I want to learn more about an AWS service.", 
              "attachmentSet": [], 
              "caseId": "case-12345678910-2013-c4c1d2bf33c5cf47", 
              "timeCreated": "2020-05-12T23:12:35.000Z", 
              "submittedBy": "Amazon Web Services" 
         } 
     ], 
     "NextToken": 
  "eyJuZXh0VG9rZW4iOiBudWxsLCAiYm90b190cnVuY2F0ZV9hbW91bnQEXAMPLE=="
}
```
Para obtener más información, consulte [Administración de casos](https://docs.aws.amazon.com/awssupport/latest/user/case-management.html) en la Guía del usuario de soporte de AWS.

• Para obtener más información sobre la API, consulta [DescribeCommunicationsl](https://awscli.amazonaws.com/v2/documentation/api/latest/reference/support/describe-communications.html)a Referencia de AWS CLI comandos.

#### Java

SDK para Java 2.x

### **a** Note

```
 public static String listCommunications(SupportClient supportClient, String 
 caseId) { 
        try { 
            String attachId = null;
             DescribeCommunicationsRequest communicationsRequest = 
 DescribeCommunicationsRequest.builder() 
                     .caseId(caseId) 
                     .maxResults(10) 
                    .build();
             DescribeCommunicationsResponse response = 
 supportClient.describeCommunications(communicationsRequest); 
             List<Communication> communications = response.communications(); 
             for (Communication comm : communications) { 
                 System.out.println("the body is: " + comm.body()); 
                 // Get the attachment id value. 
                 List<AttachmentDetails> attachments = comm.attachmentSet(); 
                 for (AttachmentDetails detail : attachments) { 
                     attachId = detail.attachmentId(); 
 } 
 } 
             return attachId; 
        } catch (SupportException e) { 
             System.out.println(e.getLocalizedMessage()); 
             System.exit(1); 
         } 
        return ""; 
    }
```
• Para obtener más información sobre la API, consulta [DescribeCommunicationsl](https://docs.aws.amazon.com/goto/SdkForJavaV2/support-2013-04-15/DescribeCommunications)a Referencia AWS SDK for Java 2.x de la API.

**JavaScript** 

SDK para JavaScript (v3)

# **a** Note

```
import { DescribeCommunicationsCommand } from "@aws-sdk/client-support";
import { client } from "../libs/client.js";
export const main = async () => {
  try { 
     // Get all communications for the support case. 
     // Filter results by providing parameters to the 
  DescribeCommunicationsCommand. Refer 
     // to the TypeScript definition and the API doc for more information on 
  possible parameters. 
     // https://docs.aws.amazon.com/AWSJavaScriptSDK/v3/latest/clients/client-
support/interfaces/describecommunicationscommandinput.html 
     const response = await client.send( 
       new DescribeCommunicationsCommand({ 
         // Set value to an existing case id. 
         caseId: "CASE_ID", 
       }), 
     ); 
    const text = response.communications.map((item) => item.body).join("\n");
     console.log(text); 
     return response; 
   } catch (err) { 
     console.error(err); 
   }
};
```
• Para obtener más información sobre la API, consulta [DescribeCommunicationsl](https://docs.aws.amazon.com/AWSJavaScriptSDK/v3/latest/client/support/command/DescribeCommunicationsCommand)a Referencia AWS SDK for JavaScript de la API.

### Kotlin

SDK para Kotlin

# **a** Note

Hay más información al respecto GitHub. Busque el ejemplo completo y aprenda a configurar y ejecutar en el [Repositorio de ejemplos de código de AWS.](https://github.com/awsdocs/aws-doc-sdk-examples/tree/main/kotlin/services/support#code-examples)

```
suspend fun listCommunications(caseIdVal: String?): String? { 
     val communicationsRequest = DescribeCommunicationsRequest { 
         caseId = caseIdVal 
         maxResults = 10 
     } 
     SupportClient { region = "us-west-2" }.use { supportClient -> 
         val response = 
  supportClient.describeCommunications(communicationsRequest) 
         response.communications?.forEach { comm -> 
             println("the body is: " + comm.body) 
             comm.attachmentSet?.forEach { detail -> 
                  return detail.attachmentId 
 } 
         } 
     } 
     return ""
}
```
• Para obtener más información sobre la API, consulta [DescribeCommunicationsl](https://github.com/awslabs/aws-sdk-kotlin#generating-api-documentation)a referencia sobre el AWS SDK para la API de Kotlin.

#### Python

# SDK para Python (Boto3)

## **a** Note

```
class SupportWrapper: 
     """Encapsulates Support actions.""" 
     def __init__(self, support_client): 
        "" ""
         :param support_client: A Boto3 Support client. 
         """ 
         self.support_client = support_client 
     @classmethod 
     def from_client(cls): 
        "" ""
         Instantiates this class from a Boto3 client. 
        "''" support_client = boto3.client("support") 
         return cls(support_client) 
     def describe_all_case_communications(self, case_id): 
        "" ""
         Describe all the communications for a case using a paginator. 
         :param case_id: The ID of the case. 
         :return: The communications for the case. 
 """ 
         try: 
             communications = [] 
             paginator = 
 self.support_client.get_paginator("describe_communications") 
             for page in paginator.paginate(caseId=case_id): 
                  communications += page["communications"] 
         except ClientError as err:
```

```
 if err.response["Error"]["Code"] == "SubscriptionRequiredException": 
                 logger.info( 
                     "You must have a Business, Enterprise On-Ramp, or Enterprise 
 Support " 
                     "plan to use the AWS Support API. \n\tPlease upgrade your 
 subscription to run these " 
                     "examples." 
) else: 
                logger.error( 
                     "Couldn't describe communications. Here's why: %s: %s", 
                    err.response["Error"]["Code"], 
                     err.response["Error"]["Message"], 
) raise 
        else: 
            return communications
```
• Para obtener más información sobre la API, consulta [DescribeCommunicationsl](https://docs.aws.amazon.com/goto/boto3/support-2013-04-15/DescribeCommunications)a AWSReferencia de API de SDK for Python (Boto3).

Describa los AWS servicios disponibles para los casos de asistencia mediante un AWS SDK

En los siguientes ejemplos de código se muestra cómo describir la lista de AWS servicios.

Los ejemplos de acciones son extractos de código de programas más grandes y deben ejecutarse en contexto. Puede ver esta acción en contexto en el siguiente ejemplo de código:

• [Introducción a los casos](#page-8060-0)

#### .NET

### AWS SDK for .NET

### **a** Note

Hay más información al respecto. GitHub Busque el ejemplo completo y aprenda a configurar y ejecutar en el [Repositorio de ejemplos de código de AWS.](https://github.com/awsdocs/aws-doc-sdk-examples/tree/main/dotnetv3/Support#code-examples)

```
 /// <summary> 
     /// Get the descriptions of AWS services. 
     /// </summary> 
     /// <param name="name">Optional language for services. 
    /// Currently "en" (English) and "ja" (Japanese) are supported.</param> 
    /// <returns>The list of AWS service descriptions.</returns>
     public async Task<List<Service>> DescribeServices(string language = "en") 
     { 
         var response = await _amazonSupport.DescribeServicesAsync( 
             new DescribeServicesRequest() 
\{\hspace{.1cm} \} Language = language 
             }); 
         return response.Services; 
     }
```
• Para obtener más información sobre la API, consulta [DescribeServices](https://docs.aws.amazon.com/goto/DotNetSDKV3/support-2013-04-15/DescribeServices)la Referencia AWS SDK for .NET de la API

### $CLI$

### AWS CLI

Creación de una lista de los servicios y las categorías de servicios de AWS

En el siguiente ejemplo de describe-services se enumeran las categorías de servicios disponibles para solicitar información general.

```
aws support describe-services \ 
     --service-code-list "general-info"
```
#### Salida:

{

```
 "services": [ 
        { 
             "code": "general-info", 
             "name": "General Info and Getting Started", 
             "categories": [ 
\overline{a} "code": "charges", 
                     "name": "How Will I Be Charged?" 
                 }, 
\overline{a} "code": "gdpr-queries", 
                     "name": "Data Privacy Query" 
                 }, 
\overline{a} "code": "reserved-instances", 
                     "name": "Reserved Instances" 
                 }, 
\overline{a} "code": "resource", 
                     "name": "Where is my Resource?" 
                 }, 
\overline{a} "code": "using-aws", 
                     "name": "Using AWS & Services" 
                 }, 
\overline{a} "code": "free-tier", 
                     "name": "Free Tier" 
                 }, 
\overline{a} "code": "security-and-compliance", 
                     "name": "Security & Compliance" 
                 }, 
\overline{a} "code": "account-structure", 
                     "name": "Account Structure" 
 }
```
 ] } ] }

Para obtener más información, consulte [Administración de casos](https://docs.aws.amazon.com/awssupport/latest/user/case-management.html) en la Guía del usuario de soporte de AWS.

• Para obtener más información sobre la API, consulta [DescribeServices](https://awscli.amazonaws.com/v2/documentation/api/latest/reference/support/describe-services.html)la Referencia de AWS CLI comandos.

#### Java

SDK para Java 2.x

#### **a** Note

```
 // Return a List that contains a Service name and Category name. 
    public static List<String> displayServices(SupportClient supportClient) { 
        try { 
            DescribeServicesRequest servicesRequest = 
 DescribeServicesRequest.builder() 
                     .language("en") 
                     .build(); 
            DescribeServicesResponse response = 
 supportClient.describeServices(servicesRequest); 
            String serviceCode = null; 
            String catName = null; 
            List<String> sevCatList = new ArrayList<>(); 
            List<Service> services = response.services(); 
            System.out.println("Get the first 10 services"); 
           int index = 1;
            for (Service service : services) { 
                 if (index == 11) 
                     break;
```

```
 System.out.println("The Service name is: " + service.name()); 
                 if (service.name().compareTo("Account") == 0) 
                     serviceCode = service.code(); 
                 // Get the Categories for this service. 
                 List<Category> categories = service.categories(); 
                 for (Category cat : categories) { 
                     System.out.println("The category name is: " + cat.name()); 
                     if (cat.name().compareTo("Security") == 0) 
                        catName = cat.name();
 } 
                 index++; 
 } 
             // Push the two values to the list. 
             sevCatList.add(serviceCode); 
             sevCatList.add(catName); 
             return sevCatList; 
        } catch (SupportException e) { 
             System.out.println(e.getLocalizedMessage()); 
             System.exit(1); 
         } 
        return null; 
    }
```
• Para obtener más información sobre la API, consulta [DescribeServices](https://docs.aws.amazon.com/goto/SdkForJavaV2/support-2013-04-15/DescribeServices)la Referencia AWS SDK for Java 2.x de la API.

Kotlin

SDK para Kotlin

### **a** Note

Hay más información al respecto GitHub. Busque el ejemplo completo y aprenda a configurar y ejecutar en el [Repositorio de ejemplos de código de AWS.](https://github.com/awsdocs/aws-doc-sdk-examples/tree/main/kotlin/services/support#code-examples)

// Return a List that contains a Service name and Category name.

```
suspend fun displayServices(): List<String> { 
     var serviceCode = "" 
     var catName = "" 
     val sevCatList = mutableListOf<String>() 
     val servicesRequest = DescribeServicesRequest { 
         language = "en" 
     } 
     SupportClient { region = "us-west-2" }.use { supportClient -> 
         val response = supportClient.describeServices(servicesRequest) 
         println("Get the first 10 services") 
        var index = 1 response.services?.forEach { service -> 
             if (index == 11) { 
                 return@forEach 
 } 
             println("The Service name is ${service.name}") 
             if (service.name == "Account") { 
                 serviceCode = service.code.toString() 
 } 
             // Get the categories for this service. 
             service.categories?.forEach { cat -> 
                 println("The category name is ${cat.name}") 
                 if (cat.name == "Security") { 
                     catName = cat.name!! 
 } 
 } 
             index++ 
         } 
     } 
     // Push the two values to the list. 
    serviceCode.let { sevCatList.add(it) }
     catName.let { sevCatList.add(it) } 
     return sevCatList
}
```
• Para obtener más información sobre la API, consulta [DescribeServices](https://github.com/awslabs/aws-sdk-kotlin#generating-api-documentation)la referencia sobre el AWS SDK para la API de Kotlin.

#### Python

# SDK para Python (Boto3)

### **a** Note

```
class SupportWrapper: 
     """Encapsulates Support actions.""" 
     def __init__(self, support_client): 
        "" ""
         :param support_client: A Boto3 Support client. 
         """ 
         self.support_client = support_client 
     @classmethod 
     def from_client(cls): 
        "" ""
         Instantiates this class from a Boto3 client. 
        "''" support_client = boto3.client("support") 
         return cls(support_client) 
     def describe_services(self, language): 
 """ 
         Get the descriptions of AWS services available for support for a 
 language. 
         :param language: The language for support services. 
         Currently, only "en" (English) and "ja" (Japanese) are supported. 
         :return: The list of AWS service descriptions. 
        "" "
         try: 
             response = self.support_client.describe_services(language=language) 
             services = response["services"] 
         except ClientError as err: 
             if err.response["Error"]["Code"] == "SubscriptionRequiredException":
```

```
 logger.info( 
                     "You must have a Business, Enterprise On-Ramp, or Enterprise 
 Support " 
                     "plan to use the AWS Support API. \n\tPlease upgrade your 
 subscription to run these " 
                     "examples." 
) else: 
                 logger.error( 
                     "Couldn't get Support services for language %s. Here's why: 
 %s: %s", 
                     language, 
                     err.response["Error"]["Code"], 
                     err.response["Error"]["Message"], 
) raise 
        else: 
             return services
```
• Para obtener más información sobre la API, consulta [DescribeServices](https://docs.aws.amazon.com/goto/boto3/support-2013-04-15/DescribeServices)la AWSReferencia de API de SDK for Python (Boto3).

Describa los AWS Support niveles de gravedad mediante un AWS SDK

En los siguientes ejemplos de código se muestra cómo describir los AWS Support niveles de gravedad.

Los ejemplos de acciones son extractos de código de programas más grandes y deben ejecutarse en contexto. Puede ver esta acción en contexto en el siguiente ejemplo de código:

• [Introducción a los casos](#page-8060-0)

#### .NET

### AWS SDK for .NET

### **a** Note

Hay más información al respecto. GitHub Busque el ejemplo completo y aprenda a configurar y ejecutar en el [Repositorio de ejemplos de código de AWS.](https://github.com/awsdocs/aws-doc-sdk-examples/tree/main/dotnetv3/Support#code-examples)

```
 /// <summary> 
     /// Get the descriptions of support severity levels. 
    /// </summary> 
    /// <param name="name">Optional language for severity levels. 
    /// Currently "en" (English) and "ja" (Japanese) are supported.</param> 
   /// <returns>The list of support severity levels.</returns>
     public async Task<List<SeverityLevel>> DescribeSeverityLevels(string language 
= "en") { 
         var response = await _amazonSupport.DescribeSeverityLevelsAsync( 
             new DescribeSeverityLevelsRequest() 
\{\hspace{.8cm},\hspace{.8cm}\} Language = language 
             }); 
         return response.SeverityLevels; 
     }
```
• Para obtener más información sobre la API, consulta [DescribeSeverityLevels](https://docs.aws.amazon.com/goto/DotNetSDKV3/support-2013-04-15/DescribeSeverityLevels)la Referencia AWS SDK for .NET de la API

# CLI

AWS CLI

Creación de una lista de los niveles de gravedad disponibles

En el siguiente ejemplo de describe-severity-levels se enumeran los niveles de gravedad disponibles para un caso de soporte.

aws support describe-severity-levels

Salida:

```
{ 
      "severityLevels": [ 
           { 
                "code": "low", 
                "name": "Low" 
           }, 
           { 
                "code": "normal", 
                "name": "Normal" 
           }, 
           { 
                "code": "high", 
                "name": "High" 
           }, 
           { 
                "code": "urgent", 
                "name": "Urgent" 
           }, 
           { 
                "code": "critical", 
                "name": "Critical" 
           } 
      ]
}
```
Para obtener más información, consulte [Elección de la gravedad](https://docs.aws.amazon.com/awssupport/latest/user/case-management.html#choosing-severity) en la Guía del usuario de soporte de AWS.

• Para obtener más información sobre la API, consulta [DescribeSeverityLevels](https://awscli.amazonaws.com/v2/documentation/api/latest/reference/support/describe-severity-levels.html)la Referencia de AWS CLI comandos.

#### Java

SDK para Java 2.x

### **a** Note

Hay más información al respecto GitHub. Busque el ejemplo completo y aprenda a configurar y ejecutar en el [Repositorio de ejemplos de código de AWS.](https://github.com/awsdocs/aws-doc-sdk-examples/tree/main/javav2/example_code/support#readme)

```
 public static String displaySevLevels(SupportClient supportClient) { 
         try { 
             DescribeSeverityLevelsRequest severityLevelsRequest = 
 DescribeSeverityLevelsRequest.builder() 
                      .language("en") 
                      .build(); 
             DescribeSeverityLevelsResponse response = 
 supportClient.describeSeverityLevels(severityLevelsRequest); 
            List<SeverityLevel> severityLevels = response.severityLevels();
             String levelName = null; 
             for (SeverityLevel sevLevel : severityLevels) { 
                 System.out.println("The severity level name is: " + 
 sevLevel.name()); 
                 if (sevLevel.name().compareTo("High") == 0) 
                      levelName = sevLevel.name(); 
 } 
             return levelName; 
         } catch (SupportException e) { 
             System.out.println(e.getLocalizedMessage()); 
             System.exit(1); 
         } 
         return ""; 
    }
```
• Para obtener más información sobre la API, consulta [DescribeSeverityLevels](https://docs.aws.amazon.com/goto/SdkForJavaV2/support-2013-04-15/DescribeSeverityLevels)la Referencia AWS SDK for Java 2.x de la API.

### **JavaScript**

# SDK para JavaScript (v3)

# **a** Note

Hay más información. GitHub Busque el ejemplo completo y aprenda a configurar y ejecutar en el [Repositorio de ejemplos de código de AWS.](https://github.com/awsdocs/aws-doc-sdk-examples/tree/main/javascriptv3/example_code/support#code-examples)

```
import { DescribeSeverityLevelsCommand } from "@aws-sdk/client-support";
import { client } from "../libs/client.js";
export const main = async () => {
  try { 
    // Get the list of severity levels. 
     // The available values depend on the support plan for the account. 
     const response = await client.send(new DescribeSeverityLevelsCommand({})); 
     console.log(response.severityLevels); 
     return response; 
  } catch (err) { 
     console.error(err); 
  }
};
```
• Para obtener más información sobre la API, consulta [DescribeSeverityLevels](https://docs.aws.amazon.com/AWSJavaScriptSDK/v3/latest/client/support/command/DescribeSeverityLevelsCommand)la Referencia AWS SDK for JavaScript de la API.

# Kotlin

# SDK para Kotlin

# **a** Note

```
suspend fun displaySevLevels(): String { 
     var levelName = "" 
     val severityLevelsRequest = DescribeSeverityLevelsRequest { 
         language = "en" 
     } 
     SupportClient { region = "us-west-2" }.use { supportClient -> 
         val response = 
  supportClient.describeSeverityLevels(severityLevelsRequest) 
         response.severityLevels?.forEach { sevLevel -> 
             println("The severity level name is: ${sevLevel.name}") 
             if (sevLevel.name == "High") { 
                  levelName = sevLevel.name!! 
 } 
         } 
         return levelName 
     }
}
```
• Para obtener más información sobre la API, consulta [DescribeSeverityLevels](https://github.com/awslabs/aws-sdk-kotlin#generating-api-documentation)la referencia sobre el AWS SDK para la API de Kotlin.

#### Python

SDK para Python (Boto3)

**a** Note

```
class SupportWrapper: 
     """Encapsulates Support actions.""" 
     def __init__(self, support_client): 
         """ 
         :param support_client: A Boto3 Support client. 
        "" "
         self.support_client = support_client
```

```
 @classmethod 
    def from_client(cls): 
        "" "
         Instantiates this class from a Boto3 client. 
         """ 
        support_client = boto3.client("support") 
         return cls(support_client) 
    def describe_severity_levels(self, language): 
 """ 
        Get the descriptions of available severity levels for support cases for a 
 language. 
         :param language: The language for support severity levels. 
        Currently, only "en" (English) and "ja" (Japanese) are supported. 
         :return: The list of severity levels. 
 """ 
        try: 
             response = 
 self.support_client.describe_severity_levels(language=language) 
             severity_levels = response["severityLevels"] 
         except ClientError as err: 
             if err.response["Error"]["Code"] == "SubscriptionRequiredException": 
                 logger.info( 
                     "You must have a Business, Enterprise On-Ramp, or Enterprise 
 Support " 
                     "plan to use the AWS Support API. \n\tPlease upgrade your 
 subscription to run these " 
                     "examples." 
) else: 
                 logger.error( 
                     "Couldn't get severity levels for language %s. Here's why: 
 %s: %s", 
                     language, 
                     err.response["Error"]["Code"], 
                     err.response["Error"]["Message"], 
) raise 
         else: 
             return severity_levels
```
• Para obtener más información sobre la API, consulta [DescribeSeverityLevels](https://docs.aws.amazon.com/goto/boto3/support-2013-04-15/DescribeSeverityLevels)la AWSReferencia de API de SDK for Python (Boto3).

### Resolver un AWS Support caso mediante un SDK de AWS

En los siguientes ejemplos de código se muestra cómo resolver un AWS Support caso.

Los ejemplos de acciones son extractos de código de programas más grandes y deben ejecutarse en contexto. Puede ver esta acción en contexto en el siguiente ejemplo de código:

• [Introducción a los casos](#page-8060-0)

#### .NET

#### AWS SDK for .NET

#### **a** Note

```
 /// <summary> 
    /// Resolve a support case by caseId. 
     /// </summary> 
    /// <param name="caseId">Id for the support case.</param> 
    /// <returns>The final status of the case after resolving.</returns>
     public async Task<string> ResolveCase(string caseId) 
     { 
         var response = await _amazonSupport.ResolveCaseAsync( 
             new ResolveCaseRequest() 
\{\hspace{.1cm} \} CaseId = caseId 
             }); 
         return response.FinalCaseStatus; 
     }
```
• Para obtener más información sobre la API, consulta [ResolveCase](https://docs.aws.amazon.com/goto/DotNetSDKV3/support-2013-04-15/ResolveCase)la Referencia AWS SDK for .NET de la API.

### CLI

# AWS CLI

Resolución de un caso de soporte

En el siguiente ejemplo de resolve-case se resuelve un caso de soporte en su cuenta de AWS.

```
aws support resolve-case \ 
     --case-id "case-12345678910-2013-c4c1d2bf33c5cf47"
```
Salida:

```
{ 
     "finalCaseStatus": "resolved", 
     "initialCaseStatus": "work-in-progress"
}
```
Para obtener más información, consulte [Administración de casos](https://docs.aws.amazon.com/awssupport/latest/user/case-management.html) en la Guía del usuario de soporte de AWS.

• Para obtener más información sobre la API, consulta [ResolveCase](https://awscli.amazonaws.com/v2/documentation/api/latest/reference/support/resolve-case.html)la Referencia de AWS CLI comandos.

#### Java

SDK para Java 2.x

### **a** Note

```
 public static void resolveSupportCase(SupportClient supportClient, String 
 caseId) { 
        try { 
            ResolveCaseRequest caseRequest = ResolveCaseRequest.builder() 
                     .caseId(caseId) 
                     .build(); 
            ResolveCaseResponse response = 
 supportClient.resolveCase(caseRequest); 
            System.out.println("The status of case " + caseId + " is " + 
 response.finalCaseStatus()); 
        } catch (SupportException e) { 
            System.out.println(e.getLocalizedMessage()); 
            System.exit(1); 
        } 
    }
```
• Para obtener más información sobre la API, consulta [ResolveCase](https://docs.aws.amazon.com/goto/SdkForJavaV2/support-2013-04-15/ResolveCase)la Referencia AWS SDK for Java 2.x de la API.

**JavaScript** 

SDK para JavaScript (v3)

#### **a** Note

```
import { ResolveCaseCommand } from "@aws-sdk/client-support";
import { client } from "../libs/client.js";
const main = async () => {
   try { 
     const response = await client.send( 
       new ResolveCaseCommand({ 
         caseId: "CASE_ID",
```

```
 }), 
      ); 
     console.log(response.finalCaseStatus); 
     return response; 
   } catch (err) { 
     console.error(err); 
   }
};
```
• Para obtener más información sobre la API, consulta [ResolveCase](https://docs.aws.amazon.com/AWSJavaScriptSDK/v3/latest/client/support/command/ResolveCaseCommand)la Referencia AWS SDK for JavaScript de la API.

#### Kotlin

### SDK para Kotlin

### **a** Note

Hay más información al respecto GitHub. Busque el ejemplo completo y aprenda a configurar y ejecutar en el [Repositorio de ejemplos de código de AWS.](https://github.com/awsdocs/aws-doc-sdk-examples/tree/main/kotlin/services/support#code-examples)

```
suspend fun resolveSupportCase(caseIdVal: String) { 
     val caseRequest = ResolveCaseRequest { 
         caseId = caseIdVal 
     } 
     SupportClient { region = "us-west-2" }.use { supportClient -> 
         val response = supportClient.resolveCase(caseRequest) 
         println("The status of case $caseIdVal is ${response.finalCaseStatus}") 
     }
}
```
• Para obtener más información sobre la API, consulta [ResolveCase](https://github.com/awslabs/aws-sdk-kotlin#generating-api-documentation)la referencia sobre el AWS SDK para la API de Kotlin.

#### Python

# SDK para Python (Boto3)

# **a** Note

```
class SupportWrapper: 
     """Encapsulates Support actions.""" 
     def __init__(self, support_client): 
        "''" :param support_client: A Boto3 Support client. 
         """ 
         self.support_client = support_client 
     @classmethod 
     def from_client(cls): 
         """ 
         Instantiates this class from a Boto3 client. 
        "''" support_client = boto3.client("support") 
         return cls(support_client) 
     def resolve_case(self, case_id): 
        "" "
         Resolve a support case by its caseId. 
         :param case_id: The ID of the case to resolve. 
         :return: The final status of the case. 
 """ 
         try: 
             response = self.support_client.resolve_case(caseId=case_id) 
             final_status = response["finalCaseStatus"] 
         except ClientError as err: 
             if err.response["Error"]["Code"] == "SubscriptionRequiredException": 
                  logger.info(
```

```
 "You must have a Business, Enterprise On-Ramp, or Enterprise 
 Support " 
                    "plan to use the AWS Support API. \n\tPlease upgrade your 
 subscription to run these " 
                    "examples." 
) else: 
                logger.error( 
                    "Couldn't resolve case. Here's why: %s: %s", 
                    err.response["Error"]["Code"], 
                    err.response["Error"]["Message"], 
) raise 
        else: 
            return final_status
```
• Para obtener más información sobre la API, consulta [ResolveCase](https://docs.aws.amazon.com/goto/boto3/support-2013-04-15/ResolveCase)la AWSReferencia de API de SDK for Python (Boto3).

# Situaciones de AWS Support con SDK de AWS

Los siguientes ejemplos de código muestran cómo utilizar AWS Support con SDK de AWS. Cada ejemplo muestra cómo llevar a cabo una tarea específica llamando a varias funciones dentro del mismo servicio.

Los escenarios se centran en un nivel intermedio de experiencia para ayudarle a entender las acciones de servicio en su contexto.

#### **Ejemplos**

• [Comience con AWS Support los casos mediante un SDK de AWS](#page-8060-0)

# <span id="page-8060-0"></span>Comience con AWS Support los casos mediante un SDK de AWS

En el siguiente ejemplo de código, se muestra cómo:

- Obtenga y muestre los servicios disponibles y los niveles de gravedad de los casos.
- Cree un caso de asistencia mediante un servicio, una categoría y un nivel de gravedad seleccionados.
- Obtenga y muestre una lista de casos abiertos para el día actual.
- Añada una serie de archivos adjuntos y una comunicación al nuevo caso.
- Describa el nuevo archivo adjunto y la comunicación del caso.
- Resuelva el caso.
- Obtenga y muestre una lista de casos resueltos para el día actual.

#### .NET

AWS SDK for NFT

#### **a** Note

Hay más información al respecto. GitHub Busque el ejemplo completo y aprenda a configurar y ejecutar en el [Repositorio de ejemplos de código de AWS.](https://github.com/awsdocs/aws-doc-sdk-examples/tree/main/dotnetv3/Support#code-examples)

Ejecutar un escenario interactivo en un símbolo del sistema.

```
/// <summary>
/// Hello AWS Support example.
/// </summary>
public static class SupportCaseScenario
{ 
     /* 
     Before running this .NET code example, set up your development environment, 
  including your credentials. 
     To use the AWS Support API, you must have one of the following AWS Support 
  plans: Business, Enterprise On-Ramp, or Enterprise. 
     This .NET example performs the following tasks: 
     1. Get and display services. Select a service from the list. 
     2. Select a category from the selected service. 
     3. Get and display severity levels and select a severity level from the 
  list. 
     4. Create a support case using the selected service, category, and severity 
  level. 
     5. Get and display a list of open support cases for the current day. 
     6. Create an attachment set with a sample text file to add to the case. 
     7. Add a communication with the attachment to the support case.
```

```
 8. List the communications of the support case. 
     9. Describe the attachment set. 
    10. Resolve the support case. 
    11. Get a list of resolved cases for the current day. 
    */ 
    private static SupportWrapper _supportWrapper = null!; 
    static async Task Main(string[] args) 
    { 
         // Set up dependency injection for the AWS Support service. 
         // Use your AWS profile name, or leave it blank to use the default 
 profile. 
         using var host = Host.CreateDefaultBuilder(args) 
             .ConfigureLogging(logging => 
                 logging.AddFilter("System", LogLevel.Debug) 
                      .AddFilter<DebugLoggerProvider>("Microsoft", 
 LogLevel.Information) 
                      .AddFilter<ConsoleLoggerProvider>("Microsoft", 
 LogLevel.Trace)) 
             .ConfigureServices((_, services) => 
                 services.AddAWSService<IAmazonAWSSupport>(new AWSOptions() 
\{ Profile = "default" \}) .AddTransient<SupportWrapper>() 
) .Build(); 
         var logger = LoggerFactory.Create(builder => 
         { 
             builder.AddConsole(); 
         }).CreateLogger(typeof(SupportCaseScenario)); 
         _supportWrapper = host.Services.GetRequiredService<SupportWrapper>(); 
         Console.WriteLine(new string('-', 80)); 
         Console.WriteLine("Welcome to the AWS Support case example scenario."); 
         Console.WriteLine(new string('-', 80)); 
         try 
         { 
             var apiSupported = await _supportWrapper.VerifySubscription(); 
             if (!apiSupported) 
\{\hspace{.1cm} \}
```

```
 logger.LogError("You must have a Business, Enterprise On-Ramp, or 
 Enterprise Support " + 
                                   "plan to use the AWS Support API. \n\tPlease 
 upgrade your subscription to run these examples."); 
                 return; 
 } 
             var service = await DisplayAndSelectServices(); 
             var category = DisplayAndSelectCategories(service); 
             var severityLevel = await DisplayAndSelectSeverity(); 
             var caseId = await CreateSupportCase(service, category, 
 severityLevel); 
             await DescribeTodayOpenCases(); 
            var attachmentSetId = await CreateAttachmentSet();
             await AddCommunicationToCase(attachmentSetId, caseId); 
            var attachmentId = await ListCommunicationsForCase(caseId);
            await DescribeCaseAttachment(attachmentId);
             await ResolveCase(caseId); 
             await DescribeTodayResolvedCases(); 
             Console.WriteLine(new string('-', 80)); 
             Console.WriteLine("AWS Support case example scenario complete."); 
             Console.WriteLine(new string('-', 80)); 
         } 
         catch (Exception ex) 
         { 
             logger.LogError(ex, "There was a problem executing the scenario."); 
         } 
    } 
    /// <summary> 
    /// List some available services from AWS Support, and select a service for 
 the example. 
     /// </summary>
```
```
/// <returns>The selected service.</returns>
    private static async Task<Service> DisplayAndSelectServices() 
    { 
        Console.WriteLine(new string('-', 80)); 
        var services = await _supportWrapper.DescribeServices(); 
        Console.WriteLine($"AWS Support client returned {services.Count} 
 services."); 
        Console.WriteLine($"1. Displaying first 10 services:"); 
       for (int i = 0; i < 10 && i < services. Count; i^{++})
        { 
           Console.WriteLine(\sqrt{\t{i + 1}}. {services[i].Name}");
        } 
        var choiceNumber = 0; 
       while (choiceNumber < 1 || choiceNumber > services.Count)
        { 
            Console.WriteLine( 
                 "Select an example support service by entering a number from the 
 preceding list:"); 
            var choice = Console.ReadLine(); 
            Int32.TryParse(choice, out choiceNumber); 
        } 
        Console.WriteLine(new string('-', 80)); 
        return services[choiceNumber - 1]; 
    } 
    /// <summary> 
    /// List the available categories for a service and select a category for the 
 example. 
   /// </summary> 
    /// <param name="service">Service to use for displaying categories.</param> 
    /// <returns>The selected category.</returns> 
    private static Category DisplayAndSelectCategories(Service service) 
    { 
        Console.WriteLine(new string('-', 80)); 
        Console.WriteLine($"2. Available support categories for Service 
 \"{service.Name}\":"); 
       for (int i = 0; i < service. Categories. Count; i^{++})
       \{ Console.WriteLine($"\t{i + 1}. {service.Categories[i].Name}"); 
        }
```

```
 var choiceNumber = 0; 
        while (choiceNumber < 1 || choiceNumber > service.Categories.Count) 
        { 
            Console.WriteLine( 
                 "Select an example support category by entering a number from the 
 preceding list:"); 
            var choice = Console.ReadLine(); 
            Int32.TryParse(choice, out choiceNumber); 
        } 
        Console.WriteLine(new string('-', 80)); 
        return service.Categories[choiceNumber - 1]; 
    } 
    /// <summary> 
    /// List available severity levels from AWS Support, and select a level for 
 the example. 
    /// </summary> 
   /// <returns>The selected severity level.</returns>
    private static async Task<SeverityLevel> DisplayAndSelectSeverity() 
    { 
        Console.WriteLine(new string('-', 80)); 
        var severityLevels = await _supportWrapper.DescribeSeverityLevels(); 
        Console.WriteLine($"3. Get and display available severity levels:"); 
       for (int i = 0; i < 10 && i < severityLevels. Count; i^{++})
        { 
            Console.WriteLine($"\t{i + 1}. {severityLevels[i].Name}"); 
        } 
       var choiceNumber = 0;
        while (choiceNumber < 1 || choiceNumber > severityLevels.Count) 
        { 
            Console.WriteLine( 
                 "Select an example severity level by entering a number from the 
 preceding list:"); 
            var choice = Console.ReadLine(); 
            Int32.TryParse(choice, out choiceNumber); 
        } 
        Console.WriteLine(new string('-', 80)); 
        return severityLevels[choiceNumber - 1];
```

```
 } 
    /// <summary> 
    /// Create an example support case. 
    /// </summary> 
    /// <param name="service">Service to use for the new case.</param> 
    /// <param name="category">Category to use for the new case.</param> 
    /// <param name="severity">Severity to use for the new case.</param> 
   /// <returns>The caseId of the new support case.</returns>
    private static async Task<string> CreateSupportCase(Service service, 
        Category category, SeverityLevel severity) 
    { 
        Console.WriteLine(new string('-', 80)); 
        Console.WriteLine($"4. Create an example support case" + 
                           $" with the following settings:" + 
                           $" \n\tService: {service.Name}, Category: 
 {category.Name} " + 
                           $"and Severity Level: {severity.Name}."); 
        var caseId = await _supportWrapper.CreateCase(service.Code, 
 category.Code, severity.Code, 
            "Example case for testing, ignore.", "This is my example support 
 case."); 
        Console.WriteLine($"\tNew case created with ID {caseId}"); 
        Console.WriteLine(new string('-', 80)); 
        return caseId; 
    } 
    /// <summary> 
    /// List open cases for the current day. 
    /// </summary> 
   /// <returns>Async task.</returns>
    private static async Task DescribeTodayOpenCases() 
    { 
        Console.WriteLine($"5. List the open support cases for the current 
 day."); 
        // Describe the cases. If it is empty, try again and allow time for the 
 new case to appear. 
        List<CaseDetails> currentOpenCases = null!; 
       while (currentOpenCases == null || currentOpenCases.Count == \emptyset)
        { 
            Thread.Sleep(1000);
```

```
 currentOpenCases = await _supportWrapper.DescribeCases( 
                 new List<string>(), 
                 null, 
                 false, 
                 false, 
                 DateTime.UtcNow.Date, 
                 DateTime.UtcNow); 
        } 
        foreach (var openCase in currentOpenCases) 
       \sqrt{ } Console.WriteLine($"\tCase: {openCase.CaseId} created 
 {openCase.TimeCreated}"); 
        } 
        Console.WriteLine(new string('-', 80)); 
    } 
    /// <summary> 
    /// Create an attachment set for a support case. 
    /// </summary> 
   /// <returns>The attachment set id.</returns>
    private static async Task<string> CreateAttachmentSet() 
    { 
        Console.WriteLine(new string('-', 80)); 
        Console.WriteLine($"6. Create an attachment set for a support case."); 
        var fileName = "example_attachment.txt"; 
        // Create the file if it does not already exist. 
        if (!File.Exists(fileName)) 
        { 
             await using StreamWriter sw = File.CreateText(fileName); 
             await sw.WriteLineAsync( 
                 "This is a sample file for attachment to a support case."); 
        } 
        await using var ms = new MemoryStream(await 
 File.ReadAllBytesAsync(fileName)); 
        var attachmentSetId = await _supportWrapper.AddAttachmentToSet( 
             ms, 
             fileName);
```

```
 Console.WriteLine($"\tNew attachment set created with id: \n
\t{attachmentSetId.Substring(0, 65)}..."); 
         Console.WriteLine(new string('-', 80)); 
         return attachmentSetId; 
     } 
     /// <summary> 
     /// Add an attachment set and communication to a case. 
     /// </summary> 
     /// <param name="attachmentSetId">Id of the attachment set.</param> 
     /// <param name="caseId">Id of the case to receive the attachment set.</
param> 
    /// <returns>Async task.</returns>
     private static async Task AddCommunicationToCase(string attachmentSetId, 
  string caseId) 
     { 
         Console.WriteLine(new string('-', 80)); 
         Console.WriteLine($"7. Add attachment set and communication to 
  {caseId}."); 
         await _supportWrapper.AddCommunicationToCase( 
             caseId, 
             "This is an example communication added to a support case.", 
             attachmentSetId); 
         Console.WriteLine($"\tNew attachment set and communication added to 
  {caseId}"); 
         Console.WriteLine(new string('-', 80)); 
     } 
     /// <summary> 
     /// List the communications for a case. 
     /// </summary> 
     /// <param name="caseId">Id of the case to describe.</param> 
    /// <returns>An attachment id.</returns>
     private static async Task<string> ListCommunicationsForCase(string caseId) 
     { 
         Console.WriteLine(new string('-', 80)); 
         Console.WriteLine($"8. List communications for case {caseId}.");
```

```
 var communications = await 
 _supportWrapper.DescribeCommunications(caseId); 
         var attachmentId = ""; 
         foreach (var communication in communications) 
         { 
             Console.WriteLine( 
                 $"\tCommunication created on: {communication.TimeCreated} has 
 {communication.AttachmentSet.Count} attachments."); 
             if (communication.AttachmentSet.Any()) 
\{\hspace{.1cm} \} attachmentId = communication.AttachmentSet.First().AttachmentId; 
 } 
         } 
         Console.WriteLine(new string('-', 80)); 
         return attachmentId; 
    } 
    /// <summary> 
    /// Describe an attachment by id. 
    /// </summary> 
    /// <param name="attachmentId">Id of the attachment to describe.</param> 
   /// <returns>Async task.</returns>
    private static async Task DescribeCaseAttachment(string attachmentId) 
     { 
         Console.WriteLine(new string('-', 80)); 
         Console.WriteLine($"9. Describe the attachment set."); 
         var attachment = await _supportWrapper.DescribeAttachment(attachmentId); 
         var data = Encoding.ASCII.GetString(attachment.Data.ToArray()); 
         Console.WriteLine($"\tAttachment includes {attachment.FileName} with 
 data: \n\t{data}"); 
         Console.WriteLine(new string('-', 80)); 
    } 
    /// <summary> 
    /// Resolve the support case. 
    /// </summary> 
    /// <param name="caseId">Id of the case to resolve.</param> 
   /// <returns>Async task.</returns>
    private static async Task ResolveCase(string caseId) 
    \{ Console.WriteLine(new string('-', 80));
```

```
 Console.WriteLine($"10. Resolve case {caseId}."); 
         var status = await _supportWrapper.ResolveCase(caseId); 
         Console.WriteLine($"\tCase {caseId} has final status {status}"); 
         Console.WriteLine(new string('-', 80)); 
     } 
     /// <summary> 
     /// List resolved cases for the current day. 
     /// </summary> 
    /// <returns>Async Task.</returns>
     private static async Task DescribeTodayResolvedCases() 
     { 
         Console.WriteLine(new string('-', 80)); 
         Console.WriteLine($"11. List the resolved support cases for the current 
  day."); 
         var currentCases = await _supportWrapper.DescribeCases( 
             new List<string>(), 
             null, 
             false, 
             true, 
             DateTime.UtcNow.Date, 
             DateTime.UtcNow); 
         foreach (var currentCase in currentCases) 
         { 
             if (currentCase.Status == "resolved") 
\{\hspace{.1cm} \} Console.WriteLine( 
                      $"\tCase: {currentCase.CaseId}: status 
  {currentCase.Status}"); 
 } 
         } 
         Console.WriteLine(new string('-', 80)); 
     }
}
```
Métodos envolventes utilizados por el escenario para AWS Support las acciones.

```
/// <summary>
/// Wrapper methods to use AWS Support for working with support cases.
/// </summary>
public class SupportWrapper
{ 
     private readonly IAmazonAWSSupport _amazonSupport; 
     public SupportWrapper(IAmazonAWSSupport amazonSupport) 
     { 
         _amazonSupport = amazonSupport; 
     } 
     /// <summary> 
     /// Get the descriptions of AWS services. 
     /// </summary> 
     /// <param name="name">Optional language for services. 
     /// Currently "en" (English) and "ja" (Japanese) are supported.</param> 
    /// <returns>The list of AWS service descriptions.</returns>
     public async Task<List<Service>> DescribeServices(string language = "en") 
     { 
         var response = await _amazonSupport.DescribeServicesAsync( 
              new DescribeServicesRequest() 
\{\hspace{.1cm} \} Language = language 
              }); 
         return response.Services; 
     } 
     /// <summary> 
     /// Get the descriptions of support severity levels. 
     /// </summary> 
     /// <param name="name">Optional language for severity levels. 
     /// Currently "en" (English) and "ja" (Japanese) are supported.</param> 
    /// <returns>The list of support severity levels.</returns>
     public async Task<List<SeverityLevel>> DescribeSeverityLevels(string language 
  = "en") 
     { 
         var response = await _amazonSupport.DescribeSeverityLevelsAsync( 
              new DescribeSeverityLevelsRequest() 
\{\hspace{.1cm} \} Language = language 
              });
```

```
 return response.SeverityLevels; 
    } 
    /// <summary> 
    /// Create a new support case. 
    /// </summary> 
    /// <param name="serviceCode">Service code for the new case.</param> 
    /// <param name="categoryCode">Category for the new case.</param> 
    /// <param name="severityCode">Severity code for the new case.</param> 
    /// <param name="subject">Subject of the new case.</param> 
    /// <param name="body">Body text of the new case.</param> 
    /// <param name="language">Optional language support for your case. 
    /// Currently "en" (English) and "ja" (Japanese) are supported.</param> 
    /// <param name="attachmentSetId">Optional Id for an attachment set for the 
 new case.</param> 
    /// <param name="issueType">Optional issue type for the new case. Options are 
 "customer-service" or "technical".</param> 
   /// <returns>The caseId of the new support case.</returns>
     public async Task<string> CreateCase(string serviceCode, string categoryCode, 
 string severityCode, string subject, 
        string body, string language = "en", string? attachmentSetId = null,
 string issueType = "customer-service") 
    \{ var response = await _amazonSupport.CreateCaseAsync( 
             new CreateCaseRequest() 
\{\hspace{.1cm} \} ServiceCode = serviceCode, 
                 CategoryCode = categoryCode, 
                 SeverityCode = severityCode, 
                Subject = subject, Language = language, 
                 AttachmentSetId = attachmentSetId, 
                 IssueType = issueType, 
                 CommunicationBody = body 
             }); 
         return response.CaseId; 
    } 
    /// <summary>
```

```
 /// Add an attachment to a set, or create a new attachment set if one does 
 not exist. 
    /// </summary> 
    /// <param name="data">The data for the attachment.</param> 
    /// <param name="fileName">The file name for the attachment.</param> 
    /// <param name="attachmentSetId">Optional setId for the attachment. Creates 
 a new attachment set if empty.</param> 
   /// <returns>The setId of the attachment.</returns>
    public async Task<string> AddAttachmentToSet(MemoryStream data, string 
fileName, string? attachmentSetId = null)
    { 
        var response = await _amazonSupport.AddAttachmentsToSetAsync( 
             new AddAttachmentsToSetRequest 
\{\hspace{.1cm} \} AttachmentSetId = attachmentSetId, 
                 Attachments = new List<Attachment> 
\overline{a} new Attachment 
\{Data = data, FileName = fileName 
1 1 1 1 1 1 1
 } 
             }); 
        return response.AttachmentSetId; 
    } 
    /// <summary> 
    /// Get description of a specific attachment. 
    /// </summary> 
    /// <param name="attachmentId">Id of the attachment, usually fetched by 
 describing the communications of a case.</param> 
   /// <returns>The attachment object.</returns>
    public async Task<Attachment> DescribeAttachment(string attachmentId) 
    { 
        var response = await _amazonSupport.DescribeAttachmentAsync( 
             new DescribeAttachmentRequest() 
\{\hspace{.1cm} \} AttachmentId = attachmentId 
             }); 
        return response.Attachment; 
    }
```

```
 /// <summary> 
     /// Add communication to a case, including optional attachment set ID and CC 
  email addresses. 
     /// </summary> 
     /// <param name="caseId">Id for the support case.</param> 
     /// <param name="body">Body text of the communication.</param> 
     /// <param name="attachmentSetId">Optional Id for an attachment set.</param> 
     /// <param name="ccEmailAddresses">Optional list of CC email addresses.</
param> 
    /// <returns>True if successful.</returns>
    public async Task<bool> AddCommunicationToCase(string caseId, string body,
         string? attachmentSetId = null, List<string>? ccEmailAddresses = null) 
     { 
         var response = await _amazonSupport.AddCommunicationToCaseAsync( 
             new AddCommunicationToCaseRequest() 
\{\hspace{.1cm} \}\text{CaseId} = \text{caseId},
                  CommunicationBody = body, 
                  AttachmentSetId = attachmentSetId, 
                  CcEmailAddresses = ccEmailAddresses 
             }); 
         return response.Result; 
     } 
     /// <summary> 
     /// Describe the communications for a case, optionally with a date filter. 
    // / </summary>
     /// <param name="caseId">The ID of the support case.</param> 
     /// <param name="afterTime">The optional start date for a filtered search.</
param> 
     /// <param name="beforeTime">The optional end date for a filtered search.</
param> 
    /// <returns>The list of communications for the case.</returns>
     public async Task<List<Communication>> DescribeCommunications(string caseId, 
  DateTime? afterTime = null, DateTime? beforeTime = null) 
     { 
         var results = new List<Communication>(); 
         var paginateCommunications = 
  _amazonSupport.Paginators.DescribeCommunications(
```

```
 new DescribeCommunicationsRequest() 
\{\hspace{.1cm} \}CaseId = caseId, AfterTime = afterTime?.ToString("s"), 
                  BeforeTime = beforeTime?.ToString("s") 
             }); 
         // Get the entire list using the paginator. 
         await foreach (var communications in 
  paginateCommunications.Communications) 
         { 
             results.Add(communications); 
         } 
         return results; 
     } 
     /// <summary> 
     /// Get case details for a list of case ids, optionally with date filters. 
     /// </summary> 
     /// <param name="caseIds">The list of case IDs.</param> 
     /// <param name="displayId">Optional display ID.</param> 
     /// <param name="includeCommunication">True to include communication. 
 Defaults to true.</param> 
     /// <param name="includeResolvedCases">True to include resolved cases. 
Defaults to false.</param>
     /// <param name="afterTime">The optional start date for a filtered search.</
param> 
     /// <param name="beforeTime">The optional end date for a filtered search.</
param> 
     /// <param name="language">Optional language support for your case. 
     /// Currently "en" (English) and "ja" (Japanese) are supported.</param> 
     /// <returns>A list of CaseDetails.</returns> 
     public async Task<List<CaseDetails>> DescribeCases(List<string> caseIds, 
  string? displayId = null, bool includeCommunication = true, 
         bool includeResolvedCases = false, DateTime? afterTime = null, DateTime? 
  beforeTime = null, 
         string language = "en") 
     { 
         var results = new List<CaseDetails>(); 
         var paginateCases = _amazonSupport.Paginators.DescribeCases( 
             new DescribeCasesRequest() 
\{\hspace{.1cm} \} CaseIdList = caseIds,
```

```
 DisplayId = displayId, 
                  IncludeCommunications = includeCommunication, 
                  IncludeResolvedCases = includeResolvedCases, 
                  AfterTime = afterTime?.ToString("s"), 
                  BeforeTime = beforeTime?.ToString("s"), 
                  Language = language 
             }); 
         // Get the entire list using the paginator. 
         await foreach (var cases in paginateCases.Cases) 
         { 
             results.Add(cases); 
         } 
         return results; 
     } 
    /// <summary> 
    /// Resolve a support case by caseId. 
    /// </summary> 
    /// <param name="caseId">Id for the support case.</param> 
    /// <returns>The final status of the case after resolving.</returns>
     public async Task<string> ResolveCase(string caseId) 
    \sqrt{ } var response = await _amazonSupport.ResolveCaseAsync( 
             new ResolveCaseRequest() 
\{\hspace{.1cm} \}CaseId = caseId }); 
         return response.FinalCaseStatus; 
     } 
     /// <summary> 
    /// Verify the support level for AWS Support API access. 
    /// </summary> 
    /// <returns>True if the subscription level supports API access.</returns> 
    public async Task<bool> VerifySubscription()
     { 
         try 
         { 
             var response = await _amazonSupport.DescribeServicesAsync( 
                  new DescribeServicesRequest() 
\overline{a}
```

```
 Language = "en" 
                  }); 
              return response.HttpStatusCode == HttpStatusCode.OK; 
         } 
         catch (Amazon.AWSSupport.AmazonAWSSupportException ex) 
         { 
              if (ex.ErrorCode == "SubscriptionRequiredException") 
\{\hspace{.1cm} \} return false; 
 } 
              else throw; 
         } 
     }
}
```
- Para obtener información sobre la API, consulte los siguientes temas en la referencia de la API de AWS SDK for .NET.
	- [AddAttachmentsToSet](https://docs.aws.amazon.com/goto/DotNetSDKV3/support-2013-04-15/AddAttachmentsToSet)
	- [AddCommunicationToCase](https://docs.aws.amazon.com/goto/DotNetSDKV3/support-2013-04-15/AddCommunicationToCase)
	- [CreateCase](https://docs.aws.amazon.com/goto/DotNetSDKV3/support-2013-04-15/CreateCase)
	- [DescribeAttachment](https://docs.aws.amazon.com/goto/DotNetSDKV3/support-2013-04-15/DescribeAttachment)
	- [DescribeCases](https://docs.aws.amazon.com/goto/DotNetSDKV3/support-2013-04-15/DescribeCases)
	- [DescribeCommunications](https://docs.aws.amazon.com/goto/DotNetSDKV3/support-2013-04-15/DescribeCommunications)
	- [DescribeServices](https://docs.aws.amazon.com/goto/DotNetSDKV3/support-2013-04-15/DescribeServices)
	- [DescribeSeverityLevels](https://docs.aws.amazon.com/goto/DotNetSDKV3/support-2013-04-15/DescribeSeverityLevels)
	- [ResolveCase](https://docs.aws.amazon.com/goto/DotNetSDKV3/support-2013-04-15/ResolveCase)

### Java

SDK para Java 2.x

## **a** Note

Hay más información GitHub. Busque el ejemplo completo y aprenda a configurar y ejecutar en el [Repositorio de ejemplos de código de AWS.](https://github.com/awsdocs/aws-doc-sdk-examples/tree/main/javav2/example_code/support#readme)

Ejecute varias AWS Support operaciones.

```
import software.amazon.awssdk.core.SdkBytes;
import software.amazon.awssdk.regions.Region;
import software.amazon.awssdk.services.support.SupportClient;
import software.amazon.awssdk.services.support.model.AddAttachmentsToSetResponse;
import 
 software.amazon.awssdk.services.support.model.AddCommunicationToCaseRequest;
import 
 software.amazon.awssdk.services.support.model.AddCommunicationToCaseResponse;
import software.amazon.awssdk.services.support.model.Attachment;
import software.amazon.awssdk.services.support.model.AttachmentDetails;
import software.amazon.awssdk.services.support.model.CaseDetails;
import software.amazon.awssdk.services.support.model.Category;
import software.amazon.awssdk.services.support.model.Communication;
import software.amazon.awssdk.services.support.model.CreateCaseRequest;
import software.amazon.awssdk.services.support.model.CreateCaseResponse;
import software.amazon.awssdk.services.support.model.DescribeAttachmentRequest;
import software.amazon.awssdk.services.support.model.DescribeAttachmentResponse;
import software.amazon.awssdk.services.support.model.DescribeCasesRequest;
import software.amazon.awssdk.services.support.model.DescribeCasesResponse;
import 
 software.amazon.awssdk.services.support.model.DescribeCommunicationsRequest;
import 
 software.amazon.awssdk.services.support.model.DescribeCommunicationsResponse;
import software.amazon.awssdk.services.support.model.DescribeServicesRequest;
import software.amazon.awssdk.services.support.model.DescribeServicesResponse;
import 
software.amazon.awssdk.services.support.model.DescribeSeverityLevelsRequest;
import 
 software.amazon.awssdk.services.support.model.DescribeSeverityLevelsResponse;
import software.amazon.awssdk.services.support.model.ResolveCaseRequest;
import software.amazon.awssdk.services.support.model.ResolveCaseResponse;
import software.amazon.awssdk.services.support.model.Service;
import software.amazon.awssdk.services.support.model.SeverityLevel;
import software.amazon.awssdk.services.support.model.SupportException;
import software.amazon.awssdk.services.support.model.AddAttachmentsToSetRequest;
import java.io.File;
import java.io.FileInputStream;
import java.io.FileNotFoundException;
import java.io.InputStream;
import java.time.Instant;
import java.time.temporal.ChronoUnit;
import java.util.ArrayList;
```

```
import java.util.List;
/** 
  * Before running this Java (v2) code example, set up your development 
 * environment, including your credentials. 
 * 
  * For more information, see the following documentation topic: 
 * 
  * https://docs.aws.amazon.com/sdk-for-java/latest/developer-guide/get-
started.html 
 * 
 * In addition, you must have the AWS Business Support Plan to use the AWS 
 * Support Java API. For more information, see: 
 * 
  * https://aws.amazon.com/premiumsupport/plans/ 
 * 
  * This Java example performs the following tasks: 
 * 
 * 1. Gets and displays available services. 
  * 2. Gets and displays severity levels. 
  * 3. Creates a support case by using the selected service, category, and 
  * severity level. 
  * 4. Gets a list of open cases for the current day. 
  * 5. Creates an attachment set with a generated file. 
  * 6. Adds a communication with the attachment to the support case. 
  * 7. Lists the communications of the support case. 
  * 8. Describes the attachment set included with the communication. 
  * 9. Resolves the support case. 
  * 10. Gets a list of resolved cases for the current day. 
  */
public class SupportScenario { 
    public static final String DASHES = new String(new char[80]).replace("\0",
  "-"); 
     public static void main(String[] args) { 
         final String usage = """ 
                 Usage: 
                      <fileAttachment>Where: 
                      fileAttachment - The file can be a simple saved .txt file to 
 use as an email attachment.\s 
                 """;
```

```
if (args.length != 1) {
            System.out.println(usage); 
            System.exit(1); 
        } 
       String fileAttachment = args[0];
        Region region = Region.US_WEST_2; 
        SupportClient supportClient = SupportClient.builder() 
                 .region(region) 
                 .build(); 
        System.out.println(DASHES); 
        System.out.println("***** Welcome to the AWS Support case example 
 scenario."); 
        System.out.println(DASHES); 
        System.out.println(DASHES); 
        System.out.println("1. Get and display available services."); 
        List<String> sevCatList = displayServices(supportClient); 
        System.out.println(DASHES); 
        System.out.println(DASHES); 
        System.out.println("2. Get and display Support severity levels."); 
        String sevLevel = displaySevLevels(supportClient); 
        System.out.println(DASHES); 
        System.out.println(DASHES); 
        System.out.println("3. Create a support case using the selected service, 
 category, and severity level."); 
       String caseId = createSupportCase(supportClient, sevCatList, sevLevel);
       if (cased.compareTo('") == 0) {
            System.out.println("A support case was not successfully created!"); 
            System.exit(1); 
        } else 
            System.out.println("Support case " + caseId + " was successfully 
 created!"); 
        System.out.println(DASHES); 
        System.out.println(DASHES); 
        System.out.println("4. Get open support cases."); 
        getOpenCase(supportClient); 
        System.out.println(DASHES); 
        System.out.println(DASHES);
```

```
 System.out.println("5. Create an attachment set with a generated file to 
 add to the case."); 
       String attachmentSetId = addAttachment(supportClient, fileAttachment);
       System.out.println("The Attachment Set id value is" + attachmentSetId);
        System.out.println(DASHES); 
        System.out.println(DASHES); 
        System.out.println("6. Add communication with the attachment to the 
 support case."); 
       addAttachSupportCase(supportClient, caseId, attachmentSetId);
        System.out.println(DASHES); 
        System.out.println(DASHES); 
        System.out.println("7. List the communications of the support case."); 
       String attachId = listCommunications(supportClient, caseId);
        System.out.println("The Attachment id value is" + attachId); 
        System.out.println(DASHES); 
        System.out.println(DASHES); 
        System.out.println("8. Describe the attachment set included with the 
 communication."); 
        describeAttachment(supportClient, attachId); 
        System.out.println(DASHES); 
        System.out.println(DASHES); 
        System.out.println("9. Resolve the support case."); 
        resolveSupportCase(supportClient, caseId); 
        System.out.println(DASHES); 
        System.out.println(DASHES); 
        System.out.println("10. Get a list of resolved cases for the current 
 day."); 
        getResolvedCase(supportClient); 
        System.out.println(DASHES); 
        System.out.println(DASHES); 
        System.out.println("***** This Scenario has successfully completed"); 
        System.out.println(DASHES); 
    } 
    public static void getResolvedCase(SupportClient supportClient) { 
        try { 
            // Specify the start and end time. 
            Instant now = Instant.now();
```

```
 java.time.LocalDate.now(); 
             Instant yesterday = now.minus(1, ChronoUnit.DAYS); 
             DescribeCasesRequest describeCasesRequest = 
 DescribeCasesRequest.builder() 
                      .maxResults(30) 
                      .afterTime(yesterday.toString()) 
                      .beforeTime(now.toString()) 
                      .includeResolvedCases(true) 
                      .build(); 
             DescribeCasesResponse response = 
 supportClient.describeCases(describeCasesRequest); 
             List<CaseDetails> cases = response.cases(); 
             for (CaseDetails sinCase : cases) { 
                  if (sinCase.status().compareTo("resolved") == 0) 
                      System.out.println("The case status is " + sinCase.status()); 
 } 
         } catch (SupportException e) { 
             System.out.println(e.getLocalizedMessage()); 
             System.exit(1); 
         } 
     } 
     public static void resolveSupportCase(SupportClient supportClient, String 
 caseId) { 
         try { 
             ResolveCaseRequest caseRequest = ResolveCaseRequest.builder() 
                      .caseId(caseId) 
                      .build(); 
             ResolveCaseResponse response = 
 supportClient.resolveCase(caseRequest); 
             System.out.println("The status of case " + caseId + " is " + 
 response.finalCaseStatus()); 
         } catch (SupportException e) { 
             System.out.println(e.getLocalizedMessage()); 
             System.exit(1); 
         } 
     }
```

```
 public static void describeAttachment(SupportClient supportClient, String 
 attachId) { 
         try { 
             DescribeAttachmentRequest attachmentRequest = 
 DescribeAttachmentRequest.builder() 
                     .attachmentId(attachId) 
                     .build(); 
             DescribeAttachmentResponse response = 
 supportClient.describeAttachment(attachmentRequest); 
             System.out.println("The name of the file is " + 
 response.attachment().fileName()); 
         } catch (SupportException e) { 
             System.out.println(e.getLocalizedMessage()); 
             System.exit(1); 
         } 
    } 
     public static String listCommunications(SupportClient supportClient, String 
 caseId) { 
         try { 
            String attachId = null;
             DescribeCommunicationsRequest communicationsRequest = 
 DescribeCommunicationsRequest.builder() 
                     .caseId(caseId) 
                      .maxResults(10) 
                     .build();
             DescribeCommunicationsResponse response = 
 supportClient.describeCommunications(communicationsRequest); 
             List<Communication> communications = response.communications(); 
             for (Communication comm : communications) { 
                 System.out.println("the body is: " + comm.body()); 
                 // Get the attachment id value. 
                 List<AttachmentDetails> attachments = comm.attachmentSet(); 
                 for (AttachmentDetails detail : attachments) { 
                     attachId = detail.attachmentId(); 
 } 
 } 
             return attachId; 
         } catch (SupportException e) {
```

```
 System.out.println(e.getLocalizedMessage()); 
            System.exit(1); 
        } 
        return ""; 
    } 
    public static void addAttachSupportCase(SupportClient supportClient, String 
 caseId, String attachmentSetId) { 
        try { 
            AddCommunicationToCaseRequest caseRequest = 
 AddCommunicationToCaseRequest.builder() 
                     .caseId(caseId) 
                     .attachmentSetId(attachmentSetId) 
                     .communicationBody("Please refer to attachment for details.") 
                    .build();
            AddCommunicationToCaseResponse response = 
 supportClient.addCommunicationToCase(caseRequest); 
            if (response.result()) 
                 System.out.println("You have successfully added a communication 
 to an AWS Support case"); 
            else 
                 System.out.println("There was an error adding the communication 
 to an AWS Support case"); 
        } catch (SupportException e) { 
            System.out.println(e.getLocalizedMessage()); 
            System.exit(1); 
        } 
    } 
    public static String addAttachment(SupportClient supportClient, String 
 fileAttachment) { 
        try { 
           File myFile = new File(fileAttachment);
            InputStream sourceStream = new FileInputStream(myFile); 
            SdkBytes sourceBytes = SdkBytes.fromInputStream(sourceStream); 
            Attachment attachment = Attachment.builder() 
                     .fileName(myFile.getName()) 
                     .data(sourceBytes) 
                    .build();
```

```
 AddAttachmentsToSetRequest setRequest = 
 AddAttachmentsToSetRequest.builder() 
                      .attachments(attachment) 
                      .build(); 
             AddAttachmentsToSetResponse response = 
 supportClient.addAttachmentsToSet(setRequest); 
             return response.attachmentSetId(); 
         } catch (SupportException | FileNotFoundException e) { 
             System.out.println(e.getLocalizedMessage()); 
             System.exit(1); 
         } 
         return ""; 
     } 
     public static void getOpenCase(SupportClient supportClient) { 
         try { 
             // Specify the start and end time. 
             Instant now = Instant.now(); 
             java.time.LocalDate.now(); 
             Instant yesterday = now.minus(1, ChronoUnit.DAYS); 
             DescribeCasesRequest describeCasesRequest = 
 DescribeCasesRequest.builder() 
                      .maxResults(20) 
                      .afterTime(yesterday.toString()) 
                      .beforeTime(now.toString()) 
                      .build(); 
             DescribeCasesResponse response = 
 supportClient.describeCases(describeCasesRequest); 
             List<CaseDetails> cases = response.cases(); 
             for (CaseDetails sinCase : cases) { 
                  System.out.println("The case status is " + sinCase.status()); 
                  System.out.println("The case Id is " + sinCase.caseId()); 
                 System.out.println("The case subject is " + sinCase.subject()); 
 } 
         } catch (SupportException e) { 
             System.out.println(e.getLocalizedMessage()); 
             System.exit(1); 
         } 
     }
```

```
public static String createSupportCase(SupportClient supportClient,
 List<String> sevCatList, String sevLevel) { 
         try { 
             String serviceCode = sevCatList.get(0); 
            String caseCat = sevCatList.get(1);
             CreateCaseRequest caseRequest = CreateCaseRequest.builder() 
                      .categoryCode(caseCat.toLowerCase()) 
                      .serviceCode(serviceCode.toLowerCase()) 
                      .severityCode(sevLevel.toLowerCase()) 
                      .communicationBody("Test issue with " + 
 serviceCode.toLowerCase()) 
                      .subject("Test case, please ignore") 
                      .language("en") 
                      .issueType("technical") 
                     .build();
             CreateCaseResponse response = supportClient.createCase(caseRequest); 
             return response.caseId(); 
         } catch (SupportException e) { 
             System.out.println(e.getLocalizedMessage()); 
             System.exit(1); 
         } 
         return ""; 
    } 
     public static String displaySevLevels(SupportClient supportClient) { 
         try { 
             DescribeSeverityLevelsRequest severityLevelsRequest = 
 DescribeSeverityLevelsRequest.builder() 
                      .language("en") 
                     .build();
             DescribeSeverityLevelsResponse response = 
 supportClient.describeSeverityLevels(severityLevelsRequest); 
            List<SeverityLevel> severityLevels = response.severityLevels();
             String levelName = null; 
             for (SeverityLevel sevLevel : severityLevels) { 
                 System.out.println("The severity level name is: " + 
 sevLevel.name()); 
                 if (sevLevel.name().compareTo("High") == 0) 
                      levelName = sevLevel.name(); 
 }
```

```
 return levelName; 
         } catch (SupportException e) { 
             System.out.println(e.getLocalizedMessage()); 
             System.exit(1); 
         } 
         return ""; 
    } 
    // Return a List that contains a Service name and Category name. 
    public static List<String> displayServices(SupportClient supportClient) { 
         try { 
             DescribeServicesRequest servicesRequest = 
 DescribeServicesRequest.builder() 
                     .language("en") 
                    .build();
             DescribeServicesResponse response = 
 supportClient.describeServices(servicesRequest); 
             String serviceCode = null; 
             String catName = null; 
            List<String> sevCatList = new ArrayList<>();
             List<Service> services = response.services(); 
             System.out.println("Get the first 10 services"); 
            int index = 1;
             for (Service service : services) { 
                if (index == 11) break; 
                 System.out.println("The Service name is: " + service.name()); 
                 if (service.name().compareTo("Account") == 0) 
                     serviceCode = service.code(); 
                 // Get the Categories for this service. 
                 List<Category> categories = service.categories(); 
                 for (Category cat : categories) { 
                     System.out.println("The category name is: " + cat.name()); 
                     if (cat.name().compareTo("Security") == 0) 
                         catName = cat.name();
 } 
                 index++; 
 }
```

```
 // Push the two values to the list. 
              sevCatList.add(serviceCode); 
              sevCatList.add(catName); 
              return sevCatList; 
         } catch (SupportException e) { 
              System.out.println(e.getLocalizedMessage()); 
              System.exit(1); 
         } 
         return null; 
     }
}
```
- Para obtener información sobre la API, consulte los siguientes temas en la referencia de la API de AWS SDK for Java 2.x.
	- [AddAttachmentsToSet](https://docs.aws.amazon.com/goto/SdkForJavaV2/support-2013-04-15/AddAttachmentsToSet)
	- [AddCommunicationToCase](https://docs.aws.amazon.com/goto/SdkForJavaV2/support-2013-04-15/AddCommunicationToCase)
	- [CreateCase](https://docs.aws.amazon.com/goto/SdkForJavaV2/support-2013-04-15/CreateCase)
	- [DescribeAttachment](https://docs.aws.amazon.com/goto/SdkForJavaV2/support-2013-04-15/DescribeAttachment)
	- [DescribeCases](https://docs.aws.amazon.com/goto/SdkForJavaV2/support-2013-04-15/DescribeCases)
	- [DescribeCommunications](https://docs.aws.amazon.com/goto/SdkForJavaV2/support-2013-04-15/DescribeCommunications)
	- [DescribeServices](https://docs.aws.amazon.com/goto/SdkForJavaV2/support-2013-04-15/DescribeServices)
	- [DescribeSeverityLevels](https://docs.aws.amazon.com/goto/SdkForJavaV2/support-2013-04-15/DescribeSeverityLevels)
	- [ResolveCase](https://docs.aws.amazon.com/goto/SdkForJavaV2/support-2013-04-15/ResolveCase)

## **JavaScript**

SDK para JavaScript (v3)

# **a** Note

Hay más información. GitHub Busque el ejemplo completo y aprenda a configurar y ejecutar en el [Repositorio de ejemplos de código de AWS.](https://github.com/awsdocs/aws-doc-sdk-examples/tree/main/javascriptv3/example_code/support#code-examples)

Ejecute un escenario interactivo en el terminal.

```
import { 
   AddAttachmentsToSetCommand, 
   AddCommunicationToCaseCommand, 
   CreateCaseCommand, 
  DescribeAttachmentCommand, 
   DescribeCasesCommand, 
  DescribeCommunicationsCommand, 
  DescribeServicesCommand, 
   DescribeSeverityLevelsCommand, 
   ResolveCaseCommand, 
   SupportClient,
} from "@aws-sdk/client-support";
import inquirer from "inquirer";
// Retry an asynchronous function on failure.
const retry = async ({ intervalInMs = 500, maxRetries = 10 }, fn) => {
   try { 
     return await fn(); 
   } catch (err) { 
     console.log(`Function call failed. Retrying.`); 
     console.error(err.message); 
     if (maxRetries === 0) throw err; 
    await new Promise((resolve) => setTimeout(resolve, intervalInMs));
     return retry({ intervalInMs, maxRetries: maxRetries - 1 }, fn); 
   }
};
const wrapText = (text, char = "='") => {
  const rule = char.repeat(80);return `${rule}\n ${text}\n${rule}\n`;
};
const client = new SupportClient({ region: "us-east-1" });
// Verify that the account has a Support plan.
export const verifyAccount = async () => {
   const command = new DescribeServicesCommand({}); 
   try { 
     await client.send(command); 
   } catch (err) { 
     if (err.name === "SubscriptionRequiredException") { 
       throw new Error(
```

```
 "You must be subscribed to the AWS Support plan to use this feature." 
       ); 
     } else { 
       throw err; 
     } 
   }
};
// Get the list of available services.
export const getService = async () => { 
   const { services } = await client.send(new DescribeServicesCommand({})); 
   const { selectedService } = await inquirer.prompt({ 
     name: "selectedService", 
     type: "list", 
     message: 
       "Select a service. Your support case will be created for this service. The 
  list of services is truncated for readability.", 
    choices: services.slice(0, 10).map((s) => ({ name: s.name, value: s })),
   }); 
   return selectedService;
};
// Get the list of available support case categories for a service.
export const getCategory = async (service) => { 
  const { selectedCategory } = await inquirer.prompt({
     name: "selectedCategory", 
     type: "list", 
     message: "Select a category.", 
    choices: service.categories.map((c) => ({ name: c.name, value: c })),
   }); 
   return selectedCategory;
};
// Get the available severity levels for the account.
export const getSeverityLevel = async () => { 
   const command = new DescribeSeverityLevelsCommand({}); 
   const { severityLevels } = await client.send(command); 
   const { selectedSeverityLevel } = await inquirer.prompt({ 
     name: "selectedSeverityLevel", 
     type: "list", 
     message: "Select a severity level.", 
    choices: severityLevels.map((s) \Rightarrow ({ name: s.name, value: s })),
   }); 
   return selectedSeverityLevel;
```

```
};
// Create a new support case and return the caseId.
export const createCase = async ({ 
   selectedService, 
   selectedCategory, 
   selectedSeverityLevel,
}) => {
   const command = new CreateCaseCommand({ 
     subject: "IGNORE: Test case", 
     communicationBody: "This is a test. Please ignore.", 
     serviceCode: selectedService.code, 
     categoryCode: selectedCategory.code, 
     severityCode: selectedSeverityLevel.code, 
   }); 
   const { caseId } = await client.send(command); 
   return caseId;
};
// Get a list of open support cases created today.
export const getTodaysOpenCases = async () => { 
  const d = new Date();
   const startOfToday = new Date(d.getFullYear(), d.getMonth(), d.getDate()); 
   const command = new DescribeCasesCommand({ 
     includeCommunications: false, 
     afterTime: startOfToday.toISOString(), 
   }); 
   const { cases } = await client.send(command); 
  if (cases.length === \emptyset) {
     throw new Error( 
       "Unexpected number of cases. Expected more than 0 open cases." 
     ); 
   } 
   return cases;
};
// Create an attachment set.
export const createAttachmentSet = async () => { 
   const command = new AddAttachmentsToSetCommand({ 
     attachments: [ 
       { 
         fileName: "example.txt",
```

```
 data: new TextEncoder().encode("some example text"), 
       }, 
     ], 
   }); 
   const { attachmentSetId } = await client.send(command); 
   return attachmentSetId;
};
export const linkAttachmentSetToCase = async (attachmentSetId, caseId) => { 
   const command = new AddCommunicationToCaseCommand({ 
     attachmentSetId, 
     caseId, 
     communicationBody: "Adding attachment set to case.", 
   }); 
   await client.send(command);
};
// Get all communications for a support case.
export const getCommunications = async (caseId) => {
   const command = new DescribeCommunicationsCommand({ 
     caseId, 
   }); 
   const { communications } = await client.send(command); 
   return communications;
};
// Get an attachment set.
export const getFirstAttachment = (communications) => { 
   const firstCommWithAttachment = communications.find( 
     (c) => c.attachmentSet.length > 0 
   ); 
   return firstCommWithAttachment?.attachmentSet[0].attachmentId;
};
// Get an attachment.
export const getAttachment = async (attachmentId) => { 
   const command = new DescribeAttachmentCommand({ 
     attachmentId, 
   }); 
   const { attachment } = await client.send(command); 
   return attachment;
};
// Resolve the case matching the given case ID.
```

```
export const resolveCase = async (caseId) => { 
   const { shouldResolve } = await inquirer.prompt({ 
     name: "shouldResolve", 
     type: "confirm", 
     message: `Do you want to resolve ${caseId}?`, 
   }); 
   if (shouldResolve) { 
     const command = new ResolveCaseCommand({ 
       caseId: caseId, 
     }); 
     await client.send(command); 
     return true; 
   } 
   return false;
};
// Find a specific case in the list of provided cases by case ID.
// If the case is not found, and the results are paginated, continue
// paging through the results.
export const findCase = async ({ caseId, cases, nextToken }) => {
  const foundCase = cases.find((c) => c.caseId === caseId);
   if (foundCase) { 
     return foundCase; 
   } 
   if (nextToken) { 
     const response = await client.send( 
       new DescribeCasesCommand({ 
         nextToken, 
         includeResolvedCases: true, 
       }) 
    );
     return findCase({ 
       caseId, 
       cases: response.cases, 
       nextToken: response.nextToken, 
     }); 
   } 
   throw new Error(`${caseId} not found.`);
};
```

```
// Get all cases created today.
export const getTodaysResolvedCases = async (caseIdToWaitFor) => { 
   const d = new Date("2023-01-18"); 
   const startOfToday = new Date(d.getFullYear(), d.getMonth(), d.getDate()); 
   const command = new DescribeCasesCommand({ 
     includeCommunications: false, 
     afterTime: startOfToday.toISOString(), 
     includeResolvedCases: true, 
   }); 
   const { cases, nextToken } = await client.send(command); 
  await findCase({ cases, caseId: caseIdToWaitFor, nextToken });
   return cases.filter((c) => c.status === "resolved");
};
const main = async () => {
   let caseId; 
   try { 
     console.log(wrapText("Welcome to the AWS Support basic usage scenario.")); 
     // Verify that the account is subscribed to support. 
     await verifyAccount(); 
     // Provided a truncated list of services and prompt the user to select one. 
     const selectedService = await getService(); 
     // Provided the categories for the selected service and prompt the user to 
  select one. 
     const selectedCategory = await getCategory(selectedService); 
     // Provide the severity available severity levels for the account and prompt 
  the user to select one. 
     const selectedSeverityLevel = await getSeverityLevel(); 
     // Create a support case. 
     console.log("\nCreating a support case."); 
     caseId = await createCase({ 
       selectedService, 
       selectedCategory, 
       selectedSeverityLevel, 
     }); 
     console.log(`Support case created: ${caseId}`); 
     // Display a list of open support cases created today.
```

```
 const todaysOpenCases = await retry( 
      { intervalInMs: 1000, maxRetries: 15 }, 
      getTodaysOpenCases 
    ); 
    console.log( 
      `\nOpen support cases created today: ${todaysOpenCases.length}` 
    ); 
   console.log(todaysOpenCases.map((c) => `${c.caseId}`).join("\n"));
    // Create an attachment set. 
    console.log("\nCreating an attachment set."); 
    const attachmentSetId = await createAttachmentSet(); 
    console.log(`Attachment set created: ${attachmentSetId}`); 
    // Add the attachment set to the support case. 
    console.log(`\nAdding attachment set to ${caseId}`); 
    await linkAttachmentSetToCase(attachmentSetId, caseId); 
    console.log(`Attachment set added to ${caseId}`); 
    // List the communications for a support case. 
    console.log(`\nListing communications for ${caseId}`); 
    const communications = await getCommunications(caseId); 
    console.log( 
      communications 
        .map( 
         (c) =>
             `Communication created on ${c.timeCreated}. Has 
 ${c.attachmentSet.length} attachments.` 
       \mathcal{L}.join("\n\n\rightharpoonup\n\n ); 
    // Describe the first attachment. 
    console.log(`\nDescribing attachment ${attachmentSetId}`); 
    const attachmentId = getFirstAttachment(communications); 
    const attachment = await getAttachment(attachmentId); 
    console.log( 
      `Attachment is the file '${ 
        attachment.fileName 
      }' with data: \n${new TextDecoder().decode(attachment.data)}` 
    ); 
    // Confirm that the support case should be resolved. 
    const isResolved = await resolveCase(caseId);
```

```
 if (isResolved) { 
       // List the resolved cases and include the one previously created. 
       // Resolved cases can take a while to appear. 
       console.log( 
          "\nWaiting for case status to be marked as resolved. This can take some 
  time." 
       ); 
       const resolvedCases = await retry( 
         { intervalInMs: 20000, maxRetries: 15 }, 
         () => getTodaysResolvedCases(caseId) 
       ); 
       console.log("Resolved cases:"); 
       console.log(resolvedCases.map((c) => c.caseId).join("\n")); 
     } 
   } catch (err) { 
     console.error(err); 
   }
};
```
- Para obtener información sobre la API, consulte los siguientes temas en la referencia de la API de AWS SDK for JavaScript.
	- [AddAttachmentsToSet](https://docs.aws.amazon.com/AWSJavaScriptSDK/v3/latest/client/support/command/AddAttachmentsToSetCommand)
	- [AddCommunicationToCase](https://docs.aws.amazon.com/AWSJavaScriptSDK/v3/latest/client/support/command/AddCommunicationToCaseCommand)
	- [CreateCase](https://docs.aws.amazon.com/AWSJavaScriptSDK/v3/latest/client/support/command/CreateCaseCommand)
	- [DescribeAttachment](https://docs.aws.amazon.com/AWSJavaScriptSDK/v3/latest/client/support/command/DescribeAttachmentCommand)
	- [DescribeCases](https://docs.aws.amazon.com/AWSJavaScriptSDK/v3/latest/client/support/command/DescribeCasesCommand)
	- [DescribeCommunications](https://docs.aws.amazon.com/AWSJavaScriptSDK/v3/latest/client/support/command/DescribeCommunicationsCommand)
	- [DescribeServices](https://docs.aws.amazon.com/AWSJavaScriptSDK/v3/latest/client/support/command/DescribeServicesCommand)
	- [DescribeSeverityLevels](https://docs.aws.amazon.com/AWSJavaScriptSDK/v3/latest/client/support/command/DescribeSeverityLevelsCommand)
	- [ResolveCase](https://docs.aws.amazon.com/AWSJavaScriptSDK/v3/latest/client/support/command/ResolveCaseCommand)

### Kotlin

## SDK para Kotlin

### **a** Note

Hay más información GitHub. Busque el ejemplo completo y aprenda a configurar y ejecutar en el [Repositorio de ejemplos de código de AWS.](https://github.com/awsdocs/aws-doc-sdk-examples/tree/main/kotlin/services/support#code-examples)

#### /\*\*

```
Before running this Kotlin code example, set up your development environment,
including your credentials.
For more information, see the following documentation topic:
https://docs.aws.amazon.com/sdk-for-kotlin/latest/developer-guide/setup.html
In addition, you must have the AWS Business Support Plan to use the AWS Support 
  Java API. For more information, see:
https://aws.amazon.com/premiumsupport/plans/
This Kotlin example performs the following tasks:
1. Gets and displays available services.
2. Gets and displays severity levels.
3. Creates a support case by using the selected service, category, and severity 
 level.
4. Gets a list of open cases for the current day.
5. Creates an attachment set with a generated file.
6. Adds a communication with the attachment to the support case.
7. Lists the communications of the support case.
8. Describes the attachment set included with the communication.
9. Resolves the support case.
10. Gets a list of resolved cases for the current day.
*/
suspend fun main(args: Array<String>) { 
     val usage = """ 
     Usage: 
         <fileAttachment> 
     Where:
```

```
 fileAttachment - The file can be a simple saved .txt file to use as an 
 email attachment. 
   "" ""
    if (args.size != 1) { 
        println(usage) 
        exitProcess(0) 
    } 
   val fileAttachment = args[0]
    println("***** Welcome to the AWS Support case example scenario.") 
    println("***** Step 1. Get and display available services.") 
   val sevCatList = displayServices()
    println("***** Step 2. Get and display Support severity levels.") 
   val sevLevel = displaySevLevels()
    println("***** Step 3. Create a support case using the selected service, 
 category, and severity level.") 
   val caseIdVal = createSupportCase(sevCatList, sevLevel)
    if (caseIdVal != null) { 
        println("Support case $caseIdVal was successfully created!") 
    } else { 
        println("A support case was not successfully created!") 
        exitProcess(1) 
    } 
    println("***** Step 4. Get open support cases.") 
    getOpenCase() 
    println("***** Step 5. Create an attachment set with a generated file to add 
 to the case.") 
    val attachmentSetId = addAttachment(fileAttachment) 
    println("The Attachment Set id value is $attachmentSetId") 
    println("***** Step 6. Add communication with the attachment to the support 
 case.") 
    addAttachSupportCase(caseIdVal, attachmentSetId) 
    println("***** Step 7. List the communications of the support case.") 
   val attachId = listCommunications(caseIdVal)
    println("The Attachment id value is $attachId")
```

```
 println("***** Step 8. Describe the attachment set included with the 
  communication.") 
     describeAttachment(attachId) 
     println("***** Step 9. Resolve the support case.") 
     resolveSupportCase(caseIdVal) 
     println("***** Step 10. Get a list of resolved cases for the current day.") 
     getResolvedCase() 
     println("***** This Scenario has successfully completed")
}
suspend fun getResolvedCase() { 
     // Specify the start and end time. 
     val now = Instant.now() 
     LocalDate.now() 
     val yesterday = now.minus(1, ChronoUnit.DAYS) 
     val describeCasesRequest = DescribeCasesRequest { 
         maxResults = 30 
         afterTime = yesterday.toString() 
         beforeTime = now.toString() 
         includeResolvedCases = true 
     } 
     SupportClient { region = "us-west-2" }.use { supportClient -> 
         val response = supportClient.describeCases(describeCasesRequest) 
         response.cases?.forEach { sinCase -> 
             println("The case status is ${sinCase.status}") 
             println("The case Id is ${sinCase.caseId}") 
             println("The case subject is ${sinCase.subject}") 
         } 
     }
}
suspend fun resolveSupportCase(caseIdVal: String) { 
     val caseRequest = ResolveCaseRequest { 
         caseId = caseIdVal 
     } 
     SupportClient { region = "us-west-2" }.use { supportClient -> 
         val response = supportClient.resolveCase(caseRequest) 
         println("The status of case $caseIdVal is ${response.finalCaseStatus}") 
     }
}
```
```
suspend fun describeAttachment(attachId: String?) { 
     val attachmentRequest = DescribeAttachmentRequest { 
         attachmentId = attachId 
     } 
     SupportClient { region = "us-west-2" }.use { supportClient -> 
         val response = supportClient.describeAttachment(attachmentRequest) 
         println("The name of the file is ${response.attachment?.fileName}") 
     }
}
suspend fun listCommunications(caseIdVal: String?): String? { 
     val communicationsRequest = DescribeCommunicationsRequest { 
         caseId = caseIdVal 
        maxResults = 10 } 
     SupportClient { region = "us-west-2" }.use { supportClient -> 
         val response = 
  supportClient.describeCommunications(communicationsRequest) 
         response.communications?.forEach { comm -> 
             println("the body is: " + comm.body) 
             comm.attachmentSet?.forEach { detail -> 
                  return detail.attachmentId 
 } 
         } 
     } 
     return ""
}
suspend fun addAttachSupportCase(caseIdVal: String?, attachmentSetIdVal: String?) 
\left\{ \right. val caseRequest = AddCommunicationToCaseRequest { 
         caseId = caseIdVal 
         attachmentSetId = attachmentSetIdVal 
         communicationBody = "Please refer to attachment for details." 
     } 
     SupportClient { region = "us-west-2" }.use { supportClient -> 
         val response = supportClient.addCommunicationToCase(caseRequest) 
         if (response.result) { 
             println("You have successfully added a communication to an AWS 
  Support case") 
         } else {
```

```
 println("There was an error adding the communication to an AWS 
  Support case") 
         } 
     }
}
suspend fun addAttachment(fileAttachment: String): String? { 
     val myFile = File(fileAttachment) 
     val sourceBytes = (File(fileAttachment).readBytes()) 
    val attachmentVal = Attachment {
         fileName = myFile.name 
         data = sourceBytes 
     } 
     val setRequest = AddAttachmentsToSetRequest { 
         attachments = listOf(attachmentVal) 
     } 
     SupportClient { region = "us-west-2" }.use { supportClient -> 
         val response = supportClient.addAttachmentsToSet(setRequest) 
         return response.attachmentSetId 
     }
}
suspend fun getOpenCase() { 
     // Specify the start and end time. 
     val now = Instant.now() 
     LocalDate.now() 
     val yesterday = now.minus(1, ChronoUnit.DAYS) 
     val describeCasesRequest = DescribeCasesRequest { 
         maxResults = 20 
         afterTime = yesterday.toString() 
         beforeTime = now.toString() 
     } 
     SupportClient { region = "us-west-2" }.use { supportClient -> 
         val response = supportClient.describeCases(describeCasesRequest) 
         response.cases?.forEach { sinCase -> 
             println("The case status is ${sinCase.status}") 
             println("The case Id is ${sinCase.caseId}") 
             println("The case subject is ${sinCase.subject}") 
         } 
     }
}
```

```
suspend fun createSupportCase(sevCatListVal: List<String>, sevLevelVal: String): 
  String? { 
     val serCode = sevCatListVal[0] 
     val caseCategory = sevCatListVal[1] 
     val caseRequest = CreateCaseRequest { 
         categoryCode = caseCategory.lowercase(Locale.getDefault()) 
         serviceCode = serCode.lowercase(Locale.getDefault()) 
         severityCode = sevLevelVal.lowercase(Locale.getDefault()) 
         communicationBody = "Test issue with 
  ${serCode.lowercase(Locale.getDefault())}" 
         subject = "Test case, please ignore" 
         language = "en" 
         issueType = "technical" 
     } 
     SupportClient { region = "us-west-2" }.use { supportClient -> 
         val response = supportClient.createCase(caseRequest) 
         return response.caseId 
     }
}
suspend fun displaySevLevels(): String { 
     var levelName = "" 
     val severityLevelsRequest = DescribeSeverityLevelsRequest { 
         language = "en" 
     } 
     SupportClient { region = "us-west-2" }.use { supportClient -> 
         val response = 
  supportClient.describeSeverityLevels(severityLevelsRequest) 
         response.severityLevels?.forEach { sevLevel -> 
             println("The severity level name is: ${sevLevel.name}") 
             if (sevLevel.name == "High") { 
                  levelName = sevLevel.name!! 
 } 
         } 
         return levelName 
     }
}
// Return a List that contains a Service name and Category name.
suspend fun displayServices(): List<String> { 
     var serviceCode = ""
```

```
 var catName = "" 
    val sevCatList = mutableListOf<String>() 
    val servicesRequest = DescribeServicesRequest { 
        language = "en" 
    } 
    SupportClient { region = "us-west-2" }.use { supportClient -> 
        val response = supportClient.describeServices(servicesRequest) 
        println("Get the first 10 services") 
       var index = 1 response.services?.forEach { service -> 
             if (index == 11) { 
                 return@forEach 
 } 
             println("The Service name is ${service.name}") 
             if (service.name == "Account") { 
                 serviceCode = service.code.toString() 
 } 
            // Get the categories for this service. 
             service.categories?.forEach { cat -> 
                 println("The category name is ${cat.name}") 
                if (cat.name == "Security") \{ catName = cat.name!! 
 } 
 } 
             index++ 
        } 
    } 
    // Push the two values to the list. 
    serviceCode.let { sevCatList.add(it) } 
    catName.let { sevCatList.add(it) } 
    return sevCatList
```
- Para obtener información acerca de la API, consulte los siguientes temas en la Referencia de la API de AWS SDK para Kotlin.
	- [AddAttachmentsToSet](https://github.com/awslabs/aws-sdk-kotlin#generating-api-documentation)

}

- [AddCommunicationToCase](https://github.com/awslabs/aws-sdk-kotlin#generating-api-documentation)
- [CreateCase](https://github.com/awslabs/aws-sdk-kotlin#generating-api-documentation)
- [DescribeAttachment](https://github.com/awslabs/aws-sdk-kotlin#generating-api-documentation)
- [DescribeCases](https://github.com/awslabs/aws-sdk-kotlin#generating-api-documentation)
- [DescribeCommunications](https://github.com/awslabs/aws-sdk-kotlin#generating-api-documentation)
- [DescribeServices](https://github.com/awslabs/aws-sdk-kotlin#generating-api-documentation)
- [DescribeSeverityLevels](https://github.com/awslabs/aws-sdk-kotlin#generating-api-documentation)
- [ResolveCase](https://github.com/awslabs/aws-sdk-kotlin#generating-api-documentation)

### Python

SDK para Python (Boto3)

### **a** Note

Hay más información GitHub. Busque el ejemplo completo y aprenda a configurar y ejecutar en el [Repositorio de ejemplos de código de AWS.](https://github.com/awsdocs/aws-doc-sdk-examples/tree/main/python/example_code/support#code-examples)

Ejecutar un escenario interactivo en un símbolo del sistema.

```
class SupportCasesScenario: 
     """Runs an interactive scenario that shows how to get started using AWS 
 Support.""" 
     def __init__(self, support_wrapper): 
        "" ""
         :param support_wrapper: An object that wraps AWS Support actions. 
        "" ""
         self.support_wrapper = support_wrapper 
     def display_and_select_service(self): 
        "" ""
         Lists support services and prompts the user to select one. 
         :return: The support service selected by the user. 
        "" "
         print("-" * 88) 
         services_list = self.support_wrapper.describe_services("en")
```

```
 print(f"AWS Support client returned {len(services_list)} services.") 
         print("Displaying first 10 services:") 
         service_choices = [svc["name"] for svc in services_list[:10]] 
         selected_index = q.choose( 
             "Select an example support service by entering a number from the 
 preceding list:", 
             service_choices, 
\overline{\phantom{a}} selected_service = services_list[selected_index] 
         print("-" * 88) 
         return selected_service 
     def display_and_select_category(self, service): 
         """ 
         Lists categories for a support service and prompts the user to select 
 one. 
         :param service: The service of the categories. 
         :return: The selected category. 
 """ 
         print("-" * 88) 
         print( 
             f"Available support categories for Service {service['name']} 
 {len(service['categories'])}:" 
\overline{\phantom{a}} categories_choices = [category["name"] for category in 
 service["categories"]] 
        selected index = q.choose(
             "Select an example support category by entering a number from the 
 preceding list:", 
             categories_choices, 
         ) 
         selected_category = service["categories"][selected_index] 
         print("-" * 88) 
         return selected_category 
     def display_and_select_severity(self): 
        "" "
         Lists available severity levels and prompts the user to select one. 
         :return: The selected severity level. 
 """ 
         print("-" * 88)
```

```
 severity_levels_list = 
 self.support_wrapper.describe_severity_levels("en") 
         print(f"Available severity levels:") 
         severity_choices = [level["name"] for level in severity_levels_list] 
         selected_index = q.choose( 
             "Select an example severity level by entering a number from the 
 preceding list:", 
             severity_choices, 
\overline{\phantom{a}} selected_severity = severity_levels_list[selected_index] 
         print("-" * 88) 
         return selected_severity 
    def create_example_case(self, service, category, severity_level): 
 """ 
         Creates an example support case with the user's selections. 
         :param service: The service for the new case. 
         :param category: The category for the new case. 
         :param severity_level: The severity level for the new case. 
         :return: The caseId of the new support case. 
 """ 
         print("-" * 88) 
         print(f"Creating new case for service {service['name']}.") 
         case_id = self.support_wrapper.create_case(service, category, 
 severity_level) 
         print(f"\tNew case created with ID {case_id}.") 
         print("-" * 88) 
         return case_id 
    def list_open_cases(self): 
 """ 
         List the open cases for the current day. 
         """ 
         print("-" * 88) 
         print("Let's list the open cases for the current day.") 
         start_time = str(datetime.utcnow().date()) 
         end_time = str(datetime.utcnow().date() + timedelta(days=1)) 
         open_cases = self.support_wrapper.describe_cases(start_time, end_time, 
 False) 
         for case in open_cases: 
             print(f"\tCase: {case['caseId']}: status {case['status']}.") 
         print("-" * 88)
```

```
 def create_attachment_set(self): 
 """ 
         Create an attachment set with a sample file. 
         :return: The attachment set ID of the new attachment set. 
 """ 
         print("-" * 88) 
         print("Creating attachment set with a sample file.") 
        attachment set id = self.support wrapper.add attachment to set() print(f"\tNew attachment set created with ID {attachment_set_id}.") 
         print("-" * 88) 
         return attachment_set_id 
    def add_communication(self, case_id, attachment_set_id): 
 """ 
         Add a communication with an attachment set to the case. 
         :param case_id: The ID of the case for the communication. 
         :param attachment_set_id: The ID of the attachment set to 
         add to the communication. 
        "" "" ""
         print("-" * 88) 
         print(f"Adding a communication and attachment set to the case.") 
         self.support_wrapper.add_communication_to_case(attachment_set_id, 
 case_id) 
         print( 
             f"Added a communication and attachment set {attachment_set_id} to the 
 case {case_id}." 
\overline{\phantom{a}} print("-" * 88) 
   def list communications(self, case id):
        "" ""
         List the communications associated with a case. 
        :param case id: The ID of the case.
         :return: The attachment ID of an attachment. 
 """ 
         print("-" * 88) 
         print("Let's list the communications for our case.") 
         attachment_id = "" 
         communications = 
self.support wrapper.describe all case communications(case id)
         for communication in communications:
```

```
 print( 
                 f"\tCommunication created on {communication['timeCreated']} " 
                 f"has {len(communication['attachmentSet'])} attachments." 
) if len(communication["attachmentSet"]) > 0: 
                 attachment_id = communication["attachmentSet"][0]["attachmentId"] 
         print("-" * 88) 
         return attachment_id 
    def describe_case_attachment(self, attachment_id): 
 """ 
         Describe an attachment associated with a case. 
        : param attachment id: The ID of the attachment.
         """ 
         print("-" * 88) 
         print("Let's list the communications for our case.") 
         attached_file = self.support_wrapper.describe_attachment(attachment_id) 
         print(f"\tAttachment includes file {attached_file}.") 
         print("-" * 88) 
    def resolve_case(self, case_id): 
 """ 
         Shows how to resolve an AWS Support case by its ID. 
         :param case_id: The ID of the case to resolve. 
 """ 
         print("-" * 88) 
         print(f"Resolving case with ID {case_id}.") 
         case_status = self.support_wrapper.resolve_case(case_id) 
         print(f"\tFinal case status is {case_status}.") 
         print("-" * 88) 
   def list resolved cases(self):
 """ 
        List the resolved cases for the current day. 
         """ 
         print("-" * 88) 
         print("Let's list the resolved cases for the current day.") 
         start_time = str(datetime.utcnow().date()) 
         end_time = str(datetime.utcnow().date() + timedelta(days=1)) 
         resolved_cases = self.support_wrapper.describe_cases(start_time, 
 end_time, True) 
         for case in resolved_cases:
```

```
 print(f"\tCase: {case['caseId']}: status {case['status']}.") 
         print("-" * 88) 
     def run_scenario(self): 
         logging.basicConfig(level=logging.INFO, format="%(levelname)s: 
  %(message)s") 
         print("-" * 88) 
         print("Welcome to the AWS Support get started with support cases demo.") 
         print("-" * 88) 
         selected_service = self.display_and_select_service() 
         selected_category = self.display_and_select_category(selected_service) 
         selected_severity = self.display_and_select_severity() 
         new_case_id = self.create_example_case( 
             selected_service, selected_category, selected_severity 
        \lambdawait(10) self.list_open_cases() 
         new_attachment_set_id = self.create_attachment_set() 
         self.add_communication(new_case_id, new_attachment_set_id) 
         new_attachment_id = self.list_communications(new_case_id) 
         self.describe_case_attachment(new_attachment_id) 
         self.resolve_case(new_case_id) 
        wait(10) self.list_resolved_cases() 
         print("\nThanks for watching!") 
         print("-" * 88)
if name == " main ":
     try: 
         scenario = SupportCasesScenario(SupportWrapper.from_client()) 
        scenario.run_scenario()
     except Exception: 
         logging.exception("Something went wrong with the demo.")
```
Defina una clase que incluya acciones de soporte al cliente.

```
class SupportWrapper: 
     """Encapsulates Support actions."""
```

```
 def __init__(self, support_client): 
 """ 
         :param support_client: A Boto3 Support client. 
        ^{\mathrm{m}} ""
        self.support client = support client
    @classmethod 
     def from_client(cls): 
 """ 
         Instantiates this class from a Boto3 client. 
 """ 
        support client = boto3.client("support")
         return cls(support_client) 
    def describe_services(self, language): 
 """ 
         Get the descriptions of AWS services available for support for a 
 language. 
         :param language: The language for support services. 
         Currently, only "en" (English) and "ja" (Japanese) are supported. 
         :return: The list of AWS service descriptions. 
         """ 
         try: 
             response = self.support_client.describe_services(language=language) 
             services = response["services"] 
         except ClientError as err: 
             if err.response["Error"]["Code"] == "SubscriptionRequiredException": 
                 logger.info( 
                     "You must have a Business, Enterprise On-Ramp, or Enterprise 
 Support " 
                     "plan to use the AWS Support API. \n\tPlease upgrade your 
 subscription to run these " 
                     "examples." 
) else: 
                 logger.error( 
                     "Couldn't get Support services for language %s. Here's why: 
 %s: %s", 
                     language, 
                     err.response["Error"]["Code"], 
                     err.response["Error"]["Message"],
```

```
) raise 
        else: 
            return services 
    def describe_severity_levels(self, language): 
 """ 
        Get the descriptions of available severity levels for support cases for a 
 language. 
         :param language: The language for support severity levels. 
        Currently, only "en" (English) and "ja" (Japanese) are supported. 
         :return: The list of severity levels. 
       "'' try: 
            response = 
 self.support_client.describe_severity_levels(language=language) 
             severity_levels = response["severityLevels"] 
        except ClientError as err: 
             if err.response["Error"]["Code"] == "SubscriptionRequiredException": 
                 logger.info( 
                     "You must have a Business, Enterprise On-Ramp, or Enterprise 
 Support " 
                     "plan to use the AWS Support API. \n\tPlease upgrade your 
 subscription to run these " 
                     "examples." 
) else: 
                 logger.error( 
                     "Couldn't get severity levels for language %s. Here's why: 
 %s: %s", 
                     language, 
                     err.response["Error"]["Code"], 
                     err.response["Error"]["Message"], 
) raise 
        else: 
            return severity_levels 
    def create_case(self, service, category, severity): 
        .....
        Create a new support case.
```

```
 :param service: The service to use for the new case. 
         :param category: The category to use for the new case. 
         :param severity: The severity to use for the new case. 
         :return: The caseId of the new case. 
 """ 
        try: 
             response = self.support_client.create_case( 
                 subject="Example case for testing, ignore.", 
                 serviceCode=service["code"], 
                 severityCode=severity["code"], 
                 categoryCode=category["code"], 
                 communicationBody="Example support case body.", 
                 language="en", 
                 issueType="customer-service", 
) case_id = response["caseId"] 
         except ClientError as err: 
             if err.response["Error"]["Code"] == "SubscriptionRequiredException": 
                 logger.info( 
                     "You must have a Business, Enterprise On-Ramp, or Enterprise 
 Support " 
                     "plan to use the AWS Support API. \n\tPlease upgrade your 
 subscription to run these " 
                     "examples." 
) else: 
                 logger.error( 
                     "Couldn't create case. Here's why: %s: %s", 
                     err.response["Error"]["Code"], 
                     err.response["Error"]["Message"], 
) raise 
         else: 
             return case_id 
    def add_attachment_to_set(self): 
        "" "
        Add an attachment to a set, or create a new attachment set if one does 
 not exist. 
         :return: The attachment set ID. 
 """
```

```
 try: 
            response = self.support_client.add_attachments_to_set( 
                 attachments=[ 
\{ "fileName": "attachment_file.txt", 
                         "data": b"This is a sample file for attachment to a 
 support case.", 
1999 1999 1999 1999 1999
 ] 
) new_set_id = response["attachmentSetId"] 
        except ClientError as err: 
            if err.response["Error"]["Code"] == "SubscriptionRequiredException": 
                 logger.info( 
                     "You must have a Business, Enterprise On-Ramp, or Enterprise 
 Support " 
                     "plan to use the AWS Support API. \n\tPlease upgrade your 
 subscription to run these " 
                     "examples." 
) else: 
                 logger.error( 
                     "Couldn't add attachment. Here's why: %s: %s", 
                     err.response["Error"]["Code"], 
                     err.response["Error"]["Message"], 
) raise 
        else: 
            return new_set_id 
    def add_communication_to_case(self, attachment_set_id, case_id): 
         """ 
        Add a communication and an attachment set to a case. 
         :param attachment_set_id: The ID of an existing attachment set. 
         :param case_id: The ID of the case. 
        \cdots try: 
            self.support_client.add_communication_to_case( 
                 caseId=case_id, 
                 communicationBody="This is an example communication added to a 
 support case.", 
                 attachmentSetId=attachment_set_id,
```

```
Escenarios 8102
```

```
) except ClientError as err: 
             if err.response["Error"]["Code"] == "SubscriptionRequiredException": 
                 logger.info( 
                     "You must have a Business, Enterprise On-Ramp, or Enterprise 
 Support " 
                     "plan to use the AWS Support API. \n\tPlease upgrade your 
 subscription to run these " 
                     "examples." 
) else: 
                 logger.error( 
                     "Couldn't add communication. Here's why: %s: %s", 
                     err.response["Error"]["Code"], 
                     err.response["Error"]["Message"], 
) raise 
    def describe_all_case_communications(self, case_id): 
 """ 
        Describe all the communications for a case using a paginator. 
         :param case_id: The ID of the case. 
         :return: The communications for the case. 
         """ 
        try: 
             communications = [] 
             paginator = 
 self.support_client.get_paginator("describe_communications") 
             for page in paginator.paginate(caseId=case_id): 
                 communications += page["communications"] 
        except ClientError as err: 
             if err.response["Error"]["Code"] == "SubscriptionRequiredException": 
                 logger.info( 
                     "You must have a Business, Enterprise On-Ramp, or Enterprise 
 Support " 
                     "plan to use the AWS Support API. \n\tPlease upgrade your 
 subscription to run these " 
                     "examples." 
) else: 
                 logger.error( 
                     "Couldn't describe communications. Here's why: %s: %s",
```

```
 err.response["Error"]["Code"], 
                     err.response["Error"]["Message"], 
) raise 
        else: 
             return communications 
    def describe_attachment(self, attachment_id): 
        "" "
        Get information about an attachment by its attachmentID. 
         :param attachment_id: The ID of the attachment. 
         :return: The name of the attached file. 
       "" "" ""
        try: 
            response = self.support_client.describe_attachment( 
                 attachmentId=attachment_id 
) attached_file = response["attachment"]["fileName"] 
        except ClientError as err: 
             if err.response["Error"]["Code"] == "SubscriptionRequiredException": 
                 logger.info( 
                     "You must have a Business, Enterprise On-Ramp, or Enterprise 
 Support " 
                     "plan to use the AWS Support API. \n\tPlease upgrade your 
 subscription to run these " 
                     "examples." 
) else: 
                 logger.error( 
                     "Couldn't get attachment description. Here's why: %s: %s", 
                     err.response["Error"]["Code"], 
                     err.response["Error"]["Message"], 
) raise 
        else: 
             return attached_file 
    def resolve_case(self, case_id): 
 """ 
        Resolve a support case by its caseId.
```

```
 :param case_id: The ID of the case to resolve. 
         :return: The final status of the case. 
 """ 
         try: 
             response = self.support_client.resolve_case(caseId=case_id) 
            final status = response["finalCaseStatus"]
         except ClientError as err: 
             if err.response["Error"]["Code"] == "SubscriptionRequiredException": 
                 logger.info( 
                     "You must have a Business, Enterprise On-Ramp, or Enterprise 
 Support " 
                     "plan to use the AWS Support API. \n\tPlease upgrade your 
 subscription to run these " 
                     "examples." 
) else: 
                 logger.error( 
                     "Couldn't resolve case. Here's why: %s: %s", 
                     err.response["Error"]["Code"], 
                     err.response["Error"]["Message"], 
) raise 
         else: 
             return final_status 
    def describe_cases(self, after_time, before_time, resolved): 
        "" "
         Describe support cases over a period of time, optionally filtering 
         by status. 
         :param after_time: The start time to include for cases. 
         :param before_time: The end time to include for cases. 
         :param resolved: True to include resolved cases in the results, 
             otherwise results are open cases. 
         :return: The final status of the case. 
        "" ""
         try: 
            cases = \lceil paginator = self.support_client.get_paginator("describe_cases") 
             for page in paginator.paginate( 
                 afterTime=after_time, 
                 beforeTime=before_time, 
                 includeResolvedCases=resolved,
```

```
 language="en", 
             ): 
                 cases += page["cases"] 
         except ClientError as err: 
             if err.response["Error"]["Code"] == "SubscriptionRequiredException": 
                 logger.info( 
                     "You must have a Business, Enterprise On-Ramp, or Enterprise 
 Support " 
                     "plan to use the AWS Support API. \n\tPlease upgrade your 
 subscription to run these " 
                     "examples." 
) else: 
                 logger.error( 
                     "Couldn't describe cases. Here's why: %s: %s", 
                     err.response["Error"]["Code"], 
                     err.response["Error"]["Message"], 
) raise 
        else: 
             if resolved: 
                 cases = filter(lambda case: case["status"] == "resolved", cases) 
             return cases
```
- Para obtener información sobre la API, consulte los siguientes temas en la Referencia de la API del SDK de AWS para Python (Boto3).
	- [AddAttachmentsToSet](https://docs.aws.amazon.com/goto/boto3/support-2013-04-15/AddAttachmentsToSet)
	- [AddCommunicationToCase](https://docs.aws.amazon.com/goto/boto3/support-2013-04-15/AddCommunicationToCase)
	- [CreateCase](https://docs.aws.amazon.com/goto/boto3/support-2013-04-15/CreateCase)
	- [DescribeAttachment](https://docs.aws.amazon.com/goto/boto3/support-2013-04-15/DescribeAttachment)
	- [DescribeCases](https://docs.aws.amazon.com/goto/boto3/support-2013-04-15/DescribeCases)
	- [DescribeCommunications](https://docs.aws.amazon.com/goto/boto3/support-2013-04-15/DescribeCommunications)
	- [DescribeServices](https://docs.aws.amazon.com/goto/boto3/support-2013-04-15/DescribeServices)
	- [DescribeSeverityLevels](https://docs.aws.amazon.com/goto/boto3/support-2013-04-15/DescribeSeverityLevels)
	- [ResolveCase](https://docs.aws.amazon.com/goto/boto3/support-2013-04-15/ResolveCase)

# Ejemplos de código de Systems Manager usando SDK de AWS

Los siguientes ejemplos de código muestran cómo utilizar AWS Systems Manager con un kit de desarrollo de software (SDK) de AWS.

Las acciones son extractos de código de programas más grandes y deben ejecutarse en contexto. Mientras las acciones muestran cómo llamar a las funciones de servicio individuales, es posible ver las acciones en contexto en los escenarios relacionados y en los ejemplos entre servicios.

#### Más recursos

- [Guía del usuario de Systems Manager](https://docs.aws.amazon.com/systems-manager/latest/userguide/what-is-systems-manager.html): más información sobre Systems Manager.
- [Referencia de la API de Audit Manager](https://docs.aws.amazon.com/systems-manager/latest/APIReference/Welcome.html): información sobre todas las acciones de Systems Manager disponibles.
- [Centro para desarrolladores de AWS](https://aws.amazon.com/developer/code-examples/?awsf.sdk-code-examples-product=product%23systems-mgr): ejemplos de código que puede filtrar por categoría o por búsqueda de texto completo.
- [AWSEjemplos de SDK](https://github.com/awsdocs/aws-doc-sdk-examples): GitHub repositorio con código completo en los idiomas preferidos. Incluye instrucciones para configurar y ejecutar el código.

### Ejemplos de código

- [Acciones para Systems Manager usando SDK de AWS](#page-8118-0)
	- [Agregar un parámetro de Systems Manager usando un SDK de AWS](#page-8119-0)
	- [Crea una nueva OpsItem con un AWS SDK](#page-8125-0)
	- [Describe y OpsItem usa un AWS SDK](#page-8128-0)
	- [Obtener información sobre los parámetros de Systems Manager usando un SDK de AWS](#page-8131-0)
	- [Actualiza y OpsItem usa un AWS SDK](#page-8136-0)

# <span id="page-8118-0"></span>Acciones para Systems Manager usando SDK de AWS

Los siguientes ejemplos de código muestran cómo utilizar AWS Systems Manager con SDK de AWS. Cada ejemplo llama a una función de servicio individual.

### **Ejemplos**

- [Agregar un parámetro de Systems Manager usando un SDK de AWS](#page-8119-0)
- [Crea una nueva OpsItem con un AWS SDK](#page-8125-0)
- **[Describe y OpsItem usa un AWS SDK](#page-8128-0)**
- [Obtener información sobre los parámetros de Systems Manager usando un SDK de AWS](#page-8131-0)
- [Actualiza y OpsItem usa un AWS SDK](#page-8136-0)

### <span id="page-8119-0"></span>Agregar un parámetro de Systems Manager usando un SDK de AWS

En los siguientes ejemplos de código, se muestra cómo agregar un parámetro de Systems Manager.

CLI

### AWS CLI

Ejemplo 1: Cambio del valor de un parámetro

En el siguiente ejemplo de put-parameter se cambia el valor del parámetro especificado.

```
aws ssm put-parameter \ 
     --name "MyStringParameter" \ 
     --type "String" \ 
     --value "Vici" \ 
     --overwrite
```
Salida:

```
{ 
      "Version": 2, 
      "Tier": "Standard"
}
```
Para obtener más información, consulte [Crear un parámetro de Systems Manager \(AWSCLI\),](https://docs.aws.amazon.com/systems-manager/latest/userguide/param-create-cli.html) «Administrar niveles de parámetros < https://docs.aws.amazon.com/systems-manager/latest/ userguide/ parameter-store-advanced-parameters .html>`\_\_» y «Trabajar con políticas de [parámetros» en la Guía del usuario](https://docs.aws.amazon.com/systems-manager/latest/userguide/parameter-store-policies.html) de Systems ManagerAWS.

Ejemplo 2: Creación de un parámetro avanzado

En el siguiente ejemplo de put-parameter se crea un parámetro avanzado.

```
aws ssm put-parameter \ 
     --name "MyAdvancedParameter" \
```

```
 --description "This is an advanced parameter" \ 
    --value "Lorem ipsum dolor sit amet, consectetur adipiscing elit, sed do 
 eiusmod tempor incididunt ut labore et dolore magna aliqua. Ut enim ad minim 
 veniam, quis nostrud exercitation ullamco laboris nisi ut aliquip ex ea commodo 
 consequat [truncated]" \ 
    --type "String" \ 
    --tier Advanced
```
Salida:

```
{ 
     "Version": 1, 
     "Tier": "Advanced"
}
```
Para obtener más información, consulte [Crear un parámetro de Systems Manager \(AWSCLI\),](https://docs.aws.amazon.com/systems-manager/latest/userguide/param-create-cli.html) «Administrar niveles de parámetros < https://docs.aws.amazon.com/systems-manager/latest/ userguide/ parameter-store-advanced-parameters .html>` » y «Trabajar con políticas de [parámetros» en la Guía del usuario](https://docs.aws.amazon.com/systems-manager/latest/userguide/parameter-store-policies.html) de Systems ManagerAWS.

Ejemplo 3: Cambio de un parámetro estándar a un parámetro avanzado

En el siguiente ejemplo de put-parameter se convierte un parámetro estándar existente en un parámetro avanzado.

```
aws ssm put-parameter \ 
     --name "MyConvertedParameter" \ 
    --value "abc123" \
     --type "String" \ 
     --tier Advanced \ 
     --overwrite
```
Salida:

```
{ 
     "Version": 2, 
     "Tier": "Advanced"
}
```
Para obtener más información, consulte [Crear un parámetro de Systems Manager \(AWSCLI\),](https://docs.aws.amazon.com/systems-manager/latest/userguide/param-create-cli.html) «Administrar niveles de parámetros < https://docs.aws.amazon.com/systems-manager/latest/

userguide/ parameter-store-advanced-parameters .html>` » y «Trabajar con políticas de [parámetros» en la Guía del usuario](https://docs.aws.amazon.com/systems-manager/latest/userguide/parameter-store-policies.html) de Systems ManagerAWS.

Ejemplo 4: Creación de un parámetro con una política adjunta

En el siguiente ejemplo de put-parameter se crea un parámetro avanzado con una política de parámetros adjunta.

```
aws ssm put-parameter \ 
     --name "/Finance/Payroll/q2accesskey" \ 
     --value "P@sSwW)rd" \ 
     --type "SecureString" \ 
     --tier Advanced \ 
     --policies "[{\"Type\":\"Expiration\",\"Version\":\"1.0\",\"Attributes\":
{\"Timestamp\":\"2020-06-30T00:00:00.000Z\"}},{\"Type\":\"ExpirationNotification
\",\"Version\":\"1.0\",\"Attributes\":{\"Before\":\"5\",\"Unit\":\"Days\"}},
{\"Type\":\"NoChangeNotification\",\"Version\":\"1.0\",\"Attributes\":{\"After\":
\"60\",\"Unit\":\"Days\"}}]"
```
Salida:

```
{ 
      "Version": 1, 
      "Tier": "Advanced"
}
```
Para obtener más información, consulte [Crear un parámetro de Systems Manager \(AWSCLI\),](https://docs.aws.amazon.com/systems-manager/latest/userguide/param-create-cli.html) «Administrar niveles de parámetros < https://docs.aws.amazon.com/systems-manager/latest/ userguide/ parameter-store-advanced-parameters .html>` » y «Trabajar con políticas de [parámetros» en la Guía del usuario](https://docs.aws.amazon.com/systems-manager/latest/userguide/parameter-store-policies.html) de Systems ManagerAWS.

Ejemplo 5: Adición de una política a un parámetro existente

En el siguiente ejemplo de put-parameter se adjunta una política a un parámetro avanzado existente.

```
aws ssm put-parameter \ 
     --name "/Finance/Payroll/q2accesskey" \ 
     --value "N3wP@sSwW)rd" \ 
     --type "SecureString" \ 
     --tier Advanced \
```

```
 --policies "[{\"Type\":\"Expiration\",\"Version\":\"1.0\",\"Attributes\":
{\"Timestamp\":\"2020-06-30T00:00:00.000Z\"}},{\"Type\":\"ExpirationNotification
\",\"Version\":\"1.0\",\"Attributes\":{\"Before\":\"5\",\"Unit\":\"Days\"}},
{\"Type\":\"NoChangeNotification\",\"Version\":\"1.0\",\"Attributes\":{\"After\":
\"60\",\"Unit\":\"Days\"}}]" 
     --overwrite
```
Salida:

```
{ 
      "Version": 2, 
      "Tier": "Advanced"
}
```
Para obtener más información, consulte [Crear un parámetro de Systems Manager \(AWSCLI\),](https://docs.aws.amazon.com/systems-manager/latest/userguide/param-create-cli.html) «Administrar niveles de parámetros < https://docs.aws.amazon.com/systems-manager/latest/ userguide/ parameter-store-advanced-parameters .html>`\_» y «Trabajar con políticas de [parámetros» en la Guía del usuario](https://docs.aws.amazon.com/systems-manager/latest/userguide/parameter-store-policies.html) de Systems ManagerAWS.

• Para obtener más información sobre la API, consulte la Referencia de comandos. [PutParameterA](https://awscli.amazonaws.com/v2/documentation/api/latest/reference/ssm/put-parameter.html)WS CLI

Java

SDK para Java 2.x

```
a Note
```

```
import software.amazon.awssdk.regions.Region;
import software.amazon.awssdk.services.ssm.SsmClient;
import software.amazon.awssdk.services.ssm.model.ParameterType;
import software.amazon.awssdk.services.ssm.model.PutParameterRequest;
import software.amazon.awssdk.services.ssm.model.SsmException;
public class PutParameter { 
     public static void main(String[] args) {
```

```
 final String usage = """ 
                  Usage: 
                       <paraName> 
                  Where: 
                       paraName - The name of the parameter. 
                       paraValue - The value of the parameter. 
                 """
        if (args.length != 2) {
              System.out.println(usage); 
              System.exit(1); 
         } 
         String paraName = args[0]; 
         String paraValue = args[1]; 
         Region region = Region.US_EAST_1; 
         SsmClient ssmClient = SsmClient.builder() 
                  .region(region) 
                  .build(); 
         putParaValue(ssmClient, paraName, paraValue); 
         ssmClient.close(); 
     } 
     public static void putParaValue(SsmClient ssmClient, String paraName, String 
  value) { 
         try { 
              PutParameterRequest parameterRequest = PutParameterRequest.builder() 
                       .name(paraName) 
                       .type(ParameterType.STRING) 
                       .value(value) 
                      .build();
              ssmClient.putParameter(parameterRequest); 
              System.out.println("The parameter was successfully added."); 
         } catch (SsmException e) { 
              System.err.println(e.getMessage()); 
              System.exit(1); 
         } 
     }
}
```
• Para obtener más información sobre la API, consulta [PutParameterl](https://docs.aws.amazon.com/goto/SdkForJavaV2/ssm-2014-11-06/PutParameter)a Referencia AWS SDK for Java 2.x de la API.

### Rust

SDK para Rust

### **a** Note

Hay más información al respecto GitHub. Busque el ejemplo completo y aprenda a configurar y ejecutar en el [Repositorio de ejemplos de código de AWS.](https://github.com/awsdocs/aws-doc-sdk-examples/tree/main/rustv1/examples/ssm#code-examples)

```
async fn make_parameter( 
     client: &Client, 
     name: &str, 
     value: &str, 
     description: &str,
) -> Result<(), Error> { 
     let resp = client 
          .put_parameter() 
          .overwrite(true) 
          .r#type(ParameterType::String) 
          .name(name) 
          .value(value) 
          .description(description) 
          .send() 
          .await?; 
     println!("Success! Parameter now has version: {}", resp.version()); 
    0k(())}
```
• Para obtener más información sobre la API, consulta [PutParameterl](https://docs.rs/releases/search?query=aws-sdk)a referencia sobre la API de AWS SDK para Rust.

## <span id="page-8125-0"></span>Crea una nueva OpsItem con un AWS SDK

Los siguientes ejemplos de código muestran cómo crear una nueva OpsItem.

CLI

AWS CLI

Para crear un OpsItems

En el siguiente create-ops-item ejemplo, se utiliza la clave /aws/resources OperationalData para crear un recurso relacionado OpsItem con Amazon DynamoDB.

```
aws ssm create-ops-item \ 
     --title "EC2 instance disk full" \ 
     --description "Log clean up may have failed which caused the disk to be full" 
\setminus--priority 2 \setminus --source ec2 \ 
     --operational-data '{"/aws/resources":{"Value":"[{\"arn
\": \"arn:aws:dynamodb:us-west-2:12345678:table/OpsItems
\"}]","Type":"SearchableString"}}' \ 
     --notifications Arn="arn:aws:sns:us-west-2:12345678:TestUser"
```
Salida:

```
{ 
     "OpsItemId": "oi-1a2b3c4d5e6f"
}
```
Para obtener más información, consulte [Creación OpsItems](https://docs.aws.amazon.com/systems-manager/latest/userguide/OpsCenter-creating-OpsItems.html) en la Guía del usuario de AWS Systems Manager.

• Para obtener más información sobre la API, consulte [CreateOpsItem](https://awscli.amazonaws.com/v2/documentation/api/latest/reference/ssm/create-ops-item.html)la Referencia de AWS CLI comandos.

#### Java

SDK para Java 2.x

#### **a** Note

```
import software.amazon.awssdk.regions.Region;
import software.amazon.awssdk.services.ssm.SsmClient;
import software.amazon.awssdk.services.ssm.model.CreateOpsItemRequest;
import software.amazon.awssdk.services.ssm.model.CreateOpsItemResponse;
import software.amazon.awssdk.services.ssm.model.SsmException;
/** 
  * Before running this Java V2 code example, set up your development 
  * environment, including your credentials. 
 * 
  * For more information, see the following documentation topic: 
 * 
  * https://docs.aws.amazon.com/sdk-for-java/latest/developer-guide/get-
started.html 
  */
public class CreateOpsItem { 
     public static void main(String[] args) { 
         final String USAGE = """ 
                 Usage: 
                      <title> <source> <category> <severity> 
                 Where: 
                      title - The OpsItem title. 
                      source - The origin of the OpsItem, such as Amazon EC2 or AWS 
  Systems Manager. 
                     category - A category to assign to an OpsItem. 
                     severity - A severity to assign to an OpsItem. 
                 """
        if (args.length != 4) {
```

```
 System.out.println(USAGE); 
             System.exit(1); 
        } 
       String title = args[0];
       String source = args[1];
        String category = args[2]; 
        String severity = args[3]; 
        Region region = Region.US_EAST_1; 
        SsmClient ssmClient = SsmClient.builder() 
                 .region(region) 
                 .build(); 
        System.out 
                 .println("The Id of the OpsItem is " + 
 createNewOpsItem(ssmClient, title, source, category, severity)); 
        ssmClient.close(); 
    } 
    public static String createNewOpsItem(SsmClient ssmClient, 
             String title, 
             String source, 
             String category, 
             String severity) { 
        try { 
             CreateOpsItemRequest opsItemRequest = CreateOpsItemRequest.builder() 
                      .description("Created by the SSM Java API") 
                      .title(title) 
                      .source(source) 
                      .category(category) 
                      .severity(severity) 
                     .build();
             CreateOpsItemResponse itemResponse = 
 ssmClient.createOpsItem(opsItemRequest); 
             return itemResponse.opsItemId(); 
        } catch (SsmException e) { 
             System.err.println(e.getMessage()); 
             System.exit(1); 
        } 
        return "";
```
}

}

• Para obtener más información sobre la API, consulta [CreateOpsItem](https://docs.aws.amazon.com/goto/SdkForJavaV2/ssm-2014-11-06/CreateOpsItem)la Referencia AWS SDK for Java 2.x de la API.

### <span id="page-8128-0"></span>Describe y OpsItem usa un AWS SDK

Los siguientes ejemplos de código muestran cómo describir un OpsItem.

CLI

### AWS CLI

Para enumerar un conjunto de OpsItems

En el siguiente describe-ops-items ejemplo, se muestra una lista de todas OpsItems las AWS cuentas abiertas.

```
aws ssm describe-ops-items \ 
     --ops-item-filters "Key=Status,Values=Open,Operator=Equal"
```
Salida:

```
{ 
     "OpsItemSummaries": [ 
         { 
             "CreatedBy": "arn:aws:sts::111222333444:assumed-role/OpsItem-CWE-
Role/fbf77cbe264a33509569f23e4EXAMPLE", 
             "CreatedTime": "2020-03-14T17:02:46.375000-07:00", 
             "LastModifiedBy": "arn:aws:sts::111222333444:assumed-role/OpsItem-
CWE-Role/fbf77cbe264a33509569f23e4EXAMPLE", 
             "LastModifiedTime": "2020-03-14T17:02:46.375000-07:00", 
             "Source": "SSM", 
             "Status": "Open", 
             "OpsItemId": "oi-7cfc5EXAMPLE", 
             "Title": "SSM Maintenance Window execution failed", 
             "OperationalData": { 
                  "/aws/dedup": { 
                      "Value": "{\"dedupString\":\"SSMOpsItems-SSM-maintenance-
window-execution-failed\"}",
```

```
 "Type": "SearchableString" 
                  }, 
                  "/aws/resources": { 
                      "Value": "[{\"arn\":\"arn:aws:ssm:us-
east-2:111222333444:maintenancewindow/mw-034093d322EXAMPLE\"}]", 
                      "Type": "SearchableString" 
 } 
             }, 
              "Category": "Availability", 
             "Severity": "3" 
         }, 
         { 
              "CreatedBy": "arn:aws:sts::1112223233444:assumed-role/OpsItem-CWE-
Role/fbf77cbe264a33509569f23e4EXAMPLE", 
              "CreatedTime": "2020-02-26T11:43:15.426000-08:00", 
              "LastModifiedBy": "arn:aws:sts::111222333444:assumed-role/OpsItem-
CWE-Role/fbf77cbe264a33509569f23e4EXAMPLE", 
              "LastModifiedTime": "2020-02-26T11:43:15.426000-08:00", 
              "Source": "EC2", 
              "Status": "Open", 
              "OpsItemId": "oi-6f966EXAMPLE", 
              "Title": "EC2 instance stopped", 
              "OperationalData": { 
                  "/aws/automations": { 
                      "Value": "[ { \"automationType\": \"AWS:SSM:Automation\", 
  \"automationId\": \"AWS-RestartEC2Instance\" } ]", 
                      "Type": "SearchableString" 
\qquad \qquad \text{ } "/aws/dedup": { 
                      "Value": "{\"dedupString\":\"SSMOpsItems-EC2-instance-stopped
\"}", 
                      "Type": "SearchableString" 
                  }, 
                  "/aws/resources": { 
                      "Value": "[{\"arn\":\"arn:aws:ec2:us-
east-2:111222333444:instance/i-0beccfbc02EXAMPLE\"}]", 
                      "Type": "SearchableString" 
 } 
             }, 
              "Category": "Availability", 
             "Severity": "3" 
         } 
     ]
```
}

Para obtener más información, consulte [Trabajar con OpsItems](https://docs.aws.amazon.com/systems-manager/latest/userguide/OpsCenter-working-with-OpsItems.html) en la Guía del usuario de AWS Systems Manager.

• Para obtener más información sobre la API, consulte [DescribeOpsItemsl](https://awscli.amazonaws.com/v2/documentation/api/latest/reference/ssm/describe-ops-items.html)a Referencia de AWS CLI comandos.

#### Java

SDK para Java 2.x

### **a** Note

```
import software.amazon.awssdk.regions.Region;
import software.amazon.awssdk.services.ssm.SsmClient;
import software.amazon.awssdk.services.ssm.model.DescribeOpsItemsRequest;
import software.amazon.awssdk.services.ssm.model.DescribeOpsItemsResponse;
import software.amazon.awssdk.services.ssm.model.OpsItemSummary;
import software.amazon.awssdk.services.ssm.model.SsmException;
import java.util.List;
/** 
  * Before running this Java V2 code example, set up your development 
  * environment, including your credentials. 
 * 
  * For more information, see the following documentation topic: 
 * 
  * https://docs.aws.amazon.com/sdk-for-java/latest/developer-guide/get-
started.html 
  */
public class DescribeOpsItems { 
     public static void main(String[] args) { 
         Region region = Region.US_EAST_1; 
         SsmClient ssmClient = SsmClient.builder() 
                 .region(region)
```

```
 .build(); 
         describeItems(ssmClient); 
        ssmClient.close();
     } 
     public static void describeItems(SsmClient ssmClient) { 
         try { 
             DescribeOpsItemsRequest itemsRequest = 
  DescribeOpsItemsRequest.builder() 
                      .maxResults(10) 
                      .build(); 
             DescribeOpsItemsResponse itemsResponse = 
  ssmClient.describeOpsItems(itemsRequest); 
             List<OpsItemSummary> items = itemsResponse.opsItemSummaries(); 
             for (OpsItemSummary item : items) { 
                  System.out.println("The item title is " + item.title()); 
 } 
         } catch (SsmException e) { 
             System.err.println(e.getMessage()); 
             System.exit(1); 
         } 
     }
}
```
• Para obtener más información sobre la API, consulta [DescribeOpsItemsl](https://docs.aws.amazon.com/goto/SdkForJavaV2/ssm-2014-11-06/DescribeOpsItems)a Referencia AWS SDK for Java 2.x de la API.

<span id="page-8131-0"></span>Obtener información sobre los parámetros de Systems Manager usando un SDK de AWS

Los siguientes ejemplos de código muestran cómo obtener información sobre los parámetros de Systems Manager.

CLI

AWS CLI

Ejemplo 1: Creación de una lista de todos los parámetros

En el siguiente ejemplo de describe-parameters se enumeran todos los parámetros de la cuenta y la región de AWS actuales.

```
aws ssm describe-parameters
```

```
Salida:
```

```
{ 
     "Parameters": [ 
         { 
             "Name": "MySecureStringParameter", 
             "Type": "SecureString", 
             "KeyId": "alias/aws/ssm", 
             "LastModifiedDate": 1582155479.205, 
             "LastModifiedUser": "arn:aws:sts::111222333444:assumed-role/Admin/
Richard-Roe-Managed", 
             "Description": "This is a SecureString parameter", 
             "Version": 2, 
             "Tier": "Advanced", 
             "Policies": [ 
\overline{a} "PolicyText": "{\"Type\":\"Expiration\",\"Version\":\"1.0\",
\"Attributes\":{\"Timestamp\":\"2020-07-07T22:30:00Z\"}}", 
                      "PolicyType": "Expiration", 
                      "PolicyStatus": "Pending" 
                 }, 
\overline{a} "PolicyText": "{\"Type\":\"ExpirationNotification\",\"Version
\":\"1.0\",\"Attributes\":{\"Before\":\"12\",\"Unit\":\"Hours\"}}", 
                      "PolicyType": "ExpirationNotification", 
                      "PolicyStatus": "Pending" 
 } 
 ] 
         }, 
         { 
             "Name": "MyStringListParameter", 
             "Type": "StringList", 
             "LastModifiedDate": 1582154764.222, 
             "LastModifiedUser": "arn:aws:iam::111222333444:user/Mary-Major", 
             "Description": "This is a StringList parameter", 
             "Version": 1, 
             "Tier": "Standard", 
             "Policies": []
```

```
 }, 
         { 
              "Name": "MyStringParameter", 
              "Type": "String", 
              "LastModifiedDate": 1582154711.976, 
              "LastModifiedUser": "arn:aws:iam::111222333444:user/Alejandro-
Rosalez", 
              "Description": "This is a String parameter", 
              "Version": 1, 
              "Tier": "Standard", 
              "Policies": [] 
         }, 
         { 
              "Name": "latestAmi", 
              "Type": "String", 
              "LastModifiedDate": 1580862415.521, 
              "LastModifiedUser": "arn:aws:sts::111222333444:assumed-role/lambda-
ssm-role/Automation-UpdateSSM-Param", 
              "Version": 3, 
              "Tier": "Standard", 
              "Policies": [] 
         } 
     ]
}
```
Ejemplo 2: Creación de una lista de todos los parámetros que coinciden con metadatos específicos

En este ejemplo de describe-parameters se enumeran todos los parámetros que coinciden con un filtro.

aws ssm describe-parameters --filters «Clave=Type, Values=» StringList

Salida:

```
{ 
     "Parameters": [ 
         { 
              "Name": "MyStringListParameter", 
              "Type": "StringList", 
              "LastModifiedDate": 1582154764.222, 
              "LastModifiedUser": "arn:aws:iam::111222333444:user/Mary-Major", 
              "Description": "This is a StringList parameter",
```

```
 "Version": 1, 
                 "Tier": "Standard", 
                 "Policies": [] 
           } 
     \mathbf{I}}
```
Para obtener más información, consulte [Búsqueda de parámetros de Systems Manager](https://docs.aws.amazon.com/systems-manager/latest/userguide/parameter-search.html) en la Guía del usuario de AWS Systems Manager.

• Para obtener más información sobre la API, consulte la Referencia de comandos. [DescribeParameters](https://awscli.amazonaws.com/v2/documentation/api/latest/reference/ssm/describe-parameters.html)AWS CLI

#### Java

SDK para Java 2.x

#### **a** Note

```
import software.amazon.awssdk.regions.Region;
import software.amazon.awssdk.services.ssm.SsmClient;
import software.amazon.awssdk.services.ssm.model.GetParameterRequest;
import software.amazon.awssdk.services.ssm.model.GetParameterResponse;
import software.amazon.awssdk.services.ssm.model.SsmException;
/** 
  * Before running this Java V2 code example, set up your development 
  * environment, including your credentials. 
 * 
  * For more information, see the following documentation topic: 
 * 
  * https://docs.aws.amazon.com/sdk-for-java/latest/developer-guide/get-
started.html 
  */
public class GetParameter { 
     public static void main(String[] args) { 
         final String usage = """
```

```
 Usage: 
                      <paraName> 
                 Where: 
                      paraName - The name of the parameter. 
                 """; 
       if (args.length != 1) {
             System.out.println(usage); 
             System.exit(1); 
        } 
        String paraName = args[0]; 
        Region region = Region.US_EAST_1; 
        SsmClient ssmClient = SsmClient.builder() 
                 .region(region) 
                 .build(); 
        getParaValue(ssmClient, paraName); 
        ssmClient.close(); 
    } 
    public static void getParaValue(SsmClient ssmClient, String paraName) { 
        try { 
             GetParameterRequest parameterRequest = GetParameterRequest.builder() 
                      .name(paraName) 
                     .build();
             GetParameterResponse parameterResponse = 
 ssmClient.getParameter(parameterRequest); 
             System.out.println("The parameter value is " + 
 parameterResponse.parameter().value()); 
        } catch (SsmException e) { 
             System.err.println(e.getMessage()); 
             System.exit(1); 
        } 
    }
```
• Para obtener más información sobre la API, consulta [DescribeParameters](https://docs.aws.amazon.com/goto/SdkForJavaV2/ssm-2014-11-06/DescribeParameters)la Referencia AWS SDK for Java 2.x de la API.

}
#### Rust

#### SDK para Rust

# **a** Note

Hay más información al respecto GitHub. Busque el ejemplo completo y aprenda a configurar y ejecutar en el [Repositorio de ejemplos de código de AWS.](https://github.com/awsdocs/aws-doc-sdk-examples/tree/main/rustv1/examples/ssm#code-examples)

```
async fn show_parameters(client: &Client) -> Result<(), Error> { 
     let resp = client.describe_parameters().send().await?; 
     for param in resp.parameters() { 
         println!(" {}", param.name().unwrap_or_default()); 
     } 
    0k(())}
```
• Para obtener más información sobre la API, consulta [DescribeParameters](https://docs.rs/releases/search?query=aws-sdk)la referencia sobre la API de AWS SDK para Rust.

# Actualiza y OpsItem usa un AWS SDK

Los siguientes ejemplos de código muestran cómo actualizar un OpsItem.

CLI

AWS CLI

Para actualizar un OpsItem

En el siguiente update-ops-item ejemplo se actualizan la descripción, la prioridad y la categoría de un OpsItem. Además, el comando especifica un tema de SNS al que se envían las notificaciones cuando OpsItem se edita o cambia.

```
aws ssm update-ops-item \ 
     --ops-item-id "oi-287b5EXAMPLE" \
```

```
--description "Primary OpsItem for failover event 2020-01-01-fh398yf" \
--priority 2 \setminus --category "Security" \ 
 --notifications "Arn=arn:aws:sns:us-east-2:111222333444:my-us-east-2-topic"
```
Salida:

This command produces no output.

Para obtener más información, consulte [Trabajar con OpsItems](https://docs.aws.amazon.com/systems-manager/latest/userguide/OpsCenter-working-with-OpsItems.html) en la Guía del usuario de AWS Systems Manager.

• Para obtener más información sobre la API, consulte [UpdateOpsIteml](https://awscli.amazonaws.com/v2/documentation/api/latest/reference/ssm/update-ops-item.html)a Referencia de AWS CLI comandos.

#### Java

SDK para Java 2.x

#### **a** Note

```
import software.amazon.awssdk.regions.Region;
import software.amazon.awssdk.services.ssm.SsmClient;
import software.amazon.awssdk.services.ssm.model.SsmException;
import software.amazon.awssdk.services.ssm.model.UpdateOpsItemRequest;
import software.amazon.awssdk.services.ssm.model.OpsItemStatus;
/** 
  * Before running this Java V2 code example, set up your development 
  * environment, including your credentials. 
 * 
  * For more information, see the following documentation topic: 
 * 
  * https://docs.aws.amazon.com/sdk-for-java/latest/developer-guide/get-
started.html 
  */
```

```
public class ResolveOpsItem { 
     public static void main(String[] args) { 
         final String usage = """ 
                  Usage: 
                      <opsID> Where: 
                      opsID - The Ops item ID value. 
                 """
        if (args.length != 1) {
              System.out.println(usage); 
              System.exit(1); 
         } 
        String opsID = args[0];
         Region region = Region.US_EAST_1; 
         SsmClient ssmClient = SsmClient.builder() 
                  .region(region) 
                  .build(); 
         setOpsItemStatus(ssmClient, opsID); 
     } 
     public static void setOpsItemStatus(SsmClient ssmClient, String opsID) { 
         try { 
              UpdateOpsItemRequest opsItemRequest = UpdateOpsItemRequest.builder() 
                       .opsItemId(opsID) 
                       .status(OpsItemStatus.RESOLVED) 
                       .build(); 
              ssmClient.updateOpsItem(opsItemRequest); 
         } catch (SsmException e) { 
              System.err.println(e.getMessage()); 
              System.exit(1); 
         } 
     }
}
```
• Para obtener más información sobre la API, consulta [UpdateOpsIteml](https://docs.aws.amazon.com/goto/SdkForJavaV2/ssm-2014-11-06/UpdateOpsItem)a Referencia AWS SDK for Java 2.x de la API.

# Ejemplos de código de Amazon Textract usando SDK de AWS

En los siguientes ejemplos de código, se muestra cómo utilizar Amazon Textract con un kit de desarrollo de software (SDK) de AWS.

Las acciones son extractos de código de programas más grandes y deben ejecutarse en contexto. Mientras las acciones muestran cómo llamar a las funciones de servicio individuales, es posible ver las acciones en contexto en los escenarios relacionados y en los ejemplos entre servicios.

Los escenarios son ejemplos de código que muestran cómo llevar a cabo una tarea específica llamando a varias funciones dentro del mismo servicio.

Los ejemplos entre servicios son aplicaciones de muestra que funcionan en varios Servicios de AWS.

#### Más recursos

- [Guía para desarrolladores de Amazon Textract](https://docs.aws.amazon.com/textract/latest/dg/what-is.html): más información sobre Amazon Textract.
- [Referencia de la API de Amazon Textract](https://docs.aws.amazon.com/textract/latest/dg/API_Reference.html): información sobre todas las acciones disponibles de Amazon Textract.
- [Centro para desarrolladores de AWS](https://aws.amazon.com/developer/code-examples/?awsf.sdk-code-examples-product=product%23textract): ejemplos de código que puede filtrar por categoría o por búsqueda de texto completo.
- [AWSEjemplos de SDK](https://github.com/awsdocs/aws-doc-sdk-examples): GitHub repositorio con código completo en los idiomas preferidos. Incluye instrucciones para configurar y ejecutar el código.

#### Ejemplos de código

- [Acciones de Amazon Textract usando SDK de AWS](#page-8140-0)
	- [Analizar un documento con Amazon Textract y un SDK de AWS](#page-8140-1)
	- [Detectar texto en un documento con Amazon Textract y un SDK de AWS](#page-8148-0)
	- [Obtener datos sobre un trabajo de análisis de documentos de Amazon Textract mediante un](#page-8159-0) [SDK de AWS](#page-8159-0)
	- [Iniciar el análisis asíncrono de un documento con Amazon Textract y un SDK de AWS](#page-8163-0)
	- [Iniciar la detección de texto asíncrona con Amazon Textract y un SDK de AWS](#page-8171-0)
- [Escenarios de Amazon Textract con los SDK de AWS](#page-8176-0)
	- [Introducción al análisis de documentos de Amazon Textract usando un SDK de AWS](#page-8176-1)
- [Ejemplos en diversos servicios de Amazon Textract con SDK de AWS](#page-8179-0)
	- [Creación de una aplicación de exploración de Amazon Textract](#page-8179-1)
- [Creación de una aplicación que analice los comentarios de los clientes y sintetice el audio](#page-8181-0)
- [Detecte entidades en el texto extraído de una imagen con un SDK de AWS](#page-8187-0)

# <span id="page-8140-0"></span>Acciones de Amazon Textract usando SDK de AWS

Los siguientes ejemplos de código muestran cómo utilizar Amazon Textract con SDK de AWS. Cada ejemplo llama a una función de servicio individual.

Los ejemplos de acciones son extractos de código de programas más grandes y deben ejecutarse en contexto. Puede ver las acciones en su contexto en [Escenarios de Amazon Textract con los SDK de](#page-8176-0) [AWS](#page-8176-0).

Ejemplos

- [Analizar un documento con Amazon Textract y un SDK de AWS](#page-8140-1)
- [Detectar texto en un documento con Amazon Textract y un SDK de AWS](#page-8148-0)
- [Obtener datos sobre un trabajo de análisis de documentos de Amazon Textract mediante un SDK](#page-8159-0) [de AWS](#page-8159-0)
- [Iniciar el análisis asíncrono de un documento con Amazon Textract y un SDK de AWS](#page-8163-0)
- [Iniciar la detección de texto asíncrona con Amazon Textract y un SDK de AWS](#page-8171-0)

## <span id="page-8140-1"></span>Analizar un documento con Amazon Textract y un SDK de AWS

En los siguientes ejemplos de código, se muestra cómo empezar a utilizar Amazon Textract.

CLI

#### AWS CLI

Análisis del texto de un documento

En el siguiente ejemplo de analyze-document se muestra cómo analizar el texto de un documento.

Linux/macOS:

```
aws textract analyze-document \ 
     --document '{"S3Object":{"Bucket":"bucket","Name":"document"}}' \ 
     --feature-types '["TABLES","FORMS"]'
```
Windows:

```
aws textract analyze-document \ 
    --document "{\"S3Object\":{\"Bucket\":\"bucket\",\"Name\":\"document\"}}" \
     --feature-types "[\"TABLES\",\"FORMS\"]" \ 
     --region region-name
```
Salida:

```
{ 
       "Blocks": [ 
            { 
                  "Geometry": { 
                        "BoundingBox": { 
                              "Width": 1.0, 
                              "Top": 0.0, 
                              "Left": 0.0, 
                              "Height": 1.0 
                        }, 
                        "Polygon": [ 
\{ \} "Y": 0.0, 
                                    "X": 0.0 
                              }, 
\{ \} "Y": 0.0, 
                                    "X": 1.0 
\mathbb{R}, \mathbb{R}, \mathbb{R}, \mathbb{R}, \mathbb{R}, \mathbb{R}, \mathbb{R}, \mathbb{R}, \mathbb{R}, \mathbb{R}, \mathbb{R}, \mathbb{R}, \mathbb{R}, \mathbb{R}, \mathbb{R}, \mathbb{R}, \mathbb{R}, \mathbb{R}, \mathbb{R}, \mathbb{R}, \mathbb{R}, \mathbb{R}, \{ \} "Y": 1.0, 
                                    "X": 1.0 
                              }, 
\{ \} "Y": 1.0, 
                                    "X": 0.0 
 } 
 ] 
                  }, 
                  "Relationships": [ 
\overline{\mathcal{L}} "Type": "CHILD", 
                              "Ids": [ 
                                    "87586964-d50d-43e2-ace5-8a890657b9a0",
```

```
 "a1e72126-21d9-44f4-a8d6-5c385f9002ba", 
                                                "e889d012-8a6b-4d2e-b7cd-7a8b327d876a" 
\sim 100 \sim 100 \sim 100 \sim 100 \sim 100 \sim 100 \sim 100 \sim 100 \sim 100 \sim 100 \sim 100 \sim 100 \sim 100 \sim 100 \sim 100 \sim 100 \sim 100 \sim 100 \sim 100 \sim 100 \sim 100 \sim 100 \sim 100 \sim 100 \sim 
 } 
                        ], 
                        "BlockType": "PAGE", 
                        "Id": "c2227f12-b25d-4e1f-baea-1ee180d926b2" 
                } 
         ], 
         "DocumentMetadata": { 
                 "Pages": 1 
        }
}
```
Para obtener más información, consulte Análisis del texto de un documento con Amazon Textract en la Guía para desarrolladores de Amazon Textract

• Para obtener más información sobre la API, consulta [AnalyzeDocument](https://awscli.amazonaws.com/v2/documentation/api/latest/reference/textract/analyze-document.html)la Referencia de AWS CLI comandos.

#### Java

SDK para Java 2.x

## **a** Note

```
import software.amazon.awssdk.core.SdkBytes;
import software.amazon.awssdk.regions.Region;
import software.amazon.awssdk.services.textract.TextractClient;
import software.amazon.awssdk.services.textract.model.AnalyzeDocumentRequest;
import software.amazon.awssdk.services.textract.model.Document;
import software.amazon.awssdk.services.textract.model.FeatureType;
import software.amazon.awssdk.services.textract.model.AnalyzeDocumentResponse;
import software.amazon.awssdk.services.textract.model.Block;
import software.amazon.awssdk.services.textract.model.TextractException;
import java.io.File;
import java.io.FileInputStream;
import java.io.FileNotFoundException;
```

```
import java.io.InputStream;
import java.util.ArrayList;
import java.util.Iterator;
import java.util.List;
/** 
  * Before running this Java V2 code example, set up your development 
  * environment, including your credentials. 
 * 
  * For more information, see the following documentation topic: 
 * 
  * https://docs.aws.amazon.com/sdk-for-java/latest/developer-guide/get-
started.html 
  */
public class AnalyzeDocument { 
     public static void main(String[] args) { 
         final String usage = """ 
                  Usage: 
                      <sourceDoc>\s 
                  Where: 
                      sourceDoc - The path where the document is located (must be 
  an image, for example, C:/AWS/book.png).\s 
                  """; 
         if (args.length != 1) { 
             System.out.println(usage); 
             System.exit(1); 
         } 
        String sourceDoc = args[0];
         Region region = Region.US_EAST_2; 
         TextractClient textractClient = TextractClient.builder() 
                  .region(region) 
                 .buid()analyzeDoc(textractClient, sourceDoc);
         textractClient.close(); 
     } 
     public static void analyzeDoc(TextractClient textractClient, String 
  sourceDoc) { 
         try {
```

```
 InputStream sourceStream = new FileInputStream(new File(sourceDoc)); 
             SdkBytes sourceBytes = SdkBytes.fromInputStream(sourceStream); 
             // Get the input Document object as bytes 
             Document myDoc = Document.builder() 
                      .bytes(sourceBytes) 
                      .build(); 
            List<FeatureType> featureTypes = new ArrayList<FeatureType>();
             featureTypes.add(FeatureType.FORMS); 
             featureTypes.add(FeatureType.TABLES); 
             AnalyzeDocumentRequest analyzeDocumentRequest = 
  AnalyzeDocumentRequest.builder() 
                      .featureTypes(featureTypes) 
                      .document(myDoc) 
                      .build(); 
             AnalyzeDocumentResponse analyzeDocument = 
  textractClient.analyzeDocument(analyzeDocumentRequest); 
             List<Block> docInfo = analyzeDocument.blocks(); 
             Iterator<Block> blockIterator = docInfo.iterator(); 
             while (blockIterator.hasNext()) { 
                  Block block = blockIterator.next(); 
                 System.out.println("The block type is " + 
  block.blockType().toString()); 
 } 
         } catch (TextractException | FileNotFoundException e) { 
             System.err.println(e.getMessage()); 
             System.exit(1); 
         } 
     }
}
```
• Para obtener más información sobre la API, consulta [AnalyzeDocument](https://docs.aws.amazon.com/goto/SdkForJavaV2/textract-2018-06-27/AnalyzeDocument)la Referencia AWS SDK for Java 2.x de la API.

## Python

# SDK para Python (Boto3)

## **a** Note

```
class TextractWrapper: 
     """Encapsulates Textract functions.""" 
     def __init__(self, textract_client, s3_resource, sqs_resource): 
        "" ""
         :param textract_client: A Boto3 Textract client. 
         :param s3_resource: A Boto3 Amazon S3 resource. 
         :param sqs_resource: A Boto3 Amazon SQS resource. 
        ^{\rm{m}} ""
         self.textract_client = textract_client 
         self.s3_resource = s3_resource 
         self.sqs_resource = sqs_resource 
     def analyze_file( 
         self, feature_types, *, document_file_name=None, document_bytes=None 
     ): 
        "''" Detects text and additional elements, such as forms or tables, in a local 
  image 
         file or from in-memory byte data. 
         The image must be in PNG or JPG format. 
         :param feature_types: The types of additional document features to 
 detect. 
         :param document_file_name: The name of a document image file. 
         :param document_bytes: In-memory byte data of a document image. 
         :return: The response from Amazon Textract, including a list of blocks 
                   that describe elements detected in the image. 
        "" "
         if document_file_name is not None: 
             with open(document_file_name, "rb") as document_file:
```

```
 document_bytes = document_file.read() 
         try: 
             response = self.textract_client.analyze_document( 
                 Document={"Bytes": document_bytes}, FeatureTypes=feature_types 
) logger.info("Detected %s blocks.", len(response["Blocks"])) 
         except ClientError: 
             logger.exception("Couldn't detect text.") 
             raise 
        else: 
             return response
```
• Para obtener más información sobre la API, consulta [AnalyzeDocument](https://docs.aws.amazon.com/goto/boto3/textract-2018-06-27/AnalyzeDocument)la AWSReferencia de API de SDK for Python (Boto3).

## SAP ABAP

SDK para SAP ABAP

```
G Note
```

```
 "Detects text and additional elements, such as forms or tables," 
 "in a local image file or from in-memory byte data." 
 "The image must be in PNG or JPG format." 
 "Create ABAP objects for feature type." 
 "Add TABLES to return information about the tables." 
 "Add FORMS to return detected form data." 
 "To perform both types of analysis, add TABLES and FORMS to FeatureTypes." 
 DATA(lt_featuretypes) = VALUE /aws1/cl_texfeaturetypes_w=>tt_featuretypes( 
   ( NEW /aws1/cl_texfeaturetypes_w( iv_value = 'FORMS' ) ) 
   ( NEW /aws1/cl_texfeaturetypes_w( iv_value = 'TABLES' ) ) ).
```

```
 "Create an ABAP object for the Amazon Simple Storage Service (Amazon S3) 
 object." 
    DATA(lo_s3object) = NEW /aws1/cl_texs3object( iv_bucket = iv_s3bucket 
     iv_name = iv_s3object).
    "Create an ABAP object for the document." 
   DATA(lo_document) = NEW /aws1/cl_texdocument( io_s3object = lo_s3object ).
    "Analyze document stored in Amazon S3." 
    TRY. 
        oo_result = lo_tex->analyzedocument( "oo_result is returned for 
 testing purposes." 
         io document = lo document
         it_featuretypes = lt_f featuretypes \cdot.
        LOOP AT oo_result->get_blocks( ) INTO DATA(lo_block). 
          IF lo_block->get_text( ) = 'INGREDIENTS: POWDERED SUGAR* (CANE SUGAR,'. 
            MESSAGE 'Found text in the doc: ' && lo_block->get_text( ) TYPE 'I'. 
          ENDIF. 
        ENDLOOP. 
        MESSAGE 'Analyze document completed.' TYPE 'I'. 
      CATCH /aws1/cx_texaccessdeniedex. 
        MESSAGE 'You do not have permission to perform this action.' TYPE 'E'. 
      CATCH /aws1/cx_texbaddocumentex. 
        MESSAGE 'Amazon Textract is not able to read the document.' TYPE 'E'. 
      CATCH /aws1/cx_texdocumenttoolargeex. 
        MESSAGE 'The document is too large.' TYPE 'E'. 
      CATCH /aws1/cx_texhlquotaexceededex. 
        MESSAGE 'Human loop quota exceeded.' TYPE 'E'. 
      CATCH /aws1/cx_texinternalservererr. 
        MESSAGE 'Internal server error.' TYPE 'E'. 
      CATCH /aws1/cx_texinvalidparameterex. 
        MESSAGE 'Request has non-valid parameters.' TYPE 'E'. 
      CATCH /aws1/cx_texinvalids3objectex. 
        MESSAGE 'Amazon S3 object is not valid.' TYPE 'E'. 
      CATCH /aws1/cx_texprovthruputexcdex. 
        MESSAGE 'Provisioned throughput exceeded limit.' TYPE 'E'. 
      CATCH /aws1/cx_texthrottlingex. 
        MESSAGE 'The request processing exceeded the limit.' TYPE 'E'. 
      CATCH /aws1/cx_texunsupporteddocex. 
        MESSAGE 'The document is not supported.' TYPE 'E'. 
    ENDTRY.
```
• Para obtener más información sobre la API, consulte [AnalyzeDocument](https://docs.aws.amazon.com/sdk-for-sap-abap/v1/api/latest/index.html)la referencia sobre la API ABAP del AWS SDK para SAP.

<span id="page-8148-0"></span>Detectar texto en un documento con Amazon Textract y un SDK de AWS

En los siguientes ejemplos de código, se muestra cómo detectar texto en un documento con Amazon Textract.

CLI

## AWS CLI

Detección de texto en un documento

En el siguiente ejemplo de detect-document-text se muestra cómo detectar texto en un documento.

Linux/macOS:

```
aws textract detect-document-text \ 
     --document '{"S3Object":{"Bucket":"bucket","Name":"document"}}'
```
Windows:

```
aws textract detect-document-text \ 
     --document "{\"S3Object\":{\"Bucket\":\"bucket\",\"Name\":\"document\"}}" \ 
     --region region-name
```
Salida:

```
{ 
      "Blocks": [ 
           { 
                "Geometry": { 
                     "BoundingBox": { 
                          "Width": 1.0, 
                          "Top": 0.0, 
                          "Left": 0.0, 
                          "Height": 1.0 
                     },
```

```
 "Polygon": [ 
\{ "Y": 0.0, 
                                 "X": 0.0 
\}, \{\{ "Y": 0.0, 
                                "X": 1.0 
\}, \{\{ "Y": 1.0, 
                                "X": 1.0 
\}, \{\{ "Y": 1.0, 
                                "X": 0.0 
1 1 1 1 1 1 1
 ] 
                }, 
                "Relationships": [ 
\overline{a} "Type": "CHILD", 
                           "Ids": [ 
                                 "896a9f10-9e70-4412-81ce-49ead73ed881", 
                                 "0da18623-dc4c-463d-a3d1-9ac050e9e720", 
                                 "167338d7-d38c-4760-91f1-79a8ec457bb2" 
\sim 100 \sim 100 \sim 100 \sim 100 \sim 100 \sim 100 \sim 100 \sim 100 \sim 100 \sim 100 \sim 100 \sim 100 \sim 100 \sim 100 \sim 100 \sim 100 \sim 100 \sim 100 \sim 100 \sim 100 \sim 100 \sim 100 \sim 100 \sim 100 \sim 
 } 
                ], 
                "BlockType": "PAGE", 
                "Id": "21f0535e-60d5-4bc7-adf2-c05dd851fa25" 
           }, 
           { 
                "Relationships": [ 
\overline{a} "Type": "CHILD", 
                           "Ids": [ 
                                "62490c26-37ea-49fa-8034-7a9ff9369c9c", 
                                 "1e4f3f21-05bd-4da9-ba10-15d01e66604c" 
\sim 100 \sim 100 \sim 100 \sim 100 \sim 100 \sim 100 \sim 100 \sim 100 \sim 100 \sim 100 \sim 100 \sim 100 \sim 100 \sim 100 \sim 100 \sim 100 \sim 100 \sim 100 \sim 100 \sim 100 \sim 100 \sim 100 \sim 100 \sim 100 \sim 
 } 
                ], 
                "Confidence": 89.11581420898438, 
                "Geometry": {
```

```
 "BoundingBox": { 
                       "Width": 0.33642634749412537, 
                       "Top": 0.17169663310050964, 
                       "Left": 0.13885067403316498, 
                       "Height": 0.49159330129623413 
                  }, 
                  "Polygon": [ 
\{ "Y": 0.17169663310050964, 
                           "X": 0.13885067403316498 
\}, \{\{ "Y": 0.17169663310050964, 
                           "X": 0.47527703642845154 
\}, \{\{ "Y": 0.6632899641990662, 
                           "X": 0.47527703642845154 
\}, \{\{ "Y": 0.6632899641990662, 
                           "X": 0.13885067403316498 
1 1 1 1 1 1 1
 ] 
              }, 
              "Text": "He llo,", 
              "BlockType": "LINE", 
              "Id": "896a9f10-9e70-4412-81ce-49ead73ed881" 
         }, 
         { 
              "Relationships": [ 
\overline{a} "Type": "CHILD", 
                       "Ids": [ 
                           "19b28058-9516-4352-b929-64d7cef29daf" 
\sim 100 \sim 100 \sim 100 \sim 100 \sim 100 \sim 100 \sim 100 \sim 100 \sim 100 \sim 100 \sim 100 \sim 100 \sim 100 \sim 100 \sim 100 \sim 100 \sim 100 \sim 100 \sim 100 \sim 100 \sim 100 \sim 100 \sim 100 \sim 100 \sim 
 } 
              ], 
              "Confidence": 85.5694351196289, 
              "Geometry": { 
                  "BoundingBox": { 
                       "Width": 0.33182239532470703, 
                       "Top": 0.23131252825260162,
```
"Left": 0.5091826915740967,

```
 "Height": 0.3766750991344452 
              }, 
              "Polygon": [ 
\{ "Y": 0.23131252825260162, 
                    "X": 0.5091826915740967 
\}, \{\{ "Y": 0.23131252825260162, 
                    "X": 0.8410050868988037 
\}, \{\{ "Y": 0.607987642288208, 
                    "X": 0.8410050868988037 
\}, \{\{ "Y": 0.607987642288208, 
                    "X": 0.5091826915740967 
1 1 1 1 1 1 1
 ] 
          }, 
          "Text": "worlc", 
          "BlockType": "LINE", 
          "Id": "0da18623-dc4c-463d-a3d1-9ac050e9e720" 
       } 
    ], 
    "DocumentMetadata": { 
       "Pages": 1 
    }
}
```
Para obtener más información, consulte Detección del texto de un documento con Amazon Textract en la Guía para desarrolladores de Amazon Textract

• Para obtener más información sobre la API, consulte [DetectDocumentTextl](https://awscli.amazonaws.com/v2/documentation/api/latest/reference/textract/detect-document-text.html)a Referencia de AWS CLI comandos.

#### Java

SDK para Java 2.x

## a Note

Hay más información al respecto GitHub. Busque el ejemplo completo y aprenda a configurar y ejecutar en el [Repositorio de ejemplos de código de AWS.](https://github.com/awsdocs/aws-doc-sdk-examples/tree/main/javav2/example_code/textract#readme)

Detectar texto de un documento de entrada.

```
import software.amazon.awssdk.core.SdkBytes;
import software.amazon.awssdk.regions.Region;
import software.amazon.awssdk.services.textract.TextractClient;
import software.amazon.awssdk.services.textract.model.Document;
import software.amazon.awssdk.services.textract.model.DetectDocumentTextRequest;
import software.amazon.awssdk.services.textract.model.DetectDocumentTextResponse;
import software.amazon.awssdk.services.textract.model.Block;
import software.amazon.awssdk.services.textract.model.DocumentMetadata;
import software.amazon.awssdk.services.textract.model.TextractException;
import java.io.File;
import java.io.FileInputStream;
import java.io.FileNotFoundException;
import java.io.InputStream;
import java.util.List;
/** 
  * Before running this Java V2 code example, set up your development 
  * environment, including your credentials. 
 * 
  * For more information, see the following documentation topic: 
 * 
  * https://docs.aws.amazon.com/sdk-for-java/latest/developer-guide/get-
started.html 
  */
public class DetectDocumentText { 
     public static void main(String[] args) { 
         final String usage = """ 
                 Usage: 
                     <sourceDoc>\s
```

```
 Where: 
                      sourceDoc - The path where the document is located (must be 
 an image, for example, C:/AWS/book.png).\s 
                """
        if (args.length != 1) {
             System.out.println(usage); 
             System.exit(1); 
         } 
        String sourceDoc = args[0];
         Region region = Region.US_EAST_2; 
         TextractClient textractClient = TextractClient.builder() 
                  .region(region) 
                .buid() detectDocText(textractClient, sourceDoc); 
         textractClient.close(); 
    } 
     public static void detectDocText(TextractClient textractClient, String 
 sourceDoc) { 
         try { 
             InputStream sourceStream = new FileInputStream(new File(sourceDoc)); 
             SdkBytes sourceBytes = SdkBytes.fromInputStream(sourceStream); 
             // Get the input Document object as bytes. 
             Document myDoc = Document.builder() 
                      .bytes(sourceBytes) 
                      .build(); 
             DetectDocumentTextRequest detectDocumentTextRequest = 
 DetectDocumentTextRequest.builder() 
                      .document(myDoc) 
                     .build();
             // Invoke the Detect operation. 
             DetectDocumentTextResponse textResponse = 
 textractClient.detectDocumentText(detectDocumentTextRequest); 
             List<Block> docInfo = textResponse.blocks(); 
             for (Block block : docInfo) { 
                 System.out.println("The block type is " + 
 block.blockType().toString()); 
 }
```

```
 DocumentMetadata documentMetadata = textResponse.documentMetadata(); 
             System.out.println("The number of pages in the document is " + 
  documentMetadata.pages()); 
         } catch (TextractException | FileNotFoundException e) { 
             System.err.println(e.getMessage()); 
             System.exit(1); 
         } 
     }
}
```
Detectar texto de un documento ubicado en un bucket de Amazon S3.

```
import software.amazon.awssdk.regions.Region;
import software.amazon.awssdk.services.textract.model.S3Object;
import software.amazon.awssdk.services.textract.TextractClient;
import software.amazon.awssdk.services.textract.model.Document;
import software.amazon.awssdk.services.textract.model.DetectDocumentTextRequest;
import software.amazon.awssdk.services.textract.model.DetectDocumentTextResponse;
import software.amazon.awssdk.services.textract.model.Block;
import software.amazon.awssdk.services.textract.model.DocumentMetadata;
import software.amazon.awssdk.services.textract.model.TextractException;
/** 
  * Before running this Java V2 code example, set up your development 
  * environment, including your credentials. 
 * 
  * For more information, see the following documentation topic: 
 * 
  * https://docs.aws.amazon.com/sdk-for-java/latest/developer-guide/get-
started.html 
  */
public class DetectDocumentTextS3 { 
     public static void main(String[] args) { 
         final String usage = """ 
                 Usage: 
                     <bucketName> <docName>\s
```

```
 Where: 
                     bucketName - The name of the Amazon S3 bucket that contains 
 the document.\s 
                     docName - The document name (must be an image, i.e., 
book.png).\succeq """; 
       if (args.length != 2) {
             System.out.println(usage); 
             System.exit(1); 
        } 
       String bucketName = args[0];
        String docName = args[1]; 
        Region region = Region.US_WEST_2; 
        TextractClient textractClient = TextractClient.builder() 
                 .region(region) 
                 .build(); 
        detectDocTextS3(textractClient, bucketName, docName); 
        textractClient.close(); 
    } 
    public static void detectDocTextS3(TextractClient textractClient, String 
 bucketName, String docName) { 
        try { 
             S3Object s3Object = S3Object.builder() 
                     .bucket(bucketName) 
                     .name(docName) 
                     .build();
             // Create a Document object and reference the s3Object instance. 
             Document myDoc = Document.builder() 
                     .s3Object(s3Object) 
                     .build(); 
             DetectDocumentTextRequest detectDocumentTextRequest = 
 DetectDocumentTextRequest.builder() 
                      .document(myDoc) 
                     .build(); 
             DetectDocumentTextResponse textResponse = 
 textractClient.detectDocumentText(detectDocumentTextRequest);
```

```
 for (Block block : textResponse.blocks()) { 
                 System.out.println("The block type is " + 
  block.blockType().toString()); 
 } 
             DocumentMetadata documentMetadata = textResponse.documentMetadata(); 
             System.out.println("The number of pages in the document is " + 
  documentMetadata.pages()); 
         } catch (TextractException e) { 
             System.err.println(e.getMessage()); 
             System.exit(1); 
         } 
     }
}
```
• Para obtener más información sobre la API, consulta [DetectDocumentTextl](https://docs.aws.amazon.com/goto/SdkForJavaV2/textract-2018-06-27/DetectDocumentText)a Referencia AWS SDK for Java 2.x de la API.

#### Python

SDK para Python (Boto3)

#### **a** Note

```
class TextractWrapper: 
     """Encapsulates Textract functions.""" 
     def __init__(self, textract_client, s3_resource, sqs_resource): 
 """ 
         :param textract_client: A Boto3 Textract client. 
         :param s3_resource: A Boto3 Amazon S3 resource. 
         :param sqs_resource: A Boto3 Amazon SQS resource. 
        "" "
         self.textract_client = textract_client
```

```
 self.s3_resource = s3_resource 
         self.sqs_resource = sqs_resource 
    def detect_file_text(self, *, document_file_name=None, document_bytes=None): 
 """ 
        Detects text elements in a local image file or from in-memory byte data. 
         The image must be in PNG or JPG format. 
         :param document_file_name: The name of a document image file. 
         :param document_bytes: In-memory byte data of a document image. 
         :return: The response from Amazon Textract, including a list of blocks 
                  that describe elements detected in the image. 
        .....
         if document_file_name is not None: 
             with open(document_file_name, "rb") as document_file: 
                 document_bytes = document_file.read() 
        try: 
             response = self.textract_client.detect_document_text( 
                 Document={"Bytes": document_bytes} 
) logger.info("Detected %s blocks.", len(response["Blocks"])) 
         except ClientError: 
             logger.exception("Couldn't detect text.") 
             raise 
         else: 
             return response
```
• Para obtener más información sobre la API, consulta [DetectDocumentTextl](https://docs.aws.amazon.com/goto/boto3/textract-2018-06-27/DetectDocumentText)a AWSReferencia de API de SDK for Python (Boto3).

#### SAP ABAP

SDK para SAP ABAP

## **a** Note

```
 "Detects text in the input document." 
     "Amazon Textract can detect lines of text and the words that make up a line 
  of text." 
     "The input document must be in one of the following image formats: JPEG, PNG, 
  PDF, or TIFF." 
     "Create an ABAP object for the Amazon S3 object." 
     DATA(lo_s3object) = NEW /aws1/cl_texs3object( iv_bucket = iv_s3bucket 
      iv_name = iv_s3object).
     "Create an ABAP object for the document." 
    DATA(lo_document) = NEW /aws1/cl_texdocument( io_s3object = lo_s3object ).
     "Analyze document stored in Amazon S3." 
     TRY. 
         oo_result = lo_tex->detectdocumenttext( io_document = lo_document ). 
     "oo_result is returned for testing purposes." 
         LOOP AT oo_result->get_blocks( ) INTO DATA(lo_block). 
           IF lo_block->get_text( ) = 'INGREDIENTS: POWDERED SUGAR* (CANE SUGAR,'. 
             MESSAGE 'Found text in the doc: ' && lo_block->get_text( ) TYPE 'I'. 
           ENDIF. 
         ENDLOOP. 
        DATA(lo metadata) = oo result->get documentmetadata( ).
         MESSAGE 'The number of pages in the document is ' && lo_metadata-
>ask_pages( ) TYPE 'I'. 
         MESSAGE 'Detect document text completed.' TYPE 'I'. 
       CATCH /aws1/cx_texaccessdeniedex. 
         MESSAGE 'You do not have permission to perform this action.' TYPE 'E'. 
       CATCH /aws1/cx_texbaddocumentex. 
         MESSAGE 'Amazon Textract is not able to read the document.' TYPE 'E'. 
       CATCH /aws1/cx_texdocumenttoolargeex. 
         MESSAGE 'The document is too large.' TYPE 'E'. 
       CATCH /aws1/cx_texinternalservererr. 
         MESSAGE 'Internal server error.' TYPE 'E'. 
       CATCH /aws1/cx_texinvalidparameterex. 
         MESSAGE 'Request has non-valid parameters.' TYPE 'E'. 
       CATCH /aws1/cx_texinvalids3objectex. 
         MESSAGE 'Amazon S3 object is not valid.' TYPE 'E'. 
       CATCH /aws1/cx_texprovthruputexcdex. 
         MESSAGE 'Provisioned throughput exceeded limit.' TYPE 'E'. 
       CATCH /aws1/cx_texthrottlingex. 
         MESSAGE 'The request processing exceeded the limit' TYPE 'E'. 
       CATCH /aws1/cx_texunsupporteddocex.
```
 MESSAGE 'The document is not supported.' TYPE 'E'. ENDTRY.

• Para obtener más información sobre la API, consulte [DetectDocumentTextl](https://docs.aws.amazon.com/sdk-for-sap-abap/v1/api/latest/index.html)a referencia sobre la API ABAP del AWS SDK para SAP.

<span id="page-8159-0"></span>Obtener datos sobre un trabajo de análisis de documentos de Amazon Textract mediante un SDK de AWS

En los siguientes ejemplos de código, se muestra cómo obtener datos sobre un trabajo de análisis de documentos de Amazon Textract.

Los ejemplos de acciones son extractos de código de programas más grandes y deben ejecutarse en contexto. Puede ver esta acción en contexto en el siguiente ejemplo de código:

• [Introducción al análisis de documentos](#page-8176-1)

```
CLI
```
#### AWS CLI

Obtención de los resultados del análisis de texto asíncrono de un documento de varias páginas

En el siguiente ejemplo de get-document-analysis se muestra cómo obtener los resultados del análisis de texto asíncrono de un documento de varias páginas.

```
aws textract get-document-analysis \ 
     --job-id df7cf32ebbd2a5de113535fcf4d921926a701b09b4e7d089f3aebadb41e0712b \ 
     --max-results 1000
```
Salida:

```
{ 
      "Blocks": [ 
          { 
                "Geometry": { 
                     "BoundingBox": { 
                          "Width": 1.0,
```

```
 "Top": 0.0, 
                       "Left": 0.0, 
                       "Height": 1.0 
                   }, 
                   "Polygon": [ 
\{ "Y": 0.0, 
                            "X": 0.0 
\}, \{\{ "Y": 0.0, 
                            "X": 1.0 
\}, \{\{ "Y": 1.0, 
                            "X": 1.0 
\}, \{\{ "Y": 1.0, 
                            "X": 0.0 
1 1 1 1 1 1 1
 ] 
              }, 
              "Relationships": [ 
\overline{a} "Type": "CHILD", 
                       "Ids": [ 
                            "75966e64-81c2-4540-9649-d66ec341cd8f", 
                            "bb099c24-8282-464c-a179-8a9fa0a057f0", 
                            "5ebf522d-f9e4-4dc7-bfae-a288dc094595" 
\sim 100 \sim 100 \sim 100 \sim 100 \sim 100 \sim 100 \sim 100 \sim 100 \sim 100 \sim 100 \sim 100 \sim 100 \sim 100 \sim 100 \sim 100 \sim 100 \sim 100 \sim 100 \sim 100 \sim 100 \sim 100 \sim 100 \sim 100 \sim 100 \sim 
 } 
              ], 
              "BlockType": "PAGE", 
              "Id": "247c28ee-b63d-4aeb-9af0-5f7ea8ba109e", 
              "Page": 1 
         } 
     ], 
     "NextToken": "cY1W3eTFvoB0cH7YrKVudI4Gb0H8J0xAYLo8xI/JunCIPWCthaKQ+07n/
ElyutsSy0+1VOImoTRmP1zw4P0RFtaeV9Bzhnfedpx1YqwB4xaGDA==", 
     "DocumentMetadata": { 
          "Pages": 1 
     }, 
     "JobStatus": "SUCCEEDED"
```
}

Para obtener más información, consulte Detección y análisis de texto en documentos de varias páginas en la Guía para desarrolladores de Amazon Textract

• Para obtener más información sobre la API, consulte [GetDocumentAnalysisl](https://awscli.amazonaws.com/v2/documentation/api/latest/reference/textract/get-document-analysis.html)a Referencia de AWS CLI comandos.

#### Python

SDK para Python (Boto3)

## **a** Note

```
class TextractWrapper: 
     """Encapsulates Textract functions.""" 
     def __init__(self, textract_client, s3_resource, sqs_resource): 
        "" "
         :param textract_client: A Boto3 Textract client. 
         :param s3_resource: A Boto3 Amazon S3 resource. 
         :param sqs_resource: A Boto3 Amazon SQS resource. 
        ^{\rm{m}} ""
         self.textract_client = textract_client 
         self.s3_resource = s3_resource 
         self.sqs_resource = sqs_resource 
     def get_analysis_job(self, job_id): 
         """ 
         Gets data for a previously started detection job that includes additional 
         elements. 
         :param job_id: The ID of the job to retrieve. 
         :return: The job data, including a list of blocks that describe elements 
                   detected in the image. 
        "" "
         try:
```

```
 response = self.textract_client.get_document_analysis(JobId=job_id) 
     job_status = response["JobStatus"] 
     logger.info("Job %s status is %s.", job_id, job_status) 
 except ClientError: 
     logger.exception("Couldn't get data for job %s.", job_id) 
     raise 
 else: 
     return response
```
• Para obtener más información sobre la API, consulta [GetDocumentAnalysisl](https://docs.aws.amazon.com/goto/boto3/textract-2018-06-27/GetDocumentAnalysis)a AWSReferencia de API de SDK for Python (Boto3).

#### SAP ABAP

#### SDK para SAP ABAP

#### **a** Note

```
 "Gets the results for an Amazon Textract" 
    "asynchronous operation that analyzes text in a document." 
    TRY. 
        oo_result = lo_tex->getdocumentanalysis( iv_jobid = iv_jobid ). 
 "oo_result is returned for testing purposes." 
        WHILE oo_result->get_jobstatus( ) <> 'SUCCEEDED'. 
         IF sy-index = 10.
           EXIT. THE "Maximum 300 seconds.
          ENDIF. 
          WAIT UP TO 30 SECONDS. 
          oo_result = lo_tex->getdocumentanalysis( iv_jobid = iv_jobid ). 
        ENDWHILE. 
        DATA(lt_blocks) = oo_result->get_blocks( ). 
        LOOP AT lt_blocks INTO DATA(lo_block).
```
 IF lo\_block->get\_text( ) = 'INGREDIENTS: POWDERED SUGAR\* (CANE SUGAR,'. MESSAGE 'Found text in the doc: ' && lo\_block->get\_text( ) TYPE 'I'. ENDIF. ENDLOOP. MESSAGE 'Document analysis retrieved.' TYPE 'I'. CATCH /aws1/cx\_texaccessdeniedex. MESSAGE 'You do not have permission to perform this action.' TYPE 'E'. CATCH /aws1/cx\_texinternalservererr. MESSAGE 'Internal server error.' TYPE 'E'. CATCH /aws1/cx\_texinvalidjobidex. MESSAGE 'Job ID is not valid.' TYPE 'E'. CATCH /aws1/cx\_texinvalidkmskeyex. MESSAGE 'AWS KMS key is not valid.' TYPE 'E'. CATCH /aws1/cx\_texinvalidparameterex. MESSAGE 'Request has non-valid parameters.' TYPE 'E'. CATCH /aws1/cx\_texinvalids3objectex. MESSAGE 'Amazon S3 object is not valid.' TYPE 'E'. CATCH /aws1/cx\_texprovthruputexcdex. MESSAGE 'Provisioned throughput exceeded limit.' TYPE 'E'. CATCH /aws1/cx\_texthrottlingex. MESSAGE 'The request processing exceeded the limit.' TYPE 'E'. ENDTRY.

• Para obtener más información sobre la API, consulte [GetDocumentAnalysisl](https://docs.aws.amazon.com/sdk-for-sap-abap/v1/api/latest/index.html)a referencia sobre la API ABAP del AWS SDK para SAP.

<span id="page-8163-0"></span>Iniciar el análisis asíncrono de un documento con Amazon Textract y un SDK de AWS

En los siguientes ejemplos de código, se muestra cómo iniciar el análisis asíncrono de un documento con Amazon Textract.

Los ejemplos de acciones son extractos de código de programas más grandes y deben ejecutarse en contexto. Puede ver esta acción en contexto en el siguiente ejemplo de código:

• [Introducción al análisis de documentos](#page-8176-1)

CLI

AWS CLI

Cómo empezar a analizar el texto de un documento de varias páginas

En el siguiente ejemplo de start-document-analysis se muestra cómo iniciar el análisis asíncrono de texto de un documento de varias páginas.

Linux/macOS:

```
aws textract start-document-analysis \ 
     --document-location '{"S3Object":{"Bucket":"bucket","Name":"document"}}' \ 
     --feature-types '["TABLES","FORMS"]' \ 
     --notification-channel "SNSTopicArn=arn:snsTopic,RoleArn=roleArn"
```
Windows:

```
aws textract start-document-analysis \ 
     --document-location "{\"S3Object\":{\"Bucket\":\"bucket\",\"Name\":\"document
\"}}" \ 
     --feature-types "[\"TABLES\", \"FORMS\"]" \ 
     --region region-name \ 
     --notification-channel "SNSTopicArn=arn:snsTopic,RoleArn=roleArn"
```
Salida:

```
{ 
     "JobId": "df7cf32ebbd2a5de113535fcf4d921926a701b09b4e7d089f3aebadb41e0712b"
}
```
Para obtener más información, consulte Detección y análisis de texto en documentos de varias páginas en la Guía para desarrolladores de Amazon Textract

• Para obtener más información sobre la API, consulte [StartDocumentAnalysisl](https://awscli.amazonaws.com/v2/documentation/api/latest/reference/textract/start-document-analysis.html)a Referencia de AWS CLI comandos.

Java

SDK para Java 2.x

## **a**) Note

```
import software.amazon.awssdk.regions.Region;
import software.amazon.awssdk.services.textract.model.S3Object;
import software.amazon.awssdk.services.textract.TextractClient;
import 
 software.amazon.awssdk.services.textract.model.StartDocumentAnalysisRequest;
import software.amazon.awssdk.services.textract.model.DocumentLocation;
import software.amazon.awssdk.services.textract.model.TextractException;
import 
 software.amazon.awssdk.services.textract.model.StartDocumentAnalysisResponse;
import software.amazon.awssdk.services.textract.model.GetDocumentAnalysisRequest;
import 
 software.amazon.awssdk.services.textract.model.GetDocumentAnalysisResponse;
import software.amazon.awssdk.services.textract.model.FeatureType;
import java.util.ArrayList;
import java.util.List;
/** 
  * Before running this Java V2 code example, set up your development 
  * environment, including your credentials. 
 * 
  * For more information, see the following documentation topic: 
 * 
  * https://docs.aws.amazon.com/sdk-for-java/latest/developer-guide/get-
started.html 
  */
public class StartDocumentAnalysis { 
     public static void main(String[] args) { 
         final String usage = """ 
                 Usage: 
                      <bucketName> <docName>\s 
                 Where: 
                      bucketName - The name of the Amazon S3 bucket that contains 
 the document.\s 
                     docName - The document name (must be an image, for example, 
  book.png).\s 
                 """; 
        if (args.length != 2) {
             System.out.println(usage); 
             System.exit(1); 
         }
```

```
 String bucketName = args[0]; 
       String docName = args[1];
        Region region = Region.US_WEST_2; 
        TextractClient textractClient = TextractClient.builder() 
                 .region(region) 
                 .build(); 
        String jobId = startDocAnalysisS3(textractClient, bucketName, docName); 
        System.out.println("Getting results for job " + jobId); 
        String status = getJobResults(textractClient, jobId); 
        System.out.println("The job status is " + status); 
        textractClient.close(); 
    } 
    public static String startDocAnalysisS3(TextractClient textractClient, String 
 bucketName, String docName) { 
        try { 
           List<FeatureType> myList = new ArrayList<>();
            myList.add(FeatureType.TABLES); 
            myList.add(FeatureType.FORMS); 
            S3Object s3Object = S3Object.builder() 
                     .bucket(bucketName) 
                     .name(docName) 
                    .build();
            DocumentLocation location = DocumentLocation.builder() 
                     .s3Object(s3Object) 
                     .build(); 
            StartDocumentAnalysisRequest documentAnalysisRequest = 
 StartDocumentAnalysisRequest.builder() 
                     .documentLocation(location) 
                     .featureTypes(myList) 
                     .build(); 
            StartDocumentAnalysisResponse response = 
 textractClient.startDocumentAnalysis(documentAnalysisRequest); 
            // Get the job ID 
            String jobId = response.jobId(); 
            return jobId;
```

```
 } catch (TextractException e) { 
             System.err.println(e.getMessage()); 
             System.exit(1); 
         } 
         return ""; 
     } 
     private static String getJobResults(TextractClient textractClient, String 
  jobId) { 
         boolean finished = false; 
        int index = 0;
         String status = ""; 
         try { 
             while (!finished) { 
                  GetDocumentAnalysisRequest analysisRequest = 
  GetDocumentAnalysisRequest.builder() 
                          .jobId(jobId) 
                           .maxResults(1000) 
                          .build();
                  GetDocumentAnalysisResponse response = 
  textractClient.getDocumentAnalysis(analysisRequest); 
                  status = response.jobStatus().toString(); 
                  if (status.compareTo("SUCCEEDED") == 0) 
                      finished = true; 
                  else { 
                      System.out.println(index + " status is: " + status); 
                      Thread.sleep(1000); 
 } 
                  index++; 
 } 
             return status; 
         } catch (InterruptedException e) { 
             System.out.println(e.getMessage()); 
             System.exit(1); 
         } 
         return ""; 
     }
}
```
• Para obtener más información sobre la API, consulta [StartDocumentAnalysisl](https://docs.aws.amazon.com/goto/SdkForJavaV2/textract-2018-06-27/StartDocumentAnalysis)a Referencia AWS SDK for Java 2.x de la API.

## Python

SDK para Python (Boto3)

## **a** Note

Hay más información al respecto GitHub. Busque el ejemplo completo y aprenda a configurar y ejecutar en el [Repositorio de ejemplos de código de AWS.](https://github.com/awsdocs/aws-doc-sdk-examples/tree/main/python/example_code/textract#code-examples)

Iniciar un trabajo asíncrono para analizar un documento.

```
class TextractWrapper: 
     """Encapsulates Textract functions.""" 
     def __init__(self, textract_client, s3_resource, sqs_resource): 
         """ 
          :param textract_client: A Boto3 Textract client. 
          :param s3_resource: A Boto3 Amazon S3 resource. 
          :param sqs_resource: A Boto3 Amazon SQS resource. 
        ^{\rm{m}} ""
         self.textract_client = textract_client 
         self.s3_resource = s3_resource 
         self.sqs_resource = sqs_resource 
     def start_analysis_job( 
         self, 
         bucket_name, 
         document_file_name, 
         feature_types, 
         sns_topic_arn, 
         sns_role_arn, 
     ): 
         """ 
         Starts an asynchronous job to detect text and additional elements, such 
 as
```

```
 forms or tables, in an image stored in an Amazon S3 bucket. Textract 
 publishes 
         a notification to the specified Amazon SNS topic when the job completes. 
         The image must be in PNG, JPG, or PDF format. 
        : param bucket name: The name of the Amazon S3 bucket that contains the
 image. 
         :param document_file_name: The name of the document image stored in 
 Amazon S3. 
         :param feature_types: The types of additional document features to 
 detect. 
         :param sns_topic_arn: The Amazon Resource Name (ARN) of an Amazon SNS 
 topic 
                                where job completion notification is published. 
         :param sns_role_arn: The ARN of an AWS Identity and Access Management 
 (IAM) 
                               role that can be assumed by Textract and grants 
 permission 
                               to publish to the Amazon SNS topic. 
         :return: The ID of the job. 
         """ 
         try: 
             response = self.textract_client.start_document_analysis( 
                 DocumentLocation={ 
                      "S3Object": {"Bucket": bucket_name, "Name": 
 document_file_name} 
\qquad \qquad \text{ } NotificationChannel={ 
                      "SNSTopicArn": sns_topic_arn, 
                      "RoleArn": sns_role_arn, 
\qquad \qquad \text{ } FeatureTypes=feature_types, 
) job_id = response["JobId"] 
             logger.info( 
                 "Started text analysis job %s on %s.", job_id, document_file_name 
) except ClientError: 
             logger.exception("Couldn't analyze text in %s.", document_file_name) 
             raise 
         else: 
             return job_id
```
• Para obtener más información sobre la API, consulta [StartDocumentAnalysisl](https://docs.aws.amazon.com/goto/boto3/textract-2018-06-27/StartDocumentAnalysis)a AWSReferencia de API de SDK for Python (Boto3).

#### SAP ABAP

#### SDK para SAP ABAP

#### **a** Note

```
 "Starts the asynchronous analysis of an input document for relationships" 
    "between detected items such as key-value pairs, tables, and selection 
 elements." 
    "Create ABAP objects for feature type." 
    "Add TABLES to return information about the tables." 
    "Add FORMS to return detected form data." 
    "To perform both types of analysis, add TABLES and FORMS to FeatureTypes." 
    DATA(lt_featuretypes) = VALUE /aws1/cl_texfeaturetypes_w=>tt_featuretypes( 
      ( NEW /aws1/cl_texfeaturetypes_w( iv_value = 'FORMS' ) ) 
      ( NEW /aws1/cl_texfeaturetypes_w( iv_value = 'TABLES' ) ) ). 
    "Create an ABAP object for the Amazon S3 object." 
    DATA(lo_s3object) = NEW /aws1/cl_texs3object( iv_bucket = iv_s3bucket 
     iv_name = iv_s3object).
    "Create an ABAP object for the document." 
    DATA(lo_documentlocation) = NEW /aws1/cl_texdocumentlocation( io_s3object = 
 lo_s3object ). 
    "Start async document analysis." 
    TRY. 
        oo_result = lo_tex->startdocumentanalysis( "oo_result is returned 
 for testing purposes." 
          io_documentlocation = lo_documentlocation 
          it_featuretypes = lt_featuretypes ).
```

```
DATA(lv_jobid) = oo_result \rightarrow get_jobid().
     MESSAGE 'Document analysis started.' TYPE 'I'. 
   CATCH /aws1/cx_texaccessdeniedex. 
     MESSAGE 'You do not have permission to perform this action.' TYPE 'E'. 
   CATCH /aws1/cx_texbaddocumentex. 
     MESSAGE 'Amazon Textract is not able to read the document.' TYPE 'E'. 
   CATCH /aws1/cx_texdocumenttoolargeex. 
     MESSAGE 'The document is too large.' TYPE 'E'. 
   CATCH /aws1/cx_texidempotentprmmis00. 
     MESSAGE 'Idempotent parameter mismatch exception.' TYPE 'E'. 
   CATCH /aws1/cx_texinternalservererr. 
     MESSAGE 'Internal server error.' TYPE 'E'. 
   CATCH /aws1/cx_texinvalidkmskeyex. 
     MESSAGE 'AWS KMS key is not valid.' TYPE 'E'. 
   CATCH /aws1/cx_texinvalidparameterex. 
     MESSAGE 'Request has non-valid parameters.' TYPE 'E'. 
   CATCH /aws1/cx_texinvalids3objectex. 
     MESSAGE 'Amazon S3 object is not valid.' TYPE 'E'. 
   CATCH /aws1/cx_texlimitexceededex. 
     MESSAGE 'An Amazon Textract service limit was exceeded.' TYPE 'E'. 
   CATCH /aws1/cx_texprovthruputexcdex. 
     MESSAGE 'Provisioned throughput exceeded limit.' TYPE 'E'. 
   CATCH /aws1/cx_texthrottlingex. 
     MESSAGE 'The request processing exceeded the limit.' TYPE 'E'. 
   CATCH /aws1/cx_texunsupporteddocex. 
     MESSAGE 'The document is not supported.' TYPE 'E'. 
 ENDTRY.
```
• Para obtener más información sobre la API, consulte [StartDocumentAnalysisl](https://docs.aws.amazon.com/sdk-for-sap-abap/v1/api/latest/index.html)a referencia sobre la API ABAP del AWS SDK para SAP.

<span id="page-8171-0"></span>Iniciar la detección de texto asíncrona con Amazon Textract y un SDK de AWS

En los siguientes ejemplos de código, se muestra cómo iniciar la detección de texto asíncrona en un documento con Amazon Textract.
# CLI

# AWS CLI

Cómo empezar a detectar texto en un documento de varias páginas

En el siguiente ejemplo de start-document-text-detection se muestra cómo iniciar la detección asíncrona de texto de un documento de varias páginas.

Linux/macOS:

```
aws textract start-document-text-detection \ 
         --document-location '{"S3Object":{"Bucket":"bucket","Name":"document"}}' 
\setminus --notification-channel "SNSTopicArn=arn:snsTopic,RoleArn=roleARN"
```
Windows:

```
aws textract start-document-text-detection \ 
     --document-location "{\"S3Object\":{\"Bucket\":\"bucket\",\"Name\":\"document
\"}}" \ 
     --region region-name \ 
     --notification-channel "SNSTopicArn=arn:snsTopic,RoleArn=roleArn"
```
Salida:

```
{ 
     "JobId": "57849a3dc627d4df74123dca269d69f7b89329c870c65bb16c9fd63409d200b9"
}
```
Para obtener más información, consulte Detección y análisis de texto en documentos de varias páginas en la Guía para desarrolladores de Amazon Textract

• Para obtener más información sobre la API, consulte [StartDocumentTextDetectionl](https://awscli.amazonaws.com/v2/documentation/api/latest/reference/textract/start-document-text-detection.html)a Referencia de AWS CLI comandos.

### Python

SDK para Python (Boto3)

# **a**) Note

Hay más información al respecto GitHub. Busque el ejemplo completo y aprenda a configurar y ejecutar en el [Repositorio de ejemplos de código de AWS.](https://github.com/awsdocs/aws-doc-sdk-examples/tree/main/python/example_code/textract#code-examples)

Iniciar un trabajo asíncrono para detectar texto en un documento.

```
class TextractWrapper: 
     """Encapsulates Textract functions.""" 
     def __init__(self, textract_client, s3_resource, sqs_resource): 
 """ 
         :param textract_client: A Boto3 Textract client. 
         :param s3_resource: A Boto3 Amazon S3 resource. 
         :param sqs_resource: A Boto3 Amazon SQS resource. 
        ^{\rm{m}} ""
         self.textract_client = textract_client 
         self.s3_resource = s3_resource 
         self.sqs_resource = sqs_resource 
     def start_detection_job( 
         self, bucket_name, document_file_name, sns_topic_arn, sns_role_arn 
     ): 
         """ 
         Starts an asynchronous job to detect text elements in an image stored in 
  an 
         Amazon S3 bucket. Textract publishes a notification to the specified 
 Amazon SNS 
         topic when the job completes. 
         The image must be in PNG, JPG, or PDF format. 
         :param bucket_name: The name of the Amazon S3 bucket that contains the 
  image. 
         :param document_file_name: The name of the document image stored in 
  Amazon S3. 
         :param sns_topic_arn: The Amazon Resource Name (ARN) of an Amazon SNS 
  topic
```

```
 where the job completion notification is published. 
         :param sns_role_arn: The ARN of an AWS Identity and Access Management 
 (IAM) 
                               role that can be assumed by Textract and grants 
 permission 
                               to publish to the Amazon SNS topic. 
         :return: The ID of the job. 
         """ 
         try: 
             response = self.textract_client.start_document_text_detection( 
                 DocumentLocation={ 
                      "S3Object": {"Bucket": bucket_name, "Name": 
 document_file_name} 
\qquad \qquad \text{ } NotificationChannel={ 
                      "SNSTopicArn": sns_topic_arn, 
                      "RoleArn": sns_role_arn, 
                 }, 
) job_id = response["JobId"] 
             logger.info( 
                 "Started text detection job %s on %s.", job_id, 
 document_file_name 
) except ClientError: 
             logger.exception("Couldn't detect text in %s.", document_file_name) 
             raise 
         else: 
             return job_id
```
• Para obtener más información sobre la API, consulta [StartDocumentTextDetectionl](https://docs.aws.amazon.com/goto/boto3/textract-2018-06-27/StartDocumentTextDetection)a AWSReferencia de API de SDK for Python (Boto3).

### SAP ABAP

## SDK para SAP ABAP

### **A** Note

Hay más información al respecto. GitHub Busque el ejemplo completo y aprenda a configurar y ejecutar en el [Repositorio de ejemplos de código de AWS.](https://github.com/awsdocs/aws-doc-sdk-examples/tree/main/sap-abap/services/textract#code-examples)

```
 "Starts the asynchronous detection of text in a document." 
    "Amazon Textract can detect lines of text and the words that make up a line 
 of text." 
    "Create an ABAP object for the Amazon S3 object." 
    DATA(lo_s3object) = NEW /aws1/cl_texs3object( iv_bucket = iv_s3bucket 
     iv_name = iv_s3object).
    "Create an ABAP object for the document." 
    DATA(lo_documentlocation) = NEW /aws1/cl_texdocumentlocation( io_s3object = 
 lo_s3object ). 
    "Start document analysis." 
    TRY. 
        oo_result = lo_tex->startdocumenttextdetection( io_documentlocation = 
 lo_documentlocation ). 
        DATA(lv_jobid) = oo_result->get_jobid( ). "oo_result is 
 returned for testing purposes." 
        MESSAGE 'Document analysis started.' TYPE 'I'. 
      CATCH /aws1/cx_texaccessdeniedex. 
        MESSAGE 'You do not have permission to perform this action.' TYPE 'E'. 
      CATCH /aws1/cx_texbaddocumentex. 
        MESSAGE 'Amazon Textract is not able to read the document.' TYPE 'E'. 
      CATCH /aws1/cx_texdocumenttoolargeex. 
        MESSAGE 'The document is too large.' TYPE 'E'. 
      CATCH /aws1/cx_texidempotentprmmis00. 
        MESSAGE 'Idempotent parameter mismatch exception.' TYPE 'E'. 
      CATCH /aws1/cx_texinternalservererr. 
        MESSAGE 'Internal server error.' TYPE 'E'. 
      CATCH /aws1/cx_texinvalidkmskeyex. 
        MESSAGE 'AWS KMS key is not valid.' TYPE 'E'. 
      CATCH /aws1/cx_texinvalidparameterex. 
        MESSAGE 'Request has non-valid parameters.' TYPE 'E'.
```
 CATCH /aws1/cx\_texinvalids3objectex. MESSAGE 'Amazon S3 object is not valid.' TYPE 'E'. CATCH /aws1/cx\_texlimitexceededex. MESSAGE 'An Amazon Textract service limit was exceeded.' TYPE 'E'. CATCH /aws1/cx\_texprovthruputexcdex. MESSAGE 'Provisioned throughput exceeded limit.' TYPE 'E'. CATCH /aws1/cx\_texthrottlingex. MESSAGE 'The request processing exceeded the limit.' TYPE 'E'. CATCH /aws1/cx\_texunsupporteddocex. MESSAGE 'The document is not supported.' TYPE 'E'. ENDTRY.

• Para obtener más información sobre la API, consulte [StartDocumentTextDetectionl](https://docs.aws.amazon.com/sdk-for-sap-abap/v1/api/latest/index.html)a referencia sobre la API ABAP del AWS SDK para SAP.

# Escenarios de Amazon Textract con los SDK de AWS

Los siguientes ejemplos de código muestran cómo utilizar Amazon Textract con SDK de AWS. Cada ejemplo muestra cómo llevar a cabo una tarea específica llamando a varias funciones dentro del mismo servicio.

Los escenarios se centran en un nivel intermedio de experiencia para ayudarle a entender las acciones de servicio en su contexto.

## Ejemplos

• [Introducción al análisis de documentos de Amazon Textract usando un SDK de AWS](#page-8176-0)

<span id="page-8176-0"></span>Introducción al análisis de documentos de Amazon Textract usando un SDK de AWS

En el siguiente ejemplo de código, se muestra cómo:

- Inicie el análisis asíncrono.
- Obtenga el análisis de documentos

### SAP ABAP

## SDK para SAP ABAP

### **A** Note

Hay más información al respecto. GitHub Busque el ejemplo completo y aprenda a configurar y ejecutar en el [Repositorio de ejemplos de código de AWS.](https://github.com/awsdocs/aws-doc-sdk-examples/tree/main/sap-abap/services/textract#code-examples)

```
 "Create ABAP objects for feature type." 
    "Add TABLES to return information about the tables." 
    "Add FORMS to return detected form data." 
    "To perform both types of analysis, add TABLES and FORMS to FeatureTypes." 
    DATA(lt_featuretypes) = VALUE /aws1/cl_texfeaturetypes_w=>tt_featuretypes( 
      ( NEW /aws1/cl_texfeaturetypes_w( iv_value = 'FORMS' ) ) 
      ( NEW /aws1/cl_texfeaturetypes_w( iv_value = 'TABLES' ) ) ). 
    "Create an ABAP object for the Amazon Simple Storage Service (Amazon S3) 
 object." 
    DATA(lo_s3object) = NEW /aws1/cl_texs3object( iv_bucket = iv_s3bucket 
     iv_name = iv_s3object).
    "Create an ABAP object for the document." 
    DATA(lo_documentlocation) = NEW /aws1/cl_texdocumentlocation( io_s3object = 
 lo_s3object ). 
    "Start document analysis." 
    TRY. 
        DATA(lo_start_result) = lo_tex->startdocumentanalysis( 
          io_documentlocation = lo_documentlocation 
         it_featuretypes = lt_f featuretypes \cdot.
        MESSAGE 'Document analysis started.' TYPE 'I'. 
      CATCH /aws1/cx_texaccessdeniedex. 
        MESSAGE 'You do not have permission to perform this action.' TYPE 'E'. 
      CATCH /aws1/cx_texbaddocumentex. 
        MESSAGE 'Amazon Textract is not able to read the document.' TYPE 'E'. 
      CATCH /aws1/cx_texdocumenttoolargeex. 
        MESSAGE 'The document is too large.' TYPE 'E'. 
      CATCH /aws1/cx_texidempotentprmmis00.
```
 MESSAGE 'Idempotent parameter mismatch exception.' TYPE 'E'. CATCH /aws1/cx\_texinternalservererr. MESSAGE 'Internal server error.' TYPE 'E'. CATCH /aws1/cx\_texinvalidkmskeyex. MESSAGE 'AWS KMS key is not valid.' TYPE 'E'. CATCH /aws1/cx\_texinvalidparameterex. MESSAGE 'Request has non-valid parameters.' TYPE 'E'. CATCH /aws1/cx\_texinvalids3objectex. MESSAGE 'Amazon S3 object is not valid.' TYPE 'E'. CATCH /aws1/cx\_texlimitexceededex. MESSAGE 'An Amazon Textract service limit was exceeded.' TYPE 'E'. CATCH /aws1/cx\_texprovthruputexcdex. MESSAGE 'Provisioned throughput exceeded limit.' TYPE 'E'. CATCH /aws1/cx\_texthrottlingex. MESSAGE 'The request processing exceeded the limit.' TYPE 'E'. CATCH /aws1/cx\_texunsupporteddocex. MESSAGE 'The document is not supported.' TYPE 'E'. ENDTRY. "Get job ID from the output." DATA(lv\_jobid) = lo\_start\_result->get\_jobid( ). "Wait for job to complete." oo\_result =  $lo_t$  =  $l$ o\_tex->qetdocumentanalysis(  $iv_t$  jobid =  $lv_t$  jobid  $v_t$ . oo\_result is returned for testing purposes. " WHILE oo\_result->get\_jobstatus() <> 'SUCCEEDED'. IF sy-index =  $10$ . EXIT. "Maximum 300 seconds." ENDIF. WAIT UP TO 30 SECONDS. oo\_result =  $lo_t$  =  $l$ o\_tex->qetdocumentanalysis( iv\_jobid =  $lv_t$  jobid ). ENDWHILE. DATA(lt\_blocks) = oo\_result->get\_blocks( ). LOOP AT lt blocks INTO DATA(lo block). IF lo\_block->get\_text( ) = 'INGREDIENTS: POWDERED SUGAR\* (CANE SUGAR,'. MESSAGE 'Found text in the doc: ' && lo\_block->get\_text( ) TYPE 'I'. ENDIF. ENDLOOP.

• Para detalles acerca de la API, consulte los siguientes temas en la Referencia de la API del SDK de AWS para SAP ABAP.

- [GetDocumentAnalysis](https://docs.aws.amazon.com/sdk-for-sap-abap/v1/api/latest/index.html)
- [StartDocumentAnalysis](https://docs.aws.amazon.com/sdk-for-sap-abap/v1/api/latest/index.html)

# Ejemplos en diversos servicios de Amazon Textract con SDK de AWS

Los siguientes ejemplos de código muestran cómo utilizar Amazon Textract con SDK de AWS. Cada ejemplo contiene una aplicación de muestra que funciona en varios Servicios de AWS.

Los ejemplos de servicios combinados apuntan a un nivel avanzado de experiencia para ayudarle a empezar a crear aplicaciones.

Ejemplos

- [Creación de una aplicación de exploración de Amazon Textract](#page-8179-0)
- [Creación de una aplicación que analice los comentarios de los clientes y sintetice el audio](#page-8181-0)
- [Detecte entidades en el texto extraído de una imagen con un SDK de AWS](#page-8187-0)

# <span id="page-8179-0"></span>Creación de una aplicación de exploración de Amazon Textract

Los siguientes ejemplos de código indican cómo explorar la salida de Amazon Textract mediante una aplicación interactiva.

## **JavaScript**

## SDK para JavaScript (v3)

Indica cómo utilizar el AWS SDK for JavaScript para crear una aplicación React que utilice Amazon Textract para extraer datos de la imagen de un documento y presentarlos en una página web interactiva. Este ejemplo se ejecuta en un navegador web y requiere una identidad autenticada de Amazon Cognito para las credenciales. Para el almacenamiento utiliza Amazon Simple Storage Service (Amazon S3) y para las notificaciones consulta una cola de Amazon Simple Queue Service (Amazon SQS) que está suscrita a un tema de Amazon Simple Notification Service (Amazon SNS).

Para ver el código fuente completo y las instrucciones sobre cómo configurarlo y ejecutarlo, consulta el ejemplo completo en [GitHub.](https://github.com/awsdocs/aws-doc-sdk-examples/tree/main/javascriptv3/example_code/cross-services/textract-react)

Servicios utilizados en este ejemplo

• Amazon Cognito Identity

- Amazon S3
- Amazon SNS
- Amazon SQS
- Amazon Textract

# Python

# SDK para Python (Boto3)

Indica cómo utilizar AWS SDK for Python (Boto3) con Amazon Textract para detectar elementos de texto, formularios y tablas en la imagen de un documento. La imagen de entrada y la salida de Amazon Textract aparecen en una aplicación Tkinter que permite explorar los elementos detectados.

- Envía la imagen de un documento a Amazon Textract y explora el resultado de los elementos detectados.
- Envía imágenes directamente a Amazon Textract o mediante un bucket de Amazon Simple Storage Service (Amazon S3).
- Utilice las API asíncronas para iniciar un trabajo que publique una notificación en un tema de Amazon Simple Notification Service (Amazon SNS) cuando el trabajo se finalice.
- Consulta una cola de Amazon Simple Queue Service (Amazon SQS) en busca de un mensaje de finalización de trabajo y muestra los resultados.

Para ver el código fuente completo y las instrucciones sobre cómo configurarlo y ejecutarlo, consulta el ejemplo completo en [GitHub.](https://github.com/awsdocs/aws-doc-sdk-examples/tree/main/python/cross_service/textract_explorer)

Servicios utilizados en este ejemplo

- Amazon S3
- Amazon SNS
- Amazon SQS
- Amazon Textract

<span id="page-8181-0"></span>Creación de una aplicación que analice los comentarios de los clientes y sintetice el audio

En los siguientes ejemplos de código, se muestra cómo crear una aplicación que analice las tarjetas de comentarios de los clientes, las traduzca del idioma original, determine sus opiniones y genere un archivo de audio a partir del texto traducido.

### .NET

## AWS SDK for .NET

Esta aplicación de ejemplo analiza y almacena las tarjetas de comentarios de los clientes. Concretamente, satisface la necesidad de un hotel ficticio en la ciudad de Nueva York. El hotel recibe comentarios de los huéspedes en varios idiomas en forma de tarjetas de comentarios físicas. Esos comentarios se cargan en la aplicación a través de un cliente web. Una vez cargada la imagen de una tarjeta de comentarios, se llevan a cabo los siguientes pasos:

- El texto se extrae de la imagen mediante Amazon Textract.
- Amazon Comprehend determina la opinión del texto extraído y su idioma.
- El texto extraído se traduce al inglés mediante Amazon Translate.
- Amazon Polly sintetiza un archivo de audio a partir del texto extraído.

La aplicación completa se puede implementar con el AWS CDK. Para obtener el código fuente y las instrucciones de implementación, consulte el proyecto en [GitHub.](https://github.com/awsdocs/aws-doc-sdk-examples/tree/main/dotnetv3/cross-service/FeedbackSentimentAnalyzer)

Servicios utilizados en este ejemplo

- Amazon Comprehend
- Lambda
- Amazon Polly
- Amazon Textract
- Amazon Translate

#### Java

### SDK para Java 2.x

Esta aplicación de ejemplo analiza y almacena las tarjetas de comentarios de los clientes. Concretamente, satisface la necesidad de un hotel ficticio en la ciudad de Nueva York. El hotel recibe comentarios de los huéspedes en varios idiomas en forma de tarjetas de comentarios físicas. Esos comentarios se cargan en la aplicación a través de un cliente web. Una vez cargada la imagen de una tarjeta de comentarios, se llevan a cabo los siguientes pasos:

- El texto se extrae de la imagen mediante Amazon Textract.
- Amazon Comprehend determina la opinión del texto extraído y su idioma.
- El texto extraído se traduce al inglés mediante Amazon Translate.
- Amazon Polly sintetiza un archivo de audio a partir del texto extraído.

La aplicación completa se puede implementar con el AWS CDK. Para obtener el código fuente y las instrucciones de implementación, consulte el proyecto en [GitHub.](https://github.com/awsdocs/aws-doc-sdk-examples/tree/main/javav2/usecases/creating_fsa_app)

Servicios utilizados en este ejemplo

- Amazon Comprehend
- Lambda
- Amazon Polly
- Amazon Textract
- Amazon Translate

### **JavaScript**

SDK para JavaScript (v3)

Esta aplicación de ejemplo analiza y almacena las tarjetas de comentarios de los clientes. Concretamente, satisface la necesidad de un hotel ficticio en la ciudad de Nueva York. El hotel recibe comentarios de los huéspedes en varios idiomas en forma de tarjetas de comentarios físicas. Esos comentarios se cargan en la aplicación a través de un cliente web. Una vez cargada la imagen de una tarjeta de comentarios, se llevan a cabo los siguientes pasos:

- El texto se extrae de la imagen mediante Amazon Textract.
- Amazon Comprehend determina la opinión del texto extraído y su idioma.
- El texto extraído se traduce al inglés mediante Amazon Translate.
- Amazon Polly sintetiza un archivo de audio a partir del texto extraído.

La aplicación completa se puede implementar con el AWS CDK. Para obtener el código fuente y las instrucciones de implementación, consulte el proyecto en [GitHub.](https://github.com/awsdocs/aws-doc-sdk-examples/tree/main/javascriptv3/example_code/cross-services/feedback-sentiment-analyzer) Los siguientes extractos muestran cómo se usa AWS SDK for JavaScript dentro de las funciones de Lambda.

```
import { 
   ComprehendClient, 
   DetectDominantLanguageCommand, 
   DetectSentimentCommand,
} from "@aws-sdk/client-comprehend";
/** 
  * Determine the language and sentiment of the extracted text. 
 * 
  * @param {{ source_text: string}} extractTextOutput 
  */
export const handler = async (extractTextOutput) => { 
  const comprehendClient = new ComprehendClient({});
   const detectDominantLanguageCommand = new DetectDominantLanguageCommand({ 
    Text: extractTextOutput.source text,
   }); 
  // The source language is required for sentiment analysis and 
   // translation in the next step. 
   const { Languages } = await comprehendClient.send( 
     detectDominantLanguageCommand, 
   ); 
   const languageCode = Languages[0].LanguageCode; 
   const detectSentimentCommand = new DetectSentimentCommand({ 
     Text: extractTextOutput.source_text, 
     LanguageCode: languageCode, 
   }); 
   const { Sentiment } = await comprehendClient.send(detectSentimentCommand); 
   return { 
     sentiment: Sentiment, 
     language_code: languageCode, 
   };
};
```

```
import { 
   DetectDocumentTextCommand, 
   TextractClient,
} from "@aws-sdk/client-textract";
```

```
/** 
  * Fetch the S3 object from the event and analyze it using Amazon Textract. 
 * 
  * @param {import("@types/aws-lambda").EventBridgeEvent<"Object Created">} 
  eventBridgeS3Event 
  */
export const handler = async (eventBridgeS3Event) => { 
   const textractClient = new TextractClient(); 
   const detectDocumentTextCommand = new DetectDocumentTextCommand({ 
     Document: { 
       S3Object: { 
         Bucket: eventBridgeS3Event.bucket, 
         Name: eventBridgeS3Event.object, 
       }, 
     }, 
  }); 
  // Textract returns a list of blocks. A block can be a line, a page, word, etc. 
  // Each block also contains geometry of the detected text. 
  // For more information on the Block type, see https://docs.aws.amazon.com/
textract/latest/dg/API_Block.html. 
   const { Blocks } = await textractClient.send(detectDocumentTextCommand); 
  // For the purpose of this example, we are only interested in words. 
  const extractedWords = Blocks.filter((b) => b.BlockType ==="WORD") .map((b) => b.Text,
   ); 
  return extractedWords.join(" ");
};
```

```
import { PollyClient, SynthesizeSpeechCommand } from "@aws-sdk/client-polly";
import { S3Client } from "@aws-sdk/client-s3";
import { Upload } from "@aws-sdk/lib-storage";
/** 
 * Synthesize an audio file from text. 
 * 
 * @param {{ bucket: string, translated_text: string, object: string}} 
 sourceDestinationConfig 
  */
```

```
export const handler = async (sourceDestinationConfig) => { 
  const pollyClient = new PollyClient({});
   const synthesizeSpeechCommand = new SynthesizeSpeechCommand({ 
     Engine: "neural", 
     Text: sourceDestinationConfig.translated_text, 
     VoiceId: "Ruth", 
     OutputFormat: "mp3", 
   }); 
   const { AudioStream } = await pollyClient.send(synthesizeSpeechCommand); 
   const audioKey = `${sourceDestinationConfig.object}.mp3`; 
   // Store the audio file in S3. 
   const s3Client = new S3Client(); 
  const upload = new Upload(\{ client: s3Client, 
     params: { 
       Bucket: sourceDestinationConfig.bucket, 
       Key: audioKey, 
       Body: AudioStream, 
       ContentType: "audio/mp3", 
     }, 
   }); 
   await upload.done(); 
   return audioKey;
};
```

```
import { 
  TranslateClient, 
  TranslateTextCommand,
} from "@aws-sdk/client-translate";
/** 
  * Translate the extracted text to English. 
 * 
  * @param {{ extracted_text: string, source_language_code: string}} 
 textAndSourceLanguage 
  */
export const handler = async (textAndSourceLanguage) => { 
  const translateClient = new TranslateClient({});
```

```
 const translateCommand = new TranslateTextCommand({ 
     SourceLanguageCode: textAndSourceLanguage.source_language_code, 
     TargetLanguageCode: "en", 
     Text: textAndSourceLanguage.extracted_text, 
  }); 
   const { TranslatedText } = await translateClient.send(translateCommand); 
  return { translated_text: TranslatedText };
};
```
Servicios utilizados en este ejemplo

- Amazon Comprehend
- Lambda
- Amazon Polly
- Amazon Textract
- Amazon Translate

#### Ruby

SDK para Ruby

Esta aplicación de ejemplo analiza y almacena las tarjetas de comentarios de los clientes. Concretamente, satisface la necesidad de un hotel ficticio en la ciudad de Nueva York. El hotel recibe comentarios de los huéspedes en varios idiomas en forma de tarjetas de comentarios físicas. Esos comentarios se cargan en la aplicación a través de un cliente web. Una vez cargada la imagen de una tarjeta de comentarios, se llevan a cabo los siguientes pasos:

- El texto se extrae de la imagen mediante Amazon Textract.
- Amazon Comprehend determina la opinión del texto extraído y su idioma.
- El texto extraído se traduce al inglés mediante Amazon Translate.
- Amazon Polly sintetiza un archivo de audio a partir del texto extraído.

La aplicación completa se puede implementar con el AWS CDK. Para obtener el código fuente y las instrucciones de implementación, consulte el proyecto en [GitHub.](https://github.com/awsdocs/aws-doc-sdk-examples/tree/main/ruby/cross_service_examples/feedback_sentiment_analyzer)

Servicios utilizados en este ejemplo

• Amazon Comprehend

- Lambda
- Amazon Polly
- Amazon Textract
- Amazon Translate

# <span id="page-8187-0"></span>Detecte entidades en el texto extraído de una imagen con un SDK de AWS

En el siguiente ejemplo de código, se muestra cómo utilizar Amazon Comprehend para detectar entidades en el texto extraído por Amazon Textract Texact de una imagen almacenada en Amazon S3.

# Python

SDK para Python (Boto3)

Muestra cómo utilizar AWS SDK for Python (Boto3) en un bloc de notas de Jupyter para detectar entidades del texto que se extrae de una imagen. En este ejemplo, se utiliza Amazon Textract para extraer texto de una imagen almacenada en Amazon Simple Storage Service (Amazon S3) y Amazon Comprehend para detectar entidades en el texto extraído.

Este ejemplo es un bloc de notas Jupyter y debe ejecutarse en un entorno que pueda alojar blocs de notas. Para obtener instrucciones sobre cómo ejecutar el ejemplo con Amazon SageMaker, consulta las instrucciones en [TextractAndComprehendNotebook.ipynb](https://github.com/awsdocs/aws-doc-sdk-examples/tree/main/python/cross_service/textract_comprehend_notebook/TextractAndComprehendNotebook.ipynb).

Para ver el código fuente completo y las instrucciones sobre cómo configurarlo y ejecutarlo, consulta el ejemplo completo en. [GitHub](https://github.com/awsdocs/aws-doc-sdk-examples/tree/main/python/cross_service/textract_comprehend_notebook#readme)

Servicios utilizados en este ejemplo

- Amazon Comprehend
- Amazon S3
- Amazon Textract

# Ejemplos de código de Amazon Transcribe con los SDK de AWS

Los siguientes ejemplos de código muestran cómo utilizar Amazon Transcribe con un kit de desarrollo de software (SDK) de AWS.

Las acciones son extractos de código de programas más grandes y deben ejecutarse en contexto. Mientras las acciones muestran cómo llamar a las funciones de servicio individuales, es posible ver las acciones en contexto en los escenarios relacionados y en los ejemplos entre servicios.

Los escenarios son ejemplos de código que muestran cómo llevar a cabo una tarea específica llamando a varias funciones dentro del mismo servicio.

Los ejemplos entre servicios son aplicaciones de muestra que funcionan en varios Servicios de AWS.

### Más recursos

- [Guía para desarrolladores de Amazon Transcribe](https://docs.aws.amazon.com/transcribe/latest/dg/what-is.html): más información sobre Amazon Transcribe.
- [Referencia de la API de Amazon Transcribe](https://docs.aws.amazon.com/transcribe/latest/APIReference/Welcome.html): información sobre todas las acciones disponibles de Amazon Transcribe.
- [Centro para desarrolladores de AWS](https://aws.amazon.com/developer/code-examples/?awsf.sdk-code-examples-product=product%23transcribe): ejemplos de código que puede filtrar por categoría o por búsqueda de texto completo.
- [AWSEjemplos de SDK](https://github.com/awsdocs/aws-doc-sdk-examples): GitHub repositorio con código completo en los idiomas preferidos. Incluye instrucciones para configurar y ejecutar el código.

# Ejemplos de código

- [Acciones de Amazon Transcribe con los SDK de AWS](#page-8189-0)
	- [Crear un vocabulario personalizado de Amazon Transcribe con un SDK de AWS](#page-8190-0)
	- [Eliminar un vocabulario personalizado de Amazon Transcribe mediante un SDK de AWS](#page-8193-0)
	- [Eliminar un trabajo de Amazon Transcribe Medical mediante un SDK de AWS](#page-8195-0)
	- [Eliminar un trabajo de transcripción de Amazon Transcribe usando un SDK de AWS](#page-8198-0)
	- [Obtener un vocabulario personalizado de Amazon Transcribe mediante un SDK de AWS](#page-8202-0)
	- [Obtener un trabajo de transcripción de Amazon Transcribe con un SDK de AWS](#page-8204-0)
	- [Enumerar los vocabularios personalizados de Amazon Transcribe mediante un SDK de AWS](#page-8207-0)
	- [Enumerar trabajos de Amazon Transcribe Medical mediante un SDK de AWS](#page-8211-0)
	- [Enumerar trabajos de transcripción de Amazon Transcribe mediante un SDK de AWS](#page-8216-0)
	- [Generar transcripciones en tiempo real con Amazon Transcribe mediante un SDK de AWS](#page-8223-0)
	- [Iniciar un trabajo de transcripción en Amazon Transcribe Medical con un SDK de AWS](#page-8226-0)
	- [Iniciar un trabajo de transcripción de Amazon Transcribe con un SDK de AWS](#page-8238-0)
	- [Actualizar un vocabulario personalizado de Amazon Transcribe mediante un SDK de AWS](#page-8258-0)
- [Escenarios de Amazon Transcribe con los SDK de AWS](#page-8261-0)
	- [Crear y perfeccionar un vocabulario personalizado de Amazon Transcribe mediante un SDK de](#page-8261-1)  [AWS](#page-8261-1)
	- [Transcribir audio y obtener datos de trabajo con Amazon Transcribe mediante un SDK de AWS](#page-8271-0)
- [Ejemplos de servicios combinados de Amazon Transcribe con los SDK de AWS](#page-8282-0)
	- [Cree una aplicación Amazon Transcribe](#page-8283-0)
	- [Creación de una aplicación de streaming de Amazon Transcribe](#page-8283-1)
	- [Convierta texto en voz y de nuevo a texto con un SDK de AWS](#page-8284-0)

# <span id="page-8189-0"></span>Acciones de Amazon Transcribe con los SDK de AWS

En los siguientes ejemplos de código, se muestra cómo utilizar Amazon Transcribe con los SDK de AWS. Cada ejemplo llama a una función de servicio individual.

Los ejemplos de acciones son extractos de código de programas más grandes y deben ejecutarse en contexto. Puede ver las acciones en su contexto en [Escenarios de Amazon Transcribe con los SDK](#page-8261-0)  [de AWS.](#page-8261-0)

## Ejemplos

- [Crear un vocabulario personalizado de Amazon Transcribe con un SDK de AWS](#page-8190-0)
- [Eliminar un vocabulario personalizado de Amazon Transcribe mediante un SDK de AWS](#page-8193-0)
- [Eliminar un trabajo de Amazon Transcribe Medical mediante un SDK de AWS](#page-8195-0)
- [Eliminar un trabajo de transcripción de Amazon Transcribe usando un SDK de AWS](#page-8198-0)
- [Obtener un vocabulario personalizado de Amazon Transcribe mediante un SDK de AWS](#page-8202-0)
- [Obtener un trabajo de transcripción de Amazon Transcribe con un SDK de AWS](#page-8204-0)
- [Enumerar los vocabularios personalizados de Amazon Transcribe mediante un SDK de AWS](#page-8207-0)
- [Enumerar trabajos de Amazon Transcribe Medical mediante un SDK de AWS](#page-8211-0)
- [Enumerar trabajos de transcripción de Amazon Transcribe mediante un SDK de AWS](#page-8216-0)
- [Generar transcripciones en tiempo real con Amazon Transcribe mediante un SDK de AWS](#page-8223-0)
- [Iniciar un trabajo de transcripción en Amazon Transcribe Medical con un SDK de AWS](#page-8226-0)
- [Iniciar un trabajo de transcripción de Amazon Transcribe con un SDK de AWS](#page-8238-0)
- [Actualizar un vocabulario personalizado de Amazon Transcribe mediante un SDK de AWS](#page-8258-0)

# <span id="page-8190-0"></span>Crear un vocabulario personalizado de Amazon Transcribe con un SDK de AWS

En los siguientes ejemplos de código, se observa cómo crear un vocabulario de Amazon Transcribe.

Los ejemplos de acciones son extractos de código de programas más grandes y deben ejecutarse en contexto. Puede ver esta acción en contexto en el siguiente ejemplo de código:

• [Crear y perfeccionar un vocabulario personalizado](#page-8261-1)

#### .NET

AWS SDK for .NET

### **a** Note

Hay más información al respecto. GitHub Busque el ejemplo completo y aprenda a configurar y ejecutar en el [Repositorio de ejemplos de código de AWS.](https://github.com/awsdocs/aws-doc-sdk-examples/tree/main/dotnetv3/Transcribe#code-examples)

```
 /// <summary> 
    /// Create a custom vocabulary using a list of phrases. Custom vocabularies 
    /// improve transcription accuracy for one or more specific words. 
    /// </summary> 
    /// <param name="languageCode">The language code of the vocabulary.</param> 
    /// <param name="phrases">Phrases to use in the vocabulary.</param> 
    /// <param name="vocabularyName">Name for the vocabulary.</param> 
   /// <returns>The state of the custom vocabulary.</returns>
     public async Task<VocabularyState> CreateCustomVocabulary(LanguageCode 
 languageCode, 
         List<string> phrases, string vocabularyName) 
    \{ var response = await _amazonTranscribeService.CreateVocabularyAsync( 
             new CreateVocabularyRequest 
\{\hspace{.1cm} \} LanguageCode = languageCode, 
                 Phrases = phrases, 
                 VocabularyName = vocabularyName 
             }); 
         return response.VocabularyState; 
     }
```
• Para obtener más información sobre la API, consulta [CreateVocabularyl](https://docs.aws.amazon.com/goto/DotNetSDKV3/transcribe-2017-10-26/CreateVocabulary)a Referencia AWS SDK for .NET de la API.

# CLI

AWS CLI

Para crear un vocabulario personalizado

En el siguiente ejemplo de create-vocabulary se crea un vocabulario personalizado. Para crear un vocabulario personalizado, debe haber creado un archivo de texto con todos los términos que desee transcribir con mayor precisión. Para vocabulary-file-uri, especifique el URI de Amazon Simple Storage Service (Amazon S3) de ese archivo de texto. En language-code, especifique un código de idioma correspondiente al idioma del vocabulario personalizado. En vocabulary-name, especifique cómo desea llamar al vocabulario personalizado.

```
aws transcribe create-vocabulary \ 
     --language-code language-code \ 
     --vocabulary-name cli-vocab-example \ 
     --vocabulary-file-uri s3://DOC-EXAMPLE-BUCKET/Amazon-S3-prefix/the-text-file-
for-the-custom-vocabulary.txt
```
Salida:

```
{ 
     "VocabularyName": "cli-vocab-example", 
     "LanguageCode": "language-code", 
     "VocabularyState": "PENDING"
}
```
Para obtener más información, consulte [Vocabularios personalizados](https://docs.aws.amazon.com/transcribe/latest/dg/how-vocabulary.html) en la Guía para desarrolladores de Amazon Transcribe.

• Para obtener más información sobre la API, consulte [CreateVocabularyl](https://awscli.amazonaws.com/v2/documentation/api/latest/reference/transcribe/create-vocabulary.html)a Referencia de AWS CLI comandos.

### Python

# SDK para Python (Boto3)

## **A** Note

Hay más información al respecto GitHub. Busque el ejemplo completo y aprenda a configurar y ejecutar en el [Repositorio de ejemplos de código de AWS.](https://github.com/awsdocs/aws-doc-sdk-examples/tree/main/python/example_code/transcribe#code-examples)

```
def create_vocabulary( 
     vocabulary_name, language_code, transcribe_client, phrases=None, 
 table_uri=None
): 
    "''" Creates a custom vocabulary that can be used to improve the accuracy of 
     transcription jobs. This function returns as soon as the vocabulary 
 processing 
     is started. Call get_vocabulary to get the current status of the vocabulary. 
     The vocabulary is ready to use when its status is 'READY'. 
     :param vocabulary_name: The name of the custom vocabulary. 
     :param language_code: The language code of the vocabulary. 
                            For example, en-US or nl-NL. 
     :param transcribe_client: The Boto3 Transcribe client. 
     :param phrases: A list of comma-separated phrases to include in the 
 vocabulary. 
     :param table_uri: A table of phrases and pronunciation hints to include in 
 the 
                        vocabulary. 
     :return: Information about the newly created vocabulary. 
    "" ""
     try: 
         vocab_args = {"VocabularyName": vocabulary_name, "LanguageCode": 
  language_code} 
         if phrases is not None: 
             vocab_args["Phrases"] = phrases 
         elif table_uri is not None: 
             vocab_args["VocabularyFileUri"] = table_uri 
         response = transcribe_client.create_vocabulary(**vocab_args) 
         logger.info("Created custom vocabulary %s.", response["VocabularyName"]) 
     except ClientError:
```

```
 logger.exception("Couldn't create custom vocabulary %s.", 
 vocabulary_name) 
        raise 
    else: 
        return response
```
• Para obtener más información sobre la API, consulta [CreateVocabularyl](https://docs.aws.amazon.com/goto/boto3/transcribe-2017-10-26/CreateVocabulary)a AWSReferencia de API de SDK for Python (Boto3).

<span id="page-8193-0"></span>Eliminar un vocabulario personalizado de Amazon Transcribe mediante un SDK de AWS

En los siguientes ejemplos de código, se observa cómo eliminar un vocabulario personalizado de Amazon Transcribe.

Los ejemplos de acciones son extractos de código de programas más grandes y deben ejecutarse en contexto. Puede ver esta acción en contexto en el siguiente ejemplo de código:

• [Crear y perfeccionar un vocabulario personalizado](#page-8261-1)

.NET

AWS SDK for .NET

**a** Note

Hay más información al respecto. GitHub Busque el ejemplo completo y aprenda a configurar y ejecutar en el [Repositorio de ejemplos de código de AWS.](https://github.com/awsdocs/aws-doc-sdk-examples/tree/main/dotnetv3/Transcribe#code-examples)

```
 /// <summary> 
 /// Delete an existing custom vocabulary. 
 /// </summary> 
 /// <param name="vocabularyName">Name of the vocabulary to delete.</param> 
 /// <returns>True if successful.</returns> 
public async Task<bool> DeleteCustomVocabulary(string vocabularyName)
```

```
 { 
        var response = await _amazonTranscribeService.DeleteVocabularyAsync(
             new DeleteVocabularyRequest 
\{\hspace{.1cm} \} VocabularyName = vocabularyName 
             }); 
         return response.HttpStatusCode == HttpStatusCode.OK; 
     }
```
• Para obtener más información sobre la API, consulta [DeleteVocabularyl](https://docs.aws.amazon.com/goto/DotNetSDKV3/transcribe-2017-10-26/DeleteVocabulary)a Referencia AWS SDK for .NET de la API.

# CLI

# AWS CLI

Para eliminar un vocabulario personalizado

En el siguiente ejemplo de delete-vocabulary se elimina un vocabulario personalizado.

aws transcribe delete-vocabulary \ --vocabulary-name vocabulary-name

Este comando no genera ninguna salida.

Para obtener más información, consulte [Vocabularios personalizados](https://docs.aws.amazon.com/transcribe/latest/dg/how-vocabulary.html) en la Guía para desarrolladores de Amazon Transcribe.

• Para obtener más información sobre la API, consulta [DeleteVocabularyl](https://awscli.amazonaws.com/v2/documentation/api/latest/reference/transcribe/delete-vocabulary.html)a Referencia de AWS CLI comandos.

## Python

```
SDK para Python (Boto3)
```
## **a**) Note

Hay más información al respecto GitHub. Busque el ejemplo completo y aprenda a configurar y ejecutar en el [Repositorio de ejemplos de código de AWS.](https://github.com/awsdocs/aws-doc-sdk-examples/tree/main/python/example_code/transcribe#code-examples)

```
def delete_vocabulary(vocabulary_name, transcribe_client): 
    "" ""
     Deletes a custom vocabulary. 
     :param vocabulary_name: The name of the vocabulary to delete. 
    : param transcribe client: The Boto3 Transcribe client.
    "" "
     try: 
         transcribe_client.delete_vocabulary(VocabularyName=vocabulary_name) 
         logger.info("Deleted vocabulary %s.", vocabulary_name) 
     except ClientError: 
         logger.exception("Couldn't delete vocabulary %s.", vocabulary_name) 
         raise
```
• Para obtener más información sobre la API, consulta [DeleteVocabularyl](https://docs.aws.amazon.com/goto/boto3/transcribe-2017-10-26/DeleteVocabulary)a AWSReferencia de API de SDK for Python (Boto3).

<span id="page-8195-0"></span>Eliminar un trabajo de Amazon Transcribe Medical mediante un SDK de AWS

En los siguientes ejemplos de código, se observa cómo eliminar un trabajo de transcripción de Amazon Transcribe Medical.

### .NET

```
AWS SDK for .NET
```
#### **a** Note

Hay más información al respecto. GitHub Busque el ejemplo completo y aprenda a configurar y ejecutar en el [Repositorio de ejemplos de código de AWS.](https://github.com/awsdocs/aws-doc-sdk-examples/tree/main/dotnetv3/Transcribe#code-examples)

```
 /// <summary> 
   /// Delete a medical transcription job. Also deletes the transcript 
 associated with the job. 
   /// </summary>
```

```
 /// <param name="jobName">Name of the medical transcription job to delete.</
param> 
    /// <returns>True if successful.</returns>
    public async Task<bool> DeleteMedicalTranscriptionJob(string jobName)
     { 
         var response = await 
  _amazonTranscribeService.DeleteMedicalTranscriptionJobAsync( 
             new DeleteMedicalTranscriptionJobRequest() 
\{\hspace{.1cm} \} MedicalTranscriptionJobName = jobName 
             }); 
         return response.HttpStatusCode == HttpStatusCode.OK; 
     }
```
• Para obtener más información sobre la API, consulta [DeleteMedicalTranscriptionJobl](https://docs.aws.amazon.com/goto/DotNetSDKV3/transcribe-2017-10-26/DeleteMedicalTranscriptionJob)a Referencia AWS SDK for .NET de la API.

# CLI

# AWS CLI

Para eliminar un trabajo de transcripción médica

En el siguiente ejemplo de delete-medical-transcription-job se elimina un trabajo de transcripción médica.

```
aws transcribe delete-medical-transcription-job \ 
     --medical-transcription-job-name medical-transcription-job-name
```
Este comando no genera ninguna salida.

Para obtener más información, consulte [DeleteMedicalTranscriptionJobl](https://docs.aws.amazon.com/transcribe/latest/dg/API_DeleteMedicalTranscriptionJob.html)a Guía para desarrolladores de Amazon Transcribe.

• Para obtener más información sobre la API, consulte [DeleteMedicalTranscriptionJobl](https://awscli.amazonaws.com/v2/documentation/api/latest/reference/transcribe/delete-medical-transcription-job.html)a Referencia de AWS CLI comandos.

#### **JavaScript**

SDK para JavaScript (v3)

a Note

Hay más información. GitHub Busque el ejemplo completo y aprenda a configurar y ejecutar en el [Repositorio de ejemplos de código de AWS.](https://github.com/awsdocs/aws-doc-sdk-examples/tree/main/javascriptv3/example_code/transcribe#code-examples)

Cree el cliente.

```
const { TranscribeClient } = require("@aws-sdk/client-transcribe");
// Set the AWS Region.
const REGION = "REGION"; //e.q. "us-east-1"
// Create an Amazon Transcribe service client object.
const transcribeClient = new TranscribeClient({ region: REGION });
export { transcribeClient };
```
Elimine un trabajo de transcripción médica.

```
// Import the required AWS SDK clients and commands for Node.js
import { DeleteMedicalTranscriptionJobCommand } from "@aws-sdk/client-
transcribe";
import { transcribeClient } from "./libs/transcribeClient.js";
// Set the parameters
export const params = { 
   MedicalTranscriptionJobName: "MEDICAL_JOB_NAME", // For example, 
  'medical_transciption_demo'
};
export const run = async () => {
   try { 
     const data = await transcribeClient.send( 
       new DeleteMedicalTranscriptionJobCommand(params) 
     ); 
     console.log("Success - deleted"); 
     return data; // For unit tests. 
   } catch (err) { 
     console.log("Error", err);
```
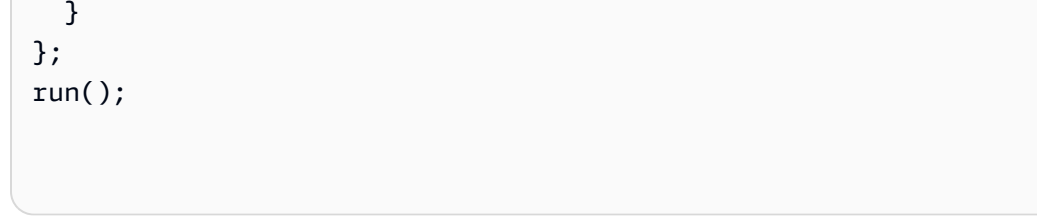

- Para obtener información, consulte la [Guía para desarrolladores de AWS SDK for](https://docs.aws.amazon.com/sdk-for-javascript/v3/developer-guide/transcribe-medical-examples-section.html#transcribe-delete-medical-job)  [JavaScript.](https://docs.aws.amazon.com/sdk-for-javascript/v3/developer-guide/transcribe-medical-examples-section.html#transcribe-delete-medical-job)
- Para obtener más información sobre la API, consulta [DeleteMedicalTranscriptionJobl](https://docs.aws.amazon.com/AWSJavaScriptSDK/v3/latest/client/transcribe/command/DeleteMedicalTranscriptionJobCommand)a Referencia AWS SDK for JavaScript de la API.

<span id="page-8198-0"></span>Eliminar un trabajo de transcripción de Amazon Transcribe usando un SDK de AWS

En los siguientes ejemplos de código, se observa cómo eliminar un trabajo de transcripción de Amazon Transcribe.

Los ejemplos de acciones son extractos de código de programas más grandes y deben ejecutarse en contexto. Puede ver esta acción en contexto en el siguiente ejemplo de código:

• [Crear y perfeccionar un vocabulario personalizado](#page-8261-1)

## .NET

AWS SDK for .NET

### **a** Note

Hay más información al respecto GitHub. Busque el ejemplo completo y aprenda a configurar y ejecutar en el [Repositorio de ejemplos de código de AWS.](https://github.com/awsdocs/aws-doc-sdk-examples/tree/main/dotnetv3/Transcribe#code-examples)

```
 /// <summary> 
    /// Delete a transcription job. Also deletes the transcript associated with 
 the job. 
    /// </summary> 
    /// <param name="jobName">Name of the transcription job to delete.</param> 
    /// <returns>True if successful.</returns> 
   public async Task<bool> DeleteTranscriptionJob(string jobName)
```

```
 { 
         var response = await 
 _amazonTranscribeService.DeleteTranscriptionJobAsync( 
              new DeleteTranscriptionJobRequest() 
\{\hspace{.1cm} \} TranscriptionJobName = jobName 
              }); 
         return response.HttpStatusCode == HttpStatusCode.OK; 
     }
```
• Para obtener más información sobre la API, consulta [DeleteTranscriptionJob](https://docs.aws.amazon.com/goto/DotNetSDKV3/transcribe-2017-10-26/DeleteTranscriptionJob)la Referencia AWS SDK for .NET de la API.

### CLI

AWS CLI

Para eliminar uno de los trabajos de transcripción

En el siguiente ejemplo de delete-transcription-job se elimina uno de los trabajos de transcripción.

```
aws transcribe delete-transcription-job \ 
     --transcription-job-name your-transcription-job
```
Este comando no genera ninguna salida.

Para obtener más información, consulte [DeleteTranscriptionJobl](https://docs.aws.amazon.com/transcribe/latest/dg/API_DeleteTranscriptionJob.html)a Guía para desarrolladores de Amazon Transcribe.

• Para obtener más información sobre la API, consulte [DeleteTranscriptionJob](https://awscli.amazonaws.com/v2/documentation/api/latest/reference/transcribe/delete-transcription-job.html)la Referencia de AWS CLI comandos.

### **JavaScript**

SDK para JavaScript (v3)

a Note

Hay más información. GitHub Busque el ejemplo completo y aprenda a configurar y ejecutar en el [Repositorio de ejemplos de código de AWS.](https://github.com/awsdocs/aws-doc-sdk-examples/tree/main/javascriptv3/example_code/transcribe#code-examples)

Eliminar un trabajo de transcripción.

```
// Import the required AWS SDK clients and commands for Node.js
import { DeleteTranscriptionJobCommand } from "@aws-sdk/client-transcribe";
import { transcribeClient } from "./libs/transcribeClient.js";
// Set the parameters
export const params = { 
   TranscriptionJobName: "JOB_NAME", // Required. For example, 'transciption_demo'
};
export const run = async () => {
   try { 
     const data = await transcribeClient.send( 
       new DeleteTranscriptionJobCommand(params) 
     ); 
     console.log("Success - deleted"); 
     return data; // For unit tests. 
   } catch (err) { 
     console.log("Error", err); 
   }
};
run();
```
Cree el cliente.

```
const { TranscribeClient } = require("@aws-sdk/client-transcribe");
// Set the AWS Region.
const REGION = "REGION"; //e.g. "us-east-1"
// Create an Amazon Transcribe service client object.
```

```
const transcribeClient = new TranscribeClient({ region: REGION });
export { transcribeClient };
```
- Para obtener información, consulte la [Guía para desarrolladores de AWS SDK for](https://docs.aws.amazon.com/sdk-for-javascript/v3/developer-guide/transcribe-examples-section.html#transcribe-delete-job)  [JavaScript.](https://docs.aws.amazon.com/sdk-for-javascript/v3/developer-guide/transcribe-examples-section.html#transcribe-delete-job)
- Para obtener más información sobre la API, consulta [DeleteTranscriptionJob](https://docs.aws.amazon.com/AWSJavaScriptSDK/v3/latest/client/transcribe/command/DeleteTranscriptionJobCommand)la Referencia AWS SDK for JavaScript de la API.

### Python

SDK para Python (Boto3)

### **a** Note

Hay más información al respecto GitHub. Busque el ejemplo completo y aprenda a configurar y ejecutar en el [Repositorio de ejemplos de código de AWS.](https://github.com/awsdocs/aws-doc-sdk-examples/tree/main/python/example_code/transcribe#code-examples)

```
def delete_job(job_name, transcribe_client): 
    "" "
     Deletes a transcription job. This also deletes the transcript associated with 
     the job. 
     :param job_name: The name of the job to delete. 
     :param transcribe_client: The Boto3 Transcribe client. 
    "" "
     try: 
         transcribe_client.delete_transcription_job(TranscriptionJobName=job_name) 
         logger.info("Deleted job %s.", job_name) 
     except ClientError: 
         logger.exception("Couldn't delete job %s.", job_name) 
         raise
```
• Para obtener más información sobre la API, consulta [DeleteTranscriptionJob](https://docs.aws.amazon.com/goto/boto3/transcribe-2017-10-26/DeleteTranscriptionJob)la AWSReferencia de API de SDK for Python (Boto3).

<span id="page-8202-0"></span>Obtener un vocabulario personalizado de Amazon Transcribe mediante un SDK de AWS

En los siguientes ejemplos de código, se observa cómo obtener un vocabulario personalizado de Amazon Transcribe.

Los ejemplos de acciones son extractos de código de programas más grandes y deben ejecutarse en contexto. Puede ver esta acción en contexto en el siguiente ejemplo de código:

• [Crear y perfeccionar un vocabulario personalizado](#page-8261-1)

### .NET

### AWS SDK for .NET

## **a** Note

Hay más información al respecto. GitHub Busque el ejemplo completo y aprenda a configurar y ejecutar en el [Repositorio de ejemplos de código de AWS.](https://github.com/awsdocs/aws-doc-sdk-examples/tree/main/dotnetv3/Transcribe#code-examples)

```
 /// <summary> 
    /// Get information about a custom vocabulary. 
     /// </summary> 
     /// <param name="vocabularyName">Name of the vocabulary.</param> 
    /// <returns>The state of the custom vocabulary.</returns>
     public async Task<VocabularyState> GetCustomVocabulary(string vocabularyName) 
     { 
         var response = await _amazonTranscribeService.GetVocabularyAsync( 
             new GetVocabularyRequest() 
\{\hspace{.1cm} \} VocabularyName = vocabularyName 
             }); 
         return response.VocabularyState; 
     }
```
• Para obtener más información sobre la API, consulta [GetVocabulary](https://docs.aws.amazon.com/goto/DotNetSDKV3/transcribe-2017-10-26/GetVocabulary)la Referencia AWS SDK for .NET de la API.

# CLI

# AWS CLI

Para obtener información sobre un vocabulario personalizado

En el siguiente ejemplo de get-vocabulary se obtiene información sobre un vocabulario personalizado creado anteriormente.

```
aws transcribe get-vocabulary \ 
     --vocabulary-name cli-vocab-1
```
Salida:

```
{ 
     "VocabularyName": "cli-vocab-1", 
     "LanguageCode": "language-code", 
     "VocabularyState": "READY", 
     "LastModifiedTime": "2020-09-19T23:22:32.836000+00:00", 
     "DownloadUri": "https://link-to-download-the-text-file-used-to-create-your-
custom-vocabulary"
}
```
Para obtener más información, consulte [Vocabularios personalizados](https://docs.aws.amazon.com/transcribe/latest/dg/how-vocabulary.html) en la Guía para desarrolladores de Amazon Transcribe.

• Para obtener más información sobre la API, consulta [GetVocabulary](https://awscli.amazonaws.com/v2/documentation/api/latest/reference/transcribe/get-vocabulary.html)la Referencia de AWS CLI comandos.

## Python

SDK para Python (Boto3)

## **a** Note

Hay más información al respecto GitHub. Busque el ejemplo completo y aprenda a configurar y ejecutar en el [Repositorio de ejemplos de código de AWS.](https://github.com/awsdocs/aws-doc-sdk-examples/tree/main/python/example_code/transcribe#code-examples)

```
def get_vocabulary(vocabulary_name, transcribe_client): 
    "" ""
     Gets information about a custom vocabulary. 
     :param vocabulary_name: The name of the vocabulary to retrieve. 
     :param transcribe_client: The Boto3 Transcribe client. 
     :return: Information about the vocabulary. 
    "" "
     try: 
         response = 
  transcribe_client.get_vocabulary(VocabularyName=vocabulary_name) 
         logger.info("Got vocabulary %s.", response["VocabularyName"]) 
     except ClientError: 
         logger.exception("Couldn't get vocabulary %s.", vocabulary_name) 
         raise 
     else: 
         return response
```
• Para obtener más información sobre la API, consulta [GetVocabulary](https://docs.aws.amazon.com/goto/boto3/transcribe-2017-10-26/GetVocabulary)la AWSReferencia de API de SDK for Python (Boto3).

<span id="page-8204-0"></span>Obtener un trabajo de transcripción de Amazon Transcribe con un SDK de AWS

En los siguientes ejemplos de código, se observa cómo obtener un trabajo de transcripción de Amazon Transcribe.

Los ejemplos de acciones son extractos de código de programas más grandes y deben ejecutarse en contexto. Puede ver esta acción en contexto en los siguientes ejemplos de código:

- [Crear y perfeccionar un vocabulario personalizado](#page-8261-1)
- [Transcribir audio y obtener datos de trabajo](#page-8271-0)

### .NET

### AWS SDK for .NET

## **a** Note

Hay más información al respecto. GitHub Busque el ejemplo completo y aprenda a configurar y ejecutar en el [Repositorio de ejemplos de código de AWS.](https://github.com/awsdocs/aws-doc-sdk-examples/tree/main/dotnetv3/Transcribe#code-examples)

```
 /// <summary> 
     /// Get details about a transcription job. 
     /// </summary> 
    /// <param name="jobName">A unique name for the transcription job.</param> 
    /// <returns>A TranscriptionJob instance with information on the requested 
job.</returns>
     public async Task<TranscriptionJob> GetTranscriptionJob(string jobName) 
     { 
         var response = await _amazonTranscribeService.GetTranscriptionJobAsync( 
             new GetTranscriptionJobRequest() 
\{\hspace{.1cm} \} TranscriptionJobName = jobName 
             }); 
         return response.TranscriptionJob; 
     }
```
• Para obtener más información sobre la API, consulta [GetTranscriptionJobl](https://docs.aws.amazon.com/goto/DotNetSDKV3/transcribe-2017-10-26/GetTranscriptionJob)a Referencia AWS SDK for .NET de la API.

# CLI

AWS CLI

Para obtener información acerca de un determinado trabajo de transcripción

En el siguiente ejemplo de get-transcription-job se obtiene información sobre un determinado trabajo de transcripción. Para acceder a los resultados de la transcripción, utilice el TranscriptFileUri parámetro. Utilice el MediaFileUri parámetro para ver qué archivo de

audio ha transcrito con este trabajo. Puede usar el objeto Settings para ver las características opcionales que ha habilitado en el trabajo de transcripción.

```
aws transcribe get-transcription-job \ 
     --transcription-job-name your-transcription-job
```
Salida:

```
{ 
     "TranscriptionJob": { 
         "TranscriptionJobName": "your-transcription-job", 
          "TranscriptionJobStatus": "COMPLETED", 
          "LanguageCode": "language-code", 
         "MediaSampleRateHertz": 48000, 
         "MediaFormat": "mp4", 
         "Media": { 
              "MediaFileUri": "s3://DOC-EXAMPLE-BUCKET/your-audio-file.file-
extension" 
         }, 
         "Transcript": { 
              "TranscriptFileUri": "https://Amazon-S3-file-location-of-
transcription-output" 
         }, 
         "StartTime": "2020-09-18T22:27:23.970000+00:00", 
         "CreationTime": "2020-09-18T22:27:23.948000+00:00", 
          "CompletionTime": "2020-09-18T22:28:21.197000+00:00", 
          "Settings": { 
              "ChannelIdentification": false, 
              "ShowAlternatives": false 
         }, 
         "IdentifyLanguage": true, 
         "IdentifiedLanguageScore": 0.8672199249267578 
     }
}
```
Para obtener más información, consulte [Introducción \(interfaz de línea de comandos de AWS\)](https://docs.aws.amazon.com/transcribe/latest/dg/getting-started-cli.html) en la Guía para desarrolladores de Amazon Transcribe.

• Para obtener más información sobre la API, consulte [GetTranscriptionJobl](https://awscli.amazonaws.com/v2/documentation/api/latest/reference/transcribe/get-transcription-job.html)a Referencia de AWS CLI comandos.

## Python

SDK para Python (Boto3)

# **a** Note

Hay más información al respecto GitHub. Busque el ejemplo completo y aprenda a configurar y ejecutar en el [Repositorio de ejemplos de código de AWS.](https://github.com/awsdocs/aws-doc-sdk-examples/tree/main/python/example_code/transcribe#code-examples)

```
def get_job(job_name, transcribe_client): 
    "" ""
     Gets details about a transcription job. 
     :param job_name: The name of the job to retrieve. 
     :param transcribe_client: The Boto3 Transcribe client. 
     :return: The retrieved transcription job. 
    "" ""
     try: 
         response = transcribe_client.get_transcription_job( 
              TranscriptionJobName=job_name 
\overline{\phantom{a}} job = response["TranscriptionJob"] 
         logger.info("Got job %s.", job["TranscriptionJobName"]) 
     except ClientError: 
         logger.exception("Couldn't get job %s.", job_name) 
         raise 
     else: 
         return job
```
• Para obtener más información sobre la API, consulta [GetTranscriptionJobl](https://docs.aws.amazon.com/goto/boto3/transcribe-2017-10-26/GetTranscriptionJob)a AWSReferencia de API de SDK for Python (Boto3).

<span id="page-8207-0"></span>Enumerar los vocabularios personalizados de Amazon Transcribe mediante un SDK de AWS

En los siguientes ejemplos de código, se observa cómo enumerar vocabularios personalizados de Amazon Transcribe.
Los ejemplos de acciones son extractos de código de programas más grandes y deben ejecutarse en contexto. Puede ver esta acción en contexto en el siguiente ejemplo de código:

• [Crear y perfeccionar un vocabulario personalizado](#page-8261-0)

### .NET

AWS SDK for .NET

## **a** Note

Hay más información al respecto. GitHub Busque el ejemplo completo y aprenda a configurar y ejecutar en el [Repositorio de ejemplos de código de AWS.](https://github.com/awsdocs/aws-doc-sdk-examples/tree/main/dotnetv3/Transcribe#code-examples)

```
 /// <summary> 
    /// List custom vocabularies for the current account. Optionally specify a 
 name 
    /// filter and a specific state to filter the vocabularies list. 
    /// </summary> 
    /// <param name="nameContains">Optional string the vocabulary name must 
contain.</param>
     /// <param name="stateEquals">Optional state of the vocabulary.</param> 
     /// <returns>List of information about the vocabularies.</returns> 
     public async Task<List<VocabularyInfo>> ListCustomVocabularies(string? 
 nameContains = null, 
         VocabularyState? stateEquals = null) 
     { 
         var response = await _amazonTranscribeService.ListVocabulariesAsync( 
             new ListVocabulariesRequest() 
\{\hspace{.1cm} \} NameContains = nameContains, 
                  StateEquals = stateEquals 
             }); 
         return response.Vocabularies; 
     }
```
• Para obtener más información sobre la API, consulta [ListVocabulariesl](https://docs.aws.amazon.com/goto/DotNetSDKV3/transcribe-2017-10-26/ListVocabularies)a Referencia AWS SDK for .NET de la API.

# CLI

# AWS CLI

Para enumerar los vocabularios personalizados

En el siguiente ejemplo de list-vocabularies se enumeran los vocabularios personalizados asociados a su cuenta y región de AWS.

aws transcribe list-vocabularies

### Salida:

```
{ 
     "NextToken": "NextToken", 
     "Vocabularies": [ 
         { 
              "VocabularyName": "ards-test-1", 
              "LanguageCode": "language-code", 
              "LastModifiedTime": "2020-04-27T22:00:27.330000+00:00", 
              "VocabularyState": "READY" 
         }, 
         { 
              "VocabularyName": "sample-test", 
              "LanguageCode": "language-code", 
              "LastModifiedTime": "2020-04-24T23:04:11.044000+00:00", 
              "VocabularyState": "READY" 
         }, 
         { 
              "VocabularyName": "CRLF-to-LF-test-3-1", 
              "LanguageCode": "language-code", 
              "LastModifiedTime": "2020-04-24T22:12:22.277000+00:00", 
              "VocabularyState": "READY" 
         }, 
         { 
              "VocabularyName": "CRLF-to-LF-test-2", 
              "LanguageCode": "language-code", 
              "LastModifiedTime": "2020-04-24T21:53:50.455000+00:00", 
              "VocabularyState": "READY"
```

```
 }, 
          { 
              "VocabularyName": "CRLF-to-LF-1-1", 
              "LanguageCode": "language-code", 
              "LastModifiedTime": "2020-04-24T21:39:33.356000+00:00", 
              "VocabularyState": "READY" 
         } 
     ]
}
```
Para obtener más información, consulte [Vocabularios personalizados](https://docs.aws.amazon.com/transcribe/latest/dg/how-vocabulary.html) en la Guía para desarrolladores de Amazon Transcribe.

• Para obtener más información sobre la API, consulta [ListVocabulariesl](https://awscli.amazonaws.com/v2/documentation/api/latest/reference/transcribe/list-vocabularies.html)a Referencia de AWS CLI comandos.

#### Python

SDK para Python (Boto3)

**a** Note

Hay más información al respecto GitHub. Busque el ejemplo completo y aprenda a configurar y ejecutar en el [Repositorio de ejemplos de código de AWS.](https://github.com/awsdocs/aws-doc-sdk-examples/tree/main/python/example_code/transcribe#code-examples)

```
def list_vocabularies(vocabulary_filter, transcribe_client): 
    <u>"" "</u>
     Lists the custom vocabularies created for this AWS account. 
     :param vocabulary_filter: The returned vocabularies must contain this string 
 in 
                                 their names. 
     :param transcribe_client: The Boto3 Transcribe client. 
     :return: The list of retrieved vocabularies. 
     """ 
     try: 
         response = 
 transcribe_client.list_vocabularies(NameContains=vocabulary_filter) 
         vocabs = response["Vocabularies"] 
         next_token = response.get("NextToken") 
         while next_token is not None:
```

```
 response = transcribe_client.list_vocabularies( 
                  NameContains=vocabulary_filter, NextToken=next_token 
) vocabs += response["Vocabularies"] 
             next_token = response.get("NextToken") 
         logger.info( 
             "Got %s vocabularies with filter %s.", len(vocabs), vocabulary_filter 
\overline{\phantom{a}} except ClientError: 
         logger.exception( 
              "Couldn't list vocabularies with filter %s.", vocabulary_filter 
\overline{\phantom{a}} raise 
     else: 
         return vocabs
```
• Para obtener más información sobre la API, consulta [ListVocabulariesl](https://docs.aws.amazon.com/goto/boto3/transcribe-2017-10-26/ListVocabularies)a AWSReferencia de API de SDK for Python (Boto3).

Enumerar trabajos de Amazon Transcribe Medical mediante un SDK de AWS

En los siguientes ejemplos de código, se observa cómo enumerar trabajos de transcripción de Amazon Transcribe Medical .

.NET

AWS SDK for .NET

```
a Note
```
Hay más información al respecto. GitHub Busque el ejemplo completo y aprenda a configurar y ejecutar en el [Repositorio de ejemplos de código de AWS.](https://github.com/awsdocs/aws-doc-sdk-examples/tree/main/dotnetv3/Transcribe#code-examples)

```
 /// <summary> 
 /// List medical transcription jobs, optionally with a name filter. 
 /// </summary>
```

```
 /// <param name="jobNameContains">Optional name filter for the medical 
 transcription jobs.</param> 
     /// <returns>A list of summaries about medical transcription jobs.</returns> 
     public async Task<List<MedicalTranscriptionJobSummary>> 
 ListMedicalTranscriptionJobs( 
        string? jobNameContains = null)
     { 
         var response = await 
 _amazonTranscribeService.ListMedicalTranscriptionJobsAsync( 
             new ListMedicalTranscriptionJobsRequest() 
\{\hspace{.1cm} \} JobNameContains = jobNameContains 
             }); 
         return response.MedicalTranscriptionJobSummaries; 
     }
```
• Para obtener más información sobre la API, consulta [ListMedicalTranscriptionJobsl](https://docs.aws.amazon.com/goto/DotNetSDKV3/transcribe-2017-10-26/ListMedicalTranscriptionJobs)a Referencia AWS SDK for .NET de la API.

## CLI

#### AWS CLI

Para enumerar los trabajos de transcripción médica

En el siguiente ejemplo de list-medical-transcription-jobs se enumeran los trabajos de transcripción médica asociados a su y región de AWS. Para obtener más información sobre un trabajo de transcripción concreto, copie el valor de un MedicalTranscriptionJobName parámetro en el resultado de la transcripción y especifique ese valor para la MedicalTranscriptionJobName opción del get-medicaltranscription-job comando. Para ver más trabajos de transcripción, copie el valor del NextToken parámetro, vuelva a ejecutar el list-medical-transcription-jobs comando y especifique ese valor en la --next-token opción.

aws transcribe list-medical-transcription-jobs

#### Salida:

{

 "NextToken": "3/PblzkiGhzjER3KHuQt2fmbPLF7cDYafjFMEoGn44ON/ gsuUSTIkGyanvRE6WMXFd/ZTEc2EZj+P9eii/ z1O2FDYli6RLI0WoRX4RwMisVrh9G0Kie0Y8ikBCdtqlZB10Wa9McC+ebOl +LaDtZPC4u6ttoHLRlEfzqstHXSgapXg3tEBtm9piIaPB6MOM5BB6t86+qtmocTR/ qrteHZBBudhTfbCwhsxaqujHiiUvFdm3BQbKKWIW06yV9b+4f38oD2lVIan +vfUs3gBYAl5VTDmXXzQPBQOHPjtwmFI+IWX15nSUjWuN3TUylHgPWzDaYT8qBtu0Z+3UG4V6b +K2CC0XszXg5rBq9hYgNzy4XoFh/6s5DoSnzq49Q9xHgHdT2yBADFmvFK7myZBsj75+2vQZOSVpWUPy3WT/32zFAc +mFYfUjtTZ8n/jq7aQEjQ42A +X/7K6JgOcdVPtEg8PlDr5kgYYG3q3OmYXX37U3FZuJmnTI63VtIXsNnOU5eGoYObtpk00Nq9UkzgSJxqj84ZD5n +S0EGy9ZUYBJRRcGeYUM3Q4DbSJfUwSAqcFdLIWZdp8qIREMQIBWy7BLwSdyqsQo2vRrd53hm5aWM7SVf6pPq6X/ IXR5+1eUOOD8/coaTT4ES2DerbV6RkV4o0VT1d0SdVX/ MmtkNG8nYj8PqU07w7988quh1ZP6D80veJS1q73tUUR9MjnGernW2tAnvnLNhdefBcD +sZVfYq3iBMFY7wTy1P1G6NqW9GrYDYoX3tTPWlD7phpbVSyKrh/ PdYrps5UxnsGoA1b7L/FfAXDfUoGrGUB4N3JsPYXX9D++g+6gV1qBBs/ WfF934aKqfD6UTggm/zV3GAOWiBpfvAZRvEb924i6yGHyMC7y54O1ZAwSBupmI +FFd13CaPO4kN1vJlth6aM5vUPXg4BpyUhtbRhwD/KxCvf9K0tLJGyL1A==", "MedicalTranscriptionJobSummaries": [  $\{$  "MedicalTranscriptionJobName": "vocabulary-dictation-medicaltranscription-job", "CreationTime": "2020-09-21T21:17:27.016000+00:00", "StartTime": "2020-09-21T21:17:27.045000+00:00", "CompletionTime": "2020-09-21T21:17:59.561000+00:00", "LanguageCode": "en-US", "TranscriptionJobStatus": "COMPLETED", "OutputLocationType": "CUSTOMER\_BUCKET", "Specialty": "PRIMARYCARE", "Type": "DICTATION" }, { "MedicalTranscriptionJobName": "alternatives-dictation-medicaltranscription-job", "CreationTime": "2020-09-21T21:01:14.569000+00:00", "StartTime": "2020-09-21T21:01:14.592000+00:00", "CompletionTime": "2020-09-21T21:01:43.606000+00:00", "LanguageCode": "en-US", "TranscriptionJobStatus": "COMPLETED", "OutputLocationType": "CUSTOMER\_BUCKET", "Specialty": "PRIMARYCARE", "Type": "DICTATION" }, { "MedicalTranscriptionJobName": "alternatives-conversation-medicaltranscription-job",

```
 "CreationTime": "2020-09-21T19:09:18.171000+00:00", 
              "StartTime": "2020-09-21T19:09:18.199000+00:00", 
              "CompletionTime": "2020-09-21T19:10:22.516000+00:00", 
              "LanguageCode": "en-US", 
              "TranscriptionJobStatus": "COMPLETED", 
              "OutputLocationType": "CUSTOMER_BUCKET", 
              "Specialty": "PRIMARYCARE", 
              "Type": "CONVERSATION" 
         }, 
         { 
              "MedicalTranscriptionJobName": "speaker-id-conversation-medical-
transcription-job", 
              "CreationTime": "2020-09-21T18:43:37.157000+00:00", 
              "StartTime": "2020-09-21T18:43:37.265000+00:00", 
              "CompletionTime": "2020-09-21T18:44:21.192000+00:00", 
              "LanguageCode": "en-US", 
              "TranscriptionJobStatus": "COMPLETED", 
              "OutputLocationType": "CUSTOMER_BUCKET", 
              "Specialty": "PRIMARYCARE", 
              "Type": "CONVERSATION" 
         }, 
         { 
              "MedicalTranscriptionJobName": "multichannel-conversation-medical-
transcription-job", 
              "CreationTime": "2020-09-20T23:46:44.053000+00:00", 
              "StartTime": "2020-09-20T23:46:44.081000+00:00", 
              "CompletionTime": "2020-09-20T23:47:35.851000+00:00", 
              "LanguageCode": "en-US", 
              "TranscriptionJobStatus": "COMPLETED", 
              "OutputLocationType": "CUSTOMER_BUCKET", 
              "Specialty": "PRIMARYCARE", 
              "Type": "CONVERSATION" 
         } 
     ]
}
```
Para obtener más información, consulte https://docs.aws.amazon.com/transcribe/latest/dg/ batch-med-transcription .html> en la Guía para desarrolladores de Amazon Transcribe.

• Para obtener más información sobre la API, consulte la Referencia de [ListMedicalTranscriptionJobsc](https://awscli.amazonaws.com/v2/documentation/api/latest/reference/transcribe/list-medical-transcription-jobs.html)omandosAWS CLI.

#### **JavaScript**

SDK para JavaScript (v3)

**a** Note

Hay más información. GitHub Busque el ejemplo completo y aprenda a configurar y ejecutar en el [Repositorio de ejemplos de código de AWS.](https://github.com/awsdocs/aws-doc-sdk-examples/tree/main/javascriptv3/example_code/transcribe#code-examples)

Cree el cliente.

```
const { TranscribeClient } = require("@aws-sdk/client-transcribe");
// Set the AWS Region.
const REGION = "REGION"; //e.g. "us-east-1"
// Create an Amazon Transcribe service client object.
const transcribeClient = new TranscribeClient({ region: REGION });
export { transcribeClient };
```
Enumerar trabajos de transcripción médica.

```
// Import the required AWS SDK clients and commands for Node.js
import { StartMedicalTranscriptionJobCommand } from "@aws-sdk/client-transcribe";
import { transcribeClient } from "./libs/transcribeClient.js";
// Set the parameters
export const params = { 
  MedicalTranscriptionJobName: "MEDICAL_JOB_NAME", // Required 
  OutputBucketName: "OUTPUT_BUCKET_NAME", // Required 
  Specialty: "PRIMARYCARE", // Required. Possible values are 'PRIMARYCARE' 
  Type: "JOB_TYPE", // Required. Possible values are 'CONVERSATION' and 
  'DICTATION' 
  LanguageCode: "LANGUAGE_CODE", // For example, 'en-US' 
  MediaFormat: "SOURCE_FILE_FORMAT", // For example, 'wav' 
  Media: { 
     MediaFileUri: "SOURCE_FILE_LOCATION", 
     // The S3 object location of the input media file. The URI must be in the 
  same region 
     // as the API endpoint that you are calling.For example, 
     // "https://transcribe-demo.s3-REGION.amazonaws.com/hello_world.wav" 
  },
```

```
};
export const run = async () => {
   try { 
     const data = await transcribeClient.send( 
       new StartMedicalTranscriptionJobCommand(params) 
     ); 
     console.log("Success - put", data); 
     return data; // For unit tests. 
   } catch (err) { 
     console.log("Error", err); 
   }
};
run();
```
- Para obtener información, consulte la [Guía para desarrolladores de AWS SDK for](https://docs.aws.amazon.com/sdk-for-javascript/v3/developer-guide/transcribe-medical-examples-section.html#transcribe-list-medical-jobs)  [JavaScript.](https://docs.aws.amazon.com/sdk-for-javascript/v3/developer-guide/transcribe-medical-examples-section.html#transcribe-list-medical-jobs)
- Para obtener más información sobre la API, consulta [ListMedicalTranscriptionJobsl](https://docs.aws.amazon.com/AWSJavaScriptSDK/v3/latest/client/transcribe/command/ListMedicalTranscriptionJobsCommand)a Referencia AWS SDK for JavaScript de la API.

Enumerar trabajos de transcripción de Amazon Transcribe mediante un SDK de AWS

En los siguientes ejemplos de código, se observa cómo enumerar trabajos de transcripción de Amazon Transcribe.

.NET

AWS SDK for .NET

**a** Note

Hay más información al respecto GitHub. Busque el ejemplo completo y aprenda a configurar y ejecutar en el [Repositorio de ejemplos de código de AWS.](https://github.com/awsdocs/aws-doc-sdk-examples/tree/main/dotnetv3/Transcribe#code-examples)

```
 /// <summary> 
 /// List transcription jobs, optionally with a name filter. 
 /// </summary>
```

```
 /// <param name="jobNameContains">Optional name filter for the transcription 
 jobs.</param> 
    /// <returns>A list of transcription job summaries.</returns>
     public async Task<List<TranscriptionJobSummary>> 
 ListTranscriptionJobs(string? jobNameContains = null) 
     { 
         var response = await _amazonTranscribeService.ListTranscriptionJobsAsync( 
             new ListTranscriptionJobsRequest() 
\{\hspace{.1cm} \} JobNameContains = jobNameContains 
             }); 
         return response.TranscriptionJobSummaries; 
     }
```
• Para obtener más información sobre la API, consulta [ListTranscriptionJobs](https://docs.aws.amazon.com/goto/DotNetSDKV3/transcribe-2017-10-26/ListTranscriptionJobs)la Referencia AWS SDK for .NET de la API.

# CLI

## AWS CLI

Para enumerar los trabajos de transcripción

En el siguiente ejemplo de list-transcription-jobs se enumeran los trabajos de transcripción asociados a su cuenta y región de AWS.

aws transcribe list-transcription-jobs

Salida:

```
{ 
     "NextToken": "NextToken", 
     "TranscriptionJobSummaries": [ 
         { 
              "TranscriptionJobName": "speak-id-job-1", 
              "CreationTime": "2020-08-17T21:06:15.391000+00:00", 
              "StartTime": "2020-08-17T21:06:15.416000+00:00", 
              "CompletionTime": "2020-08-17T21:07:05.098000+00:00", 
              "LanguageCode": "language-code", 
              "TranscriptionJobStatus": "COMPLETED",
```

```
 "OutputLocationType": "SERVICE_BUCKET" 
     }, 
     { 
         "TranscriptionJobName": "job-1", 
         "CreationTime": "2020-08-17T20:50:24.207000+00:00", 
         "StartTime": "2020-08-17T20:50:24.230000+00:00", 
         "CompletionTime": "2020-08-17T20:52:18.737000+00:00", 
         "LanguageCode": "language-code", 
         "TranscriptionJobStatus": "COMPLETED", 
         "OutputLocationType": "SERVICE_BUCKET" 
     }, 
     { 
         "TranscriptionJobName": "sdk-test-job-4", 
         "CreationTime": "2020-08-17T20:32:27.917000+00:00", 
         "StartTime": "2020-08-17T20:32:27.956000+00:00", 
         "CompletionTime": "2020-08-17T20:33:15.126000+00:00", 
         "LanguageCode": "language-code", 
         "TranscriptionJobStatus": "COMPLETED", 
         "OutputLocationType": "SERVICE_BUCKET" 
     }, 
     { 
         "TranscriptionJobName": "Diarization-speak-id", 
         "CreationTime": "2020-08-10T22:10:09.066000+00:00", 
         "StartTime": "2020-08-10T22:10:09.116000+00:00", 
         "CompletionTime": "2020-08-10T22:26:48.172000+00:00", 
         "LanguageCode": "language-code", 
         "TranscriptionJobStatus": "COMPLETED", 
         "OutputLocationType": "SERVICE_BUCKET" 
     }, 
     { 
         "TranscriptionJobName": "your-transcription-job-name", 
         "CreationTime": "2020-07-29T17:45:09.791000+00:00", 
         "StartTime": "2020-07-29T17:45:09.826000+00:00", 
         "CompletionTime": "2020-07-29T17:46:20.831000+00:00", 
         "LanguageCode": "language-code", 
         "TranscriptionJobStatus": "COMPLETED", 
         "OutputLocationType": "SERVICE_BUCKET" 
     } 
 ]
```
Para obtener más información, consulte [Introducción \(interfaz de línea de comandos de AWS\)](https://docs.aws.amazon.com/transcribe/latest/dg/getting-started-cli.html) en la Guía para desarrolladores de Amazon Transcribe.

}

• Para obtener más información sobre la API, consulta [ListTranscriptionJobs](https://awscli.amazonaws.com/v2/documentation/api/latest/reference/transcribe/list-transcription-jobs.html)la Referencia de AWS CLI comandos.

#### Java

SDK para Java 2.x

#### **a** Note

Hay más información al respecto GitHub. Busque el ejemplo completo y aprenda a configurar y ejecutar en el [Repositorio de ejemplos de código de AWS.](https://github.com/awsdocs/aws-doc-sdk-examples/tree/main/javav2/example_code/transcribe#readme)

```
public class ListTranscriptionJobs { 
     public static void main(String[] args) { 
         TranscribeClient transcribeClient = TranscribeClient.builder() 
              .region(Region.US_EAST_1) 
             .build();
             listTranscriptionJobs(transcribeClient); 
         } 
         public static void listTranscriptionJobs(TranscribeClient 
 transcribeClient) { 
             ListTranscriptionJobsRequest listJobsRequest = 
 ListTranscriptionJobsRequest.builder() 
                  .build(); 
  transcribeClient.listTranscriptionJobsPaginator(listJobsRequest).stream() 
                  .flatMap(response -> 
  response.transcriptionJobSummaries().stream()) 
                  .forEach(jobSummary -> { 
                      System.out.println("Job Name: " + 
  jobSummary.transcriptionJobName()); 
                      System.out.println("Job Status: " + 
  jobSummary.transcriptionJobStatus()); 
                      System.out.println("Output Location: " + 
  jobSummary.outputLocationType()); 
                      // Add more information as needed
```

```
 // Retrieve additional details for the job if necessary 
                     GetTranscriptionJobResponse jobDetails = 
 transcribeClient.getTranscriptionJob( 
                         GetTranscriptionJobRequest.builder() 
 .transcriptionJobName(jobSummary.transcriptionJobName()) 
                              .build()); 
                     // Display additional details 
                     System.out.println("Language Code: " + 
 jobDetails.transcriptionJob().languageCode()); 
                     System.out.println("Media Format: " + 
 jobDetails.transcriptionJob().mediaFormat()); 
                     // Add more details as needed 
                     System.out.println("--------------"); 
                 }); 
        } 
    }
```
• Para obtener más información sobre la API, consulta [ListTranscriptionJobs](https://docs.aws.amazon.com/goto/SdkForJavaV2/transcribe-2017-10-26/ListTranscriptionJobs)la Referencia AWS SDK for Java 2.x de la API.

**JavaScript** 

```
SDK para JavaScript (v3)
```

```
a Note
```
Hay más información. GitHub Busque el ejemplo completo y aprenda a configurar y ejecutar en el [Repositorio de ejemplos de código de AWS.](https://github.com/awsdocs/aws-doc-sdk-examples/tree/main/javascriptv3/example_code/transcribe#code-examples)

Enumerar trabajos de transcripción.

```
// Import the required AWS SDK clients and commands for Node.js
import { ListTranscriptionJobsCommand } from "@aws-sdk/client-transcribe";
import { transcribeClient } from "./libs/transcribeClient.js";
```

```
// Set the parameters
export const params = { 
   JobNameContains: "KEYWORD", // Not required. Returns only transcription 
   // job names containing this string
};
export const run = async () => {
   try { 
     const data = await transcribeClient.send( 
       new ListTranscriptionJobsCommand(params) 
     ); 
     console.log("Success", data.TranscriptionJobSummaries); 
     return data; // For unit tests. 
   } catch (err) { 
     console.log("Error", err); 
   }
};
run();
```
Cree el cliente.

```
const { TranscribeClient } = require("@aws-sdk/client-transcribe");
// Set the AWS Region.
const REGION = "REGION"; //e.g. "us-east-1"
// Create an Amazon Transcribe service client object.
const transcribeClient = new TranscribeClient({ region: REGION });
export { transcribeClient };
```
- Para obtener información, consulte la [Guía para desarrolladores de AWS SDK for](https://docs.aws.amazon.com/sdk-for-javascript/v3/developer-guide/transcribe-examples-section.html#transcribe-list-jobs)  [JavaScript.](https://docs.aws.amazon.com/sdk-for-javascript/v3/developer-guide/transcribe-examples-section.html#transcribe-list-jobs)
- Para obtener más información sobre la API, consulta [ListTranscriptionJobs](https://docs.aws.amazon.com/AWSJavaScriptSDK/v3/latest/client/transcribe/command/ListTranscriptionJobsCommand)la Referencia AWS SDK for JavaScript de la API.

### Python

# SDK para Python (Boto3)

## **A** Note

Hay más información al respecto GitHub. Busque el ejemplo completo y aprenda a configurar y ejecutar en el [Repositorio de ejemplos de código de AWS.](https://github.com/awsdocs/aws-doc-sdk-examples/tree/main/python/example_code/transcribe#code-examples)

```
def list_jobs(job_filter, transcribe_client): 
    "" ""
     Lists summaries of the transcription jobs for the current AWS account. 
     :param job_filter: The list of returned jobs must contain this string in 
 their 
                         names. 
     :param transcribe_client: The Boto3 Transcribe client. 
     :return: The list of retrieved transcription job summaries. 
    "" ""
     try: 
         response = 
 transcribe_client.list_transcription_jobs(JobNameContains=job_filter) 
         jobs = response["TranscriptionJobSummaries"] 
         next_token = response.get("NextToken") 
         while next_token is not None: 
             response = transcribe_client.list_transcription_jobs( 
                 JobNameContains=job_filter, NextToken=next_token 
) jobs += response["TranscriptionJobSummaries"] 
             next_token = response.get("NextToken") 
         logger.info("Got %s jobs with filter %s.", len(jobs), job_filter) 
     except ClientError: 
         logger.exception("Couldn't get jobs with filter %s.", job_filter) 
         raise 
     else: 
         return jobs
```
• Para obtener más información sobre la API, consulta [ListTranscriptionJobs](https://docs.aws.amazon.com/goto/boto3/transcribe-2017-10-26/ListTranscriptionJobs)la AWSReferencia de API de SDK for Python (Boto3).

Generar transcripciones en tiempo real con Amazon Transcribe mediante un SDK de AWS

En el siguiente ejemplo de código se muestra cómo generar una transcripción en tiempo real con Amazon Transcribe.

 $C++$ 

SDK para C++

# **a** Note

Hay más información al respecto. GitHub Busque el ejemplo completo y aprenda a configurar y ejecutar en el [Repositorio de ejemplos de código de AWS.](https://github.com/awsdocs/aws-doc-sdk-examples/tree/main/cpp/example_code/transcribe#code-examples)

```
int main() { 
     Aws::SDKOptions options; 
     options.loggingOptions.logLevel = Aws::Utils::Logging::LogLevel::Trace; 
     Aws::InitAPI(options); 
     { 
         //TODO(User): Set to the region of your AWS account. 
         const Aws::String region = Aws::Region::US_WEST_2; 
         //Load a profile that has been granted AmazonTranscribeFullAccess AWS 
  managed permission policy. 
         Aws::Client::ClientConfiguration config;
#ifdef _WIN32 
         // ATTENTION: On Windows with the AWS C++ SDK, this example only runs if 
  the SDK is built 
         // with the curl library. 
         // For more information, see the accompanying ReadMe. 
         // For more information, see "Building the SDK for Windows with curl". 
         // https://docs.aws.amazon.com/sdk-for-cpp/v1/developer-guide/setup-
windows.html 
         //TODO(User): Update to the location of your .crt file. 
         config.caFile = "C:/curl/bin/curl-ca-bundle.crt";
#endif
```

```
 config.region = region; 
        TranscribeStreamingServiceClient client(config); 
        StartStreamTranscriptionHandler handler; 
        handler.SetOnErrorCallback( 
                 [](const Aws::Client::AWSError<TranscribeStreamingServiceErrors> 
 &error) { 
                         std::cerr << "ERROR: " + error.GetMessage() << std::endl; 
                 }); 
        //SetTranscriptEventCallback called for every 'chunk' of file 
 transcripted. 
        // Partial results are returned in real time. 
        handler.SetTranscriptEventCallback([](const TranscriptEvent &ev) { 
                 for (auto &&r: ev.GetTranscript().GetResults()) { 
                     if (r.GetIsPartial()) { 
                         std::cout << "[partial] "; 
1 1 1 1 1 1 1
                     else { 
                         std::cout << "[Final] "; 
1 1 1 1 1 1 1
                     for (auto &&alt: r.GetAlternatives()) { 
                         std::cout << alt.GetTranscript() << std::endl; 
1 1 1 1 1 1 1
 } 
        }); 
        StartStreamTranscriptionRequest request; 
        request.SetMediaSampleRateHertz(SAMPLE_RATE); 
        request.SetLanguageCode(LanguageCode::en_US); 
        request.SetMediaEncoding( 
                 MediaEncoding::pcm); // wav and aiff files are PCM formats. 
        request.SetEventStreamHandler(handler); 
         auto OnStreamReady = [](AudioStream &stream) { 
                 Aws::FStream file(FILE_NAME, std::ios_base::in | 
 std::ios_base::binary); 
                 if (!file.is_open()) { 
                     std::cerr << "Failed to open " << FILE_NAME << '\n'; 
 } 
                 std::array<char, BUFFER_SIZE> buf; 
                int i = 0;
                 while (file) { 
                     file.read(&buf[0], buf.size());
```

```
 if (!file) 
                        std::cout << "File: only " << file.gcount() << " could be 
 read" 
                                  << std::endl; 
                    Aws::Vector<unsigned char> bits{buf.begin(), buf.end()}; 
                    AudioEvent event(std::move(bits)); 
                    if (!stream) { 
                        std::cerr << "Failed to create a stream" << std::endl; 
                        break; 
1 1 1 1 1 1 1
                    //The std::basic_istream::gcount() is used to count the 
 characters in the given string. It returns 
                    //the number of characters extracted by the last read() 
 operation. 
                   if (file.gcount() > 0) {
                        if (!stream.WriteAudioEvent(event)) { 
                            std::cerr << "Failed to write an audio event" << 
 std::endl; 
                            break; 
 } 
1 1 1 1 1 1 1
                    else { 
                        break; 
1 1 1 1 1 1 1
                    std::this_thread::sleep_for(std::chrono::milliseconds( 
                            25)); // Slow down because we are streaming from a 
 file. 
 } 
                if (!stream.WriteAudioEvent( 
                        AudioEvent())) { 
                    // Per the spec, we have to send an empty event (an event 
 without a payload) at the end. 
                    std::cerr << "Failed to send an empty frame" << std::endl; 
 } 
                else { 
                    std::cout << "Successfully sent the empty frame" << 
 std::endl; 
 } 
                stream.flush(); 
                stream.Close(); 
        };
```

```
 Aws::Utils::Threading::Semaphore signaling(0 /*initialCount*/, 1 /
*maxCount*/); 
         auto OnResponseCallback = [&signaling]( 
                 const TranscribeStreamingServiceClient * /*unused*/, 
                 const Model::StartStreamTranscriptionRequest & /*unused*/, 
                 const Model::StartStreamTranscriptionOutcome &outcome, 
                 const std::shared_ptr<const Aws::Client::AsyncCallerContext> & /
*unused*/) { 
                 if (!outcome.IsSuccess()) { 
                      std::cerr << "Transcribe streaming error " 
                                << outcome.GetError().GetMessage() << std::endl; 
 } 
                 signaling.Release(); 
         }; 
         std::cout << "Starting..." << std::endl; 
         client.StartStreamTranscriptionAsync(request, OnStreamReady, 
  OnResponseCallback, 
                                                nullptr /*context*/); 
         signaling.WaitOne(); // Prevent the application from exiting until we're 
  done. 
         std::cout << "Done" << std::endl; 
     } 
     Aws::ShutdownAPI(options); 
     return 0;
}
```
• Para obtener más información sobre la API, consulta [StartStreamTranscriptionAsyncl](https://docs.aws.amazon.com/goto/SdkForCpp/transcribe-2017-10-26/StartStreamTranscriptionAsync)a Referencia AWS SDK for C++ de la API.

Iniciar un trabajo de transcripción en Amazon Transcribe Medical con un SDK de AWS

En los siguientes ejemplos de código, se observa cómo iniciar un trabajo de transcripción de Amazon Transcribe Medical.

#### .NET

## AWS SDK for .NET

### **A** Note

Hay más información al respecto GitHub. Busque el ejemplo completo y aprenda a configurar y ejecutar en el [Repositorio de ejemplos de código de AWS.](https://github.com/awsdocs/aws-doc-sdk-examples/tree/main/dotnetv3/Transcribe#code-examples)

```
 /// <summary> 
     /// Start a medical transcription job for a media file. This method returns 
     /// as soon as the job is started. 
     /// </summary> 
     /// <param name="jobName">A unique name for the medical transcription job.</
param> 
     /// <param name="mediaFileUri">The URI of the media file, typically an Amazon 
S3 location.</param>
     /// <param name="mediaFormat">The format of the media file.</param> 
     /// <param name="outputBucketName">Location for the output, typically an 
 Amazon S3 location.</param>
     /// <param name="transcriptionType">Conversation or dictation transcription 
 type.</param>
     /// <returns>A MedicalTransactionJob instance with information on the new 
 job.</returns>
     public async Task<MedicalTranscriptionJob> StartMedicalTranscriptionJob( 
         string jobName, string mediaFileUri, 
         MediaFormat mediaFormat, string outputBucketName, 
  Amazon.TranscribeService.Type transcriptionType) 
     { 
         var response = await 
  _amazonTranscribeService.StartMedicalTranscriptionJobAsync( 
             new StartMedicalTranscriptionJobRequest() 
\{\hspace{.1cm} \} MedicalTranscriptionJobName = jobName, 
                 Media = new Media() 
\overline{a} MediaFileUri = mediaFileUri 
\qquad \qquad \text{ } MediaFormat = mediaFormat, 
                  LanguageCode =
```

```
 LanguageCode 
                          .EnUS, // The value must be en-US for medical 
 transcriptions. 
                 OutputBucketName = outputBucketName, 
                 OutputKey = 
                      jobName, // The value is a key used to fetch the output of 
 the transcription. 
                 Specialty = Specialty.PRIMARYCARE, // The value PRIMARYCARE must 
 be set. 
                 Type = transcriptionType 
             }); 
        return response.MedicalTranscriptionJob; 
    }
```
• Para obtener más información sobre la API, consulta [StartMedicalTranscriptionJob](https://docs.aws.amazon.com/goto/DotNetSDKV3/transcribe-2017-10-26/StartMedicalTranscriptionJob)la Referencia AWS SDK for .NET de la API.

## CLI

## AWS CLI

Ejemplo 1: para transcribir un dictado médico almacenado como un archivo de audio

En el siguiente ejemplo de start-medical-transcription-job se transcribe un archivo de audio. Especifique la ubicación del resultado de la transcripción en el parámetro OutputBucketName.

```
aws transcribe start-medical-transcription-job \ 
     --cli-input-json file://myfile.json
```
Contenido de myfile.json:

```
{ 
     "MedicalTranscriptionJobName": "simple-dictation-medical-transcription-job", 
     "LanguageCode": "language-code", 
     "Specialty": "PRIMARYCARE", 
     "Type": "DICTATION", 
     "OutputBucketName":"DOC-EXAMPLE-BUCKET", 
     "Media": { 
         "MediaFileUri": "s3://DOC-EXAMPLE-BUCKET/your-audio-file.extension"
```
}

}

Salida:

```
{ 
     "MedicalTranscriptionJob": { 
         "MedicalTranscriptionJobName": "simple-dictation-medical-transcription-
job", 
         "TranscriptionJobStatus": "IN_PROGRESS", 
         "LanguageCode": "language-code", 
         "Media": { 
              "MediaFileUri": "s3://DOC-EXAMPLE-BUCKET/your-audio-file.extension" 
         }, 
         "StartTime": "2020-09-20T00:35:22.256000+00:00", 
         "CreationTime": "2020-09-20T00:35:22.218000+00:00", 
         "Specialty": "PRIMARYCARE", 
         "Type": "DICTATION" 
     }
}
```
Para obtener más información, consulte [Información general de la transcripción por lotes](https://docs.aws.amazon.com/transcribe/latest/dg/batch-med-transcription.html) en la Guía para desarrolladores de Amazon Transcribe.

Ejemplo 2: para transcribir un diálogo entre el médico y el paciente almacenado como un archivo de audio

En el siguiente ejemplo de start-medical-transcription-job se transcribe un archivo de audio que contiene un diálogo entre el médico y el paciente. Usted especifica la ubicación del resultado de la transcripción en el OutputBucketName parámetro.

```
aws transcribe start-medical-transcription-job \ 
     --cli-input-json file://mysecondfile.json
```
Contenido de mysecondfile.json:

```
{ 
     "MedicalTranscriptionJobName": "simple-dictation-medical-transcription-job", 
     "LanguageCode": "language-code", 
     "Specialty": "PRIMARYCARE", 
     "Type": "CONVERSATION",
```

```
 "OutputBucketName":"DOC-EXAMPLE-BUCKET", 
     "Media": { 
         "MediaFileUri": "s3://DOC-EXAMPLE-BUCKET/your-audio-file.extension" 
     }
}
```
Salida:

```
{ 
     "MedicalTranscriptionJob": { 
         "MedicalTranscriptionJobName": "simple-conversation-medical-
transcription-job", 
         "TranscriptionJobStatus": "IN_PROGRESS", 
         "LanguageCode": "language-code", 
         "Media": { 
              "MediaFileUri": "s3://DOC-EXAMPLE-BUCKET/your-audio-file.extension" 
         }, 
         "StartTime": "2020-09-20T23:19:49.965000+00:00", 
         "CreationTime": "2020-09-20T23:19:49.941000+00:00", 
         "Specialty": "PRIMARYCARE", 
         "Type": "CONVERSATION" 
     }
}
```
Para obtener más información, consulte [Información general de la transcripción por lotes](https://docs.aws.amazon.com/transcribe/latest/dg/batch-med-transcription.html) en la Guía para desarrolladores de Amazon Transcribe.

Ejemplo 3: para transcribir un archivo de audio multicanal de un diálogo entre el médico y el paciente

En el siguiente ejemplo de start-medical-transcription-job se transcribe el audio de cada canal del archivo de audio y se combinan las transcripciones independientes de cada canal en un único resultado de transcripción. Especifique la ubicación del resultado de la transcripción en el parámetro OutputBucketName.

```
aws transcribe start-medical-transcription-job \ 
     --cli-input-json file://mythirdfile.json
```
Contenido de mythirdfile.json:

{

```
 "MedicalTranscriptionJobName": "multichannel-conversation-medical-
transcription-job", 
     "LanguageCode": "language-code", 
     "Specialty": "PRIMARYCARE", 
     "Type": "CONVERSATION", 
     "OutputBucketName":"DOC-EXAMPLE-BUCKET", 
          "Media": { 
            "MediaFileUri": "s3://DOC-EXAMPLE-BUCKET/your-audio-file.extension" 
         }, 
         "Settings":{ 
            "ChannelIdentification": true 
         }
}
```
Salida:

```
{ 
     "MedicalTranscriptionJob": { 
         "MedicalTranscriptionJobName": "multichannel-conversation-medical-
transcription-job", 
          "TranscriptionJobStatus": "IN_PROGRESS", 
         "LanguageCode": "language-code", 
         "Media": { 
              "MediaFileUri": "s3://DOC-EXAMPLE-BUCKET/your-audio-file.extension" 
         }, 
         "StartTime": "2020-09-20T23:46:44.081000+00:00", 
          "CreationTime": "2020-09-20T23:46:44.053000+00:00", 
         "Settings": { 
              "ChannelIdentification": true 
         }, 
          "Specialty": "PRIMARYCARE", 
         "Type": "CONVERSATION" 
     }
}
```
Para obtener más información, consulte [Identificación de canales](https://docs.aws.amazon.com/transcribe/latest/dg/how-channel-id-med.html) en la Guía para desarrolladores de Amazon Transcribe.

Ejemplo 4: para transcribir un archivo de audio de un diálogo entre el médico y el paciente e identificar a los interlocutores en el resultado de la transcripción

En el siguiente ejemplo de start-medical-transcription-job se transcribe un archivo de audio y se etiqueta la voz de cada interlocutor en el resultado de la

transcripción. Especifique la ubicación del resultado de la transcripción en el parámetro OutputBucketName.

```
aws transcribe start-medical-transcription-job \ 
     --cli-input-json file://myfourthfile.json
```
Contenido de myfourthfile.json:

```
{ 
     "MedicalTranscriptionJobName": "speaker-id-conversation-medical-
transcription-job", 
     "LanguageCode": "language-code", 
     "Specialty": "PRIMARYCARE", 
     "Type": "CONVERSATION", 
     "OutputBucketName":"DOC-EXAMPLE-BUCKET", 
     "Media": { 
          "MediaFileUri": "s3://DOC-EXAMPLE-BUCKET/your-audio-file.extension" 
         }, 
     "Settings":{ 
          "ShowSpeakerLabels": true, 
         "MaxSpeakerLabels": 2 
         }
}
```
## Salida:

```
{ 
     "MedicalTranscriptionJob": { 
         "MedicalTranscriptionJobName": "speaker-id-conversation-medical-
transcription-job", 
         "TranscriptionJobStatus": "IN_PROGRESS", 
         "LanguageCode": "language-code", 
         "Media": { 
              "MediaFileUri": "s3://DOC-EXAMPLE-BUCKET/your-audio-file.extension" 
         }, 
         "StartTime": "2020-09-21T18:43:37.265000+00:00", 
         "CreationTime": "2020-09-21T18:43:37.157000+00:00", 
         "Settings": { 
              "ShowSpeakerLabels": true, 
              "MaxSpeakerLabels": 2 
         }, 
         "Specialty": "PRIMARYCARE",
```
}

```
 "Type": "CONVERSATION" 
 }
```
Para obtener más información, consulte [Identificación de interlocutores](https://docs.aws.amazon.com/transcribe/latest/dg/diarization-med.html) en la Guía para desarrolladores de Amazon Transcribe.

Ejemplo 5: para transcribir una conversación médica almacenada como un archivo de audio con hasta dos alternativas de transcripción

En el siguiente ejemplo de start-medical-transcription-job crea hasta dos transcripciones alternativas a partir de un único archivo de audio. Cada transcripción tiene un nivel de confianza asociado. De forma predeterminada, Amazon Transcribe devuelve la transcripción con el nivel de confianza más alto. Puede especificar que Amazon Transcribe devuelva otras transcripciones con niveles de confianza más bajos. Especifique la ubicación del resultado de la transcripción en el parámetro OutputBucketName.

aws transcribe start-medical-transcription-job \ --cli-input-json file://myfifthfile.json

Contenido de myfifthfile.json:

```
{ 
     "MedicalTranscriptionJobName": "alternatives-conversation-medical-
transcription-job", 
     "LanguageCode": "language-code", 
     "Specialty": "PRIMARYCARE", 
     "Type": "CONVERSATION", 
     "OutputBucketName":"DOC-EXAMPLE-BUCKET", 
     "Media": { 
         "MediaFileUri": "s3://DOC-EXAMPLE-BUCKET/your-audio-file.extension" 
     }, 
     "Settings":{ 
         "ShowAlternatives": true, 
         "MaxAlternatives": 2 
     }
}
```
## Salida:

{

```
 "MedicalTranscriptionJob": { 
         "MedicalTranscriptionJobName": "alternatives-conversation-medical-
transcription-job", 
          "TranscriptionJobStatus": "IN_PROGRESS", 
          "LanguageCode": "language-code", 
         "Media": { 
              "MediaFileUri": "s3://DOC-EXAMPLE-BUCKET/your-audio-file.extension" 
         }, 
         "StartTime": "2020-09-21T19:09:18.199000+00:00", 
          "CreationTime": "2020-09-21T19:09:18.171000+00:00", 
          "Settings": { 
              "ShowAlternatives": true, 
              "MaxAlternatives": 2 
         }, 
         "Specialty": "PRIMARYCARE", 
         "Type": "CONVERSATION" 
     }
}
```
Para obtener más información, consulte [Transcripciones alternativas](https://docs.aws.amazon.com/transcribe/latest/dg/how-alternatives-med.html) en la Guía para desarrolladores de Amazon Transcribe.

Ejemplo 6: para transcribir un archivo de audio de un dictado médico con hasta dos transcripciones alternativas

En el siguiente ejemplo de start-medical-transcription-job se transcribe un archivo de audio y se utiliza un filtro de vocabulario para ocultar las palabras no deseadas. La ubicación del resultado de la transcripción se especifica en el OutputBucketName parámetro.

```
aws transcribe start-medical-transcription-job \ 
     --cli-input-json file://mysixthfile.json
```
Contenido de mysixthfile.json:

```
{ 
     "MedicalTranscriptionJobName": "alternatives-conversation-medical-
transcription-job", 
     "LanguageCode": "language-code", 
     "Specialty": "PRIMARYCARE", 
     "Type": "DICTATION", 
     "OutputBucketName":"DOC-EXAMPLE-BUCKET", 
     "Media": {
```

```
 "MediaFileUri": "s3://DOC-EXAMPLE-BUCKET/your-audio-file.extension" 
     }, 
     "Settings":{ 
            "ShowAlternatives": true, 
            "MaxAlternatives": 2 
     }
}
```
Salida:

```
{ 
     "MedicalTranscriptionJob": { 
         "MedicalTranscriptionJobName": "alternatives-dictation-medical-
transcription-job", 
         "TranscriptionJobStatus": "IN_PROGRESS", 
          "LanguageCode": "language-code", 
          "Media": { 
              "MediaFileUri": "s3://DOC-EXAMPLE-BUCKET/your-audio-file.extension" 
         }, 
         "StartTime": "2020-09-21T21:01:14.592000+00:00", 
          "CreationTime": "2020-09-21T21:01:14.569000+00:00", 
         "Settings": { 
              "ShowAlternatives": true, 
              "MaxAlternatives": 2 
         }, 
         "Specialty": "PRIMARYCARE", 
          "Type": "DICTATION" 
     }
}
```
Para obtener más información, consulte [Transcripciones alternativas](https://docs.aws.amazon.com/transcribe/latest/dg/how-alternatives-med.html) en la Guía para desarrolladores de Amazon Transcribe.

Ejemplo 7: para transcribir un archivo de audio de un dictado médico con mayor precisión mediante un vocabulario personalizado

En el siguiente ejemplo de start-medical-transcription-job se transcribe un archivo de audio y se utiliza un vocabulario médico personalizado que haya creado anteriormente para aumentar la precisión de la transcripción. Especifique la ubicación del resultado de la transcripción en el parámetro OutputBucketName.

```
aws transcribe start-transcription-job \
```

```
 --cli-input-json file://myseventhfile.json
```
Contenido de mysixthfile.json:

```
{ 
     "MedicalTranscriptionJobName": "vocabulary-dictation-medical-transcription-
job", 
     "LanguageCode": "language-code", 
     "Specialty": "PRIMARYCARE", 
     "Type": "DICTATION", 
     "OutputBucketName":"DOC-EXAMPLE-BUCKET", 
     "Media": { 
         "MediaFileUri": "s3://DOC-EXAMPLE-BUCKET/your-audio-file.extension" 
     }, 
     "Settings":{ 
         "VocabularyName": "cli-medical-vocab-1" 
     }
}
```
Salida:

```
{ 
     "MedicalTranscriptionJob": { 
          "MedicalTranscriptionJobName": "vocabulary-dictation-medical-
transcription-job", 
         "TranscriptionJobStatus": "IN_PROGRESS", 
          "LanguageCode": "language-code", 
         "Media": { 
              "MediaFileUri": "s3://DOC-EXAMPLE-BUCKET/your-audio-file.extension" 
         }, 
         "StartTime": "2020-09-21T21:17:27.045000+00:00", 
         "CreationTime": "2020-09-21T21:17:27.016000+00:00", 
         "Settings": { 
              "VocabularyName": "cli-medical-vocab-1" 
         }, 
         "Specialty": "PRIMARYCARE", 
         "Type": "DICTATION" 
     }
}
```
Para obtener más información, consulte [Vocabularios médicos personalizados](https://docs.aws.amazon.com/transcribe/latest/dg/how-vocabulary-med.html) en la Guía para desarrolladores de Amazon Transcribe.

• Para obtener más información sobre la API, consulte [StartMedicalTranscriptionJob](https://awscli.amazonaws.com/v2/documentation/api/latest/reference/transcribe/start-medical-transcription-job.html)la Referencia de AWS CLI comandos.

**JavaScript** 

SDK para JavaScript (v3)

# **a** Note

Hay más información. GitHub Busque el ejemplo completo y aprenda a configurar y ejecutar en el [Repositorio de ejemplos de código de AWS.](https://github.com/awsdocs/aws-doc-sdk-examples/tree/main/javascriptv3/example_code/transcribe#code-examples)

Cree el cliente.

```
const { TranscribeClient } = require("@aws-sdk/client-transcribe");
// Set the AWS Region.
const REGION = "REGION"; //e.g. "us-east-1"
// Create an Amazon Transcribe service client object.
const transcribeClient = new TranscribeClient({ region: REGION });
export { transcribeClient };
```
Iniciar un trabajo de transcripción médica.

```
// Import the required AWS SDK clients and commands for Node.js
import { StartMedicalTranscriptionJobCommand } from "@aws-sdk/client-transcribe";
import { transcribeClient } from "./libs/transcribeClient.js";
// Set the parameters
export const params = { 
  MedicalTranscriptionJobName: "MEDICAL_JOB_NAME", // Required 
  OutputBucketName: "OUTPUT_BUCKET_NAME", // Required 
  Specialty: "PRIMARYCARE", // Required. Possible values are 'PRIMARYCARE' 
  Type: "JOB_TYPE", // Required. Possible values are 'CONVERSATION' and 
  'DICTATION' 
  LanguageCode: "LANGUAGE_CODE", // For example, 'en-US' 
  MediaFormat: "SOURCE_FILE_FORMAT", // For example, 'wav' 
  Media: { 
     MediaFileUri: "SOURCE_FILE_LOCATION",
```

```
 // The S3 object location of the input media file. The URI must be in the 
  same region 
     // as the API endpoint that you are calling.For example, 
     // "https://transcribe-demo.s3-REGION.amazonaws.com/hello_world.wav" 
  },
};
export const run = async () => {
   try { 
     const data = await transcribeClient.send( 
       new StartMedicalTranscriptionJobCommand(params) 
     ); 
     console.log("Success - put", data); 
     return data; // For unit tests. 
   } catch (err) { 
     console.log("Error", err); 
   }
};
run();
```
- Para obtener información, consulte la [Guía para desarrolladores de AWS SDK for](https://docs.aws.amazon.com/sdk-for-javascript/v3/developer-guide/transcribe-medical-examples-section.html#transcribe-start-medical-transcription)  [JavaScript.](https://docs.aws.amazon.com/sdk-for-javascript/v3/developer-guide/transcribe-medical-examples-section.html#transcribe-start-medical-transcription)
- Para obtener más información sobre la API, consulta [StartMedicalTranscriptionJob](https://docs.aws.amazon.com/AWSJavaScriptSDK/v3/latest/client/transcribe/command/StartMedicalTranscriptionJobCommand)la Referencia AWS SDK for JavaScript de la API.

Iniciar un trabajo de transcripción de Amazon Transcribe con un SDK de AWS

En los siguientes ejemplos de código, se observa cómo iniciar un trabajo de transcripción de Amazon Transcribe.

Los ejemplos de acciones son extractos de código de programas más grandes y deben ejecutarse en contexto. Puede ver esta acción en contexto en los siguientes ejemplos de código:

- [Crear y perfeccionar un vocabulario personalizado](#page-8261-0)
- [Transcribir audio y obtener datos de trabajo](#page-8271-0)

#### .NET

## AWS SDK for .NET

### **A** Note

Hay más información al respecto GitHub. Busque el ejemplo completo y aprenda a configurar y ejecutar en el [Repositorio de ejemplos de código de AWS.](https://github.com/awsdocs/aws-doc-sdk-examples/tree/main/dotnetv3/Transcribe#code-examples)

```
 /// <summary> 
     /// Start a transcription job for a media file. This method returns 
     /// as soon as the job is started. 
     /// </summary> 
     /// <param name="jobName">A unique name for the transcription job.</param> 
     /// <param name="mediaFileUri">The URI of the media file, typically an Amazon 
 S3 location.</param>
     /// <param name="mediaFormat">The format of the media file.</param> 
     /// <param name="languageCode">The language code of the media file, such as 
 en-US.</param>
     /// <param name="vocabularyName">Optional name of a custom vocabulary.</
param> 
     /// <returns>A TranscriptionJob instance with information on the new job.</
returns> 
     public async Task<TranscriptionJob> StartTranscriptionJob(string jobName, 
  string mediaFileUri, 
         MediaFormat mediaFormat, LanguageCode languageCode, string? 
  vocabularyName) 
     { 
         var response = await _amazonTranscribeService.StartTranscriptionJobAsync( 
             new StartTranscriptionJobRequest() 
\{\hspace{.1cm} \} TranscriptionJobName = jobName, 
                 Media = new Media() 
\overline{a} MediaFileUri = mediaFileUri 
                 }, 
                 MediaFormat = mediaFormat, 
                 LanguageCode = languageCode, 
                 Settings = vocabularyName != null ? new Settings() 
\overline{a}
```

```
 VocabularyName = vocabularyName 
               } : null 
          }); 
     return response.TranscriptionJob; 
 }
```
• Para obtener más información sobre la API, consulta [StartTranscriptionJobl](https://docs.aws.amazon.com/goto/DotNetSDKV3/transcribe-2017-10-26/StartTranscriptionJob)a Referencia AWS SDK for .NET de la API.

### CLI

### AWS CLI

Ejemplo 1: para transcribir un archivo de audio

En el siguiente ejemplo de start-transcription-job se transcribe un archivo de audio.

```
aws transcribe start-transcription-job \ 
     --cli-input-json file://myfile.json
```
Contenido de myfile.json:

```
{ 
     "TranscriptionJobName": "cli-simple-transcription-job", 
     "LanguageCode": "the-language-of-your-transcription-job", 
     "Media": { 
         "MediaFileUri": "s3://DOC-EXAMPLE-BUCKET/Amazon-S3-prefix/your-media-
file-name.file-extension" 
     }
}
```
Para obtener más información, consulte [Introducción \(interfaz de línea de comandos de AWS\)](https://docs.aws.amazon.com/transcribe/latest/dg/getting-started-cli.html) en la Guía para desarrolladores de Amazon Transcribe.

Ejemplo 2: para transcribir un archivo de audio multicanal

En el siguiente ejemplo de start-transcription-job se transcribe un archivo de audio multicanal.

```
aws transcribe start-transcription-job \
```

```
 --cli-input-json file://mysecondfile.json
```
Contenido de mysecondfile.json:

```
{ 
     "TranscriptionJobName": "cli-channelid-job", 
     "LanguageCode": "the-language-of-your-transcription-job", 
     "Media": { 
         "MediaFileUri": "s3://DOC-EXAMPLE-BUCKET/Amazon-S3-prefix/your-media-
file-name.file-extension" 
     }, 
     "Settings":{ 
         "ChannelIdentification":true 
     }
}
```
Salida:

```
{ 
     "TranscriptionJob": { 
         "TranscriptionJobName": "cli-channelid-job", 
         "TranscriptionJobStatus": "IN_PROGRESS", 
         "LanguageCode": "the-language-of-your-transcription-job", 
         "Media": { 
              "MediaFileUri": "s3://DOC-EXAMPLE-BUCKET/Amazon-S3-prefix/your-media-
file-name.file-extension" 
         }, 
         "StartTime": "2020-09-17T16:07:56.817000+00:00", 
         "CreationTime": "2020-09-17T16:07:56.784000+00:00", 
         "Settings": { 
              "ChannelIdentification": true 
         } 
     }
}
```
Para obtener más información, consulte [Transcripción de audio multicanal](https://docs.aws.amazon.com/transcribe/latest/dg/channel-id.html) en la Guía para desarrolladores de Amazon Transcribe.

Ejemplo 3: para transcribir un archivo de audio e identificar a los distintos interlocutores

En el siguiente ejemplo de start-transcription-job se transcribe un archivo de audio y se identifica la voz de los interlocutores en el resultado de la transcripción.

```
aws transcribe start-transcription-job \ 
     --cli-input-json file://mythirdfile.json
```
Contenido de mythirdfile.json:

```
{ 
     "TranscriptionJobName": "cli-speakerid-job", 
     "LanguageCode": "the-language-of-your-transcription-job", 
     "Media": { 
         "MediaFileUri": "s3://DOC-EXAMPLE-BUCKET/Amazon-S3-prefix/your-media-
file-name.file-extension" 
     }, 
     "Settings":{ 
     "ShowSpeakerLabels": true, 
     "MaxSpeakerLabels": 2 
     }
}
```
Salida:

```
{ 
     "TranscriptionJob": { 
          "TranscriptionJobName": "cli-speakerid-job", 
         "TranscriptionJobStatus": "IN_PROGRESS", 
          "LanguageCode": "the-language-of-your-transcription-job", 
          "Media": { 
              "MediaFileUri": "s3://DOC-EXAMPLE-BUCKET/Amazon-S3-prefix/your-media-
file-name.file-extension" 
         }, 
         "StartTime": "2020-09-17T16:22:59.696000+00:00", 
          "CreationTime": "2020-09-17T16:22:59.676000+00:00", 
         "Settings": { 
              "ShowSpeakerLabels": true, 
              "MaxSpeakerLabels": 2 
         } 
     }
}
```
Para obtener más información, consulte [Identificación de interlocutores](https://docs.aws.amazon.com/transcribe/latest/dg/diarization.html) en la Guía para desarrolladores de Amazon Transcribe.

Ejemplo 4: para transcribir un archivo de audio y ocultar las palabras no deseadas en el resultado de la transcripción

En el siguiente ejemplo de start-transcription-job se transcribe un archivo de audio y se utiliza un filtro de vocabulario que ha creado anteriormente para ocultar las palabras no deseadas.

```
aws transcribe start-transcription-job \ 
     --cli-input-json file://myfourthfile.json
```
Contenido de myfourthfile.json:

```
{ 
     "TranscriptionJobName": "cli-filter-mask-job", 
     "LanguageCode": "the-language-of-your-transcription-job", 
     "Media": { 
           "MediaFileUri": "s3://DOC-EXAMPLE-BUCKET/Amazon-S3-prefix/your-media-
file-name.file-extension" 
     }, 
     "Settings":{ 
         "VocabularyFilterName": "your-vocabulary-filter", 
         "VocabularyFilterMethod": "mask" 
     }
}
```
Salida:

```
{ 
     "TranscriptionJob": { 
         "TranscriptionJobName": "cli-filter-mask-job", 
         "TranscriptionJobStatus": "IN_PROGRESS", 
         "LanguageCode": "the-language-of-your-transcription-job", 
         "Media": { 
              "MediaFileUri": "s3://Amazon-S3-Prefix/your-media-file.file-
extension" 
         }, 
         "StartTime": "2020-09-18T16:36:18.568000+00:00", 
         "CreationTime": "2020-09-18T16:36:18.547000+00:00", 
         "Settings": { 
              "VocabularyFilterName": "your-vocabulary-filter", 
              "VocabularyFilterMethod": "mask" 
         }
```
}

Para obtener más información, consulte [Filtrado de transcripciones](https://docs.aws.amazon.com/transcribe/latest/dg/filter-transcriptions.html) en la Guía para

desarrolladores de Amazon Transcribe.

Ejemplo 5: para transcribir un archivo de audio y eliminar las palabras no deseadas en el resultado de la transcripción

En el siguiente ejemplo de start-transcription-job se transcribe un archivo de audio y se utiliza un filtro de vocabulario que ha creado anteriormente para ocultar las palabras no deseadas.

```
aws transcribe start-transcription-job \ 
     --cli-input-json file://myfifthfile.json
```
Contenido de myfifthfile.json:

```
{ 
     "TranscriptionJobName": "cli-filter-remove-job", 
     "LanguageCode": "the-language-of-your-transcription-job", 
     "Media": { 
         "MediaFileUri": "s3://DOC-EXAMPLE-BUCKET/Amazon-S3-prefix/your-media-
file-name.file-extension" 
     }, 
     "Settings":{ 
         "VocabularyFilterName": "your-vocabulary-filter", 
         "VocabularyFilterMethod": "remove" 
     }
}
```

```
{ 
     "TranscriptionJob": { 
         "TranscriptionJobName": "cli-filter-remove-job", 
         "TranscriptionJobStatus": "IN_PROGRESS", 
         "LanguageCode": "the-language-of-your-transcription-job", 
         "Media": { 
             "MediaFileUri": "s3://DOC-EXAMPLE-BUCKET/Amazon-S3-prefix/your-media-
file-name.file-extension" 
         },
```

```
 "StartTime": "2020-09-18T16:36:18.568000+00:00", 
          "CreationTime": "2020-09-18T16:36:18.547000+00:00", 
          "Settings": { 
              "VocabularyFilterName": "your-vocabulary-filter", 
              "VocabularyFilterMethod": "remove" 
         } 
     }
}
```
Para obtener más información, consulte [Filtrado de transcripciones](https://docs.aws.amazon.com/transcribe/latest/dg/filter-transcriptions.html) en la Guía para desarrolladores de Amazon Transcribe.

Ejemplo 6: para transcribir un archivo de audio con mayor precisión mediante un vocabulario personalizado

En el siguiente ejemplo de start-transcription-job se transcribe un archivo de audio y se utiliza un filtro de vocabulario que ha creado anteriormente para ocultar las palabras no deseadas.

```
aws transcribe start-transcription-job \ 
     --cli-input-json file://mysixthfile.json
```
Contenido de mysixthfile.json:

```
{ 
     "TranscriptionJobName": "cli-vocab-job", 
     "LanguageCode": "the-language-of-your-transcription-job", 
     "Media": { 
         "MediaFileUri": "s3://DOC-EXAMPLE-BUCKET/Amazon-S3-prefix/your-media-
file-name.file-extension" 
     }, 
     "Settings":{ 
         "VocabularyName": "your-vocabulary" 
     }
}
```

```
{ 
     "TranscriptionJob": { 
         "TranscriptionJobName": "cli-vocab-job", 
         "TranscriptionJobStatus": "IN_PROGRESS",
```

```
 "LanguageCode": "the-language-of-your-transcription-job", 
         "Media": { 
              "MediaFileUri": "s3://DOC-EXAMPLE-BUCKET/Amazon-S3-prefix/your-media-
file-name.file-extension" 
         }, 
         "StartTime": "2020-09-18T16:36:18.568000+00:00", 
         "CreationTime": "2020-09-18T16:36:18.547000+00:00", 
         "Settings": { 
              "VocabularyName": "your-vocabulary" 
         } 
     }
}
```
Para obtener más información, consulte [Filtrado de transcripciones](https://docs.aws.amazon.com/transcribe/latest/dg/filter-transcriptions.html) en la Guía para desarrolladores de Amazon Transcribe.

Ejemplo 7: para identificar el idioma de un archivo de audio y transcribirlo

En el siguiente ejemplo de start-transcription-job se transcribe un archivo de audio y se utiliza un filtro de vocabulario que ha creado anteriormente para ocultar las palabras no deseadas.

```
aws transcribe start-transcription-job \ 
     --cli-input-json file://myseventhfile.json
```
Contenido de myseventhfile.json:

```
{ 
     "TranscriptionJobName": "cli-identify-language-transcription-job", 
     "IdentifyLanguage": true, 
     "Media": { 
         "MediaFileUri": "s3://DOC-EXAMPLE-BUCKET/Amazon-S3-prefix/your-media-
file-name.file-extension" 
     }
}
```

```
{ 
     "TranscriptionJob": { 
         "TranscriptionJobName": "cli-identify-language-transcription-job", 
         "TranscriptionJobStatus": "IN_PROGRESS",
```

```
 "Media": { 
              "MediaFileUri": "s3://DOC-EXAMPLE-BUCKET/Amazon-S3-prefix/your-media-
file-name.file-extension" 
         }, 
         "StartTime": "2020-09-18T22:27:23.970000+00:00", 
         "CreationTime": "2020-09-18T22:27:23.948000+00:00", 
         "IdentifyLanguage": true 
     }
}
```
Para obtener más información, consulte [Identificación del idioma](https://docs.aws.amazon.com/transcribe/latest/dg/auto-lang-id.html) en la Guía para desarrolladores de Amazon Transcribe.

Ejemplo 8: para transcribir un archivo de audio con información de identificación personal redactada

En el siguiente ejemplo de start-transcription-job se transcribe un archivo de audio y se redacta la información de identificación personal en el resultado de la transcripción.

```
aws transcribe start-transcription-job \ 
     --cli-input-json file://myeighthfile.json
```
Contenido de myeigthfile.json:

```
{ 
     "TranscriptionJobName": "cli-redaction-job", 
     "LanguageCode": "language-code", 
     "Media": { 
          "MediaFileUri": "s3://Amazon-S3-Prefix/your-media-file.file-extension" 
     }, 
     "ContentRedaction": { 
          "RedactionOutput":"redacted", 
          "RedactionType":"PII" 
     }
}
```

```
{ 
     "TranscriptionJob": { 
         "TranscriptionJobName": "cli-redaction-job", 
         "TranscriptionJobStatus": "IN_PROGRESS",
```

```
 "LanguageCode": "language-code", 
          "Media": { 
              "MediaFileUri": "s3://Amazon-S3-Prefix/your-media-file.file-
extension" 
         }, 
         "StartTime": "2020-09-25T23:49:13.195000+00:00", 
          "CreationTime": "2020-09-25T23:49:13.176000+00:00", 
          "ContentRedaction": { 
              "RedactionType": "PII", 
              "RedactionOutput": "redacted" 
         } 
     }
}
```
Para obtener más información, consulte [Redacción automática de contenido](https://docs.aws.amazon.com/transcribe/latest/dg/content-redaction.html) en la Guía para desarrolladores de Amazon Transcribe.

Ejemplo 9: para generar una transcripción con información de identificación personal (PII) redactada y una transcripción sin redactar

En el siguiente ejemplo de start-transcription-job se generan dos transcripciones del archivo de audio, una con la información de identificación personal redactada y la otra sin ninguna redacción.

```
aws transcribe start-transcription-job \ 
     --cli-input-json file://myninthfile.json
```
Contenido de myninthfile.json:

```
{ 
     "TranscriptionJobName": "cli-redaction-job-with-unredacted-transcript", 
     "LanguageCode": "language-code", 
     "Media": { 
            "MediaFileUri": "s3://Amazon-S3-Prefix/your-media-file.file-extension" 
         }, 
     "ContentRedaction": { 
          "RedactionOutput":"redacted_and_unredacted", 
          "RedactionType":"PII" 
     }
}
```

```
{ 
     "TranscriptionJob": { 
         "TranscriptionJobName": "cli-redaction-job-with-unredacted-transcript", 
         "TranscriptionJobStatus": "IN_PROGRESS", 
         "LanguageCode": "language-code", 
         "Media": { 
              "MediaFileUri": "s3://Amazon-S3-Prefix/your-media-file.file-
extension" 
         }, 
         "StartTime": "2020-09-25T23:59:47.677000+00:00", 
         "CreationTime": "2020-09-25T23:59:47.653000+00:00", 
         "ContentRedaction": { 
              "RedactionType": "PII", 
              "RedactionOutput": "redacted_and_unredacted" 
         } 
     }
}
```
Para obtener más información, consulte [Redacción automática de contenido](https://docs.aws.amazon.com/transcribe/latest/dg/content-redaction.html) en la Guía para desarrolladores de Amazon Transcribe.

Ejemplo 10: para usar un modelo de idioma personalizado que haya creado previamente para transcribir un archivo de audio

En el siguiente ejemplo de start-transcription-job se transcribe un archivo de audio con un modelo de idioma personalizado que haya creado anteriormente.

```
aws transcribe start-transcription-job \ 
     --cli-input-json file://mytenthfile.json
```
Contenido de mytenthfile.json:

```
{ 
     "TranscriptionJobName": "cli-clm-2-job-1", 
     "LanguageCode": "language-code", 
     "Media": { 
         "MediaFileUri": "s3://DOC-EXAMPLE-BUCKET/your-audio-file.file-extension" 
     }, 
     "ModelSettings": { 
         "LanguageModelName":"cli-clm-2" 
     }
}
```
#### Salida:

```
{ 
     "TranscriptionJob": { 
         "TranscriptionJobName": "cli-clm-2-job-1", 
         "TranscriptionJobStatus": "IN_PROGRESS", 
          "LanguageCode": "language-code", 
         "Media": { 
              "MediaFileUri": "s3://DOC-EXAMPLE-BUCKET/your-audio-file.file-
extension" 
         }, 
         "StartTime": "2020-09-28T17:56:01.835000+00:00", 
          "CreationTime": "2020-09-28T17:56:01.801000+00:00", 
         "ModelSettings": { 
              "LanguageModelName": "cli-clm-2" 
         } 
     }
}
```
Para obtener más información, consulte [Mejora de la precisión de la transcripción específica](https://docs.aws.amazon.com/transcribe/latest/dg/custom-language-models.html)  [de dominios con modelos de idiomas personalizados](https://docs.aws.amazon.com/transcribe/latest/dg/custom-language-models.html) en la Guía para desarrolladores de Amazon Transcribe.

• Para obtener más información sobre la API, consulta [StartTranscriptionJobl](https://awscli.amazonaws.com/v2/documentation/api/latest/reference/transcribe/start-transcription-job.html)a Referencia de AWS CLI comandos.

#### Java

SDK para Java 2.x

### **a** Note

Hay más información al respecto GitHub. Busque el ejemplo completo y aprenda a configurar y ejecutar en el [Repositorio de ejemplos de código de AWS.](https://github.com/awsdocs/aws-doc-sdk-examples/tree/main/javav2/example_code/transcribe#readme)

```
public class TranscribeStreamingDemoApp { 
     private static final Region REGION = Region.US_EAST_1; 
     private static TranscribeStreamingAsyncClient client;
```

```
 public static void main(String args[])
```

```
 throws URISyntaxException, ExecutionException, InterruptedException, 
 LineUnavailableException { 
        client = TranscribeStreamingAsyncClient.builder() 
                 .credentialsProvider(getCredentials()) 
                 .region(REGION) 
                 .build(); 
        CompletableFuture<Void> result = 
 client.startStreamTranscription(getRequest(16_000), 
                 new AudioStreamPublisher(getStreamFromMic()), 
                 getResponseHandler()); 
        result.get(); 
        client.close(); 
    } 
    private static InputStream getStreamFromMic() throws LineUnavailableException 
 { 
        // Signed PCM AudioFormat with 16kHz, 16 bit sample size, mono 
        int sampleRate = 16000; 
        AudioFormat format = new AudioFormat(sampleRate, 16, 1, true, false); 
        DataLine.Info info = new DataLine.Info(TargetDataLine.class, format); 
        if (!AudioSystem.isLineSupported(info)) { 
            System.out.println("Line not supported"); 
            System.exit(0); 
        } 
        TargetDataLine line = (TargetDataLine) AudioSystem.getLine(info); 
        line.open(format); 
        line.start(); 
        InputStream audioStream = new AudioInputStream(line); 
        return audioStream; 
    } 
    private static AwsCredentialsProvider getCredentials() { 
        return DefaultCredentialsProvider.create(); 
    } 
    private static StartStreamTranscriptionRequest getRequest(Integer 
 mediaSampleRateHertz) {
```

```
 return StartStreamTranscriptionRequest.builder() 
                 .languageCode(LanguageCode.EN_US.toString()) 
                 .mediaEncoding(MediaEncoding.PCM) 
                 .mediaSampleRateHertz(mediaSampleRateHertz) 
                .build();
     } 
     private static StartStreamTranscriptionResponseHandler getResponseHandler() { 
         return StartStreamTranscriptionResponseHandler.builder() 
                .onResponse(r - > f) System.out.println("Received Initial response"); 
                 }) 
                .onError(e -> {
                     System.out.println(e.getMessage()); 
                    StringWriter sw = new StringWriter();
                     e.printStackTrace(new PrintWriter(sw)); 
                     System.out.println("Error Occurred: " + sw.toString()); 
                 }) 
                .onComplete() -> \{ System.out.println("=== All records stream successfully 
  ==="); 
                 }) 
                 .subscriber(event -> { 
                     List<Result> results = ((TranscriptEvent) 
 event).transcript().results(); 
                    if (results.size() > 0) {
                         if (!
results.get(0).alternatives().get(0).transcript().isEmpty()) { 
 System.out.println(results.get(0).alternatives().get(0).transcript()); 
 } 
1 1 1 1 1 1 1
 }) 
                .build();
     } 
     private InputStream getStreamFromFile(String audioFileName) { 
         try { 
             File inputFile = new 
  File(getClass().getClassLoader().getResource(audioFileName).getFile()); 
             InputStream audioStream = new FileInputStream(inputFile); 
             return audioStream; 
         } catch (FileNotFoundException e) { 
             throw new RuntimeException(e);
```

```
 } 
    } 
     private static class AudioStreamPublisher implements Publisher<AudioStream> { 
         private final InputStream inputStream; 
         private static Subscription currentSubscription; 
         private AudioStreamPublisher(InputStream inputStream) { 
             this.inputStream = inputStream; 
         } 
         @Override 
         public void subscribe(Subscriber<? super AudioStream> s) { 
             if (this.currentSubscription == null) { 
                 this.currentSubscription = new SubscriptionImpl(s, inputStream); 
             } else { 
                 this.currentSubscription.cancel(); 
                 this.currentSubscription = new SubscriptionImpl(s, inputStream); 
 } 
             s.onSubscribe(currentSubscription); 
         } 
    } 
     public static class SubscriptionImpl implements Subscription { 
         private static final int CHUNK_SIZE_IN_BYTES = 1024 * 1; 
         private final Subscriber<? super AudioStream> subscriber; 
         private final InputStream inputStream; 
         private ExecutorService executor = Executors.newFixedThreadPool(1); 
         private AtomicLong demand = new AtomicLong(0); 
         SubscriptionImpl(Subscriber<? super AudioStream> s, InputStream 
 inputStream) { 
             this.subscriber = s; 
             this.inputStream = inputStream; 
         } 
         @Override 
         public void request(long n) { 
            if (n \leq \emptyset) {
                 subscriber.onError(new IllegalArgumentException("Demand must be 
 positive")); 
 }
```

```
 demand.getAndAdd(n); 
            executor.submit( ) -> {
                 try { 
                     do { 
                         ByteBuffer audioBuffer = getNextEvent(); 
                         if (audioBuffer.remaining() > 0) { 
                             AudioEvent audioEvent = 
 audioEventFromBuffer(audioBuffer); 
                             subscriber.onNext(audioEvent); 
                         } else { 
                             subscriber.onComplete(); 
                             break; 
 } 
                    } while (demand.decrementAndGet() > 0);
                 } catch (Exception e) { 
                     subscriber.onError(e); 
 } 
            }); 
        } 
        @Override 
        public void cancel() { 
             executor.shutdown(); 
        } 
        private ByteBuffer getNextEvent() { 
             ByteBuffer audioBuffer = null; 
             byte[] audioBytes = new byte[CHUNK_SIZE_IN_BYTES]; 
            int len = 0;
             try { 
                 len = inputStream.read(audioBytes); 
                if (len \leq 0) {
                     audioBuffer = ByteBuffer.allocate(0); 
                 } else { 
                     audioBuffer = ByteBuffer.wrap(audioBytes, 0, len); 
 } 
             } catch (IOException e) { 
                 throw new UncheckedIOException(e); 
 } 
             return audioBuffer;
```
}

```
 private AudioEvent audioEventFromBuffer(ByteBuffer bb) { 
              return AudioEvent.builder() 
                       .audioChunk(SdkBytes.fromByteBuffer(bb)) 
                       .build(); 
         } 
     }
}
```
• Para obtener más información sobre la API, consulta [StartTranscriptionJobl](https://docs.aws.amazon.com/goto/SdkForJavaV2/transcribe-2017-10-26/StartTranscriptionJob)a Referencia AWS SDK for Java 2.x de la API.

**JavaScript** 

SDK para JavaScript (v3)

**a** Note

Hay más información. GitHub Busque el ejemplo completo y aprenda a configurar y ejecutar en el [Repositorio de ejemplos de código de AWS.](https://github.com/awsdocs/aws-doc-sdk-examples/tree/main/javascriptv3/example_code/transcribe#code-examples)

Iniciar un trabajo de transcripción.

```
// Import the required AWS SDK clients and commands for Node.js
import { StartTranscriptionJobCommand } from "@aws-sdk/client-transcribe";
import { transcribeClient } from "./libs/transcribeClient.js";
// Set the parameters
export const params = { 
   TranscriptionJobName: "JOB_NAME", 
   LanguageCode: "LANGUAGE_CODE", // For example, 'en-US' 
   MediaFormat: "SOURCE_FILE_FORMAT", // For example, 'wav' 
   Media: { 
     MediaFileUri: "SOURCE_LOCATION", 
     // For example, "https://transcribe-demo.s3-REGION.amazonaws.com/
hello_world.wav" 
   }, 
   OutputBucketName: "OUTPUT_BUCKET_NAME"
```

```
};
export const run = async () => {
   try { 
     const data = await transcribeClient.send( 
       new StartTranscriptionJobCommand(params) 
     ); 
     console.log("Success - put", data); 
     return data; // For unit tests. 
   } catch (err) { 
     console.log("Error", err); 
   }
};
run();
```
Cree el cliente.

```
const { TranscribeClient } = require("@aws-sdk/client-transcribe");
// Set the AWS Region.
const REGION = "REGION"; //e.g. "us-east-1"
// Create an Amazon Transcribe service client object.
const transcribeClient = new TranscribeClient({ region: REGION });
export { transcribeClient };
```
- Para obtener información, consulte la [Guía para desarrolladores de AWS SDK for](https://docs.aws.amazon.com/sdk-for-javascript/v3/developer-guide/transcribe-examples-section.html#transcribe-start-transcription)  [JavaScript.](https://docs.aws.amazon.com/sdk-for-javascript/v3/developer-guide/transcribe-examples-section.html#transcribe-start-transcription)
- Para obtener más información sobre la API, consulta [StartTranscriptionJobl](https://docs.aws.amazon.com/AWSJavaScriptSDK/v3/latest/client/transcribe/command/StartTranscriptionJobCommand)a Referencia AWS SDK for JavaScript de la API.

Python

SDK para Python (Boto3)

```
a Note
```
Hay más información al respecto GitHub. Busque el ejemplo completo y aprenda a configurar y ejecutar en el [Repositorio de ejemplos de código de AWS.](https://github.com/awsdocs/aws-doc-sdk-examples/tree/main/python/example_code/transcribe#code-examples)

```
def start_job( 
     job_name, 
     media_uri, 
     media_format, 
     language_code, 
     transcribe_client, 
     vocabulary_name=None,
): 
    "" "
     Starts a transcription job. This function returns as soon as the job is 
 started. 
     To get the current status of the job, call get_transcription_job. The job is 
     successfully completed when the job status is 'COMPLETED'. 
     :param job_name: The name of the transcription job. This must be unique for 
                       your AWS account. 
     :param media_uri: The URI where the audio file is stored. This is typically 
                        in an Amazon S3 bucket. 
    :param media format: The format of the audio file. For example, mp3 or wav.
     :param language_code: The language code of the audio file. 
                            For example, en-US or ja-JP 
     :param transcribe_client: The Boto3 Transcribe client. 
     :param vocabulary_name: The name of a custom vocabulary to use when 
 transcribing 
                               the audio file. 
     :return: Data about the job. 
    "" ""
     try: 
        job\_args = { "TranscriptionJobName": job_name, 
             "Media": {"MediaFileUri": media_uri}, 
             "MediaFormat": media_format, 
             "LanguageCode": language_code, 
         } 
         if vocabulary_name is not None: 
             job_args["Settings"] = {"VocabularyName": vocabulary_name} 
         response = transcribe_client.start_transcription_job(**job_args) 
         job = response["TranscriptionJob"] 
         logger.info("Started transcription job %s.", job_name) 
     except ClientError: 
         logger.exception("Couldn't start transcription job %s.", job_name) 
         raise 
     else:
```
return job

• Para obtener más información sobre la API, consulta [StartTranscriptionJobl](https://docs.aws.amazon.com/goto/boto3/transcribe-2017-10-26/StartTranscriptionJob)a AWSReferencia de API de SDK for Python (Boto3).

Actualizar un vocabulario personalizado de Amazon Transcribe mediante un SDK de AWS

En los siguientes ejemplos de código, se observa cómo actualizar un vocabulario personalizado de Amazon Transcribe.

Los ejemplos de acciones son extractos de código de programas más grandes y deben ejecutarse en contexto. Puede ver esta acción en contexto en el siguiente ejemplo de código:

• [Crear y perfeccionar un vocabulario personalizado](#page-8261-0)

```
.NET
```
### AWS SDK for .NET

### a Note

Hay más información al respecto. GitHub Busque el ejemplo completo y aprenda a configurar y ejecutar en el [Repositorio de ejemplos de código de AWS.](https://github.com/awsdocs/aws-doc-sdk-examples/tree/main/dotnetv3/Transcribe#code-examples)

```
 /// <summary> 
    /// Update a custom vocabulary with new values. Update overwrites all 
 existing information. 
    /// </summary> 
    /// <param name="languageCode">The language code of the vocabulary.</param> 
    /// <param name="phrases">Phrases to use in the vocabulary.</param> 
    /// <param name="vocabularyName">Name for the vocabulary.</param> 
   /// <returns>The state of the custom vocabulary.</returns>
    public async Task<VocabularyState> UpdateCustomVocabulary(LanguageCode 
 languageCode,
```

```
 List<string> phrases, string vocabularyName) 
     { 
         var response = await _amazonTranscribeService.UpdateVocabularyAsync( 
             new UpdateVocabularyRequest() 
\{\hspace{.1cm} \} LanguageCode = languageCode, 
                  Phrases = phrases, 
                  VocabularyName = vocabularyName 
             }); 
         return response.VocabularyState; 
     }
```
• Para obtener más información sobre la API, consulta [UpdateVocabularyl](https://docs.aws.amazon.com/goto/DotNetSDKV3/transcribe-2017-10-26/UpdateVocabulary)a Referencia AWS SDK for .NET de la API.

## CLI

### AWS CLI

Para actualizar un vocabulario personalizado con términos nuevos

En el siguiente ejemplo de update-vocabulary se sobrescriben los términos utilizados para crear un vocabulario personalizado con los nuevos que proporcione. Requisito previo: para sustituir los términos de un vocabulario personalizado, necesita un archivo con términos nuevos.

```
aws transcribe update-vocabulary \ 
     --vocabulary-file-uri s3://DOC-EXAMPLE-BUCKET/Amazon-S3-Prefix/custom-
vocabulary.txt \ 
     --vocabulary-name custom-vocabulary \ 
     --language-code language-code
```

```
{ 
     "VocabularyName": "custom-vocabulary", 
     "LanguageCode": "language", 
     "VocabularyState": "PENDING"
}
```
Para obtener más información, consulte [Vocabularios personalizados](https://docs.aws.amazon.com/transcribe/latest/dg/how-vocabulary.html) en la Guía para desarrolladores de Amazon Transcribe.

• Para obtener más información sobre la API, consulta [UpdateVocabularyl](https://awscli.amazonaws.com/v2/documentation/api/latest/reference/transcribe/update-vocabulary.html)a Referencia de AWS CLI comandos.

### Python

SDK para Python (Boto3)

### **a** Note

Hay más información al respecto GitHub. Busque el ejemplo completo y aprenda a configurar y ejecutar en el [Repositorio de ejemplos de código de AWS.](https://github.com/awsdocs/aws-doc-sdk-examples/tree/main/python/example_code/transcribe#code-examples)

```
def update_vocabulary( 
     vocabulary_name, language_code, transcribe_client, phrases=None, 
 table_uri=None
): 
     """ 
     Updates an existing custom vocabulary. The entire vocabulary is replaced with 
     the contents of the update. 
     :param vocabulary_name: The name of the vocabulary to update. 
     :param language_code: The language code of the vocabulary. 
     :param transcribe_client: The Boto3 Transcribe client. 
     :param phrases: A list of comma-separated phrases to include in the 
 vocabulary. 
     :param table_uri: A table of phrases and pronunciation hints to include in 
 the 
                        vocabulary. 
     """ 
     try: 
         vocab_args = {"VocabularyName": vocabulary_name, "LanguageCode": 
  language_code} 
         if phrases is not None: 
             vocab_args["Phrases"] = phrases 
         elif table_uri is not None: 
             vocab_args["VocabularyFileUri"] = table_uri 
         response = transcribe_client.update_vocabulary(**vocab_args) 
         logger.info("Updated custom vocabulary %s.", response["VocabularyName"])
```

```
 except ClientError: 
        logger.exception("Couldn't update custom vocabulary %s.", 
 vocabulary_name) 
        raise
```
• Para obtener más información sobre la API, consulta [UpdateVocabularyl](https://docs.aws.amazon.com/goto/boto3/transcribe-2017-10-26/UpdateVocabulary)a AWSReferencia de API de SDK for Python (Boto3).

# Escenarios de Amazon Transcribe con los SDK de AWS

En los siguientes ejemplos de código, se muestra cómo utilizar Amazon Transcribe con los SDK de AWS. Cada ejemplo muestra cómo llevar a cabo una tarea específica llamando a varias funciones dentro del mismo servicio.

Los escenarios se centran en un nivel intermedio de experiencia para ayudarle a entender las acciones de servicio en su contexto.

**Ejemplos** 

- [Crear y perfeccionar un vocabulario personalizado de Amazon Transcribe mediante un SDK de](#page-8261-0)  [AWS](#page-8261-0)
- [Transcribir audio y obtener datos de trabajo con Amazon Transcribe mediante un SDK de AWS](#page-8271-0)

# <span id="page-8261-0"></span>Crear y perfeccionar un vocabulario personalizado de Amazon Transcribe mediante un SDK de AWS

En el siguiente ejemplo de código, se muestra cómo:

- Cargar un archivo de audio en Amazon S3.
- Ejecutar un trabajo de Amazon Transcribe para transcribir el archivo y obtener los resultados.
- Crear y perfeccionar un vocabulario personalizado para mejorar la precisión de la transcripción.
- Ejecutar trabajos con vocabularios personalizados y obtener los resultados.

### Python

# SDK para Python (Boto3)

### **a** Note

Hay más información al respecto. GitHub Busque el ejemplo completo y aprenda a configurar y ejecutar en el [Repositorio de ejemplos de código de AWS.](https://github.com/awsdocs/aws-doc-sdk-examples/tree/main/python/example_code/transcribe#code-examples)

Transcribir un archivo de audio que contenga una lectura de Jabberwocky de Lewis Carroll. Comience por crear funciones que agrupen las acciones de Amazon Transcribe.

```
def start_job( 
     job_name, 
     media_uri, 
     media_format, 
     language_code, 
     transcribe_client, 
     vocabulary_name=None,
): 
    "" "
     Starts a transcription job. This function returns as soon as the job is 
  started. 
     To get the current status of the job, call get_transcription_job. The job is 
     successfully completed when the job status is 'COMPLETED'. 
     :param job_name: The name of the transcription job. This must be unique for 
                       your AWS account. 
     :param media_uri: The URI where the audio file is stored. This is typically 
                        in an Amazon S3 bucket. 
     :param media_format: The format of the audio file. For example, mp3 or wav. 
     :param language_code: The language code of the audio file. 
                             For example, en-US or ja-JP 
     :param transcribe_client: The Boto3 Transcribe client. 
     :param vocabulary_name: The name of a custom vocabulary to use when 
  transcribing 
                               the audio file. 
     :return: Data about the job. 
    "" "
     try: 
        job\_args = {
```

```
 "TranscriptionJobName": job_name, 
              "Media": {"MediaFileUri": media_uri}, 
              "MediaFormat": media_format, 
              "LanguageCode": language_code, 
         } 
         if vocabulary_name is not None: 
              job_args["Settings"] = {"VocabularyName": vocabulary_name} 
         response = transcribe_client.start_transcription_job(**job_args) 
         job = response["TranscriptionJob"] 
         logger.info("Started transcription job %s.", job_name) 
     except ClientError: 
         logger.exception("Couldn't start transcription job %s.", job_name) 
         raise 
     else: 
         return job
def get_job(job_name, transcribe_client): 
    "" "
     Gets details about a transcription job. 
     :param job_name: The name of the job to retrieve. 
     :param transcribe_client: The Boto3 Transcribe client. 
     :return: The retrieved transcription job. 
    "" ""
     try: 
         response = transcribe_client.get_transcription_job( 
             TranscriptionJobName=job_name 
        \lambda job = response["TranscriptionJob"] 
         logger.info("Got job %s.", job["TranscriptionJobName"]) 
     except ClientError: 
         logger.exception("Couldn't get job %s.", job_name) 
         raise 
     else: 
         return job
def delete_job(job_name, transcribe_client): 
    "" "
     Deletes a transcription job. This also deletes the transcript associated with 
     the job.
```

```
 :param job_name: The name of the job to delete. 
    : param transcribe client: The Boto3 Transcribe client.
    "" ""
     try: 
         transcribe_client.delete_transcription_job(TranscriptionJobName=job_name) 
         logger.info("Deleted job %s.", job_name) 
     except ClientError: 
         logger.exception("Couldn't delete job %s.", job_name) 
         raise
def create_vocabulary( 
     vocabulary_name, language_code, transcribe_client, phrases=None, 
 table_uri=None
): 
    "" ""
     Creates a custom vocabulary that can be used to improve the accuracy of 
     transcription jobs. This function returns as soon as the vocabulary 
  processing 
     is started. Call get_vocabulary to get the current status of the vocabulary. 
     The vocabulary is ready to use when its status is 'READY'. 
     :param vocabulary_name: The name of the custom vocabulary. 
     :param language_code: The language code of the vocabulary. 
                            For example, en-US or nl-NL. 
    : param transcribe client: The Boto3 Transcribe client.
     :param phrases: A list of comma-separated phrases to include in the 
  vocabulary. 
     :param table_uri: A table of phrases and pronunciation hints to include in 
  the 
                        vocabulary. 
     :return: Information about the newly created vocabulary. 
     """ 
     try: 
         vocab_args = {"VocabularyName": vocabulary_name, "LanguageCode": 
  language_code} 
         if phrases is not None: 
             vocab_args["Phrases"] = phrases 
         elif table_uri is not None: 
             vocab_args["VocabularyFileUri"] = table_uri 
         response = transcribe_client.create_vocabulary(**vocab_args) 
         logger.info("Created custom vocabulary %s.", response["VocabularyName"])
```

```
 except ClientError: 
         logger.exception("Couldn't create custom vocabulary %s.", 
  vocabulary_name) 
         raise 
     else: 
         return response
def get_vocabulary(vocabulary_name, transcribe_client): 
    "" ""
     Gets information about a custom vocabulary. 
     :param vocabulary_name: The name of the vocabulary to retrieve. 
     :param transcribe_client: The Boto3 Transcribe client. 
     :return: Information about the vocabulary. 
     """ 
     try: 
         response = 
 transcribe_client.get_vocabulary(VocabularyName=vocabulary_name)
         logger.info("Got vocabulary %s.", response["VocabularyName"]) 
     except ClientError: 
         logger.exception("Couldn't get vocabulary %s.", vocabulary_name) 
         raise 
     else: 
         return response
def update_vocabulary( 
     vocabulary_name, language_code, transcribe_client, phrases=None, 
 table_uri=None
): 
    "" ""
     Updates an existing custom vocabulary. The entire vocabulary is replaced with 
     the contents of the update. 
     :param vocabulary_name: The name of the vocabulary to update. 
     :param language_code: The language code of the vocabulary. 
     :param transcribe_client: The Boto3 Transcribe client. 
     :param phrases: A list of comma-separated phrases to include in the 
  vocabulary. 
     :param table_uri: A table of phrases and pronunciation hints to include in 
  the
```

```
 vocabulary. 
     """ 
     try: 
         vocab_args = {"VocabularyName": vocabulary_name, "LanguageCode": 
  language_code} 
         if phrases is not None: 
             vocab_args["Phrases"] = phrases 
         elif table_uri is not None: 
             vocab_args["VocabularyFileUri"] = table_uri 
         response = transcribe_client.update_vocabulary(**vocab_args) 
         logger.info("Updated custom vocabulary %s.", response["VocabularyName"]) 
     except ClientError: 
         logger.exception("Couldn't update custom vocabulary %s.", 
  vocabulary_name) 
         raise
def list_vocabularies(vocabulary_filter, transcribe_client): 
    "" "
     Lists the custom vocabularies created for this AWS account. 
     :param vocabulary_filter: The returned vocabularies must contain this string 
  in 
                                 their names. 
     :param transcribe_client: The Boto3 Transcribe client. 
     :return: The list of retrieved vocabularies. 
     """ 
     try: 
         response = 
  transcribe_client.list_vocabularies(NameContains=vocabulary_filter) 
         vocabs = response["Vocabularies"] 
         next_token = response.get("NextToken") 
        while next token is not None:
             response = transcribe_client.list_vocabularies( 
                  NameContains=vocabulary_filter, NextToken=next_token 
) vocabs += response["Vocabularies"] 
             next_token = response.get("NextToken") 
         logger.info( 
              "Got %s vocabularies with filter %s.", len(vocabs), vocabulary_filter 
\overline{\phantom{a}} except ClientError: 
         logger.exception(
```

```
 "Couldn't list vocabularies with filter %s.", vocabulary_filter 
         ) 
         raise 
     else: 
         return vocabs
def delete_vocabulary(vocabulary_name, transcribe_client): 
    "" "
     Deletes a custom vocabulary. 
     :param vocabulary_name: The name of the vocabulary to delete. 
     :param transcribe_client: The Boto3 Transcribe client. 
    "" ""
     try: 
         transcribe_client.delete_vocabulary(VocabularyName=vocabulary_name) 
         logger.info("Deleted vocabulary %s.", vocabulary_name) 
     except ClientError: 
         logger.exception("Couldn't delete vocabulary %s.", vocabulary_name) 
         raise
```
Llame a las funciones contenedoras para transcribir audio sin un vocabulario personalizado y, a continuación, con diferentes versiones de un vocabulario personalizado para obtener mejores resultados.

```
def usage_demo(): 
     """Shows how to use the Amazon Transcribe service.""" 
     logging.basicConfig(level=logging.INFO, format="%(levelname)s: %(message)s") 
     s3_resource = boto3.resource("s3") 
     transcribe_client = boto3.client("transcribe") 
     print("-" * 88) 
     print("Welcome to the Amazon Transcribe demo!") 
     print("-" * 88) 
     bucket_name = f"jabber-bucket-{time.time_ns()}" 
     print(f"Creating bucket {bucket_name}.") 
     bucket = s3_resource.create_bucket(
```

```
 Bucket=bucket_name, 
     CreateBucketConfiguration={ 
         "LocationConstraint": transcribe_client.meta.region_name 
     }, 
 ) 
 media_file_name = ".media/Jabberwocky.mp3" 
 media_object_key = "Jabberwocky.mp3" 
 print(f"Uploading media file {media_file_name}.") 
bucket.upload file(media file name, media object key)
 media_uri = f"s3://{bucket.name}/{media_object_key}" 
 job_name_simple = f"Jabber-{time.time_ns()}" 
 print(f"Starting transcription job {job_name_simple}.") 
start job(
     job_name_simple, 
     f"s3://{bucket_name}/{media_object_key}", 
     "mp3", 
     "en-US", 
     transcribe_client, 
 ) 
 transcribe_waiter = TranscribeCompleteWaiter(transcribe_client) 
 transcribe_waiter.wait(job_name_simple) 
 job_simple = get_job(job_name_simple, transcribe_client) 
 transcript_simple = requests.get( 
     job_simple["Transcript"]["TranscriptFileUri"] 
 ).json() 
 print(f"Transcript for job {transcript_simple['jobName']}:") 
 print(transcript_simple["results"]["transcripts"][0]["transcript"]) 
 print("-" * 88) 
 print( 
     "Creating a custom vocabulary that lists the nonsense words to try to " 
     "improve the transcription." 
 ) 
 vocabulary_name = f"Jabber-vocabulary-{time.time_ns()}" 
 create_vocabulary( 
     vocabulary_name, 
     "en-US", 
     transcribe_client, 
     phrases=[ 
         "brillig", 
         "slithy", 
         "borogoves", 
         "mome",
```

```
 "raths", 
             "Jub-Jub", 
             "frumious", 
             "manxome", 
             "Tumtum", 
             "uffish", 
             "whiffling", 
             "tulgey", 
             "thou", 
             "frabjous", 
             "callooh", 
             "callay", 
             "chortled", 
        ], 
   \lambda vocabulary_ready_waiter = VocabularyReadyWaiter(transcribe_client) 
    vocabulary_ready_waiter.wait(vocabulary_name) 
    job_name_vocabulary_list = f"Jabber-vocabulary-list-{time.time_ns()}" 
    print(f"Starting transcription job {job_name_vocabulary_list}.") 
   start job(
        job_name_vocabulary_list, 
        media_uri, 
        "mp3", 
        "en-US", 
        transcribe_client, 
        vocabulary_name, 
   \lambda transcribe_waiter.wait(job_name_vocabulary_list) 
    job_vocabulary_list = get_job(job_name_vocabulary_list, transcribe_client) 
    transcript_vocabulary_list = requests.get( 
        job_vocabulary_list["Transcript"]["TranscriptFileUri"] 
   ).json() print(f"Transcript for job {transcript_vocabulary_list['jobName']}:") 
    print(transcript_vocabulary_list["results"]["transcripts"][0]["transcript"]) 
    print("-" * 88) 
    print( 
        "Updating the custom vocabulary with table data that provides additional 
"
        "pronunciation hints." 
   \lambda table_vocab_file = "jabber-vocabulary-table.txt" 
    bucket.upload_file(table_vocab_file, table_vocab_file)
```

```
 update_vocabulary( 
     vocabulary_name, 
     "en-US", 
     transcribe_client, 
     table_uri=f"s3://{bucket.name}/{table_vocab_file}", 
\lambda vocabulary_ready_waiter.wait(vocabulary_name) 
 job_name_vocab_table = f"Jabber-vocab-table-{time.time_ns()}" 
 print(f"Starting transcription job {job_name_vocab_table}.") 
 start_job( 
     job_name_vocab_table, 
     media_uri, 
     "mp3", 
     "en-US", 
     transcribe_client, 
     vocabulary_name=vocabulary_name, 
 ) 
 transcribe_waiter.wait(job_name_vocab_table) 
 job_vocab_table = get_job(job_name_vocab_table, transcribe_client) 
 transcript_vocab_table = requests.get( 
     job_vocab_table["Transcript"]["TranscriptFileUri"] 
),json() print(f"Transcript for job {transcript_vocab_table['jobName']}:") 
 print(transcript_vocab_table["results"]["transcripts"][0]["transcript"]) 
 print("-" * 88) 
 print("Getting data for jobs and vocabularies.") 
jabber jobs = list jobs("Jabber", transcribe client)
 print(f"Found {len(jabber_jobs)} jobs:") 
 for job_sum in jabber_jobs: 
     job = get_job(job_sum["TranscriptionJobName"], transcribe_client) 
     print( 
         f"\t{job['TranscriptionJobName']}, {job['Media']['MediaFileUri']}, " 
         f"{job['Settings'].get('VocabularyName')}" 
    \mathcal{L} jabber_vocabs = list_vocabularies("Jabber", transcribe_client) 
 print(f"Found {len(jabber_vocabs)} vocabularies:") 
 for vocab_sum in jabber_vocabs: 
     vocab = get_vocabulary(vocab_sum["VocabularyName"], transcribe_client) 
     vocab_content = requests.get(vocab["DownloadUri"]).text 
     print(f"\t{vocab['VocabularyName']} contents:") 
     print(vocab_content)
```

```
 print("-" * 88) 
    print("Deleting demo jobs.") 
    for job_name in [job_name_simple, job_name_vocabulary_list, 
 job_name_vocab_table]: 
        delete_job(job_name, transcribe_client) 
    print("Deleting demo vocabulary.") 
    delete_vocabulary(vocabulary_name, transcribe_client) 
    print("Deleting demo bucket.") 
    bucket.objects.delete() 
    bucket.delete() 
    print("Thanks for watching!")
```
- Para obtener información sobre la API, consulte los siguientes temas en la Referencia de la API del SDK de AWS para Python (Boto3).
	- [CreateVocabulary](https://docs.aws.amazon.com/goto/boto3/transcribe-2017-10-26/CreateVocabulary)
	- [DeleteTranscriptionJob](https://docs.aws.amazon.com/goto/boto3/transcribe-2017-10-26/DeleteTranscriptionJob)
	- [DeleteVocabulary](https://docs.aws.amazon.com/goto/boto3/transcribe-2017-10-26/DeleteVocabulary)
	- [GetTranscriptionJob](https://docs.aws.amazon.com/goto/boto3/transcribe-2017-10-26/GetTranscriptionJob)
	- [GetVocabulary](https://docs.aws.amazon.com/goto/boto3/transcribe-2017-10-26/GetVocabulary)
	- [ListVocabularies](https://docs.aws.amazon.com/goto/boto3/transcribe-2017-10-26/ListVocabularies)
	- [StartTranscriptionJob](https://docs.aws.amazon.com/goto/boto3/transcribe-2017-10-26/StartTranscriptionJob)
	- [UpdateVocabulary](https://docs.aws.amazon.com/goto/boto3/transcribe-2017-10-26/UpdateVocabulary)

# <span id="page-8271-0"></span>Transcribir audio y obtener datos de trabajo con Amazon Transcribe mediante un SDK de AWS

En el siguiente ejemplo de código, se muestra cómo:

- Iniciar un trabajo de transcripción con Amazon Transcribe.
- Esperar a que el trabajo finalice.
- Obtener el URI en el que está almacenada la transcripción.

Para obtener información, consulte [Introducción a Amazon Transcribe.](https://docs.aws.amazon.com/transcribe/latest/dg/getting-started.html)

#### Java

SDK para Java 2.x

### **a** Note

Hay más información GitHub. Busque el ejemplo completo y aprenda a configurar y ejecutar en el [Repositorio de ejemplos de código de AWS.](https://github.com/awsdocs/aws-doc-sdk-examples/tree/main/javav2/example_code/transcribe#readme)

Transcribe un archivo PCM.

```
/** 
  * To run this AWS code example, ensure that you have set up your development 
  * environment, including your AWS credentials. 
 * 
  * For information, see this documentation topic: 
 * 
  * https://docs.aws.amazon.com/sdk-for-java/latest/developer-guide/get-
started.html 
  */
public class TranscribeStreamingDemoFile { 
     private static final Region REGION = Region.US_EAST_1; 
     private static TranscribeStreamingAsyncClient client; 
    public static void main(String args[]) throws ExecutionException,
  InterruptedException { 
         final String USAGE = "\n" + 
                  "Usage:\n" + 
                      <file> \n\n" +
                  "Where:\n" + 
                      file - the location of a PCM file to transcribe. In this
 example, ensure the PCM file is 16 hertz (Hz). \n";
         if (args.length != 1) { 
             System.out.println(USAGE); 
             System.exit(1); 
         } 
         String file = args[0]; 
         client = TranscribeStreamingAsyncClient.builder()
```

```
 .region(REGION) 
                .build();
        CompletableFuture<Void> result = 
 client.startStreamTranscription(getRequest(16_000), 
                 new AudioStreamPublisher(getStreamFromFile(file)), 
                 getResponseHandler()); 
        result.get(); 
        client.close(); 
    } 
    private static InputStream getStreamFromFile(String file) { 
        try { 
             File inputFile = new File(file); 
             InputStream audioStream = new FileInputStream(inputFile); 
             return audioStream; 
        } catch (FileNotFoundException e) { 
             throw new RuntimeException(e); 
        } 
    } 
    private static StartStreamTranscriptionRequest getRequest(Integer 
 mediaSampleRateHertz) { 
        return StartStreamTranscriptionRequest.builder() 
                 .languageCode(LanguageCode.EN_US) 
                 .mediaEncoding(MediaEncoding.PCM) 
                 .mediaSampleRateHertz(mediaSampleRateHertz) 
                .build();
    } 
    private static StartStreamTranscriptionResponseHandler getResponseHandler() { 
        return StartStreamTranscriptionResponseHandler.builder() 
                .onResponse(r -> f) System.out.println("Received Initial response"); 
                 }) 
                .onError(e -> {
                     System.out.println(e.getMessage()); 
                    StringWriter sw = new StringWriter();
                     e.printStackTrace(new PrintWriter(sw)); 
                     System.out.println("Error Occurred: " + sw.toString()); 
                 }) 
                .onComplete() -> \{
```

```
 System.out.println("=== All records stream successfully 
  ==="); 
                 }) 
                 .subscriber(event -> { 
                     List<Result> results = ((TranscriptEvent) 
  event).transcript().results(); 
                    if (results.size() > 0) {
                         if (!
results.get(0).alternatives().get(0).transcript().isEmpty()) { 
 System.out.println(results.get(0).alternatives().get(0).transcript()); 
 } 
1 1 1 1 1 1 1
 }) 
                .build();
    } 
     private static class AudioStreamPublisher implements Publisher<AudioStream> { 
         private final InputStream inputStream; 
         private static Subscription currentSubscription; 
         private AudioStreamPublisher(InputStream inputStream) { 
             this.inputStream = inputStream; 
        } 
        @Override 
         public void subscribe(Subscriber<? super AudioStream> s) { 
             if (this.currentSubscription == null) { 
                 this.currentSubscription = new SubscriptionImpl(s, inputStream); 
             } else { 
                 this.currentSubscription.cancel(); 
                 this.currentSubscription = new SubscriptionImpl(s, inputStream); 
 } 
             s.onSubscribe(currentSubscription); 
        } 
    } 
     public static class SubscriptionImpl implements Subscription { 
         private static final int CHUNK_SIZE_IN_BYTES = 1024 * 1; 
         private final Subscriber<? super AudioStream> subscriber; 
         private final InputStream inputStream; 
         private ExecutorService executor = Executors.newFixedThreadPool(1); 
         private AtomicLong demand = new AtomicLong(0);
```

```
 SubscriptionImpl(Subscriber<? super AudioStream> s, InputStream 
 inputStream) { 
             this.subscriber = s; 
             this.inputStream = inputStream; 
         } 
         @Override 
         public void request(long n) { 
            if (n \leq \emptyset) {
                 subscriber.onError(new IllegalArgumentException("Demand must be 
 positive")); 
 } 
             demand.getAndAdd(n); 
            executor.submit( ) -> {
                 try { 
                     do { 
                          ByteBuffer audioBuffer = getNextEvent(); 
                          if (audioBuffer.remaining() > 0) { 
                              AudioEvent audioEvent = 
 audioEventFromBuffer(audioBuffer); 
                              subscriber.onNext(audioEvent); 
                          } else { 
                              subscriber.onComplete(); 
                              break; 
 } 
                      } while (demand.decrementAndGet() > 0); 
                 } catch (Exception e) { 
                      subscriber.onError(e); 
 } 
             }); 
         } 
         @Override 
         public void cancel() { 
             executor.shutdown(); 
         } 
         private ByteBuffer getNextEvent() { 
             ByteBuffer audioBuffer = null; 
             byte[] audioBytes = new byte[CHUNK_SIZE_IN_BYTES];
```

```
int len = 0;
             try { 
                 len = inputStream.read(audioBytes); 
                if (len \leq 0) {
                      audioBuffer = ByteBuffer.allocate(0); 
                 } else { 
                     audioBuffer = ByteBuffer.wrap(audioBytes, 0, len); 
 } 
             } catch (IOException e) { 
                 throw new UncheckedIOException(e); 
 } 
             return audioBuffer; 
         } 
         private AudioEvent audioEventFromBuffer(ByteBuffer bb) { 
             return AudioEvent.builder() 
                      .audioChunk(SdkBytes.fromByteBuffer(bb)) 
                      .build(); 
         } 
     }
}
```
Transcribe el audio en streaming desde el micrófono del equipo.

```
public class TranscribeStreamingDemoApp { 
     private static final Region REGION = Region.US_EAST_1; 
     private static TranscribeStreamingAsyncClient client; 
     public static void main(String args[]) 
             throws URISyntaxException, ExecutionException, InterruptedException, 
 LineUnavailableException { 
         client = TranscribeStreamingAsyncClient.builder() 
                  .credentialsProvider(getCredentials()) 
                  .region(REGION) 
                 .build();
         CompletableFuture<Void> result = 
  client.startStreamTranscription(getRequest(16_000), 
                 new AudioStreamPublisher(getStreamFromMic()),
```

```
 getResponseHandler()); 
        result.get(); 
        client.close(); 
    } 
    private static InputStream getStreamFromMic() throws LineUnavailableException 
 { 
        // Signed PCM AudioFormat with 16kHz, 16 bit sample size, mono 
        int sampleRate = 16000; 
        AudioFormat format = new AudioFormat(sampleRate, 16, 1, true, false); 
        DataLine.Info info = new DataLine.Info(TargetDataLine.class, format); 
        if (!AudioSystem.isLineSupported(info)) { 
            System.out.println("Line not supported"); 
            System.exit(0); 
        } 
        TargetDataLine line = (TargetDataLine) AudioSystem.getLine(info); 
        line.open(format); 
        line.start(); 
        InputStream audioStream = new AudioInputStream(line); 
        return audioStream; 
    } 
    private static AwsCredentialsProvider getCredentials() { 
        return DefaultCredentialsProvider.create(); 
    } 
    private static StartStreamTranscriptionRequest getRequest(Integer 
 mediaSampleRateHertz) { 
        return StartStreamTranscriptionRequest.builder() 
                 .languageCode(LanguageCode.EN_US.toString()) 
                 .mediaEncoding(MediaEncoding.PCM) 
                 .mediaSampleRateHertz(mediaSampleRateHertz) 
                .build();
    } 
    private static StartStreamTranscriptionResponseHandler getResponseHandler() { 
        return StartStreamTranscriptionResponseHandler.builder() 
                .onResponse(r -> f) System.out.println("Received Initial response");
```

```
 }) 
                .onError(e -> {
                     System.out.println(e.getMessage()); 
                    StringWriter sw = new StringWriter();
                     e.printStackTrace(new PrintWriter(sw)); 
                     System.out.println("Error Occurred: " + sw.toString()); 
                 }) 
                \cdot onComplete(() -> {
                     System.out.println("=== All records stream successfully 
===""); }) 
                 .subscriber(event -> { 
                     List<Result> results = ((TranscriptEvent) 
 event).transcript().results(); 
                    if (results.size() > 0) {
                          if (!
results.get(0).alternatives().get(0).transcript().isEmpty()) { 
System.out.println(results.get(0).alternatives().get(0).transcript());
 } 
1 1 1 1 1 1 1
                 }) 
                .build();
     } 
     private InputStream getStreamFromFile(String audioFileName) { 
         try { 
             File inputFile = new 
 File(getClass().getClassLoader().getResource(audioFileName).getFile()); 
             InputStream audioStream = new FileInputStream(inputFile); 
             return audioStream; 
         } catch (FileNotFoundException e) { 
             throw new RuntimeException(e); 
         } 
     } 
     private static class AudioStreamPublisher implements Publisher<AudioStream> { 
         private final InputStream inputStream; 
         private static Subscription currentSubscription; 
         private AudioStreamPublisher(InputStream inputStream) { 
             this.inputStream = inputStream; 
         }
```

```
 @Override 
         public void subscribe(Subscriber<? super AudioStream> s) { 
             if (this.currentSubscription == null) { 
                 this.currentSubscription = new SubscriptionImpl(s, inputStream); 
             } else { 
                 this.currentSubscription.cancel(); 
                 this.currentSubscription = new SubscriptionImpl(s, inputStream); 
 } 
             s.onSubscribe(currentSubscription); 
         } 
     } 
     public static class SubscriptionImpl implements Subscription { 
         private static final int CHUNK_SIZE_IN_BYTES = 1024 * 1; 
         private final Subscriber<? super AudioStream> subscriber; 
         private final InputStream inputStream; 
         private ExecutorService executor = Executors.newFixedThreadPool(1); 
         private AtomicLong demand = new AtomicLong(0); 
         SubscriptionImpl(Subscriber<? super AudioStream> s, InputStream 
 inputStream) { 
             this.subscriber = s; 
             this.inputStream = inputStream; 
         } 
         @Override 
         public void request(long n) { 
            if (n \leq \emptyset) {
                 subscriber.onError(new IllegalArgumentException("Demand must be 
 positive")); 
 } 
             demand.getAndAdd(n); 
            executor.submit(() -> {
                 try { 
                      do { 
                          ByteBuffer audioBuffer = getNextEvent(); 
                          if (audioBuffer.remaining() > 0) { 
                              AudioEvent audioEvent = 
 audioEventFromBuffer(audioBuffer); 
                              subscriber.onNext(audioEvent); 
                          } else {
```
```
 subscriber.onComplete(); 
                             break; 
 } 
                     } while (demand.decrementAndGet() > 0); 
                 } catch (Exception e) { 
                     subscriber.onError(e); 
 } 
            }); 
        } 
        @Override 
        public void cancel() { 
             executor.shutdown(); 
        } 
        private ByteBuffer getNextEvent() { 
             ByteBuffer audioBuffer = null; 
             byte[] audioBytes = new byte[CHUNK_SIZE_IN_BYTES]; 
            int len = 0;
             try { 
                 len = inputStream.read(audioBytes); 
                if (len \leq 0) {
                     audioBuffer = ByteBuffer.allocate(0); 
                 } else { 
                     audioBuffer = ByteBuffer.wrap(audioBytes, 0, len); 
 } 
             } catch (IOException e) { 
                 throw new UncheckedIOException(e); 
 } 
            return audioBuffer; 
        } 
        private AudioEvent audioEventFromBuffer(ByteBuffer bb) { 
             return AudioEvent.builder() 
                     .audioChunk(SdkBytes.fromByteBuffer(bb)) 
                     .build(); 
        } 
    }
```
}

- Para obtener detalles de la API, consulte los siguientes temas en la Referencia de la API de AWS SDK for Java 2.x.
	- [GetTranscriptionJob](https://docs.aws.amazon.com/goto/SdkForJavaV2/transcribe-2017-10-26/GetTranscriptionJob)
	- [StartTranscriptionJob](https://docs.aws.amazon.com/goto/SdkForJavaV2/transcribe-2017-10-26/StartTranscriptionJob)

## Python

SDK para Python (Boto3)

# **a** Note

Hay más información GitHub. Busque el ejemplo completo y aprenda a configurar y ejecutar en el [Repositorio de ejemplos de código de AWS.](https://github.com/awsdocs/aws-doc-sdk-examples/tree/main/python/example_code/transcribe#code-examples)

```
import time
import boto3
def transcribe_file(job_name, file_uri, transcribe_client): 
     transcribe_client.start_transcription_job( 
         TranscriptionJobName=job_name, 
         Media={"MediaFileUri": file_uri}, 
         MediaFormat="wav", 
         LanguageCode="en-US", 
    \mathcal{L} max_tries = 60 
     while max_tries > 0: 
         max_tries -= 1 
        job = transcribe_client.get_transcription_job(TranscriptionJobName=job_name) 
         job_status = job["TranscriptionJob"]["TranscriptionJobStatus"] 
         if job_status in ["COMPLETED", "FAILED"]: 
             print(f"Job {job_name} is {job_status}.") 
             if job_status == "COMPLETED": 
                  print( 
                      f"Download the transcript from\n" 
                      f"\t{job['TranscriptionJob']['Transcript']
['TranscriptFileUri']}." 
) )
```

```
 break 
         else: 
             print(f"Waiting for {job_name}. Current status is {job_status}.") 
         time.sleep(10)
def main(): 
     transcribe_client = boto3.client("transcribe") 
    file uri = "s3://test-transcribe/answer2.wav"
     transcribe_file("Example-job", file_uri, transcribe_client)
if __name__ == '__main__": main()
```
- Para obtener información sobre la API, consulte los siguientes temas en la Referencia de la API del SDK de AWS para Python (Boto3).
	- [GetTranscriptionJob](https://docs.aws.amazon.com/goto/boto3/transcribe-2017-10-26/GetTranscriptionJob)
	- [StartTranscriptionJob](https://docs.aws.amazon.com/goto/boto3/transcribe-2017-10-26/StartTranscriptionJob)

# Ejemplos de servicios combinados de Amazon Transcribe con los SDK de AWS

En los siguientes ejemplos de código, se muestra cómo utilizar Amazon Transcribe con los SDK de AWS. Cada ejemplo contiene una aplicación de muestra que funciona en varios Servicios de AWS.

Los ejemplos de servicios combinados apuntan a un nivel avanzado de experiencia para ayudarle a empezar a crear aplicaciones.

#### **Ejemplos**

- [Cree una aplicación Amazon Transcribe](#page-8283-0)
- [Creación de una aplicación de streaming de Amazon Transcribe](#page-8283-1)
- [Convierta texto en voz y de nuevo a texto con un SDK de AWS](#page-8284-0)

# <span id="page-8283-0"></span>Cree una aplicación Amazon Transcribe

En el siguiente ejemplo de código, se muestra cómo utilizar Amazon Transcribe para transcribir y mostrar grabaciones de voz en el navegador.

JavaScript

SDK para JavaScript (v3)

Cree una aplicación que utilice Amazon Transcribe para transcribir y mostrar grabaciones de voz en el navegador. La aplicación utiliza dos buckets de Amazon Simple Storage Service (Amazon S3), uno para alojar el código de la aplicación y otro para almacenar transcripciones. La aplicación utiliza un grupo de usuarios de Amazon Cognito para autenticar a los usuarios. Los usuarios autenticados tienen permisos de AWS Identity and Access Management Identity and Access Management (IAM) para obtener acceso a los servicios de AWS requeridos.

Para ver el código fuente completo y las instrucciones sobre cómo configurarlo y ejecutarlo, consulta el ejemplo completo en [GitHub.](https://github.com/awsdocs/aws-doc-sdk-examples/tree/main/javascriptv3/example_code/cross-services/transcription-app)

Este ejemplo también está disponible en la [guía para desarrolladores de AWS SDK for](https://docs.aws.amazon.com/sdk-for-javascript/v3/developer-guide/transcribe-app.html)  [JavaScript v3.](https://docs.aws.amazon.com/sdk-for-javascript/v3/developer-guide/transcribe-app.html)

Servicios utilizados en este ejemplo

- Amazon Cognito Identity
- Amazon S3
- Amazon Transcribe

## <span id="page-8283-1"></span>Creación de una aplicación de streaming de Amazon Transcribe

El siguiente ejemplo de código muestra cómo crear una aplicación que grabe, transcriba y traduzca audio en directo en tiempo real para luego enviar por correo electrónico los resultados.

#### JavaScript

#### SDK para JavaScript (v3)

Muestra cómo utilizar Amazon Transcribe para crear una aplicación que grabe, transcriba y traduzca audio en directo en tiempo real para luego enviar los resultados por correo electrónico mediante Amazon Simple Email Service (Amazon SES).

Para ver el código fuente completo y las instrucciones sobre cómo configurarlo y ejecutarlo, consulta el ejemplo completo en [GitHub.](https://github.com/awsdocs/aws-doc-sdk-examples/tree/main/javascriptv3/example_code/cross-services/transcribe-streaming-app)

Servicios utilizados en este ejemplo

- Amazon Comprehend
- Amazon SES
- Amazon Transcribe
- Amazon Translate

<span id="page-8284-0"></span>Convierta texto en voz y de nuevo a texto con un SDK de AWS

En el siguiente ejemplo de código, se muestra cómo:

- Utilice Amazon Polly para sintetizar un archivo de entrada de texto sin formato (UTF-8) en un archivo de audio.
- Cargue el archivo de audio en un bucket de Amazon S3.
- Utilice Amazon Transcribe para convertir el archivo de audio en texto.
- Muestre el texto.

#### Rust

#### SDK para Rust

Utilice Amazon Polly para sintetizar un archivo de entrada de texto sin formato (UTF-8) en un archivo de audio, cargue el archivo de audio en un bucket de Amazon S3, utilice Amazon Transcribe para convertir ese archivo de audio en texto y muestre el texto.

Para ver el código fuente completo y las instrucciones sobre cómo configurarlo y ejecutarlo, consulta el ejemplo completo en [GitHub.](https://github.com/awsdocs/aws-doc-sdk-examples/blob/main/rustv1/cross_service#code-examples)

- Amazon Polly
- Amazon S3
- Amazon Transcribe

# Ejemplos de código de Amazon Translate con los SDK de AWS

Los siguientes ejemplos de código muestran cómo utilizar Amazon Translate con un kit de desarrollo de software (SDK) de AWS.

Las acciones son extractos de código de programas más grandes y deben ejecutarse en contexto. Mientras las acciones muestran cómo llamar a las funciones de servicio individuales, es posible ver las acciones en contexto en los escenarios relacionados y en los ejemplos entre servicios.

Los escenarios son ejemplos de código que muestran cómo llevar a cabo una tarea específica llamando a varias funciones dentro del mismo servicio.

Los ejemplos entre servicios son aplicaciones de muestra que funcionan en varios Servicios de AWS.

#### Más recursos

- [Guía para desarrolladores de Amazon Translate](https://docs.aws.amazon.com/translate/latest/dg/what-is.html): más información sobre Amazon Translate.
- [Referencia de la API de Amazon Translate](https://docs.aws.amazon.com/translate/latest/APIReference/welcome.html): información sobre todas las acciones disponibles de Amazon Translate.
- [Centro para desarrolladores de AWS](https://aws.amazon.com/developer/code-examples/?awsf.sdk-code-examples-product=product%23translate): ejemplos de código que puede filtrar por categoría o por búsqueda de texto completo.
- [AWSEjemplos de SDK](https://github.com/awsdocs/aws-doc-sdk-examples): GitHub repositorio con código completo en los idiomas preferidos. Incluye instrucciones para configurar y ejecutar el código.

# Ejemplos de código

- [Acciones de Amazon Translate usando SDK de AWS](#page-8286-0)
	- [Describir un trabajo de traducción de Amazon Translate usando un SDK de AWS](#page-8286-1)
	- [Enumerar trabajos de traducción de Amazon Translate usando un SDK de AWS](#page-8290-0)
	- [Iniciar un trabajo de traducción de Amazon Translate usando un SDK de AWS](#page-8293-0)
	- [Detener un trabajo de traducción de Amazon Translate usando un SDK de AWS](#page-8297-0)
	- [Traduzca texto con Amazon Translate usando un SDK de AWS.](#page-8299-0)
- [Escenarios de Amazon Translate usando SDK de AWS](#page-8304-0)
	- [Introducción a los trabajos de Amazon Translate usando un SDK de AWS](#page-8304-1)
- [Ejemplos en diversos servicios de Amazon Translate usando SDK de AWS](#page-8307-0)
	- [Creación de una aplicación de streaming de Amazon Transcribe](#page-8307-1)
- [Crear un chatbot de Amazon Lex para atraer a los visitantes de su sitio web](#page-8308-0)
- [Creación de una aplicación de publicación y suscripción que traduzca mensajes](#page-8309-0)
- [Creación de una aplicación que analice los comentarios de los clientes y sintetice el audio](#page-8310-0)

# <span id="page-8286-0"></span>Acciones de Amazon Translate usando SDK de AWS

En los siguientes ejemplos de código, se muestra cómo utilizar Amazon Translate con SDK de AWS. Cada ejemplo llama a una función de servicio individual.

Los ejemplos de acciones son extractos de código de programas más grandes y deben ejecutarse en contexto. Puede ver las acciones en su contexto en [Escenarios de Amazon Translate usando SDK](#page-8304-0)  [de AWS.](#page-8304-0)

#### **Ejemplos**

- [Describir un trabajo de traducción de Amazon Translate usando un SDK de AWS](#page-8286-1)
- [Enumerar trabajos de traducción de Amazon Translate usando un SDK de AWS](#page-8290-0)
- [Iniciar un trabajo de traducción de Amazon Translate usando un SDK de AWS](#page-8293-0)
- [Detener un trabajo de traducción de Amazon Translate usando un SDK de AWS](#page-8297-0)
- [Traduzca texto con Amazon Translate usando un SDK de AWS.](#page-8299-0)

<span id="page-8286-1"></span>Describir un trabajo de traducción de Amazon Translate usando un SDK de AWS

En los siguientes ejemplos de código se muestra cómo describir un trabajo de traducción de Amazon Translate.

Los ejemplos de acciones son extractos de código de programas más grandes y deben ejecutarse en contexto. Puede ver esta acción en contexto en el siguiente ejemplo de código:

• [Introducción a los trabajos de traducción](#page-8304-1)

#### .NET

#### AWS SDK for .NET

#### **A** Note

Hay más información al respecto. GitHub Busque el ejemplo completo y aprenda a configurar y ejecutar en el [Repositorio de ejemplos de código de AWS.](https://github.com/awsdocs/aws-doc-sdk-examples/tree/main/dotnetv3/Translate#code-examples)

```
 using System; 
     using System.Threading.Tasks; 
     using Amazon.Translate; 
     using Amazon.Translate.Model; 
    /// <summary> 
    /// The following example shows how to retrieve the details of 
    /// a text translation job using Amazon Translate. 
     /// </summary> 
     public class DescribeTextTranslation 
    \{ public static async Task Main() 
         { 
            var client = new AmazonTranslateClient();
             // The Job Id is generated when the text translation job is started 
             // with a call to the StartTextTranslationJob method. 
             var jobId = "1234567890abcdef01234567890abcde"; 
             var request = new DescribeTextTranslationJobRequest 
\{\hspace{.1cm} \}Jobl = jobl, }; 
             var jobProperties = await DescribeTranslationJobAsync(client, 
 request); 
             DisplayTranslationJobDetails(jobProperties); 
         } 
         /// <summary> 
         /// Retrieve information about an Amazon Translate text translation job.
```

```
 /// </summary> 
         /// <param name="client">The initialized Amazon Translate client 
 object.</param> 
         /// <param name="request">The DescribeTextTranslationJobRequest object.</
param> 
         /// <returns>The TextTranslationJobProperties object containing 
        /// information about the text translation job..</returns>
         public static async Task<TextTranslationJobProperties> 
 DescribeTranslationJobAsync( 
             AmazonTranslateClient client, 
             DescribeTextTranslationJobRequest request) 
         { 
             var response = await client.DescribeTextTranslationJobAsync(request); 
             if (response.HttpStatusCode == System.Net.HttpStatusCode.OK) 
\{\hspace{.1cm} \} return response.TextTranslationJobProperties; 
 } 
             else 
\{\hspace{.1cm} \} return null; 
 } 
         } 
         /// <summary> 
         /// Displays the properties of the text translation job. 
         /// </summary> 
         /// <param name="jobProperties">The properties of the text translation 
         /// job returned by the call to DescribeTextTranslationJobAsync.</param> 
         public static void 
 DisplayTranslationJobDetails(TextTranslationJobProperties jobProperties) 
         { 
             if (jobProperties is null) 
\{\hspace{.1cm} \} Console.WriteLine("No text translation job properties found."); 
                 return; 
 } 
             // Display the details of the text translation job. 
             Console.WriteLine($"{jobProperties.JobId}: {jobProperties.JobName}"); 
         } 
     }
```
• Para obtener más información sobre la API, consulta [DescribeTextTranslationJob](https://docs.aws.amazon.com/goto/DotNetSDKV3/translate-2017-07-01/DescribeTextTranslationJob)la Referencia AWS SDK for .NET de la API.

#### SAP ABAP

SDK para SAP ABAP

### **a** Note

Hay más información al respecto GitHub. Busque el ejemplo completo y aprenda a configurar y ejecutar en el [Repositorio de ejemplos de código de AWS.](https://github.com/awsdocs/aws-doc-sdk-examples/tree/main/sap-abap/services/translate#code-examples)

```
 "Gets the properties associated with an asynchronous batch translation job." 
    "Includes properties such as name, ID, status, source and target languages, 
 and input/output Amazon Simple Storage Service (Amazon S3) buckets." 
    TRY. 
        oo_result = lo_xl8->describetexttranslationjob( "oo_result is 
 returned for testing purposes." 
          EXPORTING 
           iv_j \text{obid} = iv_j \text{obid} ). 
        MESSAGE 'Job description retrieved.' TYPE 'I'. 
      CATCH /aws1/cx_xl8internalserverex . 
        MESSAGE 'An internal server error occurred. Retry your request.' TYPE 
 'E'. 
      CATCH /aws1/cx_xl8resourcenotfoundex . 
        MESSAGE 'The resource you are looking for has not been found.' TYPE 'E'. 
      CATCH /aws1/cx_xl8toomanyrequestsex. 
        MESSAGE 'You have made too many requests within a short period of time.' 
 TYPE 'E'. 
    ENDTRY.
```
• Para obtener más información sobre la API, consulte [DescribeTextTranslationJob](https://docs.aws.amazon.com/sdk-for-sap-abap/v1/api/latest/index.html)la referencia sobre la API ABAP del AWS SDK para SAP.

# <span id="page-8290-0"></span>Enumerar trabajos de traducción de Amazon Translate usando un SDK de AWS

En los siguientes ejemplos de código se muestra cómo enumerar trabajos de traducción de Amazon Translate.

.NET

AWS SDK for NFT

## **a** Note

Hay más información al respecto. GitHub Busque el ejemplo completo y aprenda a configurar y ejecutar en el [Repositorio de ejemplos de código de AWS.](https://github.com/awsdocs/aws-doc-sdk-examples/tree/main/dotnetv3/Translate#code-examples)

```
 using System; 
     using System.Collections.Generic; 
     using System.Threading.Tasks; 
     using Amazon.Translate; 
     using Amazon.Translate.Model; 
     /// <summary> 
     /// List Amazon Translate translation jobs, along with details about each 
 job. 
     /// </summary> 
     public class ListTranslationJobs 
     { 
         public static async Task Main() 
         { 
             var client = new AmazonTranslateClient();
              var filter = new TextTranslationJobFilter 
\{\hspace{.1cm} \} JobStatus = "COMPLETED", 
              }; 
              var request = new ListTextTranslationJobsRequest 
             \{MaxResults = 10, Filter = filter, 
              }; 
              await ListJobsAsync(client, request);
```
}

```
 /// <summary> 
         /// List Amazon Translate text translation jobs. 
         /// </summary> 
         /// <param name="client">The initialized Amazon Translate client 
 object.</param> 
         /// <param name="request">An Amazon Translate 
         /// ListTextTranslationJobsRequest object detailing which text 
         /// translation jobs are of interest.</param> 
         public static async Task ListJobsAsync( 
             AmazonTranslateClient client, 
             ListTextTranslationJobsRequest request) 
         { 
             ListTextTranslationJobsResponse response; 
             do 
\{\hspace{.1cm} \} response = await client.ListTextTranslationJobsAsync(request); 
 ShowTranslationJobDetails(response.TextTranslationJobPropertiesList); 
                  request.NextToken = response.NextToken; 
 } 
             while (response.NextToken is not null); 
         } 
         /// <summary> 
         /// List existing translation job details. 
         /// </summary> 
         /// <param name="properties">A list of Amazon Translate text 
         /// translation jobs.</param> 
         public static void 
 ShowTranslationJobDetails(List<TextTranslationJobProperties> properties) 
         { 
             properties.ForEach(prop => 
\{\hspace{.1cm} \} Console.WriteLine($"{prop.JobId}: {prop.JobName}"); 
                 Console.WriteLine($"Status: {prop.JobStatus}"); 
                  Console.WriteLine($"Submitted time: {prop.SubmittedTime}"); 
             }); 
         } 
     }
```
• Para obtener más información sobre la API, consulta [ListTextTranslationJobsl](https://docs.aws.amazon.com/goto/DotNetSDKV3/translate-2017-07-01/ListTextTranslationJobs)a Referencia AWS SDK for .NET de la API.

#### SAP ABAP

SDK para SAP ABAP

#### **a**) Note

Hay más información al respecto GitHub. Busque el ejemplo completo y aprenda a configurar y ejecutar en el [Repositorio de ejemplos de código de AWS.](https://github.com/awsdocs/aws-doc-sdk-examples/tree/main/sap-abap/services/translate#code-examples)

```
 "Gets a list of the batch translation jobs that you have submitted." 
    DATA lo_filter TYPE REF TO /aws1/cl_xl8textxlationjobfilt. 
    "Create an ABAP object for filtering using jobname." 
    CREATE OBJECT lo_filter 
      EXPORTING 
       iv_jobname = iv_jobname.
    TRY. 
        oo_result = lo_xl8->listtexttranslationjobs( "oo_result is returned 
 for testing purposes." 
          EXPORTING 
            io_filter = lo_filter 
          ). 
        MESSAGE 'Jobs retrieved.' TYPE 'I'. 
      CATCH /aws1/cx_xl8internalserverex . 
        MESSAGE 'An internal server error occurred. Retry your request.' TYPE 
 'E'. 
      CATCH /aws1/cx_xl8invalidfilterex . 
        MESSAGE 'The filter specified for the operation is not valid. Specify a 
 different filter.' TYPE 'E'. 
      CATCH /aws1/cx_xl8invalidrequestex . 
        MESSAGE 'The request that you made is not valid.' TYPE 'E'. 
      CATCH /aws1/cx_xl8toomanyrequestsex.
```

```
 MESSAGE 'You have made too many requests within a short period of time.' 
 TYPE 'E'. 
    ENDTRY.
```
• Para obtener más información sobre la API, consulte [ListTextTranslationJobsl](https://docs.aws.amazon.com/sdk-for-sap-abap/v1/api/latest/index.html)a referencia sobre la API ABAP del AWS SDK para SAP.

<span id="page-8293-0"></span>Iniciar un trabajo de traducción de Amazon Translate usando un SDK de AWS

En los siguientes ejemplos de código, se observa cómo iniciar un trabajo de traducción de Amazon Translate.

Los ejemplos de acciones son extractos de código de programas más grandes y deben ejecutarse en contexto. Puede ver esta acción en contexto en el siguiente ejemplo de código:

• [Introducción a los trabajos de traducción](#page-8304-1)

```
.NET
```
AWS SDK for .NET

```
a Note
```
Hay más información al respecto. GitHub Busque el ejemplo completo y aprenda a configurar y ejecutar en el [Repositorio de ejemplos de código de AWS.](https://github.com/awsdocs/aws-doc-sdk-examples/tree/main/dotnetv3/Translate#code-examples)

```
 using System; 
    using System.Collections.Generic; 
    using System.Threading.Tasks; 
    using Amazon.Translate; 
    using Amazon.Translate.Model; 
    /// <summary> 
    /// This example shows how to use Amazon Translate to process the files in 
    /// an Amazon Simple Storage Service (Amazon S3) bucket. The translated 
 results 
    /// will also be stored in an Amazon S3 bucket. 
    /// </summary>
```

```
 public class BatchTranslate 
     { 
         public static async Task Main() 
         { 
             var contentType = "text/plain"; 
             // Set this variable to an S3 bucket location with a folder." 
             // Input files must be in a folder and not at the bucket root." 
             var s3InputUri = "s3://DOC-EXAMPLE-BUCKET1/FOLDER/"; 
             var s3OutputUri = "s3://DOC-EXAMPLE-BUCKET2/"; 
             // This role must have permissions to read the source bucket and to 
  read and 
             // write to the destination bucket where the translated text will be 
  stored. 
             var dataAccessRoleArn = "arn:aws:iam::0123456789ab:role/
S3TranslateRole"; 
            var client = new AmazonTranslateClient();
             var inputConfig = new InputDataConfig 
\{\hspace{.1cm} \} ContentType = contentType, 
                  S3Uri = s3InputUri, 
             }; 
             var outputConfig = new OutputDataConfig 
\{\hspace{.1cm} \} S3Uri = s3OutputUri, 
             }; 
             var request = new StartTextTranslationJobRequest 
\{\hspace{.1cm} \} JobName = "ExampleTranslationJob", 
                  DataAccessRoleArn = dataAccessRoleArn, 
                  InputDataConfig = inputConfig, 
                  OutputDataConfig = outputConfig, 
                  SourceLanguageCode = "en", 
                  TargetLanguageCodes = new List<string> { "fr" }, 
             }; 
             var response = await StartTextTranslationAsync(client, request); 
             if (response.HttpStatusCode == System.Net.HttpStatusCode.OK)
```

```
\{\hspace{.1cm} \} Console.WriteLine($"{response.JobId}: {response.JobStatus}"); 
 } 
         } 
         /// <summary> 
         /// Start the Amazon Translate text translation job. 
         /// </summary> 
         /// <param name="client">The initialized AmazonTranslateClient object.</
param> 
         /// <param name="request">The request object that includes details such 
         /// as source and destination bucket names and the IAM Role that will 
         /// be used to access the buckets.</param> 
         /// <returns>The StartTextTranslationResponse object that includes the 
        /// details of the request response.</returns>
         public static async Task<StartTextTranslationJobResponse> 
  StartTextTranslationAsync(AmazonTranslateClient client, 
  StartTextTranslationJobRequest request) 
         { 
             var response = await client.StartTextTranslationJobAsync(request); 
             return response; 
         } 
     }
```
• Para obtener más información sobre la API, consulta [StartTextTranslationJob](https://docs.aws.amazon.com/goto/DotNetSDKV3/translate-2017-07-01/StartTextTranslationJob)la Referencia AWS SDK for .NET de la API.

#### SAP ABAP

SDK para SAP ABAP

#### **a** Note

Hay más información al respecto GitHub. Busque el ejemplo completo y aprenda a configurar y ejecutar en el [Repositorio de ejemplos de código de AWS.](https://github.com/awsdocs/aws-doc-sdk-examples/tree/main/sap-abap/services/translate#code-examples)

"Starts an asynchronous batch translation job."

```
 "Use batch translation jobs to translate large volumes of text across 
 multiple documents at once." 
    DATA lo_inputdataconfig TYPE REF TO /aws1/cl_xl8inputdataconfig.
    DATA lo_outputdataconfig TYPE REF TO /aws1/cl_xl8outputdataconfig.
    DATA lt targetlanguagecodes TYPE /aws1/
cl_xl8tgtlanguagecodes00=>tt_targetlanguagecodestrlist. 
     DATA lo_targetlanguagecodes TYPE REF TO /aws1/cl_xl8tgtlanguagecodes00. 
     "Create an ABAP object for the input data config." 
     CREATE OBJECT lo_inputdataconfig 
       EXPORTING 
        iv s3uri = iv input data s3uri
         iv_contenttype = iv_input_data_contenttype. 
     "Create an ABAP object for the output data config." 
     CREATE OBJECT lo_outputdataconfig 
       EXPORTING 
         iv_s3uri = iv_output_data_s3uri. 
     "Create an internal table for target languages." 
     CREATE OBJECT lo_targetlanguagecodes 
       EXPORTING 
         iv_value = iv_targetlanguagecode. 
     INSERT lo_targetlanguagecodes INTO TABLE lt_targetlanguagecodes. 
     TRY. 
         oo_result = lo_xl8->starttexttranslationjob( "oo_result is returned 
 for testing purposes." 
           EXPORTING 
            io inputdataconfig = lo inputdataconfig
             io_outputdataconfig = lo_outputdataconfig 
             it_targetlanguagecodes = lt_targetlanguagecodes 
             iv_dataaccessrolearn = iv_dataaccessrolearn 
            iv_jobname = iv_jobname
             iv_sourcelanguagecode = iv_sourcelanguagecode 
           ). 
         MESSAGE 'Translation job started.' TYPE 'I'. 
      CATCH /aws1/cx xl8internalserverex .
         MESSAGE 'An internal server error occurred. Retry your request.' TYPE 
  'E'. 
       CATCH /aws1/cx_xl8invparamvalueex . 
         MESSAGE 'The value of the parameter is not valid.' TYPE 'E'. 
       CATCH /aws1/cx_xl8invalidrequestex.
```
 MESSAGE 'The request that you made is not valid.' TYPE 'E'. CATCH /aws1/cx\_xl8resourcenotfoundex . MESSAGE 'The resource you are looking for has not been found.' TYPE 'E'. CATCH /aws1/cx\_xl8toomanyrequestsex. MESSAGE 'You have made too many requests within a short period of time.' TYPE 'E'. CATCH /aws1/cx\_xl8unsuppedlanguage00 . MESSAGE 'Amazon Translate does not support translation from the language of the source text into the requested target language.' TYPE 'E'. ENDTRY.

• Para obtener más información sobre la API, consulte [StartTextTranslationJob](https://docs.aws.amazon.com/sdk-for-sap-abap/v1/api/latest/index.html)la referencia sobre la API ABAP del AWS SDK para SAP.

<span id="page-8297-0"></span>Detener un trabajo de traducción de Amazon Translate usando un SDK de AWS

En los siguientes ejemplos de código, se observa cómo detener un trabajo de traducción de Amazon Translate.

.NET

AWS SDK for .NET

#### **a** Note

Hay más información al respecto. GitHub Busque el ejemplo completo y aprenda a configurar y ejecutar en el [Repositorio de ejemplos de código de AWS.](https://github.com/awsdocs/aws-doc-sdk-examples/tree/main/dotnetv3/Translate#code-examples)

```
 using System; 
 using System.Threading.Tasks; 
 using Amazon.Translate; 
 using Amazon.Translate.Model; 
 /// <summary> 
 /// Shows how to stop a running Amazon Translation Service text translation 
 /// job. 
 /// </summary> 
 public class StopTextTranslationJob 
 {
```

```
 public static async Task Main() 
         { 
            var client = new AmazonTranslateClient();
             var jobId = "1234567890abcdef01234567890abcde"; 
             var request = new StopTextTranslationJobRequest 
             { 
                Jobl = jobl, }; 
             await StopTranslationJobAsync(client, request); 
         } 
         /// <summary> 
         /// Sends a request to stop a text translation job. 
         /// </summary> 
         /// <param name="client">Initialized AmazonTrnslateClient object.</param> 
         /// <param name="request">The request object to be passed to the 
         /// StopTextJobAsync method.</param> 
         public static async Task StopTranslationJobAsync( 
             AmazonTranslateClient client, 
             StopTextTranslationJobRequest request) 
         { 
             var response = await client.StopTextTranslationJobAsync(request); 
             if (response.HttpStatusCode == System.Net.HttpStatusCode.OK) 
\{\hspace{.1cm} \} Console.WriteLine($"{response.JobId} as status: 
 {response.JobStatus}"); 
 } 
         } 
    }
```
• Para obtener más información sobre la API, consulta [StopTextTranslationJobl](https://docs.aws.amazon.com/goto/DotNetSDKV3/translate-2017-07-01/StopTextTranslationJob)a Referencia AWS SDK for .NET de la API.

#### SAP ABAP

#### SDK para SAP ABAP

#### **a** Note

Hay más información al respecto GitHub. Busque el ejemplo completo y aprenda a configurar y ejecutar en el [Repositorio de ejemplos de código de AWS.](https://github.com/awsdocs/aws-doc-sdk-examples/tree/main/sap-abap/services/translate#code-examples)

```
 "Stops an asynchronous batch translation job that is in progress." 
    TRY. 
        oo_result = lo_xl8->stoptexttranslationjob( "oo_result is returned 
 for testing purposes." 
          EXPORTING 
           iv_j \text{obid} = iv_j \text{obid} ). 
        MESSAGE 'Translation job stopped.' TYPE 'I'. 
      CATCH /aws1/cx_xl8internalserverex . 
        MESSAGE 'An internal server error occurred.' TYPE 'E'. 
      CATCH /aws1/cx_xl8resourcenotfoundex . 
        MESSAGE 'The resource you are looking for has not been found.' TYPE 'E'. 
      CATCH /aws1/cx_xl8toomanyrequestsex. 
        MESSAGE 'You have made too many requests within a short period of time.' 
 TYPE 'E'. 
    ENDTRY.
```
• Para obtener más información sobre la API, consulte [StopTextTranslationJobl](https://docs.aws.amazon.com/sdk-for-sap-abap/v1/api/latest/index.html)a referencia sobre la API ABAP del AWS SDK para SAP.

<span id="page-8299-0"></span>Traduzca texto con Amazon Translate usando un SDK de AWS.

En los siguientes ejemplos de código se muestra cómo traducir texto con Amazon Translate.

#### .NET

#### AWS SDK for .NET

#### **A** Note

Hay más información al respecto. GitHub Busque el ejemplo completo y aprenda a configurar y ejecutar en el [Repositorio de ejemplos de código de AWS.](https://github.com/awsdocs/aws-doc-sdk-examples/tree/main/dotnetv3/Translate#code-examples)

```
 using System; 
 using System.IO; 
 using System.Threading.Tasks; 
 using Amazon.S3; 
 using Amazon.S3.Transfer; 
 using Amazon.Translate; 
 using Amazon.Translate.Model; 
 /// <summary> 
 /// Take text from a file stored a Amazon Simple Storage Service (Amazon S3) 
 /// object and translate it using the Amazon Transfer Service. 
 /// </summary> 
 public class TranslateText 
 { 
     public static async Task Main() 
    \left\{ \right. // If the region you want to use is different from the region 
         // defined for the default user, supply it as a parameter to the 
         // Amazon Translate client object constructor. 
        var client = new AmazonTranslateClient();
         // Set the source language to "auto" to request Amazon Translate to 
         // automatically detect te language of the source text. 
         // You can get a list of the languages supposed by Amazon Translate 
         // in the Amazon Translate Developer's Guide here: 
         // https://docs.aws.amazon.com/translate/latest/dg/what-is.html 
         string srcLang = "en"; // English. 
         string destLang = "fr"; // French. 
         // The Amazon Simple Storage Service (Amazon S3) bucket where the 
         // source text file is stored.
```

```
 string srcBucket = "DOC-EXAMPLE-BUCKET"; 
            string srcTextFile = "source.txt"; 
            var srcText = await GetSourceTextAsync(srcBucket, srcTextFile); 
            var destText = await TranslatingTextAsync(client, srcLang, destLang, 
 srcText); 
            ShowText(srcText, destText); 
        } 
        /// <summary> 
        /// Use the Amazon S3 TransferUtility to retrieve the text to translate 
        /// from an object in an S3 bucket. 
        /// </summary> 
        /// <param name="srcBucket">The name of the S3 bucket where the 
        /// text is stored. 
       /// </param>
        /// <param name="srcTextFile">The key of the S3 object that 
        /// contains the text to translate.</param> 
       /// <returns>A string representing the source text.</returns>
        public static async Task<string> GetSourceTextAsync(string srcBucket, 
 string srcTextFile) 
        { 
            string srcText = string.Empty; 
           var s3Client = new AmazonS3Client();
            TransferUtility utility = new TransferUtility(s3Client); 
            using var stream = await utility.OpenStreamAsync(srcBucket, 
 srcTextFile); 
            StreamReader file = new System.IO.StreamReader(stream); 
            srcText = file.ReadToEnd(); 
            return srcText; 
        } 
        /// <summary> 
        /// Use the Amazon Translate Service to translate the document from the 
        /// source language to the specified destination language. 
        /// </summary> 
        /// <param name="client">The Amazon Translate Service client used to 
        /// perform the translation.</param> 
        /// <param name="srcLang">The language of the source text.</param>
```

```
 /// <param name="destLang">The destination language for the translated 
         /// text.</param> 
         /// <param name="text">A string representing the text to ranslate.</
param> 
         /// <returns>The text that has been translated to the destination 
        /// language.</returns>
         public static async Task<string> 
  TranslatingTextAsync(AmazonTranslateClient client, string srcLang, string 
  destLang, string text) 
         { 
             var request = new TranslateTextRequest 
\{\hspace{.1cm} \} SourceLanguageCode = srcLang, 
                  TargetLanguageCode = destLang, 
                 Text = text,
             }; 
             var response = await client.TranslateTextAsync(request); 
             return response.TranslatedText; 
         } 
         /// <summary> 
         /// Show the original text followed by the translated text. 
         /// </summary> 
         /// <param name="srcText">The original text to be translated.</param> 
         /// <param name="destText">The translated text.</param> 
         public static void ShowText(string srcText, string destText) 
         { 
             Console.WriteLine("Source text:"); 
             Console.WriteLine(srcText); 
             Console.WriteLine(); 
             Console.WriteLine("Translated text:"); 
             Console.WriteLine(destText); 
         } 
     }
```
• Para obtener más información sobre la API, consulta [TranslateText](https://docs.aws.amazon.com/goto/DotNetSDKV3/translate-2017-07-01/TranslateText)la Referencia AWS SDK for .NET de la API.

#### SAP ABAP

#### SDK para SAP ABAP

#### **A** Note

Hay más información al respecto GitHub. Busque el ejemplo completo y aprenda a configurar y ejecutar en el [Repositorio de ejemplos de código de AWS.](https://github.com/awsdocs/aws-doc-sdk-examples/tree/main/sap-abap/services/translate#code-examples)

```
 "Translates input text from the source language to the target language." 
    TRY. 
        oo_result = lo_xl8->translatetext( "oo_result is returned for 
 testing purposes." 
          EXPORTING 
           iv\_text = iv\_text iv_sourcelanguagecode = iv_sourcelanguagecode 
            iv_targetlanguagecode = iv_targetlanguagecode 
          ). 
        MESSAGE 'Translation completed.' TYPE 'I'. 
      CATCH /aws1/cx_xl8detectedlanguage00 . 
        MESSAGE 'The confidence that Amazon Comprehend accurately detected the 
 source language is low.' TYPE 'E'. 
      CATCH /aws1/cx_xl8internalserverex . 
        MESSAGE 'An internal server error occurred.' TYPE 'E'. 
      CATCH /aws1/cx_xl8invalidrequestex . 
        MESSAGE 'The request that you made is not valid.' TYPE 'E'. 
      CATCH /aws1/cx_xl8resourcenotfoundex . 
        MESSAGE 'The resource you are looking for has not been found.' TYPE 'E'. 
      CATCH /aws1/cx_xl8serviceunavailex . 
        MESSAGE 'The Amazon Translate service is temporarily unavailable.' TYPE 
 'E'. 
      CATCH /aws1/cx_xl8textsizelmtexcdex . 
        MESSAGE 'The size of the text you submitted exceeds the size limit. ' 
 TYPE 'E'. 
      CATCH /aws1/cx_xl8toomanyrequestsex . 
        MESSAGE 'You have made too many requests within a short period of time.' 
 TYPE 'E'. 
      CATCH /aws1/cx_xl8unsuppedlanguage00 . 
        MESSAGE 'Amazon Translate does not support translation from the language 
 of the source text into the requested target language. ' TYPE 'E'. 
    ENDTRY.
```
• Para obtener más información sobre la API, consulte [TranslateText](https://docs.aws.amazon.com/sdk-for-sap-abap/v1/api/latest/index.html)la referencia sobre la API ABAP del AWS SDK para SAP.

# <span id="page-8304-0"></span>Escenarios de Amazon Translate usando SDK de AWS

En los siguientes ejemplos de código, se muestra cómo utilizar Amazon Translate con SDK de AWS. Cada ejemplo muestra cómo llevar a cabo una tarea específica llamando a varias funciones dentro del mismo servicio.

Los escenarios se centran en un nivel intermedio de experiencia para ayudarle a entender las acciones de servicio en su contexto.

**E**iemplos

• [Introducción a los trabajos de Amazon Translate usando un SDK de AWS](#page-8304-1)

<span id="page-8304-1"></span>Introducción a los trabajos de Amazon Translate usando un SDK de AWS

En el siguiente ejemplo de código, se muestra cómo:

- Inicie un trabajo de traducción por lotes asincrónico.
- Espere a que el trabajo asíncrono finalice.
- Describa el trabajo asíncrono.

#### SAP ABAP

SDK para SAP ABAP

**a** Note

Hay más información al respecto. GitHub Busque el ejemplo completo y aprenda a configurar y ejecutar en el [Repositorio de ejemplos de código de AWS.](https://github.com/awsdocs/aws-doc-sdk-examples/tree/main/sap-abap/services/translate#code-examples)

DATA lo\_inputdataconfig TYPE REF TO /aws1/cl\_xl8inputdataconfig. DATA lo\_outputdataconfig TYPE REF TO /aws1/cl\_xl8outputdataconfig.

```
 DATA lt_targetlanguagecodes TYPE /aws1/
cl_xl8tgtlanguagecodes00=>tt_targetlanguagecodestrlist. 
     DATA lo_targetlanguagecodes TYPE REF TO /aws1/cl_xl8tgtlanguagecodes00. 
     "Create an ABAP object for the input data config." 
     CREATE OBJECT lo_inputdataconfig 
       EXPORTING 
        iv<sub>S</sub>3uri = iv_input_data_s3uri
         iv_contenttype = iv_input_data_contenttype. 
     "Create an ABAP object for the output data config." 
     CREATE OBJECT lo_outputdataconfig 
       EXPORTING 
         iv_s3uri = iv_output_data_s3uri. 
     "Create an internal table for target languages." 
     CREATE OBJECT lo_targetlanguagecodes 
       EXPORTING 
         iv_value = iv_targetlanguagecode. 
     INSERT lo_targetlanguagecodes INTO TABLE lt_targetlanguagecodes. 
     TRY. 
         DATA(lo_translationjob_result) = lo_xl8->starttexttranslationjob( 
           EXPORTING 
            io inputdataconfig = lo inputdataconfig
             io_outputdataconfig = lo_outputdataconfig 
             it_targetlanguagecodes = lt_targetlanguagecodes 
             iv_dataaccessrolearn = iv_dataaccessrolearn 
            iv jobname = iv jobname
             iv_sourcelanguagecode = iv_sourcelanguagecode 
           ). 
         MESSAGE 'Translation job started.' TYPE 'I'. 
       CATCH /aws1/cx_xl8internalserverex . 
         MESSAGE 'An internal server error occurred. Retry your request.' TYPE 
  'E'. 
       CATCH /aws1/cx_xl8invparamvalueex . 
         MESSAGE 'The value of the parameter is not valid.' TYPE 'E'. 
       CATCH /aws1/cx_xl8invalidrequestex. 
         MESSAGE 'The request that you made is not valid.' TYPE 'E'. 
       CATCH /aws1/cx_xl8resourcenotfoundex . 
         MESSAGE 'The resource you are looking for has not been found.' TYPE 'E'. 
       CATCH /aws1/cx_xl8toomanyrequestsex. 
         MESSAGE 'You have made too many requests within a short period of time. ' 
  TYPE 'E'.
```

```
 CATCH /aws1/cx_xl8unsuppedlanguage00 . 
         MESSAGE 'Amazon Translate does not support translation from the language 
 of the source text into the requested target language.' TYPE 'E'. 
     ENDTRY. 
     "Get the job ID." 
     DATA(lv_jobid) = lo_translationjob_result->get_jobid( ). 
     "Wait for translate job to complete." 
     DATA(lo_des_translation_result) = lo_xl8-
>describetexttranslationjob( iv_jobid = lv_jobid ).
     WHILE lo_des_translation_result->get_textxlationjobproperties( )-
>get_jobstatus( ) <> 'COMPLETED'. 
      IF sv-index = 30.
        EXIT. "Maximum 900 seconds."
       ENDIF. 
       WAIT UP TO 30 SECONDS. 
      log_{10} translation_result = log_{10} x18->describetexttranslationjob( iv_jobid =
 lv_jobid ). 
    FNDWHTIF.
     TRY. 
         oo_result = lo_xl8->describetexttranslationjob( "oo_result is 
 returned for testing purposes." 
           EXPORTING 
            iv_jobid = lv_jobid
           ). 
         MESSAGE 'Job description retrieved.' TYPE 'I'. 
       CATCH /aws1/cx_xl8internalserverex . 
         MESSAGE 'An internal server error occurred. Retry your request.' TYPE 
  'E'. 
       CATCH /aws1/cx_xl8resourcenotfoundex . 
         MESSAGE 'The resource you are looking for has not been found.' TYPE 'E'. 
       CATCH /aws1/cx_xl8toomanyrequestsex. 
         MESSAGE 'You have made too many requests within a short period of time.' 
 TYPE 'E'. 
     ENDTRY.
```
- Para detalles acerca de la API, consulte los siguientes temas en la Referencia de la API del SDK de AWS para SAP ABAP.
	- [DescribeTextTranslationJob](https://docs.aws.amazon.com/sdk-for-sap-abap/v1/api/latest/index.html)

• [StartTextTranslationJob](https://docs.aws.amazon.com/sdk-for-sap-abap/v1/api/latest/index.html)

# <span id="page-8307-0"></span>Ejemplos en diversos servicios de Amazon Translate usando SDK de AWS

En los siguientes ejemplos de código, se muestra cómo utilizar Amazon Translate con SDK de AWS. Cada ejemplo contiene una aplicación de muestra que funciona en varios Servicios de AWS.

Los ejemplos de servicios combinados apuntan a un nivel avanzado de experiencia para ayudarle a empezar a crear aplicaciones.

#### Ejemplos

- [Creación de una aplicación de streaming de Amazon Transcribe](#page-8307-1)
- [Crear un chatbot de Amazon Lex para atraer a los visitantes de su sitio web](#page-8308-0)
- [Creación de una aplicación de publicación y suscripción que traduzca mensajes](#page-8309-0)
- [Creación de una aplicación que analice los comentarios de los clientes y sintetice el audio](#page-8310-0)

## <span id="page-8307-1"></span>Creación de una aplicación de streaming de Amazon Transcribe

El siguiente ejemplo de código muestra cómo crear una aplicación que grabe, transcriba y traduzca audio en directo en tiempo real para luego enviar por correo electrónico los resultados.

#### JavaScript

SDK para JavaScript (v3)

Muestra cómo utilizar Amazon Transcribe para crear una aplicación que grabe, transcriba y traduzca audio en directo en tiempo real para luego enviar los resultados por correo electrónico mediante Amazon Simple Email Service (Amazon SES).

Para ver el código fuente completo y las instrucciones sobre cómo configurarlo y ejecutarlo, consulta el ejemplo completo en [GitHub.](https://github.com/awsdocs/aws-doc-sdk-examples/tree/main/javascriptv3/example_code/cross-services/transcribe-streaming-app)

- Amazon Comprehend
- Amazon SES
- Amazon Transcribe

• Amazon Translate

<span id="page-8308-0"></span>Crear un chatbot de Amazon Lex para atraer a los visitantes de su sitio web

En los siguientes ejemplos de código se muestra cómo crear un chatbot para atraer a visitantes a su sitio web.

Java

SDK para Java 2.x

Indica cómo utilizar la API de Amazon Lex para crear un Chatbot dentro de una aplicación web con el fin de atraer visitantes a su sitio web.

Para ver el código fuente completo y las instrucciones sobre cómo configurarlo y ejecutarlo, consulta el ejemplo completo en [GitHub.](https://github.com/awsdocs/aws-doc-sdk-examples/tree/main/javav2/usecases/creating_lex_chatbot)

Servicios utilizados en este ejemplo

- Amazon Comprehend
- Amazon Lex
- Amazon Translate

#### **JavaScript**

SDK para JavaScript (v3)

Indica cómo utilizar la API de Amazon Lex para crear un Chatbot dentro de una aplicación web con el fin de atraer visitantes a su sitio web.

Para ver el código fuente completo y las instrucciones de configuración y ejecución, consulte el ejemplo completo [Crear un chatbot de Amazon Lex](https://docs.aws.amazon.com/sdk-for-javascript/v3/developer-guide/lex-bot-example.html) en la guía de desarrolladores de AWS SDK for JavaScript.

- Amazon Comprehend
- Amazon Lex
- Amazon Translate

# <span id="page-8309-0"></span>Creación de una aplicación de publicación y suscripción que traduzca mensajes

Los siguientes ejemplos de código muestran cómo crear una aplicación que cuente con funcionalidad de suscripción y publicación y traduzca mensajes.

#### .NET

AWS SDK for .NET

Indica cómo utilizar la API .NET de Amazon Simple Notification Service para crear una aplicación web con funcionalidad de suscripción y publicación. Además, esta aplicación de ejemplo también traduce los mensajes.

Para ver el código fuente completo y las instrucciones sobre cómo configurarlo y ejecutarlo, consulta el ejemplo completo en [GitHub.](https://github.com/awsdocs/aws-doc-sdk-examples/tree/main/dotnetv3/cross-service/SubscribePublishTranslate)

Servicios utilizados en este ejemplo

- Amazon SNS
- Amazon Translate

#### Java

SDK para Java 2.x

Indica cómo utilizar la API de Java de Amazon Simple Notification Service para crear una aplicación web con funcionalidad de suscripción y publicación. Además, esta aplicación de ejemplo también traduce los mensajes.

Para ver el código fuente completo y las instrucciones sobre cómo configurarlo y ejecutarlo, consulta el ejemplo completo en [GitHub.](https://github.com/awsdocs/aws-doc-sdk-examples/tree/main/javav2/usecases/creating_sns_sample_app)

Para obtener el código fuente completo y las instrucciones sobre cómo configurar y ejecutar el ejemplo que usa la API Java Async, consulta el ejemplo completo en. [GitHub](https://github.com/awsdocs/aws-doc-sdk-examples/tree/main/javav2/usecases/creating_sns_async)

- Amazon SNS
- Amazon Translate

#### Kotlin

#### SDK para Kotlin

Muestra cómo utilizar la API de Kotlin de Amazon SNS para crear una aplicación que cuente con funcionalidad de suscripción y publicación. Además, esta aplicación de ejemplo también traduce los mensajes.

Para ver el código fuente completo y las instrucciones sobre cómo crear una aplicación web, consulta el ejemplo completo en. [GitHub](https://github.com/awsdocs/aws-doc-sdk-examples/tree/main/kotlin/usecases/subpub_app)

Para obtener el código fuente completo y las instrucciones sobre cómo crear una aplicación Android nativa, consulta el ejemplo completo en [GitHub](https://github.com/awsdocs/aws-doc-sdk-examples/tree/main/kotlin/usecases/subpub_app_android).

Servicios utilizados en este ejemplo

- Amazon SNS
- Amazon Translate

<span id="page-8310-0"></span>Creación de una aplicación que analice los comentarios de los clientes y sintetice el audio

En los siguientes ejemplos de código, se muestra cómo crear una aplicación que analice las tarjetas de comentarios de los clientes, las traduzca del idioma original, determine sus opiniones y genere un archivo de audio a partir del texto traducido.

#### .NET

#### AWS SDK for .NET

Esta aplicación de ejemplo analiza y almacena las tarjetas de comentarios de los clientes. Concretamente, satisface la necesidad de un hotel ficticio en la ciudad de Nueva York. El hotel recibe comentarios de los huéspedes en varios idiomas en forma de tarjetas de comentarios físicas. Esos comentarios se cargan en la aplicación a través de un cliente web. Una vez cargada la imagen de una tarjeta de comentarios, se llevan a cabo los siguientes pasos:

- El texto se extrae de la imagen mediante Amazon Textract.
- Amazon Comprehend determina la opinión del texto extraído y su idioma.
- El texto extraído se traduce al inglés mediante Amazon Translate.

• Amazon Polly sintetiza un archivo de audio a partir del texto extraído.

La aplicación completa se puede implementar con el AWS CDK. Para ver el código fuente y las instrucciones de implementación, consulta el proyecto en [GitHub.](https://github.com/awsdocs/aws-doc-sdk-examples/tree/main/dotnetv3/cross-service/FeedbackSentimentAnalyzer)

Servicios utilizados en este ejemplo

- Amazon Comprehend
- Lambda
- Amazon Polly
- Amazon Textract
- Amazon Translate

#### Java

#### SDK para Java 2.x

Esta aplicación de ejemplo analiza y almacena las tarjetas de comentarios de los clientes. Concretamente, satisface la necesidad de un hotel ficticio en la ciudad de Nueva York. El hotel recibe comentarios de los huéspedes en varios idiomas en forma de tarjetas de comentarios físicas. Esos comentarios se cargan en la aplicación a través de un cliente web. Una vez cargada la imagen de una tarjeta de comentarios, se llevan a cabo los siguientes pasos:

- El texto se extrae de la imagen mediante Amazon Textract.
- Amazon Comprehend determina la opinión del texto extraído y su idioma.
- El texto extraído se traduce al inglés mediante Amazon Translate.
- Amazon Polly sintetiza un archivo de audio a partir del texto extraído.

La aplicación completa se puede implementar con el AWS CDK. Para obtener el código fuente y las instrucciones de implementación, consulte el proyecto en [GitHub.](https://github.com/awsdocs/aws-doc-sdk-examples/tree/main/javav2/usecases/creating_fsa_app)

- Amazon Comprehend
- Lambda
- Amazon Polly
- Amazon Textract
- Amazon Translate

#### **JavaScript**

SDK para JavaScript (v3)

Esta aplicación de ejemplo analiza y almacena las tarjetas de comentarios de los clientes. Concretamente, satisface la necesidad de un hotel ficticio en la ciudad de Nueva York. El hotel recibe comentarios de los huéspedes en varios idiomas en forma de tarjetas de comentarios físicas. Esos comentarios se cargan en la aplicación a través de un cliente web. Una vez cargada la imagen de una tarjeta de comentarios, se llevan a cabo los siguientes pasos:

- El texto se extrae de la imagen mediante Amazon Textract.
- Amazon Comprehend determina la opinión del texto extraído y su idioma.
- El texto extraído se traduce al inglés mediante Amazon Translate.
- Amazon Polly sintetiza un archivo de audio a partir del texto extraído.

La aplicación completa se puede implementar con el AWS CDK. Para obtener el código fuente y las instrucciones de implementación, consulte el proyecto en [GitHub.](https://github.com/awsdocs/aws-doc-sdk-examples/tree/main/javascriptv3/example_code/cross-services/feedback-sentiment-analyzer) Los siguientes extractos muestran cómo se usa AWS SDK for JavaScript dentro de las funciones de Lambda.

```
import { 
   ComprehendClient, 
   DetectDominantLanguageCommand, 
   DetectSentimentCommand,
} from "@aws-sdk/client-comprehend";
/** 
  * Determine the language and sentiment of the extracted text. 
 * 
  * @param {{ source_text: string}} extractTextOutput 
  */
export const handler = async (extractTextOutput) => { 
  const comprehendClient = new ComprehendClient({});
   const detectDominantLanguageCommand = new DetectDominantLanguageCommand({ 
     Text: extractTextOutput.source_text, 
   }); 
   // The source language is required for sentiment analysis and 
   // translation in the next step. 
   const { Languages } = await comprehendClient.send( 
     detectDominantLanguageCommand, 
   );
```

```
 const languageCode = Languages[0].LanguageCode; 
   const detectSentimentCommand = new DetectSentimentCommand({ 
     Text: extractTextOutput.source_text, 
     LanguageCode: languageCode, 
   }); 
   const { Sentiment } = await comprehendClient.send(detectSentimentCommand); 
   return { 
     sentiment: Sentiment, 
     language_code: languageCode, 
   };
};
```

```
import { 
   DetectDocumentTextCommand, 
  TextractClient,
} from "@aws-sdk/client-textract";
/** 
  * Fetch the S3 object from the event and analyze it using Amazon Textract. 
 * 
  * @param {import("@types/aws-lambda").EventBridgeEvent<"Object Created">} 
  eventBridgeS3Event 
  */
export const handler = async (eventBridgeS3Event) => { 
   const textractClient = new TextractClient(); 
   const detectDocumentTextCommand = new DetectDocumentTextCommand({ 
     Document: { 
       S3Object: { 
         Bucket: eventBridgeS3Event.bucket, 
         Name: eventBridgeS3Event.object, 
       }, 
     }, 
   }); 
  // Textract returns a list of blocks. A block can be a line, a page, word, etc. 
   // Each block also contains geometry of the detected text. 
   // For more information on the Block type, see https://docs.aws.amazon.com/
textract/latest/dg/API_Block.html.
```

```
 const { Blocks } = await textractClient.send(detectDocumentTextCommand); 
   // For the purpose of this example, we are only interested in words. 
   const extractedWords = Blocks.filter((b) => b.BlockType === "WORD").map( 
    (b) \Rightarrow b.Text,
   ); 
   return extractedWords.join(" ");
};
```

```
import { PollyClient, SynthesizeSpeechCommand } from "@aws-sdk/client-polly";
import { S3Client } from "@aws-sdk/client-s3";
import { Upload } from "@aws-sdk/lib-storage";
/** 
  * Synthesize an audio file from text. 
 * 
  * @param {{ bucket: string, translated_text: string, object: string}} 
  sourceDestinationConfig 
  */
export const handler = async (sourceDestinationConfig) => { 
  const pollyClient = new PollyClient(\});
  const synthesizeSpeechCommand = new SynthesizeSpeechCommand({ 
     Engine: "neural", 
     Text: sourceDestinationConfig.translated_text, 
     VoiceId: "Ruth", 
     OutputFormat: "mp3", 
  }); 
  const { AudioStream } = await pollyClient.send(synthesizeSpeechCommand); 
  const audioKey = `${sourceDestinationConfig.object}.mp3`; 
  // Store the audio file in S3. 
   const s3Client = new S3Client(); 
  const upload = new Upload(\{ client: s3Client, 
     params: { 
       Bucket: sourceDestinationConfig.bucket, 
       Key: audioKey, 
       Body: AudioStream, 
       ContentType: "audio/mp3",
```

```
 }, 
   }); 
   await upload.done(); 
  return audioKey;
};
import { 
   TranslateClient, 
   TranslateTextCommand,
} from "@aws-sdk/client-translate";
/** 
  * Translate the extracted text to English. 
 * 
  * @param {{ extracted_text: string, source_language_code: string}} 
 textAndSourceLanguage 
  */
export const handler = async (textAndSourceLanguage) => { 
  const translateClient = new TranslateClient({});
   const translateCommand = new TranslateTextCommand({ 
     SourceLanguageCode: textAndSourceLanguage.source_language_code, 
     TargetLanguageCode: "en", 
     Text: textAndSourceLanguage.extracted_text, 
   }); 
   const { TranslatedText } = await translateClient.send(translateCommand); 
   return { translated_text: TranslatedText };
};
```
- Amazon Comprehend
- Lambda
- Amazon Polly
- Amazon Textract
- Amazon Translate
### Ruby

# SDK para Ruby

Esta aplicación de ejemplo analiza y almacena las tarjetas de comentarios de los clientes. Concretamente, satisface la necesidad de un hotel ficticio en la ciudad de Nueva York. El hotel recibe comentarios de los huéspedes en varios idiomas en forma de tarjetas de comentarios físicas. Esos comentarios se cargan en la aplicación a través de un cliente web. Una vez cargada la imagen de una tarjeta de comentarios, se llevan a cabo los siguientes pasos:

- El texto se extrae de la imagen mediante Amazon Textract.
- Amazon Comprehend determina la opinión del texto extraído y su idioma.
- El texto extraído se traduce al inglés mediante Amazon Translate.
- Amazon Polly sintetiza un archivo de audio a partir del texto extraído.

La aplicación completa se puede implementar con el AWS CDK. Para obtener el código fuente y las instrucciones de implementación, consulte el proyecto en [GitHub.](https://github.com/awsdocs/aws-doc-sdk-examples/tree/main/ruby/cross_service_examples/feedback_sentiment_analyzer)

Servicios utilizados en este ejemplo

- Amazon Comprehend
- Lambda
- Amazon Polly
- Amazon Textract
- Amazon Translate

# Ejemplos de código para el WorkDocs uso de AWS SDK por parte de Amazon

Los siguientes ejemplos de código muestran cómo utilizar Amazon WorkDocs con un kit de desarrollo de AWS software (SDK).

Las acciones son extractos de código de programas más grandes y deben ejecutarse en contexto. Mientras las acciones muestran cómo llamar a las funciones de servicio individuales, es posible ver las acciones en contexto en los escenarios relacionados y en los ejemplos entre servicios.

#### Más recursos

• [Guía para WorkDocs desarrolladores de Amazon](https://docs.aws.amazon.com/workdocs/latest/developerguide/what_is.html): más información sobre Amazon WorkDocs.

- [Referencia de WorkDocs la API de Amazon](https://docs.aws.amazon.com/workdocs/latest/APIReference/Welcome.html): detalles sobre todas las WorkDocs acciones de Amazon disponibles.
- [Centro para desarrolladores de AWS](https://aws.amazon.com/developer/code-examples/?awsf.sdk-code-examples-product=product%23): ejemplos de código que puede filtrar por categoría o por búsqueda de texto completo.
- [AWSEjemplos de SDK](https://github.com/awsdocs/aws-doc-sdk-examples): GitHub repositorio con código completo en los idiomas preferidos. Incluye instrucciones para configurar y ejecutar el código.

# Ejemplos de código

- [Acciones para Amazon WorkDocs mediante el uso de AWS los SDK](#page-8317-0)
	- [Describa el contenido WorkDocs de la carpeta raíz de Amazon mediante un AWS SDK](#page-8317-1)
	- [Describa a WorkDocs los usuarios de Amazon que utilizan un AWS SDK](#page-8319-0)

# <span id="page-8317-0"></span>Acciones para Amazon WorkDocs mediante el uso de AWS los SDK

En los siguientes ejemplos de código se muestra cómo utilizar Amazon WorkDocs con AWS los SDK. Cada ejemplo llama a una función de servicio individual.

# Ejemplos

- [Describa el contenido WorkDocs de la carpeta raíz de Amazon mediante un AWS SDK](#page-8317-1)
- [Describa a WorkDocs los usuarios de Amazon que utilizan un AWS SDK](#page-8319-0)

<span id="page-8317-1"></span>Describa el contenido WorkDocs de la carpeta raíz de Amazon mediante un AWS SDK

El siguiente ejemplo de código muestra cómo describir el contenido de WorkDocs la carpeta raíz de Amazon.

Ruby

SDK para Ruby

## **a** Note

```
 # Retrieves the root folder for a user by email 
  # @param users [Array<Types::User>] A list of users selected from API response 
  # @param user_email [String] The email of the user. 
  def get_user_folder(users, user_email) 
    user = users.find { |user| user.email_address == user_email } 
    if user 
      user.root_folder_id 
    else 
      @logger.error "Could not get root folder for user with email address 
 #{user_email}" 
      exit(1) 
    end 
  end 
  # Describes the contents of a folder 
 # @param [String] folder id - The Id of the folder to describe.
  def describe_folder_contents(folder_id) 
    resp = @client.describe_folder_contents({ 
                                               folder_id: folder_id, # required 
                                               sort: "NAME", # accepts DATE, NAME 
                                               order: "ASCENDING", # accepts 
 ASCENDING, DESCENDING 
 }) 
    resp.documents.each do |doc| 
      md = doc.latest_version_metadata 
      @logger.info "Name: #{md.name}" 
      @logger.info "Size (bytes): #{md.size}" 
      @logger.info "Last modified: #{doc.modified_timestamp}" 
      @logger.info "Doc ID: #{doc.id}" 
      @logger.info "Version ID: #{md.id}" 
      @logger.info "" 
    end 
  rescue Aws::WorkDocs::Errors::ServiceError => e 
    @logger.error "Error listing folder contents: #{e.message}" 
   exit(1) end
```
• Para obtener más información sobre la API, consulta [DescribeRootFoldersl](https://docs.aws.amazon.com/goto/SdkForRubyV3/2016-05-01/DescribeRootFolders)a Referencia AWS SDK for Ruby de la API.

# <span id="page-8319-0"></span>Describa a WorkDocs los usuarios de Amazon que utilizan un AWS SDK

Los siguientes ejemplos de código muestran cómo describir a WorkDocs los usuarios de Amazon.

#### CLI

#### AWS CLI

Para recuperar los detalles de usuarios específicos

En este ejemplo, se recuperan los detalles de todos los usuarios de la organización especificada.

#### Comando:

aws workdocs describe-users --organization-id d-926726012c

#### Salida:

```
{ 
   "Users": [ 
       { 
           "Id": "S-1-1-11-1111111111-2222222222-3333333333-3333&d-926726012c", 
           "Username": "example1User", 
           "OrganizationId": "d-926726012c", 
           "RootFolderId": 
  "3c0e3f849dd20a9771d937b9bbcc97e18796150ae56c26d64a4fa0320a2dedc9", 
           "RecycleBinFolderId": 
  "c277f4c4d647be1f5147b3184ffa96e1e2bf708278b696cacba68ba13b91f4fe", 
           "Status": "INACTIVE", 
           "Type": "USER", 
           "CreatedTimestamp": 1535478999.452, 
           "ModifiedTimestamp": 1535478999.452 
       }, 
       { 
           "Id": "S-1-1-11-1111111111-2222222222-3333333333-4444&d-926726012c", 
           "Username": "example2User", 
           "EmailAddress": "example2User@site.awsapps.com", 
           "GivenName": "example2Name", 
           "Surname": "example2Surname", 
           "OrganizationId": "d-926726012c", 
           "RootFolderId": 
  "35b886cb17198cbd547655e58b025dff0cf34aaed638be52009567e23dc67390",
```

```
 "RecycleBinFolderId": 
  "9858c3e9ed4c2460dde9aadb4c69fde998070dd46e5e985bd08ec6169ea249ff", 
            "Status": "ACTIVE", 
            "Type": "MINIMALUSER", 
            "CreatedTimestamp": 1535478836.584, 
            "ModifiedTimestamp": 1535478836.584 
       } 
   ]
}
```
• Para obtener más información sobre la API, consulte [DescribeUsersl](https://awscli.amazonaws.com/v2/documentation/api/latest/reference/workdocs/describe-users.html)a Referencia de AWS CLI comandos.

### Ruby

#### SDK para Ruby

### **a** Note

```
 # Describes users within an organization 
  # @param [String] org_id: The ID of the org. 
  def describe_users(org_id) 
    resp = @client.describe_users({ 
                                     organization_id: org_id, 
                                     include: "ALL", # accepts ALL, ACTIVE_PENDING 
                                     order: "ASCENDING", # accepts ASCENDING, 
 DESCENDING 
                                     sort: "USER_NAME", # accepts USER_NAME, 
 FULL_NAME, STORAGE_LIMIT, USER_STATUS, STORAGE_USED 
 }) 
    resp.users.each do |user| 
      @logger.info "First name: #{user.given_name}" 
      @logger.info "Last name: #{user.surname}" 
      @logger.info "Email: #{user.email_address}" 
      @logger.info "Root folder: #{user.root_folder_id}" 
      @logger.info "" 
    end
```

```
 resp.users 
 rescue Aws::WorkDocs::Errors::ServiceError => e 
   @logger.error "AWS WorkDocs Service Error: #{e.message}" 
   exit(1) 
 end
```
• Para obtener más información sobre la API, consulta [DescribeUsersl](https://docs.aws.amazon.com/goto/SdkForRubyV3/2016-05-01/DescribeUsers)a Referencia AWS SDK for Ruby de la API.

# Ejemplos de código de SDK mediante SDK de AWS

Los siguientes ejemplos de código muestran cómo utilizar Servicios de AWS con un kit de desarrollo de software (SDK) de AWS. Esta sección está organizada por lenguaje de SDK.

Las acciones son extractos de código de programas más grandes y deben ejecutarse en contexto. Mientras las acciones muestran cómo llamar a las funciones de servicio individuales, es posible ver las acciones en contexto en los escenarios relacionados y en los ejemplos entre servicios.

Los escenarios son ejemplos de código que muestran cómo llevar a cabo una tarea específica llamando a varias funciones dentro del mismo servicio.

Los ejemplos entre servicios son aplicaciones de muestra que funcionan en varios Servicios de AWS.

#### Más recursos

- [Centro para desarrolladores de AWS](https://aws.amazon.com/developer/code-examples/): ejemplos de código que puede filtrar por categoría o por búsqueda de texto completo.
- [AWSEjemplos de SDK](https://github.com/awsdocs/aws-doc-sdk-examples): GitHub repositorio con código completo en los idiomas preferidos. Incluye instrucciones para configurar y ejecutar el código.

## Ejemplos de código

- [Ejemplos de código para AWS SDK for .NET](#page-8323-0)
- [Ejemplos de código de AWS CLI con script Bash](#page-9600-0)
- [Ejemplos de código para SDK para C++](#page-9766-0)
- [Ejemplos de código para SDK para Go V2](#page-10321-0)
- [Ejemplos de código del SDK para JavaScript \(v2\)](#page-10650-0)
- [Ejemplos de código del SDK para JavaScript \(v3\)](#page-10823-0)
- [Ejemplos de código de SDK para Java 2.x](#page-11586-0)
- [Ejemplos de código para SDK para Kotlin](#page-12995-0)
- [Ejemplos de código para SDK para PHP](#page-13444-0)
- [Ejemplos de código de SDK para Python \(Boto3\)](#page-13607-0)
- [Ejemplos de código de SDK para Ruby](#page-14974-0)
- [Ejemplos de código para SDK para Rust](#page-15265-0)
- [Ejemplos de código de SDK para SAP ABAP](#page-15676-0)
- [Ejemplos de código para SDK para Swift](#page-15811-0)

# <span id="page-8323-0"></span>Ejemplos de código para AWS SDK for .NET

Los siguientes ejemplos muestran cómo usar AWS SDK for .NET con AWS.

Las acciones son extractos de código de programas más grandes y deben ejecutarse en contexto. Mientras las acciones muestran cómo llamar a las funciones de servicio individuales, es posible ver las acciones en contexto en los escenarios relacionados y en los ejemplos entre servicios.

Los escenarios son ejemplos de código que muestran cómo llevar a cabo una tarea específica llamando a varias funciones dentro del mismo servicio.

Los ejemplos entre servicios son aplicaciones de muestra que funcionan en varios Servicios de AWS.

### Más recursos

- [Guía para desarrolladores de AWS SDK for .NET](https://docs.aws.amazon.com/sdk-for-net/v3/developer-guide/welcome.html): más información sobre el uso de .NET con AWS.
- [Centro para desarrolladores de AWS](https://aws.amazon.com/developer/code-examples/?awsf.sdk-code-examples-programming-language=programming-language%23dotnet): ejemplos de código que puede filtrar por categoría o por búsqueda de texto completo.
- [AWSEjemplos de SDK](https://github.com/awsdocs/aws-doc-sdk-examples): GitHub repositorio con código completo en los idiomas preferidos. Incluye instrucciones para configurar y ejecutar el código.

## Ejemplos

- [Acciones y escenarios mediante AWS SDK for .NET](#page-8323-1)
- [Ejemplos de servicios combinados con AWS SDK for .NET](#page-9596-0)

# <span id="page-8323-1"></span>Acciones y escenarios mediante AWS SDK for .NET

En los siguientes ejemplos de código se muestra cómo realizar acciones e implementar escenarios comunes usando AWS SDK for .NET con Servicios de AWS.

Las acciones son extractos de código de programas más grandes y deben ejecutarse en contexto. Mientras las acciones muestran cómo llamar a las funciones de servicio individuales, es posible ver las acciones en contexto en los escenarios relacionados y en los ejemplos entre servicios.

Los escenarios son ejemplos de código que muestran cómo llevar a cabo una tarea específica llamando a varias funciones dentro del mismo servicio.

# Servicios

- [Ejemplos de ACM con AWS SDK for .NET](#page-8325-0)
- [Ejemplos de Aurora con AWS SDK for .NET](#page-8330-0)
- [Ejemplos de Auto Scaling con AWS SDK for .NET](#page-8372-0)
- [Ejemplos de Amazon Bedrock que utilizan AWS SDK for .NET](#page-8454-0)
- [Ejemplos de tiempo de ejecución de Amazon Bedrock con AWS SDK for .NET](#page-8458-0)
- [CloudWatch ejemplos que utilizan AWS SDK for .NET](#page-8465-0)
- [CloudWatch Registra ejemplos usando AWS SDK for .NET](#page-8521-0)
- [Ejemplos del proveedor de identidades de Amazon Cognito con AWS SDK for .NET](#page-8536-0)
- [Ejemplos de Amazon Comprehend con AWS SDK for .NET](#page-8561-0)
- [Ejemplos de DynamoDB con AWS SDK for .NET](#page-8572-0)
- [Ejemplos de Amazon EC2 con AWS SDK for .NET](#page-8665-0)
- [Ejemplos de Amazon ECS con AWS SDK for .NET](#page-8765-0)
- [Ejemplos de equilibrador de carga elástico que utilizan AWS SDK for .NET](#page-8778-0)
- [EventBridge ejemplos que utilizan AWS SDK for .NET](#page-8832-0)
- [Ejemplos de AWS Glue con AWS SDK for .NET](#page-8872-0)
- [Ejemplos de IAM con AWS SDK for .NET](#page-8904-0)
- [Ejemplos de Amazon Keyspaces con AWS SDK for .NET](#page-9032-0)
- [Ejemplos de Kinesis con AWS SDK for .NET](#page-9060-0)
- [Ejemplos de AWS KMS con AWS SDK for .NET](#page-9078-0)
- [Ejemplos de Lambda con AWS SDK for .NET](#page-9090-0)
- [MediaConvert ejemplos que utilizan AWS SDK for .NET](#page-9128-0)
- [Ejemplos de Organizations con AWS SDK for .NET](#page-9141-0)
- [Ejemplos de Amazon Polly con AWS SDK for .NET](#page-9160-0)
- [Ejemplos de Amazon RDS con AWS SDK for .NET](#page-9172-0)
- [Ejemplos de Amazon Rekognition con AWS SDK for .NET](#page-9207-0)
- [Ejemplos de registro de dominios de Route 53 con AWS SDK for .NET](#page-9238-0)
- [Ejemplos de Amazon S3 con AWS SDK for .NET](#page-9265-0)
- [Ejemplos de S3 Glacier con AWS SDK for .NET](#page-9362-0)
- [SageMaker ejemplos que utilizan AWS SDK for .NET](#page-9372-0)
- [Ejemplos de Secrets Manager con AWS SDK for .NET](#page-9406-0)
- [Ejemplos de Amazon SES con AWS SDK for .NET](#page-9409-0)
- [Ejemplos de Amazon SNS con AWS SDK for .NET](#page-9422-0)
- [Ejemplos de Amazon SQS con AWS SDK for .NET](#page-9469-0)
- [Ejemplos de Step Functions con AWS SDK for .NET](#page-9514-0)
- [Ejemplos de AWS STS con AWS SDK for .NET](#page-9542-0)
- [Ejemplos de AWS Support con AWS SDK for .NET](#page-9544-0)
- [Ejemplos de Amazon Transcribe con AWS SDK for .NET](#page-9572-0)
- [Ejemplos de Amazon Translate con AWS SDK for .NET](#page-9584-0)

# <span id="page-8325-0"></span>Ejemplos de ACM con AWS SDK for .NET

En los siguientes ejemplos de código se muestra cómo realizar acciones e implementar escenarios comunes usando AWS SDK for .NET con ACM.

Las acciones son extractos de código de programas más grandes y deben ejecutarse en contexto. Mientras las acciones muestran cómo llamar a las funciones de servicio individuales, es posible ver las acciones en contexto en los escenarios relacionados y en los ejemplos entre servicios.

Los escenarios son ejemplos de código que muestran cómo llevar a cabo una tarea específica llamando a varias funciones dentro del mismo servicio.

Cada ejemplo incluye un enlace a GitHub, donde puedes encontrar instrucciones sobre cómo configurar y ejecutar el código en su contexto.

#### Temas

**[Acciones](#page-8325-1)** 

### <span id="page-8325-1"></span>Acciones

#### Describir un certificado

En el siguiente ejemplo de código se muestra cómo describir certificados de ACM.

#### AWS SDK for .NET

#### **a** Note

```
using System;
using System.Threading.Tasks;
using Amazon;
using Amazon.CertificateManager;
using Amazon.CertificateManager.Model;
namespace DescribeCertificate
{ 
     class DescribeCertificate 
    \mathcal{L} // The following example retrieves and displays the metadata for a 
         // certificate using the AWS Certificate Manager (ACM) service. 
         // Specify your AWS Region (an example Region is shown). 
         private static readonly RegionEndpoint ACMRegion = RegionEndpoint.USEast1; 
         private static AmazonCertificateManagerClient _client; 
         static void Main(string[] args) 
        \{ _client = new 
  Amazon.CertificateManager.AmazonCertificateManagerClient(ACMRegion); 
             var describeCertificateReq = new DescribeCertificateRequest(); 
             // The ARN used here is just an example. Replace it with the ARN of 
             // a certificate that exists on your account. 
             describeCertificateReq.CertificateArn = 
                  "arn:aws:acm:us-
east-1:123456789012:certificate/8cfd7dae-9b6a-2d07-92bc-1c309EXAMPLE"; 
             var certificateDetailResp = 
                 DescribeCertificateResponseAsync(client: _client, request: 
  describeCertificateReq); 
             var certificateDetail = certificateDetailResp.Result.Certificate;
```

```
 if (certificateDetail is not null) 
\{\hspace{.1cm} \} DisplayCertificateDetails(certificateDetail); 
 } 
         } 
         /// <summary> 
         /// Displays detailed metadata about a certificate retrieved 
         /// using the ACM service. 
         /// </summary> 
         /// <param name="certificateDetail">The object that contains details 
         /// returned from the call to DescribeCertificateAsync.</param> 
         static void DisplayCertificateDetails(CertificateDetail certificateDetail) 
         { 
             Console.WriteLine("\nCertificate Details: "); 
             Console.WriteLine($"Certificate Domain: 
 {certificateDetail.DomainName}"); 
             Console.WriteLine($"Certificate Arn: 
 {certificateDetail.CertificateArn}"); 
             Console.WriteLine($"Certificate Subject: {certificateDetail.Subject}"); 
             Console.WriteLine($"Certificate Status: {certificateDetail.Status}"); 
             foreach (var san in certificateDetail.SubjectAlternativeNames) 
\{\hspace{.1cm} \} Console.WriteLine($"Certificate SubjectAlternativeName: {san}"); 
 } 
         } 
         /// <summary> 
         /// Retrieves the metadata associated with the ACM service certificate. 
         /// </summary> 
         /// <param name="client">An AmazonCertificateManagerClient object 
         /// used to call DescribeCertificateResponse.</param> 
         /// <param name="request">The DescribeCertificateRequest object that 
         /// will be passed to the method call.</param> 
         /// <returns></returns> 
         static async Task<DescribeCertificateResponse> 
 DescribeCertificateResponseAsync( 
             AmazonCertificateManagerClient client, DescribeCertificateRequest 
 request) 
         { 
             var response = new DescribeCertificateResponse(); 
             try 
\{\hspace{.1cm} \}
```

```
 response = await client.DescribeCertificateAsync(request); 
 } 
            catch (InvalidArnException) 
            { 
                Console.WriteLine($"Error: The ARN specified is invalid."); 
 } 
            catch (ResourceNotFoundException) 
\{\hspace{.1cm} \} Console.WriteLine($"Error: The specified certificate could not be 
 found."); 
 } 
            return response; 
        } 
    }
}
```
• Para obtener más información sobre la API, consulta [DescribeCertificate](https://docs.aws.amazon.com/goto/DotNetSDKV3/acm-2015-12-08/DescribeCertificate)la Referencia AWS SDK for .NET de la API.

Enumeración de certificados

En el siguiente ejemplo de código se muestra cómo visualizar certificados de ACM.

AWS SDK for .NET

```
a Note
```

```
using System;
using System.Threading.Tasks;
using Amazon;
using Amazon.CertificateManager;
using Amazon.CertificateManager.Model;
```

```
namespace ListCertificates
{ 
     // The following example retrieves and displays a list of the 
     // certificates defined for the default account using the AWS 
     // Certificate Manager (ACM) service. 
     class ListCertificates 
    \sqrt{ } // Specify your AWS Region (an example Region is shown). 
         private static readonly RegionEndpoint ACMRegion = RegionEndpoint.USEast1; 
         private static AmazonCertificateManagerClient _client; 
         static void Main(string[] args) 
         { 
             _client = new AmazonCertificateManagerClient(ACMRegion); 
             var certificateList = ListCertificatesResponseAsync(client: _client); 
             Console.WriteLine("Certificate Summary List\n"); 
             foreach (var certificate in 
  certificateList.Result.CertificateSummaryList) 
\{\hspace{.1cm} \} Console.WriteLine($"Certificate Domain: {certificate.DomainName}"); 
                 Console.WriteLine($"Certificate ARN: 
  {certificate.CertificateArn}\n"); 
 } 
         } 
         /// <summary> 
         /// Retrieves a list of the certificates defined in this Region. 
        // </summary>
         /// <param name="client">The ACM client object passed to the 
         /// ListCertificateResAsync method call.</param> 
         /// <param name="request"></param> 
        /// <returns>The ListCertificatesResponse.</returns>
         static async Task<ListCertificatesResponse> ListCertificatesResponseAsync( 
             AmazonCertificateManagerClient client) 
         { 
            var request = new ListCertificatesRequest();
             var response = await client.ListCertificatesAsync(request); 
             return response; 
         } 
     }
```
}

• Para obtener más información sobre la API, consulta [ListCertificatesl](https://docs.aws.amazon.com/goto/DotNetSDKV3/acm-2015-12-08/ListCertificates)a Referencia AWS SDK for NFT de la API

# <span id="page-8330-0"></span>Ejemplos de Aurora con AWS SDK for .NET

En los siguientes ejemplos de código se muestra cómo ejecutar acciones e implementar escenarios comunes usando AWS SDK for .NET con Aurora.

Las acciones son extractos de código de programas más grandes y deben ejecutarse en contexto. Mientras las acciones muestran cómo llamar a las funciones de servicio individuales, es posible ver las acciones en contexto en los escenarios relacionados y en los ejemplos entre servicios.

Los escenarios son ejemplos de código que muestran cómo llevar a cabo una tarea específica llamando a varias funciones dentro del mismo servicio.

Cada ejemplo incluye un enlace a GitHub, donde puedes encontrar instrucciones sobre cómo configurar y ejecutar el código en su contexto.

Introducción

Hello Aurora

En el siguiente ejemplo de código se muestra cómo empezar a utilizar Aurora.

AWS SDK for NFT

#### **a** Note

```
using Amazon.RDS;
using Amazon.RDS.Model;
```

```
using Microsoft.Extensions.DependencyInjection;
using Microsoft.Extensions.Hosting;
namespace AuroraActions;
public static class HelloAurora
{ 
     static async Task Main(string[] args) 
    \{ // Use the AWS .NET Core Setup package to set up dependency injection for 
  the 
         // Amazon Relational Database Service (Amazon RDS). 
         // Use your AWS profile name, or leave it blank to use the default profile. 
         using var host = Host.CreateDefaultBuilder(args) 
             .ConfigureServices((_, services) => 
                 services.AddAWSService<IAmazonRDS>() 
             ).Build(); 
         // Now the client is available for injection. Fetching it directly here for 
  example purposes only. 
         var rdsClient = host.Services.GetRequiredService<IAmazonRDS>(); 
         // You can use await and any of the async methods to get a response. 
         var response = await rdsClient.DescribeDBClustersAsync(new 
  DescribeDBClustersRequest { IncludeShared = true }); 
         Console.WriteLine($"Hello Amazon RDS Aurora! Let's list some clusters in 
  this account:"); 
         foreach (var cluster in response.DBClusters) 
         { 
             Console.WriteLine($"\tCluster: database: {cluster.DatabaseName} 
  identifier: {cluster.DBClusterIdentifier}."); 
         } 
     }
}
```
• Para obtener detalles sobre la API, consulte [DescribeDBClusters](https://docs.aws.amazon.com/goto/DotNetSDKV3/rds-2014-10-31/DescribeDBClusters) en la Referencia de API de AWS SDK for .NET.

#### Temas

- [Acciones](#page-8325-1)
- [Escenarios](#page-8347-0)

#### Acciones

Creación de un clúster de base de datos

En el siguiente ejemplo de código se muestra cómo crear un clúster de base de datos de Aurora.

#### AWS SDK for .NET

#### **a** Note

```
 /// <summary> 
 /// Create a new cluster and database. 
 /// </summary> 
 /// <param name="dbName">The name of the new database.</param> 
 /// <param name="clusterIdentifier">The identifier of the cluster.</param> 
 /// <param name="parameterGroupName">The name of the parameter group.</param> 
 /// <param name="dbEngine">The engine to use for the new cluster.</param> 
 /// <param name="dbEngineVersion">The version of the engine to use.</param> 
 /// <param name="adminName">The admin username.</param> 
 /// <param name="adminPassword">The primary admin password.</param> 
 /// <returns>The cluster object.</returns> 
 public async Task<DBCluster> CreateDBClusterWithAdminAsync( 
     string dbName, 
     string clusterIdentifier, 
     string parameterGroupName, 
     string dbEngine, 
     string dbEngineVersion, 
     string adminName, 
     string adminPassword) 
 { 
     var request = new CreateDBClusterRequest 
     { 
         DatabaseName = dbName, 
         DBClusterIdentifier = clusterIdentifier, 
         DBClusterParameterGroupName = parameterGroupName, 
         Engine = dbEngine, 
         EngineVersion = dbEngineVersion, 
         MasterUsername = adminName, 
         MasterUserPassword = adminPassword,
```
};

```
 var response = await _amazonRDS.CreateDBClusterAsync(request); 
     return response.DBCluster; 
 }
```
• Para obtener información sobre la API, consulte [CreateDBCluster](https://docs.aws.amazon.com/goto/DotNetSDKV3/rds-2014-10-31/CreateDBCluster) en la Referencia de la API de AWS SDK for .NET.

Crear un grupo de parámetros de clúster de base de datos

En el siguiente ejemplo de código se muestra cómo crear un grupo de parámetros de clúster de base de datos de Aurora.

AWS SDK for .NET

#### **a** Note

```
 /// <summary> 
     /// Create a custom cluster parameter group. 
     /// </summary> 
     /// <param name="parameterGroupFamily">The family of the parameter group.</
param> 
     /// <param name="groupName">The name for the new parameter group.</param> 
     /// <param name="description">A description for the new parameter group.</param> 
    /// <returns>The new parameter group object.</returns>
     public async Task<DBClusterParameterGroup> 
  CreateCustomClusterParameterGroupAsync( 
         string parameterGroupFamily, 
         string groupName, 
         string description) 
     { 
         var request = new CreateDBClusterParameterGroupRequest 
         { 
             DBParameterGroupFamily = parameterGroupFamily, 
             DBClusterParameterGroupName = groupName,
```

```
 Description = description, 
     }; 
    var response = await _amazonRDS.CreateDBClusterParameterGroupAsync(request);
     return response.DBClusterParameterGroup; 
 }
```
• Para obtener más información sobre la API, consulta [CreateDB ClusterParameterGroup](https://docs.aws.amazon.com/goto/DotNetSDKV3/rds-2014-10-31/CreateDBClusterParameterGroup) en la referencia de la AWS SDK for .NETAPI.

Cree una instantánea de clúster de base de datos

En el siguiente ejemplo de código se muestra cómo crear una instantánea del clúster de base de datos de Aurora.

# AWS SDK for .NET

#### **a** Note

```
 /// <summary> 
   /// Create a snapshot of a cluster. 
   /// </summary> 
   /// <param name="dbClusterIdentifier">DB cluster identifier.</param> 
   /// <param name="snapshotIdentifier">Identifier for the snapshot.</param> 
   /// <returns>DB snapshot object.</returns> 
    public async Task<DBClusterSnapshot> 
 CreateClusterSnapshotByIdentifierAsync(string dbClusterIdentifier, string 
 snapshotIdentifier) 
    { 
        var response = await _amazonRDS.CreateDBClusterSnapshotAsync( 
            new CreateDBClusterSnapshotRequest() 
            { 
                DBClusterIdentifier = dbClusterIdentifier, 
                DBClusterSnapshotIdentifier = snapshotIdentifier, 
            });
```
}

return response.DBClusterSnapshot;

• Para obtener más información sobre la API, consulta [CreateDB ClusterSnapshot](https://docs.aws.amazon.com/goto/DotNetSDKV3/rds-2014-10-31/CreateDBClusterSnapshot) en la referencia de la AWS SDK for .NETAPI.

Cree una instancia de base de datos en un clúster de base de datos

En el siguiente ejemplo de código se muestra cómo crear una instancia de base de datos en un clúster de base de datos de Aurora.

AWS SDK for .NET

### **a** Note

```
 /// <summary> 
   /// Create an Amazon Relational Database Service (Amazon RDS) DB instance 
    /// with a particular set of properties. Use the action DescribeDBInstancesAsync 
   /// to determine when the DB instance is ready to use. 
  // </summary>
   /// <param name="dbInstanceIdentifier">DB instance identifier.</param> 
   /// <param name="dbClusterIdentifier">DB cluster identifier.</param> 
   /// <param name="dbEngine">The engine for the DB instance.</param> 
   /// <param name="dbEngineVersion">Version for the DB instance.</param> 
   /// <param name="instanceClass">Class for the DB instance.</param> 
   /// <returns>DB instance object.</returns> 
    public async Task<DBInstance> CreateDBInstanceInClusterAsync( 
        string dbClusterIdentifier, 
        string dbInstanceIdentifier, 
        string dbEngine, 
        string dbEngineVersion, 
        string instanceClass) 
    { 
        // When creating the instance within a cluster, do not specify the name or 
 size. 
        var response = await _amazonRDS.CreateDBInstanceAsync(
```

```
 new CreateDBInstanceRequest() 
\{\hspace{.1cm} \} DBClusterIdentifier = dbClusterIdentifier, 
                  DBInstanceIdentifier = dbInstanceIdentifier, 
                  Engine = dbEngine, 
                  EngineVersion = dbEngineVersion, 
                  DBInstanceClass = instanceClass 
              }); 
         return response.DBInstance; 
     }
```
• Para obtener información sobre la API, consulte [CreateDBInstance](https://docs.aws.amazon.com/goto/DotNetSDKV3/rds-2014-10-31/CreateDBInstance) en la Referencia de la API de AWS SDK for .NET.

Eliminación de un clúster de la base de datos

En el siguiente ejemplo de código se muestra cómo eliminar un clúster de base de datos de Aurora.

AWS SDK for .NET

```
a Note
```

```
 /// <summary> 
   /// Delete a particular DB cluster. 
   /// </summary> 
    /// <param name="dbClusterIdentifier">DB cluster identifier.</param> 
    /// <returns>DB cluster object.</returns> 
    public async Task<DBCluster> DeleteDBClusterByIdentifierAsync(string 
 dbClusterIdentifier) 
    { 
        var response = await _amazonRDS.DeleteDBClusterAsync( 
            new DeleteDBClusterRequest() 
            { 
                 DBClusterIdentifier = dbClusterIdentifier, 
                 SkipFinalSnapshot = true
```
});

```
 return response.DBCluster; 
 }
```
• Para obtener información sobre la API, consulte [DeleteDBCluster](https://docs.aws.amazon.com/goto/DotNetSDKV3/rds-2014-10-31/DeleteDBCluster) en la Referencia de la API de AWS SDK for .NET.

Eliminación de un grupo de parámetros de clúster de base de datos

En el siguiente ejemplo de código se muestra cómo eliminar un grupo de parámetros de clúster de base de datos de Aurora.

AWS SDK for .NET

### **a** Note

Hay más información GitHub. Busque el ejemplo completo y aprenda a configurar y ejecutar en el [Repositorio de ejemplos de código de AWS.](https://github.com/awsdocs/aws-doc-sdk-examples/tree/main/dotnetv3/Aurora#code-examples)

```
 /// <summary> 
 /// Delete a particular parameter group by name. 
 /// </summary> 
 /// <param name="groupName">The name of the parameter group.</param> 
 /// <returns>True if successful.</returns> 
public async Task<bool> DeleteClusterParameterGroupByNameAsync(string groupName)
 { 
     var request = new DeleteDBClusterParameterGroupRequest 
     { 
         DBClusterParameterGroupName = groupName, 
     }; 
    var response = await _amazonRDS.DeleteDBClusterParameterGroupAsync(request);
     return response.HttpStatusCode == System.Net.HttpStatusCode.OK; 
 }
```
• Para obtener más información sobre la API, consulta [DeleteDB ClusterParameterGroup en la](https://docs.aws.amazon.com/goto/DotNetSDKV3/rds-2014-10-31/DeleteDBClusterParameterGroup) [referencia](https://docs.aws.amazon.com/goto/DotNetSDKV3/rds-2014-10-31/DeleteDBClusterParameterGroup) de la AWS SDK for .NETAPI.

Elimine una instancia de base de datos

Los siguientes ejemplos de código muestran cómo eliminar una instancia de base de datos de Aurora.

AWS SDK for .NET

#### **a** Note

Hay más información al respecto. GitHub Busque el ejemplo completo y aprenda a configurar y ejecutar en el [Repositorio de ejemplos de código de AWS.](https://github.com/awsdocs/aws-doc-sdk-examples/tree/main/dotnetv3/Aurora#code-examples)

```
 /// <summary> 
     /// Delete a particular DB instance. 
     /// </summary> 
    /// <param name="dbInstanceIdentifier">DB instance identifier.</param> 
     /// <returns>DB instance object.</returns> 
     public async Task<DBInstance> DeleteDBInstanceByIdentifierAsync(string 
 dbInstanceIdentifier) 
     { 
         var response = await _amazonRDS.DeleteDBInstanceAsync( 
             new DeleteDBInstanceRequest() 
\{\hspace{.1cm} \} DBInstanceIdentifier = dbInstanceIdentifier, 
                  SkipFinalSnapshot = true, 
                  DeleteAutomatedBackups = true 
             }); 
         return response.DBInstance; 
     }
```
• Para obtener información sobre la API, consulte [DeleteDBInstance](https://docs.aws.amazon.com/goto/DotNetSDKV3/rds-2014-10-31/DeleteDBInstance) en la Referencia de la API de AWS SDK for .NET.

Descripción de grupos de parámetros del clúster de base de datos

En el siguiente ejemplo de código se muestra cómo describir grupos de parámetros de clúster de base de datos de Aurora.

#### AWS SDK for .NET

#### **a** Note

Hay más información GitHub. Busque el ejemplo completo y aprenda a configurar y ejecutar en el [Repositorio de ejemplos de código de AWS.](https://github.com/awsdocs/aws-doc-sdk-examples/tree/main/dotnetv3/Aurora#code-examples)

```
 /// <summary> 
     /// Get the description of a DB cluster parameter group by name. 
     /// </summary> 
    /// <param name="name">The name of the DB parameter group to describe.</param> 
    /// <returns>The parameter group description.</returns>
     public async Task<DBClusterParameterGroup?> 
 DescribeCustomDBClusterParameterGroupAsync(string name) 
     { 
         var response = await _amazonRDS.DescribeDBClusterParameterGroupsAsync( 
             new DescribeDBClusterParameterGroupsRequest() 
\{\hspace{.1cm} \} DBClusterParameterGroupName = name 
             }); 
         return response.DBClusterParameterGroups.FirstOrDefault(); 
     }
```
• Para obtener información detallada sobre la API, consulta [DescribeDB](https://docs.aws.amazon.com/goto/DotNetSDKV3/rds-2014-10-31/DescribeDBClusterParameterGroups)  [ClusterParameterGroups en](https://docs.aws.amazon.com/goto/DotNetSDKV3/rds-2014-10-31/DescribeDBClusterParameterGroups) la referencia de la AWS SDK for .NETAPI.

Descripción de instantáneas del clúster de base de datos

En el siguiente ejemplo de código se muestra cómo describir instantáneas de clústeres de base de datos de Aurora.

AWS SDK for .NET

#### **a** Note

```
 /// <summary> 
    /// Return a list of DB snapshots for a particular DB cluster. 
    /// </summary> 
    /// <param name="dbClusterIdentifier">DB cluster identifier.</param> 
    /// <returns>List of DB snapshots.</returns> 
    public async Task<List<DBClusterSnapshot>> 
 DescribeDBClusterSnapshotsByIdentifierAsync(string dbClusterIdentifier) 
   \mathcal{L} var results = new List<DBClusterSnapshot>(); 
        DescribeDBClusterSnapshotsResponse response; 
        DescribeDBClusterSnapshotsRequest request = new 
 DescribeDBClusterSnapshotsRequest 
        { 
            DBClusterIdentifier = dbClusterIdentifier 
        }; 
        // Get the full list if there are multiple pages. 
        do 
        { 
            response = await _amazonRDS.DescribeDBClusterSnapshotsAsync(request); 
            results.AddRange(response.DBClusterSnapshots); 
            request.Marker = response.Marker; 
        } 
        while (response.Marker is not null); 
        return results; 
    }
```
• Para obtener información detallada sobre la API, consulta [DescribeDB ClusterSnapshots en](https://docs.aws.amazon.com/goto/DotNetSDKV3/rds-2014-10-31/DescribeDBClusterSnapshots) la referencia de la AWS SDK for .NETAPI.

Descripción de clústeres de base de datos

En el siguiente ejemplo de código se muestra cómo describir clústeres de base de datos de Aurora.

AWS SDK for .NET

#### **a** Note

```
 /// <summary> 
     /// Returns a list of DB clusters. 
     /// </summary> 
     /// <param name="dbInstanceIdentifier">Optional name of a specific DB cluster.</
param> 
     /// <returns>List of DB clusters.</returns> 
     public async Task<List<DBCluster>> DescribeDBClustersPagedAsync(string? 
  dbClusterIdentifier = null) 
     { 
         var results = new List<DBCluster>(); 
         DescribeDBClustersResponse response; 
         DescribeDBClustersRequest request = new DescribeDBClustersRequest 
         { 
              DBClusterIdentifier = dbClusterIdentifier 
         }; 
         // Get the full list if there are multiple pages. 
         do 
         { 
              response = await _amazonRDS.DescribeDBClustersAsync(request); 
              results.AddRange(response.DBClusters); 
              request.Marker = response.Marker; 
         } 
         while (response.Marker is not null); 
         return results; 
     }
```
• Para obtener detalles sobre la API, consulte [DescribeDBClusters](https://docs.aws.amazon.com/goto/DotNetSDKV3/rds-2014-10-31/DescribeDBClusters) en la Referencia de API de AWS SDK for .NET.

Describir instancias de base de datos

En el siguiente ejemplo de código se muestra cómo describir instancias de base de datos de Aurora.

AWS SDK for .NET

#### **a** Note

```
 /// <summary> 
     /// Returns a list of DB instances. 
     /// </summary> 
     /// <param name="dbInstanceIdentifier">Optional name of a specific DB 
 instance.</param> 
     /// <returns>List of DB instances.</returns> 
     public async Task<List<DBInstance>> DescribeDBInstancesPagedAsync(string? 
 dbInstanceIdentifier = null) 
    \mathcal{L} var results = new List<DBInstance>(); 
         var instancesPaginator = _amazonRDS.Paginators.DescribeDBInstances( 
              new DescribeDBInstancesRequest 
\{\hspace{.1cm} \} DBInstanceIdentifier = dbInstanceIdentifier 
              }); 
         // Get the entire list using the paginator. 
         await foreach (var instances in instancesPaginator.DBInstances) 
        \mathcal{L} results.Add(instances); 
         } 
         return results; 
     }
```
• Para obtener información sobre la API, consulte [DescribeDBInstances](https://docs.aws.amazon.com/goto/DotNetSDKV3/rds-2014-10-31/DescribeDBInstances) en la Referencia de la API de AWS SDK for .NET.

Describa las versiones del motor de base de datos

En el siguiente ejemplo de código se muestra cómo describir las versiones del motor de base de datos de Aurora.

AWS SDK for .NET

```
A Note
```
Hay más información GitHub. Busque el ejemplo completo y aprenda a configurar y ejecutar en el [Repositorio de ejemplos de código de AWS.](https://github.com/awsdocs/aws-doc-sdk-examples/tree/main/dotnetv3/Aurora#code-examples)

/// <summary>

```
 /// Get a list of DB engine versions for a particular DB engine. 
     /// </summary> 
     /// <param name="engine">The name of the engine.</param> 
     /// <param name="parameterGroupFamily">Optional parameter group family name.</
param> 
     /// <returns>A list of DBEngineVersions.</returns> 
     public async Task<List<DBEngineVersion>> 
  DescribeDBEngineVersionsForEngineAsync(string engine, 
         string? parameterGroupFamily = null) 
     { 
         var response = await _amazonRDS.DescribeDBEngineVersionsAsync( 
             new DescribeDBEngineVersionsRequest() 
\{\hspace{.1cm} \} Engine = engine, 
                  DBParameterGroupFamily = parameterGroupFamily 
             }); 
         return response.DBEngineVersions; 
     }
```
• Para obtener información detallada sobre la API, consulta [DescribeDB EngineVersions en](https://docs.aws.amazon.com/goto/DotNetSDKV3/rds-2014-10-31/DescribeDBEngineVersions) la referencia de la AWS SDK for .NETAPI.

Describa las opciones para las instancias de base de datos

En el siguiente ejemplo de código se muestra cómo describir opciones de instancias de base de datos de Aurora.

AWS SDK for NFT

#### **A** Note

```
 /// <summary> 
 /// Get a list of orderable DB instance options for a specific 
 /// engine and engine version. 
 /// </summary> 
 /// <param name="engine">Name of the engine.</param>
```

```
 /// <param name="engineVersion">Version of the engine.</param> 
     /// <returns>List of OrderableDBInstanceOptions.</returns> 
     public async Task<List<OrderableDBInstanceOption>> 
DescribeOrderableDBInstanceOptionsPagedAsync(string engine, string engineVersion)
    \mathcal{L} // Use a paginator to get a list of DB instance options. 
         var results = new List<OrderableDBInstanceOption>(); 
         var paginateInstanceOptions = 
 _amazonRDS.Paginators.DescribeOrderableDBInstanceOptions( 
             new DescribeOrderableDBInstanceOptionsRequest() 
\{\hspace{.1cm} \} Engine = engine, 
                 EngineVersion = engineVersion, 
             }); 
         // Get the entire list using the paginator. 
         await foreach (var instanceOptions in 
 paginateInstanceOptions.OrderableDBInstanceOptions) 
        \{ results.Add(instanceOptions); 
 } 
         return results; 
     }
```
• Para obtener más información sobre la API, consulte la [DescribeOrderablebase de datos](https://docs.aws.amazon.com/goto/DotNetSDKV3/rds-2014-10-31/DescribeOrderableDBInstanceOptions)  [InstanceOptions](https://docs.aws.amazon.com/goto/DotNetSDKV3/rds-2014-10-31/DescribeOrderableDBInstanceOptions) en AWS SDK for .NETla referencia de API.

Descripción de parámetros desde un grupo de parámetros del clúster de base de datos

En el siguiente ejemplo de código se muestra cómo describir parámetros desde un grupo de parámetros de clúster de base de datos de Aurora.

AWS SDK for .NET

**a** Note

Hay más información al respecto GitHub. Busque el ejemplo completo y aprenda a configurar y ejecutar en el [Repositorio de ejemplos de código de AWS.](https://github.com/awsdocs/aws-doc-sdk-examples/tree/main/dotnetv3/Aurora#code-examples)

/// <summary>

```
 /// Describe the cluster parameters in a parameter group. 
    /// </summary> 
    /// <param name="groupName">The name of the parameter group.</param> 
    /// <param name="source">The optional name of the source filter.</param> 
   /// <returns>The collection of parameters.</returns>
    public async Task<List<Parameter>> 
 DescribeDBClusterParametersInGroupAsync(string groupName, string? source = null) 
    { 
       var paramList = new List<Parameter>();
        DescribeDBClusterParametersResponse response; 
        var request = new DescribeDBClusterParametersRequest 
        { 
            DBClusterParameterGroupName = groupName, 
            Source = source, 
        }; 
        // Get the full list if there are multiple pages. 
        do 
        { 
            response = await _amazonRDS.DescribeDBClusterParametersAsync(request); 
            paramList.AddRange(response.Parameters); 
            request.Marker = response.Marker; 
        } 
        while (response.Marker is not null); 
        return paramList; 
    }
```
• Para obtener información detallada sobre la API, consulta [DescribeDB ClusterParameters en](https://docs.aws.amazon.com/goto/DotNetSDKV3/rds-2014-10-31/DescribeDBClusterParameters) la referencia de la AWS SDK for .NETAPI.

Actualización de parámetros en un grupo de parámetros de clúster de base de datos

En el siguiente ejemplo de código se muestra cómo actualizar parámetros en un grupo de parámetros de clúster de base de datos de Aurora.

#### AWS SDK for .NET

#### **a** Note

```
 /// <summary> 
    /// Modify the specified integer parameters with new values from user input. 
    /// </summary> 
    /// <param name="groupName">The group name for the parameters.</param> 
    /// <param name="parameters">The list of integer parameters to modify.</param> 
    /// <param name="newValue">Optional int value to set for parameters.</param> 
   /// <returns>The name of the group that was modified.</returns>
    public async Task<string> ModifyIntegerParametersInGroupAsync(string groupName, 
List<Parameter> parameters, int newValue = 0)
    { 
         foreach (var p in parameters) 
         { 
             if (p.IsModifiable && p.DataType == "integer") 
\{\hspace{.1cm} \}while (newValue == 0)
\overline{a} Console.WriteLine( 
                         $"Enter a new value for {p.ParameterName} from the allowed 
 values {p.AllowedValues} "); 
                     var choice = Console.ReadLine(); 
                     int.TryParse(choice, out newValue); 
 } 
                 p.ParameterValue = newValue.ToString(); 
 } 
         } 
         var request = new ModifyDBClusterParameterGroupRequest 
        \{ Parameters = parameters, 
             DBClusterParameterGroupName = groupName, 
         };
```

```
var result = await _amazonRDS.ModifyDBClusterParameterGroupAsync(request);
     return result.DBClusterParameterGroupName; 
 }
```
• Para obtener más información sobre la API, consulta [ModifyDB ClusterParameterGroup](https://docs.aws.amazon.com/goto/DotNetSDKV3/rds-2014-10-31/ModifyDBClusterParameterGroup) en la referencia de la AWS SDK for .NETAPI.

#### <span id="page-8347-0"></span>**Escenarios**

Introducción a los clústeres de bases de datos

En el siguiente ejemplo de código, se muestra cómo:

- Cree un grupo de parámetros de clúster de base de datos de Aurora y defina los valores de los parámetros.
- Cree un clúster de base de datos que utilice el grupo de parámetros.
- Cree una instancia de base de datos que contenga una base de datos.
- Realice una instantánea del clúster de base de datos y luego limpie los recursos.

#### AWS SDK for .NET

#### **a** Note

Hay más información al respecto. GitHub Busque el ejemplo completo y aprenda a configurar y ejecutar en el [Repositorio de ejemplos de código de AWS.](https://github.com/awsdocs/aws-doc-sdk-examples/tree/main/dotnetv3/Aurora#code-examples)

Ejecutar un escenario interactivo en un símbolo del sistema.

```
using Amazon.RDS;
using Amazon.RDS.Model;
using AuroraActions;
using Microsoft.Extensions.DependencyInjection;
using Microsoft.Extensions.Hosting;
using Microsoft.Extensions.Logging;
using Microsoft.Extensions.Logging.Console;
using Microsoft.Extensions.Logging.Debug;
```
namespace AuroraScenario;

```
/// <summary>
/// Scenario for Amazon Aurora examples.
/// </summary>
public class AuroraScenario
{
```
/\*

 Before running this .NET code example, set up your development environment, including your credentials.

This .NET example performs the following tasks:

 1. Return a list of the available DB engine families for Aurora MySql using the DescribeDBEngineVersionsAsync method.

 2. Select an engine family and create a custom DB cluster parameter group using the CreateDBClusterParameterGroupAsync method.

 3. Get the parameter group using the DescribeDBClusterParameterGroupsAsync method.

 4. Get some parameters in the group using the DescribeDBClusterParametersAsync method.

5. Parse and display some parameters in the group.

 6. Modify the auto\_increment\_offset and auto\_increment\_increment parameters using the ModifyDBClusterParameterGroupAsync method.

 7. Get and display the updated parameters using the DescribeDBClusterParametersAsync method with a source of "user".

8. Get a list of allowed engine versions using the

DescribeDBEngineVersionsAsync method.

 9. Create an Aurora DB cluster that contains a MySql database and uses the parameter group.

using the CreateDBClusterAsync method.

 10. Wait for the DB cluster to be ready using the DescribeDBClustersAsync method.

 11. Display and select from a list of instance classes available for the selected engine and version

using the paginated DescribeOrderableDBInstanceOptions method.

 12. Create a database instance in the cluster using the CreateDBInstanceAsync method.

13. Wait for the DB instance to be ready using the DescribeDBInstances method.

14. Display the connection endpoint string for the new DB cluster.

 15. Create a snapshot of the DB cluster using the CreateDBClusterSnapshotAsync method.

 16. Wait for DB snapshot to be ready using the DescribeDBClusterSnapshotsAsync method.

17. Delete the DB instance using the DeleteDBInstanceAsync method.

```
 18. Delete the DB cluster using the DeleteDBClusterAsync method. 
     19. Wait for DB cluster to be deleted using the DescribeDBClustersAsync methods. 
     20. Delete the cluster parameter group using the 
 DeleteDBClusterParameterGroupAsync. 
     */ 
     private static readonly string sepBar = new('-', 80); 
     private static AuroraWrapper auroraWrapper = null!; 
     private static ILogger logger = null!; 
     private static readonly string engine = "aurora-mysql"; 
     static async Task Main(string[] args) 
     { 
         // Set up dependency injection for the Amazon Relational Database Service 
 (Amazon RDS). 
         using var host = Host.CreateDefaultBuilder(args) 
             .ConfigureLogging(logging => 
                 logging.AddFilter("System", LogLevel.Debug) 
                      .AddFilter<DebugLoggerProvider>("Microsoft", 
 LogLevel.Information) 
                      .AddFilter<ConsoleLoggerProvider>("Microsoft", LogLevel.Trace)) 
             .ConfigureServices((_, services) => 
                 services.AddAWSService<IAmazonRDS>() 
                      .AddTransient<AuroraWrapper>() 
) .Build(); 
         logger = LoggerFactory.Create(builder => 
         { 
             builder.AddConsole(); 
         }).CreateLogger<AuroraScenario>(); 
         auroraWrapper = host.Services.GetRequiredService<AuroraWrapper>(); 
         Console.WriteLine(sepBar); 
         Console.WriteLine( 
             "Welcome to the Amazon Aurora: get started with DB clusters example."); 
         Console.WriteLine(sepBar); 
         DBClusterParameterGroup parameterGroup = null!; 
         DBCluster? newCluster = null; 
         DBInstance? newInstance = null; 
         try 
\overline{\mathcal{L}}
```

```
 var parameterGroupFamily = await ChooseParameterGroupFamilyAsync(); 
             parameterGroup = await 
 CreateDBParameterGroupAsync(parameterGroupFamily); 
             var parameters = await 
 DescribeParametersInGroupAsync(parameterGroup.DBClusterParameterGroupName, 
                 new List<string> { "auto_increment_offset", 
"auto increment increment" });
             await ModifyParametersAsync(parameterGroup.DBClusterParameterGroupName, 
 parameters); 
             await 
 DescribeUserSourceParameters(parameterGroup.DBClusterParameterGroupName); 
             var engineVersionChoice = await 
 ChooseDBEngineVersionAsync(parameterGroupFamily); 
             var newClusterIdentifier = "Example-Cluster-" + DateTime.Now.Ticks; 
             newCluster = await CreateNewCluster 
\overline{a} parameterGroup, 
                 engine, 
                 engineVersionChoice.EngineVersion, 
                 newClusterIdentifier 
             ); 
             var instanceClassChoice = await ChooseDBInstanceClass(engine, 
 engineVersionChoice.EngineVersion); 
             var newInstanceIdentifier = "Example-Instance-" + DateTime.Now.Ticks; 
             newInstance = await CreateNewInstance( 
                 newClusterIdentifier, 
                 engine, 
                 engineVersionChoice.EngineVersion, 
                 instanceClassChoice.DBInstanceClass, 
                 newInstanceIdentifier 
             ); 
             DisplayConnectionString(newCluster!); 
             await CreateSnapshot(newCluster!);
```

```
 await CleanupResources(newInstance, newCluster, parameterGroup); 
            Console.WriteLine("Scenario complete."); 
            Console.WriteLine(sepBar); 
        } 
        catch (Exception ex) 
        { 
            await CleanupResources(newInstance, newCluster, parameterGroup); 
            logger.LogError(ex, "There was a problem executing the scenario."); 
        } 
    } 
    /// <summary> 
    /// Choose the Aurora DB parameter group family from a list of available 
 options. 
   /// </summary> 
   /// <returns>The selected parameter group family.</returns>
    public static async Task<string> ChooseParameterGroupFamilyAsync() 
    { 
        Console.WriteLine(sepBar); 
        // 1. Get a list of available engines. 
        var engines = await 
 auroraWrapper.DescribeDBEngineVersionsForEngineAsync(engine); 
        Console.WriteLine($"1. The following is a list of available DB parameter 
 group families for engine {engine}:"); 
        var parameterGroupFamilies = 
            engines.GroupBy(e => e.DBParameterGroupFamily).ToList(); 
       for (var i = 1; i \leq parameterGroupFamilies. Count; i^{++})
       \mathcal{L} var parameterGroupFamily = parameterGroupFamilies[i - 1]; 
            // List the available parameter group families. 
            Console.WriteLine( 
                 $"\t{i}. Family: {parameterGroupFamily.Key}"); 
        } 
        var choiceNumber = 0; 
        while (choiceNumber < 1 || choiceNumber > parameterGroupFamilies.Count) 
        { 
            Console.WriteLine("2. Select an available DB parameter group family by 
 entering a number from the preceding list:"); 
           var choice = Console.ReadLine();
```
```
 Int32.TryParse(choice, out choiceNumber); 
         } 
        var parameterGroupFamilyChoice = parameterGroupFamilies[choiceNumber - 1];
         Console.WriteLine(sepBar); 
         return parameterGroupFamilyChoice.Key; 
     } 
     /// <summary> 
     /// Create and get information on a DB parameter group. 
     /// </summary> 
    /// <param name="dbParameterGroupFamily">The DBParameterGroupFamily for the new 
 DB parameter group.</param>
    /// <returns>The new DBParameterGroup.</returns>
     public static async Task<DBClusterParameterGroup> 
  CreateDBParameterGroupAsync(string dbParameterGroupFamily) 
     { 
         Console.WriteLine(sepBar); 
         Console.WriteLine($"2. Create new DB parameter group with family 
  {dbParameterGroupFamily}:"); 
         var parameterGroup = await 
  auroraWrapper.CreateCustomClusterParameterGroupAsync( 
             dbParameterGroupFamily, 
             "ExampleParameterGroup-" + DateTime.Now.Ticks, 
             "New example parameter group"); 
         var groupInfo = 
             await 
 auroraWrapper.DescribeCustomDBClusterParameterGroupAsync(parameterGroup.DBClusterParameterG
         Console.WriteLine( 
             $"3. New DB parameter group created: \n\t{groupInfo?.Description}, \n
\tARN {groupInfo?.DBClusterParameterGroupName}"); 
         Console.WriteLine(sepBar); 
         return parameterGroup; 
     } 
     /// <summary> 
     /// Get and describe parameters from a DBParameterGroup. 
    /// </summary> 
     /// <param name="parameterGroupName">The name of the DBParameterGroup.</param> 
     /// <param name="parameterNames">Optional specific names of parameters to 
  describe.</param> 
    /// <returns>The list of requested parameters.</returns>
```

```
 public static async Task<List<Parameter>> DescribeParametersInGroupAsync(string 
 parameterGroupName, List<string>? parameterNames = null) 
    { 
        Console.WriteLine(sepBar); 
        Console.WriteLine("4. Get some parameters from the group."); 
        Console.WriteLine(sepBar); 
        var parameters = 
            await 
 auroraWrapper.DescribeDBClusterParametersInGroupAsync(parameterGroupName); 
        var matchingParameters = 
           parameters. Where(p \implies parameterNames == null | ) parameterNames.Contains(p.ParameterName)).ToList(); 
        Console.WriteLine("5. Parameter information:"); 
        matchingParameters.ForEach(p => 
            Console.WriteLine( 
                $"\n\tParameter: {p.ParameterName}." + 
                $"\n\tDescription: {p.Description}." + 
                $"\n\tAllowed Values: {p.AllowedValues}." + 
                $"\n\tValue: {p.ParameterValue}.")); 
        Console.WriteLine(sepBar); 
        return matchingParameters; 
    } 
   /// <summary> 
   /// Modify a parameter from a DBParameterGroup. 
   /// </summary> 
   /// <param name="parameterGroupName">Name of the DBParameterGroup.</param> 
   /// <param name="parameters">The parameters to modify.</param> 
   /// <returns>Async task.</returns>
    public static async Task ModifyParametersAsync(string parameterGroupName, 
 List<Parameter> parameters) 
    { 
        Console.WriteLine(sepBar); 
        Console.WriteLine("6. Modify some parameters in the group."); 
        await auroraWrapper.ModifyIntegerParametersInGroupAsync(parameterGroupName, 
 parameters);
```
Console.WriteLine(sepBar);

```
 } 
    /// <summary> 
   /// Describe the user source parameters in the group. 
   /// </summary> 
   /// <param name="parameterGroupName">The name of the DBParameterGroup.</param> 
  /// <returns>Async task.</returns>
    public static async Task DescribeUserSourceParameters(string parameterGroupName) 
    { 
        Console.WriteLine(sepBar); 
        Console.WriteLine("7. Describe updated user source parameters in the 
 group."); 
        var parameters = 
            await 
 auroraWrapper.DescribeDBClusterParametersInGroupAsync(parameterGroupName, "user"); 
        parameters.ForEach(p => 
            Console.WriteLine( 
                $"\n\tParameter: {p.ParameterName}." + 
                $"\n\tDescription: {p.Description}." + 
                $"\n\tAllowed Values: {p.AllowedValues}." + 
                $"\n\tValue: {p.ParameterValue}.")); 
        Console.WriteLine(sepBar); 
    } 
   /// <summary> 
   /// Choose a DB engine version. 
   /// </summary> 
   /// <param name="dbParameterGroupFamily">DB parameter group family for engine 
 choice.</param> 
   /// <returns>The selected engine version.</returns>
    public static async Task<DBEngineVersion> ChooseDBEngineVersionAsync(string 
 dbParameterGroupFamily) 
    { 
        Console.WriteLine(sepBar); 
        // Get a list of allowed engines. 
        var allowedEngines = 
            await auroraWrapper.DescribeDBEngineVersionsForEngineAsync(engine, 
 dbParameterGroupFamily); 
        Console.WriteLine($"Available DB engine versions for parameter group family
```

```
 {dbParameterGroupFamily}:");
```

```
int i = 1;
         foreach (var version in allowedEngines) 
         { 
             Console.WriteLine( 
                  $"\t{i}. Engine: {version.Engine} Version 
  {version.EngineVersion}."); 
             i++; 
         } 
         var choiceNumber = 0; 
         while (choiceNumber < 1 || choiceNumber > allowedEngines.Count) 
         { 
             Console.WriteLine("8. Select an available DB engine version by entering 
  a number from the list above:"); 
             var choice = Console.ReadLine(); 
             Int32.TryParse(choice, out choiceNumber); 
         } 
         var engineChoice = allowedEngines[choiceNumber - 1]; 
         Console.WriteLine(sepBar); 
         return engineChoice; 
     } 
     /// <summary> 
     /// Create a new RDS DB cluster. 
     /// </summary> 
     /// <param name="parameterGroup">Parameter group to use for the DB cluster.</
param> 
     /// <param name="engineName">Engine to use for the DB cluster.</param> 
     /// <param name="engineVersion">Engine version to use for the DB cluster.</
param> 
     /// <param name="clusterIdentifier">Cluster identifier to use for the DB 
  cluster.</param> 
    /// <returns>The new DB cluster.</returns>
     public static async Task<DBCluster?> CreateNewCluster(DBClusterParameterGroup 
  parameterGroup, 
         string engineName, string engineVersion, string clusterIdentifier) 
     { 
         Console.WriteLine(sepBar); 
         Console.WriteLine($"9. Create a new DB cluster with identifier 
  {clusterIdentifier}."); 
         DBCluster newCluster; 
        var clusters = await auroraWrapper.DescribeDBClustersPagedAsync();
```

```
var isClusterCreated = clusters.Any(i \Rightarrow i.DBClusterIdentifier ==
 clusterIdentifier); 
         if (isClusterCreated) 
        \mathcal{L} Console.WriteLine("Cluster already created."); 
             newCluster = clusters.First(i => i.DBClusterIdentifier == 
 clusterIdentifier); 
         } 
         else 
         { 
             Console.WriteLine("Enter an admin username:"); 
             var username = Console.ReadLine(); 
             Console.WriteLine("Enter an admin password:"); 
            var password = Console.ReadLine();
             newCluster = await auroraWrapper.CreateDBClusterWithAdminAsync( 
                  "ExampleDatabase", 
                  clusterIdentifier, 
                  parameterGroup.DBClusterParameterGroupName, 
                  engineName, 
                  engineVersion, 
                  username!, 
                  password! 
             ); 
             Console.WriteLine("10. Waiting for DB cluster to be ready..."); 
             while (newCluster.Status != "available") 
\{\hspace{.1cm} \} Console.Write("."); 
                  Thread.Sleep(5000); 
                  clusters = await 
 auroraWrapper.DescribeDBClustersPagedAsync(clusterIdentifier); 
                  newCluster = clusters.First(); 
 } 
         } 
         Console.WriteLine(sepBar); 
         return newCluster; 
     } 
    /// <summary> 
     /// Choose a DB instance class for a particular engine and engine version.
```

```
 /// </summary> 
     /// <param name="engine">DB engine for DB instance choice.</param> 
     /// <param name="engineVersion">DB engine version for DB instance choice.</
param> 
    /// <returns>The selected orderable DB instance option.</returns>
     public static async Task<OrderableDBInstanceOption> ChooseDBInstanceClass(string 
  engine, string engineVersion) 
     { 
         Console.WriteLine(sepBar); 
         // Get a list of allowed DB instance classes. 
         var allowedInstances = 
              await auroraWrapper.DescribeOrderableDBInstanceOptionsPagedAsync(engine, 
  engineVersion); 
         Console.WriteLine($"Available DB instance classes for engine {engine} and 
  version {engineVersion}:"); 
        int i = 1;
         foreach (var instance in allowedInstances) 
        \mathcal{L} Console.WriteLine( 
                  $"\t{i}. Instance class: {instance.DBInstanceClass} (storage type 
  {instance.StorageType})"); 
              i++; 
         } 
         var choiceNumber = 0; 
         while (choiceNumber < 1 || choiceNumber > allowedInstances.Count) 
        \mathcal{L} Console.WriteLine("11. Select an available DB instance class by entering 
  a number from the preceding list:"); 
              var choice = Console.ReadLine(); 
              Int32.TryParse(choice, out choiceNumber); 
         } 
         var instanceChoice = allowedInstances[choiceNumber - 1]; 
         Console.WriteLine(sepBar); 
         return instanceChoice; 
     } 
     /// <summary> 
     /// Create a new DB instance. 
     /// </summary>
```

```
 /// <param name="engineName">Engine to use for the DB instance.</param> 
     /// <param name="engineVersion">Engine version to use for the DB instance.</
param> 
     /// <param name="instanceClass">Instance class to use for the DB instance.</
param> 
     /// <param name="instanceIdentifier">Instance identifier to use for the DB 
  instance.</param> 
    /// <returns>The new DB instance.</returns>
     public static async Task<DBInstance?> CreateNewInstance( 
         string clusterIdentifier, 
         string engineName, 
         string engineVersion, 
         string instanceClass, 
         string instanceIdentifier) 
     { 
         Console.WriteLine(sepBar); 
         Console.WriteLine($"12. Create a new DB instance with identifier 
  {instanceIdentifier}."); 
         bool isInstanceReady = false; 
         DBInstance newInstance; 
         var instances = await auroraWrapper.DescribeDBInstancesPagedAsync(); 
         isInstanceReady = instances.FirstOrDefault(i => 
              i.DBInstanceIdentifier == instanceIdentifier)?.DBInstanceStatus == 
  "available"; 
         if (isInstanceReady) 
        \mathcal{L} Console.WriteLine("Instance already created."); 
             newInstance = instances.First(i \implies i.DBInstanceIdentifier == instanceIdentifier); 
         } 
         else 
\overline{\mathcal{L}} newInstance = await auroraWrapper.CreateDBInstanceInClusterAsync( 
                  clusterIdentifier, 
                  instanceIdentifier, 
                  engineName, 
                  engineVersion, 
                  instanceClass 
              ); 
              Console.WriteLine("13. Waiting for DB instance to be ready..."); 
             while (!isInstanceReady)
```

```
\{\hspace{.1cm} \} Console.Write("."); 
                  Thread.Sleep(5000); 
                  instances = await 
 auroraWrapper.DescribeDBInstancesPagedAsync(instanceIdentifier);
                  isInstanceReady = instances.FirstOrDefault()?.DBInstanceStatus == 
  "available"; 
                  newInstance = instances.First(); 
 } 
         } 
         Console.WriteLine(sepBar); 
         return newInstance; 
     } 
     /// <summary> 
     /// Display a connection string for an Amazon RDS DB cluster. 
     /// </summary> 
     /// <param name="cluster">The DB cluster to use to get a connection string.</
param> 
     public static void DisplayConnectionString(DBCluster cluster) 
     { 
         Console.WriteLine(sepBar); 
         // Display the connection string. 
         Console.WriteLine("14. New DB cluster connection string: "); 
         Console.WriteLine( 
             $"\n{engine} -h {cluster.Endpoint} -P {cluster.Port} " 
             + $"-u {cluster.MasterUsername} -p [YOUR PASSWORD]\n"); 
         Console.WriteLine(sepBar); 
     } 
     /// <summary> 
     /// Create a snapshot from an Amazon RDS DB cluster. 
     /// </summary> 
     /// <param name="cluster">DB cluster to use when creating a snapshot.</param> 
    /// <returns>The snapshot object.</returns>
     public static async Task<DBClusterSnapshot> CreateSnapshot(DBCluster cluster) 
    \mathcal{L} Console.WriteLine(sepBar); 
         // Create a snapshot. 
         Console.WriteLine($"15. Creating snapshot from DB cluster 
  {cluster.DBClusterIdentifier}."); 
         var snapshot = await auroraWrapper.CreateClusterSnapshotByIdentifierAsync(
```

```
 cluster.DBClusterIdentifier, 
            "ExampleSnapshot-" + DateTime.Now.Ticks); 
        // Wait for the snapshot to be available. 
        bool isSnapshotReady = false; 
        Console.WriteLine($"16. Waiting for snapshot to be ready..."); 
       while (!isSnapshotReady)
        { 
            Console.Write("."); 
            Thread.Sleep(5000); 
            var snapshots = 
                 await 
auroraWrapper.DescribeDBClusterSnapshotsByIdentifierAsync(cluster.DBClusterIdentifier);
            isSnapshotReady = snapshots.FirstOrDefault()?.Status == "available"; 
            snapshot = snapshots.First(); 
        } 
        Console.WriteLine( 
            $"Snapshot {snapshot.DBClusterSnapshotIdentifier} status is 
 {snapshot.Status}."); 
        Console.WriteLine(sepBar); 
        return snapshot; 
    } 
   /// <summary> 
   /// Clean up resources from the scenario. 
   /// </summary> 
   /// <param name="newInstance">The instance to clean up.</param> 
   /// <param name="newCluster">The cluster to clean up.</param> 
   /// <param name="parameterGroup">The parameter group to clean up.</param> 
   /// <returns>Async Task.</returns> 
    private static async Task CleanupResources( 
        DBInstance? newInstance, 
        DBCluster? newCluster, 
        DBClusterParameterGroup? parameterGroup) 
    { 
        Console.WriteLine(new string('-', 80)); 
        Console.WriteLine($"Clean up resources."); 
        if (newInstance is not null && GetYesNoResponse($"\tClean up instance 
 {newInstance.DBInstanceIdentifier}? (y/n)")) 
        { 
            // Delete the DB instance.
```

```
 Console.WriteLine($"17. Deleting the DB instance 
 {newInstance.DBInstanceIdentifier}."); 
             await 
auroraWrapper.DeleteDBInstanceByIdentifierAsync(newInstance.DBInstanceIdentifier);
         } 
         if (newCluster is not null && GetYesNoResponse($"\tClean up cluster 
 {newCluster.DBClusterIdentifier}? (y/n)")) 
         { 
             // Delete the DB cluster. 
             Console.WriteLine($"18. Deleting the DB cluster 
 {newCluster.DBClusterIdentifier}."); 
             await 
auroraWrapper.DeleteDBClusterByIdentifierAsync(newCluster.DBClusterIdentifier);
             // Wait for the DB cluster to delete. 
             Console.WriteLine($"19. Waiting for the DB cluster to delete..."); 
             bool isClusterDeleted = false; 
            while (!isClusterDeleted)
\{\hspace{.1cm} \} Console.Write("."); 
                 Thread.Sleep(5000); 
                var cluster = await auroraWrapper.DescribeDBClustersPagedAsync();
                 isClusterDeleted = cluster.All(i => i.DBClusterIdentifier != 
 newCluster.DBClusterIdentifier); 
 } 
             Console.WriteLine("DB cluster deleted."); 
         } 
         if (parameterGroup is not null && GetYesNoResponse($"\tClean up parameter 
 group? (y/n)")) 
         { 
             Console.WriteLine($"20. Deleting the DB parameter group 
 {parameterGroup.DBClusterParameterGroupName}."); 
             await 
auroraWrapper.DeleteClusterParameterGroupByNameAsync(parameterGroup.DBClusterParameterGroup
             Console.WriteLine("Parameter group deleted."); 
         } 
         Console.WriteLine(new string('-', 80)); 
    }
```

```
 /// <summary> 
/// Get a yes or no response from the user.
 /// </summary> 
 /// <param name="question">The question string to print on the console.</param> 
/// <returns>True if the user responds with a yes.</returns>
 private static bool GetYesNoResponse(string question) 
 { 
     Console.WriteLine(question); 
     var ynResponse = Console.ReadLine(); 
     var response = ynResponse != null && 
                     ynResponse.Equals("y", 
                         StringComparison.InvariantCultureIgnoreCase); 
     return response; 
 }
```
Métodos de contenedor que llama el escenario para administrar las acciones de Aurora.

```
using Amazon.RDS;
using Amazon.RDS.Model;
namespace AuroraActions;
/// <summary>
/// Wrapper for the Amazon Aurora cluster client operations.
/// </summary>
public class AuroraWrapper
{ 
     private readonly IAmazonRDS _amazonRDS; 
     public AuroraWrapper(IAmazonRDS amazonRDS) 
     { 
         _amazonRDS = amazonRDS; 
     } 
     /// <summary> 
     /// Get a list of DB engine versions for a particular DB engine. 
    // </summary>
     /// <param name="engine">The name of the engine.</param> 
     /// <param name="parameterGroupFamily">Optional parameter group family name.</
param> 
    /// <returns>A list of DBEngineVersions.</returns>
```

```
 public async Task<List<DBEngineVersion>> 
  DescribeDBEngineVersionsForEngineAsync(string engine, 
         string? parameterGroupFamily = null) 
     { 
         var response = await _amazonRDS.DescribeDBEngineVersionsAsync( 
             new DescribeDBEngineVersionsRequest() 
             { 
                  Engine = engine, 
                  DBParameterGroupFamily = parameterGroupFamily 
             }); 
         return response.DBEngineVersions; 
     } 
     /// <summary> 
     /// Create a custom cluster parameter group. 
     /// </summary> 
     /// <param name="parameterGroupFamily">The family of the parameter group.</
param> 
     /// <param name="groupName">The name for the new parameter group.</param> 
     /// <param name="description">A description for the new parameter group.</param> 
    /// <returns>The new parameter group object.</returns>
     public async Task<DBClusterParameterGroup> 
  CreateCustomClusterParameterGroupAsync( 
         string parameterGroupFamily, 
         string groupName, 
         string description) 
    \mathcal{L} var request = new CreateDBClusterParameterGroupRequest 
         { 
             DBParameterGroupFamily = parameterGroupFamily, 
             DBClusterParameterGroupName = groupName, 
             Description = description, 
         }; 
        var response = await _amazonRDS.CreateDBClusterParameterGroupAsync(request);
         return response.DBClusterParameterGroup; 
     } 
     /// <summary> 
     /// Describe the cluster parameters in a parameter group. 
     /// </summary> 
     /// <param name="groupName">The name of the parameter group.</param> 
     /// <param name="source">The optional name of the source filter.</param> 
    /// <returns>The collection of parameters.</returns>
```

```
 public async Task<List<Parameter>> 
 DescribeDBClusterParametersInGroupAsync(string groupName, string? source = null) 
     { 
        var paramList = new List<Parameter>();
         DescribeDBClusterParametersResponse response; 
         var request = new DescribeDBClusterParametersRequest 
        \mathcal{L} DBClusterParameterGroupName = groupName, 
             Source = source, 
         }; 
         // Get the full list if there are multiple pages. 
         do 
         { 
             response = await _amazonRDS.DescribeDBClusterParametersAsync(request); 
             paramList.AddRange(response.Parameters); 
             request.Marker = response.Marker; 
         } 
         while (response.Marker is not null); 
         return paramList; 
     } 
    /// <summary> 
    /// Get the description of a DB cluster parameter group by name. 
    /// </summary> 
    /// <param name="name">The name of the DB parameter group to describe.</param> 
   /// <returns>The parameter group description.</returns>
     public async Task<DBClusterParameterGroup?> 
 DescribeCustomDBClusterParameterGroupAsync(string name) 
     { 
         var response = await _amazonRDS.DescribeDBClusterParameterGroupsAsync( 
             new DescribeDBClusterParameterGroupsRequest() 
\{\hspace{.1cm} \} DBClusterParameterGroupName = name 
             }); 
         return response.DBClusterParameterGroups.FirstOrDefault(); 
     } 
    /// <summary> 
    /// Modify the specified integer parameters with new values from user input. 
     /// </summary>
```

```
 /// <param name="groupName">The group name for the parameters.</param> 
    /// <param name="parameters">The list of integer parameters to modify.</param> 
    /// <param name="newValue">Optional int value to set for parameters.</param> 
   /// <returns>The name of the group that was modified.</returns>
    public async Task<string> ModifyIntegerParametersInGroupAsync(string groupName, 
 List<Parameter> parameters, int newValue = 0) 
    { 
         foreach (var p in parameters) 
         { 
             if (p.IsModifiable && p.DataType == "integer") 
             { 
                while (newValue == 0)\overline{a} Console.WriteLine( 
                         $"Enter a new value for {p.ParameterName} from the allowed 
 values {p.AllowedValues} "); 
                     var choice = Console.ReadLine(); 
                     int.TryParse(choice, out newValue); 
 } 
                 p.ParameterValue = newValue.ToString(); 
 } 
         } 
         var request = new ModifyDBClusterParameterGroupRequest 
        \mathcal{L} Parameters = parameters, 
             DBClusterParameterGroupName = groupName, 
         }; 
       var result = await _amazonRDS.ModifyDBClusterParameterGroupAsync(request);
         return result.DBClusterParameterGroupName; 
    } 
    /// <summary> 
    /// Get a list of orderable DB instance options for a specific 
    /// engine and engine version. 
    /// </summary> 
    /// <param name="engine">Name of the engine.</param> 
    /// <param name="engineVersion">Version of the engine.</param> 
    /// <returns>List of OrderableDBInstanceOptions.</returns>
```

```
 public async Task<List<OrderableDBInstanceOption>> 
 DescribeOrderableDBInstanceOptionsPagedAsync(string engine, string engineVersion) 
     { 
         // Use a paginator to get a list of DB instance options. 
         var results = new List<OrderableDBInstanceOption>(); 
         var paginateInstanceOptions = 
 _amazonRDS.Paginators.DescribeOrderableDBInstanceOptions( 
             new DescribeOrderableDBInstanceOptionsRequest() 
\{\hspace{.1cm} \} Engine = engine, 
                 EngineVersion = engineVersion, 
             }); 
         // Get the entire list using the paginator. 
         await foreach (var instanceOptions in 
 paginateInstanceOptions.OrderableDBInstanceOptions) 
         { 
             results.Add(instanceOptions); 
         } 
         return results; 
     } 
     /// <summary> 
     /// Delete a particular parameter group by name. 
   // </summary>
    /// <param name="groupName">The name of the parameter group.</param> 
    /// <returns>True if successful.</returns>
    public async Task<bool> DeleteClusterParameterGroupByNameAsync(string groupName)
     { 
         var request = new DeleteDBClusterParameterGroupRequest 
         { 
             DBClusterParameterGroupName = groupName, 
         }; 
        var response = await _amazonRDS.DeleteDBClusterParameterGroupAsync(request);
         return response.HttpStatusCode == System.Net.HttpStatusCode.OK; 
     } 
    /// <summary> 
    /// Create a new cluster and database. 
    /// </summary> 
     /// <param name="dbName">The name of the new database.</param> 
    /// <param name="clusterIdentifier">The identifier of the cluster.</param> 
     /// <param name="parameterGroupName">The name of the parameter group.</param> 
     /// <param name="dbEngine">The engine to use for the new cluster.</param>
```

```
 /// <param name="dbEngineVersion">The version of the engine to use.</param> 
    /// <param name="adminName">The admin username.</param> 
     /// <param name="adminPassword">The primary admin password.</param> 
     /// <returns>The cluster object.</returns> 
     public async Task<DBCluster> CreateDBClusterWithAdminAsync( 
         string dbName, 
         string clusterIdentifier, 
         string parameterGroupName, 
         string dbEngine, 
         string dbEngineVersion, 
         string adminName, 
         string adminPassword) 
     { 
         var request = new CreateDBClusterRequest 
         { 
             DatabaseName = dbName, 
             DBClusterIdentifier = clusterIdentifier, 
             DBClusterParameterGroupName = parameterGroupName, 
             Engine = dbEngine, 
             EngineVersion = dbEngineVersion, 
            MasterUsername = adminName,
             MasterUserPassword = adminPassword, 
         }; 
         var response = await _amazonRDS.CreateDBClusterAsync(request); 
         return response.DBCluster; 
     } 
    /// <summary> 
    /// Returns a list of DB instances. 
    /// </summary> 
    /// <param name="dbInstanceIdentifier">Optional name of a specific DB 
 instance.</param> 
     /// <returns>List of DB instances.</returns> 
     public async Task<List<DBInstance>> DescribeDBInstancesPagedAsync(string? 
 dbInstanceIdentifier = null) 
     { 
        var results = new List<DBInstance>();
         var instancesPaginator = _amazonRDS.Paginators.DescribeDBInstances( 
             new DescribeDBInstancesRequest 
\{\hspace{.1cm} \} DBInstanceIdentifier = dbInstanceIdentifier 
             }); 
         // Get the entire list using the paginator.
```

```
 await foreach (var instances in instancesPaginator.DBInstances) 
         { 
             results.Add(instances); 
         } 
         return results; 
     } 
     /// <summary> 
     /// Returns a list of DB clusters. 
     /// </summary> 
     /// <param name="dbInstanceIdentifier">Optional name of a specific DB cluster.</
param> 
     /// <returns>List of DB clusters.</returns> 
     public async Task<List<DBCluster>> DescribeDBClustersPagedAsync(string? 
  dbClusterIdentifier = null) 
     { 
         var results = new List<DBCluster>(); 
         DescribeDBClustersResponse response; 
         DescribeDBClustersRequest request = new DescribeDBClustersRequest 
        \mathcal{L} DBClusterIdentifier = dbClusterIdentifier 
         }; 
         // Get the full list if there are multiple pages. 
         do 
         { 
             response = await _amazonRDS.DescribeDBClustersAsync(request); 
             results.AddRange(response.DBClusters); 
             request.Marker = response.Marker; 
         } 
         while (response.Marker is not null); 
         return results; 
     } 
     /// <summary> 
     /// Create an Amazon Relational Database Service (Amazon RDS) DB instance 
     /// with a particular set of properties. Use the action DescribeDBInstancesAsync 
     /// to determine when the DB instance is ready to use. 
     /// </summary> 
     /// <param name="dbInstanceIdentifier">DB instance identifier.</param> 
     /// <param name="dbClusterIdentifier">DB cluster identifier.</param> 
     /// <param name="dbEngine">The engine for the DB instance.</param> 
     /// <param name="dbEngineVersion">Version for the DB instance.</param> 
     /// <param name="instanceClass">Class for the DB instance.</param>
```
Ejemplos de código de AWS SDK Biblioteca de códigos

```
 /// <returns>DB instance object.</returns> 
     public async Task<DBInstance> CreateDBInstanceInClusterAsync( 
         string dbClusterIdentifier, 
         string dbInstanceIdentifier, 
         string dbEngine, 
         string dbEngineVersion, 
         string instanceClass) 
     { 
         // When creating the instance within a cluster, do not specify the name or 
 size. 
         var response = await _amazonRDS.CreateDBInstanceAsync( 
             new CreateDBInstanceRequest() 
\{\hspace{.1cm} \} DBClusterIdentifier = dbClusterIdentifier, 
                  DBInstanceIdentifier = dbInstanceIdentifier, 
                  Engine = dbEngine, 
                  EngineVersion = dbEngineVersion, 
                  DBInstanceClass = instanceClass 
             }); 
         return response.DBInstance; 
     } 
    /// <summary> 
    /// Create a snapshot of a cluster. 
    /// </summary> 
    /// <param name="dbClusterIdentifier">DB cluster identifier.</param> 
    /// <param name="snapshotIdentifier">Identifier for the snapshot.</param> 
   /// <returns>DB snapshot object.</returns>
     public async Task<DBClusterSnapshot> 
 CreateClusterSnapshotByIdentifierAsync(string dbClusterIdentifier, string 
 snapshotIdentifier) 
     { 
         var response = await _amazonRDS.CreateDBClusterSnapshotAsync( 
             new CreateDBClusterSnapshotRequest() 
\{\hspace{.1cm} \} DBClusterIdentifier = dbClusterIdentifier, 
                  DBClusterSnapshotIdentifier = snapshotIdentifier, 
             }); 
         return response.DBClusterSnapshot; 
     } 
     /// <summary>
```

```
 /// Return a list of DB snapshots for a particular DB cluster. 
    /// </summary> 
     /// <param name="dbClusterIdentifier">DB cluster identifier.</param> 
    /// <returns>List of DB snapshots.</returns> 
     public async Task<List<DBClusterSnapshot>> 
 DescribeDBClusterSnapshotsByIdentifierAsync(string dbClusterIdentifier) 
     { 
         var results = new List<DBClusterSnapshot>(); 
         DescribeDBClusterSnapshotsResponse response; 
         DescribeDBClusterSnapshotsRequest request = new 
 DescribeDBClusterSnapshotsRequest 
         { 
             DBClusterIdentifier = dbClusterIdentifier 
         }; 
         // Get the full list if there are multiple pages. 
         do 
         { 
             response = await _amazonRDS.DescribeDBClusterSnapshotsAsync(request); 
             results.AddRange(response.DBClusterSnapshots); 
             request.Marker = response.Marker; 
         } 
         while (response.Marker is not null); 
         return results; 
     } 
    /// <summary> 
    /// Delete a particular DB cluster. 
    /// </summary> 
    /// <param name="dbClusterIdentifier">DB cluster identifier.</param> 
     /// <returns>DB cluster object.</returns> 
     public async Task<DBCluster> DeleteDBClusterByIdentifierAsync(string 
 dbClusterIdentifier) 
     { 
         var response = await _amazonRDS.DeleteDBClusterAsync( 
             new DeleteDBClusterRequest() 
\{\hspace{.1cm} \} DBClusterIdentifier = dbClusterIdentifier, 
                  SkipFinalSnapshot = true 
             }); 
         return response.DBCluster; 
     }
```

```
 /// <summary> 
     /// Delete a particular DB instance. 
     /// </summary> 
     /// <param name="dbInstanceIdentifier">DB instance identifier.</param> 
    /// <returns>DB instance object.</returns>
     public async Task<DBInstance> DeleteDBInstanceByIdentifierAsync(string 
  dbInstanceIdentifier) 
     { 
         var response = await _amazonRDS.DeleteDBInstanceAsync( 
              new DeleteDBInstanceRequest() 
\{\hspace{.1cm} \} DBInstanceIdentifier = dbInstanceIdentifier, 
                  SkipFinalSnapshot = true, 
                  DeleteAutomatedBackups = true 
              }); 
         return response.DBInstance; 
     }
}
```
- Para obtener información sobre la API, consulte los siguientes temas en la referencia de la API de AWS SDK for .NET.
	- [CreateDBCluster](https://docs.aws.amazon.com/goto/DotNetSDKV3/rds-2014-10-31/CreateDBCluster)
	- [Creó a B. ClusterParameterGroup](https://docs.aws.amazon.com/goto/DotNetSDKV3/rds-2014-10-31/CreateDBClusterParameterGroup)
	- [Creó B ClusterSnapshot](https://docs.aws.amazon.com/goto/DotNetSDKV3/rds-2014-10-31/CreateDBClusterSnapshot)
	- [CreateDBInstance](https://docs.aws.amazon.com/goto/DotNetSDKV3/rds-2014-10-31/CreateDBInstance)
	- [DeleteDBCluster](https://docs.aws.amazon.com/goto/DotNetSDKV3/rds-2014-10-31/DeleteDBCluster)
	- [Eliminado B ClusterParameterGroup](https://docs.aws.amazon.com/goto/DotNetSDKV3/rds-2014-10-31/DeleteDBClusterParameterGroup)
	- [DeleteDBInstance](https://docs.aws.amazon.com/goto/DotNetSDKV3/rds-2014-10-31/DeleteDBInstance)
	- [Descrito B ClusterParameterGroups](https://docs.aws.amazon.com/goto/DotNetSDKV3/rds-2014-10-31/DescribeDBClusterParameterGroups)
	- [Descrito B ClusterParameters](https://docs.aws.amazon.com/goto/DotNetSDKV3/rds-2014-10-31/DescribeDBClusterParameters)
	- [Descrito B ClusterSnapshots](https://docs.aws.amazon.com/goto/DotNetSDKV3/rds-2014-10-31/DescribeDBClusterSnapshots)
	- [DescribeDBClusters](https://docs.aws.amazon.com/goto/DotNetSDKV3/rds-2014-10-31/DescribeDBClusters)
	- [Descrito B EngineVersions](https://docs.aws.amazon.com/goto/DotNetSDKV3/rds-2014-10-31/DescribeDBEngineVersions)
	- [DescribeDBInstances](https://docs.aws.amazon.com/goto/DotNetSDKV3/rds-2014-10-31/DescribeDBInstances)
- [DescribeOrderableDB InstanceOptions](https://docs.aws.amazon.com/goto/DotNetSDKV3/rds-2014-10-31/DescribeOrderableDBInstanceOptions) Acciones y <del>escenarios 8360</del><br>Acciones y e<del>scenarios</del> 8360

• [Modificar DB ClusterParameterGroup](https://docs.aws.amazon.com/goto/DotNetSDKV3/rds-2014-10-31/ModifyDBClusterParameterGroup)

# Ejemplos de Auto Scaling con AWS SDK for .NET

En los siguientes ejemplos de código se muestra cómo ejecutar acciones e implementar escenarios comunes usando AWS SDK for .NET con escalado automático.

Las acciones son extractos de código de programas más grandes y deben ejecutarse en contexto. Mientras las acciones muestran cómo llamar a las funciones de servicio individuales, es posible ver las acciones en contexto en los escenarios relacionados y en los ejemplos entre servicios.

Los escenarios son ejemplos de código que muestran cómo llevar a cabo una tarea específica llamando a varias funciones dentro del mismo servicio.

Cada ejemplo incluye un enlace a GitHub, donde puede encontrar instrucciones sobre cómo configurar y ejecutar el código en su contexto.

Introducción

Hello Auto Scaling

En los siguientes ejemplos de código se muestra cómo empezar a utilizar Auto Scaling.

## AWS SDK for .NET

#### **a** Note

```
namespace AutoScalingActions;
using Amazon.AutoScaling;
public class HelloAutoScaling
{ 
     /// <summary> 
     /// Hello Amazon EC2 Auto Scaling. List EC2 Auto Scaling groups.
```

```
 /// </summary> 
     /// <param name="args"></param> 
    /// <returns>Async Task.</returns>
     static async Task Main(string[] args) 
    \mathcal{L}var client = new AmazonAutoScalingClient();
         Console.WriteLine("Welcome to Amazon EC2 Auto Scaling."); 
         Console.WriteLine("Let's get a description of your Auto Scaling groups."); 
         var response = await client.DescribeAutoScalingGroupsAsync(); 
         response.AutoScalingGroups.ForEach(autoScalingGroup => 
         { 
 Console.WriteLine($"{autoScalingGroup.AutoScalingGroupName}\t{autoScalingGroup.Availability
         }); 
         if (response.AutoScalingGroups.Count == 0) 
        \{ Console.WriteLine("Sorry, you don't have any Amazon EC2 Auto Scaling 
  groups."); 
         } 
     }
}
```
• Para obtener más información sobre la API, consulta [DescribeAutoScalingGroupsl](https://docs.aws.amazon.com/goto/DotNetSDKV3/autoscaling-2011-01-01/DescribeAutoScalingGroups)a Referencia AWS SDK for .NET de la API.

Temas

- [Acciones](#page-8325-0)
- [Escenarios](#page-8347-0)

Acciones

Asociación de un grupo objetivo del ELB a un grupo de escalado automático

En el siguiente ejemplo de código se muestra cómo adjuntar un grupo de destino de ELB a un grupo de escalado automático.

## AWS SDK for .NET

## **a** Note

Hay más información al respecto GitHub. Busque el ejemplo completo y aprenda a configurar y ejecutar en el [Repositorio de ejemplos de código de AWS.](https://github.com/awsdocs/aws-doc-sdk-examples/tree/main/dotnetv3/cross-service/ResilientService/AutoScalerActions#code-examples)

```
 /// <summary> 
     /// Attaches an Elastic Load Balancing (ELB) target group to this EC2 Auto 
  Scaling group. 
     /// The 
     /// </summary> 
     /// <param name="autoScalingGroupName">The name of the Auto Scaling group.</
param> 
     /// <param name="targetGroupArn">The Arn for the target group.</param> 
    /// <returns>Async task.</returns>
     public async Task AttachLoadBalancerToGroup(string autoScalingGroupName, string 
  targetGroupArn) 
    \mathcal{L} await _amazonAutoScaling.AttachLoadBalancerTargetGroupsAsync( 
              new AttachLoadBalancerTargetGroupsRequest() 
\{\hspace{.1cm} \} AutoScalingGroupName = autoScalingGroupName, 
                  TargetGroupARNs = new List<string>() { targetGroupArn } 
              }); 
     }
```
• Para obtener más información sobre la API, consulta [AttachLoadBalancerTargetGroupsl](https://docs.aws.amazon.com/goto/DotNetSDKV3/autoscaling-2011-01-01/AttachLoadBalancerTargetGroups)a Referencia AWS SDK for .NET de la API

## Creación de un grupo

En el siguiente ejemplo de código se muestra cómo crear un grupo de escalado automático.

## AWS SDK for .NET

## **a** Note

```
 /// <summary> 
 /// Create a new Amazon EC2 Auto Scaling group. 
 /// </summary> 
 /// <param name="groupName">The name to use for the new Auto Scaling 
 /// group.</param> 
 /// <param name="launchTemplateName">The name of the Amazon EC2 Auto Scaling 
/// launch template to use to create instances in the group. </param>
 /// <returns>A Boolean value indicating the success of the action.</returns> 
public async Task<bool> CreateAutoScalingGroupAsync(
     string groupName, 
     string launchTemplateName, 
     string availabilityZone) 
 { 
     var templateSpecification = new LaunchTemplateSpecification 
    \left\{ \right. LaunchTemplateName = launchTemplateName, 
     }; 
    var zoneList = new List<string>
         { 
              availabilityZone, 
         }; 
     var request = new CreateAutoScalingGroupRequest 
     { 
         AutoScalingGroupName = groupName, 
         AvailabilityZones = zoneList, 
         LaunchTemplate = templateSpecification, 
        MaxSize = 6,
         MinSize = 1 
     };
```

```
 var response = await 
 _amazonAutoScaling.CreateAutoScalingGroupAsync(request); 
        Console.WriteLine($"{groupName} Auto Scaling Group created"); 
        return response.HttpStatusCode == System.Net.HttpStatusCode.OK; 
    }
```
• Para obtener más información sobre la API, consulta [CreateAutoScalingGroup](https://docs.aws.amazon.com/goto/DotNetSDKV3/autoscaling-2011-01-01/CreateAutoScalingGroup)la Referencia AWS SDK for .NET de la API.

Eliminación de un grupo

En el siguiente ejemplo de código se muestra cómo eliminar un grupo de escalado automático.

```
AWS SDK for .NET
```
**a** Note

Hay más información al respecto GitHub. Busque el ejemplo completo y aprenda a configurar y ejecutar en el [Repositorio de ejemplos de código de AWS.](https://github.com/awsdocs/aws-doc-sdk-examples/tree/main/dotnetv3/cross-service/ResilientService/AutoScalerActions#code-examples)

Actualice el tamaño mínimo de un grupo de escalado automático a cero, finalice todas las instancias del grupo y elimine el grupo.

```
 /// <summary> 
    /// Try to terminate an instance by its Id. 
    /// </summary> 
    /// <param name="instanceId">The Id of the instance to terminate.</param> 
   /// <returns>Async task.</returns>
    public async Task TryTerminateInstanceById(string instanceId) 
    { 
         var stopping = false; 
         Console.WriteLine($"Stopping {instanceId}..."); 
         while (!stopping) 
         { 
             try 
\{\hspace{.1cm} \} await _amazonAutoScaling.TerminateInstanceInAutoScalingGroupAsync( 
                     new TerminateInstanceInAutoScalingGroupRequest() 
\{ \}
```

```
 InstanceId = instanceId, 
                         ShouldDecrementDesiredCapacity = false 
                     }); 
                 stopping = true; 
 } 
             catch (ScalingActivityInProgressException) 
             { 
                 Console.WriteLine($"Scaling activity in progress for {instanceId}. 
 Waiting..."); 
                 Thread.Sleep(10000); 
 } 
         } 
    } 
    /// <summary> 
    /// Tries to delete the EC2 Auto Scaling group. If the group is in use or in 
 progress, 
    /// waits and retries until the group is successfully deleted. 
    /// </summary> 
    /// <param name="groupName">The name of the group to try to delete.</param> 
   /// <returns>Async task.</returns>
    public async Task TryDeleteGroupByName(string groupName) 
    { 
         var stopped = false; 
        while (!stopped) 
         { 
             try 
\{\hspace{.1cm} \} await _amazonAutoScaling.DeleteAutoScalingGroupAsync( 
                     new DeleteAutoScalingGroupRequest() 
\{ AutoScalingGroupName = groupName 
                     }); 
                 stopped = true; 
 } 
             catch (Exception e) 
                 when ((e is ScalingActivityInProgressException) 
                       || (e is Amazon.AutoScaling.Model.ResourceInUseException)) 
\{\hspace{.1cm} \} Console.WriteLine($"Some instances are still running. Waiting..."); 
                 Thread.Sleep(10000); 
 } 
         } 
     }
```

```
 /// <summary> 
     /// Terminate instances and delete the Auto Scaling group by name. 
    /// </summary> 
    /// <param name="groupName">The name of the group to delete.</param> 
    /// <returns>Async task.</returns> 
     public async Task TerminateAndDeleteAutoScalingGroupWithName(string groupName) 
     { 
         var describeGroupsResponse = await 
 _amazonAutoScaling.DescribeAutoScalingGroupsAsync( 
             new DescribeAutoScalingGroupsRequest() 
\{\hspace{.1cm} \} AutoScalingGroupNames = new List<string>() { groupName } 
             }); 
         if (describeGroupsResponse.AutoScalingGroups.Any()) 
         { 
             // Update the size to 0. 
             await _amazonAutoScaling.UpdateAutoScalingGroupAsync( 
                 new UpdateAutoScalingGroupRequest() 
\overline{a} AutoScalingGroupName = groupName, 
                     MinSize = 0 }); 
             var group = describeGroupsResponse.AutoScalingGroups[0]; 
             foreach (var instance in group.Instances) 
\{\hspace{.1cm} \} await TryTerminateInstanceById(instance.InstanceId); 
 } 
             await TryDeleteGroupByName(groupName); 
         } 
         else 
\overline{\mathcal{L}} Console.WriteLine($"No groups found with name {groupName}."); 
         } 
     }
```
 /// <summary> /// Delete an Auto Scaling group. /// </summary>

```
 /// <param name="groupName">The name of the Amazon EC2 Auto Scaling group.</
param> 
     /// <returns>A Boolean value indicating the success of the action.</returns> 
     public async Task<bool> DeleteAutoScalingGroupAsync( 
         string groupName) 
     { 
         var deleteAutoScalingGroupRequest = new DeleteAutoScalingGroupRequest 
         { 
             AutoScalingGroupName = groupName, 
             ForceDelete = true, 
         }; 
         var response = await 
  _amazonAutoScaling.DeleteAutoScalingGroupAsync(deleteAutoScalingGroupRequest); 
         if (response.HttpStatusCode == System.Net.HttpStatusCode.OK) 
         { 
             Console.WriteLine($"You successfully deleted {groupName}"); 
             return true; 
         } 
         Console.WriteLine($"Couldn't delete {groupName}."); 
         return false; 
     }
```
• Para obtener más información sobre la API, consulta [DeleteAutoScalingGroupl](https://docs.aws.amazon.com/goto/DotNetSDKV3/autoscaling-2011-01-01/DeleteAutoScalingGroup)a Referencia AWS SDK for .NET de la API.

Deshabilitar la recopilación de métricas de un grupo

El siguiente ejemplo de código muestra cómo deshabilitar la recopilación de CloudWatch métricas para un grupo de Auto Scaling.

## AWS SDK for .NET

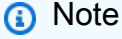

```
 /// <summary> 
   /// Disable the collection of metric data for an Amazon EC2 Auto Scaling 
   // group.
    /// </summary> 
   /// <param name="groupName">The name of the Auto Scaling group.</param> 
   /// <returns>A Boolean value that indicates the success or failure of 
   /// the operation.</returns>
   public async Task<bool> DisableMetricsCollectionAsync(string groupName)
    { 
        var request = new DisableMetricsCollectionRequest 
       \mathcal{L} AutoScalingGroupName = groupName, 
        }; 
        var response = await 
 _amazonAutoScaling.DisableMetricsCollectionAsync(request); 
        return response.HttpStatusCode == System.Net.HttpStatusCode.OK; 
    }
```
• Para obtener más información sobre la API, consulta [DisableMetricsCollection](https://docs.aws.amazon.com/goto/DotNetSDKV3/autoscaling-2011-01-01/DisableMetricsCollection)la Referencia AWS SDK for .NET de la API.

Habilitar la recopilación de métricas de un grupo

El siguiente ejemplo de código muestra cómo habilitar la recopilación de CloudWatch métricas para un grupo de Auto Scaling.

AWS SDK for .NET

## **a** Note

```
 /// <summary> 
 /// Enable the collection of metric data for an Auto Scaling group. 
// </summary>
 /// <param name="groupName">The name of the Auto Scaling group.</param>
```

```
 /// <returns>A Boolean value indicating the success of the action.</returns> 
    public async Task<bool> EnableMetricsCollectionAsync(string groupName)
     { 
        var listMetrics = new List<string>
\{\hspace{.1cm} \} "GroupMaxSize", 
             }; 
         var collectionRequest = new EnableMetricsCollectionRequest 
         { 
             AutoScalingGroupName = groupName, 
             Metrics = listMetrics, 
             Granularity = "1Minute", 
         }; 
         var response = await 
 _amazonAutoScaling.EnableMetricsCollectionAsync(collectionRequest); 
         return response.HttpStatusCode == System.Net.HttpStatusCode.OK; 
     }
```
• Para obtener más información sobre la API, consulta [EnableMetricsCollectionl](https://docs.aws.amazon.com/goto/DotNetSDKV3/autoscaling-2011-01-01/EnableMetricsCollection)a Referencia AWS SDK for .NET de la API.

Obtener información sobre los grupos

En el siguiente ejemplo de código se muestra cómo obtener información sobre los grupos de escalado automático.

AWS SDK for .NET

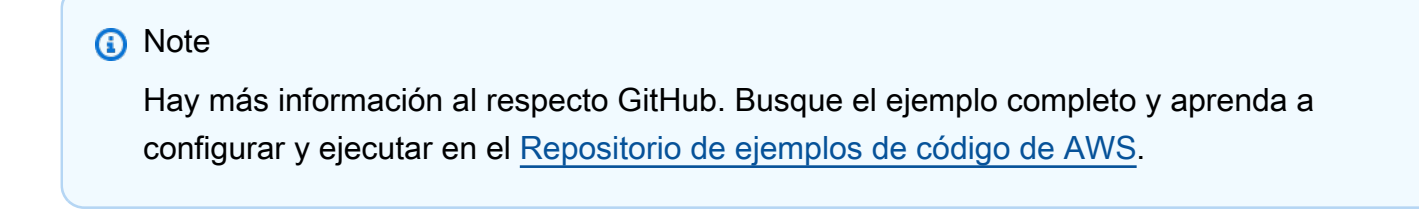

 /// <summary> /// Get data about the instances in an Amazon EC2 Auto Scaling group.

```
 /// </summary> 
     /// <param name="groupName">The name of the Amazon EC2 Auto Scaling group.</
param> 
    /// <returns>A list of Amazon EC2 Auto Scaling details.</returns>
     public async Task<List<AutoScalingInstanceDetails>> 
  DescribeAutoScalingInstancesAsync( 
         string groupName) 
     { 
         var groups = await DescribeAutoScalingGroupsAsync(groupName); 
        var instanceIds = new List<string>();
         groups!.ForEach(group => 
         { 
             if (group.AutoScalingGroupName == groupName) 
\{\hspace{.1cm} \} group.Instances.ForEach(instance => 
\overline{a} instanceIds.Add(instance.InstanceId); 
                  }); 
 } 
         }); 
         var scalingGroupsRequest = new DescribeAutoScalingInstancesRequest 
         { 
             MaxRecords = 10, 
             InstanceIds = instanceIds, 
         }; 
         var response = await 
  _amazonAutoScaling.DescribeAutoScalingInstancesAsync(scalingGroupsRequest); 
         var instanceDetails = response.AutoScalingInstances; 
         return instanceDetails; 
     }
```
• Para obtener más información sobre la API, consulta [DescribeAutoScalingGroupsl](https://docs.aws.amazon.com/goto/DotNetSDKV3/autoscaling-2011-01-01/DescribeAutoScalingGroups)a Referencia AWS SDK for .NET de la API.

Obtener información sobre las instancias

En el siguiente ejemplo de código se muestra cómo obtener información sobre las instancias de escalado automático.

## AWS SDK for .NET

## **a** Note

```
 /// <summary> 
     /// Get data about the instances in an Amazon EC2 Auto Scaling group. 
     /// </summary> 
     /// <param name="groupName">The name of the Amazon EC2 Auto Scaling group.</
param> 
    /// <returns>A list of Amazon EC2 Auto Scaling details.</returns>
     public async Task<List<AutoScalingInstanceDetails>> 
  DescribeAutoScalingInstancesAsync( 
         string groupName) 
     { 
         var groups = await DescribeAutoScalingGroupsAsync(groupName); 
        var instanceIds = new List<string>();
         groups!.ForEach(group => 
        \{ if (group.AutoScalingGroupName == groupName) 
\{\hspace{.1cm} \} group.Instances.ForEach(instance => 
\overline{a} instanceIds.Add(instance.InstanceId); 
                 }); 
 } 
         }); 
         var scalingGroupsRequest = new DescribeAutoScalingInstancesRequest 
         { 
             MaxRecords = 10, 
             InstanceIds = instanceIds, 
         }; 
         var response = await 
  _amazonAutoScaling.DescribeAutoScalingInstancesAsync(scalingGroupsRequest); 
         var instanceDetails = response.AutoScalingInstances;
```
}

```
 return instanceDetails;
```
• Para obtener más información sobre la API, consulta [DescribeAutoScalingInstancesl](https://docs.aws.amazon.com/goto/DotNetSDKV3/autoscaling-2011-01-01/DescribeAutoScalingInstances)a Referencia AWS SDK for .NET de la API.

Obtener información sobre las actividades de escalado

En el siguiente ejemplo de código se muestra cómo obtener información sobre las actividades de escalado automático.

AWS SDK for .NET

## **a** Note

```
 /// <summary> 
     /// Retrieve a list of the Amazon EC2 Auto Scaling activities for an 
     /// Amazon EC2 Auto Scaling group. 
     /// </summary> 
     /// <param name="groupName">The name of the Amazon EC2 Auto Scaling group.</
param> 
    /// <returns>A list of Amazon EC2 Auto Scaling activities.</returns>
     public async Task<List<Amazon.AutoScaling.Model.Activity>> 
  DescribeScalingActivitiesAsync( 
         string groupName) 
     { 
         var scalingActivitiesRequest = new DescribeScalingActivitiesRequest 
         { 
             AutoScalingGroupName = groupName, 
             MaxRecords = 10, 
         }; 
         var response = await 
  _amazonAutoScaling.DescribeScalingActivitiesAsync(scalingActivitiesRequest);
```
}

```
 return response.Activities;
```
• Para obtener más información sobre la API, consulta [DescribeScalingActivitiesl](https://docs.aws.amazon.com/goto/DotNetSDKV3/autoscaling-2011-01-01/DescribeScalingActivities)a Referencia AWS SDK for .NET de la API.

Establecer la capacidad deseada de un grupo

En el siguiente ejemplo de código se muestra cómo establecer la capacidad deseada de un grupo de escalado automático.

AWS SDK for .NET

### **a** Note

```
 /// <summary> 
   /// Set the desired capacity of an Auto Scaling group. 
   /// </summary> 
   /// <param name="groupName">The name of the Auto Scaling group.</param> 
   /// <param name="desiredCapacity">The desired capacity for the Auto 
   /// Scaling group.</param> 
    /// <returns>A Boolean value indicating the success of the action.</returns> 
    public async Task<bool> SetDesiredCapacityAsync( 
        string groupName, 
        int desiredCapacity) 
    { 
        var capacityRequest = new SetDesiredCapacityRequest 
       \{ AutoScalingGroupName = groupName, 
            DesiredCapacity = desiredCapacity, 
        }; 
        var response = await 
 _amazonAutoScaling.SetDesiredCapacityAsync(capacityRequest);
```

```
 Console.WriteLine($"You have set the DesiredCapacity to 
 {desiredCapacity}."); 
        return response.HttpStatusCode == System.Net.HttpStatusCode.OK; 
    }
```
• Para obtener más información sobre la API, consulta [SetDesiredCapacityl](https://docs.aws.amazon.com/goto/DotNetSDKV3/autoscaling-2011-01-01/SetDesiredCapacity)a Referencia AWS SDK for .NET de la API.

Terminar una instancia en un grupo

En el siguiente ejemplo de código se muestra cómo terminar una instancia en un grupo de escalado automático.

## AWS SDK for .NET

#### **a** Note

```
 /// <summary> 
     /// Terminate all instances in the Auto Scaling group in preparation for 
     /// deleting the group. 
     /// </summary> 
    /// <param name="instanceId">The instance Id of the instance to terminate.</
param> 
     /// <returns>A Boolean value that indicates the success or failure of 
    /// the operation.</returns>
    public async Task<bool> TerminateInstanceInAutoScalingGroupAsync(
         string instanceId) 
     { 
         var request = new TerminateInstanceInAutoScalingGroupRequest 
         { 
             InstanceId = instanceId, 
             ShouldDecrementDesiredCapacity = false, 
         };
```

```
 var response = await 
 _amazonAutoScaling.TerminateInstanceInAutoScalingGroupAsync(request); 
        if (response.HttpStatusCode == System.Net.HttpStatusCode.OK) 
        { 
            Console.WriteLine($"You have terminated the instance: {instanceId}"); 
            return true; 
        } 
        Console.WriteLine($"Could not terminate {instanceId}"); 
        return false; 
    }
```
• Para obtener más información sobre la API, consulta [TerminateInstanceInAutoScalingGroupl](https://docs.aws.amazon.com/goto/DotNetSDKV3/autoscaling-2011-01-01/TerminateInstanceInAutoScalingGroup)a Referencia AWS SDK for .NET de la API.

#### Actualizar un grupo

En el siguiente ejemplo de código se muestra cómo actualizar la configuración de un grupo de escalado automático.

AWS SDK for .NET

```
a Note
```

```
 /// <summary> 
     /// Update the capacity of an Auto Scaling group. 
     /// </summary> 
     /// <param name="groupName">The name of the Auto Scaling group.</param> 
     /// <param name="launchTemplateName">The name of the EC2 launch template.</
param> 
     /// <param name="maxSize">The maximum number of instances that can be 
     /// created for the Auto Scaling group.</param> 
     /// <returns>A Boolean value indicating the success of the action.</returns> 
     public async Task<bool> UpdateAutoScalingGroupAsync(
```
```
 string groupName, 
        string launchTemplateName, 
        int maxSize) 
    { 
        var templateSpecification = new LaunchTemplateSpecification 
        { 
             LaunchTemplateName = launchTemplateName, 
        }; 
        var groupRequest = new UpdateAutoScalingGroupRequest 
        { 
             MaxSize = maxSize, 
             AutoScalingGroupName = groupName, 
             LaunchTemplate = templateSpecification, 
        }; 
        var response = await 
 _amazonAutoScaling.UpdateAutoScalingGroupAsync(groupRequest); 
        if (response.HttpStatusCode == System.Net.HttpStatusCode.OK) 
        { 
             Console.WriteLine($"You successfully updated the Auto Scaling group 
 {groupName}."); 
             return true; 
        } 
        else 
        { 
             return false; 
        } 
    }
```
• Para obtener más información sobre la API, consulta [UpdateAutoScalingGroupl](https://docs.aws.amazon.com/goto/DotNetSDKV3/autoscaling-2011-01-01/UpdateAutoScalingGroup)a Referencia AWS SDK for .NET de la API.

**Escenarios** 

Cree y gestione un servicio resiliente

El siguiente ejemplo de código muestra cómo crear un servicio web con equilibrio de carga que muestre recomendaciones de libros, películas y canciones. El ejemplo muestra cómo responde el servicio a los errores y cómo reestructurarlo para aumentar la resiliencia cuando se produzcan errores.

- Utilice un grupo de Amazon EC2 Auto Scaling para crear instancias de Amazon Elastic Compute Cloud (Amazon EC2) basadas en una plantilla de lanzamiento y para mantener el número de instancias dentro de un rango específico.
- Administre y distribuya las solicitudes HTTP con Elastic Load Balancing.
- Supervise el estado de las instancias de un grupo de escalado automático y reenvíe las solicitudes solo a las instancias en buen estado.
- Ejecute un servidor web Python en cada instancia de EC2 para administrar las solicitudes HTTP. El servidor web responde con recomendaciones y comprobaciones de estado.
- Simule un servicio de recomendaciones con una tabla de Amazon DynamoDB.
- Controle la respuesta del servidor web a las solicitudes y las comprobaciones de estado mediante la actualización de AWS Systems Manager parámetros.

## AWS SDK for .NET

## **G** Note

Hay más información al respecto GitHub. Busque el ejemplo completo y aprenda a configurar y ejecutar en el [Repositorio de ejemplos de código de AWS.](https://github.com/awsdocs/aws-doc-sdk-examples/tree/main/dotnetv3/cross-service/ResilientService#code-examples)

Ejecute el escenario interactivo en un símbolo del sistema.

```
 static async Task Main(string[] args) 
 { 
     _configuration = new ConfigurationBuilder() 
         .SetBasePath(Directory.GetCurrentDirectory()) 
         .AddJsonFile("settings.json") // Load settings from .json file. 
         .AddJsonFile("settings.local.json", 
             true) // Optionally, load local settings. 
         .Build(); 
     // Set up dependency injection for the AWS services. 
     using var host = Host.CreateDefaultBuilder(args) 
         .ConfigureLogging(logging =>
```

```
 logging.AddFilter("System", LogLevel.Debug) 
                      .AddFilter<DebugLoggerProvider>("Microsoft", 
 LogLevel.Information) 
                      .AddFilter<ConsoleLoggerProvider>("Microsoft", LogLevel.Trace)) 
             .ConfigureServices((_, services) => 
                 services.AddAWSService<IAmazonIdentityManagementService>() 
                      .AddAWSService<IAmazonDynamoDB>() 
                      .AddAWSService<IAmazonElasticLoadBalancingV2>() 
                      .AddAWSService<IAmazonSimpleSystemsManagement>() 
                      .AddAWSService<IAmazonAutoScaling>() 
                      .AddAWSService<IAmazonEC2>() 
                      .AddTransient<AutoScalerWrapper>() 
                      .AddTransient<ElasticLoadBalancerWrapper>() 
                      .AddTransient<SmParameterWrapper>() 
                      .AddTransient<Recommendations>() 
                      .AddSingleton<IConfiguration>(_configuration) 
) .Build(); 
         ServicesSetup(host); 
         ResourcesSetup(); 
         try 
        \mathcal{L} Console.WriteLine(new string('-', 80)); 
             Console.WriteLine("Welcome to the Resilient Architecture Example 
 Scenario."); 
             Console.WriteLine(new string('-', 80)); 
             await Deploy(true); 
             Console.WriteLine("Now let's begin the scenario."); 
             Console.WriteLine(new string('-', 80)); 
             await Demo(true); 
             Console.WriteLine(new string('-', 80)); 
             Console.WriteLine("Finally, let's clean up our resources."); 
             Console.WriteLine(new string('-', 80)); 
             await DestroyResources(true); 
             Console.WriteLine(new string('-', 80)); 
             Console.WriteLine("Resilient Architecture Example Scenario is 
 complete."); 
             Console.WriteLine(new string('-', 80));
```

```
 } 
        catch (Exception ex) 
        { 
            Console.WriteLine(new string('-', 80)); 
            Console.WriteLine($"There was a problem running the scenario: 
 {ex.Message}"); 
            await DestroyResources(true); 
            Console.WriteLine(new string('-', 80)); 
        } 
    } 
   /// <summary> 
   /// Setup any common resources, also used for integration testing. 
   /// </summary> 
    public static void ResourcesSetup() 
    { 
       -httpClient = new HttpClient();
    } 
   /// <summary> 
   /// Populate the services for use within the console application. 
   /// </summary> 
   /// <param name="host">The services host.</param> 
    private static void ServicesSetup(IHost host) 
   \{ _elasticLoadBalancerWrapper = 
 host.Services.GetRequiredService<ElasticLoadBalancerWrapper>(); 
        _iamClient = 
 host.Services.GetRequiredService<IAmazonIdentityManagementService>(); 
        _recommendations = host.Services.GetRequiredService<Recommendations>(); 
        _autoScalerWrapper = host.Services.GetRequiredService<AutoScalerWrapper>(); 
        _smParameterWrapper = 
 host.Services.GetRequiredService<SmParameterWrapper>(); 
    } 
   /// <summary> 
   /// Deploy necessary resources for the scenario. 
   /// </summary> 
   /// <param name="interactive">True to run as interactive.</param> 
  /// <returns>True if successful.</returns>
   public static async Task<bool> Deploy(bool interactive)
    { 
        var protocol = "HTTP"; 
       var port = 80;
```

```
 var sshPort = 22; 
        Console.WriteLine( 
            "\nFor this demo, we'll use the AWS SDK for .NET to create several AWS 
 resources\n" + 
            "to set up a load-balanced web service endpoint and explore some ways to 
 make it resilient\n" + 
            "against various kinds of failures.\n\n" + 
            "Some of the resources create by this demo are:\n"); 
        Console.WriteLine( 
            "\t* A DynamoDB table that the web service depends on to provide book, 
 movie, and song recommendations."); 
        Console.WriteLine( 
            "\t* An EC2 launch template that defines EC2 instances that each contain 
 a Python web server."); 
        Console.WriteLine( 
            "\t* An EC2 Auto Scaling group that manages EC2 instances across several 
 Availability Zones."); 
        Console.WriteLine( 
            "\t* An Elastic Load Balancing (ELB) load balancer that targets the Auto 
 Scaling group to distribute requests."); 
        Console.WriteLine(new string('-', 80)); 
        Console.WriteLine("Press Enter when you're ready to start deploying 
 resources."); 
        if (interactive) 
            Console.ReadLine(); 
        // Create and populate the DynamoDB table. 
       var databaseTableName = _configuration["databaseName"];
        var recommendationsPath = Path.Join(_configuration["resourcePath"], 
            "recommendations_objects.json"); 
        Console.WriteLine($"Creating and populating a DynamoDB table named 
 {databaseTableName}."); 
        await _recommendations.CreateDatabaseWithName(databaseTableName); 
        await _recommendations.PopulateDatabase(databaseTableName, 
 recommendationsPath); 
        Console.WriteLine(new string('-', 80)); 
        // Create the EC2 Launch Template. 
        Console.WriteLine( 
            $"Creating an EC2 launch template that runs 'server_startup_script.sh' 
 when an instance starts.\n"
```

```
 + "\nThis script starts a Python web server defined in the `server.py` 
 script. The web server\n" 
            + "listens to HTTP requests on port 80 and responds to requests to '/' 
 and to '/healthcheck'.\n" 
            + "For demo purposes, this server is run as the root user. In 
 production, the best practice is to\n" 
            + "run a web server, such as Apache, with least-privileged 
 credentials."); 
        Console.WriteLine( 
            "\nThe template also defines an IAM policy that each instance uses to 
 assume a role that grants\n" 
            + "permissions to access the DynamoDB recommendation table and Systems 
 Manager parameters\n" 
            + "that control the flow of the demo."); 
        var startupScriptPath = Path.Join(_configuration["resourcePath"], 
            "server_startup_script.sh"); 
        var instancePolicyPath = Path.Join(_configuration["resourcePath"], 
            "instance_policy.json"); 
        await _autoScalerWrapper.CreateTemplate(startupScriptPath, 
 instancePolicyPath); 
        Console.WriteLine(new string('-', 80)); 
        Console.WriteLine( 
            "Creating an EC2 Auto Scaling group that maintains three EC2 instances, 
 each in a different\n" 
            + "Availability Zone.\n"); 
        var zones = await _autoScalerWrapper.DescribeAvailabilityZones(); 
        await _autoScalerWrapper.CreateGroupOfSize(3, _autoScalerWrapper.GroupName, 
 zones); 
        Console.WriteLine(new string('-', 80)); 
        Console.WriteLine( 
            "At this point, you have EC2 instances created. Once each instance 
 starts, it listens for\n" 
            + "HTTP requests. You can see these instances in the console or continue 
with the demo.\n");
        Console.WriteLine(new string('-', 80)); 
        Console.WriteLine("Press Enter when you're ready to continue."); 
        if (interactive) 
            Console.ReadLine();
```
Console.WriteLine("Creating variables that control the flow of the demo.");

Acciones y escenarios 8382

```
 await _smParameterWrapper.Reset(); 
         Console.WriteLine( 
              "\nCreating an Elastic Load Balancing target group and load balancer. 
  The target group\n" 
              + "defines how the load balancer connects to instances. The load 
  balancer provides a\n" 
              + "single endpoint where clients connect and dispatches requests to 
  instances in the group."); 
         var defaultVpc = await _autoScalerWrapper.GetDefaultVpc(); 
         var subnets = await 
  _autoScalerWrapper.GetAllVpcSubnetsForZones(defaultVpc.VpcId, zones); 
         var subnetIds = subnets.Select(s => s.SubnetId).ToList(); 
         var targetGroup = await 
  _elasticLoadBalancerWrapper.CreateTargetGroupOnVpc(_elasticLoadBalancerWrapper.TargetGroupName, 
  protocol, port, defaultVpc.VpcId); 
         await 
  _elasticLoadBalancerWrapper.CreateLoadBalancerAndListener(_elasticLoadBalancerWrapper.LoadBalancerName, 
  subnetIds, targetGroup); 
         await 
  _autoScalerWrapper.AttachLoadBalancerToGroup(_autoScalerWrapper.GroupName, 
  targetGroup.TargetGroupArn); 
         Console.WriteLine("\nVerifying access to the load balancer endpoint..."); 
         var endPoint = await 
  _elasticLoadBalancerWrapper.GetEndpointForLoadBalancerByName(_elasticLoadBalancerWrapper.LoadBalancerName); 
         var loadBalancerAccess = await 
  _elasticLoadBalancerWrapper.VerifyLoadBalancerEndpoint(endPoint); 
         if (!loadBalancerAccess) 
        \mathcal{L} Console.WriteLine("\nCouldn't connect to the load balancer, verifying 
  that the port is open..."); 
              var ipString = await _httpClient.GetStringAsync("https://
checkip.amazonaws.com"); 
              ipString = ipString.Trim(); 
              var defaultSecurityGroup = await 
  _autoScalerWrapper.GetDefaultSecurityGroupForVpc(defaultVpc); 
              var portIsOpen = 
  _autoScalerWrapper.VerifyInboundPortForGroup(defaultSecurityGroup, port, ipString);
```

```
 var sshPortIsOpen = 
  _autoScalerWrapper.VerifyInboundPortForGroup(defaultSecurityGroup, sshPort, 
  ipString); 
             if (!portIsOpen) 
\{\hspace{.1cm} \} Console.WriteLine( 
                     "\nFor this example to work, the default security group for your 
  default VPC must\n" 
                     + "allows access from this computer. You can either add it 
  automatically from this\n" 
                     + "example or add it yourself using the AWS Management Console.
\langle n");
                 if (!interactive || GetYesNoResponse( 
                         "Do you want to add a rule to the security group to allow 
  inbound traffic from your computer's IP address?")) 
\overline{a} await 
  _autoScalerWrapper.OpenInboundPort(defaultSecurityGroup.GroupId, port, ipString); 
 } 
 } 
             if (!sshPortIsOpen) 
\{\hspace{.1cm} \} if (!interactive || GetYesNoResponse( 
                         "Do you want to add a rule to the security group to allow 
  inbound SSH traffic for debugging from your computer's IP address?")) 
\overline{a} await 
  _autoScalerWrapper.OpenInboundPort(defaultSecurityGroup.GroupId, sshPort, 
  ipString); 
 } 
 } 
             loadBalancerAccess = await 
  _elasticLoadBalancerWrapper.VerifyLoadBalancerEndpoint(endPoint); 
         } 
         if (loadBalancerAccess) 
         { 
             Console.WriteLine("Your load balancer is ready. You can access it by 
  browsing to:"); 
             Console.WriteLine($"\thttp://{endPoint}\n"); 
         }
```

```
 else 
        { 
            Console.WriteLine( 
                 "\nCouldn't get a successful response from the load balancer 
 endpoint. Troubleshoot by\n" 
                 + "manually verifying that your VPC and security group are 
 configured correctly and that\n" 
                 + "you can successfully make a GET request to the load balancer 
 endpoint:\n"); 
            Console.WriteLine($"\thttp://{endPoint}\n"); 
        } 
        Console.WriteLine(new string('-', 80)); 
        Console.WriteLine("Press Enter when you're ready to continue with the 
 demo."); 
        if (interactive) 
            Console.ReadLine(); 
        return true; 
    } 
    /// <summary> 
    /// Demonstrate the steps of the scenario. 
    /// </summary> 
    /// <param name="interactive">True to run as an interactive scenario.</param> 
   /// <returns>Async task.</returns>
    public static async Task<bool> Demo(bool interactive) 
    { 
        var ssmOnlyPolicy = Path.Join(_configuration["resourcePath"], 
             "ssm_only_policy.json"); 
        Console.WriteLine(new string('-', 80)); 
        Console.WriteLine("Resetting parameters to starting values for demo."); 
        await _smParameterWrapper.Reset(); 
        Console.WriteLine("\nThis part of the demonstration shows how to toggle 
 different parts of the system\n" + 
                            "to create situations where the web service fails, and 
 shows how using a resilient\n" + 
                           "architecture can keep the web service running in spite of 
 these failures."); 
        Console.WriteLine(new string('-', 88)); 
        Console.WriteLine("At the start, the load balancer endpoint returns 
 recommendations and reports that all targets are healthy."); 
        if (interactive)
```

```
 await DemoActionChoices();
```

```
 Console.WriteLine($"The web service running on the EC2 instances gets 
  recommendations by querying a DynamoDB table.\n" + 
                            $"The table name is contained in a Systems Manager 
  parameter named '{_smParameterWrapper.TableParameter}'.\n" + 
                            $"To simulate a failure of the recommendation service, 
  let's set this parameter to name a non-existent table.\n"); 
         await 
  _smParameterWrapper.PutParameterByName(_smParameterWrapper.TableParameter, "this-
is-not-a-table"); 
         Console.WriteLine("\nNow, sending a GET request to the load balancer 
  endpoint returns a failure code. But, the service reports as\n" + 
                            "healthy to the load balancer because shallow health 
  checks don't check for failure of the recommendation service."); 
         if (interactive) 
             await DemoActionChoices(); 
         Console.WriteLine("Instead of failing when the recommendation service fails, 
  the web service can return a static response."); 
         Console.WriteLine("While this is not a perfect solution, it presents the 
  customer with a somewhat better experience than failure."); 
         await 
  _smParameterWrapper.PutParameterByName(_smParameterWrapper.FailureResponseParameter, 
  "static"); 
         Console.WriteLine("\nNow, sending a GET request to the load balancer 
  endpoint returns a static response."); 
         Console.WriteLine("The service still reports as healthy because health 
  checks are still shallow."); 
         if (interactive) 
             await DemoActionChoices(); 
         Console.WriteLine("Let's reinstate the recommendation service.\n"); 
         await 
  _smParameterWrapper.PutParameterByName(_smParameterWrapper.TableParameter, 
  _smParameterWrapper.TableName); 
         Console.WriteLine( 
             "\nLet's also substitute bad credentials for one of the instances in the 
 target group so that it can't\n" +
             "access the DynamoDB recommendation table.\n" 
         ); 
        await autoScalerWrapper.CreateInstanceProfileWithName(
             _autoScalerWrapper.BadCredsPolicyName,
```

```
 _autoScalerWrapper.BadCredsRoleName, 
            _autoScalerWrapper.BadCredsProfileName, 
            ssmOnlyPolicy, 
            new List<string> { "AmazonSSMManagedInstanceCore" } 
        ); 
        var instances = await 
 _autoScalerWrapper.GetInstancesByGroupName(_autoScalerWrapper.GroupName); 
        var badInstanceId = instances.First(); 
        var instanceProfile = await 
 _autoScalerWrapper.GetInstanceProfile(badInstanceId); 
        Console.WriteLine( 
            $"Replacing the profile for instance {badInstanceId} with a profile that 
 contains\n" + 
            "bad credentials...\n" 
        ); 
        await _autoScalerWrapper.ReplaceInstanceProfile( 
            badInstanceId, 
            _autoScalerWrapper.BadCredsProfileName, 
            instanceProfile.AssociationId 
        ); 
        Console.WriteLine( 
            "Now, sending a GET request to the load balancer endpoint returns either 
 a recommendation or a static response,\n" + 
            "depending on which instance is selected by the load balancer.\n" 
        ); 
        if (interactive) 
            await DemoActionChoices(); 
        Console.WriteLine("\nLet's implement a deep health check. For this demo, a 
 deep health check tests whether"); 
        Console.WriteLine("the web service can access the DynamoDB table that it 
 depends on for recommendations. Note that"); 
        Console.WriteLine("the deep health check is only for ELB routing and not for 
 Auto Scaling instance health."); 
        Console.WriteLine("This kind of deep health check is not recommended for 
 Auto Scaling instance health, because it"); 
        Console.WriteLine("risks accidental termination of all instances in the Auto 
 Scaling group when a dependent service fails."); 
        Console.WriteLine("\nBy implementing deep health checks, the load balancer 
 can detect when one of the instances is failing");
```
Console.WriteLine("and take that instance out of rotation.");

await

 \_smParameterWrapper.PutParameterByName(\_smParameterWrapper.HealthCheckParameter, "deep");

 Console.WriteLine(\$"\nNow, checking target health indicates that the instance with bad credentials ({badInstanceId})");

 Console.WriteLine("is unhealthy. Note that it might take a minute or two for the load balancer to detect the unhealthy");

 Console.WriteLine("instance. Sending a GET request to the load balancer endpoint always returns a recommendation, because");

 Console.WriteLine("the load balancer takes unhealthy instances out of its rotation.");

 if (interactive) await DemoActionChoices();

 Console.WriteLine("\nBecause the instances in this demo are controlled by an auto scaler, the simplest way to fix an unhealthy");

 Console.WriteLine("instance is to terminate it and let the auto scaler start a new instance to replace it.");

await \_autoScalerWrapper.TryTerminateInstanceById(badInstanceId);

 Console.WriteLine(\$"\nEven while the instance is terminating and the new instance is starting, sending a GET");

 Console.WriteLine("request to the web service continues to get a successful recommendation response because");

 Console.WriteLine("starts and reports as healthy, it is included in the load balancing rotation.");

 Console.WriteLine("Note that terminating and replacing an instance typically takes several minutes, during which time you");

 Console.WriteLine("can see the changing health check status until the new instance is running and healthy.");

 if (interactive) await DemoActionChoices();

 Console.WriteLine("\nIf the recommendation service fails now, deep health checks mean all instances report as unhealthy.");

## await

 \_smParameterWrapper.PutParameterByName(\_smParameterWrapper.TableParameter, "thisis-not-a-table");

```
 Console.WriteLine($"\nWhen all instances are unhealthy, the load balancer 
 continues to route requests even to"); 
        Console.WriteLine("unhealthy instances, allowing them to fail open and 
 return a static response rather than fail"); 
        Console.WriteLine("closed and report failure to the customer."); 
        if (interactive) 
            await DemoActionChoices(); 
        await _smParameterWrapper.Reset(); 
        Console.WriteLine(new string('-', 80)); 
        return true; 
    } 
    /// <summary> 
    /// Clean up the resources from the scenario. 
    /// </summary> 
    /// <param name="interactive">True to ask the user for cleanup.</param> 
   /// <returns>Async task.</returns>
    public static async Task<bool> DestroyResources(bool interactive) 
    { 
        Console.WriteLine(new string('-', 80)); 
        Console.WriteLine( 
            "To keep things tidy and to avoid unwanted charges on your account, we 
 can clean up all AWS resources\n" + 
            "that were created for this demo." 
        ); 
        if (!interactive || GetYesNoResponse("Do you want to clean up all demo 
 resources? (y/n) ")) 
        { 
            await 
 _elasticLoadBalancerWrapper.DeleteLoadBalancerByName(_elasticLoadBalancerWrapper.LoadBalancerName); 
             await 
 _elasticLoadBalancerWrapper.DeleteTargetGroupByName(_elasticLoadBalancerWrapper.TargetGroupName); 
            await 
 _autoScalerWrapper.TerminateAndDeleteAutoScalingGroupWithName(_autoScalerWrapper.GroupName); 
            await 
 _autoScalerWrapper.DeleteKeyPairByName(_autoScalerWrapper.KeyPairName); 
             await 
 _autoScalerWrapper.DeleteTemplateByName(_autoScalerWrapper.LaunchTemplateName); 
            await _autoScalerWrapper.DeleteInstanceProfile( 
                 _autoScalerWrapper.BadCredsProfileName, 
                 _autoScalerWrapper.BadCredsRoleName
```

```
 ); 
             await 
 _recommendations.DestroyDatabaseByName(_recommendations.TableName); 
        } 
        else 
        { 
             Console.WriteLine( 
                  "Ok, we'll leave the resources intact.\n" + 
                  "Don't forget to delete them when you're done with them or you might 
 incur unexpected charges." 
             ); 
        } 
        Console.WriteLine(new string('-', 80)); 
        return true; 
    }
```
Cree una clase que agrupe las acciones de escalado automático y Amazon EC2.

```
/// <summary>
/// Encapsulates Amazon EC2 Auto Scaling and EC2 management methods.
/// </summary>
public class AutoScalerWrapper
{ 
     private readonly IAmazonAutoScaling _amazonAutoScaling; 
     private readonly IAmazonEC2 _amazonEc2; 
     private readonly IAmazonSimpleSystemsManagement _amazonSsm; 
     private readonly IAmazonIdentityManagementService _amazonIam; 
     private readonly string _instanceType = ""; 
     private readonly string _amiParam = ""; 
     private readonly string _launchTemplateName = ""; 
     private readonly string _groupName = ""; 
     private readonly string _instancePolicyName = ""; 
     private readonly string _instanceRoleName = ""; 
     private readonly string _instanceProfileName = ""; 
     private readonly string _badCredsProfileName = ""; 
     private readonly string _badCredsRoleName = ""; 
     private readonly string _badCredsPolicyName = ""; 
     private readonly string _keyPairName = ""; 
     public string GroupName => _groupName;
```

```
 public string KeyPairName => _keyPairName; 
    public string LaunchTemplateName => _launchTemplateName; 
    public string InstancePolicyName => _instancePolicyName; 
    public string BadCredsProfileName => _badCredsProfileName; 
    public string BadCredsRoleName => _badCredsRoleName; 
    public string BadCredsPolicyName => _badCredsPolicyName; 
   /// <summary> 
    /// Constructor for the AutoScalerWrapper. 
   // / </summary>
   /// <param name="amazonAutoScaling">The injected AutoScaling client.</param> 
   /// <param name="amazonEc2">The injected EC2 client.</param> 
   /// <param name="amazonIam">The injected IAM client.</param> 
   /// <param name="amazonSsm">The injected SSM client.</param> 
    public AutoScalerWrapper( 
        IAmazonAutoScaling amazonAutoScaling, 
        IAmazonEC2 amazonEc2, 
        IAmazonSimpleSystemsManagement amazonSsm, 
        IAmazonIdentityManagementService amazonIam, 
        IConfiguration configuration) 
    { 
        _amazonAutoScaling = amazonAutoScaling; 
       \_amazonEc2 = amazonEc2; _amazonSsm = amazonSsm; 
        _amazonIam = amazonIam; 
        var prefix = configuration["resourcePrefix"]; 
       instanceType = configuration['instanceType''];
        _amiParam = configuration["amiParam"]; 
       \lnot LaunchTemplateName = prefix + "-template";
       qroupName = prefix + "-group"; _instancePolicyName = prefix + "-pol"; 
        _instanceRoleName = prefix + "-role"; 
        _instanceProfileName = prefix + "-prof"; 
        _badCredsPolicyName = prefix + "-bc-pol"; 
        _badCredsRoleName = prefix + "-bc-role"; 
        _badCredsProfileName = prefix + "-bc-prof"; 
       keyPairName = prefix + "-key-pair"; } 
   /// <summary> 
    /// Create a policy, role, and profile that is associated with instances with a 
 specified name.
```

```
 /// An instance's associated profile defines a role that is assumed by the 
    /// instance.The role has attached policies that specify the AWS permissions 
 granted to 
    /// clients that run on the instance. 
    /// </summary> 
    /// <param name="policyName">Name to use for the policy.</param> 
    /// <param name="roleName">Name to use for the role.</param> 
    /// <param name="profileName">Name to use for the profile.</param> 
    /// <param name="ssmOnlyPolicyFile">Path to a policy file for SSM.</param> 
    /// <param name="awsManagedPolicies">AWS Managed policies to be attached to the 
 role.</param> 
   /// <returns>The Arn of the profile.</returns>
    public async Task<string> CreateInstanceProfileWithName( 
        string policyName, 
        string roleName, 
        string profileName, 
        string ssmOnlyPolicyFile, 
        List<string>? awsManagedPolicies = null) 
    { 
        var assumeRoleDoc = "{" + 
                                    "\"Version\": \"2012-10-17\"," + 
                                    "\"Statement\": [{" + 
                                         "\"Effect\": \"Allow\"," + 
                                         "\"Principal\": {" + 
                                         "\"Service\": [" + 
                                             "\"ec2.amazonaws.com\"" + 
 "]" + 
                                         "}," + 
                                    "\"Action\": \"sts:AssumeRole\"" + 
                                    "}]" + 
 "}"; 
       var policyDocument = await File.ReadAllTextAsync(ssmOnlyPolicyFile);
        var policyArn = ""; 
        try 
        { 
            var createPolicyResult = await _amazonIam.CreatePolicyAsync( 
                new CreatePolicyRequest 
\overline{a} PolicyName = policyName, 
                     PolicyDocument = policyDocument
```

```
 }); 
             policyArn = createPolicyResult.Policy.Arn; 
         } 
         catch (EntityAlreadyExistsException) 
        \mathcal{L} // The policy already exists, so we look it up to get the Arn. 
             var policiesPaginator = _amazonIam.Paginators.ListPolicies( 
                 new ListPoliciesRequest() 
\overline{a} Scope = PolicyScopeType.Local 
                 }); 
             // Get the entire list using the paginator. 
             await foreach (var policy in policiesPaginator.Policies) 
\{\hspace{.1cm} \} if (policy.PolicyName.Equals(policyName)) 
\overline{a} policyArn = policy.Arn; 
 } 
 } 
             if (policyArn == null) 
\{\hspace{.1cm} \} throw new InvalidOperationException("Policy not found"); 
 } 
         } 
         try 
         { 
             await _amazonIam.CreateRoleAsync(new CreateRoleRequest() 
\{\hspace{.1cm} \} RoleName = roleName, 
                 AssumeRolePolicyDocument = assumeRoleDoc, 
             }); 
             await _amazonIam.AttachRolePolicyAsync(new AttachRolePolicyRequest() 
\{\hspace{.1cm} \} RoleName = roleName, 
                 PolicyArn = policyArn 
             }); 
             if (awsManagedPolicies != null) 
\{\hspace{.1cm} \} foreach (var awsPolicy in awsManagedPolicies) 
\overline{a} await _amazonIam.AttachRolePolicyAsync(new 
 AttachRolePolicyRequest()
```

```
\{ PolicyArn = $"arn:aws:iam::aws:policy/{awsPolicy}", 
                         RoleName = roleName 
                     }); 
 } 
 } 
        } 
        catch (EntityAlreadyExistsException) 
         { 
             Console.WriteLine("Role already exists."); 
        } 
        string profileArn = ""; 
        try 
         { 
             var profileCreateResponse = await _amazonIam.CreateInstanceProfileAsync( 
                 new CreateInstanceProfileRequest() 
\overline{a} InstanceProfileName = profileName 
                 }); 
             // Allow time for the profile to be ready. 
             profileArn = profileCreateResponse.InstanceProfile.Arn; 
             Thread.Sleep(10000); 
             await _amazonIam.AddRoleToInstanceProfileAsync( 
                 new AddRoleToInstanceProfileRequest() 
\overline{a} InstanceProfileName = profileName, 
                     RoleName = roleName 
                 }); 
        } 
        catch (EntityAlreadyExistsException) 
         { 
             Console.WriteLine("Policy already exists."); 
             var profileGetResponse = await _amazonIam.GetInstanceProfileAsync( 
                 new GetInstanceProfileRequest() 
\overline{a} InstanceProfileName = profileName 
                 }); 
             profileArn = profileGetResponse.InstanceProfile.Arn; 
        } 
        return profileArn; 
    }
```

```
 /// <summary> 
    /// Create a new key pair and save the file. 
    /// </summary> 
    /// <param name="newKeyPairName">The name of the new key pair.</param> 
  /// <returns>Async task.</returns>
    public async Task CreateKeyPair(string newKeyPairName) 
    { 
        try 
        { 
            var keyResponse = await _amazonEc2.CreateKeyPairAsync( 
                 new CreateKeyPairRequest() { KeyName = newKeyPairName }); 
            await File.WriteAllTextAsync($"{newKeyPairName}.pem", 
                 keyResponse.KeyPair.KeyMaterial); 
            Console.WriteLine($"Created key pair {newKeyPairName}."); 
        } 
        catch (AlreadyExistsException) 
        { 
            Console.WriteLine("Key pair already exists."); 
        } 
    } 
   /// <summary> 
    /// Delete the key pair and file by name. 
   /// </summary> 
   /// <param name="deleteKeyPairName">The key pair to delete.</param> 
   /// <returns>Async task.</returns>
    public async Task DeleteKeyPairByName(string deleteKeyPairName) 
    { 
        try 
        { 
            await _amazonEc2.DeleteKeyPairAsync( 
                 new DeleteKeyPairRequest() { KeyName = deleteKeyPairName }); 
            File.Delete($"{deleteKeyPairName}.pem"); 
        } 
        catch (FileNotFoundException) 
        { 
            Console.WriteLine($"Key pair {deleteKeyPairName} not found."); 
        } 
    } 
   /// <summary> 
   /// Creates an Amazon EC2 launch template to use with Amazon EC2 Auto Scaling. 
  /// The launch template specifies a Bash script in its user data field that runs
 after
```

```
/// the instance is started. This script installs the Python packages and starts
 a Python 
     /// web server on the instance. 
     /// </summary> 
     /// <param name="startupScriptPath">The path to a Bash script file that is 
 run.</param> 
     /// <param name="instancePolicyPath">The path to a permissions policy to create 
and attach to the profile.</param>
    /// <returns>The template object.</returns>
     public async Task<Amazon.EC2.Model.LaunchTemplate> CreateTemplate(string 
 startupScriptPath, string instancePolicyPath) 
     { 
         await CreateKeyPair(_keyPairName); 
         await CreateInstanceProfileWithName(_instancePolicyName, _instanceRoleName, 
 _instanceProfileName, instancePolicyPath); 
        var startServerText = await File.ReadAllTextAsync(startupScriptPath);
         var plainTextBytes = System.Text.Encoding.UTF8.GetBytes(startServerText); 
         var amiLatest = await _amazonSsm.GetParameterAsync( 
             new GetParameterRequest() { Name = amiParam });
         var amiId = amiLatest.Parameter.Value; 
         var launchTemplateResponse = await _amazonEc2.CreateLaunchTemplateAsync( 
              new CreateLaunchTemplateRequest() 
              { 
                  LaunchTemplateName = _launchTemplateName, 
                  LaunchTemplateData = new RequestLaunchTemplateData() 
\overline{a} InstanceType = _instanceType, 
                      ImageId = amild, IamInstanceProfile = 
new the contract of the contract of the contract of the contract of the contract of the contract of the contract of the contract of the contract of the contract of the contract of the contract of the contract of the contra
                                LaunchTemplateIamInstanceProfileSpecificationRequest() 
 { 
                                Name = _instanceProfileName 
\}, \{ KeyName = _keyPairName, 
                       UserData = System.Convert.ToBase64String(plainTextBytes) 
 } 
              }); 
         return launchTemplateResponse.LaunchTemplate; 
     }
```

```
 /// <summary> 
     /// Get a list of Availability Zones in the AWS Region of the Amazon EC2 Client. 
     /// </summary> 
    /// <returns>A list of availability zones.</returns>
     public async Task<List<string>> DescribeAvailabilityZones() 
    \mathcal{L} var zoneResponse = await _amazonEc2.DescribeAvailabilityZonesAsync( 
             new DescribeAvailabilityZonesRequest()); 
         return zoneResponse.AvailabilityZones.Select(z => z.ZoneName).ToList(); 
     } 
    /// <summary> 
     /// Create an EC2 Auto Scaling group of a specified size and name. 
     /// </summary> 
     /// <param name="groupSize">The size for the group.</param> 
     /// <param name="groupName">The name for the group.</param> 
    /// <param name="availabilityZones">The availability zones for the group.</
param> 
    /// <returns>Async task.</returns>
     public async Task CreateGroupOfSize(int groupSize, string groupName, 
  List<string> availabilityZones) 
     { 
         try 
        \mathcal{L} await _amazonAutoScaling.CreateAutoScalingGroupAsync( 
                 new CreateAutoScalingGroupRequest() 
\overline{a} AutoScalingGroupName = groupName, 
                      AvailabilityZones = availabilityZones, 
                      LaunchTemplate = 
                          new Amazon.AutoScaling.Model.LaunchTemplateSpecification() 
 { 
                              LaunchTemplateName = _launchTemplateName, 
                              Version = "$Default" 
\}, \{ MaxSize = groupSize, 
                      MinSize = groupSize 
                 }); 
             Console.WriteLine($"Created EC2 Auto Scaling group {groupName} with size 
  {groupSize}."); 
         } 
         catch (EntityAlreadyExistsException) 
\overline{\mathcal{L}}
```

```
 Console.WriteLine($"EC2 Auto Scaling group {groupName} already 
 exists."); 
         } 
    } 
    /// <summary> 
    /// Get the default VPC for the account. 
    /// </summary> 
   /// <returns>The default VPC object.</returns>
    public async Task<Vpc> GetDefaultVpc() 
    { 
         var vpcResponse = await _amazonEc2.DescribeVpcsAsync( 
             new DescribeVpcsRequest() 
\{\hspace{.1cm} \} Filters = new List<Amazon.EC2.Model.Filter>() 
\overline{a} new ("is-default", new List<string>() { "true" }) 
 } 
             }); 
         return vpcResponse.Vpcs[0]; 
    } 
    /// <summary> 
    /// Get all the subnets for a Vpc in a set of availability zones. 
    /// </summary> 
    /// <param name="vpcId">The Id of the Vpc.</param> 
    /// <param name="availabilityZones">The list of availability zones.</param> 
    /// <returns>The collection of subnet objects.</returns> 
    public async Task<List<Subnet>> GetAllVpcSubnetsForZones(string vpcId, 
 List<string> availabilityZones) 
    { 
        var subnets = new List<Subnet>();
         var subnetPaginator = _amazonEc2.Paginators.DescribeSubnets( 
             new DescribeSubnetsRequest() 
\{\hspace{.1cm} \} Filters = new List<Amazon.EC2.Model.Filter>() 
\overline{a} new ("vpc-id", new List<string>() { vpcId}), 
                     new ("availability-zone", availabilityZones), 
                     new ("default-for-az", new List<string>() { "true" }) 
 } 
             }); 
         // Get the entire list using the paginator.
```

```
 await foreach (var subnet in subnetPaginator.Subnets) 
         { 
             subnets.Add(subnet); 
         } 
         return subnets; 
     } 
    /// <summary> 
    /// Delete a launch template by name. 
    /// </summary> 
    /// <param name="templateName">The name of the template to delete.</param> 
    /// <returns>Async task.</returns>
     public async Task DeleteTemplateByName(string templateName) 
     { 
         try 
         { 
             await _amazonEc2.DeleteLaunchTemplateAsync( 
                 new DeleteLaunchTemplateRequest() 
\overline{a} LaunchTemplateName = templateName 
                 }); 
         } 
         catch (AmazonClientException) 
        \{ Console.WriteLine($"Unable to delete template {templateName}."); 
         } 
     } 
    /// <summary> 
    /// Detaches a role from an instance profile, detaches policies from the role, 
    /// and deletes all the resources. 
    /// </summary> 
    /// <param name="profileName">The name of the profile to delete.</param> 
    /// <param name="roleName">The name of the role to delete.</param> 
   /// <returns>Async task.</returns>
     public async Task DeleteInstanceProfile(string profileName, string roleName) 
     { 
         try 
         { 
             await _amazonIam.RemoveRoleFromInstanceProfileAsync( 
                 new RemoveRoleFromInstanceProfileRequest() 
\overline{a} InstanceProfileName = profileName,
```

```
 RoleName = roleName 
                }); 
           await amazonIam.DeleteInstanceProfileAsync(
                new DeleteInstanceProfileRequest() { InstanceProfileName = 
 profileName }); 
            var attachedPolicies = await _amazonIam.ListAttachedRolePoliciesAsync( 
                new ListAttachedRolePoliciesRequest() { RoleName = roleName }); 
            foreach (var policy in attachedPolicies.AttachedPolicies) 
\{\hspace{.1cm} \} await _amazonIam.DetachRolePolicyAsync( 
                     new DetachRolePolicyRequest() 
\{ RoleName = roleName, 
                         PolicyArn = policy.PolicyArn 
                     }); 
                // Delete the custom policies only. 
                if (!policy.PolicyArn.StartsWith("arn:aws:iam::aws")) 
\overline{a} await _amazonIam.DeletePolicyAsync( 
                         new Amazon.IdentityManagement.Model.DeletePolicyRequest() 
 { 
                             PolicyArn = policy.PolicyArn 
                         }); 
 } 
 } 
            await _amazonIam.DeleteRoleAsync( 
                new DeleteRoleRequest() { RoleName = roleName }); 
        } 
        catch (NoSuchEntityException) 
       \{ Console.WriteLine($"Instance profile {profileName} does not exist."); 
        } 
    } 
    /// <summary> 
    /// Gets data about the instances in an EC2 Auto Scaling group by its group 
 name. 
    /// </summary> 
    /// <param name="group">The name of the auto scaling group.</param> 
   /// <returns>A collection of instance Ids.</returns>
    public async Task<IEnumerable<string>> GetInstancesByGroupName(string group) 
    {
```

```
 var instanceResponse = await 
 _amazonAutoScaling.DescribeAutoScalingGroupsAsync( 
             new DescribeAutoScalingGroupsRequest() 
             { 
                 AutoScalingGroupNames = new List<string>() { group } 
             }); 
         var instanceIds = instanceResponse.AutoScalingGroups.SelectMany( 
             g => g.Instances.Select(i => i.InstanceId)); 
         return instanceIds; 
    } 
    /// <summary> 
    /// Get the instance profile association data for an instance. 
    /// </summary> 
    /// <param name="instanceId">The Id of the instance.</param> 
   /// <returns>Instance profile associations data.</returns>
    public async Task<IamInstanceProfileAssociation> GetInstanceProfile(string 
 instanceId) 
    { 
         var response = await _amazonEc2.DescribeIamInstanceProfileAssociationsAsync( 
             new DescribeIamInstanceProfileAssociationsRequest() 
\{\hspace{.1cm} \} Filters = new List<Amazon.EC2.Model.Filter>() 
\overline{a} new ("instance-id", new List<string>() { instanceId }) 
                 }, 
             }); 
         return response.IamInstanceProfileAssociations[0]; 
    } 
    /// <summary> 
    /// Replace the profile associated with a running instance. After the profile is 
 replaced, the instance 
   \frac{1}{2} is rebooted to ensure that it uses the new profile. When the instance is
 ready, Systems Manager is 
    /// used to restart the Python web server. 
    /// </summary> 
    /// <param name="instanceId">The Id of the instance to update.</param> 
    /// <param name="credsProfileName">The name of the new profile to associate with 
 the specified instance.</param> 
    /// <param name="associationId">The Id of the existing profile association for 
 the instance.</param> 
   /// <returns>Async task.</returns>
```
Acciones y escenarios 8401

```
 public async Task ReplaceInstanceProfile(string instanceId, string 
 credsProfileName, string associationId) 
    { 
        await _amazonEc2.ReplaceIamInstanceProfileAssociationAsync( 
                new ReplaceIamInstanceProfileAssociationRequest() 
\overline{a} AssociationId = associationId, 
                     IamInstanceProfile = new IamInstanceProfileSpecification() 
\{ Name = credsProfileName 
1 1 1 1 1 1 1
                }); 
        // Allow time before resetting. 
        Thread.Sleep(25000); 
        var instanceReady = false; 
        var retries = 5; 
       while (retries-- > 0 && !instanceReady)
       \{ await _amazonEc2.RebootInstancesAsync( 
               new RebootInstancesRequest(new List<string>() { instanceId }));
            Thread.Sleep(10000); 
            var instancesPaginator = 
 _amazonSsm.Paginators.DescribeInstanceInformation( 
                new DescribeInstanceInformationRequest()); 
            // Get the entire list using the paginator. 
            await foreach (var instance in 
 instancesPaginator.InstanceInformationList) 
            { 
                instanceReady = instance.InstanceId == instanceId; 
                if (instanceReady) 
\overline{a} break; 
 } 
 } 
        } 
        Console.WriteLine($"Sending restart command to instance {instanceId}"); 
        await _amazonSsm.SendCommandAsync( 
            new SendCommandRequest() 
\{\hspace{.1cm} \} InstanceIds = new List<string>() { instanceId }, 
                DocumentName = "AWS-RunShellScript", 
               Parameters = new Dictionary<string, List<string>>()
\overline{a}
```

```
 {"commands", new List<string>() { "cd / && sudo python3 
 server.py 80" }} 
 } 
             }); 
         Console.WriteLine($"Restarted the web server on instance {instanceId}"); 
    } 
    /// <summary> 
    /// Try to terminate an instance by its Id. 
    /// </summary> 
    /// <param name="instanceId">The Id of the instance to terminate.</param> 
   /// <returns>Async task.</returns>
    public async Task TryTerminateInstanceById(string instanceId) 
    { 
         var stopping = false; 
         Console.WriteLine($"Stopping {instanceId}..."); 
         while (!stopping) 
         { 
             try 
\{\hspace{.1cm} \} await _amazonAutoScaling.TerminateInstanceInAutoScalingGroupAsync( 
                     new TerminateInstanceInAutoScalingGroupRequest() 
\{ InstanceId = instanceId, 
                         ShouldDecrementDesiredCapacity = false 
                     }); 
                 stopping = true; 
 } 
             catch (ScalingActivityInProgressException) 
\{\hspace{.1cm} \} Console.WriteLine($"Scaling activity in progress for {instanceId}. 
 Waiting..."); 
                 Thread.Sleep(10000); 
 } 
         } 
    } 
    /// <summary> 
    /// Tries to delete the EC2 Auto Scaling group. If the group is in use or in 
 progress, 
    /// waits and retries until the group is successfully deleted. 
    /// </summary> 
    /// <param name="groupName">The name of the group to try to delete.</param> 
   /// <returns>Async task.</returns>
```

```
 public async Task TryDeleteGroupByName(string groupName) 
    { 
         var stopped = false; 
         while (!stopped) 
         { 
             try 
             { 
                 await _amazonAutoScaling.DeleteAutoScalingGroupAsync( 
                     new DeleteAutoScalingGroupRequest() 
\{ AutoScalingGroupName = groupName 
                     }); 
                 stopped = true; 
 } 
             catch (Exception e) 
                 when ((e is ScalingActivityInProgressException) 
                       || (e is Amazon.AutoScaling.Model.ResourceInUseException)) 
\{\hspace{.1cm} \} Console.WriteLine($"Some instances are still running. Waiting..."); 
                 Thread.Sleep(10000); 
 } 
         } 
    } 
    /// <summary> 
    /// Terminate instances and delete the Auto Scaling group by name. 
    /// </summary> 
    /// <param name="groupName">The name of the group to delete.</param> 
   /// <returns>Async task.</returns>
    public async Task TerminateAndDeleteAutoScalingGroupWithName(string groupName) 
   \{ var describeGroupsResponse = await 
 _amazonAutoScaling.DescribeAutoScalingGroupsAsync( 
             new DescribeAutoScalingGroupsRequest() 
\{\hspace{.1cm} \} AutoScalingGroupNames = new List<string>() { groupName } 
             }); 
         if (describeGroupsResponse.AutoScalingGroups.Any()) 
        \mathcal{L} // Update the size to 0. 
             await _amazonAutoScaling.UpdateAutoScalingGroupAsync( 
                 new UpdateAutoScalingGroupRequest() 
\overline{a} AutoScalingGroupName = groupName,
```

```
MinSize = 0 }); 
             var group = describeGroupsResponse.AutoScalingGroups[0]; 
             foreach (var instance in group.Instances) 
\{\hspace{.1cm} \}await TryTerminateInstanceById(instance.InstanceId);
 } 
             await TryDeleteGroupByName(groupName); 
         } 
         else 
         { 
             Console.WriteLine($"No groups found with name {groupName}."); 
         } 
    } 
    /// <summary> 
    /// Get the default security group for a specified Vpc. 
    /// </summary> 
    /// <param name="vpc">The Vpc to search.</param> 
   /// <returns>The default security group.</returns>
    public async Task<SecurityGroup> GetDefaultSecurityGroupForVpc(Vpc vpc) 
   \mathcal{L} var groupResponse = await _amazonEc2.DescribeSecurityGroupsAsync( 
             new DescribeSecurityGroupsRequest() 
\{\hspace{.1cm} \} Filters = new List<Amazon.EC2.Model.Filter>() 
\overline{a} new ("group-name", new List<string>() { "default" }), 
                     new ("vpc-id", new List<string>() { vpc.VpcId }) 
 } 
             }); 
         return groupResponse.SecurityGroups[0]; 
    } 
    /// <summary> 
    /// Verify the default security group of a Vpc allows ingress from the calling 
 computer. 
    /// This can be done by allowing ingress from this computer's IP address. 
    /// In some situations, such as connecting from a corporate network, you must 
 instead specify 
    /// a prefix list Id. You can also temporarily open the port to any IP address 
 while running this example.
```

```
 /// If you do, be sure to remove public access when you're done. 
    /// </summary> 
    /// <param name="vpc">The group to check.</param> 
    /// <param name="port">The port to verify.</param> 
    /// <param name="ipAddress">This computer's IP address.</param> 
    /// <returns>True if the ip address is allowed on the group.</returns> 
    public bool VerifyInboundPortForGroup(SecurityGroup group, int port, string 
 ipAddress) 
    { 
        var portIsOpen = false; 
        foreach (var ipPermission in group.IpPermissions) 
        { 
            if (ipPermission.FromPort == port) 
            { 
                foreach (var ipRange in ipPermission.Ipv4Ranges) 
\overline{a} var cidr = ipRange.CidrIp; 
                    if (cidr.StartsWith(ipAddress) || cidr == "0.0.0.0/0") 
\{ portIsOpen = true; 
1 1 1 1 1 1 1
 } 
                if (ipPermission.PrefixListIds.Any()) 
\overline{a} portIsOpen = true; 
 } 
                if (!portIsOpen) 
\overline{a} Console.WriteLine("The inbound rule does not appear to be open 
 to either this computer's IP\n" + 
                                     "address, to all IP addresses (0.0.0.0/0), or 
 to a prefix list ID."); 
 } 
                else 
\overline{a} break; 
 } 
 } 
        } 
        return portIsOpen; 
    }
```

```
 /// <summary> 
    /// Add an ingress rule to the specified security group that allows access on 
 the 
    /// specified port from the specified IP address. 
    /// </summary> 
    /// <param name="groupId">The Id of the security group to modify.</param> 
    /// <param name="port">The port to open.</param> 
    /// <param name="ipAddress">The IP address to allow access.</param> 
   /// <returns>Async task.</returns>
    public async Task OpenInboundPort(string groupId, int port, string ipAddress) 
    { 
         await _amazonEc2.AuthorizeSecurityGroupIngressAsync( 
            new AuthorizeSecurityGroupIngressRequest() 
\{\hspace{.1cm} \}GroupId = groupId, IpPermissions = new List<IpPermission>() 
\overline{a} new IpPermission() 
\{ FromPort = port, 
                        ToPort = port, 
                         IpProtocol = "tcp", 
                        Ipv4Ranges = new List<IpRange>() 
 { 
                            new IpRange() { CidrIp = $"{ipAddress}/32" } 
 } 
1 1 1 1 1 1 1
 } 
            }); 
    } 
    /// <summary> 
    /// Attaches an Elastic Load Balancing (ELB) target group to this EC2 Auto 
  Scaling group. 
    /// The 
    /// </summary> 
    /// <param name="autoScalingGroupName">The name of the Auto Scaling group.</
param> 
    /// <param name="targetGroupArn">The Arn for the target group.</param> 
   /// <returns>Async task.</returns>
    public async Task AttachLoadBalancerToGroup(string autoScalingGroupName, string 
  targetGroupArn) 
     {
```

```
 await _amazonAutoScaling.AttachLoadBalancerTargetGroupsAsync( 
              new AttachLoadBalancerTargetGroupsRequest() 
\{\hspace{.1cm} \} AutoScalingGroupName = autoScalingGroupName, 
                  TargetGroupARNs = new List<string>() { targetGroupArn } 
              }); 
     }
}
```
Cree una clase que resuma las acciones de Elastic Load Balancing.

```
/// <summary>
/// Encapsulates Elastic Load Balancer actions.
/// </summary>
public class ElasticLoadBalancerWrapper
{ 
    private readonly IAmazonElasticLoadBalancingV2 _amazonElasticLoadBalancingV2;
     private string? _endpoint = null; 
     private readonly string _targetGroupName = ""; 
     private readonly string _loadBalancerName = ""; 
     HttpClient _httpClient = new(); 
     public string TargetGroupName => _targetGroupName; 
     public string LoadBalancerName => _loadBalancerName; 
     /// <summary> 
     /// Constructor for the Elastic Load Balancer wrapper. 
     /// </summary> 
     /// <param name="amazonElasticLoadBalancingV2">The injected load balancing v2 
  client.</param> 
     /// <param name="configuration">The injected configuration.</param> 
     public ElasticLoadBalancerWrapper( 
         IAmazonElasticLoadBalancingV2 amazonElasticLoadBalancingV2, 
         IConfiguration configuration) 
     { 
         _amazonElasticLoadBalancingV2 = amazonElasticLoadBalancingV2; 
         var prefix = configuration["resourcePrefix"]; 
         _targetGroupName = prefix + "-tg"; 
         _loadBalancerName = prefix + "-lb"; 
     }
```

```
 /// <summary> 
    /// Get the HTTP Endpoint of a load balancer by its name. 
    /// </summary> 
    /// <param name="loadBalancerName">The name of the load balancer.</param> 
   /// <returns>The HTTP endpoint.</returns>
    public async Task<string> GetEndpointForLoadBalancerByName(string 
 loadBalancerName) 
    { 
         if (_endpoint == null) 
         { 
             var endpointResponse = 
                 await _amazonElasticLoadBalancingV2.DescribeLoadBalancersAsync( 
                     new DescribeLoadBalancersRequest() 
\{Names = new List<string>() { loadBalancerName }
                     }); 
             _endpoint = endpointResponse.LoadBalancers[0].DNSName; 
         } 
         return _endpoint; 
    } 
    /// <summary> 
    /// Return the GET response for an endpoint as text. 
    /// </summary> 
    /// <param name="endpoint">The endpoint for the request.</param> 
   /// <returns>The request response.</returns>
    public async Task<string> GetEndPointResponse(string endpoint) 
    { 
         var endpointResponse = await _httpClient.GetAsync($"http://{endpoint}"); 
         var textResponse = await endpointResponse.Content.ReadAsStringAsync(); 
         return textResponse!; 
    } 
    /// <summary> 
    /// Get the target health for a group by name. 
    /// </summary> 
    /// <param name="groupName">The name of the group.</param> 
   /// <returns>The collection of health descriptions.</returns>
     public async Task<List<TargetHealthDescription>> 
 CheckTargetHealthForGroup(string groupName) 
    { 
        List<TargetHealthDescription> result = null!;
         try
```

```
 { 
             var groupResponse = 
                await amazonElasticLoadBalancingV2.DescribeTargetGroupsAsync(
                     new DescribeTargetGroupsRequest() 
\{ Names = new List<string>() { groupName } 
                     }); 
             var healthResponse = 
                await amazonElasticLoadBalancingV2.DescribeTargetHealthAsync(
                     new DescribeTargetHealthRequest() 
\{ TargetGroupArn = 
  groupResponse.TargetGroups[0].TargetGroupArn 
                     }); 
\ddot{\phantom{1}} result = healthResponse.TargetHealthDescriptions; 
         } 
         catch (TargetGroupNotFoundException) 
         { 
             Console.WriteLine($"Target group {groupName} not found."); 
 } 
         return result; 
     } 
    /// <summary> 
    /// Create an Elastic Load Balancing target group. The target group specifies 
  how the load balancer forwards 
     /// requests to instances in the group and how instance health is checked. 
    /// 
    /// To speed up this demo, the health check is configured with shortened times 
  and lower thresholds. In production, 
    /// you might want to decrease the sensitivity of your health checks to avoid 
  unwanted failures. 
     /// </summary> 
    /// <param name="groupName">The name for the group.</param> 
    /// <param name="protocol">The protocol, such as HTTP.</param> 
    /// <param name="port">The port to use to forward requests, such as 80.</param> 
    /// <param name="vpcId">The Id of the Vpc in which the load balancer exists.</
param> 
    /// <returns>The new TargetGroup object.</returns>
     public async Task<TargetGroup> CreateTargetGroupOnVpc(string groupName, 
  ProtocolEnum protocol, int port, string vpcId) 
\{
```

```
 var createResponse = await 
 _amazonElasticLoadBalancingV2.CreateTargetGroupAsync( 
             new CreateTargetGroupRequest() 
             { 
                  Name = groupName, 
                  Protocol = protocol, 
                  Port = port, 
                  HealthCheckPath = "/healthcheck", 
                  HealthCheckIntervalSeconds = 10, 
                  HealthCheckTimeoutSeconds = 5, 
                  HealthyThresholdCount = 2, 
                  UnhealthyThresholdCount = 2, 
                 VpcId = vpcId }); 
         var targetGroup = createResponse.TargetGroups[0]; 
         return targetGroup; 
     } 
    /// <summary> 
    /// Create an Elastic Load Balancing load balancer that uses the specified 
 subnets 
    /// and forwards requests to the specified target group. 
    /// </summary> 
    /// <param name="name">The name for the new load balancer.</param> 
    /// <param name="subnetIds">Subnets for the load balancer.</param> 
    /// <param name="targetGroup">Target group for forwarded requests.</param> 
   /// <returns>The new LoadBalancer object.</returns>
     public async Task<LoadBalancer> CreateLoadBalancerAndListener(string name, 
 List<string> subnetIds, TargetGroup targetGroup) 
     { 
         var createLbResponse = await 
 _amazonElasticLoadBalancingV2.CreateLoadBalancerAsync( 
             new CreateLoadBalancerRequest() 
\{\hspace{.1cm} \}Name = name,
                  Subnets = subnetIds 
             }); 
         var loadBalancerArn = createLbResponse.LoadBalancers[0].LoadBalancerArn; 
         // Wait for load balancer to be available. 
         var loadBalancerReady = false; 
        while (!loadBalancerReady)
         { 
             try
```
 $\{\hspace{.1cm} \}$ 

```
 var describeResponse = 
                    await _amazonElasticLoadBalancingV2.DescribeLoadBalancersAsync( 
                        new DescribeLoadBalancersRequest() 
 { 
                           Names = new List < string>() { name }
                        }); 
                var loadBalancerState = 
 describeResponse.LoadBalancers[0].State.Code; 
                loadBalancerReady = loadBalancerState == 
 LoadBalancerStateEnum.Active; 
 } 
            catch (LoadBalancerNotFoundException) 
\{\hspace{.1cm} \} loadBalancerReady = false; 
 } 
            Thread.Sleep(10000); 
        } 
        // Create the listener. 
        await _amazonElasticLoadBalancingV2.CreateListenerAsync( 
            new CreateListenerRequest() 
\{\hspace{.1cm} \} LoadBalancerArn = loadBalancerArn, 
                Protocol = targetGroup.Protocol, 
                Port = targetGroup.Port, 
                DefaultActions = new List<Action>() 
\overline{a} new Action() 
\{ Type = ActionTypeEnum.Forward, 
                        TargetGroupArn = targetGroup.TargetGroupArn 
1 1 1 1 1 1 1
 } 
            }); 
        return createLbResponse.LoadBalancers[0]; 
    } 
    /// <summary> 
    /// Verify this computer can successfully send a GET request to the 
    /// load balancer endpoint. 
    /// </summary> 
    /// <param name="endpoint">The endpoint to check.</param>
```
```
/// <returns>True if successful.</returns>
    public async Task<bool> VerifyLoadBalancerEndpoint(string endpoint)
     { 
         var success = false; 
         var retries = 3; 
        while (!success && retries > 0)
         { 
             try 
\{\hspace{.1cm} \} var endpointResponse = await _httpClient.GetAsync($"http://
{endpoint}"); 
                 Console.WriteLine($"Response: {endpointResponse.StatusCode}."); 
                 if (endpointResponse.IsSuccessStatusCode) 
\overline{a} success = true; 
 } 
                 else 
\overline{a}retries = 0;
 } 
 } 
             catch (HttpRequestException) 
             { 
                 Console.WriteLine("Connection error, retrying..."); 
                 retries--; 
                 Thread.Sleep(10000); 
 } 
         } 
         return success; 
     } 
    /// <summary> 
    /// Delete a load balancer by its specified name. 
    /// </summary> 
    /// <param name="name">The name of the load balancer to delete.</param> 
   /// <returns>Async task.</returns>
     public async Task DeleteLoadBalancerByName(string name) 
     { 
         try 
         { 
             var describeLoadBalancerResponse = 
                 await _amazonElasticLoadBalancingV2.DescribeLoadBalancersAsync(
```

```
 new DescribeLoadBalancersRequest() 
\{Names = new List < string>() { name }
                     }); 
            var lbArn = 
 describeLoadBalancerResponse.LoadBalancers[0].LoadBalancerArn; 
            await _amazonElasticLoadBalancingV2.DeleteLoadBalancerAsync( 
                new DeleteLoadBalancerRequest() 
\overline{a} LoadBalancerArn = lbArn 
 } 
             ); 
        } 
        catch (LoadBalancerNotFoundException) 
        { 
            Console.WriteLine($"Load balancer {name} not found."); 
        } 
    } 
    /// <summary> 
    /// Delete a TargetGroup by its specified name. 
    /// </summary> 
    /// <param name="groupName">Name of the group to delete.</param> 
   /// <returns>Async task.</returns>
    public async Task DeleteTargetGroupByName(string groupName) 
    { 
        var done = false; 
        while (!done) 
        { 
            try 
\{\hspace{.1cm} \} var groupResponse = 
                     await _amazonElasticLoadBalancingV2.DescribeTargetGroupsAsync( 
                         new DescribeTargetGroupsRequest() 
 { 
                            Names = new List<string>() { groupName } 
\{\} );
                var targetArn = groupResponse.TargetGroups[0].TargetGroupArn; 
                await _amazonElasticLoadBalancingV2.DeleteTargetGroupAsync( 
                     new DeleteTargetGroupRequest() { TargetGroupArn = targetArn }); 
                Console.WriteLine($"Deleted load balancing target group 
 {groupName}."); 
                done = true;
```

```
 } 
             catch (TargetGroupNotFoundException) 
\{\hspace{.1cm} \} Console.WriteLine( 
                     $"Target group {groupName} not found, could not delete."); 
                 done = true; 
 } 
             catch (ResourceInUseException) 
\{\hspace{.1cm} \} Console.WriteLine("Target group not yet released, waiting..."); 
                 Thread.Sleep(10000); 
 } 
        } 
     }
}
```
Cree una clase que utilice DynamoDB para simular un servicio de recomendaciones.

```
/// <summary>
/// Encapsulates a DynamoDB table to use as a service that recommends books, movies, 
  and songs.
/// </summary>
public class Recommendations
{ 
     private readonly IAmazonDynamoDB _amazonDynamoDb; 
     private readonly DynamoDBContext _context; 
     private readonly string _tableName; 
     public string TableName => _tableName; 
     /// <summary> 
     /// Constructor for the Recommendations service. 
     /// </summary> 
     /// <param name="amazonDynamoDb">The injected DynamoDb client.</param> 
     /// <param name="configuration">The injected configuration.</param> 
     public Recommendations(IAmazonDynamoDB amazonDynamoDb, IConfiguration 
  configuration) 
     { 
         _amazonDynamoDb = amazonDynamoDb; 
         _context = new DynamoDBContext(_amazonDynamoDb); 
         _tableName = configuration["databaseName"]!; 
     }
```
{

```
 /// <summary> 
    /// Create the DynamoDb table with a specified name. 
    /// </summary> 
    /// <param name="tableName">The name for the table.</param> 
   /// <returns>True when ready.</returns>
   public async Task<bool> CreateDatabaseWithName(string tableName)
       try 
       { 
          Console.Write($"Creating table {tableName}..."); 
          var createRequest = new CreateTableRequest() 
\{\hspace{.1cm} \} TableName = tableName, 
              AttributeDefinitions = new List<AttributeDefinition>() 
\{ new AttributeDefinition() 
 { 
                        AttributeName = "MediaType", 
                        AttributeType = ScalarAttributeType.S 
\}, \{ new AttributeDefinition() 
 { 
                        AttributeName = "ItemId", 
                        AttributeType = ScalarAttributeType.N 
 } 
\}, \{ KeySchema = new List<KeySchemaElement>() 
\{ new KeySchemaElement() 
 { 
                        AttributeName = "MediaType", 
                        KeyType = KeyType.HASH 
\}, \{ new KeySchemaElement() 
 { 
                        AttributeName = "ItemId", 
                        KeyType = KeyType.RANGE 
 } 
\}, \{ ProvisionedThroughput = new ProvisionedThroughput() 
\overline{a} ReadCapacityUnits = 5, 
                 WriteCapacityUnits = 5
```

```
 } 
             }; 
            await _amazonDynamoDb.CreateTableAsync(createRequest);
             // Wait until the table is ACTIVE and then report success. 
             Console.Write("\nWaiting for table to become active..."); 
             var request = new DescribeTableRequest 
\{\hspace{.1cm} \} TableName = tableName 
             }; 
             TableStatus status; 
             do 
\{\hspace{.1cm} \} Thread.Sleep(2000); 
                 var describeTableResponse = await 
  _amazonDynamoDb.DescribeTableAsync(request); 
                 status = describeTableResponse.Table.TableStatus; 
                 Console.Write("."); 
 } 
             while (status != "ACTIVE"); 
             return status == TableStatus.ACTIVE; 
         } 
         catch (ResourceInUseException) 
         { 
             Console.WriteLine($"Table {tableName} already exists."); 
             return false; 
         } 
     } 
     /// <summary> 
     /// Populate the database table with data from a specified path. 
    /// </summary> 
     /// <param name="databaseTableName">The name of the table.</param> 
     /// <param name="recommendationsPath">The path of the recommendations data.</
param> 
    /// <returns>Async task.</returns>
     public async Task PopulateDatabase(string databaseTableName, string 
  recommendationsPath)
```

```
 {
```

```
 var recommendationsText = await File.ReadAllTextAsync(recommendationsPath); 
     var records = 
         JsonSerializer.Deserialize<RecommendationModel[]>(recommendationsText); 
    var batchWrite = _context.CreateBatchWrite<RecommendationModel>();
     foreach (var record in records!) 
     { 
         batchWrite.AddPutItem(record); 
     } 
     await batchWrite.ExecuteAsync(); 
 } 
 /// <summary> 
 /// Delete the recommendation table by name. 
 /// </summary> 
 /// <param name="tableName">The name of the recommendation table.</param> 
/// <returns>Async task.</returns>
 public async Task DestroyDatabaseByName(string tableName) 
 { 
     try 
     { 
         await _amazonDynamoDb.DeleteTableAsync( 
              new DeleteTableRequest() { TableName = tableName }); 
         Console.WriteLine($"Table {tableName} was deleted."); 
     } 
     catch (ResourceNotFoundException) 
     { 
         Console.WriteLine($"Table {tableName} not found"); 
     } 
 }
```
Cree una clase que agrupe las acciones de Systems Manager.

```
/// <summary>
/// Encapsulates Systems Manager parameter operations. This example uses these 
  parameters
/// to drive the demonstration of resilient architecture, such as failure of a 
  dependency or
/// how the service responds to a health check.
/// </summary>
```
}

```
public class SmParameterWrapper
{ 
     private readonly IAmazonSimpleSystemsManagement _amazonSimpleSystemsManagement; 
     private readonly string _tableParameter = "doc-example-resilient-architecture-
table"; 
     private readonly string _failureResponseParameter = "doc-example-resilient-
architecture-failure-response"; 
     private readonly string _healthCheckParameter = "doc-example-resilient-
architecture-health-check"; 
     private readonly string _tableName = ""; 
    public string TableParameter => tableParameter;
     public string TableName => _tableName; 
     public string HealthCheckParameter => _healthCheckParameter; 
     public string FailureResponseParameter => _failureResponseParameter; 
     /// <summary> 
     /// Constructor for the SmParameterWrapper. 
    // </summary>
     /// <param name="amazonSimpleSystemsManagement">The injected Simple Systems 
 Management client.</param>
     /// <param name="configuration">The injected configuration.</param> 
     public SmParameterWrapper(IAmazonSimpleSystemsManagement 
  amazonSimpleSystemsManagement, IConfiguration configuration) 
     { 
         _amazonSimpleSystemsManagement = amazonSimpleSystemsManagement; 
         _tableName = configuration["databaseName"]!; 
     } 
     /// <summary> 
     /// Reset the Systems Manager parameters to starting values for the demo. 
     /// </summary> 
    /// <returns>Async task.</returns>
     public async Task Reset() 
     { 
         await this.PutParameterByName(_tableParameter, _tableName); 
         await this.PutParameterByName(_failureResponseParameter, "none"); 
         await this.PutParameterByName(_healthCheckParameter, "shallow"); 
     } 
     /// <summary> 
     /// Set the value of a named Systems Manager parameter. 
     /// </summary>
```

```
 /// <param name="name">The name of the parameter.</param> 
     /// <param name="value">The value to set.</param> 
     /// <returns>Async task.</returns> 
     public async Task PutParameterByName(string name, string value) 
     { 
         await _amazonSimpleSystemsManagement.PutParameterAsync( 
             new PutParameterRequest() { Name = name, Value = value, Overwrite = 
  true }); 
     }
}
```
- Para obtener información sobre la API, consulte los siguientes temas en la referencia de la API de AWS SDK for .NET.
	- [AttachLoadBalancerTargetGroups](https://docs.aws.amazon.com/goto/DotNetSDKV3/autoscaling-2011-01-01/AttachLoadBalancerTargetGroups)
	- [CreateAutoScalingGroup](https://docs.aws.amazon.com/goto/DotNetSDKV3/autoscaling-2011-01-01/CreateAutoScalingGroup)
	- [CreateInstanceProfile](https://docs.aws.amazon.com/goto/DotNetSDKV3/iam-2010-05-08/CreateInstanceProfile)
	- [CreateLaunchTemplate](https://docs.aws.amazon.com/goto/DotNetSDKV3/ec2-2016-11-15/CreateLaunchTemplate)
	- [CreateListener](https://docs.aws.amazon.com/goto/DotNetSDKV3/elasticloadbalancingv2-2015-12-01/CreateListener)
	- [CreateLoadBalancer](https://docs.aws.amazon.com/goto/DotNetSDKV3/elasticloadbalancingv2-2015-12-01/CreateLoadBalancer)
	- [CreateTargetGroup](https://docs.aws.amazon.com/goto/DotNetSDKV3/elasticloadbalancingv2-2015-12-01/CreateTargetGroup)
	- [DeleteAutoScalingGroup](https://docs.aws.amazon.com/goto/DotNetSDKV3/autoscaling-2011-01-01/DeleteAutoScalingGroup)
	- [DeleteInstanceProfile](https://docs.aws.amazon.com/goto/DotNetSDKV3/iam-2010-05-08/DeleteInstanceProfile)
	- [DeleteLaunchTemplate](https://docs.aws.amazon.com/goto/DotNetSDKV3/ec2-2016-11-15/DeleteLaunchTemplate)
	- [DeleteLoadBalancer](https://docs.aws.amazon.com/goto/DotNetSDKV3/elasticloadbalancingv2-2015-12-01/DeleteLoadBalancer)
	- [DeleteTargetGroup](https://docs.aws.amazon.com/goto/DotNetSDKV3/elasticloadbalancingv2-2015-12-01/DeleteTargetGroup)
	- [DescribeAutoScalingGroups](https://docs.aws.amazon.com/goto/DotNetSDKV3/autoscaling-2011-01-01/DescribeAutoScalingGroups)
	- [DescribeAvailabilityZones](https://docs.aws.amazon.com/goto/DotNetSDKV3/ec2-2016-11-15/DescribeAvailabilityZones)
	- [DescribeIamInstanceProfileAssociations](https://docs.aws.amazon.com/goto/DotNetSDKV3/ec2-2016-11-15/DescribeIamInstanceProfileAssociations)
	- [DescribeInstances](https://docs.aws.amazon.com/goto/DotNetSDKV3/ec2-2016-11-15/DescribeInstances)
	- [DescribeLoadBalancers](https://docs.aws.amazon.com/goto/DotNetSDKV3/elasticloadbalancingv2-2015-12-01/DescribeLoadBalancers)
	- [DescribeSubnets](https://docs.aws.amazon.com/goto/DotNetSDKV3/ec2-2016-11-15/DescribeSubnets)
	- [DescribeTargetGroups](https://docs.aws.amazon.com/goto/DotNetSDKV3/elasticloadbalancingv2-2015-12-01/DescribeTargetGroups)
- [DescribeVpcs](https://docs.aws.amazon.com/goto/DotNetSDKV3/ec2-2016-11-15/DescribeVpcs)
- [RebootInstances](https://docs.aws.amazon.com/goto/DotNetSDKV3/ec2-2016-11-15/RebootInstances)
- [ReplaceIamInstanceProfileAssociation](https://docs.aws.amazon.com/goto/DotNetSDKV3/ec2-2016-11-15/ReplaceIamInstanceProfileAssociation)
- [TerminateInstanceInAutoScalingGroup](https://docs.aws.amazon.com/goto/DotNetSDKV3/autoscaling-2011-01-01/TerminateInstanceInAutoScalingGroup)
- [UpdateAutoScalingGroup](https://docs.aws.amazon.com/goto/DotNetSDKV3/autoscaling-2011-01-01/UpdateAutoScalingGroup)

#### Administrar grupos e instancias

En el siguiente ejemplo de código, se muestra cómo:

- Crear un grupo de Amazon EC2 Auto Scaling con una plantilla de lanzamiento y zonas de disponibilidad y obtener información sobre las instancias en ejecución
- Habilita la recopilación de CloudWatch métricas de Amazon.
- Actualizar la capacidad deseada del grupo y esperar a que una instancia se inicie
- Terminar una instancia del grupo.
- Mostrar las actividades de escalado que se producen como respuesta a las solicitudes de los usuarios y a los cambios de capacidad
- Obtén estadísticas para CloudWatch las métricas y, a continuación, limpia los recursos.

#### AWS SDK for NFT

#### **a** Note

Hay más información GitHub. Busque el ejemplo completo y aprenda a configurar y ejecutar en el [Repositorio de ejemplos de código de AWS.](https://github.com/awsdocs/aws-doc-sdk-examples/tree/main/dotnetv3/AutoScaling#code-examples)

```
global using Amazon.AutoScaling;
global using Amazon.AutoScaling.Model;
global using Amazon.CloudWatch;
global using AutoScalingActions;
global using Microsoft.Extensions.DependencyInjection;
global using Microsoft.Extensions.Hosting;
global using Microsoft.Extensions.Logging;
global using Microsoft.Extensions.Logging.Console;
global using Microsoft.Extensions.Logging.Debug;
```

```
using Amazon.EC2;
using Microsoft.Extensions.Configuration;
using Host = Microsoft.Extensions.Hosting.Host;
namespace AutoScalingBasics;
public class AutoScalingBasics
{ 
     static async Task Main(string[] args) 
    \{ // Set up dependency injection for Amazon EC2 Auto Scaling, Amazon 
         // CloudWatch, and Amazon EC2. 
         using var host = Host.CreateDefaultBuilder(args) 
             .ConfigureLogging(logging => 
                 logging.AddFilter("System", LogLevel.Debug) 
                      .AddFilter<DebugLoggerProvider>("Microsoft", 
  LogLevel.Information) 
                      .AddFilter<ConsoleLoggerProvider>("Microsoft", LogLevel.Trace)) 
             .ConfigureServices((_, services) => 
             services.AddAWSService<IAmazonAutoScaling>() 
                  .AddAWSService<IAmazonCloudWatch>() 
                  .AddAWSService<IAmazonEC2>() 
                  .AddTransient<AutoScalingWrapper>() 
                  .AddTransient<CloudWatchWrapper>() 
                  .AddTransient<EC2Wrapper>() 
                  .AddTransient<UIWrapper>() 
) .Build(); 
         var autoScalingWrapper = 
  host.Services.GetRequiredService<AutoScalingWrapper>(); 
         var cloudWatchWrapper = 
  host.Services.GetRequiredService<CloudWatchWrapper>(); 
         var ec2Wrapper = host.Services.GetRequiredService<EC2Wrapper>(); 
         var uiWrapper = host.Services.GetRequiredService<UIWrapper>(); 
         var configuration = new ConfigurationBuilder() 
             .SetBasePath(Directory.GetCurrentDirectory()) 
             .AddJsonFile("settings.json") // Load test settings from .json file.
```
the

```
 .AddJsonFile("settings.local.json", 
                 true) // Optionally load local settings. 
             .Build(); 
        var imageId = configuration["ImageId"];
         var instanceType = configuration["InstanceType"]; 
         var launchTemplateName = configuration["LaunchTemplateName"]; 
         launchTemplateName += Guid.NewGuid().ToString(); 
         // The name of the Auto Scaling group. 
         var groupName = configuration["GroupName"]; 
         uiWrapper.DisplayTitle("Auto Scaling Basics"); 
         uiWrapper.DisplayAutoScalingBasicsDescription(); 
         // Create the launch template and save the template Id to use when deleting 
         // launch template at the end of the application. 
         var launchTemplateId = await ec2Wrapper.CreateLaunchTemplateAsync(imageId!, 
 instanceType!, launchTemplateName); 
        // Confirm that the template was created by asking for a description of it.
         await ec2Wrapper.DescribeLaunchTemplateAsync(launchTemplateName); 
         uiWrapper.PressEnter(); 
         var availabilityZones = await ec2Wrapper.ListAvailabilityZonesAsync(); 
         Console.WriteLine($"Creating an Auto Scaling group named {groupName}."); 
         await autoScalingWrapper.CreateAutoScalingGroupAsync( 
             groupName!, 
             launchTemplateName, 
             availabilityZones.First().ZoneName); 
         // Keep checking the details of the new group until its lifecycle state 
         // is "InService". 
         Console.WriteLine($"Waiting for the Auto Scaling group to be active."); 
         List<AutoScalingInstanceDetails> instanceDetails; 
         do 
\overline{\mathcal{L}}
```

```
 instanceDetails = await 
 autoScalingWrapper.DescribeAutoScalingInstancesAsync(groupName!); 
        } 
       while (instanceDetails.Count <= 0);
        Console.WriteLine($"Auto scaling group {groupName} successfully created."); 
        Console.WriteLine($"{instanceDetails.Count} instances were created for the 
 group."); 
        // Display the details of the Auto Scaling group. 
        instanceDetails.ForEach(detail => 
       \mathcal{L} Console.WriteLine($"Group name: {detail.AutoScalingGroupName}"); 
        }); 
        uiWrapper.PressEnter(); 
        uiWrapper.DisplayTitle("Metrics collection"); 
        Console.WriteLine($"Enable metrics collection for {groupName}"); 
       await autoScalingWrapper.EnableMetricsCollectionAsync(groupName!);
        // Show the metrics that are collected for the group. 
        // Update the maximum size of the group to three instances. 
        Console.WriteLine("--- Update the Auto Scaling group to increase max size to 
3 - - -");
       int maxSize = 3;
        await autoScalingWrapper.UpdateAutoScalingGroupAsync(groupName!, 
 launchTemplateName, maxSize); 
        Console.WriteLine("--- Describe all Auto Scaling groups to show the current 
 state of the group ---"); 
        var groups = await 
 autoScalingWrapper.DescribeAutoScalingGroupsAsync(groupName!); 
        uiWrapper.DisplayGroupDetails(groups!); 
        uiWrapper.PressEnter(); 
        uiWrapper.DisplayTitle("Describe account limits"); 
        await autoScalingWrapper.DescribeAccountLimitsAsync(); 
        uiWrapper.WaitABit(60, "Waiting for the resources to be ready.");
```

```
 uiWrapper.DisplayTitle("Set desired capacity"); 
         int desiredCapacity = 2; 
         await autoScalingWrapper.SetDesiredCapacityAsync(groupName!, 
 desiredCapacity); 
         Console.WriteLine("Get the two instance Id values"); 
         // Empty the group before getting the details again. 
         groups!.Clear(); 
         groups = await 
 autoScalingWrapper.DescribeAutoScalingGroupsAsync(groupName!); 
         if (groups is not null) 
         { 
             foreach (AutoScalingGroup group in groups) 
\{\hspace{.1cm} \} Console.WriteLine($"The group name is 
 {group.AutoScalingGroupName}"); 
                 Console.WriteLine($"The group ARN is {group.AutoScalingGroupARN}"); 
                 var instances = group.Instances; 
                 foreach (Amazon.AutoScaling.Model.Instance instance in instances) 
\overline{a} Console.WriteLine($"The instance id is {instance.InstanceId}"); 
                     Console.WriteLine($"The lifecycle state is 
 {instance.LifecycleState}"); 
 } 
 } 
         } 
         uiWrapper.DisplayTitle("Scaling Activities"); 
         Console.WriteLine("Let's list the scaling activities that have occurred for 
 the group."); 
         var activities = await 
 autoScalingWrapper.DescribeScalingActivitiesAsync(groupName!); 
         if (activities is not null) 
         { 
             activities.ForEach(activity => 
\{\hspace{.1cm} \} Console.WriteLine($"The activity Id is {activity.ActivityId}"); 
                 Console.WriteLine($"The activity details are {activity.Details}"); 
             }); 
         } 
         // Display the Amazon CloudWatch metrics that have been collected. 
         var metrics = await cloudWatchWrapper.GetCloudWatchMetricsAsync(groupName!);
```

```
 Console.WriteLine($"Metrics collected for {groupName}:"); 
         metrics.ForEach(metric => 
         { 
             Console.Write($"Metric name: {metric.MetricName}\t"); 
             Console.WriteLine($"Namespace: {metric.Namespace}"); 
         }); 
         var dataPoints = await 
 cloudWatchWrapper.GetMetricStatisticsAsync(groupName!); 
         Console.WriteLine("Details for the metrics collected:"); 
         dataPoints.ForEach(detail => 
         { 
             Console.WriteLine(detail); 
         }); 
         // Disable metrics collection. 
         Console.WriteLine("Disabling the collection of metrics for {groupName}."); 
         var success = await 
 autoScalingWrapper.DisableMetricsCollectionAsync(groupName!); 
         if (success) 
         { 
             Console.WriteLine($"Successfully stopped metrics collection for 
 {groupName}."); 
         } 
         else 
         { 
             Console.WriteLine($"Could not stop metrics collection for 
 {groupName}."); 
         } 
         // Terminate all instances in the group. 
         uiWrapper.DisplayTitle("Terminating Auto Scaling instances"); 
         Console.WriteLine("Now terminating all instances in the Auto Scaling 
 group."); 
         if (groups is not null) 
         { 
             groups.ForEach(group => 
\{\hspace{.1cm} \} // Only delete instances in the AutoScaling group we created. 
                  if (group.AutoScalingGroupName == groupName) 
\overline{a} group.Instances.ForEach(async instance =>
```

```
\{ await 
  autoScalingWrapper.TerminateInstanceInAutoScalingGroupAsync(instance.InstanceId); 
                     }); 
 } 
             }); 
         } 
         // After all instances are terminated, delete the group. 
         uiWrapper.DisplayTitle("Clean up resources"); 
         Console.WriteLine("Deleting the Auto Scaling group."); 
        await autoScalingWrapper.DeleteAutoScalingGroupAsync(groupName!);
         // Delete the launch template. 
         var deletedLaunchTemplateName = await 
  ec2Wrapper.DeleteLaunchTemplateAsync(launchTemplateId); 
         if (deletedLaunchTemplateName == launchTemplateName) 
         { 
             Console.WriteLine("Successfully deleted the launch template."); 
         } 
         Console.WriteLine("The demo is now concluded."); 
     }
}
namespace AutoScalingBasics;
/// <summary>
/// A class to provide user interface methods for the EC2 AutoScaling Basics
/// scenario.
/// </summary>
public class UIWrapper
{ 
     public readonly string SepBar = new('-', Console.WindowWidth); 
     /// <summary> 
     /// Describe the steps in the EC2 AutoScaling Basics scenario. 
     /// </summary> 
     public void DisplayAutoScalingBasicsDescription() 
     { 
         Console.WriteLine("This code example performs the following operations:"); 
         Console.WriteLine(" 1. Creates an Amazon EC2 launch template.");
```

```
 Console.WriteLine(" 2. Creates an Auto Scaling group."); 
         Console.WriteLine(" 3. Shows the details of the new Auto Scaling group"); 
         Console.WriteLine(" to show that only one instance was created."); 
         Console.WriteLine(" 4. Enables metrics collection."); 
         Console.WriteLine(" 5. Updates the Auto Scaling group to increase the"); 
         Console.WriteLine(" capacity to three."); 
         Console.WriteLine(" 6. Describes Auto Scaling groups again to show the"); 
         Console.WriteLine(" current state of the group."); 
         Console.WriteLine(" 7. Changes the desired capacity of the Auto Scaling"); 
         Console.WriteLine(" group to use an additional instance."); 
         Console.WriteLine(" 8. Shows that there are now instances in the group."); 
         Console.WriteLine(" 9. Lists the scaling activities that have occurred for 
  the group."); 
         Console.WriteLine("10. Displays the Amazon CloudWatch metrics that have"); 
         Console.WriteLine(" been collected."); 
         Console.WriteLine("11. Disables metrics collection."); 
         Console.WriteLine("12. Terminates all instances in the Auto Scaling 
  group."); 
         Console.WriteLine("13. Deletes the Auto Scaling group."); 
         Console.WriteLine("14. Deletes the Amazon EC2 launch template."); 
         PressEnter(); 
     } 
     /// <summary> 
     /// Display information about the Amazon Ec2 AutoScaling groups passed 
     /// in the list of AutoScalingGroup objects. 
     /// </summary> 
     /// <param name="groups">A list of AutoScalingGroup objects.</param> 
     public void DisplayGroupDetails(List<AutoScalingGroup> groups) 
     { 
         if (groups is null) 
             return; 
         groups.ForEach(group => 
         { 
             Console.WriteLine($"Group name:\t{group.AutoScalingGroupName}"); 
             Console.WriteLine($"Group created:\t{group.CreatedTime}"); 
             Console.WriteLine($"Maximum number of instances:\t{group.MaxSize}"); 
             Console.WriteLine($"Desired number of instances:
\t{group.DesiredCapacity}"); 
         }); 
     } 
     /// <summary>
```

```
 /// Display a message and wait until the user presses enter. 
 /// </summary> 
 public void PressEnter() 
 { 
     Console.Write("\nPress <Enter> to continue. "); 
    = Console.ReadLine();
     Console.WriteLine(); 
 } 
 /// <summary> 
 /// Pad a string with spaces to center it on the console display. 
 /// </summary> 
 /// <param name="strToCenter">The string to be centered.</param> 
/// <returns>The padded string.</returns>
 public string CenterString(string strToCenter) 
 { 
     var padAmount = (Console.WindowWidth - strToCenter.Length) / 2; 
    var leftPad = new string(' ', padAmount);
     return $"{leftPad}{strToCenter}"; 
 } 
 /// <summary> 
// Display a line of hyphens, the centered text of the title and another
 /// line of hyphens. 
 /// </summary> 
 /// <param name="strTitle">The string to be displayed.</param> 
 public void DisplayTitle(string strTitle) 
 { 
     Console.WriteLine(SepBar); 
     Console.WriteLine(CenterString(strTitle)); 
     Console.WriteLine(SepBar); 
 } 
 /// <summary> 
 /// Display a countdown and wait for a number of seconds. 
 /// </summary> 
 /// <param name="numSeconds">The number of seconds to wait.</param> 
 public void WaitABit(int numSeconds, string msg) 
 { 
     Console.WriteLine(msg); 
     // Wait for the requested number of seconds. 
    for (int i = numseconds; i > 0; i--) {
```

```
 System.Threading.Thread.Sleep(1000); 
              Console.Write($"{i}..."); 
          } 
          PressEnter(); 
     }
}
```
Defina las funciones a las que llama el escenario para administrar plantillas de lanzamiento y métricas. Estas funciones incluyen Auto Scaling, Amazon EC2 y CloudWatch acciones.

```
namespace AutoScalingActions;
using Amazon.AutoScaling;
using Amazon.AutoScaling.Model;
/// <summary>
/// A class that includes methods to perform Amazon EC2 Auto Scaling
/// actions.
/// </summary>
public class AutoScalingWrapper
{ 
     private readonly IAmazonAutoScaling _amazonAutoScaling; 
     /// <summary> 
     /// Constructor for the AutoScalingWrapper class. 
     /// </summary> 
     /// <param name="amazonAutoScaling">The injected Amazon EC2 Auto Scaling 
  client.</param> 
     public AutoScalingWrapper(IAmazonAutoScaling amazonAutoScaling) 
    \{ _amazonAutoScaling = amazonAutoScaling; 
     } 
     /// <summary> 
     /// Create a new Amazon EC2 Auto Scaling group. 
     /// </summary> 
     /// <param name="groupName">The name to use for the new Auto Scaling 
     /// group.</param>
```

```
 /// <param name="launchTemplateName">The name of the Amazon EC2 Auto Scaling 
  /// launch template to use to create instances in the group. </param>
    /// <returns>A Boolean value indicating the success of the action.</returns> 
   public async Task<bool> CreateAutoScalingGroupAsync(
        string groupName, 
        string launchTemplateName, 
        string availabilityZone) 
    { 
        var templateSpecification = new LaunchTemplateSpecification 
        { 
            LaunchTemplateName = launchTemplateName, 
        }; 
       var zoneList = new List<string>
            { 
                availabilityZone, 
            }; 
        var request = new CreateAutoScalingGroupRequest 
        { 
            AutoScalingGroupName = groupName, 
            AvailabilityZones = zoneList, 
            LaunchTemplate = templateSpecification, 
           MaxSize = 6,
            MinSize = 1 
        }; 
        var response = await 
 _amazonAutoScaling.CreateAutoScalingGroupAsync(request); 
        Console.WriteLine($"{groupName} Auto Scaling Group created"); 
        return response.HttpStatusCode == System.Net.HttpStatusCode.OK; 
    } 
   /// <summary> 
    /// Retrieve information about Amazon EC2 Auto Scaling quotas to the 
   /// active AWS account. 
   /// </summary> 
   /// <returns>A Boolean value indicating the success of the action.</returns>
   public async Task<bool> DescribeAccountLimitsAsync()
    { 
       var response = await _amazonAutoScaling.DescribeAccountLimitsAsync();
```

```
 Console.WriteLine("The maximum number of Auto Scaling groups is " + 
  response.MaxNumberOfAutoScalingGroups); 
         Console.WriteLine("The current number of Auto Scaling groups is " + 
  response.NumberOfAutoScalingGroups); 
         return response.HttpStatusCode == System.Net.HttpStatusCode.OK; 
     } 
     /// <summary> 
     /// Retrieve a list of the Amazon EC2 Auto Scaling activities for an 
     /// Amazon EC2 Auto Scaling group. 
     /// </summary> 
     /// <param name="groupName">The name of the Amazon EC2 Auto Scaling group.</
param> 
     /// <returns>A list of Amazon EC2 Auto Scaling activities.</returns> 
     public async Task<List<Amazon.AutoScaling.Model.Activity>> 
  DescribeScalingActivitiesAsync( 
         string groupName) 
     { 
         var scalingActivitiesRequest = new DescribeScalingActivitiesRequest 
         { 
             AutoScalingGroupName = groupName, 
             MaxRecords = 10, 
         }; 
         var response = await 
  _amazonAutoScaling.DescribeScalingActivitiesAsync(scalingActivitiesRequest); 
         return response.Activities; 
     } 
     /// <summary> 
     /// Get data about the instances in an Amazon EC2 Auto Scaling group. 
     /// </summary> 
     /// <param name="groupName">The name of the Amazon EC2 Auto Scaling group.</
param> 
     /// <returns>A list of Amazon EC2 Auto Scaling details.</returns> 
     public async Task<List<AutoScalingInstanceDetails>> 
  DescribeAutoScalingInstancesAsync( 
         string groupName) 
     { 
         var groups = await DescribeAutoScalingGroupsAsync(groupName);
```

```
var instanceIds = new List<string>();
         groups!.ForEach(group => 
         { 
             if (group.AutoScalingGroupName == groupName) 
\{\hspace{.1cm} \} group.Instances.ForEach(instance => 
\overline{a} instanceIds.Add(instance.InstanceId); 
                  }); 
 } 
         }); 
         var scalingGroupsRequest = new DescribeAutoScalingInstancesRequest 
         { 
             MaxRecords = 10, 
             InstanceIds = instanceIds, 
         }; 
         var response = await 
  _amazonAutoScaling.DescribeAutoScalingInstancesAsync(scalingGroupsRequest); 
         var instanceDetails = response.AutoScalingInstances; 
         return instanceDetails; 
     } 
     /// <summary> 
     /// Retrieve a list of information about Amazon EC2 Auto Scaling groups. 
     /// </summary> 
     /// <param name="groupName">The name of the Amazon EC2 Auto Scaling group.</
param> 
     /// <returns>A list of Amazon EC2 Auto Scaling groups.</returns> 
     public async Task<List<AutoScalingGroup>?> DescribeAutoScalingGroupsAsync( 
         string groupName) 
     { 
        var groupList = new List<string>
\{\hspace{.1cm} \} groupName, 
             }; 
         var request = new DescribeAutoScalingGroupsRequest 
         { 
             AutoScalingGroupNames = groupList,
```

```
 }; 
         var response = await 
  _amazonAutoScaling.DescribeAutoScalingGroupsAsync(request); 
         var groups = response.AutoScalingGroups; 
         return groups; 
     } 
     /// <summary> 
     /// Delete an Auto Scaling group. 
     /// </summary> 
     /// <param name="groupName">The name of the Amazon EC2 Auto Scaling group.</
param> 
     /// <returns>A Boolean value indicating the success of the action.</returns> 
    public async Task<bool> DeleteAutoScalingGroupAsync(
         string groupName) 
     { 
         var deleteAutoScalingGroupRequest = new DeleteAutoScalingGroupRequest 
        \mathcal{L} AutoScalingGroupName = groupName, 
              ForceDelete = true, 
         }; 
         var response = await 
  _amazonAutoScaling.DeleteAutoScalingGroupAsync(deleteAutoScalingGroupRequest); 
         if (response.HttpStatusCode == System.Net.HttpStatusCode.OK) 
         { 
              Console.WriteLine($"You successfully deleted {groupName}"); 
              return true; 
         } 
         Console.WriteLine($"Couldn't delete {groupName}."); 
         return false; 
     } 
     /// <summary> 
     /// Disable the collection of metric data for an Amazon EC2 Auto Scaling 
     /// group. 
     /// </summary> 
     /// <param name="groupName">The name of the Auto Scaling group.</param> 
     /// <returns>A Boolean value that indicates the success or failure of
```

```
/// the operation.</returns>
    public async Task<bool> DisableMetricsCollectionAsync(string groupName)
     { 
         var request = new DisableMetricsCollectionRequest 
        \mathcal{L} AutoScalingGroupName = groupName, 
         }; 
         var response = await 
 _amazonAutoScaling.DisableMetricsCollectionAsync(request); 
         return response.HttpStatusCode == System.Net.HttpStatusCode.OK; 
     } 
    /// <summary> 
     /// Enable the collection of metric data for an Auto Scaling group. 
    /// </summary> 
    /// <param name="groupName">The name of the Auto Scaling group.</param> 
     /// <returns>A Boolean value indicating the success of the action.</returns> 
    public async Task<bool> EnableMetricsCollectionAsync(string groupName)
     { 
         var listMetrics = new List<string> 
\{\hspace{.1cm} \} "GroupMaxSize", 
             }; 
         var collectionRequest = new EnableMetricsCollectionRequest 
         { 
             AutoScalingGroupName = groupName, 
             Metrics = listMetrics, 
             Granularity = "1Minute", 
         }; 
         var response = await 
 _amazonAutoScaling.EnableMetricsCollectionAsync(collectionRequest); 
         return response.HttpStatusCode == System.Net.HttpStatusCode.OK; 
     } 
    /// <summary> 
     /// Set the desired capacity of an Auto Scaling group. 
    /// </summary> 
    /// <param name="groupName">The name of the Auto Scaling group.</param> 
     /// <param name="desiredCapacity">The desired capacity for the Auto
```

```
 /// Scaling group.</param> 
     /// <returns>A Boolean value indicating the success of the action.</returns> 
    public async Task<bool> SetDesiredCapacityAsync(
         string groupName, 
         int desiredCapacity) 
     { 
         var capacityRequest = new SetDesiredCapacityRequest 
        \mathcal{L} AutoScalingGroupName = groupName, 
             DesiredCapacity = desiredCapacity, 
         }; 
         var response = await 
  _amazonAutoScaling.SetDesiredCapacityAsync(capacityRequest); 
         Console.WriteLine($"You have set the DesiredCapacity to 
  {desiredCapacity}."); 
         return response.HttpStatusCode == System.Net.HttpStatusCode.OK; 
     } 
     /// <summary> 
     /// Terminate all instances in the Auto Scaling group in preparation for 
     /// deleting the group. 
     /// </summary> 
     /// <param name="instanceId">The instance Id of the instance to terminate.</
param> 
     /// <returns>A Boolean value that indicates the success or failure of 
    /// the operation.</returns>
     public async Task<bool> TerminateInstanceInAutoScalingGroupAsync( 
         string instanceId) 
     { 
         var request = new TerminateInstanceInAutoScalingGroupRequest 
         { 
             InstanceId = instanceId, 
             ShouldDecrementDesiredCapacity = false, 
         }; 
         var response = await 
  _amazonAutoScaling.TerminateInstanceInAutoScalingGroupAsync(request); 
         if (response.HttpStatusCode == System.Net.HttpStatusCode.OK) 
         { 
             Console.WriteLine($"You have terminated the instance: {instanceId}");
```

```
 return true; 
         } 
         Console.WriteLine($"Could not terminate {instanceId}"); 
         return false; 
     } 
     /// <summary> 
     /// Update the capacity of an Auto Scaling group. 
     /// </summary> 
     /// <param name="groupName">The name of the Auto Scaling group.</param> 
     /// <param name="launchTemplateName">The name of the EC2 launch template.</
param> 
     /// <param name="maxSize">The maximum number of instances that can be 
     /// created for the Auto Scaling group.</param> 
     /// <returns>A Boolean value indicating the success of the action.</returns> 
    public async Task<bool> UpdateAutoScalingGroupAsync(
         string groupName, 
         string launchTemplateName, 
         int maxSize) 
     { 
         var templateSpecification = new LaunchTemplateSpecification 
         { 
              LaunchTemplateName = launchTemplateName, 
         }; 
         var groupRequest = new UpdateAutoScalingGroupRequest 
         { 
              MaxSize = maxSize, 
              AutoScalingGroupName = groupName, 
              LaunchTemplate = templateSpecification, 
         }; 
         var response = await 
  _amazonAutoScaling.UpdateAutoScalingGroupAsync(groupRequest); 
         if (response.HttpStatusCode == System.Net.HttpStatusCode.OK) 
         { 
              Console.WriteLine($"You successfully updated the Auto Scaling group 
  {groupName}."); 
              return true; 
         } 
         else 
\overline{\mathcal{L}}
```

```
 return false; 
         } 
     }
}
namespace AutoScalingActions;
using Amazon.EC2;
using Amazon.EC2.Model;
public class EC2Wrapper
{ 
     private readonly IAmazonEC2 _amazonEc2; 
     /// <summary> 
     /// Constructor for the EC2Wrapper class. 
     /// </summary> 
     /// <param name="amazonEc2">The injected Amazon EC2 client.</param> 
     public EC2Wrapper(IAmazonEC2 amazonEc2) 
     { 
        \_amazonEc2 = amazonEc2; } 
     /// <summary> 
     /// Create a new Amazon EC2 launch template. 
     /// </summary> 
     /// <param name="imageId">The image Id to use for instances launched 
     /// using the Amazon EC2 launch template.</param> 
     /// <param name="instanceType">The type of EC2 instances to create.</param> 
     /// <param name="launchTemplateName">The name of the launch template.</param> 
    /// <returns>Returns the TemplateID of the new launch template.</returns>
     public async Task<string> CreateLaunchTemplateAsync( 
         string imageId, 
         string instanceType, 
         string launchTemplateName) 
     { 
         var request = new CreateLaunchTemplateRequest 
         { 
             LaunchTemplateData = new RequestLaunchTemplateData 
\{\hspace{.1cm} \}ImageId = imageId, InstanceType = instanceType,
```

```
 }, 
             LaunchTemplateName = launchTemplateName, 
         }; 
        var response = await _amazonEc2.CreateLaunchTemplateAsync(request);
         return response.LaunchTemplate.LaunchTemplateId; 
     } 
     /// <summary> 
     /// Delete an Amazon EC2 launch template. 
     /// </summary> 
     /// <param name="launchTemplateId">The TemplateId of the launch template to 
     /// delete.</param> 
    /// <returns>The name of the EC2 launch template that was deleted.</returns>
     public async Task<string> DeleteLaunchTemplateAsync(string launchTemplateId) 
     { 
         var request = new DeleteLaunchTemplateRequest 
         { 
             LaunchTemplateId = launchTemplateId, 
         }; 
        var response = await _amazonEc2.DeleteLaunchTemplateAsync(request);
         return response.LaunchTemplate.LaunchTemplateName; 
     } 
     /// <summary> 
     /// Retrieve information about an EC2 launch template. 
     /// </summary> 
     /// <param name="launchTemplateName">The name of the EC2 launch template.</
param> 
     /// <returns>A Boolean value that indicates the success or failure of 
    /// the operation.</returns>
    public async Task<bool> DescribeLaunchTemplateAsync(string launchTemplateName)
     { 
         var request = new DescribeLaunchTemplatesRequest 
         { 
            LaunchTemplateNames = new List<string> { launchTemplateName, },
         }; 
        var response = await _amazonEc2.DescribeLaunchTemplatesAsync(request);
         if (response.LaunchTemplates is not null) 
\overline{\mathcal{L}}
```

```
 response.LaunchTemplates.ForEach(template => 
\{\hspace{.1cm} \} Console.Write($"{template.LaunchTemplateName}\t"); 
                  Console.WriteLine(template.LaunchTemplateId); 
             }); 
             return true; 
         } 
         return false; 
     } 
     /// <summary> 
     /// Retrieve the availability zones for the current region. 
     /// </summary> 
    /// <returns>A collection of availability zones.</returns>
     public async Task<List<AvailabilityZone>> ListAvailabilityZonesAsync() 
    \{ var response = await _amazonEc2.DescribeAvailabilityZonesAsync( 
             new DescribeAvailabilityZonesRequest()); 
         return response.AvailabilityZones; 
     }
}
namespace AutoScalingActions;
using Amazon.CloudWatch;
using Amazon.CloudWatch.Model;
/// <summary>
/// Contains methods to access Amazon CloudWatch metrics for the
/// Amazon EC2 Auto Scaling basics scenario.
/// </summary>
public class CloudWatchWrapper
{ 
     private readonly IAmazonCloudWatch _amazonCloudWatch; 
     /// <summary> 
     /// Constructor for the CloudWatchWrapper. 
     /// </summary> 
     /// <param name="amazonCloudWatch">The injected CloudWatch client.</param> 
     public CloudWatchWrapper(IAmazonCloudWatch amazonCloudWatch)
```
{

```
 _amazonCloudWatch = amazonCloudWatch; 
     } 
     /// <summary> 
     /// Retrieve the metrics information collection for the Auto Scaling group. 
     /// </summary> 
     /// <param name="groupName">The name of the Auto Scaling group.</param> 
     /// <returns>A list of Metrics collected for the Auto Scaling group.</returns> 
     public async Task<List<Amazon.CloudWatch.Model.Metric>> 
  GetCloudWatchMetricsAsync(string groupName) 
     { 
         var filter = new DimensionFilter 
         { 
             Name = "AutoScalingGroupName", 
             Value = $"{groupName}", 
         }; 
         var request = new ListMetricsRequest 
         { 
            MetricName = "AutoScalingGroupName",
            Dimensions = new List<DimensionFilter> { filter },
             Namespace = "AWS/AutoScaling", 
         }; 
        var response = await _amazonCloudWatch.ListMetricsAsync(request);
         return response.Metrics; 
     } 
     /// <summary> 
     /// Retrieve the metric data collected for an Amazon EC2 Auto Scaling group. 
     /// </summary> 
     /// <param name="groupName">The name of the Amazon EC2 Auto Scaling group.</
param> 
    /// <returns>A list of data points.</returns>
     public async Task<List<Datapoint>> GetMetricStatisticsAsync(string groupName) 
     { 
         var metricDimensions = new List<Dimension> 
\{\hspace{.1cm} \} new Dimension 
\overline{a} Name = "AutoScalingGroupName", 
                      Value = $"{groupName}",
```

```
\qquad \qquad \text{ } }; 
         // The start time will be yesterday. 
        var startTime = DateTime.UtcNow.AddDays(-1);
         var request = new GetMetricStatisticsRequest 
         { 
              MetricName = "AutoScalingGroupName", 
              Dimensions = metricDimensions, 
              Namespace = "AWS/AutoScaling", 
             Period = 60, // 60 seconds.
             Statistics = new List<string>() { "Minimum" },
              StartTimeUtc = startTime, 
              EndTimeUtc = DateTime.UtcNow, 
         }; 
         var response = await _amazonCloudWatch.GetMetricStatisticsAsync(request); 
         return response.Datapoints; 
     }
}
```
- Para obtener detalles de la API, consulte los siguientes temas en la Referencia de la API de AWS SDK for .NET.
	- [CreateAutoScalingGroup](https://docs.aws.amazon.com/goto/DotNetSDKV3/autoscaling-2011-01-01/CreateAutoScalingGroup)
	- [DeleteAutoScalingGroup](https://docs.aws.amazon.com/goto/DotNetSDKV3/autoscaling-2011-01-01/DeleteAutoScalingGroup)
	- [DescribeAutoScalingGroups](https://docs.aws.amazon.com/goto/DotNetSDKV3/autoscaling-2011-01-01/DescribeAutoScalingGroups)
	- [DescribeAutoScalingInstances](https://docs.aws.amazon.com/goto/DotNetSDKV3/autoscaling-2011-01-01/DescribeAutoScalingInstances)
	- [DescribeScalingActivities](https://docs.aws.amazon.com/goto/DotNetSDKV3/autoscaling-2011-01-01/DescribeScalingActivities)
	- [DisableMetricsCollection](https://docs.aws.amazon.com/goto/DotNetSDKV3/autoscaling-2011-01-01/DisableMetricsCollection)
	- [EnableMetricsCollection](https://docs.aws.amazon.com/goto/DotNetSDKV3/autoscaling-2011-01-01/EnableMetricsCollection)
	- [SetDesiredCapacity](https://docs.aws.amazon.com/goto/DotNetSDKV3/autoscaling-2011-01-01/SetDesiredCapacity)
	- [TerminateInstanceInAutoScalingGroup](https://docs.aws.amazon.com/goto/DotNetSDKV3/autoscaling-2011-01-01/TerminateInstanceInAutoScalingGroup)
	- [UpdateAutoScalingGroup](https://docs.aws.amazon.com/goto/DotNetSDKV3/autoscaling-2011-01-01/UpdateAutoScalingGroup)

# Ejemplos de Amazon Bedrock que utilizan AWS SDK for .NET

En los siguientes ejemplos de código se muestra cómo ejecutar acciones e implementar escenarios comunes usando AWS SDK for .NET con Amazon Bedrock.

Las acciones son extractos de código de programas más grandes y deben ejecutarse en contexto. Mientras las acciones muestran cómo llamar a las funciones de servicio individuales, es posible ver las acciones en contexto en los escenarios relacionados y en los ejemplos entre servicios.

Los escenarios son ejemplos de código que muestran cómo llevar a cabo una tarea específica llamando a varias funciones dentro del mismo servicio.

Cada ejemplo incluye un enlace a GitHub, donde puede encontrar instrucciones sobre cómo configurar y ejecutar el código en su contexto.

Introducción

Hola Amazon Bedrock

En los siguientes ejemplos de código se muestra cómo empezar a utilizar Amazon Bedrock.

AWS SDK for .NET

# **a** Note

Hay más información al respecto GitHub. Busque el ejemplo completo y aprenda a configurar y ejecutar en el [Repositorio de ejemplos de código de AWS.](https://github.com/awsdocs/aws-doc-sdk-examples/tree/main/dotnetv3/Bedrock#code-examples)

```
using Amazon;
using Amazon.Bedrock;
using Amazon.Bedrock.Model;
namespace ListFoundationModelsExample
{ 
     /// <summary> 
     /// This example shows how to list foundation models. 
     /// </summary> 
     internal class HelloBedrock 
     { 
         /// <summary> 
         /// Main method to call the ListFoundationModelsAsync method.
```

```
 /// </summary> 
        /// <param name="args"> The command line arguments. </param> 
        static async Task Main(string[] args) 
        { 
            // Specify a region endpoint where Amazon Bedrock is available. For a 
 list of supported region see https://docs.aws.amazon.com/bedrock/latest/userguide/
what-is-bedrock.html#bedrock-regions 
            AmazonBedrockClient bedrockClient = new(RegionEndpoint.USWest2); 
            await ListFoundationModelsAsync(bedrockClient); 
        } 
        /// <summary> 
        /// List foundation models. 
        /// </summary> 
        /// <param name="bedrockClient"> The Amazon Bedrock client. </param> 
         private static async Task ListFoundationModelsAsync(AmazonBedrockClient 
  bedrockClient) 
        { 
            Console.WriteLine("List foundation models with no filter"); 
            try 
\{\hspace{.1cm} \} ListFoundationModelsResponse response = await 
  bedrockClient.ListFoundationModelsAsync(new ListFoundationModelsRequest() 
\overline{a} }); 
                if (response?.HttpStatusCode == System.Net.HttpStatusCode.OK) 
\overline{a} foreach (var fm in response.ModelSummaries) 
\{ WriteToConsole(fm); 
1 1 1 1 1 1 1
 } 
                else 
\overline{a} Console.WriteLine("Something wrong happened"); 
 } 
 } 
            catch (AmazonBedrockException e) 
\{\hspace{.1cm} \}
```

```
 Console.WriteLine(e.Message); 
 } 
         } 
         /// <summary> 
         /// Write the foundation model summary to console. 
         /// </summary> 
         /// <param name="foundationModel"> The foundation model summary to write to 
  console. </param> 
         private static void WriteToConsole(FoundationModelSummary foundationModel) 
         { 
             Console.WriteLine($"{foundationModel.ModelId}, Customization: 
  {String.Join(", ", foundationModel.CustomizationsSupported)}, Stream: 
  {foundationModel.ResponseStreamingSupported}, Input: {String.Join(", 
  ", foundationModel.InputModalities)}, Output: {String.Join(", ", 
  foundationModel.OutputModalities)}"); 
         } 
     }
}
```
• Para obtener más información sobre la API, consulta [ListFoundationModels](https://docs.aws.amazon.com/goto/DotNetSDKV3/bedrock-2023-04-20/ListFoundationModels)la Referencia AWS SDK for .NET de la API.

#### Temas

• [Acciones](#page-8325-0)

# Acciones

Enumeración de los modelos fundacionales Amazon Bedrock disponibles

En el siguiente ejemplo de código, se muestra cómo enumerar modelos fundacionales Amazon Bedrock disponibles.

# AWS SDK for .NET

# **a** Note

Hay más información al respecto GitHub. Busque el ejemplo completo y aprenda a configurar y ejecutar en el [Repositorio de ejemplos de código de AWS.](https://github.com/awsdocs/aws-doc-sdk-examples/tree/main/dotnetv3/Bedrock#code-examples)

Enumeración de los modelos fundacionales Bedrock disponibles

```
 /// <summary> 
        /// List foundation models. 
        /// </summary> 
        /// <param name="bedrockClient"> The Amazon Bedrock client. </param> 
        private static async Task ListFoundationModelsAsync(AmazonBedrockClient 
 bedrockClient) 
        { 
            Console.WriteLine("List foundation models with no filter"); 
            try 
            { 
                ListFoundationModelsResponse response = await 
 bedrockClient.ListFoundationModelsAsync(new ListFoundationModelsRequest() 
\overline{\mathcal{L}} }); 
                if (response?.HttpStatusCode == System.Net.HttpStatusCode.OK) 
\overline{\mathcal{L}} foreach (var fm in response.ModelSummaries) 
\{ \} WriteToConsole(fm); 
 } 
 } 
                else 
\overline{\mathcal{L}} Console.WriteLine("Something wrong happened"); 
 } 
 } 
            catch (AmazonBedrockException e) 
            { 
                Console.WriteLine(e.Message); 
 }
```
}

• Para obtener más información sobre la API, consulta [ListFoundationModels](https://docs.aws.amazon.com/goto/DotNetSDKV3/bedrock-2023-04-20/ListFoundationModels)la Referencia AWS SDK for .NET de la API

Ejemplos de tiempo de ejecución de Amazon Bedrock con AWS SDK for .NET

En los siguientes ejemplos de código se muestra cómo ejecutar acciones e implementar escenarios comunes usando AWS SDK for .NET con el tiempo de ejecución de Amazon Bedrock.

Las acciones son extractos de código de programas más grandes y deben ejecutarse en contexto. Mientras las acciones muestran cómo llamar a las funciones de servicio individuales, es posible ver las acciones en contexto en los escenarios relacionados y en los ejemplos entre servicios.

Los escenarios son ejemplos de código que muestran cómo llevar a cabo una tarea específica llamando a varias funciones dentro del mismo servicio.

Cada ejemplo incluye un enlace a GitHub, donde puedes encontrar instrucciones sobre cómo configurar y ejecutar el código en su contexto.

# Temas

- **[Acciones](#page-8325-0)**
- **[Escenarios](#page-8347-0)**

# Acciones

Generación de texto con AI21 Labs Jurassic-2

En el siguiente ejemplo de código se muestra cómo invocar el modelo AI21 Labs Jurassic-2 de Amazon Bedrock para generar texto.

# AWS SDK for NFT

# **a** Note

Hay más información al respecto GitHub. Busque el ejemplo completo y aprenda a configurar y ejecutar en el [Repositorio de ejemplos de código de AWS.](https://github.com/awsdocs/aws-doc-sdk-examples/tree/main/dotnetv3/BedrockRuntime#code-examples)

Invoque de forma asíncrona el modelo fundacional AI21 Labs Jurassic-2.

```
 /// <summary> 
         /// Asynchronously invokes the AI21 Labs Jurassic-2 model to run an 
  inference based on the provided input. 
         /// </summary> 
         /// <param name="prompt">The prompt that you want Claude to complete.</
param> 
        /// <returns>The inference response from the model</returns>
         /// <remarks> 
         /// The different model providers have individual request and response 
  formats. 
         /// For the format, ranges, and default values for AI21 Labs Jurassic-2, 
  refer to: 
         /// https://docs.aws.amazon.com/bedrock/latest/userguide/model-
parameters-jurassic2.html 
        /// </remarks>
         public static async Task<string> InvokeJurassic2Async(string prompt) 
         { 
             string jurassic2ModelId = "ai21.j2-mid-v1"; 
             AmazonBedrockRuntimeClient client = new(RegionEndpoint.USEast1); 
             string payload = new JsonObject() 
\{\hspace{.1cm} \} { "prompt", prompt }, 
                  { "maxTokens", 200 }, 
                  { "temperature", 0.5 } 
             }.ToJsonString(); 
             string generatedText = ""; 
             try 
             { 
                  InvokeModelResponse response = await client.InvokeModelAsync(new 
  InvokeModelRequest() 
\overline{a} ModelId = jurassic2ModelId, 
                      Body = AWSSDKUtils.GenerateMemoryStreamFromString(payload), 
                      ContentType = "application/json", 
                      Accept = "application/json" 
                  }); 
                  if (response.HttpStatusCode == System.Net.HttpStatusCode.OK)
```
```
\overline{a} return JsonNode.ParseAsync(response.Body) 
                       .Result?["completions"]? 
                       .AsArray()[0]?["data"]? 
                       .AsObject()["text"]?.GetValue<string>() ?? ""; 
 } 
               else 
\overline{a} Console.WriteLine("InvokeModelAsync failed with status code " + 
 response.HttpStatusCode); 
 } 
 } 
            catch (AmazonBedrockRuntimeException e) 
\{\hspace{.1cm} \} Console.WriteLine(e.Message); 
 } 
            return generatedText; 
        }
```
• Para obtener más información sobre la API, consulta [InvokeModell](https://docs.aws.amazon.com/goto/DotNetSDKV3/bedrock-runtime-2023-09-30/InvokeModel)a Referencia AWS SDK for .NET de la API.

Generación de texto con Anthropic Claude 2

En el siguiente ejemplo de código se muestra cómo invocar el modelo Anthropic Claude 2 en Amazon Bedrock para generar texto.

AWS SDK for .NET

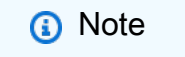

Hay más información al respecto GitHub. Busque el ejemplo completo y aprenda a configurar y ejecutar en el [Repositorio de ejemplos de código de AWS.](https://github.com/awsdocs/aws-doc-sdk-examples/tree/main/dotnetv3/BedrockRuntime#code-examples)

Invoque de forma asíncrona el modelo fundacional de Anthropic Claude 2 para generar texto.

/// <summary>

```
 /// Asynchronously invokes the Anthropic Claude 2 model to run an inference 
  based on the provided input. 
         /// </summary> 
         /// <param name="prompt">The prompt that you want Claude to complete.</
param> 
        /// <returns>The inference response from the model</returns>
         /// <remarks> 
         /// The different model providers have individual request and response 
  formats. 
         /// For the format, ranges, and default values for Anthropic Claude, refer 
  to: 
         /// https://docs.aws.amazon.com/bedrock/latest/userguide/model-
parameters-claude.html 
        /// </remarks>
         public static async Task<string> InvokeClaudeAsync(string prompt) 
         { 
             string claudeModelId = "anthropic.claude-v2"; 
             // Claude requires you to enclose the prompt as follows: 
             string enclosedPrompt = "Human: " + prompt + "\n\nAssistant:"; 
             AmazonBedrockRuntimeClient client = new(RegionEndpoint.USEast1); 
             string payload = new JsonObject() 
\{\hspace{.1cm} \} { "prompt", enclosedPrompt }, 
                 { "max_tokens_to_sample", 200 }, 
                 {\{ "temperature", 0.5 },
                 { "stop_sequences", new JsonArray("\n\nHuman:") } 
             }.ToJsonString(); 
             string generatedText = ""; 
             try 
\{\hspace{.1cm} \} InvokeModelResponse response = await client.InvokeModelAsync(new 
  InvokeModelRequest() 
\overline{a} ModelId = claudeModelId, 
                      Body = AWSSDKUtils.GenerateMemoryStreamFromString(payload), 
                      ContentType = "application/json", 
                      Accept = "application/json" 
                 }); 
                 if (response.HttpStatusCode == System.Net.HttpStatusCode.OK)
```

```
\overline{a} return JsonNode.ParseAsync(response.Body).Result?
["completion"]?.GetValue<string>() ?? ""; 
 } 
               else 
\overline{a} Console.WriteLine("InvokeModelAsync failed with status code " + 
 response.HttpStatusCode); 
 } 
 } 
           catch (AmazonBedrockRuntimeException e) 
\{\hspace{.1cm} \} Console.WriteLine(e.Message); 
 } 
           return generatedText; 
        }
```
• Para obtener más información sobre la API, consulta [InvokeModell](https://docs.aws.amazon.com/goto/DotNetSDKV3/bedrock-runtime-2023-09-30/InvokeModel)a Referencia AWS SDK for NFT de la API

Generación de texto con Meta Llama 2 Chat

En el siguiente ejemplo de código se muestra cómo invocar el modelo Meta Llama 2 Chat en Amazon Bedrock para generar texto.

AWS SDK for .NET

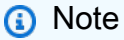

Hay más información al respecto GitHub. Busque el ejemplo completo y aprenda a configurar y ejecutar en el [Repositorio de ejemplos de código de AWS.](https://github.com/awsdocs/aws-doc-sdk-examples/tree/main/dotnetv3/BedrockRuntime#code-examples)

Invoque de forma asíncrona el modelo fundacional Meta Llama 2 para generar texto.

```
 /// <summary> 
        /// Asynchronously invokes the Meta Llama 2 Chat model to run an inference 
 based on the provided input. 
        /// </summary>
```

```
 /// <param name="prompt">The prompt that you want Llama 2 to complete.</
param> 
         /// <returns>The inference response from the model</returns> 
         /// <remarks> 
         /// The different model providers have individual request and response 
  formats. 
         /// For the format, ranges, and default values for Meta Llama 2 Chat, refer 
  to: 
         /// https://docs.aws.amazon.com/bedrock/latest/userguide/model-
parameters-meta.html 
        /// </remarks>
         public static async Task<string> InvokeLlama2Async(string prompt) 
         { 
             string llama2ModelId = "meta.llama2-13b-chat-v1"; 
             AmazonBedrockRuntimeClient client = new(RegionEndpoint.USEast1); 
             string payload = new JsonObject() 
             { 
                 { "prompt", prompt }, 
                 { "max_gen_len", 512 }, 
                 { "temperature", 0.5 }, 
                 { "top_p", 0.9 } 
             }.ToJsonString(); 
             string generatedText = ""; 
             try 
\{\hspace{.1cm} \} InvokeModelResponse response = await client.InvokeModelAsync(new 
  InvokeModelRequest() 
\overline{a} ModelId = llama2ModelId, 
                     Body = AWSSDKUtils.GenerateMemoryStreamFromString(payload), 
                     ContentType = "application/json", 
                     Accept = "application/json" 
                 }); 
                 if (response.HttpStatusCode == System.Net.HttpStatusCode.OK) 
\overline{a} return JsonNode.ParseAsync(response.Body) 
                          .Result?["generation"]?.GetValue<string>() ?? ""; 
 } 
                 else 
\overline{a}
```

```
 Console.WriteLine("InvokeModelAsync failed with status code " + 
 response.HttpStatusCode); 
 } 
 } 
            catch (AmazonBedrockRuntimeException e) 
\{\hspace{.1cm} \} Console.WriteLine(e.Message); 
 } 
            return generatedText; 
        }
```
• Para obtener más información sobre la API, consulta [InvokeModell](https://docs.aws.amazon.com/goto/DotNetSDKV3/bedrock-runtime-2023-09-30/InvokeModel)a Referencia AWS SDK for .NET de la API

## **Escenarios**

Crear una aplicación de sitio de pruebas que interactúe con modelos fundacionales de Amazon Bedrock

En el siguiente ejemplo de código se muestra cómo crear sitios de pruebas que interactúan con modelos fundacionales de Amazon Bedrock a través de diferentes modalidades.

## AWS SDK for .NET

El sitio de pruebas del modelo fundacional (FM) .NET es una aplicación de ejemplo de .NET MAUI Blazor que muestra cómo utilizar Amazon Bedrock desde código C#. En este ejemplo se muestra cómo los desarrolladores de .NET y C# pueden utilizar Amazon Bedrock para crear aplicaciones habilitadas para IA generativa. Puede probar los modelos fundacionales de Amazon Bedrock e interactuar con ellos mediante los cuatro sitios de pruebas siguientes:

- Un sitio de pruebas de texto
- Un sitio de pruebas de chat
- Un sitio de pruebas de voz
- Un sitio de pruebas de imágenes

En el ejemplo también se enumeran y muestran los modelos fundacionales a los que tiene acceso y sus características. Para ver el código fuente y las instrucciones de implementación, consulta el proyecto en [GitHub](https://github.com/build-on-aws/dotnet-fm-playground).

Servicios utilizados en este ejemplo

• Amazon Bedrock Runtime

# CloudWatch ejemplos que utilizan AWS SDK for .NET

Los siguientes ejemplos de código muestran cómo realizar acciones e implementar escenarios comunes mediante el uso del AWS SDK for .NET with CloudWatch.

Las acciones son extractos de código de programas más grandes y deben ejecutarse en contexto. Mientras las acciones muestran cómo llamar a las funciones de servicio individuales, es posible ver las acciones en contexto en los escenarios relacionados y en los ejemplos entre servicios.

Los escenarios son ejemplos de código que muestran cómo llevar a cabo una tarea específica llamando a varias funciones dentro del mismo servicio.

Cada ejemplo incluye un enlace a GitHub, donde puede encontrar instrucciones sobre cómo configurar y ejecutar el código en su contexto.

Introducción

¿Hola CloudWatch

En los siguientes ejemplos de código se muestra cómo empezar a utilizar AWS Support.

## AWS SDK for NFT

## **a** Note

```
using Amazon.CloudWatch;
using Amazon.CloudWatch.Model;
using Microsoft.Extensions.DependencyInjection;
using Microsoft.Extensions.Hosting;
namespace CloudWatchActions;
public static class HelloCloudWatch
{
```

```
 static async Task Main(string[] args) 
     { 
         // Use the AWS .NET Core Setup package to set up dependency injection for 
  the Amazon CloudWatch service. 
         // Use your AWS profile name, or leave it blank to use the default profile. 
         using var host = Host.CreateDefaultBuilder(args) 
              .ConfigureServices((_, services) => 
                  services.AddAWSService<IAmazonCloudWatch>() 
              ).Build(); 
         // Now the client is available for injection. 
         var cloudWatchClient = 
  host.Services.GetRequiredService<IAmazonCloudWatch>(); 
         // You can use await and any of the async methods to get a response. 
         var metricNamespace = "AWS/Billing"; 
         var response = await cloudWatchClient.ListMetricsAsync(new 
  ListMetricsRequest 
         { 
             Namespace = metricNamespace 
         }); 
         Console.WriteLine($"Hello Amazon CloudWatch! Following are some metrics 
  available in the {metricNamespace} namespace:"); 
         Console.WriteLine(); 
         foreach (var metric in response.Metrics.Take(5)) 
         { 
             Console.WriteLine($"\tMetric: {metric.MetricName}"); 
             Console.WriteLine($"\tNamespace: {metric.Namespace}"); 
             Console.WriteLine($"\tDimensions: {string.Join(", ", 
  metric.Dimensions.Select(m => $"{m.Name}:{m.Value}"))}"); 
             Console.WriteLine(); 
         } 
     }
}
```
• Para obtener más información sobre la API, consulta [ListMetrics](https://docs.aws.amazon.com/goto/DotNetSDKV3/monitoring-2010-08-01/ListMetrics)la Referencia AWS SDK for .NET de la API.

## Temas

- **[Acciones](#page-8325-0)**
- **[Escenarios](#page-8347-0)**

### Acciones

Creación de un panel

El siguiente ejemplo de código muestra cómo crear un CloudWatch panel de Amazon.

## AWS SDK for .NET

## **a** Note

```
 /// <summary> 
 /// Set up a dashboard using a call to the wrapper class. 
 /// </summary> 
 /// <param name="customMetricNamespace">The metric namespace.</param> 
 /// <param name="customMetricName">The metric name.</param> 
 /// <param name="dashboardName">The name of the dashboard.</param> 
/// <returns>A list of validation messages.</returns>
 private static async Task<List<DashboardValidationMessage>> SetupDashboard( 
     string customMetricNamespace, string customMetricName, string dashboardName) 
 { 
     // Get the dashboard model from configuration. 
     var newDashboard = new DashboardModel(); 
     _configuration.GetSection("dashboardExampleBody").Bind(newDashboard); 
     // Add a new metric to the dashboard. 
     newDashboard.Widgets.Add(new Widget 
     { 
        Height = 8,
        Width = 8,
        Y = 8,
        X = 0, Type = "metric", 
         Properties = new Properties 
         { 
            Metrics = new List<List<object>>
                  { new() { customMetricNamespace, customMetricName } }, 
             View = "timeSeries", 
             Region = "us-east-1",
```

```
 Stat = "Sum", 
                  Period = 86400, 
                 YAxis = new YAxis { Left = new Left { Min = 0, Max = 100 } },
                  Title = "Custom Metric Widget", 
                  LiveData = true, 
                  Sparkline = true, 
                  Trend = true, 
                  Stacked = false, 
                  SetPeriodToTimeRange = false 
 } 
         }); 
         var newDashboardString = JsonSerializer.Serialize(newDashboard, 
             new JsonSerializerOptions 
              { DefaultIgnoreCondition = JsonIgnoreCondition.WhenWritingNull }); 
         var validationMessages = 
             await _cloudWatchWrapper.PutDashboard(dashboardName, 
  newDashboardString); 
         return validationMessages; 
     } 
     /// <summary> 
     /// Wrapper to create or add to a dashboard with metrics. 
     /// </summary> 
     /// <param name="dashboardName">The name for the dashboard.</param> 
     /// <param name="dashboardBody">The metric data in JSON for the dashboard.</
param> 
     /// <returns>A list of validation messages for the dashboard.</returns> 
     public async Task<List<DashboardValidationMessage>> PutDashboard(string 
  dashboardName, 
         string dashboardBody) 
     { 
         // Updating a dashboard replaces all contents. 
         // Best practice is to include a text widget indicating this dashboard was 
  created programmatically. 
         var dashboardResponse = await _amazonCloudWatch.PutDashboardAsync( 
             new PutDashboardRequest() 
\{\hspace{.1cm} \} DashboardName = dashboardName, 
                  DashboardBody = dashboardBody 
             }); 
         return dashboardResponse.DashboardValidationMessages;
```
}

• Para obtener más información sobre la API, consulta [PutDashboardl](https://docs.aws.amazon.com/goto/DotNetSDKV3/monitoring-2010-08-01/PutDashboard)a Referencia AWS SDK for NFT de la API

Creación de una alarma para una métrica

El siguiente ejemplo de código muestra cómo crear o actualizar una CloudWatch alarma de Amazon y asociarla a la métrica especificada, la expresión matemática métrica, el modelo de detección de anomalías o la consulta de Metrics Insights especificados.

AWS SDK for .NET

## **a** Note

```
 /// <summary> 
    /// Add a metric alarm to send an email when the metric passes a threshold. 
    /// </summary> 
    /// <param name="alarmDescription">A description of the alarm.</param> 
    /// <param name="alarmName">The name for the alarm.</param> 
    /// <param name="comparison">The type of comparison to use.</param> 
    /// <param name="metricName">The name of the metric for the alarm.</param> 
    /// <param name="metricNamespace">The namespace of the metric.</param> 
    /// <param name="threshold">The threshold value for the alarm.</param> 
    /// <param name="alarmActions">Optional actions to execute when in an alarm 
 state.</param> 
   /// <returns>True if successful.</returns>
    public async Task<bool> PutMetricEmailAlarm(string alarmDescription, string
 alarmName, ComparisonOperator comparison, 
        string metricName, string metricNamespace, double threshold, List<string>
 alarmActions = null!) 
    { 
         try 
\overline{\mathcal{L}} var putEmailAlarmResponse = await _amazonCloudWatch.PutMetricAlarmAsync(
```

```
 new PutMetricAlarmRequest() 
\overline{a} AlarmActions = alarmActions, 
                      AlarmDescription = alarmDescription, 
                      AlarmName = alarmName, 
                      ComparisonOperator = comparison, 
                      Threshold = threshold, 
                      Namespace = metricNamespace, 
                      MetricName = metricName, 
                      EvaluationPeriods = 1, 
                     Period = 10,
                      Statistic = new Statistic("Maximum"), 
                      DatapointsToAlarm = 1, 
                      TreatMissingData = "ignore" 
                 }); 
             return putEmailAlarmResponse.HttpStatusCode == HttpStatusCode.OK; 
         } 
         catch (LimitExceededException lex) 
         { 
             _logger.LogError(lex, $"Unable to add alarm {alarmName}. Alarm quota has 
 already been reached."); 
         } 
         return false; 
     } 
    /// <summary> 
    /// Add specific email actions to a list of action strings for a CloudWatch 
 alarm. 
    /// </summary> 
    /// <param name="accountId">The AccountId for the alarm.</param> 
    /// <param name="region">The region for the alarm.</param> 
    /// <param name="emailTopicName">An Amazon Simple Notification Service (SNS) 
 topic for the alarm email.</param> 
     /// <param name="alarmActions">Optional list of existing alarm actions to append 
to.</param>
    /// <returns>A list of string actions for an alarm.</returns>
     public List<string> AddEmailAlarmAction(string accountId, string region, 
         string emailTopicName, List<string>? alarmActions = null) 
     { 
        alarmActions ??= new List<string>();
         var snsAlarmAction = $"arn:aws:sns:{region}:{accountId}:{emailTopicName}"; 
         alarmActions.Add(snsAlarmAction); 
         return alarmActions;
```

```
Acciones y escenarios 8459
```
}

• Para obtener más información sobre la API, consulta [PutMetricAlarml](https://docs.aws.amazon.com/goto/DotNetSDKV3/monitoring-2010-08-01/PutMetricAlarm)a Referencia AWS SDK for NFT de la API

Creación de un detector de anomalías

El siguiente ejemplo de código muestra cómo crear un detector de CloudWatch anomalías de Amazon.

AWS SDK for .NET

# **a** Note

Hay más información al respecto. GitHub Busque el ejemplo completo y aprenda a configurar y ejecutar en el [Repositorio de ejemplos de código de AWS.](https://github.com/awsdocs/aws-doc-sdk-examples/tree/main/dotnetv3/CloudWatch#code-examples)

```
 /// <summary> 
    /// Add an anomaly detector for a single metric. 
    /// </summary> 
    /// <param name="anomalyDetector">A single metric anomaly detector.</param> 
     /// <returns>True if successful.</returns> 
    public async Task<bool> PutAnomalyDetector(SingleMetricAnomalyDetector
 anomalyDetector) 
     { 
         var putAlarmDetectorResult = await 
 _amazonCloudWatch.PutAnomalyDetectorAsync( 
             new PutAnomalyDetectorRequest() 
\{\hspace{.1cm} \} SingleMetricAnomalyDetector = anomalyDetector 
             }); 
         return putAlarmDetectorResult.HttpStatusCode == HttpStatusCode.OK; 
     }
```
• Para obtener más información sobre la API, consulta [PutAnomalyDetectorl](https://docs.aws.amazon.com/goto/DotNetSDKV3/monitoring-2010-08-01/PutAnomalyDetector)a Referencia AWS SDK for .NET de la API.

## Eliminación de alarmas

El siguiente ejemplo de código muestra cómo eliminar CloudWatch las alarmas de Amazon.

AWS SDK for .NET

## **a** Note

Hay más información GitHub. Busque el ejemplo completo y aprenda a configurar y ejecutar en el [Repositorio de ejemplos de código de AWS.](https://github.com/awsdocs/aws-doc-sdk-examples/tree/main/dotnetv3/CloudWatch#code-examples)

```
 /// <summary> 
    /// Delete a list of alarms from CloudWatch. 
    /// </summary> 
    /// <param name="alarmNames">A list of names of alarms to delete.</param> 
     /// <returns>True if successful.</returns> 
     public async Task<bool> DeleteAlarms(List<string> alarmNames) 
     { 
         var deleteAlarmsResult = await _amazonCloudWatch.DeleteAlarmsAsync( 
             new DeleteAlarmsRequest() 
\{\hspace{.1cm} \} AlarmNames = alarmNames 
             }); 
         return deleteAlarmsResult.HttpStatusCode == HttpStatusCode.OK; 
     }
```
• Para obtener más información sobre la API, consulta [DeleteAlarmsl](https://docs.aws.amazon.com/goto/DotNetSDKV3/monitoring-2010-08-01/DeleteAlarms)a Referencia AWS SDK for .NET de la API

Eliminación de un detector de anomalías

El siguiente ejemplo de código muestra cómo eliminar un detector de CloudWatch anomalías de Amazon.

### AWS SDK for .NET

## **a** Note

Hay más información. GitHub Busque el ejemplo completo y aprenda a configurar y ejecutar en el [Repositorio de ejemplos de código de AWS.](https://github.com/awsdocs/aws-doc-sdk-examples/tree/main/dotnetv3/CloudWatch#code-examples)

```
 /// <summary> 
    /// Delete a single metric anomaly detector. 
    /// </summary> 
    /// <param name="anomalyDetector">The anomaly detector to delete.</param> 
     /// <returns>True if successful.</returns> 
    public async Task<bool> DeleteAnomalyDetector(SingleMetricAnomalyDetector
 anomalyDetector) 
     { 
         var deleteAnomalyDetectorResponse = await 
 _amazonCloudWatch.DeleteAnomalyDetectorAsync( 
             new DeleteAnomalyDetectorRequest() 
\{\hspace{.1cm} \} SingleMetricAnomalyDetector = anomalyDetector 
             }); 
         return deleteAnomalyDetectorResponse.HttpStatusCode == HttpStatusCode.OK; 
     }
```
• Para obtener más información sobre la API, consulta [DeleteAnomalyDetectorl](https://docs.aws.amazon.com/goto/DotNetSDKV3/monitoring-2010-08-01/DeleteAnomalyDetector)a Referencia AWS SDK for .NET de la API.

#### Eliminación de paneles

El siguiente ejemplo de código muestra cómo eliminar los CloudWatch paneles de Amazon.

AWS SDK for .NET

#### **a** Note

```
 /// <summary> 
    /// Delete a list of CloudWatch dashboards. 
    /// </summary> 
    /// <param name="dashboardNames">List of dashboard names to delete.</param> 
   /// <returns>True if successful.</returns>
    public async Task<bool> DeleteDashboards(List<string> dashboardNames)
     { 
         var deleteDashboardsResponse = await 
 _amazonCloudWatch.DeleteDashboardsAsync( 
             new DeleteDashboardsRequest() 
\{\hspace{.1cm} \} DashboardNames = dashboardNames 
             }); 
         return deleteDashboardsResponse.HttpStatusCode == HttpStatusCode.OK; 
     }
```
• Para obtener más información sobre la API, consulta [DeleteDashboards](https://docs.aws.amazon.com/goto/DotNetSDKV3/monitoring-2010-08-01/DeleteDashboards)la Referencia AWS SDK for .NET de la API.

Descripción del historial de alarma

El siguiente ejemplo de código muestra cómo describir un historial de CloudWatch alarmas de Amazon.

AWS SDK for .NET

#### **a** Note

```
 /// <summary> 
 /// Describe the history of an alarm for a number of days in the past. 
 /// </summary> 
 /// <param name="alarmName">The name of the alarm.</param> 
 /// <param name="historyDays">The number of days in the past.</param> 
/// <returns>The list of alarm history data.</returns>
```

```
 public async Task<List<AlarmHistoryItem>> DescribeAlarmHistory(string alarmName, 
 int historyDays) 
     { 
         List<AlarmHistoryItem> alarmHistory = new List<AlarmHistoryItem>(); 
         var paginatedAlarmHistory = 
 _amazonCloudWatch.Paginators.DescribeAlarmHistory( 
             new DescribeAlarmHistoryRequest() 
\{\hspace{.1cm} \} AlarmName = alarmName, 
                  EndDateUtc = DateTime.UtcNow, 
                  HistoryItemType = HistoryItemType.StateUpdate, 
                  StartDateUtc = DateTime.UtcNow.AddDays(-historyDays) 
             }); 
         await foreach (var data in paginatedAlarmHistory.AlarmHistoryItems) 
         { 
             alarmHistory.Add(data); 
         } 
         return alarmHistory; 
     }
```
• Para obtener más información sobre la API, consulta [DescribeAlarmHistoryl](https://docs.aws.amazon.com/goto/DotNetSDKV3/monitoring-2010-08-01/DescribeAlarmHistory)a Referencia AWS SDK for .NET de la API.

Descripción de alarmas

El siguiente ejemplo de código muestra cómo describir CloudWatch las alarmas de Amazon.

AWS SDK for .NET

## **a** Note

```
 /// <summary> 
 /// Describe the current alarms, optionally filtered by state. 
// </summary>
 /// <param name="stateValue">Optional filter for alarm state.</param>
```

```
/// <returns>The list of alarm data.</returns>
     public async Task<List<MetricAlarm>> DescribeAlarms(StateValue? stateValue = 
 null) 
     { 
         List<MetricAlarm> alarms = new List<MetricAlarm>(); 
        var paginatedDescribeAlarms = amazonCloudWatch.Paginators.DescribeAlarms(
             new DescribeAlarmsRequest() 
\{\hspace{.1cm} \} StateValue = stateValue 
             }); 
        await foreach (var data in paginatedDescribeAlarms.MetricAlarms)
        \{ alarms.Add(data); 
         } 
         return alarms; 
     }
```
• Para obtener más información sobre la API, consulta [DescribeAlarmsl](https://docs.aws.amazon.com/goto/DotNetSDKV3/monitoring-2010-08-01/DescribeAlarms)a Referencia AWS SDK for .NET de la API.

Descripción de alarmas para una métrica

El siguiente ejemplo de código muestra cómo describir CloudWatch las alarmas de Amazon para una métrica.

AWS SDK for .NET

#### **a** Note

```
 /// <summary> 
 /// Describe the current alarms for a specific metric. 
 /// </summary> 
 /// <param name="metricNamespace">The namespace of the metric.</param> 
 /// <param name="metricName">The name of the metric.</param> 
/// <returns>The list of alarm data.</returns>
```

```
 public async Task<List<MetricAlarm>> DescribeAlarmsForMetric(string 
 metricNamespace, string metricName) 
     { 
         var alarmsResult = await _amazonCloudWatch.DescribeAlarmsForMetricAsync( 
             new DescribeAlarmsForMetricRequest() 
\{\hspace{.1cm} \} Namespace = metricNamespace, 
                  MetricName = metricName 
             }); 
         return alarmsResult.MetricAlarms; 
     }
```
• Para obtener más información sobre la API, consulta [DescribeAlarmsForMetric](https://docs.aws.amazon.com/goto/DotNetSDKV3/monitoring-2010-08-01/DescribeAlarmsForMetric)la Referencia AWS SDK for .NET de la API.

Descripción de detectores de anomalías

El siguiente ejemplo de código muestra cómo describir los detectores de CloudWatch anomalías de Amazon.

AWS SDK for .NET

```
a Note
```

```
 /// <summary> 
    /// Describe anomaly detectors for a metric and namespace. 
    /// </summary> 
    /// <param name="metricNamespace">The namespace of the metric.</param> 
    /// <param name="metricName">The metric of the anomaly detectors.</param> 
    /// <returns>The list of detectors.</returns> 
    public async Task<List<AnomalyDetector>> DescribeAnomalyDetectors(string 
 metricNamespace, string metricName) 
    { 
        List<AnomalyDetector> detectors = new List<AnomalyDetector>();
```

```
 var paginatedDescribeAnomalyDetectors = 
 _amazonCloudWatch.Paginators.DescribeAnomalyDetectors( 
             new DescribeAnomalyDetectorsRequest() 
             { 
                 MetricName = metricName, 
                 Namespace = metricNamespace 
             }); 
        await foreach (var data in 
 paginatedDescribeAnomalyDetectors.AnomalyDetectors) 
        { 
             detectors.Add(data); 
        } 
        return detectors; 
    }
```
• Para obtener más información sobre la API, consulta [DescribeAnomalyDetectors](https://docs.aws.amazon.com/goto/DotNetSDKV3/monitoring-2010-08-01/DescribeAnomalyDetectors)la Referencia AWS SDK for .NET de la API.

Deshabilitación de acciones de alarma

El siguiente ejemplo de código muestra cómo deshabilitar las acciones de CloudWatch alarma de Amazon.

AWS SDK for .NET

#### **a** Note

```
 /// <summary> 
 /// Disable the actions for a list of alarms from CloudWatch. 
 /// </summary> 
 /// <param name="alarmNames">A list of names of alarms.</param> 
 /// <returns>True if successful.</returns> 
 public async Task<bool> DisableAlarmActions(List<string> alarmNames) 
 {
```

```
 var disableAlarmActionsResult = await 
 _amazonCloudWatch.DisableAlarmActionsAsync( 
             new DisableAlarmActionsRequest() 
\{\hspace{.1cm} \} AlarmNames = alarmNames 
             }); 
         return disableAlarmActionsResult.HttpStatusCode == HttpStatusCode.OK; 
     }
```
• Para obtener más información sobre la API, consulta [DisableAlarmActionsl](https://docs.aws.amazon.com/goto/DotNetSDKV3/monitoring-2010-08-01/DisableAlarmActions)a Referencia AWS SDK for .NET de la API.

Habilitación de acciones de alarma

El siguiente ejemplo de código muestra cómo habilitar las acciones de CloudWatch alarma de Amazon.

AWS SDK for .NET

#### **a** Note

```
 /// <summary> 
    /// Enable the actions for a list of alarms from CloudWatch. 
    /// </summary> 
    /// <param name="alarmNames">A list of names of alarms.</param> 
    /// <returns>True if successful.</returns>
    public async Task<bool> EnableAlarmActions(List<string> alarmNames)
     { 
         var enableAlarmActionsResult = await 
 _amazonCloudWatch.EnableAlarmActionsAsync( 
             new EnableAlarmActionsRequest() 
\{\hspace{.1cm} \} AlarmNames = alarmNames 
             });
```
}

return enableAlarmActionsResult.HttpStatusCode == HttpStatusCode.OK;

• Para obtener más información sobre la API, consulta [EnableAlarmActionsl](https://docs.aws.amazon.com/goto/DotNetSDKV3/monitoring-2010-08-01/EnableAlarmActions)a Referencia AWS SDK for .NET de la API.

Obtención de una imagen de datos métricos

El siguiente ejemplo de código muestra cómo obtener una imagen de datos CloudWatch métricos de Amazon.

AWS SDK for .NET

## **a** Note

```
 /// <summary> 
   /// Get an image for a metric graphed over time. 
   /// </summary> 
   /// <param name="metricNamespace">The namespace of the metric.</param> 
   /// <param name="metric">The name of the metric.</param> 
   /// <param name="stat">The name of the stat to chart.</param> 
   /// <param name="period">The period to use for the chart.</param> 
  /// <returns>A memory stream for the chart image.</returns>
    public async Task<MemoryStream> GetTimeSeriesMetricImage(string metricNamespace, 
 string metric, string stat, int period) 
    { 
        var metricImageWidget = new 
        { 
            title = "Example Metric Graph", 
            view = "timeSeries", 
            stacked = false, 
            period = period, 
            width = 1400, 
           height = 600,
           metrics = new List<List<object>>
                 { new() { metricNamespace, metric, new { stat } } }
```

```
 }; 
         var metricImageWidgetString = JsonSerializer.Serialize(metricImageWidget); 
         var imageResponse = await _amazonCloudWatch.GetMetricWidgetImageAsync( 
             new GetMetricWidgetImageRequest() 
\{\hspace{.1cm} \} MetricWidget = metricImageWidgetString 
             }); 
         return imageResponse.MetricWidgetImage; 
     } 
     /// <summary> 
    /// Save a metric image to a file. 
    /// </summary> 
    /// <param name="memoryStream">The MemoryStream for the metric image.</param> 
    /// <param name="metricName">The name of the metric.</param> 
    /// <returns>The path to the file.</returns>
     public string SaveMetricImage(MemoryStream memoryStream, string metricName) 
     { 
         var metricFileName = $"{metricName}_{DateTime.Now.Ticks}.png"; 
         using var sr = new StreamReader(memoryStream); 
         // Writes the memory stream to a file. 
         File.WriteAllBytes(metricFileName, memoryStream.ToArray()); 
         var filePath = Path.Join(AppDomain.CurrentDomain.BaseDirectory, 
             metricFileName); 
         return filePath; 
     }
```
• Para obtener más información sobre la API, consulta [GetMetricWidgetImagel](https://docs.aws.amazon.com/goto/DotNetSDKV3/monitoring-2010-08-01/GetMetricWidgetImage)a Referencia AWS SDK for .NET de la API.

Obtención de la información del panel

El siguiente ejemplo de código muestra cómo obtener los detalles del CloudWatch panel de control de Amazon.

### AWS SDK for .NET

#### **a** Note

Hay más información al respecto GitHub. Busque el ejemplo completo y aprenda a configurar y ejecutar en el [Repositorio de ejemplos de código de AWS.](https://github.com/awsdocs/aws-doc-sdk-examples/tree/main/dotnetv3/CloudWatch#code-examples)

```
 /// <summary> 
     /// Get information on a dashboard. 
     /// </summary> 
     /// <param name="dashboardName">The name of the dashboard.</param> 
     /// <returns>A JSON object with dashboard information.</returns> 
     public async Task<string> GetDashboard(string dashboardName) 
    \left\{ \right. var dashboardResponse = await _amazonCloudWatch.GetDashboardAsync( 
              new GetDashboardRequest() 
\{\hspace{.1cm} \} DashboardName = dashboardName 
              }); 
         return dashboardResponse.DashboardBody; 
     }
```
• Para obtener más información sobre la API, consulta [GetDashboardl](https://docs.aws.amazon.com/goto/DotNetSDKV3/monitoring-2010-08-01/GetDashboard)a Referencia AWS SDK for .NET de la API.

Obtención de datos métricos

En el siguiente ejemplo de código, se muestra cómo obtener los datos de las CloudWatch métricas de Amazon.

AWS SDK for .NET

## **a** Note

```
 /// <summary> 
     /// Get data for CloudWatch metrics. 
     /// </summary> 
     /// <param name="minutesOfData">The number of minutes of data to include.</
param> 
     /// <param name="useDescendingTime">True to return the data descending by 
 time.</param>
    /// <param name="endDateUtc">The end date for the data, in UTC.</param> 
     /// <param name="maxDataPoints">The maximum data points to include.</param> 
     /// <param name="dataQueries">Optional data queries to include.</param> 
    // <returns>A list of the requested metric data.</returns>
     public async Task<List<MetricDataResult>> GetMetricData(int minutesOfData, bool 
  useDescendingTime, DateTime? endDateUtc = null, 
         int maxDataPoints = 0, List<MetricDataQuery>? dataQueries = null) 
    \mathcal{L} var metricData = new List<MetricDataResult>(); 
         // If no end time is provided, use the current time for the end time. 
         endDateUtc ??= DateTime.UtcNow; 
         var timeZoneOffset = 
  TimeZoneInfo.Local.GetUtcOffset(endDateUtc.Value.ToLocalTime()); 
         var startTimeUtc = endDateUtc.Value.AddMinutes(-minutesOfData); 
        // The timezone string should be in the format +0000, so use the timezone
  offset to format it correctly. 
         var timeZoneString = $"{timeZoneOffset.Hours:D2}
{timeZoneOffset.Minutes:D2}"; 
         var paginatedMetricData = _amazonCloudWatch.Paginators.GetMetricData( 
             new GetMetricDataRequest() 
\{\hspace{.1cm} \} StartTimeUtc = startTimeUtc, 
                 EndTimeUtc = endDateUtc.Value, 
                LabelOptions = new LabelOptions { Timezone = timeZoneString },
                 ScanBy = useDescendingTime ? ScanBy.TimestampDescending : 
  ScanBy.TimestampAscending, 
                 MaxDatapoints = maxDataPoints, 
                MetricDataQueries = dataQueries,
             }); 
         await foreach (var data in paginatedMetricData.MetricDataResults) 
         { 
             metricData.Add(data); 
         } 
         return metricData; 
     }
```
• Para obtener más información sobre la API, consulta [GetMetricData](https://docs.aws.amazon.com/goto/DotNetSDKV3/monitoring-2010-08-01/GetMetricData)la Referencia AWS SDK for .NET de la API.

Obtención de estadísticas de métricas

El siguiente ejemplo de código muestra cómo obtener las estadísticas CloudWatch métricas de Amazon.

AWS SDK for .NET

## **a** Note

```
 /// <summary> 
    /// Get billing statistics using a call to a wrapper class. 
   /// </summary> 
  /// <returns>A collection of billing statistics.</returns>
    private static async Task<List<Datapoint>> SetupBillingStatistics() 
    { 
        // Make a request for EstimatedCharges with a period of one day for the past 
 seven days. 
        var billingStatistics = await _cloudWatchWrapper.GetMetricStatistics( 
            "AWS/Billing", 
            "EstimatedCharges", 
            new List<string>() { "Maximum" }, 
            new List<Dimension>() { new Dimension { Name = "Currency", Value = 
 "USD" } }, 
            7, 
            86400); 
        billingStatistics = billingStatistics.OrderBy(n => n.Timestamp).ToList(); 
        return billingStatistics; 
    } 
    /// <summary>
```

```
 /// Wrapper to get statistics for a specific CloudWatch metric. 
    /// </summary> 
    /// <param name="metricNamespace">The namespace of the metric.</param> 
    /// <param name="metricName">The name of the metric.</param> 
    /// <param name="statistics">The list of statistics to include.</param> 
    /// <param name="dimensions">The list of dimensions to include.</param> 
    /// <param name="days">The number of days in the past to include.</param> 
    /// <param name="period">The period for the data.</param> 
    /// <returns>A list of DataPoint objects for the statistics.</returns> 
    public async Task<List<Datapoint>> GetMetricStatistics(string metricNamespace, 
         string metricName, List<string> statistics, List<Dimension> dimensions, int 
 days, int period) 
   \{ var metricStatistics = await _amazonCloudWatch.GetMetricStatisticsAsync( 
             new GetMetricStatisticsRequest() 
\{\hspace{.1cm} \} Namespace = metricNamespace, 
                 MetricName = metricName, 
                 Dimensions = dimensions, 
                 Statistics = statistics, 
                 StartTimeUtc = DateTime.UtcNow.AddDays(-days), 
                 EndTimeUtc = DateTime.UtcNow, 
                 Period = period 
             }); 
         return metricStatistics.Datapoints; 
    }
```
• Para obtener más información sobre la API, consulta [GetMetricStatisticsl](https://docs.aws.amazon.com/goto/DotNetSDKV3/monitoring-2010-08-01/GetMetricStatistics)a Referencia AWS SDK for .NET de la API.

## Enumeración de paneles

El siguiente ejemplo de código muestra cómo enumerar los CloudWatch paneles de Amazon.

## AWS SDK for .NET

## **a** Note

Hay más información al respecto. GitHub Busque el ejemplo completo y aprenda a configurar y ejecutar en el [Repositorio de ejemplos de código de AWS.](https://github.com/awsdocs/aws-doc-sdk-examples/tree/main/dotnetv3/CloudWatch#code-examples)

```
 /// <summary> 
 /// Get a list of dashboards. 
 /// </summary> 
 /// <returns>A list of DashboardEntry objects.</returns> 
 public async Task<List<DashboardEntry>> ListDashboards() 
 { 
     var results = new List<DashboardEntry>(); 
     var paginateDashboards = _amazonCloudWatch.Paginators.ListDashboards( 
         new ListDashboardsRequest()); 
     // Get the entire list using the paginator. 
     await foreach (var data in paginateDashboards.DashboardEntries) 
    \{ results.Add(data); 
     } 
     return results; 
 }
```
• Para obtener más información sobre la API, consulta [ListDashboards](https://docs.aws.amazon.com/goto/DotNetSDKV3/monitoring-2010-08-01/ListDashboards)la Referencia AWS SDK for NFT de la API

## Enumerar métricas

El siguiente ejemplo de código muestra cómo enumerar los metadatos de CloudWatch las métricas de Amazon. Para obtener datos para una métrica, usa las GetMetricStatistics acciones GetMetricData o.

## AWS SDK for .NET

## **a** Note

Hay más información al respecto GitHub. Busque el ejemplo completo y aprenda a configurar y ejecutar en el [Repositorio de ejemplos de código de AWS.](https://github.com/awsdocs/aws-doc-sdk-examples/tree/main/dotnetv3/CloudWatch#code-examples)

```
 /// <summary> 
    /// List metrics available, optionally within a namespace. 
    /// </summary> 
    /// <param name="metricNamespace">Optional CloudWatch namespace to use when 
 listing metrics.</param> 
    /// <param name="filter">Optional dimension filter.</param> 
    /// <param name="metricName">Optional metric name filter.</param> 
    /// <returns>The list of metrics.</returns>
     public async Task<List<Metric>> ListMetrics(string? metricNamespace = null, 
 DimensionFilter? filter = null, string? metricName = null) 
    \left\{ \right. var results = new List<Metric>(); 
         var paginateMetrics = _amazonCloudWatch.Paginators.ListMetrics( 
             new ListMetricsRequest 
\{\hspace{.1cm} \} Namespace = metricNamespace, 
                  Dimensions = filter != null ? new List<DimensionFilter> { filter } : 
 null, 
                  MetricName = metricName 
             }); 
         // Get the entire list using the paginator. 
         await foreach (var metric in paginateMetrics.Metrics) 
        \left\{ \right. results.Add(metric); 
         } 
         return results; 
     }
```
• Para obtener más información sobre la API, consulta [ListMetrics](https://docs.aws.amazon.com/goto/DotNetSDKV3/monitoring-2010-08-01/ListMetrics)la Referencia AWS SDK for NFT de la API

### Colocar datos en una métrica

El siguiente ejemplo de código muestra cómo publicar puntos de datos métricos en Amazon CloudWatch.

AWS SDK for .NET

## **a** Note

```
 /// <summary> 
    /// Add some metric data using a call to a wrapper class. 
    /// </summary> 
    /// <param name="customMetricName">The metric name.</param> 
    /// <param name="customMetricNamespace">The metric namespace.</param> 
   /// <returns></returns>
    private static async Task<List<MetricDatum>> PutRandomMetricData(string 
 customMetricName, 
         string customMetricNamespace) 
    { 
         List<MetricDatum> customData = new List<MetricDatum>(); 
        Random rnd = new Random();
         // Add 10 random values up to 100, starting with a timestamp 15 minutes in 
 the past. 
         var utcNowMinus15 = DateTime.UtcNow.AddMinutes(-15); 
        for (int i = 0; i < 10; i++) { 
             var metricValue = rnd.Next(0, 100); 
             customData.Add( 
                 new MetricDatum 
\overline{\mathcal{L}} MetricName = customMetricName, 
                     Value = metricValue, 
                     TimestampUtc = utcNowMinus15.AddMinutes(i) 
 } 
             ); 
         }
```

```
await _cloudWatchWrapper.PutMetricData(customMetricNamespace, customData);
         return customData; 
     } 
     /// <summary> 
    /// Wrapper to add metric data to a CloudWatch metric. 
    /// </summary> 
    /// <param name="metricNamespace">The namespace of the metric.</param> 
     /// <param name="metricData">A data object for the metric data.</param> 
    /// <returns>True if successful.</returns>
    public async Task<bool> PutMetricData(string metricNamespace,
         List<MetricDatum> metricData) 
     { 
         var putDataResponse = await _amazonCloudWatch.PutMetricDataAsync( 
             new PutMetricDataRequest() 
\{\hspace{.1cm} \} MetricData = metricData, 
                 Namespace = metricNamespace, 
             }); 
         return putDataResponse.HttpStatusCode == HttpStatusCode.OK; 
     }
```
• Para obtener más información sobre la API, consulta [PutMetricDatal](https://docs.aws.amazon.com/goto/DotNetSDKV3/monitoring-2010-08-01/PutMetricData)a Referencia AWS SDK for .NET de la API.

## **Escenarios**

Primeros pasos para usar las métricas, los paneles y las alarmas

En el siguiente ejemplo de código, se muestra cómo:

- Enumera los espacios de CloudWatch nombres y las métricas.
- Obtener estadísticas para una métrica y para la facturación estimada.
- Crear y actualizar un panel.
- Crear y agregar datos a una métrica.
- Crear y activar una alarma y, a continuación, consultar el historial de alarmas.
- Crear un detector de anomalías.

• Realice una imagen métrica y, luego, limpie los recursos.

## AWS SDK for .NET

## **a** Note

Hay más en marcha. GitHub Busque el ejemplo completo y aprenda a configurar y ejecutar en el [Repositorio de ejemplos de código de AWS.](https://github.com/awsdocs/aws-doc-sdk-examples/tree/main/dotnetv3/CloudWatch#code-examples)

Ejecutar un escenario interactivo en un símbolo del sistema.

```
public class CloudWatchScenario
{
```
/\*

 Before running this .NET code example, set up your development environment, including your credentials.

 To enable billing metrics and statistics for this example, make sure billing alerts are enabled for your account:

```
 https://docs.aws.amazon.com/AmazonCloudWatch/latest/monitoring/
monitor_estimated_charges_with_cloudwatch.html#turning_on_billing_metrics
```
This .NET example performs the following tasks:

- 1. List and select a CloudWatch namespace.
- 2. List and select a CloudWatch metric.
- 3. Get statistics for a CloudWatch metric.
- 4. Get estimated billing statistics for the last week.
- 5. Create a new CloudWatch dashboard with two metrics.
- 6. List current CloudWatch dashboards.
- 7. Create a CloudWatch custom metric and add metric data.
- 8. Add the custom metric to the dashboard.
- 9. Create a CloudWatch alarm for the custom metric.
- 10. Describe current CloudWatch alarms.
- 11. Get recent data for the custom metric.
- 12. Add data to the custom metric to trigger the alarm.
- 13. Wait for an alarm state.
- 14. Get history for the CloudWatch alarm.
- 15. Add an anomaly detector.
- 16. Describe current anomaly detectors.
- 17. Get and display a metric image.
- 18. Clean up resources.

\*/

```
 private static ILogger logger = null!; 
    private static CloudWatchWrapper _cloudWatchWrapper = null!; 
    private static IConfiguration _configuration = null!; 
   private static readonly List<string> statTypes = new List<string>
 { "SampleCount", "Average", "Sum", "Minimum", "Maximum" }; 
    private static SingleMetricAnomalyDetector? anomalyDetector = null!; 
    static async Task Main(string[] args) 
   \mathcal{L} // Set up dependency injection for the Amazon service. 
        using var host = Host.CreateDefaultBuilder(args) 
            .ConfigureLogging(logging => 
                logging.AddFilter("System", LogLevel.Debug) 
                     .AddFilter<DebugLoggerProvider>("Microsoft", 
 LogLevel.Information) 
                     .AddFilter<ConsoleLoggerProvider>("Microsoft", LogLevel.Trace)) 
            .ConfigureServices((_, services) => 
            services.AddAWSService<IAmazonCloudWatch>() 
            .AddTransient<CloudWatchWrapper>() 
       \lambda .Build(); 
        _configuration = new ConfigurationBuilder() 
            .SetBasePath(Directory.GetCurrentDirectory()) 
            .AddJsonFile("settings.json") // Load settings from .json file. 
            .AddJsonFile("settings.local.json", 
                true) // Optionally, load local settings. 
            .Build(); 
        logger = LoggerFactory.Create(builder => { builder.AddConsole(); }) 
            .CreateLogger<CloudWatchScenario>(); 
        _cloudWatchWrapper = host.Services.GetRequiredService<CloudWatchWrapper>(); 
        Console.WriteLine(new string('-', 80)); 
        Console.WriteLine("Welcome to the Amazon CloudWatch example scenario."); 
        Console.WriteLine(new string('-', 80)); 
        try 
        { 
            var selectedNamespace = await SelectNamespace(); 
           var selectedMetric = await SelectMetric(selectedNamespace);
```

```
 await GetAndDisplayMetricStatistics(selectedNamespace, selectedMetric); 
             await GetAndDisplayEstimatedBilling(); 
            await CreateDashboardWithMetrics(); 
             await ListDashboards(); 
            await CreateNewCustomMetric(); 
            await AddMetricToDashboard(); 
            await CreateMetricAlarm(); 
            await DescribeAlarms(); 
            await GetCustomMetricData(); 
            await AddMetricDataForAlarm(); 
            await CheckForMetricAlarm(); 
            await GetAlarmHistory(); 
            anomalyDetector = await AddAnomalyDetector(); 
            await DescribeAnomalyDetectors(); 
            await GetAndOpenMetricImage(); 
            await CleanupResources(); 
        } 
        catch (Exception ex) 
        { 
            logger.LogError(ex, "There was a problem executing the scenario."); 
            await CleanupResources(); 
        } 
    } 
    /// <summary> 
    /// Select a namespace. 
    /// </summary> 
   /// <returns>The selected namespace.</returns>
    private static async Task<string> SelectNamespace() 
   \{ Console.WriteLine(new string('-', 80)); 
        Console.WriteLine($"1. Select a CloudWatch Namespace from a list of 
 Namespaces."); 
       var metrics = await _cloudWatchWrapper.ListMetrics();
        // Get a distinct list of namespaces. 
       var namespaces = metrics.Select(m => m.Namespace).Distinct().ToList();
       for (int i = 0; i < namespaces. Count; i^{++})
       \left\{ \right.Console.WriteLine(\{\dot{x}''\t + 1\}. {namespaces[i]}");
        } 
        var namespaceChoiceNumber = 0;
```

```
while (namespaceChoiceNumber < 1 || namespaceChoiceNumber >
 namespaces.Count) 
        { 
            Console.WriteLine( 
                 "Select a namespace by entering a number from the preceding list:"); 
            var choice = Console.ReadLine(); 
            Int32.TryParse(choice, out namespaceChoiceNumber); 
        } 
        var selectedNamespace = namespaces[namespaceChoiceNumber - 1]; 
        Console.WriteLine(new string('-', 80)); 
        return selectedNamespace; 
    } 
    /// <summary> 
    /// Select a metric from a namespace. 
    /// </summary> 
    /// <param name="metricNamespace">The namespace for metrics.</param> 
   /// <returns>The metric name.</returns>
    private static async Task<Metric> SelectMetric(string metricNamespace) 
    { 
        Console.WriteLine(new string('-', 80)); 
        Console.WriteLine($"2. Select a CloudWatch metric from a namespace."); 
        var namespaceMetrics = await 
 _cloudWatchWrapper.ListMetrics(metricNamespace); 
       for (int i = 0; i < namespaceMetrics. Count && i < 15; i++)\mathcal{L} var dimensionsWithValues = namespaceMetrics[i].Dimensions 
                 .Where(d => !string.Equals("None", d.Value)); 
           Console.WriteLine(\{\forall x \in \{i + 1\}. {namespaceMetrics[i].MetricName} " +
                                $"{string.Join(", :", dimensionsWithValues.Select(d => 
 d.Value))}"); 
        } 
        var metricChoiceNumber = 0; 
        while (metricChoiceNumber < 1 || metricChoiceNumber > 
 namespaceMetrics.Count) 
        { 
            Console.WriteLine( 
                 "Select a metric by entering a number from the preceding list:");
```

```
 var choice = Console.ReadLine(); 
            Int32.TryParse(choice, out metricChoiceNumber); 
        } 
        var selectedMetric = namespaceMetrics[metricChoiceNumber - 1]; 
        Console.WriteLine(new string('-', 80)); 
        return selectedMetric; 
    } 
   /// <summary> 
    /// Get and display metric statistics for a specific metric. 
   /// </summary> 
    /// <param name="metricNamespace">The namespace for metrics.</param> 
    /// <param name="metric">The CloudWatch metric.</param> 
   /// <returns>Async task.</returns>
    private static async Task GetAndDisplayMetricStatistics(string metricNamespace, 
 Metric metric) 
    { 
        Console.WriteLine(new string('-', 80)); 
        Console.WriteLine($"3. Get CloudWatch metric statistics for the last day."); 
       for (int i = 0; i < _statTypes.Count; i^{++})
       \{Console.WriteLine(\sqrt{s''t_i + 1}. {_statTypes[i]}");
        } 
        var statisticChoiceNumber = 0; 
        while (statisticChoiceNumber < 1 || statisticChoiceNumber > 
 _statTypes.Count) 
        { 
            Console.WriteLine( 
                 "Select a metric statistic by entering a number from the preceding 
 list:"); 
            var choice = Console.ReadLine(); 
            Int32.TryParse(choice, out statisticChoiceNumber); 
        } 
        var selectedStatistic = _statTypes[statisticChoiceNumber - 1]; 
       var statisticsList = new List<string> { selectedStatistic };
```

```
 var metricStatistics = await 
 _cloudWatchWrapper.GetMetricStatistics(metricNamespace, metric.MetricName, 
 statisticsList, metric.Dimensions, 1, 60); 
         if (!metricStatistics.Any()) 
        \mathcal{L} Console.WriteLine($"No {selectedStatistic} statistics found for {metric} 
 in namespace {metricNamespace}."); 
         } 
         metricStatistics = metricStatistics.OrderBy(s => s.Timestamp).ToList(); 
        for (int i = 0; i < metricStatistics. Count && i < 10; i++) { 
            var metricStat = metricStatistics[i];
             var statValue = 
 metricStat.GetType().GetProperty(selectedStatistic)!.GetValue(metricStat, null); 
            Console.WriteLine(\{\mathfrak{t}^{\dagger}\}\ + 1}. Timestamp
 {metricStatistics[i].Timestamp:G} {selectedStatistic}: {statValue}"); 
         } 
         Console.WriteLine(new string('-', 80)); 
     } 
    /// <summary> 
    /// Get and display estimated billing statistics. 
    /// </summary> 
    /// <param name="metricNamespace">The namespace for metrics.</param> 
    /// <param name="metric">The CloudWatch metric.</param> 
     /// <returns>Async task.</returns> 
     private static async Task GetAndDisplayEstimatedBilling() 
    \{ Console.WriteLine(new string('-', 80)); 
         Console.WriteLine($"4. Get CloudWatch estimated billing for the last 
 week."); 
         var billingStatistics = await SetupBillingStatistics(); 
        for (int i = 0; i < billingStatistics.Count; i++)
\overline{\mathcal{L}}Console.WriteLine(\{\mathfrak{t}^{\dagger}\}\ + 1}. Timestamp
 {billingStatistics[i].Timestamp:G} : {billingStatistics[i].Maximum}"); 
 } 
         Console.WriteLine(new string('-', 80));
```
}

```
 /// <summary> 
    /// Get billing statistics using a call to a wrapper class. 
    /// </summary> 
   /// <returns>A collection of billing statistics.</returns>
     private static async Task<List<Datapoint>> SetupBillingStatistics() 
     { 
         // Make a request for EstimatedCharges with a period of one day for the past 
 seven days. 
         var billingStatistics = await _cloudWatchWrapper.GetMetricStatistics( 
             "AWS/Billing", 
             "EstimatedCharges", 
             new List<string>() { "Maximum" }, 
             new List<Dimension>() { new Dimension { Name = "Currency", Value = 
 "USD" } }, 
             7, 
             86400); 
         billingStatistics = billingStatistics.OrderBy(n => n.Timestamp).ToList(); 
         return billingStatistics; 
     } 
    /// <summary> 
     /// Create a dashboard with metrics. 
    /// </summary> 
    /// <param name="metricNamespace">The namespace for metrics.</param> 
    /// <param name="metric">The CloudWatch metric.</param> 
    /// <returns>Async task.</returns>
     private static async Task CreateDashboardWithMetrics() 
     { 
         Console.WriteLine(new string('-', 80)); 
         Console.WriteLine($"5. Create a new CloudWatch dashboard with metrics."); 
         var dashboardName = _configuration["dashboardName"]; 
         var newDashboard = new DashboardModel(); 
         _configuration.GetSection("dashboardExampleBody").Bind(newDashboard); 
         var newDashboardString = JsonSerializer.Serialize( 
             newDashboard, 
             new JsonSerializerOptions 
\{\hspace{.1cm} \} DefaultIgnoreCondition = JsonIgnoreCondition.WhenWritingNull 
             }); 
         var validationMessages =
```

```
 await _cloudWatchWrapper.PutDashboard(dashboardName, 
 newDashboardString); 
        Console.WriteLine(validationMessages.Any() ? $"\tValidation messages:" : 
 null); 
       for (int i = 0; i < validationMessages. Count; i^{++})
        { 
           Console.WriteLine(\{\forall x \in \{i + 1\}.\} {validationMessages[i].Message}");
        } 
        Console.WriteLine($"\tDashboard {dashboardName} was created."); 
        Console.WriteLine(new string('-', 80)); 
    } 
    /// <summary> 
    /// List dashboards. 
    /// </summary> 
   /// <returns>Async task.</returns>
    private static async Task ListDashboards() 
    { 
        Console.WriteLine(new string('-', 80)); 
        Console.WriteLine($"6. List the CloudWatch dashboards in the current 
 account."); 
        var dashboards = await _cloudWatchWrapper.ListDashboards(); 
       for (int i = 0; i < dashboards. Count; i++)\mathcal{L} Console.WriteLine($"\t{i + 1}. {dashboards[i].DashboardName}"); 
        } 
        Console.WriteLine(new string('-', 80)); 
    } 
    /// <summary> 
    /// Create and add data for a new custom metric. 
    /// </summary> 
   /// <returns>Async task.</returns>
    private static async Task CreateNewCustomMetric() 
   \mathcal{L} Console.WriteLine(new string('-', 80)); 
        Console.WriteLine($"7. Create and add data for a new custom metric."); 
        var customMetricNamespace = _configuration["customMetricNamespace"]; 
        var customMetricName = _configuration["customMetricName"];
```

```
 var customData = await PutRandomMetricData(customMetricName, 
 customMetricNamespace); 
         var valuesString = string.Join(',', customData.Select(d => d.Value)); 
         Console.WriteLine($"\tAdded metric values for for metric {customMetricName}: 
 \n\t{valuesString}"); 
         Console.WriteLine(new string('-', 80)); 
    } 
    /// <summary> 
    /// Add some metric data using a call to a wrapper class. 
    /// </summary> 
    /// <param name="customMetricName">The metric name.</param> 
    /// <param name="customMetricNamespace">The metric namespace.</param> 
   /// <returns></returns>
    private static async Task<List<MetricDatum>> PutRandomMetricData(string 
 customMetricName, 
         string customMetricNamespace) 
    { 
         List<MetricDatum> customData = new List<MetricDatum>(); 
         Random rnd = new Random(); 
         // Add 10 random values up to 100, starting with a timestamp 15 minutes in 
 the past. 
         var utcNowMinus15 = DateTime.UtcNow.AddMinutes(-15); 
        for (int i = 0; i < 10; i++) { 
            var metricValue = rnd.Next(0, 100);
             customData.Add( 
                 new MetricDatum 
\overline{a}MetricName = customMetricName,
                     Value = metricValue, 
                     TimestampUtc = utcNowMinus15.AddMinutes(i) 
 } 
             ); 
         } 
        await _cloudWatchWrapper.PutMetricData(customMetricNamespace, customData);
         return customData; 
    }
```

```
 /// <summary> 
    /// Add the custom metric to the dashboard. 
    /// </summary> 
  /// <returns>Async task.</returns>
    private static async Task AddMetricToDashboard() 
  \left\{ \right. Console.WriteLine(new string('-', 80)); 
        Console.WriteLine($"8. Add the new custom metric to the dashboard."); 
        var dashboardName = _configuration["dashboardName"]; 
        var customMetricNamespace = _configuration["customMetricNamespace"]; 
       var customMetricName = configuration["customMetricName"];
        var validationMessages = await SetupDashboard(customMetricNamespace, 
 customMetricName, dashboardName); 
        Console.WriteLine(validationMessages.Any() ? $"\tValidation messages:" : 
 null); 
       for (int i = 0; i < validationMessages. Count; i^{++})
        { 
           Console.WriteLine(\{\forall x \in \{i + 1\}.\} {validationMessages[i].Message}");
        } 
        Console.WriteLine($"\tDashboard {dashboardName} updated with metric 
 {customMetricName}."); 
        Console.WriteLine(new string('-', 80)); 
    } 
   /// <summary> 
   /// Set up a dashboard using a call to the wrapper class. 
   /// </summary> 
   /// <param name="customMetricNamespace">The metric namespace.</param> 
   /// <param name="customMetricName">The metric name.</param> 
   /// <param name="dashboardName">The name of the dashboard.</param> 
   /// <returns>A list of validation messages.</returns>
    private static async Task<List<DashboardValidationMessage>> SetupDashboard( 
        string customMetricNamespace, string customMetricName, string dashboardName) 
    { 
        // Get the dashboard model from configuration. 
        var newDashboard = new DashboardModel(); 
        _configuration.GetSection("dashboardExampleBody").Bind(newDashboard);
```

```
 // Add a new metric to the dashboard. 
         newDashboard.Widgets.Add(new Widget 
         { 
            Height = 8,
            Width = 8,
            Y = 8,
            X = 0,
             Type = "metric", 
             Properties = new Properties 
             { 
                 Metrics = new List<List<object>>
                      { new() { customMetricNamespace, customMetricName } }, 
                  View = "timeSeries", 
                 Region = "us-east-1", Stat = "Sum", 
                  Period = 86400, 
                 YAxis = new YAxis { Left = new Left { Min = \theta, Max = 100 } },
                  Title = "Custom Metric Widget", 
                  LiveData = true, 
                  Sparkline = true, 
                  Trend = true, 
                  Stacked = false, 
                  SetPeriodToTimeRange = false 
 } 
         }); 
         var newDashboardString = JsonSerializer.Serialize(newDashboard, 
             new JsonSerializerOptions 
             { DefaultIgnoreCondition = JsonIgnoreCondition.WhenWritingNull }); 
         var validationMessages = 
             await _cloudWatchWrapper.PutDashboard(dashboardName, 
 newDashboardString); 
         return validationMessages; 
     } 
    /// <summary> 
    /// Create a CloudWatch alarm for the new metric. 
    /// </summary> 
   /// <returns>Async task.</returns>
     private static async Task CreateMetricAlarm() 
     { 
         Console.WriteLine(new string('-', 80)); 
         Console.WriteLine($"9. Create a CloudWatch alarm for the new metric.");
```

```
 var customMetricNamespace = _configuration["customMetricNamespace"]; 
        var customMetricName = configuration["customMetricName"];
         var alarmName = _configuration["exampleAlarmName"]; 
        var accountId = confiquration['accountId"];
        var region = _configuration["region"];
         var emailTopic = _configuration["emailTopic"]; 
        var alarmActions = new List<string>();
         if (GetYesNoResponse( 
                 $"\tAdd an email action for topic {emailTopic} to alarm {alarmName}? 
(y/n)"))
\overline{\mathcal{L}} _cloudWatchWrapper.AddEmailAlarmAction(accountId, region, emailTopic, 
 alarmActions); 
         } 
         await _cloudWatchWrapper.PutMetricEmailAlarm( 
             "Example metric alarm", 
             alarmName, 
             ComparisonOperator.GreaterThanOrEqualToThreshold, 
             customMetricName, 
             customMetricNamespace, 
             100, 
             alarmActions); 
         Console.WriteLine($"\tAlarm {alarmName} added for metric 
 {customMetricName}."); 
         Console.WriteLine(new string('-', 80)); 
     } 
    /// <summary> 
     /// Describe Alarms. 
    /// </summary> 
   /// <returns>Async task.</returns>
     private static async Task DescribeAlarms() 
     { 
         Console.WriteLine(new string('-', 80)); 
         Console.WriteLine($"10. Describe CloudWatch alarms in the current 
 account."); 
         var alarms = await _cloudWatchWrapper.DescribeAlarms(); 
         alarms = alarms.OrderByDescending(a => a.StateUpdatedTimestamp).ToList();
```

```
for (int i = 0; i < alarms. Count && i < 10; i++) { 
             var alarm = alarms[i]; 
            Console.WriteLine(\{\iota + 1\}. {alarm.AlarmName}");
             Console.WriteLine($"\tState: {alarm.StateValue} for {alarm.MetricName} 
 {alarm.ComparisonOperator} {alarm.Threshold}"); 
        } 
        Console.WriteLine(new string('-', 80)); 
    } 
    /// <summary> 
    /// Get the recent data for the metric. 
    /// </summary> 
   /// <returns>Async task.</returns>
    private static async Task GetCustomMetricData() 
   \{ Console.WriteLine(new string('-', 80)); 
        Console.WriteLine($"11. Get current data for new custom metric."); 
        var customMetricNamespace = _configuration["customMetricNamespace"]; 
        var customMetricName = _configuration["customMetricName"]; 
       var accountId = _configuration["accountId"];
        var query = new List<MetricDataQuery> 
       \mathcal{L} new MetricDataQuery 
             { 
                AccountId = accountId,Id = "m1". Label = "Custom Metric Data", 
                 MetricStat = new MetricStat 
\overline{a} Metric = new Metric 
\{ MetricName = customMetricName, 
                         Namespace = customMetricNamespace, 
                     }, 
                    Period = 1,
                     Stat = "Maximum" 
 } 
 } 
        };
```

```
 var metricData = await _cloudWatchWrapper.GetMetricData( 
              20, 
              true, 
              DateTime.UtcNow.AddMinutes(1), 
              20, 
              query); 
        for (int i = 0; i < metricData.Count; i++)\mathcal{L}for (int j = 0; j < \text{metricData}[i]. Values. Count; j++)\{\hspace{.1cm} \} Console.WriteLine( 
                       $"\tTimestamp {metricData[i].Timestamps[j]:G} Value: 
 {metricData[i].Values[j]}"); 
 } 
         } 
         Console.WriteLine(new string('-', 80)); 
     } 
     /// <summary> 
     /// Add metric data to trigger an alarm. 
    /// </summary> 
    /// <returns>Async task.</returns>
     private static async Task AddMetricDataForAlarm() 
    \mathcal{L} Console.WriteLine(new string('-', 80)); 
         Console.WriteLine($"12. Add metric data to the custom metric to trigger an 
 alarm."); 
         var customMetricNamespace = _configuration["customMetricNamespace"]; 
         var customMetricName = _configuration["customMetricName"]; 
        var nowUtc = DateTime.UtcNow;
         List<MetricDatum> customData = new List<MetricDatum> 
        \mathcal{L} new MetricDatum 
              { 
                  MetricName = customMetricName, 
                  Value = 101, 
                  TimestampUtc = nowUtc.AddMinutes(-2) 
              }, 
              new MetricDatum 
\{\hspace{.1cm} \}
```

```
 MetricName = customMetricName, 
                Value = 101,
                 TimestampUtc = nowUtc.AddMinutes(-1) 
             }, 
             new MetricDatum 
\{\hspace{.1cm} \} MetricName = customMetricName, 
                 Value = 101, 
                 TimestampUtc = nowUtc 
 } 
         }; 
         var valuesString = string.Join(',', customData.Select(d => d.Value)); 
         Console.WriteLine($"\tAdded metric values for for metric {customMetricName}: 
 \n\t{valuesString}"); 
         await _cloudWatchWrapper.PutMetricData(customMetricNamespace, customData); 
         Console.WriteLine(new string('-', 80)); 
     } 
    /// <summary> 
    /// Check for a metric alarm using the DescribeAlarmsForMetric action. 
     /// </summary> 
    /// <returns>Async task.</returns>
     private static async Task CheckForMetricAlarm() 
    \{ Console.WriteLine(new string('-', 80)); 
         Console.WriteLine($"13. Checking for an alarm state."); 
        var customMetricNamespace = configuration["customMetricNamespace"];
         var customMetricName = _configuration["customMetricName"]; 
         var hasAlarm = false; 
         var retries = 10; 
         while (!hasAlarm && retries > 0) 
         { 
             var alarms = await 
 _cloudWatchWrapper.DescribeAlarmsForMetric(customMetricNamespace, 
 customMetricName); 
             hasAlarm = alarms.Any(a => a.StateValue == StateValue.ALARM); 
             retries--; 
             Thread.Sleep(20000); 
         } 
         Console.WriteLine(hasAlarm 
             ? $"\tAlarm state found for {customMetricName}."
```

```
 : $"\tNo Alarm state found for {customMetricName} after 10 retries."); 
        Console.WriteLine(new string('-', 80)); 
    } 
    /// <summary> 
    /// Get history for an alarm. 
    /// </summary> 
   /// <returns>Async task.</returns>
    private static async Task GetAlarmHistory() 
    { 
        Console.WriteLine(new string('-', 80)); 
        Console.WriteLine($"14. Get alarm history."); 
       var exampleAlarmName = _configuration["exampleAlarmName"];
        var alarmHistory = await 
 _cloudWatchWrapper.DescribeAlarmHistory(exampleAlarmName, 2); 
       for (int i = 0; i < alarmHistory. Count; i^{++})
       \mathcal{L}var history = alarmHistory[i];
            Console.WriteLine($"\t{i + 1}. {history.HistorySummary}, time 
 {history.Timestamp:g}"); 
        } 
        if (!alarmHistory.Any()) 
       \mathcal{L} Console.WriteLine($"\tNo alarm history data found for 
 {exampleAlarmName}."); 
        } 
        Console.WriteLine(new string('-', 80)); 
    } 
    /// <summary> 
    /// Add an anomaly detector. 
    /// </summary> 
   /// <returns>Async task.</returns>
    private static async Task<SingleMetricAnomalyDetector> AddAnomalyDetector() 
    { 
        Console.WriteLine(new string('-', 80)); 
        Console.WriteLine($"15. Add an anomaly detector."); 
        var customMetricNamespace = _configuration["customMetricNamespace"];
```

```
 var customMetricName = _configuration["customMetricName"]; 
         var detector = new SingleMetricAnomalyDetector 
         { 
             MetricName = customMetricName, 
             Namespace = customMetricNamespace, 
             Stat = "Maximum" 
         }; 
        await _cloudWatchWrapper.PutAnomalyDetector(detector);
         Console.WriteLine($"\tAdded anomaly detector for metric 
 {customMetricName}."); 
         Console.WriteLine(new string('-', 80)); 
         return detector; 
     } 
    /// <summary> 
    /// Describe anomaly detectors. 
    /// </summary> 
   /// <returns>Async task.</returns>
     private static async Task DescribeAnomalyDetectors() 
     { 
         Console.WriteLine(new string('-', 80)); 
         Console.WriteLine($"16. Describe anomaly detectors in the current 
 account."); 
         var customMetricNamespace = _configuration["customMetricNamespace"]; 
         var customMetricName = _configuration["customMetricName"]; 
         var detectors = await 
 _cloudWatchWrapper.DescribeAnomalyDetectors(customMetricNamespace, 
 customMetricName); 
        for (int i = 0; i < detectors. Count; i^{++})
         { 
             var detector = detectors[i]; 
            Console.WriteLine(\sqrt{s''\t{i + 1}}.
 {detector.SingleMetricAnomalyDetector.MetricName}, state {detector.StateValue}"); 
 } 
         Console.WriteLine(new string('-', 80)); 
     } 
     /// <summary>
```

```
 /// Fetch and open a metrics image for a CloudWatch metric and namespace. 
   /// </summary> 
    /// <returns>Async task.</returns> 
    private static async Task GetAndOpenMetricImage() 
   \mathcal{L} Console.WriteLine(new string('-', 80)); 
        Console.WriteLine("17. Get a metric image from CloudWatch."); 
        Console.WriteLine($"\tGetting Image data for custom metric."); 
        var customMetricNamespace = _configuration["customMetricNamespace"]; 
        var customMetricName = _configuration["customMetricName"]; 
        var memoryStream = await 
 _cloudWatchWrapper.GetTimeSeriesMetricImage(customMetricNamespace, 
 customMetricName, "Maximum", 10); 
        var file = _cloudWatchWrapper.SaveMetricImage(memoryStream, "MetricImages"); 
       ProcessStartInfo info = new ProcessStartInfo();
        Console.WriteLine($"\tFile saved as {Path.GetFileName(file)}."); 
        Console.WriteLine($"\tPress enter to open the image."); 
        Console.ReadLine(); 
        info.FileName = Path.Combine("ms-photos://", file); 
        info.UseShellExecute = true; 
        info.CreateNoWindow = true; 
        info.Verb = string.Empty; 
        Process.Start(info); 
        Console.WriteLine(new string('-', 80)); 
    } 
   /// <summary> 
    /// Clean up created resources. 
   /// </summary> 
   /// <param name="metricNamespace">The namespace for metrics.</param> 
   /// <param name="metric">The CloudWatch metric.</param> 
  /// <returns>Async task.</returns>
    private static async Task CleanupResources() 
    { 
        Console.WriteLine(new string('-', 80)); 
        Console.WriteLine($"18. Clean up resources."); 
        var dashboardName = _configuration["dashboardName"];
```

```
 if (GetYesNoResponse($"\tDelete dashboard {dashboardName}? (y/n)")) 
         { 
             Console.WriteLine($"\tDeleting dashboard."); 
            var dashboardList = new List<string> { dashboardName };
            await _cloudWatchWrapper.DeleteDashboards(dashboardList);
         } 
         var alarmName = _configuration["exampleAlarmName"]; 
         if (GetYesNoResponse($"\tDelete alarm {alarmName}? (y/n)")) 
         { 
             Console.WriteLine($"\tCleaning up alarms."); 
            var alarms = new List<string> { alarmName };
             await _cloudWatchWrapper.DeleteAlarms(alarms); 
         } 
         if (GetYesNoResponse($"\tDelete anomaly detector? (y/n)") && 
  anomalyDetector != null) 
         { 
             Console.WriteLine($"\tCleaning up anomaly detector."); 
            await cloudWatchWrapper.DeleteAnomalyDetector(
                  anomalyDetector); 
         } 
         Console.WriteLine(new string('-', 80)); 
     } 
     /// <summary> 
    /// Get a yes or no response from the user.
     /// </summary> 
     /// <param name="question">The question string to print on the console.</param> 
    /// \epsilonreturns>True if the user responds with a yes.\epsilon/returns>
     private static bool GetYesNoResponse(string question) 
     { 
         Console.WriteLine(question); 
         var ynResponse = Console.ReadLine(); 
         var response = ynResponse != null && 
                         ynResponse.Equals("y", 
                              StringComparison.InvariantCultureIgnoreCase); 
         return response; 
     }
}
```
Métodos envoltorios utilizados por el escenario para CloudWatch las acciones.

```
/// <summary>
/// Wrapper class for Amazon CloudWatch methods.
/// </summary>
public class CloudWatchWrapper
{ 
     private readonly IAmazonCloudWatch _amazonCloudWatch; 
     private readonly ILogger<CloudWatchWrapper> _logger; 
     /// <summary> 
     /// Constructor for the CloudWatch wrapper. 
     /// </summary> 
     /// <param name="amazonCloudWatch">The injected CloudWatch client.</param> 
     /// <param name="logger">The injected logger for the wrapper.</param> 
     public CloudWatchWrapper(IAmazonCloudWatch amazonCloudWatch, 
  ILogger<CloudWatchWrapper> logger) 
     { 
         _logger = logger; 
         _amazonCloudWatch = amazonCloudWatch; 
     } 
     /// <summary> 
     /// List metrics available, optionally within a namespace. 
     /// </summary> 
     /// <param name="metricNamespace">Optional CloudWatch namespace to use when 
  listing metrics.</param> 
     /// <param name="filter">Optional dimension filter.</param> 
     /// <param name="metricName">Optional metric name filter.</param> 
     /// <returns>The list of metrics.</returns> 
     public async Task<List<Metric>> ListMetrics(string? metricNamespace = null, 
  DimensionFilter? filter = null, string? metricName = null) 
     { 
         var results = new List<Metric>(); 
         var paginateMetrics = _amazonCloudWatch.Paginators.ListMetrics( 
             new ListMetricsRequest 
\{\hspace{.1cm} \} Namespace = metricNamespace, 
                  Dimensions = filter != null ? new List<DimensionFilter> { filter } : 
  null, 
                  MetricName = metricName 
             }); 
         // Get the entire list using the paginator.
```

```
 await foreach (var metric in paginateMetrics.Metrics) 
        \{ results.Add(metric); 
         } 
         return results; 
     } 
     /// <summary> 
     /// Wrapper to get statistics for a specific CloudWatch metric. 
     /// </summary> 
     /// <param name="metricNamespace">The namespace of the metric.</param> 
     /// <param name="metricName">The name of the metric.</param> 
     /// <param name="statistics">The list of statistics to include.</param> 
     /// <param name="dimensions">The list of dimensions to include.</param> 
     /// <param name="days">The number of days in the past to include.</param> 
     /// <param name="period">The period for the data.</param> 
     /// <returns>A list of DataPoint objects for the statistics.</returns> 
     public async Task<List<Datapoint>> GetMetricStatistics(string metricNamespace, 
         string metricName, List<string> statistics, List<Dimension> dimensions, int 
  days, int period) 
     { 
         var metricStatistics = await _amazonCloudWatch.GetMetricStatisticsAsync( 
             new GetMetricStatisticsRequest() 
\{\hspace{.1cm} \} Namespace = metricNamespace, 
                  MetricName = metricName, 
                  Dimensions = dimensions, 
                  Statistics = statistics, 
                  StartTimeUtc = DateTime.UtcNow.AddDays(-days), 
                  EndTimeUtc = DateTime.UtcNow, 
                  Period = period 
             }); 
         return metricStatistics.Datapoints; 
     } 
     /// <summary> 
     /// Wrapper to create or add to a dashboard with metrics. 
     /// </summary> 
     /// <param name="dashboardName">The name for the dashboard.</param> 
     /// <param name="dashboardBody">The metric data in JSON for the dashboard.</
param>
```
/// <returns>A list of validation messages for the dashboard.</returns>

```
 public async Task<List<DashboardValidationMessage>> PutDashboard(string 
 dashboardName, 
         string dashboardBody) 
     { 
         // Updating a dashboard replaces all contents. 
         // Best practice is to include a text widget indicating this dashboard was 
 created programmatically. 
         var dashboardResponse = await _amazonCloudWatch.PutDashboardAsync( 
             new PutDashboardRequest() 
\{\hspace{.1cm} \} DashboardName = dashboardName, 
                  DashboardBody = dashboardBody 
             }); 
         return dashboardResponse.DashboardValidationMessages; 
     } 
    /// <summary> 
     /// Get information on a dashboard. 
    /// </summary> 
     /// <param name="dashboardName">The name of the dashboard.</param> 
     /// <returns>A JSON object with dashboard information.</returns> 
     public async Task<string> GetDashboard(string dashboardName) 
    \{ var dashboardResponse = await _amazonCloudWatch.GetDashboardAsync( 
             new GetDashboardRequest() 
\{\hspace{.1cm} \} DashboardName = dashboardName 
             }); 
         return dashboardResponse.DashboardBody; 
     } 
    /// <summary> 
     /// Get a list of dashboards. 
     /// </summary> 
    /// <returns>A list of DashboardEntry objects.</returns> 
     public async Task<List<DashboardEntry>> ListDashboards() 
     { 
         var results = new List<DashboardEntry>(); 
         var paginateDashboards = _amazonCloudWatch.Paginators.ListDashboards( 
             new ListDashboardsRequest());
```

```
 // Get the entire list using the paginator. 
         await foreach (var data in paginateDashboards.DashboardEntries) 
         { 
             results.Add(data); 
         } 
         return results; 
     } 
    /// <summary> 
    /// Wrapper to add metric data to a CloudWatch metric. 
    /// </summary> 
    /// <param name="metricNamespace">The namespace of the metric.</param> 
    /// <param name="metricData">A data object for the metric data.</param> 
    /// <returns>True if successful.</returns>
     public async Task<bool> PutMetricData(string metricNamespace, 
         List<MetricDatum> metricData) 
     { 
         var putDataResponse = await _amazonCloudWatch.PutMetricDataAsync( 
             new PutMetricDataRequest() 
\{\hspace{.1cm} \} MetricData = metricData, 
                  Namespace = metricNamespace, 
             }); 
         return putDataResponse.HttpStatusCode == HttpStatusCode.OK; 
     } 
    /// <summary> 
    /// Get an image for a metric graphed over time. 
    /// </summary> 
    /// <param name="metricNamespace">The namespace of the metric.</param> 
    /// <param name="metric">The name of the metric.</param> 
    /// <param name="stat">The name of the stat to chart.</param> 
    /// <param name="period">The period to use for the chart.</param> 
   /// <returns>A memory stream for the chart image.</returns>
     public async Task<MemoryStream> GetTimeSeriesMetricImage(string metricNamespace, 
 string metric, string stat, int period) 
    \mathcal{L} var metricImageWidget = new 
         { 
             title = "Example Metric Graph", 
             view = "timeSeries", 
             stacked = false,
```

```
 period = period, 
               width = 1400,
               height = 600,
               metrics = new List<List<object>>
                     { \nvert \mathbf{w}(\mathbf{0}) \nvert \mathbf{w}(\mathbf{0}) \nvert \mathbf{w}(\mathbf{0}) \nvert \mathbf{w}(\mathbf{0}) \nvert \mathbf{w}(\mathbf{0}) \nvert \mathbf{w}(\mathbf{0}) \nvert \mathbf{w}(\mathbf{0}) \nvert \mathbf{w}(\mathbf{0}) \nvert \mathbf{w}(\mathbf{0}) \nvert \mathbf{w}(\mathbf{0}) \nvert \mathbf{w}(\mathbf{0}) \nvert \mathbf{w}(\mathbf{0}) \nvert \mathbf{w}(\mathbf{0}) \nvert \mathbf{w}(\mathbf{0}) \nvert \mathbf{w} }; 
           var metricImageWidgetString = JsonSerializer.Serialize(metricImageWidget); 
           var imageResponse = await _amazonCloudWatch.GetMetricWidgetImageAsync( 
                new GetMetricWidgetImageRequest() 
\{\hspace{.1cm} \} MetricWidget = metricImageWidgetString 
                }); 
           return imageResponse.MetricWidgetImage; 
      } 
      /// <summary> 
      /// Save a metric image to a file. 
      /// </summary> 
      /// <param name="memoryStream">The MemoryStream for the metric image.</param> 
      /// <param name="metricName">The name of the metric.</param> 
     /// <returns>The path to the file.</returns>
      public string SaveMetricImage(MemoryStream memoryStream, string metricName) 
     \{ var metricFileName = $"{metricName}_{DateTime.Now.Ticks}.png"; 
           using var sr = new StreamReader(memoryStream); 
           // Writes the memory stream to a file. 
           File.WriteAllBytes(metricFileName, memoryStream.ToArray()); 
           var filePath = Path.Join(AppDomain.CurrentDomain.BaseDirectory, 
                metricFileName); 
           return filePath; 
      } 
      /// <summary> 
      /// Get data for CloudWatch metrics. 
      /// </summary> 
      /// <param name="minutesOfData">The number of minutes of data to include.</
param> 
      /// <param name="useDescendingTime">True to return the data descending by 
 time.</param>
      /// <param name="endDateUtc">The end date for the data, in UTC.</param> 
      /// <param name="maxDataPoints">The maximum data points to include.</param> 
      /// <param name="dataQueries">Optional data queries to include.</param>
```

```
/// <returns>A list of the requested metric data.</returns>
     public async Task<List<MetricDataResult>> GetMetricData(int minutesOfData, bool 
  useDescendingTime, DateTime? endDateUtc = null, 
         int maxDataPoints = 0, List<MetricDataQuery>? dataQueries = null) 
     { 
         var metricData = new List<MetricDataResult>(); 
         // If no end time is provided, use the current time for the end time. 
         endDateUtc ??= DateTime.UtcNow; 
         var timeZoneOffset = 
  TimeZoneInfo.Local.GetUtcOffset(endDateUtc.Value.ToLocalTime()); 
         var startTimeUtc = endDateUtc.Value.AddMinutes(-minutesOfData); 
         // The timezone string should be in the format +0000, so use the timezone 
  offset to format it correctly. 
         var timeZoneString = $"{timeZoneOffset.Hours:D2}
{timeZoneOffset.Minutes:D2}"; 
         var paginatedMetricData = _amazonCloudWatch.Paginators.GetMetricData( 
             new GetMetricDataRequest() 
\{\hspace{.1cm} \} StartTimeUtc = startTimeUtc, 
                 EndTimeUtc = endDateUtc.Value, 
                LabelOptions = new LabelOptions { Timezone = timeZoneString },
                 ScanBy = useDescendingTime ? ScanBy.TimestampDescending : 
  ScanBy.TimestampAscending, 
                 MaxDatapoints = maxDataPoints, 
                MetricDataQueries = dataQueries,
             }); 
         await foreach (var data in paginatedMetricData.MetricDataResults) 
         { 
             metricData.Add(data); 
         } 
         return metricData; 
     } 
    /// <summary> 
    /// Add a metric alarm to send an email when the metric passes a threshold. 
    /// </summary> 
    /// <param name="alarmDescription">A description of the alarm.</param> 
    /// <param name="alarmName">The name for the alarm.</param> 
    /// <param name="comparison">The type of comparison to use.</param> 
     /// <param name="metricName">The name of the metric for the alarm.</param> 
    /// <param name="metricNamespace">The namespace of the metric.</param> 
     /// <param name="threshold">The threshold value for the alarm.</param>
```

```
 /// <param name="alarmActions">Optional actions to execute when in an alarm 
state.</param>
    /// <returns>True if successful.</returns>
    public async Task<bool> PutMetricEmailAlarm(string alarmDescription, string
 alarmName, ComparisonOperator comparison, 
        string metricName, string metricNamespace, double threshold, List<string>
 alarmActions = null!) 
     { 
         try 
         { 
             var putEmailAlarmResponse = await _amazonCloudWatch.PutMetricAlarmAsync( 
                 new PutMetricAlarmRequest() 
\overline{a} AlarmActions = alarmActions, 
                      AlarmDescription = alarmDescription, 
                      AlarmName = alarmName, 
                      ComparisonOperator = comparison, 
                      Threshold = threshold, 
                      Namespace = metricNamespace, 
                      MetricName = metricName, 
                      EvaluationPeriods = 1, 
                     Period = 10,
                      Statistic = new Statistic("Maximum"), 
                      DatapointsToAlarm = 1, 
                      TreatMissingData = "ignore" 
                 }); 
             return putEmailAlarmResponse.HttpStatusCode == HttpStatusCode.OK; 
         } 
         catch (LimitExceededException lex) 
        \mathcal{L} _logger.LogError(lex, $"Unable to add alarm {alarmName}. Alarm quota has 
 already been reached."); 
 } 
         return false; 
     } 
    /// <summary> 
    /// Add specific email actions to a list of action strings for a CloudWatch 
 alarm. 
     /// </summary> 
    /// <param name="accountId">The AccountId for the alarm.</param> 
    /// <param name="region">The region for the alarm.</param>
```

```
 /// <param name="emailTopicName">An Amazon Simple Notification Service (SNS) 
 topic for the alarm email.</param> 
    /// <param name="alarmActions">Optional list of existing alarm actions to append 
to.</param>
   /// <returns>A list of string actions for an alarm.</returns>
    public List<string> AddEmailAlarmAction(string accountId, string region, 
         string emailTopicName, List<string>? alarmActions = null) 
    { 
         alarmActions ??= new List<string>(); 
         var snsAlarmAction = $"arn:aws:sns:{region}:{accountId}:{emailTopicName}"; 
         alarmActions.Add(snsAlarmAction); 
         return alarmActions; 
    } 
    /// <summary> 
    /// Describe the current alarms, optionally filtered by state. 
   // </summary>
    /// <param name="stateValue">Optional filter for alarm state.</param> 
   /// <returns>The list of alarm data.</returns>
    public async Task<List<MetricAlarm>> DescribeAlarms(StateValue? stateValue = 
 null) 
    { 
         List<MetricAlarm> alarms = new List<MetricAlarm>(); 
         var paginatedDescribeAlarms = _amazonCloudWatch.Paginators.DescribeAlarms( 
             new DescribeAlarmsRequest() 
             { 
                 StateValue = stateValue 
             }); 
        await foreach (var data in paginatedDescribeAlarms.MetricAlarms)
        \{ alarms.Add(data); 
 } 
         return alarms; 
    } 
    /// <summary> 
    /// Describe the current alarms for a specific metric. 
    /// </summary> 
    /// <param name="metricNamespace">The namespace of the metric.</param> 
    /// <param name="metricName">The name of the metric.</param> 
   /// <returns>The list of alarm data.</returns>
    public async Task<List<MetricAlarm>> DescribeAlarmsForMetric(string 
 metricNamespace, string metricName)
```
{

```
 var alarmsResult = await _amazonCloudWatch.DescribeAlarmsForMetricAsync( 
             new DescribeAlarmsForMetricRequest() 
\{\hspace{.1cm} \} Namespace = metricNamespace, 
                 MetricName = metricName 
             }); 
         return alarmsResult.MetricAlarms; 
     } 
    /// <summary> 
   /// Describe the history of an alarm for a number of days in the past.
    /// </summary> 
    /// <param name="alarmName">The name of the alarm.</param> 
    /// <param name="historyDays">The number of days in the past.</param> 
   /// <returns>The list of alarm history data.</returns>
     public async Task<List<AlarmHistoryItem>> DescribeAlarmHistory(string alarmName, 
 int historyDays) 
     { 
         List<AlarmHistoryItem> alarmHistory = new List<AlarmHistoryItem>(); 
         var paginatedAlarmHistory = 
 _amazonCloudWatch.Paginators.DescribeAlarmHistory( 
             new DescribeAlarmHistoryRequest() 
\{\hspace{.1cm} \} AlarmName = alarmName, 
                 EndDateUtc = DateTime.UtcNow, 
                 HistoryItemType = HistoryItemType.StateUpdate, 
                 StartDateUtc = DateTime.UtcNow.AddDays(-historyDays) 
             }); 
         await foreach (var data in paginatedAlarmHistory.AlarmHistoryItems) 
         { 
             alarmHistory.Add(data); 
 } 
         return alarmHistory; 
     } 
    /// <summary> 
     /// Delete a list of alarms from CloudWatch. 
     /// </summary> 
    /// <param name="alarmNames">A list of names of alarms to delete.</param> 
    /// <returns>True if successful.</returns>
     public async Task<bool> DeleteAlarms(List<string> alarmNames)
```
{

```
 var deleteAlarmsResult = await _amazonCloudWatch.DeleteAlarmsAsync( 
             new DeleteAlarmsRequest() 
\{\hspace{.1cm} \} AlarmNames = alarmNames 
             }); 
         return deleteAlarmsResult.HttpStatusCode == HttpStatusCode.OK; 
     } 
    /// <summary> 
    /// Disable the actions for a list of alarms from CloudWatch. 
    /// </summary> 
    /// <param name="alarmNames">A list of names of alarms.</param> 
    /// <returns>True if successful.</returns>
    public async Task<bool> DisableAlarmActions(List<string> alarmNames)
    \sqrt{ } var disableAlarmActionsResult = await 
 _amazonCloudWatch.DisableAlarmActionsAsync( 
             new DisableAlarmActionsRequest() 
\{\hspace{.1cm} \} AlarmNames = alarmNames 
             }); 
         return disableAlarmActionsResult.HttpStatusCode == HttpStatusCode.OK; 
     } 
    /// <summary> 
    /// Enable the actions for a list of alarms from CloudWatch. 
    /// </summary> 
    /// <param name="alarmNames">A list of names of alarms.</param> 
   /// <returns>True if successful.</returns>
    public async Task<bool> EnableAlarmActions(List<string> alarmNames)
     { 
         var enableAlarmActionsResult = await 
 _amazonCloudWatch.EnableAlarmActionsAsync( 
             new EnableAlarmActionsRequest() 
\{\hspace{.1cm} \} AlarmNames = alarmNames 
             }); 
         return enableAlarmActionsResult.HttpStatusCode == HttpStatusCode.OK; 
     }
```

```
 /// <summary> 
    /// Add an anomaly detector for a single metric. 
     /// </summary> 
    /// <param name="anomalyDetector">A single metric anomaly detector.</param> 
   /// <returns>True if successful.</returns>
     public async Task<bool> PutAnomalyDetector(SingleMetricAnomalyDetector 
 anomalyDetector) 
     { 
         var putAlarmDetectorResult = await 
 _amazonCloudWatch.PutAnomalyDetectorAsync( 
             new PutAnomalyDetectorRequest() 
\{\hspace{.1cm} \} SingleMetricAnomalyDetector = anomalyDetector 
             }); 
         return putAlarmDetectorResult.HttpStatusCode == HttpStatusCode.OK; 
     } 
    /// <summary> 
    /// Describe anomaly detectors for a metric and namespace. 
    /// </summary> 
    /// <param name="metricNamespace">The namespace of the metric.</param> 
    /// <param name="metricName">The metric of the anomaly detectors.</param> 
    /// <returns>The list of detectors.</returns> 
     public async Task<List<AnomalyDetector>> DescribeAnomalyDetectors(string 
 metricNamespace, string metricName) 
     { 
        List<AnomalyDetector> detectors = new List<AnomalyDetector>();
         var paginatedDescribeAnomalyDetectors = 
 _amazonCloudWatch.Paginators.DescribeAnomalyDetectors( 
             new DescribeAnomalyDetectorsRequest() 
\{\hspace{.1cm} \} MetricName = metricName, 
                 Namespace = metricNamespace 
             }); 
         await foreach (var data in 
 paginatedDescribeAnomalyDetectors.AnomalyDetectors) 
         { 
             detectors.Add(data); 
         } 
         return detectors;
```

```
 }
```

```
 /// <summary> 
     /// Delete a single metric anomaly detector. 
     /// </summary> 
     /// <param name="anomalyDetector">The anomaly detector to delete.</param> 
    /// <returns>True if successful.</returns>
    public async Task<bool> DeleteAnomalyDetector(SingleMetricAnomalyDetector
  anomalyDetector) 
     { 
         var deleteAnomalyDetectorResponse = await 
  _amazonCloudWatch.DeleteAnomalyDetectorAsync( 
             new DeleteAnomalyDetectorRequest() 
\{\hspace{.1cm} \} SingleMetricAnomalyDetector = anomalyDetector 
             }); 
         return deleteAnomalyDetectorResponse.HttpStatusCode == HttpStatusCode.OK; 
     } 
     /// <summary> 
     /// Delete a list of CloudWatch dashboards. 
     /// </summary> 
     /// <param name="dashboardNames">List of dashboard names to delete.</param> 
    /// <returns>True if successful.</returns>
     public async Task<bool> DeleteDashboards(List<string> dashboardNames) 
     { 
         var deleteDashboardsResponse = await 
  _amazonCloudWatch.DeleteDashboardsAsync( 
             new DeleteDashboardsRequest() 
\{\hspace{.1cm} \} DashboardNames = dashboardNames 
             }); 
         return deleteDashboardsResponse.HttpStatusCode == HttpStatusCode.OK; 
     }
}
```
- Para obtener detalles de la API, consulte los siguientes temas en la Referencia de la API de AWS SDK for .NET.
	- [DeleteAlarms](https://docs.aws.amazon.com/goto/DotNetSDKV3/monitoring-2010-08-01/DeleteAlarms)
	- [DeleteAnomalyDetector](https://docs.aws.amazon.com/goto/DotNetSDKV3/monitoring-2010-08-01/DeleteAnomalyDetector)
- [DeleteDashboards](https://docs.aws.amazon.com/goto/DotNetSDKV3/monitoring-2010-08-01/DeleteDashboards)
- [DescribeAlarmHistory](https://docs.aws.amazon.com/goto/DotNetSDKV3/monitoring-2010-08-01/DescribeAlarmHistory)
- [DescribeAlarms](https://docs.aws.amazon.com/goto/DotNetSDKV3/monitoring-2010-08-01/DescribeAlarms)
- [DescribeAlarmsForMetric](https://docs.aws.amazon.com/goto/DotNetSDKV3/monitoring-2010-08-01/DescribeAlarmsForMetric)
- [DescribeAnomalyDetectors](https://docs.aws.amazon.com/goto/DotNetSDKV3/monitoring-2010-08-01/DescribeAnomalyDetectors)
- [GetMetricData](https://docs.aws.amazon.com/goto/DotNetSDKV3/monitoring-2010-08-01/GetMetricData)
- [GetMetricStatistics](https://docs.aws.amazon.com/goto/DotNetSDKV3/monitoring-2010-08-01/GetMetricStatistics)
- [GetMetricWidgetImage](https://docs.aws.amazon.com/goto/DotNetSDKV3/monitoring-2010-08-01/GetMetricWidgetImage)
- [ListMetrics](https://docs.aws.amazon.com/goto/DotNetSDKV3/monitoring-2010-08-01/ListMetrics)
- [PutAnomalyDetector](https://docs.aws.amazon.com/goto/DotNetSDKV3/monitoring-2010-08-01/PutAnomalyDetector)
- [PutDashboard](https://docs.aws.amazon.com/goto/DotNetSDKV3/monitoring-2010-08-01/PutDashboard)
- [PutMetricAlarm](https://docs.aws.amazon.com/goto/DotNetSDKV3/monitoring-2010-08-01/PutMetricAlarm)
- [PutMetricData](https://docs.aws.amazon.com/goto/DotNetSDKV3/monitoring-2010-08-01/PutMetricData)

# CloudWatch Registra ejemplos usando AWS SDK for .NET

Los siguientes ejemplos de código muestran cómo realizar acciones e implementar escenarios comunes mediante el uso AWS SDK for .NET de CloudWatch registros.

Las acciones son extractos de código de programas más grandes y deben ejecutarse en contexto. Mientras las acciones muestran cómo llamar a las funciones de servicio individuales, es posible ver las acciones en contexto en los escenarios relacionados y en los ejemplos entre servicios.

Los escenarios son ejemplos de código que muestran cómo llevar a cabo una tarea específica llamando a varias funciones dentro del mismo servicio.

Cada ejemplo incluye un enlace a GitHub, donde puede encontrar instrucciones sobre cómo configurar y ejecutar el código en su contexto.

Temas

**[Acciones](#page-8325-0)** 

#### Acciones

Asociación de una clave a grupo de registro

El siguiente ejemplo de código muestra cómo asociar una AWS KMS clave a un grupo de CloudWatch registros existente.

## AWS SDK for .NET

## **a** Note

```
 using System; 
     using System.Threading.Tasks; 
     using Amazon.CloudWatchLogs; 
     using Amazon.CloudWatchLogs.Model; 
     /// <summary> 
     /// Shows how to associate an AWS Key Management Service (AWS KMS) key with 
     /// an Amazon CloudWatch Logs log group. 
     /// </summary> 
     public class AssociateKmsKey 
     { 
         public static async Task Main() 
         { 
             // This client object will be associated with the same AWS Region 
             // as the default user on this system. If you need to use a 
             // different AWS Region, pass it as a parameter to the client 
             // constructor. 
             var client = new AmazonCloudWatchLogsClient(); 
             string kmsKeyId = "arn:aws:kms:us-west-2:<account-
number>:key/7c9eccc2-38cb-4c4f-9db3-766ee8dd3ad4"; 
             string groupName = "cloudwatchlogs-example-loggroup"; 
             var request = new AssociateKmsKeyRequest 
\{\hspace{.1cm} \} KmsKeyId = kmsKeyId, 
                  LogGroupName = groupName, 
             };
```

```
 var response = await client.AssociateKmsKeyAsync(request); 
             if (response.HttpStatusCode == System.Net.HttpStatusCode.OK) 
\{\hspace{.1cm} \} Console.WriteLine($"Successfully associated KMS key ID: {kmsKeyId} 
 with log group: {groupName}."); 
 } 
             else 
\{\hspace{.1cm} \} Console.WriteLine("Could not make the association between: 
 {kmsKeyId} and {groupName}."); 
 } 
         } 
    }
```
• Para obtener más información sobre la API, consulta [AssociateKmsKeyl](https://docs.aws.amazon.com/goto/DotNetSDKV3/logs-2014-03-28/AssociateKmsKey)a Referencia AWS SDK for .NET de la API.

Cancelación de una tarea de exportación

El siguiente ejemplo de código muestra cómo cancelar una tarea de exportación de CloudWatch registros existente.

AWS SDK for .NET

**a** Note

```
 using System; 
 using System.Threading.Tasks; 
 using Amazon.CloudWatchLogs; 
 using Amazon.CloudWatchLogs.Model; 
 /// <summary> 
 /// Shows how to cancel an Amazon CloudWatch Logs export task.
```

```
 /// </summary> 
    public class CancelExportTask 
    { 
         public static async Task Main() 
         { 
             // This client object will be associated with the same AWS Region 
             // as the default user on this system. If you need to use a 
             // different AWS Region, pass it as a parameter to the client 
             // constructor. 
             var client = new AmazonCloudWatchLogsClient(); 
             string taskId = "exampleTaskId"; 
             var request = new CancelExportTaskRequest 
\{\hspace{.1cm} \} TaskId = taskId, 
             }; 
             var response = await client.CancelExportTaskAsync(request); 
             if (response.HttpStatusCode == System.Net.HttpStatusCode.OK) 
\{\hspace{.1cm} \} Console.WriteLine($"{taskId} successfully canceled."); 
 } 
             else 
\{\hspace{.1cm} \} Console.WriteLine($"{taskId} could not be canceled."); 
 } 
         } 
    }
```
• Para obtener más información sobre la API, consulta [CancelExportTaskl](https://docs.aws.amazon.com/goto/DotNetSDKV3/logs-2014-03-28/CancelExportTask)a Referencia AWS SDK for .NET de la API.

Creación de un grupo de registros

El siguiente ejemplo de código muestra cómo crear un nuevo grupo de CloudWatch registros.

## AWS SDK for .NET

# **a** Note

```
 using System; 
     using System.Threading.Tasks; 
     using Amazon.CloudWatchLogs; 
     using Amazon.CloudWatchLogs.Model; 
    /// <summary> 
     /// Shows how to create an Amazon CloudWatch Logs log group. 
     /// </summary> 
     public class CreateLogGroup 
    \{ public static async Task Main() 
         { 
             // This client object will be associated with the same AWS Region 
             // as the default user on this system. If you need to use a 
             // different AWS Region, pass it as a parameter to the client 
             // constructor. 
             var client = new AmazonCloudWatchLogsClient(); 
             string logGroupName = "cloudwatchlogs-example-loggroup"; 
             var request = new CreateLogGroupRequest 
\{\hspace{.1cm} \} LogGroupName = logGroupName, 
             }; 
             var response = await client.CreateLogGroupAsync(request); 
             if (response.HttpStatusCode == System.Net.HttpStatusCode.OK) 
\{\hspace{.1cm} \} Console.WriteLine($"Successfully create log group with ID: 
 {logGroupName}."); 
 } 
             else 
\{\hspace{.1cm} \}
```
}

```
 Console.WriteLine("Could not create log group."); 
 } 
        }
```
• Para obtener más información sobre la API, consulta [CreateLogGroup](https://docs.aws.amazon.com/goto/DotNetSDKV3/logs-2014-03-28/CreateLogGroup)la Referencia AWS SDK for .NET de la API.

Creación de una secuencia de registros

El siguiente ejemplo de código muestra cómo crear un nuevo flujo de registro de CloudWatch registros.

AWS SDK for .NET

## **a** Note

```
 using System; 
 using System.Threading.Tasks; 
 using Amazon.CloudWatchLogs; 
 using Amazon.CloudWatchLogs.Model; 
 /// <summary> 
 /// Shows how to create an Amazon CloudWatch Logs stream for a CloudWatch 
 /// log group. 
 /// </summary> 
 public class CreateLogStream 
\{ public static async Task Main() 
     { 
         // This client object will be associated with the same AWS Region 
         // as the default user on this system. If you need to use a 
         // different AWS Region, pass it as a parameter to the client 
         // constructor. 
         var client = new AmazonCloudWatchLogsClient();
```

```
 string logGroupName = "cloudwatchlogs-example-loggroup"; 
             string logStreamName = "cloudwatchlogs-example-logstream"; 
             var request = new CreateLogStreamRequest 
\{\hspace{.1cm} \} LogGroupName = logGroupName, 
                 LogStreamName = logStreamName, 
             }; 
             var response = await client.CreateLogStreamAsync(request); 
             if (response.HttpStatusCode == System.Net.HttpStatusCode.OK) 
\{\hspace{.1cm} \} Console.WriteLine($"{logStreamName} successfully created for 
 {logGroupName}."); 
 } 
             else 
\{\hspace{.1cm} \} Console.WriteLine("Could not create stream."); 
 } 
         } 
    }
```
• Para obtener más información sobre la API, consulta [CreateLogStreaml](https://docs.aws.amazon.com/goto/DotNetSDKV3/logs-2014-03-28/CreateLogStream)a Referencia AWS SDK for .NET de la API.

Creación de una tarea de exportación

El siguiente ejemplo de código muestra cómo crear una nueva tarea de exportación de CloudWatch registros.

AWS SDK for .NET

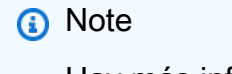

```
 using System; 
     using System.Threading.Tasks; 
     using Amazon.CloudWatchLogs; 
     using Amazon.CloudWatchLogs.Model; 
    /// <summary> 
     /// Shows how to create an Export Task to export the contents of the Amazon 
    /// CloudWatch Logs to the specified Amazon Simple Storage Service (Amazon S3) 
    /// bucket. 
     /// </summary> 
     public class CreateExportTask 
     { 
         public static async Task Main() 
         { 
             // This client object will be associated with the same AWS Region 
             // as the default user on this system. If you need to use a 
             // different AWS Region, pass it as a parameter to the client 
             // constructor. 
             var client = new AmazonCloudWatchLogsClient(); 
             string taskName = "export-task-example"; 
             string logGroupName = "cloudwatchlogs-example-loggroup"; 
             string destination = "doc-example-bucket"; 
             var fromTime = 1437584472382; 
             var toTime = 1437584472833; 
             var request = new CreateExportTaskRequest 
             { 
                 From = fromTime, 
                 To = toTime, 
                 TaskName = taskName, 
                 LogGroupName = logGroupName, 
                 Destination = destination, 
             }; 
             var response = await client.CreateExportTaskAsync(request); 
             if (response.HttpStatusCode == System.Net.HttpStatusCode.OK) 
\{\hspace{.1cm} \} Console.WriteLine($"The task, {taskName} with ID: " + 
                                     $"{response.TaskId} has been created 
 successfully."); 
 } 
 }
```
}

• Para obtener más información sobre la API, consulta [CreateExportTaskl](https://docs.aws.amazon.com/goto/DotNetSDKV3/logs-2014-03-28/CreateExportTask)a Referencia AWS SDK for .NET de la API.

Eliminación de un grupo de registros

El siguiente ejemplo de código muestra cómo eliminar un grupo de CloudWatch registros existente.

AWS SDK for NFT

## **a** Note

```
 using System; 
 using System.Threading.Tasks; 
 using Amazon.CloudWatchLogs; 
 using Amazon.CloudWatchLogs.Model; 
 /// <summary> 
 /// Uses the Amazon CloudWatch Logs Service to delete an existing 
 /// CloudWatch Logs log group. 
 /// </summary> 
 public class DeleteLogGroup 
\{ public static async Task Main() 
     { 
          var client = new AmazonCloudWatchLogsClient(); 
          string logGroupName = "cloudwatchlogs-example-loggroup"; 
          var request = new DeleteLogGroupRequest 
          { 
              LogGroupName = logGroupName, 
          }; 
          var response = await client.DeleteLogGroupAsync(request);
```

```
 if (response.HttpStatusCode == System.Net.HttpStatusCode.OK) 
\{\hspace{.1cm} \} Console.WriteLine($"Successfully deleted CloudWatch log group, 
 {logGroupName}."); 
 } 
         } 
    }
```
• Para obtener más información sobre la API, consulta [DeleteLogGroupl](https://docs.aws.amazon.com/goto/DotNetSDKV3/logs-2014-03-28/DeleteLogGroup)a Referencia AWS SDK for .NET de la API.

Descripción de tareas de exportación

El siguiente ejemplo de código muestra cómo describir las tareas de exportación de CloudWatch registros.

AWS SDK for .NET

#### **a** Note

```
 using System; 
 using System.Threading.Tasks; 
 using Amazon.CloudWatchLogs; 
 using Amazon.CloudWatchLogs.Model; 
 /// <summary> 
 /// Shows how to retrieve a list of information about Amazon CloudWatch 
 /// Logs export tasks. 
 /// </summary> 
 public class DescribeExportTasks 
\{ public static async Task Main() 
     { 
         // This client object will be associated with the same AWS Region 
         // as the default user on this system. If you need to use a
```

```
 // different AWS Region, pass it as a parameter to the client 
             // constructor. 
             var client = new AmazonCloudWatchLogsClient(); 
             var request = new DescribeExportTasksRequest 
\{\hspace{.1cm} \}Limit = 5, }; 
             var response = new DescribeExportTasksResponse(); 
             do 
\{\hspace{.1cm} \} response = await client.DescribeExportTasksAsync(request); 
                 response.ExportTasks.ForEach(t => 
\overline{a} Console.WriteLine($"{t.TaskName} with ID: {t.TaskId} has status: 
 {t.Status}"); 
                 }); 
 } 
             while (response.NextToken is not null); 
         } 
    }
```
• Para obtener más información sobre la API, consulta [DescribeExportTasksl](https://docs.aws.amazon.com/goto/DotNetSDKV3/logs-2014-03-28/DescribeExportTasks)a Referencia AWS SDK for .NET de la API.

Descripción de grupos de registros

El siguiente ejemplo de código muestra cómo describir CloudWatch los grupos de registros.

AWS SDK for NFT

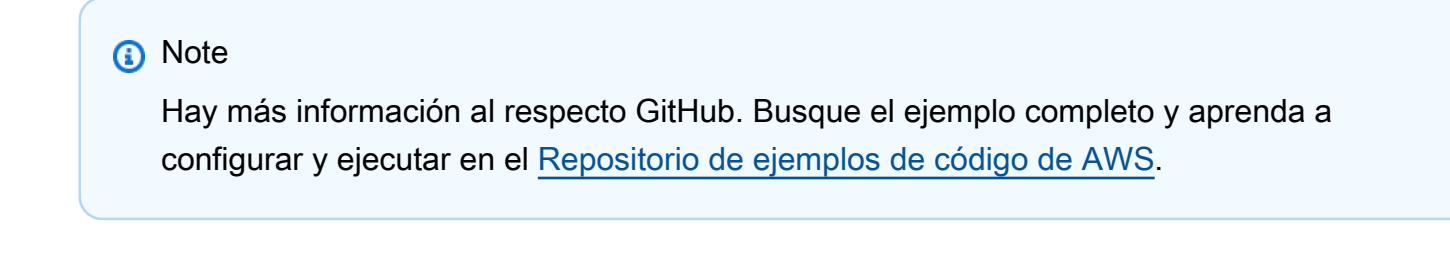

using System;
```
 using System.Threading.Tasks; 
    using Amazon.CloudWatchLogs; 
     using Amazon.CloudWatchLogs.Model; 
    /// <summary> 
    /// Retrieves information about existing Amazon CloudWatch Logs log groups 
    /// and displays the information on the console. 
    /// </summary> 
    public class DescribeLogGroups 
    { 
         public static async Task Main() 
         { 
             // Creates a CloudWatch Logs client using the default 
             // user. If you need to work with resources in another 
             // AWS Region than the one defined for the default user, 
             // pass the AWS Region as a parameter to the client constructor. 
             var client = new AmazonCloudWatchLogsClient(); 
             bool done = false; 
             string newToken = null; 
             var request = new DescribeLogGroupsRequest 
\{\hspace{.1cm} \}Limit = 5,
             }; 
             DescribeLogGroupsResponse response; 
             do 
\{\hspace{.1cm} \} if (newToken is not null) 
\overline{a} request.NextToken = newToken; 
 } 
                 response = await client.DescribeLogGroupsAsync(request); 
                 response.LogGroups.ForEach(lg => 
\overline{a} Console.WriteLine($"{lg.LogGroupName} is associated with the 
 key: {lg.KmsKeyId}."); 
                     Console.WriteLine($"Created on: {lg.CreationTime.Date.Date}"); 
                     Console.WriteLine($"Date for this group will be stored for: 
 {lg.RetentionInDays} days.\n");
```

```
 }); 
              if (response.NextToken is null) 
\overline{a} done = true; 
 } 
              else 
\overline{a} newToken = response.NextToken; 
 } 
 } 
          while (!done); 
       } 
    }
```
• Para obtener más información sobre la API, consulta [DescribeLogGroupsl](https://docs.aws.amazon.com/goto/DotNetSDKV3/logs-2014-03-28/DescribeLogGroups)a Referencia AWS SDK for .NET de la API.

Inicio de una sesión de Live Tail

En el siguiente ejemplo de código se muestra cómo iniciar una sesión de Live Tail para un grupo de registros/flujo de registros existente.

AWS SDK for .NET

Incluir los archivos requeridos.

```
using Amazon;
using Amazon.CloudWatchLogs;
using Amazon.CloudWatchLogs.Model;
```
Inicie la sesión de Live Tail.

```
 var client = new AmazonCloudWatchLogsClient(); 
             var request = new StartLiveTailRequest 
\{\hspace{.1cm} \} LogGroupIdentifiers = logGroupIdentifiers, 
                  LogStreamNames = logStreamNames, 
                  LogEventFilterPattern = filterPattern,
```

```
 };
```

```
 var response = await client.StartLiveTailAsync(request); 
            // Catch if request fails 
             if (response.HttpStatusCode != System.Net.HttpStatusCode.OK) 
             { 
                 Console.WriteLine("Failed to start live tail session"); 
                 return; 
 }
```
Puede controlar los eventos de la sesión de Live Tail de dos maneras:

```
 /* Method 1 
           * 1). Asynchronously loop through the event stream 
           * 2). Set a timer to dispose the stream and stop the Live Tail session 
 at the end. 
           */ 
           var eventStream = response.ResponseStream; 
          var task = Task.Run() =>
\{\hspace{.1cm} \} foreach (var item in eventStream) 
\overline{a} if (item is LiveTailSessionUpdate liveTailSessionUpdate) 
\{ \} foreach (var sessionResult in 
 liveTailSessionUpdate.SessionResults) 
 { 
                        Console.WriteLine("Message : {0}", 
 sessionResult.Message); 
 } 
 } 
                  if (item is LiveTailSessionStart) 
\{ \} Console.WriteLine("Live Tail session started"); 
 } 
                 // On-stream exceptions are processed here 
                  if (item is CloudWatchLogsEventStreamException) 
\{ \} Console.WriteLine($"ERROR: {item}"); 
 } 
 }
```

```
 }); 
            // Close the stream to stop the session after a timeout 
            if (!task.Wait(TimeSpan.FromSeconds(10))){ 
                 eventStream.Dispose(); 
                 Console.WriteLine("End of line"); 
 }
```

```
 /* Method 2 
             * 1). Add event handlers to each event variable 
             * 2). Start processing the stream and wait for a timeout using 
 AutoResetEvent 
             */ 
             AutoResetEvent endEvent = new AutoResetEvent(false); 
             var eventStream = response.ResponseStream; 
             using (eventStream) // automatically disposes the stream to stop the 
 session after execution finishes 
\{\hspace{.1cm} \} eventStream.SessionStartReceived += (sender, e) => 
\overline{a} Console.WriteLine("LiveTail session started"); 
                 }; 
                 eventStream.SessionUpdateReceived += (sender, e) => 
\overline{a} foreach (LiveTailSessionLogEvent logEvent in 
 e.EventStreamEvent.SessionResults){ 
                         Console.WriteLine("Message: {0}", logEvent.Message); 
1 1 1 1 1 1 1
                 }; 
                 // On-stream exceptions are captured here 
                 eventStream.ExceptionReceived += (sender, e) => 
\overline{a} Console.WriteLine($"ERROR: {e.EventStreamException.Message}"); 
                 }; 
                 eventStream.StartProcessing(); 
                 // Stream events for this amount of time. 
                 endEvent.WaitOne(TimeSpan.FromSeconds(10)); 
                 Console.WriteLine("End of line"); 
 }
```
• Para obtener más información sobre la API, consulte [StartLiveTaill](https://docs.aws.amazon.com/goto/DotNetSDKV3/logs-2014-03-28/StartLiveTail)a Referencia AWS SDK for .NET de la API.

Ejemplos del proveedor de identidades de Amazon Cognito con AWS SDK for .NET

En los siguientes ejemplos de código se muestra cómo ejecutar acciones e implementar escenarios comunes usando AWS SDK for .NET con el proveedor de identidades Amazon Cognito.

Las acciones son extractos de código de programas más grandes y deben ejecutarse en contexto. Mientras las acciones muestran cómo llamar a las funciones de servicio individuales, es posible ver las acciones en contexto en los escenarios relacionados y en los ejemplos entre servicios.

Los escenarios son ejemplos de código que muestran cómo llevar a cabo una tarea específica llamando a varias funciones dentro del mismo servicio.

Cada ejemplo incluye un enlace a GitHub, donde puedes encontrar instrucciones sobre cómo configurar y ejecutar el código en su contexto.

#### Temas

- [Acciones](#page-8325-0)
- **[Escenarios](#page-8347-0)**

# Acciones

Confirmación de un usuario

En el siguiente ejemplo de código se muestra cómo confirmar un usuario de Amazon Cognito.

AWS SDK for .NET

# **a** Note

```
 /// <summary> 
 /// Confirm that the user has signed up. 
 /// </summary> 
 /// <param name="clientId">The Id of this application.</param>
```

```
 /// <param name="code">The confirmation code sent to the user.</param> 
    /// <param name="userName">The username.</param> 
   /// <returns>True if successful.</returns>
   public async Task<bool> ConfirmSignupAsync(string clientId, string code, string
 userName) 
    { 
        var signUpRequest = new ConfirmSignUpRequest 
       \mathcal{L} ClientId = clientId, 
            ConfirmationCode = code, 
            Username = userName, 
        }; 
        var response = await _cognitoService.ConfirmSignUpAsync(signUpRequest); 
        if (response.HttpStatusCode == HttpStatusCode.OK) 
        { 
            Console.WriteLine($"{userName} was confirmed"); 
            return true; 
        } 
        return false; 
    }
```
• Para obtener más información sobre la API, consulta [ConfirmSignUp](https://docs.aws.amazon.com/goto/DotNetSDKV3/cognito-idp-2016-04-18/ConfirmSignUp)la Referencia AWS SDK for .NET de la API.

Confirmación de un dispositivo MFA para el seguimiento

En el siguiente ejemplo de código se muestra cómo confirmar un dispositivo MFA para que Amazon Cognito realice su seguimiento.

AWS SDK for .NET

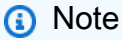

Hay más información al respecto GitHub. Busque el ejemplo completo y aprenda a configurar y ejecutar en el [Repositorio de ejemplos de código de AWS.](https://github.com/awsdocs/aws-doc-sdk-examples/tree/main/dotnetv3/Cognito#code-examples)

/// <summary>

```
 /// Initiates and confirms tracking of the device. 
   /// </summary> 
    /// <param name="accessToken">The user's access token.</param> 
   /// <param name="deviceKey">The key of the device from Amazon Cognito.</param> 
   /// <param name="deviceName">The device name.</param> 
   /// <returns></returns>
   public async Task<bool> ConfirmDeviceAsync(string accessToken, string deviceKey,
 string deviceName) 
    { 
        var request = new ConfirmDeviceRequest 
       \mathcal{L} AccessToken = accessToken, 
            DeviceKey = deviceKey, 
            DeviceName = deviceName 
        }; 
       var response = await _cognitoService.ConfirmDeviceAsync(request);
        return response.UserConfirmationNecessary; 
    }
```
• Para obtener más información sobre la API, consulta [ConfirmDevicel](https://docs.aws.amazon.com/goto/DotNetSDKV3/cognito-idp-2016-04-18/ConfirmDevice)a Referencia AWS SDK for .NET de la API.

Obtención de un token para asociar una aplicación de MFA a un usuario

En el siguiente ejemplo de código se muestra cómo obtener un token para asociar una aplicación MFA a un usuario de Amazon Cognito.

AWS SDK for .NET

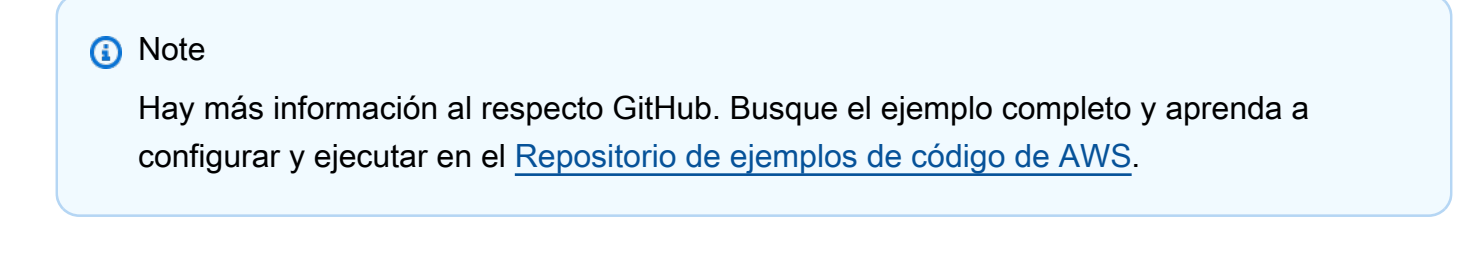

```
 /// <summary> 
 /// Get an MFA token to authenticate the user with the authenticator. 
 /// </summary>
```

```
 /// <param name="session">The session name.</param> 
   /// <returns>The session name.</returns>
    public async Task<string> AssociateSoftwareTokenAsync(string session) 
    { 
        var softwareTokenRequest = new AssociateSoftwareTokenRequest 
       \mathcal{L} Session = session, 
        }; 
        var tokenResponse = await 
 _cognitoService.AssociateSoftwareTokenAsync(softwareTokenRequest); 
        var secretCode = tokenResponse.SecretCode; 
        Console.WriteLine($"Use the following secret code to set up the 
 authenticator: {secretCode}"); 
        return tokenResponse.Session; 
    }
```
• Para obtener más información sobre la API, consulta [AssociateSoftwareTokenl](https://docs.aws.amazon.com/goto/DotNetSDKV3/cognito-idp-2016-04-18/AssociateSoftwareToken)a Referencia AWS SDK for .NET de la API.

Obtención de información sobre un usuario

En el siguiente ejemplo de código se muestra cómo obtener información sobre un usuario de Amazon Cognito.

AWS SDK for .NET

```
a Note
   Hay más información al respecto GitHub. Busque el ejemplo completo y aprenda a 
   configurar y ejecutar en el Repositorio de ejemplos de código de AWS.
```

```
 /// <summary> 
    /// Get the specified user from an Amazon Cognito user pool with administrator 
 access. 
   /// </summary>
```

```
 /// <param name="userName">The name of the user.</param> 
    /// <param name="poolId">The Id of the Amazon Cognito user pool.</param> 
    /// <returns>Async task.</returns> 
    public async Task<UserStatusType> GetAdminUserAsync(string userName, string 
 poolId) 
    { 
        AdminGetUserRequest userRequest = new AdminGetUserRequest 
       \mathcal{L} Username = userName, 
            UserPoolId = poolId, 
        }; 
        var response = await _cognitoService.AdminGetUserAsync(userRequest); 
        Console.WriteLine($"User status {response.UserStatus}"); 
        return response.UserStatus; 
    }
```
• Para obtener más información sobre la API, consulta [AdminGetUserl](https://docs.aws.amazon.com/goto/DotNetSDKV3/cognito-idp-2016-04-18/AdminGetUser)a Referencia AWS SDK for .NET de la API.

Enumeración de los grupos de usuarios

En el siguiente ejemplo de código, se muestra cómo enumerar los grupos de usuarios de Amazon Cognito.

AWS SDK for .NET

#### **G** Note

```
 /// <summary> 
 /// List the Amazon Cognito user pools for an account. 
 /// </summary> 
 /// <returns>A list of UserPoolDescriptionType objects.</returns> 
 public async Task<List<UserPoolDescriptionType>> ListUserPoolsAsync()
```

```
 { 
        var userPools = new List<UserPoolDescriptionType>(); 
        var userPoolsPaginator = _cognitoService.Paginators.ListUserPools(new 
 ListUserPoolsRequest()); 
        await foreach (var response in userPoolsPaginator.Responses) 
        { 
            userPools.AddRange(response.UserPools); 
        } 
        return userPools; 
    }
```
• Para obtener más información sobre la API, consulta [ListUserPoolsl](https://docs.aws.amazon.com/goto/DotNetSDKV3/cognito-idp-2016-04-18/ListUserPools)a Referencia AWS SDK for .NET de la API.

Enumeración de usuarios

En el siguiente ejemplo de código se muestra cómo enumerar usuarios de Amazon Cognito.

AWS SDK for .NET

#### **a** Note

```
 /// <summary> 
 /// Get a list of users for the Amazon Cognito user pool. 
 /// </summary> 
 /// <param name="userPoolId">The user pool ID.</param> 
/// <returns>A list of users.</returns>
 public async Task<List<UserType>> ListUsersAsync(string userPoolId) 
 { 
     var request = new ListUsersRequest 
     { 
         UserPoolId = userPoolId 
     };
```

```
var users = new List<UserType>();
    var usersPaginator = _cognitoService.Paginators.ListUsers(request);
     await foreach (var response in usersPaginator.Responses) 
     { 
         users.AddRange(response.Users); 
     } 
     return users; 
 }
```
• Para obtener más información sobre la API, consulta [ListUsersl](https://docs.aws.amazon.com/goto/DotNetSDKV3/cognito-idp-2016-04-18/ListUsers)a Referencia AWS SDK for .NET de la API.

Reenvío de un código de confirmación

En el siguiente ejemplo de código se muestra cómo reenviar un código de confirmación de Amazon Cognito.

AWS SDK for .NET

```
a Note
```

```
 /// <summary> 
     /// Send a new confirmation code to a user. 
     /// </summary> 
     /// <param name="clientId">The Id of the client application.</param> 
    /// <param name="userName">The username of user who will receive the code.</
param> 
    /// <returns>The delivery details.</returns>
     public async Task<CodeDeliveryDetailsType> ResendConfirmationCodeAsync(string 
  clientId, string userName) 
     { 
         var codeRequest = new ResendConfirmationCodeRequest
```

```
 { 
             ClientId = clientId, 
             Username = userName, 
        }; 
        var response = await 
 _cognitoService.ResendConfirmationCodeAsync(codeRequest); 
        Console.WriteLine($"Method of delivery is 
 {response.CodeDeliveryDetails.DeliveryMedium}"); 
        return response.CodeDeliveryDetails; 
    }
```
• Para obtener más información sobre la API, consulta [ResendConfirmationCodel](https://docs.aws.amazon.com/goto/DotNetSDKV3/cognito-idp-2016-04-18/ResendConfirmationCode)a Referencia AWS SDK for .NET de la API.

Respuesta a un desafío de autenticación

En el siguiente ejemplo de código se muestra cómo responder a un desafío de autenticación de Amazon Cognito.

AWS SDK for .NET

```
a Note
```

```
 /// <summary> 
 /// Respond to an admin authentication challenge. 
 /// </summary> 
 /// <param name="userName">The name of the user.</param> 
 /// <param name="clientId">The client ID.</param> 
 /// <param name="mfaCode">The multi-factor authentication code.</param> 
 /// <param name="session">The current application session.</param> 
 /// <param name="clientId">The user pool ID.</param> 
 /// <returns>The result of the authentication response.</returns>
```

```
 public async Task<AuthenticationResultType> AdminRespondToAuthChallengeAsync( 
        string userName, 
        string clientId, 
        string mfaCode, 
        string session, 
        string userPoolId) 
    { 
        Console.WriteLine("SOFTWARE_TOKEN_MFA challenge is generated"); 
        var challengeResponses = new Dictionary<string, string>(); 
        challengeResponses.Add("USERNAME", userName); 
        challengeResponses.Add("SOFTWARE_TOKEN_MFA_CODE", mfaCode); 
        var respondToAuthChallengeRequest = new AdminRespondToAuthChallengeRequest 
        { 
            ChallengeName = ChallengeNameType.SOFTWARE_TOKEN_MFA, 
            ClientId = clientId, 
            ChallengeResponses = challengeResponses, 
            Session = session, 
            UserPoolId = userPoolId, 
        }; 
        var response = await 
 _cognitoService.AdminRespondToAuthChallengeAsync(respondToAuthChallengeRequest); 
        Console.WriteLine($"Response to Authentication 
 {response.AuthenticationResult.TokenType}"); 
        return response.AuthenticationResult; 
    }
```
• Para obtener más información sobre la API, consulta [AdminRespondToAuthChallengel](https://docs.aws.amazon.com/goto/DotNetSDKV3/cognito-idp-2016-04-18/AdminRespondToAuthChallenge)a Referencia AWS SDK for .NET de la API.

Inscripción de un usuario

En el siguiente ejemplo de código se muestra cómo inscribir un usuario en Amazon Cognito.

#### AWS SDK for .NET

#### **a** Note

```
 /// <summary> 
     /// Sign up a new user. 
     /// </summary> 
     /// <param name="clientId">The client Id of the application.</param> 
     /// <param name="userName">The username to use.</param> 
     /// <param name="password">The user's password.</param> 
     /// <param name="email">The email address of the user.</param> 
     /// <returns>A Boolean value indicating whether the user was confirmed.</
returns> 
    public async Task<bool> SignUpAsync(string clientId, string userName, string
  password, string email) 
    \{ var userAttrs = new AttributeType 
         { 
             Name = "email", 
             Value = email, 
         }; 
         var userAttrsList = new List<AttributeType>(); 
         userAttrsList.Add(userAttrs); 
         var signUpRequest = new SignUpRequest 
         { 
             UserAttributes = userAttrsList, 
             Username = userName, 
             ClientId = clientId, 
             Password = password 
         }; 
         var response = await _cognitoService.SignUpAsync(signUpRequest); 
         return response.HttpStatusCode == HttpStatusCode.OK; 
     }
```
• Para obtener más información sobre la API, consulta [SignUp](https://docs.aws.amazon.com/goto/DotNetSDKV3/cognito-idp-2016-04-18/SignUp)la Referencia AWS SDK for .NET de la API.

Inicio de la autenticación

En el siguiente ejemplo de código se muestra cómo iniciar la autenticación con Amazon Cognito.

AWS SDK for NFT

#### **a** Note

```
 /// <summary> 
     /// Initiate authorization. 
     /// </summary> 
     /// <param name="clientId">The client Id of the application.</param> 
     /// <param name="userName">The name of the user who is authenticating.</param> 
    /// <param name="password">The password for the user who is authenticating.</
param> 
     /// <returns>The response from the initiate auth request.</returns> 
     public async Task<InitiateAuthResponse> InitiateAuthAsync(string clientId, 
  string userName, string password) 
     { 
         var authParameters = new Dictionary<string, string>(); 
         authParameters.Add("USERNAME", userName); 
         authParameters.Add("PASSWORD", password); 
         var authRequest = new InitiateAuthRequest 
         { 
             ClientId = clientId, 
             AuthParameters = authParameters, 
             AuthFlow = AuthFlowType.USER_PASSWORD_AUTH, 
         }; 
        var response = await _cognitoService.InitiateAuthAsync(authRequest);
         Console.WriteLine($"Result Challenge is : {response.ChallengeName}");
```
}

```
 return response;
```
• Para obtener más información sobre la API, consulta [InitiateAuthl](https://docs.aws.amazon.com/goto/DotNetSDKV3/cognito-idp-2016-04-18/InitiateAuth)a Referencia AWS SDK for .NET de la API.

Inicio de la autenticación con credenciales de administrador

En el siguiente ejemplo de código se muestra cómo iniciar la autenticación con Amazon Cognito y unas credenciales de administrador.

AWS SDK for .NET

## **a** Note

```
 /// <summary> 
   /// Initiate an admin auth request. 
   /// </summary> 
   /// <param name="clientId">The client ID to use.</param> 
    /// <param name="userPoolId">The ID of the user pool.</param> 
   /// <param name="userName">The username to authenticate.</param> 
   /// <param name="password">The user's password.</param> 
  /// <returns>The session to use in challenge-response.</returns>
    public async Task<string> AdminInitiateAuthAsync(string clientId, string 
 userPoolId, string userName, string password) 
    { 
        var authParameters = new Dictionary<string, string>(); 
        authParameters.Add("USERNAME", userName); 
        authParameters.Add("PASSWORD", password); 
        var request = new AdminInitiateAuthRequest 
        { 
            ClientId = clientId, 
            UserPoolId = userPoolId, 
            AuthParameters = authParameters,
```

```
 AuthFlow = AuthFlowType.ADMIN_USER_PASSWORD_AUTH, 
     }; 
     var response = await _cognitoService.AdminInitiateAuthAsync(request); 
     return response.Session; 
 }
```
• Para obtener más información sobre la API, consulta [AdminInitiateAuthl](https://docs.aws.amazon.com/goto/DotNetSDKV3/cognito-idp-2016-04-18/AdminInitiateAuth)a Referencia AWS SDK for .NET de la API.

Verificación de una aplicación MFA con un usuario

En el siguiente ejemplo de código se muestra cómo verificar una aplicación MFA con un usuario de Amazon Cognito.

## AWS SDK for .NET

#### **a** Note

```
 /// <summary> 
    /// Verify the TOTP and register for MFA. 
    /// </summary> 
    /// <param name="session">The name of the session.</param> 
    /// <param name="code">The MFA code.</param> 
   /// <returns>The status of the software token.</returns>
    public async Task<VerifySoftwareTokenResponseType> 
 VerifySoftwareTokenAsync(string session, string code) 
    { 
        var tokenRequest = new VerifySoftwareTokenRequest 
        { 
            UserCode = code, 
            Session = session, 
        }; 
        var verifyResponse = await 
 _cognitoService.VerifySoftwareTokenAsync(tokenRequest);
```
}

```
 return verifyResponse.Status;
```
• Para obtener más información sobre la API, consulta [VerifySoftwareToken](https://docs.aws.amazon.com/goto/DotNetSDKV3/cognito-idp-2016-04-18/VerifySoftwareToken)la Referencia AWS SDK for .NET de la API.

## **Escenarios**

Registro de un usuario en un grupo de usuarios que requiera MFA

En el siguiente ejemplo de código, se muestra cómo:

- Registre y confirme a un usuario con un nombre de usuario, una contraseña y una dirección de correo electrónico.
- Configure la autenticación multifactor asociando una aplicación MFA al usuario.
- Inicie sesión con una contraseña y un código MFA.

#### AWS SDK for .NET

```
a Note
```

```
namespace CognitoBasics;
public class CognitoBasics
{ 
     private static ILogger logger = null!; 
     static async Task Main(string[] args) 
     { 
         // Set up dependency injection for Amazon Cognito. 
         using var host = Host.CreateDefaultBuilder(args) 
              .ConfigureLogging(logging => 
                  logging.AddFilter("System", LogLevel.Debug)
```

```
 .AddFilter<DebugLoggerProvider>("Microsoft", 
 LogLevel.Information) 
                      .AddFilter<ConsoleLoggerProvider>("Microsoft", LogLevel.Trace)) 
             .ConfigureServices((_, services) => 
             services.AddAWSService<IAmazonCognitoIdentityProvider>() 
             .AddTransient<CognitoWrapper>() 
) .Build(); 
         logger = LoggerFactory.Create(builder => { builder.AddConsole(); }) 
             .CreateLogger<CognitoBasics>(); 
         var configuration = new ConfigurationBuilder() 
             .SetBasePath(Directory.GetCurrentDirectory()) 
             .AddJsonFile("settings.json") // Load settings from .json file. 
             .AddJsonFile("settings.local.json", 
                 true) // Optionally load local settings. 
             .Build(); 
         var cognitoWrapper = host.Services.GetRequiredService<CognitoWrapper>(); 
         Console.WriteLine(new string('-', 80)); 
         UiMethods.DisplayOverview(); 
         Console.WriteLine(new string('-', 80)); 
         // clientId - The app client Id value that you get from the AWS CDK script. 
         var clientId = configuration["ClientId"]; // "*** REPLACE WITH CLIENT ID 
 VALUE FROM CDK SCRIPT"; 
         // poolId - The pool Id that you get from the AWS CDK script. 
         var poolId = configuration["PoolId"]!; // "*** REPLACE WITH POOL ID VALUE 
 FROM CDK SCRIPT"; 
         var userName = configuration["UserName"]; 
         var password = configuration["Password"]; 
        var email = configuration["Email"];
         // If the username wasn't set in the configuration file, 
         // get it from the user now. 
         if (userName is null) 
         { 
             do 
\{\hspace{.1cm} \} Console.Write("Username: "); 
                 userName = Console.ReadLine();
```

```
 } 
             while (string.IsNullOrEmpty(userName)); 
         } 
         Console.WriteLine($"\nUsername: {userName}"); 
         // If the password wasn't set in the configuration file, 
         // get it from the user now. 
         if (password is null) 
         { 
             do 
\{\hspace{.1cm} \} Console.Write("Password: "); 
                 password = Console.ReadLine(); 
 } 
             while (string.IsNullOrEmpty(password)); 
         } 
        // If the email address wasn't set in the configuration file,
         // get it from the user now. 
         if (email is null) 
        \sqrt{ } do 
\{\hspace{.1cm} \} Console.Write("Email: "); 
                email = Console.ReadLine();
             } while (string.IsNullOrEmpty(email)); 
         } 
         // Now sign up the user. 
         Console.WriteLine($"\nSigning up {userName} with email address: {email}"); 
         await cognitoWrapper.SignUpAsync(clientId, userName, password, email); 
         // Add the user to the user pool. 
         Console.WriteLine($"Adding {userName} to the user pool"); 
         await cognitoWrapper.GetAdminUserAsync(userName, poolId); 
         UiMethods.DisplayTitle("Get confirmation code"); 
         Console.WriteLine($"Conformation code sent to {userName}."); 
         Console.Write("Would you like to send a new code? (Y/N) "); 
        var answer = Console.ReadLine();
        if (answer!.ToLower() == "y")
         { 
             await cognitoWrapper.ResendConfirmationCodeAsync(clientId, userName);
```

```
 Console.WriteLine("Sending a new confirmation code"); 
        } 
        Console.Write("Enter confirmation code (from Email): "); 
        var code = Console.ReadLine(); 
        await cognitoWrapper.ConfirmSignupAsync(clientId, code, userName); 
        UiMethods.DisplayTitle("Checking status"); 
        Console.WriteLine($"Rechecking the status of {userName} in the user pool"); 
        await cognitoWrapper.GetAdminUserAsync(userName, poolId); 
        Console.WriteLine($"Setting up authenticator for {userName} in the user 
 pool"); 
        var setupResponse = await cognitoWrapper.InitiateAuthAsync(clientId, 
 userName, password); 
        var setupSession = await 
 cognitoWrapper.AssociateSoftwareTokenAsync(setupResponse.Session); 
        Console.Write("Enter the 6-digit code displayed in Google Authenticator: "); 
       var setupCode = Console.ReadLine();
        var setupResult = await 
 cognitoWrapper.VerifySoftwareTokenAsync(setupSession, setupCode); 
        Console.WriteLine($"Setup status: {setupResult}"); 
        Console.WriteLine($"Now logging in {userName} in the user pool"); 
        var authSession = await cognitoWrapper.AdminInitiateAuthAsync(clientId, 
 poolId, userName, password); 
        Console.Write("Enter a new 6-digit code displayed in Google Authenticator: 
 "); 
       var authCode = Console.ReadLine();
        var authResult = await 
 cognitoWrapper.AdminRespondToAuthChallengeAsync(userName, clientId, authCode, 
 authSession, poolId); 
        Console.WriteLine($"Authenticated and received access token: 
 {authResult.AccessToken}"); 
        Console.WriteLine(new string('-', 80)); 
        Console.WriteLine("Cognito scenario is complete."); 
        Console.WriteLine(new string('-', 80));
```

```
 }
```
}

```
using System.Net;
namespace CognitoActions;
/// <summary>
/// Methods to perform Amazon Cognito Identity Provider actions.
/// </summary>
public class CognitoWrapper
{ 
     private readonly IAmazonCognitoIdentityProvider _cognitoService; 
     /// <summary> 
     /// Constructor for the wrapper class containing Amazon Cognito actions. 
     /// </summary> 
     /// <param name="cognitoService">The Amazon Cognito client object.</param> 
     public CognitoWrapper(IAmazonCognitoIdentityProvider cognitoService) 
     { 
         _cognitoService = cognitoService; 
     } 
     /// <summary> 
     /// List the Amazon Cognito user pools for an account. 
     /// </summary> 
     /// <returns>A list of UserPoolDescriptionType objects.</returns> 
     public async Task<List<UserPoolDescriptionType>> ListUserPoolsAsync() 
     { 
         var userPools = new List<UserPoolDescriptionType>(); 
         var userPoolsPaginator = _cognitoService.Paginators.ListUserPools(new 
  ListUserPoolsRequest()); 
         await foreach (var response in userPoolsPaginator.Responses) 
         { 
             userPools.AddRange(response.UserPools); 
         } 
         return userPools; 
     } 
     /// <summary>
```

```
 /// Get a list of users for the Amazon Cognito user pool. 
 /// </summary> 
 /// <param name="userPoolId">The user pool ID.</param> 
 /// <returns>A list of users.</returns> 
 public async Task<List<UserType>> ListUsersAsync(string userPoolId) 
\{ var request = new ListUsersRequest 
     { 
         UserPoolId = userPoolId 
     }; 
    var users = new List<UserType>();
    var usersPaginator = _cognitoService.Paginators.ListUsers(request);
     await foreach (var response in usersPaginator.Responses) 
     { 
         users.AddRange(response.Users); 
     } 
     return users; 
 } 
 /// <summary> 
 /// Respond to an admin authentication challenge. 
 /// </summary> 
 /// <param name="userName">The name of the user.</param> 
 /// <param name="clientId">The client ID.</param> 
 /// <param name="mfaCode">The multi-factor authentication code.</param> 
 /// <param name="session">The current application session.</param> 
 /// <param name="clientId">The user pool ID.</param> 
 /// <returns>The result of the authentication response.</returns> 
 public async Task<AuthenticationResultType> AdminRespondToAuthChallengeAsync( 
     string userName, 
     string clientId, 
     string mfaCode, 
     string session, 
     string userPoolId) 
 { 
     Console.WriteLine("SOFTWARE_TOKEN_MFA challenge is generated"); 
     var challengeResponses = new Dictionary<string, string>(); 
     challengeResponses.Add("USERNAME", userName); 
     challengeResponses.Add("SOFTWARE_TOKEN_MFA_CODE", mfaCode);
```

```
 var respondToAuthChallengeRequest = new AdminRespondToAuthChallengeRequest 
        { 
            ChallengeName = ChallengeNameType.SOFTWARE_TOKEN_MFA, 
            ClientId = clientId, 
            ChallengeResponses = challengeResponses, 
            Session = session, 
            UserPoolId = userPoolId, 
        }; 
        var response = await 
 _cognitoService.AdminRespondToAuthChallengeAsync(respondToAuthChallengeRequest); 
        Console.WriteLine($"Response to Authentication 
 {response.AuthenticationResult.TokenType}"); 
        return response.AuthenticationResult; 
    } 
   /// <summary> 
    /// Verify the TOTP and register for MFA. 
    /// </summary> 
    /// <param name="session">The name of the session.</param> 
    /// <param name="code">The MFA code.</param> 
   /// <returns>The status of the software token.</returns>
    public async Task<VerifySoftwareTokenResponseType> 
 VerifySoftwareTokenAsync(string session, string code) 
    { 
        var tokenRequest = new VerifySoftwareTokenRequest 
        { 
            UserCode = code, 
            Session = session, 
        }; 
        var verifyResponse = await 
 _cognitoService.VerifySoftwareTokenAsync(tokenRequest); 
        return verifyResponse.Status; 
    } 
    /// <summary> 
    /// Get an MFA token to authenticate the user with the authenticator. 
    /// </summary> 
    /// <param name="session">The session name.</param>
```

```
/// <returns>The session name.</returns>
    public async Task<string> AssociateSoftwareTokenAsync(string session) 
    { 
        var softwareTokenRequest = new AssociateSoftwareTokenRequest 
       \mathcal{L} Session = session, 
        }; 
        var tokenResponse = await 
 _cognitoService.AssociateSoftwareTokenAsync(softwareTokenRequest); 
        var secretCode = tokenResponse.SecretCode; 
        Console.WriteLine($"Use the following secret code to set up the 
 authenticator: {secretCode}"); 
        return tokenResponse.Session; 
    } 
   /// <summary> 
   /// Initiate an admin auth request. 
   /// </summary> 
   /// <param name="clientId">The client ID to use.</param> 
   /// <param name="userPoolId">The ID of the user pool.</param> 
   /// <param name="userName">The username to authenticate.</param> 
   /// <param name="password">The user's password.</param> 
  /// <returns>The session to use in challenge-response.</returns>
    public async Task<string> AdminInitiateAuthAsync(string clientId, string 
 userPoolId, string userName, string password) 
    { 
        var authParameters = new Dictionary<string, string>(); 
        authParameters.Add("USERNAME", userName); 
        authParameters.Add("PASSWORD", password); 
        var request = new AdminInitiateAuthRequest 
        { 
            ClientId = clientId, 
            UserPoolId = userPoolId, 
            AuthParameters = authParameters, 
            AuthFlow = AuthFlowType.ADMIN_USER_PASSWORD_AUTH, 
        }; 
       var response = await _cognitoService.AdminInitiateAuthAsync(request);
        return response.Session;
```

```
 } 
     /// <summary> 
     /// Initiate authorization. 
     /// </summary> 
     /// <param name="clientId">The client Id of the application.</param> 
     /// <param name="userName">The name of the user who is authenticating.</param> 
     /// <param name="password">The password for the user who is authenticating.</
param> 
    /// <returns>The response from the initiate auth request.</returns>
     public async Task<InitiateAuthResponse> InitiateAuthAsync(string clientId, 
  string userName, string password) 
    \{ var authParameters = new Dictionary<string, string>(); 
         authParameters.Add("USERNAME", userName); 
         authParameters.Add("PASSWORD", password); 
         var authRequest = new InitiateAuthRequest 
         { 
             ClientId = clientId, 
             AuthParameters = authParameters, 
             AuthFlow = AuthFlowType.USER_PASSWORD_AUTH, 
         }; 
        var response = await _cognitoService.InitiateAuthAsync(authRequest);
         Console.WriteLine($"Result Challenge is : {response.ChallengeName}"); 
         return response; 
     } 
     /// <summary> 
     /// Confirm that the user has signed up. 
     /// </summary> 
     /// <param name="clientId">The Id of this application.</param> 
     /// <param name="code">The confirmation code sent to the user.</param> 
     /// <param name="userName">The username.</param> 
    /// <returns>True if successful.</returns>
    public async Task<bool> ConfirmSignupAsync(string clientId, string code, string
  userName) 
     { 
         var signUpRequest = new ConfirmSignUpRequest 
         { 
             ClientId = clientId,
```

```
 ConfirmationCode = code, 
             Username = userName, 
         }; 
         var response = await _cognitoService.ConfirmSignUpAsync(signUpRequest); 
         if (response.HttpStatusCode == HttpStatusCode.OK) 
         { 
             Console.WriteLine($"{userName} was confirmed"); 
             return true; 
         } 
         return false; 
     } 
     /// <summary> 
     /// Initiates and confirms tracking of the device. 
     /// </summary> 
     /// <param name="accessToken">The user's access token.</param> 
     /// <param name="deviceKey">The key of the device from Amazon Cognito.</param> 
     /// <param name="deviceName">The device name.</param> 
    /// <returns></returns>
    public async Task<bool> ConfirmDeviceAsync(string accessToken, string deviceKey,
  string deviceName) 
     { 
         var request = new ConfirmDeviceRequest 
         { 
             AccessToken = accessToken, 
             DeviceKey = deviceKey, 
             DeviceName = deviceName 
         }; 
        var response = await _cognitoService.ConfirmDeviceAsync(request);
         return response.UserConfirmationNecessary; 
     } 
     /// <summary> 
     /// Send a new confirmation code to a user. 
     /// </summary> 
     /// <param name="clientId">The Id of the client application.</param> 
     /// <param name="userName">The username of user who will receive the code.</
param> 
    /// <returns>The delivery details.</returns>
```

```
 public async Task<CodeDeliveryDetailsType> ResendConfirmationCodeAsync(string 
 clientId, string userName) 
    { 
        var codeRequest = new ResendConfirmationCodeRequest 
        { 
            ClientId = clientId, 
            Username = userName, 
        }; 
        var response = await 
 _cognitoService.ResendConfirmationCodeAsync(codeRequest); 
        Console.WriteLine($"Method of delivery is 
 {response.CodeDeliveryDetails.DeliveryMedium}"); 
        return response.CodeDeliveryDetails; 
    } 
   /// <summary> 
   /// Get the specified user from an Amazon Cognito user pool with administrator 
 access. 
   /// </summary> 
   /// <param name="userName">The name of the user.</param> 
   /// <param name="poolId">The Id of the Amazon Cognito user pool.</param> 
  /// <returns>Async task.</returns>
    public async Task<UserStatusType> GetAdminUserAsync(string userName, string 
 poolId) 
   { 
        AdminGetUserRequest userRequest = new AdminGetUserRequest 
        { 
            Username = userName, 
            UserPoolId = poolId, 
        }; 
        var response = await _cognitoService.AdminGetUserAsync(userRequest); 
        Console.WriteLine($"User status {response.UserStatus}"); 
        return response.UserStatus; 
    } 
   /// <summary> 
    /// Sign up a new user.
```

```
 /// </summary> 
     /// <param name="clientId">The client Id of the application.</param> 
     /// <param name="userName">The username to use.</param> 
     /// <param name="password">The user's password.</param> 
     /// <param name="email">The email address of the user.</param> 
     /// <returns>A Boolean value indicating whether the user was confirmed.</
returns> 
    public async Task<bool> SignUpAsync(string clientId, string userName, string
  password, string email) 
     { 
         var userAttrs = new AttributeType 
         { 
             Name = "email", 
             Value = email, 
         }; 
         var userAttrsList = new List<AttributeType>(); 
         userAttrsList.Add(userAttrs); 
         var signUpRequest = new SignUpRequest 
         { 
             UserAttributes = userAttrsList, 
             Username = userName, 
             ClientId = clientId, 
             Password = password 
         }; 
        var response = await _cognitoService.SignUpAsync(signUpRequest);
         return response.HttpStatusCode == HttpStatusCode.OK; 
     }
}
```
- Para obtener detalles de la API, consulte los siguientes temas en la Referencia de la API de AWS SDK for .NET.
	- [AdminGetUser](https://docs.aws.amazon.com/goto/DotNetSDKV3/cognito-idp-2016-04-18/AdminGetUser)
	- [AdminInitiateAuth](https://docs.aws.amazon.com/goto/DotNetSDKV3/cognito-idp-2016-04-18/AdminInitiateAuth)
	- [AdminRespondToAuthChallenge](https://docs.aws.amazon.com/goto/DotNetSDKV3/cognito-idp-2016-04-18/AdminRespondToAuthChallenge)
	- [AssociateSoftwareToken](https://docs.aws.amazon.com/goto/DotNetSDKV3/cognito-idp-2016-04-18/AssociateSoftwareToken)
- [ConfirmDevice](https://docs.aws.amazon.com/goto/DotNetSDKV3/cognito-idp-2016-04-18/ConfirmDevice)
- [ConfirmSignUp](https://docs.aws.amazon.com/goto/DotNetSDKV3/cognito-idp-2016-04-18/ConfirmSignUp)
- [InitiateAuth](https://docs.aws.amazon.com/goto/DotNetSDKV3/cognito-idp-2016-04-18/InitiateAuth)
- [ListUsers](https://docs.aws.amazon.com/goto/DotNetSDKV3/cognito-idp-2016-04-18/ListUsers)
- [ResendConfirmationCode](https://docs.aws.amazon.com/goto/DotNetSDKV3/cognito-idp-2016-04-18/ResendConfirmationCode)
- [RespondToAuthChallenge](https://docs.aws.amazon.com/goto/DotNetSDKV3/cognito-idp-2016-04-18/RespondToAuthChallenge)
- [SignUp](https://docs.aws.amazon.com/goto/DotNetSDKV3/cognito-idp-2016-04-18/SignUp)
- [VerifySoftwareToken](https://docs.aws.amazon.com/goto/DotNetSDKV3/cognito-idp-2016-04-18/VerifySoftwareToken)

# Ejemplos de Amazon Comprehend con AWS SDK for .NET

En los siguientes ejemplos de código se muestra cómo efectuar acciones e implementar escenarios comunes usando AWS SDK for .NET con Amazon Comprehend.

Las acciones son extractos de código de programas más grandes y deben ejecutarse en contexto. Mientras las acciones muestran cómo llamar a las funciones de servicio individuales, es posible ver las acciones en contexto en los escenarios relacionados y en los ejemplos entre servicios.

Los escenarios son ejemplos de código que muestran cómo llevar a cabo una tarea específica llamando a varias funciones dentro del mismo servicio.

Cada ejemplo incluye un enlace a GitHub, donde puedes encontrar instrucciones sobre cómo configurar y ejecutar el código en su contexto.

Temas

**[Acciones](#page-8325-0)** 

# Acciones

Detectar entidades en un documento

En el siguiente ejemplo de código se muestra cómo detectar entidades en un documento con Amazon Comprehend.

#### AWS SDK for .NET

# **a** Note

```
 using System; 
     using System.Threading.Tasks; 
     using Amazon.Comprehend; 
     using Amazon.Comprehend.Model; 
    /// <summary> 
     /// This example shows how to use the AmazonComprehend service detect any 
    /// entities in submitted text. 
    /// </summary> 
     public static class DetectEntities 
     { 
         /// <summary> 
        /// The main method calls the DetectEntitiesAsync method to find any
         /// entities in the sample code. 
         /// </summary> 
         public static async Task Main() 
        \{ string text = "It is raining today in Seattle"; 
             var comprehendClient = new AmazonComprehendClient(); 
             Console.WriteLine("Calling DetectEntities\n"); 
             var detectEntitiesRequest = new DetectEntitiesRequest() 
             { 
                Text = text,
                 LanguageCode = "en", 
             }; 
             var detectEntitiesResponse = await 
 comprehendClient.DetectEntitiesAsync(detectEntitiesRequest); 
             foreach (var e in detectEntitiesResponse.Entities) 
\{\hspace{.1cm} \} Console.WriteLine($"Text: {e.Text}, Type: {e.Type}, Score: 
 {e.Score}, BeginOffset: {e.BeginOffset}, EndOffset: {e.EndOffset}");
```

```
 } 
           Console.WriteLine("Done"); 
        } 
    }
```
• Para obtener más información sobre la API, consulta [DetectEntitiesl](https://docs.aws.amazon.com/goto/DotNetSDKV3/comprehend-2017-11-27/DetectEntities)a Referencia AWS SDK for .NET de la API.

Detectar frases clave en un documento

En el siguiente ejemplo de código se muestra cómo detectar frases clave en un documento con Amazon Comprehend.

## AWS SDK for .NET

**a** Note

```
 using System; 
 using System.Threading.Tasks; 
 using Amazon.Comprehend; 
 using Amazon.Comprehend.Model; 
 /// <summary> 
 /// This example shows how to use the Amazon Comprehend service to 
 /// search text for key phrases. 
 /// </summary> 
 public static class DetectKeyPhrase 
 { 
     /// <summary> 
     /// This method calls the Amazon Comprehend method DetectKeyPhrasesAsync 
    /// to detect any key phrases in the sample text.
     /// </summary> 
     public static async Task Main() 
     {
```

```
 string text = "It is raining today in Seattle"; 
             var comprehendClient = new 
 AmazonComprehendClient(Amazon.RegionEndpoint.USWest2); 
             // Call DetectKeyPhrases API 
             Console.WriteLine("Calling DetectKeyPhrases"); 
             var detectKeyPhrasesRequest = new DetectKeyPhrasesRequest() 
\{\hspace{.1cm} \}Text = text,
                 LanguageCode = "en", 
             }; 
             var detectKeyPhrasesResponse = await 
 comprehendClient.DetectKeyPhrasesAsync(detectKeyPhrasesRequest); 
             foreach (var kp in detectKeyPhrasesResponse.KeyPhrases) 
\{\hspace{.1cm} \} Console.WriteLine($"Text: {kp.Text}, Score: {kp.Score}, BeginOffset: 
 {kp.BeginOffset}, EndOffset: {kp.EndOffset}"); 
 } 
             Console.WriteLine("Done"); 
         } 
     }
```
• Para obtener más información sobre la API, consulta [DetectKeyPhrases](https://docs.aws.amazon.com/goto/DotNetSDKV3/comprehend-2017-11-27/DetectKeyPhrases)la Referencia AWS SDK for .NET de la API.

Detectar información de identificación personal en un documento

En el siguiente ejemplo de código se muestra cómo detectar información de identificación personal (PII) en un documento con Amazon Comprehend.

# AWS SDK for .NET

# **a** Note

```
 using System; 
    using System.Threading.Tasks; 
    using Amazon.Comprehend; 
    using Amazon.Comprehend.Model; 
    /// <summary> 
    /// This example shows how to use the Amazon Comprehend service to find 
    /// personally identifiable information (PII) within text submitted to the 
    /// DetectPiiEntitiesAsync method. 
    /// </summary> 
    public class DetectingPII 
    { 
         /// <summary> 
         /// This method calls the DetectPiiEntitiesAsync method to locate any 
         /// personally dientifiable information within the supplied text. 
         /// </summary> 
         public static async Task Main() 
        \mathcal{L} var comprehendClient = new AmazonComprehendClient(); 
             var text = @"Hello Paul Santos. The latest statement for your 
                          credit card account 1111-0000-1111-0000 was 
                          mailed to 123 Any Street, Seattle, WA 98109."; 
             var request = new DetectPiiEntitiesRequest 
\{\hspace{.1cm} \}Text = text,
                 LanguageCode = "EN", 
             }; 
             var response = await comprehendClient.DetectPiiEntitiesAsync(request); 
             if (response.Entities.Count > 0) 
\{\hspace{.1cm} \} foreach (var entity in response.Entities) 
\overline{a} var entityValue = text.Substring(entity.BeginOffset, 
 entity.EndOffset - entity.BeginOffset); 
                     Console.WriteLine($"{entity.Type}: {entityValue}"); 
 } 
 } 
         } 
    }
```
• Para obtener más información sobre la API, consulta [DetectPiiEntities](https://docs.aws.amazon.com/goto/DotNetSDKV3/comprehend-2017-11-27/DetectPiiEntities)la Referencia AWS SDK for .NET de la API.

Cómo detectar elementos sintácticos en un documento

En el siguiente ejemplo de código se muestra cómo detectar elementos sintácticos en un documento con Amazon Comprehend.

AWS SDK for .NET

## **a** Note

```
 using System; 
 using System.Threading.Tasks; 
 using Amazon.Comprehend; 
 using Amazon.Comprehend.Model; 
 /// <summary> 
 /// This example shows how to use Amazon Comprehend to detect syntax 
 /// elements by calling the DetectSyntaxAsync method. 
 /// </summary> 
 public class DetectingSyntax 
\{ /// <summary> 
     /// This method calls DetectSynaxAsync to identify the syntax elements 
     /// in the sample text. 
     /// </summary> 
     public static async Task Main() 
     { 
         string text = "It is raining today in Seattle"; 
         var comprehendClient = new AmazonComprehendClient(); 
         // Call DetectSyntax API 
         Console.WriteLine("Calling DetectSyntaxAsync\n");
```

```
 var detectSyntaxRequest = new DetectSyntaxRequest() 
\{\hspace{.1cm} \}Text = text LanguageCode = "en", 
             }; 
             DetectSyntaxResponse detectSyntaxResponse = await 
 comprehendClient.DetectSyntaxAsync(detectSyntaxRequest); 
             foreach (SyntaxToken s in detectSyntaxResponse.SyntaxTokens) 
\{\hspace{.1cm} \} Console.WriteLine($"Text: {s.Text}, PartOfSpeech: 
 {s.PartOfSpeech.Tag}, BeginOffset: {s.BeginOffset}, EndOffset: {s.EndOffset}"); 
 } 
             Console.WriteLine("Done"); 
         } 
    }
```
• Para obtener más información sobre la API, consulta [DetectSyntax](https://docs.aws.amazon.com/goto/DotNetSDKV3/comprehend-2017-11-27/DetectSyntax)la Referencia AWS SDK for .NET de la API.

Cómo detectar el idioma dominante en un documento

En el siguiente ejemplo de código se muestra cómo detectar el idioma dominante en un documento con Amazon Comprehend.

AWS SDK for .NET

#### **a** Note

```
 using System; 
 using System.Threading.Tasks; 
 using Amazon.Comprehend; 
 using Amazon.Comprehend.Model; 
 /// <summary>
```
```
 /// This example calls the Amazon Comprehend service to determine the 
     /// dominant language. 
     /// </summary> 
     public static class DetectDominantLanguage 
    \mathcal{L} /// <summary> 
         /// Calls Amazon Comprehend to determine the dominant language used in 
         /// the sample text. 
         /// </summary> 
         public static async Task Main() 
         { 
             string text = "It is raining today in Seattle."; 
             var comprehendClient = new 
 AmazonComprehendClient(Amazon.RegionEndpoint.USWest2); 
             Console.WriteLine("Calling DetectDominantLanguage\n"); 
             var detectDominantLanguageRequest = new DetectDominantLanguageRequest() 
             { 
                Text = text,
             }; 
             var detectDominantLanguageResponse = await 
 comprehendClient.DetectDominantLanguageAsync(detectDominantLanguageRequest); 
             foreach (var dl in detectDominantLanguageResponse.Languages) 
\{\hspace{.1cm} \} Console.WriteLine($"Language Code: {dl.LanguageCode}, Score: 
 {dl.Score}"); 
 } 
             Console.WriteLine("Done"); 
         } 
     }
```
• Para obtener más información sobre la API, consulta [DetectDominantLanguage](https://docs.aws.amazon.com/goto/DotNetSDKV3/comprehend-2017-11-27/DetectDominantLanguage)la Referencia AWS SDK for .NET de la API.

Detectar la opinión de un documento

En el siguiente ejemplo de código se muestra cómo detectar la opinión de un documento con Amazon Comprehend.

## **a** Note

```
 using System; 
     using System.Threading.Tasks; 
     using Amazon.Comprehend; 
     using Amazon.Comprehend.Model; 
    /// <summary> 
     /// This example shows how to detect the overall sentiment of the supplied 
    /// text using the Amazon Comprehend service. 
    /// </summary> 
     public static class DetectSentiment 
     { 
         /// <summary> 
         /// This method calls the DetetectSentimentAsync method to analyze the 
         /// supplied text and determine the overal sentiment. 
         /// </summary> 
         public static async Task Main() 
         { 
             string text = "It is raining today in Seattle"; 
             var comprehendClient = new 
 AmazonComprehendClient(Amazon.RegionEndpoint.USWest2); 
             // Call DetectKeyPhrases API 
             Console.WriteLine("Calling DetectSentiment"); 
             var detectSentimentRequest = new DetectSentimentRequest() 
\{\hspace{.1cm} \}Text = text,
                  LanguageCode = "en", 
             }; 
             var detectSentimentResponse = await 
 comprehendClient.DetectSentimentAsync(detectSentimentRequest); 
             Console.WriteLine($"Sentiment: {detectSentimentResponse.Sentiment}"); 
             Console.WriteLine("Done"); 
         }
```
}

• Para obtener más información sobre la API, consulta [DetectSentimentl](https://docs.aws.amazon.com/goto/DotNetSDKV3/comprehend-2017-11-27/DetectSentiment)a Referencia AWS SDK for .NET de la API.

Inicio de un trabajo de modelado de temas

En el siguiente ejemplo de código se muestra cómo iniciar un trabajo de modelado de temas de Amazon Comprehend.

AWS SDK for .NET

# **a** Note

```
 using System; 
     using System.Threading.Tasks; 
     using Amazon.Comprehend; 
     using Amazon.Comprehend.Model; 
    /// <summary> 
     /// This example scans the documents in an Amazon Simple Storage Service 
    /// (Amazon S3) bucket and analyzes it for topics. The results are stored 
    /// in another bucket and then the resulting job properties are displayed 
     /// on the screen. This example was created using the AWS SDK for .NEt 
     /// version 3.7 and .NET Core version 5.0. 
     /// </summary> 
     public static class TopicModeling 
     { 
         /// <summary> 
         /// This methos calls a topic detection job by calling the Amazon 
         /// Comprehend StartTopicsDetectionJobRequest. 
         /// </summary> 
         public static async Task Main() 
\overline{\mathcal{L}} var comprehendClient = new AmazonComprehendClient();
```

```
 string inputS3Uri = "s3://input bucket/input path"; 
             InputFormat inputDocFormat = InputFormat.ONE_DOC_PER_FILE; 
             string outputS3Uri = "s3://output bucket/output path"; 
             string dataAccessRoleArn = "arn:aws:iam::account ID:role/data access 
 role"; 
             int numberOfTopics = 10; 
             var startTopicsDetectionJobRequest = new 
 StartTopicsDetectionJobRequest() 
\{\hspace{.1cm} \} InputDataConfig = new InputDataConfig() 
\overline{a} S3Uri = inputS3Uri, 
                      InputFormat = inputDocFormat, 
\qquad \qquad \text{ } OutputDataConfig = new OutputDataConfig() 
\overline{a} S3Uri = outputS3Uri, 
                 }, 
                 DataAccessRoleArn = dataAccessRoleArn, 
                 NumberOfTopics = numberOfTopics, 
             }; 
             var startTopicsDetectionJobResponse = await 
 comprehendClient.StartTopicsDetectionJobAsync(startTopicsDetectionJobRequest); 
             var jobId = startTopicsDetectionJobResponse.JobId; 
             Console.WriteLine("JobId: " + jobId); 
             var describeTopicsDetectionJobRequest = new 
 DescribeTopicsDetectionJobRequest() 
\{\hspace{.1cm} \}Jobl = jobl, }; 
             var describeTopicsDetectionJobResponse = await 
 comprehendClient.DescribeTopicsDetectionJobAsync(describeTopicsDetectionJobRequest); 
 PrintJobProperties(describeTopicsDetectionJobResponse.TopicsDetectionJobProperties); 
             var listTopicsDetectionJobsResponse = await 
 comprehendClient.ListTopicsDetectionJobsAsync(new 
 ListTopicsDetectionJobsRequest());
```

```
 foreach (var props in 
 listTopicsDetectionJobsResponse.TopicsDetectionJobPropertiesList) 
\{\hspace{.1cm} \} PrintJobProperties(props); 
 } 
         } 
        /// <summary> 
         /// This method is a helper method that displays the job properties 
        /// from the call to StartTopicsDetectionJobRequest. 
        /// </summary> 
        /// <param name="props">A list of properties from the call to 
         /// StartTopicsDetectionJobRequest.</param> 
         private static void PrintJobProperties(TopicsDetectionJobProperties props) 
         { 
             Console.WriteLine($"JobId: {props.JobId}, JobName: {props.JobName}, 
 JobStatus: {props.JobStatus}"); 
             Console.WriteLine($"NumberOfTopics: {props.NumberOfTopics}\nInputS3Uri: 
 {props.InputDataConfig.S3Uri}"); 
             Console.WriteLine($"InputFormat: {props.InputDataConfig.InputFormat}, 
 OutputS3Uri: {props.OutputDataConfig.S3Uri}"); 
 } 
     }
```
• Para obtener más información sobre la API, consulta [StartTopicsDetectionJobl](https://docs.aws.amazon.com/goto/DotNetSDKV3/comprehend-2017-11-27/StartTopicsDetectionJob)a Referencia AWS SDK for .NET de la API.

Ejemplos de DynamoDB con AWS SDK for .NET

En los siguientes ejemplos de código se muestra cómo ejecutar acciones e implementar escenarios comunes usando AWS SDK for .NET con DynamoDB.

Las acciones son extractos de código de programas más grandes y deben ejecutarse en contexto. Mientras las acciones muestran cómo llamar a las funciones de servicio individuales, es posible ver las acciones en contexto en los escenarios relacionados y en los ejemplos entre servicios.

Los escenarios son ejemplos de código que muestran cómo llevar a cabo una tarea específica llamando a varias funciones dentro del mismo servicio.

Cada ejemplo incluye un enlace a GitHub, donde puedes encontrar instrucciones sobre cómo configurar y ejecutar el código en su contexto.

Introducción

Hola, DynamoDB

En los siguientes ejemplos de código, se muestra cómo empezar a utilizar DynamoDB.

AWS SDK for .NET

#### **a** Note

```
using Amazon.DynamoDBv2;
using Amazon.DynamoDBv2.Model;
namespace DynamoDB_Actions;
public static class HelloDynamoDB
{ 
     static async Task Main(string[] args) 
    \{ var dynamoDbClient = new AmazonDynamoDBClient(); 
         Console.WriteLine($"Hello Amazon Dynamo DB! Following are some of your 
  tables:"); 
         Console.WriteLine(); 
         // You can use await and any of the async methods to get a response. 
         // Let's get the first five tables. 
         var response = await dynamoDbClient.ListTablesAsync( 
             new ListTablesRequest() 
             { 
                 Limit = 5 }); 
         foreach (var table in response.TableNames)
```

```
 { 
               Console.WriteLine($"\tTable: {table}"); 
               Console.WriteLine(); 
          } 
     }
}
```
• Para obtener más información sobre la API, consulta [ListTablesl](https://docs.aws.amazon.com/goto/DotNetSDKV3/dynamodb-2012-08-10/ListTables)a Referencia AWS SDK for .NET de la API.

Temas

- [Acciones](#page-8325-0)
- [Escenarios](#page-8347-0)

Acciones

Creación de una tabla

En el siguiente ejemplo de código se muestra cómo crear una tabla de DynamoDB.

AWS SDK for .NET

```
a Note
```
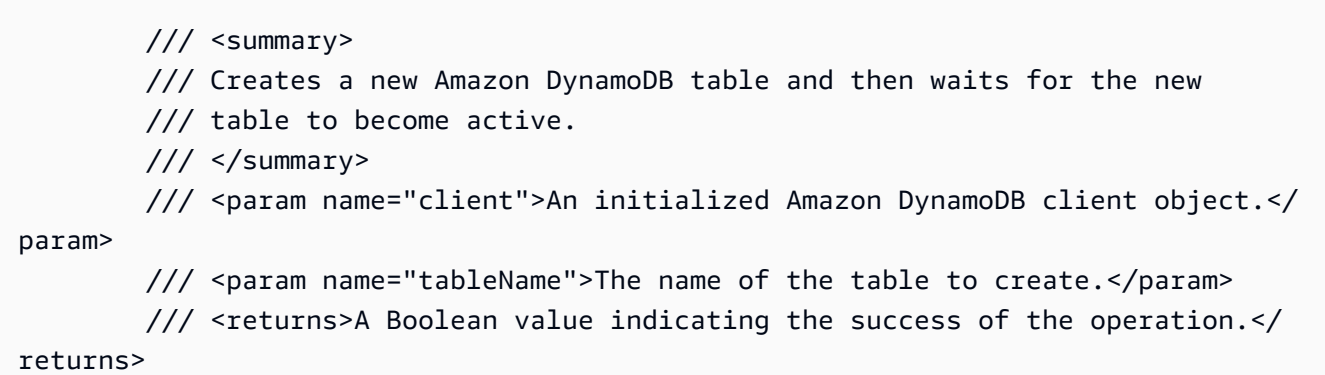

```
public static async Task<bool> CreateMovieTableAsync(AmazonDynamoDBClient
 client, string tableName) 
        { 
           var response = await client.CreateTableAsync(new CreateTableRequest 
\{\hspace{.1cm} \} TableName = tableName, 
               AttributeDefinitions = new List<AttributeDefinition>() 
\overline{a} new AttributeDefinition 
\{ AttributeName = "title", 
                       AttributeType = ScalarAttributeType.S, 
\}, \{ new AttributeDefinition 
\{ AttributeName = "year", 
                      AttributeType = ScalarAttributeType.N, 
\}, \{ }, 
               KeySchema = new List<KeySchemaElement>() 
\overline{a} new KeySchemaElement 
\{ AttributeName = "year", 
                       KeyType = KeyType.HASH, 
\}, \{ new KeySchemaElement 
\{ AttributeName = "title", 
                       KeyType = KeyType.RANGE, 
\}, \{ }, 
               ProvisionedThroughput = new ProvisionedThroughput 
\overline{a} ReadCapacityUnits = 5, 
                   WriteCapacityUnits = 5, 
\qquad \qquad \text{ } }); 
           // Wait until the table is ACTIVE and then report success. 
           Console.Write("Waiting for table to become active..."); 
           var request = new DescribeTableRequest 
\{\hspace{.1cm} \}
```

```
 TableName = response.TableDescription.TableName, 
             }; 
             TableStatus status; 
             int sleepDuration = 2000; 
             do 
\{\hspace{.1cm} \} System.Threading.Thread.Sleep(sleepDuration); 
                 var describeTableResponse = await 
 client.DescribeTableAsync(request); 
                 status = describeTableResponse.Table.TableStatus; 
                 Console.Write("."); 
 } 
             while (status != "ACTIVE"); 
             return status == TableStatus.ACTIVE; 
         }
```
• Para obtener más información sobre la API, consulta [CreateTablel](https://docs.aws.amazon.com/goto/DotNetSDKV3/dynamodb-2012-08-10/CreateTable)a Referencia AWS SDK for .NET de la API.

Eliminación de una tabla

En el siguiente ejemplo de código se muestra cómo eliminar una tabla de DynamoDB.

AWS SDK for NFT

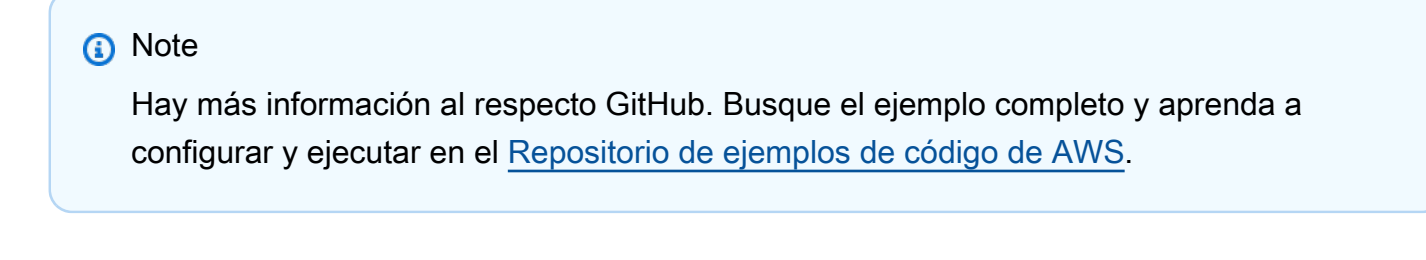

```
public static async Task<bool> DeleteTableAsync(AmazonDynamoDBClient client,
  string tableName) 
\overline{\mathcal{L}}
```

```
 var request = new DeleteTableRequest 
\{\hspace{.1cm} \} TableName = tableName, 
             }; 
             var response = await client.DeleteTableAsync(request); 
             if (response.HttpStatusCode == System.Net.HttpStatusCode.OK) 
\{\hspace{.1cm} \} Console.WriteLine($"Table {response.TableDescription.TableName} 
 successfully deleted."); 
                 return true; 
 } 
             else 
\{\hspace{.1cm} \} Console.WriteLine("Could not delete table."); 
                 return false; 
 } 
         }
```
• Para obtener más información sobre la API, consulta [DeleteTablel](https://docs.aws.amazon.com/goto/DotNetSDKV3/dynamodb-2012-08-10/DeleteTable)a Referencia AWS SDK for .NET de la API.

Eliminación de un elemento de una tabla

En el siguiente ejemplo de código se muestra cómo eliminar un elemento de una tabla de DynamoDB.

AWS SDK for .NET

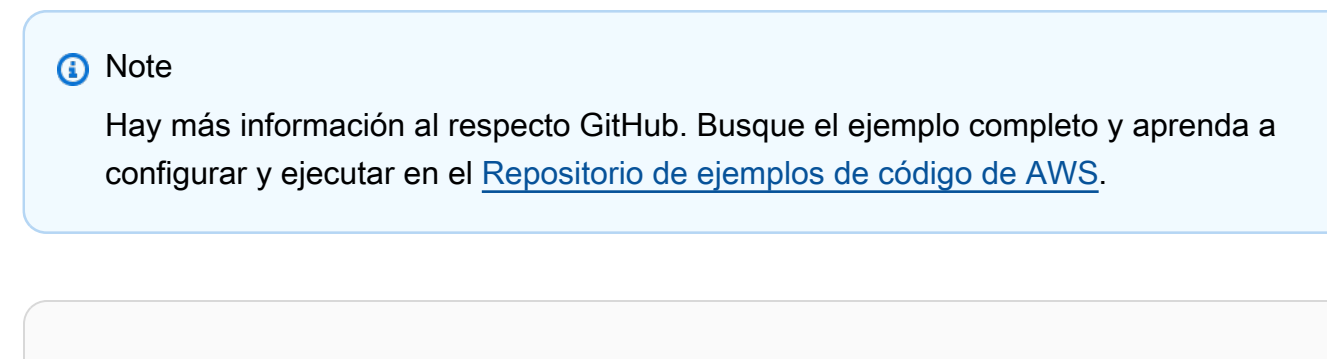

```
 /// <summary> 
 /// Deletes a single item from a DynamoDB table. 
 /// </summary>
```

```
 /// <param name="client">The initialized DynamoDB client object.</param> 
 /// <param name="tableName">The name of the table from which the item 
 /// will be deleted.</param> 
 /// <param name="movieToDelete">A movie object containing the title and 
 /// year of the movie to delete.</param> 
 /// <returns>A Boolean value indicating the success or failure of the 
/// delete operation.</returns>
 public static async Task<bool> DeleteItemAsync( 
     AmazonDynamoDBClient client, 
     string tableName, 
     Movie movieToDelete) 
 { 
     var key = new Dictionary<string, AttributeValue> 
    \{["title"] = new AttributeValue { S = movieToDelete.Title },
        ["year"] = new AttributeValue { N = movieToDelete.Year.ToString() },
     }; 
     var request = new DeleteItemRequest 
    \{ TableName = tableName, 
        Key = key,
     }; 
     var response = await client.DeleteItemAsync(request); 
     return response.HttpStatusCode == System.Net.HttpStatusCode.OK; 
 }
```
• Para obtener más información sobre la API, consulta [DeleteIteml](https://docs.aws.amazon.com/goto/DotNetSDKV3/dynamodb-2012-08-10/DeleteItem)a Referencia AWS SDK for .NET de la API.

Obtención de un lote de elementos

En el siguiente ejemplo de código, se muestra cómo obtener un lote de elementos de DynamoDB.

# **a** Note

```
using System;
using System.Collections.Generic;
using Amazon.DynamoDBv2;
using Amazon.DynamoDBv2.Model;
namespace LowLevelBatchGet
\{ public class LowLevelBatchGet 
    { 
        private static readonly string _table1Name = "Forum"; 
        private static readonly string _table2Name = "Thread"; 
        public static async void RetrieveMultipleItemsBatchGet(AmazonDynamoDBClient 
 client) 
        { 
            var request = new BatchGetItemRequest 
            { 
                RequestItems = new Dictionary<string, KeysAndAttributes>() 
\{\hspace{.1cm} \} { _table1Name, 
                 new KeysAndAttributes 
\{ Keys = new List<Dictionary<string, AttributeValue> >() 
\{ \} new Dictionary<string, AttributeValue>() 
\{ { "Name", new AttributeValue { 
                           S = "Amazon DynamoDB" 
                       } } 
\}, \{ new Dictionary<string, AttributeValue>() 
\{ { "Name", new AttributeValue { 
                          S = "Amaxon S3"
```

```
 } } 
 } 
 } 
                  }}, 
\overline{a} _table2Name, 
                    new KeysAndAttributes 
\{ Keys = new List<Dictionary<string, AttributeValue> >() 
 { 
                            new Dictionary<string, AttributeValue>() 
\{ { "ForumName", new AttributeValue { 
                                      S = "Amazon DynamoDB" 
\}, \}, \}, \}, \}, \}, \}, \}, \}, \}, \}, \}, \}, \}, \}, \}, \}, \}, \}, \}, \}, \}, \}, \}, \}, \}, \}, \}, \}, \}, \}, \}, \}, \}, \}, \}, \},
                                { "Subject", new AttributeValue { 
                                      S = "DynamoDB Thread 1" 
 } } 
 }, 
                            new Dictionary<string, AttributeValue>() 
\{ { "ForumName", new AttributeValue { 
                                      S = "Amazon DynamoDB" 
\}, \}, \}, \}, \}, \}, \}, \}, \}, \}, \}, \}, \}, \}, \}, \}, \}, \}, \}, \}, \}, \}, \}, \}, \}, \}, \}, \}, \}, \}, \}, \}, \}, \}, \}, \}, \},
                                { "Subject", new AttributeValue { 
                                      S = "DynamoDB Thread 2" 
 } } 
 }, 
                            new Dictionary<string, AttributeValue>() 
\{ { "ForumName", new AttributeValue { 
                                     S = "Amaxon S3"\}, \}, \}, \}, \}, \}, \}, \}, \}, \}, \}, \}, \}, \}, \}, \}, \}, \}, \}, \}, \}, \}, \}, \}, \}, \}, \}, \}, \}, \}, \}, \}, \}, \}, \}, \}, \},
                                { "Subject", new AttributeValue { 
                                     S = "S3 Thread 1" } } 
 } 
 } 
1 1 1 1 1 1 1
 } 
            } 
            }; 
            BatchGetItemResponse response;
```

```
Ejemplos de código de AWS SDK Biblioteca de códigos
```

```
 do 
\{\hspace{.1cm} \} Console.WriteLine("Making request"); 
                response = await client.BatchGetItemAsync(request); 
                // Check the response. 
                var responses = response.Responses; // Attribute list in the 
 response. 
                foreach (var tableResponse in responses) 
\overline{a} var tableResults = tableResponse.Value; 
                    Console.WriteLine("Items retrieved from table {0}", 
 tableResponse.Key); 
                    foreach (var item1 in tableResults) 
\{ PrintItem(item1); 
1 1 1 1 1 1 1
 } 
                // Any unprocessed keys? could happen if you exceed 
 ProvisionedThroughput or some other error. 
                Dictionary<string, KeysAndAttributes> unprocessedKeys = 
 response.UnprocessedKeys; 
                foreach (var unprocessedTableKeys in unprocessedKeys) 
\overline{a} // Print table name. 
                    Console.WriteLine(unprocessedTableKeys.Key); 
                    // Print unprocessed primary keys. 
                    foreach (var key in unprocessedTableKeys.Value.Keys) 
\{ PrintItem(key); 
1 1 1 1 1 1 1
 } 
                request.RequestItems = unprocessedKeys; 
            } while (response.UnprocessedKeys.Count > 0); 
        } 
        private static void PrintItem(Dictionary<string, AttributeValue> 
 attributeList) 
        { 
            foreach (KeyValuePair<string, AttributeValue> kvp in attributeList) 
\{\hspace{.1cm} \}
```

```
 string attributeName = kvp.Key; 
                 AttributeValue value = kvp.Value; 
                 Console.WriteLine( 
                      attributeName + " " + 
                      (value.S == null ? "" : "S=[" + value.S + "]") + 
                     (value.N == null ? " " : "N=[" + value.N + "]") + (value.SS == null ? "" : "SS=[" + string.Join(",", 
  value.SS.ToArray()) + "]") + 
                      (value.NS == null ? "" : "NS=[" + string.Join(",", 
  value.NS.ToArray()) + "]") 
\hspace{1.5cm});
 } 
             Console.WriteLine("************************************************"); 
         } 
         static void Main() 
         { 
            var client = new AmazonDynamoDBClient();
             RetrieveMultipleItemsBatchGet(client); 
         } 
     }
}
```
• Para obtener más información sobre la API, consulta [BatchGetItem](https://docs.aws.amazon.com/goto/DotNetSDKV3/dynamodb-2012-08-10/BatchGetItem)la Referencia AWS SDK for .NET de la API.

Obtención de un elemento de una tabla

En el siguiente ejemplo de código se muestra cómo obtener un elemento de una tabla de DynamoDB.

# AWS SDK for .NET

## **a** Note

```
 /// <summary> 
         /// Gets information about an existing movie from the table. 
         /// </summary> 
         /// <param name="client">An initialized Amazon DynamoDB client object.</
param> 
         /// <param name="newMovie">A Movie object containing information about 
         /// the movie to retrieve.</param> 
         /// <param name="tableName">The name of the table containing the movie.</
param> 
         /// <returns>A Dictionary object containing information about the item 
        /// retrieved.</returns>
         public static async Task<Dictionary<string, AttributeValue>> 
  GetItemAsync(AmazonDynamoDBClient client, Movie newMovie, string tableName) 
        \mathcal{L} var key = new Dictionary<string, AttributeValue> 
             { 
                 ['title'] = new AttributeValue { S = newMovie.title }["year"] = new AttributeValue { N = newMovie.Year.ToString() },
             }; 
             var request = new GetItemRequest 
\{\hspace{.1cm} \}Key = key,
                  TableName = tableName, 
             }; 
             var response = await client.GetItemAsync(request); 
             return response.Item; 
         }
```
• Para obtener más información sobre la API, consulta [GetIteml](https://docs.aws.amazon.com/goto/DotNetSDKV3/dynamodb-2012-08-10/GetItem)a Referencia AWS SDK for .NET de la API.

Obtener información sobre una tabla

En el siguiente ejemplo de código se muestra cómo obtener información sobre una tabla de DynamoDB.

# **a** Note

Hay más información al respecto GitHub. Busque el ejemplo completo y aprenda a configurar y ejecutar en el [Repositorio de ejemplos de código de AWS.](https://github.com/awsdocs/aws-doc-sdk-examples/tree/main/dotnetv3/dynamodb#code-examples)

```
 private static async Task GetTableInformation() 
 { 
     Console.WriteLine("\n*** Retrieving table information ***"); 
     var response = await Client.DescribeTableAsync(new DescribeTableRequest 
     { 
         TableName = ExampleTableName 
     }); 
     var table = response.Table; 
     Console.WriteLine($"Name: {table.TableName}"); 
     Console.WriteLine($"# of items: {table.ItemCount}"); 
     Console.WriteLine($"Provision Throughput (reads/sec): " + 
                        $"{table.ProvisionedThroughput.ReadCapacityUnits}"); 
     Console.WriteLine($"Provision Throughput (writes/sec): " + 
                        $"{table.ProvisionedThroughput.WriteCapacityUnits}"); 
 }
```
• Para obtener más información sobre la API, consulta [DescribeTable](https://docs.aws.amazon.com/goto/DotNetSDKV3/dynamodb-2012-08-10/DescribeTable)la Referencia AWS SDK for .NET de la API.

## Mostrar tablas

En el siguiente ejemplo de código se muestra cómo enumerar las tablas de DynamoDB.

AWS SDK for .NET

### **a** Note

```
 private static async Task ListMyTables() 
     { 
         Console.WriteLine("\n*** Listing tables ***"); 
        string lastTableNameEvaluated = null;
         do 
         { 
             var response = await Client.ListTablesAsync(new ListTablesRequest 
\{\hspace{.1cm} \}Limit = 2, ExclusiveStartTableName = lastTableNameEvaluated 
             }); 
             foreach (var name in response.TableNames) 
\{\hspace{.1cm} \} Console.WriteLine(name); 
 } 
             lastTableNameEvaluated = response.LastEvaluatedTableName; 
         } while (lastTableNameEvaluated != null); 
     }
```
• Para obtener más información sobre la API, consulta [ListTablesl](https://docs.aws.amazon.com/goto/DotNetSDKV3/dynamodb-2012-08-10/ListTables)a Referencia AWS SDK for .NET de la API.

Colocar un elemento en una tabla

En el siguiente ejemplo de código se muestra cómo colocar un elemento en una tabla de DynamoDB.

AWS SDK for .NET

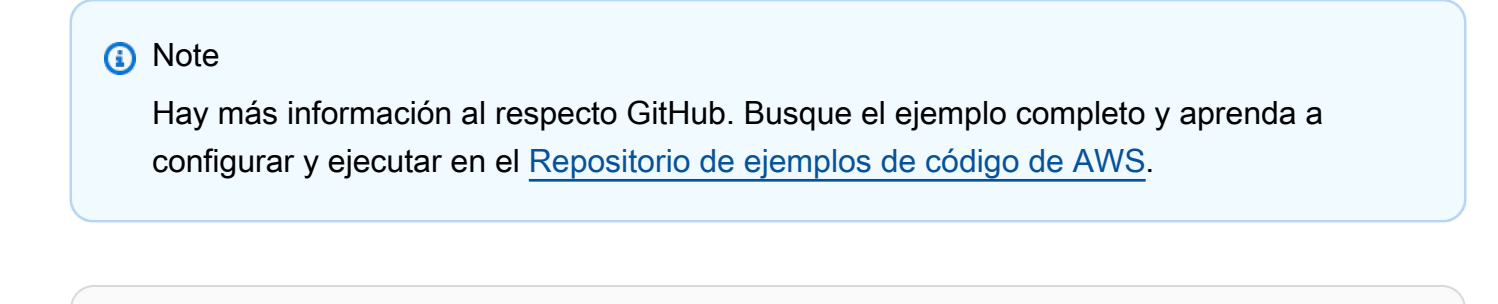

 /// <summary> /// Adds a new item to the table.

```
 /// </summary> 
         /// <param name="client">An initialized Amazon DynamoDB client object.</
param> 
         /// <param name="newMovie">A Movie object containing informtation for 
         /// the movie to add to the table.</param> 
         /// <param name="tableName">The name of the table where the item will be 
  added.</param> 
         /// <returns>A Boolean value that indicates the results of adding the 
 item.</returns>
        public static async Task<bool> PutItemAsync(AmazonDynamoDBClient client,
  Movie newMovie, string tableName) 
         { 
             var item = new Dictionary<string, AttributeValue> 
\{\hspace{.1cm} \}['title'] = new AttributeValue { S = newMovie.title }["year"] = new AttributeValue { N = newMovie.Year.ToString() },
             }; 
             var request = new PutItemRequest 
\{\hspace{.1cm} \} TableName = tableName, 
                  Item = item, 
             }; 
             var response = await client.PutItemAsync(request); 
             return response.HttpStatusCode == System.Net.HttpStatusCode.OK; 
         }
```
• Para obtener más información sobre la API, consulta [PutItem](https://docs.aws.amazon.com/goto/DotNetSDKV3/dynamodb-2012-08-10/PutItem)la Referencia AWS SDK for .NET de la API.

# Consultar una tabla

En el siguiente ejemplo de código se muestra cómo consultar una tabla de DynamoDB.

## **a** Note

```
 /// <summary> 
         /// Queries the table for movies released in a particular year and 
         /// then displays the information for the movies returned. 
         /// </summary> 
         /// <param name="client">The initialized DynamoDB client object.</param> 
         /// <param name="tableName">The name of the table to query.</param> 
         /// <param name="year">The release year for which we want to 
         /// view movies.</param> 
        /// <returns>The number of movies that match the query.</returns>
        public static async Task<int> QueryMoviesAsync(AmazonDynamoDBClient client,
 string tableName, int year) 
        \{ var movieTable = Table.LoadTable(client, tableName); 
             var filter = new QueryFilter("year", QueryOperator.Equal, year); 
             Console.WriteLine("\nFind movies released in: {year}:"); 
             var config = new QueryOperationConfig() 
\{\hspace{.1cm} \}Limit = 10, // 10 items per page.
                 Select = SelectValues.SpecificAttributes, 
                 AttributesToGet = new List<string> 
\overline{a} "title", 
                   "year", 
\qquad \qquad \text{ } ConsistentRead = true, 
                 Filter = filter, 
             }; 
             // Value used to track how many movies match the 
             // supplied criteria. 
            var moviesFound = 0;
```

```
Search search = movieTable.Query(config);
            do 
\{\hspace{.1cm} \} var movieList = await search.GetNextSetAsync(); 
                moviesFound += movieList.Count; 
                foreach (var movie in movieList) 
\overline{a} DisplayDocument(movie); 
 } 
 } 
            while (!search.IsDone); 
            return moviesFound; 
        }
```
• Para obtener información acerca de la API, consulte [Query](https://docs.aws.amazon.com/goto/DotNetSDKV3/dynamodb-2012-08-10/Query) en la referencia de la API de AWS SDK for NFT

Ejecutar una instrucción PartiQL

En el siguiente ejemplo de código se muestra cómo ejecutar una instrucción PartiQL en una tabla de DynamoDB.

AWS SDK for .NET

## **a** Note

Hay más información GitHub. Busque el ejemplo completo y aprenda a configurar y ejecutar en el [Repositorio de ejemplos de código de AWS.](https://github.com/awsdocs/aws-doc-sdk-examples/tree/main/dotnetv3/dynamodb#code-examples)

Utilizar una instrucción INSERT para agregar un elemento.

```
 /// <summary> 
 /// Inserts a single movie into the movies table. 
 /// </summary>
```

```
 /// <param name="tableName">The name of the table.</param> 
         /// <param name="movieTitle">The title of the movie to insert.</param> 
         /// <param name="year">The year that the movie was released.</param> 
         /// <returns>A Boolean value that indicates the success or failure of 
        /// the INSERT operation.</returns>
         public static async Task<bool> InsertSingleMovie(string tableName, string 
 movieTitle, int year) 
        \mathcal{L} string insertBatch = $"INSERT INTO {tableName} VALUE {{'title': ?, 
  'year': ?}}"; 
             var response = await Client.ExecuteStatementAsync(new 
 ExecuteStatementRequest 
             { 
                 Statement = insertBatch, 
                 Parameters = new List<AttributeValue> 
\overline{a} new AttributeValue { S = movieTitle }, 
                      new AttributeValue { N = year.ToString() }, 
                 }, 
             }); 
             return response.HttpStatusCode == System.Net.HttpStatusCode.OK; 
         }
```
Utilizar una instrucción SELECT para obtener un elemento.

```
 /// <summary> 
        /// Uses a PartiQL SELECT statement to retrieve a single movie from the 
        /// movie database. 
        /// </summary> 
        /// <param name="tableName">The name of the movie table.</param> 
        /// <param name="movieTitle">The title of the movie to retrieve.</param> 
        /// <returns>A list of movie data. If no movie matches the supplied 
       /// title, the list is empty.</returns>
        public static async Task<List<Dictionary<string, AttributeValue>>> 
 GetSingleMovie(string tableName, string movieTitle) 
        { 
            string selectSingle = $"SELECT * FROM {tableName} WHERE title = ?"; 
            var parameters = new List<AttributeValue>
```

```
\{\hspace{.1cm} \} new AttributeValue { S = movieTitle }, 
              }; 
              var response = await Client.ExecuteStatementAsync(new 
 ExecuteStatementRequest 
              { 
                  Statement = selectSingle, 
                  Parameters = parameters, 
              }); 
              return response.Items; 
         }
```
Utilizar una instrucción SELECT para obtener una lista de elementos.

```
 /// <summary> 
         /// Retrieve multiple movies by year using a SELECT statement. 
         /// </summary> 
         /// <param name="tableName">The name of the movie table.</param> 
         /// <param name="year">The year the movies were released.</param> 
        /// <returns></returns>
         public static async Task<List<Dictionary<string, AttributeValue>>> 
 GetMovies(string tableName, int year) 
         { 
             string selectSingle = $"SELECT * FROM {tableName} WHERE year = ?"; 
             var parameters = new List<AttributeValue> 
\{\hspace{.1cm} \} new AttributeValue { N = year.ToString() }, 
             }; 
             var response = await Client.ExecuteStatementAsync(new 
 ExecuteStatementRequest 
             { 
                  Statement = selectSingle, 
                  Parameters = parameters, 
             }); 
             return response.Items; 
         }
```
Utilizar una instrucción UPDATE para actualizar un elemento.

```
 /// <summary> 
         /// Updates a single movie in the table, adding information for the 
         /// producer. 
         /// </summary> 
         /// <param name="tableName">the name of the table.</param> 
         /// <param name="producer">The name of the producer.</param> 
         /// <param name="movieTitle">The movie title.</param> 
         /// <param name="year">The year the movie was released.</param> 
         /// <returns>A Boolean value that indicates the success of the 
         /// UPDATE operation.</returns> 
        public static async Task<bool> UpdateSingleMovie(string tableName, string
 producer, string movieTitle, int year) 
         { 
             string insertSingle = $"UPDATE {tableName} SET Producer=? WHERE title 
= ? AND year = ?";
             var response = await Client.ExecuteStatementAsync(new 
 ExecuteStatementRequest 
\{\hspace{.1cm} \} Statement = insertSingle, 
                 Parameters = new List<AttributeValue> 
\overline{a} new AttributeValue { S = producer }, 
                      new AttributeValue { S = movieTitle }, 
                      new AttributeValue { N = year.ToString() }, 
                 }, 
             }); 
             return response.HttpStatusCode == System.Net.HttpStatusCode.OK; 
         }
```
Utilizar una instrucción DELETE para eliminar una sola película.

 /// <summary> /// Deletes a single movie from the table.

```
 /// </summary> 
         /// <param name="tableName">The name of the table.</param> 
         /// <param name="movieTitle">The title of the movie to delete.</param> 
         /// <param name="year">The year that the movie was released.</param> 
         /// <returns>A Boolean value that indicates the success of the 
         /// DELETE operation.</returns> 
         public static async Task<bool> DeleteSingleMovie(string tableName, string 
 movieTitle, int year) 
         { 
             var deleteSingle = $"DELETE FROM {tableName} WHERE title = ? AND year 
= ?";
             var response = await Client.ExecuteStatementAsync(new 
 ExecuteStatementRequest 
\{\hspace{.1cm} \} Statement = deleteSingle, 
                 Parameters = new List<AttributeValue> 
\overline{a} new AttributeValue { S = movieTitle }, 
                     new AttributeValue { N = year.ToString() }, 
                 }, 
             }); 
             return response.HttpStatusCode == System.Net.HttpStatusCode.OK; 
         }
```
• Para obtener más información sobre la API, consulta [ExecuteStatementl](https://docs.aws.amazon.com/goto/DotNetSDKV3/dynamodb-2012-08-10/ExecuteStatement)a Referencia AWS SDK for .NET de la API.

Ejecutar lotes de instrucciones PartiQL

En el siguiente ejemplo de código se muestra cómo ejecutar lotes de instrucciones PartiQL en una tabla de DynamoDB.

## **a** Note

Hay más información al respecto GitHub. Busque el ejemplo completo y aprenda a configurar y ejecutar en el [Repositorio de ejemplos de código de AWS.](https://github.com/awsdocs/aws-doc-sdk-examples/tree/main/dotnetv3/dynamodb#code-examples)

Utilizar lotes de instrucciones INSERT para agregar elementos.

```
 /// <summary> 
        /// Inserts movies imported from a JSON file into the movie table by 
        /// using an Amazon DynamoDB PartiQL INSERT statement. 
        /// </summary> 
        /// <param name="tableName">The name of the table into which the movie 
        /// information will be inserted.</param> 
        /// <param name="movieFileName">The name of the JSON file that contains 
        /// movie information.</param> 
        /// <returns>A Boolean value that indicates the success or failure of 
       /// the insert operation.</returns>
        public static async Task<bool> InsertMovies(string tableName, string 
 movieFileName) 
        \{ // Get the list of movies from the JSON file. 
            var movies = ImportMovies(movieFileName); 
            var success = false; 
            if (movies is not null) 
            { 
                 // Insert the movies in a batch using PartiQL. Because the 
                 // batch can contain a maximum of 25 items, insert 25 movies 
                 // at a time. 
                 string insertBatch = $"INSERT INTO {tableName} VALUE {{'title': ?, 
  'year': ?}}"; 
                 var statements = new List<BatchStatementRequest>(); 
                 try 
\overline{a} for (var indexOffset = 0; indexOffset < 250; indexOffset += 25) 
\{ \}for (var i = index0ffset; i < index0ffset + 25; i++)
 {
```

```
 statements.Add(new BatchStatementRequest 
\{ Statement = insertBatch, 
                            Parameters = new List<AttributeValue> 
\{ new AttributeValue { S = movies[i].Title }, 
                                new AttributeValue { N = 
 movies[i].Year.ToString() }, 
\}, \{ }); 
 } 
                     var response = await Client.BatchExecuteStatementAsync(new 
 BatchExecuteStatementRequest 
 { 
                         Statements = statements, 
\{\} );
                     // Wait between batches for movies to be successfully added. 
                     System.Threading.Thread.Sleep(3000); 
                     success = response.HttpStatusCode == 
 System.Net.HttpStatusCode.OK; 
                     // Clear the list of statements for the next batch. 
                     statements.Clear(); 
1 1 1 1 1 1 1
 } 
              catch (AmazonDynamoDBException ex) 
\overline{a} Console.WriteLine(ex.Message); 
 } 
 } 
           return success; 
       } 
       /// <summary> 
       /// Loads the contents of a JSON file into a list of movies to be 
       /// added to the DynamoDB table. 
       /// </summary> 
       /// <param name="movieFileName">The full path to the JSON file.</param> 
       /// <returns>A generic list of movie objects.</returns> 
       public static List<Movie> ImportMovies(string movieFileName)
```

```
 { 
             if (!File.Exists(movieFileName)) 
\{\hspace{.1cm} \} return null!; 
 } 
             using var sr = new StreamReader(movieFileName); 
             string json = sr.ReadToEnd(); 
             var allMovies = JsonConvert.DeserializeObject<List<Movie>>(json); 
             if (allMovies is not null) 
             { 
                 // Return the first 250 entries. 
                 return allMovies.GetRange(0, 250); 
 } 
             else 
\{\hspace{.1cm} \} return null!; 
 } 
        }
```
Utilizar lotes de instrucciones SELECT para obtener elementos.

```
 /// <summary> 
 /// Gets movies from the movie table by 
 /// using an Amazon DynamoDB PartiQL SELECT statement. 
// </summary>
 /// <param name="tableName">The name of the table.</param> 
 /// <param name="title1">The title of the first movie.</param> 
 /// <param name="title2">The title of the second movie.</param> 
 /// <param name="year1">The year of the first movie.</param> 
 /// <param name="year2">The year of the second movie.</param> 
/// <returns>True if successful.</returns>
 public static async Task<bool> GetBatch( 
     string tableName, 
     string title1, 
     string title2, 
     int year1, 
     int year2) 
 { 
     var getBatch = $"SELECT FROM {tableName} WHERE title = ? AND year = ?"; 
     var statements = new List<BatchStatementRequest>
```

```
 { 
               new BatchStatementRequest 
\overline{a} Statement = getBatch, 
                   Parameters = new List<AttributeValue> 
\{ new AttributeValue { S = title1 }, 
                       new AttributeValue { N = year1.ToString() }, 
\}, \{ }, 
               new BatchStatementRequest 
\overline{a} Statement = getBatch, 
                   Parameters = new List<AttributeValue> 
\{ new AttributeValue { S = title2 }, 
                       new AttributeValue { N = year2.ToString() }, 
\}, \{ } 
            }; 
            var response = await Client.BatchExecuteStatementAsync(new 
 BatchExecuteStatementRequest 
\{\hspace{.1cm} \} Statements = statements, 
            }); 
            if (response.Responses.Count > 0) 
            { 
               response.Responses.ForEach(r => 
\overline{a} Console.WriteLine($"{r.Item["title"]}\t{r.Item["year"]}"); 
               }); 
               return true; 
 } 
            else 
\{\hspace{.1cm} \} Console.WriteLine($"Couldn't find either {title1} or {title2}."); 
               return false; 
 } 
        }
```
Utilizar lotes de instrucciones UPDATE para actualizar elementos.

```
 /// <summary> 
          /// Updates information for multiple movies. 
          /// </summary> 
          /// <param name="tableName">The name of the table containing the 
          /// movies to be updated.</param> 
          /// <param name="producer1">The producer name for the first movie 
          /// to update.</param> 
          /// <param name="title1">The title of the first movie.</param> 
          /// <param name="year1">The year that the first movie was released.</param> 
          /// <param name="producer2">The producer name for the second 
          /// movie to update.</param> 
          /// <param name="title2">The title of the second movie.</param> 
          /// <param name="year2">The year that the second movie was released.</param> 
          /// <returns>A Boolean value that indicates the success of the update.</
returns> 
          public static async Task<bool> UpdateBatch( 
               string tableName, 
               string producer1, 
               string title1, 
               int year1, 
               string producer2, 
               string title2, 
               int year2) 
           { 
               string updateBatch = $"UPDATE {tableName} SET Producer=? WHERE title = ? 
 AND year = ?";
               var statements = new List<BatchStatementRequest> 
               { 
                    new BatchStatementRequest 
\overline{a} Statement = updateBatch, 
                         Parameters = new List<AttributeValue> 
\{ \} new AttributeValue { S = producer1 }, 
                              new AttributeValue { S = title1 }, 
                              new AttributeValue { N = year1.ToString() }, 
\mathbb{R}, \mathbb{R}, \mathbb{R}, \mathbb{R}, \mathbb{R}, \mathbb{R}, \mathbb{R}, \mathbb{R}, \mathbb{R}, \mathbb{R}, \mathbb{R}, \mathbb{R}, \mathbb{R}, \mathbb{R}, \mathbb{R}, \mathbb{R}, \mathbb{R}, \mathbb{R}, \mathbb{R}, \mathbb{R}, \mathbb{R}, \mathbb{R}, \mathbb{R}, \mathbb{R}
```

```
 new BatchStatementRequest 
\overline{a} Statement = updateBatch, 
                    Parameters = new List<AttributeValue> 
\{ new AttributeValue { S = producer2 }, 
                       new AttributeValue { S = title2 }, 
                       new AttributeValue { N = year2.ToString() }, 
\}, \{ } 
            }; 
            var response = await Client.BatchExecuteStatementAsync(new 
 BatchExecuteStatementRequest 
\{\hspace{.1cm} \} Statements = statements, 
            }); 
            return response.HttpStatusCode == System.Net.HttpStatusCode.OK; 
        }
```
Utilizar lotes de instrucciones DELETE para eliminar elementos.

```
 /// <summary> 
         /// Deletes multiple movies using a PartiQL BatchExecuteAsync 
         /// statement. 
        // </summary>
         /// <param name="tableName">The name of the table containing the 
         /// moves that will be deleted.</param> 
         /// <param name="title1">The title of the first movie.</param> 
         /// <param name="year1">The year the first movie was released.</param> 
         /// <param name="title2">The title of the second movie.</param> 
         /// <param name="year2">The year the second movie was released.</param> 
         /// <returns>A Boolean value indicating the success of the operation.</
returns> 
         public static async Task<bool> DeleteBatch( 
             string tableName, 
             string title1, 
             int year1, 
             string title2, 
             int year2)
```
{

```
 string updateBatch = $"DELETE FROM {tableName} WHERE title = ? AND year 
= ? ";
           var statements = new List<BatchStatementRequest>
\{\hspace{.1cm} \} new BatchStatementRequest 
\overline{a} Statement = updateBatch, 
                   Parameters = new List<AttributeValue> 
\{ new AttributeValue { S = title1 }, 
                       new AttributeValue { N = year1.ToString() }, 
\}, \{\qquad \qquad \text{ } new BatchStatementRequest 
\overline{a} Statement = updateBatch, 
                   Parameters = new List<AttributeValue> 
\{ new AttributeValue { S = title2 }, 
                       new AttributeValue { N = year2.ToString() }, 
\}, \{ } 
            }; 
            var response = await Client.BatchExecuteStatementAsync(new 
 BatchExecuteStatementRequest 
\{\hspace{.1cm} \} Statements = statements, 
            }); 
            return response.HttpStatusCode == System.Net.HttpStatusCode.OK; 
        }
```
• Para obtener más información sobre la API, consulta [BatchExecuteStatementl](https://docs.aws.amazon.com/goto/DotNetSDKV3/dynamodb-2012-08-10/BatchExecuteStatement)a Referencia AWS SDK for .NET de la API.

# Examinar una tabla

En el siguiente ejemplo de código, se muestra cómo examinar una tabla de DynamoDB.

# **a** Note

```
 public static async Task<int> ScanTableAsync( 
             AmazonDynamoDBClient client, 
             string tableName, 
             int startYear, 
             int endYear) 
         { 
             var request = new ScanRequest 
\{\hspace{.1cm} \} TableName = tableName, 
                 ExpressionAttributeNames = new Dictionary<string, string> 
\overline{a} { "#yr", "year" }, 
\qquad \qquad \text{ } ExpressionAttributeValues = new Dictionary<string, AttributeValue> 
\overline{a}{\{ ":y\_a", new AttributeValue {\{ N = startYear.ToString() } } \},{\{ ":y\_z", new AttributeValue {\{ N = endYear.ToString() } } \}, }, 
                FilterExpression = "#yr between : y_a and : y_z",
                 ProjectionExpression = "#yr, title, info.actors[0], info.directors, 
 info.running_time_secs", 
                Limit = 10 // Set a limit to demonstrate using the LastEvaluatedKey.
             }; 
             // Keep track of how many movies were found. 
             int foundCount = 0; 
            var response = new ScanResponse();
             do 
             { 
                 response = await client.ScanAsync(request); 
                 foundCount += response.Items.Count; 
                 response.Items.ForEach(i => DisplayItem(i)); 
                 request.ExclusiveStartKey = response.LastEvaluatedKey;
```

```
 } 
          while (response.LastEvaluatedKey.Count > 0);
           return foundCount; 
        }
```
• Para obtener información acerca de la API, consulte [Scan](https://docs.aws.amazon.com/goto/DotNetSDKV3/dynamodb-2012-08-10/Scan) en la referencia de la API de AWS SDK for .NET.

Actualizar un elemento en una tabla

En el siguiente ejemplo de código, se muestra cómo actualizar un elemento en una tabla de DynamoDB.

AWS SDK for .NET

### **a** Note

```
 /// <summary> 
         /// Updates an existing item in the movies table. 
         /// </summary> 
         /// <param name="client">An initialized Amazon DynamoDB client object.</
param> 
         /// <param name="newMovie">A Movie object containing information for 
         /// the movie to update.</param> 
         /// <param name="newInfo">A MovieInfo object that contains the 
         /// information that will be changed.</param> 
         /// <param name="tableName">The name of the table that contains the movie.</
param> 
         /// <returns>A Boolean value that indicates the success of the operation.</
returns> 
         public static async Task<bool> UpdateItemAsync( 
             AmazonDynamoDBClient client, 
             Movie newMovie, 
             MovieInfo newInfo,
```

```
 string tableName) 
         { 
             var key = new Dictionary<string, AttributeValue> 
\{\hspace{.1cm} \} ["title"] = new AttributeValue { S = newMovie.Title }, 
                 ["year"] = new AttributeValue { N = newMovie.Year.ToString() }, 
             }; 
             var updates = new Dictionary<string, AttributeValueUpdate> 
\{\hspace{.1cm} \} ["info.plot"] = new AttributeValueUpdate 
\overline{a} Action = AttributeAction.PUT, 
                     Value = new AttributeValue { S = newInfo.Plot },
                 }, 
                 ["info.rating"] = new AttributeValueUpdate 
\overline{a} Action = AttributeAction.PUT, 
                     Value = new AttributeValue { N = newInfo.Rank.ToString() },
                 }, 
             }; 
             var request = new UpdateItemRequest 
             { 
                 AttributeUpdates = updates, 
                Key = key,
                 TableName = tableName, 
             }; 
             var response = await client.UpdateItemAsync(request); 
             return response.HttpStatusCode == System.Net.HttpStatusCode.OK; 
         }
```
• Para obtener más información sobre la API, consulta [UpdateIteml](https://docs.aws.amazon.com/goto/DotNetSDKV3/dynamodb-2012-08-10/UpdateItem)a Referencia AWS SDK for .NET de la API.

Escribir un lote de elementos

En el siguiente ejemplo de código, se muestra cómo escribir un lote de elementos de DynamoDB.

# **a** Note

Hay más información al respecto GitHub. Busque el ejemplo completo y aprenda a configurar y ejecutar en el [Repositorio de ejemplos de código de AWS.](https://github.com/awsdocs/aws-doc-sdk-examples/tree/main/dotnetv3/dynamodb#code-examples)

Escribe un lote de elementos en la tabla de películas.

```
 /// <summary> 
         /// Loads the contents of a JSON file into a list of movies to be 
         /// added to the DynamoDB table. 
         /// </summary> 
         /// <param name="movieFileName">The full path to the JSON file.</param> 
         /// <returns>A generic list of movie objects.</returns> 
         public static List<Movie> ImportMovies(string movieFileName) 
         { 
             if (!File.Exists(movieFileName)) 
             { 
                 return null; 
 } 
             using var sr = new StreamReader(movieFileName); 
             string json = sr.ReadToEnd(); 
             var allMovies = JsonSerializer.Deserialize<List<Movie>>( 
                 json, 
                 new JsonSerializerOptions 
\overline{\mathcal{L}} PropertyNameCaseInsensitive = true 
                 }); 
             // Now return the first 250 entries. 
             return allMovies.GetRange(0, 250); 
         } 
         /// <summary> 
         /// Writes 250 items to the movie table. 
         /// </summary> 
         /// <param name="client">The initialized DynamoDB client object.</param> 
         /// <param name="movieFileName">A string containing the full path to 
         /// the JSON file containing movie data.</param>
```
```
 /// <returns>A long integer value representing the number of movies 
        /// imported from the JSON file.</returns>
         public static async Task<long> BatchWriteItemsAsync( 
             AmazonDynamoDBClient client, 
             string movieFileName) 
         { 
             var movies = ImportMovies(movieFileName); 
             if (movies is null) 
\{\hspace{.1cm} \} Console.WriteLine("Couldn't find the JSON file with movie data."); 
                 return 0; 
 } 
            var context = new DynamoDBContext(client);
             var movieBatch = context.CreateBatchWrite<Movie>(); 
             movieBatch.AddPutItems(movies); 
             Console.WriteLine("Adding imported movies to the table."); 
             await movieBatch.ExecuteAsync(); 
             return movies.Count; 
         }
```
• Para obtener más información sobre la API, consulta [BatchWriteIteml](https://docs.aws.amazon.com/goto/DotNetSDKV3/dynamodb-2012-08-10/BatchWriteItem)a Referencia AWS SDK for .NET de la API.

**Escenarios** 

Introducción a tablas, elementos y consultas

En el siguiente ejemplo de código, se muestra cómo:

- Creación de una tabla que pueda contener datos de películas.
- Colocar, obtener y actualizar una sola película en la tabla.
- Escribir los datos de películas en la tabla a partir de un archivo JSON de ejemplo.
- Consultar películas que se hayan estrenado en un año determinado.
- Buscar películas que se hayan estrenado en un intervalo de años.
- Eliminación de una película de la tabla y, a continuación, eliminar la tabla.

### AWS SDK for .NET

# **a** Note

Hay más información al respecto GitHub. Busque el ejemplo completo y aprenda a configurar y ejecutar en el [Repositorio de ejemplos de código de AWS.](https://github.com/awsdocs/aws-doc-sdk-examples/tree/main/dotnetv3/dynamodb#code-examples)

```
// This example application performs the following basic Amazon DynamoDB
// functions:
//
// CreateTableAsync
// PutItemAsync
// UpdateItemAsync
// BatchWriteItemAsync
// GetItemAsync
// DeleteItemAsync
// Query
// Scan
// DeleteItemAsync
//
using Amazon.DynamoDBv2;
using DynamoDB_Actions;
public class DynamoDB_Basics
{ 
     // Separator for the console display. 
     private static readonly string SepBar = new string('-', 80); 
     public static async Task Main() 
    \left\{ \right. var client = new AmazonDynamoDBClient(); 
         var tableName = "movie_table"; 
         // Relative path to moviedata.json in the local repository. 
        var movieFileName = @'' \ldots \ldots \ldots \ldots \ldots..\..\..\..\resources\sample_files
\movies.json"; 
         DisplayInstructions(); 
         // Create a new table and wait for it to be active.
```

```
 Console.WriteLine($"Creating the new table: {tableName}"); 
        var success = await DynamoDbMethods.CreateMovieTableAsync(client, 
 tableName); 
        if (success) 
        { 
             Console.WriteLine($"\nTable: {tableName} successfully created."); 
        } 
        else 
        { 
             Console.WriteLine($"\nCould not create {tableName}."); 
        } 
        WaitForEnter(); 
        // Add a single new movie to the table. 
        var newMovie = new Movie 
        { 
            Year = 2021, 
             Title = "Spider-Man: No Way Home", 
        }; 
        success = await DynamoDbMethods.PutItemAsync(client, newMovie, tableName); 
        if (success) 
        { 
             Console.WriteLine($"Added {newMovie.Title} to the table."); 
        } 
        else 
        { 
             Console.WriteLine("Could not add movie to table."); 
        } 
        WaitForEnter(); 
        // Update the new movie by adding a plot and rank. 
        var newInfo = new MovieInfo 
        { 
             Plot = "With Spider-Man's identity now revealed, Peter asks" + 
                    "Doctor Strange for help. When a spell goes wrong, dangerous" + 
                    "foes from other worlds start to appear, forcing Peter to" + 
                    "discover what it truly means to be Spider-Man.", 
            Rank = 9,
        };
```

```
 success = await DynamoDbMethods.UpdateItemAsync(client, newMovie, newInfo, 
 tableName); 
         if (success) 
        \mathcal{L} Console.WriteLine($"Successfully updated the movie: {newMovie.Title}"); 
         } 
         else 
\overline{\mathcal{L}} Console.WriteLine("Could not update the movie."); 
         } 
         WaitForEnter(); 
         // Add a batch of movies to the DynamoDB table from a list of 
         // movies in a JSON file. 
         var itemCount = await DynamoDbMethods.BatchWriteItemsAsync(client, 
 movieFileName); 
         Console.WriteLine($"Added {itemCount} movies to the table."); 
         WaitForEnter(); 
         // Get a movie by key. (partition + sort) 
         var lookupMovie = new Movie 
         { 
              Title = "Jurassic Park", 
              Year = 1993, 
         }; 
         Console.WriteLine("Looking for the movie \"Jurassic Park\"."); 
         var item = await DynamoDbMethods.GetItemAsync(client, lookupMovie, 
 tableName); 
         if (item.Count > 0) 
         { 
              DynamoDbMethods.DisplayItem(item); 
         } 
         else 
         { 
              Console.WriteLine($"Couldn't find {lookupMovie.Title}"); 
         } 
         WaitForEnter(); 
         // Delete a movie.
```

```
 var movieToDelete = new Movie 
       \sqrt{ } Title = "The Town", 
             Year = 2010, 
        }; 
        success = await DynamoDbMethods.DeleteItemAsync(client, tableName, 
 movieToDelete); 
        if (success) 
        { 
             Console.WriteLine($"Successfully deleted {movieToDelete.Title}."); 
        } 
        else 
        { 
             Console.WriteLine($"Could not delete {movieToDelete.Title}."); 
        } 
        WaitForEnter(); 
        // Use Query to find all the movies released in 2010. 
        int findYear = 2010; 
        Console.WriteLine($"Movies released in {findYear}"); 
        var queryCount = await DynamoDbMethods.QueryMoviesAsync(client, tableName, 
 findYear); 
        Console.WriteLine($"Found {queryCount} movies released in {findYear}"); 
        WaitForEnter(); 
        // Use Scan to get a list of movies from 2001 to 2011. 
        int startYear = 2001; 
       int endYear = 2011;
        var scanCount = await DynamoDbMethods.ScanTableAsync(client, tableName, 
 startYear, endYear); 
        Console.WriteLine($"Found {scanCount} movies released between {startYear} 
 and {endYear}"); 
        WaitForEnter(); 
        // Delete the table. 
        success = await DynamoDbMethods.DeleteTableAsync(client, tableName); 
        if (success)
```

```
\overline{\mathcal{L}}
```

```
 Console.WriteLine($"Successfully deleted {tableName}"); 
        } 
        else 
        { 
            Console.WriteLine($"Could not delete {tableName}"); 
        } 
        Console.WriteLine("The DynamoDB Basics example application is done."); 
        WaitForEnter(); 
    } 
    /// <summary> 
    /// Displays the description of the application on the console. 
    /// </summary> 
    private static void DisplayInstructions() 
    { 
        Console.Clear(); 
        Console.WriteLine(); 
        Console.Write(new string(' ', 28)); 
        Console.WriteLine("DynamoDB Basics Example"); 
        Console.WriteLine(SepBar); 
        Console.WriteLine("This demo application shows the basics of using DynamoDB 
 with the AWS SDK."); 
        Console.WriteLine(SepBar); 
        Console.WriteLine("The application does the following:"); 
        Console.WriteLine("\t1. Creates a table with partition: year and 
 sort:title."); 
        Console.WriteLine("\t2. Adds a single movie to the table."); 
        Console.WriteLine("\t3. Adds movies to the table from moviedata.json."); 
        Console.WriteLine("\t4. Updates the rating and plot of the movie that was 
 just added."); 
        Console.WriteLine("\t5. Gets a movie using its key (partition + sort)."); 
        Console.WriteLine("\t6. Deletes a movie."); 
        Console.WriteLine("\t7. Uses QueryAsync to return all movies released in a 
 given year."); 
        Console.WriteLine("\t8. Uses ScanAsync to return all movies released within 
 a range of years."); 
        Console.WriteLine("\t9. Finally, it deletes the table that was just 
 created."); 
        WaitForEnter(); 
    } 
    /// <summary>
```

```
 /// Simple method to wait for the Enter key to be pressed. 
     /// </summary> 
     private static void WaitForEnter() 
     { 
         Console.WriteLine("\nPress <Enter> to continue."); 
         Console.WriteLine(SepBar); 
        = Console. ReadLine();
     }
}
```
Crea una tabla para contener los datos de las películas.

```
 /// <summary> 
             /// Creates a new Amazon DynamoDB table and then waits for the new 
             /// table to become active. 
             /// </summary> 
             /// <param name="client">An initialized Amazon DynamoDB client object.</
param> 
             /// <param name="tableName">The name of the table to create.</param> 
             /// <returns>A Boolean value indicating the success of the operation.</
returns> 
             public static async Task<bool> CreateMovieTableAsync(AmazonDynamoDBClient 
  client, string tableName) 
             { 
                   var response = await client.CreateTableAsync(new CreateTableRequest 
                   { 
                         TableName = tableName, 
                         AttributeDefinitions = new List<AttributeDefinition>() 
\overline{a} new AttributeDefinition 
\{ \} AttributeName = "title", 
                                      AttributeType = ScalarAttributeType.S, 
\mathbb{R}, \mathbb{R}, \mathbb{R}, \mathbb{R}, \mathbb{R}, \mathbb{R}, \mathbb{R}, \mathbb{R}, \mathbb{R}, \mathbb{R}, \mathbb{R}, \mathbb{R}, \mathbb{R}, \mathbb{R}, \mathbb{R}, \mathbb{R}, \mathbb{R}, \mathbb{R}, \mathbb{R}, \mathbb{R}, \mathbb{R}, \mathbb{R},  new AttributeDefinition 
\{ \} AttributeName = "year", 
                                      AttributeType = ScalarAttributeType.N, 
\mathbb{R}, \mathbb{R}, \mathbb{R}, \mathbb{R}, \mathbb{R}, \mathbb{R}, \mathbb{R}, \mathbb{R}, \mathbb{R}, \mathbb{R}, \mathbb{R}, \mathbb{R}, \mathbb{R}, \mathbb{R}, \mathbb{R}, \mathbb{R}, \mathbb{R}, \mathbb{R}, \mathbb{R}, \mathbb{R}, \mathbb{R}, \mathbb{R}, \mathbb{R}, \mathbb{R}
```

```
 KeySchema = new List<KeySchemaElement>() 
\overline{a} new KeySchemaElement 
\{ AttributeName = "year", 
                        KeyType = KeyType.HASH, 
\}, \{ new KeySchemaElement 
\{ AttributeName = "title", 
                        KeyType = KeyType.RANGE, 
\}, \{ }, 
                ProvisionedThroughput = new ProvisionedThroughput 
\overline{a} ReadCapacityUnits = 5, 
                    WriteCapacityUnits = 5, 
                }, 
            }); 
            // Wait until the table is ACTIVE and then report success. 
            Console.Write("Waiting for table to become active..."); 
            var request = new DescribeTableRequest 
\{\hspace{.1cm} \} TableName = response.TableDescription.TableName, 
            }; 
            TableStatus status; 
            int sleepDuration = 2000; 
            do 
\{\hspace{.1cm} \} System.Threading.Thread.Sleep(sleepDuration); 
                var describeTableResponse = await 
 client.DescribeTableAsync(request); 
                status = describeTableResponse.Table.TableStatus; 
                Console.Write("."); 
 } 
            while (status != "ACTIVE");
```
}

```
 return status == TableStatus.ACTIVE;
```
Agrega una sola película a la tabla.

```
 /// <summary> 
         /// Adds a new item to the table. 
         /// </summary> 
         /// <param name="client">An initialized Amazon DynamoDB client object.</
param> 
         /// <param name="newMovie">A Movie object containing informtation for 
         /// the movie to add to the table.</param> 
         /// <param name="tableName">The name of the table where the item will be 
  added.</param> 
         /// <returns>A Boolean value that indicates the results of adding the 
 item.</returns>
        public static async Task<bool> PutItemAsync(AmazonDynamoDBClient client,
  Movie newMovie, string tableName) 
         { 
             var item = new Dictionary<string, AttributeValue> 
\{\hspace{.1cm} \}['title'] = new AttributeValue { S = new Movie.title }["year"] = new AttributeValue { N = newMovie.Year.ToString() },
             }; 
             var request = new PutItemRequest 
\{\hspace{.1cm} \} TableName = tableName, 
                  Item = item, 
             }; 
             var response = await client.PutItemAsync(request); 
             return response.HttpStatusCode == System.Net.HttpStatusCode.OK; 
         }
```
Actualiza un solo elemento de una tabla.

```
 /// <summary> 
         /// Updates an existing item in the movies table. 
         /// </summary> 
         /// <param name="client">An initialized Amazon DynamoDB client object.</
param> 
         /// <param name="newMovie">A Movie object containing information for 
         /// the movie to update.</param> 
         /// <param name="newInfo">A MovieInfo object that contains the 
         /// information that will be changed.</param> 
         /// <param name="tableName">The name of the table that contains the movie.</
param> 
         /// <returns>A Boolean value that indicates the success of the operation.</
returns> 
         public static async Task<bool> UpdateItemAsync( 
             AmazonDynamoDBClient client, 
             Movie newMovie, 
             MovieInfo newInfo, 
             string tableName) 
         { 
             var key = new Dictionary<string, AttributeValue> 
\{\hspace{.1cm} \}["title"] = new AttributeValue { S = newMovie.Title },
                ["year"] = new AttributeValue { N = newMovie.Year.ToString() },
             }; 
             var updates = new Dictionary<string, AttributeValueUpdate> 
             { 
                 ["info.plot"] = new AttributeValueUpdate 
\overline{a} Action = AttributeAction.PUT, 
                     Value = new AttributeValue { S = newInfo.Plot },
\qquad \qquad \text{ } ["info.rating"] = new AttributeValueUpdate 
\overline{a} Action = AttributeAction.PUT, 
                     Value = new AttributeValue { N = newInfo.Rank.ToString() },
\qquad \qquad \text{ } }; 
             var request = new UpdateItemRequest 
\{\hspace{.1cm} \} AttributeUpdates = updates, 
                Key = key,
                 TableName = tableName,
```
}

```
 };
```

```
 var response = await client.UpdateItemAsync(request); 
 return response.HttpStatusCode == System.Net.HttpStatusCode.OK;
```
Recupera un solo elemento de la tabla de películas.

```
 /// <summary> 
         /// Gets information about an existing movie from the table. 
         /// </summary> 
         /// <param name="client">An initialized Amazon DynamoDB client object.</
param> 
         /// <param name="newMovie">A Movie object containing information about 
         /// the movie to retrieve.</param> 
         /// <param name="tableName">The name of the table containing the movie.</
param> 
         /// <returns>A Dictionary object containing information about the item 
        /// retrieved.</returns>
         public static async Task<Dictionary<string, AttributeValue>> 
  GetItemAsync(AmazonDynamoDBClient client, Movie newMovie, string tableName) 
         { 
             var key = new Dictionary<string, AttributeValue> 
             { 
                 ['title'] = new AttributeValue { S = new Movie.title }["year"] = new AttributeValue { N = newMovie.Year.ToString() },
             }; 
             var request = new GetItemRequest 
\{\hspace{.1cm} \}Key = key,
                  TableName = tableName, 
             }; 
             var response = await client.GetItemAsync(request); 
             return response.Item; 
         }
```
Escribe un lote de elementos en la tabla de películas.

```
 /// <summary> 
         /// Loads the contents of a JSON file into a list of movies to be 
         /// added to the DynamoDB table. 
        // </summary>
         /// <param name="movieFileName">The full path to the JSON file.</param> 
        /// <returns>A generic list of movie objects.</returns>
         public static List<Movie> ImportMovies(string movieFileName) 
         { 
             if (!File.Exists(movieFileName)) 
\{\hspace{.1cm} \} return null; 
 } 
             using var sr = new StreamReader(movieFileName); 
             string json = sr.ReadToEnd(); 
             var allMovies = JsonSerializer.Deserialize<List<Movie>>( 
                 json, 
                 new JsonSerializerOptions 
\overline{a} PropertyNameCaseInsensitive = true 
                 }); 
             // Now return the first 250 entries. 
             return allMovies.GetRange(0, 250); 
         } 
         /// <summary> 
         /// Writes 250 items to the movie table. 
        // </summary>
         /// <param name="client">The initialized DynamoDB client object.</param> 
         /// <param name="movieFileName">A string containing the full path to 
         /// the JSON file containing movie data.</param> 
         /// <returns>A long integer value representing the number of movies 
        /// imported from the JSON file.</returns>
         public static async Task<long> BatchWriteItemsAsync( 
             AmazonDynamoDBClient client, 
             string movieFileName) 
         { 
             var movies = ImportMovies(movieFileName); 
             if (movies is null) 
\{\hspace{.1cm} \}
```

```
 Console.WriteLine("Couldn't find the JSON file with movie data."); 
                 return 0; 
 } 
            var context = new DynamoDBContext(client);
             var movieBatch = context.CreateBatchWrite<Movie>(); 
             movieBatch.AddPutItems(movies); 
             Console.WriteLine("Adding imported movies to the table."); 
             await movieBatch.ExecuteAsync(); 
             return movies.Count; 
         }
```
Elimina un solo elemento de la tabla.

```
 /// <summary> 
         /// Deletes a single item from a DynamoDB table. 
         /// </summary> 
         /// <param name="client">The initialized DynamoDB client object.</param> 
         /// <param name="tableName">The name of the table from which the item 
         /// will be deleted.</param> 
         /// <param name="movieToDelete">A movie object containing the title and 
         /// year of the movie to delete.</param> 
         /// <returns>A Boolean value indicating the success or failure of the 
        /// delete operation.</returns>
         public static async Task<bool> DeleteItemAsync( 
             AmazonDynamoDBClient client, 
             string tableName, 
             Movie movieToDelete) 
         { 
             var key = new Dictionary<string, AttributeValue> 
             { 
                 ["title"] = new AttributeValue { S = movieToDelete.Title }, 
                ["year"] = new AttributeValue { N = movieToDelete.Year.ToString() },
             }; 
             var request = new DeleteItemRequest 
\{\hspace{.1cm} \}
```

```
 TableName = tableName, 
        Key = key,
     }; 
     var response = await client.DeleteItemAsync(request); 
     return response.HttpStatusCode == System.Net.HttpStatusCode.OK; 
 }
```
Consulta en la tabla las películas estrenadas en un año determinado.

```
 /// <summary> 
         /// Queries the table for movies released in a particular year and 
         /// then displays the information for the movies returned. 
        // </summary>
         /// <param name="client">The initialized DynamoDB client object.</param> 
         /// <param name="tableName">The name of the table to query.</param> 
         /// <param name="year">The release year for which we want to 
         /// view movies.</param> 
         /// <returns>The number of movies that match the query.</returns> 
        public static async Task<int> QueryMoviesAsync(AmazonDynamoDBClient client,
 string tableName, int year) 
         { 
             var movieTable = Table.LoadTable(client, tableName); 
             var filter = new QueryFilter("year", QueryOperator.Equal, year); 
             Console.WriteLine("\nFind movies released in: {year}:"); 
             var config = new QueryOperationConfig() 
             { 
                Limit = 10, // 10 items per page.
                 Select = SelectValues.SpecificAttributes, 
                 AttributesToGet = new List<string> 
\overline{a} "title", 
                   "year", 
                 }, 
                 ConsistentRead = true, 
                 Filter = filter, 
             };
```

```
 // Value used to track how many movies match the 
            // supplied criteria. 
            var moviesFound = 0; 
           Search search = movieTable.Query(config);
            do 
            { 
                var movieList = await search.GetNextSetAsync(); 
                moviesFound += movieList.Count; 
                foreach (var movie in movieList) 
\overline{a} DisplayDocument(movie); 
 } 
 } 
            while (!search.IsDone); 
            return moviesFound; 
        }
```
Busca en la tabla películas que se hayan estrenado en un intervalo de años.

```
 public static async Task<int> ScanTableAsync( 
             AmazonDynamoDBClient client, 
             string tableName, 
             int startYear, 
             int endYear) 
         { 
             var request = new ScanRequest 
             { 
                 TableName = tableName, 
                 ExpressionAttributeNames = new Dictionary<string, string> 
\overline{a} { "#yr", "year" }, 
\mathbb{R}, \mathbb{R} ExpressionAttributeValues = new Dictionary<string, AttributeValue> 
\overline{a} { ":y_a", new AttributeValue { N = startYear.ToString() } }, 
                     {\{ ":y\_z", new AttributeValue {\} N = endYear.ToString() } \},
                 }, 
                FilterExpression = "#yr between : y_a and : y_z",
```

```
 ProjectionExpression = "#yr, title, info.actors[0], info.directors, 
 info.running_time_secs", 
                Limit = 10 // Set a limit to demonstrate using the LastEvaluatedKey.
             }; 
             // Keep track of how many movies were found. 
            int foundCount = 0;
            var response = new ScanResponse();
             do 
\{\hspace{.1cm} \} response = await client.ScanAsync(request); 
                 foundCount += response.Items.Count; 
                 response.Items.ForEach(i => DisplayItem(i)); 
                 request.ExclusiveStartKey = response.LastEvaluatedKey; 
 } 
            while (response.LastEvaluatedKey.Count > 0);
             return foundCount; 
         }
```
Elimina la tabla de películas.

```
public static async Task<bool> DeleteTableAsync(AmazonDynamoDBClient client,
 string tableName) 
         { 
             var request = new DeleteTableRequest 
             { 
                 TableName = tableName, 
             }; 
             var response = await client.DeleteTableAsync(request); 
             if (response.HttpStatusCode == System.Net.HttpStatusCode.OK) 
\{\hspace{.1cm} \} Console.WriteLine($"Table {response.TableDescription.TableName} 
 successfully deleted."); 
                 return true; 
 } 
             else 
\{\hspace{.1cm} \} Console.WriteLine("Could not delete table."); 
                 return false;
```
 } }

- Para obtener información sobre la API, consulte los siguientes temas en la referencia de la API de AWS SDK for .NET.
	- [BatchWriteItem](https://docs.aws.amazon.com/goto/DotNetSDKV3/dynamodb-2012-08-10/BatchWriteItem)
	- [CreateTable](https://docs.aws.amazon.com/goto/DotNetSDKV3/dynamodb-2012-08-10/CreateTable)
	- [DeleteItem](https://docs.aws.amazon.com/goto/DotNetSDKV3/dynamodb-2012-08-10/DeleteItem)
	- [DeleteTable](https://docs.aws.amazon.com/goto/DotNetSDKV3/dynamodb-2012-08-10/DeleteTable)
	- [DescribeTable](https://docs.aws.amazon.com/goto/DotNetSDKV3/dynamodb-2012-08-10/DescribeTable)
	- [GetItem](https://docs.aws.amazon.com/goto/DotNetSDKV3/dynamodb-2012-08-10/GetItem)
	- [PutItem](https://docs.aws.amazon.com/goto/DotNetSDKV3/dynamodb-2012-08-10/PutItem)
	- [Query](https://docs.aws.amazon.com/goto/DotNetSDKV3/dynamodb-2012-08-10/Query)
	- [Scan](https://docs.aws.amazon.com/goto/DotNetSDKV3/dynamodb-2012-08-10/Scan)
	- [UpdateItem](https://docs.aws.amazon.com/goto/DotNetSDKV3/dynamodb-2012-08-10/UpdateItem)

Consultar una tabla mediante lotes de instrucciones PartiQL

En el siguiente ejemplo de código, se muestra cómo:

- Obtención de un lote de elementos mediante la ejecución de varias instrucciones SELECT.
- Agregar un lote de elementos mediante la ejecución de varias instrucciones INSERT.
- Actualizar un lote de elementos con la ejecución de varias instrucciones UPDATE.
- Eliminación de un lote de elementos con la ejecución de varias instrucciones DELETE.

AWS SDK for .NET

## **a** Note

Hay más información GitHub. Busque el ejemplo completo y aprenda a configurar y ejecutar en el [Repositorio de ejemplos de código de AWS.](https://github.com/awsdocs/aws-doc-sdk-examples/tree/main/dotnetv3/dynamodb#code-examples)

```
// Before you run this example, download 'movies.json' from
// https://docs.aws.amazon.com/amazondynamodb/latest/developerguide/
GettingStarted.Js.02.html,
// and put it in the same folder as the example.
// Separator for the console display.
var SepBar = new string('-', 80);
const string tableName = "movie_table";
const string movieFileName = "moviedata.json";
DisplayInstructions();
// Create the table and wait for it to be active.
Console.WriteLine($"Creating the movie table: {tableName}");
var success = await DynamoDBMethods.CreateMovieTableAsync(tableName);
if (success)
\{ Console.WriteLine($"Successfully created table: {tableName}.");
}
WaitForEnter();
// Add movie information to the table from moviedata.json. See the
// instructions at the top of this file to download the JSON file.
Console.WriteLine($"Inserting movies into the new table. Please wait...");
success = await PartiQLBatchMethods.InsertMovies(tableName, movieFileName);
if (success)
{ 
     Console.WriteLine("Movies successfully added to the table.");
}
else
\{ Console.WriteLine("Movies could not be added to the table.");
}
WaitForEnter();
// Update multiple movies by using the BatchExecute statement.
var title1 = "Star Wars";
var year1 = 1977;
var title2 = "Wizard of Oz";
```

```
var year2 = 1939;
Console.WriteLine($"Updating two movies with producer information: {title1} and 
  {title2}.");
success = await PartiQLBatchMethods.GetBatch(tableName, title1, title2, year1, 
  year2);
if (success)
{ 
     Console.WriteLine($"Successfully retrieved {title1} and {title2}.");
}
else
{ 
     Console.WriteLine("Select statement failed.");
}
WaitForEnter();
// Update multiple movies by using the BatchExecute statement.
var producer1 = "LucasFilm";
var producer2 = "MGM";
Console.WriteLine($"Updating two movies with producer information: {title1} and 
  {title2}.");
success = await PartiQLBatchMethods.UpdateBatch(tableName, producer1, title1, year1, 
  producer2, title2, year2);
if (success)
\sqrt{ } Console.WriteLine($"Successfully updated {title1} and {title2}.");
}
else
\{ Console.WriteLine("Update failed.");
}
WaitForEnter();
// Delete multiple movies by using the BatchExecute statement.
Console.WriteLine($"Now we will delete {title1} and {title2} from the table.");
success = await PartiQLBatchMethods.DeleteBatch(tableName, title1, year1, title2, 
  year2);
if (success)
{ 
     Console.WriteLine($"Deleted {title1} and {title2}");
```

```
}
else
{ 
     Console.WriteLine($"could not delete {title1} or {title2}");
}
WaitForEnter();
// DNow that the PartiQL Batch scenario is complete, delete the movie table.
success = await DynamoDBMethods.DeleteTableAsync(tableName);
if (success)
\{ Console.WriteLine($"Successfully deleted {tableName}");
}
else
\sqrt{ } Console.WriteLine($"Could not delete {tableName}");
}
/// <summary>
/// Displays the description of the application on the console.
/// </summary>
void DisplayInstructions()
\{ Console.Clear(); 
     Console.WriteLine(); 
     Console.Write(new string(' ', 24)); 
     Console.WriteLine("DynamoDB PartiQL Basics Example"); 
     Console.WriteLine(SepBar); 
     Console.WriteLine("This demo application shows the basics of using Amazon 
  DynamoDB with the AWS SDK for"); 
     Console.WriteLine(".NET version 3.7 and .NET 6."); 
     Console.WriteLine(SepBar); 
     Console.WriteLine("Creates a table by using the CreateTable method."); 
     Console.WriteLine("Gets multiple movies by using a PartiQL SELECT statement."); 
     Console.WriteLine("Updates multiple movies by using the ExecuteBatch method."); 
     Console.WriteLine("Deletes multiple movies by using a PartiQL DELETE 
  statement."); 
     Console.WriteLine("Cleans up the resources created for the demo by deleting the 
  table."); 
     Console.WriteLine(SepBar); 
     WaitForEnter();
```
}

```
/// <summary>
/// Simple method to wait for the <Enter> key to be pressed.
/// </summary>
void WaitForEnter()
{ 
     Console.WriteLine("\nPress <Enter> to continue."); 
     Console.Write(SepBar); 
    = Console. ReadLine();
} 
         /// <summary> 
         /// Gets movies from the movie table by 
         /// using an Amazon DynamoDB PartiQL SELECT statement. 
         /// </summary> 
         /// <param name="tableName">The name of the table.</param> 
         /// <param name="title1">The title of the first movie.</param> 
         /// <param name="title2">The title of the second movie.</param> 
         /// <param name="year1">The year of the first movie.</param> 
         /// <param name="year2">The year of the second movie.</param> 
        /// <returns>True if successful.</returns>
         public static async Task<bool> GetBatch( 
             string tableName, 
             string title1, 
             string title2, 
             int year1, 
             int year2) 
        \mathcal{L} var getBatch = $"SELECT FROM {tableName} WHERE title = ? AND year = ?"; 
             var statements = new List<BatchStatementRequest> 
\{\hspace{.1cm} \} new BatchStatementRequest 
\overline{a} Statement = getBatch, 
                     Parameters = new List<AttributeValue> 
\{ new AttributeValue { S = title1 }, 
                          new AttributeValue { N = year1.ToString() }, 
\}, \{\qquad \qquad \text{ } new BatchStatementRequest
```

```
\overline{a} Statement = getBatch, 
                    Parameters = new List<AttributeValue> 
\{ new AttributeValue { S = title2 }, 
                        new AttributeValue { N = year2.ToString() }, 
\}, \{ } 
            }; 
            var response = await Client.BatchExecuteStatementAsync(new 
 BatchExecuteStatementRequest 
\{\hspace{.1cm} \} Statements = statements, 
            }); 
            if (response.Responses.Count > 0) 
\{\hspace{.1cm} \} response.Responses.ForEach(r => 
\overline{a} Console.WriteLine($"{r.Item["title"]}\t{r.Item["year"]}"); 
                }); 
                return true; 
 } 
            else 
\{\hspace{.1cm} \} Console.WriteLine($"Couldn't find either {title1} or {title2}."); 
                return false; 
 } 
        } 
        /// <summary> 
        /// Inserts movies imported from a JSON file into the movie table by 
        /// using an Amazon DynamoDB PartiQL INSERT statement. 
        /// </summary> 
        /// <param name="tableName">The name of the table into which the movie 
        /// information will be inserted.</param> 
        /// <param name="movieFileName">The name of the JSON file that contains 
        /// movie information.</param> 
        /// <returns>A Boolean value that indicates the success or failure of 
       /// the insert operation.</returns>
       public static async Task<bool> InsertMovies(string tableName, string
 movieFileName)
```

```
 { 
           // Get the list of movies from the JSON file. 
           var movies = ImportMovies(movieFileName); 
           var success = false; 
           if (movies is not null) 
\{\hspace{.1cm} \} // Insert the movies in a batch using PartiQL. Because the 
              // batch can contain a maximum of 25 items, insert 25 movies 
              // at a time. 
              string insertBatch = $"INSERT INTO {tableName} VALUE {{'title': ?, 
 'year': ?}}"; 
             var statements = new List<BatchStatementRequest>();
              try 
\overline{a} for (var indexOffset = 0; indexOffset < 250; indexOffset += 25) 
\{for (var i = indexOffset; i < indexOffset + 25; i++) { 
                         statements.Add(new BatchStatementRequest 
\{ Statement = insertBatch, 
                            Parameters = new List<AttributeValue> 
\{ new AttributeValue { S = movies[i].Title }, 
                                new AttributeValue { N = 
 movies[i].Year.ToString() }, 
\}, \{ }); 
 } 
                     var response = await Client.BatchExecuteStatementAsync(new 
 BatchExecuteStatementRequest 
 { 
                         Statements = statements, 
\{\} );
                     // Wait between batches for movies to be successfully added. 
                     System.Threading.Thread.Sleep(3000); 
                     success = response.HttpStatusCode == 
 System.Net.HttpStatusCode.OK;
```

```
 // Clear the list of statements for the next batch. 
                        statements.Clear(); 
1 1 1 1 1 1 1
 } 
                catch (AmazonDynamoDBException ex) 
\overline{a} Console.WriteLine(ex.Message); 
 } 
 } 
            return success; 
        } 
        /// <summary> 
        /// Loads the contents of a JSON file into a list of movies to be 
        /// added to the DynamoDB table. 
        /// </summary> 
        /// <param name="movieFileName">The full path to the JSON file.</param> 
        /// <returns>A generic list of movie objects.</returns> 
        public static List<Movie> ImportMovies(string movieFileName) 
        { 
            if (!File.Exists(movieFileName)) 
\{\hspace{.1cm} \} return null!; 
 } 
            using var sr = new StreamReader(movieFileName); 
            string json = sr.ReadToEnd(); 
            var allMovies = JsonConvert.DeserializeObject<List<Movie>>(json); 
            if (allMovies is not null) 
\{\hspace{.1cm} \} // Return the first 250 entries. 
                return allMovies.GetRange(0, 250); 
 } 
            else 
\{\hspace{.1cm} \} return null!; 
 } 
        } 
        /// <summary> 
        /// Updates information for multiple movies.
```

```
 /// </summary> 
         /// <param name="tableName">The name of the table containing the 
         /// movies to be updated.</param> 
         /// <param name="producer1">The producer name for the first movie 
         /// to update.</param> 
         /// <param name="title1">The title of the first movie.</param> 
         /// <param name="year1">The year that the first movie was released.</param> 
         /// <param name="producer2">The producer name for the second 
         /// movie to update.</param> 
         /// <param name="title2">The title of the second movie.</param> 
         /// <param name="year2">The year that the second movie was released.</param> 
         /// <returns>A Boolean value that indicates the success of the update.</
returns> 
         public static async Task<bool> UpdateBatch( 
             string tableName, 
             string producer1, 
             string title1, 
             int year1, 
             string producer2, 
             string title2, 
             int year2) 
         { 
             string updateBatch = $"UPDATE {tableName} SET Producer=? WHERE title = ? 
 AND year = ?";
             var statements = new List<BatchStatementRequest> 
\{\hspace{.1cm} \} new BatchStatementRequest 
\overline{a} Statement = updateBatch, 
                     Parameters = new List<AttributeValue> 
\{ new AttributeValue { S = producer1 }, 
                         new AttributeValue { S = title1 }, 
                         new AttributeValue { N = year1.ToString() }, 
\}, \{\qquad \qquad \text{ } new BatchStatementRequest 
\overline{a} Statement = updateBatch, 
                     Parameters = new List<AttributeValue> 
\{ new AttributeValue { S = producer2 },
```

```
 new AttributeValue { S = title2 }, 
                         new AttributeValue { N = year2.ToString() }, 
\}, \{ } 
             }; 
             var response = await Client.BatchExecuteStatementAsync(new 
  BatchExecuteStatementRequest 
\{\hspace{.1cm} \} Statements = statements, 
             }); 
             return response.HttpStatusCode == System.Net.HttpStatusCode.OK; 
         } 
         /// <summary> 
         /// Deletes multiple movies using a PartiQL BatchExecuteAsync 
         /// statement. 
         /// </summary> 
         /// <param name="tableName">The name of the table containing the 
         /// moves that will be deleted.</param> 
         /// <param name="title1">The title of the first movie.</param> 
         /// <param name="year1">The year the first movie was released.</param> 
         /// <param name="title2">The title of the second movie.</param> 
         /// <param name="year2">The year the second movie was released.</param> 
         /// <returns>A Boolean value indicating the success of the operation.</
returns> 
         public static async Task<bool> DeleteBatch( 
             string tableName, 
             string title1, 
             int year1, 
             string title2, 
             int year2) 
         { 
             string updateBatch = $"DELETE FROM {tableName} WHERE title = ? AND year 
 = ?";
            var statements = new List<BatchStatementRequest>
\{\hspace{.1cm} \} new BatchStatementRequest 
\overline{a} Statement = updateBatch, 
                     Parameters = new List<AttributeValue> 
\{
```

```
 new AttributeValue { S = title1 }, 
                       new AttributeValue { N = year1.ToString() }, 
\}, \{\qquad \qquad \text{ } new BatchStatementRequest 
\overline{a} Statement = updateBatch, 
                   Parameters = new List<AttributeValue> 
\{ new AttributeValue { S = title2 }, 
                       new AttributeValue { N = year2.ToString() }, 
\}, \{ } 
            }; 
            var response = await Client.BatchExecuteStatementAsync(new 
 BatchExecuteStatementRequest 
\{\hspace{.1cm} \} Statements = statements, 
            }); 
            return response.HttpStatusCode == System.Net.HttpStatusCode.OK; 
        }
```
• Para obtener más información sobre la API, consulta [BatchExecuteStatementl](https://docs.aws.amazon.com/goto/DotNetSDKV3/dynamodb-2012-08-10/BatchExecuteStatement)a Referencia AWS SDK for .NET de la API.

Consultar una tabla con PartiQL

En el siguiente ejemplo de código, se muestra cómo:

- Obtención de un artículo mediante una instrucción SELECT.
- Agregar un elemento mediante una instrucción INSERT.
- Actualizar un elemento mediante una instrucción UPDATE.
- Eliminación de un elemento mediante una instrucción DELETE.

### AWS SDK for .NET

### **a** Note

Hay más información al respecto GitHub. Busque el ejemplo completo y aprenda a configurar y ejecutar en el [Repositorio de ejemplos de código de AWS.](https://github.com/awsdocs/aws-doc-sdk-examples/tree/main/dotnetv3/dynamodb#code-examples)

```
namespace PartiQL_Basics_Scenario
{ 
     public class PartiQLMethods 
    \{ private static readonly AmazonDynamoDBClient Client = new 
  AmazonDynamoDBClient(); 
         /// <summary> 
         /// Inserts movies imported from a JSON file into the movie table by 
         /// using an Amazon DynamoDB PartiQL INSERT statement. 
         /// </summary> 
         /// <param name="tableName">The name of the table where the movie 
         /// information will be inserted.</param> 
         /// <param name="movieFileName">The name of the JSON file that contains 
         /// movie information.</param> 
         /// <returns>A Boolean value that indicates the success or failure of 
        /// the insert operation.</returns>
         public static async Task<bool> InsertMovies(string tableName, string 
  movieFileName) 
         { 
             // Get the list of movies from the JSON file. 
             var movies = ImportMovies(movieFileName); 
             var success = false; 
             if (movies is not null) 
             { 
                  // Insert the movies in a batch using PartiQL. Because the 
                  // batch can contain a maximum of 25 items, insert 25 movies 
                  // at a time. 
                  string insertBatch = $"INSERT INTO {tableName} VALUE {{'title': ?, 
  'year': ?}}"; 
                 var statements = new List<BatchStatementRequest>();
```

```
 try 
\overline{a}for (var indexOffset = 0; indexOffset < 250; indexOffset += 25)
\{for (var i = indexOffset; i < indexOffset + 25; i++) { 
                       statements.Add(new BatchStatementRequest 
\{ Statement = insertBatch, 
                          Parameters = new List<AttributeValue> 
\{ new AttributeValue { S = movies[i].Title }, 
                              new AttributeValue { N = 
 movies[i].Year.ToString() }, 
\}, \{ }); 
 } 
                    var response = await Client.BatchExecuteStatementAsync(new 
 BatchExecuteStatementRequest 
 { 
                       Statements = statements, 
                    }); 
                    // Wait between batches for movies to be successfully added. 
                    System.Threading.Thread.Sleep(3000); 
                    success = response.HttpStatusCode == 
 System.Net.HttpStatusCode.OK; 
                    // Clear the list of statements for the next batch. 
                    statements.Clear(); 
1 1 1 1 1 1 1
 } 
             catch (AmazonDynamoDBException ex) 
\overline{a} Console.WriteLine(ex.Message); 
 } 
 } 
          return success; 
       }
```

```
 /// <summary> 
         /// Loads the contents of a JSON file into a list of movies to be 
         /// added to the DynamoDB table. 
         /// </summary> 
         /// <param name="movieFileName">The full path to the JSON file.</param> 
         /// <returns>A generic list of movie objects.</returns> 
         public static List<Movie> ImportMovies(string movieFileName) 
         { 
             if (!File.Exists(movieFileName)) 
\{\hspace{.1cm} \} return null!; 
 } 
             using var sr = new StreamReader(movieFileName); 
             string json = sr.ReadToEnd(); 
             var allMovies = JsonConvert.DeserializeObject<List<Movie>>(json); 
             if (allMovies is not null) 
             { 
                 // Return the first 250 entries. 
                 return allMovies.GetRange(0, 250); 
 } 
             else 
\{\hspace{.1cm} \} return null!; 
 } 
         } 
         /// <summary> 
         /// Uses a PartiQL SELECT statement to retrieve a single movie from the 
         /// movie database. 
         /// </summary> 
         /// <param name="tableName">The name of the movie table.</param> 
         /// <param name="movieTitle">The title of the movie to retrieve.</param> 
         /// <returns>A list of movie data. If no movie matches the supplied 
        /// title, the list is empty.</returns>
         public static async Task<List<Dictionary<string, AttributeValue>>> 
 GetSingleMovie(string tableName, string movieTitle) 
         { 
             string selectSingle = $"SELECT * FROM {tableName} WHERE title = ?"; 
             var parameters = new List<AttributeValue> 
\{\hspace{.1cm} \}
```

```
 new AttributeValue { S = movieTitle }, 
             }; 
             var response = await Client.ExecuteStatementAsync(new 
 ExecuteStatementRequest 
\{\hspace{.1cm} \} Statement = selectSingle, 
                  Parameters = parameters, 
             }); 
             return response.Items; 
         } 
         /// <summary> 
         /// Retrieve multiple movies by year using a SELECT statement. 
         /// </summary> 
         /// <param name="tableName">The name of the movie table.</param> 
         /// <param name="year">The year the movies were released.</param> 
         /// <returns></returns> 
         public static async Task<List<Dictionary<string, AttributeValue>>> 
 GetMovies(string tableName, int year) 
         { 
             string selectSingle = $"SELECT * FROM {tableName} WHERE year = ?"; 
             var parameters = new List<AttributeValue> 
\{\hspace{.1cm} \} new AttributeValue { N = year.ToString() }, 
             }; 
             var response = await Client.ExecuteStatementAsync(new 
 ExecuteStatementRequest 
\{\hspace{.1cm} \} Statement = selectSingle, 
                  Parameters = parameters, 
             }); 
             return response.Items; 
         } 
         /// <summary> 
         /// Inserts a single movie into the movies table. 
         /// </summary>
```

```
 /// <param name="tableName">The name of the table.</param> 
         /// <param name="movieTitle">The title of the movie to insert.</param> 
         /// <param name="year">The year that the movie was released.</param> 
         /// <returns>A Boolean value that indicates the success or failure of 
        /// the INSERT operation.</returns>
         public static async Task<bool> InsertSingleMovie(string tableName, string 
 movieTitle, int year) 
        \mathcal{L} string insertBatch = $"INSERT INTO {tableName} VALUE {{'title': ?, 
  'year': ?}}"; 
             var response = await Client.ExecuteStatementAsync(new 
 ExecuteStatementRequest 
             { 
                 Statement = insertBatch, 
                 Parameters = new List<AttributeValue> 
\overline{a} new AttributeValue { S = movieTitle }, 
                      new AttributeValue { N = year.ToString() }, 
                 }, 
             }); 
             return response.HttpStatusCode == System.Net.HttpStatusCode.OK; 
         } 
         /// <summary> 
         /// Updates a single movie in the table, adding information for the 
         /// producer. 
         /// </summary> 
         /// <param name="tableName">the name of the table.</param> 
         /// <param name="producer">The name of the producer.</param> 
         /// <param name="movieTitle">The movie title.</param> 
         /// <param name="year">The year the movie was released.</param> 
         /// <returns>A Boolean value that indicates the success of the 
        /// UPDATE operation.</returns>
        public static async Task<bool> UpdateSingleMovie(string tableName, string
 producer, string movieTitle, int year) 
         { 
             string insertSingle = $"UPDATE {tableName} SET Producer=? WHERE title 
 = ? AND year = ?";
```

```
 var response = await Client.ExecuteStatementAsync(new 
 ExecuteStatementRequest 
\{\hspace{.1cm} \} Statement = insertSingle, 
                 Parameters = new List<AttributeValue> 
\overline{a} new AttributeValue { S = producer }, 
                      new AttributeValue { S = movieTitle }, 
                      new AttributeValue { N = year.ToString() }, 
                 }, 
             }); 
             return response.HttpStatusCode == System.Net.HttpStatusCode.OK; 
         } 
         /// <summary> 
         /// Deletes a single movie from the table. 
         /// </summary> 
         /// <param name="tableName">The name of the table.</param> 
         /// <param name="movieTitle">The title of the movie to delete.</param> 
         /// <param name="year">The year that the movie was released.</param> 
         /// <returns>A Boolean value that indicates the success of the 
         /// DELETE operation.</returns> 
         public static async Task<bool> DeleteSingleMovie(string tableName, string 
 movieTitle, int year) 
         { 
             var deleteSingle = $"DELETE FROM {tableName} WHERE title = ? AND year 
= ?";
             var response = await Client.ExecuteStatementAsync(new 
 ExecuteStatementRequest 
\{\hspace{.1cm} \} Statement = deleteSingle, 
                 Parameters = new List<AttributeValue> 
\overline{a} new AttributeValue { S = movieTitle }, 
                      new AttributeValue { N = year.ToString() }, 
                 }, 
             }); 
             return response.HttpStatusCode == System.Net.HttpStatusCode.OK; 
         }
```

```
 /// <summary> 
         /// Displays the list of movies returned from a database query. 
         /// </summary> 
         /// <param name="items">The list of movie information to display.</param> 
         private static void DisplayMovies(List<Dictionary<string, AttributeValue>> 
  items) 
         { 
             if (items.Count > 0) 
             { 
                  Console.WriteLine($"Found {items.Count} movies."); 
                  items.ForEach(item => 
  Console.WriteLine($"{item["year"].N}\t{item["title"].S}")); 
 } 
             else 
\{\hspace{.1cm} \} Console.WriteLine($"Didn't find a movie that matched the supplied 
  criteria."); 
 } 
         } 
     }
} 
         /// <summary> 
         /// Uses a PartiQL SELECT statement to retrieve a single movie from the 
         /// movie database. 
         /// </summary> 
         /// <param name="tableName">The name of the movie table.</param> 
         /// <param name="movieTitle">The title of the movie to retrieve.</param> 
         /// <returns>A list of movie data. If no movie matches the supplied 
        /// title, the list is empty.</returns>
         public static async Task<List<Dictionary<string, AttributeValue>>> 
  GetSingleMovie(string tableName, string movieTitle) 
        \mathcal{L} string selectSingle = $"SELECT * FROM {tableName} WHERE title = ?"; 
             var parameters = new List<AttributeValue> 
\{\hspace{.1cm} \} new AttributeValue { S = movieTitle }, 
             };
```

```
 var response = await Client.ExecuteStatementAsync(new 
 ExecuteStatementRequest 
\{\hspace{.1cm} \} Statement = selectSingle, 
                 Parameters = parameters, 
             }); 
             return response.Items; 
         } 
         /// <summary> 
         /// Inserts a single movie into the movies table. 
         /// </summary> 
         /// <param name="tableName">The name of the table.</param> 
         /// <param name="movieTitle">The title of the movie to insert.</param> 
         /// <param name="year">The year that the movie was released.</param> 
         /// <returns>A Boolean value that indicates the success or failure of 
        /// the INSERT operation.</returns>
         public static async Task<bool> InsertSingleMovie(string tableName, string 
 movieTitle, int year) 
         { 
             string insertBatch = $"INSERT INTO {tableName} VALUE {{'title': ?, 
  'year': ?}}"; 
             var response = await Client.ExecuteStatementAsync(new 
 ExecuteStatementRequest 
\{\hspace{.1cm} \} Statement = insertBatch, 
                 Parameters = new List<AttributeValue> 
\overline{a} new AttributeValue { S = movieTitle }, 
                      new AttributeValue { N = year.ToString() }, 
                 }, 
             }); 
             return response.HttpStatusCode == System.Net.HttpStatusCode.OK; 
         } 
         /// <summary>
```
Ejemplos de código de AWS SDK Biblioteca de códigos

```
 /// Updates a single movie in the table, adding information for the 
         /// producer. 
         /// </summary> 
         /// <param name="tableName">the name of the table.</param> 
        /// <param name="producer">The name of the producer.</param>
         /// <param name="movieTitle">The movie title.</param> 
         /// <param name="year">The year the movie was released.</param> 
         /// <returns>A Boolean value that indicates the success of the 
         /// UPDATE operation.</returns> 
         public static async Task<bool> UpdateSingleMovie(string tableName, string 
 producer, string movieTitle, int year) 
         { 
             string insertSingle = $"UPDATE {tableName} SET Producer=? WHERE title 
= ? AND year = ?";
             var response = await Client.ExecuteStatementAsync(new 
 ExecuteStatementRequest 
\{\hspace{.1cm} \} Statement = insertSingle, 
                 Parameters = new List<AttributeValue> 
\overline{a} new AttributeValue { S = producer }, 
                      new AttributeValue { S = movieTitle }, 
                      new AttributeValue { N = year.ToString() }, 
\qquad \qquad \text{ } }); 
             return response.HttpStatusCode == System.Net.HttpStatusCode.OK; 
         } 
         /// <summary> 
         /// Deletes a single movie from the table. 
         /// </summary> 
         /// <param name="tableName">The name of the table.</param> 
         /// <param name="movieTitle">The title of the movie to delete.</param> 
         /// <param name="year">The year that the movie was released.</param> 
         /// <returns>A Boolean value that indicates the success of the 
        /// DELETE operation.</returns>
        public static async Task<bool> DeleteSingleMovie(string tableName, string
 movieTitle, int year) 
\overline{\mathcal{L}}
```
```
 var deleteSingle = $"DELETE FROM {tableName} WHERE title = ? AND year 
= ?";
             var response = await Client.ExecuteStatementAsync(new 
 ExecuteStatementRequest 
\{\hspace{.1cm} \} Statement = deleteSingle, 
                 Parameters = new List<AttributeValue> 
\overline{a} new AttributeValue { S = movieTitle }, 
                      new AttributeValue { N = year.ToString() }, 
                 }, 
             }); 
             return response.HttpStatusCode == System.Net.HttpStatusCode.OK; 
         }
```
• Para obtener más información sobre la API, consulta [ExecuteStatementl](https://docs.aws.amazon.com/goto/DotNetSDKV3/dynamodb-2012-08-10/ExecuteStatement)a Referencia AWS SDK for .NET de la API.

Utilizar un modelo de documento

En el siguiente ejemplo de código se muestra cómo realizar operaciones de creación, lectura, actualización y eliminación (CRUD) y por lotes mediante un modelo de documento para DynamoDB y un AWS SDK.

Para obtener información, consulte [Document model](https://docs.aws.amazon.com/amazondynamodb/latest/developerguide/DotNetSDKMidLevel.html) (Modelo de documento).

AWS SDK for .NET

**a** Note

Hay más información al respecto GitHub. Busque el ejemplo completo y aprenda a configurar y ejecutar en el [Repositorio de ejemplos de código de AWS.](https://github.com/awsdocs/aws-doc-sdk-examples/tree/main/dotnetv3/dynamodb/mid-level-api#code-examples)

Realice operaciones de CRUD con un modelo de documento.

/// <summary>

```
 /// Performs CRUD operations on an Amazon DynamoDB table. 
   /// </summary> 
    public class MidlevelItemCRUD 
    { 
        public static async Task Main() 
       \mathcal{L} var tableName = "ProductCatalog"; 
           var sampleBookId = 555;
           var client = new AmazonDynamoDBClient();
            var productCatalog = LoadTable(client, tableName); 
            await CreateBookItem(productCatalog, sampleBookId); 
            RetrieveBook(productCatalog, sampleBookId); 
            // Couple of sample updates. 
            UpdateMultipleAttributes(productCatalog, sampleBookId); 
            UpdateBookPriceConditionally(productCatalog, sampleBookId); 
            // Delete. 
            await DeleteBook(productCatalog, sampleBookId); 
        } 
        /// <summary> 
        /// Loads the contents of a DynamoDB table. 
        /// </summary> 
        /// <param name="client">An initialized DynamoDB client object.</param> 
        /// <param name="tableName">The name of the table to load.</param> 
        /// <returns>A DynamoDB table object.</returns> 
        public static Table LoadTable(IAmazonDynamoDB client, string tableName) 
       \{ Table productCatalog = Table.LoadTable(client, tableName); 
            return productCatalog; 
        } 
        /// <summary> 
        /// Creates an example book item and adds it to the DynamoDB table 
        /// ProductCatalog. 
        /// </summary> 
        /// <param name="productCatalog">A DynamoDB table object.</param> 
        /// <param name="sampleBookId">An integer value representing the book's 
 ID.</param> 
        public static async Task CreateBookItem(Table productCatalog, int 
 sampleBookId)
```

```
 { 
             Console.WriteLine("\n*** Executing CreateBookItem() ***"); 
             var book = new Document 
\{\hspace{.1cm} \} ["Id"] = sampleBookId, 
                  ["Title"] = "Book " + sampleBookId, 
                  ["Price"] = 19.99, 
                  ["ISBN"] = "111-1111111111", 
                  ["Authors"] = new List<string> { "Author 1", "Author 2", "Author 
 3" }, 
                  ["PageCount"] = 500, 
                 ["Dimensions"] = "8.5x11x.5", ["InPublication"] = new DynamoDBBool(true), 
                  ["InStock"] = new DynamoDBBool(false), 
                 [''QuantityOnHand''] = 0, }; 
             // Adds the book to the ProductCatalog table. 
             await productCatalog.PutItemAsync(book); 
         } 
         /// <summary> 
         /// Retrieves an item, a book, from the DynamoDB ProductCatalog table. 
         /// </summary> 
         /// <param name="productCatalog">A DynamoDB table object.</param> 
         /// <param name="sampleBookId">An integer value representing the book's 
 ID.</param> 
         public static async void RetrieveBook( 
           Table productCatalog, 
           int sampleBookId) 
         { 
             Console.WriteLine("\n*** Executing RetrieveBook() ***"); 
             // Optional configuration. 
             var config = new GetItemOperationConfig 
             { 
                  AttributesToGet = new List<string> { "Id", "ISBN", "Title", 
 "Authors", "Price" }, 
                  ConsistentRead = true, 
             }; 
             Document document = await productCatalog.GetItemAsync(sampleBookId, 
 config); 
             Console.WriteLine("RetrieveBook: Printing book retrieved...");
```

```
 PrintDocument(document); 
        } 
        /// <summary> 
        /// Updates multiple attributes for a book and writes the changes to the 
        /// DynamoDB table ProductCatalog. 
        /// </summary> 
        /// <param name="productCatalog">A DynamoDB table object.</param> 
        /// <param name="sampleBookId">An integer value representing the book's 
 ID.</param> 
        public static async void UpdateMultipleAttributes( 
          Table productCatalog, 
          int sampleBookId) 
        { 
            Console.WriteLine("\nUpdating multiple attributes...."); 
            int partitionKey = sampleBookId; 
            var book = new Document 
            { 
                 ["Id"] = partitionKey, 
                // List of attribute updates. 
                 // The following replaces the existing authors list. 
                ["Authors"] = new List<string> { "Author x", "Author y" },
                 ["newAttribute"] = "New Value", 
                ['ISBN"] = null, // Remove it. }; 
            // Optional parameters. 
            var config = new UpdateItemOperationConfig 
            { 
                 // Gets updated item in response. 
                 ReturnValues = ReturnValues.AllNewAttributes, 
            }; 
            Document updatedBook = await productCatalog.UpdateItemAsync(book, 
 config); 
            Console.WriteLine("UpdateMultipleAttributes: Printing item after 
 updates ..."); 
            PrintDocument(updatedBook); 
        } 
        /// <summary> 
        /// Updates a book item if it meets the specified criteria.
```

```
 /// </summary> 
         /// <param name="productCatalog">A DynamoDB table object.</param> 
         /// <param name="sampleBookId">An integer value representing the book's 
 ID.</param> 
         public static async void UpdateBookPriceConditionally( 
           Table productCatalog, 
           int sampleBookId) 
         { 
             Console.WriteLine("\n*** Executing UpdateBookPriceConditionally() ***"); 
             int partitionKey = sampleBookId; 
             var book = new Document 
\{\hspace{.1cm} \} ["Id"] = partitionKey, 
                  ["Price"] = 29.99, 
             }; 
             // For conditional price update, creating a condition expression. 
             var expr = new Expression 
\{\hspace{.1cm} \} ExpressionStatement = "Price = :val", 
             }; 
             expr.ExpressionAttributeValues[":val"] = 19.00; 
             // Optional parameters. 
             var config = new UpdateItemOperationConfig 
\{\hspace{.1cm} \} ConditionalExpression = expr, 
                  ReturnValues = ReturnValues.AllNewAttributes, 
             }; 
             Document updatedBook = await productCatalog.UpdateItemAsync(book, 
 config); 
             Console.WriteLine("UpdateBookPriceConditionally: Printing item whose 
 price was conditionally updated"); 
             PrintDocument(updatedBook); 
         } 
         /// <summary> 
         /// Deletes the book with the supplied Id value from the DynamoDB table 
         /// ProductCatalog. 
         /// </summary> 
         /// <param name="productCatalog">A DynamoDB table object.</param>
```

```
 /// <param name="sampleBookId">An integer value representing the book's 
 ID.</param> 
         public static async Task DeleteBook( 
           Table productCatalog, 
           int sampleBookId) 
         { 
             Console.WriteLine("\n*** Executing DeleteBook() ***"); 
             // Optional configuration. 
             var config = new DeleteItemOperationConfig 
\{\hspace{.1cm} \} // Returns the deleted item. 
                 ReturnValues = ReturnValues.AllOldAttributes, 
             }; 
             Document document = await productCatalog.DeleteItemAsync(sampleBookId, 
 config); 
             Console.WriteLine("DeleteBook: Printing deleted just deleted..."); 
             PrintDocument(document); 
         } 
         /// <summary> 
         /// Prints the information for the supplied DynamoDB document. 
         /// </summary> 
         /// <param name="updatedDocument">A DynamoDB document object.</param> 
         public static void PrintDocument(Document updatedDocument) 
         { 
             if (updatedDocument is null) 
             { 
                 return; 
 } 
             foreach (var attribute in updatedDocument.GetAttributeNames()) 
             { 
                 string stringValue = null; 
                 var value = updatedDocument[attribute]; 
                 if (value is null) 
\overline{a} continue; 
 } 
                 if (value is Primitive) 
\overline{a}
```

```
 stringValue = value.AsPrimitive().Value.ToString(); 
 } 
                 else if (value is PrimitiveList) 
\overline{a} stringValue = string.Join(",", (from primitive 
                        in value.AsPrimitiveList().Entries 
select the control of the control of the control of the control of the control of the control of the control o
 primitive.Value).ToArray()); 
 } 
                 Console.WriteLine($"{attribute} - {stringValue}", attribute, 
 stringValue); 
 } 
         } 
     }
```
Realice operaciones de escritura por lotes con un modelo de documento.

```
 /// <summary> 
 /// Shows how to use mid-level Amazon DynamoDB API calls to perform batch 
 /// operations. 
 /// </summary> 
 public class MidLevelBatchWriteItem 
 { 
     public static async Task Main() 
     { 
         IAmazonDynamoDB client = new AmazonDynamoDBClient(); 
         await SingleTableBatchWrite(client); 
         await MultiTableBatchWrite(client); 
     } 
     /// <summary> 
     /// Perform a batch operation on a single DynamoDB table. 
    // </summary>
     /// <param name="client">An initialized DynamoDB object.</param> 
     public static async Task SingleTableBatchWrite(IAmazonDynamoDB client) 
     { 
         Table productCatalog = Table.LoadTable(client, "ProductCatalog"); 
         var batchWrite = productCatalog.CreateBatchWrite();
```

```
 var book1 = new Document 
\{\hspace{.1cm} \} ["Id"] = 902, 
                  ["Title"] = "My book1 in batch write using .NET helper classes", 
                 [T'ISBN"] = "902-11-11-1111". ["Price"] = 10, 
                  ["ProductCategory"] = "Book", 
                  ["Authors"] = new List<string> { "Author 1", "Author 2", "Author 
 3" }, 
                 ['Dimensional'] = "8.5x11x.5", ["InStock"] = new DynamoDBBool(true), 
                  ["QuantityOnHand"] = new DynamoDBNull(), // Quantity is unknown at 
 this time. 
             }; 
             batchWrite.AddDocumentToPut(book1); 
             // Specify delete item using overload that takes PK. 
             batchWrite.AddKeyToDelete(12345); 
             Console.WriteLine("Performing batch write in SingleTableBatchWrite()"); 
             await batchWrite.ExecuteAsync(); 
         } 
         /// <summary> 
         /// Perform a batch operation involving multiple DynamoDB tables. 
         /// </summary> 
         /// <param name="client">An initialized DynamoDB client object.</param> 
         public static async Task MultiTableBatchWrite(IAmazonDynamoDB client) 
        \mathcal{L} // Specify item to add in the Forum table. 
             Table forum = Table.LoadTable(client, "Forum"); 
             var forumBatchWrite = forum.CreateBatchWrite(); 
             var forum1 = new Document 
\{\hspace{.1cm} \} ["Name"] = "Test BatchWrite Forum", 
                 [''Threeads"] = <math>0</math>, }; 
             forumBatchWrite.AddDocumentToPut(forum1); 
             // Specify item to add in the Thread table. 
             Table thread = Table.LoadTable(client, "Thread"); 
             var threadBatchWrite = thread.CreateBatchWrite();
```

```
 var thread1 = new Document 
\{\hspace{.1cm} \} ["ForumName"] = "S3 forum", 
                  ["Subject"] = "My sample question", 
                  ["Message"] = "Message text", 
                  ["KeywordTags"] = new List<string> { "S3", "Bucket" }, 
             }; 
             threadBatchWrite.AddDocumentToPut(thread1); 
             // Specify item to delete from the Thread table. 
             threadBatchWrite.AddKeyToDelete("someForumName", "someSubject"); 
             // Create multi-table batch. 
             var superBatch = new MultiTableDocumentBatchWrite(); 
             superBatch.AddBatch(forumBatchWrite); 
             superBatch.AddBatch(threadBatchWrite); 
             Console.WriteLine("Performing batch write in MultiTableBatchWrite()"); 
             // Execute the batch. 
             await superBatch.ExecuteAsync(); 
         } 
     }
```
Examine una tabla con un modelo de documento.

```
 /// <summary> 
 /// Shows how to use mid-level Amazon DynamoDB API calls to scan a DynamoDB 
 /// table for values. 
 /// </summary> 
 public class MidLevelScanOnly 
\{ public static async Task Main() 
     { 
         IAmazonDynamoDB client = new AmazonDynamoDBClient(); 
         Table productCatalogTable = Table.LoadTable(client, "ProductCatalog"); 
         await FindProductsWithNegativePrice(productCatalogTable); 
         await FindProductsWithNegativePriceWithConfig(productCatalogTable);
```
}

```
 /// <summary> 
        /// Retrieves any products that have a negative price in a DynamoDB table. 
        /// </summary> 
        /// <param name="productCatalogTable">A DynamoDB table object.</param> 
         public static async Task FindProductsWithNegativePrice( 
           Table productCatalogTable) 
         { 
             // Assume there is a price error. So we scan to find items priced < 0. 
            var scanFilter = new ScanFilter();
            scanFilter.AddCondition("Price", ScanOperator.LessThan, 0);
            Search search = productCatalogTable.Scan(scanFilter);
             do 
\{\hspace{.1cm} \} var documentList = await search.GetNextSetAsync(); 
                 Console.WriteLine("\nFindProductsWithNegativePrice: 
 printing ............"); 
                 foreach (var document in documentList) 
\overline{a} PrintDocument(document); 
 } 
 } 
             while (!search.IsDone); 
         } 
        /// <summary> 
        /// Finds any items in the ProductCatalog table using a DynamoDB 
        /// configuration object. 
        /// </summary> 
         /// <param name="productCatalogTable">A DynamoDB table object.</param> 
         public static async Task FindProductsWithNegativePriceWithConfig( 
           Table productCatalogTable) 
         { 
             // Assume there is a price error. So we scan to find items priced < 0. 
             var scanFilter = new ScanFilter(); 
             scanFilter.AddCondition("Price", ScanOperator.LessThan, 0); 
             var config = new ScanOperationConfig() 
             { 
                 Filter = scanFilter,
```

```
 Select = SelectValues.SpecificAttributes, 
                 AttributesToGet = new List<string> { "Title", "Id" }, 
             }; 
            Search search = productCatalogTable.Scan(config);
             do 
\{\hspace{.1cm} \}var documentList = await search.GetNextSetAsync();
                 Console.WriteLine("\nFindProductsWithNegativePriceWithConfig: 
 printing ............"); 
                 foreach (var document in documentList) 
\overline{a} PrintDocument(document); 
 } 
 } 
             while (!search.IsDone); 
         } 
         /// <summary> 
         /// Displays the details of the passed DynamoDB document object on the 
         /// console. 
         /// </summary> 
         /// <param name="document">A DynamoDB document object.</param> 
         public static void PrintDocument(Document document) 
        \mathcal{L} Console.WriteLine(); 
             foreach (var attribute in document.GetAttributeNames()) 
\{\hspace{.1cm} \} string stringValue = null; 
                 var value = document[attribute]; 
                 if (value is Primitive) 
\overline{a} stringValue = value.AsPrimitive().Value.ToString(); 
 } 
                 else if (value is PrimitiveList) 
\overline{a} stringValue = string.Join(",", (from primitive 
                        in value.AsPrimitiveList().Entries 
select the control of the control of the control of the control of the control of the control of the control o
 primitive.Value).ToArray()); 
 }
```

```
 Console.WriteLine($"{attribute} - {stringValue}"); 
 } 
        } 
    }
```
Consulte y examine una tabla con un modelo de documento.

```
 /// <summary> 
   /// Shows how to perform mid-level query procedures on an Amazon DynamoDB 
  // table.
   /// </summary> 
    public class MidLevelQueryAndScan 
    { 
        public static async Task Main() 
        { 
            IAmazonDynamoDB client = new AmazonDynamoDBClient(); 
            // Query examples. 
            Table replyTable = Table.LoadTable(client, "Reply"); 
            string forumName = "Amazon DynamoDB"; 
            string threadSubject = "DynamoDB Thread 2"; 
            await FindRepliesInLast15Days(replyTable); 
            await FindRepliesInLast15DaysWithConfig(replyTable, forumName, 
 threadSubject); 
            await FindRepliesPostedWithinTimePeriod(replyTable, forumName, 
 threadSubject); 
            // Get Example. 
            Table productCatalogTable = Table.LoadTable(client, "ProductCatalog"); 
           int productId = 101;
            await GetProduct(productCatalogTable, productId); 
        } 
        /// <summary> 
        /// Retrieves information about a product from the DynamoDB table 
        /// ProductCatalog based on the product ID and displays the information 
        /// on the console. 
        /// </summary>
```

```
 /// <param name="tableName">The name of the table from which to retrieve 
        /// product information.</param> 
         /// <param name="productId">The ID of the product to retrieve.</param> 
         public static async Task GetProduct(Table tableName, int productId) 
        \mathcal{L} Console.WriteLine("*** Executing GetProduct() ***"); 
             Document productDocument = await tableName.GetItemAsync(productId); 
             if (productDocument != null) 
\{\hspace{.1cm} \} PrintDocument(productDocument); 
 } 
             else 
\{\hspace{.1cm} \} Console.WriteLine("Error: product " + productId + " does not 
 exist"); 
 } 
         } 
        /// <summary> 
        /// Retrieves replies from the passed DynamoDB table object. 
        /// </summary> 
        /// <param name="table">The table we want to query.</param> 
         public static async Task FindRepliesInLast15Days( 
          Table table) 
         { 
             DateTime twoWeeksAgoDate = DateTime.UtcNow - TimeSpan.FromDays(15); 
             var filter = new QueryFilter("Id", QueryOperator.Equal, "Id"); 
             filter.AddCondition("ReplyDateTime", QueryOperator.GreaterThan, 
 twoWeeksAgoDate); 
             // Use Query overloads that take the minimum required query parameters. 
            Search search = table.Query(filter);
             do 
\{\hspace{.1cm} \}var documentSet = await search.GetNextSetAsync();
                 Console.WriteLine("\nFindRepliesInLast15Days: 
printing ............");
                 foreach (var document in documentSet) 
\overline{a} PrintDocument(document); 
 } 
 }
```

```
 while (!search.IsDone); 
        } 
        /// <summary> 
        /// Retrieve replies made during a specific time period. 
        /// </summary> 
        /// <param name="table">The table we want to query.</param> 
        /// <param name="forumName">The name of the forum that we're interested 
 in.</param> 
        /// <param name="threadSubject">The subject of the thread, which we are 
        /// searching for replies.</param> 
        public static async Task FindRepliesPostedWithinTimePeriod( 
          Table table, 
          string forumName, 
          string threadSubject) 
        { 
           DateTime startDate = DateTime.UtcNow.Subtract(new TimeSpan(21, 0, 0,
 0)); 
           DateTime endDate = DateTime.UtcNow.Subtract(new TimeSpan(1, 0, 0, 0));
            var filter = new QueryFilter("Id", QueryOperator.Equal, forumName + "#" 
 + threadSubject); 
            filter.AddCondition("ReplyDateTime", QueryOperator.Between, startDate, 
 endDate); 
            var config = new QueryOperationConfig() 
            { 
                Limit = 2, // 2 items/page.
                Select = SelectValues. SpecificAttributes,
                 AttributesToGet = new List<string> 
        { 
          "Message", 
          "ReplyDateTime", 
          "PostedBy", 
        }, 
                 ConsistentRead = true, 
                 Filter = filter, 
            }; 
            Search search = table.Query(config); 
            do 
            { 
                var documentList = await search.GetNextSetAsync();
```

```
 Console.WriteLine("\nFindRepliesPostedWithinTimePeriod: printing 
 replies posted within dates: {0} and {1} ............", startDate, endDate); 
                 foreach (var document in documentList) 
\overline{a} PrintDocument(document); 
 } 
 } 
             while (!search.IsDone); 
        } 
        /// <summary> 
        /// Perform a query for replies made in the last 15 days using a DynamoDB 
        /// QueryOperationConfig object. 
        /// </summary> 
         /// <param name="table">The table we want to query.</param> 
        /// <param name="forumName">The name of the forum that we're interested 
 in.</param> 
        /// <param name="threadName">The bane of the thread that we are searching 
        /// for replies.</param> 
         public static async Task FindRepliesInLast15DaysWithConfig( 
           Table table, 
           string forumName, 
           string threadName) 
         { 
            DateTime twoWeeksAgoDate = DateTime.UtcNow - TimeSpan.FromDays(15);
             var filter = new QueryFilter("Id", QueryOperator.Equal, forumName + "#" 
 + threadName); 
             filter.AddCondition("ReplyDateTime", QueryOperator.GreaterThan, 
 twoWeeksAgoDate); 
             var config = new QueryOperationConfig() 
             { 
                 Filter = filter, 
                 // Optional parameters. 
                Select = SelectValues. SpecificAttributes,
                 AttributesToGet = new List<string> 
\overline{a} "Message", 
                   "ReplyDateTime", 
                   "PostedBy", 
                 }, 
                 ConsistentRead = true,
```

```
Acciones y escenarios 8643
```

```
 }; 
            Search search = table.Query(config);
             do 
\{\hspace{.1cm} \}var documentSet = await search.GetNextSetAsync();
                 Console.WriteLine("\nFindRepliesInLast15DaysWithConfig: 
printing ............");
                foreach (var document in documentSet)
\overline{a} PrintDocument(document); 
 } 
 } 
             while (!search.IsDone); 
         } 
        /// <summary> 
        /// Displays the contents of the passed DynamoDB document on the console. 
        /// </summary> 
         /// <param name="document">A DynamoDB document to display.</param> 
         public static void PrintDocument(Document document) 
        \mathcal{L} Console.WriteLine(); 
             foreach (var attribute in document.GetAttributeNames()) 
\{\hspace{.1cm} \} string stringValue = null; 
                 var value = document[attribute]; 
                 if (value is Primitive) 
\overline{a} stringValue = value.AsPrimitive().Value.ToString(); 
 } 
                 else if (value is PrimitiveList) 
\overline{a} stringValue = string.Join(",", (from primitive 
                       in value.AsPrimitiveList().Entries 
select the control of the control of the control of the control of the control of the control of the control o
 primitive.Value).ToArray()); 
 } 
                 Console.WriteLine($"{attribute} - {stringValue}"); 
 }
```
}

}

Utilizar un modelo de persistencia de objetos de alto nivel

En el siguiente ejemplo de código se muestra cómo realizar operaciones de creación, lectura, actualización y eliminación (CRUD) y por lotes mediante un modelo de persistencia de objetos para DynamoDB y un AWS SDK.

Para obtener información, consulte [Object persistence model](https://docs.aws.amazon.com/amazondynamodb/latest/developerguide/DotNetSDKHighLevel.html) (Modelo de persistencia de objetos).

AWS SDK for .NET

# **a** Note

Hay más información GitHub. Busque el ejemplo completo y aprenda a configurar y ejecutar en el [Repositorio de ejemplos de código de AWS.](https://github.com/awsdocs/aws-doc-sdk-examples/tree/main/dotnetv3/dynamodb/high-level-api#code-examples)

Realice operaciones de CRUD mediante un modelo de persistencia de objetos de alto nivel.

```
 /// <summary> 
 /// Shows how to perform high-level CRUD operations on an Amazon DynamoDB 
 /// table. 
 /// </summary> 
 public class HighLevelItemCrud 
 { 
     public static async Task Main() 
     { 
        var client = new AmazonDynamoDBClient();
         DynamoDBContext context = new DynamoDBContext(client); 
         await PerformCRUDOperations(context); 
     } 
     public static async Task PerformCRUDOperations(IDynamoDBContext context) 
     { 
        int bookId = 1001; // Some unique value.
         Book myBook = new Book
```

```
\{\hspace{.1cm} \}Id = bookId, Title = "object persistence-AWS SDK for.NET SDK-Book 1001", 
                 Isbn = "111-1111111001", 
                 BookAuthors = new List<string> { "Author 1", "Author 2" }, 
             }; 
             // Save the book to the ProductCatalog table. 
             await context.SaveAsync(myBook); 
             // Retrieve the book from the ProductCatalog table. 
             Book bookRetrieved = await context.LoadAsync<Book>(bookId); 
             // Update some properties. 
             bookRetrieved.Isbn = "222-2222221001"; 
             // Update existing authors list with the following values. 
             bookRetrieved.BookAuthors = new List<string> { " Author 1", "Author 
 x" }; 
             await context.SaveAsync(bookRetrieved); 
             // Retrieve the updated book. This time, add the optional 
             // ConsistentRead parameter using DynamoDBContextConfig object. 
             await context.LoadAsync<Book>(bookId, new DynamoDBContextConfig 
\{\hspace{.1cm} \} ConsistentRead = true, 
             }); 
             // Delete the book. 
            await context.DeleteAsync<Book>(bookId);
             // Try to retrieve deleted book. It should return null. 
             Book deletedBook = await context.LoadAsync<Book>(bookId, new 
 DynamoDBContextConfig 
\{\hspace{.1cm} \} ConsistentRead = true, 
             }); 
             if (deletedBook == null) 
\{\hspace{.1cm} \} Console.WriteLine("Book is deleted"); 
 } 
         } 
     }
```
Realice operaciones de escritura por lotes mediante un modelo de persistencia de objetos de alto nivel.

```
 /// <summary> 
 /// Performs high-level batch write operations to an Amazon DynamoDB table. 
 /// This example was written using the AWS SDK for .NET version 3.7 and .NET 
 /// Core 5.0. 
 /// </summary> 
 public class HighLevelBatchWriteItem 
 { 
     public static async Task SingleTableBatchWrite(IDynamoDBContext context) 
     { 
          Book book1 = new Book 
          { 
             Id = 902, InPublication = true, 
              Isbn = "902-11-11-1111", 
              PageCount = "100", 
             Price = 10,
              ProductCategory = "Book", 
              Title = "My book3 in batch write", 
          }; 
          Book book2 = new Book 
          { 
             Id = 903, InPublication = true, 
              Isbn = "903-11-11-1111", 
              PageCount = "200", 
             Price = 10,
              ProductCategory = "Book", 
              Title = "My book4 in batch write", 
          }; 
          var bookBatch = context.CreateBatchWrite<Book>(); 
          bookBatch.AddPutItems(new List<Book> { book1, book2 }); 
          Console.WriteLine("Adding two books to ProductCatalog table."); 
          await bookBatch.ExecuteAsync();
```
}

```
 public static async Task MultiTableBatchWrite(IDynamoDBContext context) 
         { 
             // New Forum item. 
             Forum newForum = new Forum 
             { 
                  Name = "Test BatchWrite Forum", 
                 Threads = \theta,
             }; 
             var forumBatch = context.CreateBatchWrite<Forum>(); 
             forumBatch.AddPutItem(newForum); 
             // New Thread item. 
             Thread newThread = new Thread 
\{\hspace{.1cm} \} ForumName = "S3 forum", 
                  Subject = "My sample question", 
                  KeywordTags = new List<string> { "S3", "Bucket" }, 
                  Message = "Message text", 
             }; 
             DynamoDBOperationConfig config = new DynamoDBOperationConfig(); 
             config.SkipVersionCheck = true; 
             var threadBatch = context.CreateBatchWrite<Thread>(config); 
             threadBatch.AddPutItem(newThread); 
             threadBatch.AddDeleteKey("some partition key value", "some sort key 
 value"); 
            var superBatch = new MultiTableBatchWrite(forumBatch, threadBatch);
             Console.WriteLine("Performing batch write in MultiTableBatchWrite()."); 
             await superBatch.ExecuteAsync(); 
         } 
         public static async Task Main() 
         { 
             AmazonDynamoDBClient client = new AmazonDynamoDBClient(); 
             DynamoDBContext context = new DynamoDBContext(client); 
             await SingleTableBatchWrite(context); 
             await MultiTableBatchWrite(context); 
         } 
     }
```
Mapee datos arbitrarios a una tabla mediante un modelo de persistencia de objetos de alto nivel.

```
 /// <summary> 
    /// Shows how to map arbitrary data to an Amazon DynamoDB table. 
    /// </summary> 
    public class HighLevelMappingArbitraryData 
    { 
        /// <summary> 
        /// Creates a book, adds it to the DynamoDB ProductCatalog table, retrieves 
        /// the new book from the table, updates the dimensions and writes the 
        /// changed item back to the table. 
        /// </summary> 
        /// <param name="context">The DynamoDB context object used to write and 
        /// read data from the table.</param> 
        public static async Task AddRetrieveUpdateBook(IDynamoDBContext context) 
        { 
            // Create a book. 
            DimensionType myBookDimensions = new DimensionType() 
            { 
                Length = 8M,
                Height = 11M,
                 Thickness = 0.5M, 
            }; 
            Book myBook = new Book 
            { 
                Id = 501, Title = "AWS SDK for .NET Object Persistence Model Handling 
 Arbitrary Data", 
                 Isbn = "999-9999999999", 
                 BookAuthors = new List<string> { "Author 1", "Author 2" }, 
                 Dimensions = myBookDimensions, 
            }; 
            // Add the book to the DynamoDB table ProductCatalog. 
            await context.SaveAsync(myBook); 
            // Retrieve the book. 
            Book bookRetrieved = await context.LoadAsync<Book>(501);
```

```
 // Update the book dimensions property. 
         bookRetrieved.Dimensions.Height += 1; 
         bookRetrieved.Dimensions.Length += 1; 
         bookRetrieved.Dimensions.Thickness += 0.2M; 
         // Write the changed item to the table. 
         await context.SaveAsync(bookRetrieved); 
     } 
     public static async Task Main() 
     { 
        var client = new AmazonDynamoDBClient();
         DynamoDBContext context = new DynamoDBContext(client); 
         await AddRetrieveUpdateBook(context); 
     } 
 }
```
Consulte y examine una tabla mediante un modelo de persistencia de objetos de alto nivel.

```
 /// <summary> 
 /// Shows how to perform high-level query and scan operations to Amazon 
 /// DynamoDB tables. 
 /// </summary> 
 public class HighLevelQueryAndScan 
 { 
     public static async Task Main() 
     { 
        var client = new AmazonDynamoDBClient();
         DynamoDBContext context = new DynamoDBContext(client); 
         // Get an item. 
         await GetBook(context, 101); 
         // Sample forum and thread to test queries. 
         string forumName = "Amazon DynamoDB"; 
         string threadSubject = "DynamoDB Thread 1"; 
         // Sample queries.
```

```
await FindRepliesInLast15Days(context, forumName, threadSubject);
            await FindRepliesPostedWithinTimePeriod(context, forumName,
  threadSubject); 
             // Scan table. 
             await FindProductsPricedLessThanZero(context); 
         } 
         public static async Task GetBook(IDynamoDBContext context, int productId) 
         { 
             Book bookItem = await context.LoadAsync<Book>(productId); 
             Console.WriteLine("\nGetBook: Printing result....."); 
             Console.WriteLine($"Title: {bookItem.Title} \n ISBN:{bookItem.Isbn} \n 
  No. of pages: {bookItem.PageCount}"); 
         } 
         /// <summary> 
         /// Queries a DynamoDB table to find replies posted within the last 15 days. 
        // </summary>
         /// <param name="context">The DynamoDB context used to perform the query.</
param> 
         /// <param name="forumName">The name of the forum that we're interested 
  in.</param> 
         /// <param name="threadSubject">The thread object containing the query 
  parameters.</param> 
         public static async Task FindRepliesInLast15Days( 
           IDynamoDBContext context, 
           string forumName, 
           string threadSubject) 
         { 
             string replyId = $"{forumName} #{threadSubject}"; 
            DateTime twoWeeksAgoDate = DateTime.UtcNow - TimeSpan.FromDays(15);
            List<object> times = new List<object>();
             times.Add(twoWeeksAgoDate); 
            List<ScanCondition> scs = new List<ScanCondition>();
             var sc = new ScanCondition("PostedBy", ScanOperator.GreaterThan, 
  times.ToArray()); 
             scs.Add(sc); 
             var cfg = new DynamoDBOperationConfig 
\{\hspace{.1cm} \}
```

```
 QueryFilter = scs, 
             }; 
             AsyncSearch<Reply> response = context.QueryAsync<Reply>(replyId, cfg); 
             IEnumerable<Reply> latestReplies = await response.GetRemainingAsync(); 
             Console.WriteLine("\nReplies in last 15 days:"); 
             foreach (Reply r in latestReplies) 
\{\hspace{.1cm} \} Console.WriteLine($"{r.Id}\t{r.PostedBy}\t{r.Message}\t{r.ReplyDateTime}"); 
 } 
         } 
         /// <summary> 
         /// Queries for replies posted within a specific time period. 
         /// </summary> 
         /// <param name="context">The DynamoDB context used to perform the query.</
param> 
         /// <param name="forumName">The name of the forum that we're interested 
  in.</param> 
         /// <param name="threadSubject">Information about the subject that we're 
         /// interested in.</param> 
         public static async Task FindRepliesPostedWithinTimePeriod( 
           IDynamoDBContext context, 
           string forumName, 
           string threadSubject) 
         { 
             string forumId = forumName + "#" + threadSubject; 
             Console.WriteLine("\nReplies posted within time period:"); 
             DateTime startDate = DateTime.UtcNow - TimeSpan.FromDays(30); 
             DateTime endDate = DateTime.UtcNow - TimeSpan.FromDays(1); 
            List<object> times = new List<object>();
             times.Add(startDate); 
             times.Add(endDate); 
            List<ScanCondition> scs = new List<ScanCondition>();
             var sc = new ScanCondition("LastPostedBy", ScanOperator.Between, 
  times.ToArray()); 
             scs.Add(sc);
```

```
 var cfg = new DynamoDBOperationConfig 
\{\hspace{.1cm} \} QueryFilter = scs, 
             }; 
             AsyncSearch<Reply> response = context.QueryAsync<Reply>(forumId, cfg); 
             IEnumerable<Reply> repliesInAPeriod = await 
 response.GetRemainingAsync(); 
             foreach (Reply r in repliesInAPeriod) 
\{\hspace{.1cm} \}Console.WriteLine("{r.Id}\t{r.PostedBy}\t{r.Message}\t{r.ReplyDateTime}");
 } 
         } 
        /// <summary> 
         /// Queries the DynamoDB ProductCatalog table for products costing less 
        /// than zero. 
         /// </summary> 
         /// <param name="context">The DynamoDB context object used to perform the 
         /// query.</param> 
         public static async Task FindProductsPricedLessThanZero(IDynamoDBContext 
 context) 
         { 
            int price = 0;
            List<ScanCondition> scs = new List<ScanCondition>();
            var sc1 = new ScanCondition("Price", ScanOperator.LessThan, price);
             var sc2 = new ScanCondition("ProductCategory", ScanOperator.Equal, 
 "Book"); 
             scs.Add(sc1); 
             scs.Add(sc2); 
             AsyncSearch<Book> response = context.ScanAsync<Book>(scs); 
             IEnumerable<Book> itemsWithWrongPrice = await 
 response.GetRemainingAsync(); 
             Console.WriteLine("\nFindProductsPricedLessThanZero: Printing 
 result....."); 
             foreach (Book r in itemsWithWrongPrice) 
\{\hspace{.1cm} \}
```

```
 Console.WriteLine($"{r.Id}\t{r.Title}\t{r.Price}\t{r.Isbn}"); 
 } 
        } 
    }
```
# Ejemplos de Amazon EC2 con AWS SDK for .NET

En los ejemplos siguientes de código se muestra cómo ejecutar acciones e implementar escenarios comunes usando AWS SDK for .NET con Amazon EC2

Las acciones son extractos de código de programas más grandes y deben ejecutarse en contexto. Mientras las acciones muestran cómo llamar a las funciones de servicio individuales, es posible ver las acciones en contexto en los escenarios relacionados y en los ejemplos entre servicios.

Los escenarios son ejemplos de código que muestran cómo llevar a cabo una tarea específica llamando a varias funciones dentro del mismo servicio.

Cada ejemplo incluye un enlace a GitHub, donde puedes encontrar instrucciones sobre cómo configurar y ejecutar el código en su contexto.

Introducción

Hola Amazon EC2

En los siguientes ejemplos de código, se muestra cómo empezar a utilizar Amazon EC2.

AWS SDK for .NET

#### **G** Note

Hay más información al respecto GitHub. Busque el ejemplo completo y aprenda a configurar y ejecutar en el [Repositorio de ejemplos de código de AWS.](https://github.com/awsdocs/aws-doc-sdk-examples/tree/main/dotnetv3/EC2#code-examples)

```
namespace EC2Actions;
public class HelloEc2
{
```

```
 /// <summary> 
     /// HelloEc2 lists the existing security groups for the default users. 
     /// </summary> 
     /// <param name="args">Command line arguments</param> 
    /// <returns>A Task object.</returns>
     static async Task Main(string[] args) 
    \{ // Set up dependency injection for Amazon Elastic Compute Cloud (Amazon 
 EC2).
        using var host = Microsoft.Extensions.Hosting.Host.CreateDefaultBuilder(args) 
             .ConfigureServices((_, services) => 
                 services.AddAWSService<IAmazonEC2>() 
                  .AddTransient<EC2Wrapper>() 
) .Build(); 
         // Now the client is available for injection. 
         var ec2Client = host.Services.GetRequiredService<IAmazonEC2>(); 
         var request = new DescribeSecurityGroupsRequest 
         { 
             MaxResults = 10, 
         }; 
         // Retrieve information about up to 10 Amazon EC2 security groups. 
        var response = await ec2Client.DescribeSecurityGroupsAsync(request);
         // Now print the security groups returned by the call to 
         // DescribeSecurityGroupsAsync. 
         Console.WriteLine("Security Groups:"); 
         response.SecurityGroups.ForEach(group => 
         { 
             Console.WriteLine($"Security group: {group.GroupName} ID: 
  {group.GroupId}"); 
         }); 
     }
}
```
• Para obtener más información sobre la API, consulta [DescribeSecurityGroupsl](https://docs.aws.amazon.com/goto/DotNetSDKV3/ec2-2016-11-15/DescribeSecurityGroups)a Referencia AWS SDK for .NET de la API.

### Temas

- **[Acciones](#page-8325-0)**
- **[Escenarios](#page-8347-0)**

Acciones

Asignar una dirección IP elástica

En el ejemplo siguiente de código se muestra cómo asignar una dirección IP elástica de Amazon EC2.

AWS SDK for .NET

# **a** Note

Hay más información al respecto GitHub. Busque el ejemplo completo y aprenda a configurar y ejecutar en el [Repositorio de ejemplos de código de AWS.](https://github.com/awsdocs/aws-doc-sdk-examples/tree/main/dotnetv3/EC2#code-examples)

```
 /// <summary> 
 /// Allocate an Elastic IP address. 
 /// </summary> 
/// <returns>The allocation Id of the allocated address.</returns>
 public async Task<string> AllocateAddress() 
 { 
     var request = new AllocateAddressRequest(); 
     var response = await _amazonEC2.AllocateAddressAsync(request); 
     return response.AllocationId; 
 }
```
• Para obtener más información sobre la API, consulta [AllocateAddressl](https://docs.aws.amazon.com/goto/DotNetSDKV3/ec2-2016-11-15/AllocateAddress)a Referencia AWS SDK for .NET de la API.

Asociación de una dirección IP elástica a una instancia

En el ejemplo siguiente de código se muestra cómo asociar una dirección IP elástica a una instancia de Amazon EC2.

#### AWS SDK for .NET

#### **a** Note

Hay más información al respecto GitHub. Busque el ejemplo completo y aprenda a configurar y ejecutar en el [Repositorio de ejemplos de código de AWS.](https://github.com/awsdocs/aws-doc-sdk-examples/tree/main/dotnetv3/EC2#code-examples)

```
 /// <summary> 
     /// Associate an Elastic IP address to an EC2 instance. 
     /// </summary> 
     /// <param name="allocationId">The allocation Id of an Elastic IP address.</
param> 
     /// <param name="instanceId">The instance Id of the EC2 instance to 
     /// associate the address with.</param> 
     /// <returns>The association Id that represents 
    /// the association of the Elastic IP address with an instance.</returns>
     public async Task<string> AssociateAddress(string allocationId, string 
  instanceId) 
    \mathcal{L} var request = new AssociateAddressRequest 
         { 
             AllocationId = allocationId, 
             InstanceId = instanceId 
         }; 
        var response = await _amazonEC2.AssociateAddressAsync(request);
         return response.AssociationId; 
     }
```
• Para obtener más información sobre la API, consulta [AssociateAddressl](https://docs.aws.amazon.com/goto/DotNetSDKV3/ec2-2016-11-15/AssociateAddress)a Referencia AWS SDK for NFT de la API

Creación de una plantilla de lanzamiento

Los siguientes ejemplos de código muestran cómo crear una plantilla de lanzamiento de Amazon EC2.

#### AWS SDK for .NET

#### **a** Note

Hay más información al respecto GitHub. Busque el ejemplo completo y aprenda a configurar y ejecutar en el [Repositorio de ejemplos de código de AWS.](https://github.com/awsdocs/aws-doc-sdk-examples/tree/main/dotnetv3/cross-service/ResilientService/AutoScalerActions#code-examples)

```
 /// <summary>
```
/// Creates an Amazon EC2 launch template to use with Amazon EC2 Auto Scaling.

/// The launch template specifies a Bash script in its user data field that runs after

/// the instance is started. This script installs the Python packages and starts a Python

/// web server on the instance.

/// </summary>

 /// <param name="startupScriptPath">The path to a Bash script file that is run.</param>

 /// <param name="instancePolicyPath">The path to a permissions policy to create and attach to the profile.</param>

```
/// <returns>The template object.</returns>
```

```
 public async Task<Amazon.EC2.Model.LaunchTemplate> CreateTemplate(string 
 startupScriptPath, string instancePolicyPath)
```
 $\left\{ \right.$ 

```
 await CreateKeyPair(_keyPairName);
```
 await CreateInstanceProfileWithName(\_instancePolicyName, \_instanceRoleName, \_instanceProfileName, instancePolicyPath);

```
var startServerText = await File.ReadAllTextAsync(startupScriptPath);
 var plainTextBytes = System.Text.Encoding.UTF8.GetBytes(startServerText); 
 var amiLatest = await _amazonSsm.GetParameterAsync( 
     new GetParameterRequest() { Name = _amiParam }); 
 var amiId = amiLatest.Parameter.Value;
```

```
 var launchTemplateResponse = await _amazonEc2.CreateLaunchTemplateAsync( 
     new CreateLaunchTemplateRequest()
```
 $\{\hspace{.1cm} \}$ 

```
 LaunchTemplateName = _launchTemplateName, 
                 LaunchTemplateData = new RequestLaunchTemplateData() 
\overline{a} InstanceType = _instanceType, 
                    ImageId = amiid,
```

```
 IamInstanceProfile = 
new the contract of the contract of the contract of the contract of the contract of the contract of the contract of the contract of the contract of the contract of the contract of the contract of the contract of the contra
                                          LaunchTemplateIamInstanceProfileSpecificationRequest() 
 { 
                                         Name = _instanceProfileName 
\}, \{ KeyName = _keyPairName, 
                              UserData = System.Convert.ToBase64String(plainTextBytes) 
 } 
                  }); 
            return launchTemplateResponse.LaunchTemplate; 
      }
```
• Para obtener más información sobre la API, consulta [CreateLaunchTemplate](https://docs.aws.amazon.com/goto/DotNetSDKV3/ec2-2016-11-15/CreateLaunchTemplate)la Referencia AWS SDK for .NET de la API.

Creación de un grupo de seguridad

En el ejemplo de código siguiente se muestra cómo crear un grupo de seguridad de Amazon EC2.

AWS SDK for NFT

```
a Note
   Hay más información al respecto GitHub. Busque el ejemplo completo y aprenda a 
   configurar y ejecutar en el Repositorio de ejemplos de código de AWS.
     /// <summary> 
     /// Create an Amazon EC2 security group. 
     /// </summary> 
     /// <param name="groupName">The name for the new security group.</param> 
    /// <param name="groupDescription">A description of the new security group.</
param> 
    /// <returns>The group Id of the new security group.</returns>
     public async Task<string> CreateSecurityGroup(string groupName, string 
  groupDescription) 
     { 
         var response = await _amazonEC2.CreateSecurityGroupAsync(
```

```
 new CreateSecurityGroupRequest(groupName, groupDescription));
```

```
 return response.GroupId; 
 }
```
• Para obtener más información sobre la API, consulta [CreateSecurityGroupl](https://docs.aws.amazon.com/goto/DotNetSDKV3/ec2-2016-11-15/CreateSecurityGroup)a Referencia AWS SDK for .NET de la API.

Creación de un par de claves de seguridad

En el ejemplo de código siguiente se muestra cómo crear un par de claves de seguridad de Amazon EC2.

AWS SDK for .NET

#### **a** Note

Hay más información al respecto GitHub. Busque el ejemplo completo y aprenda a configurar y ejecutar en el [Repositorio de ejemplos de código de AWS.](https://github.com/awsdocs/aws-doc-sdk-examples/tree/main/dotnetv3/EC2#code-examples)

```
 /// <summary> 
 /// Create an Amazon EC2 key pair. 
 /// </summary> 
 /// <param name="keyPairName">The name for the new key pair.</param> 
/// <returns>The Amazon EC2 key pair created.</returns>
 public async Task<KeyPair?> CreateKeyPair(string keyPairName) 
 { 
     var request = new CreateKeyPairRequest 
     { 
         KeyName = keyPairName, 
     }; 
     var response = await _amazonEC2.CreateKeyPairAsync(request); 
     if (response.HttpStatusCode == HttpStatusCode.OK) 
     { 
         var kp = response.KeyPair; 
         return kp; 
     }
```

```
 else 
\overline{\mathcal{L}} Console.WriteLine("Could not create key pair."); 
             return null; 
         } 
     } 
    /// <summary> 
     /// Save KeyPair information to a temporary file. 
     /// </summary> 
    /// <param name="keyPair">The name of the key pair.</param> 
   /// <returns>The full path to the temporary file.</returns>
     public string SaveKeyPair(KeyPair keyPair) 
     { 
         var tempPath = Path.GetTempPath(); 
         var tempFileName = $"{tempPath}\\{Path.GetRandomFileName()}"; 
         var pemFileName = Path.ChangeExtension(tempFileName, "pem"); 
         // Save the key pair to a file in a temporary folder. 
         using var stream = new FileStream(pemFileName, FileMode.Create); 
         using var writer = new StreamWriter(stream); 
         writer.WriteLine(keyPair.KeyMaterial); 
         return pemFileName; 
     }
```
• Para obtener más información sobre la API, consulta [CreateKeyPairl](https://docs.aws.amazon.com/goto/DotNetSDKV3/ec2-2016-11-15/CreateKeyPair)a Referencia AWS SDK for .NET de la API.

Creación y ejecución de una instancia

En el ejemplo de código siguiente se muestra cómo crear y ejecutar una instancia de Amazon EC2.

AWS SDK for .NET

# **a** Note

Hay más información al respecto GitHub. Busque el ejemplo completo y aprenda a configurar y ejecutar en el [Repositorio de ejemplos de código de AWS.](https://github.com/awsdocs/aws-doc-sdk-examples/tree/main/dotnetv3/EC2#code-examples)

```
 /// <summary> 
   /// Create and run an EC2 instance. 
   /// </summary> 
   /// <param name="ImageId">The image Id of the image used as a basis for the 
   /// EC2 instance.</param> 
    /// <param name="instanceType">The instance type of the EC2 instance to 
 create.</param> 
   /// <param name="keyName">The name of the key pair to associate with the 
   /// instance.</param> 
   /// <param name="groupId">The Id of the Amazon EC2 security group that will be 
   /// allowed to interact with the new EC2 instance.</param> 
    /// <returns>The instance Id of the new EC2 instance.</returns> 
    public async Task<string> RunInstances(string imageId, string instanceType, 
 string keyName, string groupId) 
    { 
        var request = new RunInstancesRequest 
        { 
           ImageId = imageId, InstanceType = instanceType, 
            KeyName = keyName, 
           MinCount = 1,
           MaxCount = 1,
           SecurityGroupIds = new List<string> { groupId }
        }; 
       var response = await _amazonEC2.RunInstancesAsync(request);
        return response.Reservation.Instances[0].InstanceId; 
    }
```
• Para obtener más información sobre la API, consulta [RunInstances](https://docs.aws.amazon.com/goto/DotNetSDKV3/ec2-2016-11-15/RunInstances)la Referencia AWS SDK for NFT de la API

Eliminación de una plantilla de lanzamiento

El siguiente ejemplo de código muestra cómo eliminar una plantilla de lanzamiento de Amazon EC2.

#### AWS SDK for .NET

# **a** Note

Hay más información al respecto GitHub. Busque el ejemplo completo y aprenda a configurar y ejecutar en el [Repositorio de ejemplos de código de AWS.](https://github.com/awsdocs/aws-doc-sdk-examples/tree/main/dotnetv3/cross-service/ResilientService/AutoScalerActions#code-examples)

```
 /// <summary> 
     /// Delete a launch template by name. 
    /// </summary> 
    /// <param name="templateName">The name of the template to delete.</param> 
    /// <returns>Async task.</returns>
     public async Task DeleteTemplateByName(string templateName) 
     { 
         try 
         { 
             await _amazonEc2.DeleteLaunchTemplateAsync( 
                  new DeleteLaunchTemplateRequest() 
\overline{a} LaunchTemplateName = templateName 
                  }); 
         } 
         catch (AmazonClientException) 
         { 
             Console.WriteLine($"Unable to delete template {templateName}."); 
         } 
     }
```
• Para obtener más información sobre la API, consulta [DeleteLaunchTemplatel](https://docs.aws.amazon.com/goto/DotNetSDKV3/ec2-2016-11-15/DeleteLaunchTemplate)a Referencia AWS SDK for .NET de la API.

Eliminación de un grupo de seguridad

En el ejemplo de código siguiente se muestra cómo eliminar un grupo de seguridad de Amazon EC2.

#### AWS SDK for .NET

#### **a** Note

Hay más información al respecto GitHub. Busque el ejemplo completo y aprenda a configurar y ejecutar en el [Repositorio de ejemplos de código de AWS.](https://github.com/awsdocs/aws-doc-sdk-examples/tree/main/dotnetv3/EC2#code-examples)

```
 /// <summary> 
   /// Delete an Amazon EC2 security group. 
   /// </summary> 
   /// <param name="groupName">The name of the group to delete.</param> 
   /// <returns>A Boolean value indicating the success of the action.</returns> 
    public async Task<bool> DeleteSecurityGroup(string groupId) 
    { 
        var response = await _amazonEC2.DeleteSecurityGroupAsync(new 
DeleteSecurityGroupRequest { GroupId = groupId });
        return response.HttpStatusCode == HttpStatusCode.OK; 
    }
```
• Para obtener más información sobre la API, consulta [DeleteSecurityGroup](https://docs.aws.amazon.com/goto/DotNetSDKV3/ec2-2016-11-15/DeleteSecurityGroup)la Referencia AWS SDK for .NET de la API.

Eliminación de un par de claves de seguridad

En el ejemplo de código siguiente se muestra cómo eliminar un par de claves de seguridad de Amazon EC2.

AWS SDK for .NET

```
a Note
```
Hay más información al respecto GitHub. Busque el ejemplo completo y aprenda a configurar y ejecutar en el [Repositorio de ejemplos de código de AWS.](https://github.com/awsdocs/aws-doc-sdk-examples/tree/main/dotnetv3/EC2#code-examples)

 /// <summary> /// Delete an Amazon EC2 key pair.
```
 /// </summary> 
    /// <param name="keyPairName">The name of the key pair to delete.</param> 
    /// <returns>A Boolean value indicating the success of the action.</returns> 
    public async Task<bool> DeleteKeyPair(string keyPairName) 
    { 
        try 
        { 
            await _amazonEC2.DeleteKeyPairAsync(new 
 DeleteKeyPairRequest(keyPairName)).ConfigureAwait(false); 
            return true; 
        } 
        catch (Exception ex) 
        { 
            Console.WriteLine($"Couldn't delete the key pair because: 
 {ex.Message}"); 
            return false; 
        } 
    } 
    /// <summary> 
    /// Delete the temporary file where the key pair information was saved. 
    /// </summary> 
    /// <param name="tempFileName">The path to the temporary file.</param> 
    public void DeleteTempFile(string tempFileName) 
    { 
        if (File.Exists(tempFileName)) 
        { 
            File.Delete(tempFileName); 
        } 
    }
```
• Para obtener más información sobre la API, consulta [DeleteKeyPairl](https://docs.aws.amazon.com/goto/DotNetSDKV3/ec2-2016-11-15/DeleteKeyPair)a Referencia AWS SDK for .NET de la API.

Descripción de zonas de disponibilidad

En los siguientes ejemplos de código, se muestra cómo describir zonas de disponibilidad de Amazon EC2.

### AWS SDK for .NET

## **a** Note

Hay más información al respecto GitHub. Busque el ejemplo completo y aprenda a configurar y ejecutar en el [Repositorio de ejemplos de código de AWS.](https://github.com/awsdocs/aws-doc-sdk-examples/tree/main/dotnetv3/cross-service/ResilientService/AutoScalerActions#code-examples)

```
 /// <summary> 
 /// Get a list of Availability Zones in the AWS Region of the Amazon EC2 Client. 
 /// </summary> 
/// <returns>A list of availability zones.</returns>
 public async Task<List<string>> DescribeAvailabilityZones() 
\{ var zoneResponse = await _amazonEc2.DescribeAvailabilityZonesAsync( 
         new DescribeAvailabilityZonesRequest()); 
     return zoneResponse.AvailabilityZones.Select(z => z.ZoneName).ToList(); 
 }
```
• Para obtener más información sobre la API, consulta [DescribeAvailabilityZones](https://docs.aws.amazon.com/goto/DotNetSDKV3/ec2-2016-11-15/DescribeAvailabilityZones)la Referencia AWS SDK for .NET de la API.

Descripción de instancias

En el ejemplo de código siguiente se muestra cómo describir instancias de Amazon EC2.

AWS SDK for .NET

## **a** Note

```
 /// <summary> 
 /// Get information about existing EC2 images. 
 /// </summary> 
/// <returns>Async task.</returns>
 public async Task DescribeInstances()
```

```
 { 
         // List all EC2 instances. 
         await GetInstanceDescriptions(); 
         string tagName = "IncludeInList"; 
         string tagValue = "Yes"; 
         await GetInstanceDescriptionsFiltered(tagName, tagValue); 
    } 
    /// <summary> 
    /// Get information for all existing Amazon EC2 instances. 
    /// </summary> 
   /// <returns>Async task.</returns>
    public async Task GetInstanceDescriptions() 
    { 
         Console.WriteLine("Showing all instances:"); 
         var paginator = _amazonEC2.Paginators.DescribeInstances(new 
 DescribeInstancesRequest()); 
         await foreach (var response in paginator.Responses) 
         { 
             foreach (var reservation in response.Reservations) 
\{\hspace{.1cm} \} foreach (var instance in reservation.Instances) 
\overline{a} Console.Write($"Instance ID: {instance.InstanceId}"); 
                     Console.WriteLine($"\tCurrent State: {instance.State.Name}"); 
 } 
 } 
         } 
    } 
    /// <summary> 
    /// Get information about EC2 instances filtered by a tag name and value. 
    /// </summary> 
    /// <param name="tagName">The name of the tag to filter on.</param> 
    /// <param name="tagValue">The value of the tag to look for.</param> 
   /// <returns>Async task.</returns>
   public async Task GetInstanceDescriptionsFiltered(string tagName, string
 tagValue) 
    { 
         // This tag filters the results of the instance list. 
         var filters = new List<Filter> 
         {
```

```
 new Filter 
\{\hspace{.1cm} \} Name = $"tag:{tagName}", 
                Values = new List<string>
\overline{a} tagValue, 
\qquad \qquad \text{ } }, 
         }; 
         var request = new DescribeInstancesRequest 
         { 
             Filters = filters, 
        }; 
         Console.WriteLine("\nShowing instances with tag: \"IncludeInList\" set to 
 \"Yes\"."); 
        var paginator = _amazonEC2.Paginators.DescribeInstances(request);
         await foreach (var response in paginator.Responses) 
         { 
             foreach (var reservation in response.Reservations) 
\{\hspace{.1cm} \} foreach (var instance in reservation.Instances) 
\overline{a} Console.Write($"Instance ID: {instance.InstanceId} "); 
                     Console.WriteLine($"\tCurrent State: {instance.State.Name}"); 
 } 
 } 
        } 
    }
```
• Para obtener más información sobre la API, consulta [DescribeInstancesl](https://docs.aws.amazon.com/goto/DotNetSDKV3/ec2-2016-11-15/DescribeInstances)a Referencia AWS SDK for .NET de la API.

Desvincular una dirección IP elástica de una instancia

En el ejemplo de código siguiente se muestra cómo desasociar una dirección IP elástica de una instancia de Amazon EC2.

### AWS SDK for .NET

# **a** Note

Hay más información al respecto GitHub. Busque el ejemplo completo y aprenda a configurar y ejecutar en el [Repositorio de ejemplos de código de AWS.](https://github.com/awsdocs/aws-doc-sdk-examples/tree/main/dotnetv3/EC2#code-examples)

```
 /// <summary> 
 /// Disassociate an Elastic IP address from an EC2 instance. 
// </summary>
 /// <param name="associationId">The association Id.</param> 
 /// <returns>A Boolean value indicating the success of the action.</returns> 
 public async Task<bool> DisassociateIp(string associationId) 
 { 
     var response = await _amazonEC2.DisassociateAddressAsync( 
         new DisassociateAddressRequest { AssociationId = associationId }); 
     return response.HttpStatusCode == HttpStatusCode.OK; 
 }
```
• Para obtener más información sobre la API, consulta [DisassociateAddressl](https://docs.aws.amazon.com/goto/DotNetSDKV3/ec2-2016-11-15/DisassociateAddress)a Referencia AWS SDK for .NET de la API.

Obtención de datos sobre un grupo de seguridad

En el ejemplo de código siguiente se muestra cómo obtener datos sobre un grupo de seguridad de Amazon EC2.

AWS SDK for .NET

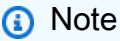

```
 /// <summary> 
 /// Retrieve information for an Amazon EC2 security group. 
 /// </summary>
```

```
 /// <param name="groupId">The Id of the Amazon EC2 security group.</param> 
   /// <returns>A list of security group information.</returns>
    public async Task<List<SecurityGroup>> DescribeSecurityGroups(string groupId) 
    { 
        var request = new DescribeSecurityGroupsRequest(); 
       var groupIds = new List < string> { qroupId };
        request.GroupIds = groupIds; 
       var response = await amazonEC2.DescribeSecurityGroupsAsync(request);
        return response.SecurityGroups; 
    } 
    /// <summary> 
   /// Display the information returned by the call to 
    /// DescribeSecurityGroupsAsync. 
    /// </summary> 
   /// <param name="securityGroup">A list of security group information.</param> 
    public void DisplaySecurityGroupInfoAsync(SecurityGroup securityGroup) 
    { 
        Console.WriteLine($"{securityGroup.GroupName}"); 
        Console.WriteLine("Ingress permissions:"); 
        securityGroup.IpPermissions.ForEach(permission => 
        { 
            Console.WriteLine($"\tFromPort: {permission.FromPort}"); 
            Console.WriteLine($"\tIpProtocol: {permission.IpProtocol}"); 
            Console.Write($"\tIpv4Ranges: "); 
            permission.Ipv4Ranges.ForEach(range => { Console.Write($"{range.CidrIp} 
 "); }); 
            Console.WriteLine($"\n\tIpv6Ranges:"); 
            permission.Ipv6Ranges.ForEach(range => 
 { Console.Write($"{range.CidrIpv6} "); }); 
            Console.Write($"\n\tPrefixListIds: "); 
            permission.PrefixListIds.ForEach(id => Console.Write($"{id.Id} ")); 
            Console.WriteLine($"\n\tTo Port: {permission.ToPort}"); 
        }); 
        Console.WriteLine("Egress permissions:"); 
        securityGroup.IpPermissionsEgress.ForEach(permission => 
        { 
            Console.WriteLine($"\tFromPort: {permission.FromPort}"); 
            Console.WriteLine($"\tIpProtocol: {permission.IpProtocol}");
```

```
 Console.Write($"\tIpv4Ranges: "); 
            permission.Ipv4Ranges.ForEach(range => { Console.Write($"{range.CidrIp} 
 "); }); 
            Console.WriteLine($"\n\tIpv6Ranges:"); 
            permission.Ipv6Ranges.ForEach(range => 
 { Console.Write($"{range.CidrIpv6} "); }); 
            Console.Write($"\n\tPrefixListIds: "); 
            permission.PrefixListIds.ForEach(id => Console.Write($"{id.Id} ")); 
            Console.WriteLine($"\n\tTo Port: {permission.ToPort}"); 
        }); 
    }
```
• Para obtener más información sobre la API, consulta [DescribeSecurityGroupsl](https://docs.aws.amazon.com/goto/DotNetSDKV3/ec2-2016-11-15/DescribeSecurityGroups)a Referencia AWS SDK for .NET de la API.

Obtención de datos sobre los tipos de instancias

En el ejemplo de código siguiente se muestra cómo obtener datos sobre tipos de instancias de Amazon EC2.

AWS SDK for .NET

#### **a** Note

```
 /// <summary> 
   /// Describe the instance types available. 
  // </summary>
   /// <returns>A list of instance type information.</returns>
    public async Task<List<InstanceTypeInfo>> 
 DescribeInstanceTypes(ArchitectureValues architecture) 
    {
```

```
 var request = new DescribeInstanceTypesRequest(); 
        var filters = new List<Filter> 
            { new Filter("processor-info.supported-architecture", new List<string> 
 { architecture.ToString() }) }; 
        filters.Add(new Filter("instance-type", new() { "*.micro", "*.small" })); 
        request.Filters = filters; 
        var instanceTypes = new List<InstanceTypeInfo>(); 
       var paginator = _amazonEC2.Paginators.DescribeInstanceTypes(request);
        await foreach (var instanceType in paginator.InstanceTypes) 
       \{ instanceTypes.Add(instanceType); 
        } 
        return instanceTypes; 
    }
```
• Para obtener más información sobre la API, consulta [DescribeInstanceTypes](https://docs.aws.amazon.com/goto/DotNetSDKV3/ec2-2016-11-15/DescribeInstanceTypes)la Referencia AWS SDK for .NET de la API.

Obtención de datos sobre el perfil de instancia asociado a una instancia

El siguiente ejemplo de código muestra cómo obtener datos sobre el perfil de instancia asociado a una instancia de Amazon EC2.

AWS SDK for .NET

#### **a** Note

```
 /// <summary> 
 /// Get the instance profile association data for an instance. 
 /// </summary> 
 /// <param name="instanceId">The Id of the instance.</param> 
/// <returns>Instance profile associations data.</returns>
```

```
 public async Task<IamInstanceProfileAssociation> GetInstanceProfile(string 
 instanceId) 
    { 
         var response = await _amazonEc2.DescribeIamInstanceProfileAssociationsAsync( 
             new DescribeIamInstanceProfileAssociationsRequest() 
\{\hspace{.1cm} \} Filters = new List<Amazon.EC2.Model.Filter>() 
\overline{a} new ("instance-id", new List<string>() { instanceId }) 
                 }, 
             }); 
         return response.IamInstanceProfileAssociations[0]; 
    }
```
• Para obtener más información sobre la API, consulta DescribelamInstanceProfileAssociationsla Referencia AWS SDK for .NET de la API.

Obtención de la VPC predeterminada

El siguiente ejemplo de código muestra cómo obtener la VPC por defecto de la cuenta actual.

AWS SDK for .NET

## **a** Note

```
 /// <summary> 
    /// Get the default VPC for the account. 
    /// </summary> 
   /// <returns>The default VPC object.</returns>
    public async Task<Vpc> GetDefaultVpc() 
    { 
         var vpcResponse = await _amazonEc2.DescribeVpcsAsync( 
             new DescribeVpcsRequest() 
             { 
                 Filters = new List<Amazon.EC2.Model.Filter>() 
\overline{a}
```

```
 new ("is-default", new List<string>() { "true" }) 
 } 
            }); 
        return vpcResponse.Vpcs[0]; 
    }
```
• Para obtener más información sobre la API, consulta [DescribeVpcsl](https://docs.aws.amazon.com/goto/DotNetSDKV3/ec2-2016-11-15/DescribeVpcs)a Referencia AWS SDK for .NET de la API.

Obtención de las subredes predeterminadas de una VPC

El siguiente ejemplo de código muestra cómo obtener las subredes predeterminadas para una VPC.

# AWS SDK for .NET

# **a** Note

```
 /// <summary> 
    /// Get all the subnets for a Vpc in a set of availability zones. 
    /// </summary> 
    /// <param name="vpcId">The Id of the Vpc.</param> 
    /// <param name="availabilityZones">The list of availability zones.</param> 
    /// <returns>The collection of subnet objects.</returns> 
    public async Task<List<Subnet>> GetAllVpcSubnetsForZones(string vpcId, 
 List<string> availabilityZones) 
    { 
         var subnets = new List<Subnet>(); 
         var subnetPaginator = _amazonEc2.Paginators.DescribeSubnets( 
             new DescribeSubnetsRequest() 
             { 
                 Filters = new List<Amazon.EC2.Model.Filter>() 
\overline{a} new ("vpc-id", new List<string>() { vpcId}), 
                     new ("availability-zone", availabilityZones), 
                     new ("default-for-az", new List<string>() { "true" }) 
 }
```

```
 });
```

```
 // Get the entire list using the paginator. 
     await foreach (var subnet in subnetPaginator.Subnets) 
     { 
          subnets.Add(subnet); 
     } 
     return subnets; 
 }
```
• Para obtener más información sobre la API, consulta [DescribeSubnets](https://docs.aws.amazon.com/goto/DotNetSDKV3/ec2-2016-11-15/DescribeSubnets)la Referencia AWS SDK for .NET de la API.

Enumeración de pares de claves de seguridad

En el ejemplo de código siguiente se muestra cómo enumerar pares de claves de seguridad de Amazon EC2.

AWS SDK for .NET

## **a** Note

```
 /// <summary> 
     /// Get information about an Amazon EC2 key pair. 
    /// </summary> 
     /// <param name="keyPairName">The name of the key pair.</param> 
    /// <returns>A list of key pair information.</returns>
     public async Task<List<KeyPairInfo>> DescribeKeyPairs(string keyPairName) 
     { 
         var request = new DescribeKeyPairsRequest(); 
         if (!string.IsNullOrEmpty(keyPairName)) 
         { 
             request = new DescribeKeyPairsRequest 
\{\hspace{.1cm} \} KeyNames = new List<string> { keyPairName }
```

```
 }; 
     } 
    var response = await _amazonEC2.DescribeKeyPairsAsync(request);
     return response.KeyPairs.ToList(); 
 }
```
• Para obtener más información sobre la API, consulta [DescribeKeyPairs](https://docs.aws.amazon.com/goto/DotNetSDKV3/ec2-2016-11-15/DescribeKeyPairs)la Referencia AWS SDK for .NET de la API.

Reinicio de una instancia

En el siguiente ejemplo de código se muestra cómo reiniciar una instancia de Amazon EC2.

## AWS SDK for .NET

# **a** Note

```
 /// <summary> 
    /// Reboot EC2 instances. 
    /// </summary> 
   /// <param name="ec2InstanceId">The instance Id of the instances that will be 
 rebooted.</param> 
  /// <returns>Async task.</returns>
    public async Task RebootInstances(string ec2InstanceId) 
    { 
        var request = new RebootInstancesRequest 
       \{ InstanceIds = new List<string> { ec2InstanceId }, 
        }; 
        var response = await _amazonEC2.RebootInstancesAsync(request); 
        if (response.HttpStatusCode == System.Net.HttpStatusCode.OK) 
        { 
            Console.WriteLine("Instances successfully rebooted."); 
        }
```

```
 else 
\overline{\mathcal{L}} Console.WriteLine("Could not reboot one or more instances."); 
           } 
     }
```
Sustituya el perfil por una instancia y reinicie un servidor web.

```
 /// <summary> 
    /// Replace the profile associated with a running instance. After the profile is 
 replaced, the instance 
   \frac{1}{2} is rebooted to ensure that it uses the new profile. When the instance is
 ready, Systems Manager is 
    /// used to restart the Python web server. 
    /// </summary> 
    /// <param name="instanceId">The Id of the instance to update.</param> 
    /// <param name="credsProfileName">The name of the new profile to associate with 
 the specified instance.</param> 
    /// <param name="associationId">The Id of the existing profile association for 
 the instance.</param> 
   /// <returns>Async task.</returns>
    public async Task ReplaceInstanceProfile(string instanceId, string 
 credsProfileName, string associationId) 
    { 
         await _amazonEc2.ReplaceIamInstanceProfileAssociationAsync( 
                 new ReplaceIamInstanceProfileAssociationRequest() 
\overline{a} AssociationId = associationId, 
                     IamInstanceProfile = new IamInstanceProfileSpecification() 
\{ \} Name = credsProfileName 
 } 
                 }); 
        // Allow time before resetting. 
        Thread.Sleep(25000); 
        var instanceReady = false; 
        var retries = 5; 
       while (retries-- > 0 && !instanceReady)
        \{ await _amazonEc2.RebootInstancesAsync( 
                new RebootInstancesRequest(new List<string>() { instanceId }));
             Thread.Sleep(10000);
```

```
 var instancesPaginator = 
 _amazonSsm.Paginators.DescribeInstanceInformation( 
                new DescribeInstanceInformationRequest()); 
            // Get the entire list using the paginator. 
            await foreach (var instance in 
 instancesPaginator.InstanceInformationList) 
\{\hspace{.1cm} \} instanceReady = instance.InstanceId == instanceId; 
                if (instanceReady) 
\overline{a} break; 
 } 
 } 
        } 
        Console.WriteLine($"Sending restart command to instance {instanceId}"); 
        await _amazonSsm.SendCommandAsync( 
            new SendCommandRequest() 
\{\hspace{.1cm} \} InstanceIds = new List<string>() { instanceId }, 
                DocumentName = "AWS-RunShellScript", 
               Parameters = new Dictionary<string, List<string>>()
\overline{a} {"commands", new List<string>() { "cd / && sudo python3 
 server.py 80" }} 
 } 
            }); 
        Console.WriteLine($"Restarted the web server on instance {instanceId}"); 
    }
```
• Para obtener más información sobre la API, consulta [RebootInstancesl](https://docs.aws.amazon.com/goto/DotNetSDKV3/ec2-2016-11-15/RebootInstances)a Referencia AWS SDK for .NET de la API.

Liberar una dirección IP elástica

En el ejemplo de código siguiente se muestra cómo liberar una dirección IP elástica.

## AWS SDK for .NET

#### **a** Note

Hay más información al respecto GitHub. Busque el ejemplo completo y aprenda a configurar y ejecutar en el [Repositorio de ejemplos de código de AWS.](https://github.com/awsdocs/aws-doc-sdk-examples/tree/main/dotnetv3/EC2#code-examples)

```
 /// <summary> 
     /// Release an Elastic IP address. 
     /// </summary> 
     /// <param name="allocationId">The allocation Id of the Elastic IP address.</
param> 
     /// <returns>A Boolean value indicating the success of the action.</returns> 
     public async Task<bool> ReleaseAddress(string allocationId) 
    \{ var request = new ReleaseAddressRequest 
        \{ AllocationId = allocationId 
         }; 
         var response = await _amazonEC2.ReleaseAddressAsync(request); 
         return response.HttpStatusCode == HttpStatusCode.OK; 
     }
```
• Para obtener más información sobre la API, consulta [ReleaseAddressl](https://docs.aws.amazon.com/goto/DotNetSDKV3/ec2-2016-11-15/ReleaseAddress)a Referencia AWS SDK for .NET de la API.

Reemplace el perfil de instancia asociado a una instancia

El siguiente ejemplo muestra cómo remplazar el perfil de instancia asociado a una instancia de Amazon EC2.

AWS SDK for .NET

## **a** Note

```
 /// <summary> 
    /// Replace the profile associated with a running instance. After the profile is 
 replaced, the instance 
   \frac{1}{1} is rebooted to ensure that it uses the new profile. When the instance is
 ready, Systems Manager is 
    /// used to restart the Python web server. 
    /// </summary> 
    /// <param name="instanceId">The Id of the instance to update.</param> 
    /// <param name="credsProfileName">The name of the new profile to associate with 
 the specified instance.</param> 
    /// <param name="associationId">The Id of the existing profile association for 
 the instance.</param> 
   /// <returns>Async task.</returns>
    public async Task ReplaceInstanceProfile(string instanceId, string 
 credsProfileName, string associationId) 
   \{ await _amazonEc2.ReplaceIamInstanceProfileAssociationAsync( 
                 new ReplaceIamInstanceProfileAssociationRequest() 
\overline{a} AssociationId = associationId, 
                     IamInstanceProfile = new IamInstanceProfileSpecification() 
\{ Name = credsProfileName 
1 1 1 1 1 1 1
                 }); 
        // Allow time before resetting. 
         Thread.Sleep(25000); 
        var instanceReady = false; 
        var retries = 5; 
       while (retries-- > 0 && !instanceReady)
         { 
             await _amazonEc2.RebootInstancesAsync( 
                 new RebootInstancesRequest(new List<string>() { instanceId })); 
             Thread.Sleep(10000); 
             var instancesPaginator = 
 _amazonSsm.Paginators.DescribeInstanceInformation( 
                 new DescribeInstanceInformationRequest()); 
             // Get the entire list using the paginator. 
             await foreach (var instance in 
 instancesPaginator.InstanceInformationList) 
             { 
                 instanceReady = instance.InstanceId == instanceId;
```

```
 if (instanceReady) 
\overline{a} break; 
 } 
 } 
        } 
        Console.WriteLine($"Sending restart command to instance {instanceId}"); 
        await _amazonSsm.SendCommandAsync( 
            new SendCommandRequest() 
\{\hspace{.1cm} \} InstanceIds = new List<string>() { instanceId }, 
                DocumentName = "AWS-RunShellScript", 
               Parameters = new Dictionary<string, List<string>>()
\overline{a} {"commands", new List<string>() { "cd / && sudo python3 
 server.py 80" }} 
 } 
            }); 
        Console.WriteLine($"Restarted the web server on instance {instanceId}"); 
    }
```
• Para obtener más información sobre la API, consulta [ReplaceIamInstanceProfileAssociationl](https://docs.aws.amazon.com/goto/DotNetSDKV3/ec2-2016-11-15/ReplaceIamInstanceProfileAssociation)a Referencia AWS SDK for .NET de la API.

Establecer reglas de entrada para un grupo de seguridad

En el ejemplo de código siguiente se muestra cómo establecer las reglas de entrada de un grupo de seguridad de Amazon EC2.

AWS SDK for .NET

```
a Note
   Hay más información al respecto GitHub. Busque el ejemplo completo y aprenda a 
   configurar y ejecutar en el Repositorio de ejemplos de código de AWS.
```

```
 /// <summary> 
 /// Authorize the local computer ingress to EC2 instances associated 
 /// with the virtual private cloud (VPC) security group.
```

```
 /// </summary> 
     /// <param name="groupName">The name of the security group.</param> 
     /// <returns>A Boolean value indicating the success of the action.</returns> 
    public async Task<bool> AuthorizeSecurityGroupIngress(string groupName)
    \mathcal{L} // Get the IP address for the local computer. 
         var ipAddress = await GetIpAddress(); 
         Console.WriteLine($"Your IP address is: {ipAddress}"); 
         var ipRanges = new List<IpRange> { new IpRange { CidrIp = 
  $"{ipAddress}/32" } }; 
         var permission = new IpPermission 
         { 
             Ipv4Ranges = ipRanges, 
             IpProtocol = "tcp", 
             FromPort = 22, 
            ToPort = 22 }; 
         var permissions = new List<IpPermission> { permission }; 
         var response = await _amazonEC2.AuthorizeSecurityGroupIngressAsync( 
              new AuthorizeSecurityGroupIngressRequest(groupName, permissions)); 
         return response.HttpStatusCode == HttpStatusCode.OK; 
     } 
     /// <summary> 
     /// Authorize the local computer for ingress to 
     /// the Amazon EC2 SecurityGroup. 
     /// </summary> 
     /// <returns>The IPv4 address of the computer running the scenario.</returns> 
     private static async Task<string> GetIpAddress() 
    \mathcal{L}var httpClient = new HttpClient();
         var ipString = await httpClient.GetStringAsync("https://
checkip.amazonaws.com"); 
         // The IP address is returned with a new line 
         // character on the end. Trim off the whitespace and 
         // return the value to the caller. 
         return ipString.Trim(); 
     }
```
• Para obtener más información sobre la API, consulta [AuthorizeSecurityGroupIngressl](https://docs.aws.amazon.com/goto/DotNetSDKV3/ec2-2016-11-15/AuthorizeSecurityGroupIngress)a Referencia AWS SDK for .NET de la API.

Inicio de una instancia

En el ejemplo de código siguiente se muestra cómo iniciar una instancia de Amazon EC2.

AWS SDK for .NET

### **a** Note

Hay más información al respecto GitHub. Busque el ejemplo completo y aprenda a configurar y ejecutar en el [Repositorio de ejemplos de código de AWS.](https://github.com/awsdocs/aws-doc-sdk-examples/tree/main/dotnetv3/EC2#code-examples)

```
 /// <summary> 
     /// Start an EC2 instance. 
     /// </summary> 
    /// <param name="ec2InstanceId">The instance Id of the Amazon EC2 instance 
    /// to start.</param> 
    /// <returns>Async task.</returns>
     public async Task StartInstances(string ec2InstanceId) 
    \{ var request = new StartInstancesRequest 
        \{ InstanceIds = new List<string> { ec2InstanceId }, 
         }; 
         var response = await _amazonEC2.StartInstancesAsync(request); 
         if (response.StartingInstances.Count > 0) 
         { 
             var instances = response.StartingInstances; 
             instances.ForEach(i => 
\{\hspace{.1cm} \} Console.WriteLine($"Successfully started the EC2 instance with 
 instance ID: {i.InstanceId}."); 
             }); 
         } 
     }
```
• Para obtener más información sobre la API, consulta [StartInstancesl](https://docs.aws.amazon.com/goto/DotNetSDKV3/ec2-2016-11-15/StartInstances)a Referencia AWS SDK for .NET de la API.

#### Detener una instancia

En el ejemplo de código siguiente se muestra cómo detener una instancia de Amazon EC2.

# AWS SDK for NFT

# **a** Note

```
 /// <summary> 
 /// Stop an EC2 instance. 
 /// </summary> 
 /// <param name="ec2InstanceId">The instance Id of the EC2 instance to 
 /// stop.</param> 
/// <returns>Async task.</returns>
 public async Task StopInstances(string ec2InstanceId) 
 { 
    // In addition to the list of instance Ids, the 
    // request can also include the following properties: 
    // Force When true, forces the instances to 
    // stop but you must check the integrity 
    // of the file system. Not recommended on 
    // Windows instances. 
    // Hibernate When true, hibernates the instance if the 
     // instance was enabled for hibernation when 
    // it was launched. 
    var request = new StopInstancesRequest 
     { 
         InstanceIds = new List<string> { ec2InstanceId }, 
     }; 
     var response = await _amazonEC2.StopInstancesAsync(request); 
     if (response.StoppingInstances.Count > 0) 
     { 
         var instances = response.StoppingInstances; 
         instances.ForEach(i => 
         { 
            Console.WriteLine($"Successfully stopped the EC2 Instance " + 
                              $"with InstanceID: {i.InstanceId}.");
```
}

 }); }

• Para obtener más información sobre la API, consulta [StopInstancesl](https://docs.aws.amazon.com/goto/DotNetSDKV3/ec2-2016-11-15/StopInstances)a Referencia AWS SDK for NFT de la API

Finalizar una instancia

En el ejemplo de código siguiente se muestra cómo terminar una instancia de Amazon EC2.

AWS SDK for .NET

# **a** Note

Hay más información al respecto GitHub. Busque el ejemplo completo y aprenda a configurar y ejecutar en el [Repositorio de ejemplos de código de AWS.](https://github.com/awsdocs/aws-doc-sdk-examples/tree/main/dotnetv3/EC2#code-examples)

```
 /// <summary> 
    /// Terminate an EC2 instance. 
    /// </summary> 
    /// <param name="ec2InstanceId">The instance Id of the EC2 instance 
    /// to terminate.</param> 
   /// <returns>Async task.</returns>
    public async Task<List<InstanceStateChange>> TerminateInstances(string 
 ec2InstanceId) 
   \left\{ \right. var request = new TerminateInstancesRequest 
        { 
            InstanceIds = new List<string> { ec2InstanceId } 
        }; 
       var response = await _amazonEC2.TerminateInstancesAsync(request);
        return response.TerminatingInstances; 
    }
```
• Para obtener más información sobre la API, consulta [TerminateInstances](https://docs.aws.amazon.com/goto/DotNetSDKV3/ec2-2016-11-15/TerminateInstances)la Referencia AWS SDK for .NET de la API.

## **Escenarios**

Cree y gestione un servicio resiliente

El siguiente ejemplo de código muestra cómo crear un servicio web con equilibrio de carga que muestre recomendaciones de libros, películas y canciones. El ejemplo muestra cómo responde el servicio a los errores y cómo reestructurarlo para aumentar la resiliencia cuando se produzcan errores.

- Utilice un grupo de Amazon EC2 Auto Scaling para crear instancias de Amazon Elastic Compute Cloud (Amazon EC2) basadas en una plantilla de lanzamiento y para mantener el número de instancias dentro de un rango específico.
- Administre y distribuya las solicitudes HTTP con Elastic Load Balancing.
- Supervise el estado de las instancias de un grupo de escalado automático y reenvíe las solicitudes solo a las instancias en buen estado.
- Ejecute un servidor web Python en cada instancia de EC2 para administrar las solicitudes HTTP. El servidor web responde con recomendaciones y comprobaciones de estado.
- Simule un servicio de recomendaciones con una tabla de Amazon DynamoDB.
- Controle la respuesta del servidor web a las solicitudes y las comprobaciones de estado mediante la actualización de AWS Systems Manager parámetros.

## AWS SDK for .NET

# **a** Note

Hay más información al respecto GitHub. Busque el ejemplo completo y aprenda a configurar y ejecutar en el [Repositorio de ejemplos de código de AWS.](https://github.com/awsdocs/aws-doc-sdk-examples/tree/main/dotnetv3/cross-service/ResilientService#code-examples)

Ejecute el escenario interactivo en un símbolo del sistema.

```
 static async Task Main(string[] args) 
 { 
     _configuration = new ConfigurationBuilder() 
         .SetBasePath(Directory.GetCurrentDirectory()) 
         .AddJsonFile("settings.json") // Load settings from .json file. 
         .AddJsonFile("settings.local.json", 
             true) // Optionally, load local settings.
```

```
 .Build(); 
         // Set up dependency injection for the AWS services. 
         using var host = Host.CreateDefaultBuilder(args) 
             .ConfigureLogging(logging => 
                 logging.AddFilter("System", LogLevel.Debug) 
                      .AddFilter<DebugLoggerProvider>("Microsoft", 
 LogLevel.Information) 
                      .AddFilter<ConsoleLoggerProvider>("Microsoft", LogLevel.Trace)) 
             .ConfigureServices((_, services) => 
                 services.AddAWSService<IAmazonIdentityManagementService>() 
                      .AddAWSService<IAmazonDynamoDB>() 
                      .AddAWSService<IAmazonElasticLoadBalancingV2>() 
                      .AddAWSService<IAmazonSimpleSystemsManagement>() 
                      .AddAWSService<IAmazonAutoScaling>() 
                      .AddAWSService<IAmazonEC2>() 
                      .AddTransient<AutoScalerWrapper>() 
                      .AddTransient<ElasticLoadBalancerWrapper>() 
                      .AddTransient<SmParameterWrapper>() 
                      .AddTransient<Recommendations>() 
                      .AddSingleton<IConfiguration>(_configuration) 
) .Build(); 
         ServicesSetup(host); 
         ResourcesSetup(); 
         try 
         { 
             Console.WriteLine(new string('-', 80)); 
             Console.WriteLine("Welcome to the Resilient Architecture Example 
 Scenario."); 
             Console.WriteLine(new string('-', 80)); 
             await Deploy(true); 
             Console.WriteLine("Now let's begin the scenario."); 
             Console.WriteLine(new string('-', 80)); 
             await Demo(true); 
             Console.WriteLine(new string('-', 80)); 
             Console.WriteLine("Finally, let's clean up our resources."); 
             Console.WriteLine(new string('-', 80));
```

```
 await DestroyResources(true); 
             Console.WriteLine(new string('-', 80)); 
             Console.WriteLine("Resilient Architecture Example Scenario is 
 complete."); 
             Console.WriteLine(new string('-', 80)); 
         } 
         catch (Exception ex) 
\overline{\mathcal{L}} Console.WriteLine(new string('-', 80)); 
             Console.WriteLine($"There was a problem running the scenario: 
 {ex.Message}"); 
             await DestroyResources(true); 
             Console.WriteLine(new string('-', 80)); 
         } 
     } 
    /// <summary> 
    /// Setup any common resources, also used for integration testing. 
    /// </summary> 
     public static void ResourcesSetup() 
     { 
        -httpClient = new HttpClient();
     } 
    /// <summary> 
    /// Populate the services for use within the console application. 
    /// </summary> 
    /// <param name="host">The services host.</param> 
     private static void ServicesSetup(IHost host) 
    \mathcal{L} _elasticLoadBalancerWrapper = 
 host.Services.GetRequiredService<ElasticLoadBalancerWrapper>(); 
         _iamClient = 
 host.Services.GetRequiredService<IAmazonIdentityManagementService>(); 
         _recommendations = host.Services.GetRequiredService<Recommendations>(); 
         _autoScalerWrapper = host.Services.GetRequiredService<AutoScalerWrapper>(); 
         _smParameterWrapper = 
 host.Services.GetRequiredService<SmParameterWrapper>(); 
     } 
    /// <summary> 
    /// Deploy necessary resources for the scenario. 
     /// </summary>
```

```
 /// <param name="interactive">True to run as interactive.</param> 
   /// <returns>True if successful.</returns>
   public static async Task<bool> Deploy(bool interactive)
    { 
        var protocol = "HTTP"; 
       var port = 80;
        var sshPort = 22; 
        Console.WriteLine( 
             "\nFor this demo, we'll use the AWS SDK for .NET to create several AWS 
 resources\n" + 
             "to set up a load-balanced web service endpoint and explore some ways to 
 make it resilient\n" + 
            "against various kinds of failures.\n\n" + 
            "Some of the resources create by this demo are:\langle n'' \rangle;
        Console.WriteLine( 
            "\t* A DynamoDB table that the web service depends on to provide book, 
 movie, and song recommendations."); 
        Console.WriteLine( 
            "\t* An EC2 launch template that defines EC2 instances that each contain 
 a Python web server."); 
        Console.WriteLine( 
             "\t* An EC2 Auto Scaling group that manages EC2 instances across several 
 Availability Zones."); 
        Console.WriteLine( 
            "\t* An Elastic Load Balancing (ELB) load balancer that targets the Auto 
 Scaling group to distribute requests."); 
        Console.WriteLine(new string('-', 80)); 
        Console.WriteLine("Press Enter when you're ready to start deploying 
 resources."); 
        if (interactive) 
            Console.ReadLine(); 
        // Create and populate the DynamoDB table. 
       var databaseTableName = configuration["databaseName"];
        var recommendationsPath = Path.Join(_configuration["resourcePath"], 
             "recommendations_objects.json"); 
        Console.WriteLine($"Creating and populating a DynamoDB table named 
 {databaseTableName}."); 
        await _recommendations.CreateDatabaseWithName(databaseTableName); 
        await _recommendations.PopulateDatabase(databaseTableName, 
 recommendationsPath); 
        Console.WriteLine(new string('-', 80));
```

```
 // Create the EC2 Launch Template. 
        Console.WriteLine( 
            $"Creating an EC2 launch template that runs 'server_startup_script.sh' 
 when an instance starts.\n" 
            + "\nThis script starts a Python web server defined in the `server.py` 
 script. The web server\n" 
            + "listens to HTTP requests on port 80 and responds to requests to '/' 
 and to '/healthcheck'.\n" 
            + "For demo purposes, this server is run as the root user. In 
 production, the best practice is to\n" 
            + "run a web server, such as Apache, with least-privileged 
 credentials."); 
        Console.WriteLine( 
            "\nThe template also defines an IAM policy that each instance uses to 
 assume a role that grants\n" 
            + "permissions to access the DynamoDB recommendation table and Systems 
 Manager parameters\n" 
            + "that control the flow of the demo."); 
        var startupScriptPath = Path.Join(_configuration["resourcePath"], 
            "server_startup_script.sh"); 
        var instancePolicyPath = Path.Join(_configuration["resourcePath"], 
            "instance_policy.json"); 
        await _autoScalerWrapper.CreateTemplate(startupScriptPath, 
 instancePolicyPath); 
        Console.WriteLine(new string('-', 80)); 
        Console.WriteLine( 
            "Creating an EC2 Auto Scaling group that maintains three EC2 instances, 
 each in a different\n" 
            + "Availability Zone.\n"); 
        var zones = await _autoScalerWrapper.DescribeAvailabilityZones(); 
        await _autoScalerWrapper.CreateGroupOfSize(3, _autoScalerWrapper.GroupName, 
 zones); 
        Console.WriteLine(new string('-', 80)); 
        Console.WriteLine( 
            "At this point, you have EC2 instances created. Once each instance 
 starts, it listens for\n" 
            + "HTTP requests. You can see these instances in the console or continue 
with the demo.\n");
```

```
 Console.WriteLine(new string('-', 80)); 
         Console.WriteLine("Press Enter when you're ready to continue."); 
         if (interactive) 
              Console.ReadLine(); 
         Console.WriteLine("Creating variables that control the flow of the demo."); 
         await _smParameterWrapper.Reset(); 
         Console.WriteLine( 
              "\nCreating an Elastic Load Balancing target group and load balancer. 
  The target group\n" 
              + "defines how the load balancer connects to instances. The load 
  balancer provides a\n" 
              + "single endpoint where clients connect and dispatches requests to 
  instances in the group."); 
         var defaultVpc = await _autoScalerWrapper.GetDefaultVpc(); 
         var subnets = await 
  _autoScalerWrapper.GetAllVpcSubnetsForZones(defaultVpc.VpcId, zones); 
         var subnetIds = subnets.Select(s => s.SubnetId).ToList(); 
         var targetGroup = await 
  _elasticLoadBalancerWrapper.CreateTargetGroupOnVpc(_elasticLoadBalancerWrapper.TargetGroupName, 
  protocol, port, defaultVpc.VpcId); 
         await 
  _elasticLoadBalancerWrapper.CreateLoadBalancerAndListener(_elasticLoadBalancerWrapper.LoadBalancerName, 
  subnetIds, targetGroup); 
         await 
  _autoScalerWrapper.AttachLoadBalancerToGroup(_autoScalerWrapper.GroupName, 
  targetGroup.TargetGroupArn); 
         Console.WriteLine("\nVerifying access to the load balancer endpoint..."); 
         var endPoint = await 
  _elasticLoadBalancerWrapper.GetEndpointForLoadBalancerByName(_elasticLoadBalancerWrapper.LoadBalancerName); 
         var loadBalancerAccess = await 
  _elasticLoadBalancerWrapper.VerifyLoadBalancerEndpoint(endPoint); 
         if (!loadBalancerAccess) 
        \mathcal{L} Console.WriteLine("\nCouldn't connect to the load balancer, verifying 
  that the port is open..."); 
              var ipString = await _httpClient.GetStringAsync("https://
checkip.amazonaws.com"); 
              ipString = ipString.Trim();
```

```
 var defaultSecurityGroup = await 
  _autoScalerWrapper.GetDefaultSecurityGroupForVpc(defaultVpc); 
             var portIsOpen = 
  _autoScalerWrapper.VerifyInboundPortForGroup(defaultSecurityGroup, port, ipString); 
             var sshPortIsOpen = 
  _autoScalerWrapper.VerifyInboundPortForGroup(defaultSecurityGroup, sshPort, 
  ipString); 
             if (!portIsOpen) 
\{\hspace{.1cm} \} Console.WriteLine( 
                     "\nFor this example to work, the default security group for your 
  default VPC must\n" 
                     + "allows access from this computer. You can either add it 
  automatically from this\n" 
                     + "example or add it yourself using the AWS Management Console.
\n"); 
                 if (!interactive || GetYesNoResponse( 
                         "Do you want to add a rule to the security group to allow 
  inbound traffic from your computer's IP address?")) 
\overline{a} await 
  _autoScalerWrapper.OpenInboundPort(defaultSecurityGroup.GroupId, port, ipString); 
 } 
 } 
             if (!sshPortIsOpen) 
\{\hspace{.1cm} \} if (!interactive || GetYesNoResponse( 
                         "Do you want to add a rule to the security group to allow 
  inbound SSH traffic for debugging from your computer's IP address?")) 
\overline{a} await 
  _autoScalerWrapper.OpenInboundPort(defaultSecurityGroup.GroupId, sshPort, 
  ipString); 
 } 
 } 
             loadBalancerAccess = await 
  _elasticLoadBalancerWrapper.VerifyLoadBalancerEndpoint(endPoint); 
         } 
         if (loadBalancerAccess)
```

```
 { 
            Console.WriteLine("Your load balancer is ready. You can access it by 
 browsing to:"); 
            Console.WriteLine($"\thttp://{endPoint}\n"); 
        } 
        else 
        { 
            Console.WriteLine( 
                 "\nCouldn't get a successful response from the load balancer 
 endpoint. Troubleshoot by\n" 
                 + "manually verifying that your VPC and security group are 
 configured correctly and that\n" 
                 + "you can successfully make a GET request to the load balancer 
 endpoint:\n"); 
            Console.WriteLine($"\thttp://{endPoint}\n"); 
        } 
        Console.WriteLine(new string('-', 80)); 
        Console.WriteLine("Press Enter when you're ready to continue with the 
 demo."); 
        if (interactive) 
            Console.ReadLine(); 
        return true; 
    } 
   /// <summary> 
    /// Demonstrate the steps of the scenario. 
   /// </summary> 
    /// <param name="interactive">True to run as an interactive scenario.</param> 
    /// <returns>Async task.</returns> 
    public static async Task<bool> Demo(bool interactive) 
   \{ var ssmOnlyPolicy = Path.Join(_configuration["resourcePath"], 
            "ssm_only_policy.json"); 
        Console.WriteLine(new string('-', 80)); 
        Console.WriteLine("Resetting parameters to starting values for demo."); 
        await _smParameterWrapper.Reset(); 
        Console.WriteLine("\nThis part of the demonstration shows how to toggle 
 different parts of the system\n" + 
                           "to create situations where the web service fails, and 
 shows how using a resilient\n" + 
                           "architecture can keep the web service running in spite of 
 these failures.");
```

```
 Console.WriteLine(new string('-', 88)); 
         Console.WriteLine("At the start, the load balancer endpoint returns 
  recommendations and reports that all targets are healthy."); 
         if (interactive) 
             await DemoActionChoices(); 
         Console.WriteLine($"The web service running on the EC2 instances gets 
  recommendations by querying a DynamoDB table.\n" + 
                            $"The table name is contained in a Systems Manager 
  parameter named '{_smParameterWrapper.TableParameter}'.\n" + 
                            $"To simulate a failure of the recommendation service, 
 let's set this parameter to name a non-existent table.\n"); 
         await 
  _smParameterWrapper.PutParameterByName(_smParameterWrapper.TableParameter, "this-
is-not-a-table"); 
         Console.WriteLine("\nNow, sending a GET request to the load balancer 
  endpoint returns a failure code. But, the service reports as\n" + 
                            "healthy to the load balancer because shallow health 
  checks don't check for failure of the recommendation service."); 
         if (interactive) 
             await DemoActionChoices(); 
         Console.WriteLine("Instead of failing when the recommendation service fails, 
  the web service can return a static response."); 
         Console.WriteLine("While this is not a perfect solution, it presents the 
  customer with a somewhat better experience than failure."); 
         await 
  _smParameterWrapper.PutParameterByName(_smParameterWrapper.FailureResponseParameter, 
  "static"); 
         Console.WriteLine("\nNow, sending a GET request to the load balancer 
  endpoint returns a static response."); 
         Console.WriteLine("The service still reports as healthy because health 
  checks are still shallow."); 
         if (interactive) 
             await DemoActionChoices(); 
         Console.WriteLine("Let's reinstate the recommendation service.\n"); 
         await 
  _smParameterWrapper.PutParameterByName(_smParameterWrapper.TableParameter, 
  _smParameterWrapper.TableName);
```

```
 Console.WriteLine(
```

```
 "\nLet's also substitute bad credentials for one of the instances in the 
 target group so that it can't\n" + 
            "access the DynamoDB recommendation table.\n" 
        ); 
        await _autoScalerWrapper.CreateInstanceProfileWithName( 
            _autoScalerWrapper.BadCredsPolicyName, 
            _autoScalerWrapper.BadCredsRoleName, 
            _autoScalerWrapper.BadCredsProfileName, 
            ssmOnlyPolicy, 
            new List<string> { "AmazonSSMManagedInstanceCore" } 
       \cdot var instances = await 
 _autoScalerWrapper.GetInstancesByGroupName(_autoScalerWrapper.GroupName); 
       var badInstanceId = instances.First();
        var instanceProfile = await 
 _autoScalerWrapper.GetInstanceProfile(badInstanceId); 
        Console.WriteLine( 
            $"Replacing the profile for instance {badInstanceId} with a profile that 
 contains\n" + 
            "bad credentials...\n" 
        ); 
        await _autoScalerWrapper.ReplaceInstanceProfile( 
            badInstanceId, 
            _autoScalerWrapper.BadCredsProfileName, 
            instanceProfile.AssociationId 
        ); 
        Console.WriteLine( 
            "Now, sending a GET request to the load balancer endpoint returns either 
a recommendation or a static response, \n" +
            "depending on which instance is selected by the load balancer.\n" 
        ); 
        if (interactive) 
            await DemoActionChoices(); 
        Console.WriteLine("\nLet's implement a deep health check. For this demo, a 
 deep health check tests whether"); 
        Console.WriteLine("the web service can access the DynamoDB table that it 
 depends on for recommendations. Note that"); 
        Console.WriteLine("the deep health check is only for ELB routing and not for 
 Auto Scaling instance health."); 
        Console.WriteLine("This kind of deep health check is not recommended for 
 Auto Scaling instance health, because it"); 
        Console.WriteLine("risks accidental termination of all instances in the Auto 
 Scaling group when a dependent service fails.");
```
 Console.WriteLine("\nBy implementing deep health checks, the load balancer can detect when one of the instances is failing");

Console.WriteLine("and take that instance out of rotation.");

#### await

 \_smParameterWrapper.PutParameterByName(\_smParameterWrapper.HealthCheckParameter, "deep");

 Console.WriteLine(\$"\nNow, checking target health indicates that the instance with bad credentials ({badInstanceId})");

 Console.WriteLine("is unhealthy. Note that it might take a minute or two for the load balancer to detect the unhealthy");

 Console.WriteLine("instance. Sending a GET request to the load balancer endpoint always returns a recommendation, because");

 Console.WriteLine("the load balancer takes unhealthy instances out of its rotation.");

 if (interactive) await DemoActionChoices();

 Console.WriteLine("\nBecause the instances in this demo are controlled by an auto scaler, the simplest way to fix an unhealthy");

 Console.WriteLine("instance is to terminate it and let the auto scaler start a new instance to replace it.");

await \_autoScalerWrapper.TryTerminateInstanceById(badInstanceId);

 Console.WriteLine(\$"\nEven while the instance is terminating and the new instance is starting, sending a GET");

 Console.WriteLine("request to the web service continues to get a successful recommendation response because");

 Console.WriteLine("starts and reports as healthy, it is included in the load balancing rotation.");

 Console.WriteLine("Note that terminating and replacing an instance typically takes several minutes, during which time you");

 Console.WriteLine("can see the changing health check status until the new instance is running and healthy.");

 if (interactive) await DemoActionChoices();

 Console.WriteLine("\nIf the recommendation service fails now, deep health checks mean all instances report as unhealthy.");

```
 await 
  _smParameterWrapper.PutParameterByName(_smParameterWrapper.TableParameter, "this-
is-not-a-table"); 
         Console.WriteLine($"\nWhen all instances are unhealthy, the load balancer 
  continues to route requests even to"); 
         Console.WriteLine("unhealthy instances, allowing them to fail open and 
  return a static response rather than fail"); 
         Console.WriteLine("closed and report failure to the customer."); 
         if (interactive) 
             await DemoActionChoices(); 
         await _smParameterWrapper.Reset(); 
         Console.WriteLine(new string('-', 80)); 
         return true; 
     } 
     /// <summary> 
     /// Clean up the resources from the scenario. 
     /// </summary> 
     /// <param name="interactive">True to ask the user for cleanup.</param> 
    /// <returns>Async task.</returns>
     public static async Task<bool> DestroyResources(bool interactive) 
     { 
         Console.WriteLine(new string('-', 80)); 
         Console.WriteLine( 
              "To keep things tidy and to avoid unwanted charges on your account, we 
  can clean up all AWS resources\n" + 
             "that were created for this demo." 
         ); 
         if (!interactive || GetYesNoResponse("Do you want to clean up all demo 
 resources? (y/n) "))
         { 
              await 
  _elasticLoadBalancerWrapper.DeleteLoadBalancerByName(_elasticLoadBalancerWrapper.LoadBalancerName); 
             await 
  _elasticLoadBalancerWrapper.DeleteTargetGroupByName(_elasticLoadBalancerWrapper.TargetGroupName); 
              await 
  _autoScalerWrapper.TerminateAndDeleteAutoScalingGroupWithName(_autoScalerWrapper.GroupName); 
             await 
  _autoScalerWrapper.DeleteKeyPairByName(_autoScalerWrapper.KeyPairName);
```

```
 await 
 _autoScalerWrapper.DeleteTemplateByName(_autoScalerWrapper.LaunchTemplateName); 
             await autoScalerWrapper.DeleteInstanceProfile(
                  _autoScalerWrapper.BadCredsProfileName, 
                  _autoScalerWrapper.BadCredsRoleName 
              ); 
              await 
 _recommendations.DestroyDatabaseByName(_recommendations.TableName); 
         } 
         else 
\overline{\mathcal{L}} Console.WriteLine( 
                  "Ok, we'll leave the resources intact.\n" + 
                  "Don't forget to delete them when you're done with them or you might 
 incur unexpected charges." 
              ); 
         } 
         Console.WriteLine(new string('-', 80)); 
         return true; 
     }
```
Cree una clase que agrupe las acciones de escalado automático y Amazon EC2.

```
/// <summary>
/// Encapsulates Amazon EC2 Auto Scaling and EC2 management methods.
/// </summary>
public class AutoScalerWrapper
{ 
     private readonly IAmazonAutoScaling _amazonAutoScaling; 
     private readonly IAmazonEC2 _amazonEc2; 
     private readonly IAmazonSimpleSystemsManagement _amazonSsm; 
     private readonly IAmazonIdentityManagementService _amazonIam; 
     private readonly string _instanceType = ""; 
     private readonly string _amiParam = ""; 
     private readonly string _launchTemplateName = ""; 
     private readonly string _groupName = ""; 
     private readonly string _instancePolicyName = ""; 
     private readonly string _instanceRoleName = ""; 
     private readonly string _instanceProfileName = ""; 
     private readonly string _badCredsProfileName = "";
```

```
 private readonly string _badCredsRoleName = ""; 
 private readonly string _badCredsPolicyName = ""; 
 private readonly string _keyPairName = ""; 
 public string GroupName => _groupName; 
public string KeyPairName => keyPairName;
 public string LaunchTemplateName => _launchTemplateName; 
 public string InstancePolicyName => _instancePolicyName; 
 public string BadCredsProfileName => _badCredsProfileName; 
 public string BadCredsRoleName => _badCredsRoleName; 
 public string BadCredsPolicyName => _badCredsPolicyName; 
 /// <summary> 
 /// Constructor for the AutoScalerWrapper. 
 /// </summary> 
 /// <param name="amazonAutoScaling">The injected AutoScaling client.</param> 
 /// <param name="amazonEc2">The injected EC2 client.</param> 
 /// <param name="amazonIam">The injected IAM client.</param> 
 /// <param name="amazonSsm">The injected SSM client.</param> 
 public AutoScalerWrapper( 
     IAmazonAutoScaling amazonAutoScaling, 
     IAmazonEC2 amazonEc2, 
     IAmazonSimpleSystemsManagement amazonSsm, 
     IAmazonIdentityManagementService amazonIam, 
     IConfiguration configuration) 
 { 
     _amazonAutoScaling = amazonAutoScaling; 
    amazonEc2 = amazonEc2; _amazonSsm = amazonSsm; 
    \_amazonIam = amazonIam; var prefix = configuration["resourcePrefix"]; 
    _instanceType = configuration['instanceType'];
     _amiParam = configuration["amiParam"]; 
     _launchTemplateName = prefix + "-template"; 
    qroupName = prefix + "-group"; _instancePolicyName = prefix + "-pol"; 
     _instanceRoleName = prefix + "-role"; 
     _instanceProfileName = prefix + "-prof"; 
     _badCredsPolicyName = prefix + "-bc-pol"; 
     _badCredsRoleName = prefix + "-bc-role"; 
     _badCredsProfileName = prefix + "-bc-prof"; 
    keyPairName = prefix + "-key-pair";
```

```
 } 
    /// <summary> 
    /// Create a policy, role, and profile that is associated with instances with a 
 specified name. 
    /// An instance's associated profile defines a role that is assumed by the 
    /// instance.The role has attached policies that specify the AWS permissions 
 granted to 
    /// clients that run on the instance. 
    /// </summary> 
    /// <param name="policyName">Name to use for the policy.</param> 
    /// <param name="roleName">Name to use for the role.</param> 
    /// <param name="profileName">Name to use for the profile.</param> 
    /// <param name="ssmOnlyPolicyFile">Path to a policy file for SSM.</param> 
    /// <param name="awsManagedPolicies">AWS Managed policies to be attached to the 
 role.</param> 
   /// <returns>The Arn of the profile.</returns>
    public async Task<string> CreateInstanceProfileWithName( 
        string policyName, 
        string roleName, 
        string profileName, 
        string ssmOnlyPolicyFile, 
        List<string>? awsManagedPolicies = null) 
    { 
        var assumeRoleDoc = "{" + 
                                    "\"Version\": \"2012-10-17\"," + 
                                    "\"Statement\": [{" + 
                                         "\"Effect\": \"Allow\"," + 
                                         "\"Principal\": {" + 
                                         "\"Service\": [" + 
                                              "\"ec2.amazonaws.com\"" + 
 "]" + 
                                         "}," + 
                                    "\"Action\": \"sts:AssumeRole\"" + 
                                    "}]" + 
 "}"; 
       var policyDocument = await File.ReadAllTextAsync(ssmOnlyPolicyFile);
        var policyArn = ""; 
        try 
\overline{\mathcal{L}}
```
```
 var createPolicyResult = await _amazonIam.CreatePolicyAsync( 
                 new CreatePolicyRequest 
\overline{a} PolicyName = policyName, 
                     PolicyDocument = policyDocument 
                 }); 
             policyArn = createPolicyResult.Policy.Arn; 
         } 
         catch (EntityAlreadyExistsException) 
         { 
             // The policy already exists, so we look it up to get the Arn. 
             var policiesPaginator = _amazonIam.Paginators.ListPolicies( 
                 new ListPoliciesRequest() 
\overline{a} Scope = PolicyScopeType.Local 
                 }); 
             // Get the entire list using the paginator. 
             await foreach (var policy in policiesPaginator.Policies) 
             { 
                 if (policy.PolicyName.Equals(policyName)) 
\overline{a} policyArn = policy.Arn; 
 } 
 } 
             if (policyArn == null) 
\{\hspace{.1cm} \} throw new InvalidOperationException("Policy not found"); 
 } 
         } 
        try 
         { 
             await _amazonIam.CreateRoleAsync(new CreateRoleRequest() 
\{\hspace{.1cm} \} RoleName = roleName, 
                 AssumeRolePolicyDocument = assumeRoleDoc, 
             }); 
             await _amazonIam.AttachRolePolicyAsync(new AttachRolePolicyRequest() 
             { 
                 RoleName = roleName, 
                 PolicyArn = policyArn 
             }); 
             if (awsManagedPolicies != null)
```

```
 { 
                 foreach (var awsPolicy in awsManagedPolicies) 
\overline{a} await _amazonIam.AttachRolePolicyAsync(new 
 AttachRolePolicyRequest() 
\{ PolicyArn = $"arn:aws:iam::aws:policy/{awsPolicy}", 
                         RoleName = roleName 
                     }); 
 } 
 } 
        } 
        catch (EntityAlreadyExistsException) 
        { 
             Console.WriteLine("Role already exists."); 
        } 
        string profileArn = ""; 
        try 
         { 
             var profileCreateResponse = await _amazonIam.CreateInstanceProfileAsync( 
                 new CreateInstanceProfileRequest() 
\overline{a} InstanceProfileName = profileName 
                 }); 
             // Allow time for the profile to be ready. 
             profileArn = profileCreateResponse.InstanceProfile.Arn; 
             Thread.Sleep(10000); 
             await _amazonIam.AddRoleToInstanceProfileAsync( 
                 new AddRoleToInstanceProfileRequest() 
\overline{a} InstanceProfileName = profileName, 
                     RoleName = roleName 
                 }); 
        } 
        catch (EntityAlreadyExistsException) 
        { 
             Console.WriteLine("Policy already exists."); 
             var profileGetResponse = await _amazonIam.GetInstanceProfileAsync( 
                 new GetInstanceProfileRequest() 
\overline{a} InstanceProfileName = profileName 
                 });
```

```
 profileArn = profileGetResponse.InstanceProfile.Arn; 
     } 
     return profileArn; 
 } 
 /// <summary> 
 /// Create a new key pair and save the file. 
 /// </summary> 
 /// <param name="newKeyPairName">The name of the new key pair.</param> 
/// <returns>Async task.</returns>
 public async Task CreateKeyPair(string newKeyPairName) 
 { 
     try 
     { 
         var keyResponse = await _amazonEc2.CreateKeyPairAsync( 
              new CreateKeyPairRequest() { KeyName = newKeyPairName }); 
         await File.WriteAllTextAsync($"{newKeyPairName}.pem", 
              keyResponse.KeyPair.KeyMaterial); 
         Console.WriteLine($"Created key pair {newKeyPairName}."); 
     } 
     catch (AlreadyExistsException) 
     { 
         Console.WriteLine("Key pair already exists."); 
     } 
 } 
 /// <summary> 
 /// Delete the key pair and file by name. 
 /// </summary> 
 /// <param name="deleteKeyPairName">The key pair to delete.</param> 
/// <returns>Async task.</returns>
 public async Task DeleteKeyPairByName(string deleteKeyPairName) 
 { 
     try 
     { 
         await _amazonEc2.DeleteKeyPairAsync( 
              new DeleteKeyPairRequest() { KeyName = deleteKeyPairName }); 
         File.Delete($"{deleteKeyPairName}.pem"); 
     } 
     catch (FileNotFoundException) 
     { 
         Console.WriteLine($"Key pair {deleteKeyPairName} not found."); 
     } 
 }
```

```
 /// <summary> 
     /// Creates an Amazon EC2 launch template to use with Amazon EC2 Auto Scaling. 
     /// The launch template specifies a Bash script in its user data field that runs 
 after 
     /// the instance is started. This script installs the Python packages and starts 
 a Python 
    /// web server on the instance. 
    // / </summary>
     /// <param name="startupScriptPath">The path to a Bash script file that is 
 run.</param> 
    /// <param name="instancePolicyPath">The path to a permissions policy to create 
and attach to the profile.</param>
     /// <returns>The template object.</returns> 
     public async Task<Amazon.EC2.Model.LaunchTemplate> CreateTemplate(string 
 startupScriptPath, string instancePolicyPath) 
     { 
         await CreateKeyPair(_keyPairName); 
         await CreateInstanceProfileWithName(_instancePolicyName, _instanceRoleName, 
 _instanceProfileName, instancePolicyPath); 
         var startServerText = await File.ReadAllTextAsync(startupScriptPath); 
         var plainTextBytes = System.Text.Encoding.UTF8.GetBytes(startServerText); 
        var amilatest = await amazonSsm.GetParameterAsync(
             new GetParameterRequest() { Name = _amiParam });
         var amiId = amiLatest.Parameter.Value; 
         var launchTemplateResponse = await _amazonEc2.CreateLaunchTemplateAsync( 
              new CreateLaunchTemplateRequest() 
\{\hspace{.1cm} \}LaunchTemplateName = launchTemplateName,
                  LaunchTemplateData = new RequestLaunchTemplateData() 
\overline{a} InstanceType = _instanceType, 
                      ImageId = amild, IamInstanceProfile = 
new the contract of the contract of the contract of the contract of the contract of the contract of the contract of the contract of the contract of the contract of the contract of the contract of the contract of the contra
                                LaunchTemplateIamInstanceProfileSpecificationRequest() 
 { 
                                Name = _instanceProfileName 
\}, \{ KeyName = _keyPairName, 
                       UserData = System.Convert.ToBase64String(plainTextBytes) 
 }
```

```
 }); 
         return launchTemplateResponse.LaunchTemplate; 
     } 
     /// <summary> 
    /// Get a list of Availability Zones in the AWS Region of the Amazon EC2 Client. 
    /// </summary> 
    /// <returns>A list of availability zones.</returns>
     public async Task<List<string>> DescribeAvailabilityZones() 
     { 
         var zoneResponse = await _amazonEc2.DescribeAvailabilityZonesAsync( 
             new DescribeAvailabilityZonesRequest()); 
         return zoneResponse.AvailabilityZones.Select(z => z.ZoneName).ToList(); 
     } 
    /// <summary> 
    /// Create an EC2 Auto Scaling group of a specified size and name. 
    /// </summary> 
    /// <param name="groupSize">The size for the group.</param> 
    /// <param name="groupName">The name for the group.</param> 
    /// <param name="availabilityZones">The availability zones for the group.</
param> 
   /// <returns>Async task.</returns>
     public async Task CreateGroupOfSize(int groupSize, string groupName, 
  List<string> availabilityZones) 
     { 
         try 
         { 
             await _amazonAutoScaling.CreateAutoScalingGroupAsync( 
                 new CreateAutoScalingGroupRequest() 
\overline{a} AutoScalingGroupName = groupName, 
                     AvailabilityZones = availabilityZones, 
                     LaunchTemplate = 
                         new Amazon.AutoScaling.Model.LaunchTemplateSpecification() 
 { 
                             LaunchTemplateName = _launchTemplateName, 
                             Version = "$Default" 
\}, \{ MaxSize = groupSize, 
                     MinSize = groupSize 
                 });
```

```
 Console.WriteLine($"Created EC2 Auto Scaling group {groupName} with size 
 {groupSize}."); 
         } 
         catch (EntityAlreadyExistsException) 
        \mathcal{L} Console.WriteLine($"EC2 Auto Scaling group {groupName} already 
 exists."); 
         } 
    } 
    /// <summary> 
    /// Get the default VPC for the account. 
    /// </summary> 
   /// <returns>The default VPC object.</returns>
    public async Task<Vpc> GetDefaultVpc() 
    { 
         var vpcResponse = await _amazonEc2.DescribeVpcsAsync( 
             new DescribeVpcsRequest() 
             { 
                 Filters = new List<Amazon.EC2.Model.Filter>() 
\overline{a} new ("is-default", new List<string>() { "true" }) 
 } 
             }); 
         return vpcResponse.Vpcs[0]; 
    } 
    /// <summary> 
    /// Get all the subnets for a Vpc in a set of availability zones. 
    /// </summary> 
    /// <param name="vpcId">The Id of the Vpc.</param> 
    /// <param name="availabilityZones">The list of availability zones.</param> 
    /// <returns>The collection of subnet objects.</returns> 
     public async Task<List<Subnet>> GetAllVpcSubnetsForZones(string vpcId, 
 List<string> availabilityZones) 
    { 
        var subnets = new List<Subnet>();
         var subnetPaginator = _amazonEc2.Paginators.DescribeSubnets( 
             new DescribeSubnetsRequest() 
\{\hspace{.1cm} \} Filters = new List<Amazon.EC2.Model.Filter>() 
\overline{a} new ("vpc-id", new List<string>() { vpcId}), 
                      new ("availability-zone", availabilityZones),
```

```
 new ("default-for-az", new List<string>() { "true" }) 
 } 
             }); 
         // Get the entire list using the paginator. 
         await foreach (var subnet in subnetPaginator.Subnets) 
         { 
             subnets.Add(subnet); 
         } 
         return subnets; 
     } 
    /// <summary> 
    /// Delete a launch template by name. 
    /// </summary> 
    /// <param name="templateName">The name of the template to delete.</param> 
   /// <returns>Async task.</returns>
     public async Task DeleteTemplateByName(string templateName) 
     { 
         try 
         { 
             await _amazonEc2.DeleteLaunchTemplateAsync( 
                 new DeleteLaunchTemplateRequest() 
\overline{a} LaunchTemplateName = templateName 
                 }); 
         } 
         catch (AmazonClientException) 
         { 
             Console.WriteLine($"Unable to delete template {templateName}."); 
         } 
     } 
    /// <summary> 
    /// Detaches a role from an instance profile, detaches policies from the role, 
     /// and deletes all the resources. 
    /// </summary> 
    /// <param name="profileName">The name of the profile to delete.</param> 
    /// <param name="roleName">The name of the role to delete.</param> 
    /// <returns>Async task.</returns>
     public async Task DeleteInstanceProfile(string profileName, string roleName) 
     { 
         try
```

```
 { 
            await _amazonIam.RemoveRoleFromInstanceProfileAsync( 
                new RemoveRoleFromInstanceProfileRequest() 
\overline{a} InstanceProfileName = profileName, 
                    RoleName = roleName 
                }); 
            await _amazonIam.DeleteInstanceProfileAsync( 
                new DeleteInstanceProfileRequest() { InstanceProfileName = 
 profileName }); 
            var attachedPolicies = await _amazonIam.ListAttachedRolePoliciesAsync( 
                new ListAttachedRolePoliciesRequest() { RoleName = roleName }); 
            foreach (var policy in attachedPolicies.AttachedPolicies) 
\{\hspace{.1cm} \} await _amazonIam.DetachRolePolicyAsync( 
                    new DetachRolePolicyRequest() 
\{ RoleName = roleName, 
                        PolicyArn = policy.PolicyArn 
                    }); 
                // Delete the custom policies only. 
                if (!policy.PolicyArn.StartsWith("arn:aws:iam::aws")) 
\overline{a} await _amazonIam.DeletePolicyAsync( 
                        new Amazon.IdentityManagement.Model.DeletePolicyRequest() 
 { 
                            PolicyArn = policy.PolicyArn 
\{\} );
 } 
 } 
           await amazonIam.DeleteRoleAsync(
                new DeleteRoleRequest() { RoleName = roleName }); 
        } 
        catch (NoSuchEntityException) 
        { 
            Console.WriteLine($"Instance profile {profileName} does not exist."); 
        } 
    } 
    /// <summary> 
    /// Gets data about the instances in an EC2 Auto Scaling group by its group 
 name. 
    /// </summary>
```

```
 /// <param name="group">The name of the auto scaling group.</param> 
     /// <returns>A collection of instance Ids.</returns> 
     public async Task<IEnumerable<string>> GetInstancesByGroupName(string group) 
     { 
         var instanceResponse = await 
 _amazonAutoScaling.DescribeAutoScalingGroupsAsync( 
             new DescribeAutoScalingGroupsRequest() 
\{\hspace{.1cm} \} AutoScalingGroupNames = new List<string>() { group } 
             }); 
         var instanceIds = instanceResponse.AutoScalingGroups.SelectMany( 
             g => g.Instances.Select(i => i.InstanceId)); 
         return instanceIds; 
     } 
    /// <summary> 
    /// Get the instance profile association data for an instance. 
    /// </summary> 
    /// <param name="instanceId">The Id of the instance.</param> 
   /// <returns>Instance profile associations data.</returns>
     public async Task<IamInstanceProfileAssociation> GetInstanceProfile(string 
 instanceId) 
     { 
         var response = await _amazonEc2.DescribeIamInstanceProfileAssociationsAsync( 
             new DescribeIamInstanceProfileAssociationsRequest() 
             { 
                 Filters = new List<Amazon.EC2.Model.Filter>() 
\overline{a} new ("instance-id", new List<string>() { instanceId }) 
\qquad \qquad \text{ } }); 
         return response.IamInstanceProfileAssociations[0]; 
     } 
     /// <summary> 
     /// Replace the profile associated with a running instance. After the profile is 
 replaced, the instance 
   \frac{1}{1} is rebooted to ensure that it uses the new profile. When the instance is
 ready, Systems Manager is 
    /// used to restart the Python web server. 
    /// </summary> 
    /// <param name="instanceId">The Id of the instance to update.</param> 
     /// <param name="credsProfileName">The name of the new profile to associate with 
 the specified instance.</param>
```

```
 /// <param name="associationId">The Id of the existing profile association for 
 the instance.</param> 
    /// <returns>Async task.</returns> 
    public async Task ReplaceInstanceProfile(string instanceId, string 
 credsProfileName, string associationId) 
   \{ await _amazonEc2.ReplaceIamInstanceProfileAssociationAsync( 
                 new ReplaceIamInstanceProfileAssociationRequest() 
\overline{a} AssociationId = associationId, 
                     IamInstanceProfile = new IamInstanceProfileSpecification() 
\{ Name = credsProfileName 
1 1 1 1 1 1 1
                 }); 
        // Allow time before resetting. 
        Thread.Sleep(25000); 
        var instanceReady = false; 
        var retries = 5; 
       while (retries-- > 0 && !instanceReady)
       \mathcal{L} await _amazonEc2.RebootInstancesAsync( 
                new RebootInstancesRequest(new List<string>() { instanceId }));
             Thread.Sleep(10000); 
             var instancesPaginator = 
 _amazonSsm.Paginators.DescribeInstanceInformation( 
                 new DescribeInstanceInformationRequest()); 
            // Get the entire list using the paginator. 
             await foreach (var instance in 
 instancesPaginator.InstanceInformationList) 
\{\hspace{.1cm} \} instanceReady = instance.InstanceId == instanceId; 
                 if (instanceReady) 
\overline{a} break; 
 } 
 } 
         } 
        Console.WriteLine($"Sending restart command to instance {instanceId}"); 
         await _amazonSsm.SendCommandAsync( 
             new SendCommandRequest() 
\{\hspace{.1cm} \} InstanceIds = new List<string>() { instanceId },
```

```
 DocumentName = "AWS-RunShellScript", 
                Parameters = new Dictionary<string, List<string>>()
\overline{a} {"commands", new List<string>() { "cd / && sudo python3 
 server.py 80" }} 
 } 
             }); 
        Console.WriteLine($"Restarted the web server on instance {instanceId}"); 
    } 
    /// <summary> 
    /// Try to terminate an instance by its Id. 
    /// </summary> 
    /// <param name="instanceId">The Id of the instance to terminate.</param> 
   /// <returns>Async task.</returns>
    public async Task TryTerminateInstanceById(string instanceId) 
    { 
        var stopping = false; 
        Console.WriteLine($"Stopping {instanceId}..."); 
        while (!stopping) 
        { 
             try 
             { 
                 await _amazonAutoScaling.TerminateInstanceInAutoScalingGroupAsync( 
                     new TerminateInstanceInAutoScalingGroupRequest() 
\{ InstanceId = instanceId, 
                         ShouldDecrementDesiredCapacity = false 
                     }); 
                 stopping = true; 
 } 
             catch (ScalingActivityInProgressException) 
             { 
                 Console.WriteLine($"Scaling activity in progress for {instanceId}. 
 Waiting..."); 
                 Thread.Sleep(10000); 
 } 
        } 
    } 
    /// <summary> 
    /// Tries to delete the EC2 Auto Scaling group. If the group is in use or in 
 progress,
```
/// waits and retries until the group is successfully deleted.

```
 /// </summary> 
    /// <param name="groupName">The name of the group to try to delete.</param> 
    /// <returns>Async task.</returns> 
    public async Task TryDeleteGroupByName(string groupName) 
   \mathcal{L} var stopped = false; 
         while (!stopped) 
         { 
             try 
\{\hspace{.1cm} \} await _amazonAutoScaling.DeleteAutoScalingGroupAsync( 
                      new DeleteAutoScalingGroupRequest() 
\{ AutoScalingGroupName = groupName 
                      }); 
                 stopped = true; 
 } 
             catch (Exception e) 
                 when ((e is ScalingActivityInProgressException) 
                        || (e is Amazon.AutoScaling.Model.ResourceInUseException)) 
\{\hspace{.1cm} \} Console.WriteLine($"Some instances are still running. Waiting..."); 
                 Thread.Sleep(10000); 
 } 
         } 
    } 
    /// <summary> 
    /// Terminate instances and delete the Auto Scaling group by name. 
    /// </summary> 
    /// <param name="groupName">The name of the group to delete.</param> 
   /// <returns>Async task.</returns>
    public async Task TerminateAndDeleteAutoScalingGroupWithName(string groupName) 
    { 
         var describeGroupsResponse = await 
 _amazonAutoScaling.DescribeAutoScalingGroupsAsync( 
             new DescribeAutoScalingGroupsRequest() 
\{\hspace{.1cm} \} AutoScalingGroupNames = new List<string>() { groupName } 
             }); 
         if (describeGroupsResponse.AutoScalingGroups.Any()) 
        \mathcal{L} // Update the size to 0. 
             await _amazonAutoScaling.UpdateAutoScalingGroupAsync(
```

```
 new UpdateAutoScalingGroupRequest() 
\overline{a} AutoScalingGroupName = groupName, 
                    MinSize = \theta }); 
             var group = describeGroupsResponse.AutoScalingGroups[0]; 
             foreach (var instance in group.Instances) 
\{\hspace{.1cm} \} await TryTerminateInstanceById(instance.InstanceId); 
 } 
             await TryDeleteGroupByName(groupName); 
         } 
         else 
         { 
             Console.WriteLine($"No groups found with name {groupName}."); 
         } 
    } 
    /// <summary> 
    /// Get the default security group for a specified Vpc. 
    /// </summary> 
    /// <param name="vpc">The Vpc to search.</param> 
   /// <returns>The default security group.</returns>
    public async Task<SecurityGroup> GetDefaultSecurityGroupForVpc(Vpc vpc) 
    { 
         var groupResponse = await _amazonEc2.DescribeSecurityGroupsAsync( 
             new DescribeSecurityGroupsRequest() 
\{\hspace{.1cm} \} Filters = new List<Amazon.EC2.Model.Filter>() 
\overline{a} new ("group-name", new List<string>() { "default" }), 
                     new ("vpc-id", new List<string>() { vpc.VpcId }) 
 } 
             }); 
         return groupResponse.SecurityGroups[0]; 
    } 
    /// <summary> 
    /// Verify the default security group of a Vpc allows ingress from the calling 
 computer. 
    /// This can be done by allowing ingress from this computer's IP address.
```

```
 /// In some situations, such as connecting from a corporate network, you must 
 instead specify 
    /// a prefix list Id. You can also temporarily open the port to any IP address 
 while running this example. 
    /// If you do, be sure to remove public access when you're done. 
    /// </summary> 
    /// <param name="vpc">The group to check.</param> 
    /// <param name="port">The port to verify.</param> 
    /// <param name="ipAddress">This computer's IP address.</param> 
   /// <returns>True if the ip address is allowed on the group.</returns>
    public bool VerifyInboundPortForGroup(SecurityGroup group, int port, string 
 ipAddress) 
    { 
        var portIsOpen = false; 
        foreach (var ipPermission in group.IpPermissions) 
        { 
            if (ipPermission.FromPort == port) 
            { 
                foreach (var ipRange in ipPermission.Ipv4Ranges) 
\overline{a} var cidr = ipRange.CidrIp; 
                    if (cidr.StartsWith(ipAddress) || cidr == "0.0.0.0/0") 
\{ portIsOpen = true; 
1 1 1 1 1 1 1
 } 
                if (ipPermission.PrefixListIds.Any()) 
\overline{a} portIsOpen = true; 
 } 
                if (!portIsOpen) 
\overline{a} Console.WriteLine("The inbound rule does not appear to be open 
 to either this computer's IP\n" + 
                                     "address, to all IP addresses (0.0.0.0/0), or 
 to a prefix list ID."); 
 } 
                else 
\overline{a} break; 
 } 
 }
```

```
 } 
        return portIsOpen; 
    } 
    /// <summary> 
    /// Add an ingress rule to the specified security group that allows access on 
 the 
    /// specified port from the specified IP address. 
    /// </summary> 
    /// <param name="groupId">The Id of the security group to modify.</param> 
    /// <param name="port">The port to open.</param> 
    /// <param name="ipAddress">The IP address to allow access.</param> 
    /// <returns>Async task.</returns> 
    public async Task OpenInboundPort(string groupId, int port, string ipAddress) 
    { 
         await _amazonEc2.AuthorizeSecurityGroupIngressAsync( 
            new AuthorizeSecurityGroupIngressRequest() 
\{\hspace{.1cm} \} GroupId = groupId, 
                IpPermissions = new List<IpPermission>() 
\overline{a} new IpPermission() 
\{ FromPort = port, 
                        ToPort = port, 
                        IpProtocol = "tcp", 
                         Ipv4Ranges = new List<IpRange>() 
 { 
                            new IpRange() { CidrIp = $"{ipAddress}/32" } 
 } 
1 1 1 1 1 1 1
 } 
            }); 
    } 
    /// <summary> 
    /// Attaches an Elastic Load Balancing (ELB) target group to this EC2 Auto 
 Scaling group. 
    /// The 
    /// </summary> 
    /// <param name="autoScalingGroupName">The name of the Auto Scaling group.</
param> 
    /// <param name="targetGroupArn">The Arn for the target group.</param>
```

```
/// <returns>Async task.</returns>
     public async Task AttachLoadBalancerToGroup(string autoScalingGroupName, string 
  targetGroupArn) 
     { 
         await _amazonAutoScaling.AttachLoadBalancerTargetGroupsAsync( 
             new AttachLoadBalancerTargetGroupsRequest() 
             { 
                  AutoScalingGroupName = autoScalingGroupName, 
                  TargetGroupARNs = new List<string>() { targetGroupArn } 
             }); 
     }
}
```
Cree una clase que resuma las acciones de Elastic Load Balancing.

```
/// <summary>
/// Encapsulates Elastic Load Balancer actions.
/// </summary>
public class ElasticLoadBalancerWrapper
{ 
     private readonly IAmazonElasticLoadBalancingV2 _amazonElasticLoadBalancingV2; 
     private string? _endpoint = null; 
     private readonly string _targetGroupName = ""; 
     private readonly string _loadBalancerName = ""; 
     HttpClient _httpClient = new(); 
     public string TargetGroupName => _targetGroupName; 
     public string LoadBalancerName => _loadBalancerName; 
    /// <summary> 
     /// Constructor for the Elastic Load Balancer wrapper. 
     /// </summary> 
     /// <param name="amazonElasticLoadBalancingV2">The injected load balancing v2 
  client.</param> 
     /// <param name="configuration">The injected configuration.</param> 
     public ElasticLoadBalancerWrapper( 
         IAmazonElasticLoadBalancingV2 amazonElasticLoadBalancingV2, 
         IConfiguration configuration) 
     { 
         _amazonElasticLoadBalancingV2 = amazonElasticLoadBalancingV2; 
         var prefix = configuration["resourcePrefix"];
```

```
_ttargetGroupName = prefix + "-tg";
        \angleloadBalancerName = prefix + "-lb";
    } 
    /// <summary> 
    /// Get the HTTP Endpoint of a load balancer by its name. 
    /// </summary> 
    /// <param name="loadBalancerName">The name of the load balancer.</param> 
   /// <returns>The HTTP endpoint.</returns>
    public async Task<string> GetEndpointForLoadBalancerByName(string 
 loadBalancerName) 
   \mathcal{L} if (_endpoint == null) 
         { 
             var endpointResponse = 
                 await _amazonElasticLoadBalancingV2.DescribeLoadBalancersAsync( 
                      new DescribeLoadBalancersRequest() 
\{Names = new List<string>() { loadBalancerName }
                      }); 
             _endpoint = endpointResponse.LoadBalancers[0].DNSName; 
         } 
         return _endpoint; 
    } 
    /// <summary> 
    /// Return the GET response for an endpoint as text. 
    /// </summary> 
    /// <param name="endpoint">The endpoint for the request.</param> 
   /// <returns>The request response.</returns>
    public async Task<string> GetEndPointResponse(string endpoint) 
    { 
         var endpointResponse = await _httpClient.GetAsync($"http://{endpoint}"); 
         var textResponse = await endpointResponse.Content.ReadAsStringAsync(); 
         return textResponse!; 
    } 
    /// <summary> 
    /// Get the target health for a group by name. 
    /// </summary> 
    /// <param name="groupName">The name of the group.</param> 
    /// <returns>The collection of health descriptions.</returns>
```

```
 public async Task<List<TargetHealthDescription>> 
  CheckTargetHealthForGroup(string groupName) 
     { 
        List<TargetHealthDescription> result = null!;
         try 
         { 
             var groupResponse = 
                 await _amazonElasticLoadBalancingV2.DescribeTargetGroupsAsync( 
                      new DescribeTargetGroupsRequest() 
\{ Names = new List<string>() { groupName } 
                     }); 
             var healthResponse = 
                 await _amazonElasticLoadBalancingV2.DescribeTargetHealthAsync( 
                      new DescribeTargetHealthRequest() 
\{ TargetGroupArn = 
  groupResponse.TargetGroups[0].TargetGroupArn 
                     }); 
\ddot{\phantom{1}} result = healthResponse.TargetHealthDescriptions; 
         } 
         catch (TargetGroupNotFoundException) 
        \mathcal{L} Console.WriteLine($"Target group {groupName} not found."); 
         } 
         return result; 
     } 
     /// <summary> 
    /// Create an Elastic Load Balancing target group. The target group specifies 
  how the load balancer forwards 
    /// requests to instances in the group and how instance health is checked. 
     /// 
    /// To speed up this demo, the health check is configured with shortened times
  and lower thresholds. In production, 
     /// you might want to decrease the sensitivity of your health checks to avoid 
  unwanted failures. 
     /// </summary> 
     /// <param name="groupName">The name for the group.</param> 
     /// <param name="protocol">The protocol, such as HTTP.</param> 
     /// <param name="port">The port to use to forward requests, such as 80.</param> 
     /// <param name="vpcId">The Id of the Vpc in which the load balancer exists.</
param>
```

```
/// <returns>The new TargetGroup object.</returns>
     public async Task<TargetGroup> CreateTargetGroupOnVpc(string groupName, 
 ProtocolEnum protocol, int port, string vpcId) 
     { 
         var createResponse = await 
 _amazonElasticLoadBalancingV2.CreateTargetGroupAsync( 
             new CreateTargetGroupRequest() 
\{\hspace{.1cm} \} Name = groupName, 
                 Protocol = protocol, 
                 Port = port, 
                 HealthCheckPath = "/healthcheck", 
                 HealthCheckIntervalSeconds = 10, 
                 HealthCheckTimeoutSeconds = 5, 
                 HealthyThresholdCount = 2, 
                 UnhealthyThresholdCount = 2, 
                 VpcId = vpcId 
             }); 
         var targetGroup = createResponse.TargetGroups[0]; 
         return targetGroup; 
     } 
     /// <summary> 
    /// Create an Elastic Load Balancing load balancer that uses the specified 
 subnets 
    /// and forwards requests to the specified target group. 
    /// </summary> 
    /// <param name="name">The name for the new load balancer.</param> 
    /// <param name="subnetIds">Subnets for the load balancer.</param> 
    /// <param name="targetGroup">Target group for forwarded requests.</param> 
   /// <returns>The new LoadBalancer object.</returns>
     public async Task<LoadBalancer> CreateLoadBalancerAndListener(string name, 
 List<string> subnetIds, TargetGroup targetGroup) 
     { 
         var createLbResponse = await 
 _amazonElasticLoadBalancingV2.CreateLoadBalancerAsync( 
             new CreateLoadBalancerRequest() 
\{\hspace{.1cm} \}Name = name,
                 Subnets = subnetIds 
             }); 
         var loadBalancerArn = createLbResponse.LoadBalancers[0].LoadBalancerArn; 
         // Wait for load balancer to be available.
```

```
 var loadBalancerReady = false; 
       while (!loadBalancerReady)
        { 
            try 
            { 
                var describeResponse = 
                    await _amazonElasticLoadBalancingV2.DescribeLoadBalancersAsync( 
                        new DescribeLoadBalancersRequest() 
 { 
                          Names = new List<string>() { name }
\{\} );
                var loadBalancerState = 
 describeResponse.LoadBalancers[0].State.Code; 
                loadBalancerReady = loadBalancerState == 
 LoadBalancerStateEnum.Active; 
 } 
            catch (LoadBalancerNotFoundException) 
            { 
                loadBalancerReady = false; 
 } 
            Thread.Sleep(10000); 
        } 
        // Create the listener. 
        await _amazonElasticLoadBalancingV2.CreateListenerAsync( 
            new CreateListenerRequest() 
\{\hspace{.1cm} \} LoadBalancerArn = loadBalancerArn, 
                Protocol = targetGroup.Protocol, 
                Port = targetGroup.Port, 
                DefaultActions = new List<Action>() 
\overline{a} new Action() 
\{ Type = ActionTypeEnum.Forward, 
                        TargetGroupArn = targetGroup.TargetGroupArn 
1 1 1 1 1 1 1
 } 
            }); 
        return createLbResponse.LoadBalancers[0]; 
    } 
    /// <summary>
```

```
 /// Verify this computer can successfully send a GET request to the 
    /// load balancer endpoint. 
     /// </summary> 
    /// <param name="endpoint">The endpoint to check.</param> 
   /// <returns>True if successful.</returns>
    public async Task<bool> VerifyLoadBalancerEndpoint(string endpoint)
     { 
         var success = false; 
         var retries = 3; 
         while (!success && retries > 0) 
         { 
             try 
             { 
                 var endpointResponse = await _httpClient.GetAsync($"http://
{endpoint}"); 
                 Console.WriteLine($"Response: {endpointResponse.StatusCode}."); 
                 if (endpointResponse.IsSuccessStatusCode) 
\overline{a} success = true; 
 } 
                 else 
\overline{a} retries = 0; 
 } 
 } 
             catch (HttpRequestException) 
\{\hspace{.1cm} \} Console.WriteLine("Connection error, retrying..."); 
                 retries--; 
                 Thread.Sleep(10000); 
 } 
         } 
         return success; 
     } 
    /// <summary> 
    /// Delete a load balancer by its specified name. 
    /// </summary> 
     /// <param name="name">The name of the load balancer to delete.</param> 
   /// <returns>Async task.</returns>
     public async Task DeleteLoadBalancerByName(string name) 
     {
```

```
 try 
         { 
             var describeLoadBalancerResponse = 
                 await _amazonElasticLoadBalancingV2.DescribeLoadBalancersAsync( 
                     new DescribeLoadBalancersRequest() 
\{Names = new List < string>() { name }
                     }); 
             var lbArn = 
 describeLoadBalancerResponse.LoadBalancers[0].LoadBalancerArn; 
             await _amazonElasticLoadBalancingV2.DeleteLoadBalancerAsync( 
                 new DeleteLoadBalancerRequest() 
\overline{a} LoadBalancerArn = lbArn 
 } 
             ); 
         } 
         catch (LoadBalancerNotFoundException) 
         { 
             Console.WriteLine($"Load balancer {name} not found."); 
         } 
    } 
    /// <summary> 
    /// Delete a TargetGroup by its specified name. 
    /// </summary> 
    /// <param name="groupName">Name of the group to delete.</param> 
    /// <returns>Async task.</returns> 
    public async Task DeleteTargetGroupByName(string groupName) 
    { 
         var done = false; 
        while (!done) 
         { 
             try 
\{\hspace{.1cm} \} var groupResponse = 
                     await _amazonElasticLoadBalancingV2.DescribeTargetGroupsAsync( 
                         new DescribeTargetGroupsRequest() 
 { 
                            Names = new List<string>() { groupName }
                         }); 
                 var targetArn = groupResponse.TargetGroups[0].TargetGroupArn; 
                 await _amazonElasticLoadBalancingV2.DeleteTargetGroupAsync(
```

```
 new DeleteTargetGroupRequest() { TargetGroupArn = targetArn }); 
                 Console.WriteLine($"Deleted load balancing target group 
  {groupName}."); 
                 done = true; 
 } 
             catch (TargetGroupNotFoundException) 
             { 
                 Console.WriteLine( 
                     $"Target group {groupName} not found, could not delete."); 
                 done = true; 
 } 
             catch (ResourceInUseException) 
\{\hspace{.1cm} \} Console.WriteLine("Target group not yet released, waiting..."); 
                 Thread.Sleep(10000); 
 } 
         } 
     }
}
```
Cree una clase que utilice DynamoDB para simular un servicio de recomendaciones.

```
/// <summary>
/// Encapsulates a DynamoDB table to use as a service that recommends books, movies, 
  and songs.
/// </summary>
public class Recommendations
{ 
     private readonly IAmazonDynamoDB _amazonDynamoDb; 
     private readonly DynamoDBContext _context; 
     private readonly string _tableName; 
     public string TableName => _tableName; 
     /// <summary> 
     /// Constructor for the Recommendations service. 
    // </summary>
     /// <param name="amazonDynamoDb">The injected DynamoDb client.</param> 
     /// <param name="configuration">The injected configuration.</param> 
     public Recommendations(IAmazonDynamoDB amazonDynamoDb, IConfiguration 
  configuration) 
     {
```

```
\_amazonDynamODb = amazonDynamODb; _context = new DynamoDBContext(_amazonDynamoDb); 
       _tableName = configuration["databaseName"]!; 
    } 
    /// <summary> 
    /// Create the DynamoDb table with a specified name. 
    /// </summary> 
    /// <param name="tableName">The name for the table.</param> 
   /// <returns>True when ready.</returns>
   public async Task<bool> CreateDatabaseWithName(string tableName)
    { 
       try 
       { 
           Console.Write($"Creating table {tableName}..."); 
           var createRequest = new CreateTableRequest() 
\{\hspace{.1cm} \} TableName = tableName, 
              AttributeDefinitions = new List<AttributeDefinition>() 
\{ new AttributeDefinition() 
 { 
                        AttributeName = "MediaType", 
                        AttributeType = ScalarAttributeType.S 
\}, \{ new AttributeDefinition() 
 { 
                        AttributeName = "ItemId", 
                        AttributeType = ScalarAttributeType.N 
 } 
\}, \{ KeySchema = new List<KeySchemaElement>() 
\{ new KeySchemaElement() 
 { 
                        AttributeName = "MediaType", 
                        KeyType = KeyType.HASH 
\}, \{ new KeySchemaElement() 
 { 
                        AttributeName = "ItemId", 
                        KeyType = KeyType.RANGE 
 } 
\}, \{
```

```
 ProvisionedThroughput = new ProvisionedThroughput() 
\overline{a}ReadCapacityUnits = 5, WriteCapacityUnits = 5 
 } 
             }; 
            await _amazonDynamoDb.CreateTableAsync(createRequest);
             // Wait until the table is ACTIVE and then report success. 
             Console.Write("\nWaiting for table to become active..."); 
             var request = new DescribeTableRequest 
\{\hspace{.1cm} \} TableName = tableName 
             }; 
             TableStatus status; 
             do 
\{\hspace{.1cm} \} Thread.Sleep(2000); 
                 var describeTableResponse = await 
  _amazonDynamoDb.DescribeTableAsync(request); 
                 status = describeTableResponse.Table.TableStatus; 
                 Console.Write("."); 
 } 
             while (status != "ACTIVE"); 
             return status == TableStatus.ACTIVE; 
         } 
         catch (ResourceInUseException) 
         { 
             Console.WriteLine($"Table {tableName} already exists."); 
             return false; 
         } 
     } 
     /// <summary> 
     /// Populate the database table with data from a specified path. 
     /// </summary> 
     /// <param name="databaseTableName">The name of the table.</param> 
     /// <param name="recommendationsPath">The path of the recommendations data.</
param>
```

```
/// <returns>Async task.</returns>
     public async Task PopulateDatabase(string databaseTableName, string 
  recommendationsPath) 
     { 
         var recommendationsText = await File.ReadAllTextAsync(recommendationsPath); 
         var records = 
            JsonSerializer.Deserialize<RecommendationModel[]>(recommendationsText);
         var batchWrite = _context.CreateBatchWrite<RecommendationModel>(); 
         foreach (var record in records!) 
         { 
             batchWrite.AddPutItem(record); 
         } 
         await batchWrite.ExecuteAsync(); 
     } 
     /// <summary> 
     /// Delete the recommendation table by name. 
     /// </summary> 
     /// <param name="tableName">The name of the recommendation table.</param> 
    /// <returns>Async task.</returns>
     public async Task DestroyDatabaseByName(string tableName) 
     { 
         try 
         { 
             await _amazonDynamoDb.DeleteTableAsync( 
                  new DeleteTableRequest() { TableName = tableName }); 
             Console.WriteLine($"Table {tableName} was deleted."); 
         } 
         catch (ResourceNotFoundException) 
        \{ Console.WriteLine($"Table {tableName} not found"); 
         } 
     }
}
```
Cree una clase que agrupe las acciones de Systems Manager.

```
/// <summary>
/// Encapsulates Systems Manager parameter operations. This example uses these 
  parameters
```

```
/// to drive the demonstration of resilient architecture, such as failure of a 
  dependency or
/// how the service responds to a health check.
/// </summary>
public class SmParameterWrapper
\{ private readonly IAmazonSimpleSystemsManagement _amazonSimpleSystemsManagement; 
     private readonly string _tableParameter = "doc-example-resilient-architecture-
table"; 
     private readonly string _failureResponseParameter = "doc-example-resilient-
architecture-failure-response"; 
     private readonly string _healthCheckParameter = "doc-example-resilient-
architecture-health-check"; 
     private readonly string _tableName = ""; 
     public string TableParameter => _tableParameter; 
     public string TableName => _tableName; 
     public string HealthCheckParameter => _healthCheckParameter; 
     public string FailureResponseParameter => _failureResponseParameter; 
     /// <summary> 
     /// Constructor for the SmParameterWrapper. 
    // </summary>
     /// <param name="amazonSimpleSystemsManagement">The injected Simple Systems 
 Management client.</param>
     /// <param name="configuration">The injected configuration.</param> 
     public SmParameterWrapper(IAmazonSimpleSystemsManagement 
  amazonSimpleSystemsManagement, IConfiguration configuration) 
     { 
         _amazonSimpleSystemsManagement = amazonSimpleSystemsManagement; 
         _tableName = configuration["databaseName"]!; 
     } 
     /// <summary> 
     /// Reset the Systems Manager parameters to starting values for the demo. 
     /// </summary> 
    /// <returns>Async task.</returns>
     public async Task Reset() 
     { 
         await this.PutParameterByName(_tableParameter, _tableName); 
         await this.PutParameterByName(_failureResponseParameter, "none"); 
         await this.PutParameterByName(_healthCheckParameter, "shallow"); 
     }
```

```
 /// <summary> 
     /// Set the value of a named Systems Manager parameter. 
     /// </summary> 
     /// <param name="name">The name of the parameter.</param> 
     /// <param name="value">The value to set.</param> 
    /// <returns>Async task.</returns>
     public async Task PutParameterByName(string name, string value) 
     { 
         await _amazonSimpleSystemsManagement.PutParameterAsync( 
             new PutParameterRequest() { Name = name, Value = value, Overwrite = 
  true }); 
     }
}
```
- Para obtener información sobre la API, consulte los siguientes temas en la referencia de la API de AWS SDK for .NET.
	- [AttachLoadBalancerTargetGroups](https://docs.aws.amazon.com/goto/DotNetSDKV3/autoscaling-2011-01-01/AttachLoadBalancerTargetGroups)
	- [CreateAutoScalingGroup](https://docs.aws.amazon.com/goto/DotNetSDKV3/autoscaling-2011-01-01/CreateAutoScalingGroup)
	- [CreateInstanceProfile](https://docs.aws.amazon.com/goto/DotNetSDKV3/iam-2010-05-08/CreateInstanceProfile)
	- [CreateLaunchTemplate](https://docs.aws.amazon.com/goto/DotNetSDKV3/ec2-2016-11-15/CreateLaunchTemplate)
	- [CreateListener](https://docs.aws.amazon.com/goto/DotNetSDKV3/elasticloadbalancingv2-2015-12-01/CreateListener)
	- [CreateLoadBalancer](https://docs.aws.amazon.com/goto/DotNetSDKV3/elasticloadbalancingv2-2015-12-01/CreateLoadBalancer)
	- [CreateTargetGroup](https://docs.aws.amazon.com/goto/DotNetSDKV3/elasticloadbalancingv2-2015-12-01/CreateTargetGroup)
	- [DeleteAutoScalingGroup](https://docs.aws.amazon.com/goto/DotNetSDKV3/autoscaling-2011-01-01/DeleteAutoScalingGroup)
	- [DeleteInstanceProfile](https://docs.aws.amazon.com/goto/DotNetSDKV3/iam-2010-05-08/DeleteInstanceProfile)
	- [DeleteLaunchTemplate](https://docs.aws.amazon.com/goto/DotNetSDKV3/ec2-2016-11-15/DeleteLaunchTemplate)
	- [DeleteLoadBalancer](https://docs.aws.amazon.com/goto/DotNetSDKV3/elasticloadbalancingv2-2015-12-01/DeleteLoadBalancer)
	- [DeleteTargetGroup](https://docs.aws.amazon.com/goto/DotNetSDKV3/elasticloadbalancingv2-2015-12-01/DeleteTargetGroup)
	- [DescribeAutoScalingGroups](https://docs.aws.amazon.com/goto/DotNetSDKV3/autoscaling-2011-01-01/DescribeAutoScalingGroups)
	- [DescribeAvailabilityZones](https://docs.aws.amazon.com/goto/DotNetSDKV3/ec2-2016-11-15/DescribeAvailabilityZones)
	- DescribelamInstanceProfileAssociations
	- [DescribeInstances](https://docs.aws.amazon.com/goto/DotNetSDKV3/ec2-2016-11-15/DescribeInstances)
- [DescribeLoadBalancers](https://docs.aws.amazon.com/goto/DotNetSDKV3/elasticloadbalancingv2-2015-12-01/DescribeLoadBalancers)
- [DescribeSubnets](https://docs.aws.amazon.com/goto/DotNetSDKV3/ec2-2016-11-15/DescribeSubnets)
- [DescribeTargetGroups](https://docs.aws.amazon.com/goto/DotNetSDKV3/elasticloadbalancingv2-2015-12-01/DescribeTargetGroups)
- [DescribeTargetHealth](https://docs.aws.amazon.com/goto/DotNetSDKV3/elasticloadbalancingv2-2015-12-01/DescribeTargetHealth)
- [DescribeVpcs](https://docs.aws.amazon.com/goto/DotNetSDKV3/ec2-2016-11-15/DescribeVpcs)
- [RebootInstances](https://docs.aws.amazon.com/goto/DotNetSDKV3/ec2-2016-11-15/RebootInstances)
- [ReplaceIamInstanceProfileAssociation](https://docs.aws.amazon.com/goto/DotNetSDKV3/ec2-2016-11-15/ReplaceIamInstanceProfileAssociation)
- [TerminateInstanceInAutoScalingGroup](https://docs.aws.amazon.com/goto/DotNetSDKV3/autoscaling-2011-01-01/TerminateInstanceInAutoScalingGroup)
- [UpdateAutoScalingGroup](https://docs.aws.amazon.com/goto/DotNetSDKV3/autoscaling-2011-01-01/UpdateAutoScalingGroup)

## Comience a utilizar instancias

En el siguiente ejemplo de código, se muestra cómo:

- Cree un par de claves y un grupo de seguridad.
- Seleccione una Imagen de máquina de Amazon (AMI) y un tipo de instancia; a continuación, cree una instancia.
- Detenga y vuelva a iniciar la instancia.
- Asocie una dirección IP elástica a su instancia.
- Conéctese a tu instancia con SSH y, a continuación, limpie los recursos.

## AWS SDK for .NET

## **a** Note

Hay más información GitHub. Busque el ejemplo completo y aprenda a configurar y ejecutar en el [Repositorio de ejemplos de código de AWS.](https://github.com/awsdocs/aws-doc-sdk-examples/tree/main/dotnetv3/EC2#code-examples)

Ejecute un escenario en un símbolo del sistema.

```
/// <summary>
/// Show Amazon Elastic Compute Cloud (Amazon EC2) Basics actions.
/// </summary>
public class EC2Basics
\{ /// <summary>
```

```
 /// Perform the actions defined for the Amazon EC2 Basics scenario. 
    /// </summary> 
    /// <param name="args">Command line arguments.</param> 
   /// <returns>A Task object.</returns>
    static async Task Main(string[] args) 
   \mathcal{L} // Set up dependency injection for Amazon EC2 and Amazon Simple Systems 
         // Management Service. 
         using var host = 
 Microsoft.Extensions.Hosting.Host.CreateDefaultBuilder(args) 
             .ConfigureServices((_, services) => 
                 services.AddAWSService<IAmazonEC2>() 
                      .AddAWSService<IAmazonSimpleSystemsManagement>() 
                      .AddTransient<EC2Wrapper>() 
                      .AddTransient<SsmWrapper>() 
) .Build(); 
         // Now the client is available for injection. 
         var ec2Client = host.Services.GetRequiredService<IAmazonEC2>(); 
        var ec2Methods = new EC2Wrapper(ec2Client);
         var ssmClient = 
 host.Services.GetRequiredService<IAmazonSimpleSystemsManagement>(); 
        var ssmMethods = new SsmWrapper(ssmClient);
        var uiMethods = new UiMethods();
         var uniqueName = Guid.NewGuid().ToString(); 
         var keyPairName = "mvp-example-key-pair" + uniqueName; 
         var groupName = "ec2-scenario-group" + uniqueName; 
         var groupDescription = "A security group created for the EC2 Basics 
 scenario."; 
         // Start the scenario. 
         uiMethods.DisplayOverview(); 
         uiMethods.PressEnter(); 
         // Create the key pair. 
         uiMethods.DisplayTitle("Create RSA key pair"); 
         Console.Write("Let's create an RSA key pair that you can be use to "); 
         Console.WriteLine("securely connect to your EC2 instance."); 
         var keyPair = await ec2Methods.CreateKeyPair(keyPairName);
```

```
 // Save key pair information to a temporary file.
```

```
 var tempFileName = ec2Methods.SaveKeyPair(keyPair); 
         Console.WriteLine($"Created the key pair: {keyPair.KeyName} and saved it to: 
 {tempFileName}"); 
         string? answer; 
         do 
         { 
             Console.Write("Would you like to list your existing key pairs? "); 
             answer = Console.ReadLine(); 
         } while (answer!.ToLower() != "y" && answer.ToLower() != "n"); 
        if (answer == "v") { 
             // List existing key pairs. 
             uiMethods.DisplayTitle("Existing key pairs"); 
             // Passing an empty string to the DescribeKeyPairs method will return 
             // a list of all existing key pairs. 
             var keyPairs = await ec2Methods.DescribeKeyPairs(""); 
             keyPairs.ForEach(kp => 
\{\hspace{.1cm} \} Console.WriteLine($"{kp.KeyName} created at: {kp.CreateTime} 
 Fingerprint: {kp.KeyFingerprint}"); 
             }); 
         } 
         uiMethods.PressEnter(); 
         // Create the security group. 
         Console.WriteLine("Let's create a security group to manage access to your 
 instance."); 
         var secGroupId = await ec2Methods.CreateSecurityGroup(groupName, 
 groupDescription); 
         Console.WriteLine("Let's add rules to allow all HTTP and HTTPS inbound 
 traffic and to allow SSH only from your current IP address."); 
         uiMethods.DisplayTitle("Security group information"); 
         var secGroups = await ec2Methods.DescribeSecurityGroups(secGroupId); 
         Console.WriteLine($"Created security group {groupName} in your default 
 VPC."); 
         secGroups.ForEach(group => 
         { 
             ec2Methods.DisplaySecurityGroupInfoAsync(group); 
         });
```

```
 uiMethods.PressEnter(); 
         Console.WriteLine("Now we'll authorize the security group we just created so 
  that it can"); 
         Console.WriteLine("access the EC2 instances you create."); 
         var success = await ec2Methods.AuthorizeSecurityGroupIngress(groupName); 
         secGroups = await ec2Methods.DescribeSecurityGroups(secGroupId); 
         Console.WriteLine($"Now let's look at the permissions again."); 
         secGroups.ForEach(group => 
         { 
             ec2Methods.DisplaySecurityGroupInfoAsync(group); 
         }); 
         uiMethods.PressEnter(); 
         // Get list of available Amazon Linux 2 Amazon Machine Images (AMIs). 
         var parameters = await ssmMethods.GetParametersByPath("/aws/service/ami-
amazon-linux-latest"); 
        List<string> imageIds = parameters.Select(param => param.Value).ToList();
         var images = await ec2Methods.DescribeImages(imageIds); 
        var i = 1;
         images.ForEach(image => 
         { 
             Console.WriteLine($"\t{i++}\t{image.Description}"); 
         }); 
         int choice; 
         bool validNumber = false; 
         do 
         { 
             Console.Write("Please select an image: "); 
            var selImage = Console.ReadLine();
             validNumber = int.TryParse(selImage, out choice); 
         } while (!validNumber); 
         var selectedImage = images[choice - 1]; 
         // Display available instance types. 
         uiMethods.DisplayTitle("Instance Types");
```

```
 var instanceTypes = await 
  ec2Methods.DescribeInstanceTypes(selectedImage.Architecture); 
        i = 1;
         instanceTypes.ForEach(instanceType => 
         { 
             Console.WriteLine($"\t{i++}\t{instanceType.InstanceType}"); 
         }); 
         do 
         { 
             Console.Write("Please select an instance type: "); 
             var selImage = Console.ReadLine(); 
             validNumber = int.TryParse(selImage, out choice); 
         } while (!validNumber); 
         var selectedInstanceType = instanceTypes[choice - 1].InstanceType; 
         // Create an EC2 instance. 
         uiMethods.DisplayTitle("Creating an EC2 Instance"); 
         var instanceId = await ec2Methods.RunInstances(selectedImage.ImageId, 
  selectedInstanceType, keyPairName, secGroupId); 
         Console.Write("Waiting for the instance to start."); 
         var isRunning = false; 
         do 
         { 
             isRunning = await ec2Methods.WaitForInstanceState(instanceId, 
  InstanceStateName.Running); 
         } while (!isRunning); 
         uiMethods.PressEnter(); 
        var instance = await ec2Methods.DescribeInstance(instanceId);
         uiMethods.DisplayTitle("New Instance Information"); 
         ec2Methods.DisplayInstanceInformation(instance); 
         Console.WriteLine("\nYou can use SSH to connect to your instance. For 
  example:"); 
         Console.WriteLine($"\tssh -i {tempFileName} ec2-
user@{instance.PublicIpAddress}"); 
         uiMethods.PressEnter();
```

```
 Console.WriteLine("Now we'll stop the instance and then start it again to 
  see what's changed."); 
        await ec2Methods.StopInstances(instanceId);
         var hasStopped = false; 
         do 
         { 
             hasStopped = await ec2Methods.WaitForInstanceState(instanceId, 
  InstanceStateName.Stopped); 
         } while (!hasStopped); 
         Console.WriteLine("\nThe instance has stopped."); 
         Console.WriteLine("Now let's start it up again."); 
        await ec2Methods.StartInstances(instanceId);
         Console.Write("Waiting for instance to start. "); 
         isRunning = false; 
         do 
        \mathcal{L} isRunning = await ec2Methods.WaitForInstanceState(instanceId, 
  InstanceStateName.Running); 
         } while (!isRunning); 
         Console.WriteLine("\nLet's see what changed."); 
         instance = await ec2Methods.DescribeInstance(instanceId); 
         uiMethods.DisplayTitle("New Instance Information"); 
         ec2Methods.DisplayInstanceInformation(instance); 
         Console.WriteLine("\nNotice the change in the SSH information:"); 
         Console.WriteLine($"\tssh -i {tempFileName} ec2-
user@{instance.PublicIpAddress}"); 
         uiMethods.PressEnter(); 
         Console.WriteLine("Now we will stop the instance again. Then we will create 
  and associate an"); 
         Console.WriteLine("Elastic IP address to use with our instance."); 
        await ec2Methods.StopInstances(instanceId);
         hasStopped = false; 
         do 
         {
```

```
 hasStopped = await ec2Methods.WaitForInstanceState(instanceId, 
  InstanceStateName.Stopped); 
         } while (!hasStopped); 
         Console.WriteLine("\nThe instance has stopped."); 
         uiMethods.PressEnter(); 
         uiMethods.DisplayTitle("Allocate Elastic IP address"); 
         Console.WriteLine("You can allocate an Elastic IP address and associate 
  it with your instance\nto keep a consistent IP address even when your instance 
  restarts."); 
        var allocationId = await ec2Methods.AllocateAddress();
         Console.WriteLine("Now we will associate the Elastic IP address with our 
  instance."); 
         var associationId = await ec2Methods.AssociateAddress(allocationId, 
  instanceId); 
         // Start the instance again. 
         Console.WriteLine("Now let's start the instance again."); 
        await ec2Methods.StartInstances(instanceId);
         Console.Write("Waiting for instance to start. "); 
         isRunning = false; 
         do 
         { 
             isRunning = await ec2Methods.WaitForInstanceState(instanceId, 
  InstanceStateName.Running); 
         } while (!isRunning); 
         Console.WriteLine("\nLet's see what changed."); 
         instance = await ec2Methods.DescribeInstance(instanceId); 
         uiMethods.DisplayTitle("Instance information"); 
         ec2Methods.DisplayInstanceInformation(instance); 
         Console.WriteLine("\nHere is the SSH information:"); 
         Console.WriteLine($"\tssh -i {tempFileName} ec2-
user@{instance.PublicIpAddress}"); 
         Console.WriteLine("Let's stop and start the instance again."); 
         uiMethods.PressEnter(); 
        await ec2Methods.StopInstances(instanceId);
```

```
 hasStopped = false; 
        do 
        { 
            hasStopped = await ec2Methods.WaitForInstanceState(instanceId, 
 InstanceStateName.Stopped); 
        } while (!hasStopped); 
        Console.WriteLine("\nThe instance has stopped."); 
        Console.WriteLine("Now let's start it up again."); 
        await ec2Methods.StartInstances(instanceId); 
        Console.Write("Waiting for instance to start. "); 
        isRunning = false; 
        do 
       \mathcal{L} isRunning = await ec2Methods.WaitForInstanceState(instanceId, 
 InstanceStateName.Running); 
        } while (!isRunning); 
        instance = await ec2Methods.DescribeInstance(instanceId); 
        uiMethods.DisplayTitle("New Instance Information"); 
        ec2Methods.DisplayInstanceInformation(instance); 
        Console.WriteLine("Note that the IP address did not change this time."); 
        uiMethods.PressEnter(); 
        uiMethods.DisplayTitle("Clean up resources"); 
        Console.WriteLine("Now let's clean up the resources we created."); 
        // Terminate the instance. 
        Console.WriteLine("Terminating the instance we created."); 
        var stateChange = await ec2Methods.TerminateInstances(instanceId); 
        // Wait for the instance state to be terminated. 
        var hasTerminated = false; 
        do 
        { 
            hasTerminated = await ec2Methods.WaitForInstanceState(instanceId, 
 InstanceStateName.Terminated); 
        } while (!hasTerminated);
```
Console.WriteLine(\$"\nThe instance {instanceId} has been terminated.");
```
 Console.WriteLine("Now we can disassociate the Elastic IP address and 
  release it."); 
         // Disassociate the Elastic IP address. 
         var disassociated = ec2Methods.DisassociateIp(associationId); 
         // Delete the Elastic IP address. 
         var released = ec2Methods.ReleaseAddress(allocationId); 
         // Delete the security group. 
         Console.WriteLine($"Deleting the Security Group: {groupName}."); 
         success = await ec2Methods.DeleteSecurityGroup(secGroupId); 
         if (success) 
         { 
             Console.WriteLine($"Successfully deleted {groupName}."); 
         } 
         // Delete the RSA key pair. 
         Console.WriteLine($"Deleting the key pair: {keyPairName}"); 
         await ec2Methods.DeleteKeyPair(keyPairName); 
         Console.WriteLine("Deleting the temporary file with the key information."); 
         ec2Methods.DeleteTempFile(tempFileName); 
         uiMethods.PressEnter(); 
         uiMethods.DisplayTitle("EC2 Basics Scenario completed."); 
         uiMethods.PressEnter(); 
     }
}
```
Defina una clase que ajuste las acciones de EC2.

```
/// <summary>
/// Methods of this class perform Amazon Elastic Compute Cloud (Amazon EC2).
/// </summary>
public class EC2Wrapper
{ 
     private readonly IAmazonEC2 _amazonEC2; 
     public EC2Wrapper(IAmazonEC2 amazonService) 
     { 
         _amazonEC2 = amazonService; 
     }
```

```
 /// <summary> 
     /// Allocate an Elastic IP address. 
     /// </summary> 
     /// <returns>The allocation Id of the allocated address.</returns> 
     public async Task<string> AllocateAddress() 
     { 
        var request = new AllocateAddressRequest();
        var response = await _amazonEC2.AllocateAddressAsync(request);
         return response.AllocationId; 
     } 
     /// <summary> 
     /// Associate an Elastic IP address to an EC2 instance. 
     /// </summary> 
     /// <param name="allocationId">The allocation Id of an Elastic IP address.</
param> 
     /// <param name="instanceId">The instance Id of the EC2 instance to 
     /// associate the address with.</param> 
     /// <returns>The association Id that represents 
    /// the association of the Elastic IP address with an instance.</returns>
     public async Task<string> AssociateAddress(string allocationId, string 
  instanceId) 
     { 
         var request = new AssociateAddressRequest 
        \mathcal{L} AllocationId = allocationId, 
             InstanceId = instanceId 
         }; 
        var response = await _amazonEC2.AssociateAddressAsync(request);
         return response.AssociationId; 
     } 
     /// <summary> 
     /// Authorize the local computer ingress to EC2 instances associated 
     /// with the virtual private cloud (VPC) security group. 
     /// </summary> 
     /// <param name="groupName">The name of the security group.</param> 
     /// <returns>A Boolean value indicating the success of the action.</returns> 
    public async Task<bool> AuthorizeSecurityGroupIngress(string groupName)
     { 
         // Get the IP address for the local computer.
```

```
 var ipAddress = await GetIpAddress(); 
         Console.WriteLine($"Your IP address is: {ipAddress}"); 
         var ipRanges = new List<IpRange> { new IpRange { CidrIp = 
  $"{ipAddress}/32" } }; 
         var permission = new IpPermission 
        \mathcal{L} Ipv4Ranges = ipRanges, 
             IpProtocol = "tcp", 
             FromPort = 22, 
            ToPort = 22 }; 
         var permissions = new List<IpPermission> { permission }; 
         var response = await _amazonEC2.AuthorizeSecurityGroupIngressAsync( 
              new AuthorizeSecurityGroupIngressRequest(groupName, permissions)); 
         return response.HttpStatusCode == HttpStatusCode.OK; 
     } 
     /// <summary> 
     /// Authorize the local computer for ingress to 
     /// the Amazon EC2 SecurityGroup. 
     /// </summary> 
    /// <returns>The IPv4 address of the computer running the scenario.</returns>
     private static async Task<string> GetIpAddress() 
    \{var httpClient = new HttpClient();
         var ipString = await httpClient.GetStringAsync("https://
checkip.amazonaws.com"); 
         // The IP address is returned with a new line 
         // character on the end. Trim off the whitespace and 
         // return the value to the caller. 
         return ipString.Trim(); 
     } 
     /// <summary> 
     /// Create an Amazon EC2 key pair. 
     /// </summary> 
     /// <param name="keyPairName">The name for the new key pair.</param> 
    /// <returns>The Amazon EC2 key pair created.</returns>
     public async Task<KeyPair?> CreateKeyPair(string keyPairName) 
     { 
         var request = new CreateKeyPairRequest 
         { 
              KeyName = keyPairName,
```

```
 }; 
         var response = await _amazonEC2.CreateKeyPairAsync(request); 
         if (response.HttpStatusCode == HttpStatusCode.OK) 
        \mathcal{L} var kp = response.KeyPair; 
             return kp; 
         } 
         else 
         { 
             Console.WriteLine("Could not create key pair."); 
             return null; 
         } 
     } 
     /// <summary> 
     /// Save KeyPair information to a temporary file. 
     /// </summary> 
     /// <param name="keyPair">The name of the key pair.</param> 
    /// <returns>The full path to the temporary file.</returns>
     public string SaveKeyPair(KeyPair keyPair) 
     { 
         var tempPath = Path.GetTempPath(); 
         var tempFileName = $"{tempPath}\\{Path.GetRandomFileName()}"; 
         var pemFileName = Path.ChangeExtension(tempFileName, "pem"); 
         // Save the key pair to a file in a temporary folder. 
         using var stream = new FileStream(pemFileName, FileMode.Create); 
         using var writer = new StreamWriter(stream); 
         writer.WriteLine(keyPair.KeyMaterial); 
         return pemFileName; 
     } 
     /// <summary> 
     /// Create an Amazon EC2 security group. 
     /// </summary> 
     /// <param name="groupName">The name for the new security group.</param> 
     /// <param name="groupDescription">A description of the new security group.</
param> 
    /// <returns>The group Id of the new security group.</returns>
     public async Task<string> CreateSecurityGroup(string groupName, string 
  groupDescription)
```
{

```
 var response = await _amazonEC2.CreateSecurityGroupAsync( 
             new CreateSecurityGroupRequest(groupName, groupDescription)); 
         return response.GroupId; 
     } 
    /// <summary> 
    /// Create a new Amazon EC2 VPC. 
    /// </summary> 
    /// <param name="cidrBlock">The CIDR block for the new security group.</param> 
    /// <returns>The VPC Id of the new VPC.</returns>
     public async Task<string?> CreateVPC(string cidrBlock) 
     { 
         try 
         { 
             var response = await _amazonEC2.CreateVpcAsync(new CreateVpcRequest 
\{\hspace{.1cm} \} CidrBlock = cidrBlock, 
             }); 
             Vpc vpc = response.Vpc; 
             Console.WriteLine($"Created VPC with ID: {vpc.VpcId}."); 
             return vpc.VpcId; 
         } 
         catch (AmazonEC2Exception ex) 
         { 
            Console.WriteLine($"Couldn't create VPC because: {ex.Message}");
             return null; 
         } 
     } 
    /// <summary> 
    /// Delete an Amazon EC2 key pair. 
    /// </summary> 
    /// <param name="keyPairName">The name of the key pair to delete.</param> 
    /// <returns>A Boolean value indicating the success of the action.</returns> 
     public async Task<bool> DeleteKeyPair(string keyPairName) 
     { 
         try 
         {
```

```
 await _amazonEC2.DeleteKeyPairAsync(new 
 DeleteKeyPairRequest(keyPairName)).ConfigureAwait(false); 
            return true; 
        } 
        catch (Exception ex) 
       \{ Console.WriteLine($"Couldn't delete the key pair because: 
 {ex.Message}"); 
            return false; 
        } 
    } 
    /// <summary> 
    /// Delete the temporary file where the key pair information was saved. 
    /// </summary> 
    /// <param name="tempFileName">The path to the temporary file.</param> 
    public void DeleteTempFile(string tempFileName) 
   \{ if (File.Exists(tempFileName)) 
       \{ File.Delete(tempFileName); 
        } 
    } 
    /// <summary> 
    /// Delete an Amazon EC2 security group. 
    /// </summary> 
    /// <param name="groupName">The name of the group to delete.</param> 
    /// <returns>A Boolean value indicating the success of the action.</returns> 
    public async Task<bool> DeleteSecurityGroup(string groupId) 
   \{ var response = await _amazonEC2.DeleteSecurityGroupAsync(new 
DeleteSecurityGroupRequest { GroupId = groupId });
        return response.HttpStatusCode == HttpStatusCode.OK; 
    } 
    /// <summary> 
    /// Delete an Amazon EC2 VPC. 
    /// </summary> 
    /// <returns>A Boolean value indicating the success of the action.</returns> 
   public async Task<bool> DeleteVpc(string vpcId)
    { 
        var request = new DeleteVpcRequest 
        {
```

```
VpcId = vpcId, }; 
     var response = await _amazonEC2.DeleteVpcAsync(request); 
     return response.HttpStatusCode == System.Net.HttpStatusCode.OK; 
 } 
 /// <summary> 
 /// Get information about existing Amazon EC2 images. 
 /// </summary> 
/// <returns>A list of image information.</returns>
 public async Task<List<Image>> DescribeImages(List<string>? imageIds) 
 { 
     var request = new DescribeImagesRequest(); 
     if (imageIds is not null) 
    \mathcal{L} // If the imageIds list is not null, add the list 
         // to the request object. 
         request.ImageIds = imageIds; 
     } 
    var response = await _amazonEC2.DescribeImagesAsync(request);
     return response.Images; 
 } 
 /// <summary> 
 /// Display the information returned by DescribeImages. 
 /// </summary> 
 /// <param name="images">The list of image information to display.</param> 
 public void DisplayImageInfo(List<Image> images) 
 { 
     images.ForEach(image => 
     { 
         Console.WriteLine($"{image.Name} Created on: {image.CreationDate}"); 
     }); 
 } 
 /// <summary> 
 /// Get information about an Amazon EC2 instance. 
 /// </summary> 
 /// <param name="instanceId">The instance Id of the EC2 instance.</param> 
/// <returns>An EC2 instance.</returns>
```

```
 public async Task<Instance> DescribeInstance(string instanceId) 
    { 
        var response = await _amazonEC2.DescribeInstancesAsync( 
            new DescribeInstancesRequest { InstanceIds = new List<string> 
 { instanceId } }); 
        return response.Reservations[0].Instances[0]; 
    } 
   /// <summary> 
   /// Display EC2 instance information. 
   /// </summary> 
   /// <param name="instance">The instance Id of the EC2 instance.</param> 
    public void DisplayInstanceInformation(Instance instance) 
    { 
        Console.WriteLine($"ID: {instance.InstanceId}"); 
        Console.WriteLine($"Image ID: {instance.ImageId}"); 
        Console.WriteLine($"{instance.InstanceType}"); 
        Console.WriteLine($"Key Name: {instance.KeyName}"); 
        Console.WriteLine($"VPC ID: {instance.VpcId}"); 
        Console.WriteLine($"Public IP: {instance.PublicIpAddress}"); 
        Console.WriteLine($"State: {instance.State.Name}"); 
    } 
   /// <summary> 
   /// Get information about existing EC2 images. 
   /// </summary> 
  /// <returns>Async task.</returns>
    public async Task DescribeInstances() 
    { 
        // List all EC2 instances. 
        await GetInstanceDescriptions(); 
        string tagName = "IncludeInList"; 
        string tagValue = "Yes"; 
        await GetInstanceDescriptionsFiltered(tagName, tagValue); 
    } 
   /// <summary> 
   /// Get information for all existing Amazon EC2 instances. 
   /// </summary> 
   /// <returns>Async task.</returns>
    public async Task GetInstanceDescriptions() 
    { 
        Console.WriteLine("Showing all instances:");
```

```
 var paginator = _amazonEC2.Paginators.DescribeInstances(new 
 DescribeInstancesRequest()); 
         await foreach (var response in paginator.Responses) 
         { 
             foreach (var reservation in response.Reservations) 
             { 
                 foreach (var instance in reservation.Instances) 
\overline{a} Console.Write($"Instance ID: {instance.InstanceId}"); 
                     Console.WriteLine($"\tCurrent State: {instance.State.Name}"); 
 } 
 } 
         } 
    } 
    /// <summary> 
    /// Get information about EC2 instances filtered by a tag name and value. 
    /// </summary> 
    /// <param name="tagName">The name of the tag to filter on.</param> 
    /// <param name="tagValue">The value of the tag to look for.</param> 
   /// <returns>Async task.</returns>
   public async Task GetInstanceDescriptionsFiltered(string tagName, string
 tagValue) 
    { 
        // This tag filters the results of the instance list. 
         var filters = new List<Filter> 
         { 
             new Filter 
\{\hspace{.1cm} \}Name = $"tag:[tagName]'Values = new List<string>
\overline{a} tagValue, 
\qquad \qquad \text{ } }, 
         }; 
         var request = new DescribeInstancesRequest 
        \{ Filters = filters, 
        }; 
         Console.WriteLine("\nShowing instances with tag: \"IncludeInList\" set to 
 \"Yes\".");
```

```
var paginator = _amazonEC2.Paginators.DescribeInstances(request);
         await foreach (var response in paginator.Responses) 
         { 
             foreach (var reservation in response.Reservations) 
\{\hspace{.1cm} \} foreach (var instance in reservation.Instances) 
\overline{a} Console.Write($"Instance ID: {instance.InstanceId} "); 
                     Console.WriteLine($"\tCurrent State: {instance.State.Name}"); 
 } 
 } 
        } 
    } 
    /// <summary> 
    /// Describe the instance types available. 
    /// </summary> 
   /// <returns>A list of instance type information.</returns>
    public async Task<List<InstanceTypeInfo>> 
 DescribeInstanceTypes(ArchitectureValues architecture) 
    { 
        var request = new DescribeInstanceTypesRequest();
         var filters = new List<Filter> 
             { new Filter("processor-info.supported-architecture", new List<string> 
 { architecture.ToString() }) }; 
         filters.Add(new Filter("instance-type", new() { "*.micro", "*.small" })); 
         request.Filters = filters; 
         var instanceTypes = new List<InstanceTypeInfo>(); 
        var paginator = _amazonEC2.Paginators.DescribeInstanceTypes(request);
         await foreach (var instanceType in paginator.InstanceTypes) 
        \{ instanceTypes.Add(instanceType); 
         } 
         return instanceTypes; 
    } 
    /// <summary> 
    /// Display the instance type information returned by 
 DescribeInstanceTypesAsync. 
    /// </summary>
```

```
 /// <param name="instanceTypes">The list of instance type information.</param> 
     public void DisplayInstanceTypeInfo(List<InstanceTypeInfo> instanceTypes) 
     { 
         instanceTypes.ForEach(type => 
        \mathcal{L} Console.WriteLine($"{type.InstanceType}\t{type.MemoryInfo}"); 
         }); 
     } 
    /// <summary> 
    /// Get information about an Amazon EC2 key pair. 
    /// </summary> 
    /// <param name="keyPairName">The name of the key pair.</param> 
   /// <returns>A list of key pair information.</returns>
     public async Task<List<KeyPairInfo>> DescribeKeyPairs(string keyPairName) 
     { 
         var request = new DescribeKeyPairsRequest(); 
         if (!string.IsNullOrEmpty(keyPairName)) 
         { 
             request = new DescribeKeyPairsRequest 
\{\hspace{.1cm} \} KeyNames = new List<string> { keyPairName } 
             }; 
         } 
        var response = await _amazonEC2.DescribeKeyPairsAsync(request);
         return response.KeyPairs.ToList(); 
     } 
    /// <summary> 
    /// Retrieve information for an Amazon EC2 security group. 
    /// </summary> 
    /// <param name="groupId">The Id of the Amazon EC2 security group.</param> 
    /// <returns>A list of security group information.</returns>
     public async Task<List<SecurityGroup>> DescribeSecurityGroups(string groupId) 
     { 
         var request = new DescribeSecurityGroupsRequest(); 
        var groupIds = new List<string> { groupId };
         request.GroupIds = groupIds; 
        var response = await _amazonEC2.DescribeSecurityGroupsAsync(request);
         return response.SecurityGroups; 
     }
```

```
 /// <summary> 
    /// Display the information returned by the call to 
    /// DescribeSecurityGroupsAsync. 
    /// </summary> 
    /// <param name="securityGroup">A list of security group information.</param> 
    public void DisplaySecurityGroupInfoAsync(SecurityGroup securityGroup) 
    { 
        Console.WriteLine($"{securityGroup.GroupName}"); 
        Console.WriteLine("Ingress permissions:"); 
        securityGroup.IpPermissions.ForEach(permission => 
        { 
            Console.WriteLine($"\tFromPort: {permission.FromPort}"); 
            Console.WriteLine($"\tIpProtocol: {permission.IpProtocol}"); 
            Console.Write($"\tIpv4Ranges: "); 
            permission.Ipv4Ranges.ForEach(range => { Console.Write($"{range.CidrIp} 
 "); }); 
            Console.WriteLine($"\n\tIpv6Ranges:"); 
            permission.Ipv6Ranges.ForEach(range => 
 { Console.Write($"{range.CidrIpv6} "); }); 
            Console.Write($"\n\tPrefixListIds: "); 
            permission.PrefixListIds.ForEach(id => Console.Write($"{id.Id} ")); 
            Console.WriteLine($"\n\tTo Port: {permission.ToPort}"); 
        }); 
        Console.WriteLine("Egress permissions:"); 
        securityGroup.IpPermissionsEgress.ForEach(permission => 
        { 
            Console.WriteLine($"\tFromPort: {permission.FromPort}"); 
            Console.WriteLine($"\tIpProtocol: {permission.IpProtocol}"); 
            Console.Write($"\tIpv4Ranges: "); 
            permission.Ipv4Ranges.ForEach(range => { Console.Write($"{range.CidrIp} 
 "); }); 
            Console.WriteLine($"\n\tIpv6Ranges:"); 
            permission.Ipv6Ranges.ForEach(range => 
 { Console.Write($"{range.CidrIpv6} "); }); 
            Console.Write($"\n\tPrefixListIds: "); 
            permission.PrefixListIds.ForEach(id => Console.Write($"{id.Id} "));
```

```
 Console.WriteLine($"\n\tTo Port: {permission.ToPort}"); 
        }); 
    } 
    /// <summary> 
    /// Disassociate an Elastic IP address from an EC2 instance. 
    /// </summary> 
    /// <param name="associationId">The association Id.</param> 
    /// <returns>A Boolean value indicating the success of the action.</returns> 
   public async Task<bool> DisassociateIp(string associationId)
    { 
        var response = await _amazonEC2.DisassociateAddressAsync( 
           new DisassociateAddressRequest { AssociationId = associationId });
        return response.HttpStatusCode == HttpStatusCode.OK; 
    } 
    /// <summary> 
    /// Retrieve a list of available Amazon Linux images. 
    /// </summary> 
   /// <returns>A list of image information.</returns>
    public async Task<List<Image>> GetEC2AmiList() 
    { 
        var filter = new Filter { Name = "architecture", Values = new List<string> 
 { "x86_64" } }; 
       var filters = new List<Filter> { filter };
        var response = await _amazonEC2.DescribeImagesAsync(new 
 DescribeImagesRequest { Filters = filters }); 
        return response.Images; 
    } 
    /// <summary> 
    /// Reboot EC2 instances. 
    /// </summary> 
    /// <param name="ec2InstanceId">The instance Id of the instances that will be 
 rebooted.</param> 
   /// <returns>Async task.</returns>
    public async Task RebootInstances(string ec2InstanceId) 
    { 
        var request = new RebootInstancesRequest 
        { 
            InstanceIds = new List<string> { ec2InstanceId }, 
        };
```

```
var response = await _amazonEC2.RebootInstancesAsync(request);
         if (response.HttpStatusCode == System.Net.HttpStatusCode.OK) 
         { 
             Console.WriteLine("Instances successfully rebooted."); 
         } 
         else 
         { 
             Console.WriteLine("Could not reboot one or more instances."); 
         } 
     } 
     /// <summary> 
     /// Release an Elastic IP address. 
     /// </summary> 
     /// <param name="allocationId">The allocation Id of the Elastic IP address.</
param> 
     /// <returns>A Boolean value indicating the success of the action.</returns> 
     public async Task<bool> ReleaseAddress(string allocationId) 
     { 
         var request = new ReleaseAddressRequest 
        \left\{ \right. AllocationId = allocationId 
         }; 
        var response = await amazonEC2.ReleaseAddressAsync(request);
         return response.HttpStatusCode == HttpStatusCode.OK; 
     } 
     /// <summary> 
     /// Create and run an EC2 instance. 
     /// </summary> 
     /// <param name="ImageId">The image Id of the image used as a basis for the 
     /// EC2 instance.</param> 
     /// <param name="instanceType">The instance type of the EC2 instance to 
  create.</param> 
     /// <param name="keyName">The name of the key pair to associate with the 
     /// instance.</param> 
     /// <param name="groupId">The Id of the Amazon EC2 security group that will be 
     /// allowed to interact with the new EC2 instance.</param> 
    /// <returns>The instance Id of the new EC2 instance.</returns>
     public async Task<string> RunInstances(string imageId, string instanceType, 
  string keyName, string groupId) 
     { 
         var request = new RunInstancesRequest
```

```
 { 
            ImageId = imageId, InstanceType = instanceType, 
             KeyName = keyName, 
            MinCount = 1,
            MaxCount = 1,
            SecurityGroupIds = new List<string> { groupId }
         }; 
         var response = await _amazonEC2.RunInstancesAsync(request); 
         return response.Reservation.Instances[0].InstanceId; 
     } 
    /// <summary> 
    /// Start an EC2 instance. 
    /// </summary> 
    /// <param name="ec2InstanceId">The instance Id of the Amazon EC2 instance 
    /// to start.</param> 
    /// <returns>Async task.</returns>
     public async Task StartInstances(string ec2InstanceId) 
     { 
         var request = new StartInstancesRequest 
        \sqrt{ } InstanceIds = new List<string> { ec2InstanceId }, 
         }; 
        var response = await _amazonEC2.StartInstancesAsync(request);
         if (response.StartingInstances.Count > 0) 
         { 
             var instances = response.StartingInstances; 
             instances.ForEach(i => 
\{\hspace{.1cm} \} Console.WriteLine($"Successfully started the EC2 instance with 
 instance ID: {i.InstanceId}."); 
             }); 
         } 
     } 
    /// <summary> 
     /// Stop an EC2 instance. 
    /// </summary> 
    /// <param name="ec2InstanceId">The instance Id of the EC2 instance to 
     /// stop.</param>
```

```
/// <returns>Async task.</returns>
    public async Task StopInstances(string ec2InstanceId) 
    { 
        // In addition to the list of instance Ids, the 
        // request can also include the following properties: 
        // Force When true, forces the instances to 
        // stop but you must check the integrity 
        // of the file system. Not recommended on 
        // Windows instances. 
        // Hibernate When true, hibernates the instance if the 
        // instance was enabled for hibernation when 
        // it was launched. 
        var request = new StopInstancesRequest 
        { 
            InstanceIds = new List<string> { ec2InstanceId }, 
        }; 
       var response = await _amazonEC2.StopInstancesAsync(request);
        if (response.StoppingInstances.Count > 0) 
       \mathcal{L} var instances = response.StoppingInstances; 
            instances.ForEach(i => 
\{\hspace{.1cm} \} Console.WriteLine($"Successfully stopped the EC2 Instance " + 
                                   $"with InstanceID: {i.InstanceId}."); 
            }); 
        } 
    } 
    /// <summary> 
    /// Terminate an EC2 instance. 
    /// </summary> 
    /// <param name="ec2InstanceId">The instance Id of the EC2 instance 
    /// to terminate.</param> 
   /// <returns>Async task.</returns>
    public async Task<List<InstanceStateChange>> TerminateInstances(string 
 ec2InstanceId) 
   \mathcal{L} var request = new TerminateInstancesRequest 
         { 
            InstanceIds = new List<string> { ec2InstanceId } 
        };
```

```
var response = await _amazonEC2.TerminateInstancesAsync(request);
         return response.TerminatingInstances; 
     } 
     /// <summary> 
     /// Wait until an EC2 instance is in a specified state. 
     /// </summary> 
     /// <param name="instanceId">The instance Id.</param> 
     /// <param name="stateName">The state to wait for.</param> 
     /// <returns>A Boolean value indicating the success of the action.</returns> 
    public async Task<bool> WaitForInstanceState(string instanceId,
  InstanceStateName stateName) 
     { 
         var request = new DescribeInstancesRequest 
         { 
             InstanceIds = new List<string> { instanceId } 
         }; 
         // Wait until the instance is running. 
         var hasState = false; 
         do 
         { 
             // Wait 5 seconds. 
             Thread.Sleep(5000); 
             // Check for the desired state. 
            var response = await _amazonEC2.DescribeInstancesAsync(request);
             var instance = response.Reservations[0].Instances[0]; 
             hasState = instance.State.Name == stateName; 
             Console.Write(". "); 
         } while (!hasState); 
         return hasState; 
     }
}
```
- Para obtener información sobre la API, consulte los siguientes temas en la referencia de la API de AWS SDK for .NET.
	- [AllocateAddress](https://docs.aws.amazon.com/goto/DotNetSDKV3/ec2-2016-11-15/AllocateAddress)
	- [AssociateAddress](https://docs.aws.amazon.com/goto/DotNetSDKV3/ec2-2016-11-15/AssociateAddress)
- [AuthorizeSecurityGroupIngress](https://docs.aws.amazon.com/goto/DotNetSDKV3/ec2-2016-11-15/AuthorizeSecurityGroupIngress)
- [CreateKeyPair](https://docs.aws.amazon.com/goto/DotNetSDKV3/ec2-2016-11-15/CreateKeyPair)
- [CreateSecurityGroup](https://docs.aws.amazon.com/goto/DotNetSDKV3/ec2-2016-11-15/CreateSecurityGroup)
- [DeleteKeyPair](https://docs.aws.amazon.com/goto/DotNetSDKV3/ec2-2016-11-15/DeleteKeyPair)
- [DeleteSecurityGroup](https://docs.aws.amazon.com/goto/DotNetSDKV3/ec2-2016-11-15/DeleteSecurityGroup)
- [DescribeImages](https://docs.aws.amazon.com/goto/DotNetSDKV3/ec2-2016-11-15/DescribeImages)
- [DescribeInstanceTypes](https://docs.aws.amazon.com/goto/DotNetSDKV3/ec2-2016-11-15/DescribeInstanceTypes)
- [DescribeInstances](https://docs.aws.amazon.com/goto/DotNetSDKV3/ec2-2016-11-15/DescribeInstances)
- [DescribeKeyPairs](https://docs.aws.amazon.com/goto/DotNetSDKV3/ec2-2016-11-15/DescribeKeyPairs)
- [DescribeSecurityGroups](https://docs.aws.amazon.com/goto/DotNetSDKV3/ec2-2016-11-15/DescribeSecurityGroups)
- [DisassociateAddress](https://docs.aws.amazon.com/goto/DotNetSDKV3/ec2-2016-11-15/DisassociateAddress)
- [ReleaseAddress](https://docs.aws.amazon.com/goto/DotNetSDKV3/ec2-2016-11-15/ReleaseAddress)
- [RunInstances](https://docs.aws.amazon.com/goto/DotNetSDKV3/ec2-2016-11-15/RunInstances)
- [StartInstances](https://docs.aws.amazon.com/goto/DotNetSDKV3/ec2-2016-11-15/StartInstances)
- [StopInstances](https://docs.aws.amazon.com/goto/DotNetSDKV3/ec2-2016-11-15/StopInstances)
- [TerminateInstances](https://docs.aws.amazon.com/goto/DotNetSDKV3/ec2-2016-11-15/TerminateInstances)
- [UnmonitorInstances](https://docs.aws.amazon.com/goto/DotNetSDKV3/ec2-2016-11-15/UnmonitorInstances)

# Ejemplos de Amazon ECS con AWS SDK for .NET

En los ejemplos de código siguientes se muestra cómo ejecutar acciones e implementar escenarios comunes usando AWS SDK for .NET con Amazon ECS.

Las acciones son extractos de código de programas más grandes y deben ejecutarse en contexto. Mientras las acciones muestran cómo llamar a las funciones de servicio individuales, es posible ver las acciones en contexto en los escenarios relacionados y en los ejemplos entre servicios.

Los escenarios son ejemplos de código que muestran cómo llevar a cabo una tarea específica llamando a varias funciones dentro del mismo servicio.

Cada ejemplo incluye un enlace a GitHub, donde puedes encontrar instrucciones sobre cómo configurar y ejecutar el código en su contexto.

# Hello Amazon ECS

En el siguiente ejemplo de código se muestra cómo empezar a utilizar Amazon ECS.

# AWS SDK for NFT

# **a** Note

```
using Amazon.ECS;
using Amazon.ECS.Model;
using Microsoft.Extensions.Hosting;
namespace ECSActions;
public class HelloECS
{ 
     static async System.Threading.Tasks.Task Main(string[] args) 
     { 
         // Use the AWS .NET Core Setup package to set up dependency injection for 
  the Amazon ECS domain registration service. 
         // Use your AWS profile name, or leave it blank to use the default profile. 
         using var host = Host.CreateDefaultBuilder(args).Build(); 
         // Now the client is available for injection. 
        var amazonECSClient = new AmazonECSClient();
         // You can use await and any of the async methods to get a response. 
         var response = await amazonECSClient.ListClustersAsync(new 
  ListClustersRequest { }); 
         Console.WriteLine($"Hello Amazon ECS! Following are some cluster ARNS 
  available in the your aws account"); 
         Console.WriteLine(); 
         foreach (var arn in response.ClusterArns.Take(5)) 
         { 
             Console.WriteLine($"\tARN: {arn}"); 
             Console.WriteLine($"Cluster Name: {arn.Split("/").Last()}"); 
             Console.WriteLine(); 
         }
```
}

}

• Para obtener más información sobre la API, consulta [ListClustersl](https://docs.aws.amazon.com/goto/DotNetSDKV3/ecs-2014-11-13/ListClusters)a Referencia AWS SDK for .NET de la API.

### Temas

- [Acciones](#page-8325-0)
- [Escenarios](#page-8347-0)

# Acciones

Enumeración de clústeres

En el ejemplo de código siguiente se muestra cómo enumerar clústeres de Amazon ECS.

AWS SDK for .NET

# **a** Note

```
 /// <summary> 
   /// List cluster ARNs available. 
   /// </summary> 
  /// <returns>The ARN list of clusters.</returns>
    public async Task<List<string>> GetClusterARNSAsync() 
    { 
        Console.WriteLine("Getting a list of all the clusters in your AWS 
 account..."); 
        List<string> clusterArnList = new List<string>(); 
        // Get a list of all the clusters in your AWS account 
        try 
        {
```

```
 var listClustersResponse = _ecsClient.Paginators.ListClusters(new 
 ListClustersRequest 
\{\hspace{.1cm} \} }); 
             var clusterArns = listClustersResponse.ClusterArns; 
             // Print the ARNs of the clusters 
             await foreach (var clusterArn in clusterArns) 
\{\hspace{.1cm} \} clusterArnList.Add(clusterArn); 
 } 
             if (clusterArnList.Count == 0) 
\{\hspace{.1cm} \} _logger.LogWarning("No clusters found in your AWS account."); 
 } 
             return clusterArnList; 
         } 
         catch (Exception e) 
         { 
             _logger.LogError($"An error occurred while getting a list of all the 
 clusters in your AWS account. {e.InnerException}"); 
             throw new Exception($"An error occurred while getting a list of all the 
 clusters in your AWS account. {e.InnerException}"); 
         } 
    }
```
• Para obtener más información sobre la API, consulta [ListClustersl](https://docs.aws.amazon.com/goto/DotNetSDKV3/ecs-2014-11-13/ListClusters)a Referencia AWS SDK for .NET de la API.

Enumeración de los servicios en un clúster

En el siguiente ejemplo de código se muestra cómo enumerar sus servicios de Amazon ECS en un clúster.

# AWS SDK for .NET

# **a** Note

```
 /// <summary> 
 /// List service ARNs available. 
 /// </summary> 
 /// <param name="clusterARN">The arn of the ECS cluster.</param> 
 /// <returns>The ARN list of services in given cluster.</returns> 
 public async Task<List<string>> GetServiceARNSAsync(string clusterARN) 
\{List<string> serviceArns = new List<string>();
     var request = new ListServicesRequest 
     { 
         Cluster = clusterARN 
     }; 
     // Call the ListServices API operation and get the list of service ARNs 
     var serviceList = _ecsClient.Paginators.ListServices(request); 
     await foreach (var serviceARN in serviceList.ServiceArns) 
    \left\{ \right. if (serviceARN is null) 
              continue; 
         serviceArns.Add(serviceARN); 
     } 
     if (serviceArns.Count == 0) 
     { 
         _logger.LogWarning($"No services found in cluster {clusterARN} ."); 
     } 
     return serviceArns; 
 }
```
• Para obtener más información sobre la API, consulta [ListServicesl](https://docs.aws.amazon.com/goto/DotNetSDKV3/ecs-2014-11-13/ListServices)a Referencia AWS SDK for .NET de la API.

Enumeración de las tareas en un clúster

En el siguiente ejemplo de código se muestra cómo enumerar sus tareas de Amazon ECS en un clúster.

# AWS SDK for .NET

#### **a** Note

```
 /// <summary> 
 /// List task ARNs available. 
 /// </summary> 
 /// <param name="clusterARN">The arn of the ECS cluster.</param> 
/// <returns>The ARN list of tasks in given cluster.</returns>
 public async Task<List<string>> GetTaskARNsAsync(string clusterARN) 
 { 
     // Set up the request to describe the tasks in the service 
     var listTasksRequest = new ListTasksRequest 
     { 
         Cluster = clusterARN 
     }; 
     List<string> taskArns = new List<string>(); 
     // Call the ListTasks API operation and get the list of task ARNs 
     var tasks = _ecsClient.Paginators.ListTasks(listTasksRequest); 
     await foreach (var task in tasks.TaskArns) 
     { 
         if (task is null) 
              continue; 
         taskArns.Add(task); 
     }
```

```
 if (taskArns.Count == 0) 
     { 
          _logger.LogWarning("No tasks found in cluster: " + clusterARN); 
     } 
     return taskArns; 
 }
```
• Para obtener más información sobre la API, consulta [ListTasksl](https://docs.aws.amazon.com/goto/DotNetSDKV3/ecs-2014-11-13/ListTasks)a Referencia AWS SDK for .NET de la API.

#### Escenarios

Obtener la información de ARN de clústeres, servicios y tareas

En el siguiente ejemplo de código, se muestra cómo:

- Obtener una lista de todos los clústeres
- Obtener los servicios de un clúster
- Obtener las tareas de un clúster

# AWS SDK for NFT

```
a Note
```
Hay más información al respecto GitHub. Busque el ejemplo completo y aprenda a configurar y ejecutar en el [Repositorio de ejemplos de código de AWS.](https://github.com/awsdocs/aws-doc-sdk-examples/tree/main/dotnetv3/ECS#code-examples)

Ejecutar un escenario interactivo en un símbolo del sistema.

```
using Amazon.ECS;
using ECSActions;
using Microsoft.Extensions.Hosting;
using Microsoft.Extensions.Logging;
using Microsoft.Extensions.Logging.Console;
using Microsoft.Extensions.Logging.Debug;
```

```
namespace ECSScenario;
public class ECSScenario
{ 
     /* 
     Before running this .NET code example, set up your development environment, 
  including your credentials. 
     This .NET example performs the following tasks: 
         1. List ECS Cluster ARNs. 
         2. List services in every cluster 
         3. List Task ARNs in every cluster. 
     */ 
     private static ILogger logger = null!; 
     private static ECSWrapper _ecsWrapper = null!; 
     static async Task Main(string[] args) 
     { 
         // Set up dependency injection for the Amazon service. 
         using var host = Host.CreateDefaultBuilder(args) 
              .ConfigureLogging(logging => 
                  logging.AddFilter("System", LogLevel.Debug) 
                      .AddFilter<DebugLoggerProvider>("Microsoft", 
  LogLevel.Information) 
                      .AddFilter<ConsoleLoggerProvider>("Microsoft", LogLevel.Trace)) 
         .Build(); 
         ILoggerFactory loggerFactory = LoggerFactory.Create(builder => 
        \mathcal{L} builder.AddConsole(); 
         }); 
         logger = LoggerFactory.Create(builder => { builder.AddConsole(); }) 
              .CreateLogger<ECSScenario>(); 
         var loggerECSWarpper = LoggerFactory.Create(builder => 
  { builder.AddConsole(); }) 
            .CreateLogger<ECSWrapper>(); 
        var amazonECSClient = new AmazonECSClient();
         _ecsWrapper = new ECSWrapper(amazonECSClient, loggerECSWarpper);
```

```
 Console.WriteLine(new string('-', 80)); 
     Console.WriteLine("Welcome to the Amazon ECS example scenario."); 
     Console.WriteLine(new string('-', 80)); 
     try 
     { 
          await ListClusterARNs(); 
          await ListServiceARNs(); 
          await ListTaskARNs(); 
     } 
     catch (Exception ex) 
     { 
          logger.LogError(ex, "There was a problem executing the scenario."); 
     } 
 } 
 /// <summary> 
 /// List ECS Cluster ARNs 
 /// </summary> 
 private static async Task ListClusterARNs() 
 { 
     Console.WriteLine(new string('-', 80)); 
     Console.WriteLine($"1. List Cluster ARNs from ECS."); 
     var arns = await _ecsWrapper.GetClusterARNSAsync(); 
     foreach (var arn in arns) 
     { 
          Console.WriteLine($"Cluster arn: {arn}"); 
          Console.WriteLine($"Cluster name: {arn.Split("/").Last()}"); 
     } 
     Console.WriteLine(new string('-', 80)); 
 } 
 /// <summary> 
 /// List services in every cluster 
 /// </summary> 
 private static async Task ListServiceARNs() 
 { 
     Console.WriteLine(new string('-', 80)); 
     Console.WriteLine($"2. List Service ARNs in every cluster.");
```

```
 var clusterARNs = await _ecsWrapper.GetClusterARNSAsync(); 
         foreach (var clusterARN in clusterARNs) 
        \mathcal{L} Console.WriteLine($"Getting services for cluster name: 
 {clusterARN.Split("/").Last()}"); 
             Console.WriteLine(new string('.', 5)); 
             var serviceARNs = await _ecsWrapper.GetServiceARNSAsync(clusterARN); 
             foreach (var serviceARN in serviceARNs) 
\{\hspace{.1cm} \} Console.WriteLine($"Service arn: {serviceARN}"); 
                 Console.WriteLine($"Service name: {serviceARN.Split("/").Last()}"); 
 } 
         } 
         Console.WriteLine(new string('-', 80)); 
    } 
    /// <summary> 
    /// List tasks in every cluster 
    /// </summary> 
    private static async Task ListTaskARNs() 
    { 
         Console.WriteLine(new string('-', 80)); 
         Console.WriteLine($"3. List Task ARNs in every cluster."); 
         var clusterARNs = await _ecsWrapper.GetClusterARNSAsync(); 
         foreach (var clusterARN in clusterARNs) 
         { 
             Console.WriteLine($"Getting tasks for cluster name: 
 {clusterARN.Split("/").Last()}"); 
             Console.WriteLine(new string('.', 5)); 
             var taskARNs = await _ecsWrapper.GetTaskARNsAsync(clusterARN); 
             foreach (var taskARN in taskARNs) 
\{\hspace{.1cm} \} Console.WriteLine($"Task arn: {taskARN}"); 
 } 
         }
```
}

}

```
 Console.WriteLine(new string('-', 80));
```
Métodos de contenedor a los que llama el escenario para administrar acciones de Amazon ECS.

```
using Amazon.ECS;
using Amazon.ECS.Model;
using Microsoft.Extensions.Logging;
namespace ECSActions;
public class ECSWrapper
{ 
     private readonly AmazonECSClient _ecsClient; 
     private readonly ILogger<ECSWrapper> _logger; 
     /// <summary> 
     /// Constructor for the ECS wrapper. 
    // </summary>
     /// <param name="ecsClient">The injected ECS client.</param> 
     /// <param name="logger">The injected logger for the wrapper.</param> 
     public ECSWrapper(AmazonECSClient ecsClient, ILogger<ECSWrapper> logger) 
     { 
         _logger = logger; 
         _ecsClient = ecsClient; 
     } 
     /// <summary> 
     /// List cluster ARNs available. 
     /// </summary> 
     /// <returns>The ARN list of clusters.</returns> 
     public async Task<List<string>> GetClusterARNSAsync() 
     { 
         Console.WriteLine("Getting a list of all the clusters in your AWS 
  account..."); 
         List<string> clusterArnList = new List<string>(); 
         // Get a list of all the clusters in your AWS account 
         try 
\overline{\mathcal{L}}
```

```
 var listClustersResponse = _ecsClient.Paginators.ListClusters(new 
 ListClustersRequest 
             { 
             }); 
             var clusterArns = listClustersResponse.ClusterArns; 
             // Print the ARNs of the clusters 
             await foreach (var clusterArn in clusterArns) 
\{\hspace{.1cm} \} clusterArnList.Add(clusterArn); 
 } 
             if (clusterArnList.Count == 0) 
\{\hspace{.1cm} \} _logger.LogWarning("No clusters found in your AWS account."); 
 } 
             return clusterArnList; 
         } 
         catch (Exception e) 
         { 
             _logger.LogError($"An error occurred while getting a list of all the 
 clusters in your AWS account. {e.InnerException}"); 
             throw new Exception($"An error occurred while getting a list of all the 
 clusters in your AWS account. {e.InnerException}"); 
         } 
     } 
    /// <summary> 
    /// List service ARNs available. 
    /// </summary> 
    /// <param name="clusterARN">The arn of the ECS cluster.</param> 
    /// <returns>The ARN list of services in given cluster.</returns> 
     public async Task<List<string>> GetServiceARNSAsync(string clusterARN) 
    \mathcal{L}List<string> serviceArns = new List<string>();
         var request = new ListServicesRequest 
         { 
             Cluster = clusterARN 
         }; 
         // Call the ListServices API operation and get the list of service ARNs 
         var serviceList = _ecsClient.Paginators.ListServices(request);
```

```
 await foreach (var serviceARN in serviceList.ServiceArns) 
     { 
          if (serviceARN is null) 
              continue; 
          serviceArns.Add(serviceARN); 
     } 
     if (serviceArns.Count == 0) 
    \sqrt{ } _logger.LogWarning($"No services found in cluster {clusterARN} ."); 
     } 
     return serviceArns; 
 } 
 /// <summary> 
 /// List task ARNs available. 
 /// </summary> 
 /// <param name="clusterARN">The arn of the ECS cluster.</param> 
/// <returns>The ARN list of tasks in given cluster.</returns>
 public async Task<List<string>> GetTaskARNsAsync(string clusterARN) 
\mathcal{L} // Set up the request to describe the tasks in the service 
     var listTasksRequest = new ListTasksRequest 
    \mathcal{L} Cluster = clusterARN 
     }; 
    List<string> taskArns = new List<string>();
     // Call the ListTasks API operation and get the list of task ARNs 
     var tasks = _ecsClient.Paginators.ListTasks(listTasksRequest); 
     await foreach (var task in tasks.TaskArns) 
     { 
          if (task is null) 
              continue; 
         taskArns.Add(task); 
     } 
     if (taskArns.Count == 0)
```

```
 { 
              _logger.LogWarning("No tasks found in cluster: " + clusterARN); 
          } 
          return taskArns; 
     }
}
```
- Para obtener información sobre la API, consulte los siguientes temas en la referencia de la API de AWS SDK for .NET.
	- [ListClusters](https://docs.aws.amazon.com/goto/DotNetSDKV3/ecs-2014-11-13/ListClusters)
	- [ListServices](https://docs.aws.amazon.com/goto/DotNetSDKV3/ecs-2014-11-13/ListServices)
	- [ListTasks](https://docs.aws.amazon.com/goto/DotNetSDKV3/ecs-2014-11-13/ListTasks)

# Ejemplos de equilibrador de carga elástico que utilizan AWS SDK for .NET

En los ejemplos de código siguientes se muestra cómo ejecutar acciones e implementar escenarios comunes usando AWS SDK for .NET con un equilibrador de carga elástico.

Las acciones son extractos de código de programas más grandes y deben ejecutarse en contexto. Mientras las acciones muestran cómo llamar a las funciones de servicio individuales, es posible ver las acciones en contexto en los escenarios relacionados y en los ejemplos entre servicios.

Los escenarios son ejemplos de código que muestran cómo llevar a cabo una tarea específica llamando a varias funciones dentro del mismo servicio.

Cada ejemplo incluye un enlace a GitHub, donde puedes encontrar instrucciones sobre cómo configurar y ejecutar el código en su contexto.

Temas

- **[Acciones](#page-8325-0)**
- **[Escenarios](#page-8347-0)**

#### Acciones

Crear un agente de escucha de equilibrador de carga elástico

En el siguiente ejemplo de código, se muestra cómo crear un oyente que reenvíe las solicitudes de un equilibrador de carga o ELB a un grupo de destino.

### AWS SDK for .NET

### **a** Note

Hay más información al respecto GitHub. Busque el ejemplo completo y aprenda a configurar y ejecutar en el [Repositorio de ejemplos de código de AWS.](https://github.com/awsdocs/aws-doc-sdk-examples/tree/main/dotnetv3/cross-service/ResilientService/ElasticLoadBalancerActions#code-examples)

```
 /// <summary>
```

```
 /// Create an Elastic Load Balancing load balancer that uses the specified 
 subnets 
   /// and forwards requests to the specified target group.
```

```
 /// </summary>
```

```
 /// <param name="name">The name for the new load balancer.</param>
```

```
 /// <param name="subnetIds">Subnets for the load balancer.</param>
```

```
 /// <param name="targetGroup">Target group for forwarded requests.</param>
```

```
/// <returns>The new LoadBalancer object.</returns>
```

```
 public async Task<LoadBalancer> CreateLoadBalancerAndListener(string name, 
 List<string> subnetIds, TargetGroup targetGroup)
```

```
 { 
     var createLbResponse = await
```
\_amazonElasticLoadBalancingV2.CreateLoadBalancerAsync(

```
 new CreateLoadBalancerRequest()
```

```
Name = name,
```

```
 Subnets = subnetIds
```

```
 });
```
{

```
 var loadBalancerArn = createLbResponse.LoadBalancers[0].LoadBalancerArn;
```

```
 // Wait for load balancer to be available. 
 var loadBalancerReady = false; 
 while (!loadBalancerReady) 
 { 
     try
```
 $\{\hspace{.1cm} \}$ 

```
 var describeResponse = 
                    await _amazonElasticLoadBalancingV2.DescribeLoadBalancersAsync( 
                       new DescribeLoadBalancersRequest() 
 { 
                          Names = new List < string>() { name }
\{\} );
                var loadBalancerState = 
 describeResponse.LoadBalancers[0].State.Code; 
                loadBalancerReady = loadBalancerState == 
 LoadBalancerStateEnum.Active; 
 } 
            catch (LoadBalancerNotFoundException) 
\{\hspace{.1cm} \} loadBalancerReady = false; 
 } 
            Thread.Sleep(10000); 
        } 
        // Create the listener. 
        await _amazonElasticLoadBalancingV2.CreateListenerAsync( 
            new CreateListenerRequest() 
            { 
                LoadBalancerArn = loadBalancerArn, 
                Protocol = targetGroup.Protocol, 
                Port = targetGroup.Port, 
                DefaultActions = new List<Action>() 
\overline{a} new Action() 
\{ Type = ActionTypeEnum.Forward, 
                       TargetGroupArn = targetGroup.TargetGroupArn 
1 1 1 1 1 1 1
 } 
            }); 
        return createLbResponse.LoadBalancers[0]; 
    }
```
• Para obtener más información sobre la API, consulta [CreateListenerl](https://docs.aws.amazon.com/goto/DotNetSDKV3/elasticloadbalancingv2-2015-12-01/CreateListener)a Referencia AWS SDK for .NET de la API.

Creación de un grupo de destino.

El ejemplo de código siguiente muestra cómo crear un grupo objetivo de ELB.

# AWS SDK for NFT

# **a** Note

Hay más información al respecto GitHub. Busque el ejemplo completo y aprenda a configurar y ejecutar en el [Repositorio de ejemplos de código de AWS.](https://github.com/awsdocs/aws-doc-sdk-examples/tree/main/dotnetv3/cross-service/ResilientService/ElasticLoadBalancerActions#code-examples)

```
 /// <summary>
```
 /// Create an Elastic Load Balancing target group. The target group specifies how the load balancer forwards

 /// requests to instances in the group and how instance health is checked. ///

/// To speed up this demo, the health check is configured with shortened times and lower thresholds. In production,

 /// you might want to decrease the sensitivity of your health checks to avoid unwanted failures.

/// </summary>

/// <param name="groupName">The name for the group.</param>

/// <param name="protocol">The protocol, such as HTTP.</param>

```
 /// <param name="port">The port to use to forward requests, such as 80.</param> 
    /// <param name="vpcId">The Id of the Vpc in which the load balancer exists.</
param>
```
/// <returns>The new TargetGroup object.</returns>

 public async Task<TargetGroup> CreateTargetGroupOnVpc(string groupName, ProtocolEnum protocol, int port, string vpcId)

 $\mathcal{L}$ 

```
 var createResponse = await
```
\_amazonElasticLoadBalancingV2.CreateTargetGroupAsync(

```
 new CreateTargetGroupRequest()
```

```
 {
```

```
 Name = groupName, 
 Protocol = protocol, 
 Port = port, 
 HealthCheckPath = "/healthcheck", 
 HealthCheckIntervalSeconds = 10, 
 HealthCheckTimeoutSeconds = 5, 
 HealthyThresholdCount = 2, 
 UnhealthyThresholdCount = 2,
```

```
VpcId = vpcId }); 
     var targetGroup = createResponse.TargetGroups[0]; 
     return targetGroup; 
 }
```
• Para obtener más información sobre la API, consulta [CreateTargetGroupl](https://docs.aws.amazon.com/goto/DotNetSDKV3/elasticloadbalancingv2-2015-12-01/CreateTargetGroup)a Referencia AWS SDK for .NET de la API.

Creación de un equilibrador de carga de aplicación

En el ejemplo de código siguiente, se muestra cómo crear un equilibrador de carga de aplicación o ELB.

AWS SDK for .NET

# **a** Note

```
 /// <summary> 
   /// Create an Elastic Load Balancing load balancer that uses the specified 
 subnets 
   /// and forwards requests to the specified target group. 
   /// </summary> 
   /// <param name="name">The name for the new load balancer.</param> 
   /// <param name="subnetIds">Subnets for the load balancer.</param> 
   /// <param name="targetGroup">Target group for forwarded requests.</param> 
   /// <returns>The new LoadBalancer object.</returns>
    public async Task<LoadBalancer> CreateLoadBalancerAndListener(string name, 
 List<string> subnetIds, TargetGroup targetGroup) 
    { 
        var createLbResponse = await 
 _amazonElasticLoadBalancingV2.CreateLoadBalancerAsync( 
            new CreateLoadBalancerRequest() 
            { 
               Name = name,
                Subnets = subnetIds
```

```
 }); 
        var loadBalancerArn = createLbResponse.LoadBalancers[0].LoadBalancerArn; 
        // Wait for load balancer to be available. 
        var loadBalancerReady = false; 
       while (!loadBalancerReady)
        { 
            try 
\{\hspace{.1cm} \} var describeResponse = 
                    await _amazonElasticLoadBalancingV2.DescribeLoadBalancersAsync( 
                        new DescribeLoadBalancersRequest() 
 { 
                           Names = new List<string>() { name }
\{\} );
                var loadBalancerState = 
 describeResponse.LoadBalancers[0].State.Code; 
                loadBalancerReady = loadBalancerState == 
 LoadBalancerStateEnum.Active; 
 } 
            catch (LoadBalancerNotFoundException) 
\{\hspace{.1cm} \} loadBalancerReady = false; 
 } 
            Thread.Sleep(10000); 
        } 
        // Create the listener. 
        await _amazonElasticLoadBalancingV2.CreateListenerAsync( 
            new CreateListenerRequest() 
\{\hspace{.1cm} \} LoadBalancerArn = loadBalancerArn, 
                Protocol = targetGroup.Protocol, 
                Port = targetGroup.Port, 
                DefaultActions = new List<Action>() 
\overline{a} new Action() 
\{ Type = ActionTypeEnum.Forward, 
                        TargetGroupArn = targetGroup.TargetGroupArn 
1 1 1 1 1 1 1
 } 
            });
```
return createLbResponse.LoadBalancers[0];

}

• Para obtener más información sobre la API, consulta [CreateLoadBalancerl](https://docs.aws.amazon.com/goto/DotNetSDKV3/elasticloadbalancingv2-2015-12-01/CreateLoadBalancer)a Referencia AWS SDK for .NET de la API.

Eliminación de un equilibrador de carga de

El ejemplo de código siguiente muestra cómo eliminar un equilibrador de carga o ELB.

AWS SDK for .NET

#### **a** Note

Hay más información al respecto GitHub. Busque el ejemplo completo y aprenda a configurar y ejecutar en el [Repositorio de ejemplos de código de AWS.](https://github.com/awsdocs/aws-doc-sdk-examples/tree/main/dotnetv3/cross-service/ResilientService/ElasticLoadBalancerActions#code-examples)

```
 /// <summary> 
    /// Delete a load balancer by its specified name. 
    /// </summary> 
    /// <param name="name">The name of the load balancer to delete.</param> 
   /// <returns>Async task.</returns>
    public async Task DeleteLoadBalancerByName(string name) 
    { 
        try 
         { 
             var describeLoadBalancerResponse = 
                 await _amazonElasticLoadBalancingV2.DescribeLoadBalancersAsync( 
                     new DescribeLoadBalancersRequest() 
\{ \}Names = new List<string>() { name }
                     }); 
             var lbArn = 
 describeLoadBalancerResponse.LoadBalancers[0].LoadBalancerArn; 
             await _amazonElasticLoadBalancingV2.DeleteLoadBalancerAsync( 
                 new DeleteLoadBalancerRequest() 
\overline{\mathcal{L}} LoadBalancerArn = lbArn 
 }
```

```
 ); 
     } 
     catch (LoadBalancerNotFoundException) 
     { 
          Console.WriteLine($"Load balancer {name} not found."); 
     } 
 }
```
• Para obtener más información sobre la API, consulta [DeleteLoadBalancerl](https://docs.aws.amazon.com/goto/DotNetSDKV3/elasticloadbalancingv2-2015-12-01/DeleteLoadBalancer)a Referencia AWS SDK for .NET de la API.

Eliminación de un grupo de destino

El ejemplo de código siguiente muestra cómo eliminar un grupo de destino de ELB.

```
AWS SDK for .NET
```
## **a** Note

Hay más información al respecto GitHub. Busque el ejemplo completo y aprenda a configurar y ejecutar en el [Repositorio de ejemplos de código de AWS.](https://github.com/awsdocs/aws-doc-sdk-examples/tree/main/dotnetv3/cross-service/ResilientService/ElasticLoadBalancerActions#code-examples)

```
 /// <summary> 
    /// Delete a TargetGroup by its specified name. 
    /// </summary> 
    /// <param name="groupName">Name of the group to delete.</param> 
   /// <returns>Async task.</returns>
    public async Task DeleteTargetGroupByName(string groupName) 
    { 
         var done = false; 
        while (!done) 
         { 
             try 
             { 
                 var groupResponse = 
                     await _amazonElasticLoadBalancingV2.DescribeTargetGroupsAsync( 
                         new DescribeTargetGroupsRequest() 
 { 
                            Names = new List<string>() { groupName }
                         });
```

```
 var targetArn = groupResponse.TargetGroups[0].TargetGroupArn; 
                await amazonElasticLoadBalancingV2.DeleteTargetGroupAsync(
                    new DeleteTargetGroupRequest() { TargetGroupArn = targetArn });
                 Console.WriteLine($"Deleted load balancing target group 
 {groupName}."); 
                 done = true; 
 } 
            catch (TargetGroupNotFoundException) 
\{\hspace{.1cm} \} Console.WriteLine( 
                     $"Target group {groupName} not found, could not delete."); 
                 done = true; 
 } 
            catch (ResourceInUseException) 
\{\hspace{.1cm} \} Console.WriteLine("Target group not yet released, waiting..."); 
                 Thread.Sleep(10000); 
 } 
        } 
    }
```
• Para obtener más información sobre la API, consulta [DeleteTargetGroupl](https://docs.aws.amazon.com/goto/DotNetSDKV3/elasticloadbalancingv2-2015-12-01/DeleteTargetGroup)a Referencia AWS SDK for .NET de la API.

Obtención del punto de conexión de un equilibrador de carga

El siguiente ejemplo de código muestra cómo obtener el punto de conexión de un equilibrador de carga o ELB.

AWS SDK for .NET

```
a) Note
```
Hay más información al respecto GitHub. Busque el ejemplo completo y aprenda a configurar y ejecutar en el [Repositorio de ejemplos de código de AWS.](https://github.com/awsdocs/aws-doc-sdk-examples/tree/main/dotnetv3/cross-service/ResilientService/ElasticLoadBalancerActions#code-examples)

 /// <summary> /// Get the HTTP Endpoint of a load balancer by its name.

```
 /// </summary> 
    /// <param name="loadBalancerName">The name of the load balancer.</param> 
   /// <returns>The HTTP endpoint.</returns>
    public async Task<string> GetEndpointForLoadBalancerByName(string 
 loadBalancerName) 
   \sqrt{ } if (_endpoint == null) 
         { 
             var endpointResponse = 
                 await _amazonElasticLoadBalancingV2.DescribeLoadBalancersAsync( 
                     new DescribeLoadBalancersRequest() 
\{Names = new List<string>() { loadBalancerName }
                     }); 
             _endpoint = endpointResponse.LoadBalancers[0].DNSName; 
         } 
         return _endpoint; 
    }
```
• Para obtener más información sobre la API, consulta [DescribeLoadBalancers](https://docs.aws.amazon.com/goto/DotNetSDKV3/elasticloadbalancingv2-2015-12-01/DescribeLoadBalancers)la Referencia AWS SDK for .NET de la API.

Obtención del estado de un grupo de destino

En el siguiente ejemplo de código, se muestra cómo obtener el estado de las instancias en un grupo de destino de ELB.

AWS SDK for .NET

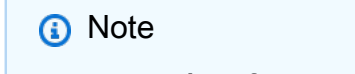

Hay más información al respecto GitHub. Busque el ejemplo completo y aprenda a configurar y ejecutar en el [Repositorio de ejemplos de código de AWS.](https://github.com/awsdocs/aws-doc-sdk-examples/tree/main/dotnetv3/cross-service/ResilientService/ElasticLoadBalancerActions#code-examples)

```
 /// <summary> 
 /// Get the target health for a group by name. 
 /// </summary> 
 /// <param name="groupName">The name of the group.</param>
```

```
/// <returns>The collection of health descriptions.</returns>
     public async Task<List<TargetHealthDescription>> 
 CheckTargetHealthForGroup(string groupName) 
    { 
        List<TargetHealthDescription> result = null!;
         try 
         { 
             var groupResponse = 
                 await _amazonElasticLoadBalancingV2.DescribeTargetGroupsAsync( 
                     new DescribeTargetGroupsRequest() 
\{ Names = new List<string>() { groupName } 
                     }); 
             var healthResponse = 
                 await _amazonElasticLoadBalancingV2.DescribeTargetHealthAsync( 
                     new DescribeTargetHealthRequest() 
\{ TargetGroupArn = 
 groupResponse.TargetGroups[0].TargetGroupArn 
                     }); 
\ddot{\phantom{1}} result = healthResponse.TargetHealthDescriptions; 
         } 
         catch (TargetGroupNotFoundException) 
        \{ Console.WriteLine($"Target group {groupName} not found."); 
         } 
         return result; 
    }
```
• Para obtener más información sobre la API, consulta [DescribeTargetHealthl](https://docs.aws.amazon.com/goto/DotNetSDKV3/elasticloadbalancingv2-2015-12-01/DescribeTargetHealth)a Referencia AWS SDK for .NET de la API

## Escenarios

Cree y gestione un servicio resiliente

El siguiente ejemplo de código muestra cómo crear un servicio web con equilibrio de carga que muestre recomendaciones de libros, películas y canciones. El ejemplo muestra cómo responde el servicio a los errores y cómo reestructurarlo para aumentar la resiliencia cuando se produzcan errores.

- Utilice un grupo de Amazon EC2 Auto Scaling para crear instancias de Amazon Elastic Compute Cloud (Amazon EC2) basadas en una plantilla de lanzamiento y para mantener el número de instancias dentro de un rango específico.
- Administre y distribuya las solicitudes HTTP con Elastic Load Balancing.
- Supervise el estado de las instancias de un grupo de escalado automático y reenvíe las solicitudes solo a las instancias en buen estado.
- Ejecute un servidor web Python en cada instancia de EC2 para administrar las solicitudes HTTP. El servidor web responde con recomendaciones y comprobaciones de estado.
- Simule un servicio de recomendaciones con una tabla de Amazon DynamoDB.
- Controle la respuesta del servidor web a las solicitudes y las comprobaciones de estado mediante la actualización de AWS Systems Manager parámetros.

# AWS SDK for .NET

**a** Note

Hay más información al respecto GitHub. Busque el ejemplo completo y aprenda a configurar y ejecutar en el [Repositorio de ejemplos de código de AWS.](https://github.com/awsdocs/aws-doc-sdk-examples/tree/main/dotnetv3/cross-service/ResilientService#code-examples)

Ejecute el escenario interactivo en un símbolo del sistema.

```
 static async Task Main(string[] args) 
    { 
        _configuration = new ConfigurationBuilder() 
            .SetBasePath(Directory.GetCurrentDirectory()) 
            .AddJsonFile("settings.json") // Load settings from .json file. 
            .AddJsonFile("settings.local.json", 
                true) // Optionally, load local settings. 
            .Build(); 
        // Set up dependency injection for the AWS services. 
        using var host = Host.CreateDefaultBuilder(args) 
            .ConfigureLogging(logging => 
                logging.AddFilter("System", LogLevel.Debug) 
                     .AddFilter<DebugLoggerProvider>("Microsoft", 
 LogLevel.Information) 
                     .AddFilter<ConsoleLoggerProvider>("Microsoft", LogLevel.Trace))
```

```
 .ConfigureServices((_, services) => 
                 services.AddAWSService<IAmazonIdentityManagementService>() 
                      .AddAWSService<IAmazonDynamoDB>() 
                      .AddAWSService<IAmazonElasticLoadBalancingV2>() 
                      .AddAWSService<IAmazonSimpleSystemsManagement>() 
                      .AddAWSService<IAmazonAutoScaling>() 
                      .AddAWSService<IAmazonEC2>() 
                      .AddTransient<AutoScalerWrapper>() 
                      .AddTransient<ElasticLoadBalancerWrapper>() 
                      .AddTransient<SmParameterWrapper>() 
                      .AddTransient<Recommendations>() 
                      .AddSingleton<IConfiguration>(_configuration) 
) .Build(); 
         ServicesSetup(host); 
         ResourcesSetup(); 
         try 
         { 
             Console.WriteLine(new string('-', 80)); 
             Console.WriteLine("Welcome to the Resilient Architecture Example 
 Scenario."); 
             Console.WriteLine(new string('-', 80)); 
             await Deploy(true); 
             Console.WriteLine("Now let's begin the scenario."); 
             Console.WriteLine(new string('-', 80)); 
             await Demo(true); 
             Console.WriteLine(new string('-', 80)); 
             Console.WriteLine("Finally, let's clean up our resources."); 
             Console.WriteLine(new string('-', 80)); 
             await DestroyResources(true); 
             Console.WriteLine(new string('-', 80)); 
             Console.WriteLine("Resilient Architecture Example Scenario is 
 complete."); 
             Console.WriteLine(new string('-', 80)); 
         } 
         catch (Exception ex) 
         { 
             Console.WriteLine(new string('-', 80));
```

```
 Console.WriteLine($"There was a problem running the scenario: 
 {ex.Message}"); 
            await DestroyResources(true); 
            Console.WriteLine(new string('-', 80)); 
        } 
    } 
   /// <summary> 
   /// Setup any common resources, also used for integration testing. 
    /// </summary> 
    public static void ResourcesSetup() 
    { 
       -httpClient = new HttpClient();
    } 
   /// <summary> 
   /// Populate the services for use within the console application. 
   /// </summary> 
   /// <param name="host">The services host.</param> 
    private static void ServicesSetup(IHost host) 
   \mathcal{L} _elasticLoadBalancerWrapper = 
 host.Services.GetRequiredService<ElasticLoadBalancerWrapper>(); 
        _iamClient = 
 host.Services.GetRequiredService<IAmazonIdentityManagementService>(); 
        _recommendations = host.Services.GetRequiredService<Recommendations>(); 
        _autoScalerWrapper = host.Services.GetRequiredService<AutoScalerWrapper>(); 
        _smParameterWrapper = 
 host.Services.GetRequiredService<SmParameterWrapper>(); 
    } 
   /// <summary> 
   /// Deploy necessary resources for the scenario. 
   /// </summary> 
   /// <param name="interactive">True to run as interactive.</param> 
  /// <returns>True if successful.</returns>
   public static async Task<bool> Deploy(bool interactive)
    { 
        var protocol = "HTTP"; 
       var port = 80;
        var sshPort = 22; 
        Console.WriteLine(
```

```
 "\nFor this demo, we'll use the AWS SDK for .NET to create several AWS 
 resources\n" + 
            "to set up a load-balanced web service endpoint and explore some ways to 
 make it resilient\n" + 
            "against various kinds of failures.\n\n" + 
            "Some of the resources create by this demo are:\n"); 
        Console.WriteLine( 
           "\t* A DynamoDB table that the web service depends on to provide book,
 movie, and song recommendations."); 
        Console.WriteLine( 
            "\t* An EC2 launch template that defines EC2 instances that each contain 
 a Python web server."); 
        Console.WriteLine( 
            "\t* An EC2 Auto Scaling group that manages EC2 instances across several 
 Availability Zones."); 
        Console.WriteLine( 
            "\t* An Elastic Load Balancing (ELB) load balancer that targets the Auto 
 Scaling group to distribute requests."); 
        Console.WriteLine(new string('-', 80)); 
        Console.WriteLine("Press Enter when you're ready to start deploying 
 resources."); 
        if (interactive) 
            Console.ReadLine(); 
        // Create and populate the DynamoDB table. 
        var databaseTableName = _configuration["databaseName"]; 
       var recommendationsPath = Path.Join( configuration["resourcePath"],
            "recommendations_objects.json"); 
        Console.WriteLine($"Creating and populating a DynamoDB table named 
 {databaseTableName}."); 
       await recommendations.CreateDatabaseWithName(databaseTableName);
        await _recommendations.PopulateDatabase(databaseTableName, 
 recommendationsPath); 
        Console.WriteLine(new string('-', 80)); 
        // Create the EC2 Launch Template. 
        Console.WriteLine( 
            $"Creating an EC2 launch template that runs 'server_startup_script.sh' 
 when an instance starts.\n" 
            + "\nThis script starts a Python web server defined in the `server.py` 
 script. The web server\n"
```

```
 + "listens to HTTP requests on port 80 and responds to requests to '/' 
 and to '/healthcheck'.\n" 
            + "For demo purposes, this server is run as the root user. In 
 production, the best practice is to\n" 
            + "run a web server, such as Apache, with least-privileged 
 credentials."); 
        Console.WriteLine( 
            "\nThe template also defines an IAM policy that each instance uses to 
 assume a role that grants\n" 
            + "permissions to access the DynamoDB recommendation table and Systems 
 Manager parameters\n" 
            + "that control the flow of the demo."); 
        var startupScriptPath = Path.Join(_configuration["resourcePath"], 
            "server_startup_script.sh"); 
        var instancePolicyPath = Path.Join(_configuration["resourcePath"], 
            "instance_policy.json"); 
        await _autoScalerWrapper.CreateTemplate(startupScriptPath, 
 instancePolicyPath); 
        Console.WriteLine(new string('-', 80)); 
        Console.WriteLine( 
            "Creating an EC2 Auto Scaling group that maintains three EC2 instances, 
 each in a different\n" 
            + "Availability Zone.\n"); 
        var zones = await _autoScalerWrapper.DescribeAvailabilityZones(); 
        await _autoScalerWrapper.CreateGroupOfSize(3, _autoScalerWrapper.GroupName, 
 zones); 
        Console.WriteLine(new string('-', 80)); 
        Console.WriteLine( 
            "At this point, you have EC2 instances created. Once each instance 
 starts, it listens for\n" 
            + "HTTP requests. You can see these instances in the console or continue 
 with the demo.\n"); 
        Console.WriteLine(new string('-', 80)); 
        Console.WriteLine("Press Enter when you're ready to continue."); 
        if (interactive) 
            Console.ReadLine(); 
        Console.WriteLine("Creating variables that control the flow of the demo."); 
       await smParameterWrapper.Reset();
```

```
 Console.WriteLine( 
              "\nCreating an Elastic Load Balancing target group and load balancer. 
  The target group\n" 
             + "defines how the load balancer connects to instances. The load 
  balancer provides a\n" 
             + "single endpoint where clients connect and dispatches requests to 
  instances in the group."); 
         var defaultVpc = await _autoScalerWrapper.GetDefaultVpc(); 
         var subnets = await 
  _autoScalerWrapper.GetAllVpcSubnetsForZones(defaultVpc.VpcId, zones); 
         var subnetIds = subnets.Select(s => s.SubnetId).ToList(); 
         var targetGroup = await 
  _elasticLoadBalancerWrapper.CreateTargetGroupOnVpc(_elasticLoadBalancerWrapper.TargetGroupName, 
  protocol, port, defaultVpc.VpcId); 
         await 
  _elasticLoadBalancerWrapper.CreateLoadBalancerAndListener(_elasticLoadBalancerWrapper.LoadBalancerName, 
  subnetIds, targetGroup); 
         await 
  _autoScalerWrapper.AttachLoadBalancerToGroup(_autoScalerWrapper.GroupName, 
  targetGroup.TargetGroupArn); 
         Console.WriteLine("\nVerifying access to the load balancer endpoint..."); 
         var endPoint = await 
 elasticLoadBalancerWrapper.GetEndpointForLoadBalancerByName( elasticLoadBalancerWrapper.Lo
         var loadBalancerAccess = await 
  _elasticLoadBalancerWrapper.VerifyLoadBalancerEndpoint(endPoint); 
         if (!loadBalancerAccess) 
        \mathcal{L} Console.WriteLine("\nCouldn't connect to the load balancer, verifying 
  that the port is open..."); 
             var ipString = await _httpClient.GetStringAsync("https://
checkip.amazonaws.com"); 
             ipString = ipString.Trim(); 
             var defaultSecurityGroup = await 
  _autoScalerWrapper.GetDefaultSecurityGroupForVpc(defaultVpc); 
             var portIsOpen = 
  _autoScalerWrapper.VerifyInboundPortForGroup(defaultSecurityGroup, port, ipString); 
             var sshPortIsOpen = 
  _autoScalerWrapper.VerifyInboundPortForGroup(defaultSecurityGroup, sshPort, 
  ipString);
```

```
 if (!portIsOpen) 
\{\hspace{.1cm} \} Console.WriteLine( 
                     "\nFor this example to work, the default security group for your 
  default VPC must\n" 
                     + "allows access from this computer. You can either add it 
  automatically from this\n" 
                     + "example or add it yourself using the AWS Management Console.
\langle n");
                 if (!interactive || GetYesNoResponse( 
                         "Do you want to add a rule to the security group to allow 
  inbound traffic from your computer's IP address?")) 
\overline{a} await 
  _autoScalerWrapper.OpenInboundPort(defaultSecurityGroup.GroupId, port, ipString); 
 } 
 } 
             if (!sshPortIsOpen) 
             { 
                 if (!interactive || GetYesNoResponse( 
                          "Do you want to add a rule to the security group to allow 
  inbound SSH traffic for debugging from your computer's IP address?")) 
\overline{a} await 
  _autoScalerWrapper.OpenInboundPort(defaultSecurityGroup.GroupId, sshPort, 
  ipString); 
 } 
 } 
             loadBalancerAccess = await 
  _elasticLoadBalancerWrapper.VerifyLoadBalancerEndpoint(endPoint); 
         } 
         if (loadBalancerAccess) 
         { 
             Console.WriteLine("Your load balancer is ready. You can access it by 
  browsing to:"); 
             Console.WriteLine($"\thttp://{endPoint}\n"); 
         } 
         else 
        \mathcal{L} Console.WriteLine(
```

```
 "\nCouldn't get a successful response from the load balancer 
 endpoint. Troubleshoot by\n" 
                + "manually verifying that your VPC and security group are 
 configured correctly and that\n" 
                + "you can successfully make a GET request to the load balancer 
 endpoint:\n"); 
            Console.WriteLine($"\thttp://{endPoint}\n"); 
        } 
        Console.WriteLine(new string('-', 80)); 
        Console.WriteLine("Press Enter when you're ready to continue with the 
 demo."); 
        if (interactive) 
            Console.ReadLine(); 
        return true; 
    } 
    /// <summary> 
    /// Demonstrate the steps of the scenario. 
    /// </summary> 
    /// <param name="interactive">True to run as an interactive scenario.</param> 
    /// <returns>Async task.</returns> 
    public static async Task<bool> Demo(bool interactive) 
    { 
        var ssmOnlyPolicy = Path.Join(_configuration["resourcePath"], 
           "ssm_only_policy.json");
        Console.WriteLine(new string('-', 80)); 
        Console.WriteLine("Resetting parameters to starting values for demo."); 
       await smParameterWrapper.Reset();
        Console.WriteLine("\nThis part of the demonstration shows how to toggle 
 different parts of the system\n" + 
                           "to create situations where the web service fails, and 
 shows how using a resilient\n" + 
                           "architecture can keep the web service running in spite of 
 these failures."); 
        Console.WriteLine(new string('-', 88)); 
        Console.WriteLine("At the start, the load balancer endpoint returns 
 recommendations and reports that all targets are healthy."); 
        if (interactive) 
            await DemoActionChoices();
```
 Console.WriteLine(\$"The web service running on the EC2 instances gets recommendations by querying a DynamoDB table.\n" +

```
 $"The table name is contained in a Systems Manager 
  parameter named '{_smParameterWrapper.TableParameter}'.\n" + 
                            $"To simulate a failure of the recommendation service, 
  let's set this parameter to name a non-existent table.\n"); 
         await 
  _smParameterWrapper.PutParameterByName(_smParameterWrapper.TableParameter, "this-
is-not-a-table"); 
         Console.WriteLine("\nNow, sending a GET request to the load balancer 
  endpoint returns a failure code. But, the service reports as\n" + 
                            "healthy to the load balancer because shallow health 
  checks don't check for failure of the recommendation service."); 
         if (interactive) 
             await DemoActionChoices(); 
         Console.WriteLine("Instead of failing when the recommendation service fails, 
  the web service can return a static response."); 
         Console.WriteLine("While this is not a perfect solution, it presents the 
  customer with a somewhat better experience than failure."); 
         await 
  _smParameterWrapper.PutParameterByName(_smParameterWrapper.FailureResponseParameter, 
  "static"); 
         Console.WriteLine("\nNow, sending a GET request to the load balancer 
  endpoint returns a static response."); 
         Console.WriteLine("The service still reports as healthy because health 
  checks are still shallow."); 
         if (interactive) 
             await DemoActionChoices(); 
         Console.WriteLine("Let's reinstate the recommendation service.\n"); 
         await 
  _smParameterWrapper.PutParameterByName(_smParameterWrapper.TableParameter, 
  _smParameterWrapper.TableName); 
         Console.WriteLine( 
             "\nLet's also substitute bad credentials for one of the instances in the 
  target group so that it can't\n" + 
             "access the DynamoDB recommendation table.\n" 
         ); 
         await _autoScalerWrapper.CreateInstanceProfileWithName( 
             _autoScalerWrapper.BadCredsPolicyName, 
             _autoScalerWrapper.BadCredsRoleName, 
             _autoScalerWrapper.BadCredsProfileName, 
             ssmOnlyPolicy,
```

```
 new List<string> { "AmazonSSMManagedInstanceCore" } 
        ); 
        var instances = await 
 _autoScalerWrapper.GetInstancesByGroupName(_autoScalerWrapper.GroupName); 
        var badInstanceId = instances.First(); 
        var instanceProfile = await 
 _autoScalerWrapper.GetInstanceProfile(badInstanceId); 
        Console.WriteLine( 
            $"Replacing the profile for instance {badInstanceId} with a profile that 
 contains\n" + 
            "bad credentials...\n" 
        ); 
        await _autoScalerWrapper.ReplaceInstanceProfile( 
            badInstanceId, 
            _autoScalerWrapper.BadCredsProfileName, 
            instanceProfile.AssociationId 
       ) ;
        Console.WriteLine( 
            "Now, sending a GET request to the load balancer endpoint returns either 
 a recommendation or a static response,\n" + 
            "depending on which instance is selected by the load balancer.\n" 
        ); 
        if (interactive) 
            await DemoActionChoices(); 
        Console.WriteLine("\nLet's implement a deep health check. For this demo, a 
 deep health check tests whether"); 
        Console.WriteLine("the web service can access the DynamoDB table that it 
 depends on for recommendations. Note that"); 
        Console.WriteLine("the deep health check is only for ELB routing and not for 
 Auto Scaling instance health."); 
        Console.WriteLine("This kind of deep health check is not recommended for 
 Auto Scaling instance health, because it"); 
        Console.WriteLine("risks accidental termination of all instances in the Auto 
 Scaling group when a dependent service fails."); 
        Console.WriteLine("\nBy implementing deep health checks, the load balancer 
 can detect when one of the instances is failing"); 
        Console.WriteLine("and take that instance out of rotation."); 
        await 
 _smParameterWrapper.PutParameterByName(_smParameterWrapper.HealthCheckParameter, 
 "deep");
```
 Console.WriteLine(\$"\nNow, checking target health indicates that the instance with bad credentials ({badInstanceId})");

 Console.WriteLine("is unhealthy. Note that it might take a minute or two for the load balancer to detect the unhealthy");

 Console.WriteLine("instance. Sending a GET request to the load balancer endpoint always returns a recommendation, because");

 Console.WriteLine("the load balancer takes unhealthy instances out of its rotation.");

 if (interactive) await DemoActionChoices();

 Console.WriteLine("\nBecause the instances in this demo are controlled by an auto scaler, the simplest way to fix an unhealthy");

 Console.WriteLine("instance is to terminate it and let the auto scaler start a new instance to replace it.");

await \_autoScalerWrapper.TryTerminateInstanceById(badInstanceId);

 Console.WriteLine(\$"\nEven while the instance is terminating and the new instance is starting, sending a GET");

 Console.WriteLine("request to the web service continues to get a successful recommendation response because");

 Console.WriteLine("starts and reports as healthy, it is included in the load balancing rotation.");

 Console.WriteLine("Note that terminating and replacing an instance typically takes several minutes, during which time you");

 Console.WriteLine("can see the changing health check status until the new instance is running and healthy.");

 if (interactive) await DemoActionChoices();

 Console.WriteLine("\nIf the recommendation service fails now, deep health checks mean all instances report as unhealthy.");

#### await

 \_smParameterWrapper.PutParameterByName(\_smParameterWrapper.TableParameter, "thisis-not-a-table");

 Console.WriteLine(\$"\nWhen all instances are unhealthy, the load balancer continues to route requests even to");

 Console.WriteLine("unhealthy instances, allowing them to fail open and return a static response rather than fail");

```
 Console.WriteLine("closed and report failure to the customer."); 
        if (interactive) 
             await DemoActionChoices(); 
        await _smParameterWrapper.Reset(); 
        Console.WriteLine(new string('-', 80)); 
        return true; 
    } 
    /// <summary> 
    /// Clean up the resources from the scenario. 
    /// </summary> 
    /// <param name="interactive">True to ask the user for cleanup.</param> 
   /// <returns>Async task.</returns>
    public static async Task<bool> DestroyResources(bool interactive) 
   \mathcal{L} Console.WriteLine(new string('-', 80)); 
        Console.WriteLine( 
             "To keep things tidy and to avoid unwanted charges on your account, we 
 can clean up all AWS resources\n" + 
             "that were created for this demo." 
        ); 
        if (!interactive || GetYesNoResponse("Do you want to clean up all demo 
 resources? (y/n) ")) 
       \mathcal{L} await 
 _elasticLoadBalancerWrapper.DeleteLoadBalancerByName(_elasticLoadBalancerWrapper.LoadBalancerName); 
             await 
 _elasticLoadBalancerWrapper.DeleteTargetGroupByName(_elasticLoadBalancerWrapper.TargetGroupName); 
             await 
 _autoScalerWrapper.TerminateAndDeleteAutoScalingGroupWithName(_autoScalerWrapper.GroupName); 
             await 
 _autoScalerWrapper.DeleteKeyPairByName(_autoScalerWrapper.KeyPairName); 
             await 
 _autoScalerWrapper.DeleteTemplateByName(_autoScalerWrapper.LaunchTemplateName); 
             await _autoScalerWrapper.DeleteInstanceProfile( 
                 _autoScalerWrapper.BadCredsProfileName, 
                 _autoScalerWrapper.BadCredsRoleName 
             ); 
             await 
 _recommendations.DestroyDatabaseByName(_recommendations.TableName); 
        }
```

```
 else 
        { 
             Console.WriteLine( 
                 "Ok, we'll leave the resources intact.\n" + 
                 "Don't forget to delete them when you're done with them or you might 
 incur unexpected charges." 
             ); 
        } 
        Console.WriteLine(new string('-', 80)); 
        return true; 
    }
```
Cree una clase que agrupe las acciones de escalado automático y Amazon EC2.

```
/// <summary>
/// Encapsulates Amazon EC2 Auto Scaling and EC2 management methods.
/// </summary>
public class AutoScalerWrapper
{ 
     private readonly IAmazonAutoScaling _amazonAutoScaling; 
     private readonly IAmazonEC2 _amazonEc2; 
     private readonly IAmazonSimpleSystemsManagement _amazonSsm; 
     private readonly IAmazonIdentityManagementService _amazonIam; 
     private readonly string _instanceType = ""; 
     private readonly string _amiParam = ""; 
     private readonly string _launchTemplateName = ""; 
     private readonly string _groupName = ""; 
     private readonly string _instancePolicyName = ""; 
     private readonly string _instanceRoleName = ""; 
     private readonly string _instanceProfileName = ""; 
     private readonly string _badCredsProfileName = ""; 
     private readonly string _badCredsRoleName = ""; 
     private readonly string _badCredsPolicyName = ""; 
     private readonly string _keyPairName = ""; 
     public string GroupName => _groupName; 
     public string KeyPairName => _keyPairName; 
     public string LaunchTemplateName => _launchTemplateName; 
     public string InstancePolicyName => _instancePolicyName; 
     public string BadCredsProfileName => _badCredsProfileName;
```

```
 public string BadCredsRoleName => _badCredsRoleName; 
    public string BadCredsPolicyName => _badCredsPolicyName; 
   /// <summary> 
   /// Constructor for the AutoScalerWrapper. 
   /// </summary> 
   /// <param name="amazonAutoScaling">The injected AutoScaling client.</param> 
   /// <param name="amazonEc2">The injected EC2 client.</param> 
   /// <param name="amazonIam">The injected IAM client.</param> 
    /// <param name="amazonSsm">The injected SSM client.</param> 
    public AutoScalerWrapper( 
        IAmazonAutoScaling amazonAutoScaling, 
        IAmazonEC2 amazonEc2, 
        IAmazonSimpleSystemsManagement amazonSsm, 
        IAmazonIdentityManagementService amazonIam, 
        IConfiguration configuration) 
    { 
        _amazonAutoScaling = amazonAutoScaling; 
       \_amazonEc2 = amazonEc2; _amazonSsm = amazonSsm; 
       \_amazonIam = amazonIam; var prefix = configuration["resourcePrefix"]; 
       _instanceType = configuration['instanceType'];
        _amiParam = configuration["amiParam"]; 
       \lnot LaunchTemplateName = prefix + "-template";
        _groupName = prefix + "-group"; 
        _instancePolicyName = prefix + "-pol"; 
        _instanceRoleName = prefix + "-role"; 
        _instanceProfileName = prefix + "-prof"; 
        _badCredsPolicyName = prefix + "-bc-pol"; 
        _badCredsRoleName = prefix + "-bc-role"; 
        _badCredsProfileName = prefix + "-bc-prof"; 
        _keyPairName = prefix + "-key-pair"; 
    } 
   /// <summary> 
   /// Create a policy, role, and profile that is associated with instances with a 
 specified name. 
    /// An instance's associated profile defines a role that is assumed by the 
   /// instance.The role has attached policies that specify the AWS permissions 
 granted to
```
/// clients that run on the instance.

```
 /// </summary> 
    /// <param name="policyName">Name to use for the policy.</param> 
    /// <param name="roleName">Name to use for the role.</param> 
    /// <param name="profileName">Name to use for the profile.</param> 
    /// <param name="ssmOnlyPolicyFile">Path to a policy file for SSM.</param> 
    /// <param name="awsManagedPolicies">AWS Managed policies to be attached to the 
 role.</param> 
   /// <returns>The Arn of the profile.</returns>
    public async Task<string> CreateInstanceProfileWithName( 
         string policyName, 
        string roleName, 
        string profileName, 
        string ssmOnlyPolicyFile, 
        List<string>? awsManagedPolicies = null) 
    { 
        var assumeRoleDoc = "{" + 
                                    "\"Version\": \"2012-10-17\"," + 
                                    "\"Statement\": [{" + 
                                         "\"Effect\": \"Allow\"," + 
                                         "\"Principal\": {" + 
                                         "\"Service\": [" + 
                                             "\"ec2.amazonaws.com\"" + 
 "]" + 
                                         "}," + 
                                    "\"Action\": \"sts:AssumeRole\"" + 
                                    "}]" + 
 "}"; 
       var policyDocument = await File.ReadAllTextAsync(ssmOnlyPolicyFile);
        var policyArn = ""; 
        try 
         { 
            var createPolicyResult = await _amazonIam.CreatePolicyAsync( 
                 new CreatePolicyRequest 
\overline{a} PolicyName = policyName, 
                     PolicyDocument = policyDocument 
                 }); 
            policyArn = createPolicyResult.Policy.Arn; 
        } 
         catch (EntityAlreadyExistsException)
```

```
 { 
             // The policy already exists, so we look it up to get the Arn. 
             var policiesPaginator = _amazonIam.Paginators.ListPolicies( 
                 new ListPoliciesRequest() 
\overline{a} Scope = PolicyScopeType.Local 
                 }); 
             // Get the entire list using the paginator. 
             await foreach (var policy in policiesPaginator.Policies) 
\{\hspace{.1cm} \} if (policy.PolicyName.Equals(policyName)) 
\overline{a} policyArn = policy.Arn; 
 } 
 } 
             if (policyArn == null) 
\{\hspace{.1cm} \} throw new InvalidOperationException("Policy not found"); 
 } 
        } 
        try 
        \mathcal{L} await _amazonIam.CreateRoleAsync(new CreateRoleRequest() 
             { 
                 RoleName = roleName, 
                 AssumeRolePolicyDocument = assumeRoleDoc, 
             }); 
             await _amazonIam.AttachRolePolicyAsync(new AttachRolePolicyRequest() 
            \{ RoleName = roleName, 
                 PolicyArn = policyArn 
             }); 
             if (awsManagedPolicies != null) 
             { 
                 foreach (var awsPolicy in awsManagedPolicies) 
\overline{a} await _amazonIam.AttachRolePolicyAsync(new 
 AttachRolePolicyRequest() 
\{ PolicyArn = $"arn:aws:iam::aws:policy/{awsPolicy}", 
                         RoleName = roleName 
                     });
```

```
 } 
 } 
         } 
         catch (EntityAlreadyExistsException) 
         { 
             Console.WriteLine("Role already exists."); 
         } 
         string profileArn = ""; 
         try 
         { 
             var profileCreateResponse = await _amazonIam.CreateInstanceProfileAsync( 
                 new CreateInstanceProfileRequest() 
\overline{a} InstanceProfileName = profileName 
                 }); 
             // Allow time for the profile to be ready. 
             profileArn = profileCreateResponse.InstanceProfile.Arn; 
             Thread.Sleep(10000); 
             await _amazonIam.AddRoleToInstanceProfileAsync( 
                 new AddRoleToInstanceProfileRequest() 
\overline{a} InstanceProfileName = profileName, 
                     RoleName = roleName 
                 }); 
         } 
         catch (EntityAlreadyExistsException) 
         { 
             Console.WriteLine("Policy already exists."); 
             var profileGetResponse = await _amazonIam.GetInstanceProfileAsync( 
                 new GetInstanceProfileRequest() 
\overline{a} InstanceProfileName = profileName 
                 }); 
             profileArn = profileGetResponse.InstanceProfile.Arn; 
         } 
         return profileArn; 
    } 
    /// <summary> 
    /// Create a new key pair and save the file. 
    /// </summary> 
    /// <param name="newKeyPairName">The name of the new key pair.</param>
```

```
/// <returns>Async task.</returns>
    public async Task CreateKeyPair(string newKeyPairName) 
    { 
        try 
        { 
            var keyResponse = await _amazonEc2.CreateKeyPairAsync( 
                 new CreateKeyPairRequest() { KeyName = newKeyPairName }); 
            await File.WriteAllTextAsync($"{newKeyPairName}.pem", 
                 keyResponse.KeyPair.KeyMaterial); 
            Console.WriteLine($"Created key pair {newKeyPairName}."); 
        } 
        catch (AlreadyExistsException) 
       \{ Console.WriteLine("Key pair already exists."); 
        } 
    } 
   /// <summary> 
   /// Delete the key pair and file by name. 
   /// </summary> 
   /// <param name="deleteKeyPairName">The key pair to delete.</param> 
   /// <returns>Async task.</returns>
    public async Task DeleteKeyPairByName(string deleteKeyPairName) 
    { 
        try 
        { 
            await _amazonEc2.DeleteKeyPairAsync( 
                 new DeleteKeyPairRequest() { KeyName = deleteKeyPairName }); 
            File.Delete($"{deleteKeyPairName}.pem"); 
        } 
        catch (FileNotFoundException) 
       \{ Console.WriteLine($"Key pair {deleteKeyPairName} not found."); 
        } 
    } 
   /// <summary> 
   /// Creates an Amazon EC2 launch template to use with Amazon EC2 Auto Scaling. 
   /// The launch template specifies a Bash script in its user data field that runs 
 after 
    /// the instance is started. This script installs the Python packages and starts 
 a Python 
   /// web server on the instance. 
    /// </summary>
```

```
 /// <param name="startupScriptPath">The path to a Bash script file that is 
 run.</param> 
     /// <param name="instancePolicyPath">The path to a permissions policy to create 
 and attach to the profile.</param> 
    /// <returns>The template object.</returns>
     public async Task<Amazon.EC2.Model.LaunchTemplate> CreateTemplate(string 
 startupScriptPath, string instancePolicyPath) 
     { 
        await CreateKeyPair( keyPairName);
         await CreateInstanceProfileWithName(_instancePolicyName, _instanceRoleName, 
 _instanceProfileName, instancePolicyPath); 
         var startServerText = await File.ReadAllTextAsync(startupScriptPath); 
         var plainTextBytes = System.Text.Encoding.UTF8.GetBytes(startServerText); 
         var amiLatest = await _amazonSsm.GetParameterAsync( 
             new GetParameterRequest() { Name = _amiParam });
         var amiId = amiLatest.Parameter.Value; 
         var launchTemplateResponse = await _amazonEc2.CreateLaunchTemplateAsync( 
              new CreateLaunchTemplateRequest() 
\{\hspace{.1cm} \} LaunchTemplateName = _launchTemplateName, 
                  LaunchTemplateData = new RequestLaunchTemplateData() 
\overline{a} InstanceType = _instanceType, 
                      ImageId = amild, IamInstanceProfile = 
new the contract of the contract of the contract of the contract of the contract of the contract of the contract of the contract of the contract of the contract of the contract of the contract of the contract of the contra
                                LaunchTemplateIamInstanceProfileSpecificationRequest() 
 { 
                               Name = instanceProfileName
\}, \{ KeyName = _keyPairName, 
                       UserData = System.Convert.ToBase64String(plainTextBytes) 
 } 
              }); 
         return launchTemplateResponse.LaunchTemplate; 
     } 
     /// <summary> 
     /// Get a list of Availability Zones in the AWS Region of the Amazon EC2 Client. 
     /// </summary> 
    /// <returns>A list of availability zones.</returns>
```

```
 public async Task<List<string>> DescribeAvailabilityZones() 
     { 
         var zoneResponse = await _amazonEc2.DescribeAvailabilityZonesAsync( 
             new DescribeAvailabilityZonesRequest()); 
         return zoneResponse.AvailabilityZones.Select(z => z.ZoneName).ToList(); 
     } 
     /// <summary> 
     /// Create an EC2 Auto Scaling group of a specified size and name. 
     /// </summary> 
     /// <param name="groupSize">The size for the group.</param> 
     /// <param name="groupName">The name for the group.</param> 
    /// <param name="availabilityZones">The availability zones for the group.</
param> 
    /// <returns>Async task.</returns>
     public async Task CreateGroupOfSize(int groupSize, string groupName, 
  List<string> availabilityZones) 
     { 
         try 
         { 
             await _amazonAutoScaling.CreateAutoScalingGroupAsync( 
                 new CreateAutoScalingGroupRequest() 
\overline{a} AutoScalingGroupName = groupName, 
                     AvailabilityZones = availabilityZones, 
                     LaunchTemplate = 
                         new Amazon.AutoScaling.Model.LaunchTemplateSpecification() 
 { 
                             LaunchTemplateName = _launchTemplateName, 
                             Version = "$Default" 
\}, \{ MaxSize = groupSize, 
                     MinSize = groupSize 
                 }); 
             Console.WriteLine($"Created EC2 Auto Scaling group {groupName} with size 
  {groupSize}."); 
         } 
         catch (EntityAlreadyExistsException) 
        \{ Console.WriteLine($"EC2 Auto Scaling group {groupName} already 
  exists."); 
         } 
     }
```

```
 /// <summary> 
    /// Get the default VPC for the account. 
    /// </summary> 
   /// <returns>The default VPC object.</returns>
    public async Task<Vpc> GetDefaultVpc() 
   \left\{ \right. var vpcResponse = await _amazonEc2.DescribeVpcsAsync( 
             new DescribeVpcsRequest() 
\{\hspace{.1cm} \} Filters = new List<Amazon.EC2.Model.Filter>() 
\overline{a} new ("is-default", new List<string>() { "true" }) 
 } 
             }); 
         return vpcResponse.Vpcs[0]; 
    } 
    /// <summary> 
    /// Get all the subnets for a Vpc in a set of availability zones. 
    /// </summary> 
    /// <param name="vpcId">The Id of the Vpc.</param> 
    /// <param name="availabilityZones">The list of availability zones.</param> 
   /// <returns>The collection of subnet objects.</returns>
    public async Task<List<Subnet>> GetAllVpcSubnetsForZones(string vpcId, 
 List<string> availabilityZones) 
   \left\{ \right.var subnets = new List<Subnet>();
         var subnetPaginator = _amazonEc2.Paginators.DescribeSubnets( 
             new DescribeSubnetsRequest() 
\{\hspace{.1cm} \} Filters = new List<Amazon.EC2.Model.Filter>() 
\overline{a} new ("vpc-id", new List<string>() { vpcId}), 
                      new ("availability-zone", availabilityZones), 
                      new ("default-for-az", new List<string>() { "true" }) 
 } 
             }); 
         // Get the entire list using the paginator. 
         await foreach (var subnet in subnetPaginator.Subnets) 
         { 
             subnets.Add(subnet); 
         }
```

```
 return subnets; 
     } 
    /// <summary> 
    /// Delete a launch template by name. 
    /// </summary> 
    /// <param name="templateName">The name of the template to delete.</param> 
   /// <returns>Async task.</returns>
     public async Task DeleteTemplateByName(string templateName) 
     { 
         try 
         { 
             await _amazonEc2.DeleteLaunchTemplateAsync( 
                 new DeleteLaunchTemplateRequest() 
\overline{a} LaunchTemplateName = templateName 
                 }); 
         } 
         catch (AmazonClientException) 
        \{ Console.WriteLine($"Unable to delete template {templateName}."); 
         } 
     } 
    /// <summary> 
    /// Detaches a role from an instance profile, detaches policies from the role, 
     /// and deletes all the resources. 
    /// </summary> 
    /// <param name="profileName">The name of the profile to delete.</param> 
    /// <param name="roleName">The name of the role to delete.</param> 
   /// <returns>Async task.</returns>
     public async Task DeleteInstanceProfile(string profileName, string roleName) 
     { 
         try 
         { 
             await _amazonIam.RemoveRoleFromInstanceProfileAsync( 
                 new RemoveRoleFromInstanceProfileRequest() 
\overline{a} InstanceProfileName = profileName, 
                      RoleName = roleName 
                 }); 
             await _amazonIam.DeleteInstanceProfileAsync( 
                  new DeleteInstanceProfileRequest() { InstanceProfileName = 
 profileName });
```

```
 var attachedPolicies = await _amazonIam.ListAttachedRolePoliciesAsync( 
                new ListAttachedRolePoliciesRequest() { RoleName = roleName }); 
            foreach (var policy in attachedPolicies.AttachedPolicies) 
\{\hspace{.1cm} \} await _amazonIam.DetachRolePolicyAsync( 
                    new DetachRolePolicyRequest() 
\{ RoleName = roleName, 
                        PolicyArn = policy.PolicyArn 
                    }); 
                // Delete the custom policies only. 
                if (!policy.PolicyArn.StartsWith("arn:aws:iam::aws")) 
\overline{a}await amazonIam.DeletePolicyAsync(
                        new Amazon.IdentityManagement.Model.DeletePolicyRequest() 
 { 
                            PolicyArn = policy.PolicyArn 
\{\} );
 } 
 } 
            await _amazonIam.DeleteRoleAsync( 
                new DeleteRoleRequest() { RoleName = roleName }); 
        } 
        catch (NoSuchEntityException) 
        { 
            Console.WriteLine($"Instance profile {profileName} does not exist."); 
        } 
    } 
    /// <summary> 
    /// Gets data about the instances in an EC2 Auto Scaling group by its group 
 name. 
    /// </summary> 
    /// <param name="group">The name of the auto scaling group.</param> 
   /// <returns>A collection of instance Ids.</returns>
    public async Task<IEnumerable<string>> GetInstancesByGroupName(string group) 
    { 
        var instanceResponse = await 
 _amazonAutoScaling.DescribeAutoScalingGroupsAsync( 
            new DescribeAutoScalingGroupsRequest() 
\{\hspace{.1cm} \} AutoScalingGroupNames = new List<string>() { group } 
            });
```

```
 var instanceIds = instanceResponse.AutoScalingGroups.SelectMany( 
            q \Rightarrow q. Instances. Select(i => i. InstanceId));
         return instanceIds; 
    } 
    /// <summary> 
    /// Get the instance profile association data for an instance. 
    /// </summary> 
    /// <param name="instanceId">The Id of the instance.</param> 
   /// <returns>Instance profile associations data.</returns>
    public async Task<IamInstanceProfileAssociation> GetInstanceProfile(string 
 instanceId) 
    { 
         var response = await _amazonEc2.DescribeIamInstanceProfileAssociationsAsync( 
             new DescribeIamInstanceProfileAssociationsRequest() 
\{\hspace{.1cm} \} Filters = new List<Amazon.EC2.Model.Filter>() 
\overline{a} new ("instance-id", new List<string>() { instanceId }) 
                 }, 
             }); 
         return response.IamInstanceProfileAssociations[0]; 
    } 
    /// <summary> 
    /// Replace the profile associated with a running instance. After the profile is 
 replaced, the instance 
   \frac{1}{2} is rebooted to ensure that it uses the new profile. When the instance is
 ready, Systems Manager is 
    /// used to restart the Python web server. 
    /// </summary> 
    /// <param name="instanceId">The Id of the instance to update.</param> 
    /// <param name="credsProfileName">The name of the new profile to associate with 
 the specified instance.</param> 
    /// <param name="associationId">The Id of the existing profile association for 
 the instance.</param> 
   /// <returns>Async task.</returns>
    public async Task ReplaceInstanceProfile(string instanceId, string 
 credsProfileName, string associationId) 
    { 
         await _amazonEc2.ReplaceIamInstanceProfileAssociationAsync( 
                 new ReplaceIamInstanceProfileAssociationRequest() 
\overline{a} AssociationId = associationId,
```

```
 IamInstanceProfile = new IamInstanceProfileSpecification() 
\{ Name = credsProfileName 
1 1 1 1 1 1 1
                }); 
        // Allow time before resetting. 
        Thread.Sleep(25000); 
        var instanceReady = false; 
        var retries = 5; 
       while (retries-- > 0 && !instanceReady)
        { 
            await _amazonEc2.RebootInstancesAsync( 
               new RebootInstancesRequest(new List<string>() { instanceId }));
            Thread.Sleep(10000); 
            var instancesPaginator = 
 _amazonSsm.Paginators.DescribeInstanceInformation( 
                new DescribeInstanceInformationRequest()); 
            // Get the entire list using the paginator. 
            await foreach (var instance in 
 instancesPaginator.InstanceInformationList) 
\{\hspace{.1cm} \} instanceReady = instance.InstanceId == instanceId; 
                if (instanceReady) 
\overline{a} break; 
 } 
 } 
        } 
        Console.WriteLine($"Sending restart command to instance {instanceId}"); 
        await _amazonSsm.SendCommandAsync( 
            new SendCommandRequest() 
\{\hspace{.1cm} \} InstanceIds = new List<string>() { instanceId }, 
                DocumentName = "AWS-RunShellScript", 
               Parameters = new Dictionary<string, List<string>>()
\overline{a} {"commands", new List<string>() { "cd / && sudo python3 
 server.py 80" }} 
 } 
            }); 
        Console.WriteLine($"Restarted the web server on instance {instanceId}"); 
    }
```

```
 /// <summary> 
    /// Try to terminate an instance by its Id. 
    /// </summary> 
    /// <param name="instanceId">The Id of the instance to terminate.</param> 
   /// <returns>Async task.</returns>
    public async Task TryTerminateInstanceById(string instanceId) 
    { 
         var stopping = false; 
         Console.WriteLine($"Stopping {instanceId}..."); 
         while (!stopping) 
         { 
             try 
\{\hspace{.1cm} \} await _amazonAutoScaling.TerminateInstanceInAutoScalingGroupAsync( 
                     new TerminateInstanceInAutoScalingGroupRequest() 
\{ InstanceId = instanceId, 
                          ShouldDecrementDesiredCapacity = false 
                     }); 
                 stopping = true; 
 } 
             catch (ScalingActivityInProgressException) 
\{\hspace{.1cm} \} Console.WriteLine($"Scaling activity in progress for {instanceId}. 
 Waiting..."); 
                 Thread.Sleep(10000); 
 } 
         } 
    } 
    /// <summary> 
    /// Tries to delete the EC2 Auto Scaling group. If the group is in use or in 
 progress, 
    /// waits and retries until the group is successfully deleted. 
    /// </summary> 
    /// <param name="groupName">The name of the group to try to delete.</param> 
   /// <returns>Async task.</returns>
    public async Task TryDeleteGroupByName(string groupName) 
   \mathcal{L} var stopped = false; 
         while (!stopped) 
         { 
             try 
\{\hspace{.1cm} \}
```

```
 await _amazonAutoScaling.DeleteAutoScalingGroupAsync( 
                     new DeleteAutoScalingGroupRequest() 
\{ AutoScalingGroupName = groupName 
                     }); 
                 stopped = true; 
 } 
             catch (Exception e) 
                 when ((e is ScalingActivityInProgressException) 
                       || (e is Amazon.AutoScaling.Model.ResourceInUseException)) 
\{\hspace{.1cm} \} Console.WriteLine($"Some instances are still running. Waiting..."); 
                 Thread.Sleep(10000); 
 } 
         } 
    } 
    /// <summary> 
    /// Terminate instances and delete the Auto Scaling group by name. 
    /// </summary> 
    /// <param name="groupName">The name of the group to delete.</param> 
   /// <returns>Async task.</returns>
    public async Task TerminateAndDeleteAutoScalingGroupWithName(string groupName) 
    { 
         var describeGroupsResponse = await 
 _amazonAutoScaling.DescribeAutoScalingGroupsAsync( 
             new DescribeAutoScalingGroupsRequest() 
\{\hspace{.1cm} \} AutoScalingGroupNames = new List<string>() { groupName } 
             }); 
         if (describeGroupsResponse.AutoScalingGroups.Any()) 
        \mathcal{L} // Update the size to 0. 
             await _amazonAutoScaling.UpdateAutoScalingGroupAsync( 
                 new UpdateAutoScalingGroupRequest() 
\overline{a} AutoScalingGroupName = groupName, 
                    MinSize = 0 }); 
             var group = describeGroupsResponse.AutoScalingGroups[0]; 
             foreach (var instance in group.Instances) 
             { 
                 await TryTerminateInstanceById(instance.InstanceId); 
 }
```

```
 await TryDeleteGroupByName(groupName); 
         } 
         else 
        \mathcal{L} Console.WriteLine($"No groups found with name {groupName}."); 
         } 
    } 
    /// <summary> 
    /// Get the default security group for a specified Vpc. 
    /// </summary> 
    /// <param name="vpc">The Vpc to search.</param> 
   /// <returns>The default security group.</returns>
    public async Task<SecurityGroup> GetDefaultSecurityGroupForVpc(Vpc vpc) 
   \mathcal{L} var groupResponse = await _amazonEc2.DescribeSecurityGroupsAsync( 
             new DescribeSecurityGroupsRequest() 
\{\hspace{.1cm} \} Filters = new List<Amazon.EC2.Model.Filter>() 
\overline{a} new ("group-name", new List<string>() { "default" }), 
                      new ("vpc-id", new List<string>() { vpc.VpcId }) 
 } 
             }); 
         return groupResponse.SecurityGroups[0]; 
    } 
    /// <summary> 
    /// Verify the default security group of a Vpc allows ingress from the calling 
 computer. 
    /// This can be done by allowing ingress from this computer's IP address. 
    /// In some situations, such as connecting from a corporate network, you must 
 instead specify 
    /// a prefix list Id. You can also temporarily open the port to any IP address 
 while running this example. 
    /// If you do, be sure to remove public access when you're done. 
    /// </summary> 
    /// <param name="vpc">The group to check.</param> 
    /// <param name="port">The port to verify.</param> 
    /// <param name="ipAddress">This computer's IP address.</param> 
    /// <returns>True if the ip address is allowed on the group.</returns>
```

```
 public bool VerifyInboundPortForGroup(SecurityGroup group, int port, string 
 ipAddress) 
    { 
        var portIsOpen = false; 
        foreach (var ipPermission in group.IpPermissions) 
        { 
            if (ipPermission.FromPort == port) 
            { 
                foreach (var ipRange in ipPermission.Ipv4Ranges) 
\overline{a} var cidr = ipRange.CidrIp; 
                   if (cidr.StartsWith(ipAddress) || cidr == "0.0.0.0/0") 
\{ portIsOpen = true; 
1 1 1 1 1 1 1
 } 
                if (ipPermission.PrefixListIds.Any()) 
\overline{a} portIsOpen = true; 
 } 
                if (!portIsOpen) 
\overline{a} Console.WriteLine("The inbound rule does not appear to be open 
 to either this computer's IP\n" + 
                                     "address, to all IP addresses (0.0.0.0/0), or 
 to a prefix list ID."); 
 } 
                else 
\overline{a} break; 
 } 
 } 
        } 
        return portIsOpen; 
    } 
    /// <summary> 
    /// Add an ingress rule to the specified security group that allows access on 
 the 
    /// specified port from the specified IP address. 
    /// </summary>
```

```
 /// <param name="groupId">The Id of the security group to modify.</param> 
    /// <param name="port">The port to open.</param> 
     /// <param name="ipAddress">The IP address to allow access.</param> 
    /// <returns>Async task.</returns>
     public async Task OpenInboundPort(string groupId, int port, string ipAddress) 
    \sqrt{ } await _amazonEc2.AuthorizeSecurityGroupIngressAsync( 
             new AuthorizeSecurityGroupIngressRequest() 
\{\hspace{.1cm} \}GroupId = groupId, IpPermissions = new List<IpPermission>() 
\overline{a} new IpPermission() 
\{ FromPort = port, 
                         ToPort = port, 
                         IpProtocol = "tcp", 
                         Ipv4Ranges = new List<IpRange>() 
 { 
                             new IpRange() { CidrIp = $"{ipAddress}/32" } 
 } 
1 1 1 1 1 1 1
 } 
             }); 
     } 
    /// <summary> 
    /// Attaches an Elastic Load Balancing (ELB) target group to this EC2 Auto 
  Scaling group. 
    /// The 
    /// </summary> 
    /// <param name="autoScalingGroupName">The name of the Auto Scaling group.</
param> 
    /// <param name="targetGroupArn">The Arn for the target group.</param> 
    /// <returns>Async task.</returns>
     public async Task AttachLoadBalancerToGroup(string autoScalingGroupName, string 
  targetGroupArn) 
     { 
         await _amazonAutoScaling.AttachLoadBalancerTargetGroupsAsync( 
             new AttachLoadBalancerTargetGroupsRequest() 
\{\hspace{.1cm} \} AutoScalingGroupName = autoScalingGroupName, 
                 TargetGroupARNs = new List<string>() { targetGroupArn } 
             });
```
}

Cree una clase que resuma las acciones de Elastic Load Balancing.

```
/// <summary>
/// Encapsulates Elastic Load Balancer actions.
// </summary>
public class ElasticLoadBalancerWrapper
{ 
    private readonly IAmazonElasticLoadBalancingV2 _amazonElasticLoadBalancingV2;
     private string? _endpoint = null; 
     private readonly string _targetGroupName = ""; 
     private readonly string _loadBalancerName = ""; 
     HttpClient _httpClient = new(); 
     public string TargetGroupName => _targetGroupName; 
     public string LoadBalancerName => _loadBalancerName; 
     /// <summary> 
     /// Constructor for the Elastic Load Balancer wrapper. 
    // </summary>
     /// <param name="amazonElasticLoadBalancingV2">The injected load balancing v2 
  client.</param> 
     /// <param name="configuration">The injected configuration.</param> 
     public ElasticLoadBalancerWrapper( 
         IAmazonElasticLoadBalancingV2 amazonElasticLoadBalancingV2, 
         IConfiguration configuration) 
     { 
         _amazonElasticLoadBalancingV2 = amazonElasticLoadBalancingV2; 
         var prefix = configuration["resourcePrefix"]; 
         _targetGroupName = prefix + "-tg"; 
         _loadBalancerName = prefix + "-lb"; 
     } 
     /// <summary> 
     /// Get the HTTP Endpoint of a load balancer by its name. 
     /// </summary> 
     /// <param name="loadBalancerName">The name of the load balancer.</param> 
    /// <returns>The HTTP endpoint.</returns>
```
```
 public async Task<string> GetEndpointForLoadBalancerByName(string 
 loadBalancerName) 
    { 
         if (_endpoint == null) 
        \mathcal{L} var endpointResponse = 
                 await _amazonElasticLoadBalancingV2.DescribeLoadBalancersAsync( 
                     new DescribeLoadBalancersRequest() 
\{Names = new List<string>() { loadBalancerName }
                     }); 
             _endpoint = endpointResponse.LoadBalancers[0].DNSName; 
         } 
         return _endpoint; 
    } 
    /// <summary> 
    /// Return the GET response for an endpoint as text. 
    /// </summary> 
    /// <param name="endpoint">The endpoint for the request.</param> 
   /// <returns>The request response.</returns>
    public async Task<string> GetEndPointResponse(string endpoint) 
   \mathcal{L} var endpointResponse = await _httpClient.GetAsync($"http://{endpoint}"); 
         var textResponse = await endpointResponse.Content.ReadAsStringAsync(); 
         return textResponse!; 
    } 
    /// <summary> 
    /// Get the target health for a group by name. 
    /// </summary> 
    /// <param name="groupName">The name of the group.</param> 
   /// <returns>The collection of health descriptions.</returns>
    public async Task<List<TargetHealthDescription>> 
 CheckTargetHealthForGroup(string groupName) 
    { 
        List<TargetHealthDescription> result = null!;
         try 
         { 
             var groupResponse = 
                 await _amazonElasticLoadBalancingV2.DescribeTargetGroupsAsync( 
                     new DescribeTargetGroupsRequest() 
\{
```

```
 Names = new List<string>() { groupName } 
                      }); 
             var healthResponse = 
                  await _amazonElasticLoadBalancingV2.DescribeTargetHealthAsync( 
                      new DescribeTargetHealthRequest() 
\{ TargetGroupArn = 
  groupResponse.TargetGroups[0].TargetGroupArn 
                      }); 
\ddot{\phantom{1}} result = healthResponse.TargetHealthDescriptions; 
         } 
         catch (TargetGroupNotFoundException) 
        \{ Console.WriteLine($"Target group {groupName} not found."); 
         } 
         return result; 
     } 
     /// <summary> 
     /// Create an Elastic Load Balancing target group. The target group specifies 
  how the load balancer forwards 
     /// requests to instances in the group and how instance health is checked. 
     /// 
     /// To speed up this demo, the health check is configured with shortened times 
  and lower thresholds. In production, 
     /// you might want to decrease the sensitivity of your health checks to avoid 
  unwanted failures. 
     /// </summary> 
     /// <param name="groupName">The name for the group.</param> 
     /// <param name="protocol">The protocol, such as HTTP.</param> 
     /// <param name="port">The port to use to forward requests, such as 80.</param> 
    /// <param name="vpcId">The Id of the Vpc in which the load balancer exists.</
param> 
    /// <returns>The new TargetGroup object.</returns>
     public async Task<TargetGroup> CreateTargetGroupOnVpc(string groupName, 
  ProtocolEnum protocol, int port, string vpcId) 
     { 
         var createResponse = await 
  _amazonElasticLoadBalancingV2.CreateTargetGroupAsync( 
             new CreateTargetGroupRequest() 
\{\hspace{.1cm} \} Name = groupName, 
                 Protocol = protocol,
```

```
 Port = port, 
                 HealthCheckPath = "/healthcheck", 
                 HealthCheckIntervalSeconds = 10, 
                 HealthCheckTimeoutSeconds = 5, 
                 HealthyThresholdCount = 2, 
                 UnhealthyThresholdCount = 2, 
                 VpcId = vpcId 
             }); 
         var targetGroup = createResponse.TargetGroups[0]; 
         return targetGroup; 
    } 
    /// <summary> 
    /// Create an Elastic Load Balancing load balancer that uses the specified 
 subnets 
    /// and forwards requests to the specified target group. 
    /// </summary> 
    /// <param name="name">The name for the new load balancer.</param> 
    /// <param name="subnetIds">Subnets for the load balancer.</param> 
    /// <param name="targetGroup">Target group for forwarded requests.</param> 
    /// <returns>The new LoadBalancer object.</returns> 
    public async Task<LoadBalancer> CreateLoadBalancerAndListener(string name, 
 List<string> subnetIds, TargetGroup targetGroup) 
    { 
         var createLbResponse = await 
 _amazonElasticLoadBalancingV2.CreateLoadBalancerAsync( 
             new CreateLoadBalancerRequest() 
\{\hspace{.1cm} \}Name = name,
                 Subnets = subnetIds 
             }); 
         var loadBalancerArn = createLbResponse.LoadBalancers[0].LoadBalancerArn; 
         // Wait for load balancer to be available. 
         var loadBalancerReady = false; 
        while (!loadBalancerReady)
         { 
             try 
\{\hspace{.1cm} \} var describeResponse = 
                      await _amazonElasticLoadBalancingV2.DescribeLoadBalancersAsync( 
                          new DescribeLoadBalancersRequest() 
 { 
                             Names = new List < string>() { name }
```

```
\{\} );
                var loadBalancerState = 
 describeResponse.LoadBalancers[0].State.Code; 
                loadBalancerReady = loadBalancerState == 
 LoadBalancerStateEnum.Active; 
 } 
            catch (LoadBalancerNotFoundException) 
\{\hspace{.1cm} \} loadBalancerReady = false; 
 } 
            Thread.Sleep(10000); 
        } 
        // Create the listener. 
        await _amazonElasticLoadBalancingV2.CreateListenerAsync( 
            new CreateListenerRequest() 
\{\hspace{.1cm} \} LoadBalancerArn = loadBalancerArn, 
                Protocol = targetGroup.Protocol, 
                Port = targetGroup.Port, 
                DefaultActions = new List<Action>() 
\overline{a} new Action() 
\{ Type = ActionTypeEnum.Forward, 
                         TargetGroupArn = targetGroup.TargetGroupArn 
1999 1999 1999 1999 1999
 } 
            }); 
        return createLbResponse.LoadBalancers[0]; 
    } 
    /// <summary> 
    /// Verify this computer can successfully send a GET request to the 
    /// load balancer endpoint. 
    /// </summary> 
    /// <param name="endpoint">The endpoint to check.</param> 
   /// <returns>True if successful.</returns>
   public async Task<bool> VerifyLoadBalancerEndpoint(string endpoint)
    { 
        var success = false; 
        var retries = 3; 
        while (!success && retries > 0)
```

```
 { 
             try 
\{\hspace{.1cm} \} var endpointResponse = await _httpClient.GetAsync($"http://
{endpoint}"); 
                 Console.WriteLine($"Response: {endpointResponse.StatusCode}."); 
                 if (endpointResponse.IsSuccessStatusCode) 
\overline{a} success = true; 
 } 
                 else 
\overline{a} retries = 0; 
 } 
 } 
             catch (HttpRequestException) 
\{\hspace{.1cm} \} Console.WriteLine("Connection error, retrying..."); 
                 retries--; 
                 Thread.Sleep(10000); 
 } 
         } 
         return success; 
     } 
    /// <summary> 
    /// Delete a load balancer by its specified name. 
    /// </summary> 
    /// <param name="name">The name of the load balancer to delete.</param> 
   /// <returns>Async task.</returns>
     public async Task DeleteLoadBalancerByName(string name) 
     { 
         try 
         { 
             var describeLoadBalancerResponse = 
                 await _amazonElasticLoadBalancingV2.DescribeLoadBalancersAsync( 
                     new DescribeLoadBalancersRequest() 
\{Names = new List < string>() { name }
                     }); 
             var lbArn = 
  describeLoadBalancerResponse.LoadBalancers[0].LoadBalancerArn;
```

```
 await _amazonElasticLoadBalancingV2.DeleteLoadBalancerAsync( 
                 new DeleteLoadBalancerRequest() 
\overline{a} LoadBalancerArn = lbArn 
 } 
             ); 
        } 
        catch (LoadBalancerNotFoundException) 
         { 
             Console.WriteLine($"Load balancer {name} not found."); 
        } 
    } 
    /// <summary> 
    /// Delete a TargetGroup by its specified name. 
    /// </summary> 
    /// <param name="groupName">Name of the group to delete.</param> 
   /// <returns>Async task.</returns>
    public async Task DeleteTargetGroupByName(string groupName) 
    { 
        var done = false; 
        while (!done) 
        { 
             try 
\{\hspace{.1cm} \} var groupResponse = 
                     await _amazonElasticLoadBalancingV2.DescribeTargetGroupsAsync( 
                         new DescribeTargetGroupsRequest() 
 { 
                             Names = new List<string>() { groupName } 
\{\} );
                 var targetArn = groupResponse.TargetGroups[0].TargetGroupArn; 
                 await _amazonElasticLoadBalancingV2.DeleteTargetGroupAsync( 
                     new DeleteTargetGroupRequest() { TargetGroupArn = targetArn }); 
                 Console.WriteLine($"Deleted load balancing target group 
 {groupName}."); 
                 done = true; 
 } 
             catch (TargetGroupNotFoundException) 
             { 
                 Console.WriteLine( 
                     $"Target group {groupName} not found, could not delete."); 
                 done = true;
```

```
 } 
            catch (ResourceInUseException) 
\{\hspace{.1cm} \} Console.WriteLine("Target group not yet released, waiting..."); 
                Thread.Sleep(10000); 
 } 
        } 
    }
}
```
Cree una clase que utilice DynamoDB para simular un servicio de recomendaciones.

```
/// <summary>
/// Encapsulates a DynamoDB table to use as a service that recommends books, movies, 
  and songs.
/// </summary>
public class Recommendations
{ 
     private readonly IAmazonDynamoDB _amazonDynamoDb; 
     private readonly DynamoDBContext _context; 
     private readonly string _tableName; 
     public string TableName => _tableName; 
     /// <summary> 
     /// Constructor for the Recommendations service. 
    // </summary>
     /// <param name="amazonDynamoDb">The injected DynamoDb client.</param> 
     /// <param name="configuration">The injected configuration.</param> 
     public Recommendations(IAmazonDynamoDB amazonDynamoDb, IConfiguration 
  configuration) 
     { 
         _amazonDynamoDb = amazonDynamoDb; 
         _context = new DynamoDBContext(_amazonDynamoDb); 
         _tableName = configuration["databaseName"]!; 
     } 
     /// <summary> 
     /// Create the DynamoDb table with a specified name. 
     /// </summary> 
     /// <param name="tableName">The name for the table.</param> 
    /// <returns>True when ready.</returns>
```

```
public async Task<bool> CreateDatabaseWithName(string tableName)
    { 
       try 
       { 
          Console.Write($"Creating table {tableName}..."); 
          var createRequest = new CreateTableRequest() 
          { 
              TableName = tableName, 
              AttributeDefinitions = new List<AttributeDefinition>() 
\{ new AttributeDefinition() 
 { 
                        AttributeName = "MediaType", 
                        AttributeType = ScalarAttributeType.S 
\}, \{ new AttributeDefinition() 
 { 
                        AttributeName = "ItemId", 
                        AttributeType = ScalarAttributeType.N 
 } 
\}, \{ KeySchema = new List<KeySchemaElement>() 
\{ new KeySchemaElement() 
 { 
                        AttributeName = "MediaType", 
                        KeyType = KeyType.HASH 
\}, \{ new KeySchemaElement() 
 { 
                        AttributeName = "ItemId", 
                        KeyType = KeyType.RANGE 
 } 
\}, \{ ProvisionedThroughput = new ProvisionedThroughput() 
\overline{a} ReadCapacityUnits = 5, 
                 WriteCapacityUnits = 5 
 } 
          }; 
         await _amazonDynamoDb.CreateTableAsync(createRequest);
          // Wait until the table is ACTIVE and then report success. 
          Console.Write("\nWaiting for table to become active...");
```

```
 var request = new DescribeTableRequest 
\{\hspace{.1cm} \} TableName = tableName 
             }; 
             TableStatus status; 
             do 
\{\hspace{.1cm} \} Thread.Sleep(2000); 
                  var describeTableResponse = await 
  _amazonDynamoDb.DescribeTableAsync(request); 
                  status = describeTableResponse.Table.TableStatus; 
                  Console.Write("."); 
 } 
             while (status != "ACTIVE"); 
             return status == TableStatus.ACTIVE; 
         } 
         catch (ResourceInUseException) 
         { 
             Console.WriteLine($"Table {tableName} already exists."); 
             return false; 
         } 
     } 
     /// <summary> 
     /// Populate the database table with data from a specified path. 
     /// </summary> 
     /// <param name="databaseTableName">The name of the table.</param> 
     /// <param name="recommendationsPath">The path of the recommendations data.</
param> 
    /// <returns>Async task.</returns>
     public async Task PopulateDatabase(string databaseTableName, string 
  recommendationsPath) 
     { 
         var recommendationsText = await File.ReadAllTextAsync(recommendationsPath); 
         var records = 
              JsonSerializer.Deserialize<RecommendationModel[]>(recommendationsText); 
         var batchWrite = _context.CreateBatchWrite<RecommendationModel>();
```

```
 foreach (var record in records!)
```
{

```
 batchWrite.AddPutItem(record); 
         } 
         await batchWrite.ExecuteAsync(); 
     } 
     /// <summary> 
     /// Delete the recommendation table by name. 
     /// </summary> 
     /// <param name="tableName">The name of the recommendation table.</param> 
    /// <returns>Async task.</returns>
     public async Task DestroyDatabaseByName(string tableName) 
     { 
         try 
         { 
              await _amazonDynamoDb.DeleteTableAsync( 
                  new DeleteTableRequest() { TableName = tableName }); 
              Console.WriteLine($"Table {tableName} was deleted."); 
         } 
         catch (ResourceNotFoundException) 
         { 
              Console.WriteLine($"Table {tableName} not found"); 
         } 
     }
}
```
Cree una clase que agrupe las acciones de Systems Manager.

```
/// <summary>
/// Encapsulates Systems Manager parameter operations. This example uses these 
  parameters
/// to drive the demonstration of resilient architecture, such as failure of a 
  dependency or
/// how the service responds to a health check.
/// </summary>
public class SmParameterWrapper
{ 
     private readonly IAmazonSimpleSystemsManagement _amazonSimpleSystemsManagement; 
     private readonly string _tableParameter = "doc-example-resilient-architecture-
table";
```

```
 private readonly string _failureResponseParameter = "doc-example-resilient-
architecture-failure-response"; 
     private readonly string _healthCheckParameter = "doc-example-resilient-
architecture-health-check"; 
     private readonly string _tableName = ""; 
     public string TableParameter => _tableParameter; 
     public string TableName => _tableName; 
    public string HealthCheckParameter => healthCheckParameter;
     public string FailureResponseParameter => _failureResponseParameter; 
    /// <summary> 
     /// Constructor for the SmParameterWrapper. 
     /// </summary> 
     /// <param name="amazonSimpleSystemsManagement">The injected Simple Systems 
 Management client.</param>
     /// <param name="configuration">The injected configuration.</param> 
     public SmParameterWrapper(IAmazonSimpleSystemsManagement 
  amazonSimpleSystemsManagement, IConfiguration configuration) 
     { 
         _amazonSimpleSystemsManagement = amazonSimpleSystemsManagement; 
         _tableName = configuration["databaseName"]!; 
     } 
     /// <summary> 
     /// Reset the Systems Manager parameters to starting values for the demo. 
     /// </summary> 
    /// <returns>Async task.</returns>
     public async Task Reset() 
     { 
         await this.PutParameterByName(_tableParameter, _tableName); 
        await this.PutParameterByName(_failureResponseParameter, "none");
         await this.PutParameterByName(_healthCheckParameter, "shallow"); 
     } 
     /// <summary> 
     /// Set the value of a named Systems Manager parameter. 
     /// </summary> 
     /// <param name="name">The name of the parameter.</param> 
     /// <param name="value">The value to set.</param> 
    /// <returns>Async task.</returns>
     public async Task PutParameterByName(string name, string value) 
     { 
         await _amazonSimpleSystemsManagement.PutParameterAsync(
```

```
 new PutParameterRequest() { Name = name, Value = value, Overwrite = 
  true }); 
     }
}
```
- Para obtener información sobre la API, consulte los siguientes temas en la referencia de la API de AWS SDK for .NET.
	- [AttachLoadBalancerTargetGroups](https://docs.aws.amazon.com/goto/DotNetSDKV3/autoscaling-2011-01-01/AttachLoadBalancerTargetGroups)
	- [CreateAutoScalingGroup](https://docs.aws.amazon.com/goto/DotNetSDKV3/autoscaling-2011-01-01/CreateAutoScalingGroup)
	- [CreateInstanceProfile](https://docs.aws.amazon.com/goto/DotNetSDKV3/iam-2010-05-08/CreateInstanceProfile)
	- [CreateLaunchTemplate](https://docs.aws.amazon.com/goto/DotNetSDKV3/ec2-2016-11-15/CreateLaunchTemplate)
	- **[CreateListener](https://docs.aws.amazon.com/goto/DotNetSDKV3/elasticloadbalancingv2-2015-12-01/CreateListener)**
	- [CreateLoadBalancer](https://docs.aws.amazon.com/goto/DotNetSDKV3/elasticloadbalancingv2-2015-12-01/CreateLoadBalancer)
	- [CreateTargetGroup](https://docs.aws.amazon.com/goto/DotNetSDKV3/elasticloadbalancingv2-2015-12-01/CreateTargetGroup)
	- [DeleteAutoScalingGroup](https://docs.aws.amazon.com/goto/DotNetSDKV3/autoscaling-2011-01-01/DeleteAutoScalingGroup)
	- [DeleteInstanceProfile](https://docs.aws.amazon.com/goto/DotNetSDKV3/iam-2010-05-08/DeleteInstanceProfile)
	- [DeleteLaunchTemplate](https://docs.aws.amazon.com/goto/DotNetSDKV3/ec2-2016-11-15/DeleteLaunchTemplate)
	- [DeleteLoadBalancer](https://docs.aws.amazon.com/goto/DotNetSDKV3/elasticloadbalancingv2-2015-12-01/DeleteLoadBalancer)
	- [DeleteTargetGroup](https://docs.aws.amazon.com/goto/DotNetSDKV3/elasticloadbalancingv2-2015-12-01/DeleteTargetGroup)
	- [DescribeAutoScalingGroups](https://docs.aws.amazon.com/goto/DotNetSDKV3/autoscaling-2011-01-01/DescribeAutoScalingGroups)
	- [DescribeAvailabilityZones](https://docs.aws.amazon.com/goto/DotNetSDKV3/ec2-2016-11-15/DescribeAvailabilityZones)
	- DescribelamInstanceProfileAssociations
	- [DescribeInstances](https://docs.aws.amazon.com/goto/DotNetSDKV3/ec2-2016-11-15/DescribeInstances)
	- [DescribeLoadBalancers](https://docs.aws.amazon.com/goto/DotNetSDKV3/elasticloadbalancingv2-2015-12-01/DescribeLoadBalancers)
	- **[DescribeSubnets](https://docs.aws.amazon.com/goto/DotNetSDKV3/ec2-2016-11-15/DescribeSubnets)**
	- [DescribeTargetGroups](https://docs.aws.amazon.com/goto/DotNetSDKV3/elasticloadbalancingv2-2015-12-01/DescribeTargetGroups)
	- [DescribeTargetHealth](https://docs.aws.amazon.com/goto/DotNetSDKV3/elasticloadbalancingv2-2015-12-01/DescribeTargetHealth)
	- [DescribeVpcs](https://docs.aws.amazon.com/goto/DotNetSDKV3/ec2-2016-11-15/DescribeVpcs)
	- [RebootInstances](https://docs.aws.amazon.com/goto/DotNetSDKV3/ec2-2016-11-15/RebootInstances)
	- [ReplaceIamInstanceProfileAssociation](https://docs.aws.amazon.com/goto/DotNetSDKV3/ec2-2016-11-15/ReplaceIamInstanceProfileAssociation)
- [TerminateInstanceInAutoScalingGroup](https://docs.aws.amazon.com/goto/DotNetSDKV3/autoscaling-2011-01-01/TerminateInstanceInAutoScalingGroup) Acciones y escenarios 8820

• [UpdateAutoScalingGroup](https://docs.aws.amazon.com/goto/DotNetSDKV3/autoscaling-2011-01-01/UpdateAutoScalingGroup)

# EventBridge ejemplos que utilizan AWS SDK for .NET

Los siguientes ejemplos de código muestran cómo realizar acciones e implementar escenarios comunes mediante el uso del AWS SDK for .NET with EventBridge.

Las acciones son extractos de código de programas más grandes y deben ejecutarse en contexto. Mientras las acciones muestran cómo llamar a las funciones de servicio individuales, es posible ver las acciones en contexto en los escenarios relacionados y en los ejemplos entre servicios.

Los escenarios son ejemplos de código que muestran cómo llevar a cabo una tarea específica llamando a varias funciones dentro del mismo servicio.

Cada ejemplo incluye un enlace a GitHub, donde puede encontrar instrucciones sobre cómo configurar y ejecutar el código en su contexto.

Introducción

¿Hola EventBridge

En los siguientes ejemplos de código se muestra cómo empezar a utilizar AWS Support.

AWS SDK for .NET

### **a** Note

Hay más información GitHub. Busque el ejemplo completo y aprenda a configurar y ejecutar en el [Repositorio de ejemplos de código de AWS.](https://github.com/awsdocs/aws-doc-sdk-examples/tree/main/dotnetv3/EventBridge#code-examples)

```
using Amazon.EventBridge;
using Amazon.EventBridge.Model;
namespace EventBridgeActions;
public static class HelloEventBridge
{
```

```
 static async Task Main(string[] args) 
     { 
        var eventBridgeClient = new AmazonEventBridgeClient();
         Console.WriteLine($"Hello Amazon EventBridge! Following are some of your 
  EventBuses:"); 
         Console.WriteLine(); 
         // You can use await and any of the async methods to get a response. 
         // Let's get the first five event buses. 
         var response = await eventBridgeClient.ListEventBusesAsync( 
             new ListEventBusesRequest() 
             { 
                 Limit = 5 }); 
         foreach (var eventBus in response.EventBuses) 
         { 
             Console.WriteLine($"\tEventBus: {eventBus.Name}"); 
             Console.WriteLine($"\tArn: {eventBus.Arn}"); 
             Console.WriteLine($"\tPolicy: {eventBus.Policy}"); 
             Console.WriteLine(); 
         } 
     }
}
```
• Para obtener más información sobre la API, consulta [ListEventBusesl](https://docs.aws.amazon.com/goto/DotNetSDKV3/eventbridge-2015-10-07/ListEventBuses)a Referencia AWS SDK for .NET de la API.

Temas

- [Acciones](#page-8325-0)
- [Escenarios](#page-8347-0)

Acciones

Agregar un destino

El siguiente ejemplo de código muestra cómo añadir un objetivo a un EventBridge evento de Amazon.

### **a** Note

Hay más información al respecto GitHub. Busque el ejemplo completo y aprenda a configurar y ejecutar en el [Repositorio de ejemplos de código de AWS.](https://github.com/awsdocs/aws-doc-sdk-examples/tree/main/dotnetv3/EventBridge#code-examples)

Agregue un tema de Amazon SNS como destino de una regla.

```
 /// <summary> 
    /// Add an Amazon SNS target topic to a rule. 
    /// </summary> 
    /// <param name="ruleName">The name of the rule to update.</param> 
    /// <param name="targetArn">The ARN of the Amazon SNS target.</param> 
    /// <param name="eventBusArn">The optional event bus name, uses default if 
empty.</param>
   /// <returns>The ID of the target.</returns>
     public async Task<string> AddSnsTargetToRule(string ruleName, string targetArn, 
 string? eventBusArn = null) 
     { 
         var targetID = Guid.NewGuid().ToString(); 
         // Create the list of targets and add a new target. 
         var targets = new List<Target> 
         { 
             new Target() 
\{\hspace{.1cm} \} Arn = targetArn, 
                 Id = targetID 
 } 
         }; 
         // Add the targets to the rule. 
         var response = await _amazonEventBridge.PutTargetsAsync( 
             new PutTargetsRequest() 
             { 
                 EventBusName = eventBusArn, 
                 Rule = ruleName, 
                 Targets = targets, 
             }); 
         if (response.FailedEntryCount > 0)
```

```
 { 
              response.FailedEntries.ForEach(e => 
\{\hspace{.1cm} \} _logger.LogError( 
                        $"Failed to add target {e.TargetId}: {e.ErrorMessage}, code 
  {e.ErrorCode}"); 
              }); 
          } 
          return targetID; 
     }
```
Agregue un transformador de entrada al destino de una regla.

```
 /// <summary> 
     /// Update an Amazon S3 object created rule with a transform on the target. 
     /// </summary> 
     /// <param name="ruleName">The name of the rule.</param> 
     /// <param name="targetArn">The ARN of the target.</param> 
     /// <param name="eventBusArn">Optional event bus ARN. If empty, uses the default 
 event bus.</param>
    /// <returns>The ID of the target.</returns>
     public async Task<string> UpdateS3UploadRuleTargetWithTransform(string ruleName, 
  string targetArn, string? eventBusArn = null) 
     { 
           var targetID = Guid.NewGuid().ToString(); 
           var targets = new List<Target> 
           { 
                new Target() 
                { 
                     Id = targetID, 
                     Arn = targetArn, 
                     InputTransformer = new InputTransformer() 
\overline{\mathcal{L}} InputPathsMap = new Dictionary<string, string>() 
\{ \} {"bucket", "$.detail.bucket.name"}, 
                                {"time", "$.time"} 
\mathbb{R}, \mathbb{R}, \mathbb{R}, \mathbb{R}, \mathbb{R}, \mathbb{R}, \mathbb{R}, \mathbb{R}, \mathbb{R}, \mathbb{R}, \mathbb{R}, \mathbb{R}, \mathbb{R}, \mathbb{R}, \mathbb{R}, \mathbb{R}, \mathbb{R}, \mathbb{R}, \mathbb{R}, \mathbb{R}, \mathbb{R}, \mathbb{R},  InputTemplate = "\"Notification: an object was uploaded to 
  bucket <bucket> at <time>.\""
```

```
 } 
 } 
         }; 
         var response = await _amazonEventBridge.PutTargetsAsync( 
             new PutTargetsRequest() 
\{\hspace{.1cm} \} EventBusName = eventBusArn, 
                 Rule = ruleName, 
                 Targets = targets, 
             }); 
         if (response.FailedEntryCount > 0) 
         { 
             response.FailedEntries.ForEach(e => 
\{\hspace{.1cm} \} _logger.LogError( 
                      $"Failed to add target {e.TargetId}: {e.ErrorMessage}, code 
 {e.ErrorCode}"); 
             }); 
         } 
         return targetID; 
     }
```
• Para obtener más información sobre la API, consulta [PutTargetsl](https://docs.aws.amazon.com/goto/DotNetSDKV3/eventbridge-2015-10-07/PutTargets)a Referencia AWS SDK for .NET de la API.

Creación de una regla

El siguiente ejemplo de código muestra cómo crear una EventBridge regla de Amazon.

AWS SDK for .NET

# **a** Note

Hay más información al respecto GitHub. Busque el ejemplo completo y aprenda a configurar y ejecutar en el [Repositorio de ejemplos de código de AWS.](https://github.com/awsdocs/aws-doc-sdk-examples/tree/main/dotnetv3/EventBridge#code-examples)

Crear una regla que se active cuando se agregue un objeto a un bucket de Amazon Simple Storage Service.

/// <summary>

```
 /// Create a new event rule that triggers when an Amazon S3 object is created in 
  a bucket. 
    /// </summary> 
    /// <param name="roleArn">The ARN of the role.</param> 
    /// <param name="ruleName">The name to give the rule.</param> 
    /// <param name="bucketName">The name of the bucket to trigger the event.</
param> 
   /// <returns>The ARN of the new rule.</returns>
     public async Task<string> PutS3UploadRule(string roleArn, string ruleName, 
  string bucketName) 
     { 
         string eventPattern = "{" + 
                                 "\"source\": [\"aws.s3\"]," + 
                                     "\"detail-type\": [\"Object Created\"]," + 
                                     "\"detail\": {" + 
                                         "\"bucket\": {" + 
                                             "\"name\": [\"" + bucketName + "\"]" + 
 "}" + 
                                     "}" + 
 "}"; 
         var response = await _amazonEventBridge.PutRuleAsync( 
             new PutRuleRequest() 
\{\hspace{.1cm} \} Name = ruleName, 
                 Description = "Example S3 upload rule for EventBridge", 
                 RoleArn = roleArn, 
                 EventPattern = eventPattern 
             }); 
         return response.RuleArn; 
     }
```
Crear una regla que use un patrón personalizado.

```
 /// <summary> 
 /// Update a rule to use a custom defined event pattern. 
// </summary>
 /// <param name="ruleName">The name of the rule to update.</param> 
/// <returns>The ARN of the updated rule.</returns>
 public async Task<string> UpdateCustomEventPattern(string ruleName) 
 {
```

```
 string customEventsPattern = "{" + 
                                     "\"source\": [\"ExampleSource\"]," + 
                                     "\"detail-type\": [\"ExampleType\"]" + 
 "}"; 
        var response = await _amazonEventBridge.PutRuleAsync( 
            new PutRuleRequest() 
\{\hspace{.1cm} \} Name = ruleName, 
                Description = "Custom test rule", 
                EventPattern = customEventsPattern 
            }); 
        return response.RuleArn; 
    }
```
• Para obtener más información sobre la API, consulta [PutRulel](https://docs.aws.amazon.com/goto/DotNetSDKV3/eventbridge-2015-10-07/PutRule)a Referencia AWS SDK for .NET de la API.

Eliminación de una regla

El siguiente ejemplo de código muestra cómo eliminar una EventBridge regla de Amazon.

AWS SDK for .NET

```
a Note
```
Hay más información al respecto GitHub. Busque el ejemplo completo y aprenda a configurar y ejecutar en el [Repositorio de ejemplos de código de AWS.](https://github.com/awsdocs/aws-doc-sdk-examples/tree/main/dotnetv3/EventBridge#code-examples)

Eliminación de una regla por su nombre.

```
 /// <summary> 
 /// Delete an event rule by name. 
 /// </summary> 
 /// <param name="ruleName">The name of the event rule.</param> 
/// <returns>True if successful.</returns>
 public async Task<bool> DeleteRuleByName(string ruleName) 
 { 
     var response = await _amazonEventBridge.DeleteRuleAsync(
```

```
 new DeleteRuleRequest() 
\{\hspace{.1cm} \} Name = ruleName 
              }); 
         return response.HttpStatusCode == HttpStatusCode.OK; 
     }
```
• Para obtener más información sobre la API, consulta [DeleteRule](https://docs.aws.amazon.com/goto/DotNetSDKV3/eventbridge-2015-10-07/DeleteRule)la Referencia AWS SDK for .NET de la API.

Describir una regla

El siguiente ejemplo de código muestra cómo describir una EventBridge regla de Amazon.

```
AWS SDK for NFT
```
**a** Note

Hay más información al respecto GitHub. Busque el ejemplo completo y aprenda a configurar y ejecutar en el [Repositorio de ejemplos de código de AWS.](https://github.com/awsdocs/aws-doc-sdk-examples/tree/main/dotnetv3/EventBridge#code-examples)

Obtener el estado de una regla mediante la descripción de la regla.

```
 /// <summary> 
    /// Get the state for a rule by the rule name. 
    /// </summary> 
    /// <param name="ruleName">The name of the rule.</param> 
    /// <param name="eventBusName">The optional name of the event bus. If empty, 
 uses the default event bus.</param> 
    /// <returns>The state of the rule.</returns>
     public async Task<RuleState> GetRuleStateByRuleName(string ruleName, string? 
 eventBusName = null) 
     { 
         var ruleResponse = await _amazonEventBridge.DescribeRuleAsync( 
             new DescribeRuleRequest() 
\{\hspace{.1cm} \} Name = ruleName, 
                  EventBusName = eventBusName
```
}

```
 }); 
 return ruleResponse.State;
```
• Para obtener más información sobre la API, consulta [DescribeRulel](https://docs.aws.amazon.com/goto/DotNetSDKV3/eventbridge-2015-10-07/DescribeRule)a Referencia AWS SDK for .NET de la API.

Deshabilitar una regla

El siguiente ejemplo de código muestra cómo deshabilitar una EventBridge regla de Amazon.

AWS SDK for .NET

# **a** Note

Hay más información al respecto GitHub. Busque el ejemplo completo y aprenda a configurar y ejecutar en el [Repositorio de ejemplos de código de AWS.](https://github.com/awsdocs/aws-doc-sdk-examples/tree/main/dotnetv3/EventBridge#code-examples)

Deshabilitar una regla por su nombre de regla.

```
 /// <summary> 
     /// Disable a particular rule on an event bus. 
    /// </summary 
    /// <param name="ruleName">The name of the rule.</param> 
    /// <returns>True if successful.</returns>
     public async Task<bool> DisableRuleByName(string ruleName) 
     { 
         var ruleResponse = await _amazonEventBridge.DisableRuleAsync( 
             new DisableRuleRequest() 
\{\hspace{.1cm} \} Name = ruleName 
             }); 
         return ruleResponse.HttpStatusCode == HttpStatusCode.OK; 
     }
```
• Para obtener más información sobre la API, consulta [DisableRulel](https://docs.aws.amazon.com/goto/DotNetSDKV3/eventbridge-2015-10-07/DisableRule)a Referencia AWS SDK for .NET de la API.

### Habilitar una regla

El siguiente ejemplo de código muestra cómo habilitar una EventBridge regla de Amazon.

AWS SDK for .NET

## **a** Note

Hay más información al respecto GitHub. Busque el ejemplo completo y aprenda a configurar y ejecutar en el [Repositorio de ejemplos de código de AWS.](https://github.com/awsdocs/aws-doc-sdk-examples/tree/main/dotnetv3/EventBridge#code-examples)

Habilitar una regla por su nombre de regla.

```
 /// <summary> 
    /// Enable a particular rule on an event bus. 
    /// </summary> 
     /// <param name="ruleName">The name of the rule.</param> 
   /// <returns>True if successful.</returns>
     public async Task<bool> EnableRuleByName(string ruleName) 
     { 
         var ruleResponse = await _amazonEventBridge.EnableRuleAsync( 
             new EnableRuleRequest() 
\{\hspace{.1cm} \} Name = ruleName 
             }); 
         return ruleResponse.HttpStatusCode == HttpStatusCode.OK; 
     }
```
• Para obtener más información sobre la API, consulta [EnableRulel](https://docs.aws.amazon.com/goto/DotNetSDKV3/eventbridge-2015-10-07/EnableRule)a Referencia AWS SDK for .NET de la API.

Enumeración de nombres de regla para un destino

El siguiente ejemplo de código muestra cómo enumerar los nombres de las EventBridge reglas de Amazon para un objetivo.

## **a** Note

Hay más información al respecto GitHub. Busque el ejemplo completo y aprenda a configurar y ejecutar en el [Repositorio de ejemplos de código de AWS.](https://github.com/awsdocs/aws-doc-sdk-examples/tree/main/dotnetv3/EventBridge#code-examples)

Enumerar todos los nombres de regla por el destino.

```
 /// <summary> 
 /// List names of all rules matching a target. 
 /// </summary> 
 /// <param name="targetArn">The ARN of the target.</param> 
/// <returns>The list of rule names.</returns>
 public async Task<List<string>> ListAllRuleNamesByTarget(string targetArn) 
 { 
    var results = new List<string>();
     var request = new ListRuleNamesByTargetRequest() 
     { 
         TargetArn = targetArn 
     }; 
     ListRuleNamesByTargetResponse response; 
     do 
     { 
         response = await _amazonEventBridge.ListRuleNamesByTargetAsync(request); 
         results.AddRange(response.RuleNames); 
         request.NextToken = response.NextToken; 
     } while (response.NextToken is not null); 
     return results; 
 }
```
• Para obtener más información sobre la API, consulta [ListRuleNamesByTargetl](https://docs.aws.amazon.com/goto/DotNetSDKV3/eventbridge-2015-10-07/ListRuleNamesByTarget)a Referencia AWS SDK for .NET de la API.

## Enumeración de reglas

El siguiente ejemplo de código muestra cómo enumerar EventBridge las reglas de Amazon.

# **a** Note

Hay más información al respecto GitHub. Busque el ejemplo completo y aprenda a configurar y ejecutar en el [Repositorio de ejemplos de código de AWS.](https://github.com/awsdocs/aws-doc-sdk-examples/tree/main/dotnetv3/EventBridge#code-examples)

Enumerar todas las reglas de un bus de eventos.

```
 /// <summary> 
    /// List the rules on an event bus. 
    /// </summary> 
   /// <param name="eventBusArn">The optional ARN of the event bus. If empty, uses 
the default event bus.</param>
   /// <returns>The list of rules.</returns>
   public async Task<List<Rule>> ListAllRulesForEventBus(string? eventBusArn =
 null) 
    { 
       var results = new List<Rule>();
        var request = new ListRulesRequest() 
        { 
            EventBusName = eventBusArn 
        }; 
        // Get all of the pages of rules. 
        ListRulesResponse response; 
        do 
        { 
            response = await _amazonEventBridge.ListRulesAsync(request); 
            results.AddRange(response.Rules); 
            request.NextToken = response.NextToken; 
        } while (response.NextToken is not null); 
        return results; 
    }
```
• Para obtener más información sobre la API, consulta [ListRules](https://docs.aws.amazon.com/goto/DotNetSDKV3/eventbridge-2015-10-07/ListRules)la Referencia AWS SDK for NFT de la API

# Enumeración de los destinos para una regla

El siguiente ejemplo de código muestra cómo enumerar EventBridge los objetivos de Amazon para una regla.

AWS SDK for .NET

# **a** Note

Hay más información al respecto GitHub. Busque el ejemplo completo y aprenda a configurar y ejecutar en el [Repositorio de ejemplos de código de AWS.](https://github.com/awsdocs/aws-doc-sdk-examples/tree/main/dotnetv3/EventBridge#code-examples)

Enumeración de todos los destinos para una regla por el nombre de regla.

```
 /// <summary> 
 /// List all of the targets matching a rule by name. 
 /// </summary> 
 /// <param name="ruleName">The name of the rule.</param> 
/// <returns>The list of targets.</returns>
 public async Task<List<Target>> ListAllTargetsOnRule(string ruleName) 
 { 
     var results = new List<Target>(); 
     var request = new ListTargetsByRuleRequest() 
     { 
         Rule = ruleName 
     }; 
     ListTargetsByRuleResponse response; 
     do 
     { 
         response = await _amazonEventBridge.ListTargetsByRuleAsync(request); 
         results.AddRange(response.Targets); 
         request.NextToken = response.NextToken; 
     } while (response.NextToken is not null); 
     return results; 
 }
```
• Para obtener más información sobre la API, consulta [ListTargetsByRulel](https://docs.aws.amazon.com/goto/DotNetSDKV3/eventbridge-2015-10-07/ListTargetsByRule)a Referencia AWS SDK for .NET de la API.

Eliminación de destinos de una regla

El siguiente ejemplo de código muestra cómo eliminar EventBridge los objetivos de Amazon de una regla.

AWS SDK for .NET

# **a** Note

Hay más información al respecto GitHub. Busque el ejemplo completo y aprenda a configurar y ejecutar en el [Repositorio de ejemplos de código de AWS.](https://github.com/awsdocs/aws-doc-sdk-examples/tree/main/dotnetv3/EventBridge#code-examples)

Eliminación de todos los destinos de una regla por el nombre de regla.

```
 /// <summary> 
    /// Delete an event rule by name. 
     /// </summary> 
    /// <param name="ruleName">The name of the event rule.</param> 
   /// <returns>True if successful.</returns>
    public async Task<bool> RemoveAllTargetsFromRule(string ruleName)
     { 
        var targetIds = new List < string>();
         var request = new ListTargetsByRuleRequest() 
         { 
             Rule = ruleName 
         }; 
         ListTargetsByRuleResponse targetsResponse; 
         do 
         { 
             targetsResponse = await 
 _amazonEventBridge.ListTargetsByRuleAsync(request); 
             targetIds.AddRange(targetsResponse.Targets.Select(t => t.Id)); 
             request.NextToken = targetsResponse.NextToken; 
         } while (targetsResponse.NextToken is not null); 
         var removeResponse = await _amazonEventBridge.RemoveTargetsAsync( 
             new RemoveTargetsRequest() 
\{\hspace{.1cm} \} Rule = ruleName, 
                  Ids = targetIds
```

```
 }); 
         if (removeResponse.FailedEntryCount > 0) 
         { 
              removeResponse.FailedEntries.ForEach(e => 
\{\hspace{.1cm} \} _logger.LogError( 
                       $"Failed to remove target {e.TargetId}: {e.ErrorMessage}, code 
 {e.ErrorCode}"); 
              }); 
         } 
         return removeResponse.HttpStatusCode == HttpStatusCode.OK; 
     }
```
• Para obtener más información sobre la API, consulta [RemoveTargets](https://docs.aws.amazon.com/goto/DotNetSDKV3/eventbridge-2015-10-07/RemoveTargets)la Referencia AWS SDK for .NET de la API.

Enviar de eventos

El siguiente ejemplo de código muestra cómo enviar EventBridge eventos de Amazon.

AWS SDK for NFT

**a** Note

Hay más información al respecto GitHub. Busque el ejemplo completo y aprenda a configurar y ejecutar en el [Repositorio de ejemplos de código de AWS.](https://github.com/awsdocs/aws-doc-sdk-examples/tree/main/dotnetv3/EventBridge#code-examples)

Enviar un evento que coincida con el patrón personalizado de una regla.

```
 /// <summary> 
    /// Add an event to the event bus that includes an email, message, and time. 
   /// </summary> 
   /// <param name="email">The email to use in the event detail of the custom 
event.</param>
    /// <returns>True if successful.</returns> 
    public async Task<bool> PutCustomEmailEvent(string email) 
    {
```

```
 var eventDetail = new 
        { 
           UserEmail = email,
            Message = "This event was generated by example code.", 
            UtcTime = DateTime.UtcNow.ToString("g") 
        }; 
        var response = await _amazonEventBridge.PutEventsAsync( 
            new PutEventsRequest() 
\{\hspace{.1cm} \} Entries = new List<PutEventsRequestEntry>() 
\overline{a} new PutEventsRequestEntry() 
\{ Source = "ExampleSource", 
                         Detail = JsonSerializer.Serialize(eventDetail), 
                         DetailType = "ExampleType" 
1999 1999 1999 1999 1999
 } 
            }); 
        return response.FailedEntryCount == 0; 
    }
```
• Para obtener más información sobre la API, consulta [PutEventsl](https://docs.aws.amazon.com/goto/DotNetSDKV3/eventbridge-2015-10-07/PutEvents)a Referencia AWS SDK for .NET de la API.

## Escenarios

Introducción a las reglas y los destinos

En el siguiente ejemplo de código, se muestra cómo:

- Crear una regla y agregarle un destino.
- Habilitar y deshabilitar reglas.
- Enumerar y actualizar reglas y destinos.
- Enviar eventos y, después, limpiar los recursos.

### **G** Note

Hay más información al respecto GitHub. Busque el ejemplo completo y aprenda a configurar y ejecutar en el [Repositorio de ejemplos de código de AWS.](https://github.com/awsdocs/aws-doc-sdk-examples/tree/main/dotnetv3/EventBridge#code-examples)

Ejecutar un escenario interactivo en un símbolo del sistema.

```
public class EventBridgeScenario
{ 
     /* 
     Before running this .NET code example, set up your development environment, 
  including your credentials. 
     This .NET example performs the following tasks with Amazon EventBridge: 
     - Create a rule. 
     - Add a target to a rule. 
     - Enable and disable rules. 
     - List rules and targets. 
     - Update rules and targets. 
     - Send events. 
     - Delete the rule. 
     */ 
     private static ILogger logger = null!; 
     private static EventBridgeWrapper _eventBridgeWrapper = null!; 
     private static IConfiguration _configuration = null!; 
     private static IAmazonIdentityManagementService? _iamClient = null!; 
     private static IAmazonSimpleNotificationService? _snsClient = null!; 
     private static IAmazonS3 _s3Client = null!; 
     static async Task Main(string[] args) 
    \{ // Set up dependency injection for Amazon EventBridge. 
         using var host = Host.CreateDefaultBuilder(args) 
              .ConfigureLogging(logging => 
                  logging.AddFilter("System", LogLevel.Debug) 
                      .AddFilter<DebugLoggerProvider>("Microsoft", 
  LogLevel.Information) 
                      .AddFilter<ConsoleLoggerProvider>("Microsoft", LogLevel.Trace))
```

```
 .ConfigureServices((_, services) => 
             services.AddAWSService<IAmazonEventBridge>() 
             .AddAWSService<IAmazonIdentityManagementService>() 
             .AddAWSService<IAmazonS3>() 
             .AddAWSService<IAmazonSimpleNotificationService>() 
             .AddTransient<EventBridgeWrapper>() 
) .Build(); 
         _configuration = new ConfigurationBuilder() 
             .SetBasePath(Directory.GetCurrentDirectory()) 
             .AddJsonFile("settings.json") // Load settings from .json file. 
             .AddJsonFile("settings.local.json", 
                 true) // Optionally, load local settings. 
             .Build(); 
         logger = LoggerFactory.Create(builder => { builder.AddConsole(); }) 
             .CreateLogger<EventBridgeScenario>(); 
         ServicesSetup(host); 
         string topicArn = ""; 
         string roleArn = ""; 
         Console.WriteLine(new string('-', 80)); 
         Console.WriteLine("Welcome to the Amazon EventBridge example scenario."); 
         Console.WriteLine(new string('-', 80)); 
         try 
         { 
             roleArn = await CreateRole(); 
             await CreateBucketWithEventBridgeEvents(); 
             await AddEventRule(roleArn); 
             await ListEventRules(); 
             topicArn = await CreateSnsTopic(); 
             var email = await SubscribeToSnsTopic(topicArn); 
             await AddSnsTarget(topicArn);
```

```
 await ListTargets(); 
            await ListRulesForTarget(topicArn); 
            await UploadS3File(_s3Client); 
            await ChangeRuleState(false); 
            await GetRuleState(); 
            await UpdateSnsEventRule(topicArn); 
            await ChangeRuleState(true); 
            await UploadS3File(_s3Client); 
            await UpdateToCustomRule(topicArn); 
            await TriggerCustomRule(email); 
            await CleanupResources(topicArn); 
        } 
        catch (Exception ex) 
       \mathcal{L} logger.LogError(ex, "There was a problem executing the scenario."); 
            await CleanupResources(topicArn); 
        } 
        Console.WriteLine(new string('-', 80)); 
        Console.WriteLine("The Amazon EventBridge example scenario is complete."); 
        Console.WriteLine(new string('-', 80)); 
    } 
   /// <summary> 
   /// Populate the services for use within the console application. 
    /// </summary> 
   /// <param name="host">The services host.</param> 
    private static void ServicesSetup(IHost host) 
    { 
        _eventBridgeWrapper = 
 host.Services.GetRequiredService<EventBridgeWrapper>(); 
        _snsClient = 
 host.Services.GetRequiredService<IAmazonSimpleNotificationService>(); 
        _s3Client = host.Services.GetRequiredService<IAmazonS3>();
```

```
 _iamClient = 
 host.Services.GetRequiredService<IAmazonIdentityManagementService>(); 
    } 
    /// <summary> 
    /// Create a role to be used by EventBridge. 
    /// </summary> 
   /// <returns>The role Amazon Resource Name (ARN).</returns>
    public static async Task<string> CreateRole() 
    { 
         Console.WriteLine(new string('-', 80)); 
         Console.WriteLine("Creating a role to use with EventBridge and attaching 
 managed policy AmazonEventBridgeFullAccess."); 
         Console.WriteLine(new string('-', 80)); 
        var roleName = _configuration["roleName"];
         var assumeRolePolicy = "{" + 
                                    "\"Version\": \"2012-10-17\"," + 
                                    "\"Statement\": [{" + 
                                    "\"Effect\": \"Allow\"," + 
                                    "\"Principal\": {" + 
                                    $"\"Service\": \"events.amazonaws.com\"" + 
                                    "}," + 
                                    "\"Action\": \"sts:AssumeRole\"" + 
                                    "}]" + 
 "}"; 
         var roleResult = await _iamClient!.CreateRoleAsync( 
             new CreateRoleRequest() 
\{\hspace{.1cm} \} AssumeRolePolicyDocument = assumeRolePolicy, 
                Path = ''/,
                 RoleName = roleName 
             }); 
         await _iamClient.AttachRolePolicyAsync( 
             new AttachRolePolicyRequest() 
\{\hspace{.1cm} \}PolicyArn = "arn:aws:iam::aws:policy/AmazonEventBridgeFullAccess",
                 RoleName = roleName 
             }); 
         // Allow time for the role to be ready. 
         Thread.Sleep(10000);
```

```
 return roleResult.Role.Arn; 
     } 
    /// <summary> 
    /// Create an Amazon Simple Storage Service (Amazon S3) bucket with EventBridge 
 events enabled. 
    /// </summary> 
   /// <returns>Async task.</returns>
     private static async Task CreateBucketWithEventBridgeEvents() 
     { 
         Console.WriteLine(new string('-', 80)); 
         Console.WriteLine("Creating an S3 bucket with EventBridge events enabled."); 
         var testBucketName = _configuration["testBucketName"]; 
         var bucketExists = await 
 Amazon.S3.Util.AmazonS3Util.DoesS3BucketExistV2Async(_s3Client, 
             testBucketName); 
         if (!bucketExists) 
        \mathcal{L} await _s3Client.PutBucketAsync(new PutBucketRequest() 
\{\hspace{.1cm} \} BucketName = testBucketName, 
                  UseClientRegion = true 
             }); 
         } 
         await _s3Client.PutBucketNotificationAsync(new 
 PutBucketNotificationRequest() 
         { 
             BucketName = testBucketName, 
             EventBridgeConfiguration = new EventBridgeConfiguration() 
         }); 
         Console.WriteLine($"\tAdded bucket {testBucketName} with EventBridge events 
 enabled."); 
         Console.WriteLine(new string('-', 80)); 
     } 
    /// <summary> 
    /// Create and upload a file to an S3 bucket to trigger an event.
```

```
 /// </summary>
```

```
/// <returns>Async task.</returns>
    private static async Task UploadS3File(IAmazonS3 s3Client) 
    { 
        Console.WriteLine(new string('-', 80)); 
        Console.WriteLine("Uploading a file to the test bucket. This will trigger a 
 subscription email."); 
        var testBucketName = _configuration["testBucketName"]; 
        var fileName = $"example_upload_{DateTime.UtcNow.Ticks}.txt"; 
        // Create the file if it does not already exist. 
        if (!File.Exists(fileName)) 
        { 
            await using StreamWriter sw = File.CreateText(fileName); 
            await sw.WriteLineAsync( 
                 "This is a sample file for testing uploads."); 
        } 
        await s3Client.PutObjectAsync(new PutObjectRequest() 
       \sqrt{ } FilePath = fileName, 
            BucketName = testBucketName 
        }); 
        Console.WriteLine($"\tPress Enter to continue."); 
        Console.ReadLine(); 
        Console.WriteLine(new string('-', 80)); 
    } 
   /// <summary> 
   /// Create an Amazon Simple Notification Service (Amazon SNS) topic to use as an 
 EventBridge target. 
    /// </summary> 
  /// <returns>Async task.</returns>
    private static async Task<string> CreateSnsTopic() 
    { 
        Console.WriteLine(new string('-', 80)); 
        Console.WriteLine( 
             "Creating an Amazon Simple Notification Service (Amazon SNS) topic for 
 email subscriptions."); 
       var topicName = _configuration["topicName"];
```

```
 string topicPolicy = "{" + 
                               "\"Version\": \"2012-10-17\"," + 
                               "\"Statement\": [{" + 
                               "\"Sid\": \"EventBridgePublishTopic\"," + 
                               "\"Effect\": \"Allow\"," + 
                               "\"Principal\": {" + 
                               $"\"Service\": \"events.amazonaws.com\"" + 
                               "}," + 
                               "\"Resource\": \"*\"," + 
                               "\"Action\": \"sns:Publish\"" + 
                               "}]" + 
                               "}"; 
        var topicAttributes = new Dictionary<string, string>() 
        { 
            { "Policy", topicPolicy } 
        }; 
        var topicResponse = await _snsClient!.CreateTopicAsync(new 
 CreateTopicRequest() 
        { 
            Name = topicName, 
            Attributes = topicAttributes 
        }); 
        Console.WriteLine($"\tAdded topic {topicName} for email subscriptions."); 
        Console.WriteLine(new string('-', 80)); 
        return topicResponse.TopicArn; 
    } 
    /// <summary> 
    /// Subscribe a user email to an SNS topic. 
    /// </summary> 
    /// <param name="topicArn">The ARN of the SNS topic.</param> 
   /// <returns>The user's email.</returns>
    private static async Task<string> SubscribeToSnsTopic(string topicArn) 
    { 
        Console.WriteLine(new string('-', 80));
```

```
 string email = ""; 
        while (string.IsNullOrEmpty(email)) 
        { 
             Console.WriteLine("Enter your email to subscribe to the Amazon SNS 
 topic:"); 
            email = Console.ReadLine()!;
        } 
       var subscriptions = new List<string>();
        var paginatedSubscriptions = 
 _snsClient!.Paginators.ListSubscriptionsByTopic( 
             new ListSubscriptionsByTopicRequest() 
             { 
                 TopicArn = topicArn 
             }); 
        // Get the entire list using the paginator. 
       await foreach (var subscription in paginatedSubscriptions. Subscriptions)
        { 
             subscriptions.Add(subscription.Endpoint); 
        } 
        if (subscriptions.Contains(email)) 
       \mathcal{L} Console.WriteLine($"\tYour email is already subscribed."); 
             Console.WriteLine(new string('-', 80)); 
             return email; 
        } 
        await _snsClient.SubscribeAsync(new SubscribeRequest() 
        { 
             TopicArn = topicArn, 
             Protocol = "email", 
            Endpoint = email }); 
        Console.WriteLine($"Use the link in the email you received to confirm your 
 subscription, then press Enter to continue."); 
        Console.ReadLine(); 
        Console.WriteLine(new string('-', 80));
```

```
 return email;
```

```
 }
```
```
 /// <summary> 
    /// Add a rule which triggers when a file is uploaded to an S3 bucket. 
   /// </summary> 
   /// <param name="roleArn">The ARN of the role used by EventBridge.</param> 
   /// <returns>Async task.</returns> 
    private static async Task AddEventRule(string roleArn) 
   \mathcal{L} Console.WriteLine(new string('-', 80)); 
        Console.WriteLine("Creating an EventBridge event that sends an email when an 
 Amazon S3 object is created."); 
        var eventRuleName = _configuration["eventRuleName"]; 
        var testBucketName = _configuration["testBucketName"]; 
        await _eventBridgeWrapper.PutS3UploadRule(roleArn, eventRuleName, 
 testBucketName); 
        Console.WriteLine($"\tAdded event rule {eventRuleName} for bucket 
 {testBucketName}."); 
        Console.WriteLine(new string('-', 80)); 
    } 
   /// <summary> 
   /// Add an SNS target to the rule. 
   /// </summary> 
   /// <param name="topicArn">The ARN of the SNS topic.</param> 
   /// <returns>Async task.</returns> 
    private static async Task AddSnsTarget(string topicArn) 
    { 
        Console.WriteLine(new string('-', 80)); 
        Console.WriteLine("Adding a target to the rule to that sends an email when 
 the rule is triggered."); 
        var eventRuleName = _configuration["eventRuleName"]; 
        var testBucketName = _configuration["testBucketName"]; 
       var topicName = _configuration["topicName"];
        await _eventBridgeWrapper.AddSnsTargetToRule(eventRuleName, topicArn); 
        Console.WriteLine($"\tAdded event rule {eventRuleName} with Amazon SNS 
 target {topicName} for bucket {testBucketName}."); 
        Console.WriteLine(new string('-', 80)); 
    }
```

```
 /// <summary> 
    /// List the event rules on the default event bus. 
    /// </summary> 
   /// <returns>Async task.</returns>
    private static async Task ListEventRules() 
   \mathcal{L} Console.WriteLine(new string('-', 80)); 
        Console.WriteLine("Current event rules:"); 
        var rules = await _eventBridgeWrapper.ListAllRulesForEventBus(); 
        rules.ForEach(r => Console.WriteLine($"\tRule: {r.Name} Description: 
 {r.Description} State: {r.State}")); 
        Console.WriteLine(new string('-', 80)); 
    } 
   /// <summary> 
   /// Update the event target to use a transform. 
   /// </summary> 
   /// <param name="topicArn">The SNS topic ARN target to update.</param> 
   /// <returns>Async task.</returns> 
    private static async Task UpdateSnsEventRule(string topicArn) 
    { 
        Console.WriteLine(new string('-', 80)); 
        Console.WriteLine("Let's update the event target with a transform."); 
        var eventRuleName = _configuration["eventRuleName"]; 
        var testBucketName = _configuration["testBucketName"]; 
        await 
 _eventBridgeWrapper.UpdateS3UploadRuleTargetWithTransform(eventRuleName, topicArn); 
        Console.WriteLine($"\tUpdated event rule {eventRuleName} with Amazon SNS 
 target {topicArn} for bucket {testBucketName}."); 
        Console.WriteLine(new string('-', 80)); 
    } 
   /// <summary> 
  /// Update the rule to use a custom event pattern.
   /// </summary> 
   /// <returns>Async task.</returns>
    private static async Task UpdateToCustomRule(string topicArn) 
    { 
        Console.WriteLine(new string('-', 80));
```

```
 Console.WriteLine("Updating the event pattern to be triggered by a custom 
 event instead."); 
        var eventRuleName = _configuration["eventRuleName"]; 
       await eventBridgeWrapper.UpdateCustomEventPattern(eventRuleName);
        Console.WriteLine($"\tUpdated event rule {eventRuleName} to custom 
 pattern."); 
        await _eventBridgeWrapper.UpdateCustomRuleTargetWithTransform(eventRuleName, 
            topicArn); 
        Console.WriteLine($"\tUpdated event target {topicArn}."); 
        Console.WriteLine(new string('-', 80)); 
    } 
    /// <summary> 
    /// Send rule events for a custom rule using the user's email address. 
    /// </summary> 
    /// <param name="email">The email address to include.</param> 
   /// <returns>Async task.</returns>
    private static async Task TriggerCustomRule(string email) 
    { 
        Console.WriteLine(new string('-', 80)); 
        Console.WriteLine("Sending an event to trigger the rule. This will trigger a 
 subscription email."); 
       await _eventBridgeWrapper.PutCustomEmailEvent(email);
        Console.WriteLine($"\tEvents have been sent. Press Enter to continue."); 
        Console.ReadLine(); 
        Console.WriteLine(new string('-', 80)); 
    } 
    /// <summary> 
    /// List all of the targets for a rule. 
    /// </summary> 
   /// <returns>Async task.</returns>
    private static async Task ListTargets() 
    { 
        Console.WriteLine(new string('-', 80)); 
        Console.WriteLine("List all of the targets for a particular rule.");
```

```
 var eventRuleName = _configuration["eventRuleName"]; 
       var targets = await eventBridgeWrapper.ListAllTargetsOnRule(eventRuleName);
        targets.ForEach(t => Console.WriteLine($"\tTarget: {t.Arn} Id: {t.Id} Input: 
 {t.Input}")); 
        Console.WriteLine(new string('-', 80)); 
    } 
   /// <summary> 
   /// List all of the rules for a particular target. 
   /// </summary> 
   /// <param name="topicArn">The ARN of the SNS topic.</param> 
   /// <returns>Async task.</returns> 
    private static async Task ListRulesForTarget(string topicArn) 
    { 
        Console.WriteLine(new string('-', 80)); 
        Console.WriteLine("List all of the rules for a particular target."); 
        var rules = await _eventBridgeWrapper.ListAllRuleNamesByTarget(topicArn); 
        rules.ForEach(r => Console.WriteLine($"\tRule: {r}")); 
        Console.WriteLine(new string('-', 80)); 
    } 
   /// <summary> 
    /// Enable or disable a particular rule. 
   /// </summary> 
   /// <param name="isEnabled">True to enable the rule, otherwise false.</param> 
   /// <returns>Async task.</returns>
    private static async Task ChangeRuleState(bool isEnabled) 
   \mathcal{L} Console.WriteLine(new string('-', 80)); 
        var eventRuleName = _configuration["eventRuleName"]; 
        if (!isEnabled) 
        { 
            Console.WriteLine($"Disabling the rule: {eventRuleName}"); 
            await _eventBridgeWrapper.DisableRuleByName(eventRuleName); 
        } 
        else 
        { 
            Console.WriteLine($"Enabling the rule: {eventRuleName}"); 
            await _eventBridgeWrapper.EnableRuleByName(eventRuleName);
```
}

```
 Console.WriteLine(new string('-', 80)); 
    } 
    /// <summary> 
   /// Get the current state of the rule. 
   /// </summary> 
   /// <returns>Async task.</returns>
    private static async Task GetRuleState() 
    { 
        Console.WriteLine(new string('-', 80)); 
        var eventRuleName = _configuration["eventRuleName"]; 
        var state = await _eventBridgeWrapper.GetRuleStateByRuleName(eventRuleName); 
        Console.WriteLine($"Rule {eventRuleName} is in current state {state}."); 
        Console.WriteLine(new string('-', 80)); 
    } 
   /// <summary> 
    /// Clean up the resources from the scenario. 
   /// </summary> 
   /// <param name="topicArn">The ARN of the SNS topic to clean up.</param> 
   /// <returns>Async task.</returns> 
    private static async Task CleanupResources(string topicArn) 
   \mathcal{L} Console.WriteLine(new string('-', 80)); 
        Console.WriteLine($"Clean up resources."); 
        var eventRuleName = _configuration["eventRuleName"]; 
        if (GetYesNoResponse($"\tDelete all targets and event rule {eventRuleName}? 
(y/n)"))
        { 
            Console.WriteLine($"\tRemoving all targets from the event rule."); 
            await _eventBridgeWrapper.RemoveAllTargetsFromRule(eventRuleName); 
            Console.WriteLine($"\tDeleting event rule."); 
            await _eventBridgeWrapper.DeleteRuleByName(eventRuleName); 
        } 
        var topicName = _configuration["topicName"]; 
        if (GetYesNoResponse($"\tDelete Amazon SNS subscription topic {topicName}? 
(y/n)"))
```

```
 { 
             Console.WriteLine($"\tDeleting topic."); 
            await snsClient!.DeleteTopicAsync(new DeleteTopicRequest()
             { 
                  TopicArn = topicArn 
             }); 
         } 
         var bucketName = _configuration["testBucketName"]; 
         if (GetYesNoResponse($"\tDelete Amazon S3 bucket {bucketName}? (y/n)")) 
         { 
             Console.WriteLine($"\tDeleting bucket."); 
             // Delete all objects in the bucket. 
             var deleteList = await _s3Client.ListObjectsV2Async(new 
 ListObjectsV2Request() 
\{\hspace{.1cm} \} BucketName = bucketName 
             }); 
             await _s3Client.DeleteObjectsAsync(new DeleteObjectsRequest() 
\{\hspace{.1cm} \} BucketName = bucketName, 
                  Objects = deleteList.S3Objects 
                      .Select(o => new KeyVersion { Key = o.Key }).ToList() 
             }); 
             // Now delete the bucket. 
             await _s3Client.DeleteBucketAsync(new DeleteBucketRequest() 
\{\hspace{.1cm} \} BucketName = bucketName 
             }); 
         } 
        var roleName = _configuration["roleName"];
         if (GetYesNoResponse($"\tDelete role {roleName}? (y/n)")) 
         { 
             Console.WriteLine($"\tDetaching policy and deleting role."); 
            await _iamClient!.DetachRolePolicyAsync(new DetachRolePolicyRequest()
             { 
                  RoleName = roleName, 
                 PolicyArn = "arn:aws:iam::aws:policy/AmazonEventBridgeFullAccess",
             }); 
             await _iamClient!.DeleteRoleAsync(new DeleteRoleRequest() 
\{\hspace{.1cm} \}
```

```
 RoleName = roleName 
              }); 
         } 
         Console.WriteLine(new string('-', 80)); 
     } 
     /// <summary> 
     /// Helper method to get a yes or no response from the user. 
     /// </summary> 
     /// <param name="question">The question string to print on the console.</param> 
    /// <returns>True if the user responds with a yes.</returns>
     private static bool GetYesNoResponse(string question) 
     { 
         Console.WriteLine(question); 
        var ynResponse = Console.ReadLine();
         var response = ynResponse != null && 
                         ynResponse.Equals("y", 
                              StringComparison.InvariantCultureIgnoreCase); 
         return response; 
     }
}
```
Crea una clase que agrupe EventBridge las operaciones.

```
/// <summary>
/// Wrapper for Amazon EventBridge operations.
/// </summary>
public class EventBridgeWrapper
{ 
     private readonly IAmazonEventBridge _amazonEventBridge; 
     private readonly ILogger<EventBridgeWrapper> _logger; 
     /// <summary> 
    /// Constructor for the EventBridge wrapper. 
    // </summary>
     /// <param name="amazonEventBridge">The injected EventBridge client.</param> 
     /// <param name="logger">The injected logger for the wrapper.</param> 
     public EventBridgeWrapper(IAmazonEventBridge amazonEventBridge, 
  ILogger<EventBridgeWrapper> logger)
```
{

```
 _amazonEventBridge = amazonEventBridge; 
         \lnot \lnot \lnot \lnot \lnot \lnot \lnot \lnot \lnot \lnot \lnot \lnot \lnot \lnot \lnot \lnot \lnot \lnot \lnot \lnot \lnot \lnot \lnot \lnot \lnot \lnot \lnot \lnot \lnot \lnot \lnot \lnot \lnot \lnot \lnot \lnot \lnot } 
     /// <summary> 
     /// Get the state for a rule by the rule name. 
     /// </summary> 
     /// <param name="ruleName">The name of the rule.</param> 
     /// <param name="eventBusName">The optional name of the event bus. If empty, 
  uses the default event bus.</param> 
    /// <returns>The state of the rule.</returns>
     public async Task<RuleState> GetRuleStateByRuleName(string ruleName, string? 
  eventBusName = null) 
     { 
          var ruleResponse = await _amazonEventBridge.DescribeRuleAsync( 
               new DescribeRuleRequest() 
\{\hspace{.1cm} \} Name = ruleName, 
                    EventBusName = eventBusName 
               }); 
          return ruleResponse.State; 
     } 
     /// <summary> 
     /// Enable a particular rule on an event bus. 
     /// </summary> 
     /// <param name="ruleName">The name of the rule.</param> 
     /// <returns>True if successful.</returns> 
     public async Task<bool> EnableRuleByName(string ruleName) 
    \{ var ruleResponse = await _amazonEventBridge.EnableRuleAsync( 
               new EnableRuleRequest() 
\{\hspace{.1cm} \} Name = ruleName 
               }); 
          return ruleResponse.HttpStatusCode == HttpStatusCode.OK; 
     } 
     /// <summary> 
     /// Disable a particular rule on an event bus. 
     /// </summary 
     /// <param name="ruleName">The name of the rule.</param> 
    /// <returns>True if successful.</returns>
```

```
 public async Task<bool> DisableRuleByName(string ruleName) 
     { 
         var ruleResponse = await _amazonEventBridge.DisableRuleAsync( 
             new DisableRuleRequest() 
\{\hspace{.1cm} \} Name = ruleName 
             }); 
         return ruleResponse.HttpStatusCode == HttpStatusCode.OK; 
     } 
    /// <summary> 
    /// List the rules on an event bus. 
    /// </summary> 
    /// <param name="eventBusArn">The optional ARN of the event bus. If empty, uses 
the default event bus.</param>
    /// <returns>The list of rules.</returns>
    public async Task<List<Rule>> ListAllRulesForEventBus(string? eventBusArn =
 null) 
    { 
        var results = new List<Rule>();
         var request = new ListRulesRequest() 
         { 
             EventBusName = eventBusArn 
         }; 
         // Get all of the pages of rules. 
         ListRulesResponse response; 
         do 
         { 
             response = await _amazonEventBridge.ListRulesAsync(request); 
             results.AddRange(response.Rules); 
             request.NextToken = response.NextToken; 
         } while (response.NextToken is not null); 
         return results; 
     } 
    /// <summary> 
    /// List all of the targets matching a rule by name. 
    /// </summary> 
     /// <param name="ruleName">The name of the rule.</param> 
   /// <returns>The list of targets.</returns>
     public async Task<List<Target>> ListAllTargetsOnRule(string ruleName) 
     {
```

```
 var results = new List<Target>(); 
        var request = new ListTargetsByRuleRequest() 
        { 
            Rule = ruleName 
        }; 
        ListTargetsByRuleResponse response; 
        do 
        { 
            response = await _amazonEventBridge.ListTargetsByRuleAsync(request); 
            results.AddRange(response.Targets); 
            request.NextToken = response.NextToken; 
        } while (response.NextToken is not null); 
        return results; 
    } 
    /// <summary> 
    /// List names of all rules matching a target. 
    /// </summary> 
    /// <param name="targetArn">The ARN of the target.</param> 
   /// <returns>The list of rule names.</returns>
    public async Task<List<string>> ListAllRuleNamesByTarget(string targetArn) 
   \mathcal{L}var results = new List<string>();
        var request = new ListRuleNamesByTargetRequest() 
        { 
            TargetArn = targetArn 
        }; 
        ListRuleNamesByTargetResponse response; 
        do 
        { 
            response = await _amazonEventBridge.ListRuleNamesByTargetAsync(request); 
            results.AddRange(response.RuleNames); 
            request.NextToken = response.NextToken; 
        } while (response.NextToken is not null); 
        return results; 
    } 
    /// <summary> 
    /// Create a new event rule that triggers when an Amazon S3 object is created in 
 a bucket.
```

```
Acciones y escenarios 8854
```

```
 /// </summary> 
    /// <param name="roleArn">The ARN of the role.</param> 
    /// <param name="ruleName">The name to give the rule.</param> 
    /// <param name="bucketName">The name of the bucket to trigger the event.</
param> 
   /// <returns>The ARN of the new rule.</returns>
    public async Task<string> PutS3UploadRule(string roleArn, string ruleName, 
  string bucketName) 
    { 
        string eventPattern = "{" + 
                                "\"source\": [\"aws.s3\"]," + 
                                    "\"detail-type\": [\"Object Created\"]," + 
                                    "\"detail\": {" + 
                                        "\"bucket\": {" + 
                                            "\"name\": [\"" + bucketName + "\"]" + 
 "}" + 
 "}" + 
 "}"; 
        var response = await _amazonEventBridge.PutRuleAsync( 
            new PutRuleRequest() 
            { 
                Name = ruleName, 
                Description = "Example S3 upload rule for EventBridge", 
                RoleArn = roleArn, 
                EventPattern = eventPattern 
            }); 
        return response.RuleArn; 
    } 
    /// <summary> 
    /// Update an Amazon S3 object created rule with a transform on the target. 
    /// </summary> 
    /// <param name="ruleName">The name of the rule.</param> 
    /// <param name="targetArn">The ARN of the target.</param> 
    /// <param name="eventBusArn">Optional event bus ARN. If empty, uses the default 
event bus.</param>
   /// <returns>The ID of the target.</returns>
    public async Task<string> UpdateS3UploadRuleTargetWithTransform(string ruleName, 
  string targetArn, string? eventBusArn = null) 
    { 
       var targetID = Guid.NewGuid().ToString();
```

```
 var targets = new List<Target> 
         { 
             new Target() 
\{\hspace{.1cm} \} Id = targetID, 
                 Arn = targetArn, 
                 InputTransformer = new InputTransformer() 
\overline{a} InputPathsMap = new Dictionary<string, string>() 
\{ {"bucket", "$.detail.bucket.name"}, 
                         {"time", "$.time"} 
\}, \{ InputTemplate = "\"Notification: an object was uploaded to 
 bucket <bucket> at <time>.\"" 
 } 
 } 
         }; 
         var response = await _amazonEventBridge.PutTargetsAsync( 
             new PutTargetsRequest() 
\{\hspace{.1cm} \} EventBusName = eventBusArn, 
                 Rule = ruleName, 
                 Targets = targets, 
             }); 
         if (response.FailedEntryCount > 0) 
        \mathcal{L} response.FailedEntries.ForEach(e => 
             { 
                 _logger.LogError( 
                     $"Failed to add target {e.TargetId}: {e.ErrorMessage}, code 
 {e.ErrorCode}"); 
             }); 
         } 
         return targetID; 
    } 
    /// <summary> 
    /// Update a custom rule with a transform on the target. 
    /// </summary> 
    /// <param name="ruleName">The name of the rule.</param> 
    /// <param name="targetArn">The ARN of the target.</param> 
    /// <param name="eventBusArn">Optional event bus ARN. If empty, uses the default 
 event bus.</param>
```

```
/// <returns>The ID of the target.</returns>
     public async Task<string> UpdateCustomRuleTargetWithTransform(string ruleName, 
 string targetArn, string? eventBusArn = null) 
     { 
        var targetID = Guid.NewGuid().ToString();
         var targets = new List<Target> 
        \mathcal{L} new Target() 
             { 
                 Id = targetID, 
                 Arn = targetArn, 
                 InputTransformer = new InputTransformer() 
\overline{a} InputTemplate = "\"Notification: sample event was received.\"" 
 } 
 } 
         }; 
         var response = await _amazonEventBridge.PutTargetsAsync( 
             new PutTargetsRequest() 
\{\hspace{.1cm} \} EventBusName = eventBusArn, 
                 Rule = ruleName, 
                 Targets = targets, 
             }); 
         if (response.FailedEntryCount > 0) 
        \mathcal{L} response.FailedEntries.ForEach(e => 
             { 
                 _logger.LogError( 
                      $"Failed to add target {e.TargetId}: {e.ErrorMessage}, code 
 {e.ErrorCode}"); 
             }); 
         } 
         return targetID; 
     } 
    /// <summary> 
    /// Add an event to the event bus that includes an email, message, and time. 
    /// </summary> 
    /// <param name="email">The email to use in the event detail of the custom 
 event.</param> 
   /// <returns>True if successful.</returns>
     public async Task<bool> PutCustomEmailEvent(string email)
```

```
 { 
        var eventDetail = new 
        { 
            UserEmail = email, 
            Message = "This event was generated by example code.", 
            UtcTime = DateTime.UtcNow.ToString("g") 
        }; 
        var response = await _amazonEventBridge.PutEventsAsync( 
            new PutEventsRequest() 
\{\hspace{.1cm} \} Entries = new List<PutEventsRequestEntry>() 
\overline{a} new PutEventsRequestEntry() 
\{ Source = "ExampleSource", 
                        Detail = JsonSerializer.Serialize(eventDetail), 
                        DetailType = "ExampleType" 
1 1 1 1 1 1 1
 } 
            }); 
        return response.FailedEntryCount == 0; 
    } 
    /// <summary> 
    /// Update a rule to use a custom defined event pattern. 
    /// </summary> 
    /// <param name="ruleName">The name of the rule to update.</param> 
   /// <returns>The ARN of the updated rule.</returns>
    public async Task<string> UpdateCustomEventPattern(string ruleName) 
    { 
        string customEventsPattern = "{" + 
                                      "\"source\": [\"ExampleSource\"]," + 
                                      "\"detail-type\": [\"ExampleType\"]" + 
 "}"; 
        var response = await _amazonEventBridge.PutRuleAsync( 
            new PutRuleRequest() 
\{\hspace{.1cm} \} Name = ruleName, 
                Description = "Custom test rule", 
                EventPattern = customEventsPattern 
            });
```

```
 return response.RuleArn; 
     } 
    /// <summary> 
    /// Add an Amazon SNS target topic to a rule. 
    /// </summary> 
    /// <param name="ruleName">The name of the rule to update.</param> 
    /// <param name="targetArn">The ARN of the Amazon SNS target.</param> 
    /// <param name="eventBusArn">The optional event bus name, uses default if 
empty.</param>
   /// <returns>The ID of the target.</returns>
     public async Task<string> AddSnsTargetToRule(string ruleName, string targetArn, 
 string? eventBusArn = null) 
     { 
        var targetID = Guid.NewGuid().ToString();
         // Create the list of targets and add a new target. 
         var targets = new List<Target> 
         { 
             new Target() 
\{\hspace{.1cm} \} Arn = targetArn, 
                  Id = targetID 
 } 
         }; 
         // Add the targets to the rule. 
         var response = await _amazonEventBridge.PutTargetsAsync( 
             new PutTargetsRequest() 
\{\hspace{.1cm} \} EventBusName = eventBusArn, 
                  Rule = ruleName, 
                  Targets = targets, 
             }); 
         if (response.FailedEntryCount > 0) 
         { 
             response.FailedEntries.ForEach(e => 
\{\hspace{.1cm} \} _logger.LogError( 
                      $"Failed to add target {e.TargetId}: {e.ErrorMessage}, code 
 {e.ErrorCode}"); 
             }); 
         }
```

```
 return targetID; 
     } 
    /// <summary> 
    /// Delete an event rule by name. 
    /// </summary> 
    /// <param name="ruleName">The name of the event rule.</param> 
    /// <returns>True if successful.</returns>
     public async Task<bool> RemoveAllTargetsFromRule(string ruleName) 
     { 
        var targetIds = new List < string>();
         var request = new ListTargetsByRuleRequest() 
         { 
             Rule = ruleName 
         }; 
         ListTargetsByRuleResponse targetsResponse; 
         do 
         { 
             targetsResponse = await 
 _amazonEventBridge.ListTargetsByRuleAsync(request); 
             targetIds.AddRange(targetsResponse.Targets.Select(t => t.Id)); 
             request.NextToken = targetsResponse.NextToken; 
         } while (targetsResponse.NextToken is not null); 
         var removeResponse = await _amazonEventBridge.RemoveTargetsAsync( 
             new RemoveTargetsRequest() 
\{\hspace{.1cm} \} Rule = ruleName, 
                  Ids = targetIds 
             }); 
         if (removeResponse.FailedEntryCount > 0) 
         { 
             removeResponse.FailedEntries.ForEach(e => 
\{\hspace{.1cm} \} _logger.LogError( 
                      $"Failed to remove target {e.TargetId}: {e.ErrorMessage}, code 
 {e.ErrorCode}"); 
             }); 
         } 
         return removeResponse.HttpStatusCode == HttpStatusCode.OK;
```

```
 } 
     /// <summary> 
     /// Delete an event rule by name. 
     /// </summary> 
     /// <param name="ruleName">The name of the event rule.</param> 
    /// <returns>True if successful.</returns>
     public async Task<bool> DeleteRuleByName(string ruleName) 
     { 
         var response = await _amazonEventBridge.DeleteRuleAsync( 
              new DeleteRuleRequest() 
\{\hspace{.1cm} \} Name = ruleName 
              }); 
         return response.HttpStatusCode == HttpStatusCode.OK; 
     }
}
```
- Para obtener detalles de la API, consulte los siguientes temas en la Referencia de la API de AWS SDK for .NET.
	- [DeleteRule](https://docs.aws.amazon.com/goto/DotNetSDKV3/eventbridge-2015-10-07/DeleteRule)
	- [DescribeRule](https://docs.aws.amazon.com/goto/DotNetSDKV3/eventbridge-2015-10-07/DescribeRule)
	- [DisableRule](https://docs.aws.amazon.com/goto/DotNetSDKV3/eventbridge-2015-10-07/DisableRule)
	- [EnableRule](https://docs.aws.amazon.com/goto/DotNetSDKV3/eventbridge-2015-10-07/EnableRule)
	- [ListRuleNamesByTarget](https://docs.aws.amazon.com/goto/DotNetSDKV3/eventbridge-2015-10-07/ListRuleNamesByTarget)
	- [ListRules](https://docs.aws.amazon.com/goto/DotNetSDKV3/eventbridge-2015-10-07/ListRules)
	- [ListTargetsByRule](https://docs.aws.amazon.com/goto/DotNetSDKV3/eventbridge-2015-10-07/ListTargetsByRule)
	- [PutEvents](https://docs.aws.amazon.com/goto/DotNetSDKV3/eventbridge-2015-10-07/PutEvents)
	- [PutRule](https://docs.aws.amazon.com/goto/DotNetSDKV3/eventbridge-2015-10-07/PutRule)
	- [PutTargets](https://docs.aws.amazon.com/goto/DotNetSDKV3/eventbridge-2015-10-07/PutTargets)

# Ejemplos de AWS Glue con AWS SDK for .NET

En los siguientes ejemplos de código se muestra cómo ejecutar acciones e implementar escenarios comunes usando AWS SDK for .NET con AWS Glue.

Las acciones son extractos de código de programas más grandes y deben ejecutarse en contexto. Mientras las acciones muestran cómo llamar a las funciones de servicio individuales, es posible ver las acciones en contexto en los escenarios relacionados y en los ejemplos entre servicios.

Los escenarios son ejemplos de código que muestran cómo llevar a cabo una tarea específica llamando a varias funciones dentro del mismo servicio.

Cada ejemplo incluye un enlace a GitHub, donde puede encontrar instrucciones sobre cómo configurar y ejecutar el código en su contexto.

Introducción

Hola AWS Glue

En los siguientes ejemplos de código se muestra cómo empezar a utilizar AWS Support.

# AWS SDK for .NET

### **a** Note

```
namespace GlueActions;
public class HelloGlue
{ 
     private static ILogger logger = null!; 
     static async Task Main(string[] args) 
     { 
         // Set up dependency injection for AWS Glue. 
         using var host = Host.CreateDefaultBuilder(args) 
              .ConfigureLogging(logging => 
                  logging.AddFilter("System", LogLevel.Debug) 
                      .AddFilter<DebugLoggerProvider>("Microsoft", 
  LogLevel.Information) 
                      .AddFilter<ConsoleLoggerProvider>("Microsoft", LogLevel.Trace)) 
              .ConfigureServices((_, services) => 
                  services.AddAWSService<IAmazonGlue>()
```

```
 .AddTransient<GlueWrapper>() 
) .Build(); 
         logger = LoggerFactory.Create(builder => { builder.AddConsole(); }) 
              .CreateLogger<HelloGlue>(); 
         var glueClient = host.Services.GetRequiredService<IAmazonGlue>(); 
         var request = new ListJobsRequest(); 
        var jobNames = new List<string>();
         do 
         { 
             var response = await glueClient.ListJobsAsync(request); 
             jobNames.AddRange(response.JobNames); 
             request.NextToken = response.NextToken; 
         } 
         while (request.NextToken is not null); 
         Console.Clear(); 
         Console.WriteLine("Hello, Glue. Let's list your existing Glue Jobs:"); 
         if (jobNames.Count == 0) 
         { 
             Console.WriteLine("You don't have any AWS Glue jobs."); 
         } 
         else 
\overline{\mathcal{L}} jobNames.ForEach(Console.WriteLine); 
         } 
     }
```
• Para obtener más información sobre la API, consulta [ListJobsl](https://docs.aws.amazon.com/goto/DotNetSDKV3/glue-2017-03-31/ListJobs)a Referencia AWS SDK for .NET de la API.

#### Temas

**[Acciones](#page-8325-0)** 

}

**[Escenarios](#page-8347-0)** 

#### Acciones

Creación de un rastreador

En el siguiente ejemplo de código se muestra cómo crear un rastreador de AWS Glue.

#### AWS SDK for .NET

### **a** Note

```
 /// <summary> 
     /// Create an AWS Glue crawler. 
     /// </summary> 
     /// <param name="crawlerName">The name for the crawler.</param> 
     /// <param name="crawlerDescription">A description of the crawler.</param> 
     /// <param name="role">The AWS Identity and Access Management (IAM) role to 
     /// be assumed by the crawler.</param> 
     /// <param name="schedule">The schedule on which the crawler will be executed.</
param> 
     /// <param name="s3Path">The path to the Amazon Simple Storage Service (Amazon 
  S3) 
     /// bucket where the Python script has been stored.</param> 
     /// <param name="dbName">The name to use for the database that will be 
     /// created by the crawler.</param> 
     /// <returns>A Boolean value indicating the success of the action.</returns> 
     public async Task<bool> CreateCrawlerAsync( 
         string crawlerName, 
         string crawlerDescription, 
         string role, 
         string schedule, 
         string s3Path, 
         string dbName) 
     { 
         var s3Target = new S3Target 
         { 
             Path = s3Path, 
         }; 
         var targetList = new List<S3Target>
```

```
 { 
          s3Target, 
     }; 
     var targets = new CrawlerTargets 
    \{ S3Targets = targetList, 
     }; 
     var crawlerRequest = new CreateCrawlerRequest 
     { 
          DatabaseName = dbName, 
          Name = crawlerName, 
          Description = crawlerDescription, 
          Targets = targets, 
          Role = role, 
          Schedule = schedule, 
     }; 
     var response = await _amazonGlue.CreateCrawlerAsync(crawlerRequest); 
     return response.HttpStatusCode == System.Net.HttpStatusCode.OK; 
 }
```
• Para obtener más información sobre la API, consulta [CreateCrawler](https://docs.aws.amazon.com/goto/DotNetSDKV3/glue-2017-03-31/CreateCrawler)la Referencia AWS SDK for .NET de la API.

Creación de una definición de trabajo

En el siguiente ejemplo de código se muestra cómo crear una definición de trabajo de AWS Glue.

AWS SDK for .NET

# **a** Note Hay más información al respecto GitHub. Busque el ejemplo completo y aprenda a configurar y ejecutar en el [Repositorio de ejemplos de código de AWS.](https://github.com/awsdocs/aws-doc-sdk-examples/tree/main/dotnetv3/Glue#code-examples)

 /// <summary> /// Create an AWS Glue job.

```
 /// </summary> 
   /// <param name="jobName">The name of the job.</param> 
    /// <param name="roleName">The name of the IAM role to be assumed by 
   /// the job.</param> 
   /// <param name="description">A description of the job.</param> 
   /// <param name="scriptUrl">The URL to the script.</param> 
   /// <returns>A Boolean value indicating the success of the action.</returns> 
   public async Task<bool> CreateJobAsync(string dbName, string tableName, string
 bucketUrl, string jobName, string roleName, string description, string scriptUrl) 
    { 
        var command = new JobCommand 
        { 
            PythonVersion = "3", 
            Name = "glueetl", 
            ScriptLocation = scriptUrl, 
        }; 
        var arguments = new Dictionary<string, string> 
        { 
            { "--input_database", dbName }, 
            { "--input_table", tableName }, 
            { "--output_bucket_url", bucketUrl } 
        }; 
        var request = new CreateJobRequest 
        { 
            Command = command, 
            DefaultArguments = arguments, 
            Description = description, 
            GlueVersion = "3.0", 
            Name = jobName, 
            NumberOfWorkers = 10, 
            Role = roleName, 
            WorkerType = "G.1X" 
        }; 
        var response = await _amazonGlue.CreateJobAsync(request); 
        return response.HttpStatusCode == HttpStatusCode.OK; 
    }
```
• Para obtener más información sobre la API, consulta [CreateJob](https://docs.aws.amazon.com/goto/DotNetSDKV3/glue-2017-03-31/CreateJob)la Referencia AWS SDK for .NET de la API.

Eliminación de un rastreador

En el siguiente ejemplo de código se muestra cómo eliminar un rastreador de AWS Glue.

# AWS SDK for .NET

#### **a** Note

Hay más información al respecto GitHub. Busque el ejemplo completo y aprenda a configurar y ejecutar en el [Repositorio de ejemplos de código de AWS.](https://github.com/awsdocs/aws-doc-sdk-examples/tree/main/dotnetv3/Glue#code-examples)

```
 /// <summary> 
    /// Delete an AWS Glue crawler. 
   /// </summary> 
   /// <param name="crawlerName">The name of the crawler.</param> 
   /// <returns>A Boolean value indicating the success of the action.</returns> 
   public async Task<bool> DeleteCrawlerAsync(string crawlerName)
   \left\{ \right. var response = await _amazonGlue.DeleteCrawlerAsync(new DeleteCrawlerRequest 
 { Name = crawlerName }); 
        return response.HttpStatusCode == HttpStatusCode.OK; 
    }
```
• Para obtener más información sobre la API, consulta [DeleteCrawlerl](https://docs.aws.amazon.com/goto/DotNetSDKV3/glue-2017-03-31/DeleteCrawler)a Referencia AWS SDK for .NET de la API.

Eliminación de una base de datos del Catálogo de datos

En el siguiente ejemplo de código se muestra cómo eliminar una base de datos del AWS Glue Data Catalog.

## **a** Note

Hay más información al respecto GitHub. Busque el ejemplo completo y aprenda a configurar y ejecutar en el [Repositorio de ejemplos de código de AWS.](https://github.com/awsdocs/aws-doc-sdk-examples/tree/main/dotnetv3/Glue#code-examples)

```
 /// <summary> 
    /// Delete the AWS Glue database. 
    /// </summary> 
   /// <param name="dbName">The name of the database.</param> 
   /// <returns>A Boolean value indicating the success of the action.</returns> 
    public async Task<bool> DeleteDatabaseAsync(string dbName) 
    { 
        var response = await _amazonGlue.DeleteDatabaseAsync(new 
 DeleteDatabaseRequest { Name = dbName }); 
        return response.HttpStatusCode == HttpStatusCode.OK; 
    }
```
• Para obtener más información sobre la API, consulta [DeleteDatabasel](https://docs.aws.amazon.com/goto/DotNetSDKV3/glue-2017-03-31/DeleteDatabase)a Referencia AWS SDK for .NET de la API.

Eliminación de una definición de trabajo

En el siguiente ejemplo de código se muestra cómo eliminar una definición de trabajo de AWS Glue y todas sus ejecuciones asociadas.

AWS SDK for .NET

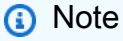

Hay más información al respecto GitHub. Busque el ejemplo completo y aprenda a configurar y ejecutar en el [Repositorio de ejemplos de código de AWS.](https://github.com/awsdocs/aws-doc-sdk-examples/tree/main/dotnetv3/Glue#code-examples)

/// <summary>

```
 /// Delete an AWS Glue job. 
    /// </summary> 
    /// <param name="jobName">The name of the job.</param> 
    /// <returns>A Boolean value indicating the success of the action.</returns> 
    public async Task<bool> DeleteJobAsync(string jobName) 
   \left\{ \right. var response = await _amazonGlue.DeleteJobAsync(new DeleteJobRequest 
\{ JobName = jobName \});
        return response.HttpStatusCode == HttpStatusCode.OK; 
    }
```
• Para obtener más información sobre la API, consulta [DeleteJobl](https://docs.aws.amazon.com/goto/DotNetSDKV3/glue-2017-03-31/DeleteJob)a Referencia AWS SDK for .NET de la API.

Eliminación de una tabla de una base de datos

En el siguiente ejemplo de código se muestra cómo eliminar una tabla de una base de datos del AWS Glue Data Catalog.

AWS SDK for .NET

#### **G** Note

```
 /// <summary> 
    /// Delete a table from an AWS Glue database. 
    /// </summary> 
    /// <param name="tableName">The table to delete.</param> 
   /// <returns>A Boolean value indicating the success of the action.</returns> 
   public async Task<bool> DeleteTableAsync(string dbName, string tableName)
    { 
        var response = await _amazonGlue.DeleteTableAsync(new DeleteTableRequest 
 { Name = tableName, DatabaseName = dbName }); 
        return response.HttpStatusCode == HttpStatusCode.OK; 
    }
```
• Para obtener más información sobre la API, consulta [DeleteTablel](https://docs.aws.amazon.com/goto/DotNetSDKV3/glue-2017-03-31/DeleteTable)a Referencia AWS SDK for .NET de la API.

Obtención de un rastreador

En el siguiente ejemplo de código se muestra cómo obtener un rastreador de AWS Glue.

AWS SDK for .NET

### **a** Note

```
 /// <summary> 
    /// Get information about an AWS Glue crawler. 
    /// </summary> 
    /// <param name="crawlerName">The name of the crawler.</param> 
   /// <returns>A Crawler object describing the crawler.</returns> 
    public async Task<Crawler?> GetCrawlerAsync(string crawlerName) 
    { 
        var crawlerRequest = new GetCrawlerRequest 
        { 
            Name = crawlerName, 
        }; 
        var response = await _amazonGlue.GetCrawlerAsync(crawlerRequest); 
        if (response.HttpStatusCode == System.Net.HttpStatusCode.OK) 
        { 
            var databaseName = response.Crawler.DatabaseName; 
            Console.WriteLine($"{crawlerName} has the database {databaseName}"); 
            return response.Crawler; 
        } 
        Console.WriteLine($"No information regarding {crawlerName} could be 
 found."); 
        return null; 
    }
```
• Para obtener más información sobre la API, consulta [GetCrawlerl](https://docs.aws.amazon.com/goto/DotNetSDKV3/glue-2017-03-31/GetCrawler)a Referencia AWS SDK for NFT de la API

Obtención de una base de datos del Catálogo de datos

En el siguiente ejemplo de código se muestra cómo obtener una base de datos de AWS Glue Data Catalog.

AWS SDK for .NET

# **a** Note

Hay más información al respecto GitHub. Busque el ejemplo completo y aprenda a configurar y ejecutar en el [Repositorio de ejemplos de código de AWS.](https://github.com/awsdocs/aws-doc-sdk-examples/tree/main/dotnetv3/Glue#code-examples)

```
 /// <summary> 
     /// Get information about an AWS Glue database. 
     /// </summary> 
     /// <param name="dbName">The name of the database.</param> 
     /// <returns>A Database object containing information about the database.</
returns> 
     public async Task<Database> GetDatabaseAsync(string dbName) 
     { 
         var databasesRequest = new GetDatabaseRequest 
         { 
             Name = dbName, 
         }; 
        var response = await _amazonGlue.GetDatabaseAsync(databasesRequest);
         return response.Database; 
     }
```
• Para obtener más información sobre la API, consulta [GetDatabasel](https://docs.aws.amazon.com/goto/DotNetSDKV3/glue-2017-03-31/GetDatabase)a Referencia AWS SDK for .NET de la API.

Obtención de una ejecución de trabajo

En el siguiente ejemplo de código se muestra cómo obtener una ejecución de trabajo de AWS Glue.

# AWS SDK for .NET

# **a** Note

Hay más información al respecto GitHub. Busque el ejemplo completo y aprenda a configurar y ejecutar en el [Repositorio de ejemplos de código de AWS.](https://github.com/awsdocs/aws-doc-sdk-examples/tree/main/dotnetv3/Glue#code-examples)

```
 /// <summary> 
    /// Get information about a specific AWS Glue job run. 
   /// </summary> 
   /// <param name="jobName">The name of the job.</param> 
   /// <param name="jobRunId">The Id of the job run.</param> 
   /// <returns>A JobRun object with information about the job run.</returns> 
    public async Task<JobRun> GetJobRunAsync(string jobName, string jobRunId) 
    { 
        var response = await _amazonGlue.GetJobRunAsync(new GetJobRunRequest 
\{ JobName = jobName, RunId = jobRunId \});
        return response.JobRun; 
    }
```
• Para obtener más información sobre la API, consulta [GetJobRunl](https://docs.aws.amazon.com/goto/DotNetSDKV3/glue-2017-03-31/GetJobRun)a Referencia AWS SDK for .NET de la API.

Obtención de ejecuciones de un trabajo

En el siguiente ejemplo de código se muestra cómo obtener ejecuciones de un trabajo de AWS Glue.

AWS SDK for .NET

### **a** Note

```
 /// <summary> 
    /// Get information about all AWS Glue runs of a specific job. 
    /// </summary> 
     /// <param name="jobName">The name of the job.</param> 
   /// <returns>A list of JobRun objects.</returns>
     public async Task<List<JobRun>> GetJobRunsAsync(string jobName) 
     { 
         var jobRuns = new List<JobRun>(); 
         var request = new GetJobRunsRequest 
        \{ JobName = jobName, 
         }; 
         // No need to loop to get all the log groups--the SDK does it for us behind 
 the scenes 
         var paginatorForJobRuns = 
             _amazonGlue.Paginators.GetJobRuns(request); 
         await foreach (var response in paginatorForJobRuns.Responses) 
         { 
             response.JobRuns.ForEach(jobRun => 
\{\hspace{.1cm} \} jobRuns.Add(jobRun); 
             }); 
         } 
         return jobRuns; 
     }
```
• Para obtener más información sobre la API, consulta [GetJobRunsl](https://docs.aws.amazon.com/goto/DotNetSDKV3/glue-2017-03-31/GetJobRuns)a Referencia AWS SDK for .NET de la API.

Obtención de obtener tablas de una base de datos

En el siguiente ejemplo de código se muestra cómo obtener tablas de una base de datos de AWS Glue Data Catalog.

# **a** Note

Hay más información al respecto GitHub. Busque el ejemplo completo y aprenda a configurar y ejecutar en el [Repositorio de ejemplos de código de AWS.](https://github.com/awsdocs/aws-doc-sdk-examples/tree/main/dotnetv3/Glue#code-examples)

```
 /// <summary> 
 /// Get a list of tables for an AWS Glue database. 
 /// </summary> 
 /// <param name="dbName">The name of the database.</param> 
/// <returns>A list of Table objects.</returns>
 public async Task<List<Table>> GetTablesAsync(string dbName) 
\left\{ \right.var request = new GetTablesRequest { DatabaseName = dbName };
     var tables = new List<Table>(); 
     // Get a paginator for listing the tables. 
    var tablePaginator = _amazonGlue.Paginators.GetTables(request);
     await foreach (var response in tablePaginator.Responses) 
     { 
         tables.AddRange(response.TableList); 
     } 
     return tables; 
 }
```
• Para obtener más información sobre la API, consulta [GetTables](https://docs.aws.amazon.com/goto/DotNetSDKV3/glue-2017-03-31/GetTables)la Referencia AWS SDK for NFT de la API

Enumeración de las definiciones de trabajos

En el siguiente ejemplo de código se muestra cómo enumerar definiciones de trabajo de AWS Glue.

# **a** Note

Hay más información al respecto GitHub. Busque el ejemplo completo y aprenda a configurar y ejecutar en el [Repositorio de ejemplos de código de AWS.](https://github.com/awsdocs/aws-doc-sdk-examples/tree/main/dotnetv3/Glue#code-examples)

```
 /// <summary> 
   /// List AWS Glue jobs using a paginator. 
   /// </summary> 
  /// <returns>A list of AWS Glue job names.</returns>
    public async Task<List<string>> ListJobsAsync() 
    { 
       var jobNames = new List<string>();
        var listJobsPaginator = _amazonGlue.Paginators.ListJobs(new ListJobsRequest 
 { MaxResults = 10 }); 
        await foreach (var response in listJobsPaginator.Responses) 
       \{ jobNames.AddRange(response.JobNames); 
        } 
        return jobNames; 
    }
```
• Para obtener más información sobre la API, consulta [ListJobsl](https://docs.aws.amazon.com/goto/DotNetSDKV3/glue-2017-03-31/ListJobs)a Referencia AWS SDK for .NET de la API.

Inicio de un rastreador

En el siguiente ejemplo de código se muestra cómo iniciar un rastreador de AWS Glue.

# **a** Note

Hay más información al respecto GitHub. Busque el ejemplo completo y aprenda a configurar y ejecutar en el [Repositorio de ejemplos de código de AWS.](https://github.com/awsdocs/aws-doc-sdk-examples/tree/main/dotnetv3/Glue#code-examples)

```
 /// <summary> 
 /// Start an AWS Glue crawler. 
 /// </summary> 
 /// <param name="crawlerName">The name of the crawler.</param> 
 /// <returns>A Boolean value indicating the success of the action.</returns> 
 public async Task<bool> StartCrawlerAsync(string crawlerName) 
 { 
     var crawlerRequest = new StartCrawlerRequest 
     { 
         Name = crawlerName, 
     }; 
     var response = await _amazonGlue.StartCrawlerAsync(crawlerRequest); 
     return response.HttpStatusCode == System.Net.HttpStatusCode.OK; 
 }
```
• Para obtener más información sobre la API, consulta [StartCrawlerl](https://docs.aws.amazon.com/goto/DotNetSDKV3/glue-2017-03-31/StartCrawler)a Referencia AWS SDK for .NET de la API.

Inicio de una ejecución de trabajo

En el siguiente ejemplo de código se muestra cómo iniciar una ejecución de trabajo de AWS Glue.

AWS SDK for .NET

### **a** Note

```
 /// <summary> 
    /// Start an AWS Glue job run. 
     /// </summary> 
     /// <param name="jobName">The name of the job.</param> 
   /// <returns>A string representing the job run Id.</returns>
     public async Task<string> StartJobRunAsync( 
         string jobName, 
         string inputDatabase, 
         string inputTable, 
         string bucketName) 
     { 
         var request = new StartJobRunRequest 
         { 
             JobName = jobName, 
             Arguments = new Dictionary<string, string> 
\{\hspace{.1cm} \} {"--input_database", inputDatabase}, 
                 {"--input_table", inputTable}, 
                 {"--output_bucket_url", $"s3://{bucketName}/"} 
 } 
         }; 
        var response = await _amazonGlue.StartJobRunAsync(request);
         return response.JobRunId; 
     }
```
• Para obtener más información sobre la API, consulta [StartJobRunl](https://docs.aws.amazon.com/goto/DotNetSDKV3/glue-2017-03-31/StartJobRun)a Referencia AWS SDK for .NET de la API.

**Escenarios** 

Comenzar a ejecutar rastreadores y trabajos

En el siguiente ejemplo de código, se muestra cómo:

- Crear un rastreador que rastree un bucket de Amazon S3 público y generar una base de datos de metadatos con formato CSV.
- Incluir información sobre las bases de datos y las tablas en su AWS Glue Data Catalog.
- Crear un trabajo para extraer datos CSV del bucket de S3, transformar los datos y cargar el resultado con formato JSON en otro bucket de S3.
- Incluir información sobre las ejecuciones de trabajos, ver algunos de los datos transformados y limpiar los recursos.

Para obtener información, consulte [Tutorial: Introducción a AWS Glue Studio.](https://docs.aws.amazon.com/glue/latest/ug/tutorial-create-job.html)

# AWS SDK for NFT

### **a** Note

Hay más información al respecto GitHub. Busque el ejemplo completo y aprenda a configurar y ejecutar en el [Repositorio de ejemplos de código de AWS.](https://github.com/awsdocs/aws-doc-sdk-examples/tree/main/dotnetv3/Glue#code-examples)

Cree una clase que incluya las funciones de AWS Glue que se utilizan en el escenario.

```
using System.Net;
namespace GlueActions;
public class GlueWrapper
{ 
     private readonly IAmazonGlue _amazonGlue; 
     /// <summary> 
     /// Constructor for the AWS Glue actions wrapper. 
     /// </summary> 
     /// <param name="amazonGlue"></param> 
     public GlueWrapper(IAmazonGlue amazonGlue) 
     { 
         _amazonGlue = amazonGlue; 
     } 
     /// <summary> 
     /// Create an AWS Glue crawler. 
     /// </summary> 
     /// <param name="crawlerName">The name for the crawler.</param> 
     /// <param name="crawlerDescription">A description of the crawler.</param> 
     /// <param name="role">The AWS Identity and Access Management (IAM) role to
```

```
 /// be assumed by the crawler.</param> 
     /// <param name="schedule">The schedule on which the crawler will be executed.</
param> 
     /// <param name="s3Path">The path to the Amazon Simple Storage Service (Amazon 
  S3) 
     /// bucket where the Python script has been stored.</param> 
     /// <param name="dbName">The name to use for the database that will be 
     /// created by the crawler.</param> 
     /// <returns>A Boolean value indicating the success of the action.</returns> 
    public async Task<bool> CreateCrawlerAsync(
         string crawlerName, 
         string crawlerDescription, 
         string role, 
         string schedule, 
         string s3Path, 
         string dbName) 
     { 
         var s3Target = new S3Target 
         { 
              Path = s3Path, 
         }; 
         var targetList = new List<S3Target> 
        \mathcal{L} s3Target, 
         }; 
         var targets = new CrawlerTargets 
         { 
              S3Targets = targetList, 
         }; 
         var crawlerRequest = new CreateCrawlerRequest 
         { 
              DatabaseName = dbName, 
              Name = crawlerName, 
              Description = crawlerDescription, 
              Targets = targets, 
              Role = role, 
              Schedule = schedule, 
         }; 
         var response = await _amazonGlue.CreateCrawlerAsync(crawlerRequest); 
         return response.HttpStatusCode == System.Net.HttpStatusCode.OK;
```
}

```
 /// <summary> 
    /// Create an AWS Glue job. 
    /// </summary> 
    /// <param name="jobName">The name of the job.</param> 
    /// <param name="roleName">The name of the IAM role to be assumed by 
    /// the job.</param> 
    /// <param name="description">A description of the job.</param> 
    /// <param name="scriptUrl">The URL to the script.</param> 
    /// <returns>A Boolean value indicating the success of the action.</returns> 
   public async Task<bool> CreateJobAsync(string dbName, string tableName, string
 bucketUrl, string jobName, string roleName, string description, string scriptUrl) 
    { 
        var command = new JobCommand 
       \mathcal{L} PythonVersion = "3", 
            Name = "glueetl", 
            ScriptLocation = scriptUrl, 
        }; 
        var arguments = new Dictionary<string, string> 
       \mathcal{L} { "--input_database", dbName }, 
            { "--input_table", tableName }, 
            { "--output_bucket_url", bucketUrl } 
        }; 
        var request = new CreateJobRequest 
        { 
            Command = command, 
            DefaultArguments = arguments, 
            Description = description, 
            GlueVersion = "3.0", 
            Name = jobName, 
            NumberOfWorkers = 10, 
            Role = roleName, 
            WorkerType = "G.1X" 
        }; 
        var response = await _amazonGlue.CreateJobAsync(request); 
        return response.HttpStatusCode == HttpStatusCode.OK; 
    }
```
```
 /// <summary> 
   /// Delete an AWS Glue crawler. 
   /// </summary> 
   /// <param name="crawlerName">The name of the crawler.</param> 
   /// <returns>A Boolean value indicating the success of the action.</returns> 
   public async Task<bool> DeleteCrawlerAsync(string crawlerName)
    { 
        var response = await _amazonGlue.DeleteCrawlerAsync(new DeleteCrawlerRequest 
\{ Name = crawlerName \});
        return response.HttpStatusCode == HttpStatusCode.OK; 
    } 
   /// <summary> 
   /// Delete the AWS Glue database. 
   /// </summary> 
   /// <param name="dbName">The name of the database.</param> 
   /// <returns>A Boolean value indicating the success of the action.</returns> 
    public async Task<bool> DeleteDatabaseAsync(string dbName) 
    { 
        var response = await _amazonGlue.DeleteDatabaseAsync(new 
 DeleteDatabaseRequest { Name = dbName }); 
        return response.HttpStatusCode == HttpStatusCode.OK; 
    } 
   /// <summary> 
   /// Delete an AWS Glue job. 
   /// </summary> 
   /// <param name="jobName">The name of the job.</param> 
  /// <returns>A Boolean value indicating the success of the action.</returns>
    public async Task<bool> DeleteJobAsync(string jobName) 
   \{ var response = await _amazonGlue.DeleteJobAsync(new DeleteJobRequest 
\{ JobName = jobName \});
        return response.HttpStatusCode == HttpStatusCode.OK; 
    } 
   /// <summary> 
   /// Delete a table from an AWS Glue database. 
    /// </summary>
```

```
 /// <param name="tableName">The table to delete.</param> 
   /// <returns>A Boolean value indicating the success of the action.</returns> 
   public async Task<bool> DeleteTableAsync(string dbName, string tableName)
    { 
        var response = await _amazonGlue.DeleteTableAsync(new DeleteTableRequest 
\{ Name = tableName, DatabaseName = dbName \});
        return response.HttpStatusCode == HttpStatusCode.OK; 
    } 
   /// <summary> 
   /// Get information about an AWS Glue crawler. 
   /// </summary> 
   /// <param name="crawlerName">The name of the crawler.</param> 
    /// <returns>A Crawler object describing the crawler.</returns> 
    public async Task<Crawler?> GetCrawlerAsync(string crawlerName) 
    { 
        var crawlerRequest = new GetCrawlerRequest 
        { 
            Name = crawlerName, 
        }; 
        var response = await _amazonGlue.GetCrawlerAsync(crawlerRequest); 
        if (response.HttpStatusCode == System.Net.HttpStatusCode.OK) 
        { 
            var databaseName = response.Crawler.DatabaseName; 
            Console.WriteLine($"{crawlerName} has the database {databaseName}"); 
            return response.Crawler; 
        } 
        Console.WriteLine($"No information regarding {crawlerName} could be 
 found."); 
        return null; 
    } 
   /// <summary> 
   /// Get information about the state of an AWS Glue crawler. 
   /// </summary> 
   /// <param name="crawlerName">The name of the crawler.</param> 
    /// <returns>A value describing the state of the crawler.</returns> 
    public async Task<CrawlerState> GetCrawlerStateAsync(string crawlerName) 
    { 
        var response = await _amazonGlue.GetCrawlerAsync(
```

```
 new GetCrawlerRequest { Name = crawlerName }); 
         return response.Crawler.State; 
     } 
     /// <summary> 
     /// Get information about an AWS Glue database. 
     /// </summary> 
     /// <param name="dbName">The name of the database.</param> 
     /// <returns>A Database object containing information about the database.</
returns> 
     public async Task<Database> GetDatabaseAsync(string dbName) 
    \{ var databasesRequest = new GetDatabaseRequest 
         { 
            Name = dbName,
         }; 
        var response = await _amazonGlue.GetDatabaseAsync(databasesRequest);
         return response.Database; 
     } 
    /// <summary> 
     /// Get information about a specific AWS Glue job run. 
     /// </summary> 
     /// <param name="jobName">The name of the job.</param> 
     /// <param name="jobRunId">The Id of the job run.</param> 
     /// <returns>A JobRun object with information about the job run.</returns> 
     public async Task<JobRun> GetJobRunAsync(string jobName, string jobRunId) 
    \{ var response = await _amazonGlue.GetJobRunAsync(new GetJobRunRequest 
 \{ JobName = jobName, RunId = jobRunId \});
         return response.JobRun; 
     } 
     /// <summary> 
     /// Get information about all AWS Glue runs of a specific job. 
     /// </summary> 
     /// <param name="jobName">The name of the job.</param> 
    /// <returns>A list of JobRun objects.</returns>
     public async Task<List<JobRun>> GetJobRunsAsync(string jobName) 
     {
```

```
 var jobRuns = new List<JobRun>(); 
         var request = new GetJobRunsRequest 
         { 
             JobName = jobName, 
         }; 
         // No need to loop to get all the log groups--the SDK does it for us behind 
 the scenes 
         var paginatorForJobRuns = 
             _amazonGlue.Paginators.GetJobRuns(request); 
         await foreach (var response in paginatorForJobRuns.Responses) 
         { 
             response.JobRuns.ForEach(jobRun => 
\{\hspace{.1cm} \} jobRuns.Add(jobRun); 
             }); 
         } 
         return jobRuns; 
     } 
    /// <summary> 
     /// Get a list of tables for an AWS Glue database. 
    /// </summary> 
    /// <param name="dbName">The name of the database.</param> 
    /// <returns>A list of Table objects.</returns>
     public async Task<List<Table>> GetTablesAsync(string dbName) 
     { 
        var request = new GetTablesRequest { DatabaseName = dbName };
         var tables = new List<Table>(); 
         // Get a paginator for listing the tables. 
        var tablePaginator = _amazonGlue.Paginators.GetTables(request);
         await foreach (var response in tablePaginator.Responses) 
         { 
             tables.AddRange(response.TableList); 
         } 
         return tables; 
     }
```

```
 /// <summary> 
   /// List AWS Glue jobs using a paginator. 
   /// </summary> 
  /// <returns>A list of AWS Glue job names.</returns>
    public async Task<List<string>> ListJobsAsync() 
    { 
       var jobNames = new List<string>();
        var listJobsPaginator = _amazonGlue.Paginators.ListJobs(new ListJobsRequest 
{ MaxResults = 10 });
        await foreach (var response in listJobsPaginator.Responses) 
        { 
            jobNames.AddRange(response.JobNames); 
        } 
        return jobNames; 
    } 
   /// <summary> 
    /// Start an AWS Glue crawler. 
   /// </summary> 
   /// <param name="crawlerName">The name of the crawler.</param> 
    /// <returns>A Boolean value indicating the success of the action.</returns> 
    public async Task<bool> StartCrawlerAsync(string crawlerName) 
    { 
        var crawlerRequest = new StartCrawlerRequest 
       \mathcal{L} Name = crawlerName, 
        }; 
       var response = await _amazonGlue.StartCrawlerAsync(crawlerRequest);
        return response.HttpStatusCode == System.Net.HttpStatusCode.OK; 
    } 
   /// <summary> 
    /// Start an AWS Glue job run. 
   /// </summary> 
   /// <param name="jobName">The name of the job.</param> 
   /// <returns>A string representing the job run Id.</returns>
```

```
 public async Task<string> StartJobRunAsync( 
         string jobName, 
         string inputDatabase, 
         string inputTable, 
         string bucketName) 
     { 
         var request = new StartJobRunRequest 
        \mathcal{L} JobName = jobName, 
              Arguments = new Dictionary<string, string> 
\{\hspace{.1cm} \} {"--input_database", inputDatabase}, 
                  {"--input_table", inputTable}, 
                  {"--output_bucket_url", $"s3://{bucketName}/"} 
 } 
         }; 
         var response = await _amazonGlue.StartJobRunAsync(request); 
         return response.JobRunId; 
     }
}
```
Cree una clase que ejecute el escenario.

```
global using Amazon.Glue;
global using GlueActions;
global using Microsoft.Extensions.Configuration;
global using Microsoft.Extensions.DependencyInjection;
global using Microsoft.Extensions.Hosting;
global using Microsoft.Extensions.Logging;
global using Microsoft.Extensions.Logging.Console;
global using Microsoft.Extensions.Logging.Debug;
using Amazon.Glue.Model;
using Amazon.S3;
using Amazon.S3.Model;
namespace GlueBasics;
```

```
public class GlueBasics
{ 
     private static ILogger logger = null!; 
     private static IConfiguration _configuration = null!; 
     static async Task Main(string[] args) 
    \mathcal{L} // Set up dependency injection for AWS Glue. 
         using var host = Host.CreateDefaultBuilder(args) 
              .ConfigureLogging(logging => 
                 logging.AddFilter("System", LogLevel.Debug) 
                      .AddFilter<DebugLoggerProvider>("Microsoft", 
  LogLevel.Information) 
                      .AddFilter<ConsoleLoggerProvider>("Microsoft", LogLevel.Trace)) 
              .ConfigureServices((_, services) => 
             services.AddAWSService<IAmazonGlue>() 
              .AddTransient<GlueWrapper>() 
              .AddTransient<UiWrapper>() 
) .Build(); 
         logger = LoggerFactory.Create(builder => { builder.AddConsole(); }) 
         .CreateLogger<GlueBasics>(); 
         _configuration = new ConfigurationBuilder() 
              .SetBasePath(Directory.GetCurrentDirectory()) 
              .AddJsonFile("settings.json") // Load settings from .json file. 
              .AddJsonFile("settings.local.json", 
                 true) // Optionally load local settings. 
              .Build(); 
         // These values are stored in settings.json 
         // Once you have run the CDK script to deploy the resources, 
         // edit the file to set "BucketName", "RoleName", and "ScriptURL" 
         // to the appropriate values. Also set "CrawlerName" to the name 
         // you want to give the crawler when it is created. 
         string bucketName = _configuration["BucketName"]!; 
         string bucketUrl = _configuration["BucketUrl"]!; 
         string crawlerName = _configuration["CrawlerName"]!; 
         string roleName = _configuration["RoleName"]!; 
         string sourceData = _configuration["SourceData"]!; 
         string dbName = _configuration["DbName"]!; 
         string cron = _configuration["Cron"]!;
```

```
 string scriptUrl = _configuration["ScriptURL"]!; 
         string jobName = _configuration["JobName"]!; 
         var wrapper = host.Services.GetRequiredService<GlueWrapper>(); 
         var uiWrapper = host.Services.GetRequiredService<UiWrapper>(); 
         uiWrapper.DisplayOverview(); 
         uiWrapper.PressEnter(); 
         // Create the crawler and wait for it to be ready. 
         uiWrapper.DisplayTitle("Create AWS Glue crawler"); 
         Console.WriteLine("Let's begin by creating the AWS Glue crawler."); 
         var crawlerDescription = "Crawler created for the AWS Glue Basics 
 scenario."; 
         var crawlerCreated = await wrapper.CreateCrawlerAsync(crawlerName, 
 crawlerDescription, roleName, cron, sourceData, dbName); 
         if (crawlerCreated) 
         { 
             Console.WriteLine($"The crawler: {crawlerName} has been created. Now 
 let's wait until it's ready."); 
             CrawlerState crawlerState; 
             do 
\{\hspace{.1cm} \} crawlerState = await wrapper.GetCrawlerStateAsync(crawlerName); 
 } 
             while (crawlerState != "READY"); 
             Console.WriteLine($"The crawler {crawlerName} is now ready for use."); 
         } 
         else 
         { 
             Console.WriteLine($"Couldn't create crawler {crawlerName}."); 
             return; // Exit the application. 
         } 
         uiWrapper.DisplayTitle("Start AWS Glue crawler"); 
         Console.WriteLine("Now let's wait until the crawler has successfully 
 started."); 
         var crawlerStarted = await wrapper.StartCrawlerAsync(crawlerName); 
         if (crawlerStarted) 
         { 
             CrawlerState crawlerState; 
             do 
\{\hspace{.1cm} \}
```

```
 crawlerState = await wrapper.GetCrawlerStateAsync(crawlerName); 
 } 
             while (crawlerState != "READY"); 
             Console.WriteLine($"The crawler {crawlerName} is now ready for use."); 
         } 
         else 
         { 
             Console.WriteLine($"Couldn't start the crawler {crawlerName}."); 
             return; // Exit the application. 
         } 
         uiWrapper.PressEnter(); 
         Console.WriteLine($"\nLet's take a look at the database: {dbName}"); 
         var database = await wrapper.GetDatabaseAsync(dbName); 
         if (database != null) 
         { 
             uiWrapper.DisplayTitle($"{database.Name} Details"); 
             Console.WriteLine($"{database.Name} created on {database.CreateTime}"); 
             Console.WriteLine(database.Description); 
         } 
         uiWrapper.PressEnter(); 
         var tables = await wrapper.GetTablesAsync(dbName); 
         if (tables.Count > 0) 
         { 
             tables.ForEach(table => 
\{\hspace{.1cm} \} Console.WriteLine($"{table.Name}\tCreated: 
 {table.CreateTime}\tUpdated: {table.UpdateTime}"); 
             }); 
         } 
         uiWrapper.PressEnter(); 
         uiWrapper.DisplayTitle("Create AWS Glue job"); 
         Console.WriteLine("Creating a new AWS Glue job."); 
         var description = "An AWS Glue job created using the AWS SDK for .NET"; 
         await wrapper.CreateJobAsync(dbName, tables[0].Name, bucketUrl, jobName, 
 roleName, description, scriptUrl);
```
uiWrapper.PressEnter();

```
 uiWrapper.DisplayTitle("Starting AWS Glue job"); 
         Console.WriteLine("Starting the new AWS Glue job..."); 
         var jobRunId = await wrapper.StartJobRunAsync(jobName, dbName, 
 tables[0].Name, bucketName); 
         var jobRunComplete = false; 
         var jobRun = new JobRun(); 
         do 
         { 
             jobRun = await wrapper.GetJobRunAsync(jobName, jobRunId); 
             if (jobRun.JobRunState == "SUCCEEDED" || jobRun.JobRunState == "STOPPED" 
| \ | jobRun.JobRunState == "FAILED" || jobRun.JobRunState == "TIMEOUT") 
             { 
                 jobRunComplete = true; 
 } 
         } while (!jobRunComplete); 
         uiWrapper.DisplayTitle($"Data in {bucketName}"); 
         // Get the list of data stored in the S3 bucket. 
        var s3Client = new AmazonS3Client();
         var response = await s3Client.ListObjectsAsync(new ListObjectsRequest 
 { BucketName = bucketName }); 
         response.S3Objects.ForEach(s3Object => 
        \mathcal{L} Console.WriteLine(s3Object.Key); 
         }); 
         uiWrapper.DisplayTitle("AWS Glue jobs"); 
         var jobNames = await wrapper.ListJobsAsync(); 
         jobNames.ForEach(jobName => 
         { 
             Console.WriteLine(jobName); 
         }); 
         uiWrapper.PressEnter(); 
         uiWrapper.DisplayTitle("Get AWS Glue job run information"); 
         Console.WriteLine("Getting information about the AWS Glue job."); 
         var jobRuns = await wrapper.GetJobRunsAsync(jobName); 
         jobRuns.ForEach(jobRun =>
```

```
 { 
  Console.WriteLine($"{jobRun.JobName}\t{jobRun.JobRunState}\t{jobRun.CompletedOn}"); 
         }); 
         uiWrapper.PressEnter(); 
         uiWrapper.DisplayTitle("Deleting resources"); 
         Console.WriteLine("Deleting the AWS Glue job used by the example."); 
         await wrapper.DeleteJobAsync(jobName); 
         Console.WriteLine("Deleting the tables from the database."); 
         tables.ForEach(async table => 
         { 
              await wrapper.DeleteTableAsync(dbName, table.Name); 
         }); 
         Console.WriteLine("Deleting the database."); 
         await wrapper.DeleteDatabaseAsync(dbName); 
         Console.WriteLine("Deleting the AWS Glue crawler."); 
         await wrapper.DeleteCrawlerAsync(crawlerName); 
         Console.WriteLine("The AWS Glue scenario has completed."); 
         uiWrapper.PressEnter(); 
     }
}
namespace GlueBasics;
public class UiWrapper
{ 
     public readonly string SepBar = new string('-', Console.WindowWidth); 
     /// <summary> 
     /// Show information about the scenario. 
     /// </summary> 
     public void DisplayOverview() 
     { 
         Console.Clear(); 
         DisplayTitle("Amazon Glue: get started with crawlers and jobs"); 
         Console.WriteLine("This example application does the following:");
```

```
 Console.WriteLine("\t 1. Create a crawler, pass it the IAM role and the URL 
 to the public S3 bucket that contains the source data"); 
        Console.WriteLine("\t 2. Start the crawler."); 
        Console.WriteLine("\t 3. Get the database created by the crawler and the 
 tables in the database."); 
        Console.WriteLine("\t 4. Create a job."); 
        Console.WriteLine("\t 5. Start a job run."); 
        Console.WriteLine("\t 6. Wait for the job run to complete."); 
        Console.WriteLine("\t 7. Show the data stored in the bucket."); 
        Console.WriteLine("\t 8. List jobs for the account."); 
        Console.WriteLine("\t 9. Get job run details for the job that was run."); 
        Console.WriteLine("\t10. Delete the demo job."); 
        Console.WriteLine("\t11. Delete the database and tables created for the 
 demo."); 
        Console.WriteLine("\t12. Delete the crawler."); 
    } 
    /// <summary> 
    /// Display a message and wait until the user presses enter. 
    /// </summary> 
    public void PressEnter() 
    { 
        Console.Write("\nPlease press <Enter> to continue. "); 
       = Console. ReadLine();
    } 
    /// <summary> 
    /// Pad a string with spaces to center it on the console display. 
    /// </summary> 
    /// <param name="strToCenter">The string to center on the screen.</param> 
   /// <returns>The string padded to make it center on the screen.</returns>
    public string CenterString(string strToCenter) 
    { 
        var padAmount = (Console.WindowWidth - strToCenter.Length) / 2; 
       var leftPad = new string(' ', padAmount);
        return $"{leftPad}{strToCenter}"; 
    } 
    /// <summary> 
    /// Display a line of hyphens, the centered text of the title and another 
    /// line of hyphens. 
    /// </summary> 
    /// <param name="strTitle">The string to be displayed.</param> 
    public void DisplayTitle(string strTitle)
```

```
 { 
          Console.WriteLine(SepBar); 
          Console.WriteLine(CenterString(strTitle)); 
          Console.WriteLine(SepBar); 
     }
}
```
- Para obtener información sobre la API, consulte los siguientes temas en la referencia de la API de AWS SDK for .NET.
	- [CreateCrawler](https://docs.aws.amazon.com/goto/DotNetSDKV3/glue-2017-03-31/CreateCrawler)
	- [CreateJob](https://docs.aws.amazon.com/goto/DotNetSDKV3/glue-2017-03-31/CreateJob)
	- [DeleteCrawler](https://docs.aws.amazon.com/goto/DotNetSDKV3/glue-2017-03-31/DeleteCrawler)
	- [DeleteDatabase](https://docs.aws.amazon.com/goto/DotNetSDKV3/glue-2017-03-31/DeleteDatabase)
	- [DeleteJob](https://docs.aws.amazon.com/goto/DotNetSDKV3/glue-2017-03-31/DeleteJob)
	- [DeleteTable](https://docs.aws.amazon.com/goto/DotNetSDKV3/glue-2017-03-31/DeleteTable)
	- [GetCrawler](https://docs.aws.amazon.com/goto/DotNetSDKV3/glue-2017-03-31/GetCrawler)
	- [GetDatabase](https://docs.aws.amazon.com/goto/DotNetSDKV3/glue-2017-03-31/GetDatabase)
	- [GetDatabases](https://docs.aws.amazon.com/goto/DotNetSDKV3/glue-2017-03-31/GetDatabases)
	- [GetJob](https://docs.aws.amazon.com/goto/DotNetSDKV3/glue-2017-03-31/GetJob)
	- [GetJobRun](https://docs.aws.amazon.com/goto/DotNetSDKV3/glue-2017-03-31/GetJobRun)
	- [GetJobRuns](https://docs.aws.amazon.com/goto/DotNetSDKV3/glue-2017-03-31/GetJobRuns)
	- [GetTables](https://docs.aws.amazon.com/goto/DotNetSDKV3/glue-2017-03-31/GetTables)
	- [ListJobs](https://docs.aws.amazon.com/goto/DotNetSDKV3/glue-2017-03-31/ListJobs)
	- [StartCrawler](https://docs.aws.amazon.com/goto/DotNetSDKV3/glue-2017-03-31/StartCrawler)
	- [StartJobRun](https://docs.aws.amazon.com/goto/DotNetSDKV3/glue-2017-03-31/StartJobRun)

# Ejemplos de IAM con AWS SDK for .NET

En los siguientes ejemplos de código se muestra cómo ejecutar acciones e implementar escenarios comunes usando AWS SDK for .NET con IAM.

Las acciones son extractos de código de programas más grandes y deben ejecutarse en contexto. Mientras las acciones muestran cómo llamar a las funciones de servicio individuales, es posible ver las acciones en contexto en los escenarios relacionados y en los ejemplos entre servicios.

Los escenarios son ejemplos de código que muestran cómo llevar a cabo una tarea específica llamando a varias funciones dentro del mismo servicio.

Cada ejemplo incluye un enlace a GitHub, donde puedes encontrar instrucciones sobre cómo configurar y ejecutar el código en su contexto.

Introducción

Hola, IAM

En los siguientes ejemplos de código se muestra cómo empezar a utilizar IAM.

### AWS SDK for .NET

**a** Note

```
namespace IAMActions;
public class HelloIAM
{ 
     static async Task Main(string[] args) 
    \{ // Getting started with AWS Identity and Access Management (IAM). List 
         // the policies for the account. 
         var iamClient = new AmazonIdentityManagementServiceClient(); 
         var listPoliciesPaginator = iamClient.Paginators.ListPolicies(new 
  ListPoliciesRequest()); 
         var policies = new List<ManagedPolicy>(); 
         await foreach (var response in listPoliciesPaginator.Responses) 
         { 
             policies.AddRange(response.Policies); 
         }
```

```
 Console.WriteLine("Here are the policies defined for your account:\n"); 
         policies.ForEach(policy => 
         { 
              Console.WriteLine($"Created: 
  {policy.CreateDate}\t{policy.PolicyName}\t{policy.Description}"); 
         }); 
     }
}
```
• Para obtener más información sobre la API, consulta [ListPoliciesl](https://docs.aws.amazon.com/goto/DotNetSDKV3/iam-2010-05-08/ListPolicies)a Referencia AWS SDK for NFT de la API

### Temas

- **[Acciones](#page-8325-0)**
- **[Escenarios](#page-8347-0)**

#### Acciones

Adición de un usuario a un grupo

El siguiente ejemplo de código muestra cómo agregar un usuario a un grupo de IAM.

#### AWS SDK for .NET

#### **a** Note

```
 /// <summary> 
 /// Add an existing IAM user to an existing IAM group. 
// </summary>
 /// <param name="userName">The username of the user to add.</param> 
 /// <param name="groupName">The name of the group to add the user to.</param> 
 /// <returns>A Boolean value indicating the success of the action.</returns> 
public async Task<bool> AddUserToGroupAsync(string userName, string groupName)
```

```
 { 
        var response = await _IAMService.AddUserToGroupAsync(new 
 AddUserToGroupRequest 
        { 
             GroupName = groupName, 
             UserName = userName, 
        }); 
        return response.HttpStatusCode == HttpStatusCode.OK; 
    }
```
• Para obtener más información sobre la API, consulta [AddUserToGroupl](https://docs.aws.amazon.com/goto/DotNetSDKV3/iam-2010-05-08/AddUserToGroup)a Referencia AWS SDK for .NET de la API.

Asociación de una política a un rol

En el siguiente ejemplo de código, se muestra cómo asociar una política de IAM a un rol.

AWS SDK for .NET

# **a** Note

```
 /// <summary> 
    /// Attach an IAM policy to a role. 
    /// </summary> 
    /// <param name="policyArn">The policy to attach.</param> 
    /// <param name="roleName">The role that the policy will be attached to.</param> 
    /// <returns>A Boolean value indicating the success of the action.</returns> 
   public async Task<bool> AttachRolePolicyAsync(string policyArn, string roleName)
    { 
        var response = await _IAMService.AttachRolePolicyAsync(new 
 AttachRolePolicyRequest 
        { 
            PolicyArn = policyArn, 
            RoleName = roleName, 
        });
```

```
 return response.HttpStatusCode == System.Net.HttpStatusCode.OK; 
 }
```
• Para obtener más información sobre la API, consulta [AttachRolePolicyl](https://docs.aws.amazon.com/goto/DotNetSDKV3/iam-2010-05-08/AttachRolePolicy)a Referencia AWS SDK for .NET de la API.

Asociación de una política insertada a un rol

El siguiente ejemplo de código muestra cómo asociar una política insertada a un rol de IAM.

AWS SDK for .NET

# **a** Note

```
 /// <summary> 
     /// Update the inline policy document embedded in a role. 
     /// </summary> 
     /// <param name="policyName">The name of the policy to embed.</param> 
     /// <param name="roleName">The name of the role to update.</param> 
     /// <param name="policyDocument">The policy document that defines the role.</
param> 
     /// <returns>A Boolean value indicating the success of the action.</returns> 
    public async Task<bool> PutRolePolicyAsync(string policyName, string roleName,
  string policyDocument) 
     { 
         var request = new PutRolePolicyRequest 
         { 
             PolicyName = policyName, 
             RoleName = roleName, 
             PolicyDocument = policyDocument 
         }; 
         var response = await _IAMService.PutRolePolicyAsync(request); 
         return response.HttpStatusCode == HttpStatusCode.OK;
```
}

• Para obtener más información sobre la API, consulta [PutRolePolicyl](https://docs.aws.amazon.com/goto/DotNetSDKV3/iam-2010-05-08/PutRolePolicy)a Referencia AWS SDK for .NET de la API.

Creación de un grupo

El siguiente ejemplo de código muestra cómo crear un grupo de IAM.

AWS SDK for .NET

### **a** Note

Hay más información al respecto GitHub. Busque el ejemplo completo y aprenda a configurar y ejecutar en el [Repositorio de ejemplos de código de AWS.](https://github.com/awsdocs/aws-doc-sdk-examples/tree/main/dotnetv3/IAM#code-examples)

```
 /// <summary> 
    /// Create an IAM group. 
    /// </summary> 
    /// <param name="groupName">The name to give the IAM group.</param> 
   /// <returns>The IAM group that was created.</returns>
    public async Task<Group> CreateGroupAsync(string groupName) 
   \left\{ \right. var response = await _IAMService.CreateGroupAsync(new CreateGroupRequest 
 { GroupName = groupName }); 
        return response.Group; 
    }
```
• Para obtener más información sobre la API, consulta [CreateGroup](https://docs.aws.amazon.com/goto/DotNetSDKV3/iam-2010-05-08/CreateGroup)la Referencia AWS SDK for .NET de la API.

Crear una política.

En el siguiente ejemplo de código, se muestra cómo crear una política de IAM.

# **a** Note

Hay más información al respecto GitHub. Busque el ejemplo completo y aprenda a configurar y ejecutar en el [Repositorio de ejemplos de código de AWS.](https://github.com/awsdocs/aws-doc-sdk-examples/tree/main/dotnetv3/IAM#code-examples)

```
 /// <summary> 
    /// Create an IAM policy. 
    /// </summary> 
    /// <param name="policyName">The name to give the new IAM policy.</param> 
    /// <param name="policyDocument">The policy document for the new policy.</param> 
   /// <returns>The new IAM policy object.</returns>
    public async Task<ManagedPolicy> CreatePolicyAsync(string policyName, string 
 policyDocument) 
    { 
        var response = await _IAMService.CreatePolicyAsync(new CreatePolicyRequest 
       \left\{ \right. PolicyDocument = policyDocument, 
            PolicyName = policyName, 
        }); 
        return response.Policy; 
    }
```
• Para obtener más información sobre la API, consulta [CreatePolicyl](https://docs.aws.amazon.com/goto/DotNetSDKV3/iam-2010-05-08/CreatePolicy)a Referencia AWS SDK for .NET de la API.

Crear un rol

En el siguiente ejemplo de código, se muestra cómo crear un rol de IAM.

# **a** Note

Hay más información al respecto GitHub. Busque el ejemplo completo y aprenda a configurar y ejecutar en el [Repositorio de ejemplos de código de AWS.](https://github.com/awsdocs/aws-doc-sdk-examples/tree/main/dotnetv3/IAM#code-examples)

```
 /// <summary> 
   /// Create a new IAM role. 
   /// </summary> 
   /// <param name="roleName">The name of the IAM role.</param> 
   /// <param name="rolePolicyDocument">The name of the IAM policy document 
  /// for the new role.</param>
   /// <returns>The Amazon Resource Name (ARN) of the role.</returns>
    public async Task<string> CreateRoleAsync(string roleName, string 
 rolePolicyDocument) 
    { 
        var request = new CreateRoleRequest 
        { 
            RoleName = roleName, 
            AssumeRolePolicyDocument = rolePolicyDocument, 
        }; 
        var response = await _IAMService.CreateRoleAsync(request); 
        return response.Role.Arn; 
    }
```
• Para obtener más información sobre la API, consulta [CreateRolel](https://docs.aws.amazon.com/goto/DotNetSDKV3/iam-2010-05-08/CreateRole)a Referencia AWS SDK for .NET de la API.

Creación de un rol vinculado al servicio

En el siguiente ejemplo de código se muestra cómo crear un rol vinculado al servicio de IAM.

# **a** Note

Hay más información al respecto GitHub. Busque el ejemplo completo y aprenda a configurar y ejecutar en el [Repositorio de ejemplos de código de AWS.](https://github.com/awsdocs/aws-doc-sdk-examples/tree/main/dotnetv3/IAM#code-examples)

```
 /// <summary> 
     /// Create an IAM service-linked role. 
     /// </summary> 
     /// <param name="serviceName">The name of the AWS Service.</param> 
     /// <param name="description">A description of the IAM service-linked role.</
param> 
    /// <returns>The IAM role that was created.</returns>
     public async Task<Role> CreateServiceLinkedRoleAsync(string serviceName, string 
  description) 
     { 
         var request = new CreateServiceLinkedRoleRequest 
         { 
             AWSServiceName = serviceName, 
             Description = description 
         }; 
         var response = await _IAMService.CreateServiceLinkedRoleAsync(request); 
         return response.Role; 
     }
```
• Para obtener más información sobre la API, consulta [CreateServiceLinkedRolel](https://docs.aws.amazon.com/goto/DotNetSDKV3/iam-2010-05-08/CreateServiceLinkedRole)a Referencia AWS SDK for .NET de la API.

Creación de un usuario

En el siguiente ejemplo de código, se muestra cómo crear un usuario de IAM.

# **A** Warning

Para evitar riesgos de seguridad, no utilice a los usuarios de IAM para la autenticación cuando desarrolle software especialmente diseñado o trabaje con datos reales. En cambio, utilice la federación con un proveedor de identidades como [AWS IAM Identity Center.](https://docs.aws.amazon.com/singlesignon/latest/userguide/what-is.html)

# AWS SDK for .NET

#### **a** Note

Hay más información al respecto GitHub. Busque el ejemplo completo y aprenda a configurar y ejecutar en el [Repositorio de ejemplos de código de AWS.](https://github.com/awsdocs/aws-doc-sdk-examples/tree/main/dotnetv3/IAM#code-examples)

```
 /// <summary> 
   /// Create an IAM user. 
   /// </summary> 
   /// <param name="userName">The username for the new IAM user.</param> 
  /// <returns>The IAM user that was created.</returns>
    public async Task<User> CreateUserAsync(string userName) 
    { 
        var response = await _IAMService.CreateUserAsync(new CreateUserRequest 
\{ UserName = userName \});
        return response.User; 
    }
```
• Para obtener más información sobre la API, consulta [CreateUser](https://docs.aws.amazon.com/goto/DotNetSDKV3/iam-2010-05-08/CreateUser)la Referencia AWS SDK for .NET de la API.

Creación de una clave de acceso

En el siguiente ejemplo de código, se muestra cómo crear una clave de acceso de IAM.

# **A** Warning

Para evitar riesgos de seguridad, no utilice a los usuarios de IAM para la autenticación cuando desarrolle software especialmente diseñado o trabaje con datos reales. En cambio, utilice la federación con un proveedor de identidades como [AWS IAM Identity Center.](https://docs.aws.amazon.com/singlesignon/latest/userguide/what-is.html)

# AWS SDK for .NET

# **a** Note

Hay más información al respecto GitHub. Busque el ejemplo completo y aprenda a configurar y ejecutar en el [Repositorio de ejemplos de código de AWS.](https://github.com/awsdocs/aws-doc-sdk-examples/tree/main/dotnetv3/IAM#code-examples)

```
 /// <summary> 
    /// Create an IAM access key for a user. 
    /// </summary> 
    /// <param name="userName">The username for which to create the IAM access 
    /// key.</param> 
    /// <returns>The AccessKey.</returns> 
    public async Task<AccessKey> CreateAccessKeyAsync(string userName) 
   \left\{ \right. var response = await _IAMService.CreateAccessKeyAsync(new 
 CreateAccessKeyRequest 
         { 
             UserName = userName, 
        }); 
        return response.AccessKey; 
    }
```
• Para obtener más información sobre la API, consulta [CreateAccessKey](https://docs.aws.amazon.com/goto/DotNetSDKV3/iam-2010-05-08/CreateAccessKey)la Referencia AWS SDK for .NET de la API.

## Creación de una política insertada para un grupo

El siguiente ejemplo de código muestra cómo crear una política de IAM insertada para un grupo.

# AWS SDK for .NET

# **a** Note

Hay más información al respecto GitHub. Busque el ejemplo completo y aprenda a configurar y ejecutar en el [Repositorio de ejemplos de código de AWS.](https://github.com/awsdocs/aws-doc-sdk-examples/tree/main/dotnetv3/IAM#code-examples)

```
 /// <summary> 
     /// Add or update an inline policy document that is embedded in an IAM group. 
     /// </summary> 
     /// <param name="groupName">The name of the IAM group.</param> 
     /// <param name="policyName">The name of the IAM policy.</param> 
     /// <param name="policyDocument">The policy document defining the IAM policy.</
param> 
     /// <returns>A Boolean value indicating the success of the action.</returns> 
    public async Task<bool> PutGroupPolicyAsync(string groupName, string policyName,
  string policyDocument) 
     { 
         var request = new PutGroupPolicyRequest 
        \{ GroupName = groupName, 
             PolicyName = policyName, 
             PolicyDocument = policyDocument 
         }; 
         var response = await _IAMService.PutGroupPolicyAsync(request); 
         return response.HttpStatusCode == System.Net.HttpStatusCode.OK; 
     }
```
• Para obtener más información sobre la API, consulta [PutGroupPolicy](https://docs.aws.amazon.com/goto/DotNetSDKV3/iam-2010-05-08/PutGroupPolicy)la Referencia AWS SDK for .NET de la API.

#### Creación de un perfil de instancia

En el siguiente ejemplo de código, se muestra cómo crear un perfil de instancia de IAM.

#### AWS SDK for NFT

#### **a** Note

Hay más información al respecto GitHub. Busque el ejemplo completo y aprenda a configurar y ejecutar en el [Repositorio de ejemplos de código de AWS.](https://github.com/awsdocs/aws-doc-sdk-examples/tree/main/dotnetv3/cross-service/ResilientService/AutoScalerActions#code-examples)

```
 /// <summary> 
   /// Create a policy, role, and profile that is associated with instances with a 
 specified name. 
    /// An instance's associated profile defines a role that is assumed by the 
    /// instance.The role has attached policies that specify the AWS permissions 
 granted to 
   /// clients that run on the instance. 
   // </summary>
    /// <param name="policyName">Name to use for the policy.</param> 
    /// <param name="roleName">Name to use for the role.</param> 
    /// <param name="profileName">Name to use for the profile.</param> 
   /// <param name="ssmOnlyPolicyFile">Path to a policy file for SSM.</param> 
    /// <param name="awsManagedPolicies">AWS Managed policies to be attached to the 
 role.</param> 
    /// <returns>The Arn of the profile.</returns> 
    public async Task<string> CreateInstanceProfileWithName( 
        string policyName, 
        string roleName, 
        string profileName, 
        string ssmOnlyPolicyFile, 
        List<string>? awsManagedPolicies = null) 
    { 
        var assumeRoleDoc = "{" + 
                                     "\"Version\": \"2012-10-17\"," + 
                                     "\"Statement\": [{" + 
                                          "\"Effect\": \"Allow\"," + 
                                          "\"Principal\": {" + 
                                          "\"Service\": [" + 
                                               "\"ec2.amazonaws.com\"" +
```
"]" +

```
 "}," + 
                                    "\"Action\": \"sts:AssumeRole\"" + 
                                    "}]" + 
 "}"; 
       var policyDocument = await File.ReadAllTextAsync(ssmOnlyPolicyFile);
        var policyArn = ""; 
        try 
        { 
            var createPolicyResult = await _amazonIam.CreatePolicyAsync( 
                new CreatePolicyRequest 
\overline{a} PolicyName = policyName, 
                     PolicyDocument = policyDocument 
                }); 
            policyArn = createPolicyResult.Policy.Arn; 
        } 
        catch (EntityAlreadyExistsException) 
        { 
            // The policy already exists, so we look it up to get the Arn. 
            var policiesPaginator = _amazonIam.Paginators.ListPolicies( 
                new ListPoliciesRequest() 
\overline{a} Scope = PolicyScopeType.Local 
                }); 
            // Get the entire list using the paginator. 
            await foreach (var policy in policiesPaginator.Policies) 
\{\hspace{.1cm} \} if (policy.PolicyName.Equals(policyName)) 
\overline{a} policyArn = policy.Arn; 
 } 
 } 
            if (policyArn == null) 
\{\hspace{.1cm} \} throw new InvalidOperationException("Policy not found"); 
 } 
        } 
        try 
\overline{\mathcal{L}}
```

```
 await _amazonIam.CreateRoleAsync(new CreateRoleRequest() 
\{\hspace{.1cm} \} RoleName = roleName, 
                 AssumeRolePolicyDocument = assumeRoleDoc, 
             }); 
             await _amazonIam.AttachRolePolicyAsync(new AttachRolePolicyRequest() 
             { 
                 RoleName = roleName, 
                 PolicyArn = policyArn 
             }); 
             if (awsManagedPolicies != null) 
             { 
                 foreach (var awsPolicy in awsManagedPolicies) 
\overline{a} await _amazonIam.AttachRolePolicyAsync(new 
 AttachRolePolicyRequest() 
\{ PolicyArn = $"arn:aws:iam::aws:policy/{awsPolicy}", 
                         RoleName = roleName 
                     }); 
 } 
 } 
        } 
        catch (EntityAlreadyExistsException) 
        \{ Console.WriteLine("Role already exists."); 
        } 
        string profileArn = ""; 
        try 
        { 
             var profileCreateResponse = await _amazonIam.CreateInstanceProfileAsync( 
                 new CreateInstanceProfileRequest() 
\overline{a} InstanceProfileName = profileName 
                 }); 
             // Allow time for the profile to be ready. 
             profileArn = profileCreateResponse.InstanceProfile.Arn; 
             Thread.Sleep(10000); 
             await _amazonIam.AddRoleToInstanceProfileAsync( 
                 new AddRoleToInstanceProfileRequest() 
\overline{a} InstanceProfileName = profileName, 
                     RoleName = roleName
```

```
 }); 
         } 
         catch (EntityAlreadyExistsException) 
        \mathcal{L} Console.WriteLine("Policy already exists."); 
              var profileGetResponse = await _amazonIam.GetInstanceProfileAsync( 
                  new GetInstanceProfileRequest() 
\overline{a} InstanceProfileName = profileName 
                  }); 
              profileArn = profileGetResponse.InstanceProfile.Arn; 
         } 
         return profileArn; 
     }
```
• Para obtener más información sobre la API, consulta [CreateInstanceProfile](https://docs.aws.amazon.com/goto/DotNetSDKV3/iam-2010-05-08/CreateInstanceProfile)la Referencia AWS SDK for .NET de la API.

Eliminación de un grupo

El siguiente ejemplo de código muestra cómo eliminar un grupo de IAM.

AWS SDK for NFT

```
a Note
```

```
 /// <summary> 
   /// Delete an IAM group. 
   /// </summary> 
   /// <param name="groupName">The name of the IAM group to delete.</param> 
    /// <returns>A Boolean value indicating the success of the action.</returns> 
   public async Task<bool> DeleteGroupAsync(string groupName)
    { 
        var response = await _IAMService.DeleteGroupAsync(new DeleteGroupRequest 
 { GroupName = groupName }); 
        return response.HttpStatusCode == HttpStatusCode.OK;
```
}

• Para obtener más información sobre la API, consulta [DeleteGroupl](https://docs.aws.amazon.com/goto/DotNetSDKV3/iam-2010-05-08/DeleteGroup)a Referencia AWS SDK for .NET de la API.

Eliminación de una política de grupo

El siguiente ejemplo de código muestra cómo eliminar una política de grupo de IAM.

AWS SDK for .NET

### **a** Note

```
 /// <summary> 
   /// Delete an IAM policy associated with an IAM group. 
   /// </summary> 
   /// <param name="groupName">The name of the IAM group associated with the 
   /// policy.</param> 
   /// <param name="policyName">The name of the policy to delete.</param> 
   /// <returns>A Boolean value indicating the success of the action.</returns> 
   public async Task<bool> DeleteGroupPolicyAsync(string groupName, string
 policyName) 
    { 
        var request = new DeleteGroupPolicyRequest() 
        { 
            GroupName = groupName, 
            PolicyName = policyName, 
        }; 
        var response = await _IAMService.DeleteGroupPolicyAsync(request); 
        return response.HttpStatusCode == System.Net.HttpStatusCode.OK; 
    }
```
• Para obtener más información sobre la API, consulta [DeleteGroupPolicyl](https://docs.aws.amazon.com/goto/DotNetSDKV3/iam-2010-05-08/DeleteGroupPolicy)a Referencia AWS SDK for .NET de la API.

Eliminar una política

En el siguiente ejemplo de código, se muestra cómo eliminar una política de IAM.

# AWS SDK for .NET

#### **a** Note

Hay más información al respecto GitHub. Busque el ejemplo completo y aprenda a configurar y ejecutar en el [Repositorio de ejemplos de código de AWS.](https://github.com/awsdocs/aws-doc-sdk-examples/tree/main/dotnetv3/IAM#code-examples)

```
 /// <summary> 
   /// Delete an IAM policy. 
   /// </summary> 
   /// <param name="policyArn">The Amazon Resource Name (ARN) of the policy to 
   /// delete.</param> 
  /// <returns>A Boolean value indicating the success of the action.</returns>
    public async Task<bool> DeletePolicyAsync(string policyArn) 
    { 
        var response = await _IAMService.DeletePolicyAsync(new DeletePolicyRequest 
 { PolicyArn = policyArn }); 
        return response.HttpStatusCode == System.Net.HttpStatusCode.OK; 
    }
```
• Para obtener más información sobre la API, consulta [DeletePolicyl](https://docs.aws.amazon.com/goto/DotNetSDKV3/iam-2010-05-08/DeletePolicy)a Referencia AWS SDK for .NET de la API.

Eliminación de un rol

En el siguiente ejemplo de código, se muestra cómo eliminar un rol de IAM.

### **a** Note

Hay más información al respecto GitHub. Busque el ejemplo completo y aprenda a configurar y ejecutar en el [Repositorio de ejemplos de código de AWS.](https://github.com/awsdocs/aws-doc-sdk-examples/tree/main/dotnetv3/IAM#code-examples)

```
 /// <summary> 
    /// Delete an IAM role. 
    /// </summary> 
    /// <param name="roleName">The name of the IAM role to delete.</param> 
    /// <returns>A Boolean value indicating the success of the action.</returns> 
    public async Task<bool> DeleteRoleAsync(string roleName) 
   \left\{ \right. var response = await _IAMService.DeleteRoleAsync(new DeleteRoleRequest 
 { RoleName = roleName }); 
        return response.HttpStatusCode == System.Net.HttpStatusCode.OK; 
    }
```
• Para obtener más información sobre la API, consulta [DeleteRole](https://docs.aws.amazon.com/goto/DotNetSDKV3/iam-2010-05-08/DeleteRole)la Referencia AWS SDK for .NET de la API.

Eliminación de una política de rol

El siguiente ejemplo de código muestra cómo eliminar una política de rol de IAM.

AWS SDK for .NET

### **a**) Note

Hay más información al respecto GitHub. Busque el ejemplo completo y aprenda a configurar y ejecutar en el [Repositorio de ejemplos de código de AWS.](https://github.com/awsdocs/aws-doc-sdk-examples/tree/main/dotnetv3/IAM#code-examples)

 /// <summary> /// Delete an IAM role policy.

```
 /// </summary> 
    /// <param name="roleName">The name of the IAM role.</param> 
    /// <param name="policyName">The name of the IAM role policy to delete.</param> 
  /// <returns>A Boolean value indicating the success of the action.</returns>
   public async Task<bool> DeleteRolePolicyAsync(string roleName, string
 policyName) 
    { 
        var response = await _IAMService.DeleteRolePolicyAsync(new 
 DeleteRolePolicyRequest 
        { 
            PolicyName = policyName, 
            RoleName = roleName, 
        }); 
        return response.HttpStatusCode == System.Net.HttpStatusCode.OK; 
    }
```
• Para obtener más información sobre la API, consulta [DeleteRolePolicy](https://docs.aws.amazon.com/goto/DotNetSDKV3/iam-2010-05-08/DeleteRolePolicy)la Referencia AWS SDK for .NET de la API.

Eliminación de un usuario

En el siguiente ejemplo de código, se muestra cómo eliminar un usuario de IAM.

# **A** Warning

Para evitar riesgos de seguridad, no utilice a los usuarios de IAM para la autenticación cuando desarrolle software especialmente diseñado o trabaje con datos reales. En cambio, utilice la federación con un proveedor de identidades como [AWS IAM Identity Center.](https://docs.aws.amazon.com/singlesignon/latest/userguide/what-is.html)

# AWS SDK for .NET

#### **a** Note

```
 /// <summary> 
   /// Delete an IAM user. 
   /// </summary> 
   /// <param name="userName">The username of the IAM user to delete.</param> 
   /// <returns>A Boolean value indicating the success of the action.</returns> 
    public async Task<bool> DeleteUserAsync(string userName) 
    { 
        var response = await _IAMService.DeleteUserAsync(new DeleteUserRequest 
\{ UserName = userName \});
        return response.HttpStatusCode == System.Net.HttpStatusCode.OK; 
    }
```
• Para obtener más información sobre la API, consulta [DeleteUserl](https://docs.aws.amazon.com/goto/DotNetSDKV3/iam-2010-05-08/DeleteUser)a Referencia AWS SDK for .NET de la API.

Eliminación de una clave de acceso

En el siguiente ejemplo de código, se muestra cómo eliminar una clave de acceso de IAM.

#### **A** Warning

Para evitar riesgos de seguridad, no utilice a los usuarios de IAM para la autenticación cuando desarrolle software especialmente diseñado o trabaje con datos reales. En cambio, utilice la federación con un proveedor de identidades como [AWS IAM Identity Center.](https://docs.aws.amazon.com/singlesignon/latest/userguide/what-is.html)

#### AWS SDK for .NET

### **a** Note

```
 /// <summary> 
 /// Delete an IAM user's access key. 
 /// </summary>
```

```
 /// <param name="accessKeyId">The Id for the IAM access key.</param> 
    /// <param name="userName">The username of the user that owns the IAM 
    /// access key.</param> 
   /// <returns>A Boolean value indicating the success of the action.</returns> 
   public async Task<bool> DeleteAccessKeyAsync(string accessKeyId, string
 userName) 
    { 
        var response = await _IAMService.DeleteAccessKeyAsync(new 
 DeleteAccessKeyRequest 
        { 
            AccessKeyId = accessKeyId, 
            UserName = userName, 
        }); 
        return response.HttpStatusCode == System.Net.HttpStatusCode.OK; 
    }
```
• Para obtener más información sobre la API, consulta [DeleteAccessKeyl](https://docs.aws.amazon.com/goto/DotNetSDKV3/iam-2010-05-08/DeleteAccessKey)a Referencia AWS SDK for .NET de la API.

Eliminación de una política insertada de un usuario

En el siguiente ejemplo de código se muestra cómo eliminar una política de IAM insertada de un usuario.

# **A** Warning

Para evitar riesgos de seguridad, no utilice a los usuarios de IAM para la autenticación cuando desarrolle software especialmente diseñado o trabaje con datos reales. En cambio, utilice la federación con un proveedor de identidades como [AWS IAM Identity Center.](https://docs.aws.amazon.com/singlesignon/latest/userguide/what-is.html)

# AWS SDK for .NET

#### **a** Note

```
 /// <summary> 
   /// Delete an IAM user policy. 
   /// </summary> 
   /// <param name="policyName">The name of the IAM policy to delete.</param> 
   /// <param name="userName">The username of the IAM user.</param> 
    /// <returns>A Boolean value indicating the success of the action.</returns> 
   public async Task<bool> DeleteUserPolicyAsync(string policyName, string
 userName) 
    { 
        var response = await _IAMService.DeleteUserPolicyAsync(new 
 DeleteUserPolicyRequest { PolicyName = policyName, UserName = userName }); 
        return response.HttpStatusCode == System.Net.HttpStatusCode.OK; 
    }
```
• Para obtener más información sobre la API, consulta [DeleteUserPolicyl](https://docs.aws.amazon.com/goto/DotNetSDKV3/iam-2010-05-08/DeleteUserPolicy)a Referencia AWS SDK for .NET de la API.

Eliminación de un perfil de instancia

En el siguiente ejemplo de código, se muestra cómo eliminar un perfil de instancia de IAM.

AWS SDK for .NET

```
G Note
```

```
 /// <summary> 
 /// Detaches a role from an instance profile, detaches policies from the role, 
 /// and deletes all the resources. 
 /// </summary> 
 /// <param name="profileName">The name of the profile to delete.</param> 
 /// <param name="roleName">The name of the role to delete.</param> 
/// <returns>Async task.</returns>
 public async Task DeleteInstanceProfile(string profileName, string roleName) 
 {
```

```
 try 
        { 
            await _amazonIam.RemoveRoleFromInstanceProfileAsync( 
                new RemoveRoleFromInstanceProfileRequest() 
\overline{a} InstanceProfileName = profileName, 
                     RoleName = roleName 
                }); 
            await _amazonIam.DeleteInstanceProfileAsync( 
                new DeleteInstanceProfileRequest() { InstanceProfileName = 
 profileName }); 
            var attachedPolicies = await _amazonIam.ListAttachedRolePoliciesAsync( 
                new ListAttachedRolePoliciesRequest() { RoleName = roleName }); 
            foreach (var policy in attachedPolicies.AttachedPolicies) 
\{\hspace{.1cm} \} await _amazonIam.DetachRolePolicyAsync( 
                    new DetachRolePolicyRequest() 
\{ RoleName = roleName, 
                         PolicyArn = policy.PolicyArn 
                     }); 
                // Delete the custom policies only. 
                if (!policy.PolicyArn.StartsWith("arn:aws:iam::aws")) 
\overline{a}await amazonIam.DeletePolicyAsync(
                         new Amazon.IdentityManagement.Model.DeletePolicyRequest() 
 { 
                            PolicyArn = policy.PolicyArn 
                        }); 
 } 
 } 
            await _amazonIam.DeleteRoleAsync( 
                new DeleteRoleRequest() { RoleName = roleName }); 
        } 
        catch (NoSuchEntityException) 
        { 
            Console.WriteLine($"Instance profile {profileName} does not exist."); 
        } 
    }
```
• Para obtener más información sobre la API, consulta [DeleteInstanceProfilel](https://docs.aws.amazon.com/goto/DotNetSDKV3/iam-2010-05-08/DeleteInstanceProfile)a Referencia AWS SDK for .NET de la API.

Desasociación de una política de un rol

En el siguiente ejemplo de código, se muestra cómo desasociar una política de IAM de un rol.

# AWS SDK for .NET

## **a** Note

Hay más información al respecto GitHub. Busque el ejemplo completo y aprenda a configurar y ejecutar en el [Repositorio de ejemplos de código de AWS.](https://github.com/awsdocs/aws-doc-sdk-examples/tree/main/dotnetv3/IAM#code-examples)

```
 /// <summary> 
     /// Detach an IAM policy from an IAM role. 
     /// </summary> 
     /// <param name="policyArn">The Amazon Resource Name (ARN) of the IAM policy.</
param> 
     /// <param name="roleName">The name of the IAM role.</param> 
     /// <returns>A Boolean value indicating the success of the action.</returns> 
    public async Task<bool> DetachRolePolicyAsync(string policyArn, string roleName)
     { 
         var response = await _IAMService.DetachRolePolicyAsync(new 
  DetachRolePolicyRequest 
         { 
             PolicyArn = policyArn, 
             RoleName = roleName, 
         }); 
         return response.HttpStatusCode == System.Net.HttpStatusCode.OK; 
     }
```
• Para obtener más información sobre la API, consulta [DetachRolePolicyl](https://docs.aws.amazon.com/goto/DotNetSDKV3/iam-2010-05-08/DetachRolePolicy)a Referencia AWS SDK for .NET de la API.

#### Obtención de una política

En el siguiente ejemplo de código se muestra cómo obtener una política de IAM.

## AWS SDK for .NET

# **a** Note

Hay más información al respecto GitHub. Busque el ejemplo completo y aprenda a configurar y ejecutar en el [Repositorio de ejemplos de código de AWS.](https://github.com/awsdocs/aws-doc-sdk-examples/tree/main/dotnetv3/IAM#code-examples)

```
 /// <summary> 
    /// Get information about an IAM policy. 
   /// </summary> 
   /// <param name="policyArn">The IAM policy to retrieve information for.</param> 
  /// <returns>The IAM policy.</returns>
    public async Task<ManagedPolicy> GetPolicyAsync(string policyArn) 
   \mathcal{L} var response = await _IAMService.GetPolicyAsync(new GetPolicyRequest 
 { PolicyArn = policyArn }); 
        return response.Policy; 
    }
```
• Para obtener más información sobre la API, consulta [GetPolicy](https://docs.aws.amazon.com/goto/DotNetSDKV3/iam-2010-05-08/GetPolicy)la Referencia AWS SDK for .NET de la API.

Obtención de un rol

En el siguiente ejemplo de código se muestra cómo obtener un rol de IAM.

AWS SDK for .NET

#### **a** Note

Hay más información al respecto GitHub. Busque el ejemplo completo y aprenda a configurar y ejecutar en el [Repositorio de ejemplos de código de AWS.](https://github.com/awsdocs/aws-doc-sdk-examples/tree/main/dotnetv3/IAM#code-examples)

```
 /// <summary> 
 /// Get information about an IAM role. 
 /// </summary> 
 /// <param name="roleName">The name of the IAM role to retrieve information 
 /// for.</param> 
/// <returns>The IAM role that was retrieved.</returns>
 public async Task<Role> GetRoleAsync(string roleName) 
\mathcal{L} var response = await _IAMService.GetRoleAsync(new GetRoleRequest 
     { 
         RoleName = roleName, 
     }); 
     return response.Role; 
 }
```
• Para obtener más información sobre la API, consulta [GetRolel](https://docs.aws.amazon.com/goto/DotNetSDKV3/iam-2010-05-08/GetRole)a Referencia AWS SDK for .NET de la API.

Obtención de un usuario

El siguiente ejemplo de código muestra cómo obtener un usuario de IAM.

**A** Warning

Para evitar riesgos de seguridad, no utilice a los usuarios de IAM para la autenticación cuando desarrolle software especialmente diseñado o trabaje con datos reales. En cambio, utilice la federación con un proveedor de identidades como [AWS IAM Identity Center.](https://docs.aws.amazon.com/singlesignon/latest/userguide/what-is.html)

#### AWS SDK for .NET

## **a** Note

Hay más información al respecto GitHub. Busque el ejemplo completo y aprenda a configurar y ejecutar en el [Repositorio de ejemplos de código de AWS.](https://github.com/awsdocs/aws-doc-sdk-examples/tree/main/dotnetv3/IAM#code-examples)

```
 /// <summary> 
   /// Get information about an IAM user. 
   /// </summary> 
   /// <param name="userName">The username of the user.</param> 
  /// <returns>An IAM user object.</returns>
    public async Task<User> GetUserAsync(string userName) 
    { 
        var response = await _IAMService.GetUserAsync(new GetUserRequest { UserName 
 = userName }); 
        return response.User; 
    }
```
• Para obtener más información sobre la API, consulta [GetUserl](https://docs.aws.amazon.com/goto/DotNetSDKV3/iam-2010-05-08/GetUser)a Referencia AWS SDK for .NET de la API.

Obtención de la política de contraseñas de la cuenta

En el siguiente ejemplo de código se muestra cómo obtener la política de contraseñas de la cuenta de IAM.

AWS SDK for .NET

```
a Note
```
Hay más información al respecto GitHub. Busque el ejemplo completo y aprenda a configurar y ejecutar en el [Repositorio de ejemplos de código de AWS.](https://github.com/awsdocs/aws-doc-sdk-examples/tree/main/dotnetv3/IAM#code-examples)

```
 /// <summary> 
    /// Gets the IAM password policy for an AWS account. 
  // </summary>
  /// <returns>The PasswordPolicy for the AWS account.</returns>
    public async Task<PasswordPolicy> GetAccountPasswordPolicyAsync() 
   \{ var response = await _IAMService.GetAccountPasswordPolicyAsync(new 
 GetAccountPasswordPolicyRequest()); 
        return response.PasswordPolicy; 
    }
```
• Para obtener más información sobre la API, consulta [GetAccountPasswordPolicy](https://docs.aws.amazon.com/goto/DotNetSDKV3/iam-2010-05-08/GetAccountPasswordPolicy)la Referencia AWS SDK for .NET de la API.

Enumeración de proveedores de SAML

En el siguiente ejemplo de código se muestra cómo enumerar proveedores SAML de IAM.

AWS SDK for .NET

## **a** Note

Hay más información al respecto GitHub. Busque el ejemplo completo y aprenda a configurar y ejecutar en el [Repositorio de ejemplos de código de AWS.](https://github.com/awsdocs/aws-doc-sdk-examples/tree/main/dotnetv3/IAM#code-examples)

```
 /// <summary> 
   /// List SAML authentication providers. 
   /// </summary> 
   /// <returns>A list of SAML providers.</returns>
    public async Task<List<SAMLProviderListEntry>> ListSAMLProvidersAsync() 
   \{ var response = await _IAMService.ListSAMLProvidersAsync(new 
 ListSAMLProvidersRequest()); 
        return response.SAMLProviderList; 
    }
```
• Para obtener información sobre la API, consulte [ListSAMLProviders](https://docs.aws.amazon.com/goto/DotNetSDKV3/iam-2010-05-08/ListSAMLProviders) en la Referencia de la API de AWS SDK for .NET.

Enumeración de grupos

En el siguiente ejemplo de código se muestra cómo enumerar grupos de IAM.

# **a** Note

Hay más información GitHub. Busque el ejemplo completo y aprenda a configurar y ejecutar en el [Repositorio de ejemplos de código de AWS.](https://github.com/awsdocs/aws-doc-sdk-examples/tree/main/dotnetv3/IAM#code-examples)

```
 /// <summary> 
    /// List IAM groups. 
    /// </summary> 
   /// <returns>A list of IAM groups.</returns>
    public async Task<List<Group>> ListGroupsAsync() 
    { 
        var groupsPaginator = _IAMService.Paginators.ListGroups(new 
 ListGroupsRequest()); 
        var groups = new List<Group>(); 
        await foreach (var response in groupsPaginator.Responses) 
       \{ groups.AddRange(response.Groups); 
        } 
        return groups; 
    }
```
• Para obtener más información sobre la API, consulta [ListGroupsl](https://docs.aws.amazon.com/goto/DotNetSDKV3/iam-2010-05-08/ListGroups)a Referencia AWS SDK for .NET de la API.

Enumeración de políticas insertadas para un rol

En el siguiente ejemplo de código se muestra cómo enumerar las políticas insertadas de un rol de IAM.

# **a** Note

Hay más información al respecto GitHub. Busque el ejemplo completo y aprenda a configurar y ejecutar en el [Repositorio de ejemplos de código de AWS.](https://github.com/awsdocs/aws-doc-sdk-examples/tree/main/dotnetv3/IAM#code-examples)

```
 /// <summary> 
   /// List IAM role policies. 
   /// </summary> 
   /// <param name="roleName">The IAM role for which to list IAM policies.</param> 
  /// <returns>A list of IAM policy names.</returns>
    public async Task<List<string>> ListRolePoliciesAsync(string roleName) 
    { 
        var listRolePoliciesPaginator = _IAMService.Paginators.ListRolePolicies(new 
 ListRolePoliciesRequest { RoleName = roleName }); 
       var policyNames = new List<string>();
        await foreach (var response in listRolePoliciesPaginator.Responses) 
        { 
            policyNames.AddRange(response.PolicyNames); 
        } 
        return policyNames; 
    }
```
• Para obtener más información sobre la API, consulta [ListRolePoliciesl](https://docs.aws.amazon.com/goto/DotNetSDKV3/iam-2010-05-08/ListRolePolicies)a Referencia AWS SDK for NFT de la API

Enumeración de políticas

En el siguiente ejemplo de código se muestra cómo enumerar políticas de IAM.

# **a** Note

Hay más información al respecto GitHub. Busque el ejemplo completo y aprenda a configurar y ejecutar en el [Repositorio de ejemplos de código de AWS.](https://github.com/awsdocs/aws-doc-sdk-examples/tree/main/dotnetv3/IAM#code-examples)

```
 /// <summary> 
   /// List IAM policies. 
   /// </summary> 
  /// <returns>A list of the IAM policies.</returns>
    public async Task<List<ManagedPolicy>> ListPoliciesAsync() 
    { 
        var listPoliciesPaginator = _IAMService.Paginators.ListPolicies(new 
 ListPoliciesRequest()); 
        var policies = new List<ManagedPolicy>(); 
        await foreach (var response in listPoliciesPaginator.Responses) 
       \{ policies.AddRange(response.Policies); 
        } 
        return policies; 
    }
```
• Para obtener más información sobre la API, consulta [ListPoliciesl](https://docs.aws.amazon.com/goto/DotNetSDKV3/iam-2010-05-08/ListPolicies)a Referencia AWS SDK for .NET de la API.

Enumeración de las políticas asociadas a un rol

En el siguiente ejemplo de código se muestra cómo enumerar las políticas asociadas a un rol de IAM.

#### **a** Note

Hay más información al respecto GitHub. Busque el ejemplo completo y aprenda a configurar y ejecutar en el [Repositorio de ejemplos de código de AWS.](https://github.com/awsdocs/aws-doc-sdk-examples/tree/main/dotnetv3/IAM#code-examples)

```
 /// <summary> 
   /// List the IAM role policies that are attached to an IAM role. 
   /// </summary> 
   /// <param name="roleName">The IAM role to list IAM policies for.</param> 
  /// <returns>A list of the IAM policies attached to the IAM role.</returns>
    public async Task<List<AttachedPolicyType>> ListAttachedRolePoliciesAsync(string 
 roleName) 
    { 
        var attachedPolicies = new List<AttachedPolicyType>(); 
        var attachedRolePoliciesPaginator = 
 _IAMService.Paginators.ListAttachedRolePolicies(new ListAttachedRolePoliciesRequest 
 { RoleName = roleName }); 
        await foreach (var response in attachedRolePoliciesPaginator.Responses) 
        { 
            attachedPolicies.AddRange(response.AttachedPolicies); 
        } 
        return attachedPolicies; 
    }
```
• Para obtener más información sobre la API, consulta [ListAttachedRolePoliciesl](https://docs.aws.amazon.com/goto/DotNetSDKV3/iam-2010-05-08/ListAttachedRolePolicies)a Referencia AWS SDK for .NET de la API

# Enumeración de roles

En el siguiente ejemplo de código se muestra cómo enumerar roles de IAM.

#### **a** Note

Hay más información al respecto GitHub. Busque el ejemplo completo y aprenda a configurar y ejecutar en el [Repositorio de ejemplos de código de AWS.](https://github.com/awsdocs/aws-doc-sdk-examples/tree/main/dotnetv3/IAM#code-examples)

```
 /// <summary> 
    /// List IAM roles. 
    /// </summary> 
   /// <returns>A list of IAM roles.</returns>
    public async Task<List<Role>> ListRolesAsync() 
   \{ var listRolesPaginator = _IAMService.Paginators.ListRoles(new 
 ListRolesRequest()); 
       var roles = new List<Role>();
        await foreach (var response in listRolesPaginator.Responses) 
        { 
            roles.AddRange(response.Roles); 
        } 
        return roles; 
    }
```
• Para obtener más información sobre la API, consulta [ListRoles](https://docs.aws.amazon.com/goto/DotNetSDKV3/iam-2010-05-08/ListRoles)la Referencia AWS SDK for .NET de la API.

## Enumeración de usuarios

En el siguiente ejemplo de código se muestra cómo enumerar usuarios de IAM.

## **A** Warning

Para evitar riesgos de seguridad, no utilice a los usuarios de IAM para la autenticación cuando desarrolle software especialmente diseñado o trabaje con datos reales. En cambio, utilice la federación con un proveedor de identidades como [AWS IAM Identity Center.](https://docs.aws.amazon.com/singlesignon/latest/userguide/what-is.html)

# **a** Note

Hay más información al respecto GitHub. Busque el ejemplo completo y aprenda a configurar y ejecutar en el [Repositorio de ejemplos de código de AWS.](https://github.com/awsdocs/aws-doc-sdk-examples/tree/main/dotnetv3/IAM#code-examples)

```
 /// <summary> 
    /// List IAM users. 
    /// </summary> 
   /// <returns>A list of IAM users.</returns>
    public async Task<List<User>> ListUsersAsync() 
    { 
        var listUsersPaginator = _IAMService.Paginators.ListUsers(new 
 ListUsersRequest()); 
       var users = new List<User>();
        await foreach (var response in listUsersPaginator.Responses) 
       \{ users.AddRange(response.Users); 
        } 
        return users; 
    }
```
• Para obtener más información sobre la API, consulta [ListUsersl](https://docs.aws.amazon.com/goto/DotNetSDKV3/iam-2010-05-08/ListUsers)a Referencia AWS SDK for .NET de la API.

Eliminación de un usuario de un grupo

El siguiente ejemplo de código muestra cómo eliminar un usuario de un grupo de IAM.

### **a** Note

Hay más información al respecto GitHub. Busque el ejemplo completo y aprenda a configurar y ejecutar en el [Repositorio de ejemplos de código de AWS.](https://github.com/awsdocs/aws-doc-sdk-examples/tree/main/dotnetv3/IAM#code-examples)

```
 /// <summary> 
     /// Remove a user from an IAM group. 
     /// </summary> 
     /// <param name="userName">The username of the user to remove.</param> 
     /// <param name="groupName">The name of the IAM group to remove the user from.</
param> 
     /// <returns>A Boolean value indicating the success of the action.</returns> 
    public async Task<bool> RemoveUserFromGroupAsync(string userName, string
  groupName) 
     { 
         // Remove the user from the group. 
         var removeUserRequest = new RemoveUserFromGroupRequest() 
         { 
             UserName = userName, 
             GroupName = groupName, 
         }; 
         var response = await 
  _IAMService.RemoveUserFromGroupAsync(removeUserRequest); 
         return response.HttpStatusCode == HttpStatusCode.OK; 
     }
```
• Para obtener más información sobre la API, consulta [RemoveUserFromGroup](https://docs.aws.amazon.com/goto/DotNetSDKV3/iam-2010-05-08/RemoveUserFromGroup)la Referencia AWS SDK for .NET de la API.

Escenarios

Cree y gestione un servicio resiliente

El siguiente ejemplo de código muestra cómo crear un servicio web con equilibrio de carga que muestre recomendaciones de libros, películas y canciones. El ejemplo muestra cómo responde el servicio a los errores y cómo reestructurarlo para aumentar la resiliencia cuando se produzcan errores.

- Utilice un grupo de Amazon EC2 Auto Scaling para crear instancias de Amazon Elastic Compute Cloud (Amazon EC2) basadas en una plantilla de lanzamiento y para mantener el número de instancias dentro de un rango específico.
- Administre y distribuya las solicitudes HTTP con Elastic Load Balancing.
- Supervise el estado de las instancias de un grupo de escalado automático y reenvíe las solicitudes solo a las instancias en buen estado.
- Ejecute un servidor web Python en cada instancia de EC2 para administrar las solicitudes HTTP. El servidor web responde con recomendaciones y comprobaciones de estado.
- Simule un servicio de recomendaciones con una tabla de Amazon DynamoDB.
- Controle la respuesta del servidor web a las solicitudes y las comprobaciones de estado mediante la actualización de AWS Systems Manager parámetros.

# AWS SDK for .NET

## **G** Note

Hay más información al respecto GitHub. Busque el ejemplo completo y aprenda a configurar y ejecutar en el [Repositorio de ejemplos de código de AWS.](https://github.com/awsdocs/aws-doc-sdk-examples/tree/main/dotnetv3/cross-service/ResilientService#code-examples)

Ejecute el escenario interactivo en un símbolo del sistema.

```
 static async Task Main(string[] args) 
 { 
     _configuration = new ConfigurationBuilder() 
         .SetBasePath(Directory.GetCurrentDirectory()) 
         .AddJsonFile("settings.json") // Load settings from .json file. 
         .AddJsonFile("settings.local.json", 
             true) // Optionally, load local settings. 
         .Build(); 
     // Set up dependency injection for the AWS services. 
     using var host = Host.CreateDefaultBuilder(args) 
         .ConfigureLogging(logging =>
```

```
 logging.AddFilter("System", LogLevel.Debug) 
                      .AddFilter<DebugLoggerProvider>("Microsoft", 
 LogLevel.Information) 
                      .AddFilter<ConsoleLoggerProvider>("Microsoft", LogLevel.Trace)) 
             .ConfigureServices((_, services) => 
                 services.AddAWSService<IAmazonIdentityManagementService>() 
                      .AddAWSService<IAmazonDynamoDB>() 
                      .AddAWSService<IAmazonElasticLoadBalancingV2>() 
                      .AddAWSService<IAmazonSimpleSystemsManagement>() 
                      .AddAWSService<IAmazonAutoScaling>() 
                      .AddAWSService<IAmazonEC2>() 
                      .AddTransient<AutoScalerWrapper>() 
                      .AddTransient<ElasticLoadBalancerWrapper>() 
                      .AddTransient<SmParameterWrapper>() 
                      .AddTransient<Recommendations>() 
                      .AddSingleton<IConfiguration>(_configuration) 
) .Build(); 
         ServicesSetup(host); 
         ResourcesSetup(); 
         try 
        \mathcal{L} Console.WriteLine(new string('-', 80)); 
             Console.WriteLine("Welcome to the Resilient Architecture Example 
 Scenario."); 
             Console.WriteLine(new string('-', 80)); 
             await Deploy(true); 
             Console.WriteLine("Now let's begin the scenario."); 
             Console.WriteLine(new string('-', 80)); 
             await Demo(true); 
             Console.WriteLine(new string('-', 80)); 
             Console.WriteLine("Finally, let's clean up our resources."); 
             Console.WriteLine(new string('-', 80)); 
             await DestroyResources(true); 
             Console.WriteLine(new string('-', 80)); 
             Console.WriteLine("Resilient Architecture Example Scenario is 
 complete."); 
             Console.WriteLine(new string('-', 80));
```

```
 } 
        catch (Exception ex) 
        { 
            Console.WriteLine(new string('-', 80)); 
            Console.WriteLine($"There was a problem running the scenario: 
 {ex.Message}"); 
            await DestroyResources(true); 
            Console.WriteLine(new string('-', 80)); 
        } 
    } 
   /// <summary> 
   /// Setup any common resources, also used for integration testing. 
   /// </summary> 
    public static void ResourcesSetup() 
    { 
       -httpClient = new HttpClient();
    } 
   /// <summary> 
   /// Populate the services for use within the console application. 
   /// </summary> 
   /// <param name="host">The services host.</param> 
    private static void ServicesSetup(IHost host) 
   \{ _elasticLoadBalancerWrapper = 
 host.Services.GetRequiredService<ElasticLoadBalancerWrapper>(); 
        _iamClient = 
 host.Services.GetRequiredService<IAmazonIdentityManagementService>(); 
        _recommendations = host.Services.GetRequiredService<Recommendations>(); 
        _autoScalerWrapper = host.Services.GetRequiredService<AutoScalerWrapper>(); 
        _smParameterWrapper = 
 host.Services.GetRequiredService<SmParameterWrapper>(); 
    } 
   /// <summary> 
   /// Deploy necessary resources for the scenario. 
   /// </summary> 
   /// <param name="interactive">True to run as interactive.</param> 
  /// <returns>True if successful.</returns>
   public static async Task<bool> Deploy(bool interactive)
    { 
        var protocol = "HTTP"; 
       var port = 80;
```

```
 var sshPort = 22; 
        Console.WriteLine( 
            "\nFor this demo, we'll use the AWS SDK for .NET to create several AWS 
 resources\n" + 
            "to set up a load-balanced web service endpoint and explore some ways to 
 make it resilient\n" + 
            "against various kinds of failures.\n\n" + 
            "Some of the resources create by this demo are:\n"); 
        Console.WriteLine( 
            "\t* A DynamoDB table that the web service depends on to provide book, 
 movie, and song recommendations."); 
        Console.WriteLine( 
            "\t* An EC2 launch template that defines EC2 instances that each contain 
 a Python web server."); 
        Console.WriteLine( 
            "\t* An EC2 Auto Scaling group that manages EC2 instances across several 
 Availability Zones."); 
        Console.WriteLine( 
            "\t* An Elastic Load Balancing (ELB) load balancer that targets the Auto 
 Scaling group to distribute requests."); 
        Console.WriteLine(new string('-', 80)); 
        Console.WriteLine("Press Enter when you're ready to start deploying 
 resources."); 
        if (interactive) 
            Console.ReadLine(); 
        // Create and populate the DynamoDB table. 
       var databaseTableName = _configuration["databaseName"];
        var recommendationsPath = Path.Join(_configuration["resourcePath"], 
            "recommendations_objects.json"); 
        Console.WriteLine($"Creating and populating a DynamoDB table named 
 {databaseTableName}."); 
        await _recommendations.CreateDatabaseWithName(databaseTableName); 
        await _recommendations.PopulateDatabase(databaseTableName, 
 recommendationsPath); 
        Console.WriteLine(new string('-', 80)); 
        // Create the EC2 Launch Template. 
        Console.WriteLine( 
            $"Creating an EC2 launch template that runs 'server_startup_script.sh' 
 when an instance starts.\n"
```

```
 + "\nThis script starts a Python web server defined in the `server.py` 
 script. The web server\n" 
            + "listens to HTTP requests on port 80 and responds to requests to '/' 
 and to '/healthcheck'.\n" 
            + "For demo purposes, this server is run as the root user. In 
 production, the best practice is to\n" 
            + "run a web server, such as Apache, with least-privileged 
 credentials."); 
        Console.WriteLine( 
            "\nThe template also defines an IAM policy that each instance uses to 
 assume a role that grants\n" 
            + "permissions to access the DynamoDB recommendation table and Systems 
 Manager parameters\n" 
            + "that control the flow of the demo."); 
        var startupScriptPath = Path.Join(_configuration["resourcePath"], 
            "server_startup_script.sh"); 
        var instancePolicyPath = Path.Join(_configuration["resourcePath"], 
            "instance_policy.json"); 
        await _autoScalerWrapper.CreateTemplate(startupScriptPath, 
 instancePolicyPath); 
        Console.WriteLine(new string('-', 80)); 
        Console.WriteLine( 
            "Creating an EC2 Auto Scaling group that maintains three EC2 instances, 
 each in a different\n" 
            + "Availability Zone.\n"); 
        var zones = await _autoScalerWrapper.DescribeAvailabilityZones(); 
        await _autoScalerWrapper.CreateGroupOfSize(3, _autoScalerWrapper.GroupName, 
 zones); 
        Console.WriteLine(new string('-', 80)); 
        Console.WriteLine( 
            "At this point, you have EC2 instances created. Once each instance 
 starts, it listens for\n" 
            + "HTTP requests. You can see these instances in the console or continue 
with the demo.\n");
        Console.WriteLine(new string('-', 80)); 
        Console.WriteLine("Press Enter when you're ready to continue."); 
        if (interactive) 
            Console.ReadLine();
```
Console.WriteLine("Creating variables that control the flow of the demo.");

```
 await _smParameterWrapper.Reset(); 
         Console.WriteLine( 
              "\nCreating an Elastic Load Balancing target group and load balancer. 
  The target group\n" 
              + "defines how the load balancer connects to instances. The load 
  balancer provides a\n" 
              + "single endpoint where clients connect and dispatches requests to 
  instances in the group."); 
         var defaultVpc = await _autoScalerWrapper.GetDefaultVpc(); 
         var subnets = await 
  _autoScalerWrapper.GetAllVpcSubnetsForZones(defaultVpc.VpcId, zones); 
         var subnetIds = subnets.Select(s => s.SubnetId).ToList(); 
         var targetGroup = await 
  _elasticLoadBalancerWrapper.CreateTargetGroupOnVpc(_elasticLoadBalancerWrapper.TargetGroupName, 
  protocol, port, defaultVpc.VpcId); 
         await 
  _elasticLoadBalancerWrapper.CreateLoadBalancerAndListener(_elasticLoadBalancerWrapper.LoadBalancerName, 
  subnetIds, targetGroup); 
         await 
  _autoScalerWrapper.AttachLoadBalancerToGroup(_autoScalerWrapper.GroupName, 
  targetGroup.TargetGroupArn); 
         Console.WriteLine("\nVerifying access to the load balancer endpoint..."); 
         var endPoint = await 
  _elasticLoadBalancerWrapper.GetEndpointForLoadBalancerByName(_elasticLoadBalancerWrapper.LoadBalancerName); 
         var loadBalancerAccess = await 
  _elasticLoadBalancerWrapper.VerifyLoadBalancerEndpoint(endPoint); 
         if (!loadBalancerAccess) 
        \mathcal{L} Console.WriteLine("\nCouldn't connect to the load balancer, verifying 
  that the port is open..."); 
              var ipString = await _httpClient.GetStringAsync("https://
checkip.amazonaws.com"); 
              ipString = ipString.Trim(); 
              var defaultSecurityGroup = await 
  _autoScalerWrapper.GetDefaultSecurityGroupForVpc(defaultVpc); 
              var portIsOpen = 
  _autoScalerWrapper.VerifyInboundPortForGroup(defaultSecurityGroup, port, ipString);
```

```
 var sshPortIsOpen = 
  _autoScalerWrapper.VerifyInboundPortForGroup(defaultSecurityGroup, sshPort, 
  ipString); 
             if (!portIsOpen) 
\{\hspace{.1cm} \} Console.WriteLine( 
                     "\nFor this example to work, the default security group for your 
  default VPC must\n" 
                     + "allows access from this computer. You can either add it 
  automatically from this\n" 
                     + "example or add it yourself using the AWS Management Console.
\langle n");
                 if (!interactive || GetYesNoResponse( 
                         "Do you want to add a rule to the security group to allow 
  inbound traffic from your computer's IP address?")) 
\overline{a} await 
  _autoScalerWrapper.OpenInboundPort(defaultSecurityGroup.GroupId, port, ipString); 
 } 
 } 
             if (!sshPortIsOpen) 
\{\hspace{.1cm} \} if (!interactive || GetYesNoResponse( 
                         "Do you want to add a rule to the security group to allow 
  inbound SSH traffic for debugging from your computer's IP address?")) 
\overline{a} await 
  _autoScalerWrapper.OpenInboundPort(defaultSecurityGroup.GroupId, sshPort, 
  ipString); 
 } 
 } 
             loadBalancerAccess = await 
  _elasticLoadBalancerWrapper.VerifyLoadBalancerEndpoint(endPoint); 
         } 
         if (loadBalancerAccess) 
         { 
             Console.WriteLine("Your load balancer is ready. You can access it by 
  browsing to:"); 
             Console.WriteLine($"\thttp://{endPoint}\n"); 
         }
```

```
 else 
\overline{\mathcal{L}} Console.WriteLine( 
                  "\nCouldn't get a successful response from the load balancer 
 endpoint. Troubleshoot by\n" 
                 + "manually verifying that your VPC and security group are 
 configured correctly and that\n" 
                 + "you can successfully make a GET request to the load balancer 
 endpoint:\n"); 
             Console.WriteLine($"\thttp://{endPoint}\n"); 
         } 
         Console.WriteLine(new string('-', 80)); 
         Console.WriteLine("Press Enter when you're ready to continue with the 
 demo."); 
         if (interactive) 
             Console.ReadLine(); 
         return true; 
     } 
    /// <summary> 
    /// Demonstrate the steps of the scenario. 
     /// </summary> 
    /// <param name="interactive">True to run as an interactive scenario.</param> 
   /// <returns>Async task.</returns>
     public static async Task<bool> Demo(bool interactive) 
     { 
         var ssmOnlyPolicy = Path.Join(_configuration["resourcePath"], 
             "ssm_only_policy.json"); 
         Console.WriteLine(new string('-', 80)); 
         Console.WriteLine("Resetting parameters to starting values for demo."); 
         await _smParameterWrapper.Reset(); 
         Console.WriteLine("\nThis part of the demonstration shows how to toggle 
 different parts of the system\n" + 
                             "to create situations where the web service fails, and 
 shows how using a resilient\n" + 
                            "architecture can keep the web service running in spite of 
 these failures."); 
         Console.WriteLine(new string('-', 88)); 
         Console.WriteLine("At the start, the load balancer endpoint returns 
 recommendations and reports that all targets are healthy."); 
         if (interactive)
```

```
 await DemoActionChoices();
```

```
 Console.WriteLine($"The web service running on the EC2 instances gets 
  recommendations by querying a DynamoDB table.\n" + 
                            $"The table name is contained in a Systems Manager 
  parameter named '{_smParameterWrapper.TableParameter}'.\n" + 
                            $"To simulate a failure of the recommendation service, 
 let's set this parameter to name a non-existent table.\langle n'' \rangle;
         await 
  _smParameterWrapper.PutParameterByName(_smParameterWrapper.TableParameter, "this-
is-not-a-table"); 
         Console.WriteLine("\nNow, sending a GET request to the load balancer 
  endpoint returns a failure code. But, the service reports as\n" + 
                            "healthy to the load balancer because shallow health 
  checks don't check for failure of the recommendation service."); 
         if (interactive) 
             await DemoActionChoices(); 
         Console.WriteLine("Instead of failing when the recommendation service fails, 
  the web service can return a static response."); 
         Console.WriteLine("While this is not a perfect solution, it presents the 
  customer with a somewhat better experience than failure."); 
         await 
  _smParameterWrapper.PutParameterByName(_smParameterWrapper.FailureResponseParameter, 
  "static"); 
         Console.WriteLine("\nNow, sending a GET request to the load balancer 
  endpoint returns a static response."); 
         Console.WriteLine("The service still reports as healthy because health 
  checks are still shallow."); 
         if (interactive) 
             await DemoActionChoices(); 
         Console.WriteLine("Let's reinstate the recommendation service.\n"); 
         await 
  _smParameterWrapper.PutParameterByName(_smParameterWrapper.TableParameter, 
  _smParameterWrapper.TableName); 
         Console.WriteLine( 
             "\nLet's also substitute bad credentials for one of the instances in the 
 target group so that it can't\n" +
             "access the DynamoDB recommendation table.\n" 
         ); 
        await autoScalerWrapper.CreateInstanceProfileWithName(
             _autoScalerWrapper.BadCredsPolicyName,
```

```
 _autoScalerWrapper.BadCredsRoleName, 
            _autoScalerWrapper.BadCredsProfileName, 
            ssmOnlyPolicy, 
            new List<string> { "AmazonSSMManagedInstanceCore" } 
        ); 
        var instances = await 
 _autoScalerWrapper.GetInstancesByGroupName(_autoScalerWrapper.GroupName); 
        var badInstanceId = instances.First(); 
        var instanceProfile = await 
 _autoScalerWrapper.GetInstanceProfile(badInstanceId); 
        Console.WriteLine( 
            $"Replacing the profile for instance {badInstanceId} with a profile that 
 contains\n" + 
            "bad credentials...\n" 
        ); 
        await _autoScalerWrapper.ReplaceInstanceProfile( 
            badInstanceId, 
            _autoScalerWrapper.BadCredsProfileName, 
            instanceProfile.AssociationId 
        ); 
        Console.WriteLine( 
            "Now, sending a GET request to the load balancer endpoint returns either 
 a recommendation or a static response,\n" + 
            "depending on which instance is selected by the load balancer.\n" 
        ); 
        if (interactive) 
            await DemoActionChoices(); 
        Console.WriteLine("\nLet's implement a deep health check. For this demo, a 
 deep health check tests whether"); 
        Console.WriteLine("the web service can access the DynamoDB table that it 
 depends on for recommendations. Note that"); 
        Console.WriteLine("the deep health check is only for ELB routing and not for 
 Auto Scaling instance health."); 
        Console.WriteLine("This kind of deep health check is not recommended for 
 Auto Scaling instance health, because it"); 
        Console.WriteLine("risks accidental termination of all instances in the Auto 
 Scaling group when a dependent service fails."); 
        Console.WriteLine("\nBy implementing deep health checks, the load balancer 
 can detect when one of the instances is failing");
```
Console.WriteLine("and take that instance out of rotation.");

await

 \_smParameterWrapper.PutParameterByName(\_smParameterWrapper.HealthCheckParameter, "deep");

 Console.WriteLine(\$"\nNow, checking target health indicates that the instance with bad credentials ({badInstanceId})");

 Console.WriteLine("is unhealthy. Note that it might take a minute or two for the load balancer to detect the unhealthy");

 Console.WriteLine("instance. Sending a GET request to the load balancer endpoint always returns a recommendation, because");

 Console.WriteLine("the load balancer takes unhealthy instances out of its rotation.");

 if (interactive) await DemoActionChoices();

 Console.WriteLine("\nBecause the instances in this demo are controlled by an auto scaler, the simplest way to fix an unhealthy");

 Console.WriteLine("instance is to terminate it and let the auto scaler start a new instance to replace it.");

await \_autoScalerWrapper.TryTerminateInstanceById(badInstanceId);

 Console.WriteLine(\$"\nEven while the instance is terminating and the new instance is starting, sending a GET");

 Console.WriteLine("request to the web service continues to get a successful recommendation response because");

 Console.WriteLine("starts and reports as healthy, it is included in the load balancing rotation.");

 Console.WriteLine("Note that terminating and replacing an instance typically takes several minutes, during which time you");

 Console.WriteLine("can see the changing health check status until the new instance is running and healthy.");

 if (interactive) await DemoActionChoices();

 Console.WriteLine("\nIf the recommendation service fails now, deep health checks mean all instances report as unhealthy.");

#### await

 \_smParameterWrapper.PutParameterByName(\_smParameterWrapper.TableParameter, "thisis-not-a-table");

```
 Console.WriteLine($"\nWhen all instances are unhealthy, the load balancer 
 continues to route requests even to"); 
        Console.WriteLine("unhealthy instances, allowing them to fail open and 
 return a static response rather than fail"); 
        Console.WriteLine("closed and report failure to the customer."); 
        if (interactive) 
            await DemoActionChoices(); 
        await _smParameterWrapper.Reset(); 
        Console.WriteLine(new string('-', 80)); 
        return true; 
    } 
    /// <summary> 
    /// Clean up the resources from the scenario. 
    /// </summary> 
    /// <param name="interactive">True to ask the user for cleanup.</param> 
   /// <returns>Async task.</returns>
    public static async Task<bool> DestroyResources(bool interactive) 
    { 
        Console.WriteLine(new string('-', 80)); 
        Console.WriteLine( 
            "To keep things tidy and to avoid unwanted charges on your account, we 
 can clean up all AWS resources\n" + 
            "that were created for this demo." 
        ); 
        if (!interactive || GetYesNoResponse("Do you want to clean up all demo 
 resources? (y/n) ")) 
        { 
            await 
 _elasticLoadBalancerWrapper.DeleteLoadBalancerByName(_elasticLoadBalancerWrapper.LoadBalancerName); 
             await 
 _elasticLoadBalancerWrapper.DeleteTargetGroupByName(_elasticLoadBalancerWrapper.TargetGroupName); 
            await 
 _autoScalerWrapper.TerminateAndDeleteAutoScalingGroupWithName(_autoScalerWrapper.GroupName); 
            await 
 _autoScalerWrapper.DeleteKeyPairByName(_autoScalerWrapper.KeyPairName); 
             await 
 _autoScalerWrapper.DeleteTemplateByName(_autoScalerWrapper.LaunchTemplateName); 
            await _autoScalerWrapper.DeleteInstanceProfile( 
                 _autoScalerWrapper.BadCredsProfileName, 
                 _autoScalerWrapper.BadCredsRoleName
```

```
 ); 
             await 
 _recommendations.DestroyDatabaseByName(_recommendations.TableName); 
        } 
        else 
        { 
             Console.WriteLine( 
                  "Ok, we'll leave the resources intact.\n" + 
                  "Don't forget to delete them when you're done with them or you might 
 incur unexpected charges." 
             ); 
        } 
        Console.WriteLine(new string('-', 80)); 
        return true; 
    }
```
Cree una clase que agrupe las acciones de escalado automático y Amazon EC2.

```
/// <summary>
/// Encapsulates Amazon EC2 Auto Scaling and EC2 management methods.
/// </summary>
public class AutoScalerWrapper
{ 
     private readonly IAmazonAutoScaling _amazonAutoScaling; 
     private readonly IAmazonEC2 _amazonEc2; 
     private readonly IAmazonSimpleSystemsManagement _amazonSsm; 
     private readonly IAmazonIdentityManagementService _amazonIam; 
     private readonly string _instanceType = ""; 
     private readonly string _amiParam = ""; 
     private readonly string _launchTemplateName = ""; 
     private readonly string _groupName = ""; 
     private readonly string _instancePolicyName = ""; 
     private readonly string _instanceRoleName = ""; 
     private readonly string _instanceProfileName = ""; 
     private readonly string _badCredsProfileName = ""; 
     private readonly string _badCredsRoleName = ""; 
     private readonly string _badCredsPolicyName = ""; 
     private readonly string _keyPairName = ""; 
     public string GroupName => _groupName;
```

```
 public string KeyPairName => _keyPairName; 
    public string LaunchTemplateName => _launchTemplateName; 
    public string InstancePolicyName => _instancePolicyName; 
    public string BadCredsProfileName => _badCredsProfileName; 
    public string BadCredsRoleName => _badCredsRoleName; 
    public string BadCredsPolicyName => _badCredsPolicyName; 
   /// <summary> 
    /// Constructor for the AutoScalerWrapper. 
   // / </summary>
   /// <param name="amazonAutoScaling">The injected AutoScaling client.</param> 
   /// <param name="amazonEc2">The injected EC2 client.</param> 
   /// <param name="amazonIam">The injected IAM client.</param> 
   /// <param name="amazonSsm">The injected SSM client.</param> 
    public AutoScalerWrapper( 
        IAmazonAutoScaling amazonAutoScaling, 
        IAmazonEC2 amazonEc2, 
        IAmazonSimpleSystemsManagement amazonSsm, 
        IAmazonIdentityManagementService amazonIam, 
        IConfiguration configuration) 
    { 
        _amazonAutoScaling = amazonAutoScaling; 
       \_amazonEc2 = amazonEc2; _amazonSsm = amazonSsm; 
        _amazonIam = amazonIam; 
        var prefix = configuration["resourcePrefix"]; 
       instanceType = configuration['instanceType''];
        _amiParam = configuration["amiParam"]; 
       \lnot LaunchTemplateName = prefix + "-template";
       qroupName = prefix + "-group"; _instancePolicyName = prefix + "-pol"; 
        _instanceRoleName = prefix + "-role"; 
        _instanceProfileName = prefix + "-prof"; 
        _badCredsPolicyName = prefix + "-bc-pol"; 
        _badCredsRoleName = prefix + "-bc-role"; 
        _badCredsProfileName = prefix + "-bc-prof"; 
       keyPairName = prefix + "-key-pair"; } 
   /// <summary> 
    /// Create a policy, role, and profile that is associated with instances with a 
 specified name.
```

```
 /// An instance's associated profile defines a role that is assumed by the 
    /// instance.The role has attached policies that specify the AWS permissions 
 granted to 
    /// clients that run on the instance. 
    /// </summary> 
    /// <param name="policyName">Name to use for the policy.</param> 
    /// <param name="roleName">Name to use for the role.</param> 
    /// <param name="profileName">Name to use for the profile.</param> 
    /// <param name="ssmOnlyPolicyFile">Path to a policy file for SSM.</param> 
    /// <param name="awsManagedPolicies">AWS Managed policies to be attached to the 
 role.</param> 
   /// <returns>The Arn of the profile.</returns>
    public async Task<string> CreateInstanceProfileWithName( 
        string policyName, 
        string roleName, 
        string profileName, 
        string ssmOnlyPolicyFile, 
        List<string>? awsManagedPolicies = null) 
    { 
        var assumeRoleDoc = "{" + 
                                    "\"Version\": \"2012-10-17\"," + 
                                    "\"Statement\": [{" + 
                                         "\"Effect\": \"Allow\"," + 
                                         "\"Principal\": {" + 
                                         "\"Service\": [" + 
                                             "\"ec2.amazonaws.com\"" + 
 "]" + 
                                         "}," + 
                                    "\"Action\": \"sts:AssumeRole\"" + 
                                    "}]" + 
 "}"; 
       var policyDocument = await File.ReadAllTextAsync(ssmOnlyPolicyFile);
        var policyArn = ""; 
        try 
        { 
            var createPolicyResult = await _amazonIam.CreatePolicyAsync( 
                new CreatePolicyRequest 
\overline{a} PolicyName = policyName, 
                     PolicyDocument = policyDocument
```

```
 }); 
             policyArn = createPolicyResult.Policy.Arn; 
         } 
         catch (EntityAlreadyExistsException) 
        \mathcal{L} // The policy already exists, so we look it up to get the Arn. 
             var policiesPaginator = _amazonIam.Paginators.ListPolicies( 
                 new ListPoliciesRequest() 
\overline{a} Scope = PolicyScopeType.Local 
                 }); 
             // Get the entire list using the paginator. 
             await foreach (var policy in policiesPaginator.Policies) 
\{\hspace{.1cm} \} if (policy.PolicyName.Equals(policyName)) 
\overline{a} policyArn = policy.Arn; 
 } 
 } 
             if (policyArn == null) 
\{\hspace{.1cm} \} throw new InvalidOperationException("Policy not found"); 
 } 
         } 
         try 
         { 
             await _amazonIam.CreateRoleAsync(new CreateRoleRequest() 
\{\hspace{.1cm} \} RoleName = roleName, 
                 AssumeRolePolicyDocument = assumeRoleDoc, 
             }); 
             await _amazonIam.AttachRolePolicyAsync(new AttachRolePolicyRequest() 
\{\hspace{.1cm} \} RoleName = roleName, 
                 PolicyArn = policyArn 
             }); 
             if (awsManagedPolicies != null) 
\{\hspace{.1cm} \} foreach (var awsPolicy in awsManagedPolicies) 
\overline{a} await _amazonIam.AttachRolePolicyAsync(new 
 AttachRolePolicyRequest()
```

```
\{ PolicyArn = $"arn:aws:iam::aws:policy/{awsPolicy}", 
                         RoleName = roleName 
                     }); 
 } 
 } 
        } 
        catch (EntityAlreadyExistsException) 
         { 
             Console.WriteLine("Role already exists."); 
        } 
        string profileArn = ""; 
        try 
         { 
             var profileCreateResponse = await _amazonIam.CreateInstanceProfileAsync( 
                 new CreateInstanceProfileRequest() 
\overline{a} InstanceProfileName = profileName 
                 }); 
             // Allow time for the profile to be ready. 
             profileArn = profileCreateResponse.InstanceProfile.Arn; 
             Thread.Sleep(10000); 
             await _amazonIam.AddRoleToInstanceProfileAsync( 
                 new AddRoleToInstanceProfileRequest() 
\overline{a} InstanceProfileName = profileName, 
                     RoleName = roleName 
                 }); 
        } 
        catch (EntityAlreadyExistsException) 
         { 
             Console.WriteLine("Policy already exists."); 
             var profileGetResponse = await _amazonIam.GetInstanceProfileAsync( 
                 new GetInstanceProfileRequest() 
\overline{a} InstanceProfileName = profileName 
                 }); 
             profileArn = profileGetResponse.InstanceProfile.Arn; 
        } 
        return profileArn; 
    }
```

```
 /// <summary> 
    /// Create a new key pair and save the file. 
    /// </summary> 
    /// <param name="newKeyPairName">The name of the new key pair.</param> 
  /// <returns>Async task.</returns>
    public async Task CreateKeyPair(string newKeyPairName) 
    { 
        try 
        { 
            var keyResponse = await _amazonEc2.CreateKeyPairAsync( 
                 new CreateKeyPairRequest() { KeyName = newKeyPairName }); 
            await File.WriteAllTextAsync($"{newKeyPairName}.pem", 
                 keyResponse.KeyPair.KeyMaterial); 
            Console.WriteLine($"Created key pair {newKeyPairName}."); 
        } 
        catch (AlreadyExistsException) 
        { 
            Console.WriteLine("Key pair already exists."); 
        } 
    } 
   /// <summary> 
    /// Delete the key pair and file by name. 
   /// </summary> 
   /// <param name="deleteKeyPairName">The key pair to delete.</param> 
   /// <returns>Async task.</returns>
    public async Task DeleteKeyPairByName(string deleteKeyPairName) 
    { 
        try 
        { 
            await _amazonEc2.DeleteKeyPairAsync( 
                 new DeleteKeyPairRequest() { KeyName = deleteKeyPairName }); 
            File.Delete($"{deleteKeyPairName}.pem"); 
        } 
        catch (FileNotFoundException) 
        { 
            Console.WriteLine($"Key pair {deleteKeyPairName} not found."); 
        } 
    } 
   /// <summary> 
   /// Creates an Amazon EC2 launch template to use with Amazon EC2 Auto Scaling. 
  /// The launch template specifies a Bash script in its user data field that runs
 after
```

```
/// the instance is started. This script installs the Python packages and starts
 a Python 
     /// web server on the instance. 
     /// </summary> 
     /// <param name="startupScriptPath">The path to a Bash script file that is 
 run.</param> 
     /// <param name="instancePolicyPath">The path to a permissions policy to create 
and attach to the profile.</param>
    /// <returns>The template object.</returns>
     public async Task<Amazon.EC2.Model.LaunchTemplate> CreateTemplate(string 
 startupScriptPath, string instancePolicyPath) 
     { 
         await CreateKeyPair(_keyPairName); 
         await CreateInstanceProfileWithName(_instancePolicyName, _instanceRoleName, 
 _instanceProfileName, instancePolicyPath); 
         var startServerText = await File.ReadAllTextAsync(startupScriptPath); 
         var plainTextBytes = System.Text.Encoding.UTF8.GetBytes(startServerText); 
         var amiLatest = await _amazonSsm.GetParameterAsync( 
             new GetParameterRequest() { Name = amiParam });
         var amiId = amiLatest.Parameter.Value; 
         var launchTemplateResponse = await _amazonEc2.CreateLaunchTemplateAsync( 
              new CreateLaunchTemplateRequest() 
              { 
                  LaunchTemplateName = _launchTemplateName, 
                  LaunchTemplateData = new RequestLaunchTemplateData() 
\overline{a} InstanceType = _instanceType, 
                      ImageId = amild, IamInstanceProfile = 
new the contract of the contract of the contract of the contract of the contract of the contract of the contract of the contract of the contract of the contract of the contract of the contract of the contract of the contra
                                LaunchTemplateIamInstanceProfileSpecificationRequest() 
 { 
                                Name = _instanceProfileName 
\}, \{ KeyName = _keyPairName, 
                       UserData = System.Convert.ToBase64String(plainTextBytes) 
 } 
              }); 
         return launchTemplateResponse.LaunchTemplate; 
     }
```

```
 /// <summary> 
     /// Get a list of Availability Zones in the AWS Region of the Amazon EC2 Client. 
     /// </summary> 
    /// <returns>A list of availability zones.</returns>
     public async Task<List<string>> DescribeAvailabilityZones() 
    \mathcal{L} var zoneResponse = await _amazonEc2.DescribeAvailabilityZonesAsync( 
             new DescribeAvailabilityZonesRequest()); 
         return zoneResponse.AvailabilityZones.Select(z => z.ZoneName).ToList(); 
     } 
    /// <summary> 
     /// Create an EC2 Auto Scaling group of a specified size and name. 
     /// </summary> 
     /// <param name="groupSize">The size for the group.</param> 
     /// <param name="groupName">The name for the group.</param> 
    /// <param name="availabilityZones">The availability zones for the group.</
param> 
    /// <returns>Async task.</returns>
     public async Task CreateGroupOfSize(int groupSize, string groupName, 
  List<string> availabilityZones) 
     { 
         try 
        \mathcal{L} await _amazonAutoScaling.CreateAutoScalingGroupAsync( 
                 new CreateAutoScalingGroupRequest() 
\overline{a} AutoScalingGroupName = groupName, 
                      AvailabilityZones = availabilityZones, 
                      LaunchTemplate = 
                          new Amazon.AutoScaling.Model.LaunchTemplateSpecification() 
 { 
                              LaunchTemplateName = _launchTemplateName, 
                              Version = "$Default" 
\}, \{ MaxSize = groupSize, 
                      MinSize = groupSize 
                 }); 
             Console.WriteLine($"Created EC2 Auto Scaling group {groupName} with size 
  {groupSize}."); 
         } 
         catch (EntityAlreadyExistsException) 
\overline{\mathcal{L}}
```

```
 Console.WriteLine($"EC2 Auto Scaling group {groupName} already 
 exists."); 
         } 
    } 
    /// <summary> 
    /// Get the default VPC for the account. 
    /// </summary> 
   /// <returns>The default VPC object.</returns>
    public async Task<Vpc> GetDefaultVpc() 
    { 
         var vpcResponse = await _amazonEc2.DescribeVpcsAsync( 
             new DescribeVpcsRequest() 
\{\hspace{.1cm} \} Filters = new List<Amazon.EC2.Model.Filter>() 
\overline{a} new ("is-default", new List<string>() { "true" }) 
 } 
             }); 
         return vpcResponse.Vpcs[0]; 
    } 
    /// <summary> 
    /// Get all the subnets for a Vpc in a set of availability zones. 
    /// </summary> 
    /// <param name="vpcId">The Id of the Vpc.</param> 
    /// <param name="availabilityZones">The list of availability zones.</param> 
    /// <returns>The collection of subnet objects.</returns> 
    public async Task<List<Subnet>> GetAllVpcSubnetsForZones(string vpcId, 
 List<string> availabilityZones) 
    { 
        var subnets = new List<Subnet>();
         var subnetPaginator = _amazonEc2.Paginators.DescribeSubnets( 
             new DescribeSubnetsRequest() 
\{\hspace{.1cm} \} Filters = new List<Amazon.EC2.Model.Filter>() 
\overline{a} new ("vpc-id", new List<string>() { vpcId}), 
                     new ("availability-zone", availabilityZones), 
                     new ("default-for-az", new List<string>() { "true" }) 
 } 
             }); 
         // Get the entire list using the paginator.
```

```
 await foreach (var subnet in subnetPaginator.Subnets) 
         { 
             subnets.Add(subnet); 
         } 
         return subnets; 
     } 
    /// <summary> 
    /// Delete a launch template by name. 
    /// </summary> 
    /// <param name="templateName">The name of the template to delete.</param> 
    /// <returns>Async task.</returns>
     public async Task DeleteTemplateByName(string templateName) 
     { 
         try 
         { 
             await _amazonEc2.DeleteLaunchTemplateAsync( 
                 new DeleteLaunchTemplateRequest() 
\overline{a} LaunchTemplateName = templateName 
                 }); 
         } 
         catch (AmazonClientException) 
        \{ Console.WriteLine($"Unable to delete template {templateName}."); 
         } 
     } 
    /// <summary> 
    /// Detaches a role from an instance profile, detaches policies from the role, 
    /// and deletes all the resources. 
    /// </summary> 
    /// <param name="profileName">The name of the profile to delete.</param> 
    /// <param name="roleName">The name of the role to delete.</param> 
   /// <returns>Async task.</returns>
     public async Task DeleteInstanceProfile(string profileName, string roleName) 
     { 
         try 
         { 
             await _amazonIam.RemoveRoleFromInstanceProfileAsync( 
                 new RemoveRoleFromInstanceProfileRequest() 
\overline{a} InstanceProfileName = profileName,
```

```
 RoleName = roleName 
                }); 
           await amazonIam.DeleteInstanceProfileAsync(
                new DeleteInstanceProfileRequest() { InstanceProfileName = 
 profileName }); 
            var attachedPolicies = await _amazonIam.ListAttachedRolePoliciesAsync( 
                new ListAttachedRolePoliciesRequest() { RoleName = roleName }); 
            foreach (var policy in attachedPolicies.AttachedPolicies) 
\{\hspace{.1cm} \} await _amazonIam.DetachRolePolicyAsync( 
                     new DetachRolePolicyRequest() 
\{ RoleName = roleName, 
                         PolicyArn = policy.PolicyArn 
                     }); 
                // Delete the custom policies only. 
                if (!policy.PolicyArn.StartsWith("arn:aws:iam::aws")) 
\overline{a} await _amazonIam.DeletePolicyAsync( 
                         new Amazon.IdentityManagement.Model.DeletePolicyRequest() 
 { 
                             PolicyArn = policy.PolicyArn 
                         }); 
 } 
 } 
            await _amazonIam.DeleteRoleAsync( 
                new DeleteRoleRequest() { RoleName = roleName }); 
        } 
        catch (NoSuchEntityException) 
       \{ Console.WriteLine($"Instance profile {profileName} does not exist."); 
        } 
    } 
    /// <summary> 
    /// Gets data about the instances in an EC2 Auto Scaling group by its group 
 name. 
    /// </summary> 
    /// <param name="group">The name of the auto scaling group.</param> 
   /// <returns>A collection of instance Ids.</returns>
    public async Task<IEnumerable<string>> GetInstancesByGroupName(string group) 
    {
```

```
 var instanceResponse = await 
 _amazonAutoScaling.DescribeAutoScalingGroupsAsync( 
             new DescribeAutoScalingGroupsRequest() 
             { 
                 AutoScalingGroupNames = new List<string>() { group } 
             }); 
         var instanceIds = instanceResponse.AutoScalingGroups.SelectMany( 
             g => g.Instances.Select(i => i.InstanceId)); 
         return instanceIds; 
     } 
    /// <summary> 
    /// Get the instance profile association data for an instance. 
    /// </summary> 
    /// <param name="instanceId">The Id of the instance.</param> 
    /// <returns>Instance profile associations data.</returns>
     public async Task<IamInstanceProfileAssociation> GetInstanceProfile(string 
 instanceId) 
    { 
         var response = await _amazonEc2.DescribeIamInstanceProfileAssociationsAsync( 
             new DescribeIamInstanceProfileAssociationsRequest() 
\{\hspace{.1cm} \} Filters = new List<Amazon.EC2.Model.Filter>() 
\overline{a} new ("instance-id", new List<string>() { instanceId }) 
                 }, 
             }); 
         return response.IamInstanceProfileAssociations[0]; 
     } 
    /// <summary> 
    /// Replace the profile associated with a running instance. After the profile is 
 replaced, the instance 
    \frac{1}{2} is rebooted to ensure that it uses the new profile. When the instance is
 ready, Systems Manager is 
    /// used to restart the Python web server. 
    /// </summary> 
    /// <param name="instanceId">The Id of the instance to update.</param> 
    /// <param name="credsProfileName">The name of the new profile to associate with 
 the specified instance.</param> 
    /// <param name="associationId">The Id of the existing profile association for 
 the instance.</param> 
   /// <returns>Async task.</returns>
```
Acciones y escenarios 8952
```
 public async Task ReplaceInstanceProfile(string instanceId, string 
 credsProfileName, string associationId) 
    { 
         await _amazonEc2.ReplaceIamInstanceProfileAssociationAsync( 
                 new ReplaceIamInstanceProfileAssociationRequest() 
\overline{a} AssociationId = associationId, 
                     IamInstanceProfile = new IamInstanceProfileSpecification() 
\{ Name = credsProfileName 
1999 1999 1999 1999 1999
                 }); 
        // Allow time before resetting. 
        Thread.Sleep(25000); 
        var instanceReady = false; 
        var retries = 5; 
       while (retries-- > 0 && !instanceReady)
        \{ await _amazonEc2.RebootInstancesAsync( 
                new RebootInstancesRequest(new List<string>() { instanceId }));
             Thread.Sleep(10000); 
             var instancesPaginator = 
 _amazonSsm.Paginators.DescribeInstanceInformation( 
                 new DescribeInstanceInformationRequest()); 
            // Get the entire list using the paginator. 
             await foreach (var instance in 
 instancesPaginator.InstanceInformationList) 
             { 
                 instanceReady = instance.InstanceId == instanceId; 
                 if (instanceReady) 
\overline{a} break; 
 } 
 } 
         } 
        Console.WriteLine($"Sending restart command to instance {instanceId}"); 
         await _amazonSsm.SendCommandAsync( 
             new SendCommandRequest() 
\{\hspace{.1cm} \} InstanceIds = new List<string>() { instanceId }, 
                 DocumentName = "AWS-RunShellScript", 
                Parameters = new Dictionary<string, List<string>>()
\overline{a}
```

```
 {"commands", new List<string>() { "cd / && sudo python3 
 server.py 80" }} 
 } 
             }); 
         Console.WriteLine($"Restarted the web server on instance {instanceId}"); 
    } 
    /// <summary> 
    /// Try to terminate an instance by its Id. 
    /// </summary> 
    /// <param name="instanceId">The Id of the instance to terminate.</param> 
   /// <returns>Async task.</returns>
    public async Task TryTerminateInstanceById(string instanceId) 
    { 
         var stopping = false; 
         Console.WriteLine($"Stopping {instanceId}..."); 
         while (!stopping) 
         { 
             try 
\{\hspace{.1cm} \} await _amazonAutoScaling.TerminateInstanceInAutoScalingGroupAsync( 
                     new TerminateInstanceInAutoScalingGroupRequest() 
\{ InstanceId = instanceId, 
                         ShouldDecrementDesiredCapacity = false 
                     }); 
                 stopping = true; 
 } 
             catch (ScalingActivityInProgressException) 
\{\hspace{.1cm} \} Console.WriteLine($"Scaling activity in progress for {instanceId}. 
 Waiting..."); 
                 Thread.Sleep(10000); 
 } 
         } 
    } 
    /// <summary> 
    /// Tries to delete the EC2 Auto Scaling group. If the group is in use or in 
 progress, 
    /// waits and retries until the group is successfully deleted. 
    /// </summary> 
    /// <param name="groupName">The name of the group to try to delete.</param> 
   /// <returns>Async task.</returns>
```

```
 public async Task TryDeleteGroupByName(string groupName) 
    { 
         var stopped = false; 
         while (!stopped) 
         { 
             try 
             { 
                 await _amazonAutoScaling.DeleteAutoScalingGroupAsync( 
                     new DeleteAutoScalingGroupRequest() 
\{ AutoScalingGroupName = groupName 
                     }); 
                 stopped = true; 
 } 
             catch (Exception e) 
                 when ((e is ScalingActivityInProgressException) 
                        || (e is Amazon.AutoScaling.Model.ResourceInUseException)) 
\{\hspace{.1cm} \} Console.WriteLine($"Some instances are still running. Waiting..."); 
                 Thread.Sleep(10000); 
 } 
         } 
    } 
    /// <summary> 
    /// Terminate instances and delete the Auto Scaling group by name. 
    /// </summary> 
    /// <param name="groupName">The name of the group to delete.</param> 
   /// <returns>Async task.</returns>
    public async Task TerminateAndDeleteAutoScalingGroupWithName(string groupName) 
   \{ var describeGroupsResponse = await 
 _amazonAutoScaling.DescribeAutoScalingGroupsAsync( 
             new DescribeAutoScalingGroupsRequest() 
\{\hspace{.1cm} \} AutoScalingGroupNames = new List<string>() { groupName } 
             }); 
         if (describeGroupsResponse.AutoScalingGroups.Any()) 
        \mathcal{L} // Update the size to 0. 
             await _amazonAutoScaling.UpdateAutoScalingGroupAsync( 
                 new UpdateAutoScalingGroupRequest() 
\overline{a} AutoScalingGroupName = groupName,
```

```
MinSize = 0 }); 
             var group = describeGroupsResponse.AutoScalingGroups[0]; 
             foreach (var instance in group.Instances) 
\{\hspace{.1cm} \}await TryTerminateInstanceById(instance.InstanceId);
 } 
             await TryDeleteGroupByName(groupName); 
         } 
         else 
         { 
             Console.WriteLine($"No groups found with name {groupName}."); 
         } 
    } 
    /// <summary> 
    /// Get the default security group for a specified Vpc. 
    /// </summary> 
    /// <param name="vpc">The Vpc to search.</param> 
   /// <returns>The default security group.</returns>
    public async Task<SecurityGroup> GetDefaultSecurityGroupForVpc(Vpc vpc) 
   \mathcal{L} var groupResponse = await _amazonEc2.DescribeSecurityGroupsAsync( 
             new DescribeSecurityGroupsRequest() 
\{\hspace{.1cm} \} Filters = new List<Amazon.EC2.Model.Filter>() 
\overline{a} new ("group-name", new List<string>() { "default" }), 
                     new ("vpc-id", new List<string>() { vpc.VpcId }) 
 } 
             }); 
         return groupResponse.SecurityGroups[0]; 
    } 
    /// <summary> 
    /// Verify the default security group of a Vpc allows ingress from the calling 
 computer. 
    /// This can be done by allowing ingress from this computer's IP address. 
    /// In some situations, such as connecting from a corporate network, you must 
 instead specify 
    /// a prefix list Id. You can also temporarily open the port to any IP address 
 while running this example.
```

```
 /// If you do, be sure to remove public access when you're done. 
    /// </summary> 
    /// <param name="vpc">The group to check.</param> 
    /// <param name="port">The port to verify.</param> 
    /// <param name="ipAddress">This computer's IP address.</param> 
    /// <returns>True if the ip address is allowed on the group.</returns> 
    public bool VerifyInboundPortForGroup(SecurityGroup group, int port, string 
 ipAddress) 
    { 
        var portIsOpen = false; 
        foreach (var ipPermission in group.IpPermissions) 
        { 
            if (ipPermission.FromPort == port) 
            { 
                foreach (var ipRange in ipPermission.Ipv4Ranges) 
\overline{a} var cidr = ipRange.CidrIp; 
                    if (cidr.StartsWith(ipAddress) || cidr == "0.0.0.0/0") 
\{ portIsOpen = true; 
1999 1999 1999 1999 1999
 } 
                if (ipPermission.PrefixListIds.Any()) 
\overline{a} portIsOpen = true; 
 } 
                if (!portIsOpen) 
\overline{a} Console.WriteLine("The inbound rule does not appear to be open 
 to either this computer's IP\n" + 
                                     "address, to all IP addresses (0.0.0.0/0), or 
 to a prefix list ID."); 
 } 
                else 
\overline{a} break; 
 } 
 } 
        } 
        return portIsOpen; 
    }
```

```
 /// <summary> 
     /// Add an ingress rule to the specified security group that allows access on 
  the 
    /// specified port from the specified IP address. 
    /// </summary> 
    /// <param name="groupId">The Id of the security group to modify.</param> 
    /// <param name="port">The port to open.</param> 
    /// <param name="ipAddress">The IP address to allow access.</param> 
   /// <returns>Async task.</returns>
     public async Task OpenInboundPort(string groupId, int port, string ipAddress) 
     { 
         await _amazonEc2.AuthorizeSecurityGroupIngressAsync( 
             new AuthorizeSecurityGroupIngressRequest() 
\{\hspace{.1cm} \}GroupId = groupId, IpPermissions = new List<IpPermission>() 
\overline{a} new IpPermission() 
\{ FromPort = port, 
                         ToPort = port, 
                         IpProtocol = "tcp", 
                         Ipv4Ranges = new List<IpRange>() 
 { 
                             new IpRange() { CidrIp = $"{ipAddress}/32" } 
 } 
1999 1999 1999 1999 1999
 } 
             }); 
     } 
    /// <summary> 
    /// Attaches an Elastic Load Balancing (ELB) target group to this EC2 Auto 
  Scaling group. 
    /// The 
     /// </summary> 
    /// <param name="autoScalingGroupName">The name of the Auto Scaling group.</
param> 
     /// <param name="targetGroupArn">The Arn for the target group.</param> 
    /// <returns>Async task.</returns>
     public async Task AttachLoadBalancerToGroup(string autoScalingGroupName, string 
  targetGroupArn) 
     {
```

```
 await _amazonAutoScaling.AttachLoadBalancerTargetGroupsAsync( 
              new AttachLoadBalancerTargetGroupsRequest() 
\{\hspace{.1cm} \} AutoScalingGroupName = autoScalingGroupName, 
                  TargetGroupARNs = new List<string>() { targetGroupArn } 
              }); 
     }
}
```
Cree una clase que resuma las acciones de Elastic Load Balancing.

```
/// <summary>
/// Encapsulates Elastic Load Balancer actions.
/// </summary>
public class ElasticLoadBalancerWrapper
{ 
    private readonly IAmazonElasticLoadBalancingV2 _amazonElasticLoadBalancingV2;
     private string? _endpoint = null; 
     private readonly string _targetGroupName = ""; 
     private readonly string _loadBalancerName = ""; 
     HttpClient _httpClient = new(); 
     public string TargetGroupName => _targetGroupName; 
     public string LoadBalancerName => _loadBalancerName; 
     /// <summary> 
     /// Constructor for the Elastic Load Balancer wrapper. 
     /// </summary> 
     /// <param name="amazonElasticLoadBalancingV2">The injected load balancing v2 
  client.</param> 
     /// <param name="configuration">The injected configuration.</param> 
     public ElasticLoadBalancerWrapper( 
         IAmazonElasticLoadBalancingV2 amazonElasticLoadBalancingV2, 
         IConfiguration configuration) 
     { 
         _amazonElasticLoadBalancingV2 = amazonElasticLoadBalancingV2; 
         var prefix = configuration["resourcePrefix"]; 
         _targetGroupName = prefix + "-tg"; 
         _loadBalancerName = prefix + "-lb"; 
     }
```

```
 /// <summary> 
    /// Get the HTTP Endpoint of a load balancer by its name. 
    /// </summary> 
    /// <param name="loadBalancerName">The name of the load balancer.</param> 
   /// <returns>The HTTP endpoint.</returns>
    public async Task<string> GetEndpointForLoadBalancerByName(string 
 loadBalancerName) 
    { 
         if (_endpoint == null) 
         { 
             var endpointResponse = 
                 await _amazonElasticLoadBalancingV2.DescribeLoadBalancersAsync( 
                     new DescribeLoadBalancersRequest() 
\{Names = new List<string>() { loadBalancerName }
                     }); 
             _endpoint = endpointResponse.LoadBalancers[0].DNSName; 
         } 
         return _endpoint; 
    } 
    /// <summary> 
    /// Return the GET response for an endpoint as text. 
    /// </summary> 
    /// <param name="endpoint">The endpoint for the request.</param> 
   /// <returns>The request response.</returns>
    public async Task<string> GetEndPointResponse(string endpoint) 
    { 
         var endpointResponse = await _httpClient.GetAsync($"http://{endpoint}"); 
         var textResponse = await endpointResponse.Content.ReadAsStringAsync(); 
         return textResponse!; 
    } 
    /// <summary> 
    /// Get the target health for a group by name. 
    /// </summary> 
    /// <param name="groupName">The name of the group.</param> 
   /// <returns>The collection of health descriptions.</returns>
     public async Task<List<TargetHealthDescription>> 
 CheckTargetHealthForGroup(string groupName) 
    { 
        List<TargetHealthDescription> result = null!;
         try
```

```
 { 
             var groupResponse = 
                await amazonElasticLoadBalancingV2.DescribeTargetGroupsAsync(
                     new DescribeTargetGroupsRequest() 
\{ Names = new List<string>() { groupName } 
                     }); 
             var healthResponse = 
                await amazonElasticLoadBalancingV2.DescribeTargetHealthAsync(
                     new DescribeTargetHealthRequest() 
\{ TargetGroupArn = 
  groupResponse.TargetGroups[0].TargetGroupArn 
                     }); 
\ddot{\phantom{1}} result = healthResponse.TargetHealthDescriptions; 
         } 
         catch (TargetGroupNotFoundException) 
         { 
             Console.WriteLine($"Target group {groupName} not found."); 
 } 
         return result; 
     } 
    /// <summary> 
    /// Create an Elastic Load Balancing target group. The target group specifies 
  how the load balancer forwards 
     /// requests to instances in the group and how instance health is checked. 
    /// 
   /// To speed up this demo, the health check is configured with shortened times
  and lower thresholds. In production, 
    /// you might want to decrease the sensitivity of your health checks to avoid 
  unwanted failures. 
     /// </summary> 
    /// <param name="groupName">The name for the group.</param> 
    /// <param name="protocol">The protocol, such as HTTP.</param> 
    /// <param name="port">The port to use to forward requests, such as 80.</param> 
    /// <param name="vpcId">The Id of the Vpc in which the load balancer exists.</
param> 
    /// <returns>The new TargetGroup object.</returns>
     public async Task<TargetGroup> CreateTargetGroupOnVpc(string groupName, 
  ProtocolEnum protocol, int port, string vpcId) 
\{
```

```
 var createResponse = await 
 _amazonElasticLoadBalancingV2.CreateTargetGroupAsync( 
             new CreateTargetGroupRequest() 
             { 
                  Name = groupName, 
                  Protocol = protocol, 
                  Port = port, 
                  HealthCheckPath = "/healthcheck", 
                  HealthCheckIntervalSeconds = 10, 
                  HealthCheckTimeoutSeconds = 5, 
                  HealthyThresholdCount = 2, 
                  UnhealthyThresholdCount = 2, 
                 VpcId = vpcId }); 
         var targetGroup = createResponse.TargetGroups[0]; 
         return targetGroup; 
     } 
    /// <summary> 
    /// Create an Elastic Load Balancing load balancer that uses the specified 
 subnets 
    /// and forwards requests to the specified target group. 
    /// </summary> 
    /// <param name="name">The name for the new load balancer.</param> 
    /// <param name="subnetIds">Subnets for the load balancer.</param> 
    /// <param name="targetGroup">Target group for forwarded requests.</param> 
   /// <returns>The new LoadBalancer object.</returns>
     public async Task<LoadBalancer> CreateLoadBalancerAndListener(string name, 
 List<string> subnetIds, TargetGroup targetGroup) 
     { 
         var createLbResponse = await 
 _amazonElasticLoadBalancingV2.CreateLoadBalancerAsync( 
             new CreateLoadBalancerRequest() 
\{\hspace{.1cm} \}Name = name,
                  Subnets = subnetIds 
             }); 
         var loadBalancerArn = createLbResponse.LoadBalancers[0].LoadBalancerArn; 
         // Wait for load balancer to be available. 
         var loadBalancerReady = false; 
        while (!loadBalancerReady)
         { 
             try
```
 $\{\hspace{.1cm} \}$ 

```
 var describeResponse = 
                     await _amazonElasticLoadBalancingV2.DescribeLoadBalancersAsync( 
                         new DescribeLoadBalancersRequest() 
 { 
                           Names = new List < string>() { name }
                         }); 
                var loadBalancerState = 
 describeResponse.LoadBalancers[0].State.Code; 
                loadBalancerReady = loadBalancerState == 
 LoadBalancerStateEnum.Active; 
 } 
            catch (LoadBalancerNotFoundException) 
\{\hspace{.1cm} \} loadBalancerReady = false; 
 } 
            Thread.Sleep(10000); 
        } 
        // Create the listener. 
        await _amazonElasticLoadBalancingV2.CreateListenerAsync( 
            new CreateListenerRequest() 
\{\hspace{.1cm} \} LoadBalancerArn = loadBalancerArn, 
                Protocol = targetGroup.Protocol, 
                Port = targetGroup.Port, 
                DefaultActions = new List<Action>() 
\overline{a} new Action() 
\{ Type = ActionTypeEnum.Forward, 
                         TargetGroupArn = targetGroup.TargetGroupArn 
1999 1999 1999 1999 1999
 } 
            }); 
        return createLbResponse.LoadBalancers[0]; 
    } 
    /// <summary> 
    /// Verify this computer can successfully send a GET request to the 
    /// load balancer endpoint. 
    /// </summary> 
    /// <param name="endpoint">The endpoint to check.</param>
```

```
/// <returns>True if successful.</returns>
    public async Task<bool> VerifyLoadBalancerEndpoint(string endpoint)
     { 
         var success = false; 
         var retries = 3; 
        while (!success && retries > 0)
         { 
             try 
\{\hspace{.1cm} \} var endpointResponse = await _httpClient.GetAsync($"http://
{endpoint}"); 
                 Console.WriteLine($"Response: {endpointResponse.StatusCode}."); 
                 if (endpointResponse.IsSuccessStatusCode) 
\overline{a} success = true; 
 } 
                 else 
\overline{a}retries = 0;
 } 
 } 
             catch (HttpRequestException) 
             { 
                 Console.WriteLine("Connection error, retrying..."); 
                 retries--; 
                 Thread.Sleep(10000); 
 } 
         } 
         return success; 
     } 
    /// <summary> 
    /// Delete a load balancer by its specified name. 
    /// </summary> 
    /// <param name="name">The name of the load balancer to delete.</param> 
   /// <returns>Async task.</returns>
     public async Task DeleteLoadBalancerByName(string name) 
     { 
         try 
         { 
             var describeLoadBalancerResponse = 
                 await _amazonElasticLoadBalancingV2.DescribeLoadBalancersAsync(
```

```
 new DescribeLoadBalancersRequest() 
\{Names = new List < string>() { name }
                     }); 
            var lbArn = 
 describeLoadBalancerResponse.LoadBalancers[0].LoadBalancerArn; 
            await _amazonElasticLoadBalancingV2.DeleteLoadBalancerAsync( 
                new DeleteLoadBalancerRequest() 
\overline{a} LoadBalancerArn = lbArn 
 } 
             ); 
        } 
        catch (LoadBalancerNotFoundException) 
        { 
            Console.WriteLine($"Load balancer {name} not found."); 
        } 
    } 
    /// <summary> 
    /// Delete a TargetGroup by its specified name. 
    /// </summary> 
    /// <param name="groupName">Name of the group to delete.</param> 
   /// <returns>Async task.</returns>
    public async Task DeleteTargetGroupByName(string groupName) 
    { 
        var done = false; 
        while (!done) 
        { 
            try 
\{\hspace{.1cm} \} var groupResponse = 
                     await _amazonElasticLoadBalancingV2.DescribeTargetGroupsAsync( 
                         new DescribeTargetGroupsRequest() 
 { 
                            Names = new List<string>() { groupName } 
\{\} );
                var targetArn = groupResponse.TargetGroups[0].TargetGroupArn; 
                await _amazonElasticLoadBalancingV2.DeleteTargetGroupAsync( 
                     new DeleteTargetGroupRequest() { TargetGroupArn = targetArn }); 
                Console.WriteLine($"Deleted load balancing target group 
 {groupName}."); 
                done = true;
```

```
 } 
             catch (TargetGroupNotFoundException) 
\{\hspace{.1cm} \} Console.WriteLine( 
                     $"Target group {groupName} not found, could not delete."); 
                 done = true; 
 } 
             catch (ResourceInUseException) 
\{\hspace{.1cm} \} Console.WriteLine("Target group not yet released, waiting..."); 
                 Thread.Sleep(10000); 
 } 
        } 
     }
}
```
Cree una clase que utilice DynamoDB para simular un servicio de recomendaciones.

```
/// <summary>
/// Encapsulates a DynamoDB table to use as a service that recommends books, movies, 
  and songs.
/// </summary>
public class Recommendations
{ 
     private readonly IAmazonDynamoDB _amazonDynamoDb; 
     private readonly DynamoDBContext _context; 
     private readonly string _tableName; 
     public string TableName => _tableName; 
     /// <summary> 
     /// Constructor for the Recommendations service. 
     /// </summary> 
     /// <param name="amazonDynamoDb">The injected DynamoDb client.</param> 
     /// <param name="configuration">The injected configuration.</param> 
     public Recommendations(IAmazonDynamoDB amazonDynamoDb, IConfiguration 
  configuration) 
     { 
         _amazonDynamoDb = amazonDynamoDb; 
         _context = new DynamoDBContext(_amazonDynamoDb); 
         _tableName = configuration["databaseName"]!; 
     }
```
{

```
 /// <summary> 
    /// Create the DynamoDb table with a specified name. 
    /// </summary> 
    /// <param name="tableName">The name for the table.</param> 
   /// <returns>True when ready.</returns>
   public async Task<bool> CreateDatabaseWithName(string tableName)
       try 
       { 
          Console.Write($"Creating table {tableName}..."); 
          var createRequest = new CreateTableRequest() 
\{\hspace{.1cm} \} TableName = tableName, 
              AttributeDefinitions = new List<AttributeDefinition>() 
\{ new AttributeDefinition() 
 { 
                        AttributeName = "MediaType", 
                        AttributeType = ScalarAttributeType.S 
\}, \{ new AttributeDefinition() 
 { 
                        AttributeName = "ItemId", 
                        AttributeType = ScalarAttributeType.N 
 } 
\}, \{ KeySchema = new List<KeySchemaElement>() 
\{ new KeySchemaElement() 
 { 
                        AttributeName = "MediaType", 
                        KeyType = KeyType.HASH 
\}, \{ new KeySchemaElement() 
 { 
                        AttributeName = "ItemId", 
                        KeyType = KeyType.RANGE 
 } 
\}, \{ ProvisionedThroughput = new ProvisionedThroughput() 
\overline{a} ReadCapacityUnits = 5, 
                 WriteCapacityUnits = 5
```

```
 } 
             }; 
            await _amazonDynamoDb.CreateTableAsync(createRequest);
             // Wait until the table is ACTIVE and then report success. 
             Console.Write("\nWaiting for table to become active..."); 
             var request = new DescribeTableRequest 
\{\hspace{.1cm} \} TableName = tableName 
             }; 
             TableStatus status; 
             do 
\{\hspace{.1cm} \} Thread.Sleep(2000); 
                 var describeTableResponse = await 
  _amazonDynamoDb.DescribeTableAsync(request); 
                 status = describeTableResponse.Table.TableStatus; 
                 Console.Write("."); 
 } 
             while (status != "ACTIVE"); 
             return status == TableStatus.ACTIVE; 
         } 
         catch (ResourceInUseException) 
         { 
             Console.WriteLine($"Table {tableName} already exists."); 
             return false; 
         } 
     } 
     /// <summary> 
     /// Populate the database table with data from a specified path. 
    /// </summary> 
     /// <param name="databaseTableName">The name of the table.</param> 
     /// <param name="recommendationsPath">The path of the recommendations data.</
param> 
    /// <returns>Async task.</returns>
     public async Task PopulateDatabase(string databaseTableName, string 
  recommendationsPath)
```

```
 {
```

```
 var recommendationsText = await File.ReadAllTextAsync(recommendationsPath); 
     var records = 
         JsonSerializer.Deserialize<RecommendationModel[]>(recommendationsText); 
     var batchWrite = _context.CreateBatchWrite<RecommendationModel>(); 
     foreach (var record in records!) 
     { 
         batchWrite.AddPutItem(record); 
     } 
     await batchWrite.ExecuteAsync(); 
 } 
 /// <summary> 
 /// Delete the recommendation table by name. 
 /// </summary> 
 /// <param name="tableName">The name of the recommendation table.</param> 
/// <returns>Async task.</returns>
 public async Task DestroyDatabaseByName(string tableName) 
 { 
     try 
     { 
         await _amazonDynamoDb.DeleteTableAsync( 
              new DeleteTableRequest() { TableName = tableName }); 
         Console.WriteLine($"Table {tableName} was deleted."); 
     } 
     catch (ResourceNotFoundException) 
     { 
         Console.WriteLine($"Table {tableName} not found"); 
     } 
 }
```
Cree una clase que agrupe las acciones de Systems Manager.

```
/// <summary>
/// Encapsulates Systems Manager parameter operations. This example uses these 
  parameters
/// to drive the demonstration of resilient architecture, such as failure of a 
  dependency or
/// how the service responds to a health check.
/// </summary>
```
}

```
public class SmParameterWrapper
{ 
     private readonly IAmazonSimpleSystemsManagement _amazonSimpleSystemsManagement; 
     private readonly string _tableParameter = "doc-example-resilient-architecture-
table"; 
     private readonly string _failureResponseParameter = "doc-example-resilient-
architecture-failure-response"; 
     private readonly string _healthCheckParameter = "doc-example-resilient-
architecture-health-check"; 
     private readonly string _tableName = ""; 
    public string TableParameter => tableParameter;
     public string TableName => _tableName; 
     public string HealthCheckParameter => _healthCheckParameter; 
     public string FailureResponseParameter => _failureResponseParameter; 
     /// <summary> 
     /// Constructor for the SmParameterWrapper. 
    // </summary>
     /// <param name="amazonSimpleSystemsManagement">The injected Simple Systems 
 Management client.</param>
     /// <param name="configuration">The injected configuration.</param> 
     public SmParameterWrapper(IAmazonSimpleSystemsManagement 
  amazonSimpleSystemsManagement, IConfiguration configuration) 
     { 
         _amazonSimpleSystemsManagement = amazonSimpleSystemsManagement; 
         _tableName = configuration["databaseName"]!; 
     } 
     /// <summary> 
     /// Reset the Systems Manager parameters to starting values for the demo. 
     /// </summary> 
    /// <returns>Async task.</returns>
     public async Task Reset() 
     { 
         await this.PutParameterByName(_tableParameter, _tableName); 
         await this.PutParameterByName(_failureResponseParameter, "none"); 
         await this.PutParameterByName(_healthCheckParameter, "shallow"); 
     } 
     /// <summary> 
     /// Set the value of a named Systems Manager parameter. 
     /// </summary>
```

```
 /// <param name="name">The name of the parameter.</param> 
     /// <param name="value">The value to set.</param> 
     /// <returns>Async task.</returns> 
     public async Task PutParameterByName(string name, string value) 
     { 
         await _amazonSimpleSystemsManagement.PutParameterAsync( 
             new PutParameterRequest() { Name = name, Value = value, Overwrite = 
  true }); 
     }
}
```
- Para obtener información sobre la API, consulte los siguientes temas en la referencia de la API de AWS SDK for .NET.
	- [AttachLoadBalancerTargetGroups](https://docs.aws.amazon.com/goto/DotNetSDKV3/autoscaling-2011-01-01/AttachLoadBalancerTargetGroups)
	- [CreateAutoScalingGroup](https://docs.aws.amazon.com/goto/DotNetSDKV3/autoscaling-2011-01-01/CreateAutoScalingGroup)
	- [CreateInstanceProfile](https://docs.aws.amazon.com/goto/DotNetSDKV3/iam-2010-05-08/CreateInstanceProfile)
	- [CreateLaunchTemplate](https://docs.aws.amazon.com/goto/DotNetSDKV3/ec2-2016-11-15/CreateLaunchTemplate)
	- [CreateListener](https://docs.aws.amazon.com/goto/DotNetSDKV3/elasticloadbalancingv2-2015-12-01/CreateListener)
	- [CreateLoadBalancer](https://docs.aws.amazon.com/goto/DotNetSDKV3/elasticloadbalancingv2-2015-12-01/CreateLoadBalancer)
	- [CreateTargetGroup](https://docs.aws.amazon.com/goto/DotNetSDKV3/elasticloadbalancingv2-2015-12-01/CreateTargetGroup)
	- [DeleteAutoScalingGroup](https://docs.aws.amazon.com/goto/DotNetSDKV3/autoscaling-2011-01-01/DeleteAutoScalingGroup)
	- [DeleteInstanceProfile](https://docs.aws.amazon.com/goto/DotNetSDKV3/iam-2010-05-08/DeleteInstanceProfile)
	- [DeleteLaunchTemplate](https://docs.aws.amazon.com/goto/DotNetSDKV3/ec2-2016-11-15/DeleteLaunchTemplate)
	- [DeleteLoadBalancer](https://docs.aws.amazon.com/goto/DotNetSDKV3/elasticloadbalancingv2-2015-12-01/DeleteLoadBalancer)
	- [DeleteTargetGroup](https://docs.aws.amazon.com/goto/DotNetSDKV3/elasticloadbalancingv2-2015-12-01/DeleteTargetGroup)
	- [DescribeAutoScalingGroups](https://docs.aws.amazon.com/goto/DotNetSDKV3/autoscaling-2011-01-01/DescribeAutoScalingGroups)
	- [DescribeAvailabilityZones](https://docs.aws.amazon.com/goto/DotNetSDKV3/ec2-2016-11-15/DescribeAvailabilityZones)
	- [DescribeIamInstanceProfileAssociations](https://docs.aws.amazon.com/goto/DotNetSDKV3/ec2-2016-11-15/DescribeIamInstanceProfileAssociations)
	- [DescribeInstances](https://docs.aws.amazon.com/goto/DotNetSDKV3/ec2-2016-11-15/DescribeInstances)
	- [DescribeLoadBalancers](https://docs.aws.amazon.com/goto/DotNetSDKV3/elasticloadbalancingv2-2015-12-01/DescribeLoadBalancers)
	- [DescribeSubnets](https://docs.aws.amazon.com/goto/DotNetSDKV3/ec2-2016-11-15/DescribeSubnets)
	- [DescribeTargetGroups](https://docs.aws.amazon.com/goto/DotNetSDKV3/elasticloadbalancingv2-2015-12-01/DescribeTargetGroups)
- [DescribeVpcs](https://docs.aws.amazon.com/goto/DotNetSDKV3/ec2-2016-11-15/DescribeVpcs)
- [RebootInstances](https://docs.aws.amazon.com/goto/DotNetSDKV3/ec2-2016-11-15/RebootInstances)
- [ReplaceIamInstanceProfileAssociation](https://docs.aws.amazon.com/goto/DotNetSDKV3/ec2-2016-11-15/ReplaceIamInstanceProfileAssociation)
- [TerminateInstanceInAutoScalingGroup](https://docs.aws.amazon.com/goto/DotNetSDKV3/autoscaling-2011-01-01/TerminateInstanceInAutoScalingGroup)
- [UpdateAutoScalingGroup](https://docs.aws.amazon.com/goto/DotNetSDKV3/autoscaling-2011-01-01/UpdateAutoScalingGroup)

Creación de un grupo y adición de un usuario

En el siguiente ejemplo de código, se muestra cómo:

- Cree un grupo y concédale todos los permisos de acceso a Amazon S3.
- Cree un nuevo usuario sin permisos para acceder a Amazon S3.
- Agregue el usuario al grupo, muestre que ahora tiene permisos para Amazon S3 y, a continuación, limpie los recursos.

## AWS SDK for NFT

```
a Note
```
Hay más información GitHub. Busque el ejemplo completo y aprenda a configurar y ejecutar en el [Repositorio de ejemplos de código de AWS.](https://github.com/awsdocs/aws-doc-sdk-examples/tree/main/dotnetv3/IAM#code-examples)

```
global using Amazon.IdentityManagement;
global using Amazon.S3;
global using Amazon.SecurityToken;
global using IAMActions;
global using IamScenariosCommon;
global using Microsoft.Extensions.DependencyInjection;
global using Microsoft.Extensions.Hosting;
global using Microsoft.Extensions.Logging;
global using Microsoft.Extensions.Logging.Console;
global using Microsoft.Extensions.Logging.Debug;
namespace IAMActions;
public class IAMWrapper
```
{

```
private readonly IAmazonIdentityManagementService _IAMService;
   /// <summary> 
   /// Constructor for the IAMWrapper class. 
   /// </summary> 
   /// <param name="IAMService">An IAM client object.</param> 
    public IAMWrapper(IAmazonIdentityManagementService IAMService) 
    { 
        _IAMService = IAMService; 
    } 
   /// <summary> 
   /// Add an existing IAM user to an existing IAM group. 
   /// </summary> 
   /// <param name="userName">The username of the user to add.</param> 
   /// <param name="groupName">The name of the group to add the user to.</param> 
   /// <returns>A Boolean value indicating the success of the action.</returns> 
   public async Task<bool> AddUserToGroupAsync(string userName, string groupName)
   \{ var response = await _IAMService.AddUserToGroupAsync(new 
 AddUserToGroupRequest 
        { 
            GroupName = groupName, 
            UserName = userName, 
        }); 
        return response.HttpStatusCode == HttpStatusCode.OK; 
    } 
   /// <summary> 
   /// Attach an IAM policy to a role. 
   /// </summary> 
   /// <param name="policyArn">The policy to attach.</param> 
   /// <param name="roleName">The role that the policy will be attached to.</param> 
   /// <returns>A Boolean value indicating the success of the action.</returns> 
   public async Task<bool> AttachRolePolicyAsync(string policyArn, string roleName)
   \{ var response = await _IAMService.AttachRolePolicyAsync(new 
 AttachRolePolicyRequest 
        { 
            PolicyArn = policyArn, 
            RoleName = roleName,
```

```
 }); 
        return response.HttpStatusCode == System.Net.HttpStatusCode.OK; 
    } 
   /// <summary> 
    /// Create an IAM access key for a user. 
    /// </summary> 
    /// <param name="userName">The username for which to create the IAM access 
    /// key.</param> 
   /// <returns>The AccessKey.</returns>
    public async Task<AccessKey> CreateAccessKeyAsync(string userName) 
    { 
        var response = await _IAMService.CreateAccessKeyAsync(new 
 CreateAccessKeyRequest 
        { 
            UserName = userName, 
        }); 
        return response.AccessKey; 
    } 
   /// <summary> 
    /// Create an IAM group. 
    /// </summary> 
    /// <param name="groupName">The name to give the IAM group.</param> 
   /// <returns>The IAM group that was created.</returns>
    public async Task<Group> CreateGroupAsync(string groupName) 
    { 
        var response = await _IAMService.CreateGroupAsync(new CreateGroupRequest 
\{ GroupName = groupName \});
        return response.Group; 
    } 
    /// <summary> 
    /// Create an IAM policy. 
    /// </summary> 
    /// <param name="policyName">The name to give the new IAM policy.</param> 
    /// <param name="policyDocument">The policy document for the new policy.</param> 
    /// <returns>The new IAM policy object.</returns>
```

```
 public async Task<ManagedPolicy> CreatePolicyAsync(string policyName, string 
  policyDocument) 
     { 
         var response = await _IAMService.CreatePolicyAsync(new CreatePolicyRequest 
        \mathcal{L} PolicyDocument = policyDocument, 
             PolicyName = policyName, 
         }); 
         return response.Policy; 
     } 
     /// <summary> 
     /// Create a new IAM role. 
     /// </summary> 
     /// <param name="roleName">The name of the IAM role.</param> 
     /// <param name="rolePolicyDocument">The name of the IAM policy document 
     /// for the new role.</param> 
    /// <returns>The Amazon Resource Name (ARN) of the role.</returns>
     public async Task<string> CreateRoleAsync(string roleName, string 
  rolePolicyDocument) 
     { 
         var request = new CreateRoleRequest 
        \{ RoleName = roleName, 
             AssumeRolePolicyDocument = rolePolicyDocument, 
         }; 
         var response = await _IAMService.CreateRoleAsync(request); 
         return response.Role.Arn; 
     } 
     /// <summary> 
     /// Create an IAM service-linked role. 
     /// </summary> 
     /// <param name="serviceName">The name of the AWS Service.</param> 
     /// <param name="description">A description of the IAM service-linked role.</
param> 
    /// <returns>The IAM role that was created.</returns>
     public async Task<Role> CreateServiceLinkedRoleAsync(string serviceName, string 
  description)
```

```
 {
```

```
 var request = new CreateServiceLinkedRoleRequest 
        { 
            AWSServiceName = serviceName, 
            Description = description 
        }; 
        var response = await _IAMService.CreateServiceLinkedRoleAsync(request); 
        return response.Role; 
    } 
   /// <summary> 
    /// Create an IAM user. 
    /// </summary> 
    /// <param name="userName">The username for the new IAM user.</param> 
   /// <returns>The IAM user that was created.</returns>
    public async Task<User> CreateUserAsync(string userName) 
   \{ var response = await _IAMService.CreateUserAsync(new CreateUserRequest 
\{ UserName = userName \});
        return response.User; 
    } 
    /// <summary> 
    /// Delete an IAM user's access key. 
   /// </summary> 
    /// <param name="accessKeyId">The Id for the IAM access key.</param> 
    /// <param name="userName">The username of the user that owns the IAM 
   /// access key.</param> 
    /// <returns>A Boolean value indicating the success of the action.</returns> 
   public async Task<bool> DeleteAccessKeyAsync(string accessKeyId, string
 userName) 
    { 
        var response = await _IAMService.DeleteAccessKeyAsync(new 
 DeleteAccessKeyRequest 
        { 
            AccessKeyId = accessKeyId, 
            UserName = userName, 
        }); 
        return response.HttpStatusCode == System.Net.HttpStatusCode.OK; 
    }
```

```
 /// <summary> 
    /// Delete an IAM group. 
   /// </summary> 
   /// <param name="groupName">The name of the IAM group to delete.</param> 
   /// <returns>A Boolean value indicating the success of the action.</returns> 
    public async Task<bool> DeleteGroupAsync(string groupName) 
    { 
        var response = await _IAMService.DeleteGroupAsync(new DeleteGroupRequest 
\{ GroupName = groupName \});
        return response.HttpStatusCode == HttpStatusCode.OK; 
   } 
   /// <summary> 
   /// Delete an IAM policy associated with an IAM group. 
   /// </summary> 
   /// <param name="groupName">The name of the IAM group associated with the 
   /// policy.</param> 
   /// <param name="policyName">The name of the policy to delete.</param> 
   /// <returns>A Boolean value indicating the success of the action.</returns> 
   public async Task<bool> DeleteGroupPolicyAsync(string groupName, string
 policyName) 
    { 
        var request = new DeleteGroupPolicyRequest() 
        { 
            GroupName = groupName, 
            PolicyName = policyName, 
        }; 
        var response = await _IAMService.DeleteGroupPolicyAsync(request); 
        return response.HttpStatusCode == System.Net.HttpStatusCode.OK; 
    } 
   /// <summary> 
   /// Delete an IAM policy. 
   /// </summary> 
   /// <param name="policyArn">The Amazon Resource Name (ARN) of the policy to 
   /// delete.</param> 
    /// <returns>A Boolean value indicating the success of the action.</returns> 
    public async Task<bool> DeletePolicyAsync(string policyArn) 
    {
```

```
 var response = await _IAMService.DeletePolicyAsync(new DeletePolicyRequest 
 { PolicyArn = policyArn }); 
        return response.HttpStatusCode == System.Net.HttpStatusCode.OK; 
    } 
   /// <summary> 
   /// Delete an IAM role. 
   /// </summary> 
   /// <param name="roleName">The name of the IAM role to delete.</param> 
   /// <returns>A Boolean value indicating the success of the action.</returns> 
    public async Task<bool> DeleteRoleAsync(string roleName) 
   \{ var response = await _IAMService.DeleteRoleAsync(new DeleteRoleRequest 
 { RoleName = roleName }); 
        return response.HttpStatusCode == System.Net.HttpStatusCode.OK; 
    } 
   /// <summary> 
   /// Delete an IAM role policy. 
   /// </summary> 
   /// <param name="roleName">The name of the IAM role.</param> 
   /// <param name="policyName">The name of the IAM role policy to delete.</param> 
   /// <returns>A Boolean value indicating the success of the action.</returns> 
   public async Task<bool> DeleteRolePolicyAsync(string roleName, string
 policyName) 
    { 
        var response = await _IAMService.DeleteRolePolicyAsync(new 
 DeleteRolePolicyRequest 
        { 
            PolicyName = policyName, 
            RoleName = roleName, 
        }); 
        return response.HttpStatusCode == System.Net.HttpStatusCode.OK; 
    } 
   /// <summary> 
    /// Delete an IAM user. 
   /// </summary> 
   /// <param name="userName">The username of the IAM user to delete.</param> 
    /// <returns>A Boolean value indicating the success of the action.</returns>
```

```
 public async Task<bool> DeleteUserAsync(string userName) 
     { 
         var response = await _IAMService.DeleteUserAsync(new DeleteUserRequest 
 \{ UserName = userName \});
         return response.HttpStatusCode == System.Net.HttpStatusCode.OK; 
     } 
     /// <summary> 
     /// Delete an IAM user policy. 
    /// </summary> 
     /// <param name="policyName">The name of the IAM policy to delete.</param> 
    /// <param name="userName">The username of the IAM user.</param> 
     /// <returns>A Boolean value indicating the success of the action.</returns> 
    public async Task<bool> DeleteUserPolicyAsync(string policyName, string
  userName) 
     { 
         var response = await _IAMService.DeleteUserPolicyAsync(new 
  DeleteUserPolicyRequest { PolicyName = policyName, UserName = userName }); 
         return response.HttpStatusCode == System.Net.HttpStatusCode.OK; 
     } 
    /// <summary> 
     /// Detach an IAM policy from an IAM role. 
     /// </summary> 
     /// <param name="policyArn">The Amazon Resource Name (ARN) of the IAM policy.</
param> 
     /// <param name="roleName">The name of the IAM role.</param> 
     /// <returns>A Boolean value indicating the success of the action.</returns> 
    public async Task<bool> DetachRolePolicyAsync(string policyArn, string roleName)
     { 
         var response = await _IAMService.DetachRolePolicyAsync(new 
  DetachRolePolicyRequest 
         { 
             PolicyArn = policyArn, 
             RoleName = roleName, 
         }); 
         return response.HttpStatusCode == System.Net.HttpStatusCode.OK; 
     }
```

```
 /// <summary> 
   /// Gets the IAM password policy for an AWS account. 
   /// </summary> 
  /// <returns>The PasswordPolicy for the AWS account.</returns>
    public async Task<PasswordPolicy> GetAccountPasswordPolicyAsync() 
    { 
        var response = await _IAMService.GetAccountPasswordPolicyAsync(new 
 GetAccountPasswordPolicyRequest()); 
        return response.PasswordPolicy; 
    } 
   /// <summary> 
   /// Get information about an IAM policy. 
   /// </summary> 
   /// <param name="policyArn">The IAM policy to retrieve information for.</param> 
  /// <returns>The IAM policy.</returns>
    public async Task<ManagedPolicy> GetPolicyAsync(string policyArn) 
    { 
        var response = await _IAMService.GetPolicyAsync(new GetPolicyRequest 
 { PolicyArn = policyArn }); 
        return response.Policy; 
    } 
   /// <summary> 
   /// Get information about an IAM role. 
   /// </summary> 
   /// <param name="roleName">The name of the IAM role to retrieve information 
   /// for.</param> 
  /// <returns>The IAM role that was retrieved.</returns>
    public async Task<Role> GetRoleAsync(string roleName) 
    { 
        var response = await _IAMService.GetRoleAsync(new GetRoleRequest 
        { 
            RoleName = roleName, 
        }); 
        return response.Role; 
    }
```

```
 /// <summary> 
    /// Get information about an IAM user. 
    /// </summary> 
   /// <param name="userName">The username of the user.</param> 
  /// <returns>An IAM user object.</returns>
    public async Task<User> GetUserAsync(string userName) 
    { 
        var response = await _IAMService.GetUserAsync(new GetUserRequest { UserName 
 = userName }); 
        return response.User; 
    } 
   /// <summary> 
   /// List the IAM role policies that are attached to an IAM role. 
   /// </summary> 
   /// <param name="roleName">The IAM role to list IAM policies for.</param> 
  /// <returns>A list of the IAM policies attached to the IAM role.</returns>
    public async Task<List<AttachedPolicyType>> ListAttachedRolePoliciesAsync(string 
 roleName) 
  \sqrt{ } var attachedPolicies = new List<AttachedPolicyType>(); 
        var attachedRolePoliciesPaginator = 
 _IAMService.Paginators.ListAttachedRolePolicies(new ListAttachedRolePoliciesRequest 
 { RoleName = roleName }); 
        await foreach (var response in attachedRolePoliciesPaginator.Responses) 
        { 
            attachedPolicies.AddRange(response.AttachedPolicies); 
        } 
        return attachedPolicies; 
    } 
   /// <summary> 
   /// List IAM groups. 
   /// </summary> 
  /// <returns>A list of IAM groups.</returns>
    public async Task<List<Group>> ListGroupsAsync() 
    { 
        var groupsPaginator = _IAMService.Paginators.ListGroups(new 
 ListGroupsRequest()); 
        var groups = new List<Group>();
```

```
 await foreach (var response in groupsPaginator.Responses) 
        { 
            groups.AddRange(response.Groups); 
        } 
        return groups; 
    } 
   /// <summary> 
   /// List IAM policies. 
   /// </summary> 
  /// <returns>A list of the IAM policies.</returns>
    public async Task<List<ManagedPolicy>> ListPoliciesAsync() 
    { 
        var listPoliciesPaginator = _IAMService.Paginators.ListPolicies(new 
 ListPoliciesRequest()); 
        var policies = new List<ManagedPolicy>(); 
        await foreach (var response in listPoliciesPaginator.Responses) 
        { 
            policies.AddRange(response.Policies); 
        } 
        return policies; 
    } 
   /// <summary> 
   /// List IAM role policies. 
   /// </summary> 
   /// <param name="roleName">The IAM role for which to list IAM policies.</param> 
  /// <returns>A list of IAM policy names.</returns>
    public async Task<List<string>> ListRolePoliciesAsync(string roleName) 
    { 
        var listRolePoliciesPaginator = _IAMService.Paginators.ListRolePolicies(new 
 ListRolePoliciesRequest { RoleName = roleName }); 
       var policyNames = new List<string>();
        await foreach (var response in listRolePoliciesPaginator.Responses) 
        { 
            policyNames.AddRange(response.PolicyNames); 
        }
```

```
 return policyNames; 
    } 
    /// <summary> 
   /// List IAM roles. 
    /// </summary> 
   /// <returns>A list of IAM roles.</returns>
    public async Task<List<Role>> ListRolesAsync() 
    { 
        var listRolesPaginator = _IAMService.Paginators.ListRoles(new 
 ListRolesRequest()); 
       var roles = new List<Role>();
        await foreach (var response in listRolesPaginator.Responses) 
        { 
            roles.AddRange(response.Roles); 
        } 
        return roles; 
    } 
   /// <summary> 
    /// List SAML authentication providers. 
   /// </summary> 
   /// <returns>A list of SAML providers.</returns>
    public async Task<List<SAMLProviderListEntry>> ListSAMLProvidersAsync() 
    { 
        var response = await _IAMService.ListSAMLProvidersAsync(new 
 ListSAMLProvidersRequest()); 
        return response.SAMLProviderList; 
    } 
    /// <summary> 
   /// List IAM users. 
    /// </summary> 
   /// <returns>A list of IAM users.</returns>
    public async Task<List<User>> ListUsersAsync() 
    { 
        var listUsersPaginator = _IAMService.Paginators.ListUsers(new 
 ListUsersRequest());
```

```
var users = new List<User>();
         await foreach (var response in listUsersPaginator.Responses) 
         { 
             users.AddRange(response.Users); 
         } 
         return users; 
     } 
     /// <summary> 
     /// Remove a user from an IAM group. 
     /// </summary> 
     /// <param name="userName">The username of the user to remove.</param> 
     /// <param name="groupName">The name of the IAM group to remove the user from.</
param> 
     /// <returns>A Boolean value indicating the success of the action.</returns> 
    public async Task<bool> RemoveUserFromGroupAsync(string userName, string
  groupName) 
    \mathcal{L} // Remove the user from the group. 
         var removeUserRequest = new RemoveUserFromGroupRequest() 
        \mathcal{L} UserName = userName, 
             GroupName = groupName, 
         }; 
         var response = await 
  _IAMService.RemoveUserFromGroupAsync(removeUserRequest); 
         return response.HttpStatusCode == HttpStatusCode.OK; 
     } 
     /// <summary> 
     /// Add or update an inline policy document that is embedded in an IAM group. 
     /// </summary> 
     /// <param name="groupName">The name of the IAM group.</param> 
     /// <param name="policyName">The name of the IAM policy.</param> 
     /// <param name="policyDocument">The policy document defining the IAM policy.</
param> 
     /// <returns>A Boolean value indicating the success of the action.</returns> 
    public async Task<bool> PutGroupPolicyAsync(string groupName, string policyName,
  string policyDocument)
```

```
 { 
         var request = new PutGroupPolicyRequest 
         { 
             GroupName = groupName, 
             PolicyName = policyName, 
             PolicyDocument = policyDocument 
         }; 
        var response = await _IAMService.PutGroupPolicyAsync(request);
         return response.HttpStatusCode == System.Net.HttpStatusCode.OK; 
     } 
     /// <summary> 
     /// Update the inline policy document embedded in a role. 
     /// </summary> 
     /// <param name="policyName">The name of the policy to embed.</param> 
     /// <param name="roleName">The name of the role to update.</param> 
     /// <param name="policyDocument">The policy document that defines the role.</
param> 
     /// <returns>A Boolean value indicating the success of the action.</returns> 
    public async Task<bool> PutRolePolicyAsync(string policyName, string roleName,
  string policyDocument) 
     { 
         var request = new PutRolePolicyRequest 
         { 
             PolicyName = policyName, 
             RoleName = roleName, 
             PolicyDocument = policyDocument 
         }; 
         var response = await _IAMService.PutRolePolicyAsync(request); 
         return response.HttpStatusCode == HttpStatusCode.OK; 
     } 
     /// <summary> 
     /// Add or update an inline policy document that is embedded in an IAM user. 
     /// </summary> 
     /// <param name="userName">The name of the IAM user.</param> 
     /// <param name="policyName">The name of the IAM policy.</param> 
     /// <param name="policyDocument">The policy document defining the IAM policy.</
param>
```

```
 /// <returns>A Boolean value indicating the success of the action.</returns>
```

```
public async Task<bool> PutUserPolicyAsync(string userName, string policyName,
  string policyDocument) 
     { 
         var request = new PutUserPolicyRequest 
         { 
             UserName = userName, 
             PolicyName = policyName, 
             PolicyDocument = policyDocument 
         }; 
         var response = await _IAMService.PutUserPolicyAsync(request); 
         return response.HttpStatusCode == System.Net.HttpStatusCode.OK; 
     } 
     /// <summary> 
    /// Wait for a new access key to be ready to use.
     /// </summary> 
     /// <param name="accessKeyId">The Id of the access key.</param> 
     /// <returns>A boolean value indicating the success of the action.</returns> 
    public async Task<bool> WaitUntilAccessKeyIsReady(string accessKeyId)
     { 
         var keyReady = false; 
         do 
         { 
             try 
\{\hspace{.1cm} \} var response = await _IAMService.GetAccessKeyLastUsedAsync( 
                    new GetAccessKeyLastUsedRequest { AccessKeyId = accessKeyId });
                 if (response.UserName is not null) 
\overline{a} keyReady = true; 
 } 
 } 
             catch (NoSuchEntityException) 
\{\hspace{.1cm} \} keyReady = false; 
 } 
         } while (!keyReady); 
         return keyReady; 
     }
}
```

```
using Microsoft.Extensions.Configuration;
namespace IAMGroups;
public class IAMGroups
{ 
     private static ILogger logger = null!; 
     // Represents JSON code for AWS full access policy for Amazon Simple 
     // Storage Service (Amazon S3). 
     private const string S3FullAccessPolicyDocument = "{" + 
         " \"Statement\" : [{" + 
             " \"Action\" : [\"s3:*\"]," + 
             " \"Effect\" : \"Allow\"," + 
             " \"Resource\" : \"*\"" + 
         "}]" + 
     "}"; 
     static async Task Main(string[] args) 
     { 
         // Set up dependency injection for the AWS service. 
         using var host = Host.CreateDefaultBuilder(args) 
              .ConfigureLogging(logging => 
                 logging.AddFilter("System", LogLevel.Debug) 
                      .AddFilter<DebugLoggerProvider>("Microsoft", 
  LogLevel.Information) 
                      .AddFilter<ConsoleLoggerProvider>("Microsoft", LogLevel.Trace)) 
              .ConfigureServices((_, services) => 
             services.AddAWSService<IAmazonIdentityManagementService>() 
              .AddTransient<IAMWrapper>() 
              .AddTransient<UIWrapper>() 
) .Build(); 
         logger = LoggerFactory.Create(builder => { builder.AddConsole(); }) 
              .CreateLogger<IAMGroups>(); 
         IConfiguration configuration = new ConfigurationBuilder() 
              .SetBasePath(Directory.GetCurrentDirectory()) 
              .AddJsonFile("settings.json") // Load test settings from .json file. 
              .AddJsonFile("settings.local.json", 
                 true) // Optionally load local settings.
```

```
 .Build(); 
       var groupUserName = configuration["GroupUserName"];
        var groupName = configuration["GroupName"]; 
        var groupPolicyName = configuration["GroupPolicyName"]; 
        var groupBucketName = configuration["GroupBucketName"]; 
        var wrapper = host.Services.GetRequiredService<IAMWrapper>(); 
        var uiWrapper = host.Services.GetRequiredService<UIWrapper>(); 
        uiWrapper.DisplayGroupsOverview(); 
        uiWrapper.PressEnter(); 
        // Create an IAM group. 
        uiWrapper.DisplayTitle("Create IAM group"); 
        Console.WriteLine("Let's begin by creating a new IAM group."); 
        var group = await wrapper.CreateGroupAsync(groupName); 
        // Add an inline IAM policy to the group. 
        uiWrapper.DisplayTitle("Add policy to group"); 
        Console.WriteLine("Add an inline policy to the group that allows members to 
 have full access to"); 
        Console.WriteLine("Amazon Simple Storage Service (Amazon S3) buckets."); 
        await wrapper.PutGroupPolicyAsync(group.GroupName, groupPolicyName, 
 S3FullAccessPolicyDocument); 
        uiWrapper.PressEnter(); 
        // Now create a new user. 
        uiWrapper.DisplayTitle("Create an IAM user"); 
        Console.WriteLine("Now let's create a new IAM user."); 
       var groupUser = await wrapper.CreateUserAsync(groupUserName);
        // Add the new user to the group. 
        uiWrapper.DisplayTitle("Add the user to the group"); 
        Console.WriteLine("Adding the user to the group, which will give the user 
 the same permissions as the group."); 
        await wrapper.AddUserToGroupAsync(groupUser.UserName, group.GroupName); 
        Console.WriteLine($"User, {groupUser.UserName}, has been added to the group, 
 {group.GroupName}.");
```

```
 uiWrapper.PressEnter();
```
```
 Console.WriteLine("Now that we have created a user, and added the user to 
 the group, let's create an IAM access key."); 
         // Create access and secret keys for the user. 
         var accessKey = await wrapper.CreateAccessKeyAsync(groupUserName); 
         Console.WriteLine("Key created."); 
         uiWrapper.WaitABit(15, "Waiting for the access key to be ready for use."); 
         uiWrapper.DisplayTitle("List buckets"); 
         Console.WriteLine("To prove that the user has access to Amazon S3, list the 
 S3 buckets for the account."); 
         var s3Client = new AmazonS3Client(accessKey.AccessKeyId, 
 accessKey.SecretAccessKey); 
         var stsClient = new AmazonSecurityTokenServiceClient(accessKey.AccessKeyId, 
 accessKey.SecretAccessKey); 
         var s3Wrapper = new S3Wrapper(s3Client, stsClient); 
         var buckets = await s3Wrapper.ListMyBucketsAsync(); 
         if (buckets is not null) 
         { 
             buckets.ForEach(bucket => 
\{\hspace{.1cm} \} Console.WriteLine($"{bucket.BucketName}\tcreated on: 
 {bucket.CreationDate}"); 
             }); 
         } 
         // Show that the user also has write access to Amazon S3 by creating 
         // a new bucket. 
         uiWrapper.DisplayTitle("Create a bucket"); 
         Console.WriteLine("Since group members have full access to Amazon S3, let's 
 create a bucket."); 
         var success = await s3Wrapper.PutBucketAsync(groupBucketName); 
         if (success) 
        \mathcal{L} Console.WriteLine($"Successfully created the bucket: 
 {groupBucketName}."); 
         } 
         uiWrapper.PressEnter();
```

```
 Console.WriteLine("Let's list the user's S3 buckets again to show the new 
 bucket."); 
         buckets = await s3Wrapper.ListMyBucketsAsync(); 
         if (buckets is not null) 
        \mathcal{L} buckets.ForEach(bucket => 
\{\hspace{.1cm} \} Console.WriteLine($"{bucket.BucketName}\tcreated on: 
 {bucket.CreationDate}"); 
             }); 
         } 
         uiWrapper.PressEnter(); 
         uiWrapper.DisplayTitle("Clean up resources"); 
         Console.WriteLine("First delete the bucket we created."); 
         await s3Wrapper.DeleteBucketAsync(groupBucketName); 
         Console.WriteLine($"Now remove the user, {groupUserName}, from the group, 
 {groupName}."); 
         await wrapper.RemoveUserFromGroupAsync(groupUserName, groupName); 
         Console.WriteLine("Delete the user's access key."); 
         await wrapper.DeleteAccessKeyAsync(accessKey.AccessKeyId, groupUserName); 
         // Now we can safely delete the user. 
         Console.WriteLine("Now we can delete the user."); 
         await wrapper.DeleteUserAsync(groupUserName); 
         uiWrapper.PressEnter(); 
         Console.WriteLine("Now we will delete the IAM policy attached to the 
 group."); 
        await wrapper.DeleteGroupPolicyAsync(groupName, groupPolicyName);
         Console.WriteLine("Now we delete the IAM group."); 
         await wrapper.DeleteGroupAsync(groupName); 
         uiWrapper.PressEnter(); 
         Console.WriteLine("The IAM groups demo has completed.");
```

```
 uiWrapper.PressEnter(); 
     }
}
namespace IamScenariosCommon;
using System.Net;
/// <summary>
/// A class to perform Amazon Simple Storage Service (Amazon S3) actions for
/// the IAM Basics scenario.
/// </summary>
public class S3Wrapper
{ 
     private IAmazonS3 _s3Service; 
     private IAmazonSecurityTokenService _stsService; 
     /// <summary> 
     /// Constructor for the S3Wrapper class. 
     /// </summary> 
     /// <param name="s3Service">An Amazon S3 client object.</param> 
     /// <param name="stsService">An AWS Security Token Service (AWS STS) 
     /// client object.</param> 
     public S3Wrapper(IAmazonS3 s3Service, IAmazonSecurityTokenService stsService) 
    \mathcal{L} _s3Service = s3Service; 
         _stsService = stsService; 
     } 
     /// <summary> 
     /// Assumes an AWS Identity and Access Management (IAM) role that allows 
     /// Amazon S3 access for the current session. 
     /// </summary> 
     /// <param name="roleSession">A string representing the current session.</param> 
     /// <param name="roleToAssume">The name of the IAM role to assume.</param> 
    /// <returns>Credentials for the newly assumed IAM role.</returns>
     public async Task<Credentials> AssumeS3RoleAsync(string roleSession, string 
  roleToAssume) 
     { 
         // Create the request to use with the AssumeRoleAsync call. 
         var request = new AssumeRoleRequest() 
         {
```

```
 RoleSessionName = roleSession, 
            RoleArn = roleToAssume, 
        }; 
        var response = await _stsService.AssumeRoleAsync(request); 
        return response.Credentials; 
    } 
   /// <summary> 
   /// Delete an S3 bucket. 
   /// </summary> 
   /// <param name="bucketName">Name of the S3 bucket to delete.</param> 
   /// <returns>A Boolean value indicating the success of the action.</returns> 
    public async Task<bool> DeleteBucketAsync(string bucketName) 
    { 
        var result = await _s3Service.DeleteBucketAsync(new DeleteBucketRequest 
 { BucketName = bucketName }); 
        return result.HttpStatusCode == HttpStatusCode.OK; 
    } 
   /// <summary> 
  /// List the buckets that are owned by the user's account.
   /// </summary> 
  /// <returns>Async Task.</returns>
    public async Task<List<S3Bucket>?> ListMyBucketsAsync() 
    { 
        try 
        { 
            // Get the list of buckets accessible by the new user. 
            var response = await _s3Service.ListBucketsAsync(); 
            return response.Buckets; 
        } 
        catch (AmazonS3Exception ex) 
        { 
            // Something else went wrong. Display the error message. 
            Console.WriteLine($"Error: {ex.Message}"); 
            return null; 
        } 
    } 
    /// <summary>
```

```
 /// Create a new S3 bucket. 
     /// </summary> 
     /// <param name="bucketName">The name for the new bucket.</param> 
     /// <returns>A Boolean value indicating whether the action completed 
    /// successfully.</returns>
     public async Task<bool> PutBucketAsync(string bucketName) 
     { 
         var response = await _s3Service.PutBucketAsync(new PutBucketRequest 
  { BucketName = bucketName }); 
         return response.HttpStatusCode == HttpStatusCode.OK; 
     } 
     /// <summary> 
     /// Update the client objects with new client objects. This is available 
     /// because the scenario uses the methods of this class without and then 
     /// with the proper permissions to list S3 buckets. 
     /// </summary> 
     /// <param name="s3Service">The Amazon S3 client object.</param> 
     /// <param name="stsService">The AWS STS client object.</param> 
     public void UpdateClients(IAmazonS3 s3Service, IAmazonSecurityTokenService 
  stsService) 
     { 
         _s3Service = s3Service; 
         _stsService = stsService; 
     }
}
namespace IamScenariosCommon;
public class UIWrapper
{ 
     public readonly string SepBar = new('-', Console.WindowWidth); 
     /// <summary> 
     /// Show information about the IAM Groups scenario. 
     /// </summary> 
     public void DisplayGroupsOverview() 
    \mathcal{L} Console.Clear(); 
         DisplayTitle("Welcome to the IAM Groups Demo"); 
         Console.WriteLine("This example application does the following:");
```

```
 Console.WriteLine("\t1. Creates an Amazon Identity and Access Management 
 (IAM) group."); 
        Console.WriteLine("\t2. Adds an IAM policy to the IAM group giving it full 
 access to Amazon S3."); 
        Console.WriteLine("\t3. Creates a new IAM user."); 
        Console.WriteLine("\t4. Creates an IAM access key for the user."); 
        Console.WriteLine("\t5. Adds the user to the IAM group."); 
        Console.WriteLine("\t6. Lists the buckets on the account."); 
        Console.WriteLine("\t7. Proves that the user has full Amazon S3 access by 
 creating a bucket."); 
        Console.WriteLine("\t8. List the buckets again to show the new bucket."); 
        Console.WriteLine("\t9. Cleans up all the resources created."); 
    } 
   /// <summary> 
    /// Show information about the IAM Basics scenario. 
   /// </summary> 
   public void DisplayBasicsOverview() 
    { 
        Console.Clear(); 
        DisplayTitle("Welcome to IAM Basics"); 
        Console.WriteLine("This example application does the following:"); 
        Console.WriteLine("\t1. Creates a user with no permissions."); 
        Console.WriteLine("\t2. Creates a role and policy that grant 
 s3:ListAllMyBuckets permission."); 
        Console.WriteLine("\t3. Grants the user permission to assume the role."); 
        Console.WriteLine("\t4. Creates an S3 client object as the user and tries to 
 list buckets (this will fail)."); 
        Console.WriteLine("\t5. Gets temporary credentials by assuming the role."); 
        Console.WriteLine("\t6. Creates a new S3 client object with the temporary 
 credentials and lists the buckets (this will succeed)."); 
        Console.WriteLine("\t7. Deletes all the resources."); 
   } 
   /// <summary> 
   /// Display a message and wait until the user presses enter. 
   /// </summary> 
   public void PressEnter() 
    { 
        Console.Write("\nPress <Enter> to continue. "); 
       = Console. ReadLine();
        Console.WriteLine(); 
    }
```

```
 /// <summary> 
 /// Pad a string with spaces to center it on the console display. 
 /// </summary> 
 /// <param name="strToCenter">The string to be centered.</param> 
/// <returns>The padded string.</returns>
 public string CenterString(string strToCenter) 
 { 
     var padAmount = (Console.WindowWidth - strToCenter.Length) / 2; 
    var leftPad = new string(' ', padAmount);
     return $"{leftPad}{strToCenter}"; 
 } 
 /// <summary> 
 /// Display a line of hyphens, the centered text of the title, and another 
 /// line of hyphens. 
 /// </summary> 
 /// <param name="strTitle">The string to be displayed.</param> 
 public void DisplayTitle(string strTitle) 
 { 
     Console.WriteLine(SepBar); 
     Console.WriteLine(CenterString(strTitle)); 
     Console.WriteLine(SepBar); 
 } 
 /// <summary> 
 /// Display a countdown and wait for a number of seconds. 
 /// </summary> 
 /// <param name="numSeconds">The number of seconds to wait.</param> 
 public void WaitABit(int numSeconds, string msg) 
\{ Console.WriteLine(msg); 
     // Wait for the requested number of seconds. 
    for (int i = numseconds; i > 0; i--) { 
         System.Threading.Thread.Sleep(1000); 
         Console.Write($"{i}..."); 
     } 
     PressEnter(); 
 }
```
}

- Para obtener detalles de la API, consulte los siguientes temas en la Referencia de la API de AWS SDK for .NET.
	- [AddUserToGroup](https://docs.aws.amazon.com/goto/DotNetSDKV3/iam-2010-05-08/AddUserToGroup)
	- [AttachRolePolicy](https://docs.aws.amazon.com/goto/DotNetSDKV3/iam-2010-05-08/AttachRolePolicy)
	- [CreateAccessKey](https://docs.aws.amazon.com/goto/DotNetSDKV3/iam-2010-05-08/CreateAccessKey)
	- [CreateGroup](https://docs.aws.amazon.com/goto/DotNetSDKV3/iam-2010-05-08/CreateGroup)
	- [CreatePolicy](https://docs.aws.amazon.com/goto/DotNetSDKV3/iam-2010-05-08/CreatePolicy)
	- [CreateRole](https://docs.aws.amazon.com/goto/DotNetSDKV3/iam-2010-05-08/CreateRole)
	- [CreateUser](https://docs.aws.amazon.com/goto/DotNetSDKV3/iam-2010-05-08/CreateUser)
	- [DeleteAccessKey](https://docs.aws.amazon.com/goto/DotNetSDKV3/iam-2010-05-08/DeleteAccessKey)
	- [DeleteGroup](https://docs.aws.amazon.com/goto/DotNetSDKV3/iam-2010-05-08/DeleteGroup)
	- [DeleteGroupPolicy](https://docs.aws.amazon.com/goto/DotNetSDKV3/iam-2010-05-08/DeleteGroupPolicy)
	- [DeleteUser](https://docs.aws.amazon.com/goto/DotNetSDKV3/iam-2010-05-08/DeleteUser)
	- **[PutGroupPolicy](https://docs.aws.amazon.com/goto/DotNetSDKV3/iam-2010-05-08/PutGroupPolicy)**
	- [RemoveUserFromGroup](https://docs.aws.amazon.com/goto/DotNetSDKV3/iam-2010-05-08/RemoveUserFromGroup)

Crear un usuario y asumir un rol

En el siguiente ejemplo de código, se muestra cómo crear un usuario y asumir un rol.

## **A** Warning

Para evitar riesgos de seguridad, no utilice a los usuarios de IAM para la autenticación cuando desarrolle software especialmente diseñado o trabaje con datos reales. En cambio, utilice la federación con un proveedor de identidades como [AWS IAM Identity Center.](https://docs.aws.amazon.com/singlesignon/latest/userguide/what-is.html)

- Crear un usuario que no tenga permisos.
- Crear un rol que conceda permiso para enumerar los buckets de Amazon S3 para la cuenta.
- Agregar una política para que el usuario asuma el rol.
- Asumir el rol y enumerar los buckets de S3 con credenciales temporales, y después limpiar los recursos.

#### AWS SDK for .NET

#### **a** Note

Hay más información GitHub. Busque el ejemplo completo y aprenda a configurar y ejecutar en el [Repositorio de ejemplos de código de AWS.](https://github.com/awsdocs/aws-doc-sdk-examples/tree/main/dotnetv3/IAM#code-examples)

```
global using Amazon.IdentityManagement;
global using Amazon.S3;
global using Amazon.SecurityToken;
global using IAMActions;
global using IamScenariosCommon;
global using Microsoft.Extensions.DependencyInjection;
global using Microsoft.Extensions.Hosting;
global using Microsoft.Extensions.Logging;
global using Microsoft.Extensions.Logging.Console;
global using Microsoft.Extensions.Logging.Debug;
namespace IAMActions;
public class IAMWrapper
\left\{ \right.private readonly IAmazonIdentityManagementService _IAMService;
     /// <summary> 
     /// Constructor for the IAMWrapper class. 
     /// </summary> 
     /// <param name="IAMService">An IAM client object.</param> 
     public IAMWrapper(IAmazonIdentityManagementService IAMService) 
    \left\{ \right. _IAMService = IAMService; 
     } 
     /// <summary> 
     /// Add an existing IAM user to an existing IAM group. 
     /// </summary> 
     /// <param name="userName">The username of the user to add.</param> 
     /// <param name="groupName">The name of the group to add the user to.</param> 
     /// <returns>A Boolean value indicating the success of the action.</returns> 
    public async Task<bool> AddUserToGroupAsync(string userName, string groupName)
```

```
 { 
        var response = await _IAMService.AddUserToGroupAsync(new 
 AddUserToGroupRequest 
        { 
            GroupName = groupName, 
            UserName = userName, 
        }); 
        return response.HttpStatusCode == HttpStatusCode.OK; 
    } 
    /// <summary> 
    /// Attach an IAM policy to a role. 
    /// </summary> 
    /// <param name="policyArn">The policy to attach.</param> 
    /// <param name="roleName">The role that the policy will be attached to.</param> 
    /// <returns>A Boolean value indicating the success of the action.</returns> 
   public async Task<bool> AttachRolePolicyAsync(string policyArn, string roleName)
    { 
        var response = await _IAMService.AttachRolePolicyAsync(new 
 AttachRolePolicyRequest 
        { 
            PolicyArn = policyArn, 
            RoleName = roleName, 
        }); 
        return response.HttpStatusCode == System.Net.HttpStatusCode.OK; 
    } 
    /// <summary> 
    /// Create an IAM access key for a user. 
    /// </summary> 
    /// <param name="userName">The username for which to create the IAM access 
    /// key.</param> 
   /// <returns>The AccessKey.</returns>
    public async Task<AccessKey> CreateAccessKeyAsync(string userName) 
    { 
        var response = await _IAMService.CreateAccessKeyAsync(new 
 CreateAccessKeyRequest 
        { 
            UserName = userName, 
        });
```

```
 return response.AccessKey; 
    } 
   /// <summary> 
   /// Create an IAM group. 
   /// </summary> 
   /// <param name="groupName">The name to give the IAM group.</param> 
  /// <returns>The IAM group that was created.</returns>
    public async Task<Group> CreateGroupAsync(string groupName) 
    { 
        var response = await _IAMService.CreateGroupAsync(new CreateGroupRequest 
\{ GroupName = groupName \});
        return response.Group; 
    } 
   /// <summary> 
   /// Create an IAM policy. 
   /// </summary> 
   /// <param name="policyName">The name to give the new IAM policy.</param> 
   /// <param name="policyDocument">The policy document for the new policy.</param> 
   /// <returns>The new IAM policy object.</returns> 
    public async Task<ManagedPolicy> CreatePolicyAsync(string policyName, string 
 policyDocument) 
    { 
        var response = await _IAMService.CreatePolicyAsync(new CreatePolicyRequest 
        { 
            PolicyDocument = policyDocument, 
            PolicyName = policyName, 
        }); 
        return response.Policy; 
    } 
   /// <summary> 
   /// Create a new IAM role. 
    /// </summary> 
   /// <param name="roleName">The name of the IAM role.</param> 
   /// <param name="rolePolicyDocument">The name of the IAM policy document 
    /// for the new role.</param>
```

```
/// <returns>The Amazon Resource Name (ARN) of the role.</returns>
     public async Task<string> CreateRoleAsync(string roleName, string 
  rolePolicyDocument) 
     { 
         var request = new CreateRoleRequest 
        \mathcal{L} RoleName = roleName, 
             AssumeRolePolicyDocument = rolePolicyDocument, 
         }; 
         var response = await _IAMService.CreateRoleAsync(request); 
         return response.Role.Arn; 
     } 
     /// <summary> 
     /// Create an IAM service-linked role. 
     /// </summary> 
     /// <param name="serviceName">The name of the AWS Service.</param> 
     /// <param name="description">A description of the IAM service-linked role.</
param> 
    /// <returns>The IAM role that was created.</returns>
     public async Task<Role> CreateServiceLinkedRoleAsync(string serviceName, string 
  description) 
     { 
         var request = new CreateServiceLinkedRoleRequest 
         { 
             AWSServiceName = serviceName, 
             Description = description 
         }; 
         var response = await _IAMService.CreateServiceLinkedRoleAsync(request); 
         return response.Role; 
     } 
     /// <summary> 
     /// Create an IAM user. 
     /// </summary> 
     /// <param name="userName">The username for the new IAM user.</param> 
    /// <returns>The IAM user that was created.</returns>
     public async Task<User> CreateUserAsync(string userName) 
     {
```

```
 var response = await _IAMService.CreateUserAsync(new CreateUserRequest 
\{ UserName = userName \});
        return response.User; 
    } 
   /// <summary> 
   /// Delete an IAM user's access key. 
   /// </summary> 
   /// <param name="accessKeyId">The Id for the IAM access key.</param> 
   /// <param name="userName">The username of the user that owns the IAM 
   /// access key.</param> 
    /// <returns>A Boolean value indicating the success of the action.</returns> 
   public async Task<bool> DeleteAccessKeyAsync(string accessKeyId, string
 userName) 
    { 
        var response = await _IAMService.DeleteAccessKeyAsync(new 
 DeleteAccessKeyRequest 
        { 
            AccessKeyId = accessKeyId, 
            UserName = userName, 
        }); 
        return response.HttpStatusCode == System.Net.HttpStatusCode.OK; 
    } 
   /// <summary> 
   /// Delete an IAM group. 
   /// </summary> 
   /// <param name="groupName">The name of the IAM group to delete.</param> 
   /// <returns>A Boolean value indicating the success of the action.</returns> 
    public async Task<bool> DeleteGroupAsync(string groupName) 
    { 
        var response = await _IAMService.DeleteGroupAsync(new DeleteGroupRequest 
\{ GroupName = groupName \});
        return response.HttpStatusCode == HttpStatusCode.OK; 
    } 
   /// <summary> 
   /// Delete an IAM policy associated with an IAM group. 
   /// </summary> 
    /// <param name="groupName">The name of the IAM group associated with the
```

```
 /// policy.</param> 
   /// <param name="policyName">The name of the policy to delete.</param> 
    /// <returns>A Boolean value indicating the success of the action.</returns> 
   public async Task<bool> DeleteGroupPolicyAsync(string groupName, string
 policyName) 
    { 
        var request = new DeleteGroupPolicyRequest() 
       \mathcal{L} GroupName = groupName, 
            PolicyName = policyName, 
        }; 
        var response = await _IAMService.DeleteGroupPolicyAsync(request); 
        return response.HttpStatusCode == System.Net.HttpStatusCode.OK; 
    } 
   /// <summary> 
   /// Delete an IAM policy. 
  // </summary>
   /// <param name="policyArn">The Amazon Resource Name (ARN) of the policy to 
    /// delete.</param> 
   /// <returns>A Boolean value indicating the success of the action.</returns> 
    public async Task<bool> DeletePolicyAsync(string policyArn) 
   \{ var response = await _IAMService.DeletePolicyAsync(new DeletePolicyRequest 
 { PolicyArn = policyArn }); 
        return response.HttpStatusCode == System.Net.HttpStatusCode.OK; 
    } 
   /// <summary> 
   /// Delete an IAM role. 
   /// </summary> 
   /// <param name="roleName">The name of the IAM role to delete.</param> 
   /// <returns>A Boolean value indicating the success of the action.</returns> 
    public async Task<bool> DeleteRoleAsync(string roleName) 
    { 
        var response = await _IAMService.DeleteRoleAsync(new DeleteRoleRequest 
 { RoleName = roleName }); 
        return response.HttpStatusCode == System.Net.HttpStatusCode.OK; 
    }
```

```
 /// <summary> 
   /// Delete an IAM role policy. 
    /// </summary> 
   /// <param name="roleName">The name of the IAM role.</param> 
   /// <param name="policyName">The name of the IAM role policy to delete.</param> 
   /// <returns>A Boolean value indicating the success of the action.</returns> 
   public async Task<bool> DeleteRolePolicyAsync(string roleName, string
 policyName) 
    { 
        var response = await _IAMService.DeleteRolePolicyAsync(new 
 DeleteRolePolicyRequest 
        { 
            PolicyName = policyName, 
            RoleName = roleName, 
        }); 
        return response.HttpStatusCode == System.Net.HttpStatusCode.OK; 
    } 
   /// <summary> 
    /// Delete an IAM user. 
   /// </summary> 
   /// <param name="userName">The username of the IAM user to delete.</param> 
   /// <returns>A Boolean value indicating the success of the action.</returns> 
    public async Task<bool> DeleteUserAsync(string userName) 
    { 
        var response = await _IAMService.DeleteUserAsync(new DeleteUserRequest 
\{ UserName = userName \});
        return response.HttpStatusCode == System.Net.HttpStatusCode.OK; 
    } 
   /// <summary> 
   /// Delete an IAM user policy. 
   /// </summary> 
   /// <param name="policyName">The name of the IAM policy to delete.</param> 
   /// <param name="userName">The username of the IAM user.</param> 
   /// <returns>A Boolean value indicating the success of the action.</returns> 
   public async Task<bool> DeleteUserPolicyAsync(string policyName, string
 userName) 
    {
```

```
 var response = await _IAMService.DeleteUserPolicyAsync(new 
  DeleteUserPolicyRequest { PolicyName = policyName, UserName = userName }); 
         return response.HttpStatusCode == System.Net.HttpStatusCode.OK; 
     } 
     /// <summary> 
     /// Detach an IAM policy from an IAM role. 
     /// </summary> 
     /// <param name="policyArn">The Amazon Resource Name (ARN) of the IAM policy.</
param> 
     /// <param name="roleName">The name of the IAM role.</param> 
     /// <returns>A Boolean value indicating the success of the action.</returns> 
    public async Task<bool> DetachRolePolicyAsync(string policyArn, string roleName)
     { 
         var response = await _IAMService.DetachRolePolicyAsync(new 
  DetachRolePolicyRequest 
         { 
             PolicyArn = policyArn, 
             RoleName = roleName, 
         }); 
         return response.HttpStatusCode == System.Net.HttpStatusCode.OK; 
     } 
     /// <summary> 
     /// Gets the IAM password policy for an AWS account. 
     /// </summary> 
    /// <returns>The PasswordPolicy for the AWS account.</returns>
     public async Task<PasswordPolicy> GetAccountPasswordPolicyAsync() 
     { 
         var response = await _IAMService.GetAccountPasswordPolicyAsync(new 
  GetAccountPasswordPolicyRequest()); 
         return response.PasswordPolicy; 
     } 
     /// <summary> 
     /// Get information about an IAM policy. 
     /// </summary> 
     /// <param name="policyArn">The IAM policy to retrieve information for.</param> 
    /// <returns>The IAM policy.</returns>
```

```
 public async Task<ManagedPolicy> GetPolicyAsync(string policyArn) 
    { 
        var response = await _IAMService.GetPolicyAsync(new GetPolicyRequest 
 { PolicyArn = policyArn }); 
        return response.Policy; 
    } 
   /// <summary> 
   /// Get information about an IAM role. 
   /// </summary> 
   /// <param name="roleName">The name of the IAM role to retrieve information 
   /// for.</param> 
  /// <returns>The IAM role that was retrieved.</returns>
    public async Task<Role> GetRoleAsync(string roleName) 
    { 
        var response = await _IAMService.GetRoleAsync(new GetRoleRequest 
        { 
            RoleName = roleName, 
        }); 
        return response.Role; 
    } 
   /// <summary> 
   /// Get information about an IAM user. 
   /// </summary> 
   /// <param name="userName">The username of the user.</param> 
  /// <returns>An IAM user object.</returns>
    public async Task<User> GetUserAsync(string userName) 
    { 
        var response = await _IAMService.GetUserAsync(new GetUserRequest { UserName 
 = userName }); 
        return response.User; 
    } 
   /// <summary> 
   /// List the IAM role policies that are attached to an IAM role. 
   /// </summary> 
   /// <param name="roleName">The IAM role to list IAM policies for.</param> 
   /// <returns>A list of the IAM policies attached to the IAM role.</returns>
```

```
 public async Task<List<AttachedPolicyType>> ListAttachedRolePoliciesAsync(string 
 roleName) 
    { 
        var attachedPolicies = new List<AttachedPolicyType>(); 
        var attachedRolePoliciesPaginator = 
 _IAMService.Paginators.ListAttachedRolePolicies(new ListAttachedRolePoliciesRequest 
 { RoleName = roleName }); 
        await foreach (var response in attachedRolePoliciesPaginator.Responses) 
        { 
            attachedPolicies.AddRange(response.AttachedPolicies); 
        } 
        return attachedPolicies; 
    } 
    /// <summary> 
    /// List IAM groups. 
    /// </summary> 
   /// <returns>A list of IAM groups.</returns>
    public async Task<List<Group>> ListGroupsAsync() 
    { 
        var groupsPaginator = _IAMService.Paginators.ListGroups(new 
 ListGroupsRequest()); 
       var groups = new List<Group>();
        await foreach (var response in groupsPaginator.Responses) 
        { 
            groups.AddRange(response.Groups); 
        } 
        return groups; 
    } 
    /// <summary> 
    /// List IAM policies. 
    /// </summary> 
   /// <returns>A list of the IAM policies.</returns>
    public async Task<List<ManagedPolicy>> ListPoliciesAsync() 
   \{ var listPoliciesPaginator = _IAMService.Paginators.ListPolicies(new 
 ListPoliciesRequest());
```

```
 var policies = new List<ManagedPolicy>(); 
        await foreach (var response in listPoliciesPaginator.Responses) 
        { 
            policies.AddRange(response.Policies); 
        } 
        return policies; 
    } 
   /// <summary> 
    /// List IAM role policies. 
    /// </summary> 
    /// <param name="roleName">The IAM role for which to list IAM policies.</param> 
   /// <returns>A list of IAM policy names.</returns>
    public async Task<List<string>> ListRolePoliciesAsync(string roleName) 
   \{ var listRolePoliciesPaginator = _IAMService.Paginators.ListRolePolicies(new 
ListRolePoliciesRequest { RoleName = roleName });
       var policyNames = new List<string>();
        await foreach (var response in listRolePoliciesPaginator.Responses) 
        { 
            policyNames.AddRange(response.PolicyNames); 
        } 
        return policyNames; 
    } 
    /// <summary> 
    /// List IAM roles. 
    /// </summary> 
   /// <returns>A list of IAM roles.</returns>
    public async Task<List<Role>> ListRolesAsync() 
    { 
        var listRolesPaginator = _IAMService.Paginators.ListRoles(new 
 ListRolesRequest()); 
       var roles = new List<Role>();
        await foreach (var response in listRolesPaginator.Responses) 
        { 
            roles.AddRange(response.Roles);
```

```
 } 
         return roles; 
     } 
     /// <summary> 
     /// List SAML authentication providers. 
     /// </summary> 
    /// <returns>A list of SAML providers.</returns>
     public async Task<List<SAMLProviderListEntry>> ListSAMLProvidersAsync() 
     { 
         var response = await _IAMService.ListSAMLProvidersAsync(new 
  ListSAMLProvidersRequest()); 
         return response.SAMLProviderList; 
     } 
     /// <summary> 
     /// List IAM users. 
     /// </summary> 
    /// <returns>A list of IAM users.</returns>
     public async Task<List<User>> ListUsersAsync() 
    \mathcal{L} var listUsersPaginator = _IAMService.Paginators.ListUsers(new 
  ListUsersRequest()); 
        var users = new List<User>();
         await foreach (var response in listUsersPaginator.Responses) 
         { 
              users.AddRange(response.Users); 
         } 
         return users; 
     } 
     /// <summary> 
     /// Remove a user from an IAM group. 
     /// </summary> 
     /// <param name="userName">The username of the user to remove.</param> 
     /// <param name="groupName">The name of the IAM group to remove the user from.</
param> 
     /// <returns>A Boolean value indicating the success of the action.</returns>
```

```
public async Task<bool> RemoveUserFromGroupAsync(string userName, string
  groupName) 
     { 
         // Remove the user from the group. 
         var removeUserRequest = new RemoveUserFromGroupRequest() 
         { 
             UserName = userName, 
             GroupName = groupName, 
         }; 
         var response = await 
  _IAMService.RemoveUserFromGroupAsync(removeUserRequest); 
         return response.HttpStatusCode == HttpStatusCode.OK; 
     } 
     /// <summary> 
     /// Add or update an inline policy document that is embedded in an IAM group. 
     /// </summary> 
     /// <param name="groupName">The name of the IAM group.</param> 
     /// <param name="policyName">The name of the IAM policy.</param> 
     /// <param name="policyDocument">The policy document defining the IAM policy.</
param> 
     /// <returns>A Boolean value indicating the success of the action.</returns> 
    public async Task<bool> PutGroupPolicyAsync(string groupName, string policyName,
  string policyDocument) 
     { 
         var request = new PutGroupPolicyRequest 
         { 
             GroupName = groupName, 
             PolicyName = policyName, 
             PolicyDocument = policyDocument 
         }; 
         var response = await _IAMService.PutGroupPolicyAsync(request); 
         return response.HttpStatusCode == System.Net.HttpStatusCode.OK; 
     } 
     /// <summary> 
     /// Update the inline policy document embedded in a role. 
    // </summary>
     /// <param name="policyName">The name of the policy to embed.</param> 
     /// <param name="roleName">The name of the role to update.</param>
```

```
 /// <param name="policyDocument">The policy document that defines the role.</
param> 
     /// <returns>A Boolean value indicating the success of the action.</returns> 
    public async Task<bool> PutRolePolicyAsync(string policyName, string roleName,
  string policyDocument) 
    \{ var request = new PutRolePolicyRequest 
        \mathcal{L} PolicyName = policyName, 
             RoleName = roleName, 
             PolicyDocument = policyDocument 
         }; 
         var response = await _IAMService.PutRolePolicyAsync(request); 
         return response.HttpStatusCode == HttpStatusCode.OK; 
     } 
     /// <summary> 
     /// Add or update an inline policy document that is embedded in an IAM user. 
     /// </summary> 
     /// <param name="userName">The name of the IAM user.</param> 
     /// <param name="policyName">The name of the IAM policy.</param> 
     /// <param name="policyDocument">The policy document defining the IAM policy.</
param> 
     /// <returns>A Boolean value indicating the success of the action.</returns> 
    public async Task<bool> PutUserPolicyAsync(string userName, string policyName,
  string policyDocument) 
     { 
         var request = new PutUserPolicyRequest 
         { 
             UserName = userName, 
             PolicyName = policyName, 
             PolicyDocument = policyDocument 
         }; 
        var response = await _IAMService.PutUserPolicyAsync(request);
         return response.HttpStatusCode == System.Net.HttpStatusCode.OK; 
     } 
     /// <summary> 
    /// Wait for a new access key to be ready to use.
     /// </summary> 
     /// <param name="accessKeyId">The Id of the access key.</param>
```

```
 /// <returns>A boolean value indicating the success of the action.</returns> 
    public async Task<bool> WaitUntilAccessKeyIsReady(string accessKeyId)
     { 
         var keyReady = false; 
         do 
         { 
             try 
\{\hspace{.1cm} \} var response = await _IAMService.GetAccessKeyLastUsedAsync( 
                    new GetAccessKeyLastUsedRequest { AccessKeyId = accessKeyId });
                 if (response.UserName is not null) 
\overline{a} keyReady = true; 
 } 
 } 
             catch (NoSuchEntityException) 
\{\hspace{.1cm} \} keyReady = false; 
 } 
         } while (!keyReady); 
         return keyReady; 
     }
}
using Microsoft.Extensions.Configuration;
namespace IAMBasics;
public class IAMBasics
{ 
     private static ILogger logger = null!; 
     static async Task Main(string[] args) 
     { 
         // Set up dependency injection for the AWS service. 
         using var host = Host.CreateDefaultBuilder(args) 
             .ConfigureLogging(logging => 
                 logging.AddFilter("System", LogLevel.Debug) 
                      .AddFilter<DebugLoggerProvider>("Microsoft", 
  LogLevel.Information)
```

```
 .AddFilter<ConsoleLoggerProvider>("Microsoft", LogLevel.Trace)) 
             .ConfigureServices((_, services) => 
             services.AddAWSService<IAmazonIdentityManagementService>() 
             .AddTransient<IAMWrapper>() 
             .AddTransient<UIWrapper>() 
) .Build(); 
         logger = LoggerFactory.Create(builder => { builder.AddConsole(); }) 
             .CreateLogger<IAMBasics>(); 
         IConfiguration configuration = new ConfigurationBuilder() 
             .SetBasePath(Directory.GetCurrentDirectory()) 
             .AddJsonFile("settings.json") // Load test settings from .json file. 
             .AddJsonFile("settings.local.json", 
                 true) // Optionally load local settings. 
             .Build(); 
         // Values needed for user, role, and policies. 
         string userName = configuration["UserName"]!; 
         string s3PolicyName = configuration["S3PolicyName"]!; 
         string roleName = configuration["RoleName"]!; 
         var iamWrapper = host.Services.GetRequiredService<IAMWrapper>(); 
         var uiWrapper = host.Services.GetRequiredService<UIWrapper>(); 
         uiWrapper.DisplayBasicsOverview(); 
         uiWrapper.PressEnter(); 
         // First create a user. By default, the new user has 
         // no permissions. 
         uiWrapper.DisplayTitle("Create User"); 
         Console.WriteLine($"Creating a new user with user name: {userName}."); 
         var user = await iamWrapper.CreateUserAsync(userName); 
         var userArn = user.Arn; 
         Console.WriteLine($"Successfully created user: {userName} with ARN: 
 {userArn}."); 
         uiWrapper.WaitABit(15, "Now let's wait for the user to be ready for use."); 
         // Define a role policy document that allows the new user 
         // to assume the role.
```

```
 string assumeRolePolicyDocument = "{" + 
          "\"Version\": \"2012-10-17\"," + 
          "\"Statement\": [{" + 
              "\"Effect\": \"Allow\"," + 
              "\"Principal\": {" + 
              $" \"AWS\": \"{userArn}\"" + 
              "}," + 
              "\"Action\": \"sts:AssumeRole\"" + 
          "}]" + 
        "}"; 
        // Permissions to list all buckets. 
        string policyDocument = "{" + 
            "\"Version\": \"2012-10-17\"," + 
            " \"Statement\" : [{" + 
                 " \"Action\" : [\"s3:ListAllMyBuckets\"]," + 
                " \"Effect\" : \"Allow\"," + 
                 " \"Resource\" : \"*\"" + 
            "}]" + 
        "}"; 
        // Create an AccessKey for the user. 
        uiWrapper.DisplayTitle("Create access key"); 
        Console.WriteLine("Now let's create an access key for the new user."); 
        var accessKey = await iamWrapper.CreateAccessKeyAsync(userName); 
        var accessKeyId = accessKey.AccessKeyId; 
       var secretAccessKey = accessKey. SecretAccessKey;
        Console.WriteLine($"We have created the access key with Access key id: 
 {accessKeyId}."); 
        Console.WriteLine("Now let's wait until the IAM access key is ready to 
 use."); 
        var keyReady = await iamWrapper.WaitUntilAccessKeyIsReady(accessKeyId); 
        // Now try listing the Amazon Simple Storage Service (Amazon S3) 
        // buckets. This should fail at this point because the user doesn't 
        // have permissions to perform this task. 
        uiWrapper.DisplayTitle("Try to display Amazon S3 buckets"); 
        Console.WriteLine("Now let's try to display a list of the user's Amazon S3 
 buckets."); 
       var s3Client1 = new AmazonS3Client(accessKeyId, secretAccessKey);
```

```
 var stsClient1 = new AmazonSecurityTokenServiceClient(accessKeyId, 
 secretAccessKey); 
        var s3Wrapper = new S3Wrapper(s3Client1, stsClient1); 
        var buckets = await s3Wrapper.ListMyBucketsAsync(); 
        Console.WriteLine(buckets is null 
            ? "As expected, the call to list the buckets has returned a null list." 
            : "Something went wrong. This shouldn't have worked."); 
        uiWrapper.PressEnter(); 
        uiWrapper.DisplayTitle("Create IAM role"); 
        Console.WriteLine($"Creating the role: {roleName}"); 
        // Creating an IAM role to allow listing the S3 buckets. A role name 
        // is not case sensitive and must be unique to the account for which it 
        // is created. 
        var roleArn = await iamWrapper.CreateRoleAsync(roleName, 
 assumeRolePolicyDocument); 
        uiWrapper.PressEnter(); 
        // Create a policy with permissions to list S3 buckets. 
        uiWrapper.DisplayTitle("Create IAM policy"); 
        Console.WriteLine($"Creating the policy: {s3PolicyName}"); 
        Console.WriteLine("with permissions to list the Amazon S3 buckets for the 
 account."); 
        var policy = await iamWrapper.CreatePolicyAsync(s3PolicyName, 
 policyDocument); 
        // Wait 15 seconds for the IAM policy to be available. 
        uiWrapper.WaitABit(15, "Waiting for the policy to be available."); 
        // Attach the policy to the role you created earlier. 
        uiWrapper.DisplayTitle("Attach new IAM policy"); 
        Console.WriteLine("Now let's attach the policy to the role."); 
        await iamWrapper.AttachRolePolicyAsync(policy.Arn, roleName); 
        // Wait 15 seconds for the role to be updated. 
        Console.WriteLine(); 
        uiWrapper.WaitABit(15, "Waiting for the policy to be attached."); 
        // Use the AWS Security Token Service (AWS STS) to have the user
```

```
 // assume the role we created. 
         var stsClient2 = new AmazonSecurityTokenServiceClient(accessKeyId, 
  secretAccessKey); 
         // Wait for the new credentials to become valid. 
         uiWrapper.WaitABit(10, "Waiting for the credentials to be valid."); 
         var assumedRoleCredentials = await s3Wrapper.AssumeS3RoleAsync("temporary-
session", roleArn); 
         // Try again to list the buckets using the client created with 
         // the new user's credentials. This time, it should work. 
         var s3Client2 = new AmazonS3Client(assumedRoleCredentials); 
         s3Wrapper.UpdateClients(s3Client2, stsClient2); 
         buckets = await s3Wrapper.ListMyBucketsAsync(); 
         uiWrapper.DisplayTitle("List Amazon S3 buckets"); 
         Console.WriteLine("This time we should have buckets to list."); 
         if (buckets is not null) 
         { 
             buckets.ForEach(bucket => 
\{\hspace{.1cm} \} Console.WriteLine($"{bucket.BucketName} created: 
  {bucket.CreationDate}"); 
             }); 
         } 
         uiWrapper.PressEnter(); 
         // Now clean up all the resources used in the example. 
         uiWrapper.DisplayTitle("Clean up resources"); 
         Console.WriteLine("Thank you for watching. The IAM Basics demo is 
  complete."); 
         Console.WriteLine("Please wait while we clean up the resources we 
  created."); 
         await iamWrapper.DetachRolePolicyAsync(policy.Arn, roleName); 
         await iamWrapper.DeletePolicyAsync(policy.Arn); 
         await iamWrapper.DeleteRoleAsync(roleName);
```

```
 await iamWrapper.DeleteAccessKeyAsync(accessKeyId, userName); 
         await iamWrapper.DeleteUserAsync(userName); 
         uiWrapper.PressEnter(); 
         Console.WriteLine("All done cleaning up our resources. Thank you for your 
  patience."); 
     }
}
namespace IamScenariosCommon;
using System.Net;
/// <summary>
/// A class to perform Amazon Simple Storage Service (Amazon S3) actions for
/// the IAM Basics scenario.
/// </summary>
public class S3Wrapper
{ 
     private IAmazonS3 _s3Service; 
     private IAmazonSecurityTokenService _stsService; 
     /// <summary> 
     /// Constructor for the S3Wrapper class. 
     /// </summary> 
     /// <param name="s3Service">An Amazon S3 client object.</param> 
     /// <param name="stsService">An AWS Security Token Service (AWS STS) 
     /// client object.</param> 
     public S3Wrapper(IAmazonS3 s3Service, IAmazonSecurityTokenService stsService) 
     { 
         _s3Service = s3Service; 
         _stsService = stsService; 
     } 
     /// <summary> 
     /// Assumes an AWS Identity and Access Management (IAM) role that allows 
     /// Amazon S3 access for the current session. 
     /// </summary> 
     /// <param name="roleSession">A string representing the current session.</param> 
     /// <param name="roleToAssume">The name of the IAM role to assume.</param> 
    /// <returns>Credentials for the newly assumed IAM role.</returns>
```

```
 public async Task<Credentials> AssumeS3RoleAsync(string roleSession, string 
 roleToAssume) 
    { 
        // Create the request to use with the AssumeRoleAsync call. 
        var request = new AssumeRoleRequest() 
        { 
            RoleSessionName = roleSession, 
            RoleArn = roleToAssume, 
        }; 
        var response = await _stsService.AssumeRoleAsync(request); 
        return response.Credentials; 
    } 
   /// <summary> 
    /// Delete an S3 bucket. 
    /// </summary> 
    /// <param name="bucketName">Name of the S3 bucket to delete.</param> 
    /// <returns>A Boolean value indicating the success of the action.</returns> 
   public async Task<bool> DeleteBucketAsync(string bucketName)
    { 
        var result = await _s3Service.DeleteBucketAsync(new DeleteBucketRequest 
 { BucketName = bucketName }); 
        return result.HttpStatusCode == HttpStatusCode.OK; 
    } 
    /// <summary> 
    /// List the buckets that are owned by the user's account. 
    /// </summary> 
   /// <returns>Async Task.</returns>
    public async Task<List<S3Bucket>?> ListMyBucketsAsync() 
    { 
        try 
        { 
            // Get the list of buckets accessible by the new user. 
            var response = await _s3Service.ListBucketsAsync(); 
            return response.Buckets; 
        } 
        catch (AmazonS3Exception ex) 
        { 
            // Something else went wrong. Display the error message.
```

```
 Console.WriteLine($"Error: {ex.Message}"); 
             return null; 
         } 
     } 
     /// <summary> 
     /// Create a new S3 bucket. 
     /// </summary> 
     /// <param name="bucketName">The name for the new bucket.</param> 
     /// <returns>A Boolean value indicating whether the action completed 
    /// successfully.</returns>
     public async Task<bool> PutBucketAsync(string bucketName) 
     { 
         var response = await _s3Service.PutBucketAsync(new PutBucketRequest 
  { BucketName = bucketName }); 
         return response.HttpStatusCode == HttpStatusCode.OK; 
     } 
     /// <summary> 
     /// Update the client objects with new client objects. This is available 
     /// because the scenario uses the methods of this class without and then 
     /// with the proper permissions to list S3 buckets. 
     /// </summary> 
     /// <param name="s3Service">The Amazon S3 client object.</param> 
     /// <param name="stsService">The AWS STS client object.</param> 
     public void UpdateClients(IAmazonS3 s3Service, IAmazonSecurityTokenService 
  stsService) 
     { 
         _s3Service = s3Service; 
         _stsService = stsService; 
     }
}
namespace IamScenariosCommon;
public class UIWrapper
{ 
     public readonly string SepBar = new('-', Console.WindowWidth); 
     /// <summary> 
     /// Show information about the IAM Groups scenario. 
     /// </summary> 
     public void DisplayGroupsOverview()
```

```
 { 
        Console.Clear(); 
        DisplayTitle("Welcome to the IAM Groups Demo"); 
        Console.WriteLine("This example application does the following:"); 
        Console.WriteLine("\t1. Creates an Amazon Identity and Access Management 
 (IAM) group."); 
        Console.WriteLine("\t2. Adds an IAM policy to the IAM group giving it full 
 access to Amazon S3."); 
        Console.WriteLine("\t3. Creates a new IAM user."); 
        Console.WriteLine("\t4. Creates an IAM access key for the user."); 
        Console.WriteLine("\t5. Adds the user to the IAM group."); 
        Console.WriteLine("\t6. Lists the buckets on the account."); 
        Console.WriteLine("\t7. Proves that the user has full Amazon S3 access by 
 creating a bucket."); 
        Console.WriteLine("\t8. List the buckets again to show the new bucket."); 
        Console.WriteLine("\t9. Cleans up all the resources created."); 
    } 
   /// <summary> 
   /// Show information about the IAM Basics scenario. 
    /// </summary> 
   public void DisplayBasicsOverview() 
   \mathcal{L} Console.Clear(); 
        DisplayTitle("Welcome to IAM Basics"); 
        Console.WriteLine("This example application does the following:"); 
        Console.WriteLine("\t1. Creates a user with no permissions."); 
        Console.WriteLine("\t2. Creates a role and policy that grant 
 s3:ListAllMyBuckets permission."); 
        Console.WriteLine("\t3. Grants the user permission to assume the role."); 
        Console.WriteLine("\t4. Creates an S3 client object as the user and tries to 
 list buckets (this will fail)."); 
        Console.WriteLine("\t5. Gets temporary credentials by assuming the role."); 
        Console.WriteLine("\t6. Creates a new S3 client object with the temporary 
 credentials and lists the buckets (this will succeed)."); 
        Console.WriteLine("\t7. Deletes all the resources."); 
    } 
   /// <summary> 
   /// Display a message and wait until the user presses enter. 
    /// </summary> 
    public void PressEnter()
```

```
 { 
     Console.Write("\nPress <Enter> to continue. "); 
    = Console.ReadLine();
     Console.WriteLine(); 
 } 
 /// <summary> 
 /// Pad a string with spaces to center it on the console display. 
 /// </summary> 
 /// <param name="strToCenter">The string to be centered.</param> 
/// <returns>The padded string.</returns>
 public string CenterString(string strToCenter) 
 { 
     var padAmount = (Console.WindowWidth - strToCenter.Length) / 2; 
    var leftPad = new string(' ', padAmount);
     return $"{leftPad}{strToCenter}"; 
 } 
 /// <summary> 
 /// Display a line of hyphens, the centered text of the title, and another 
 /// line of hyphens. 
 /// </summary> 
 /// <param name="strTitle">The string to be displayed.</param> 
 public void DisplayTitle(string strTitle) 
 { 
     Console.WriteLine(SepBar); 
     Console.WriteLine(CenterString(strTitle)); 
     Console.WriteLine(SepBar); 
 } 
 /// <summary> 
 /// Display a countdown and wait for a number of seconds. 
 /// </summary> 
 /// <param name="numSeconds">The number of seconds to wait.</param> 
 public void WaitABit(int numSeconds, string msg) 
 { 
     Console.WriteLine(msg); 
     // Wait for the requested number of seconds. 
    for (int i = numSeconds; i > 0; i--) { 
         System.Threading.Thread.Sleep(1000); 
         Console.Write($"{i}..."); 
     }
```
}

```
 PressEnter(); 
 }
```
- Para obtener detalles de la API, consulte los siguientes temas en la Referencia de la API de AWS SDK for .NET.
	- [AttachRolePolicy](https://docs.aws.amazon.com/goto/DotNetSDKV3/iam-2010-05-08/AttachRolePolicy)
	- [CreateAccessKey](https://docs.aws.amazon.com/goto/DotNetSDKV3/iam-2010-05-08/CreateAccessKey)
	- [CreatePolicy](https://docs.aws.amazon.com/goto/DotNetSDKV3/iam-2010-05-08/CreatePolicy)
	- [CreateRole](https://docs.aws.amazon.com/goto/DotNetSDKV3/iam-2010-05-08/CreateRole)
	- [CreateUser](https://docs.aws.amazon.com/goto/DotNetSDKV3/iam-2010-05-08/CreateUser)
	- [DeleteAccessKey](https://docs.aws.amazon.com/goto/DotNetSDKV3/iam-2010-05-08/DeleteAccessKey)
	- [DeletePolicy](https://docs.aws.amazon.com/goto/DotNetSDKV3/iam-2010-05-08/DeletePolicy)
	- [DeleteRole](https://docs.aws.amazon.com/goto/DotNetSDKV3/iam-2010-05-08/DeleteRole)
	- [DeleteUser](https://docs.aws.amazon.com/goto/DotNetSDKV3/iam-2010-05-08/DeleteUser)
	- [DeleteUserPolicy](https://docs.aws.amazon.com/goto/DotNetSDKV3/iam-2010-05-08/DeleteUserPolicy)
	- [DetachRolePolicy](https://docs.aws.amazon.com/goto/DotNetSDKV3/iam-2010-05-08/DetachRolePolicy)
	- [PutUserPolicy](https://docs.aws.amazon.com/goto/DotNetSDKV3/iam-2010-05-08/PutUserPolicy)

# Ejemplos de Amazon Keyspaces con AWS SDK for .NET

En los siguientes ejemplos de código se muestra cómo ejecutar acciones e implementar escenarios comunes usando AWS SDK for .NET con Amazon Keyspaces.

Las acciones son extractos de código de programas más grandes y deben ejecutarse en contexto. Mientras las acciones muestran cómo llamar a las funciones de servicio individuales, es posible ver las acciones en contexto en los escenarios relacionados y en los ejemplos entre servicios.

Los escenarios son ejemplos de código que muestran cómo llevar a cabo una tarea específica llamando a varias funciones dentro del mismo servicio.

Cada ejemplo incluye un enlace a GitHub, donde puedes encontrar instrucciones sobre cómo configurar y ejecutar el código en su contexto.

#### Introducción

Hola Amazon Keyspaces

En los siguientes ejemplos de código se muestra cómo empezar a utilizar Amazon Keyspaces.

#### AWS SDK for .NET

#### **a** Note

Hay más información al respecto GitHub. Busque el ejemplo completo y aprenda a configurar y ejecutar en el [Repositorio de ejemplos de código de AWS.](https://github.com/awsdocs/aws-doc-sdk-examples/tree/main/dotnetv3/Keyspaces#code-examples)

```
namespace KeyspacesActions;
public class HelloKeyspaces
{ 
     private static ILogger logger = null!; 
     static async Task Main(string[] args) 
     { 
         // Set up dependency injection for Amazon Keyspaces (for Apache Cassandra). 
         using var host = Host.CreateDefaultBuilder(args) 
             .ConfigureLogging(logging => 
                 logging.AddFilter("System", LogLevel.Debug) 
                      .AddFilter<DebugLoggerProvider>("Microsoft", 
  LogLevel.Information) 
                      .AddFilter<ConsoleLoggerProvider>("Microsoft", LogLevel.Trace)) 
             .ConfigureServices((_, services) => 
                 services.AddAWSService<IAmazonKeyspaces>() 
                  .AddTransient<KeyspacesWrapper>() 
) .Build(); 
         logger = LoggerFactory.Create(builder => { builder.AddConsole(); }) 
             .CreateLogger<HelloKeyspaces>(); 
         var keyspacesClient = host.Services.GetRequiredService<IAmazonKeyspaces>(); 
         var keyspacesWrapper = new KeyspacesWrapper(keyspacesClient); 
         Console.WriteLine("Hello, Amazon Keyspaces! Let's list your keyspaces:"); 
         await keyspacesWrapper.ListKeyspaces();
```
- } }
- Para obtener más información sobre la API, consulta [ListKeyspaces](https://docs.aws.amazon.com/goto/DotNetSDKV3/keyspaces-2022-02-10/ListKeyspaces)la Referencia AWS SDK for .NET de la API.

### Temas

- [Acciones](#page-8325-0)
- [Escenarios](#page-8347-0)

#### Acciones

Crear un espacio de claves

En el siguiente ejemplo de código se muestra cómo crear un espacio de claves de Amazon Keyspaces.

AWS SDK for .NET

#### **a** Note

Hay más información al respecto GitHub. Busque el ejemplo completo y aprenda a configurar y ejecutar en el [Repositorio de ejemplos de código de AWS.](https://github.com/awsdocs/aws-doc-sdk-examples/tree/main/dotnetv3/Keyspaces#code-examples)

```
 /// <summary> 
 /// Create a new keyspace. 
 /// </summary> 
 /// <param name="keyspaceName">The name for the new keyspace.</param> 
/// <returns>The Amazon Resource Name (ARN) of the new keyspace.</returns>
 public async Task<string> CreateKeyspace(string keyspaceName) 
 { 
     var response = 
         await _amazonKeyspaces.CreateKeyspaceAsync( 
             new CreateKeyspaceRequest { KeyspaceName = keyspaceName }); 
     return response.ResourceArn; 
 }
```
#### Creación de una tabla

En el siguiente ejemplo de código se muestra cómo crear una tabla de Amazon Keyspaces.

AWS SDK for .NET

### **a** Note

Hay más información al respecto GitHub. Busque el ejemplo completo y aprenda a configurar y ejecutar en el [Repositorio de ejemplos de código de AWS.](https://github.com/awsdocs/aws-doc-sdk-examples/tree/main/dotnetv3/Keyspaces#code-examples)

```
 /// <summary> 
     /// Create a new Amazon Keyspaces table. 
     /// </summary> 
    /// <param name="keyspaceName">The keyspace where the table will be created.</
param> 
     /// <param name="schema">The schema for the new table.</param> 
     /// <param name="tableName">The name of the new table.</param> 
    /// <returns>The Amazon Resource Name (ARN) of the new table.</returns>
     public async Task<string> CreateTable(string keyspaceName, SchemaDefinition 
  schema, string tableName) 
    \{ var request = new CreateTableRequest 
         { 
             KeyspaceName = keyspaceName, 
             SchemaDefinition = schema, 
             TableName = tableName, 
             PointInTimeRecovery = new PointInTimeRecovery { Status = 
  PointInTimeRecoveryStatus.ENABLED } 
         }; 
        var response = await _amazonKeyspaces.CreateTableAsync(request);
         return response.ResourceArn; 
     }
```
• Para obtener más información sobre la API, consulta [CreateTablel](https://docs.aws.amazon.com/goto/DotNetSDKV3/keyspaces-2022-02-10/CreateTable)a Referencia AWS SDK for .NET de la API.

Eliminar un espacio de claves

En el siguiente ejemplo de código se muestra cómo eliminar un espacio de claves de Amazon Keyspaces.

AWS SDK for .NET

## **a** Note

Hay más información al respecto GitHub. Busque el ejemplo completo y aprenda a configurar y ejecutar en el [Repositorio de ejemplos de código de AWS.](https://github.com/awsdocs/aws-doc-sdk-examples/tree/main/dotnetv3/Keyspaces#code-examples)

```
 /// <summary> 
 /// Delete an existing keyspace. 
 /// </summary> 
 /// <param name="keyspaceName"></param> 
 /// <returns>A Boolean value indicating the success of the action.</returns> 
 public async Task<bool> DeleteKeyspace(string keyspaceName) 
 { 
     var response = await _amazonKeyspaces.DeleteKeyspaceAsync( 
         new DeleteKeyspaceRequest { KeyspaceName = keyspaceName }); 
     return response.HttpStatusCode == HttpStatusCode.OK; 
 }
```
• Para obtener más información sobre la API, consulta [DeleteKeyspace](https://docs.aws.amazon.com/goto/DotNetSDKV3/keyspaces-2022-02-10/DeleteKeyspace)la Referencia AWS SDK for .NET de la API.

# Eliminación de una tabla

En el siguiente ejemplo de código se muestra cómo eliminar una tabla de Amazon Keyspaces.

# AWS SDK for .NET

## **a** Note

Hay más información al respecto GitHub. Busque el ejemplo completo y aprenda a configurar y ejecutar en el [Repositorio de ejemplos de código de AWS.](https://github.com/awsdocs/aws-doc-sdk-examples/tree/main/dotnetv3/Keyspaces#code-examples)

```
 /// <summary> 
    /// Delete an Amazon Keyspaces table. 
   /// </summary> 
   /// <param name="keyspaceName">The keyspace containing the table.</param> 
   /// <param name="tableName">The name of the table to delete.</param> 
   /// <returns>A Boolean value indicating the success of the action.</returns> 
   public async Task<bool> DeleteTable(string keyspaceName, string tableName)
   \left\{ \right. var response = await _amazonKeyspaces.DeleteTableAsync( 
            new DeleteTableRequest { KeyspaceName = keyspaceName, TableName = 
 tableName }); 
        return response.HttpStatusCode == HttpStatusCode.OK; 
    }
```
• Para obtener más información sobre la API, consulta [DeleteTablel](https://docs.aws.amazon.com/goto/DotNetSDKV3/keyspaces-2022-02-10/DeleteTable)a Referencia AWS SDK for NFT de la API

Obtener datos sobre un espacio de claves

En el siguiente ejemplo de código se muestra cómo obtener datos sobre un espacio de claves de Amazon Keyspaces.

## AWS SDK for .NET

# **a** Note

```
 /// <summary> 
 /// Get data about a keyspace. 
 /// </summary> 
 /// <param name="keyspaceName">The name of the keyspace.</param> 
 /// <returns>The Amazon Resource Name (ARN) of the keyspace.</returns> 
 public async Task<string> GetKeyspace(string keyspaceName) 
 { 
     var response = await _amazonKeyspaces.GetKeyspaceAsync( 
         new GetKeyspaceRequest { KeyspaceName = keyspaceName }); 
     return response.ResourceArn; 
 }
```
• Para obtener más información sobre la API, consulta [GetKeyspacel](https://docs.aws.amazon.com/goto/DotNetSDKV3/keyspaces-2022-02-10/GetKeyspace)a Referencia AWS SDK for .NET de la API.

Obtener datos sobre una tabla

En el siguiente ejemplo de código se muestra cómo obtener datos sobre una tabla de Amazon Keyspaces.

AWS SDK for .NET

```
a Note
```

```
 /// <summary> 
    /// Get information about an Amazon Keyspaces table. 
    /// </summary> 
    /// <param name="keyspaceName">The keyspace containing the table.</param> 
    /// <param name="tableName">The name of the Amazon Keyspaces table.</param> 
   /// <returns>The response containing data about the table.</returns>
    public async Task<GetTableResponse> GetTable(string keyspaceName, string 
 tableName) 
    { 
        var response = await _amazonKeyspaces.GetTableAsync(
```

```
 new GetTableRequest { KeyspaceName = keyspaceName, TableName = 
 tableName }); 
        return response; 
    }
```
• Para obtener más información sobre la API, consulta [GetTable](https://docs.aws.amazon.com/goto/DotNetSDKV3/keyspaces-2022-02-10/GetTable)la Referencia AWS SDK for .NET de la API.

Enumeración de espacios clave

En el siguiente ejemplo de código se muestra cómo enumerar espacios clave de Amazon Keyspaces.

AWS SDK for .NET

# **a** Note

```
 /// <summary> 
   /// Lists all keyspaces for the account. 
   /// </summary> 
  /// <returns>Async task.</returns>
    public async Task ListKeyspaces() 
   \{ var paginator = _amazonKeyspaces.Paginators.ListKeyspaces(new 
 ListKeyspacesRequest()); 
        Console.WriteLine("{0, -30}\t{1}", "Keyspace name", "Keyspace ARN"); 
        Console.WriteLine(new string('-', Console.WindowWidth)); 
        await foreach (var keyspace in paginator.Keyspaces) 
        { 
 Console.WriteLine($"{keyspace.KeyspaceName,-30}\t{keyspace.ResourceArn}"); 
        } 
    }
```
• Para obtener más información sobre la API, consulta [ListKeyspaces](https://docs.aws.amazon.com/goto/DotNetSDKV3/keyspaces-2022-02-10/ListKeyspaces)la Referencia AWS SDK for NFT de la API

Enumeración de tablas en un espacio de claves

En el siguiente ejemplo de código se muestra cómo enumerar tablas de Amazon Keyspaces en un espacio de claves.

AWS SDK for .NET

# **a** Note

Hay más información al respecto GitHub. Busque el ejemplo completo y aprenda a configurar y ejecutar en el [Repositorio de ejemplos de código de AWS.](https://github.com/awsdocs/aws-doc-sdk-examples/tree/main/dotnetv3/Keyspaces#code-examples)

```
 /// <summary> 
   /// Lists the Amazon Keyspaces tables in a keyspace. 
   /// </summary> 
   /// <param name="keyspaceName">The name of the keyspace.</param> 
  /// <returns>A list of TableSummary objects.</returns>
    public async Task<List<TableSummary>> ListTables(string keyspaceName) 
    { 
        var response = await _amazonKeyspaces.ListTablesAsync(new ListTablesRequest 
 { KeyspaceName = keyspaceName }); 
        response.Tables.ForEach(table => 
        { 
 Console.WriteLine($"{table.KeyspaceName}\t{table.TableName}\t{table.ResourceArn}"); 
        }); 
        return response.Tables; 
    }
```
• Para obtener más información sobre la API, consulta [ListTablesl](https://docs.aws.amazon.com/goto/DotNetSDKV3/keyspaces-2022-02-10/ListTables)a Referencia AWS SDK for .NET de la API.

#### Restaurar una tabla a un momento determinado

En el siguiente ejemplo de código se muestra cómo restaurar una tabla de Amazon Keyspaces a un momento dado.

#### AWS SDK for .NET

# **a** Note

Hay más información al respecto GitHub. Busque el ejemplo completo y aprenda a configurar y ejecutar en el [Repositorio de ejemplos de código de AWS.](https://github.com/awsdocs/aws-doc-sdk-examples/tree/main/dotnetv3/Keyspaces#code-examples)

```
 /// <summary> 
     /// Restores the specified table to the specified point in time. 
     /// </summary> 
     /// <param name="keyspaceName">The keyspace containing the table.</param> 
     /// <param name="tableName">The name of the table to restore.</param> 
     /// <param name="timestamp">The time to which the table will be restored.</
param> 
    /// <returns>The Amazon Resource Name (ARN) of the restored table.</returns>
     public async Task<string> RestoreTable(string keyspaceName, string tableName, 
  string restoredTableName, DateTime timestamp) 
     { 
         var request = new RestoreTableRequest 
         { 
             RestoreTimestamp = timestamp, 
             SourceKeyspaceName = keyspaceName, 
             SourceTableName = tableName, 
             TargetKeyspaceName = keyspaceName, 
             TargetTableName = restoredTableName 
         }; 
         var response = await _amazonKeyspaces.RestoreTableAsync(request); 
         return response.RestoredTableARN; 
     }
```
• Para obtener más información sobre la API, consulta [RestoreTablel](https://docs.aws.amazon.com/goto/DotNetSDKV3/keyspaces-2022-02-10/RestoreTable)a Referencia AWS SDK for .NET de la API.

## Actualizar una tabla

En el siguiente ejemplo de código se muestra cómo actualizar una tabla de Amazon Keyspaces.

AWS SDK for .NET

# **a** Note

Hay más información al respecto GitHub. Busque el ejemplo completo y aprenda a configurar y ejecutar en el [Repositorio de ejemplos de código de AWS.](https://github.com/awsdocs/aws-doc-sdk-examples/tree/main/dotnetv3/Keyspaces#code-examples)

```
 /// <summary> 
 /// Updates the movie table to add a boolean column named watched. 
 /// </summary> 
 /// <param name="keyspaceName">The keyspace containing the table.</param> 
 /// <param name="tableName">The name of the table to change.</param> 
 /// <returns>The Amazon Resource Name (ARN) of the updated table.</returns> 
 public async Task<string> UpdateTable(string keyspaceName, string tableName) 
\{ var newColumn = new ColumnDefinition { Name = "watched", Type = "boolean" }; 
     var request = new UpdateTableRequest 
     { 
         KeyspaceName = keyspaceName, 
         TableName = tableName, 
         AddColumns = new List<ColumnDefinition> { newColumn } 
     }; 
     var response = await _amazonKeyspaces.UpdateTableAsync(request); 
     return response.ResourceArn; 
 }
```
• Para obtener más información sobre la API, consulta [UpdateTablel](https://docs.aws.amazon.com/goto/DotNetSDKV3/keyspaces-2022-02-10/UpdateTable)a Referencia AWS SDK for .NET de la API.

# Escenarios

Introducción a los espacios de claves y las tablas

En el siguiente ejemplo de código, se muestra cómo:

- Crear un espacio de claves y una tabla. El esquema de la tabla contiene los datos de las películas y tiene habilitada point-in-time la recuperación.
- Conectarse al espacio de claves mediante una conexión TLS segura con autenticación SigV4.
- Consultar la tabla. Agregar, recuperar y actualizar datos de películas.
- Actualizar la tabla. Añadir una columna para llevar un seguimiento de las películas vistas.
- Restaurar la tabla a su estado anterior y limpiar los recursos.

## AWS SDK for .NET

### **a** Note

```
global using System.Security.Cryptography.X509Certificates;
global using Amazon.Keyspaces;
global using Amazon.Keyspaces.Model;
global using KeyspacesActions;
global using KeyspacesScenario;
global using Microsoft.Extensions.Configuration;
global using Microsoft.Extensions.DependencyInjection;
global using Microsoft.Extensions.Hosting;
global using Microsoft.Extensions.Logging;
global using Microsoft.Extensions.Logging.Console;
global using Microsoft.Extensions.Logging.Debug;
global using Newtonsoft.Json;
namespace KeyspacesBasics;
/// <summary>
/// Amazon Keyspaces (for Apache Cassandra) scenario. Shows some of the basic
/// actions performed with Amazon Keyspaces.
/// </summary>
public class KeyspacesBasics
{ 
     private static ILogger logger = null!; 
     static async Task Main(string[] args)
```
{

```
 // Set up dependency injection for the Amazon service. 
         using var host = Host.CreateDefaultBuilder(args) 
             .ConfigureLogging(logging => 
                 logging.AddFilter("System", LogLevel.Debug) 
                      .AddFilter<DebugLoggerProvider>("Microsoft", 
 LogLevel.Information) 
                      .AddFilter<ConsoleLoggerProvider>("Microsoft", LogLevel.Trace)) 
             .ConfigureServices((_, services) => 
             services.AddAWSService<IAmazonKeyspaces>() 
             .AddTransient<KeyspacesWrapper>() 
             .AddTransient<CassandraWrapper>() 
) .Build(); 
         logger = LoggerFactory.Create(builder => { builder.AddConsole(); }) 
             .CreateLogger<KeyspacesBasics>(); 
         var configuration = new ConfigurationBuilder() 
             .SetBasePath(Directory.GetCurrentDirectory()) 
             .AddJsonFile("settings.json") // Load test settings from .json file. 
             .AddJsonFile("settings.local.json", 
                 true) // Optionally load local settings. 
             .Build(); 
         var keyspacesWrapper = host.Services.GetRequiredService<KeyspacesWrapper>(); 
        var uiMethods = new UiMethods();
         var keyspaceName = configuration["KeyspaceName"]; 
         var tableName = configuration["TableName"]; 
         bool success; // Used to track the results of some operations. 
         uiMethods.DisplayOverview(); 
         uiMethods.PressEnter(); 
         // Create the keyspace. 
         var keyspaceArn = await keyspacesWrapper.CreateKeyspace(keyspaceName); 
         // Wait for the keyspace to be available. GetKeyspace results in a 
         // resource not found error until it is ready for use. 
         try 
         { 
             var getKeyspaceArn = "";
```

```
 Console.Write($"Created {keyspaceName}. Waiting for it to become 
 available. "); 
             do 
\{\hspace{.1cm} \} getKeyspaceArn = await keyspacesWrapper.GetKeyspace(keyspaceName); 
                  Console.Write(". "); 
             } while (getKeyspaceArn != keyspaceArn); 
         } 
         catch (ResourceNotFoundException) 
         { 
             Console.WriteLine("Waiting for keyspace to be created."); 
         } 
         Console.WriteLine($"\nThe keyspace {keyspaceName} is ready for use."); 
         uiMethods.PressEnter(); 
         // Create the table. 
         // First define the schema. 
         var allColumns = new List<ColumnDefinition> 
        \mathcal{L} new ColumnDefinition { Name = "title", Type = "text" }, 
             new ColumnDefinition { Name = "year", Type = "int" }, 
             new ColumnDefinition { Name = "release_date", Type = "timestamp" }, 
            new ColumnDefinition { Name = "plot", Type = "text" },
         }; 
         var partitionKeys = new List<PartitionKey> 
         { 
             new PartitionKey { Name = "year", }, 
             new PartitionKey { Name = "title" }, 
         }; 
         var tableSchema = new SchemaDefinition 
         { 
             AllColumns = allColumns, 
             PartitionKeys = partitionKeys, 
         }; 
         var tableArn = await keyspacesWrapper.CreateTable(keyspaceName, tableSchema, 
 tableName); 
         // Wait for the table to be active. 
         try
```

```
 { 
             var resp = new GetTableResponse(); 
             Console.Write("Waiting for the new table to be active. "); 
             do 
\{\hspace{.1cm} \} try 
\overline{a} resp = await keyspacesWrapper.GetTable(keyspaceName, tableName); 
                     Console.Write("."); 
 } 
                 catch (ResourceNotFoundException) 
\overline{a} Console.Write("."); 
 } 
             } while (resp.Status != TableStatus.ACTIVE); 
             // Display the table's schema. 
             Console.WriteLine($"\nTable {tableName} has been created in 
 {keyspaceName}"); 
             Console.WriteLine("Let's take a look at the schema."); 
             uiMethods.DisplayTitle("All columns"); 
             resp.SchemaDefinition.AllColumns.ForEach(column => 
\{\hspace{.1cm} \} Console.WriteLine($"{column.Name,-40}\t{column.Type,-20}"); 
             }); 
             uiMethods.DisplayTitle("Cluster keys"); 
             resp.SchemaDefinition.ClusteringKeys.ForEach(clusterKey => 
             { 
 Console.WriteLine($"{clusterKey.Name,-40}\t{clusterKey.OrderBy,-20}"); 
             }); 
             uiMethods.DisplayTitle("Partition keys"); 
             resp.SchemaDefinition.PartitionKeys.ForEach(partitionKey => 
             { 
                 Console.WriteLine($"{partitionKey.Name}"); 
             }); 
             uiMethods.PressEnter(); 
         } 
         catch (ResourceNotFoundException ex) 
         { 
             Console.WriteLine($"Error: {ex.Message}");
```
}

```
 // Access Apache Cassandra using the Cassandra drive for C#. 
        var cassandraWrapper = host.Services.GetRequiredService<CassandraWrapper>(); 
        var movieFilePath = configuration["MovieFile"]; 
        Console.WriteLine("Let's add some movies to the table we created."); 
        var inserted = await cassandraWrapper.InsertIntoMovieTable(keyspaceName, 
 tableName, movieFilePath); 
        uiMethods.PressEnter(); 
        Console.WriteLine("Added the following movies to the table:"); 
        var rows = await cassandraWrapper.GetMovies(keyspaceName, tableName); 
        uiMethods.DisplayTitle("All Movies"); 
        foreach (var row in rows) 
        { 
            var title = row.GetValue<string>("title"); 
           var year = row.GetValue<int>("year");
            var plot = row.GetValue<string>("plot"); 
            var release_date = row.GetValue<DateTime>("release_date"); 
            Console.WriteLine($"{release_date}\t{title}\t{year}\n{plot}"); 
            Console.WriteLine(uiMethods.SepBar); 
        } 
        // Update the table schema 
        uiMethods.DisplayTitle("Update table schema"); 
        Console.WriteLine("Now we will update the table to add a boolean field 
 called watched."); 
        // First save the current time as a UTC Date so the original 
        // table can be restored later. 
        var timeChanged = DateTime.UtcNow; 
        // Now update the schema. 
        var resourceArn = await keyspacesWrapper.UpdateTable(keyspaceName, 
 tableName); 
        uiMethods.PressEnter(); 
        Console.WriteLine("Now let's mark some of the movies as watched."); 
        // Pick some files to mark as watched. 
        var movieToWatch = rows[2].GetValue<string>("title");
```

```
var watchedMovieYear = rows[2].GetValue<int>("year");
        var changedRows = await cassandraWrapper.MarkMovieAsWatched(keyspaceName, 
 tableName, movieToWatch, watchedMovieYear); 
        movieToWatch = rows[6].GetValue<string>("title"); 
       watchedMovieYear = rows[6].GetValue<int>("year");
        changedRows = await cassandraWrapper.MarkMovieAsWatched(keyspaceName, 
 tableName, movieToWatch, watchedMovieYear); 
        movieToWatch = rows[9].GetValue<string>("title"); 
       watchedMovieYear = rows[9].GetValue<int>("year");
        changedRows = await cassandraWrapper.MarkMovieAsWatched(keyspaceName, 
 tableName, movieToWatch, watchedMovieYear); 
        movieToWatch = rows[10].GetValue<string>("title"); 
       watchedMovieYear = rows[10].GetValue<int>("year");
        changedRows = await cassandraWrapper.MarkMovieAsWatched(keyspaceName, 
 tableName, movieToWatch, watchedMovieYear); 
        movieToWatch = rows[13].GetValue<string>("title"); 
       watchedMovieYear = rows[13].GetValue<int>("year");
        changedRows = await cassandraWrapper.MarkMovieAsWatched(keyspaceName, 
 tableName, movieToWatch, watchedMovieYear); 
        uiMethods.DisplayTitle("Watched movies"); 
        Console.WriteLine("These movies have been marked as watched:"); 
        rows = await cassandraWrapper.GetWatchedMovies(keyspaceName, tableName); 
        foreach (var row in rows) 
        { 
            var title = row.GetValue<string>("title"); 
           var year = row.GetValue<int>("year");
            Console.WriteLine($"{title,-40}\t{year,8}"); 
        } 
        uiMethods.PressEnter(); 
        Console.WriteLine("We can restore the table to its previous state but that 
 can take up to 20 minutes to complete."); 
        string answer; 
        do 
        { 
            Console.WriteLine("Do you want to restore the table? (y/n)"); 
            answer = Console.ReadLine(); 
       \} while (answer.ToLower() != "y" && answer.ToLower() != "n");
```

```
if (answer == "y") { 
             var restoredTableName = $"{tableName}_restored"; 
             var restoredTableArn = await keyspacesWrapper.RestoreTable( 
                 keyspaceName, 
                 tableName, 
                 restoredTableName, 
                 timeChanged); 
             // Loop and call GetTable until the table is gone. Once it has been 
             // deleted completely, GetTable will raise a ResourceNotFoundException. 
             bool wasRestored = false; 
             try 
\{\hspace{.1cm} \} do 
\overline{a} var resp = await keyspacesWrapper.GetTable(keyspaceName, 
 restoredTableName); 
                     wasRestored = (resp.Status == TableStatus.ACTIVE); 
                 } while (!wasRestored); 
 } 
             catch (ResourceNotFoundException) 
\{\hspace{.1cm} \} // If the restored table raised an error, it isn't 
                 // ready yet. 
                 Console.Write("."); 
 } 
         } 
         uiMethods.DisplayTitle("Clean up resources."); 
         // Delete the table. 
        success = await keyspacesWrapper.DeleteTable(keyspaceName, tableName);
         Console.WriteLine($"Table {tableName} successfully deleted from 
 {keyspaceName}."); 
         Console.WriteLine("Waiting for the table to be removed completely. "); 
         // Loop and call GetTable until the table is gone. Once it has been 
         // deleted completely, GetTable will raise a ResourceNotFoundException. 
         bool wasDeleted = false; 
         try 
\overline{\mathcal{L}}
```

```
 do 
\{\hspace{.1cm} \} var resp = await keyspacesWrapper.GetTable(keyspaceName, tableName); 
              } while (!wasDeleted); 
         } 
         catch (ResourceNotFoundException ex) 
         { 
              wasDeleted = true; 
             Console.WriteLine($"{ex.Message} indicates that the table has been
  deleted."); 
         } 
         // Delete the keyspace. 
         success = await keyspacesWrapper.DeleteKeyspace(keyspaceName); 
         Console.WriteLine("The keyspace has been deleted and the demo is now 
  complete."); 
     }
}
```

```
namespace KeyspacesActions;
/// <summary>
/// Performs Amazon Keyspaces (for Apache Cassandra) actions.
/// </summary>
public class KeyspacesWrapper
{ 
     private readonly IAmazonKeyspaces _amazonKeyspaces; 
     /// <summary> 
     /// Constructor for the KeyspaceWrapper. 
     /// </summary> 
     /// <param name="amazonKeyspaces">An Amazon Keyspaces client object.</param> 
     public KeyspacesWrapper(IAmazonKeyspaces amazonKeyspaces) 
     { 
         _amazonKeyspaces = amazonKeyspaces; 
     } 
     /// <summary> 
     /// Create a new keyspace. 
     /// </summary> 
     /// <param name="keyspaceName">The name for the new keyspace.</param>
```

```
/// <returns>The Amazon Resource Name (ARN) of the new keyspace.</returns>
     public async Task<string> CreateKeyspace(string keyspaceName) 
     { 
         var response = 
             await _amazonKeyspaces.CreateKeyspaceAsync( 
                  new CreateKeyspaceRequest { KeyspaceName = keyspaceName }); 
         return response.ResourceArn; 
     } 
     /// <summary> 
     /// Create a new Amazon Keyspaces table. 
     /// </summary> 
     /// <param name="keyspaceName">The keyspace where the table will be created.</
param> 
     /// <param name="schema">The schema for the new table.</param> 
     /// <param name="tableName">The name of the new table.</param> 
    /// <returns>The Amazon Resource Name (ARN) of the new table.</returns>
     public async Task<string> CreateTable(string keyspaceName, SchemaDefinition 
  schema, string tableName) 
    \sqrt{ } var request = new CreateTableRequest 
         { 
             KeyspaceName = keyspaceName, 
             SchemaDefinition = schema, 
             TableName = tableName, 
             PointInTimeRecovery = new PointInTimeRecovery { Status = 
  PointInTimeRecoveryStatus.ENABLED } 
         }; 
         var response = await _amazonKeyspaces.CreateTableAsync(request); 
         return response.ResourceArn; 
     } 
     /// <summary> 
     /// Delete an existing keyspace. 
     /// </summary> 
     /// <param name="keyspaceName"></param> 
     /// <returns>A Boolean value indicating the success of the action.</returns> 
     public async Task<bool> DeleteKeyspace(string keyspaceName) 
     { 
         var response = await _amazonKeyspaces.DeleteKeyspaceAsync( 
             new DeleteKeyspaceRequest { KeyspaceName = keyspaceName });
```

```
 return response.HttpStatusCode == HttpStatusCode.OK; 
    } 
   /// <summary> 
   /// Delete an Amazon Keyspaces table. 
   /// </summary> 
   /// <param name="keyspaceName">The keyspace containing the table.</param> 
   /// <param name="tableName">The name of the table to delete.</param> 
    /// <returns>A Boolean value indicating the success of the action.</returns> 
   public async Task<bool> DeleteTable(string keyspaceName, string tableName)
    { 
        var response = await _amazonKeyspaces.DeleteTableAsync( 
            new DeleteTableRequest { KeyspaceName = keyspaceName, TableName = 
 tableName }); 
        return response.HttpStatusCode == HttpStatusCode.OK; 
    } 
   /// <summary> 
   /// Get data about a keyspace. 
    /// </summary> 
   /// <param name="keyspaceName">The name of the keyspace.</param> 
   /// <returns>The Amazon Resource Name (ARN) of the keyspace.</returns> 
    public async Task<string> GetKeyspace(string keyspaceName) 
    { 
        var response = await _amazonKeyspaces.GetKeyspaceAsync( 
           new GetKeyspaceRequest { KeyspaceName = keyspaceName });
        return response.ResourceArn; 
    } 
   /// <summary> 
   /// Get information about an Amazon Keyspaces table. 
  // / </summary>
   /// <param name="keyspaceName">The keyspace containing the table.</param> 
   /// <param name="tableName">The name of the Amazon Keyspaces table.</param> 
   /// <returns>The response containing data about the table.</returns>
    public async Task<GetTableResponse> GetTable(string keyspaceName, string 
 tableName) 
    { 
        var response = await _amazonKeyspaces.GetTableAsync( 
            new GetTableRequest { KeyspaceName = keyspaceName, TableName = 
 tableName });
```

```
 return response; 
    } 
   /// <summary> 
   /// Lists all keyspaces for the account. 
   /// </summary> 
  /// <returns>Async task.</returns>
    public async Task ListKeyspaces() 
    { 
        var paginator = _amazonKeyspaces.Paginators.ListKeyspaces(new 
 ListKeyspacesRequest()); 
        Console.WriteLine("{0, -30}\t{1}", "Keyspace name", "Keyspace ARN"); 
        Console.WriteLine(new string('-', Console.WindowWidth)); 
        await foreach (var keyspace in paginator.Keyspaces) 
        { 
 Console.WriteLine($"{keyspace.KeyspaceName,-30}\t{keyspace.ResourceArn}"); 
        } 
    } 
   /// <summary> 
   /// Lists the Amazon Keyspaces tables in a keyspace. 
   /// </summary> 
   /// <param name="keyspaceName">The name of the keyspace.</param> 
  /// <returns>A list of TableSummary objects.</returns>
    public async Task<List<TableSummary>> ListTables(string keyspaceName) 
    { 
        var response = await _amazonKeyspaces.ListTablesAsync(new ListTablesRequest 
 { KeyspaceName = keyspaceName }); 
        response.Tables.ForEach(table => 
        { 
 Console.WriteLine($"{table.KeyspaceName}\t{table.TableName}\t{table.ResourceArn}"); 
        }); 
        return response.Tables; 
    } 
   /// <summary> 
    /// Restores the specified table to the specified point in time.
```
Acciones y escenarios 9042

```
 /// </summary> 
     /// <param name="keyspaceName">The keyspace containing the table.</param> 
     /// <param name="tableName">The name of the table to restore.</param> 
     /// <param name="timestamp">The time to which the table will be restored.</
param> 
     /// <returns>The Amazon Resource Name (ARN) of the restored table.</returns> 
     public async Task<string> RestoreTable(string keyspaceName, string tableName, 
  string restoredTableName, DateTime timestamp) 
     { 
         var request = new RestoreTableRequest 
        \mathcal{L} RestoreTimestamp = timestamp, 
             SourceKeyspaceName = keyspaceName, 
             SourceTableName = tableName, 
             TargetKeyspaceName = keyspaceName, 
             TargetTableName = restoredTableName 
         }; 
        var response = await _amazonKeyspaces.RestoreTableAsync(request);
         return response.RestoredTableARN; 
     } 
     /// <summary> 
     /// Updates the movie table to add a boolean column named watched. 
     /// </summary> 
     /// <param name="keyspaceName">The keyspace containing the table.</param> 
     /// <param name="tableName">The name of the table to change.</param> 
    /// <returns>The Amazon Resource Name (ARN) of the updated table.</returns>
     public async Task<string> UpdateTable(string keyspaceName, string tableName) 
    \{ var newColumn = new ColumnDefinition { Name = "watched", Type = "boolean" }; 
         var request = new UpdateTableRequest 
         { 
             KeyspaceName = keyspaceName, 
             TableName = tableName, 
             AddColumns = new List<ColumnDefinition> { newColumn } 
         }; 
         var response = await _amazonKeyspaces.UpdateTableAsync(request); 
         return response.ResourceArn; 
     }
}
```

```
using System.Net;
using Cassandra;
namespace KeyspacesScenario;
/// <summary>
/// Class to perform CRUD methods on an Amazon Keyspaces (for Apache Cassandra) 
  database.
///
/// NOTE: This sample uses a plain text authenticator for example purposes only.
/// Recommended best practice is to use a SigV4 authentication plugin, if available.
/// </summary>
public class CassandraWrapper
\{ private readonly IConfiguration _configuration; 
     private readonly string _localPathToFile; 
     private const string _certLocation = "https://certs.secureserver.net/repository/
sf-class2-root.crt"; 
     private const string _certFileName = "sf-class2-root.crt"; 
     private readonly X509Certificate2Collection _certCollection; 
     private X509Certificate2 _amazoncert; 
     private Cluster _cluster; 
     // User name and password for the service. 
     private string _userName = null!; 
     private string _pwd = null!; 
     public CassandraWrapper() 
    \mathcal{L} _configuration = new ConfigurationBuilder() 
              .SetBasePath(Directory.GetCurrentDirectory()) 
              .AddJsonFile("settings.json") // Load test settings from .json file. 
              .AddJsonFile("settings.local.json", 
                  true) // Optionally load local settings. 
              .Build(); 
         _localPathToFile = Path.GetTempPath(); 
         // Get the Starfield digital certificate and save it locally. 
        var client = new WebClient();
         client.DownloadFile(_certLocation, $"{_localPathToFile}/{_certFileName}");
```

```
 //var httpClient = new HttpClient(); 
         //var httpResult = httpClient.Get(fileUrl); 
         //using var resultStream = await httpResult.Content.ReadAsStreamAsync(); 
         //using var fileStream = File.Create(pathToSave); 
         //resultStream.CopyTo(fileStream); 
         _certCollection = new X509Certificate2Collection(); 
         _amazoncert = new X509Certificate2($"{_localPathToFile}/{_certFileName}"); 
         // Get the user name and password stored in the configuration file. 
         _userName = _configuration["UserName"]!; 
         _pwd = _configuration["Password"]!; 
         // For a list of Service Endpoints for Amazon Keyspaces, see: 
         // https://docs.aws.amazon.com/keyspaces/latest/devguide/
programmatic.endpoints.html 
         var awsEndpoint = _configuration["ServiceEndpoint"]; 
         _cluster = Cluster.Builder() 
              .AddContactPoints(awsEndpoint) 
              .WithPort(9142) 
              .WithAuthProvider(new PlainTextAuthProvider(_userName, _pwd)) 
              .WithSSL(new SSLOptions().SetCertificateCollection(_certCollection)) 
              .WithQueryOptions( 
                  new QueryOptions() 
                      .SetConsistencyLevel(ConsistencyLevel.LocalQuorum) 
                      .SetSerialConsistencyLevel(ConsistencyLevel.LocalSerial)) 
              .Build(); 
     } 
     /// <summary> 
     /// Loads the contents of a JSON file into a list of movies to be 
     /// added to the Apache Cassandra table. 
     /// </summary> 
     /// <param name="movieFileName">The full path to the JSON file.</param> 
    /// <returns>A list of movie objects.</returns>
     public List<Movie> ImportMoviesFromJson(string movieFileName, int numToImport = 
  0) 
     { 
         if (!File.Exists(movieFileName)) 
        \{ return null!; 
         }
```

```
 using var sr = new StreamReader(movieFileName); 
         string json = sr.ReadToEnd(); 
         var allMovies = JsonConvert.DeserializeObject<List<Movie>>(json); 
         // If numToImport = 0, return all movies in the collection. 
        if (numToImport == 0) { 
             // Now return the entire list of movies. 
             return allMovies; 
         } 
         else 
\overline{\mathcal{L}} // Now return the first numToImport entries. 
             return allMovies.GetRange(0, numToImport); 
         } 
     } 
    /// <summary> 
    /// Insert movies into the movie table. 
     /// </summary> 
    /// <param name="keyspaceName">The keyspace containing the table.</param> 
    /// <param name="movieTableName">The Amazon Keyspaces table.</param> 
    /// <param name="movieFilePath">The path to the resource file containing 
    /// movie data to insert into the table.</param> 
    /// <returns>A Boolean value indicating the success of the action.</returns> 
    public async Task<bool> InsertIntoMovieTable(string keyspaceName, string
 movieTableName, string movieFilePath, int numToImport = 20) 
     { 
         // Get some movie data from the movies.json file 
         var movies = ImportMoviesFromJson(movieFilePath, numToImport); 
         var session = _cluster.Connect(keyspaceName); 
         string insertCql; 
         RowSet rs; 
         // Now we insert the numToImport movies into the table. 
         foreach (var movie in movies) 
\overline{\mathcal{L}} // Escape single quote characters in the plot.
```

```
 insertCql = $"INSERT INTO {keyspaceName}.{movieTableName} 
 (title, year, release_date, plot) values($${movie.Title}$$, {movie.Year}, 
 '{movie.Info.Release_Date.ToString("yyyy-MM-dd")}', $${movie.Info.Plot}$$)"; 
            rs = await session.ExecuteAsync(new SimpleStatement(insertCql)); 
        } 
        return true; 
    } 
   /// <summary> 
   /// Gets all of the movies in the movies table. 
   /// </summary> 
   /// <param name="keyspaceName">The keyspace containing the table.</param> 
   /// <param name="tableName">The name of the table.</param> 
  /// <returns>A list of row objects containing movie data.</returns>
    public async Task<List<Row>> GetMovies(string keyspaceName, string tableName) 
    { 
        var session = _cluster.Connect(); 
        RowSet rs; 
        try 
       \mathcal{L} rs = await session.ExecuteAsync(new SimpleStatement($"SELECT * FROM 
 {keyspaceName}.{tableName}")); 
            // Extract the row data from the returned RowSet. 
            var rows = rs.GetRows().ToList(); 
            return rows; 
        } 
        catch (Exception ex) 
       \mathcal{L} Console.WriteLine(ex.Message); 
            return null!; 
        } 
    } 
   /// <summary> 
   /// Mark a movie in the movie table as watched. 
   /// </summary> 
   /// <param name="keyspaceName">The keyspace containing the table.</param> 
   /// <param name="tableName">The name of the table.</param> 
    /// <param name="title">The title of the movie to mark as watched.</param> 
   /// <param name="year">The year the movie was released.</param> 
   /// <returns>A set of rows containing the changed data.</returns>
```

```
 public async Task<List<Row>> MarkMovieAsWatched(string keyspaceName, string 
  tableName, string title, int year) 
     { 
        var session = _cluster.Connect();
         string updateCql = $"UPDATE {keyspaceName}.{tableName} SET watched=true 
 WHERE title = $f(title)$$ AND year = \{year\};";
         var rs = await session.ExecuteAsync(new SimpleStatement(updateCql)); 
         var rows = rs.GetRows().ToList(); 
         return rows; 
     } 
     /// <summary> 
     /// Retrieve the movies in the movies table where watched is true. 
     /// </summary> 
     /// <param name="keyspaceName">The keyspace containing the table.</param> 
     /// <param name="tableName">The name of the table.</param> 
     /// <returns>A list of row objects containing information about movies 
    /// where watched is true.</returns>
    public async Task<List<Row>> GetWatchedMovies(string keyspaceName, string
  tableName) 
    \left\{ \right. var session = _cluster.Connect(); 
         RowSet rs; 
         try 
         { 
              rs = await session.ExecuteAsync(new SimpleStatement($"SELECT title, 
  year, plot FROM {keyspaceName}.{tableName} WHERE watched = true ALLOW FILTERING")); 
              // Extract the row data from the returned RowSet. 
              var rows = rs.GetRows().ToList(); 
              return rows; 
         } 
         catch (Exception ex) 
         { 
              Console.WriteLine(ex.Message); 
              return null!; 
         } 
     }
}
```
- Para obtener detalles de la API, consulte los siguientes temas en la Referencia de la API de AWS SDK for .NET.
	- [CreateKeyspace](https://docs.aws.amazon.com/goto/DotNetSDKV3/keyspaces-2022-02-10/CreateKeyspace)
	- [CreateTable](https://docs.aws.amazon.com/goto/DotNetSDKV3/keyspaces-2022-02-10/CreateTable)
	- [DeleteKeyspace](https://docs.aws.amazon.com/goto/DotNetSDKV3/keyspaces-2022-02-10/DeleteKeyspace)
	- [DeleteTable](https://docs.aws.amazon.com/goto/DotNetSDKV3/keyspaces-2022-02-10/DeleteTable)
	- [GetKeyspace](https://docs.aws.amazon.com/goto/DotNetSDKV3/keyspaces-2022-02-10/GetKeyspace)
	- [GetTable](https://docs.aws.amazon.com/goto/DotNetSDKV3/keyspaces-2022-02-10/GetTable)
	- [ListKeyspaces](https://docs.aws.amazon.com/goto/DotNetSDKV3/keyspaces-2022-02-10/ListKeyspaces)
	- [ListTables](https://docs.aws.amazon.com/goto/DotNetSDKV3/keyspaces-2022-02-10/ListTables)
	- [RestoreTable](https://docs.aws.amazon.com/goto/DotNetSDKV3/keyspaces-2022-02-10/RestoreTable)
	- [UpdateTable](https://docs.aws.amazon.com/goto/DotNetSDKV3/keyspaces-2022-02-10/UpdateTable)

# Ejemplos de Kinesis con AWS SDK for .NET

En los siguientes ejemplos de código se muestra cómo ejecutar acciones e implementar escenarios comunes usando AWS SDK for .NET con Kinesis.

Las acciones son extractos de código de programas más grandes y deben ejecutarse en contexto. Mientras las acciones muestran cómo llamar a las funciones de servicio individuales, es posible ver las acciones en contexto en los escenarios relacionados y en los ejemplos entre servicios.

Los escenarios son ejemplos de código que muestran cómo llevar a cabo una tarea específica llamando a varias funciones dentro del mismo servicio.

Cada ejemplo incluye un enlace a GitHub, donde puedes encontrar instrucciones sobre cómo configurar y ejecutar el código en su contexto.

# Temas

- [Acciones](#page-8325-0)
- [Ejemplos sin servidor](#page-9074-0)

#### Acciones

Agregue etiquetas

En el siguiente ejemplo de código se muestra cómo agregar etiquetas a un flujo de Kinesis.

```
AWS SDK for .NET
```
# **a** Note

```
 using System; 
     using System.Collections.Generic; 
     using System.Threading.Tasks; 
     using Amazon.Kinesis; 
     using Amazon.Kinesis.Model; 
    /// <summary> 
    /// This example shows how to apply key/value pairs to an Amazon Kinesis 
    /// stream. 
     /// </summary> 
     public class TagStream 
    \{ public static async Task Main() 
         { 
             IAmazonKinesis client = new AmazonKinesisClient(); 
             string streamName = "AmazonKinesisStream"; 
             var tags = new Dictionary<string, string> 
\{\hspace{.1cm} \} { "Project", "Sample Kinesis Project" }, 
                  { "Application", "Sample Kinesis App" }, 
             }; 
             var success = await ApplyTagsToStreamAsync(client, streamName, tags); 
             if (success) 
\{\hspace{.1cm} \} Console.WriteLine($"Taggs successfully added to {streamName}.");
```

```
 } 
             else 
\{\hspace{.1cm} \} Console.WriteLine("Tags were not added to the stream."); 
 } 
         } 
         /// <summary> 
         /// Applies the set of tags to the named Kinesis stream. 
         /// </summary> 
         /// <param name="client">The initialized Kinesis client.</param> 
         /// <param name="streamName">The name of the Kinesis stream to which 
         /// the tags will be attached.</param> 
         /// <param name="tags">A sictionary containing key/value pairs which 
         /// will be used to create the Kinesis tags.</param> 
         /// <returns>A Boolean value which represents the success or failure 
        /// of AddTagsToStreamAsync.</returns>
        public static async Task<bool> ApplyTagsToStreamAsync(
             IAmazonKinesis client, 
             string streamName, 
             Dictionary<string, string> tags) 
         { 
             var request = new AddTagsToStreamRequest 
             { 
                 StreamName = streamName, 
                Tags = tags,
             }; 
             var response = await client.AddTagsToStreamAsync(request); 
             return response.HttpStatusCode == System.Net.HttpStatusCode.OK; 
         } 
     }
```
• Para obtener más información sobre la API, consulta [AddTagsToStreaml](https://docs.aws.amazon.com/goto/DotNetSDKV3/kinesis-2013-12-02/AddTagsToStream)a Referencia AWS SDK for .NET de la API.

Crear una transmisión

En el siguiente ejemplo de código se muestra cómo crear un flujo de Kinesis.

# AWS SDK for .NET

# **a** Note

```
 using System; 
     using System.Threading.Tasks; 
     using Amazon.Kinesis; 
     using Amazon.Kinesis.Model; 
    /// <summary> 
     /// This example shows how to create a new Amazon Kinesis stream. 
    /// </summary> 
     public class CreateStream 
    \{ public static async Task Main() 
         { 
             IAmazonKinesis client = new AmazonKinesisClient(); 
             string streamName = "AmazonKinesisStream"; 
             int shardCount = 1; 
             var success = await CreateNewStreamAsync(client, streamName, 
 shardCount); 
             if (success) 
\{\hspace{.1cm} \} Console.WriteLine($"The stream, {streamName} successfully 
 created."); 
 } 
         } 
         /// <summary> 
         /// Creates a new Kinesis stream. 
         /// </summary> 
         /// <param name="client">An initialized Kinesis client.</param> 
         /// <param name="streamName">The name for the new stream.</param> 
         /// <param name="shardCount">The number of shards the new stream will 
        /// use. The throughput of the stream is a function of the number of
         /// shards; more shards are required for greater provisioned
```

```
 /// throughput.</param> 
         /// <returns>A Boolean value indicating whether the stream was created.</
returns> 
        public static async Task<bool> CreateNewStreamAsync(IAmazonKinesis client,
  string streamName, int shardCount) 
        \{ var request = new CreateStreamRequest 
\{\hspace{.1cm} \} StreamName = streamName, 
                  ShardCount = shardCount, 
             }; 
             var response = await client.CreateStreamAsync(request); 
             return response.HttpStatusCode == System.Net.HttpStatusCode.OK; 
         } 
     }
```
• Para obtener más información sobre la API, consulta [CreateStreaml](https://docs.aws.amazon.com/goto/DotNetSDKV3/kinesis-2013-12-02/CreateStream)a Referencia AWS SDK for .NET de la API.

Eliminar un flujo

En el siguiente ejemplo de código se muestra cómo eliminar un flujo de Kinesis.

AWS SDK for NFT

**a** Note

```
 using System; 
 using System.Threading.Tasks; 
 using Amazon.Kinesis; 
 using Amazon.Kinesis.Model; 
 /// <summary> 
 /// Shows how to delete an Amazon Kinesis stream.
```

```
 /// </summary> 
     public class DeleteStream 
     { 
         public static async Task Main() 
        \mathcal{L} IAmazonKinesis client = new AmazonKinesisClient(); 
             string streamName = "AmazonKinesisStream"; 
             var success = await DeleteStreamAsync(client, streamName); 
             if (success) 
\{\hspace{.1cm} \} Console.WriteLine($"Stream, {streamName} successfully deleted."); 
 } 
             else 
\{\hspace{.1cm} \} Console.WriteLine("Stream not deleted."); 
 } 
         } 
         /// <summary> 
         /// Deletes a Kinesis stream. 
         /// </summary> 
         /// <param name="client">An initialized Kinesis client object.</param> 
         /// <param name="streamName">The name of the string to delete.</param> 
         /// <returns>A Boolean value representing the success of the operation.</
returns> 
        public static async Task<bool> DeleteStreamAsync(IAmazonKinesis client,
  string streamName) 
         { 
             // If EnforceConsumerDeletion is true, any consumers 
             // of this stream will also be deleted. If it is set 
             // to false and this stream has any consumers, the 
             // call will fail with a ResourceInUseException. 
             var request = new DeleteStreamRequest 
\{\hspace{.1cm} \} StreamName = streamName, 
                  EnforceConsumerDeletion = true, 
             }; 
             var response = await client.DeleteStreamAsync(request); 
             return response.HttpStatusCode == System.Net.HttpStatusCode.OK; 
         }
```
}

• Para obtener más información sobre la API, consulta [DeleteStream](https://docs.aws.amazon.com/goto/DotNetSDKV3/kinesis-2013-12-02/DeleteStream)la Referencia AWS SDK for .NET de la API.

Anular el registro de un consumidor

En el siguiente ejemplo de código se muestra cómo anular el registro de un consumidor en un flujo de Kinesis.

AWS SDK for .NET

#### **a** Note

```
 using System; 
     using System.Threading.Tasks; 
     using Amazon.Kinesis; 
     using Amazon.Kinesis.Model; 
     /// <summary> 
     /// Shows how to deregister a consumer from an Amazon Kinesis stream. 
     /// </summary> 
     public class DeregisterConsumer 
     { 
         public static async Task Main(string[] args) 
         { 
             IAmazonKinesis client = new AmazonKinesisClient(); 
             string streamARN = "arn:aws:kinesis:us-west-2:000000000000:stream/
AmazonKinesisStream"; 
             string consumerName = "CONSUMER_NAME"; 
             string consumerARN = "arn:aws:kinesis:us-west-2:000000000000:stream/
AmazonKinesisStream/consumer/CONSUMER_NAME:000000000000";
```

```
 var success = await DeregisterConsumerAsync(client, streamARN, 
  consumerARN, consumerName); 
             if (success) 
\{\hspace{.1cm} \} Console.WriteLine($"{consumerName} successfully deregistered."); 
 } 
             else 
\{\hspace{.1cm} \} Console.WriteLine($"{consumerName} was not successfully 
  deregistered."); 
 } 
         } 
         /// <summary> 
         /// Deregisters a consumer from a Kinesis stream. 
         /// </summary> 
         /// <param name="client">An initialized Kinesis client object.</param> 
         /// <param name="streamARN">The ARN of a Kinesis stream.</param> 
         /// <param name="consumerARN">The ARN of the consumer.</param> 
         /// <param name="consumerName">The name of the consumer.</param> 
         /// <returns>A Boolean value representing the success of the operation.</
returns> 
        public static async Task<bool> DeregisterConsumerAsync(
             IAmazonKinesis client, 
             string streamARN, 
             string consumerARN, 
             string consumerName) 
         { 
             var request = new DeregisterStreamConsumerRequest 
             { 
                 StreamARN = streamARN, 
                 ConsumerARN = consumerARN, 
                 ConsumerName = consumerName, 
             }; 
             var response = await client.DeregisterStreamConsumerAsync(request); 
             return response.HttpStatusCode == System.Net.HttpStatusCode.OK; 
         } 
     }
```
• Para obtener más información sobre la API, consulta [DeregisterStreamConsumer](https://docs.aws.amazon.com/goto/DotNetSDKV3/kinesis-2013-12-02/DeregisterStreamConsumer)la Referencia AWS SDK for .NET de la API.

Lista de secuencias

En el siguiente ejemplo de código se muestra cómo ver información sobre uno o más flujos de Kinesis.

# AWS SDK for .NET

#### **G** Note

```
 using System; 
     using System.Collections.Generic; 
     using System.Threading.Tasks; 
     using Amazon.Kinesis; 
     using Amazon.Kinesis.Model; 
    /// <summary> 
    /// Retrieves and displays a list of existing Amazon Kinesis streams. 
    /// </summary> 
     public class ListStreams 
     { 
         public static async Task Main(string[] args) 
         { 
             IAmazonKinesis client = new AmazonKinesisClient(); 
             var response = await client.ListStreamsAsync(new ListStreamsRequest()); 
             List<string> streamNames = response.StreamNames; 
             if (streamNames.Count > 0) 
             { 
                  streamNames 
                      .ForEach(s => Console.WriteLine($"Stream name: {s}")); 
 } 
             else 
\{\hspace{.1cm} \}
```

```
 Console.WriteLine("No streams were found."); 
 } 
        } 
    }
```
• Para obtener más información sobre la API, consulta [ListStreams](https://docs.aws.amazon.com/goto/DotNetSDKV3/kinesis-2013-12-02/ListStreams)la Referencia AWS SDK for .NET de la API.

# Enumeración de etiquetas

En el siguiente ejemplo de código se muestra cómo enumerar las etiquetas asociadas a un flujo de Kinesis.

AWS SDK for .NET

# **a** Note

```
 using System; 
 using System.Collections.Generic; 
 using System.Threading.Tasks; 
 using Amazon.Kinesis; 
 using Amazon.Kinesis.Model; 
 /// <summary> 
 /// Shows how to list the tags that have been attached to an Amazon Kinesis 
 /// stream. 
 /// </summary> 
 public class ListTags 
 { 
     public static async Task Main() 
     { 
         IAmazonKinesis client = new AmazonKinesisClient(); 
         string streamName = "AmazonKinesisStream"; 
         await ListTagsAsync(client, streamName);
```
}

```
 /// <summary> 
         /// List the tags attached to a Kinesis stream. 
         /// </summary> 
         /// <param name="client">An initialized Kinesis client object.</param> 
         /// <param name="streamName">The name of the Kinesis stream for which you 
         /// wish to display tags.</param> 
         public static async Task ListTagsAsync(IAmazonKinesis client, string 
 streamName) 
         { 
             var request = new ListTagsForStreamRequest 
\{\hspace{.1cm} \} StreamName = streamName, 
                Limit = 10, }; 
             var response = await client.ListTagsForStreamAsync(request); 
             DisplayTags(response.Tags); 
             while (response.HasMoreTags) 
\{\hspace{.1cm} \} request.ExclusiveStartTagKey = response.Tags[response.Tags.Count - 
 1].Key; 
                 response = await client.ListTagsForStreamAsync(request); 
 } 
         } 
         /// <summary> 
         /// Displays the items in a list of Kinesis tags. 
         /// </summary> 
         /// <param name="tags">A list of the Tag objects to be displayed.</param> 
         public static void DisplayTags(List<Tag> tags) 
         { 
             tags 
                  .ForEach(t => Console.WriteLine($"Key: {t.Key} Value: {t.Value}")); 
         } 
     }
```
• Para obtener más información sobre la API, consulta [ListTagsForStreaml](https://docs.aws.amazon.com/goto/DotNetSDKV3/kinesis-2013-12-02/ListTagsForStream)a Referencia AWS SDK for .NET de la API.

#### Enumeración de los consumidores de un flujo

En el siguiente ejemplo de código se muestra cómo enumerar los consumidores de un flujo de Kinesis.

AWS SDK for .NET

# **a** Note

```
 using System; 
     using System.Collections.Generic; 
     using System.Threading.Tasks; 
     using Amazon.Kinesis; 
     using Amazon.Kinesis.Model; 
     /// <summary> 
     /// List the consumers of an Amazon Kinesis stream. 
     /// </summary> 
     public class ListConsumers 
     { 
         public static async Task Main() 
         { 
             IAmazonKinesis client = new AmazonKinesisClient(); 
             string streamARN = "arn:aws:kinesis:us-east-2:000000000000:stream/
AmazonKinesisStream"; 
             int maxResults = 10; 
            var consumers = await ListConsumersAsync(client, streamARN, maxResults);
             if (consumers.Count > 0) 
             { 
                  consumers 
                      .ForEach(c => Console.WriteLine($"Name: {c.ConsumerName} ARN: 
  {c.ConsumerARN}")); 
 } 
             else 
\{\hspace{.1cm} \}
```
```
 Console.WriteLine("No consumers found."); 
 } 
         } 
         /// <summary> 
         /// Retrieve a list of the consumers for a Kinesis stream. 
         /// </summary> 
         /// <param name="client">An initialized Kinesis client object.</param> 
         /// <param name="streamARN">The ARN of the stream for which we want to 
         /// retrieve a list of clients.</param> 
         /// <param name="maxResults">The maximum number of results to return.</
param> 
        /// <returns>A list of Consumer objects.</returns>
         public static async Task<List<Consumer>> ListConsumersAsync(IAmazonKinesis 
  client, string streamARN, int maxResults) 
         { 
             var request = new ListStreamConsumersRequest 
\{\hspace{.1cm} \} StreamARN = streamARN, 
                 MaxResults = maxResults, 
             }; 
             var response = await client.ListStreamConsumersAsync(request); 
             return response.Consumers; 
         } 
     }
```
• Para obtener más información sobre la API, consulta [ListStreamConsumersl](https://docs.aws.amazon.com/goto/DotNetSDKV3/kinesis-2013-12-02/ListStreamConsumers)a Referencia AWS SDK for .NET de la API.

### Registrar un consumidor

En el siguiente ejemplo de código se muestra cómo registrar un consumidor en un flujo de Kinesis.

## AWS SDK for .NET

### **a** Note

```
 using System; 
     using System.Threading.Tasks; 
     using Amazon.Kinesis; 
     using Amazon.Kinesis.Model; 
     /// <summary> 
     /// This example shows how to register a consumer to an Amazon Kinesis 
     /// stream. 
     /// </summary> 
     public class RegisterConsumer 
     { 
         public static async Task Main() 
        \{ IAmazonKinesis client = new AmazonKinesisClient(); 
             string consumerName = "NEW_CONSUMER_NAME"; 
             string streamARN = "arn:aws:kinesis:us-east-2:000000000000:stream/
AmazonKinesisStream"; 
             var consumer = await RegisterConsumerAsync(client, consumerName, 
  streamARN); 
             if (consumer is not null) 
\{\hspace{.1cm} \} Console.WriteLine($"{consumer.ConsumerName}"); 
 } 
         } 
         /// <summary> 
         /// Registers the consumer to a Kinesis stream. 
         /// </summary> 
         /// <param name="client">The initialized Kinesis client object.</param> 
         /// <param name="consumerName">A string representing the consumer.</param> 
         /// <param name="streamARN">The ARN of the stream.</param>
```

```
 /// <returns>A Consumer object that contains information about the 
consumer.</returns>
         public static async Task<Consumer> RegisterConsumerAsync(IAmazonKinesis 
 client, string consumerName, string streamARN) 
\overline{\mathcal{L}} var request = new RegisterStreamConsumerRequest 
              { 
                  ConsumerName = consumerName, 
                  StreamARN = streamARN, 
              }; 
              var response = await client.RegisterStreamConsumerAsync(request); 
              return response.Consumer; 
         } 
     }
```
• Para obtener más información sobre la API, consulta [RegisterStreamConsumerl](https://docs.aws.amazon.com/goto/DotNetSDKV3/kinesis-2013-12-02/RegisterStreamConsumer)a Referencia AWS SDK for .NET de la API.

<span id="page-9074-0"></span>Ejemplos sin servidor

Invocar una función de Lambda desde un desencadenador de Kinesis

En el siguiente ejemplo de código se muestra cómo implementar una función de Lambda que recibe un evento activado al recibir registros de un flujo de Kinesis. La función recupera la carga útil de Kinesis, la decodifica desde Base64 y registra el contenido del registro.

AWS SDK for .NET

```
a Note
```
Hay más información al respecto GitHub. Busque el ejemplo completo y aprenda a configurar y ejecutar en el repositorio de [ejemplos sin servidor.](https://github.com/aws-samples/serverless-snippets/tree/main/integration-kinesis-to-lambda)

Uso de un evento de Kinesis con Lambda mediante. NET

```
using System.Text;
using Amazon.Lambda.Core;
using Amazon.Lambda.KinesisEvents;
```

```
using AWS.Lambda.Powertools.Logging;
// Assembly attribute to enable the Lambda function's JSON input to be converted 
  into a .NET class.
[assembly: 
  LambdaSerializer(typeof(Amazon.Lambda.Serialization.SystemTextJson.DefaultLambdaJsonSerializer))]
namespace KinesisIntegrationSampleCode;
public class Function
{ 
    // Powertools Logger requires an environment variables against your function 
    // POWERTOOLS SERVICE NAME
     [Logging(LogEvent = true)] 
     public async Task FunctionHandler(KinesisEvent evnt, ILambdaContext context) 
     { 
         if (evnt.Records.Count == 0) 
         { 
             Logger.LogInformation("Empty Kinesis Event received"); 
             return; 
         } 
         foreach (var record in evnt.Records) 
        \mathcal{L} try 
             { 
                  Logger.LogInformation($"Processed Event with EventId: 
  {record.EventId}"); 
                  string data = await GetRecordDataAsync(record.Kinesis, context); 
                  Logger.LogInformation($"Data: {data}"); 
                  // TODO: Do interesting work based on the new data 
 } 
             catch (Exception ex) 
\{\hspace{.1cm} \}Logger.LogError($"An error occurred {ex.Message}");
                  throw; 
 } 
         } 
         Logger.LogInformation($"Successfully processed {evnt.Records.Count} 
  records."); 
     } 
     private async Task<string> GetRecordDataAsync(KinesisEvent.Record record,
```

```
 ILambdaContext context)
```
{

```
byte[] bytes = record.Data.ToArray();
         string data = Encoding.UTF8.GetString(bytes); 
         await Task.CompletedTask; //Placeholder for actual async work 
         return data; 
     }
}
```
Notificación de los errores de los elementos del lote de las funciones de Lambda mediante un desencadenador de Kinesis

En el siguiente ejemplo de código se muestra cómo implementar una respuesta por lotes parcial para funciones de Lambda que reciben eventos de un flujo de Kinesis. La función informa los errores de los elementos del lote en la respuesta y le indica a Lambda que vuelva a intentar esos mensajes más adelante.

## AWS SDK for .NET

**a** Note

Hay más información GitHub. Busque el ejemplo completo y aprenda a configurar y ejecutar en el repositorio de [ejemplos sin servidor.](https://github.com/aws-samples/serverless-snippets/tree/main/integration-kinesis-to-lambda-with-batch-item-handling)

Notificación de los errores de los elementos del lote de Kinesis con Lambda mediante .NET.

```
using System.Text;
using System.Text.Json.Serialization;
using Amazon.Lambda.Core;
using Amazon.Lambda.KinesisEvents;
using AWS.Lambda.Powertools.Logging;
// Assembly attribute to enable the Lambda function's JSON input to be converted 
  into a .NET class.
[assembly: 
  LambdaSerializer(typeof(Amazon.Lambda.Serialization.SystemTextJson.DefaultLambdaJsonSerializer))]
namespace KinesisIntegration;
public class Function
{
```

```
 // Powertools Logger requires an environment variables against your function 
   // POWERTOOLS SERVICE NAME
     [Logging(LogEvent = true)] 
    public async Task<StreamsEventResponse> FunctionHandler(KinesisEvent evnt, 
 ILambdaContext context) 
   \mathcal{L} if (evnt.Records.Count == 0) 
        \mathcal{L} Logger.LogInformation("Empty Kinesis Event received"); 
             return new StreamsEventResponse(); 
         } 
         foreach (var record in evnt.Records) 
         { 
             try 
\{\hspace{.1cm} \} Logger.LogInformation($"Processed Event with EventId: 
 {record.EventId}"); 
                 string data = await GetRecordDataAsync(record.Kinesis, context); 
                 Logger.LogInformation($"Data: {data}"); 
                 // TODO: Do interesting work based on the new data 
 } 
             catch (Exception ex) 
\{\hspace{.1cm} \} Logger.LogError($"An error occurred {ex.Message}"); 
                /* Since we are working with streams, we can return the failed item
 immediately. 
                    Lambda will immediately begin to retry processing from this 
 failed item onwards. */ 
                 return new StreamsEventResponse 
\overline{a} BatchItemFailures = new 
 List<StreamsEventResponse.BatchItemFailure> 
\{ new StreamsEventResponse.BatchItemFailure { ItemIdentifier = 
 record.Kinesis.SequenceNumber } 
1999 1999 1999 1999 1999
                 }; 
 } 
         } 
         Logger.LogInformation($"Successfully processed {evnt.Records.Count} 
 records."); 
         return new StreamsEventResponse(); 
     }
```

```
 private async Task<string> GetRecordDataAsync(KinesisEvent.Record record, 
  ILambdaContext context) 
     { 
        byte[] bytes = record.Data.ToArray();
         string data = Encoding.UTF8.GetString(bytes); 
         await Task.CompletedTask; //Placeholder for actual async work 
         return data; 
     }
}
public class StreamsEventResponse
{ 
     [JsonPropertyName("batchItemFailures")] 
     public IList<BatchItemFailure> BatchItemFailures { get; set; } 
     public class BatchItemFailure 
    \sqrt{ } [JsonPropertyName("itemIdentifier")] 
         public string ItemIdentifier { get; set; } 
     }
}
```
# Ejemplos de AWS KMS con AWS SDK for .NET

En los siguientes ejemplos de código se muestra cómo ejecutar acciones e implementar escenarios comunes usando AWS SDK for .NET con AWS KMS.

Las acciones son extractos de código de programas más grandes y deben ejecutarse en contexto. Mientras las acciones muestran cómo llamar a las funciones de servicio individuales, es posible ver las acciones en contexto en los escenarios relacionados y en los ejemplos entre servicios.

Los escenarios son ejemplos de código que muestran cómo llevar a cabo una tarea específica llamando a varias funciones dentro del mismo servicio.

Cada ejemplo incluye un enlace a GitHub, donde puedes encontrar instrucciones sobre cómo configurar y ejecutar el código en su contexto.

Temas

**[Acciones](#page-8325-0)** 

### Acciones

Crear una concesión para una clave

En el siguiente ejemplo de código se muestra cómo crear una concesión para una clave de KMS.

```
AWS SDK for .NET
```
# **a** Note

Hay más información al respecto GitHub. Busque el ejemplo completo y aprenda a configurar y ejecutar en el [Repositorio de ejemplos de código de AWS.](https://github.com/awsdocs/aws-doc-sdk-examples/tree/main/dotnetv3/KMS#code-examples)

```
 public static async Task Main() 
         { 
            var client = new AmazonKeyManagementServiceClient();
             // The identity that is given permission to perform the operations 
             // specified in the grant. 
             var grantee = "arn:aws:iam::111122223333:role/ExampleRole"; 
             // The identifier of the AWS KMS key to which the grant applies. You 
             // can use the key ID or the Amazon Resource Name (ARN) of the KMS key. 
             var keyId = "7c9eccc2-38cb-4c4f-9db3-766ee8dd3ad4"; 
             var request = new CreateGrantRequest 
\{\hspace{.1cm} \} GranteePrincipal = grantee, 
                  KeyId = keyId, 
                  // A list of operations that the grant allows. 
                  Operations = new List<string> 
\overline{\mathcal{L}} "Encrypt", 
                      "Decrypt", 
                  }, 
             }; 
             var response = await client.CreateGrantAsync(request); 
             string grantId = response.GrantId; // The unique identifier of the
```
grant.

```
 string grantToken = response.GrantToken; // The grant token. 
         Console.WriteLine($"Id: {grantId}, Token: {grantToken}"); 
     } 
 }
```
• Para obtener más información sobre la API, consulta [CreateGrantl](https://docs.aws.amazon.com/goto/DotNetSDKV3/kms-2014-11-01/CreateGrant)a Referencia AWS SDK for .NET de la API.

Crear una clave

En el siguiente ejemplo de código se muestra cómo crear una AWS KMS key.

```
AWS SDK for NFT
```
**a** Note

```
 using System; 
 using System.Threading.Tasks; 
 using Amazon.KeyManagementService; 
 using Amazon.KeyManagementService.Model; 
 /// <summary> 
 /// Shows how to create a new AWS Key Management Service (AWS KMS) 
 /// key. 
 /// </summary> 
 public class CreateKey 
 { 
     public static async Task Main() 
     { 
         // Note that if you need to create a Key in an AWS Region 
         // other than the Region defined for the default user, you need to 
         // pass the Region to the client constructor. 
         var client = new AmazonKeyManagementServiceClient(); 
         // The call to CreateKeyAsync will create a symmetrical AWS KMS
```

```
 // key. For more information about symmetrical and asymmetrical 
             // keys, see: 
             // 
             // https://docs.aws.amazon.com/kms/latest/developerguide/symm-asymm-
choose.html 
             var response = await client.CreateKeyAsync(new CreateKeyRequest()); 
             // The KeyMetadata object contains information about the new AWS KMS 
  key. 
             KeyMetadata keyMetadata = response.KeyMetadata; 
             if (keyMetadata is not null) 
\{\hspace{.1cm} \} Console.WriteLine($"KMS Key: {keyMetadata.KeyId} was successfully 
  created."); 
 } 
             else 
\{\hspace{.1cm} \} Console.WriteLine("Could not create KMS Key."); 
 } 
         } 
     }
```
• Para obtener más información sobre la API, consulta [CreateKeyl](https://docs.aws.amazon.com/goto/DotNetSDKV3/kms-2014-11-01/CreateKey)a Referencia AWS SDK for .NET de la API.

Crear el alias de una clave

En el siguiente ejemplo de código se muestra cómo crear el alias de una clave de KMS.

AWS SDK for .NET

```
a Note
   Hay más información al respecto GitHub. Busque el ejemplo completo y aprenda a 
   configurar y ejecutar en el Repositorio de ejemplos de código de AWS.
```

```
 using System; 
 using System.Threading.Tasks;
```

```
 using Amazon.KeyManagementService; 
    using Amazon.KeyManagementService.Model; 
    /// <summary> 
    /// Creates an alias for an AWS Key Management Service (AWS KMS) key. 
    /// </summary> 
    public class CreateAlias 
    { 
         public static async Task Main() 
         { 
            var client = new AmazonKeyManagementServiceClient();
             // The alias name must start with alias/ and can be 
             // up to 256 alphanumeric characters long. 
             var aliasName = "alias/ExampleAlias"; 
             // The value supplied as the TargetKeyId can be either 
             // the key ID or key Amazon Resource Name (ARN) of the 
             // AWS KMS key. 
             var keyId = "1234abcd-12ab-34cd-56ef-1234567890ab"; 
             var request = new CreateAliasRequest 
\{\hspace{.1cm} \} AliasName = aliasName, 
                 TargetKeyId = keyId, 
             }; 
             var response = await client.CreateAliasAsync(request); 
             if (response.HttpStatusCode == System.Net.HttpStatusCode.OK) 
\{\hspace{.1cm} \} Console.WriteLine($"Alias, {aliasName}, successfully created."); 
 } 
             else 
\{\hspace{.1cm} \} Console.WriteLine($"Could not create alias."); 
 } 
         } 
    }
```
• Para obtener más información sobre la API, consulta [CreateAliasl](https://docs.aws.amazon.com/goto/DotNetSDKV3/kms-2014-11-01/CreateAlias)a Referencia AWS SDK for .NET de la API.

Describir una clave

En el siguiente ejemplo de código se muestra cómo describir una clave de KMS.

### AWS SDK for NFT

### **a** Note

```
 using System; 
    using System.Threading.Tasks; 
    using Amazon.KeyManagementService; 
    using Amazon.KeyManagementService.Model; 
   /// <summary> 
    /// Retrieve information about an AWS Key Management Service (AWS KMS) key. 
   /// You can supply either the key Id or the key Amazon Resource Name (ARN) 
    /// to the DescribeKeyRequest KeyId property. 
    /// </summary> 
    public class DescribeKey 
    { 
        public static async Task Main() 
        { 
            var keyId = "7c9eccc2-38cb-4c4f-9db3-766ee8dd3ad4"; 
            var request = new DescribeKeyRequest 
            { 
                 KeyId = keyId, 
            }; 
            var client = new AmazonKeyManagementServiceClient(); 
            var response = await client.DescribeKeyAsync(request); 
            var metadata = response.KeyMetadata; 
            Console.WriteLine($"{metadata.KeyId} created on: 
 {metadata.CreationDate}");
```

```
 Console.WriteLine($"State: {metadata.KeyState}"); 
         Console.WriteLine($"{metadata.Description}"); 
     } 
 }
```
• Para obtener más información sobre la API, consulta [DescribeKeyl](https://docs.aws.amazon.com/goto/DotNetSDKV3/kms-2014-11-01/DescribeKey)a Referencia AWS SDK for .NET de la API.

# Deshabilitar una clave

En el siguiente ejemplo de código se muestra cómo deshabilitar una clave de KMS.

# AWS SDK for NFT

# **a** Note

```
 using System; 
 using System.Threading.Tasks; 
 using Amazon.KeyManagementService; 
 using Amazon.KeyManagementService.Model; 
 /// <summary> 
 /// Disable an AWS Key Management Service (AWS KMS) key and then retrieve 
 /// the key's status to show that it has been disabled. 
 /// </summary> 
 public class DisableKey 
 { 
     public static async Task Main() 
     { 
         var client = new AmazonKeyManagementServiceClient(); 
         // The identifier of the AWS KMS key to disable. You can use the 
         // key Id or the Amazon Resource Name (ARN) of the AWS KMS key. 
         var keyId = "1234abcd-12ab-34cd-56ef-1234567890ab"; 
         var request = new DisableKeyRequest
```

```
\{\hspace{.1cm} \} KeyId = keyId, 
             }; 
             var response = await client.DisableKeyAsync(request); 
             if (response.HttpStatusCode == System.Net.HttpStatusCode.OK) 
\{\hspace{.1cm} \} // Retrieve information about the key to show that it has now 
                 // been disabled. 
                 var describeResponse = await client.DescribeKeyAsync(new 
 DescribeKeyRequest 
\overline{a}KeyId = keyId, }); 
                 Console.WriteLine($"{describeResponse.KeyMetadata.KeyId} - state: 
 {describeResponse.KeyMetadata.KeyState}"); 
 } 
         } 
    }
```
• Para obtener más información sobre la API, consulta [DisableKeyl](https://docs.aws.amazon.com/goto/DotNetSDKV3/kms-2014-11-01/DisableKey)a Referencia AWS SDK for .NET de la API.

Habilitar una clave

En el siguiente ejemplo de código se muestra cómo habilitar una clave de KMS.

AWS SDK for NFT

# **a** Note

Hay más información al respecto GitHub. Busque el ejemplo completo y aprenda a configurar y ejecutar en el [Repositorio de ejemplos de código de AWS.](https://github.com/awsdocs/aws-doc-sdk-examples/tree/main/dotnetv3/KMS#code-examples)

 using System; using System.Threading.Tasks; using Amazon.KeyManagementService; using Amazon.KeyManagementService.Model;

```
 /// <summary> 
     /// Enable an AWS Key Management Service (AWS KMS) key. 
     /// </summary> 
     public class EnableKey 
    \left\{ \right. public static async Task Main() 
        \mathcal{L}var client = new AmazonKeyManagementServiceClient();
             // The identifier of the AWS KMS key to enable. You can use the 
             // key Id or the Amazon Resource Name (ARN) of the AWS KMS key. 
             var keyId = "1234abcd-12ab-34cd-56ef-1234567890ab"; 
             var request = new EnableKeyRequest 
\{\hspace{.1cm} \} KeyId = keyId, 
             }; 
             var response = await client.EnableKeyAsync(request); 
             if (response.HttpStatusCode == System.Net.HttpStatusCode.OK) 
             { 
                 // Retrieve information about the key to show that it has now 
                  // been enabled. 
                  var describeResponse = await client.DescribeKeyAsync(new 
 DescribeKeyRequest 
\overline{a}KeyId = keyId, }); 
                  Console.WriteLine($"{describeResponse.KeyMetadata.KeyId} - state: 
 {describeResponse.KeyMetadata.KeyState}"); 
 } 
         } 
     }
```
• Para obtener más información sobre la API, consulta [EnableKeyl](https://docs.aws.amazon.com/goto/DotNetSDKV3/kms-2014-11-01/EnableKey)a Referencia AWS SDK for .NET de la API.

Enumeración de los alias de una clave

En el siguiente ejemplo de código se muestra cómo enumerar los alias de una clave de KMS.

## AWS SDK for .NET

# **a** Note

```
 using System; 
     using System.Threading.Tasks; 
     using Amazon.KeyManagementService; 
     using Amazon.KeyManagementService.Model; 
    /// <summary> 
    /// List the AWS Key Management Service (AWS KMS) aliases that have been defined 
 for 
    /// the keys in the same AWS Region as the default user. If you want to list 
    /// the aliases in a different Region, pass the Region to the client 
    /// constructor. 
    /// </summary> 
     public class ListAliases 
    \left\{ \right. public static async Task Main() 
        \left\{ \right.var client = new AmazonKeyManagementServiceClient();
            var request = new ListAliasesRequest();
             var response = new ListAliasesResponse(); 
             do 
\{\hspace{.1cm} \} response = await client.ListAliasesAsync(request); 
                  response.Aliases.ForEach(alias => 
\overline{a} Console.WriteLine($"Created: {alias.CreationDate} Last Update: 
 {alias.LastUpdatedDate} Name: {alias.AliasName}"); 
                  }); 
                  request.Marker = response.NextMarker; 
 } 
             while (response.Truncated); 
         }
```
}

• Para obtener más información sobre la API, consulta [ListAliases](https://docs.aws.amazon.com/goto/DotNetSDKV3/kms-2014-11-01/ListAliases)la Referencia AWS SDK for .NET de la API.

Enumeración de las concesiones de una clave

En el siguiente ejemplo de código se muestra cómo enumerar las concesiones de una clave de KMS.

AWS SDK for .NET

# **a** Note

```
 using System; 
    using System.Threading.Tasks; 
    using Amazon.KeyManagementService; 
    using Amazon.KeyManagementService.Model; 
    /// <summary> 
    /// List the AWS Key Management Service (AWS KMS) grants that are associated 
 with 
    /// a specific key. 
    /// </summary> 
    public class ListGrants 
    { 
        public static async Task Main() 
        { 
            // The identifier of the AWS KMS key to disable. You can use the 
             // key Id or the Amazon Resource Name (ARN) of the AWS KMS key. 
             var keyId = "1234abcd-12ab-34cd-56ef-1234567890ab"; 
            var client = new AmazonKeyManagementServiceClient();
             var request = new ListGrantsRequest 
             { 
                KeyId = keyId, };
```

```
 var response = new ListGrantsResponse(); 
             do 
\{\hspace{.1cm} \} response = await client.ListGrantsAsync(request); 
                 response.Grants.ForEach(grant => 
\overline{a} Console.WriteLine($"{grant.GrantId}"); 
                 }); 
                 request.Marker = response.NextMarker; 
 } 
             while (response.Truncated); 
         } 
    }
```
• Para obtener más información sobre la API, consulta [ListGrantsl](https://docs.aws.amazon.com/goto/DotNetSDKV3/kms-2014-11-01/ListGrants)a Referencia AWS SDK for .NET de la API.

Enumeración de claves

En el siguiente ejemplo de código se muestra cómo enumerar claves de KMS.

AWS SDK for .NET

### **a** Note

Hay más información al respecto GitHub. Busque el ejemplo completo y aprenda a configurar y ejecutar en el [Repositorio de ejemplos de código de AWS.](https://github.com/awsdocs/aws-doc-sdk-examples/tree/main/dotnetv3/KMS#code-examples)

```
 using System; 
 using System.Threading.Tasks; 
 using Amazon.KeyManagementService; 
 using Amazon.KeyManagementService.Model;
```
Acciones y escenarios 9078

/// <summary>

```
 /// List the AWS Key Managements Service (AWS KMS) keys for the AWS Region 
     /// of the default user. To list keys in another AWS Region, supply the Region 
     /// as a parameter to the client constructor. 
     /// </summary> 
     public class ListKeys 
    \left\{ \right. public static async Task Main() 
        \mathcal{L}var client = new AmazonKeyManagementServiceClient();
            var request = new ListKeysRequest();
             var response = new ListKeysResponse(); 
             do 
\{\hspace{.1cm} \} response = await client.ListKeysAsync(request); 
                  response.Keys.ForEach(key => 
\overline{a} Console.WriteLine($"ID: {key.KeyId}, {key.KeyArn}"); 
                  }); 
                  // Set the Marker property when response.Truncated is true 
                  // in order to get the next keys. 
                  request.Marker = response.NextMarker; 
 } 
             while (response.Truncated); 
         } 
     }
```
• Para obtener más información sobre la API, consulta [ListKeys](https://docs.aws.amazon.com/goto/DotNetSDKV3/kms-2014-11-01/ListKeys)la Referencia AWS SDK for .NET de la API.

# Ejemplos de Lambda con AWS SDK for .NET

En los siguientes ejemplos de código se muestra cómo ejecutar acciones e implementar escenarios comunes usando AWS SDK for .NET con Lambda.

Las acciones son extractos de código de programas más grandes y deben ejecutarse en contexto. Mientras las acciones muestran cómo llamar a las funciones de servicio individuales, es posible ver las acciones en contexto en los escenarios relacionados y en los ejemplos entre servicios.

Los escenarios son ejemplos de código que muestran cómo llevar a cabo una tarea específica llamando a varias funciones dentro del mismo servicio.

Cada ejemplo incluye un enlace a GitHub, donde puedes encontrar instrucciones sobre cómo configurar y ejecutar el código en su contexto.

Introducción

Hello Lambda

En los siguientes ejemplos de código se muestra cómo empezar a utilizar Lambda.

AWS SDK for .NET

# **a** Note

```
namespace LambdaActions;
using Amazon.Lambda;
public class HelloLambda
{ 
     static async Task Main(string[] args) 
     { 
         var lambdaClient = new AmazonLambdaClient(); 
         Console.WriteLine("Hello AWS Lambda"); 
         Console.WriteLine("Let's get started with AWS Lambda by listing your 
  existing Lambda functions:"); 
         var response = await lambdaClient.ListFunctionsAsync(); 
         response.Functions.ForEach(function => 
         { 
             Console.WriteLine($"{function.FunctionName}\t{function.Description}"); 
         }); 
     }
}
```
• Para obtener más información sobre la API, consulta [ListFunctionsl](https://docs.aws.amazon.com/goto/DotNetSDKV3/lambda-2015-03-31/ListFunctions)a Referencia AWS SDK for .NET de la API.

### Temas

- [Acciones](#page-8325-0)
- [Escenarios](#page-8347-0)
- [Ejemplos sin servidor](#page-9074-0)

#### Acciones

### Crear una función

En el siguiente ejemplo de código se muestra cómo crear una función de Lambda.

# AWS SDK for .NET

# **a** Note

```
 /// <summary> 
 /// Creates a new Lambda function. 
// </summary>
 /// <param name="functionName">The name of the function.</param> 
 /// <param name="s3Bucket">The Amazon Simple Storage Service (Amazon S3) 
 /// bucket where the zip file containing the code is located.</param> 
 /// <param name="s3Key">The Amazon S3 key of the zip file.</param> 
 /// <param name="role">The Amazon Resource Name (ARN) of a role with the 
 /// appropriate Lambda permissions.</param> 
 /// <param name="handler">The name of the handler function.</param> 
 /// <returns>The Amazon Resource Name (ARN) of the newly created 
/// Lambda function.</returns>
 public async Task<string> CreateLambdaFunctionAsync( 
     string functionName, 
     string s3Bucket,
```

```
 string s3Key, 
        string role, 
        string handler) 
    { 
        // Defines the location for the function code. 
        // S3Bucket - The S3 bucket where the file containing 
        // the source code is stored. 
        // S3Key - The name of the file containing the code. 
        var functionCode = new FunctionCode 
        { 
            S3Bucket = s3Bucket, 
            S3Key = s3Key, 
        }; 
        var createFunctionRequest = new CreateFunctionRequest 
        { 
            FunctionName = functionName, 
            Description = "Created by the Lambda .NET API", 
            Code = functionCode, 
            Handler = handler, 
            Runtime = Runtime.Dotnet6, 
            Role = role, 
        }; 
        var reponse = await 
 _lambdaService.CreateFunctionAsync(createFunctionRequest); 
        return reponse.FunctionArn; 
    }
```
• Para obtener más información sobre la API, consulta [CreateFunctionl](https://docs.aws.amazon.com/goto/DotNetSDKV3/lambda-2015-03-31/CreateFunction)a Referencia AWS SDK for .NET de la API.

Eliminar una función

En el siguiente ejemplo de código se muestra cómo eliminar una función de Lambda.

## AWS SDK for .NET

# **a** Note

Hay más información al respecto GitHub. Busque el ejemplo completo y aprenda a configurar y ejecutar en el [Repositorio de ejemplos de código de AWS.](https://github.com/awsdocs/aws-doc-sdk-examples/tree/main/dotnetv3/Lambda#code-examples)

```
 /// <summary> 
 /// Delete an AWS Lambda function. 
 /// </summary> 
 /// <param name="functionName">The name of the Lambda function to 
 /// delete.</param> 
/// <returns>A Boolean value that indicates the success of the action.</returns>
 public async Task<bool> DeleteFunctionAsync(string functionName) 
\left\{ \right. var request = new DeleteFunctionRequest 
    \{ FunctionName = functionName, 
     }; 
     var response = await _lambdaService.DeleteFunctionAsync(request); 
     // A return value of NoContent means that the request was processed. 
     // In this case, the function was deleted, and the return value 
     // is intentionally blank. 
     return response.HttpStatusCode == System.Net.HttpStatusCode.NoContent; 
 }
```
• Para obtener más información sobre la API, consulta [DeleteFunctionl](https://docs.aws.amazon.com/goto/DotNetSDKV3/lambda-2015-03-31/DeleteFunction)a Referencia AWS SDK for NFT de la API

Obtener una función

En el ejemplo de código siguiente se muestra cómo obtener una función de Lambda.

### AWS SDK for .NET

## **a** Note

Hay más información al respecto GitHub. Busque el ejemplo completo y aprenda a configurar y ejecutar en el [Repositorio de ejemplos de código de AWS.](https://github.com/awsdocs/aws-doc-sdk-examples/tree/main/dotnetv3/Lambda#code-examples)

```
 /// <summary> 
 /// Gets information about a Lambda function. 
 /// </summary> 
 /// <param name="functionName">The name of the Lambda function for 
 /// which to retrieve information.</param> 
/// <returns>Async Task.</returns>
 public async Task<FunctionConfiguration> GetFunctionAsync(string functionName) 
\{ var functionRequest = new GetFunctionRequest 
     { 
         FunctionName = functionName, 
     }; 
     var response = await _lambdaService.GetFunctionAsync(functionRequest); 
     return response.Configuration; 
 }
```
• Para obtener más información sobre la API, consulta [GetFunction](https://docs.aws.amazon.com/goto/DotNetSDKV3/lambda-2015-03-31/GetFunction)la Referencia AWS SDK for .NET de la API.

Invocar una función

En el siguiente ejemplo de código se muestra cómo invocar una función de Lambda.

AWS SDK for .NET

### **a** Note

```
 /// <summary> 
    /// Invoke a Lambda function. 
    /// </summary> 
    /// <param name="functionName">The name of the Lambda function to 
    /// invoke.</param 
    /// <param name="parameters">The parameter values that will be passed to the 
function.</param>
   /// <returns>A System Threading Task.</returns>
    public async Task<string> InvokeFunctionAsync( 
        string functionName, 
        string parameters) 
    { 
        var payload = parameters; 
        var request = new InvokeRequest 
       \mathcal{L} FunctionName = functionName, 
             Payload = payload, 
        }; 
        var response = await _lambdaService.InvokeAsync(request); 
        MemoryStream stream = response.Payload; 
        string returnValue = System.Text.Encoding.UTF8.GetString(stream.ToArray()); 
        return returnValue; 
    }
```
• Para obtener información acerca de la API, consulte [Invocar](https://docs.aws.amazon.com/goto/DotNetSDKV3/lambda-2015-03-31/Invoke) en la referencia de la API de AWS SDK for .NET.

Mostrar funciones

En el ejemplo de código siguiente se muestra cómo enumerar funciones Lambda.

AWS SDK for .NET

### **a** Note

```
 /// <summary> 
 /// Get a list of Lambda functions. 
 /// </summary> 
 /// <returns>A list of FunctionConfiguration objects.</returns> 
 public async Task<List<FunctionConfiguration>> ListFunctionsAsync() 
 { 
     var functionList = new List<FunctionConfiguration>(); 
     var functionPaginator = 
         _lambdaService.Paginators.ListFunctions(new ListFunctionsRequest()); 
     await foreach (var function in functionPaginator.Functions) 
     { 
         functionList.Add(function); 
     } 
     return functionList; 
 }
```
• Para obtener más información sobre la API, consulta [ListFunctionsl](https://docs.aws.amazon.com/goto/DotNetSDKV3/lambda-2015-03-31/ListFunctions)a Referencia AWS SDK for .NET de la API.

Actualizar el código de la función

En el ejemplo de código siguiente se muestra cómo actualizar un código de una función de Lambda.

AWS SDK for .NET

### **a** Note

```
 /// <summary> 
     /// Update an existing Lambda function. 
     /// </summary> 
     /// <param name="functionName">The name of the Lambda function to update.</
param> 
     /// <param name="bucketName">The bucket where the zip file containing
```

```
 /// the Lambda function code is stored.</param> 
    /// <param name="key">The key name of the source code file.</param> 
    /// <returns>Async Task.</returns> 
    public async Task UpdateFunctionCodeAsync( 
        string functionName, 
        string bucketName, 
        string key) 
    { 
        var functionCodeRequest = new UpdateFunctionCodeRequest 
        { 
            FunctionName = functionName, 
            Publish = true, 
            S3Bucket = bucketName, 
           S3Key = key,
        }; 
        var response = await 
 _lambdaService.UpdateFunctionCodeAsync(functionCodeRequest); 
        Console.WriteLine($"The Function was last modified at 
 {response.LastModified}."); 
    }
```
• Para obtener más información sobre la API, consulta [UpdateFunctionCode](https://docs.aws.amazon.com/goto/DotNetSDKV3/lambda-2015-03-31/UpdateFunctionCode)la Referencia AWS SDK for .NET de la API.

Actualizar la configuración de la función

En el ejemplo de código siguiente se muestra cómo actualizar la configuración de una función de Lambda.

AWS SDK for .NET

```
a Note
```
Hay más información al respecto GitHub. Busque el ejemplo completo y aprenda a configurar y ejecutar en el [Repositorio de ejemplos de código de AWS.](https://github.com/awsdocs/aws-doc-sdk-examples/tree/main/dotnetv3/Lambda#code-examples)

/// <summary>

```
 /// Update the code of a Lambda function. 
     /// </summary> 
     /// <param name="functionName">The name of the function to update.</param> 
     /// <param name="functionHandler">The code that performs the function's 
  actions.</param> 
     /// <param name="environmentVariables">A dictionary of environment variables.</
param> 
     /// <returns>A Boolean value indicating the success of the action.</returns> 
     public async Task<bool> UpdateFunctionConfigurationAsync( 
         string functionName, 
         string functionHandler, 
         Dictionary<string, string> environmentVariables) 
     { 
         var request = new UpdateFunctionConfigurationRequest 
         { 
             Handler = functionHandler, 
             FunctionName = functionName, 
             Environment = new Amazon.Lambda.Model.Environment { Variables = 
 environmentVariables },
         }; 
         var response = await 
  _lambdaService.UpdateFunctionConfigurationAsync(request); 
         Console.WriteLine(response.LastModified); 
         return response.HttpStatusCode == System.Net.HttpStatusCode.OK; 
     }
```
• Para obtener más información sobre la API, consulta [UpdateFunctionConfigurationl](https://docs.aws.amazon.com/goto/DotNetSDKV3/lambda-2015-03-31/UpdateFunctionConfiguration)a Referencia AWS SDK for .NET de la API.

Escenarios

Comenzar a usar las funciones

En el siguiente ejemplo de código, se muestra cómo:

- Crear un rol de IAM y una función de Lambda y, a continuación, cargar el código de controlador.
- Invocar la función con un único parámetro y obtener resultados.
- Actualizar el código de la función y configurar con una variable de entorno.
- Invocar la función con un nuevo parámetro y obtener resultados. Mostrar el registro de ejecución devuelto.
- Enumerar las funciones de su cuenta y, luego, limpiar los recursos.

Para obtener información, consulte [Crear una función de Lambda con la consola](https://docs.aws.amazon.com/lambda/latest/dg/getting-started-create-function.html).

# AWS SDK for .NET

#### **a** Note

Hay más información al respecto GitHub. Busque el ejemplo completo y aprenda a configurar y ejecutar en el [Repositorio de ejemplos de código de AWS.](https://github.com/awsdocs/aws-doc-sdk-examples/tree/main/dotnetv3/Lambda#code-examples)

Cree métodos que realicen acciones de Lambda.

```
namespace LambdaActions;
using Amazon.Lambda;
using Amazon.Lambda.Model;
/// <summary>
/// A class that implements AWS Lambda methods.
/// </summary>
public class LambdaWrapper
{ 
     private readonly IAmazonLambda _lambdaService; 
     /// <summary> 
     /// Constructor for the LambdaWrapper class. 
     /// </summary> 
     /// <param name="lambdaService">An initialized Lambda service client.</param> 
     public LambdaWrapper(IAmazonLambda lambdaService) 
     { 
         _lambdaService = lambdaService; 
     } 
     /// <summary> 
     /// Creates a new Lambda function. 
     /// </summary>
```

```
 /// <param name="functionName">The name of the function.</param> 
    /// <param name="s3Bucket">The Amazon Simple Storage Service (Amazon S3) 
     /// bucket where the zip file containing the code is located.</param> 
    /// <param name="s3Key">The Amazon S3 key of the zip file.</param> 
    /// <param name="role">The Amazon Resource Name (ARN) of a role with the 
    /// appropriate Lambda permissions.</param> 
    /// <param name="handler">The name of the handler function.</param> 
    /// <returns>The Amazon Resource Name (ARN) of the newly created 
     /// Lambda function.</returns> 
     public async Task<string> CreateLambdaFunctionAsync( 
         string functionName, 
         string s3Bucket, 
         string s3Key, 
         string role, 
         string handler) 
     { 
         // Defines the location for the function code. 
         // S3Bucket - The S3 bucket where the file containing 
         // the source code is stored. 
         // S3Key - The name of the file containing the code. 
         var functionCode = new FunctionCode 
\overline{\mathcal{L}} S3Bucket = s3Bucket, 
             S3Key = s3Key, 
         }; 
         var createFunctionRequest = new CreateFunctionRequest 
         { 
             FunctionName = functionName, 
             Description = "Created by the Lambda .NET API", 
             Code = functionCode, 
             Handler = handler, 
             Runtime = Runtime.Dotnet6, 
             Role = role, 
         }; 
         var reponse = await 
 _lambdaService.CreateFunctionAsync(createFunctionRequest); 
         return reponse.FunctionArn; 
     } 
    /// <summary> 
     /// Delete an AWS Lambda function.
```

```
 /// </summary> 
 /// <param name="functionName">The name of the Lambda function to 
 /// delete.</param> 
/// <returns>A Boolean value that indicates the success of the action.</returns>
 public async Task<bool> DeleteFunctionAsync(string functionName) 
\mathcal{L} var request = new DeleteFunctionRequest 
    \mathcal{L} FunctionName = functionName, 
     }; 
     var response = await _lambdaService.DeleteFunctionAsync(request); 
     // A return value of NoContent means that the request was processed. 
     // In this case, the function was deleted, and the return value 
     // is intentionally blank. 
     return response.HttpStatusCode == System.Net.HttpStatusCode.NoContent; 
 } 
 /// <summary> 
 /// Gets information about a Lambda function. 
 /// </summary> 
 /// <param name="functionName">The name of the Lambda function for 
 /// which to retrieve information.</param> 
/// <returns>Async Task.</returns>
 public async Task<FunctionConfiguration> GetFunctionAsync(string functionName) 
 { 
     var functionRequest = new GetFunctionRequest 
     { 
         FunctionName = functionName, 
     }; 
     var response = await _lambdaService.GetFunctionAsync(functionRequest); 
     return response.Configuration; 
 } 
 /// <summary> 
 /// Invoke a Lambda function. 
 /// </summary> 
 /// <param name="functionName">The name of the Lambda function to 
 /// invoke.</param
```

```
 /// <param name="parameters">The parameter values that will be passed to the 
function.</param>
   /// <returns>A System Threading Task.</returns>
    public async Task<string> InvokeFunctionAsync( 
        string functionName, 
        string parameters) 
    { 
        var payload = parameters; 
        var request = new InvokeRequest 
        { 
            FunctionName = functionName, 
            Payload = payload, 
        }; 
        var response = await _lambdaService.InvokeAsync(request); 
        MemoryStream stream = response.Payload; 
        string returnValue = System.Text.Encoding.UTF8.GetString(stream.ToArray()); 
        return returnValue; 
    } 
   /// <summary> 
    /// Get a list of Lambda functions. 
   /// </summary> 
   /// <returns>A list of FunctionConfiguration objects.</returns> 
    public async Task<List<FunctionConfiguration>> ListFunctionsAsync() 
    { 
        var functionList = new List<FunctionConfiguration>(); 
        var functionPaginator = 
            _lambdaService.Paginators.ListFunctions(new ListFunctionsRequest()); 
        await foreach (var function in functionPaginator.Functions) 
        { 
            functionList.Add(function); 
        } 
        return functionList; 
    } 
   /// <summary> 
   /// Update an existing Lambda function. 
    /// </summary>
```

```
 /// <param name="functionName">The name of the Lambda function to update.</
param> 
     /// <param name="bucketName">The bucket where the zip file containing 
     /// the Lambda function code is stored.</param> 
     /// <param name="key">The key name of the source code file.</param> 
     /// <returns>Async Task.</returns> 
     public async Task UpdateFunctionCodeAsync( 
         string functionName, 
         string bucketName, 
         string key) 
     { 
         var functionCodeRequest = new UpdateFunctionCodeRequest 
        \{ FunctionName = functionName, 
             Publish = true, 
             S3Bucket = bucketName, 
            S3Key = key,
         }; 
         var response = await 
  _lambdaService.UpdateFunctionCodeAsync(functionCodeRequest); 
         Console.WriteLine($"The Function was last modified at 
  {response.LastModified}."); 
     } 
     /// <summary> 
     /// Update the code of a Lambda function. 
     /// </summary> 
     /// <param name="functionName">The name of the function to update.</param> 
     /// <param name="functionHandler">The code that performs the function's 
  actions.</param> 
     /// <param name="environmentVariables">A dictionary of environment variables.</
param> 
     /// <returns>A Boolean value indicating the success of the action.</returns> 
     public async Task<bool> UpdateFunctionConfigurationAsync( 
         string functionName, 
         string functionHandler, 
         Dictionary<string, string> environmentVariables) 
     { 
         var request = new UpdateFunctionConfigurationRequest 
         { 
             Handler = functionHandler, 
             FunctionName = functionName,
```

```
 Environment = new Amazon.Lambda.Model.Environment { Variables = 
  environmentVariables }, 
         }; 
         var response = await 
  _lambdaService.UpdateFunctionConfigurationAsync(request); 
         Console.WriteLine(response.LastModified); 
         return response.HttpStatusCode == System.Net.HttpStatusCode.OK; 
     }
}
```
Cree una función que ejecute el escenario.

```
global using System.Threading.Tasks;
global using Amazon.IdentityManagement;
global using Amazon.Lambda;
global using LambdaActions;
global using LambdaScenarioCommon;
global using Microsoft.Extensions.DependencyInjection;
global using Microsoft.Extensions.Hosting;
global using Microsoft.Extensions.Logging;
global using Microsoft.Extensions.Logging.Console;
global using Microsoft.Extensions.Logging.Debug;
using Amazon.Lambda.Model;
using Microsoft.Extensions.Configuration;
namespace LambdaBasics;
public class LambdaBasics
{ 
     private static ILogger logger = null!; 
     static async Task Main(string[] args) 
     { 
         // Set up dependency injection for the Amazon service.
```

```
 using var host = Host.CreateDefaultBuilder(args) 
            .ConfigureLogging(logging => 
                logging.AddFilter("System", LogLevel.Debug) 
                     .AddFilter<DebugLoggerProvider>("Microsoft", 
 LogLevel.Information) 
                     .AddFilter<ConsoleLoggerProvider>("Microsoft", LogLevel.Trace)) 
            .ConfigureServices((_, services) => 
            services.AddAWSService<IAmazonLambda>() 
            .AddAWSService<IAmazonIdentityManagementService>() 
            .AddTransient<LambdaWrapper>() 
            .AddTransient<LambdaRoleWrapper>() 
            .AddTransient<UIWrapper>() 
       \lambda .Build(); 
        var configuration = new ConfigurationBuilder() 
            .SetBasePath(Directory.GetCurrentDirectory()) 
            .AddJsonFile("settings.json") // Load test settings from .json file. 
            .AddJsonFile("settings.local.json", 
            true) // Optionally load local settings. 
        .Build(); 
        logger = LoggerFactory.Create(builder => { builder.AddConsole(); }) 
            .CreateLogger<LambdaBasics>(); 
        var lambdaWrapper = host.Services.GetRequiredService<LambdaWrapper>(); 
        var lambdaRoleWrapper = 
 host.Services.GetRequiredService<LambdaRoleWrapper>(); 
        var uiWrapper = host.Services.GetRequiredService<UIWrapper>(); 
        string functionName = configuration["FunctionName"]!; 
        string roleName = configuration["RoleName"]!; 
        string policyDocument = "{" + 
            " \"Version\": \"2012-10-17\"," + 
            " \"Statement\": [ " + 
            " {" + 
            " \"Effect\": \"Allow\"," + 
           " \Upsilon"Principal\Upsilon": {" +
            " \"Service\": \"lambda.amazonaws.com\" " + 
            " }," + 
            " \"Action\": \"sts:AssumeRole\" " + 
           " \lambda" +
           " "
```

```
 "}"; 
        var incrementHandler = configuration["IncrementHandler"]; 
        var calculatorHandler = configuration["CalculatorHandler"]; 
        var bucketName = configuration["BucketName"]; 
        var incrementKey = configuration["IncrementKey"]; 
        var calculatorKey = configuration["CalculatorKey"]; 
        var policyArn = configuration["PolicyArn"]; 
        uiWrapper.DisplayLambdaBasicsOverview(); 
        // Create the policy to use with the AWS Lambda functions and then attach 
 the 
        // policy to a new role. 
        var roleArn = await lambdaRoleWrapper.CreateLambdaRoleAsync(roleName, 
 policyDocument); 
        Console.WriteLine("Waiting for role to become active."); 
        uiWrapper.WaitABit(15, "Wait until the role is active before trying to use 
 it."); 
        // Attach the appropriate AWS Identity and Access Management (IAM) role 
 policy to the new role. 
        var success = await lambdaRoleWrapper.AttachLambdaRolePolicyAsync(policyArn, 
 roleName); 
        uiWrapper.WaitABit(10, "Allow time for the IAM policy to be attached to the 
 role."); 
        // Create the Lambda function using a zip file stored in an Amazon Simple 
 Storage Service 
        // (Amazon S3) bucket. 
        uiWrapper.DisplayTitle("Create Lambda Function"); 
        Console.WriteLine($"Creating the AWS Lambda function: {functionName}."); 
        var lambdaArn = await lambdaWrapper.CreateLambdaFunctionAsync( 
            functionName, 
            bucketName, 
            incrementKey, 
            roleArn, 
            incrementHandler); 
        Console.WriteLine("Waiting for the new function to be available."); 
        Console.WriteLine($"The AWS Lambda ARN is {lambdaArn}"); 
        // Get the Lambda function.
```
```
 Console.WriteLine($"Getting the {functionName} AWS Lambda function."); 
        FunctionConfiguration config; 
        do 
        { 
            config = await lambdaWrapper.GetFunctionAsync(functionName); 
            Console.Write("."); 
        } 
        while (config.State != State.Active); 
        Console.WriteLine($"\nThe function, {functionName} has been created."); 
        Console.WriteLine($"The runtime of this Lambda function is 
 {config.Runtime}."); 
        uiWrapper.PressEnter(); 
        // List the Lambda functions. 
        uiWrapper.DisplayTitle("Listing all Lambda functions."); 
        var functions = await lambdaWrapper.ListFunctionsAsync(); 
        DisplayFunctionList(functions); 
        uiWrapper.DisplayTitle("Invoke increment function"); 
        Console.WriteLine("Now that it has been created, invoke the Lambda increment 
 function."); 
        string? value; 
        do 
        { 
            Console.Write("Enter a value to increment: "); 
            value = Console.ReadLine(); 
        } 
        while (string.IsNullOrEmpty(value)); 
        string functionParameters = "{" + 
            "\"action\": \"increment\", " + 
            "\"x\": \"" + value + "\"" + 
        "}"; 
        var answer = await lambdaWrapper.InvokeFunctionAsync(functionName, 
 functionParameters); 
       Console.WriteLine(\{\text{value}\} + 1 = \{\text{answer}\}\.");
        uiWrapper.DisplayTitle("Update function"); 
        Console.WriteLine("Now update the Lambda function code."); 
        await lambdaWrapper.UpdateFunctionCodeAsync(functionName, bucketName, 
 calculatorKey);
```
do

```
 { 
             config = await lambdaWrapper.GetFunctionAsync(functionName); 
             Console.Write("."); 
         } 
         while (config.LastUpdateStatus == LastUpdateStatus.InProgress); 
         await lambdaWrapper.UpdateFunctionConfigurationAsync( 
             functionName, 
             calculatorHandler, 
            new Dictionary<string, string> { { "LOG_LEVEL", "DEBUG" } });
         do 
         { 
             config = await lambdaWrapper.GetFunctionAsync(functionName); 
             Console.Write("."); 
         } 
         while (config.LastUpdateStatus == LastUpdateStatus.InProgress); 
         uiWrapper.DisplayTitle("Call updated function"); 
         Console.WriteLine("Now call the updated function..."); 
         bool done = false; 
         do 
         { 
             string? opSelected; 
             Console.WriteLine("Select the operation to perform:"); 
             Console.WriteLine("\t1. add"); 
             Console.WriteLine("\t2. subtract"); 
             Console.WriteLine("\t3. multiply"); 
             Console.WriteLine("\t4. divide"); 
             Console.WriteLine("\tOr enter \"q\" to quit."); 
             Console.WriteLine("Enter the number (1, 2, 3, 4, or q) of the operation 
 you want to perform: "); 
             do 
\{\hspace{.1cm} \} Console.Write("Your choice? "); 
                 opSelected = Console.ReadLine(); 
 } 
             while (opSelected == string.Empty); 
             var operation = (opSelected) switch
```

```
 { 
                 "1" => "add", 
                 "2" => "subtract", 
                 "3" => "multiply", 
                 "4" => "divide", 
                 "q" => "quit", 
                = = "add",
             }; 
             if (operation == "quit") 
\{\hspace{.1cm} \} done = true; 
 } 
             else 
\{\hspace{.1cm} \} // Get two numbers and an action from the user. 
                 value = string.Empty; 
                 do 
\overline{a} Console.Write("Enter the first value: "); 
                      value = Console.ReadLine(); 
 } 
                while (value == string. Empty);
                 string? value2; 
                 do 
\overline{a} Console.Write("Enter a second value: "); 
                      value2 = Console.ReadLine(); 
 } 
                while (value2 == string.Fmpty);
                 functionParameters = "{" + 
                     "\"action\": \Upsilon" + operation + "\", " +
                     "\\'x\": \{\'''' + \text{value} + \text{``}\\}', " +
                      "\"y\": \"" + value2 + "\"" + 
                 "}"; 
                 answer = await lambdaWrapper.InvokeFunctionAsync(functionName, 
 functionParameters); 
                 Console.WriteLine($"The answer when we {operation} the two numbers 
 is: {answer}.");
```
}

```
 uiWrapper.PressEnter(); 
        } while (!done); 
        // Delete the function created earlier. 
        uiWrapper.DisplayTitle("Clean up resources"); 
        // Detach the IAM policy from the IAM role. 
        Console.WriteLine("First detach the IAM policy from the role."); 
        success = await lambdaRoleWrapper.DetachLambdaRolePolicyAsync(policyArn, 
 roleName); 
        uiWrapper.WaitABit(15, "Let's wait for the policy to be fully detached from 
 the role."); 
        Console.WriteLine("Delete the AWS Lambda function."); 
        success = await lambdaWrapper.DeleteFunctionAsync(functionName); 
        if (success) 
       \mathcal{L} Console.WriteLine($"The {functionName} function was deleted."); 
        } 
        else 
        { 
            Console.WriteLine($"Could not remove the function {functionName}"); 
        } 
        // Now delete the IAM role created for use with the functions 
        // created by the application. 
        Console.WriteLine("Now we can delete the role that we created."); 
        success = await lambdaRoleWrapper.DeleteLambdaRoleAsync(roleName); 
        if (success) 
        { 
            Console.WriteLine("The role has been successfully removed."); 
        } 
        else 
        { 
            Console.WriteLine("Couldn't delete the role."); 
        } 
        Console.WriteLine("The Lambda Scenario is now complete."); 
        uiWrapper.PressEnter(); 
        // Displays a formatted list of existing functions returned by the 
        // LambdaMethods.ListFunctions. 
        void DisplayFunctionList(List<FunctionConfiguration> functions) 
        {
```

```
 functions.ForEach(functionConfig => 
\{\hspace{.1cm} \} Console.WriteLine($"{functionConfig.FunctionName}\t{functionConfig.Description}"); 
             }); 
         } 
     }
}
namespace LambdaActions;
using Amazon.IdentityManagement;
using Amazon.IdentityManagement.Model;
public class LambdaRoleWrapper
{ 
     private readonly IAmazonIdentityManagementService _lambdaRoleService; 
     public LambdaRoleWrapper(IAmazonIdentityManagementService lambdaRoleService) 
    \left\{ \right. _lambdaRoleService = lambdaRoleService; 
     } 
     /// <summary> 
     /// Attach an AWS Identity and Access Management (IAM) role policy to the 
     /// IAM role to be assumed by the AWS Lambda functions created for the scenario. 
     /// </summary> 
     /// <param name="policyArn">The Amazon Resource Name (ARN) of the IAM policy.</
param> 
     /// <param name="roleName">The name of the IAM role to attach the IAM policy 
 to.</param>
     /// <returns>A Boolean value indicating the success of the action.</returns> 
    public async Task<bool> AttachLambdaRolePolicyAsync(string policyArn, string
  roleName) 
     { 
         var response = await _lambdaRoleService.AttachRolePolicyAsync(new 
  AttachRolePolicyRequest { PolicyArn = policyArn, RoleName = roleName }); 
         return response.HttpStatusCode == System.Net.HttpStatusCode.OK; 
     } 
     /// <summary> 
     /// Create a new IAM role. 
     /// </summary>
```

```
 /// <param name="roleName">The name of the IAM role to create.</param> 
     /// <param name="policyDocument">The policy document for the new IAM role.</
param> 
    /// <returns>A string representing the ARN for newly created role.</returns>
     public async Task<string> CreateLambdaRoleAsync(string roleName, string 
  policyDocument) 
     { 
         var request = new CreateRoleRequest 
\overline{\mathcal{L}} AssumeRolePolicyDocument = policyDocument, 
             RoleName = roleName, 
         }; 
         var response = await _lambdaRoleService.CreateRoleAsync(request); 
         return response.Role.Arn; 
     } 
     /// <summary> 
     /// Deletes an IAM role. 
     /// </summary> 
     /// <param name="roleName">The name of the role to delete.</param> 
     /// <returns>A Boolean value indicating the success of the operation.</returns> 
    public async Task<bool> DeleteLambdaRoleAsync(string roleName)
     { 
         var request = new DeleteRoleRequest 
         { 
             RoleName = roleName, 
         }; 
        var response = await _lambdaRoleService.DeleteRoleAsync(request);
         return response.HttpStatusCode == System.Net.HttpStatusCode.OK; 
     } 
    public async Task<bool> DetachLambdaRolePolicyAsync(string policyArn, string
  roleName) 
     { 
         var response = await _lambdaRoleService.DetachRolePolicyAsync(new 
  DetachRolePolicyRequest { PolicyArn = policyArn, RoleName = roleName }); 
         return response.HttpStatusCode == System.Net.HttpStatusCode.OK; 
     }
}
namespace LambdaScenarioCommon;
```

```
public class UIWrapper
{ 
     public readonly string SepBar = new('-', Console.WindowWidth); 
     /// <summary> 
     /// Show information about the AWS Lambda Basics scenario. 
     /// </summary> 
     public void DisplayLambdaBasicsOverview() 
     { 
         Console.Clear(); 
         DisplayTitle("Welcome to AWS Lambda Basics"); 
         Console.WriteLine("This example application does the following:"); 
         Console.WriteLine("\t1. Creates an AWS Identity and Access Management (IAM) 
  role that will be assumed by the functions we create."); 
         Console.WriteLine("\t2. Attaches an IAM role policy that has Lambda 
  permissions."); 
         Console.WriteLine("\t3. Creates a Lambda function that increments the value 
  passed to it."); 
         Console.WriteLine("\t4. Calls the increment function and passes a value."); 
         Console.WriteLine("\t5. Updates the code so that the function is a simple 
  calculator."); 
         Console.WriteLine("\t6. Calls the calculator function with the values 
  entered."); 
         Console.WriteLine("\t7. Deletes the Lambda function."); 
         Console.WriteLine("\t7. Detaches the IAM role policy."); 
         Console.WriteLine("\t8. Deletes the IAM role."); 
         PressEnter(); 
     } 
     /// <summary> 
     /// Display a message and wait until the user presses enter. 
     /// </summary> 
     public void PressEnter() 
     { 
         Console.Write("\nPress <Enter> to continue. "); 
        = Console. ReadLine();
         Console.WriteLine(); 
     } 
     /// <summary> 
     /// Pad a string with spaces to center it on the console display. 
     /// </summary> 
     /// <param name="strToCenter">The string to be centered.</param>
```

```
/// <returns>The padded string.</returns>
 public string CenterString(string strToCenter) 
 { 
     var padAmount = (Console.WindowWidth - strToCenter.Length) / 2; 
    var leftPad = new string(' ', padAmount);
     return $"{leftPad}{strToCenter}"; 
 } 
 /// <summary> 
 /// Display a line of hyphens, the centered text of the title and another 
 /// line of hyphens. 
 /// </summary> 
 /// <param name="strTitle">The string to be displayed.</param> 
 public void DisplayTitle(string strTitle) 
 { 
     Console.WriteLine(SepBar); 
     Console.WriteLine(CenterString(strTitle)); 
     Console.WriteLine(SepBar); 
 } 
 /// <summary> 
 /// Display a countdown and wait for a number of seconds. 
 /// </summary> 
 /// <param name="numSeconds">The number of seconds to wait.</param> 
 public void WaitABit(int numSeconds, string msg) 
 { 
     Console.WriteLine(msg); 
     // Wait for the requested number of seconds. 
    for (int i = numseconds; i > 0; i--) { 
         System.Threading.Thread.Sleep(1000); 
         Console.Write($"{i}..."); 
     } 
     PressEnter(); 
 }
```
Defina un controlador de Lambda que aumente un número.

}

```
using Amazon.Lambda.Core;
// Assembly attribute to enable the Lambda function's JSON input to be converted 
  into a .NET class.
[assembly: 
 LambdaSerializer(typeof(Amazon.Lambda.Serialization.SystemTextJson.DefaultLambdaJsonSeriali
namespace LambdaIncrement;
public class Function
{ 
     /// <summary> 
     /// A simple function increments the integer parameter. 
     /// </summary> 
     /// <param name="input">A JSON string containing an action, which must be 
     /// "increment" and a string representing the value to increment.</param> 
     /// <param name="context">The context object passed by Lambda containing 
     /// information about invocation, function, and execution environment.</param> 
     /// <returns>A string representing the incremented value of the parameter.</
returns> 
     public int FunctionHandler(Dictionary<string, string> input, ILambdaContext 
  context) 
     { 
         if (input["action"] == "increment") 
         { 
              int inputValue = Convert.ToInt32(input["x"]); 
              return inputValue + 1; 
         } 
         else 
         { 
              return 0; 
         } 
     }
}
```
Defina un segundo controlador de Lambda que realice operaciones aritméticas.

using Amazon.Lambda.Core;

```
// Assembly attribute to enable the Lambda function's JSON input to be converted 
  into a .NET class.
[assembly: 
 LambdaSerializer(typeof(Amazon.Lambda.Serialization.SystemTextJson.DefaultLambdaJsonSeriali
namespace LambdaCalculator;
public class Function
\{ /// <summary> 
     /// A simple function that takes two number in string format and performs 
     /// the requested arithmetic function. 
    /// </summary> 
    /// <param name="input">JSON data containing an action, and x and y values. 
     /// Valid actions include: add, subtract, multiply, and divide.</param> 
    /// <param name="context">The context object passed by Lambda containing 
    /// information about invocation, function, and execution environment.</param> 
     /// <returns>A string representing the results of the calculation.</returns> 
     public int FunctionHandler(Dictionary<string, string> input, ILambdaContext 
  context) 
     { 
         var action = input["action"]; 
        int x = Convert.Jolnt32(input['x"]);int y = Convert. To Int 32(input [y'']);
         int result; 
         switch (action) 
         { 
             case "add": 
                result = x + y;
                 break; 
             case "subtract": 
                result = x - y;
                 break; 
             case "multiply": 
                result = x * y;
                 break; 
             case "divide": 
                if (y == 0)\overline{a} Console.Error.WriteLine("Divide by zero error."); 
                    result = 0;
 } 
                 else
```

```
result = x / y;
                   break; 
              default: 
                   Console.Error.WriteLine($"{action} is not a valid operation."); 
                  result = 0;
                   break; 
          } 
          return result; 
     }
}
```
- Para obtener información sobre la API, consulte los siguientes temas en la referencia de la API de AWS SDK for .NET.
	- [CreateFunction](https://docs.aws.amazon.com/goto/DotNetSDKV3/lambda-2015-03-31/CreateFunction)
	- [DeleteFunction](https://docs.aws.amazon.com/goto/DotNetSDKV3/lambda-2015-03-31/DeleteFunction)
	- [GetFunction](https://docs.aws.amazon.com/goto/DotNetSDKV3/lambda-2015-03-31/GetFunction)
	- [Invoke](https://docs.aws.amazon.com/goto/DotNetSDKV3/lambda-2015-03-31/Invoke)
	- [ListFunctions](https://docs.aws.amazon.com/goto/DotNetSDKV3/lambda-2015-03-31/ListFunctions)
	- [UpdateFunctionCode](https://docs.aws.amazon.com/goto/DotNetSDKV3/lambda-2015-03-31/UpdateFunctionCode)
	- [UpdateFunctionConfiguration](https://docs.aws.amazon.com/goto/DotNetSDKV3/lambda-2015-03-31/UpdateFunctionConfiguration)

# Ejemplos sin servidor

Invocar una función de Lambda desde un desencadenador de Kinesis

En el siguiente ejemplo de código se muestra cómo implementar una función de Lambda que recibe un evento activado al recibir registros de un flujo de Kinesis. La función recupera la carga útil de Kinesis, la decodifica desde Base64 y registra el contenido del registro.

AWS SDK for NFT

# **a** Note

Hay más información GitHub. Busque el ejemplo completo y aprenda a configurar y ejecutar en el repositorio de [ejemplos sin servidor.](https://github.com/aws-samples/serverless-snippets/tree/main/integration-kinesis-to-lambda)

Uso de un evento de Kinesis con Lambda mediante .NET.

```
using System.Text;
using Amazon.Lambda.Core;
using Amazon.Lambda.KinesisEvents;
using AWS.Lambda.Powertools.Logging;
// Assembly attribute to enable the Lambda function's JSON input to be converted 
  into a .NET class.
[assembly: 
 LambdaSerializer(typeof(Amazon.Lambda.Serialization.SystemTextJson.DefaultLambdaJsonSeriali
namespace KinesisIntegrationSampleCode;
public class Function
{ 
     // Powertools Logger requires an environment variables against your function 
     // POWERTOOLS_SERVICE_NAME 
     [Logging(LogEvent = true)] 
     public async Task FunctionHandler(KinesisEvent evnt, ILambdaContext context) 
     { 
         if (evnt.Records.Count == 0) 
         { 
             Logger.LogInformation("Empty Kinesis Event received"); 
             return; 
         } 
         foreach (var record in evnt.Records) 
         { 
             try 
\{\hspace{.1cm} \} Logger.LogInformation($"Processed Event with EventId: 
  {record.EventId}"); 
                 string data = await GetRecordDataAsync(record.Kinesis, context); 
                 Logger.LogInformation($"Data: {data}"); 
                 // TODO: Do interesting work based on the new data 
 } 
             catch (Exception ex) 
             { 
                 Logger.LogError($"An error occurred {ex.Message}"); 
                 throw; 
 } 
 }
```

```
 Logger.LogInformation($"Successfully processed {evnt.Records.Count} 
  records."); 
     } 
     private async Task<string> GetRecordDataAsync(KinesisEvent.Record record, 
  ILambdaContext context) 
     { 
         byte[] bytes = record.Data.ToArray(); 
         string data = Encoding.UTF8.GetString(bytes); 
         await Task.CompletedTask; //Placeholder for actual async work 
         return data; 
     }
}
```
Invocación de una función de Lambda desde un desencadenador de Amazon S3

En el siguiente ejemplo de código se muestra cómo implementar una función de Lambda que recibe un evento activado al cargar un objeto en un bucket de S3. La función recupera el nombre del bucket de S3 y la clave del objeto del parámetro de evento y llama a la API de Amazon S3 para recuperar y registrar el tipo de contenido del objeto.

AWS SDK for .NET

**a** Note

Hay más información GitHub. Busque el ejemplo completo y aprenda a configurar y ejecutar en el repositorio de [ejemplos sin servidor.](https://github.com/aws-samples/serverless-snippets/tree/main/integration-s3-to-lambda)

Consumo de un evento de S3 con Lambda mediante .NET.

```
using System.Threading.Tasks;
using Amazon.Lambda.Core;
using Amazon.S3;
using System;
using Amazon.Lambda.S3Events;
using System.Web;
// Assembly attribute to enable the Lambda function's JSON input to be converted 
  into a .NET class.
```

```
[assembly: 
 LambdaSerializer(typeof(Amazon.Lambda.Serialization.SystemTextJson.DefaultLambdaJsonSeriali
namespace S3Integration
{ 
     public class Function 
     { 
         private static AmazonS3Client _s3Client; 
         public Function() : this(null) 
         { 
         } 
         internal Function(AmazonS3Client s3Client) 
         { 
             _s3Client = s3Client ?? new AmazonS3Client(); 
         } 
         public async Task<string> Handler(S3Event evt, ILambdaContext context) 
         { 
             try 
\{\hspace{.1cm} \} if (evt.Records.Count <= 0) 
\overline{a} context.Logger.LogLine("Empty S3 Event received"); 
                     return string.Empty; 
 } 
                 var bucket = evt.Records[0].S3.Bucket.Name; 
                 var key = HttpUtility.UrlDecode(evt.Records[0].S3.Object.Key); 
                 context.Logger.LogLine($"Request is for {bucket} and {key}"); 
                 var objectResult = await _s3Client.GetObjectAsync(bucket, key); 
                 context.Logger.LogLine($"Returning {objectResult.Key}"); 
                 return objectResult.Key; 
 } 
             catch (Exception e) 
\{\hspace{.1cm} \} context.Logger.LogLine($"Error processing request - {e.Message}"); 
                 return string.Empty; 
 }
```
}

 } }

Invocar una función de Lambda desde un desencadenador de Amazon SNS

En el siguiente ejemplo de código se muestra cómo implementar una función de Lambda que recibe un evento activado al recibir mensajes de un tema de SNS. La función recupera los mensajes del parámetro de eventos y registra el contenido de cada mensaje.

AWS SDK for .NET

### **a** Note

Hay más información GitHub. Busque el ejemplo completo y aprenda a configurar y ejecutar en el repositorio de [ejemplos sin servidor.](https://github.com/aws-samples/serverless-snippets/tree/main/integration-sns-to-lambda)

Uso de un evento de SNS con Lambda mediante .NET.

```
using Amazon.Lambda.Core;
using Amazon.Lambda.SNSEvents;
// Assembly attribute to enable the Lambda function's JSON input to be converted 
  into a .NET class.
[assembly: 
  LambdaSerializer(typeof(Amazon.Lambda.Serialization.SystemTextJson.DefaultLambdaJsonSerializer))]
namespace SnsIntegration;
public class Function
{ 
     public async Task FunctionHandler(SNSEvent evnt, ILambdaContext context) 
     { 
         foreach (var record in evnt.Records) 
        \{ await ProcessRecordAsync(record, context); 
         } 
         context.Logger.LogInformation("done"); 
     }
```

```
 private async Task ProcessRecordAsync(SNSEvent.SNSRecord record, ILambdaContext 
  context) 
     { 
         try 
         { 
              context.Logger.LogInformation($"Processed record {record.Sns.Message}"); 
              // TODO: Do interesting work based on the new message 
              await Task.CompletedTask; 
         } 
         catch (Exception e) 
        \{ //You can use Dead Letter Queue to handle failures. By configuring a 
  Lambda DLQ. 
              context.Logger.LogError($"An error occurred"); 
              throw; 
         } 
     }
}
```
Invocar una función de Lambda desde un desencadenador de Amazon SQS

En el siguiente ejemplo de código se muestra cómo implementar una función de Lambda que recibe un evento activado al recibir mensajes de una cola de SQS. La función recupera los mensajes del parámetro de eventos y registra el contenido de cada mensaje.

AWS SDK for .NET

#### **a** Note

Hay más información GitHub. Busque el ejemplo completo y aprenda a configurar y ejecutar en el repositorio de [ejemplos sin servidor.](https://github.com/aws-samples/serverless-snippets/tree/main/integration-sqs-to-lambda)

Uso de un evento de SQS con Lambda mediante .NET.

```
using Amazon.Lambda.Core;
using Amazon.Lambda.SQSEvents;
```

```
// Assembly attribute to enable the Lambda function's JSON input to be converted 
  into a .NET class.
[assembly: 
 LambdaSerializer(typeof(Amazon.Lambda.Serialization.SystemTextJson.DefaultLambdaJsonSeriali
namespace SqsIntegrationSampleCode
{ 
     public async Task FunctionHandler(SQSEvent evnt, ILambdaContext context) 
     { 
         foreach (var message in evnt.Records) 
         { 
              await ProcessMessageAsync(message, context); 
         } 
         context.Logger.LogInformation("done"); 
     } 
     private async Task ProcessMessageAsync(SQSEvent.SQSMessage message, 
  ILambdaContext context) 
     { 
         try 
         { 
              context.Logger.LogInformation($"Processed message {message.Body}"); 
             // TODO: Do interesting work based on the new message 
              await Task.CompletedTask; 
         } 
         catch (Exception e) 
         { 
              //You can use Dead Letter Queue to handle failures. By configuring a 
  Lambda DLQ. 
              context.Logger.LogError($"An error occurred"); 
              throw; 
         } 
     }
}
```
Notificación de los errores de los elementos del lote de las funciones de Lambda mediante un desencadenador de Kinesis

En el siguiente ejemplo de código se muestra cómo implementar una respuesta por lotes parcial para funciones de Lambda que reciben eventos de un flujo de Kinesis. La función informa los errores de los elementos del lote en la respuesta y le indica a Lambda que vuelva a intentar esos mensajes más adelante.

### AWS SDK for .NET

#### **a** Note

Hay más información GitHub. Busque el ejemplo completo y aprenda a configurar y ejecutar en el repositorio de [ejemplos sin servidor.](https://github.com/aws-samples/serverless-snippets/tree/main/integration-kinesis-to-lambda-with-batch-item-handling)

Notificación de los errores de los elementos del lote de Kinesis con Lambda mediante .NET.

```
using System.Text;
using System.Text.Json.Serialization;
using Amazon.Lambda.Core;
using Amazon.Lambda.KinesisEvents;
using AWS.Lambda.Powertools.Logging;
// Assembly attribute to enable the Lambda function's JSON input to be converted 
  into a .NET class.
[assembly: 
  LambdaSerializer(typeof(Amazon.Lambda.Serialization.SystemTextJson.DefaultLambdaJsonSerializer))]
namespace KinesisIntegration;
public class Function
{ 
     // Powertools Logger requires an environment variables against your function 
     // POWERTOOLS_SERVICE_NAME 
     [Logging(LogEvent = true)] 
     public async Task<StreamsEventResponse> FunctionHandler(KinesisEvent evnt, 
  ILambdaContext context) 
     { 
         if (evnt.Records.Count == 0) 
\overline{\mathcal{L}} Logger.LogInformation("Empty Kinesis Event received");
```

```
 return new StreamsEventResponse(); 
         } 
         foreach (var record in evnt.Records) 
        \mathcal{L} try 
             { 
                 Logger.LogInformation($"Processed Event with EventId: 
 {record.EventId}"); 
                 string data = await GetRecordDataAsync(record.Kinesis, context); 
                 Logger.LogInformation($"Data: {data}"); 
                 // TODO: Do interesting work based on the new data 
 } 
             catch (Exception ex) 
\{\hspace{.1cm} \}Logger.LogError($"An error occurred {ex.Message}");
                /* Since we are working with streams, we can return the failed item
 immediately. 
                    Lambda will immediately begin to retry processing from this 
 failed item onwards. */ 
                 return new StreamsEventResponse 
\overline{a} BatchItemFailures = new 
 List<StreamsEventResponse.BatchItemFailure> 
\{ new StreamsEventResponse.BatchItemFailure { ItemIdentifier = 
 record.Kinesis.SequenceNumber } 
1999 1999 1999 1999 1999
                 }; 
 } 
         } 
         Logger.LogInformation($"Successfully processed {evnt.Records.Count} 
 records."); 
         return new StreamsEventResponse(); 
    } 
     private async Task<string> GetRecordDataAsync(KinesisEvent.Record record, 
 ILambdaContext context) 
   \mathcal{L} byte[] bytes = record.Data.ToArray(); 
         string data = Encoding.UTF8.GetString(bytes); 
         await Task.CompletedTask; //Placeholder for actual async work 
         return data; 
    }
```
}

```
public class StreamsEventResponse
{ 
     [JsonPropertyName("batchItemFailures")] 
     public IList<BatchItemFailure> BatchItemFailures { get; set; } 
     public class BatchItemFailure 
     { 
         [JsonPropertyName("itemIdentifier")] 
         public string ItemIdentifier { get; set; } 
     }
}
```
Notificación de los errores de los elementos del lote de las funciones de Lambda mediante un desencadenador de Amazon SQS.

En el siguiente ejemplo de código se muestra cómo implementar una respuesta por lotes parcial para funciones de Lambda que reciben eventos de una cola de SQS. La función informa los errores de los elementos del lote en la respuesta y le indica a Lambda que vuelva a intentar esos mensajes más adelante.

AWS SDK for .NET

```
a Note
   Hay más información GitHub. Busque el ejemplo completo y aprenda a configurar y 
   ejecutar en el repositorio de ejemplos sin servidor.
```
Notificación de los errores de los elementos del lote de SQS con Lambda mediante .NET.

```
using Amazon.Lambda.Core;
using Amazon.Lambda.SQSEvents;
// Assembly attribute to enable the Lambda function's JSON input to be converted 
  into a .NET class.
[assembly: 
  LambdaSerializer(typeof(Amazon.Lambda.Serialization.SystemTextJson.DefaultLambdaJsonSerializer))]
namespace sqsSample;
public class Function
```

```
{ 
     public async Task<SQSBatchResponse> FunctionHandler(SQSEvent evnt, 
  ILambdaContext context) 
     { 
         List<SQSBatchResponse.BatchItemFailure> batchItemFailures = new 
  List<SQSBatchResponse.BatchItemFailure>(); 
         foreach(var message in evnt.Records) 
\overline{\mathcal{L}} try 
\{\hspace{.1cm} \} //process your message 
                  await ProcessMessageAsync(message, context); 
 } 
             catch (System.Exception) 
\{\hspace{.1cm} \} //Add failed message identifier to the batchItemFailures list 
                  batchItemFailures.Add(new 
  SQSBatchResponse.BatchItemFailure{ItemIdentifier=message.MessageId}); 
 } 
         } 
         return new SQSBatchResponse(batchItemFailures); 
     } 
     private async Task ProcessMessageAsync(SQSEvent.SQSMessage message, 
  ILambdaContext context) 
     { 
         if (String.IsNullOrEmpty(message.Body)) 
         { 
             throw new Exception("No Body in SQS Message."); 
         } 
         context.Logger.LogInformation($"Processed message {message.Body}"); 
         // TODO: Do interesting work based on the new message 
         await Task.CompletedTask; 
     }
}
```
# MediaConvert ejemplos que utilizan AWS SDK for .NET

Los siguientes ejemplos de código muestran cómo realizar acciones e implementar escenarios comunes mediante el uso del AWS SDK for .NET with MediaConvert.

Las acciones son extractos de código de programas más grandes y deben ejecutarse en contexto. Mientras las acciones muestran cómo llamar a las funciones de servicio individuales, es posible ver las acciones en contexto en los escenarios relacionados y en los ejemplos entre servicios.

Los escenarios son ejemplos de código que muestran cómo llevar a cabo una tarea específica llamando a varias funciones dentro del mismo servicio.

Cada ejemplo incluye un enlace a GitHub, donde puede encontrar instrucciones sobre cómo configurar y ejecutar el código en su contexto.

Introducción

¿Hola MediaConvert

En el siguiente ejemplo de código se muestra cómo empezar a utilizar AWS Elemental MediaConvert.

# AWS SDK for NFT

#### **a** Note

Hay más información GitHub. Busque el ejemplo completo y aprenda a configurar y ejecutar en el [Repositorio de ejemplos de código de AWS.](https://github.com/awsdocs/aws-doc-sdk-examples/tree/main/dotnetv3/MediaConvert#code-examples)

```
using Amazon.MediaConvert;
using Amazon.MediaConvert.Model;
namespace MediaConvertActions;
public static class HelloMediaConvert
{ 
     static async Task Main(string[] args) 
    \{ // Create the client using the default profile. 
         var mediaConvertClient = new AmazonMediaConvertClient(); 
         Console.WriteLine($"Hello AWS Elemental MediaConvert! Your MediaConvert 
  Endpoints are:"); 
         Console.WriteLine(); 
         // You can use await and any of the async methods to get a response.
```

```
 // Let's get the MediaConvert endpoints. 
     var response = await mediaConvertClient.DescribeEndpointsAsync( 
         new DescribeEndpointsRequest() 
         ); 
     foreach (var endPoint in response.Endpoints) 
     { 
         Console.WriteLine($"\tEndPoint: {endPoint.Url}"); 
         Console.WriteLine(); 
     } 
 }
```
• Para obtener más información sobre la API, consulta [DescribeEndpointsl](https://docs.aws.amazon.com/goto/DotNetSDKV3/mediaconvert-2017-08-29/DescribeEndpoints)a Referencia AWS SDK for .NET de la API.

## Temas

• [Acciones](#page-8325-0)

}

## Acciones

Crear un trabajo de transcodificación

En el siguiente ejemplo de código se muestra cómo crear un trabajo de transcodificación de AWS Elemental MediaConvert.

AWS SDK for .NET

# **a** Note

Hay más información al respecto GitHub. Busque el ejemplo completo y aprenda a configurar y ejecutar en el [Repositorio de ejemplos de código de AWS.](https://github.com/awsdocs/aws-doc-sdk-examples/tree/main/dotnetv3/MediaConvert#code-examples)

Obtenga el punto de conexión y configure el cliente.

 // MediaConvert role Amazon Resource Name (ARN). // For information on creating this role, see

```
 // https://docs.aws.amazon.com/mediaconvert/latest/ug/creating-the-iam-role-
in-mediaconvert-configured.html. 
         var mediaConvertRole = _configuration["mediaConvertRoleARN"]; 
         // Include the file input and output locations in settings.json or 
  settings.local.json. 
        var fileInput = _configuration["fileInput"];
         var fileOutput = _configuration["fileOutput"]; 
         // Load the customer endpoint, if it is known. 
         // When you know what your Region-specific endpoint is, set it here, or set 
  it in your settings.local.json file. 
         var mediaConvertEndpoint = _configuration["mediaConvertEndpoint"]; 
         Console.WriteLine("Welcome to the MediaConvert Create Job example."); 
         // If you don't have the customer-specific endpoint, request it here. 
         if (string.IsNullOrEmpty(mediaConvertEndpoint)) 
        \{ Console.WriteLine("Getting customer-specific MediaConvert endpoint."); 
             AmazonMediaConvertClient client = new AmazonMediaConvertClient(); 
             DescribeEndpointsRequest describeRequest = new 
  DescribeEndpointsRequest(); 
             DescribeEndpointsResponse describeResponse = await 
  client.DescribeEndpointsAsync(describeRequest); 
             mediaConvertEndpoint = describeResponse.Endpoints[0].Url; 
         } 
         Console.WriteLine(new string('-', 80)); 
         Console.WriteLine($"Using endpoint {mediaConvertEndpoint}."); 
         Console.WriteLine(new string('-', 80)); 
         // Because you have a service URL for MediaConvert, you don't 
         // need to set RegionEndpoint. If you do, the ServiceURL will 
         // be overwritten. 
         AmazonMediaConvertConfig mcConfig = new AmazonMediaConvertConfig 
         { 
             ServiceURL = mediaConvertEndpoint, 
         }; 
         AmazonMediaConvertClient mcClient = new AmazonMediaConvertClient(mcConfig); 
         var wrapper = new MediaConvertWrapper(mcClient);
```

```
 Console.WriteLine(new string('-', 80));
```

```
 Console.WriteLine($"Creating job for input file {fileInput}."); 
        var jobId = await wrapper.CreateJob(mediaConvertRole!, fileInput!, 
 fileOutput!); 
        Console.WriteLine($"Created job with Job ID: {jobId}"); 
        Console.WriteLine(new string('-', 80));
```
Cree el trabajo mediante el método de contenedor y devuelva el ID del trabajo.

```
 /// <summary> 
     /// Create a job to convert a media file. 
    // </summary>
     /// <param name="mediaConvertRole">The Amazon Resource Name (ARN) of the media 
  convert role, as specified here: 
     /// https://docs.aws.amazon.com/mediaconvert/latest/ug/creating-the-iam-role-in-
mediaconvert-configured.html</param> 
     /// <param name="fileInput">The Amazon Simple Storage Service (Amazon S3) 
location of the input media file.</param>
     /// <param name="fileOutput">The Amazon S3 location for the output media file.</
param> 
    /// <returns>The ID of the new job.</returns>
     public async Task<string> CreateJob(string mediaConvertRole, string fileInput, 
         string fileOutput) 
     { 
         CreateJobRequest createJobRequest = new CreateJobRequest 
         { 
             Role = mediaConvertRole 
         }; 
         createJobRequest.UserMetadata.Add("Customer", "Amazon"); 
         JobSettings jobSettings = new JobSettings 
        \{AdAvailOffset = \varnothing,
             TimecodeConfig = new TimecodeConfig 
\{\hspace{.1cm} \} Source = TimecodeSource.EMBEDDED 
 } 
         }; 
         createJobRequest.Settings = jobSettings; 
         #region OutputGroup
```

```
 OutputGroup ofg = new OutputGroup 
         { 
             Name = "File Group", 
             OutputGroupSettings = new OutputGroupSettings 
             { 
                 Type = OutputGroupType.FILE_GROUP_SETTINGS, 
                 FileGroupSettings = new FileGroupSettings 
\overline{a} Destination = fileOutput 
 } 
 } 
         }; 
         Output output = new Output 
         { 
            NameModifier = " 1"
         }; 
         #region VideoDescription 
         VideoDescription vdes = new VideoDescription 
         { 
             ScalingBehavior = ScalingBehavior.DEFAULT, 
             TimecodeInsertion = VideoTimecodeInsertion.DISABLED, 
             AntiAlias = AntiAlias.ENABLED, 
             Sharpness = 50, 
             AfdSignaling = AfdSignaling.NONE, 
             DropFrameTimecode = DropFrameTimecode.ENABLED, 
             RespondToAfd = RespondToAfd.NONE, 
             ColorMetadata = ColorMetadata.INSERT, 
             CodecSettings = new VideoCodecSettings 
             { 
                 Codec = VideoCodec.H_264 
 } 
         }; 
         output.VideoDescription = vdes; 
         H264Settings h264 = new H264Settings 
         { 
             InterlaceMode = H264InterlaceMode.PROGRESSIVE, 
             NumberReferenceFrames = 3, 
             Syntax = H264Syntax.DEFAULT, 
            Softness = \theta,
```

```
 GopClosedCadence = 1, 
    GopSize = 90,
    Slices = 1,
     GopBReference = H264GopBReference.DISABLED, 
     SlowPal = H264SlowPal.DISABLED, 
     SpatialAdaptiveQuantization = H264SpatialAdaptiveQuantization.ENABLED, 
     TemporalAdaptiveQuantization = H264TemporalAdaptiveQuantization.ENABLED, 
     FlickerAdaptiveQuantization = H264FlickerAdaptiveQuantization.DISABLED, 
     EntropyEncoding = H264EntropyEncoding.CABAC, 
     Bitrate = 5000000, 
     FramerateControl = H264FramerateControl.SPECIFIED, 
     RateControlMode = H264RateControlMode.CBR, 
     CodecProfile = H264CodecProfile.MAIN, 
     Telecine = H264Telecine.NONE, 
    MinIInterval = 0,
     AdaptiveQuantization = H264AdaptiveQuantization.HIGH, 
     CodecLevel = H264CodecLevel.AUTO, 
     FieldEncoding = H264FieldEncoding.PAFF, 
     SceneChangeDetect = H264SceneChangeDetect.ENABLED, 
     QualityTuningLevel = H264QualityTuningLevel.SINGLE_PASS, 
     FramerateConversionAlgorithm = 
         H264FramerateConversionAlgorithm.DUPLICATE_DROP, 
     UnregisteredSeiTimecode = H264UnregisteredSeiTimecode.DISABLED, 
     GopSizeUnits = H264GopSizeUnits.FRAMES, 
     ParControl = H264ParControl.SPECIFIED, 
     NumberBFramesBetweenReferenceFrames = 2, 
     RepeatPps = H264RepeatPps.DISABLED, 
     FramerateNumerator = 30, 
     FramerateDenominator = 1, 
     ParNumerator = 1, 
     ParDenominator = 1 
 }; 
 output.VideoDescription.CodecSettings.H264Settings = h264; 
 #endregion VideoDescription 
 #region AudioDescription 
 AudioDescription ades = new AudioDescription 
 { 
     LanguageCodeControl = AudioLanguageCodeControl.FOLLOW_INPUT, 
     // This name matches one specified in the following Inputs. 
     AudioSourceName = "Audio Selector 1", 
     CodecSettings = new AudioCodecSettings
```

```
\{\hspace{.1cm} \} Codec = AudioCodec.AAC 
 } 
         }; 
         AacSettings aac = new AacSettings 
         { 
             AudioDescriptionBroadcasterMix = 
 AacAudioDescriptionBroadcasterMix.NORMAL, 
             RateControlMode = AacRateControlMode.CBR, 
             CodecProfile = AacCodecProfile.LC, 
             CodingMode = AacCodingMode.CODING_MODE_2_0, 
             RawFormat = AacRawFormat.NONE, 
             SampleRate = 48000, 
             Specification = AacSpecification.MPEG4, 
             Bitrate = 64000 
         }; 
         ades.CodecSettings.AacSettings = aac; 
         output.AudioDescriptions.Add(ades); 
         #endregion AudioDescription 
         #region Mp4 Container 
         output.ContainerSettings = new ContainerSettings 
         { 
             Container = ContainerType.MP4 
         }; 
         Mp4Settings mp4 = new Mp4Settings 
         { 
             CslgAtom = Mp4CslgAtom.INCLUDE, 
             FreeSpaceBox = Mp4FreeSpaceBox.EXCLUDE, 
             MoovPlacement = Mp4MoovPlacement.PROGRESSIVE_DOWNLOAD 
         }; 
         output.ContainerSettings.Mp4Settings = mp4; 
         #endregion Mp4 Container 
         ofg.Outputs.Add(output); 
         createJobRequest.Settings.OutputGroups.Add(ofg); 
         #endregion OutputGroup 
         #region Input
```

```
 Input input = new Input 
         { 
              FilterEnable = InputFilterEnable.AUTO, 
              PsiControl = InputPsiControl.USE_PSI, 
             FilterStrength = \varnothing,
              DeblockFilter = InputDeblockFilter.DISABLED, 
              DenoiseFilter = InputDenoiseFilter.DISABLED, 
              TimecodeSource = InputTimecodeSource.EMBEDDED, 
              FileInput = fileInput 
         }; 
         AudioSelector audsel = new AudioSelector 
         { 
             Offset = \varnothing,
              DefaultSelection = AudioDefaultSelection.NOT_DEFAULT, 
              ProgramSelection = 1, 
              SelectorType = AudioSelectorType.TRACK 
         }; 
         audsel.Tracks.Add(1); 
         input.AudioSelectors.Add("Audio Selector 1", audsel); 
         input.VideoSelector = new VideoSelector 
        \mathcal{L} ColorSpace = ColorSpace.FOLLOW 
         }; 
         createJobRequest.Settings.Inputs.Add(input); 
         #endregion Input 
         var jobId = ""; 
         try 
         { 
              CreateJobResponse createJobResponse = 
                 await _amazonMediaConvert.CreateJobAsync(createJobRequest);
              jobId = createJobResponse.Job.Id; 
         } 
         catch (BadRequestException bre) 
         { 
              // If the endpoint was bad. 
              if (bre.Message.StartsWith("You must use the customer-")) 
\{\hspace{.1cm} \}
```

```
 // The exception contains the correct endpoint; extract it. 
                var mediaConvertEndpoint = bre.Message.Split('\'')[1];
                 Console.WriteLine( 
                     $"Request failed, please use endpoint {mediaConvertEndpoint}."); 
 } 
             else 
                 throw; 
         } 
         return jobId; 
    }
```
• Para obtener más información sobre la API, consulta [CreateJob](https://docs.aws.amazon.com/goto/DotNetSDKV3/mediaconvert-2017-08-29/CreateJob)la Referencia AWS SDK for .NET de la API.

Obtener un trabajo de transcodificación

En el siguiente ejemplo de código se muestra cómo obtener un trabajo de transcodificación de AWS Elemental MediaConvert.

AWS SDK for .NET

# **a** Note

Hay más información al respecto GitHub. Busque el ejemplo completo y aprenda a configurar y ejecutar en el [Repositorio de ejemplos de código de AWS.](https://github.com/awsdocs/aws-doc-sdk-examples/tree/main/dotnetv3/MediaConvert#code-examples)

Obtenga el punto de conexión y configure el cliente.

```
 // MediaConvert role Amazon Resource Name (ARN). 
         // For information on creating this role, see 
         // https://docs.aws.amazon.com/mediaconvert/latest/ug/creating-the-iam-role-
in-mediaconvert-configured.html. 
         var mediaConvertRole = _configuration["mediaConvertRoleARN"]; 
         // Include the file input and output locations in settings.json or 
  settings.local.json. 
         var fileInput = _configuration["fileInput"]; 
         var fileOutput = _configuration["fileOutput"];
```

```
 // Load the customer endpoint, if it is known. 
        // When you know what your Region-specific endpoint is, set it here, or set 
 it in your settings.local.json file. 
        var mediaConvertEndpoint = _configuration["mediaConvertEndpoint"]; 
        Console.WriteLine("Welcome to the MediaConvert Create Job example."); 
        // If you don't have the customer-specific endpoint, request it here. 
        if (string.IsNullOrEmpty(mediaConvertEndpoint)) 
        { 
            Console.WriteLine("Getting customer-specific MediaConvert endpoint."); 
            AmazonMediaConvertClient client = new AmazonMediaConvertClient(); 
            DescribeEndpointsRequest describeRequest = new 
 DescribeEndpointsRequest(); 
            DescribeEndpointsResponse describeResponse = await 
 client.DescribeEndpointsAsync(describeRequest); 
            mediaConvertEndpoint = describeResponse.Endpoints[0].Url; 
        } 
        Console.WriteLine(new string('-', 80)); 
        Console.WriteLine($"Using endpoint {mediaConvertEndpoint}."); 
        Console.WriteLine(new string('-', 80)); 
        // Because you have a service URL for MediaConvert, you don't 
        // need to set RegionEndpoint. If you do, the ServiceURL will 
        // be overwritten. 
        AmazonMediaConvertConfig mcConfig = new AmazonMediaConvertConfig 
        { 
            ServiceURL = mediaConvertEndpoint, 
        }; 
        AmazonMediaConvertClient mcClient = new AmazonMediaConvertClient(mcConfig); 
        var wrapper = new MediaConvertWrapper(mcClient);
```
Obtenga un trabajo por su ID.

```
 Console.WriteLine(new string('-', 80)); 
        Console.WriteLine($"Getting job information for Job ID {jobId}"); 
        var job = await wrapper.GetJobById(jobId); 
        Console.WriteLine($"Job {job.Id} created on {job.CreatedAt:d} has status 
 {job.Status}."); 
        Console.WriteLine(new string('-', 80));
```

```
 /// <summary> 
    /// Get the job information for a job by its ID. 
    /// </summary> 
     /// <param name="jobId">The ID of the job.</param> 
    /// <returns>The Job object.</returns> 
     public async Task<Job> GetJobById(string jobId) 
     { 
         var jobResponse = await _amazonMediaConvert.GetJobAsync( 
                 new GetJobRequest 
\overline{a}Id = jobl }); 
         return jobResponse.Job; 
     }
```
• Para obtener más información sobre la API, consulta [GetJobl](https://docs.aws.amazon.com/goto/DotNetSDKV3/mediaconvert-2017-08-29/GetJob)a Referencia AWS SDK for .NET de la API.

Enumeración de los trabajos de transcodificación

En el siguiente ejemplo de código se muestra cómo enumerar los trabajos de transcodificación de AWS Elemental MediaConvert.

# AWS SDK for .NET

```
a Note
```
Hay más información al respecto GitHub. Busque el ejemplo completo y aprenda a configurar y ejecutar en el [Repositorio de ejemplos de código de AWS.](https://github.com/awsdocs/aws-doc-sdk-examples/tree/main/dotnetv3/MediaConvert#code-examples)

Obtenga el punto de conexión y configure el cliente.

```
 // MediaConvert role Amazon Resource Name (ARN). 
         // For information on creating this role, see 
         // https://docs.aws.amazon.com/mediaconvert/latest/ug/creating-the-iam-role-
in-mediaconvert-configured.html. 
         var mediaConvertRole = _configuration["mediaConvertRoleARN"];
```

```
 // Include the file input and output locations in settings.json or 
 settings.local.json. 
       var fileInput = _configuration["fileInput"];
        var fileOutput = _configuration["fileOutput"]; 
        // Load the customer endpoint, if it is known. 
        // When you know what your Region-specific endpoint is, set it here, or set 
 it in your settings.local.json file. 
        var mediaConvertEndpoint = _configuration["mediaConvertEndpoint"]; 
        Console.WriteLine("Welcome to the MediaConvert Create Job example."); 
        // If you don't have the customer-specific endpoint, request it here. 
        if (string.IsNullOrEmpty(mediaConvertEndpoint)) 
        { 
            Console.WriteLine("Getting customer-specific MediaConvert endpoint."); 
            AmazonMediaConvertClient client = new AmazonMediaConvertClient(); 
            DescribeEndpointsRequest describeRequest = new 
 DescribeEndpointsRequest(); 
            DescribeEndpointsResponse describeResponse = await 
 client.DescribeEndpointsAsync(describeRequest); 
            mediaConvertEndpoint = describeResponse.Endpoints[0].Url; 
        } 
        Console.WriteLine(new string('-', 80)); 
        Console.WriteLine($"Using endpoint {mediaConvertEndpoint}."); 
        Console.WriteLine(new string('-', 80)); 
        // Because you have a service URL for MediaConvert, you don't 
        // need to set RegionEndpoint. If you do, the ServiceURL will 
        // be overwritten. 
        AmazonMediaConvertConfig mcConfig = new AmazonMediaConvertConfig 
       \{ ServiceURL = mediaConvertEndpoint, 
        }; 
        AmazonMediaConvertClient mcClient = new AmazonMediaConvertClient(mcConfig); 
        var wrapper = new MediaConvertWrapper(mcClient);
```
Enumere los trabajos que tengan un estado determinado.

```
 Console.WriteLine(new string('-', 80)); 
 Console.WriteLine($"Listing all complete jobs.");
```

```
 var completeJobs = await wrapper.ListAllJobsByStatus(JobStatus.COMPLETE); 
       completeJobs.ForEach(j =>
        { 
            Console.WriteLine($"Job {j.Id} created on {j.CreatedAt:d} has status 
 {j.Status}."); 
        });
```
Enumere los trabajos mediante un paginador.

```
 /// <summary> 
    /// List all of the jobs with a particular status using a paginator. 
    /// </summary> 
    /// <param name="status">The status to use when listing jobs.</param> 
   /// <returns>The list of jobs matching the status.</returns>
     public async Task<List<Job>> ListAllJobsByStatus(JobStatus? status = null) 
     { 
         var returnedJobs = new List<Job>(); 
         var paginatedJobs = _amazonMediaConvert.Paginators.ListJobs( 
                 new ListJobsRequest 
\overline{a} Status = status 
                 }); 
         // Get the entire list using the paginator. 
         await foreach (var job in paginatedJobs.Jobs) 
         { 
             returnedJobs.Add(job); 
         } 
         return returnedJobs; 
     }
```
• Para obtener más información sobre la API, consulta [ListJobsl](https://docs.aws.amazon.com/goto/DotNetSDKV3/mediaconvert-2017-08-29/ListJobs)a Referencia AWS SDK for .NET de la API.

Ejemplos de Organizations con AWS SDK for .NET

En los siguientes ejemplos de código se muestra cómo realizar acciones e implementar escenarios comunes usando AWS SDK for .NET con Organizations.

Las acciones son extractos de código de programas más grandes y deben ejecutarse en contexto. Mientras las acciones muestran cómo llamar a las funciones de servicio individuales, es posible ver las acciones en contexto en los escenarios relacionados y en los ejemplos entre servicios.

Los escenarios son ejemplos de código que muestran cómo llevar a cabo una tarea específica llamando a varias funciones dentro del mismo servicio.

Cada ejemplo incluye un enlace a GitHub, donde puedes encontrar instrucciones sobre cómo configurar y ejecutar el código en su contexto.

Temas

• [Acciones](#page-8325-0)

#### Acciones

Asociación de una política a un destino

En el siguiente ejemplo de código se muestra cómo asociar una política de Organizations a un destino.

AWS SDK for .NET

#### **a** Note

Hay más información al respecto GitHub. Busque el ejemplo completo y aprenda a configurar y ejecutar en el [Repositorio de ejemplos de código de AWS.](https://github.com/awsdocs/aws-doc-sdk-examples/tree/main/dotnetv3/Organizations#code-examples)

```
 using System; 
 using System.Threading.Tasks; 
 using Amazon.Organizations; 
 using Amazon.Organizations.Model; 
 /// <summary> 
 /// Shows how to attach an AWS Organizations policy to an organization, 
 /// an organizational unit, or an account. 
 /// </summary> 
 public class AttachPolicy 
 { 
     /// <summary>
```

```
 /// Initializes the Organizations client object and then calls the 
         /// AttachPolicyAsync method to attach the policy to the root 
         /// organization. 
         /// </summary> 
         public static async Task Main() 
         { 
             IAmazonOrganizations client = new AmazonOrganizationsClient(); 
             var policyId = "p-00000000"; 
             var targetId = "r-0000"; 
             var request = new AttachPolicyRequest 
\{\hspace{.1cm} \} PolicyId = policyId, 
                 TargetId = targetId, 
             }; 
             var response = await client.AttachPolicyAsync(request); 
             if (response.HttpStatusCode == System.Net.HttpStatusCode.OK) 
             { 
                 Console.WriteLine($"Successfully attached Policy ID {policyId} to 
 Target ID: {targetId}."); 
 } 
             else 
\{\hspace{.1cm} \} Console.WriteLine("Was not successful in attaching the policy."); 
 } 
         } 
    }
```
• Para obtener más información sobre la API, consulta [AttachPolicyl](https://docs.aws.amazon.com/goto/DotNetSDKV3/organizations-2016-11-28/AttachPolicy)a Referencia AWS SDK for .NET de la API.

Crear una política.

En el siguiente ejemplo de código se muestra cómo crear una política de Organizations.
## AWS SDK for .NET

# **a** Note

```
 using System; 
     using System.Threading.Tasks; 
     using Amazon.Organizations; 
     using Amazon.Organizations.Model; 
    /// <summary> 
     /// Creates a new AWS Organizations Policy. 
     /// </summary> 
     public class CreatePolicy 
     { 
         /// <summary> 
         /// Initializes the AWS Organizations client object, uses it to 
         /// create a new Organizations Policy, and then displays information 
         /// about the newly created Policy. 
         /// </summary> 
         public static async Task Main() 
        \left\{ \right. IAmazonOrganizations client = new AmazonOrganizationsClient(); 
             var policyContent = "{" + 
                     \"Version\": \"2012-10-17\"," +
                  " \"Statement\" : [{" + 
                      " \"Action\" : [\"s3:*\"]," + 
                      " \"Effect\" : \"Allow\"," + 
                      " \"Resource\" : \"*\"" + 
                  "}]" + 
             "}"; 
             try 
\{\hspace{.1cm} \} var response = await client.CreatePolicyAsync(new 
 CreatePolicyRequest 
\overline{a} Content = policyContent,
```

```
 Description = "Enables admins of attached accounts to delegate 
 all Amazon S3 permissions", 
                     Name = "AllowAllS3Actions", 
                     Type = "SERVICE_CONTROL_POLICY", 
                 }); 
                Policy policy = response.Policy;
                 Console.WriteLine($"{policy.PolicySummary.Name} has the following 
 content: {policy.Content}"); 
 } 
             catch (Exception ex) 
\{\hspace{.1cm} \} Console.WriteLine(ex.Message); 
 } 
        } 
    }
```
• Para obtener más información sobre la API, consulta [CreatePolicyl](https://docs.aws.amazon.com/goto/DotNetSDKV3/organizations-2016-11-28/CreatePolicy)a Referencia AWS SDK for .NET de la API.

Crear una cuenta de

En el siguiente ejemplo de código se muestra cómo crear una cuenta de Organizations.

AWS SDK for NFT

```
a Note
```

```
 using System; 
 using System.Threading.Tasks; 
 using Amazon.Organizations; 
 using Amazon.Organizations.Model; 
 /// <summary> 
 /// Creates a new AWS Organizations account. 
 /// </summary>
```

```
 public class CreateAccount 
    { 
        /// <summary> 
        /// Initializes an Organizations client object and uses it to create 
        /// the new account with the name specified in accountName. 
        /// </summary> 
        public static async Task Main() 
       \mathcal{L} IAmazonOrganizations client = new AmazonOrganizationsClient(); 
            var accountName = "ExampleAccount"; 
            var email = "someone@example.com"; 
            var request = new CreateAccountRequest 
            { 
                 AccountName = accountName, 
                Email = email,
            }; 
            var response = await client.CreateAccountAsync(request); 
            var status = response.CreateAccountStatus; 
            Console.WriteLine($"The staus of {status.AccountName} is 
 {status.State}."); 
        } 
    }
```
• Para obtener más información sobre la API, consulta [CreateAccount](https://docs.aws.amazon.com/goto/DotNetSDKV3/organizations-2016-11-28/CreateAccount)la Referencia AWS SDK for .NET de la API.

Crear una organización

En el siguiente ejemplo de código se muestra cómo crear una organización de Organizations.

AWS SDK for .NET

### **a** Note

```
 using System; 
     using System.Threading.Tasks; 
     using Amazon.Organizations; 
     using Amazon.Organizations.Model; 
    /// <summary> 
     /// Creates an organization in AWS Organizations. 
    /// </summary> 
     public class CreateOrganization 
     { 
         /// <summary> 
         /// Creates an Organizations client object and then uses it to create 
         /// a new organization with the default user as the administrator, and 
         /// then displays information about the new organization. 
         /// </summary> 
         public static async Task Main() 
         { 
             IAmazonOrganizations client = new AmazonOrganizationsClient(); 
             var response = await client.CreateOrganizationAsync(new 
 CreateOrganizationRequest 
\{\hspace{.1cm} \} FeatureSet = "ALL", 
             }); 
             Organization newOrg = response.Organization; 
             Console.WriteLine($"Organization: {newOrg.Id} Main Accoount: 
 {newOrg.MasterAccountId}"); 
         } 
     }
```
• Para obtener más información sobre la API, consulta [CreateOrganizationl](https://docs.aws.amazon.com/goto/DotNetSDKV3/organizations-2016-11-28/CreateOrganization)a Referencia AWS SDK for .NET de la API.

Crear una unidad organizativa

En el siguiente ejemplo de código se muestra cómo crear una unidad organizativa de Organizations.

## AWS SDK for .NET

# **a** Note

```
 using System; 
     using System.Threading.Tasks; 
     using Amazon.Organizations; 
     using Amazon.Organizations.Model; 
    /// <summary> 
     /// Creates a new organizational unit in AWS Organizations. 
     /// </summary> 
     public class CreateOrganizationalUnit 
    \{ /// <summary> 
         /// Initializes an Organizations client object and then uses it to call 
         /// the CreateOrganizationalUnit method. If the call succeeds, it 
         /// displays information about the new organizational unit. 
         /// </summary> 
         public static async Task Main() 
        \left\{ \right. // Create the client object using the default account. 
             IAmazonOrganizations client = new AmazonOrganizationsClient(); 
             var orgUnitName = "ProductDevelopmentUnit"; 
             var request = new CreateOrganizationalUnitRequest 
             { 
                  Name = orgUnitName, 
                  ParentId = "r-0000", 
             }; 
             var response = await client.CreateOrganizationalUnitAsync(request); 
             if (response.HttpStatusCode == System.Net.HttpStatusCode.OK) 
\{\hspace{.1cm} \} Console.WriteLine($"Successfully created organizational unit: 
 {orgUnitName}.");
```

```
 Console.WriteLine($"Organizational unit {orgUnitName} Details"); 
                Console.WriteLine($"ARN: {response.OrganizationalUnit.Arn} Id: 
 {response.OrganizationalUnit.Id}"); 
 } 
            else 
\{\hspace{.1cm} \} Console.WriteLine("Could not create new organizational unit."); 
 } 
        } 
    }
```
• Para obtener más información sobre la API, consulta [CreateOrganizationalUnitl](https://docs.aws.amazon.com/goto/DotNetSDKV3/organizations-2016-11-28/CreateOrganizationalUnit)a Referencia AWS SDK for .NET de la API.

Eliminar una política

En el siguiente ejemplo de código se muestra cómo eliminar una política de Organizations.

AWS SDK for .NET

## **a** Note

```
 using System; 
 using System.Threading.Tasks; 
 using Amazon.Organizations; 
 using Amazon.Organizations.Model; 
 /// <summary> 
 /// Deletes an existing AWS Organizations policy. 
 /// </summary> 
 public class DeletePolicy 
 { 
     /// <summary> 
     /// Initializes the Organizations client object and then uses it to 
     /// delete the policy with the specified policyId.
```

```
 /// </summary> 
         public static async Task Main() 
         { 
             // Create the client object using the default account. 
             IAmazonOrganizations client = new AmazonOrganizationsClient(); 
             var policyId = "p-00000000"; 
             var request = new DeletePolicyRequest 
\{\hspace{.1cm} \} PolicyId = policyId, 
             }; 
             var response = await client.DeletePolicyAsync(request); 
             if (response.HttpStatusCode == System.Net.HttpStatusCode.OK) 
\{\hspace{.1cm} \} Console.WriteLine($"Successfully deleted Policy: {policyId}."); 
 } 
             else 
\{\hspace{.1cm} \} Console.WriteLine($"Could not delete Policy: {policyId}."); 
 } 
         } 
    }
```
• Para obtener más información sobre la API, consulta [DeletePolicyl](https://docs.aws.amazon.com/goto/DotNetSDKV3/organizations-2016-11-28/DeletePolicy)a Referencia AWS SDK for .NET de la API.

Eliminar una organización

En el siguiente ejemplo de código se muestra cómo eliminar una organización de Organizations.

AWS SDK for .NET

# **a** Note

```
 using System; 
    using System.Threading.Tasks; 
    using Amazon.Organizations; 
    using Amazon.Organizations.Model; 
    /// <summary> 
    /// Shows how to delete an existing organization using the AWS 
    /// Organizations Service. 
    /// </summary> 
    public class DeleteOrganization 
    { 
         /// <summary> 
         /// Initializes the Organizations client and then calls 
         /// DeleteOrganizationAsync to delete the organization. 
         /// </summary> 
         public static async Task Main() 
         { 
             // Create the client object using the default account. 
             IAmazonOrganizations client = new AmazonOrganizationsClient(); 
             var response = await client.DeleteOrganizationAsync(new 
 DeleteOrganizationRequest()); 
             if (response.HttpStatusCode == System.Net.HttpStatusCode.OK) 
\{\hspace{.1cm} \} Console.WriteLine("Successfully deleted organization."); 
 } 
             else 
\{\hspace{.1cm} \} Console.WriteLine("Could not delete organization."); 
 } 
         } 
    }
```
• Para obtener más información sobre la API, consulta [DeleteOrganizationl](https://docs.aws.amazon.com/goto/DotNetSDKV3/organizations-2016-11-28/DeleteOrganization)a Referencia AWS SDK for .NET de la API.

#### Eliminación de una unidad organizativa

En el siguiente ejemplo de código se muestra cómo eliminar una unidad organizativa de Organizations.

AWS SDK for .NET

## **a** Note

```
 using System; 
 using System.Threading.Tasks; 
 using Amazon.Organizations; 
 using Amazon.Organizations.Model; 
 /// <summary> 
 /// Shows how to delete an existing AWS Organizations organizational unit. 
 /// </summary> 
 public class DeleteOrganizationalUnit 
\{ /// <summary> 
     /// Initializes the Organizations client object and calls 
     /// DeleteOrganizationalUnitAsync to delete the organizational unit 
     /// with the selected ID. 
     /// </summary> 
     public static async Task Main() 
    \{ // Create the client object using the default account. 
         IAmazonOrganizations client = new AmazonOrganizationsClient(); 
         var orgUnitId = "ou-0000-00000000"; 
         var request = new DeleteOrganizationalUnitRequest 
         { 
              OrganizationalUnitId = orgUnitId, 
         }; 
        var response = await client.DeleteOrganizationalUnitAsync(request);
```

```
 if (response.HttpStatusCode == System.Net.HttpStatusCode.OK) 
\{\hspace{.1cm} \} Console.WriteLine($"Successfully deleted the organizational unit 
 with ID: {orgUnitId}."); 
 } 
             else 
\{\hspace{.1cm} \} Console.WriteLine($"Could not delete the organizational unit with 
 ID: {orgUnitId}."); 
 } 
         } 
    }
```
• Para obtener más información sobre la API, consulta [DeleteOrganizationalUnit](https://docs.aws.amazon.com/goto/DotNetSDKV3/organizations-2016-11-28/DeleteOrganizationalUnit)la Referencia AWS SDK for .NET de la API.

Desasociación de una política de un destino

En el siguiente ejemplo de código se muestra cómo desasociar una política de Organizations de un destino.

AWS SDK for .NET

**a** Note

```
 using System; 
 using System.Threading.Tasks; 
 using Amazon.Organizations; 
 using Amazon.Organizations.Model; 
 /// <summary> 
 /// Shows how to detach a policy from an AWS Organizations organization, 
 /// organizational unit, or account. 
 /// </summary> 
 public class DetachPolicy
```
{

```
 /// <summary> 
         /// Initializes the Organizations client object and uses it to call 
         /// DetachPolicyAsync to detach the policy. 
         /// </summary> 
         public static async Task Main() 
         { 
             // Create the client object using the default account. 
             IAmazonOrganizations client = new AmazonOrganizationsClient(); 
             var policyId = "p-00000000"; 
             var targetId = "r-0000"; 
             var request = new DetachPolicyRequest 
\{\hspace{.1cm} \} PolicyId = policyId, 
                 TargetId = targetId, 
             }; 
             var response = await client.DetachPolicyAsync(request); 
             if (response.HttpStatusCode == System.Net.HttpStatusCode.OK) 
\{\hspace{.1cm} \} Console.WriteLine($"Successfully detached policy with Policy Id: 
 {policyId}."); 
 } 
             else 
\{\hspace{.1cm} \} Console.WriteLine("Could not detach the policy."); 
 } 
         } 
     }
```
• Para obtener más información sobre la API, consulta [DetachPolicyl](https://docs.aws.amazon.com/goto/DotNetSDKV3/organizations-2016-11-28/DetachPolicy)a Referencia AWS SDK for .NET de la API.

# Enumeración de cuentas

En el siguiente ejemplo de código se muestra cómo enumerar las cuentas de una organización de Organizations.

## AWS SDK for .NET

# **a** Note

```
 using System; 
     using System.Threading.Tasks; 
     using Amazon.Organizations; 
     using Amazon.Organizations.Model; 
     /// <summary> 
     /// Uses the AWS Organizations service to list the accounts associated 
     /// with the default account. 
     /// </summary> 
     public class ListAccounts 
    \left\{ \right. /// <summary> 
         /// Creates the Organizations client and then calls its 
         /// ListAccountsAsync method. 
         /// </summary> 
          public static async Task Main() 
          { 
              // Create the client object using the default account. 
              IAmazonOrganizations client = new AmazonOrganizationsClient(); 
              var request = new ListAccountsRequest 
\{\hspace{.1cm} \}MaxResults = 5,
              }; 
              var response = new ListAccountsResponse(); 
              try 
              { 
do de la contrado do la contrado de la contrado de la contrado de la contrado de la contrado de la contrado de
\overline{a} response = await client.ListAccountsAsync(request); 
                        response.Accounts.ForEach(a => DisplayAccounts(a)); 
                        if (response.NextToken is not null) 
\{
```

```
 request.NextToken = response.NextToken; 
1999 1999 1999 1999 1999
 } 
                 while (response.NextToken is not null); 
 } 
            catch (AWSOrganizationsNotInUseException ex) 
            { 
                 Console.WriteLine(ex.Message); 
 } 
        } 
        /// <summary> 
        /// Displays information about an Organizations account. 
        /// </summary> 
        /// <param name="account">An Organizations account for which to display 
        /// information on the console.</param> 
        private static void DisplayAccounts(Account account) 
         { 
            string accountInfo = $"{account.Id} {account.Name}\t{account.Status}"; 
            Console.WriteLine(accountInfo); 
        } 
    }
```
• Para obtener más información sobre la API, consulta [ListAccountsl](https://docs.aws.amazon.com/goto/DotNetSDKV3/organizations-2016-11-28/ListAccounts)a Referencia AWS SDK for .NET de la API.

Enumeración de unidades organizativas

En el siguiente ejemplo de código se muestra cómo mostrar unidades organizativas de Organizations.

# AWS SDK for .NET

## **a** Note

```
 using System; 
     using System.Threading.Tasks; 
     using Amazon.Organizations; 
     using Amazon.Organizations.Model; 
     /// <summary> 
     /// Lists the AWS Organizations organizational units that belong to an 
     /// organization. 
     /// </summary> 
     public class ListOrganizationalUnitsForParent 
     { 
         /// <summary> 
         /// Initializes the Organizations client object and then uses it to 
         /// call the ListOrganizationalUnitsForParentAsync method to retrieve 
         /// the list of organizational units. 
         /// </summary> 
         public static async Task Main() 
        \mathcal{L} // Create the client object using the default account. 
              IAmazonOrganizations client = new AmazonOrganizationsClient(); 
             var parentId = "r-0000";
              var request = new ListOrganizationalUnitsForParentRequest 
\{\hspace{.1cm} \} ParentId = parentId, 
                 MaxResults = 5,
              }; 
              var response = new ListOrganizationalUnitsForParentResponse(); 
              try 
\{\hspace{.1cm} \}do de la contrado do la contrado de la contrado de la contrado de la contrado de la contrado de la contrado de
\overline{a} response = await 
 client.ListOrganizationalUnitsForParentAsync(request); 
                       response.OrganizationalUnits.ForEach(u => 
 DisplayOrganizationalUnit(u)); 
                       if (response.NextToken is not null) 
\{ request.NextToken = response.NextToken; 
1999 1999 1999 1999 1999
 }
```

```
 while (response.NextToken is not null); 
 } 
             catch (Exception ex) 
\{\hspace{.1cm} \} Console.WriteLine(ex.Message); 
 } 
         } 
        /// <summary> 
        /// Displays information about an Organizations organizational unit. 
        /// </summary> 
        /// <param name="unit">The OrganizationalUnit for which to display 
        /// information.</param> 
         public static void DisplayOrganizationalUnit(OrganizationalUnit unit) 
         { 
             string accountInfo = $"{unit.Id} {unit.Name}\t{unit.Arn}"; 
             Console.WriteLine(accountInfo); 
         } 
    }
```
• Para obtener más información sobre la API, consulta [ListOrganizationalUnitsForParentl](https://docs.aws.amazon.com/goto/DotNetSDKV3/organizations-2016-11-28/ListOrganizationalUnitsForParent)a Referencia AWS SDK for .NET de la API.

Enumeración de políticas

En el siguiente ejemplo de código se muestra cómo enumerar políticas de Organizations.

AWS SDK for NFT

# **a** Note

```
 using System; 
 using System.Threading.Tasks; 
 using Amazon.Organizations; 
 using Amazon.Organizations.Model;
```

```
 /// <summary> 
     /// Shows how to list the AWS Organizations policies associated with an 
    /// organization. 
    /// </summary> 
     public class ListPolicies 
     { 
         /// <summary> 
         /// Initializes an Organizations client object, and then calls its 
         /// ListPoliciesAsync method. 
         /// </summary> 
         public static async Task Main() 
         { 
             // Create the client object using the default account. 
             IAmazonOrganizations client = new AmazonOrganizationsClient(); 
             // The value for the Filter parameter is required and must must be 
             // one of the following: 
             // AISERVICES_OPT_OUT_POLICY 
             // BACKUP_POLICY 
             // SERVICE_CONTROL_POLICY 
             // TAG_POLICY 
             var request = new ListPoliciesRequest 
\{\hspace{.1cm} \}Filter = "SERVICE CONTROL POLICY",
                  MaxResults = 5, 
             }; 
             var response = new ListPoliciesResponse(); 
             try 
             { 
do de la contrado do la contrado de la contrado de la contrado de la contrado de la contrado de la contrado de
\overline{a} response = await client.ListPoliciesAsync(request); 
                      response.Policies.ForEach(p => DisplayPolicies(p)); 
                      if (response.NextToken is not null) 
\{ request.NextToken = response.NextToken; 
1999 1999 1999 1999 1999
 } 
                  while (response.NextToken is not null); 
 } 
             catch (AWSOrganizationsNotInUseException ex)
```
 $\{\hspace{.1cm} \}$ 

```
 Console.WriteLine(ex.Message); 
 } 
         } 
         /// <summary> 
         /// Displays information about the Organizations policies associated 
         /// with an organization. 
         /// </summary> 
         /// <param name="policy">An Organizations policy summary to display 
         /// information on the console.</param> 
         private static void DisplayPolicies(PolicySummary policy) 
         { 
             string policyInfo = $"{policy.Id} {policy.Name}\t{policy.Description}"; 
             Console.WriteLine(policyInfo); 
         } 
     }
```
• Para obtener más información sobre la API, consulta [ListPoliciesl](https://docs.aws.amazon.com/goto/DotNetSDKV3/organizations-2016-11-28/ListPolicies)a Referencia AWS SDK for .NET de la API.

# Ejemplos de Amazon Polly con AWS SDK for .NET

En los siguientes ejemplos de código se muestra cómo ejecutar acciones e implementar escenarios comunes usando AWS SDK for .NET con Amazon Polly.

Las acciones son extractos de código de programas más grandes y deben ejecutarse en contexto. Mientras las acciones muestran cómo llamar a las funciones de servicio individuales, es posible ver las acciones en contexto en los escenarios relacionados y en los ejemplos entre servicios.

Los escenarios son ejemplos de código que muestran cómo llevar a cabo una tarea específica llamando a varias funciones dentro del mismo servicio.

Cada ejemplo incluye un enlace a GitHub, donde puedes encontrar instrucciones sobre cómo configurar y ejecutar el código en su contexto.

#### Temas

• [Acciones](#page-8325-0)

## Acciones

Eliminación de un lexicón

En el siguiente ejemplo de código se muestra cómo eliminar un lexicón de Amazon Polly.

```
AWS SDK for .NET
```
# **a** Note

```
 using System; 
    using System.Threading.Tasks; 
    using Amazon.Polly; 
    using Amazon.Polly.Model; 
    /// <summary> 
    /// Deletes an existing Amazon Polly lexicon using the AWS SDK for .NET. 
    /// </summary> 
    public class DeleteLexicon 
    { 
         public static async Task Main() 
         { 
             string lexiconName = "SampleLexicon"; 
            var client = new AmazonPollyClient();
             var success = await DeletePollyLexiconAsync(client, lexiconName); 
             if (success) 
\{\hspace{.1cm} \} Console.WriteLine($"Successfully deleted {lexiconName}."); 
 } 
             else 
             { 
                 Console.WriteLine($"Could not delete {lexiconName}."); 
 } 
         }
```

```
 /// <summary> 
         /// Deletes the named Amazon Polly lexicon. 
         /// </summary> 
         /// <param name="client">The initialized Amazon Polly client object.</param> 
         /// <param name="lexiconName">The name of the Amazon Polly lexicon to 
         /// delete.</param> 
         /// <returns>A Boolean value indicating the success of the operation.</
returns> 
        public static async Task<bool> DeletePollyLexiconAsync(
             AmazonPollyClient client, 
             string lexiconName) 
         { 
             var deleteLexiconRequest = new DeleteLexiconRequest() 
            \{ Name = lexiconName, 
             }; 
             var response = await client.DeleteLexiconAsync(deleteLexiconRequest); 
             return response.HttpStatusCode == System.Net.HttpStatusCode.OK; 
         } 
     }
```
• Para obtener más información sobre la API, consulta [DeleteLexiconl](https://docs.aws.amazon.com/goto/DotNetSDKV3/polly-2016-06-10/DeleteLexicon)a Referencia AWS SDK for .NET de la API.

Obtener un lexicón

En el siguiente ejemplo de código se muestra cómo obtener un lexicón de Amazon Polly.

AWS SDK for .NET

**a** Note

Hay más información al respecto GitHub. Busque el ejemplo completo y aprenda a configurar y ejecutar en el [Repositorio de ejemplos de código de AWS.](https://github.com/awsdocs/aws-doc-sdk-examples/tree/main/dotnetv3/Polly#code-examples)

using System;

```
 using System.Threading.Tasks; 
     using Amazon.Polly; 
     using Amazon.Polly.Model; 
    /// <summary> 
    /// Retrieves information about a specific Amazon Polly lexicon. 
    /// </summary> 
     public class GetLexicon 
     { 
         public static async Task Main(string[] args) 
         { 
             string lexiconName = "SampleLexicon"; 
            var client = new AmazonPollyClient();
             await GetPollyLexiconAsync(client, lexiconName); 
         } 
         public static async Task GetPollyLexiconAsync(AmazonPollyClient client, 
 string lexiconName) 
        \mathcal{L} var getLexiconRequest = new GetLexiconRequest() 
             { 
                  Name = lexiconName, 
             }; 
             try 
\{\hspace{.1cm} \} var response = await client.GetLexiconAsync(getLexiconRequest); 
                  Console.WriteLine($"Lexicon:\n Name: {response.Lexicon.Name}"); 
                  Console.WriteLine($"Content: {response.Lexicon.Content}"); 
 } 
             catch (Exception ex) 
\{\hspace{.1cm} \} Console.WriteLine("Error: " + ex.Message); 
 } 
         } 
     }
```
• Para obtener más información sobre la API, consulta [GetLexiconl](https://docs.aws.amazon.com/goto/DotNetSDKV3/polly-2016-06-10/GetLexicon)a Referencia AWS SDK for .NET de la API.

#### Obtener las voces disponibles para su síntesis

En el siguiente ejemplo de código se muestra cómo obtener las voces de Amazon Polly disponibles para su síntesis.

AWS SDK for .NET

# **a** Note

```
 using System; 
     using System.Threading.Tasks; 
     using Amazon.Polly; 
     using Amazon.Polly.Model; 
     public class DescribeVoices 
     { 
          public static async Task Main() 
          { 
              var client = new AmazonPollyClient();
               var allVoicesRequest = new DescribeVoicesRequest(); 
               var enUsVoicesRequest = new DescribeVoicesRequest() 
\{\hspace{.1cm} \} LanguageCode = "en-US", 
               }; 
               try 
               { 
                    string nextToken; 
do de la contradición de la contradición de la contradición de la contradición de la contradición de la contra
\overline{a} var allVoicesResponse = await 
  client.DescribeVoicesAsync(allVoicesRequest); 
                         nextToken = allVoicesResponse.NextToken; 
                         allVoicesRequest.NextToken = nextToken; 
                         Console.WriteLine("\nAll voices: "); 
                         allVoicesResponse.Voices.ForEach(voice =>
```

```
\{ DisplayVoiceInfo(voice); 
                      }); 
 } 
                 while (nextToken is not null); 
do de la contrado do la contrado de la contrado de la contrado de la contrado de la contrado de la contrado de
\overline{a} var enUsVoicesResponse = await 
 client.DescribeVoicesAsync(enUsVoicesRequest); 
                      nextToken = enUsVoicesResponse.NextToken; 
                      enUsVoicesRequest.NextToken = nextToken; 
                      Console.WriteLine("\nen-US voices: "); 
                      enUsVoicesResponse.Voices.ForEach(voice => 
\{ DisplayVoiceInfo(voice); 
                      }); 
 } 
                 while (nextToken is not null); 
 } 
             catch (Exception ex) 
\{\hspace{.1cm} \} Console.WriteLine("Exception caught: " + ex.Message); 
 } 
         } 
         public static void DisplayVoiceInfo(Voice voice) 
         { 
             Console.WriteLine($" Name: {voice.Name}\tGender: 
 {voice.Gender}\tLanguageName: {voice.LanguageName}"); 
         } 
     }
```
• Para obtener más información sobre la API, consulta [DescribeVoices](https://docs.aws.amazon.com/goto/DotNetSDKV3/polly-2016-06-10/DescribeVoices)la Referencia AWS SDK for .NET de la API.

Enumeración de términos de pronunciación

En el siguiente ejemplo de código se muestra cómo enumerar términos de pronunciación de Amazon Polly.

## AWS SDK for .NET

# **a** Note

```
 using System; 
    using System.Threading.Tasks; 
    using Amazon.Polly; 
    using Amazon.Polly.Model; 
    /// <summary> 
    /// Lists the Amazon Polly lexicons that have been defined. By default, 
    /// lists the lexicons that are defined in the same AWS Region as the default 
    /// user. To view Amazon Polly lexicons that are defined in a different AWS 
    /// Region, supply it as a parameter to the Amazon Polly constructor. 
    /// </summary> 
    public class ListLexicons 
   \{ public static async Task Main() 
         { 
            var client = new AmazonPollyClient();
            var request = new ListLexiconsRequest();
             try 
             { 
                 Console.WriteLine("All voices: "); 
                 do 
\overline{a} var response = await client.ListLexiconsAsync(request); 
                     request.NextToken = response.NextToken; 
                     response.Lexicons.ForEach(lexicon => 
\{ var attributes = lexicon.Attributes; 
                         Console.WriteLine($"Name: {lexicon.Name}"); 
                         Console.WriteLine($"\tAlphabet: {attributes.Alphabet}"); 
                         Console.WriteLine($"\tLanguageCode: 
 {attributes.LanguageCode}");
```

```
 Console.WriteLine($"\tLastModified: 
 {attributes.LastModified}"); 
                        Console.WriteLine($"\tLexemesCount: 
 {attributes.LexemesCount}"); 
                        Console.WriteLine($"\tLexiconArn: {attributes.LexiconArn}"); 
                        Console.WriteLine($"\tSize: {attributes.Size}"); 
                    }); 
 } 
                while (request.NextToken is not null); 
 } 
            catch (Exception ex) 
\{\hspace{.1cm} \} Console.WriteLine($"Error: {ex.Message}"); 
 } 
        } 
    }
```
• Para obtener más información sobre la API, consulta [ListLexiconsl](https://docs.aws.amazon.com/goto/DotNetSDKV3/polly-2016-06-10/ListLexicons)a Referencia AWS SDK for .NET de la API.

Almacenar un lexicón de pronunciación

En el siguiente ejemplo de código se muestra cómo enumerar un lexicón de pronunciación de Amazon Polly.

AWS SDK for .NET

### **a** Note

```
 using System; 
 using System.Threading.Tasks; 
 using Amazon.Polly; 
 using Amazon.Polly.Model; 
 /// <summary>
```

```
 /// Creates a new Amazon Polly lexicon using the AWS SDK for .NET. 
    /// </summary> 
     public class PutLexicon 
     { 
         public static async Task Main() 
        \mathcal{L} string lexiconContent = "<?xml version=\"1.0\" encoding=\"UTF-8\"?>" + 
                 "<lexicon version=\"1.0\" xmlns=\"http://www.w3.org/2005/01/
pronunciation-lexicon\" xmlns:xsi=\"http://www.w3.org/2001/XMLSchema-instance\" " + 
                 "xsi:schemaLocation=\"http://www.w3.org/2005/01/pronunciation-
lexicon http://www.w3.org/TR/2007/CR-pronunciation-lexicon-20071212/pls.xsd\" " + 
                 "alphabet=\"ipa\" xml:lang=\"en-US\">" + 
                 "<lexeme><grapheme>test1</grapheme><alias>test2</alias></lexeme>" + 
                 "</lexicon>"; 
             string lexiconName = "SampleLexicon"; 
            var client = new AmazonPollyClient();
             var putLexiconRequest = new PutLexiconRequest() 
             { 
                 Name = lexiconName, 
                 Content = lexiconContent, 
             }; 
             try 
             { 
                 var response = await client.PutLexiconAsync(putLexiconRequest); 
                 if (response.HttpStatusCode == System.Net.HttpStatusCode.OK) 
\overline{a} Console.WriteLine($"Successfully created Lexicon: 
  {lexiconName}."); 
 } 
                 else 
\overline{a} Console.WriteLine($"Could not create Lexicon: {lexiconName}."); 
 } 
 } 
             catch (Exception ex) 
\{\hspace{.1cm} \} Console.WriteLine("Exception caught: " + ex.Message); 
 } 
         } 
     }
```
• Para obtener más información sobre la API, consulta [PutLexicon](https://docs.aws.amazon.com/goto/DotNetSDKV3/polly-2016-06-10/PutLexicon)la Referencia AWS SDK for .NET de la API.

Sintetizar voz a partir de texto

En el siguiente ejemplo de código se muestra cómo sintetizar voz a partir de texto con Amazon Polly.

AWS SDK for NFT

#### **a** Note

```
 using System; 
    using System.IO; 
    using System.Threading.Tasks; 
    using Amazon.Polly; 
    using Amazon.Polly.Model; 
    public class SynthesizeSpeech 
    { 
        public static async Task Main() 
        { 
            string outputFileName = "speech.mp3"; 
            string text = "Twas brillig, and the slithy toves did gyre and gimbol in 
 the wabe"; 
           var client = new AmazonPollyClient();
            var response = await PollySynthesizeSpeech(client, text); 
            WriteSpeechToStream(response.AudioStream, outputFileName); 
        } 
        /// <summary> 
        /// Calls the Amazon Polly SynthesizeSpeechAsync method to convert text 
        /// to speech. 
        /// </summary> 
        /// <param name="client">The Amazon Polly client object used to connect
```

```
 /// to the Amazon Polly service.</param> 
         /// <param name="text">The text to convert to speech.</param> 
         /// <returns>A SynthesizeSpeechResponse object that includes an AudioStream 
        /// object with the converted text.</returns>
         private static async Task<SynthesizeSpeechResponse> 
 PollySynthesizeSpeech(IAmazonPolly client, string text) 
         { 
             var synthesizeSpeechRequest = new SynthesizeSpeechRequest() 
\{\hspace{.1cm} \} OutputFormat = OutputFormat.Mp3, 
                 VoiceId = VoiceId.Joanna, 
                Text = text,
             }; 
             var synthesizeSpeechResponse = 
                 await client.SynthesizeSpeechAsync(synthesizeSpeechRequest); 
             return synthesizeSpeechResponse; 
         } 
         /// <summary> 
         /// Writes the AudioStream returned from the call to 
         /// SynthesizeSpeechAsync to a file in MP3 format. 
         /// </summary> 
         /// <param name="audioStream">The AudioStream returned from the 
         /// call to the SynthesizeSpeechAsync method.</param> 
         /// <param name="outputFileName">The full path to the file in which to 
         /// save the audio stream.</param> 
         private static void WriteSpeechToStream(Stream audioStream, string 
 outputFileName) 
         { 
             var outputStream = new FileStream( 
                 outputFileName, 
                 FileMode.Create, 
                 FileAccess.Write); 
            byte[] buffer = new byte[2 * 1024];
             int readBytes; 
            while ((readBytes = audioStream.Read(buffer, 0, 2 * 1024)) > 0)
             { 
                 outputStream.Write(buffer, 0, readBytes); 
 } 
             // Flushes the buffer to avoid losing the last second or so of
```

```
 // the synthesized text. 
         outputStream.Flush(); 
         Console.WriteLine($"Saved {outputFileName} to disk."); 
     } 
 }
```
Sintetice voz a partir de texto usando marcas de voz con Amazon Polly mediante un AWS SDK.

```
 using System; 
     using System.Collections.Generic; 
     using System.IO; 
     using System.Threading.Tasks; 
     using Amazon.Polly; 
     using Amazon.Polly.Model; 
     public class SynthesizeSpeechMarks 
     { 
         public static async Task Main() 
         { 
             var client = new AmazonPollyClient();
              string outputFileName = "speechMarks.json"; 
              var synthesizeSpeechRequest = new SynthesizeSpeechRequest() 
              { 
                  OutputFormat = OutputFormat.Json, 
                  SpeechMarkTypes = new List<string> 
\overline{\mathcal{L}} SpeechMarkType.Viseme, 
                      SpeechMarkType.Word, 
                  }, 
                  VoiceId = VoiceId.Joanna, 
                  Text = "This is a sample text to be synthesized.", 
              }; 
              try 
              { 
                  using (var outputStream = new FileStream(outputFileName, 
 FileMode.Create, FileAccess.Write)) 
\overline{\mathcal{L}} var synthesizeSpeechResponse = await 
 client.SynthesizeSpeechAsync(synthesizeSpeechRequest);
```

```
var buffer = new byte[2 * 1024];
                   int readBytes; 
                   var inputStream = synthesizeSpeechResponse.AudioStream; 
                  while ((readBytes = inputStream.Read(buffer, 0, 2 * 1024)) > 0)
\{ outputStream.Write(buffer, 0, readBytes); 
1999 1999 1999 1999 1999
 } 
 } 
           catch (Exception ex) 
\{\hspace{.1cm} \} Console.WriteLine($"Error: {ex.Message}"); 
 } 
        } 
    }
```
• Para obtener más información sobre la API, consulta [SynthesizeSpeech](https://docs.aws.amazon.com/goto/DotNetSDKV3/polly-2016-06-10/SynthesizeSpeech)la Referencia AWS SDK for .NET de la API.

# Ejemplos de Amazon RDS con AWS SDK for .NET

En los siguientes ejemplos de código se muestra cómo ejecutar acciones e implementar escenarios comunes usando AWS SDK for .NET con Amazon RDS.

Las acciones son extractos de código de programas más grandes y deben ejecutarse en contexto. Mientras las acciones muestran cómo llamar a las funciones de servicio individuales, es posible ver las acciones en contexto en los escenarios relacionados y en los ejemplos entre servicios.

Los escenarios son ejemplos de código que muestran cómo llevar a cabo una tarea específica llamando a varias funciones dentro del mismo servicio.

Cada ejemplo incluye un enlace a GitHub, donde puedes encontrar instrucciones sobre cómo configurar y ejecutar el código en su contexto.

Introducción

Hola, Amazon RDS

En los siguientes ejemplos de código se muestra cómo empezar a utilizar Amazon RDS.

## AWS SDK for .NET

# **a** Note

```
using System;
using System.Threading.Tasks;
using Amazon.RDS;
using Amazon.RDS.Model;
namespace RDSActions;
public static class HelloRds
{ 
     static async Task Main(string[] args) 
     { 
        var rdsClient = new AmazonRDSClient();
         Console.WriteLine($"Hello Amazon RDS! Following are some of your DB 
  instances:"); 
         Console.WriteLine(); 
         // You can use await and any of the async methods to get a response. 
         // Let's get the first twenty DB instances. 
         var response = await rdsClient.DescribeDBInstancesAsync( 
             new DescribeDBInstancesRequest() 
\{\hspace{.1cm} \}MaxRecords = 20 // Must be between 20 and 100.
             }); 
         foreach (var instance in response.DBInstances) 
         { 
             Console.WriteLine($"\tDB name: {instance.DBName}"); 
             Console.WriteLine($"\tArn: {instance.DBInstanceArn}"); 
             Console.WriteLine($"\tIdentifier: {instance.DBInstanceIdentifier}"); 
             Console.WriteLine(); 
         } 
     }
}
```
• Para obtener información sobre la API, consulte [DescribeDBInstances](https://docs.aws.amazon.com/goto/DotNetSDKV3/rds-2014-10-31/DescribeDBInstances) en la Referencia de la API de AWS SDK for .NET.

#### Temas

- [Acciones](#page-8325-0)
- [Escenarios](#page-8347-0)

#### Acciones

Crear una instancia de base de datos

En el siguiente ejemplo de código se muestra cómo crear una instancia de base de datos de Amazon RDS y esperar a que esté disponible.

## AWS SDK for .NET

## **a** Note

Hay más información GitHub. Busque el ejemplo completo y aprenda a configurar y ejecutar en el [Repositorio de ejemplos de código de AWS.](https://github.com/awsdocs/aws-doc-sdk-examples/tree/main/dotnetv3/RDS#code-examples)

/// <summary>

 /// Create an RDS DB instance with a particular set of properties. Use the action DescribeDBInstancesAsync

/// to determine when the DB instance is ready to use.

/// </summary>

/// <param name="dbName">Name for the DB instance.</param>

/// <param name="dbInstanceIdentifier">DB instance identifier.</param>

 /// <param name="parameterGroupName">DB parameter group to associate with the instance.</param>

/// <param name="dbEngine">The engine for the DB instance.</param>

/// <param name="dbEngineVersion">Version for the DB instance.</param>

/// <param name="instanceClass">Class for the DB instance.</param>

 /// <param name="allocatedStorage">The amount of storage in gibibytes (GiB) to allocate to the DB instance.</param>

/// <param name="adminName">Admin user name.</param>

```
 /// <param name="adminPassword">Admin user password.</param> 
     /// <returns>DB instance object.</returns> 
     public async Task<DBInstance> CreateDBInstance(string dbName, string 
 dbInstanceIdentifier, 
         string parameterGroupName, string dbEngine, string dbEngineVersion, 
         string instanceClass, int allocatedStorage, string adminName, string 
 adminPassword) 
     { 
         var response = await _amazonRDS.CreateDBInstanceAsync( 
             new CreateDBInstanceRequest() 
\{\hspace{.1cm} \} DBName = dbName, 
                  DBInstanceIdentifier = dbInstanceIdentifier, 
                  DBParameterGroupName = parameterGroupName, 
                  Engine = dbEngine, 
                  EngineVersion = dbEngineVersion, 
                  DBInstanceClass = instanceClass, 
                  AllocatedStorage = allocatedStorage, 
                 MasterUsername = adminName,
                  MasterUserPassword = adminPassword 
             }); 
         return response.DBInstance; 
     }
```
• Para obtener información sobre la API, consulte [CreateDBInstance](https://docs.aws.amazon.com/goto/DotNetSDKV3/rds-2014-10-31/CreateDBInstance) en la Referencia de la API de AWS SDK for NFT

Cree un grupo de parámetros de base de datos

En el siguiente ejemplo de código se muestra cómo crear un grupo de parámetros de base de datos de Amazon RDS.

AWS SDK for .NET

# **a** Note

```
 /// <summary> 
     /// Create a new DB parameter group. Use the action 
 DescribeDBParameterGroupsAsync 
    /// to determine when the DB parameter group is ready to use. 
    /// </summary> 
    /// <param name="name">Name of the DB parameter group.</param> 
    /// <param name="family">Family of the DB parameter group.</param> 
    /// <param name="description">Description of the DB parameter group.</param> 
    /// <returns>The new DB parameter group.</returns>
     public async Task<DBParameterGroup> CreateDBParameterGroup( 
         string name, string family, string description) 
     { 
         var response = await _amazonRDS.CreateDBParameterGroupAsync( 
             new CreateDBParameterGroupRequest() 
\{\hspace{.1cm} \} DBParameterGroupName = name, 
                 DBParameterGroupFamily = family, 
                 Description = description 
             }); 
         return response.DBParameterGroup; 
     }
```
• Para obtener más información sobre la API, consulta [CreateDB ParameterGroup](https://docs.aws.amazon.com/goto/DotNetSDKV3/rds-2014-10-31/CreateDBParameterGroup) en la referencia de la AWS SDK for .NETAPI.

Crear una instantánea de una instancia de base de datos

En el siguiente ejemplo de código se muestra cómo crear una instantánea de una instancia de base de datos de Amazon RDS.

AWS SDK for .NET

# **a** Note

```
 /// <summary> 
    /// Create a snapshot of a DB instance. 
    /// </summary> 
    /// <param name="dbInstanceIdentifier">DB instance identifier.</param> 
    /// <param name="snapshotIdentifier">Identifier for the snapshot.</param> 
    /// <returns>DB snapshot object.</returns> 
     public async Task<DBSnapshot> CreateDBSnapshot(string dbInstanceIdentifier, 
 string snapshotIdentifier) 
    { 
         var response = await _amazonRDS.CreateDBSnapshotAsync( 
             new CreateDBSnapshotRequest() 
\{\hspace{.1cm} \} DBSnapshotIdentifier = snapshotIdentifier, 
                 DBInstanceIdentifier = dbInstanceIdentifier 
             }); 
         return response.DBSnapshot; 
     }
```
• Para obtener información sobre la API, consulte [CreateDBSnapshot](https://docs.aws.amazon.com/goto/DotNetSDKV3/rds-2014-10-31/CreateDBSnapshot) en la Referencia de la API de AWS SDK for .NET.

Elimine una instancia de base de datos

En el siguiente ejemplo de código se muestra cómo eliminar una instancia de base de datos de Amazon RDS.

AWS SDK for .NET

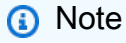

```
 /// <summary> 
 /// Delete a particular DB instance.
```

```
 /// </summary> 
     /// <param name="dbInstanceIdentifier">DB instance identifier.</param> 
     /// <returns>DB instance object.</returns> 
     public async Task<DBInstance> DeleteDBInstance(string dbInstanceIdentifier) 
    \sqrt{ } var response = await _amazonRDS.DeleteDBInstanceAsync( 
             new DeleteDBInstanceRequest() 
\{\hspace{.1cm} \} DBInstanceIdentifier = dbInstanceIdentifier, 
                 SkipFinalSnapshot = true,
                  DeleteAutomatedBackups = true 
             }); 
         return response.DBInstance; 
     }
```
• Para obtener información sobre la API, consulte [DeleteDBInstance](https://docs.aws.amazon.com/goto/DotNetSDKV3/rds-2014-10-31/DeleteDBInstance) en la Referencia de la API de AWS SDK for .NET.

Elimine un grupo de parámetros de base de datos

En el siguiente ejemplo de código se muestra cómo eliminar un grupo de parámetros de base de datos de Amazon RDS.

AWS SDK for .NET

#### **a** Note

```
 /// <summary> 
    /// Delete a DB parameter group. The group cannot be a default DB parameter 
 group 
    /// or be associated with any DB instances. 
    /// </summary> 
    /// <param name="name">Name of the DB parameter group.</param>
```

```
/// <returns>True if successful.</returns>
     public async Task<bool> DeleteDBParameterGroup(string name) 
     { 
         var response = await _amazonRDS.DeleteDBParameterGroupAsync( 
             new DeleteDBParameterGroupRequest() 
\{\hspace{.1cm} \} DBParameterGroupName = name, 
             }); 
         return response.HttpStatusCode == HttpStatusCode.OK; 
     }
```
• Para obtener más información sobre la API, consulta [DeleteDB ParameterGroup en la](https://docs.aws.amazon.com/goto/DotNetSDKV3/rds-2014-10-31/DeleteDBParameterGroup) [referencia](https://docs.aws.amazon.com/goto/DotNetSDKV3/rds-2014-10-31/DeleteDBParameterGroup) de la AWS SDK for .NETAPI.

Describir instancias de base de datos

En el siguiente ejemplo de código se muestra cómo describir instancias de base de datos de Amazon RDS.

AWS SDK for .NET

```
a Note
```

```
 /// <summary> 
    /// Returns a list of DB instances. 
   /// </summary> 
   /// <param name="dbInstanceIdentifier">Optional name of a specific DB 
 instance.</param> 
    /// <returns>List of DB instances.</returns> 
    public async Task<List<DBInstance>> DescribeDBInstances(string 
 dbInstanceIdentifier = null) 
    { 
        var results = new List<DBInstance>(); 
        var instancesPaginator = _amazonRDS.Paginators.DescribeDBInstances(
```
```
 new DescribeDBInstancesRequest 
\{\hspace{.1cm} \} DBInstanceIdentifier = dbInstanceIdentifier 
              }); 
         // Get the entire list using the paginator. 
         await foreach (var instances in instancesPaginator.DBInstances) 
         { 
              results.Add(instances); 
         } 
         return results; 
     }
```
• Para obtener información acerca de la API, consulte [DescribeDBInstances](https://docs.aws.amazon.com/goto/DotNetSDKV3/rds-2014-10-31/DescribeDBInstances) en la referencia de la API de AWS SDK for .NET.

Describir grupos de parámetros de base de datos

En el siguiente ejemplo de código se muestra cómo describir grupos de parámetros de base de datos de Amazon RDS.

AWS SDK for .NET

```
a Note
```

```
 /// <summary> 
     /// Get descriptions of DB parameter groups. 
     /// </summary> 
     /// <param name="name">Optional name of the DB parameter group to describe.</
param> 
     /// <returns>The list of DB parameter group descriptions.</returns> 
     public async Task<List<DBParameterGroup>> DescribeDBParameterGroups(string name 
 = \text{null} { 
         var response = await _amazonRDS.DescribeDBParameterGroupsAsync(
```

```
 new DescribeDBParameterGroupsRequest() 
\{\hspace{.1cm} \} DBParameterGroupName = name 
              }); 
         return response.DBParameterGroups; 
     }
```
• Para obtener información detallada sobre la API, consulta [DescribeDB ParameterGroups en](https://docs.aws.amazon.com/goto/DotNetSDKV3/rds-2014-10-31/DescribeDBParameterGroups) la referencia de la AWS SDK for .NETAPI.

Describa las versiones del motor de base de datos

En el siguiente ejemplo de código se muestra cómo describir versiones del motor de base de datos de Amazon RDS.

# AWS SDK for .NET

#### **a** Note

```
 /// <summary> 
     /// Get a list of DB engine versions for a particular DB engine. 
     /// </summary> 
     /// <param name="engine">Name of the engine.</param> 
    /// <param name="dbParameterGroupFamily">Optional parameter group family name.</
param> 
    /// <returns>List of DBEngineVersions.</returns>
     public async Task<List<DBEngineVersion>> DescribeDBEngineVersions(string engine, 
         string dbParameterGroupFamily = null) 
     { 
         var response = await _amazonRDS.DescribeDBEngineVersionsAsync( 
             new DescribeDBEngineVersionsRequest() 
             { 
                 Engine = engine, 
                 DBParameterGroupFamily = dbParameterGroupFamily
```
}

```
 }); 
 return response.DBEngineVersions;
```
• Para obtener información detallada sobre la API, consulta [DescribeDB EngineVersions en](https://docs.aws.amazon.com/goto/DotNetSDKV3/rds-2014-10-31/DescribeDBEngineVersions) la referencia de la AWS SDK for .NETAPI.

Describa las opciones para las instancias de base de datos

En el siguiente ejemplo de código se muestra cómo describir opciones de instancias de base de datos de Amazon RDS.

AWS SDK for .NET

#### **a** Note

```
 /// <summary> 
    /// Get a list of orderable DB instance options for a specific 
   /// engine and engine version. 
   /// </summary> 
   /// <param name="engine">Name of the engine.</param> 
   /// <param name="engineVersion">Version of the engine.</param> 
   /// <returns>List of OrderableDBInstanceOptions.</returns> 
    public async Task<List<OrderableDBInstanceOption>> 
 DescribeOrderableDBInstanceOptions(string engine, string engineVersion) 
   \{ // Use a paginator to get a list of DB instance options. 
        var results = new List<OrderableDBInstanceOption>(); 
        var paginateInstanceOptions = 
 _amazonRDS.Paginators.DescribeOrderableDBInstanceOptions( 
            new DescribeOrderableDBInstanceOptionsRequest() 
            { 
                Engine = engine, 
                EngineVersion = engineVersion,
```

```
 }); 
         // Get the entire list using the paginator. 
         await foreach (var instanceOptions in 
 paginateInstanceOptions.OrderableDBInstanceOptions) 
         { 
             results.Add(instanceOptions); 
 } 
         return results; 
     }
```
• Para obtener más información sobre la API, consulte la [DescribeOrderablebase de datos](https://docs.aws.amazon.com/goto/DotNetSDKV3/rds-2014-10-31/DescribeOrderableDBInstanceOptions)  [InstanceOptions](https://docs.aws.amazon.com/goto/DotNetSDKV3/rds-2014-10-31/DescribeOrderableDBInstanceOptions) en AWS SDK for .NETla referencia de API.

Describir parámetros de un grupo de parámetros de base de datos

En el siguiente ejemplo de código se muestra cómo describir parámetros de un grupo de parámetros de base de datos de Amazon RDS.

AWS SDK for .NET

## **a** Note

```
 /// <summary> 
     /// Get a list of DB parameters from a specific parameter group. 
     /// </summary> 
     /// <param name="dbParameterGroupName">Name of a specific DB parameter group.</
param> 
     /// <param name="source">Optional source for selecting parameters.</param> 
    /// <returns>List of parameter values.</returns>
     public async Task<List<Parameter>> DescribeDBParameters(string 
  dbParameterGroupName, string source = null) 
     { 
         var results = new List<Parameter>(); 
         var paginateParameters = _amazonRDS.Paginators.DescribeDBParameters(
```

```
 new DescribeDBParametersRequest() 
\{\hspace{.1cm} \} DBParameterGroupName = dbParameterGroupName, 
                  Source = source 
              }); 
         // Get the entire list using the paginator. 
        await foreach (var parameters in paginateParameters.Parameters)
         { 
              results.Add(parameters); 
         } 
         return results; 
     }
```
• Para obtener información sobre la API, consulte [DescribeDBParameters](https://docs.aws.amazon.com/goto/DotNetSDKV3/rds-2014-10-31/DescribeDBParameters) en la Referencia de la API de AWS SDK for .NET.

Describir instantáneas de instancias de base de datos

En el siguiente ejemplo de código se muestra cómo describir instantáneas de instancias de base de datos de Amazon RDS.

AWS SDK for .NET

```
a) Note
```

```
 /// <summary> 
    /// Return a list of DB snapshots for a particular DB instance. 
    /// </summary> 
    /// <param name="dbInstanceIdentifier">DB instance identifier.</param> 
   /// <returns>List of DB snapshots.</returns>
    public async Task<List<DBSnapshot>> DescribeDBSnapshots(string 
 dbInstanceIdentifier) 
    { 
        var results = new List<DBSnapshot>();
```

```
 var snapshotsPaginator = _amazonRDS.Paginators.DescribeDBSnapshots( 
             new DescribeDBSnapshotsRequest() 
\{\hspace{.1cm} \} DBInstanceIdentifier = dbInstanceIdentifier 
             }); 
         // Get the entire list using the paginator. 
        await foreach (var snapshots in snapshotsPaginator.DBSnapshots)
         { 
             results.Add(snapshots); 
 } 
         return results; 
     }
```
• Para obtener información sobre la API, consulte [DescribeDBSnapshots](https://docs.aws.amazon.com/goto/DotNetSDKV3/rds-2014-10-31/DescribeDBSnapshots) en la Referencia de la API de AWS SDK for .NET.

Actualice los parámetros de un grupo de parámetros de base de datos

En el siguiente ejemplo de código se muestra cómo actualizar parámetros de un grupo de parámetros de base de datos de Amazon RDS.

AWS SDK for .NET

```
a Note
```
Hay más información GitHub. Busque el ejemplo completo y aprenda a configurar y ejecutar en el [Repositorio de ejemplos de código de AWS.](https://github.com/awsdocs/aws-doc-sdk-examples/tree/main/dotnetv3/RDS#code-examples)

```
 /// <summary> 
     /// Update a DB parameter group. Use the action DescribeDBParameterGroupsAsync 
    /// to determine when the DB parameter group is ready to use.
     /// </summary> 
     /// <param name="name">Name of the DB parameter group.</param> 
     /// <param name="parameters">List of parameters. Maximum of 20 per request.</
param>
```
/// <returns>The updated DB parameter group name.</returns>

```
 public async Task<string> ModifyDBParameterGroup( 
         string name, List<Parameter> parameters) 
     { 
         var response = await _amazonRDS.ModifyDBParameterGroupAsync( 
              new ModifyDBParameterGroupRequest() 
\{\hspace{.1cm} \} DBParameterGroupName = name, 
                  Parameters = parameters, 
             }); 
         return response.DBParameterGroupName; 
     }
```
• Para obtener más información sobre la API, consulta [ModifyDB ParameterGroup](https://docs.aws.amazon.com/goto/DotNetSDKV3/rds-2014-10-31/ModifyDBParameterGroup) en la referencia de la AWS SDK for .NETAPI.

## Escenarios

Comience a utilizar instancias de base de datos

En el siguiente ejemplo de código, se muestra cómo:

- Cree un grupo de parámetros de base de datos personalizado y defina los valores de los parámetros.
- Cree una instancia de base de datos que esté configurada para utilizar el grupo de parámetros. La instancia de base de datos también contiene una base de datos.
- Cree una instantánea de la instancia.
- Elimine la instancia y el grupo de parámetros.

## AWS SDK for .NET

## **a** Note

Hay más información al respecto. GitHub Busque el ejemplo completo y aprenda a configurar y ejecutar en el [Repositorio de ejemplos de código de AWS.](https://github.com/awsdocs/aws-doc-sdk-examples/tree/main/dotnetv3/RDS#code-examples)

Ejecutar un escenario interactivo en un símbolo del sistema.

/// <summary> /// Scenario for RDS DB instance example. /// </summary> public class RDSInstanceScenario  $\sqrt{ }$ 

/\*

 Before running this .NET code example, set up your development environment, including your credentials.

This .NET example performs the following tasks:

 1. Returns a list of the available DB engine families using the DescribeDBEngineVersionsAsync method.

 2. Selects an engine family and creates a custom DB parameter group using the CreateDBParameterGroupAsync method.

3. Gets the parameter groups using the DescribeDBParameterGroupsAsync method.

4. Gets parameters in the group using the DescribeDBParameters method.

5. Parses and displays parameters in the group.

 6. Modifies both the auto\_increment\_offset and auto\_increment\_increment parameters

using the ModifyDBParameterGroupAsync method.

 7. Gets and displays the updated parameters using the DescribeDBParameters method with a source of "user".

 8. Gets a list of allowed engine versions using the DescribeDBEngineVersionsAsync method.

 9. Displays and selects from a list of micro instance classes available for the selected engine and version.

 10. Creates an RDS DB instance that contains a MySql database and uses the parameter group

using the CreateDBInstanceAsync method.

11. Waits for DB instance to be ready using the DescribeDBInstancesAsync method.

12. Prints out the connection endpoint string for the new DB instance.

 13. Creates a snapshot of the DB instance using the CreateDBSnapshotAsync method.

14. Waits for DB snapshot to be ready using the DescribeDBSnapshots method.

15. Deletes the DB instance using the DeleteDBInstanceAsync method.

16. Waits for DB instance to be deleted using the DescribeDbInstances method.

17. Deletes the parameter group using the DeleteDBParameterGroupAsync.

\*/

```
 private static readonly string sepBar = new('-', 80); 
 private static RDSWrapper rdsWrapper = null!; 
 private static ILogger logger = null!;
```

```
 private static readonly string engine = "mysql"; 
    static async Task Main(string[] args) 
     { 
         // Set up dependency injection for the Amazon RDS service. 
         using var host = Host.CreateDefaultBuilder(args) 
             .ConfigureLogging(logging => 
                 logging.AddFilter("System", LogLevel.Debug) 
                      .AddFilter<DebugLoggerProvider>("Microsoft", 
 LogLevel.Information) 
                      .AddFilter<ConsoleLoggerProvider>("Microsoft", LogLevel.Trace)) 
             .ConfigureServices((_, services) => 
                 services.AddAWSService<IAmazonRDS>() 
                      .AddTransient<RDSWrapper>() 
) .Build(); 
         logger = LoggerFactory.Create(builder => 
         { 
             builder.AddConsole(); 
         }).CreateLogger<RDSInstanceScenario>(); 
         rdsWrapper = host.Services.GetRequiredService<RDSWrapper>(); 
         Console.WriteLine(sepBar); 
         Console.WriteLine( 
             "Welcome to the Amazon Relational Database Service (Amazon RDS) DB 
 instance scenario example."); 
         Console.WriteLine(sepBar); 
         try 
        \{ var parameterGroupFamily = await ChooseParameterGroupFamily(); 
             var parameterGroup = await CreateDbParameterGroup(parameterGroupFamily); 
             var parameters = await 
 DescribeParametersInGroup(parameterGroup.DBParameterGroupName, 
                 new List<string> { "auto_increment_offset", 
 "auto_increment_increment" }); 
             await ModifyParameters(parameterGroup.DBParameterGroupName, parameters); 
             await DescribeUserSourceParameters(parameterGroup.DBParameterGroupName);
```

```
 var engineVersionChoice = await 
 ChooseDbEngineVersion(parameterGroupFamily); 
             var instanceChoice = await ChooseDbInstanceClass(engine, 
 engineVersionChoice.EngineVersion); 
             var newInstanceIdentifier = "Example-Instance-" + DateTime.Now.Ticks; 
             var newInstance = await CreateRdsNewInstance(parameterGroup, engine, 
 engineVersionChoice.EngineVersion, 
                 instanceChoice.DBInstanceClass, newInstanceIdentifier); 
             if (newInstance != null) 
             { 
                 DisplayConnectionString(newInstance); 
                 await CreateSnapshot(newInstance); 
                 await DeleteRdsInstance(newInstance); 
 } 
             await DeleteParameterGroup(parameterGroup); 
             Console.WriteLine("Scenario complete."); 
             Console.WriteLine(sepBar); 
         } 
         catch (Exception ex) 
         { 
             logger.LogError(ex, "There was a problem executing the scenario."); 
         } 
    } 
    /// <summary> 
    /// Choose the RDS DB parameter group family from a list of available options. 
    /// </summary> 
   /// <returns>The selected parameter group family.</returns>
    public static async Task<string> ChooseParameterGroupFamily() 
    { 
         Console.WriteLine(sepBar); 
         // 1. Get a list of available engines. 
         var engines = await rdsWrapper.DescribeDBEngineVersions(engine); 
         Console.WriteLine("1. The following is a list of available DB parameter 
 group families:"); 
        int i = 1;
```

```
var parameterGroupFamilies = engines.GroupBy(e =>
 e.DBParameterGroupFamily).ToList(); 
        foreach (var parameterGroupFamily in parameterGroupFamilies) 
        { 
            // List the available parameter group families. 
            Console.WriteLine( 
                $"\t{i}. Family: {parameterGroupFamily.Key}"); 
            i++; 
        } 
        var choiceNumber = 0; 
        while (choiceNumber < 1 || choiceNumber > parameterGroupFamilies.Count) 
       \{ Console.WriteLine("Select an available DB parameter group family by 
 entering a number from the list above:"); 
            var choice = Console.ReadLine(); 
            Int32.TryParse(choice, out choiceNumber); 
        } 
        var parameterGroupFamilyChoice = parameterGroupFamilies[choiceNumber - 1]; 
        Console.WriteLine(sepBar); 
        return parameterGroupFamilyChoice.Key; 
    } 
   /// <summary> 
   /// Create and get information on a DB parameter group. 
   /// </summary> 
   /// <param name="dbParameterGroupFamily">The DBParameterGroupFamily for the new 
DB parameter group.</param>
  /// <returns>The new DBParameterGroup.</returns>
    public static async Task<DBParameterGroup> CreateDbParameterGroup(string 
 dbParameterGroupFamily) 
    { 
        Console.WriteLine(sepBar); 
        Console.WriteLine($"2. Create new DB parameter group with family 
 {dbParameterGroupFamily}:"); 
        var parameterGroup = await rdsWrapper.CreateDBParameterGroup( 
            "ExampleParameterGroup-" + DateTime.Now.Ticks, 
            dbParameterGroupFamily, "New example parameter group"); 
        var groupInfo = 
            await rdsWrapper.DescribeDBParameterGroups(parameterGroup 
                 .DBParameterGroupName);
```
Ejemplos de código de AWS SDK Biblioteca de códigos

```
 Console.WriteLine( 
            $"3. New DB parameter group: \n\t{groupInfo[0].Description}, \n\tARN 
 {groupInfo[0].DBParameterGroupArn}"); 
        Console.WriteLine(sepBar); 
        return parameterGroup; 
    } 
   /// <summary> 
    /// Get and describe parameters from a DBParameterGroup. 
   /// </summary> 
   /// <param name="parameterGroupName">Name of the DBParameterGroup.</param> 
   /// <param name="parameterNames">Optional specific names of parameters to 
 describe.</param> 
    /// <returns>The list of requested parameters.</returns> 
    public static async Task<List<Parameter>> DescribeParametersInGroup(string 
 parameterGroupName, List<string>? parameterNames = null) 
    { 
        Console.WriteLine(sepBar); 
        Console.WriteLine("4. Get some parameters from the group."); 
        Console.WriteLine(sepBar); 
        var parameters = 
            await rdsWrapper.DescribeDBParameters(parameterGroupName); 
        var matchingParameters = 
            parameters.Where(p => parameterNames == null || 
 parameterNames.Contains(p.ParameterName)).ToList(); 
        Console.WriteLine("5. Parameter information:"); 
        matchingParameters.ForEach(p => 
            Console.WriteLine( 
                $"\n\tParameter: {p.ParameterName}." + 
                $"\n\tDescription: {p.Description}." + 
                $"\n\tAllowed Values: {p.AllowedValues}." + 
                $"\n\tValue: {p.ParameterValue}.")); 
        Console.WriteLine(sepBar); 
        return matchingParameters; 
    } 
   /// <summary> 
    /// Modify a parameter from a DBParameterGroup. 
    /// </summary>
```

```
 /// <param name="parameterGroupName">Name of the DBParameterGroup.</param> 
    /// <param name="parameters">The parameters to modify.</param> 
    /// <returns>Async task.</returns> 
    public static async Task ModifyParameters(string parameterGroupName, 
 List<Parameter> parameters) 
   \mathcal{L} Console.WriteLine(sepBar); 
         Console.WriteLine("6. Modify some parameters in the group."); 
         foreach (var p in parameters) 
         { 
             if (p.IsModifiable && p.DataType == "integer") 
             { 
                 int newValue = 0; 
                while (newValue == 0)\overline{a} Console.WriteLine( 
                          $"Enter a new value for {p.ParameterName} from the allowed 
 values {p.AllowedValues} "); 
                     var choice = Console.ReadLine(); 
                     Int32.TryParse(choice, out newValue); 
 } 
                 p.ParameterValue = newValue.ToString(); 
 } 
         } 
         await rdsWrapper.ModifyDBParameterGroup(parameterGroupName, parameters); 
         Console.WriteLine(sepBar); 
    } 
    /// <summary> 
    /// Describe the user source parameters in the group. 
    /// </summary> 
    /// <param name="parameterGroupName">Name of the DBParameterGroup.</param> 
   /// <returns>Async task.</returns>
    public static async Task DescribeUserSourceParameters(string parameterGroupName) 
    { 
         Console.WriteLine(sepBar); 
         Console.WriteLine("7. Describe user source parameters in the group."); 
         var parameters =
```

```
 await rdsWrapper.DescribeDBParameters(parameterGroupName, "user"); 
        parameters.ForEach(p => 
            Console.WriteLine( 
                 $"\n\tParameter: {p.ParameterName}." + 
                 $"\n\tDescription: {p.Description}." + 
                 $"\n\tAllowed Values: {p.AllowedValues}." + 
                 $"\n\tValue: {p.ParameterValue}.")); 
        Console.WriteLine(sepBar); 
    } 
   /// <summary> 
   /// Choose a DB engine version. 
   /// </summary> 
   /// <param name="dbParameterGroupFamily">DB parameter group family for engine 
 choice.</param> 
   /// <returns>The selected engine version.</returns>
    public static async Task<DBEngineVersion> ChooseDbEngineVersion(string 
 dbParameterGroupFamily) 
    { 
        Console.WriteLine(sepBar); 
        // Get a list of allowed engines. 
        var allowedEngines = 
            await rdsWrapper.DescribeDBEngineVersions(engine, 
 dbParameterGroupFamily); 
        Console.WriteLine($"Available DB engine versions for parameter group family 
 {dbParameterGroupFamily}:"); 
       int i = 1;
        foreach (var version in allowedEngines) 
        { 
            Console.WriteLine( 
                 $"\t{i}. Engine: {version.Engine} Version 
 {version.EngineVersion}."); 
            i++; 
        } 
        var choiceNumber = 0; 
        while (choiceNumber < 1 || choiceNumber > allowedEngines.Count)
```
 $\overline{\mathcal{L}}$ 

```
 Console.WriteLine("8. Select an available DB engine version by entering 
  a number from the list above:"); 
             var choice = Console.ReadLine(); 
             Int32.TryParse(choice, out choiceNumber); 
         } 
         var engineChoice = allowedEngines[choiceNumber - 1]; 
         Console.WriteLine(sepBar); 
         return engineChoice; 
     } 
     /// <summary> 
     /// Choose a DB instance class for a particular engine and engine version. 
     /// </summary> 
     /// <param name="engine">DB engine for DB instance choice.</param> 
     /// <param name="engineVersion">DB engine version for DB instance choice.</
param> 
     /// <returns>The selected orderable DB instance option.</returns> 
     public static async Task<OrderableDBInstanceOption> ChooseDbInstanceClass(string 
  engine, string engineVersion) 
    \mathcal{L} Console.WriteLine(sepBar); 
         // Get a list of allowed DB instance classes. 
         var allowedInstances = 
             await rdsWrapper.DescribeOrderableDBInstanceOptions(engine, 
  engineVersion); 
         Console.WriteLine($"8. Available micro DB instance classes for engine 
  {engine} and version {engineVersion}:"); 
        int i = 1;
         // Filter to micro instances for this example. 
         allowedInstances = allowedInstances 
              .Where(i => i.DBInstanceClass.Contains("micro")).ToList(); 
         foreach (var instance in allowedInstances) 
         { 
             Console.WriteLine( 
                  $"\t{i}. Instance class: {instance.DBInstanceClass} (storage type 
  {instance.StorageType})"); 
             i++; 
         } 
         var choiceNumber = 0;
```

```
 while (choiceNumber < 1 || choiceNumber > allowedInstances.Count) 
        \sqrt{ } Console.WriteLine("9. Select an available DB instance class by entering 
  a number from the list above:"); 
             var choice = Console.ReadLine(); 
             Int32.TryParse(choice, out choiceNumber); 
         } 
         var instanceChoice = allowedInstances[choiceNumber - 1]; 
         Console.WriteLine(sepBar); 
         return instanceChoice; 
     } 
     /// <summary> 
     /// Create a new RDS DB instance. 
     /// </summary> 
     /// <param name="parameterGroup">Parameter group to use for the DB instance.</
param> 
     /// <param name="engineName">Engine to use for the DB instance.</param> 
     /// <param name="engineVersion">Engine version to use for the DB instance.</
param> 
     /// <param name="instanceClass">Instance class to use for the DB instance.</
param> 
     /// <param name="instanceIdentifier">Instance identifier to use for the DB 
  instance.</param> 
    /// <returns>The new DB instance.</returns>
     public static async Task<DBInstance?> CreateRdsNewInstance(DBParameterGroup 
  parameterGroup, 
         string engineName, string engineVersion, string instanceClass, string 
  instanceIdentifier) 
     { 
         Console.WriteLine(sepBar); 
         Console.WriteLine($"10. Create a new DB instance with identifier 
  {instanceIdentifier}."); 
         bool isInstanceReady = false; 
         DBInstance newInstance; 
         var instances = await rdsWrapper.DescribeDBInstances(); 
         isInstanceReady = instances.FirstOrDefault(i => 
             i.DBInstanceIdentifier == instanceIdentifier)?.DBInstanceStatus == 
  "available"; 
         if (isInstanceReady) 
         { 
             Console.WriteLine("Instance already created.");
```

```
newInstance = instances.First(i = > i.DBInstanceIdentifier == instanceIdentifier); 
         } 
         else 
        \mathcal{L} Console.WriteLine("Please enter an admin user name:"); 
            var username = Console.ReadLine();
             Console.WriteLine("Please enter an admin password:"); 
            var password = Console.ReadLine();
             newInstance = await rdsWrapper.CreateDBInstance( 
                  "ExampleInstance", 
                  instanceIdentifier, 
                  parameterGroup.DBParameterGroupName, 
                  engineName, 
                  engineVersion, 
                  instanceClass, 
                  20, 
                  username, 
                  password 
             ); 
             // 11. Wait for the DB instance to be ready. 
             Console.WriteLine("11. Waiting for DB instance to be ready..."); 
            while (!isInstanceReady)
\{\hspace{.1cm} \} instances = await 
 rdsWrapper.DescribeDBInstances(instanceIdentifier); 
                  isInstanceReady = instances.FirstOrDefault()?.DBInstanceStatus == 
 "available"; 
                  newInstance = instances.First(); 
                  Thread.Sleep(30000); 
 } 
         } 
         Console.WriteLine(sepBar); 
         return newInstance; 
     } 
    /// <summary> 
    /// Display a connection string for an RDS DB instance. 
     /// </summary>
```

```
 /// <param name="instance">The DB instance to use to get a connection string.</
param> 
     public static void DisplayConnectionString(DBInstance instance) 
     { 
         Console.WriteLine(sepBar); 
         // Display the connection string. 
         Console.WriteLine("12. New DB instance connection string: "); 
         Console.WriteLine( 
             $"\n{engine} -h {instance.Endpoint.Address} -P {instance.Endpoint.Port} 
  " 
             + $"-u {instance.MasterUsername} -p [YOUR PASSWORD]\n"); 
         Console.WriteLine(sepBar); 
     } 
     /// <summary> 
     /// Create a snapshot from an RDS DB instance. 
     /// </summary> 
     /// <param name="instance">DB instance to use when creating a snapshot.</param> 
    /// <returns>The snapshot object.</returns>
     public static async Task<DBSnapshot> CreateSnapshot(DBInstance instance) 
     { 
         Console.WriteLine(sepBar); 
         // Create a snapshot. 
         Console.WriteLine($"13. Creating snapshot from DB instance 
  {instance.DBInstanceIdentifier}."); 
         var snapshot = await 
  rdsWrapper.CreateDBSnapshot(instance.DBInstanceIdentifier, "ExampleSnapshot-" + 
  DateTime.Now.Ticks); 
         // Wait for the snapshot to be available 
         bool isSnapshotReady = false; 
         Console.WriteLine($"14. Waiting for snapshot to be ready..."); 
        while (!isSnapshotReady)
         { 
             var snapshots = await 
  rdsWrapper.DescribeDBSnapshots(instance.DBInstanceIdentifier); 
             isSnapshotReady = snapshots.FirstOrDefault()?.Status == "available"; 
             snapshot = snapshots.First(); 
             Thread.Sleep(30000); 
         } 
         Console.WriteLine(
```

```
 $"Snapshot {snapshot.DBSnapshotIdentifier} status is 
 {snapshot.Status}."); 
        Console.WriteLine(sepBar); 
        return snapshot; 
    } 
   /// <summary> 
   /// Delete an RDS DB instance. 
   /// </summary> 
   /// <param name="instance">The DB instance to delete.</param> 
  /// <returns>Async task.</returns>
    public static async Task DeleteRdsInstance(DBInstance newInstance) 
    { 
        Console.WriteLine(sepBar); 
        // Delete the DB instance. 
        Console.WriteLine($"15. Delete the DB instance 
 {newInstance.DBInstanceIdentifier}."); 
       await rdsWrapper.DeleteDBInstance(newInstance.DBInstanceIdentifier);
        // Wait for the DB instance to delete. 
        Console.WriteLine($"16. Waiting for the DB instance to delete..."); 
        bool isInstanceDeleted = false; 
       while (!isInstanceDeleted)
       \{ var instance = await rdsWrapper.DescribeDBInstances(); 
            isInstanceDeleted = instance.All(i => i.DBInstanceIdentifier != 
 newInstance.DBInstanceIdentifier); 
            Thread.Sleep(30000); 
        } 
        Console.WriteLine("DB instance deleted."); 
        Console.WriteLine(sepBar); 
    } 
   /// <summary> 
   /// Delete a DB parameter group. 
   /// </summary> 
   /// <param name="parameterGroup">The parameter group to delete.</param> 
  /// <returns>Async task.</returns>
    public static async Task DeleteParameterGroup(DBParameterGroup parameterGroup) 
    { 
        Console.WriteLine(sepBar); 
        // Delete the parameter group.
```

```
 Console.WriteLine($"17. Delete the DB parameter group 
 {parameterGroup.DBParameterGroupName}."); 
        await 
 rdsWrapper.DeleteDBParameterGroup(parameterGroup.DBParameterGroupName); 
        Console.WriteLine(sepBar); 
    }
```
Métodos envolventes utilizados por el escenario para las acciones de la instancia de base de datos.

```
/// <summary>
/// Wrapper methods to use Amazon Relational Database Service (Amazon RDS) with DB 
  instance operations.
/// </summary>
public partial class RDSWrapper
{ 
     private readonly IAmazonRDS _amazonRDS; 
     public RDSWrapper(IAmazonRDS amazonRDS) 
    \{ _amazonRDS = amazonRDS; 
     } 
     /// <summary> 
     /// Get a list of DB engine versions for a particular DB engine. 
     /// </summary> 
     /// <param name="engine">Name of the engine.</param> 
     /// <param name="dbParameterGroupFamily">Optional parameter group family name.</
param> 
     /// <returns>List of DBEngineVersions.</returns> 
     public async Task<List<DBEngineVersion>> DescribeDBEngineVersions(string engine, 
         string dbParameterGroupFamily = null) 
     { 
         var response = await _amazonRDS.DescribeDBEngineVersionsAsync( 
             new DescribeDBEngineVersionsRequest() 
             { 
                  Engine = engine, 
                  DBParameterGroupFamily = dbParameterGroupFamily 
             }); 
         return response.DBEngineVersions;
```
}

```
 /// <summary> 
   /// Get a list of orderable DB instance options for a specific 
   /// engine and engine version. 
   /// </summary> 
   /// <param name="engine">Name of the engine.</param> 
   /// <param name="engineVersion">Version of the engine.</param> 
   /// <returns>List of OrderableDBInstanceOptions.</returns> 
    public async Task<List<OrderableDBInstanceOption>> 
 DescribeOrderableDBInstanceOptions(string engine, string engineVersion) 
    { 
        // Use a paginator to get a list of DB instance options. 
       var results = new List<OrderableDBInstanceOption>();
        var paginateInstanceOptions = 
 _amazonRDS.Paginators.DescribeOrderableDBInstanceOptions( 
            new DescribeOrderableDBInstanceOptionsRequest() 
            { 
                 Engine = engine, 
                 EngineVersion = engineVersion, 
            }); 
        // Get the entire list using the paginator. 
        await foreach (var instanceOptions in 
 paginateInstanceOptions.OrderableDBInstanceOptions) 
       \mathcal{L} results.Add(instanceOptions); 
        } 
        return results; 
    } 
   /// <summary> 
   /// Returns a list of DB instances. 
   /// </summary> 
   /// <param name="dbInstanceIdentifier">Optional name of a specific DB 
 instance.</param> 
    /// <returns>List of DB instances.</returns> 
    public async Task<List<DBInstance>> DescribeDBInstances(string 
 dbInstanceIdentifier = null) 
   \mathcal{L} var results = new List<DBInstance>();
```

```
 var instancesPaginator = _amazonRDS.Paginators.DescribeDBInstances( 
             new DescribeDBInstancesRequest 
\{\hspace{.1cm} \} DBInstanceIdentifier = dbInstanceIdentifier 
             }); 
         // Get the entire list using the paginator. 
         await foreach (var instances in instancesPaginator.DBInstances) 
        \mathcal{L} results.Add(instances); 
         } 
         return results; 
     } 
    /// <summary> 
    /// Create an RDS DB instance with a particular set of properties. Use the 
 action DescribeDBInstancesAsync 
    /// to determine when the DB instance is ready to use. 
    /// </summary> 
    /// <param name="dbName">Name for the DB instance.</param> 
    /// <param name="dbInstanceIdentifier">DB instance identifier.</param> 
    /// <param name="parameterGroupName">DB parameter group to associate with the 
 instance.</param> 
    /// <param name="dbEngine">The engine for the DB instance.</param> 
    /// <param name="dbEngineVersion">Version for the DB instance.</param> 
    /// <param name="instanceClass">Class for the DB instance.</param> 
    /// <param name="allocatedStorage">The amount of storage in gibibytes (GiB) to 
 allocate to the DB instance.</param> 
    /// <param name="adminName">Admin user name.</param> 
    /// <param name="adminPassword">Admin user password.</param> 
    /// <returns>DB instance object.</returns> 
     public async Task<DBInstance> CreateDBInstance(string dbName, string 
 dbInstanceIdentifier, 
         string parameterGroupName, string dbEngine, string dbEngineVersion, 
         string instanceClass, int allocatedStorage, string adminName, string 
 adminPassword) 
     { 
         var response = await _amazonRDS.CreateDBInstanceAsync( 
             new CreateDBInstanceRequest() 
\{\hspace{.1cm} \} DBName = dbName, 
                 DBInstanceIdentifier = dbInstanceIdentifier, 
                 DBParameterGroupName = parameterGroupName,
```

```
 Engine = dbEngine, 
              EngineVersion = dbEngineVersion, 
              DBInstanceClass = instanceClass, 
              AllocatedStorage = allocatedStorage, 
             MasterUsername = adminName,
              MasterUserPassword = adminPassword 
         }); 
     return response.DBInstance; 
 } 
 /// <summary> 
 /// Delete a particular DB instance. 
 /// </summary> 
 /// <param name="dbInstanceIdentifier">DB instance identifier.</param> 
/// <returns>DB instance object.</returns>
 public async Task<DBInstance> DeleteDBInstance(string dbInstanceIdentifier) 
 { 
     var response = await _amazonRDS.DeleteDBInstanceAsync( 
         new DeleteDBInstanceRequest() 
         { 
              DBInstanceIdentifier = dbInstanceIdentifier, 
             SkipFinalSnapshot = true,
              DeleteAutomatedBackups = true 
         }); 
     return response.DBInstance; 
 }
```
Métodos envolventes utilizados por el escenario para los grupos de parámetros de base de datos.

```
/// <summary>
/// Wrapper methods to use Amazon Relational Database Service (Amazon RDS) with 
  parameter groups.
/// </summary>
public partial class RDSWrapper
{
```

```
 /// <summary> 
     /// Get descriptions of DB parameter groups. 
     /// </summary> 
     /// <param name="name">Optional name of the DB parameter group to describe.</
param> 
     /// <returns>The list of DB parameter group descriptions.</returns> 
     public async Task<List<DBParameterGroup>> DescribeDBParameterGroups(string name 
 = null) { 
         var response = await _amazonRDS.DescribeDBParameterGroupsAsync( 
             new DescribeDBParameterGroupsRequest() 
             { 
                  DBParameterGroupName = name 
             }); 
         return response.DBParameterGroups; 
     } 
     /// <summary> 
     /// Create a new DB parameter group. Use the action 
  DescribeDBParameterGroupsAsync 
    // to determine when the DB parameter group is ready to use.
     /// </summary> 
     /// <param name="name">Name of the DB parameter group.</param> 
     /// <param name="family">Family of the DB parameter group.</param> 
     /// <param name="description">Description of the DB parameter group.</param> 
    /// <returns>The new DB parameter group.</returns>
     public async Task<DBParameterGroup> CreateDBParameterGroup( 
         string name, string family, string description) 
     { 
         var response = await _amazonRDS.CreateDBParameterGroupAsync( 
             new CreateDBParameterGroupRequest() 
\{\hspace{.1cm} \} DBParameterGroupName = name, 
                  DBParameterGroupFamily = family, 
                  Description = description 
             }); 
         return response.DBParameterGroup; 
     } 
     /// <summary>
```

```
 /// Update a DB parameter group. Use the action DescribeDBParameterGroupsAsync 
     /// to determine when the DB parameter group is ready to use. 
     /// </summary> 
     /// <param name="name">Name of the DB parameter group.</param> 
     /// <param name="parameters">List of parameters. Maximum of 20 per request.</
param> 
    /// <returns>The updated DB parameter group name.</returns>
     public async Task<string> ModifyDBParameterGroup( 
         string name, List<Parameter> parameters) 
     { 
         var response = await _amazonRDS.ModifyDBParameterGroupAsync( 
             new ModifyDBParameterGroupRequest() 
\{\hspace{.1cm} \} DBParameterGroupName = name, 
                  Parameters = parameters, 
             }); 
         return response.DBParameterGroupName; 
     } 
     /// <summary> 
     /// Delete a DB parameter group. The group cannot be a default DB parameter 
  group 
     /// or be associated with any DB instances. 
     /// </summary> 
     /// <param name="name">Name of the DB parameter group.</param> 
    /// <returns>True if successful.</returns>
     public async Task<bool> DeleteDBParameterGroup(string name) 
     { 
         var response = await _amazonRDS.DeleteDBParameterGroupAsync( 
             new DeleteDBParameterGroupRequest() 
             { 
                  DBParameterGroupName = name, 
             }); 
         return response.HttpStatusCode == HttpStatusCode.OK; 
     } 
     /// <summary> 
     /// Get a list of DB parameters from a specific parameter group. 
     /// </summary>
```

```
 /// <param name="dbParameterGroupName">Name of a specific DB parameter group.</
param> 
     /// <param name="source">Optional source for selecting parameters.</param> 
    /// <returns>List of parameter values.</returns>
     public async Task<List<Parameter>> DescribeDBParameters(string 
 dbParameterGroupName, string source = null)
     { 
        var results = new List<Parameter>();
         var paginateParameters = _amazonRDS.Paginators.DescribeDBParameters( 
             new DescribeDBParametersRequest() 
\{\hspace{.1cm} \} DBParameterGroupName = dbParameterGroupName, 
                  Source = source 
             }); 
         // Get the entire list using the paginator. 
         await foreach (var parameters in paginateParameters.Parameters) 
         { 
             results.Add(parameters); 
         } 
         return results; 
     }
```
Métodos envolventes utilizados por el escenario para las acciones de la instantánea de base de datos.

```
/// <summary>
/// Wrapper methods to use Amazon Relational Database Service (Amazon RDS) with 
  snapshots.
/// </summary>
public partial class RDSWrapper
{ 
     /// <summary> 
     /// Create a snapshot of a DB instance. 
     /// </summary> 
     /// <param name="dbInstanceIdentifier">DB instance identifier.</param> 
     /// <param name="snapshotIdentifier">Identifier for the snapshot.</param> 
     /// <returns>DB snapshot object.</returns> 
     public async Task<DBSnapshot> CreateDBSnapshot(string dbInstanceIdentifier, 
  string snapshotIdentifier)
```

```
 { 
         var response = await _amazonRDS.CreateDBSnapshotAsync( 
             new CreateDBSnapshotRequest() 
\{\hspace{.1cm} \} DBSnapshotIdentifier = snapshotIdentifier, 
                 DBInstanceIdentifier = dbInstanceIdentifier 
             }); 
         return response.DBSnapshot; 
     } 
    /// <summary> 
    /// Return a list of DB snapshots for a particular DB instance. 
    /// </summary> 
    /// <param name="dbInstanceIdentifier">DB instance identifier.</param> 
    /// <returns>List of DB snapshots.</returns> 
     public async Task<List<DBSnapshot>> DescribeDBSnapshots(string 
 dbInstanceIdentifier) 
     { 
         var results = new List<DBSnapshot>(); 
         var snapshotsPaginator = _amazonRDS.Paginators.DescribeDBSnapshots( 
             new DescribeDBSnapshotsRequest() 
\{\hspace{.1cm} \} DBInstanceIdentifier = dbInstanceIdentifier 
             }); 
         // Get the entire list using the paginator. 
        await foreach (var snapshots in snapshotsPaginator.DBSnapshots)
        \{ results.Add(snapshots); 
 } 
         return results; 
     }
```
- Para obtener información sobre la API, consulte los siguientes temas en la referencia de la API de AWS SDK for .NET.
	- [CreateDBInstance](https://docs.aws.amazon.com/goto/DotNetSDKV3/rds-2014-10-31/CreateDBInstance)
	- [Creó a B. ParameterGroup](https://docs.aws.amazon.com/goto/DotNetSDKV3/rds-2014-10-31/CreateDBParameterGroup)
- [CreateDBSnapshot](https://docs.aws.amazon.com/goto/DotNetSDKV3/rds-2014-10-31/CreateDBSnapshot)
- [DeleteDBInstance](https://docs.aws.amazon.com/goto/DotNetSDKV3/rds-2014-10-31/DeleteDBInstance)
- [Eliminado B ParameterGroup](https://docs.aws.amazon.com/goto/DotNetSDKV3/rds-2014-10-31/DeleteDBParameterGroup)
- [Descrito B EngineVersions](https://docs.aws.amazon.com/goto/DotNetSDKV3/rds-2014-10-31/DescribeDBEngineVersions)
- [DescribeDBInstances](https://docs.aws.amazon.com/goto/DotNetSDKV3/rds-2014-10-31/DescribeDBInstances)
- [Descrito B ParameterGroups](https://docs.aws.amazon.com/goto/DotNetSDKV3/rds-2014-10-31/DescribeDBParameterGroups)
- [DescribeDBParameters](https://docs.aws.amazon.com/goto/DotNetSDKV3/rds-2014-10-31/DescribeDBParameters)
- [DescribeDBSnapshots](https://docs.aws.amazon.com/goto/DotNetSDKV3/rds-2014-10-31/DescribeDBSnapshots)
- [DescribeOrderableDB InstanceOptions](https://docs.aws.amazon.com/goto/DotNetSDKV3/rds-2014-10-31/DescribeOrderableDBInstanceOptions)
- [Modificar DB ParameterGroup](https://docs.aws.amazon.com/goto/DotNetSDKV3/rds-2014-10-31/ModifyDBParameterGroup)

# Ejemplos de Amazon Rekognition con AWS SDK for .NET

En los siguientes ejemplos de código se muestra cómo ejecutar acciones e implementar escenarios comunes usando AWS SDK for .NET con Amazon Rekognition.

Las acciones son extractos de código de programas más grandes y deben ejecutarse en contexto. Mientras las acciones muestran cómo llamar a las funciones de servicio individuales, es posible ver las acciones en contexto en los escenarios relacionados y en los ejemplos entre servicios.

Los escenarios son ejemplos de código que muestran cómo llevar a cabo una tarea específica llamando a varias funciones dentro del mismo servicio.

Cada ejemplo incluye un enlace a GitHub, donde puede encontrar instrucciones sobre cómo configurar y ejecutar el código en su contexto.

Temas

**[Acciones](#page-8325-0)** 

# Acciones

Comparar los rostros de una imagen con una imagen de referencia

En el siguiente ejemplo de código se muestra cómo comparar los rostros de una imagen con una imagen de referencia con Amazon Rekognition.

Para obtener más información, consulte [Comparación de rostros en imágenes](https://docs.aws.amazon.com/rekognition/latest/dg/faces-comparefaces.html).

## AWS SDK for .NET

# **a** Note

```
 using System; 
     using System.IO; 
     using System.Threading.Tasks; 
     using Amazon.Rekognition; 
     using Amazon.Rekognition.Model; 
    /// <summary> 
    /// Uses the Amazon Rekognition Service to compare faces in two images. 
    /// </summary> 
     public class CompareFaces 
    \{ public static async Task Main() 
         { 
             float similarityThreshold = 70F; 
             string sourceImage = "source.jpg"; 
             string targetImage = "target.jpg"; 
             var rekognitionClient = new AmazonRekognitionClient(); 
             Amazon.Rekognition.Model.Image imageSource = new 
 Amazon.Rekognition.Model.Image(); 
             try 
\{\hspace{.1cm} \} using FileStream fs = new FileStream(sourceImage, FileMode.Open, 
 FileAccess.Read); 
                  byte[] data = new byte[fs.Length]; 
                  fs.Read(data, 0, (int)fs.Length); 
                  imageSource.Bytes = new MemoryStream(data); 
 } 
             catch (Exception) 
\{\hspace{.1cm} \} Console.WriteLine($"Failed to load source image: {sourceImage}"); 
                  return;
```

```
 } 
            Amazon.Rekognition.Model.Image imageTarget = new
 Amazon.Rekognition.Model.Image(); 
             try 
             { 
                 using FileStream fs = new FileStream(targetImage, FileMode.Open, 
 FileAccess.Read); 
                byte[] data = new byte[fs.Length];
                 data = new byte[fs.Length]; 
                 fs.Read(data, 0, (int)fs.Length); 
                 imageTarget.Bytes = new MemoryStream(data); 
 } 
             catch (Exception ex) 
\{\hspace{.1cm} \} Console.WriteLine($"Failed to load target image: {targetImage}"); 
                 Console.WriteLine(ex.Message); 
                 return; 
 } 
             var compareFacesRequest = new CompareFacesRequest 
\{\hspace{.1cm} \} SourceImage = imageSource, 
                 TargetImage = imageTarget, 
                 SimilarityThreshold = similarityThreshold, 
             }; 
             // Call operation 
             var compareFacesResponse = await 
 rekognitionClient.CompareFacesAsync(compareFacesRequest); 
             // Display results 
             compareFacesResponse.FaceMatches.ForEach(match => 
\{\hspace{.1cm} \} ComparedFace face = match.Face; 
                 BoundingBox position = face.BoundingBox; 
                 Console.WriteLine($"Face at {position.Left} {position.Top} matches 
 with {match.Similarity}% confidence."); 
             }); 
             Console.WriteLine($"Found {compareFacesResponse.UnmatchedFaces.Count} 
 face(s) that did not match."); 
         }
```
}

• Para obtener más información sobre la API, consulta [CompareFacesl](https://docs.aws.amazon.com/goto/DotNetSDKV3/rekognition-2016-06-27/CompareFaces)a Referencia AWS SDK for .NET de la API.

#### Crear una recopilación

En el siguiente ejemplo de código se muestra cómo crear una colección de Amazon Rekognition.

Para obtener más información, consulte [Creación de una colección.](https://docs.aws.amazon.com/rekognition/latest/dg/create-collection-procedure.html)

AWS SDK for .NET

## **a** Note

```
 using System; 
     using System.Threading.Tasks; 
     using Amazon.Rekognition; 
     using Amazon.Rekognition.Model; 
    /// <summary> 
    /// Uses Amazon Rekognition to create a collection to which you can add 
    /// faces using the IndexFaces operation. 
    /// </summary> 
     public class CreateCollection 
     { 
         public static async Task Main() 
        \{ var rekognitionClient = new AmazonRekognitionClient(); 
             string collectionId = "MyCollection"; 
             Console.WriteLine("Creating collection: " + collectionId); 
             var createCollectionRequest = new CreateCollectionRequest 
\{\hspace{.1cm} \} CollectionId = collectionId,
```
};

```
 CreateCollectionResponse createCollectionResponse = await 
 rekognitionClient.CreateCollectionAsync(createCollectionRequest); 
             Console.WriteLine($"CollectionArn : 
 {createCollectionResponse.CollectionArn}"); 
             Console.WriteLine($"Status code : 
 {createCollectionResponse.StatusCode}"); 
 } 
    }
```
• Para obtener más información sobre la API, consulta [CreateCollectionl](https://docs.aws.amazon.com/goto/DotNetSDKV3/rekognition-2016-06-27/CreateCollection)a Referencia AWS SDK for .NET de la API.

Eliminación de una colección

En el siguiente ejemplo de código se muestra cómo eliminar una colección de Amazon Rekognition.

Para obtener más información, consulte [Eliminación de una colección.](https://docs.aws.amazon.com/rekognition/latest/dg/delete-collection-procedure.html)

AWS SDK for .NET

```
a Note
```

```
 using System; 
 using System.Threading.Tasks; 
 using Amazon.Rekognition; 
 using Amazon.Rekognition.Model; 
 /// <summary> 
 /// Uses the Amazon Rekognition Service to delete an existing collection. 
 /// </summary> 
 public class DeleteCollection 
 { 
     public static async Task Main() 
     {
```

```
 var rekognitionClient = new AmazonRekognitionClient(); 
             string collectionId = "MyCollection"; 
             Console.WriteLine("Deleting collection: " + collectionId); 
             var deleteCollectionRequest = new DeleteCollectionRequest() 
             { 
                 CollectionId = collectionId, 
             }; 
             var deleteCollectionResponse = await 
 rekognitionClient.DeleteCollectionAsync(deleteCollectionRequest); 
             Console.WriteLine($"{collectionId}: 
 {deleteCollectionResponse.StatusCode}"); 
 } 
     }
```
• Para obtener más información sobre la API, consulta [DeleteCollection](https://docs.aws.amazon.com/goto/DotNetSDKV3/rekognition-2016-06-27/DeleteCollection)la Referencia AWS SDK for .NET de la API.

Eliminación de rostros de una colección

En el siguiente ejemplo de código se muestra cómo eliminar rostros de una colección de Amazon Rekognition.

Para obtener más información, consulte [Eliminación de rostros de una colección.](https://docs.aws.amazon.com/rekognition/latest/dg/delete-faces-procedure.html)

AWS SDK for .NET

## **a** Note

```
 using System; 
 using System.Collections.Generic; 
 using System.Threading.Tasks; 
 using Amazon.Rekognition;
```

```
 using Amazon.Rekognition.Model; 
    /// <summary> 
    /// Uses the Amazon Rekognition Service to delete one or more faces from 
    /// a Rekognition collection. 
    /// </summary> 
     public class DeleteFaces 
     { 
         public static async Task Main() 
         { 
             string collectionId = "MyCollection"; 
             var faces = new List<string> { "xxxxxxxx-xxxx-xxxx-xxxx-xxxxxxxxxxxx" }; 
             var rekognitionClient = new AmazonRekognitionClient(); 
             var deleteFacesRequest = new DeleteFacesRequest() 
\{\hspace{.1cm} \} CollectionId = collectionId, 
                  FaceIds = faces, 
             }; 
             DeleteFacesResponse deleteFacesResponse = await 
 rekognitionClient.DeleteFacesAsync(deleteFacesRequest); 
             deleteFacesResponse.DeletedFaces.ForEach(face => 
\{\hspace{.1cm} \} Console.WriteLine($"FaceID: {face}"); 
             }); 
         } 
     }
```
• Para obtener más información sobre la API, consulta [DeleteFaces](https://docs.aws.amazon.com/goto/DotNetSDKV3/rekognition-2016-06-27/DeleteFaces)la Referencia AWS SDK for .NET de la API.

Describir una colección

En el siguiente ejemplo de código se muestra cómo describir una colección de Amazon Rekognition.

Para obtener más información, consulte [Descripción de una colección](https://docs.aws.amazon.com/rekognition/latest/dg/describe-collection-procedure.html).

## AWS SDK for .NET

# **a** Note

```
 using System; 
     using System.Threading.Tasks; 
     using Amazon.Rekognition; 
     using Amazon.Rekognition.Model; 
    /// <summary> 
     /// Uses the Amazon Rekognition Service to describe the contents of a 
     /// collection. 
    /// </summary> 
     public class DescribeCollection 
     { 
         public static async Task Main() 
        \{ var rekognitionClient = new AmazonRekognitionClient(); 
             string collectionId = "MyCollection"; 
             Console.WriteLine($"Describing collection: {collectionId}"); 
             var describeCollectionRequest = new DescribeCollectionRequest() 
             { 
                 CollectionId = collectionId, 
             }; 
             var describeCollectionResponse = await 
 rekognitionClient.DescribeCollectionAsync(describeCollectionRequest); 
             Console.WriteLine($"Collection ARN: 
 {describeCollectionResponse.CollectionARN}"); 
             Console.WriteLine($"Face count: 
 {describeCollectionResponse.FaceCount}"); 
             Console.WriteLine($"Face model version: 
 {describeCollectionResponse.FaceModelVersion}"); 
             Console.WriteLine($"Created: 
 {describeCollectionResponse.CreationTimestamp}"); 
 }
```
}

• Para obtener más información sobre la API, consulta [DescribeCollectionl](https://docs.aws.amazon.com/goto/DotNetSDKV3/rekognition-2016-06-27/DescribeCollection)a Referencia AWS SDK for .NET de la API.

Detectar rostros en una imagen

En el siguiente ejemplo de código se muestra cómo detectar rostros en una imagen con Amazon Rekognition.

Para obtener más información, consulte [Detección de rostros en una imagen.](https://docs.aws.amazon.com/rekognition/latest/dg/faces-detect-images.html)

AWS SDK for NFT

**a** Note

```
 using System; 
 using System.Collections.Generic; 
 using System.Threading.Tasks; 
 using Amazon.Rekognition; 
 using Amazon.Rekognition.Model; 
 /// <summary> 
 /// Uses the Amazon Rekognition Service to detect faces within an image 
 /// stored in an Amazon Simple Storage Service (Amazon S3) bucket. 
 /// </summary> 
 public class DetectFaces 
\{ public static async Task Main() 
     { 
         string photo = "input.jpg"; 
         string bucket = "bucket"; 
         var rekognitionClient = new AmazonRekognitionClient();
```
```
 var detectFacesRequest = new DetectFacesRequest() 
\{\hspace{.1cm} \}Image = new Image()\overline{a} S3Object = new S3Object() 
\{ Name = photo, 
                        Bucket = bucket, 
\}, \{ }, 
                // Attributes can be "ALL" or "DEFAULT". 
                // "DEFAULT": BoundingBox, Confidence, Landmarks, Pose, and Quality. 
                // "ALL": See https://docs.aws.amazon.com/sdkfornet/v3/apidocs/
items/Rekognition/TFaceDetail.html 
                Attributes = new List<string>() { "ALL" }, 
            }; 
            try 
\{\hspace{.1cm} \} DetectFacesResponse detectFacesResponse = await 
  rekognitionClient.DetectFacesAsync(detectFacesRequest); 
                bool hasAll = detectFacesRequest.Attributes.Contains("ALL"); 
                foreach (FaceDetail face in detectFacesResponse.FaceDetails) 
\overline{a} Console.WriteLine($"BoundingBox: top={face.BoundingBox.Left} 
  left={face.BoundingBox.Top} width={face.BoundingBox.Width} 
  height={face.BoundingBox.Height}"); 
                    Console.WriteLine($"Confidence: {face.Confidence}"); 
                    Console.WriteLine($"Landmarks: {face.Landmarks.Count}"); 
                    Console.WriteLine($"Pose: pitch={face.Pose.Pitch} 
  roll={face.Pose.Roll} yaw={face.Pose.Yaw}"); 
                    Console.WriteLine($"Brightness: 
  {face.Quality.Brightness}\tSharpness: {face.Quality.Sharpness}"); 
                    if (hasAll) 
\{ Console.WriteLine($"Estimated age is between 
  {face.AgeRange.Low} and {face.AgeRange.High} years old."); 
1999 1999 1999 1999 1999
 } 
 } 
            catch (Exception ex) 
\{\hspace{.1cm} \}
```

```
 Console.WriteLine(ex.Message); 
 } 
        } 
    }
```
Muestre información de cuadro delimitador de todos los rostros en una imagen.

```
 using System; 
    using System.Collections.Generic; 
    using System.Drawing; 
    using System.IO; 
    using System.Threading.Tasks; 
    using Amazon.Rekognition; 
    using Amazon.Rekognition.Model; 
   /// <summary> 
    /// Uses the Amazon Rekognition Service to display the details of the 
    /// bounding boxes around the faces detected in an image. 
    /// </summary> 
    public class ImageOrientationBoundingBox 
    { 
        public static async Task Main() 
        { 
            string photo = @"D:\Development\AWS-Examples\Rekognition\target.jpg"; // 
 "photo.jpg"; 
            var rekognitionClient = new AmazonRekognitionClient(); 
            var image = new Amazon.Rekognition.Model.Image(); 
            try 
            { 
                 using var fs = new FileStream(photo, FileMode.Open, 
 FileAccess.Read); 
                byte[] data = null; data = new byte[fs.Length]; 
                 fs.Read(data, 0, (int)fs.Length); 
                 image.Bytes = new MemoryStream(data); 
            } 
            catch (Exception) 
            { 
                 Console.WriteLine("Failed to load file " + photo);
```

```
 return; 
 } 
             int height; 
             int width; 
             // Used to extract original photo width/height 
             using (var imageBitmap = new Bitmap(photo)) 
\{\hspace{.1cm} \} height = imageBitmap.Height; 
                 width = imageBitmap.Width; 
 } 
             Console.WriteLine("Image Information:"); 
             Console.WriteLine(photo); 
             Console.WriteLine("Image Height: " + height); 
             Console.WriteLine("Image Width: " + width); 
             try 
\{\hspace{.1cm} \} var detectFacesRequest = new DetectFacesRequest() 
\overline{a}Image = image, Attributes = new List<string>() { "ALL" }, 
                 }; 
                 DetectFacesResponse detectFacesResponse = await 
 rekognitionClient.DetectFacesAsync(detectFacesRequest); 
                 detectFacesResponse.FaceDetails.ForEach(face => 
\overline{a} Console.WriteLine("Face:"); 
                     ShowBoundingBoxPositions( 
                         height, 
                         width, 
                         face.BoundingBox, 
                         detectFacesResponse.OrientationCorrection); 
                     Console.WriteLine($"BoundingBox: top={face.BoundingBox.Left} 
 left={face.BoundingBox.Top} width={face.BoundingBox.Width} 
 height={face.BoundingBox.Height}"); 
                     Console.WriteLine($"The detected face is estimated to be between 
 {face.AgeRange.Low} and {face.AgeRange.High} years old.\n"); 
                 }); 
 }
```

```
 catch (Exception ex) 
\{\hspace{.1cm} \} Console.WriteLine(ex.Message); 
 } 
         } 
         /// <summary> 
         /// Display the bounding box information for an image. 
         /// </summary> 
         /// <param name="imageHeight">The height of the image.</param> 
         /// <param name="imageWidth">The width of the image.</param> 
         /// <param name="box">The bounding box for a face found within the image.</
param> 
         /// <param name="rotation">The rotation of the face's bounding box.</param> 
         public static void ShowBoundingBoxPositions(int imageHeight, int imageWidth, 
  BoundingBox box, string rotation) 
         { 
             float left; 
             float top; 
             if (rotation == null) 
\{\hspace{.1cm} \} Console.WriteLine("No estimated orientation. Check Exif data."); 
                  return; 
 } 
             // Calculate face position based on image orientation. 
             switch (rotation) 
\{\hspace{.1cm} \} case "ROTATE_0": 
                     left = imageWidth * box. Left;
                      top = imageHeight * box.Top; 
                      break; 
                  case "ROTATE_90": 
                     left = \text{imageHeight} * (1 - (box.Top + box.Height)); top = imageWidth * box.Left; 
                      break; 
                  case "ROTATE_180": 
                     left = imageWidth - (imageWidth * (box.Left + box.Width));
                     top = imageHeight * (1 - (box.Top + box.Height)); break; 
                  case "ROTATE_270": 
                     left = imageHeight * box. Top;
                     top = imageWidth * (1 - box.left - boxأdiff);
```

```
 break; 
                 default: 
                     Console.WriteLine("No estimated orientation information. Check 
 Exif data."); 
                     return; 
 } 
             // Display face location information. 
             Console.WriteLine($"Left: {left}"); 
             Console.WriteLine($"Top: {top}"); 
             Console.WriteLine($"Face Width: {imageWidth * box.Width}"); 
             Console.WriteLine($"Face Height: {imageHeight * box.Height}"); 
         } 
    }
```
• Para obtener más información sobre la API, consulta [DetectFaces](https://docs.aws.amazon.com/goto/DotNetSDKV3/rekognition-2016-06-27/DetectFaces)la Referencia AWS SDK for .NET de la API.

Detectar etiquetas en una imagen

En el siguiente ejemplo de código se muestra cómo detectar etiquetas en una imagen con Amazon Rekognition.

Para obtener más información, consulte [Detección de etiquetas en una imagen.](https://docs.aws.amazon.com/rekognition/latest/dg/labels-detect-labels-image.html)

AWS SDK for .NET

#### **a** Note

```
 using System; 
 using System.Threading.Tasks; 
 using Amazon.Rekognition; 
 using Amazon.Rekognition.Model; 
 /// <summary>
```

```
 /// Uses the Amazon Rekognition Service to detect labels within an image 
    /// stored in an Amazon Simple Storage Service (Amazon S3) bucket. 
    /// </summary> 
    public class DetectLabels 
   \mathcal{L} public static async Task Main() 
        { 
            string photo = "del_river_02092020_01.jpg"; // "input.jpg"; 
            string bucket = "igsmiths3photos"; // "bucket"; 
            var rekognitionClient = new AmazonRekognitionClient(); 
            var detectlabelsRequest = new DetectLabelsRequest 
            { 
                Image = new Image() 
\overline{a} S3Object = new S3Object() 
\{ Name = photo, 
                         Bucket = bucket, 
\}, \{ }, 
                MaxLabels = 10, 
                MinConfidence = 75F, 
            }; 
            try 
\{\hspace{.1cm} \} DetectLabelsResponse detectLabelsResponse = await 
 rekognitionClient.DetectLabelsAsync(detectlabelsRequest); 
                Console.WriteLine("Detected labels for " + photo); 
                foreach (Label label in detectLabelsResponse.Labels) 
\overline{a} Console.WriteLine($"Name: {label.Name} Confidence: 
 {label.Confidence}"); 
 } 
 } 
            catch (Exception ex) 
\{\hspace{.1cm} \} Console.WriteLine(ex.Message); 
 } 
        } 
    }
```
Detecte las etiquetas en un archivo de imagen que está almacenado en el equipo.

```
 using System; 
     using System.IO; 
     using System.Threading.Tasks; 
     using Amazon.Rekognition; 
     using Amazon.Rekognition.Model; 
    /// <summary> 
    /// Uses the Amazon Rekognition Service to detect labels within an image 
    /// stored locally. 
    /// </summary> 
     public class DetectLabelsLocalFile 
     { 
         public static async Task Main() 
         { 
             string photo = "input.jpg"; 
             var image = new Amazon.Rekognition.Model.Image(); 
             try 
             { 
                  using var fs = new FileStream(photo, FileMode.Open, 
 FileAccess.Read); 
                 byte[] data = null; data = new byte[fs.Length]; 
                  fs.Read(data, 0, (int)fs.Length); 
                  image.Bytes = new MemoryStream(data); 
             } 
             catch (Exception) 
\{\hspace{.1cm} \} Console.WriteLine("Failed to load file " + photo); 
                  return; 
 } 
             var rekognitionClient = new AmazonRekognitionClient(); 
             var detectlabelsRequest = new DetectLabelsRequest 
             { 
                 Image = image,MaxLabels = 10, MinConfidence = 77F,
```

```
 }; 
            try 
            { 
                DetectLabelsResponse detectLabelsResponse = await 
 rekognitionClient.DetectLabelsAsync(detectlabelsRequest); 
                Console.WriteLine($"Detected labels for {photo}"); 
                foreach (Label label in detectLabelsResponse.Labels) 
\overline{a} Console.WriteLine($"{label.Name}: {label.Confidence}"); 
 } 
 } 
            catch (Exception ex) 
\{\hspace{.1cm} \} Console.WriteLine(ex.Message); 
 } 
        } 
    }
```
• Para obtener más información sobre la API, consulta [DetectLabelsl](https://docs.aws.amazon.com/goto/DotNetSDKV3/rekognition-2016-06-27/DetectLabels)a Referencia AWS SDK for NFT de la API

Detectar etiquetas de moderación en una imagen

En el siguiente ejemplo de código se muestra cómo detectar etiquetas de moderación en una imagen con Amazon Rekognition. Las etiquetas de moderación identifican contenido que puede ser inapropiado para determinados públicos.

Para obtener más información, consulte [Detección de imágenes inapropiadas.](https://docs.aws.amazon.com/rekognition/latest/dg/procedure-moderate-images.html)

AWS SDK for .NET

**a** Note

Hay más información al respecto GitHub. Busque el ejemplo completo y aprenda a configurar y ejecutar en el [Repositorio de ejemplos de código de AWS.](https://github.com/awsdocs/aws-doc-sdk-examples/tree/main/dotnetv3/Rekognition/#code-examples)

using System;

```
 using System.Threading.Tasks; 
    using Amazon.Rekognition; 
    using Amazon.Rekognition.Model; 
    /// <summary> 
    /// Uses the Amazon Rekognition Service to detect unsafe content in a 
    /// JPEG or PNG format image. 
    /// </summary> 
    public class DetectModerationLabels 
    { 
        public static async Task Main(string[] args) 
        { 
            string photo = "input.jpg"; 
            string bucket = "bucket"; 
            var rekognitionClient = new AmazonRekognitionClient(); 
            var detectModerationLabelsRequest = new DetectModerationLabelsRequest() 
            { 
               Image = new Image()\overline{a} S3Object = new S3Object() 
\{ Name = photo, 
                         Bucket = bucket, 
\}, \{\qquad \qquad \text{ } MinConfidence = 60F, 
            }; 
            try 
            { 
                var detectModerationLabelsResponse = await 
 rekognitionClient.DetectModerationLabelsAsync(detectModerationLabelsRequest); 
                Console.WriteLine("Detected labels for " + photo); 
                foreach (ModerationLabel label in 
 detectModerationLabelsResponse.ModerationLabels) 
\overline{a} Console.WriteLine($"Label: {label.Name}"); 
                    Console.WriteLine($"Confidence: {label.Confidence}"); 
                    Console.WriteLine($"Parent: {label.ParentName}"); 
 } 
 } 
            catch (Exception ex)
```

```
\{\hspace{.1cm} \} Console.WriteLine(ex.Message); 
 } 
        } 
    }
```
• Para obtener más información sobre la API, consulta [DetectModerationLabelsl](https://docs.aws.amazon.com/goto/DotNetSDKV3/rekognition-2016-06-27/DetectModerationLabels)a Referencia AWS SDK for .NET de la API.

Detectar texto en una imagen

En el siguiente ejemplo de código se muestra cómo detectar texto en una imagen con Amazon Rekognition.

Para obtener más información, consulte [Detección de texto en una imagen](https://docs.aws.amazon.com/rekognition/latest/dg/text-detecting-text-procedure.html).

AWS SDK for .NET

### **a** Note

```
 using System; 
     using System.Threading.Tasks; 
     using Amazon.Rekognition; 
     using Amazon.Rekognition.Model; 
     /// <summary> 
     /// Uses the Amazon Rekognition Service to detect text in an image. The 
     /// example was created using the AWS SDK for .NET version 3.7 and .NET 
     /// Core 5.0. 
     /// </summary> 
     public class DetectText 
     { 
         public static async Task Main() 
\overline{\mathcal{L}} string photo = "Dad_photographer.jpg"; // "input.jpg";
```

```
 string bucket = "igsmiths3photos"; // "bucket"; 
            var rekognitionClient = new AmazonRekognitionClient(); 
            var detectTextRequest = new DetectTextRequest() 
\{\hspace{.1cm} \}Image = new Image()\overline{a} S3Object = new S3Object() 
\{ Name = photo, 
                        Bucket = bucket, 
\}, \{\qquad \qquad \text{ } }; 
            try 
            { 
                DetectTextResponse detectTextResponse = await 
 rekognitionClient.DetectTextAsync(detectTextRequest); 
                Console.WriteLine($"Detected lines and words for {photo}"); 
                detectTextResponse.TextDetections.ForEach(text => 
\overline{a} Console.WriteLine($"Detected: {text.DetectedText}"); 
                    Console.WriteLine($"Confidence: {text.Confidence}"); 
                    Console.WriteLine($"Id : {text.Id}"); 
                    Console.WriteLine($"Parent Id: {text.ParentId}"); 
                    Console.WriteLine($"Type: {text.Type}"); 
                }); 
 } 
            catch (Exception e) 
\{\hspace{.1cm} \} Console.WriteLine(e.Message); 
 } 
        } 
    }
```
• Para obtener más información sobre la API, consulta [DetectTextl](https://docs.aws.amazon.com/goto/DotNetSDKV3/rekognition-2016-06-27/DetectText)a Referencia AWS SDK for .NET de la API.

### Obtener información sobre famosos

En el siguiente ejemplo de código se muestra cómo obtener información sobre famosos de Amazon Rekognition.

AWS SDK for .NET

### **a** Note

```
 using System; 
    using System.Threading.Tasks; 
    using Amazon.Rekognition; 
    using Amazon.Rekognition.Model; 
   /// <summary> 
   /// Shows how to use Amazon Rekognition to retrieve information about the 
    /// celebrity identified by the supplied celebrity Id. 
   /// </summary> 
    public class CelebrityInfo 
    { 
        public static async Task Main() 
        { 
           string celebId = "nnnnnnnnn";
            var rekognitionClient = new AmazonRekognitionClient(); 
            var celebrityInfoRequest = new GetCelebrityInfoRequest 
            { 
                 Id = celebId, 
            }; 
            Console.WriteLine($"Getting information for celebrity: {celebId}"); 
            var celebrityInfoResponse = await 
 rekognitionClient.GetCelebrityInfoAsync(celebrityInfoRequest); 
            // Display celebrity information. 
            Console.WriteLine($"celebrity name: {celebrityInfoResponse.Name}");
```

```
 Console.WriteLine("Further information (if available):"); 
              celebrityInfoResponse.Urls.ForEach(url => 
\{\hspace{.1cm} \} Console.WriteLine(url); 
              }); 
         } 
     }
```
• Para obtener más información sobre la API, consulta [GetCelebrityInfol](https://docs.aws.amazon.com/goto/DotNetSDKV3/rekognition-2016-06-27/GetCelebrityInfo)a Referencia AWS SDK for .NET de la API.

Indizar rostros en una colección

En el siguiente ejemplo de código se muestra cómo indizar los rostros de una imagen y agregarlos a una colección de Amazon Rekognition.

Para obtener más información, consulte [Adición de rostros a una colección.](https://docs.aws.amazon.com/rekognition/latest/dg/add-faces-to-collection-procedure.html)

```
AWS SDK for .NET
```

```
a Note
```

```
 using System; 
 using System.Collections.Generic; 
 using System.Threading.Tasks; 
 using Amazon.Rekognition; 
 using Amazon.Rekognition.Model; 
 /// <summary> 
 /// Uses the Amazon Rekognition Service to detect faces in an image 
 /// that has been uploaded to an Amazon Simple Storage Service (Amazon S3) 
 /// bucket and then adds the information to a collection. 
 /// </summary> 
 public class AddFaces 
 {
```

```
 public static async Task Main() 
         { 
             string collectionId = "MyCollection2"; 
             string bucket = "doc-example-bucket"; 
             string photo = "input.jpg"; 
             var rekognitionClient = new AmazonRekognitionClient(); 
             var image = new Image 
\{\hspace{.1cm} \} S3Object = new S3Object 
\overline{a} Bucket = bucket, 
                      Name = photo, 
                 }, 
             }; 
             var indexFacesRequest = new IndexFacesRequest 
             { 
                Image = image, CollectionId = collectionId, 
                 ExternalImageId = photo, 
                 DetectionAttributes = new List<string>() { "ALL" }, 
             }; 
             IndexFacesResponse indexFacesResponse = await 
 rekognitionClient.IndexFacesAsync(indexFacesRequest); 
             Console.WriteLine($"{photo} added"); 
             foreach (FaceRecord faceRecord in indexFacesResponse.FaceRecords) 
\{\hspace{.1cm} \} Console.WriteLine($"Face detected: Faceid is 
 {faceRecord.Face.FaceId}"); 
 } 
         } 
     }
```
• Para obtener más información sobre la API, consulta [IndexFacesl](https://docs.aws.amazon.com/goto/DotNetSDKV3/rekognition-2016-06-27/IndexFaces)a Referencia AWS SDK for .NET de la API.

#### Enumeración de colecciones

En el siguiente ejemplo de código se muestra cómo enumerar colecciones de Amazon Rekognition.

Para obtener más información, consulte [Enumerar colecciones.](https://docs.aws.amazon.com/rekognition/latest/dg/list-collection-procedure.html)

#### AWS SDK for .NET

#### **a** Note

```
 using System; 
     using System.Threading.Tasks; 
     using Amazon.Rekognition; 
     using Amazon.Rekognition.Model; 
    /// <summary> 
    /// Uses Amazon Rekognition to list the collection IDs in the 
     /// current account. 
    /// </summary> 
     public class ListCollections 
     { 
         public static async Task Main() 
         { 
             var rekognitionClient = new AmazonRekognitionClient(); 
             Console.WriteLine("Listing collections"); 
            int limit = 10;
             var listCollectionsRequest = new ListCollectionsRequest 
             { 
                  MaxResults = limit, 
             }; 
             var listCollectionsResponse = new ListCollectionsResponse(); 
             do 
\{\hspace{.1cm} \} if (listCollectionsResponse is not null) 
\overline{a}
```

```
 listCollectionsRequest.NextToken = 
 listCollectionsResponse.NextToken; 
 } 
                listCollectionsResponse = await 
 rekognitionClient.ListCollectionsAsync(listCollectionsRequest); 
                listCollectionsResponse.CollectionIds.ForEach(id => 
\overline{a} Console.WriteLine(id); 
                }); 
 } 
            while (listCollectionsResponse.NextToken is not null); 
        } 
    }
```
• Para obtener más información sobre la API, consulta [ListCollections](https://docs.aws.amazon.com/goto/DotNetSDKV3/rekognition-2016-06-27/ListCollections)la Referencia AWS SDK for .NET de la API.

Enumeración de los rostros de una colección

En el siguiente ejemplo de código se muestra cómo enumerar los rostros de una colección de Amazon Rekognition.

Para obtener más información, consulte [Enumerar rostros en una colección](https://docs.aws.amazon.com/rekognition/latest/dg/list-faces-in-collection-procedure.html).

```
AWS SDK for .NET
```
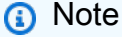

```
 using System; 
 using System.Threading.Tasks; 
 using Amazon.Rekognition; 
 using Amazon.Rekognition.Model;
```

```
 /// <summary> 
    /// Uses the Amazon Rekognition Service to retrieve the list of faces 
     /// stored in a collection. 
     /// </summary> 
     public class ListFaces 
    \left\{ \right. public static async Task Main() 
         { 
             string collectionId = "MyCollection2"; 
             var rekognitionClient = new AmazonRekognitionClient(); 
            var listFacesResponse = new ListFacesResponse();
             Console.WriteLine($"Faces in collection {collectionId}"); 
             var listFacesRequest = new ListFacesRequest 
\{\hspace{.1cm} \} CollectionId = collectionId, 
                  MaxResults = 1, 
             }; 
             do 
\{\hspace{.1cm} \} listFacesResponse = await 
 rekognitionClient.ListFacesAsync(listFacesRequest); 
                  listFacesResponse.Faces.ForEach(face => 
\overline{a} Console.WriteLine(face.FaceId); 
                  }); 
                  listFacesRequest.NextToken = listFacesResponse.NextToken; 
 } 
             while (!string.IsNullOrEmpty(listFacesResponse.NextToken)); 
         } 
     }
```
• Para obtener más información sobre la API, consulta [ListFaces](https://docs.aws.amazon.com/goto/DotNetSDKV3/rekognition-2016-06-27/ListFaces)la Referencia AWS SDK for .NET de la API.

#### Reconocer famosos en una imagen

En el siguiente ejemplo de código se muestra cómo reconocer famosos en una imagen con Amazon Rekognition.

Para obtener más información, consulte [Reconocimiento de famosos en una imagen](https://docs.aws.amazon.com/rekognition/latest/dg/celebrities-procedure-image.html).

AWS SDK for .NET

#### **a** Note

```
 using System; 
    using System.IO; 
    using System.Threading.Tasks; 
    using Amazon.Rekognition; 
    using Amazon.Rekognition.Model; 
   /// <summary> 
   /// Shows how to use Amazon Rekognition to identify celebrities in a photo. 
    /// </summary> 
    public class CelebritiesInImage 
   \{ public static async Task Main(string[] args) 
        { 
            string photo = "moviestars.jpg"; 
            var rekognitionClient = new AmazonRekognitionClient(); 
            var recognizeCelebritiesRequest = new RecognizeCelebritiesRequest(); 
            var img = new Amazon.Rekognition.Model.Image(); 
           byte[] data = null;
            try 
            { 
                 using var fs = new FileStream(photo, FileMode.Open, 
 FileAccess.Read); 
                 data = new byte[fs.Length]; 
                 fs.Read(data, 0, (int)fs.Length);
```

```
 } 
             catch (Exception) 
\{\hspace{.1cm} \} Console.WriteLine($"Failed to load file {photo}"); 
                 return; 
 } 
             img.Bytes = new MemoryStream(data); 
             recognizeCelebritiesRequest.Image = img; 
             Console.WriteLine($"Looking for celebrities in image {photo}\n"); 
             var recognizeCelebritiesResponse = await 
 rekognitionClient.RecognizeCelebritiesAsync(recognizeCelebritiesRequest); 
             Console.WriteLine($"{recognizeCelebritiesResponse.CelebrityFaces.Count} 
 celebrity(s) were recognized.\n"); 
             recognizeCelebritiesResponse.CelebrityFaces.ForEach(celeb => 
\{\hspace{.1cm} \} Console.WriteLine($"Celebrity recognized: {celeb.Name}"); 
                 Console.WriteLine($"Celebrity ID: {celeb.Id}"); 
                 BoundingBox boundingBox = celeb.Face.BoundingBox; 
                 Console.WriteLine($"position: {boundingBox.Left} 
 {boundingBox.Top}"); 
                 Console.WriteLine("Further information (if available):"); 
                 celeb.Urls.ForEach(url => 
\overline{a} Console.WriteLine(url); 
                 }); 
             }); 
 Console.WriteLine($"{recognizeCelebritiesResponse.UnrecognizedFaces.Count} face(s) 
 were unrecognized."); 
         } 
    }
```
• Para obtener más información sobre la API, consulta [RecognizeCelebrities](https://docs.aws.amazon.com/goto/DotNetSDKV3/rekognition-2016-06-27/RecognizeCelebrities)la Referencia AWS SDK for .NET de la API.

#### Buscar rostros en una colección

En el siguiente ejemplo de código se muestra cómo buscar rostros en una colección de Amazon Rekognition que coincidan con otro rostro de la colección.

Para obtener más información, consulte [Búsqueda de un rostro \(ID de rostro\).](https://docs.aws.amazon.com/rekognition/latest/dg/search-face-with-id-procedure.html)

#### AWS SDK for .NET

#### **a** Note

```
 using System; 
     using System.Threading.Tasks; 
     using Amazon.Rekognition; 
     using Amazon.Rekognition.Model; 
    /// <summary> 
     /// Uses the Amazon Rekognition Service to find faces in an image that 
    /// match the face Id provided in the method request. 
     /// </summary> 
     public class SearchFacesMatchingId 
     { 
         public static async Task Main() 
         { 
             string collectionId = "MyCollection"; 
             string faceId = "xxxxxxxx-xxxx-xxxx-xxxx-xxxxxxxxxxxx"; 
             var rekognitionClient = new AmazonRekognitionClient(); 
             // Search collection for faces matching the face id. 
             var searchFacesRequest = new SearchFacesRequest 
\{\hspace{.1cm} \} CollectionId = collectionId, 
                 FaceId = faceId, FaceMatchThreshold = 70F, 
                 MaxFaces = 2,
             };
```

```
 SearchFacesResponse searchFacesResponse = await 
 rekognitionClient.SearchFacesAsync(searchFacesRequest); 
             Console.WriteLine("Face matching faceId " + faceId); 
             Console.WriteLine("Matche(s): "); 
             searchFacesResponse.FaceMatches.ForEach(face => 
\{\hspace{.1cm} \} Console.WriteLine($"FaceId: {face.Face.FaceId} Similarity: 
 {face.Similarity}"); 
             }); 
         } 
     }
```
• Para obtener más información sobre la API, consulta [SearchFacesl](https://docs.aws.amazon.com/goto/DotNetSDKV3/rekognition-2016-06-27/SearchFaces)a Referencia AWS SDK for .NET de la API.

Buscar rostros en una colección en comparación con una imagen de referencia

En el siguiente ejemplo de código se muestra cómo buscar rostros en una colección de Amazon Rekognition en comparación con una imagen de referencia.

Para obtener más información, consulte [Búsqueda de un rostro \(imagen\)](https://docs.aws.amazon.com/rekognition/latest/dg/search-face-with-image-procedure.html).

AWS SDK for .NET

**a** Note

```
 using System; 
 using System.Threading.Tasks; 
 using Amazon.Rekognition; 
 using Amazon.Rekognition.Model; 
 /// <summary> 
 /// Uses the Amazon Rekognition Service to search for images matching those
```

```
 /// in a collection. 
    /// </summary> 
     public class SearchFacesMatchingImage 
     { 
         public static async Task Main() 
         { 
             string collectionId = "MyCollection"; 
             string bucket = "bucket"; 
             string photo = "input.jpg"; 
             var rekognitionClient = new AmazonRekognitionClient(); 
             // Get an image object from S3 bucket. 
             var image = new Image() 
\{\hspace{.1cm} \} S3Object = new S3Object() 
\overline{a} Bucket = bucket, 
                      Name = photo, 
\qquad \qquad \text{ } }; 
             var searchFacesByImageRequest = new SearchFacesByImageRequest() 
             { 
                  CollectionId = collectionId, 
                 Image = image, FaceMatchThreshold = 70F, 
                 MaxFaces = 2,
             }; 
             SearchFacesByImageResponse searchFacesByImageResponse = await 
 rekognitionClient.SearchFacesByImageAsync(searchFacesByImageRequest); 
             Console.WriteLine("Faces matching largest face in image from " + photo); 
            searchFacesByImageResponse.FaceMatches.ForEach(face =>
\{\hspace{.1cm} \} Console.WriteLine($"FaceId: {face.Face.FaceId}, Similarity: 
 {face.Similarity}"); 
             }); 
         } 
     }
```
• Para obtener más información sobre la API, consulta [SearchFacesByImagel](https://docs.aws.amazon.com/goto/DotNetSDKV3/rekognition-2016-06-27/SearchFacesByImage)a Referencia AWS SDK for .NET de la API.

Ejemplos de registro de dominios de Route 53 con AWS SDK for .NET

En los siguientes ejemplos de código se muestra cómo ejecutar acciones e implementar escenarios comunes usando AWS SDK for .NET con el registro de dominios de Route 53.

Las acciones son extractos de código de programas más grandes y deben ejecutarse en contexto. Mientras las acciones muestran cómo llamar a las funciones de servicio individuales, es posible ver las acciones en contexto en los escenarios relacionados y en los ejemplos entre servicios.

Los escenarios son ejemplos de código que muestran cómo llevar a cabo una tarea específica llamando a varias funciones dentro del mismo servicio.

Cada ejemplo incluye un enlace a GitHub, donde puedes encontrar instrucciones sobre cómo configurar y ejecutar el código en su contexto.

Introducción

Registro de dominio de Hello Route 53

En los siguientes ejemplos de código se muestra cómo empezar a utilizar el registro de dominio de Route 53.

AWS SDK for .NET

# **a** Note

Hay más información al respecto GitHub. Busque el ejemplo completo y aprenda a configurar y ejecutar en el [Repositorio de ejemplos de código de AWS.](https://github.com/awsdocs/aws-doc-sdk-examples/tree/main/dotnetv3/Route53#code-examples)

```
public static class HelloRoute53Domains
{ 
     static async Task Main(string[] args) 
     { 
         // Use the AWS .NET Core Setup package to set up dependency injection for
```
the Amazon Route 53 domain registration service.

```
 // Use your AWS profile name, or leave it blank to use the default profile. 
         using var host = Host.CreateDefaultBuilder(args) 
             .ConfigureServices((_, services) => 
                 services.AddAWSService<IAmazonRoute53Domains>() 
             ).Build(); 
         // Now the client is available for injection. 
         var route53Client = 
  host.Services.GetRequiredService<IAmazonRoute53Domains>(); 
         // You can use await and any of the async methods to get a response. 
         var response = await route53Client.ListPricesAsync(new ListPricesRequest 
  { Tld = "com" }); 
         Console.WriteLine($"Hello Amazon Route 53 Domains! Following are prices 
  for .com domain operations:"); 
         var comPrices = response.Prices.FirstOrDefault(); 
         if (comPrices != null) 
         { 
             Console.WriteLine($"\tRegistration: {comPrices.RegistrationPrice?.Price} 
  {comPrices.RegistrationPrice?.Currency}"); 
             Console.WriteLine($"\tRenewal: {comPrices.RenewalPrice?.Price} 
  {comPrices.RenewalPrice?.Currency}"); 
 } 
     }
}
```
• Para obtener más información sobre la API, consulta [ListPricesl](https://docs.aws.amazon.com/goto/DotNetSDKV3/route53domains-2014-05-15/ListPrices)a Referencia AWS SDK for .NET de la API.

#### Temas

- [Acciones](#page-8325-0)
- [Escenarios](#page-8347-0)

# Acciones

Comprobación de la disponibilidad de un dominio

En el siguiente ejemplo de código se muestra cómo comprobar la disponibilidad de un dominio.

# **a** Note

Hay más información al respecto GitHub. Busque el ejemplo completo y aprenda a configurar y ejecutar en el [Repositorio de ejemplos de código de AWS.](https://github.com/awsdocs/aws-doc-sdk-examples/tree/main/dotnetv3/Route53#code-examples)

```
 /// <summary> 
    /// Check the availability of a domain name. 
    /// </summary> 
    /// <param name="domain">The domain to check for availability.</param> 
   /// <returns>An availability result string.</returns>
    public async Task<string> CheckDomainAvailability(string domain) 
    { 
         var result = await _amazonRoute53Domains.CheckDomainAvailabilityAsync( 
             new CheckDomainAvailabilityRequest 
\{\hspace{.1cm} \} DomainName = domain 
 } 
         ); 
         return result.Availability.Value; 
    }
```
• Para obtener más información sobre la API, consulta [CheckDomainAvailabilityl](https://docs.aws.amazon.com/goto/DotNetSDKV3/route53domains-2014-05-15/CheckDomainAvailability)a Referencia AWS SDK for .NET de la API

Compruebe la transferibilidad del dominio

En el siguiente ejemplo de código se muestra cómo comprobar la transferibilidad de un dominio.

AWS SDK for .NET

#### **a** Note

```
 /// <summary> 
    /// Check the transferability of a domain name. 
    /// </summary> 
    /// <param name="domain">The domain to check for transferability.</param> 
   /// <returns>A transferability result string.</returns>
    public async Task<string> CheckDomainTransferability(string domain) 
   \mathcal{L} var result = await _amazonRoute53Domains.CheckDomainTransferabilityAsync( 
             new CheckDomainTransferabilityRequest 
\{\hspace{.1cm} \} DomainName = domain 
 } 
         ); 
         return result.Transferability.Transferable.Value; 
    }
```
• Para obtener más información sobre la API, consulta [CheckDomainTransferabilityl](https://docs.aws.amazon.com/goto/DotNetSDKV3/route53domains-2014-05-15/CheckDomainTransferability)a Referencia AWS SDK for .NET de la API.

Obtención de información sobre su dominio

En el siguiente ejemplo de código se muestra cómo obtener la información de un dominio.

AWS SDK for .NET

```
A Note
```

```
 /// <summary> 
 /// Get details for a domain. 
 /// </summary> 
 /// <returns>A string with detail information about the domain.</returns> 
 public async Task<string> GetDomainDetail(string domainName) 
 { 
     try
```

```
 { 
              var result = await _amazonRoute53Domains.GetDomainDetailAsync( 
                  new GetDomainDetailRequest() 
\overline{a} DomainName = domainName 
                  }); 
              var details = $"\tDomain {domainName}:\n" + 
                              $"\tCreated on {result.CreationDate.ToShortDateString()}.
\n\overline{\qquad} +
                              $"\tAdmin contact is {result.AdminContact.Email}.\n" + 
                             $"\tAuto-renew is {result.AutoRenew}.\n"; 
              return details; 
          } 
         catch (InvalidInputException) 
          { 
              return $"Domain {domainName} was not found in your account."; 
         } 
     }
```
• Para obtener más información sobre la API, consulta [GetDomainDetail](https://docs.aws.amazon.com/goto/DotNetSDKV3/route53domains-2014-05-15/GetDomainDetail)la Referencia AWS SDK for .NET de la API.

Obtención de información sobrel funcionamiento

En el siguiente ejemplo de código se muestra cómo obtener información sobre una operación.

AWS SDK for .NET

#### **G** Note

```
 /// <summary> 
 /// Get details for a domain action operation. 
 /// </summary> 
 /// <param name="operationId">The operational Id.</param>
```

```
 /// <returns>A string describing the operational details.</returns> 
    public async Task<string> GetOperationDetail(string? operationId) 
    { 
         if (operationId == null) 
             return "Unable to get operational details because ID is null."; 
         try 
         { 
             var operationDetails = 
                 await _amazonRoute53Domains.GetOperationDetailAsync( 
                     new GetOperationDetailRequest 
\{ OperationId = operationId 
1999 1999 1999 1999 1999
\hspace{1.6cm});
            var details = \sqrt[6]{t0}peration {operationId}:\n" +
                            $"\tFor domain {operationDetails.DomainName} on 
 {operationDetails.SubmittedDate.ToShortDateString()}.\n" + 
                            $"\tMessage is {operationDetails.Message}.\n" + 
                            $"\tStatus is {operationDetails.Status}.\n"; 
             return details; 
         } 
         catch (AmazonRoute53DomainsException ex) 
        \{ return $"Unable to get operation details. Here's why: {ex.Message}."; 
         } 
    }
```
• Para obtener más información sobre la API, consulta [GetOperationDetaill](https://docs.aws.amazon.com/goto/DotNetSDKV3/route53domains-2014-05-15/GetOperationDetail)a Referencia AWS SDK for .NET de la API.

Obtención de sugerencias de nombres de dominio

En el siguiente ejemplo de código se muestra cómo obtener sugerencias de nombres de dominio.

#### **a** Note

Hay más información al respecto GitHub. Busque el ejemplo completo y aprenda a configurar y ejecutar en el [Repositorio de ejemplos de código de AWS.](https://github.com/awsdocs/aws-doc-sdk-examples/tree/main/dotnetv3/Route53#code-examples)

```
 /// <summary> 
    /// Get a list of suggestions for a given domain. 
    /// </summary> 
    /// <param name="domain">The domain to check for suggestions.</param> 
    /// <param name="onlyAvailable">If true, only returns available domains.</param> 
    /// <param name="suggestionCount">The number of suggestions to return. Defaults 
to the max of 50.</param>
   /// <returns>A collection of domain suggestions.</returns>
     public async Task<List<DomainSuggestion>> GetDomainSuggestions(string domain, 
 bool onlyAvailable, int suggestionCount = 50) 
   \left\{ \right. var result = await _amazonRoute53Domains.GetDomainSuggestionsAsync( 
             new GetDomainSuggestionsRequest 
\{\hspace{.1cm} \} DomainName = domain, 
                 OnlyAvailable = onlyAvailable, 
                 SuggestionCount = suggestionCount 
 } 
         ); 
         return result.SuggestionsList; 
    }
```
• Para obtener más información sobre la API, consulta [GetDomainSuggestionsl](https://docs.aws.amazon.com/goto/DotNetSDKV3/route53domains-2014-05-15/GetDomainSuggestions)a Referencia AWS SDK for .NET de la API

Lista de los precios de los dominios

En el siguiente ejemplo de código se muestra cómo enumerar precios de dominio.

# **a** Note

Hay más información al respecto GitHub. Busque el ejemplo completo y aprenda a configurar y ejecutar en el [Repositorio de ejemplos de código de AWS.](https://github.com/awsdocs/aws-doc-sdk-examples/tree/main/dotnetv3/Route53#code-examples)

```
 /// <summary> 
   /// List prices for domain type operations. 
   /// </summary> 
   /// <param name="domainTypes">Domain types to include in the results.</param> 
  /// <returns>The list of domain prices.</returns>
    public async Task<List<DomainPrice>> ListPrices(List<string> domainTypes) 
   \left\{ \right. var results = new List<DomainPrice>(); 
        var paginatePrices = _amazonRoute53Domains.Paginators.ListPrices(new 
 ListPricesRequest()); 
        // Get the entire list using the paginator. 
        await foreach (var prices in paginatePrices.Prices) 
        { 
            results.Add(prices); 
        } 
        return results.Where(p => domainTypes.Contains(p.Name)).ToList(); 
    }
```
• Para obtener más información sobre la API, consulta [ListPricesl](https://docs.aws.amazon.com/goto/DotNetSDKV3/route53domains-2014-05-15/ListPrices)a Referencia AWS SDK for .NET de la API.

#### Enumeración de dominios

En el siguiente ejemplo de código se muestra cómo enumerar los dominios registrados.

# **a** Note

Hay más información al respecto GitHub. Busque el ejemplo completo y aprenda a configurar y ejecutar en el [Repositorio de ejemplos de código de AWS.](https://github.com/awsdocs/aws-doc-sdk-examples/tree/main/dotnetv3/Route53#code-examples)

```
 /// <summary> 
 /// List the domains for the account. 
 /// </summary> 
/// <returns>A collection of domain summary records.</returns>
 public async Task<List<DomainSummary>> ListDomains() 
\left\{ \right.var results = new List<DomainSummary>();
    var paginateDomains = _amazonRoute53Domains.Paginators.ListDomains(
         new ListDomainsRequest()); 
     // Get the entire list using the paginator. 
     await foreach (var domain in paginateDomains.Domains) 
    \{ results.Add(domain); 
     } 
     return results; 
 }
```
• Para obtener más información sobre la API, consulta [ListDomainsl](https://docs.aws.amazon.com/goto/DotNetSDKV3/route53domains-2014-05-15/ListDomains)a Referencia AWS SDK for .NET de la API.

#### Operaciones de lista

En el siguiente ejemplo de código se muestra cómo enumerar operaciones.

# **a** Note

Hay más información al respecto GitHub. Busque el ejemplo completo y aprenda a configurar y ejecutar en el [Repositorio de ejemplos de código de AWS.](https://github.com/awsdocs/aws-doc-sdk-examples/tree/main/dotnetv3/Route53#code-examples)

```
 /// <summary> 
    /// List operations for the account that are submitted after a specified date. 
    /// </summary> 
    /// <returns>A collection of operation summary records.</returns> 
     public async Task<List<OperationSummary>> ListOperations(DateTime 
 submittedSince) 
     { 
        var results = new List<OperationSummary>();
         var paginateOperations = _amazonRoute53Domains.Paginators.ListOperations( 
             new ListOperationsRequest() 
\{\hspace{.1cm} \} SubmittedSince = submittedSince 
             }); 
         // Get the entire list using the paginator. 
        await foreach (var operations in paginateOperations.Operations)
         { 
             results.Add(operations); 
         } 
         return results; 
     }
```
• Para obtener más información sobre la API, consulta [ListOperations](https://docs.aws.amazon.com/goto/DotNetSDKV3/route53domains-2014-05-15/ListOperations)la Referencia AWS SDK for NFT de la API

Registrar un dominio

En el siguiente ejemplo de código se muestra cómo registrar un dominio.

#### **a** Note

```
 /// <summary> 
     /// Initiate a domain registration request. 
    /// </summary> 
     /// <param name="contact">Contact details.</param> 
     /// <param name="domainName">The domain name to register.</param> 
     /// <param name="autoRenew">True if the domain should automatically renew.</
param> 
     /// <param name="duration">The duration in years for the domain registration.</
param> 
    /// <returns>The operation Id.</returns>
     public async Task<string?> RegisterDomain(string domainName, bool autoRenew, int 
  duration, ContactDetail contact) 
    \{ // This example uses the same contact information for admin, registrant, and 
  tech contacts. 
         try 
        \{ var result = await _amazonRoute53Domains.RegisterDomainAsync( 
                 new RegisterDomainRequest() 
\overline{a} AdminContact = contact, 
                      RegistrantContact = contact, 
                      TechContact = contact, 
                      DomainName = domainName, 
                      AutoRenew = autoRenew, 
                      DurationInYears = duration, 
                      PrivacyProtectAdminContact = false, 
                      PrivacyProtectRegistrantContact = false, 
                      PrivacyProtectTechContact = false 
 } 
             ); 
             return result.OperationId; 
         }
```

```
 catch (InvalidInputException) 
        { 
             _logger.LogInformation($"Unable to request registration for domain 
 {domainName}"); 
             return null; 
        } 
    }
```
• Para obtener más información sobre la API, consulta [RegisterDomainl](https://docs.aws.amazon.com/goto/DotNetSDKV3/route53domains-2014-05-15/RegisterDomain)a Referencia AWS SDK for .NET de la API.

Ver facturación

En el siguiente ejemplo de código se muestra cómo ver registros de facturación.

## AWS SDK for .NET

#### **a** Note

```
 /// <summary> 
   /// View billing records for the account between a start and end date. 
   /// </summary> 
   /// <param name="startDate">The start date for billing results.</param> 
   /// <param name="endDate">The end date for billing results.</param> 
  /// <returns>A collection of billing records.</returns>
    public async Task<List<BillingRecord>> ViewBilling(DateTime startDate, DateTime 
 endDate) 
    { 
       var results = new List<BillingRecord>();
        var paginateBilling = _amazonRoute53Domains.Paginators.ViewBilling( 
            new ViewBillingRequest() 
            { 
                Start = startDate, 
               End = endDate });
```
}

```
 // Get the entire list using the paginator. 
 await foreach (var billingRecords in paginateBilling.BillingRecords) 
 { 
     results.Add(billingRecords); 
 } 
 return results;
```
• Para obtener más información sobre la API, consulta [ViewBillingl](https://docs.aws.amazon.com/goto/DotNetSDKV3/route53domains-2014-05-15/ViewBilling)a Referencia AWS SDK for NFT de la API

**Escenarios** 

Introducción a los dominios

En el siguiente ejemplo de código, se muestra cómo:

- Enumere los dominios actuales y las operaciones del año pasado.
- Consulte la facturación del año pasado y los precios de los tipos de dominio.
- Obtención de sugerencias de dominios.
- Compruebe la disponibilidad y la transferibilidad del dominio.
- Si lo desea, solicite el registro de un dominio.
- Obtención de información de una operación.
- Si lo desea, obtenga información del dominio.

#### AWS SDK for NFT

#### **a** Note

Hay más información al respecto GitHub. Busque el ejemplo completo y aprenda a configurar y ejecutar en el [Repositorio de ejemplos de código de AWS.](https://github.com/awsdocs/aws-doc-sdk-examples/tree/main/dotnetv3/Route53#code-examples)

Ejecutar un escenario interactivo en un símbolo del sistema.

public static class Route53DomainScenario

```
{ 
     /* 
     Before running this .NET code example, set up your development environment, 
  including your credentials. 
     This .NET example performs the following tasks: 
         1. List current domains. 
         2. List operations in the past year. 
         3. View billing for the account in the past year. 
         4. View prices for domain types. 
         5. Get domain suggestions. 
         6. Check domain availability. 
         7. Check domain transferability. 
         8. Optionally, request a domain registration. 
         9. Get an operation detail. 
        10. Optionally, get a domain detail. 
    */ 
     private static Route53Wrapper _route53Wrapper = null!; 
     private static IConfiguration _configuration = null!; 
     static async Task Main(string[] args) 
     { 
         // Set up dependency injection for the Amazon service. 
         using var host = Host.CreateDefaultBuilder(args) 
              .ConfigureLogging(logging => 
                  logging.AddFilter("System", LogLevel.Debug) 
                      .AddFilter<DebugLoggerProvider>("Microsoft", 
  LogLevel.Information) 
                      .AddFilter<ConsoleLoggerProvider>("Microsoft", LogLevel.Trace)) 
                      .ConfigureServices((_, services) => 
             services.AddAWSService<IAmazonRoute53Domains>() 
                  .AddTransient<Route53Wrapper>() 
) .Build(); 
         _configuration = new ConfigurationBuilder() 
              .SetBasePath(Directory.GetCurrentDirectory()) 
              .AddJsonFile("settings.json") // Load settings from .json file. 
              .AddJsonFile("settings.local.json", 
                  true) // Optionally, load local settings. 
              .Build(); 
         var logger = LoggerFactory.Create(builder =>
```
```
 { 
            builder.AddConsole(); 
        }).CreateLogger(typeof(Route53DomainScenario)); 
        _route53Wrapper = host.Services.GetRequiredService<Route53Wrapper>(); 
        Console.WriteLine(new string('-', 80)); 
        Console.WriteLine("Welcome to the Amazon Route 53 domains example 
 scenario."); 
        Console.WriteLine(new string('-', 80)); 
        try 
        { 
            await ListDomains(); 
            await ListOperations(); 
            await ListBillingRecords(); 
            await ListPrices(); 
            await ListDomainSuggestions(); 
            await CheckDomainAvailability(); 
            await CheckDomainTransferability(); 
            var operationId = await RequestDomainRegistration(); 
            await GetOperationalDetail(operationId); 
            await GetDomainDetails(); 
        } 
        catch (Exception ex) 
        { 
            logger.LogError(ex, "There was a problem executing the scenario."); 
        } 
        Console.WriteLine(new string('-', 80)); 
        Console.WriteLine("The Amazon Route 53 domains example scenario is 
 complete."); 
        Console.WriteLine(new string('-', 80)); 
    } 
   /// <summary> 
   /// List account registered domains. 
   /// </summary> 
  /// <returns>Async task.</returns>
    private static async Task ListDomains() 
    { 
        Console.WriteLine(new string('-', 80)); 
        Console.WriteLine($"1. List account domains."); 
        var domains = await _route53Wrapper.ListDomains();
```

```
for (int i = 0; i < domains. Count; i^{++})
     { 
         Console.WriteLine($"\t{i + 1}. {domains[i].DomainName}"); 
     } 
     if (!domains.Any()) 
     { 
         Console.WriteLine("\tNo domains found in this account."); 
     } 
     Console.WriteLine(new string('-', 80)); 
 } 
 /// <summary> 
 /// List domain operations in the past year. 
 /// </summary> 
/// <returns>Async task.</returns>
 private static async Task ListOperations() 
 { 
     Console.WriteLine(new string('-', 80)); 
     Console.WriteLine($"2. List account domain operations in the past year."); 
     var operations = await _route53Wrapper.ListOperations( 
         DateTime.Today.AddYears(-1)); 
    for (int i = 0; i < operations. Count; i^{++})
     { 
         Console.WriteLine($"\tOperation Id: {operations[i].OperationId}"); 
         Console.WriteLine($"\tStatus: {operations[i].Status}"); 
         Console.WriteLine($"\tDate: {operations[i].SubmittedDate}"); 
     } 
     Console.WriteLine(new string('-', 80)); 
 } 
 /// <summary> 
 /// List billing in the past year. 
 /// </summary> 
/// <returns>Async task.</returns>
 private static async Task ListBillingRecords() 
 { 
     Console.WriteLine(new string('-', 80)); 
     Console.WriteLine($"3. View billing for the account in the past year."); 
     var billingRecords = await _route53Wrapper.ViewBilling( 
         DateTime.Today.AddYears(-1), 
         DateTime.Today); 
    for (int i = 0; i < billing Records. Count; i^{++})
```

```
 { 
             Console.WriteLine($"\tBill Date: 
 {billingRecords[i].BillDate.ToShortDateString()}"); 
             Console.WriteLine($"\tOperation: {billingRecords[i].Operation}"); 
             Console.WriteLine($"\tPrice: {billingRecords[i].Price}"); 
         } 
         if (!billingRecords.Any()) 
        \mathcal{L} Console.WriteLine("\tNo billing records found in this account for the 
 past year."); 
 } 
         Console.WriteLine(new string('-', 80)); 
     } 
    /// <summary> 
     /// List prices for a few domain types. 
    /// </summary> 
   /// <returns>Async task.</returns>
     private static async Task ListPrices() 
     { 
         Console.WriteLine(new string('-', 80)); 
         Console.WriteLine($"4. View prices for domain types."); 
        var domainTypes = new List<string> { "net", "com", "org", "co" };
         var prices = await _route53Wrapper.ListPrices(domainTypes); 
         foreach (var pr in prices) 
        \mathcal{L} Console.WriteLine($"\tName: {pr.Name}"); 
             Console.WriteLine($"\tRegistration: {pr.RegistrationPrice?.Price} 
 {pr.RegistrationPrice?.Currency}"); 
             Console.WriteLine($"\tRenewal: {pr.RenewalPrice?.Price} 
 {pr.RenewalPrice?.Currency}"); 
             Console.WriteLine($"\tTransfer: {pr.TransferPrice?.Price} 
 {pr.TransferPrice?.Currency}"); 
             Console.WriteLine($"\tChange Ownership: {pr.ChangeOwnershipPrice?.Price} 
 {pr.ChangeOwnershipPrice?.Currency}"); 
             Console.WriteLine($"\tRestoration: {pr.RestorationPrice?.Price} 
 {pr.RestorationPrice?.Currency}"); 
             Console.WriteLine(); 
         } 
         Console.WriteLine(new string('-', 80)); 
     } 
     /// <summary>
```

```
 /// List domain suggestions for a domain name. 
   /// </summary> 
    /// <returns>Async task.</returns> 
    private static async Task ListDomainSuggestions() 
   \mathcal{L} Console.WriteLine(new string('-', 80)); 
        Console.WriteLine($"5. Get domain suggestions."); 
       string? domainName = null;
       while (domainName == null || string.IsNullOrWhiteSpace(domainName))
       \mathcal{L} Console.WriteLine($"Enter a domain name to get available domain 
 suggestions."); 
            domainName = Console.ReadLine(); 
        } 
        var suggestions = await _route53Wrapper.GetDomainSuggestions(domainName, 
 true, 5); 
        foreach (var suggestion in suggestions) 
        { 
            Console.WriteLine($"\tSuggestion Name: {suggestion.DomainName}"); 
            Console.WriteLine($"\tAvailability: {suggestion.Availability}"); 
        } 
        Console.WriteLine(new string('-', 80)); 
    } 
   /// <summary> 
   /// Check availability for a domain name. 
   /// </summary> 
   /// <returns>Async task.</returns>
    private static async Task CheckDomainAvailability() 
   \{ Console.WriteLine(new string('-', 80)); 
        Console.WriteLine($"6. Check domain availability."); 
       string? domainName = null;
       while (domainName == null || string.IsNullOrWhiteSpace(domainName))
        { 
            Console.WriteLine($"Enter a domain name to check domain availability."); 
            domainName = Console.ReadLine(); 
        } 
        var availability = await 
 _route53Wrapper.CheckDomainAvailability(domainName); 
        Console.WriteLine($"\tAvailability: {availability}"); 
        Console.WriteLine(new string('-', 80));
```

```
 } 
     /// <summary> 
     /// Check transferability for a domain name. 
     /// </summary> 
    /// <returns>Async task.</returns>
     private static async Task CheckDomainTransferability() 
    \mathcal{L} Console.WriteLine(new string('-', 80)); 
         Console.WriteLine($"7. Check domain transferability."); 
        string? domainName = null;
         while (domainName == null || string.IsNullOrWhiteSpace(domainName)) 
         { 
             Console.WriteLine($"Enter a domain name to check domain 
  transferability."); 
             domainName = Console.ReadLine(); 
         } 
         var transferability = await 
  _route53Wrapper.CheckDomainTransferability(domainName); 
         Console.WriteLine($"\tTransferability: {transferability}"); 
         Console.WriteLine(new string('-', 80)); 
     } 
     /// <summary> 
     /// Check transferability for a domain name. 
     /// </summary> 
    /// <returns>Async task.</returns>
     private static async Task<string?> RequestDomainRegistration() 
    \{ Console.WriteLine(new string('-', 80)); 
         Console.WriteLine($"8. Optionally, request a domain registration."); 
         Console.WriteLine($"\tNote: This example uses domain request settings in 
  settings.json."); 
         Console.WriteLine($"\tTo change the domain registration settings, set the 
  values in that file."); 
         Console.WriteLine($"\tRemember, registering an actual domain will incur an 
  account billing cost."); 
         Console.WriteLine($"\tWould you like to begin a domain registration? (y/
n)"); 
         var ynResponse = Console.ReadLine();
```

```
 if (ynResponse != null && ynResponse.Equals("y", 
 StringComparison.InvariantCultureIgnoreCase)) 
         { 
             string domainName = _configuration["DomainName"]; 
             ContactDetail contact = new ContactDetail(); 
             contact.CountryCode = 
 CountryCode.FindValue(_configuration["Contact:CountryCode"]); 
             contact.ContactType = 
 ContactType.FindValue(_configuration["Contact:ContactType"]); 
             _configuration.GetSection("Contact").Bind(contact); 
             var operationId = await _route53Wrapper.RegisterDomain( 
                 domainName, 
                 Convert.ToBoolean(_configuration["AutoRenew"]), 
                 Convert.ToInt32(_configuration["DurationInYears"]), 
                 contact); 
             if (operationId != null) 
             { 
                 Console.WriteLine( 
                      $"\tRegistration requested. Operation Id: {operationId}"); 
 } 
             return operationId; 
         } 
         Console.WriteLine(new string('-', 80)); 
         return null; 
     } 
    /// <summary> 
    /// Get details for an operation. 
    /// </summary> 
    /// <returns>Async task.</returns>
     private static async Task GetOperationalDetail(string? operationId) 
     { 
         Console.WriteLine(new string('-', 80)); 
         Console.WriteLine($"9. Get an operation detail."); 
         var operationDetails = 
             await _route53Wrapper.GetOperationDetail(operationId); 
         Console.WriteLine(operationDetails);
```

```
 Console.WriteLine(new string('-', 80)); 
     } 
     /// <summary> 
     /// Optionally, get details for a registered domain. 
     /// </summary> 
    /// <returns>Async task.</returns>
     private static async Task<string?> GetDomainDetails() 
     { 
         Console.WriteLine(new string('-', 80)); 
         Console.WriteLine($"10. Get details on a domain."); 
         Console.WriteLine($"\tNote: you must have a registered domain to get 
  details."); 
         Console.WriteLine($"\tWould you like to get domain details? (y/n)"); 
        var ynResponse = Console.ReadLine();
         if (ynResponse != null && ynResponse.Equals("y", 
  StringComparison.InvariantCultureIgnoreCase)) 
         { 
            string? domainName = null;
            while (domainName == null)
\{\hspace{.1cm} \} Console.WriteLine($"\tEnter a domain name to get details."); 
                  domainName = Console.ReadLine(); 
 } 
             var domainDetails = await _route53Wrapper.GetDomainDetail(domainName); 
             Console.WriteLine(domainDetails); 
         } 
         Console.WriteLine(new string('-', 80)); 
         return null; 
     }
}
```
Métodos envolventes que se utilizan en situaciones para acciones de registro de dominio de Route 53.

```
public class Route53Wrapper
{ 
     private readonly IAmazonRoute53Domains _amazonRoute53Domains;
```

```
 private readonly ILogger<Route53Wrapper> _logger; 
     public Route53Wrapper(IAmazonRoute53Domains amazonRoute53Domains, 
  ILogger<Route53Wrapper> logger) 
     { 
          _amazonRoute53Domains = amazonRoute53Domains; 
         \lnot \lnot \lnot \lnot \lnot \lnot \lnot \lnot \lnot \lnot \lnot \lnot \lnot \lnot \lnot \lnot \lnot \lnot \lnot \lnot \lnot \lnot \lnot \lnot \lnot \lnot \lnot \lnot \lnot \lnot \lnot \lnot \lnot \lnot \lnot \lnot \lnot } 
     /// <summary> 
     /// List prices for domain type operations. 
     /// </summary> 
     /// <param name="domainTypes">Domain types to include in the results.</param> 
    /// <returns>The list of domain prices.</returns>
     public async Task<List<DomainPrice>> ListPrices(List<string> domainTypes) 
     { 
          var results = new List<DomainPrice>(); 
          var paginatePrices = _amazonRoute53Domains.Paginators.ListPrices(new 
  ListPricesRequest()); 
          // Get the entire list using the paginator. 
          await foreach (var prices in paginatePrices.Prices) 
          { 
               results.Add(prices); 
          } 
          return results.Where(p => domainTypes.Contains(p.Name)).ToList(); 
     } 
     /// <summary> 
     /// Check the availability of a domain name. 
     /// </summary> 
     /// <param name="domain">The domain to check for availability.</param> 
    /// <returns>An availability result string.</returns>
     public async Task<string> CheckDomainAvailability(string domain) 
     { 
          var result = await _amazonRoute53Domains.CheckDomainAvailabilityAsync( 
               new CheckDomainAvailabilityRequest 
\{\hspace{.1cm} \} DomainName = domain 
 } 
          ); 
          return result.Availability.Value; 
     }
```

```
 /// <summary> 
    /// Check the transferability of a domain name. 
    /// </summary> 
    /// <param name="domain">The domain to check for transferability.</param> 
   /// <returns>A transferability result string.</returns>
    public async Task<string> CheckDomainTransferability(string domain) 
    { 
         var result = await _amazonRoute53Domains.CheckDomainTransferabilityAsync( 
             new CheckDomainTransferabilityRequest 
\{\hspace{.1cm} \} DomainName = domain 
 } 
         ); 
         return result.Transferability.Transferable.Value; 
    } 
    /// <summary> 
    /// Get a list of suggestions for a given domain. 
    /// </summary> 
    /// <param name="domain">The domain to check for suggestions.</param> 
    /// <param name="onlyAvailable">If true, only returns available domains.</param> 
    /// <param name="suggestionCount">The number of suggestions to return. Defaults 
to the max of 50.</param>
   /// <returns>A collection of domain suggestions.</returns>
     public async Task<List<DomainSuggestion>> GetDomainSuggestions(string domain, 
 bool onlyAvailable, int suggestionCount = 50) 
    { 
         var result = await _amazonRoute53Domains.GetDomainSuggestionsAsync( 
             new GetDomainSuggestionsRequest 
\{\hspace{.1cm} \} DomainName = domain, 
                 OnlyAvailable = onlyAvailable, 
                 SuggestionCount = suggestionCount 
 } 
         ); 
         return result.SuggestionsList; 
    } 
    /// <summary> 
    /// Get details for a domain action operation. 
    /// </summary>
```

```
 /// <param name="operationId">The operational Id.</param> 
     /// <returns>A string describing the operational details.</returns> 
     public async Task<string> GetOperationDetail(string? operationId) 
     { 
         if (operationId == null) 
             return "Unable to get operational details because ID is null."; 
         try 
         { 
             var operationDetails = 
                 await _amazonRoute53Domains.GetOperationDetailAsync( 
                      new GetOperationDetailRequest 
\{ OperationId = operationId 
1 1 1 1 1 1 1
                 ); 
            var details = \sqrt[6]{t0}peration {operationId}:\n" +
                            $"\tFor domain {operationDetails.DomainName} on 
  {operationDetails.SubmittedDate.ToShortDateString()}.\n" + 
                            $"\tMessage is {operationDetails.Message}.\n" + 
                            $"\tStatus is {operationDetails.Status}.\n"; 
             return details; 
         } 
         catch (AmazonRoute53DomainsException ex) 
         { 
             return $"Unable to get operation details. Here's why: {ex.Message}."; 
         } 
     } 
     /// <summary> 
     /// Initiate a domain registration request. 
     /// </summary> 
     /// <param name="contact">Contact details.</param> 
     /// <param name="domainName">The domain name to register.</param> 
    /// <param name="autoRenew">True if the domain should automatically renew.</
param> 
     /// <param name="duration">The duration in years for the domain registration.</
param> 
    /// <returns>The operation Id. </returns>
     public async Task<string?> RegisterDomain(string domainName, bool autoRenew, int 
  duration, ContactDetail contact) 
     {
```

```
 // This example uses the same contact information for admin, registrant, and 
 tech contacts. 
         try 
         { 
             var result = await _amazonRoute53Domains.RegisterDomainAsync( 
                 new RegisterDomainRequest() 
\overline{a} AdminContact = contact, 
                      RegistrantContact = contact, 
                      TechContact = contact, 
                      DomainName = domainName, 
                      AutoRenew = autoRenew, 
                      DurationInYears = duration, 
                      PrivacyProtectAdminContact = false, 
                      PrivacyProtectRegistrantContact = false, 
                      PrivacyProtectTechContact = false 
 } 
             ); 
             return result.OperationId; 
         } 
         catch (InvalidInputException) 
         { 
             _logger.LogInformation($"Unable to request registration for domain 
 {domainName}"); 
             return null; 
         } 
     } 
    /// <summary> 
    /// View billing records for the account between a start and end date. 
    /// </summary> 
    /// <param name="startDate">The start date for billing results.</param> 
    /// <param name="endDate">The end date for billing results.</param> 
   /// <returns>A collection of billing records.</returns>
     public async Task<List<BillingRecord>> ViewBilling(DateTime startDate, DateTime 
 endDate) 
   \left\{ \right.var results = new List<BillingRecord>();
        var paginateBilling = _amazonRoute53Domains.Paginators.ViewBilling(
             new ViewBillingRequest() 
\{\hspace{.1cm} \} Start = startDate, 
                End = endDate
```

```
 }); 
         // Get the entire list using the paginator. 
         await foreach (var billingRecords in paginateBilling.BillingRecords) 
        \mathcal{L} results.Add(billingRecords); 
         } 
         return results; 
     } 
    /// <summary> 
     /// List the domains for the account. 
    /// </summary> 
   /// <returns>A collection of domain summary records.</returns>
     public async Task<List<DomainSummary>> ListDomains() 
     { 
        var results = new List<DomainSummary>();
        var paginateDomains = _amazonRoute53Domains.Paginators.ListDomains(
             new ListDomainsRequest()); 
         // Get the entire list using the paginator. 
         await foreach (var domain in paginateDomains.Domains) 
        \mathcal{L} results.Add(domain); 
         } 
         return results; 
     } 
    /// <summary> 
    /// List operations for the account that are submitted after a specified date. 
    /// </summary> 
     /// <returns>A collection of operation summary records.</returns> 
     public async Task<List<OperationSummary>> ListOperations(DateTime 
 submittedSince) 
     { 
         var results = new List<OperationSummary>(); 
         var paginateOperations = _amazonRoute53Domains.Paginators.ListOperations( 
             new ListOperationsRequest() 
\{\hspace{.1cm} \} SubmittedSince = submittedSince 
             });
```

```
 // Get the entire list using the paginator. 
         await foreach (var operations in paginateOperations.Operations)
          { 
              results.Add(operations); 
          } 
          return results; 
     } 
     /// <summary> 
     /// Get details for a domain. 
     /// </summary> 
     /// <returns>A string with detail information about the domain.</returns> 
     public async Task<string> GetDomainDetail(string domainName) 
     { 
          try 
          { 
              var result = await _amazonRoute53Domains.GetDomainDetailAsync( 
                   new GetDomainDetailRequest() 
\overline{a} DomainName = domainName 
                   }); 
              var details = $"\tDomain {domainName}:\n" + 
                              $"\tCreated on {result.CreationDate.ToShortDateString()}.
\n\begin{cases}n^{\prime\prime} + \end{cases} $"\tAdmin contact is {result.AdminContact.Email}.\n" + 
                              $"\tAuto-renew is {result.AutoRenew}.\n"; 
              return details; 
          } 
          catch (InvalidInputException) 
         \{ return $"Domain {domainName} was not found in your account."; 
          } 
     }
```
- Para obtener información sobre la API, consulte los siguientes temas en la referencia de la API de AWS SDK for .NET.
	- [CheckDomainAvailability](https://docs.aws.amazon.com/goto/DotNetSDKV3/route53domains-2014-05-15/CheckDomainAvailability)
	- [CheckDomainTransferability](https://docs.aws.amazon.com/goto/DotNetSDKV3/route53domains-2014-05-15/CheckDomainTransferability)

}

- [GetDomainDetail](https://docs.aws.amazon.com/goto/DotNetSDKV3/route53domains-2014-05-15/GetDomainDetail)
- [GetDomainSuggestions](https://docs.aws.amazon.com/goto/DotNetSDKV3/route53domains-2014-05-15/GetDomainSuggestions)
- [GetOperationDetail](https://docs.aws.amazon.com/goto/DotNetSDKV3/route53domains-2014-05-15/GetOperationDetail)
- [ListDomains](https://docs.aws.amazon.com/goto/DotNetSDKV3/route53domains-2014-05-15/ListDomains)
- [ListOperations](https://docs.aws.amazon.com/goto/DotNetSDKV3/route53domains-2014-05-15/ListOperations)
- [ListPrices](https://docs.aws.amazon.com/goto/DotNetSDKV3/route53domains-2014-05-15/ListPrices)
- [RegisterDomain](https://docs.aws.amazon.com/goto/DotNetSDKV3/route53domains-2014-05-15/RegisterDomain)
- [ViewBilling](https://docs.aws.amazon.com/goto/DotNetSDKV3/route53domains-2014-05-15/ViewBilling)

# Ejemplos de Amazon S3 con AWS SDK for .NET

En los siguientes ejemplos de código se muestra cómo ejecutar acciones e implementar escenarios comunes usando AWS SDK for .NET con Amazon S3.

Las acciones son extractos de código de programas más grandes y deben ejecutarse en contexto. Mientras las acciones muestran cómo llamar a las funciones de servicio individuales, es posible ver las acciones en contexto en los escenarios relacionados y en los ejemplos entre servicios.

Los escenarios son ejemplos de código que muestran cómo llevar a cabo una tarea específica llamando a varias funciones dentro del mismo servicio.

Cada ejemplo incluye un enlace a GitHub, donde puedes encontrar instrucciones sobre cómo configurar y ejecutar el código en su contexto.

Temas

- **[Acciones](#page-8325-0)**
- **[Escenarios](#page-8347-0)**
- [Ejemplos sin servidor](#page-9074-0)

# Acciones

# Añadir reglas CORS a un bucket

En el siguiente ejemplo de código se muestra cómo añadir reglas de uso compartido de recursos entre orígenes (CORS) a un bucket de S3.

### **a** Note

Hay más información al respecto GitHub. Busque el ejemplo completo y aprenda a configurar y ejecutar en el [Repositorio de ejemplos de código de AWS.](https://github.com/awsdocs/aws-doc-sdk-examples/tree/main/dotnetv3/S3#code-examples)

```
 /// <summary> 
         /// Add CORS configuration to the Amazon S3 bucket. 
         /// </summary> 
         /// <param name="client">The initialized Amazon S3 client object used 
         /// to apply the CORS configuration to an Amazon S3 bucket.</param> 
         /// <param name="configuration">The CORS configuration to apply.</param> 
         private static async Task PutCORSConfigurationAsync(AmazonS3Client client, 
 CORSConfiguration configuration) 
        \{ PutCORSConfigurationRequest request = new PutCORSConfigurationRequest() 
\{\hspace{.1cm} \} BucketName = BucketName, 
                 Configuration = configuration, 
             }; 
             _ = await client.PutCORSConfigurationAsync(request); 
         }
```
• Para obtener más información sobre la API, consulta [PutBucketCorsl](https://docs.aws.amazon.com/goto/DotNetSDKV3/s3-2006-03-01/PutBucketCors)a Referencia AWS SDK for NFT de la API

Añada una configuración de ciclo de vida a un bucket

En el siguiente ejemplo de código se muestra cómo agregar una configuración de ciclo de vida a un bucket de S3.

### **a** Note

Hay más información al respecto GitHub. Busque el ejemplo completo y aprenda a configurar y ejecutar en el [Repositorio de ejemplos de código de AWS.](https://github.com/awsdocs/aws-doc-sdk-examples/tree/main/dotnetv3/S3#code-examples)

```
 /// <summary> 
         /// Adds lifecycle configuration information to the S3 bucket named in 
         /// the bucketName parameter. 
         /// </summary> 
         /// <param name="client">The S3 client used to call the 
         /// PutLifecycleConfigurationAsync method.</param> 
         /// <param name="bucketName">A string representing the S3 bucket to 
         /// which configuration information will be added.</param> 
         /// <param name="configuration">A LifecycleConfiguration object that 
         /// will be applied to the S3 bucket.</param> 
         public static async Task AddExampleLifecycleConfigAsync(IAmazonS3 client, 
 string bucketName, LifecycleConfiguration configuration) 
         { 
             var request = new PutLifecycleConfigurationRequest() 
\{\hspace{.1cm} \} BucketName = bucketName, 
                 Configuration = configuration, 
             }; 
             var response = await client.PutLifecycleConfigurationAsync(request); 
         }
```
• Para obtener más información sobre la API, consulta [PutBucketLifecycleConfigurationl](https://docs.aws.amazon.com/goto/DotNetSDKV3/s3-2006-03-01/PutBucketLifecycleConfiguration)a Referencia AWS SDK for .NET de la API

Cancelación de cargas multipartes

En el ejemplo de código siguiente se muestra cómo cancelar cargas multiparte.

### **a** Note

```
 using System; 
     using System.Threading.Tasks; 
     using Amazon.S3; 
     using Amazon.S3.Transfer; 
    /// <summary> 
     /// This example shows how to use the Amazon Simple Storage Service 
    /// (Amazon S3) to stop a multi-part upload process using the Amazon S3 
    /// TransferUtility. 
    /// </summary> 
     public class AbortMPU 
    \mathcal{L} public static async Task Main() 
         { 
             string bucketName = "doc-example-bucket"; 
             // If the AWS Region defined for your default user is different 
             // from the Region where your Amazon S3 bucket is located, 
             // pass the Region name to the S3 client object's constructor. 
             // For example: RegionEndpoint.USWest2. 
             IAmazonS3 client = new AmazonS3Client(); 
             await AbortMPUAsync(client, bucketName); 
         } 
         /// <summary> 
         /// Cancels the multi-part copy process. 
         /// </summary> 
         /// <param name="client">The initialized client object used to create 
         /// the TransferUtility object.</param> 
         /// <param name="bucketName">The name of the S3 bucket where the 
         /// multi-part copy operation is in progress.</param> 
         public static async Task AbortMPUAsync(IAmazonS3 client, string bucketName) 
\overline{\mathcal{L}}
```

```
 try 
\{\hspace{.1cm} \} var transferUtility = new TransferUtility(client); 
                 // Cancel all in-progress uploads initiated before the specified 
 date. 
                 await transferUtility.AbortMultipartUploadsAsync( 
                     bucketName, DateTime.Now.AddDays(-7)); 
 } 
             catch (AmazonS3Exception e) 
\{\hspace{.1cm} \} Console.WriteLine($"Error: {e.Message}"); 
 } 
         } 
    }
```
• Para obtener más información sobre la API, consulta [AbortMultipartUploadsl](https://docs.aws.amazon.com/goto/DotNetSDKV3/s3-2006-03-01/AbortMultipartUploads)a Referencia AWS SDK for .NET de la API.

Copiar un objeto de un bucket a otro

En el siguiente ejemplo de código se muestra cómo copiar un objeto de S3 de un bucket a otro.

AWS SDK for NFT

```
a Note
```

```
 using System; 
 using System.Threading.Tasks; 
 using Amazon.S3; 
 using Amazon.S3.Model; 
 public class CopyObject 
 { 
     public static async Task Main() 
     {
```

```
 // Specify the AWS Region where your buckets are located if it is 
             // different from the AWS Region of the default user. 
             IAmazonS3 s3Client = new AmazonS3Client(); 
             // Remember to change these values to refer to your Amazon S3 objects. 
             string sourceBucketName = "doc-example-bucket1"; 
             string destinationBucketName = "doc-example-bucket2"; 
             string sourceObjectKey = "testfile.txt"; 
             string destinationObjectKey = "testfilecopy.txt"; 
             Console.WriteLine($"Copying {sourceObjectKey} from {sourceBucketName} to 
  "); 
             Console.WriteLine($"{destinationBucketName} as {destinationObjectKey}"); 
             var response = await CopyingObjectAsync( 
                 s3Client, 
                 sourceObjectKey, 
                 destinationObjectKey, 
                 sourceBucketName, 
                 destinationBucketName); 
             if (response.HttpStatusCode == System.Net.HttpStatusCode.OK) 
\{\hspace{.1cm} \} Console.WriteLine("\nCopy complete."); 
 } 
         } 
         /// <summary> 
         /// This method calls the AWS SDK for .NET to copy an 
         /// object from one Amazon S3 bucket to another. 
         /// </summary> 
         /// <param name="client">The Amazon S3 client object.</param> 
         /// <param name="sourceKey">The name of the object to be copied.</param> 
         /// <param name="destinationKey">The name under which to save the copy.</
param> 
         /// <param name="sourceBucketName">The name of the Amazon S3 bucket 
         /// where the file is located now.</param> 
         /// <param name="destinationBucketName">The name of the Amazon S3 
         /// bucket where the copy should be saved.</param> 
         /// <returns>Returns a CopyObjectResponse object with the results from 
        /// the async call.</returns>
         public static async Task<CopyObjectResponse> CopyingObjectAsync( 
             IAmazonS3 client, 
             string sourceKey,
```

```
 string destinationKey, 
             string sourceBucketName, 
             string destinationBucketName) 
         { 
             var response = new CopyObjectResponse(); 
             try 
             { 
                 var request = new CopyObjectRequest 
\overline{a} SourceBucket = sourceBucketName, 
                     SourceKey = sourceKey, 
                     DestinationBucket = destinationBucketName, 
                     DestinationKey = destinationKey, 
                 }; 
                 response = await client.CopyObjectAsync(request); 
 } 
             catch (AmazonS3Exception ex) 
\{\hspace{.1cm} \} Console.WriteLine($"Error copying object: '{ex.Message}'"); 
 } 
             return response; 
         } 
    }
```
• Para obtener más información sobre la API, consulta [CopyObjectl](https://docs.aws.amazon.com/goto/DotNetSDKV3/s3-2006-03-01/CopyObject)a Referencia AWS SDK for .NET de la API.

Crear un bucket

En el siguiente ejemplo de código se muestra cómo crear un bucket de S3.

AWS SDK for .NET

# **a** Note

```
 /// <summary> 
        /// Shows how to create a new Amazon S3 bucket. 
        /// </summary> 
        /// <param name="client">An initialized Amazon S3 client object.</param> 
        /// <param name="bucketName">The name of the bucket to create.</param> 
        /// <returns>A boolean value representing the success or failure of 
       /// the bucket creation process.</returns>
        public static async Task<bool> CreateBucketAsync(IAmazonS3 client, string
 bucketName) 
         { 
             try 
             { 
                 var request = new PutBucketRequest 
\overline{a} BucketName = bucketName, 
                     UseClientRegion = true, 
                 }; 
                 var response = await client.PutBucketAsync(request); 
                 return response.HttpStatusCode == System.Net.HttpStatusCode.OK; 
 } 
             catch (AmazonS3Exception ex) 
\{\hspace{.1cm} \} Console.WriteLine($"Error creating bucket: '{ex.Message}'"); 
                 return false; 
 } 
         }
```
• Para obtener más información sobre la API, consulta [CreateBucketl](https://docs.aws.amazon.com/goto/DotNetSDKV3/s3-2006-03-01/CreateBucket)a Referencia AWS SDK for .NET de la API.

Eliminación de reglas CORS de un bucket

En el siguiente ejemplo de código se muestra cómo eliminar reglas CORS de un bucket de S3.

# **a** Note

Hay más información al respecto GitHub. Busque el ejemplo completo y aprenda a configurar y ejecutar en el [Repositorio de ejemplos de código de AWS.](https://github.com/awsdocs/aws-doc-sdk-examples/tree/main/dotnetv3/S3#code-examples)

```
 /// <summary> 
         /// Deletes a CORS configuration from an Amazon S3 bucket. 
         /// </summary> 
         /// <param name="client">The initialized Amazon S3 client object used 
         /// to delete the CORS configuration from the bucket.</param> 
         private static async Task DeleteCORSConfigurationAsync(AmazonS3Client 
 client) 
         { 
             DeleteCORSConfigurationRequest request = new 
 DeleteCORSConfigurationRequest() 
\{\hspace{.1cm} \} BucketName = BucketName, 
             }; 
             await client.DeleteCORSConfigurationAsync(request); 
         }
```
• Para obtener más información sobre la API, consulta [DeleteBucketCorsl](https://docs.aws.amazon.com/goto/DotNetSDKV3/s3-2006-03-01/DeleteBucketCors)a Referencia AWS SDK for .NET de la API.

Eliminar un bucket vacío

En el siguiente ejemplo de código se muestra cómo eliminar un bucket de S3 vacío.

AWS SDK for .NET

#### **a** Note

 /// <summary> /// Shows how to delete an Amazon S3 bucket. /// </summary> /// <param name="client">An initialized Amazon S3 client object.</param> /// <param name="bucketName">The name of the Amazon S3 bucket to delete.</ param> /// <returns>A boolean value that represents the success or failure of /// the delete operation.</returns> public static async Task<bool> DeleteBucketAsync(IAmazonS3 client, string bucketName) { var request = new DeleteBucketRequest  $\{\hspace{.1cm} \}$  BucketName = bucketName, }; var response = await client.DeleteBucketAsync(request); return response.HttpStatusCode == System.Net.HttpStatusCode.OK; }

• Para obtener más información sobre la API, consulta [DeleteBucket](https://docs.aws.amazon.com/goto/DotNetSDKV3/s3-2006-03-01/DeleteBucket)la Referencia AWS SDK for .NET de la API.

Elimine un objeto

En el siguiente ejemplo de código, se muestra cómo eliminar un objeto de S3.

AWS SDK for .NET

**a** Note

Hay más información al respecto GitHub. Busque el ejemplo completo y aprenda a configurar y ejecutar en el [Repositorio de ejemplos de código de AWS.](https://github.com/awsdocs/aws-doc-sdk-examples/tree/main/dotnetv3/S3#code-examples)

Elimine un objeto de un bucket de S3 no versionado.

using System;

```
 using System.Threading.Tasks; 
     using Amazon.S3; 
     using Amazon.S3.Model; 
    /// <summary> 
    /// This example shows how to delete an object from a non-versioned Amazon 
    /// Simple Storage Service (Amazon S3) bucket. 
    /// </summary> 
     public class DeleteObject 
    \mathcal{L} /// <summary> 
         /// The Main method initializes the necessary variables and then calls 
         /// the DeleteObjectNonVersionedBucketAsync method to delete the object 
         /// named by the keyName parameter. 
         /// </summary> 
         public static async Task Main() 
         { 
             const string bucketName = "doc-example-bucket"; 
             const string keyName = "testfile.txt"; 
             // If the Amazon S3 bucket is located in an AWS Region other than the 
             // Region of the default account, define the AWS Region for the 
             // Amazon S3 bucket in your call to the AmazonS3Client constructor. 
             // For example RegionEndpoint.USWest2. 
             IAmazonS3 client = new AmazonS3Client(); 
             await DeleteObjectNonVersionedBucketAsync(client, bucketName, keyName); 
         } 
         /// <summary> 
         /// The DeleteObjectNonVersionedBucketAsync takes care of deleting the 
         /// desired object from the named bucket. 
         /// </summary> 
         /// <param name="client">An initialized Amazon S3 client used to delete 
         /// an object from an Amazon S3 bucket.</param> 
         /// <param name="bucketName">The name of the bucket from which the 
         /// object will be deleted.</param> 
         /// <param name="keyName">The name of the object to delete.</param> 
         public static async Task DeleteObjectNonVersionedBucketAsync(IAmazonS3 
 client, string bucketName, string keyName) 
         { 
             try 
             { 
                 var deleteObjectRequest = new DeleteObjectRequest 
\overline{a}
```

```
 BucketName = bucketName, 
                     Key = keyName, 
                 }; 
                 Console.WriteLine($"Deleting object: {keyName}"); 
                 await client.DeleteObjectAsync(deleteObjectRequest); 
                 Console.WriteLine($"Object: {keyName} deleted from {bucketName}."); 
 } 
             catch (AmazonS3Exception ex) 
\{\hspace{.1cm} \} Console.WriteLine($"Error encountered on server. 
 Message:'{ex.Message}' when deleting an object."); 
 } 
         } 
    }
```
Elimine un objeto de un bucket de S3 versionado.

```
 using System; 
 using System.Threading.Tasks; 
 using Amazon.S3; 
 using Amazon.S3.Model; 
 /// <summary> 
 /// This example creates an object in an Amazon Simple Storage Service 
 /// (Amazon S3) bucket and then deletes the object version that was 
 /// created. 
 /// </summary> 
 public class DeleteObjectVersion 
\{ public static async Task Main() 
    \{ string bucketName = "doc-example-bucket"; 
         string keyName = "verstioned-object.txt"; 
         // If the AWS Region of the default user is different from the AWS 
         // Region of the Amazon S3 bucket, pass the AWS Region of the 
         // bucket region to the Amazon S3 client object's constructor. 
         // Define it like this: 
         // RegionEndpoint bucketRegion = RegionEndpoint.USWest2; 
         IAmazonS3 client = new AmazonS3Client();
```

```
 await CreateAndDeleteObjectVersionAsync(client, bucketName, keyName); 
         } 
        /// <summary> 
        /// This method creates and then deletes a versioned object. 
        /// </summary> 
        /// <param name="client">The initialized Amazon S3 client object used to 
        /// create and delete the object.</param> 
        /// <param name="bucketName">The name of the Amazon S3 bucket where the 
        /// object will be created and deleted.</param> 
         /// <param name="keyName">The key name of the object to create.</param> 
         public static async Task CreateAndDeleteObjectVersionAsync(IAmazonS3 client, 
 string bucketName, string keyName) 
         { 
             try 
             { 
                 // Add a sample object. 
                string versionID = await PutAnObject(client, bucketName, keyName);
                 // Delete the object by specifying an object key and a version ID. 
                 DeleteObjectRequest request = new DeleteObjectRequest() 
\overline{a} BucketName = bucketName, 
                    Key = keyName, VersionId = versionID, 
                 }; 
                 Console.WriteLine("Deleting an object"); 
                 await client.DeleteObjectAsync(request); 
 } 
             catch (AmazonS3Exception ex) 
\{\hspace{.1cm} \} Console.WriteLine($"Error: {ex.Message}"); 
 } 
         } 
        /// <summary> 
        /// This method is used to create the temporary Amazon S3 object. 
        /// </summary> 
         /// <param name="client">The initialized Amazon S3 object which will be used 
        /// to create the temporary Amazon S3 object.</param> 
         /// <param name="bucketName">The name of the Amazon S3 bucket where the 
 object
```

```
 /// will be created.</param> 
         /// <param name="objectKey">The name of the Amazon S3 object co create.</
param> 
        /// <returns>The Version ID of the created object.</returns>
         public static async Task<string> PutAnObject(IAmazonS3 client, string 
  bucketName, string objectKey) 
         { 
             PutObjectRequest request = new PutObjectRequest() 
\{\hspace{.1cm} \} BucketName = bucketName, 
                 Key = objectKey, ContentBody = "This is the content body!", 
             }; 
             PutObjectResponse response = await client.PutObjectAsync(request); 
             return response.VersionId; 
         } 
     }
```
• Para obtener más información sobre la API, consulta [DeleteObject](https://docs.aws.amazon.com/goto/DotNetSDKV3/s3-2006-03-01/DeleteObject)la Referencia AWS SDK for .NET de la API.

Eliminar varios objetos

En el siguiente ejemplo de código se muestra cómo eliminar varios objetos de un bucket de S3.

AWS SDK for .NET

# **a** Note

Hay más información al respecto GitHub. Busque el ejemplo completo y aprenda a configurar y ejecutar en el [Repositorio de ejemplos de código de AWS.](https://github.com/awsdocs/aws-doc-sdk-examples/tree/main/dotnetv3/S3#code-examples)

Elimine todos los objetos de un bucket de S3.

```
 /// <summary> 
 /// Delete all of the objects stored in an existing Amazon S3 bucket. 
 /// </summary>
```

```
 /// <param name="client">An initialized Amazon S3 client object.</param> 
        /// <param name="bucketName">The name of the bucket from which the 
         /// contents will be deleted.</param> 
        /// <returns>A boolean value that represents the success or failure of 
       /// deleting all of the objects in the bucket.</returns>
        public static async Task<bool> DeleteBucketContentsAsync(IAmazonS3 client,
 string bucketName) 
        \mathcal{L} // Iterate over the contents of the bucket and delete all objects. 
             var request = new ListObjectsV2Request 
\{\hspace{.1cm} \} BucketName = bucketName, 
             }; 
             try 
\{\hspace{.1cm} \} ListObjectsV2Response response; 
                 do 
\overline{a} response = await client.ListObjectsV2Async(request); 
                     response.S3Objects 
                          .ForEach(async obj => await 
 client.DeleteObjectAsync(bucketName, obj.Key)); 
                     // If the response is truncated, set the request 
 ContinuationToken 
                     // from the NextContinuationToken property of the response. 
                     request.ContinuationToken = response.NextContinuationToken; 
 } 
                 while (response.IsTruncated); 
                 return true; 
 } 
             catch (AmazonS3Exception ex) 
             { 
                 Console.WriteLine($"Error deleting objects: {ex.Message}"); 
                 return false; 
 } 
         }
```
Elimine varios objetos de un bucket de S3 no versionado.

```
 using System; 
     using System.Collections.Generic; 
     using System.Threading.Tasks; 
     using Amazon.S3; 
     using Amazon.S3.Model; 
    /// <summary> 
    /// This example shows how to delete multiple objects from an Amazon Simple 
    /// Storage Service (Amazon S3) bucket. 
    /// </summary> 
     public class DeleteMultipleObjects 
     { 
         /// <summary> 
         /// The Main method initializes the Amazon S3 client and the name of 
         /// the bucket and then passes those values to MultiObjectDeleteAsync. 
         /// </summary> 
         public static async Task Main() 
         { 
             const string bucketName = "doc-example-bucket"; 
             // If the Amazon S3 bucket from which you wish to delete objects is not 
             // located in the same AWS Region as the default user, define the 
             // AWS Region for the Amazon S3 bucket as a parameter to the client 
             // constructor. 
             IAmazonS3 s3Client = new AmazonS3Client(); 
             await MultiObjectDeleteAsync(s3Client, bucketName); 
         } 
         /// <summary> 
         /// This method uses the passed Amazon S3 client to first create and then 
         /// delete three files from the named bucket. 
         /// </summary> 
         /// <param name="client">The initialized Amazon S3 client object used to 
 call 
         /// Amazon S3 methods.</param> 
         /// <param name="bucketName">The name of the Amazon S3 bucket where objects 
         /// will be created and then deleted.</param> 
         public static async Task MultiObjectDeleteAsync(IAmazonS3 client, string 
 bucketName) 
\overline{\mathcal{L}} // Create three sample objects which we will then delete.
```

```
 var keysAndVersions = await PutObjectsAsync(client, 3, bucketName); 
             // Now perform the multi-object delete, passing the key names and 
             // version IDs. Since we are working with a non-versioned bucket, 
             // the object keys collection includes null version IDs. 
             DeleteObjectsRequest multiObjectDeleteRequest = new DeleteObjectsRequest 
             { 
                 BucketName = bucketName, 
                 Objects = keysAndVersions, 
             }; 
             // You can add a specific object key to the delete request using the 
             // AddKey method of the multiObjectDeleteRequest. 
             try 
\{\hspace{.1cm} \} DeleteObjectsResponse response = await 
 client.DeleteObjectsAsync(multiObjectDeleteRequest); 
                 Console.WriteLine("Successfully deleted all the {0} items", 
 response.DeletedObjects.Count); 
 } 
             catch (DeleteObjectsException e) 
\{\hspace{.1cm} \} PrintDeletionErrorStatus(e); 
 } 
         } 
         /// <summary> 
         /// Prints the list of errors raised by the call to DeleteObjectsAsync. 
         /// </summary> 
         /// <param name="ex">A collection of exceptions returned by the call to 
         /// DeleteObjectsAsync.</param> 
         public static void PrintDeletionErrorStatus(DeleteObjectsException ex) 
         { 
             DeleteObjectsResponse errorResponse = ex.Response; 
             Console.WriteLine("x {0}", errorResponse.DeletedObjects.Count); 
             Console.WriteLine($"Successfully deleted 
 {errorResponse.DeletedObjects.Count}."); 
             Console.WriteLine($"No. of objects failed to delete = 
 {errorResponse.DeleteErrors.Count}"); 
             Console.WriteLine("Printing error data..."); 
             foreach (DeleteError deleteError in errorResponse.DeleteErrors) 
\{\hspace{.1cm} \}
```

```
 Console.WriteLine($"Object Key: 
  {deleteError.Key}\t{deleteError.Code}\t{deleteError.Message}"); 
 } 
         } 
         /// <summary> 
        /// This method creates simple text file objects that can be used in
         /// the delete method. 
         /// </summary> 
         /// <param name="client">The Amazon S3 client used to call PutObjectAsync.</
param> 
         /// <param name="number">The number of objects to create.</param> 
         /// <param name="bucketName">The name of the bucket where the objects 
         /// will be created.</param> 
         /// <returns>A list of keys (object keys) and versions that the calling 
        /// method will use to delete the newly created files.</returns>
         public static async Task<List<KeyVersion>> PutObjectsAsync(IAmazonS3 client, 
  int number, string bucketName) 
         { 
             List<KeyVersion> keys = new List<KeyVersion>(); 
            for (int i = 0; i < number; i++) { 
                 string key = "ExampleObject-" + new System.Random().Next(); 
                 PutObjectRequest request = new PutObjectRequest 
\overline{a} BucketName = bucketName, 
                    Key = key,
                     ContentBody = "This is the content body!", 
                 }; 
                PutObjectResponse response = await client.PutObjectAsync(request);
                 // For non-versioned bucket operations, we only need the 
                 // object key. 
                 KeyVersion keyVersion = new KeyVersion 
\overline{a}Key = key,
\hspace{1.5cm} } ;
                 keys.Add(keyVersion); 
 } 
             return keys; 
         } 
     }
```
Elimine varios objetos de un bucket de S3 versionado.

```
 using System; 
    using System.Collections.Generic; 
    using System.Threading.Tasks; 
    using Amazon.S3; 
    using Amazon.S3.Model; 
   /// <summary> 
   /// This example shows how to delete objects in a version-enabled Amazon 
   /// Simple StorageService (Amazon S3) bucket. 
   /// </summary> 
    public class DeleteMultipleObjects 
    { 
        public static async Task Main() 
        { 
            string bucketName = "doc-example-bucket"; 
            // If the AWS Region for your Amazon S3 bucket is different from 
            // the AWS Region of the default user, define the AWS Region for 
            // the Amazon S3 bucket and pass it to the client constructor 
            // like this: 
            // RegionEndpoint bucketRegion = RegionEndpoint.USWest2; 
            IAmazonS3 s3Client; 
            s3Client = new AmazonS3Client(); 
            await DeleteMultipleObjectsFromVersionedBucketAsync(s3Client, 
 bucketName); 
        } 
        /// <summary> 
        /// This method removes multiple versions and objects from a 
        /// version-enabled Amazon S3 bucket. 
        /// </summary> 
        /// <param name="client">The initialized Amazon S3 client object used to 
 call 
        /// DeleteObjectVersionsAsync, DeleteObjectsAsync, and 
        /// RemoveDeleteMarkersAsync.</param> 
        /// <param name="bucketName">The name of the bucket from which to delete 
        /// objects.</param>
```

```
 public static async Task 
 DeleteMultipleObjectsFromVersionedBucketAsync(IAmazonS3 client, string bucketName) 
        { 
            // Delete objects (specifying object version in the request). 
            await DeleteObjectVersionsAsync(client, bucketName); 
            // Delete objects (without specifying object version in the request). 
            var deletedObjects = await DeleteObjectsAsync(client, bucketName); 
            // Additional exercise - remove the delete markers Amazon S3 returned 
 from 
            // the preceding response. This results in the objects reappearing 
            // in the bucket (you can verify the appearance/disappearance of 
            // objects in the console). 
            await RemoveDeleteMarkersAsync(client, bucketName, deletedObjects); 
        } 
        /// <summary> 
        /// Creates and then deletes non-versioned Amazon S3 objects and then 
 deletes 
        /// them again. The method returns a list of the Amazon S3 objects deleted. 
        /// </summary> 
        /// <param name="client">The initialized Amazon S3 client object used to 
 call 
        /// PubObjectsAsync and NonVersionedDeleteAsync.</param> 
        /// <param name="bucketName">The name of the bucket where the objects 
        /// will be created and then deleted.</param> 
        /// <returns>A list of DeletedObjects.</returns> 
        public static async Task<List<DeletedObject>> DeleteObjectsAsync(IAmazonS3 
 client, string bucketName) 
       \{ // Upload the sample objects. 
           var keysAndVersions2 = await PutObjectsAsync(client, bucketName, 3);
            // Delete objects using only keys. Amazon S3 creates a delete marker and 
            // returns its version ID in the response. 
            List<DeletedObject> deletedObjects = await 
 NonVersionedDeleteAsync(client, bucketName, keysAndVersions2); 
            return deletedObjects; 
        } 
        /// <summary> 
        /// This method creates several temporary objects and then deletes them. 
        /// </summary>
```

```
 /// <param name="client">The S3 client.</param> 
         /// <param name="bucketName">Name of the bucket.</param> 
         /// <returns>Async task.</returns> 
         public static async Task DeleteObjectVersionsAsync(IAmazonS3 client, string 
  bucketName) 
        \mathcal{L} // Upload the sample objects. 
            var keysAndVersions1 = await PutObjectsAsync(client, bucketName, 3);
             // Delete the specific object versions. 
             await VersionedDeleteAsync(client, bucketName, keysAndVersions1); 
         } 
         /// <summary> 
         /// Displays the list of information about deleted files to the console. 
         /// </summary> 
         /// <param name="e">Error information from the delete process.</param> 
         private static void DisplayDeletionErrors(DeleteObjectsException e) 
         { 
             var errorResponse = e.Response; 
             Console.WriteLine($"No. of objects successfully deleted = 
  {errorResponse.DeletedObjects.Count}"); 
             Console.WriteLine($"No. of objects failed to delete = 
  {errorResponse.DeleteErrors.Count}"); 
             Console.WriteLine("Printing error data..."); 
             foreach (var deleteError in errorResponse.DeleteErrors) 
\{\hspace{.1cm} \} Console.WriteLine($"Object Key: 
  {deleteError.Key}\t{deleteError.Code}\t{deleteError.Message}"); 
 } 
         } 
         /// <summary> 
         /// Delete multiple objects from a version-enabled bucket. 
        // </summary>
         /// <param name="client">The initialized Amazon S3 client object used to 
  call 
         /// DeleteObjectVersionsAsync, DeleteObjectsAsync, and 
         /// RemoveDeleteMarkersAsync.</param> 
         /// <param name="bucketName">The name of the bucket from which to delete 
         /// objects.</param> 
         /// <param name="keys">A list of key names for the objects to delete.</
param>
```

```
 private static async Task VersionedDeleteAsync(IAmazonS3 client, string 
  bucketName, List<KeyVersion> keys) 
         { 
             var multiObjectDeleteRequest = new DeleteObjectsRequest 
\{\hspace{.1cm} \} BucketName = bucketName, 
                 Objects = keys, \frac{1}{1} This includes the object keys and specific
  version IDs. 
             }; 
             try 
             { 
                  Console.WriteLine("Executing VersionedDelete..."); 
                  DeleteObjectsResponse response = await 
  client.DeleteObjectsAsync(multiObjectDeleteRequest); 
                  Console.WriteLine($"Successfully deleted all the 
  {response.DeletedObjects.Count} items"); 
 } 
             catch (DeleteObjectsException ex) 
\{\hspace{.1cm} \} DisplayDeletionErrors(ex); 
 } 
         } 
         /// <summary> 
         /// Deletes multiple objects from a non-versioned Amazon S3 bucket. 
         /// </summary> 
         /// <param name="client">The initialized Amazon S3 client object used to 
  call 
         /// DeleteObjectVersionsAsync, DeleteObjectsAsync, and 
         /// RemoveDeleteMarkersAsync.</param> 
         /// <param name="bucketName">The name of the bucket from which to delete 
         /// objects.</param> 
         /// <param name="keys">A list of key names for the objects to delete.</
param> 
        /// <returns>A list of the deleted objects.</returns>
         private static async Task<List<DeletedObject>> 
  NonVersionedDeleteAsync(IAmazonS3 client, string bucketName, List<KeyVersion> keys) 
        \mathcal{L} // Create a request that includes only the object key names. 
             DeleteObjectsRequest multiObjectDeleteRequest = new 
  DeleteObjectsRequest(); 
             multiObjectDeleteRequest.BucketName = bucketName;
```

```
 foreach (var key in keys) 
\{\hspace{.1cm} \} multiObjectDeleteRequest.AddKey(key.Key); 
 } 
             // Execute DeleteObjectsAsync. 
             // The DeleteObjectsAsync method adds a delete marker for each 
             // object deleted. You can verify that the objects were removed 
             // using the Amazon S3 console. 
             DeleteObjectsResponse response; 
             try 
             { 
                 Console.WriteLine("Executing NonVersionedDelete..."); 
                response = await client.DeleteObjectsAsync(multiObjectDeleteRequest); 
                 Console.WriteLine("Successfully deleted all the {0} items", 
  response.DeletedObjects.Count); 
 } 
             catch (DeleteObjectsException ex) 
\{\hspace{.1cm} \} DisplayDeletionErrors(ex); 
                 throw; // Some deletions failed. Investigate before continuing. 
 } 
             // This response contains the DeletedObjects list which we use to delete 
  the delete markers. 
             return response.DeletedObjects; 
         } 
         /// <summary> 
         /// Deletes the markers left after deleting the temporary objects. 
         /// </summary> 
         /// <param name="client">The initialized Amazon S3 client object used to 
  call 
         /// DeleteObjectVersionsAsync, DeleteObjectsAsync, and 
         /// RemoveDeleteMarkersAsync.</param> 
         /// <param name="bucketName">The name of the bucket from which to delete 
         /// objects.</param> 
         /// <param name="deletedObjects">A list of the objects that were deleted.</
param> 
         private static async Task RemoveDeleteMarkersAsync(IAmazonS3 client, string 
  bucketName, List<DeletedObject> deletedObjects) 
         { 
            var keyVersionList = new List<KeyVersion>();
```
```
 foreach (var deletedObject in deletedObjects) 
\{\hspace{.1cm} \} KeyVersion keyVersion = new KeyVersion 
\overline{a} Key = deletedObject.Key, 
                     VersionId = deletedObject.DeleteMarkerVersionId, 
                 }; 
                 keyVersionList.Add(keyVersion); 
 } 
             // Create another request to delete the delete markers. 
             var multiObjectDeleteRequest = new DeleteObjectsRequest 
             { 
                 BucketName = bucketName, 
                 Objects = keyVersionList, 
             }; 
             // Now, delete the delete marker to bring your objects back to the 
 bucket. 
             try 
             { 
                 Console.WriteLine("Removing the delete markers ....."); 
                 var deleteObjectResponse = await 
 client.DeleteObjectsAsync(multiObjectDeleteRequest); 
                 Console.WriteLine($"Successfully deleted the 
 {deleteObjectResponse.DeletedObjects.Count} delete markers"); 
 } 
             catch (DeleteObjectsException ex) 
\{\hspace{.1cm} \} DisplayDeletionErrors(ex); 
 } 
         } 
        /// <summary> 
         /// Create temporary Amazon S3 objects to show how object deletion wors in 
 an 
        /// Amazon S3 bucket with versioning enabled. 
         /// </summary> 
        /// <param name="client">The initialized Amazon S3 client object used to 
 call 
        /// PutObjectAsync to create temporary objects for the example.</param> 
        /// <param name="bucketName">A string representing the name of the S3 
         /// bucket where we will create the temporary objects.</param>
```

```
 /// <param name="number">The number of temporary objects to create.</param> 
         /// <returns>A list of the KeyVersion objects.</returns> 
         private static async Task<List<KeyVersion>> PutObjectsAsync(IAmazonS3 
 client, string bucketName, int number) 
        \mathcal{L}var keys = new List<KeyVersion>();
            for (var i = 0; i < number; i++)\{\hspace{.1cm} \} string key = "ObjectToDelete-" + new System.Random().Next(); 
                 PutObjectRequest request = new PutObjectRequest 
\overline{a} BucketName = bucketName, 
                    Key = key,
                     ContentBody = "This is the content body!", 
                 }; 
                 var response = await client.PutObjectAsync(request); 
                 KeyVersion keyVersion = new KeyVersion 
\overline{a}Key = key,
                     VersionId = response.VersionId, 
                 }; 
                 keys.Add(keyVersion); 
 } 
             return keys; 
         } 
     }
```
• Para obtener más información sobre la API, consulta [DeleteObjects](https://docs.aws.amazon.com/goto/DotNetSDKV3/s3-2006-03-01/DeleteObjects)la Referencia AWS SDK for .NET de la API.

Elimine la configuración de ciclo de vida de un bucket

En el siguiente ejemplo de código, se muestra cómo eliminar la configuración del ciclo de vida de un bucket de S3.

#### AWS SDK for .NET

# **a** Note

Hay más información al respecto GitHub. Busque el ejemplo completo y aprenda a configurar y ejecutar en el [Repositorio de ejemplos de código de AWS.](https://github.com/awsdocs/aws-doc-sdk-examples/tree/main/dotnetv3/S3#code-examples)

```
 /// <summary> 
        /// This method removes the Lifecycle configuration from the named 
        /// S3 bucket. 
        /// </summary> 
        /// <param name="client">The S3 client object used to call 
        /// the RemoveLifecycleConfigAsync method.</param> 
        /// <param name="bucketName">A string representing the name of the 
        /// S3 bucket from which the configuration will be removed.</param> 
        public static async Task RemoveLifecycleConfigAsync(IAmazonS3 client, string 
 bucketName) 
        { 
            var request = new DeleteLifecycleConfigurationRequest() 
            { 
                BucketName = bucketName, 
            }; 
            await client.DeleteLifecycleConfigurationAsync(request); 
        }
```
• Para obtener más información sobre la API, consulta [DeleteBucketLifecyclel](https://docs.aws.amazon.com/goto/DotNetSDKV3/s3-2006-03-01/DeleteBucketLifecycle)a Referencia AWS SDK for .NET de la API

Habilitar el registro

El ejemplo de código siguiente muestra cómo habilitar el registro en un bucket de S3.

#### AWS SDK for .NET

### **a** Note

```
 using System; 
 using System.IO; 
 using System.Threading.Tasks; 
 using Amazon.S3; 
 using Amazon.S3.Model; 
 using Microsoft.Extensions.Configuration; 
 /// <summary> 
 /// This example shows how to enable logging on an Amazon Simple Storage 
 /// Service (Amazon S3) bucket. You need to have two Amazon S3 buckets for 
 /// this example. The first is the bucket for which you wish to enable 
 /// logging, and the second is the location where you want to store the 
 /// logs. 
 /// </summary> 
 public class ServerAccessLogging 
 { 
     private static IConfiguration _configuration = null!; 
     public static async Task Main() 
     { 
         LoadConfig(); 
         string bucketName = _configuration["BucketName"]; 
         string logBucketName = _configuration["LogBucketName"]; 
         string logObjectKeyPrefix = _configuration["LogObjectKeyPrefix"]; 
         string accountId = _configuration["AccountId"]; 
         // If the AWS Region defined for your default user is different 
         // from the Region where your Amazon S3 bucket is located, 
         // pass the Region name to the Amazon S3 client object's constructor. 
         // For example: RegionEndpoint.USWest2 or RegionEndpoint.USEast2. 
         IAmazonS3 client = new AmazonS3Client(); 
         try
```
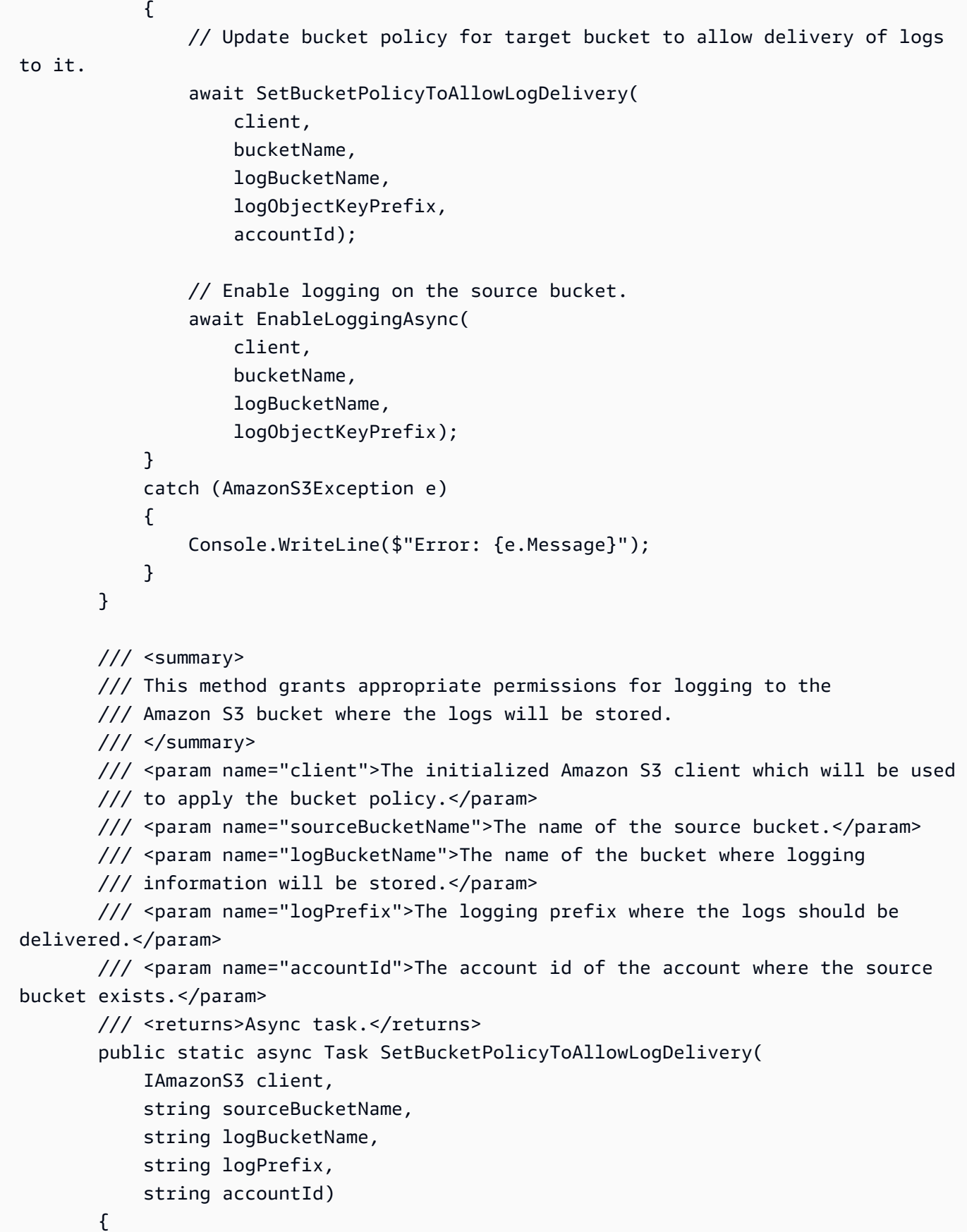

```
 var resourceArn = @"""arn:aws:s3:::" + logBucketName + "/" + logPrefix + 
 @"*"""; 
            var newPolicy = @"{ 
                                 ""Statement"":[{ 
                                 ""Sid"": ""S3ServerAccessLogsPolicy"", 
                                 ""Effect"": ""Allow"", 
                                 ""Principal"": { ""Service"": 
 ""logging.s3.amazonaws.com"" }, 
                                 ""Action"": [""s3:PutObject""], 
                                 ""Resource"": [" + resourceArn + @"], 
                                 ""Condition"": { 
                                 ""ArnLike"": { ""aws:SourceArn"": ""arn:aws:s3:::" + 
 sourceBucketName + @""" }, 
                                 ""StringEquals"": { ""aws:SourceAccount"": """ + 
accountId + <math>Q</math>"" " } 
 }] 
\} "; \} "; \} "; \{ Console.WriteLine($"The policy to apply to bucket {logBucketName} to 
 enable logging:"); 
            Console.WriteLine(newPolicy); 
            PutBucketPolicyRequest putRequest = new PutBucketPolicyRequest 
\{\hspace{.1cm} \} BucketName = logBucketName, 
                Policy = newPolicy, 
            }; 
           await client.PutBucketPolicyAsync(putRequest);
            Console.WriteLine("Policy applied."); 
        } 
        /// <summary> 
        /// This method enables logging for an Amazon S3 bucket. Logs will be stored 
        /// in the bucket you selected for logging. Selected prefix 
        /// will be prepended to each log object. 
        /// </summary> 
        /// <param name="client">The initialized Amazon S3 client which will be used 
        /// to configure and apply logging to the selected Amazon S3 bucket.</param> 
        /// <param name="bucketName">The name of the Amazon S3 bucket for which you 
        /// wish to enable logging.</param> 
        /// <param name="logBucketName">The name of the Amazon S3 bucket where 
 logging 
        /// information will be stored.</param>
```

```
 /// <param name="logObjectKeyPrefix">The prefix to prepend to each 
         /// object key.</param> 
         /// <returns>Async task.</returns> 
         public static async Task EnableLoggingAsync( 
             IAmazonS3 client, 
             string bucketName, 
             string logBucketName, 
             string logObjectKeyPrefix) 
         { 
             Console.WriteLine($"Enabling logging for bucket {bucketName}."); 
             var loggingConfig = new S3BucketLoggingConfig 
\{\hspace{.1cm} \} TargetBucketName = logBucketName, 
                  TargetPrefix = logObjectKeyPrefix, 
             }; 
             var putBucketLoggingRequest = new PutBucketLoggingRequest 
\{\hspace{.1cm} \} BucketName = bucketName, 
                  LoggingConfig = loggingConfig, 
             }; 
            await client.PutBucketLoggingAsync(putBucketLoggingRequest);
             Console.WriteLine($"Logging enabled."); 
         } 
         /// <summary> 
         /// Loads configuration from settings files. 
         /// </summary> 
         public static void LoadConfig() 
         { 
             _configuration = new ConfigurationBuilder() 
                  .SetBasePath(Directory.GetCurrentDirectory()) 
                  .AddJsonFile("settings.json") // Load settings from .json file. 
                  .AddJsonFile("settings.local.json", true) // Optionally, load local 
 settings. 
                  .Build(); 
         } 
     }
```
• Para obtener más información sobre la API, consulta [PutBucketLogging](https://docs.aws.amazon.com/goto/DotNetSDKV3/s3-2006-03-01/PutBucketLogging)la Referencia AWS SDK for .NET de la API.

#### Habilitar notificaciones

El ejemplo de código siguiente muestra cómo habilitar notificaciones para un bucket de S3.

### AWS SDK for NFT

# **a** Note

```
 using System; 
     using System.Collections.Generic; 
     using System.Threading.Tasks; 
     using Amazon.S3; 
     using Amazon.S3.Model; 
    /// <summary> 
     /// This example shows how to enable notifications for an Amazon Simple 
     /// Storage Service (Amazon S3) bucket. 
     /// </summary> 
     public class EnableNotifications 
    \{ public static async Task Main() 
         { 
             const string bucketName = "doc-example-bucket1"; 
             const string snsTopic = "arn:aws:sns:us-east-2:0123456789ab:bucket-
notify"; 
             const string sqsQueue = "arn:aws:sqs:us-
east-2:0123456789ab:Example_Queue"; 
             IAmazonS3 client = new AmazonS3Client(Amazon.RegionEndpoint.USEast2); 
             await EnableNotificationAsync(client, bucketName, snsTopic, sqsQueue); 
         } 
         /// <summary> 
         /// This method makes the call to the PutBucketNotificationAsync method. 
        // </summary>
         /// <param name="client">An initialized Amazon S3 client used to call 
         /// the PutBucketNotificationAsync method.</param> 
         /// <param name="bucketName">The name of the bucket for which 
         /// notifications will be turned on.</param>
```

```
 /// <param name="snsTopic">The ARN for the Amazon Simple Notification 
        /// Service (Amazon SNS) topic associated with the S3 bucket.</param> 
        /// <param name="sqsQueue">The ARN of the Amazon Simple Queue Service 
        /// (Amazon SQS) queue to which notifications will be pushed.</param> 
        public static async Task EnableNotificationAsync( 
            IAmazonS3 client, 
            string bucketName, 
            string snsTopic, 
            string sqsQueue) 
        { 
            try 
            { 
                // The bucket for which we are setting up notifications. 
                var request = new PutBucketNotificationRequest() 
\overline{a} BucketName = bucketName, 
                }; 
                // Defines the topic to use when sending a notification. 
                var topicConfig = new TopicConfiguration() 
\overline{a}Events = new List<EventType> { EventType.ObjectCreatedCopy },
                     Topic = snsTopic, 
                }; 
                request.TopicConfigurations = new List<TopicConfiguration> 
\overline{a} topicConfig, 
\hspace{1.6cm} };
                request.QueueConfigurations = new List<QueueConfiguration> 
\overline{a} new QueueConfiguration() 
\{ Events = new List<EventType> { EventType.ObjectCreatedPut }, 
                         Queue = sqsQueue, 
\}, \{ }; 
                // Now apply the notification settings to the bucket. 
                PutBucketNotificationResponse response = await 
 client.PutBucketNotificationAsync(request); 
 } 
            catch (AmazonS3Exception ex) 
\{\hspace{.1cm} \} Console.WriteLine($"Error: {ex.Message}");
```
 } } }

• Para obtener más información sobre la API, consulta [PutBucketNotificationConfiguration](https://docs.aws.amazon.com/goto/DotNetSDKV3/s3-2006-03-01/PutBucketNotificationConfiguration)la Referencia AWS SDK for .NET de la API.

Habilitar Transfer Acceleration

En el siguiente ejemplo de código se muestra cómo habilitar Transfer Acceleration para un bucket de S3.

AWS SDK for .NET

**a** Note

```
 using System; 
 using System.Threading.Tasks; 
 using Amazon.S3; 
 using Amazon.S3.Model; 
 /// <summary> 
 /// Amazon Simple Storage Service (Amazon S3) Transfer Acceleration is a 
 /// bucket-level feature that enables you to perform faster data transfers 
 /// to Amazon S3. This example shows how to configure Transfer 
 /// Acceleration. 
 /// </summary> 
 public class TransferAcceleration 
 { 
     /// <summary> 
     /// The main method initializes the client object and sets the 
     /// Amazon Simple Storage Service (Amazon S3) bucket name before 
     /// calling EnableAccelerationAsync. 
     /// </summary> 
     public static async Task Main()
```

```
 { 
           var s3Client = new AmazonS3Client();
            const string bucketName = "doc-example-bucket"; 
            await EnableAccelerationAsync(s3Client, bucketName); 
        } 
        /// <summary> 
        /// This method sets the configuration to enable transfer acceleration 
        /// for the bucket referred to in the bucketName parameter. 
        /// </summary> 
        /// <param name="client">An Amazon S3 client used to enable the 
        /// acceleration on an Amazon S3 bucket.</param> 
        /// <param name="bucketName">The name of the Amazon S3 bucket for which the 
        /// method will be enabling acceleration.</param> 
        private static async Task EnableAccelerationAsync(AmazonS3Client client, 
 string bucketName) 
        { 
            try 
\{\hspace{.1cm} \} var putRequest = new PutBucketAccelerateConfigurationRequest 
\overline{a} BucketName = bucketName, 
                     AccelerateConfiguration = new AccelerateConfiguration 
\{ Status = BucketAccelerateStatus.Enabled, 
\}, \{ }; 
               await client.PutBucketAccelerateConfigurationAsync(putRequest);
                var getRequest = new GetBucketAccelerateConfigurationRequest 
\overline{a} BucketName = bucketName, 
                }; 
                var response = await 
 client.GetBucketAccelerateConfigurationAsync(getRequest); 
                Console.WriteLine($"Acceleration state = '{response.Status}' "); 
 } 
            catch (AmazonS3Exception ex) 
\{\hspace{.1cm} \} Console.WriteLine($"Error occurred. Message:'{ex.Message}' when 
 setting transfer acceleration"); 
 }
```
}

- }
- Para obtener más información sobre la API, consulta [PutBucketAccelerateConfigurationl](https://docs.aws.amazon.com/goto/DotNetSDKV3/s3-2006-03-01/PutBucketAccelerateConfiguration)a Referencia AWS SDK for .NET de la API.

Obtener reglas CORS para un bucket

En el siguiente ejemplo de código se muestra cómo obtener reglas de uso compartido de recursos entre orígenes (CORS) para un bucket de S3.

AWS SDK for .NET

# **a** Note

```
 /// <summary> 
         /// Retrieve the CORS configuration applied to the Amazon S3 bucket. 
         /// </summary> 
         /// <param name="client">The initialized Amazon S3 client object used 
         /// to retrieve the CORS configuration.</param> 
        /// <returns>The created CORS configuration object.</returns>
         private static async Task<CORSConfiguration> 
 RetrieveCORSConfigurationAsync(AmazonS3Client client) 
         { 
             GetCORSConfigurationRequest request = new GetCORSConfigurationRequest() 
\{\hspace{.1cm} \} BucketName = BucketName, 
             }; 
             var response = await client.GetCORSConfigurationAsync(request); 
             var configuration = response.Configuration; 
             PrintCORSRules(configuration); 
             return configuration; 
         }
```
• Para obtener más información sobre la API, consulta [GetBucketCors](https://docs.aws.amazon.com/goto/DotNetSDKV3/s3-2006-03-01/GetBucketCors)la Referencia AWS SDK for .NET de la API.

Obtener un objeto de un bucket.

En el siguiente ejemplo de código se muestra cómo leer datos de un objeto en un bucket de S3.

AWS SDK for .NET

#### **a** Note

```
 /// <summary> 
 /// Shows how to download an object from an Amazon S3 bucket to the 
 /// local computer. 
 /// </summary> 
 /// <param name="client">An initialized Amazon S3 client object.</param> 
 /// <param name="bucketName">The name of the bucket where the object is 
 /// currently stored.</param> 
 /// <param name="objectName">The name of the object to download.</param> 
 /// <param name="filePath">The path, including filename, where the 
 /// downloaded object will be stored.</param> 
 /// <returns>A boolean value indicating the success or failure of the 
 /// download process.</returns> 
 public static async Task<bool> DownloadObjectFromBucketAsync( 
     IAmazonS3 client, 
     string bucketName, 
     string objectName, 
     string filePath) 
 { 
     // Create a GetObject request 
     var request = new GetObjectRequest 
     { 
         BucketName = bucketName, 
         Key = objectName,
```

```
 }; 
             // Issue request and remember to dispose of the response 
             using GetObjectResponse response = await client.GetObjectAsync(request); 
             try 
             { 
                 // Save object to local file 
                 await response.WriteResponseStreamToFileAsync($"{filePath}\
\{objectName}", true, CancellationToken.None); 
                 return response.HttpStatusCode == System.Net.HttpStatusCode.OK; 
 } 
             catch (AmazonS3Exception ex) 
\{\hspace{.1cm} \} Console.WriteLine($"Error saving {objectName}: {ex.Message}"); 
                 return false; 
 } 
         }
```
• Para obtener más información sobre la API, consulta [GetObjectl](https://docs.aws.amazon.com/goto/DotNetSDKV3/s3-2006-03-01/GetObject)a Referencia AWS SDK for .NET de la API.

Obtención de la ACL de un bucket

En el siguiente ejemplo de código se muestra cómo obtener la lista de control de acceso (ACL) de un bucket de S3.

AWS SDK for .NET

# **a** Note

```
 /// <summary> 
 /// Get the access control list (ACL) for the new bucket. 
// </summary>
```
 /// <param name="client">The initialized client object used to get the /// access control list (ACL) of the bucket.</param> /// <param name="newBucketName">The name of the newly created bucket.</ param> /// <returns>An S3AccessControlList.</returns> public static async Task<S3AccessControlList> GetACLForBucketAsync(IAmazonS3 client, string newBucketName) { // Retrieve bucket ACL to show that the ACL was properly applied to // the new bucket. GetACLResponse getACLResponse = await client.GetACLAsync(new GetACLRequest { BucketName = newBucketName, }); return getACLResponse.AccessControlList; }

• Para obtener más información sobre la API, consulta [GetBucketAcll](https://docs.aws.amazon.com/goto/DotNetSDKV3/s3-2006-03-01/GetBucketAcl)a Referencia AWS SDK for .NET de la API.

Obtención de la configuración de ciclo de vida de un bucket

En el siguiente ejemplo de código, se muestra cómo configurar el ciclo de vida de un bucket de S3.

AWS SDK for .NET

#### **a**) Note

```
 /// <summary> 
 /// Returns a configuration object for the supplied bucket name. 
// </summary>
 /// <param name="client">The S3 client object used to call
```

```
 /// the GetLifecycleConfigurationAsync method.</param> 
         /// <param name="bucketName">The name of the S3 bucket for which a 
         /// configuration will be created.</param> 
         /// <returns>Returns a new LifecycleConfiguration object.</returns> 
         public static async Task<LifecycleConfiguration> 
 RetrieveLifecycleConfigAsync(IAmazonS3 client, string bucketName) 
         { 
             var request = new GetLifecycleConfigurationRequest() 
\{\hspace{.1cm} \} BucketName = bucketName, 
             }; 
             var response = await client.GetLifecycleConfigurationAsync(request); 
             var configuration = response.Configuration; 
             return configuration; 
         }
```
• Para obtener más información sobre la API, consulta [GetBucketLifecycleConfigurationl](https://docs.aws.amazon.com/goto/DotNetSDKV3/s3-2006-03-01/GetBucketLifecycleConfiguration)a Referencia AWS SDK for .NET de la API.

Obtención de la configuración de sitio web de un bucket

En el siguiente ejemplo de código se muestra cómo obtener la configuración de un sitio web de un bucket de S3.

AWS SDK for .NET

```
a Note
```

```
 // Get the website configuration. 
                  GetBucketWebsiteRequest getRequest = new GetBucketWebsiteRequest() 
\overline{\mathcal{L}} BucketName = bucketName, 
                  }; 
                  GetBucketWebsiteResponse getResponse = await 
 client.GetBucketWebsiteAsync(getRequest);
```

```
 Console.WriteLine($"Index document: 
 {getResponse.WebsiteConfiguration.IndexDocumentSuffix}"); 
                Console.WriteLine($"Error document: 
 {getResponse.WebsiteConfiguration.ErrorDocument}");
```
• Para obtener más información sobre la API, consulta [GetBucketWebsite](https://docs.aws.amazon.com/goto/DotNetSDKV3/s3-2006-03-01/GetBucketWebsite)la Referencia AWS SDK for .NET de la API.

Obtener una lista de buckets

En el siguiente ejemplo de código se muestra cómo obtener una lista de buckets de S3.

```
AWS SDK for .NET
```
**a** Note

```
namespace ListBucketsExample
{ 
     using System; 
     using System.Collections.Generic; 
     using System.Threading.Tasks; 
     using Amazon.S3; 
     using Amazon.S3.Model; 
     /// <summary> 
     /// This example uses the AWS SDK for .NET to list the Amazon Simple Storage 
     /// Service (Amazon S3) buckets belonging to the default account. 
     /// </summary> 
     public class ListBuckets 
     { 
         private static IAmazonS3 _s3Client; 
         /// <summary> 
         /// Get a list of the buckets owned by the default user. 
         /// </summary>
```

```
 /// <param name="client">An initialized Amazon S3 client object.</param> 
        /// <returns>The response from the ListingBuckets call that contains a 
       /// list of the buckets owned by the default user.</returns>
        public static async Task<ListBucketsResponse> GetBuckets(IAmazonS3 client) 
       \mathcal{L} return await client.ListBucketsAsync(); 
        } 
        /// <summary> 
        /// This method lists the name and creation date for the buckets in 
        /// the passed List of S3 buckets. 
        /// </summary> 
        /// <param name="bucketList">A List of S3 bucket objects.</param> 
        public static void DisplayBucketList(List<S3Bucket> bucketList) 
        { 
            bucketList 
                 .ForEach(b => Console.WriteLine($"Bucket name: {b.BucketName}, 
 created on: {b.CreationDate}")); 
        } 
        public static async Task Main() 
        { 
            // The client uses the AWS Region of the default user. 
            // If the Region where the buckets were created is different, 
            // pass the Region to the client constructor. For example: 
            // _s3Client = new AmazonS3Client(RegionEndpoint.USEast1); 
            _s3Client = new AmazonS3Client(); 
            var response = await GetBuckets(_s3Client); 
            DisplayBucketList(response.Buckets); 
        } 
    }
```
• Para obtener más información sobre la API, consulta [ListBuckets](https://docs.aws.amazon.com/goto/DotNetSDKV3/s3-2006-03-01/ListBuckets)la Referencia AWS SDK for .NET de la API.

Obtención de una lista de las versiones de los objetos en un bucket

En el siguiente ejemplo de código, se muestra cómo obtener una lista de las versiones de objetos en un bucket de S3.

}

### AWS SDK for .NET

#### **a** Note

```
 using System; 
     using System.Threading.Tasks; 
     using Amazon.S3; 
     using Amazon.S3.Model; 
     /// <summary> 
     /// This example lists the versions of the objects in a version enabled 
     /// Amazon Simple Storage Service (Amazon S3) bucket. 
     /// </summary> 
     public class ListObjectVersions 
     { 
         public static async Task Main() 
        \{ string bucketName = "doc-example-bucket"; 
             // If the AWS Region where your bucket is defined is different from 
             // the AWS Region where the Amazon S3 bucket is defined, pass the 
  constant 
             // for the AWS Region to the client constructor like this: 
             // var client = new AmazonS3Client(RegionEndpoint.USWest2); 
             IAmazonS3 client = new AmazonS3Client(); 
             await GetObjectListWithAllVersionsAsync(client, bucketName); 
         } 
         /// <summary> 
         /// This method lists all versions of the objects within an Amazon S3 
         /// version enabled bucket. 
         /// </summary> 
         /// <param name="client">The initialized client object used to call 
         /// ListVersionsAsync.</param> 
         /// <param name="bucketName">The name of the version enabled Amazon S3 
  bucket 
         /// for which you want to list the versions of the contained objects.</
param>
```

```
 public static async Task GetObjectListWithAllVersionsAsync(IAmazonS3 client, 
 string bucketName) 
        { 
            try 
            { 
               // When you instantiate the ListVersionRequest, you can 
                // optionally specify a key name prefix in the request 
                // if you want a list of object versions of a specific object. 
               // For this example we set a small limit in MaxKeys to return 
                // a small list of versions. 
                ListVersionsRequest request = new ListVersionsRequest() 
\overline{a} BucketName = bucketName, 
                   MaxKeys = 2, 
                }; 
                do 
\overline{a} ListVersionsResponse response = await 
 client.ListVersionsAsync(request); 
                   // Process response. 
                   foreach (S3ObjectVersion entry in response.Versions) 
\{ Console.WriteLine($"key: {entry.Key} size: {entry.Size}"); 
1 1 1 1 1 1 1
                   // If response is truncated, set the marker to get the next 
                   // set of keys. 
                   if (response.IsTruncated) 
\{ request.KeyMarker = response.NextKeyMarker; 
                       request.VersionIdMarker = response.NextVersionIdMarker; 
1 1 1 1 1 1 1
                   else 
\{request = null;1 1 1 1 1 1 1
 } 
               while (request != null);
 } 
            catch (AmazonS3Exception ex) 
\{\hspace{.1cm} \}
```
}

```
 Console.WriteLine($"Error: '{ex.Message}'"); 
 } 
        }
```
• Para obtener más información sobre la API, consulta [ListObjectVersionsl](https://docs.aws.amazon.com/goto/DotNetSDKV3/s3-2006-03-01/ListObjectVersions)a Referencia AWS SDK for .NET de la API.

Obtener una lista de los objetos en un bucket

En el siguiente ejemplo de código se muestra cómo obtener una lista de los objetos en un bucket de S3.

AWS SDK for .NET

# **a** Note

```
 /// <summary> 
         /// Shows how to list the objects in an Amazon S3 bucket. 
         /// </summary> 
         /// <param name="client">An initialized Amazon S3 client object.</param> 
         /// <param name="bucketName">The name of the bucket for which to list 
         /// the contents.</param> 
         /// <returns>A boolean value indicating the success or failure of the 
        /// copy operation.</returns>
        public static async Task<bool> ListBucketContentsAsync(IAmazonS3 client,
 string bucketName) 
         { 
             try 
             { 
                 var request = new ListObjectsV2Request 
\overline{\mathcal{L}} BucketName = bucketName, 
                     MaxKeys = 5,
```

```
 }; 
                  Console.WriteLine("--------------------------------------"); 
                  Console.WriteLine($"Listing the contents of {bucketName}:"); 
                  Console.WriteLine("--------------------------------------"); 
                  ListObjectsV2Response response; 
do de la contrado do la contrado de la contrado de la contrado de la contrado de la contrado de la contrado de
\overline{a} response = await client.ListObjectsV2Async(request); 
                       response.S3Objects 
                            .ForEach(obj => Console.WriteLine($"{obj.Key,-35}
{obj.LastModified.ToShortDateString(),10}{obj.Size,10}")); 
                       // If the response is truncated, set the request 
  ContinuationToken 
                       // from the NextContinuationToken property of the response. 
                       request.ContinuationToken = response.NextContinuationToken; 
 } 
                  while (response.IsTruncated); 
                  return true; 
 } 
              catch (AmazonS3Exception ex) 
\{\hspace{.1cm} \} Console.WriteLine($"Error encountered on server. 
  Message:'{ex.Message}' getting list of objects."); 
                  return false; 
 } 
         }
```
Muestre objetos con un paginador.

```
 using System; 
 using System.Threading.Tasks; 
 using Amazon.S3; 
 using Amazon.S3.Model; 
 /// <summary>
```

```
 /// The following example lists objects in an Amazon Simple Storage 
    /// Service (Amazon S3) bucket. 
    /// </summary> 
    public class ListObjectsPaginator 
   \mathcal{L} private const string BucketName = "doc-example-bucket"; 
         public static async Task Main() 
         { 
             IAmazonS3 s3Client = new AmazonS3Client(); 
             Console.WriteLine($"Listing the objects contained in {BucketName}:\n"); 
             await ListingObjectsAsync(s3Client, BucketName); 
         } 
         /// <summary> 
         /// This method uses a paginator to retrieve the list of objects in an 
         /// an Amazon S3 bucket. 
         /// </summary> 
         /// <param name="client">An Amazon S3 client object.</param> 
         /// <param name="bucketName">The name of the S3 bucket whose objects 
         /// you want to list.</param> 
         public static async Task ListingObjectsAsync(IAmazonS3 client, string 
 bucketName) 
         { 
             var listObjectsV2Paginator = client.Paginators.ListObjectsV2(new 
 ListObjectsV2Request 
\{\hspace{.1cm} \} BucketName = bucketName, 
             }); 
             await foreach (var response in listObjectsV2Paginator.Responses) 
\{\hspace{.1cm} \} Console.WriteLine($"HttpStatusCode: {response.HttpStatusCode}"); 
                 Console.WriteLine($"Number of Keys: {response.KeyCount}"); 
                 foreach (var entry in response.S3Objects) 
\overline{a} Console.WriteLine($"Key = {entry.Key} Size = {entry.Size}"); 
 } 
 } 
         } 
    }
```
• Para obtener más información sobre la API, consulta la [ListObjectsversión 2](https://docs.aws.amazon.com/goto/DotNetSDKV3/s3-2006-03-01/ListObjectsV2) en la referencia de la AWS SDK for .NET API.

Restaure una copia archivada de un objeto

En el siguiente ejemplo de código, se muestra cómo restaurar una copia archivada de un objeto en un bucket de S3.

AWS SDK for .NET

# **a** Note

```
 using System; 
 using System.Threading.Tasks; 
 using Amazon; 
 using Amazon.S3; 
 using Amazon.S3.Model; 
 /// <summary> 
 /// This example shows how to restore an archived object in an Amazon 
 /// Simple Storage Service (Amazon S3) bucket. 
 /// </summary> 
 public class RestoreArchivedObject 
 { 
     public static void Main() 
     { 
         string bucketName = "doc-example-bucket"; 
         string objectKey = "archived-object.txt"; 
         // Specify your bucket region (an example region is shown). 
         RegionEndpoint bucketRegion = RegionEndpoint.USWest2; 
         IAmazonS3 client = new AmazonS3Client(bucketRegion); 
         RestoreObjectAsync(client, bucketName, objectKey).Wait(); 
     }
```

```
 /// <summary> 
         /// This method restores an archived object from an Amazon S3 bucket. 
        /// </summary> 
        /// <param name="client">The initialized Amazon S3 client object used to 
 call 
        /// RestoreObjectAsync.</param> 
        /// <param name="bucketName">A string representing the name of the 
        /// bucket where the object was located before it was archived.</param> 
        /// <param name="objectKey">A string representing the name of the 
        /// archived object to restore.</param> 
         public static async Task RestoreObjectAsync(IAmazonS3 client, string 
 bucketName, string objectKey) 
         { 
             try 
\{\hspace{.1cm} \} var restoreRequest = new RestoreObjectRequest 
\overline{a} BucketName = bucketName, 
                     Key = objectKey, 
                    Days = 2,
                 }; 
                 RestoreObjectResponse response = await 
 client.RestoreObjectAsync(restoreRequest); 
                 // Check the status of the restoration. 
                await CheckRestorationStatusAsync(client, bucketName, objectKey);
 } 
             catch (AmazonS3Exception amazonS3Exception) 
\{\hspace{.1cm} \} Console.WriteLine($"Error: {amazonS3Exception.Message}"); 
 } 
         } 
        /// <summary> 
        /// This method retrieves the status of the object's restoration. 
        /// </summary> 
        /// <param name="client">The initialized Amazon S3 client object used to 
 call 
        /// GetObjectMetadataAsync.</param> 
        /// <param name="bucketName">A string representing the name of the Amazon 
        /// S3 bucket which contains the archived object.</param> 
        /// <param name="objectKey">A string representing the name of the 
         /// archived object you want to restore.</param>
```

```
 public static async Task CheckRestorationStatusAsync(IAmazonS3 client, 
 string bucketName, string objectKey) 
\overline{\mathcal{L}} GetObjectMetadataRequest metadataRequest = new 
 GetObjectMetadataRequest() 
\{\hspace{.1cm} \} BucketName = bucketName, 
                  Key = objectKey, 
              }; 
              GetObjectMetadataResponse response = await 
 client.GetObjectMetadataAsync(metadataRequest); 
              var restStatus = response.RestoreInProgress ? "in-progress" : "finished 
 or failed"; 
              Console.WriteLine($"Restoration status: {restStatus}"); 
         } 
     }
```
• Para obtener más información sobre la API, consulta [RestoreObjectl](https://docs.aws.amazon.com/goto/DotNetSDKV3/s3-2006-03-01/RestoreObject)a Referencia AWS SDK for .NET de la API.

Configure una nueva ACL para un bucket

En el siguiente ejemplo de código se muestra cómo configurar una nueva lista de control de acceso (ACL) para un bucket de S3.

AWS SDK for .NET

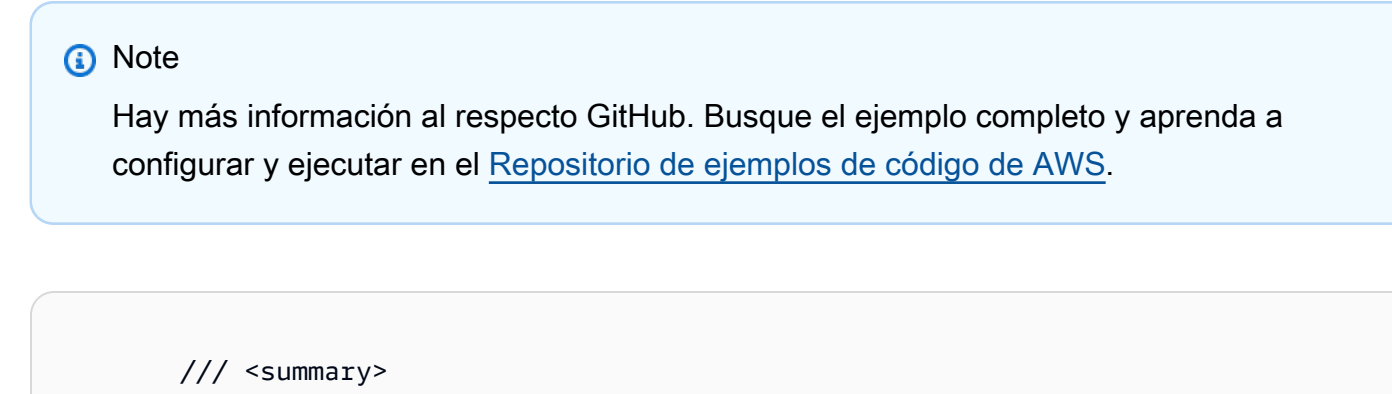

 /// Creates an Amazon S3 bucket with an ACL to control access to the /// bucket and the objects stored in it.

```
 /// </summary> 
         /// <param name="client">The initialized client object used to create 
         /// an Amazon S3 bucket, with an ACL applied to the bucket. 
        /// </param>
         /// <param name="region">The AWS Region where the bucket will be created.</
param> 
         /// <param name="newBucketName">The name of the bucket to create.</param> 
        /// <returns>A boolean value indicating success or failure.</returns>
        public static async Task<bool> CreateBucketUseCannedACLAsync(IAmazonS3
  client, S3Region region, string newBucketName) 
         { 
             try 
\{\hspace{.1cm} \} // Create a new Amazon S3 bucket with Canned ACL. 
                 var putBucketRequest = new PutBucketRequest() 
\overline{a} BucketName = newBucketName, 
                     BucketRegion = region, 
                     CannedACL = S3CannedACL.LogDeliveryWrite, 
                 }; 
                 PutBucketResponse putBucketResponse = await 
  client.PutBucketAsync(putBucketRequest); 
                 return putBucketResponse.HttpStatusCode == 
  System.Net.HttpStatusCode.OK; 
 } 
             catch (AmazonS3Exception ex) 
\{\hspace{.1cm} \} Console.WriteLine($"Amazon S3 error: {ex.Message}"); 
 } 
             return false; 
         }
```
• Para obtener más información sobre la API, consulta [PutBucketAcl](https://docs.aws.amazon.com/goto/DotNetSDKV3/s3-2006-03-01/PutBucketAcl)la Referencia AWS SDK for .NET de la API.

# Establecer la configuración de sitio web de un bucket

En el siguiente ejemplo de código se muestra cómo establecer la configuración de un sitio web de un bucket de S3.

AWS SDK for .NET

# **a** Note

Hay más información al respecto GitHub. Busque el ejemplo completo y aprenda a configurar y ejecutar en el [Repositorio de ejemplos de código de AWS.](https://github.com/awsdocs/aws-doc-sdk-examples/tree/main/dotnetv3/S3#code-examples)

```
 // Put the website configuration. 
                         PutBucketWebsiteRequest putRequest = new PutBucketWebsiteRequest() 
\overline{a} BucketName = bucketName, 
                               WebsiteConfiguration = new WebsiteConfiguration() 
\{ \} IndexDocumentSuffix = indexDocumentSuffix, 
                                     ErrorDocument = errorDocument, 
\mathbb{R}, \mathbb{R}, \mathbb{R}, \mathbb{R}, \mathbb{R}, \mathbb{R}, \mathbb{R}, \mathbb{R}, \mathbb{R}, \mathbb{R}, \mathbb{R}, \mathbb{R}, \mathbb{R}, \mathbb{R}, \mathbb{R}, \mathbb{R}, \mathbb{R}, \mathbb{R}, \mathbb{R}, \mathbb{R}, \mathbb{R}, \mathbb{R}, \};
                         PutBucketWebsiteResponse response = await 
  client.PutBucketWebsiteAsync(putRequest);
```
• Para obtener más información sobre la API, consulta [PutBucketWebsitel](https://docs.aws.amazon.com/goto/DotNetSDKV3/s3-2006-03-01/PutBucketWebsite)a Referencia AWS SDK for .NET de la API.

Cargar un objeto en un bucket

En el siguiente ejemplo de código se muestra cómo cargar un objeto en un bucket de S3.

#### AWS SDK for .NET

# **a** Note

```
 /// <summary> 
         /// Shows how to upload a file from the local computer to an Amazon S3 
         /// bucket. 
         /// </summary> 
         /// <param name="client">An initialized Amazon S3 client object.</param> 
         /// <param name="bucketName">The Amazon S3 bucket to which the object 
         /// will be uploaded.</param> 
         /// <param name="objectName">The object to upload.</param> 
         /// <param name="filePath">The path, including file name, of the object 
         /// on the local computer to upload.</param> 
         /// <returns>A boolean value indicating the success or failure of the 
        /// upload procedure.</returns>
         public static async Task<bool> UploadFileAsync( 
             IAmazonS3 client, 
             string bucketName, 
             string objectName, 
             string filePath) 
         { 
             var request = new PutObjectRequest 
             { 
                 BucketName = bucketName, 
                 Key = objectName, 
                 FilePath = filePath, 
             }; 
             var response = await client.PutObjectAsync(request); 
             if (response.HttpStatusCode == System.Net.HttpStatusCode.OK) 
\{\hspace{.1cm} \} Console.WriteLine($"Successfully uploaded {objectName} to 
 {bucketName}."); 
                 return true; 
 } 
             else
```

```
\{\hspace{.1cm} \} Console.WriteLine($"Could not upload {objectName} to 
 {bucketName}."); 
                 return false; 
 } 
         }
```
Cargar un objeto con cifrado del lado del servidor.

```
 using System; 
 using System.Threading.Tasks; 
 using Amazon.S3; 
 using Amazon.S3.Model; 
 /// <summary> 
 /// This example shows how to upload an object to an Amazon Simple Storage 
 /// Service (Amazon S3) bucket with server-side encryption enabled. 
 /// </summary> 
 public class ServerSideEncryption 
 { 
     public static async Task Main() 
     { 
         string bucketName = "doc-example-bucket"; 
         string keyName = "samplefile.txt"; 
         // If the AWS Region defined for your default user is different 
         // from the Region where your Amazon S3 bucket is located, 
         // pass the Region name to the Amazon S3 client object's constructor. 
         // For example: RegionEndpoint.USWest2. 
         IAmazonS3 client = new AmazonS3Client(); 
         await WritingAnObjectAsync(client, bucketName, keyName); 
     } 
     /// <summary> 
     /// Upload a sample object include a setting for encryption. 
     /// </summary> 
     /// <param name="client">The initialized Amazon S3 client object used to 
     /// to upload a file and apply server-side encryption.</param> 
     /// <param name="bucketName">The name of the Amazon S3 bucket where the 
     /// encrypted object will reside.</param>
```

```
 /// <param name="keyName">The name for the object that you want to 
         /// create in the supplied bucket.</param> 
         public static async Task WritingAnObjectAsync(IAmazonS3 client, string 
 bucketName, string keyName) 
        \mathcal{L} try 
             { 
                 var putRequest = new PutObjectRequest 
\overline{a} BucketName = bucketName, 
                     Key = keyName, 
                     ContentBody = "sample text", 
                     ServerSideEncryptionMethod = ServerSideEncryptionMethod.AES256, 
                 }; 
                 var putResponse = await client.PutObjectAsync(putRequest); 
                 // Determine the encryption state of an object. 
                 GetObjectMetadataRequest metadataRequest = new 
 GetObjectMetadataRequest 
\overline{a} BucketName = bucketName, 
                     Key = keyName, 
                 }; 
                 GetObjectMetadataResponse response = await 
 client.GetObjectMetadataAsync(metadataRequest); 
                 ServerSideEncryptionMethod objectEncryption = 
 response.ServerSideEncryptionMethod; 
                 Console.WriteLine($"Encryption method used: {0}", 
 objectEncryption.ToString()); 
 } 
             catch (AmazonS3Exception ex) 
\{\hspace{.1cm} \} Console.WriteLine($"Error: '{ex.Message}' when writing an object"); 
 } 
         } 
    }
```
• Para obtener más información sobre la API, consulta [PutObjectl](https://docs.aws.amazon.com/goto/DotNetSDKV3/s3-2006-03-01/PutObject)a Referencia AWS SDK for .NET de la API.

# **Escenarios**

Crear una URL prefirmada

En el siguiente ejemplo de código se muestra cómo crear una URL prefirmada para Amazon S3 y cargar un objeto.

AWS SDK for .NET

# **a** Note

Hay más información al respecto GitHub. Busque el ejemplo completo y aprenda a configurar y ejecutar en el [Repositorio de ejemplos de código de AWS.](https://github.com/awsdocs/aws-doc-sdk-examples/tree/main/dotnetv3/S3/#code-examples)

Genere una URL prefirmada que pueda realizar una acción de Amazon S3 durante un tiempo limitado.

```
 using System; 
    using Amazon; 
    using Amazon.S3; 
    using Amazon.S3.Model; 
    public class GenPresignedUrl 
    { 
        public static void Main() 
        { 
            const string bucketName = "doc-example-bucket"; 
            const string objectKey = "sample.txt"; 
            // Specify how long the presigned URL lasts, in hours 
            const double timeoutDuration = 12; 
            // Specify the AWS Region of your Amazon S3 bucket. If it is 
            // different from the Region defined for the default user, 
            // pass the Region to the constructor for the client. For 
            // example: new AmazonS3Client(RegionEndpoint.USEast1); 
            // If using the Region us-east-1, and server-side encryption with AWS 
 KMS, you must specify Signature Version 4. 
            // Region us-east-1 defaults to Signature Version 2 unless explicitly 
 set to Version 4 as shown below.
```

```
 // For more details, see https://docs.aws.amazon.com/AmazonS3/latest/
userguide/UsingAWSSDK.html#specify-signature-version 
             // and https://docs.aws.amazon.com/sdkfornet/v3/apidocs/items/Amazon/
TAWSConfigsS3.html 
             AWSConfigsS3.UseSignatureVersion4 = true; 
             IAmazonS3 s3Client = new AmazonS3Client(RegionEndpoint.USEast1); 
             string urlString = GeneratePresignedURL(s3Client, bucketName, objectKey, 
  timeoutDuration); 
             Console.WriteLine($"The generated URL is: {urlString}."); 
         } 
         /// <summary> 
         /// Generate a presigned URL that can be used to access the file named 
         /// in the objectKey parameter for the amount of time specified in the 
         /// duration parameter. 
         /// </summary> 
         /// <param name="client">An initialized S3 client object used to call 
         /// the GetPresignedUrl method.</param> 
         /// <param name="bucketName">The name of the S3 bucket containing the 
         /// object for which to create the presigned URL.</param> 
         /// <param name="objectKey">The name of the object to access with the 
         /// presigned URL.</param> 
         /// <param name="duration">The length of time for which the presigned 
         /// URL will be valid.</param> 
         /// <returns>A string representing the generated presigned URL.</returns> 
         public static string GeneratePresignedURL(IAmazonS3 client, string 
  bucketName, string objectKey, double duration) 
         { 
             string urlString = string.Empty; 
             try 
             { 
                 var request = new GetPreSignedUrlRequest() 
\overline{a} BucketName = bucketName, 
                      Key = objectKey, 
                      Expires = DateTime.UtcNow.AddHours(duration), 
                 }; 
                 urlString = client.GetPreSignedURL(request); 
 } 
             catch (AmazonS3Exception ex) 
\{\hspace{.1cm} \} Console.WriteLine($"Error:'{ex.Message}'"); 
 }
```

```
 return urlString; 
      } 
 }
```
Genere una URL prefirmada y realice una carga con esa URL.

```
 using System; 
    using System.IO; 
    using System.Net.Http; 
    using System.Threading.Tasks; 
    using Amazon; 
    using Amazon.S3; 
    using Amazon.S3.Model; 
   /// <summary> 
   /// This example shows how to upload an object to an Amazon Simple Storage 
   /// Service (Amazon S3) bucket using a presigned URL. The code first 
   /// creates a presigned URL and then uses it to upload an object to an 
   /// Amazon S3 bucket using that URL. 
    /// </summary> 
    public class UploadUsingPresignedURL 
    { 
        private static HttpClient httpClient = new HttpClient(); 
        public static async Task Main() 
        { 
            string bucketName = "doc-example-bucket"; 
            string keyName = "samplefile.txt"; 
            string filePath = $"source\\{keyName}"; 
            // Specify how long the signed URL will be valid in hours. 
            double timeoutDuration = 12; 
            // Specify the AWS Region of your Amazon S3 bucket. If it is 
            // different from the Region defined for the default user, 
            // pass the Region to the constructor for the client. For 
            // example: new AmazonS3Client(RegionEndpoint.USEast1); 
            // If using the Region us-east-1, and server-side encryption with AWS 
 KMS, you must specify Signature Version 4.
```

```
 // Region us-east-1 defaults to Signature Version 2 unless explicitly 
  set to Version 4 as shown below. 
             // For more details, see https://docs.aws.amazon.com/AmazonS3/latest/
userguide/UsingAWSSDK.html#specify-signature-version 
             // and https://docs.aws.amazon.com/sdkfornet/v3/apidocs/items/Amazon/
TAWSConfigsS3.html 
             AWSConfigsS3.UseSignatureVersion4 = true; 
             IAmazonS3 client = new AmazonS3Client(RegionEndpoint.USEast1); 
             var url = GeneratePreSignedURL(client, bucketName, keyName, 
  timeoutDuration); 
             var success = await UploadObject(filePath, url); 
             if (success) 
             { 
                 Console.WriteLine("Upload succeeded."); 
 } 
             else 
\{\hspace{.1cm} \} Console.WriteLine("Upload failed."); 
 } 
         } 
         /// <summary> 
         /// Uploads an object to an Amazon S3 bucket using the presigned URL passed 
  in 
         /// the url parameter. 
         /// </summary> 
         /// <param name="filePath">The path (including file name) to the local 
         /// file you want to upload.</param> 
         /// <param name="url">The presigned URL that will be used to upload the 
         /// file to the Amazon S3 bucket.</param> 
         /// <returns>A Boolean value indicating the success or failure of the 
        /// operation, based on the HttpWebResponse.</returns>
        public static async Task<bool> UploadObject(string filePath, string url)
         { 
             using var streamContent = new StreamContent( 
                 new FileStream(filePath, FileMode.Open, FileAccess.Read)); 
             var response = await httpClient.PutAsync(url, streamContent); 
             return response.IsSuccessStatusCode; 
         } 
         /// <summary>
```

```
 /// Generates a presigned URL which will be used to upload an object to 
         /// an Amazon S3 bucket. 
         /// </summary> 
         /// <param name="client">The initialized Amazon S3 client object used to 
  call 
         /// GetPreSignedURL.</param> 
         /// <param name="bucketName">The name of the Amazon S3 bucket to which the 
         /// presigned URL will point.</param> 
         /// <param name="objectKey">The name of the file that will be uploaded.</
param> 
         /// <param name="duration">How long (in hours) the presigned URL will 
         /// be valid.</param> 
        /// <returns>The generated URL.</returns>
         public static string GeneratePreSignedURL( 
             IAmazonS3 client, 
             string bucketName, 
             string objectKey, 
             double duration) 
         { 
             var request = new GetPreSignedUrlRequest 
             { 
                  BucketName = bucketName, 
                 Key = objectKey, Verb = HttpVerb.PUT, 
                  Expires = DateTime.UtcNow.AddHours(duration), 
             }; 
             string url = client.GetPreSignedURL(request); 
             return url; 
         } 
     }
```
#### Comenzar a usar buckets y objetos

En el siguiente ejemplo de código, se muestra cómo:

- Creación de un bucket y cargar un archivo en el bucket.
- Descargar un objeto desde un bucket.
- Copiar un objeto en una subcarpeta de un bucket.
- Obtención de una lista de los objetos de un bucket.
- Eliminación del bucket y todos los objetos que incluye.

## AWS SDK for .NET

## **a** Note

```
 public class S3_Basics 
    { 
        public static async Task Main() 
        { 
            // Create an Amazon S3 client object. The constructor uses the 
            // default user installed on the system. To work with Amazon S3 
            // features in a different AWS Region, pass the AWS Region as a 
            // parameter to the client constructor. 
            IAmazonS3 client = new AmazonS3Client(); 
            string bucketName = string.Empty; 
            string filePath = string.Empty; 
            string keyName = string.Empty; 
            var sepBar = new string('-', Console.WindowWidth); 
            Console.WriteLine(sepBar); 
            Console.WriteLine("Amazon Simple Storage Service (Amazon S3) basic"); 
            Console.WriteLine("procedures. This application will:"); 
            Console.WriteLine("\n\t1. Create a bucket"); 
            Console.WriteLine("\n\t2. Upload an object to the new bucket"); 
            Console.WriteLine("\n\t3. Copy the uploaded object to a folder in the 
 bucket"); 
            Console.WriteLine("\n\t4. List the items in the new bucket"); 
            Console.WriteLine("\n\t5. Delete all the items in the bucket"); 
            Console.WriteLine("\n\t6. Delete the bucket"); 
            Console.WriteLine(sepBar); 
            // Create a bucket. 
            Console.WriteLine($"\n{sepBar}"); 
            Console.WriteLine("\nCreate a new Amazon S3 bucket.\n");
```

```
 Console.WriteLine(sepBar); 
             Console.Write("Please enter a name for the new bucket: "); 
             bucketName = Console.ReadLine(); 
             var success = await S3Bucket.CreateBucketAsync(client, bucketName); 
             if (success) 
\{\hspace{.1cm} \} Console.WriteLine($"Successfully created bucket: {bucketName}.\n"); 
 } 
             else 
\{\hspace{.1cm} \} Console.WriteLine($"Could not create bucket: {bucketName}.\n"); 
 } 
             Console.WriteLine(sepBar); 
             Console.WriteLine("Upload a file to the new bucket."); 
             Console.WriteLine(sepBar); 
             // Get the local path and filename for the file to upload. 
             while (string.IsNullOrEmpty(filePath)) 
\{\hspace{.1cm} \} Console.Write("Please enter the path and filename of the file to 
 upload: "); 
                 filePath = Console.ReadLine(); 
                 // Confirm that the file exists on the local computer. 
                 if (!File.Exists(filePath)) 
\overline{a} Console.WriteLine($"Couldn't find {filePath}. Try again.\n"); 
                     filePath = string.Empty; 
 } 
 } 
             // Get the file name from the full path. 
             keyName = Path.GetFileName(filePath); 
             success = await S3Bucket.UploadFileAsync(client, bucketName, keyName, 
 filePath); 
             if (success) 
\{\hspace{.1cm} \} Console.WriteLine($"Successfully uploaded {keyName} from {filePath} 
 to {bucketName}.\n");
```

```
 } 
             else 
\{\hspace{.1cm} \} Console.WriteLine($"Could not upload {keyName}.\n"); 
 } 
             // Set the file path to an empty string to avoid overwriting the 
             // file we just uploaded to the bucket. 
             filePath = string.Empty; 
            // Now get a new location where we can save the file. 
             while (string.IsNullOrEmpty(filePath)) 
\{\hspace{.1cm} \} // First get the path to which the file will be downloaded. 
                 Console.Write("Please enter the path where the file will be 
 downloaded: "); 
                 filePath = Console.ReadLine(); 
                 // Confirm that the file exists on the local computer. 
                 if (File.Exists($"{filePath}\\{keyName}")) 
\overline{a} Console.WriteLine($"Sorry, the file already exists in that 
 location.\n"); 
                     filePath = string.Empty; 
 } 
 } 
             // Download an object from a bucket. 
             success = await S3Bucket.DownloadObjectFromBucketAsync(client, 
 bucketName, keyName, filePath); 
             if (success) 
\{\hspace{.1cm} \} Console.WriteLine($"Successfully downloaded {keyName}.\n"); 
 } 
             else 
\{\hspace{.1cm} \} Console.WriteLine($"Sorry, could not download {keyName}.\n"); 
 } 
             // Copy the object to a different folder in the bucket. 
             string folderName = string.Empty; 
             while (string.IsNullOrEmpty(folderName))
```

```
\{\hspace{.1cm} \} Console.Write("Please enter the name of the folder to copy your 
 object to: "); 
                 folderName = Console.ReadLine(); 
 } 
             while (string.IsNullOrEmpty(keyName)) 
\{\hspace{.1cm} \} // Get the name to give to the object once uploaded. 
                 Console.Write("Enter the name of the object to copy: "); 
                 keyName = Console.ReadLine(); 
 } 
             await S3Bucket.CopyObjectInBucketAsync(client, bucketName, keyName, 
 folderName); 
             // List the objects in the bucket. 
             await S3Bucket.ListBucketContentsAsync(client, bucketName); 
             // Delete the contents of the bucket. 
             await S3Bucket.DeleteBucketContentsAsync(client, bucketName); 
             // Deleting the bucket too quickly after deleting its contents will 
             // cause an error that the bucket isn't empty. So... 
             Console.WriteLine("Press <Enter> when you are ready to delete the 
 bucket."); 
            = Console. ReadLine();
             // Delete the bucket. 
             await S3Bucket.DeleteBucketAsync(client, bucketName); 
         } 
    }
```
- Para obtener detalles de la API, consulte los siguientes temas en la Referencia de la API de AWS SDK for .NET.
	- [CopyObject](https://docs.aws.amazon.com/goto/DotNetSDKV3/s3-2006-03-01/CopyObject)
	- [CreateBucket](https://docs.aws.amazon.com/goto/DotNetSDKV3/s3-2006-03-01/CreateBucket)
	- [DeleteBucket](https://docs.aws.amazon.com/goto/DotNetSDKV3/s3-2006-03-01/DeleteBucket)
	- [DeleteObjects](https://docs.aws.amazon.com/goto/DotNetSDKV3/s3-2006-03-01/DeleteObjects)
- [GetObject](https://docs.aws.amazon.com/goto/DotNetSDKV3/s3-2006-03-01/GetObject)
- [ListObjectsV2](https://docs.aws.amazon.com/goto/DotNetSDKV3/s3-2006-03-01/ListObjectsV2)
- [PutObject](https://docs.aws.amazon.com/goto/DotNetSDKV3/s3-2006-03-01/PutObject)

Introducción al cifrado

El siguiente ejemplo de código muestra cómo empezar a cifrar objetos de Amazon S3.

AWS SDK for NFT

#### **a** Note

```
 using System; 
 using System.IO; 
 using System.Security.Cryptography; 
 using System.Threading.Tasks; 
 using Amazon.S3; 
 using Amazon.S3.Model; 
 /// <summary> 
 /// This example shows how to apply client encryption to an object in an 
 /// Amazon Simple Storage Service (Amazon S3) bucket. 
 /// </summary> 
 public class SSEClientEncryption 
\left\{ \right. public static async Task Main() 
     { 
         string bucketName = "doc-example-bucket"; 
         string keyName = "exampleobject.txt"; 
         string copyTargetKeyName = "examplecopy.txt"; 
         // If the AWS Region defined for your default user is different 
         // from the Region where your Amazon S3 bucket is located, 
         // pass the Region name to the Amazon S3 client object's constructor. 
         // For example: RegionEndpoint.USWest2. 
         IAmazonS3 client = new AmazonS3Client();
```
 try  $\{\hspace{.1cm} \}$  // Create an encryption key. Aes aesEncryption = Aes.Create(); aesEncryption.KeySize = 256; aesEncryption.GenerateKey(); string base64Key = Convert.ToBase64String(aesEncryption.Key); // Upload the object. PutObjectRequest putObjectRequest = await UploadObjectAsync(client, bucketName, keyName, base64Key); // Download the object and verify that its contents match what you uploaded. await DownloadObjectAsync(client, bucketName, keyName, base64Key, putObjectRequest); // Get object metadata and verify that the object uses AES-256 encryption. await GetObjectMetadataAsync(client, bucketName, keyName, base64Key); // Copy both the source and target objects using server-side encryption with // an encryption key. await CopyObjectAsync(client, bucketName, keyName, copyTargetKeyName, aesEncryption, base64Key); } catch (AmazonS3Exception ex)  $\{\hspace{.1cm} \}$  Console.WriteLine(\$"Error: {ex.Message}"); } } /// <summary> /// Uploads an object to an Amazon S3 bucket. /// </summary> /// <param name="client">The initialized Amazon S3 client object used to call /// PutObjectAsync.</param> /// <param name="bucketName">The name of the Amazon S3 bucket to which the /// object will be uploaded.</param> /// <param name="keyName">The name of the object to upload to the Amazon S3 /// bucket.</param>

```
 /// <param name="base64Key">The encryption key.</param> 
         /// <returns>The PutObjectRequest object for use by DownloadObjectAsync.</
returns> 
         public static async Task<PutObjectRequest> UploadObjectAsync( 
             IAmazonS3 client, 
             string bucketName, 
             string keyName, 
             string base64Key) 
         { 
             PutObjectRequest putObjectRequest = new PutObjectRequest 
\{\hspace{.1cm} \} BucketName = bucketName, 
                  Key = keyName, 
                  ContentBody = "sample text", 
                  ServerSideEncryptionCustomerMethod = 
  ServerSideEncryptionCustomerMethod.AES256, 
                  ServerSideEncryptionCustomerProvidedKey = base64Key, 
             }; 
             PutObjectResponse putObjectResponse = await 
  client.PutObjectAsync(putObjectRequest); 
             return putObjectRequest; 
         } 
         /// <summary> 
         /// Downloads an encrypted object from an Amazon S3 bucket. 
         /// </summary> 
         /// <param name="client">The initialized Amazon S3 client object used to 
  call 
         /// GetObjectAsync.</param> 
         /// <param name="bucketName">The name of the Amazon S3 bucket where the 
  object 
         /// is located.</param> 
         /// <param name="keyName">The name of the Amazon S3 object to download.</
param> 
         /// <param name="base64Key">The encryption key used to encrypt the 
         /// object.</param> 
         /// <param name="putObjectRequest">The PutObjectRequest used to upload 
         /// the object.</param> 
         public static async Task DownloadObjectAsync( 
              IAmazonS3 client, 
             string bucketName, 
             string keyName, 
             string base64Key, 
             PutObjectRequest putObjectRequest)
```

```
 { 
            GetObjectRequest getObjectRequest = new GetObjectRequest 
\{\hspace{.1cm} \} BucketName = bucketName, 
                Key = keyName, 
                // Provide encryption information for the object stored in Amazon 
 S3. 
                ServerSideEncryptionCustomerMethod = 
 ServerSideEncryptionCustomerMethod.AES256, 
                ServerSideEncryptionCustomerProvidedKey = base64Key, 
            }; 
            using (GetObjectResponse getResponse = await 
 client.GetObjectAsync(getObjectRequest)) 
            using (StreamReader reader = new 
 StreamReader(getResponse.ResponseStream)) 
\{\hspace{.1cm} \} string content = reader.ReadToEnd(); 
                if (string.Compare(putObjectRequest.ContentBody, content) == 0) 
\overline{a} Console.WriteLine("Object content is same as we uploaded"); 
 } 
                else 
\overline{a} Console.WriteLine("Error...Object content is not same."); 
 } 
                if (getResponse.ServerSideEncryptionCustomerMethod == 
 ServerSideEncryptionCustomerMethod.AES256) 
\overline{a} Console.WriteLine("Object encryption method is AES256, same as 
 we set"); 
 } 
                else 
\overline{a} Console.WriteLine("Error...Object encryption method is not the 
 same as AES256 we set"); 
 } 
 } 
        } 
        /// <summary> 
        /// Retrieves the metadata associated with an Amazon S3 object.
```
 /// </summary> /// <param name="client">The initialized Amazon S3 client object used /// to call GetObjectMetadataAsync.</param> /// <param name="bucketName">The name of the Amazon S3 bucket containing the /// object for which we want to retrieve metadata.</param> /// <param name="keyName">The name of the object for which we wish to /// retrieve the metadata.</param> /// <param name="base64Key">The encryption key associated with the /// object.</param> public static async Task GetObjectMetadataAsync( IAmazonS3 client, string bucketName, string keyName, string base64Key) { GetObjectMetadataRequest getObjectMetadataRequest = new GetObjectMetadataRequest  $\{\hspace{.1cm} \}$  BucketName = bucketName, Key = keyName, // The object stored in Amazon S3 is encrypted, so provide the necessary encryption information. ServerSideEncryptionCustomerMethod = ServerSideEncryptionCustomerMethod.AES256, ServerSideEncryptionCustomerProvidedKey = base64Key, }; GetObjectMetadataResponse getObjectMetadataResponse = await client.GetObjectMetadataAsync(getObjectMetadataRequest); Console.WriteLine("The object metadata show encryption method used is: {0}", getObjectMetadataResponse.ServerSideEncryptionCustomerMethod); } /// <summary> /// Copies an encrypted object from one Amazon S3 bucket to another. /// </summary> /// <param name="client">The initialized Amazon S3 client object used to call /// CopyObjectAsync.</param> /// <param name="bucketName">The Amazon S3 bucket containing the object  $//$  to copy. </param> /// <param name="keyName">The name of the object to copy.</param> /// <param name="copyTargetKeyName">The Amazon S3 bucket to which the object

```
 /// will be copied.</param> 
         /// <param name="aesEncryption">The encryption type to use.</param> 
         /// <param name="base64Key">The encryption key to use.</param> 
         public static async Task CopyObjectAsync( 
             IAmazonS3 client, 
             string bucketName, 
             string keyName, 
             string copyTargetKeyName, 
             Aes aesEncryption, 
             string base64Key) 
         { 
             aesEncryption.GenerateKey(); 
             string copyBase64Key = Convert.ToBase64String(aesEncryption.Key); 
             CopyObjectRequest copyRequest = new CopyObjectRequest 
\{\hspace{.1cm} \} SourceBucket = bucketName, 
                  SourceKey = keyName, 
                  DestinationBucket = bucketName, 
                  DestinationKey = copyTargetKeyName, 
                  // Information about the source object's encryption. 
                  CopySourceServerSideEncryptionCustomerMethod = 
 ServerSideEncryptionCustomerMethod.AES256, 
                  CopySourceServerSideEncryptionCustomerProvidedKey = base64Key, 
                  // Information about the target object's encryption. 
                  ServerSideEncryptionCustomerMethod = 
 ServerSideEncryptionCustomerMethod.AES256, 
                  ServerSideEncryptionCustomerProvidedKey = copyBase64Key, 
             }; 
             await client.CopyObjectAsync(copyRequest); 
         } 
     }
```
- Para obtener detalles de la API, consulte los siguientes temas en la Referencia de la API de AWS SDK for .NET.
	- [CopyObject](https://docs.aws.amazon.com/goto/DotNetSDKV3/s3-2006-03-01/CopyObject)
	- [GetObject](https://docs.aws.amazon.com/goto/DotNetSDKV3/s3-2006-03-01/GetObject)
	- [GetObjectMetadata](https://docs.aws.amazon.com/goto/DotNetSDKV3/s3-2006-03-01/GetObjectMetadata)

#### Comenzar a utilizar etiquetas

El ejemplo de código siguiente muestra cómo empezar a usar etiquetas para objetos de Amazon S3.

### AWS SDK for NFT

## **a** Note

```
 using System; 
 using System.Collections.Generic; 
 using System.Threading.Tasks; 
 using Amazon; 
 using Amazon.S3; 
 using Amazon.S3.Model; 
 /// <summary> 
 /// This example shows how to work with tags in Amazon Simple Storage 
 /// Service (Amazon S3) objects. 
 /// </summary> 
 public class ObjectTag 
\{ public static async Task Main() 
     { 
         string bucketName = "doc-example-bucket"; 
         string keyName = "newobject.txt"; 
         string filePath = @"*** file path ***"; 
         // Specify your bucket region (an example region is shown). 
         RegionEndpoint bucketRegion = RegionEndpoint.USWest2; 
         var client = new AmazonS3Client(bucketRegion); 
         await PutObjectsWithTagsAsync(client, bucketName, keyName, filePath); 
     } 
     /// <summary> 
     /// This method uploads an object with tags. It then shows the tag 
     /// values, changes the tags, and shows the new tags. 
     /// </summary> 
     /// <param name="client">The Initialized Amazon S3 client object used
```

```
/// to call the methods to create and change an objects tags.</param>
        /// <param name="bucketName">A string representing the name of the 
        /// bucket where the object will be stored.</param> 
        /// <param name="keyName">A string representing the key name of the 
        /// object to be tagged.</param> 
        /// <param name="filePath">The directory location and file name of the 
        /// object to be uploaded to the Amazon S3 bucket.</param> 
         public static async Task PutObjectsWithTagsAsync(IAmazonS3 client, string 
 bucketName, string keyName, string filePath) 
         { 
             try 
             { 
                 // Create an object with tags. 
                 var putRequest = new PutObjectRequest 
\overline{a} BucketName = bucketName, 
                     Key = keyName, 
                     FilePath = filePath, 
                     TagSet = new List<Tag> 
\{ new Tag { Key = "Keyx1", Value = "Value1" }, 
                         new Tag { Key = "Keyx2", Value = "Value2" }, 
\}, \{ }; 
                 PutObjectResponse response = await 
 client.PutObjectAsync(putRequest); 
                 // Now retrieve the new object's tags. 
                 GetObjectTaggingRequest getTagsRequest = new 
 GetObjectTaggingRequest() 
\overline{a} BucketName = bucketName, 
                     Key = keyName, 
                 }; 
                 GetObjectTaggingResponse objectTags = await 
 client.GetObjectTaggingAsync(getTagsRequest); 
                 // Display the tag values. 
                 objectTags.Tagging 
                     .ForEach(t => Console.WriteLine($"Key: {t.Key}, Value: 
 {t.Value}"));
```

```
 Tagging newTagSet = new Tagging() 
\overline{a} TagSet = new List<Tag> 
\{ new Tag { Key = "Key3", Value = "Value3" }, 
                       new Tag \{ Key = "Key4", Value = "Value4" \},
\}, \{ }; 
                PutObjectTaggingRequest putObjTagsRequest = new 
 PutObjectTaggingRequest() 
\overline{a} BucketName = bucketName, 
                    Key = keyName, 
                    Tagging = newTagSet, 
                }; 
                PutObjectTaggingResponse response2 = await 
 client.PutObjectTaggingAsync(putObjTagsRequest); 
                // Retrieve the tags again and show the values. 
                GetObjectTaggingRequest getTagsRequest2 = new 
 GetObjectTaggingRequest() 
\overline{a} BucketName = bucketName, 
                    Key = keyName, 
                }; 
                GetObjectTaggingResponse objectTags2 = await 
 client.GetObjectTaggingAsync(getTagsRequest2); 
                objectTags2.Tagging 
                     .ForEach(t => Console.WriteLine($"Key: {t.Key}, Value: 
 {t.Value}")); 
 } 
            catch (AmazonS3Exception ex) 
            { 
                Console.WriteLine( 
                        $"Error: '{ex.Message}'"); 
 } 
        } 
    }
```
• Para obtener más información sobre la API, consulta [GetObjectTagging](https://docs.aws.amazon.com/goto/DotNetSDKV3/s3-2006-03-01/GetObjectTagging)la Referencia AWS SDK for .NET de la API.

Administrar listas de control de acceso (ACL)

En los siguientes ejemplos de código, se muestra cómo administrar listas de control de acceso (ACL) para buckets de Amazon S3.

# AWS SDK for .NET

#### **a** Note

```
 using System; 
 using System.Collections.Generic; 
 using System.Threading.Tasks; 
 using Amazon.S3; 
 using Amazon.S3.Model; 
 /// <summary> 
 /// This example shows how to manage Amazon Simple Storage Service 
 /// (Amazon S3) access control lists (ACLs) to control Amazon S3 bucket 
 /// access. 
 /// </summary> 
 public class ManageACLs 
\mathcal{L} public static async Task Main() 
     { 
         string bucketName = "doc-example-bucket1"; 
         string newBucketName = "doc-example-bucket2"; 
         string keyName = "sample-object.txt"; 
         string emailAddress = "someone@example.com"; 
         // If the AWS Region where your bucket is located is different from 
         // the Region defined for the default user, pass the Amazon S3 bucket's 
         // name to the client constructor. It should look like this: 
         // RegionEndpoint bucketRegion = RegionEndpoint.USEast1; 
         IAmazonS3 client = new AmazonS3Client();
```

```
 await TestBucketObjectACLsAsync(client, bucketName, newBucketName, 
 keyName, emailAddress); 
         } 
         /// <summary> 
         /// Creates a new Amazon S3 bucket with a canned ACL, then retrieves the ACL 
         /// information and then adds a new ACL to one of the objects in the 
         /// Amazon S3 bucket. 
         /// </summary> 
         /// <param name="client">The initialized Amazon S3 client object used to 
 call 
         /// methods to create a bucket, get an ACL, and add a different ACL to 
         /// one of the objects.</param> 
         /// <param name="bucketName">A string representing the original Amazon S3 
         /// bucket name.</param> 
         /// <param name="newBucketName">A string representing the name of the 
         /// new bucket that will be created.</param> 
         /// <param name="keyName">A string representing the key name of an Amazon S3 
         /// object for which we will change the ACL.</param> 
         /// <param name="emailAddress">A string representing the email address 
         /// belonging to the person to whom access to the Amazon S3 bucket will be 
         /// granted.</param> 
         public static async Task TestBucketObjectACLsAsync( 
             IAmazonS3 client, 
             string bucketName, 
             string newBucketName, 
             string keyName, 
             string emailAddress) 
        \mathcal{L} try 
             { 
                 // Create a new Amazon S3 bucket and specify canned ACL. 
                 var success = await CreateBucketWithCannedACLAsync(client, 
 newBucketName); 
                 // Get the ACL on a bucket. 
                 await GetBucketACLAsync(client, bucketName); 
                 // Add (replace) the ACL on an object in a bucket. 
                 await AddACLToExistingObjectAsync(client, bucketName, keyName, 
 emailAddress); 
 } 
             catch (AmazonS3Exception amazonS3Exception)
```

```
\{\hspace{.1cm} \} Console.WriteLine($"Exception: {amazonS3Exception.Message}"); 
 } 
         } 
         /// <summary> 
         /// Creates a new Amazon S3 bucket with a canned ACL attached. 
         /// </summary> 
         /// <param name="client">The initialized client object used to call 
         /// PutBucketAsync.</param> 
         /// <param name="newBucketName">A string representing the name of the 
         /// new Amazon S3 bucket.</param> 
         /// <returns>Returns a boolean value indicating success or failure.</
returns> 
        public static async Task<bool> CreateBucketWithCannedACLAsync(IAmazonS3
  client, string newBucketName) 
         { 
             var request = new PutBucketRequest() 
             { 
                 BucketName = newBucketName, 
                 BucketRegion = S3Region.EUWest1, 
                 // Add a canned ACL. 
                 CannedACL = S3CannedACL.LogDeliveryWrite, 
             }; 
             var response = await client.PutBucketAsync(request); 
             return response.HttpStatusCode == System.Net.HttpStatusCode.OK; 
         } 
         /// <summary> 
         /// Retrieves the ACL associated with the Amazon S3 bucket name in the 
         /// bucketName parameter. 
         /// </summary> 
         /// <param name="client">The initialized client object used to call 
         /// PutBucketAsync.</param> 
         /// <param name="bucketName">The Amazon S3 bucket for which we want to get 
  the 
         /// ACL list.</param> 
         /// <returns>Returns an S3AccessControlList returned from the call to 
        /// GetACLAsync.</returns>
         public static async Task<S3AccessControlList> GetBucketACLAsync(IAmazonS3 
  client, string bucketName)
```

```
 { 
             GetACLResponse response = await client.GetACLAsync(new GetACLRequest 
\{\hspace{.1cm} \} BucketName = bucketName, 
             }); 
             return response.AccessControlList; 
         } 
         /// <summary> 
         /// Adds a new ACL to an existing object in the Amazon S3 bucket. 
         /// </summary> 
         /// <param name="client">The initialized client object used to call 
         /// PutBucketAsync.</param> 
         /// <param name="bucketName">A string representing the name of the Amazon S3 
         /// bucket containing the object to which we want to apply a new ACL.</
param> 
         /// <param name="keyName">A string representing the name of the object 
         /// to which we want to apply the new ACL.</param> 
         /// <param name="emailAddress">The email address of the person to whom 
        /// we will be applying to whom access will be granted.</param>
         public static async Task AddACLToExistingObjectAsync(IAmazonS3 client, 
  string bucketName, string keyName, string emailAddress) 
         { 
             // Retrieve the ACL for an object. 
             GetACLResponse aclResponse = await client.GetACLAsync(new GetACLRequest 
\{\hspace{.1cm} \} BucketName = bucketName, 
                  Key = keyName, 
             }); 
             S3AccessControlList acl = aclResponse.AccessControlList; 
             // Retrieve the owner. 
             Owner owner = acl.Owner; 
             // Clear existing grants. 
             acl.Grants.Clear(); 
             // Add a grant to reset the owner's full permission 
             // (the previous clear statement removed all permissions). 
             var fullControlGrant = new S3Grant
```

```
 { 
                  Grantee = new S3Grantee { CanonicalUser = acl.Owner.Id }, 
              }; 
              acl.AddGrant(fullControlGrant.Grantee, S3Permission.FULL_CONTROL); 
              // Specify email to identify grantee for granting permissions. 
              var grantUsingEmail = new S3Grant 
\{\hspace{.1cm} \} Grantee = new S3Grantee { EmailAddress = emailAddress }, 
                  Permission = S3Permission.WRITE_ACP, 
              }; 
              // Specify log delivery group as grantee. 
              var grantLogDeliveryGroup = new S3Grant 
\{\hspace{.1cm} \} Grantee = new S3Grantee { URI = "http://acs.amazonaws.com/groups/s3/
LogDelivery" }, 
                  Permission = S3Permission.WRITE, 
              }; 
              // Create a new ACL. 
              var newAcl = new S3AccessControlList 
\{\hspace{.1cm} \} Grants = new List<S3Grant> { grantUsingEmail, 
  grantLogDeliveryGroup }, 
                  Owner = owner, 
              }; 
              // Set the new ACL. We're throwing away the response here. 
              _ = await client.PutACLAsync(new PutACLRequest 
              { 
                  BucketName = bucketName, 
                  Key = keyName, 
                  AccessControlList = newAcl, 
              }); 
         } 
     }
```
• Para obtener detalles de la API, consulte los siguientes temas en la Referencia de la API de AWS SDK for .NET.

- [GetBucketAcl](https://docs.aws.amazon.com/goto/DotNetSDKV3/s3-2006-03-01/GetBucketAcl)
- [GetObjectAcl](https://docs.aws.amazon.com/goto/DotNetSDKV3/s3-2006-03-01/GetObjectAcl)
- [PutBucketAcl](https://docs.aws.amazon.com/goto/DotNetSDKV3/s3-2006-03-01/PutBucketAcl)
- [PutObjectAcl](https://docs.aws.amazon.com/goto/DotNetSDKV3/s3-2006-03-01/PutObjectAcl)

Ejecución de una copia multiparte

El siguiente ejemplo de código muestra cómo realizar una copia multiparte de un objeto de Amazon S3.

AWS SDK for .NET

## **a** Note

```
 using System; 
     using System.Collections.Generic; 
     using System.Threading.Tasks; 
     using Amazon.S3; 
     using Amazon.S3.Model; 
    /// <summary> 
    /// This example shows how to perform a multi-part copy from one Amazon 
    /// Simple Storage Service (Amazon S3) bucket to another. 
    /// </summary> 
     public class MPUapiCopyObj 
     { 
         private const string SourceBucket = "doc-example-bucket1"; 
         private const string TargetBucket = "doc-example-bucket2"; 
         private const string SourceObjectKey = "example.mov"; 
         private const string TargetObjectKey = "copied_video_file.mov"; 
         /// <summary> 
         /// This method starts the multi-part upload. 
         /// </summary> 
         public static async Task Main() 
\overline{\mathcal{L}}
```

```
var s3Client = new AmazonS3Client();
             Console.WriteLine("Copying object..."); 
             await MPUCopyObjectAsync(s3Client); 
         } 
         /// <summary> 
         /// This method uses the passed client object to perform a multipart 
         /// copy operation. 
         /// </summary> 
         /// <param name="client">An Amazon S3 client object that will be used 
         /// to perform the copy.</param> 
         public static async Task MPUCopyObjectAsync(AmazonS3Client client) 
         { 
             // Create a list to store the copy part responses. 
             var copyResponses = new List<CopyPartResponse>(); 
             // Setup information required to initiate the multipart upload. 
             var initiateRequest = new InitiateMultipartUploadRequest 
\{\hspace{.1cm} \} BucketName = TargetBucket, 
                 Key = TargetObjectKey, 
             }; 
             // Initiate the upload. 
             InitiateMultipartUploadResponse initResponse = 
                await client.InitiateMultipartUploadAsync(initiateRequest);
             // Save the upload ID. 
             string uploadId = initResponse.UploadId; 
             try 
             { 
                 // Get the size of the object. 
                 var metadataRequest = new GetObjectMetadataRequest 
\overline{a} BucketName = SourceBucket, 
                      Key = SourceObjectKey, 
                 }; 
                 GetObjectMetadataResponse metadataResponse = 
                      await client.GetObjectMetadataAsync(metadataRequest); 
                 var objectSize = metadataResponse.ContentLength; // Length in bytes. 
                 // Copy the parts.
```

```
var partSize = 5 * (long)Math.Pow(2, 20); // Part size is 5 MB.
                 long bytePosition = 0; 
                for (int i = 1; bytePosition < objectSize; i^{++})
\overline{a}var copyRequest = new CopyPartRequest
\{ DestinationBucket = TargetBucket, 
                         DestinationKey = TargetObjectKey, 
                         SourceBucket = SourceBucket, 
                         SourceKey = SourceObjectKey, 
                         UploadId = uploadId, 
                         FirstByte = bytePosition, 
                         LastByte = bytePosition + partSize - 1 >= objectSize ? 
 objectSize - 1 : bytePosition + partSize - 1, 
                         PartNumber = i, 
\hspace{1.5cm} ); and the set of \hspace{1.5cm} );
                     copyResponses.Add(await client.CopyPartAsync(copyRequest)); 
                     bytePosition += partSize; 
 } 
                 // Set up to complete the copy. 
                 var completeRequest = new CompleteMultipartUploadRequest 
\overline{a} BucketName = TargetBucket, 
                     Key = TargetObjectKey, 
                     UploadId = initResponse.UploadId, 
                 }; 
                 completeRequest.AddPartETags(copyResponses); 
                 // Complete the copy. 
                 CompleteMultipartUploadResponse completeUploadResponse = 
                     await client.CompleteMultipartUploadAsync(completeRequest); 
 } 
             catch (AmazonS3Exception e) 
             { 
                 Console.WriteLine($"Error encountered on server. 
 Message:'{e.Message}' when writing an object"); 
 } 
             catch (Exception e) 
\{\hspace{.1cm} \}
```

```
 Console.WriteLine($"Unknown encountered on server. 
 Message:'{e.Message}' when writing an object"); 
 } 
        } 
    }
```
- Para obtener detalles de la API, consulte los siguientes temas en la Referencia de la API de AWS SDK for NFT
	- [CompleteMultipartUpload](https://docs.aws.amazon.com/goto/DotNetSDKV3/s3-2006-03-01/CompleteMultipartUpload)
	- [CreateMultipartUpload](https://docs.aws.amazon.com/goto/DotNetSDKV3/s3-2006-03-01/CreateMultipartUpload)
	- [GetObjectMetadata](https://docs.aws.amazon.com/goto/DotNetSDKV3/s3-2006-03-01/GetObjectMetadata)
	- [UploadPartCopy](https://docs.aws.amazon.com/goto/DotNetSDKV3/s3-2006-03-01/UploadPartCopy)

Cargar o descargar archivos grandes

En el siguiente ejemplo de código se muestra cómo cargar o descargar archivos grandes en y desde Amazon S3.

Para obtener información, consulte [Carga de un objeto con carga multiparte](https://docs.aws.amazon.com/AmazonS3/latest/userguide/mpu-upload-object.html).

AWS SDK for .NET

**a** Note

Hay más información GitHub. Busque el ejemplo completo y aprenda a configurar y ejecutar en el [Repositorio de ejemplos de código de AWS.](https://github.com/awsdocs/aws-doc-sdk-examples/tree/main/dotnetv3/S3/#code-examples)

Llame a funciones que transfieran archivos hacia y desde un bucket de S3 mediante Amazon S3 TransferUtility.

```
global using System.Text;
global using Amazon.S3;
global using Amazon.S3.Model;
global using Amazon.S3.Transfer;
global using TransferUtilityBasics;
```

```
// This Amazon S3 client uses the default user credentials
// defined for this computer.
using Microsoft.Extensions.Configuration;
IAmazonS3 client = new AmazonS3Client();
var transferUtil = new TransferUtility(client);
IConfiguration _configuration;
_configuration = new ConfigurationBuilder() 
     .SetBasePath(Directory.GetCurrentDirectory()) 
     .AddJsonFile("settings.json") // Load test settings from JSON file. 
     .AddJsonFile("settings.local.json", 
         true) // Optionally load local settings. 
     .Build();
// Edit the values in settings.json to use an S3 bucket and files that
// exist on your AWS account and on the local computer where you
// run this scenario.
var bucketName = _configuration["BucketName"];
var localPath = 
  $"{Environment.GetFolderPath(Environment.SpecialFolder.ApplicationData)}\
\TransferFolder";
DisplayInstructions();
PressEnter();
Console.WriteLine();
// Upload a single file to an S3 bucket.
DisplayTitle("Upload a single file");
var fileToUpload = _configuration["FileToUpload"];
Console.WriteLine($"Uploading {fileToUpload} to the S3 bucket, {bucketName}.");
var success = await TransferMethods.UploadSingleFileAsync(transferUtil, bucketName, 
  fileToUpload, localPath);
if (success)
{ 
     Console.WriteLine($"Successfully uploaded the file, {fileToUpload} to 
  {bucketName}.");
}
```

```
PressEnter();
// Upload a local directory to an S3 bucket.
DisplayTitle("Upload all files from a local directory");
Console.WriteLine("Upload all the files in a local folder to an S3 bucket.");
const string keyPrefix = "UploadFolder";
var uploadPath = $"{localPath}\\UploadFolder";
Console.WriteLine($"Uploading the files in {uploadPath} to {bucketName}");
DisplayTitle($"{uploadPath} files");
DisplayLocalFiles(uploadPath);
Console.WriteLine();
PressEnter();
success = await TransferMethods.UploadFullDirectoryAsync(transferUtil, bucketName, 
  keyPrefix, uploadPath);
if (success)
{ 
     Console.WriteLine($"Successfully uploaded the files in {uploadPath} to 
  {bucketName}."); 
     Console.WriteLine($"{bucketName} currently contains the following files:"); 
     await DisplayBucketFiles(client, bucketName, keyPrefix); 
     Console.WriteLine();
}
PressEnter();
// Download a single file from an S3 bucket.
DisplayTitle("Download a single file");
Console.WriteLine("Now we will download a single file from an S3 bucket.");
var keyName = _configuration["FileToDownload"];
Console.WriteLine($"Downloading {keyName} from {bucketName}.");
success = await TransferMethods.DownloadSingleFileAsync(transferUtil, bucketName, 
  keyName, localPath);
if (success)
{ 
     Console.WriteLine("$Successfully downloaded the file, {keyName} from 
  {bucketName}.");
}
```

```
PressEnter();
// Download the contents of a directory from an S3 bucket.
DisplayTitle("Download the contents of an S3 bucket");
var s3Path = _configuration["S3Path"];
var downloadPath = $"{localPath}\\{s3Path}";
Console.WriteLine($"Downloading the contents of {bucketName}\\{s3Path}");
Console.WriteLine($"{bucketName}\\{s3Path} contains the following files:");
await DisplayBucketFiles(client, bucketName, s3Path);
Console.WriteLine();
success = await TransferMethods.DownloadS3DirectoryAsync(transferUtil, bucketName, 
  s3Path, downloadPath);
if (success)
{ 
     Console.WriteLine($"Downloaded the files in {bucketName} to {downloadPath}."); 
     Console.WriteLine($"{downloadPath} now contains the following files:"); 
     DisplayLocalFiles(downloadPath);
}
Console.WriteLine("\nThe TransferUtility Basics application has completed.");
PressEnter();
// Displays the title for a section of the scenario.
static void DisplayTitle(string titleText)
{ 
     var sepBar = new string('-', Console.WindowWidth); 
     Console.WriteLine(sepBar); 
     Console.WriteLine(CenterText(titleText)); 
     Console.WriteLine(sepBar);
}
// Displays a description of the actions to be performed by the scenario.
static void DisplayInstructions()
{ 
     var sepBar = new string('-', Console.WindowWidth); 
     DisplayTitle("Amazon S3 Transfer Utility Basics"); 
     Console.WriteLine("This program shows how to use the Amazon S3 Transfer 
  Utility."); 
     Console.WriteLine("It performs the following actions:"); 
     Console.WriteLine("\t1. Upload a single object to an S3 bucket.");
```

```
 Console.WriteLine("\t2. Upload an entire directory from the local computer to an
\n\t S3 bucket."); 
     Console.WriteLine("\t3. Download a single object from an S3 bucket."); 
     Console.WriteLine("\t4. Download the objects in an S3 bucket to a local 
  directory."); 
     Console.WriteLine($"\n{sepBar}");
}
// Pauses the scenario.
static void PressEnter()
{ 
     Console.WriteLine("Press <Enter> to continue."); 
    = Console.ReadLine();
     Console.WriteLine("\n");
}
// Returns the string textToCenter, padded on the left with spaces
// that center the text on the console display.
static string CenterText(string textToCenter)
{ 
    var centeredText = new StringBuilder();
     var screenWidth = Console.WindowWidth; 
     centeredText.Append(new string(' ', (int)(screenWidth - textToCenter.Length) / 
  2)); 
     centeredText.Append(textToCenter); 
     return centeredText.ToString();
}
// Displays a list of file names included in the specified path.
static void DisplayLocalFiles(string localPath)
\{ var fileList = Directory.GetFiles(localPath); 
     if (fileList.Length > 0) 
     { 
         foreach (var fileName in fileList) 
         { 
             Console.WriteLine(fileName); 
         } 
     }
}
// Displays a list of the files in the specified S3 bucket and prefix.
static async Task DisplayBucketFiles(IAmazonS3 client, string bucketName, string 
  s3Path)
```
{

```
ListObjectsV2Request request = new()
     { 
         BucketName = bucketName, 
         Prefix = s3Path, 
        MaxKeys = 5,
     }; 
     var response = new ListObjectsV2Response(); 
     do 
     { 
         response = await client.ListObjectsV2Async(request); 
         response.S3Objects 
              .ForEach(obj => Console.WriteLine($"{obj.Key}")); 
         // If the response is truncated, set the request ContinuationToken 
         // from the NextContinuationToken property of the response. 
         request.ContinuationToken = response.NextContinuationToken; 
     } while (response.IsTruncated);
}
```
Cargar un solo archivo.

```
 /// <summary> 
 /// Uploads a single file from the local computer to an S3 bucket. 
// </summary>
 /// <param name="transferUtil">The transfer initialized TransferUtility 
 /// object.</param> 
 /// <param name="bucketName">The name of the S3 bucket where the file 
 /// will be stored.</param> 
 /// <param name="fileName">The name of the file to upload.</param> 
 /// <param name="localPath">The local path where the file is stored.</param> 
 /// <returns>A boolean value indicating the success of the action.</returns> 
 public static async Task<bool> UploadSingleFileAsync( 
     TransferUtility transferUtil, 
     string bucketName, 
     string fileName, 
     string localPath)
```

```
 { 
            if (File.Exists($"{localPath}\\{fileName}")) 
\{\hspace{.1cm} \} try 
\overline{a} await transferUtil.UploadAsync(new TransferUtilityUploadRequest 
\{ BucketName = bucketName, 
                       Key = fileName, 
                       FilePath = $"{localPath}\\{fileName}", 
                   }); 
                   return true; 
 } 
                catch (AmazonS3Exception s3Ex) 
\overline{a} Console.WriteLine($"Could not upload {fileName} from {localPath} 
 because:"); 
                   Console.WriteLine(s3Ex.Message); 
                   return false; 
 } 
 } 
            else 
\{\hspace{.1cm} \} Console.WriteLine($"{fileName} does not exist in {localPath}"); 
                return false; 
 } 
        }
```
Cargar un directorio local completo.

```
 /// <summary> 
 /// Uploads all the files in a local directory to a directory in an S3 
 /// bucket. 
 /// </summary> 
 /// <param name="transferUtil">The transfer initialized TransferUtility 
 /// object.</param> 
 /// <param name="bucketName">The name of the S3 bucket where the files 
 /// will be stored.</param> 
 /// <param name="keyPrefix">The key prefix is the S3 directory where 
 /// the files will be stored.</param>
```

```
 /// <param name="localPath">The local directory that contains the files 
        /// to be uploaded.</param> 
        /// <returns>A Boolean value representing the success of the action.</
returns> 
        public static async Task<bool> UploadFullDirectoryAsync( 
            TransferUtility transferUtil, 
            string bucketName, 
            string keyPrefix, 
            string localPath) 
        { 
            if (Directory.Exists(localPath)) 
            { 
                try 
\overline{a} await transferUtil.UploadDirectoryAsync(new 
 TransferUtilityUploadDirectoryRequest 
\{ BucketName = bucketName, 
                        KeyPrefix = keyPrefix, 
                        Directory = localPath, 
                    }); 
                    return true; 
 } 
                catch (AmazonS3Exception s3Ex) 
\overline{a} Console.WriteLine($"Can't upload the contents of {localPath} 
  because:"); 
                    Console.WriteLine(s3Ex?.Message); 
                    return false; 
 } 
 } 
            else 
\{\hspace{.1cm} \} Console.WriteLine($"The directory {localPath} does not exist."); 
                return false; 
 } 
        }
```
Descargar un solo archivo.

```
 /// <summary> 
 /// Download a single file from an S3 bucket to the local computer. 
 /// </summary> 
 /// <param name="transferUtil">The transfer initialized TransferUtility 
 /// object.</param> 
 /// <param name="bucketName">The name of the S3 bucket containing the 
 /// file to download.</param> 
 /// <param name="keyName">The name of the file to download.</param> 
 /// <param name="localPath">The path on the local computer where the 
 /// downloaded file will be saved.</param> 
 /// <returns>A Boolean value indicating the results of the action.</returns> 
public static async Task<bool> DownloadSingleFileAsync(
 TransferUtility transferUtil, 
     string bucketName, 
     string keyName, 
     string localPath) 
\mathcal{L} await transferUtil.DownloadAsync(new TransferUtilityDownloadRequest 
     { 
         BucketName = bucketName, 
        Key = keyName, FilePath = $"{localPath}\\{keyName}", 
     }); 
     return (File.Exists($"{localPath}\\{keyName}")); 
 }
```
Descargar el contenido de un bucket de S3.

```
 /// <summary> 
         /// Downloads the contents of a directory in an S3 bucket to a 
         /// directory on the local computer. 
        // </summary>
         /// <param name="transferUtil">The transfer initialized TransferUtility 
         /// object.</param> 
         /// <param name="bucketName">The bucket containing the files to download.</
param> 
         /// <param name="s3Path">The S3 directory where the files are located.</
param>
```

```
 /// <param name="localPath">The local path to which the files will be 
         /// saved.</param> 
         /// <returns>A Boolean value representing the success of the action.</
returns> 
         public static async Task<bool> DownloadS3DirectoryAsync( 
             TransferUtility transferUtil, 
             string bucketName, 
             string s3Path, 
             string localPath) 
         { 
             int fileCount = 0; 
             // If the directory doesn't exist, it will be created. 
             if (Directory.Exists(s3Path)) 
\{\hspace{.1cm} \} var files = Directory.GetFiles(localPath); 
                 fileCount = files.Length; 
 } 
             await transferUtil.DownloadDirectoryAsync(new 
  TransferUtilityDownloadDirectoryRequest 
\{\hspace{.1cm} \} BucketName = bucketName, 
                 LocalDirectory = localPath, 
                 S3Directory = s3Path, 
             }); 
             if (Directory.Exists(localPath)) 
             { 
                 var files = Directory.GetFiles(localPath); 
                 if (files.Length > fileCount) 
\overline{a} return true; 
 } 
                 // No change in the number of files. Assume 
                 // the download failed. 
                 return false; 
 } 
             // The local directory doesn't exist. No files 
             // were downloaded. 
             return false; 
         }
```
Realice un seguimiento del progreso de una carga mediante TransferUtility.

```
 using System; 
 using System.Threading.Tasks; 
 using Amazon.S3; 
 using Amazon.S3.Transfer; 
 /// <summary> 
 /// This example shows how to track the progress of a multipart upload 
 /// using the Amazon Simple Storage Service (Amazon S3) TransferUtility to 
 /// upload to an Amazon S3 bucket. 
 /// </summary> 
 public class TrackMPUUsingHighLevelAPI 
 { 
     public static async Task Main() 
     { 
         string bucketName = "doc-example-bucket"; 
         string keyName = "sample_pic.png"; 
         string path = "filepath/directory/"; 
         string filePath = $"{path}{keyName}"; 
         // If the AWS Region defined for your default user is different 
         // from the Region where your Amazon S3 bucket is located, 
         // pass the Region name to the Amazon S3 client object's constructor. 
         // For example: RegionEndpoint.USWest2 or RegionEndpoint.USEast2. 
         IAmazonS3 client = new AmazonS3Client(); 
         await TrackMPUAsync(client, bucketName, filePath, keyName); 
     } 
     /// <summary> 
     /// Starts an Amazon S3 multipart upload and assigns an event handler to 
     /// track the progress of the upload. 
     /// </summary> 
     /// <param name="client">The initialized Amazon S3 client object used to 
    /// perform the multipart upload.</param>
     /// <param name="bucketName">The name of the bucket to which to upload 
     /// the file.</param> 
     /// <param name="filePath">The path, including the file name of the 
     /// file to be uploaded to the Amazon S3 bucket.</param>
```

```
 /// <param name="keyName">The file name to be used in the 
         /// destination Amazon S3 bucket.</param> 
         public static async Task TrackMPUAsync( 
             IAmazonS3 client, 
             string bucketName, 
             string filePath, 
             string keyName) 
         { 
             try 
\{\hspace{.1cm} \} var fileTransferUtility = new TransferUtility(client); 
                 // Use TransferUtilityUploadRequest to configure options. 
                 // In this example we subscribe to an event. 
                 var uploadRequest = 
                      new TransferUtilityUploadRequest 
\{ BucketName = bucketName, 
                          FilePath = filePath, 
                          Key = keyName, 
\hspace{1.5cm} ); and the set of \hspace{1.5cm} );
                 uploadRequest.UploadProgressEvent += 
                      new EventHandler<UploadProgressArgs>( 
                          UploadRequest_UploadPartProgressEvent); 
                 await fileTransferUtility.UploadAsync(uploadRequest); 
                 Console.WriteLine("Upload completed"); 
 } 
             catch (AmazonS3Exception ex) 
\{\hspace{.1cm} \} Console.WriteLine($"Error:: {ex.Message}"); 
 } 
         } 
         /// <summary> 
         /// Event handler to check the progress of the multipart upload. 
         /// </summary> 
         /// <param name="sender">The object that raised the event.</param> 
         /// <param name="e">The object that contains multipart upload 
         /// information.</param> 
         public static void UploadRequest_UploadPartProgressEvent(object sender, 
 UploadProgressArgs e) 
\overline{\mathcal{L}}
```

```
 // Process event. 
          Console.WriteLine($"{e.TransferredBytes}/{e.TotalBytes}"); 
     } 
 }
```
Cargar un objeto con cifrado.

```
 using System; 
 using System.Collections.Generic; 
 using System.IO; 
 using System.Security.Cryptography; 
 using System.Threading.Tasks; 
 using Amazon.S3; 
 using Amazon.S3.Model; 
 /// <summary> 
 /// Uses the Amazon Simple Storage Service (Amazon S3) low level API to 
 /// perform a multipart upload to an Amazon S3 bucket. 
// </summary>
 public class SSECLowLevelMPUcopyObject 
 { 
     public static async Task Main() 
     { 
         string existingBucketName = "doc-example-bucket"; 
         string sourceKeyName = "sample_file.txt"; 
         string targetKeyName = "sample_file_copy.txt"; 
         string filePath = $"sample\\{targetKeyName}"; 
         // If the AWS Region defined for your default user is different 
         // from the Region where your Amazon S3 bucket is located, 
         // pass the Region name to the Amazon S3 client object's constructor. 
         // For example: RegionEndpoint.USEast1. 
         IAmazonS3 client = new AmazonS3Client(); 
         // Create the encryption key. 
         var base64Key = CreateEncryptionKey(); 
         await CreateSampleObjUsingClientEncryptionKeyAsync( 
              client, 
              existingBucketName, 
              sourceKeyName,
```

```
 filePath, 
                  base64Key); 
         } 
         /// <summary> 
         /// Creates the encryption key to use with the multipart upload. 
         /// </summary> 
         /// <returns>A string containing the base64-encoded key for encrypting 
        /// the multipart upload.</returns>
         public static string CreateEncryptionKey() 
         { 
             Aes aesEncryption = Aes.Create(); 
             aesEncryption.KeySize = 256; 
             aesEncryption.GenerateKey(); 
             string base64Key = Convert.ToBase64String(aesEncryption.Key); 
             return base64Key; 
         } 
         /// <summary> 
         /// Creates and uploads an object using a multipart upload. 
         /// </summary> 
         /// <param name="client">The initialized Amazon S3 object used to 
         /// initialize and perform the multipart upload.</param> 
         /// <param name="existingBucketName">The name of the bucket to which 
         /// the object will be uploaded.</param> 
         /// <param name="sourceKeyName">The source object name.</param> 
         /// <param name="filePath">The location of the source object.</param> 
         /// <param name="base64Key">The encryption key to use with the upload.</
param> 
         public static async Task CreateSampleObjUsingClientEncryptionKeyAsync( 
             IAmazonS3 client, 
             string existingBucketName, 
             string sourceKeyName, 
             string filePath, 
             string base64Key) 
         { 
             List<UploadPartResponse> uploadResponses = new 
  List<UploadPartResponse>(); 
             InitiateMultipartUploadRequest initiateRequest = new 
  InitiateMultipartUploadRequest 
\{\hspace{.1cm} \} BucketName = existingBucketName, 
                  Key = sourceKeyName,
```

```
 ServerSideEncryptionCustomerMethod = 
 ServerSideEncryptionCustomerMethod.AES256, 
                 ServerSideEncryptionCustomerProvidedKey = base64Key, 
             }; 
             InitiateMultipartUploadResponse initResponse = 
                await client.InitiateMultipartUploadAsync(initiateRequest); 
             long contentLength = new FileInfo(filePath).Length; 
            long partSize = 5 * (long)Math.Pow(2, 20); // 5 MB
             try 
\{\hspace{.1cm} \} long filePosition = 0; 
                for (int i = 1; filePosition < contentLength; i^{++})
\overline{a} UploadPartRequest uploadRequest = new UploadPartRequest 
\{ BucketName = existingBucketName, 
                          Key = sourceKeyName, 
                          UploadId = initResponse.UploadId, 
                          PartNumber = i, 
                          PartSize = partSize, 
                          FilePosition = filePosition, 
                          FilePath = filePath, 
                          ServerSideEncryptionCustomerMethod = 
 ServerSideEncryptionCustomerMethod.AES256, 
                          ServerSideEncryptionCustomerProvidedKey = base64Key, 
\hspace{1.5cm} ); and the set of \hspace{1.5cm} );
                     // Upload part and add response to our list. 
                     uploadResponses.Add(await 
 client.UploadPartAsync(uploadRequest)); 
                     filePosition += partSize; 
 } 
                 CompleteMultipartUploadRequest completeRequest = new 
 CompleteMultipartUploadRequest 
\overline{a} BucketName = existingBucketName, 
                      Key = sourceKeyName, 
                     UploadId = initResponse.UploadId, 
                 };
```
```
 completeRequest.AddPartETags(uploadResponses); 
                 CompleteMultipartUploadResponse completeUploadResponse = 
                     await client.CompleteMultipartUploadAsync(completeRequest); 
 } 
             catch (Exception exception) 
             { 
                 Console.WriteLine($"Exception occurred: {exception.Message}"); 
                 // If there was an error, abort the multipart upload. 
                 AbortMultipartUploadRequest abortMPURequest = new 
 AbortMultipartUploadRequest 
\overline{a} BucketName = existingBucketName, 
                     Key = sourceKeyName, 
                     UploadId = initResponse.UploadId, 
                 }; 
                 await client.AbortMultipartUploadAsync(abortMPURequest); 
 } 
        } 
    }
```
# Ejemplos sin servidor

Invocación de una función de Lambda desde un desencadenador de Amazon S3

En el siguiente ejemplo de código se muestra cómo implementar una función de Lambda que recibe un evento activado al cargar un objeto en un bucket de S3. La función recupera el nombre del bucket de S3 y la clave del objeto del parámetro de evento y llama a la API de Amazon S3 para recuperar y registrar el tipo de contenido del objeto.

AWS SDK for NFT

# **a** Note

Hay más información sobre GitHub. Busque el ejemplo completo y aprenda a configurar y ejecutar en el repositorio de [ejemplos sin servidor.](https://github.com/aws-samples/serverless-snippets/tree/main/integration-s3-to-lambda)

Consumo de un evento de S3 con Lambda mediante .NET.

```
using System.Threading.Tasks;
using Amazon.Lambda.Core;
using Amazon.S3;
using System;
using Amazon.Lambda.S3Events;
using System.Web;
// Assembly attribute to enable the Lambda function's JSON input to be converted 
  into a .NET class.
[assembly: 
  LambdaSerializer(typeof(Amazon.Lambda.Serialization.SystemTextJson.DefaultLambdaJsonSerializer))]
namespace S3Integration
{ 
     public class Function 
     { 
         private static AmazonS3Client _s3Client; 
         public Function() : this(null) 
         { 
         } 
         internal Function(AmazonS3Client s3Client) 
         { 
             _s3Client = s3Client ?? new AmazonS3Client(); 
         } 
         public async Task<string> Handler(S3Event evt, ILambdaContext context) 
         { 
             try 
             { 
                  if (evt.Records.Count <= 0) 
\overline{\mathcal{L}} context.Logger.LogLine("Empty S3 Event received"); 
                      return string.Empty; 
 } 
                  var bucket = evt.Records[0].S3.Bucket.Name; 
                  var key = HttpUtility.UrlDecode(evt.Records[0].S3.Object.Key); 
                  context.Logger.LogLine($"Request is for {bucket} and {key}"); 
                  var objectResult = await _s3Client.GetObjectAsync(bucket, key);
```

```
 context.Logger.LogLine($"Returning {objectResult.Key}"); 
                 return objectResult.Key; 
 } 
             catch (Exception e) 
             { 
                 context.Logger.LogLine($"Error processing request - {e.Message}"); 
                 return string.Empty; 
 } 
         } 
     }
}
```
# Ejemplos de S3 Glacier con AWS SDK for .NET

En el siguiente ejemplo de código se muestra cómo ejecutar acciones e implementar escenarios comunes usando AWS SDK for .NET con S3 Glacier.

Las acciones son extractos de código de programas más grandes y deben ejecutarse en contexto. Mientras las acciones muestran cómo llamar a las funciones de servicio individuales, es posible ver las acciones en contexto en los escenarios relacionados y en los ejemplos entre servicios.

Los escenarios son ejemplos de código que muestran cómo llevar a cabo una tarea específica llamando a varias funciones dentro del mismo servicio.

Cada ejemplo incluye un enlace a GitHub, donde puedes encontrar instrucciones sobre cómo configurar y ejecutar el código en su contexto.

Introducción

Hello Amazon S3 Glacier

En el siguiente ejemplo de código se muestra cómo empezar a utilizar Amazon S3 Glacier.

#### AWS SDK for .NET

# **a** Note

Hay más información al respecto GitHub. Busque el ejemplo completo y aprenda a configurar y ejecutar en el [Repositorio de ejemplos de código de AWS.](https://github.com/awsdocs/aws-doc-sdk-examples/tree/main/dotnetv3/EventBridge#code-examples)

```
using Amazon.Glacier;
using Amazon.Glacier.Model;
namespace GlacierActions;
public static class HelloGlacier
{ 
     static async Task Main() 
     { 
         var glacierService = new AmazonGlacierClient(); 
         Console.WriteLine("Hello Amazon Glacier!"); 
         Console.WriteLine("Let's list your Glacier vaults:"); 
         // You can use await and any of the async methods to get a response. 
         // Let's get the vaults using a paginator. 
         var glacierVaultPaginator = glacierService.Paginators.ListVaults( 
             new ListVaultsRequest { AccountId = "-" }); 
         await foreach (var vault in glacierVaultPaginator.VaultList) 
         { 
             Console.WriteLine($"{vault.CreationDate}:{vault.VaultName}, ARN:
{vault.VaultARN}"); 
         } 
     }
}
```
• Para obtener más información sobre la API, consulta [ListVaultsl](https://docs.aws.amazon.com/goto/DotNetSDKV3/glacier-2012-06-01/ListVaults)a Referencia AWS SDK for .NET de la API.

# Temas

#### **[Acciones](#page-8325-0)**

#### Acciones

#### Agregue etiquetas

En el siguiente ejemplo de código se muestra cómo agregar etiquetas a un almacén de Amazon S3 Glacier.

# AWS SDK for .NET

#### **a** Note

```
 /// <summary> 
    /// Add tags to the items in an Amazon S3 Glacier vault. 
    /// </summary> 
    /// <param name="vaultName">The name of the vault to add tags to.</param> 
    /// <param name="key">The name of the object to tag.</param> 
    /// <param name="value">The tag value to add.</param> 
    /// <returns>A Boolean value indicating the success of the action.</returns> 
   public async Task<bool> AddTagsToVaultAsync(string vaultName, string key, string
 value) 
    { 
         var request = new AddTagsToVaultRequest 
         { 
             Tags = new Dictionary<string, string> 
\overline{a} { key, value }, 
\mathbb{R}, \mathbb{R}AccountId = "-'', VaultName = vaultName, 
         }; 
        var response = await _glacierService.AddTagsToVaultAsync(request);
         return response.HttpStatusCode == HttpStatusCode.NoContent; 
     }
```
• Para obtener más información sobre la API, consulta [AddTagsToVault](https://docs.aws.amazon.com/goto/DotNetSDKV3/glacier-2012-06-01/AddTagsToVault)la Referencia AWS SDK for .NET de la API.

#### Crear un almacén

En el siguiente ejemplo de código se muestra cómo crear un almacén de Amazon S3 Glacier.

#### AWS SDK for .NET

#### **a** Note

Hay más información al respecto GitHub. Busque el ejemplo completo y aprenda a configurar y ejecutar en el [Repositorio de ejemplos de código de AWS.](https://github.com/awsdocs/aws-doc-sdk-examples/tree/main/dotnetv3/Glacier#code-examples)

```
 /// <summary> 
 /// Create an Amazon S3 Glacier vault. 
 /// </summary> 
 /// <param name="vaultName">The name of the vault to create.</param> 
 /// <returns>A Boolean value indicating the success of the action.</returns> 
 public async Task<bool> CreateVaultAsync(string vaultName) 
 { 
     var request = new CreateVaultRequest 
     { 
         // Setting the AccountId to "-" means that 
         // the account associated with the current 
         // account will be used. 
        AccountId = "-'', VaultName = vaultName, 
     }; 
     var response = await _glacierService.CreateVaultAsync(request); 
     Console.WriteLine($"Created {vaultName} at: {response.Location}"); 
     return response.HttpStatusCode == HttpStatusCode.Created; 
 }
```
• Para obtener más información sobre la API, consulta [CreateVault](https://docs.aws.amazon.com/goto/DotNetSDKV3/glacier-2012-06-01/CreateVault)la Referencia AWS SDK for .NET de la API.

#### Describir un almacén

En el siguiente ejemplo de código se muestra cómo describir un almacén de Amazon S3 Glacier.

AWS SDK for .NET

#### **a** Note

```
 /// <summary> 
    /// Describe an Amazon S3 Glacier vault. 
    /// </summary> 
   /// <param name="vaultName">The name of the vault to describe.</param> 
   /// <returns>The Amazon Resource Name (ARN) of the vault.</returns>
    public async Task<string> DescribeVaultAsync(string vaultName) 
    { 
        var request = new DescribeVaultRequest 
        { 
           AccountId = "-'', VaultName = vaultName, 
        }; 
       var response = await _glacierService.DescribeVaultAsync(request);
        // Display the information about the vault. 
        Console.WriteLine($"{response.VaultName}\tARN: {response.VaultARN}"); 
        Console.WriteLine($"Created on: {response.CreationDate}\tNumber of Archives: 
 {response.NumberOfArchives}\tSize (in bytes): {response.SizeInBytes}"); 
        if (response.LastInventoryDate != DateTime.MinValue) 
        { 
            Console.WriteLine($"Last inventory: {response.LastInventoryDate}"); 
        } 
        return response.VaultARN; 
    }
```
• Para obtener más información sobre la API, consulta [DescribeVaultl](https://docs.aws.amazon.com/goto/DotNetSDKV3/glacier-2012-06-01/DescribeVault)a Referencia AWS SDK for .NET de la API.

#### Descargar un archivo

En el siguiente ejemplo de código se muestra cómo descargar un archivo de Amazon S3 Glacier.

#### AWS SDK for .NET

#### **a** Note

Hay más información al respecto GitHub. Busque el ejemplo completo y aprenda a configurar y ejecutar en el [Repositorio de ejemplos de código de AWS.](https://github.com/awsdocs/aws-doc-sdk-examples/tree/main/dotnetv3/Glacier#code-examples)

En este ejemplo se usa la ArchiveTransferManager clase. Para obtener más información sobre la API, consulte [ArchiveTransferManager.](https://docs.aws.amazon.com/sdkfornet/v3/apidocs/items/Glacier/TArchiveTransferManager)

```
 /// <summary> 
   /// Download an archive from an Amazon S3 Glacier vault using the Archive 
    /// Transfer Manager. 
   /// </summary> 
   /// <param name="vaultName">The name of the vault containing the object.</param> 
   /// <param name="archiveId">The Id of the archive to download.</param> 
   /// <param name="localFilePath">The local directory where the file will 
   /// be stored after download.</param> 
   /// <returns>Async Task.</returns>
   public async Task<bool> DownloadArchiveWithArchiveManagerAsync(string vaultName,
 string archiveId, string localFilePath) 
   \{ try 
        { 
            var manager = new ArchiveTransferManager(_glacierService); 
            var options = new DownloadOptions 
            { 
                StreamTransferProgress = Progress!, 
            }; 
            // Download an archive. 
            Console.WriteLine("Initiating the archive retrieval job and then polling 
 SQS queue for the archive to be available.");
```

```
 Console.WriteLine("When the archive is available, downloading will 
 begin."); 
             await manager.DownloadAsync(vaultName, archiveId, localFilePath, 
 options); 
             return true; 
        } 
        catch (AmazonGlacierException ex) 
        { 
             Console.WriteLine(ex.Message); 
             return false; 
        } 
    } 
    /// <summary> 
    /// Event handler to track the progress of the Archive Transfer Manager. 
    /// </summary> 
    /// <param name="sender">The object that raised the event.</param> 
    /// <param name="args">The argument values from the object that raised the 
    /// event.</param> 
    static void Progress(object sender, StreamTransferProgressArgs args) 
    { 
        if (args.PercentDone != _currentPercentage) 
       \mathcal{L} _currentPercentage = args.PercentDone; 
             Console.WriteLine($"Downloaded {_currentPercentage}%"); 
        } 
    }
```
#### Enumeración de trabajos

En el siguiente ejemplo de código se muestra cómo enumerar trabajos de Amazon S3 Glacier.

AWS SDK for .NET

### **a** Note

```
 /// <summary> 
 /// List Amazon S3 Glacier jobs. 
 /// </summary> 
 /// <param name="vaultName">The name of the vault to list jobs for.</param> 
 /// <returns>A list of Amazon S3 Glacier jobs.</returns> 
 public async Task<List<GlacierJobDescription>> ListJobsAsync(string vaultName) 
 { 
     var request = new ListJobsRequest 
     { 
         // Using a hyphen "-" for the Account Id will 
         // cause the SDK to use the Account Id associated 
         // with the current account. 
        AccountId = "-'', VaultName = vaultName, 
     }; 
     var response = await _glacierService.ListJobsAsync(request); 
     return response.JobList; 
 }
```
• Para obtener más información sobre la API, consulta [ListJobsl](https://docs.aws.amazon.com/goto/DotNetSDKV3/glacier-2012-06-01/ListJobs)a Referencia AWS SDK for .NET de la API.

Enumeración de etiquetas

En el siguiente ejemplo de código se muestra cómo enumerar las etiquetas de un almacén de Amazon S3 Glacier.

AWS SDK for .NET

# **a** Note

Hay más información al respecto GitHub. Busque el ejemplo completo y aprenda a configurar y ejecutar en el [Repositorio de ejemplos de código de AWS.](https://github.com/awsdocs/aws-doc-sdk-examples/tree/main/dotnetv3/Glacier#code-examples)

 /// <summary> /// List tags for an Amazon S3 Glacier vault.

```
 /// </summary> 
   /// <param name="vaultName">The name of the vault to list tags for.</param> 
    /// <returns>A dictionary listing the tags attached to each object in the 
  /// vault and its tags.</returns>
    public async Task<Dictionary<string, string>> ListTagsForVaultAsync(string 
 vaultName) 
   { 
        var request = new ListTagsForVaultRequest 
        { 
            // Using a hyphen "-" for the Account Id will 
            // cause the SDK to use the Account Id associated 
            // with the default user. 
           AccountId = "-'', VaultName = vaultName, 
        }; 
       var response = await _glacierService.ListTagsForVaultAsync(request);
        return response.Tags; 
    }
```
• Para obtener más información sobre la API, consulta [ListTagsForVaultl](https://docs.aws.amazon.com/goto/DotNetSDKV3/glacier-2012-06-01/ListTagsForVault)a Referencia AWS SDK for .NET de la API.

Enumeración de almacenes

En el siguiente ejemplo de código se muestra cómo enumerar almacenes de Amazon S3 Glacier.

AWS SDK for .NET

```
a) Note
   Hay más información al respecto GitHub. Busque el ejemplo completo y aprenda a 
   configurar y ejecutar en el Repositorio de ejemplos de código de AWS.
```

```
 /// <summary> 
 /// List the Amazon S3 Glacier vaults associated with the current account. 
 /// </summary>
```

```
 /// <returns>A list containing information about each vault.</returns> 
 public async Task<List<DescribeVaultOutput>> ListVaultsAsync() 
 { 
     var glacierVaultPaginator = _glacierService.Paginators.ListVaults( 
         new ListVaultsRequest { AccountId = "-" }); 
     var vaultList = new List<DescribeVaultOutput>(); 
     await foreach (var vault in glacierVaultPaginator.VaultList) 
     { 
         vaultList.Add(vault); 
     } 
     return vaultList; 
 }
```
• Para obtener más información sobre la API, consulta [ListVaultsl](https://docs.aws.amazon.com/goto/DotNetSDKV3/glacier-2012-06-01/ListVaults)a Referencia AWS SDK for .NET de la API.

Cargar un archivo en un almacén

En el siguiente ejemplo de código se muestra cómo cargar un archivo en un almacén de Amazon S3 Glacier.

AWS SDK for .NET

```
a Note
```
Hay más información al respecto GitHub. Busque el ejemplo completo y aprenda a configurar y ejecutar en el [Repositorio de ejemplos de código de AWS.](https://github.com/awsdocs/aws-doc-sdk-examples/tree/main/dotnetv3/Glacier#code-examples)

```
 /// <summary> 
   /// Upload an object to an Amazon S3 Glacier vault. 
   /// </summary> 
   /// <param name="vaultName">The name of the Amazon S3 Glacier vault to upload 
   /// the archive to.</param> 
   /// <param name="archiveFilePath">The file path of the archive to upload to the 
vault.</param>
```
/// <returns>A Boolean value indicating the success of the action.</returns>

```
 public async Task<string> UploadArchiveWithArchiveManager(string vaultName, 
 string archiveFilePath) 
    { 
        try 
        { 
             var manager = new ArchiveTransferManager(_glacierService); 
             // Upload an archive. 
             var response = await manager.UploadAsync(vaultName, "upload archive 
 test", archiveFilePath); 
             return response.ArchiveId; 
        } 
        catch (AmazonGlacierException ex) 
        { 
             Console.WriteLine(ex.Message); 
             return string.Empty; 
        } 
    }
```
• Para obtener más información sobre la API, consulta [UploadArchivel](https://docs.aws.amazon.com/goto/DotNetSDKV3/glacier-2012-06-01/UploadArchive)a Referencia AWS SDK for .NET de la API.

# SageMaker ejemplos que utilizan AWS SDK for .NET

Los siguientes ejemplos de código muestran cómo realizar acciones e implementar escenarios comunes mediante el uso del AWS SDK for .NET with SageMaker.

Las acciones son extractos de código de programas más grandes y deben ejecutarse en contexto. Mientras las acciones muestran cómo llamar a las funciones de servicio individuales, es posible ver las acciones en contexto en los escenarios relacionados y en los ejemplos entre servicios.

Los escenarios son ejemplos de código que muestran cómo llevar a cabo una tarea específica llamando a varias funciones dentro del mismo servicio.

Cada ejemplo incluye un enlace a GitHub, donde puede encontrar instrucciones sobre cómo configurar y ejecutar el código en su contexto.

Introducción

#### ¿Hola SageMaker

En los siguientes ejemplos de código se muestra cómo empezar a utilizar AWS Support.

### AWS SDK for NFT

## **a** Note

```
using Amazon.SageMaker;
using Amazon.SageMaker.Model;
namespace SageMakerActions;
public static class HelloSageMaker
{ 
     static async Task Main(string[] args) 
     { 
         var sageMakerClient = new AmazonSageMakerClient(); 
         Console.WriteLine($"Hello Amazon SageMaker! Let's list some of your notebook 
  instances:"); 
         Console.WriteLine(); 
         // You can use await and any of the async methods to get a response. 
         // Let's get the first five notebook instances. 
         var response = await sageMakerClient.ListNotebookInstancesAsync( 
             new ListNotebookInstancesRequest() 
\{\hspace{.1cm} \}MaxResults = 5 }); 
         if (!response.NotebookInstances.Any()) 
         { 
             Console.WriteLine($"No notebook instances found."); 
             Console.WriteLine("See https://docs.aws.amazon.com/sagemaker/latest/dg/
howitworks-create-ws.html to create one."); 
         }
```

```
 foreach (var notebookInstance in response.NotebookInstances) 
         { 
              Console.WriteLine($"\tInstance: 
  {notebookInstance.NotebookInstanceName}"); 
              Console.WriteLine($"\tArn: {notebookInstance.NotebookInstanceArn}"); 
              Console.WriteLine($"\tCreation Date: 
  {notebookInstance.CreationTime.ToShortDateString()}"); 
              Console.WriteLine(); 
         } 
     }
}
```
• Para obtener más información sobre la API, consulta [ListNotebookInstances](https://docs.aws.amazon.com/goto/DotNetSDKV3/sagemaker-2017-07-24/ListNotebookInstances)la Referencia AWS SDK for .NET de la API.

#### Temas

- [Acciones](#page-8325-0)
- [Escenarios](#page-8347-0)

# Acciones

Creación de una canalización

El siguiente ejemplo de código muestra cómo crear o actualizar una canalización en SageMaker.

```
AWS SDK for .NET
```
# **a** Note

```
 /// <summary> 
    /// Create a pipeline from a JSON definition, or update it if the pipeline 
 already exists. 
    /// </summary> 
   /// <returns>The Amazon Resource Name (ARN) of the pipeline.</returns>
```

```
 public async Task<string> SetupPipeline(string pipelineJson, string roleArn, 
 string name, string description, string displayName) 
     { 
         try 
         { 
             var updateResponse = await _amazonSageMaker.UpdatePipelineAsync( 
                 new UpdatePipelineRequest() 
\overline{a} PipelineDefinition = pipelineJson, 
                      PipelineDescription = description, 
                      PipelineDisplayName = displayName, 
                      PipelineName = name, 
                      RoleArn = roleArn 
                 }); 
             return updateResponse.PipelineArn; 
         } 
         catch (Amazon.SageMaker.Model.ResourceNotFoundException) 
        \{ var createResponse = await _amazonSageMaker.CreatePipelineAsync( 
                 new CreatePipelineRequest() 
\overline{a} PipelineDefinition = pipelineJson, 
                      PipelineDescription = description, 
                      PipelineDisplayName = displayName, 
                      PipelineName = name, 
                      RoleArn = roleArn 
                 }); 
             return createResponse.PipelineArn; 
         } 
     }
```
- Para obtener detalles de la API, consulte los siguientes temas en la Referencia de la API de AWS SDK for .NET.
	- [CreatePipeline](https://docs.aws.amazon.com/goto/DotNetSDKV3/sagemaker-2017-07-24/CreatePipeline)
	- [UpdatePipeline](https://docs.aws.amazon.com/goto/DotNetSDKV3/sagemaker-2017-07-24/UpdatePipeline)

#### Eliminar una canalización

El siguiente ejemplo de código muestra cómo eliminar una canalización en SageMaker.

#### AWS SDK for .NET

# **a** Note

Hay más información al respecto GitHub. Busque el ejemplo completo y aprenda a configurar y ejecutar en el [Repositorio de ejemplos de código de AWS.](https://github.com/awsdocs/aws-doc-sdk-examples/tree/main/dotnetv3/SageMaker#code-examples)

```
 /// <summary> 
     /// Delete a SageMaker pipeline by name. 
     /// </summary> 
    /// <param name="pipelineName">The name of the pipeline to delete.</param> 
    /// <returns>The ARN of the pipeline.</returns>
     public async Task<string> DeletePipelineByName(string pipelineName) 
     { 
         var deleteResponse = await _amazonSageMaker.DeletePipelineAsync( 
             new DeletePipelineRequest() 
\{\hspace{.1cm} \} PipelineName = pipelineName 
             }); 
         return deleteResponse.PipelineArn; 
     }
```
• Para obtener más información sobre la API, consulta [DeletePipeline](https://docs.aws.amazon.com/goto/DotNetSDKV3/sagemaker-2017-07-24/DeletePipeline)la Referencia AWS SDK for .NET de la API.

Describir una ejecución de canalización

El siguiente ejemplo de código muestra cómo describir la ejecución de una canalización en SageMaker.

AWS SDK for .NET

#### **a** Note

```
 /// <summary> 
    /// Check the status of a run. 
    /// </summary> 
    /// <param name="pipelineExecutionArn">The ARN.</param> 
   /// <returns>The status of the pipeline.</returns>
     public async Task<PipelineExecutionStatus> CheckPipelineExecutionStatus(string 
 pipelineExecutionArn) 
    \mathcal{L} var describeResponse = await 
 _amazonSageMaker.DescribePipelineExecutionAsync( 
             new DescribePipelineExecutionRequest() 
\{\hspace{.1cm} \} PipelineExecutionArn = pipelineExecutionArn 
             }); 
         return describeResponse.PipelineExecutionStatus; 
     }
```
• Para obtener más información sobre la API, consulta [DescribePipelineExecutionl](https://docs.aws.amazon.com/goto/DotNetSDKV3/sagemaker-2017-07-24/DescribePipelineExecution)a Referencia AWS SDK for .NET de la API.

Ejecutar una canalización

El siguiente ejemplo de código muestra cómo iniciar la ejecución de una canalización en SageMaker.

AWS SDK for .NET

```
a Note
```

```
 /// <summary> 
   /// Run a pipeline with input and output file locations. 
  // </summary>
   /// <param name="queueUrl">The URL for the queue to use for pipeline 
 callbacks.</param> 
    /// <param name="inputLocationUrl">The input location in Amazon Simple Storage
```

```
 Service (Amazon S3).</param>
```

```
 /// <param name="outputLocationUrl">The output location in Amazon S3.</param> 
     /// <param name="pipelineName">The name of the pipeline.</param> 
     /// <param name="executionRoleArn">The ARN of the role.</param> 
    /// <returns>The ARN of the pipeline run.</returns>
     public async Task<string> ExecutePipeline( 
         string queueUrl, 
         string inputLocationUrl, 
         string outputLocationUrl, 
         string pipelineName, 
         string executionRoleArn) 
     { 
         var inputConfig = new VectorEnrichmentJobInputConfig() 
        \{ DataSourceConfig = new() 
\{\hspace{.1cm} \} S3Data = new VectorEnrichmentJobS3Data() 
\overline{a} S3Uri = inputLocationUrl 
 } 
             }, 
             DocumentType = VectorEnrichmentJobDocumentType.CSV 
         }; 
         var exportConfig = new ExportVectorEnrichmentJobOutputConfig() 
         { 
             S3Data = new VectorEnrichmentJobS3Data() 
\{\hspace{.1cm} \} S3Uri = outputLocationUrl 
 } 
         }; 
         var jobConfig = new VectorEnrichmentJobConfig() 
         { 
             ReverseGeocodingConfig = new ReverseGeocodingConfig() 
\{\hspace{.1cm} \} XAttributeName = "Longitude", 
                 YAttributeName = "Latitude" 
 } 
         };
#pragma warning disable SageMaker1002 // Property value does not match required 
  pattern is allowed here to match the pipeline definition. 
         var startExecutionResponse = await 
  _amazonSageMaker.StartPipelineExecutionAsync(
```

```
 new StartPipelineExecutionRequest() 
\{\hspace{.1cm} \} PipelineName = pipelineName, 
                 PipelineExecutionDisplayName = pipelineName + "-example-execution", 
                 PipelineParameters = new List<Parameter>() 
\overline{a} new Parameter() { Name = "parameter_execution_role", Value = 
  executionRoleArn }, 
                     new Parameter() { Name = "parameter_queue_url", Value = 
  queueUrl }, 
                     new Parameter() { Name = "parameter_vej_input_config", Value = 
  JsonSerializer.Serialize(inputConfig) }, 
                     new Parameter() { Name = "parameter_vej_export_config", Value = 
  JsonSerializer.Serialize(exportConfig) }, 
                     new Parameter() { Name = "parameter_step_1_vej_config", Value = 
  JsonSerializer.Serialize(jobConfig) } 
 } 
             });
#pragma warning restore SageMaker1002 
         return startExecutionResponse.PipelineExecutionArn; 
     }
```
• Para obtener más información sobre la API, consulta [StartPipelineExecutionl](https://docs.aws.amazon.com/goto/DotNetSDKV3/sagemaker-2017-07-24/StartPipelineExecution)a Referencia AWS SDK for .NET de la API.

#### **Escenarios**

Introducción a las tareas y las canalizaciones geoespaciales

En el siguiente ejemplo de código, se muestra cómo:

- Configurar los recursos de una canalización
- Configurar una canalización que ejecuta un trabajo geoespacial
- Inicio de la ejecución de una canalización
- Supervisar el estado de la ejecución
- Ver la salida de la canalización
- Limpiar recursos.

Para obtener más información, consulte [Crear y ejecutar SageMaker canalizaciones mediante AWS](https://community.aws/posts/create-and-run-sagemaker-pipelines-using-aws-sdks)  [SDK en](https://community.aws/posts/create-and-run-sagemaker-pipelines-using-aws-sdks) Community.aws.

AWS SDK for .NET

#### **a**) Note

Hay más información sobre. GitHub Busque el ejemplo completo y aprenda a configurar y ejecutar en el [Repositorio de ejemplos de código de AWS.](https://github.com/awsdocs/aws-doc-sdk-examples/tree/main/dotnetv3/SageMaker#code-examples)

Crea una clase que agrupe SageMaker las operaciones.

```
using System.Text.Json;
using Amazon.SageMaker;
using Amazon.SageMaker.Model;
using Amazon.SageMakerGeospatial;
using Amazon.SageMakerGeospatial.Model;
namespace SageMakerActions;
/// <summary>
/// Wrapper class for Amazon SageMaker actions and logic.
/// </summary>
public class SageMakerWrapper
{ 
     private readonly IAmazonSageMaker _amazonSageMaker; 
     public SageMakerWrapper(IAmazonSageMaker amazonSageMaker) 
     { 
         _amazonSageMaker = amazonSageMaker; 
     } 
     /// <summary> 
     /// Create a pipeline from a JSON definition, or update it if the pipeline 
  already exists. 
     /// </summary> 
    /// <returns>The Amazon Resource Name (ARN) of the pipeline.</returns>
     public async Task<string> SetupPipeline(string pipelineJson, string roleArn, 
  string name, string description, string displayName) 
     { 
         try
```

```
 { 
             var updateResponse = await _amazonSageMaker.UpdatePipelineAsync( 
                 new UpdatePipelineRequest() 
\overline{a} PipelineDefinition = pipelineJson, 
                      PipelineDescription = description, 
                      PipelineDisplayName = displayName, 
                      PipelineName = name, 
                      RoleArn = roleArn 
                 }); 
             return updateResponse.PipelineArn; 
         } 
         catch (Amazon.SageMaker.Model.ResourceNotFoundException) 
         { 
             var createResponse = await _amazonSageMaker.CreatePipelineAsync( 
                 new CreatePipelineRequest() 
\overline{a} PipelineDefinition = pipelineJson, 
                      PipelineDescription = description, 
                      PipelineDisplayName = displayName, 
                      PipelineName = name, 
                      RoleArn = roleArn 
                 }); 
             return createResponse.PipelineArn; 
         } 
     } 
    /// <summary> 
    /// Run a pipeline with input and output file locations. 
    /// </summary> 
    /// <param name="queueUrl">The URL for the queue to use for pipeline 
 callbacks.</param> 
     /// <param name="inputLocationUrl">The input location in Amazon Simple Storage 
 Service (Amazon S3).</param> 
    /// <param name="outputLocationUrl">The output location in Amazon S3.</param> 
    /// <param name="pipelineName">The name of the pipeline.</param> 
    /// <param name="executionRoleArn">The ARN of the role.</param> 
    /// <returns>The ARN of the pipeline run.</returns>
     public async Task<string> ExecutePipeline( 
         string queueUrl, 
         string inputLocationUrl, 
         string outputLocationUrl, 
         string pipelineName,
```

```
 string executionRoleArn) 
     { 
         var inputConfig = new VectorEnrichmentJobInputConfig() 
         { 
             DataSourceConfig = new() 
\{\hspace{.1cm} \} S3Data = new VectorEnrichmentJobS3Data() 
\overline{a} S3Uri = inputLocationUrl 
 } 
             }, 
             DocumentType = VectorEnrichmentJobDocumentType.CSV 
         }; 
         var exportConfig = new ExportVectorEnrichmentJobOutputConfig() 
         { 
             S3Data = new VectorEnrichmentJobS3Data() 
\{\hspace{.1cm} \} S3Uri = outputLocationUrl 
 } 
         }; 
         var jobConfig = new VectorEnrichmentJobConfig() 
        \mathcal{L} ReverseGeocodingConfig = new ReverseGeocodingConfig() 
             { 
                 XAttributeName = "Longitude", 
                 YAttributeName = "Latitude" 
 } 
         };
#pragma warning disable SageMaker1002 // Property value does not match required 
  pattern is allowed here to match the pipeline definition. 
         var startExecutionResponse = await 
  _amazonSageMaker.StartPipelineExecutionAsync( 
             new StartPipelineExecutionRequest() 
\{\hspace{.1cm} \} PipelineName = pipelineName, 
                 PipelineExecutionDisplayName = pipelineName + "-example-execution", 
                 PipelineParameters = new List<Parameter>() 
\overline{a} new Parameter() { Name = "parameter_execution_role", Value = 
  executionRoleArn },
```

```
 new Parameter() { Name = "parameter_queue_url", Value = 
  queueUrl }, 
                      new Parameter() { Name = "parameter_vej_input_config", Value = 
  JsonSerializer.Serialize(inputConfig) }, 
                      new Parameter() { Name = "parameter_vej_export_config", Value = 
  JsonSerializer.Serialize(exportConfig) }, 
                      new Parameter() { Name = "parameter_step_1_vej_config", Value = 
  JsonSerializer.Serialize(jobConfig) } 
 } 
             });
#pragma warning restore SageMaker1002 
         return startExecutionResponse.PipelineExecutionArn; 
     } 
     /// <summary> 
     /// Check the status of a run. 
     /// </summary> 
     /// <param name="pipelineExecutionArn">The ARN.</param> 
    /// <returns>The status of the pipeline.</returns>
     public async Task<PipelineExecutionStatus> CheckPipelineExecutionStatus(string 
  pipelineExecutionArn) 
     { 
         var describeResponse = await 
  _amazonSageMaker.DescribePipelineExecutionAsync( 
             new DescribePipelineExecutionRequest() 
             { 
                  PipelineExecutionArn = pipelineExecutionArn 
             }); 
         return describeResponse.PipelineExecutionStatus; 
     } 
     /// <summary> 
     /// Delete a SageMaker pipeline by name. 
     /// </summary> 
     /// <param name="pipelineName">The name of the pipeline to delete.</param> 
    /// <returns>The ARN of the pipeline.</returns>
     public async Task<string> DeletePipelineByName(string pipelineName) 
    \sqrt{ } var deleteResponse = await _amazonSageMaker.DeletePipelineAsync( 
             new DeletePipelineRequest() 
\{\hspace{.1cm} \} PipelineName = pipelineName 
             });
```

```
 return deleteResponse.PipelineArn; 
     }
}
```
Crea una función que gestione las devoluciones de llamadas de la SageMaker canalización.

```
using System.Text.Json;
using Amazon.Lambda.Core;
using Amazon.Lambda.SQSEvents;
using Amazon.SageMaker;
using Amazon.SageMaker.Model;
using Amazon.SageMakerGeospatial;
using Amazon.SageMakerGeospatial.Model;
// Assembly attribute to enable the AWS Lambda function's JSON input to be converted 
  into a .NET class.
[assembly: 
  LambdaSerializer(typeof(Amazon.Lambda.Serialization.SystemTextJson.DefaultLambdaJsonSerializer))]
namespace SageMakerLambda;
/// <summary>
/// The AWS Lambda function handler for the Amazon SageMaker pipeline.
/// </summary>
public class SageMakerLambdaFunction
{ 
     /// <summary> 
     /// Default constructor. This constructor is used by AWS Lambda to construct the 
  instance. When invoked in a Lambda environment 
     /// the AWS credentials will come from the AWS Identity and Access Management 
  (IAM) role associated with the function. The AWS Region will be set to the 
     /// Region that the Lambda function is running in. 
     /// </summary> 
     public SageMakerLambdaFunction() 
     { 
     } 
     /// <summary> 
     /// The AWS Lambda function handler that processes events from the SageMaker 
  pipeline and starts a job or export.
```

```
 /// </summary> 
    /// <param name="request">The custom SageMaker pipeline request object.</param> 
    /// <param name="context">The Lambda context.</param> 
   /// <returns>The dictionary of output parameters.</returns>
    public async Task<Dictionary<string, string>> FunctionHandler(PipelineRequest 
 request, ILambdaContext context) 
    { 
         var geoSpatialClient = new AmazonSageMakerGeospatialClient(); 
         var sageMakerClient = new AmazonSageMakerClient(); 
         var responseDictionary = new Dictionary<string, string>(); 
         context.Logger.LogInformation("Function handler started with request: " + 
 JsonSerializer.Serialize(request)); 
         if (request.Records != null && request.Records.Any()) 
\overline{\mathcal{L}} context.Logger.LogInformation("Records found, this is a queue event. 
 Processing the queue records."); 
             foreach (var message in request.Records) 
\{\hspace{.1cm} \} await ProcessMessageAsync(message, context, geoSpatialClient, 
 sageMakerClient); 
 } 
 } 
         else if (!string.IsNullOrEmpty(request.vej_export_config)) 
         { 
             context.Logger.LogInformation("Export configuration found, this is an 
 export. Start the Vector Enrichment Job (VEJ) export."); 
             var outputConfig = 
                 JsonSerializer.Deserialize<ExportVectorEnrichmentJobOutputConfig>( 
                     request.vej_export_config); 
             var exportResponse = await 
 geoSpatialClient.ExportVectorEnrichmentJobAsync( 
                 new ExportVectorEnrichmentJobRequest() 
\overline{a} Arn = request.vej_arn, 
                     ExecutionRoleArn = request.Role, 
                     OutputConfig = outputConfig 
                 }); 
             context.Logger.LogInformation($"Export response: 
 {JsonSerializer.Serialize(exportResponse)}"); 
             responseDictionary = new Dictionary<string, string> 
\{\hspace{.1cm} \} { "export_eoj_status", exportResponse.ExportStatus.ToString() },
```

```
 { "vej_arn", exportResponse.Arn } 
             }; 
         } 
         else if (!string.IsNullOrEmpty(request.vej_name)) 
        \mathcal{L} context.Logger.LogInformation("Vector Enrichment Job name found, 
 starting the job."); 
             var inputConfig = 
                  JsonSerializer.Deserialize<VectorEnrichmentJobInputConfig>( 
                      request.vej_input_config); 
             var jobConfig = 
                  JsonSerializer.Deserialize<VectorEnrichmentJobConfig>( 
                      request.vej_config); 
             var jobResponse = await geoSpatialClient.StartVectorEnrichmentJobAsync( 
                  new StartVectorEnrichmentJobRequest() 
\overline{a} ExecutionRoleArn = request.Role, 
                      InputConfig = inputConfig, 
                      Name = request.vej_name, 
                      JobConfig = jobConfig 
                  }); 
             context.Logger.LogInformation("Job response: " + 
 JsonSerializer.Serialize(jobResponse)); 
             responseDictionary = new Dictionary<string, string> 
\{\hspace{.1cm} \} { "vej_arn", jobResponse.Arn }, 
                  { "statusCode", jobResponse.HttpStatusCode.ToString() } 
             }; 
         } 
         return responseDictionary; 
     } 
    /// <summary> 
    /// Process a queue message and check the status of a SageMaker job. 
    /// </summary> 
    /// <param name="message">The queue message.</param> 
    /// <param name="context">The Lambda context.</param> 
     /// <param name="geoClient">The SageMaker GeoSpatial client.</param> 
    /// <param name="sageMakerClient">The SageMaker client.</param> 
    /// <returns>Async task.</returns>
```

```
 private async Task ProcessMessageAsync(SQSEvent.SQSMessage message, 
 ILambdaContext context, 
        AmazonSageMakerGeospatialClient geoClient, AmazonSageMakerClient 
 sageMakerClient) 
   \mathcal{L} context.Logger.LogInformation($"Processed message {message.Body}"); 
        // Get information about the SageMaker job. 
        var payload = JsonSerializer.Deserialize<QueuePayload>(message.Body); 
        context.Logger.LogInformation($"Payload token {payload!.token}"); 
        var token = payload.token; 
        if (payload.arguments.ContainsKey("vej_arn")) 
       \mathcal{L} // Use the job ARN and the token to get the job status. 
            var job_arn = payload.arguments["vej_arn"]; 
            context.Logger.LogInformation($"Token: {token}, arn {job_arn}"); 
            var jobInfo = geoClient.GetVectorEnrichmentJobAsync( 
                 new GetVectorEnrichmentJobRequest() 
\overline{a} Arn = job_arn 
                 }); 
            context.Logger.LogInformation("Job info: " + 
JsonSerializer.Serialize(jobInfo));
            if (jobInfo.Result.Status == VectorEnrichmentJobStatus.COMPLETED) 
\{\hspace{.1cm} \} context.Logger.LogInformation($"Status completed, resuming 
 pipeline..."); 
                 await sageMakerClient.SendPipelineExecutionStepSuccessAsync( 
                     new SendPipelineExecutionStepSuccessRequest() 
\{ CallbackToken = token, 
                         OutputParameters = new List<OutputParameter>() 
 { 
                             new OutputParameter() 
                                 { Name = "export_status", Value = 
 jobInfo.Result.Status } 
 } 
                     }); 
 } 
            else if (jobInfo.Result.Status == VectorEnrichmentJobStatus.FAILED) 
\{\hspace{.1cm} \}
```

```
 context.Logger.LogInformation($"Status failed, stopping 
  pipeline..."); 
                 await sageMakerClient.SendPipelineExecutionStepFailureAsync( 
                     new SendPipelineExecutionStepFailureRequest() 
\{ CallbackToken = token, 
                         FailureReason = jobInfo.Result.ErrorDetails.ErrorMessage 
                     }); 
 } 
             else if (jobInfo.Result.Status == VectorEnrichmentJobStatus.IN_PROGRESS) 
\{\hspace{.1cm} \} // Put this message back in the queue to reprocess later. 
                 context.Logger.LogInformation( 
                     $"Status still in progress, check back later."); 
                 throw new("Job still running."); 
 } 
         } 
     }
}
```
Ejecutar un escenario interactivo en un símbolo del sistema.

```
public static class PipelineWorkflow
{ 
     public static IAmazonIdentityManagementService _iamClient = null!; 
     public static SageMakerWrapper _sageMakerWrapper = null!; 
     public static IAmazonSQS _sqsClient = null!; 
     public static IAmazonS3 _s3Client = null!; 
     public static IAmazonLambda _lambdaClient = null!; 
     public static IConfiguration _configuration = null!; 
     public static string lambdaFunctionName = "SageMakerExampleFunction"; 
     public static string sageMakerRoleName = "SageMakerExampleRole"; 
     public static string lambdaRoleName = "SageMakerExampleLambdaRole"; 
     private static string[] lambdaRolePolicies = null!; 
     private static string[] sageMakerRolePolicies = null!; 
     static async Task Main(string[] args) 
     { 
         var options = new AWSOptions() { Region = RegionEndpoint.USWest2 }; 
         // Set up dependency injection for the AWS service.
```

```
 using var host = Host.CreateDefaultBuilder(args) 
             .ConfigureLogging(logging => 
                  logging.AddFilter("System", LogLevel.Debug) 
                      .AddFilter<DebugLoggerProvider>("Microsoft", 
 LogLevel.Information) 
                      .AddFilter<ConsoleLoggerProvider>("Microsoft", LogLevel.Trace)) 
             .ConfigureServices((_, services) => 
                  services.AddAWSService<IAmazonIdentityManagementService>(options) 
                      .AddAWSService<IAmazonEC2>(options) 
                      .AddAWSService<IAmazonSageMaker>(options) 
                      .AddAWSService<IAmazonSageMakerGeospatial>(options) 
                      .AddAWSService<IAmazonSQS>(options) 
                      .AddAWSService<IAmazonS3>(options) 
                      .AddAWSService<IAmazonLambda>(options) 
                      .AddTransient<SageMakerWrapper>() 
\overline{\phantom{a}} .Build(); 
         _configuration = new ConfigurationBuilder() 
             .SetBasePath(Directory.GetCurrentDirectory()) 
             .AddJsonFile("settings.json") // Load settings from .json file. 
             .AddJsonFile("settings.local.json", 
                  true) // Optionally, load local settings. 
             .Build(); 
         ServicesSetup(host); 
         string queueUrl = ""; 
         string queueName = _configuration["queueName"]; 
        string bucketName = configuration["bucketName"];
         var pipelineName = _configuration["pipelineName"]; 
         try 
         { 
             Console.WriteLine(new string('-', 80)); 
             Console.WriteLine( 
                  "Welcome to the Amazon SageMaker pipeline example scenario."); 
             Console.WriteLine( 
                  "\nThis example workflow will guide you through setting up and 
 running an" + 
                  "\nAmazon SageMaker pipeline. The pipeline uses an AWS Lambda 
 function and an" + 
                  "\nAmazon SQS Queue. It runs a vector enrichment reverse geocode job 
 to" +
```

```
 "\nreverse geocode addresses in an input file and store the results 
  in an export file."); 
             Console.WriteLine(new string('-', 80)); 
             Console.WriteLine(new string('-', 80)); 
             Console.WriteLine( 
                  "First, we will set up the roles, functions, and queue needed by the 
  SageMaker pipeline."); 
             Console.WriteLine(new string('-', 80)); 
             var lambdaRoleArn = await CreateLambdaRole(); 
             var sageMakerRoleArn = await CreateSageMakerRole(); 
             var functionArn = await SetupLambda(lambdaRoleArn, true); 
             queueUrl = await SetupQueue(queueName); 
             await SetupBucket(bucketName); 
             Console.WriteLine(new string('-', 80)); 
             Console.WriteLine("Now we can create and run our pipeline."); 
             Console.WriteLine(new string('-', 80)); 
             await SetupPipeline(sageMakerRoleArn, functionArn, pipelineName); 
             var executionArn = await ExecutePipeline(queueUrl, sageMakerRoleArn, 
  pipelineName, bucketName); 
             await WaitForPipelineExecution(executionArn); 
             await GetOutputResults(bucketName); 
             Console.WriteLine(new string('-', 80)); 
             Console.WriteLine("The pipeline has completed. To view the pipeline and 
  runs " + 
                                "in SageMaker Studio, follow these instructions:" + 
                                "\nhttps://docs.aws.amazon.com/sagemaker/latest/dg/
pipelines-studio.html"); 
             Console.WriteLine(new string('-', 80)); 
             Console.WriteLine(new string('-', 80)); 
             Console.WriteLine("Finally, let's clean up our resources."); 
             Console.WriteLine(new string('-', 80)); 
             await CleanupResources(true, queueUrl, pipelineName, bucketName); 
             Console.WriteLine(new string('-', 80)); 
             Console.WriteLine("SageMaker pipeline scenario is complete."); 
             Console.WriteLine(new string('-', 80));
```

```
 } 
        catch (Exception ex) 
        { 
            Console.WriteLine(new string('-', 80)); 
            Console.WriteLine($"There was a problem running the scenario: 
 {ex.Message}"); 
            await CleanupResources(true, queueUrl, pipelineName, bucketName); 
            Console.WriteLine(new string('-', 80)); 
        } 
    } 
   /// <summary> 
   /// Populate the services for use within the console application. 
   /// </summary> 
   /// <param name="host">The services host.</param> 
    private static void ServicesSetup(IHost host) 
   \mathcal{L} _sageMakerWrapper = host.Services.GetRequiredService<SageMakerWrapper>(); 
        _iamClient = 
 host.Services.GetRequiredService<IAmazonIdentityManagementService>(); 
        _sqsClient = host.Services.GetRequiredService<IAmazonSQS>(); 
        _s3Client = host.Services.GetRequiredService<IAmazonS3>(); 
        _lambdaClient = host.Services.GetRequiredService<IAmazonLambda>(); 
    } 
   /// <summary> 
   /// Set up AWS Lambda, either by updating an existing function or creating a new 
 function. 
   /// </summary> 
   /// <param name="roleArn">The role Amazon Resource Name (ARN) to use for the 
Lambda function.</param>
   /// <param name="askUser">True to ask the user before updating.</param> 
   /// <returns>The ARN of the function.</returns>
    public static async Task<string> SetupLambda(string roleArn, bool askUser) 
    { 
        Console.WriteLine(new string('-', 80)); 
        Console.WriteLine("Setting up the Lambda function for the pipeline."); 
        var handlerName = 
 "SageMakerLambda::SageMakerLambda.SageMakerLambdaFunction::FunctionHandler"; 
        var functionArn = ""; 
        try 
        { 
            var functionInfo = await _lambdaClient.GetFunctionAsync(new 
 GetFunctionRequest()
```

```
\{\hspace{.1cm} \} FunctionName = lambdaFunctionName 
             }); 
             var updateFunction = true; 
             if (askUser) 
             { 
                 updateFunction = GetYesNoResponse( 
                     $"\tThe Lambda function {lambdaFunctionName} already exists, do 
 you want to update it?"); 
 } 
             if (updateFunction) 
             { 
                 // Update the Lambda function. 
                 using var zipMemoryStream = new MemoryStream(await 
 File.ReadAllBytesAsync("SageMakerLambda.zip")); 
                 await _lambdaClient.UpdateFunctionCodeAsync( 
                     new UpdateFunctionCodeRequest() 
\{ FunctionName = lambdaFunctionName, 
                         ZipFile = zipMemoryStream, 
                     }); 
 } 
             functionArn = functionInfo.Configuration.FunctionArn; 
        } 
        catch (ResourceNotFoundException) 
         { 
             Console.WriteLine($"\tThe Lambda function {lambdaFunctionName} was not 
 found, creating the new function."); 
             // Create the function if it does not already exist. 
             using var zipMemoryStream = new MemoryStream(await 
 File.ReadAllBytesAsync("SageMakerLambda.zip")); 
             var createResult = await _lambdaClient.CreateFunctionAsync( 
                 new CreateFunctionRequest() 
\overline{a} FunctionName = lambdaFunctionName, 
                     Runtime = Runtime.Dotnet6, 
                     Description = "SageMaker example function.", 
                     Code = new FunctionCode() 
\{ ZipFile = zipMemoryStream
```

```
\}, \{ Handler = handlerName, 
                      Role = roleArn, 
                     Timeout = 30 }); 
             functionArn = createResult.FunctionArn; 
         } 
         Console.WriteLine($"\tLambda ready with ARN {functionArn}."); 
         Console.WriteLine(new string('-', 80)); 
         return functionArn; 
     } 
    /// <summary> 
    /// Create a role to be used by AWS Lambda. Does not create the role if it 
 already exists. 
    /// </summary> 
     /// <returns>The role ARN.</returns> 
     public static async Task<string> CreateLambdaRole() 
    \mathcal{L} Console.WriteLine(new string('-', 80)); 
         lambdaRolePolicies = new string[]{ 
             "arn:aws:iam::aws:policy/AmazonSageMakerFullAccess", 
             "arn:aws:iam::aws:policy/AmazonSQSFullAccess", 
             "arn:aws:iam::aws:policy/service-role/" + 
 "AmazonSageMakerGeospatialFullAccess", 
             "arn:aws:iam::aws:policy/service-role/" + 
 "AmazonSageMakerServiceCatalogProductsLambdaServiceRolePolicy", 
             "arn:aws:iam::aws:policy/service-role/" + 
 "AWSLambdaSQSQueueExecutionRole" 
         }; 
         var roleArn = await GetRoleArnIfExists(lambdaRoleName); 
         if (!string.IsNullOrEmpty(roleArn)) 
         { 
             return roleArn; 
         } 
         Console.WriteLine("\tCreating a role to for AWS Lambda to use."); 
         var assumeRolePolicy = "{" + 
                                  "\"Version\": \"2012-10-17\"," +
```

```
 "\"Statement\": [{" + 
                                       "\"Effect\": \"Allow\"," + 
                                       "\"Principal\": {" + 
                                           $"\"Service\": [" + 
                                               "\"sagemaker.amazonaws.com\"," + 
                                               "\"sagemaker-geospatial.amazonaws.com
\sum_{i=1}^{n} , \frac{n}{n} +
                                               "\"lambda.amazonaws.com\"," + 
                                               "\"s3.amazonaws.com\"" + 
 "]" + 
                                       "}," + 
                                       "\"Action\": \"sts:AssumeRole\"" + 
                                  "}]" + 
 "}"; 
         var roleResult = await _iamClient!.CreateRoleAsync( 
             new CreateRoleRequest() 
\{\hspace{.1cm} \} AssumeRolePolicyDocument = assumeRolePolicy, 
                 Path = ''/,
                  RoleName = lambdaRoleName 
             }); 
         foreach (var policy in lambdaRolePolicies) 
        \mathcal{L} await _iamClient.AttachRolePolicyAsync( 
                  new AttachRolePolicyRequest() 
\overline{a} PolicyArn = policy, 
                      RoleName = lambdaRoleName 
                  }); 
         } 
         // Allow time for the role to be ready. 
         Thread.Sleep(10000); 
         Console.WriteLine($"\tRole ready with ARN {roleResult.Role.Arn}."); 
         Console.WriteLine(new string('-', 80)); 
         return roleResult.Role.Arn; 
     } 
     /// <summary> 
     /// Create a role to be used by SageMaker. 
     /// </summary>
```

```
/// <returns>The role Amazon Resource Name (ARN).</returns>
    public static async Task<string> CreateSageMakerRole() 
    { 
        Console.WriteLine(new string('-', 80)); 
        sageMakerRolePolicies = new string[]{ 
            "arn:aws:iam::aws:policy/AmazonSageMakerFullAccess", 
            "arn:aws:iam::aws:policy/AmazonSageMakerGeospatialFullAccess", 
        }; 
        var roleArn = await GetRoleArnIfExists(sageMakerRoleName); 
        if (!string.IsNullOrEmpty(roleArn)) 
        { 
            return roleArn; 
        } 
        Console.WriteLine("\tCreating a role to use with SageMaker."); 
        var assumeRolePolicy = "{" + 
                                       "\"Version\": \"2012-10-17\"," + 
                                       "\"Statement\": [{" + 
                                           "\"Effect\": \"Allow\"," + 
                                           "\"Principal\": {" + 
                                               $"\"Service\": [" + 
                                                   "\"sagemaker.amazonaws.com\"," + 
                                                   "\"sagemaker-
geospatial.amazonaws.com\"," + 
                                                   "\"lambda.amazonaws.com\"," + 
                                                   "\"s3.amazonaws.com\"" + 
 "]" + 
 "}," + 
                                           "\"Action\": \"sts:AssumeRole\"" + 
                                       "}]" + 
 "}"; 
        var roleResult = await _iamClient!.CreateRoleAsync( 
            new CreateRoleRequest() 
            { 
                AssumeRolePolicyDocument = assumeRolePolicy, 
               Path = ''/,
                RoleName = sageMakerRoleName 
            }); 
        foreach (var policy in sageMakerRolePolicies)
```
```
 { 
                 await _iamClient.AttachRolePolicyAsync( 
                       new AttachRolePolicyRequest() 
\overline{a} PolicyArn = policy, 
                             RoleName = sageMakerRoleName 
                       }); 
            } 
            // Allow time for the role to be ready. 
            Thread.Sleep(10000); 
            Console.WriteLine($"\tRole ready with ARN {roleResult.Role.Arn}."); 
            Console.WriteLine(new string('-', 80)); 
            return roleResult.Role.Arn; 
      } 
      /// <summary> 
      /// Set up the SQS queue to use with the pipeline. 
      /// </summary> 
      /// <param name="queueName">The name for the queue.</param> 
     /// <returns>The URL for the queue.</returns>
      public static async Task<string> SetupQueue(string queueName) 
      { 
            Console.WriteLine(new string('-', 80)); 
            Console.WriteLine($"Setting up queue {queueName}."); 
            try 
            { 
                 var queueInfo = await _sqsClient.GetQueueUrlAsync(new 
  GetQueueUrlRequest() 
                \{ QueueName = queueName \});
                 return queueInfo.QueueUrl; 
            } 
            catch (QueueDoesNotExistException) 
            { 
                 var attrs = new Dictionary<string, string> 
\{\hspace{.1cm} \}\overline{a} QueueAttributeName.DelaySeconds, 
проставляет в серверности в 1951 году в 1951 году в 1951 году в 1951 году в 1951 году в 1951 году в 1951 году <br>В 1952 году в 1952 году в 1952 году в 1953 году в 1953 году в 1953 году в 1953 году в 1953 году в 1953 году в
                       }, 
\overline{a} QueueAttributeName.ReceiveMessageWaitTimeSeconds, 
проставляет в серверности в 1951 году в 1951 году в 1951 году в 1951 году в 1951 году в 1951 году в 1951 году <br>В 1952 году в 1952 году в 1952 году в 1953 году в 1953 году в 1953 году в 1953 году в 1953 году в 1953 году в
```

```
 }, 
\overline{a} QueueAttributeName.VisibilityTimeout, 
                      "300" 
                 }, 
             }; 
             var request = new CreateQueueRequest 
\{\hspace{.1cm} \} Attributes = attrs, 
                QueueName = queueName,
             }; 
             var response = await _sqsClient.CreateQueueAsync(request); 
             Thread.Sleep(10000); 
             await ConnectLambda(response.QueueUrl); 
             Console.WriteLine($"\tQueue ready with Url {response.QueueUrl}."); 
             Console.WriteLine(new string('-', 80)); 
             return response.QueueUrl; 
         } 
     } 
    /// <summary> 
    /// Connect the queue to the Lambda function as an event source. 
    /// </summary> 
    /// <param name="queueUrl">The URL for the queue.</param> 
   /// <returns>Async task.</returns>
     public static async Task ConnectLambda(string queueUrl) 
     { 
         Console.WriteLine(new string('-', 80)); 
         Console.WriteLine($"Connecting the Lambda function and queue for the 
 pipeline."); 
         var queueAttributes = await _sqsClient.GetQueueAttributesAsync( 
             new GetQueueAttributesRequest() { QueueUrl = queueUrl, AttributeNames = 
 new List<string>() { "All" } }); 
         var queueArn = queueAttributes.QueueARN; 
         var eventSource = await _lambdaClient.ListEventSourceMappingsAsync( 
              new ListEventSourceMappingsRequest() 
\overline{a} FunctionName = lambdaFunctionName 
              });
```

```
 if (!eventSource.EventSourceMappings.Any()) 
         { 
             // Only add the event source mapping if it does not already exist. 
             await _lambdaClient.CreateEventSourceMappingAsync( 
                  new CreateEventSourceMappingRequest() 
\overline{a} EventSourceArn = queueArn, 
                      FunctionName = lambdaFunctionName, 
                      Enabled = true 
                  }); 
         } 
         Console.WriteLine(new string('-', 80)); 
     } 
    /// <summary> 
    /// Set up the bucket to use for pipeline input and output. 
    /// </summary> 
    /// <param name="bucketName">The name for the bucket.</param> 
   /// <returns>Async task.</returns>
     public static async Task SetupBucket(string bucketName) 
     { 
         Console.WriteLine(new string('-', 80)); 
         Console.WriteLine($"Setting up bucket {bucketName}."); 
         var bucketExists = await 
 Amazon.S3.Util.AmazonS3Util.DoesS3BucketExistV2Async(_s3Client, 
             bucketName); 
         if (!bucketExists) 
         { 
             await _s3Client.PutBucketAsync(new PutBucketRequest() 
\{\hspace{.1cm} \} BucketName = bucketName, 
                  BucketRegion = S3Region.USWest2 
             }); 
             Thread.Sleep(5000); 
             await _s3Client.PutObjectAsync(new PutObjectRequest() 
\{\hspace{.1cm} \} BucketName = bucketName, 
                  Key = "samplefiles/latlongtest.csv", 
                  FilePath = "latlongtest.csv"
```

```
 }); 
         } 
         Console.WriteLine($"\tBucket {bucketName} ready."); 
         Console.WriteLine(new string('-', 80)); 
     } 
    /// <summary> 
    /// Display some results from the output directory. 
    /// </summary> 
    /// <param name="bucketName">The name for the bucket.</param> 
    /// <returns>Async task.</returns>
     public static async Task<string> GetOutputResults(string bucketName) 
     { 
         Console.WriteLine(new string('-', 80)); 
         Console.WriteLine($"Getting output results {bucketName}."); 
         string outputKey = ""; 
         Thread.Sleep(15000); 
         var outputFiles = await _s3Client.ListObjectsAsync( 
               new ListObjectsRequest() 
\overline{a} BucketName = bucketName, 
                    Prefix = "outputfiles/" 
               }); 
         if (outputFiles.S3Objects.Any()) 
        \mathcal{L}var sampleOutput = outputFiles.S3Objects.OrderBy(s =>
 s.LastModified).Last(); 
             Console.WriteLine($"\tOutput file: {sampleOutput.Key}"); 
             var outputSampleResponse = await _s3Client.GetObjectAsync( 
                 new GetObjectRequest() 
\overline{a} BucketName = bucketName, 
                      Key = sampleOutput.Key 
                 }); 
             outputKey = sampleOutput.Key; 
             StreamReader reader = new 
StreamReader(outputSampleResponse.ResponseStream);
             await reader.ReadLineAsync(); 
             Console.WriteLine("\tOutput file contents: \n"); 
            for (int i = 0; i < 10; i++)\{\hspace{.1cm} \} if (!reader.EndOfStream)
```

```
\overline{a} Console.WriteLine("\t" + await reader.ReadLineAsync()); 
 } 
 } 
         } 
         Console.WriteLine(new string('-', 80)); 
         return outputKey; 
     } 
     /// <summary> 
     /// Create a pipeline from the example pipeline JSON 
     /// that includes the Lambda, callback, processing, and export jobs. 
     /// </summary> 
     /// <param name="roleArn">The ARN of the role for the pipeline.</param> 
     /// <param name="functionArn">The ARN of the Lambda function for the pipeline.</
param> 
     /// <param name="pipelineName">The name for the pipeline.</param> 
    /// <returns>The ARN of the pipeline.</returns>
     public static async Task<string> SetupPipeline(string roleArn, string 
  functionArn, string pipelineName) 
     { 
         Console.WriteLine(new string('-', 80)); 
         Console.WriteLine($"Setting up the pipeline."); 
         var pipelineJson = await File.ReadAllTextAsync("GeoSpatialPipeline.json"); 
         // Add the correct function ARN instead of the placeholder. 
         pipelineJson = pipelineJson.Replace("*FUNCTION_ARN*", functionArn); 
         var pipelineArn = await _sageMakerWrapper.SetupPipeline(pipelineJson, 
  roleArn, pipelineName, 
             "sdk example pipeline", pipelineName); 
         Console.WriteLine($"\tPipeline set up with ARN {pipelineArn}."); 
         Console.WriteLine(new string('-', 80)); 
         return pipelineArn; 
     } 
     /// <summary> 
     /// Start a pipeline run with job configurations. 
     /// </summary> 
     /// <param name="queueUrl">The URL for the queue used in the pipeline.</param>
```

```
 /// <param name="roleArn">The ARN of the role.</param> 
   /// <param name="pipelineName">The name of the pipeline.</param> 
    /// <param name="bucketName">The name of the bucket.</param> 
   /// <returns>The pipeline run ARN.</returns>
    public static async Task<string> ExecutePipeline( 
        string queueUrl, 
        string roleArn, 
        string pipelineName, 
        string bucketName) 
    { 
        Console.WriteLine(new string('-', 80)); 
        Console.WriteLine($"Starting pipeline execution."); 
        var input = $"s3://{bucketName}/samplefiles/latlongtest.csv"; 
        var output = $"s3://{bucketName}/outputfiles/"; 
        var executionARN = 
            await _sageMakerWrapper.ExecutePipeline(queueUrl, input, output, 
                 pipelineName, roleArn); 
        Console.WriteLine($"\tRun started with ARN {executionARN}."); 
        Console.WriteLine(new string('-', 80)); 
        return executionARN; 
    } 
   /// <summary> 
   /// Wait for a pipeline run to complete. 
   /// </summary> 
   /// <param name="executionArn">The pipeline run ARN.</param> 
  /// <returns>Async task.</returns>
    public static async Task WaitForPipelineExecution(string executionArn) 
    { 
        Console.WriteLine(new string('-', 80)); 
        Console.WriteLine($"Waiting for pipeline to finish."); 
        PipelineExecutionStatus status; 
        do 
        { 
           status = await _sageMakerWrapper.CheckPipelineExecutionStatus(executionArn); 
            Thread.Sleep(30000); 
            Console.WriteLine($"\tStatus is {status}."); 
        } while (status == PipelineExecutionStatus.Executing);
```

```
 Console.WriteLine($"\tPipeline finished with status {status}."); 
         Console.WriteLine(new string('-', 80)); 
     } 
     /// <summary> 
     /// Clean up the resources from the scenario. 
     /// </summary> 
     /// <param name="askUser">True to ask the user for cleanup.</param> 
     /// <param name="queueUrl">The URL of the queue to clean up.</param> 
     /// <param name="pipelineName">The name of the pipeline.</param> 
     /// <param name="bucketName">The name of the bucket.</param> 
    /// <returns>Async task.</returns>
     public static async Task<bool> CleanupResources( 
         bool askUser, 
         string queueUrl, 
         string pipelineName, 
         string bucketName) 
     { 
         Console.WriteLine(new string('-', 80)); 
         Console.WriteLine($"Clean up resources."); 
         if (!askUser || GetYesNoResponse($"\tDelete pipeline {pipelineName}? (y/
n)")) 
         { 
             Console.WriteLine($"\tDeleting pipeline."); 
             // Delete the pipeline. 
             await _sageMakerWrapper.DeletePipelineByName(pipelineName); 
         } 
         if (!string.IsNullOrEmpty(queueUrl) && (!askUser || 
  GetYesNoResponse($"\tDelete queue {queueUrl}? (y/n)"))) 
         { 
             Console.WriteLine($"\tDeleting queue."); 
             // Delete the queue. 
            await _sqsClient.DeleteQueueAsync(new DeleteQueueRequest(queueUrl));
         } 
         if (!askUser || GetYesNoResponse($"\tDelete Amazon S3 bucket {bucketName}? 
 (y/n)"))
         { 
             Console.WriteLine($"\tDeleting bucket."); 
             // Delete all objects in the bucket.
```

```
 var deleteList = await _s3Client.ListObjectsV2Async(new 
  ListObjectsV2Request() 
\{\hspace{.1cm} \} BucketName = bucketName 
             }); 
             if (deleteList.KeyCount > 0) 
             { 
                  await _s3Client.DeleteObjectsAsync(new DeleteObjectsRequest() 
\overline{a} BucketName = bucketName, 
                      Objects = deleteList.S3Objects 
                          .Select(o => new KeyVersion { Key = o.Key }).ToList() 
                  }); 
 } 
             // Now delete the bucket. 
             await _s3Client.DeleteBucketAsync(new DeleteBucketRequest() 
\{\hspace{.1cm} \} BucketName = bucketName 
             }); 
         } 
         if (!askUser || GetYesNoResponse($"\tDelete lambda {lambdaFunctionName}? (y/
n)")) 
         { 
             Console.WriteLine($"\tDeleting lambda function."); 
             await _lambdaClient.DeleteFunctionAsync(new DeleteFunctionRequest() 
\{\hspace{.1cm} \} FunctionName = lambdaFunctionName 
             }); 
         } 
         if (!askUser || GetYesNoResponse($"\tDelete role {lambdaRoleName}? (y/n)")) 
         { 
             Console.WriteLine($"\tDetaching policies and deleting role."); 
             foreach (var policy in lambdaRolePolicies) 
\{\hspace{.1cm} \} await _iamClient!.DetachRolePolicyAsync(new 
  DetachRolePolicyRequest() 
\overline{a} RoleName = lambdaRoleName, 
                      PolicyArn = policy
```

```
 }); 
 } 
             await _iamClient!.DeleteRoleAsync(new DeleteRoleRequest() 
\{\hspace{.1cm} \} RoleName = lambdaRoleName 
             }); 
         } 
         if (!askUser || GetYesNoResponse($"\tDelete role {sageMakerRoleName}? (y/
n)")) 
         { 
             Console.WriteLine($"\tDetaching policies and deleting role."); 
             foreach (var policy in sageMakerRolePolicies) 
\{\hspace{.1cm} \} await _iamClient!.DetachRolePolicyAsync(new 
  DetachRolePolicyRequest() 
\overline{a} RoleName = sageMakerRoleName, 
                      PolicyArn = policy 
                 }); 
 } 
             await _iamClient!.DeleteRoleAsync(new DeleteRoleRequest() 
             { 
                 RoleName = sageMakerRoleName 
             }); 
         } 
         Console.WriteLine(new string('-', 80)); 
         return true; 
     } 
     /// <summary> 
     /// Helper method to get a role's ARN if it already exists. 
     /// </summary> 
     /// <param name="roleName">The name of the AWS Identity and Access Management 
  (IAM) Role to look for.</param> 
    /// <returns>The role ARN if it exists, otherwise an empty string.</returns>
     private static async Task<string> GetRoleArnIfExists(string roleName) 
     { 
         Console.WriteLine($"Checking for role named {roleName}.");
```

```
 try 
         { 
              var existingRole = await _iamClient.GetRoleAsync(new GetRoleRequest() 
\{\hspace{.1cm} \} RoleName = lambdaRoleName 
              }); 
              return existingRole.Role.Arn; 
         } 
         catch (NoSuchEntityException) 
         { 
              return string.Empty; 
         } 
     } 
     /// <summary> 
     /// Helper method to get a yes or no response from the user. 
     /// </summary> 
     /// <param name="question">The question string to print on the console.</param> 
    /// <returns>True if the user responds with a yes.</returns>
     private static bool GetYesNoResponse(string question) 
     { 
         Console.WriteLine(question); 
         var ynResponse = Console.ReadLine(); 
         var response = ynResponse != null && 
                          ynResponse.Equals("y", 
                              StringComparison.InvariantCultureIgnoreCase); 
         return response; 
     }
}
```
- Para obtener información sobre la API, consulte los siguientes temas en la referencia de la API de AWS SDK for .NET.
	- [CreatePipeline](https://docs.aws.amazon.com/goto/DotNetSDKV3/sagemaker-2017-07-24/CreatePipeline)
	- [DeletePipeline](https://docs.aws.amazon.com/goto/DotNetSDKV3/sagemaker-2017-07-24/DeletePipeline)
	- [DescribePipelineExecution](https://docs.aws.amazon.com/goto/DotNetSDKV3/sagemaker-2017-07-24/DescribePipelineExecution)
	- [StartPipelineExecution](https://docs.aws.amazon.com/goto/DotNetSDKV3/sagemaker-2017-07-24/StartPipelineExecution)
	- [UpdatePipeline](https://docs.aws.amazon.com/goto/DotNetSDKV3/sagemaker-2017-07-24/UpdatePipeline)

# Ejemplos de Secrets Manager con AWS SDK for .NET

En los siguientes ejemplos de código se muestra cómo ejecutar acciones e implementar escenarios comunes usando AWS SDK for .NET con Secrets Manager.

Las acciones son extractos de código de programas más grandes y deben ejecutarse en contexto. Mientras las acciones muestran cómo llamar a las funciones de servicio individuales, es posible ver las acciones en contexto en los escenarios relacionados y en los ejemplos entre servicios.

Los escenarios son ejemplos de código que muestran cómo llevar a cabo una tarea específica llamando a varias funciones dentro del mismo servicio.

Cada ejemplo incluye un enlace a GitHub, donde puedes encontrar instrucciones sobre cómo configurar y ejecutar el código en su contexto.

Temas

• [Acciones](#page-8325-0)

Acciones

Obtener el valor de un secreto

El siguiente ejemplo de código muestra cómo obtener un valor secreto de Secrets Manager.

AWS SDK for NFT

## **a** Note

```
 using System; 
 using System.IO; 
 using System.Threading.Tasks; 
 using Amazon.SecretsManager; 
 using Amazon.SecretsManager.Model; 
 /// <summary> 
 /// This example uses the Amazon Web Service Secrets Manager to retrieve 
 /// the secret value for the provided secret name.
```

```
 /// </summary> 
     public class GetSecretValue 
     { 
         /// <summary> 
         /// The main method initializes the necessary values and then calls 
         /// the GetSecretAsync and DecodeString methods to get the decoded 
         /// secret value for the secret named in secretName. 
         /// </summary> 
         public static async Task Main() 
         { 
             string secretName = "<<{{MySecretName}}>>"; 
             string secret; 
             IAmazonSecretsManager client = new AmazonSecretsManagerClient(); 
             var response = await GetSecretAsync(client, secretName); 
             if (response is not null) 
\{\hspace{.1cm} \}secret = DecodeString(response);
                 if (!string.IsNullOrEmpty(secret)) 
\overline{a} Console.WriteLine($"The decoded secret value is: {secret}."); 
 } 
                 else 
\overline{a} Console.WriteLine("No secret value was returned."); 
 } 
 } 
         } 
         /// <summary> 
         /// Retrieves the secret value given the name of the secret to 
         /// retrieve. 
         /// </summary> 
         /// <param name="client">The client object used to retrieve the secret 
         /// value for the given secret name.</param> 
         /// <param name="secretName">The name of the secret value to retrieve.</
param> 
         /// <returns>The GetSecretValueReponse object returned by 
        /// GetSecretValueAsync.</returns>
         public static async Task<GetSecretValueResponse> GetSecretAsync( 
             IAmazonSecretsManager client,
```

```
 string secretName) 
         { 
             GetSecretValueRequest request = new GetSecretValueRequest() 
\{\hspace{.1cm} \} SecretId = secretName, 
                 VersionStage = "AWSCURRENT", // VersionStage defaults to AWSCURRENT 
 if unspecified. 
             }; 
             GetSecretValueResponse response = null; 
             // For the sake of simplicity, this example handles only the most 
             // general SecretsManager exception. 
             try 
             { 
                 response = await client.GetSecretValueAsync(request); 
 } 
             catch (AmazonSecretsManagerException e) 
\{\hspace{.1cm} \} Console.WriteLine($"Error: {e.Message}"); 
 } 
             return response; 
         } 
         /// <summary> 
         /// Decodes the secret returned by the call to GetSecretValueAsync and 
         /// returns it to the calling program. 
         /// </summary> 
         /// <param name="response">A GetSecretValueResponse object containing 
         /// the requested secret value returned by GetSecretValueAsync.</param> 
        /// <returns>A string representing the decoded secret value.</returns>
         public static string DecodeString(GetSecretValueResponse response) 
         { 
             // Decrypts secret using the associated AWS Key Management Service 
             // Customer Master Key (CMK.) Depending on whether the secret is a 
             // string or binary value, one of these fields will be populated. 
             if (response.SecretString is not null) 
\{\hspace{.1cm} \} var secret = response.SecretString; 
                 return secret; 
 } 
             else if (response.SecretBinary is not null) 
\{\hspace{.1cm} \}
```

```
var memoryStream = response.SecretBinary;
                StreamReader reader = new StreamReader(memoryStream); 
                string decodedBinarySecret = 
System.Text.Encoding.UTF8.GetString(Convert.FromBase64String(reader.ReadToEnd()));
                return decodedBinarySecret; 
 } 
            else 
\{\hspace{.1cm} \} return string.Empty; 
 } 
        } 
    }
```
• Para obtener más información sobre la API, consulta [GetSecretValuel](https://docs.aws.amazon.com/goto/DotNetSDKV3/secretsmanager-2017-10-17/GetSecretValue)a Referencia AWS SDK for .NET de la API.

Ejemplos de Amazon SES con AWS SDK for .NET

En los siguientes ejemplos de código se muestra cómo ejecutar acciones e implementar escenarios comunes usando AWS SDK for .NET con Amazon SES.

Las acciones son extractos de código de programas más grandes y deben ejecutarse en contexto. Mientras las acciones muestran cómo llamar a las funciones de servicio individuales, es posible ver las acciones en contexto en los escenarios relacionados y en los ejemplos entre servicios.

Los escenarios son ejemplos de código que muestran cómo llevar a cabo una tarea específica llamando a varias funciones dentro del mismo servicio.

Cada ejemplo incluye un enlace a GitHub, donde puedes encontrar instrucciones sobre cómo configurar y ejecutar el código en su contexto.

Temas

**[Acciones](#page-8325-0)** 

#### Acciones

Creación de una plantilla de correo electrónico

El siguiente ejemplo de código muestra cómo crear una plantilla de correo electrónico de Amazon SES.

AWS SDK for .NET

### **a** Note

```
 /// <summary> 
    /// Create an email template. 
    /// </summary> 
    /// <param name="name">Name of the template.</param> 
    /// <param name="subject">Email subject.</param> 
    /// <param name="text">Email body text.</param> 
    /// <param name="html">Email HTML body text.</param> 
   /// <returns>True if successful.</returns>
   public async Task<bool> CreateEmailTemplateAsync(string name, string subject,
 string text, 
        string html) 
    { 
        var success = false; 
        try 
       \{ var response = await _amazonSimpleEmailService.CreateTemplateAsync( 
                 new CreateTemplateRequest 
\overline{a} Template = new Template 
\{ \} TemplateName = name, 
                         SubjectPart = subject, 
                         TextPart = text, 
                         HtmlPart = html 
 } 
                 }); 
             success = response.HttpStatusCode == HttpStatusCode.OK;
```

```
 } 
         catch (Exception ex) 
         { 
             Console.WriteLine("CreateEmailTemplateAsync failed with exception: " + 
 ex.Message); 
         } 
         return success; 
    }
```
• Para obtener más información sobre la API, consulta [CreateTemplatel](https://docs.aws.amazon.com/goto/DotNetSDKV3/email-2010-12-01/CreateTemplate)a Referencia AWS SDK for .NET de la API.

Eliminación de una plantilla de correo electrónico

El siguiente ejemplo de código muestra cómo eliminar una plantilla de correo electrónico de Amazon SES.

AWS SDK for .NET

### **a** Note

```
 /// <summary> 
 /// Delete an email template. 
 /// </summary> 
 /// <param name="templateName">Name of the template.</param> 
/// <returns>True if successful.</returns>
public async Task<bool> DeleteEmailTemplateAsync(string templateName)
 { 
     var success = false; 
     try 
     { 
         var response = await _amazonSimpleEmailService.DeleteTemplateAsync( 
              new DeleteTemplateRequest
```

```
\overline{a} TemplateName = templateName 
                  }); 
             success = response.HttpStatusCode == HttpStatusCode.OK; 
         } 
         catch (Exception ex) 
         { 
             Console.WriteLine("DeleteEmailTemplateAsync failed with exception: " + 
 ex.Message); 
         } 
         return success; 
     }
```
• Para obtener más información sobre la API, consulta [DeleteTemplatel](https://docs.aws.amazon.com/goto/DotNetSDKV3/email-2010-12-01/DeleteTemplate)a Referencia AWS SDK for .NET de la API.

Eliminar una identidad

El siguiente ejemplo de código muestra cómo eliminar una identidad de Amazon SES.

AWS SDK for .NET

```
a Note
```

```
 /// <summary> 
 /// Delete an email identity. 
 /// </summary> 
 /// <param name="identityEmail">The identity email to delete.</param> 
 /// <returns>True if successful.</returns> 
public async Task<bool> DeleteIdentityAsync(string identityEmail)
 { 
     var success = false; 
     try 
     {
```

```
 var response = await _amazonSimpleEmailService.DeleteIdentityAsync( 
                  new DeleteIdentityRequest 
\overline{a} Identity = identityEmail 
                  }); 
             success = response.HttpStatusCode == HttpStatusCode.OK; 
         } 
         catch (Exception ex) 
         { 
             Console.WriteLine("DeleteIdentityAsync failed with exception: " + 
 ex.Message); 
         } 
         return success; 
     }
```
• Para obtener más información sobre la API, consulta [DeleteIdentity](https://docs.aws.amazon.com/goto/DotNetSDKV3/email-2010-12-01/DeleteIdentity)la Referencia AWS SDK for .NET de la API.

Obtener límites de envío

El siguiente ejemplo de código muestra cómo obtener los límites de envío de Amazon SES.

AWS SDK for NFT

```
a Note
```

```
 /// <summary> 
 /// Get information on the current account's send quota. 
 /// </summary> 
/// <returns>The send quota response data.</returns>
 public async Task<GetSendQuotaResponse> GetSendQuotaAsync() 
 { 
    var result = new GetSendQuotaResponse();
     try
```

```
 { 
             var response = await _amazonSimpleEmailService.GetSendQuotaAsync( 
                 new GetSendQuotaRequest()); 
             result = response; 
        } 
        catch (Exception ex) 
        { 
             Console.WriteLine("GetSendQuotaAsync failed with exception: " + 
 ex.Message); 
        } 
        return result; 
    }
```
• Para obtener más información sobre la API, consulta [GetSendQuotal](https://docs.aws.amazon.com/goto/DotNetSDKV3/email-2010-12-01/GetSendQuota)a Referencia AWS SDK for .NET de la API.

Obtención del estado de una identidad

El siguiente ejemplo de código muestra cómo obtener el estado de una identidad de Amazon SES.

AWS SDK for .NET

```
a Note
   Hay más información al respecto GitHub. Busque el ejemplo completo y aprenda a 
   configurar y ejecutar en el Repositorio de ejemplos de código de AWS.
```

```
 /// <summary> 
 /// Get identity verification status for an email. 
 /// </summary> 
/// <returns>The verification status of the email.</returns>
 public async Task<VerificationStatus> GetIdentityStatusAsync(string email) 
 { 
     var result = VerificationStatus.TemporaryFailure; 
     try 
     { 
         var response =
```

```
 await 
 _amazonSimpleEmailService.GetIdentityVerificationAttributesAsync( 
                     new GetIdentityVerificationAttributesRequest 
\{Identities = new List<string> { email }
                     }); 
             if (response.VerificationAttributes.ContainsKey(email)) 
                 result = response.VerificationAttributes[email].VerificationStatus; 
         } 
         catch (Exception ex) 
         { 
             Console.WriteLine("GetIdentityStatusAsync failed with exception: " + 
 ex.Message); 
         } 
         return result; 
    }
```
• Para obtener más información sobre la API, consulta [GetIdentityVerificationAttributesl](https://docs.aws.amazon.com/goto/DotNetSDKV3/email-2010-12-01/GetIdentityVerificationAttributes)a Referencia AWS SDK for .NET de la API.

Enumeración de plantillas de correo electrónico

El siguiente ejemplo de código muestra cómo enumerar plantillas de correo electrónico de Amazon SES.

AWS SDK for .NET

```
a Note
   Hay más información al respecto GitHub. Busque el ejemplo completo y aprenda a 
   configurar y ejecutar en el Repositorio de ejemplos de código de AWS.
```

```
 /// <summary> 
 /// List email templates for the current account. 
// </summary>
```

```
/// <returns>A list of template metadata.</returns>
    public async Task<List<TemplateMetadata>> ListEmailTemplatesAsync() 
    { 
        var result = new List<TemplateMetadata>(); 
        try 
        { 
            var response = await _amazonSimpleEmailService.ListTemplatesAsync( 
                 new ListTemplatesRequest()); 
            result = response.TemplatesMetadata; 
        } 
        catch (Exception ex) 
        { 
            Console.WriteLine("ListEmailTemplatesAsync failed with exception: " + 
 ex.Message); 
        } 
        return result; 
    }
```
• Para obtener más información sobre la API, consulta [ListTemplatesl](https://docs.aws.amazon.com/goto/DotNetSDKV3/email-2010-12-01/ListTemplates)a Referencia AWS SDK for .NET de la API.

Enumeración de identidades

En el siguiente ejemplo de código se muestra cómo enumerar identidades de Amazon SES.

```
AWS SDK for NFT
```
## **a** Note

```
 /// <summary> 
 /// Get the identities of a specified type for the current account. 
 /// </summary> 
 /// <param name="identityType">IdentityType to list.</param> 
 /// <returns>The list of identities.</returns>
```

```
 public async Task<List<string>> ListIdentitiesAsync(IdentityType identityType) 
     { 
        var result = new List < string>();
         try 
         { 
             var response = await _amazonSimpleEmailService.ListIdentitiesAsync( 
                  new ListIdentitiesRequest 
\overline{a} IdentityType = identityType 
                  }); 
             result = response.Identities; 
         } 
         catch (Exception ex) 
         { 
             Console.WriteLine("ListIdentitiesAsync failed with exception: " + 
 ex.Message); 
         } 
         return result; 
     }
```
• Para obtener más información sobre la API, consulta [ListIdentitiesl](https://docs.aws.amazon.com/goto/DotNetSDKV3/email-2010-12-01/ListIdentities)a Referencia AWS SDK for .NET de la API.

Enviar correos electrónicos

En el siguiente ejemplo de código se muestra cómo enviar un correo electrónico con Amazon SES.

AWS SDK for NFT

### **a** Note

```
 /// <summary> 
 /// Send an email by using Amazon SES. 
 /// </summary>
```

```
 /// <param name="toAddresses">List of recipients.</param> 
    /// <param name="ccAddresses">List of cc recipients.</param> 
    /// <param name="bccAddresses">List of bcc recipients.</param> 
    /// <param name="bodyHtml">Body of the email in HTML.</param> 
    /// <param name="bodyText">Body of the email in plain text.</param> 
    /// <param name="subject">Subject line of the email.</param> 
    /// <param name="senderAddress">From address.</param> 
   /// <returns>The messageId of the email.</returns>
    public async Task<string> SendEmailAsync(List<string> toAddresses, 
       List<string> ccAddresses, List<string> bccAddresses, 
       string bodyHtml, string bodyText, string subject, string senderAddress) 
    { 
       var messageId = ""; 
       try 
       { 
           var response = await _amazonSimpleEmailService.SendEmailAsync( 
              new SendEmailRequest 
\overline{a} Destination = new Destination 
\{ BccAddresses = bccAddresses, 
                     CcAddresses = ccAddresses, 
                     ToAddresses = toAddresses 
\}, \{ Message = new Message 
\{ Body = new Body 
 { 
                         Html = new Content 
\{ Charset = "UTF-8", 
                            Data = bodyHtml 
 }, 
                         Text = new Content 
\{ Charset = "UTF-8", 
                            Data = bodyText 
 } 
\}, \{ Subject = new Content 
 { 
                         Charset = "UTF-8", 
                         Data = subject 
 }
```

```
\}, \{ Source = senderAddress 
                 }); 
             messageId = response.MessageId; 
         } 
         catch (Exception ex) 
         { 
             Console.WriteLine("SendEmailAsync failed with exception: " + 
 ex.Message); 
         } 
         return messageId; 
    }
```
• Para obtener más información sobre la API, consulta [SendEmaill](https://docs.aws.amazon.com/goto/DotNetSDKV3/email-2010-12-01/SendEmail)a Referencia AWS SDK for .NET de la API.

Envío de correos electrónicos con plantillas

El siguiente ejemplo de código muestra cómo enviar correos electrónicos con plantillas a través de Amazon SES.

AWS SDK for .NET

```
a Note
```

```
 /// <summary> 
 /// Send an email using a template. 
 /// </summary> 
 /// <param name="sender">Address of the sender.</param> 
 /// <param name="recipients">Addresses of the recipients.</param> 
 /// <param name="templateName">Name of the email template.</param> 
 /// <param name="templateDataObject">Data for the email template.</param> 
/// <returns>The messageId of the email.</returns>
```

```
 public async Task<string> SendTemplateEmailAsync(string sender, List<string> 
 recipients, 
         string templateName, object templateDataObject) 
    { 
         var messageId = ""; 
         try 
         { 
             // Template data should be serialized JSON from either a class or a 
 dynamic object. 
             var templateData = JsonSerializer.Serialize(templateDataObject); 
             var response = await _amazonSimpleEmailService.SendTemplatedEmailAsync( 
                 new SendTemplatedEmailRequest 
\overline{a} Source = sender, 
                     Destination = new Destination 
\{ ToAddresses = recipients 
\}, \{ Template = templateName, 
                     TemplateData = templateData 
                 }); 
             messageId = response.MessageId; 
         } 
         catch (Exception ex) 
         { 
             Console.WriteLine("SendTemplateEmailAsync failed with exception: " + 
 ex.Message); 
         } 
         return messageId; 
    }
```
• Para obtener más información sobre la API, consulta [SendTemplatedEmaill](https://docs.aws.amazon.com/goto/DotNetSDKV3/email-2010-12-01/SendTemplatedEmail)a Referencia AWS SDK for .NET de la API.

Verificación de una identidad de correo electrónico

El siguiente ejemplo de código muestra cómo verificar una identidad de correo electrónico con Amazon SES.

### AWS SDK for .NET

### **a** Note

Hay más información al respecto GitHub. Busque el ejemplo completo y aprenda a configurar y ejecutar en el [Repositorio de ejemplos de código de AWS.](https://github.com/awsdocs/aws-doc-sdk-examples/tree/main/dotnetv3/SES#code-examples)

```
 /// <summary> 
    /// Starts verification of an email identity. This request sends an email 
    /// from Amazon SES to the specified email address. To complete 
    /// verification, follow the instructions in the email. 
    /// </summary> 
    /// <param name="recipientEmailAddress">Email address to verify.</param> 
    /// <returns>True if successful.</returns>
    public async Task<bool> VerifyEmailIdentityAsync(string recipientEmailAddress)
     { 
         var success = false; 
         try 
         { 
             var response = await _amazonSimpleEmailService.VerifyEmailIdentityAsync( 
                 new VerifyEmailIdentityRequest 
\overline{a} EmailAddress = recipientEmailAddress 
                 }); 
             success = response.HttpStatusCode == HttpStatusCode.OK; 
         } 
         catch (Exception ex) 
         { 
             Console.WriteLine("VerifyEmailIdentityAsync failed with exception: " + 
 ex.Message); 
         } 
         return success; 
     }
```
• Para obtener más información sobre la API, consulta [VerifyEmailIdentity](https://docs.aws.amazon.com/goto/DotNetSDKV3/email-2010-12-01/VerifyEmailIdentity)la Referencia AWS SDK for .NET de la API.

# Ejemplos de Amazon SNS con AWS SDK for .NET

En los siguientes ejemplos de código se muestra cómo ejecutar acciones e implementar escenarios comunes usando AWS SDK for .NET con Amazon SNS.

Las acciones son extractos de código de programas más grandes y deben ejecutarse en contexto. Mientras las acciones muestran cómo llamar a las funciones de servicio individuales, es posible ver las acciones en contexto en los escenarios relacionados y en los ejemplos entre servicios.

Los escenarios son ejemplos de código que muestran cómo llevar a cabo una tarea específica llamando a varias funciones dentro del mismo servicio.

Cada ejemplo incluye un enlace a GitHub, donde puedes encontrar instrucciones sobre cómo configurar y ejecutar el código en su contexto.

Introducción

Hola Amazon SNS

En los siguientes ejemplos de código se muestra cómo empezar a utilizar Amazon SNS.

AWS SDK for .NET

#### **G** Note

```
using Amazon.SimpleNotificationService;
using Amazon.SimpleNotificationService.Model;
namespace SNSActions;
public static class HelloSNS
{ 
     static async Task Main(string[] args) 
     { 
         var snsClient = new AmazonSimpleNotificationServiceClient();
```

```
 Console.WriteLine($"Hello Amazon SNS! Following are some of your topics:"); 
     Console.WriteLine(); 
     // You can use await and any of the async methods to get a response. 
     // Let's get a list of topics. 
     var response = await snsClient.ListTopicsAsync( 
         new ListTopicsRequest()); 
     foreach (var topic in response.Topics) 
     { 
         Console.WriteLine($"\tTopic ARN: {topic.TopicArn}"); 
         Console.WriteLine(); 
     } 
 }
```
• Para obtener más información sobre la API, consulta [ListTopicsl](https://docs.aws.amazon.com/goto/DotNetSDKV3/sns-2010-03-31/ListTopics)a Referencia AWS SDK for .NET de la API.

### Temas

• [Acciones](#page-8325-0)

}

- [Escenarios](#page-8347-0)
- [Ejemplos sin servidor](#page-9074-0)

### Acciones

Comprobación de la desactivación de un número de teléfono

En el siguiente ejemplo de código se muestra cómo comprobar si un número de teléfono está excluido de recibir mensajes de Amazon SNS.

AWS SDK for NFT

#### **a** Note

```
 using System; 
     using System.Threading.Tasks; 
     using Amazon.SimpleNotificationService; 
     using Amazon.SimpleNotificationService.Model; 
    /// <summary> 
    /// This example shows how to use the Amazon Simple Notification Service 
    /// (Amazon SNS) to check whether a phone number has been opted out. 
    /// </summary> 
     public class IsPhoneNumOptedOut 
     { 
         public static async Task Main() 
         { 
             string phoneNumber = "+15551112222"; 
             IAmazonSimpleNotificationService client = new 
 AmazonSimpleNotificationServiceClient(); 
            await CheckIfOptedOutAsync(client, phoneNumber);
         } 
         /// <summary> 
         /// Checks to see if the supplied phone number has been opted out. 
         /// </summary> 
         /// <param name="client">The initialized Amazon SNS Client object used 
         /// to check if the phone number has been opted out.</param> 
         /// <param name="phoneNumber">A string representing the phone number 
         /// to check.</param> 
         public static async Task 
 CheckIfOptedOutAsync(IAmazonSimpleNotificationService client, string phoneNumber) 
         { 
             var request = new CheckIfPhoneNumberIsOptedOutRequest 
\{\hspace{.1cm} \} PhoneNumber = phoneNumber, 
             }; 
             try 
\{\hspace{.1cm} \} var response = await 
 client.CheckIfPhoneNumberIsOptedOutAsync(request); 
                 if (response.HttpStatusCode == System.Net.HttpStatusCode.OK) 
\overline{a}
```

```
 string optOutStatus = response.IsOptedOut ? "opted out" : "not 
 opted out."; 
                    Console.WriteLine($"The phone number: {phoneNumber} is 
 {optOutStatus}"); 
 } 
 } 
            catch (AuthorizationErrorException ex) 
\{\hspace{.1cm} \} Console.WriteLine($"{ex.Message}"); 
 } 
        } 
    }
```
• Para obtener más información sobre la API, consulta [CheckIfPhoneNumberIsOptedOut](https://docs.aws.amazon.com/goto/DotNetSDKV3/sns-2010-03-31/CheckIfPhoneNumberIsOptedOut)la Referencia AWS SDK for .NET de la API.

Crear un tema

En el siguiente ejemplo de código se muestra cómo crear un tema de Amazon SNS.

AWS SDK for .NET

```
a Note
```
Hay más información al respecto GitHub. Busque el ejemplo completo y aprenda a configurar y ejecutar en el [Repositorio de ejemplos de código de AWS.](https://github.com/awsdocs/aws-doc-sdk-examples/tree/main/dotnetv3/SNS#code-examples)

Cree un tema con un nombre específico.

```
 using System; 
 using System.Threading.Tasks; 
 using Amazon.SimpleNotificationService; 
 using Amazon.SimpleNotificationService.Model; 
 /// <summary> 
 /// This example shows how to use Amazon Simple Notification Service 
 /// (Amazon SNS) to add a new Amazon SNS topic. 
 /// </summary> 
 public class CreateSNSTopic
```

```
 { 
         public static async Task Main() 
         { 
             string topicName = "ExampleSNSTopic"; 
             IAmazonSimpleNotificationService client = new 
 AmazonSimpleNotificationServiceClient(); 
             var topicArn = await CreateSNSTopicAsync(client, topicName); 
             Console.WriteLine($"New topic ARN: {topicArn}"); 
         } 
         /// <summary> 
         /// Creates a new SNS topic using the supplied topic name. 
         /// </summary> 
         /// <param name="client">The initialized SNS client object used to 
         /// create the new topic.</param> 
         /// <param name="topicName">A string representing the topic name.</param> 
        /// <returns>The Amazon Resource Name (ARN) of the created topic.</returns>
         public static async Task<string> 
 CreateSNSTopicAsync(IAmazonSimpleNotificationService client, string topicName) 
         { 
             var request = new CreateTopicRequest 
\{\hspace{.1cm} \} Name = topicName, 
             }; 
             var response = await client.CreateTopicAsync(request); 
             return response.TopicArn; 
         } 
     }
```
Cree un tema nuevo con un nombre y atributos específicos de FIFO y desduplicación.

```
 /// <summary> 
   /// Create a new topic with a name and specific FIFO and de-duplication 
 attributes. 
   /// </summary> 
    /// <param name="topicName">The name for the topic.</param> 
    /// <param name="useFifoTopic">True to use a FIFO topic.</param>
```

```
 /// <param name="useContentBasedDeduplication">True to use content-based de-
duplication.</param> 
    /// <returns>The ARN of the new topic.</returns>
     public async Task<string> CreateTopicWithName(string topicName, bool 
  useFifoTopic, bool useContentBasedDeduplication) 
     { 
         var createTopicRequest = new CreateTopicRequest() 
         { 
             Name = topicName, 
         }; 
         if (useFifoTopic) 
         { 
             // Update the name if it is not correct for a FIFO topic. 
             if (!topicName.EndsWith(".fifo")) 
\{\hspace{.1cm} \} createTopicRequest.Name = topicName + ".fifo"; 
 } 
             // Add the attributes from the method parameters. 
             createTopicRequest.Attributes = new Dictionary<string, string> 
\{\hspace{.1cm} \} { "FifoTopic", "true" } 
             }; 
             if (useContentBasedDeduplication) 
\{\hspace{.1cm} \} createTopicRequest.Attributes.Add("ContentBasedDeduplication", 
  "true"); 
 } 
         } 
         var createResponse = await 
  _amazonSNSClient.CreateTopicAsync(createTopicRequest); 
         return createResponse.TopicArn; 
     }
```
• Para obtener más información sobre la API, consulta [CreateTopic](https://docs.aws.amazon.com/goto/DotNetSDKV3/sns-2010-03-31/CreateTopic)la Referencia AWS SDK for .NET de la API.

# Eliminación de una suscripción

En el siguiente ejemplo de código se muestra cómo eliminar una suscripción de Amazon SNS.

### AWS SDK for .NET

### **a** Note

Hay más información al respecto GitHub. Busque el ejemplo completo y aprenda a configurar y ejecutar en el [Repositorio de ejemplos de código de AWS.](https://github.com/awsdocs/aws-doc-sdk-examples/tree/main/dotnetv3/cross-service/TopicsAndQueues#code-examples)

Darse de baja de un tema mediante un ARN de suscripción.

```
 /// <summary> 
    /// Unsubscribe from a topic by a subscription ARN. 
    /// </summary> 
    /// <param name="subscriptionArn">The ARN of the subscription.</param> 
   /// <returns>True if successful.</returns>
     public async Task<bool> UnsubscribeByArn(string subscriptionArn) 
    \{ var unsubscribeResponse = await _amazonSNSClient.UnsubscribeAsync( 
             new UnsubscribeRequest() 
\{\hspace{.1cm} \} SubscriptionArn = subscriptionArn 
             }); 
         return unsubscribeResponse.HttpStatusCode == HttpStatusCode.OK; 
     }
```
• Para obtener información sobre la API, consulte [Unsubscribe](https://docs.aws.amazon.com/goto/DotNetSDKV3/sns-2010-03-31/Unsubscribe) (Cancelar suscripción) en la Referencia de la API de AWS SDK for .NET.

### Eliminación de un tema

En el siguiente ejemplo de código se muestra cómo eliminar un tema de Amazon SNS y todas las suscripciones a ese tema.

AWS SDK for .NET

### **a** Note

Elimine un tema por su ARN de tema.

```
 /// <summary> 
     /// Delete a topic by its topic ARN. 
     /// </summary> 
     /// <param name="topicArn">The ARN of the topic.</param> 
    /// <returns>True if successful.</returns>
     public async Task<bool> DeleteTopicByArn(string topicArn) 
    \mathcal{L} var deleteResponse = await _amazonSNSClient.DeleteTopicAsync( 
             new DeleteTopicRequest() 
\{\hspace{.1cm} \} TopicArn = topicArn 
             }); 
         return deleteResponse.HttpStatusCode == HttpStatusCode.OK; 
     }
```
• Para obtener más información sobre la API, consulta [DeleteTopicl](https://docs.aws.amazon.com/goto/DotNetSDKV3/sns-2010-03-31/DeleteTopic)a Referencia AWS SDK for .NET de la API.

Cómo obtener las propiedades de un tema

En el siguiente ejemplo de código se muestra cómo obtener las propiedades de un tema de Amazon SNS.

AWS SDK for .NET

**a** Note

```
 using System; 
 using System.Collections.Generic; 
 using System.Threading.Tasks; 
 using Amazon.SimpleNotificationService; 
 /// <summary> 
 /// This example shows how to retrieve the attributes of an Amazon Simple
```

```
 /// Notification Service (Amazon SNS) topic. 
    /// </summary> 
     public class GetTopicAttributes 
     { 
         public static async Task Main() 
        \mathcal{L} string topicArn = "arn:aws:sns:us-west-2:000000000000:ExampleSNSTopic"; 
             IAmazonSimpleNotificationService client = new 
 AmazonSimpleNotificationServiceClient(); 
             var attributes = await GetTopicAttributesAsync(client, topicArn); 
             DisplayTopicAttributes(attributes); 
         } 
         /// <summary> 
         /// Given the ARN of the Amazon SNS topic, this method retrieves the topic 
         /// attributes. 
         /// </summary> 
         /// <param name="client">The initialized Amazon SNS client object used 
         /// to retrieve the attributes for the Amazon SNS topic.</param> 
         /// <param name="topicArn">The ARN of the topic for which to retrieve 
         /// the attributes.</param> 
         /// <returns>A Dictionary of topic attributes.</returns> 
         public static async Task<Dictionary<string, string>> 
 GetTopicAttributesAsync( 
             IAmazonSimpleNotificationService client, 
             string topicArn) 
         { 
             var response = await client.GetTopicAttributesAsync(topicArn); 
             return response.Attributes; 
         } 
         /// <summary> 
         /// This method displays the attributes for an Amazon SNS topic. 
         /// </summary> 
         /// <param name="topicAttributes">A Dictionary containing the 
         /// attributes for an Amazon SNS topic.</param> 
         public static void DisplayTopicAttributes(Dictionary<string, string> 
 topicAttributes) 
         { 
             foreach (KeyValuePair<string, string> entry in topicAttributes) 
\{\hspace{.1cm} \} Console.WriteLine($"{entry.Key}: {entry.Value}\n");
```
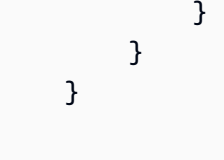

• Para obtener más información sobre la API, consulta [GetTopicAttributes](https://docs.aws.amazon.com/goto/DotNetSDKV3/sns-2010-03-31/GetTopicAttributes)la Referencia AWS SDK for .NET de la API.

Obtener la lista de los suscriptores de un tema

En el siguiente ejemplo de código se muestra cómo obtener la lista de suscriptores de un tema de Amazon SNS.

AWS SDK for .NET

**a** Note

```
 using System; 
    using System.Collections.Generic; 
    using System.Threading.Tasks; 
    using Amazon.SimpleNotificationService; 
    using Amazon.SimpleNotificationService.Model; 
   /// <summary> 
   /// This example will retrieve a list of the existing Amazon Simple 
   /// Notification Service (Amazon SNS) subscriptions. 
    /// </summary> 
    public class ListSubscriptions 
   \{ public static async Task Main() 
        { 
            IAmazonSimpleNotificationService client = new 
 AmazonSimpleNotificationServiceClient(); 
            Console.WriteLine("Enter a topic ARN to list subscriptions for a 
 specific topic, " +
```
```
 "or press Enter to list subscriptions for all 
  topics."); 
             var topicArn = Console.ReadLine(); 
             Console.WriteLine(); 
             var subscriptions = await GetSubscriptionsListAsync(client, topicArn); 
             DisplaySubscriptionList(subscriptions); 
         } 
         /// <summary> 
         /// Gets a list of the existing Amazon SNS subscriptions, optionally by 
  specifying a topic ARN. 
         /// </summary> 
         /// <param name="client">The initialized Amazon SNS client object used 
         /// to obtain the list of subscriptions.</param> 
         /// <param name="topicArn">The optional ARN of a specific topic. Defaults to 
  null.</param> 
         /// <returns>A list containing information about each subscription.</
returns> 
         public static async Task<List<Subscription>> 
  GetSubscriptionsListAsync(IAmazonSimpleNotificationService client, string topicArn 
 = \text{null}\mathcal{L}var results = new List<Subscription>();
             if (!string.IsNullOrEmpty(topicArn)) 
\{\hspace{.1cm} \} var paginateByTopic = client.Paginators.ListSubscriptionsByTopic( 
                     new ListSubscriptionsByTopicRequest() 
\{ TopicArn = topicArn, 
                     }); 
                 // Get the entire list using the paginator. 
                 await foreach (var subscription in paginateByTopic.Subscriptions) 
\overline{a} results.Add(subscription); 
 } 
 } 
             else 
\{\hspace{.1cm} \} var paginateAllSubscriptions = 
  client.Paginators.ListSubscriptions(new ListSubscriptionsRequest());
```

```
 // Get the entire list using the paginator. 
                 await foreach (var subscription in 
 paginateAllSubscriptions.Subscriptions) 
\overline{a} results.Add(subscription); 
 } 
 } 
             return results; 
        } 
        /// <summary> 
        /// Display a list of Amazon SNS subscription information. 
        /// </summary> 
        /// <param name="subscriptionList">A list containing details for existing 
        /// Amazon SNS subscriptions.</param> 
        public static void DisplaySubscriptionList(List<Subscription> 
 subscriptionList) 
         { 
             foreach (var subscription in subscriptionList) 
\{\hspace{.1cm} \} Console.WriteLine($"Owner: {subscription.Owner}"); 
                 Console.WriteLine($"Subscription ARN: 
 {subscription.SubscriptionArn}"); 
                 Console.WriteLine($"Topic ARN: {subscription.TopicArn}"); 
                 Console.WriteLine($"Endpoint: {subscription.Endpoint}"); 
                 Console.WriteLine($"Protocol: {subscription.Protocol}"); 
                 Console.WriteLine(); 
 } 
        } 
    }
```
• Para obtener más información sobre la API, consulta [ListSubscriptionsl](https://docs.aws.amazon.com/goto/DotNetSDKV3/sns-2010-03-31/ListSubscriptions)a Referencia AWS SDK for .NET de la API.

## Enumeración de temas

En el siguiente ejemplo de código se muestra cómo enumerar temas de Amazon SNS.

## AWS SDK for .NET

## **a** Note

Hay más información al respecto GitHub. Busque el ejemplo completo y aprenda a configurar y ejecutar en el [Repositorio de ejemplos de código de AWS.](https://github.com/awsdocs/aws-doc-sdk-examples/tree/main/dotnetv3/SNS#code-examples)

```
 using System; 
    using System.Collections.Generic; 
    using System.Threading.Tasks; 
    using Amazon.SimpleNotificationService; 
    using Amazon.SimpleNotificationService.Model; 
   /// <summary> 
   /// Lists the Amazon Simple Notification Service (Amazon SNS) 
   /// topics for the current account. 
   /// </summary> 
    public class ListSNSTopics 
   \mathcal{L} public static async Task Main() 
       \{ IAmazonSimpleNotificationService client = new 
 AmazonSimpleNotificationServiceClient(); 
            await GetTopicListAsync(client); 
        } 
        /// <summary> 
        /// Retrieves the list of Amazon SNS topics in groups of up to 100 
        /// topics. 
        /// </summary> 
        /// <param name="client">The initialized Amazon SNS client object used 
        /// to retrieve the list of topics.</param> 
        public static async Task GetTopicListAsync(IAmazonSimpleNotificationService 
 client) 
        { 
            // If there are more than 100 Amazon SNS topics, the call to 
            // ListTopicsAsync will return a value to pass to the 
            // method to retrieve the next 100 (or less) topics. 
            string nextToken = string.Empty;
```

```
 do 
\{\hspace{.1cm} \} var response = await client.ListTopicsAsync(nextToken); 
                 DisplayTopicsList(response.Topics); 
                 nextToken = response.NextToken; 
 } 
             while (!string.IsNullOrEmpty(nextToken)); 
         } 
         /// <summary> 
         /// Displays the list of Amazon SNS Topic ARNs. 
         /// </summary> 
         /// <param name="topicList">The list of Topic ARNs.</param> 
         public static void DisplayTopicsList(List<Topic> topicList) 
         { 
             foreach (var topic in topicList) 
\{\hspace{.1cm} \} Console.WriteLine($"{topic.TopicArn}"); 
 } 
         } 
    }
```
• Para obtener más información sobre la API, consulta [ListTopicsl](https://docs.aws.amazon.com/goto/DotNetSDKV3/sns-2010-03-31/ListTopics)a Referencia AWS SDK for .NET de la API.

Publicar un mensaje con un atributo

En el siguiente ejemplo de código se muestra cómo publicar un mensaje con un atributo mediante Amazon SNS.

AWS SDK for NFT

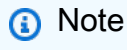

Hay más información al respecto GitHub. Busque el ejemplo completo y aprenda a configurar y ejecutar en el [Repositorio de ejemplos de código de AWS.](https://github.com/awsdocs/aws-doc-sdk-examples/tree/main/dotnetv3/cross-service/TopicsAndQueues#code-examples)

Publique un mensaje en un tema con opciones de grupo, duplicación y atributo.

```
 /// <summary> 
    /// Publish messages using user settings. 
    /// </summary> 
   /// <returns>Async task.</returns>
    public static async Task PublishMessages() 
    { 
         Console.WriteLine("Now we can publish messages."); 
         var keepSendingMessages = true; 
        string? deduplicationId = null;
         string? toneAttribute = null; 
         while (keepSendingMessages) 
         { 
             Console.WriteLine(); 
             var message = GetUserResponse("Enter a message to publish.", "This is a 
 sample message"); 
             if (_useFifoTopic) 
\{\hspace{.1cm} \} Console.WriteLine("Because you are using a FIFO topic, you must set 
 a message group ID." + 
                                    "\r\nAll messages within the same group will be 
 received in the order " + 
                                    "they were published."); 
                 Console.WriteLine(); 
                 var messageGroupId = GetUserResponse("Enter a message group ID for 
 this message:", "1"); 
                 if (!_useContentBasedDeduplication) 
\overline{a} Console.WriteLine("Because you are not using content-based 
 deduplication, " + 
                                        "you must enter a deduplication ID."); 
                     Console.WriteLine("Enter a deduplication ID for this message."); 
                     deduplicationId = GetUserResponse("Enter a deduplication ID for 
 this message.", "1"); 
 } 
                 if (GetYesNoResponse("Add an attribute to this message?")) 
\overline{a} Console.WriteLine("Enter a number for an attribute.");
```

```
for (int i = 0; i < _tones. Length; i++)\{Console.WriteLine(\sqrt{s''t_i + 1}. {_tones[i]}");
1 1 1 1 1 1 1
                   var selection = GetUserResponse("", "1"); 
                   int.TryParse(selection, out var selectionNumber); 
                   if (selectionNumber > 0 && selectionNumber < _tones.Length) 
\{ toneAttribute = _tones[selectionNumber - 1]; 
1 1 1 1 1 1 1
 } 
               var messageID = await SnsWrapper.PublishToTopicWithAttribute( 
                   _topicArn, message, "tone", toneAttribute, deduplicationId, 
 messageGroupId); 
               Console.WriteLine($"Message published with id {messageID}."); 
 } 
           keepSendingMessages = GetYesNoResponse("Send another message?", false); 
        } 
    }
```
Aplica las selecciones del usuario a la acción de publicación.

```
 /// <summary> 
     /// Publish a message to a topic with an attribute and optional deduplication 
  and group IDs. 
    /// </summary> 
     /// <param name="topicArn">The ARN of the topic.</param> 
     /// <param name="message">The message to publish.</param> 
     /// <param name="attributeName">The optional attribute for the message.</param> 
     /// <param name="attributeValue">The optional attribute value for the message.</
param> 
     /// <param name="deduplicationId">The optional deduplication ID for the 
  message.</param> 
     /// <param name="groupId">The optional group ID for the message.</param> 
    /// <returns>The ID of the message published.</returns>
     public async Task<string> PublishToTopicWithAttribute( 
         string topicArn,
```

```
 string message, 
        string? attributeName = null,
        string? attributeValue = null,
        string? deduplicationId = null,
        string? groupId = null)
     { 
         var publishRequest = new PublishRequest() 
        \mathcal{L} TopicArn = topicArn, 
             Message = message, 
             MessageDeduplicationId = deduplicationId, 
             MessageGroupId = groupId 
         }; 
         if (attributeValue != null) 
         { 
             // Add the string attribute if it exists. 
             publishRequest.MessageAttributes = 
                  new Dictionary<string, MessageAttributeValue> 
\overline{a} { attributeName!, new MessageAttributeValue() { StringValue = 
 attributeValue, DataType = "String"} } 
                  }; 
         } 
         var publishResponse = await _amazonSNSClient.PublishAsync(publishRequest); 
         return publishResponse.MessageId; 
     }
```
• Para obtener información sobre la API, consulte [Publish](https://docs.aws.amazon.com/goto/DotNetSDKV3/sns-2010-03-31/Publish) (Publicar) en la Referencia de la API de AWS SDK for .NET.

Publicación de un mensaje SMS

En el siguiente ejemplo de código se muestra cómo publicar mensajes SMS mediante Amazon SNS.

## AWS SDK for .NET

## **a** Note

Hay más información GitHub. Busque el ejemplo completo y aprenda a configurar y ejecutar en el [Repositorio de ejemplos de código de AWS.](https://github.com/awsdocs/aws-doc-sdk-examples/tree/main/dotnetv3/SNS#code-examples)

```
namespace SNSMessageExample
{ 
     using System; 
     using System.Threading.Tasks; 
     using Amazon; 
     using Amazon.SimpleNotificationService; 
     using Amazon.SimpleNotificationService.Model; 
     public class SNSMessage 
     { 
         private AmazonSimpleNotificationServiceClient snsClient; 
         /// <summary> 
         /// Initializes a new instance of the <see cref="SNSMessage"/> class. 
         /// Constructs a new SNSMessage object initializing the Amazon Simple 
         /// Notification Service (Amazon SNS) client using the supplied 
         /// Region endpoint. 
         /// </summary> 
         /// <param name="regionEndpoint">The Amazon Region endpoint to use in 
         /// sending test messages with this object.</param> 
         public SNSMessage(RegionEndpoint regionEndpoint) 
         { 
            snsClient = new AmazonSimpleNotificationServiceClient(regionEndpoint);
         } 
         /// <summary> 
         /// Sends the SMS message passed in the text parameter to the phone number 
         /// in phoneNum. 
         /// </summary> 
         /// <param name="phoneNum">The ten-digit phone number to which the text 
         /// message will be sent.</param> 
         /// <param name="text">The text of the message to send.</param> 
        /// <returns>Async task.</returns>
         public async Task SendTextMessageAsync(string phoneNum, string text)
```

```
 { 
             if (string.IsNullOrEmpty(phoneNum) || string.IsNullOrEmpty(text)) 
\{\hspace{.1cm} \} return; 
 } 
             // Now actually send the message. 
             var request = new PublishRequest 
\{\hspace{.1cm} \} Message = text, 
                 PhoneNumber = phoneNum, 
             }; 
             try 
             { 
                 var response = await snsClient.PublishAsync(request); 
 } 
             catch (Exception ex) 
\{\hspace{.1cm} \} Console.WriteLine($"Error sending message: {ex}"); 
 } 
         } 
    }
```
• Para obtener información sobre la API, consulte [Publish](https://docs.aws.amazon.com/goto/DotNetSDKV3/sns-2010-03-31/Publish) (Publicar) en la Referencia de la API de AWS SDK for .NET.

Publicar en un tema

}

En el siguiente ejemplo de código se muestra cómo publicar mensajes en un tema de Amazon SNS.

AWS SDK for .NET

# **a** Note

Hay más información GitHub. Busque el ejemplo completo y aprenda a configurar y ejecutar en el [Repositorio de ejemplos de código de AWS.](https://github.com/awsdocs/aws-doc-sdk-examples/tree/main/dotnetv3/SNS#code-examples)

Publique un mensaje en un tema.

```
 using System; 
    using System.Threading.Tasks; 
    using Amazon.SimpleNotificationService; 
    using Amazon.SimpleNotificationService.Model; 
   /// <summary> 
    /// This example publishes a message to an Amazon Simple Notification 
    /// Service (Amazon SNS) topic. 
    /// </summary> 
    public class PublishToSNSTopic 
   \{ public static async Task Main() 
       \{ string topicArn = "arn:aws:sns:us-east-2:000000000000:ExampleSNSTopic"; 
            string messageText = "This is an example message to publish to the 
 ExampleSNSTopic."; 
            IAmazonSimpleNotificationService client = new 
 AmazonSimpleNotificationServiceClient(); 
            await PublishToTopicAsync(client, topicArn, messageText); 
        } 
        /// <summary> 
        /// Publishes a message to an Amazon SNS topic. 
        /// </summary> 
        /// <param name="client">The initialized client object used to publish 
        /// to the Amazon SNS topic.</param> 
        /// <param name="topicArn">The ARN of the topic.</param> 
        /// <param name="messageText">The text of the message.</param> 
        public static async Task PublishToTopicAsync( 
            IAmazonSimpleNotificationService client, 
            string topicArn, 
            string messageText) 
        { 
            var request = new PublishRequest 
            { 
                 TopicArn = topicArn, 
                 Message = messageText, 
            }; 
            var response = await client.PublishAsync(request);
```

```
 Console.WriteLine($"Successfully published message ID: 
 {response.MessageId}"); 
        } 
    }
```
Publique un mensaje en un tema con un atributo y desduplicación y atributo.

```
 /// <summary> 
     /// Publish a message to a topic with an attribute and optional deduplication 
  and group IDs. 
     /// </summary> 
     /// <param name="topicArn">The ARN of the topic.</param> 
     /// <param name="message">The message to publish.</param> 
     /// <param name="attributeName">The optional attribute for the message.</param> 
     /// <param name="attributeValue">The optional attribute value for the message.</
param> 
     /// <param name="deduplicationId">The optional deduplication ID for the 
  message.</param> 
     /// <param name="groupId">The optional group ID for the message.</param> 
    /// <returns>The ID of the message published.</returns>
     public async Task<string> PublishToTopicWithAttribute( 
         string topicArn, 
         string message, 
         string? attributeName = null, 
         string? attributeValue = null, 
        string? deduplicationId = null,
         string? groupId = null) 
     { 
         var publishRequest = new PublishRequest() 
         { 
             TopicArn = topicArn, 
             Message = message, 
             MessageDeduplicationId = deduplicationId, 
             MessageGroupId = groupId 
         }; 
         if (attributeValue != null) 
         { 
             // Add the string attribute if it exists. 
             publishRequest.MessageAttributes =
```

```
 new Dictionary<string, MessageAttributeValue> 
\overline{a} { attributeName!, new MessageAttributeValue() { StringValue = 
 attributeValue, DataType = "String"} } 
\hspace{1.5cm} } ;
         } 
        var publishResponse = await _amazonSNSClient.PublishAsync(publishRequest);
         return publishResponse.MessageId; 
    }
```
• Para obtener información sobre la API, consulte [Publish](https://docs.aws.amazon.com/goto/DotNetSDKV3/sns-2010-03-31/Publish) (Publicar) en la Referencia de la API de AWS SDK for NFT

Suscripción de una cola de SQS a un tema

En el siguiente ejemplo se muestra cómo suscribir una cola de Amazon SQS para que reciba notificaciones de un tema de Amazon SNS.

AWS SDK for .NET

```
a Note
```
Hay más información GitHub. Busque el ejemplo completo y aprenda a configurar y ejecutar en el [Repositorio de ejemplos de código de AWS.](https://github.com/awsdocs/aws-doc-sdk-examples/tree/main/dotnetv3/cross-service/TopicsAndQueues#code-examples)

Suscriba una cola a un tema con filtros opcionales.

```
 /// <summary> 
    /// Subscribe a queue to a topic with optional filters. 
  // </summary>
   /// <param name="topicArn">The ARN of the topic.</param> 
   /// <param name="useFifoTopic">The optional filtering policy for the 
subscription.</param>
   /// <param name="queueArn">The ARN of the queue.</param> 
   /// <returns>The ARN of the new subscription.</returns>
    public async Task<string> SubscribeTopicWithFilter(string topicArn, string? 
 filterPolicy, string queueArn) 
    {
```

```
 var subscribeRequest = new SubscribeRequest() 
        { 
            TopicArn = topicArn, 
            Protocol = "sqs", 
           Endpoint = queueArn }; 
        if (!string.IsNullOrEmpty(filterPolicy)) 
        { 
            subscribeRequest.Attributes = new Dictionary<string, string> 
 { { "FilterPolicy", filterPolicy } }; 
        } 
        var subscribeResponse = await 
 _amazonSNSClient.SubscribeAsync(subscribeRequest); 
        return subscribeResponse.SubscriptionArn; 
    }
```
• Para obtener información sobre la API, consulte [Subscribe](https://docs.aws.amazon.com/goto/DotNetSDKV3/sns-2010-03-31/Subscribe) (Suscríbase) en la Referencia de la API de AWS SDK for .NET.

Suscribir una dirección de correo electrónico a un tema

En el siguiente ejemplo de código se muestra cómo suscribir una dirección de correo electrónico a un tema de Amazon SNS.

AWS SDK for .NET

### **a** Note

Hay más información GitHub. Busque el ejemplo completo y aprenda a configurar y ejecutar en el [Repositorio de ejemplos de código de AWS.](https://github.com/awsdocs/aws-doc-sdk-examples/tree/main/dotnetv3/SNS#code-examples)

```
 /// <summary> 
 /// Creates a new subscription to a topic. 
 /// </summary> 
 /// <param name="client">The initialized Amazon SNS client object, used 
 /// to create an Amazon SNS subscription.</param>
```

```
 /// <param name="topicArn">The ARN of the topic to subscribe to.</param> 
         /// <returns>A SubscribeResponse object which includes the subscription 
        /// ARN for the new subscription.</returns>
         public static async Task<SubscribeResponse> TopicSubscribeAsync( 
             IAmazonSimpleNotificationService client, 
             string topicArn) 
         { 
             SubscribeRequest request = new SubscribeRequest() 
\{\hspace{.1cm} \} TopicArn = topicArn, 
                 ReturnSubscriptionArn = true, 
                 Protocol = "email", 
                 Endpoint = "recipient@example.com", 
             }; 
             var response = await client.SubscribeAsync(request); 
             return response; 
         }
```
• Para obtener información sobre la API, consulte [Subscribe](https://docs.aws.amazon.com/goto/DotNetSDKV3/sns-2010-03-31/Subscribe) (Suscríbase) en la Referencia de la API de AWS SDK for NFT

Suscribirse con un filtro a un tema

En el siguiente ejemplo de código se muestra cómo suscribirse con un filtro a un tema de Amazon SNS.

AWS SDK for .NET

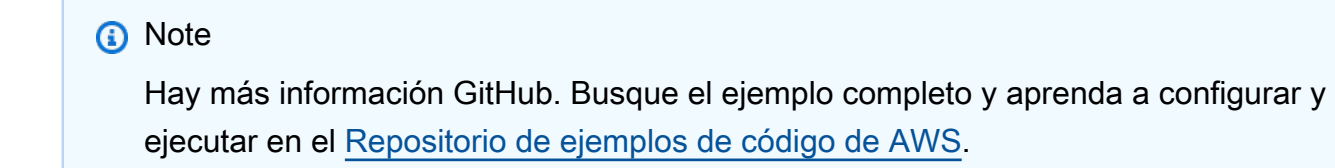

Suscriba una cola a un tema con filtros opcionales.

/// <summary>

```
 /// Subscribe a queue to a topic with optional filters. 
    /// </summary> 
    /// <param name="topicArn">The ARN of the topic.</param> 
    /// <param name="useFifoTopic">The optional filtering policy for the 
subscription.</param>
    /// <param name="queueArn">The ARN of the queue.</param> 
   /// <returns>The ARN of the new subscription.</returns>
     public async Task<string> SubscribeTopicWithFilter(string topicArn, string? 
 filterPolicy, string queueArn) 
    { 
         var subscribeRequest = new SubscribeRequest() 
         { 
             TopicArn = topicArn, 
             Protocol = "sqs", 
            Endpoint = queueArn }; 
         if (!string.IsNullOrEmpty(filterPolicy)) 
         { 
             subscribeRequest.Attributes = new Dictionary<string, string> 
 { { "FilterPolicy", filterPolicy } }; 
 } 
         var subscribeResponse = await 
amazonSNSClient.SubscribeAsync(subscribeRequest);
         return subscribeResponse.SubscriptionArn; 
    }
```
• Para obtener información sobre la API, consulte [Subscribe](https://docs.aws.amazon.com/goto/DotNetSDKV3/sns-2010-03-31/Subscribe) (Suscríbase) en la Referencia de la API de AWS SDK for .NET.

### Escenarios

Publicación de mensajes en colas

En el siguiente ejemplo de código, se muestra cómo:

- Crear un tema (FIFO o no FIFO).
- Suscribir varias colas al tema con la opción de aplicar un filtro.
- Publicar mensajes en el tema.
- Sondear las colas en busca de los mensajes recibidos.

## AWS SDK for .NET

## **G** Note

Hay más información GitHub. Busque el ejemplo completo y aprenda a configurar y ejecutar en el [Repositorio de ejemplos de código de AWS.](https://github.com/awsdocs/aws-doc-sdk-examples/tree/main/dotnetv3/cross-service/TopicsAndQueues#code-examples)

Ejecutar un escenario interactivo en un símbolo del sistema.

```
/// <summary>
/// Console application to run a workflow scenario for topics and queues.
/// </summary>
public static class TopicsAndQueues
{ 
     private static bool _useFifoTopic = false; 
     private static bool _useContentBasedDeduplication = false; 
     private static string _topicName = null!; 
     private static string _topicArn = null!; 
     private static readonly int _queueCount = 2; 
     private static readonly string[] _queueUrls = new string[_queueCount]; 
     private static readonly string[] _subscriptionArns = new string[_queueCount]; 
     private static readonly string[] _tones = { "cheerful", "funny", "serious", 
  "sincere" }; 
     public static SNSWrapper SnsWrapper { get; set; } = null!; 
     public static SQSWrapper SqsWrapper { get; set; } = null!; 
     public static bool UseConsole { get; set; } = true; 
     static async Task Main(string[] args) 
     { 
         // Set up dependency injection for Amazon EventBridge. 
         using var host = Host.CreateDefaultBuilder(args) 
             .ConfigureLogging(logging => 
                 logging.AddFilter("System", LogLevel.Debug) 
                      .AddFilter<DebugLoggerProvider>("Microsoft", 
  LogLevel.Information) 
                      .AddFilter<ConsoleLoggerProvider>("Microsoft", LogLevel.Trace)) 
             .ConfigureServices((_, services) => 
                 services.AddAWSService<IAmazonSQS>() 
                      .AddAWSService<IAmazonSimpleNotificationService>() 
                      .AddTransient<SNSWrapper>() 
                      .AddTransient<SQSWrapper>() 
)
```

```
 .Build(); 
         ServicesSetup(host); 
         PrintDescription(); 
         await RunScenario(); 
    } 
    /// <summary> 
    /// Populate the services for use within the console application. 
    /// </summary> 
    /// <param name="host">The services host.</param> 
    private static void ServicesSetup(IHost host) 
    { 
         SnsWrapper = host.Services.GetRequiredService<SNSWrapper>(); 
         SqsWrapper = host.Services.GetRequiredService<SQSWrapper>(); 
    } 
    /// <summary> 
    /// Run the scenario for working with topics and queues. 
    /// </summary> 
   /// <returns>True if successful.</returns>
    public static async Task<bool> RunScenario() 
    { 
         try 
         { 
             await SetupTopic(); 
             await SetupQueues(); 
             await PublishMessages(); 
             foreach (var queueUrl in _queueUrls) 
\{\hspace{.1cm} \}var messages = await PollForMessages(queueUrl);
                 if (messages.Any()) 
\overline{a} await DeleteMessages(queueUrl, messages); 
 } 
 } 
             await CleanupResources();
```

```
 Console.WriteLine("Messaging with topics and queues workflow is 
  complete."); 
              return true; 
         } 
         catch (Exception ex) 
         { 
              Console.WriteLine(new string('-', 80)); 
              Console.WriteLine($"There was a problem running the scenario: 
  {ex.Message}"); 
              await CleanupResources(); 
              Console.WriteLine(new string('-', 80)); 
              return false; 
         } 
     } 
     /// <summary> 
     /// Print a description for the tasks in the workflow. 
     /// </summary> 
    /// <returns>Async task.</returns>
     private static void PrintDescription() 
    \left\{ \right. Console.WriteLine(new string('-', 80)); 
         Console.WriteLine($"Welcome to messaging with topics and queues."); 
         Console.WriteLine(new string('-', 80)); 
         Console.WriteLine($"In this workflow, you will create an SNS topic and 
  subscribe {_queueCount} SQS queues to the topic." + 
                             $"\r\nYou can select from several options for configuring 
  the topic and the subscriptions for the 2 queues." + 
                             $"\r\nYou can then post to the topic and see the results 
 in the queues.\lceil \frac{r}{n} \rceil;
         Console.WriteLine(new string('-', 80)); 
     } 
     /// <summary> 
     /// Set up the SNS topic to be used with the queues. 
     /// </summary> 
    /// <returns>Async task.</returns>
     private static async Task<string> SetupTopic() 
     { 
         Console.WriteLine(new string('-', 80)); 
         Console.WriteLine($"SNS topics can be configured as FIFO (First-In-First-
Out)." +
```

```
 $"\r\nFIFO topics deliver messages in order and support 
  deduplication and message filtering." + 
                             $"\r\nYou can then post to the topic and see the results 
 in the queues.\ln");
         _useFifoTopic = GetYesNoResponse("Would you like to work with FIFO 
  topics?"); 
         if (_useFifoTopic) 
        \mathcal{L} Console.WriteLine(new string('-', 80)); 
             _topicName = GetUserResponse("Enter a name for your SNS topic: ", 
  "example-topic"); 
             Console.WriteLine( 
                  "Because you have selected a FIFO topic, '.fifo' must be appended to 
 the topic name.\lceil \frac{r}{n} \rceil;
             Console.WriteLine(new string('-', 80)); 
             Console.WriteLine($"Because you have chosen a FIFO topic, deduplication 
  is supported." + 
                                 $"\r\nDeduplication IDs are either set in the message 
  or automatically generated " + 
                                 $"\r\nfrom content using a hash function.\r\n" + 
                                 $"\r\nIf a message is successfully published to an SNS 
  FIFO topic, any message " + 
                                 $"\r\npublished and determined to have the same 
  deduplication ID, " + 
                                 $"\r\nwithin the five-minute deduplication interval, 
  is accepted but not delivered.\r\n" + 
                                 $"\r\nFor more information about deduplication, " + 
                                 $"\r\nsee https://docs.aws.amazon.com/sns/latest/dg/
fifo-message-dedup.html."); 
             _useContentBasedDeduplication = GetYesNoResponse("Use content-based 
  deduplication instead of entering a deduplication ID?"); 
             Console.WriteLine(new string('-', 80)); 
         } 
         _topicArn = await SnsWrapper.CreateTopicWithName(_topicName, _useFifoTopic, 
  _useContentBasedDeduplication); 
         Console.WriteLine($"Your new topic with the name {_topicName}" + 
                             $"\r\nand Amazon Resource Name (ARN) {_topicArn}" + 
                             $"\r\nhas been created.\r\n");
```

```
 Console.WriteLine(new string('-', 80)); 
         return _topicArn; 
    } 
    /// <summary> 
    /// Set up the queues. 
    /// </summary> 
   /// <returns>Async task.</returns>
    private static async Task SetupQueues() 
    { 
         Console.WriteLine(new string('-', 80)); 
         Console.WriteLine($"Now you will create {_queueCount} Amazon Simple Queue 
 Service (Amazon SQS) queues to subscribe to the topic."); 
         // Repeat this section for each queue. 
        for (int i = 0; i < _queueCount; i^{++})
         { 
             var queueName = GetUserResponse("Enter a name for an Amazon SQS queue: 
 ", $"example-queue-{i}"); 
             if (_useFifoTopic) 
\{\hspace{.1cm} \} // Only explain this once. 
                if (i == 0)\overline{a} Console.WriteLine( 
                          "Because you have selected a FIFO topic, '.fifo' must be 
 appended to the queue name."); 
 } 
                 var queueUrl = await SqsWrapper.CreateQueueWithName(queueName, 
 _useFifoTopic); 
                _queueUrls[i] = queueUrl;
                 Console.WriteLine($"Your new queue with the name {queueName}" + 
                                    $"\r\nand queue URL {queueUrl}" + 
                                    $"\r\nhas been created.\r\n"); 
                if (i == 0)\overline{a} Console.WriteLine( 
                          $"The queue URL is used to retrieve the queue ARN,\r\n" + 
                          $"which is used to create a subscription.");
```

```
 Console.WriteLine(new string('-', 80)); 
 } 
                var queueArn = await SqsWrapper.GetQueueArnByUrl(queueUrl);
                if (i == 0)\overline{a} Console.WriteLine( 
                         $"An AWS Identity and Access Management (IAM) policy must be 
attached to an SQS queue, enabling it to receive\r\n" +
                         $"messages from an SNS topic"); 
 } 
                 await SqsWrapper.SetQueuePolicyForTopic(queueArn, _topicArn, 
 queueUrl); 
                 await SetupFilters(i, queueArn, queueName); 
             } 
         } 
         Console.WriteLine(new string('-', 80)); 
    } 
    /// <summary> 
    /// Set up filters with user options for a queue. 
    /// </summary> 
    /// <param name="queueCount">The number of this queue.</param> 
    /// <param name="queueArn">The ARN of the queue.</param> 
    /// <param name="queueName">The name of the queue.</param> 
   /// <returns>Async Task.</returns>
    public static async Task SetupFilters(int queueCount, string queueArn, string 
 queueName) 
    { 
         if (_useFifoTopic) 
         { 
             Console.WriteLine(new string('-', 80)); 
             // Only explain this once. 
            if (queueCount == 0)
\{\hspace{.1cm} \} Console.WriteLine( 
                     "Subscriptions to a FIFO topic can have filters." + 
                     "If you add a filter to this subscription, then only the 
 filtered messages " + 
                     "will be received in the queue.");
```

```
 Console.WriteLine( 
                      "For information about message filtering, " + 
                      "see https://docs.aws.amazon.com/sns/latest/dg/sns-message-
filtering.html"); 
                 Console.WriteLine( 
                      "For this example, you can filter messages by a" + 
                      "TONE attribute."); 
 } 
             var useFilter = GetYesNoResponse($"Filter messages for {queueName}'s 
  subscription to the topic?"); 
             string? filterPolicy = null; 
             if (useFilter) 
\{\hspace{.1cm} \} filterPolicy = CreateFilterPolicy(); 
 } 
             var subscriptionArn = await 
  SnsWrapper.SubscribeTopicWithFilter(_topicArn, filterPolicy, 
                 queueArn); 
             _subscriptionArns[queueCount] = subscriptionArn; 
             Console.WriteLine( 
                 $"The queue {queueName} has been subscribed to the topic 
  {_topicName} " + 
                 $"with the subscription ARN {subscriptionArn}"); 
             Console.WriteLine(new string('-', 80)); 
         } 
     } 
    /// <summary> 
     /// Use user input to create a filter policy for a subscription. 
     /// </summary> 
     /// <returns>The serialized filter policy.</returns> 
     public static string CreateFilterPolicy() 
     { 
         Console.WriteLine(new string('-', 80)); 
         Console.WriteLine( 
             $"You can filter messages by one or more of the following" + 
             $"TONE attributes."); 
        List<string> filterSelections = new List<string>();
```

```
var selectionNumber = 0;
         do 
         { 
             Console.WriteLine( 
                  $"Enter a number to add a TONE filter, or enter 0 to stop adding 
  filters."); 
            for (int i = 0; i < _tones. Length; i++)\{\hspace{.1cm} \}Console.WriteLine(\sqrt{s''t_i + 1}. {_tones[i]}");
 } 
             var selection = GetUserResponse("", filterSelections.Any() ? "0" : "1"); 
             int.TryParse(selection, out selectionNumber); 
             if (selectionNumber > 0 && !
filterSelections.Contains(_tones[selectionNumber - 1])) 
\{\hspace{.1cm} \} filterSelections.Add(_tones[selectionNumber - 1]); 
 } 
         } while (selectionNumber != 0); 
         var filters = new Dictionary<string, List<string>> 
        \mathcal{L} { "tone", filterSelections } 
         }; 
         string filterPolicy = JsonSerializer.Serialize(filters); 
         return filterPolicy; 
     } 
     /// <summary> 
     /// Publish messages using user settings. 
     /// </summary> 
    /// <returns>Async task.</returns>
     public static async Task PublishMessages() 
     { 
         Console.WriteLine("Now we can publish messages."); 
         var keepSendingMessages = true; 
        string? deduplicationId = null;
        string? toneAttribute = null;
         while (keepSendingMessages) 
         { 
             Console.WriteLine();
```

```
 var message = GetUserResponse("Enter a message to publish.", "This is a 
 sample message"); 
            if (_useFifoTopic) 
\{\hspace{.1cm} \} Console.WriteLine("Because you are using a FIFO topic, you must set 
 a message group ID." + 
                                  "\r\nAll messages within the same group will be 
 received in the order " + 
                                  "they were published."); 
                Console.WriteLine(); 
                var messageGroupId = GetUserResponse("Enter a message group ID for 
 this message:", "1"); 
                if (!_useContentBasedDeduplication) 
\overline{a} Console.WriteLine("Because you are not using content-based 
 deduplication, " + 
                                      "you must enter a deduplication ID."); 
                    Console.WriteLine("Enter a deduplication ID for this message."); 
                    deduplicationId = GetUserResponse("Enter a deduplication ID for 
 this message.", "1"); 
 } 
                if (GetYesNoResponse("Add an attribute to this message?")) 
\overline{a} Console.WriteLine("Enter a number for an attribute."); 
                   for (int i = 0; i < _tones. Length; i++)\{Console.WriteLine(\sqrt{s''t_i + 1}. {_tones[i]}");
1 1 1 1 1 1 1
                    var selection = GetUserResponse("", "1"); 
                    int.TryParse(selection, out var selectionNumber); 
                    if (selectionNumber > 0 && selectionNumber < _tones.Length) 
\{ toneAttribute = _tones[selectionNumber - 1]; 
1 1 1 1 1 1 1
 } 
                var messageID = await SnsWrapper.PublishToTopicWithAttribute(
```

```
 _topicArn, message, "tone", toneAttribute, deduplicationId, 
 messageGroupId); 
                 Console.WriteLine($"Message published with id {messageID}."); 
 } 
             keepSendingMessages = GetYesNoResponse("Send another message?", false); 
         } 
    } 
    /// <summary> 
    /// Poll for the published messages to see the results of the user's choices. 
    /// </summary> 
   /// <returns>Async task.</returns>
    public static async Task<List<Message>> PollForMessages(string queueUrl) 
    { 
         Console.WriteLine(new string('-', 80)); 
         Console.WriteLine($"Now the SQS queue at {queueUrl} will be polled to 
 retrieve the messages." + 
                            "\r\nPress any key to continue."); 
         if (UseConsole) 
         { 
             Console.ReadLine(); 
         } 
         var moreMessages = true; 
         var messages = new List<Message>(); 
         while (moreMessages) 
         { 
             var newMessages = await SqsWrapper.ReceiveMessagesByUrl(queueUrl, 10); 
             moreMessages = newMessages.Any(); 
             if (moreMessages) 
\{\hspace{.1cm} \} messages.AddRange(newMessages); 
 } 
         } 
         Console.WriteLine($"{messages.Count} message(s) were received by the queue 
 at {queueUrl}."); 
         foreach (var message in messages) 
         { 
             Console.WriteLine("\tMessage:" +
```

```
 $"\n\t{message.Body}"); 
        } 
        Console.WriteLine(new string('-', 80)); 
        return messages; 
    } 
    /// <summary> 
    /// Delete the message using handles in a batch. 
    /// </summary> 
   /// <returns>Async task.</returns>
    public static async Task DeleteMessages(string queueUrl, List<Message> messages) 
    { 
        Console.WriteLine(new string('-', 80)); 
        Console.WriteLine("Now we can delete the messages in this queue in a 
 batch."); 
        await SqsWrapper.DeleteMessageBatchByUrl(queueUrl, messages);
        Console.WriteLine(new string('-', 80)); 
    } 
    /// <summary> 
    /// Clean up the resources from the scenario. 
    /// </summary> 
   /// <returns>Async task.</returns>
    private static async Task CleanupResources() 
    { 
        Console.WriteLine(new string('-', 80)); 
        Console.WriteLine($"Clean up resources."); 
        try 
         { 
             foreach (var queueUrl in _queueUrls) 
\{\hspace{.1cm} \} if (!string.IsNullOrEmpty(queueUrl)) 
\overline{a} var deleteQueue = 
                         GetYesNoResponse($"Delete queue with url {queueUrl}?"); 
                     if (deleteQueue) 
\{ await SqsWrapper.DeleteQueueByUrl(queueUrl); 
1 1 1 1 1 1 1
 } 
 }
```

```
 foreach (var subscriptionArn in _subscriptionArns) 
\{\hspace{.1cm} \} if (!string.IsNullOrEmpty(subscriptionArn)) 
\overline{a} await SnsWrapper.UnsubscribeByArn(subscriptionArn); 
 } 
 } 
             var deleteTopic = GetYesNoResponse($"Delete topic {_topicName}?"); 
             if (deleteTopic) 
\{\hspace{.1cm} \} await SnsWrapper.DeleteTopicByArn(_topicArn); 
 } 
         } 
         catch (Exception ex) 
         { 
             Console.WriteLine($"Unable to clean up resources. Here's why: 
 {ex.Message}."); 
         } 
         Console.WriteLine(new string('-', 80)); 
    } 
    /// <summary> 
    /// Helper method to get a yes or no response from the user. 
    /// </summary> 
    /// <param name="question">The question string to print on the console.</param> 
    /// <param name="defaultAnswer">Optional default answer to use.</param> 
   // <returns>True if the user responds with a yes. </returns>
    private static bool GetYesNoResponse(string question, bool defaultAnswer = true) 
   \{ if (UseConsole) 
         { 
             Console.WriteLine(question); 
             var ynResponse = Console.ReadLine(); 
             var response = ynResponse != null && 
                            ynResponse.Equals("y", 
                                 StringComparison.InvariantCultureIgnoreCase); 
             return response; 
         } 
         // If not using the console, use the default. 
         return defaultAnswer; 
    }
```

```
 /// <summary> 
     /// Helper method to get a string response from the user through the console. 
     /// </summary> 
     /// <param name="question">The question string to print on the console.</param> 
     /// <param name="defaultAnswer">Optional default answer to use.</param> 
     /// <returns>True if the user responds with a yes.</returns> 
     private static string GetUserResponse(string question, string defaultAnswer) 
    \sqrt{ } if (UseConsole) 
         { 
             var response = ""; 
             while (string.IsNullOrEmpty(response)) 
\{\hspace{.1cm} \} Console.WriteLine(question); 
                  response = Console.ReadLine(); 
 } 
             return response; 
         } 
         // If not using the console, use the default. 
         return defaultAnswer; 
     }
}
```
Cree una clase que ajuste las operaciones de Amazon SQS.

```
/// <summary>
/// Wrapper for Amazon Simple Queue Service (SQS) operations.
/// </summary>
public class SQSWrapper
{ 
     private readonly IAmazonSQS _amazonSQSClient; 
     /// <summary> 
     /// Constructor for the Amazon SQS wrapper. 
     /// </summary> 
     /// <param name="amazonSQS">The injected Amazon SQS client.</param> 
     public SQSWrapper(IAmazonSQS amazonSQS) 
     { 
         _amazonSQSClient = amazonSQS; 
     }
```

```
 /// <summary> 
    /// Create a queue with a specific name. 
     /// </summary> 
    /// <param name="queueName">The name for the queue.</param> 
    /// <param name="useFifoQueue">True to use a FIFO queue.</param> 
   /// <returns>The url for the queue.</returns>
     public async Task<string> CreateQueueWithName(string queueName, bool 
 useFifoQueue) 
     { 
        int maxMessage = 256 * 1024;
         var queueAttributes = new Dictionary<string, string> 
         { 
             { 
                 QueueAttributeName.MaximumMessageSize, 
                 maxMessage.ToString() 
 } 
         }; 
        var createQueueRequest = new CreateQueueRequest()
         { 
             QueueName = queueName, 
             Attributes = queueAttributes 
         }; 
         if (useFifoQueue) 
         { 
             // Update the name if it is not correct for a FIFO queue. 
             if (!queueName.EndsWith(".fifo")) 
             { 
                 createQueueRequest.QueueName = queueName + ".fifo"; 
 } 
             // Add an attribute for a FIFO queue. 
             createQueueRequest.Attributes.Add( 
                 QueueAttributeName.FifoQueue, "true"); 
         } 
         var createResponse = await _amazonSQSClient.CreateQueueAsync( 
             new CreateQueueRequest() 
\{\hspace{.1cm} \} QueueName = queueName 
             }); 
         return createResponse.QueueUrl; 
     }
```

```
 /// <summary> 
    /// Get the ARN for a queue from its URL. 
   /// </summary> 
   /// <param name="queueUrl">The URL of the queue.</param> 
  /// <returns>The ARN of the queue.</returns>
    public async Task<string> GetQueueArnByUrl(string queueUrl) 
    { 
        var getAttributesRequest = new GetQueueAttributesRequest() 
        { 
            QueueUrl = queueUrl, 
            AttributeNames = new List<string>() { QueueAttributeName.QueueArn } 
        }; 
        var getAttributesResponse = await _amazonSQSClient.GetQueueAttributesAsync( 
            getAttributesRequest); 
        return getAttributesResponse.QueueARN; 
    } 
   /// <summary> 
    /// Set the policy attribute of a queue for a topic. 
   /// </summary> 
   /// <param name="queueArn">The ARN of the queue.</param> 
   /// <param name="topicArn">The ARN of the topic.</param> 
   /// <param name="queueUrl">The url for the queue.</param> 
  /// <returns>True if successful.</returns>
   public async Task<bool> SetOueuePolicyForTopic(string queueArn, string topicArn,
 string queueUrl) 
    { 
        var queuePolicy = "{" + 
                                  "\"Version\": \"2012-10-17\"," + 
                                  "\"Statement\": [{" + 
                                       "\"Effect\": \"Allow\"," + 
                                       "\"Principal\": {" + 
                                            $"\"Service\": " + 
                                                "\"sns.amazonaws.com\"" + 
                                               "}," + 
                                       "\"Action\": \"sqs:SendMessage\"," + 
                                       $"\"Resource\": \"{queueArn}\"," + 
                                        "\"Condition\": {" + 
                                              "\"ArnEquals\": {" + 
                                                   $"\"aws:SourceArn\": \"{topicArn}\""
```
 $+$ 

```
where \mathbf{u} is the contract of \mathbf{u} in the contract of \mathbf{u} is the contract of \mathbf{u} "}" + 
                                   "}]" + 
 "}"; 
         var attributesResponse = await _amazonSQSClient.SetQueueAttributesAsync( 
             new SetQueueAttributesRequest() 
             { 
                  QueueUrl = queueUrl, 
                  Attributes = new Dictionary<string, string>() { { "Policy", 
  queuePolicy } } 
             }); 
         return attributesResponse.HttpStatusCode == HttpStatusCode.OK; 
     } 
     /// <summary> 
     /// Receive messages from a queue by its URL. 
     /// </summary> 
     /// <param name="queueUrl">The url of the queue.</param> 
    /// <returns>The list of messages.</returns>
     public async Task<List<Message>> ReceiveMessagesByUrl(string queueUrl, int 
  maxMessages) 
     { 
         // Setting WaitTimeSeconds to non-zero enables long polling. 
         // For information about long polling, see 
         // https://docs.aws.amazon.com/AWSSimpleQueueService/latest/
SQSDeveloperGuide/sqs-short-and-long-polling.html 
         var messageResponse = await _amazonSQSClient.ReceiveMessageAsync( 
             new ReceiveMessageRequest() 
\{\hspace{.1cm} \} QueueUrl = queueUrl, 
                  MaxNumberOfMessages = maxMessages, 
                  WaitTimeSeconds = 1 
             }); 
         return messageResponse.Messages; 
     } 
     /// <summary> 
     /// Delete a batch of messages from a queue by its url. 
     /// </summary> 
     /// <param name="queueUrl">The url of the queue.</param> 
    /// <returns>True if successful.</returns>
    public async Task<bool> DeleteMessageBatchByUrl(string queueUrl, List<Message>
  messages) 
     {
```

```
 var deleteRequest = new DeleteMessageBatchRequest() 
         { 
              QueueUrl = queueUrl, 
              Entries = new List<DeleteMessageBatchRequestEntry>() 
         }; 
         foreach (var message in messages) 
         { 
              deleteRequest.Entries.Add(new DeleteMessageBatchRequestEntry() 
\{\hspace{.1cm} \} ReceiptHandle = message.ReceiptHandle, 
                  Id = message.MessageId 
              }); 
         } 
         var deleteResponse = await 
  _amazonSQSClient.DeleteMessageBatchAsync(deleteRequest); 
         return deleteResponse.Failed.Any(); 
     } 
     /// <summary> 
     /// Delete a queue by its URL. 
     /// </summary> 
     /// <param name="queueUrl">The url of the queue.</param> 
    /// <returns>True if successful.</returns>
     public async Task<bool> DeleteQueueByUrl(string queueUrl) 
     { 
         var deleteResponse = await _amazonSQSClient.DeleteQueueAsync( 
              new DeleteQueueRequest() 
\{\hspace{.1cm} \} QueueUrl = queueUrl 
              }); 
         return deleteResponse.HttpStatusCode == HttpStatusCode.OK; 
     }
}
```
Cree una clase que ajuste las operaciones de Amazon SNS.

```
/// <summary>
/// Wrapper for Amazon Simple Notification Service (SNS) operations.
/// </summary>
```

```
public class SNSWrapper
{ 
     private readonly IAmazonSimpleNotificationService _amazonSNSClient; 
     /// <summary> 
     /// Constructor for the Amazon SNS wrapper. 
     /// </summary> 
     /// <param name="amazonSQS">The injected Amazon SNS client.</param> 
     public SNSWrapper(IAmazonSimpleNotificationService amazonSNS) 
    \mathcal{L} _amazonSNSClient = amazonSNS; 
     } 
     /// <summary> 
     /// Create a new topic with a name and specific FIFO and de-duplication 
  attributes. 
     /// </summary> 
     /// <param name="topicName">The name for the topic.</param> 
     /// <param name="useFifoTopic">True to use a FIFO topic.</param> 
     /// <param name="useContentBasedDeduplication">True to use content-based de-
duplication.</param> 
    /// <returns>The ARN of the new topic.</returns>
     public async Task<string> CreateTopicWithName(string topicName, bool 
  useFifoTopic, bool useContentBasedDeduplication) 
    \{ var createTopicRequest = new CreateTopicRequest() 
         { 
             Name = topicName, 
         }; 
         if (useFifoTopic) 
        \mathcal{L} // Update the name if it is not correct for a FIFO topic. 
             if (!topicName.EndsWith(".fifo")) 
\{\hspace{.1cm} \} createTopicRequest.Name = topicName + ".fifo"; 
 } 
             // Add the attributes from the method parameters. 
             createTopicRequest.Attributes = new Dictionary<string, string> 
\{\hspace{.1cm} \} { "FifoTopic", "true" } 
             }; 
             if (useContentBasedDeduplication)
```

```
\{\hspace{.1cm} \} createTopicRequest.Attributes.Add("ContentBasedDeduplication", 
 "true"); 
 } 
         } 
         var createResponse = await 
 _amazonSNSClient.CreateTopicAsync(createTopicRequest); 
         return createResponse.TopicArn; 
     } 
    /// <summary> 
    /// Subscribe a queue to a topic with optional filters. 
    /// </summary> 
    /// <param name="topicArn">The ARN of the topic.</param> 
    /// <param name="useFifoTopic">The optional filtering policy for the 
subscription.</param>
    /// <param name="queueArn">The ARN of the queue.</param> 
    /// <returns>The ARN of the new subscription.</returns>
     public async Task<string> SubscribeTopicWithFilter(string topicArn, string? 
 filterPolicy, string queueArn) 
     { 
         var subscribeRequest = new SubscribeRequest() 
         { 
             TopicArn = topicArn, 
             Protocol = "sqs", 
            Endpoint = queueArn }; 
         if (!string.IsNullOrEmpty(filterPolicy)) 
         { 
             subscribeRequest.Attributes = new Dictionary<string, string> 
 { { "FilterPolicy", filterPolicy } }; 
         } 
         var subscribeResponse = await 
 _amazonSNSClient.SubscribeAsync(subscribeRequest); 
         return subscribeResponse.SubscriptionArn; 
     } 
    /// <summary> 
    /// Publish a message to a topic with an attribute and optional deduplication 
 and group IDs. 
     /// </summary>
```

```
 /// <param name="topicArn">The ARN of the topic.</param> 
     /// <param name="message">The message to publish.</param> 
     /// <param name="attributeName">The optional attribute for the message.</param> 
     /// <param name="attributeValue">The optional attribute value for the message.</
param> 
     /// <param name="deduplicationId">The optional deduplication ID for the 
  message.</param> 
     /// <param name="groupId">The optional group ID for the message.</param> 
    /// <returns>The ID of the message published.</returns>
     public async Task<string> PublishToTopicWithAttribute( 
         string topicArn, 
         string message, 
         string? attributeName = null, 
         string? attributeValue = null, 
        string? deduplicationId = null,
        string? groupId = null)
     { 
         var publishRequest = new PublishRequest() 
         { 
             TopicArn = topicArn, 
             Message = message, 
             MessageDeduplicationId = deduplicationId, 
             MessageGroupId = groupId 
         }; 
         if (attributeValue != null) 
        \mathcal{L} // Add the string attribute if it exists. 
             publishRequest.MessageAttributes = 
                  new Dictionary<string, MessageAttributeValue> 
\overline{a} { attributeName!, new MessageAttributeValue() { StringValue = 
  attributeValue, DataType = "String"} } 
                  }; 
         } 
        var publishResponse = await _amazonSNSClient.PublishAsync(publishRequest);
         return publishResponse.MessageId; 
     } 
     /// <summary> 
     /// Unsubscribe from a topic by a subscription ARN. 
     /// </summary>
```

```
 /// <param name="subscriptionArn">The ARN of the subscription.</param> 
/// <returns>True if successful.</returns>
public async Task<bool> UnsubscribeByArn(string subscriptionArn)
 { 
     var unsubscribeResponse = await _amazonSNSClient.UnsubscribeAsync( 
         new UnsubscribeRequest() 
         { 
              SubscriptionArn = subscriptionArn 
         }); 
     return unsubscribeResponse.HttpStatusCode == HttpStatusCode.OK; 
 } 
 /// <summary> 
 /// Delete a topic by its topic ARN. 
 /// </summary> 
 /// <param name="topicArn">The ARN of the topic.</param> 
/// <returns>True if successful.</returns>
 public async Task<bool> DeleteTopicByArn(string topicArn) 
 { 
     var deleteResponse = await _amazonSNSClient.DeleteTopicAsync( 
         new DeleteTopicRequest() 
         { 
              TopicArn = topicArn 
         }); 
     return deleteResponse.HttpStatusCode == HttpStatusCode.OK; 
 }
```
- Para obtener información sobre la API, consulte los siguientes temas en la referencia de la API de AWS SDK for .NET.
	- [CreateQueue](https://docs.aws.amazon.com/goto/DotNetSDKV3/sqs-2012-11-05/CreateQueue)

}

- [CreateTopic](https://docs.aws.amazon.com/goto/DotNetSDKV3/sns-2010-03-31/CreateTopic)
- [DeleteMessageBatch](https://docs.aws.amazon.com/goto/DotNetSDKV3/sqs-2012-11-05/DeleteMessageBatch)
- [DeleteQueue](https://docs.aws.amazon.com/goto/DotNetSDKV3/sqs-2012-11-05/DeleteQueue)
- [DeleteTopic](https://docs.aws.amazon.com/goto/DotNetSDKV3/sns-2010-03-31/DeleteTopic)
- [GetQueueAttributes](https://docs.aws.amazon.com/goto/DotNetSDKV3/sqs-2012-11-05/GetQueueAttributes)
- [Publicación](https://docs.aws.amazon.com/goto/DotNetSDKV3/sns-2010-03-31/Publish)
- [ReceiveMessage](https://docs.aws.amazon.com/goto/DotNetSDKV3/sqs-2012-11-05/ReceiveMessage)
- [SetQueueAttributes](https://docs.aws.amazon.com/goto/DotNetSDKV3/sqs-2012-11-05/SetQueueAttributes)
- [Subscribe](https://docs.aws.amazon.com/goto/DotNetSDKV3/sns-2010-03-31/Subscribe)
- [Unsubscribe](https://docs.aws.amazon.com/goto/DotNetSDKV3/sns-2010-03-31/Unsubscribe)

Ejemplos sin servidor

Invocar una función de Lambda desde un desencadenador de Amazon SNS

En el siguiente ejemplo de código se muestra cómo implementar una función de Lambda que recibe un evento activado al recibir mensajes de un tema de SNS. La función recupera los mensajes del parámetro de eventos y registra el contenido de cada mensaje.

AWS SDK for .NET

# **G** Note

Hay más información GitHub. Busque el ejemplo completo y aprenda a configurar y ejecutar en el repositorio de [ejemplos sin servidor.](https://github.com/aws-samples/serverless-snippets/tree/main/integration-sns-to-lambda)

Uso de un evento de SNS con Lambda mediante .NET.

```
using Amazon.Lambda.Core;
using Amazon.Lambda.SNSEvents;
// Assembly attribute to enable the Lambda function's JSON input to be converted 
  into a .NET class.
[assembly: 
 LambdaSerializer(typeof(Amazon.Lambda.Serialization.SystemTextJson.DefaultLambdaJsonSeriali
namespace SnsIntegration;
public class Function
{ 
     public async Task FunctionHandler(SNSEvent evnt, ILambdaContext context) 
     { 
         foreach (var record in evnt.Records) 
\overline{\mathcal{L}} await ProcessRecordAsync(record, context);
```

```
 } 
          context.Logger.LogInformation("done"); 
     } 
     private async Task ProcessRecordAsync(SNSEvent.SNSRecord record, ILambdaContext 
  context) 
     { 
          try 
          { 
              context.Logger.LogInformation($"Processed record {record.Sns.Message}"); 
              // TODO: Do interesting work based on the new message 
              await Task.CompletedTask; 
          } 
         catch (Exception e) 
          { 
              //You can use Dead Letter Queue to handle failures. By configuring a 
  Lambda DLQ. 
              context.Logger.LogError($"An error occurred"); 
              throw; 
         } 
     }
}
```
# Ejemplos de Amazon SQS con AWS SDK for .NET

En los siguientes ejemplos de código se muestra cómo ejecutar acciones e implementar escenarios comunes usando AWS SDK for .NET con Amazon SQS.

Las acciones son extractos de código de programas más grandes y deben ejecutarse en contexto. Mientras las acciones muestran cómo llamar a las funciones de servicio individuales, es posible ver las acciones en contexto en los escenarios relacionados y en los ejemplos entre servicios.

Los escenarios son ejemplos de código que muestran cómo llevar a cabo una tarea específica llamando a varias funciones dentro del mismo servicio.

Cada ejemplo incluye un enlace a GitHub, donde puedes encontrar instrucciones sobre cómo configurar y ejecutar el código en su contexto.

Introducción

### Hola Amazon SQS

En los siguientes ejemplos de código se muestra cómo empezar a utilizar Amazon SQS.

AWS SDK for .NET

### **a** Note

```
using Amazon.SQS;
using Amazon.SQS.Model;
namespace SQSActions;
public static class HelloSQS
{ 
     static async Task Main(string[] args) 
     { 
        var sqsClient = new AmazonSQSClient();
         Console.WriteLine($"Hello Amazon SQS! Following are some of your queues:"); 
         Console.WriteLine(); 
         // You can use await and any of the async methods to get a response. 
         // Let's get the first five queues. 
         var response = await sqsClient.ListQueuesAsync( 
              new ListQueuesRequest() 
\{\hspace{.1cm} \} MaxResults = 5 
              }); 
         foreach (var queue in response.QueueUrls) 
         { 
              Console.WriteLine($"\tQueue Url: {queue}"); 
              Console.WriteLine(); 
         } 
     }
}
```
• Para obtener más información sobre la API, consulta [ListQueuesl](https://docs.aws.amazon.com/goto/DotNetSDKV3/sqs-2012-11-05/ListQueues)a Referencia AWS SDK for .NET de la API.

### Temas

- [Acciones](#page-8325-0)
- **[Escenarios](#page-8347-0)**
- [Ejemplos sin servidor](#page-9074-0)

#### Acciones

Autorizar un bucket para enviar mensajes a una cola

En el siguiente ejemplo de código se muestra cómo autorizar un bucket de Amazon S3 para enviar mensajes a una cola de Amazon SQS.

AWS SDK for .NET

### **a** Note

```
 using System; 
 using System.Threading.Tasks; 
 using Amazon.SQS; 
 public class AuthorizeS3ToSendMessage 
 { 
     /// <summary> 
     /// Initializes the Amazon SQS client object and then calls the 
     /// AuthorizeS3ToSendMessageAsync method to authorize the named 
     /// bucket to send messages in response to S3 events. 
     /// </summary> 
     public static async Task Main() 
     {
```

```
 string queueUrl = "https://sqs.us-east-2.amazonaws.com/0123456789ab/
Example_Queue"; 
             string bucketName = "doc-example-bucket"; 
             // Create an Amazon SQS client object using the 
             // default user. If the AWS Region you want to use 
             // is different, supply the AWS Region as a parameter. 
             IAmazonSQS client = new AmazonSQSClient(); 
             var queueARN = await client.AuthorizeS3ToSendMessageAsync(queueUrl, 
  bucketName); 
             if (!string.IsNullOrEmpty(queueARN)) 
\{\hspace{.1cm} \} Console.WriteLine($"The Amazon S3 bucket: {bucketName} has been 
  successfully authorized."); 
                 Console.WriteLine($"{bucketName} can now send messages to the queue 
  with ARN: {queueARN}."); 
 } 
         } 
     }
```
• Para obtener más información sobre la API, consulta [SendMessagel](https://docs.aws.amazon.com/goto/DotNetSDKV3/sqs-2012-11-05/SendMessage)a Referencia AWS SDK for .NET de la API.

Creación de una cola

En el siguiente ejemplo de código se muestra cómo crear una cola de Amazon SQS.

AWS SDK for .NET

### **a** Note

Hay más información al respecto GitHub. Busque el ejemplo completo y aprenda a configurar y ejecutar en el [Repositorio de ejemplos de código de AWS.](https://github.com/awsdocs/aws-doc-sdk-examples/tree/main/dotnetv3/cross-service/TopicsAndQueues#code-examples)

Cree un tema con un nombre específico.

/// <summary>

```
 /// Create a queue with a specific name. 
    /// </summary> 
     /// <param name="queueName">The name for the queue.</param> 
    /// <param name="useFifoQueue">True to use a FIFO queue.</param> 
   /// <returns>The url for the queue.</returns>
     public async Task<string> CreateQueueWithName(string queueName, bool 
 useFifoQueue) 
     { 
        int maxMessage = 256 * 1024;
         var queueAttributes = new Dictionary<string, string> 
         { 
\{\hspace{.1cm} \} QueueAttributeName.MaximumMessageSize, 
                 maxMessage.ToString() 
 } 
         }; 
         var createQueueRequest = new CreateQueueRequest() 
         { 
             QueueName = queueName, 
             Attributes = queueAttributes 
         }; 
         if (useFifoQueue) 
         { 
             // Update the name if it is not correct for a FIFO queue. 
             if (!queueName.EndsWith(".fifo")) 
\{\hspace{.1cm} \} createQueueRequest.QueueName = queueName + ".fifo"; 
 } 
             // Add an attribute for a FIFO queue. 
             createQueueRequest.Attributes.Add( 
                 QueueAttributeName.FifoQueue, "true"); 
         } 
         var createResponse = await _amazonSQSClient.CreateQueueAsync( 
             new CreateQueueRequest() 
\{\hspace{.1cm} \} QueueName = queueName 
             }); 
         return createResponse.QueueUrl; 
     }
```
Cree una cola de Amazon SQS y envíe un mensaje a ella.

```
 using System; 
    using System.Collections.Generic; 
    using System.Threading.Tasks; 
    using Amazon; 
    using Amazon.SQS; 
     using Amazon.SQS.Model; 
    public class CreateSendExample 
    { 
         // Specify your AWS Region (an example Region is shown). 
         private static readonly string QueueName = "Example_Queue"; 
         private static readonly RegionEndpoint ServiceRegion = 
 RegionEndpoint.USWest2; 
         private static IAmazonSQS client; 
         public static async Task Main() 
         { 
             client = new AmazonSQSClient(ServiceRegion); 
             var createQueueResponse = await CreateQueue(client, QueueName); 
             string queueUrl = createQueueResponse.QueueUrl; 
             Dictionary<string, MessageAttributeValue> messageAttributes = new 
 Dictionary<string, MessageAttributeValue> 
\{\hspace{.1cm} \} { "Title", new MessageAttributeValue { DataType = "String", 
 StringValue = "The Whistler" } }, 
                 { "Author", new MessageAttributeValue { DataType = "String", 
 StringValue = "John Grisham" } }, 
                 { "WeeksOn", new MessageAttributeValue { DataType = "Number", 
StringValue = "6" } },
             }; 
             string messageBody = "Information about current NY Times fiction 
 bestseller for week of 12/11/2016."; 
             var sendMsgResponse = await SendMessage(client, queueUrl, messageBody, 
 messageAttributes); 
 }
```

```
 /// <summary> 
         /// Creates a new Amazon SQS queue using the queue name passed to it 
         /// in queueName. 
         /// </summary> 
         /// <param name="client">An SQS client object used to send the message.</
param> 
         /// <param name="queueName">A string representing the name of the queue 
         /// to create.</param> 
         /// <returns>A CreateQueueResponse that contains information about the 
        /// newly created queue.</returns>
         public static async Task<CreateQueueResponse> CreateQueue(IAmazonSQS client, 
  string queueName) 
         { 
             var request = new CreateQueueRequest 
\{\hspace{.1cm} \} QueueName = queueName, 
                 Attributes = new Dictionary<string, string> 
\overline{a} { "DelaySeconds", "60" }, 
                      { "MessageRetentionPeriod", "86400" }, 
\qquad \qquad \text{ } }; 
             var response = await client.CreateQueueAsync(request); 
             Console.WriteLine($"Created a queue with URL : {response.QueueUrl}"); 
             return response; 
         } 
         /// <summary> 
         /// Sends a message to an SQS queue. 
         /// </summary> 
         /// <param name="client">An SQS client object used to send the message.</
param> 
         /// <param name="queueUrl">The URL of the queue to which to send the 
         /// message.</param> 
         /// <param name="messageBody">A string representing the body of the 
         /// message to be sent to the queue.</param> 
         /// <param name="messageAttributes">Attributes for the message to be 
         /// sent to the queue.</param> 
         /// <returns>A SendMessageResponse object that contains information 
        /// about the message that was sent.</returns>
         public static async Task<SendMessageResponse> SendMessage(
```

```
 IAmazonSQS client, 
         string queueUrl, 
         string messageBody, 
         Dictionary<string, MessageAttributeValue> messageAttributes) 
     { 
         var sendMessageRequest = new SendMessageRequest 
         { 
              DelaySeconds = 10, 
              MessageAttributes = messageAttributes, 
              MessageBody = messageBody, 
              QueueUrl = queueUrl, 
         }; 
         var response = await client.SendMessageAsync(sendMessageRequest); 
         Console.WriteLine($"Sent a message with id : {response.MessageId}"); 
         return response; 
     } 
 }
```
• Para obtener más información sobre la API, consulta [CreateQueuel](https://docs.aws.amazon.com/goto/DotNetSDKV3/sqs-2012-11-05/CreateQueue)a Referencia AWS SDK for .NET de la API.

Eliminación de un lote de mensajes de una cola

En el siguiente ejemplo de código se muestra cómo eliminar un lote de mensajes de una cola de Amazon SQS.

AWS SDK for .NET

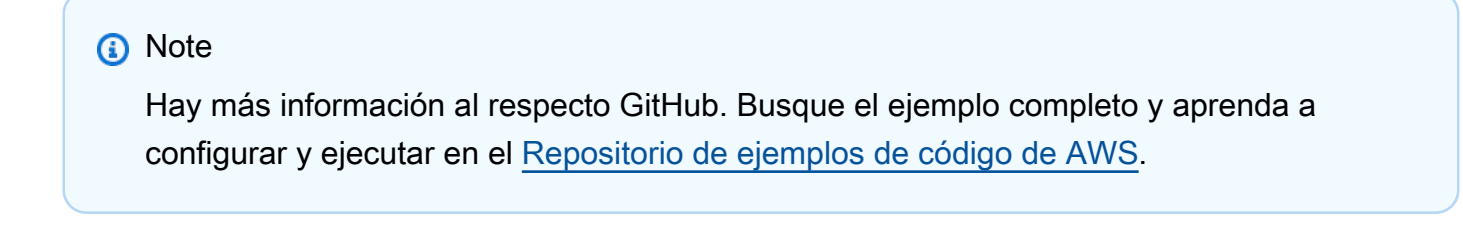

```
 /// <summary> 
 /// Delete a batch of messages from a queue by its url. 
 /// </summary>
```

```
 /// <param name="queueUrl">The url of the queue.</param> 
    /// <returns>True if successful.</returns>
     public async Task<bool> DeleteMessageBatchByUrl(string queueUrl, List<Message> 
 messages) 
    \left\{ \right. var deleteRequest = new DeleteMessageBatchRequest() 
         { 
              QueueUrl = queueUrl, 
              Entries = new List<DeleteMessageBatchRequestEntry>() 
         }; 
         foreach (var message in messages) 
         { 
              deleteRequest.Entries.Add(new DeleteMessageBatchRequestEntry() 
\{\hspace{.1cm} \} ReceiptHandle = message.ReceiptHandle, 
                  Id = message.MessageId 
              }); 
         } 
         var deleteResponse = await 
 _amazonSQSClient.DeleteMessageBatchAsync(deleteRequest); 
         return deleteResponse.Failed.Any(); 
     }
```
• Para obtener más información sobre la API, consulta [DeleteMessageBatchl](https://docs.aws.amazon.com/goto/DotNetSDKV3/sqs-2012-11-05/DeleteMessageBatch)a Referencia AWS SDK for .NET de la API.

Eliminar un mensaje de una cola

En el siguiente ejemplo de código se muestra cómo eliminar un mensaje de una cola de Amazon SQS.

AWS SDK for .NET

## **a** Note

Reciba un mensaje de una cola de Amazon SQS y, acto seguido, elimínelo.

```
 public static async Task Main() 
        { 
            // If the AWS Region you want to use is different from 
            // the AWS Region defined for the default user, supply 
            // the specify your AWS Region to the client constructor. 
           var client = new AmazonSQSClient();
            string queueName = "Example_Queue"; 
           var queueUrl = await GetQueueUrl(client, queueName);
            Console.WriteLine($"The SQS queue's URL is {queueUrl}"); 
           var response = await ReceiveAndDeleteMessage(client, queueUrl);
            Console.WriteLine($"Message: {response.Messages[0]}"); 
        } 
        /// <summary> 
        /// Retrieve the queue URL for the queue named in the queueName 
        /// property using the client object. 
        /// </summary> 
        /// <param name="client">The Amazon SQS client used to retrieve the 
        /// queue URL.</param> 
        /// <param name="queueName">A string representing name of the queue 
        /// for which to retrieve the URL.</param> 
       /// <returns>The URL of the queue.</returns>
        public static async Task<string> GetQueueUrl(IAmazonSQS client, string 
 queueName) 
        { 
            var request = new GetQueueUrlRequest 
            { 
                QueueName = queueName, 
            }; 
            GetQueueUrlResponse response = await client.GetQueueUrlAsync(request); 
            return response.QueueUrl; 
        } 
        /// <summary> 
        /// Retrieves the message from the quque at the URL passed in the 
        /// queueURL parameters using the client. 
       // </summary>
        /// <param name="client">The SQS client used to retrieve a message.</param>
```

```
 /// <param name="queueUrl">The URL of the queue from which to retrieve 
         /// a message.</param> 
        /// <returns>The response from the call to ReceiveMessageAsync.</returns>
         public static async Task<ReceiveMessageResponse> 
 ReceiveAndDeleteMessage(IAmazonSQS client, string queueUrl) 
        \mathcal{L} // Receive a single message from the queue. 
             var receiveMessageRequest = new ReceiveMessageRequest 
\{\hspace{.1cm} \} AttributeNames = { "SentTimestamp" }, 
                 MaxNumberOfMessages = 1,
                  MessageAttributeNames = { "All" }, 
                  QueueUrl = queueUrl, 
                 VisibilityTimeout = 0,
                 WaitTimeSeconds = 0,
             }; 
             var receiveMessageResponse = await 
 client.ReceiveMessageAsync(receiveMessageRequest); 
             // Delete the received message from the queue. 
             var deleteMessageRequest = new DeleteMessageRequest 
             { 
                  QueueUrl = queueUrl, 
                  ReceiptHandle = receiveMessageResponse.Messages[0].ReceiptHandle, 
             }; 
             await client.DeleteMessageAsync(deleteMessageRequest); 
             return receiveMessageResponse; 
         } 
     }
```
• Para obtener más información sobre la API, consulta [DeleteMessage](https://docs.aws.amazon.com/goto/DotNetSDKV3/sqs-2012-11-05/DeleteMessage)la Referencia AWS SDK for .NET de la API.

#### Eliminar una cola

En el siguiente ejemplo de código se muestra cómo eliminar una cola de Amazon SQS.

### AWS SDK for .NET

### **a** Note

Hay más información al respecto GitHub. Busque el ejemplo completo y aprenda a configurar y ejecutar en el [Repositorio de ejemplos de código de AWS.](https://github.com/awsdocs/aws-doc-sdk-examples/tree/main/dotnetv3/cross-service/TopicsAndQueues#code-examples)

Elimine una cola mediante su URL.

```
 /// <summary> 
    /// Delete a queue by its URL. 
    /// </summary> 
    /// <param name="queueUrl">The url of the queue.</param> 
   /// <returns>True if successful.</returns>
     public async Task<bool> DeleteQueueByUrl(string queueUrl) 
     { 
         var deleteResponse = await _amazonSQSClient.DeleteQueueAsync( 
             new DeleteQueueRequest() 
\{\hspace{.1cm} \} QueueUrl = queueUrl 
             }); 
         return deleteResponse.HttpStatusCode == HttpStatusCode.OK; 
     }
```
• Para obtener más información sobre la API, consulta [DeleteQueuel](https://docs.aws.amazon.com/goto/DotNetSDKV3/sqs-2012-11-05/DeleteQueue)a Referencia AWS SDK for .NET de la API.

Obtener los atributos de una cola

En el siguiente ejemplo de código se muestra cómo obtener los atributos de una cola de Amazon SQS.

AWS SDK for .NET

### **a** Note

```
 /// <summary> 
 /// Get the ARN for a queue from its URL. 
 /// </summary> 
 /// <param name="queueUrl">The URL of the queue.</param> 
/// <returns>The ARN of the queue.</returns>
 public async Task<string> GetQueueArnByUrl(string queueUrl) 
 { 
     var getAttributesRequest = new GetQueueAttributesRequest() 
    \{ QueueUrl = queueUrl, 
         AttributeNames = new List<string>() { QueueAttributeName.QueueArn } 
     }; 
     var getAttributesResponse = await _amazonSQSClient.GetQueueAttributesAsync( 
         getAttributesRequest); 
     return getAttributesResponse.QueueARN; 
 }
```
• Para obtener más información sobre la API, consulta [GetQueueAttributesl](https://docs.aws.amazon.com/goto/DotNetSDKV3/sqs-2012-11-05/GetQueueAttributes)a Referencia AWS SDK for .NET de la API.

Obtener la URL de una cola

En el siguiente ejemplo de código se muestra cómo obtener la URL de una cola de Amazon SQS.

AWS SDK for .NET

### **a** Note

```
 using System; 
 using System.Threading.Tasks; 
 using Amazon.SQS; 
 using Amazon.SQS.Model; 
 public class GetQueueUrl
```
{

```
 /// <summary> 
        /// Initializes the Amazon SQS client object and then calls the 
        /// GetQueueUrlAsync method to retrieve the URL of an Amazon SQS 
       // queue.
        /// </summary> 
         public static async Task Main() 
        \mathcal{L} // If the Amazon SQS message queue is not in the same AWS Region as your 
             // default user, you need to provide the AWS Region as a parameter to 
 the 
             // client constructor. 
            var client = new AmazonSQSClient();
             string queueName = "New-Example-Queue"; 
             try 
             { 
                 var response = await client.GetQueueUrlAsync(queueName); 
                 if (response.HttpStatusCode == System.Net.HttpStatusCode.OK) 
\overline{a} Console.WriteLine($"The URL for {queueName} is: 
 {response.QueueUrl}"); 
 } 
 } 
             catch (QueueDoesNotExistException ex) 
\{\hspace{.1cm} \} Console.WriteLine(ex.Message); 
                 Console.WriteLine($"The queue {queueName} was not found."); 
 } 
         } 
     }
```
• Para obtener más información sobre la API, consulta [GetQueueUrll](https://docs.aws.amazon.com/goto/DotNetSDKV3/sqs-2012-11-05/GetQueueUrl)a Referencia AWS SDK for .NET de la API.

Recibir mensajes de una cola

En el siguiente ejemplo de código se muestra cómo recibir mensajes de una cola de Amazon SQS.

### AWS SDK for .NET

### **a** Note

Hay más información al respecto GitHub. Busque el ejemplo completo y aprenda a configurar y ejecutar en el [Repositorio de ejemplos de código de AWS.](https://github.com/awsdocs/aws-doc-sdk-examples/tree/main/dotnetv3/cross-service/TopicsAndQueues#code-examples)

Reciba mensajes de una cola mediante su URL.

```
 /// <summary> 
     /// Receive messages from a queue by its URL. 
     /// </summary> 
     /// <param name="queueUrl">The url of the queue.</param> 
    /// <returns>The list of messages.</returns>
     public async Task<List<Message>> ReceiveMessagesByUrl(string queueUrl, int 
  maxMessages) 
     { 
         // Setting WaitTimeSeconds to non-zero enables long polling. 
         // For information about long polling, see 
         // https://docs.aws.amazon.com/AWSSimpleQueueService/latest/
SQSDeveloperGuide/sqs-short-and-long-polling.html 
         var messageResponse = await _amazonSQSClient.ReceiveMessageAsync( 
             new ReceiveMessageRequest() 
\{\hspace{.1cm} \} QueueUrl = queueUrl, 
                  MaxNumberOfMessages = maxMessages, 
                  WaitTimeSeconds = 1 
             }); 
         return messageResponse.Messages; 
     }
```
Reciba un mensaje de una cola de Amazon SQS y, acto seguido, elimínelo.

```
 public static async Task Main() 
 { 
     // If the AWS Region you want to use is different from 
     // the AWS Region defined for the default user, supply 
     // the specify your AWS Region to the client constructor. 
    var client = new AmazonSQSClient();
     string queueName = "Example_Queue";
```

```
var queueUrl = await GetQueueUrl(client, queueName);
             Console.WriteLine($"The SQS queue's URL is {queueUrl}"); 
            var response = await ReceiveAndDeleteMessage(client, queueUrl);
             Console.WriteLine($"Message: {response.Messages[0]}"); 
         } 
         /// <summary> 
         /// Retrieve the queue URL for the queue named in the queueName 
         /// property using the client object. 
         /// </summary> 
         /// <param name="client">The Amazon SQS client used to retrieve the 
         /// queue URL.</param> 
         /// <param name="queueName">A string representing name of the queue 
         /// for which to retrieve the URL.</param> 
        /// <returns>The URL of the queue.</returns>
         public static async Task<string> GetQueueUrl(IAmazonSQS client, string 
 queueName) 
         { 
             var request = new GetQueueUrlRequest 
\{\hspace{.1cm} \} QueueName = queueName, 
             }; 
             GetQueueUrlResponse response = await client.GetQueueUrlAsync(request); 
             return response.QueueUrl; 
         } 
         /// <summary> 
         /// Retrieves the message from the quque at the URL passed in the 
         /// queueURL parameters using the client. 
         /// </summary> 
         /// <param name="client">The SQS client used to retrieve a message.</param> 
         /// <param name="queueUrl">The URL of the queue from which to retrieve 
         /// a message.</param> 
         /// <returns>The response from the call to ReceiveMessageAsync.</returns> 
         public static async Task<ReceiveMessageResponse> 
 ReceiveAndDeleteMessage(IAmazonSQS client, string queueUrl) 
         { 
             // Receive a single message from the queue. 
             var receiveMessageRequest = new ReceiveMessageRequest 
\{\hspace{.1cm} \}
```

```
 AttributeNames = { "SentTimestamp" }, 
                 MaxNumberOfMessages = 1,
                  MessageAttributeNames = { "All" }, 
                  QueueUrl = queueUrl, 
                  VisibilityTimeout = 0, 
                 WaitTimeSeconds = \varnothing,
              }; 
              var receiveMessageResponse = await 
 client.ReceiveMessageAsync(receiveMessageRequest); 
              // Delete the received message from the queue. 
              var deleteMessageRequest = new DeleteMessageRequest 
\{\hspace{.1cm} \} QueueUrl = queueUrl, 
                  ReceiptHandle = receiveMessageResponse.Messages[0].ReceiptHandle, 
              }; 
              await client.DeleteMessageAsync(deleteMessageRequest); 
              return receiveMessageResponse; 
         } 
     }
```
• Para obtener más información sobre la API, consulta [ReceiveMessagel](https://docs.aws.amazon.com/goto/DotNetSDKV3/sqs-2012-11-05/ReceiveMessage)a Referencia AWS SDK for .NET de la API.

Enviar un mensaje a una cola

En el siguiente ejemplo de código se muestra cómo enviar un mensaje a una cola de Amazon SQS.

AWS SDK for .NET

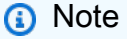

Hay más información al respecto GitHub. Busque el ejemplo completo y aprenda a configurar y ejecutar en el [Repositorio de ejemplos de código de AWS.](https://github.com/awsdocs/aws-doc-sdk-examples/tree/main/dotnetv3/SQS#code-examples)

Cree una cola de Amazon SQS y envíe un mensaje a ella.

```
 using System; 
     using System.Collections.Generic; 
     using System.Threading.Tasks; 
     using Amazon; 
     using Amazon.SQS; 
     using Amazon.SQS.Model; 
     public class CreateSendExample 
    \mathcal{L} // Specify your AWS Region (an example Region is shown). 
         private static readonly string QueueName = "Example_Queue"; 
         private static readonly RegionEndpoint ServiceRegion = 
 RegionEndpoint.USWest2; 
         private static IAmazonSQS client; 
         public static async Task Main() 
         { 
             client = new AmazonSQSClient(ServiceRegion); 
             var createQueueResponse = await CreateQueue(client, QueueName); 
             string queueUrl = createQueueResponse.QueueUrl; 
             Dictionary<string, MessageAttributeValue> messageAttributes = new 
 Dictionary<string, MessageAttributeValue> 
\{\hspace{.1cm} \} { "Title", new MessageAttributeValue { DataType = "String", 
StringValue = "The Whistler" },
                 { "Author", new MessageAttributeValue { DataType = "String", 
 StringValue = "John Grisham" } }, 
                 { "WeeksOn", new MessageAttributeValue { DataType = "Number", 
StringValue = "6" } },
             }; 
             string messageBody = "Information about current NY Times fiction 
 bestseller for week of 12/11/2016."; 
             var sendMsgResponse = await SendMessage(client, queueUrl, messageBody, 
 messageAttributes); 
         } 
         /// <summary> 
         /// Creates a new Amazon SQS queue using the queue name passed to it 
         /// in queueName.
```

```
 /// </summary> 
         /// <param name="client">An SQS client object used to send the message.</
param> 
         /// <param name="queueName">A string representing the name of the queue 
         /// to create.</param> 
         /// <returns>A CreateQueueResponse that contains information about the 
        /// newly created queue.</returns>
         public static async Task<CreateQueueResponse> CreateQueue(IAmazonSQS client, 
  string queueName) 
         { 
             var request = new CreateQueueRequest 
\{\hspace{.1cm} \} QueueName = queueName, 
                 Attributes = new Dictionary<string, string> 
\overline{a} { "DelaySeconds", "60" }, 
                      { "MessageRetentionPeriod", "86400" }, 
\qquad \qquad \text{ } }; 
             var response = await client.CreateQueueAsync(request); 
             Console.WriteLine($"Created a queue with URL : {response.QueueUrl}"); 
             return response; 
         } 
         /// <summary> 
         /// Sends a message to an SQS queue. 
         /// </summary> 
         /// <param name="client">An SQS client object used to send the message.</
param> 
         /// <param name="queueUrl">The URL of the queue to which to send the 
         /// message.</param> 
         /// <param name="messageBody">A string representing the body of the 
         /// message to be sent to the queue.</param> 
         /// <param name="messageAttributes">Attributes for the message to be 
         /// sent to the queue.</param> 
         /// <returns>A SendMessageResponse object that contains information 
        /// about the message that was sent.</returns>
         public static async Task<SendMessageResponse> SendMessage( 
             IAmazonSQS client, 
             string queueUrl, 
             string messageBody, 
             Dictionary<string, MessageAttributeValue> messageAttributes)
```

```
 { 
              var sendMessageRequest = new SendMessageRequest 
\{\hspace{.1cm} \} DelaySeconds = 10, 
                  MessageAttributes = messageAttributes, 
                  MessageBody = messageBody, 
                  QueueUrl = queueUrl, 
              }; 
              var response = await client.SendMessageAsync(sendMessageRequest); 
              Console.WriteLine($"Sent a message with id : {response.MessageId}"); 
              return response; 
         } 
     }
```
• Para obtener más información sobre la API, consulta [SendMessagel](https://docs.aws.amazon.com/goto/DotNetSDKV3/sqs-2012-11-05/SendMessage)a Referencia AWS SDK for .NET de la API.

Establecer los atributos de una cola

En el siguiente ejemplo de código se muestra cómo establecer los atributos de una cola de Amazon SQS.

AWS SDK for .NET

```
a Note
```
Hay más información al respecto GitHub. Busque el ejemplo completo y aprenda a configurar y ejecutar en el [Repositorio de ejemplos de código de AWS.](https://github.com/awsdocs/aws-doc-sdk-examples/tree/main/dotnetv3/cross-service/TopicsAndQueues#code-examples)

Establezca el atributo de política de una cola para un tema.

```
 /// <summary> 
 /// Set the policy attribute of a queue for a topic. 
 /// </summary> 
 /// <param name="queueArn">The ARN of the queue.</param> 
 /// <param name="topicArn">The ARN of the topic.</param> 
 /// <param name="queueUrl">The url for the queue.</param>
```

```
/// <returns>True if successful.</returns>
   public async Task<bool> SetOueuePolicyForTopic(string queueArn, string topicArn,
 string queueUrl) 
    { 
        var queuePolicy = "{" + 
                                 "\"Version\": \"2012-10-17\"," + 
                                 "\"Statement\": [{" + 
                                      "\"Effect\": \"Allow\"," + 
                                      "\"Principal\": {" + 
                                          $"\"Service\": " + 
                                              "\"sns.amazonaws.com\"" + 
 "}," + 
                                      "\"Action\": \"sqs:SendMessage\"," + 
                                      $"\"Resource\": \"{queueArn}\"," + 
                                       "\"Condition\": {" + 
                                            "\"ArnEquals\": {" + 
                                                 $"\"aws:SourceArn\": \"{topicArn}\"" 
 + 
where \mathbf{u} is the contract of \mathbf{u} in the contract of \mathbf{u} is the contract of \mathbf{u} "}" + 
                                 "}]" + 
 "}"; 
        var attributesResponse = await _amazonSQSClient.SetQueueAttributesAsync( 
            new SetQueueAttributesRequest() 
\{\hspace{.1cm} \} QueueUrl = queueUrl, 
                 Attributes = new Dictionary<string, string>() { { "Policy", 
 queuePolicy } } 
            }); 
        return attributesResponse.HttpStatusCode == HttpStatusCode.OK; 
    }
```
• Para obtener más información sobre la API, consulta [SetQueueAttributesl](https://docs.aws.amazon.com/goto/DotNetSDKV3/sqs-2012-11-05/SetQueueAttributes)a Referencia AWS SDK for .NET de la API.

**Escenarios** 

Publicación de mensajes en colas

En el siguiente ejemplo de código, se muestra cómo:

• Crear un tema (FIFO o no FIFO).

- Suscribir varias colas al tema con la opción de aplicar un filtro.
- Publicar mensajes en el tema.
- Sondear las colas en busca de los mensajes recibidos.

```
AWS SDK for NFT
```
#### **a** Note

Hay más información al respecto GitHub. Busque el ejemplo completo y aprenda a configurar y ejecutar en el [Repositorio de ejemplos de código de AWS.](https://github.com/awsdocs/aws-doc-sdk-examples/tree/main/dotnetv3/cross-service/TopicsAndQueues#code-examples)

Ejecutar un escenario interactivo en un símbolo del sistema.

```
/// <summary>
/// Console application to run a workflow scenario for topics and queues.
// </summary>
public static class TopicsAndQueues
{ 
     private static bool _useFifoTopic = false; 
     private static bool _useContentBasedDeduplication = false; 
     private static string _topicName = null!; 
     private static string _topicArn = null!; 
     private static readonly int _queueCount = 2; 
     private static readonly string[] _queueUrls = new string[_queueCount]; 
     private static readonly string[] _subscriptionArns = new string[_queueCount]; 
     private static readonly string[] _tones = { "cheerful", "funny", "serious", 
  "sincere" }; 
     public static SNSWrapper SnsWrapper { get; set; } = null!; 
     public static SQSWrapper SqsWrapper { get; set; } = null!; 
     public static bool UseConsole { get; set; } = true; 
     static async Task Main(string[] args) 
     { 
         // Set up dependency injection for Amazon EventBridge. 
         using var host = Host.CreateDefaultBuilder(args) 
             .ConfigureLogging(logging => 
                 logging.AddFilter("System", LogLevel.Debug) 
                      .AddFilter<DebugLoggerProvider>("Microsoft", 
  LogLevel.Information) 
                      .AddFilter<ConsoleLoggerProvider>("Microsoft", LogLevel.Trace))
```

```
 .ConfigureServices((_, services) => 
                 services.AddAWSService<IAmazonSQS>() 
                      .AddAWSService<IAmazonSimpleNotificationService>() 
                      .AddTransient<SNSWrapper>() 
                      .AddTransient<SQSWrapper>() 
) .Build(); 
         ServicesSetup(host); 
         PrintDescription(); 
         await RunScenario(); 
     } 
    /// <summary> 
    /// Populate the services for use within the console application. 
    /// </summary> 
     /// <param name="host">The services host.</param> 
     private static void ServicesSetup(IHost host) 
     { 
         SnsWrapper = host.Services.GetRequiredService<SNSWrapper>(); 
         SqsWrapper = host.Services.GetRequiredService<SQSWrapper>(); 
     } 
    /// <summary> 
    /// Run the scenario for working with topics and queues. 
    /// </summary> 
   /// <returns>True if successful.</returns>
    public static async Task<bool> RunScenario()
    \{ try 
         { 
             await SetupTopic(); 
             await SetupQueues(); 
             await PublishMessages(); 
             foreach (var queueUrl in _queueUrls) 
\{\hspace{.1cm} \}var messages = await PollForMessages(queueUrl);
                 if (messages.Any()) 
\overline{a}
```

```
 await DeleteMessages(queueUrl, messages); 
 } 
 } 
             await CleanupResources(); 
             Console.WriteLine("Messaging with topics and queues workflow is 
 complete."); 
             return true; 
         } 
         catch (Exception ex) 
         { 
             Console.WriteLine(new string('-', 80)); 
             Console.WriteLine($"There was a problem running the scenario: 
 {ex.Message}"); 
             await CleanupResources(); 
             Console.WriteLine(new string('-', 80)); 
             return false; 
         } 
    } 
    /// <summary> 
    /// Print a description for the tasks in the workflow. 
    /// </summary> 
   /// <returns>Async task.</returns>
    private static void PrintDescription() 
    { 
         Console.WriteLine(new string('-', 80)); 
         Console.WriteLine($"Welcome to messaging with topics and queues."); 
         Console.WriteLine(new string('-', 80)); 
         Console.WriteLine($"In this workflow, you will create an SNS topic and 
 subscribe {_queueCount} SQS queues to the topic." + 
                            $"\r\nYou can select from several options for configuring 
 the topic and the subscriptions for the 2 queues." + 
                            $"\r\nYou can then post to the topic and see the results 
in the queues.\r \n\ln");
         Console.WriteLine(new string('-', 80)); 
    } 
    /// <summary> 
    /// Set up the SNS topic to be used with the queues. 
    /// </summary> 
   /// <returns>Async task.</returns>
```

```
 private static async Task<string> SetupTopic() 
     { 
         Console.WriteLine(new string('-', 80)); 
         Console.WriteLine($"SNS topics can be configured as FIFO (First-In-First-
Out)." + 
                             $"\r\nFIFO topics deliver messages in order and support 
  deduplication and message filtering." + 
                             $"\r\nYou can then post to the topic and see the results 
 in the queues.\lceil \frac{r}{n} \rceil;
         _useFifoTopic = GetYesNoResponse("Would you like to work with FIFO 
  topics?"); 
         if (_useFifoTopic) 
         { 
              Console.WriteLine(new string('-', 80)); 
              _topicName = GetUserResponse("Enter a name for your SNS topic: ", 
  "example-topic"); 
              Console.WriteLine( 
                  "Because you have selected a FIFO topic, '.fifo' must be appended to 
 the topic name.\lceil \frac{r}{n} \rceil;
              Console.WriteLine(new string('-', 80)); 
              Console.WriteLine($"Because you have chosen a FIFO topic, deduplication 
  is supported." + 
                                 $"\r\nDeduplication IDs are either set in the message 
  or automatically generated " + 
                                  $"\r\nfrom content using a hash function.\r\n" + 
                                 $"\r\nIf a message is successfully published to an SNS 
  FIFO topic, any message " + 
                                 $"\r\npublished and determined to have the same 
  deduplication ID, " + 
                                 $"\r\nwithin the five-minute deduplication interval, 
 is accepted but not delivered.\lceil \frac{r}{n} \rceil +
                                 $"\r\nFor more information about deduplication, " + 
                                 $"\r\nsee https://docs.aws.amazon.com/sns/latest/dg/
fifo-message-dedup.html."); 
              _useContentBasedDeduplication = GetYesNoResponse("Use content-based 
  deduplication instead of entering a deduplication ID?"); 
              Console.WriteLine(new string('-', 80)); 
         }
```

```
 _topicArn = await SnsWrapper.CreateTopicWithName(_topicName, _useFifoTopic, 
 _useContentBasedDeduplication); 
         Console.WriteLine($"Your new topic with the name {_topicName}" + 
                            $"\r\nand Amazon Resource Name (ARN) {_topicArn}" + 
                            $"\r\nhas been created.\r\n"); 
         Console.WriteLine(new string('-', 80)); 
         return _topicArn; 
     } 
    /// <summary> 
    /// Set up the queues. 
    /// </summary> 
   /// <returns>Async task.</returns>
     private static async Task SetupQueues() 
    \mathcal{L} Console.WriteLine(new string('-', 80)); 
         Console.WriteLine($"Now you will create {_queueCount} Amazon Simple Queue 
 Service (Amazon SQS) queues to subscribe to the topic."); 
         // Repeat this section for each queue. 
        for (int i = 0; i < _queueCount; i^{++})
        \mathcal{L} var queueName = GetUserResponse("Enter a name for an Amazon SQS queue: 
 ", $"example-queue-{i}"); 
             if (_useFifoTopic) 
\{\hspace{.1cm} \} // Only explain this once. 
                if (i == 0)\overline{a} Console.WriteLine( 
                          "Because you have selected a FIFO topic, '.fifo' must be 
 appended to the queue name."); 
 } 
                 var queueUrl = await SqsWrapper.CreateQueueWithName(queueName, 
 _useFifoTopic); 
                _queueUrls[i] = queueUrl;
                 Console.WriteLine($"Your new queue with the name {queueName}" + 
                                     $"\r\nand queue URL {queueUrl}" + 
                                     $"\r\nhas been created.\r\n");
```

```
if (i == 0)\overline{a} Console.WriteLine( 
                         $"The queue URL is used to retrieve the queue ARN,\r\n" + 
                         $"which is used to create a subscription."); 
                     Console.WriteLine(new string('-', 80)); 
 } 
                 var queueArn = await SqsWrapper.GetQueueArnByUrl(queueUrl); 
                if (i == 0)\overline{a} Console.WriteLine( 
                         $"An AWS Identity and Access Management (IAM) policy must be 
attached to an SQS queue, enabling it to receive\r\n" +
                         $"messages from an SNS topic"); 
 } 
                 await SqsWrapper.SetQueuePolicyForTopic(queueArn, _topicArn, 
 queueUrl); 
                 await SetupFilters(i, queueArn, queueName); 
             } 
         } 
        Console.WriteLine(new string('-', 80)); 
    } 
    /// <summary> 
    /// Set up filters with user options for a queue. 
    /// </summary> 
    /// <param name="queueCount">The number of this queue.</param> 
    /// <param name="queueArn">The ARN of the queue.</param> 
    /// <param name="queueName">The name of the queue.</param> 
   /// <returns>Async Task.</returns>
    public static async Task SetupFilters(int queueCount, string queueArn, string 
 queueName) 
   \mathcal{L} if (_useFifoTopic) 
         { 
             Console.WriteLine(new string('-', 80)); 
             // Only explain this once. 
            if (queueCount == 0)
```

```
\{\hspace{.1cm} \} Console.WriteLine( 
                      "Subscriptions to a FIFO topic can have filters." + 
                      "If you add a filter to this subscription, then only the 
  filtered messages " + 
                      "will be received in the queue."); 
                  Console.WriteLine( 
                      "For information about message filtering, " + 
                      "see https://docs.aws.amazon.com/sns/latest/dg/sns-message-
filtering.html"); 
                  Console.WriteLine( 
                      "For this example, you can filter messages by a" + 
                      "TONE attribute."); 
 } 
             var useFilter = GetYesNoResponse($"Filter messages for {queueName}'s 
  subscription to the topic?"); 
             string? filterPolicy = null; 
             if (useFilter) 
\{\hspace{.1cm} \} filterPolicy = CreateFilterPolicy(); 
 } 
             var subscriptionArn = await 
  SnsWrapper.SubscribeTopicWithFilter(_topicArn, filterPolicy, 
                  queueArn); 
             _subscriptionArns[queueCount] = subscriptionArn; 
             Console.WriteLine( 
                  $"The queue {queueName} has been subscribed to the topic 
  {_topicName} " + 
                  $"with the subscription ARN {subscriptionArn}"); 
             Console.WriteLine(new string('-', 80)); 
         } 
     } 
     /// <summary> 
     /// Use user input to create a filter policy for a subscription. 
     /// </summary> 
     /// <returns>The serialized filter policy.</returns> 
     public static string CreateFilterPolicy() 
     {
```

```
 Console.WriteLine(new string('-', 80)); 
         Console.WriteLine( 
             $"You can filter messages by one or more of the following" + 
             $"TONE attributes."); 
        List<string> filterSelections = new List<string>();
         var selectionNumber = 0; 
         do 
         { 
             Console.WriteLine( 
                  $"Enter a number to add a TONE filter, or enter 0 to stop adding 
  filters."); 
            for (int i = 0; i < _tones. Length; i++)\{\hspace{.1cm} \}Console.WriteLine(\{\text{``}\t{i + 1}\}. {_tones[i]}");
 } 
             var selection = GetUserResponse("", filterSelections.Any() ? "0" : "1"); 
             int.TryParse(selection, out selectionNumber); 
             if (selectionNumber > 0 && !
filterSelections.Contains(_tones[selectionNumber - 1])) 
\{\hspace{.1cm} \} filterSelections.Add(_tones[selectionNumber - 1]); 
 } 
         } while (selectionNumber != 0); 
         var filters = new Dictionary<string, List<string>> 
         { 
             { "tone", filterSelections } 
         }; 
         string filterPolicy = JsonSerializer.Serialize(filters); 
         return filterPolicy; 
     } 
     /// <summary> 
     /// Publish messages using user settings. 
     /// </summary> 
    /// <returns>Async task.</returns>
     public static async Task PublishMessages() 
     { 
         Console.WriteLine("Now we can publish messages."); 
         var keepSendingMessages = true;
```

```
string? deduplicationId = null;
        string? toneAttribute = null; 
        while (keepSendingMessages) 
        { 
            Console.WriteLine(); 
            var message = GetUserResponse("Enter a message to publish.", "This is a 
 sample message"); 
            if (_useFifoTopic) 
\{\hspace{.1cm} \} Console.WriteLine("Because you are using a FIFO topic, you must set 
 a message group ID." + 
                                   "\r\nAll messages within the same group will be 
 received in the order " + 
                                   "they were published."); 
                Console.WriteLine(); 
                var messageGroupId = GetUserResponse("Enter a message group ID for 
 this message:", "1"); 
               if (! useContentBasedDeduplication)
\overline{a} Console.WriteLine("Because you are not using content-based 
 deduplication, " + 
                                       "you must enter a deduplication ID."); 
                    Console.WriteLine("Enter a deduplication ID for this message."); 
                    deduplicationId = GetUserResponse("Enter a deduplication ID for 
 this message.", "1"); 
 } 
                if (GetYesNoResponse("Add an attribute to this message?")) 
\overline{a} Console.WriteLine("Enter a number for an attribute."); 
                   for (int i = 0; i < _tones. Length; i++)\{Console.WriteLine(\sqrt{s''t_i + 1}. {_tones[i]}");
1 1 1 1 1 1 1
                    var selection = GetUserResponse("", "1"); 
                    int.TryParse(selection, out var selectionNumber); 
                    if (selectionNumber > 0 && selectionNumber < _tones.Length) 
\{
```

```
 toneAttribute = _tones[selectionNumber - 1]; 
1 1 1 1 1 1 1
 } 
                 var messageID = await SnsWrapper.PublishToTopicWithAttribute( 
                     _topicArn, message, "tone", toneAttribute, deduplicationId, 
 messageGroupId); 
                 Console.WriteLine($"Message published with id {messageID}."); 
 } 
             keepSendingMessages = GetYesNoResponse("Send another message?", false); 
         } 
    } 
    /// <summary> 
    /// Poll for the published messages to see the results of the user's choices. 
    /// </summary> 
   /// <returns>Async task.</returns>
    public static async Task<List<Message>> PollForMessages(string queueUrl) 
    { 
         Console.WriteLine(new string('-', 80)); 
         Console.WriteLine($"Now the SQS queue at {queueUrl} will be polled to 
 retrieve the messages." + 
                           "\r\nPress any key to continue."); 
         if (UseConsole) 
        \sqrt{ } Console.ReadLine(); 
         } 
        var moreMessages = true; 
        var messages = new List<Message>(); 
        while (moreMessages) 
         { 
             var newMessages = await SqsWrapper.ReceiveMessagesByUrl(queueUrl, 10); 
             moreMessages = newMessages.Any(); 
             if (moreMessages) 
\{\hspace{.1cm} \} messages.AddRange(newMessages); 
 } 
         }
```

```
 Console.WriteLine($"{messages.Count} message(s) were received by the queue 
 at {queueUrl}."); 
         foreach (var message in messages) 
         { 
             Console.WriteLine("\tMessage:" + 
                                 $"\n\t{message.Body}"); 
         } 
         Console.WriteLine(new string('-', 80)); 
         return messages; 
     } 
    /// <summary> 
    /// Delete the message using handles in a batch. 
    /// </summary> 
   /// <returns>Async task.</returns>
     public static async Task DeleteMessages(string queueUrl, List<Message> messages) 
     { 
         Console.WriteLine(new string('-', 80)); 
         Console.WriteLine("Now we can delete the messages in this queue in a 
 batch."); 
         await SqsWrapper.DeleteMessageBatchByUrl(queueUrl, messages); 
         Console.WriteLine(new string('-', 80)); 
     } 
    /// <summary> 
    /// Clean up the resources from the scenario. 
    /// </summary> 
   /// <returns>Async task.</returns>
     private static async Task CleanupResources() 
     { 
         Console.WriteLine(new string('-', 80)); 
         Console.WriteLine($"Clean up resources."); 
         try 
         { 
             foreach (var queueUrl in _queueUrls) 
\{\hspace{.1cm} \} if (!string.IsNullOrEmpty(queueUrl)) 
\overline{a} var deleteQueue = 
                          GetYesNoResponse($"Delete queue with url {queueUrl}?"); 
                      if (deleteQueue)
```

```
\{ await SqsWrapper.DeleteQueueByUrl(queueUrl); 
1 1 1 1 1 1 1
 } 
 } 
            foreach (var subscriptionArn in _subscriptionArns) 
\{\hspace{.1cm} \} if (!string.IsNullOrEmpty(subscriptionArn)) 
\overline{a} await SnsWrapper.UnsubscribeByArn(subscriptionArn); 
 } 
 } 
            var deleteTopic = GetYesNoResponse($"Delete topic {_topicName}?"); 
            if (deleteTopic) 
\{\hspace{.1cm} \} await SnsWrapper.DeleteTopicByArn(_topicArn); 
 } 
        } 
        catch (Exception ex) 
        { 
            Console.WriteLine($"Unable to clean up resources. Here's why: 
 {ex.Message}."); 
        } 
        Console.WriteLine(new string('-', 80)); 
    } 
    /// <summary> 
    /// Helper method to get a yes or no response from the user. 
    /// </summary> 
    /// <param name="question">The question string to print on the console.</param> 
    /// <param name="defaultAnswer">Optional default answer to use.</param> 
   /// \epsilonreturns>True if the user responds with a yes.\epsilon/returns>
    private static bool GetYesNoResponse(string question, bool defaultAnswer = true) 
    { 
        if (UseConsole) 
       \mathcal{L} Console.WriteLine(question); 
           var ynResponse = Console.ReadLine();
            var response = ynResponse != null && 
                           ynResponse.Equals("y", 
                                StringComparison.InvariantCultureIgnoreCase);
```

```
 return response; 
         } 
         // If not using the console, use the default. 
         return defaultAnswer; 
     } 
    /// <summary> 
    /// Helper method to get a string response from the user through the console. 
    /// </summary> 
    /// <param name="question">The question string to print on the console.</param> 
    /// <param name="defaultAnswer">Optional default answer to use.</param> 
   /// \epsilonreturns>True if the user responds with a yes.\epsilon/returns>
     private static string GetUserResponse(string question, string defaultAnswer) 
     { 
         if (UseConsole) 
         { 
             var response = ""; 
             while (string.IsNullOrEmpty(response)) 
             { 
                  Console.WriteLine(question); 
                  response = Console.ReadLine(); 
 } 
             return response; 
         } 
         // If not using the console, use the default. 
         return defaultAnswer; 
     }
```
Cree una clase que ajuste las operaciones de Amazon SQS.

```
/// <summary>
/// Wrapper for Amazon Simple Queue Service (SQS) operations.
/// </summary>
public class SQSWrapper
{ 
     private readonly IAmazonSQS _amazonSQSClient; 
     /// <summary> 
     /// Constructor for the Amazon SQS wrapper. 
     /// </summary>
```
}

```
 /// <param name="amazonSQS">The injected Amazon SQS client.</param> 
     public SQSWrapper(IAmazonSQS amazonSQS) 
     { 
         _amazonSQSClient = amazonSQS; 
     } 
    /// <summary> 
    /// Create a queue with a specific name. 
    /// </summary> 
    /// <param name="queueName">The name for the queue.</param> 
    /// <param name="useFifoQueue">True to use a FIFO queue.</param> 
   /// <returns>The url for the queue.</returns>
     public async Task<string> CreateQueueWithName(string queueName, bool 
 useFifoQueue) 
     { 
        int maxMessage = 256 * 1024;
         var queueAttributes = new Dictionary<string, string> 
         { 
             { 
                 QueueAttributeName.MaximumMessageSize, 
                 maxMessage.ToString() 
 } 
         }; 
         var createQueueRequest = new CreateQueueRequest() 
         { 
             QueueName = queueName, 
             Attributes = queueAttributes 
         }; 
         if (useFifoQueue) 
        \mathcal{L} // Update the name if it is not correct for a FIFO queue. 
             if (!queueName.EndsWith(".fifo")) 
\{\hspace{.1cm} \} createQueueRequest.QueueName = queueName + ".fifo"; 
 } 
             // Add an attribute for a FIFO queue. 
             createQueueRequest.Attributes.Add( 
                 QueueAttributeName.FifoQueue, "true"); 
         } 
         var createResponse = await _amazonSQSClient.CreateQueueAsync(
```
```
 new CreateQueueRequest() 
\{\hspace{.1cm} \} QueueName = queueName 
             }); 
         return createResponse.QueueUrl; 
     } 
    /// <summary> 
     /// Get the ARN for a queue from its URL. 
    /// </summary> 
    /// <param name="queueUrl">The URL of the queue.</param> 
    /// <returns>The ARN of the queue.</returns>
     public async Task<string> GetQueueArnByUrl(string queueUrl) 
     { 
         var getAttributesRequest = new GetQueueAttributesRequest() 
         { 
             QueueUrl = queueUrl, 
             AttributeNames = new List<string>() { QueueAttributeName.QueueArn } 
         }; 
         var getAttributesResponse = await _amazonSQSClient.GetQueueAttributesAsync( 
             getAttributesRequest); 
         return getAttributesResponse.QueueARN; 
     } 
    /// <summary> 
    /// Set the policy attribute of a queue for a topic. 
    /// </summary> 
    /// <param name="queueArn">The ARN of the queue.</param> 
    /// <param name="topicArn">The ARN of the topic.</param> 
    /// <param name="queueUrl">The url for the queue.</param> 
   /// <returns>True if successful.</returns>
    public async Task<bool> SetQueuePolicyForTopic(string queueArn, string topicArn,
 string queueUrl) 
     { 
         var queuePolicy = "{" + 
                                   "\"Version\": \"2012-10-17\"," + 
                                   "\"Statement\": [{" + 
                                         "\"Effect\": \"Allow\"," + 
                                        "\"Principal\": {" + 
                                             $"\"Service\": " + 
                                                 "\"sns.amazonaws.com\"" + 
                                                "}," +
```

```
 "\"Action\": \"sqs:SendMessage\"," + 
                                        $"\"Resource\": \"{queueArn}\"," + 
                                         "\"Condition\": {" + 
                                               "\"ArnEquals\": {" + 
                                                    $"\"aws:SourceArn\": \"{topicArn}\"" 
  + 
where \mathbf{u} is the contract of \mathbf{u} in the contract of \mathbf{u} is the contract of \mathbf{u} "}" + 
                                   "}]" + 
 "}"; 
         var attributesResponse = await _amazonSQSClient.SetQueueAttributesAsync( 
             new SetQueueAttributesRequest() 
\{\hspace{.1cm} \} QueueUrl = queueUrl, 
                  Attributes = new Dictionary<string, string>() { { "Policy", 
  queuePolicy } } 
             }); 
         return attributesResponse.HttpStatusCode == HttpStatusCode.OK; 
     } 
     /// <summary> 
     /// Receive messages from a queue by its URL. 
     /// </summary> 
     /// <param name="queueUrl">The url of the queue.</param> 
     /// <returns>The list of messages.</returns> 
     public async Task<List<Message>> ReceiveMessagesByUrl(string queueUrl, int 
  maxMessages) 
     { 
         // Setting WaitTimeSeconds to non-zero enables long polling. 
         // For information about long polling, see 
         // https://docs.aws.amazon.com/AWSSimpleQueueService/latest/
SQSDeveloperGuide/sqs-short-and-long-polling.html 
         var messageResponse = await _amazonSQSClient.ReceiveMessageAsync( 
             new ReceiveMessageRequest() 
\{\hspace{.1cm} \} QueueUrl = queueUrl, 
                  MaxNumberOfMessages = maxMessages, 
                  WaitTimeSeconds = 1 
             }); 
         return messageResponse.Messages; 
     } 
     /// <summary> 
     /// Delete a batch of messages from a queue by its url.
```

```
 /// </summary> 
     /// <param name="queueUrl">The url of the queue.</param> 
    /// <returns>True if successful.</returns>
    public async Task<bool> DeleteMessageBatchByUrl(string queueUrl, List<Message>
  messages) 
     { 
         var deleteRequest = new DeleteMessageBatchRequest() 
        \mathcal{L} QueueUrl = queueUrl, 
              Entries = new List<DeleteMessageBatchRequestEntry>() 
         }; 
         foreach (var message in messages) 
         { 
              deleteRequest.Entries.Add(new DeleteMessageBatchRequestEntry() 
\{\hspace{.1cm} \} ReceiptHandle = message.ReceiptHandle, 
                  Id = message.MessageId 
              }); 
         } 
         var deleteResponse = await 
  _amazonSQSClient.DeleteMessageBatchAsync(deleteRequest); 
         return deleteResponse.Failed.Any(); 
     } 
     /// <summary> 
     /// Delete a queue by its URL. 
     /// </summary> 
     /// <param name="queueUrl">The url of the queue.</param> 
    /// <returns>True if successful.</returns>
     public async Task<bool> DeleteQueueByUrl(string queueUrl) 
     { 
         var deleteResponse = await _amazonSQSClient.DeleteQueueAsync( 
              new DeleteQueueRequest() 
\{\hspace{.1cm} \} QueueUrl = queueUrl 
              }); 
         return deleteResponse.HttpStatusCode == HttpStatusCode.OK; 
     }
}
```
Cree una clase que ajuste las operaciones de Amazon SNS.

```
/// <summary>
/// Wrapper for Amazon Simple Notification Service (SNS) operations.
/// </summary>
public class SNSWrapper
{ 
     private readonly IAmazonSimpleNotificationService _amazonSNSClient; 
     /// <summary> 
     /// Constructor for the Amazon SNS wrapper. 
     /// </summary> 
     /// <param name="amazonSQS">The injected Amazon SNS client.</param> 
     public SNSWrapper(IAmazonSimpleNotificationService amazonSNS) 
     { 
         _amazonSNSClient = amazonSNS; 
     } 
     /// <summary> 
     /// Create a new topic with a name and specific FIFO and de-duplication 
  attributes. 
     /// </summary> 
     /// <param name="topicName">The name for the topic.</param> 
     /// <param name="useFifoTopic">True to use a FIFO topic.</param> 
     /// <param name="useContentBasedDeduplication">True to use content-based de-
duplication.</param> 
    /// <returns>The ARN of the new topic.</returns>
     public async Task<string> CreateTopicWithName(string topicName, bool 
  useFifoTopic, bool useContentBasedDeduplication) 
     { 
         var createTopicRequest = new CreateTopicRequest() 
        \{ Name = topicName, 
         }; 
         if (useFifoTopic) 
         { 
             // Update the name if it is not correct for a FIFO topic. 
             if (!topicName.EndsWith(".fifo")) 
             { 
                  createTopicRequest.Name = topicName + ".fifo"; 
 }
```

```
 // Add the attributes from the method parameters. 
             createTopicRequest.Attributes = new Dictionary<string, string> 
\{\hspace{.1cm} \} { "FifoTopic", "true" } 
             }; 
             if (useContentBasedDeduplication) 
             { 
                 createTopicRequest.Attributes.Add("ContentBasedDeduplication", 
 "true"); 
 } 
         } 
         var createResponse = await 
 _amazonSNSClient.CreateTopicAsync(createTopicRequest); 
         return createResponse.TopicArn; 
     } 
    /// <summary> 
    /// Subscribe a queue to a topic with optional filters. 
    /// </summary> 
    /// <param name="topicArn">The ARN of the topic.</param> 
     /// <param name="useFifoTopic">The optional filtering policy for the 
subscription.</param>
    /// <param name="queueArn">The ARN of the queue.</param> 
    /// <returns>The ARN of the new subscription.</returns>
     public async Task<string> SubscribeTopicWithFilter(string topicArn, string? 
 filterPolicy, string queueArn) 
     { 
         var subscribeRequest = new SubscribeRequest() 
        \mathcal{L} TopicArn = topicArn, 
             Protocol = "sqs", 
            Endpoint = queueArn }; 
         if (!string.IsNullOrEmpty(filterPolicy)) 
         { 
             subscribeRequest.Attributes = new Dictionary<string, string> 
 { { "FilterPolicy", filterPolicy } }; 
         } 
         var subscribeResponse = await 
 _amazonSNSClient.SubscribeAsync(subscribeRequest); 
         return subscribeResponse.SubscriptionArn;
```

```
 } 
     /// <summary> 
     /// Publish a message to a topic with an attribute and optional deduplication 
  and group IDs. 
     /// </summary> 
     /// <param name="topicArn">The ARN of the topic.</param> 
     /// <param name="message">The message to publish.</param> 
     /// <param name="attributeName">The optional attribute for the message.</param> 
     /// <param name="attributeValue">The optional attribute value for the message.</
param> 
    /// <param name="deduplicationId">The optional deduplication ID for the 
  message.</param> 
     /// <param name="groupId">The optional group ID for the message.</param> 
    /// <returns>The ID of the message published.</returns>
     public async Task<string> PublishToTopicWithAttribute( 
         string topicArn, 
         string message, 
         string? attributeName = null, 
         string? attributeValue = null, 
        string? deduplicationId = null,
        string? groupId = null)
     { 
         var publishRequest = new PublishRequest() 
         { 
             TopicArn = topicArn, 
             Message = message, 
            MessageDeduplicationId = deduplicationId,
             MessageGroupId = groupId 
         }; 
         if (attributeValue != null) 
         { 
             // Add the string attribute if it exists. 
             publishRequest.MessageAttributes = 
                 new Dictionary<string, MessageAttributeValue> 
\overline{a} { attributeName!, new MessageAttributeValue() { StringValue = 
  attributeValue, DataType = "String"} } 
\hspace{1.6cm} };
         } 
        var publishResponse = await _amazonSNSClient.PublishAsync(publishRequest);
         return publishResponse.MessageId;
```
}

```
 /// <summary> 
    /// Unsubscribe from a topic by a subscription ARN. 
    /// </summary> 
    /// <param name="subscriptionArn">The ARN of the subscription.</param> 
   /// <returns>True if successful.</returns>
     public async Task<bool> UnsubscribeByArn(string subscriptionArn) 
     { 
         var unsubscribeResponse = await _amazonSNSClient.UnsubscribeAsync( 
             new UnsubscribeRequest() 
\{\hspace{.1cm} \} SubscriptionArn = subscriptionArn 
             }); 
         return unsubscribeResponse.HttpStatusCode == HttpStatusCode.OK; 
     } 
    /// <summary> 
    /// Delete a topic by its topic ARN. 
    /// </summary> 
     /// <param name="topicArn">The ARN of the topic.</param> 
    /// <returns>True if successful.</returns>
     public async Task<bool> DeleteTopicByArn(string topicArn) 
     { 
         var deleteResponse = await _amazonSNSClient.DeleteTopicAsync( 
             new DeleteTopicRequest() 
\{\hspace{.1cm} \} TopicArn = topicArn 
             }); 
         return deleteResponse.HttpStatusCode == HttpStatusCode.OK; 
     }
```
- Para obtener información sobre la API, consulte los siguientes temas en la referencia de la API de AWS SDK for .NET.
	- [CreateQueue](https://docs.aws.amazon.com/goto/DotNetSDKV3/sqs-2012-11-05/CreateQueue)
	- [CreateTopic](https://docs.aws.amazon.com/goto/DotNetSDKV3/sns-2010-03-31/CreateTopic)
	- [DeleteMessageBatch](https://docs.aws.amazon.com/goto/DotNetSDKV3/sqs-2012-11-05/DeleteMessageBatch)
	- [DeleteQueue](https://docs.aws.amazon.com/goto/DotNetSDKV3/sqs-2012-11-05/DeleteQueue)

}

- [DeleteTopic](https://docs.aws.amazon.com/goto/DotNetSDKV3/sns-2010-03-31/DeleteTopic)
- [GetQueueAttributes](https://docs.aws.amazon.com/goto/DotNetSDKV3/sqs-2012-11-05/GetQueueAttributes)
- [Publicación](https://docs.aws.amazon.com/goto/DotNetSDKV3/sns-2010-03-31/Publish)
- [ReceiveMessage](https://docs.aws.amazon.com/goto/DotNetSDKV3/sqs-2012-11-05/ReceiveMessage)
- [SetQueueAttributes](https://docs.aws.amazon.com/goto/DotNetSDKV3/sqs-2012-11-05/SetQueueAttributes)
- [Subscribe](https://docs.aws.amazon.com/goto/DotNetSDKV3/sns-2010-03-31/Subscribe)
- [Unsubscribe](https://docs.aws.amazon.com/goto/DotNetSDKV3/sns-2010-03-31/Unsubscribe)

#### Ejemplos sin servidor

Invocar una función de Lambda desde un desencadenador de Amazon SQS

En el siguiente ejemplo de código se muestra cómo implementar una función de Lambda que recibe un evento activado al recibir mensajes de una cola de SQS. La función recupera los mensajes del parámetro de eventos y registra el contenido de cada mensaje.

AWS SDK for .NET

## **a** Note

Hay más información GitHub. Busque el ejemplo completo y aprenda a configurar y ejecutar en el repositorio de [ejemplos sin servidor.](https://github.com/aws-samples/serverless-snippets/tree/main/integration-sqs-to-lambda)

Uso de un evento de SQS con Lambda mediante .NET.

```
using Amazon.Lambda.Core;
using Amazon.Lambda.SQSEvents;
// Assembly attribute to enable the Lambda function's JSON input to be converted 
  into a .NET class.
[assembly: 
  LambdaSerializer(typeof(Amazon.Lambda.Serialization.SystemTextJson.DefaultLambdaJsonSerializer))]
namespace SqsIntegrationSampleCode
{
```
public async Task FunctionHandler(SQSEvent evnt, ILambdaContext context)

{

```
 foreach (var message in evnt.Records) 
          { 
              await ProcessMessageAsync(message, context); 
          } 
          context.Logger.LogInformation("done"); 
     } 
     private async Task ProcessMessageAsync(SQSEvent.SQSMessage message, 
  ILambdaContext context) 
    \mathcal{L} try 
          { 
              context.Logger.LogInformation($"Processed message {message.Body}"); 
              // TODO: Do interesting work based on the new message 
              await Task.CompletedTask; 
          } 
          catch (Exception e) 
          { 
              //You can use Dead Letter Queue to handle failures. By configuring a 
  Lambda DLQ. 
              context.Logger.LogError($"An error occurred"); 
              throw; 
          } 
     }
}
```
Notificación de los errores de los elementos del lote de las funciones de Lambda mediante un desencadenador de Amazon SQS.

En el siguiente ejemplo de código se muestra cómo implementar una respuesta por lotes parcial para funciones de Lambda que reciben eventos de una cola de SQS. La función informa los errores de los elementos del lote en la respuesta y le indica a Lambda que vuelva a intentar esos mensajes más adelante.

#### **a**) Note

Hay más información GitHub. Busque el ejemplo completo y aprenda a configurar y ejecutar en el repositorio de [ejemplos sin servidor.](https://github.com/aws-samples/serverless-snippets/tree/main/lambda-function-sqs-report-batch-item-failures)

Notificación de los errores de los elementos del lote de SQS con Lambda mediante .NET.

```
using Amazon.Lambda.Core;
using Amazon.Lambda.SQSEvents;
// Assembly attribute to enable the Lambda function's JSON input to be converted 
  into a .NET class.
[assembly: 
  LambdaSerializer(typeof(Amazon.Lambda.Serialization.SystemTextJson.DefaultLambdaJsonSerializer))]
namespace sqsSample;
public class Function
{ 
     public async Task<SQSBatchResponse> FunctionHandler(SQSEvent evnt, 
  ILambdaContext context) 
    \{ List<SQSBatchResponse.BatchItemFailure> batchItemFailures = new 
  List<SQSBatchResponse.BatchItemFailure>(); 
         foreach(var message in evnt.Records) 
         { 
             try 
             { 
                 //process your message 
                 await ProcessMessageAsync(message, context); 
 } 
             catch (System.Exception) 
             { 
                 //Add failed message identifier to the batchItemFailures list 
                 batchItemFailures.Add(new 
  SQSBatchResponse.BatchItemFailure{ItemIdentifier=message.MessageId}); 
 } 
         } 
         return new SQSBatchResponse(batchItemFailures); 
     }
```

```
 private async Task ProcessMessageAsync(SQSEvent.SQSMessage message, 
  ILambdaContext context) 
     { 
         if (String.IsNullOrEmpty(message.Body)) 
         { 
              throw new Exception("No Body in SQS Message."); 
         } 
         context.Logger.LogInformation($"Processed message {message.Body}"); 
         // TODO: Do interesting work based on the new message 
         await Task.CompletedTask; 
     }
}
```
# Ejemplos de Step Functions con AWS SDK for .NET

En los siguientes ejemplos de código se muestra cómo ejecutar acciones e implementar escenarios comunes usando AWS SDK for .NET con Step Functions.

Las acciones son extractos de código de programas más grandes y deben ejecutarse en contexto. Mientras las acciones muestran cómo llamar a las funciones de servicio individuales, es posible ver las acciones en contexto en los escenarios relacionados y en los ejemplos entre servicios.

Los escenarios son ejemplos de código que muestran cómo llevar a cabo una tarea específica llamando a varias funciones dentro del mismo servicio.

Cada ejemplo incluye un enlace a GitHub, donde puedes encontrar instrucciones sobre cómo configurar y ejecutar el código en su contexto.

Introducción

Hola Step Functions

En los siguientes ejemplos de código se muestra cómo empezar a utilizar Step Functions.

AWS SDK for .NET

#### **a** Note

Hay más información al respecto GitHub. Busque el ejemplo completo y aprenda a configurar y ejecutar en el [Repositorio de ejemplos de código de AWS.](https://github.com/awsdocs/aws-doc-sdk-examples/tree/main/dotnetv3/StepFunctions#code-examples)

```
namespace StepFunctionsActions;
using Amazon.StepFunctions;
using Amazon.StepFunctions.Model;
public class HelloStepFunctions
{ 
     static async Task Main() 
     { 
         var stepFunctionsClient = new AmazonStepFunctionsClient(); 
         Console.Clear(); 
         Console.WriteLine("Welcome to AWS Step Functions"); 
         Console.WriteLine("Let's list up to 10 of your state machines:"); 
         var stateMachineListRequest = new ListStateMachinesRequest { MaxResults = 
  10 }; 
         // Get information for up to 10 Step Functions state machines. 
         var response = await 
  stepFunctionsClient.ListStateMachinesAsync(stateMachineListRequest); 
         if (response.StateMachines.Count > 0) 
         { 
             response.StateMachines.ForEach(stateMachine => 
\{\hspace{.1cm} \} Console.WriteLine($"State Machine Name: {stateMachine.Name}\tAmazon 
  Resource Name (ARN): {stateMachine.StateMachineArn}"); 
             }); 
         } 
         else 
         { 
             Console.WriteLine("\tNo state machines were found."); 
         } 
     }
}
```
• Para obtener más información sobre la API, consulta [ListStateMachinesl](https://docs.aws.amazon.com/goto/DotNetSDKV3/states-2016-11-23/ListStateMachines)a Referencia AWS SDK for .NET de la API.

## Temas

- **[Acciones](#page-8325-0)**
- **[Escenarios](#page-8347-0)**

## Acciones

Creación de una máquina de estado

En el siguiente ejemplo de código se muestra cómo crear una máquina de estado de Step Functions.

## AWS SDK for .NET

## **a** Note

Hay más información al respecto GitHub. Busque el ejemplo completo y aprenda a configurar y ejecutar en el [Repositorio de ejemplos de código de AWS.](https://github.com/awsdocs/aws-doc-sdk-examples/tree/main/dotnetv3/StepFunctions#code-examples)

```
 /// <summary>
```

```
 /// Create a Step Functions state machine.
```
/// </summary>

```
 /// <param name="stateMachineName">Name for the new Step Functions state
```
/// machine.</param>

```
 /// <param name="definition">A JSON string that defines the Step Functions
```
/// state machine.</param>

```
 /// <param name="roleArn">The Amazon Resource Name (ARN) of the role.</param> 
/// <returns></returns>
```

```
 public async Task<string> CreateStateMachine(string stateMachineName, string 
 definition, string roleArn)
```

```
 { 
     var request = new CreateStateMachineRequest 
     { 
         Name = stateMachineName, 
         Definition = definition, 
         RoleArn = roleArn 
     }; 
     var response = 
        await _amazonStepFunctions.CreateStateMachineAsync(request);
     return response.StateMachineArn; 
 }
```
• Para obtener más información sobre la API, consulta [CreateStateMachine](https://docs.aws.amazon.com/goto/DotNetSDKV3/states-2016-11-23/CreateStateMachine)la Referencia AWS SDK for .NET de la API.

#### Crear una actividad

En el siguiente ejemplo de código se muestra cómo crear una actividad de Step Functions.

AWS SDK for .NET

### **a** Note

Hay más información al respecto GitHub. Busque el ejemplo completo y aprenda a configurar y ejecutar en el [Repositorio de ejemplos de código de AWS.](https://github.com/awsdocs/aws-doc-sdk-examples/tree/main/dotnetv3/StepFunctions#code-examples)

```
 /// <summary> 
     /// Create a Step Functions activity using the supplied name. 
     /// </summary> 
     /// <param name="activityName">The name for the new Step Functions activity.</
param> 
     /// <returns>The Amazon Resource Name (ARN) for the new activity.</returns> 
     public async Task<string> CreateActivity(string activityName) 
     { 
         var response = await _amazonStepFunctions.CreateActivityAsync(new 
  CreateActivityRequest { Name = activityName }); 
         return response.ActivityArn; 
     }
```
• Para obtener más información sobre la API, consulta [CreateActivityl](https://docs.aws.amazon.com/goto/DotNetSDKV3/states-2016-11-23/CreateActivity)a Referencia AWS SDK for NFT de la API

Eliminación de una máquina de estado

En el siguiente ejemplo de código se muestra cómo eliminar una máquina de estado de Step Functions.

### **a** Note

Hay más información al respecto GitHub. Busque el ejemplo completo y aprenda a configurar y ejecutar en el [Repositorio de ejemplos de código de AWS.](https://github.com/awsdocs/aws-doc-sdk-examples/tree/main/dotnetv3/StepFunctions#code-examples)

```
 /// <summary> 
   /// Delete a Step Functions state machine. 
   /// </summary> 
   /// <param name="stateMachineArn">The Amazon Resource Name (ARN) of the 
   /// state machine.</param> 
    /// <returns>A Boolean value indicating the success of the action.</returns> 
   public async Task<bool> DeleteStateMachine(string stateMachineArn)
   \{ var response = await _amazonStepFunctions.DeleteStateMachineAsync(new 
 DeleteStateMachineRequest 
        { StateMachineArn = stateMachineArn }); 
        return response.HttpStatusCode == System.Net.HttpStatusCode.OK; 
    }
```
• Para obtener más información sobre la API, consulta [DeleteStateMachinel](https://docs.aws.amazon.com/goto/DotNetSDKV3/states-2016-11-23/DeleteStateMachine)a Referencia AWS SDK for .NET de la API.

#### Eliminar una actividad

En el siguiente ejemplo de código se muestra cómo eliminar una actividad de Step Functions.

AWS SDK for .NET

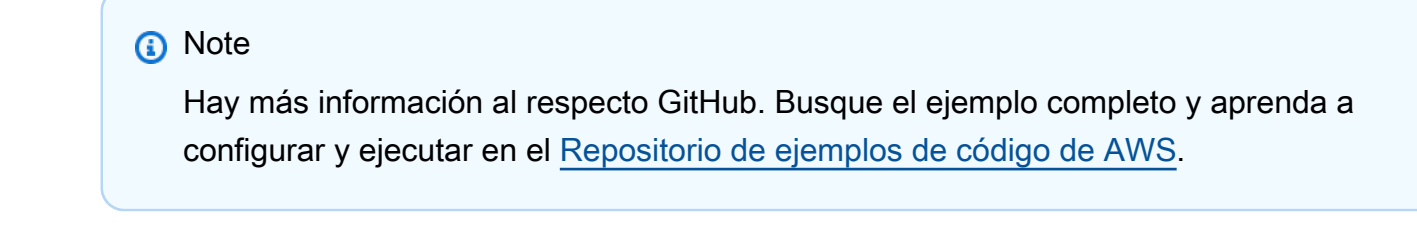

/// <summary>

```
 /// Delete a Step Machine activity. 
   /// </summary> 
    /// <param name="activityArn">The Amazon Resource Name (ARN) of 
   /// the activity.</param> 
   /// <returns>A Boolean value indicating the success of the action.</returns> 
   public async Task<bool> DeleteActivity(string activityArn)
    { 
        var response = await _amazonStepFunctions.DeleteActivityAsync(new 
 DeleteActivityRequest { ActivityArn = activityArn }); 
        return response.HttpStatusCode == System.Net.HttpStatusCode.OK; 
    }
```
• Para obtener más información sobre la API, consulta [DeleteActivityl](https://docs.aws.amazon.com/goto/DotNetSDKV3/states-2016-11-23/DeleteActivity)a Referencia AWS SDK for .NET de la API.

Describir una máquina de estado

En el siguiente ejemplo de código se muestra cómo describir una máquina de estado de Step Functions.

AWS SDK for .NET

```
a Note
```
Hay más información al respecto GitHub. Busque el ejemplo completo y aprenda a configurar y ejecutar en el [Repositorio de ejemplos de código de AWS.](https://github.com/awsdocs/aws-doc-sdk-examples/tree/main/dotnetv3/StepFunctions#code-examples)

```
 /// <summary> 
     /// Retrieve information about the specified Step Functions state machine. 
     /// </summary> 
     /// <param name="StateMachineArn">The Amazon Resource Name (ARN) of the 
     /// Step Functions state machine to retrieve.</param> 
     /// <returns>Information about the specified Step Functions state machine.</
returns> 
     public async Task<DescribeStateMachineResponse> DescribeStateMachineAsync(string 
  StateMachineArn) 
\{
```

```
 var response = await _amazonStepFunctions.DescribeStateMachineAsync(new 
 DescribeStateMachineRequest { StateMachineArn = StateMachineArn }); 
        return response; 
    }
```
• Para obtener más información sobre la API, consulta [DescribeStateMachinel](https://docs.aws.amazon.com/goto/DotNetSDKV3/states-2016-11-23/DescribeStateMachine)a Referencia AWS SDK for .NET de la API.

Describir una ejecución de máquina de estado

En el siguiente ejemplo de código se muestra cómo describir una ejecución de máquina de estado de Step Functions.

AWS SDK for .NET

```
a Note
```
Hay más información al respecto GitHub. Busque el ejemplo completo y aprenda a configurar y ejecutar en el [Repositorio de ejemplos de código de AWS.](https://github.com/awsdocs/aws-doc-sdk-examples/tree/main/dotnetv3/StepFunctions#code-examples)

```
 /// <summary> 
   /// Retrieve information about the specified Step Functions execution. 
   /// </summary> 
   /// <param name="executionArn">The Amazon Resource Name (ARN) of the 
   /// Step Functions execution.</param> 
   /// <returns>The API response returned by the API.</returns>
    public async Task<DescribeExecutionResponse> DescribeExecutionAsync(string 
 executionArn) 
    { 
        var response = await _amazonStepFunctions.DescribeExecutionAsync(new 
 DescribeExecutionRequest { ExecutionArn = executionArn }); 
        return response; 
    }
```
• Para obtener más información sobre la API, consulta [DescribeExecutionl](https://docs.aws.amazon.com/goto/DotNetSDKV3/states-2016-11-23/DescribeExecution)a Referencia AWS SDK for .NET de la API.

#### Obtener los datos de tarea de una actividad

En el siguiente ejemplo de código se muestra cómo obtener los datos de tarea de una actividad de Step Functions.

AWS SDK for .NET

#### **a** Note

Hay más información al respecto GitHub. Busque el ejemplo completo y aprenda a configurar y ejecutar en el [Repositorio de ejemplos de código de AWS.](https://github.com/awsdocs/aws-doc-sdk-examples/tree/main/dotnetv3/StepFunctions#code-examples)

```
 /// <summary> 
    /// Retrieve a task with the specified Step Functions activity 
    /// with the specified Amazon Resource Name (ARN). 
   /// </summary> 
   /// <param name="activityArn">The Amazon Resource Name (ARN) of 
   /// the Step Functions activity.</param> 
   /// <param name="workerName">The name of the Step Functions worker.</param> 
   /// <returns>The response from the Step Functions activity.</returns> 
    public async Task<GetActivityTaskResponse> GetActivityTaskAsync(string 
 activityArn, string workerName) 
    { 
        var response = await _amazonStepFunctions.GetActivityTaskAsync(new 
 GetActivityTaskRequest 
        { ActivityArn = activityArn, WorkerName = workerName }); 
        return response; 
    }
```
• Para obtener más información sobre la API, consulta [GetActivityTask](https://docs.aws.amazon.com/goto/DotNetSDKV3/states-2016-11-23/GetActivityTask)la Referencia AWS SDK for .NET de la API.

#### Enumerar actividades

En el siguiente ejemplo de código se muestra cómo enumerar actividades de Step Functions.

## **a** Note

Hay más información al respecto GitHub. Busque el ejemplo completo y aprenda a configurar y ejecutar en el [Repositorio de ejemplos de código de AWS.](https://github.com/awsdocs/aws-doc-sdk-examples/tree/main/dotnetv3/StepFunctions#code-examples)

```
 /// <summary> 
    /// List the Step Functions activities for the current account. 
    /// </summary> 
   /// <returns>A list of ActivityListItems.</returns>
    public async Task<List<ActivityListItem>> ListActivitiesAsync() 
    { 
        var request = new ListActivitiesRequest();
         var activities = new List<ActivityListItem>(); 
         do 
         { 
            var response = await _amazonStepFunctions.ListActivitiesAsync(request);
             if (response.NextToken is not null) 
\{\hspace{.1cm} \} request.NextToken = response.NextToken; 
 } 
             activities.AddRange(response.Activities); 
         } 
         while (request.NextToken is not null); 
         return activities; 
    }
```
• Para obtener más información sobre la API, consulta [ListActivitiesl](https://docs.aws.amazon.com/goto/DotNetSDKV3/states-2016-11-23/ListActivities)a Referencia AWS SDK for NFT de la API

## Enumeración de ejecuciones de máquina de estado

En el siguiente ejemplo de código se muestra cómo enumerar ejecuciones de máquina de estado de Step Functions.

AWS SDK for .NET

## **a** Note

Hay más información al respecto GitHub. Busque el ejemplo completo y aprenda a configurar y ejecutar en el [Repositorio de ejemplos de código de AWS.](https://github.com/awsdocs/aws-doc-sdk-examples/tree/main/dotnetv3/StepFunctions#code-examples)

```
 /// <summary> 
    /// Retrieve information about executions of a Step Functions 
    /// state machine. 
   // </summary>
    /// <param name="stateMachineArn">The Amazon Resource Name (ARN) of the 
    /// Step Functions state machine.</param> 
   /// <returns>A list of ExecutionListItem objects.</returns>
    public async Task<List<ExecutionListItem>> ListExecutionsAsync(string 
 stateMachineArn) 
    { 
         var executions = new List<ExecutionListItem>(); 
         ListExecutionsResponse response; 
         var request = new ListExecutionsRequest { StateMachineArn = 
 stateMachineArn }; 
         do 
         { 
             response = await _amazonStepFunctions.ListExecutionsAsync(request); 
             executions.AddRange(response.Executions); 
             if (response.NextToken is not null) 
             { 
                 request.NextToken = response.NextToken; 
 } 
         } while (response.NextToken is not null); 
         return executions; 
    }
```
• Para obtener más información sobre la API, consulta [ListExecutions](https://docs.aws.amazon.com/goto/DotNetSDKV3/states-2016-11-23/ListExecutions)la Referencia AWS SDK for .NET de la API.

Enumerar máquinas de estado

En el siguiente ejemplo de código se muestra cómo enumerar máquinas de estado de Step Functions.

## AWS SDK for .NET

#### **a** Note

Hay más información al respecto GitHub. Busque el ejemplo completo y aprenda a configurar y ejecutar en el [Repositorio de ejemplos de código de AWS.](https://github.com/awsdocs/aws-doc-sdk-examples/tree/main/dotnetv3/StepFunctions#code-examples)

```
 /// <summary> 
    /// Retrieve a list of Step Functions state machines. 
    /// </summary> 
    /// <returns>A list of StateMachineListItem objects.</returns> 
    public async Task<List<StateMachineListItem>> ListStateMachinesAsync() 
   \left\{ \right. var stateMachines = new List<StateMachineListItem>(); 
        var listStateMachinesPaginator = 
            _amazonStepFunctions.Paginators.ListStateMachines(new 
 ListStateMachinesRequest()); 
        await foreach (var response in listStateMachinesPaginator.Responses) 
        { 
            stateMachines.AddRange(response.StateMachines); 
        } 
        return stateMachines; 
    }
```
• Para obtener más información sobre la API, consulta [ListStateMachinesl](https://docs.aws.amazon.com/goto/DotNetSDKV3/states-2016-11-23/ListStateMachines)a Referencia AWS SDK for .NET de la API.

#### Enviar una respuesta de operación correcta a una tarea

En el siguiente ejemplo de código se muestra cómo enviar una respuesta de operación correcta a una tarea de Step Functions.

#### AWS SDK for .NET

### **a** Note

Hay más información al respecto GitHub. Busque el ejemplo completo y aprenda a configurar y ejecutar en el [Repositorio de ejemplos de código de AWS.](https://github.com/awsdocs/aws-doc-sdk-examples/tree/main/dotnetv3/StepFunctions#code-examples)

```
 /// <summary> 
     /// Indicate that the Step Functions task, indicated by the 
     /// task token, has completed successfully. 
     /// </summary> 
     /// <param name="taskToken">Identifies the task.</param> 
     /// <param name="taskResponse">The response received from executing the task.</
param> 
     /// <returns>A Boolean value indicating the success of the action.</returns> 
    public async Task<bool> SendTaskSuccessAsync(string taskToken, string
  taskResponse) 
     { 
         var response = await _amazonStepFunctions.SendTaskSuccessAsync(new 
  SendTaskSuccessRequest 
         { TaskToken = taskToken, Output = taskResponse }); 
         return response.HttpStatusCode == System.Net.HttpStatusCode.OK; 
     }
```
• Para obtener más información sobre la API, consulta [SendTaskSuccess](https://docs.aws.amazon.com/goto/DotNetSDKV3/states-2016-11-23/SendTaskSuccess)la Referencia AWS SDK for .NET de la API.

Iniciar una ejecución de máquina de estado

En el siguiente ejemplo de código se muestra cómo iniciar una ejecución de máquina de estado de Step Functions.

## **a** Note

Hay más información al respecto GitHub. Busque el ejemplo completo y aprenda a configurar y ejecutar en el [Repositorio de ejemplos de código de AWS.](https://github.com/awsdocs/aws-doc-sdk-examples/tree/main/dotnetv3/StepFunctions#code-examples)

```
 /// <summary> 
    /// Start execution of an AWS Step Functions state machine. 
    /// </summary> 
   /// <param name="executionName">The name to use for the execution.</param> 
   /// <param name="executionJson">The JSON string to pass for execution.</param> 
   /// <param name="stateMachineArn">The Amazon Resource Name (ARN) of the 
   /// Step Functions state machine.</param> 
   /// <returns>The Amazon Resource Name (ARN) of the AWS Step Functions 
   /// execution.</returns>
    public async Task<string> StartExecutionAsync(string executionJson, string 
 stateMachineArn) 
   \left\{ \right. var executionRequest = new StartExecutionRequest 
       \{ Input = executionJson, 
            StateMachineArn = stateMachineArn 
        }; 
        var response = await 
 _amazonStepFunctions.StartExecutionAsync(executionRequest); 
        return response.ExecutionArn; 
    }
```
• Para obtener más información sobre la API, consulta [StartExecutionl](https://docs.aws.amazon.com/goto/DotNetSDKV3/states-2016-11-23/StartExecution)a Referencia AWS SDK for .NET de la API.

#### **Escenarios**

Introducción a las máquinas de estado

En el siguiente ejemplo de código, se muestra cómo:

- Crear una actividad
- Crear una máquina de estado a partir de una definición de Amazon States Language que contenga la actividad creada anteriormente como un paso
- Ejecutar la máquina de estados y responder a la actividad con entradas de usuario
- Obtener la salida y el estado final una vez completada la ejecución y, luego, limpiar los recursos

#### **a** Note

Hay más información al respecto GitHub. Busque el ejemplo completo y aprenda a configurar y ejecutar en el [Repositorio de ejemplos de código de AWS.](https://github.com/awsdocs/aws-doc-sdk-examples/tree/main/dotnetv3/StepFunctions#code-examples)

Ejecutar un escenario interactivo en un símbolo del sistema.

```
global using System.Text.Json;
global using Amazon.StepFunctions;
global using Microsoft.Extensions.Configuration;
global using Microsoft.Extensions.DependencyInjection;
global using Microsoft.Extensions.Hosting;
global using Microsoft.Extensions.Logging;
global using Microsoft.Extensions.Logging.Console;
global using Microsoft.Extensions.Logging.Debug;
global using StepFunctionsActions;
global using LogLevel = Microsoft.Extensions.Logging.LogLevel;
using Amazon.IdentityManagement;
using Amazon.IdentityManagement.Model;
using Amazon.StepFunctions.Model;
namespace StepFunctionsBasics;
public class StepFunctionsBasics
{ 
     private static ILogger _logger = null!; 
     private static IConfigurationRoot _configuration = null!; 
    private static IAmazonIdentityManagementService _iamService = null!;
```

```
 static async Task Main(string[] args) 
    { 
         // Set up dependency injection for AWS Step Functions. 
         using var host = Host.CreateDefaultBuilder(args) 
             .ConfigureLogging(logging => 
                 logging.AddFilter("System", LogLevel.Debug) 
                      .AddFilter<DebugLoggerProvider>("Microsoft", 
 LogLevel.Information) 
                      .AddFilter<ConsoleLoggerProvider>("Microsoft", LogLevel.Trace)) 
             .ConfigureServices((_, services) => 
                 services.AddAWSService<IAmazonStepFunctions>() 
                      .AddAWSService<IAmazonIdentityManagementService>() 
                      .AddTransient<StepFunctionsWrapper>() 
) .Build(); 
        \lnot _logger = LoggerFactory. Create(builder => { builder. AddConsole(); })
             .CreateLogger<StepFunctionsBasics>(); 
         // Load configuration settings. 
         _configuration = new ConfigurationBuilder() 
             .SetBasePath(Directory.GetCurrentDirectory()) 
             .AddJsonFile("settings.json") // Load test settings from .json file. 
             .AddJsonFile("settings.local.json", 
                 true) // Optionally load local settings. 
             .Build(); 
        var activityName = _configuration["ActivityName"];
        var stateMachineName = _configuration["StateMachineName"];
        var roleName = configuration["RoleName"];
         var repoBaseDir = _configuration["RepoBaseDir"]; 
         var jsonFilePath = _configuration["JsonFilePath"]; 
         var jsonFileName = _configuration["JsonFileName"]; 
        var uiMethods = new UiMethods();
         var stepFunctionsWrapper = 
 host.Services.GetRequiredService<StepFunctionsWrapper>(); 
         _iamService = 
 host.Services.GetRequiredService<IAmazonIdentityManagementService>(); 
         // Load definition for the state machine from a JSON file.
```

```
 var stateDefinitionJson = File.ReadAllText($"{repoBaseDir}{jsonFilePath}
{jsonFileName}"); 
         Console.Clear(); 
         uiMethods.DisplayOverview(); 
         uiMethods.PressEnter(); 
         uiMethods.DisplayTitle("Create activity"); 
         Console.WriteLine("Let's start by creating an activity."); 
         string activityArn; 
         string stateMachineArn; 
         // Check to see if the activity already exists. 
         var activityList = await stepFunctionsWrapper.ListActivitiesAsync(); 
         var existingActivity = activityList.FirstOrDefault(activity => activity.Name 
  == activityName); 
         if (existingActivity is not null) 
         { 
             activityArn = existingActivity.ActivityArn; 
             Console.WriteLine($"Activity, {activityName}, already exists."); 
         } 
         else 
         { 
             activityArn = await stepFunctionsWrapper.CreateActivity(activityName); 
         } 
         // Swap the placeholder in the JSON file with the Amazon Resource Name (ARN) 
         // of the recently created activity. 
         var stateDefinition = 
  stateDefinitionJson.Replace("{{DOC_EXAMPLE_ACTIVITY_ARN}}", activityArn); 
         uiMethods.DisplayTitle("Create state machine"); 
         Console.WriteLine("Now we'll create a state machine."); 
         // Find or create an IAM role that can be assumed by Step Functions. 
         var role = await GetOrCreateStateMachineRole(roleName); 
         // See if the state machine already exists. 
         var stateMachineList = await stepFunctionsWrapper.ListStateMachinesAsync(); 
         var existingStateMachine = 
             stateMachineList.FirstOrDefault(stateMachine => stateMachine.Name == 
  stateMachineName); 
         if (existingStateMachine is not null) 
         {
```

```
 Console.WriteLine($"State machine, {stateMachineName}, already 
 exists."); 
            stateMachineArn = existingStateMachine.StateMachineArn; 
        } 
        else 
       \mathcal{L} // Create the state machine. 
            stateMachineArn = 
                 await stepFunctionsWrapper.CreateStateMachine(stateMachineName, 
 stateDefinition, role.Arn); 
            uiMethods.PressEnter(); 
        } 
        Console.WriteLine("The state machine has been created."); 
        var describeStateMachineResponse = await 
stepFunctionsWrapper.DescribeStateMachineAsync(stateMachineArn);
Console.WriteLine($"{describeStateMachineResponse.Name}\t{describeStateMachineResponse.Stat
        Console.WriteLine($"Current status: {describeStateMachineResponse.Status}"); 
        Console.WriteLine($"Amazon Resource Name (ARN) of the role assumed by the 
 state machine: {describeStateMachineResponse.RoleArn}"); 
        var userName = string.Empty; 
        Console.Write("Before we start the state machine, tell me what should 
 ChatSFN call you? "); 
        userName = Console.ReadLine(); 
        // Keep asking until the user enters a string value. 
        while (string.IsNullOrEmpty(userName)) 
        { 
            Console.Write("Enter your name: "); 
            userName = Console.ReadLine(); 
        } 
        var executionJson = @"{""name"": """ + userName + @"""}"; 
        // Start the state machine execution. 
        Console.WriteLine("Now we'll start execution of the state machine."); 
        var executionArn = await 
 stepFunctionsWrapper.StartExecutionAsync(executionJson, stateMachineArn); 
        Console.WriteLine("State machine started."); 
        Console.WriteLine($"Thank you, {userName}. Now let's get started...");
```

```
 uiMethods.PressEnter(); 
         uiMethods.DisplayTitle("ChatSFN"); 
         var isDone = false; 
         var response = new GetActivityTaskResponse(); 
         var taskToken = string.Empty; 
         var userChoice = string.Empty; 
         while (!isDone) 
        \mathcal{L} response = await stepFunctionsWrapper.GetActivityTaskAsync(activityArn, 
 "MvpWorker"); 
             taskToken = response.TaskToken; 
             // Parse the returned JSON string. 
             var taskJsonResponse = JsonDocument.Parse(response.Input); 
             var taskJsonObject = taskJsonResponse.RootElement; 
             var message = taskJsonObject.GetProperty("message").GetString(); 
             var actions = 
 taskJsonObject.GetProperty("actions").EnumerateArray().Select(x => 
 x.ToString()).ToList(); 
             Console.WriteLine($"\n{message}\n"); 
             // Prompt the user for another choice. 
             Console.WriteLine("ChatSFN: What would you like me to do?"); 
             actions.ForEach(action => Console.WriteLine($"\t{action}")); 
             Console.Write($"\n{userName}, tell me your choice: "); 
             userChoice = Console.ReadLine(); 
             if (userChoice?.ToLower() == "done") 
            \{ isDone = true; 
 } 
             Console.WriteLine($"You have selected: {userChoice}"); 
             var jsonResponse = @"{""action"": """ + userChoice + @"""}"; 
             await stepFunctionsWrapper.SendTaskSuccessAsync(taskToken, 
 jsonResponse); 
         } 
         await stepFunctionsWrapper.StopExecution(executionArn); 
         Console.WriteLine("Now we will wait for the execution to stop."); 
         DescribeExecutionResponse executionResponse;
```

```
 do 
        { 
            executionResponse = await 
 stepFunctionsWrapper.DescribeExecutionAsync(executionArn); 
        } while (executionResponse.Status == ExecutionStatus.RUNNING); 
        Console.WriteLine("State machine stopped."); 
        uiMethods.PressEnter(); 
        uiMethods.DisplayTitle("State machine executions"); 
        Console.WriteLine("Now let's take a look at the execution values for the 
 state machine."); 
        // List the executions. 
        var executions = await 
 stepFunctionsWrapper.ListExecutionsAsync(stateMachineArn); 
        uiMethods.DisplayTitle("Step function execution values"); 
        executions.ForEach(execution => 
       \mathcal{L} Console.WriteLine($"{execution.Name}\t{execution.StartDate} to 
 {execution.StopDate}"); 
        }); 
        uiMethods.PressEnter(); 
        // Now delete the state machine and the activity. 
        uiMethods.DisplayTitle("Clean up resources"); 
        Console.WriteLine("Deleting the state machine..."); 
       await stepFunctionsWrapper.DeleteStateMachine(stateMachineArn);
        Console.WriteLine("State machine deleted."); 
        Console.WriteLine("Deleting the activity..."); 
        await stepFunctionsWrapper.DeleteActivity(activityArn); 
        Console.WriteLine("Activity deleted."); 
        Console.WriteLine("The Amazon Step Functions scenario is now complete."); 
    } 
   static async Task<Role> GetOrCreateStateMachineRole(string roleName)
   \mathcal{L} // Define the policy document for the role.
```

```
 var stateMachineRolePolicy = @"{
```

```
 ""Version"": ""2012-10-17"", 
          ""Statement"": [{ 
              ""Sid"": """", 
              ""Effect"": ""Allow"", 
              ""Principal"": { 
                  ""Service"": ""states.amazonaws.com""}, 
              ""Action"": ""sts:AssumeRole""}]}"; 
         var role = new Role(); 
         var roleExists = false; 
         try 
        \{ var getRoleResponse = await _iamService.GetRoleAsync(new GetRoleRequest 
  { RoleName = roleName }); 
              roleExists = true; 
              role = getRoleResponse.Role; 
         } 
         catch (NoSuchEntityException) 
         { 
              // The role doesn't exist. Create it. 
              Console.WriteLine($"Role, {roleName} doesn't exist. Creating it..."); 
         } 
         if (!roleExists) 
         { 
              var request = new CreateRoleRequest 
\{\hspace{.1cm} \} RoleName = roleName, 
                  AssumeRolePolicyDocument = stateMachineRolePolicy, 
              }; 
              var createRoleResponse = await _iamService.CreateRoleAsync(request); 
              role = createRoleResponse.Role; 
         } 
         return role; 
     }
}
namespace StepFunctionsBasics;
/// <summary>
```

```
/// Some useful methods to make screen display easier.
/// </summary>
public class UiMethods
{ 
     private readonly string _sepBar = new('-', Console.WindowWidth); 
     /// <summary> 
     /// Show information about the scenario. 
     /// </summary> 
     public void DisplayOverview() 
     { 
         Console.Clear(); 
         DisplayTitle("Welcome to the AWS Step Functions Demo"); 
         Console.WriteLine("This example application will do the following:"); 
         Console.WriteLine("\t 1. Create an activity."); 
         Console.WriteLine("\t 2. Create a state machine."); 
         Console.WriteLine("\t 3. Start an execution."); 
         Console.WriteLine("\t 4. Run the worker, then stop it."); 
         Console.WriteLine("\t 5. List executions."); 
         Console.WriteLine("\t 6. Clean up the resources created for the example."); 
     } 
     /// <summary> 
     /// Display a message and wait until the user presses enter. 
     /// </summary> 
     public void PressEnter() 
     { 
         Console.Write("\nPress <Enter> to continue."); 
        = Console. ReadLine();
     } 
     /// <summary> 
     /// Pad a string with spaces to center it on the console display. 
     /// </summary> 
     /// <param name="strToCenter"></param> 
    /// <returns></returns>
     private string CenterString(string strToCenter) 
    \mathcal{L} var padAmount = (Console.WindowWidth - strToCenter.Length) / 2; 
        var leftPad = new string(' ', padAmount);
         return $"{leftPad}{strToCenter}"; 
     }
```

```
 /// <summary> 
     /// Display a line of hyphens, the centered text of the title, and another 
     /// line of hyphens. 
     /// </summary> 
     /// <param name="strTitle">The string to be displayed.</param> 
     public void DisplayTitle(string strTitle) 
     { 
         Console.WriteLine(_sepBar); 
         Console.WriteLine(CenterString(strTitle)); 
         Console.WriteLine(_sepBar); 
     }
}
```
Defina una clase que ajuste las acciones de máquina de estado y actividad.

```
namespace StepFunctionsActions;
using Amazon.StepFunctions;
using Amazon.StepFunctions.Model;
/// <summary>
/// Wrapper that performs AWS Step Functions actions.
/// </summary>
public class StepFunctionsWrapper
{ 
     private readonly IAmazonStepFunctions _amazonStepFunctions; 
     /// <summary> 
     /// The constructor for the StepFunctionsWrapper. Initializes the 
     /// client object passed to it. 
    /// </summary> 
     /// <param name="amazonStepFunctions">An initialized Step Functions client 
  object.</param> 
     public StepFunctionsWrapper(IAmazonStepFunctions amazonStepFunctions) 
     { 
         _amazonStepFunctions = amazonStepFunctions; 
     } 
     /// <summary> 
     /// Create a Step Functions activity using the supplied name.
```

```
 /// </summary> 
     /// <param name="activityName">The name for the new Step Functions activity.</
param> 
     /// <returns>The Amazon Resource Name (ARN) for the new activity.</returns> 
     public async Task<string> CreateActivity(string activityName) 
    \left\{ \right. var response = await _amazonStepFunctions.CreateActivityAsync(new 
  CreateActivityRequest { Name = activityName }); 
         return response.ActivityArn; 
     } 
     /// <summary> 
     /// Create a Step Functions state machine. 
     /// </summary> 
     /// <param name="stateMachineName">Name for the new Step Functions state 
     /// machine.</param> 
     /// <param name="definition">A JSON string that defines the Step Functions 
     /// state machine.</param> 
     /// <param name="roleArn">The Amazon Resource Name (ARN) of the role.</param> 
    /// <returns></returns>
     public async Task<string> CreateStateMachine(string stateMachineName, string 
  definition, string roleArn) 
     { 
         var request = new CreateStateMachineRequest 
         { 
             Name = stateMachineName, 
             Definition = definition, 
             RoleArn = roleArn 
         }; 
         var response = 
            await _amazonStepFunctions.CreateStateMachineAsync(request);
         return response.StateMachineArn; 
     } 
     /// <summary> 
     /// Delete a Step Machine activity. 
     /// </summary> 
     /// <param name="activityArn">The Amazon Resource Name (ARN) of 
     /// the activity.</param> 
    /// <returns>A Boolean value indicating the success of the action.</returns>
    public async Task<bool> DeleteActivity(string activityArn)
```
{

```
 var response = await _amazonStepFunctions.DeleteActivityAsync(new 
  DeleteActivityRequest { ActivityArn = activityArn }); 
         return response.HttpStatusCode == System.Net.HttpStatusCode.OK; 
     } 
     /// <summary> 
     /// Delete a Step Functions state machine. 
    // / </summary>
     /// <param name="stateMachineArn">The Amazon Resource Name (ARN) of the 
     /// state machine.</param> 
     /// <returns>A Boolean value indicating the success of the action.</returns> 
    public async Task<bool> DeleteStateMachine(string stateMachineArn)
     { 
         var response = await _amazonStepFunctions.DeleteStateMachineAsync(new 
  DeleteStateMachineRequest 
         { StateMachineArn = stateMachineArn }); 
         return response.HttpStatusCode == System.Net.HttpStatusCode.OK; 
     } 
     /// <summary> 
     /// Retrieve information about the specified Step Functions execution. 
     /// </summary> 
     /// <param name="executionArn">The Amazon Resource Name (ARN) of the 
     /// Step Functions execution.</param> 
    /// <returns>The API response returned by the API.</returns>
     public async Task<DescribeExecutionResponse> DescribeExecutionAsync(string 
  executionArn) 
    \mathcal{L} var response = await _amazonStepFunctions.DescribeExecutionAsync(new 
  DescribeExecutionRequest { ExecutionArn = executionArn }); 
         return response; 
     } 
     /// <summary> 
     /// Retrieve information about the specified Step Functions state machine. 
     /// </summary> 
     /// <param name="StateMachineArn">The Amazon Resource Name (ARN) of the 
     /// Step Functions state machine to retrieve.</param> 
     /// <returns>Information about the specified Step Functions state machine.</
returns>
```

```
 public async Task<DescribeStateMachineResponse> DescribeStateMachineAsync(string 
 StateMachineArn) 
    { 
         var response = await _amazonStepFunctions.DescribeStateMachineAsync(new 
 DescribeStateMachineRequest { StateMachineArn = StateMachineArn }); 
         return response; 
    } 
    /// <summary> 
    /// Retrieve a task with the specified Step Functions activity 
    /// with the specified Amazon Resource Name (ARN). 
    /// </summary> 
    /// <param name="activityArn">The Amazon Resource Name (ARN) of 
    /// the Step Functions activity.</param> 
    /// <param name="workerName">The name of the Step Functions worker.</param> 
    /// <returns>The response from the Step Functions activity.</returns> 
    public async Task<GetActivityTaskResponse> GetActivityTaskAsync(string 
 activityArn, string workerName) 
   \{ var response = await _amazonStepFunctions.GetActivityTaskAsync(new 
 GetActivityTaskRequest 
         { ActivityArn = activityArn, WorkerName = workerName }); 
         return response; 
    } 
    /// <summary> 
    /// List the Step Functions activities for the current account. 
    /// </summary> 
   /// <returns>A list of ActivityListItems.</returns>
    public async Task<List<ActivityListItem>> ListActivitiesAsync() 
    { 
        var request = new ListActivitiesRequest();
         var activities = new List<ActivityListItem>(); 
         do 
         { 
            var response = await _amazonStepFunctions.ListActivitiesAsync(request);
             if (response.NextToken is not null) 
\{\hspace{.1cm} \} request.NextToken = response.NextToken; 
 }
```

```
 activities.AddRange(response.Activities); 
         } 
         while (request.NextToken is not null); 
         return activities; 
     } 
    /// <summary> 
    /// Retrieve information about executions of a Step Functions 
    /// state machine. 
    /// </summary> 
    /// <param name="stateMachineArn">The Amazon Resource Name (ARN) of the 
    /// Step Functions state machine.</param> 
    /// <returns>A list of ExecutionListItem objects.</returns>
     public async Task<List<ExecutionListItem>> ListExecutionsAsync(string 
 stateMachineArn) 
    { 
         var executions = new List<ExecutionListItem>(); 
         ListExecutionsResponse response; 
         var request = new ListExecutionsRequest { StateMachineArn = 
 stateMachineArn }; 
         do 
         { 
             response = await _amazonStepFunctions.ListExecutionsAsync(request); 
             executions.AddRange(response.Executions); 
             if (response.NextToken is not null) 
\{\hspace{.1cm} \} request.NextToken = response.NextToken; 
 } 
         } while (response.NextToken is not null); 
         return executions; 
     } 
    /// <summary> 
    /// Retrieve a list of Step Functions state machines. 
     /// </summary> 
    /// <returns>A list of StateMachineListItem objects.</returns> 
     public async Task<List<StateMachineListItem>> ListStateMachinesAsync() 
     {
```
```
 var stateMachines = new List<StateMachineListItem>(); 
         var listStateMachinesPaginator = 
             _amazonStepFunctions.Paginators.ListStateMachines(new 
  ListStateMachinesRequest()); 
         await foreach (var response in listStateMachinesPaginator.Responses) 
         { 
             stateMachines.AddRange(response.StateMachines); 
         } 
         return stateMachines; 
     } 
     /// <summary> 
     /// Indicate that the Step Functions task, indicated by the 
     /// task token, has completed successfully. 
     /// </summary> 
     /// <param name="taskToken">Identifies the task.</param> 
    /// <param name="taskResponse">The response received from executing the task.</
param> 
     /// <returns>A Boolean value indicating the success of the action.</returns> 
    public async Task<bool> SendTaskSuccessAsync(string taskToken, string
  taskResponse) 
    \{ var response = await _amazonStepFunctions.SendTaskSuccessAsync(new 
  SendTaskSuccessRequest 
         { TaskToken = taskToken, Output = taskResponse }); 
         return response.HttpStatusCode == System.Net.HttpStatusCode.OK; 
     } 
     /// <summary> 
     /// Start execution of an AWS Step Functions state machine. 
     /// </summary> 
     /// <param name="executionName">The name to use for the execution.</param> 
     /// <param name="executionJson">The JSON string to pass for execution.</param> 
     /// <param name="stateMachineArn">The Amazon Resource Name (ARN) of the 
     /// Step Functions state machine.</param> 
     /// <returns>The Amazon Resource Name (ARN) of the AWS Step Functions 
    /// execution.</returns>
     public async Task<string> StartExecutionAsync(string executionJson, string 
  stateMachineArn)
```

```
 { 
         var executionRequest = new StartExecutionRequest 
         { 
             Input = executionJson, 
             StateMachineArn = stateMachineArn 
         }; 
         var response = await 
  _amazonStepFunctions.StartExecutionAsync(executionRequest); 
         return response.ExecutionArn; 
     } 
     /// <summary> 
     /// Stop execution of a Step Functions workflow. 
     /// </summary> 
     /// <param name="executionArn">The Amazon Resource Name (ARN) of 
     /// the Step Functions execution to stop.</param> 
     /// <returns>A Boolean value indicating the success of the action.</returns> 
    public async Task<bool> StopExecution(string executionArn)
     { 
         var response = 
             await _amazonStepFunctions.StopExecutionAsync(new StopExecutionRequest 
  { ExecutionArn = executionArn }); 
         return response.HttpStatusCode == System.Net.HttpStatusCode.OK; 
     }
}
```
- Para obtener información sobre la API, consulte los siguientes temas en la referencia de la API de AWS SDK for .NET.
	- [CreateActivity](https://docs.aws.amazon.com/goto/DotNetSDKV3/states-2016-11-23/CreateActivity)
	- [CreateStateMachine](https://docs.aws.amazon.com/goto/DotNetSDKV3/states-2016-11-23/CreateStateMachine)
	- [DeleteActivity](https://docs.aws.amazon.com/goto/DotNetSDKV3/states-2016-11-23/DeleteActivity)
	- [DeleteStateMachine](https://docs.aws.amazon.com/goto/DotNetSDKV3/states-2016-11-23/DeleteStateMachine)
	- [DescribeExecution](https://docs.aws.amazon.com/goto/DotNetSDKV3/states-2016-11-23/DescribeExecution)
	- [DescribeStateMachine](https://docs.aws.amazon.com/goto/DotNetSDKV3/states-2016-11-23/DescribeStateMachine)
- [GetActivityTask](https://docs.aws.amazon.com/goto/DotNetSDKV3/states-2016-11-23/GetActivityTask)
- [ListActivities](https://docs.aws.amazon.com/goto/DotNetSDKV3/states-2016-11-23/ListActivities)
- [ListStateMachines](https://docs.aws.amazon.com/goto/DotNetSDKV3/states-2016-11-23/ListStateMachines)
- [SendTaskSuccess](https://docs.aws.amazon.com/goto/DotNetSDKV3/states-2016-11-23/SendTaskSuccess)
- [StartExecution](https://docs.aws.amazon.com/goto/DotNetSDKV3/states-2016-11-23/StartExecution)
- [StopExecution](https://docs.aws.amazon.com/goto/DotNetSDKV3/states-2016-11-23/StopExecution)

# Ejemplos de AWS STS con AWS SDK for .NET

En los siguientes ejemplos de código se muestra cómo ejecutar acciones e implementar escenarios comunes usando AWS SDK for .NET con AWS STS.

Las acciones son extractos de código de programas más grandes y deben ejecutarse en contexto. Mientras las acciones muestran cómo llamar a las funciones de servicio individuales, es posible ver las acciones en contexto en los escenarios relacionados y en los ejemplos entre servicios.

Los escenarios son ejemplos de código que muestran cómo llevar a cabo una tarea específica llamando a varias funciones dentro del mismo servicio.

Cada ejemplo incluye un enlace a GitHub, donde puedes encontrar instrucciones sobre cómo configurar y ejecutar el código en su contexto.

Temas

**[Acciones](#page-8325-0)** 

Acciones

Asumir un rol

En el siguiente ejemplo de código se muestra cómo asumir un rol con AWS STS.

AWS SDK for .NET

### **a** Note

```
using System;
using System.Threading.Tasks;
using Amazon;
using Amazon.SecurityToken;
using Amazon.SecurityToken.Model;
namespace AssumeRoleExample
{ 
     class AssumeRole 
    \mathcal{L} /// <summary> 
         /// This example shows how to use the AWS Security Token 
         /// Service (AWS STS) to assume an IAM role. 
         /// 
         /// NOTE: It is important that the role that will be assumed has a 
         /// trust relationship with the account that will assume the role. 
         /// 
         /// Before you run the example, you need to create the role you want to 
         /// assume and have it trust the IAM account that will assume that role. 
         /// 
         /// See https://docs.aws.amazon.com/IAM/latest/UserGuide/
id_roles_create.html 
         /// for help in working with roles. 
         /// </summary> 
         private static readonly RegionEndpoint REGION = RegionEndpoint.USWest2; 
         static async Task Main() 
         { 
             // Create the SecurityToken client and then display the identity of the 
             // default user. 
             var roleArnToAssume = "arn:aws:iam::123456789012:role/testAssumeRole"; 
             var client = new 
  Amazon.SecurityToken.AmazonSecurityTokenServiceClient(REGION); 
             // Get and display the information about the identity of the default 
  user. 
            var callerIdRequest = new GetCallerIdentityRequest();
             var caller = await client.GetCallerIdentityAsync(callerIdRequest); 
             Console.WriteLine($"Original Caller: {caller.Arn}"); 
             // Create the request to use with the AssumeRoleAsync call.
```

```
 var assumeRoleReq = new AssumeRoleRequest() 
\{\hspace{.1cm} \} DurationSeconds = 1600, 
                  RoleSessionName = "Session1", 
                  RoleArn = roleArnToAssume 
             }; 
             var assumeRoleRes = await client.AssumeRoleAsync(assumeRoleReq); 
             // Now create a new client based on the credentials of the caller 
  assuming the role. 
             var client2 = new AmazonSecurityTokenServiceClient(credentials: 
  assumeRoleRes.Credentials); 
             // Get and display information about the caller that has assumed the 
  defined role. 
             var caller2 = await client2.GetCallerIdentityAsync(callerIdRequest); 
             Console.WriteLine($"AssumedRole Caller: {caller2.Arn}"); 
         } 
     }
}
```
• Para obtener más información sobre la API, consulta [AssumeRolel](https://docs.aws.amazon.com/goto/DotNetSDKV3/sts-2011-06-15/AssumeRole)a Referencia AWS SDK for .NET de la API.

## Ejemplos de AWS Support con AWS SDK for .NET

En los siguientes ejemplos de código se muestra cómo ejecutar acciones e implementar escenarios comunes usando AWS SDK for .NET con AWS Support.

Las acciones son extractos de código de programas más grandes y deben ejecutarse en contexto. Mientras las acciones muestran cómo llamar a las funciones de servicio individuales, es posible ver las acciones en contexto en los escenarios relacionados y en los ejemplos entre servicios.

Los escenarios son ejemplos de código que muestran cómo llevar a cabo una tarea específica llamando a varias funciones dentro del mismo servicio.

Cada ejemplo incluye un enlace a GitHub, donde puedes encontrar instrucciones sobre cómo configurar y ejecutar el código en su contexto.

Introducción

#### Hola AWS Support

En los siguientes ejemplos de código se muestra cómo empezar a utilizar AWS Support.

AWS SDK for .NET

#### **a** Note

```
using Amazon.AWSSupport;
using Microsoft.Extensions.DependencyInjection;
using Microsoft.Extensions.Hosting;
public static class HelloSupport
{ 
     static async Task Main(string[] args) 
     { 
         // Use the AWS .NET Core Setup package to set up dependency injection for 
  the AWS Support service. 
         // Use your AWS profile name, or leave it blank to use the default profile. 
         // You must have one of the following AWS Support plans: Business, 
  Enterprise On-Ramp, or Enterprise. Otherwise, an exception will be thrown. 
         using var host = Host.CreateDefaultBuilder(args) 
             .ConfigureServices((_, services) => 
                 services.AddAWSService<IAmazonAWSSupport>() 
             ).Build(); 
         // Now the client is available for injection. 
         var supportClient = host.Services.GetRequiredService<IAmazonAWSSupport>(); 
         // You can use await and any of the async methods to get a response. 
         var response = await supportClient.DescribeServicesAsync(); 
         Console.WriteLine($"\tHello AWS Support! There are {response.Services.Count} 
  services available."); 
     }
}
```
• Para obtener más información sobre la API, consulta [DescribeServices](https://docs.aws.amazon.com/goto/DotNetSDKV3/support-2013-04-15/DescribeServices)la Referencia AWS SDK for .NET de la API.

#### Temas

- [Acciones](#page-8325-0)
- **[Escenarios](#page-8347-0)**

Acciones

Agregar una comunicación a un caso

En los siguientes ejemplos de código se muestra cómo añadir una comunicación de AWS Support con un archivo adjunto a un caso de asistencia.

### AWS SDK for NFT

#### **a** Note

```
 /// <summary> 
     /// Add communication to a case, including optional attachment set ID and CC 
 email addresses. 
    /// </summary> 
    /// <param name="caseId">Id for the support case.</param> 
    /// <param name="body">Body text of the communication.</param> 
     /// <param name="attachmentSetId">Optional Id for an attachment set.</param> 
     /// <param name="ccEmailAddresses">Optional list of CC email addresses.</param> 
   /// <returns>True if successful.</returns>
    public async Task<bool> AddCommunicationToCase(string caseId, string body,
         string? attachmentSetId = null, List<string>? ccEmailAddresses = null) 
     { 
         var response = await _amazonSupport.AddCommunicationToCaseAsync( 
             new AddCommunicationToCaseRequest() 
\{\hspace{.1cm} \}\text{CaseId} = \text{caseId},
```

```
 CommunicationBody = body, 
              AttachmentSetId = attachmentSetId, 
              CcEmailAddresses = ccEmailAddresses 
          }); 
     return response.Result; 
 }
```
• Para obtener más información sobre la API, consulta [AddCommunicationToCasel](https://docs.aws.amazon.com/goto/DotNetSDKV3/support-2013-04-15/AddCommunicationToCase)a Referencia AWS SDK for .NET de la API.

Añadir un archivo adjunto a una serie

En los siguientes ejemplos de código se muestra cómo añadir un archivo adjunto de AWS Support a una serie de archivos adjuntos.

### AWS SDK for .NET

#### **a** Note

```
 /// <summary> 
   /// Add an attachment to a set, or create a new attachment set if one does not
 exist. 
    /// </summary> 
    /// <param name="data">The data for the attachment.</param> 
    /// <param name="fileName">The file name for the attachment.</param> 
    /// <param name="attachmentSetId">Optional setId for the attachment. Creates a 
 new attachment set if empty.</param> 
   /// <returns>The setId of the attachment.</returns>
    public async Task<string> AddAttachmentToSet(MemoryStream data, string fileName, 
string? attachmentSetId = null)
    { 
         var response = await _amazonSupport.AddAttachmentsToSetAsync( 
             new AddAttachmentsToSetRequest 
\{\hspace{.1cm} \}
```

```
 AttachmentSetId = attachmentSetId, 
               Attachments = new List<Attachment> 
\overline{a} new Attachment 
\{Data = data, FileName = fileName 
1999 1999 1999 1999 1999
 } 
           }); 
        return response.AttachmentSetId; 
    }
```
• Para obtener más información sobre la API, consulta [AddAttachmentsToSetl](https://docs.aws.amazon.com/goto/DotNetSDKV3/support-2013-04-15/AddAttachmentsToSet)a Referencia AWS SDK for .NET de la API.

Creación de un caso

El siguiente ejemplo de código muestra cómo crear un caso nuevo de AWS Support.

AWS SDK for .NET

```
a Note
```

```
 /// <summary> 
 /// Create a new support case. 
 /// </summary> 
 /// <param name="serviceCode">Service code for the new case.</param> 
 /// <param name="categoryCode">Category for the new case.</param> 
 /// <param name="severityCode">Severity code for the new case.</param> 
 /// <param name="subject">Subject of the new case.</param> 
 /// <param name="body">Body text of the new case.</param> 
 /// <param name="language">Optional language support for your case. 
 /// Currently "en" (English) and "ja" (Japanese) are supported.</param>
```

```
 /// <param name="attachmentSetId">Optional Id for an attachment set for the new 
 case.</param> 
     /// <param name="issueType">Optional issue type for the new case. Options are 
 "customer-service" or "technical".</param> 
     /// <returns>The caseId of the new support case.</returns> 
     public async Task<string> CreateCase(string serviceCode, string categoryCode, 
 string severityCode, string subject, 
         string body, string language = "en", string? attachmentSetId = null, string 
 issueType = "customer-service") 
     { 
         var response = await _amazonSupport.CreateCaseAsync( 
             new CreateCaseRequest() 
\{\hspace{.1cm} \} ServiceCode = serviceCode, 
                  CategoryCode = categoryCode, 
                  SeverityCode = severityCode, 
                  Subject = subject, 
                  Language = language, 
                  AttachmentSetId = attachmentSetId, 
                  IssueType = issueType, 
                  CommunicationBody = body 
             }); 
         return response.CaseId; 
     }
```
• Para obtener más información sobre la API, consulta [CreateCasel](https://docs.aws.amazon.com/goto/DotNetSDKV3/support-2013-04-15/CreateCase)a Referencia AWS SDK for NFT de la API

Describa un archivo adjunto

El siguiente ejemplo de código muestra cómo describir un archivo adjunto para un caso de AWS Support.

AWS SDK for .NET

### **a** Note

```
 /// <summary> 
    /// Get description of a specific attachment. 
    /// </summary> 
    /// <param name="attachmentId">Id of the attachment, usually fetched by 
 describing the communications of a case.</param> 
    /// <returns>The attachment object.</returns>
     public async Task<Attachment> DescribeAttachment(string attachmentId) 
     { 
         var response = await _amazonSupport.DescribeAttachmentAsync( 
             new DescribeAttachmentRequest() 
\{\hspace{.1cm} \} AttachmentId = attachmentId 
             }); 
         return response.Attachment; 
     }
```
• Para obtener más información sobre la API, consulta [DescribeAttachmentl](https://docs.aws.amazon.com/goto/DotNetSDKV3/support-2013-04-15/DescribeAttachment)a Referencia AWS SDK for .NET de la API.

### Casos

El siguiente ejemplo de código muestra cómo describir casos de AWS Support.

AWS SDK for .NET

#### **a** Note

```
 /// <summary> 
 /// Get case details for a list of case ids, optionally with date filters. 
 /// </summary> 
 /// <param name="caseIds">The list of case IDs.</param> 
 /// <param name="displayId">Optional display ID.</param>
```

```
 /// <param name="includeCommunication">True to include communication. Defaults 
  to true.</param> 
     /// <param name="includeResolvedCases">True to include resolved cases. Defaults 
  to false.</param> 
     /// <param name="afterTime">The optional start date for a filtered search.</
param> 
     /// <param name="beforeTime">The optional end date for a filtered search.</
param> 
     /// <param name="language">Optional language support for your case. 
     /// Currently "en" (English) and "ja" (Japanese) are supported.</param> 
     /// <returns>A list of CaseDetails.</returns> 
     public async Task<List<CaseDetails>> DescribeCases(List<string> caseIds, string? 
  displayId = null, bool includeCommunication = true, 
         bool includeResolvedCases = false, DateTime? afterTime = null, DateTime? 
 beforeTime = null,
         string language = "en") 
     { 
         var results = new List<CaseDetails>(); 
         var paginateCases = _amazonSupport.Paginators.DescribeCases( 
             new DescribeCasesRequest() 
\{\hspace{.1cm} \} CaseIdList = caseIds, 
                  DisplayId = displayId, 
                  IncludeCommunications = includeCommunication, 
                  IncludeResolvedCases = includeResolvedCases, 
                  AfterTime = afterTime?.ToString("s"), 
                  BeforeTime = beforeTime?.ToString("s"), 
                  Language = language 
             }); 
         // Get the entire list using the paginator. 
         await foreach (var cases in paginateCases.Cases) 
        \{ results.Add(cases); 
         } 
         return results; 
     }
```
• Para obtener más información sobre la API, consulta [DescribeCases](https://docs.aws.amazon.com/goto/DotNetSDKV3/support-2013-04-15/DescribeCases)la Referencia AWS SDK for .NET de la API.

#### Describa las comunicaciones

El siguiente ejemplo de código muestra cómo describir comunicaciones de AWS Support de un caso.

AWS SDK for .NET

#### **a** Note

```
 /// <summary> 
    /// Describe the communications for a case, optionally with a date filter.
     /// </summary> 
     /// <param name="caseId">The ID of the support case.</param> 
     /// <param name="afterTime">The optional start date for a filtered search.</
param> 
     /// <param name="beforeTime">The optional end date for a filtered search.</
param> 
     /// <returns>The list of communications for the case.</returns> 
     public async Task<List<Communication>> DescribeCommunications(string caseId, 
  DateTime? afterTime = null, DateTime? beforeTime = null) 
     { 
         var results = new List<Communication>(); 
         var paginateCommunications = 
  _amazonSupport.Paginators.DescribeCommunications( 
             new DescribeCommunicationsRequest() 
\{\hspace{.1cm} \}\text{CaseId} = \text{caseId},
                  AfterTime = afterTime?.ToString("s"), 
                  BeforeTime = beforeTime?.ToString("s") 
             }); 
         // Get the entire list using the paginator. 
         await foreach (var communications in paginateCommunications.Communications) 
        \{ results.Add(communications); 
 } 
         return results; 
     }
```
• Para obtener más información sobre la API, consulta [DescribeCommunicationsl](https://docs.aws.amazon.com/goto/DotNetSDKV3/support-2013-04-15/DescribeCommunications)a Referencia AWS SDK for .NET de la API.

#### Describa los servicios

En el siguiente ejemplo de código se muestra cómo describir la lista de servicios de AWS.

AWS SDK for .NET

### **a** Note

Hay más información al respecto GitHub. Busque el ejemplo completo y aprenda a configurar y ejecutar en el [Repositorio de ejemplos de código de AWS.](https://github.com/awsdocs/aws-doc-sdk-examples/tree/main/dotnetv3/Support#code-examples)

```
 /// <summary> 
     /// Get the descriptions of AWS services. 
    /// </summary> 
    /// <param name="name">Optional language for services. 
    /// Currently "en" (English) and "ja" (Japanese) are supported.</param> 
    /// <returns>The list of AWS service descriptions.</returns>
     public async Task<List<Service>> DescribeServices(string language = "en") 
    \left\{ \right. var response = await _amazonSupport.DescribeServicesAsync( 
             new DescribeServicesRequest() 
\{\hspace{.1cm} \} Language = language 
             }); 
         return response.Services; 
     }
```
• Para obtener más información sobre la API, consulta [DescribeServices](https://docs.aws.amazon.com/goto/DotNetSDKV3/support-2013-04-15/DescribeServices)la Referencia AWS SDK for .NET de la API.

### Describa los niveles de gravedad

El siguiente ejemplo de código muestra cómo describir los niveles de gravedad de AWS Support.

### AWS SDK for .NET

### **a** Note

Hay más información al respecto GitHub. Busque el ejemplo completo y aprenda a configurar y ejecutar en el [Repositorio de ejemplos de código de AWS.](https://github.com/awsdocs/aws-doc-sdk-examples/tree/main/dotnetv3/Support#code-examples)

```
 /// <summary> 
     /// Get the descriptions of support severity levels. 
    /// </summary> 
    /// <param name="name">Optional language for severity levels. 
    /// Currently "en" (English) and "ja" (Japanese) are supported.</param> 
   /// <returns>The list of support severity levels.</returns>
     public async Task<List<SeverityLevel>> DescribeSeverityLevels(string language = 
 "en") 
     { 
         var response = await _amazonSupport.DescribeSeverityLevelsAsync( 
             new DescribeSeverityLevelsRequest() 
\{\hspace{.1cm} \} Language = language 
             }); 
         return response.SeverityLevels; 
     }
```
• Para obtener más información sobre la API, consulta [DescribeSeverityLevels](https://docs.aws.amazon.com/goto/DotNetSDKV3/support-2013-04-15/DescribeSeverityLevels)la Referencia AWS SDK for .NET de la API.

### Resolución de casos

En el siguiente ejemplo de código se muestra cómo resolver un caso de AWS Support.

#### AWS SDK for .NET

### **a** Note

Hay más información al respecto GitHub. Busque el ejemplo completo y aprenda a configurar y ejecutar en el [Repositorio de ejemplos de código de AWS.](https://github.com/awsdocs/aws-doc-sdk-examples/tree/main/dotnetv3/Support#code-examples)

```
 /// <summary> 
     /// Resolve a support case by caseId. 
     /// </summary> 
     /// <param name="caseId">Id for the support case.</param> 
    /// <returns>The final status of the case after resolving.</returns>
     public async Task<string> ResolveCase(string caseId) 
     { 
         var response = await _amazonSupport.ResolveCaseAsync( 
             new ResolveCaseRequest() 
\{\hspace{.1cm} \} CaseId = caseId 
             }); 
         return response.FinalCaseStatus; 
     }
```
• Para obtener más información sobre la API, consulta [ResolveCase](https://docs.aws.amazon.com/goto/DotNetSDKV3/support-2013-04-15/ResolveCase)la Referencia AWS SDK for NFT de la API

Escenarios

Introducción a los casos

En el siguiente ejemplo de código, se muestra cómo:

- Obtenga y muestre los servicios disponibles y los niveles de gravedad de los casos.
- Cree un caso de asistencia mediante un servicio, una categoría y un nivel de gravedad seleccionados.
- Obtenga y muestre una lista de casos abiertos para el día actual.
- Añada una serie de archivos adjuntos y una comunicación al nuevo caso.
- Describa el nuevo archivo adjunto y la comunicación del caso.
- Resuelva el caso.
- Obtenga y muestre una lista de casos resueltos para el día actual.

```
AWS SDK for .NET
```
#### **a** Note

Hay más información al respecto GitHub. Busque el ejemplo completo y aprenda a configurar y ejecutar en el [Repositorio de ejemplos de código de AWS.](https://github.com/awsdocs/aws-doc-sdk-examples/tree/main/dotnetv3/Support#code-examples)

Ejecutar un escenario interactivo en un símbolo del sistema.

```
/// <summary>
/// Hello AWS Support example.
/// </summary>
public static class SupportCaseScenario
{ 
     /* 
     Before running this .NET code example, set up your development environment, 
  including your credentials. 
     To use the AWS Support API, you must have one of the following AWS Support 
  plans: Business, Enterprise On-Ramp, or Enterprise. 
     This .NET example performs the following tasks: 
     1. Get and display services. Select a service from the list. 
     2. Select a category from the selected service. 
     3. Get and display severity levels and select a severity level from the list. 
     4. Create a support case using the selected service, category, and severity 
  level. 
     5. Get and display a list of open support cases for the current day. 
     6. Create an attachment set with a sample text file to add to the case. 
     7. Add a communication with the attachment to the support case. 
     8. List the communications of the support case. 
     9. Describe the attachment set. 
     10. Resolve the support case. 
     11. Get a list of resolved cases for the current day. 
    */
```

```
 private static SupportWrapper _supportWrapper = null!; 
    static async Task Main(string[] args) 
    { 
         // Set up dependency injection for the AWS Support service. 
         // Use your AWS profile name, or leave it blank to use the default profile. 
         using var host = Host.CreateDefaultBuilder(args) 
             .ConfigureLogging(logging => 
                 logging.AddFilter("System", LogLevel.Debug) 
                      .AddFilter<DebugLoggerProvider>("Microsoft", 
 LogLevel.Information) 
                      .AddFilter<ConsoleLoggerProvider>("Microsoft", LogLevel.Trace)) 
             .ConfigureServices((_, services) => 
                services.AddAWSService<IAmazonAWSSupport>(new AWSOptions() { Profile
= "default" \}) .AddTransient<SupportWrapper>() 
) .Build(); 
         var logger = LoggerFactory.Create(builder => 
        \mathcal{L} builder.AddConsole(); 
         }).CreateLogger(typeof(SupportCaseScenario)); 
         _supportWrapper = host.Services.GetRequiredService<SupportWrapper>(); 
         Console.WriteLine(new string('-', 80)); 
         Console.WriteLine("Welcome to the AWS Support case example scenario."); 
         Console.WriteLine(new string('-', 80)); 
         try 
         { 
             var apiSupported = await _supportWrapper.VerifySubscription(); 
             if (!apiSupported) 
\{\hspace{.1cm} \} logger.LogError("You must have a Business, Enterprise On-Ramp, or 
 Enterprise Support " + 
                                   "plan to use the AWS Support API. \n\tPlease 
 upgrade your subscription to run these examples."); 
                 return; 
 } 
             var service = await DisplayAndSelectServices();
```

```
 var category = DisplayAndSelectCategories(service); 
            var severityLevel = await DisplayAndSelectSeverity(); 
           var caseId = await CreateSupportCase(service, category, severityLevel);
            await DescribeTodayOpenCases(); 
           var attachmentSetId = await CreateAttachmentSet();
           await AddCommunicationToCase(attachmentSetId, caseId);
           var attachmentId = await ListCommunicationsForCase(caseId);
            await DescribeCaseAttachment(attachmentId); 
            await ResolveCase(caseId); 
            await DescribeTodayResolvedCases(); 
            Console.WriteLine(new string('-', 80)); 
            Console.WriteLine("AWS Support case example scenario complete."); 
            Console.WriteLine(new string('-', 80)); 
        } 
        catch (Exception ex) 
        { 
            logger.LogError(ex, "There was a problem executing the scenario."); 
        } 
    } 
    /// <summary> 
    /// List some available services from AWS Support, and select a service for the 
 example. 
    /// </summary> 
   /// <returns>The selected service.</returns>
    private static async Task<Service> DisplayAndSelectServices() 
    { 
        Console.WriteLine(new string('-', 80)); 
        var services = await _supportWrapper.DescribeServices(); 
        Console.WriteLine($"AWS Support client returned {services.Count} 
 services."); 
        Console.WriteLine($"1. Displaying first 10 services:"); 
       for (int i = 0; i < 10 && i < services. Count; i^{++})
```
{

```
Console.WriteLine(\sqrt{s''t_i + 1}. {services[i].Name}");
        } 
        var choiceNumber = 0; 
       while (choiceNumber < 1 || choiceNumber > services.Count)
        { 
            Console.WriteLine( 
                 "Select an example support service by entering a number from the 
 preceding list:"); 
            var choice = Console.ReadLine(); 
            Int32.TryParse(choice, out choiceNumber); 
        } 
        Console.WriteLine(new string('-', 80)); 
        return services[choiceNumber - 1]; 
    } 
   /// <summary> 
   /// List the available categories for a service and select a category for the 
 example. 
   /// </summary> 
   /// <param name="service">Service to use for displaying categories.</param> 
  /// <returns>The selected category.</returns>
    private static Category DisplayAndSelectCategories(Service service) 
    { 
        Console.WriteLine(new string('-', 80)); 
        Console.WriteLine($"2. Available support categories for Service 
 \"{service.Name}\":"); 
       for (int i = 0; i < service. Categories. Count; i^{++})
       \{ Console.WriteLine($"\t{i + 1}. {service.Categories[i].Name}"); 
        } 
        var choiceNumber = 0; 
        while (choiceNumber < 1 || choiceNumber > service.Categories.Count) 
        { 
            Console.WriteLine( 
                 "Select an example support category by entering a number from the 
 preceding list:"); 
            var choice = Console.ReadLine(); 
            Int32.TryParse(choice, out choiceNumber); 
        }
```

```
 Console.WriteLine(new string('-', 80)); 
        return service.Categories[choiceNumber - 1]; 
    } 
   /// <summary> 
   /// List available severity levels from AWS Support, and select a level for the 
 example. 
   /// </summary> 
  /// <returns>The selected severity level.</returns>
    private static async Task<SeverityLevel> DisplayAndSelectSeverity() 
    { 
        Console.WriteLine(new string('-', 80)); 
        var severityLevels = await _supportWrapper.DescribeSeverityLevels(); 
        Console.WriteLine($"3. Get and display available severity levels:"); 
       for (int i = 0; i < 10 && i < severityLevels. Count; i^{++})
        { 
            Console.WriteLine($"\t{i + 1}. {severityLevels[i].Name}"); 
        } 
       var choiceNumber = 0;
        while (choiceNumber < 1 || choiceNumber > severityLevels.Count) 
        { 
            Console.WriteLine( 
                 "Select an example severity level by entering a number from the 
 preceding list:"); 
            var choice = Console.ReadLine(); 
            Int32.TryParse(choice, out choiceNumber); 
        } 
        Console.WriteLine(new string('-', 80)); 
        return severityLevels[choiceNumber - 1]; 
    } 
   /// <summary> 
   /// Create an example support case. 
   /// </summary> 
   /// <param name="service">Service to use for the new case.</param> 
    /// <param name="category">Category to use for the new case.</param> 
   /// <param name="severity">Severity to use for the new case.</param> 
   /// <returns>The caseId of the new support case.</returns>
    private static async Task<string> CreateSupportCase(Service service,
```

```
 Category category, SeverityLevel severity) 
     { 
         Console.WriteLine(new string('-', 80)); 
         Console.WriteLine($"4. Create an example support case" + 
                             $" with the following settings:" + 
                             $" \n\tService: {service.Name}, Category: {category.Name} 
 " + 
                             $"and Severity Level: {severity.Name}."); 
         var caseId = await _supportWrapper.CreateCase(service.Code, category.Code, 
 severity.Code, 
              "Example case for testing, ignore.", "This is my example support 
 case."); 
         Console.WriteLine($"\tNew case created with ID {caseId}"); 
         Console.WriteLine(new string('-', 80)); 
         return caseId; 
     } 
    /// <summary> 
     /// List open cases for the current day. 
    /// </summary> 
   /// <returns>Async task.</returns>
     private static async Task DescribeTodayOpenCases() 
     { 
         Console.WriteLine($"5. List the open support cases for the current day."); 
        // Describe the cases. If it is empty, try again and allow time for the new
 case to appear. 
         List<CaseDetails> currentOpenCases = null!; 
        while (currentOpenCases == null || currentOpenCases.Count == \emptyset)
         { 
             Thread.Sleep(1000); 
             currentOpenCases = await _supportWrapper.DescribeCases( 
                  new List<string>(), 
                  null, 
                  false, 
                  false, 
                  DateTime.UtcNow.Date, 
                  DateTime.UtcNow); 
         } 
         foreach (var openCase in currentOpenCases) 
\overline{\mathcal{L}}
```

```
 Console.WriteLine($"\tCase: {openCase.CaseId} created 
  {openCase.TimeCreated}"); 
         } 
         Console.WriteLine(new string('-', 80)); 
     } 
     /// <summary> 
     /// Create an attachment set for a support case. 
     /// </summary> 
    /// <returns>The attachment set id.</returns>
     private static async Task<string> CreateAttachmentSet() 
     { 
         Console.WriteLine(new string('-', 80)); 
         Console.WriteLine($"6. Create an attachment set for a support case."); 
         var fileName = "example_attachment.txt"; 
         // Create the file if it does not already exist. 
         if (!File.Exists(fileName)) 
         { 
             await using StreamWriter sw = File.CreateText(fileName); 
             await sw.WriteLineAsync( 
                  "This is a sample file for attachment to a support case."); 
         } 
         await using var ms = new MemoryStream(await 
  File.ReadAllBytesAsync(fileName)); 
         var attachmentSetId = await _supportWrapper.AddAttachmentToSet( 
             ms, 
             fileName); 
         Console.WriteLine($"\tNew attachment set created with id: \n
\t{attachmentSetId.Substring(0, 65)}..."); 
         Console.WriteLine(new string('-', 80)); 
         return attachmentSetId; 
     } 
     /// <summary> 
     /// Add an attachment set and communication to a case. 
     /// </summary> 
     /// <param name="attachmentSetId">Id of the attachment set.</param>
```

```
 /// <param name="caseId">Id of the case to receive the attachment set.</param> 
     /// <returns>Async task.</returns> 
     private static async Task AddCommunicationToCase(string attachmentSetId, string 
 caseId) 
   \left\{ \right. Console.WriteLine(new string('-', 80)); 
         Console.WriteLine($"7. Add attachment set and communication to {caseId}."); 
         await _supportWrapper.AddCommunicationToCase( 
             caseId, 
             "This is an example communication added to a support case.", 
             attachmentSetId); 
         Console.WriteLine($"\tNew attachment set and communication added to 
 {caseId}"); 
         Console.WriteLine(new string('-', 80)); 
     } 
    /// <summary> 
    /// List the communications for a case. 
     /// </summary> 
    /// <param name="caseId">Id of the case to describe.</param> 
   /// <returns>An attachment id.</returns>
     private static async Task<string> ListCommunicationsForCase(string caseId) 
     { 
         Console.WriteLine(new string('-', 80)); 
         Console.WriteLine($"8. List communications for case {caseId}."); 
         var communications = await _supportWrapper.DescribeCommunications(caseId); 
         var attachmentId = ""; 
         foreach (var communication in communications) 
        \sqrt{ } Console.WriteLine( 
                 $"\tCommunication created on: {communication.TimeCreated} has 
 {communication.AttachmentSet.Count} attachments."); 
             if (communication.AttachmentSet.Any()) 
\{\hspace{.1cm} \} attachmentId = communication.AttachmentSet.First().AttachmentId; 
 } 
         } 
         Console.WriteLine(new string('-', 80)); 
         return attachmentId;
```

```
 } 
    /// <summary> 
   /// Describe an attachment by id. 
   /// </summary> 
   /// <param name="attachmentId">Id of the attachment to describe.</param> 
  /// <returns>Async task.</returns>
    private static async Task DescribeCaseAttachment(string attachmentId) 
    { 
        Console.WriteLine(new string('-', 80)); 
        Console.WriteLine($"9. Describe the attachment set."); 
        var attachment = await _supportWrapper.DescribeAttachment(attachmentId); 
        var data = Encoding.ASCII.GetString(attachment.Data.ToArray()); 
        Console.WriteLine($"\tAttachment includes {attachment.FileName} with data: 
 \n\t{data}"); 
        Console.WriteLine(new string('-', 80)); 
    } 
   /// <summary> 
    /// Resolve the support case. 
   /// </summary> 
   /// <param name="caseId">Id of the case to resolve.</param> 
   /// <returns>Async task.</returns> 
    private static async Task ResolveCase(string caseId) 
   \mathcal{L} Console.WriteLine(new string('-', 80)); 
        Console.WriteLine($"10. Resolve case {caseId}."); 
        var status = await _supportWrapper.ResolveCase(caseId); 
        Console.WriteLine($"\tCase {caseId} has final status {status}"); 
        Console.WriteLine(new string('-', 80)); 
    } 
   /// <summary> 
   /// List resolved cases for the current day. 
   /// </summary> 
  /// <returns>Async Task.</returns>
    private static async Task DescribeTodayResolvedCases() 
    { 
        Console.WriteLine(new string('-', 80));
```

```
Acciones y escenarios 9553
```

```
 Console.WriteLine($"11. List the resolved support cases for the current 
  day."); 
         var currentCases = await _supportWrapper.DescribeCases( 
              new List<string>(), 
              null, 
              false, 
              true, 
              DateTime.UtcNow.Date, 
              DateTime.UtcNow); 
         foreach (var currentCase in currentCases) 
         { 
              if (currentCase.Status == "resolved") 
\{\hspace{.1cm} \} Console.WriteLine( 
                      $"\tCase: {currentCase.CaseId}: status {currentCase.Status}"); 
 } 
         } 
         Console.WriteLine(new string('-', 80)); 
     }
}
```
Métodos envolventes utilizados por el escenario para AWS Support las acciones.

```
/// <summary>
/// Wrapper methods to use AWS Support for working with support cases.
/// </summary>
public class SupportWrapper
{ 
     private readonly IAmazonAWSSupport _amazonSupport; 
     public SupportWrapper(IAmazonAWSSupport amazonSupport) 
     { 
         _amazonSupport = amazonSupport; 
     } 
     /// <summary> 
     /// Get the descriptions of AWS services. 
     /// </summary> 
     /// <param name="name">Optional language for services.
```

```
 /// Currently "en" (English) and "ja" (Japanese) are supported.</param> 
    /// <returns>The list of AWS service descriptions.</returns> 
    public async Task<List<Service>> DescribeServices(string language = "en") 
    { 
        var response = await _amazonSupport.DescribeServicesAsync( 
            new DescribeServicesRequest() 
            { 
                Language = language 
            }); 
        return response.Services; 
    } 
   /// <summary> 
   /// Get the descriptions of support severity levels. 
   /// </summary> 
   /// <param name="name">Optional language for severity levels. 
   /// Currently "en" (English) and "ja" (Japanese) are supported.</param> 
  /// <returns>The list of support severity levels.</returns>
    public async Task<List<SeverityLevel>> DescribeSeverityLevels(string language = 
 "en") 
    { 
        var response = await _amazonSupport.DescribeSeverityLevelsAsync( 
            new DescribeSeverityLevelsRequest() 
            { 
                Language = language 
            }); 
        return response.SeverityLevels; 
    } 
   /// <summary> 
   /// Create a new support case. 
   /// </summary> 
   /// <param name="serviceCode">Service code for the new case.</param> 
   /// <param name="categoryCode">Category for the new case.</param> 
   /// <param name="severityCode">Severity code for the new case.</param> 
   /// <param name="subject">Subject of the new case.</param> 
   /// <param name="body">Body text of the new case.</param> 
   /// <param name="language">Optional language support for your case. 
    /// Currently "en" (English) and "ja" (Japanese) are supported.</param>
```

```
 /// <param name="attachmentSetId">Optional Id for an attachment set for the new 
 case.</param> 
     /// <param name="issueType">Optional issue type for the new case. Options are 
 "customer-service" or "technical".</param> 
    /// <returns>The caseId of the new support case.</returns>
     public async Task<string> CreateCase(string serviceCode, string categoryCode, 
 string severityCode, string subject, 
         string body, string language = "en", string? attachmentSetId = null, string 
 issueType = "customer-service") 
     { 
         var response = await _amazonSupport.CreateCaseAsync( 
             new CreateCaseRequest() 
\{\hspace{.1cm} \} ServiceCode = serviceCode, 
                 CategoryCode = categoryCode, 
                 SeverityCode = severityCode, 
                 Subject = subject, 
                 Language = language, 
                 AttachmentSetId = attachmentSetId, 
                 IssueType = issueType, 
                 CommunicationBody = body 
             }); 
         return response.CaseId; 
     } 
     /// <summary> 
    /// Add an attachment to a set, or create a new attachment set if one does not 
 exist. 
    /// </summary> 
    /// <param name="data">The data for the attachment.</param> 
    /// <param name="fileName">The file name for the attachment.</param> 
    /// <param name="attachmentSetId">Optional setId for the attachment. Creates a 
 new attachment set if empty.</param> 
   /// <returns>The setId of the attachment.</returns>
     public async Task<string> AddAttachmentToSet(MemoryStream data, string fileName, 
string? attachmentSetId = null)
    \mathcal{L} var response = await _amazonSupport.AddAttachmentsToSetAsync( 
             new AddAttachmentsToSetRequest 
\{\hspace{.1cm} \} AttachmentSetId = attachmentSetId, 
                 Attachments = new List<Attachment>
```

```
\overline{a} new Attachment 
\{ Data = data, 
                         FileName = fileName 
1999 1999 1999 1999 1999
 } 
             }); 
         return response.AttachmentSetId; 
    } 
    /// <summary> 
    /// Get description of a specific attachment. 
    /// </summary> 
    /// <param name="attachmentId">Id of the attachment, usually fetched by 
 describing the communications of a case.</param> 
   /// <returns>The attachment object.</returns>
    public async Task<Attachment> DescribeAttachment(string attachmentId) 
   \sqrt{ } var response = await _amazonSupport.DescribeAttachmentAsync( 
             new DescribeAttachmentRequest() 
\{\hspace{.1cm} \} AttachmentId = attachmentId 
             }); 
         return response.Attachment; 
    } 
    /// <summary> 
    /// Add communication to a case, including optional attachment set ID and CC 
 email addresses. 
    /// </summary> 
    /// <param name="caseId">Id for the support case.</param> 
    /// <param name="body">Body text of the communication.</param> 
    /// <param name="attachmentSetId">Optional Id for an attachment set.</param> 
    /// <param name="ccEmailAddresses">Optional list of CC email addresses.</param> 
   /// <returns>True if successful.</returns>
    public async Task<bool> AddCommunicationToCase(string caseId, string body,
         string? attachmentSetId = null, List<string>? ccEmailAddresses = null) 
    { 
         var response = await _amazonSupport.AddCommunicationToCaseAsync(
```

```
 new AddCommunicationToCaseRequest() 
\{\hspace{.1cm} \}CaseId = caseId, CommunicationBody = body, 
                  AttachmentSetId = attachmentSetId, 
                  CcEmailAddresses = ccEmailAddresses 
             }); 
         return response.Result; 
     } 
     /// <summary> 
     /// Describe the communications for a case, optionally with a date filter. 
     /// </summary> 
     /// <param name="caseId">The ID of the support case.</param> 
     /// <param name="afterTime">The optional start date for a filtered search.</
param> 
     /// <param name="beforeTime">The optional end date for a filtered search.</
param> 
    /// <returns>The list of communications for the case.</returns>
     public async Task<List<Communication>> DescribeCommunications(string caseId, 
  DateTime? afterTime = null, DateTime? beforeTime = null) 
     { 
         var results = new List<Communication>(); 
         var paginateCommunications = 
  _amazonSupport.Paginators.DescribeCommunications( 
             new DescribeCommunicationsRequest() 
\{\hspace{.1cm} \} CaseId = caseId, 
                  AfterTime = afterTime?.ToString("s"), 
                  BeforeTime = beforeTime?.ToString("s") 
             }); 
         // Get the entire list using the paginator. 
         await foreach (var communications in paginateCommunications.Communications) 
         { 
             results.Add(communications); 
         } 
         return results; 
     } 
     /// <summary>
```

```
 /// Get case details for a list of case ids, optionally with date filters. 
     /// </summary> 
     /// <param name="caseIds">The list of case IDs.</param> 
     /// <param name="displayId">Optional display ID.</param> 
     /// <param name="includeCommunication">True to include communication. Defaults 
  to true.</param> 
     /// <param name="includeResolvedCases">True to include resolved cases. Defaults 
  to false.</param> 
     /// <param name="afterTime">The optional start date for a filtered search.</
param> 
     /// <param name="beforeTime">The optional end date for a filtered search.</
param> 
     /// <param name="language">Optional language support for your case. 
     /// Currently "en" (English) and "ja" (Japanese) are supported.</param> 
     /// <returns>A list of CaseDetails.</returns> 
     public async Task<List<CaseDetails>> DescribeCases(List<string> caseIds, string? 
  displayId = null, bool includeCommunication = true, 
         bool includeResolvedCases = false, DateTime? afterTime = null, DateTime? 
 beforeTime = null,
         string language = "en") 
    \mathcal{L} var results = new List<CaseDetails>(); 
         var paginateCases = _amazonSupport.Paginators.DescribeCases( 
             new DescribeCasesRequest() 
\{\hspace{.1cm} \} CaseIdList = caseIds, 
                  DisplayId = displayId, 
                  IncludeCommunications = includeCommunication, 
                  IncludeResolvedCases = includeResolvedCases, 
                  AfterTime = afterTime?.ToString("s"), 
                  BeforeTime = beforeTime?.ToString("s"), 
                  Language = language 
             }); 
         // Get the entire list using the paginator. 
         await foreach (var cases in paginateCases.Cases) 
         { 
             results.Add(cases); 
         } 
         return results; 
     } 
     /// <summary>
```

```
 /// Resolve a support case by caseId. 
    /// </summary> 
     /// <param name="caseId">Id for the support case.</param> 
   /// <returns>The final status of the case after resolving.</returns>
     public async Task<string> ResolveCase(string caseId) 
     { 
         var response = await _amazonSupport.ResolveCaseAsync( 
             new ResolveCaseRequest() 
\{\hspace{.1cm} \}CaseId = caseId }); 
         return response.FinalCaseStatus; 
     } 
    /// <summary> 
    /// Verify the support level for AWS Support API access. 
    /// </summary> 
     /// <returns>True if the subscription level supports API access.</returns> 
    public async Task<bool> VerifySubscription()
     { 
         try 
         { 
             var response = await _amazonSupport.DescribeServicesAsync( 
                 new DescribeServicesRequest() 
\overline{a} Language = "en" 
                 }); 
             return response.HttpStatusCode == HttpStatusCode.OK; 
         } 
         catch (Amazon.AWSSupport.AmazonAWSSupportException ex) 
        \{ if (ex.ErrorCode == "SubscriptionRequiredException") 
\{\hspace{.1cm} \} return false; 
 } 
             else throw; 
         } 
     }
```
}

- Para obtener información sobre la API, consulte los siguientes temas en la referencia de la API de AWS SDK for .NET.
	- [AddAttachmentsToSet](https://docs.aws.amazon.com/goto/DotNetSDKV3/support-2013-04-15/AddAttachmentsToSet)
	- [AddCommunicationToCase](https://docs.aws.amazon.com/goto/DotNetSDKV3/support-2013-04-15/AddCommunicationToCase)
	- [CreateCase](https://docs.aws.amazon.com/goto/DotNetSDKV3/support-2013-04-15/CreateCase)
	- [DescribeAttachment](https://docs.aws.amazon.com/goto/DotNetSDKV3/support-2013-04-15/DescribeAttachment)
	- [DescribeCases](https://docs.aws.amazon.com/goto/DotNetSDKV3/support-2013-04-15/DescribeCases)
	- [DescribeCommunications](https://docs.aws.amazon.com/goto/DotNetSDKV3/support-2013-04-15/DescribeCommunications)
	- [DescribeServices](https://docs.aws.amazon.com/goto/DotNetSDKV3/support-2013-04-15/DescribeServices)
	- [DescribeSeverityLevels](https://docs.aws.amazon.com/goto/DotNetSDKV3/support-2013-04-15/DescribeSeverityLevels)
	- [ResolveCase](https://docs.aws.amazon.com/goto/DotNetSDKV3/support-2013-04-15/ResolveCase)

# Ejemplos de Amazon Transcribe con AWS SDK for .NET

En los siguientes ejemplos de código, se muestra cómo realizar acciones e implementar escenarios comunes usando AWS SDK for .NET con Amazon Transcribe.

Las acciones son extractos de código de programas más grandes y deben ejecutarse en contexto. Mientras las acciones muestran cómo llamar a las funciones de servicio individuales, es posible ver las acciones en contexto en los escenarios relacionados y en los ejemplos entre servicios.

Los escenarios son ejemplos de código que muestran cómo llevar a cabo una tarea específica llamando a varias funciones dentro del mismo servicio.

Cada ejemplo incluye un enlace a GitHub, donde puedes encontrar instrucciones sobre cómo configurar y ejecutar el código en su contexto.

### Temas

• [Acciones](#page-8325-0)

### Acciones

### Crear un vocabulario personalizado

En el siguiente ejemplo de código se muestra cómo crear un vocabulario de Amazon Transcribe personalizado.

### AWS SDK for .NET

### **a** Note

Hay más información al respecto GitHub. Busque el ejemplo completo y aprenda a configurar y ejecutar en el [Repositorio de ejemplos de código de AWS.](https://github.com/awsdocs/aws-doc-sdk-examples/tree/main/dotnetv3/Transcribe#code-examples)

```
 /// <summary> 
    /// Create a custom vocabulary using a list of phrases. Custom vocabularies 
    /// improve transcription accuracy for one or more specific words. 
    /// </summary> 
    /// <param name="languageCode">The language code of the vocabulary.</param> 
     /// <param name="phrases">Phrases to use in the vocabulary.</param> 
    /// <param name="vocabularyName">Name for the vocabulary.</param> 
   /// <returns>The state of the custom vocabulary.</returns>
     public async Task<VocabularyState> CreateCustomVocabulary(LanguageCode 
 languageCode, 
         List<string> phrases, string vocabularyName) 
     { 
         var response = await _amazonTranscribeService.CreateVocabularyAsync( 
             new CreateVocabularyRequest 
\{\hspace{.1cm} \} LanguageCode = languageCode, 
                 Phrases = phrases, 
                 VocabularyName = vocabularyName 
             }); 
         return response.VocabularyState; 
     }
```
• Para obtener más información sobre la API, consulta [CreateVocabularyl](https://docs.aws.amazon.com/goto/DotNetSDKV3/transcribe-2017-10-26/CreateVocabulary)a Referencia AWS SDK for .NET de la API

Eliminación de un vocabulario personalizado

En el siguiente ejemplo de código se muestra cómo eliminar un vocabulario de Amazon Transcribe personalizado.

#### AWS SDK for .NET

#### **a** Note

Hay más información al respecto GitHub. Busque el ejemplo completo y aprenda a configurar y ejecutar en el [Repositorio de ejemplos de código de AWS.](https://github.com/awsdocs/aws-doc-sdk-examples/tree/main/dotnetv3/Transcribe#code-examples)

```
 /// <summary> 
    /// Delete an existing custom vocabulary. 
     /// </summary> 
     /// <param name="vocabularyName">Name of the vocabulary to delete.</param> 
   /// <returns>True if successful.</returns>
    public async Task<bool> DeleteCustomVocabulary(string vocabularyName)
     { 
        var response = await _amazonTranscribeService.DeleteVocabularyAsync(
             new DeleteVocabularyRequest 
\{\hspace{.1cm} \} VocabularyName = vocabularyName 
             }); 
         return response.HttpStatusCode == HttpStatusCode.OK; 
     }
```
• Para obtener más información sobre la API, consulta [DeleteVocabularyl](https://docs.aws.amazon.com/goto/DotNetSDKV3/transcribe-2017-10-26/DeleteVocabulary)a Referencia AWS SDK for .NET de la API.

Eliminación de un trabajo de transcripción médica

En el siguiente ejemplo de código se muestra cómo eliminar un trabajo de transcripción de Amazon Transcribe Medical.

AWS SDK for .NET

### **a** Note

```
 /// <summary> 
     /// Delete a medical transcription job. Also deletes the transcript associated 
  with the job. 
     /// </summary> 
     /// <param name="jobName">Name of the medical transcription job to delete.</
param> 
    /// <returns>True if successful.</returns>
    public async Task<bool> DeleteMedicalTranscriptionJob(string jobName)
     { 
         var response = await 
  _amazonTranscribeService.DeleteMedicalTranscriptionJobAsync( 
             new DeleteMedicalTranscriptionJobRequest() 
\{\hspace{.1cm} \} MedicalTranscriptionJobName = jobName 
             }); 
         return response.HttpStatusCode == HttpStatusCode.OK; 
     }
```
• Para obtener más información sobre la API, consulta [DeleteMedicalTranscriptionJobl](https://docs.aws.amazon.com/goto/DotNetSDKV3/transcribe-2017-10-26/DeleteMedicalTranscriptionJob)a Referencia AWS SDK for .NET de la API.

Eliminación de un trabajo de transcripción

En el siguiente ejemplo de código se muestra cómo eliminar un trabajo de transcripción de Amazon Transcribe.

AWS SDK for .NET

### **a** Note

```
 /// <summary> 
    /// Delete a transcription job. Also deletes the transcript associated with the 
 job.
```
```
 /// </summary> 
     /// <param name="jobName">Name of the transcription job to delete.</param> 
    /// <returns>True if successful.</returns>
    public async Task<bool> DeleteTranscriptionJob(string jobName)
    \sqrt{ } var response = await _amazonTranscribeService.DeleteTranscriptionJobAsync( 
             new DeleteTranscriptionJobRequest() 
\{\hspace{.1cm} \} TranscriptionJobName = jobName 
             }); 
         return response.HttpStatusCode == HttpStatusCode.OK; 
     }
```
• Para obtener más información sobre la API, consulta [DeleteTranscriptionJob](https://docs.aws.amazon.com/goto/DotNetSDKV3/transcribe-2017-10-26/DeleteTranscriptionJob)la Referencia AWS SDK for .NET de la API.

Obtener un vocabulario personalizado

En el siguiente ejemplo de código se muestra cómo obtener un vocabulario de Amazon Transcribe personalizado.

AWS SDK for .NET

```
a) Note
```

```
 /// <summary> 
 /// Get information about a custom vocabulary. 
 /// </summary> 
 /// <param name="vocabularyName">Name of the vocabulary.</param> 
/// \lereturns>The state of the custom vocabulary.\le/returns>
 public async Task<VocabularyState> GetCustomVocabulary(string vocabularyName) 
 { 
     var response = await _amazonTranscribeService.GetVocabularyAsync( 
         new GetVocabularyRequest()
```

```
\{\hspace{.1cm} \} VocabularyName = vocabularyName 
              }); 
          return response.VocabularyState; 
     }
```
• Para obtener más información sobre la API, consulta [GetVocabulary](https://docs.aws.amazon.com/goto/DotNetSDKV3/transcribe-2017-10-26/GetVocabulary)la Referencia AWS SDK for .NET de la API.

Obtener un trabajo de transcripción

En el siguiente ejemplo de código se muestra cómo obtener un trabajo de transcripción de Amazon Transcribe.

AWS SDK for .NET

**a** Note

```
 /// <summary> 
   /// Get details about a transcription job. 
   /// </summary> 
   /// <param name="jobName">A unique name for the transcription job.</param> 
   /// <returns>A TranscriptionJob instance with information on the requested 
job.</returns>
    public async Task<TranscriptionJob> GetTranscriptionJob(string jobName) 
    { 
        var response = await _amazonTranscribeService.GetTranscriptionJobAsync( 
            new GetTranscriptionJobRequest() 
            { 
                TranscriptionJobName = jobName 
            }); 
        return response.TranscriptionJob; 
    }
```
• Para obtener más información sobre la API, consulta [GetTranscriptionJobl](https://docs.aws.amazon.com/goto/DotNetSDKV3/transcribe-2017-10-26/GetTranscriptionJob)a Referencia AWS SDK for .NET de la API.

Enumeración de vocabularios personalizados

En el siguiente ejemplo de código se muestra cómo enumerar vocabularios de Amazon Transcribe personalizados.

AWS SDK for .NET

# **a** Note

```
 /// <summary> 
    /// List custom vocabularies for the current account. Optionally specify a name 
    /// filter and a specific state to filter the vocabularies list. 
   // </summary>
    /// <param name="nameContains">Optional string the vocabulary name must 
 contain.</param> 
    /// <param name="stateEquals">Optional state of the vocabulary.</param> 
    /// <returns>List of information about the vocabularies.</returns> 
     public async Task<List<VocabularyInfo>> ListCustomVocabularies(string? 
 nameContains = null, 
         VocabularyState? stateEquals = null) 
   \{ var response = await _amazonTranscribeService.ListVocabulariesAsync( 
             new ListVocabulariesRequest() 
\{\hspace{.1cm} \} NameContains = nameContains, 
                 StateEquals = stateEquals 
             }); 
         return response.Vocabularies; 
    }
```
• Para obtener más información sobre la API, consulta [ListVocabulariesl](https://docs.aws.amazon.com/goto/DotNetSDKV3/transcribe-2017-10-26/ListVocabularies)a Referencia AWS SDK for .NET de la API.

Enumeración de trabajos de transcripción médica

En el siguiente ejemplo de código se muestra cómo enumerar trabajos de transcripción de Amazon Transcribe Medical.

# AWS SDK for .NET

#### **a** Note

Hay más información al respecto GitHub. Busque el ejemplo completo y aprenda a configurar y ejecutar en el [Repositorio de ejemplos de código de AWS.](https://github.com/awsdocs/aws-doc-sdk-examples/tree/main/dotnetv3/Transcribe#code-examples)

```
 /// <summary> 
    /// List medical transcription jobs, optionally with a name filter. 
    /// </summary> 
    /// <param name="jobNameContains">Optional name filter for the medical 
 transcription jobs.</param> 
    /// <returns>A list of summaries about medical transcription jobs.</returns> 
    public async Task<List<MedicalTranscriptionJobSummary>> 
 ListMedicalTranscriptionJobs( 
        string? jobNameContains = null) 
    { 
        var response = await 
 _amazonTranscribeService.ListMedicalTranscriptionJobsAsync( 
            new ListMedicalTranscriptionJobsRequest() 
            { 
                 JobNameContains = jobNameContains 
            }); 
        return response.MedicalTranscriptionJobSummaries; 
    }
```
• Para obtener más información sobre la API, consulta [ListMedicalTranscriptionJobsl](https://docs.aws.amazon.com/goto/DotNetSDKV3/transcribe-2017-10-26/ListMedicalTranscriptionJobs)a Referencia AWS SDK for .NET de la API.

# Enumeración de trabajos de transcripción

En el siguiente ejemplo de código se muestra cómo enumerar trabajos de transcripción de Amazon Transcribe.

AWS SDK for .NET

### **G** Note

Hay más información al respecto GitHub. Busque el ejemplo completo y aprenda a configurar y ejecutar en el [Repositorio de ejemplos de código de AWS.](https://github.com/awsdocs/aws-doc-sdk-examples/tree/main/dotnetv3/Transcribe#code-examples)

```
 /// <summary> 
    /// List transcription jobs, optionally with a name filter. 
    /// </summary> 
    /// <param name="jobNameContains">Optional name filter for the transcription 
jobs.</param>
   /// <returns>A list of transcription job summaries.</returns>
     public async Task<List<TranscriptionJobSummary>> ListTranscriptionJobs(string? 
 jobNameContains = null) 
   \{ var response = await _amazonTranscribeService.ListTranscriptionJobsAsync( 
             new ListTranscriptionJobsRequest() 
\{\hspace{.1cm} \} JobNameContains = jobNameContains 
             }); 
         return response.TranscriptionJobSummaries; 
    }
```
• Para obtener más información sobre la API, consulta [ListTranscriptionJobs](https://docs.aws.amazon.com/goto/DotNetSDKV3/transcribe-2017-10-26/ListTranscriptionJobs)la Referencia AWS SDK for .NET de la API.

Iniciar un trabajo de transcripción médica

En el siguiente ejemplo de código se muestra cómo iniciar un trabajo de transcripción de Amazon Transcribe Medical.

#### AWS SDK for .NET

#### **a** Note

```
 /// <summary> 
     /// Start a medical transcription job for a media file. This method returns 
     /// as soon as the job is started. 
     /// </summary> 
    /// <param name="jobName">A unique name for the medical transcription job.</
param> 
     /// <param name="mediaFileUri">The URI of the media file, typically an Amazon S3 
 location.</param>
     /// <param name="mediaFormat">The format of the media file.</param> 
     /// <param name="outputBucketName">Location for the output, typically an Amazon 
 S3 location.</param>
     /// <param name="transcriptionType">Conversation or dictation transcription 
 type.</param>
     /// <returns>A MedicalTransactionJob instance with information on the new job.</
returns> 
     public async Task<MedicalTranscriptionJob> StartMedicalTranscriptionJob( 
         string jobName, string mediaFileUri, 
         MediaFormat mediaFormat, string outputBucketName, 
  Amazon.TranscribeService.Type transcriptionType) 
     { 
         var response = await 
  _amazonTranscribeService.StartMedicalTranscriptionJobAsync( 
             new StartMedicalTranscriptionJobRequest() 
\{\hspace{.1cm} \} MedicalTranscriptionJobName = jobName, 
                Media = new Media()\overline{a} MediaFileUri = mediaFileUri 
\qquad \qquad \text{ } MediaFormat = mediaFormat, 
                 LanguageCode = 
                      LanguageCode
```

```
 .EnUS, // The value must be en-US for medical 
 transcriptions. 
                 OutputBucketName = outputBucketName, 
                 OutputKey = 
                     jobName, // The value is a key used to fetch the output of the 
 transcription. 
                 Specialty = Specialty.PRIMARYCARE, // The value PRIMARYCARE must be 
 set. 
                 Type = transcriptionType 
            }); 
        return response.MedicalTranscriptionJob; 
    }
```
• Para obtener más información sobre la API, consulta [StartMedicalTranscriptionJob](https://docs.aws.amazon.com/goto/DotNetSDKV3/transcribe-2017-10-26/StartMedicalTranscriptionJob)la Referencia AWS SDK for .NET de la API.

Iniciar un trabajo de transcripción

En el siguiente ejemplo de código se muestra cómo iniciar un trabajo de transcripción de Amazon Transcribe.

AWS SDK for .NET

```
G Note
```

```
 /// <summary> 
   /// Start a transcription job for a media file. This method returns 
   /// as soon as the job is started. 
   /// </summary> 
   /// <param name="jobName">A unique name for the transcription job.</param> 
   /// <param name="mediaFileUri">The URI of the media file, typically an Amazon S3 
location.</param>
    /// <param name="mediaFormat">The format of the media file.</param>
```

```
 /// <param name="languageCode">The language code of the media file, such as en-
US.</param>
     /// <param name="vocabularyName">Optional name of a custom vocabulary.</param> 
     /// <returns>A TranscriptionJob instance with information on the new job.</
returns> 
     public async Task<TranscriptionJob> StartTranscriptionJob(string jobName, string 
  mediaFileUri, 
         MediaFormat mediaFormat, LanguageCode languageCode, string? vocabularyName) 
     { 
         var response = await _amazonTranscribeService.StartTranscriptionJobAsync( 
             new StartTranscriptionJobRequest() 
\{\hspace{.1cm} \} TranscriptionJobName = jobName, 
                 Media = new Media() 
\overline{a} MediaFileUri = mediaFileUri 
                 }, 
                MediaFormat = mediaFormat,
                 LanguageCode = languageCode, 
                 Settings = vocabularyName != null ? new Settings() 
\overline{a} VocabularyName = vocabularyName 
                 } : null 
             }); 
         return response.TranscriptionJob; 
     }
```
• Para obtener más información sobre la API, consulta [StartTranscriptionJobl](https://docs.aws.amazon.com/goto/DotNetSDKV3/transcribe-2017-10-26/StartTranscriptionJob)a Referencia AWS SDK for .NET de la API.

Actualizar un vocabulario personalizado

En el siguiente ejemplo de código se muestra cómo actualizar un vocabulario de Amazon Transcribe personalizado.

#### AWS SDK for .NET

#### **a** Note

Hay más información al respecto GitHub. Busque el ejemplo completo y aprenda a configurar y ejecutar en el [Repositorio de ejemplos de código de AWS.](https://github.com/awsdocs/aws-doc-sdk-examples/tree/main/dotnetv3/Transcribe#code-examples)

```
 /// <summary> 
    /// Update a custom vocabulary with new values. Update overwrites all existing 
 information. 
    /// </summary> 
    /// <param name="languageCode">The language code of the vocabulary.</param> 
     /// <param name="phrases">Phrases to use in the vocabulary.</param> 
    /// <param name="vocabularyName">Name for the vocabulary.</param> 
   /// <returns>The state of the custom vocabulary.</returns>
     public async Task<VocabularyState> UpdateCustomVocabulary(LanguageCode 
 languageCode, 
         List<string> phrases, string vocabularyName) 
     { 
         var response = await _amazonTranscribeService.UpdateVocabularyAsync( 
             new UpdateVocabularyRequest() 
\{\hspace{.1cm} \} LanguageCode = languageCode, 
                 Phrases = phrases, 
                 VocabularyName = vocabularyName 
             }); 
         return response.VocabularyState; 
     }
```
• Para obtener más información sobre la API, consulta [UpdateVocabularyl](https://docs.aws.amazon.com/goto/DotNetSDKV3/transcribe-2017-10-26/UpdateVocabulary)a Referencia AWS SDK for .NET de la API

Ejemplos de Amazon Translate con AWS SDK for .NET

En los siguientes ejemplos de código se muestra cómo realizar acciones e implementar escenarios comunes usando AWS SDK for .NET con Amazon Translate.

Las acciones son extractos de código de programas más grandes y deben ejecutarse en contexto. Mientras las acciones muestran cómo llamar a las funciones de servicio individuales, es posible ver las acciones en contexto en los escenarios relacionados y en los ejemplos entre servicios.

Los escenarios son ejemplos de código que muestran cómo llevar a cabo una tarea específica llamando a varias funciones dentro del mismo servicio.

Cada ejemplo incluye un enlace a GitHub, donde puedes encontrar instrucciones sobre cómo configurar y ejecutar el código en su contexto.

Temas

• [Acciones](#page-8325-0)

# Acciones

Describir un trabajo de traducción

En el siguiente ejemplo de código se muestra cómo describir un trabajo de traducción de Amazon **Translate** 

AWS SDK for NFT

# **a** Note

```
 using System; 
 using System.Threading.Tasks; 
 using Amazon.Translate; 
 using Amazon.Translate.Model; 
 /// <summary> 
 /// The following example shows how to retrieve the details of 
 /// a text translation job using Amazon Translate. 
 /// </summary> 
 public class DescribeTextTranslation 
 { 
     public static async Task Main() 
     {
```

```
var client = new AmazonTranslateClient();
             // The Job Id is generated when the text translation job is started 
             // with a call to the StartTextTranslationJob method. 
             var jobId = "1234567890abcdef01234567890abcde"; 
             var request = new DescribeTextTranslationJobRequest 
\{\hspace{.1cm} \}Jobl = jobl, }; 
             var jobProperties = await DescribeTranslationJobAsync(client, request); 
             DisplayTranslationJobDetails(jobProperties); 
         } 
         /// <summary> 
         /// Retrieve information about an Amazon Translate text translation job. 
         /// </summary> 
         /// <param name="client">The initialized Amazon Translate client object.</
param> 
         /// <param name="request">The DescribeTextTranslationJobRequest object.</
param> 
         /// <returns>The TextTranslationJobProperties object containing 
        /// information about the text translation job..</returns>
         public static async Task<TextTranslationJobProperties> 
  DescribeTranslationJobAsync( 
             AmazonTranslateClient client, 
             DescribeTextTranslationJobRequest request) 
         { 
             var response = await client.DescribeTextTranslationJobAsync(request); 
             if (response.HttpStatusCode == System.Net.HttpStatusCode.OK) 
\{\hspace{.1cm} \} return response.TextTranslationJobProperties; 
 } 
             else 
\{\hspace{.1cm} \} return null; 
 } 
         } 
         /// <summary> 
         /// Displays the properties of the text translation job. 
         /// </summary>
```

```
 /// <param name="jobProperties">The properties of the text translation 
        /// job returned by the call to DescribeTextTranslationJobAsync.</param> 
         public static void DisplayTranslationJobDetails(TextTranslationJobProperties 
 jobProperties) 
         { 
             if (jobProperties is null) 
             { 
                 Console.WriteLine("No text translation job properties found."); 
                 return; 
 } 
             // Display the details of the text translation job. 
             Console.WriteLine($"{jobProperties.JobId}: {jobProperties.JobName}"); 
         } 
    }
```
• Para obtener más información sobre la API, consulta [DescribeTextTranslationJob](https://docs.aws.amazon.com/goto/DotNetSDKV3/translate-2017-07-01/DescribeTextTranslationJob)la Referencia AWS SDK for .NET de la API.

Enumeración de trabajos de traducción

En el siguiente ejemplo de código se muestra cómo enumerar trabajos de traducción de Amazon Translate.

AWS SDK for .NET

```
a Note
```

```
 using System; 
 using System.Collections.Generic; 
 using System.Threading.Tasks; 
 using Amazon.Translate; 
 using Amazon.Translate.Model; 
 /// <summary>
```

```
 /// List Amazon Translate translation jobs, along with details about each job. 
     /// </summary> 
     public class ListTranslationJobs 
     { 
         public static async Task Main() 
        \mathcal{L}var client = new AmazonTranslateClient();
             var filter = new TextTranslationJobFilter 
\{\hspace{.1cm} \} JobStatus = "COMPLETED", 
             }; 
             var request = new ListTextTranslationJobsRequest 
            \{ MaxResults = 10, 
                  Filter = filter, 
             }; 
             await ListJobsAsync(client, request); 
         } 
         /// <summary> 
         /// List Amazon Translate text translation jobs. 
         /// </summary> 
         /// <param name="client">The initialized Amazon Translate client object.</
param> 
         /// <param name="request">An Amazon Translate 
         /// ListTextTranslationJobsRequest object detailing which text 
         /// translation jobs are of interest.</param> 
         public static async Task ListJobsAsync( 
             AmazonTranslateClient client, 
             ListTextTranslationJobsRequest request) 
         { 
             ListTextTranslationJobsResponse response; 
             do 
\{\hspace{.1cm} \} response = await client.ListTextTranslationJobsAsync(request); 
  ShowTranslationJobDetails(response.TextTranslationJobPropertiesList); 
                  request.NextToken = response.NextToken; 
 } 
             while (response.NextToken is not null);
```
}

```
 /// <summary> 
         /// List existing translation job details. 
         /// </summary> 
         /// <param name="properties">A list of Amazon Translate text 
         /// translation jobs.</param> 
         public static void 
 ShowTranslationJobDetails(List<TextTranslationJobProperties> properties) 
        \mathcal{L} properties.ForEach(prop => 
\{\hspace{.1cm} \} Console.WriteLine($"{prop.JobId}: {prop.JobName}"); 
                  Console.WriteLine($"Status: {prop.JobStatus}"); 
                  Console.WriteLine($"Submitted time: {prop.SubmittedTime}"); 
              }); 
         } 
     }
```
• Para obtener más información sobre la API, consulta [ListTextTranslationJobsl](https://docs.aws.amazon.com/goto/DotNetSDKV3/translate-2017-07-01/ListTextTranslationJobs)a Referencia AWS SDK for .NET de la API.

Iniciar un trabajo de traducción

En el siguiente ejemplo de código se muestra cómo iniciar un trabajo de traducción de Amazon Translate.

AWS SDK for .NET

# **a** Note

```
 using System; 
 using System.Collections.Generic; 
 using System.Threading.Tasks; 
 using Amazon.Translate;
```

```
 using Amazon.Translate.Model; 
     /// <summary> 
     /// This example shows how to use Amazon Translate to process the files in 
     /// an Amazon Simple Storage Service (Amazon S3) bucket. The translated results 
     /// will also be stored in an Amazon S3 bucket. 
     /// </summary> 
     public class BatchTranslate 
     { 
         public static async Task Main() 
         { 
             var contentType = "text/plain"; 
             // Set this variable to an S3 bucket location with a folder." 
             // Input files must be in a folder and not at the bucket root." 
             var s3InputUri = "s3://DOC-EXAMPLE-BUCKET1/FOLDER/"; 
             var s3OutputUri = "s3://DOC-EXAMPLE-BUCKET2/"; 
             // This role must have permissions to read the source bucket and to read 
  and 
             // write to the destination bucket where the translated text will be 
  stored. 
             var dataAccessRoleArn = "arn:aws:iam::0123456789ab:role/
S3TranslateRole"; 
            var client = new AmazonTranslateClient();
             var inputConfig = new InputDataConfig 
\{\hspace{.1cm} \} ContentType = contentType, 
                  S3Uri = s3InputUri, 
             }; 
             var outputConfig = new OutputDataConfig 
\{\hspace{.1cm} \} S3Uri = s3OutputUri, 
             }; 
             var request = new StartTextTranslationJobRequest 
\{\hspace{.1cm} \} JobName = "ExampleTranslationJob", 
                  DataAccessRoleArn = dataAccessRoleArn, 
                  InputDataConfig = inputConfig, 
                  OutputDataConfig = outputConfig,
```

```
 SourceLanguageCode = "en", 
                 TargetLanguageCodes = new List<string> { "fr" }, 
             }; 
             var response = await StartTextTranslationAsync(client, request); 
             if (response.HttpStatusCode == System.Net.HttpStatusCode.OK) 
\{\hspace{.1cm} \} Console.WriteLine($"{response.JobId}: {response.JobStatus}"); 
 } 
         } 
         /// <summary> 
         /// Start the Amazon Translate text translation job. 
         /// </summary> 
         /// <param name="client">The initialized AmazonTranslateClient object.</
param> 
         /// <param name="request">The request object that includes details such 
         /// as source and destination bucket names and the IAM Role that will 
         /// be used to access the buckets.</param> 
         /// <returns>The StartTextTranslationResponse object that includes the 
        /// details of the request response.</returns>
         public static async Task<StartTextTranslationJobResponse> 
  StartTextTranslationAsync(AmazonTranslateClient client, 
  StartTextTranslationJobRequest request) 
         { 
             var response = await client.StartTextTranslationJobAsync(request); 
             return response; 
         } 
     }
```
• Para obtener más información sobre la API, consulta [StartTextTranslationJob](https://docs.aws.amazon.com/goto/DotNetSDKV3/translate-2017-07-01/StartTextTranslationJob)la Referencia AWS SDK for .NET de la API.

Detener un trabajo de traducción

En el siguiente ejemplo de código se muestra cómo detener un trabajo de traducción de Amazon Translate.

#### AWS SDK for .NET

# **a** Note

```
 using System; 
 using System.Threading.Tasks; 
 using Amazon.Translate; 
 using Amazon.Translate.Model; 
 /// <summary> 
 /// Shows how to stop a running Amazon Translation Service text translation 
// job.
 /// </summary> 
 public class StopTextTranslationJob 
\{ public static async Task Main() 
    \{var client = new AmazonTranslateClient();
         var jobId = "1234567890abcdef01234567890abcde"; 
         var request = new StopTextTranslationJobRequest 
         { 
             Jobl = jobl, }; 
         await StopTranslationJobAsync(client, request); 
     } 
     /// <summary> 
     /// Sends a request to stop a text translation job. 
     /// </summary> 
     /// <param name="client">Initialized AmazonTrnslateClient object.</param> 
     /// <param name="request">The request object to be passed to the 
     /// StopTextJobAsync method.</param> 
     public static async Task StopTranslationJobAsync( 
         AmazonTranslateClient client, 
         StopTextTranslationJobRequest request) 
     {
```

```
 var response = await client.StopTextTranslationJobAsync(request); 
             if (response.HttpStatusCode == System.Net.HttpStatusCode.OK) 
\{\hspace{.1cm} \} Console.WriteLine($"{response.JobId} as status: 
 {response.JobStatus}"); 
 } 
         } 
    }
```
• Para obtener más información sobre la API, consulta [StopTextTranslationJobl](https://docs.aws.amazon.com/goto/DotNetSDKV3/translate-2017-07-01/StopTextTranslationJob)a Referencia AWS SDK for .NET de la API.

### Traducir texto

En el siguiente ejemplo de código se muestra cómo traducir texto con Amazon Translate.

AWS SDK for NFT

#### **a** Note

```
 using System; 
 using System.IO; 
 using System.Threading.Tasks; 
 using Amazon.S3; 
 using Amazon.S3.Transfer; 
 using Amazon.Translate; 
 using Amazon.Translate.Model; 
 /// <summary> 
 /// Take text from a file stored a Amazon Simple Storage Service (Amazon S3) 
 /// object and translate it using the Amazon Transfer Service. 
 /// </summary> 
 public class TranslateText 
 { 
     public static async Task Main() 
     {
```

```
 // If the region you want to use is different from the region 
            // defined for the default user, supply it as a parameter to the 
            // Amazon Translate client object constructor. 
           var client = new AmazonTranslateClient();
            // Set the source language to "auto" to request Amazon Translate to 
            // automatically detect te language of the source text. 
            // You can get a list of the languages supposed by Amazon Translate 
            // in the Amazon Translate Developer's Guide here: 
            // https://docs.aws.amazon.com/translate/latest/dg/what-is.html 
            string srcLang = "en"; // English. 
            string destLang = "fr"; // French. 
            // The Amazon Simple Storage Service (Amazon S3) bucket where the 
            // source text file is stored. 
            string srcBucket = "DOC-EXAMPLE-BUCKET"; 
            string srcTextFile = "source.txt"; 
            var srcText = await GetSourceTextAsync(srcBucket, srcTextFile); 
            var destText = await TranslatingTextAsync(client, srcLang, destLang, 
 srcText); 
            ShowText(srcText, destText); 
        } 
        /// <summary> 
        /// Use the Amazon S3 TransferUtility to retrieve the text to translate 
        /// from an object in an S3 bucket. 
        /// </summary> 
        /// <param name="srcBucket">The name of the S3 bucket where the 
        /// text is stored. 
       /// </param>
        /// <param name="srcTextFile">The key of the S3 object that 
        /// contains the text to translate.</param> 
       /// <returns>A string representing the source text.</returns>
        public static async Task<string> GetSourceTextAsync(string srcBucket, string 
 srcTextFile) 
       \mathcal{L} string srcText = string.Empty; 
           var s3Client = new AmazonS3Client();
            TransferUtility utility = new TransferUtility(s3Client);
```

```
 using var stream = await utility.OpenStreamAsync(srcBucket, 
 srcTextFile); 
            StreamReader file = new System.IO.StreamReader(stream); 
            srcText = file.ReadToEnd(); 
            return srcText; 
        } 
        /// <summary> 
        /// Use the Amazon Translate Service to translate the document from the 
        /// source language to the specified destination language. 
        /// </summary> 
        /// <param name="client">The Amazon Translate Service client used to 
        /// perform the translation.</param> 
        /// <param name="srcLang">The language of the source text.</param> 
        /// <param name="destLang">The destination language for the translated 
        /// text.</param> 
        /// <param name="text">A string representing the text to ranslate.</param> 
        /// <returns>The text that has been translated to the destination 
       /// language.</returns>
        public static async Task<string> TranslatingTextAsync(AmazonTranslateClient 
 client, string srcLang, string destLang, string text) 
       \mathcal{L} var request = new TranslateTextRequest 
            { 
                SourceLanguageCode = srcLang, 
                TargetLanguageCode = destLang, 
               Text = text,
            }; 
            var response = await client.TranslateTextAsync(request); 
            return response.TranslatedText; 
        } 
        /// <summary> 
        /// Show the original text followed by the translated text. 
        /// </summary> 
        /// <param name="srcText">The original text to be translated.</param> 
        /// <param name="destText">The translated text.</param> 
        public static void ShowText(string srcText, string destText) 
        { 
            Console.WriteLine("Source text:");
```

```
 Console.WriteLine(srcText); 
          Console.WriteLine(); 
          Console.WriteLine("Translated text:"); 
          Console.WriteLine(destText); 
     } 
 }
```
• Para obtener más información sobre la API, consulta [TranslateText](https://docs.aws.amazon.com/goto/DotNetSDKV3/translate-2017-07-01/TranslateText)la Referencia AWS SDK for .NET de la API.

# Ejemplos de servicios combinados con AWS SDK for .NET

Las siguientes aplicaciones de ejemplo utilizan AWS SDK for .NET para funcionar en varios Servicios de AWS.

Los ejemplos de servicios combinados apuntan a un nivel avanzado de experiencia para ayudarle a empezar a crear aplicaciones.

# Ejemplos

- [Creación de una aplicación de publicación y suscripción que traduzca mensajes](#page-9596-0)
- [Creación de una aplicación de administración de activos fotográficos que permita a los usuarios](#page-9597-0)  [administrar las fotos mediante etiquetas](#page-9597-0)
- [Creación de una aplicación web para hacer un seguimiento de los datos de DynamoDB](#page-9597-1)
- [Crear un rastreador de elementos de trabajo de Aurora Serverless](#page-9598-0)
- [Creación de una aplicación que analice los comentarios de los clientes y sintetice el audio](#page-9598-1)
- [Detección de personas y objetos en un video con Amazon Rekognition mediante un SDK de AWS](#page-9599-0)

<span id="page-9596-0"></span>Creación de una aplicación de publicación y suscripción que traduzca mensajes

# AWS SDK for NFT

Indica cómo utilizar la API .NET de Amazon Simple Notification Service para crear una aplicación web con funcionalidad de suscripción y publicación. Además, esta aplicación de ejemplo también traduce los mensajes.

Para obtener el código fuente completo y las instrucciones sobre cómo configurarlo y ejecutarlo, consulta el ejemplo completo en [GitHub.](https://github.com/awsdocs/aws-doc-sdk-examples/tree/main/dotnetv3/cross-service/SubscribePublishTranslate)

Servicios utilizados en este ejemplo

- Amazon SNS
- Amazon Translate

<span id="page-9597-0"></span>Creación de una aplicación de administración de activos fotográficos que permita a los usuarios administrar las fotos mediante etiquetas

# AWS SDK for .NET

Muestra cómo desarrollar una aplicación de gestión de activos fotográficos que detecte las etiquetas de las imágenes mediante Amazon Rekognition y las almacene para su posterior recuperación.

Para ver el código fuente completo y las instrucciones sobre cómo configurarlo y ejecutarlo, consulta el ejemplo completo en [GitHub](https://github.com/awsdocs/aws-doc-sdk-examples/tree/main/dotnetv3/cross-service/PhotoAssetManager).

Para profundizar en el origen de este ejemplo, consulte la publicación en [Comunidad de AWS.](https://community.aws/posts/cloud-journeys/01-serverless-image-recognition-app)

Servicios utilizados en este ejemplo

- API Gateway
- DynamoDB
- Lambda
- Amazon Rekognition
- Amazon S3
- Amazon SNS

<span id="page-9597-1"></span>Creación de una aplicación web para hacer un seguimiento de los datos de DynamoDB

# AWS SDK for .NET

Muestra cómo utilizar la API de .NET de Amazon DynamoDB para crear una aplicación web dinámica que haga un seguimiento de los datos de trabajo de DynamoDB.

Para ver el código fuente completo y las instrucciones sobre cómo configurarlo y ejecutarlo, consulta el ejemplo completo en [GitHub.](https://github.com/awsdocs/aws-doc-sdk-examples/tree/main/dotnetv3/cross-service/DynamoDbItemTracker)

Servicios utilizados en este ejemplo

- DynamoDB
- Amazon SES

<span id="page-9598-0"></span>Crear un rastreador de elementos de trabajo de Aurora Serverless

# AWS SDK for .NET

Muestra cómo utilizar AWS SDK for .NET para crear una aplicación web que haga un seguimiento de los elementos de trabajo de una base de datos de Amazon Aurora y envíe informes por correo electrónico mediante Amazon Simple Email Service (Amazon SES). Este ejemplo usa un frontend creado con React.js para interactuar con un backend .NET RESTful.

- Integre una aplicación web de React con los servicios de AWS.
- Muestre, agregue, actualice y elimine elementos en una tabla de Aurora.
- Envíe un informe por correo electrónico de elementos de trabajo filtrados con Amazon SES.
- Implemente y administre recursos de ejemplo con el script de AWS CloudFormation incluido.

Para ver el código fuente completo y las instrucciones sobre cómo configurarlo y ejecutarlo, consulta el ejemplo completo en [GitHub.](https://github.com/awsdocs/aws-doc-sdk-examples/tree/main/dotnetv3/cross-service/AuroraItemTracker)

Servicios utilizados en este ejemplo

- Aurora
- Amazon RDS
- Servicio de datos de Amazon RDS
- Amazon SES

<span id="page-9598-1"></span>Creación de una aplicación que analice los comentarios de los clientes y sintetice el audio

# AWS SDK for .NET

Esta aplicación de ejemplo analiza y almacena las tarjetas de comentarios de los clientes. Concretamente, satisface la necesidad de un hotel ficticio en la ciudad de Nueva York. El hotel recibe comentarios de los huéspedes en varios idiomas en forma de tarjetas de comentarios físicas. Esos comentarios se cargan en la aplicación a través de un cliente web. Una vez cargada la imagen de una tarjeta de comentarios, se llevan a cabo los siguientes pasos:

- El texto se extrae de la imagen mediante Amazon Textract.
- Amazon Comprehend determina la opinión del texto extraído y su idioma.
- El texto extraído se traduce al inglés mediante Amazon Translate.
- Amazon Polly sintetiza un archivo de audio a partir del texto extraído.

La aplicación completa se puede implementar con el AWS CDK. Para obtener el código fuente y las instrucciones de implementación, consulte el proyecto en [GitHub.](https://github.com/awsdocs/aws-doc-sdk-examples/tree/main/dotnetv3/cross-service/FeedbackSentimentAnalyzer)

Servicios utilizados en este ejemplo

- Amazon Comprehend
- Lambda
- Amazon Polly
- Amazon Textract
- Amazon Translate

<span id="page-9599-0"></span>Detección de personas y objetos en un video con Amazon Rekognition mediante un SDK de AWS

# AWS SDK for .NET

Muestra cómo utilizar la API de .NET de Amazon Rekognition para crear una aplicación que utilice Amazon Rekognition para identificar objetos por categoría en imágenes ubicadas en un bucket de Amazon Simple Storage Service (Amazon S3). La aplicación envía al administrador una notificación por correo electrónico con los resultados mediante Amazon Simple Email Service (Amazon SES).

Para ver el código fuente completo y las instrucciones sobre cómo configurarlo y ejecutarlo, consulta el ejemplo completo en [GitHub.](https://github.com/awsdocs/aws-doc-sdk-examples/tree/main/dotnetv3/cross-service/PhotoAnalyzerApp)

Servicios utilizados en este ejemplo

- Amazon Rekognition
- Amazon S3
- Amazon SES

# Ejemplos de código de AWS CLI con script Bash

Los siguientes ejemplos de código muestran cómo utilizar AWS Command Line Interface con script Bash con AWS.

Las acciones son extractos de código de programas más grandes y deben ejecutarse en contexto. Mientras las acciones muestran cómo llamar a las funciones de servicio individuales, es posible ver las acciones en contexto en los escenarios relacionados y en los ejemplos entre servicios.

Los escenarios son ejemplos de código que muestran cómo llevar a cabo una tarea específica llamando a varias funciones dentro del mismo servicio.

Los ejemplos entre servicios son aplicaciones de muestra que funcionan en varios Servicios de AWS.

#### Más recursos

- [Guía para desarrolladores de scripts con Bash de AWS CLI](https://docs.aws.amazon.com/cli/latest/userguide/cli-chap-welcome.html): más información sobre el uso de Bash con AWS.
- [Centro para desarrolladores de AWS](https://aws.amazon.com/developer/code-examples/?awsf.sdk-code-examples-programming-language=programming-language%23bash): ejemplos de código que puede filtrar por categoría o por búsqueda de texto completo.
- [AWSEjemplos de SDK](https://github.com/awsdocs/aws-doc-sdk-examples): GitHub repositorio con código completo en los idiomas preferidos. Incluye instrucciones para configurar y ejecutar el código.

# Ejemplos

• [Acciones y escenarios que utilizan AWS CLI con el script Bash](#page-9600-0)

# <span id="page-9600-0"></span>Acciones y escenarios que utilizan AWS CLI con el script Bash

En los siguientes ejemplos de código, se muestra cómo realizar acciones e implementar escenarios comunes mediante AWS Command Line Interface con el script Bash con Servicios de AWS.

Las acciones son extractos de código de programas más grandes y deben ejecutarse en contexto. Mientras las acciones muestran cómo llamar a las funciones de servicio individuales, es posible ver las acciones en contexto en los escenarios relacionados y en los ejemplos entre servicios.

Los escenarios son ejemplos de código que muestran cómo llevar a cabo una tarea específica llamando a varias funciones dentro del mismo servicio.

#### Servicios

- [Ejemplos de DynamoDB que usan AWS CLI con el script Bash](#page-9601-0)
- [HealthImaging ejemplos que se utilizan AWS CLI con el script Bash](#page-9673-0)
- [Ejemplos de IAM que usan la AWS CLI con el script Bash](#page-9682-0)
- [Ejemplos de Amazon S3 mediante la AWS CLI con el script Bash](#page-9739-0)
- [Ejemplos de AWS STS que usan la AWS CLI con el script Bash](#page-9763-0)

# <span id="page-9601-0"></span>Ejemplos de DynamoDB que usan AWS CLI con el script Bash

En los siguientes ejemplos de código, se muestra cómo realizar acciones e implementar escenarios comunes mediante AWS Command Line Interface con el script Bash con DynamoDB.

Las acciones son extractos de código de programas más grandes y deben ejecutarse en contexto. Mientras las acciones muestran cómo llamar a las funciones de servicio individuales, es posible ver las acciones en contexto en los escenarios relacionados y en los ejemplos entre servicios.

Los escenarios son ejemplos de código que muestran cómo llevar a cabo una tarea específica llamando a varias funciones dentro del mismo servicio.

Cada ejemplo incluye un enlace a GitHub, donde puedes encontrar instrucciones sobre cómo configurar y ejecutar el código en su contexto.

#### Temas

- **[Acciones](#page-8325-0)**
- **[Escenarios](#page-8347-0)**

#### Acciones

Creación de una tabla

En el siguiente ejemplo de código, se muestra cómo crear una tabla de DynamoDB.

AWS CLI con script Bash

#### **a** Note

```
# function dynamodb_create_table
## This function creates an Amazon DynamoDB table.
# Parameters:
      -n table name -- The name of the table to create.
#-a attribute_definitions -- JSON file path of a list of attributes and their
#types.
      -k key_schema -- JSON file path of a list of attributes and their key types.
#-p provisioned_throughput -- Provisioned throughput settings for the table.
### Returns:
      0 - If successful.#1 - If it fails.
#function dynamodb_create_table() {
 local table_name attribute_definitions key_schema provisioned_throughput response
 local option OPTARG # Required to use getopts command in a function.
 # Function usage explanation
 function usage() \{echo "function dynamodb_create_table"
   echo "Creates an Amazon DynamoDB table."
   echo " -n table name -- The name of the table to create."
   echo " -a attribute_definitions -- JSON file path of a list of attributes and
their types."
   echo " -k key_schema -- JSON file path of a list of attributes and their key
types."
   echo " -p provisioned_throughput -- Provisioned throughput settings for the
table."
   echo ""
 \mathcal{F}# Retrieve the calling parameters.
 while getopts "n:a:k:p:h" option; do
   case "${option}" in
     n) table name="${OPTARG}" ::
     a) attribute definitions="${OPTARG}" ;;
     k) key\_schema = "\{OPTARG}";
     p) provisioned_throughput="${OPTARG}";;
```

```
 h) 
        usage 
        return 0 
        ;; 
     \langle ? \rangle echo "Invalid parameter" 
        usage 
        return 1 
        ;; 
    esac 
 done 
 export OPTIND=1 
 if [[ -z "$table_name" ]]; then 
    errecho "ERROR: You must provide a table name with the -n parameter." 
    usage 
   return 1 
 fi 
 if [[ -z "$attribute_definitions" ]]; then 
    errecho "ERROR: You must provide an attribute definitions json file path the -a 
 parameter." 
   usage 
   return 1 
 fi 
 if [[ -z "$key_schema" ]]; then 
    errecho "ERROR: You must provide a key schema json file path the -k parameter." 
   usage 
   return 1 
 fi 
 if [[ -z "$provisioned_throughput" ]]; then 
    errecho "ERROR: You must provide a provisioned throughput json file path the -p 
 parameter." 
   usage 
   return 1 
 fi 
 iecho "Parameters:\n" 
 iecho " table_name: $table_name" 
 iecho " attribute_definitions: $attribute_definitions" 
 iecho " key_schema: $key_schema" 
 iecho " provisioned_throughput: $provisioned_throughput"
```

```
iecho ""
  response=$(aws dynamodb create-table \
    --table-name "$table_name" \
    --attribute-definitions file://"$attribute_definitions" \
    --key-schema file://"$key schema" \
    --provisioned-throughput "$provisioned_throughput")
  local error code=${?}
  if [\t{matrix} $error_code -ne 0 ]]; then
    aws_cli_error_log $error_code
    errecho "ERROR: AWS reports create-table operation failed.$response"
    return 1
  fi
  return 0
\mathcal{L}
```
Las funciones de utilidad utilizadas en este ejemplo.

```
# function iecho
## This function enables the script to display the specified text only if
# the global variable $VERBOSE is set to true.
function iecho() {
 if [ $VERBOSE == true ]; then
  echo "$@"
 fi
\mathcal{F}# function errecho
## This function outputs everything sent to it to STDERR (standard error output).
function errecho() {
 printf "%s\n" "$*" 1>&2
\mathcal{F}
```

```
# function aws_cli_error_log()
## This function is used to log the error messages from the AWS CLI.
## See https://docs.aws.amazon.com/cli/latest/topic/return-codes.html#cli-aws-help-
return-codes.
## The function expects the following argument:
        $1 - The error code returned by the AWS CLI.
### Returns:
#0: - Success.
#function aws_cli_error_log() {
 local err code=$1
 errecho "Error code : $err_code"
 if [ "$err_code" == 1 ]; then
   errecho " One or more S3 transfers failed."
 elif \lceil "$err code" == 2 ]; then
   errecho " Command line failed to parse."
 elif [ "$err_code" == 130 ]; then
   errecho " Process received SIGINT."
 elif \lceil "$err code" == 252 ]; then
   errecho " Command syntax invalid."
 elif [ "$err_code" == 253 ]; then
   errecho " The system environment or configuration was invalid."
 elif \lceil "$err code" == 254 ]; then
   errecho " The service returned an error."
 elif [ "$err_code" == 255 ]; then
   errecho " 255 is a catch-all error."
 fi
 return 0
\mathcal{L}
```
· Para obtener más información sobre la API, consulta CreateTablela Referencia de AWS CLI comandos.

#### Eliminación de una tabla

En el siguiente ejemplo de código, se muestra cómo eliminar una tabla de DynamoDB.

AWS CLI con script Bash

#### **a** Note

```
# function dynamodb_delete_table
#
# This function deletes a DynamoDB table.
#
# Parameters:
      -n table_name -- The name of the table to delete.
#
#
#
 Returns:
\#0 - If successful.
#1 - If it fails.
function dynamodb_delete_table() {
 local table_name response
 local option OPTARG # Required to use getopts command in a function.
 # bashsupport disable=BP5008
 function usage() \{echo "function dynamodb_delete_table"
   echo "Deletes an Amazon DynamoDB table."
   echo " -n table_name -- The name of the table to delete."
   echo ""
 \mathcal{F}# Retrieve the calling parameters.
 while getopts "n:h" option; do
   case "${option}" in
     n) table_name="${OPTARG}";;
    h)
      usage
      return 0
```

```
\mathcal{L}\langle ? \rangleecho "Invalid parameter"
        usage
        return 1
         \mathcal{L}:
    esac
  done
  export OPTIND=1
  if [ -z "$table_name" ]}; then
    errecho "ERROR: You must provide a table name with the -n parameter."
    usage
    return 1
  fi
  iecho "Parameters:\n"
  iecho "
              table_name:
                             $table_name"
  iecho ""
  response=$(aws dynamodb delete-table \
    --table-name "$table_name")
  local error_code=${?}
  if [[ $error_code -ne 0 ]]; then
    aws_cli_error_log $error_code
    errecho "ERROR: AWS reports delete-table operation failed.$response"
    return 1
  fi
  return 0
\mathcal{F}
```
Las funciones de utilidad utilizadas en este ejemplo.

```
# function iecho
## This function enables the script to display the specified text only if
# the global variable $VERBOSE is set to true.
```

```
function iecho() {
 if [\t{S} \text{VERBOSE} == true ]; then
   echo "$@"
 fi
\mathcal{L}# function errecho
## This function outputs everything sent to it to STDERR (standard error output).
function errecho() {
 printf "%s\n" "$*" 1>&2
\mathcal{L}# function aws_cli_error_loq()
# This function is used to log the error messages from the AWS CLI.
# See https://docs.aws.amazon.com/cli/latest/topic/return-codes.html#cli-aws-help-
return-codes.
## The function expects the following argument:
#$1 - The error code returned by the AWS CLI.
## Returns:
        0: - Success.
##function aws cli error log() {
 local err code=$1
 errecho "Error code : $err_code"
 if \lceil "$err code" == 1 ]; then
   errecho " One or more S3 transfers failed."
 elif \Gamma "$err code" == 2 ]; then
   errecho " Command line failed to parse."
 elif [ "$err_code" == 130 ]; then
   errecho " Process received SIGINT."
 elif [ "$err_code" == 252 ]; then
   errecho " Command syntax invalid."
 elif \lceil "$err code" == 253 ]; then
   errecho " The system environment or configuration was invalid."
 elif [ "$err_code" == 254 ]; then
```

```
errecho " The service returned an error."
  elif [ "$err_code" == 255 ]; then
    errecho " 255 is a catch-all error."
  fi
  return 0
\mathcal{F}
```
· Para obtener más información sobre la API, consulta DeleteTablela Referencia de AWS CLI comandos.

Eliminación de un elemento de una tabla

En el siguiente ejemplo de código, se muestra cómo eliminar un elemento de una tabla de DynamoDB.

AWS CLI con script Bash

#### a Note

```
# function dynamodb_delete_item
## This function deletes an item from a DynamoDB table.
## Parameters:
#-n table_name -- The name of the table.
#-k keys -- Path to json file containing the keys that identify the item to
delete.
## Returns:
     0 - If successful.
#1 - If it fails.
#
function dynamodb_delete_item() {
 local table_name keys response
```

```
local option OPTARG # Required to use getopts command in a function.
# Function usage explanation
function usage() \{echo "function dynamodb_delete_item"
  echo "Delete an item from a DynamoDB table."
   echo " -n table name -- The name of the table."
   echo " -k keys -- Path to json file containing the keys that identify the item
to delete."
   echo ""
\mathcal{F}while getopts "n:k:h" option; do
   case "${option}" in
     n) table_name="${OPTARG}";;
    k) keys = "$(OPTARG]' ;;
    h)usage
      return 0
      \therefore\langle ? \rangleecho "Invalid parameter"
      usage
      return 1
       \mathcal{L}esac
 done
 export OPTIND=1
if \lceil \cdot \rceil -z "$table name" \lceil \cdot \rceil; then
  errecho "ERROR: You must provide a table name with the -n parameter."
  usage
  return 1
fi
if [[ -z "$keys" ]]; then
  errecho "ERROR: You must provide a keys json file path the -k parameter."
  usage
  return 1
fi
 iecho "Parameters:\n"
 iecho " table_name: $table_name"
```

```
iecho "
             keys:
                      $keys"
  iecho ""
  response=$(aws dynamodb delete-item \
    --table-name "$table_name" \
    --key file://"$keys")
  local error_code=${?}
  if [ $error_code -ne 0 ]]; then
    aws_cli_error_log $error_code
    errecho "ERROR: AWS reports delete-item operation failed.$response"
    return 1
  fi
  return 0
\mathcal{F}
```
Las funciones de utilidad utilizadas en este ejemplo.

```
# function iecho
## This function enables the script to display the specified text only if
# the global variable $VERBOSE is set to true.
function iecho() {
 if [ $VERBOSE == true ]; then
  echo "$@"
 fi
\mathcal{F}# function errecho
## This function outputs everything sent to it to STDERR (standard error output).
function errecho() {
 printf "%s\n" "$*" 1>&2
\mathcal{F}
```
```
# function aws_cli_error_log()
## This function is used to log the error messages from the AWS CLI.
## See https://docs.aws.amazon.com/cli/latest/topic/return-codes.html#cli-aws-help-
return-codes.
## The function expects the following argument:
        $1 - The error code returned by the AWS CLI.
### Returns:
#0: - Success.
#function aws_cli_error_log() {
 local err code=$1
 errecho "Error code : $err_code"
 if [ "$err_code" == 1 ]; then
   errecho " One or more S3 transfers failed."
 elif \lceil "$err code" == 2 ]; then
   errecho " Command line failed to parse."
 elif [ "$err_code" == 130 ]; then
   errecho " Process received SIGINT."
 elif \lceil "$err code" == 252 ]; then
   errecho " Command syntax invalid."
 elif [ "$err_code" == 253 ]; then
   errecho " The system environment or configuration was invalid."
 elif \lceil "$err code" == 254 ]; then
   errecho " The service returned an error."
 elif [ "$err_code" == 255 ]; then
   errecho " 255 is a catch-all error."
 fi
 return 0
\mathcal{L}
```
· Para obtener más información sobre la API, consulta Deleteltemla Referencia de AWS CLI comandos.

Obtención de un lote de elementos

En el siguiente ejemplo de código, se muestra cómo obtener un lote de elementos de DynamoDB.

AWS CLI con script Bash

## **a** Note

```
# function dynamodb_batch_get_item
#
# This function gets a batch of items from a DynamoDB table.
## Parameters:
#
      -i item -- Path to json file containing the keys of the items to get.
##
 Returns:
\#The items as json output.
# And:
#
      0 - If successful.
      1 - If it fails.
#
function dynamodb_batch_get_item() {
 local item response
 local option OPTARG # Required to use getopts command in a function.
 # Function usage explanation
 function usage() \{echo "function dynamodb_batch_get_item"
   echo "Get a batch of items from a DynamoDB table."
   echo " -i item -- Path to json file containing the keys of the items to get."
   echo ""
 \mathcal{L}while getopts "i:h" option; do
   case "${option}" in
    i) item="${OPTARG}";;
```

```
h)usage
        return 0
        \vdots\langle ? \rangleecho "Invalid parameter"
        usage
        return 1
        \thereforeesac
  done
  export OPTIND=1
  if [I - z "$item" ]]; then
    errecho "ERROR: You must provide an item with the -i parameter."
    usage
    return 1
  fi
  response=$(aws dynamodb batch-get-item \
    --request-items file://"$item")
  local error_code=${?}
  if [ $error_code -ne 0 ]]; then
    aws_cli_error_log $error_code
    errecho "ERROR: AWS reports batch-get-item operation failed.$response"
    return 1
  fi
  echo "$response"
  return 0
\mathcal{F}
```

```
# function errecho
## This function outputs everything sent to it to STDERR (standard error output).
function errecho() {
```

```
printf "%s\n" "$*" 1>&2
\mathcal{L}# function aws_cli_error_loq()
## This function is used to log the error messages from the AWS CLI.
## See https://docs.aws.amazon.com/cli/latest/topic/return-codes.html#cli-aws-help-
return-codes.
## The function expects the following argument:
        $1 - The error code returned by the AWS CLI.
### Returns:
         0: - Success.
##function aws_cli_error_log() {
 local err code=$1
 errecho "Error code : $err code"
 if [ "$err_code" == 1 ]; then
   errecho " One or more S3 transfers failed."
 elif \Gamma "$err code" == 2 ]; then
   errecho " Command line failed to parse."
 elif [ "$err_code" == 130 ]; then
   errecho " Process received SIGINT."
 elif \lceil "$err code" == 252 ]; then
   errecho " Command syntax invalid."
 elif [ "$err_code" == 253 ]; then
   errecho " The system environment or configuration was invalid."
 elif \lceil "$err code" == 254 ]; then
   errecho " The service returned an error."
 elif [ "$err_code" == 255 ]; then
   errecho " 255 is a catch-all error."
 fi
 return 0
\mathcal{L}
```
· Para obtener más información sobre la API, consulta BatchGetItemla Referencia de AWS CLI comandos.

# Obtención de un elemento de una tabla

En el siguiente ejemplo de código, se muestra cómo obtener un elemento de una tabla de DynamoDB.

#### AWS CLI con script Bash

## **a** Note

```
# function dynamodb_get_item
## This function gets an item from a DynamoDB table.
## Parameters:
     -n table_name -- The name of the table.
#-k keys -- Path to json file containing the keys that identify the item to
#get.
      [-q query] -- Optional JMESPath query expression.
### Returns:
#The item as text output.
 And:
##0 - If successful.
#1 - If it fails.
function dynamodb_get_item() {
 local table_name keys query response
 local option OPTARG # Required to use getopts command in a function.
 # Function usage explanation
 function usage() \{echo "function dynamodb_get_item"
  echo "Get an item from a DynamoDB table."
  echo " -n table_name -- The name of the table."
```

```
 echo " -k keys -- Path to json file containing the keys that identify the item 
 to get." 
    echo " [-q query] -- Optional JMESPath query expression." 
    echo "" 
 } 
 query="" 
 while getopts "n:k:q:h" option; do 
    case "${option}" in 
      n) table_name="${OPTARG}" ;; 
      k) keys="${OPTARG}" ;; 
      q) query="${OPTARG}" ;; 
      h) 
        usage 
        return 0 
        ;; 
     \langle ? \rangle echo "Invalid parameter" 
        usage 
        return 1 
        ;; 
    esac 
  done 
  export OPTIND=1 
  if [[ -z "$table_name" ]]; then 
    errecho "ERROR: You must provide a table name with the -n parameter." 
    usage 
    return 1 
 fi 
 if [[ -z "$keys" ]]; then 
    errecho "ERROR: You must provide a keys json file path the -k parameter." 
    usage 
    return 1 
 fi 
 if [[ -n "$query" ]]; then 
    response=$(aws dynamodb get-item \ 
      --table-name "$table_name" \ 
      --key file://"$keys" \ 
      --output text \ 
      --query "$query") 
  else 
    response=$(
```

```
aws dynamodb get-item \
        --table-name "$table_name" \
        --key file://"$keys" \
        --output text
   \lambdafi
  local error_code=${?}
 if [ $error_code -ne 0 ]]; then
    aws_cli_error_log $error_code
    errecho "ERROR: AWS reports get-item operation failed.$response"
   return 1
  fi
 if [I - n "§ query" ]; then
    echo "$response" | sed "/^\t/s/\t//1" # Remove initial tab that the JMSEPath
 query inserts on some strings.
 else
    echo "$response"
  fi
 return 0
\mathcal{L}
```

```
# function errecho
## This function outputs everything sent to it to STDERR (standard error output).
function errecho() \{printf "%s\n" "$*" 1>&2
\mathcal{F}# function aws_cli_error_log()
## This function is used to log the error messages from the AWS CLI.
#
```

```
# See https://docs.aws.amazon.com/cli/latest/topic/return-codes.html#cli-aws-help-
return-codes.
#
# The function expects the following argument:
# $1 - The error code returned by the AWS CLI.
#
# Returns:
# 0: - Success.
#
##############################################################################
function aws_cli_error_log() { 
   local err_code=$1 
  errecho "Error code : $err_code" 
  if [ "$err_code" == 1 ]; then
     errecho " One or more S3 transfers failed." 
  elif [ "$err_code" == 2 ]; then
     errecho " Command line failed to parse." 
   elif [ "$err_code" == 130 ]; then 
     errecho " Process received SIGINT." 
   elif [ "$err_code" == 252 ]; then 
     errecho " Command syntax invalid." 
   elif [ "$err_code" == 253 ]; then 
     errecho " The system environment or configuration was invalid." 
   elif [ "$err_code" == 254 ]; then 
     errecho " The service returned an error." 
   elif [ "$err_code" == 255 ]; then 
     errecho " 255 is a catch-all error." 
   fi 
   return 0
}
```
• Para obtener más información sobre la API, consulta [GetIteml](https://docs.aws.amazon.com/goto/aws-cli/dynamodb-2012-08-10/GetItem)a Referencia de AWS CLI comandos.

Obtener información sobre una tabla

En el siguiente ejemplo de código, se muestra cómo obtener información sobre una tabla de DynamoDB.

# AWS CLI con script Bash

# a Note

```
# function dynamodb_describe_table
## This function returns the status of a DynamoDB table.
## Parameters:
#-n table_name -- The name of the table.
##Response:
#- TableStatus:
    And:#0 - Table is active.
#1 - If it fails.
#function dynamodb_describe_table {
 local table_name
 local option OPTARG # Required to use getopts command in a function.
 # Function usage explanation
 function usage() \{echo "function dynamodb_describe_table"
   echo "Describe the status of a DynamoDB table."
   echo " -n table_name -- The name of the table."
   echo ""
 \mathcal{F}# Retrieve the calling parameters.
 while getopts "n:h" option; do
   case "${option}" in
    n) table_name="${OPTARG}";;
    h)usage
```

```
return 0
        \vdots(?)echo "Invalid parameter"
        usage
        return 1
        \vdotsesac
  done
  export OPTIND=1
  if [I - z "$table_name" ]; then
    errecho "ERROR: You must provide a table name with the -n parameter."
    usage
    return 1
  fi
  local table_status
    table_status=$(
      aws dynamodb describe-table \
        --table-name "$table_name" \
        --output text \
        --query 'Table.TableStatus'
    \lambdalocal error_code=${?}
    if [\t{matrix} $error_code -ne 0 ]]; then
      aws_cli_error_log "$error_code"
      errecho "ERROR: AWS reports describe-table operation failed.$table_status"
      return 1
    fi
  echo "$table status"
  return 0
\mathcal{L}
```
# function errecho

 $#$ 

```
# This function outputs everything sent to it to STDERR (standard error output).
function errecho() {
 printf "%s\n" "$*" 1>&2
\mathcal{L}# function aws cli error log()
## This function is used to log the error messages from the AWS CLI.
## See https://docs.aws.amazon.com/cli/latest/topic/return-codes.html#cli-aws-help-
return-codes.
## The function expects the following argument:
        $1 - The error code returned by the AWS CLI.
### Returns:
#0: - Success.
function aws_cli_error_log() {
 local err code=$1
 errecho "Error code : $err code"
 if [ "$err_code" == 1 ]; then
   errecho " One or more S3 transfers failed."
 elif \lceil "$err code" == 2 ]; then
   errecho " Command line failed to parse."
 elif \lceil "$err code" == 130 ]; then
   errecho " Process received SIGINT."
 elif \lceil "$err code" == 252 ]; then
   errecho " Command syntax invalid."
 elif [ "$err_code" == 253 ]; then
   errecho " The system environment or configuration was invalid."
 elif \lceil "$err code" == 254 ]; then
   errecho " The service returned an error."
 elif [ "$err_code" == 255 ]; then
   errecho " 255 is a catch-all error."
 fi
 return 0
\mathcal{L}
```
· Para obtener más información sobre la API, consulta Describe Tablela Referencia de AWS CLI comandos.

## Mostrar tablas

En el siguiente ejemplo de código, se muestra cómo enumerar las tablas de DynamoDB.

AWS CLI con script Bash

## (i) Note

```
# function dynamodb_list_tables
\## This function lists all the tables in a DynamoDB.
#
# Returns:
#0 - If successful.
      1 - If it fails.
#
function dynamodb_list_tables() {
 response=\$(aws\ dynamodb\ list-tables\ \--output text \setminus--query "TableNames")
 local error_code=${?}
 if [ $error_code -ne 0 ]]; then
   aws_cli_error_log $error_code
   errecho "ERROR: AWS reports batch-write-item operation failed.$response"
   return 1
 fi
 echo "$response" | tr -s "[:space:]" "\n"
```
return 0

 $\mathcal{L}$ 

```
# function errecho
# This function outputs everything sent to it to STDERR (standard error output).
function errecho() \{printf "%s\n" "$*" 1>&2
\mathcal{F}# function aws_cli_error_log()
#
# This function is used to log the error messages from the AWS CLI.
#
# See https://docs.aws.amazon.com/cli/latest/topic/return-codes.html#cli-aws-help-
return-codes.
#
# The function expects the following argument:
       $1 - The error code returned by the AWS CLI.
#
#
# Returns:
#
        0: - Success.
#
function aws_cli_error_log() {
 local err_code=$1
 errecho "Error code : $err_code"
 if [ "$err_code" == 1 ]; then
   errecho " One or more S3 transfers failed."
 elif [ "$err_code" == 2 ]; then
   errecho " Command line failed to parse."
 elif [ "$err_code" == 130 ]; then
   errecho " Process received SIGINT."
 elif [ "$err_code" == 252 ]; then
   errecho " Command syntax invalid."
 elif [ "$err_code" == 253 ]; then
   errecho " The system environment or configuration was invalid."
```

```
elif [ "$err_code" == 254 ]; then
    errecho " The service returned an error."
  elif \lceil "$err code" == 255 ]; then
    errecho " 255 is a catch-all error."
  fi
  return 0
\mathcal{L}
```
· Para obtener más información sobre la API, consulta ListTablesla Referencia de AWS CLI comandos.

Colocar un elemento en una tabla

En el siguiente ejemplo de código, se muestra cómo colocar un elemento en una tabla de DynamoDB.

AWS CLI con script Bash

#### a Note

```
# function dynamodb_put_item
#
# This function puts an item into a DynamoDB table.
## Parameters:
#-n table_name -- The name of the table.
#
     -i item -- Path to json file containing the item values.
#
# Returns:
     0 - If successful.
#1 - If it fails.
#
function dynamodb_put_item() {
 local table_name item response
```

```
local option OPTARG # Required to use getopts command in a function.
# Function usage explanation
function usage() \{echo "function dynamodb_put_item"
 echo "Put an item into a DynamoDB table."
  echo " -n table name -- The name of the table."
  echo " -i item -- Path to json file containing the item values."
  echo ""
\mathcal{L}while getopts "n:i:h" option; do
  case "${option}" in
    n) table_name="${OPTARG}";;
   i) item="${OPTARG}" ;;
   h)usage
     return 0
     \therefore\langle ? \rangleecho "Invalid parameter"
     usage
     return 1
      \mathcal{L}esac
done
export OPTIND=1
if \lceil \cdot \rceil -z "$table name" \lceil \cdot \rceil; then
 errecho "ERROR: You must provide a table name with the -n parameter."
 usage
 return 1
fi
if [[ -z "$item" ]]; then
 errecho "ERROR: You must provide an item with the -i parameter."
 usage
 return 1
fi
iecho "Parameters:\n"
iecho " table_name: $table_name"
```

```
$item"
  iecho "
              item:
  iecho ""
  iecho ""
  response=$(aws\ dynamodb\ put-item\ \--table-name "$table name" \
    --item file://"$item")
  local error code=${?}
  if [\t{matrix} $error_code -ne 0 ]]; then
    aws_cli_error_log $error_code
    errecho "ERROR: AWS reports put-item operation failed.$response"
    return 1
  fi
  return 0
\mathcal{F}
```

```
# function iecho
## This function enables the script to display the specified text only if
# the global variable $VERBOSE is set to true.
function iecho() \{if [[ $VERBOSE == true ]]; then
  echo "$@"
 fi
<sup>}</sup>
# function errecho
## This function outputs everything sent to it to STDERR (standard error output).
function errecho() {
 printf "%s\n" "$*" 1>&2
\mathcal{F}
```

```
# function aws cli error log()
## This function is used to log the error messages from the AWS CLI.
## See https://docs.aws.amazon.com/cli/latest/topic/return-codes.html#cli-aws-help-
return-codes.
## The function expects the following argument:
        $1 - The error code returned by the AWS CLI.
### Returns:
         0: - Success.
#function aws_cli_error_log() {
 local err code=$1
 errecho "Error code : $err_code"
 if [ "$err_code" == 1 ]; then
   errecho " One or more S3 transfers failed."
 elif [ "$err_code" == 2 ]; then
   errecho " Command line failed to parse."
 elif \lceil "$err code" == 130 ]; then
   errecho " Process received SIGINT."
 elif [ "$err_code" == 252 ]; then
   errecho " Command syntax invalid."
 elif \lceil "$err code" == 253 ]; then
   errecho " The system environment or configuration was invalid."
 elif \lceil "$err code" == 254 ]; then
   errecho " The service returned an error."
 elif \lceil "$err code" == 255 ]; then
   errecho " 255 is a catch-all error."
 fi
 return 0
\mathcal{L}
```
· Para obtener más información sobre la API, consulta Putltemla Referencia de AWS CLI comandos.

#### Consultar una tabla

En el siguiente ejemplo de código, se muestra cómo consultar una tabla de DynamoDB.

AWS CLI con script Bash

## **a** Note

```
# function dynamodb_query
#
# This function queries a DynamoDB table.
## Parameters:
#
      -n table_name -- The name of the table.
#
      -k key_condition_expression -- The key condition expression.
#
      -a attribute_names -- Path to JSON file containing the attribute names.
\#-v attribute_values -- Path to JSON file containing the attribute values.
#
      [-p projection_expression] -- Optional projection expression.
#
# Returns:
#The items as json output.
# And:
      0 - If successful.
#1 - If it fails.
#function dynamodb_query() \{local table_name key_condition_expression attribute_names attribute_values
projection_expression response
 local option OPTARG # Required to use getopts command in a function.
 # Function usage explanation
 function usage() \{echo "function dynamodb_query"
   echo "Query a DynamoDB table."
   echo " -n table_name -- The name of the table."
   echo " -k key_condition_expression -- The key condition expression."
```

```
 echo " -a attribute_names -- Path to JSON file containing the attribute names." 
    echo " -v attribute_values -- Path to JSON file containing the attribute 
 values." 
    echo " [-p projection_expression] -- Optional projection expression." 
    echo "" 
 } 
 while getopts "n:k:a:v:p:h" option; do 
    case "${option}" in 
     n) table name="${OPTARG}" ;;
      k) key_condition_expression="${OPTARG}" ;; 
      a) attribute_names="${OPTARG}" ;; 
     v) attribute_values="${OPTARG}" ;;
      p) projection_expression="${OPTARG}" ;; 
      h) 
        usage 
       return 0 
        ;; 
     \langle ? \rangle echo "Invalid parameter" 
        usage 
        return 1 
        ;; 
    esac 
 done 
 export OPTIND=1 
 if [[ -z "$table_name" ]]; then 
   errecho "ERROR: You must provide a table name with the -n parameter." 
   usage 
   return 1 
 fi 
 if [[ -z "$key_condition_expression" ]]; then 
    errecho "ERROR: You must provide a key condition expression with the -k 
 parameter." 
    usage 
   return 1 
 fi 
 if [[ -z "$attribute_names" ]]; then 
    errecho "ERROR: You must provide a attribute names with the -a parameter." 
    usage 
    return 1
```

```
fi
  if [[ -z "$attribute values" ]]; then
    errecho "ERROR: You must provide a attribute values with the -v parameter."
   usage
   return 1
 f_iif [[ -z "$projection_expression" ]]; then
    response=$(aws dynamodb query \
      --table-name "$table_name" \
      --key-condition-expression "$key_condition_expression" \
      --expression-attribute-names file://"$attribute_names" \
      --expression-attribute-values file://"$attribute values")
  else
    response=$(aws dynamodb query \
      --table-name "$table_name" \
      --key-condition-expression "$key_condition_expression" \
      --expression-attribute-names file://"$attribute_names" \
      --expression-attribute-values file://"$attribute_values" \
      --projection-expression "$projection_expression")
 fi
  local error_code=${?}
  if [[ $error_code -ne 0 ]]; then
    aws_cli_error_log $error_code
    errecho "ERROR: AWS reports query operation failed.$response"
   return 1
 fi
  echo "$response"
 return 0
\mathcal{L}
```

```
# function errecho
## This function outputs everything sent to it to STDERR (standard error output).
```

```
function errecho() {
 printf "%s\n" "$*" 1>&2
\mathcal{L}# function aws_cli_error_log()
## This function is used to log the error messages from the AWS CLI.
## See https://docs.aws.amazon.com/cli/latest/topic/return-codes.html#cli-aws-help-
return-codes.
## The function expects the following argument:
        $1 - The error code returned by the AWS CLI.
### Returns:
         0: - Success.
##function aws cli error log() {
 local err_code=$1
 errecho "Error code : $err_code"
 if \lceil "$err code" == 1 ]; then
   errecho " One or more S3 transfers failed."
 elif [ "$err_code" == 2 ]; then
   errecho " Command line failed to parse."
 elif \lceil "$err code" == 130 ]; then
   errecho " Process received SIGINT."
 elif \lceil "$err code" == 252 ]; then
   errecho " Command syntax invalid."
 elif \lceil "$err code" == 253 ]; then
   errecho " The system environment or configuration was invalid."
 elif [ "$err_code" == 254 ]; then
   errecho " The service returned an error."
 elif \lceil "$err code" == 255 ]; then
   errecho " 255 is a catch-all error."
 f_ireturn 0
\mathcal{F}
```
• Para obtener información sobre la API, consulte [Query](https://docs.aws.amazon.com/goto/aws-cli/dynamodb-2012-08-10/Query) en la Referencia de comandos de la AWS CLI.

## Examinar una tabla

En el siguiente ejemplo de código, se muestra cómo examinar una tabla de DynamoDB.

# AWS CLI con script Bash

## **a** Note

```
#############################################################################
# function dynamodb_scan
#
# This function scans a DynamoDB table.
#
# Parameters:
# -n table_name -- The name of the table.
# -f filter_expression -- The filter expression.
# -a expression_attribute_names -- Path to JSON file containing the expression 
  attribute names.
# -v expression_attribute_values -- Path to JSON file containing the 
  expression attribute values.
# [-p projection_expression] -- Optional projection expression.
#
# Returns:
# The items as json output.
# And:
# 0 - If successful.
# 1 - If it fails.
###########################################################################
function dynamodb_scan() { 
  local table_name filter_expression expression_attribute_names 
  expression_attribute_values projection_expression response 
   local option OPTARG # Required to use getopts command in a function. 
   # ###################################### 
  # Function usage explanation
```

```
 ####################################### 
 function usage() { 
    echo "function dynamodb_scan" 
    echo "Scan a DynamoDB table." 
    echo " -n table_name -- The name of the table." 
   echo " -f filter expression -- The filter expression."
    echo " -a expression_attribute_names -- Path to JSON file containing the 
 expression attribute names." 
    echo " -v expression_attribute_values -- Path to JSON file containing the 
 expression attribute values." 
    echo " [-p projection_expression] -- Optional projection expression." 
    echo "" 
 } 
 while getopts "n:f:a:v:p:h" option; do 
    case "${option}" in 
     n) table name="${OPTARG}" ;;
      f) filter_expression="${OPTARG}" ;; 
     a) expression_attribute_names="${OPTARG}" ;;
      v) expression_attribute_values="${OPTARG}" ;; 
      p) projection_expression="${OPTARG}" ;; 
      h) 
        usage 
       return 0 
        ;; 
     \langle ? \rangle echo "Invalid parameter" 
        usage 
        return 1 
        ;; 
    esac 
 done 
 export OPTIND=1 
 if [[ -z "$table_name" ]]; then 
   errecho "ERROR: You must provide a table name with the -n parameter." 
    usage 
   return 1 
 fi 
 if [[ -z "$filter_expression" ]]; then 
    errecho "ERROR: You must provide a filter expression with the -f parameter." 
    usage 
    return 1
```

```
 fi 
  if \lceil \cdot \rceil -z "$expression attribute names" ]]; then
     errecho "ERROR: You must provide expression attribute names with the -a 
  parameter." 
     usage 
     return 1 
   fi 
   if [[ -z "$expression_attribute_values" ]]; then 
     errecho "ERROR: You must provide expression attribute values with the -v 
  parameter." 
     usage 
     return 1 
   fi 
   if [[ -z "$projection_expression" ]]; then 
     response=$(aws dynamodb scan \ 
       --table-name "$table_name" \ 
       --filter-expression "$filter_expression" \ 
       --expression-attribute-names file://"$expression_attribute_names" \ 
       --expression-attribute-values file://"$expression_attribute_values") 
   else 
     response=$(aws dynamodb scan \ 
      --table-name "$table name" \
       --filter-expression "$filter_expression" \ 
       --expression-attribute-names file://"$expression_attribute_names" \ 
       --expression-attribute-values file://"$expression_attribute_values" \ 
       --projection-expression "$projection_expression") 
   fi 
  local error code=${?}
   if [[ $error_code -ne 0 ]]; then 
     aws_cli_error_log $error_code 
     errecho "ERROR: AWS reports scan operation failed.$response" 
     return 1 
   fi 
   echo "$response" 
   return 0
}
```

```
# function errecho
## This function outputs everything sent to it to STDERR (standard error output).
function errecho() {
 printf "%s\n" "$*" 1>&2
\mathcal{F}# function aws_cli_error_log()
# This function is used to log the error messages from the AWS CLI.
## See https://docs.aws.amazon.com/cli/latest/topic/return-codes.html#cli-aws-help-
return-codes.
# The function expects the following argument:
#
       $1 - The error code returned by the AWS CLI.
## Returns:
#0: - Success.
function aws_cli_error_log() {
 local err_code=$1
 errecho "Error code : $err_code"
 if [ "$err_code" == 1 ]; then
   errecho " One or more S3 transfers failed."
 elif [ "$err_code" == 2 ]; then
   errecho " Command line failed to parse."
 elif [ "$err_code" == 130 ]; then
   errecho " Process received SIGINT."
 elif [ "$err_code" == 252 ]; then
   errecho " Command syntax invalid."
 elif [ "$err_code" == 253 ]; then
   errecho " The system environment or configuration was invalid."
 elif [ "$err_code" == 254 ]; then
   errecho " The service returned an error."
```

```
 elif [ "$err_code" == 255 ]; then 
     errecho " 255 is a catch-all error." 
   fi 
   return 0
}
```
• Para obtener información sobre la API, consulte [Scan](https://docs.aws.amazon.com/goto/aws-cli/dynamodb-2012-08-10/Scan) en la Referencia de comandos de la AWS CLI.

Actualizar un elemento en una tabla

En el siguiente ejemplo de código, se muestra cómo actualizar un elemento en una tabla de DynamoDB.

AWS CLI con script Bash

**a** Note

```
##############################################################################
# function dynamodb_update_item
#
# This function updates an item in a DynamoDB table.
#
#
# Parameters:
# -n table_name -- The name of the table.
# -k keys -- Path to json file containing the keys that identify the item to 
 update.
# -e update expression -- An expression that defines one or more attributes 
 to be updated.
# -v values -- Path to json file containing the update values.
#
# Returns:
# 0 - If successful.
# 1 - If it fails.
```

```
function dynamodb_update_item() {
 local table name keys update expression values response
 local option OPTARG # Required to use getopts command in a function.
 # Function usage explanation
 function usage() \{echo "function dynamodb update item"
   echo "Update an item in a DynamoDB table."
   echo " -n table name -- The name of the table."
   echo " -k keys -- Path to json file containing the keys that identify the item
to update."
   echo " -e update expression -- An expression that defines one or more
 attributes to be updated."
   echo " -v values -- Path to json file containing the update values."
   echo ""
 \mathcal{L}while getopts "n:k:e:v:h" option; do
   case "${option}" in
     n) table_name="${OPTARG}";;
     k) keys = "$(OPTARG]'';e) update expression="${OPTARG}" ::
     v) values="${OPTARG}";;
     h)usage
      return 0
       \vdots\langle ? \rangleecho "Invalid parameter"
       usage
       return 1
       \thereforeesac
 done
 export OPTIND=1
 if [[ -z "$table_name" ]]; then
   errecho "ERROR: You must provide a table name with the -n parameter."
   usage
   return 1
 fi
```

```
 if [[ -z "$keys" ]]; then 
   errecho "ERROR: You must provide a keys json file path the -k parameter." 
   usage 
  return 1 
 fi 
 if [[ -z "$update_expression" ]]; then 
  errecho "ERROR: You must provide an update expression with the -e parameter." 
   usage 
  return 1 
 fi 
 if [[ -z "$values" ]]; then 
   errecho "ERROR: You must provide a values json file path the -v parameter." 
   usage 
  return 1 
 fi 
 iecho "Parameters:\n" 
 iecho " table_name: $table_name" 
 iecho " keys: $keys" 
 iecho " update_expression: $update_expression" 
 iecho " values: $values" 
 response=$(aws dynamodb update-item \ 
   --table-name "$table_name" \ 
   --key file://"$keys" \ 
   --update-expression "$update_expression" \ 
   --expression-attribute-values file://"$values") 
 local error_code=${?} 
 if [[ $error_code -ne 0 ]]; then 
   aws_cli_error_log $error_code 
  errecho "ERROR: AWS reports update-item operation failed.$response" 
  return 1 
 fi 
 return 0
```
}

```
# function iecho
## This function enables the script to display the specified text only if
# the global variable $VERBOSE is set to true.
function iecho() {
 if [\t{S} \times F \times F] == true ]]; then
  echo "$@"
 fi
}
# function errecho
## This function outputs everything sent to it to STDERR (standard error output).
function errecho() {
 printf "%s\n" "$*" 1>&2
\mathcal{F}# function aws_cli_error_log()
## This function is used to log the error messages from the AWS CLI.
#
# See https://docs.aws.amazon.com/cli/latest/topic/return-codes.html#cli-aws-help-
return-codes.
## The function expects the following argument:
#$1 - The error code returned by the AWS CLI.
## Returns:
#0: - Success.
#function aws_cli_error_log() {
 local err_code=$1
 errecho "Error code : $err_code"
 if [ "$err_code" == 1 ]; then
  errecho " One or more S3 transfers failed."
 elif [ "$err_code" == 2 ]; then
```

```
 errecho " Command line failed to parse." 
   elif [ "$err_code" == 130 ]; then 
     errecho " Process received SIGINT." 
   elif [ "$err_code" == 252 ]; then 
     errecho " Command syntax invalid." 
  elif \lceil "$err code" == 253 ]; then
     errecho " The system environment or configuration was invalid." 
   elif [ "$err_code" == 254 ]; then 
     errecho " The service returned an error." 
  elif \lceil "$err code" == 255 ]; then
     errecho " 255 is a catch-all error." 
   fi 
   return 0
}
```
• Para obtener más información sobre la API, consulta [UpdateIteml](https://docs.aws.amazon.com/goto/aws-cli/dynamodb-2012-08-10/UpdateItem)a Referencia de AWS CLI comandos.

Escribir un lote de elementos

En el siguiente ejemplo de código, se muestra cómo escribir un lote de elementos de DynamoDB.

AWS CLI con script Bash

```
a Note
   Hay más información al respecto GitHub. Busque el ejemplo completo y aprenda a 
   configurar y ejecutar en el Repositorio de ejemplos de código de AWS.
```

```
##############################################################################
# function dynamodb_batch_write_item
#
# This function writes a batch of items into a DynamoDB table.
#
# Parameters:
# -i item -- Path to json file containing the items to write.
#
# Returns:
# 0 - If successful.
```

```
1 - If it fails.
\#function dynamodb batch write item() {
 local item response
 local option OPTARG # Required to use getopts command in a function.
 # Function usage explanation
 function usage() \{echo "function dynamodb_batch_write_item"
   echo "Write a batch of items into a DynamoDB table."
   echo " -i item -- Path to json file containing the items to write."
   echo ""
 \mathcal{L}while getopts "i:h" option; do
   case "${option}" in
     i) item="${OPTARG}" ;;
     h)usage
      return 0
       \mathcal{L}\langle ? \rangleecho "Invalid parameter"
      usage
      return 1
       \vdotsesac
 done
 export OPTIND=1
 if [I - z "$item" ]]; then
   errecho "ERROR: You must provide an item with the -i parameter."
   usage
   return 1
 fi
 iecho "Parameters:\n"
           table_name:
 iecho "
                       $table_name"
 iecho "
           item:
                  $item"
 iecho ""
 response=$(aws dynamodb batch-write-item \
   --request-items file://"$item")
```

```
local error_code=${?}
  if [\t{matrix} $error_code -ne 0 ]]; then
    aws_cli_error_log $error_code
    errecho "ERROR: AWS reports batch-write-item operation failed. $response"
    return 1
  fi
  return 0
\mathcal{L}
```

```
# function iecho
## This function enables the script to display the specified text only if
# the global variable $VERBOSE is set to true.
function iecho() {
 if [I $VERBOSE == true ]]; then
  echo "$@"
 fi
\mathcal{F}# function errecho
## This function outputs everything sent to it to STDERR (standard error output).
function errecho() {
 printf "%s\n" "$*" 1>&2
\mathcal{L}# function aws_cli_error_log()
#
# This function is used to log the error messages from the AWS CLI.
#
# See https://docs.aws.amazon.com/cli/latest/topic/return-codes.html#cli-aws-help-
return-codes.
```
#

```
# The function expects the following argument:
# $1 - The error code returned by the AWS CLI.
#
# Returns:
# 0: - Success.
#
##############################################################################
function aws cli error log() {
   local err_code=$1 
  errecho "Error code : $err_code" 
 if \lceil "$err code" == 1 ]; then
     errecho " One or more S3 transfers failed." 
  elif [ "$err_code" == 2 ]; then
     errecho " Command line failed to parse." 
   elif [ "$err_code" == 130 ]; then 
     errecho " Process received SIGINT." 
  elif \lceil "$err code" == 252 ]; then
     errecho " Command syntax invalid." 
  elif [ "$err_code" == 253 ]; then 
     errecho " The system environment or configuration was invalid." 
   elif [ "$err_code" == 254 ]; then 
     errecho " The service returned an error." 
   elif [ "$err_code" == 255 ]; then 
     errecho " 255 is a catch-all error." 
   fi 
   return 0
}
```
• Para obtener más información sobre la API, consulta [BatchWriteIteml](https://docs.aws.amazon.com/goto/aws-cli/dynamodb-2012-08-10/BatchWriteItem)a Referencia de AWS CLI comandos.

# Escenarios

Introducción a tablas, elementos y consultas

En el siguiente ejemplo de código, se muestra cómo:

- Creación de una tabla que pueda contener datos de películas.
- Colocar, obtener y actualizar una sola película en la tabla.
- Escribir los datos de películas en la tabla a partir de un archivo JSON de ejemplo.
- Consultar películas que se hayan estrenado en un año determinado.
- Buscar películas que se hayan estrenado en un intervalo de años.
- Eliminación de una película de la tabla y, a continuación, eliminar la tabla.

AWS CLI con script Bash

**a** Note

Hay más información al respecto GitHub. Busque el ejemplo completo y aprenda a configurar y ejecutar en el [Repositorio de ejemplos de código de AWS.](https://github.com/awsdocs/aws-doc-sdk-examples/tree/main/aws-cli/bash-linux/dynamodb#code-examples)

El escenario de introducción a DynamoDB.

```
###############################################################################
# function dynamodb_getting_started_movies
#
# Scenario to create an Amazon DynamoDB table and perform a series of operations on 
  the table.
#
# Returns:
# 0 - If successful.
# 1 - If an error occurred.
###############################################################################
function dynamodb_getting_started_movies() { 
   source ./dynamodb_operations.sh 
   key_schema_json_file="dynamodb_key_schema.json" 
   attribute_definitions_json_file="dynamodb_attr_def.json" 
   item_json_file="movie_item.json" 
   key_json_file="movie_key.json" 
   batch_json_file="batch.json" 
   attribute_names_json_file="attribute_names.json" 
   attributes_values_json_file="attribute_values.json" 
   echo_repeat "*" 88 
   echo 
   echo "Welcome to the Amazon DynamoDB getting started demo." 
   echo
```

```
 echo_repeat "*" 88 
 echo 
 local table_name 
 echo -n "Enter a name for a new DynamoDB table: " 
 get_input 
 table_name=$get_input_result 
local provisioned_throughput="ReadCapacityUnits=5,WriteCapacityUnits=5"
 echo '[ 
 {"AttributeName": "year", "KeyType": "HASH"}, 
 {"AttributeName": "title", "KeyType": "RANGE"} 
 ]' >"$key_schema_json_file" 
 echo '[ 
 {"AttributeName": "year", "AttributeType": "N"}, 
 {"AttributeName": "title", "AttributeType": "S"} 
 ]' >"$attribute_definitions_json_file" 
 if dynamodb_create_table -n "$table_name" -a "$attribute_definitions_json_file" \ 
   -k "$key_schema_json_file" -p "$provisioned_throughput" 1>/dev/null; then 
   echo "Created a DynamoDB table named $table_name" 
 else 
   errecho "The table failed to create. This demo will exit." 
   clean_up 
   return 1 
 fi 
 echo "Waiting for the table to become active...." 
 if dynamodb_wait_table_active -n "$table_name"; then 
   echo "The table is now active." 
 else 
   errecho "The table failed to become active. This demo will exit." 
   cleanup "$table_name" 
   return 1 
 fi 
 echo 
 echo_repeat "*" 88 
 echo 
 echo -n "Enter the title of a movie you want to add to the table: "
```

```
 get_input 
 local added_title 
added title=$get input result
 local added_year 
 get_int_input "What year was it released? " 
 added_year=$get_input_result 
 local rating 
 get_float_input "On a scale of 1 - 10, how do you rate it? " "1" "10" 
 rating=$get_input_result 
 local plot 
 echo -n "Summarize the plot for me: " 
 get_input 
 plot=$get_input_result 
 echo '{ 
    "year": {"N" :"'"$added_year"'"}, 
    "title": {"S" : "'"$added_title"'"}, 
    "info": {"M" : {"plot": {"S" : "'"$plot"'"}, "rating": {"N" :"'"$rating"'"} } } 
  }' >"$item_json_file" 
 if dynamodb_put_item -n "$table_name" -i "$item_json_file"; then 
    echo "The movie '$added_title' was successfully added to the table 
'$table_name'."
 else 
    errecho "Put item failed. This demo will exit." 
   clean_up "$table_name" 
   return 1 
 fi 
 echo 
 echo_repeat "*" 88 
 echo 
 echo "Let's update your movie '$added_title'." 
 get_float_input "You rated it $rating, what new rating would you give it? " "1" 
 "10" 
 rating=$get_input_result 
 echo -n "You summarized the plot as '$plot'." 
 echo "What would you say now? " 
 get_input
```
```
 plot=$get_input_result 
 echo '{ 
    "year": {"N" :"'"$added_year"'"}, 
    "title": {"S" : "'"$added_title"'"} 
   }' >"$key_json_file" 
 echo '{ 
    ":r": {"N" :"'"$rating"'"}, 
   ":p": {"S" : "'"$plot"'"} 
   }' >"$item_json_file" 
 local update_expression="SET info.rating = :r, info.plot = :p" 
 if dynamodb_update_item -n "$table_name" -k "$key_json_file" -e 
 "$update_expression" -v "$item_json_file"; then 
    echo "Updated '$added_title' with new attributes." 
 else 
    errecho "Update item failed. This demo will exit." 
   clean_up "$table_name" 
   return 1 
 fi 
 echo 
 echo_repeat "*" 88 
 echo 
  echo "We will now use batch write to upload 150 movie entries into the table." 
 local batch_json 
 for batch_json in movie_files/movies_*.json; do 
    echo "{ \"$table_name\" : $(<"$batch_json") }" >"$batch_json_file" 
    if dynamodb_batch_write_item -i "$batch_json_file" 1>/dev/null; then 
      echo "Entries in $batch_json added to table." 
    else 
      errecho "Batch write failed. This demo will exit." 
      clean_up "$table_name" 
      return 1 
   fi 
  done 
 local title="The Lord of the Rings: The Fellowship of the Ring" 
 local year="2001"
```

```
 if get_yes_no_input "Let's move on...do you want to get info about '$title'? (y/n) 
 "; then 
    echo '{ 
 "year": {"N" :"'"$year"'"}, 
 "title": {"S" : "'"$title"'"} 
 }' >"$key_json_file" 
    local info 
    info=$(dynamodb_get_item -n "$table_name" -k "$key_json_file") 
   # shellcheck disable=SC2181 
   if [[ ${?} -ne 0 ]]; then 
      errecho "Get item failed. This demo will exit." 
      clean_up "$table_name" 
      return 1 
    fi 
    echo "Here is what I found:" 
    echo "$info" 
 fi 
 local ask_for_year=true 
 while [[ "$ask_for_year" == true ]]; do 
    echo "Let's get a list of movies released in a given year." 
    get_int_input "Enter a year between 1972 and 2018: " "1972" "2018" 
   year=$get_input_result 
   echo '{ 
    "#n": "year" 
   }' >"$attribute_names_json_file" 
   echo '{ 
    ":v": {"N" :"'"$year"'"} 
   }' >"$attributes_values_json_file" 
    response=$(dynamodb_query -n "$table_name" -k "#n=:v" -a 
 "$attribute_names_json_file" -v "$attributes_values_json_file") 
    # shellcheck disable=SC2181 
   if [[ ${?} -ne 0 ]]; then 
      errecho "Query table failed. This demo will exit." 
      clean_up "$table_name" 
      return 1 
   fi 
    echo "Here is what I found:"
```

```
 echo "$response" 
    if ! get_yes_no_input "Try another year? (y/n) "; then 
      ask_for_year=false 
   fi 
 done 
 echo "Now let's scan for movies released in a range of years. Enter a year: " 
 get_int_input "Enter a year between 1972 and 2018: " "1972" "2018" 
 local start=$get_input_result 
 get_int_input "Enter another year: " "1972" "2018" 
 local end=$get_input_result 
 echo '{ 
    "#n": "year" 
   }' >"$attribute_names_json_file" 
 echo '{ 
    ":v1": {"N" : "'"$start"'"}, 
   ":v2": {"N" : "'"$end"'"} 
   }' >"$attributes_values_json_file" 
 response=$(dynamodb_scan -n "$table_name" -f "#n BETWEEN :v1 AND :v2" -a 
 "$attribute_names_json_file" -v "$attributes_values_json_file") 
 # shellcheck disable=SC2181 
 if [[ ${?} -ne 0 ]]; then 
   errecho "Scan table failed. This demo will exit." 
   clean_up "$table_name" 
   return 1 
 fi 
 echo "Here is what I found:" 
 echo "$response" 
 echo 
 echo_repeat "*" 88 
 echo 
 echo "Let's remove your movie '$added_title' from the table." 
 if get_yes_no_input "Do you want to remove '$added_title'? (y/n) "; then 
    echo '{
```

```
"year": {"N" :"'"$added_year"'"},
  "title": {"S" : "'"$added_title"'"}
  }' >"$key ison file"
    if ! dynamodb_delete_item -n "$table_name" -k "$key_json_file"; then
      errecho "Delete item failed. This demo will exit."
      clean_up "$table_name"
      return 1
   f_ifi
  if get_yes_no_input "Do you want to delete the table '$table_name'? (y/n) "; then
    if ! clean_up "$table_name"; then
      return 1
    fi
  else
    if ! clean_up; then
     return 1
    fi
 fi
 return 0
\mathcal{L}
```
Las funciones de DynamoDB utilizadas en este escenario.

```
# function dynamodb_create_table
## This function creates an Amazon DynamoDB table.
\## Parameters:
#-n table_name -- The name of the table to create.
     -a attribute_definitions -- JSON file path of a list of attributes and their
#
types.
\#-k key_schema -- JSON file path of a list of attributes and their key types.
#-p provisioned_throughput -- Provisioned throughput settings for the table.
#
# Returns:
     0 - If successful.
#1 - If it fails.
#
```

```
function dynamodb_create_table() {
  local table_name attribute_definitions key_schema provisioned_throughput response
  local option OPTARG # Required to use getopts command in a function.
 # Function usage explanation
 function usage() \{echo "function dynamodb_create_table"
   echo "Creates an Amazon DynamoDB table."
   echo " -n table_name -- The name of the table to create."
   echo " -a attribute_definitions -- JSON file path of a list of attributes and
their types."
   echo " -k key_schema -- JSON file path of a list of attributes and their key
types."
   echo " -p provisioned_throughput -- Provisioned throughput settings for the
 table."
   echo ""
 \mathcal{F}# Retrieve the calling parameters.
 while getopts "n:a:k:p:h" option; do
   case "${option}" in
     n) table name="${OPTARG}" :a) attribute definitions="${OPTARG}" ;;
     k) key\_schema = "\{OPTARG}";
     p) provisioned_throughput="${OPTARG}";
     h)usage
       return 0
       \therefore\langle ? \rangleecho "Invalid parameter"
       usage
       return 1
       \vdotsesac
  done
 export OPTIND=1
 if [ -z "$table_name" ]}; then
   errecho "ERROR: You must provide a table name with the -n parameter."
   usage
   return 1
```

```
 fi 
  if [[ -z "$attribute_definitions" ]]; then 
    errecho "ERROR: You must provide an attribute definitions json file path the -a 
 parameter." 
    usage 
   return 1 
 fi 
 if [[ -z "$key_schema" ]]; then 
   errecho "ERROR: You must provide a key schema json file path the -k parameter." 
   usage 
   return 1 
 fi 
 if [[ -z "$provisioned_throughput" ]]; then 
    errecho "ERROR: You must provide a provisioned throughput json file path the -p 
 parameter." 
   usage 
   return 1 
 fi 
 iecho "Parameters:\n" 
iecho " table name: $table name"
iecho " attribute definitions: $attribute definitions"
 iecho " key_schema: $key_schema" 
 iecho " provisioned_throughput: $provisioned_throughput" 
 iecho "" 
 response=$(aws dynamodb create-table \ 
   --table-name "$table name" \
    --attribute-definitions file://"$attribute_definitions" \ 
    --key-schema file://"$key_schema" \ 
    --provisioned-throughput "$provisioned_throughput") 
 local error_code=${?} 
 if [[ $error_code -ne 0 ]]; then 
    aws_cli_error_log $error_code 
    errecho "ERROR: AWS reports create-table operation failed.$response" 
   return 1 
 fi 
 return 0
```
 $\mathcal{L}$ 

```
# function dynamodb_describe_table
## This function returns the status of a DynamoDB table.
## Parameters:
      -n table name -- The name of the table.
##Response:
##- TableStatus:
#And:0 - Table is active.
#1 - If it fails.
#function dynamodb_describe_table {
 local table_name
 local option OPTARG # Required to use getopts command in a function.
 # Function usage explanation
 function usage() \{echo "function dynamodb describe table"
   echo "Describe the status of a DynamoDB table."
   echo " -n table_name -- The name of the table."
   echo ""
 \mathcal{L}# Retrieve the calling parameters.
 while getopts "n:h" option; do
   case "${option}" in
    n) table_name="${OPTARG}";;
    h)usage
      return 0
      \vdots\langle ? \rangleecho "Invalid parameter"
      usage
      return 1
      \therefore
```
esac

```
done
 export OPTIND=1
 if [I - z "$table_name" ]]; then
   errecho "ERROR: You must provide a table name with the -n parameter."
   usage
   return 1
 fi
 local table status
   table_status=$(
     aws dynamodb describe-table \
      --table-name "$table_name" \
      --output text \
      --query 'Table.TableStatus'
   \lambdalocal error_code=${?}
   if [ $error_code -ne 0 ]]; then
     aws_cli_error_log "$error_code"
     errecho "ERROR: AWS reports describe-table operation failed.$table_status"
     return 1
   fi
 echo "$table_status"
 return 0
\mathcal{L}# function dynamodb_put_item
## This function puts an item into a DynamoDB table.
## Parameters:
      -n table_name -- The name of the table.
#\#-i item -- Path to json file containing the item values.
## Returns:
#0 - If successful.
      1 - If it fails.#function dynamodb_put_item() {
```

```
 local table_name item response 
 local option OPTARG # Required to use getopts command in a function. 
 ####################################### 
 # Function usage explanation 
 ####################################### 
 function usage() { 
   echo "function dynamodb_put_item" 
   echo "Put an item into a DynamoDB table." 
   echo " -n table_name -- The name of the table." 
   echo " -i item -- Path to json file containing the item values." 
   echo "" 
 } 
 while getopts "n:i:h" option; do 
   case "${option}" in 
     n) table_name="${OPTARG}" ;; 
     i) item="${OPTARG}" ;; 
     h) 
       usage 
       return 0 
       ;; 
    \langle ? \rangle echo "Invalid parameter" 
       usage 
       return 1 
        ;; 
   esac 
 done 
 export OPTIND=1 
 if [[ -z "$table_name" ]]; then 
   errecho "ERROR: You must provide a table name with the -n parameter." 
   usage 
   return 1 
 fi 
 if [[ -z "$item" ]]; then 
   errecho "ERROR: You must provide an item with the -i parameter." 
   usage 
   return 1 
 fi 
 iecho "Parameters:\n"
```

```
iecho "
           table_name:
                       $table_name"
 iecho "
           item:
                  $item"
 iecho ""
 iecho ""
 response=\$(aws\ dynamodb\ put\ -\ item\ \ \ \--table-name "$table_name" \
   --item file://"$item")
 local error_code=${?}
 if [\int \xi \text{error\_code -ne 0}]]; then
   aws_cli_error_log $error_code
   errecho "ERROR: AWS reports put-item operation failed.$response"
   return 1
 f_ireturn 0
\mathcal{L}# function dynamodb_update_item
## This function updates an item in a DynamoDB table.
### Parameters:
       -n table_name -- The name of the table.
#-k keys -- Path to json file containing the keys that identify the item to
#update.
      -e update expression -- An expression that defines one or more attributes
#to be updated.
#-v values -- Path to json file containing the update values.
## Returns:
       0 - If successful.
#1 - If it fails.
\pmb{\pm}function dynamodb_update_item() {
 local table_name keys update_expression values response
 local option OPTARG # Required to use getopts command in a function.
```

```
 # Function usage explanation 
  ####################################### 
 function usage() { 
    echo "function dynamodb_update_item" 
    echo "Update an item in a DynamoDB table." 
   echo " -n table name -- The name of the table."
    echo " -k keys -- Path to json file containing the keys that identify the item 
 to update." 
    echo " -e update expression -- An expression that defines one or more 
 attributes to be updated." 
    echo " -v values -- Path to json file containing the update values." 
    echo "" 
 } 
 while getopts "n:k:e:v:h" option; do 
    case "${option}" in 
      n) table_name="${OPTARG}" ;; 
      k) keys="${OPTARG}" ;; 
      e) update_expression="${OPTARG}" ;; 
      v) values="${OPTARG}" ;; 
      h) 
        usage 
        return 0 
        ;; 
     \langle ? \rangle echo "Invalid parameter" 
        usage 
        return 1 
        ;; 
    esac 
  done 
  export OPTIND=1 
  if [[ -z "$table_name" ]]; then 
    errecho "ERROR: You must provide a table name with the -n parameter." 
    usage 
    return 1 
 fi 
  if [[ -z "$keys" ]]; then 
    errecho "ERROR: You must provide a keys json file path the -k parameter." 
    usage 
    return 1 
  fi
```

```
if [[ -z "$update_expression" ]]; then
   errecho "ERROR: You must provide an update expression with the -e parameter."
   usage
   return 1
 fi
 if [I - z "$values" ]]; then
   errecho "ERROR: You must provide a values json file path the -v parameter."
   usage
   return 1
 fi
 iecho "Parameters:\n"
 iecho "
            table_name:
                         $table_name"
 iecho "
            keys:
                   $keys"
 iecho "
            update_expression:
                               $update_expression"
 iecho "
            values:
                     $values"
 response=$(aws dynamodb update-item \
   --table-name "$table_name" \
   --key file://"$keys" \
   --update-expression "$update_expression" \
   --expression-attribute-values file://"$values")
 local error code=${?}
 if [ $error_code -ne 0 ]]; then
   aws_cli_error_log $error_code
   errecho "ERROR: AWS reports update-item operation failed.$response"
   return 1
 fi
 return 0
\mathcal{L}# function dynamodb_batch_write_item
## This function writes a batch of items into a DynamoDB table.
## Parameters:
#-i item -- Path to json file containing the items to write.
#
```

```
# Returns:
       0 - If successful.
#1 - If it fails.
#function dynamodb_batch_write_item() {
 local item response
 local option OPTARG # Required to use getopts command in a function.
 # Function usage explanation
 function usage() \{echo "function dynamodb_batch_write_item"
   echo "Write a batch of items into a DynamoDB table."
   echo " -i item -- Path to json file containing the items to write."
   echo ""
 \mathcal{L}while getopts "i:h" option; do
   case "${option}" in
     i) item="${OPTARG}" ;;
     h)usage
      return 0
      \therefore\langle ? \rangleecho "Invalid parameter"
      usage
      return 1
       \mathcal{L}esac
 done
 export OPTIND=1
 if [[ -z "$item" ]]; then
   errecho "ERROR: You must provide an item with the -i parameter."
   usage
   return 1
 fi
 iecho "Parameters:\n"
 iecho "
           table_name:
                       $table_name"
 iecho "
           item:
                  $item"
 iecho ""
```

```
response=$(aws dynamodb batch-write-item \
   --request-items file://"$item")
 local error_code=${?}
 if \lceil \int $error code -ne 0 11; then
   aws_cli_error_log $error_code
   errecho "ERROR: AWS reports batch-write-item operation failed.$response"
   return 1
 f_ireturn 0
\mathcal{L}# function dynamodb_get_item
## This function gets an item from a DynamoDB table.
## Parameters:
      -n table name -- The name of the table.
#-k keys -- Path to json file containing the keys that identify the item to
\#get.
#[-q query] -- Optional JMESPath query expression.
## Returns:
#The item as text output.
# And:
      0 - If successful.#1 - If it fails.
#function dynamodb get item() {
 local table_name keys query response
 local option OPTARG # Required to use getopts command in a function.
 # Function usage explanation
 function usage() \{echo "function dynamodb_get_item"
   echo "Get an item from a DynamoDB table."
   echo " -n table_name -- The name of the table."
   echo " -k keys -- Path to json file containing the keys that identify the item
to get."
```

```
 echo " [-q query] -- Optional JMESPath query expression." 
   echo "" 
 } 
 query="" 
 while getopts "n:k:q:h" option; do 
   case "${option}" in 
     n) table_name="${OPTARG}" ;; 
     k) keys="${OPTARG}" ;; 
     q) query="${OPTARG}" ;; 
     h) 
       usage 
       return 0 
       ;; 
    \langle ? \rangle echo "Invalid parameter" 
       usage 
       return 1 
        ;; 
   esac 
 done 
 export OPTIND=1 
 if [[ -z "$table_name" ]]; then 
   errecho "ERROR: You must provide a table name with the -n parameter." 
   usage 
   return 1 
 fi 
 if [[ -z "$keys" ]]; then 
   errecho "ERROR: You must provide a keys json file path the -k parameter." 
   usage 
   return 1 
 fi 
 if [[ -n "$query" ]]; then 
   response=$(aws dynamodb get-item \ 
     --table-name "$table_name" \ 
     --key file://"$keys" \ 
     --output text \ 
     --query "$query") 
 else 
   response=$( 
     aws dynamodb get-item \ 
        --table-name "$table_name" \
```

```
--key file://"$keys" \
       --output text
   \lambdafi
 local error code=${?}
 if [\t{matrix} $error_code -ne 0 ]]; then
   aws_cli_error_log $error_code
   errecho "ERROR: AWS reports get-item operation failed.$response"
   return 1
 fi
 if [I - n "§ query" ]; then
   echo "$response" | sed "/^\t/s/\t//1" # Remove initial tab that the JMSEPath
 query inserts on some strings.
 else
   echo "$response"
 fi
 return 0
\mathcal{L}# function dynamodb query
## This function queries a DynamoDB table.
## Parameters:
       -n table_name -- The name of the table.
#-k key_condition_expression -- The key condition expression.
#-a attribute_names -- Path to JSON file containing the attribute names.
#-v attribute_values -- Path to JSON file containing the attribute values.
##[-p projection_expression] -- Optional projection expression.
## Returns:
#The items as json output.
# And:
       0 - If successful.
#1 - If it fails.
#function dynamodb_query() {
 local table_name key_condition_expression attribute_names attribute_values
 projection_expression response
```

```
local option OPTARG # Required to use getopts command in a function.
# Function usage explanation
function usage() \{echo "function dynamodb_query"
  echo "Query a DynamoDB table."
  echo " -n table_name -- The name of the table."
  echo " -k key_condition_expression -- The key condition expression."
  echo " -a attribute_names -- Path to JSON file containing the attribute names."
  echo " -v attribute_values -- Path to JSON file containing the attribute
values."
  echo " [-p projection_expression] -- Optional projection expression."
  echo ""
\mathcal{L}while getopts "n:k:a:v:p:h" option; do
  case "${option}" in
    n) table_name="${OPTARG}";;
    k) key\_condition\_expression='${OPTARG}";
    a) attribute\_names='${OPTARG}" ;;
    v) attribute_values="${OPTARG}";;
    p) projection_expression="${OPTARG}";
    h)usage
      return 0
      \therefore\langle ? \rangleecho "Invalid parameter"
      usage
      return 1
      \vdotsesac
done
export OPTIND=1
if [ -z "$table_name" ]}; then
  errecho "ERROR: You must provide a table name with the -n parameter."
  usage
  return 1
fi
if [[ -z "$key_condition_expression" ]]; then
```

```
 errecho "ERROR: You must provide a key condition expression with the -k 
 parameter." 
    usage 
    return 1 
 fi 
 if [[ -z "$attribute_names" ]]; then 
    errecho "ERROR: You must provide a attribute names with the -a parameter." 
    usage 
   return 1 
 fi 
 if [[ -z "$attribute_values" ]]; then 
    errecho "ERROR: You must provide a attribute values with the -v parameter." 
    usage 
   return 1 
 fi 
 if [[ -z "$projection_expression" ]]; then 
    response=$(aws dynamodb query \ 
     --table-name "$table name" \
      --key-condition-expression "$key_condition_expression" \ 
      --expression-attribute-names file://"$attribute_names" \ 
      --expression-attribute-values file://"$attribute_values") 
 else 
    response=$(aws dynamodb query \ 
      --table-name "$table_name" \ 
      --key-condition-expression "$key_condition_expression" \ 
      --expression-attribute-names file://"$attribute_names" \ 
      --expression-attribute-values file://"$attribute_values" \ 
      --projection-expression "$projection_expression") 
 fi 
 local error_code=${?} 
 if [[ $error_code -ne 0 ]]; then 
    aws_cli_error_log $error_code 
   errecho "ERROR: AWS reports query operation failed.$response" 
    return 1 
 fi 
 echo "$response" 
  return 0
```
 $\mathcal{F}$ 

```
# function dynamodb_scan
## This function scans a DynamoDB table.
## Parameters:
       -n table name -- The name of the table.
\boldsymbol{\#}-f filter expression -- The filter expression.
#-a expression_attribute_names -- Path to JSON file containing the expression
#attribute names.
      -v expression_attribute_values -- Path to JSON file containing the
#expression attribute values.
      [-p projection_expression] -- Optional projection expression.
### Returns:
#The items as json output.
# And:
      0 - If successful.#1 - If it fails.
#function dynamodb_scan() {
 local table_name filter_expression expression_attribute_names
expression attribute values projection expression response
 local option OPTARG # Required to use getopts command in a function.
 # Function usage explanation
 function usage() \{echo "function dynamodb scan"
   echo "Scan a DynamoDB table."
   echo " -n table name -- The name of the table."
   echo " -f filter expression -- The filter expression."
   echo " -a expression_attribute_names -- Path to JSON file containing the
expression attribute names."
   echo " -v expression_attribute_values -- Path to JSON file containing the
expression attribute values."
   echo " [-p projection_expression] -- Optional projection expression."
   echo ""
 \mathcal{L}while getopts "n:f:a:v:p:h" option; do
```

```
 case "${option}" in 
      n) table_name="${OPTARG}" ;; 
     f) filter expression="${OPTARG}" ;;
     a) expression_attribute_names="${OPTARG}" ;;
      v) expression_attribute_values="${OPTARG}" ;; 
      p) projection_expression="${OPTARG}" ;; 
      h) 
        usage 
        return 0 
        ;; 
     \langle ? \rangle echo "Invalid parameter" 
        usage 
        return 1 
        ;; 
    esac 
 done 
 export OPTIND=1 
 if [[ -z "$table_name" ]]; then 
    errecho "ERROR: You must provide a table name with the -n parameter." 
    usage 
   return 1 
 fi 
 if [[ -z "$filter_expression" ]]; then 
    errecho "ERROR: You must provide a filter expression with the -f parameter." 
    usage 
   return 1 
 fi 
 if [[ -z "$expression_attribute_names" ]]; then 
    errecho "ERROR: You must provide expression attribute names with the -a 
 parameter." 
    usage 
   return 1 
 fi 
 if [[ -z "$expression_attribute_values" ]]; then 
    errecho "ERROR: You must provide expression attribute values with the -v 
 parameter." 
    usage 
    return 1 
 fi
```

```
if [[ -z "$projection_expression" ]]; then
   response=\frac{6}{3} (aws dynamodb scan \
     --table-name "$table_name" \
     --filter-expression "$filter_expression" \
     --expression-attribute-names file://"$expression attribute names" \
     --expression-attribute-values file://"$expression_attribute_values")
 else
   response=\$(aws\ dynamodb\ scan\ \--table-name "$table name" \
     --filter-expression "$filter_expression" \
     --expression-attribute-names file://"$expression_attribute_names" \
     --expression-attribute-values file://"$expression_attribute_values" \
     --projection-expression "$projection_expression")
 fi
 local error_code=${?}
 if [[ $error_code -ne 0 ]]; then
   aws_cli_error_log $error_code
   errecho "ERROR: AWS reports scan operation failed. $response"
   return 1
 fi
 echo "$response"
 return 0
\mathcal{L}# function dynamodb_delete_item
## This function deletes an item from a DynamoDB table.
## Parameters:
       -n table name -- The name of the table.
#-k keys -- Path to json file containing the keys that identify the item to
#delete.
## Returns:
#0 - If successful.
       1 - If it fails.#function dynamodb_delete_item() {
```

```
 local table_name keys response 
  local option OPTARG # Required to use getopts command in a function. 
  # ###################################### 
 # Function usage explanation 
  ####################################### 
 function usage() { 
    echo "function dynamodb_delete_item" 
    echo "Delete an item from a DynamoDB table." 
   echo " -n table name -- The name of the table."
    echo " -k keys -- Path to json file containing the keys that identify the item 
 to delete." 
    echo "" 
  } 
 while getopts "n:k:h" option; do 
    case "${option}" in 
      n) table_name="${OPTARG}" ;; 
      k) keys="${OPTARG}" ;; 
      h) 
        usage 
        return 0 
        ;; 
     \langle ? \rangle echo "Invalid parameter" 
        usage 
        return 1 
        ;; 
    esac 
  done 
  export OPTIND=1 
 if [[ -z "$table_name" ]]; then 
    errecho "ERROR: You must provide a table name with the -n parameter." 
    usage 
    return 1 
 fi 
 if [[ -z "$keys" ]]; then 
    errecho "ERROR: You must provide a keys json file path the -k parameter." 
    usage 
    return 1 
 fi 
  iecho "Parameters:\n"
```

```
iecho "
          table_name:
                       $table_name"
                 $kevs"
 iecho "
           kevs:
 iecho ""
 response=$(aws dynamodb delete-item \
   --table-name "$table name" \
   --key file://"$keys")
 local error code=${?}
 if [\t{matrix} $error_code -ne 0 ]]; then
   aws_cli_error_log $error_code
   errecho "ERROR: AWS reports delete-item operation failed.$response"
   return 1
 fi
 return 0
\mathcal{F}# function dynamodb_delete_table
## This function deletes a DynamoDB table.
## Parameters:
#-n table_name -- The name of the table to delete.
## Returns:
#0 - If successful.
       1 - If it fails.
#function dynamodb_delete_table() {
 local table_name response
 local option OPTARG # Required to use getopts command in a function.
 # bashsupport disable=BP5008
 function usage() \{echo "function dynamodb_delete_table"
   echo "Deletes an Amazon DynamoDB table."
   echo " -n table_name -- The name of the table to delete."
   echo ""
 \mathcal{L}
```

```
 # Retrieve the calling parameters. 
   while getopts "n:h" option; do 
     case "${option}" in 
       n) table_name="${OPTARG}" ;; 
       h) 
         usage 
         return 0 
          ;; 
      \langle ? \rangle echo "Invalid parameter" 
         usage 
         return 1 
          ;; 
     esac 
   done 
   export OPTIND=1 
   if [[ -z "$table_name" ]]; then 
     errecho "ERROR: You must provide a table name with the -n parameter." 
     usage 
     return 1 
   fi 
   iecho "Parameters:\n" 
  iecho " table name: $table name"
   iecho "" 
   response=$(aws dynamodb delete-table \ 
     --table-name "$table_name") 
   local error_code=${?} 
   if [[ $error_code -ne 0 ]]; then 
     aws_cli_error_log $error_code 
     errecho "ERROR: AWS reports delete-table operation failed.$response" 
     return 1 
   fi 
   return 0
}
```
Las funciones de utilidad usadas en este escenario.

```
# function iecho
## This function enables the script to display the specified text only if
# the global variable $VERBOSE is set to true.
function iecho() {
 if \Gamma $VERBOSE == true \Gamma: then
  echo "$@"
 fi
\mathcal{L}# function errecho
## This function outputs everything sent to it to STDERR (standard error output).
function errecho() {
 printf "%s\n" "$*" 1>&2
\mathcal{L}# function aws cli error log()
## This function is used to log the error messages from the AWS CLI.
## See https://docs.aws.amazon.com/cli/latest/topic/return-codes.html#cli-aws-help-
return-codes.
## The function expects the following argument:
       $1 - The error code returned by the AWS CLI.
### Returns:
#0: - Success.
function aws cli error log() {
 local err code=$1
 errecho "Error code : $err_code"
 if \lceil "$err code" == 1 ]; then
  errecho " One or more S3 transfers failed."
 elif [ "$err_code" == 2 ]; then
  errecho " Command line failed to parse."
```

```
 elif [ "$err_code" == 130 ]; then 
     errecho " Process received SIGINT." 
   elif [ "$err_code" == 252 ]; then 
     errecho " Command syntax invalid." 
   elif [ "$err_code" == 253 ]; then 
     errecho " The system environment or configuration was invalid." 
   elif [ "$err_code" == 254 ]; then 
     errecho " The service returned an error." 
   elif [ "$err_code" == 255 ]; then 
     errecho " 255 is a catch-all error." 
   fi 
   return 0
}
```
- Para obtener información de la API, consulte los siguientes temas en la Referencia de comandos de AWS CLI.
	- [BatchWriteItem](https://docs.aws.amazon.com/goto/aws-cli/dynamodb-2012-08-10/BatchWriteItem)
	- [CreateTable](https://docs.aws.amazon.com/goto/aws-cli/dynamodb-2012-08-10/CreateTable)
	- [DeleteItem](https://docs.aws.amazon.com/goto/aws-cli/dynamodb-2012-08-10/DeleteItem)
	- [DeleteTable](https://docs.aws.amazon.com/goto/aws-cli/dynamodb-2012-08-10/DeleteTable)
	- [DescribeTable](https://docs.aws.amazon.com/goto/aws-cli/dynamodb-2012-08-10/DescribeTable)
	- [GetItem](https://docs.aws.amazon.com/goto/aws-cli/dynamodb-2012-08-10/GetItem)
	- [PutItem](https://docs.aws.amazon.com/goto/aws-cli/dynamodb-2012-08-10/PutItem)
	- [Query](https://docs.aws.amazon.com/goto/aws-cli/dynamodb-2012-08-10/Query)
	- [Scan](https://docs.aws.amazon.com/goto/aws-cli/dynamodb-2012-08-10/Scan)
	- [UpdateItem](https://docs.aws.amazon.com/goto/aws-cli/dynamodb-2012-08-10/UpdateItem)

# HealthImaging ejemplos que se utilizan AWS CLI con el script Bash

En los siguientes ejemplos de código, se muestra cómo realizar acciones e implementar escenarios comunes mediante AWS Command Line Interface con el script Bash con HealthImaging.

Las acciones son extractos de código de programas más grandes y deben ejecutarse en contexto. Mientras las acciones muestran cómo llamar a las funciones de servicio individuales, es posible ver las acciones en contexto en los escenarios relacionados y en los ejemplos entre servicios.

Los escenarios son ejemplos de código que muestran cómo llevar a cabo una tarea específica llamando a varias funciones dentro del mismo servicio.

Cada ejemplo incluye un enlace a GitHub, donde puede encontrar instrucciones sobre cómo configurar y ejecutar el código en su contexto.

Temas

Acciones

Acciones

Crear un almacén de datos

El siguiente ejemplo de código muestra cómo crear un banco Health lmaging de datos.

AWS CLI con script Bash

```
# function errecho
## This function outputs everything sent to it to STDERR (standard error output).
function errecho() \{printf "%s\n" "$*" 1>&2
\mathcal{F}# function imaging_create_datastore
## This function creates an AWS HealthImaging data store for importing DICOM P10
files.
## Parameters:
#
    -n data_store_name - The name of the data store.
\## Returns:
#The datastore ID.
#And:
    0 - If successful.
#
#1 - If it fails.
function imaging_create_datastore() {
```

```
 local datastore_name response 
 local option OPTARG # Required to use getopts command in a function. 
 # bashsupport disable=BP5008 
 function usage() { 
   echo "function imaging_create_datastore" 
   echo "Creates an AWS HealthImaging data store for importing DICOM P10 files." 
   echo " -n data_store_name - The name of the data store." 
   echo "" 
 } 
 # Retrieve the calling parameters. 
 while getopts "n:h" option; do 
   case "${option}" in 
     n) datastore_name="${OPTARG}" ;; 
     h) 
       usage 
       return 0 
       ;; 
    \langle ? \rangle echo "Invalid parameter" 
       usage 
       return 1 
        ;; 
   esac 
 done 
 export OPTIND=1 
 if [[ -z "$datastore_name" ]]; then 
   errecho "ERROR: You must provide a data store name with the -n parameter." 
   usage 
   return 1 
 fi 
 response=$(aws medical-imaging create-datastore \ 
   --datastore-name "$datastore_name" \ 
   --output text \ 
   --query 'datastoreId') 
 local error_code=${?} 
 if [[ $error_code -ne 0 ]]; then 
   aws_cli_error_log $error_code
```

```
errecho "ERROR: AWS reports medical-imaging create-datastore operation failed.
$response"
    return 1
  fi
  echo "$response"
  return 0
\mathcal{L}
```
· Para obtener más información sobre la API, consulte CreateDatastorela Referencia de AWS CLI comandos.

```
a Note
```
Hay más información al respecto GitHub. Busque el ejemplo completo y aprenda a configurar y ejecutar en el Repositorio de ejemplos de código de AWS.

Eliminar un almacén de datos

El siguiente ejemplo de código muestra cómo eliminar un almacén Healthlmaging de datos.

AWS CLI con script Bash

```
# function errecho
## This function outputs everything sent to it to STDERR (standard error output).
function errecho() {
 printf "%s\n" "$*" 1>&2
\mathcal{L}# function imaging_delete_datastore
#
# This function deletes an AWS HealthImaging data store.
\## Parameters:
    -i datastore_id - The ID of the data store.
#
```

```
## Returns:
       0 - If successful.
#1 - If it fails.
#function imaging delete datastore() {
 local datastore_id response
 local option OPTARG # Required to use getopts command in a function.
 # bashsupport disable=BP5008
 function usage() \{echo "function imaging_delete_datastore"
   echo "Deletes an AWS HealthImaging data store."
   echo " -i datastore_id - The ID of the data store."
   echo ""
 \mathcal{L}# Retrieve the calling parameters.
 while getopts "i:h" option; do
   case "${option}" in
     i) datastore_id="{OPTARG}";;
     h)usage
       return 0
       \mathcal{L}:
     \langle ? \rangleecho "Invalid parameter"
       usage
       return 1
       \vdotsesac
 done
 export OPTIND=1
 if [[ -z "$datastore_id" ]]; then
   errecho "ERROR: You must provide a data store ID with the -i parameter."
   usage
   return 1
 fi
 response=$(aws medical-imaging delete-datastore \
   --datastore-id "$datastore_id")
 local error_code=${?}
```

```
if [\t{matrix} $error_code -ne 0 ]]; then
    aws cli error log $error code
    errecho "ERROR: AWS reports medical-imaging delete-datastore operation failed.
$response"
    return 1
  fi
  return 0
\mathcal{L}
```
· Para obtener más información sobre la API, consulte DeleteDatastorela Referencia de AWS CLI comandos.

**a** Note

Hay más información al respecto GitHub. Busque el ejemplo completo y aprenda a configurar y ejecutar en el Repositorio de ejemplos de código de AWS.

Obtener propiedades del almacén de datos

El siguiente ejemplo de código muestra cómo obtener las propiedades del almacén de Healthlmaging datos.

AWS CLI con script Bash

```
# function errecho
## This function outputs everything sent to it to STDERR (standard error output).
function errecho() {
 printf "%s\n" "$*" 1>&2
\mathcal{F}# function imaging_get_datastore
#
# Get a data store's properties.
#
```

```
# Parameters:
#-i data_store_id - The ID of the data store.
\## Returns:
#[datastore_name, datastore_id, datastore_status, datastore_arn, created_at,
updated atl
    And:
##0 - If successful.1 - If it fails.
#function imaging_get_datastore() {
 local datastore_id option OPTARG # Required to use getopts command in a function.
 local error code
 # bashsupport disable=BP5008
 function usage() \{echo "function imaging_get_datastore"
   echo "Gets a data store's properties."
   echo " -i datastore_id - The ID of the data store."
   echo ""
 \mathcal{L}# Retrieve the calling parameters.
 while getopts "i:h" option; do
   case "${option}" in
     i) datastore id="${OPTARG} ::
     h)usage
       return 0
       \vdots\langle ? \rangleecho "Invalid parameter"
       usage
       return 1
       \mathcal{L}esac
 done
 export OPTIND=1
 if [[ -z "$datastore_id" ]]; then
   errecho "ERROR: You must provide a data store ID with the -i parameter."
   usage
   return 1
 fi
```

```
 local response 
   response=$( 
     aws medical-imaging get-datastore \ 
       --datastore-id "$datastore_id" \ 
       --output text \ 
       --query "[ datastoreProperties.datastoreName, 
  datastoreProperties.datastoreId, datastoreProperties.datastoreStatus, 
  datastoreProperties.datastoreArn, datastoreProperties.createdAt, 
  datastoreProperties.updatedAt]" 
  \lambda error_code=${?} 
   if [[ $error_code -ne 0 ]]; then 
     aws_cli_error_log $error_code 
     errecho "ERROR: AWS reports list-datastores operation failed.$response" 
     return 1 
   fi 
   echo "$response" 
   return 0
}
```
• Para obtener más información sobre la API, consulte [GetDatastore](https://docs.aws.amazon.com/goto/aws-cli/medical-imaging-2023-07-19/GetDatastore)la Referencia de AWS CLI comandos.

## **a** Note

Hay más información al respecto GitHub. Busque el ejemplo completo y aprenda a configurar y ejecutar en el [Repositorio de ejemplos de código de AWS.](https://github.com/awsdocs/aws-doc-sdk-examples/tree/main/aws-cli/bash-linux/medical-imaging#code-examples)

## Mostrar almacenes de datos

El siguiente ejemplo de código muestra cómo enumerar HealthImaging los almacenes de datos.

## AWS CLI con script Bash

###############################################################################

# function errecho

 $#$ 

```
# This function outputs everything sent to it to STDERR (standard error output).
function errecho() {
 printf "%s\n" "$*" 1>&2
\mathcal{L}# function imaging list datastores
## List the HealthImaging data stores in the account.
## Returns:
      [[datastore_name, datastore_id, datastore_status]]
##And:
      0 - If successful.#1 - If it fails.
#function imaging_list_datastores() {
 local option OPTARG # Required to use getopts command in a function.
 local error code
 # bashsupport disable=BP5008
 function usage() \{echo "function imaging_list_datastores"
   echo "Lists the AWS HealthImaging data stores in the account."
   echo ""
 \mathcal{L}# Retrieve the calling parameters.
 while getopts "h" option; do
   case "${option}" in
    h)usage
      return 0
      \vdots(?)echo "Invalid parameter"
      usage
      return 1
      \vdotsesac
 done
 export OPTIND=1
```

```
 local response 
   response=$(aws medical-imaging list-datastores \ 
     --output text \ 
     --query "datastoreSummaries[*][datastoreName, datastoreId, datastoreStatus]") 
   error_code=${?} 
   if [[ $error_code -ne 0 ]]; then 
     aws_cli_error_log $error_code 
     errecho "ERROR: AWS reports list-datastores operation failed.$response" 
     return 1 
   fi 
   echo "$response" 
   return 0
}
```
• Para obtener más información sobre la API, consulte [ListDatastoresl](https://docs.aws.amazon.com/goto/aws-cli/medical-imaging-2023-07-19/ListDatastores)a Referencia de AWS CLI comandos.

```
a Note
```
Hay más información al respecto GitHub. Busque el ejemplo completo y aprenda a configurar y ejecutar en el [Repositorio de ejemplos de código de AWS.](https://github.com/awsdocs/aws-doc-sdk-examples/tree/main/aws-cli/bash-linux/medical-imaging#code-examples)

# Ejemplos de IAM que usan la AWS CLI con el script Bash

En los siguientes ejemplos de código, se muestra cómo realizar acciones e implementar escenarios comunes mediante AWS Command Line Interface con el script Bash con IAM.

Las acciones son extractos de código de programas más grandes y deben ejecutarse en contexto. Mientras las acciones muestran cómo llamar a las funciones de servicio individuales, es posible ver las acciones en contexto en los escenarios relacionados y en los ejemplos entre servicios.

Los escenarios son ejemplos de código que muestran cómo llevar a cabo una tarea específica llamando a varias funciones dentro del mismo servicio.

Cada ejemplo incluye un enlace a GitHub, donde puedes encontrar instrucciones sobre cómo configurar y ejecutar el código en su contexto.

#### Biblioteca de códigos

### Temas

- **Acciones**
- **Escenarios**

## Acciones

Asociación de una política a un rol

En el siguiente ejemplo de código, se muestra cómo asociar una política de IAM a un rol.

## AWS CLI con script Bash

## **a** Note

Hay más información al respecto GitHub. Busque el ejemplo completo y aprenda a configurar y ejecutar en el Repositorio de ejemplos de código de AWS.

```
# function errecho
## This function outputs everything sent to it to STDERR (standard error output).
function errecho() {
 printf "%s\n" "$*" 1>&2
\mathcal{F}# function iam_attach_role_policy
#
# This function attaches an IAM policy to a tole.
## Parameters:
#-n role_name -- The name of the IAM role.
#
    -p policy_ARN -- The IAM policy document ARN..
## Returns:
    0 - If successful.
##1 - If it fails.
function iam_attach_role_policy() {
```
```
 local role_name policy_arn response 
  local option OPTARG # Required to use getopts command in a function. 
  # bashsupport disable=BP5008 
 function usage() { 
    echo "function iam_attach_role_policy" 
    echo "Attaches an AWS Identity and Access Management (IAM) policy to an IAM 
 role." 
   echo " -n role name The name of the IAM role."
    echo " -p policy_ARN -- The IAM policy document ARN." 
    echo "" 
 } 
  # Retrieve the calling parameters. 
 while getopts "n:p:h" option; do 
    case "${option}" in 
      n) role_name="${OPTARG}" ;; 
      p) policy_arn="${OPTARG}" ;; 
      h) 
        usage 
        return 0 
        ;; 
     \langle ? \rangle echo "Invalid parameter" 
        usage 
        return 1 
        ;; 
    esac 
  done 
  export OPTIND=1 
 if [[ -z "$role_name" ]]; then 
    errecho "ERROR: You must provide a role name with the -n parameter." 
    usage 
    return 1 
 fi 
  if [[ -z "$policy_arn" ]]; then 
    errecho "ERROR: You must provide a policy ARN with the -p parameter." 
    usage 
    return 1 
 fi 
 response=$(aws iam attach-role-policy \
```

```
--role-name "$role_name" \
    --policy-arn "$policy_arn")
  local error_code=${?}
 if [[ $error code -ne 0 ]]; then
    aws_cli_error_log $error_code
    errecho "ERROR: AWS reports attach-role-policy operation failed. \n$response"
    return 1
  fi
  echo "$response"
  return 0
\mathcal{L}
```
· Para obtener más información sobre la API, consulta AttachRolePolicyla Referencia de AWS CLI comandos.

Crear una política.

En el siguiente ejemplo de código, se muestra cómo crear una política de IAM.

AWS CLI con script Bash

```
a Note
   Hay más información al respecto GitHub. Busque el ejemplo completo y aprenda a
   configurar y ejecutar en el Repositorio de ejemplos de código de AWS.
```

```
# function errecho
## This function outputs everything sent to it to STDERR (standard error output).
function errecho() {
printf "%s\n" "$*" 1>&2
\mathcal{F}
```

```
# function iam_create_policy
## This function creates an IAM policy.
## Parameters:
#-n policy_name -- The name of the IAM policy.
       -p policy_json -- The policy document.
\### Returns:
       0 - If successful.
#1 - If it fails.
#function iam_create_policy() {
 local policy_name policy_document response
 local option OPTARG # Required to use getopts command in a function.
 # bashsupport disable=BP5008
 function usage() \{echo "function iam_create_policy"
   echo "Creates an AWS Identity and Access Management (IAM) policy."
   echo " -n policy_name The name of the IAM policy."
   echo " -p policy_json -- The policy document."
   echo ""
 \mathcal{L}# Retrieve the calling parameters.
 while getopts "n:p:h" option; do
   case "${option}" in
     n) policy_name="${OPTARG}" ;;
     p) policy_document="${OPTARG}";;
     h)usage
       return 0
       \therefore\langle ? \rangleecho "Invalid parameter"
       usage
       return 1
       \mathcal{L}esac
 done
 export OPTIND=1
 if [[ -z "$policy_name" ]]; then
```

```
 errecho "ERROR: You must provide a policy name with the -n parameter." 
     usage 
     return 1 
   fi 
   if [[ -z "$policy_document" ]]; then 
     errecho "ERROR: You must provide a policy document with the -p parameter." 
     usage 
     return 1 
   fi 
   response=$(aws iam create-policy \ 
     --policy-name "$policy_name" \ 
     --policy-document "$policy_document" \ 
     --output text \ 
     --query Policy.Arn) 
   local error_code=${?} 
   if [[ $error_code -ne 0 ]]; then 
     aws_cli_error_log $error_code 
     errecho "ERROR: AWS reports create-policy operation failed.\n$response" 
     return 1 
   fi 
   echo "$response"
}
```
• Para obtener más información sobre la API, consulta [CreatePolicyl](https://docs.aws.amazon.com/goto/aws-cli/iam-2010-05-08/CreatePolicy)a Referencia de AWS CLI comandos.

# Crear un rol

En el siguiente ejemplo de código, se muestra cómo crear un rol de IAM.

# AWS CLI con script Bash

# a Note

```
# function errecho
## This function outputs everything sent to it to STDERR (standard error output).
function errecho() {
 printf "%s\n" "$*" 1>&2
\mathcal{L}# function iam_create_role
## This function creates an IAM role.
## Parameters:
     -n role_name -- The name of the IAM role.
#-p policy_json -- The assume role policy document.
\### Returns:
     The ARN of the role.
##And:
     0 - If successful.
#1 - If it fails.
#function iam_create_role() {
 local role_name policy_document response
 local option OPTARG # Required to use getopts command in a function.
 # bashsupport disable=BP5008
 function usage() \{echo "function iam_create_user_access_key"
  echo "Creates an AWS Identity and Access Management (IAM) role."
   echo " -n role_name
                   The name of the IAM role."
  echo " -p policy_json -- The assume role policy document."
```

```
echo ""
\mathcal{L}# Retrieve the calling parameters.
while getopts "n:p:h" option; do
  case "${option}" in
    n) role_name="${OPTARG}" ;;
    p) policy_document="${OPTARG}";;
    h)usage
      return 0
      \mathcal{L}:
    \langle ? \rangleecho "Invalid parameter"
      usage
      return 1
      \vdotsesac
done
export OPTIND=1
if [[ -z "$role_name" ]]; then
  errecho "ERROR: You must provide a role name with the -n parameter."
 usage
 return 1
fi
if [[ -z "$policy_document" ]]; then
  errecho "ERROR: You must provide a policy document with the -p parameter."
  usage
 return 1
fi
--role-name "$role_name" \
  --assume-role-policy-document "$policy_document" \
  --output text \
  --query Role.Arn)
local error_code=${?}
if [\t{matrix} $error_code -ne 0 ]]; then
  aws_cli_error_log $error_code
  errecho "ERROR: AWS reports create-role operation failed. \n$response"
```

```
return 1
  fi
  echo "$response"
  return 0
\mathcal{F}
```
· Para obtener más información sobre la API, consulta CreateRolela Referencia de AWS CLI comandos

Creación de un usuario

En el siguiente ejemplo de código, se muestra cómo crear un usuario de IAM.

**A** Warning

Para evitar riesgos de seguridad, no utilice a los usuarios de IAM para la autenticación cuando desarrolle software especialmente diseñado o trabaje con datos reales. En cambio, utilice la federación con un proveedor de identidades como AWS IAM Identity Center.

# AWS CLI con script Bash

```
a Note
```

```
# function iecho
## This function enables the script to display the specified text only if
# the global variable $VERBOSE is set to true.
function iecho() \{if [\int $VERBOSE == true ]]; then
  echo "$@"
```

```
fi
\mathcal{L}# function errecho
## This function outputs everything sent to it to STDERR (standard error output).
function errecho() {
 printf "%s\n" "$*" 1>&2
\mathcal{L}# function iam create user
## This function creates the specified IAM user, unless
# it already exists.
## Parameters:
#-u user_name -- The name of the user to create.
## Returns:
     The ARN of the user.
#And:#0 - If successful.
#1 - If it fails.
#function iam create user() \{local user_name response
 local option OPTARG # Required to use getopts command in a function.
 # bashsupport disable=BP5008
 function usage() \{echo "function iam create user"
  echo "Creates an WS Identity and Access Management (IAM) user. You must supply a
username:"
  account."
  echo ""
 \mathcal{L}# Retrieve the calling parameters.
 while getopts "u:h" option; do
  case "${option}" in
```

```
u) user_name="${OPTARG}";
    h)usage
      return 0
      \vdots\langle ? \rangleecho "Invalid parameter"
      usage
      return 1
      \vdotsesac
done
export OPTIND=1
if [ -z "$user_name" ]]; then
  errecho "ERROR: You must provide a username with the -u parameter."
 usage
 return 1
fi
iecho "Parameters:\n"
iecho "
          User name:
                       $user_name"
iecho ""
# If the user already exists, we don't want to try to create it.
if (iam_user_exists "$user_name"); then
  errecho "ERROR: A user with that name already exists in the account."
 return 1
f_iresponse=$(aws iam create-user --user-name "$user_name" \
  --output text \
  --query 'User.Arn')
local error_code=${?}
if [[ $error_code -ne 0 ]]; then
  aws_cli_error_log $error_code
 errecho "ERROR: AWS reports create-user operation failed.$response"
  return 1
fi
echo "$response"
```
return 0

 $\mathcal{L}$ 

· Para obtener más información sobre la API, consulta CreateUserla Referencia de AWS CLI comandos.

#### Creación de una clave de acceso

En el siguiente ejemplo de código, se muestra cómo crear una clave de acceso de IAM.

## **A** Warning

Para evitar riesgos de seguridad, no utilice a los usuarios de IAM para la autenticación cuando desarrolle software especialmente diseñado o trabaje con datos reales. En cambio, utilice la federación con un proveedor de identidades como AWS IAM Identity Center.

## AWS CLI con script Bash

#### **a** Note

```
# function errecho
## This function outputs everything sent to it to STDERR (standard error output).
function errecho() {
 printf "%s\n" "$*" 1>&2
}
# function iam_create_user_access_key
#
# This function creates an IAM access key for the specified user.
#
```

```
# Parameters:
#-u user name -- The name of the IAM user.
       [-f file name] -- The optional file name for the access key output.
\### Returns:
#[access_key_id access_key_secret]
#And:
       0 - If successful.
#1 - If it fails.
#function iam_create_user_access_key() {
 local user_name file_name response
 local option OPTARG # Required to use getopts command in a function.
 # bashsupport disable=BP5008
 function usage() \{echo "function iam_create_user_access_key"
   echo "Creates an AWS Identity and Access Management (IAM) key pair."
   echo " [-f file_name] Optional file name for the access key output."
   echo ""
 \mathcal{L}# Retrieve the calling parameters.
 while getopts "u:f:h" option; do
   case "${option}" in
     u) user_name="${OPTARG}";
     f) file name="${OPTARG}" ::
     h)usage
       return 0
       \mathcal{L}\langle ? \rangleecho "Invalid parameter"
       usage
       return 1
       \vdotsesac
 done
 export OPTIND=1
 if [[ -z "$user_name" ]]; then
   errecho "ERROR: You must provide a username with the -u parameter."
   usage
```

```
 return 1 
   fi 
   response=$(aws iam create-access-key \ 
     --user-name "$user_name" \ 
     --output text) 
   local error_code=${?} 
   if [[ $error_code -ne 0 ]]; then 
     aws_cli_error_log $error_code 
     errecho "ERROR: AWS reports create-access-key operation failed.$response" 
     return 1 
   fi 
   if [[ -n "$file_name" ]]; then 
     echo "$response" >"$file_name" 
   fi 
   local key_id key_secret 
   # shellcheck disable=SC2086 
   key_id=$(echo $response | cut -f 2 -d ' ') 
   # shellcheck disable=SC2086 
   key_secret=$(echo $response | cut -f 4 -d ' ') 
   echo "$key_id $key_secret" 
   return 0
}
```
• Para obtener más información sobre la API, consulta [CreateAccessKey](https://docs.aws.amazon.com/goto/aws-cli/iam-2010-05-08/CreateAccessKey)la Referencia de AWS CLI comandos.

Eliminar una política

En el siguiente ejemplo de código, se muestra cómo eliminar una política de IAM.

## AWS CLI con script Bash

## a Note

```
# function iecho
## This function enables the script to display the specified text only if
# the global variable $VERBOSE is set to true.
function iecho() \{if [I $VERBOSE == true ]]; then
  echo "$@"
 fi
\mathcal{F}# function errecho
## This function outputs everything sent to it to STDERR (standard error output).
function errecho() \{printf "%s\n" "$*" 1>&2
\mathcal{F}# function iam_delete_policy
## This function deletes an IAM policy.
## Parameters:
#-n policy_arn -- The name of the IAM policy arn.
## Returns:
    0 - If successful.
#1 - If it fails.
#function iam_delete_policy() {
```

```
 local policy_arn response 
 local option OPTARG # Required to use getopts command in a function. 
 # bashsupport disable=BP5008 
 function usage() { 
   echo "function iam_delete_policy" 
   echo "Deletes an WS Identity and Access Management (IAM) policy" 
   echo " -n policy_arn -- The name of the IAM policy arn." 
   echo "" 
 } 
 # Retrieve the calling parameters. 
 while getopts "n:h" option; do 
   case "${option}" in 
     n) policy_arn="${OPTARG}" ;; 
     h) 
       usage 
       return 0 
       ;; 
    \langle ? \rangle echo "Invalid parameter" 
       usage 
       return 1 
        ;; 
   esac 
 done 
 export OPTIND=1 
 if [[ -z "$policy_arn" ]]; then 
   errecho "ERROR: You must provide a policy arn with the -n parameter." 
   usage 
   return 1 
 fi 
 iecho "Parameters:\n" 
 iecho " Policy arn: $policy_arn" 
 iecho "" 
 response=$(aws iam delete-policy \ 
   --policy-arn "$policy_arn") 
 local error_code=${?} 
 if [[ $error_code -ne 0 ]]; then
```

```
aws_cli_error_log $error_code
    errecho "ERROR: AWS reports delete-policy operation failed. \n$response"
    return 1
  fi
  iecho "delete-policy response: $response"
  iecho
  return 0
\mathcal{L}
```
· Para obtener más información sobre la API, consulta DeletePolicyla Referencia de AWS CLI comandos.

Eliminación de un rol

En el siguiente ejemplo de código, se muestra cómo eliminar un rol de IAM.

AWS CLI con script Bash

#### **a** Note

```
# function iecho
\## This function enables the script to display the specified text only if
# the global variable $VERBOSE is set to true.
function iecho() {
 if [ $VERBOSE == true ]; then
  echo "$@"
fi
\mathcal{F}# function errecho
#
```

```
# This function outputs everything sent to it to STDERR (standard error output).
function errecho() {
 printf "%s\n" "$*" 1>&2
\mathcal{L}# function iam delete role
## This function deletes an IAM role.
## Parameters:
#-n role_name -- The name of the IAM role.
## Returns:
      0 - If successful.
#1 - If it fails.
#function iam_delete_role() {
 local role_name response
 local option OPTARG # Required to use getopts command in a function.
 # bashsupport disable=BP5008
 function usage() \{echo "function iam delete role"
   echo "Deletes an WS Identity and Access Management (IAM) role"
   echo " -n role_name -- The name of the IAM role."
   echo ""
 \mathcal{L}# Retrieve the calling parameters.
 while getopts "n:h" option; do
   case "${option}" in
    n) role_name="${OPTARG}" ;;
    h)usage
      return 0
      \cdot(?)echo "Invalid parameter"
      usage
      return 1
      \vdotsesac
```

```
 done 
   export OPTIND=1 
   echo "role_name:$role_name" 
   if [[ -z "$role_name" ]]; then 
     errecho "ERROR: You must provide a role name with the -n parameter." 
     usage 
     return 1 
   fi 
   iecho "Parameters:\n" 
   iecho " Role name: $role_name" 
   iecho "" 
   response=$(aws iam delete-role \ 
     --role-name "$role_name") 
   local error_code=${?} 
   if [[ $error_code -ne 0 ]]; then 
     aws_cli_error_log $error_code 
     errecho "ERROR: AWS reports delete-role operation failed.\n$response" 
     return 1 
   fi 
   iecho "delete-role response:$response" 
   iecho 
   return 0
}
```
• Para obtener más información sobre la API, consulta [DeleteRole](https://docs.aws.amazon.com/goto/aws-cli/iam-2010-05-08/DeleteRole)la Referencia de AWS CLI comandos.

Eliminación de un usuario

En el siguiente ejemplo de código, se muestra cómo eliminar un usuario de IAM.

# A Warning

Para evitar riesgos de seguridad, no utilice a los usuarios de IAM para la autenticación cuando desarrolle software especialmente diseñado o trabaje con datos reales. En cambio, utilice la federación con un proveedor de identidades como AWS IAM Identity Center.

## AWS CLI con script Bash

## **a** Note

```
# function iecho
# This function enables the script to display the specified text only if
# the global variable $VERBOSE is set to true.
function iecho() \{if [ $VERBOSE == true ]; then
  echo "$@"
 fi
\mathcal{F}# function errecho
## This function outputs everything sent to it to STDERR (standard error output).
function errecho() {
 printf "%s\n" "$*" 1>&2
\mathcal{F}# function iam_delete_user
## This function deletes the specified IAM user.
#
```

```
# Parameters:
#-u user name -- The name of the user to create.
\## Returns:
       0 - If successful.
#1 - If it fails.
#function iam_delete_user() {
 local user_name response
 local option OPTARG # Required to use getopts command in a function.
 # bashsupport disable=BP5008
 function usage() \{echo "function iam_delete_user"
   echo "Deletes an WS Identity and Access Management (IAM) user. You must supply a
 username:"
   echo ""
 \mathcal{F}# Retrieve the calling parameters.
 while getopts "u:h" option; do
   case "${option}" in
     u) user_name="${OPTARG}" ;;
     h)usage
       return 0
      \cdot\langle ? \rangleecho "Invalid parameter"
       usage
       return 1
       \vdotsesac
 done
 export OPTIND=1
 if [I - z "$user_name" ]]; then
   errecho "ERROR: You must provide a username with the -u parameter."
   usage
   return 1
 fi
 iecho "Parameters:\n"
```

```
 iecho " User name: $user_name" 
   iecho "" 
   # If the user does not exist, we don't want to try to delete it. 
   if (! iam_user_exists "$user_name"); then 
     errecho "ERROR: A user with that name does not exist in the account." 
     return 1 
   fi 
   response=$(aws iam delete-user \ 
     --user-name "$user_name") 
   local error_code=${?} 
   if [[ $error_code -ne 0 ]]; then 
     aws_cli_error_log $error_code 
     errecho "ERROR: AWS reports delete-user operation failed.$response" 
     return 1 
   fi 
   iecho "delete-user response:$response" 
   iecho 
   return 0
}
```
• Para obtener más información sobre la API, consulta [DeleteUserl](https://docs.aws.amazon.com/goto/aws-cli/iam-2010-05-08/DeleteUser)a Referencia de AWS CLI comandos.

Eliminación de una clave de acceso

En el siguiente ejemplo de código, se muestra cómo eliminar una clave de acceso de IAM.

```
A Warning
```
Para evitar riesgos de seguridad, no utilice a los usuarios de IAM para la autenticación cuando desarrolle software especialmente diseñado o trabaje con datos reales. En cambio, utilice la federación con un proveedor de identidades como [AWS IAM Identity Center.](https://docs.aws.amazon.com/singlesignon/latest/userguide/what-is.html)

# AWS CLI con script Bash

# a Note

```
# function errecho
## This function outputs everything sent to it to STDERR (standard error output).
function errecho() {
 printf "%s\n" "$*" 1>&2
\mathcal{L}# function iam_delete_access_key
#
# This function deletes an IAM access key for the specified IAM user.
## Parameters:
#-u user_name -- The name of the user.
     -k access_key -- The access key to delete.
\### Returns:
     0 - If successful.
#1 - If it fails.
#function iam_delete_access_key() {
 local user_name access_key response
 local option OPTARG # Required to use getopts command in a function.
 # bashsupport disable=BP5008
 function usage() {
  echo "function iam_delete_access_key"
  echo "Deletes an WS Identity and Access Management (IAM) access key for the
specified IAM user"
  echo " -u user_name
                    The name of the user."
  echo " -k access_key
                    The access key to delete."
  echo ""
```
 $\mathcal{L}$ 

```
# Retrieve the calling parameters.
while getopts "u:k:h" option; do
  case "${option}" in
    u) user name="${OPTARG}" ::
    k) access\_key='${OPTARG}'' ;;
    h)usage
      return 0
      \vdots\langle ? \rangleecho "Invalid parameter"
      usage
      return 1
      \vdotsesac
done
export OPTIND=1
if [ -z "$user_name" ]]; then
 errecho "ERROR: You must provide a username with the -u parameter."
 usage
 return 1
fi
if [ -z "$access_key" ]]; then
  errecho "ERROR: You must provide an access key with the -k parameter."
 usage
 return 1
fi
iecho "Parameters:\n"
iecho "
           Username:
                       $user name"
iecho "
           Access key:
                         $access_key"
iecho ""
response=$(aws iam delete-access-key \
  --user-name "$user_name" \
  --access-key-id "$access_key")
local error_code=${?}
if [ $error_code -ne 0 ]]; then
```

```
aws_cli_error_log $error_code
    errecho "ERROR: AWS reports delete-access-key operation failed. \n$response"
    return 1
  fi
  iecho "delete-access-key response: $response"
  iecho
  return 0
\mathcal{L}
```
· Para obtener más información sobre la API, consulta DeleteAccessKeyla Referencia de AWS CLI comandos.

Desasociación de una política de un rol

En el siguiente ejemplo de código, se muestra cómo desasociar una política de IAM de un rol.

AWS CLI con script Bash

#### **a** Note

```
# function errecho
\## This function outputs everything sent to it to STDERR (standard error output).
function errecho() {
 printf "%s\n" "$*" 1>&2
\mathcal{F}# function iam_detach_role_policy
#
# This function detaches an IAM policy to a tole.
#
# Parameters:
```

```
-n role_name -- The name of the IAM role.
##-p policy_ARN -- The IAM policy document ARN..
\## Returns:
       0 - If successful.
#1 - If it fails.
#function iam_detach_role_policy() {
 local role_name policy_arn response
 local option OPTARG # Required to use getopts command in a function.
 # bashsupport disable=BP5008
 function usage() \{echo "function iam_detach_role_policy"
   echo "Detaches an AWS Identity and Access Management (IAM) policy to an IAM
role."
   echo " -n role_name The name of the IAM role."
   echo " -p policy_ARN -- The IAM policy document ARN."
   echo ""
 \mathcal{L}# Retrieve the calling parameters.
 while getopts "n:p:h" option; do
   case "${option}" in
     n) role name="${OPTARG}" ::
     p) policy_arn="${OPTARG}";;
     h)usage
       return 0
       \vdots\langle ? \rangleecho "Invalid parameter"
       usage
       return 1
       \thereforeesac
 done
 export OPTIND=1
 if [[ -z "$role_name" ]]; then
   errecho "ERROR: You must provide a role name with the -n parameter."
   usage
   return 1
 fi
```

```
 if [[ -z "$policy_arn" ]]; then 
     errecho "ERROR: You must provide a policy ARN with the -p parameter." 
     usage 
     return 1 
   fi 
   response=$(aws iam detach-role-policy \ 
     --role-name "$role_name" \ 
     --policy-arn "$policy_arn") 
   local error_code=${?} 
   if [[ $error_code -ne 0 ]]; then 
     aws_cli_error_log $error_code 
     errecho "ERROR: AWS reports detach-role-policy operation failed.\n$response" 
     return 1 
   fi 
   echo "$response" 
   return 0
}
```
• Para obtener más información sobre la API, consulta [DetachRolePolicyl](https://docs.aws.amazon.com/goto/aws-cli/iam-2010-05-08/DetachRolePolicy)a Referencia de AWS CLI comandos.

Obtención de un usuario

El siguiente ejemplo de código muestra cómo obtener un usuario de IAM.

# **A** Warning

Para evitar riesgos de seguridad, no utilice a los usuarios de IAM para la autenticación cuando desarrolle software especialmente diseñado o trabaje con datos reales. En cambio, utilice la federación con un proveedor de identidades como [AWS IAM Identity Center.](https://docs.aws.amazon.com/singlesignon/latest/userguide/what-is.html)

#### Biblioteca de códigos

#### AWS CLI con script Bash

#### a Note

```
# function errecho
## This function outputs everything sent to it to STDERR (standard error output).
function errecho() {
 printf "%s\n" "$*" 1>&2
\mathcal{L}# function iam_user_exists
## This function checks to see if the specified AWS Identity and Access Management
(IAM) user already exists.
## Parameters:
#$1 - The name of the IAM user to check.
## Returns:
     0 - If the user already exists.
#1 - If the user doesn't exist.
#function iam_user_exists() {
 local user_name
 user_name = $1# Check whether the IAM user already exists.
 # We suppress all output - we're interested only in the return code.
 local errors
 errors=\$(aws\ iam\ get\-user\ \ \ \--user-name "$user_name" 2>&1 >/dev/null)
 local error_code=${?}
```

```
 if [[ $error_code -eq 0 ]]; then 
     return 0 # 0 in Bash script means true. 
   else 
     if [[ $errors != *"error"*"(NoSuchEntity)"* ]]; then 
      aws cli error log $error code
       errecho "Error calling iam get-user $errors" 
     fi 
     return 1 # 1 in Bash script means false. 
   fi
}
```
• Para obtener más información sobre la API, consulta [GetUserl](https://docs.aws.amazon.com/goto/aws-cli/iam-2010-05-08/GetUser)a Referencia de AWS CLI comandos.

Enumerar las claves de acceso de un usuario

En el siguiente ejemplo de código se muestra cómo enumerar las claves de acceso de IAM de un usuario.

# **A** Warning

Para evitar riesgos de seguridad, no utilice a los usuarios de IAM para la autenticación cuando desarrolle software especialmente diseñado o trabaje con datos reales. En cambio, utilice la federación con un proveedor de identidades como [AWS IAM Identity Center.](https://docs.aws.amazon.com/singlesignon/latest/userguide/what-is.html)

#### AWS CLI con script Bash

```
a Note
```

```
###############################################################################
# function errecho
#
```

```
# This function outputs everything sent to it to STDERR (standard error output).
function errecho() {
 printf "%s\n" "$*" 1>&2
\mathcal{L}# function iam_list_access_keys
## This function lists the access keys for the specified user.
## Parameters:
#-u user_name -- The name of the IAM user.
## Returns:
#access_key_ids
    And:
#0 - If successful.
##1 - If it fails.
function iam list access keys() {
 # bashsupport disable=BP5008
 function usage() \{echo "function iam list access keys"
   echo "Lists the AWS Identity and Access Management (IAM) access key IDs for the
 specified user."
   echo " -u user name
                     The name of the IAM user."
   echo ""
 \mathcal{L}local user name response
 local option OPTARG # Required to use getopts command in a function.
 # Retrieve the calling parameters.
 while getopts "u:h" option; do
   case "${option}" in
     u) user_name="${OPTARG}" ;;
    h)usage
      return 0
      \vdots\langle ? \rangleecho "Invalid parameter"
      usage
```

```
 return 1 
          ;; 
     esac 
   done 
   export OPTIND=1 
   if [[ -z "$user_name" ]]; then 
     errecho "ERROR: You must provide a username with the -u parameter." 
     usage 
     return 1 
   fi 
   response=$(aws iam list-access-keys \ 
     --user-name "$user_name" \ 
     --output text \ 
     --query 'AccessKeyMetadata[].AccessKeyId') 
   local error_code=${?} 
   if [[ $error_code -ne 0 ]]; then 
     aws_cli_error_log $error_code 
     errecho "ERROR: AWS reports list-access-keys operation failed.$response" 
     return 1 
   fi 
   echo "$response" 
   return 0
}
```
• Para obtener más información sobre la API, consulta [ListAccessKeysl](https://docs.aws.amazon.com/goto/aws-cli/iam-2010-05-08/ListAccessKeys)a Referencia de AWS CLI comandos.

# Enumeración de usuarios

En el siguiente ejemplo de código se muestra cómo enumerar usuarios de IAM.

# A Warning

Para evitar riesgos de seguridad, no utilice a los usuarios de IAM para la autenticación cuando desarrolle software especialmente diseñado o trabaje con datos reales. En cambio, utilice la federación con un proveedor de identidades como AWS IAM Identity Center.

## AWS CLI con script Bash

## **a** Note

```
# function errecho
# This function outputs everything sent to it to STDERR (standard error output).
function errecho() {
 printf "%s\n" "$*" 1>&2
\mathcal{F}# function iam_list_users
## List the IAM users in the account.
## Returns:
#The list of users names
#And:
#0 - If the user already exists.
#1 - If the user doesn't exist.
function iam_list_users() {
 local option OPTARG # Required to use getopts command in a function.
 local error_code
 # bashsupport disable=BP5008
 function usage() \{echo "function iam_list_users"
```

```
 echo "Lists the AWS Identity and Access Management (IAM) user in the account." 
     echo "" 
   } 
   # Retrieve the calling parameters. 
   while getopts "h" option; do 
     case "${option}" in 
       h) 
          usage 
          return 0 
          ;; 
      \langle ? \rangle echo "Invalid parameter" 
          usage 
          return 1 
          ;; 
     esac 
   done 
   export OPTIND=1 
   local response 
   response=$(aws iam list-users \ 
     --output text \ 
     --query "Users[].UserName") 
   error_code=${?} 
   if [[ $error_code -ne 0 ]]; then 
     aws_cli_error_log $error_code 
     errecho "ERROR: AWS reports list-users operation failed.$response" 
     return 1 
   fi 
   echo "$response" 
   return 0
}
```
• Para obtener más información sobre la API, consulta [ListUsersl](https://docs.aws.amazon.com/goto/aws-cli/iam-2010-05-08/ListUsers)a Referencia de AWS CLI comandos.

#### **Escenarios**

Crear un usuario y asumir un rol

En el siguiente ejemplo de código, se muestra cómo crear un usuario y asumir un rol.

#### **A** Warning

Para evitar riesgos de seguridad, no utilice a los usuarios de IAM para la autenticación cuando desarrolle software especialmente diseñado o trabaje con datos reales. En cambio, utilice la federación con un proveedor de identidades como [AWS IAM Identity Center.](https://docs.aws.amazon.com/singlesignon/latest/userguide/what-is.html)

- Crear un usuario que no tenga permisos.
- Crear un rol que conceda permiso para enumerar los buckets de Amazon S3 para la cuenta.
- Agregar una política para que el usuario asuma el rol.
- Asumir el rol y enumerar los buckets de S3 con credenciales temporales, y después limpiar los recursos.

#### AWS CLI con script Bash

```
a Note
```

```
###############################################################################
# function iam_create_user_assume_role
#
# Scenario to create an IAM user, create an IAM role, and apply the role to the 
 user.
#
# "IAM access" permissions are needed to run this code.
# "STS assume role" permissions are needed to run this code. (Note: It might be 
  necessary to
# create a custom policy).
#
# Returns:
```

```
0 - If successful.
#1 - If an error occurred.
#function iam_create_user_assume_role() {
 \sqrt{ }if [ "$IAM OPERATIONS SOURCED" != "True" ]; then
     source ./iam_operations.sh
   fi
  \mathcal{L}echo repeat "*" 88
 echo "Welcome to the IAM create user and assume role demo."
  echo
  echo "This demo will create an IAM user, create an IAM role, and apply the role to
 the user."
 echo_repeat "*" 88
  echo
 echo -n "Enter a name for a new IAM user: "
 get_input
  user_name=$get_input_result
 local user_arn
 user arn=$(iam create user -u "$user name")
 # shellcheck disable=SC2181
  if \lceil \frac{1}{3} \rceil = 0 \rceil; then
   echo "Created demo IAM user named $user name"
  else
    errecho "$user arn"
   errecho "The user failed to create. This demo will exit."
   return 1
 fi
 local access_key_response
  access_key_response=$(iam_create_user_access_key -u "$user_name")
  # shellcheck disable=SC2181
 if \lceil \int \frac{1}{3} \cdot \frac{1}{2} \rceil := 0 11; then
    errecho "The access key failed to create. This demo will exit."
   clean_up "$user_name"
   return 1
  fi
```

```
 IFS=$'\t ' read -r -a access_key_values <<<"$access_key_response" 
local key name=${access key values[0]}
 local key_secret=${access_key_values[1]} 
 echo "Created access key named $key_name" 
 echo "Wait 10 seconds for the user to be ready." 
 sleep 10 
 echo_repeat "*" 88 
 echo 
 local iam_role_name 
 iam_role_name=$(generate_random_name "test-role") 
 echo "Creating a role named $iam_role_name with user $user_name as the principal." 
 local assume_role_policy_document="{ 
   \"Version\": \"2012-10-17\", 
   \"Statement\": [{ 
       \"Effect\": \"Allow\", 
       \"Principal\": {\"AWS\": \"$user_arn\"}, 
       \"Action\": \"sts:AssumeRole\" 
       }] 
   }" 
 local role_arn 
 role_arn=$(iam_create_role -n "$iam_role_name" -p "$assume_role_policy_document") 
 # shellcheck disable=SC2181 
if [ ${?} == 0 ]; then
   echo "Created IAM role named $iam_role_name" 
 else 
   errecho "The role failed to create. This demo will exit." 
   clean_up "$user_name" "$key_name" 
   return 1 
 fi 
 local policy_name 
 policy_name=$(generate_random_name "test-policy") 
 local policy_document="{ 
                \"Version\": \"2012-10-17\", 
                \"Statement\": [{ 
                    \"Effect\": \"Allow\", 
                    \"Action\": \"s3:ListAllMyBuckets\", 
                    \"Resource\": \"arn:aws:s3:::*\"}]}"
```

```
 local policy_arn 
 policy_arn=$(iam_create_policy -n "$policy_name" -p "$policy_document") 
 # shellcheck disable=SC2181 
if \lceil \int \frac{1}{3} \rceil == 0 11; then
   echo "Created IAM policy named $policy_name" 
 else 
    errecho "The policy failed to create." 
    clean_up "$user_name" "$key_name" "$iam_role_name" 
   return 1 
 fi 
 if (iam_attach_role_policy -n "$iam_role_name" -p "$policy_arn"); then 
    echo "Attached policy $policy_arn to role $iam_role_name" 
 else 
    errecho "The policy failed to attach." 
   clean_up "$user_name" "$key_name" "$iam_role_name" "$policy_arn" 
   return 1 
 fi 
 local assume_role_policy_document="{ 
                 \"Version\": \"2012-10-17\", 
                 \"Statement\": [{ 
                     \"Effect\": \"Allow\", 
                     \"Action\": \"sts:AssumeRole\", 
                     \"Resource\": \"$role_arn\"}]}" 
 local assume_role_policy_name 
 assume_role_policy_name=$(generate_random_name "test-assume-role-") 
 # shellcheck disable=SC2181 
local assume role policy arn
 assume_role_policy_arn=$(iam_create_policy -n "$assume_role_policy_name" -p 
 "$assume_role_policy_document") 
 # shellcheck disable=SC2181 
if [ $\{? \} == 0 ]; then
    echo "Created IAM policy named $assume_role_policy_name for sts assume role" 
 else 
    errecho "The policy failed to create." 
    clean_up "$user_name" "$key_name" "$iam_role_name" "$policy_arn" "$policy_arn" 
   return 1 
 fi
```

```
 echo "Wait 10 seconds to give AWS time to propagate these new resources and 
 connections." 
 sleep 10 
 echo_repeat "*" 88 
 echo 
 echo "Try to list buckets without the new user assuming the role." 
 echo_repeat "*" 88 
 echo 
 # Set the environment variables for the created user. 
 # bashsupport disable=BP2001 
 export AWS_ACCESS_KEY_ID=$key_name 
 # bashsupport disable=BP2001 
 export AWS_SECRET_ACCESS_KEY=$key_secret 
 local buckets 
 buckets=$(s3_list_buckets) 
 # shellcheck disable=SC2181 
if [ $\{? \} == 0 ]; then
   local bucket_count 
    bucket_count=$(echo "$buckets" | wc -w | xargs) 
    echo "There are $bucket_count buckets in the account. This should not have 
 happened." 
 else 
    errecho "Because the role with permissions has not been assumed, listing buckets 
 failed." 
 fi 
 echo 
 echo_repeat "*" 88 
 echo "Now assume the role $iam_role_name and list the buckets." 
 echo_repeat "*" 88 
 echo 
 local credentials 
 credentials=$(sts_assume_role -r "$role_arn" -n "AssumeRoleDemoSession") 
 # shellcheck disable=SC2181 
if [ ${?} == 0 ]; then
    echo "Assumed role $iam_role_name" 
 else 
    errecho "Failed to assume role."
```
```
 export AWS_ACCESS_KEY_ID="" 
   export AWS SECRET ACCESS KEY=""
    clean_up "$user_name" "$key_name" "$iam_role_name" "$policy_arn" "$policy_arn" 
 "$assume_role_policy_arn" 
   return 1 
 fi 
 IFS=$'\t ' read -r -a credentials <<<"$credentials" 
export AWS ACCESS KEY ID=${credentials[0]}
 export AWS_SECRET_ACCESS_KEY=${credentials[1]} 
 # bashsupport disable=BP2001 
 export AWS_SESSION_TOKEN=${credentials[2]} 
 buckets=$(s3_list_buckets) 
 # shellcheck disable=SC2181 
if [ $\{? \} == 0 ]; then
   local bucket_count 
    bucket_count=$(echo "$buckets" | wc -w | xargs) 
    echo "There are $bucket_count buckets in the account. Listing buckets succeeded 
 because of " 
    echo "the assumed role." 
 else 
    errecho "Failed to list buckets. This should not happen." 
    export AWS_ACCESS_KEY_ID="" 
    export AWS_SECRET_ACCESS_KEY="" 
   export AWS SESSION TOKEN=""
    clean_up "$user_name" "$key_name" "$iam_role_name" "$policy_arn" "$policy_arn" 
 "$assume_role_policy_arn" 
   return 1 
 fi 
 local result=0 
 export AWS_ACCESS_KEY_ID="" 
 export AWS_SECRET_ACCESS_KEY="" 
 echo 
 echo_repeat "*" 88 
 echo "The created resources will now be deleted." 
 echo_repeat "*" 88 
 echo
```

```
clean_up "$user_name" "$key_name" "$iam_role_name" "$policy_arn" "$policy_arn"
 "$assume role policy arn"
  # shellcheck disable=SC2181
  if [ [  ${?} -ne [ 0  ] ]; then
   result=1
  fi
  return $result
\mathcal{L}
```
Las funciones de IAM utilizadas en este escenario.

```
# function iam_user_exists
## This function checks to see if the specified AWS Identity and Access Management
(IAM) user already exists.
## Parameters:
      $1 - The name of the IAM user to check.
##
# Returns:
      0 - If the user already exists.
#1 - If the user doesn't exist.
#
function iam_user_exists() {
 local user_name
 user_name = $1# Check whether the IAM user already exists.
 # We suppress all output - we're interested only in the return code.
 local errors
 errors=\$(aws iam get-user \ \)--user-name "$user_name" 2>&1 >/dev/null)
 local error_code=${?}
 if [[ $error_code -eq 0 ]]; then
   return 0 # 0 in Bash script means true.
 else
```

```
if [[ $errors != *"error"*"(NoSuchEntity)"* ]]; then
    aws_cli_error_log $error_code
    errecho "Error calling iam get-user $errors"
   fi
   return 1 # 1 in Bash script means false.
 fi
\mathcal{L}# function iam_create_user
## This function creates the specified IAM user, unless
# it already exists.
## Parameters:
      -u user name -- The name of the user to create.
### Returns:
      The ARN of the user.
#And:
#0 - If successful.
#1 - If it fails.
#function iam create user() \{local user_name response
 local option OPTARG # Required to use getopts command in a function.
 # bashsupport disable=BP5008
 function usage() \{echo "function iam create user"
   echo "Creates an WS Identity and Access Management (IAM) user. You must supply a
username:"
   account."
   echo ""
 \mathcal{F}# Retrieve the calling parameters.
 while getopts "u:h" option; do
   case "${option}" in
    u) user_name="${OPTARG}" ;;
    h)usage
```

```
return 0
        \mathcal{L}(?)echo "Invalid parameter"
        usage
        return 1
        \mathcal{L}esac
  done
  export OPTIND=1
 if [I - z "$user_name" ]]; then
   errecho "ERROR: You must provide a username with the -u parameter."
   usage
   return 1
 fi
 iecho "Parameters:\n"
  iecho "
             User name:
                          $user_name"
  iecho ""
 # If the user already exists, we don't want to try to create it.
  if (iam_user_exists "$user_name"); then
    errecho "ERROR: A user with that name already exists in the account."
   return 1
 fi
 response=$(aws iam create-user --user-name "$user_name" \
    --output text \
    --query 'User.Arn')
 local error_code=${?}
 if [[ $error_code -ne 0 ]]; then
    aws_cli_error_log $error_code
   errecho "ERROR: AWS reports create-user operation failed.$response"
   return 1
 fi
  echo "$response"
 return 0
\mathcal{L}
```

```
# function iam_create_user_access_key
## This function creates an IAM access key for the specified user.
## Parameters:
       -u user_name -- The name of the IAM user.
#[-f file_name] -- The optional file name for the access key output.
### Returns:
       [access_key_id access_key_secret]
##And:
       \emptyset - If successful.
#1 - If it fails.
#function iam_create_user_access_key() {
 local user_name file_name response
 local option OPTARG # Required to use getopts command in a function.
 # bashsupport disable=BP5008
 function usage() \{echo "function iam_create_user_access_key"
   echo "Creates an AWS Identity and Access Management (IAM) key pair."
   echo " -u user name The name of the IAM user."
   echo " [-f file_name] Optional file name for the access key output."
   echo ""
 \mathcal{F}# Retrieve the calling parameters.
 while getopts "u:f:h" option; do
   case "${option}" in
     u) user name="${OPTARG}" ::
     f) file_name="${OPTARG}" ;;
     h)usage
      return 0
       \vdots\langle ? \rangleecho "Invalid parameter"
       usage
       return 1
       \vdotsesac
```
done

```
export OPTIND=1
  if \lceil \cdot \rceil -z "$user name" \lceil \cdot \rceil; then
   errecho "ERROR: You must provide a username with the -u parameter."
   usage
   return 1
 f_iresponse=\$(aws \ \\ni\ m \ \n\\ncreate-access-key \ \n\--user-name "$user_name" \
    --output text)
 local error_code=${?}
  if [\t{matrix} $error_code -ne 0 ]]; then
    aws_cli_error_log $error_code
   errecho "ERROR: AWS reports create-access-key operation failed.$response"
   return 1
 fi
  if [ -n "$file_name" ]]; then
   echo "$response" >"$file_name"
 fi
 local key id key secret
  # shellcheck disable=SC2086
  key_id=$(echo $response | cut -f 2 -d ' ' )# shellcheck disable=SC2086
  key secret=$(echo $response | cut -f 4 -d ' ')
 echo "$key_id $key_secret"
 return 0
\mathcal{L}# function iam create role
## This function creates an IAM role.
## Parameters:
        -n role_name -- The name of the IAM role.
##-p policy_json -- The assume role policy document.
\#
```

```
# Returns:
       The ARN of the role.
#\#And:
       0 - If successful.
#1 - If it fails.
#function iam_create_role() {
 local role_name policy_document response
 local option OPTARG # Required to use getopts command in a function.
 # bashsupport disable=BP5008
 function usage() \{echo "function iam_create_user_access_key"
   echo "Creates an AWS Identity and Access Management (IAM) role."
   echo " -n role_name
                        The name of the IAM role."
   echo " -p policy_json -- The assume role policy document."
   echo ""
 \mathcal{L}# Retrieve the calling parameters.
 while getopts "n:p:h" option; do
   case "${option}" in
     n) role_name="${OPTARG}" ;;
     p) policy_document="${OPTARG}" ;;
     h)usage
       return 0
       \therefore\langle ? \rangleecho "Invalid parameter"
       usage
       return 1
       \vdotsesac
 done
 export OPTIND=1
 if [I - z "$role_name" ]; then
   errecho "ERROR: You must provide a role name with the -n parameter."
   usage
   return 1
 fi
 if [[ -z "$policy_document" ]]; then
```

```
errecho "ERROR: You must provide a policy document with the -p parameter."
   usage
   return 1
 fi
 response = $(aws iam create - role \setminus--role-name "$role_name" \
   --assume-role-policy-document "$policy_document" \
   --output text \
   --query Role.Arn)
 local error_code=${?}
 if [\t{matrix} $error_code -ne 0 ]]; then
   aws_cli_error_log $error_code
   errecho "ERROR: AWS reports create-role operation failed.\n$response"
   return 1
 fi
 echo "$response"
 return 0
\mathcal{L}# function iam_create_policy
## This function creates an IAM policy.
## Parameters:
#-n policy_name -- The name of the IAM policy.
       -p policy_json -- The policy document.
### Returns:
       \theta - If successful.
#1 - If it fails.
#function iam_create_policy() {
 local policy_name policy_document response
 local option OPTARG # Required to use getopts command in a function.
 # bashsupport disable=BP5008
 function usage() \{echo "function iam_create_policy"
```

```
echo "Creates an AWS Identity and Access Management (IAM) policy."
  echo " -n policy_name
                          The name of the IAM policy."
  echo " -p policy_json -- The policy document."
  echo ""
\mathcal{L}# Retrieve the calling parameters.
while getopts "n:p:h" option; do
  case "${option}" in
    n) policy_name="${OPTARG}" ;;
    p) policy_document="${OPTARG}";;
    h)usage
     return 0
     \therefore\langle ? \rangleecho "Invalid parameter"
      usage
     return 1
      \mathcal{L}esac
done
export OPTIND=1
if [I - z "$policy_name" ]]; then
  errecho "ERROR: You must provide a policy name with the -n parameter."
  usage
  return 1
fi
if [I - z "$policy_document" ]]; then
 errecho "ERROR: You must provide a policy document with the -p parameter."
 usage
  return 1
fi
--policy-name "$policy_name" \
  --policy-document "$policy_document" \
  --output text \
  --query Policy.Arn)
local error_code=${?}
```

```
if [[ $error_code -ne 0 ]]; then
   aws_cli_error_log $error_code
   errecho "ERROR: AWS reports create-policy operation failed.\n$response"
   return 1
 fi
 echo "$response"
\mathcal{L}# function iam_attach_role_policy
## This function attaches an IAM policy to a tole.
## Parameters:
#-n role_name -- The name of the IAM role.
       -p policy_ARN -- The IAM policy document ARN..
### Returns:
       0 - If successful.#1 - If it fails.
#function iam_attach_role_policy() {
 local role_name policy_arn response
 local option OPTARG # Required to use getopts command in a function.
 # bashsupport disable=BP5008
 function usage() \{echo "function iam_attach_role_policy"
   echo "Attaches an AWS Identity and Access Management (IAM) policy to an IAM
 role."
   echo " -n role name The name of the IAM role."
   echo " -p policy_ARN -- The IAM policy document ARN."
   echo ""
 \mathcal{L}# Retrieve the calling parameters.
 while getopts "n:p:h" option; do
   case "${option}" in
     n) role_name="${OPTARG}" ;;
     p) policy_arn="${OPTARG}";;
     h)usage
       return 0
```

```
\cdot\langle ? \rangleecho "Invalid parameter"
       usage
       return 1
       \mathcal{L}:
   esac
 done
 export OPTIND=1
 if [ -z "$role_name" ]}; then
   errecho "ERROR: You must provide a role name with the -n parameter."
   usage
   return 1
 fi
 if [ -z "$policy_arn" ]]; then
   errecho "ERROR: You must provide a policy ARN with the -p parameter."
   usage
   return 1
 fi
 response=$(aws iam attach-role-policy \
   --role-name "$role_name" \
   --policy-arn "$policy_arn")
 local error_code=${?}
 if [[ $error_code -ne 0 ]]; then
   aws_cli_error_log $error_code
   errecho "ERROR: AWS reports attach-role-policy operation failed. \n$response"
   return 1
 fi
 echo "$response"
 return 0
\mathcal{L}# function iam_detach_role_policy
## This function detaches an IAM policy to a tole.
\#
```

```
# Parameters:
#-n role_name -- The name of the IAM role.
       -p policy_ARN -- The IAM policy document ARN..
\### Returns:
       0 - If successful.
#1 - If it fails.
#function iam_detach_role_policy() {
 local role_name policy_arn response
 local option OPTARG # Required to use getopts command in a function.
 # bashsupport disable=BP5008
 function usage() \{echo "function iam_detach_role_policy"
   echo "Detaches an AWS Identity and Access Management (IAM) policy to an IAM
role."
   echo " -n role_name The name of the IAM role."
   echo " -p policy_ARN -- The IAM policy document ARN."
   echo ""
 \mathcal{F}# Retrieve the calling parameters.
 while getopts "n:p:h" option; do
   case "${option}" in
     n) role_name="${OPTARG}" ;;
     p) policy_arn="${OPTARG}";;
     h)usage
       return 0
       \therefore\langle ? \rangleecho "Invalid parameter"
       usage
       return 1
       \vdotsesac
 done
 export OPTIND=1
 if [ -z "$role_name" ]}; then
   errecho "ERROR: You must provide a role name with the -n parameter."
   usage
   return 1
```

```
fi
 if [[ -z "$policy_arn" ]]; then
   errecho "ERROR: You must provide a policy ARN with the -p parameter."
   usage
   return 1
 f_iresponse=\$(aws \; iam \; detach-role-policy \; \mathcal{S})--role-name "$role name" \
   --policy-arn "$policy_arn")
 local error_code=${?}
 if [\t{matrix} $error_code -ne 0 ]]; then
   aws_cli_error_log $error_code
   errecho "ERROR: AWS reports detach-role-policy operation failed. \n$response"
   return 1
 fi
 echo "$response"
 return 0
\mathcal{L}# function iam_delete_policy
## This function deletes an IAM policy.
## Parameters:
       -n policy_arn -- The name of the IAM policy arn.
### Returns:
       0 - If successful.\pmb{\pm}1 - If it fails.
#function iam_delete_policy() {
 local policy_arn response
 local option OPTARG # Required to use getopts command in a function.
 # bashsupport disable=BP5008
 function usage() \{echo "function iam_delete_policy"
```

```
echo "Deletes an WS Identity and Access Management (IAM) policy"
  echo " -n policy_arn -- The name of the IAM policy arn."
  echo ""
\mathcal{L}# Retrieve the calling parameters.
while getopts "n:h" option; do
  case "${option}" in
    n) policy_arn="${OPTARG}";;
    h)usage
      return 0
      \therefore\langle ? \rangleecho "Invalid parameter"
      usage
      return 1
      \mathcal{L}esac
done
export OPTIND=1
if [[ -z "$policy_arn" ]]; then
 errecho "ERROR: You must provide a policy arn with the -n parameter."
  usage
 return 1
fi
iecho "Parameters:\n"
iecho "
           Policy arn: $policy_arn"
iecho ""
--policy-arn "$policy_arn")
local error_code=${?}
if [ $error_code -ne 0 ]]; then
  aws_cli_error_log $error_code
  errecho "ERROR: AWS reports delete-policy operation failed. \n$response"
  return 1
fi
iecho "delete-policy response: $response"
```

```
iecho
 return 0
\mathcal{L}# function iam_delete_role
## This function deletes an IAM role.
## Parameters:
       -n role name -- The name of the IAM role.
### Returns:
      0 - If successful.#1 - If it fails.
#function iam delete role() {
 local role_name response
 local option OPTARG # Required to use getopts command in a function.
 # bashsupport disable=BP5008
 function usage() \{echo "function iam_delete_role"
   echo "Deletes an WS Identity and Access Management (IAM) role"
   echo " -n role_name -- The name of the IAM role."
   echo ""
 \mathcal{L}# Retrieve the calling parameters.
 while getopts "n:h" option; do
   case "${option}" in
     n) role_name="${OPTARG}" ;;
     h)usage
      return 0
       \mathcal{L}:
     \langle ? \rangleecho "Invalid parameter"
      usage
      return 1
       \vdotsesac
```
done

```
export OPTIND=1
 echo "role name: $role name"
 if [[ -z "$role_name" ]]; then
   errecho "ERROR: You must provide a role name with the -n parameter."
   usage
   return 1
 fi
 iecho "Parameters:\n"
 iecho "
          Role name: $role_name"
 iecho ""
 --role-name "$role_name")
 local error_code=${?}
 if [ $error_code -ne 0 ]]; then
   aws_cli_error_log $error_code
   errecho "ERROR: AWS reports delete-role operation failed. \n$response"
   return 1
 fi
 iecho "delete-role response: $response"
 iecho
 return 0
\mathcal{L}# function iam_delete_access_key
## This function deletes an IAM access key for the specified IAM user.
## Parameters:
      -u user_name -- The name of the user.
#\#-k access_key -- The access key to delete.
## Returns:
#0 - If successful.
      1 - If it fails.#function iam_delete_access_key() {
```

```
 local user_name access_key response 
 local option OPTARG # Required to use getopts command in a function. 
 # bashsupport disable=BP5008 
 function usage() { 
   echo "function iam delete access key"
    echo "Deletes an WS Identity and Access Management (IAM) access key for the 
 specified IAM user" 
    echo " -u user_name The name of the user." 
    echo " -k access_key The access key to delete." 
    echo "" 
 } 
 # Retrieve the calling parameters. 
 while getopts "u:k:h" option; do 
    case "${option}" in 
     u) user_name="${OPTARG}" ;;
      k) access_key="${OPTARG}" ;; 
      h) 
        usage 
        return 0 
        ;; 
     \langle ? \rangle echo "Invalid parameter" 
        usage 
        return 1 
        ;; 
    esac 
 done 
 export OPTIND=1 
 if [[ -z "$user_name" ]]; then 
    errecho "ERROR: You must provide a username with the -u parameter." 
    usage 
    return 1 
 fi 
 if [[ -z "$access_key" ]]; then 
   errecho "ERROR: You must provide an access key with the -k parameter." 
    usage 
   return 1 
 fi 
 iecho "Parameters:\n"
```

```
$user_name"
 iecho "
         Username:
 iecho "
          Access key:
                      $access key"
 iecho ""
 --user-name "$user name" \
   --access-key-id "$access_key")
 local error code=${?}
 if [\t{matrix} $error_code -ne 0 ]]; then
   aws_cli_error_log $error_code
   errecho "ERROR: AWS reports delete-access-key operation failed. \n$response"
   return 1
 fi
 iecho "delete-access-key response: $response"
 iecho
 return 0
\mathcal{L}# function iam_delete_user
## This function deletes the specified IAM user.
## Parameters:
      -u user_name -- The name of the user to create.
### Returns:
      0 - If successful.#1 - If it fails.
#function iam delete user() {
 local user_name response
 local option OPTARG # Required to use getopts command in a function.
 # bashsupport disable=BP5008
 function usage() \{echo "function iam_delete_user"
   echo "Deletes an WS Identity and Access Management (IAM) user. You must supply a
username:"
                       The name of the user."
   echo " -u user_name
```

```
 echo "" 
 } 
 # Retrieve the calling parameters. 
 while getopts "u:h" option; do 
   case "${option}" in 
    u) user_name="${OPTARG}" ;;
     h) 
       usage 
       return 0 
       ;; 
    \langle ? \rangle echo "Invalid parameter" 
       usage 
       return 1 
       ;; 
   esac 
 done 
 export OPTIND=1 
 if [[ -z "$user_name" ]]; then 
   errecho "ERROR: You must provide a username with the -u parameter." 
   usage 
  return 1 
 fi 
 iecho "Parameters:\n" 
 iecho " User name: $user_name" 
 iecho "" 
 # If the user does not exist, we don't want to try to delete it. 
if (! iam user exists "$user name"); then
   errecho "ERROR: A user with that name does not exist in the account." 
   return 1 
 fi 
 response=$(aws iam delete-user \ 
   --user-name "$user_name") 
 local error_code=${?} 
 if [[ $error_code -ne 0 ]]; then 
   aws_cli_error_log $error_code 
   errecho "ERROR: AWS reports delete-user operation failed.$response"
```

```
 return 1 
   fi 
   iecho "delete-user response:$response" 
   iecho 
   return 0
}
```
- Para obtener información de la API, consulte los siguientes temas en la Referencia de comandos de AWS CLI.
	- [AttachRolePolicy](https://docs.aws.amazon.com/goto/aws-cli/iam-2010-05-08/AttachRolePolicy)
	- [CreateAccessKey](https://docs.aws.amazon.com/goto/aws-cli/iam-2010-05-08/CreateAccessKey)
	- [CreatePolicy](https://docs.aws.amazon.com/goto/aws-cli/iam-2010-05-08/CreatePolicy)
	- [CreateRole](https://docs.aws.amazon.com/goto/aws-cli/iam-2010-05-08/CreateRole)
	- [CreateUser](https://docs.aws.amazon.com/goto/aws-cli/iam-2010-05-08/CreateUser)
	- [DeleteAccessKey](https://docs.aws.amazon.com/goto/aws-cli/iam-2010-05-08/DeleteAccessKey)
	- [DeletePolicy](https://docs.aws.amazon.com/goto/aws-cli/iam-2010-05-08/DeletePolicy)
	- [DeleteRole](https://docs.aws.amazon.com/goto/aws-cli/iam-2010-05-08/DeleteRole)
	- [DeleteUser](https://docs.aws.amazon.com/goto/aws-cli/iam-2010-05-08/DeleteUser)
	- [DeleteUserPolicy](https://docs.aws.amazon.com/goto/aws-cli/iam-2010-05-08/DeleteUserPolicy)
	- [DetachRolePolicy](https://docs.aws.amazon.com/goto/aws-cli/iam-2010-05-08/DetachRolePolicy)
	- [PutUserPolicy](https://docs.aws.amazon.com/goto/aws-cli/iam-2010-05-08/PutUserPolicy)

# Ejemplos de Amazon S3 mediante la AWS CLI con el script Bash

En los siguientes ejemplos de código, se muestra cómo realizar acciones e implementar escenarios comunes mediante AWS Command Line Interface con el script Bash con Amazon S3.

Las acciones son extractos de código de programas más grandes y deben ejecutarse en contexto. Mientras las acciones muestran cómo llamar a las funciones de servicio individuales, es posible ver las acciones en contexto en los escenarios relacionados y en los ejemplos entre servicios.

Los escenarios son ejemplos de código que muestran cómo llevar a cabo una tarea específica llamando a varias funciones dentro del mismo servicio.<br>Acciones y escenarios 9728 Cada ejemplo incluye un enlace a GitHub, donde puede encontrar instrucciones sobre cómo configurar y ejecutar el código en su contexto.

Temas

- Acciones
- Escenarios

## Acciones

Copiar un objeto de un bucket a otro

En el siguiente ejemplo de código, se muestra cómo copiar un objeto de S3 de un bucket a otro.

AWS CLI con script Bash

# **a** Note

```
# function errecho
## This function outputs everything sent to it to STDERR (standard error output).
function errecho() {
 printf "%s\n" "$*" 1>&2
\mathcal{F}# function copy_item_in_bucket
#
# This function creates a copy of the specified file in the same bucket.
#
# Parameters:
#$1 - The name of the bucket to copy the file from and to.
#
     $2 - The key of the source file to copy.
#
     $3 - The key of the destination file.
#
# Returns:
```

```
0 - If successful.
#1 - If it fails.
#function copy_item_in_bucket() {
 local bucket_name=$1
 local source key=$2
 local destination_key=$3
 local response
 response=$(aws s3api copy-object \
   --bucket "$bucket_name" \
   --copy-source "$bucket_name/$source_key" \
   --key "$destination_key")
 # shellcheck disable=SC2181
 if [\begin{bmatrix} $? -ne @ ] \end{bmatrix}; then
   errecho "ERROR: AWS reports s3api copy-object operation failed. \n$response"
   return 1
 fi
\mathcal{L}
```
· Para obtener más información sobre la API, consulta CopyObjectla Referencia de AWS CLI comandos.

Crear un bucket

En el siguiente ejemplo de código, se muestra cómo crear un bucket de S3.

AWS CLI con script Bash

#### **a** Note

```
# function iecho
#
# This function enables the script to display the specified text only if
# the global variable $VERBOSE is set to true.
```

```
function iecho() {
 if \Gamma $VERBOSE == true \Gamma: then
  echo "$@"
 fi
\mathcal{L}# function errecho
## This function outputs everything sent to it to STDERR (standard error output).
function errecho() {
 printf "%s\n" "$*" 1>&2
\mathcal{L}# function create-bucket
## This function creates the specified bucket in the specified AWS Region, unless
# it already exists.
## Parameters:
#-b bucket name -- The name of the bucket to create.
      -r region code -- The code for an AWS Region in which to
##create the bucket.
## Returns:
      The URL of the bucket that was created.
#And:#0 - If successful.
#1 - If it fails.
#function create bucket() {
 local bucket_name region_code response
 local option OPTARG # Required to use getopts command in a function.
 # bashsupport disable=BP5008
 function usage() \{echo "function create bucket"
   echo "Creates an Amazon S3 bucket. You must supply a bucket name:"
   echo " -b bucket_name The name of the bucket. It must be globally unique."
   echo " [-r region code] The code for an AWS Region in which the bucket is
created."
```

```
 echo "" 
   } 
   # Retrieve the calling parameters. 
   while getopts "b:r:h" option; do 
     case "${option}" in 
       b) bucket_name="${OPTARG}" ;; 
       r) region_code="${OPTARG}" ;; 
       h) 
         usage 
         return 0 
         ;; 
      \langle ? \rangle echo "Invalid parameter" 
         usage 
         return 1 
         ;; 
     esac 
   done 
   if [[ -z "$bucket_name" ]]; then 
     errecho "ERROR: You must provide a bucket name with the -b parameter." 
     usage 
     return 1 
   fi 
   local bucket_config_arg 
   # A location constraint for "us-east-1" returns an error. 
   if [[ -n "$region_code" ]] && [[ "$region_code" != "us-east-1" ]]; then 
     bucket_config_arg="--create-bucket-configuration LocationConstraint=
$region code"
   fi 
   iecho "Parameters:\n" 
   iecho " Bucket name: $bucket_name" 
   iecho " Region code: $region_code" 
   iecho "" 
   # If the bucket already exists, we don't want to try to create it. 
   if (bucket_exists "$bucket_name"); then 
     errecho "ERROR: A bucket with that name already exists. Try again." 
     return 1 
   fi
```

```
# shellcheck disable=SC2086
  response=$(aws s3api create-bucket)
    --bucket "$bucket name" \
    $bucket_config_arg)
  # shellcheck disable=SC2181
  if [ [  ${?} -ne [ 0 ] ]]; then
    errecho "ERROR: AWS reports create-bucket operation failed. \n$response"
    return 1
  fi
\mathcal{L}
```
· Para obtener más información sobre la API, consulta CreateBucketla Referencia de AWS CLI comandos.

Eliminar un bucket vacío

En el siguiente ejemplo de código, se muestra cómo eliminar un bucket de S3 vacío.

AWS CLI con script Bash

#### **a** Note

```
# function errecho
## This function outputs everything sent to it to STDERR (standard error output).
function errecho() {
 printf "%s\n" "$*" 1>&2
\mathcal{F}# function delete_bucket
#
# This function deletes the specified bucket.
```

```
## Parameters:
      $1 - The name of the bucket.
## Returns:
      0 - If successful.#1 - If it fails.
#function delete bucket() {
 local bucket name=$1
 local response
 response=$(aws s3api delete-bucket)
   --bucket "$bucket_name")
 # shellcheck disable=SC2181
 if [I $? -ne 0 ]; then
   errecho "ERROR: AWS reports s3api delete-bucket failed. \n$response"
   return 1
 fi
\mathcal{L}
```
· Para obtener más información sobre la API, consulta DeleteBucketla Referencia de AWS CLI comandos.

Elimine un objeto

En el siguiente ejemplo de código, se muestra cómo eliminar un objeto de S3.

AWS CLI con script Bash

```
(i) Note
   Hay más información al respecto GitHub. Busque el ejemplo completo y aprenda a
   configurar y ejecutar en el Repositorio de ejemplos de código de AWS.
```

```
# function errecho
#
```

```
# This function outputs everything sent to it to STDERR (standard error output).
function errecho() {
 printf "%s\n" "$*" 1>&2
\mathcal{L}# function delete_item_in_bucket
## This function deletes the specified file from the specified bucket.
## Parameters:
      $1 - The name of the bucket.
#$2 - The key (file name) in the bucket to delete.
## Returns:
      0 - If successful.
#1 - If it fails.
#function delete_item_in_bucket() {
 local bucket name=$1
 local key=$2
 local response
 response=$(aws s3api delete-object \
   --bucket "$bucket_name" \
   --key "$key")
 # shellcheck disable=SC2181
 if [I $? -ne 0 ]; then
   errecho "ERROR: AWS reports s3api delete-object operation failed. \n$response"
   return 1
 fi
\mathcal{F}
```
· Para obtener más información sobre la API, consulta DeleteObjectla Referencia de AWS CLI comandos.

Eliminar varios objetos

En el siguiente ejemplo de código, se muestra cómo eliminar varios objetos de un bucket de S3.

#### Biblioteca de códigos

#### AWS CLI con script Bash

### a Note

```
# function errecho
## This function outputs everything sent to it to STDERR (standard error output).
function errecho() {
 printf "%s\n" "$*" 1>&2
\mathcal{L}# function delete_items_in_bucket
## This function deletes the specified list of keys from the specified bucket.
## Parameters:
     $1 - The name of the bucket.
#$2 - A list of keys in the bucket to delete.
## Returns:
     0 - If successful.
#1 - If it fails.
#function delete_items_in_bucket() {
 local bucket_name=$1
 local keys=$2
 local response
 # Create the JSON for the items to delete.
 local delete_items
 delete_items="{\"Objects\":["
 for key in $keys; do
  delete_items="$delete_items{\"Key\": \"$key\"},"
 done
 delete_items=${delete_items%?} # Remove the final comma.
```

```
delete_items="$delete_items]}"
  response=$(aws s3api delete-objects \
    --bucket "$bucket_name" \
    --delete "$delete_items")
  # shellcheck disable=SC2181
  if [I $? -ne 0 ]; then
    errecho "ERROR: AWS reports s3api delete-object operation failed. \n$response"
    return 1
 fi
\mathcal{L}
```
· Para obtener más información sobre la API, consulta DeleteObjectsla Referencia de AWS CLI comandos.

Determine la existencia de un bucket

En el siguiente ejemplo de código, se muestra cómo determinar la existencia de un bucket de S3.

AWS CLI con script Bash

(i) Note

```
# function bucket_exists
#
# This function checks to see if the specified bucket already exists.
\## Parameters:
#
    $1 - The name of the bucket to check.
## Returns:
#0 - If the bucket already exists.
#
    1 - If the bucket doesn't exist.
```

```
function bucket_exists() {
  local bucket name
  bucket name=$1
  # Check whether the bucket already exists.
  # We suppress all output - we're interested only in the return code.
  if aws s3api head-bucket \setminus--bucket "$bucket name" \
    >/dev/null 2>&1; then
    return 0 # 0 in Bash script means true.
  else
    return 1 # 1 in Bash script means false.
  fi
\mathcal{L}
```
· Para obtener más información sobre la API, consulta HeadBucketla Referencia de AWS CLI comandos.

Obtener un objeto de un bucket.

En el siguiente ejemplo de código, se muestra cómo leer datos de un objeto en un bucket de S3.

AWS CLI con script Bash

```
a Note
```

```
# function errecho
## This function outputs everything sent to it to STDERR (standard error output).
function errecho() {
 printf "%s\n" "$*" 1>&2
\mathcal{F}
```

```
###############################################################################
# function download_object_from_bucket
#
# This function downloads an object in a bucket to a file.
#
# Parameters:
# $1 - The name of the bucket to download the object from.
# $2 - The path and file name to store the downloaded bucket.
# $3 - The key (name) of the object in the bucket.
#
# Returns:
# 0 - If successful.
# 1 - If it fails.
###############################################################################
function download_object_from_bucket() { 
   local bucket_name=$1 
   local destination_file_name=$2 
  local object_name=$3 
   local response 
   response=$(aws s3api get-object \ 
     --bucket "$bucket_name" \ 
     --key "$object_name" \ 
     "$destination_file_name") 
   # shellcheck disable=SC2181 
   if [[ ${?} -ne 0 ]]; then 
     errecho "ERROR: AWS reports put-object operation failed.\n$response" 
     return 1 
   fi
}
```
• Para obtener más información sobre la API, consulta [GetObjectl](https://docs.aws.amazon.com/goto/aws-cli/s3-2006-03-01/GetObject)a Referencia de AWS CLI comandos.

Obtener una lista de los objetos en un bucket

En el siguiente ejemplo de código, se muestra cómo obtener una lista de los objetos en un bucket de S3.

#### AWS CLI con script Bash

#### a Note

```
# function errecho
## This function outputs everything sent to it to STDERR (standard error output).
function errecho() {
 printf "%s\n" "$*" 1>&2
\mathcal{L}# function list_items_in_bucket
## This function displays a list of the files in the bucket with each file's
# size. The function uses the --query parameter to retrieve only the key and
# size fields from the Contents collection.
## Parameters:
     $1 - The name of the bucket.
### Returns:
#The list of files in text format.
#And:0 - If successful.
#1 - If it fails.
#function list_items_in_bucket() {
 local bucket_name=$1
 local response
 response=$(aws s3api list-objects \
  --bucket "$bucket_name" \
  --output text \
  --query 'Contents[]. {Key: Key, Size: Size}')
```

```
# shellcheck disable=SC2181
  if [ [  ${?} -eq 0 ]]; then
    echo "$response"
  else
    errecho "ERROR: AWS reports s3api list-objects operation failed. \n$response"
    return 1
  fi
\mathcal{L}
```
· Para obtener más información sobre la API, consulta la ListObjectsversión 2 en la Referencia de AWS CLI comandos.

Cargar un objeto en un bucket

En el siguiente ejemplo de código, se muestra cómo cargar un objeto en un bucket de S3.

AWS CLI con script Bash

```
a Note
```

```
# function errecho
## This function outputs everything sent to it to STDERR (standard error output).
function errecho() {
 printf "%s\n" "$*" 1>&2
\mathcal{L}# function copy_file_to_bucket
## This function creates a file in the specified bucket.
\## Parameters:
    $1 - The name of the bucket to copy the file to.
#
```

```
# $2 - The path and file name of the local file to copy to the bucket.
# $3 - The key (name) to call the copy of the file in the bucket.
#
# Returns:
# 0 - If successful.
# 1 - If it fails.
###############################################################################
function copy_file_to_bucket() { 
   local response bucket_name source_file destination_file_name 
   bucket_name=$1 
   source_file=$2 
   destination_file_name=$3 
   response=$(aws s3api put-object \ 
     --bucket "$bucket_name" \ 
     --body "$source_file" \ 
     --key "$destination_file_name") 
   # shellcheck disable=SC2181 
   if [[ ${?} -ne 0 ]]; then 
     errecho "ERROR: AWS reports put-object operation failed.\n$response" 
     return 1 
   fi
}
```
• Para obtener más información sobre la API, consulta [PutObjectl](https://docs.aws.amazon.com/goto/aws-cli/s3-2006-03-01/PutObject)a Referencia de AWS CLI comandos.

### **Escenarios**

Comenzar a usar buckets y objetos

En el siguiente ejemplo de código, se muestra cómo:

- Creación de un bucket y cargar un archivo en el bucket.
- Descargar un objeto desde un bucket.
- Copiar un objeto en una subcarpeta de un bucket.
- Obtención de una lista de los objetos de un bucket.
- Eliminación del bucket y todos los objetos que incluye.

# AWS CLI con script Bash

# a Note

```
# function s3_getting_started
## This function creates, copies, and deletes S3 buckets and objects.
#
# Returns:
      0 - If successful.
#1 - If an error occurred.
#function s3_getting_started() {
 \mathcal{L}if [ "$BUCKET_OPERATIONS_SOURCED" != "True" ]; then
     cd bucket-lifecycle-operations || exit
     source ./bucket_operations.sh
     cd \cdotfi
 \mathcal{F}echo_repeat "*" 88
 echo "Welcome to the Amazon S3 getting started demo."
 echo_repeat "*" 88
 local bucket_name
 bucket_name=$(generate_random_name "doc-example-bucket")
 local region_code
 region_code=$(aws configure get region)
 if create_bucket -b "$bucket_name" -r "$region_code"; then
   echo "Created demo bucket named $bucket_name"
 else
   errecho "The bucket failed to create. This demo will exit."
   return 1
```
fi

```
 local file_name 
   while [ -z "$file_name" ]; do 
     echo -n "Enter a file you want to upload to your bucket: " 
     get_input 
     file_name=$get_input_result 
     if [ ! -f "$file_name" ]; then 
       echo "Could not find file $file_name. Are you sure it exists?" 
       file_name="" 
     fi 
   done 
   local key 
   key="$(basename "$file_name")" 
   local result=0 
   if copy_file_to_bucket "$bucket_name" "$file_name" "$key"; then 
     echo "Uploaded file $file_name into bucket $bucket_name with key $key." 
   else 
     result=1 
   fi 
   local destination_file 
   destination_file="$file_name.download" 
   if yes_no_input "Would you like to download $key to the file $destination_file? 
 (y/n) "; then
     if download_object_from_bucket "$bucket_name" "$destination_file" "$key"; then 
       echo "Downloaded $key in the bucket $bucket_name to the file 
 $destination file."
     else 
       result=1 
     fi 
   fi 
   if yes_no_input "Would you like to copy $key a new object key in your bucket? (y/
n) "; then 
     local to_key 
     to_key="demo/$key" 
     if copy_item_in_bucket "$bucket_name" "$key" "$to_key"; then 
       echo "Copied $key in the bucket $bucket_name to the $to_key." 
     else 
       result=1
```
```
 fi 
   fi 
   local bucket_items 
   bucket_items=$(list_items_in_bucket "$bucket_name") 
   # shellcheck disable=SC2181 
   if [[ $? -ne 0 ]]; then 
     result=1 
   fi 
   echo "Your bucket contains the following items." 
   echo -e "Name\t\tSize" 
   echo "$bucket_items" 
   if yes_no_input "Delete the bucket, $bucket_name, as well as the objects in it? 
 (y/n) "; then
     bucket_items=$(echo "$bucket_items" | cut -f 1) 
     if delete_items_in_bucket "$bucket_name" "$bucket_items"; then 
       echo "The following items were deleted from the bucket $bucket_name" 
       echo "$bucket_items" 
     else 
       result=1 
     fi 
     if delete_bucket "$bucket_name"; then 
      echo "Deleted the bucket $bucket name"
     else 
       result=1 
     fi 
   fi 
   return $result
}
```
Las funciones de Amazon S3 utilizadas en este escenario.

```
###############################################################################
# function create-bucket
#
# This function creates the specified bucket in the specified AWS Region, unless
```

```
# it already exists.
## Parameters:
#-b bucket_name -- The name of the bucket to create.
#-r region_code -- The code for an AWS Region in which to
                         create the bucket.
### Returns:
       The URL of the bucket that was created.
#And:#0 - If successful.
#1 - If it fails.
#function create bucket() {
 local bucket_name region_code response
 local option OPTARG # Required to use getopts command in a function.
 # bashsupport disable=BP5008
 function usage() \{echo "function create_bucket"
   echo "Creates an Amazon S3 bucket. You must supply a bucket name:"
   echo " -b bucket_name The name of the bucket. It must be globally unique."
   echo " [-r region_code] The code for an AWS Region in which the bucket is
 created."
   echo ""
 \mathcal{L}# Retrieve the calling parameters.
 while getopts "b:r:h" option; do
   case "${option}" in
     b) bucket name="${OPTARG}" ::
     r) region_code="${OPTARG}";;
     h)usage
       return 0
       \mathcal{L}\langle ? \rangleecho "Invalid parameter"
       usage
       return 1
       \vdotsesac
  done
```

```
if [ -z "$bucket_name" ]; then
   errecho "ERROR: You must provide a bucket name with the -b parameter."
   usage
   return 1
 fi
 local bucket_config_arg
 # A location constraint for "us-east-1" returns an error.
 if [[ -n "$region_code" ]] && [[ "$region_code" != "us-east-1" ]]; then
   bucket_config_arg="--create-bucket-configuration LocationConstraint=
$region_code"
 fi
 iecho "Parameters:\n"
 iecho "
            Bucket name:
                          $bucket_name"
 iecho "
            Region code:
                          $region_code"
 iecho ""
 # If the bucket already exists, we don't want to try to create it.
 if (bucket_exists "$bucket_name"); then
   errecho "ERROR: A bucket with that name already exists. Try again."
   return 1
 fi
 # shellcheck disable=SC2086
 response=$(aws s3api create-bucket)
   --bucket "$bucket_name" \
   $bucket_config_arg)
 # shellcheck disable=SC2181
 if [ [  ${?} -ne [ 0  ] ]; then
   errecho "ERROR: AWS reports create-bucket operation failed. \n$response"
   return 1
 fi
\mathcal{L}# function copy_file_to_bucket
## This function creates a file in the specified bucket.
## Parameters:
       $1 - The name of the bucket to copy the file to.
#$2 - The path and file name of the local file to copy to the bucket.
\#
```

```
#$3 - The key (name) to call the copy of the file in the bucket.
## Returns:
      0 - If successful.
#1 - If it fails.
#function copy_file_to_bucket() {
 local response bucket_name source_file destination_file_name
 bucket name=$1
 source file=$2
 destination_file_name=$3
 response=$(aws s3api put-object)
   --bucket "$bucket name" \
   --body "$source_file" \
   --key "$destination_file_name")
 # shellcheck disable=SC2181
 if [ [  ${?} -ne [ 0 ] ]]; then
   errecho "ERROR: AWS reports put-object operation failed. \n$response"
   return 1
 fi
\mathcal{L}# function download_object_from_bucket
## This function downloads an object in a bucket to a file.
## Parameters:
      $1 - The name of the bucket to download the object from.
#$2 - The path and file name to store the downloaded bucket.
#$3 - The key (name) of the object in the bucket.
### Returns:
      0 - If successful.
#1 - If it fails.
#function download_object_from_bucket() {
 local bucket_name=$1
 local destination_file_name=$2
 local object_name=$3
 local response
```

```
response=$(aws s3api get-object)
   --bucket "$bucket_name" \
   --key "$object name" \
   "$destination_file_name")
 # shellcheck disable=SC2181
 if [ [  ${?} -ne [ 0 ] ]]; then
   errecho "ERROR: AWS reports put-object operation failed.\n$response"
   return 1
 fi
\mathcal{L}# function copy_item_in_bucket
## This function creates a copy of the specified file in the same bucket.
## Parameters:
       $1 - The name of the bucket to copy the file from and to.
#$2 - The key of the source file to copy.
#$3 - The key of the destination file.
### Returns:
       0 - If successful.
#1 - If it fails.
#function copy_item_in_bucket() {
 local bucket name=$1
 local source_key=$2
 local destination_key=$3
 local response
 response=$(aws s3api copy-object \
   --bucket "$bucket_name" \
   --copy-source "$bucket_name/$source_key" \
   --key "$destination_key")
 # shellcheck disable=SC2181
 if [I $? -ne 0 ]; then
   errecho "ERROR: AWS reports s3api copy-object operation failed. \n$response"
   return 1
 fi
\mathcal{L}
```

```
# function list items in bucket
## This function displays a list of the files in the bucket with each file's
# size. The function uses the --query parameter to retrieve only the key and
# size fields from the Contents collection.
## Parameters:
      $1 - The name of the bucket.
### Returns:
      The list of files in text format.
#And:#0 - If successful.
#1 - If it fails.
#function list_items_in_bucket() {
 local bucket_name=$1
 local response
 response=$(aws s3api list-objects \
   --bucket "$bucket_name" \
   --output text \
   --query 'Contents[]. {Key: Key, Size: Size}')
 # shellcheck disable=SC2181
 if [ [  ${?} -eq 0 ] ; then
   echo "$response"
 else
   errecho "ERROR: AWS reports s3api list-objects operation failed. \n$response"
   return 1
 fi
\mathcal{L}# function delete_items_in_bucket
## This function deletes the specified list of keys from the specified bucket.
## Parameters:
      $1 - The name of the bucket.
#$2 - A list of keys in the bucket to delete.
## Returns:
```

```
0 - If successful.
#1 - If it fails.
#function delete_items_in_bucket() {
 local bucket_name=$1
 local keys=$2
 local response
 # Create the JSON for the items to delete.
 local delete items
 delete_items="{\"Objects\":["
 for key in $keys; do
   delete_items="$delete_items{\"Key\": \"$key\"},"
 done
 delete_items=${delete_items%?} # Remove the final comma.
 delete_items="$delete_items]}"
 response=$(aws s3api delete-objects \
   --bucket "$bucket_name" \
   --delete "$delete_items")
 # shellcheck disable=SC2181
 if [ [ $ ? -ne 0 ] ]; then
   errecho "ERROR: AWS reports s3api delete-object operation failed. \n$response"
   return 1
 fi
\mathcal{L}# function delete_bucket
## This function deletes the specified bucket.
## Parameters:
      $1 - The name of the bucket.
## Returns:
      0 - If successful.
#1 - If it fails.
\pmb{\pm}function delete_bucket() {
 local bucket_name=$1
 local response
```

```
 response=$(aws s3api delete-bucket \ 
     --bucket "$bucket_name") 
   # shellcheck disable=SC2181 
   if [[ $? -ne 0 ]]; then 
     errecho "ERROR: AWS reports s3api delete-bucket failed.\n$response" 
     return 1 
   fi
}
```
- Para obtener información de la API, consulte los siguientes temas en la Referencia de comandos de AWS CLI.
	- [CopyObject](https://docs.aws.amazon.com/goto/aws-cli/s3-2006-03-01/CopyObject)
	- [CreateBucket](https://docs.aws.amazon.com/goto/aws-cli/s3-2006-03-01/CreateBucket)
	- [DeleteBucket](https://docs.aws.amazon.com/goto/aws-cli/s3-2006-03-01/DeleteBucket)
	- [DeleteObjects](https://docs.aws.amazon.com/goto/aws-cli/s3-2006-03-01/DeleteObjects)
	- [GetObject](https://docs.aws.amazon.com/goto/aws-cli/s3-2006-03-01/GetObject)
	- [ListObjectsV2](https://docs.aws.amazon.com/goto/aws-cli/s3-2006-03-01/ListObjectsV2)
	- [PutObject](https://docs.aws.amazon.com/goto/aws-cli/s3-2006-03-01/PutObject)

## Ejemplos de AWS STS que usan la AWS CLI con el script Bash

En los siguientes ejemplos de código, se muestra cómo realizar acciones e implementar escenarios comunes mediante AWS Command Line Interface con el script Bash con AWS STS.

Las acciones son extractos de código de programas más grandes y deben ejecutarse en contexto. Mientras las acciones muestran cómo llamar a las funciones de servicio individuales, es posible ver las acciones en contexto en los escenarios relacionados y en los ejemplos entre servicios.

Los escenarios son ejemplos de código que muestran cómo llevar a cabo una tarea específica llamando a varias funciones dentro del mismo servicio.

Cada ejemplo incluye un enlace a GitHub, donde puede encontrar instrucciones sobre cómo configurar y ejecutar el código en su contexto.

#### Temas

**[Acciones](#page-8325-0)** 

#### Acciones

Asumir un rol

En el siguiente ejemplo de código, se muestra cómo asumir un rol con AWS STS.

```
AWS CLI con script Bash
```
#### a Note

```
# function iecho
## This function enables the script to display the specified text only if
# the global variable $VERBOSE is set to true.
function iecho() {
 if [\t{S} \text{VERBOSE} == true ]; then
  echo "$@"
 fi
\mathcal{F}# function errecho
## This function outputs everything sent to it to STDERR (standard error output).
function errecho() {
 printf "%s\n" "$*" 1>&2
\mathcal{L}# function sts_assume_role
## This function assumes a role in the AWS account and returns the temporary
# credentials.
## Parameters:
    -n role_session_name -- The name of the session.
#
```

```
-r role_arn -- The ARN of the role to assume.
### Returns:
#[access_key_id, secret_access_key, session_token]
#And:
       0 - If successful.#1 - If an error occurred.
#function sts assume role() {
 local role_session_name role_arn response
 local option OPTARG # Required to use getopts command in a function.
 # bashsupport disable=BP5008
 function usage() \{echo "function sts assume role"
   echo "Assumes a role in the AWS account and returns the temporary credentials:"
   echo " -n role_session_name -- The name of the session."
   echo " -r role_arn -- The ARN of the role to assume."
   echo ""
 \mathcal{L}while getopts n:r:h option; do
   case "${option}" in
     n) role_session_name=${OPTARG};;
     r) role_arn=${OPTARG} ;;
     h)usage
       return 0
       \mathcal{L}(?)ech o"Invalid parameter"
       usage
       return 1
       \vdotsesac
 done
 response=\$(aws \ sts \ assume\ -role \ \ \--role-session-name "$role_session_name" \
   --role-arn "$role_arn" \
   --output text \
   --query "Credentials. [AccessKeyId, SecretAccessKey, SessionToken]")
 local error_code=${?}
```

```
 if [[ $error_code -ne 0 ]]; then 
     aws_cli_error_log $error_code 
     errecho "ERROR: AWS reports create-role operation failed.\n$response" 
     return 1 
   fi 
   echo "$response" 
   return 0
}
```
• Para obtener más información sobre la API, consulta [AssumeRolel](https://docs.aws.amazon.com/goto/aws-cli/sts-2011-06-15/AssumeRole)a Referencia de AWS CLI comandos.

# Ejemplos de código para SDK para C++

Los siguientes ejemplos muestran cómo usar AWS SDK for C++ con AWS.

Las acciones son extractos de código de programas más grandes y deben ejecutarse en contexto. Mientras las acciones muestran cómo llamar a las funciones de servicio individuales, es posible ver las acciones en contexto en los escenarios relacionados y en los ejemplos entre servicios.

Los escenarios son ejemplos de código que muestran cómo llevar a cabo una tarea específica llamando a varias funciones dentro del mismo servicio.

Los ejemplos entre servicios son aplicaciones de muestra que funcionan en varios Servicios de AWS.

#### Más recursos

- [Guía para desarrolladores de SDK para C++](https://docs.aws.amazon.com/sdk-for-cpp/v1/developer-guide/welcome.html): más información sobre el uso de C++ con AWS.
- [Centro para desarrolladores de AWS](https://aws.amazon.com/developer/code-examples/?awsf.sdk-code-examples-programming-language=programming-language%23c-plusplus): ejemplos de código que puede filtrar por categoría o por búsqueda de texto completo.
- [AWSEjemplos de SDK](https://github.com/awsdocs/aws-doc-sdk-examples): GitHub repositorio con código completo en los idiomas preferidos. Incluye instrucciones para configurar y ejecutar el código.

#### Ejemplos

• [Acciones y escenarios usando SDK para C++](#page-9767-0)

• [Ejemplos de varios servicios usando SDK para C++](#page-10319-0)

# <span id="page-9767-0"></span>Acciones y escenarios usando SDK para C++

En los siguientes ejemplos de código se muestra cómo realizar acciones e implementar escenarios comunes usando AWS SDK for C++ con Servicios de AWS.

Las acciones son extractos de código de programas más grandes y deben ejecutarse en contexto. Mientras las acciones muestran cómo llamar a las funciones de servicio individuales, es posible ver las acciones en contexto en los escenarios relacionados y en los ejemplos entre servicios.

Los escenarios son ejemplos de código que muestran cómo llevar a cabo una tarea específica llamando a varias funciones dentro del mismo servicio.

#### Servicios

- [Ejemplos de Aurora usando SDK para C++](#page-9768-0)
- [Ejemplos de escalado automático con SDK para C++](#page-9811-0)
- [CloudWatch ejemplos de uso de SDK para C++](#page-9841-0)
- [CloudWatch Ejemplos de registros con SDK for C++](#page-9852-0)
- [Ejemplos de proveedor de identidad de Amazon Cognito usando SDK para C++](#page-9857-0)
- [Ejemplos de DynamoDB usando SDK para C++](#page-9880-0)
- [Ejemplos de Amazon EC2 usando SDK para C++](#page-9951-0)
- [EventBridge ejemplos de uso de SDK para C++](#page-9979-0)
- [Ejemplos de AWS Glue usando SDK para C++](#page-9983-0)
- [HealthImaging ejemplos de uso de SDK para C++](#page-10021-0)
- [Ejemplos de IAM usando SDK para C++](#page-10054-0)
- [Ejemplos de Lambda usando SDK para C++](#page-10098-0)
- [MediaConvert ejemplos de uso de SDK para C++](#page-10122-0)
- [Ejemplos de Amazon RDS usando SDK para C++](#page-10131-0)
- [Ejemplos de Amazon S3 usando SDK para C++](#page-10167-0)
- [Ejemplos de Secrets Manager usando SDK para C++](#page-10206-0)
- [Ejemplos de Amazon SES usando SDK para C++](#page-10210-0)
- [Ejemplos de Amazon SNS usando SDK para C++](#page-10232-0)
- [Ejemplos de Amazon SQS usando SDK para C++](#page-10276-0)
- [Ejemplos de AWS STS usando SDK para C++](#page-10313-0)
- [Ejemplos de Amazon Transcribe usando SDK para C++](#page-10315-0)

#### <span id="page-9768-0"></span>Ejemplos de Aurora usando SDK para C++

En los siguientes ejemplos de código se muestra cómo ejecutar acciones e implementar escenarios comunes usando AWS SDK for C++ con Aurora.

Las acciones son extractos de código de programas más grandes y deben ejecutarse en contexto. Mientras las acciones muestran cómo llamar a las funciones de servicio individuales, es posible ver las acciones en contexto en los escenarios relacionados y en los ejemplos entre servicios.

Los escenarios son ejemplos de código que muestran cómo llevar a cabo una tarea específica llamando a varias funciones dentro del mismo servicio.

Cada ejemplo incluye un enlace a GitHub, donde puedes encontrar instrucciones sobre cómo configurar y ejecutar el código en su contexto.

Introducción

Hello Aurora

En el siguiente ejemplo de código se muestra cómo empezar a utilizar Aurora.

SDK para C++

**a** Note

Hay más información al respecto GitHub. Busque el ejemplo completo y aprenda a configurar y ejecutar en el [Repositorio de ejemplos de código de AWS.](https://github.com/awsdocs/aws-doc-sdk-examples/tree/main/cpp/example_code/aurora/hello_aurora#code-examples)

Código para el MakeLists archivo CMake C.txt.

```
# Set the minimum required version of CMake for this project.
cmake_minimum_required(VERSION 3.13)
```

```
# Set the AWS service components used by this project.
set(SERVICE_COMPONENTS rds)
```

```
# Set this project's name.
project("hello_aurora")
# Set the C++ standard to use to build this target.
# At least C++ 11 is required for the AWS SDK for C++.
set(CMAKE_CXX_STANDARD 11)
# Use the MSVC variable to determine if this is a Windows build.
set(WINDOWS_BUILD ${MSVC})
if (WINDOWS_BUILD) # Set the location where CMake can find the installed libraries 
 for the AWS SDK. 
     string(REPLACE ";" "/aws-cpp-sdk-all;" SYSTEM_MODULE_PATH 
  "${CMAKE_SYSTEM_PREFIX_PATH}/aws-cpp-sdk-all") 
     list(APPEND CMAKE_PREFIX_PATH ${SYSTEM_MODULE_PATH})
endif ()
# Find the AWS SDK for C++ package.
find_package(AWSSDK REQUIRED COMPONENTS ${SERVICE_COMPONENTS})
if (WINDOWS_BUILD) 
      # Copy relevant AWS SDK for C++ libraries into the current binary directory for 
  running and debugging. 
      # set(BIN_SUB_DIR "/Debug") # If you are building from the command line, you 
  may need to uncomment this 
                                      # and set the proper subdirectory to the 
  executables' location. 
      AWSSDK_CPY_DYN_LIBS(SERVICE_COMPONENTS "" 
 ${CMAKE CURRENT BINARY DIR}${BIN SUB DIR})
endif ()
add_executable(${PROJECT_NAME} 
         hello_aurora.cpp)
target_link_libraries(${PROJECT_NAME} 
         ${AWSSDK_LINK_LIBRARIES})
```
Código del archivo de origen hello\_aurora.cpp.

```
#include <aws/core/Aws.h>
```

```
#include <aws/rds/RDSClient.h>
#include <aws/rds/model/DescribeDBClustersRequest.h>
#include <iostream>
/* 
  * A "Hello Aurora" starter application which initializes an Amazon Relational 
  Database Service (Amazon RDS) client 
    and describes the Amazon Aurora (Aurora) clusters.
 * 
   main function
  * 
  * Usage: 'hello_aurora' 
 * 
  */
int main(int argc, char **argv) { 
     Aws::SDKOptions options; 
     // Optionally change the log level for debugging.
// options.loggingOptions.logLevel = Utils::Logging::LogLevel::Debug; 
     Aws::InitAPI(options); // Should only be called once. 
    int result = \varnothing;
    \mathcal{L} Aws::Client::ClientConfiguration clientConfig; 
         // Optional: Set to the AWS Region (overrides config file). 
         // clientConfig.region = "us-east-1"; 
         Aws::RDS::RDSClient rdsClient(clientConfig); 
         Aws::String marker; // Used for pagination. 
         std::vector<Aws::String> clusterIds; 
         do { 
             Aws::RDS::Model::DescribeDBClustersRequest request; 
             Aws::RDS::Model::DescribeDBClustersOutcome outcome = 
                      rdsClient.DescribeDBClusters(request); 
             if (outcome.IsSuccess()) { 
                  for (auto &cluster: outcome.GetResult().GetDBClusters()) { 
                      clusterIds.push_back(cluster.GetDBClusterIdentifier()); 
 } 
                  marker = outcome.GetResult().GetMarker(); 
             } else { 
                 result = 1:
                  std::cerr << "Error with Aurora::GDescribeDBClusters. " 
                            << outcome.GetError().GetMessage()
```

```
 << std::endl; 
                 break; 
 } 
         } while (!marker.empty()); 
         std::cout << clusterIds.size() << " Aurora clusters found." << std::endl; 
         for (auto &clusterId: clusterIds) { 
             std::cout << " clusterId " << clusterId << std::endl; 
         } 
     } 
     Aws::ShutdownAPI(options); // Should only be called once. 
     return 0;
}
```
• Para obtener detalles sobre la API, consulte [DescribeDBClusters](https://docs.aws.amazon.com/goto/SdkForCpp/rds-2014-10-31/DescribeDBClusters) en la Referencia de API de AWS SDK for C++.

#### Temas

- [Acciones](#page-8325-0)
- [Escenarios](#page-8347-0)

#### Acciones

Creación de un clúster de base de datos

En el siguiente ejemplo de código se muestra cómo crear un clúster de base de datos de Aurora.

#### SDK para C++

#### **a** Note

Hay más información sobre. GitHub Busque el ejemplo completo y aprenda a configurar y ejecutar en el [Repositorio de ejemplos de código de AWS.](https://github.com/awsdocs/aws-doc-sdk-examples/tree/main/cpp/example_code/aurora#code-examples)

 Aws::Client::ClientConfiguration clientConfig; // Optional: Set to the AWS Region (overrides config file). // clientConfig.region = "us-east-1";

```
 Aws::RDS::RDSClient client(clientConfig); 
     Aws::RDS::Model::CreateDBClusterRequest request; 
     request.SetDBClusterIdentifier(DB_CLUSTER_IDENTIFIER); 
     request.SetDBClusterParameterGroupName(CLUSTER_PARAMETER_GROUP_NAME); 
     request.SetEngine(engineName); 
     request.SetEngineVersion(engineVersionName); 
     request.SetMasterUsername(administratorName); 
     request.SetMasterUserPassword(administratorPassword); 
     Aws::RDS::Model::CreateDBClusterOutcome outcome = 
             client.CreateDBCluster(request); 
     if (outcome.IsSuccess()) { 
         std::cout << "The DB cluster creation has started." 
                    << std::endl; 
     } 
     else { 
         std::cerr << "Error with Aurora::CreateDBCluster. " 
                    << outcome.GetError().GetMessage() 
                    << std::endl; 
         cleanUpResources(CLUSTER_PARAMETER_GROUP_NAME, "", "", client); 
         return false; 
     }
```
• Para obtener información sobre la API, consulte [CreateDBCluster](https://docs.aws.amazon.com/goto/SdkForCpp/rds-2014-10-31/CreateDBCluster) en la Referencia de la API de AWS SDK for C++.

Crear un grupo de parámetros de clúster de base de datos

En el siguiente ejemplo de código se muestra cómo crear un grupo de parámetros de clúster de base de datos de Aurora.

SDK para C++

#### **a** Note

```
 Aws::Client::ClientConfiguration clientConfig; 
     // Optional: Set to the AWS Region (overrides config file). 
     // clientConfig.region = "us-east-1"; 
 Aws::RDS::RDSClient client(clientConfig); 
     Aws::RDS::Model::CreateDBClusterParameterGroupRequest request; 
     request.SetDBClusterParameterGroupName(CLUSTER_PARAMETER_GROUP_NAME); 
     request.SetDBParameterGroupFamily(dbParameterGroupFamily); 
     request.SetDescription("Example cluster parameter group."); 
     Aws::RDS::Model::CreateDBClusterParameterGroupOutcome outcome = 
             client.CreateDBClusterParameterGroup(request); 
     if (outcome.IsSuccess()) { 
         std::cout << "The DB cluster parameter group was successfully created." 
                    << std::endl; 
     } 
     else { 
         std::cerr << "Error with Aurora::CreateDBClusterParameterGroup. " 
                    << outcome.GetError().GetMessage() 
                    << std::endl; 
         return false; 
     }
```
• Para obtener más información sobre la API, consulta [CreateDB ClusterParameterGroup](https://docs.aws.amazon.com/goto/SdkForCpp/rds-2014-10-31/CreateDBClusterParameterGroup) en la referencia de la AWS SDK for C++API.

Cree una instantánea de clúster de base de datos

En el siguiente ejemplo de código se muestra cómo crear una instantánea del clúster de base de datos de Aurora.

SDK para C++

#### **a** Note

```
 Aws::Client::ClientConfiguration clientConfig; 
        // Optional: Set to the AWS Region (overrides config file). 
         // clientConfig.region = "us-east-1"; 
    Aws::RDS::RDSClient client(clientConfig); 
             Aws::RDS::Model::CreateDBClusterSnapshotRequest request; 
             request.SetDBClusterIdentifier(DB_CLUSTER_IDENTIFIER); 
             request.SetDBClusterSnapshotIdentifier(snapshotID); 
             Aws::RDS::Model::CreateDBClusterSnapshotOutcome outcome = 
                     client.CreateDBClusterSnapshot(request); 
             if (outcome.IsSuccess()) { 
                 std::cout << "Snapshot creation has started." 
                           << std::endl; 
 } 
             else { 
                 std::cerr << "Error with Aurora::CreateDBClusterSnapshot. " 
                           << outcome.GetError().GetMessage() 
                            << std::endl; 
                 cleanUpResources(CLUSTER_PARAMETER_GROUP_NAME, 
                                   DB_CLUSTER_IDENTIFIER, DB_INSTANCE_IDENTIFIER, 
 client); 
                 return false; 
 }
```
• Para obtener más información sobre la API, consulta [CreateDB ClusterSnapshot](https://docs.aws.amazon.com/goto/SdkForCpp/rds-2014-10-31/CreateDBClusterSnapshot) en la referencia de la AWS SDK for C++API.

Cree una instancia de base de datos en un clúster de base de datos

En el siguiente ejemplo de código se muestra cómo crear una instancia de base de datos en un clúster de base de datos de Aurora.

#### SDK para C++

### **a** Note

Hay más información al respecto. GitHub Busque el ejemplo completo y aprenda a configurar y ejecutar en el [Repositorio de ejemplos de código de AWS.](https://github.com/awsdocs/aws-doc-sdk-examples/tree/main/cpp/example_code/aurora#code-examples)

```
 Aws::Client::ClientConfiguration clientConfig; 
        // Optional: Set to the AWS Region (overrides config file). 
        // clientConfig.region = "us-east-1"; 
    Aws::RDS::RDSClient client(clientConfig); 
        Aws::RDS::Model::CreateDBInstanceRequest request; 
        request.SetDBInstanceIdentifier(DB_INSTANCE_IDENTIFIER); 
        request.SetDBClusterIdentifier(DB_CLUSTER_IDENTIFIER); 
        request.SetEngine(engineName); 
        request.SetDBInstanceClass(dbInstanceClass); 
        Aws::RDS::Model::CreateDBInstanceOutcome outcome = 
                 client.CreateDBInstance(request); 
        if (outcome.IsSuccess()) { 
            std::cout << "The DB instance creation has started." 
                       << std::endl; 
        } 
        else { 
            std::cerr << "Error with RDS::CreateDBInstance. " 
                       << outcome.GetError().GetMessage() 
                       << std::endl; 
            cleanUpResources(CLUSTER_PARAMETER_GROUP_NAME, DB_CLUSTER_IDENTIFIER, 
^{\rm m} "
                               client); 
            return false; 
        }
```
• Para obtener información sobre la API, consulte [CreateDBInstance](https://docs.aws.amazon.com/goto/SdkForCpp/rds-2014-10-31/CreateDBInstance) en la Referencia de la API de AWS SDK for C++.

#### Eliminación de un clúster de la base de datos

En el siguiente ejemplo de código se muestra cómo eliminar un clúster de base de datos de Aurora.

#### SDK para C++

### **a** Note

```
 Aws::Client::ClientConfiguration clientConfig; 
         // Optional: Set to the AWS Region (overrides config file). 
         // clientConfig.region = "us-east-1"; 
    Aws::RDS::RDSClient client(clientConfig); 
             Aws::RDS::Model::DeleteDBClusterRequest request; 
             request.SetDBClusterIdentifier(dbClusterIdentifier); 
             request.SetSkipFinalSnapshot(true); 
             Aws::RDS::Model::DeleteDBClusterOutcome outcome = 
                     client.DeleteDBCluster(request); 
             if (outcome.IsSuccess()) { 
                 std::cout << "DB cluster deletion has started." 
                            << std::endl; 
                 clusterDeleting = true; 
                 std::cout 
                          << "Waiting for DB cluster to delete before deleting the 
 parameter group." 
                         << std::endl; 
                 std::cout << "This may take a while." << std::endl; 
 } 
             else { 
                 std::cerr << "Error with Aurora::DeleteDBCluster. " 
                            << outcome.GetError().GetMessage() 
                            << std::endl; 
                 result = false; 
 }
```
• Para obtener información sobre la API, consulte [DeleteDBCluster](https://docs.aws.amazon.com/goto/SdkForCpp/rds-2014-10-31/DeleteDBCluster) en la Referencia de la API de AWS SDK for C++.

Eliminación de un grupo de parámetros de clúster de base de datos

En el siguiente ejemplo de código se muestra cómo eliminar un grupo de parámetros de clúster de base de datos de Aurora.

SDK para C++

#### **a** Note

```
 Aws::Client::ClientConfiguration clientConfig; 
     // Optional: Set to the AWS Region (overrides config file). 
     // clientConfig.region = "us-east-1"; 
 Aws::RDS::RDSClient client(clientConfig); 
     Aws::RDS::Model::DeleteDBClusterParameterGroupRequest request; 
     request.SetDBClusterParameterGroupName(parameterGroupName); 
     Aws::RDS::Model::DeleteDBClusterParameterGroupOutcome outcome = 
             client.DeleteDBClusterParameterGroup(request); 
     if (outcome.IsSuccess()) { 
         std::cout << "The DB parameter group was successfully deleted." 
                    << std::endl; 
     } 
     else { 
         std::cerr << "Error with Aurora::DeleteDBClusterParameterGroup. " 
                    << outcome.GetError().GetMessage() 
                    << std::endl; 
         result = false; 
     }
```
• Para obtener más información sobre la API, consulta [DeleteDB ClusterParameterGroup en la](https://docs.aws.amazon.com/goto/SdkForCpp/rds-2014-10-31/DeleteDBClusterParameterGroup) [referencia](https://docs.aws.amazon.com/goto/SdkForCpp/rds-2014-10-31/DeleteDBClusterParameterGroup) de la AWS SDK for C++API.

Elimine una instancia de base de datos

En el siguiente ejemplo de código se muestra cómo eliminar una instancia de base de datos de Aurora.

SDK para C++

#### **a** Note

```
 Aws::Client::ClientConfiguration clientConfig; 
         // Optional: Set to the AWS Region (overrides config file). 
         // clientConfig.region = "us-east-1"; 
    Aws::RDS::RDSClient client(clientConfig); 
             Aws::RDS::Model::DeleteDBInstanceRequest request; 
             request.SetDBInstanceIdentifier(dbInstanceIdentifier); 
             request.SetSkipFinalSnapshot(true); 
             request.SetDeleteAutomatedBackups(true); 
             Aws::RDS::Model::DeleteDBInstanceOutcome outcome = 
                      client.DeleteDBInstance(request); 
             if (outcome.IsSuccess()) { 
                 std::cout << "DB instance deletion has started." 
                            << std::endl; 
                 instanceDeleting = true; 
                 std::cout 
                          << "Waiting for DB instance to delete before deleting the 
 parameter group." 
                          << std::endl; 
 } 
             else { 
                 std::cerr << "Error with Aurora::DeleteDBInstance. "
```
}

```
 << outcome.GetError().GetMessage() 
            << std::endl; 
 result = false;
```
• Para obtener información sobre la API, consulte [DeleteDBInstance](https://docs.aws.amazon.com/goto/SdkForCpp/rds-2014-10-31/DeleteDBInstance) en la Referencia de la API de AWS SDK for C++.

Descripción de grupos de parámetros del clúster de base de datos

En el siguiente ejemplo de código se muestra cómo describir grupos de parámetros de clúster de base de datos de Aurora.

SDK para C++

#### **a** Note

```
 Aws::Client::ClientConfiguration clientConfig; 
        // Optional: Set to the AWS Region (overrides config file). 
        // clientConfig.region = "us-east-1"; 
    Aws::RDS::RDSClient client(clientConfig); 
        Aws::RDS::Model::DescribeDBClusterParameterGroupsRequest request; 
        request.SetDBClusterParameterGroupName(CLUSTER_PARAMETER_GROUP_NAME); 
        Aws::RDS::Model::DescribeDBClusterParameterGroupsOutcome outcome = 
                client.DescribeDBClusterParameterGroups(request); 
        if (outcome.IsSuccess()) { 
            std::cout << "DB cluster parameter group named '" << 
                       CLUSTER_PARAMETER_GROUP_NAME << "' already exists." << 
 std::endl; 
            dbParameterGroupFamily = 
 outcome.GetResult().GetDBClusterParameterGroups()[0].GetDBParameterGroupFamily(); 
        }
```

```
 else { 
     std::cerr << "Error with Aurora::DescribeDBClusterParameterGroups. " 
                << outcome.GetError().GetMessage() 
                << std::endl; 
     return false; 
 }
```
• Para obtener información detallada sobre la API, consulta [DescribeDB](https://docs.aws.amazon.com/goto/SdkForCpp/rds-2014-10-31/DescribeDBClusterParameterGroups)  [ClusterParameterGroups en](https://docs.aws.amazon.com/goto/SdkForCpp/rds-2014-10-31/DescribeDBClusterParameterGroups) la referencia de la AWS SDK for C++API.

Descripción de instantáneas del clúster de base de datos

En el siguiente ejemplo de código se muestra cómo describir instantáneas de clústeres de base de datos de Aurora.

#### SDK para C++

#### **a** Note

```
 Aws::Client::ClientConfiguration clientConfig; 
        // Optional: Set to the AWS Region (overrides config file). 
         // clientConfig.region = "us-east-1"; 
    Aws::RDS::RDSClient client(clientConfig); 
             Aws::RDS::Model::DescribeDBClusterSnapshotsRequest request; 
             request.SetDBClusterSnapshotIdentifier(snapshotID); 
             Aws::RDS::Model::DescribeDBClusterSnapshotsOutcome outcome = 
                     client.DescribeDBClusterSnapshots(request); 
             if (outcome.IsSuccess()) { 
                 snapshot = outcome.GetResult().GetDBClusterSnapshots()[0]; 
 } 
             else {
```

```
 std::cerr << "Error with Aurora::DescribeDBClusterSnapshots. " 
                           << outcome.GetError().GetMessage() 
                           << std::endl; 
                 cleanUpResources(CLUSTER_PARAMETER_GROUP_NAME, 
                                   DB_CLUSTER_IDENTIFIER, DB_INSTANCE_IDENTIFIER, 
 client); 
                 return false; 
 }
```
• Para obtener información detallada sobre la API, consulta [DescribeDB ClusterSnapshots en](https://docs.aws.amazon.com/goto/SdkForCpp/rds-2014-10-31/DescribeDBClusterSnapshots) la referencia de la AWS SDK for C++API.

Descripción de clústeres de base de datos

En el siguiente ejemplo de código se muestra cómo describir clústeres de base de datos de Aurora.

#### SDK para C++

#### **a** Note

```
 Aws::Client::ClientConfiguration clientConfig; 
         // Optional: Set to the AWS Region (overrides config file). 
         // clientConfig.region = "us-east-1"; 
     Aws::RDS::RDSClient client(clientConfig);
//! Routine which gets a DB cluster description.
/*! 
 \sa describeDBCluster() 
  \param dbClusterIdentifier: A DB cluster identifier. 
  \param clusterResult: The 'DBCluster' object containing the description. 
  \param client: 'RDSClient' instance. 
  \return bool: Successful completion. 
  */
bool AwsDoc::Aurora::describeDBCluster(const Aws::String &dbClusterIdentifier, 
                                          Aws::RDS::Model::DBCluster &clusterResult, 
                                          const Aws::RDS::RDSClient &client) {
```

```
 Aws::RDS::Model::DescribeDBClustersRequest request; 
     request.SetDBClusterIdentifier(dbClusterIdentifier); 
     Aws::RDS::Model::DescribeDBClustersOutcome outcome = 
             client.DescribeDBClusters(request); 
     bool result = true; 
     if (outcome.IsSuccess()) { 
         clusterResult = outcome.GetResult().GetDBClusters()[0]; 
     } 
     else if (outcome.GetError().GetErrorType() != 
               Aws::RDS::RDSErrors::D_B_CLUSTER_NOT_FOUND_FAULT) { 
         result = false; 
         std::cerr << "Error with Aurora::GDescribeDBClusters. " 
                    << outcome.GetError().GetMessage() 
                    << std::endl; 
     } 
         // This example does not log an error if the DB cluster does not exist. 
         // Instead, clusterResult is set to empty. 
     else { 
         clusterResult = Aws::RDS::Model::DBCluster(); 
     } 
     return result;
}
```
• Para obtener detalles sobre la API, consulte [DescribeDBClusters](https://docs.aws.amazon.com/goto/SdkForCpp/rds-2014-10-31/DescribeDBClusters) en la Referencia de API de AWS SDK for C++.

Describir instancias de base de datos

En el siguiente ejemplo de código se muestra cómo describir instancias de base de datos de Aurora.

SDK para C++

#### **G** Note

```
 Aws::Client::ClientConfiguration clientConfig; 
         // Optional: Set to the AWS Region (overrides config file). 
         // clientConfig.region = "us-east-1"; 
     Aws::RDS::RDSClient client(clientConfig);
//! Routine which gets a DB instance description.
/*! 
  \sa describeDBCluster() 
  \param dbInstanceIdentifier: A DB instance identifier. 
  \param instanceResult: The 'DBInstance' object containing the description. 
  \param client: 'RDSClient' instance. 
  \return bool: Successful completion. 
  */
bool AwsDoc::Aurora::describeDBInstance(const Aws::String &dbInstanceIdentifier, 
                                           Aws::RDS::Model::DBInstance &instanceResult, 
                                           const Aws::RDS::RDSClient &client) { 
     Aws::RDS::Model::DescribeDBInstancesRequest request; 
     request.SetDBInstanceIdentifier(dbInstanceIdentifier); 
     Aws::RDS::Model::DescribeDBInstancesOutcome outcome = 
             client.DescribeDBInstances(request); 
     bool result = true; 
     if (outcome.IsSuccess()) { 
         instanceResult = outcome.GetResult().GetDBInstances()[0]; 
     } 
     else if (outcome.GetError().GetErrorType() != 
               Aws::RDS::RDSErrors::D_B_INSTANCE_NOT_FOUND_FAULT) { 
         result = false; 
         std::cerr << "Error with Aurora::DescribeDBInstances. " 
                    << outcome.GetError().GetMessage() 
                    << std::endl; 
     } 
         // This example does not log an error if the DB instance does not exist. 
         // Instead, instanceResult is set to empty. 
     else { 
         instanceResult = Aws::RDS::Model::DBInstance(); 
     } 
     return result;
}
```
• Para obtener información sobre la API, consulte [DescribeDBInstances](https://docs.aws.amazon.com/goto/SdkForCpp/rds-2014-10-31/DescribeDBInstances) en la Referencia de la API de AWS SDK for C++.

Describa las versiones del motor de base de datos

En el siguiente ejemplo de código se muestra cómo describir las versiones del motor de base de datos de Aurora.

SDK para C++

#### **a** Note

```
 Aws::Client::ClientConfiguration clientConfig; 
         // Optional: Set to the AWS Region (overrides config file). 
         // clientConfig.region = "us-east-1"; 
     Aws::RDS::RDSClient client(clientConfig);
//! Routine which gets available DB engine versions for an engine name and
//! an optional parameter group family.
/*! 
 \sa getDBEngineVersions() 
 \param engineName: A DB engine name. 
  \param parameterGroupFamily: A parameter group family name, ignored if empty. 
  \param engineVersionsResult: Vector of 'DBEngineVersion' objects returned by the 
  routine. 
  \param client: 'RDSClient' instance. 
  \return bool: Successful completion. 
  */
bool AwsDoc::Aurora::getDBEngineVersions(const Aws::String &engineName, 
                                           const Aws::String &parameterGroupFamily,
  Aws::Vector<Aws::RDS::Model::DBEngineVersion> &engineVersionsResult, 
                                            const Aws::RDS::RDSClient &client) {
```

```
 Aws::RDS::Model::DescribeDBEngineVersionsRequest request; 
 request.SetEngine(engineName); 
 if (!parameterGroupFamily.empty()) { 
     request.SetDBParameterGroupFamily(parameterGroupFamily); 
 } 
 Aws::RDS::Model::DescribeDBEngineVersionsOutcome outcome = 
         client.DescribeDBEngineVersions(request); 
 if (outcome.IsSuccess()) { 
     engineVersionsResult = outcome.GetResult().GetDBEngineVersions(); 
 } 
 else { 
     std::cerr << "Error with Aurora::DescribeDBEngineVersionsRequest. " 
                << outcome.GetError().GetMessage() 
                << std::endl; 
 } 
 return outcome.IsSuccess();
```
• Para obtener información detallada sobre la API, consulta [DescribeDB EngineVersions en](https://docs.aws.amazon.com/goto/SdkForCpp/rds-2014-10-31/DescribeDBEngineVersions) la referencia de la AWS SDK for C++API.

Describa las opciones para las instancias de base de datos

En el siguiente ejemplo de código se muestra cómo describir opciones de instancias de base de datos de Aurora.

SDK para C++

}

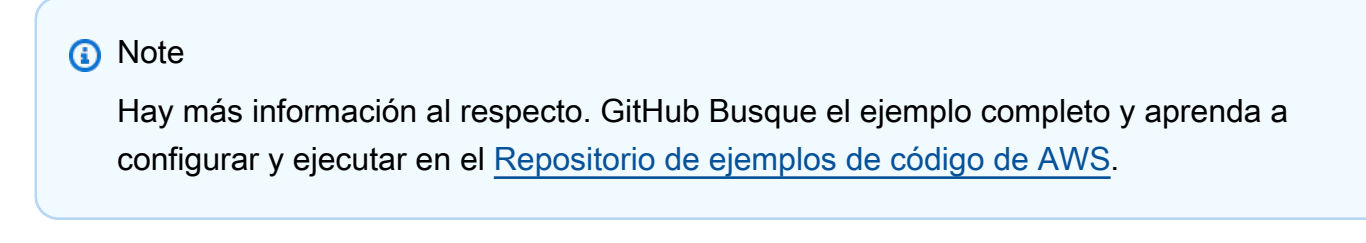

 Aws::Client::ClientConfiguration clientConfig; // Optional: Set to the AWS Region (overrides config file). // clientConfig.region = "us-east-1";

```
 Aws::RDS::RDSClient client(clientConfig);
//! Routine which gets available DB instance classes, displays the list
//! to the user, and returns the user selection.
/*! 
  \sa chooseDBInstanceClass() 
  \param engineName: The DB engine name. 
  \param engineVersion: The DB engine version. 
  \param dbInstanceClass: String for DB instance class chosen by the user. 
  \param client: 'RDSClient' instance. 
  \return bool: Successful completion. 
  */
bool AwsDoc::Aurora::chooseDBInstanceClass(const Aws::String &engine, 
                                              const Aws::String &engineVersion, 
                                              Aws::String &dbInstanceClass, 
                                              const Aws::RDS::RDSClient &client) { 
     std::vector<Aws::String> instanceClasses; 
     Aws::String marker; // The marker is used for pagination. 
     do { 
         Aws::RDS::Model::DescribeOrderableDBInstanceOptionsRequest request; 
         request.SetEngine(engine); 
         request.SetEngineVersion(engineVersion); 
         if (!marker.empty()) { 
             request.SetMarker(marker); 
         } 
         Aws::RDS::Model::DescribeOrderableDBInstanceOptionsOutcome outcome = 
                  client.DescribeOrderableDBInstanceOptions(request); 
         if (outcome.IsSuccess()) { 
             const Aws::Vector<Aws::RDS::Model::OrderableDBInstanceOption> &options = 
                      outcome.GetResult().GetOrderableDBInstanceOptions(); 
             for (const Aws::RDS::Model::OrderableDBInstanceOption &option: options) 
  { 
                  const Aws::String &instanceClass = option.GetDBInstanceClass(); 
                  instanceClasses.push_back(instanceClass); 
 } 
             marker = outcome.GetResult().GetMarker(); 
         } 
         else { 
             std::cerr << "Error with Aurora::DescribeOrderableDBInstanceOptions. " 
                        << outcome.GetError().GetMessage()
```

```
 << std::endl; 
             return false; 
         } 
     } while (!marker.empty()); 
     std::cout << "The available DB instance classes for your database engine are:" 
                << std::endl; 
    for (int i = 0; i < instanceClasses.size(); ++i) {
        std::cout << " \vee << i + 1 << ": " << instanceClasses[i] << std::endl;
     } 
     int choice = askQuestionForIntRange( 
             "Which DB instance class do you want to use? ", 
            1, static cast<int>(instanceClasses.size()));
     dbInstanceClass = instanceClasses[choice - 1]; 
     return true;
}
```
• Para obtener más información sobre la API, consulte la [DescribeOrderablebase de datos](https://docs.aws.amazon.com/goto/SdkForCpp/rds-2014-10-31/DescribeOrderableDBInstanceOptions)  [InstanceOptions](https://docs.aws.amazon.com/goto/SdkForCpp/rds-2014-10-31/DescribeOrderableDBInstanceOptions) en AWS SDK for C++la referencia de API.

Descripción de parámetros desde un grupo de parámetros del clúster de base de datos

En el siguiente ejemplo de código se muestra cómo describir parámetros de un grupo de parámetros de clúster de base de datos de Aurora.

SDK para C++

#### **a** Note

```
 Aws::Client::ClientConfiguration clientConfig; 
 // Optional: Set to the AWS Region (overrides config file). 
 // clientConfig.region = "us-east-1";
```

```
 Aws::RDS::RDSClient client(clientConfig);
```

```
//! Routine which gets DB parameters using the 'DescribeDBClusterParameters' api.
/*! 
 \sa getDBCLusterParameters() 
  \param parameterGroupName: The name of the cluster parameter group. 
  \param namePrefix: Prefix string to filter results by parameter name. 
  \param source: A source such as 'user', ignored if empty. 
  \param parametersResult: Vector of 'Parameter' objects returned by the routine. 
  \param client: 'RDSClient' instance. 
  \return bool: Successful completion. 
  */
bool AwsDoc::Aurora::getDBCLusterParameters(const Aws::String &parameterGroupName,
                                              const Aws::String &namePrefix, 
                                              const Aws::String &source, 
                                             Aws::Vector<Aws::RDS::Model::Parameter>
 &parametersResult,
                                             const Aws::RDS::RDSClient &client) { 
     Aws::String marker; // The marker is used for pagination. 
     do { 
         Aws::RDS::Model::DescribeDBClusterParametersRequest request; 
         request.SetDBClusterParameterGroupName(CLUSTER_PARAMETER_GROUP_NAME); 
         if (!marker.empty()) { 
             request.SetMarker(marker); 
         } 
         if (!source.empty()) { 
             request.SetSource(source); 
         } 
         Aws::RDS::Model::DescribeDBClusterParametersOutcome outcome = 
                 client.DescribeDBClusterParameters(request); 
         if (outcome.IsSuccess()) { 
            const Aws::Vector<Aws::RDS::Model::Parameter> &parameters =
                     outcome.GetResult().GetParameters(); 
            for (const Aws::RDS::Model::Parameter &parameter: parameters) {
                 if (!namePrefix.empty()) { 
                     if (parameter.GetParameterName().find(namePrefix) == 0) { 
                         parametersResult.push_back(parameter); 
1 1 1 1 1 1 1
 } 
                 else { 
                     parametersResult.push_back(parameter); 
 } 
 }
```

```
 marker = outcome.GetResult().GetMarker(); 
         } 
         else { 
             std::cerr << "Error with Aurora::DescribeDBClusterParameters. " 
                        << outcome.GetError().GetMessage() 
                        << std::endl; 
             return false; 
 } 
     } while (!marker.empty()); 
     return true;
}
```
• Para obtener información detallada sobre la API, consulta [DescribeDB ClusterParameters en](https://docs.aws.amazon.com/goto/SdkForCpp/rds-2014-10-31/DescribeDBClusterParameters) la referencia de la AWS SDK for C++API.

Actualización de parámetros en un grupo de parámetros de clúster de base de datos

En el siguiente ejemplo de código se muestra cómo actualizar parámetros en un grupo de parámetros de clúster de base de datos de Aurora.

SDK para C++

**a** Note

```
 Aws::Client::ClientConfiguration clientConfig; 
     // Optional: Set to the AWS Region (overrides config file). 
     // clientConfig.region = "us-east-1"; 
 Aws::RDS::RDSClient client(clientConfig); 
     Aws::RDS::Model::ModifyDBClusterParameterGroupRequest request; 
     request.SetDBClusterParameterGroupName(CLUSTER_PARAMETER_GROUP_NAME); 
     request.SetParameters(updateParameters);
```

```
 Aws::RDS::Model::ModifyDBClusterParameterGroupOutcome outcome = 
         client.ModifyDBClusterParameterGroup(request); 
 if (outcome.IsSuccess()) { 
     std::cout << "The DB cluster parameter group was successfully modified." 
                << std::endl; 
 } 
 else { 
     std::cerr << "Error with Aurora::ModifyDBClusterParameterGroup. " 
                << outcome.GetError().GetMessage() 
                << std::endl; 
 }
```
• Para obtener más información sobre la API, consulta [ModifyDB ClusterParameterGroup](https://docs.aws.amazon.com/goto/SdkForCpp/rds-2014-10-31/ModifyDBClusterParameterGroup) en la referencia de la AWS SDK for C++API.

#### Escenarios

Introducción a los clústeres de bases de datos

En el siguiente ejemplo de código, se muestra cómo:

- Cree un grupo de parámetros de clúster de base de datos de Aurora y defina los valores de los parámetros.
- Cree un clúster de base de datos que utilice el grupo de parámetros.
- Cree una instancia de base de datos que contenga una base de datos.
- Realice una instantánea del clúster de base de datos y luego limpie los recursos.

#### SDK para C++

#### **a** Note

Hay más información al respecto. GitHub Busque el ejemplo completo y aprenda a configurar y ejecutar en el [Repositorio de ejemplos de código de AWS.](https://github.com/awsdocs/aws-doc-sdk-examples/tree/main/cpp/example_code/aurora#code-examples)

 Aws::Client::ClientConfiguration clientConfig; // Optional: Set to the AWS Region (overrides config file).

```
 // clientConfig.region = "us-east-1";
//! Routine which creates an Amazon Aurora DB cluster and demonstrates several 
  operations
//! on that cluster.
/*! 
  \sa gettingStartedWithDBClusters() 
  \param clientConfiguration: AWS client configuration. 
  \return bool: Successful completion. 
  */
bool AwsDoc::Aurora::gettingStartedWithDBClusters( 
         const Aws::Client::ClientConfiguration &clientConfig) { 
     Aws::RDS::RDSClient client(clientConfig); 
     printAsterisksLine(); 
     std::cout << "Welcome to the Amazon Relational Database Service (Amazon Aurora)" 
               << std::endl; 
     std::cout << "get started with DB clusters demo." << std::endl; 
     printAsterisksLine(); 
     std::cout << "Checking for an existing DB cluster parameter group named '" << 
               CLUSTER_PARAMETER_GROUP_NAME << "'." << std::endl; 
     Aws::String dbParameterGroupFamily("Undefined"); 
     bool parameterGroupFound = true; 
    \{ // 1. Check if the DB cluster parameter group already exists. 
         Aws::RDS::Model::DescribeDBClusterParameterGroupsRequest request; 
         request.SetDBClusterParameterGroupName(CLUSTER_PARAMETER_GROUP_NAME); 
         Aws::RDS::Model::DescribeDBClusterParameterGroupsOutcome outcome = 
                  client.DescribeDBClusterParameterGroups(request); 
         if (outcome.IsSuccess()) { 
             std::cout << "DB cluster parameter group named '" << 
                        CLUSTER_PARAMETER_GROUP_NAME << "' already exists." << 
  std::endl; 
             dbParameterGroupFamily = 
  outcome.GetResult().GetDBClusterParameterGroups()[0].GetDBParameterGroupFamily(); 
 } 
         else if (outcome.GetError().GetErrorType() == 
                   Aws::RDS::RDSErrors::D_B_PARAMETER_GROUP_NOT_FOUND_FAULT) { 
             std::cout << "DB cluster parameter group named '" << 
                        CLUSTER_PARAMETER_GROUP_NAME << "' does not exist." << 
  std::endl;
```
```
 parameterGroupFound = false; 
         } 
         else { 
             std::cerr << "Error with Aurora::DescribeDBClusterParameterGroups. " 
                        << outcome.GetError().GetMessage() 
                        << std::endl; 
             return false; 
         } 
    } 
    if (!parameterGroupFound) { 
         Aws::Vector<Aws::RDS::Model::DBEngineVersion> engineVersions; 
         // 2. Get available parameter group families for the specified engine. 
         if (!getDBEngineVersions(DB_ENGINE, NO_PARAMETER_GROUP_FAMILY, 
                                   engineVersions, client)) { 
             return false; 
         } 
         std::cout << "Getting available parameter group families for " << DB_ENGINE 
                  << "."
                   << std::endl; 
         std::vector<Aws::String> families; 
         for (const Aws::RDS::Model::DBEngineVersion &version: engineVersions) { 
             Aws::String family = version.GetDBParameterGroupFamily(); 
             if (std::find(families.begin(), families.end(), family) == 
                 families.end()) { 
                 families.push_back(family); 
                 std::cout << " " << families.size() << ": " << family << std::endl; 
 } 
         } 
         int choice = askQuestionForIntRange("Which family do you want to use? ", 1, 
                                               static_cast<int>(families.size())); 
         dbParameterGroupFamily = families[choice - 1]; 
    } 
    if (!parameterGroupFound) { 
         // 3. Create a DB cluster parameter group. 
         Aws::RDS::Model::CreateDBClusterParameterGroupRequest request; 
         request.SetDBClusterParameterGroupName(CLUSTER_PARAMETER_GROUP_NAME); 
         request.SetDBParameterGroupFamily(dbParameterGroupFamily); 
         request.SetDescription("Example cluster parameter group."); 
         Aws::RDS::Model::CreateDBClusterParameterGroupOutcome outcome =
```

```
 client.CreateDBClusterParameterGroup(request); 
         if (outcome.IsSuccess()) { 
             std::cout << "The DB cluster parameter group was successfully created." 
                        << std::endl; 
         } 
         else { 
             std::cerr << "Error with Aurora::CreateDBClusterParameterGroup. " 
                        << outcome.GetError().GetMessage() 
                        << std::endl; 
             return false; 
         } 
    } 
     printAsterisksLine(); 
     std::cout << "Let's set some parameter values in your cluster parameter group." 
               << std::endl; 
    Aws::Vector<Aws::RDS::Model::Parameter> autoIncrementParameters; 
    // 4. Get the parameters in the DB cluster parameter group. 
    if (!getDBCLusterParameters(CLUSTER_PARAMETER_GROUP_NAME, AUTO_INCREMENT_PREFIX, 
                                  NO_SOURCE, 
                                  autoIncrementParameters, 
                                  client)) { 
         cleanUpResources(CLUSTER_PARAMETER_GROUP_NAME, "", "", client); 
         return false; 
    } 
    Aws::Vector<Aws::RDS::Model::Parameter> updateParameters; 
    for (Aws::RDS::Model::Parameter &autoIncParameter: autoIncrementParameters) { 
         if (autoIncParameter.GetIsModifiable() && 
             (autoIncParameter.GetDataType() == "integer")) { 
             std::cout << "The " << autoIncParameter.GetParameterName() 
                        << " is described as: " << 
                        autoIncParameter.GetDescription() << "." << std::endl; 
             if (autoIncParameter.ParameterValueHasBeenSet()) { 
                 std::cout << "The current value is " 
                            << autoIncParameter.GetParameterValue() 
                            << "." << std::endl; 
 } 
             std::vector<int> splitValues = splitToInts( 
                      autoIncParameter.GetAllowedValues(), '-'); 
             if (splitValues.size() == 2) {
```

```
 int newValue = askQuestionForIntRange( 
                          Aws::String("Enter a new value between ") + 
                          autoIncParameter.GetAllowedValues() + ": ", 
                          splitValues[0], splitValues[1]); 
                 autoIncParameter.SetParameterValue(std::to_string(newValue)); 
                 updateParameters.push_back(autoIncParameter); 
 } 
             else { 
                 std::cerr << "Error parsing " << autoIncParameter.GetAllowedValues() 
                            << std::endl; 
 } 
         } 
    } 
    { 
         // 5. Modify the auto increment parameters in the DB cluster parameter 
 group. 
         Aws::RDS::Model::ModifyDBClusterParameterGroupRequest request; 
         request.SetDBClusterParameterGroupName(CLUSTER_PARAMETER_GROUP_NAME); 
         request.SetParameters(updateParameters); 
         Aws::RDS::Model::ModifyDBClusterParameterGroupOutcome outcome = 
                 client.ModifyDBClusterParameterGroup(request); 
         if (outcome.IsSuccess()) { 
             std::cout << "The DB cluster parameter group was successfully modified." 
                        << std::endl; 
         } 
         else { 
             std::cerr << "Error with Aurora::ModifyDBClusterParameterGroup. " 
                        << outcome.GetError().GetMessage() 
                        << std::endl; 
         } 
    } 
     std::cout 
             << "You can get a list of parameters you've set by specifying a source 
 of 'user'." 
             << std::endl; 
    Aws::Vector<Aws::RDS::Model::Parameter> userParameters; 
    // 6. Display the modified parameters in the DB cluster parameter group.
```

```
 if (!getDBCLusterParameters(CLUSTER_PARAMETER_GROUP_NAME, NO_NAME_PREFIX, 
 "user", 
                                 userParameters, 
                                 client)) { 
        cleanUpResources(CLUSTER_PARAMETER_GROUP_NAME, "", "", client); 
        return false; 
    } 
    for (const auto &userParameter: userParameters) { 
        std::cout << " " << userParameter.GetParameterName() << ", " << 
                  userParameter.GetDescription() << ", parameter value - " 
                   << userParameter.GetParameterValue() << std::endl; 
    } 
    printAsterisksLine(); 
    std::cout << "Checking for an existing DB Cluster." << std::endl; 
    Aws::RDS::Model::DBCluster dbCluster; 
    // 7. Check if the DB cluster already exists. 
    if (!describeDBCluster(DB_CLUSTER_IDENTIFIER, dbCluster, client)) { 
        cleanUpResources(CLUSTER_PARAMETER_GROUP_NAME, "", "", client); 
        return false; 
    } 
    Aws::String engineVersionName; 
    Aws::String engineName; 
    if (dbCluster.DBClusterIdentifierHasBeenSet()) { 
        std::cout << "The DB cluster already exists." << std::endl; 
        engineVersionName = dbCluster.GetEngineVersion(); 
        engineName = dbCluster.GetEngine(); 
    } 
    else { 
        std::cout << "Let's create a DB cluster." << std::endl; 
        const Aws::String administratorName = askQuestion( 
                "Enter an administrator username for the database: "); 
        const Aws::String administratorPassword = askQuestion( 
                 "Enter a password for the administrator (at least 8 characters): "); 
        Aws::Vector<Aws::RDS::Model::DBEngineVersion> engineVersions; 
        // 8. Get a list of engine versions for the parameter group family. 
        if (!getDBEngineVersions(DB_ENGINE, dbParameterGroupFamily, engineVersions, 
                                  client)) { 
            cleanUpResources(CLUSTER_PARAMETER_GROUP_NAME, "", "", client);
```

```
 return false; 
        } 
        std::cout << "The available engines for your parameter group family are:" 
                   << std::endl; 
       int index = 1;
        for (const Aws::RDS::Model::DBEngineVersion &engineVersion: engineVersions) 
 { 
            std::cout << " " << index << ": " << engineVersion.GetEngineVersion() 
                      << std::endl; 
            ++index; 
        } 
        int choice = askQuestionForIntRange("Which engine do you want to use? ", 1, 
 static_cast<int>(engineVersions.size())); 
        const Aws::RDS::Model::DBEngineVersion engineVersion = engineVersions[choice 
 - 
1];
        engineName = engineVersion.GetEngine(); 
        engineVersionName = engineVersion.GetEngineVersion(); 
        std::cout << "Creating a DB cluster named '" << DB_CLUSTER_IDENTIFIER 
                   << "' and database '" << DB_NAME << "'.\n" 
                   << "The DB cluster is configured to use your custom cluster 
 parameter group '" 
                   << CLUSTER_PARAMETER_GROUP_NAME << "', and \n" 
                   << "selected engine version " << engineVersion.GetEngineVersion() 
                   << ".\nThis typically takes several minutes." << std::endl; 
        Aws::RDS::Model::CreateDBClusterRequest request; 
        request.SetDBClusterIdentifier(DB_CLUSTER_IDENTIFIER); 
        request.SetDBClusterParameterGroupName(CLUSTER_PARAMETER_GROUP_NAME); 
        request.SetEngine(engineName); 
        request.SetEngineVersion(engineVersionName); 
        request.SetMasterUsername(administratorName); 
        request.SetMasterUserPassword(administratorPassword); 
        Aws::RDS::Model::CreateDBClusterOutcome outcome = 
                client.CreateDBCluster(request); 
        if (outcome.IsSuccess()) { 
            std::cout << "The DB cluster creation has started." 
                       << std::endl;
```
}

```
 else { 
         std::cerr << "Error with Aurora::CreateDBCluster. " 
                    << outcome.GetError().GetMessage() 
                    << std::endl; 
         cleanUpResources(CLUSTER_PARAMETER_GROUP_NAME, "", "", client); 
         return false; 
     } 
 } 
 std::cout << "Waiting for the DB cluster to become available." << std::endl; 
int counter = 0;
 // 11. Wait for the DB cluster to become available. 
 do { 
     std::this_thread::sleep_for(std::chrono::seconds(1)); 
     ++counter; 
    if (counter > 900) {
         std::cerr << "Wait for cluster to become available timed out ofter " 
                    << counter 
                    << " seconds." << std::endl; 
         cleanUpResources(CLUSTER_PARAMETER_GROUP_NAME, 
                            DB_CLUSTER_IDENTIFIER, "", client); 
         return false; 
     } 
     dbCluster = Aws::RDS::Model::DBCluster(); 
     if (!describeDBCluster(DB_CLUSTER_IDENTIFIER, dbCluster, client)) { 
         cleanUpResources(CLUSTER_PARAMETER_GROUP_NAME, 
                            DB_CLUSTER_IDENTIFIER, "", client); 
         return false; 
     } 
     if ((counter % 20) == 0) { 
         std::cout << "Current DB cluster status is '" 
                    << dbCluster.GetStatus() 
                    << "' after " << counter << " seconds." << std::endl; 
     } 
 } while (dbCluster.GetStatus() != "available"); 
 if (dbCluster.GetStatus() == "available") { 
     std::cout << "The DB cluster has been created." << std::endl; 
 }
```

```
 printAsterisksLine(); 
    Aws::RDS::Model::DBInstance dbInstance; 
    // 11. Check if the DB instance already exists. 
    if (!describeDBInstance(DB_INSTANCE_IDENTIFIER, dbInstance, client)) { 
        cleanUpResources(CLUSTER_PARAMETER_GROUP_NAME, DB_CLUSTER_IDENTIFIER, "", 
                          client); 
        return false; 
    } 
    if (dbInstance.DbInstancePortHasBeenSet()) { 
        std::cout << "The DB instance already exists." << std::endl; 
   } 
    else { 
        std::cout << "Let's create a DB instance." << std::endl; 
        Aws::String dbInstanceClass; 
        // 12. Get a list of instance classes. 
        if (!chooseDBInstanceClass(engineName, 
                                     engineVersionName, 
                                     dbInstanceClass, 
                                     client)) { 
            cleanUpResources(CLUSTER_PARAMETER_GROUP_NAME, DB_CLUSTER_IDENTIFIER, 
 "", 
                              client); 
            return false; 
        } 
        std::cout << "Creating a DB instance named '" << DB_INSTANCE_IDENTIFIER 
                   << "' with selected DB instance class '" << dbInstanceClass 
                   << "'.\nThis typically takes several minutes." << std::endl; 
        // 13. Create a DB instance. 
        Aws::RDS::Model::CreateDBInstanceRequest request; 
        request.SetDBInstanceIdentifier(DB_INSTANCE_IDENTIFIER); 
        request.SetDBClusterIdentifier(DB_CLUSTER_IDENTIFIER); 
        request.SetEngine(engineName); 
        request.SetDBInstanceClass(dbInstanceClass); 
        Aws::RDS::Model::CreateDBInstanceOutcome outcome = 
                 client.CreateDBInstance(request); 
        if (outcome.IsSuccess()) { 
            std::cout << "The DB instance creation has started." 
                       << std::endl;
```

```
 } 
        else { 
            std::cerr << "Error with RDS::CreateDBInstance. " 
                       << outcome.GetError().GetMessage() 
                       << std::endl; 
            cleanUpResources(CLUSTER_PARAMETER_GROUP_NAME, DB_CLUSTER_IDENTIFIER, 
 "", 
                               client); 
            return false; 
        } 
    } 
    std::cout << "Waiting for the DB instance to become available." << std::endl; 
   counter = \theta;
    // 14. Wait for the DB instance to become available. 
    do { 
        std::this_thread::sleep_for(std::chrono::seconds(1)); 
        ++counter; 
       if (counter > 900) {
            std::cerr << "Wait for instance to become available timed out ofter " 
                       << counter 
                       << " seconds." << std::endl; 
            cleanUpResources(CLUSTER_PARAMETER_GROUP_NAME, 
                              DB_CLUSTER_IDENTIFIER, DB_INSTANCE_IDENTIFIER, client);
            return false; 
        } 
        dbInstance = Aws::RDS::Model::DBInstance(); 
        if (!describeDBInstance(DB_INSTANCE_IDENTIFIER, dbInstance, client)) { 
             cleanUpResources(CLUSTER_PARAMETER_GROUP_NAME, 
                              DB_CLUSTER_IDENTIFIER, DB_INSTANCE_IDENTIFIER, client);
            return false; 
        } 
       if ((counter \S 20) == 0) {
            std::cout << "Current DB instance status is '" 
                       << dbInstance.GetDBInstanceStatus() 
                       << "' after " << counter << " seconds." << std::endl; 
        } 
    } while (dbInstance.GetDBInstanceStatus() != "available"); 
    if (dbInstance.GetDBInstanceStatus() == "available") { 
        std::cout << "The DB instance has been created." << std::endl;
```

```
 } 
    // 15. Display the connection string that can be used to connect a 'mysql' shell 
 to the database. 
    displayConnection(dbCluster); 
    printAsterisksLine(); 
    if (askYesNoQuestion( 
            "Do you want to create a snapshot of your DB cluster (y/n)? ")) {
         Aws::String snapshotID(DB_CLUSTER_IDENTIFIER + "-" + 
                                 Aws::String(Aws::Utils::UUID::RandomUUID())); 
         { 
             std::cout << "Creating a snapshot named " << snapshotID << "." << 
 std::endl; 
             std::cout << "This typically takes a few minutes." << std::endl; 
             // 16. Create a snapshot of the DB cluster. (CreateDBClusterSnapshot) 
             Aws::RDS::Model::CreateDBClusterSnapshotRequest request; 
             request.SetDBClusterIdentifier(DB_CLUSTER_IDENTIFIER); 
             request.SetDBClusterSnapshotIdentifier(snapshotID); 
             Aws::RDS::Model::CreateDBClusterSnapshotOutcome outcome = 
                     client.CreateDBClusterSnapshot(request); 
             if (outcome.IsSuccess()) { 
                 std::cout << "Snapshot creation has started." 
                           << std::endl; 
 } 
             else { 
                 std::cerr << "Error with Aurora::CreateDBClusterSnapshot. " 
                            << outcome.GetError().GetMessage() 
                            << std::endl; 
                 cleanUpResources(CLUSTER_PARAMETER_GROUP_NAME, 
                                   DB_CLUSTER_IDENTIFIER, DB_INSTANCE_IDENTIFIER, 
 client); 
                 return false; 
 } 
         } 
         std::cout << "Waiting for the snapshot to become available." << std::endl; 
        Aws::RDS::Model::DBClusterSnapshot snapshot;
        counter = 0;
```

```
 do { 
             std::this_thread::sleep_for(std::chrono::seconds(1)); 
             ++counter; 
             if (counter > 600) { 
                 std::cerr << "Wait for snapshot to be available timed out ofter " 
                           << counter 
                           << " seconds." << std::endl; 
                 cleanUpResources(CLUSTER_PARAMETER_GROUP_NAME, 
                                   DB_CLUSTER_IDENTIFIER, DB_INSTANCE_IDENTIFIER, 
 client); 
                 return false; 
 } 
             // 17. Wait for the snapshot to become available. 
             Aws::RDS::Model::DescribeDBClusterSnapshotsRequest request; 
             request.SetDBClusterSnapshotIdentifier(snapshotID); 
             Aws::RDS::Model::DescribeDBClusterSnapshotsOutcome outcome = 
                     client.DescribeDBClusterSnapshots(request); 
             if (outcome.IsSuccess()) { 
                 snapshot = outcome.GetResult().GetDBClusterSnapshots()[0]; 
 } 
             else { 
                 std::cerr << "Error with Aurora::DescribeDBClusterSnapshots. " 
                           << outcome.GetError().GetMessage() 
                           << std::endl; 
                 cleanUpResources(CLUSTER_PARAMETER_GROUP_NAME, 
                                   DB_CLUSTER_IDENTIFIER, DB_INSTANCE_IDENTIFIER, 
 client); 
                 return false; 
 } 
            if ((counter \S 20) == 0) {
                 std::cout << "Current snapshot status is '" 
                           << snapshot.GetStatus() 
                           << "' after " << counter << " seconds." << std::endl; 
 } 
         } while (snapshot.GetStatus() != "available"); 
         if (snapshot.GetStatus() != "available") { 
             std::cout << "A snapshot has been created." << std::endl; 
         } 
     }
```

```
 printAsterisksLine(); 
     bool result = true; 
     if (askYesNoQuestion( 
             "Do you want to delete the DB cluster, DB instance, and parameter group 
 (y/n)? ")) {
         result = cleanUpResources(CLUSTER_PARAMETER_GROUP_NAME, 
                                    DB_CLUSTER_IDENTIFIER, DB_INSTANCE_IDENTIFIER,
                                     client); 
     } 
     return result;
}
//! Routine which gets a DB cluster description.
/*! 
 \sa describeDBCluster() 
  \param dbClusterIdentifier: A DB cluster identifier. 
  \param clusterResult: The 'DBCluster' object containing the description. 
  \param client: 'RDSClient' instance. 
  \return bool: Successful completion. 
  */
bool AwsDoc::Aurora::describeDBCluster(const Aws::String &dbClusterIdentifier, 
                                          Aws::RDS::Model::DBCluster &clusterResult, 
                                          const Aws::RDS::RDSClient &client) { 
     Aws::RDS::Model::DescribeDBClustersRequest request; 
     request.SetDBClusterIdentifier(dbClusterIdentifier); 
     Aws::RDS::Model::DescribeDBClustersOutcome outcome = 
             client.DescribeDBClusters(request); 
     bool result = true; 
     if (outcome.IsSuccess()) { 
         clusterResult = outcome.GetResult().GetDBClusters()[0]; 
     } 
     else if (outcome.GetError().GetErrorType() != 
              Aws::RDS::RDSErrors::D_B_CLUSTER_NOT_FOUND_FAULT) { 
         result = false; 
         std::cerr << "Error with Aurora::GDescribeDBClusters. " 
                    << outcome.GetError().GetMessage() 
                    << std::endl; 
     } 
         // This example does not log an error if the DB cluster does not exist.
```

```
 // Instead, clusterResult is set to empty. 
     else { 
         clusterResult = Aws::RDS::Model::DBCluster(); 
     } 
     return result;
}
//! Routine which gets DB parameters using the 'DescribeDBClusterParameters' api.
/*! 
  \sa getDBCLusterParameters() 
  \param parameterGroupName: The name of the cluster parameter group. 
  \param namePrefix: Prefix string to filter results by parameter name. 
  \param source: A source such as 'user', ignored if empty. 
  \param parametersResult: Vector of 'Parameter' objects returned by the routine. 
  \param client: 'RDSClient' instance. 
  \return bool: Successful completion. 
  */
bool AwsDoc::Aurora::getDBCLusterParameters(const Aws::String &parameterGroupName,
                                               const Aws::String &namePrefix, 
                                               const Aws::String &source, 
                                               Aws::Vector<Aws::RDS::Model::Parameter> 
 &parametersResult,
                                               const Aws::RDS::RDSClient &client) { 
     Aws::String marker; // The marker is used for pagination. 
     do { 
         Aws::RDS::Model::DescribeDBClusterParametersRequest request; 
         request.SetDBClusterParameterGroupName(CLUSTER_PARAMETER_GROUP_NAME); 
         if (!marker.empty()) { 
             request.SetMarker(marker); 
         } 
         if (!source.empty()) { 
             request.SetSource(source); 
         } 
         Aws::RDS::Model::DescribeDBClusterParametersOutcome outcome = 
                  client.DescribeDBClusterParameters(request); 
         if (outcome.IsSuccess()) { 
            const Aws::Vector<Aws::RDS::Model::Parameter> &parameters =
                      outcome.GetResult().GetParameters(); 
            for (const Aws::RDS::Model::Parameter &parameter: parameters) {
```

```
 if (!namePrefix.empty()) { 
                     if (parameter.GetParameterName().find(namePrefix) == 0) { 
                         parametersResult.push_back(parameter); 
1 1 1 1 1 1 1
 } 
                 else { 
                     parametersResult.push_back(parameter); 
 } 
 } 
             marker = outcome.GetResult().GetMarker(); 
         } 
         else { 
             std::cerr << "Error with Aurora::DescribeDBClusterParameters. " 
                       << outcome.GetError().GetMessage() 
                       << std::endl; 
             return false; 
 } 
     } while (!marker.empty()); 
     return true;
}
//! Routine which gets available DB engine versions for an engine name and
//! an optional parameter group family.
/*! 
 \sa getDBEngineVersions() 
 \param engineName: A DB engine name. 
  \param parameterGroupFamily: A parameter group family name, ignored if empty. 
  \param engineVersionsResult: Vector of 'DBEngineVersion' objects returned by the 
  routine. 
  \param client: 'RDSClient' instance. 
  \return bool: Successful completion. 
  */
bool AwsDoc::Aurora::getDBEngineVersions(const Aws::String &engineName, 
                                          const Aws::String &parameterGroupFamily,
 Aws::Vector<Aws::RDS::Model::DBEngineVersion> &engineVersionsResult, 
                                           const Aws::RDS::RDSClient &client) { 
     Aws::RDS::Model::DescribeDBEngineVersionsRequest request; 
     request.SetEngine(engineName); 
     if (!parameterGroupFamily.empty()) { 
         request.SetDBParameterGroupFamily(parameterGroupFamily);
```
}

```
 Aws::RDS::Model::DescribeDBEngineVersionsOutcome outcome = 
             client.DescribeDBEngineVersions(request); 
     if (outcome.IsSuccess()) { 
         engineVersionsResult = outcome.GetResult().GetDBEngineVersions(); 
     } 
     else { 
         std::cerr << "Error with Aurora::DescribeDBEngineVersionsRequest. " 
                    << outcome.GetError().GetMessage() 
                    << std::endl; 
     } 
     return outcome.IsSuccess();
}
//! Routine which gets a DB instance description.
/*! 
  \sa describeDBCluster() 
  \param dbInstanceIdentifier: A DB instance identifier. 
  \param instanceResult: The 'DBInstance' object containing the description. 
  \param client: 'RDSClient' instance. 
  \return bool: Successful completion. 
  */
bool AwsDoc::Aurora::describeDBInstance(const Aws::String &dbInstanceIdentifier, 
                                           Aws::RDS::Model::DBInstance &instanceResult, 
                                           const Aws::RDS::RDSClient &client) { 
     Aws::RDS::Model::DescribeDBInstancesRequest request; 
     request.SetDBInstanceIdentifier(dbInstanceIdentifier); 
     Aws::RDS::Model::DescribeDBInstancesOutcome outcome = 
             client.DescribeDBInstances(request); 
     bool result = true; 
     if (outcome.IsSuccess()) { 
         instanceResult = outcome.GetResult().GetDBInstances()[0]; 
     } 
     else if (outcome.GetError().GetErrorType() != 
              Aws::RDS::RDSErrors::D_B_INSTANCE_NOT_FOUND_FAULT) { 
        result = false: std::cerr << "Error with Aurora::DescribeDBInstances. " 
                    << outcome.GetError().GetMessage()
```

```
 << std::endl; 
     } 
         // This example does not log an error if the DB instance does not exist. 
         // Instead, instanceResult is set to empty. 
     else { 
         instanceResult = Aws::RDS::Model::DBInstance(); 
     } 
     return result;
}
//! Routine which gets available DB instance classes, displays the list
//! to the user, and returns the user selection.
/*! 
  \sa chooseDBInstanceClass() 
  \param engineName: The DB engine name. 
  \param engineVersion: The DB engine version. 
 \param dbInstanceClass: String for DB instance class chosen by the user. 
  \param client: 'RDSClient' instance. 
  \return bool: Successful completion. 
  */
bool AwsDoc::Aurora::chooseDBInstanceClass(const Aws::String &engine, 
                                               const Aws::String &engineVersion, 
                                              Aws::String &dbInstanceClass, 
                                              const Aws::RDS::RDSClient &client) { 
     std::vector<Aws::String> instanceClasses; 
     Aws::String marker; // The marker is used for pagination. 
     do { 
         Aws::RDS::Model::DescribeOrderableDBInstanceOptionsRequest request; 
         request.SetEngine(engine); 
         request.SetEngineVersion(engineVersion); 
         if (!marker.empty()) { 
             request.SetMarker(marker); 
         } 
         Aws::RDS::Model::DescribeOrderableDBInstanceOptionsOutcome outcome = 
                  client.DescribeOrderableDBInstanceOptions(request); 
         if (outcome.IsSuccess()) { 
            const Aws::Vector<Aws::RDS::Model::OrderableDBInstanceOption> &options =
                      outcome.GetResult().GetOrderableDBInstanceOptions(); 
             for (const Aws::RDS::Model::OrderableDBInstanceOption &option: options) 
  {
```

```
 const Aws::String &instanceClass = option.GetDBInstanceClass(); 
                instanceClasses.push back(instanceClass);
 } 
             marker = outcome.GetResult().GetMarker(); 
         } 
         else { 
             std::cerr << "Error with Aurora::DescribeOrderableDBInstanceOptions. " 
                        << outcome.GetError().GetMessage() 
                        << std::endl; 
             return false; 
         } 
     } while (!marker.empty()); 
     std::cout << "The available DB instance classes for your database engine are:" 
               << std::endl; 
    for (int i = 0; i < instanceClasses.size(); ++i) {
        std::cout << " " << i + 1 << ": " << instanceClasses[i] << std::endl;
     } 
     int choice = askQuestionForIntRange( 
             "Which DB instance class do you want to use? ", 
             1, static_cast<int>(instanceClasses.size())); 
     dbInstanceClass = instanceClasses[choice - 1]; 
     return true;
}
//! Routine which deletes resources created by the scenario.
/*!
\sa cleanUpResources()
\param parameterGroupName: A parameter group name, this may be empty.
\param dbInstanceIdentifier: A DB instance identifier, this may be empty.
\param client: 'RDSClient' instance.
\return bool: Successful completion.
*/
bool AwsDoc::Aurora::cleanUpResources(const Aws::String &parameterGroupName,
                                         const Aws::String &dbClusterIdentifier, 
                                         const Aws::String &dbInstanceIdentifier, 
                                         const Aws::RDS::RDSClient &client) { 
     bool result = true; 
     bool instanceDeleting = false; 
     bool clusterDeleting = false; 
     if (!dbInstanceIdentifier.empty()) { 
        \mathcal{L} // 18. Delete the DB instance.
```

```
 Aws::RDS::Model::DeleteDBInstanceRequest request; 
             request.SetDBInstanceIdentifier(dbInstanceIdentifier); 
             request.SetSkipFinalSnapshot(true); 
             request.SetDeleteAutomatedBackups(true); 
             Aws::RDS::Model::DeleteDBInstanceOutcome outcome = 
                      client.DeleteDBInstance(request); 
             if (outcome.IsSuccess()) { 
                 std::cout << "DB instance deletion has started." 
                            << std::endl; 
                 instanceDeleting = true; 
                 std::cout 
                          << "Waiting for DB instance to delete before deleting the 
 parameter group." 
                          << std::endl; 
 } 
             else { 
                 std::cerr << "Error with Aurora::DeleteDBInstance. " 
                            << outcome.GetError().GetMessage() 
                            << std::endl; 
                 result = false; 
 } 
         } 
     } 
     if (!dbClusterIdentifier.empty()) { 
         { 
             // 19. Delete the DB cluster. 
             Aws::RDS::Model::DeleteDBClusterRequest request; 
             request.SetDBClusterIdentifier(dbClusterIdentifier); 
             request.SetSkipFinalSnapshot(true); 
             Aws::RDS::Model::DeleteDBClusterOutcome outcome = 
                      client.DeleteDBCluster(request); 
             if (outcome.IsSuccess()) { 
                 std::cout << "DB cluster deletion has started." 
                            << std::endl; 
                 clusterDeleting = true; 
                 std::cout 
                          << "Waiting for DB cluster to delete before deleting the 
 parameter group." 
                          << std::endl;
```

```
 std::cout << "This may take a while." << std::endl; 
 } 
             else { 
                 std::cerr << "Error with Aurora::DeleteDBCluster. " 
                           << outcome.GetError().GetMessage() 
                           << std::endl; 
                 result = false; 
 } 
         } 
     } 
   int counter = \varnothing;
    while (clusterDeleting || instanceDeleting) { 
         // 20. Wait for the DB cluster and instance to be deleted. 
         std::this_thread::sleep_for(std::chrono::seconds(1)); 
         ++counter; 
        if (counter > 800) {
             std::cerr << "Wait for instance to delete timed out ofter " << counter 
                       << " seconds." << std::endl; 
             return false; 
         } 
         Aws::RDS::Model::DBInstance dbInstance = Aws::RDS::Model::DBInstance(); 
         if (instanceDeleting) { 
             if (!describeDBInstance(dbInstanceIdentifier, dbInstance, client)) { 
                 return false; 
 } 
             instanceDeleting = dbInstance.DBInstanceIdentifierHasBeenSet(); 
         } 
         Aws::RDS::Model::DBCluster dbCluster = Aws::RDS::Model::DBCluster(); 
         if (clusterDeleting) { 
             if (!describeDBCluster(dbClusterIdentifier, dbCluster, client)) { 
                 return false; 
 } 
             clusterDeleting = dbCluster.DBClusterIdentifierHasBeenSet(); 
        } 
        if ((counter % 20) == 0) {
             if (instanceDeleting) { 
                 std::cout << "Current DB instance status is '" 
                           << dbInstance.GetDBInstanceStatus() << "." << std::endl; 
 }
```

```
 if (clusterDeleting) { 
                  std::cout << "Current DB cluster status is '" 
                            << dbCluster.GetStatus() << "." << std::endl; 
 } 
         } 
     } 
     if (!parameterGroupName.empty()) { 
         // 21. Delete the DB cluster parameter group. 
         Aws::RDS::Model::DeleteDBClusterParameterGroupRequest request; 
         request.SetDBClusterParameterGroupName(parameterGroupName); 
         Aws::RDS::Model::DeleteDBClusterParameterGroupOutcome outcome = 
                  client.DeleteDBClusterParameterGroup(request); 
         if (outcome.IsSuccess()) { 
             std::cout << "The DB parameter group was successfully deleted." 
                        << std::endl; 
         } 
         else { 
             std::cerr << "Error with Aurora::DeleteDBClusterParameterGroup. " 
                        << outcome.GetError().GetMessage() 
                        << std::endl; 
             result = false; 
         } 
     } 
     return result;
}
```
- Para obtener información sobre la API, consulte los siguientes temas en la referencia de la API de AWS SDK for C++.
	- [CreateDBCluster](https://docs.aws.amazon.com/goto/SdkForCpp/rds-2014-10-31/CreateDBCluster)
	- [Creó a B. ClusterParameterGroup](https://docs.aws.amazon.com/goto/SdkForCpp/rds-2014-10-31/CreateDBClusterParameterGroup)
	- [Creó B ClusterSnapshot](https://docs.aws.amazon.com/goto/SdkForCpp/rds-2014-10-31/CreateDBClusterSnapshot)
	- [CreateDBInstance](https://docs.aws.amazon.com/goto/SdkForCpp/rds-2014-10-31/CreateDBInstance)
	- [DeleteDBCluster](https://docs.aws.amazon.com/goto/SdkForCpp/rds-2014-10-31/DeleteDBCluster)
	- [Eliminado B ClusterParameterGroup](https://docs.aws.amazon.com/goto/SdkForCpp/rds-2014-10-31/DeleteDBClusterParameterGroup)
- [DeleteDBInstance](https://docs.aws.amazon.com/goto/SdkForCpp/rds-2014-10-31/DeleteDBInstance)
- [Descrito B ClusterParameterGroups](https://docs.aws.amazon.com/goto/SdkForCpp/rds-2014-10-31/DescribeDBClusterParameterGroups)
- [Descrito B ClusterParameters](https://docs.aws.amazon.com/goto/SdkForCpp/rds-2014-10-31/DescribeDBClusterParameters)
- [Descrito B ClusterSnapshots](https://docs.aws.amazon.com/goto/SdkForCpp/rds-2014-10-31/DescribeDBClusterSnapshots)
- [DescribeDBClusters](https://docs.aws.amazon.com/goto/SdkForCpp/rds-2014-10-31/DescribeDBClusters)
- [Descrito B EngineVersions](https://docs.aws.amazon.com/goto/SdkForCpp/rds-2014-10-31/DescribeDBEngineVersions)
- [DescribeDBInstances](https://docs.aws.amazon.com/goto/SdkForCpp/rds-2014-10-31/DescribeDBInstances)
- [DescribeOrderableDB InstanceOptions](https://docs.aws.amazon.com/goto/SdkForCpp/rds-2014-10-31/DescribeOrderableDBInstanceOptions)
- [Modificar DB ClusterParameterGroup](https://docs.aws.amazon.com/goto/SdkForCpp/rds-2014-10-31/ModifyDBClusterParameterGroup)

## Ejemplos de escalado automático con SDK para C++

En los siguientes ejemplos de código se muestra cómo ejecutar acciones e implementar escenarios comunes usando AWS SDK for C++ con escalado automático.

Las acciones son extractos de código de programas más grandes y deben ejecutarse en contexto. Mientras las acciones muestran cómo llamar a las funciones de servicio individuales, es posible ver las acciones en contexto en los escenarios relacionados y en los ejemplos entre servicios.

Los escenarios son ejemplos de código que muestran cómo llevar a cabo una tarea específica llamando a varias funciones dentro del mismo servicio.

Cada ejemplo incluye un enlace a GitHub, donde puede encontrar instrucciones sobre cómo configurar y ejecutar el código en su contexto.

Introducción

Hello Auto Scaling

En los siguientes ejemplos de código se muestra cómo empezar a utilizar el escalado automático.

SDK para C++

#### **a** Note

Código para el MakeLists archivo CMake C.txt.

```
# Set the minimum required version of CMake for this project.
cmake_minimum_required(VERSION 3.13)
# Set the AWS service components used by this project.
set(SERVICE_COMPONENTS autoscaling)
# Set this project's name.
project("hello_autoscaling")
# Set the C++ standard to use to build this target.
# At least C++ 11 is required for the AWS SDK for C++.
set(CMAKE_CXX_STANDARD 11)
# Use the MSVC variable to determine if this is a Windows build.
set(WINDOWS_BUILD ${MSVC})
if (WINDOWS_BUILD) # Set the location where CMake can find the installed libraries 
 for the AWS SDK. 
     string(REPLACE ";" "/aws-cpp-sdk-all;" SYSTEM_MODULE_PATH 
  "${CMAKE_SYSTEM_PREFIX_PATH}/aws-cpp-sdk-all") 
     list(APPEND CMAKE_PREFIX_PATH ${SYSTEM_MODULE_PATH})
endif ()
# Find the AWS SDK for C++ package.
find_package(AWSSDK REQUIRED COMPONENTS ${SERVICE_COMPONENTS})
if (WINDOWS_BUILD) 
      # Copy relevant AWS SDK for C++ libraries into the current binary directory for 
  running and debugging. 
      # set(BIN_SUB_DIR "/Debug") # If you are building from the command line, you 
  may need to uncomment this 
                                      # and set the proper subdirectory to the 
  executables' location. 
      AWSSDK_CPY_DYN_LIBS(SERVICE_COMPONENTS "" 
  ${CMAKE_CURRENT_BINARY_DIR}${BIN_SUB_DIR})
endif ()
add_executable(${PROJECT_NAME} 
         hello_autoscaling.cpp)
```

```
target_link_libraries(${PROJECT_NAME} 
         ${AWSSDK_LINK_LIBRARIES})
```
Código del archivo de origen hello\_autoscaling.cpp.

```
#include <aws/core/Aws.h>
#include <aws/autoscaling/AutoScalingClient.h>
#include <aws/autoscaling/model/DescribeAutoScalingGroupsRequest.h>
#include <iostream>
/* 
  * A "Hello Autoscaling" starter application which initializes an Amazon EC2 Auto 
  Scaling client and describes the 
   Amazon EC2 Auto Scaling groups.
 * 
   main function
 * 
  * Usage: 'hello_autoscaling' 
 * 
  */
int main(int argc, char **argv) { 
     Aws::SDKOptions options; 
    // Optionally change the log level for debugging.
// options.loggingOptions.logLevel = Utils::Logging::LogLevel::Debug; 
     Aws::InitAPI(options); // Should only be called once. 
    int result = 0;
     { 
         Aws::Client::ClientConfiguration clientConfig; 
         // Optional: Set to the AWS Region (overrides config file). 
         // clientConfig.region = "us-east-1"; 
         Aws::AutoScaling::AutoScalingClient autoscalingClient(clientConfig); 
         std::vector<Aws::String> groupNames; 
         Aws::String nextToken; // Used for pagination. 
         do { 
             Aws::AutoScaling::Model::DescribeAutoScalingGroupsRequest request; 
             if (!nextToken.empty()) { 
                 request.SetNextToken(nextToken);
```
}

```
Aws::AutoScaling::Model::DescribeAutoScalingGroupsOutcome outcome =
                     autoscalingClient.DescribeAutoScalingGroups(request); 
             if (outcome.IsSuccess()) { 
                 const Aws::Vector<Aws::AutoScaling::Model::AutoScalingGroup> 
  &autoScalingGroups = 
                         outcome.GetResult().GetAutoScalingGroups(); 
                 for (auto &group: autoScalingGroups) { 
                     groupNames.push_back(group.GetAutoScalingGroupName()); 
 } 
                 nextToken = outcome.GetResult().GetNextToken(); 
             } else { 
                 std::cerr << "Error with AutoScaling::DescribeAutoScalingGroups. " 
                            << outcome.GetError().GetMessage() 
                           << std::endl; 
                result = 1;
                 break; 
 } 
         } while (!nextToken.empty()); 
         std::cout << "Found " << groupNames.size() << " AutoScaling groups." << 
  std::endl; 
         for (auto &groupName: groupNames) { 
             std::cout << "AutoScaling group: " << groupName << std::endl; 
         } 
     } 
     Aws::ShutdownAPI(options); // Should only be called once. 
     return result;
}
```
• Para obtener más información sobre la API, consulte la Referencia de [DescribeAutoScalingGroupsl](https://docs.aws.amazon.com/goto/SdkForCpp/autoscaling-2011-01-01/DescribeAutoScalingGroups)a AWS SDK for C++API.

## Temas

- **[Acciones](#page-8325-0)**
- **[Escenarios](#page-8347-0)**

#### Acciones

Creación de un grupo

En el siguiente ejemplo de código se muestra cómo crear un grupo de escalado automático.

#### SDK para C++

## **a** Note

```
 Aws::Client::ClientConfiguration clientConfig; 
        // Optional: Set to the AWS Region (overrides config file). 
        // clientConfig.region = "us-east-1"; 
    Aws::AutoScaling::AutoScalingClient autoScalingClient(clientConfig); 
        Aws::AutoScaling::Model::CreateAutoScalingGroupRequest request; 
        request.SetAutoScalingGroupName(groupName); 
        Aws::Vector<Aws::String> availabilityGroupZones; 
        availabilityGroupZones.push_back( 
                availabilityZones[availabilityZoneChoice - 1].GetZoneName()); 
        request.SetAvailabilityZones(availabilityGroupZones); 
        request.SetMaxSize(1); 
        request.SetMinSize(1); 
        Aws::AutoScaling::Model::LaunchTemplateSpecification 
 launchTemplateSpecification; 
        launchTemplateSpecification.SetLaunchTemplateName(templateName); 
        request.SetLaunchTemplate(launchTemplateSpecification); 
        Aws::AutoScaling::Model::CreateAutoScalingGroupOutcome outcome = 
                autoScalingClient.CreateAutoScalingGroup(request); 
        if (outcome.IsSuccess()) { 
            std::cout << "Created Auto Scaling group '" << groupName << "'..." 
                       << std::endl; 
        } 
        else if (outcome.GetError().GetErrorType() == 
                 Aws::AutoScaling::AutoScalingErrors::ALREADY_EXISTS_FAULT) {
```

```
 std::cout << "Auto Scaling group '" << groupName << "' already exists." 
                << std::endl; 
 } 
 else { 
     std::cerr << "Error with AutoScaling::CreateAutoScalingGroup. " 
                << outcome.GetError().GetMessage() 
                << std::endl; 
 }
```
• Para obtener más información sobre la API, consulta [CreateAutoScalingGroup](https://docs.aws.amazon.com/goto/SdkForCpp/autoscaling-2011-01-01/CreateAutoScalingGroup)la Referencia AWS SDK for C++ de la API.

Eliminación de un grupo

En el siguiente ejemplo de código se muestra cómo eliminar un grupo de escalado automático.

SDK para C++

## **a** Note

Hay más información al respecto GitHub. Busque el ejemplo completo y aprenda a configurar y ejecutar en el [Repositorio de ejemplos de código de AWS.](https://github.com/awsdocs/aws-doc-sdk-examples/tree/main/cpp/example_code/autoscaling#code-examples)

```
 Aws::Client::ClientConfiguration clientConfig; 
 // Optional: Set to the AWS Region (overrides config file). 
 // clientConfig.region = "us-east-1";
```

```
 Aws::AutoScaling::Model::DeleteAutoScalingGroupRequest request; 
 request.SetAutoScalingGroupName(groupName);
```

```
 Aws::AutoScaling::Model::DeleteAutoScalingGroupOutcome outcome = 
         autoScalingClient.DeleteAutoScalingGroup(request);
```

```
 if (outcome.IsSuccess()) { 
     std::cout << "Auto Scaling group '" << groupName << "' was deleted." 
                << std::endl;
```

```
 } 
            else { 
                std::cerr << "Error with AutoScaling::DeleteAutoScalingGroup. " 
                         << outcome.GetError().GetMessage() 
                          << std::endl; 
                result = false; 
 } 
        }
```
• Para obtener más información sobre la API, consulta [DeleteAutoScalingGroupl](https://docs.aws.amazon.com/goto/SdkForCpp/autoscaling-2011-01-01/DeleteAutoScalingGroup)a Referencia AWS SDK for C++ de la API.

Deshabilitar la recopilación de métricas de un grupo

El siguiente ejemplo de código muestra cómo deshabilitar la recopilación de CloudWatch métricas para un grupo de Auto Scaling.

SDK para C++

## **a** Note

Hay más información al respecto GitHub. Busque el ejemplo completo y aprenda a configurar y ejecutar en el [Repositorio de ejemplos de código de AWS.](https://github.com/awsdocs/aws-doc-sdk-examples/tree/main/cpp/example_code/autoscaling#code-examples)

```
 Aws::Client::ClientConfiguration clientConfig; 
 // Optional: Set to the AWS Region (overrides config file). 
 // clientConfig.region = "us-east-1";
```

```
 Aws::AutoScaling::Model::DisableMetricsCollectionRequest request; 
 request.SetAutoScalingGroupName(groupName);
```

```
 Aws::AutoScaling::Model::DisableMetricsCollectionOutcome outcome = 
         autoScalingClient.DisableMetricsCollection(request);
```

```
 if (outcome.IsSuccess()) { 
     std::cout << "Metrics collection has been disabled." << std::endl; 
 }
```

```
 else { 
     std::cerr << "Error with AutoScaling::DisableMetricsCollection. " 
                << outcome.GetError().GetMessage() 
                << std::endl; 
 }
```
• Para obtener más información sobre la API, consulta [DisableMetricsCollection](https://docs.aws.amazon.com/goto/SdkForCpp/autoscaling-2011-01-01/DisableMetricsCollection)la Referencia AWS SDK for C++ de la API.

Habilitar la recopilación de métricas de un grupo

El siguiente ejemplo de código muestra cómo habilitar la recopilación de CloudWatch métricas para un grupo de Auto Scaling.

#### SDK para C++

#### **a** Note

Hay más información al respecto GitHub. Busque el ejemplo completo y aprenda a configurar y ejecutar en el [Repositorio de ejemplos de código de AWS.](https://github.com/awsdocs/aws-doc-sdk-examples/tree/main/cpp/example_code/autoscaling#code-examples)

```
 Aws::Client::ClientConfiguration clientConfig; 
 // Optional: Set to the AWS Region (overrides config file). 
 // clientConfig.region = "us-east-1";
```
Aws::AutoScaling::AutoScalingClient autoScalingClient(clientConfig);

```
 Aws::AutoScaling::Model::EnableMetricsCollectionRequest request; 
 request.SetAutoScalingGroupName(groupName);
```

```
 request.AddMetrics("GroupMinSize"); 
 request.AddMetrics("GroupMaxSize"); 
 request.AddMetrics("GroupDesiredCapacity"); 
 request.AddMetrics("GroupInServiceInstances"); 
 request.AddMetrics("GroupTotalInstances"); 
 request.SetGranularity("1Minute");
```
Aws::AutoScaling::Model::EnableMetricsCollectionOutcome outcome =

```
 autoScalingClient.EnableMetricsCollection(request); 
 if (outcome.IsSuccess()) { 
     std::cout << "Auto Scaling metrics have been enabled." 
                << std::endl; 
 } 
 else { 
     std::cerr << "Error with AutoScaling::EnableMetricsCollection. " 
                << outcome.GetError().GetMessage() 
                << std::endl; 
 }
```
• Para obtener más información sobre la API, consulta [EnableMetricsCollectionl](https://docs.aws.amazon.com/goto/SdkForCpp/autoscaling-2011-01-01/EnableMetricsCollection)a Referencia AWS SDK for C++ de la API.

Obtener información sobre los grupos

En el siguiente ejemplo de código se muestra cómo obtener información sobre los grupos de escalado automático.

SDK para C++

#### **a** Note

```
 Aws::Client::ClientConfiguration clientConfig; 
     // Optional: Set to the AWS Region (overrides config file). 
     // clientConfig.region = "us-east-1"; 
 Aws::AutoScaling::AutoScalingClient autoScalingClient(clientConfig); 
 Aws::AutoScaling::Model::DescribeAutoScalingGroupsRequest request; 
 Aws::Vector<Aws::String> groupNames; 
 groupNames.push_back(groupName); 
 request.SetAutoScalingGroupNames(groupNames); 
 Aws::AutoScaling::Model::DescribeAutoScalingGroupsOutcome outcome =
```

```
 client.DescribeAutoScalingGroups(request); 
 if (outcome.IsSuccess()) { 
    autoScalingGroup = outcome.GetResult().GetAutoScalingGroups();
 } 
 else { 
     std::cerr << "Error with AutoScaling::DescribeAutoScalingGroups. " 
                << outcome.GetError().GetMessage() 
                << std::endl; 
 }
```
• Para obtener más información sobre la API, consulta [DescribeAutoScalingGroupsl](https://docs.aws.amazon.com/goto/SdkForCpp/autoscaling-2011-01-01/DescribeAutoScalingGroups)a Referencia AWS SDK for C++ de la API.

Obtener información sobre las instancias

En el siguiente ejemplo de código se muestra cómo obtener información sobre las instancias de escalado automático.

SDK para C++

#### **a** Note

```
 Aws::Client::ClientConfiguration clientConfig; 
     // Optional: Set to the AWS Region (overrides config file). 
     // clientConfig.region = "us-east-1"; 
 Aws::AutoScaling::AutoScalingClient autoScalingClient(clientConfig); 
     Aws::AutoScaling::Model::DescribeAutoScalingInstancesRequest request; 
     request.SetInstanceIds(instanceIDs); 
    Aws::AutoScaling::Model::DescribeAutoScalingInstancesOutcome outcome =
             client.DescribeAutoScalingInstances(request); 
     if (outcome.IsSuccess()) {
```

```
const Aws::Vector<Aws::AutoScaling::Model::AutoScalingInstanceDetails>
 &instancesDetails = 
                     outcome.GetResult().GetAutoScalingInstances(); 
        } 
        else { 
            std::cerr << "Error with AutoScaling::DescribeAutoScalingInstances. " 
                       << outcome.GetError().GetMessage() 
                       << std::endl; 
            return false; 
        }
```
• Para obtener más información sobre la API, consulta [DescribeAutoScalingInstancesl](https://docs.aws.amazon.com/goto/SdkForCpp/autoscaling-2011-01-01/DescribeAutoScalingInstances)a Referencia AWS SDK for C++ de la API.

Obtener información sobre las actividades de escalado

En el siguiente ejemplo de código se muestra cómo obtener información sobre las actividades de escalado automático.

SDK para C++

#### **a** Note

```
 Aws::Client::ClientConfiguration clientConfig; 
     // Optional: Set to the AWS Region (overrides config file). 
     // clientConfig.region = "us-east-1"; 
 Aws::AutoScaling::AutoScalingClient autoScalingClient(clientConfig); 
     Aws::AutoScaling::Model::DescribeScalingActivitiesRequest request; 
     request.SetAutoScalingGroupName(groupName); 
    Aws::AutoScaling::Model::DescribeScalingActivitiesOutcome outcome =
             autoScalingClient.DescribeScalingActivities(request);
```

```
 if (outcome.IsSuccess()) { 
             const Aws::Vector<Aws::AutoScaling::Model::Activity> &activities = 
                     outcome.GetResult().GetActivities(); 
            std::cout << "Found " << activities.size() << " activities." <<
 std::endl; 
             std::cout << "Activities are ordered with the most recent first." 
                       << std::endl; 
             for (const Aws::AutoScaling::Model::Activity &activity: activities) { 
                 std::cout << activity.GetDescription() << std::endl; 
                 std::cout << activity.GetDetails() << std::endl; 
 } 
         } 
         else { 
             std::cerr << "Error with AutoScaling::DescribeScalingActivities. " 
                       << outcome.GetError().GetMessage() 
                       << std::endl; 
         }
```
• Para obtener más información sobre la API, consulta [DescribeScalingActivitiesl](https://docs.aws.amazon.com/goto/SdkForCpp/autoscaling-2011-01-01/DescribeScalingActivities)a Referencia AWS SDK for C++ de la API.

Establecer la capacidad deseada de un grupo

En el siguiente ejemplo de código se muestra cómo establecer la capacidad deseada de un grupo de escalado automático.

SDK para C++

#### **G** Note

Hay más información al respecto GitHub. Busque el ejemplo completo y aprenda a configurar y ejecutar en el [Repositorio de ejemplos de código de AWS.](https://github.com/awsdocs/aws-doc-sdk-examples/tree/main/cpp/example_code/autoscaling#code-examples)

```
 Aws::Client::ClientConfiguration clientConfig; 
 // Optional: Set to the AWS Region (overrides config file). 
 // clientConfig.region = "us-east-1";
```

```
 Aws::AutoScaling::Model::SetDesiredCapacityRequest request; 
 request.SetAutoScalingGroupName(groupName); 
 request.SetDesiredCapacity(2); 
 Aws::AutoScaling::Model::SetDesiredCapacityOutcome outcome = 
         autoScalingClient.SetDesiredCapacity(request); 
 if (!outcome.IsSuccess()) { 
     std::cerr << "Error with AutoScaling::SetDesiredCapacityRequest. " 
                << outcome.GetError().GetMessage() 
                << std::endl; 
 }
```
• Para obtener más información sobre la API, consulta [SetDesiredCapacityl](https://docs.aws.amazon.com/goto/SdkForCpp/autoscaling-2011-01-01/SetDesiredCapacity)a Referencia AWS SDK for C++ de la API.

Terminar una instancia en un grupo

En el siguiente ejemplo de código se muestra cómo terminar una instancia en un grupo de escalado automático.

SDK para C++

```
a Note
```

```
 Aws::Client::ClientConfiguration clientConfig; 
     // Optional: Set to the AWS Region (overrides config file). 
     // clientConfig.region = "us-east-1"; 
 Aws::AutoScaling::AutoScalingClient autoScalingClient(clientConfig); 
     Aws::AutoScaling::Model::TerminateInstanceInAutoScalingGroupRequest request; 
     request.SetInstanceId(instanceIDs[instanceNumber - 1]);
```

```
 request.SetShouldDecrementDesiredCapacity(false);
```

```
 Aws::AutoScaling::Model::TerminateInstanceInAutoScalingGroupOutcome outcome 
 = 
                autoScalingClient.TerminateInstanceInAutoScalingGroup(request);
        if (outcome.IsSuccess()) { 
             std::cout << "Waiting for EC2 instance with ID '" 
                       << instanceIDs[instanceNumber - 1] << "' to terminate..." 
                       << std::endl; 
        } 
        else { 
            std::cerr << "Error with 
 AutoScaling::TerminateInstanceInAutoScalingGroup. " 
                       << outcome.GetError().GetMessage() 
                       << std::endl; 
        }
```
• Para obtener más información sobre la API, consulta [TerminateInstanceInAutoScalingGroupl](https://docs.aws.amazon.com/goto/SdkForCpp/autoscaling-2011-01-01/TerminateInstanceInAutoScalingGroup)a Referencia AWS SDK for C++ de la API.

Actualizar un grupo

En el siguiente ejemplo de código se muestra cómo actualizar la configuración de un grupo de escalado automático.

SDK para C++

#### **a** Note

Hay más información al respecto GitHub. Busque el ejemplo completo y aprenda a configurar y ejecutar en el [Repositorio de ejemplos de código de AWS.](https://github.com/awsdocs/aws-doc-sdk-examples/tree/main/cpp/example_code/autoscaling#code-examples)

```
 Aws::Client::ClientConfiguration clientConfig; 
 // Optional: Set to the AWS Region (overrides config file). 
 // clientConfig.region = "us-east-1";
```

```
 Aws::AutoScaling::Model::UpdateAutoScalingGroupRequest request; 
 request.SetAutoScalingGroupName(groupName); 
 request.SetMaxSize(3); 
 Aws::AutoScaling::Model::UpdateAutoScalingGroupOutcome outcome = 
        autoScalingClient.UpdateAutoScalingGroup(request);
 if (!outcome.IsSuccess()) { 
     std::cerr << "Error with AutoScaling::UpdateAutoScalingGroup. " 
                << outcome.GetError().GetMessage() 
                << std::endl; 
 }
```
• Para obtener más información sobre la API, consulta [UpdateAutoScalingGroupl](https://docs.aws.amazon.com/goto/SdkForCpp/autoscaling-2011-01-01/UpdateAutoScalingGroup)a Referencia AWS SDK for C++ de la API.

#### **Escenarios**

Administrar grupos e instancias

En el siguiente ejemplo de código, se muestra cómo:

- Crear un grupo de Amazon EC2 Auto Scaling con una plantilla de lanzamiento y zonas de disponibilidad y obtener información sobre las instancias en ejecución
- Habilita la recopilación de CloudWatch métricas de Amazon.
- Actualizar la capacidad deseada del grupo y esperar a que una instancia se inicie
- Terminar una instancia del grupo.
- Mostrar las actividades de escalado que se producen como respuesta a las solicitudes de los usuarios y a los cambios de capacidad
- Obtén estadísticas para CloudWatch las métricas y, a continuación, limpia los recursos.

#### SDK para C++

# **a** Note

```
//! Routine which demonstrates using an Auto Scaling group
//! to manage Amazon EC2 instances.
/*! 
  \sa groupsAndInstancesScenario() 
  \param clientConfig: AWS client configuration. 
  \return bool: Successful completion. 
  */
bool AwsDoc::AutoScaling::groupsAndInstancesScenario( 
         const Aws::Client::ClientConfiguration &clientConfig) { 
     Aws::String templateName; 
     Aws::EC2::EC2Client ec2Client(clientConfig); 
     std::cout << std::setfill('*') << std::setw(ASTERISK_FILL_WIDTH) << " " 
               << std::endl; 
     std::cout 
             << "Welcome to the Amazon Elastic Compute Cloud (Amazon EC2) Auto 
  Scaling " 
             << "demo for managing groups and instances." << std::endl; 
     std::cout << std::setfill('*') << std::setw(ASTERISK_FILL_WIDTH) << " \n" 
               << std::endl; 
     std::cout << "This example requires an EC2 launch template." << std::endl; 
     if (askYesNoQuestion( 
            "Would you like to use an existing EC2 launch template (y/n)? ")) {
         // 1. Specify the name of an existing EC2 launch template. 
         templateName = askQuestion( 
                  "Enter the name of the existing EC2 launch template. "); 
         Aws::EC2::Model::DescribeLaunchTemplatesRequest request; 
         request.AddLaunchTemplateNames(templateName); 
         Aws::EC2::Model::DescribeLaunchTemplatesOutcome outcome = 
                 ec2Client.DescribeLaunchTemplates(request);
```

```
 if (outcome.IsSuccess()) { 
            std::cout << "Validated the EC2 launch template '" << templateName 
                       << "' exists by calling DescribeLaunchTemplate." << std::endl; 
        } 
        else { 
            std::cerr << "Error validating the existence of the launch template. " 
                       << outcome.GetError().GetMessage() 
                       << std::endl; 
        } 
    } 
   else { // 2. Or create a new EC2 launch template.
        templateName = askQuestion("Enter the name for a new EC2 launch template: 
 "); 
        Aws::EC2::Model::CreateLaunchTemplateRequest request; 
        request.SetLaunchTemplateName(templateName); 
        Aws::EC2::Model::RequestLaunchTemplateData requestLaunchTemplateData; 
 requestLaunchTemplateData.SetInstanceType(EC2_LAUNCH_TEMPLATE_INSTANCE_TYPE); 
        requestLaunchTemplateData.SetImageId(EC2_LAUNCH_TEMPLATE_IMAGE_ID); 
        request.SetLaunchTemplateData(requestLaunchTemplateData); 
        Aws::EC2::Model::CreateLaunchTemplateOutcome outcome = 
                ec2Client.CreateLaunchTemplate(request); 
        if (outcome.IsSuccess()) { 
            std::cout << "The EC2 launch template '" << templateName << " was 
 created." 
                       << std::endl; 
        } 
        else if (outcome.GetError().GetExceptionName() == 
                  "InvalidLaunchTemplateName.AlreadyExistsException") { 
            std::cout << "The EC2 template '" << templateName << "' already exists" 
                       << std::endl; 
        } 
        else { 
            std::cerr << "Error with EC2::CreateLaunchTemplate. " 
                       << outcome.GetError().GetMessage() 
                       << std::endl; 
        } 
    } 
    Aws::AutoScaling::AutoScalingClient autoScalingClient(clientConfig);
```
```
 std::cout << "Let's create an Auto Scaling group." << std::endl; 
    Aws::String groupName = askQuestion( 
             "Enter a name for the Auto Scaling group: "); 
    // 3. Retrieve a list of EC2 Availability Zones. 
    Aws::Vector<Aws::EC2::Model::AvailabilityZone> availabilityZones; 
    { 
         Aws::EC2::Model::DescribeAvailabilityZonesRequest request; 
         Aws::EC2::Model::DescribeAvailabilityZonesOutcome outcome = 
                 ec2Client.DescribeAvailabilityZones(request); 
         if (outcome.IsSuccess()) { 
             std::cout 
                      << "EC2 instances can be created in the following Availability 
 Zones:" 
                     << std::endl; 
             availabilityZones = outcome.GetResult().GetAvailabilityZones(); 
            for (size_t i = 0; i < availabilityZones.size(); ++i) {
                std::cout << " " << i + 1 << ". "
                            << availabilityZones[i].GetZoneName() << std::endl; 
 } 
         } 
         else { 
             std::cerr << "Error with EC2::DescribeAvailabilityZones. " 
                        << outcome.GetError().GetMessage() 
                        << std::endl; 
             cleanupResources("", templateName, autoScalingClient, ec2Client); 
             return false; 
         } 
    } 
     int availabilityZoneChoice = askQuestionForIntRange( 
             "Choose an Availability Zone: ", 1, 
             static_cast<int>(availabilityZones.size())); 
    // 4. Create an Auto Scaling group with the specified Availability Zone. 
   \sqrt{ } Aws::AutoScaling::Model::CreateAutoScalingGroupRequest request; 
         request.SetAutoScalingGroupName(groupName); 
         Aws::Vector<Aws::String> availabilityGroupZones; 
         availabilityGroupZones.push_back( 
                 availabilityZones[availabilityZoneChoice - 1].GetZoneName()); 
         request.SetAvailabilityZones(availabilityGroupZones); 
         request.SetMaxSize(1);
```

```
 request.SetMinSize(1); 
        Aws::AutoScaling::Model::LaunchTemplateSpecification 
 launchTemplateSpecification; 
        launchTemplateSpecification.SetLaunchTemplateName(templateName); 
        request.SetLaunchTemplate(launchTemplateSpecification); 
        Aws::AutoScaling::Model::CreateAutoScalingGroupOutcome outcome = 
                 autoScalingClient.CreateAutoScalingGroup(request); 
        if (outcome.IsSuccess()) { 
            std::cout << "Created Auto Scaling group '" << groupName << "'..." 
                       << std::endl; 
        } 
        else if (outcome.GetError().GetErrorType() == 
                  Aws::AutoScaling::AutoScalingErrors::ALREADY_EXISTS_FAULT) { 
            std::cout << "Auto Scaling group '" << groupName << "' already exists." 
                       << std::endl; 
        } 
        else { 
            std::cerr << "Error with AutoScaling::CreateAutoScalingGroup. " 
                       << outcome.GetError().GetMessage() 
                       << std::endl; 
            cleanupResources("", templateName, autoScalingClient, ec2Client); 
            return false; 
        } 
    } 
    Aws::Vector<Aws::AutoScaling::Model::AutoScalingGroup> autoScalingGroups; 
    if (AwsDoc::AutoScaling::describeGroup(groupName, autoScalingGroups, 
                                              autoScalingClient)) { 
        std::cout << "Here is the Auto Scaling group description." << std::endl; 
        if (!autoScalingGroups.empty()) { 
            logAutoScalingGroupInfo(autoScalingGroups); 
        } 
    } 
    else { 
        cleanupResources(groupName, templateName, autoScalingClient, ec2Client); 
        return false; 
    } 
    std::cout 
            << "Waiting for the EC2 instance in the Auto Scaling group to become 
 active..."
```

```
 << std::endl; 
   if (!waitForInstances(groupName, autoScalingGroups, autoScalingClient)) {
        cleanupResources(groupName, templateName, autoScalingClient, ec2Client); 
        return false; 
    } 
    bool enableMetrics = askYesNoQuestion( 
            "Do you want to collect metrics about the A" 
           "Auto Scaling group during this demo (y/n)? ");
    // 7. Optionally enable metrics collection for the Auto Scaling group. 
    if (enableMetrics) { 
        Aws::AutoScaling::Model::EnableMetricsCollectionRequest request; 
        request.SetAutoScalingGroupName(groupName); 
        request.AddMetrics("GroupMinSize"); 
        request.AddMetrics("GroupMaxSize"); 
        request.AddMetrics("GroupDesiredCapacity"); 
        request.AddMetrics("GroupInServiceInstances"); 
        request.AddMetrics("GroupTotalInstances"); 
        request.SetGranularity("1Minute"); 
        Aws::AutoScaling::Model::EnableMetricsCollectionOutcome outcome = 
                autoScalingClient.EnableMetricsCollection(request); 
        if (outcome.IsSuccess()) { 
            std::cout << "Auto Scaling metrics have been enabled." 
                       << std::endl; 
        } 
        else { 
            std::cerr << "Error with AutoScaling::EnableMetricsCollection. " 
                       << outcome.GetError().GetMessage() 
                       << std::endl; 
            cleanupResources(groupName, templateName, autoScalingClient, ec2Client); 
            return false; 
        } 
    } 
    std::cout << "Let's update the maximum number of EC2 instances in '" << 
 groupName << 
              "' from 1 to 3." << std::endl; 
    askQuestion("Press enter to continue: ", alwaysTrueTest); 
    // 8. Update the Auto Scaling group, setting a new maximum size. 
    { 
        Aws::AutoScaling::Model::UpdateAutoScalingGroupRequest request; 
        request.SetAutoScalingGroupName(groupName);
```

```
 request.SetMaxSize(3); 
        Aws::AutoScaling::Model::UpdateAutoScalingGroupOutcome outcome = 
                 autoScalingClient.UpdateAutoScalingGroup(request); 
        if (!outcome.IsSuccess()) { 
            std::cerr << "Error with AutoScaling::UpdateAutoScalingGroup. " 
                       << outcome.GetError().GetMessage() 
                       << std::endl; 
            cleanupResources(groupName, templateName, autoScalingClient, ec2Client); 
            return false; 
        } 
    } 
    if (AwsDoc::AutoScaling::describeGroup(groupName, autoScalingGroups, 
                                              autoScalingClient)) { 
        if (!autoScalingGroups.empty()) { 
            const auto &instances = autoScalingGroups[0].GetInstances(); 
            std::cout 
                     << "The group still has one running EC2 instance, but it can 
 have up to 3.\n" 
                     << std::endl; 
            logAutoScalingGroupInfo(autoScalingGroups); 
        } 
        else { 
            std::cerr 
                     << "No EC2 launch groups were retrieved from DescribeGroup 
 request." 
                     << std::endl; 
            cleanupResources(groupName, templateName, autoScalingClient, ec2Client); 
            return false; 
        } 
    } 
    std::cout << "\n" << std::setfill('*') << std::setw(ASTERISK_FILL_WIDTH) << "\n" 
              << std::endl; 
    std::cout << "Let's update the desired capacity in '" << groupName << 
               "' from 1 to 2." << std::endl; 
    askQuestion("Press enter to continue: ", alwaysTrueTest); 
    // 9. Update the Auto Scaling group, setting a new desired capacity. 
    { 
        Aws::AutoScaling::Model::SetDesiredCapacityRequest request; 
        request.SetAutoScalingGroupName(groupName); 
        request.SetDesiredCapacity(2);
```

```
 Aws::AutoScaling::Model::SetDesiredCapacityOutcome outcome = 
                 autoScalingClient.SetDesiredCapacity(request); 
        if (!outcome.IsSuccess()) { 
            std::cerr << "Error with AutoScaling::SetDesiredCapacityRequest. " 
                       << outcome.GetError().GetMessage() 
                       << std::endl; 
            cleanupResources(groupName, templateName, autoScalingClient, ec2Client); 
            return false; 
        } 
    } 
    if (AwsDoc::AutoScaling::describeGroup(groupName, autoScalingGroups, 
                                              autoScalingClient)) { 
        if (!autoScalingGroups.empty()) { 
            std::cout 
                     << "Here is the current state of the group." << std::endl; 
            logAutoScalingGroupInfo(autoScalingGroups); 
        } 
        else { 
            std::cerr 
                     << "No EC2 launch groups were retrieved from DescribeGroup 
 request." 
                     << std::endl; 
            cleanupResources(groupName, templateName, autoScalingClient, ec2Client); 
            return false; 
        } 
    } 
    std::cout << "Waiting for the new EC2 instance to start..." << std::endl; 
    waitForInstances(groupName, autoScalingGroups, autoScalingClient); 
    std::cout << "\n" << std::setfill('*') << std::setw(ASTERISK_FILL_WIDTH) << "\n" 
              << std::endl; 
    std::cout << "Let's terminate one of the EC2 instances in " << groupName << "." 
              << std::endl; 
    std::cout << "Because the desired capacity is 2, another EC2 instance will start 
\mathbf{u} << "to replace the terminated EC2 instance." 
               << std::endl; 
    std::cout << "The currently running EC2 instances are:" << std::endl;
```

```
 if (autoScalingGroups.empty()) { 
         std::cerr << "Error describing groups. No groups returned." << std::endl; 
         cleanupResources(groupName, templateName, autoScalingClient, ec2Client); 
         return false; 
    } 
    int instanceNumber = 1; 
    Aws::Vector<Aws::String> instanceIDs = instancesToInstanceIDs( 
             autoScalingGroups[0].GetInstances()); 
    for (const Aws::String &instanceID: instanceIDs) { 
         std::cout << " " << instanceNumber << ". " << instanceID << std::endl; 
         ++instanceNumber; 
    } 
    instanceNumber = askQuestionForIntRange("Which EC2 instance do you want to stop? 
 ", 
1,static_cast<int>(instanceIDs.size()));
    // 10. Terminate an EC2 instance in the Auto Scaling group. 
   \mathcal{L}Aws::AutoScaling::Model::TerminateInstanceInAutoScalingGroupRequest request;
         request.SetInstanceId(instanceIDs[instanceNumber - 1]); 
         request.SetShouldDecrementDesiredCapacity(false); 
         Aws::AutoScaling::Model::TerminateInstanceInAutoScalingGroupOutcome outcome 
=autoScalingClient.TerminateInstanceInAutoScalingGroup(request);
         if (outcome.IsSuccess()) { 
             std::cout << "Waiting for EC2 instance with ID '" 
                       << instanceIDs[instanceNumber - 1] << "' to terminate..." 
                       << std::endl; 
         } 
         else { 
             std::cerr << "Error with 
 AutoScaling::TerminateInstanceInAutoScalingGroup. " 
                       << outcome.GetError().GetMessage() 
                       << std::endl; 
             cleanupResources(groupName, templateName, autoScalingClient, ec2Client); 
             return false; 
         } 
    }
```

```
 waitForInstances(groupName, autoScalingGroups, autoScalingClient); 
     std::cout << "\n" << std::setfill('*') << std::setw(ASTERISK_FILL_WIDTH) << "\n" 
               << std::endl; 
     std::cout << "Let's get a report of scaling activities for EC2 launch group '" 
               << groupName << "'." 
               << std::endl; 
    askQuestion("Press enter to continue: ", alwaysTrueTest); 
    // 11. Get a description of activities for the Auto Scaling group. 
   \mathcal{L} Aws::AutoScaling::Model::DescribeScalingActivitiesRequest request; 
         request.SetAutoScalingGroupName(groupName); 
        Aws::AutoScaling::Model::DescribeScalingActivitiesOutcome outcome =
                 autoScalingClient.DescribeScalingActivities(request); 
         if (outcome.IsSuccess()) { 
             const Aws::Vector<Aws::AutoScaling::Model::Activity> &activities = 
                      outcome.GetResult().GetActivities(); 
             std::cout << "Found " << activities.size() << " activities." << 
 std::endl; 
             std::cout << "Activities are ordered with the most recent first." 
                        << std::endl; 
             for (const Aws::AutoScaling::Model::Activity &activity: activities) { 
                 std::cout << activity.GetDescription() << std::endl; 
                 std::cout << activity.GetDetails() << std::endl; 
 } 
         } 
         else { 
             std::cerr << "Error with AutoScaling::DescribeScalingActivities. " 
                        << outcome.GetError().GetMessage() 
                        << std::endl; 
             cleanupResources(groupName, templateName, autoScalingClient, ec2Client); 
             return false; 
         } 
    } 
    if (enableMetrics) { 
         if (!logAutoScalingMetrics(groupName, clientConfig)) { 
             cleanupResources(groupName, templateName, autoScalingClient, ec2Client); 
             return false; 
         } 
    }
```

```
 std::cout << "Let's clean up." << std::endl; 
     askQuestion("Press enter to continue: ", alwaysTrueTest); 
     // 13. Disable metrics collection if enabled. 
     if (enableMetrics) { 
         Aws::AutoScaling::Model::DisableMetricsCollectionRequest request; 
         request.SetAutoScalingGroupName(groupName); 
         Aws::AutoScaling::Model::DisableMetricsCollectionOutcome outcome = 
                 autoScalingClient.DisableMetricsCollection(request); 
         if (outcome.IsSuccess()) { 
             std::cout << "Metrics collection has been disabled." << std::endl; 
         } 
         else { 
             std::cerr << "Error with AutoScaling::DisableMetricsCollection. " 
                        << outcome.GetError().GetMessage() 
                        << std::endl; 
             cleanupResources(groupName, templateName, autoScalingClient, ec2Client); 
             return false; 
         } 
     } 
     return cleanupResources(groupName, templateName, autoScalingClient, ec2Client);
}
//! Routine which waits for EC2 instances in an Auto Scaling group to
//! complete startup or shutdown.
/*! 
  \sa waitForInstances() 
 \param groupName: An Auto Scaling group name. 
 \param autoScalingGroups: Vector to receive 'AutoScalingGroup' records. 
 \param client: 'AutoScalingClient' instance. 
  \return bool: Successful completion. 
  */
bool AwsDoc::AutoScaling::waitForInstances(const Aws::String &groupName, 
  Aws::Vector<Aws::AutoScaling::Model::AutoScalingGroup> &autoScalingGroups, 
                                              const Aws::AutoScaling::AutoScalingClient 
  &client) { 
     bool ready = false; 
     const std::vector<Aws::String> READY_STATES = {"InService", "Terminated"}; 
    int count = 0;
```

```
 int desiredCapacity = 0; 
     std::this_thread::sleep_for(std::chrono::seconds(4)); 
    while (!ready) { 
         if (WAIT_FOR_INSTANCES_TIMEOUT < count) { 
             std::cerr << "Wait for instance timed out." << std::endl; 
             return false; 
         } 
         std::this_thread::sleep_for(std::chrono::seconds(1)); 
         ++count; 
         if (!describeGroup(groupName, autoScalingGroups, client)) { 
             return false; 
         } 
         Aws::Vector<Aws::String> instanceIDs; 
         if (!autoScalingGroups.empty()) { 
             instanceIDs = 
 instancesToInstanceIDs(autoScalingGroups[0].GetInstances()); 
             desiredCapacity = autoScalingGroups[0].GetDesiredCapacity(); 
         } 
         if (instanceIDs.empty()) { 
             if (desiredCapacity == 0) { 
                 break; 
 } 
             else { 
                if ((count \S 5) == 0) {
                     std::cout << "No instance IDs returned for group." << std::endl; 
 } 
                 continue; 
 } 
         } 
         // 6. Check lifecycle state of the instances using 
 DescribeAutoScalingInstances. 
        Aws::AutoScaling::Model::DescribeAutoScalingInstancesRequest request;
         request.SetInstanceIds(instanceIDs); 
        Aws::AutoScaling::Model::DescribeAutoScalingInstancesOutcome outcome =
                 client.DescribeAutoScalingInstances(request); 
         if (outcome.IsSuccess()) { 
             const Aws::Vector<Aws::AutoScaling::Model::AutoScalingInstanceDetails> 
 &instancesDetails =
```

```
 outcome.GetResult().GetAutoScalingInstances(); 
             ready = instancesDetails.size() >= desiredCapacity; 
             for (const Aws::AutoScaling::Model::AutoScalingInstanceDetails &details: 
  instancesDetails) { 
                 if (!stringInVector(details.GetLifecycleState(), READY_STATES)) { 
                     ready = false; 
                     break; 
 } 
 } 
             // Log the status while waiting. 
            if (((count % 5) == 1) || ready) logInstancesLifecycleState(instancesDetails); 
 } 
         } 
         else { 
             std::cerr << "Error with AutoScaling::DescribeAutoScalingInstances. " 
                        << outcome.GetError().GetMessage() 
                        << std::endl; 
             return false; 
         } 
     } 
     if (!describeGroup(groupName, autoScalingGroups, client)) { 
         return false; 
     } 
     return true;
}
//! Routine to cleanup resources created in 'groupsAndInstancesScenario'.
/*! 
 \sa cleanupResources() 
 \param groupName: Optional Auto Scaling group name. 
 \param templateName: Optional EC2 launch template name. 
  \param autoScalingClient: 'AutoScalingClient' instance. 
  \param ec2Client: 'EC2Client' instance.
\return bool: Successful completion. 
  */
bool AwsDoc::AutoScaling::cleanupResources(const Aws::String &groupName, 
                                             const Aws::String &templateName, 
                                             const Aws::AutoScaling::AutoScalingClient 
  &autoScalingClient, 
                                             const Aws::EC2::EC2Client &ec2Client) { 
     bool result = true;
```

```
 // 14. Delete the Auto Scaling group. 
     if (!groupName.empty() && 
         (askYesNoQuestion( 
                 Aws::String("Delete the Auto Scaling group '") + groupName + 
                 "' (y/n)?"))) { 
         { 
             Aws::AutoScaling::Model::UpdateAutoScalingGroupRequest request; 
             request.SetAutoScalingGroupName(groupName); 
             request.SetMinSize(0); 
             request.SetDesiredCapacity(0); 
             Aws::AutoScaling::Model::UpdateAutoScalingGroupOutcome outcome = 
                     autoScalingClient.UpdateAutoScalingGroup(request); 
             if (outcome.IsSuccess()) { 
                 std::cout 
                         << "The minimum size and desired capacity of the Auto 
 Scaling group " 
                          << "was set to zero before terminating the instances." 
                          << std::endl; 
 } 
             else { 
                 std::cerr << "Error with AutoScaling::UpdateAutoScalingGroup. " 
                            << outcome.GetError().GetMessage() << std::endl; 
                 result = false; 
 } 
         } 
         Aws::Vector<Aws::AutoScaling::Model::AutoScalingGroup> autoScalingGroups; 
         if (AwsDoc::AutoScaling::describeGroup(groupName, autoScalingGroups, 
                                                  autoScalingClient)) { 
             if (!autoScalingGroups.empty()) { 
                 Aws::Vector<Aws::String> instanceIDs = instancesToInstanceIDs( 
                          autoScalingGroups[0].GetInstances()); 
                 for (const Aws::String &instanceID: instanceIDs) { 
 Aws::AutoScaling::Model::TerminateInstanceInAutoScalingGroupRequest request; 
                     request.SetInstanceId(instanceID); 
                     request.SetShouldDecrementDesiredCapacity(true); 
 Aws::AutoScaling::Model::TerminateInstanceInAutoScalingGroupOutcome outcome = 
                              autoScalingClient.TerminateInstanceInAutoScalingGroup(
```

```
 if (outcome.IsSuccess()) { 
                         std::cout << "Initiating termination of EC2 instance '" 
                                    << instanceID << "'." << std::endl; 
1999 1999 1999 1999 1999
                     else { 
                         std::cerr 
                                  << "Error with 
 AutoScaling::TerminateInstanceInAutoScalingGroup. " 
                                  << outcome.GetError().GetMessage() << std::endl; 
                         result = false; 
1999 1999 1999 1999 1999
 } 
 } 
             std::cout 
                     << "Waiting for the EC2 instances to terminate before deleting 
 the " 
                     << "Auto Scaling group..." << std::endl; 
             waitForInstances(groupName, autoScalingGroups, autoScalingClient); 
         } 
         { 
             Aws::AutoScaling::Model::DeleteAutoScalingGroupRequest request; 
             request.SetAutoScalingGroupName(groupName); 
             Aws::AutoScaling::Model::DeleteAutoScalingGroupOutcome outcome = 
                     autoScalingClient.DeleteAutoScalingGroup(request); 
             if (outcome.IsSuccess()) { 
                 std::cout << "Auto Scaling group '" << groupName << "' was deleted." 
                           << std::endl; 
 } 
             else { 
                 std::cerr << "Error with AutoScaling::DeleteAutoScalingGroup. " 
                           << outcome.GetError().GetMessage() 
                           << std::endl; 
                 result = false; 
 } 
         } 
    } 
    // 15. Delete the EC2 launch template.
```
request);

```
 if (!templateName.empty() && (askYesNoQuestion( 
             Aws::String("Delete the EC2 launch template '") + templateName + 
            ''' (y/n)?"))) {
         Aws::EC2::Model::DeleteLaunchTemplateRequest request; 
         request.SetLaunchTemplateName(templateName); 
         Aws::EC2::Model::DeleteLaunchTemplateOutcome outcome = 
                  ec2Client.DeleteLaunchTemplate(request); 
         if (outcome.IsSuccess()) { 
            std::cout << "EC2 launch template '" << templateName << "' was deleted."
                        << std::endl; 
         } 
         else { 
             std::cerr << "Error with EC2::DeleteLaunchTemplate. " 
                        << outcome.GetError().GetMessage() 
                        << std::endl; 
             result = false; 
         } 
     } 
     return result;
}
//! Routine which retrieves Auto Scaling group descriptions.
/*! 
 \sa describeGroup() 
  \param groupName: An Auto Scaling group name. 
 \param autoScalingGroups: Vector to receive 'AutoScalingGroup' records. 
  \param client: 'AutoScalingClient' instance. 
 \return bool: Successful completion. 
  */
bool AwsDoc::AutoScaling::describeGroup(const Aws::String &groupName, 
  Aws::Vector<Aws::AutoScaling::Model::AutoScalingGroup> &autoScalingGroup, 
                                           const Aws::AutoScaling::AutoScalingClient 
  &client) { 
     // 5. Retrieve a description of the Auto Scaling group. 
     Aws::AutoScaling::Model::DescribeAutoScalingGroupsRequest request; 
     Aws::Vector<Aws::String> groupNames; 
     groupNames.push_back(groupName); 
     request.SetAutoScalingGroupNames(groupNames); 
    Aws::AutoScaling::Model::DescribeAutoScalingGroupsOutcome outcome =
```

```
 client.DescribeAutoScalingGroups(request); 
     if (outcome.IsSuccess()) { 
        autoScalingGroup = outcome.GetResult().GetAutoScalingGroups();
     } 
     else { 
         std::cerr << "Error with AutoScaling::DescribeAutoScalingGroups. " 
                    << outcome.GetError().GetMessage() 
                    << std::endl; 
     } 
     return outcome.IsSuccess();
}
```
- Para obtener detalles de la API, consulte los siguientes temas en la Referencia de la API de AWS SDK for C++.
	- [CreateAutoScalingGroup](https://docs.aws.amazon.com/goto/SdkForCpp/autoscaling-2011-01-01/CreateAutoScalingGroup)
	- [DeleteAutoScalingGroup](https://docs.aws.amazon.com/goto/SdkForCpp/autoscaling-2011-01-01/DeleteAutoScalingGroup)
	- [DescribeAutoScalingGroups](https://docs.aws.amazon.com/goto/SdkForCpp/autoscaling-2011-01-01/DescribeAutoScalingGroups)
	- [DescribeAutoScalingInstances](https://docs.aws.amazon.com/goto/SdkForCpp/autoscaling-2011-01-01/DescribeAutoScalingInstances)
	- [DescribeScalingActivities](https://docs.aws.amazon.com/goto/SdkForCpp/autoscaling-2011-01-01/DescribeScalingActivities)
	- [DisableMetricsCollection](https://docs.aws.amazon.com/goto/SdkForCpp/autoscaling-2011-01-01/DisableMetricsCollection)
	- [EnableMetricsCollection](https://docs.aws.amazon.com/goto/SdkForCpp/autoscaling-2011-01-01/EnableMetricsCollection)
	- [SetDesiredCapacity](https://docs.aws.amazon.com/goto/SdkForCpp/autoscaling-2011-01-01/SetDesiredCapacity)
	- [TerminateInstanceInAutoScalingGroup](https://docs.aws.amazon.com/goto/SdkForCpp/autoscaling-2011-01-01/TerminateInstanceInAutoScalingGroup)
	- [UpdateAutoScalingGroup](https://docs.aws.amazon.com/goto/SdkForCpp/autoscaling-2011-01-01/UpdateAutoScalingGroup)

# CloudWatch ejemplos de uso de SDK para C++

Los siguientes ejemplos de código muestran cómo realizar acciones e implementar escenarios comunes mediante el uso del AWS SDK for C++ with CloudWatch.

Las acciones son extractos de código de programas más grandes y deben ejecutarse en contexto. Mientras las acciones muestran cómo llamar a las funciones de servicio individuales, es posible ver las acciones en contexto en los escenarios relacionados y en los ejemplos entre servicios.

Los escenarios son ejemplos de código que muestran cómo llevar a cabo una tarea específica llamando a varias funciones dentro del mismo servicio.

Cada ejemplo incluye un enlace a GitHub, donde puede encontrar instrucciones sobre cómo configurar y ejecutar el código en su contexto.

Temas

• [Acciones](#page-8325-0)

Acciones

Creación de una alarma para una métrica

El siguiente ejemplo de código muestra cómo crear o actualizar una CloudWatch alarma de Amazon y asociarla a la métrica especificada, la expresión matemática métrica, el modelo de detección de anomalías o la consulta de Metrics Insights especificados.

SDK para C++

**a** Note

Hay más información al respecto. GitHub Busque el ejemplo completo y aprenda a configurar y ejecutar en el [Repositorio de ejemplos de código de AWS.](https://github.com/awsdocs/aws-doc-sdk-examples/tree/main/cpp/example_code/cloudwatch#code-examples)

Incluir los archivos requeridos.

```
#include <aws/core/Aws.h>
#include <aws/monitoring/CloudWatchClient.h>
#include <aws/monitoring/model/PutMetricAlarmRequest.h>
#include <iostream>
```
Cree la alarma para ver la métrica.

```
 Aws::CloudWatch::CloudWatchClient cw; 
 Aws::CloudWatch::Model::PutMetricAlarmRequest request; 
 request.SetAlarmName(alarm_name); 
 request.SetComparisonOperator( 
     Aws::CloudWatch::Model::ComparisonOperator::GreaterThanThreshold); 
 request.SetEvaluationPeriods(1);
```

```
 request.SetMetricName("CPUUtilization"); 
 request.SetNamespace("AWS/EC2"); 
 request.SetPeriod(60); 
 request.SetStatistic(Aws::CloudWatch::Model::Statistic::Average); 
 request.SetThreshold(70.0); 
 request.SetActionsEnabled(false); 
 request.SetAlarmDescription("Alarm when server CPU exceeds 70%"); 
 request.SetUnit(Aws::CloudWatch::Model::StandardUnit::Seconds); 
 Aws::CloudWatch::Model::Dimension dimension; 
dimension.SetName("InstanceId");
 dimension.SetValue(instanceId); 
 request.AddDimensions(dimension); 
 auto outcome = cw.PutMetricAlarm(request); 
 if (!outcome.IsSuccess()) 
 { 
     std::cout << "Failed to create CloudWatch alarm:" << 
         outcome.GetError().GetMessage() << std::endl; 
 } 
 else 
 { 
     std::cout << "Successfully created CloudWatch alarm " << alarm_name 
         << std::endl; 
 }
```
• Para obtener más información sobre la API, consulta [PutMetricAlarml](https://docs.aws.amazon.com/goto/SdkForCpp/monitoring-2010-08-01/PutMetricAlarm)a Referencia AWS SDK for C++ de la API.

Eliminación de alarmas

El siguiente ejemplo de código muestra cómo eliminar CloudWatch las alarmas de Amazon.

SDK para C++

# **a** Note

Hay más información GitHub. Busque el ejemplo completo y aprenda a configurar y ejecutar en el [Repositorio de ejemplos de código de AWS.](https://github.com/awsdocs/aws-doc-sdk-examples/tree/main/cpp/example_code/cloudwatch#code-examples)

Incluir los archivos requeridos.

```
#include <aws/core/Aws.h>
#include <aws/monitoring/CloudWatchClient.h>
#include <aws/monitoring/model/DeleteAlarmsRequest.h>
#include <iostream>
```
Elimine la alarma.

```
 Aws::CloudWatch::CloudWatchClient cw; 
         Aws::CloudWatch::Model::DeleteAlarmsRequest request; 
         request.AddAlarmNames(alarm_name); 
         auto outcome = cw.DeleteAlarms(request); 
         if (!outcome.IsSuccess()) 
         { 
              std::cout << "Failed to delete CloudWatch alarm:" << 
                  outcome.GetError().GetMessage() << std::endl; 
         } 
         else 
\overline{\mathcal{L}} std::cout << "Successfully deleted CloudWatch alarm " << alarm_name 
                  << std::endl; 
         }
```
• Para obtener más información sobre la API, consulta [DeleteAlarmsl](https://docs.aws.amazon.com/goto/SdkForCpp/monitoring-2010-08-01/DeleteAlarms)a Referencia AWS SDK for C++ de la API.

Descripción de alarmas para una métrica

El siguiente ejemplo de código muestra cómo describir CloudWatch las alarmas de Amazon para una métrica.

SDK para C++

# **a** Note

Hay más información al respecto GitHub. Busque el ejemplo completo y aprenda a configurar y ejecutar en el [Repositorio de ejemplos de código de AWS.](https://github.com/awsdocs/aws-doc-sdk-examples/tree/main/cpp/example_code/cloudwatch#code-examples)

Incluir los archivos requeridos.

#include <aws/core/Aws.h> #include <aws/monitoring/CloudWatchClient.h> #include <aws/monitoring/model/DescribeAlarmsRequest.h> #include <aws/monitoring/model/DescribeAlarmsResult.h> #include <iomanip> #include <iostream>

Describa las alarmas

```
 Aws::CloudWatch::CloudWatchClient cw; 
         Aws::CloudWatch::Model::DescribeAlarmsRequest request; 
         request.SetMaxRecords(1); 
         bool done = false; 
         bool header = false; 
         while (!done) 
         { 
             auto outcome = cw.DescribeAlarms(request); 
             if (!outcome.IsSuccess()) 
             { 
                 std::cout << "Failed to describe CloudWatch alarms:" << 
                      outcome.GetError().GetMessage() << std::endl; 
                 break; 
 } 
             if (!header) 
\{\hspace{.1cm} \} std::cout << std::left << 
                      std::setw(32) << "Name" << 
                      std::setw(64) << "Arn" << 
                      std::setw(64) << "Description" << 
                      std::setw(20) << "LastUpdated" << 
                      std::endl; 
                 header = true; 
 } 
             const auto &alarms = outcome.GetResult().GetMetricAlarms(); 
             for (const auto &alarm : alarms) 
\{\hspace{.1cm} \} std::cout << std::left <<
```

```
 std::setw(32) << alarm.GetAlarmName() << 
                     std::setw(64) << alarm.GetAlarmArn() << 
                     std::setw(64) << alarm.GetAlarmDescription() << 
                     std::setw(20) << 
                     alarm.GetAlarmConfigurationUpdatedTimestamp().ToGmtString( 
                        SIMPLE DATE FORMAT STR) <<
                     std::endl; 
 } 
             const auto &next_token = outcome.GetResult().GetNextToken(); 
             request.SetNextToken(next_token); 
             done = next_token.empty(); 
         }
```
• Para obtener más información sobre la API, consulta [DescribeAlarmsForMetric](https://docs.aws.amazon.com/goto/SdkForCpp/monitoring-2010-08-01/DescribeAlarmsForMetric)la Referencia AWS SDK for C++ de la API.

Deshabilitación de acciones de alarma

El siguiente ejemplo de código muestra cómo deshabilitar las acciones de CloudWatch alarma de Amazon.

SDK para C++

**a** Note

Hay más información al respecto GitHub. Busque el ejemplo completo y aprenda a configurar y ejecutar en el [Repositorio de ejemplos de código de AWS.](https://github.com/awsdocs/aws-doc-sdk-examples/tree/main/cpp/example_code/cloudwatch#code-examples)

Incluir los archivos requeridos.

```
#include <aws/core/Aws.h>
#include <aws/monitoring/CloudWatchClient.h>
#include <aws/monitoring/model/DisableAlarmActionsRequest.h>
#include <iostream>
```
Deshabilite las acciones de alarma.

```
 Aws::CloudWatch::CloudWatchClient cw; 
        Aws::CloudWatch::Model::DisableAlarmActionsRequest 
 disableAlarmActionsRequest; 
       disableAlarmActionsRequest.AddAlarmNames(alarm_name);
        auto disableAlarmActionsOutcome = 
 cw.DisableAlarmActions(disableAlarmActionsRequest); 
        if (!disableAlarmActionsOutcome.IsSuccess()) 
        { 
            std::cout << "Failed to disable actions for alarm " << alarm_name << 
                 ": " << disableAlarmActionsOutcome.GetError().GetMessage() << 
                 std::endl; 
        } 
        else 
        { 
            std::cout << "Successfully disabled actions for alarm " << 
                 alarm_name << std::endl; 
        }
```
• Para obtener más información sobre la API, consulta [DisableAlarmActionsl](https://docs.aws.amazon.com/goto/SdkForCpp/monitoring-2010-08-01/DisableAlarmActions)a Referencia AWS SDK for C++ de la API.

Habilitación de acciones de alarma

El siguiente ejemplo de código muestra cómo habilitar las acciones de CloudWatch alarma de Amazon.

SDK para C++

# **a** Note

Hay más información al respecto GitHub. Busque el ejemplo completo y aprenda a configurar y ejecutar en el [Repositorio de ejemplos de código de AWS.](https://github.com/awsdocs/aws-doc-sdk-examples/tree/main/cpp/example_code/cloudwatch#code-examples)

Incluir los archivos requeridos.

```
#include <aws/core/Aws.h>
#include <aws/monitoring/CloudWatchClient.h>
```

```
#include <aws/monitoring/model/EnableAlarmActionsRequest.h>
#include <aws/monitoring/model/PutMetricAlarmRequest.h>
#include <iostream>
```
Habilite las acciones de alarma.

```
 Aws::CloudWatch::CloudWatchClient cw; 
 Aws::CloudWatch::Model::PutMetricAlarmRequest request; 
 request.SetAlarmName(alarm_name); 
 request.SetComparisonOperator( 
     Aws::CloudWatch::Model::ComparisonOperator::GreaterThanThreshold); 
 request.SetEvaluationPeriods(1); 
 request.SetMetricName("CPUUtilization"); 
 request.SetNamespace("AWS/EC2"); 
 request.SetPeriod(60); 
 request.SetStatistic(Aws::CloudWatch::Model::Statistic::Average); 
 request.SetThreshold(70.0); 
 request.SetActionsEnabled(false); 
 request.SetAlarmDescription("Alarm when server CPU exceeds 70%"); 
 request.SetUnit(Aws::CloudWatch::Model::StandardUnit::Seconds); 
 request.AddAlarmActions(actionArn); 
 Aws::CloudWatch::Model::Dimension dimension; 
 dimension.SetName("InstanceId"); 
 dimension.SetValue(instanceId); 
 request.AddDimensions(dimension); 
 auto outcome = cw.PutMetricAlarm(request); 
 if (!outcome.IsSuccess()) 
 { 
     std::cout << "Failed to create CloudWatch alarm:" << 
         outcome.GetError().GetMessage() << std::endl; 
     return; 
 } 
 Aws::CloudWatch::Model::EnableAlarmActionsRequest enable_request; 
 enable_request.AddAlarmNames(alarm_name); 
 auto enable_outcome = cw.EnableAlarmActions(enable_request); 
 if (!enable_outcome.IsSuccess()) 
 { 
     std::cout << "Failed to enable alarm actions:" <<
```

```
 enable_outcome.GetError().GetMessage() << std::endl; 
     return; 
 } 
 std::cout << "Successfully created alarm " << alarm_name << 
     " and enabled actions on it." << std::endl;
```
• Para obtener más información sobre la API, consulta [EnableAlarmActionsl](https://docs.aws.amazon.com/goto/SdkForCpp/monitoring-2010-08-01/EnableAlarmActions)a Referencia AWS SDK for C++ de la API.

# Enumerar métricas

El siguiente ejemplo de código muestra cómo enumerar los metadatos de CloudWatch las métricas de Amazon. Para obtener datos para una métrica, usa las GetMetricStatistics acciones GetMetricData o.

SDK para C++

```
a Note
```
Hay más información al respecto GitHub. Busque el ejemplo completo y aprenda a configurar y ejecutar en el [Repositorio de ejemplos de código de AWS.](https://github.com/awsdocs/aws-doc-sdk-examples/tree/main/cpp/example_code/cloudwatch#code-examples)

Incluir los archivos requeridos.

```
#include <aws/core/Aws.h>
#include <aws/monitoring/CloudWatchClient.h>
#include <aws/monitoring/model/ListMetricsRequest.h>
#include <aws/monitoring/model/ListMetricsResult.h>
#include <iomanip>
#include <iostream>
```
Enumere las métricas.

```
 Aws::CloudWatch::CloudWatchClient cw; 
 Aws::CloudWatch::Model::ListMetricsRequest request;
```
if (argc  $> 1$ )

```
 { 
             request.SetMetricName(argv[1]); 
         } 
       if (argc > 2)
         { 
             request.SetNamespace(argv[2]); 
         } 
         bool done = false; 
         bool header = false; 
        while (!done) 
         { 
             auto outcome = cw.ListMetrics(request); 
             if (!outcome.IsSuccess()) 
\{\hspace{.1cm} \} std::cout << "Failed to list CloudWatch metrics:" << 
                     outcome.GetError().GetMessage() << std::endl; 
                 break; 
 } 
             if (!header) 
\{\hspace{.1cm} \} std::cout << std::left << std::setw(48) << "MetricName" << 
                     std::setw(32) << "Namespace" << "DimensionNameValuePairs" << 
                     std::endl; 
                 header = true; 
 } 
             const auto &metrics = outcome.GetResult().GetMetrics(); 
             for (const auto &metric : metrics) 
\{\hspace{.1cm} \} std::cout << std::left << std::setw(48) << 
                     metric.GetMetricName() << std::setw(32) << 
                     metric.GetNamespace(); 
                 const auto &dimensions = metric.GetDimensions(); 
                 for (auto iter = dimensions.cbegin(); 
                     iter != dimensions.cend(); ++iter) 
\overline{a} const auto &dimkv = *iter; 
                     std::cout << dimkv.GetName() << " = " << dimkv.GetValue(); 
                    if (iter + 1 != dimensions.cend())
\{ std::cout << ", ";
```

```
1999 1999 1999 1999 1999
 } 
                std::cout << std::endl; 
 } 
            const auto &next_token = outcome.GetResult().GetNextToken(); 
            request.SetNextToken(next_token); 
            done = next_token.empty(); 
        }
```
• Para obtener más información sobre la API, consulta [ListMetrics](https://docs.aws.amazon.com/goto/SdkForCpp/monitoring-2010-08-01/ListMetrics)la Referencia AWS SDK for C+ + de la API.

Colocar datos en una métrica

El siguiente ejemplo de código muestra cómo publicar puntos de datos métricos en Amazon CloudWatch.

SDK para C++

**a** Note

Hay más información al respecto GitHub. Busque el ejemplo completo y aprenda a configurar y ejecutar en el [Repositorio de ejemplos de código de AWS.](https://github.com/awsdocs/aws-doc-sdk-examples/tree/main/cpp/example_code/cloudwatch#code-examples)

Incluir los archivos requeridos.

```
#include <aws/core/Aws.h>
#include <aws/monitoring/CloudWatchClient.h>
#include <aws/monitoring/model/PutMetricDataRequest.h>
#include <iostream>
```
# Coloque datos en la métrica

Aws::CloudWatch::CloudWatchClient cw;

Aws::CloudWatch::Model::Dimension dimension;

```
 dimension.SetName("UNIQUE_PAGES"); 
         dimension.SetValue("URLS"); 
        Aws::CloudWatch::Model::MetricDatum datum;
         datum.SetMetricName("PAGES_VISITED"); 
         datum.SetUnit(Aws::CloudWatch::Model::StandardUnit::None); 
         datum.SetValue(data_point); 
        datum.AddDimensions(dimension);
         Aws::CloudWatch::Model::PutMetricDataRequest request; 
         request.SetNamespace("SITE/TRAFFIC"); 
         request.AddMetricData(datum); 
         auto outcome = cw.PutMetricData(request); 
         if (!outcome.IsSuccess()) 
         { 
             std::cout << "Failed to put sample metric data:" << 
                  outcome.GetError().GetMessage() << std::endl; 
         } 
         else 
\overline{\mathcal{L}} std::cout << "Successfully put sample metric data" << std::endl; 
         }
```
• Para obtener más información sobre la API, consulta [PutMetricDatal](https://docs.aws.amazon.com/goto/SdkForCpp/monitoring-2010-08-01/PutMetricData)a Referencia AWS SDK for C++ de la API.

# CloudWatch Ejemplos de registros con SDK for C++

Los siguientes ejemplos de código muestran cómo realizar acciones e implementar escenarios comunes mediante el uso AWS SDK for C++ de CloudWatch registros.

Las acciones son extractos de código de programas más grandes y deben ejecutarse en contexto. Mientras las acciones muestran cómo llamar a las funciones de servicio individuales, es posible ver las acciones en contexto en los escenarios relacionados y en los ejemplos entre servicios.

Los escenarios son ejemplos de código que muestran cómo llevar a cabo una tarea específica llamando a varias funciones dentro del mismo servicio.

Cada ejemplo incluye un enlace a GitHub, donde puede encontrar instrucciones sobre cómo configurar y ejecutar el código en su contexto.

# Temas

**[Acciones](#page-8325-0)** 

# Acciones

Creación de un filtro de suscripción

El siguiente ejemplo de código muestra cómo crear un filtro de suscripción a Amazon CloudWatch Logs.

SDK para C++

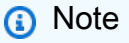

Hay más información al respecto GitHub. Busque el ejemplo completo y aprenda a configurar y ejecutar en el [Repositorio de ejemplos de código de AWS.](https://github.com/awsdocs/aws-doc-sdk-examples/tree/main/cpp/example_code/cloudwatch-logs#code-examples)

Incluir los archivos requeridos.

```
#include <aws/core/Aws.h>
#include <aws/logs/CloudWatchLogsClient.h>
#include <aws/logs/model/PutSubscriptionFilterRequest.h>
#include <aws/core/utils/Outcome.h>
#include <iostream>
```
Cree el filtro de suscripción.

```
 Aws::CloudWatchLogs::CloudWatchLogsClient cwl; 
 Aws::CloudWatchLogs::Model::PutSubscriptionFilterRequest request; 
 request.SetFilterName(filter_name); 
 request.SetFilterPattern(filter_pattern); 
 request.SetLogGroupName(log_group); 
 request.SetDestinationArn(dest_arn); 
 auto outcome = cwl.PutSubscriptionFilter(request); 
 if (!outcome.IsSuccess()) 
 { 
     std::cout << "Failed to create CloudWatch logs subscription filter " 
         << filter_name << ": " << outcome.GetError().GetMessage() <<
```

```
 std::endl; 
 } 
 else 
 { 
     std::cout << "Successfully created CloudWatch logs subscription " << 
         "filter " << filter name << std::endl;
 }
```
• Para obtener más información sobre la API, consulta [PutSubscriptionFilterl](https://docs.aws.amazon.com/goto/SdkForCpp/logs-2014-03-28/PutSubscriptionFilter)a Referencia AWS SDK for C++ de la API.

Eliminación de un filtro de suscripción

El siguiente ejemplo de código muestra cómo eliminar un filtro de suscripción de Amazon CloudWatch Logs.

SDK para C++

```
a Note
```
Hay más información al respecto GitHub. Busque el ejemplo completo y aprenda a configurar y ejecutar en el [Repositorio de ejemplos de código de AWS.](https://github.com/awsdocs/aws-doc-sdk-examples/tree/main/cpp/example_code/cloudwatch-logs#code-examples)

Incluir los archivos requeridos.

```
#include <aws/core/Aws.h>
#include <aws/core/utils/Outcome.h>
#include <aws/logs/CloudWatchLogsClient.h>
#include <aws/logs/model/DeleteSubscriptionFilterRequest.h>
#include <iostream>
```
Elimine el filtro de suscripción.

```
 Aws::CloudWatchLogs::CloudWatchLogsClient cwl; 
 Aws::CloudWatchLogs::Model::DeleteSubscriptionFilterRequest request; 
 request.SetFilterName(filter_name);
```

```
 request.SetLogGroupName(log_group); 
 auto outcome = cwl.DeleteSubscriptionFilter(request); 
 if (!outcome.IsSuccess()) { 
     std::cout << "Failed to delete CloudWatch log subscription filter " 
         << filter_name << ": " << outcome.GetError().GetMessage() << 
         std::endl; 
 } else { 
     std::cout << "Successfully deleted CloudWatch logs subscription " << 
        "filter " << filter name << std::endl;
 }
```
• Para obtener más información sobre la API, consulta [DeleteSubscriptionFilter](https://docs.aws.amazon.com/goto/SdkForCpp/logs-2014-03-28/DeleteSubscriptionFilter)la Referencia AWS SDK for C++ de la API.

Descripción de los filtros de suscripción existentes

El siguiente ejemplo de código muestra cómo describir los filtros de suscripción existentes de Amazon CloudWatch Logs.

SDK para C++

#### **G** Note

Hay más información al respecto GitHub. Busque el ejemplo completo y aprenda a configurar y ejecutar en el [Repositorio de ejemplos de código de AWS.](https://github.com/awsdocs/aws-doc-sdk-examples/tree/main/cpp/example_code/cloudwatch-logs#code-examples)

Incluir los archivos requeridos.

```
#include <aws/core/Aws.h>
#include <aws/core/utils/Outcome.h>
#include <aws/logs/CloudWatchLogsClient.h>
#include <aws/logs/model/DescribeSubscriptionFiltersRequest.h>
#include <aws/logs/model/DescribeSubscriptionFiltersResult.h>
#include <iostream>
#include <iomanip>
```
Enumere los filtros de suscripción.

```
 Aws::CloudWatchLogs::CloudWatchLogsClient cwl; 
         Aws::CloudWatchLogs::Model::DescribeSubscriptionFiltersRequest request; 
         request.SetLogGroupName(log_group); 
         request.SetLimit(1); 
         bool done = false; 
         bool header = false; 
         while (!done) { 
             auto outcome = cwl.DescribeSubscriptionFilters( 
                     request); 
             if (!outcome.IsSuccess()) { 
                 std::cout << "Failed to describe CloudWatch subscription filters " 
                     << "for log group " << log_group << ": " << 
                     outcome.GetError().GetMessage() << std::endl; 
                 break; 
 } 
             if (!header) { 
                 std::cout << std::left << std::setw(32) << "Name" << 
                     std::setw(64) << "FilterPattern" << std::setw(64) << 
                     "DestinationArn" << std::endl; 
                 header = true; 
 } 
             const auto &filters = outcome.GetResult().GetSubscriptionFilters(); 
             for (const auto &filter : filters) { 
                 std::cout << std::left << std::setw(32) << 
                     filter.GetFilterName() << std::setw(64) << 
                     filter.GetFilterPattern() << std::setw(64) << 
                     filter.GetDestinationArn() << std::endl; 
 } 
             const auto &next_token = outcome.GetResult().GetNextToken(); 
             request.SetNextToken(next_token); 
             done = next_token.empty(); 
         }
```
• Para obtener más información sobre la API, consulta [DescribeSubscriptionFiltersl](https://docs.aws.amazon.com/goto/SdkForCpp/logs-2014-03-28/DescribeSubscriptionFilters)a Referencia AWS SDK for C++ de la API.

# Ejemplos de proveedor de identidad de Amazon Cognito usando SDK para C++

En los siguientes ejemplos de código se muestra cómo ejecutar acciones e implementar escenarios comunes usando AWS SDK for C++ con el proveedor de identidades Amazon Cognito.

Las acciones son extractos de código de programas más grandes y deben ejecutarse en contexto. Mientras las acciones muestran cómo llamar a las funciones de servicio individuales, es posible ver las acciones en contexto en los escenarios relacionados y en los ejemplos entre servicios.

Los escenarios son ejemplos de código que muestran cómo llevar a cabo una tarea específica llamando a varias funciones dentro del mismo servicio.

Cada ejemplo incluye un enlace a GitHub, donde puedes encontrar instrucciones sobre cómo configurar y ejecutar el código en su contexto.

Introducción

Hola Amazon Cognito

En los siguientes ejemplos de código se muestra cómo empezar a utilizar Amazon Cognito.

SDK para C++

#### **a** Note

Hay más información al respecto GitHub. Busque el ejemplo completo y aprenda a configurar y ejecutar en el [Repositorio de ejemplos de código de AWS.](https://github.com/awsdocs/aws-doc-sdk-examples/tree/main/cpp/example_code/cognito/hello_cognito#code-examples)

Código para el MakeLists archivo CMake C.txt.

```
# Set the minimum required version of CMake for this project.
cmake_minimum_required(VERSION 3.13)
# Set the AWS service components used by this project.
set(SERVICE_COMPONENTS cognito-idp)
# Set this project's name.
project("hello_cognito")
# Set the C++ standard to use to build this target.
# At least C++ 11 is required for the AWS SDK for C++.
```

```
set(CMAKE_CXX_STANDARD 11)
# Use the MSVC variable to determine if this is a Windows build.
set(WINDOWS_BUILD ${MSVC})
if (WINDOWS BUILD) # Set the location where CMake can find the installed libraries
 for the AWS SDK. 
     string(REPLACE ";" "/aws-cpp-sdk-all;" SYSTEM_MODULE_PATH 
  "${CMAKE_SYSTEM_PREFIX_PATH}/aws-cpp-sdk-all") 
     list(APPEND CMAKE_PREFIX_PATH ${SYSTEM_MODULE_PATH})
endif ()
# Find the AWS SDK for C++ package.
find package(AWSSDK REQUIRED COMPONENTS ${SERVICE COMPONENTS})
if (WINDOWS_BUILD) 
      # Copy relevant AWS SDK for C++ libraries into the current binary directory for 
  running and debugging. 
      # set(BIN_SUB_DIR "/Debug") # If you are building from the command line, you 
  may need to uncomment this 
                                      # and set the proper subdirectory to the 
  executables' location. 
     AWSSDK CPY DYN LIBS(SERVICE COMPONENTS ""
  ${CMAKE_CURRENT_BINARY_DIR}${BIN_SUB_DIR})
endif ()
add_executable(${PROJECT_NAME} 
         hello_cognito.cpp)
target_link_libraries(${PROJECT_NAME} 
         ${AWSSDK_LINK_LIBRARIES})
```
Código del archivo de origen hello\_cognito.cpp.

```
#include <aws/core/Aws.h>
#include <aws/cognito-idp/CognitoIdentityProviderClient.h>
#include <aws/cognito-idp/model/ListUserPoolsRequest.h>
#include <iostream>
/*
```

```
 * A "Hello Cognito" starter application which initializes an Amazon Cognito client 
  and lists the Amazon Cognito 
  * user pools. 
 * 
  * main function 
 * 
  * Usage: 'hello_cognito' 
  * 
  */
int main(int argc, char **argv) { 
     Aws::SDKOptions options; 
     // Optionally change the log level for debugging.
// options.loggingOptions.logLevel = Utils::Logging::LogLevel::Debug; 
     Aws::InitAPI(options); // Should only be called once. 
    int result = 0;
    \mathcal{L} Aws::Client::ClientConfiguration clientConfig; 
         // Optional: Set to the AWS Region (overrides config file). 
         // clientConfig.region = "us-east-1"; 
         Aws::CognitoIdentityProvider::CognitoIdentityProviderClient 
  cognitoClient(clientConfig); 
         Aws::String nextToken; // Used for pagination. 
         std::vector<Aws::String> userPools; 
         do { 
             Aws::CognitoIdentityProvider::Model::ListUserPoolsRequest 
  listUserPoolsRequest; 
             if (!nextToken.empty()) { 
                 listUserPoolsRequest.SetNextToken(nextToken); 
 } 
             Aws::CognitoIdentityProvider::Model::ListUserPoolsOutcome 
  listUserPoolsOutcome = 
                      cognitoClient.ListUserPools(listUserPoolsRequest); 
             if (listUserPoolsOutcome.IsSuccess()) { 
                 for (auto &userPool: 
  listUserPoolsOutcome.GetResult().GetUserPools()) { 
                     userPools.push_back(userPool.GetName());
 }
```

```
 nextToken = listUserPoolsOutcome.GetResult().GetNextToken(); 
             } else { 
                 std::cerr << "ListUserPools error: " << 
  listUserPoolsOutcome.GetError().GetMessage() << std::endl; 
                result = 1;
                 break; 
 } 
         } while (!nextToken.empty()); 
         std::cout << userPools.size() << " user pools found." << std::endl; 
         for (auto &userPool: userPools) { 
             std::cout << " user pool: " << userPool << std::endl; 
         } 
     } 
     Aws::ShutdownAPI(options); // Should only be called once. 
     return result;
}
```
• Para obtener más información sobre la API, consulte la Referencia de [ListUserPoolsl](https://docs.aws.amazon.com/goto/SdkForCpp/cognito-idp-2016-04-18/ListUserPools)a AWS SDK for C++API.

### Temas

- [Acciones](#page-8325-0)
- [Escenarios](#page-8347-0)

# Acciones

Confirmación de un usuario

En el siguiente ejemplo de código se muestra cómo confirmar un usuario de Amazon Cognito.

# SDK para C++

**a** Note

Hay más información al respecto GitHub. Busque el ejemplo completo y aprenda a configurar y ejecutar en el [Repositorio de ejemplos de código de AWS.](https://github.com/awsdocs/aws-doc-sdk-examples/tree/main/cpp/example_code/cognito#code-examples)

```
 Aws::Client::ClientConfiguration clientConfig; 
        // Optional: Set to the AWS Region (overrides config file). 
        // clientConfig.region = "us-east-1"; 
    Aws::CognitoIdentityProvider::CognitoIdentityProviderClient 
 client(clientConfig); 
        Aws::CognitoIdentityProvider::Model::ConfirmSignUpRequest request; 
        request.SetClientId(clientID); 
        request.SetConfirmationCode(confirmationCode); 
        request.SetUsername(userName); 
        Aws::CognitoIdentityProvider::Model::ConfirmSignUpOutcome outcome = 
                 client.ConfirmSignUp(request); 
        if (outcome.IsSuccess()) { 
            std::cout << "ConfirmSignup was Successful." 
                       << std::endl; 
        } 
        else { 
            std::cerr << "Error with CognitoIdentityProvider::ConfirmSignUp. " 
                       << outcome.GetError().GetMessage() 
                       << std::endl; 
            return false; 
        }
```
• Para obtener más información sobre la API, consulta [ConfirmSignUp](https://docs.aws.amazon.com/goto/SdkForCpp/cognito-idp-2016-04-18/ConfirmSignUp)la Referencia AWS SDK for C++ de la API.

# Eliminación de un usuario

En el siguiente ejemplo de código, se muestra cómo eliminar un usuario de Amazon Cognito.

# SDK para C++

Hay más información al respecto GitHub. Busque el ejemplo completo y aprenda a configurar y ejecutar en el [Repositorio de ejemplos de código de AWS.](https://github.com/awsdocs/aws-doc-sdk-examples/tree/main/cpp/example_code/cognito#code-examples)

```
 Aws::Client::ClientConfiguration clientConfig; 
        // Optional: Set to the AWS Region (overrides config file). 
        // clientConfig.region = "us-east-1"; 
    Aws::CognitoIdentityProvider::CognitoIdentityProviderClient 
 client(clientConfig); 
        Aws::CognitoIdentityProvider::Model::DeleteUserRequest request; 
        request.SetAccessToken(accessToken); 
       Aws::CognitoIdentityProvider::Model::DeleteUserOutcome outcome =
                client.DeleteUser(request); 
        if (outcome.IsSuccess()) { 
            std::cout << "The user " << userName << " was deleted." 
                       << std::endl; 
        } 
        else { 
            std::cerr << "Error with CognitoIdentityProvider::DeleteUser. " 
                       << outcome.GetError().GetMessage() 
                       << std::endl; 
        }
```
• Para obtener más información sobre la API, consulta [DeleteUserl](https://docs.aws.amazon.com/goto/SdkForCpp/cognito-idp-2016-04-18/DeleteUser)a Referencia AWS SDK for C+ + de la API.

Obtención de un token para asociar una aplicación de MFA a un usuario

En el siguiente ejemplo de código se muestra cómo obtener un token para asociar una aplicación MFA a un usuario de Amazon Cognito.

# SDK para C++

# **a** Note

Hay más información al respecto GitHub. Busque el ejemplo completo y aprenda a configurar y ejecutar en el [Repositorio de ejemplos de código de AWS.](https://github.com/awsdocs/aws-doc-sdk-examples/tree/main/cpp/example_code/cognito#code-examples)

```
 Aws::Client::ClientConfiguration clientConfig; 
         // Optional: Set to the AWS Region (overrides config file). 
         // clientConfig.region = "us-east-1"; 
     Aws::CognitoIdentityProvider::CognitoIdentityProviderClient 
  client(clientConfig); 
         Aws::CognitoIdentityProvider::Model::AssociateSoftwareTokenRequest request; 
         request.SetSession(session); 
        Aws::CognitoIdentityProvider::Model::AssociateSoftwareTokenOutcome outcome =
                  client.AssociateSoftwareToken(request); 
         if (outcome.IsSuccess()) { 
             std::cout 
                      << "Enter this setup key into an authenticator app, for example 
  Google Authenticator." 
                      << std::endl; 
             std::cout << "Setup key: " << outcome.GetResult().GetSecretCode() 
                        << std::endl;
#ifdef USING_QR 
             printAsterisksLine(); 
             std::cout << "\nOr scan the QR code in the file '" << QR_CODE_PATH << 
  "." 
                        << std::endl; 
             saveQRCode(std::string("otpauth://totp/") + userName + "?secret=" + 
                         outcome.GetResult().GetSecretCode());
#endif // USING_QR 
            session = outcome.GetResult().GetSession();
         } 
         else { 
             std::cerr << "Error with 
  CognitoIdentityProvider::AssociateSoftwareToken. "
```
```
 << outcome.GetError().GetMessage() 
                 << std::endl; 
     return false; 
 }
```
• Para obtener más información sobre la API, consulta [AssociateSoftwareTokenl](https://docs.aws.amazon.com/goto/SdkForCpp/cognito-idp-2016-04-18/AssociateSoftwareToken)a Referencia AWS SDK for C++ de la API.

Obtención de información sobre un usuario

En el siguiente ejemplo de código se muestra cómo obtener información sobre un usuario de Amazon Cognito.

SDK para C++

#### **a** Note

```
 Aws::Client::ClientConfiguration clientConfig; 
        // Optional: Set to the AWS Region (overrides config file). 
        // clientConfig.region = "us-east-1"; 
    Aws::CognitoIdentityProvider::CognitoIdentityProviderClient 
 client(clientConfig); 
    Aws::CognitoIdentityProvider::Model::AdminGetUserRequest request; 
    request.SetUsername(userName); 
    request.SetUserPoolId(userPoolID); 
    Aws::CognitoIdentityProvider::Model::AdminGetUserOutcome outcome = 
            client.AdminGetUser(request); 
    if (outcome.IsSuccess()) { 
        std::cout << "The status for " << userName << " is " << 
 Aws::CognitoIdentityProvider::Model::UserStatusTypeMapper::GetNameForUserStatusType( 
                           outcome.GetResult().GetUserStatus()) << std::endl;
```

```
 std::cout << "Enabled is " << outcome.GetResult().GetEnabled() << std::endl; 
 } 
 else { 
     std::cerr << "Error with CognitoIdentityProvider::AdminGetUser. " 
                << outcome.GetError().GetMessage() 
                << std::endl; 
 }
```
• Para obtener más información sobre la API, consulta [AdminGetUserl](https://docs.aws.amazon.com/goto/SdkForCpp/cognito-idp-2016-04-18/AdminGetUser)a Referencia AWS SDK for C++ de la API.

Reenvío de un código de confirmación

En el siguiente ejemplo de código se muestra cómo reenviar un código de confirmación de Amazon Cognito.

#### SDK para C++

#### **a** Note

```
 Aws::Client::ClientConfiguration clientConfig; 
        // Optional: Set to the AWS Region (overrides config file). 
        // clientConfig.region = "us-east-1"; 
    Aws::CognitoIdentityProvider::CognitoIdentityProviderClient 
 client(clientConfig); 
        Aws::CognitoIdentityProvider::Model::ResendConfirmationCodeRequest request;
```

```
 request.SetUsername(userName); 
 request.SetClientId(clientID);
```

```
Aws::CognitoIdentityProvider::Model::ResendConfirmationCodeOutcome outcome =
         client.ResendConfirmationCode(request);
```

```
 if (outcome.IsSuccess()) { 
     std::cout
```

```
 << "CognitoIdentityProvider::ResendConfirmationCode was 
 successful." 
                      << std::endl; 
        } 
        else { 
             std::cerr << "Error with 
 CognitoIdentityProvider::ResendConfirmationCode. " 
                        << outcome.GetError().GetMessage() 
                        << std::endl; 
             return false; 
        }
```
• Para obtener más información sobre la API, consulta [ResendConfirmationCodel](https://docs.aws.amazon.com/goto/SdkForCpp/cognito-idp-2016-04-18/ResendConfirmationCode)a Referencia AWS SDK for C++ de la API.

Respuesta a un desafío de autenticación

En el siguiente ejemplo de código se muestra cómo responder a un desafío de autenticación de Amazon Cognito.

SDK para C++

#### **a** Note

```
 Aws::Client::ClientConfiguration clientConfig; 
        // Optional: Set to the AWS Region (overrides config file). 
        // clientConfig.region = "us-east-1"; 
    Aws::CognitoIdentityProvider::CognitoIdentityProviderClient 
 client(clientConfig); 
        Aws::CognitoIdentityProvider::Model::AdminRespondToAuthChallengeRequest 
 request; 
        request.AddChallengeResponses("USERNAME", userName); 
        request.AddChallengeResponses("SOFTWARE_TOKEN_MFA_CODE", mfaCode); 
        request.SetChallengeName(
```

```
 Aws::CognitoIdentityProvider::Model::ChallengeNameType::SOFTWARE_TOKEN_MFA); 
        request.SetClientId(clientID); 
        request.SetUserPoolId(userPoolID); 
        request.SetSession(session); 
        Aws::CognitoIdentityProvider::Model::AdminRespondToAuthChallengeOutcome 
 outcome = 
                 client.AdminRespondToAuthChallenge(request); 
        if (outcome.IsSuccess()) { 
            std::cout << "Here is the response to the challenge.\n" << 
 outcome.GetResult().GetAuthenticationResult().Jsonize().View().WriteReadable() 
                       << std::endl; 
            accessToken = 
 outcome.GetResult().GetAuthenticationResult().GetAccessToken(); 
        } 
        else { 
            std::cerr << "Error with 
 CognitoIdentityProvider::AdminRespondToAuthChallenge. " 
                       << outcome.GetError().GetMessage() 
                       << std::endl; 
            return false; 
        }
```
• Para obtener más información sobre la API, consulta [AdminRespondToAuthChallengel](https://docs.aws.amazon.com/goto/SdkForCpp/cognito-idp-2016-04-18/AdminRespondToAuthChallenge)a Referencia AWS SDK for C++ de la API.

Inscripción de un usuario

En el siguiente ejemplo de código se muestra cómo inscribir un usuario en Amazon Cognito.

SDK para C++

#### **G** Note

```
 Aws::Client::ClientConfiguration clientConfig; 
        // Optional: Set to the AWS Region (overrides config file). 
        // clientConfig.region = "us-east-1"; 
    Aws::CognitoIdentityProvider::CognitoIdentityProviderClient 
 client(clientConfig); 
        Aws::CognitoIdentityProvider::Model::SignUpRequest request; 
        request.AddUserAttributes( 
                 Aws::CognitoIdentityProvider::Model::AttributeType().WithName( 
                         "email").WithValue(email)); 
        request.SetUsername(userName); 
        request.SetPassword(password); 
        request.SetClientId(clientID); 
        Aws::CognitoIdentityProvider::Model::SignUpOutcome outcome = 
                 client.SignUp(request); 
        if (outcome.IsSuccess()) { 
            std::cout << "The signup request for " << userName << " was successful." 
                       << std::endl; 
        } 
        else if (outcome.GetError().GetErrorType() == 
 Aws::CognitoIdentityProvider::CognitoIdentityProviderErrors::USERNAME_EXISTS) { 
            std::cout 
                     << "The username already exists. Please enter a different 
 username." 
                     << std::endl; 
            userExists = true; 
        } 
        else { 
            std::cerr << "Error with CognitoIdentityProvider::SignUpRequest. " 
                       << outcome.GetError().GetMessage() 
                       << std::endl; 
            return false; 
        }
```
• Para obtener más información sobre la API, consulta [SignUp](https://docs.aws.amazon.com/goto/SdkForCpp/cognito-idp-2016-04-18/SignUp)la Referencia AWS SDK for C++ de la API.

Inicio de la autenticación con credenciales de administrador

En el siguiente ejemplo de código se muestra cómo iniciar la autenticación con Amazon Cognito y unas credenciales de administrador.

SDK para C++

#### **a** Note

```
 Aws::Client::ClientConfiguration clientConfig; 
        // Optional: Set to the AWS Region (overrides config file). 
        // clientConfig.region = "us-east-1"; 
    Aws::CognitoIdentityProvider::CognitoIdentityProviderClient 
 client(clientConfig); 
    Aws::CognitoIdentityProvider::Model::AdminInitiateAuthRequest request; 
    request.SetClientId(clientID); 
    request.SetUserPoolId(userPoolID); 
    request.AddAuthParameters("USERNAME", userName); 
    request.AddAuthParameters("PASSWORD", password); 
    request.SetAuthFlow( 
 Aws::CognitoIdentityProvider::Model::AuthFlowType::ADMIN_USER_PASSWORD_AUTH); 
   Aws::CognitoIdentityProvider::Model::AdminInitiateAuthOutcome outcome =
            client.AdminInitiateAuth(request); 
    if (outcome.IsSuccess()) { 
        std::cout << "Call to AdminInitiateAuth was successful." << std::endl; 
        sessionResult = outcome.GetResult().GetSession(); 
    } 
    else { 
        std::cerr << "Error with CognitoIdentityProvider::AdminInitiateAuth. " 
                   << outcome.GetError().GetMessage() 
                   << std::endl; 
    }
```
• Para obtener más información sobre la API, consulta [AdminInitiateAuthl](https://docs.aws.amazon.com/goto/SdkForCpp/cognito-idp-2016-04-18/AdminInitiateAuth)a Referencia AWS SDK for C++ de la API.

Verificación de una aplicación MFA con un usuario

En el siguiente ejemplo de código se muestra cómo verificar una aplicación MFA con un usuario de Amazon Cognito.

SDK para C++

#### **a** Note

```
 Aws::Client::ClientConfiguration clientConfig; 
        // Optional: Set to the AWS Region (overrides config file). 
        // clientConfig.region = "us-east-1"; 
    Aws::CognitoIdentityProvider::CognitoIdentityProviderClient 
 client(clientConfig); 
        Aws::CognitoIdentityProvider::Model::VerifySoftwareTokenRequest request; 
        request.SetUserCode(userCode); 
        request.SetSession(session); 
        Aws::CognitoIdentityProvider::Model::VerifySoftwareTokenOutcome outcome = 
                client.VerifySoftwareToken(request); 
        if (outcome.IsSuccess()) { 
            std::cout << "Verification of the code was successful." 
                       << std::endl; 
            session = outcome.GetResult().GetSession(); 
        } 
        else { 
            std::cerr << "Error with CognitoIdentityProvider::VerifySoftwareToken. " 
                       << outcome.GetError().GetMessage() 
                       << std::endl;
```
return false;

• Para obtener más información sobre la API, consulta [VerifySoftwareToken](https://docs.aws.amazon.com/goto/SdkForCpp/cognito-idp-2016-04-18/VerifySoftwareToken)la Referencia AWS SDK for C++ de la API.

**Escenarios** 

Registro de un usuario en un grupo de usuarios que requiera MFA

En el siguiente ejemplo de código, se muestra cómo:

- Registre y confirme a un usuario con un nombre de usuario, una contraseña y una dirección de correo electrónico.
- Configure la autenticación multifactor asociando una aplicación MFA al usuario.
- Inicie sesión con una contraseña y un código MFA.

```
SDK para C++
```
#### **a** Note

```
 Aws::Client::ClientConfiguration clientConfig; 
         // Optional: Set to the AWS Region (overrides config file). 
         // clientConfig.region = "us-east-1";
//! Scenario that adds a user to an Amazon Cognito user pool.
/*! 
  \sa gettingStartedWithUserPools() 
  \param clientID: Client ID associated with an Amazon Cognito user pool. 
  \param userPoolID: An Amazon Cognito user pool ID. 
  \param clientConfig: Aws client configuration. 
  \return bool: Successful completion. 
  */
bool AwsDoc::Cognito::gettingStartedWithUserPools(const Aws::String &clientID, 
                                                     const Aws::String &userPoolID,
```

```
constant in the constant of the constant of the constant of the constant of the constant of the constant of th
 Aws::Client::ClientConfiguration &clientConfig) { 
     printAsterisksLine(); 
     std::cout 
              << "Welcome to the Amazon Cognito example scenario." 
              << std::endl; 
     printAsterisksLine(); 
     std::cout 
              << "This scenario will add a user to an Amazon Cognito user pool." 
              << std::endl; 
     const Aws::String userName = askQuestion("Enter a new username: "); 
     const Aws::String password = askQuestion("Enter a new password: "); 
     const Aws::String email = askQuestion("Enter a valid email for the user: "); 
     std::cout << "Signing up " << userName << std::endl; 
     Aws::CognitoIdentityProvider::CognitoIdentityProviderClient 
 client(clientConfig); 
     bool userExists = false; 
     do { 
         // 1. Add a user with a username, password, and email address. 
         Aws::CognitoIdentityProvider::Model::SignUpRequest request; 
         request.AddUserAttributes( 
                  Aws::CognitoIdentityProvider::Model::AttributeType().WithName( 
                           "email").WithValue(email)); 
         request.SetUsername(userName); 
         request.SetPassword(password); 
         request.SetClientId(clientID); 
         Aws::CognitoIdentityProvider::Model::SignUpOutcome outcome = 
                  client.SignUp(request); 
         if (outcome.IsSuccess()) { 
              std::cout << "The signup request for " << userName << " was successful." 
                         << std::endl; 
         } 
         else if (outcome.GetError().GetErrorType() == 
 Aws::CognitoIdentityProvider::CognitoIdentityProviderErrors::USERNAME_EXISTS) { 
              std::cout 
                       << "The username already exists. Please enter a different 
 username." 
                      << std::endl; 
              userExists = true;
```

```
 else { 
            std::cerr << "Error with CognitoIdentityProvider::SignUpRequest. " 
                       << outcome.GetError().GetMessage() 
                       << std::endl; 
            return false; 
        } 
    } while (userExists); 
    printAsterisksLine(); 
    std::cout << "Retrieving status of " << userName << " in the user pool." 
               << std::endl; 
    // 2. Confirm that the user was added to the user pool. 
    if (!checkAdminUserStatus(userName, userPoolID, client)) { 
        return false; 
    } 
    std::cout << "A confirmation code was sent to " << email << "." << std::endl; 
    bool resend = askYesNoQuestion("Would you like to send a new code? (y/n) "); 
    if (resend) { 
        // Request a resend of the confirmation code to the email address. 
 (ResendConfirmationCode) 
        Aws::CognitoIdentityProvider::Model::ResendConfirmationCodeRequest request; 
        request.SetUsername(userName); 
        request.SetClientId(clientID); 
       Aws::CognitoIdentityProvider::Model::ResendConfirmationCodeOutcome outcome =
                 client.ResendConfirmationCode(request); 
        if (outcome.IsSuccess()) { 
            std::cout 
                     << "CognitoIdentityProvider::ResendConfirmationCode was 
 successful." 
                     << std::endl; 
        } 
        else { 
            std::cerr << "Error with 
 CognitoIdentityProvider::ResendConfirmationCode. " 
                       << outcome.GetError().GetMessage() 
                       << std::endl; 
            return false; 
        } 
    }
```

```
 printAsterisksLine(); 
    { 
        // 4. Send the confirmation code that's received in the email. 
 (ConfirmSignUp) 
        const Aws::String confirmationCode = askQuestion( 
                 "Enter the confirmation code that was emailed: "); 
        Aws::CognitoIdentityProvider::Model::ConfirmSignUpRequest request; 
        request.SetClientId(clientID); 
        request.SetConfirmationCode(confirmationCode); 
        request.SetUsername(userName); 
        Aws::CognitoIdentityProvider::Model::ConfirmSignUpOutcome outcome = 
                 client.ConfirmSignUp(request); 
        if (outcome.IsSuccess()) { 
            std::cout << "ConfirmSignup was Successful." 
                       << std::endl; 
        } 
        else { 
            std::cerr << "Error with CognitoIdentityProvider::ConfirmSignUp. " 
                       << outcome.GetError().GetMessage() 
                       << std::endl; 
            return false; 
        } 
    } 
    std::cout << "Rechecking the status of " << userName << " in the user pool." 
              << std::endl; 
    if (!checkAdminUserStatus(userName, userPoolID, client)) { 
        return false; 
    } 
    printAsterisksLine(); 
    std::cout << "Initiating authorization using the username and password." 
              << std::endl; 
   Aws::String session; 
    // 5. Initiate authorization with username and password. (AdminInitiateAuth) 
    if (!adminInitiateAuthorization(clientID, userPoolID, userName, password, 
 session, client)) { 
        return false;
```

```
 } 
     printAsterisksLine(); 
     std::cout 
              << "Starting setup of time-based one-time password (TOTP) multi-factor 
  authentication (MFA)." 
              << std::endl; 
    \mathcal{L} // 6. Request a setup key for one-time password (TOTP) 
         // multi-factor authentication (MFA). (AssociateSoftwareToken) 
         Aws::CognitoIdentityProvider::Model::AssociateSoftwareTokenRequest request; 
         request.SetSession(session); 
        Aws::CognitoIdentityProvider::Model::AssociateSoftwareTokenOutcome outcome =
                  client.AssociateSoftwareToken(request); 
         if (outcome.IsSuccess()) { 
              std::cout 
                      << "Enter this setup key into an authenticator app, for example 
  Google Authenticator." 
                      << std::endl; 
              std::cout << "Setup key: " << outcome.GetResult().GetSecretCode() 
                        << std::endl;
#ifdef USING_QR 
              printAsterisksLine(); 
             std::cout << "\nOr scan the OR code in the file '" << OR CODE PATH <<
 \mathbf{u} << std::endl; 
              saveQRCode(std::string("otpauth://totp/") + userName + "?secret=" + 
                         outcome.GetResult().GetSecretCode());
#endif // USING_QR 
             session = outcome.GetResult().GetSession();
         } 
         else { 
              std::cerr << "Error with 
  CognitoIdentityProvider::AssociateSoftwareToken. " 
                        << outcome.GetError().GetMessage() 
                        << std::endl; 
              return false; 
         } 
     }
```

```
 askQuestion("Type enter to continue...", alwaysTrueTest); 
    printAsterisksLine(); 
  \left\{ \right. Aws::String userCode = askQuestion( 
                 "Enter the 6 digit code displayed in the authenticator app: "); 
        // 7. Send the MFA code copied from an authenticator app. 
 (VerifySoftwareToken) 
       Aws::CognitoIdentityProvider::Model::VerifySoftwareTokenRequest request;
        request.SetUserCode(userCode); 
        request.SetSession(session); 
        Aws::CognitoIdentityProvider::Model::VerifySoftwareTokenOutcome outcome = 
                 client.VerifySoftwareToken(request); 
        if (outcome.IsSuccess()) { 
            std::cout << "Verification of the code was successful." 
                       << std::endl; 
            session = outcome.GetResult().GetSession(); 
        } 
        else { 
            std::cerr << "Error with CognitoIdentityProvider::VerifySoftwareToken. " 
                       << outcome.GetError().GetMessage() 
                       << std::endl; 
            return false; 
        } 
    } 
    printAsterisksLine(); 
    std::cout << "You have completed the MFA authentication setup." << std::endl; 
    std::cout << "Now, sign in." << std::endl; 
   // 8. Initiate authorization again with username and password. 
 (AdminInitiateAuth) 
    if (!adminInitiateAuthorization(clientID, userPoolID, userName, password, 
 session, client)) { 
        return false; 
    } 
    Aws::String accessToken; 
    { 
        Aws::String mfaCode = askQuestion(
```

```
 "Re-enter the 6 digit code displayed in the authenticator app: "); 
         // 9. Send a new MFA code copied from an authenticator app. 
  (AdminRespondToAuthChallenge) 
         Aws::CognitoIdentityProvider::Model::AdminRespondToAuthChallengeRequest 
  request; 
         request.AddChallengeResponses("USERNAME", userName); 
         request.AddChallengeResponses("SOFTWARE_TOKEN_MFA_CODE", mfaCode); 
         request.SetChallengeName( 
  Aws::CognitoIdentityProvider::Model::ChallengeNameType::SOFTWARE_TOKEN_MFA); 
         request.SetClientId(clientID); 
         request.SetUserPoolId(userPoolID); 
         request.SetSession(session); 
         Aws::CognitoIdentityProvider::Model::AdminRespondToAuthChallengeOutcome 
  outcome = 
                  client.AdminRespondToAuthChallenge(request); 
         if (outcome.IsSuccess()) { 
             std::cout << "Here is the response to the challenge.\n" << 
  outcome.GetResult().GetAuthenticationResult().Jsonize().View().WriteReadable() 
                        << std::endl; 
             accessToken = 
  outcome.GetResult().GetAuthenticationResult().GetAccessToken(); 
         } 
         else { 
             std::cerr << "Error with 
  CognitoIdentityProvider::AdminRespondToAuthChallenge. " 
                        << outcome.GetError().GetMessage() 
                        << std::endl; 
             return false; 
         } 
         std::cout << "You have successfully added a user to Amazon Cognito." 
                    << std::endl; 
     } 
     if (askYesNoQuestion("Would you like to delete the user that you just added? (y/
n) ")) { 
         // 10. Delete the user that you just added. (DeleteUser) 
        Aws::CognitoIdentityProvider::Model::DeleteUserRequest request;
```

```
 request.SetAccessToken(accessToken); 
          Aws::CognitoIdentityProvider::Model::DeleteUserOutcome outcome = 
                  client.DeleteUser(request); 
          if (outcome.IsSuccess()) { 
              std::cout << "The user " << userName << " was deleted." 
                         << std::endl; 
          } 
          else { 
              std::cerr << "Error with CognitoIdentityProvider::DeleteUser. " 
                         << outcome.GetError().GetMessage() 
                         << std::endl; 
          } 
     } 
     return true;
}
//! Routine which checks the user status in an Amazon Cognito user pool.
/*! 
  \sa checkAdminUserStatus() 
  \param userName: A username. 
  \param userPoolID: An Amazon Cognito user pool ID. 
  \return bool: Successful completion. 
  */
bool AwsDoc::Cognito::checkAdminUserStatus(const Aws::String &userName, 
                                                const Aws::String &userPoolID, 
constant in the constant of the constant of the constant of the constant of the constant of the constant of th
  Aws::CognitoIdentityProvider::CognitoIdentityProviderClient &client) { 
    Aws::CognitoIdentityProvider::Model::AdminGetUserRequest request;
     request.SetUsername(userName); 
     request.SetUserPoolId(userPoolID); 
     Aws::CognitoIdentityProvider::Model::AdminGetUserOutcome outcome = 
              client.AdminGetUser(request); 
     if (outcome.IsSuccess()) { 
          std::cout << "The status for " << userName << " is " << 
  Aws::CognitoIdentityProvider::Model::UserStatusTypeMapper::GetNameForUserStatusType( 
                              outcome.GetResult().GetUserStatus()) << std::endl; 
          std::cout << "Enabled is " << outcome.GetResult().GetEnabled() << std::endl; 
     }
```

```
 else { 
          std::cerr << "Error with CognitoIdentityProvider::AdminGetUser. " 
                      << outcome.GetError().GetMessage() 
                      << std::endl; 
     } 
     return outcome.IsSuccess();
}
//! Routine which starts authorization of an Amazon Cognito user.
//! This routine requires administrator credentials.
/*! 
  \sa adminInitiateAuthorization() 
  \param clientID: Client ID of tracked device. 
  \param userPoolID: An Amazon Cognito user pool ID. 
  \param userName: A username. 
  \param password: A password. 
  \param sessionResult: String to receive a session token. 
  \return bool: Successful completion. 
  */
bool AwsDoc::Cognito::adminInitiateAuthorization(const Aws::String &clientID, 
                                                          const Aws::String &userPoolID, 
                                                          const Aws::String &userName, 
                                                          const Aws::String &password, 
                                                          Aws::String &sessionResult, 
const and the constant of the constant of the constant of the constant of the constant of the constant of the constant of the constant of the constant of the constant of the constant of the constant of the constant of th
  Aws::CognitoIdentityProvider::CognitoIdentityProviderClient &client) { 
     Aws::CognitoIdentityProvider::Model::AdminInitiateAuthRequest request; 
     request.SetClientId(clientID); 
     request.SetUserPoolId(userPoolID); 
     request.AddAuthParameters("USERNAME", userName); 
     request.AddAuthParameters("PASSWORD", password); 
     request.SetAuthFlow( 
  Aws::CognitoIdentityProvider::Model::AuthFlowType::ADMIN_USER_PASSWORD_AUTH); 
    Aws::CognitoIdentityProvider::Model::AdminInitiateAuthOutcome outcome =
               client.AdminInitiateAuth(request); 
     if (outcome.IsSuccess()) { 
          std::cout << "Call to AdminInitiateAuth was successful." << std::endl; 
         sessionResult = outcome.GetResult().GetSession();
     }
```

```
 else { 
     std::cerr << "Error with CognitoIdentityProvider::AdminInitiateAuth. " 
                << outcome.GetError().GetMessage() 
                << std::endl; 
 } 
 return outcome.IsSuccess();
```
- Para obtener detalles de la API, consulte los siguientes temas en la Referencia de la API de AWS SDK for C++.
	- [AdminGetUser](https://docs.aws.amazon.com/goto/SdkForCpp/cognito-idp-2016-04-18/AdminGetUser)
	- [AdminInitiateAuth](https://docs.aws.amazon.com/goto/SdkForCpp/cognito-idp-2016-04-18/AdminInitiateAuth)
	- [AdminRespondToAuthChallenge](https://docs.aws.amazon.com/goto/SdkForCpp/cognito-idp-2016-04-18/AdminRespondToAuthChallenge)
	- [AssociateSoftwareToken](https://docs.aws.amazon.com/goto/SdkForCpp/cognito-idp-2016-04-18/AssociateSoftwareToken)
	- [ConfirmDevice](https://docs.aws.amazon.com/goto/SdkForCpp/cognito-idp-2016-04-18/ConfirmDevice)
	- [ConfirmSignUp](https://docs.aws.amazon.com/goto/SdkForCpp/cognito-idp-2016-04-18/ConfirmSignUp)
	- [InitiateAuth](https://docs.aws.amazon.com/goto/SdkForCpp/cognito-idp-2016-04-18/InitiateAuth)
	- [ListUsers](https://docs.aws.amazon.com/goto/SdkForCpp/cognito-idp-2016-04-18/ListUsers)
	- [ResendConfirmationCode](https://docs.aws.amazon.com/goto/SdkForCpp/cognito-idp-2016-04-18/ResendConfirmationCode)
	- [RespondToAuthChallenge](https://docs.aws.amazon.com/goto/SdkForCpp/cognito-idp-2016-04-18/RespondToAuthChallenge)
	- [SignUp](https://docs.aws.amazon.com/goto/SdkForCpp/cognito-idp-2016-04-18/SignUp)
	- [VerifySoftwareToken](https://docs.aws.amazon.com/goto/SdkForCpp/cognito-idp-2016-04-18/VerifySoftwareToken)

### Ejemplos de DynamoDB usando SDK para C++

En los siguientes ejemplos de código se muestra cómo ejecutar acciones e implementar escenarios comunes usando AWS SDK for C++ con DynamoDB.

Las acciones son extractos de código de programas más grandes y deben ejecutarse en contexto. Mientras las acciones muestran cómo llamar a las funciones de servicio individuales, es posible ver las acciones en contexto en los escenarios relacionados y en los ejemplos entre servicios.

Los escenarios son ejemplos de código que muestran cómo llevar a cabo una tarea específica llamando a varias funciones dentro del mismo servicio.<br>Acciones y escenarios y escenarios 9869 Cada ejemplo incluye un enlace a GitHub, donde puedes encontrar instrucciones sobre cómo configurar y ejecutar el código en su contexto.

Introducción

Hola, DynamoDB

En los siguientes ejemplos de código, se muestra cómo empezar a utilizar DynamoDB.

SDK para C++

#### **a** Note

Hay más información al respecto GitHub. Busque el ejemplo completo y aprenda a configurar y ejecutar en el [Repositorio de ejemplos de código de AWS.](https://github.com/awsdocs/aws-doc-sdk-examples/tree/main/cpp/example_code/dynamodb/hello_dynamodb#code-examples)

Código para el MakeLists archivo CMake C.txt.

```
# Set the minimum required version of CMake for this project.
cmake_minimum_required(VERSION 3.13)
# Set the AWS service components used by this project.
set(SERVICE_COMPONENTS dynamodb)
# Set this project's name.
project("hello_dynamodb")
# Set the C++ standard to use to build this target.
# At least C++ 11 is required for the AWS SDK for C++.
set(CMAKE_CXX_STANDARD 11)
# Use the MSVC variable to determine if this is a Windows build.
set(WINDOWS_BUILD ${MSVC})
if (WINDOWS_BUILD) # Set the location where CMake can find the installed libraries 
  for the AWS SDK. 
     string(REPLACE ";" "/aws-cpp-sdk-all;" SYSTEM_MODULE_PATH 
  "${CMAKE_SYSTEM_PREFIX_PATH}/aws-cpp-sdk-all") 
     list(APPEND CMAKE_PREFIX_PATH ${SYSTEM_MODULE_PATH})
endif ()
# Find the AWS SDK for C++ package.
```

```
find_package(AWSSDK REQUIRED COMPONENTS ${SERVICE_COMPONENTS})
if (WINDOWS_BUILD) 
      # Copy relevant AWS SDK for C++ libraries into the current binary directory for 
  running and debugging. 
      # set(BIN_SUB_DIR "/Debug") # if you are building from the command line you may 
  need to uncomment this 
                                      # and set the proper subdirectory to the 
  executables' location. 
     AWSSDK CPY DYN LIBS(SERVICE COMPONENTS ""
  ${CMAKE_CURRENT_BINARY_DIR}${BIN_SUB_DIR})
endif ()
add_executable(${PROJECT_NAME} 
         hello_dynamodb.cpp)
target_link_libraries(${PROJECT_NAME} 
         ${AWSSDK_LINK_LIBRARIES})
```
Código del archivo de código fuente hello\_dynamodb.cpp.

```
#include <aws/core/Aws.h>
#include <aws/dynamodb/DynamoDBClient.h>
#include <aws/dynamodb/model/ListTablesRequest.h>
#include <iostream>
/* 
  * A "Hello DynamoDB" starter application which initializes an Amazon DynamoDB 
  (DynamoDB) client and lists the 
   DynamoDB tables.
 * 
  * main function 
 * 
  * Usage: 'hello_dynamodb' 
  * 
  */
int main(int argc, char **argv) { 
     Aws::SDKOptions options; 
     // Optionally change the log level for debugging.
```

```
// options.loggingOptions.logLevel = Utils::Logging::LogLevel::Debug; 
     Aws::InitAPI(options); // Should only be called once. 
    int result = 0;
    \mathcal{L} Aws::Client::ClientConfiguration clientConfig; 
         // Optional: Set to the AWS Region (overrides config file). 
         // clientConfig.region = "us-east-1"; 
         Aws::DynamoDB::DynamoDBClient dynamodbClient(clientConfig); 
         Aws::DynamoDB::Model::ListTablesRequest listTablesRequest; 
         listTablesRequest.SetLimit(50); 
         do { 
             const Aws::DynamoDB::Model::ListTablesOutcome &outcome = 
  dynamodbClient.ListTables( 
                      listTablesRequest); 
             if (!outcome.IsSuccess()) { 
                 std::cout << "Error: " << outcome.GetError().GetMessage() << 
  std::endl; 
                result = 1;
                 break; 
 } 
             for (const auto &tableName: outcome.GetResult().GetTableNames()) { 
                 std::cout << tableName << std::endl; 
 } 
             listTablesRequest.SetExclusiveStartTableName( 
                      outcome.GetResult().GetLastEvaluatedTableName()); 
         } while (!listTablesRequest.GetExclusiveStartTableName().empty()); 
     } 
     Aws::ShutdownAPI(options); // Should only be called once. 
     return result;
}
```
• Para obtener más información sobre la API, consulte la Referencia de [ListTables](https://docs.aws.amazon.com/goto/SdkForCpp/dynamodb-2012-08-10/ListTables)la AWS SDK for C++API.

#### Temas

- **[Acciones](#page-8325-0)**
- **[Escenarios](#page-8347-0)**

#### Acciones

Creación de una tabla

En el siguiente ejemplo de código se muestra cómo crear una tabla de DynamoDB.

#### SDK para C++

#### **a** Note

```
//! Create an Amazon DynamoDB table.
/*! 
  \sa createTable() 
  \param tableName: Name for the DynamoDB table. 
  \param primaryKey: Primary key for the DynamoDB table. 
  \param clientConfiguration: AWS client configuration. 
  \return bool: Function succeeded. 
  */
bool AwsDoc::DynamoDB::createTable(const Aws::String &tableName, 
                                      const Aws::String &primaryKey, 
                                      const Aws::Client::ClientConfiguration 
  &clientConfiguration) { 
     Aws::DynamoDB::DynamoDBClient dynamoClient(clientConfiguration); 
     std::cout << "Creating table " << tableName << 
               " with a simple primary key: \"" << primaryKey << "\"." << std::endl; 
     Aws::DynamoDB::Model::CreateTableRequest request; 
     Aws::DynamoDB::Model::AttributeDefinition hashKey; 
     hashKey.SetAttributeName(primaryKey); 
     hashKey.SetAttributeType(Aws::DynamoDB::Model::ScalarAttributeType::S); 
     request.AddAttributeDefinitions(hashKey); 
     Aws::DynamoDB::Model::KeySchemaElement keySchemaElement;
```

```
 keySchemaElement.WithAttributeName(primaryKey).WithKeyType( 
            Aws::DynamoDB::Model::KeyType::HASH);
     request.AddKeySchema(keySchemaElement); 
     Aws::DynamoDB::Model::ProvisionedThroughput throughput; 
     throughput.WithReadCapacityUnits(5).WithWriteCapacityUnits(5); 
     request.SetProvisionedThroughput(throughput); 
     request.SetTableName(tableName); 
    const Aws::DynamoDB::Model::CreateTableOutcome &outcome =
  dynamoClient.CreateTable( 
             request); 
     if (outcome.IsSuccess()) { 
         std::cout << "Table \"" 
                    << outcome.GetResult().GetTableDescription().GetTableName() << 
                    " created!" << std::endl; 
     } 
     else { 
         std::cerr << "Failed to create table: " << outcome.GetError().GetMessage() 
                    << std::endl; 
     } 
     return outcome.IsSuccess();
}
```
• Para obtener más información sobre la API, consulta [CreateTablel](https://docs.aws.amazon.com/goto/SdkForCpp/dynamodb-2012-08-10/CreateTable)a Referencia AWS SDK for C ++ de la API.

Eliminación de una tabla

En el siguiente ejemplo de código se muestra cómo eliminar una tabla de DynamoDB.

SDK para C++

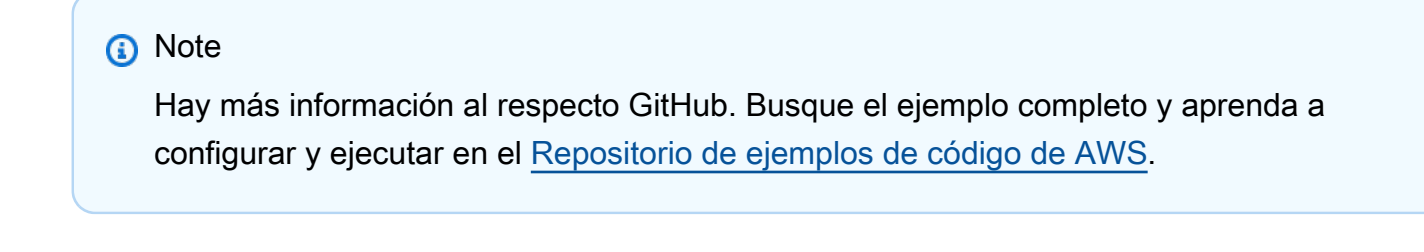

//! Delete an Amazon DynamoDB table.

```
/*! 
   \sa deleteTable() 
   \param tableName: The DynamoDB table name. 
   \param clientConfiguration: AWS client configuration. 
   \return bool: Function succeeded.
*/
bool AwsDoc::DynamoDB::deleteTable(const Aws::String &tableName, 
                                      const Aws::Client::ClientConfiguration 
  &clientConfiguration) { 
     Aws::DynamoDB::DynamoDBClient dynamoClient(clientConfiguration); 
     Aws::DynamoDB::Model::DeleteTableRequest request; 
     request.SetTableName(tableName); 
    const Aws::DynamoDB::Model::DeleteTableOutcome &result =
  dynamoClient.DeleteTable( 
             request); 
     if (result.IsSuccess()) { 
         std::cout << "Your table \"" 
                    << result.GetResult().GetTableDescription().GetTableName() 
                    << " was deleted.\n"; 
     } 
     else { 
         std::cerr << "Failed to delete table: " << result.GetError().GetMessage() 
                    << std::endl; 
     } 
     return result.IsSuccess();
}
```
• Para obtener más información sobre la API, consulta [DeleteTablel](https://docs.aws.amazon.com/goto/SdkForCpp/dynamodb-2012-08-10/DeleteTable)a Referencia AWS SDK for C ++ de la API.

Eliminación de un elemento de una tabla

En el siguiente ejemplo de código se muestra cómo eliminar un elemento de una tabla de DynamoDB.

#### SDK para C++

# **a** Note

```
//! Delete an item from an Amazon DynamoDB table.
/*! 
   \sa deleteItem() 
   \param tableName: The table name. 
   \param partitionKey: The partition key. 
   \param partitionValue: The value for the partition key. 
   \param clientConfiguration: AWS client configuration. 
   \return bool: Function succeeded. 
  */
bool AwsDoc::DynamoDB::deleteItem(const Aws::String &tableName, 
                                     const Aws::String &partitionKey, 
                                     const Aws::String &partitionValue, 
                                     const Aws::Client::ClientConfiguration 
  &clientConfiguration) { 
     Aws::DynamoDB::DynamoDBClient dynamoClient(clientConfiguration); 
     Aws::DynamoDB::Model::DeleteItemRequest request; 
     request.AddKey(partitionKey, 
                     Aws::DynamoDB::Model::AttributeValue().SetS(partitionValue)); 
     request.SetTableName(tableName); 
     const Aws::DynamoDB::Model::DeleteItemOutcome &outcome = 
  dynamoClient.DeleteItem( 
             request); 
     if (outcome.IsSuccess()) { 
         std::cout << "Item \"" << partitionValue << "\" deleted!" << std::endl; 
     } 
     else { 
         std::cerr << "Failed to delete item: " << outcome.GetError().GetMessage() 
                    << std::endl; 
     }
```

```
 return outcome.IsSuccess();
```
• Para obtener más información sobre la API, consulta [DeleteIteml](https://docs.aws.amazon.com/goto/SdkForCpp/dynamodb-2012-08-10/DeleteItem)a Referencia AWS SDK for C+ + de la API.

Obtención de un lote de elementos

En el siguiente ejemplo de código, se muestra cómo obtener un lote de elementos de DynamoDB.

SDK para C++

#### **a** Note

```
//! Batch get items from different Amazon DynamoDB tables.
/*! 
  \sa batchGetItem() 
  \param clientConfiguration: AWS client configuration. 
  \return bool: Function succeeded. 
  */
bool AwsDoc::DynamoDB::batchGetItem( 
         const Aws::Client::ClientConfiguration &clientConfiguration) { 
     Aws::DynamoDB::DynamoDBClient dynamoClient(clientConfiguration); 
     Aws::DynamoDB::Model::BatchGetItemRequest request; 
     // Table1: Forum. 
     Aws::String table1Name = "Forum"; 
     Aws::DynamoDB::Model::KeysAndAttributes table1KeysAndAttributes; 
     // Table1: Projection expression. 
     table1KeysAndAttributes.SetProjectionExpression("#n, Category, Messages, #v"); 
     // Table1: Expression attribute names. 
     Aws::Http::HeaderValueCollection headerValueCollection; 
     headerValueCollection.emplace("#n", "Name"); 
     headerValueCollection.emplace("#v", "Views");
```

```
 table1KeysAndAttributes.SetExpressionAttributeNames(headerValueCollection); 
    // Table1: Set key name, type, and value to search. 
    std::vector<Aws::String> nameValues = {"Amazon DynamoDB", "Amazon S3"}; 
    for (const Aws::String &name: nameValues) { 
        Aws::Map<Aws::String, Aws::DynamoDB::Model::AttributeValue> keys; 
        Aws::DynamoDB::Model::AttributeValue key; 
        key.SetS(name); 
        keys.emplace("Name", key); 
        table1KeysAndAttributes.AddKeys(keys); 
    } 
    Aws::Map<Aws::String, Aws::DynamoDB::Model::KeysAndAttributes> requestItems; 
    requestItems.emplace(table1Name, table1KeysAndAttributes); 
   // Table2: ProductCatalog. 
    Aws::String table2Name = "ProductCatalog"; 
    Aws::DynamoDB::Model::KeysAndAttributes table2KeysAndAttributes; 
    table2KeysAndAttributes.SetProjectionExpression("Title, Price, Color"); 
    // Table2: Set key name, type, and value to search. 
    std::vector<Aws::String> idValues = {"102", "103", "201"}; 
    for (const Aws::String &id: idValues) { 
        Aws::Map<Aws::String, Aws::DynamoDB::Model::AttributeValue> keys; 
        Aws::DynamoDB::Model::AttributeValue key; 
        key.SetN(id); 
        keys.emplace("Id", key); 
        table2KeysAndAttributes.AddKeys(keys); 
    } 
    requestItems.emplace(table2Name, table2KeysAndAttributes); 
    bool result = true; 
    do { // Use a do loop to handle pagination. 
        request.SetRequestItems(requestItems); 
        const Aws::DynamoDB::Model::BatchGetItemOutcome &outcome = 
 dynamoClient.BatchGetItem( 
                request); 
        if (outcome.IsSuccess()) { 
            for (const auto &responsesMapEntry: outcome.GetResult().GetResponses()) 
 { 
                Aws::String tableName = responsesMapEntry.first;
```

```
const Aws::Vector<Aws::Map<Aws::String,
 Aws::DynamoDB::Model::AttributeValue>> &tableResults = responsesMapEntry.second; 
                std::cout << "Retrieved " << tableResults.size() 
                          << " responses for table '" << tableName << "'.\n" 
                          << std::endl; 
                if (tableName == "Forum") { 
                     std::cout << "Name | Category | Message | Views" << std::endl; 
                   for (const Aws::Map<Aws::String,
 Aws::DynamoDB::Model::AttributeValue> &item: tableResults) { 
                         std::cout << item.at("Name").GetS() << " | "; 
                        std::cout << item.at("Category").GetS() << " | "; 
                         std::cout << (item.count("Message") == 0 ? "" : item.at( 
                                "Messages". GetN()) << " | ";
                        std::cout << (item.count("Views") == 0 ? "" : item.at( 
                                 "Views").GetN()) << std::endl; 
1 1 1 1 1 1 1
 } 
                else { 
                     std::cout << "Title | Price | Color" << std::endl; 
                   for (const Aws::Map<Aws::String,
 Aws::DynamoDB::Model::AttributeValue> &item: tableResults) { 
                         std::cout << item.at("Title").GetS() << " | "; 
                        std::cout << (item.count("Price") == 0 ? "" : item.at( 
                                 "Price").GetN()); 
                        if (item.count("Color")) { 
                            std::cout << " | "; 
                            for (const 
 std::shared_ptr<Aws::DynamoDB::Model::AttributeValue> &listItem: item.at( 
                                     "Color").GetL()) 
                                 std::cout << listItem->GetS() << " "; 
 } 
                        std::cout << std::endl; 
1 1 1 1 1 1 1
 } 
                std::cout << std::endl; 
 } 
            // If necessary, repeat request for remaining items. 
            requestItems = outcome.GetResult().GetUnprocessedKeys(); 
        } 
        else { 
            std::cerr << "Batch get item failed: " << 
 outcome.GetError().GetMessage()
```

```
 << std::endl; 
               result = false; 
               break; 
          } 
     } while (!requestItems.empty()); 
     return result;
}
```
• Para obtener más información sobre la API, consulta [BatchGetItem](https://docs.aws.amazon.com/goto/SdkForCpp/dynamodb-2012-08-10/BatchGetItem)la Referencia AWS SDK for C++ de la API.

Obtención de un elemento de una tabla

En el siguiente ejemplo de código se muestra cómo obtener un elemento de una tabla de DynamoDB.

SDK para C++

#### **a** Note

```
//! Get an item from an Amazon DynamoDB table.
/*! 
  \sa getItem() 
   \param tableName: The table name. 
   \param partitionKey: The partition key. 
   \param partitionValue: The value for the partition key. 
   \param clientConfiguration: AWS client configuration. 
  \return bool: Function succeeded. 
  */
bool AwsDoc::DynamoDB::getItem(const Aws::String &tableName, 
                                  const Aws::String &partitionKey, 
                                  const Aws::String &partitionValue, 
                                  const Aws::Client::ClientConfiguration 
  &clientConfiguration) {
```

```
 Aws::DynamoDB::DynamoDBClient dynamoClient(clientConfiguration); 
     Aws::DynamoDB::Model::GetItemRequest request; 
     // Set up the request. 
     request.SetTableName(tableName); 
     request.AddKey(partitionKey, 
                     Aws::DynamoDB::Model::AttributeValue().SetS(partitionValue)); 
     // Retrieve the item's fields and values. 
     const Aws::DynamoDB::Model::GetItemOutcome &outcome = 
  dynamoClient.GetItem(request); 
     if (outcome.IsSuccess()) { 
         // Reference the retrieved fields/values. 
        const Aws::Map<Aws::String, Aws::DynamoDB::Model::AttributeValue> &item =
  outcome.GetResult().GetItem(); 
        if (!item.empty()) \{ // Output each retrieved field and its value. 
             for (const auto &i: item) 
                  std::cout << "Values: " << i.first << ": " << i.second.GetS() 
                             << std::endl; 
         } 
         else { 
             std::cout << "No item found with the key " << partitionKey << std::endl; 
         } 
     } 
     else { 
         std::cerr << "Failed to get item: " << outcome.GetError().GetMessage(); 
     } 
     return outcome.IsSuccess();
}
```
• Para obtener más información sobre la API, consulta [GetIteml](https://docs.aws.amazon.com/goto/SdkForCpp/dynamodb-2012-08-10/GetItem)a Referencia AWS SDK for C++ de la API.

Obtener información sobre una tabla

En el siguiente ejemplo de código se muestra cómo obtener información sobre una tabla de DynamoDB.

#### SDK para C++

## **a** Note

```
//! Describe an Amazon DynamoDB table.
/*! 
  \sa describeTable() 
  \param tableName: The DynamoDB table name. 
  \param clientConfiguration: AWS client configuration. 
  \return bool: Function succeeded.
*/
bool AwsDoc::DynamoDB::describeTable(const Aws::String &tableName, 
                                       const Aws::Client::ClientConfiguration 
  &clientConfiguration) { 
     Aws::DynamoDB::DynamoDBClient dynamoClient(clientConfiguration); 
     Aws::DynamoDB::Model::DescribeTableRequest request; 
     request.SetTableName(tableName); 
     const Aws::DynamoDB::Model::DescribeTableOutcome &outcome = 
  dynamoClient.DescribeTable( 
             request); 
     if (outcome.IsSuccess()) { 
         const Aws::DynamoDB::Model::TableDescription &td = 
  outcome.GetResult().GetTable(); 
         std::cout << "Table name : " << td.GetTableName() << std::endl; 
         std::cout << "Table ARN : " << td.GetTableArn() << std::endl; 
        std::cout << "Status : "
                    << Aws::DynamoDB::Model::TableStatusMapper::GetNameForTableStatus( 
                            td.GetTableStatus()) << std::endl; 
         std::cout << "Item count : " << td.GetItemCount() << std::endl; 
         std::cout << "Size (bytes): " << td.GetTableSizeBytes() << std::endl; 
         const Aws::DynamoDB::Model::ProvisionedThroughputDescription &ptd = 
  td.GetProvisionedThroughput(); 
         std::cout << "Throughput" << std::endl;
```

```
 std::cout << " Read Capacity : " << ptd.GetReadCapacityUnits() << 
  std::endl; 
         std::cout << " Write Capacity: " << ptd.GetWriteCapacityUnits() << 
  std::endl; 
         const Aws::Vector<Aws::DynamoDB::Model::AttributeDefinition> &ad = 
  td.GetAttributeDefinitions(); 
         std::cout << "Attributes" << std::endl; 
         for (const auto &a: ad) 
             std::cout << " " << a.GetAttributeName() << " (" << 
  Aws::DynamoDB::Model::ScalarAttributeTypeMapper::GetNameForScalarAttributeType( 
                                 a.GetAttributeType()) << 
                        ")" << std::endl; 
     } 
     else { 
         std::cerr << "Failed to describe table: " << 
  outcome.GetError().GetMessage(); 
     } 
     return outcome.IsSuccess();
}
```
• Para obtener más información sobre la API, consulta [DescribeTable](https://docs.aws.amazon.com/goto/SdkForCpp/dynamodb-2012-08-10/DescribeTable)la Referencia AWS SDK for C++ de la API.

#### Mostrar tablas

En el siguiente ejemplo de código se muestra cómo enumerar las tablas de DynamoDB.

SDK para C++

#### **a** Note

Hay más información al respecto GitHub. Busque el ejemplo completo y aprenda a configurar y ejecutar en el [Repositorio de ejemplos de código de AWS.](https://github.com/awsdocs/aws-doc-sdk-examples/tree/main/cpp/example_code/dynamodb#code-examples)

//! List the Amazon DynamoDB tables for the current AWS account. /\*!

```
 \sa listTables() 
   \param clientConfiguration: AWS client configuration. 
   \return bool: Function succeeded. 
  */
bool AwsDoc::DynamoDB::listTables( 
         const Aws::Client::ClientConfiguration &clientConfiguration) { 
     Aws::DynamoDB::DynamoDBClient dynamoClient(clientConfiguration); 
     Aws::DynamoDB::Model::ListTablesRequest listTablesRequest; 
     listTablesRequest.SetLimit(50); 
     do { 
         const Aws::DynamoDB::Model::ListTablesOutcome &outcome = 
  dynamoClient.ListTables( 
                  listTablesRequest); 
         if (!outcome.IsSuccess()) { 
             std::cout << "Error: " << outcome.GetError().GetMessage() << std::endl; 
             return false; 
         } 
         for (const auto &tableName: outcome.GetResult().GetTableNames()) 
             std::cout << tableName << std::endl; 
         listTablesRequest.SetExclusiveStartTableName( 
                  outcome.GetResult().GetLastEvaluatedTableName()); 
     } while (!listTablesRequest.GetExclusiveStartTableName().empty()); 
     return true;
}
```
• Para obtener más información sobre la API, consulta [ListTablesl](https://docs.aws.amazon.com/goto/SdkForCpp/dynamodb-2012-08-10/ListTables)a Referencia AWS SDK for C+ + de la API.

#### Colocar un elemento en una tabla

En el siguiente ejemplo de código se muestra cómo colocar un elemento en una tabla de DynamoDB.

#### SDK para C++

# **a** Note

```
//! Put an item in an Amazon DynamoDB table.
/*! 
   \sa putItem() 
   \param tableName: The table name. 
   \param artistKey: The artist key. This is the partition key for the table. 
   \param artistValue: The artist value. 
   \param albumTitleKey: The album title key. 
   \param albumTitleValue: The album title value. 
   \param awardsKey: The awards key. 
   \param awardsValue: The awards value. 
   \param songTitleKey: The song title key. 
   \param songTitleValue: The song title value. 
   \param clientConfiguration: AWS client configuration. 
   \return bool: Function succeeded. 
  */
bool AwsDoc::DynamoDB::putItem(const Aws::String &tableName, 
                                  const Aws::String &artistKey, 
                                  const Aws::String &artistValue, 
                                  const Aws::String &albumTitleKey, 
                                  const Aws::String &albumTitleValue, 
                                  const Aws::String &awardsKey, 
                                  const Aws::String &awardsValue, 
                                  const Aws::String &songTitleKey, 
                                  const Aws::String &songTitleValue, 
                                  const Aws::Client::ClientConfiguration 
  &clientConfiguration) { 
     Aws::DynamoDB::DynamoDBClient dynamoClient(clientConfiguration); 
     Aws::DynamoDB::Model::PutItemRequest putItemRequest; 
     putItemRequest.SetTableName(tableName); 
     putItemRequest.AddItem(artistKey, Aws::DynamoDB::Model::AttributeValue().SetS( 
             artistValue)); // This is the hash key.
```

```
 putItemRequest.AddItem(albumTitleKey, 
  Aws::DynamoDB::Model::AttributeValue().SetS( 
             albumTitleValue)); 
     putItemRequest.AddItem(awardsKey, 
  Aws::DynamoDB::Model::AttributeValue().SetS(awardsValue)); 
     putItemRequest.AddItem(songTitleKey, 
  Aws::DynamoDB::Model::AttributeValue().SetS(songTitleValue)); 
     const Aws::DynamoDB::Model::PutItemOutcome outcome = dynamoClient.PutItem( 
             putItemRequest); 
     if (outcome.IsSuccess()) { 
         std::cout << "Successfully added Item!" << std::endl; 
     } 
     else { 
         std::cerr << outcome.GetError().GetMessage() << std::endl; 
     } 
     return outcome.IsSuccess();
}
```
• Para obtener más información sobre la API, consulta [PutItem](https://docs.aws.amazon.com/goto/SdkForCpp/dynamodb-2012-08-10/PutItem)la Referencia AWS SDK for C++ de la API.

Consultar una tabla

En el siguiente ejemplo de código se muestra cómo consultar una tabla de DynamoDB.

SDK para C++

**G** Note

```
//! Perform a query on an Amazon DynamoDB Table and retrieve items.
/*! 
   \sa queryItem()
```

```
 \param tableName: The table name. 
   \param partitionKey: The partition key. 
   \param partitionValue: The value for the partition key. 
   \param projectionExpression: The projections expression, which is ignored if 
  empty. 
   \param clientConfiguration: AWS client configuration. 
  \return bool: Function succeeded. 
   */
/* 
  * The partition key attribute is searched with the specified value. By default, all 
 fields and values 
  * contained in the item are returned. If an optional projection expression is 
  * specified on the command line, only the specified fields and values are 
  * returned. 
  */
bool AwsDoc::DynamoDB::queryItems(const Aws::String &tableName, 
                                     const Aws::String &partitionKey, 
                                     const Aws::String &partitionValue, 
                                     const Aws::String &projectionExpression, 
                                     const Aws::Client::ClientConfiguration 
  &clientConfiguration) { 
     Aws::DynamoDB::DynamoDBClient dynamoClient(clientConfiguration); 
     Aws::DynamoDB::Model::QueryRequest request; 
     request.SetTableName(tableName); 
     if (!projectionExpression.empty()) { 
         request.SetProjectionExpression(projectionExpression); 
     } 
     // Set query key condition expression. 
     request.SetKeyConditionExpression(partitionKey + "= :valueToMatch"); 
     // Set Expression AttributeValues. 
     Aws::Map<Aws::String, Aws::DynamoDB::Model::AttributeValue> attributeValues; 
     attributeValues.emplace(":valueToMatch", partitionValue); 
     request.SetExpressionAttributeValues(attributeValues); 
     bool result = true;
```
// "exclusiveStartKey" is used for pagination.

```
 Aws::Map<Aws::String, Aws::DynamoDB::Model::AttributeValue> exclusiveStartKey; 
     do { 
         if (!exclusiveStartKey.empty()) { 
              request.SetExclusiveStartKey(exclusiveStartKey); 
              exclusiveStartKey.clear(); 
         } 
         // Perform Query operation. 
         const Aws::DynamoDB::Model::QueryOutcome &outcome = 
 dynamoClient.Query(request); 
         if (outcome.IsSuccess()) { 
              // Reference the retrieved items. 
             const Aws::Vector<Aws::Map<Aws::String,
 Aws::DynamoDB::Model::AttributeValue>> &items = outcome.GetResult().GetItems(); 
              if (!items.empty()) { 
                  std::cout << "Number of items retrieved from Query: " << 
 items.size() 
                              << std::endl; 
                  // Iterate each item and print. 
                  for (const auto &item: items) { 
                       std::cout 
\langle\langle\cdot,\cdot\rangle\rangle and \langle\cdot,\cdot\rangle and \langle\cdot,\cdot\rangle and \langle\cdot,\cdot\rangle "******************************************************" 
                                << std::endl; 
                       // Output each retrieved field and its value. 
                       for (const auto &i: item) 
                            std::cout << i.first << ": " << i.second.GetS() << 
 std::endl; 
 } 
 } 
              else { 
                  std::cout << "No item found in table: " << tableName << std::endl; 
 } 
              exclusiveStartKey = outcome.GetResult().GetLastEvaluatedKey(); 
         } 
         else { 
              std::cerr << "Failed to Query items: " << 
 outcome.GetError().GetMessage(); 
              result = false; 
              break; 
         } 
     } while (!exclusiveStartKey.empty()); 
     return result;
```
}

• Para obtener información acerca de la API, consulte [Query](https://docs.aws.amazon.com/goto/SdkForCpp/dynamodb-2012-08-10/Query) en la referencia de la API de AWS SDK for C++

Ejecutar una instrucción PartiQL

En el siguiente ejemplo de código se muestra cómo ejecutar una instrucción PartiQL en una tabla de DynamoDB.

SDK para C++

# **G** Note

Hay más información GitHub. Busque el ejemplo completo y aprenda a configurar y ejecutar en el [Repositorio de ejemplos de código de AWS.](https://github.com/awsdocs/aws-doc-sdk-examples/tree/main/cpp/example_code/dynamodb#code-examples)

Utilizar una instrucción INSERT para agregar un elemento.

```
 Aws::DynamoDB::DynamoDBClient dynamoClient(clientConfiguration); 
   // 2. Add a new movie using an "Insert" statement. (ExecuteStatement) 
    Aws::String title; 
    float rating; 
    int year; 
    Aws::String plot; 
   \mathcal{L} title = askQuestion( 
                 "Enter the title of a movie you want to add to the table: "); 
        year = askQuestionForInt("What year was it released? "); 
        rating = askQuestionForFloatRange("On a scale of 1 - 10, how do you rate it? 
 ", 
                                             1, 10); 
        plot = askQuestion("Summarize the plot for me: "); 
        Aws::DynamoDB::Model::ExecuteStatementRequest request; 
        std::stringstream sqlStream; 
        sqlStream << "INSERT INTO \"" << MOVIE_TABLE_NAME << "\" VALUE {'" 
                   << TITLE_KEY << "': ?, '" << YEAR_KEY << "': ?, '"
```

```
 << INFO_KEY << "': ?}"; 
        request.SetStatement(sqlStream.str()); 
        // Create the parameter attributes. 
        Aws::Vector<Aws::DynamoDB::Model::AttributeValue> attributes; 
        attributes.push_back(Aws::DynamoDB::Model::AttributeValue().SetS(title)); 
       attributes.push_back(Aws::DynamoDB::Model::AttributeValue().SetN(year));
        Aws::DynamoDB::Model::AttributeValue infoMapAttribute; 
       std::shared_ptr<Aws::DynamoDB::Model::AttributeValue> ratingAttribute =
 Aws::MakeShared<Aws::DynamoDB::Model::AttributeValue>( 
               ALLOCATION TAG.c str());
        ratingAttribute->SetN(rating); 
        infoMapAttribute.AddMEntry(RATING_KEY, ratingAttribute); 
        std::shared_ptr<Aws::DynamoDB::Model::AttributeValue> plotAttribute = 
 Aws::MakeShared<Aws::DynamoDB::Model::AttributeValue>( 
                ALLOCATION_TAG.c_str()); 
        plotAttribute->SetS(plot); 
        infoMapAttribute.AddMEntry(PLOT_KEY, plotAttribute); 
        attributes.push_back(infoMapAttribute); 
        request.SetParameters(attributes); 
        Aws::DynamoDB::Model::ExecuteStatementOutcome outcome = 
 dynamoClient.ExecuteStatement( 
                request); 
        if (!outcome.IsSuccess()) { 
            std::cerr << "Failed to add a movie: " << 
 outcome.GetError().GetMessage() 
                       << std::endl; 
            return false; 
        } 
    }
```
Utilizar una instrucción SELECT para obtener un elemento.

 // 3. Get the data for the movie using a "Select" statement. (ExecuteStatement) { Aws::DynamoDB::Model::ExecuteStatementRequest request;

Acciones y escenarios 9890

```
 std::stringstream sqlStream; 
         sqlStream << "SELECT * FROM \"" << MOVIE_TABLE_NAME << "\" WHERE " 
                   << TITLE_KEY << "=? and " << YEAR_KEY << "=?"; 
         request.SetStatement(sqlStream.str()); 
         Aws::Vector<Aws::DynamoDB::Model::AttributeValue> attributes; 
         attributes.push_back(Aws::DynamoDB::Model::AttributeValue().SetS(title)); 
        attributes.push_back(Aws::DynamoDB::Model::AttributeValue().SetN(year));
         request.SetParameters(attributes); 
         Aws::DynamoDB::Model::ExecuteStatementOutcome outcome = 
 dynamoClient.ExecuteStatement( 
                 request); 
         if (!outcome.IsSuccess()) { 
             std::cerr << "Failed to retrieve movie information: " 
                       << outcome.GetError().GetMessage() << std::endl; 
             return false; 
         } 
         else { 
             // Print the retrieved movie information. 
             const Aws::DynamoDB::Model::ExecuteStatementResult &result = 
 outcome.GetResult(); 
            const Aws::Vector<Aws::Map<Aws::String,
 Aws::DynamoDB::Model::AttributeValue>> &items = result.GetItems(); 
            if (items.size() == 1) {
                 printMovieInfo(items[0]); 
 } 
             else { 
                 std::cerr << "Error: " << items.size() << " movies were retrieved. " 
                            << " There should be only one movie." << std::endl; 
 } 
        } 
    }
```
Utilizar una instrucción UPDATE para actualizar un elemento.

 // 4. Update the data for the movie using an "Update" statement. (ExecuteStatement)

{

```
 rating = askQuestionForFloatRange( 
                Aws::String("\nLet's update your movie.\nYou rated it ") + 
                std::to_string(rating) 
                + ", what new rating would you give it? ", 1, 10); 
        Aws::DynamoDB::Model::ExecuteStatementRequest request; 
        std::stringstream sqlStream; 
       sqlStream << "UPDATE \"" << MOVIE TABLE_NAME << "\" SET "
                   << INFO_KEY << "." << RATING_KEY << "=? WHERE " 
                   << TITLE_KEY << "=? AND " << YEAR_KEY << "=?"; 
        request.SetStatement(sqlStream.str()); 
        Aws::Vector<Aws::DynamoDB::Model::AttributeValue> attributes; 
        attributes.push_back(Aws::DynamoDB::Model::AttributeValue().SetN(rating)); 
        attributes.push_back(Aws::DynamoDB::Model::AttributeValue().SetS(title)); 
       attributes.push_back(Aws::DynamoDB::Model::AttributeValue().SetN(year));
        request.SetParameters(attributes); 
        Aws::DynamoDB::Model::ExecuteStatementOutcome outcome = 
 dynamoClient.ExecuteStatement( 
                request); 
        if (!outcome.IsSuccess()) { 
            std::cerr << "Failed to update a movie: " 
                       << outcome.GetError().GetMessage(); 
            return false; 
        } 
    }
```
Utilizar una instrucción DELETE para eliminar un elemento.

```
 // 6. Delete the movie using a "Delete" statement. (ExecuteStatement) 
 { 
     Aws::DynamoDB::Model::ExecuteStatementRequest request; 
     std::stringstream sqlStream; 
     sqlStream << "DELETE FROM \"" << MOVIE_TABLE_NAME << "\" WHERE " 
               << TITLE_KEY << "=? and " << YEAR_KEY << "=?"; 
     request.SetStatement(sqlStream.str());
```

```
 Aws::Vector<Aws::DynamoDB::Model::AttributeValue> attributes; 
       attributes.push_back(Aws::DynamoDB::Model::AttributeValue().SetS(title));
       attributes.push_back(Aws::DynamoDB::Model::AttributeValue().SetN(year));
        request.SetParameters(attributes); 
        Aws::DynamoDB::Model::ExecuteStatementOutcome outcome = 
 dynamoClient.ExecuteStatement( 
                request); 
        if (!outcome.IsSuccess()) { 
            std::cerr << "Failed to delete the movie: " 
                       << outcome.GetError().GetMessage() << std::endl; 
            return false; 
        } 
    }
```
• Para obtener más información sobre la API, consulta [ExecuteStatementl](https://docs.aws.amazon.com/goto/SdkForCpp/dynamodb-2012-08-10/ExecuteStatement)a Referencia AWS SDK for C++ de la API.

Ejecutar lotes de instrucciones PartiQL

En el siguiente ejemplo de código se muestra cómo ejecutar lotes de instrucciones PartiQL en una tabla de DynamoDB.

SDK para C++

```
a Note
```
Hay más información al respecto GitHub. Busque el ejemplo completo y aprenda a configurar y ejecutar en el [Repositorio de ejemplos de código de AWS.](https://github.com/awsdocs/aws-doc-sdk-examples/tree/main/cpp/example_code/dynamodb#code-examples)

Utilizar lotes de instrucciones INSERT para agregar elementos.

```
 // 2. Add multiple movies using "Insert" statements. (BatchExecuteStatement) 
 Aws::DynamoDB::DynamoDBClient dynamoClient(clientConfiguration); 
 std::vector<Aws::String> titles; 
 std::vector<float> ratings; 
 std::vector<int> years; 
 std::vector<Aws::String> plots;
```

```
 Aws::String doAgain = "n"; 
    do { 
        Aws::String aTitle = askQuestion( 
                "Enter the title of a movie you want to add to the table: "); 
        titles.push_back(aTitle); 
        int aYear = askQuestionForInt("What year was it released? "); 
        years.push_back(aYear); 
        float aRating = askQuestionForFloatRange( 
               "On a scale of 1 - 10, how do you rate it? ",
                1, 10); 
        ratings.push_back(aRating); 
        Aws::String aPlot = askQuestion("Summarize the plot for me: "); 
        plots.push_back(aPlot); 
        doAgain = askQuestion(Aws::String("Would you like to add more movies? (y/n) 
 ")); 
   } while (doAgain == "y");
    std::cout << "Adding " << titles.size() 
             \le (titles.size() == 1 ? " movie " : " movies ")
              << "to the table using a batch \"INSERT\" statement." << std::endl; 
    { 
        Aws::Vector<Aws::DynamoDB::Model::BatchStatementRequest> statements( 
                titles.size()); 
        std::stringstream sqlStream; 
        sqlStream << "INSERT INTO \"" << MOVIE_TABLE_NAME << "\" VALUE {'" 
                  << TITLE_KEY << "': ?, '" << YEAR_KEY << "': ?, '" 
                   << INFO_KEY << "': ?}"; 
        std::string sql(sqlStream.str()); 
       for (size_t i = 0; i < statements.size(); ++i) {
            statements[i].SetStatement(sql); 
            Aws::Vector<Aws::DynamoDB::Model::AttributeValue> attributes; 
            attributes.push_back( 
                     Aws::DynamoDB::Model::AttributeValue().SetS(titles[i])); 
 attributes.push_back(Aws::DynamoDB::Model::AttributeValue().SetN(years[i])); 
            // Create attribute for the info map. 
            Aws::DynamoDB::Model::AttributeValue infoMapAttribute;
```

```
std::shared ptr<Aws::DynamoDB::Model::AttributeValue> ratingAttribute =
 Aws::MakeShared<Aws::DynamoDB::Model::AttributeValue>( 
                     ALLOCATION_TAG.c_str()); 
            ratingAttribute->SetN(ratings[i]); 
           infoMapAttribute.AddMEntry(RATING KEY, ratingAttribute);
            std::shared_ptr<Aws::DynamoDB::Model::AttributeValue> plotAttribute = 
 Aws::MakeShared<Aws::DynamoDB::Model::AttributeValue>( 
                    ALLOCATION TAG.c str());
            plotAttribute->SetS(plots[i]); 
            infoMapAttribute.AddMEntry(PLOT_KEY, plotAttribute); 
            attributes.push_back(infoMapAttribute); 
            statements[i].SetParameters(attributes); 
        } 
        Aws::DynamoDB::Model::BatchExecuteStatementRequest request; 
        request.SetStatements(statements); 
        Aws::DynamoDB::Model::BatchExecuteStatementOutcome outcome = 
 dynamoClient.BatchExecuteStatement( 
                 request); 
        if (!outcome.IsSuccess()) { 
            std::cerr << "Failed to add the movies: " << 
 outcome.GetError().GetMessage() 
                       << std::endl; 
            return false; 
        } 
    }
```
Utilizar lotes de instrucciones SELECT para obtener elementos.

```
 // 3. Get the data for multiple movies using "Select" statements. 
 (BatchExecuteStatement) 
    { 
        Aws::Vector<Aws::DynamoDB::Model::BatchStatementRequest> statements( 
                titles.size()); 
        std::stringstream sqlStream; 
        sqlStream << "SELECT * FROM \"" << MOVIE_TABLE_NAME << "\" WHERE " 
                   << TITLE_KEY << "=? and " << YEAR_KEY << "=?";
```

```
 std::string sql(sqlStream.str()); 
        for (size t i = 0; i < statements.size(); ++i) {
             statements[i].SetStatement(sql); 
             Aws::Vector<Aws::DynamoDB::Model::AttributeValue> attributes; 
             attributes.push_back( 
                    Aws::DynamoDB::Model::AttributeValue().SetS(titles[i]));
 attributes.push_back(Aws::DynamoDB::Model::AttributeValue().SetN(years[i])); 
             statements[i].SetParameters(attributes); 
         } 
         Aws::DynamoDB::Model::BatchExecuteStatementRequest request; 
         request.SetStatements(statements); 
         Aws::DynamoDB::Model::BatchExecuteStatementOutcome outcome = 
 dynamoClient.BatchExecuteStatement( 
                 request); 
         if (outcome.IsSuccess()) { 
            const Aws::DynamoDB::Model::BatchExecuteStatementResult &result =
 outcome.GetResult(); 
             const Aws::Vector<Aws::DynamoDB::Model::BatchStatementResponse> 
 &responses = result.GetResponses(); 
             for (const Aws::DynamoDB::Model::BatchStatementResponse &response: 
 responses) { 
                const Aws::Map<Aws::String, Aws::DynamoDB::Model::AttributeValue>
 &item = response.GetItem(); 
                 printMovieInfo(item); 
 } 
         } 
         else { 
             std::cerr << "Failed to retrieve the movie information: " 
                        << outcome.GetError().GetMessage() << std::endl; 
             return false; 
         } 
     }
```
Utilizar lotes de instrucciones UPDATE para actualizar elementos.

```
 // 4. Update the data for multiple movies using "Update" statements. 
 (BatchExecuteStatement) 
   for (size t i = 0; i < titles.size(); ++i) {
        ratings[i] = askQuestionForFloatRange( 
                Aws::String("\nLet's update your the movie, \"") + titles[i] + 
                ".\nYou rated it " + std::to_string(ratings[i]) 
                + ", what new rating would you give it? ", 1, 10); 
    } 
    std::cout << "Updating the movie with a batch \"UPDATE\" statement." << 
 std::endl; 
    { 
        Aws::Vector<Aws::DynamoDB::Model::BatchStatementRequest> statements( 
                titles.size()); 
        std::stringstream sqlStream; 
       sqlStream << "UPDATE \"" << MOVIE TABLE_NAME << "\" SET "
                  << INFO_KEY << "." << RATING_KEY << "=? WHERE " 
                  << TITLE_KEY << "=? AND " << YEAR_KEY << "=?"; 
        std::string sql(sqlStream.str()); 
       for (size_t i = 0; i < statements.size(); ++i) {
            statements[i].SetStatement(sql); 
            Aws::Vector<Aws::DynamoDB::Model::AttributeValue> attributes; 
            attributes.push_back( 
                     Aws::DynamoDB::Model::AttributeValue().SetN(ratings[i])); 
            attributes.push_back( 
                   Aws::DynamoDB::Model::AttributeValue().SetS(titles[i]));
 attributes.push_back(Aws::DynamoDB::Model::AttributeValue().SetN(years[i])); 
            statements[i].SetParameters(attributes); 
        } 
        Aws::DynamoDB::Model::BatchExecuteStatementRequest request; 
        request.SetStatements(statements); 
        Aws::DynamoDB::Model::BatchExecuteStatementOutcome outcome = 
 dynamoClient.BatchExecuteStatement(
```

```
 request); 
     if (!outcome.IsSuccess()) { 
          std::cerr << "Failed to update movie information: " 
                     << outcome.GetError().GetMessage() << std::endl; 
         return false; 
     } 
 }
```
Utilizar lotes de instrucciones DELETE para eliminar elementos.

```
 // 6. Delete multiple movies using "Delete" statements. (BatchExecuteStatement) 
    { 
        Aws::Vector<Aws::DynamoDB::Model::BatchStatementRequest> statements( 
                titles.size()); 
        std::stringstream sqlStream; 
        sqlStream << "DELETE FROM \"" << MOVIE_TABLE_NAME << "\" WHERE " 
                   << TITLE_KEY << "=? and " << YEAR_KEY << "=?"; 
        std::string sql(sqlStream.str()); 
       for (size_t i = 0; i < statements.size(); ++i) {
            statements[i].SetStatement(sql); 
            Aws::Vector<Aws::DynamoDB::Model::AttributeValue> attributes; 
            attributes.push_back( 
                     Aws::DynamoDB::Model::AttributeValue().SetS(titles[i])); 
 attributes.push_back(Aws::DynamoDB::Model::AttributeValue().SetN(years[i])); 
            statements[i].SetParameters(attributes); 
        } 
        Aws::DynamoDB::Model::BatchExecuteStatementRequest request; 
        request.SetStatements(statements); 
        Aws::DynamoDB::Model::BatchExecuteStatementOutcome outcome = 
 dynamoClient.BatchExecuteStatement( 
                request); 
        if (!outcome.IsSuccess()) { 
            std::cerr << "Failed to delete the movies: " 
                       << outcome.GetError().GetMessage() << std::endl; 
            return false;
```
}

}

• Para obtener más información sobre la API, consulta [BatchExecuteStatementl](https://docs.aws.amazon.com/goto/SdkForCpp/dynamodb-2012-08-10/BatchExecuteStatement)a Referencia AWS SDK for C++ de la API.

## Examinar una tabla

En el siguiente ejemplo de código, se muestra cómo examinar una tabla de DynamoDB.

SDK para C++

# **a** Note

Hay más información al respecto GitHub. Busque el ejemplo completo y aprenda a configurar y ejecutar en el [Repositorio de ejemplos de código de AWS.](https://github.com/awsdocs/aws-doc-sdk-examples/tree/main/cpp/example_code/dynamodb#code-examples)

```
//! Scan an Amazon DynamoDB table.
/*! 
  \sa scanTable() 
  \param tableName: Name for the DynamoDB table. 
  \param projectionExpression: An optional projection expression, ignored if empty. 
  \param clientConfiguration: AWS client configuration. 
  \return bool: Function succeeded. 
  */
bool AwsDoc::DynamoDB::scanTable(const Aws::String &tableName, 
                                   const Aws::String &projectionExpression, 
                                   const Aws::Client::ClientConfiguration 
  &clientConfiguration) { 
     Aws::DynamoDB::DynamoDBClient dynamoClient(clientConfiguration); 
     Aws::DynamoDB::Model::ScanRequest request; 
     request.SetTableName(tableName); 
     if (!projectionExpression.empty()) 
         request.SetProjectionExpression(projectionExpression); 
     // Perform scan on table. 
     const Aws::DynamoDB::Model::ScanOutcome &outcome = dynamoClient.Scan(request);
```

```
 if (outcome.IsSuccess()) { 
         // Reference the retrieved items. 
        const Aws::Vector<Aws::Map<Aws::String,
  Aws::DynamoDB::Model::AttributeValue>> &items = outcome.GetResult().GetItems(); 
         if (!items.empty()) { 
             std::cout << "Number of items retrieved from scan: " << items.size() 
                        << std::endl; 
             // Iterate each item and print. 
            for (const Aws::Map<Aws::String, Aws::DynamoDB::Model::AttributeValue>
  &itemMap: items) { 
                  std::cout << 
    "******************************************************" 
                            << std::endl; 
                  // Output each retrieved field and its value. 
                  for (const auto &itemEntry: itemMap) 
                      std::cout << itemEntry.first << ": " << itemEntry.second.GetS() 
                                 << std::endl; 
 } 
         } 
         else { 
             std::cout << "No item found in table: " << tableName << std::endl; 
         } 
     } 
     else { 
         std::cerr << "Failed to Scan items: " << outcome.GetError().GetMessage() 
                    << std::endl; 
     } 
     return outcome.IsSuccess();
}
```
• Para obtener información acerca de la API, consulte [Scan](https://docs.aws.amazon.com/goto/SdkForCpp/dynamodb-2012-08-10/Scan) en la referencia de la API de AWS SDK for C++.

Actualizar un elemento en una tabla

En el siguiente ejemplo de código, se muestra cómo actualizar un elemento en una tabla de DynamoDB.

#### SDK para C++

### **a** Note

Hay más información GitHub. Busque el ejemplo completo y aprenda a configurar y ejecutar en el [Repositorio de ejemplos de código de AWS.](https://github.com/awsdocs/aws-doc-sdk-examples/tree/main/cpp/example_code/dynamodb#code-examples)

```
//! Update an Amazon DynamoDB table item.
/*! 
  \sa updateItem() 
  \param tableName: The table name. 
  \param partitionKey: The partition key. 
  \param partitionValue: The value for the partition key. 
  \param attributeKey: The key for the attribute to be updated. 
  \param attributeValue: The value for the attribute to be updated. 
  \param clientConfiguration: AWS client configuration. 
   \return bool: Function succeeded. 
   */
/* 
   The example code only sets/updates an attribute value. It processes
  * the attribute value as a string, even if the value could be interpreted 
  * as a number. Also, the example code does not remove an existing attribute 
  * from the key value. 
  */
bool AwsDoc::DynamoDB::updateItem(const Aws::String &tableName, 
                                     const Aws::String &partitionKey, 
                                     const Aws::String &partitionValue, 
                                     const Aws::String &attributeKey, 
                                     const Aws::String &attributeValue, 
                                     const Aws::Client::ClientConfiguration 
  &clientConfiguration) { 
     Aws::DynamoDB::DynamoDBClient dynamoClient(clientConfiguration); 
     // *** Define UpdateItem request arguments. 
     // Define TableName argument. 
     Aws::DynamoDB::Model::UpdateItemRequest request; 
     request.SetTableName(tableName); 
     // Define KeyName argument.
```

```
 Aws::DynamoDB::Model::AttributeValue attribValue; 
     attribValue.SetS(partitionValue); 
     request.AddKey(partitionKey, attribValue); 
     // Construct the SET update expression argument. 
    Aws::String update expression("SET #a = :valueA");
     request.SetUpdateExpression(update_expression); 
     // Construct attribute name argument. 
     Aws::Map<Aws::String, Aws::String> expressionAttributeNames; 
     expressionAttributeNames["#a"] = attributeKey; 
     request.SetExpressionAttributeNames(expressionAttributeNames); 
     // Construct attribute value argument. 
     Aws::DynamoDB::Model::AttributeValue attributeUpdatedValue; 
     attributeUpdatedValue.SetS(attributeValue); 
     Aws::Map<Aws::String, Aws::DynamoDB::Model::AttributeValue> 
  expressionAttributeValues; 
     expressionAttributeValues[":valueA"] = attributeUpdatedValue; 
     request.SetExpressionAttributeValues(expressionAttributeValues); 
     // Update the item. 
     const Aws::DynamoDB::Model::UpdateItemOutcome &outcome = 
  dynamoClient.UpdateItem( 
             request); 
     if (outcome.IsSuccess()) { 
         std::cout << "Item was updated" << std::endl; 
     } 
     else { 
         std::cerr << outcome.GetError().GetMessage() << std::endl; 
     } 
     return outcome.IsSuccess();
}
```
• Para obtener más información sobre la API, consulta [UpdateIteml](https://docs.aws.amazon.com/goto/SdkForCpp/dynamodb-2012-08-10/UpdateItem)a Referencia AWS SDK for C ++ de la API.

Escribir un lote de elementos

En el siguiente ejemplo de código, se muestra cómo escribir un lote de elementos de DynamoDB.

# SDK para C++

# **a** Note

Hay más información al respecto GitHub. Busque el ejemplo completo y aprenda a configurar y ejecutar en el [Repositorio de ejemplos de código de AWS.](https://github.com/awsdocs/aws-doc-sdk-examples/tree/main/cpp/example_code/dynamodb#code-examples)

```
//! Batch write items from a JSON file.
/*! 
  \sa batchWriteItem() 
  \param jsonFilePath: JSON file path. 
  \param clientConfiguration: AWS client configuration. 
  \return bool: Function succeeded. 
  */
/* 
  * The input for this routine is a JSON file that you can download from the 
  following URL: 
  * https://docs.aws.amazon.com/amazondynamodb/latest/developerguide/SampleData.html. 
 * 
  * The JSON data uses the BatchWriteItem API request syntax. The JSON strings are 
  * converted to AttributeValue objects. These AttributeValue objects will then 
  generate 
  * JSON strings when constructing the BatchWriteItem request, essentially outputting 
  * their input. 
 * 
  * This is perhaps an artificial example, but it demonstrates the APIs. 
  */
bool AwsDoc::DynamoDB::batchWriteItem(const Aws::String &jsonFilePath, 
                                         const Aws::Client::ClientConfiguration 
  &clientConfiguration) { 
     std::ifstream fileStream(jsonFilePath); 
     if (!fileStream) { 
         std::cerr << "Error: could not open file '" << jsonFilePath << "'." 
                    << std::endl; 
     } 
     std::stringstream stringStream; 
     stringStream << fileStream.rdbuf();
```

```
 Aws::Utils::Json::JsonValue jsonValue(stringStream); 
     Aws::DynamoDB::Model::BatchWriteItemRequest batchWriteItemRequest; 
     Aws::Map<Aws::String, Aws::Utils::Json::JsonView> level1Map = 
  jsonValue.View().GetAllObjects(); 
     for (const auto &level1Entry: level1Map) { 
         const Aws::Utils::Json::JsonView &entriesView = level1Entry.second; 
         const Aws::String &tableName = level1Entry.first; 
         // The JSON entries at this level are as follows: 
         // key - table name 
         // value - list of request objects 
         if (!entriesView.IsListType()) { 
             std::cerr << "Error: JSON file entry '" 
                        << tableName << "' is not a list." << std::endl; 
             continue; 
         } 
         Aws::Utils::Array<Aws::Utils::Json::JsonView> entries = 
  entriesView.AsArray(); 
         Aws::Vector<Aws::DynamoDB::Model::WriteRequest> writeRequests; 
         if (AwsDoc::DynamoDB::addWriteRequests(tableName, entries, 
                                                   writeRequests)) { 
             batchWriteItemRequest.AddRequestItems(tableName, writeRequests); 
         } 
     } 
     Aws::DynamoDB::DynamoDBClient dynamoClient(clientConfiguration); 
     Aws::DynamoDB::Model::BatchWriteItemOutcome outcome = 
  dynamoClient.BatchWriteItem( 
             batchWriteItemRequest); 
     if (outcome.IsSuccess()) { 
         std::cout << "DynamoDB::BatchWriteItem was successful." << std::endl; 
     } 
     else { 
         std::cerr << "Error with DynamoDB::BatchWriteItem. " 
                    << outcome.GetError().GetMessage() 
                    << std::endl; 
     } 
     return true;
}
```

```
//! Convert requests in JSON format to a vector of WriteRequest objects.
/*! 
  \sa addWriteRequests() 
   \param tableName: Name of the table for the write operations. 
   \param requestsJson: Request data in JSON format. 
   \param writeRequests: Vector to receive the WriteRequest objects. 
   \return bool: Function succeeded. 
  */
bool AwsDoc::DynamoDB::addWriteRequests(const Aws::String &tableName, 
constant of the constant of the constant of the constant of the constant of the constant of the constant of th
  Aws::Utils::Array<Aws::Utils::Json::JsonView> &requestsJson, 
  Aws::Vector<Aws::DynamoDB::Model::WriteRequest> &writeRequests) { 
    for (size_t i = 0; i < requestsJson.GetLength(); ++i) {
         const Aws::Utils::Json::JsonView &requestsEntry = requestsJson[i]; 
         if (!requestsEntry.IsObject()) { 
              std::cerr << "Error: incorrect requestsEntry type " 
                        << requestsEntry.WriteReadable() << std::endl; 
              return false; 
         } 
         Aws::Map<Aws::String, Aws::Utils::Json::JsonView> requestsMap = 
  requestsEntry.GetAllObjects(); 
         for (const auto &request: requestsMap) { 
              const Aws::String &requestType = request.first; 
              const Aws::Utils::Json::JsonView &requestJsonView = request.second; 
              if (requestType == "PutRequest") { 
                  if (!requestJsonView.ValueExists("Item")) { 
                      std::cerr << "Error: item key missing for requests " 
                                 << requestJsonView.WriteReadable() << std::endl; 
                      return false; 
 } 
                 Aws::Map<Aws::String, Aws::DynamoDB::Model::AttributeValue>
  attributes; 
                  if (!getAttributeObjectsMap(requestJsonView.GetObject("Item"), 
                                                attributes)) { 
                      std::cerr << "Error getting attributes " 
                                 << requestJsonView.WriteReadable() << std::endl; 
                      return false; 
 }
```

```
 Aws::DynamoDB::Model::PutRequest putRequest; 
                  putRequest.SetItem(attributes); 
                  writeRequests.push_back( 
                          Aws::DynamoDB::Model::WriteRequest().WithPutRequest( 
                                   putRequest)); 
 } 
             else { 
                  std::cerr << "Error: unimplemented request type '" << requestType 
                            << "'." << std::endl; 
 } 
         } 
     } 
     return true;
}
//! Generate a map of AttributeValue objects from JSON records.
/*! 
   \sa getAttributeObjectsMap() 
   \param jsonView: JSONView of attribute records. 
   \param writeRequests: Map to receive the AttributeValue objects. 
   \return bool: Function succeeded. 
  */
bool
AwsDoc::DynamoDB::getAttributeObjectsMap(const Aws::Utils::Json::JsonView &jsonView, 
                                            Aws::Map<Aws::String, 
  Aws::DynamoDB::Model::AttributeValue> &attributes) { 
     Aws::Map<Aws::String, Aws::Utils::Json::JsonView> objectsMap = 
  jsonView.GetAllObjects(); 
     for (const auto &entry: objectsMap) { 
         const Aws::String &attributeKey = entry.first; 
         const Aws::Utils::Json::JsonView &attributeJsonView = entry.second; 
         if (!attributeJsonView.IsObject()) { 
             std::cerr << "Error: attribute not an object " 
                        << attributeJsonView.WriteReadable() << std::endl; 
             return false; 
         } 
         attributes.emplace(attributeKey, 
                            Aws::DynamoDB::Model::AttributeValue(attributeJsonView));
     } 
     return true;
```
• Para obtener más información sobre la API, consulta [BatchWriteIteml](https://docs.aws.amazon.com/goto/SdkForCpp/dynamodb-2012-08-10/BatchWriteItem)a Referencia AWS SDK for C++ de la API.

# Escenarios

}

Introducción a tablas, elementos y consultas

En el siguiente ejemplo de código, se muestra cómo:

- Creación de una tabla que pueda contener datos de películas.
- Colocar, obtener y actualizar una sola película en la tabla.
- Escribir los datos de películas en la tabla a partir de un archivo JSON de ejemplo.
- Consultar películas que se hayan estrenado en un año determinado.
- Buscar películas que se hayan estrenado en un intervalo de años.
- Eliminación de una película de la tabla y, a continuación, eliminar la tabla.

# SDK para C++

## **a** Note

Hay más información al respecto GitHub. Busque el ejemplo completo y aprenda a configurar y ejecutar en el [Repositorio de ejemplos de código de AWS.](https://github.com/awsdocs/aws-doc-sdk-examples/tree/main/cpp/example_code/dynamodb#code-examples)

```
 { 
        Aws::Client::ClientConfiguration clientConfig; 
        // 1. Create a table with partition: year (N) and sort: title (S). 
 (CreateTable) 
        if (AwsDoc::DynamoDB::createMoviesDynamoDBTable(clientConfig)) { 
            AwsDoc::DynamoDB::dynamodbGettingStartedScenario(clientConfig); 
            // 9. Delete the table. (DeleteTable) 
            AwsDoc::DynamoDB::deleteMoviesDynamoDBTable(clientConfig); 
        } 
    }
```

```
//! Scenario to modify and query a DynamoDB table.
/*! 
  \sa dynamodbGettingStartedScenario() 
   \param clientConfiguration: AWS client configuration. 
   \return bool: Function succeeded. 
  */
bool AwsDoc::DynamoDB::dynamodbGettingStartedScenario( 
         const Aws::Client::ClientConfiguration &clientConfiguration) { 
     std::cout << std::setfill('*') << std::setw(ASTERISK_FILL_WIDTH) << " " 
                << std::endl; 
     std::cout << "Welcome to the Amazon DynamoDB getting started demo." << 
  std::endl; 
     std::cout << std::setfill('*') << std::setw(ASTERISK_FILL_WIDTH) << " " 
                << std::endl; 
     Aws::DynamoDB::DynamoDBClient dynamoClient(clientConfiguration); 
     // 2. Add a new movie. 
     Aws::String title; 
     float rating; 
     int year; 
     Aws::String plot; 
    \mathcal{L} title = askQuestion( 
                  "Enter the title of a movie you want to add to the table: "); 
         year = askQuestionForInt("What year was it released? "); 
         rating = askQuestionForFloatRange("On a scale of 1 - 10, how do you rate it? 
  ", 
                                              1, 10); 
         plot = askQuestion("Summarize the plot for me: "); 
         Aws::DynamoDB::Model::PutItemRequest putItemRequest; 
         putItemRequest.SetTableName(MOVIE_TABLE_NAME); 
         putItemRequest.AddItem(YEAR_KEY, 
                                  Aws::DynamoDB::Model::AttributeValue().SetN(year)); 
         putItemRequest.AddItem(TITLE_KEY, 
                                  Aws::DynamoDB::Model::AttributeValue().SetS(title)); 
         // Create attribute for the info map. 
         Aws::DynamoDB::Model::AttributeValue infoMapAttribute;
```

```
std::shared_ptr<Aws::DynamoDB::Model::AttributeValue> ratingAttribute =
 Aws::MakeShared<Aws::DynamoDB::Model::AttributeValue>( 
               ALLOCATION TAG.c str());
        ratingAttribute->SetN(rating); 
        infoMapAttribute.AddMEntry(RATING_KEY, ratingAttribute); 
        std::shared_ptr<Aws::DynamoDB::Model::AttributeValue> plotAttribute = 
 Aws::MakeShared<Aws::DynamoDB::Model::AttributeValue>( 
               ALLOCATION TAG.c str());
        plotAttribute->SetS(plot); 
        infoMapAttribute.AddMEntry(PLOT_KEY, plotAttribute); 
        putItemRequest.AddItem(INFO_KEY, infoMapAttribute); 
        Aws::DynamoDB::Model::PutItemOutcome outcome = dynamoClient.PutItem( 
                putItemRequest); 
        if (!outcome.IsSuccess()) { 
            std::cerr << "Failed to add an item: " << 
 outcome.GetError().GetMessage() 
                       << std::endl; 
            return false; 
        } 
    } 
    std::cout << "\nAdded '" << title << "' to '" << MOVIE_TABLE_NAME << "'." 
              << std::endl; 
    // 3. Update the rating and plot of the movie by using an update expression. 
   \mathfrak{c} rating = askQuestionForFloatRange( 
                Aws::String("\nLet's update your movie.\nYou rated it ") + 
               std::to string(rating)
                + ", what new rating would you give it? ", 1, 10); 
        plot = askQuestion(Aws::String("You summarized the plot as '") + plot + 
                            "'.\nWhat would you say now? "); 
        Aws::DynamoDB::Model::UpdateItemRequest request; 
        request.SetTableName(MOVIE_TABLE_NAME); 
        request.AddKey(TITLE_KEY, 
 Aws::DynamoDB::Model::AttributeValue().SetS(title)); 
        request.AddKey(YEAR_KEY, Aws::DynamoDB::Model::AttributeValue().SetN(year)); 
        std::stringstream expressionStream; 
        expressionStream << "set " << INFO_KEY << "." << RATING_KEY << " =:r, " 
                          << INFO_KEY << "." << PLOT_KEY << " =:p";
```

```
 request.SetUpdateExpression(expressionStream.str()); 
        request.SetExpressionAttributeValues({ 
{``:r",} Aws::DynamoDB::Model::AttributeValue().SetN( 
                                                          rating)}, 
{\bf \{``:p'',}\quad\quad Aws::DynamoDB::Model::AttributeValue().SetS( 
plot)}
\}) ;
        request.SetReturnValues(Aws::DynamoDB::Model::ReturnValue::UPDATED_NEW); 
       const Aws::DynamoDB::Model::UpdateItemOutcome &result =
 dynamoClient.UpdateItem( 
               request); 
        if (!result.IsSuccess()) { 
            std::cerr << "Error updating movie " + result.GetError().GetMessage() 
                     << std::endl; 
            return false; 
        } 
    } 
    std::cout << "\nUpdated '" << title << "' with new attributes:" << std::endl; 
    // 4. Put 250 movies in the table from moviedata.json. 
   \mathcal{L} std::cout << "Adding movies from a json file to the database." << std::endl; 
       const size t MAX SIZE FOR BATCH WRITE = 25;
        const size_t MOVIES_TO_WRITE = 10 * MAX_SIZE_FOR_BATCH_WRITE; 
        Aws::String jsonString = getMovieJSON(); 
        if (!jsonString.empty()) { 
            Aws::Utils::Json::JsonValue json(jsonString); 
            Aws::Utils::Array<Aws::Utils::Json::JsonView> movieJsons = 
 json.View().AsArray(); 
            Aws::Vector<Aws::DynamoDB::Model::WriteRequest> writeRequests; 
            // To add movies with a cross-section of years, use an appropriate 
 increment 
            // value for iterating through the database. 
            size_t increment = movieJsons.GetLength() / MOVIES_TO_WRITE; 
           for (size_t i = 0; i < movieJsons.GetLength(); i += increment) {
               writeRequests.push_back(Aws::DynamoDB::Model::WriteRequest()); 
               Aws::Map<Aws::String, Aws::DynamoDB::Model::AttributeValue> putItems 
 = movieJsonViewToAttributeMap(
```

```
 movieJsons[i]); 
                 Aws::DynamoDB::Model::PutRequest putRequest; 
                 putRequest.SetItem(putItems); 
                 writeRequests.back().SetPutRequest(putRequest); 
                 if (writeRequests.size() == MAX_SIZE_FOR_BATCH_WRITE) { 
                     Aws::DynamoDB::Model::BatchWriteItemRequest request; 
                     request.AddRequestItems(MOVIE_TABLE_NAME, writeRequests); 
                     const Aws::DynamoDB::Model::BatchWriteItemOutcome &outcome = 
 dynamoClient.BatchWriteItem( 
                             request); 
                     if (!outcome.IsSuccess()) { 
                          std::cerr << "Unable to batch write movie data: " 
                                    << outcome.GetError().GetMessage() 
                                    << std::endl; 
                         writeRequests.clear(); 
                         break; 
1 1 1 1 1 1 1
                     else { 
                         std::cout << "Added batch of " << writeRequests.size() 
                                    << " movies to the database." 
                                    << std::endl; 
1 1 1 1 1 1 1
                     writeRequests.clear(); 
 } 
 } 
         } 
    } 
     std::cout << std::setfill('*') << std::setw(ASTERISK_FILL_WIDTH) << " " 
               << std::endl; 
    // 5. Get a movie by Key (partition + sort). 
   \sqrt{ } Aws::String titleToGet("King Kong"); 
         Aws::String answer = askQuestion(Aws::String( 
                 "Let's move on...Would you like to get info about '" + titleToGet + 
                 "'? (y/n) ")); 
        if (answer == "v") {
            Aws::DynamoDB::Model::GetItemRequest request;
             request.SetTableName(MOVIE_TABLE_NAME); 
             request.AddKey(TITLE_KEY, 
                            Aws::DynamoDB::Model::AttributeValue().SetS(titleToGet)); 
             request.AddKey(YEAR_KEY, 
 Aws::DynamoDB::Model::AttributeValue().SetN(1933));
```

```
const Aws::DynamoDB::Model::GetItemOutcome &result =
 dynamoClient.GetItem( 
                     request); 
             if (!result.IsSuccess()) { 
                std::cerr << "Error " << result.GetError().GetMessage();
 } 
             else { 
                const Aws::Map<Aws::String, Aws::DynamoDB::Model::AttributeValue>
 &item = result.GetResult().GetItem(); 
                 if (!item.empty()) { 
                     std::cout << "\nHere's what I found:" << std::endl; 
                     printMovieInfo(item); 
 } 
                 else { 
                     std::cout << "\nThe movie was not found in the database." 
                               << std::endl; 
 } 
 } 
        } 
    } 
    // 6. Use Query with a key condition expression to return all movies 
    // released in a given year. 
    Aws::String doAgain = "n"; 
    do { 
        Aws::DynamoDB::Model::QueryRequest req; 
        req.SetTableName(MOVIE_TABLE_NAME); 
        // "year" is a DynamoDB reserved keyword and must be replaced with an 
        // expression attribute name. 
        req.SetKeyConditionExpression("#dynobase_year = :valueToMatch"); 
        req.SetExpressionAttributeNames({{"#dynobase_year", YEAR_KEY}}); 
        int yearToMatch = askQuestionForIntRange( 
                 "\nLet's get a list of movies released in" 
                 " a given year. Enter a year between 1972 and 2018 ", 
                 1972, 2018); 
        Aws::Map<Aws::String, Aws::DynamoDB::Model::AttributeValue> attributeValues; 
         attributeValues.emplace(":valueToMatch", 
                                 Aws::DynamoDB::Model::AttributeValue().SetN( 
                                         yearToMatch)); 
        req.SetExpressionAttributeValues(attributeValues);
```

```
 const Aws::DynamoDB::Model::QueryOutcome &result = dynamoClient.Query(req); 
         if (result.IsSuccess()) { 
            const Aws::Vector<Aws::Map<Aws::String,
Aws::DynamoDB::Model::AttributeValue>> &items = result.GetResult().GetItems();
            if (!items.empty()) \{ std::cout << "\nThere were " << items.size() 
                           << " movies in the database from " 
                           << yearToMatch << "." << std::endl; 
                 for (const auto &item: items) { 
                     printMovieInfo(item); 
 } 
                doAgain = "n"; } 
             else { 
                 std::cout << "\nNo movies from " << yearToMatch 
                           << " were found in the database" 
                           << std::endl; 
                 doAgain = askQuestion(Aws::String("Try another year? (y/n) ")); 
 } 
         } 
         else { 
             std::cerr << "Failed to Query items: " << result.GetError().GetMessage() 
                       << std::endl; 
         } 
   } while (doAgain == "y");
    // 7. Use Scan to return movies released within a range of years. 
   // Show how to paginate data using ExclusiveStartKey. (Scan +
 FilterExpression) 
   \mathcal{L} int startYear = askQuestionForIntRange("\nNow let's scan a range of years " 
                                                 "for movies in the database. Enter a 
 start year: ", 
                                                 1972, 2018); 
         int endYear = askQuestionForIntRange("\nEnter an end year: ", 
                                               startYear, 2018); 
       Aws::Map<Aws::String, Aws::DynamoDB::Model::AttributeValue>
 exclusiveStartKey; 
         do { 
            Aws::DynamoDB::Model::ScanRequest scanRequest;
            scanRequest.SetTableName(MOVIE TABLE NAME);
             scanRequest.SetFilterExpression(
```

```
 "#dynobase_year >= :startYear AND #dynobase_year <= :endYear"); 
            scanRequest.SetExpressionAttributeNames({{"#dynobase_year", YEAR_KEY}}); 
           Aws::Map<Aws::String, Aws::DynamoDB::Model::AttributeValue>
 attributeValues; 
            attributeValues.emplace(":startYear", 
                                     Aws::DynamoDB::Model::AttributeValue().SetN( 
                                             startYear)); 
            attributeValues.emplace(":endYear", 
                                     Aws::DynamoDB::Model::AttributeValue().SetN( 
                                             endYear)); 
            scanRequest.SetExpressionAttributeValues(attributeValues); 
            if (!exclusiveStartKey.empty()) { 
                 scanRequest.SetExclusiveStartKey(exclusiveStartKey); 
 } 
            const Aws::DynamoDB::Model::ScanOutcome &result = dynamoClient.Scan( 
                     scanRequest); 
            if (result.IsSuccess()) { 
               const Aws::Vector<Aws::Map<Aws::String,
Aws::DynamoDB::Model::AttributeValue>> &items = result.GetResult().GetItems();
                if (!items.empty()) { 
                     std::stringstream stringStream; 
                     stringStream << "\nFound " << items.size() << " movies in one 
 scan." 
                                  << " How many would you like to see? "; 
                     size_t count = askQuestionForInt(stringStream.str()); 
                    for (size_t i = 0; i < count && i < items.size(); ++i) {
                         printMovieInfo(items[i]); 
1 1 1 1 1 1 1
 } 
                else { 
                     std::cout << "\nNo movies in the database between " << startYear 
\lt" and " << endYear << "." << std::endl;
 } 
                exclusiveStartKey = result.GetResult().GetLastEvaluatedKey(); 
                if (!exclusiveStartKey.empty()) { 
                     std::cout << "Not all movies were retrieved. Scanning for more." 
                               << std::endl; 
 } 
                else {
```

```
 std::cout << "All movies were retrieved with this scan." 
                               << std::endl; 
 } 
 } 
             else { 
                 std::cerr << "Failed to Scan movies: " 
                           << result.GetError().GetMessage() << std::endl; 
 } 
         } while (!exclusiveStartKey.empty()); 
     } 
    // 8. Delete a movie. (DeleteItem) 
    \{ std::stringstream stringStream; 
         stringStream << "\nWould you like to delete the movie " << title 
                      << " from the database? (y/n) "; 
         Aws::String answer = askQuestion(stringStream.str()); 
        if (answer == "y") {
             Aws::DynamoDB::Model::DeleteItemRequest request; 
             request.AddKey(YEAR_KEY, 
  Aws::DynamoDB::Model::AttributeValue().SetN(year)); 
             request.AddKey(TITLE_KEY, 
                            Aws::DynamoDB::Model::AttributeValue().SetS(title)); 
             request.SetTableName(MOVIE_TABLE_NAME); 
            const Aws::DynamoDB::Model::DeleteItemOutcome &result =
  dynamoClient.DeleteItem( 
                     request); 
             if (result.IsSuccess()) { 
                 std::cout << "\nRemoved \"" << title << "\" from the database." 
                           << std::endl; 
 } 
             else { 
                 std::cerr << "Failed to delete the movie: " 
                           << result.GetError().GetMessage() 
                           << std::endl; 
 } 
         } 
     } 
     return true;
}
//! Routine to convert a JsonView object to an attribute map.
```

```
/*! 
   \sa movieJsonViewToAttributeMap() 
   \param jsonView: Json view object. 
  \return map: Map that can be used in a DynamoDB request. 
  */
Aws::Map<Aws::String, Aws::DynamoDB::Model::AttributeValue>
AwsDoc::DynamoDB::movieJsonViewToAttributeMap( 
         const Aws::Utils::Json::JsonView &jsonView) { 
     Aws::Map<Aws::String, Aws::DynamoDB::Model::AttributeValue> result; 
     if (jsonView.KeyExists(YEAR_KEY)) { 
         result[YEAR_KEY].SetN(jsonView.GetInteger(YEAR_KEY)); 
     } 
     if (jsonView.KeyExists(TITLE_KEY)) { 
         result[TITLE_KEY].SetS(jsonView.GetString(TITLE_KEY)); 
     } 
     if (jsonView.KeyExists(INFO_KEY)) { 
         Aws::Map<Aws::String, const 
  std::shared_ptr<Aws::DynamoDB::Model::AttributeValue>> infoMap; 
         Aws::Utils::Json::JsonView infoView = jsonView.GetObject(INFO_KEY); 
         if (infoView.KeyExists(RATING_KEY)) { 
             std::shared_ptr<Aws::DynamoDB::Model::AttributeValue> attributeValue = 
  std::make_shared<Aws::DynamoDB::Model::AttributeValue>(); 
             attributeValue->SetN(infoView.GetDouble(RATING_KEY)); 
            infoMap.emplace(std::make_pair(RATING_KEY, attributeValue));
         } 
         if (infoView.KeyExists(PLOT_KEY)) { 
            std::shared ptr<Aws::DynamoDB::Model::AttributeValue> attributeValue =
  std::make_shared<Aws::DynamoDB::Model::AttributeValue>(); 
             attributeValue->SetS(infoView.GetString(PLOT_KEY)); 
             infoMap.emplace(std::make_pair(PLOT_KEY, attributeValue)); 
         } 
         result[INFO_KEY].SetM(infoMap); 
     } 
     return result;
}
//! Create a DynamoDB table to be used in sample code scenarios.
/*! 
  \sa createMoviesDynamoDBTable() 
   \param clientConfiguration: AWS client configuration. 
   \return bool: Function succeeded.
```
\*/

```
bool AwsDoc::DynamoDB::createMoviesDynamoDBTable( 
         const Aws::Client::ClientConfiguration &clientConfiguration) { 
     Aws::DynamoDB::DynamoDBClient dynamoClient(clientConfiguration); 
     bool movieTableAlreadyExisted = false; 
     { 
        Aws::DynamoDB::Model::CreateTableRequest request;
         Aws::DynamoDB::Model::AttributeDefinition yearAttributeDefinition; 
         yearAttributeDefinition.SetAttributeName(YEAR_KEY); 
         yearAttributeDefinition.SetAttributeType( 
                Aws::DynamoDB::Model::ScalarAttributeType::N);
         request.AddAttributeDefinitions(yearAttributeDefinition); 
         Aws::DynamoDB::Model::AttributeDefinition titleAttributeDefinition; 
         yearAttributeDefinition.SetAttributeName(TITLE_KEY); 
         yearAttributeDefinition.SetAttributeType( 
                 Aws::DynamoDB::Model::ScalarAttributeType::S); 
         request.AddAttributeDefinitions(yearAttributeDefinition); 
         Aws::DynamoDB::Model::KeySchemaElement yearKeySchema; 
         yearKeySchema.WithAttributeName(YEAR_KEY).WithKeyType( 
                Aws::DynamoDB::Model::KeyType::HASH);
         request.AddKeySchema(yearKeySchema); 
         Aws::DynamoDB::Model::KeySchemaElement titleKeySchema; 
         yearKeySchema.WithAttributeName(TITLE_KEY).WithKeyType( 
                 Aws::DynamoDB::Model::KeyType::RANGE); 
         request.AddKeySchema(yearKeySchema); 
         Aws::DynamoDB::Model::ProvisionedThroughput throughput; 
         throughput.WithReadCapacityUnits( 
                 PROVISIONED_THROUGHPUT_UNITS).WithWriteCapacityUnits( 
                PROVISIONED_THROUGHPUT_UNITS);
         request.SetProvisionedThroughput(throughput); 
         request.SetTableName(MOVIE_TABLE_NAME); 
         std::cout << "Creating table '" << MOVIE_TABLE_NAME << "'..." << std::endl; 
        const Aws::DynamoDB::Model::CreateTableOutcome &result =
  dynamoClient.CreateTable( 
                 request); 
         if (!result.IsSuccess()) {
```

```
 if (result.GetError().GetErrorType() == 
                Aws::DynamoDB::DynamoDBErrors::RESOURCE_IN_USE) {
                 std::cout << "Table already exists." << std::endl; 
                 movieTableAlreadyExisted = true; 
 } 
             else { 
                 std::cerr << "Failed to create table: " 
                            << result.GetError().GetMessage(); 
                 return false; 
 } 
         } 
     } 
     // Wait for table to become active. 
     if (!movieTableAlreadyExisted) { 
         std::cout << "Waiting for table '" << MOVIE_TABLE_NAME 
                    << "' to become active...." << std::endl; 
         if (!AwsDoc::DynamoDB::waitTableActive(MOVIE_TABLE_NAME, 
  clientConfiguration)) { 
             return false; 
         } 
         std::cout << "Table '" << MOVIE_TABLE_NAME << "' created and active." 
                    << std::endl; 
     } 
     return true;
}
//! Delete the DynamoDB table used for sample code scenarios.
/*! 
   \sa deleteMoviesDynamoDBTable() 
   \param clientConfiguration: AWS client configuration. 
   \return bool: Function succeeded.
*/
bool AwsDoc::DynamoDB::deleteMoviesDynamoDBTable( 
         const Aws::Client::ClientConfiguration &clientConfiguration) { 
     Aws::DynamoDB::DynamoDBClient dynamoClient(clientConfiguration); 
     Aws::DynamoDB::Model::DeleteTableRequest request; 
     request.SetTableName(MOVIE_TABLE_NAME); 
    const Aws::DynamoDB::Model::DeleteTableOutcome &result =
  dynamoClient.DeleteTable( 
             request);
```

```
 if (result.IsSuccess()) { 
         std::cout << "Your table \"" 
                    << result.GetResult().GetTableDescription().GetTableName() 
                    << " was deleted.\n"; 
     } 
     else { 
         std::cerr << "Failed to delete table: " << result.GetError().GetMessage() 
                    << std::endl; 
     } 
     return result.IsSuccess();
}
//! Query a newly created DynamoDB table until it is active.
/*! 
   \sa waitTableActive() 
   \param waitTableActive: The DynamoDB table's name. 
   \param clientConfiguration: AWS client configuration. 
  \return bool: Function succeeded.
*/
bool AwsDoc::DynamoDB::waitTableActive(const Aws::String &tableName, 
                                          const Aws::Client::ClientConfiguration 
  &clientConfiguration) { 
     Aws::DynamoDB::DynamoDBClient dynamoClient(clientConfiguration); 
     // Repeatedly call DescribeTable until table is ACTIVE. 
     const int MAX_QUERIES = 20; 
     Aws::DynamoDB::Model::DescribeTableRequest request; 
     request.SetTableName(tableName); 
    int count = 0;
    while (count < MAX QUERIES) {
         const Aws::DynamoDB::Model::DescribeTableOutcome &result = 
  dynamoClient.DescribeTable( 
                 request); 
         if (result.IsSuccess()) { 
            Aws::DynamoDB::Model::TableStatus status =
  result.GetResult().GetTable().GetTableStatus(); 
             if (Aws::DynamoDB::Model::TableStatus::ACTIVE != status) { 
                 std::this_thread::sleep_for(std::chrono::seconds(1)); 
 } 
             else { 
                 return true; 
 }
```

```
 } 
          else { 
               std::cerr << "Error DynamoDB::waitTableActive " 
                          << result.GetError().GetMessage() << std::endl; 
               return false; 
          } 
          count++; 
     } 
     return false;
}
```
- Para obtener detalles de la API, consulte los siguientes temas en la Referencia de la API de AWS SDK for C++.
	- [BatchWriteItem](https://docs.aws.amazon.com/goto/SdkForCpp/dynamodb-2012-08-10/BatchWriteItem)
	- [CreateTable](https://docs.aws.amazon.com/goto/SdkForCpp/dynamodb-2012-08-10/CreateTable)
	- [DeleteItem](https://docs.aws.amazon.com/goto/SdkForCpp/dynamodb-2012-08-10/DeleteItem)
	- [DeleteTable](https://docs.aws.amazon.com/goto/SdkForCpp/dynamodb-2012-08-10/DeleteTable)
	- [DescribeTable](https://docs.aws.amazon.com/goto/SdkForCpp/dynamodb-2012-08-10/DescribeTable)
	- [GetItem](https://docs.aws.amazon.com/goto/SdkForCpp/dynamodb-2012-08-10/GetItem)
	- [PutItem](https://docs.aws.amazon.com/goto/SdkForCpp/dynamodb-2012-08-10/PutItem)
	- [Query](https://docs.aws.amazon.com/goto/SdkForCpp/dynamodb-2012-08-10/Query)
	- [Scan](https://docs.aws.amazon.com/goto/SdkForCpp/dynamodb-2012-08-10/Scan)
	- [UpdateItem](https://docs.aws.amazon.com/goto/SdkForCpp/dynamodb-2012-08-10/UpdateItem)

Consultar una tabla mediante lotes de instrucciones PartiQL

En el siguiente ejemplo de código, se muestra cómo:

- Obtención de un lote de elementos mediante la ejecución de varias instrucciones SELECT.
- Agregar un lote de elementos mediante la ejecución de varias instrucciones INSERT.
- Actualizar un lote de elementos con la ejecución de varias instrucciones UPDATE.
- Eliminación de un lote de elementos con la ejecución de varias instrucciones DELETE.

# SDK para C++

Hay más información GitHub. Busque el ejemplo completo y aprenda a configurar y ejecutar en el [Repositorio de ejemplos de código de AWS.](https://github.com/awsdocs/aws-doc-sdk-examples/tree/main/cpp/example_code/dynamodb#code-examples)

```
 Aws::Client::ClientConfiguration clientConfig; 
         // 1. Create a table. (CreateTable) 
         if (AwsDoc::DynamoDB::createMoviesDynamoDBTable(clientConfig)) { 
             AwsDoc::DynamoDB::partiqlBatchExecuteScenario(clientConfig); 
             // 7. Delete the table. (DeleteTable) 
             AwsDoc::DynamoDB::deleteMoviesDynamoDBTable(clientConfig); 
         }
//! Scenario to modify and query a DynamoDB table using PartiQL batch statements.
/*! 
  \sa partiqlBatchExecuteScenario() 
  \param clientConfiguration: AWS client configuration. 
  \return bool: Function succeeded. 
  */
bool AwsDoc::DynamoDB::partiqlBatchExecuteScenario( 
         const Aws::Client::ClientConfiguration &clientConfiguration) { 
     // 2. Add multiple movies using "Insert" statements. (BatchExecuteStatement) 
     Aws::DynamoDB::DynamoDBClient dynamoClient(clientConfiguration); 
     std::vector<Aws::String> titles; 
     std::vector<float> ratings; 
     std::vector<int> years; 
     std::vector<Aws::String> plots; 
     Aws::String doAgain = "n"; 
     do { 
         Aws::String aTitle = askQuestion( 
                  "Enter the title of a movie you want to add to the table: "); 
         titles.push_back(aTitle); 
         int aYear = askQuestionForInt("What year was it released? "); 
         years.push_back(aYear); 
         float aRating = askQuestionForFloatRange(
```

```
"On a scale of 1 - 10, how do you rate it? ",
                1, 10); 
        ratings.push_back(aRating); 
        Aws::String aPlot = askQuestion("Summarize the plot for me: "); 
        plots.push_back(aPlot); 
        doAgain = askQuestion(Aws::String("Would you like to add more movies? (y/n) 
 ")); 
   } while (doAgain == "y");
    std::cout << "Adding " << titles.size() 
             \leq (titles.size() == 1 ? " movie " : " movies ")
              << "to the table using a batch \"INSERT\" statement." << std::endl; 
    { 
        Aws::Vector<Aws::DynamoDB::Model::BatchStatementRequest> statements( 
                titles.size()); 
        std::stringstream sqlStream; 
        sqlStream << "INSERT INTO \"" << MOVIE_TABLE_NAME << "\" VALUE {'" 
                   << TITLE_KEY << "': ?, '" << YEAR_KEY << "': ?, '" 
                   << INFO_KEY << "': ?}"; 
        std::string sql(sqlStream.str()); 
       for (size_t i = 0; i < statements.size(); ++i) {
            statements[i].SetStatement(sql); 
            Aws::Vector<Aws::DynamoDB::Model::AttributeValue> attributes; 
            attributes.push_back( 
                     Aws::DynamoDB::Model::AttributeValue().SetS(titles[i])); 
 attributes.push_back(Aws::DynamoDB::Model::AttributeValue().SetN(years[i])); 
            // Create attribute for the info map. 
            Aws::DynamoDB::Model::AttributeValue infoMapAttribute; 
           std::shared_ptr<Aws::DynamoDB::Model::AttributeValue> ratingAttribute =
 Aws::MakeShared<Aws::DynamoDB::Model::AttributeValue>( 
                     ALLOCATION_TAG.c_str()); 
            ratingAttribute->SetN(ratings[i]); 
            infoMapAttribute.AddMEntry(RATING_KEY, ratingAttribute);
```

```
 std::shared_ptr<Aws::DynamoDB::Model::AttributeValue> plotAttribute = 
 Aws::MakeShared<Aws::DynamoDB::Model::AttributeValue>( 
                    ALLOCATION TAG.c str());
            plotAttribute->SetS(plots[i]); 
            infoMapAttribute.AddMEntry(PLOT_KEY, plotAttribute); 
           attributes.push back(infoMapAttribute);
            statements[i].SetParameters(attributes); 
        } 
        Aws::DynamoDB::Model::BatchExecuteStatementRequest request; 
        request.SetStatements(statements); 
        Aws::DynamoDB::Model::BatchExecuteStatementOutcome outcome = 
 dynamoClient.BatchExecuteStatement( 
                 request); 
        if (!outcome.IsSuccess()) { 
            std::cerr << "Failed to add the movies: " << 
 outcome.GetError().GetMessage() 
                       << std::endl; 
            return false; 
        } 
    } 
    std::cout << "Retrieving the movie data with a batch \"SELECT\" statement." 
              << std::endl; 
    // 3. Get the data for multiple movies using "Select" statements. 
 (BatchExecuteStatement) 
    { 
        Aws::Vector<Aws::DynamoDB::Model::BatchStatementRequest> statements( 
                 titles.size()); 
        std::stringstream sqlStream; 
        sqlStream << "SELECT * FROM \"" << MOVIE_TABLE_NAME << "\" WHERE " 
                   << TITLE_KEY << "=? and " << YEAR_KEY << "=?"; 
        std::string sql(sqlStream.str()); 
       for (size_t i = 0; i < statements.size(); ++i) {
            statements[i].SetStatement(sql); 
            Aws::Vector<Aws::DynamoDB::Model::AttributeValue> attributes; 
            attributes.push_back( 
                     Aws::DynamoDB::Model::AttributeValue().SetS(titles[i]));
```

```
 attributes.push_back(Aws::DynamoDB::Model::AttributeValue().SetN(years[i])); 
             statements[i].SetParameters(attributes); 
         } 
         Aws::DynamoDB::Model::BatchExecuteStatementRequest request; 
         request.SetStatements(statements); 
         Aws::DynamoDB::Model::BatchExecuteStatementOutcome outcome = 
 dynamoClient.BatchExecuteStatement( 
                 request); 
         if (outcome.IsSuccess()) { 
             const Aws::DynamoDB::Model::BatchExecuteStatementResult &result = 
 outcome.GetResult(); 
             const Aws::Vector<Aws::DynamoDB::Model::BatchStatementResponse> 
 &responses = result.GetResponses(); 
             for (const Aws::DynamoDB::Model::BatchStatementResponse &response: 
 responses) { 
                const Aws::Map<Aws::String, Aws::DynamoDB::Model::AttributeValue>
 &item = response.GetItem(); 
                 printMovieInfo(item); 
 } 
         } 
         else { 
             std::cerr << "Failed to retrieve the movie information: " 
                        << outcome.GetError().GetMessage() << std::endl; 
             return false; 
         } 
    } 
    // 4. Update the data for multiple movies using "Update" statements. 
 (BatchExecuteStatement) 
   for (size_t i = 0; i < titles.size(); ++i) {
         ratings[i] = askQuestionForFloatRange( 
                 Aws::String("\nLet's update your the movie, \"") + titles[i] + 
                 ".\nYou rated it " + std::to_string(ratings[i]) 
                 + ", what new rating would you give it? ", 1, 10); 
    }
```
```
 std::cout << "Updating the movie with a batch \"UPDATE\" statement." << 
 std::endl; 
    { 
        Aws::Vector<Aws::DynamoDB::Model::BatchStatementRequest> statements( 
                titles.size()); 
        std::stringstream sqlStream; 
       sqlStream << "UPDATE \"" << MOVIE TABLE_NAME << "\" SET "
                   << INFO_KEY << "." << RATING_KEY << "=? WHERE " 
                   << TITLE_KEY << "=? AND " << YEAR_KEY << "=?"; 
        std::string sql(sqlStream.str()); 
       for (size_t i = 0; i < statements.size(); ++i) {
            statements[i].SetStatement(sql); 
            Aws::Vector<Aws::DynamoDB::Model::AttributeValue> attributes; 
            attributes.push_back( 
                     Aws::DynamoDB::Model::AttributeValue().SetN(ratings[i])); 
            attributes.push_back( 
                     Aws::DynamoDB::Model::AttributeValue().SetS(titles[i])); 
 attributes.push_back(Aws::DynamoDB::Model::AttributeValue().SetN(years[i])); 
            statements[i].SetParameters(attributes); 
        } 
       Aws::DynamoDB::Model::BatchExecuteStatementRequest request;
        request.SetStatements(statements); 
        Aws::DynamoDB::Model::BatchExecuteStatementOutcome outcome = 
 dynamoClient.BatchExecuteStatement( 
                request); 
        if (!outcome.IsSuccess()) { 
            std::cerr << "Failed to update movie information: " 
                       << outcome.GetError().GetMessage() << std::endl; 
            return false; 
        } 
    } 
    std::cout << "Retrieving the updated movie data with a batch \"SELECT\" 
 statement." 
              << std::endl;
```
Acciones y escenarios 9925

```
 // 5. Get the updated data for multiple movies using "Select" statements. 
 (BatchExecuteStatement) 
    { 
         Aws::Vector<Aws::DynamoDB::Model::BatchStatementRequest> statements( 
                 titles.size()); 
         std::stringstream sqlStream; 
         sqlStream << "SELECT * FROM \"" << MOVIE_TABLE_NAME << "\" WHERE " 
                  << TITLE KEY << "=? and " << YEAR KEY << "=?";
         std::string sql(sqlStream.str()); 
        for (size_t i = 0; i < statements.size(); ++i) {
             statements[i].SetStatement(sql); 
             Aws::Vector<Aws::DynamoDB::Model::AttributeValue> attributes; 
             attributes.push_back( 
                    Aws::DynamoDB::Model::AttributeValue().SetS(titles[i]));
 attributes.push_back(Aws::DynamoDB::Model::AttributeValue().SetN(years[i])); 
             statements[i].SetParameters(attributes); 
         } 
        Aws::DynamoDB::Model::BatchExecuteStatementRequest request;
         request.SetStatements(statements); 
        Aws::DynamoDB::Model::BatchExecuteStatementOutcome outcome =
 dynamoClient.BatchExecuteStatement( 
                 request); 
         if (outcome.IsSuccess()) { 
            const Aws::DynamoDB::Model::BatchExecuteStatementResult &result =
 outcome.GetResult(); 
            const Aws::Vector<Aws::DynamoDB::Model::BatchStatementResponse>
 &responses = result.GetResponses(); 
             for (const Aws::DynamoDB::Model::BatchStatementResponse &response: 
 responses) { 
                const Aws::Map<Aws::String, Aws::DynamoDB::Model::AttributeValue>
 &item = response.GetItem(); 
                 printMovieInfo(item); 
 } 
         }
```

```
 else { 
            std::cerr << "Failed to retrieve the movies information: " 
                       << outcome.GetError().GetMessage() << std::endl; 
            return false; 
        } 
    } 
    std::cout << "Deleting the movie data with a batch \"DELETE\" statement." 
              << std::endl; 
   // 6. Delete multiple movies using "Delete" statements. (BatchExecuteStatement) 
   \mathcal{L} Aws::Vector<Aws::DynamoDB::Model::BatchStatementRequest> statements( 
                 titles.size()); 
        std::stringstream sqlStream; 
        sqlStream << "DELETE FROM \"" << MOVIE_TABLE_NAME << "\" WHERE " 
                   << TITLE_KEY << "=? and " << YEAR_KEY << "=?"; 
        std::string sql(sqlStream.str()); 
       for (size t i = 0; i < statements.size(); ++i) {
            statements[i].SetStatement(sql); 
            Aws::Vector<Aws::DynamoDB::Model::AttributeValue> attributes; 
            attributes.push_back( 
                    Aws::DynamoDB::Model::AttributeValue().SetS(titles[i]));
 attributes.push_back(Aws::DynamoDB::Model::AttributeValue().SetN(years[i])); 
            statements[i].SetParameters(attributes); 
        } 
        Aws::DynamoDB::Model::BatchExecuteStatementRequest request; 
        request.SetStatements(statements); 
        Aws::DynamoDB::Model::BatchExecuteStatementOutcome outcome = 
 dynamoClient.BatchExecuteStatement( 
                 request); 
        if (!outcome.IsSuccess()) { 
            std::cerr << "Failed to delete the movies: " 
                       << outcome.GetError().GetMessage() << std::endl; 
            return false; 
        } 
    }
```

```
 return true;
}
//! Create a DynamoDB table to be used in sample code scenarios.
/*! 
   \sa createMoviesDynamoDBTable() 
   \param clientConfiguration: AWS client configuration. 
   \return bool: Function succeeded.
*/
bool AwsDoc::DynamoDB::createMoviesDynamoDBTable( 
         const Aws::Client::ClientConfiguration &clientConfiguration) { 
     Aws::DynamoDB::DynamoDBClient dynamoClient(clientConfiguration); 
     bool movieTableAlreadyExisted = false; 
     { 
         Aws::DynamoDB::Model::CreateTableRequest request; 
         Aws::DynamoDB::Model::AttributeDefinition yearAttributeDefinition; 
         yearAttributeDefinition.SetAttributeName(YEAR_KEY); 
         yearAttributeDefinition.SetAttributeType( 
                Aws::DynamoDB::Model::ScalarAttributeType::N);
         request.AddAttributeDefinitions(yearAttributeDefinition); 
         Aws::DynamoDB::Model::AttributeDefinition titleAttributeDefinition; 
         yearAttributeDefinition.SetAttributeName(TITLE_KEY); 
         yearAttributeDefinition.SetAttributeType( 
                 Aws::DynamoDB::Model::ScalarAttributeType::S); 
         request.AddAttributeDefinitions(yearAttributeDefinition); 
         Aws::DynamoDB::Model::KeySchemaElement yearKeySchema; 
         yearKeySchema.WithAttributeName(YEAR_KEY).WithKeyType( 
                Aws::DynamoDB::Model::KeyType::HASH);
         request.AddKeySchema(yearKeySchema); 
         Aws::DynamoDB::Model::KeySchemaElement titleKeySchema; 
         yearKeySchema.WithAttributeName(TITLE_KEY).WithKeyType( 
                Aws::DynamoDB::Model::KeyType::RANGE);
         request.AddKeySchema(yearKeySchema); 
         Aws::DynamoDB::Model::ProvisionedThroughput throughput; 
         throughput.WithReadCapacityUnits( 
                 PROVISIONED_THROUGHPUT_UNITS).WithWriteCapacityUnits(
```

```
 PROVISIONED_THROUGHPUT_UNITS); 
         request.SetProvisionedThroughput(throughput); 
         request.SetTableName(MOVIE_TABLE_NAME); 
         std::cout << "Creating table '" << MOVIE_TABLE_NAME << "'..." << std::endl; 
        const Aws::DynamoDB::Model::CreateTableOutcome &result =
  dynamoClient.CreateTable( 
                 request); 
         if (!result.IsSuccess()) { 
             if (result.GetError().GetErrorType() == 
                 Aws::DynamoDB::DynamoDBErrors::RESOURCE_IN_USE) { 
                 std::cout << "Table already exists." << std::endl; 
                 movieTableAlreadyExisted = true; 
 } 
             else { 
                 std::cerr << "Failed to create table: " 
                            << result.GetError().GetMessage(); 
                 return false; 
 } 
         } 
     } 
     // Wait for table to become active. 
     if (!movieTableAlreadyExisted) { 
        std::cout << "Waiting for table '" << MOVIE TABLE NAME
                    << "' to become active...." << std::endl; 
         if (!AwsDoc::DynamoDB::waitTableActive(MOVIE_TABLE_NAME, 
  clientConfiguration)) { 
             return false; 
         } 
        std::cout << "Table '" << MOVIE TABLE_NAME << "' created and active."
                    << std::endl; 
     } 
     return true;
}
//! Delete the DynamoDB table used for sample code scenarios.
/*! 
   \sa deleteMoviesDynamoDBTable() 
   \param clientConfiguration: AWS client configuration. 
   \return bool: Function succeeded.
*/
bool AwsDoc::DynamoDB::deleteMoviesDynamoDBTable(
```

```
 const Aws::Client::ClientConfiguration &clientConfiguration) { 
     Aws::DynamoDB::DynamoDBClient dynamoClient(clientConfiguration); 
     Aws::DynamoDB::Model::DeleteTableRequest request; 
     request.SetTableName(MOVIE_TABLE_NAME); 
    const Aws::DynamoDB::Model::DeleteTableOutcome &result =
  dynamoClient.DeleteTable( 
             request); 
     if (result.IsSuccess()) { 
         std::cout << "Your table \"" 
                    << result.GetResult().GetTableDescription().GetTableName() 
                    << " was deleted.\n"; 
     } 
     else { 
         std::cerr << "Failed to delete table: " << result.GetError().GetMessage() 
                    << std::endl; 
     } 
     return result.IsSuccess();
}
//! Query a newly created DynamoDB table until it is active.
/*! 
  \sa waitTableActive() 
   \param waitTableActive: The DynamoDB table's name. 
   \param clientConfiguration: AWS client configuration. 
   \return bool: Function succeeded.
*/
bool AwsDoc::DynamoDB::waitTableActive(const Aws::String &tableName, 
                                          const Aws::Client::ClientConfiguration 
  &clientConfiguration) { 
     Aws::DynamoDB::DynamoDBClient dynamoClient(clientConfiguration); 
     // Repeatedly call DescribeTable until table is ACTIVE. 
     const int MAX_QUERIES = 20; 
     Aws::DynamoDB::Model::DescribeTableRequest request; 
     request.SetTableName(tableName); 
    int count = \emptyset;
     while (count < MAX_QUERIES) { 
        const Aws::DynamoDB::Model::DescribeTableOutcome &result =
  dynamoClient.DescribeTable( 
                  request); 
         if (result.IsSuccess()) {
```

```
Aws::DynamoDB::Model::TableStatus status =
  result.GetResult().GetTable().GetTableStatus(); 
             if (Aws::DynamoDB::Model::TableStatus::ACTIVE != status) { 
                 std::this_thread::sleep_for(std::chrono::seconds(1)); 
 } 
             else { 
                 return true; 
 } 
         } 
         else { 
             std::cerr << "Error DynamoDB::waitTableActive " 
                        << result.GetError().GetMessage() << std::endl; 
             return false; 
         } 
         count++; 
     } 
     return false;
}
```
• Para obtener más información sobre la API, consulta [BatchExecuteStatementl](https://docs.aws.amazon.com/goto/SdkForCpp/dynamodb-2012-08-10/BatchExecuteStatement)a Referencia AWS SDK for C++ de la API.

Consultar una tabla con PartiQL

En el siguiente ejemplo de código, se muestra cómo:

- Obtención de un artículo mediante una instrucción SELECT.
- Agregar un elemento mediante una instrucción INSERT.
- Actualizar un elemento mediante una instrucción UPDATE.
- Eliminación de un elemento mediante una instrucción DELETE.

SDK para C++

# **a** Note

```
 // 1. Create a table. (CreateTable) 
         if (AwsDoc::DynamoDB::createMoviesDynamoDBTable(clientConfig)) { 
             AwsDoc::DynamoDB::partiqlExecuteScenario(clientConfig); 
             // 7. Delete the table. (DeleteTable) 
             AwsDoc::DynamoDB::deleteMoviesDynamoDBTable(clientConfig); 
         }
//! Scenario to modify and query a DynamoDB table using single PartiQL statements.
/*! 
  \sa partiqlExecuteScenario() 
   \param clientConfiguration: AWS client configuration. 
   \return bool: Function succeeded. 
  */
bool
AwsDoc::DynamoDB::partiqlExecuteScenario( 
         const Aws::Client::ClientConfiguration &clientConfiguration) { 
     Aws::DynamoDB::DynamoDBClient dynamoClient(clientConfiguration); 
     // 2. Add a new movie using an "Insert" statement. (ExecuteStatement) 
     Aws::String title; 
     float rating; 
     int year; 
     Aws::String plot; 
    \{ title = askQuestion( 
                  "Enter the title of a movie you want to add to the table: "); 
         year = askQuestionForInt("What year was it released? "); 
         rating = askQuestionForFloatRange("On a scale of 1 - 10, how do you rate it? 
  ", 
                                             1, 10); 
         plot = askQuestion("Summarize the plot for me: "); 
         Aws::DynamoDB::Model::ExecuteStatementRequest request; 
         std::stringstream sqlStream; 
         sqlStream << "INSERT INTO \"" << MOVIE_TABLE_NAME << "\" VALUE {'" 
                    << TITLE_KEY << "': ?, '" << YEAR_KEY << "': ?, '" 
                    << INFO_KEY << "': ?}"; 
         request.SetStatement(sqlStream.str()); 
         // Create the parameter attributes.
```

```
 Aws::Vector<Aws::DynamoDB::Model::AttributeValue> attributes; 
       attributes.push_back(Aws::DynamoDB::Model::AttributeValue().SetS(title));
       attributes.push_back(Aws::DynamoDB::Model::AttributeValue().SetN(year));
        Aws::DynamoDB::Model::AttributeValue infoMapAttribute; 
       std::shared_ptr<Aws::DynamoDB::Model::AttributeValue> ratingAttribute =
 Aws::MakeShared<Aws::DynamoDB::Model::AttributeValue>( 
               ALLOCATION TAG.c str());
        ratingAttribute->SetN(rating); 
        infoMapAttribute.AddMEntry(RATING_KEY, ratingAttribute); 
        std::shared_ptr<Aws::DynamoDB::Model::AttributeValue> plotAttribute = 
 Aws::MakeShared<Aws::DynamoDB::Model::AttributeValue>( 
                ALLOCATION_TAG.c_str()); 
        plotAttribute->SetS(plot); 
        infoMapAttribute.AddMEntry(PLOT_KEY, plotAttribute); 
        attributes.push_back(infoMapAttribute); 
        request.SetParameters(attributes); 
        Aws::DynamoDB::Model::ExecuteStatementOutcome outcome = 
 dynamoClient.ExecuteStatement( 
                request); 
        if (!outcome.IsSuccess()) { 
            std::cerr << "Failed to add a movie: " << 
 outcome.GetError().GetMessage() 
                       << std::endl; 
            return false; 
        } 
    } 
    std::cout << "\nAdded '" << title << "' to '" << MOVIE_TABLE_NAME << "'." 
              << std::endl; 
    // 3. Get the data for the movie using a "Select" statement. (ExecuteStatement) 
    { 
        Aws::DynamoDB::Model::ExecuteStatementRequest request; 
        std::stringstream sqlStream; 
        sqlStream << "SELECT * FROM \"" << MOVIE_TABLE_NAME << "\" WHERE " 
                   << TITLE_KEY << "=? and " << YEAR_KEY << "=?"; 
        request.SetStatement(sqlStream.str());
```

```
 Aws::Vector<Aws::DynamoDB::Model::AttributeValue> attributes; 
        attributes.push_back(Aws::DynamoDB::Model::AttributeValue().SetS(title));
        attributes.push_back(Aws::DynamoDB::Model::AttributeValue().SetN(year));
         request.SetParameters(attributes); 
         Aws::DynamoDB::Model::ExecuteStatementOutcome outcome = 
 dynamoClient.ExecuteStatement( 
                 request); 
         if (!outcome.IsSuccess()) { 
             std::cerr << "Failed to retrieve movie information: " 
                       << outcome.GetError().GetMessage() << std::endl; 
             return false; 
         } 
         else { 
             // Print the retrieved movie information. 
            const Aws::DynamoDB::Model::ExecuteStatementResult &result =
 outcome.GetResult(); 
            const Aws::Vector<Aws::Map<Aws::String,
 Aws::DynamoDB::Model::AttributeValue>> &items = result.GetItems(); 
            if (items.size() == 1) {
                 printMovieInfo(items[0]); 
 } 
             else { 
                 std::cerr << "Error: " << items.size() << " movies were retrieved. " 
                            << " There should be only one movie." << std::endl; 
 } 
         } 
    } 
    // 4. Update the data for the movie using an "Update" statement. 
 (ExecuteStatement) 
   \mathcal{L} rating = askQuestionForFloatRange( 
                 Aws::String("\nLet's update your movie.\nYou rated it ") + 
                 std::to_string(rating) 
                 + ", what new rating would you give it? ", 1, 10); 
         Aws::DynamoDB::Model::ExecuteStatementRequest request; 
         std::stringstream sqlStream; 
        sqlStream << "UPDATE \"" << MOVIE TABLE_NAME << "\" SET "
                   << INFO_KEY << "." << RATING_KEY << "=? WHERE "
```

```
 << TITLE_KEY << "=? AND " << YEAR_KEY << "=?"; 
        request.SetStatement(sqlStream.str()); 
        Aws::Vector<Aws::DynamoDB::Model::AttributeValue> attributes; 
       attributes.push_back(Aws::DynamoDB::Model::AttributeValue().SetN(rating));
        attributes.push_back(Aws::DynamoDB::Model::AttributeValue().SetS(title)); 
       attributes.push_back(Aws::DynamoDB::Model::AttributeValue().SetN(year));
        request.SetParameters(attributes); 
        Aws::DynamoDB::Model::ExecuteStatementOutcome outcome = 
 dynamoClient.ExecuteStatement( 
                request); 
        if (!outcome.IsSuccess()) { 
            std::cerr << "Failed to update a movie: " 
                       << outcome.GetError().GetMessage(); 
            return false; 
        } 
    } 
    std::cout << "\nUpdated '" << title << "' with new attributes:" << std::endl; 
   // 5. Get the updated data for the movie using a "Select" statement. 
 (ExecuteStatement) 
   \mathcal{L} Aws::DynamoDB::Model::ExecuteStatementRequest request; 
        std::stringstream sqlStream; 
        sqlStream << "SELECT * FROM \"" << MOVIE_TABLE_NAME << "\" WHERE " 
                  << TITLE KEY << "=? and " << YEAR KEY << "=?";
        request.SetStatement(sqlStream.str()); 
        Aws::Vector<Aws::DynamoDB::Model::AttributeValue> attributes; 
        attributes.push_back(Aws::DynamoDB::Model::AttributeValue().SetS(title)); 
        attributes.push_back(Aws::DynamoDB::Model::AttributeValue().SetN(year)); 
        request.SetParameters(attributes); 
        Aws::DynamoDB::Model::ExecuteStatementOutcome outcome = 
 dynamoClient.ExecuteStatement( 
                request); 
        if (!outcome.IsSuccess()) { 
            std::cerr << "Failed to retrieve the movie information: "
```

```
 << outcome.GetError().GetMessage() << std::endl; 
             return false; 
         } 
         else { 
             const Aws::DynamoDB::Model::ExecuteStatementResult &result = 
 outcome.GetResult(); 
            const Aws::Vector<Aws::Map<Aws::String,
 Aws::DynamoDB::Model::AttributeValue>> &items = result.GetItems(); 
            if (items.size() == 1) {
                 printMovieInfo(items[0]); 
 } 
             else { 
                 std::cerr << "Error: " << items.size() << " movies were retrieved. " 
                            << " There should be only one movie." << std::endl; 
 } 
         } 
    } 
     std::cout << "Deleting the movie" << std::endl; 
    // 6. Delete the movie using a "Delete" statement. (ExecuteStatement) 
   \mathcal{L} Aws::DynamoDB::Model::ExecuteStatementRequest request; 
         std::stringstream sqlStream; 
         sqlStream << "DELETE FROM \"" << MOVIE_TABLE_NAME << "\" WHERE " 
                   << TITLE_KEY << "=? and " << YEAR_KEY << "=?"; 
         request.SetStatement(sqlStream.str()); 
         Aws::Vector<Aws::DynamoDB::Model::AttributeValue> attributes; 
         attributes.push_back(Aws::DynamoDB::Model::AttributeValue().SetS(title)); 
         attributes.push_back(Aws::DynamoDB::Model::AttributeValue().SetN(year)); 
         request.SetParameters(attributes); 
         Aws::DynamoDB::Model::ExecuteStatementOutcome outcome = 
 dynamoClient.ExecuteStatement( 
                 request); 
         if (!outcome.IsSuccess()) { 
             std::cerr << "Failed to delete the movie: " 
                        << outcome.GetError().GetMessage() << std::endl; 
             return false;
```

```
 }
```
}

```
 std::cout << "Movie successfully deleted." << std::endl; 
     return true;
}
//! Create a DynamoDB table to be used in sample code scenarios.
/*! 
   \sa createMoviesDynamoDBTable() 
   \param clientConfiguration: AWS client configuration. 
   \return bool: Function succeeded.
*/
bool AwsDoc::DynamoDB::createMoviesDynamoDBTable( 
         const Aws::Client::ClientConfiguration &clientConfiguration) { 
     Aws::DynamoDB::DynamoDBClient dynamoClient(clientConfiguration); 
     bool movieTableAlreadyExisted = false; 
     { 
         Aws::DynamoDB::Model::CreateTableRequest request; 
         Aws::DynamoDB::Model::AttributeDefinition yearAttributeDefinition; 
         yearAttributeDefinition.SetAttributeName(YEAR_KEY); 
         yearAttributeDefinition.SetAttributeType( 
                Aws::DynamoDB::Model::ScalarAttributeType::N);
         request.AddAttributeDefinitions(yearAttributeDefinition); 
         Aws::DynamoDB::Model::AttributeDefinition titleAttributeDefinition; 
         yearAttributeDefinition.SetAttributeName(TITLE_KEY); 
         yearAttributeDefinition.SetAttributeType( 
                 Aws::DynamoDB::Model::ScalarAttributeType::S); 
         request.AddAttributeDefinitions(yearAttributeDefinition); 
         Aws::DynamoDB::Model::KeySchemaElement yearKeySchema; 
         yearKeySchema.WithAttributeName(YEAR_KEY).WithKeyType( 
                Aws::DynamoDB::Model::KeyType::HASH);
         request.AddKeySchema(yearKeySchema); 
         Aws::DynamoDB::Model::KeySchemaElement titleKeySchema; 
         yearKeySchema.WithAttributeName(TITLE_KEY).WithKeyType( 
                 Aws::DynamoDB::Model::KeyType::RANGE); 
         request.AddKeySchema(yearKeySchema); 
         Aws::DynamoDB::Model::ProvisionedThroughput throughput;
```

```
 throughput.WithReadCapacityUnits( 
                 PROVISIONED_THROUGHPUT_UNITS).WithWriteCapacityUnits( 
                PROVISIONED_THROUGHPUT_UNITS);
         request.SetProvisionedThroughput(throughput); 
         request.SetTableName(MOVIE_TABLE_NAME); 
         std::cout << "Creating table '" << MOVIE_TABLE_NAME << "'..." << std::endl; 
        const Aws::DynamoDB::Model::CreateTableOutcome &result =
  dynamoClient.CreateTable( 
                 request); 
         if (!result.IsSuccess()) { 
             if (result.GetError().GetErrorType() == 
                 Aws::DynamoDB::DynamoDBErrors::RESOURCE_IN_USE) { 
                 std::cout << "Table already exists." << std::endl; 
                 movieTableAlreadyExisted = true; 
 } 
             else { 
                 std::cerr << "Failed to create table: " 
                            << result.GetError().GetMessage(); 
                 return false; 
 } 
         } 
     } 
     // Wait for table to become active. 
     if (!movieTableAlreadyExisted) { 
         std::cout << "Waiting for table '" << MOVIE_TABLE_NAME 
                   << "' to become active...." << std::endl; 
         if (!AwsDoc::DynamoDB::waitTableActive(MOVIE_TABLE_NAME, 
  clientConfiguration)) { 
             return false; 
         } 
         std::cout << "Table '" << MOVIE_TABLE_NAME << "' created and active." 
                    << std::endl; 
     } 
     return true;
}
//! Delete the DynamoDB table used for sample code scenarios.
/*! 
  \sa deleteMoviesDynamoDBTable() 
  \param clientConfiguration: AWS client configuration. 
  \return bool: Function succeeded.
```

```
*/
bool AwsDoc::DynamoDB::deleteMoviesDynamoDBTable( 
         const Aws::Client::ClientConfiguration &clientConfiguration) { 
     Aws::DynamoDB::DynamoDBClient dynamoClient(clientConfiguration); 
     Aws::DynamoDB::Model::DeleteTableRequest request; 
     request.SetTableName(MOVIE_TABLE_NAME); 
     const Aws::DynamoDB::Model::DeleteTableOutcome &result = 
  dynamoClient.DeleteTable( 
             request); 
     if (result.IsSuccess()) { 
         std::cout << "Your table \"" 
                    << result.GetResult().GetTableDescription().GetTableName() 
                    << " was deleted.\n"; 
     } 
     else { 
         std::cerr << "Failed to delete table: " << result.GetError().GetMessage() 
                    << std::endl; 
     } 
     return result.IsSuccess();
}
//! Query a newly created DynamoDB table until it is active.
/*! 
   \sa waitTableActive() 
   \param waitTableActive: The DynamoDB table's name. 
   \param clientConfiguration: AWS client configuration. 
   \return bool: Function succeeded.
*/
bool AwsDoc::DynamoDB::waitTableActive(const Aws::String &tableName, 
                                          const Aws::Client::ClientConfiguration 
  &clientConfiguration) { 
     Aws::DynamoDB::DynamoDBClient dynamoClient(clientConfiguration); 
     // Repeatedly call DescribeTable until table is ACTIVE. 
     const int MAX_QUERIES = 20; 
     Aws::DynamoDB::Model::DescribeTableRequest request; 
     request.SetTableName(tableName); 
    int count = 0;
     while (count < MAX_QUERIES) { 
         const Aws::DynamoDB::Model::DescribeTableOutcome &result = 
  dynamoClient.DescribeTable(
```

```
 request); 
         if (result.IsSuccess()) { 
             Aws::DynamoDB::Model::TableStatus status = 
  result.GetResult().GetTable().GetTableStatus(); 
             if (Aws::DynamoDB::Model::TableStatus::ACTIVE != status) { 
                  std::this_thread::sleep_for(std::chrono::seconds(1)); 
 } 
             else { 
                 return true; 
 } 
         } 
         else { 
             std::cerr << "Error DynamoDB::waitTableActive " 
                        << result.GetError().GetMessage() << std::endl; 
             return false; 
         } 
         count++; 
     } 
     return false;
}
```
• Para obtener más información sobre la API, consulta [ExecuteStatementl](https://docs.aws.amazon.com/goto/SdkForCpp/dynamodb-2012-08-10/ExecuteStatement)a Referencia AWS SDK for C++ de la API.

# Ejemplos de Amazon EC2 usando SDK para C++

En los ejemplos siguientes de código se muestra cómo ejecutar acciones e implementar escenarios comunes usando AWS SDK for C++ con Amazon EC2.

Las acciones son extractos de código de programas más grandes y deben ejecutarse en contexto. Mientras las acciones muestran cómo llamar a las funciones de servicio individuales, es posible ver las acciones en contexto en los escenarios relacionados y en los ejemplos entre servicios.

Los escenarios son ejemplos de código que muestran cómo llevar a cabo una tarea específica llamando a varias funciones dentro del mismo servicio.

Cada ejemplo incluye un enlace a GitHub, donde puedes encontrar instrucciones sobre cómo configurar y ejecutar el código en su contexto.

Introducción

## Hola Amazon EC2

En los siguientes ejemplos de código, se muestra cómo empezar a utilizar Amazon EC2.

SDK para C++

## **a** Note

Hay más información al respecto GitHub. Busque el ejemplo completo y aprenda a configurar y ejecutar en el [Repositorio de ejemplos de código de AWS.](https://github.com/awsdocs/aws-doc-sdk-examples/tree/main/cpp/example_code/ec2/hello_ec2#code-examples)

Código para el MakeLists archivo CMake C.txt.

```
# Set the minimum required version of CMake for this project.
cmake_minimum_required(VERSION 3.13)
# Set the AWS service components used by this project.
set(SERVICE_COMPONENTS ec2)
# Set this project's name.
project("hello_ec2")
# Set the C++ standard to use to build this target.
# At least C++ 11 is required for the AWS SDK for C++.
set(CMAKE_CXX_STANDARD 11)
# Use the MSVC variable to determine if this is a Windows build.
set(WINDOWS_BUILD ${MSVC})
if (WINDOWS_BUILD) # Set the location where CMake can find the installed libraries 
 for the AWS SDK. 
     string(REPLACE ";" "/aws-cpp-sdk-all;" SYSTEM_MODULE_PATH 
  "${CMAKE_SYSTEM_PREFIX_PATH}/aws-cpp-sdk-all") 
     list(APPEND CMAKE_PREFIX_PATH ${SYSTEM_MODULE_PATH})
endif ()
# Find the AWS SDK for C++ package.
find_package(AWSSDK REQUIRED COMPONENTS ${SERVICE_COMPONENTS})
if (WINDOWS_BUILD) 
      # Copy relevant AWS SDK for C++ libraries into the current binary directory for 
  running and debugging.
```

```
 # set(BIN_SUB_DIR "/Debug") # If you are building from the command line, you 
  may need to uncomment this 
                                       # and set the proper subdirectory to the 
  executables' location. 
      AWSSDK_CPY_DYN_LIBS(SERVICE_COMPONENTS "" 
  ${CMAKE_CURRENT_BINARY_DIR}${BIN_SUB_DIR})
endif ()
add_executable(${PROJECT_NAME} 
         hello_ec2.cpp)
target_link_libraries(${PROJECT_NAME} 
         ${AWSSDK_LINK_LIBRARIES})
```
Código del archivo de origen hello\_ec2.cpp.

```
#include <aws/core/Aws.h>
#include <aws/ec2/EC2Client.h>
#include <aws/ec2/model/DescribeInstancesRequest.h>
#include <iomanip>
#include <iostream>
/* 
  * A "Hello EC2" starter application which initializes an Amazon Elastic Compute 
  Cloud (Amazon EC2) client and describes 
  * the Amazon EC2 instances. 
  * 
  * main function 
 * 
  * Usage: 'hello_ec2' 
  * 
  */
int main(int argc, char **argv) { 
     Aws::SDKOptions options; 
     // Optionally change the log level for debugging.
// options.loggingOptions.logLevel = Utils::Logging::LogLevel::Debug; 
     Aws::InitAPI(options); // Should only be called once. 
    int result = \varnothing;
     {
```

```
 Aws::Client::ClientConfiguration clientConfig; 
         // Optional: Set to the AWS Region (overrides config file). 
         // clientConfig.region = "us-east-1"; 
         Aws::EC2::EC2Client ec2Client(clientConfig); 
         Aws::EC2::Model::DescribeInstancesRequest request; 
         bool header = false; 
         bool done = false; 
         while (!done) { 
             auto outcome = ec2Client.DescribeInstances(request); 
             if (outcome.IsSuccess()) { 
                 if (!header) { 
                      std::cout << std::left << 
                                std::setw(48) << "Name" << 
                                std::setw(20) << "ID" << 
                                std::setw(25) << "Ami" << 
                                std::setw(15) << "Type" << 
                                std::setw(15) << "State" << 
                                std::setw(15) << "Monitoring" << std::endl; 
                     header = true; 
 } 
                 const std::vector<Aws::EC2::Model::Reservation> &reservations = 
                          outcome.GetResult().GetReservations(); 
                 for (const auto &reservation: reservations) { 
                      const std::vector<Aws::EC2::Model::Instance> &instances = 
                              reservation.GetInstances(); 
                     for (const auto &instance: instances) { 
                          Aws::String instanceStateString = 
 Aws::EC2::Model::InstanceStateNameMapper::GetNameForInstanceStateName( 
                                           instance.GetState().GetName()); 
                          Aws::String typeString = 
 Aws::EC2::Model::InstanceTypeMapper::GetNameForInstanceType( 
                                           instance.GetInstanceType()); 
                          Aws::String monitorString = 
 Aws::EC2::Model::MonitoringStateMapper::GetNameForMonitoringState( 
                                           instance.GetMonitoring().GetState()); 
                          Aws::String name = "Unknown";
```

```
 const std::vector<Aws::EC2::Model::Tag> &tags = 
  instance.GetTags(); 
                       auto nameIter = std::find_if(tags.cbegin(), tags.cend(), 
                                                   [](const Aws::EC2::Model::Tag 
 &tag) { 
                                                      return tag.GetKey() == "Name"; 
\} );
                      if (nameIter != tags.cend()) {
                           name = nameIter->GetValue(); 
 } 
                       std::cout << 
                                 std::setw(48) << name << 
                                 std::setw(20) << instance.GetInstanceId() << 
                                 std::setw(25) << instance.GetImageId() << 
                                 std::setw(15) << typeString << 
                                 std::setw(15) << instanceStateString << 
                                 std::setw(15) << monitorString << std::endl; 
1 1 1 1 1 1 1
 } 
                if (!outcome.GetResult().GetNextToken().empty()) { 
                   request.SetNextToken(outcome.GetResult().GetNextToken()); 
                } else { 
                   done = true; 
 } 
            } else { 
                std::cerr << "Failed to describe EC2 instances:" << 
                         outcome.GetError().GetMessage() << std::endl; 
               result = 1;
                break; 
 } 
        } 
    } 
    Aws::ShutdownAPI(options); // Should only be called once. 
    return result;
}
```
• Para obtener más información sobre la API, consulte la Referencia de [DescribeSecurityGroupsl](https://docs.aws.amazon.com/goto/SdkForCpp/ec2-2016-11-15/DescribeSecurityGroups)a AWS SDK for C++API.

```
Temas
```
• [Acciones](#page-8325-0)

# Acciones

Agrega etiquetas a los recursos de .

En el siguiente ejemplo de código, se muestra cómo agregar etiquetas a recursos de Amazon EC2.

# SDK para C++

# **a** Note

```
 Aws::EC2::EC2Client ec2Client(clientConfiguration); 
 Aws::EC2::Model::Tag nameTag; 
 nameTag.SetKey("Name"); 
 nameTag.SetValue(instanceName); 
 Aws::EC2::Model::CreateTagsRequest createRequest; 
 createRequest.AddResources(instanceID); 
 createRequest.AddTags(nameTag); 
 Aws::EC2::Model::CreateTagsOutcome createOutcome = ec2Client.CreateTags( 
         createRequest); 
 if (!createOutcome.IsSuccess()) { 
     std::cerr << "Failed to tag ec2 instance " << instanceID << 
                " with name " << instanceName << ":" << 
                createOutcome.GetError().GetMessage() << std::endl; 
     return false; 
 }
```
• Para obtener más información sobre la API, consulta [CreateTagsl](https://docs.aws.amazon.com/goto/SdkForCpp/ec2-2016-11-15/CreateTags)a Referencia AWS SDK for C ++ de la API.

Asignar una dirección IP elástica

En el siguiente ejemplo de código se muestra cómo asignar una dirección IP elástica de Amazon EC2.

SDK para C++

#### **a** Note

Hay más información al respecto GitHub. Busque el ejemplo completo y aprenda a configurar y ejecutar en el [Repositorio de ejemplos de código de AWS.](https://github.com/awsdocs/aws-doc-sdk-examples/tree/main/cpp/example_code/ec2#code-examples)

```
 Aws::EC2::EC2Client ec2Client(clientConfiguration); 
 Aws::EC2::Model::AllocateAddressRequest request; 
 request.SetDomain(Aws::EC2::Model::DomainType::vpc); 
 const Aws::EC2::Model::AllocateAddressOutcome outcome = 
         ec2Client.AllocateAddress(request); 
 if (!outcome.IsSuccess()) { 
     std::cerr << "Failed to allocate Elastic IP address:" << 
                outcome.GetError().GetMessage() << std::endl; 
     return false; 
 } 
 allocationId = outcome.GetResult().GetAllocationId();
```
• Para obtener más información sobre la API, consulta [AllocateAddressl](https://docs.aws.amazon.com/goto/SdkForCpp/ec2-2016-11-15/AllocateAddress)a Referencia AWS SDK for C++ de la API.

Asociación de una dirección IP elástica a una instancia

En el siguiente ejemplo de código se muestra cómo asociar una dirección IP elástica a una instancia de Amazon EC2.

# SDK para C++

# **a** Note

Hay más información al respecto GitHub. Busque el ejemplo completo y aprenda a configurar y ejecutar en el [Repositorio de ejemplos de código de AWS.](https://github.com/awsdocs/aws-doc-sdk-examples/tree/main/cpp/example_code/ec2#code-examples)

```
 Aws::EC2::EC2Client ec2Client(clientConfiguration); 
 Aws::EC2::Model::AssociateAddressRequest associate_request; 
 associate_request.SetInstanceId(instanceId); 
 associate_request.SetAllocationId(allocationId); 
 const Aws::EC2::Model::AssociateAddressOutcome associate_outcome = 
         ec2Client.AssociateAddress(associate_request); 
 if (!associate_outcome.IsSuccess()) { 
     std::cerr << "Failed to associate Elastic IP address " << allocationId 
               << " with instance " << instanceId << ":" << 
               associate_outcome.GetError().GetMessage() << std::endl; 
     return false; 
 } 
 std::cout << "Successfully associated Elastic IP address " << allocationId 
           << " with instance " << instanceId << std::endl;
```
• Para obtener más información sobre la API, consulta [AssociateAddressl](https://docs.aws.amazon.com/goto/SdkForCpp/ec2-2016-11-15/AssociateAddress)a Referencia AWS SDK for C++ de la API.

Creación de un grupo de seguridad

En el siguiente ejemplo de código se muestra cómo crear un grupo de seguridad de Amazon EC2.

SDK para C++

## **a** Note

```
 Aws::EC2::EC2Client ec2Client(clientConfiguration); 
 Aws::EC2::Model::CreateSecurityGroupRequest request; 
 request.SetGroupName(groupName); 
 request.SetDescription(description); 
 request.SetVpcId(vpcID); 
 const Aws::EC2::Model::CreateSecurityGroupOutcome outcome = 
         ec2Client.CreateSecurityGroup(request); 
 if (!outcome.IsSuccess()) { 
     std::cerr << "Failed to create security group:" << 
                outcome.GetError().GetMessage() << std::endl; 
     return false; 
 } 
 std::cout << "Successfully created security group named " << groupName << 
           std::endl;
```
• Para obtener más información sobre la API, consulta [CreateSecurityGroupl](https://docs.aws.amazon.com/goto/SdkForCpp/ec2-2016-11-15/CreateSecurityGroup)a Referencia AWS SDK for C++ de la API.

Creación de un par de claves de seguridad

En el siguiente ejemplo de código se muestra cómo crear un par de claves de seguridad de Amazon EC2.

SDK para C++

# **G** Note

```
 Aws::EC2::EC2Client ec2Client(clientConfiguration); 
 Aws::EC2::Model::CreateKeyPairRequest request; 
 request.SetKeyName(keyPairName);
```

```
 Aws::EC2::Model::CreateKeyPairOutcome outcome = 
 ec2Client.CreateKeyPair(request); 
    if (!outcome.IsSuccess()) { 
        std::cerr << "Failed to create key pair:" << 
                   outcome.GetError().GetMessage() << std::endl; 
    } 
    else { 
        std::cout << "Successfully created key pair named " << 
                   keyPairName << std::endl; 
    }
```
• Para obtener más información sobre la API, consulta [CreateKeyPairl](https://docs.aws.amazon.com/goto/SdkForCpp/ec2-2016-11-15/CreateKeyPair)a Referencia AWS SDK for C++ de la API.

Creación y ejecución de una instancia

En el siguiente ejemplo de código se muestra cómo crear y ejecutar una instancia de Amazon EC2.

SDK para C++

```
a Note
```

```
 Aws::EC2::EC2Client ec2Client(clientConfiguration); 
 Aws::EC2::Model::RunInstancesRequest runRequest; 
 runRequest.SetImageId(amiId); 
 runRequest.SetInstanceType(Aws::EC2::Model::InstanceType::t1_micro); 
 runRequest.SetMinCount(1); 
 runRequest.SetMaxCount(1); 
 Aws::EC2::Model::RunInstancesOutcome runOutcome = ec2Client.RunInstances( 
         runRequest); 
 if (!runOutcome.IsSuccess()) { 
     std::cerr << "Failed to launch EC2 instance " << instanceName << 
                " based on ami " << amiId << ":" << 
               runOutcome.GetError().GetMessage() << std::endl;
```

```
 return false; 
    } 
    const Aws::Vector<Aws::EC2::Model::Instance> &instances = 
 runOutcome.GetResult().GetInstances(); 
    if (instances.empty()) { 
        std::cerr << "Failed to launch EC2 instance " << instanceName << 
                   " based on ami " << amiId << ":" << 
                   runOutcome.GetError().GetMessage() << std::endl; 
        return false; 
    } 
    instanceID = instances[0].GetInstanceId();
```
• Para obtener más información sobre la API, consulta [RunInstances](https://docs.aws.amazon.com/goto/SdkForCpp/ec2-2016-11-15/RunInstances)la Referencia AWS SDK for C++ de la API.

Eliminación de un grupo de seguridad

En el siguiente ejemplo de código se muestra cómo eliminar un grupo de seguridad de Amazon EC2.

SDK para C++

```
a Note
```

```
 Aws::EC2::EC2Client ec2Client(clientConfiguration); 
 Aws::EC2::Model::DeleteSecurityGroupRequest request; 
 request.SetGroupId(securityGroupID); 
 auto outcome = ec2Client.DeleteSecurityGroup(request); 
 if (!outcome.IsSuccess()) { 
     std::cerr << "Failed to delete security group " << securityGroupID << 
                ":" << outcome.GetError().GetMessage() << std::endl; 
 } 
 else {
```

```
 std::cout << "Successfully deleted security group " << securityGroupID << 
                std::endl; 
 }
```
• Para obtener más información sobre la API, consulta [DeleteSecurityGroup](https://docs.aws.amazon.com/goto/SdkForCpp/ec2-2016-11-15/DeleteSecurityGroup)la Referencia AWS SDK for C++ de la API.

Eliminación de un par de claves de seguridad

En el siguiente ejemplo de código se muestra cómo eliminar un par de claves de seguridad de Amazon EC2.

SDK para C++

# **a** Note

Hay más información al respecto GitHub. Busque el ejemplo completo y aprenda a configurar y ejecutar en el [Repositorio de ejemplos de código de AWS.](https://github.com/awsdocs/aws-doc-sdk-examples/tree/main/cpp/example_code/ec2#code-examples)

```
 Aws::EC2::EC2Client ec2Client(clientConfiguration); 
 Aws::EC2::Model::DeleteKeyPairRequest request; 
 request.SetKeyName(keyPairName); 
 const Aws::EC2::Model::DeleteKeyPairOutcome outcome = ec2Client.DeleteKeyPair( 
         request); 
 if (!outcome.IsSuccess()) { 
     std::cerr << "Failed to delete key pair " << keyPairName << 
                ":" << outcome.GetError().GetMessage() << std::endl; 
 } 
 else { 
     std::cout << "Successfully deleted key pair named " << keyPairName << 
                std::endl; 
 }
```
• Para obtener más información sobre la API, consulta [DeleteKeyPairl](https://docs.aws.amazon.com/goto/SdkForCpp/ec2-2016-11-15/DeleteKeyPair)a Referencia AWS SDK for C++ de la API.

## Descripción de zonas de disponibilidad

En los siguientes ejemplos de código, se muestra cómo describir zonas de disponibilidad de Amazon EC2.

SDK para C++

# **a** Note

```
 Aws::EC2::EC2Client ec2Client(clientConfiguration); 
    Aws::EC2::Model::DescribeAvailabilityZonesRequest describe_request; 
    auto describe_outcome = ec2Client.DescribeAvailabilityZones(describe_request); 
    if (describe_outcome.IsSuccess()) { 
        std::cout << std::left << 
                   std::setw(32) << "ZoneName" << 
                   std::setw(20) << "State" << 
                   std::setw(32) << "Region" << std::endl; 
        const auto &zones = 
                 describe_outcome.GetResult().GetAvailabilityZones(); 
        for (const auto &zone: zones) { 
            Aws::String stateString = 
 Aws::EC2::Model::AvailabilityZoneStateMapper::GetNameForAvailabilityZoneState( 
                              zone.GetState()); 
            std::cout << std::left << 
                       std::setw(32) << zone.GetZoneName() << 
                       std::setw(20) << stateString << 
                       std::setw(32) << zone.GetRegionName() << std::endl; 
        } 
    } 
    else { 
        std::cerr << "Failed to describe availability zones:" << 
                   describe_outcome.GetError().GetMessage() << std::endl; 
        result = false;
```
}

• Para obtener más información sobre la API, consulta [DescribeAvailabilityZones](https://docs.aws.amazon.com/goto/SdkForCpp/ec2-2016-11-15/DescribeAvailabilityZones)la Referencia AWS SDK for C++ de la API.

## Describir regiones

En el siguiente ejemplo de código, se muestra cómo describir regiones de Amazon EC2.

Aws::EC2::EC2Client ec2Client(clientConfiguration);

SDK para C++

## **a** Note

```
 Aws::EC2::Model::DescribeRegionsRequest request; 
 auto outcome = ec2Client.DescribeRegions(request); 
 bool result = true; 
 if (outcome.IsSuccess()) { 
     std::cout << std::left << 
                std::setw(32) << "RegionName" << 
                std::setw(64) << "Endpoint" << std::endl; 
    const auto &regions = outcome.GetResult().GetRegions();
    for (const auto &region: regions) {
         std::cout << std::left << 
                    std::setw(32) << region.GetRegionName() << 
                   std::setw(64) << region.GetEndpoint() << std::endl;
     } 
 } 
 else { 
     std::cerr << "Failed to describe regions:" << 
                outcome.GetError().GetMessage() << std::endl; 
     result = false; 
 }
```
• Para obtener más información sobre la API, consulta [DescribeRegions](https://docs.aws.amazon.com/goto/SdkForCpp/ec2-2016-11-15/DescribeRegions)la Referencia AWS SDK for C++ de la API.

Descripción de instancias

En el siguiente ejemplo de código se muestra cómo describir instancias de Amazon EC2.

## SDK para C++

## **a** Note

```
 Aws::EC2::EC2Client ec2Client(clientConfiguration); 
    Aws::EC2::Model::DescribeInstancesRequest request; 
    bool header = false; 
    bool done = false; 
    while (!done) { 
         auto outcome = ec2Client.DescribeInstances(request); 
         if (outcome.IsSuccess()) { 
             if (!header) { 
                 std::cout << std::left << 
                            std::setw(48) << "Name" << 
                            std::setw(20) << "ID" << 
                            std::setw(25) << "Ami" << 
                            std::setw(15) << "Type" << 
                            std::setw(15) << "State" << 
                            std::setw(15) << "Monitoring" << std::endl; 
                 header = true; 
 } 
             const std::vector<Aws::EC2::Model::Reservation> &reservations = 
                      outcome.GetResult().GetReservations(); 
             for (const auto &reservation: reservations) { 
                 const std::vector<Aws::EC2::Model::Instance> &instances = 
                          reservation.GetInstances(); 
                 for (const auto &instance: instances) { 
                      Aws::String instanceStateString =
```

```
 Aws::EC2::Model::InstanceStateNameMapper::GetNameForInstanceStateName( 
                                    instance.GetState().GetName()); 
                    Aws::String typeString = 
 Aws::EC2::Model::InstanceTypeMapper::GetNameForInstanceType( 
                                    instance.GetInstanceType()); 
                    Aws::String monitorString = 
 Aws::EC2::Model::MonitoringStateMapper::GetNameForMonitoringState( 
                                    instance.GetMonitoring().GetState()); 
                    Aws::String name = "Unknown"; 
                    const std::vector<Aws::EC2::Model::Tag> &tags = 
 instance.GetTags(); 
                    auto nameIter = std::find_if(tags.cbegin(), tags.cend(), 
                                                [](const Aws::EC2::Model::Tag &tag) 
 { 
                                                       return tag.GetKey() ==
 "Name"; 
\}) ;
                   if (nameIter != tags.cend()) {
                        name = nameIter->GetValue(); 
1 1 1 1 1 1 1
                    std::cout << 
                              std::setw(48) << name << 
                              std::setw(20) << instance.GetInstanceId() << 
                              std::setw(25) << instance.GetImageId() << 
                              std::setw(15) << typeString << 
                              std::setw(15) << instanceStateString << 
                              std::setw(15) << monitorString << std::endl; 
 } 
 } 
            if (!outcome.GetResult().GetNextToken().empty()) { 
                request.SetNextToken(outcome.GetResult().GetNextToken()); 
 } 
            else { 
                done = true; 
 } 
        } 
        else {
```

```
 std::cerr << "Failed to describe EC2 instances:" << 
                     outcome.GetError().GetMessage() << std::endl; 
         return false; 
     } 
 }
```
• Para obtener más información sobre la API, consulta [DescribeInstancesl](https://docs.aws.amazon.com/goto/SdkForCpp/ec2-2016-11-15/DescribeInstances)a Referencia AWS SDK for C++ de la API.

Desactivar la supervisión detallada

En el siguiente ejemplo de código, se muestra cómo desactivar la supervisión detallada en una instancia de Amazon EC2.

#### SDK para C++

# **a** Note

```
 Aws::EC2::EC2Client ec2Client(clientConfiguration); 
      Aws::EC2::Model::UnmonitorInstancesRequest unrequest; 
      unrequest.AddInstanceIds(instanceId); 
      unrequest.SetDryRun(true); 
      auto undryRunOutcome = ec2Client.UnmonitorInstances(unrequest); 
      if (undryRunOutcome.IsSuccess()) { 
           std::cerr 
                      << "Failed dry run to disable monitoring on instance. A dry run 
  should trigger an error." 
\begin{aligned} \mathcal{L}_{\mathcal{A}}(\mathcal{L}_{\mathcal{A}}) & = \mathcal{L}_{\mathcal{A}}(\mathcal{L}_{\mathcal{A}}) \mathcal{L}_{\mathcal{A}}(\mathcal{L}_{\mathcal{A}}) \end{aligned} std::endl; 
           return false; 
      } 
      else if (undryRunOutcome.GetError().GetErrorType() != 
                  Aws::EC2::EC2Errors::DRY_RUN_OPERATION) { 
           std::cout << "Failed dry run to disable monitoring on instance " << 
                        instanceId << ": " << undryRunOutcome.GetError().GetMessage() <<
```

```
 std::endl; 
     return false; 
 } 
 unrequest.SetDryRun(false); 
 auto unmonitorInstancesOutcome = ec2Client.UnmonitorInstances(unrequest); 
 if (!unmonitorInstancesOutcome.IsSuccess()) { 
     std::cout << "Failed to disable monitoring on instance " << instanceId 
                << ": " << unmonitorInstancesOutcome.GetError().GetMessage() << 
                std::endl; 
 } 
 else { 
     std::cout << "Successfully disable monitoring on instance " << 
                instanceId << std::endl; 
 }
```
• Para obtener más información sobre la API, consulta [UnmonitorInstancesl](https://docs.aws.amazon.com/goto/SdkForCpp/ec2-2016-11-15/UnmonitorInstances)a Referencia AWS SDK for C++ de la API.

Habilitar supervisión

En el siguiente ejemplo de código, se muestra cómo habilitar la supervisión de una instancia de Amazon EC2 en ejecución.

SDK para C++

**a** Note

```
 Aws::EC2::EC2Client ec2Client(clientConfiguration); 
 Aws::EC2::Model::MonitorInstancesRequest request; 
 request.AddInstanceIds(instanceId); 
 request.SetDryRun(true); 
 auto dry_run_outcome = ec2Client.MonitorInstances(request); 
 if (dry_run_outcome.IsSuccess()) { 
     std::cerr
```

```
 << "Failed dry run to enable monitoring on instance. A dry run 
  should trigger an error." 
\langle \cdot \rangle and \langle \cdot \rangle and \langle \cdot \rangle std::endl; 
         return false; 
     } 
     else if (dry_run_outcome.GetError().GetErrorType() 
               != Aws::EC2::EC2Errors::DRY_RUN_OPERATION) { 
          std::cerr << "Failed dry run to enable monitoring on instance " << 
                    instanceId << ": " << dry run outcome.GetError().GetMessage() <<
                     std::endl; 
         return false; 
     } 
     request.SetDryRun(false); 
    auto monitorInstancesOutcome = ec2Client.MonitorInstances(request);
     if (!monitorInstancesOutcome.IsSuccess()) { 
          std::cerr << "Failed to enable monitoring on instance " << 
                     instanceId << ": " << 
                     monitorInstancesOutcome.GetError().GetMessage() << std::endl; 
     } 
     else { 
          std::cout << "Successfully enabled monitoring on instance " << 
                     instanceId << std::endl; 
     }
```
• Para obtener más información sobre la API, consulta [MonitorInstances](https://docs.aws.amazon.com/goto/SdkForCpp/ec2-2016-11-15/MonitorInstances)la Referencia AWS SDK for C++ de la API.

Obtención de datos sobre un grupo de seguridad

En el siguiente ejemplo de código se muestra cómo obtener datos sobre un grupo de seguridad de Amazon EC2.

SDK para C++

# **a** Note

```
 Aws::EC2::EC2Client ec2Client(clientConfiguration); 
     Aws::EC2::Model::DescribeSecurityGroupsRequest request; 
     if (!groupID.empty()) { 
         request.AddGroupIds(groupID); 
     } 
     Aws::String nextToken; 
     do { 
         if (!nextToken.empty()) { 
             request.SetNextToken(nextToken); 
         } 
         auto outcome = ec2Client.DescribeSecurityGroups(request); 
         if (outcome.IsSuccess()) { 
             std::cout << std::left << 
                        std::setw(32) << "Name" << 
                        std::setw(30) << "GroupId" << 
                        std::setw(30) << "VpcId" << 
                        std::setw(64) << "Description" << std::endl; 
             const std::vector<Aws::EC2::Model::SecurityGroup> &securityGroups = 
                      outcome.GetResult().GetSecurityGroups(); 
             for (const auto &securityGroup: securityGroups) { 
                 std::cout << std::left << 
                            std::setw(32) << securityGroup.GetGroupName() << 
                            std::setw(30) << securityGroup.GetGroupId() << 
                            std::setw(30) << securityGroup.GetVpcId() << 
                            std::setw(64) << securityGroup.GetDescription() << 
                            std::endl; 
 } 
         } 
         else { 
             std::cerr << "Failed to describe security groups:" << 
                        outcome.GetError().GetMessage() << std::endl; 
             return false; 
         } 
         nextToken = outcome.GetResult().GetNextToken(); 
     } while (!nextToken.empty());
```
• Para obtener más información sobre la API, consulta [DescribeSecurityGroupsl](https://docs.aws.amazon.com/goto/SdkForCpp/ec2-2016-11-15/DescribeSecurityGroups)a Referencia AWS SDK for C++ de la API.

Obtener información sobre las direcciones IP elásticas

En el siguiente ejemplo de código, se muestra cómo obtener información sobre direcciones IP elásticas.

SDK para C++

## **a** Note

```
 Aws::EC2::EC2Client ec2Client(clientConfiguration); 
 Aws::EC2::Model::DescribeAddressesRequest request; 
 auto outcome = ec2Client.DescribeAddresses(request); 
 if (outcome.IsSuccess()) { 
     std::cout << std::left << std::setw(20) << "InstanceId" << 
                std::setw(15) << "Public IP" << std::setw(10) << "Domain" << 
                std::setw(30) << "Allocation ID" << std::setw(25) << 
                "NIC ID" << std::endl; 
     const auto &addresses = outcome.GetResult().GetAddresses(); 
     for (const auto &address: addresses) { 
         Aws::String domainString = 
                  Aws::EC2::Model::DomainTypeMapper::GetNameForDomainType( 
                          address.GetDomain()); 
         std::cout << std::left << std::setw(20) << 
                    address.GetInstanceId() << std::setw(15) << 
                    address.GetPublicIp() << std::setw(10) << domainString << 
                    std::setw(30) << address.GetAllocationId() << std::setw(25) 
                    << address.GetNetworkInterfaceId() << std::endl; 
     } 
 } 
 else { 
     std::cerr << "Failed to describe Elastic IP addresses:" << 
               outcome.GetError().GetMessage() << std::endl;
```
}

• Para obtener más información sobre la API, consulta [DescribeAddressesl](https://docs.aws.amazon.com/goto/SdkForCpp/ec2-2016-11-15/DescribeAddresses)a Referencia AWS SDK for C++ de la API.

Enumeración de pares de claves de seguridad

En el siguiente ejemplo de código se muestra cómo enumerar pares de claves de seguridad de Amazon EC2.

SDK para C++

# **a** Note

```
 Aws::EC2::EC2Client ec2Client(clientConfiguration); 
 Aws::EC2::Model::DescribeKeyPairsRequest request; 
 auto outcome = ec2Client.DescribeKeyPairs(request); 
 if (outcome.IsSuccess()) { 
     std::cout << std::left << 
                std::setw(32) << "Name" << 
                std::setw(64) << "Fingerprint" << std::endl; 
     const std::vector<Aws::EC2::Model::KeyPairInfo> &key_pairs = 
             outcome.GetResult().GetKeyPairs(); 
     for (const auto &key_pair: key_pairs) { 
         std::cout << std::left << 
                    std::setw(32) << key_pair.GetKeyName() << 
                    std::setw(64) << key_pair.GetKeyFingerprint() << std::endl; 
     } 
 } 
 else { 
     std::cerr << "Failed to describe key pairs:" << 
                outcome.GetError().GetMessage() << std::endl; 
 }
```
• Para obtener más información sobre la API, consulta [DescribeKeyPairs](https://docs.aws.amazon.com/goto/SdkForCpp/ec2-2016-11-15/DescribeKeyPairs)la Referencia AWS SDK for C++ de la API.

Reinicio de una instancia

En el siguiente ejemplo de código se muestra cómo reiniciar una instancia de Amazon EC2.

#### SDK para C++

#### **a** Note

```
 Aws::EC2::EC2Client ec2Client(clientConfiguration); 
     Aws::EC2::Model::RebootInstancesRequest request; 
     request.AddInstanceIds(instanceId); 
     request.SetDryRun(true); 
     auto dry_run_outcome = ec2Client.RebootInstances(request); 
     if (dry_run_outcome.IsSuccess()) { 
          std::cerr 
                     << "Failed dry run to reboot on instance. A dry run should trigger 
  an error." 
\begin{aligned} \mathcal{L}_{\mathcal{A}}(\mathcal{L}_{\mathcal{A}}) & = \mathcal{L}_{\mathcal{A}}(\mathcal{L}_{\mathcal{A}}) \mathcal{L}_{\mathcal{A}}(\mathcal{L}_{\mathcal{A}}) \end{aligned} std::endl; 
          return false; 
     } 
     else if (dry_run_outcome.GetError().GetErrorType() 
                 != Aws::EC2::EC2Errors::DRY_RUN_OPERATION) { 
           std::cout << "Failed dry run to reboot instance " << instanceId << ": " 
                       << dry_run_outcome.GetError().GetMessage() << std::endl; 
          return false; 
     } 
     request.SetDryRun(false); 
     auto outcome = ec2Client.RebootInstances(request); 
     if (!outcome.IsSuccess()) { 
           std::cout << "Failed to reboot instance " << instanceId << ": " << 
                       outcome.GetError().GetMessage() << std::endl;
```

```
 } 
 else { 
     std::cout << "Successfully rebooted instance " << instanceId << 
                 std::endl; 
 }
```
• Para obtener más información sobre la API, consulta [RebootInstancesl](https://docs.aws.amazon.com/goto/SdkForCpp/ec2-2016-11-15/RebootInstances)a Referencia AWS SDK for C++ de la API.

Liberar una dirección IP elástica

En el siguiente ejemplo de código se muestra cómo liberar una dirección IP elástica.

SDK para C++

# **a** Note

Hay más información al respecto GitHub. Busque el ejemplo completo y aprenda a configurar y ejecutar en el [Repositorio de ejemplos de código de AWS.](https://github.com/awsdocs/aws-doc-sdk-examples/tree/main/cpp/example_code/ec2#code-examples)

```
 Aws::EC2::EC2Client ec2(clientConfiguration); 
 Aws::EC2::Model::ReleaseAddressRequest request; 
 request.SetAllocationId(allocationID); 
 auto outcome = ec2.ReleaseAddress(request); 
 if (!outcome.IsSuccess()) { 
     std::cerr << "Failed to release Elastic IP address " << 
                allocationID << ":" << outcome.GetError().GetMessage() << 
                std::endl; 
 } 
 else { 
     std::cout << "Successfully released Elastic IP address " << 
                allocationID << std::endl; 
 }
```
• Para obtener más información sobre la API, consulta [ReleaseAddressl](https://docs.aws.amazon.com/goto/SdkForCpp/ec2-2016-11-15/ReleaseAddress)a Referencia AWS SDK for C++ de la API.

#### Establecer reglas de entrada para un grupo de seguridad

En el siguiente ejemplo de código se muestra cómo establecer las reglas de entrada de un grupo de seguridad de Amazon EC2.

SDK para C++

#### **a** Note

```
 Aws::EC2::EC2Client ec2Client(clientConfiguration); 
 Aws::EC2::Model::IpRange ip_range; 
 ip_range.SetCidrIp("0.0.0.0/0"); 
 Aws::EC2::Model::IpPermission permission1; 
 permission1.SetIpProtocol("tcp"); 
 permission1.SetToPort(80); 
 permission1.SetFromPort(80); 
 permission1.AddIpRanges(ip_range); 
 authorize_request.AddIpPermissions(permission1); 
 Aws::EC2::Model::IpPermission permission2; 
 permission2.SetIpProtocol("tcp"); 
 permission2.SetToPort(22); 
 permission2.SetFromPort(22); 
 permission2.AddIpRanges(ip_range); 
 authorize_request.AddIpPermissions(permission2); 
 const Aws::EC2::Model::AuthorizeSecurityGroupIngressOutcome authorizeOutcome = 
         ec2Client.AuthorizeSecurityGroupIngress(authorizeRequest); 
 if (!authorizeOutcome.IsSuccess()) { 
     std::cerr << "Failed to set ingress policy for security group " << 
                groupName << ":" << authorizeOutcome.GetError().GetMessage() << 
                std::endl; 
     return false;
```
}

 std::cout << "Successfully added ingress policy to security group " << groupName << std::endl;

• Para obtener más información sobre la API, consulta [AuthorizeSecurityGroupIngressl](https://docs.aws.amazon.com/goto/SdkForCpp/ec2-2016-11-15/AuthorizeSecurityGroupIngress)a Referencia AWS SDK for C++ de la API.

Inicio de una instancia

En el siguiente ejemplo de código se muestra cómo iniciar una instancia de Amazon EC2.

SDK para C++

#### **a** Note

```
 Aws::EC2::EC2Client ec2Client(clientConfiguration); 
    Aws::EC2::Model::StartInstancesRequest start_request; 
    start_request.AddInstanceIds(instanceId); 
    start_request.SetDryRun(true); 
    auto dry_run_outcome = ec2Client.StartInstances(start_request); 
    if (dry_run_outcome.IsSuccess()) { 
        std::cerr 
                 << "Failed dry run to start instance. A dry run should trigger an 
 error." 
                 << std::endl; 
        return false; 
    } 
    else if (dry_run_outcome.GetError().GetErrorType() != 
             Aws::EC2::EC2Errors::DRY_RUN_OPERATION) { 
        std::cout << "Failed dry run to start instance " << instanceId << ": " 
                   << dry_run_outcome.GetError().GetMessage() << std::endl; 
        return false; 
    }
```

```
 start_request.SetDryRun(false); 
 auto start_instancesOutcome = ec2Client.StartInstances(start_request); 
 if (!start_instancesOutcome.IsSuccess()) { 
     std::cout << "Failed to start instance " << instanceId << ": " << 
                start_instancesOutcome.GetError().GetMessage() << std::endl; 
 } 
 else { 
     std::cout << "Successfully started instance " << instanceId << 
                std::endl; 
 }
```
• Para obtener más información sobre la API, consulta [StartInstancesl](https://docs.aws.amazon.com/goto/SdkForCpp/ec2-2016-11-15/StartInstances)a Referencia AWS SDK for C++ de la API.

Detener una instancia

En el siguiente ejemplo de código se muestra cómo detener una instancia de Amazon EC2.

SDK para C++

#### **a** Note

```
 Aws::EC2::EC2Client ec2Client(clientConfiguration); 
    Aws::EC2::Model::StopInstancesRequest request; 
    request.AddInstanceIds(instanceId); 
    request.SetDryRun(true); 
    auto dry_run_outcome = ec2Client.StopInstances(request); 
    if (dry_run_outcome.IsSuccess()) { 
        std::cerr 
                 << "Failed dry run to stop instance. A dry run should trigger an 
 error." 
                 << std::endl; 
        return false;
```

```
 } 
 else if (dry_run_outcome.GetError().GetErrorType() != 
         Aws::EC2::EC2Errors::DRY_RUN_OPERATION) {
     std::cout << "Failed dry run to stop instance " << instanceId << ": " 
                << dry_run_outcome.GetError().GetMessage() << std::endl; 
     return false; 
 } 
 request.SetDryRun(false); 
 auto outcome = ec2Client.StopInstances(request); 
 if (!outcome.IsSuccess()) { 
     std::cout << "Failed to stop instance " << instanceId << ": " << 
                outcome.GetError().GetMessage() << std::endl; 
 } 
 else { 
     std::cout << "Successfully stopped instance " << instanceId << 
                std::endl; 
 }
```
• Para obtener más información sobre la API, consulta [StopInstancesl](https://docs.aws.amazon.com/goto/SdkForCpp/ec2-2016-11-15/StopInstances)a Referencia AWS SDK for C++ de la API.

Finalizar una instancia

En el siguiente ejemplo de código se muestra cómo terminar una instancia de Amazon EC2.

SDK para C++

#### **a** Note

Hay más información al respecto GitHub. Busque el ejemplo completo y aprenda a configurar y ejecutar en el [Repositorio de ejemplos de código de AWS.](https://github.com/awsdocs/aws-doc-sdk-examples/tree/main/cpp/example_code/ec2#code-examples)

```
 Aws::EC2::EC2Client ec2Client(clientConfiguration);
```

```
 Aws::EC2::Model::TerminateInstancesRequest request; 
 request.SetInstanceIds({instanceID});
```
Aws::EC2::Model::TerminateInstancesOutcome outcome =

```
 ec2Client.TerminateInstances(request); 
 if (outcome.IsSuccess()) { 
     std::cout << "Ec2 instance '" << instanceID << 
                "' was terminated." << std::endl; 
 } 
 else { 
     std::cerr << "Failed to terminate ec2 instance " << instanceID << 
                ", " << 
                outcome.GetError().GetMessage() << std::endl; 
     return false; 
 }
```
• Para obtener más información sobre la API, consulta [TerminateInstances](https://docs.aws.amazon.com/goto/SdkForCpp/ec2-2016-11-15/TerminateInstances)la Referencia AWS SDK for C++ de la API.

# EventBridge ejemplos de uso de SDK para C++

Los siguientes ejemplos de código muestran cómo realizar acciones e implementar escenarios comunes mediante el uso del AWS SDK for C++ with EventBridge.

Las acciones son extractos de código de programas más grandes y deben ejecutarse en contexto. Mientras las acciones muestran cómo llamar a las funciones de servicio individuales, es posible ver las acciones en contexto en los escenarios relacionados y en los ejemplos entre servicios.

Los escenarios son ejemplos de código que muestran cómo llevar a cabo una tarea específica llamando a varias funciones dentro del mismo servicio.

Cada ejemplo incluye un enlace a GitHub, donde puede encontrar instrucciones sobre cómo configurar y ejecutar el código en su contexto.

#### Temas

• [Acciones](#page-8325-0)

# Acciones

#### Agregar un destino

El siguiente ejemplo de código muestra cómo añadir un objetivo a un EventBridge evento de Amazon.

# SDK para C++

# **a** Note

Hay más información al respecto GitHub. Busque el ejemplo completo y aprenda a configurar y ejecutar en el [Repositorio de ejemplos de código de AWS.](https://github.com/awsdocs/aws-doc-sdk-examples/tree/main/cpp/example_code/eventbridge#code-examples)

Incluir los archivos requeridos.

#include <aws/core/Aws.h> #include <aws/events/EventBridgeClient.h> #include <aws/events/model/PutTargetsRequest.h> #include <aws/events/model/PutTargetsResult.h> #include <aws/core/utils/Outcome.h> #include <iostream>

Añada el destino.

```
 Aws::CloudWatchEvents::EventBridgeClient cwe; 
         Aws::CloudWatchEvents::Model::Target target; 
         target.SetArn(lambda_arn); 
         target.SetId(target_id); 
         Aws::CloudWatchEvents::Model::PutTargetsRequest request; 
         request.SetRule(rule_name); 
         request.AddTargets(target); 
         auto putTargetsOutcome = cwe.PutTargets(request); 
         if (!putTargetsOutcome.IsSuccess()) 
         { 
             std::cout << "Failed to create CloudWatch events target for rule " 
                  << rule_name << ": " << 
                  putTargetsOutcome.GetError().GetMessage() << std::endl; 
         } 
         else 
\overline{\mathcal{L}} std::cout << 
                  "Successfully created CloudWatch events target for rule " 
                  << rule_name << std::endl;
```
}

# Creación de una regla

El siguiente ejemplo de código muestra cómo crear una EventBridge regla de Amazon.

SDK para C++

# **a** Note

Hay más información al respecto GitHub. Busque el ejemplo completo y aprenda a configurar y ejecutar en el [Repositorio de ejemplos de código de AWS.](https://github.com/awsdocs/aws-doc-sdk-examples/tree/main/cpp/example_code/eventbridge#code-examples)

Incluir los archivos requeridos.

```
#include <aws/core/Aws.h>
#include <aws/events/EventBridgeClient.h>
#include <aws/events/model/PutRuleRequest.h>
#include <aws/events/model/PutRuleResult.h>
#include <aws/core/utils/Outcome.h>
#include <iostream>
```
Crear la regla.

```
 Aws::CloudWatchEvents::EventBridgeClient cwe; 
 Aws::CloudWatchEvents::Model::PutRuleRequest request; 
 request.SetName(rule_name); 
 request.SetRoleArn(role_arn); 
 request.SetScheduleExpression("rate(5 minutes)"); 
 request.SetState(Aws::CloudWatchEvents::Model::RuleState::ENABLED); 
 auto outcome = cwe.PutRule(request); 
 if (!outcome.IsSuccess()) 
 {
```

```
 std::cout << "Failed to create CloudWatch events rule " << 
         rule_name << ": " << outcome.GetError().GetMessage() << 
         std::endl; 
 } 
 else 
 { 
     std::cout << "Successfully created CloudWatch events rule " << 
         rule_name << " with resulting Arn " << 
         outcome.GetResult().GetRuleArn() << std::endl; 
 }
```
• Para obtener más información sobre la API, consulta [PutRulel](https://docs.aws.amazon.com/goto/SdkForCpp/eventbridge-2015-10-07/PutRule)a Referencia AWS SDK for C++ de la API.

#### Enviar de eventos

El siguiente ejemplo de código muestra cómo enviar EventBridge eventos de Amazon.

SDK para C++

# **a** Note

Hay más información al respecto GitHub. Busque el ejemplo completo y aprenda a configurar y ejecutar en el [Repositorio de ejemplos de código de AWS.](https://github.com/awsdocs/aws-doc-sdk-examples/tree/main/cpp/example_code/eventbridge#code-examples)

Incluir los archivos requeridos.

```
#include <aws/core/Aws.h>
#include <aws/events/EventBridgeClient.h>
#include <aws/events/model/PutEventsRequest.h>
#include <aws/events/model/PutEventsResult.h>
#include <aws/core/utils/Outcome.h>
#include <iostream>
```
#### Enviar el evento.

Aws::CloudWatchEvents::EventBridgeClient cwe;

```
 Aws::CloudWatchEvents::Model::PutEventsRequestEntry event_entry; 
event entry.SetDetail(MakeDetails(event key, event value));
 event_entry.SetDetailType("sampleSubmitted"); 
 event_entry.AddResources(resource_arn); 
 event_entry.SetSource("aws-sdk-cpp-cloudwatch-example"); 
 Aws::CloudWatchEvents::Model::PutEventsRequest request; 
 request.AddEntries(event_entry); 
 auto outcome = cwe.PutEvents(request); 
 if (!outcome.IsSuccess()) 
 { 
     std::cout << "Failed to post CloudWatch event: " << 
         outcome.GetError().GetMessage() << std::endl; 
 } 
 else 
 { 
     std::cout << "Successfully posted CloudWatch event" << std::endl; 
 }
```
• Para obtener más información sobre la API, consulta [PutEventsl](https://docs.aws.amazon.com/goto/SdkForCpp/eventbridge-2015-10-07/PutEvents)a Referencia AWS SDK for C+ + de la API.

# Ejemplos de AWS Glue usando SDK para C++

En los siguientes ejemplos de código se muestra cómo ejecutar acciones e implementar escenarios comunes usando AWS SDK for C++ con AWS Glue.

Las acciones son extractos de código de programas más grandes y deben ejecutarse en contexto. Mientras las acciones muestran cómo llamar a las funciones de servicio individuales, es posible ver las acciones en contexto en los escenarios relacionados y en los ejemplos entre servicios.

Los escenarios son ejemplos de código que muestran cómo llevar a cabo una tarea específica llamando a varias funciones dentro del mismo servicio.

Cada ejemplo incluye un enlace a GitHub, donde puedes encontrar instrucciones sobre cómo configurar y ejecutar el código en su contexto.

Introducción

#### Hola AWS Glue

En los siguientes ejemplos de código se muestra cómo empezar a utilizar AWS Support.

SDK para C++

#### **a** Note

Hay más información al respecto GitHub. Busque el ejemplo completo y aprenda a configurar y ejecutar en el [Repositorio de ejemplos de código de AWS.](https://github.com/awsdocs/aws-doc-sdk-examples/tree/main/cpp/example_code/glue/hello_glue#code-examples)

Código para el MakeLists archivo CMake C.txt.

```
# Set the minimum required version of CMake for this project.
cmake_minimum_required(VERSION 3.13)
# Set the AWS service components used by this project.
set(SERVICE_COMPONENTS glue)
# Set this project's name.
project("hello_glue")
# Set the C++ standard to use to build this target.
# At least C++ 11 is required for the AWS SDK for C++.
set(CMAKE_CXX_STANDARD 11)
# Use the MSVC variable to determine if this is a Windows build.
set(WINDOWS_BUILD ${MSVC})
if (WINDOWS_BUILD) # Set the location where CMake can find the installed libraries 
 for the AWS SDK. 
     string(REPLACE ";" "/aws-cpp-sdk-all;" SYSTEM_MODULE_PATH 
  "${CMAKE_SYSTEM_PREFIX_PATH}/aws-cpp-sdk-all") 
     list(APPEND CMAKE_PREFIX_PATH ${SYSTEM_MODULE_PATH})
endif ()
# Find the AWS SDK for C++ package.
find_package(AWSSDK REQUIRED COMPONENTS ${SERVICE_COMPONENTS})
if (WINDOWS_BUILD) 
      # Copy relevant AWS SDK for C++ libraries into the current binary directory for 
  running and debugging.
```

```
 # set(BIN_SUB_DIR "/Debug") # if you are building from the command line you may 
  need to uncomment this 
                                       # and set the proper subdirectory to the 
  executables' location. 
      AWSSDK_CPY_DYN_LIBS(SERVICE_COMPONENTS "" 
  ${CMAKE_CURRENT_BINARY_DIR}${BIN_SUB_DIR})
endif ()
add_executable(${PROJECT_NAME} 
         hello_glue.cpp)
target_link_libraries(${PROJECT_NAME} 
         ${AWSSDK_LINK_LIBRARIES})
```
Código del archivo de origen hello\_rds.cpp.

```
#include <aws/core/Aws.h>
#include <aws/glue/GlueClient.h>
#include <aws/glue/model/ListJobsRequest.h>
#include <iostream>
/* 
  * A "Hello Glue" starter application which initializes an AWS Glue client and 
  lists the 
  * AWS Glue job definitions. 
 * 
  * main function 
  * 
  * Usage: 'hello_glue' 
  * 
  */
int main(int argc, char **argv) { 
     Aws::SDKOptions options; 
     // Optionally change the log level for debugging.
// options.loggingOptions.logLevel = Utils::Logging::LogLevel::Debug; 
     Aws::InitAPI(options); // Should only be called once. 
    int result = 0;
     { 
         Aws::Client::ClientConfiguration clientConfig;
```

```
 // Optional: Set to the AWS Region (overrides config file). 
         // clientConfig.region = "us-east-1"; 
        Aws::Glue::GlueClient glueClient(clientConfig); 
         std::vector<Aws::String> jobs; 
        Aws::String nextToken; // Used for pagination. 
         do { 
             Aws::Glue::Model::ListJobsRequest listJobsRequest; 
             if (!nextToken.empty()) { 
                 listJobsRequest.SetNextToken(nextToken); 
 } 
             Aws::Glue::Model::ListJobsOutcome listRunsOutcome = glueClient.ListJobs( 
                     listJobsRequest); 
             if (listRunsOutcome.IsSuccess()) { 
                 const std::vector<Aws::String> &jobNames = 
 listRunsOutcome.GetResult().GetJobNames(); 
                 jobs.insert(jobs.end(), jobNames.begin(), jobNames.end()); 
                 nextToken = listRunsOutcome.GetResult().GetNextToken(); 
             } else { 
                 std::cerr << "Error listing jobs. " 
                           << listRunsOutcome.GetError().GetMessage() 
                           << std::endl; 
                result = 1;
                 break; 
 } 
         } while (!nextToken.empty()); 
         std::cout << "Your account has " << jobs.size() << " jobs." 
                   << std::endl; 
        for (size_t i = 0; i < jobs.size(); ++i) {
            std::cout << " " << i + 1 << ". " << jobs[i] << std::endl;
         } 
     } 
    Aws::ShutdownAPI(options); // Should only be called once. 
    return result;
```
}

• Para obtener más información sobre la API, consulte la Referencia de [ListJobsl](https://docs.aws.amazon.com/goto/SdkForCpp/glue-2017-03-31/ListJobs)a AWS SDK for C++API.

#### Temas

- [Acciones](#page-8325-0)
- **[Escenarios](#page-8347-0)**

#### Acciones

Creación de un rastreador

En el siguiente ejemplo de código se muestra cómo crear un rastreador de AWS Glue.

#### SDK para C++

#### **a** Note

```
 Aws::Client::ClientConfiguration clientConfig; 
        // Optional: Set to the AWS Region in which the bucket was created 
 (overrides config file). 
        // clientConfig.region = "us-east-1"; 
    Aws::Glue::GlueClient client(clientConfig); 
        Aws::Glue::Model::S3Target s3Target; 
        s3Target.SetPath("s3://crawler-public-us-east-1/flight/2016/csv"); 
        Aws::Glue::Model::CrawlerTargets crawlerTargets; 
        crawlerTargets.AddS3Targets(s3Target); 
        Aws::Glue::Model::CreateCrawlerRequest request; 
        request.SetTargets(crawlerTargets); 
        request.SetName(CRAWLER_NAME); 
        request.SetDatabaseName(CRAWLER_DATABASE_NAME); 
        request.SetTablePrefix(CRAWLER_DATABASE_PREFIX); 
        request.SetRole(roleArn);
```

```
 Aws::Glue::Model::CreateCrawlerOutcome outcome = 
 client.CreateCrawler(request); 
        if (outcome.IsSuccess()) { 
            std::cout << "Successfully created the crawler." << std::endl; 
        } 
        else { 
            std::cerr << "Error creating a crawler. " << 
 outcome.GetError().GetMessage() 
                       << std::endl; 
            deleteAssets("", CRAWLER_DATABASE_NAME, "", bucketName, clientConfig); 
            return false; 
        }
```
• Para obtener más información sobre la API, consulta [CreateCrawler](https://docs.aws.amazon.com/goto/SdkForCpp/glue-2017-03-31/CreateCrawler)la Referencia AWS SDK for C++ de la API.

Creación de una definición de trabajo

En el siguiente ejemplo de código se muestra cómo crear una definición de trabajo de AWS Glue.

SDK para C++

#### **a** Note

```
 Aws::Client::ClientConfiguration clientConfig; 
        // Optional: Set to the AWS Region in which the bucket was created 
 (overrides config file). 
        // clientConfig.region = "us-east-1"; 
    Aws::Glue::GlueClient client(clientConfig); 
        Aws::Glue::Model::CreateJobRequest request; 
        request.SetName(JOB_NAME); 
        request.SetRole(roleArn); 
        request.SetGlueVersion(GLUE_VERSION);
```

```
 Aws::Glue::Model::JobCommand command; 
        command.SetName(JOB_COMMAND_NAME); 
       command.SetPythonVersion(JOB_PYTHON_VERSION);
        command.SetScriptLocation( 
                Aws::String("s3://") + bucketName + "/" + PYTHON_SCRIPT); 
        request.SetCommand(command); 
       Aws::Glue::Model::CreateJobOutcome outcome = client.CreateJob(request);
        if (outcome.IsSuccess()) { 
            std::cout << "Successfully created the job." << std::endl; 
        } 
        else { 
            std::cerr << "Error creating the job. " << 
 outcome.GetError().GetMessage() 
                       << std::endl; 
            deleteAssets(CRAWLER_NAME, CRAWLER_DATABASE_NAME, "", bucketName, 
                          clientConfig); 
            return false; 
        }
```
• Para obtener más información sobre la API, consulta [CreateJob](https://docs.aws.amazon.com/goto/SdkForCpp/glue-2017-03-31/CreateJob)la Referencia AWS SDK for C+ + de la API.

Eliminación de un rastreador

En el siguiente ejemplo de código se muestra cómo eliminar un rastreador de AWS Glue.

```
SDK para C++
```
# **a** Note

```
 Aws::Client::ClientConfiguration clientConfig; 
        // Optional: Set to the AWS Region in which the bucket was created 
 (overrides config file). 
        // clientConfig.region = "us-east-1";
```

```
 Aws::Glue::GlueClient client(clientConfig); 
        Aws::Glue::Model::DeleteCrawlerRequest request; 
        request.SetName(crawler); 
        Aws::Glue::Model::DeleteCrawlerOutcome outcome = 
 client.DeleteCrawler(request); 
        if (outcome.IsSuccess()) { 
            std::cout << "Successfully deleted the crawler." << std::endl; 
        } 
        else { 
            std::cerr << "Error deleting the crawler. " 
                       << outcome.GetError().GetMessage() << std::endl; 
            result = false; 
        }
```
• Para obtener más información sobre la API, consulta [DeleteCrawlerl](https://docs.aws.amazon.com/goto/SdkForCpp/glue-2017-03-31/DeleteCrawler)a Referencia AWS SDK for C++ de la API.

Eliminación de una base de datos del Catálogo de datos

En el siguiente ejemplo de código se muestra cómo eliminar una base de datos de AWS Glue Data Catalog.

SDK para C++

**a** Note

```
 Aws::Client::ClientConfiguration clientConfig; 
        // Optional: Set to the AWS Region in which the bucket was created 
 (overrides config file). 
        // clientConfig.region = "us-east-1"; 
    Aws::Glue::GlueClient client(clientConfig);
```

```
 Aws::Glue::Model::DeleteDatabaseRequest request; 
        request.SetName(database); 
        Aws::Glue::Model::DeleteDatabaseOutcome outcome = client.DeleteDatabase( 
                 request); 
        if (outcome.IsSuccess()) { 
            std::cout << "Successfully deleted the database." << std::endl; 
        } 
        else { 
            std::cerr << "Error deleting database. " << 
 outcome.GetError().GetMessage() 
                       << std::endl; 
            result = false; 
        }
```
• Para obtener más información sobre la API, consulta [DeleteDatabasel](https://docs.aws.amazon.com/goto/SdkForCpp/glue-2017-03-31/DeleteDatabase)a Referencia AWS SDK for C++ de la API.

Eliminación de una definición de trabajo

En el siguiente ejemplo de código se muestra cómo eliminar una definición de trabajo de AWS Glue y todas sus ejecuciones asociadas.

#### SDK para C++

# **a** Note

```
 Aws::Client::ClientConfiguration clientConfig; 
        // Optional: Set to the AWS Region in which the bucket was created 
 (overrides config file). 
        // clientConfig.region = "us-east-1"; 
    Aws::Glue::GlueClient client(clientConfig);
```

```
 Aws::Glue::Model::DeleteJobRequest request;
```

```
 request.SetJobName(job); 
       Aws::Glue::Model::DeleteJobOutcome outcome = client.DeleteJob(request);
        if (outcome.IsSuccess()) { 
            std::cout << "Successfully deleted the job." << std::endl; 
        } 
        else { 
            std::cerr << "Error deleting the job. " << 
 outcome.GetError().GetMessage() 
                       << std::endl; 
            result = false; 
        }
```
• Para obtener más información sobre la API, consulta [DeleteJobl](https://docs.aws.amazon.com/goto/SdkForCpp/glue-2017-03-31/DeleteJob)a Referencia AWS SDK for C+ + de la API.

Obtención de un rastreador

En el siguiente ejemplo de código se muestra cómo obtener un rastreador de AWS Glue.

SDK para C++

#### **a** Note

```
 Aws::Client::ClientConfiguration clientConfig; 
        // Optional: Set to the AWS Region in which the bucket was created 
 (overrides config file). 
        // clientConfig.region = "us-east-1"; 
    Aws::Glue::GlueClient client(clientConfig); 
        Aws::Glue::Model::GetCrawlerRequest request; 
        request.SetName(CRAWLER_NAME); 
        Aws::Glue::Model::GetCrawlerOutcome outcome = client.GetCrawler(request);
```

```
 if (outcome.IsSuccess()) { 
            Aws::Glue::Model::CrawlerState crawlerState = 
 outcome.GetResult().GetCrawler().GetState(); 
            std::cout << "Retrieved crawler with state " << 
                       Aws::Glue::Model::CrawlerStateMapper::GetNameForCrawlerState( 
                                crawlerState) 
                       << "." << std::endl; 
        } 
        else { 
            std::cerr << "Error retrieving a crawler. " 
                       << outcome.GetError().GetMessage() << std::endl; 
            deleteAssets(CRAWLER_NAME, CRAWLER_DATABASE_NAME, "", bucketName, 
                          clientConfig); 
            return false; 
        }
```
• Para obtener más información sobre la API, consulta [GetCrawlerl](https://docs.aws.amazon.com/goto/SdkForCpp/glue-2017-03-31/GetCrawler)a Referencia AWS SDK for C ++ de la API.

Obtención de una base de datos del Catálogo de datos

En el siguiente ejemplo de código se muestra cómo obtener una base de datos de AWS Glue Data Catalog.

SDK para C++

**a** Note

```
 Aws::Client::ClientConfiguration clientConfig; 
        // Optional: Set to the AWS Region in which the bucket was created 
 (overrides config file). 
        // clientConfig.region = "us-east-1"; 
    Aws::Glue::GlueClient client(clientConfig);
```

```
 Aws::Glue::Model::GetDatabaseRequest request; 
        request.SetName(CRAWLER_DATABASE_NAME); 
        Aws::Glue::Model::GetDatabaseOutcome outcome = client.GetDatabase(request); 
        if (outcome.IsSuccess()) { 
            const Aws::Glue::Model::Database &database = 
 outcome.GetResult().GetDatabase(); 
            std::cout << "Successfully retrieve the database\n" << 
                       database.Jsonize().View().WriteReadable() << "'." << 
 std::endl; 
        } 
        else { 
           std::cerr << "Error getting the database.
                       << outcome.GetError().GetMessage() << std::endl; 
            deleteAssets(CRAWLER_NAME, CRAWLER_DATABASE_NAME, "", bucketName, 
                          clientConfig); 
            return false; 
        }
```
• Para obtener más información sobre la API, consulta [GetDatabasel](https://docs.aws.amazon.com/goto/SdkForCpp/glue-2017-03-31/GetDatabase)a Referencia AWS SDK for C++ de la API.

Obtención de una ejecución de trabajo

En el siguiente ejemplo de código se muestra cómo obtener una ejecución de trabajo de AWS Glue.

SDK para C++

#### **a** Note

```
 Aws::Client::ClientConfiguration clientConfig; 
        // Optional: Set to the AWS Region in which the bucket was created 
 (overrides config file). 
        // clientConfig.region = "us-east-1";
```

```
 Aws::Glue::GlueClient client(clientConfig); 
         Aws::Glue::Model::GetJobRunRequest jobRunRequest; 
         jobRunRequest.SetJobName(jobName); 
         jobRunRequest.SetRunId(jobRunID); 
         Aws::Glue::Model::GetJobRunOutcome jobRunOutcome = client.GetJobRun( 
                  jobRunRequest); 
         if (jobRunOutcome.IsSuccess()) { 
             std::cout << "Displaying the job run JSON description." << std::endl; 
             std::cout 
\label{eq:zeta} \zeta<\infty jobRunOutcome.GetResult().GetJobRun().Jsonize().View().WriteReadable() 
                      << std::endl; 
         } 
         else { 
             std::cerr << "Error get a job run. " 
                        << jobRunOutcome.GetError().GetMessage() 
                        << std::endl; 
         }
```
• Para obtener más información sobre la API, consulta [GetJobRunl](https://docs.aws.amazon.com/goto/SdkForCpp/glue-2017-03-31/GetJobRun)a Referencia AWS SDK for C ++ de la API.

Obtención de ejecuciones de un trabajo

En el siguiente ejemplo de código se muestra cómo obtener ejecuciones de un trabajo de AWS Glue.

SDK para C++

# **a** Note

```
 Aws::Client::ClientConfiguration clientConfig; 
        // Optional: Set to the AWS Region in which the bucket was created 
 (overrides config file). 
        // clientConfig.region = "us-east-1";
```

```
 Aws::Glue::GlueClient client(clientConfig); 
         Aws::Glue::Model::GetJobRunsRequest getJobRunsRequest; 
         getJobRunsRequest.SetJobName(jobName); 
         Aws::Glue::Model::GetJobRunsOutcome jobRunsOutcome = client.GetJobRuns( 
                  getJobRunsRequest); 
         if (jobRunsOutcome.IsSuccess()) { 
              std::vector<Aws::Glue::Model::JobRun> jobRuns = 
 jobRunsOutcome.GetResult().GetJobRuns(); 
              std::cout << "There are " << jobRuns.size() << " runs in the job '" 
\langle \cdot \rangle and \langle \cdot \rangle and \langle \cdot \rangle and \langle \cdot \ranglejobName << "'." << std::endl;
             for (size_t i = 0; i < jobRuns.size(); ++i) {
                 std::cout << " " << i + 1 << ". " << jobRuns[i].GetJobName()
                             << std::endl; 
 } 
              int runIndex = askQuestionForIntRange( 
                       Aws::String("Enter a number between 1 and ") + 
                       std::to_string(jobRuns.size()) + 
                       " to see details for a run: ", 
                       1, static_cast<int>(jobRuns.size())); 
              jobRunID = jobRuns[runIndex - 1].GetId(); 
         } 
         else { 
              std::cerr << "Error getting job runs. " 
                         << jobRunsOutcome.GetError().GetMessage() 
                         << std::endl; 
         }
```
• Para obtener más información sobre la API, consulta [GetJobRunsl](https://docs.aws.amazon.com/goto/SdkForCpp/glue-2017-03-31/GetJobRuns)a Referencia AWS SDK for C ++ de la API.

Obtención de obtener tablas de una base de datos

En el siguiente ejemplo de código se muestra cómo obtener tablas de una base de datos de AWS Glue Data Catalog.

# SDK para C++

# **a** Note

```
 Aws::Client::ClientConfiguration clientConfig; 
        // Optional: Set to the AWS Region in which the bucket was created 
 (overrides config file). 
        // clientConfig.region = "us-east-1"; 
    Aws::Glue::GlueClient client(clientConfig); 
        Aws::Glue::Model::GetTablesRequest request; 
        request.SetDatabaseName(CRAWLER_DATABASE_NAME); 
       Aws::Glue::Model::GetTablesOutcome outcome = client.GetTables(request);
        if (outcome.IsSuccess()) { 
            const std::vector<Aws::Glue::Model::Table> &tables =
 outcome.GetResult().GetTableList(); 
             std::cout << "The database contains " << tables.size() 
                       << (tables.size() == 1 ? 
                           " table." : "tables.") << std::endl; 
             std::cout << "Here is a list of the tables in the database."; 
            for (size_t index = 0; index < tables.size(); ++index) {
                std::cout << " \le " << index + 1 << ": " << tables[index].GetName()
                           << std::endl; 
 } 
             if (!tables.empty()) { 
                 int tableIndex = askQuestionForIntRange( 
                         "Enter an index to display the database detail ", 
                         1, static_cast<int>(tables.size())); 
                 std::cout << tables[tableIndex - 1].Jsonize().View().WriteReadable() 
                           << std::endl; 
 } 
 } 
        else {
```

```
 std::cerr << "Error getting the tables. " << 
 outcome.GetError().GetMessage() 
                        << std::endl; 
            deleteAssets(CRAWLER_NAME, CRAWLER_DATABASE_NAME, "", bucketName, 
                           clientConfig); 
            return false; 
        }
```
• Para obtener más información sobre la API, consulta [GetTables](https://docs.aws.amazon.com/goto/SdkForCpp/glue-2017-03-31/GetTables)la Referencia AWS SDK for C+ + de la API.

Enumeración de las definiciones de trabajos

En el siguiente ejemplo de código se muestra cómo enumerar definiciones de trabajo de AWS Glue.

#### SDK para C++

#### **a** Note

```
 Aws::Client::ClientConfiguration clientConfig; 
        // Optional: Set to the AWS Region in which the bucket was created 
 (overrides config file). 
        // clientConfig.region = "us-east-1"; 
    Aws::Glue::GlueClient client(clientConfig); 
        Aws::Glue::Model::ListJobsRequest listJobsRequest; 
        Aws::Glue::Model::ListJobsOutcome listRunsOutcome = client.ListJobs( 
                listJobsRequest); 
        if (listRunsOutcome.IsSuccess()) { 
            const std::vector<Aws::String> &jobNames = 
 listRunsOutcome.GetResult().GetJobNames(); 
            std::cout << "Your account has " << jobNames.size() << " jobs." 
                       << std::endl; 
           for (size_t i = 0; i < jobNames.size(); ++i) {
               std::cout << " \le " << i + 1 << ". " << jobNames[i] << std::endl;
```

```
 } 
             int jobIndex = askQuestionForIntRange( 
                     Aws::String("Enter a number between 1 and ") + 
                      std::to_string(jobNames.size()) + 
                      " to see the list of runs for a job: ", 
                      1, static_cast<int>(jobNames.size())); 
             jobName = jobNames[jobIndex - 1]; 
         } 
         else { 
             std::cerr << "Error listing jobs. " 
                        << listRunsOutcome.GetError().GetMessage() 
                        << std::endl; 
         }
```
• Para obtener más información sobre la API, consulta [ListJobsl](https://docs.aws.amazon.com/goto/SdkForCpp/glue-2017-03-31/ListJobs)a Referencia AWS SDK for C++ de la API.

Inicio de un rastreador

En el siguiente ejemplo de código se muestra cómo iniciar un rastreador de AWS Glue.

SDK para C++

**a** Note

```
 Aws::Client::ClientConfiguration clientConfig; 
        // Optional: Set to the AWS Region in which the bucket was created 
 (overrides config file). 
        // clientConfig.region = "us-east-1"; 
    Aws::Glue::GlueClient client(clientConfig); 
        Aws::Glue::Model::StartCrawlerRequest request; 
        request.SetName(CRAWLER_NAME);
```

```
 Aws::Glue::Model::StartCrawlerOutcome outcome = 
 client.StartCrawler(request); 
        if (outcome.IsSuccess() || (Aws::Glue::GlueErrors::CRAWLER_RUNNING == 
                                     outcome.GetError().GetErrorType())) { 
             if (!outcome.IsSuccess()) { 
                 std::cout << "Crawler was already started." << std::endl; 
 } 
             else { 
                 std::cout << "Successfully started crawler." << std::endl; 
 } 
             std::cout << "This may take a while to run." << std::endl; 
             Aws::Glue::Model::CrawlerState crawlerState = 
Aws::Glue::Model::CrawlerState::NOT SET;
             int iterations = 0; 
            while (Aws::Glue::Model::CrawlerState::READY != crawlerState) {
                 std::this_thread::sleep_for(std::chrono::seconds(1)); 
                 ++iterations; 
                if ((iterations % 10) == 0) { // Log status every 10 seconds.
                     std::cout << "Crawler status " << 
 Aws::Glue::Model::CrawlerStateMapper::GetNameForCrawlerState( 
                                       crawlerState) 
                               << ". After " << iterations 
                               << " seconds elapsed." 
                               << std::endl; 
 } 
                 Aws::Glue::Model::GetCrawlerRequest getCrawlerRequest; 
                 getCrawlerRequest.SetName(CRAWLER_NAME); 
                 Aws::Glue::Model::GetCrawlerOutcome getCrawlerOutcome = 
 client.GetCrawler( 
                         getCrawlerRequest); 
                 if (getCrawlerOutcome.IsSuccess()) { 
                     crawlerState = 
 getCrawlerOutcome.GetResult().GetCrawler().GetState(); 
 } 
                 else { 
                     std::cerr << "Error getting crawler. "
```

```
 << getCrawlerOutcome.GetError().GetMessage() << 
 std::endl; 
                     break; 
 } 
 } 
            if (Aws::Glue::Model::CrawlerState::READY == crawlerState) { 
                 std::cout << "Crawler finished running after " << iterations 
                           << " seconds." 
                           << std::endl; 
 } 
        } 
        else { 
            std::cerr << "Error starting a crawler. " 
                       << outcome.GetError().GetMessage() 
                       << std::endl; 
            deleteAssets(CRAWLER_NAME, CRAWLER_DATABASE_NAME, "", bucketName, 
                          clientConfig); 
            return false; 
        }
```
• Para obtener más información sobre la API, consulta [StartCrawlerl](https://docs.aws.amazon.com/goto/SdkForCpp/glue-2017-03-31/StartCrawler)a Referencia AWS SDK for C ++ de la API.

Inicio de una ejecución de trabajo

En el siguiente ejemplo de código se muestra cómo iniciar una ejecución de trabajo de AWS Glue.

SDK para C++

# **a** Note

```
 Aws::Client::ClientConfiguration clientConfig; 
        // Optional: Set to the AWS Region in which the bucket was created 
 (overrides config file). 
        // clientConfig.region = "us-east-1";
```

```
 Aws::Glue::GlueClient client(clientConfig); 
        Aws::Glue::Model::StartJobRunRequest request; 
        request.SetJobName(JOB_NAME); 
        Aws::Map<Aws::String, Aws::String> arguments; 
        arguments["--input_database"] = CRAWLER_DATABASE_NAME; 
        arguments["--input_table"] = tableName; 
        arguments["--output_bucket_url"] = Aws::String("s3://") + bucketName + "/"; 
        request.SetArguments(arguments); 
       Aws::Glue::Model::StartJobRunOutcome outcome = client.StartJobRun(request);
        if (outcome.IsSuccess()) { 
            std::cout << "Successfully started the job." << std::endl; 
            Aws::String jobRunId = outcome.GetResult().GetJobRunId(); 
            int iterator = 0; 
            bool done = false; 
            while (!done) { 
                ++iterator; 
                std::this_thread::sleep_for(std::chrono::seconds(1)); 
                Aws::Glue::Model::GetJobRunRequest jobRunRequest; 
                jobRunRequest.SetJobName(JOB_NAME); 
                jobRunRequest.SetRunId(jobRunId); 
                Aws::Glue::Model::GetJobRunOutcome jobRunOutcome = client.GetJobRun( 
                         jobRunRequest); 
                if (jobRunOutcome.IsSuccess()) { 
                    const Aws::Glue::Model::JobRun &jobRun =
 jobRunOutcome.GetResult().GetJobRun(); 
                     Aws::Glue::Model::JobRunState jobRunState = 
 jobRun.GetJobRunState(); 
                     if ((jobRunState == Aws::Glue::Model::JobRunState::STOPPED) || 
                         (jobRunState == Aws::Glue::Model::JobRunState::FAILED) || 
                         (jobRunState == Aws::Glue::Model::JobRunState::TIMEOUT)) { 
                         std::cerr << "Error running job. " 
                                   << jobRun.GetErrorMessage() 
                                   << std::endl; 
                         deleteAssets(CRAWLER_NAME, CRAWLER_DATABASE_NAME, JOB_NAME,
```

```
 bucketName, 
                                       clientConfig); 
                         return false; 
1999 1999 1999 1999 1999
                     else if (jobRunState == 
                             Aws::Glue::Model::JobRunState::SUCCEEDED) {
                         std::cout << "Job run succeeded after " << iterator << 
                                    " seconds elapsed." << std::endl; 
                         done = true; 
1999 1999 1999 1999 1999
                    else if ((iterator % 10) == 0) { // Log status every 10 seconds.
                         std::cout << "Job run status " << 
 Aws::Glue::Model::JobRunStateMapper::GetNameForJobRunState( 
                                            jobRunState) << 
                                    ". " << iterator << 
                                    " seconds elapsed." << std::endl; 
1999 1999 1999 1999 1999
 } 
                 else { 
                     std::cerr << "Error retrieving job run state. " 
                                << jobRunOutcome.GetError().GetMessage() 
                                << std::endl; 
                     deleteAssets(CRAWLER_NAME, CRAWLER_DATABASE_NAME, JOB_NAME, 
                                   bucketName, clientConfig); 
                     return false; 
 } 
 } 
         } 
         else { 
             std::cerr << "Error starting a job. " << outcome.GetError().GetMessage() 
                       << std::endl; 
             deleteAssets(CRAWLER_NAME, CRAWLER_DATABASE_NAME, JOB_NAME, bucketName, 
                          clientConfig); 
             return false; 
         }
```
• Para obtener más información sobre la API, consulta [StartJobRunl](https://docs.aws.amazon.com/goto/SdkForCpp/glue-2017-03-31/StartJobRun)a Referencia AWS SDK for C ++ de la API.

# **Escenarios**

Comenzar a ejecutar rastreadores y trabajos

En el siguiente ejemplo de código, se muestra cómo:

- Crear un rastreador que rastree un bucket de Amazon S3 público y generar una base de datos de metadatos con formato CSV.
- Incluir información sobre las bases de datos y las tablas en su AWS Glue Data Catalog.
- Crear un trabajo para extraer datos CSV del bucket de S3, transformar los datos y cargar el resultado con formato JSON en otro bucket de S3.
- Incluir información sobre las ejecuciones de trabajos, ver algunos de los datos transformados y limpiar los recursos.

Para obtener información, consulte [Tutorial: Introducción a AWS Glue Studio.](https://docs.aws.amazon.com/glue/latest/ug/tutorial-create-job.html)

#### SDK para C++

**a** Note

```
//! Scenario which demonstrates using AWS Glue to add a crawler and run a job.
/*! 
  \\sa runGettingStartedWithGlueScenario() 
  \param bucketName: An S3 bucket created in the setup. 
  \param roleName: An AWS Identity and Access Management (IAM) role created in the 
  setup. 
  \param clientConfig: AWS client configuration. 
  \return bool: Successful completion. 
  */
bool AwsDoc::Glue::runGettingStartedWithGlueScenario(const Aws::String &bucketName, 
                                                          const Aws::String &roleName, 
constant of the constant of the constant of the constant of the constant of the const
  Aws::Client::ClientConfiguration &clientConfig) { 
     Aws::Glue::GlueClient client(clientConfig);
```

```
 Aws::String roleArn; 
    if (!getRoleArn(roleName, roleArn, clientConfig)) { 
        std::cerr << "Error getting role ARN for role." << std::endl; 
        return false; 
    } 
   // 1. Upload the job script to the S3 bucket. 
   \sqrt{ } std::cout << "Uploading the job script '" 
                   << AwsDoc::Glue::PYTHON_SCRIPT 
                   << "'." << std::endl; 
        if (!AwsDoc::Glue::uploadFile(bucketName, 
                                         AwsDoc::Glue::PYTHON_SCRIPT_PATH, 
                                         AwsDoc::Glue::PYTHON_SCRIPT, 
                                         clientConfig)) { 
            std::cerr << "Error uploading the job file." << std::endl; 
            return false; 
        } 
    } 
   // 2. Create a crawler. 
    { 
        Aws::Glue::Model::S3Target s3Target; 
        s3Target.SetPath("s3://crawler-public-us-east-1/flight/2016/csv"); 
        Aws::Glue::Model::CrawlerTargets crawlerTargets; 
        crawlerTargets.AddS3Targets(s3Target); 
        Aws::Glue::Model::CreateCrawlerRequest request; 
        request.SetTargets(crawlerTargets); 
        request.SetName(CRAWLER_NAME); 
        request.SetDatabaseName(CRAWLER_DATABASE_NAME); 
        request.SetTablePrefix(CRAWLER_DATABASE_PREFIX); 
        request.SetRole(roleArn); 
        Aws::Glue::Model::CreateCrawlerOutcome outcome = 
 client.CreateCrawler(request); 
        if (outcome.IsSuccess()) { 
            std::cout << "Successfully created the crawler." << std::endl; 
        } 
        else { 
            std::cerr << "Error creating a crawler. " << 
 outcome.GetError().GetMessage()
```

```
 << std::endl; 
             deleteAssets("", CRAWLER_DATABASE_NAME, "", bucketName, clientConfig); 
             return false; 
         } 
     } 
    // 3. Get a crawler. 
    \mathcal{L} Aws::Glue::Model::GetCrawlerRequest request; 
         request.SetName(CRAWLER_NAME); 
         Aws::Glue::Model::GetCrawlerOutcome outcome = client.GetCrawler(request); 
         if (outcome.IsSuccess()) { 
             Aws::Glue::Model::CrawlerState crawlerState = 
 outcome.GetResult().GetCrawler().GetState(); 
             std::cout << "Retrieved crawler with state " << 
                        Aws::Glue::Model::CrawlerStateMapper::GetNameForCrawlerState( 
                                 crawlerState) 
                        << "." << std::endl; 
         } 
         else { 
             std::cerr << "Error retrieving a crawler. " 
                        << outcome.GetError().GetMessage() << std::endl; 
            deleteAssets(CRAWLER_NAME, CRAWLER_DATABASE_NAME, "", bucketName,
                           clientConfig); 
             return false; 
         } 
     } 
    // 4. Start a crawler. 
    \mathcal{L} Aws::Glue::Model::StartCrawlerRequest request; 
         request.SetName(CRAWLER_NAME); 
         Aws::Glue::Model::StartCrawlerOutcome outcome = 
 client.StartCrawler(request); 
         if (outcome.IsSuccess() || (Aws::Glue::GlueErrors::CRAWLER_RUNNING == 
                                       outcome.GetError().GetErrorType())) { 
             if (!outcome.IsSuccess()) { 
                  std::cout << "Crawler was already started." << std::endl; 
 }
```

```
 else { 
                std::cout << "Successfully started crawler." << std::endl; 
 } 
            std::cout << "This may take a while to run." << std::endl; 
            Aws::Glue::Model::CrawlerState crawlerState = 
Aws::Glue::Model::CrawlerState::NOT SET;
            int iterations = 0; 
           while (Aws::Glue::Model::CrawlerState::READY != crawlerState) {
                std::this_thread::sleep_for(std::chrono::seconds(1)); 
                ++iterations; 
               if ((iterations % 10) == 0) { // Log status every 10 seconds.
                     std::cout << "Crawler status " << 
 Aws::Glue::Model::CrawlerStateMapper::GetNameForCrawlerState( 
                                       crawlerState) 
                               << ". After " << iterations 
                               << " seconds elapsed." 
                               << std::endl; 
 } 
                Aws::Glue::Model::GetCrawlerRequest getCrawlerRequest; 
                getCrawlerRequest.SetName(CRAWLER_NAME); 
                Aws::Glue::Model::GetCrawlerOutcome getCrawlerOutcome = 
 client.GetCrawler( 
                         getCrawlerRequest); 
                if (getCrawlerOutcome.IsSuccess()) { 
                     crawlerState = 
 getCrawlerOutcome.GetResult().GetCrawler().GetState(); 
 } 
                else { 
                     std::cerr << "Error getting crawler. " 
                               << getCrawlerOutcome.GetError().GetMessage() << 
 std::endl; 
                     break; 
 } 
 } 
            if (Aws::Glue::Model::CrawlerState::READY == crawlerState) { 
                std::cout << "Crawler finished running after " << iterations 
                           << " seconds." 
                           << std::endl;
```
```
 } 
         } 
         else { 
             std::cerr << "Error starting a crawler. " 
                        << outcome.GetError().GetMessage() 
                        << std::endl; 
             deleteAssets(CRAWLER_NAME, CRAWLER_DATABASE_NAME, "", bucketName, 
                           clientConfig); 
             return false; 
         } 
     } 
    // 5. Get a database. 
     { 
         Aws::Glue::Model::GetDatabaseRequest request; 
         request.SetName(CRAWLER_DATABASE_NAME); 
         Aws::Glue::Model::GetDatabaseOutcome outcome = client.GetDatabase(request); 
         if (outcome.IsSuccess()) { 
             const Aws::Glue::Model::Database &database = 
 outcome.GetResult().GetDatabase(); 
             std::cout << "Successfully retrieve the database\n" << 
                        database.Jsonize().View().WriteReadable() << "'." << 
 std::endl; 
         } 
         else { 
             std::cerr << "Error getting the database. " 
                        << outcome.GetError().GetMessage() << std::endl; 
             deleteAssets(CRAWLER_NAME, CRAWLER_DATABASE_NAME, "", bucketName, 
                           clientConfig); 
             return false; 
         } 
     } 
    // 6. Get tables. 
    Aws::String tableName; 
     { 
         Aws::Glue::Model::GetTablesRequest request; 
         request.SetDatabaseName(CRAWLER_DATABASE_NAME); 
        Aws::Glue::Model::GetTablesOutcome outcome = client.GetTables(request);
```

```
 if (outcome.IsSuccess()) { 
             const std::vector<Aws::Glue::Model::Table> &tables = 
 outcome.GetResult().GetTableList(); 
             std::cout << "The database contains " << tables.size() 
                       \lt (tables.size() == 1 ?
                            " table." : "tables.") << std::endl; 
             std::cout << "Here is a list of the tables in the database."; 
            for (size_t index = 0; index < tables.size(); ++index) {
                 std::cout << " " << index + 1 << ": " << tables[index].GetName() 
                            << std::endl; 
 } 
             if (!tables.empty()) { 
                 int tableIndex = askQuestionForIntRange( 
                          "Enter an index to display the database detail ", 
                          1, static_cast<int>(tables.size())); 
                 std::cout << tables[tableIndex - 1].Jsonize().View().WriteReadable() 
                            << std::endl; 
 } 
         } 
         else { 
             std::cerr << "Error getting the tables. " << 
 outcome.GetError().GetMessage() 
                        << std::endl; 
             deleteAssets(CRAWLER_NAME, CRAWLER_DATABASE_NAME, "", bucketName, 
                           clientConfig); 
             return false; 
         } 
    } 
    // 7. Create a job. 
   \mathcal{L} Aws::Glue::Model::CreateJobRequest request; 
         request.SetName(JOB_NAME); 
         request.SetRole(roleArn); 
         request.SetGlueVersion(GLUE_VERSION); 
         Aws::Glue::Model::JobCommand command; 
         command.SetName(JOB_COMMAND_NAME); 
         command.SetPythonVersion(JOB_PYTHON_VERSION); 
         command.SetScriptLocation( 
                 Aws::String("s3://") + bucketName + "/" + PYTHON_SCRIPT); 
         request.SetCommand(command);
```

```
Aws::Glue::Model::CreateJobOutcome outcome = client.CreateJob(request);
        if (outcome.IsSuccess()) { 
            std::cout << "Successfully created the job." << std::endl; 
        } 
        else { 
            std::cerr << "Error creating the job. " << 
 outcome.GetError().GetMessage() 
                       << std::endl; 
            deleteAssets(CRAWLER_NAME, CRAWLER_DATABASE_NAME, "", bucketName, 
                          clientConfig); 
            return false; 
        } 
    } 
   // 8. Start a job run. 
   \mathcal{L} Aws::Glue::Model::StartJobRunRequest request; 
        request.SetJobName(JOB_NAME); 
        Aws::Map<Aws::String, Aws::String> arguments; 
        arguments["--input_database"] = CRAWLER_DATABASE_NAME; 
        arguments["--input_table"] = tableName; 
       arguments["--output bucket url"] = Aws::String("s3://") + bucketName + "/";
        request.SetArguments(arguments); 
        Aws::Glue::Model::StartJobRunOutcome outcome = client.StartJobRun(request); 
        if (outcome.IsSuccess()) { 
            std::cout << "Successfully started the job." << std::endl; 
            Aws::String jobRunId = outcome.GetResult().GetJobRunId(); 
            int iterator = 0; 
            bool done = false; 
            while (!done) { 
                 ++iterator; 
                 std::this_thread::sleep_for(std::chrono::seconds(1)); 
                 Aws::Glue::Model::GetJobRunRequest jobRunRequest; 
                 jobRunRequest.SetJobName(JOB_NAME); 
                 jobRunRequest.SetRunId(jobRunId); 
                 Aws::Glue::Model::GetJobRunOutcome jobRunOutcome = client.GetJobRun(
```

```
 if (jobRunOutcome.IsSuccess()) { 
                    const Aws::Glue::Model::JobRun &jobRun =
 jobRunOutcome.GetResult().GetJobRun(); 
                     Aws::Glue::Model::JobRunState jobRunState = 
 jobRun.GetJobRunState(); 
                     if ((jobRunState == Aws::Glue::Model::JobRunState::STOPPED) || 
                         (jobRunState == Aws::Glue::Model::JobRunState::FAILED) || 
                         (jobRunState == Aws::Glue::Model::JobRunState::TIMEOUT)) { 
                         std::cerr << "Error running job. " 
                                   << jobRun.GetErrorMessage() 
                                   << std::endl; 
                         deleteAssets(CRAWLER_NAME, CRAWLER_DATABASE_NAME, JOB_NAME, 
                                      bucketName, 
                                      clientConfig); 
                         return false; 
1 1 1 1 1 1 1
                     else if (jobRunState == 
                              Aws::Glue::Model::JobRunState::SUCCEEDED) { 
                         std::cout << "Job run succeeded after " << iterator << 
                                   " seconds elapsed." << std::endl; 
                         done = true; 
1 1 1 1 1 1 1
                    else if ((iterator % 10) == 0) { // Log status every 10 seconds.
                         std::cout << "Job run status " << 
 Aws::Glue::Model::JobRunStateMapper::GetNameForJobRunState( 
                                           jobRunState) << 
                                   ". " << iterator << 
                                   " seconds elapsed." << std::endl; 
1 1 1 1 1 1 1
 } 
                 else { 
                     std::cerr << "Error retrieving job run state. " 
                               << jobRunOutcome.GetError().GetMessage() 
                               << std::endl; 
                     deleteAssets(CRAWLER_NAME, CRAWLER_DATABASE_NAME, JOB_NAME, 
                                  bucketName, clientConfig); 
                     return false; 
 } 
 } 
        }
```
jobRunRequest);

```
 else { 
             std::cerr << "Error starting a job. " << outcome.GetError().GetMessage() 
                        << std::endl; 
             deleteAssets(CRAWLER_NAME, CRAWLER_DATABASE_NAME, JOB_NAME, bucketName, 
                           clientConfig); 
             return false; 
         } 
     } 
     // 9. List the output data stored in the S3 bucket. 
    \sqrt{ } Aws::S3::S3Client s3Client; 
         Aws::S3::Model::ListObjectsRequest request; 
         request.SetBucket(bucketName); 
         request.SetPrefix(OUTPUT_FILE_PREFIX); 
         Aws::S3::Model::ListObjectsOutcome outcome = s3Client.ListObjects(request); 
         if (outcome.IsSuccess()) { 
             const std::vector<Aws::S3::Model::Object> &objects = 
  outcome.GetResult().GetContents(); 
             std::cout << "Data from your job is in " << objects.size() << 
                        " files in the S3 bucket, " << bucketName << "." << std::endl; 
            for (size t i = 0; i < objects.size(); ++i) {
                std::cout << " " << i + 1 << ". " << objects[i].GetKey()
                            << std::endl; 
 } 
             int objectIndex = askQuestionForIntRange( 
                      std::string( 
                              "Enter the number of a block to download it and see the 
  first ") + 
                      std::to_string(LINES_OF_RUN_FILE_TO_DISPLAY) + 
                      " lines of JSON output in the block: ", 1, 
                      static_cast<int>(objects.size())); 
             Aws::String objectKey = objects[objectIndex - 1].GetKey(); 
             std::stringstream stringStream; 
             if (getObjectFromBucket(bucketName, objectKey, stringStream, 
                                       clientConfig)) { 
                 for (int i = 0; i < LINES_OF_RUN_FILE_TO_DISPLAY && stringStream; +
+i) {
```

```
 std::string line; 
                     std::getline(stringStream, line); 
                     std::cout << " " << line << std::endl; 
 } 
 } 
             else { 
                 deleteAssets(CRAWLER_NAME, CRAWLER_DATABASE_NAME, JOB_NAME, 
 bucketName, 
                              clientConfig); 
                 return false; 
 } 
         } 
         else { 
             std::cerr << "Error listing objects. " << 
 outcome.GetError().GetMessage() 
                       << std::endl; 
         } 
    } 
    // 10. List all the jobs. 
    Aws::String jobName; 
    { 
        Aws::Glue::Model::ListJobsRequest listJobsRequest; 
         Aws::Glue::Model::ListJobsOutcome listRunsOutcome = client.ListJobs( 
                 listJobsRequest); 
         if (listRunsOutcome.IsSuccess()) { 
             const std::vector<Aws::String> &jobNames = 
 listRunsOutcome.GetResult().GetJobNames(); 
             std::cout << "Your account has " << jobNames.size() << " jobs." 
                       << std::endl; 
            for (size_t i = 0; i < jobNames.size(); ++i) {
                std::cout << " " << i + 1 << ". " << jobNames[i] << std::endl;
 } 
             int jobIndex = askQuestionForIntRange( 
                     Aws::String("Enter a number between 1 and ") + 
                     std::to_string(jobNames.size()) + 
                     " to see the list of runs for a job: ", 
                     1, static_cast<int>(jobNames.size())); 
             jobName = jobNames[jobIndex - 1]; 
         } 
         else { 
             std::cerr << "Error listing jobs. "
```

```
 << listRunsOutcome.GetError().GetMessage() 
                         << std::endl; 
         } 
     } 
     // 11. Get the job runs for a job. 
     Aws::String jobRunID; 
     if (!jobName.empty()) { 
         Aws::Glue::Model::GetJobRunsRequest getJobRunsRequest; 
         getJobRunsRequest.SetJobName(jobName); 
         Aws::Glue::Model::GetJobRunsOutcome jobRunsOutcome = client.GetJobRuns( 
                  getJobRunsRequest); 
         if (jobRunsOutcome.IsSuccess()) { 
              std::vector<Aws::Glue::Model::JobRun> jobRuns = 
 jobRunsOutcome.GetResult().GetJobRuns(); 
              std::cout << "There are " << jobRuns.size() << " runs in the job '" 
\langle \cdot \rangle and \langle \cdot \rangle and \langle \cdot \rangle and \langle \cdot \rangle jobName << "'." << std::endl; 
             for (size_t i = 0; i < jobRuns.size(); ++i) {
                 std::cout << " " << i + 1 << ". " << jobRuns[i].GetJobName()
                              << std::endl; 
 } 
              int runIndex = askQuestionForIntRange( 
                       Aws::String("Enter a number between 1 and ") + 
                       std::to_string(jobRuns.size()) + 
                       " to see details for a run: ", 
                       1, static_cast<int>(jobRuns.size())); 
              jobRunID = jobRuns[runIndex - 1].GetId(); 
         } 
         else { 
              std::cerr << "Error getting job runs. " 
                         << jobRunsOutcome.GetError().GetMessage() 
                         << std::endl; 
         } 
     } 
     // 12. Get a single job run. 
     if (!jobRunID.empty()) { 
         Aws::Glue::Model::GetJobRunRequest jobRunRequest; 
         jobRunRequest.SetJobName(jobName);
```

```
 jobRunRequest.SetRunId(jobRunID); 
         Aws::Glue::Model::GetJobRunOutcome jobRunOutcome = client.GetJobRun( 
                  jobRunRequest); 
         if (jobRunOutcome.IsSuccess()) { 
              std::cout << "Displaying the job run JSON description." << std::endl; 
              std::cout 
\label{eq:zeta} \zeta<\infty jobRunOutcome.GetResult().GetJobRun().Jsonize().View().WriteReadable() 
                      << std::endl; 
         } 
         else { 
              std::cerr << "Error get a job run. " 
                        << jobRunOutcome.GetError().GetMessage() 
                        << std::endl; 
         } 
     } 
     return deleteAssets(CRAWLER_NAME, CRAWLER_DATABASE_NAME, JOB_NAME, bucketName, 
                           clientConfig);
}
//! Cleanup routine to delete created assets.
/*! 
 \\sa deleteAssets() 
  \param crawler: Name of an AWS Glue crawler. 
  \param database: The name of an AWS Glue database. 
  \param job: The name of an AWS Glue job. 
  \param bucketName: The name of an S3 bucket. 
  \param clientConfig: AWS client configuration. 
  \return bool: Successful completion. 
  */
bool AwsDoc::Glue::deleteAssets(const Aws::String &crawler, const Aws::String 
  &database, 
                                   const Aws::String &job, const Aws::String 
  &bucketName, 
                                   const Aws::Client::ClientConfiguration 
  &clientConfig) { 
     const Aws::Glue::GlueClient client(clientConfig); 
     bool result = true; 
     // 13. Delete a job. 
    if (!job.empty()) {
```

```
 Aws::Glue::Model::DeleteJobRequest request; 
        request.SetJobName(job); 
       Aws::Glue::Model::DeleteJobOutcome outcome = client.DeleteJob(request);
        if (outcome.IsSuccess()) { 
            std::cout << "Successfully deleted the job." << std::endl; 
        } 
        else { 
            std::cerr << "Error deleting the job. " << 
 outcome.GetError().GetMessage() 
                       << std::endl; 
            result = false; 
        } 
    } 
    // 14. Delete a database. 
    if (!database.empty()) { 
        Aws::Glue::Model::DeleteDatabaseRequest request; 
        request.SetName(database); 
        Aws::Glue::Model::DeleteDatabaseOutcome outcome = client.DeleteDatabase( 
                 request); 
        if (outcome.IsSuccess()) { 
            std::cout << "Successfully deleted the database." << std::endl; 
        } 
        else { 
            std::cerr << "Error deleting database. " << 
 outcome.GetError().GetMessage() 
                       << std::endl; 
            result = false; 
        } 
    } 
    // 15. Delete a crawler. 
    if (!crawler.empty()) { 
        Aws::Glue::Model::DeleteCrawlerRequest request; 
        request.SetName(crawler); 
        Aws::Glue::Model::DeleteCrawlerOutcome outcome = 
 client.DeleteCrawler(request);
```

```
 if (outcome.IsSuccess()) { 
              std::cout << "Successfully deleted the crawler." << std::endl; 
         } 
         else { 
              std::cerr << "Error deleting the crawler. " 
                        << outcome.GetError().GetMessage() << std::endl; 
              result = false; 
         } 
     } 
     // 16. Delete the job script and run data from the S3 bucket. 
     result &= AwsDoc::Glue::deleteAllObjectsInS3Bucket(bucketName, 
                                                            clientConfig); 
     return result;
}
//! Routine which uploads a file to an S3 bucket.
/*! 
 \\sa uploadFile() 
  \param bucketName: An S3 bucket created in the setup. 
  \param filePath: The path of the file to upload. 
  \param fileName The name for the uploaded file. 
  \param clientConfig: AWS client configuration. 
  \return bool: Successful completion. 
  */
bool
AwsDoc::Glue::uploadFile(const Aws::String &bucketName, 
                            const Aws::String &filePath, 
                            const Aws::String &fileName, 
                            const Aws::Client::ClientConfiguration &clientConfig) { 
     Aws::S3::S3Client s3_client(clientConfig); 
     Aws::S3::Model::PutObjectRequest request; 
     request.SetBucket(bucketName); 
     request.SetKey(fileName); 
     std::shared_ptr<Aws::IOStream> inputData = 
              Aws::MakeShared<Aws::FStream>("SampleAllocationTag", 
                                              filePath.c_str(), 
                                              std::ios_base::in | 
  std::ios_base::binary); 
     if (!*inputData) { 
         std::cerr << "Error unable to read file " << filePath << std::endl;
```

```
 return false; 
     } 
     request.SetBody(inputData); 
     Aws::S3::Model::PutObjectOutcome outcome = 
              s3_client.PutObject(request); 
     if (!outcome.IsSuccess()) { 
         std::cerr << "Error: PutObject: " << 
                    outcome.GetError().GetMessage() << std::endl; 
     } 
     else { 
         std::cout << "Added object '" << filePath << "' to bucket '" 
                    << bucketName << "'." << std::endl; 
     } 
     return outcome.IsSuccess();
}
//! Routine which deletes all objects in an S3 bucket.
/*! 
 \\sa deleteAllObjectsInS3Bucket() 
  \param bucketName: The S3 bucket name. 
  \param clientConfig: AWS client configuration. 
 \return bool: Successful completion. 
  */
bool AwsDoc::Glue::deleteAllObjectsInS3Bucket(const Aws::String &bucketName, 
                                                  const Aws::Client::ClientConfiguration 
  &clientConfig) { 
     Aws::S3::S3Client client(clientConfig); 
     Aws::S3::Model::ListObjectsRequest listObjectsRequest; 
     listObjectsRequest.SetBucket(bucketName); 
     Aws::S3::Model::ListObjectsOutcome listObjectsOutcome = client.ListObjects( 
             listObjectsRequest); 
     bool result = false; 
     if (listObjectsOutcome.IsSuccess()) { 
         const std::vector<Aws::S3::Model::Object> &objects = 
  listObjectsOutcome.GetResult().GetContents(); 
         if (!objects.empty()) { 
             Aws::S3::Model::DeleteObjectsRequest deleteObjectsRequest;
```

```
 deleteObjectsRequest.SetBucket(bucketName); 
             std::vector<Aws::S3::Model::ObjectIdentifier> objectIdentifiers; 
             for (const Aws::S3::Model::Object &object: objects) { 
                 objectIdentifiers.push_back( 
  Aws::S3::Model::ObjectIdentifier().WithKey(object.GetKey())); 
 } 
             Aws::S3::Model::Delete objectsDelete; 
             objectsDelete.SetObjects(objectIdentifiers); 
             objectsDelete.SetQuiet(true); 
             deleteObjectsRequest.SetDelete(objectsDelete); 
             Aws::S3::Model::DeleteObjectsOutcome deleteObjectsOutcome = 
                      client.DeleteObjects(deleteObjectsRequest); 
             if (!deleteObjectsOutcome.IsSuccess()) { 
                 std::cerr << "Error deleting objects. " << 
                            deleteObjectsOutcome.GetError().GetMessage() << std::endl; 
 } 
             else { 
                 std::cout << "Successfully deleted the objects." << std::endl; 
                 result = true; 
 } 
         } 
         else { 
             std::cout << "No objects to delete in '" << bucketName << "'." << 
  std::endl; 
         } 
     } 
     else { 
         std::cerr << "Error listing objects. " 
                   << listObjectsOutcome.GetError().GetMessage() << std::endl; 
     } 
     return result;
}
//! Routine which retrieves an object from an S3 bucket.
/*! 
 \\sa getObjectFromBucket() 
  \param bucketName: The S3 bucket name. 
  \param objectKey: The object's name. 
  \param objectStream: A stream to receive the retrieved data.
```

```
 \param clientConfig: AWS client configuration. 
  \return bool: Successful completion. 
  */
bool AwsDoc::Glue::getObjectFromBucket(const Aws::String &bucketName, 
                                           const Aws::String &objectKey, 
                                           std::ostream &objectStream, 
                                           const Aws::Client::ClientConfiguration 
  &clientConfig) { 
     Aws::S3::S3Client client(clientConfig); 
     Aws::S3::Model::GetObjectRequest request; 
     request.SetBucket(bucketName); 
     request.SetKey(objectKey); 
     Aws::S3::Model::GetObjectOutcome outcome = client.GetObject(request); 
     if (outcome.IsSuccess()) { 
         std::cout << "Successfully retrieved '" << objectKey << "'." << std::endl; 
         auto &body = outcome.GetResult().GetBody(); 
         objectStream << body.rdbuf(); 
     } 
     else { 
         std::cerr << "Error retrieving object. " << outcome.GetError().GetMessage() 
                    << std::endl; 
     } 
     return outcome.IsSuccess();
}
```
- Para obtener detalles de la API, consulte los siguientes temas en la Referencia de la API de AWS SDK for C++.
	- [CreateCrawler](https://docs.aws.amazon.com/goto/SdkForCpp/glue-2017-03-31/CreateCrawler)
	- [CreateJob](https://docs.aws.amazon.com/goto/SdkForCpp/glue-2017-03-31/CreateJob)
	- [DeleteCrawler](https://docs.aws.amazon.com/goto/SdkForCpp/glue-2017-03-31/DeleteCrawler)
	- [DeleteDatabase](https://docs.aws.amazon.com/goto/SdkForCpp/glue-2017-03-31/DeleteDatabase)
	- [DeleteJob](https://docs.aws.amazon.com/goto/SdkForCpp/glue-2017-03-31/DeleteJob)
	- [DeleteTable](https://docs.aws.amazon.com/goto/SdkForCpp/glue-2017-03-31/DeleteTable)
	- [GetCrawler](https://docs.aws.amazon.com/goto/SdkForCpp/glue-2017-03-31/GetCrawler)
- [GetDatabase](https://docs.aws.amazon.com/goto/SdkForCpp/glue-2017-03-31/GetDatabase)
- [GetDatabases](https://docs.aws.amazon.com/goto/SdkForCpp/glue-2017-03-31/GetDatabases)
- [GetJob](https://docs.aws.amazon.com/goto/SdkForCpp/glue-2017-03-31/GetJob)
- [GetJobRun](https://docs.aws.amazon.com/goto/SdkForCpp/glue-2017-03-31/GetJobRun)
- [GetJobRuns](https://docs.aws.amazon.com/goto/SdkForCpp/glue-2017-03-31/GetJobRuns)
- [GetTables](https://docs.aws.amazon.com/goto/SdkForCpp/glue-2017-03-31/GetTables)
- [ListJobs](https://docs.aws.amazon.com/goto/SdkForCpp/glue-2017-03-31/ListJobs)
- [StartCrawler](https://docs.aws.amazon.com/goto/SdkForCpp/glue-2017-03-31/StartCrawler)
- [StartJobRun](https://docs.aws.amazon.com/goto/SdkForCpp/glue-2017-03-31/StartJobRun)

HealthImaging ejemplos de uso de SDK para C++

Los siguientes ejemplos de código muestran cómo realizar acciones e implementar escenarios comunes mediante el uso del AWS SDK for C++ with HealthImaging.

Las acciones son extractos de código de programas más grandes y deben ejecutarse en contexto. Mientras las acciones muestran cómo llamar a las funciones de servicio individuales, es posible ver las acciones en contexto en los escenarios relacionados y en los ejemplos entre servicios.

Los escenarios son ejemplos de código que muestran cómo llevar a cabo una tarea específica llamando a varias funciones dentro del mismo servicio.

Cada ejemplo incluye un enlace a GitHub, donde puede encontrar instrucciones sobre cómo configurar y ejecutar el código en su contexto.

Introducción

¿Hola HealthImaging

En los siguientes ejemplos de código se muestra cómo empezar a utilizar AWS Support.

SDK para C++

Código para el MakeLists archivo CMake C.txt.

# Set the minimum required version of CMake for this project. cmake\_minimum\_required(VERSION 3.13)

```
# Set the AWS service components used by this project.
set(SERVICE_COMPONENTS medical-imaging)
# Set this project's name.
project("hello_health-imaging")
# Set the C++ standard to use to build this target.
# At least C++ 11 is required for the AWS SDK for C++.
set(CMAKE_CXX_STANDARD 11)
# Use the MSVC variable to determine if this is a Windows build.
set(WINDOWS BUILD ${MSVC})
if (WINDOWS BUILD) # Set the location where CMake can find the installed libraries
 for the AWS SDK. 
     string(REPLACE ";" "/aws-cpp-sdk-all;" SYSTEM_MODULE_PATH 
  "${CMAKE_SYSTEM_PREFIX_PATH}/aws-cpp-sdk-all") 
     list(APPEND CMAKE_PREFIX_PATH ${SYSTEM_MODULE_PATH})
endif ()
# Find the AWS SDK for C++ package.
find_package(AWSSDK REQUIRED COMPONENTS ${SERVICE_COMPONENTS})
if (WINDOWS_BUILD) 
     # Copy relevant AWS SDK for C++ libraries into the current binary directory for 
  running and debugging. 
    # set(BIN SUB DIR "/Debug") # If you are building from the command line, you may
  need to uncomment this 
     # and set the proper subdirectory to the executable location. 
     AWSSDK_CPY_DYN_LIBS(SERVICE_COMPONENTS "" ${CMAKE_CURRENT_BINARY_DIR} 
  ${BIN_SUB_DIR})
endif ()
add executable(${PROJECT NAME}
         hello_health_imaging.cpp)
target_link_libraries(${PROJECT_NAME} 
         ${AWSSDK_LINK_LIBRARIES})
```
Código del archivo de origen hello\_health\_imaging.cpp.

```
#include <aws/core/Aws.h>
#include <aws/medical-imaging/MedicalImagingClient.h>
#include <aws/medical-imaging/model/ListDatastoresRequest.h>
#include <iostream>
/* 
  * A "Hello HealthImaging" starter application which initializes an AWS 
  HealthImaging (HealthImaging) client 
  * and lists the HealthImaging data stores in the current account. 
 * 
  * main function 
 * 
  * Usage: 'hello_health-imaging' 
  * 
  */
#include <aws/core/auth/AWSCredentialsProviderChain.h>
#include <aws/core/platform/Environment.h>
int main(int argc, char **argv) { 
     (void) argc; 
     (void) argv; 
     Aws::SDKOptions options; 
     // Optional: change the log level for debugging. 
     // options.loggingOptions.logLevel = Aws::Utils::Logging::LogLevel::Debug; 
     Aws::InitAPI(options); // Should only be called once. 
     { 
         Aws::Client::ClientConfiguration clientConfig; 
         // Optional: Set to the AWS Region (overrides config file). 
         // clientConfig.region = "us-east-1"; 
         Aws::MedicalImaging::MedicalImagingClient 
  medicalImagingClient(clientConfig); 
         Aws::MedicalImaging::Model::ListDatastoresRequest listDatastoresRequest; 
         Aws::Vector<Aws::MedicalImaging::Model::DatastoreSummary> 
  allDataStoreSummaries; 
         Aws::String nextToken; // Used for paginated results. 
         do { 
             if (!nextToken.empty()) { 
                 listDatastoresRequest.SetNextToken(nextToken); 
 }
```

```
 Aws::MedicalImaging::Model::ListDatastoresOutcome listDatastoresOutcome 
  = 
                      medicalImagingClient.ListDatastores(listDatastoresRequest); 
             if (listDatastoresOutcome.IsSuccess()) { 
                 const Aws::Vector<Aws::MedicalImaging::Model::DatastoreSummary> 
  &dataStoreSummaries = 
                          listDatastoresOutcome.GetResult().GetDatastoreSummaries(); 
                 allDataStoreSummaries.insert(allDataStoreSummaries.cend(), 
                                                dataStoreSummaries.cbegin(), 
                                                dataStoreSummaries.cend()); 
                 nextToken = listDatastoresOutcome.GetResult().GetNextToken(); 
 } 
             else { 
                 std::cerr << "ListDatastores error: " 
                            << listDatastoresOutcome.GetError().GetMessage() << 
  std::endl; 
                 break; 
 } 
         } while (!nextToken.empty()); 
         std::cout << allDataStoreSummaries.size() << " HealthImaging data " 
                    << ((allDataStoreSummaries.size() == 1) ? 
                        "store was retrieved." : "stores were retrieved.") << 
  std::endl; 
         for (auto const &dataStoreSummary: allDataStoreSummaries) { 
             std::cout << " Datastore: " << dataStoreSummary.GetDatastoreName() 
                        << std::endl; 
             std::cout << " Datastore ID: " << dataStoreSummary.GetDatastoreId() 
                        << std::endl; 
         } 
     } 
     Aws::ShutdownAPI(options); // Should only be called once. 
     return 0;
}
```
• Para obtener más información sobre la API, consulte la Referencia de [ListDatastores](https://docs.aws.amazon.com/goto/SdkForCpp/medical-imaging-2023-07-19/ListDatastores)la AWS SDK for C++API.

## **a** Note

Hay más información al respecto GitHub. Busque el ejemplo completo y aprenda a configurar y ejecutar en el [Repositorio de ejemplos de código de AWS.](https://github.com/awsdocs/aws-doc-sdk-examples/tree/main/cpp/example_code/medical-imaging/hello_health_imaging#code-examples)

## Temas

- **[Acciones](#page-8325-0)**
- **[Escenarios](#page-8347-0)**

### Acciones

Eliminar un conjunto de imágenes

El siguiente ejemplo de código muestra cómo eliminar un conjunto HealthImaging de imágenes.

SDK para C++

```
//! Routine which deletes an AWS HealthImaging image set.
/*! 
  \param dataStoreID: The HealthImaging data store ID. 
  \param imageSetID: The image set ID. 
  \param clientConfig: Aws client configuration. 
  \return bool: Function succeeded. 
   */
bool AwsDoc::Medical_Imaging::deleteImageSet( 
         const Aws::String &dataStoreID, const Aws::String &imageSetID, 
         const Aws::Client::ClientConfiguration &clientConfig) { 
    Aws::MedicalImaging::MedicalImagingClient client(clientConfig);
     Aws::MedicalImaging::Model::DeleteImageSetRequest request; 
     request.SetDatastoreId(dataStoreID); 
     request.SetImageSetId(imageSetID); 
     Aws::MedicalImaging::Model::DeleteImageSetOutcome outcome = 
  client.DeleteImageSet( 
             request); 
     if (outcome.IsSuccess()) { 
         std::cout << "Successfully deleted image set " << imageSetID 
                    << " from data store " << dataStoreID << std::endl; 
     } 
     else {
```

```
 std::cerr << "Error deleting image set " << imageSetID << " from data store 
 \mathbf{u} << dataStoreID << ": " << 
                     outcome.GetError().GetMessage() << std::endl; 
     } 
     return outcome.IsSuccess();
}
```
• Para obtener más información sobre la API, consulte [DeleteImageSetl](https://docs.aws.amazon.com/goto/SdkForCpp/medical-imaging-2023-07-19/DeleteImageSet)a Referencia AWS SDK for C++ de la API.

### **a** Note

Hay más información al respecto GitHub. Busque el ejemplo completo y aprenda a configurar y ejecutar en el [Repositorio de ejemplos de código de AWS.](https://github.com/awsdocs/aws-doc-sdk-examples/tree/main/cpp/example_code/medical-imaging/#code-examples)

### Obtener un marco de imagen

El siguiente ejemplo de código muestra cómo obtener un marco de imagen.

### SDK para C++

```
//! Routine which downloads an AWS HealthImaging image frame.
/*! 
  \param dataStoreID: The HealthImaging data store ID. 
  \param imageSetID: The image set ID. 
  \param frameID: The image frame ID. 
  \param jphFile: File to store the downloaded frame. 
  \param clientConfig: Aws client configuration. 
  \return bool: Function succeeded.
*/
bool AwsDoc::Medical_Imaging::getImageFrame(const Aws::String &dataStoreID, 
                                               const Aws::String &imageSetID, 
                                               const Aws::String &frameID, 
                                               const Aws::String &jphFile, 
                                               const Aws::Client::ClientConfiguration 
  &clientConfig) { 
     Aws::MedicalImaging::MedicalImagingClient client(clientConfig);
```

```
 Aws::MedicalImaging::Model::GetImageFrameRequest request; 
    request.SetDatastoreId(dataStoreID); 
    request.SetImageSetId(imageSetID); 
    Aws::MedicalImaging::Model::ImageFrameInformation imageFrameInformation; 
    imageFrameInformation.SetImageFrameId(frameID); 
    request.SetImageFrameInformation(imageFrameInformation); 
    Aws::MedicalImaging::Model::GetImageFrameOutcome outcome = client.GetImageFrame( 
            request); 
    if (outcome.IsSuccess()) { 
        std::cout << "Successfully retrieved image frame." << std::endl; 
        auto &buffer = outcome.GetResult().GetImageFrameBlob(); 
        std::ofstream outfile(jphFile, std::ios::binary); 
        outfile << buffer.rdbuf(); 
    } 
    else { 
        std::cout << "Error retrieving image frame." << 
 outcome.GetError().GetMessage() 
                   << std::endl; 
    } 
    return outcome.IsSuccess();
```
• Para obtener más información sobre la API, consulta [GetImageFrame](https://docs.aws.amazon.com/goto/SdkForCpp/medical-imaging-2023-07-19/GetImageFrame)la Referencia AWS SDK for C++ de la API.

```
a Note
   Hay más información al respecto GitHub. Busque el ejemplo completo y aprenda a 
   configurar y ejecutar en el Repositorio de ejemplos de código de AWS.
```
Obtener propiedades de trabajo de importación

El siguiente ejemplo de código muestra cómo obtener las propiedades de un trabajo de importación.

}

### SDK para C++

```
//! Routine which gets a HealthImaging DICOM import job's properties.
/*! 
  \param dataStoreID: The HealthImaging data store ID. 
   \param importJobID: The DICOM import job ID 
   \param clientConfig: Aws client configuration. 
   \return GetDICOMImportJobOutcome: The import job outcome.
*/
Aws::MedicalImaging::Model::GetDICOMImportJobOutcome
AwsDoc::Medical_Imaging::getDICOMImportJob(const Aws::String &dataStoreID, 
                                              const Aws::String &importJobID, 
                                              const Aws::Client::ClientConfiguration 
  &clientConfig) { 
    Aws::MedicalImaging::MedicalImagingClient client(clientConfig);
     Aws::MedicalImaging::Model::GetDICOMImportJobRequest request; 
     request.SetDatastoreId(dataStoreID); 
     request.SetJobId(importJobID); 
    Aws::MedicalImaging::Model::GetDICOMImportJobOutcome outcome =
  client.GetDICOMImportJob( 
             request); 
     if (!outcome.IsSuccess()) { 
         std::cerr << "GetDICOMImportJob error: " 
                    << outcome.GetError().GetMessage() << std::endl; 
     } 
     return outcome;
}
```
• Para obtener más información sobre la API, consulta [getDICom ImportJob](https://docs.aws.amazon.com/goto/SdkForCpp/medical-imaging-2023-07-19/GetDICOMImportJob) en la referencia de la AWS SDK for C++API.

# **G** Note

Hay más información al respecto. GitHub Busque el ejemplo completo y aprenda a configurar y ejecutar en el [Repositorio de ejemplos de código de AWS.](https://github.com/awsdocs/aws-doc-sdk-examples/tree/main/cpp/example_code/medical-imaging/#code-examples)

Obtener metadatos para un conjunto de imágenes

El siguiente ejemplo de código muestra cómo obtener los metadatos de un conjunto HealthImaging de imágenes.

SDK para C++

Función de utilidad para obtener metadatos del conjunto de imágenes.

```
//! Routine which gets a HealthImaging image set's metadata.
/*! 
   \param dataStoreID: The HealthImaging data store ID. 
   \param imageSetID: The HealthImaging image set ID. 
   \param versionID: The HealthImaging image set version ID, ignored if empty. 
   \param outputFilePath: The path where the metadata will be stored as gzipped json. 
   \param clientConfig: Aws client configuration. 
   \\return bool: Function succeeded.
*/
bool AwsDoc::Medical_Imaging::getImageSetMetadata(const Aws::String &dataStoreID, 
                                                        const Aws::String &imageSetID, 
                                                        const Aws::String &versionID, 
                                                        const Aws::String &outputFilePath, 
constant and constant and constant and constant and constant and constant and constant and constant and consta
  Aws::Client::ClientConfiguration &clientConfig) { 
     Aws::MedicalImaging::Model::GetImageSetMetadataRequest request; 
     request.SetDatastoreId(dataStoreID); 
     request.SetImageSetId(imageSetID); 
     if (!versionID.empty()) { 
         request.SetVersionId(versionID); 
     } 
     Aws::MedicalImaging::MedicalImagingClient client(clientConfig); 
     Aws::MedicalImaging::Model::GetImageSetMetadataOutcome outcome = 
  client.GetImageSetMetadata( 
              request); 
     if (outcome.IsSuccess()) { 
         std::ofstream file(outputFilePath, std::ios::binary); 
         auto &metadata = outcome.GetResult().GetImageSetMetadataBlob(); 
         file << metadata.rdbuf(); 
     } 
     else { 
          std::cerr << "Failed to get image set metadata: " 
                     << outcome.GetError().GetMessage() << std::endl; 
     }
```
}

```
 return outcome.IsSuccess();
```
Obtener metadatos del conjunto de imágenes sin versión.

```
 if (AwsDoc::Medical_Imaging::getImageSetMetadata(dataStoreID, imageSetID, 
 "", outputFilePath, clientConfig)) 
        { 
            std::cout << "Successfully retrieved image set metadata." << std::endl; 
            std::cout << "Metadata stored in: " << outputFilePath << std::endl; 
        }
```
Obtener metadatos del conjunto de imágenes con la versión.

```
 if (AwsDoc::Medical_Imaging::getImageSetMetadata(dataStoreID, imageSetID, 
 versionID, outputFilePath, clientConfig)) 
        { 
            std::cout << "Successfully retrieved image set metadata." << std::endl; 
            std::cout << "Metadata stored in: " << outputFilePath << std::endl; 
        }
```
• Para obtener más información sobre la API, consulte [GetImageSetMetadatal](https://docs.aws.amazon.com/goto/SdkForCpp/medical-imaging-2023-07-19/GetImageSetMetadata)a Referencia AWS SDK for C++ de la API.

**a** Note

Hay más información al respecto GitHub. Busque el ejemplo completo y aprenda a configurar y ejecutar en el [Repositorio de ejemplos de código de AWS.](https://github.com/awsdocs/aws-doc-sdk-examples/tree/main/cpp/example_code/medical-imaging/#code-examples)

Importar datos masivos a un almacén de datos

El siguiente ejemplo de código muestra cómo importar datos masivos a un banco HealthImaging de datos.

#### SDK para C++

//! Routine which starts a HealthImaging import job.

```
/*! 
   \param dataStoreID: The HealthImaging data store ID. 
   \param inputBucketName: The name of the Amazon S3 bucket containing the DICOM 
  files. 
   \param inputDirectory: The directory in the S3 bucket containing the DICOM files. 
   \param outputBucketName: The name of the S3 bucket for the output. 
  \param outputDirectory: The directory in the S3 bucket to store the output. 
   \param roleArn: The ARN of the IAM role with permissions for the import. 
   \param importJobId: A string to receive the import job ID. 
   \param clientConfig: Aws client configuration. 
   \return bool: Function succeeded. 
   */
bool AwsDoc::Medical_Imaging::startDICOMImportJob( 
         const Aws::String &dataStoreID, const Aws::String &inputBucketName, 
         const Aws::String &inputDirectory, const Aws::String &outputBucketName, 
         const Aws::String &outputDirectory, const Aws::String &roleArn, 
         Aws::String &importJobId, 
         const Aws::Client::ClientConfiguration &clientConfig) { 
    Aws::MedicalImaging::MedicalImagingClient medicalImagingClient(clientConfig);
     Aws::String inputURI = "s3://" + inputBucketName + "/" + inputDirectory + "/"; 
     Aws::String outputURI = "s3://" + outputBucketName + "/" + outputDirectory + 
  "/"; 
     Aws::MedicalImaging::Model::StartDICOMImportJobRequest 
  startDICOMImportJobRequest; 
     startDICOMImportJobRequest.SetDatastoreId(dataStoreID); 
     startDICOMImportJobRequest.SetDataAccessRoleArn(roleArn); 
     startDICOMImportJobRequest.SetInputS3Uri(inputURI); 
     startDICOMImportJobRequest.SetOutputS3Uri(outputURI); 
     Aws::MedicalImaging::Model::StartDICOMImportJobOutcome 
  startDICOMImportJobOutcome = medicalImagingClient.StartDICOMImportJob( 
             startDICOMImportJobRequest); 
     if (startDICOMImportJobOutcome.IsSuccess()) { 
         importJobId = startDICOMImportJobOutcome.GetResult().GetJobId(); 
     } 
     else { 
         std::cerr << "Failed to start DICOM import job because " 
                   << startDICOMImportJobOutcome.GetError().GetMessage() << 
  std::endl; 
     } 
     return startDICOMImportJobOutcome.IsSuccess();
}
```
• Para obtener más información sobre la API, consulte [StartDiCom ImportJob](https://docs.aws.amazon.com/goto/SdkForCpp/medical-imaging-2023-07-19/StartDICOMImportJob) en la referencia de la AWS SDK for C++API.

**G** Note

Hay más información al respecto. GitHub Busque el ejemplo completo y aprenda a configurar y ejecutar en el [Repositorio de ejemplos de código de AWS.](https://github.com/awsdocs/aws-doc-sdk-examples/tree/main/cpp/example_code/medical-imaging/#code-examples)

Buscar conjuntos de imágenes

El siguiente ejemplo de código muestra cómo buscar conjuntos HealthImaging de imágenes.

SDK para C++

La función de utilidad para buscar conjuntos de imágenes.

```
//! Routine which searches for image sets based on defined input attributes.
/*! 
  \param dataStoreID: The HealthImaging data store ID. 
  \param searchCriteria: A search criteria instance. 
  \param imageSetResults: Vector to receive the image set IDs. 
   \param clientConfig: Aws client configuration. 
   \return bool: Function succeeded. 
   */
bool AwsDoc::Medical_Imaging::searchImageSets( 
         const Aws::String &dataStoreID, 
         const Aws::MedicalImaging::Model::SearchCriteria &searchCriteria, 
         Aws::Vector<Aws::String> &imageSetResults, 
         const Aws::Client::ClientConfiguration &clientConfig) { 
     Aws::MedicalImaging::MedicalImagingClient client(clientConfig); 
     Aws::MedicalImaging::Model::SearchImageSetsRequest request; 
     request.SetDatastoreId(dataStoreID); 
     request.SetSearchCriteria(searchCriteria); 
     Aws::String nextToken; // Used for paginated results. 
     bool result = true; 
     do { 
         if (!nextToken.empty()) {
```

```
 request.SetNextToken(nextToken); 
         } 
         Aws::MedicalImaging::Model::SearchImageSetsOutcome outcome = 
  client.SearchImageSets( 
                 request); 
         if (outcome.IsSuccess()) { 
             for (auto &imageSetMetadataSummary: 
  outcome.GetResult().GetImageSetsMetadataSummaries()) { 
                 imageSetResults.push_back(imageSetMetadataSummary.GetImageSetId()); 
 } 
             nextToken = outcome.GetResult().GetNextToken(); 
         } 
         else { 
             std::cout << "Error: " << outcome.GetError().GetMessage() << std::endl; 
             result = false; 
 } 
     } while (!nextToken.empty()); 
     return result;
}
```
Caso de uso núm. 1: operador IGUAL.

```
 Aws::Vector<Aws::String> imageIDsForPatientID; 
        Aws::MedicalImaging::Model::SearchCriteria searchCriteriaEqualsPatientID; 
        Aws::Vector<Aws::MedicalImaging::Model::SearchFilter> patientIDSearchFilters 
 = { 
Aws::MedicalImaging::Model::SearchFilter().WithOperator(Aws::MedicalImaging::Model::Operato
 .WithValues({Aws::MedicalImaging::Model::SearchByAttributeValue().WithDICOMPatientId(patientID)}) 
        }; 
        searchCriteriaEqualsPatientID.SetFilters(patientIDSearchFilters); 
        bool result = AwsDoc::Medical_Imaging::searchImageSets(dataStoreID, 
 searchCriteriaEqualsPatientID, imageIDsForPatientID, 
                                                                  clientConfig); 
        if (result) { 
            std::cout << imageIDsForPatientID.size() << " image sets found for the 
 patient with ID '" 
            << patientID << "'." << std::endl;
```

```
 for (auto &imageSetResult : imageIDsForPatientID) { 
                std::cout << " Image set with ID '" << imageSetResult << std::endl; 
 } 
        }
```
Caso de uso #2: el operador BETWEEN utiliza DICOM StudyDate y StudyTime DICOM.

```
 Aws::MedicalImaging::Model::SearchByAttributeValue useCase2StartDate; 
  useCase2StartDate.SetDICOMStudyDateAndTime(Aws::MedicalImaging::Model::DICOMStudyDateAndTime() 
         .WithDICOMStudyDate("19990101") 
         .WithDICOMStudyTime("000000.000")); 
         Aws::MedicalImaging::Model::SearchByAttributeValue useCase2EndDate; 
 useCase2EndDate.SetDICOMStudyDateAndTime(Aws::MedicalImaging::Model::DICOMStudyDateAndTime(
  .WithDICOMStudyDate(Aws::Utils::DateTime(std::chrono::system_clock::now()).ToLocalTimeString("%Y
%m%d")) 
         .WithDICOMStudyTime("000000.000")); 
         Aws::MedicalImaging::Model::SearchFilter useCase2SearchFilter; 
         useCase2SearchFilter.SetValues({useCase2StartDate, useCase2EndDate}); 
  useCase2SearchFilter.SetOperator(Aws::MedicalImaging::Model::Operator::BETWEEN); 
         Aws::MedicalImaging::Model::SearchCriteria useCase2SearchCriteria; 
         useCase2SearchCriteria.SetFilters({useCase2SearchFilter}); 
         Aws::Vector<Aws::String> usesCase2Results; 
         result = AwsDoc::Medical_Imaging::searchImageSets(dataStoreID, 
  useCase2SearchCriteria, usesCase2Results, 
                                                                  clientConfig); 
         if (result) { 
             std::cout << usesCase2Results.size() << " image sets found for between 
  1999/01/01 and present." 
                        << std::endl; 
             for (auto &imageSetResult : usesCase2Results) { 
                 std::cout << " Image set with ID '" << imageSetResult << std::endl; 
 } 
         }
```
Caso de uso núm. 3: el operador ENTRE usa CreatedAt. Los estudios de tiempo se habían mantenido previamente.

```
 Aws::MedicalImaging::Model::SearchByAttributeValue useCase3StartDate; 
useCase3StartDate.SetCreatedAt(Aws::Utils::DateTime("20231130T0000000002",Aws::Utils::DateF
         Aws::MedicalImaging::Model::SearchByAttributeValue useCase3EndDate; 
 useCase3EndDate.SetCreatedAt(Aws::Utils::DateTime(std::chrono::system_clock::now())); 
         Aws::MedicalImaging::Model::SearchFilter useCase3SearchFilter; 
         useCase3SearchFilter.SetValues({useCase3StartDate, useCase3EndDate}); 
useCase3SearchFilter.SetOperator(Aws::MedicalImaging::Model::Operator::BETWEEN);
         Aws::MedicalImaging::Model::SearchCriteria useCase3SearchCriteria; 
         useCase3SearchCriteria.SetFilters({useCase3SearchFilter}); 
         Aws::Vector<Aws::String> usesCase3Results; 
         result = AwsDoc::Medical_Imaging::searchImageSets(dataStoreID, 
 useCase3SearchCriteria, usesCase3Results, 
                                                            clientConfig); 
         if (result) { 
             std::cout << usesCase3Results.size() << " image sets found for created 
 between 2023/11/30 and present." 
                       << std::endl; 
             for (auto &imageSetResult : usesCase3Results) { 
                 std::cout << " Image set with ID '" << imageSetResult << std::endl; 
 } 
         }
```
• Para obtener más información sobre la API, consulte la Referencia de [SearchImageSetsl](https://docs.aws.amazon.com/goto/SdkForCpp/medical-imaging-2023-07-19/SearchImageSets)a AWS SDK for C++API.

## **a** Note

Hay más información al respecto GitHub. Busque el ejemplo completo y aprenda a configurar y ejecutar en el [Repositorio de ejemplos de código de AWS.](https://github.com/awsdocs/aws-doc-sdk-examples/tree/main/cpp/example_code/medical-imaging/#code-examples)

## Escenarios

Introducción a los conjuntos y marcos de imágenes

El siguiente ejemplo de código muestra cómo importar archivos DICOM y descargar marcos de imágenes en HealthImaging ellos.

La implementación está estructurada como una aplicación de línea de comandos de flujo de trabajo.

- Configure los recursos para una tarea de importación DICOM.
- Importe los archivos DICOM en un almacén de datos.
- Recupere los ID de los conjuntos de imágenes para el trabajo de importación.
- Recupere los ID de los marcos de imágenes para los conjuntos de imágenes.
- Descargue, decodifique y verifique los marcos de imágenes.
- Limpiar recursos.

### SDK para C++

Cree una AWS CloudFormation pila con los recursos necesarios.

```
 Aws::String inputBucketName; 
    Aws::String outputBucketName; 
    Aws::String dataStoreId; 
    Aws::String roleArn; 
    Aws::String stackName; 
    if (askYesNoQuestion( 
             "Would you like to let this workflow create the resources for you? (y/n) 
 ")) { 
        stackName = askQuestion( 
                 "Enter a name for the AWS CloudFormation stack to create. "); 
        Aws::String dataStoreName = askQuestion( 
                 "Enter a name for the HealthImaging datastore to create. ");
```

```
 Aws::Map<Aws::String, Aws::String> outputs = createCloudFormationStack( 
                stackName, 
                dataStoreName, 
                clientConfiguration); 
        if (!retrieveOutputs(outputs, dataStoreId, inputBucketName, 
 outputBucketName, 
                              roleArn)) { 
            return false; 
        } 
        std::cout << "The following resources have been created." << std::endl; 
        std::cout << "A HealthImaging datastore with ID: " << dataStoreId << "." 
                   << std::endl; 
        std::cout << "An Amazon S3 input bucket named: " << inputBucketName << "." 
                   << std::endl; 
        std::cout << "An Amazon S3 output bucket named: " << outputBucketName << "." 
                   << std::endl; 
       std::cout << "An IAM role with the ARN: " << roleArn << "." << std::endl;
        askQuestion("Enter return to continue.", alwaysTrueTest); 
    } 
    else { 
        std::cout << "You have chosen to use preexisting resources:" << std::endl; 
        dataStoreId = askQuestion( 
                 "Enter the data store ID of the HealthImaging datastore you wish to 
 use: "); 
        inputBucketName = askQuestion( 
                 "Enter the name of the S3 input bucket you wish to use: "); 
        outputBucketName = askQuestion( 
                 "Enter the name of the S3 output bucket you wish to use: "); 
        roleArn = askQuestion( 
                 "Enter the ARN for the IAM role with the proper permissions to 
 import a DICOM series: "); 
    }
```
Copie los archivos DICOM en el bucket de importación de Amazon S3.

```
 std::cout 
            << "This workflow uses DICOM files from the National Cancer Institute 
 Imaging Data\n" 
            << "Commons (IDC) Collections." << std::endl;
```

```
 std::cout << "Here is the link to their website." << std::endl; 
    std::cout << "https://registry.opendata.aws/nci-imaging-data-commons/" << 
 std::endl; 
    std::cout << "We will use DICOM files stored in an S3 bucket managed by the 
 IDC." 
              << std::endl; 
    std::cout 
            << "First one of the DICOM folders in the IDC collection must be copied 
 to your\n" 
                "input S3 bucket." 
            << std::endl; 
    std::cout << "You have the choice of one of the following " 
              << IDC_ImageChoices.size() << " folders to copy." << std::endl; 
   int index = 1;
    for (auto &idcChoice: IDC_ImageChoices) { 
        std::cout << index << " - " << idcChoice.mDescription << std::endl; 
        index++; 
    } 
    int choice = askQuestionForIntRange("Choose DICOM files to import: ", 1, 4); 
    Aws::String fromDirectory = IDC_ImageChoices[choice - 1].mDirectory; 
    Aws::String inputDirectory = "input"; 
    std::cout << "The files in the directory '" << fromDirectory << "' in the bucket 
^{\prime}"
              << IDC_S3_BucketName << "' will be copied " << std::endl; 
    std::cout << "to the folder '" << inputDirectory << "/" << fromDirectory 
               << "' in the bucket '" << inputBucketName << "'." << std::endl; 
    askQuestion("Enter return to start the copy.", alwaysTrueTest); 
    if (!AwsDoc::Medical_Imaging::copySeriesBetweenBuckets( 
            IDC_S3_BucketName, 
            fromDirectory, 
            inputBucketName, 
            inputDirectory, clientConfiguration)) { 
        std::cerr << "This workflow will exit because of an error." << std::endl; 
        cleanup(stackName, dataStoreId, clientConfiguration); 
        return false; 
    }
```
Importe los archivos DICOM en el almacén de datos de Amazon S3.

```
bool AwsDoc::Medical Imaging::startDicomImport(const Aws::String &dataStoreID,
                                                   const Aws::String &inputBucketName, 
                                                   const Aws::String &inputDirectory, 
                                                   const Aws::String &outputBucketName, 
                                                   const Aws::String &outputDirectory, 
                                                   const Aws::String &roleArn, 
                                                   Aws::String &importJobId, 
constant of the constant of the constant of the constant of the constant of the const
  Aws::Client::ClientConfiguration &clientConfiguration) { 
     bool result = false; 
     if (startDICOMImportJob(dataStoreID, inputBucketName, inputDirectory, 
                               outputBucketName, outputDirectory, roleArn, importJobId, 
                               clientConfiguration)) { 
         std::cout << "DICOM import job started with job ID " << importJobId << "." 
                    << std::endl; 
         result = waitImportJobCompleted(dataStoreID, importJobId, 
  clientConfiguration); 
         if (result) { 
              std::cout << "DICOM import job completed." << std::endl; 
         } 
     } 
     return result;
}
//! Routine which starts a HealthImaging import job.
/*! 
   \param dataStoreID: The HealthImaging data store ID. 
   \param inputBucketName: The name of the Amazon S3 bucket containing the DICOM 
  files. 
   \param inputDirectory: The directory in the S3 bucket containing the DICOM files. 
   \param outputBucketName: The name of the S3 bucket for the output. 
   \param outputDirectory: The directory in the S3 bucket to store the output. 
   \param roleArn: The ARN of the IAM role with permissions for the import. 
   \param importJobId: A string to receive the import job ID. 
   \param clientConfig: Aws client configuration. 
   \return bool: Function succeeded. 
   */
bool AwsDoc::Medical_Imaging::startDICOMImportJob( 
         const Aws::String &dataStoreID, const Aws::String &inputBucketName, 
         const Aws::String &inputDirectory, const Aws::String &outputBucketName, 
         const Aws::String &outputDirectory, const Aws::String &roleArn,
```

```
 Aws::String &importJobId, 
          const Aws::Client::ClientConfiguration &clientConfig) { 
     Aws::MedicalImaging::MedicalImagingClient medicalImagingClient(clientConfig); 
     Aws::String inputURI = "s3://" + inputBucketName + "/" + inputDirectory + "/"; 
     Aws::String outputURI = "s3://" + outputBucketName + "/" + outputDirectory + 
  "/"; 
     Aws::MedicalImaging::Model::StartDICOMImportJobRequest 
  startDICOMImportJobRequest; 
     startDICOMImportJobRequest.SetDatastoreId(dataStoreID); 
     startDICOMImportJobRequest.SetDataAccessRoleArn(roleArn); 
     startDICOMImportJobRequest.SetInputS3Uri(inputURI); 
     startDICOMImportJobRequest.SetOutputS3Uri(outputURI); 
     Aws::MedicalImaging::Model::StartDICOMImportJobOutcome 
  startDICOMImportJobOutcome = medicalImagingClient.StartDICOMImportJob( 
              startDICOMImportJobRequest); 
     if (startDICOMImportJobOutcome.IsSuccess()) { 
          importJobId = startDICOMImportJobOutcome.GetResult().GetJobId(); 
     } 
     else { 
          std::cerr << "Failed to start DICOM import job because " 
                    << startDICOMImportJobOutcome.GetError().GetMessage() << 
  std::endl; 
     } 
     return startDICOMImportJobOutcome.IsSuccess();
}
//! Routine which waits for a DICOM import job to complete.
/*! 
  * @param dataStoreID: The HealthImaging data store ID. 
  * @param importJobId: The import job ID. 
  * @param clientConfiguration : Aws client configuration. 
  * @return bool: Function succeeded. 
  */
bool AwsDoc::Medical_Imaging::waitImportJobCompleted(const Aws::String &datastoreID, 
                                                          const Aws::String &importJobId, 
constant in the constant of the constant of the constant of the constant of the constant of the constant of the
  Aws::Client::ClientConfiguration &clientConfiguration) { 
     Aws::MedicalImaging::Model::JobStatus jobStatus = 
  Aws::MedicalImaging::Model::JobStatus::IN_PROGRESS;
```

```
while (jobStatus == Aws::MedicalImaging::Model::JobStatus::IN_PROGRESS) {
         std::this_thread::sleep_for(std::chrono::seconds(1)); 
         Aws::MedicalImaging::Model::GetDICOMImportJobOutcome 
  getDicomImportJobOutcome = getDICOMImportJob( 
                  datastoreID, importJobId, 
                  clientConfiguration); 
         if (getDicomImportJobOutcome.IsSuccess()) { 
             jobStatus = 
  getDicomImportJobOutcome.GetResult().GetJobProperties().GetJobStatus(); 
             std::cout << "DICOM import job status: " << 
  Aws::MedicalImaging::Model::JobStatusMapper::GetNameForJobStatus( 
                                jobStatus) << std::endl; 
         } 
         else { 
             std::cerr << "Failed to get import job status because " 
                        << getDicomImportJobOutcome.GetError().GetMessage() << 
  std::endl; 
             return false; 
         } 
     } 
     return jobStatus == Aws::MedicalImaging::Model::JobStatus::COMPLETED;
}
//! Routine which gets a HealthImaging DICOM import job's properties.
/*! 
   \param dataStoreID: The HealthImaging data store ID. 
   \param importJobID: The DICOM import job ID 
   \param clientConfig: Aws client configuration. 
   \return GetDICOMImportJobOutcome: The import job outcome.
*/
Aws::MedicalImaging::Model::GetDICOMImportJobOutcome
AwsDoc::Medical_Imaging::getDICOMImportJob(const Aws::String &dataStoreID, 
                                              const Aws::String &importJobID, 
                                              const Aws::Client::ClientConfiguration 
  &clientConfig) { 
    Aws::MedicalImaging::MedicalImagingClient client(clientConfig);
     Aws::MedicalImaging::Model::GetDICOMImportJobRequest request; 
     request.SetDatastoreId(dataStoreID); 
     request.SetJobId(importJobID);
```

```
 Aws::MedicalImaging::Model::GetDICOMImportJobOutcome outcome = 
  client.GetDICOMImportJob( 
              request); 
     if (!outcome.IsSuccess()) { 
          std::cerr << "GetDICOMImportJob error: " 
                    << outcome.GetError().GetMessage() << std::endl; 
     } 
     return outcome;
}
```
Obtenga los conjuntos de imágenes que ha creado el trabajo de importación DICOM.

```
bool
AwsDoc::Medical_Imaging::getImageSetsForDicomImportJob(const Aws::String 
  &datastoreID, 
                                                              const Aws::String 
  &importJobId, 
                                                              Aws::Vector<Aws::String> 
  &imageSets, 
constant in the constant of the constant of the constant of the constant of the constant of the constant of the
  Aws::Client::ClientConfiguration &clientConfiguration) { 
    Aws::MedicalImaging::Model::GetDICOMImportJobOutcome getDicomImportJobOutcome =
  getDICOMImportJob( 
              datastoreID, importJobId, clientConfiguration); 
     bool result = false; 
     if (getDicomImportJobOutcome.IsSuccess()) { 
          auto outputURI = 
  getDicomImportJobOutcome.GetResult().GetJobProperties().GetOutputS3Uri(); 
         Aws::Http::URI uri(outputURI); 
         const Aws::String &bucket = uri.GetAuthority(); 
         Aws::String key = uri.GetPath(); 
         Aws::S3::S3Client s3Client(clientConfiguration); 
         Aws::S3::Model::GetObjectRequest objectRequest; 
         objectRequest.SetBucket(bucket); 
         objectRequest.SetKey(key + "/" + IMPORT_JOB_MANIFEST_FILE_NAME); 
         auto getObjectOutcome = s3Client.GetObject(objectRequest); 
         if (getObjectOutcome.IsSuccess()) { 
              auto &data = getObjectOutcome.GetResult().GetBody();
```

```
 std::stringstream stringStream; 
             stringStream << data.rdbuf(); 
             try { 
                 // Use JMESPath to extract the image set IDs. 
                 // https://jmespath.org/specification.html 
                 std::string jmesPathExpression = 
  "jobSummary.imageSetsSummary[].imageSetId"; 
                 jsoncons::json doc = jsoncons::json::parse(stringStream.str()); 
                 jsoncons::json imageSetsJson = jsoncons::jmespath::search(doc, 
  jmesPathExpression);\ 
                 for (auto &imageSet: imageSetsJson.array_range()) { 
                     imageSets.push_back(imageSet.as_string()); 
 } 
                 result = true; 
 } 
             catch (const std::exception &e) { 
                std::cerr << e.what() << '\n';
 } 
         } 
         else { 
             std::cerr << "Failed to get object because " 
                       << getObjectOutcome.GetError().GetMessage() << std::endl; 
         } 
     } 
     else { 
         std::cerr << "Failed to get import job status because " 
                   << getDicomImportJobOutcome.GetError().GetMessage() << std::endl; 
     } 
     return result;
}
```
Obtenga información sobre los marcos de imágenes para los conjuntos de imágenes.

```
bool AwsDoc::Medical_Imaging::getImageFramesForImageSet(const Aws::String 
  &dataStoreID,
```
```
 const Aws::String 
 &imageSetID, 
                                                             const Aws::String 
 &outDirectory, 
                                                             Aws::Vector<ImageFrameInfo> 
 &imageFrames, 
constant in the constant of the constant of the constant of the constant of the constant of the constant of the
 Aws::Client::ClientConfiguration &clientConfiguration) { 
     Aws::String fileName = outDirectory + "/" + imageSetID + "_metadata.json.gzip"; 
     bool result = false; 
     if (getImageSetMetadata(dataStoreID, imageSetID, "", // Empty string for version 
 ID. 
                              fileName, clientConfiguration)) { 
         try { 
             std::string metadataGZip; 
\{\hspace{.1cm} \} std::ifstream inFileStream(fileName.c_str(), std::ios::binary); 
                  if (!inFileStream) { 
                      throw std::runtime_error("Failed to open file " + fileName); 
 } 
                  std::stringstream stringStream; 
                  stringStream << inFileStream.rdbuf(); 
                  metadataGZip = stringStream.str(); 
 } 
             std::string metadataJson = gzip::decompress(metadataGZip.data(), 
                                                             metadataGZip.size()); 
             // Use JMESPath to extract the image set IDs. 
             // https://jmespath.org/specification.html 
             jsoncons::json doc = jsoncons::json::parse(metadataJson); 
             std::string jmesPathExpression = "Study.Series.*.Instances[].*[]"; 
             jsoncons::json instances = jsoncons::jmespath::search(doc, 
 jmesPathExpression); 
             for (auto &instance: instances.array_range()) { 
                  jmesPathExpression = "DICOM.RescaleSlope"; 
                  std::string rescaleSlope = jsoncons::jmespath::search(instance, 
 jmesPathExpression).to_string(); 
                  jmesPathExpression = "DICOM.RescaleIntercept"; 
                  std::string rescaleIntercept = jsoncons::jmespath::search(instance, 
 jmesPathExpression).to_string();
```

```
 jmesPathExpression = "ImageFrames[][]"; 
                 jsoncons::json imageFramesJson = 
  jsoncons::jmespath::search(instance, 
  jmesPathExpression); 
                 for (auto &imageFrame: imageFramesJson.array_range()) { 
                      ImageFrameInfo imageFrameIDs; 
                      imageFrameIDs.mImageSetId = imageSetID; 
                      imageFrameIDs.mImageFrameId = imageFrame.find( 
                              "ID")->value().as_string(); 
                      imageFrameIDs.mRescaleIntercept = rescaleIntercept; 
                      imageFrameIDs.mRescaleSlope = rescaleSlope; 
                      imageFrameIDs.MinPixelValue = imageFrame.find( 
                              "MinPixelValue")->value().as_string(); 
                      imageFrameIDs.MaxPixelValue = imageFrame.find( 
                              "MaxPixelValue")->value().as_string(); 
                      jmesPathExpression = 
  "max_by(PixelDataChecksumFromBaseToFullResolution, &Width).Checksum"; 
                      jsoncons::json checksumJson = 
  jsoncons::jmespath::search(imageFrame, 
  jmesPathExpression); 
                      imageFrameIDs.mFullResolutionChecksum = 
  checksumJson.as_integer<uint32_t>(); 
                      imageFrames.emplace_back(imageFrameIDs); 
 } 
 } 
             result = true; 
         } 
         catch (const std::exception &e) { 
             std::cerr << "getImageFramesForImageSet failed because " << e.what() 
                        << std::endl; 
         } 
     } 
     return result;
}
//! Routine which gets a HealthImaging image set's metadata.
/*!
```

```
 \param dataStoreID: The HealthImaging data store ID. 
   \param imageSetID: The HealthImaging image set ID. 
   \param versionID: The HealthImaging image set version ID, ignored if empty. 
   \param outputFilePath: The path where the metadata will be stored as gzipped json. 
   \param clientConfig: Aws client configuration. 
   \\return bool: Function succeeded.
*/
bool AwsDoc::Medical_Imaging::getImageSetMetadata(const Aws::String &dataStoreID, 
                                                        const Aws::String &imageSetID, 
                                                        const Aws::String &versionID, 
                                                        const Aws::String &outputFilePath, 
constant in the constant of the constant of the constant of the constant of the constant of the constant of th
  Aws::Client::ClientConfiguration &clientConfig) { 
     Aws::MedicalImaging::Model::GetImageSetMetadataRequest request; 
     request.SetDatastoreId(dataStoreID); 
     request.SetImageSetId(imageSetID); 
     if (!versionID.empty()) { 
         request.SetVersionId(versionID); 
     } 
    Aws::MedicalImaging::MedicalImagingClient client(clientConfig);
     Aws::MedicalImaging::Model::GetImageSetMetadataOutcome outcome = 
  client.GetImageSetMetadata( 
              request); 
     if (outcome.IsSuccess()) { 
         std::ofstream file(outputFilePath, std::ios::binary); 
         auto &metadata = outcome.GetResult().GetImageSetMetadataBlob(); 
         file << metadata.rdbuf(); 
     } 
     else { 
         std::cerr << "Failed to get image set metadata: " 
                     << outcome.GetError().GetMessage() << std::endl; 
     } 
     return outcome.IsSuccess();
}
```
Descarga, decodifica y verifica los marcos de imágenes.

```
bool AwsDoc::Medical_Imaging::downloadDecodeAndCheckImageFrames( 
         const Aws::String &dataStoreID, 
         const Aws::Vector<ImageFrameInfo> &imageFrames, 
         const Aws::String &outDirectory,
```

```
 const Aws::Client::ClientConfiguration &clientConfiguration) { 
     Aws::Client::ClientConfiguration clientConfiguration1(clientConfiguration); 
     clientConfiguration1.executor = 
 Aws::MakeShared<Aws::Utils::Threading::PooledThreadExecutor>( 
             "executor", 25); 
    Aws::MedicalImaging::MedicalImagingClient medicalImagingClient( 
             clientConfiguration1); 
    Aws::Utils::Threading::Semaphore semaphore(0, 1); 
     std::atomic<size_t> count(imageFrames.size()); 
    bool result = true; 
    for (auto &imageFrame: imageFrames) { 
         Aws::MedicalImaging::Model::GetImageFrameRequest getImageFrameRequest; 
         getImageFrameRequest.SetDatastoreId(dataStoreID); 
         getImageFrameRequest.SetImageSetId(imageFrame.mImageSetId); 
         Aws::MedicalImaging::Model::ImageFrameInformation imageFrameInformation; 
         imageFrameInformation.SetImageFrameId(imageFrame.mImageFrameId); 
         getImageFrameRequest.SetImageFrameInformation(imageFrameInformation); 
         auto getImageFrameAsyncLambda = [&semaphore, &result, &count, imageFrame, 
 outDirectory]( 
                 const Aws::MedicalImaging::MedicalImagingClient *client, 
                 const Aws::MedicalImaging::Model::GetImageFrameRequest &request, 
                 Aws::MedicalImaging::Model::GetImageFrameOutcome outcome, 
                 const std::shared_ptr<const Aws::Client::AsyncCallerContext> 
 &context) { 
                 if (!handleGetImageFrameResult(outcome, outDirectory, imageFrame)) { 
                     std::cerr << "Failed to download and convert image frame: " 
                                << imageFrame.mImageFrameId << " from image set: " 
                               << imageFrame.mImageSetId << std::endl; 
                     result = false; 
 } 
                 count--; 
                if (count \leq 0) {
                    semaphore.ReleaseAll();
 } 
         }; // End of 'getImageFrameAsyncLambda' lambda.
```

```
 medicalImagingClient.GetImageFrameAsync(getImageFrameRequest, 
                                                     getImageFrameAsyncLambda); 
     } 
    if (count > 0) {
         semaphore.WaitOne(); 
     } 
     if (result) { 
         std::cout << imageFrames.size() << " image files were downloaded." 
                    << std::endl; 
     } 
     return result;
}
bool AwsDoc::Medical_Imaging::decodeJPHFileAndValidateWithChecksum( 
         const Aws::String &jphFile, 
         uint32_t crc32Checksum) { 
     opj_image_t *outputImage = jphImageToOpjBitmap(jphFile); 
     if (!outputImage) { 
         return false; 
     } 
     bool result = true; 
     if (!verifyChecksumForImage(outputImage, crc32Checksum)) { 
         std::cerr << "The checksum for the image does not match the expected value." 
                    << std::endl; 
         std::cerr << "File :" << jphFile << std::endl; 
         result = false; 
     } 
     opj_image_destroy(outputImage); 
     return result;
}
opj_image *
AwsDoc::Medical_Imaging::jphImageToOpjBitmap(const Aws::String &jphFile) { 
     opj_stream_t *inFileStream = nullptr; 
     opj_codec_t *decompressorCodec = nullptr; 
     opj_image_t *outputImage = nullptr; 
     try {
```

```
 std::shared_ptr<opj_dparameters> decodeParameters = 
 std::make_shared<opj_dparameters>(); 
        memset(decodeParameters.get(), 0, sizeof(opj_dparameters)); 
        opj_set_default_decoder_parameters(decodeParameters.get()); 
        decodeParameters->decod_format = 1; // JP2 image format. 
        decodeParameters->cod_format = 2; // BMP image format. 
        std::strncpy(decodeParameters->infile, jphFile.c_str(), 
                      OPJ_PATH_LEN); 
        inFileStream = opj_stream_create_default_file_stream( 
                decodeParameters->infile, true); 
        if (!inFileStream) { 
            throw std::runtime_error( 
                     "Unable to create input file stream for file '" + jphFile + 
 "'."); 
        } 
        decompressorCodec = opj_create_decompress(OPJ_CODEC_JP2); 
        if (!decompressorCodec) { 
            throw std::runtime_error("Failed to create decompression codec."); 
        } 
        int decodeMessageLevel = 1; 
        if (!setupCodecLogging(decompressorCodec, &decodeMessageLevel)) { 
            std::cerr << "Failed to setup codec logging." << std::endl; 
        } 
        if (!opj_setup_decoder(decompressorCodec, decodeParameters.get())) { 
            throw std::runtime_error("Failed to setup decompression codec."); 
        } 
        if (!opj_codec_set_threads(decompressorCodec, 4)) { 
            throw std::runtime_error("Failed to set decompression codec threads."); 
        } 
        if (!opj_read_header(inFileStream, decompressorCodec, &outputImage)) { 
            throw std::runtime_error("Failed to read header."); 
        } 
        if (!opj_decode(decompressorCodec, inFileStream, 
                         outputImage)) { 
            throw std::runtime_error("Failed to decode.");
```

```
 if (DEBUGGING) { 
              std::cout << "image width : " << outputImage->x1 - outputImage->x0 
                         << std::endl; 
              std::cout << "image height : " << outputImage->y1 - outputImage->y0 
                         << std::endl; 
              std::cout << "number of channels: " << outputImage->numcomps 
                         << std::endl; 
              std::cout << "colorspace : " << outputImage->color_space << std::endl; 
         } 
     } catch (const std::exception &e) { 
         std::cerr << e.what() << std::endl; 
         if (outputImage) { 
              opj_image_destroy(outputImage); 
              outputImage = nullptr; 
         } 
     } 
     if (inFileStream) { 
         opj_stream_destroy(inFileStream); 
     } 
     if (decompressorCodec) { 
         opj_destroy_codec(decompressorCodec); 
     } 
     return outputImage;
}
//! Template function which converts a planar image bitmap to an interleaved image 
  bitmap and
//! then verifies the checksum of the bitmap.
/*! 
  * @param image: The OpenJPEG image struct. 
  * @param crc32Checksum: The CRC32 checksum. 
  * @return bool: Function succeeded. 
  */
template<class myType>
bool verifyChecksumForImageForType(opj_image_t *image, uint32_t crc32Checksum) { 
    uint32_t width = image->x1 - image->x0;
    uint32_t height = image->y1 - image->y0;
     uint32_t numOfChannels = image->numcomps; 
     // Buffer for interleaved bitmap.
```
Acciones y escenarios 10039

```
 std::vector<myType> buffer(width * height * numOfChannels); 
     // Convert planar bitmap to interleaved bitmap. 
    for (uint32_t channel = 0; channel < numOfChannels; channel++) {
        for (uint32_t row = 0; row < height; row++) {
            uint32 t fromRowStart = row / image->comps[channel].dy * width /
                                       image->comps[channel].dx; 
             uint32_t toIndex = (row * width) * numOfChannels + channel; 
            for (uint32_t col = 0; col < width; col++) {
                  uint32_t fromIndex = fromRowStart + col / image->comps[channel].dx; 
                  buffer[toIndex] = static_cast<myType>(image-
>comps[channel].data[fromIndex]); 
                  toIndex += numOfChannels; 
 } 
         } 
     } 
     // Verify checksum. 
     boost::crc_32_type crc32; 
     crc32.process_bytes(reinterpret_cast<char *>(buffer.data()), 
                          buffer.size() * sizeof(myType)); 
     bool result = crc32.checksum() == crc32Checksum; 
     if (!result) { 
         std::cerr << "verifyChecksumForImage, checksum mismatch, expected - " 
                    << crc32Checksum << ", actual - " << crc32.checksum() 
                    << std::endl; 
     } 
     return result;
//! Routine which verifies the checksum of an OpenJPEG image struct.
/*! 
  * @param image: The OpenJPEG image struct. 
  * @param crc32Checksum: The CRC32 checksum. 
  * @return bool: Function succeeded. 
  */
bool AwsDoc::Medical_Imaging::verifyChecksumForImage(opj_image_t *image, 
                                                       uint32 t crc32Checksum) {
     uint32_t channels = image->numcomps;
```

```
 bool result = false; 
    if (0 \lt channels) {
         // Assume the precision is the same for all channels. 
         uint32_t precision = image->comps[0].prec; 
         bool signedData = image->comps[0].sgnd; 
        uint32_t bytes = (precision + 7) / 8;
         if (signedData) { 
              switch (bytes) { 
                  case 1 : 
                      result = verifyChecksumForImageForType<int8_t>(image, 
                                                                           crc32Checksum); 
                      break; 
                  case 2 : 
                      result = verifyChecksumForImageForType<int16_t>(image, 
                                                                            crc32Checksum); 
                      break; 
                  case 4 : 
                      result = verifyChecksumForImageForType<int32_t>(image, 
                                                                            crc32Checksum); 
                      break; 
                  default: 
                      std::cerr 
                               << "verifyChecksumForImage, unsupported data type, 
 signed bytes - " 
                               << bytes << std::endl; 
                      break; 
 } 
         } 
         else { 
              switch (bytes) { 
                  case 1 : 
                      result = verifyChecksumForImageForType<uint8_t>(image, 
                                                                            crc32Checksum); 
                      break; 
                  case 2 : 
                      result = verifyChecksumForImageForType<uint16_t>(image, 
                                                                             crc32Checksum); 
                      break; 
                  case 4 : 
                      result = verifyChecksumForImageForType<uint32_t>(image, 
                                                                             crc32Checksum); 
                      break; 
                  default:
```

```
 std::cerr 
                                << "verifyChecksumForImage, unsupported data type, 
  unsigned bytes - " 
                               << bytes << std::endl; 
                       break; 
 } 
         } 
         if (!result) { 
              std::cerr << "verifyChecksumForImage, error bytes " << bytes 
                         << " signed " 
                         << signedData << std::endl; 
         } 
     } 
     else { 
         std::cerr << "'verifyChecksumForImage', no channels in the image." 
                    << std::endl; 
     } 
     return result;
}
```
Limpiar recursos.

```
bool AwsDoc::Medical_Imaging::cleanup(const Aws::String &stackName, 
                                         const Aws::String &dataStoreId, 
                                         const Aws::Client::ClientConfiguration 
  &clientConfiguration) { 
     bool result = true; 
     if (!stackName.empty() && askYesNoQuestion( 
            "Would you like to delete the stack " + stackName + "? (y/n)")) {
         std::cout << "Deleting the image sets in the stack." << std::endl; 
         result &= emptyDatastore(dataStoreId, clientConfiguration); 
         printAsterisksLine(); 
         std::cout << "Deleting the stack." << std::endl; 
         result &= deleteStack(stackName, clientConfiguration); 
     } 
     return result;
}
bool AwsDoc::Medical_Imaging::emptyDatastore(const Aws::String &datastoreID,
```

```
 const Aws::Client::ClientConfiguration 
  &clientConfiguration) { 
     Aws::MedicalImaging::Model::SearchCriteria emptyCriteria; 
     Aws::Vector<Aws::String> imageSetIDs; 
     bool result = false; 
     if (searchImageSets(datastoreID, emptyCriteria, imageSetIDs, 
                           clientConfiguration)) { 
         result = true; 
         for (auto &imageSetID: imageSetIDs) { 
              result &= deleteImageSet(datastoreID, imageSetID, clientConfiguration); 
         } 
     } 
     return result;
}
```
- Para obtener detalles de la API, consulte los siguientes temas en la Referencia de la API de AWS SDK for C++.
	- [DeleteImageSet](https://docs.aws.amazon.com/goto/SdkForCpp/medical-imaging-2023-07-19/DeleteImageSet)
	- [GetDicom ImportJob](https://docs.aws.amazon.com/goto/SdkForCpp/medical-imaging-2023-07-19/GetDICOMImportJob)
	- [GetImageFrame](https://docs.aws.amazon.com/goto/SdkForCpp/medical-imaging-2023-07-19/GetImageFrame)
	- [GetImageSetMetadata](https://docs.aws.amazon.com/goto/SdkForCpp/medical-imaging-2023-07-19/GetImageSetMetadata)
	- [SearchImageSets](https://docs.aws.amazon.com/goto/SdkForCpp/medical-imaging-2023-07-19/SearchImageSets)
	- [StartDicom ImportJob](https://docs.aws.amazon.com/goto/SdkForCpp/medical-imaging-2023-07-19/StartDICOMImportJob)
	- **a** Note

Hay más en marcha. GitHub Busque el ejemplo completo y aprenda a configurar y ejecutar en el [Repositorio de ejemplos de código de AWS.](https://github.com/awsdocs/aws-doc-sdk-examples/tree/main/cpp/example_code/medical-imaging/imaging_set_and_frames_workflow#code-examples)

# Ejemplos de IAM usando SDK para C++

En los siguientes ejemplos de código se muestra cómo ejecutar acciones e implementar escenarios comunes usando AWS SDK for C++ con IAM.

Las acciones son extractos de código de programas más grandes y deben ejecutarse en contexto. Mientras las acciones muestran cómo llamar a las funciones de servicio individuales, es posible ver las acciones en contexto en los escenarios relacionados y en los ejemplos entre servicios.

Los escenarios son ejemplos de código que muestran cómo llevar a cabo una tarea específica llamando a varias funciones dentro del mismo servicio.

Cada ejemplo incluye un enlace a GitHub, donde puedes encontrar instrucciones sobre cómo configurar y ejecutar el código en su contexto.

Introducción

Hola, IAM

En los siguientes ejemplos de código se muestra cómo empezar a utilizar IAM.

### SDK para C++

### **a** Note

Hay más información al respecto GitHub. Busque el ejemplo completo y aprenda a configurar y ejecutar en el [Repositorio de ejemplos de código de AWS.](https://github.com/awsdocs/aws-doc-sdk-examples/tree/main/cpp/example_code/iam/hello_iam#code-examples)

Código para el MakeLists archivo CMake C.txt.

```
# Set the minimum required version of CMake for this project.
cmake_minimum_required(VERSION 3.13)
# Set the AWS service components used by this project.
set(SERVICE_COMPONENTS iam)
# Set this project's name.
project("hello_iam")
# Set the C++ standard to use to build this target.
# At least C++ 11 is required for the AWS SDK for C++.
set(CMAKE_CXX_STANDARD 11)
# Use the MSVC variable to determine if this is a Windows build.
set(WINDOWS_BUILD ${MSVC})
```

```
if (WINDOWS_BUILD) # Set the location where CMake can find the installed libraries 
  for the AWS SDK. 
     string(REPLACE ";" "/aws-cpp-sdk-all;" SYSTEM_MODULE_PATH 
  "${CMAKE_SYSTEM_PREFIX_PATH}/aws-cpp-sdk-all") 
     list(APPEND CMAKE_PREFIX_PATH ${SYSTEM_MODULE_PATH})
endif ()
# Find the AWS SDK for C++ package.
find_package(AWSSDK REQUIRED COMPONENTS ${SERVICE_COMPONENTS})
if (WINDOWS_BUILD) 
     # Copy relevant AWS SDK for C++ libraries into the current binary directory for 
  running and debugging. 
     # set(BIN_SUB_DIR "/Debug") # if you are building from the command line you may 
  need to uncomment this 
     # and set the proper subdirectory to the executables' location. 
     AWSSDK_CPY_DYN_LIBS(SERVICE_COMPONENTS "" 
  ${CMAKE_CURRENT_BINARY_DIR}${BIN_SUB_DIR})
endif ()
add_executable(${PROJECT_NAME} 
         hello_iam.cpp)
target_link_libraries(${PROJECT_NAME} 
         ${AWSSDK_LINK_LIBRARIES})
```
Código del archivo de origen iam.cpp.

```
#include <aws/core/Aws.h>
#include <aws/iam/IAMClient.h>
#include <aws/iam/model/ListPoliciesRequest.h>
#include <iostream>
#include <iomanip>
/* 
  * A "Hello IAM" starter application which initializes an AWS Identity and Access 
 Management (IAM) client 
  * and lists the IAM policies. 
 * 
  * main function
```

```
 * 
  * Usage: 'hello_iam' 
  * 
  */
int main(int argc, char **argv) { 
     Aws::SDKOptions options; 
     // Optionally change the log level for debugging.
// options.loggingOptions.logLevel = Utils::Logging::LogLevel::Debug; 
     Aws::InitAPI(options); // Should only be called once. 
    int result = 0;
     { 
         const Aws::String DATE_FORMAT("%Y-%m-%d"); 
         Aws::Client::ClientConfiguration clientConfig; 
         // Optional: Set to the AWS Region (overrides config file). 
         // clientConfig.region = "us-east-1"; 
         Aws::IAM::IAMClient iamClient(clientConfig); 
         Aws::IAM::Model::ListPoliciesRequest request; 
         bool done = false; 
         bool header = false; 
         while (!done) { 
             auto outcome = iamClient.ListPolicies(request); 
             if (!outcome.IsSuccess()) { 
                 std::cerr << "Failed to list iam policies: " << 
                            outcome.GetError().GetMessage() << std::endl; 
                result = 1;
                 break; 
 } 
             if (!header) { 
                 std::cout << std::left << std::setw(55) << "Name" << 
                            std::setw(30) << "ID" << std::setw(80) << "Arn" << 
                            std::setw(64) << "Description" << std::setw(12) << 
                            "CreateDate" << std::endl; 
                 header = true; 
 } 
             const auto &policies = outcome.GetResult().GetPolicies(); 
             for (const auto &policy: policies) { 
                 std::cout << std::left << std::setw(55) << 
                            policy.GetPolicyName() << std::setw(30) <<
```

```
 policy.GetPolicyId() << std::setw(80) << policy.GetArn() 
 << std::setw(64) << policy.GetDescription() << std::setw(12) 
 << policy.GetCreateDate().ToGmtString(DATE_FORMAT.c_str()) << 
                            std::endl; 
             } 
             if (outcome.GetResult().GetIsTruncated()) { 
                 request.SetMarker(outcome.GetResult().GetMarker()); 
             } else { 
                 done = true; 
 } 
         } 
     } 
     Aws::ShutdownAPI(options); // Should only be called once. 
     return result;
}
```
• Para obtener más información sobre la API, consulte la Referencia de [ListPoliciesl](https://docs.aws.amazon.com/goto/SdkForCpp/iam-2010-05-08/ListPolicies)a AWS SDK for C++API.

## Temas

- **[Acciones](#page-8325-0)**
- [Escenarios](#page-8347-0)

## Acciones

Asociación de una política a un rol

En el siguiente ejemplo de código, se muestra cómo asociar una política de IAM a un rol.

## SDK para C++

### **a** Note

```
bool AwsDoc::IAM::attachRolePolicy(const Aws::String &roleName, 
                                      const Aws::String &policyArn, 
                                      const Aws::Client::ClientConfiguration 
  &clientConfig) { 
     Aws::IAM::IAMClient iam(clientConfig); 
     Aws::IAM::Model::ListAttachedRolePoliciesRequest list_request; 
     list_request.SetRoleName(roleName); 
     bool done = false; 
     while (!done) { 
         auto list_outcome = iam.ListAttachedRolePolicies(list_request); 
         if (!list_outcome.IsSuccess()) { 
             std::cerr << "Failed to list attached policies of role " << 
                        roleName << ": " << list_outcome.GetError().GetMessage() << 
                        std::endl; 
             return false; 
         } 
         const auto &policies = list_outcome.GetResult().GetAttachedPolicies(); 
         if (std::any_of(policies.cbegin(), policies.cend(), 
                          [=](const Aws::IAM::Model::AttachedPolicy &policy) { 
                                   return policy.GetPolicyArn() == policyArn; 
                          })) { 
             std::cout << "Policy " << policyArn << 
                       " is already attached to role " << roleName << std::endl;
             return true; 
         } 
         done = !list_outcome.GetResult().GetIsTruncated(); 
         list_request.SetMarker(list_outcome.GetResult().GetMarker()); 
     } 
     Aws::IAM::Model::AttachRolePolicyRequest request;
```

```
 request.SetRoleName(roleName); 
     request.SetPolicyArn(policyArn); 
     Aws::IAM::Model::AttachRolePolicyOutcome outcome = 
  iam.AttachRolePolicy(request); 
     if (!outcome.IsSuccess()) { 
         std::cerr << "Failed to attach policy " << policyArn << " to role " << 
                    roleName << ": " << outcome.GetError().GetMessage() << std::endl; 
     } 
     else { 
         std::cout << "Successfully attached policy " << policyArn << " to role " << 
                    roleName << std::endl; 
     } 
     return outcome.IsSuccess();
}
```
• Para obtener más información sobre la API, consulta [AttachRolePolicyl](https://docs.aws.amazon.com/goto/SdkForCpp/iam-2010-05-08/AttachRolePolicy)a Referencia AWS SDK for C++ de la API.

Asociación de una política insertada a un rol

El siguiente ejemplo de código muestra cómo asociar una política insertada a un rol de IAM.

SDK para C++

### **a** Note

```
bool AwsDoc::IAM::putRolePolicy( 
         const Aws::String &roleName, 
         const Aws::String &policyName, 
         const Aws::String &policyDocument, 
         const Aws::Client::ClientConfiguration &clientConfig) { 
     Aws::IAM::IAMClient iamClient(clientConfig); 
     Aws::IAM::Model::PutRolePolicyRequest request;
```

```
 request.SetRoleName(roleName);
```

```
 request.SetPolicyName(policyName); 
     request.SetPolicyDocument(policyDocument); 
     Aws::IAM::Model::PutRolePolicyOutcome outcome = 
  iamClient.PutRolePolicy(request); 
     if (!outcome.IsSuccess()) { 
         std::cerr << "Error putting policy on role. " << 
                    outcome.GetError().GetMessage() << std::endl; 
     } 
     else { 
         std::cout << "Successfully put the role policy." << std::endl; 
     } 
     return outcome.IsSuccess();
}
```
• Para obtener más información sobre la API, consulta [PutRolePolicyl](https://docs.aws.amazon.com/goto/SdkForCpp/iam-2010-05-08/PutRolePolicy)a Referencia AWS SDK for C++ de la API.

Crear una política.

En el siguiente ejemplo de código, se muestra cómo crear una política de IAM.

SDK para C++

```
a Note
```

```
Aws::String AwsDoc::IAM::createPolicy(const Aws::String &policyName, 
                                         const Aws::String &rsrcArn, 
                                         const Aws::Client::ClientConfiguration 
  &clientConfig) { 
     Aws::IAM::IAMClient iam(clientConfig); 
     Aws::IAM::Model::CreatePolicyRequest request; 
     request.SetPolicyName(policyName); 
     request.SetPolicyDocument(BuildSamplePolicyDocument(rsrcArn));
```

```
Aws::IAM::Model::CreatePolicyOutcome outcome = iam.CreatePolicy(request);
    Aws::String result; 
    if (!outcome.IsSuccess()) { 
        std::cerr << "Error creating policy " << policyName << ": " << 
                  outcome.GetError().GetMessage() << std::endl; 
    } 
    else { 
        result = outcome.GetResult().GetPolicy().GetArn(); 
        std::cout << "Successfully created policy " << policyName << 
                  std::endl; 
    } 
    return result;
}
Aws::String AwsDoc::IAM::BuildSamplePolicyDocument(const Aws::String &rsrc_arn) { 
    std::stringstream stringStream; 
     stringStream << "{" 
                 << " \"Version\": \"2012-10-17\"," 
                 << " \"Statement\": [" 
                 << " {" 
                 << " \"Effect\": \"Allow\"," 
                 << " \"Action\": \"logs:CreateLogGroup\"," 
                 << " \"Resource\": \"" 
                 << rsrc_arn 
                << "\Upsilon""
                << " }, "
                 << " {" 
                 << " \"Effect\": \"Allow\"," 
                 << " \"Action\": [" 
                 << " \"dynamodb:DeleteItem\"," 
                 << " \"dynamodb:GetItem\"," 
                 << " \"dynamodb:PutItem\"," 
                << " \"dynamodb:Scan\","
                << " \"dynamodb:UpdateItem\""
 << " ]," 
                 << " \"Resource\": \"" 
                 << rsrc_arn 
                << "\Upsilon""
                << " }"
                 << " ]" 
                 << "}"; 
    return stringStream.str();
```
• Para obtener más información sobre la API, consulta [CreatePolicyl](https://docs.aws.amazon.com/goto/SdkForCpp/iam-2010-05-08/CreatePolicy)a Referencia AWS SDK for C++ de la API.

## Crear un rol

}

En el siguiente ejemplo de código, se muestra cómo crear un rol de IAM.

SDK para C++

### **a** Note

```
bool AwsDoc::IAM::createIamRole( 
         const Aws::String &roleName, 
         const Aws::String &policy, 
         const Aws::Client::ClientConfiguration &clientConfig) { 
     Aws::IAM::IAMClient client(clientConfig); 
    Aws::IAM::Model::CreateRoleRequest request;
     request.SetRoleName(roleName); 
     request.SetAssumeRolePolicyDocument(policy); 
     Aws::IAM::Model::CreateRoleOutcome outcome = client.CreateRole(request); 
     if (!outcome.IsSuccess()) { 
         std::cerr << "Error creating role. " << 
                    outcome.GetError().GetMessage() << std::endl; 
     } 
     else { 
         const Aws::IAM::Model::Role iamRole = outcome.GetResult().GetRole(); 
         std::cout << "Created role " << iamRole.GetRoleName() << "\n"; 
         std::cout << "ID: " << iamRole.GetRoleId() << "\n"; 
         std::cout << "ARN: " << iamRole.GetArn() << std::endl; 
     } 
     return outcome.IsSuccess();
```
• Para obtener más información sobre la API, consulta [CreateRolel](https://docs.aws.amazon.com/goto/SdkForCpp/iam-2010-05-08/CreateRole)a Referencia AWS SDK for C ++ de la API.

### Creación de un usuario

En el siguiente ejemplo de código, se muestra cómo crear un usuario de IAM.

## **A** Warning

Para evitar riesgos de seguridad, no utilice a los usuarios de IAM para la autenticación cuando desarrolle software especialmente diseñado o trabaje con datos reales. En cambio, utilice la federación con un proveedor de identidades como [AWS IAM Identity Center.](https://docs.aws.amazon.com/singlesignon/latest/userguide/what-is.html)

## SDK para C++

### **G** Note

```
 Aws::IAM::IAMClient iam(clientConfig); 
 Aws::IAM::Model::CreateUserRequest create_request; 
 create_request.SetUserName(userName); 
 auto create_outcome = iam.CreateUser(create_request); 
 if (!create_outcome.IsSuccess()) { 
     std::cerr << "Error creating IAM user " << userName << ":" << 
               create_outcome.GetError().GetMessage() << std::endl; 
 } 
 else { 
     std::cout << "Successfully created IAM user " << userName << std::endl; 
 } 
 return create_outcome.IsSuccess();
```
• Para obtener más información sobre la API, consulta [CreateUser](https://docs.aws.amazon.com/goto/SdkForCpp/iam-2010-05-08/CreateUser)la Referencia AWS SDK for C ++ de la API.

Creación de una clave de acceso

En el siguiente ejemplo de código, se muestra cómo crear una clave de acceso de IAM.

### **A** Warning

Para evitar riesgos de seguridad, no utilice a los usuarios de IAM para la autenticación cuando desarrolle software especialmente diseñado o trabaje con datos reales. En cambio, utilice la federación con un proveedor de identidades como [AWS IAM Identity Center.](https://docs.aws.amazon.com/singlesignon/latest/userguide/what-is.html)

### SDK para C++

### **G** Note

```
Aws::String AwsDoc::IAM::createAccessKey(const Aws::String &userName, 
                                            const Aws::Client::ClientConfiguration 
  &clientConfig) { 
     Aws::IAM::IAMClient iam(clientConfig); 
     Aws::IAM::Model::CreateAccessKeyRequest request; 
     request.SetUserName(userName); 
     Aws::String result; 
    Aws::IAM::Model::CreateAccessKeyOutcome outcome = iam.CreateAccessKey(request);
     if (!outcome.IsSuccess()) { 
         std::cerr << "Error creating access key for IAM user " << userName 
                    << ":" << outcome.GetError().GetMessage() << std::endl; 
     } 
     else { 
         const auto &accessKey = outcome.GetResult().GetAccessKey();
```

```
 std::cout << "Successfully created access key for IAM user " << 
                    userName << std::endl << " aws_access_key_id = " << 
                    accessKey.GetAccessKeyId() << std::endl << 
                    " aws_secret_access_key = " << accessKey.GetSecretAccessKey() << 
                    std::endl; 
         result = accessKey.GetAccessKeyId(); 
     } 
     return result;
}
```
• Para obtener más información sobre la API, consulta [CreateAccessKey](https://docs.aws.amazon.com/goto/SdkForCpp/iam-2010-05-08/CreateAccessKey)la Referencia AWS SDK for C++ de la API.

Crear un alias para una cuenta

El siguiente ejemplo de código muestra cómo crear un alias para una cuenta de IAM.

SDK para C++

### **a** Note

```
bool AwsDoc::IAM::createAccountAlias(const Aws::String &aliasName, 
                                        const Aws::Client::ClientConfiguration 
  &clientConfig) { 
     Aws::IAM::IAMClient iam(clientConfig); 
     Aws::IAM::Model::CreateAccountAliasRequest request; 
     request.SetAccountAlias(aliasName); 
     Aws::IAM::Model::CreateAccountAliasOutcome outcome = iam.CreateAccountAlias( 
             request); 
     if (!outcome.IsSuccess()) { 
         std::cerr << "Error creating account alias " << aliasName << ": " 
                    << outcome.GetError().GetMessage() << std::endl; 
     } 
     else {
```

```
 std::cout << "Successfully created account alias " << aliasName << 
                    std::endl; 
     } 
     return outcome.IsSuccess();
}
```
• Para obtener más información sobre la API, consulta [CreateAccountAlias](https://docs.aws.amazon.com/goto/SdkForCpp/iam-2010-05-08/CreateAccountAlias)la Referencia AWS SDK for C++ de la API.

### Eliminar una política

En el siguiente ejemplo de código, se muestra cómo eliminar una política de IAM.

### SDK para C++

### **a** Note

```
bool AwsDoc::IAM::deletePolicy(const Aws::String &policyArn, 
                                  const Aws::Client::ClientConfiguration &clientConfig) 
  { 
     Aws::IAM::IAMClient iam(clientConfig); 
     Aws::IAM::Model::DeletePolicyRequest request; 
     request.SetPolicyArn(policyArn); 
     auto outcome = iam.DeletePolicy(request); 
     if (!outcome.IsSuccess()) { 
         std::cerr << "Error deleting policy with arn " << policyArn << ": " 
                    << outcome.GetError().GetMessage() << std::endl; 
     } 
     else { 
         std::cout << "Successfully deleted policy with arn " << policyArn 
                    << std::endl; 
     } 
     return outcome.IsSuccess();
```
• Para obtener más información sobre la API, consulta [DeletePolicyl](https://docs.aws.amazon.com/goto/SdkForCpp/iam-2010-05-08/DeletePolicy)a Referencia AWS SDK for C ++ de la API.

Eliminar un certificado de servidor

El siguiente ejemplo de código muestra cómo eliminar un certificado de servidor de IAM.

SDK para C++

## **a** Note

```
bool AwsDoc::IAM::deleteServerCertificate(const Aws::String &certificateName, 
                                              const Aws::Client::ClientConfiguration 
  &clientConfig) { 
     Aws::IAM::IAMClient iam(clientConfig); 
     Aws::IAM::Model::DeleteServerCertificateRequest request; 
     request.SetServerCertificateName(certificateName); 
     const auto outcome = iam.DeleteServerCertificate(request); 
     bool result = true; 
     if (!outcome.IsSuccess()) { 
         if (outcome.GetError().GetErrorType() != 
  Aws::IAM::IAMErrors::NO_SUCH_ENTITY) { 
              std::cerr << "Error deleting server certificate " << certificateName << 
                        ": " << outcome.GetError().GetMessage() << std::endl; 
             result = false; 
         } 
         else { 
             std::cout << "Certificate '" << certificateName 
                        << "' not found." << std::endl; 
         } 
     } 
     else { 
         std::cout << "Successfully deleted server certificate " << certificateName
```

```
 << std::endl; 
 } 
 return result;
```
• Para obtener más información sobre la API, consulta [DeleteServerCertificatel](https://docs.aws.amazon.com/goto/SdkForCpp/iam-2010-05-08/DeleteServerCertificate)a Referencia AWS SDK for C++ de la API.

### Eliminación de un usuario

En el siguiente ejemplo de código, se muestra cómo eliminar un usuario de IAM.

## **A** Warning

Para evitar riesgos de seguridad, no utilice a los usuarios de IAM para la autenticación cuando desarrolle software especialmente diseñado o trabaje con datos reales. En cambio, utilice la federación con un proveedor de identidades como [AWS IAM Identity Center.](https://docs.aws.amazon.com/singlesignon/latest/userguide/what-is.html)

#### SDK para C++

#### **G** Note

```
 Aws::IAM::IAMClient iam(clientConfig); 
 Aws::IAM::Model::DeleteUserRequest request; 
 request.SetUserName(userName); 
 auto outcome = iam.DeleteUser(request); 
 if (!outcome.IsSuccess()) { 
     std::cerr << "Error deleting IAM user " << userName << ": " << 
                outcome.GetError().GetMessage() << std::endl;; 
 } 
 else { 
     std::cout << "Successfully deleted IAM user " << userName << std::endl;
```

```
 return outcome.IsSuccess();
```
• Para obtener más información sobre la API, consulta [DeleteUserl](https://docs.aws.amazon.com/goto/SdkForCpp/iam-2010-05-08/DeleteUser)a Referencia AWS SDK for C+ + de la API.

Eliminación de una clave de acceso

En el siguiente ejemplo de código, se muestra cómo eliminar una clave de acceso de IAM.

## **A** Warning

Para evitar riesgos de seguridad, no utilice a los usuarios de IAM para la autenticación cuando desarrolle software especialmente diseñado o trabaje con datos reales. En cambio, utilice la federación con un proveedor de identidades como [AWS IAM Identity Center.](https://docs.aws.amazon.com/singlesignon/latest/userguide/what-is.html)

#### SDK para C++

### **a** Note

```
bool AwsDoc::IAM::deleteAccessKey(const Aws::String &userName, 
                                     const Aws::String &accessKeyID, 
                                     const Aws::Client::ClientConfiguration 
  &clientConfig) { 
     Aws::IAM::IAMClient iam(clientConfig); 
     Aws::IAM::Model::DeleteAccessKeyRequest request; 
     request.SetUserName(userName); 
     request.SetAccessKeyId(accessKeyID); 
     auto outcome = iam.DeleteAccessKey(request); 
     if (!outcome.IsSuccess()) {
```

```
 std::cerr << "Error deleting access key " << accessKeyID << " from user " 
                    << userName << ": " << outcome.GetError().GetMessage() << 
                    std::endl; 
     } 
     else { 
         std::cout << "Successfully deleted access key " << accessKeyID 
                    << " for IAM user " << userName << std::endl; 
     } 
     return outcome.IsSuccess();
}
```
• Para obtener más información sobre la API, consulta [DeleteAccessKeyl](https://docs.aws.amazon.com/goto/SdkForCpp/iam-2010-05-08/DeleteAccessKey)a Referencia AWS SDK for C++ de la API.

Eliminar un alias de cuenta

El siguiente ejemplo de código muestra cómo eliminar un alias de cuenta de IAM.

```
SDK para C++
```
### **a** Note

```
bool AwsDoc::IAM::deleteAccountAlias(const Aws::String &accountAlias, 
                                        const Aws::Client::ClientConfiguration 
  &clientConfig) { 
     Aws::IAM::IAMClient iam(clientConfig); 
     Aws::IAM::Model::DeleteAccountAliasRequest request; 
     request.SetAccountAlias(accountAlias); 
     const auto outcome = iam.DeleteAccountAlias(request); 
     if (!outcome.IsSuccess()) { 
         std::cerr << "Error deleting account alias " << accountAlias << ": " 
                    << outcome.GetError().GetMessage() << std::endl; 
     }
```

```
 else { 
          std::cout << "Successfully deleted account alias " << accountAlias << 
                     std::endl; 
     } 
     return outcome.IsSuccess();
}
```
• Para obtener más información sobre la API, consulta [DeleteAccountAliasl](https://docs.aws.amazon.com/goto/SdkForCpp/iam-2010-05-08/DeleteAccountAlias)a Referencia AWS SDK for C++ de la API.

Desasociación de una política de un rol

En el siguiente ejemplo de código, se muestra cómo desasociar una política de IAM de un rol.

#### SDK para C++

#### **a** Note

```
 Aws::IAM::IAMClient iam(clientConfig); 
 Aws::IAM::Model::DetachRolePolicyRequest detachRequest; 
 detachRequest.SetRoleName(roleName); 
 detachRequest.SetPolicyArn(policyArn); 
 auto detachOutcome = iam.DetachRolePolicy(detachRequest); 
 if (!detachOutcome.IsSuccess()) { 
     std::cerr << "Failed to detach policy " << policyArn << " from role " 
                << roleName << ": " << detachOutcome.GetError().GetMessage() << 
                std::endl; 
 } 
 else { 
     std::cout << "Successfully detached policy " << policyArn << " from role " 
                << roleName << std::endl; 
 }
```
return detachOutcome.IsSuccess();

• Para obtener más información sobre la API, consulta [DetachRolePolicyl](https://docs.aws.amazon.com/goto/SdkForCpp/iam-2010-05-08/DetachRolePolicy)a Referencia AWS SDK for C++ de la API.

Obtención de una política

En el siguiente ejemplo de código se muestra cómo obtener una política de IAM.

SDK para C++

## **a** Note

```
bool AwsDoc::IAM::getPolicy(const Aws::String &policyArn, 
                              const Aws::Client::ClientConfiguration &clientConfig) { 
     Aws::IAM::IAMClient iam(clientConfig); 
     Aws::IAM::Model::GetPolicyRequest request; 
     request.SetPolicyArn(policyArn); 
     auto outcome = iam.GetPolicy(request); 
     if (!outcome.IsSuccess()) { 
         std::cerr << "Error getting policy " << policyArn << ": " << 
                    outcome.GetError().GetMessage() << std::endl; 
     } 
     else { 
         const auto &policy = outcome.GetResult().GetPolicy(); 
         std::cout << "Name: " << policy.GetPolicyName() << std::endl << 
                    "ID: " << policy.GetPolicyId() << std::endl << "Arn: " << 
                    policy.GetArn() << std::endl << "Description: " << 
                    policy.GetDescription() << std::endl << "CreateDate: " << 
  policy.GetCreateDate().ToGmtString(Aws::Utils::DateFormat::ISO_8601) 
                    << std::endl; 
     } 
     return outcome.IsSuccess();
```
• Para obtener más información sobre la API, consulta [GetPolicy](https://docs.aws.amazon.com/goto/SdkForCpp/iam-2010-05-08/GetPolicy)la Referencia AWS SDK for C++ de la API.

Obtener un certificado de servidor

El siguiente ejemplo de código muestra cómo obtener un certificado de servidor de IAM.

SDK para C++

## **a** Note

```
bool AwsDoc::IAM::getServerCertificate(const Aws::String &certificateName, 
                                           const Aws::Client::ClientConfiguration 
  &clientConfig) { 
     Aws::IAM::IAMClient iam(clientConfig); 
     Aws::IAM::Model::GetServerCertificateRequest request; 
     request.SetServerCertificateName(certificateName); 
     auto outcome = iam.GetServerCertificate(request); 
     bool result = true; 
     if (!outcome.IsSuccess()) { 
         if (outcome.GetError().GetErrorType() != 
  Aws::IAM::IAMErrors::NO_SUCH_ENTITY) { 
             std::cerr << "Error getting server certificate " << certificateName << 
                        ": " << outcome.GetError().GetMessage() << std::endl; 
             result = false; 
         } 
         else { 
             std::cout << "Certificate '" << certificateName 
                        << "' not found." << std::endl; 
         } 
     } 
     else { 
         const auto &certificate = outcome.GetResult().GetServerCertificate();
```

```
 std::cout << "Name: " << 
  certificate.GetServerCertificateMetadata().GetServerCertificateName() 
                    << std::endl << "Body: " << certificate.GetCertificateBody() << 
                    std::endl << "Chain: " << certificate.GetCertificateChain() << 
                    std::endl; 
     } 
     return result;
}
```
• Para obtener más información sobre la API, consulta [GetServerCertificatel](https://docs.aws.amazon.com/goto/SdkForCpp/iam-2010-05-08/GetServerCertificate)a Referencia AWS SDK for C++ de la API.

Obtener datos sobre el último uso de una clave de acceso

El siguiente ejemplo de código muestra cómo obtener datos sobre el último uso de una clave de acceso de IAM.

## **A** Warning

Para evitar riesgos de seguridad, no utilice a los usuarios de IAM para la autenticación cuando desarrolle software especialmente diseñado o trabaje con datos reales. En cambio, utilice la federación con un proveedor de identidades como [AWS IAM Identity Center.](https://docs.aws.amazon.com/singlesignon/latest/userguide/what-is.html)

SDK para C++

## **a** Note

```
bool AwsDoc::IAM::accessKeyLastUsed(const Aws::String &secretKeyID, 
                                       const Aws::Client::ClientConfiguration 
  &clientConfig) { 
     Aws::IAM::IAMClient iam(clientConfig);
```

```
 Aws::IAM::Model::GetAccessKeyLastUsedRequest request; 
     request.SetAccessKeyId(secretKeyID); 
     Aws::IAM::Model::GetAccessKeyLastUsedOutcome outcome = iam.GetAccessKeyLastUsed( 
             request); 
     if (!outcome.IsSuccess()) { 
         std::cerr << "Error querying last used time for access key " << 
                    secretKeyID << ":" << outcome.GetError().GetMessage() << 
  std::endl; 
     } 
     else { 
         Aws::String lastUsedTimeString = 
                  outcome.GetResult() 
                           .GetAccessKeyLastUsed() 
                           .GetLastUsedDate() 
                           .ToGmtString(Aws::Utils::DateFormat::ISO_8601); 
         std::cout << "Access key " << secretKeyID << " last used at time " << 
                    lastUsedTimeString << std::endl; 
     } 
     return outcome.IsSuccess();
}
```
• Para obtener más información sobre la API, consulta [GetAccessKeyLastUsed](https://docs.aws.amazon.com/goto/SdkForCpp/iam-2010-05-08/GetAccessKeyLastUsed)la Referencia AWS SDK for C++ de la API.

Enumerar las claves de acceso de un usuario

En el siguiente ejemplo de código se muestra cómo enumerar las claves de acceso de IAM de un usuario.

## **A** Warning

Para evitar riesgos de seguridad, no utilice a los usuarios de IAM para la autenticación cuando desarrolle software especialmente diseñado o trabaje con datos reales. En cambio, utilice la federación con un proveedor de identidades como [AWS IAM Identity Center.](https://docs.aws.amazon.com/singlesignon/latest/userguide/what-is.html)

## SDK para C++

### **a** Note

```
bool AwsDoc::IAM::listAccessKeys(const Aws::String &userName, 
                                    const Aws::Client::ClientConfiguration 
  &clientConfig) { 
     Aws::IAM::IAMClient iam(clientConfig); 
     Aws::IAM::Model::ListAccessKeysRequest request; 
     request.SetUserName(userName); 
     bool done = false; 
     bool header = false; 
     while (!done) { 
         auto outcome = iam.ListAccessKeys(request); 
         if (!outcome.IsSuccess()) { 
              std::cerr << "Failed to list access keys for user " << userName 
                        << ": " << outcome.GetError().GetMessage() << std::endl; 
             return false; 
         } 
         if (!header) { 
             std::cout << std::left << std::setw(32) << "UserName" << 
                        std::setw(30) << "KeyID" << std::setw(20) << "Status" << 
                        std::setw(20) << "CreateDate" << std::endl; 
             header = true; 
         } 
         const auto &keys = outcome.GetResult().GetAccessKeyMetadata(); 
         const Aws::String DATE_FORMAT = "%Y-%m-%d"; 
         for (const auto &key: keys) { 
             Aws::String statusString = 
                      Aws::IAM::Model::StatusTypeMapper::GetNameForStatusType( 
                               key.GetStatus()); 
             std::cout << std::left << std::setw(32) << key.GetUserName() << 
                        std::setw(30) << key.GetAccessKeyId() << std::setw(20) << 
                        statusString << std::setw(20) <<
```

```
 key.GetCreateDate().ToGmtString(DATE_FORMAT.c_str()) << 
  std::endl; 
          } 
          if (outcome.GetResult().GetIsTruncated()) { 
              request.SetMarker(outcome.GetResult().GetMarker()); 
          } 
          else { 
              done = true; 
          } 
     } 
     return true;
}
```
• Para obtener más información sobre la API, consulta [ListAccessKeysl](https://docs.aws.amazon.com/goto/SdkForCpp/iam-2010-05-08/ListAccessKeys)a Referencia AWS SDK for C++ de la API.

Mostrar alias de cuenta

El siguiente ejemplo de código muestra cómo enumerar los alias de cuentas de IAM.

SDK para C++

**a** Note

```
bool
AwsDoc::IAM::listAccountAliases(const Aws::Client::ClientConfiguration 
  &clientConfig) { 
     Aws::IAM::IAMClient iam(clientConfig); 
     Aws::IAM::Model::ListAccountAliasesRequest request; 
     bool done = false; 
     bool header = false; 
     while (!done) { 
         auto outcome = iam.ListAccountAliases(request);
```

```
 if (!outcome.IsSuccess()) { 
             std::cerr << "Failed to list account aliases: " << 
                        outcome.GetError().GetMessage() << std::endl; 
             return false; 
         } 
         const auto &aliases = outcome.GetResult().GetAccountAliases(); 
         if (!header) { 
            if (aliases.size() == 0) {
                 std::cout << "Account has no aliases" << std::endl; 
                 break; 
 } 
             std::cout << std::left << std::setw(32) << "Alias" << std::endl; 
             header = true; 
         } 
         for (const auto &alias: aliases) { 
             std::cout << std::left << std::setw(32) << alias << std::endl; 
         } 
         if (outcome.GetResult().GetIsTruncated()) { 
             request.SetMarker(outcome.GetResult().GetMarker()); 
         } 
         else { 
             done = true; 
         } 
     } 
     return true;
```
• Para obtener más información sobre la API, consulta [ListAccountAliasesl](https://docs.aws.amazon.com/goto/SdkForCpp/iam-2010-05-08/ListAccountAliases)a Referencia AWS SDK for C++ de la API.

Enumeración de políticas

En el siguiente ejemplo de código se muestra cómo enumerar políticas de IAM.

}
#### **a** Note

```
bool AwsDoc::IAM::listPolicies(const Aws::Client::ClientConfiguration &clientConfig) 
  { 
     const Aws::String DATE_FORMAT("%Y-%m-%d"); 
     Aws::IAM::IAMClient iam(clientConfig); 
     Aws::IAM::Model::ListPoliciesRequest request; 
     bool done = false; 
     bool header = false; 
     while (!done) { 
         auto outcome = iam.ListPolicies(request); 
         if (!outcome.IsSuccess()) { 
             std::cerr << "Failed to list iam policies: " << 
                        outcome.GetError().GetMessage() << std::endl; 
             return false; 
         } 
         if (!header) { 
             std::cout << std::left << std::setw(55) << "Name" << 
                        std::setw(30) << "ID" << std::setw(80) << "Arn" << 
                        std::setw(64) << "Description" << std::setw(12) << 
                        "CreateDate" << std::endl; 
             header = true; 
         } 
         const auto &policies = outcome.GetResult().GetPolicies(); 
         for (const auto &policy: policies) { 
             std::cout << std::left << std::setw(55) << 
                        policy.GetPolicyName() << std::setw(30) << 
                        policy.GetPolicyId() << std::setw(80) << policy.GetArn() << 
                        std::setw(64) << policy.GetDescription() << std::setw(12) << 
                        policy.GetCreateDate().ToGmtString(DATE_FORMAT.c_str()) << 
                        std::endl; 
         }
```

```
 if (outcome.GetResult().GetIsTruncated()) { 
              request.SetMarker(outcome.GetResult().GetMarker()); 
          } 
          else { 
              done = true; 
          } 
     } 
     return true;
}
```
• Para obtener más información sobre la API, consulta [ListPoliciesl](https://docs.aws.amazon.com/goto/SdkForCpp/iam-2010-05-08/ListPolicies)a Referencia AWS SDK for C+ + de la API.

Elaborar listas de certificados de servidor

El siguiente ejemplo de código muestra cómo enumerar certificados de servidor de IAM.

SDK para C++

#### **a** Note

```
bool AwsDoc::IAM::listServerCertificates( 
         const Aws::Client::ClientConfiguration &clientConfig) { 
     const Aws::String DATE_FORMAT = "%Y-%m-%d"; 
     Aws::IAM::IAMClient iam(clientConfig); 
     Aws::IAM::Model::ListServerCertificatesRequest request; 
     bool done = false; 
     bool header = false; 
     while (!done) { 
         auto outcome = iam.ListServerCertificates(request); 
         if (!outcome.IsSuccess()) { 
             std::cerr << "Failed to list server certificates: " << 
                        outcome.GetError().GetMessage() << std::endl;
```

```
 return false; 
        } 
        if (!header) { 
            std::cout << std::left << std::setw(55) << "Name" << 
                       std::setw(30) << "ID" << std::setw(80) << "Arn" << 
                       std::setw(14) << "UploadDate" << std::setw(14) << 
                       "ExpirationDate" << std::endl; 
            header = true; 
        } 
        const auto &certificates = 
                 outcome.GetResult().GetServerCertificateMetadataList(); 
        for (const auto &certificate: certificates) { 
            std::cout << std::left << std::setw(55) << 
                       certificate.GetServerCertificateName() << std::setw(30) << 
                       certificate.GetServerCertificateId() << std::setw(80) << 
                       certificate.GetArn() << std::setw(14) << 
                       certificate.GetUploadDate().ToGmtString(DATE_FORMAT.c_str()) 
<< std::setw(14) << 
                       certificate.GetExpiration().ToGmtString(DATE_FORMAT.c_str()) 
<< std::endl; 
        } 
        if (outcome.GetResult().GetIsTruncated()) { 
            request.SetMarker(outcome.GetResult().GetMarker()); 
        } 
        else { 
            done = true; 
        } 
    } 
    return true;
```
• Para obtener más información sobre la API, consulta [ListServerCertificatesl](https://docs.aws.amazon.com/goto/SdkForCpp/iam-2010-05-08/ListServerCertificates)a Referencia AWS SDK for C++ de la API.

}

#### Enumeración de usuarios

En el siguiente ejemplo de código se muestra cómo enumerar usuarios de IAM.

#### **A** Warning

Para evitar riesgos de seguridad, no utilice a los usuarios de IAM para la autenticación cuando desarrolle software especialmente diseñado o trabaje con datos reales. En cambio, utilice la federación con un proveedor de identidades como [AWS IAM Identity Center.](https://docs.aws.amazon.com/singlesignon/latest/userguide/what-is.html)

#### SDK para C++

#### **G** Note

```
bool AwsDoc::IAM::listUsers(const Aws::Client::ClientConfiguration &clientConfig) { 
     const Aws::String DATE_FORMAT = "%Y-%m-%d"; 
     Aws::IAM::IAMClient iam(clientConfig); 
     Aws::IAM::Model::ListUsersRequest request; 
     bool done = false; 
     bool header = false; 
     while (!done) { 
         auto outcome = iam.ListUsers(request); 
         if (!outcome.IsSuccess()) { 
             std::cerr << "Failed to list iam users:" << 
                        outcome.GetError().GetMessage() << std::endl; 
             return false; 
         } 
         if (!header) { 
             std::cout << std::left << std::setw(32) << "Name" << 
                        std::setw(30) << "ID" << std::setw(64) << "Arn" << 
                        std::setw(20) << "CreateDate" << std::endl; 
             header = true; 
         }
```

```
 const auto &users = outcome.GetResult().GetUsers(); 
     for (const auto &user: users) { 
         std::cout << std::left << std::setw(32) << user.GetUserName() << 
                    std::setw(30) << user.GetUserId() << std::setw(64) << 
                    user.GetArn() << std::setw(20) << 
                   user.GetCreateDate().ToGmtString(DATE_FORMAT.c_str())
                    << std::endl; 
     } 
     if (outcome.GetResult().GetIsTruncated()) { 
         request.SetMarker(outcome.GetResult().GetMarker()); 
     } 
     else { 
         done = true; 
     } 
 } 
 return true;
```
• Para obtener más información sobre la API, consulta [ListUsersl](https://docs.aws.amazon.com/goto/SdkForCpp/iam-2010-05-08/ListUsers)a Referencia AWS SDK for C++ de la API.

Actualizar un certificado de servidor

En el siguiente ejemplo de código, se muestra cómo actualizar un certificado de servidor de IAM.

SDK para C++

}

#### **a** Note

```
bool AwsDoc::IAM::updateServerCertificate(const Aws::String &currentCertificateName,
                                             const Aws::String &newCertificateName, 
                                             const Aws::Client::ClientConfiguration 
  &clientConfig) { 
     Aws::IAM::IAMClient iam(clientConfig); 
     Aws::IAM::Model::UpdateServerCertificateRequest request;
```

```
 request.SetServerCertificateName(currentCertificateName); 
     request.SetNewServerCertificateName(newCertificateName); 
     auto outcome = iam.UpdateServerCertificate(request); 
     bool result = true; 
     if (outcome.IsSuccess()) { 
         std::cout << "Server certificate " << currentCertificateName 
                    << " successfully renamed as " << newCertificateName 
                    << std::endl; 
     } 
     else { 
         if (outcome.GetError().GetErrorType() != 
  Aws::IAM::IAMErrors::NO_SUCH_ENTITY) { 
              std::cerr << "Error changing name of server certificate " << 
                        currentCertificateName << " to " << newCertificateName << ":" 
 \lt outcome.GetError().GetMessage() << std::endl; 
              result = false; 
         } 
         else { 
              std::cout << "Certificate '" << currentCertificateName 
                        << "' not found." << std::endl; 
         } 
     } 
     return result;
}
```
• Para obtener más información sobre la API, consulta [UpdateServerCertificatel](https://docs.aws.amazon.com/goto/SdkForCpp/iam-2010-05-08/UpdateServerCertificate)a Referencia AWS SDK for C++ de la API.

# Actualizar un usuario

El siguiente ejemplo de código muestra cómo actualizar un usuario de IAM.

#### **A** Warning

Para evitar riesgos de seguridad, no utilice a los usuarios de IAM para la autenticación cuando desarrolle software especialmente diseñado o trabaje con datos reales. En cambio, utilice la federación con un proveedor de identidades como [AWS IAM Identity Center.](https://docs.aws.amazon.com/singlesignon/latest/userguide/what-is.html)

#### **a** Note

Hay más información al respecto GitHub. Busque el ejemplo completo y aprenda a configurar y ejecutar en el [Repositorio de ejemplos de código de AWS.](https://github.com/awsdocs/aws-doc-sdk-examples/tree/main/cpp/example_code/iam#code-examples)

```
bool AwsDoc::IAM::updateUser(const Aws::String &currentUserName,
                                const Aws::String &newUserName, 
                                const Aws::Client::ClientConfiguration &clientConfig) { 
     Aws::IAM::IAMClient iam(clientConfig); 
     Aws::IAM::Model::UpdateUserRequest request; 
     request.SetUserName(currentUserName); 
     request.SetNewUserName(newUserName); 
     auto outcome = iam.UpdateUser(request); 
     if (outcome.IsSuccess()) { 
         std::cout << "IAM user " << currentUserName << 
                    " successfully updated with new user name " << newUserName << 
                    std::endl; 
     } 
     else { 
         std::cerr << "Error updating user name for IAM user " << currentUserName << 
                    ":" << outcome.GetError().GetMessage() << std::endl; 
     } 
     return outcome.IsSuccess();
}
```
• Para obtener más información sobre la API, consulta [UpdateUserl](https://docs.aws.amazon.com/goto/SdkForCpp/iam-2010-05-08/UpdateUser)a Referencia AWS SDK for C ++ de la API.

Actualizar una clave de acceso

El siguiente ejemplo de código muestra cómo actualizar una clave de acceso de IAM.

# **A** Warning

Para evitar riesgos de seguridad, no utilice a los usuarios de IAM para la autenticación cuando desarrolle software especialmente diseñado o trabaje con datos reales. En cambio, utilice la federación con un proveedor de identidades como [AWS IAM Identity Center.](https://docs.aws.amazon.com/singlesignon/latest/userguide/what-is.html)

# SDK para C++

# **a** Note

```
bool AwsDoc::IAM::updateAccessKey(const Aws::String &userName, 
                                     const Aws::String &accessKeyID, 
                                    Aws::IAM::Model::StatusType status,
                                     const Aws::Client::ClientConfiguration 
  &clientConfig) { 
     Aws::IAM::IAMClient iam(clientConfig); 
     Aws::IAM::Model::UpdateAccessKeyRequest request; 
     request.SetUserName(userName); 
     request.SetAccessKeyId(accessKeyID); 
     request.SetStatus(status); 
     auto outcome = iam.UpdateAccessKey(request); 
     if (outcome.IsSuccess()) { 
         std::cout << "Successfully updated status of access key " 
                    << accessKeyID << " for user " << userName << std::endl; 
     } 
     else { 
         std::cerr << "Error updated status of access key " << accessKeyID << 
                    " for user " << userName << ": " << 
                    outcome.GetError().GetMessage() << std::endl; 
     } 
     return outcome.IsSuccess();
}
```
• Para obtener más información sobre la API, consulta [UpdateAccessKeyl](https://docs.aws.amazon.com/goto/SdkForCpp/iam-2010-05-08/UpdateAccessKey)a Referencia AWS SDK for C++ de la API.

**Escenarios** 

Crear un usuario y asumir un rol

En el siguiente ejemplo de código, se muestra cómo crear un usuario y asumir un rol.

#### **A** Warning

Para evitar riesgos de seguridad, no utilice a los usuarios de IAM para la autenticación cuando desarrolle software especialmente diseñado o trabaje con datos reales. En cambio, utilice la federación con un proveedor de identidades como [AWS IAM Identity Center.](https://docs.aws.amazon.com/singlesignon/latest/userguide/what-is.html)

- Crear un usuario que no tenga permisos.
- Crear un rol que conceda permiso para enumerar los buckets de Amazon S3 para la cuenta.
- Agregar una política para que el usuario asuma el rol.
- Asumir el rol y enumerar los buckets de S3 con credenciales temporales, y después limpiar los recursos.

SDK para C++

#### **a** Note

```
namespace AwsDoc { 
     namespace IAM { 
         //! Cleanup by deleting created entities. 
          /*! 
            \sa DeleteCreatedEntities 
            \param client: IAM client. 
            \param role: IAM role.
```

```
 \param user: IAM user. 
           \param policy: IAM policy. 
         */ 
         static bool DeleteCreatedEntities(const Aws::IAM::IAMClient &client, 
                                            const Aws::IAM::Model::Role &role,
                                            const Aws::IAM::Model::User &user,
                                            const Aws::IAM::Model::Policy &policy);
     } 
     static const int LIST_BUCKETS_WAIT_SEC = 20; 
     static const char ALLOCATION_TAG[] = "example_code";
}
//! Scenario to create an IAM user, create an IAM role, and apply the role to the 
  user.
// "IAM access" permissions are needed to run this code.
// "STS assume role" permissions are needed to run this code. (Note: It might be 
  necessary to
// create a custom policy).
/*! 
   \sa iamCreateUserAssumeRoleScenario 
   \param clientConfig: Aws client configuration. 
   \return bool: Successful completion.
*/
bool AwsDoc::IAM::iamCreateUserAssumeRoleScenario( 
         const Aws::Client::ClientConfiguration &clientConfig) { 
     Aws::IAM::IAMClient client(clientConfig); 
    Aws::IAM::Model::User user;
    Aws::IAM::Model::Role role;
    Aws::IAM::Model::Policy policy;
     // 1. Create a user. 
    \sqrt{ }Aws::IAM::Model::CreateUserRequest request;
         Aws::String uuid = Aws::Utils::UUID::RandomUUID(); 
         Aws::String userName = "iam-demo-user-" + 
                                 Aws::Utils::StringUtils::ToLower(uuid.c_str()); 
         request.SetUserName(userName); 
        Aws::IAM::Model::CreateUserOutcome outcome = client.CreateUser(request);
         if (!outcome.IsSuccess()) { 
              std::cout << "Error creating IAM user " << userName << ":" <<
```

```
 outcome.GetError().GetMessage() << std::endl; 
             return false; 
         } 
         else { 
             std::cout << "Successfully created IAM user " << userName << std::endl; 
         } 
         user = outcome.GetResult().GetUser(); 
     } 
    // 2. Create a role. 
    \mathcal{L} // Get the IAM user for the current client in order to access its ARN. 
         Aws::String iamUserArn; 
         { 
             Aws::IAM::Model::GetUserRequest request; 
             Aws::IAM::Model::GetUserOutcome outcome = client.GetUser(request); 
             if (!outcome.IsSuccess()) { 
                 std::cerr << "Error getting Iam user. " << 
                            outcome.GetError().GetMessage() << std::endl; 
                 DeleteCreatedEntities(client, role, user, policy); 
                 return false; 
 } 
             else { 
                 std::cout << "Successfully retrieved Iam user " 
                            << outcome.GetResult().GetUser().GetUserName() 
                            << std::endl; 
 } 
             iamUserArn = outcome.GetResult().GetUser().GetArn(); 
         } 
        Aws::IAM::Model::CreateRoleRequest request;
         Aws::String uuid = Aws::Utils::UUID::RandomUUID(); 
         Aws::String roleName = "iam-demo-role-" + 
                                 Aws::Utils::StringUtils::ToLower(uuid.c_str()); 
         request.SetRoleName(roleName); 
         // Build policy document for role. 
         Aws::Utils::Document jsonStatement; 
         jsonStatement.WithString("Effect", "Allow");
```

```
 Aws::Utils::Document jsonPrincipal; 
     jsonPrincipal.WithString("AWS", iamUserArn); 
     jsonStatement.WithObject("Principal", jsonPrincipal); 
     jsonStatement.WithString("Action", "sts:AssumeRole"); 
     jsonStatement.WithObject("Condition", Aws::Utils::Document()); 
     Aws::Utils::Document policyDocument; 
     policyDocument.WithString("Version", "2012-10-17"); 
     Aws::Utils::Array<Aws::Utils::Document> statements(1); 
     statements[0] = jsonStatement; 
     policyDocument.WithArray("Statement", statements); 
     std::cout << "Setting policy for role\n " 
                << policyDocument.View().WriteCompact() << std::endl; 
     // Set role policy document as JSON string. 
     request.SetAssumeRolePolicyDocument(policyDocument.View().WriteCompact()); 
     Aws::IAM::Model::CreateRoleOutcome outcome = client.CreateRole(request); 
     if (!outcome.IsSuccess()) { 
         std::cerr << "Error creating role. " << 
                    outcome.GetError().GetMessage() << std::endl; 
         DeleteCreatedEntities(client, role, user, policy); 
         return false; 
     } 
     else { 
         std::cout << "Successfully created a role with name " << roleName 
                    << std::endl; 
     } 
     role = outcome.GetResult().GetRole(); 
 // 3. Create an IAM policy. 
 { 
    Aws::IAM::Model::CreatePolicyRequest request;
     Aws::String uuid = Aws::Utils::UUID::RandomUUID(); 
     Aws::String policyName = "iam-demo-policy-" + 
                                Aws::Utils::StringUtils::ToLower(uuid.c_str()); 
     request.SetPolicyName(policyName); 
     // Build IAM policy document.
```
}

```
 Aws::Utils::Document jsonStatement; 
        jsonStatement.WithString("Effect", "Allow"); 
        jsonStatement.WithString("Action", "s3:ListAllMyBuckets"); 
        jsonStatement.WithString("Resource", "arn:aws:s3:::*"); 
        Aws::Utils::Document policyDocument; 
        policyDocument.WithString("Version", "2012-10-17"); 
        Aws::Utils::Array<Aws::Utils::Document> statements(1); 
        statements[0] = jsonStatement; 
        policyDocument.WithArray("Statement", statements); 
        std::cout << "Creating a policy.\n " << 
 policyDocument.View().WriteCompact() 
                   << std::endl; 
        // Set IAM policy document as JSON string. 
        request.SetPolicyDocument(policyDocument.View().WriteCompact()); 
       Aws::IAM::Model::CreatePolicyOutcome outcome = client.CreatePolicy(request);
        if (!outcome.IsSuccess()) { 
            std::cerr << "Error creating policy. " << 
                       outcome.GetError().GetMessage() << std::endl; 
            DeleteCreatedEntities(client, role, user, policy); 
            return false; 
        } 
        else { 
            std::cout << "Successfully created a policy with name, " << policyName 
\lt "." << std::endl; 
        } 
        policy = outcome.GetResult().GetPolicy(); 
    } 
   // 4. Assume the new role using the AWS Security Token Service (STS). 
   Aws::STS::Model::Credentials credentials; 
    { 
        Aws::STS::STSClient stsClient(clientConfig); 
        Aws::STS::Model::AssumeRoleRequest request; 
        request.SetRoleArn(role.GetArn()); 
        Aws::String uuid = Aws::Utils::UUID::RandomUUID();
```

```
 Aws::String roleSessionName = "iam-demo-role-session-" + 
 Aws::Utils::StringUtils::ToLower(uuid.c_str()); 
         request.SetRoleSessionName(roleSessionName); 
         Aws::STS::Model::AssumeRoleOutcome assumeRoleOutcome; 
        // Repeatedly call AssumeRole, because there is often a delay 
         // before the role is available to be assumed. 
        // Repeat at most 20 times when access is denied. 
       int count = \theta;
        while (true) { 
             assumeRoleOutcome = stsClient.AssumeRole(request); 
             if (!assumeRoleOutcome.IsSuccess()) { 
                 if (count > 20 || 
                     assumeRoleOutcome.GetError().GetErrorType() != 
                     Aws::STS::STSErrors::ACCESS_DENIED) { 
                     std::cerr << "Error assuming role after 20 tries. " << 
                                assumeRoleOutcome.GetError().GetMessage() << 
 std::endl; 
                     DeleteCreatedEntities(client, role, user, policy); 
                     return false; 
 } 
                 std::this_thread::sleep_for(std::chrono::seconds(1)); 
 } 
             else { 
                 std::cout << "Successfully assumed the role after " << count 
                           << " seconds." << std::endl; 
                 break; 
 } 
             count++; 
         } 
         credentials = assumeRoleOutcome.GetResult().GetCredentials(); 
    } 
    // 5. List objects in the bucket (This should fail). 
    { 
         Aws::S3::S3Client s3Client( 
                 Aws::Auth::AWSCredentials(credentials.GetAccessKeyId(), 
                                            credentials.GetSecretAccessKey(), 
                                            credentials.GetSessionToken()),
```

```
 Aws::MakeShared<Aws::S3::S3EndpointProvider>(ALLOCATION_TAG), 
                 clientConfig); 
         Aws::S3::Model::ListBucketsOutcome listBucketsOutcome = 
 s3Client.ListBuckets(); 
         if (!listBucketsOutcome.IsSuccess()) { 
             if (listBucketsOutcome.GetError().GetErrorType() != 
                 Aws::S3::S3Errors::ACCESS_DENIED) { 
                 std::cerr << "Could not lists buckets. " << 
                            listBucketsOutcome.GetError().GetMessage() << std::endl; 
 } 
             else { 
                 std::cout 
                          << "Access to list buckets denied because privileges have 
 not been applied." 
                          << std::endl; 
 } 
         } 
         else { 
             std::cerr 
                      << "Successfully retrieved bucket lists when this should not 
 happen." 
                      << std::endl; 
         } 
     } 
    // 6. Attach the policy to the role. 
    \mathcal{L}Aws::IAM::Model::AttachRolePolicyRequest request;
         request.SetRoleName(role.GetRoleName()); 
         request.WithPolicyArn(policy.GetArn()); 
         Aws::IAM::Model::AttachRolePolicyOutcome outcome = client.AttachRolePolicy( 
                 request); 
         if (!outcome.IsSuccess()) { 
             std::cerr << "Error creating policy. " << 
                        outcome.GetError().GetMessage() << std::endl; 
             DeleteCreatedEntities(client, role, user, policy); 
             return false; 
         } 
         else { 
             std::cout << "Successfully attached the policy with name, " 
                        << policy.GetPolicyName() << 
                       ", to the role, " << role.GetRoleName() << "." << std::endl;
```

```
 } 
     } 
    int count = 0;
     // 7. List objects in the bucket (this should succeed). 
     // Repeatedly call ListBuckets, because there is often a delay 
     // before the policy with ListBucket permissions has been applied to the role. 
    // Repeat at most LIST_BUCKETS_WAIT_SEC times when access is denied. 
     while (true) { 
         Aws::S3::S3Client s3Client( 
                 Aws::Auth::AWSCredentials(credentials.GetAccessKeyId(), 
                                             credentials.GetSecretAccessKey(), 
                                             credentials.GetSessionToken()), 
                Aws::MakeShared<Aws::S3::S3EndpointProvider>(ALLOCATION TAG),
                 clientConfig); 
         Aws::S3::Model::ListBucketsOutcome listBucketsOutcome = 
  s3Client.ListBuckets(); 
         if (!listBucketsOutcome.IsSuccess()) { 
             if ((count > LIST_BUCKETS_WAIT_SEC) || 
                 listBucketsOutcome.GetError().GetErrorType() != 
                 Aws::S3::S3Errors::ACCESS_DENIED) { 
                 std::cerr << "Could not lists buckets after " << 
  LIST_BUCKETS_WAIT_SEC << " seconds. " << 
                            listBucketsOutcome.GetError().GetMessage() << std::endl; 
                 DeleteCreatedEntities(client, role, user, policy); 
                 return false; 
 } 
             std::this_thread::sleep_for(std::chrono::seconds(1)); 
         } 
         else { 
             std::cout << "Successfully retrieved bucket lists after " << count 
                        << " seconds." << std::endl; 
             break; 
         } 
         count++; 
     } 
     // 8. Delete all the created resources. 
     return DeleteCreatedEntities(client, role, user, policy);
}
bool AwsDoc::IAM::DeleteCreatedEntities(const Aws::IAM::IAMClient &client,
```

```
const Aws::IAM::Model::Role &role,
                                         const Aws::IAM::Model::User &user,
                                          const Aws::IAM::Model::Policy &policy) { 
    bool result = true; 
     if (policy.ArnHasBeenSet()) { 
         // Detach the policy from the role. 
         { 
             Aws::IAM::Model::DetachRolePolicyRequest request; 
             request.SetPolicyArn(policy.GetArn()); 
             request.SetRoleName(role.GetRoleName()); 
             Aws::IAM::Model::DetachRolePolicyOutcome outcome = 
 client.DetachRolePolicy( 
                     request); 
             if (!outcome.IsSuccess()) { 
                 std::cerr << "Error Detaching policy from roles. " << 
                           outcome.GetError().GetMessage() << std::endl; 
                 result = false; 
 } 
             else { 
                 std::cout << "Successfully detached the policy with arn " 
                           << policy.GetArn() 
                           << " from role " << role.GetRoleName() << "." << 
 std::endl; 
 } 
         } 
         // Delete the policy. 
         { 
             Aws::IAM::Model::DeletePolicyRequest request; 
             request.WithPolicyArn(policy.GetArn()); 
             Aws::IAM::Model::DeletePolicyOutcome outcome = 
 client.DeletePolicy(request); 
             if (!outcome.IsSuccess()) { 
                 std::cerr << "Error deleting policy. " << 
                           outcome.GetError().GetMessage() << std::endl; 
                 result = false; 
 } 
             else { 
                 std::cout << "Successfully deleted the policy with arn " 
                           << policy.GetArn() << std::endl; 
 } 
         }
```

```
 } 
 if (role.RoleIdHasBeenSet()) { 
     // Delete the role. 
     Aws::IAM::Model::DeleteRoleRequest request; 
     request.SetRoleName(role.GetRoleName()); 
     Aws::IAM::Model::DeleteRoleOutcome outcome = client.DeleteRole(request); 
     if (!outcome.IsSuccess()) { 
         std::cerr << "Error deleting role. " << 
                    outcome.GetError().GetMessage() << std::endl; 
         result = false; 
     } 
     else { 
         std::cout << "Successfully deleted the role with name " 
                    << role.GetRoleName() << std::endl; 
     } 
 } 
 if (user.ArnHasBeenSet()) { 
     // Delete the user. 
    Aws::IAM::Model::DeleteUserRequest request;
     request.WithUserName(user.GetUserName()); 
     Aws::IAM::Model::DeleteUserOutcome outcome = client.DeleteUser(request); 
     if (!outcome.IsSuccess()) { 
         std::cerr << "Error deleting user. " << 
                    outcome.GetError().GetMessage() << std::endl; 
         result = false; 
     } 
     else { 
         std::cout << "Successfully deleted the user with name " 
                    << user.GetUserName() << std::endl; 
     } 
 } 
 return result;
```
• Para obtener detalles de la API, consulte los siguientes temas en la Referencia de la API de AWS SDK for C++.

}

- [AttachRolePolicy](https://docs.aws.amazon.com/goto/SdkForCpp/iam-2010-05-08/AttachRolePolicy)
- [CreateAccessKey](https://docs.aws.amazon.com/goto/SdkForCpp/iam-2010-05-08/CreateAccessKey)
- [CreatePolicy](https://docs.aws.amazon.com/goto/SdkForCpp/iam-2010-05-08/CreatePolicy)
- [CreateRole](https://docs.aws.amazon.com/goto/SdkForCpp/iam-2010-05-08/CreateRole)
- [CreateUser](https://docs.aws.amazon.com/goto/SdkForCpp/iam-2010-05-08/CreateUser)
- [DeleteAccessKey](https://docs.aws.amazon.com/goto/SdkForCpp/iam-2010-05-08/DeleteAccessKey)
- [DeletePolicy](https://docs.aws.amazon.com/goto/SdkForCpp/iam-2010-05-08/DeletePolicy)
- [DeleteRole](https://docs.aws.amazon.com/goto/SdkForCpp/iam-2010-05-08/DeleteRole)
- [DeleteUser](https://docs.aws.amazon.com/goto/SdkForCpp/iam-2010-05-08/DeleteUser)
- [DeleteUserPolicy](https://docs.aws.amazon.com/goto/SdkForCpp/iam-2010-05-08/DeleteUserPolicy)
- [DetachRolePolicy](https://docs.aws.amazon.com/goto/SdkForCpp/iam-2010-05-08/DetachRolePolicy)
- **[PutUserPolicy](https://docs.aws.amazon.com/goto/SdkForCpp/iam-2010-05-08/PutUserPolicy)**

# Ejemplos de Lambda usando SDK para C++

En los siguientes ejemplos de código se muestra cómo ejecutar acciones e implementar escenarios comunes usando AWS SDK for C++ con Lambda.

Las acciones son extractos de código de programas más grandes y deben ejecutarse en contexto. Mientras las acciones muestran cómo llamar a las funciones de servicio individuales, es posible ver las acciones en contexto en los escenarios relacionados y en los ejemplos entre servicios.

Los escenarios son ejemplos de código que muestran cómo llevar a cabo una tarea específica llamando a varias funciones dentro del mismo servicio.

Cada ejemplo incluye un enlace a GitHub, donde puedes encontrar instrucciones sobre cómo configurar y ejecutar el código en su contexto.

Introducción

Hello Lambda

En los siguientes ejemplos de código se muestra cómo empezar a utilizar Lambda.

# **a** Note

Hay más información al respecto GitHub. Busque el ejemplo completo y aprenda a configurar y ejecutar en el [Repositorio de ejemplos de código de AWS.](https://github.com/awsdocs/aws-doc-sdk-examples/tree/main/cpp/example_code/lambda/hello_lambda#code-examples)

Código para el MakeLists archivo CMake C.txt.

```
# Set the minimum required version of CMake for this project.
cmake_minimum_required(VERSION 3.13)
# Set the AWS service components used by this project.
set(SERVICE_COMPONENTS lambda)
# Set this project's name.
project("hello_lambda")
# Set the C++ standard to use to build this target.
# At least C++ 11 is required for the AWS SDK for C++.
set(CMAKE_CXX_STANDARD 11)
# Use the MSVC variable to determine if this is a Windows build.
set(WINDOWS_BUILD ${MSVC})
if (WINDOWS_BUILD) # Set the location where CMake can find the installed libraries 
 for the AWS SDK. 
     string(REPLACE ";" "/aws-cpp-sdk-all;" SYSTEM_MODULE_PATH 
  "${CMAKE_SYSTEM_PREFIX_PATH}/aws-cpp-sdk-all") 
     list(APPEND CMAKE_PREFIX_PATH ${SYSTEM_MODULE_PATH})
endif ()
# Find the AWS SDK for C++ package.
find_package(AWSSDK REQUIRED COMPONENTS ${SERVICE_COMPONENTS})
if (WINDOWS_BUILD) 
      # Copy relevant AWS SDK for C++ libraries into the current binary directory for 
  running and debugging. 
      # set(BIN_SUB_DIR "/Debug") # if you are building from the command line you may 
  need to uncomment this
```
# and set the proper subdirectory to the

```
 executables' location. 
      AWSSDK_CPY_DYN_LIBS(SERVICE_COMPONENTS "" 
  ${CMAKE_CURRENT_BINARY_DIR}${BIN_SUB_DIR})
endif ()
add_executable(${PROJECT_NAME} 
         hello_lambda.cpp)
target_link_libraries(${PROJECT_NAME} 
         ${AWSSDK_LINK_LIBRARIES})
```
Código del archivo de origen hello\_lambda.cpp.

```
#include <aws/core/Aws.h>
#include <aws/lambda/LambdaClient.h>
#include <aws/lambda/model/ListFunctionsRequest.h>
#include <iostream>
/* 
  * A "Hello Lambda" starter application which initializes an AWS Lambda (Lambda) 
  client and lists the Lambda functions. 
 * 
  * main function 
 * 
  * Usage: 'hello_lambda' 
 * 
  */
int main(int argc, char **argv) { 
     Aws::SDKOptions options; 
    // Optionally change the log level for debugging.
// options.loggingOptions.logLevel = Utils::Logging::LogLevel::Debug; 
     Aws::InitAPI(options); // Should only be called once. 
    int result = 0;
     { 
         Aws::Client::ClientConfiguration clientConfig; 
         // Optional: Set to the AWS Region (overrides config file). 
         // clientConfig.region = "us-east-1"; 
         Aws::Lambda::LambdaClient lambdaClient(clientConfig);
```

```
 std::vector<Aws::String> functions; 
         Aws::String marker; // Used for pagination. 
         do { 
              Aws::Lambda::Model::ListFunctionsRequest request; 
              if (!marker.empty()) { 
                  request.SetMarker(marker); 
 } 
              Aws::Lambda::Model::ListFunctionsOutcome outcome = 
 lambdaClient.ListFunctions( 
                      request); 
              if (outcome.IsSuccess()) { 
                  const Aws::Lambda::Model::ListFunctionsResult &listFunctionsResult = 
 outcome.GetResult(); 
                  std::cout << listFunctionsResult.GetFunctions().size() 
                             << " lambda functions were retrieved." << std::endl; 
                  for (const Aws::Lambda::Model::FunctionConfiguration 
 &functionConfiguration: listFunctionsResult.GetFunctions()) { 
                      functions.push_back(functionConfiguration.GetFunctionName()); 
                       std::cout << functions.size() << " " 
                                 << functionConfiguration.GetDescription() << 
 std::endl; 
                       std::cout << " " 
\mathcal{L}(\mathcal{L}) and \mathcal{L}(\mathcal{L}) and \mathcal{L}(\mathcal{L}) and \mathcal{L}(\mathcal{L}) Aws::Lambda::Model::RuntimeMapper::GetNameForRuntime( 
                                          functionConfiguration.GetRuntime()) << ": " 
                                 << functionConfiguration.GetHandler() 
                                 << std::endl; 
 } 
                  marker = listFunctionsResult.GetNextMarker(); 
              } else { 
                  std::cerr << "Error with Lambda::ListFunctions. " 
                             << outcome.GetError().GetMessage() 
                             << std::endl; 
                 result = 1;
                  break; 
 } 
         } while (!marker.empty()); 
     }
```

```
 Aws::ShutdownAPI(options); // Should only be called once. 
 return result;
```
• Para obtener más información sobre la API, consulte la Referencia de [ListFunctions](https://docs.aws.amazon.com/goto/SdkForCpp/lambda-2015-03-31/ListFunctions)la AWS SDK for C++API.

#### Temas

**[Acciones](#page-8325-0)** 

}

**[Escenarios](#page-8347-0)** 

#### Acciones

Crear una función

En el siguiente ejemplo de código se muestra cómo crear una función de Lambda.

### SDK para C++

# **a** Note

```
 Aws::Client::ClientConfiguration clientConfig; 
         // Optional: Set to the AWS Region in which the bucket was created 
  (overrides config file). 
         // clientConfig.region = "us-east-1"; 
     Aws::Lambda::LambdaClient client(clientConfig); 
         Aws::Lambda::Model::CreateFunctionRequest request; 
         request.SetFunctionName(LAMBDA_NAME); 
         request.SetDescription(LAMBDA_DESCRIPTION); // Optional.
#if USE_CPP_LAMBDA_FUNCTION 
         request.SetRuntime(Aws::Lambda::Model::Runtime::provided_al2); 
         request.SetTimeout(15); 
         request.SetMemorySize(128);
```

```
 // Assume the AWS Lambda function was built in Docker with same architecture 
         // as this code.
#if \text{defined}(\text{\_}x86\_64\text{\_}) request.SetArchitectures({Aws::Lambda::Model::Architecture::x86_64});
#elif defined(__aarch64__) 
         request.SetArchitectures({Aws::Lambda::Model::Architecture::arm64});
#else
#error "Unimplemented architecture"
#endif // defined(architecture)
#else 
         request.SetRuntime(Aws::Lambda::Model::Runtime::python3_8);
#endif 
         request.SetRole(roleArn); 
         request.SetHandler(LAMBDA_HANDLER_NAME); 
         request.SetPublish(true); 
        Aws::Lambda::Model::FunctionCode code;
         std::ifstream ifstream(INCREMENT_LAMBDA_CODE.c_str(), 
                                  std::ios_base::in | std::ios_base::binary); 
         if (!ifstream.is_open()) { 
             std::cerr << "Error opening file " << INCREMENT_LAMBDA_CODE << "." << 
  std::endl;
#if USE_CPP_LAMBDA_FUNCTION 
             std::cerr 
                      << "The cpp Lambda function must be built following the 
  instructions in the cpp_lambda/README.md file. " 
                      << std::endl;
#endif 
             deleteIamRole(clientConfig); 
             return false; 
         } 
         Aws::StringStream buffer; 
         buffer << ifstream.rdbuf(); 
         code.SetZipFile(Aws::Utils::ByteBuffer((unsigned char *) 
  buffer.str().c_str(), 
                                                   buffer.str().length())); 
         request.SetCode(code); 
         Aws::Lambda::Model::CreateFunctionOutcome outcome = client.CreateFunction( 
                  request);
```

```
 if (outcome.IsSuccess()) { 
     std::cout << "The lambda function was successfully created. " << seconds 
                << " seconds elapsed." << std::endl; 
     break; 
 } 
 else { 
     std::cerr << "Error with CreateFunction. " 
                << outcome.GetError().GetMessage() 
                << std::endl; 
     deleteIamRole(clientConfig); 
     return false; 
 }
```
• Para obtener más información sobre la API, consulta [CreateFunctionl](https://docs.aws.amazon.com/goto/SdkForCpp/lambda-2015-03-31/CreateFunction)a Referencia AWS SDK for C++ de la API.

Eliminar una función

En el siguiente ejemplo de código se muestra cómo eliminar una función de Lambda.

SDK para C++

# **a** Note

```
 Aws::Client::ClientConfiguration clientConfig; 
        // Optional: Set to the AWS Region in which the bucket was created 
 (overrides config file). 
        // clientConfig.region = "us-east-1"; 
    Aws::Lambda::LambdaClient client(clientConfig); 
    Aws::Lambda::Model::DeleteFunctionRequest request; 
    request.SetFunctionName(LAMBDA_NAME); 
    Aws::Lambda::Model::DeleteFunctionOutcome outcome = client.DeleteFunction(
```

```
 request); 
 if (outcome.IsSuccess()) { 
     std::cout << "The lambda function was successfully deleted." << std::endl; 
 } 
 else { 
     std::cerr << "Error with Lambda::DeleteFunction. " 
                << outcome.GetError().GetMessage() 
                << std::endl; 
 }
```
• Para obtener más información sobre la API, consulta [DeleteFunctionl](https://docs.aws.amazon.com/goto/SdkForCpp/lambda-2015-03-31/DeleteFunction)a Referencia AWS SDK for C++ de la API.

#### Obtener una función

En el ejemplo de código siguiente se muestra cómo obtener una función de Lambda.

SDK para C++

#### **a** Note

```
 Aws::Client::ClientConfiguration clientConfig; 
        // Optional: Set to the AWS Region in which the bucket was created 
 (overrides config file). 
        // clientConfig.region = "us-east-1"; 
    Aws::Lambda::LambdaClient client(clientConfig); 
        Aws::Lambda::Model::GetFunctionRequest request; 
        request.SetFunctionName(functionName); 
        Aws::Lambda::Model::GetFunctionOutcome outcome = 
 client.GetFunction(request); 
        if (outcome.IsSuccess()) {
```

```
 outcome.GetResult().GetConfiguration().Jsonize().View().WriteReadable() 
                        << std::endl; 
        } 
        else { 
             std::cerr << "Error with Lambda::GetFunction. " 
                        << outcome.GetError().GetMessage() 
                        << std::endl; 
        }
```
std::cout << "Function retrieve.\n" <<

• Para obtener más información sobre la API, consulta [GetFunction](https://docs.aws.amazon.com/goto/SdkForCpp/lambda-2015-03-31/GetFunction)la Referencia AWS SDK for C ++ de la API.

### Invocar una función

En el siguiente ejemplo de código se muestra cómo invocar una función de Lambda.

SDK para C++

#### **a** Note

```
 Aws::Client::ClientConfiguration clientConfig; 
        // Optional: Set to the AWS Region in which the bucket was created 
 (overrides config file). 
        // clientConfig.region = "us-east-1"; 
    Aws::Lambda::LambdaClient client(clientConfig); 
       Aws::Lambda::Model::InvokeRequest request;
        request.SetFunctionName(LAMBDA_NAME); 
        request.SetLogType(logType); 
        std::shared_ptr<Aws::IOStream> payload = Aws::MakeShared<Aws::StringStream>( 
                "FunctionTest"); 
        *payload << jsonPayload.View().WriteReadable(); 
        request.SetBody(payload); 
        request.SetContentType("application/json");
```

```
Aws::Lambda::Model::InvokeOutcome outcome = client.Invoke(request);
 if (outcome.IsSuccess()) { 
     invokeResult = std::move(outcome.GetResult()); 
     result = true; 
     break; 
 } 
 else { 
     std::cerr << "Error with Lambda::InvokeRequest. " 
                << outcome.GetError().GetMessage() 
                << std::endl; 
     break; 
 }
```
• Para obtener información acerca de la API, consulte [Invocar](https://docs.aws.amazon.com/goto/SdkForCpp/lambda-2015-03-31/Invoke) en la referencia de la API de AWS SDK for C++.

#### Mostrar funciones

En el ejemplo de código siguiente se muestra cómo enumerar funciones Lambda.

#### SDK para C++

**a** Note

```
 Aws::Client::ClientConfiguration clientConfig; 
        // Optional: Set to the AWS Region in which the bucket was created 
 (overrides config file). 
        // clientConfig.region = "us-east-1"; 
    Aws::Lambda::LambdaClient client(clientConfig); 
    std::vector<Aws::String> functions; 
    Aws::String marker;
```

```
 do { 
         Aws::Lambda::Model::ListFunctionsRequest request; 
         if (!marker.empty()) { 
             request.SetMarker(marker); 
         } 
         Aws::Lambda::Model::ListFunctionsOutcome outcome = client.ListFunctions( 
                 request); 
         if (outcome.IsSuccess()) { 
            const Aws::Lambda::Model::ListFunctionsResult &result =
 outcome.GetResult(); 
             std::cout << result.GetFunctions().size() 
                        << " lambda functions were retrieved." << std::endl; 
            for (const Aws::Lambda::Model::FunctionConfiguration
 &functionConfiguration: result.GetFunctions()) { 
                 functions.push_back(functionConfiguration.GetFunctionName()); 
                 std::cout << functions.size() << " " 
                            << functionConfiguration.GetDescription() << std::endl; 
                std::cout << "
                            << Aws::Lambda::Model::RuntimeMapper::GetNameForRuntime( 
                                    functionConfiguration.GetRuntime()) << ": " 
                            << functionConfiguration.GetHandler() 
                            << std::endl; 
 } 
             marker = result.GetNextMarker(); 
         } 
         else { 
             std::cerr << "Error with Lambda::ListFunctions. " 
                        << outcome.GetError().GetMessage() 
                        << std::endl; 
         } 
     } while (!marker.empty());
```
• Para obtener más información sobre la API, consulta [ListFunctionsl](https://docs.aws.amazon.com/goto/SdkForCpp/lambda-2015-03-31/ListFunctions)a Referencia AWS SDK for C++ de la API.

Actualizar el código de la función

En el ejemplo de código siguiente se muestra cómo actualizar un código de una función de Lambda.

# **a** Note

```
 Aws::Client::ClientConfiguration clientConfig; 
         // Optional: Set to the AWS Region in which the bucket was created 
  (overrides config file). 
         // clientConfig.region = "us-east-1"; 
     Aws::Lambda::LambdaClient client(clientConfig); 
         Aws::Lambda::Model::UpdateFunctionCodeRequest request; 
         request.SetFunctionName(LAMBDA_NAME); 
         std::ifstream ifstream(CALCULATOR_LAMBDA_CODE.c_str(), 
                                  std::ios_base::in | std::ios_base::binary); 
         if (!ifstream.is_open()) { 
              std::cerr << "Error opening file " << INCREMENT_LAMBDA_CODE << "." << 
  std::endl;
#if USE_CPP_LAMBDA_FUNCTION 
             std::cerr 
                      << "The cpp Lambda function must be built following the 
  instructions in the cpp_lambda/README.md file. " 
                      << std::endl;
#endif 
             deleteLambdaFunction(client); 
             deleteIamRole(clientConfig); 
             return false; 
         } 
         Aws::StringStream buffer; 
         buffer << ifstream.rdbuf(); 
         request.SetZipFile( 
                  Aws::Utils::ByteBuffer((unsigned char *) buffer.str().c_str(), 
                                           buffer.str().length())); 
         request.SetPublish(true);
```

```
 Aws::Lambda::Model::UpdateFunctionCodeOutcome outcome = 
 client.UpdateFunctionCode( 
                 request); 
        if (outcome.IsSuccess()) { 
            std::cout << "The lambda code was successfully updated." << std::endl; 
        } 
        else { 
            std::cerr << "Error with Lambda::UpdateFunctionCode. " 
                       << outcome.GetError().GetMessage() 
                       << std::endl; 
        }
```
• Para obtener más información sobre la API, consulta [UpdateFunctionCode](https://docs.aws.amazon.com/goto/SdkForCpp/lambda-2015-03-31/UpdateFunctionCode)la Referencia AWS SDK for C++ de la API.

Actualizar la configuración de la función

En el ejemplo de código siguiente se muestra cómo actualizar la configuración de una función de Lambda.

SDK para C++

#### **a** Note

```
 Aws::Client::ClientConfiguration clientConfig; 
        // Optional: Set to the AWS Region in which the bucket was created 
 (overrides config file). 
        // clientConfig.region = "us-east-1"; 
    Aws::Lambda::LambdaClient client(clientConfig); 
        Aws::Lambda::Model::UpdateFunctionConfigurationRequest request; 
        request.SetFunctionName(LAMBDA_NAME); 
        Aws::Lambda::Model::Environment environment; 
        environment.AddVariables("LOG_LEVEL", "DEBUG");
```

```
 request.SetEnvironment(environment); 
        Aws::Lambda::Model::UpdateFunctionConfigurationOutcome outcome = 
 client.UpdateFunctionConfiguration( 
                 request); 
        if (outcome.IsSuccess()) { 
             std::cout << "The lambda configuration was successfully updated." 
                        << std::endl; 
            break; 
        } 
        else { 
             std::cerr << "Error with Lambda::UpdateFunctionConfiguration. " 
                        << outcome.GetError().GetMessage() 
                        << std::endl; 
        }
```
• Para obtener más información sobre la API, consulta [UpdateFunctionConfigurationl](https://docs.aws.amazon.com/goto/SdkForCpp/lambda-2015-03-31/UpdateFunctionConfiguration)a Referencia AWS SDK for C++ de la API.

#### **Escenarios**

Comenzar a usar las funciones

En el siguiente ejemplo de código, se muestra cómo:

- Crear un rol de IAM y una función de Lambda y, a continuación, cargar el código de controlador.
- Invocar la función con un único parámetro y obtener resultados.
- Actualizar el código de la función y configurar con una variable de entorno.
- Invocar la función con un nuevo parámetro y obtener resultados. Mostrar el registro de ejecución devuelto.
- Enumerar las funciones de su cuenta y, luego, limpiar los recursos.

Para obtener información, consulte [Crear una función de Lambda con la consola](https://docs.aws.amazon.com/lambda/latest/dg/getting-started-create-function.html).

# **a** Note

```
//! Get started with functions scenario.
/*! 
  \param clientConfig: AWS client configuration. 
 \return bool: Successful completion. 
  */
bool AwsDoc::Lambda::getStartedWithFunctionsScenario( 
         const Aws::Client::ClientConfiguration &clientConfig) { 
     Aws::Lambda::LambdaClient client(clientConfig); 
     // 1. Create an AWS Identity and Access Management (IAM) role for Lambda 
  function. 
     Aws::String roleArn; 
     if (!getIamRoleArn(roleArn, clientConfig)) { 
         return false; 
     } 
     // 2. Create a Lambda function. 
    int seconds = 0;
     do { 
         Aws::Lambda::Model::CreateFunctionRequest request; 
         request.SetFunctionName(LAMBDA_NAME); 
         request.SetDescription(LAMBDA_DESCRIPTION); // Optional.
#if USE_CPP_LAMBDA_FUNCTION 
         request.SetRuntime(Aws::Lambda::Model::Runtime::provided_al2); 
         request.SetTimeout(15); 
         request.SetMemorySize(128); 
         // Assume the AWS Lambda function was built in Docker with same architecture 
         // as this code.
#if defined(__x86_64__) 
         request.SetArchitectures({Aws::Lambda::Model::Architecture::x86_64});
#elif defined(__aarch64__) 
         request.SetArchitectures({Aws::Lambda::Model::Architecture::arm64});
```

```
#else
#error "Unimplemented architecture"
#endif // defined(architecture)
#else 
         request.SetRuntime(Aws::Lambda::Model::Runtime::python3_8);
#endif 
         request.SetRole(roleArn); 
         request.SetHandler(LAMBDA_HANDLER_NAME); 
         request.SetPublish(true); 
        Aws::Lambda::Model::FunctionCode code;
         std::ifstream ifstream(INCREMENT_LAMBDA_CODE.c_str(), 
                                  std::ios_base::in | std::ios_base::binary); 
         if (!ifstream.is_open()) { 
             std::cerr << "Error opening file " << INCREMENT_LAMBDA_CODE << "." << 
  std::endl;
#if USE_CPP_LAMBDA_FUNCTION 
             std::cerr 
                      << "The cpp Lambda function must be built following the 
  instructions in the cpp_lambda/README.md file. " 
                      << std::endl;
#endif 
             deleteIamRole(clientConfig); 
             return false; 
         } 
         Aws::StringStream buffer; 
         buffer << ifstream.rdbuf(); 
         code.SetZipFile(Aws::Utils::ByteBuffer((unsigned char *) 
  buffer.str().c_str(), 
                                                   buffer.str().length())); 
         request.SetCode(code); 
         Aws::Lambda::Model::CreateFunctionOutcome outcome = client.CreateFunction( 
                  request); 
         if (outcome.IsSuccess()) { 
             std::cout << "The lambda function was successfully created. " << seconds 
                        << " seconds elapsed." << std::endl; 
             break; 
         } 
         else if (outcome.GetError().GetErrorType() == 
                   Aws::Lambda::LambdaErrors::INVALID_PARAMETER_VALUE &&
```

```
 outcome.GetError().GetMessage().find("role") >= 0) { 
            if ((seconds \S 5) == 0) { // Log status every 10 seconds.
                 std::cout 
                         << "Waiting for the IAM role to become available as a 
CreateFunction parameter.
                         << seconds 
                         << " seconds elapsed." << std::endl; 
                 std::cout << outcome.GetError().GetMessage() << std::endl; 
 } 
         } 
         else { 
             std::cerr << "Error with CreateFunction. " 
                       << outcome.GetError().GetMessage() 
                       << std::endl; 
             deleteIamRole(clientConfig); 
             return false; 
         } 
         ++seconds; 
         std::this_thread::sleep_for(std::chrono::seconds(1)); 
    } while (60 > seconds);
    std::cout << "The current Lambda function increments 1 by an input." << 
 std::endl; 
    // 3. Invoke the Lambda function. 
   \sqrt{ } int increment = askQuestionForInt("Enter an increment integer: "); 
        Aws::Lambda::Model::InvokeResult invokeResult;
         Aws::Utils::Json::JsonValue jsonPayload; 
         jsonPayload.WithString("action", "increment"); 
         jsonPayload.WithInteger("number", increment); 
        if (invokeLambdaFunction(jsonPayload, Aws::Lambda::Model::LogType::Tail,
                                   invokeResult, client)) { 
             Aws::Utils::Json::JsonValue jsonValue(invokeResult.GetPayload()); 
             Aws::Map<Aws::String, Aws::Utils::Json::JsonView> values = 
                     jsonValue.View().GetAllObjects(); 
             auto iter = values.find("result"); 
             if (iter != values.end() && iter->second.IsIntegerType()) { 
\overline{a} std::cout << INCREMENT_RESUlT_PREFIX 
                                << iter->second.AsInteger() << std::endl; 
 }
```

```
 } 
             else { 
                  std::cout << "There was an error in execution. Here is the log." 
                            << std::endl; 
                  Aws::Utils::ByteBuffer buffer = 
  Aws::Utils::HashingUtils::Base64Decode( 
                          invokeResult.GetLogResult()); 
                  std::cout << "With log " << buffer.GetUnderlyingData() << std::endl; 
 } 
         } 
     } 
     std::cout 
             << "The Lambda function will now be updated with new code. Press return 
  to continue, "; 
     Aws::String answer; 
     std::getline(std::cin, answer); 
     // 4. Update the Lambda function code. 
    \sqrt{ } Aws::Lambda::Model::UpdateFunctionCodeRequest request; 
         request.SetFunctionName(LAMBDA_NAME); 
         std::ifstream ifstream(CALCULATOR_LAMBDA_CODE.c_str(), 
                                  std::ios_base::in | std::ios_base::binary); 
        if (!ifstream.is open()) {
             std::cerr << "Error opening file " << INCREMENT_LAMBDA_CODE << "." << 
  std::endl;
#if USE_CPP_LAMBDA_FUNCTION 
             std::cerr 
                      << "The cpp Lambda function must be built following the 
  instructions in the cpp_lambda/README.md file. " 
                      << std::endl;
#endif 
            deleteLambdaFunction(client);
             deleteIamRole(clientConfig); 
             return false; 
         } 
         Aws::StringStream buffer; 
         buffer << ifstream.rdbuf(); 
         request.SetZipFile( 
                  Aws::Utils::ByteBuffer((unsigned char *) buffer.str().c_str(), 
                                          buffer.str().length()));
```
```
 request.SetPublish(true); 
       Aws::Lambda::Model::UpdateFunctionCodeOutcome outcome =
 client.UpdateFunctionCode( 
                 request); 
        if (outcome.IsSuccess()) { 
            std::cout << "The lambda code was successfully updated." << std::endl; 
        } 
        else { 
            std::cerr << "Error with Lambda::UpdateFunctionCode. " 
                       << outcome.GetError().GetMessage() 
                       << std::endl; 
        } 
    } 
    std::cout 
            << "This function uses an environment variable to control the logging 
 level." 
            << std::endl; 
    std::cout 
            << "UpdateFunctionConfiguration will be used to set the LOG_LEVEL to 
 DEBUG." 
            << std::endl; 
   seconds = 0; // 5. Update the Lambda function configuration. 
    do { 
        ++seconds; 
        std::this_thread::sleep_for(std::chrono::seconds(1)); 
        Aws::Lambda::Model::UpdateFunctionConfigurationRequest request; 
        request.SetFunctionName(LAMBDA_NAME); 
       Aws::Lambda::Model::Environment environment;
        environment.AddVariables("LOG_LEVEL", "DEBUG"); 
        request.SetEnvironment(environment); 
        Aws::Lambda::Model::UpdateFunctionConfigurationOutcome outcome = 
 client.UpdateFunctionConfiguration( 
                 request); 
        if (outcome.IsSuccess()) { 
            std::cout << "The lambda configuration was successfully updated." 
                       << std::endl; 
            break;
```
}

```
// RESOURCE IN USE: function code update not completed.
        else if (outcome.GetError().GetErrorType() != 
                Aws::Lambda::LambdaErrors::RESOURCE_IN_USE) {
           if ((seconds \S 10) == 0) { // Log status every 10 seconds.
                 std::cout << "Lambda function update in progress . After " << 
 seconds 
                          << " seconds elapsed." << std::endl; 
 } 
        } 
        else { 
            std::cerr << "Error with Lambda::UpdateFunctionConfiguration. " 
                       << outcome.GetError().GetMessage() 
                       << std::endl; 
        } 
   } while (0 < seconds);
   if (0 > seconds) {
        std::cerr << "Function failed to become active." << std::endl; 
    } 
    else { 
        std::cout << "Updated function active after " << seconds << " seconds." 
                  << std::endl; 
    } 
    std::cout 
            << "\nThe new code applies an arithmetic operator to two variables, x an 
 y." 
            << std::endl; 
    std::vector<Aws::String> operators = {"plus", "minus", "times", "divided-by"}; 
   for (size_t i = 0; i < operators.size(); ++i) {
       std::cout << " \le ' << i + 1 << " \le operators[i] << std::endl;
    } 
    // 6. Invoke the updated Lambda function. 
    do { 
        int operatorIndex = askQuestionForIntRange("Select an operator index 1 - 4 
 ", 1, 
 4); 
       int x = askQuestionFortInt("Enter an integer for the x value "); int y = askQuestionForInt("Enter an integer for the y value ");
```

```
 Aws::Utils::Json::JsonValue calculateJsonPayload; 
         calculateJsonPayload.WithString("action", operators[operatorIndex - 1]); 
         calculateJsonPayload.WithInteger("x", x); 
         calculateJsonPayload.WithInteger("y", y); 
        Aws::Lambda::Model::InvokeResult calculatedResult;
         if (invokeLambdaFunction(calculateJsonPayload, 
                                   Aws::Lambda::Model::LogType::Tail, 
                                   calculatedResult, client)) { 
             Aws::Utils::Json::JsonValue jsonValue(calculatedResult.GetPayload()); 
             Aws::Map<Aws::String, Aws::Utils::Json::JsonView> values = 
                     jsonValue.View().GetAllObjects(); 
             auto iter = values.find("result"); 
             if (iter != values.end() && iter->second.IsIntegerType()) { 
                std::cout << ARITHMETIC RESUlT PREFIX << x << " "
                           << operators[operatorIndex - 1] << " " 
                           << y << " is " << iter->second.AsInteger() << std::endl; 
 } 
             else if (iter != values.end() && iter->second.IsFloatingPointType()) { 
                 std::cout << ARITHMETIC_RESUlT_PREFIX << x << " " 
                           << operators[operatorIndex - 1] << " " 
                           << y << " is " << iter->second.AsDouble() << std::endl; 
 } 
             else { 
                 std::cout << "There was an error in execution. Here is the log." 
                           << std::endl; 
                 Aws::Utils::ByteBuffer buffer = 
 Aws::Utils::HashingUtils::Base64Decode( 
                         calculatedResult.GetLogResult()); 
                 std::cout << "With log " << buffer.GetUnderlyingData() << std::endl; 
 } 
         } 
         answer = askQuestion("Would you like to try another operation? (y/n) "); 
   } while (answer == "y");
    std::cout 
             << "A list of the lambda functions will be retrieved. Press return to 
 continue, "; 
    std::getline(std::cin, answer); 
    // 7. List the Lambda functions. 
    std::vector<Aws::String> functions; 
    Aws::String marker;
```

```
 do { 
         Aws::Lambda::Model::ListFunctionsRequest request; 
         if (!marker.empty()) { 
             request.SetMarker(marker); 
         } 
         Aws::Lambda::Model::ListFunctionsOutcome outcome = client.ListFunctions( 
                 request); 
         if (outcome.IsSuccess()) { 
             const Aws::Lambda::Model::ListFunctionsResult &result = 
 outcome.GetResult(); 
             std::cout << result.GetFunctions().size() 
                        << " lambda functions were retrieved." << std::endl; 
            for (const Aws::Lambda::Model::FunctionConfiguration
 &functionConfiguration: result.GetFunctions()) { 
                 functions.push_back(functionConfiguration.GetFunctionName()); 
                 std::cout << functions.size() << " " 
                            << functionConfiguration.GetDescription() << std::endl; 
                 std::cout << " " 
                            << Aws::Lambda::Model::RuntimeMapper::GetNameForRuntime( 
                                     functionConfiguration.GetRuntime()) << ": " 
                            << functionConfiguration.GetHandler() 
                            << std::endl; 
 } 
             marker = result.GetNextMarker(); 
         } 
         else { 
             std::cerr << "Error with Lambda::ListFunctions. " 
                        << outcome.GetError().GetMessage() 
                        << std::endl; 
         } 
     } while (!marker.empty()); 
    // 8. Get a Lambda function. 
     if (!functions.empty()) { 
         std::stringstream question; 
         question << "Choose a function to retrieve between 1 and " << 
 functions.size() 
                 << " ";
         int functionIndex = askQuestionForIntRange(question.str(), 1,
```

```
 static_cast<int>(functions.size())); 
         Aws::String functionName = functions[functionIndex - 1]; 
        Aws::Lambda::Model::GetFunctionRequest request;
         request.SetFunctionName(functionName); 
         Aws::Lambda::Model::GetFunctionOutcome outcome = 
  client.GetFunction(request); 
         if (outcome.IsSuccess()) { 
             std::cout << "Function retrieve.\n" << 
  outcome.GetResult().GetConfiguration().Jsonize().View().WriteReadable() 
                        << std::endl; 
         } 
         else { 
             std::cerr << "Error with Lambda::GetFunction. " 
                        << outcome.GetError().GetMessage() 
                        << std::endl; 
         } 
     } 
     std::cout << "The resources will be deleted. Press return to continue, "; 
     std::getline(std::cin, answer); 
     // 9. Delete the Lambda function. 
     bool result = deleteLambdaFunction(client); 
     // 10. Delete the IAM role. 
     return result && deleteIamRole(clientConfig);
}
//! Routine which invokes a Lambda function and returns the result.
/*! 
  \param jsonPayload: Payload for invoke function. 
 \param logType: Log type setting for invoke function. 
  \param invokeResult: InvokeResult object to receive the result. 
  \param client: Lambda client. 
  \return bool: Successful completion. 
  */
bool
AwsDoc::Lambda::invokeLambdaFunction(const Aws::Utils::Json::JsonValue &jsonPayload,
```

```
 Aws::Lambda::Model::LogType logType, 
                                        Aws::Lambda::Model::InvokeResult &invokeResult, 
                                        const Aws::Lambda::LambdaClient &client) { 
   int seconds = 0;
    bool result = false; 
     /* 
      * In this example, the Invoke function can be called before recently created 
 resources are 
      * available. The Invoke function is called repeatedly until the resources are 
      * available. 
      */ 
    do { 
         Aws::Lambda::Model::InvokeRequest request; 
         request.SetFunctionName(LAMBDA_NAME); 
         request.SetLogType(logType); 
         std::shared_ptr<Aws::IOStream> payload = Aws::MakeShared<Aws::StringStream>( 
                 "FunctionTest"); 
         *payload << jsonPayload.View().WriteReadable(); 
         request.SetBody(payload); 
         request.SetContentType("application/json"); 
         Aws::Lambda::Model::InvokeOutcome outcome = client.Invoke(request); 
         if (outcome.IsSuccess()) { 
             invokeResult = std::move(outcome.GetResult()); 
             result = true; 
             break; 
         } 
             // ACCESS_DENIED: because the role is not available yet. 
             // RESOURCE_CONFLICT: because the Lambda function is being created or 
 updated. 
         else if ((outcome.GetError().GetErrorType() == 
                    Aws::Lambda::LambdaErrors::ACCESS_DENIED) || 
                  (outcome.GetError().GetErrorType() == 
                   Aws::Lambda::LambdaErrors::RESOURCE CONFLICT)) {
            if ((seconds \S 5) == 0) { // Log status every 10 seconds.
                 std::cout << "Waiting for the invoke api to be available, status " 
\lt ((outcome.GetError().GetErrorType() == 
                              Aws::Lambda::LambdaErrors::ACCESS_DENIED ? 
                              "ACCESS_DENIED" : "RESOURCE_CONFLICT")) << ". " << 
 seconds 
                            << " seconds elapsed." << std::endl; 
 }
```

```
 } 
          else { 
              std::cerr << "Error with Lambda::InvokeRequest. " 
                         << outcome.GetError().GetMessage() 
                         << std::endl; 
              break; 
          } 
          ++seconds; 
          std::this_thread::sleep_for(std::chrono::seconds(1)); 
    } while (seconds < 60);
     return result;
}
```
- Para obtener detalles de la API, consulte los siguientes temas en la Referencia de la API de AWS SDK for C++.
	- [CreateFunction](https://docs.aws.amazon.com/goto/SdkForCpp/lambda-2015-03-31/CreateFunction)
	- [DeleteFunction](https://docs.aws.amazon.com/goto/SdkForCpp/lambda-2015-03-31/DeleteFunction)
	- [GetFunction](https://docs.aws.amazon.com/goto/SdkForCpp/lambda-2015-03-31/GetFunction)
	- [Invoke](https://docs.aws.amazon.com/goto/SdkForCpp/lambda-2015-03-31/Invoke)
	- [ListFunctions](https://docs.aws.amazon.com/goto/SdkForCpp/lambda-2015-03-31/ListFunctions)
	- [UpdateFunctionCode](https://docs.aws.amazon.com/goto/SdkForCpp/lambda-2015-03-31/UpdateFunctionCode)
	- [UpdateFunctionConfiguration](https://docs.aws.amazon.com/goto/SdkForCpp/lambda-2015-03-31/UpdateFunctionConfiguration)

# MediaConvert ejemplos de uso de SDK para C++

Los siguientes ejemplos de código muestran cómo realizar acciones e implementar escenarios comunes mediante el uso del AWS SDK for C++ with MediaConvert.

Las acciones son extractos de código de programas más grandes y deben ejecutarse en contexto. Mientras las acciones muestran cómo llamar a las funciones de servicio individuales, es posible ver las acciones en contexto en los escenarios relacionados y en los ejemplos entre servicios.

Los escenarios son ejemplos de código que muestran cómo llevar a cabo una tarea específica llamando a varias funciones dentro del mismo servicio.

Cada ejemplo incluye un enlace a GitHub, donde puede encontrar instrucciones sobre cómo configurar y ejecutar el código en su contexto.

## Temas

• [Acciones](#page-8325-0)

## Acciones

Crear un trabajo de transcodificación

En el siguiente ejemplo de código se muestra cómo crear un trabajo de transcodificación de AWS Elemental MediaConvert.

SDK para C++

## **a** Note

Hay más información al respecto GitHub. Busque el ejemplo completo y aprenda a configurar y ejecutar en el [Repositorio de ejemplos de código de AWS.](https://github.com/awsdocs/aws-doc-sdk-examples/tree/main/cpp/example_code/mediaconvert#code-examples)

```
//! Create an AWS Elemental MediaConvert job.
/*! 
   \param mediaConvertRole: An Amazon Resource Name (ARN) for the AWS Identity and 
                             Access Management (IAM) role for the job. 
  \param fileInput: A URI to an input file that is stored in Amazon Simple Storage 
  Service 
                      (Amazon S3) or on an HTTP(S) server. 
   \param fileOutput: A URI for an Amazon S3 output location and the output file name 
  base. 
  \param jobSettingsFile: An optional JSON settings file. 
  \param clientConfiguration: AWS client configuration. 
  \return bool: Function succeeded. 
  */
bool AwsDoc::MediaConvert::createJob(const Aws::String &mediaConvertRole, 
                                        const Aws::String &fileInput, 
                                        const Aws::String &fileOutput, 
                                        const Aws::String &jobSettingsFile, 
                                        const Aws::Client::ClientConfiguration 
  &clientConfiguration) { 
     Aws::MediaConvert::Model::CreateJobRequest createJobRequest; 
     createJobRequest.SetRole(mediaConvertRole);
```

```
 Aws::Http::HeaderValueCollection hvc; 
    hvc.emplace("Customer", "Amazon"); 
    createJobRequest.SetUserMetadata(hvc); 
    if (!jobSettingsFile.empty()) // Use a JSON file for the job settings. 
   \mathcal{L} std::ifstream jobSettingsStream(jobSettingsFile, std::ios::ate); 
        if (!jobSettingsStream) { 
            std::cerr << "Unable to open the job template file." << std::endl; 
            return false; 
        } 
        std::vector<char> buffer(jobSettingsStream.tellg()); 
        jobSettingsStream.seekg(0); 
        jobSettingsStream.read(buffer.data(), buffer.size()); 
        std::string jobSettingsJSON(buffer.data(), buffer.size()); 
        size_t pos = jobSettingsJSON.find(INPUT_FILE_PLACEHOLDER); 
        if (pos != std::string::npos) { 
            jobSettingsJSON.replace(pos, strlen(INPUT_FILE_PLACEHOLDER), fileInput); 
        } 
        pos = jobSettingsJSON.find(OUTPUT_FILE_PLACEHOLDER); 
        if (pos != std::string::npos) { 
            jobSettingsJSON.replace(pos, strlen(OUTPUT_FILE_PLACEHOLDER), 
 fileOutput); 
        } 
        Aws::Utils::Json::JsonValue jsonValue(jobSettingsJSON); 
       Aws::MediaConvert::Model::JobSettings jobSettings(jsonValue);
        createJobRequest.SetSettings(jobSettings); 
    } 
    else { // Configure the job settings programmatically. 
        Aws::MediaConvert::Model::JobSettings jobSettings; 
        jobSettings.SetAdAvailOffset(0); 
        Aws::MediaConvert::Model::TimecodeConfig timecodeConfig; 
 timecodeConfig.SetSource(Aws::MediaConvert::Model::TimecodeSource::EMBEDDED); 
        jobSettings.SetTimecodeConfig(timecodeConfig); 
        // Configure the output group. 
       Aws::MediaConvert::Model::OutputGroup outputGroup;
        outputGroup.SetName("File Group"); 
        Aws::MediaConvert::Model::OutputGroupSettings outputGroupSettings; 
        outputGroupSettings.SetType( 
                Aws::MediaConvert::Model::OutputGroupType::FILE_GROUP_SETTINGS);
```

```
 Aws::MediaConvert::Model::FileGroupSettings fileGroupSettings; 
        fileGroupSettings.SetDestination(fileOutput); 
        outputGroupSettings.SetFileGroupSettings(fileGroupSettings); 
        outputGroup.SetOutputGroupSettings(outputGroupSettings); 
       Aws::MediaConvert::Model::Output output;
        output.SetNameModifier("_1"); 
        Aws::MediaConvert::Model::VideoDescription videoDescription; 
        videoDescription.SetScalingBehavior( 
                Aws::MediaConvert::Model::ScalingBehavior::DEFAULT); 
        videoDescription.SetTimecodeInsertion( 
                Aws::MediaConvert::Model::VideoTimecodeInsertion::DISABLED); 
       videoDescription.SetAntiAlias(Aws::MediaConvert::Model::AntiAlias::ENABLED);
        videoDescription.SetSharpness(50); 
 videoDescription.SetAfdSignaling(Aws::MediaConvert::Model::AfdSignaling::NONE); 
        videoDescription.SetDropFrameTimecode( 
                Aws::MediaConvert::Model::DropFrameTimecode::ENABLED); 
 videoDescription.SetRespondToAfd(Aws::MediaConvert::Model::RespondToAfd::NONE); 
        videoDescription.SetColorMetadata( 
                Aws::MediaConvert::Model::ColorMetadata::INSERT); 
        Aws::MediaConvert::Model::VideoCodecSettings videoCodecSettings; 
       videoCodecSettings.SetCodec(Aws::MediaConvert::Model::VideoCodec::H_264);
       Aws::MediaConvert::Model::H264Settings h264Settings;
        h264Settings.SetNumberReferenceFrames(3); 
        h264Settings.SetSyntax(Aws::MediaConvert::Model::H264Syntax::DEFAULT); 
        h264Settings.SetSoftness(0); 
        h264Settings.SetGopClosedCadence(1); 
        h264Settings.SetGopSize(90); 
        h264Settings.SetSlices(1); 
        h264Settings.SetGopBReference( 
               Aws::MediaConvert::Model::H264GopBReference::DISABLED);
       h264Settings.SetSlowPal(Aws::MediaConvert::Model::H264SlowPal::DISABLED);
        h264Settings.SetSpatialAdaptiveQuantization( 
                Aws::MediaConvert::Model::H264SpatialAdaptiveQuantization::ENABLED); 
        h264Settings.SetTemporalAdaptiveQuantization( 
Aws::MediaConvert::Model::H264TemporalAdaptiveQuantization::ENABLED);
        h264Settings.SetFlickerAdaptiveQuantization(
```
Aws::MediaConvert::Model::H264FlickerAdaptiveQuantization::DISABLED);

```
 h264Settings.SetEntropyEncoding( 
                Aws::MediaConvert::Model::H264EntropyEncoding::CABAC); 
        h264Settings.SetBitrate(5000000); 
        h264Settings.SetFramerateControl( 
                Aws::MediaConvert::Model::H264FramerateControl::SPECIFIED); 
        h264Settings.SetRateControlMode( 
                Aws::MediaConvert::Model::H264RateControlMode::CBR); 
 h264Settings.SetCodecProfile(Aws::MediaConvert::Model::H264CodecProfile::MAIN); 
        h264Settings.SetTelecine(Aws::MediaConvert::Model::H264Telecine::NONE); 
        h264Settings.SetMinIInterval(0); 
        h264Settings.SetAdaptiveQuantization( 
                Aws::MediaConvert::Model::H264AdaptiveQuantization::HIGH); 
        h264Settings.SetCodecLevel(Aws::MediaConvert::Model::H264CodecLevel::AUTO); 
        h264Settings.SetFieldEncoding( 
                Aws::MediaConvert::Model::H264FieldEncoding::PAFF); 
        h264Settings.SetSceneChangeDetect( 
                Aws::MediaConvert::Model::H264SceneChangeDetect::ENABLED); 
        h264Settings.SetQualityTuningLevel( 
                Aws::MediaConvert::Model::H264QualityTuningLevel::SINGLE_PASS); 
        h264Settings.SetFramerateConversionAlgorithm( 
 Aws::MediaConvert::Model::H264FramerateConversionAlgorithm::DUPLICATE_DROP); 
        h264Settings.SetUnregisteredSeiTimecode( 
                Aws::MediaConvert::Model::H264UnregisteredSeiTimecode::DISABLED); 
        h264Settings.SetGopSizeUnits( 
                Aws::MediaConvert::Model::H264GopSizeUnits::FRAMES); 
h264Settings.SetParControl(Aws::MediaConvert::Model::H264ParControl::SPECIFIED);
        h264Settings.SetNumberBFramesBetweenReferenceFrames(2); 
 h264Settings.SetRepeatPps(Aws::MediaConvert::Model::H264RepeatPps::DISABLED); 
        h264Settings.SetFramerateNumerator(30); 
        h264Settings.SetFramerateDenominator(1); 
        h264Settings.SetParNumerator(1); 
        h264Settings.SetParDenominator(1); 
        videoCodecSettings.SetH264Settings(h264Settings); 
        videoDescription.SetCodecSettings(videoCodecSettings); 
        output.SetVideoDescription(videoDescription); 
        Aws::MediaConvert::Model::AudioDescription audioDescription; 
        audioDescription.SetLanguageCodeControl( 
                Aws::MediaConvert::Model::AudioLanguageCodeControl::FOLLOW_INPUT); 
        audioDescription.SetAudioSourceName(AUDIO_SOURCE_NAME);
```

```
 Aws::MediaConvert::Model::AudioCodecSettings audioCodecSettings; 
        audioCodecSettings.SetCodec(Aws::MediaConvert::Model::AudioCodec::AAC); 
        Aws::MediaConvert::Model::AacSettings aacSettings; 
        aacSettings.SetAudioDescriptionBroadcasterMix( 
 Aws::MediaConvert::Model::AacAudioDescriptionBroadcasterMix::NORMAL); 
        aacSettings.SetRateControlMode( 
                Aws::MediaConvert::Model::AacRateControlMode::CBR); 
        aacSettings.SetCodecProfile(Aws::MediaConvert::Model::AacCodecProfile::LC); 
        aacSettings.SetCodingMode( 
                Aws::MediaConvert::Model::AacCodingMode::CODING_MODE_2_0); 
        aacSettings.SetRawFormat(Aws::MediaConvert::Model::AacRawFormat::NONE); 
        aacSettings.SetSampleRate(48000); 
 aacSettings.SetSpecification(Aws::MediaConvert::Model::AacSpecification::MPEG4); 
        aacSettings.SetBitrate(64000); 
        audioCodecSettings.SetAacSettings(aacSettings); 
        audioDescription.SetCodecSettings(audioCodecSettings); 
        Aws::Vector<Aws::MediaConvert::Model::AudioDescription> audioDescriptions; 
        audioDescriptions.emplace_back(audioDescription); 
        output.SetAudioDescriptions(audioDescriptions); 
        Aws::MediaConvert::Model::ContainerSettings mp4container; 
        mp4container.SetContainer(Aws::MediaConvert::Model::ContainerType::MP4); 
       Aws::MediaConvert::Model::Mp4Settings mp4Settings;
        mp4Settings.SetCslgAtom(Aws::MediaConvert::Model::Mp4CslgAtom::INCLUDE); 
 mp4Settings.SetFreeSpaceBox(Aws::MediaConvert::Model::Mp4FreeSpaceBox::EXCLUDE); 
        mp4Settings.SetMoovPlacement( 
                Aws::MediaConvert::Model::Mp4MoovPlacement::PROGRESSIVE_DOWNLOAD); 
        mp4container.SetMp4Settings(mp4Settings); 
        output.SetContainerSettings(mp4container); 
        outputGroup.AddOutputs(output); 
        jobSettings.AddOutputGroups(outputGroup); 
        // Configure inputs. 
       Aws::MediaConvert::Model::Input input;
        input.SetFilterEnable(Aws::MediaConvert::Model::InputFilterEnable::AUTO); 
       input.SetPsiControl(Aws::MediaConvert::Model::InputPsiControl::USE_PSI);
        input.SetFilterStrength(0);
```
input.SetDeblockFilter(Aws::MediaConvert::Model::InputDeblockFilter::DISABLED);

```
input.SetDenoiseFilter(Aws::MediaConvert::Model::InputDenoiseFilter::DISABLED);
         input.SetTimecodeSource( 
                  Aws::MediaConvert::Model::InputTimecodeSource::EMBEDDED); 
         input.SetFileInput(fileInput); 
         Aws::MediaConvert::Model::AudioSelector audioSelector; 
         audioSelector.SetOffset(0); 
         audioSelector.SetDefaultSelection( 
                 Aws::MediaConvert::Model::AudioDefaultSelection::NOT_DEFAULT);
         audioSelector.SetProgramSelection(1); 
         audioSelector.SetSelectorType( 
                  Aws::MediaConvert::Model::AudioSelectorType::TRACK); 
         audioSelector.AddTracks(1); 
         input.AddAudioSelectors(AUDIO_SOURCE_NAME, audioSelector); 
        Aws::MediaConvert::Model::VideoSelector videoSelector;
         videoSelector.SetColorSpace(Aws::MediaConvert::Model::ColorSpace::FOLLOW); 
         input.SetVideoSelector(videoSelector); 
         jobSettings.AddInputs(input); 
         createJobRequest.SetSettings(jobSettings); 
     } 
    Aws::MediaConvert::MediaConvertClient client(clientConfiguration);
     Aws::MediaConvert::Model::CreateJobOutcome outcome = client.CreateJob( 
             createJobRequest); 
     if (outcome.IsSuccess()) { 
         std::cout << "Job successfully created with ID - " 
                    << outcome.GetResult().GetJob().GetId() << std::endl; 
     } 
     else { 
         std::cerr << "Error CreateJob - " << outcome.GetError().GetMessage() 
                    << std::endl; 
     } 
     return outcome.IsSuccess();
}
```
• Para obtener más información sobre la API, consulta [CreateJob](https://docs.aws.amazon.com/goto/SdkForCpp/mediaconvert-2017-08-29/CreateJob)la Referencia AWS SDK for C+ + de la API.

## Obtener un trabajo de transcodificación

En el siguiente ejemplo de código se muestra cómo obtener un trabajo de transcodificación de AWS Elemental MediaConvert.

```
SDK para C++
```
## **G** Note

Hay más información al respecto GitHub. Busque el ejemplo completo y aprenda a configurar y ejecutar en el [Repositorio de ejemplos de código de AWS.](https://github.com/awsdocs/aws-doc-sdk-examples/tree/main/cpp/example_code/mediaconvert#code-examples)

```
//! Retrieve the information for a specific completed transcoding job.
/*! 
   \param jobID: A job ID. 
   \param clientConfiguration: AWS client configuration. 
  \return bool: Function succeeded. 
  */
bool AwsDoc::MediaConvert::getJob(const Aws::String &jobID, 
                                     const Aws::Client::ClientConfiguration 
  &clientConfiguration) { 
    Aws::MediaConvert::MediaConvertClient client(clientConfiguration);
     Aws::MediaConvert::Model::GetJobRequest request; 
     request.SetId(jobID); 
     const Aws::MediaConvert::Model::GetJobOutcome outcome = client.GetJob( 
             request); 
     if (outcome.IsSuccess()) { 
         std::cout << outcome.GetResult().GetJob().Jsonize().View().WriteReadable() 
                    << std::endl; 
     } 
     else { 
         std::cerr << "DescribeEndpoints error - " << outcome.GetError().GetMessage() 
                    << std::endl; 
     } 
     return outcome.IsSuccess();
}
```
• Para obtener más información sobre la API, consulta [GetJobl](https://docs.aws.amazon.com/goto/SdkForCpp/mediaconvert-2017-08-29/GetJob)a Referencia AWS SDK for C++ de la API.

Enumeración de los trabajos de transcodificación

En el siguiente ejemplo de código se muestra cómo enumerar los trabajos de transcodificación de AWS Elemental MediaConvert.

SDK para C++

## **a** Note

Hay más información al respecto GitHub. Busque el ejemplo completo y aprenda a configurar y ejecutar en el [Repositorio de ejemplos de código de AWS.](https://github.com/awsdocs/aws-doc-sdk-examples/tree/main/cpp/example_code/mediaconvert#code-examples)

```
//! Retrieve a list of created jobs.
/*! 
  \param clientConfiguration: AWS client configuration. 
  \return bool: Function succeeded. 
  */
bool AwsDoc::MediaConvert::listJobs( 
         const Aws::Client::ClientConfiguration &clientConfiguration) { 
    Aws::MediaConvert::MediaConvertClient client(clientConfiguration);
     bool result = true; 
     Aws::String nextToken; // Used to handle paginated results. 
     do { 
         Aws::MediaConvert::Model::ListJobsRequest request; 
         if (!nextToken.empty()) { 
             request.SetNextToken(nextToken); 
         } 
         const Aws::MediaConvert::Model::ListJobsOutcome outcome = client.ListJobs( 
                 request); 
         if (outcome.IsSuccess()) { 
            const Aws::Vector<Aws::MediaConvert::Model::Job> &jobs =
                      outcome.GetResult().GetJobs(); 
             std::cout << jobs.size() << " jobs retrieved." << std::endl; 
             for (const Aws::MediaConvert::Model::Job &job: jobs) {
```

```
 std::cout << " " << job.Jsonize().View().WriteReadable() << 
  std::endl; 
 } 
             nextToken = outcome.GetResult().GetNextToken(); 
         } 
         else { 
              std::cerr << "DescribeEndpoints error - " << 
  outcome.GetError().GetMessage() 
                        << std::endl; 
             result = false; 
             break; 
         } 
     } while (!nextToken.empty()); 
     return result;
}
```
• Para obtener más información sobre la API, consulta [ListJobsl](https://docs.aws.amazon.com/goto/SdkForCpp/mediaconvert-2017-08-29/ListJobs)a Referencia AWS SDK for C++ de la API.

## Ejemplos de Amazon RDS usando SDK para C++

En los siguientes ejemplos de código se muestra cómo ejecutar acciones e implementar escenarios comunes usando AWS SDK for C++ con Amazon RDS.

Las acciones son extractos de código de programas más grandes y deben ejecutarse en contexto. Mientras las acciones muestran cómo llamar a las funciones de servicio individuales, es posible ver las acciones en contexto en los escenarios relacionados y en los ejemplos entre servicios.

Los escenarios son ejemplos de código que muestran cómo llevar a cabo una tarea específica llamando a varias funciones dentro del mismo servicio.

Cada ejemplo incluye un enlace a GitHub, donde puedes encontrar instrucciones sobre cómo configurar y ejecutar el código en su contexto.

Introducción

#### Hola, Amazon RDS

En los siguientes ejemplos de código se muestra cómo empezar a utilizar Amazon RDS.

#### SDK para C++

#### **a** Note

Hay más información al respecto GitHub. Busque el ejemplo completo y aprenda a configurar y ejecutar en el [Repositorio de ejemplos de código de AWS.](https://github.com/awsdocs/aws-doc-sdk-examples/tree/main/cpp/example_code/rds/hello_rds#code-examples)

Código para el MakeLists archivo CMake C.txt.

```
# Set the minimum required version of CMake for this project.
cmake_minimum_required(VERSION 3.13)
# Set the AWS service components used by this project.
set(SERVICE_COMPONENTS rds)
# Set this project's name.
project("hello_rds")
# Set the C++ standard to use to build this target.
# At least C++ 11 is required for the AWS SDK for C++.
set(CMAKE_CXX_STANDARD 11)
# Use the MSVC variable to determine if this is a Windows build.
set(WINDOWS_BUILD ${MSVC})
if (WINDOWS_BUILD) # Set the location where CMake can find the installed libraries 
 for the AWS SDK. 
     string(REPLACE ";" "/aws-cpp-sdk-all;" SYSTEM_MODULE_PATH 
  "${CMAKE_SYSTEM_PREFIX_PATH}/aws-cpp-sdk-all") 
     list(APPEND CMAKE_PREFIX_PATH ${SYSTEM_MODULE_PATH})
endif ()
# Find the AWS SDK for C++ package.
find_package(AWSSDK REQUIRED COMPONENTS ${SERVICE_COMPONENTS})
if (WINDOWS_BUILD) 
      # Copy relevant AWS SDK for C++ libraries into the current binary directory for 
  running and debugging.
```

```
 # set(BIN_SUB_DIR "/Debug") # If you are building from the command line, you 
  may need to uncomment this 
                                       # and set the proper subdirectory to the 
  executables' location. 
      AWSSDK_CPY_DYN_LIBS(SERVICE_COMPONENTS "" 
  ${CMAKE_CURRENT_BINARY_DIR}${BIN_SUB_DIR})
endif ()
add_executable(${PROJECT_NAME} 
         hello_rds.cpp)
target_link_libraries(${PROJECT_NAME} 
         ${AWSSDK_LINK_LIBRARIES})
```
Código del archivo de origen hello\_rds.cpp.

```
#include <aws/core/Aws.h>
#include <aws/rds/RDSClient.h>
#include <aws/rds/model/DescribeDBInstancesRequest.h>
#include <iostream>
/* 
  * A "Hello Rds" starter application which initializes an Amazon Relational 
  Database Service (Amazon RDS) client and 
  * describes the Amazon RDS instances. 
 * 
  * main function 
  * 
  * Usage: 'hello_rds' 
  * 
  */
int main(int argc, char **argv) { 
     Aws::SDKOptions options; 
     // Optionally change the log level for debugging.
// options.loggingOptions.logLevel = Utils::Logging::LogLevel::Debug; 
     Aws::InitAPI(options); // Should only be called once. 
    int result = 0;
     { 
         Aws::Client::ClientConfiguration clientConfig;
```

```
 // Optional: Set to the AWS Region (overrides config file). 
        // clientConfig.region = "us-east-1"; 
        Aws::RDS::RDSClient rdsClient(clientConfig); 
        Aws::String marker; 
         std::vector<Aws::String> instanceDBIDs; 
        do { 
             Aws::RDS::Model::DescribeDBInstancesRequest request; 
             if (!marker.empty()) { 
                 request.SetMarker(marker); 
 } 
             Aws::RDS::Model::DescribeDBInstancesOutcome outcome = 
                     rdsClient.DescribeDBInstances(request); 
             if (outcome.IsSuccess()) { 
                 for (auto &instance: outcome.GetResult().GetDBInstances()) { 
                     instanceDBIDs.push_back(instance.GetDBInstanceIdentifier()); 
 } 
                 marker = outcome.GetResult().GetMarker(); 
             } else { 
                result = 1:
                 std::cerr << "Error with RDS::DescribeDBInstances. " 
                           << outcome.GetError().GetMessage() 
                           << std::endl; 
                 break; 
 } 
         } while (!marker.empty()); 
         std::cout << instanceDBIDs.size() << " RDS instances found." << std::endl; 
         for (auto &instanceDBID: instanceDBIDs) { 
             std::cout << " Instance: " << instanceDBID << std::endl; 
         } 
    } 
    Aws::ShutdownAPI(options); // Should only be called once. 
    return result;
```
}

• Para obtener información sobre la API, consulte [DescribeDBInstances](https://docs.aws.amazon.com/goto/SdkForCpp/rds-2014-10-31/DescribeDBInstances) en la Referencia de la API de AWS SDK for C++.

#### Temas

- **[Acciones](#page-8325-0)**
- **[Escenarios](#page-8347-0)**

#### Acciones

Crear una instancia de base de datos

En el siguiente ejemplo de código se muestra cómo crear una instancia de base de datos de Amazon RDS y esperar a que esté disponible.

## SDK para C++

## **a** Note

Hay más información sobre. GitHub Busque el ejemplo completo y aprenda a configurar y ejecutar en el [Repositorio de ejemplos de código de AWS.](https://github.com/awsdocs/aws-doc-sdk-examples/tree/main/cpp/example_code/rds#code-examples)

```
 Aws::Client::ClientConfiguration clientConfig; 
 // Optional: Set to the AWS Region (overrides config file). 
 // clientConfig.region = "us-east-1";
```

```
 Aws::RDS::RDSClient client(clientConfig);
```

```
 Aws::RDS::Model::CreateDBInstanceRequest request; 
 request.SetDBName(DB_NAME); 
 request.SetDBInstanceIdentifier(DB_INSTANCE_IDENTIFIER); 
 request.SetDBParameterGroupName(PARAMETER_GROUP_NAME); 
 request.SetEngine(engineVersion.GetEngine()); 
 request.SetEngineVersion(engineVersion.GetEngineVersion()); 
 request.SetDBInstanceClass(dbInstanceClass); 
 request.SetStorageType(DB_STORAGE_TYPE); 
 request.SetAllocatedStorage(DB_ALLOCATED_STORAGE); 
 request.SetMasterUsername(administratorName); 
 request.SetMasterUserPassword(administratorPassword);
```

```
 Aws::RDS::Model::CreateDBInstanceOutcome outcome = 
         client.CreateDBInstance(request); 
 if (outcome.IsSuccess()) { 
     std::cout << "The DB instance creation has started." 
                << std::endl; 
 } 
 else { 
     std::cerr << "Error with RDS::CreateDBInstance. " 
                << outcome.GetError().GetMessage() 
                << std::endl; 
     cleanUpResources(PARAMETER_GROUP_NAME, "", client); 
     return false; 
 }
```
• Para obtener información sobre la API, consulte [CreateDBInstance](https://docs.aws.amazon.com/goto/SdkForCpp/rds-2014-10-31/CreateDBInstance) en la Referencia de la API de AWS SDK for C++.

Cree un grupo de parámetros de base de datos

En el siguiente ejemplo de código se muestra cómo crear un grupo de parámetros de base de datos de Amazon RDS.

SDK para C++

#### **a** Note

Hay más información GitHub. Busque el ejemplo completo y aprenda a configurar y ejecutar en el [Repositorio de ejemplos de código de AWS.](https://github.com/awsdocs/aws-doc-sdk-examples/tree/main/cpp/example_code/rds#code-examples)

```
 Aws::Client::ClientConfiguration clientConfig; 
     // Optional: Set to the AWS Region (overrides config file). 
     // clientConfig.region = "us-east-1"; 
 Aws::RDS::RDSClient client(clientConfig); 
     Aws::RDS::Model::CreateDBParameterGroupRequest request; 
     request.SetDBParameterGroupName(PARAMETER_GROUP_NAME); 
     request.SetDBParameterGroupFamily(dbParameterGroupFamily);
```

```
 request.SetDescription("Example parameter group."); 
 Aws::RDS::Model::CreateDBParameterGroupOutcome outcome = 
         client.CreateDBParameterGroup(request); 
 if (outcome.IsSuccess()) { 
     std::cout << "The DB parameter group was successfully created." 
                << std::endl; 
 } 
 else { 
     std::cerr << "Error with RDS::CreateDBParameterGroup. " 
                << outcome.GetError().GetMessage() 
                << std::endl; 
     return false; 
 }
```
• Para obtener más información sobre la API, consulta [CreateDB ParameterGroup](https://docs.aws.amazon.com/goto/SdkForCpp/rds-2014-10-31/CreateDBParameterGroup) en la referencia de la AWS SDK for C++API.

Crear una instantánea de una instancia de base de datos

En el siguiente ejemplo de código se muestra cómo crear una instantánea de una instancia de base de datos de Amazon RDS.

SDK para C++

#### **a** Note

Hay más información al respecto. GitHub Busque el ejemplo completo y aprenda a configurar y ejecutar en el [Repositorio de ejemplos de código de AWS.](https://github.com/awsdocs/aws-doc-sdk-examples/tree/main/cpp/example_code/rds#code-examples)

```
 Aws::Client::ClientConfiguration clientConfig; 
 // Optional: Set to the AWS Region (overrides config file). 
 // clientConfig.region = "us-east-1";
```

```
 Aws::RDS::RDSClient client(clientConfig);
```

```
 Aws::RDS::Model::CreateDBSnapshotRequest request; 
 request.SetDBInstanceIdentifier(DB_INSTANCE_IDENTIFIER);
```

```
 request.SetDBSnapshotIdentifier(snapshotID); 
             Aws::RDS::Model::CreateDBSnapshotOutcome outcome = 
                     client.CreateDBSnapshot(request); 
             if (outcome.IsSuccess()) { 
                 std::cout << "Snapshot creation has started." 
                           << std::endl; 
 } 
             else { 
                 std::cerr << "Error with RDS::CreateDBSnapshot. " 
                           << outcome.GetError().GetMessage() 
                           << std::endl; 
                 cleanUpResources(PARAMETER_GROUP_NAME, DB_INSTANCE_IDENTIFIER, 
 client); 
                 return false; 
 }
```
• Para obtener información sobre la API, consulte [CreateDBSnapshot](https://docs.aws.amazon.com/goto/SdkForCpp/rds-2014-10-31/CreateDBSnapshot) en la Referencia de la API de AWS SDK for C++.

Elimine una instancia de base de datos

En el siguiente ejemplo de código se muestra cómo eliminar una instancia de base de datos de Amazon RDS.

SDK para C++

#### **a** Note

Hay más información GitHub. Busque el ejemplo completo y aprenda a configurar y ejecutar en el [Repositorio de ejemplos de código de AWS.](https://github.com/awsdocs/aws-doc-sdk-examples/tree/main/cpp/example_code/rds#code-examples)

```
 Aws::Client::ClientConfiguration clientConfig; 
 // Optional: Set to the AWS Region (overrides config file). 
 // clientConfig.region = "us-east-1";
```

```
 Aws::RDS::RDSClient client(clientConfig);
```

```
 Aws::RDS::Model::DeleteDBInstanceRequest request; 
             request.SetDBInstanceIdentifier(dbInstanceIdentifier); 
             request.SetSkipFinalSnapshot(true); 
             request.SetDeleteAutomatedBackups(true); 
             Aws::RDS::Model::DeleteDBInstanceOutcome outcome = 
                     client.DeleteDBInstance(request); 
             if (outcome.IsSuccess()) { 
                 std::cout << "DB instance deletion has started." 
                           << std::endl; 
 } 
             else { 
                 std::cerr << "Error with RDS::DeleteDBInstance. " 
                           << outcome.GetError().GetMessage() 
                           << std::endl; 
                 result = false; 
 }
```
• Para obtener información sobre la API, consulte [DeleteDBInstance](https://docs.aws.amazon.com/goto/SdkForCpp/rds-2014-10-31/DeleteDBInstance) en la Referencia de la API de AWS SDK for C++.

Elimine un grupo de parámetros de base de datos

En el siguiente ejemplo de código se muestra cómo eliminar un grupo de parámetros de base de datos de Amazon RDS.

SDK para C++

#### **a** Note

Hay más información GitHub. Busque el ejemplo completo y aprenda a configurar y ejecutar en el [Repositorio de ejemplos de código de AWS.](https://github.com/awsdocs/aws-doc-sdk-examples/tree/main/cpp/example_code/rds#code-examples)

```
 Aws::Client::ClientConfiguration clientConfig; 
 // Optional: Set to the AWS Region (overrides config file). 
 // clientConfig.region = "us-east-1";
```
Aws::RDS::RDSClient client(clientConfig);

```
 Aws::RDS::Model::DeleteDBParameterGroupRequest request; 
 request.SetDBParameterGroupName(parameterGroupName); 
 Aws::RDS::Model::DeleteDBParameterGroupOutcome outcome = 
         client.DeleteDBParameterGroup(request); 
 if (outcome.IsSuccess()) { 
     std::cout << "The DB parameter group was successfully deleted." 
                << std::endl; 
 } 
 else { 
     std::cerr << "Error with RDS::DeleteDBParameterGroup. " 
                << outcome.GetError().GetMessage() 
                << std::endl; 
     result = false; 
 }
```
• Para obtener más información sobre la API, consulta [DeleteDB ParameterGroup en la](https://docs.aws.amazon.com/goto/SdkForCpp/rds-2014-10-31/DeleteDBParameterGroup) [referencia](https://docs.aws.amazon.com/goto/SdkForCpp/rds-2014-10-31/DeleteDBParameterGroup) de la AWS SDK for C++API.

Describir instancias de base de datos

En el siguiente ejemplo de código se muestra cómo describir instancias de base de datos de Amazon RDS.

SDK para C++

#### **a** Note

Hay más información al respecto. GitHub Busque el ejemplo completo y aprenda a configurar y ejecutar en el [Repositorio de ejemplos de código de AWS.](https://github.com/awsdocs/aws-doc-sdk-examples/tree/main/cpp/example_code/rds#code-examples)

```
 Aws::Client::ClientConfiguration clientConfig; 
 // Optional: Set to the AWS Region (overrides config file). 
 // clientConfig.region = "us-east-1";
```

```
 Aws::RDS::RDSClient client(clientConfig);
```

```
//! Routine which gets a DB instance description.
/*! 
  \sa describeDBInstance() 
  \param dbInstanceIdentifier: A DB instance identifier. 
  \param instanceResult: The 'DBInstance' object containing the description. 
  \param client: 'RDSClient' instance. 
  \return bool: Successful completion. 
  */
bool AwsDoc::RDS::describeDBInstance(const Aws::String &dbInstanceIdentifier, 
                                       Aws::RDS::Model::DBInstance &instanceResult,
                                        const Aws::RDS::RDSClient &client) { 
     Aws::RDS::Model::DescribeDBInstancesRequest request; 
     request.SetDBInstanceIdentifier(dbInstanceIdentifier); 
     Aws::RDS::Model::DescribeDBInstancesOutcome outcome = 
             client.DescribeDBInstances(request); 
     bool result = true; 
     if (outcome.IsSuccess()) { 
         instanceResult = outcome.GetResult().GetDBInstances()[0]; 
     } 
     else if (outcome.GetError().GetErrorType() != 
               Aws::RDS::RDSErrors::D_B_INSTANCE_NOT_FOUND_FAULT) { 
         result = false; 
         std::cerr << "Error with RDS::DescribeDBInstances. " 
                    << outcome.GetError().GetMessage() 
                    << std::endl; 
     } 
         // This example does not log an error if the DB instance does not exist. 
         // Instead, instanceResult is set to empty. 
     else { 
         instanceResult = Aws::RDS::Model::DBInstance(); 
     } 
     return result;
}
```
• Para obtener información acerca de la API, consulte [DescribeDBInstances](https://docs.aws.amazon.com/goto/SdkForCpp/rds-2014-10-31/DescribeDBInstances) en la referencia de la API de AWS SDK for C++.

## Describir grupos de parámetros de base de datos

En el siguiente ejemplo de código se muestra cómo describir grupos de parámetros de base de datos de Amazon RDS.

SDK para C++

## **a** Note

Hay más información GitHub. Busque el ejemplo completo y aprenda a configurar y ejecutar en el [Repositorio de ejemplos de código de AWS.](https://github.com/awsdocs/aws-doc-sdk-examples/tree/main/cpp/example_code/rds#code-examples)

```
 Aws::Client::ClientConfiguration clientConfig; 
         // Optional: Set to the AWS Region (overrides config file). 
         // clientConfig.region = "us-east-1"; 
     Aws::RDS::RDSClient client(clientConfig); 
         Aws::RDS::Model::DescribeDBParameterGroupsRequest request; 
         request.SetDBParameterGroupName(PARAMETER_GROUP_NAME); 
        Aws::RDS::Model::DescribeDBParameterGroupsOutcome outcome =
                 client.DescribeDBParameterGroups(request); 
         if (outcome.IsSuccess()) { 
             std::cout << "DB parameter group named '" << 
                        PARAMETER_GROUP_NAME << "' already exists." << std::endl; 
             dbParameterGroupFamily = outcome.GetResult().GetDBParameterGroups()
[0].GetDBParameterGroupFamily();
         } 
         else { 
             std::cerr << "Error with RDS::DescribeDBParameterGroups. " 
                        << outcome.GetError().GetMessage() 
                        << std::endl; 
             return false; 
         }
```
• Para obtener información detallada sobre la API, consulta [DescribeDB ParameterGroups en](https://docs.aws.amazon.com/goto/SdkForCpp/rds-2014-10-31/DescribeDBParameterGroups) la referencia de la AWS SDK for C++API.

#### Describa las versiones del motor de base de datos

En el siguiente ejemplo de código se muestra cómo describir versiones del motor de base de datos de Amazon RDS.

SDK para C++

#### **a** Note

Hay más información al respecto. GitHub Busque el ejemplo completo y aprenda a configurar y ejecutar en el [Repositorio de ejemplos de código de AWS.](https://github.com/awsdocs/aws-doc-sdk-examples/tree/main/cpp/example_code/rds#code-examples)

```
 Aws::Client::ClientConfiguration clientConfig; 
         // Optional: Set to the AWS Region (overrides config file). 
         // clientConfig.region = "us-east-1"; 
     Aws::RDS::RDSClient client(clientConfig);
//! Routine which gets available DB engine versions for an engine name and
//! an optional parameter group family.
/*! 
 \sa getDBEngineVersions() 
 \param engineName: A DB engine name. 
  \param parameterGroupFamily: A parameter group family name, ignored if empty. 
  \param engineVersionsResult: Vector of 'DBEngineVersion' objects returned by the 
  routine. 
  \param client: 'RDSClient' instance. 
  \return bool: Successful completion. 
  */
bool AwsDoc::RDS::getDBEngineVersions(const Aws::String &engineName, 
                                        const Aws::String &parameterGroupFamily,
                                         Aws::Vector<Aws::RDS::Model::DBEngineVersion> 
  &engineVersionsResult, 
                                         const Aws::RDS::RDSClient &client) { 
     Aws::RDS::Model::DescribeDBEngineVersionsRequest request; 
     request.SetEngine(engineName); 
     if (!parameterGroupFamily.empty()) { 
         request.SetDBParameterGroupFamily(parameterGroupFamily); 
     }
```

```
 Aws::RDS::Model::DescribeDBEngineVersionsOutcome outcome = 
              client.DescribeDBEngineVersions(request); 
     if (outcome.IsSuccess()) { 
         engineVersionsResult = outcome.GetResult().GetDBEngineVersions(); 
     } 
     else { 
         std::cerr << "Error with RDS::DescribeDBEngineVersionsRequest. " 
                    << outcome.GetError().GetMessage() 
                    << std::endl; 
     } 
     return outcome.IsSuccess();
}
```
• Para obtener información detallada sobre la API, consulta [DescribeDB EngineVersions en](https://docs.aws.amazon.com/goto/SdkForCpp/rds-2014-10-31/DescribeDBEngineVersions) la referencia de la AWS SDK for C++API.

Describa las opciones para las instancias de base de datos

En el siguiente ejemplo de código se muestra cómo describir opciones de instancias de base de datos de Amazon RDS.

SDK para C++

#### **a** Note

Hay más información al respecto. GitHub Busque el ejemplo completo y aprenda a configurar y ejecutar en el [Repositorio de ejemplos de código de AWS.](https://github.com/awsdocs/aws-doc-sdk-examples/tree/main/cpp/example_code/rds#code-examples)

```
 Aws::Client::ClientConfiguration clientConfig; 
     // Optional: Set to the AWS Region (overrides config file). 
     // clientConfig.region = "us-east-1"; 
 Aws::RDS::RDSClient client(clientConfig);
```
//! Routine which gets available 'micro' DB instance classes, displays the list //! to the user, and returns the user selection.

```
/*! 
  \sa chooseMicroDBInstanceClass() 
  \param engineName: The DB engine name. 
  \param engineVersion: The DB engine version. 
  \param dbInstanceClass: String for DB instance class chosen by the user. 
  \param client: 'RDSClient' instance. 
  \return bool: Successful completion. 
  */
bool AwsDoc::RDS::chooseMicroDBInstanceClass(const Aws::String &engine, 
                                                const Aws::String &engineVersion, 
                                                Aws::String &dbInstanceClass, 
                                                const Aws::RDS::RDSClient &client) { 
     std::vector<Aws::String> instanceClasses; 
     Aws::String marker; 
     do { 
         Aws::RDS::Model::DescribeOrderableDBInstanceOptionsRequest request; 
         request.SetEngine(engine); 
         request.SetEngineVersion(engineVersion); 
         if (!marker.empty()) { 
             request.SetMarker(marker); 
         } 
         Aws::RDS::Model::DescribeOrderableDBInstanceOptionsOutcome outcome = 
                 client.DescribeOrderableDBInstanceOptions(request); 
         if (outcome.IsSuccess()) { 
             const Aws::Vector<Aws::RDS::Model::OrderableDBInstanceOption> &options = 
                      outcome.GetResult().GetOrderableDBInstanceOptions(); 
             for (const Aws::RDS::Model::OrderableDBInstanceOption &option: options) 
  { 
                 const Aws::String &instanceClass = option.GetDBInstanceClass(); 
                 if (instanceClass.find("micro") != std::string::npos) { 
                      if (std::find(instanceClasses.begin(), instanceClasses.end(), 
                                    instanceClass) == 
                          instanceClasses.end()) { 
                          instanceClasses.push_back(instanceClass); 
1 1 1 1 1 1 1
 } 
 } 
             marker = outcome.GetResult().GetMarker(); 
         } 
         else { 
             std::cerr << "Error with RDS::DescribeOrderableDBInstanceOptions. " 
                        << outcome.GetError().GetMessage()
```

```
 << std::endl; 
             return false; 
         } 
     } while (!marker.empty()); 
     std::cout << "The available micro DB instance classes for your database engine 
  are:" 
                << std::endl; 
    for (int i = 0; i < instanceClasses.size(); ++i) {
        std::cout << " " << i + 1 << ": " << instanceClasses[i] << std::endl;
     } 
     int choice = askQuestionForIntRange( 
             "Which micro DB instance class do you want to use? ", 
             1, static_cast<int>(instanceClasses.size())); 
     dbInstanceClass = instanceClasses[choice - 1]; 
     return true;
}
```
• Para obtener más información sobre la API, consulte la [DescribeOrderablebase de datos](https://docs.aws.amazon.com/goto/SdkForCpp/rds-2014-10-31/DescribeOrderableDBInstanceOptions)  [InstanceOptions](https://docs.aws.amazon.com/goto/SdkForCpp/rds-2014-10-31/DescribeOrderableDBInstanceOptions) en AWS SDK for C++la referencia de API.

Describir parámetros de un grupo de parámetros de base de datos

En el siguiente ejemplo de código se muestra cómo describir parámetros de un grupo de parámetros de base de datos de Amazon RDS.

SDK para C++

#### **a** Note

Hay más información al respecto GitHub. Busque el ejemplo completo y aprenda a configurar y ejecutar en el [Repositorio de ejemplos de código de AWS.](https://github.com/awsdocs/aws-doc-sdk-examples/tree/main/cpp/example_code/rds#code-examples)

```
 Aws::Client::ClientConfiguration clientConfig; 
 // Optional: Set to the AWS Region (overrides config file). 
 // clientConfig.region = "us-east-1";
```
Aws::RDS::RDSClient client(clientConfig);

```
//! Routine which gets DB parameters using the 'DescribeDBParameters' api.
/*! 
  \sa getDBParameters() 
  \param parameterGroupName: The name of the parameter group. 
 \param namePrefix: Prefix string to filter results by parameter name. 
  \param source: A source such as 'user', ignored if empty. 
  \param parametersResult: Vector of 'Parameter' objects returned by the routine. 
  \param client: 'RDSClient' instance. 
  \return bool: Successful completion. 
  */
bool AwsDoc::RDS::getDBParameters(const Aws::String &parameterGroupName,
                                    const Aws::String &namePrefix, 
                                    const Aws::String &source, 
                                   Aws::Vector<Aws::RDS::Model::Parameter>
 &parametersResult,
                                    const Aws::RDS::RDSClient &client) { 
     Aws::String marker; 
     do { 
         Aws::RDS::Model::DescribeDBParametersRequest request; 
         request.SetDBParameterGroupName(PARAMETER_GROUP_NAME); 
         if (!marker.empty()) { 
             request.SetMarker(marker); 
         } 
         if (!source.empty()) { 
             request.SetSource(source); 
         } 
         Aws::RDS::Model::DescribeDBParametersOutcome outcome = 
                 client.DescribeDBParameters(request); 
         if (outcome.IsSuccess()) { 
            const Aws::Vector<Aws::RDS::Model::Parameter> &parameters =
                     outcome.GetResult().GetParameters(); 
            for (const Aws::RDS::Model::Parameter &parameter: parameters) {
                 if (!namePrefix.empty()) { 
                     if (parameter.GetParameterName().find(namePrefix) == 0) { 
                         parametersResult.push_back(parameter); 
1 1 1 1 1 1 1
 } 
                 else { 
                     parametersResult.push_back(parameter); 
 }
```
}

```
 marker = outcome.GetResult().GetMarker(); 
          } 
          else { 
              std::cerr << "Error with RDS::DescribeDBParameters. " 
                         << outcome.GetError().GetMessage() 
                         << std::endl; 
              return false; 
          } 
     } while (!marker.empty()); 
     return true;
}
```
• Para obtener información sobre la API, consulte [DescribeDBParameters](https://docs.aws.amazon.com/goto/SdkForCpp/rds-2014-10-31/DescribeDBParameters) en la Referencia de la API de AWS SDK for C++.

Describir instantáneas de instancias de base de datos

En el siguiente ejemplo de código se muestra cómo describir instantáneas de instancias de base de datos de Amazon RDS.

SDK para C++

#### **a** Note

Hay más información GitHub. Busque el ejemplo completo y aprenda a configurar y ejecutar en el [Repositorio de ejemplos de código de AWS.](https://github.com/awsdocs/aws-doc-sdk-examples/tree/main/cpp/example_code/rds#code-examples)

```
 Aws::Client::ClientConfiguration clientConfig; 
     // Optional: Set to the AWS Region (overrides config file). 
     // clientConfig.region = "us-east-1"; 
 Aws::RDS::RDSClient client(clientConfig); 
         Aws::RDS::Model::DescribeDBSnapshotsRequest request;
```

```
 request.SetDBSnapshotIdentifier(snapshotID);
```

```
 Aws::RDS::Model::DescribeDBSnapshotsOutcome outcome = 
                     client.DescribeDBSnapshots(request); 
             if (outcome.IsSuccess()) { 
                 snapshot = outcome.GetResult().GetDBSnapshots()[0]; 
 } 
             else { 
                 std::cerr << "Error with RDS::DescribeDBSnapshots. " 
                           << outcome.GetError().GetMessage() 
                           << std::endl; 
                 cleanUpResources(PARAMETER_GROUP_NAME, DB_INSTANCE_IDENTIFIER, 
 client); 
                 return false; 
 }
```
• Para obtener información sobre la API, consulte [DescribeDBSnapshots](https://docs.aws.amazon.com/goto/SdkForCpp/rds-2014-10-31/DescribeDBSnapshots) en la Referencia de la API de AWS SDK for C++.

Actualice los parámetros de un grupo de parámetros de base de datos

En el siguiente ejemplo de código se muestra cómo actualizar parámetros de un grupo de parámetros de base de datos de Amazon RDS.

SDK para C++

#### **a** Note

Hay más información GitHub. Busque el ejemplo completo y aprenda a configurar y ejecutar en el [Repositorio de ejemplos de código de AWS.](https://github.com/awsdocs/aws-doc-sdk-examples/tree/main/cpp/example_code/rds#code-examples)

```
 Aws::Client::ClientConfiguration clientConfig; 
     // Optional: Set to the AWS Region (overrides config file). 
     // clientConfig.region = "us-east-1"; 
 Aws::RDS::RDSClient client(clientConfig); 
     Aws::RDS::Model::ModifyDBParameterGroupRequest request; 
     request.SetDBParameterGroupName(PARAMETER_GROUP_NAME); 
     request.SetParameters(updateParameters);
```

```
 Aws::RDS::Model::ModifyDBParameterGroupOutcome outcome = 
         client.ModifyDBParameterGroup(request); 
 if (outcome.IsSuccess()) { 
     std::cout << "The DB parameter group was successfully modified." 
                << std::endl; 
 } 
 else { 
     std::cerr << "Error with RDS::ModifyDBParameterGroup. " 
                << outcome.GetError().GetMessage() 
                << std::endl; 
 }
```
• Para obtener más información sobre la API, consulta [ModifyDB ParameterGroup](https://docs.aws.amazon.com/goto/SdkForCpp/rds-2014-10-31/ModifyDBParameterGroup) en la referencia de la AWS SDK for C++API.

## **Escenarios**

Comience a utilizar instancias de base de datos

En el siguiente ejemplo de código, se muestra cómo:

- Cree un grupo de parámetros de base de datos personalizado y defina los valores de los parámetros.
- Cree una instancia de base de datos que esté configurada para utilizar el grupo de parámetros. La instancia de base de datos también contiene una base de datos.
- Cree una instantánea de la instancia.
- Elimine la instancia y el grupo de parámetros.

#### SDK para C++

#### **a** Note

Hay más información al respecto. GitHub Busque el ejemplo completo y aprenda a configurar y ejecutar en el [Repositorio de ejemplos de código de AWS.](https://github.com/awsdocs/aws-doc-sdk-examples/tree/main/cpp/example_code/rds#code-examples)

```
 Aws::Client::ClientConfiguration clientConfig; 
         // Optional: Set to the AWS Region (overrides config file). 
         // clientConfig.region = "us-east-1";
//! Routine which creates an Amazon RDS instance and demonstrates several operations
//! on that instance.
/*! 
 \sa gettingStartedWithDBInstances() 
 \param clientConfiguration: AWS client configuration. 
 \return bool: Successful completion. 
  */
bool AwsDoc::RDS::gettingStartedWithDBInstances( 
         const Aws::Client::ClientConfiguration &clientConfig) { 
     Aws::RDS::RDSClient client(clientConfig); 
     printAsterisksLine(); 
     std::cout << "Welcome to the Amazon Relational Database Service (Amazon RDS)" 
               << std::endl; 
     std::cout << "get started with DB instances demo." << std::endl; 
     printAsterisksLine(); 
     std::cout << "Checking for an existing DB parameter group named '" << 
              PARAMETER GROUP NAME << "'." << std::endl;
     Aws::String dbParameterGroupFamily("Undefined"); 
     bool parameterGroupFound = true; 
     { 
         // 1. Check if the DB parameter group already exists. 
         Aws::RDS::Model::DescribeDBParameterGroupsRequest request; 
         request.SetDBParameterGroupName(PARAMETER_GROUP_NAME); 
        Aws::RDS::Model::DescribeDBParameterGroupsOutcome outcome =
                 client.DescribeDBParameterGroups(request); 
         if (outcome.IsSuccess()) { 
             std::cout << "DB parameter group named '" << 
                        PARAMETER_GROUP_NAME << "' already exists." << std::endl; 
             dbParameterGroupFamily = outcome.GetResult().GetDBParameterGroups()
[0].GetDBParameterGroupFamily(); 
         } 
         else if (outcome.GetError().GetErrorType() == 
                 Aws::RDS::RDSErrors::D_B_PARAMETER_GROUP_NOT_FOUND_FAULT) {
             std::cout << "DB parameter group named '" << 
                        PARAMETER_GROUP_NAME << "' does not exist." << std::endl;
```
```
 parameterGroupFound = false; 
         } 
         else { 
             std::cerr << "Error with RDS::DescribeDBParameterGroups. " 
                        << outcome.GetError().GetMessage() 
                        << std::endl; 
             return false; 
         } 
    } 
    if (!parameterGroupFound) { 
         Aws::Vector<Aws::RDS::Model::DBEngineVersion> engineVersions; 
         // 2. Get available engine versions for the specified engine. 
         if (!getDBEngineVersions(DB_ENGINE, NO_PARAMETER_GROUP_FAMILY, 
                                   engineVersions, client)) { 
             return false; 
         } 
         std::cout << "Getting available database engine versions for " << DB_ENGINE 
                   << "."
                    << std::endl; 
         std::vector<Aws::String> families; 
         for (const Aws::RDS::Model::DBEngineVersion &version: engineVersions) { 
             Aws::String family = version.GetDBParameterGroupFamily(); 
             if (std::find(families.begin(), families.end(), family) == 
                 families.end()) { 
                 families.push_back(family); 
                 std::cout << " " << families.size() << ": " << family << std::endl; 
 } 
         } 
         int choice = askQuestionForIntRange("Which family do you want to use? ", 1, 
                                               static_cast<int>(families.size())); 
         dbParameterGroupFamily = families[choice - 1]; 
    } 
    if (!parameterGroupFound) { 
         // 3. Create a DB parameter group. 
         Aws::RDS::Model::CreateDBParameterGroupRequest request; 
         request.SetDBParameterGroupName(PARAMETER_GROUP_NAME); 
         request.SetDBParameterGroupFamily(dbParameterGroupFamily); 
         request.SetDescription("Example parameter group."); 
         Aws::RDS::Model::CreateDBParameterGroupOutcome outcome =
```

```
 client.CreateDBParameterGroup(request); 
         if (outcome.IsSuccess()) { 
             std::cout << "The DB parameter group was successfully created." 
                        << std::endl; 
         } 
         else { 
             std::cerr << "Error with RDS::CreateDBParameterGroup. " 
                        << outcome.GetError().GetMessage() 
                        << std::endl; 
             return false; 
         } 
    } 
     printAsterisksLine(); 
     std::cout << "Let's set some parameter values in your parameter group." 
               << std::endl; 
    Aws::String marker; 
    Aws::Vector<Aws::RDS::Model::Parameter> autoIncrementParameters; 
    // 4. Get the parameters in the DB parameter group. 
     if (!getDBParameters(PARAMETER_GROUP_NAME, AUTO_INCREMENT_PREFIX, NO_SOURCE, 
                           autoIncrementParameters, 
                           client)) { 
        cleanUpResources(PARAMETER GROUP NAME, "", client);
         return false; 
    } 
    Aws::Vector<Aws::RDS::Model::Parameter> updateParameters; 
    for (Aws::RDS::Model::Parameter &autoIncParameter: autoIncrementParameters) { 
         if (autoIncParameter.GetIsModifiable() && 
             (autoIncParameter.GetDataType() == "integer")) { 
             std::cout << "The " << autoIncParameter.GetParameterName() 
                        << " is described as: " << 
                        autoIncParameter.GetDescription() << "." << std::endl; 
             if (autoIncParameter.ParameterValueHasBeenSet()) { 
                 std::cout << "The current value is " 
                            << autoIncParameter.GetParameterValue() 
                            << "." << std::endl; 
 } 
             std::vector<int> splitValues = splitToInts( 
                      autoIncParameter.GetAllowedValues(), '-'); 
             if (splitValues.size() == 2) {
```

```
 int newValue = askQuestionForIntRange( 
                          Aws::String("Enter a new value in the range ") + 
                          autoIncParameter.GetAllowedValues() + ": ", 
                          splitValues[0], splitValues[1]); 
                 autoIncParameter.SetParameterValue(std::to_string(newValue)); 
                 updateParameters.push_back(autoIncParameter); 
 } 
             else { 
                 std::cerr << "Error parsing " << autoIncParameter.GetAllowedValues() 
                            << std::endl; 
 } 
         } 
    } 
    { 
         // 5. Modify the auto increment parameters in the group. 
         Aws::RDS::Model::ModifyDBParameterGroupRequest request; 
         request.SetDBParameterGroupName(PARAMETER_GROUP_NAME); 
         request.SetParameters(updateParameters); 
         Aws::RDS::Model::ModifyDBParameterGroupOutcome outcome = 
                 client.ModifyDBParameterGroup(request); 
         if (outcome.IsSuccess()) { 
             std::cout << "The DB parameter group was successfully modified." 
                        << std::endl; 
         } 
         else { 
             std::cerr << "Error with RDS::ModifyDBParameterGroup. " 
                        << outcome.GetError().GetMessage() 
                        << std::endl; 
         } 
    } 
    std::cout 
             << "You can get a list of parameters you've set by specifying a source 
 of 'user'." 
             << std::endl; 
    Aws::Vector<Aws::RDS::Model::Parameter> userParameters; 
    // 6. Display the modified parameters in the group. 
   if (!getDBParameters(PARAMETER GROUP NAME, NO NAME PREFIX, "user",
 userParameters,
```

```
 client)) { 
        cleanUpResources(PARAMETER_GROUP_NAME, "", client); 
        return false; 
    } 
    for (const auto &userParameter: userParameters) { 
        std::cout << " " << userParameter.GetParameterName() << ", " << 
                   userParameter.GetDescription() << ", parameter value - " 
                   << userParameter.GetParameterValue() << std::endl; 
    } 
    printAsterisksLine(); 
    std::cout << "Checking for an existing DB instance." << std::endl; 
    Aws::RDS::Model::DBInstance dbInstance; 
    // 7. Check if the DB instance already exists. 
    if (!describeDBInstance(DB_INSTANCE_IDENTIFIER, dbInstance, client)) { 
        cleanUpResources(PARAMETER_GROUP_NAME, "", client); 
        return false; 
    } 
    if (dbInstance.DbInstancePortHasBeenSet()) { 
        std::cout << "The DB instance already exists." << std::endl; 
    } 
    else { 
        std::cout << "Let's create a DB instance." << std::endl; 
        const Aws::String administratorName = askQuestion( 
                 "Enter an administrator username for the database: "); 
        const Aws::String administratorPassword = askQuestion( 
                 "Enter a password for the administrator (at least 8 characters): "); 
        Aws::Vector<Aws::RDS::Model::DBEngineVersion> engineVersions; 
        // 8. Get a list of available engine versions. 
        if (!getDBEngineVersions(DB_ENGINE, dbParameterGroupFamily, engineVersions, 
                                  client)) { 
            cleanUpResources(PARAMETER_GROUP_NAME, "", client); 
            return false; 
        } 
        std::cout << "The available engines for your parameter group are:" << 
 std::endl; 
       int index = 1;
```

```
for (const Aws::RDS::Model::DBEngineVersion &engineVersion: engineVersions)
\{std::count \le " " < index <": " < engineVersion.GetEngineVersion()<< std::endl;
           ++index:
       \mathcal{L}int choice = askQuestionForIntRange("Which engine do you want to use? ", 1,
static_cast<int>(engineVersions.size()));
       const Aws::RDS::Model::DBEngineVersion engineVersion = engineVersions[choice
                                                                               1] :
       Aws::String dbInstanceClass;
       // 9. Get a list of micro instance classes.
       if (!chooseMicroDBInstanceClass(engineVersion.GetEngine(),
                                        engineVersion.GetEngineVersion(),
                                        dbInstanceClass,
                                        client() {
           cleanUpResources(PARAMETER_GROUP_NAME, "", client);
           return false:
       \mathcal{L}std::cout << "Creating a DB instance named '" << DB_INSTANCE_IDENTIFIER
                 << "' and database '" << DB NAME << "'.\n"
                 << "The DB instance is configured to use your custom parameter
group '"
                 << PARAMETER GROUP NAME << "',\n"
                 << "selected engine version " << engineVersion.GetEngineVersion()
                 << ", \n"
                 << "selected DB instance class '" << dbInstanceClass << "',"
                 << " and " << DB ALLOCATED STORAGE << " GiB of " <<
DB_STORAGE_TYPE
                 << " storage.\nThis typically takes several minutes." <<
std::endl;
       Aws::RDS::Model::CreateDBInstanceRequest request;
       request. SetDBName(DB_NAME);
       request.SetDBInstanceIdentifier(DB INSTANCE IDENTIFIER);
       request.SetDBParameterGroupName(PARAMETER_GROUP_NAME);
       request.SetEngine(engineVersion.GetEngine());
       request.SetEngineVersion(engineVersion.GetEngineVersion());
       request.SetDBInstanceClass(dbInstanceClass);
       request.SetStorageType(DB_STORAGE_TYPE);
```

```
 request.SetAllocatedStorage(DB_ALLOCATED_STORAGE); 
     request.SetMasterUsername(administratorName); 
     request.SetMasterUserPassword(administratorPassword); 
     Aws::RDS::Model::CreateDBInstanceOutcome outcome = 
              client.CreateDBInstance(request); 
     if (outcome.IsSuccess()) { 
         std::cout << "The DB instance creation has started." 
                    << std::endl; 
     } 
     else { 
         std::cerr << "Error with RDS::CreateDBInstance. " 
                    << outcome.GetError().GetMessage() 
                    << std::endl; 
         cleanUpResources(PARAMETER_GROUP_NAME, "", client); 
         return false; 
     } 
 } 
 std::cout << "Waiting for the DB instance to become available." << std::endl; 
int counter = 0;
 // 11. Wait for the DB instance to become available. 
 do { 
     std::this_thread::sleep_for(std::chrono::seconds(1)); 
     ++counter; 
     if (counter > 900) { 
         std::cerr << "Wait for instance to become available timed out ofter " 
                    << counter 
                    << " seconds." << std::endl; 
         cleanUpResources(PARAMETER_GROUP_NAME, DB_INSTANCE_IDENTIFIER, client); 
         return false; 
     } 
     dbInstance = Aws::RDS::Model::DBInstance(); 
     if (!describeDBInstance(DB_INSTANCE_IDENTIFIER, dbInstance, client)) { 
         cleanUpResources(PARAMETER_GROUP_NAME, DB_INSTANCE_IDENTIFIER, client); 
         return false; 
     } 
    if ((counter % 20) == 0) {
         std::cout << "Current DB instance status is '" 
                    << dbInstance.GetDBInstanceStatus()
```

```
<< "' after " << counter << " seconds." << std::endl;
       ł
   } while (dbInstance.GetDBInstanceStatus() != "available");
   if (dbInstance.GetDBInstanceStatus() == "available") {
       std::cout << "The DB instance has been created." << std::endl;
   \mathcal{L}printAsterisksLine();
  // 12. Display the connection string that can be used to connect a 'mysql' shell
to the database.
   displayConnection(dbInstance);
   printAsterisksLine();
   if (askYesNoQuestion(
           "Do you want to create a snapshot of your DB instance (y/n)? ")) {
       Aws::String snapshotID(DB_INSTANCE_IDENTIFIER + "-" +
                               Aws::String(Aws::Utils::UUID::RandomUUID()));
       \mathcal{L}std::cout << "Creating a snapshot named " << snapshotID << "." <<
std::endl;
           std::cout << "This typically takes a few minutes." << std::endl;
           // 13. Create a snapshot of the DB instance.
           Aws::RDS::Model::CreateDBSnapshotRequest request;
           request.SetDBInstanceIdentifier(DB INSTANCE IDENTIFIER);
           request.SetDBSnapshotIdentifier(snapshotID);
           Aws::RDS::Model::CreateDBSnapshotOutcome outcome =
                   client.CreateDBSnapshot(request);
           if (outcome. IsSuccess()) {
               std:: cout << "Snapshot creation has started."
                         << std::endl;
           \mathcal{L}else fstd::cerr << "Error with RDS::CreateDBSnapshot. "
                          << outcome.GetError().GetMessage()
                          << std::endl;
               cleanUpResources(PARAMETER_GROUP_NAME, DB_INSTANCE_IDENTIFIER,
client):
```
return false;

```
\mathcal{L}\mathcal{L}std::cout << "Waiting for snapshot to become available." << std::endl;
       Aws::RDS::Model::DBSnapshot snapshot;
       counter = \theta;
       1 ob
           std::this_thread::sleep_for(std::chrono::seconds(1));
           ++counter;
           if (counter > 600) {
                std::cerr << "Wait for snapshot to be available timed out ofter "
                          << counter
                          << " seconds." << std::endl;
                cleanUpResources(PARAMETER_GROUP_NAME, DB_INSTANCE_IDENTIFIER,
client);
                return false;
           \mathcal{L}// 14. Wait for the snapshot to become available.
           Aws::RDS::Model::DescribeDBSnapshotsRequest request;
           request.SetDBSnapshotIdentifier(snapshotID);
           Aws::RDS::Model::DescribeDBSnapshotsOutcome outcome =
                    client.DescribeDBSnapshots(request);
           if (outcome. IsSuccess()) {
                snapshot = outcome.GetResult().GetDBSnapshots()[0];
           \mathcal{L}else {
                std::cerr << "Error with RDS::DescribeDBSnapshots. "
                          << outcome.GetError().GetMessage()
                          << std::endl;
                cleanUpResources(PARAMETER_GROUP_NAME, DB_INSTANCE_IDENTIFIER,
client);
                return false;
           \mathcal{L}if ((counter % 20) == 0) {
                std::cout << "Current snapshot status is '"
                          << snapshot.GetStatus()
                          << "' after " << counter << " seconds." << std::endl;
           \mathcal{L}} while (snapshot.GetStatus() != "available");
```

```
 if (snapshot.GetStatus() != "available") { 
             std::cout << "A snapshot has been created." << std::endl; 
         } 
     } 
     printAsterisksLine(); 
     bool result = true; 
     if (askYesNoQuestion( 
             "Do you want to delete the DB instance and parameter group (y/n)? ")) {
         result = cleanUpResources(PARAMETER_GROUP_NAME, DB_INSTANCE_IDENTIFIER, 
  client); 
     } 
     return result;
}
//! Routine which gets DB parameters using the 'DescribeDBParameters' api.
/*! 
  \sa getDBParameters() 
  \param parameterGroupName: The name of the parameter group. 
  \param namePrefix: Prefix string to filter results by parameter name. 
  \param source: A source such as 'user', ignored if empty. 
  \param parametersResult: Vector of 'Parameter' objects returned by the routine. 
  \param client: 'RDSClient' instance. 
  \return bool: Successful completion. 
  */
bool AwsDoc::RDS::getDBParameters(const Aws::String &parameterGroupName,
                                     const Aws::String &namePrefix, 
                                     const Aws::String &source, 
                                    Aws::Vector<Aws::RDS::Model::Parameter>
 &parametersResult,
                                     const Aws::RDS::RDSClient &client) { 
     Aws::String marker; 
     do { 
         Aws::RDS::Model::DescribeDBParametersRequest request; 
         request.SetDBParameterGroupName(PARAMETER_GROUP_NAME); 
         if (!marker.empty()) { 
             request.SetMarker(marker); 
         } 
         if (!source.empty()) { 
             request.SetSource(source);
```
}

```
 Aws::RDS::Model::DescribeDBParametersOutcome outcome = 
                 client.DescribeDBParameters(request); 
         if (outcome.IsSuccess()) { 
            const Aws::Vector<Aws::RDS::Model::Parameter> &parameters =
                     outcome.GetResult().GetParameters(); 
            for (const Aws::RDS::Model::Parameter &parameter: parameters) {
                 if (!namePrefix.empty()) { 
                     if (parameter.GetParameterName().find(namePrefix) == 0) { 
                         parametersResult.push_back(parameter); 
1 1 1 1 1 1 1
 } 
                 else { 
                     parametersResult.push_back(parameter); 
 } 
 } 
             marker = outcome.GetResult().GetMarker(); 
         } 
         else { 
             std::cerr << "Error with RDS::DescribeDBParameters. " 
                       << outcome.GetError().GetMessage() 
                       << std::endl; 
             return false; 
         } 
     } while (!marker.empty()); 
     return true;
//! Routine which gets available DB engine versions for an engine name and
//! an optional parameter group family.
/*! 
 \sa getDBEngineVersions() 
 \param engineName: A DB engine name. 
  \param parameterGroupFamily: A parameter group family name, ignored if empty. 
  \param engineVersionsResult: Vector of 'DBEngineVersion' objects returned by the 
  routine. 
  \param client: 'RDSClient' instance. 
  \return bool: Successful completion. 
  */
```
}

```
bool AwsDoc::RDS::getDBEngineVersions(const Aws::String &engineName, 
                                        const Aws::String &parameterGroupFamily,
                                         Aws::Vector<Aws::RDS::Model::DBEngineVersion> 
  &engineVersionsResult, 
                                         const Aws::RDS::RDSClient &client) { 
     Aws::RDS::Model::DescribeDBEngineVersionsRequest request; 
     request.SetEngine(engineName); 
     if (!parameterGroupFamily.empty()) { 
         request.SetDBParameterGroupFamily(parameterGroupFamily); 
     } 
     Aws::RDS::Model::DescribeDBEngineVersionsOutcome outcome = 
             client.DescribeDBEngineVersions(request); 
     if (outcome.IsSuccess()) { 
         engineVersionsResult = outcome.GetResult().GetDBEngineVersions(); 
     } 
     else { 
         std::cerr << "Error with RDS::DescribeDBEngineVersionsRequest. " 
                    << outcome.GetError().GetMessage() 
                    << std::endl; 
     } 
     return outcome.IsSuccess();
}
//! Routine which gets a DB instance description.
/*! 
  \sa describeDBInstance() 
  \param dbInstanceIdentifier: A DB instance identifier. 
  \param instanceResult: The 'DBInstance' object containing the description. 
  \param client: 'RDSClient' instance. 
  \return bool: Successful completion. 
  */
bool AwsDoc::RDS::describeDBInstance(const Aws::String &dbInstanceIdentifier, 
                                       Aws::RDS::Model::DBInstance &instanceResult,
                                        const Aws::RDS::RDSClient &client) { 
     Aws::RDS::Model::DescribeDBInstancesRequest request; 
     request.SetDBInstanceIdentifier(dbInstanceIdentifier); 
     Aws::RDS::Model::DescribeDBInstancesOutcome outcome = 
             client.DescribeDBInstances(request);
```

```
 bool result = true; 
     if (outcome.IsSuccess()) { 
         instanceResult = outcome.GetResult().GetDBInstances()[0]; 
     } 
     else if (outcome.GetError().GetErrorType() != 
             Aws::RDS::RDSErrors::D_B_INSTANCE_NOT_FOUND_FAULT) {
         result = false; 
         std::cerr << "Error with RDS::DescribeDBInstances. " 
                    << outcome.GetError().GetMessage() 
                    << std::endl; 
     } 
         // This example does not log an error if the DB instance does not exist. 
         // Instead, instanceResult is set to empty. 
     else { 
         instanceResult = Aws::RDS::Model::DBInstance(); 
     } 
     return result;
}
//! Routine which gets available 'micro' DB instance classes, displays the list
//! to the user, and returns the user selection.
/*! 
 \sa chooseMicroDBInstanceClass() 
 \param engineName: The DB engine name. 
  \param engineVersion: The DB engine version. 
  \param dbInstanceClass: String for DB instance class chosen by the user. 
  \param client: 'RDSClient' instance. 
  \return bool: Successful completion. 
  */
bool AwsDoc::RDS::chooseMicroDBInstanceClass(const Aws::String &engine, 
                                                 const Aws::String &engineVersion, 
                                                 Aws::String &dbInstanceClass, 
                                                 const Aws::RDS::RDSClient &client) { 
     std::vector<Aws::String> instanceClasses; 
     Aws::String marker; 
     do { 
         Aws::RDS::Model::DescribeOrderableDBInstanceOptionsRequest request; 
         request.SetEngine(engine); 
         request.SetEngineVersion(engineVersion); 
         if (!marker.empty()) { 
             request.SetMarker(marker); 
         }
```
{

```
 Aws::RDS::Model::DescribeOrderableDBInstanceOptionsOutcome outcome = 
                 client.DescribeOrderableDBInstanceOptions(request); 
         if (outcome.IsSuccess()) { 
             const Aws::Vector<Aws::RDS::Model::OrderableDBInstanceOption> &options = 
                     outcome.GetResult().GetOrderableDBInstanceOptions(); 
             for (const Aws::RDS::Model::OrderableDBInstanceOption &option: options) 
                 const Aws::String &instanceClass = option.GetDBInstanceClass(); 
                 if (instanceClass.find("micro") != std::string::npos) { 
                     if (std::find(instanceClasses.begin(), instanceClasses.end(), 
                                    instanceClass) == 
                         instanceClasses.end()) { 
                         instanceClasses.push_back(instanceClass); 
1 1 1 1 1 1 1
 } 
 } 
             marker = outcome.GetResult().GetMarker(); 
         } 
         else { 
             std::cerr << "Error with RDS::DescribeOrderableDBInstanceOptions. " 
                       << outcome.GetError().GetMessage() 
                       << std::endl; 
             return false; 
         } 
     } while (!marker.empty()); 
     std::cout << "The available micro DB instance classes for your database engine 
  are:" 
               << std::endl; 
    for (int i = 0; i < instanceClasses.size(); ++i) {
        std::cout << " " << i + 1 << ": " << instanceClasses[i] << std::endl;
     } 
     int choice = askQuestionForIntRange( 
             "Which micro DB instance class do you want to use? ", 
             1, static_cast<int>(instanceClasses.size())); 
     dbInstanceClass = instanceClasses[choice - 1]; 
     return true;
//! Routine which deletes resources created by the scenario.
/*!
```
}

```
\sa cleanUpResources()
\param parameterGroupName: A parameter group name, this may be empty.
\param dbInstanceIdentifier: A DB instance identifier, this may be empty.
\param client: 'RDSClient' instance.
\return bool: Successful completion.
*/
bool AwsDoc::RDS::cleanUpResources(const Aws::String &parameterGroupName,
                                     const Aws::String &dbInstanceIdentifier, 
                                     const Aws::RDS::RDSClient &client) { 
     bool result = true; 
     if (!dbInstanceIdentifier.empty()) { 
         { 
             // 15. Delete the DB instance. 
             Aws::RDS::Model::DeleteDBInstanceRequest request; 
             request.SetDBInstanceIdentifier(dbInstanceIdentifier); 
             request.SetSkipFinalSnapshot(true); 
             request.SetDeleteAutomatedBackups(true); 
             Aws::RDS::Model::DeleteDBInstanceOutcome outcome = 
                      client.DeleteDBInstance(request); 
             if (outcome.IsSuccess()) { 
                 std::cout << "DB instance deletion has started." 
                            << std::endl; 
 } 
             else { 
                 std::cerr << "Error with RDS::DeleteDBInstance. " 
                            << outcome.GetError().GetMessage() 
                            << std::endl; 
                 result = false; 
 } 
         } 
         std::cout 
                 << "Waiting for DB instance to delete before deleting the parameter 
  group." 
                 << std::endl; 
         std::cout << "This may take a while." << std::endl; 
        int counter = 0;
         Aws::RDS::Model::DBInstance dbInstance; 
         do { 
             std::this_thread::sleep_for(std::chrono::seconds(1)); 
             ++counter;
```

```
 if (counter > 800) { 
                 std::cerr << "Wait for instance to delete timed out ofter " << 
  counter 
                            << " seconds." << std::endl; 
                 return false; 
 } 
             dbInstance = Aws::RDS::Model::DBInstance(); 
             // 16. Wait for the DB instance to be deleted. 
             if (!describeDBInstance(dbInstanceIdentifier, dbInstance, client)) { 
                 return false; 
 } 
             if (dbInstance.DBInstanceIdentifierHasBeenSet() && (counter % 20) == 0) 
  { 
                 std::cout << "Current DB instance status is '" 
                            << dbInstance.GetDBInstanceStatus() 
                            << "' after " << counter << " seconds." << std::endl; 
 } 
         } while (dbInstance.DBInstanceIdentifierHasBeenSet()); 
     } 
     if (!parameterGroupName.empty()) { 
         // 17. Delete the parameter group. 
         Aws::RDS::Model::DeleteDBParameterGroupRequest request; 
         request.SetDBParameterGroupName(parameterGroupName); 
         Aws::RDS::Model::DeleteDBParameterGroupOutcome outcome = 
                 client.DeleteDBParameterGroup(request); 
         if (outcome.IsSuccess()) { 
             std::cout << "The DB parameter group was successfully deleted." 
                        << std::endl; 
         } 
         else { 
             std::cerr << "Error with RDS::DeleteDBParameterGroup. " 
                        << outcome.GetError().GetMessage() 
                        << std::endl; 
             result = false; 
         } 
     } 
     return result;
}
```
- Para obtener información sobre la API, consulte los siguientes temas en la referencia de la API de AWS SDK for C++.
	- [CreateDBInstance](https://docs.aws.amazon.com/goto/SdkForCpp/rds-2014-10-31/CreateDBInstance)
	- [Creó a B. ParameterGroup](https://docs.aws.amazon.com/goto/SdkForCpp/rds-2014-10-31/CreateDBParameterGroup)
	- [CreateDBSnapshot](https://docs.aws.amazon.com/goto/SdkForCpp/rds-2014-10-31/CreateDBSnapshot)
	- [DeleteDBInstance](https://docs.aws.amazon.com/goto/SdkForCpp/rds-2014-10-31/DeleteDBInstance)
	- [Eliminado B ParameterGroup](https://docs.aws.amazon.com/goto/SdkForCpp/rds-2014-10-31/DeleteDBParameterGroup)
	- [Descrito B EngineVersions](https://docs.aws.amazon.com/goto/SdkForCpp/rds-2014-10-31/DescribeDBEngineVersions)
	- [DescribeDBInstances](https://docs.aws.amazon.com/goto/SdkForCpp/rds-2014-10-31/DescribeDBInstances)
	- [Descrito B ParameterGroups](https://docs.aws.amazon.com/goto/SdkForCpp/rds-2014-10-31/DescribeDBParameterGroups)
	- [DescribeDBParameters](https://docs.aws.amazon.com/goto/SdkForCpp/rds-2014-10-31/DescribeDBParameters)
	- [DescribeDBSnapshots](https://docs.aws.amazon.com/goto/SdkForCpp/rds-2014-10-31/DescribeDBSnapshots)
	- [DescribeOrderableDB InstanceOptions](https://docs.aws.amazon.com/goto/SdkForCpp/rds-2014-10-31/DescribeOrderableDBInstanceOptions)
	- [Modificar DB ParameterGroup](https://docs.aws.amazon.com/goto/SdkForCpp/rds-2014-10-31/ModifyDBParameterGroup)

# Ejemplos de Amazon S3 usando SDK para C++

En los siguientes ejemplos de código se muestra cómo ejecutar acciones e implementar escenarios comunes usando AWS SDK for C++ con Amazon S3.

Las acciones son extractos de código de programas más grandes y deben ejecutarse en contexto. Mientras las acciones muestran cómo llamar a las funciones de servicio individuales, es posible ver las acciones en contexto en los escenarios relacionados y en los ejemplos entre servicios.

Los escenarios son ejemplos de código que muestran cómo llevar a cabo una tarea específica llamando a varias funciones dentro del mismo servicio.

Cada ejemplo incluye un enlace a GitHub, donde puede encontrar instrucciones sobre cómo configurar y ejecutar el código en su contexto.

Introducción

Hola Amazon S3

En los siguientes ejemplos de código se muestra cómo empezar a utilizar Amazon S3.

#### SDK para C++

#### **a** Note

Hay más información al respecto GitHub. Busque el ejemplo completo y aprenda a configurar y ejecutar en el [Repositorio de ejemplos de código de AWS.](https://github.com/awsdocs/aws-doc-sdk-examples/tree/main/cpp/example_code/s3/hello_s3#code-examples)

Código para el MakeLists archivo CMake C.txt.

```
# Set the minimum required version of CMake for this project.
cmake_minimum_required(VERSION 3.13)
# Set the AWS service components used by this project.
set(SERVICE_COMPONENTS s3)
# Set this project's name.
project("hello_s3")
# Set the C++ standard to use to build this target.
# At least C++ 11 is required for the AWS SDK for C++.
set(CMAKE_CXX_STANDARD 11)
# Use the MSVC variable to determine if this is a Windows build.
set(WINDOWS_BUILD ${MSVC})
if (WINDOWS_BUILD) # Set the location where CMake can find the installed libraries 
 for the AWS SDK. 
     string(REPLACE ";" "/aws-cpp-sdk-all;" SYSTEM_MODULE_PATH 
  "${CMAKE_SYSTEM_PREFIX_PATH}/aws-cpp-sdk-all") 
     list(APPEND CMAKE_PREFIX_PATH ${SYSTEM_MODULE_PATH})
endif ()
# Find the AWS SDK for C++ package.
find_package(AWSSDK REQUIRED COMPONENTS ${SERVICE_COMPONENTS})
if (WINDOWS_BUILD) 
     # Copy relevant AWS SDK for C++ libraries into the current binary directory for 
  running and debugging. 
     # set(BIN_SUB_DIR "/Debug") # if you are building from the command line you may 
  need to uncomment this 
     # and set the proper subdirectory to the executables' location.
```

```
AWSSDK CPY DYN LIBS(SERVICE COMPONENTS ""
 ${CMAKE CURRENT BINARY DIR}${BIN SUB DIR})
endif()add_executable(${PROJECT_NAME}
        hello_s3.cpp)
```

```
target_link_libraries(${PROJECT_NAME}
        ${AWSSDK_LINK_LIBRARIES})
```
Código del archivo de origen hello\_s3.cpp.

```
#include <aws/core/Aws.h>
#include <aws/s3/S3Client.h>
#include <iostream>
#include <aws/core/auth/AWSCredentialsProviderChain.h>
using namespace Aws;
using namespace Aws::Auth;
/* A "Hello S3" starter application which initializes an Amazon Simple Storage
 Service (Amazon S3) client
 \starand lists the Amazon S3 buckets in the selected region.
    main function
 \starUsage: 'hello_s3'
 \star\star^*/int main(int argc, char **argv) {
    Aws::SDKOptions options;
    // Optionally change the log level for debugging.
// options.loggingOptions.logLevel = Utils::Logging::LogLevel::Debug;
    Aws::InitAPI(options); // Should only be called once.
    int result = \varnothing;
    \{Aws::Client::ClientConfiguration clientConfig;
        // Optional: Set to the AWS Region (overrides config file).
        // clientConfig.region = "us-east-1";
```

```
 // You don't normally have to test that you are authenticated. But the S3 
 service permits anonymous requests, thus the s3Client will return "success" and 0
  buckets even if you are unauthenticated, which can be confusing to a new user. 
        auto provider = Aws::MakeShared<DefaultAWSCredentialsProviderChain>("alloc-
tag"); 
         auto creds = provider->GetAWSCredentials(); 
         if (creds.IsEmpty()) { 
             std::cerr << "Failed authentication" << std::endl; 
         } 
         Aws::S3::S3Client s3Client(clientConfig); 
         auto outcome = s3Client.ListBuckets(); 
         if (!outcome.IsSuccess()) { 
             std::cerr << "Failed with error: " << outcome.GetError() << std::endl; 
            result = 1;
         } else { 
             std::cout << "Found " << outcome.GetResult().GetBuckets().size() 
                        << " buckets\n"; 
             for (auto &bucket: outcome.GetResult().GetBuckets()) { 
                 std::cout << bucket.GetName() << std::endl; 
 } 
         } 
     } 
     Aws::ShutdownAPI(options); // Should only be called once. 
     return result;
}
```
• Para obtener más información sobre la API, consulte la Referencia de [ListBucketsl](https://docs.aws.amazon.com/goto/SdkForCpp/s3-2006-03-01/ListBuckets)a AWS SDK for C++API.

#### Temas

- **[Acciones](#page-8325-0)**
- [Escenarios](#page-8347-0)

#### Acciones

Añadir una política a un bucket

En el siguiente ejemplo de código se muestra cómo añadir una política a un bucket de S3.

#### SDK para C++

## **a** Note

```
bool AwsDoc::S3::PutBucketPolicy(const Aws::String &bucketName, 
                                    const Aws::String &policyBody, 
                                    const Aws::Client::ClientConfiguration 
  &clientConfig) { 
     Aws::S3::S3Client s3_client(clientConfig); 
     std::shared_ptr<Aws::StringStream> request_body = 
             Aws::MakeShared<Aws::StringStream>(""); 
     *request_body << policyBody; 
     Aws::S3::Model::PutBucketPolicyRequest request; 
     request.SetBucket(bucketName); 
     request.SetBody(request_body); 
     Aws::S3::Model::PutBucketPolicyOutcome outcome = 
              s3_client.PutBucketPolicy(request); 
     if (!outcome.IsSuccess()) { 
         std::cerr << "Error: PutBucketPolicy: " 
                    << outcome.GetError().GetMessage() << std::endl; 
     } 
     else { 
         std::cout << "Set the following policy body for the bucket '" << 
                    bucketName << "':" << std::endl << std::endl; 
         std::cout << policyBody << std::endl; 
     } 
     return outcome.IsSuccess();
```
}

```
//! Build a policy JSON string.
/*! 
  \sa GetPolicyString() 
  \param userArn Aws user Amazon Resource Name (ARN). 
       For more information, see https://docs.aws.amazon.com/IAM/latest/UserGuide/
reference_identifiers.html#identifiers-arns. 
  \param bucketName Name of a bucket.
*/
Aws::String GetPolicyString(const Aws::String &userArn, 
                            const Aws::String &bucketName) { 
    return 
             "{\n" 
            " \"Version\":\"2012-10-17\",\n" 
             " \"Statement\":[\n" 
            " {\n"
             " \"Sid\": \"1\",\n" 
             " \"Effect\": \"Allow\",\n" 
            " \Upsilon" \Upsilon" \Upsilon" \Upsilon " \"AWS\": \"" 
            + userArn + 
            "\"\n"" },\n" 
             " \"Action\": [ \"s3:GetObject\" ],\n" 
            " \"Resource\": [ \"arn:aws:s3:::" 
            + bucketName + 
             "/*\" ]\n" 
            " }\n"
            " ]\n" 
            "}";
}
```
• Para obtener más información sobre la API, consulta [PutBucketPolicyl](https://docs.aws.amazon.com/goto/SdkForCpp/s3-2006-03-01/PutBucketPolicy)a Referencia AWS SDK for C++ de la API.

Copiar un objeto de un bucket a otro

En el siguiente ejemplo de código se muestra cómo copiar un objeto de S3 de un bucket a otro.

## SDK para C++

## **a** Note

Hay más información al respecto GitHub. Busque el ejemplo completo y aprenda a configurar y ejecutar en el [Repositorio de ejemplos de código de AWS.](https://github.com/awsdocs/aws-doc-sdk-examples/tree/main/cpp/example_code/s3#code-examples)

```
bool AwsDoc::S3::CopyObject(const Aws::String &objectKey, const Aws::String 
  &fromBucket, const Aws::String &toBucket, 
                              const Aws::Client::ClientConfiguration &clientConfig) { 
     Aws::S3::S3Client client(clientConfig); 
     Aws::S3::Model::CopyObjectRequest request; 
     request.WithCopySource(fromBucket + "/" + objectKey) 
              .WithKey(objectKey) 
              .WithBucket(toBucket); 
     Aws::S3::Model::CopyObjectOutcome outcome = client.CopyObject(request); 
     if (!outcome.IsSuccess()) { 
         const Aws::S3::S3Error &err = outcome.GetError(); 
         std::cerr << "Error: CopyObject: " << 
                    err.GetExceptionName() << ": " << err.GetMessage() << std::endl; 
     } 
     else { 
         std::cout << "Successfully copied " << objectKey << " from " << fromBucket 
 << " to " << toBucket << "." << std::endl; 
     } 
     return outcome.IsSuccess();
}
```
• Para obtener más información sobre la API, consulta [CopyObjectl](https://docs.aws.amazon.com/goto/SdkForCpp/s3-2006-03-01/CopyObject)a Referencia AWS SDK for C ++ de la API.

## Crear un bucket

En el siguiente ejemplo de código se muestra cómo crear un bucket de S3.

## SDK para C++

## **a** Note

Hay más información al respecto GitHub. Busque el ejemplo completo y aprenda a configurar y ejecutar en el [Repositorio de ejemplos de código de AWS.](https://github.com/awsdocs/aws-doc-sdk-examples/tree/main/cpp/example_code/s3#code-examples)

```
bool AwsDoc::S3::CreateBucket(const Aws::String &bucketName, 
                                 const Aws::Client::ClientConfiguration &clientConfig) 
 { 
     Aws::S3::S3Client client(clientConfig); 
     Aws::S3::Model::CreateBucketRequest request; 
     request.SetBucket(bucketName); 
     //TODO(user): Change the bucket location constraint enum to your target Region. 
     if (clientConfig.region != "us-east-1") { 
         Aws::S3::Model::CreateBucketConfiguration createBucketConfig; 
         createBucketConfig.SetLocationConstraint( 
  Aws::S3::Model::BucketLocationConstraintMapper::GetBucketLocationConstraintForName( 
                          clientConfig.region)); 
         request.SetCreateBucketConfiguration(createBucketConfig); 
     } 
     Aws::S3::Model::CreateBucketOutcome outcome = client.CreateBucket(request); 
     if (!outcome.IsSuccess()) { 
         auto err = outcome.GetError(); 
         std::cerr << "Error: CreateBucket: " << 
                    err.GetExceptionName() << ": " << err.GetMessage() << std::endl; 
     } 
     else { 
         std::cout << "Created bucket " << bucketName << 
                    " in the specified AWS Region." << std::endl; 
     } 
     return outcome.IsSuccess();
}
```
• Para obtener más información sobre la API, consulta [CreateBucketl](https://docs.aws.amazon.com/goto/SdkForCpp/s3-2006-03-01/CreateBucket)a Referencia AWS SDK for C++ de la API.

## Eliminar una política de un bucket

En el siguiente ejemplo de código se muestra cómo eliminar una política de un bucket de S3.

## SDK para C++

## **G** Note

Hay más información al respecto GitHub. Busque el ejemplo completo y aprenda a configurar y ejecutar en el [Repositorio de ejemplos de código de AWS.](https://github.com/awsdocs/aws-doc-sdk-examples/tree/main/cpp/example_code/s3#code-examples)

```
bool AwsDoc::S3::DeleteBucketPolicy(const Aws::String &bucketName, 
                                       const Aws::Client::ClientConfiguration 
  &clientConfig) { 
     Aws::S3::S3Client client(clientConfig); 
     Aws::S3::Model::DeleteBucketPolicyRequest request; 
     request.SetBucket(bucketName); 
     Aws::S3::Model::DeleteBucketPolicyOutcome outcome = 
  client.DeleteBucketPolicy(request); 
     if (!outcome.IsSuccess()) { 
         const Aws::S3::S3Error &err = outcome.GetError(); 
         std::cerr << "Error: DeleteBucketPolicy: " << 
                    err.GetExceptionName() << ": " << err.GetMessage() << std::endl; 
     } 
     else { 
         std::cout << "Policy was deleted from the bucket." << std::endl; 
     } 
     return outcome.IsSuccess();
}
```
• Para obtener más información sobre la API, consulta [DeleteBucketPolicy](https://docs.aws.amazon.com/goto/SdkForCpp/s3-2006-03-01/DeleteBucketPolicy)la Referencia AWS SDK for C++ de la API.

#### Eliminar un bucket vacío

En el siguiente ejemplo de código se muestra cómo eliminar un bucket de S3 vacío.

SDK para C++

## **G** Note

Hay más información al respecto GitHub. Busque el ejemplo completo y aprenda a configurar y ejecutar en el [Repositorio de ejemplos de código de AWS.](https://github.com/awsdocs/aws-doc-sdk-examples/tree/main/cpp/example_code/s3#code-examples)

```
bool AwsDoc::S3::DeleteBucket(const Aws::String &bucketName, 
                                 const Aws::Client::ClientConfiguration &clientConfig) 
 { 
     Aws::S3::S3Client client(clientConfig); 
     Aws::S3::Model::DeleteBucketRequest request; 
     request.SetBucket(bucketName); 
     Aws::S3::Model::DeleteBucketOutcome outcome = 
              client.DeleteBucket(request); 
     if (!outcome.IsSuccess()) { 
         const Aws::S3::S3Error &err = outcome.GetError(); 
         std::cerr << "Error: DeleteBucket: " << 
                    err.GetExceptionName() << ": " << err.GetMessage() << std::endl; 
     } 
     else { 
         std::cout << "The bucket was deleted" << std::endl; 
     } 
     return outcome.IsSuccess();
}
```
• Para obtener más información sobre la API, consulta [DeleteBucket](https://docs.aws.amazon.com/goto/SdkForCpp/s3-2006-03-01/DeleteBucket)la Referencia AWS SDK for C++ de la API.

#### Elimine un objeto

En el siguiente ejemplo de código, se muestra cómo eliminar un objeto de S3.

## SDK para C++

## **G** Note

Hay más información al respecto GitHub. Busque el ejemplo completo y aprenda a configurar y ejecutar en el [Repositorio de ejemplos de código de AWS.](https://github.com/awsdocs/aws-doc-sdk-examples/tree/main/cpp/example_code/s3#code-examples)

```
bool AwsDoc::S3::DeleteObject(const Aws::String &objectKey, 
                                 const Aws::String &fromBucket, 
                                 const Aws::Client::ClientConfiguration &clientConfig) 
  { 
     Aws::S3::S3Client client(clientConfig); 
     Aws::S3::Model::DeleteObjectRequest request; 
     request.WithKey(objectKey) 
              .WithBucket(fromBucket); 
     Aws::S3::Model::DeleteObjectOutcome outcome = 
             client.DeleteObject(request); 
     if (!outcome.IsSuccess()) { 
         auto err = outcome.GetError(); 
         std::cerr << "Error: DeleteObject: " << 
                    err.GetExceptionName() << ": " << err.GetMessage() << std::endl; 
     } 
     else { 
         std::cout << "Successfully deleted the object." << std::endl; 
     } 
     return outcome.IsSuccess();
}
```
• Para obtener más información sobre la API, consulta [DeleteObject](https://docs.aws.amazon.com/goto/SdkForCpp/s3-2006-03-01/DeleteObject)la Referencia AWS SDK for C++ de la API.

#### Eliminar varios objetos

En el siguiente ejemplo de código se muestra cómo eliminar varios objetos de un bucket de S3.

#### SDK para C++

## **a** Note

```
bool AwsDoc::S3::DeleteObjects(const std::vector<Aws::String> &objectKeys, 
                                  const Aws::String &fromBucket, 
                                  const Aws::Client::ClientConfiguration &clientConfig) 
  { 
     Aws::S3::S3Client client(clientConfig); 
     Aws::S3::Model::DeleteObjectsRequest request; 
     Aws::S3::Model::Delete deleteObject; 
     for (const Aws::String& objectKey : objectKeys) 
     { 
  deleteObject.AddObjects(Aws::S3::Model::ObjectIdentifier().WithKey(objectKey)); 
     } 
     request.SetDelete(deleteObject); 
     request.SetBucket(fromBucket); 
     Aws::S3::Model::DeleteObjectsOutcome outcome = 
              client.DeleteObjects(request); 
     if (!outcome.IsSuccess()) { 
         auto err = outcome.GetError(); 
         std::cerr << "Error deleting objects. " << 
                    err.GetExceptionName() << ": " << err.GetMessage() << std::endl; 
     } 
     else { 
         std::cout << "Successfully deleted the objects."; 
        for (size_t i = 0; i < objectKeys.size(); ++i)
         { 
             std::cout << objectKeys[i]; 
             if (i < objectKeys.size() - 1)
```

```
\{\hspace{.1cm} \} std::cout << ", "; 
 } 
         } 
         std::cout << " from bucket " << fromBucket << "." << std::endl; 
     } 
     return outcome.IsSuccess();
}
```
• Para obtener más información sobre la API, consulta [DeleteObjects](https://docs.aws.amazon.com/goto/SdkForCpp/s3-2006-03-01/DeleteObjects)la Referencia AWS SDK for C++ de la API.

Elimine la configuración de sitio web de un bucket

El siguiente ejemplo de código muestra cómo eliminar la configuración de sitio web de un bucket de S3.

SDK para C++

## **a** Note

```
bool AwsDoc::S3::DeleteBucketWebsite(const Aws::String &bucketName, 
                                        const Aws::Client::ClientConfiguration 
  &clientConfig) { 
     Aws::S3::S3Client client(clientConfig); 
     Aws::S3::Model::DeleteBucketWebsiteRequest request; 
     request.SetBucket(bucketName); 
     Aws::S3::Model::DeleteBucketWebsiteOutcome outcome = 
             client.DeleteBucketWebsite(request); 
     if (!outcome.IsSuccess()) { 
         auto err = outcome.GetError(); 
         std::cerr << "Error: DeleteBucketWebsite: " <<
```

```
 err.GetExceptionName() << ": " << err.GetMessage() << std::endl; 
     } 
     else { 
         std::cout << "Website configuration was removed." << std::endl; 
     } 
     return outcome.IsSuccess();
}
```
• Para obtener más información sobre la API, consulta [DeleteBucketWebsitel](https://docs.aws.amazon.com/goto/SdkForCpp/s3-2006-03-01/DeleteBucketWebsite)a Referencia AWS SDK for C++ de la API.

Obtener un objeto de un bucket.

En el siguiente ejemplo de código se muestra cómo leer datos de un objeto en un bucket de S3.

## SDK para C++

## **a** Note

```
bool AwsDoc::S3::GetObject(const Aws::String &objectKey, 
                             const Aws::String &fromBucket, 
                             const Aws::Client::ClientConfiguration &clientConfig) { 
     Aws::S3::S3Client client(clientConfig); 
     Aws::S3::Model::GetObjectRequest request; 
     request.SetBucket(fromBucket); 
     request.SetKey(objectKey); 
     Aws::S3::Model::GetObjectOutcome outcome = 
             client.GetObject(request); 
     if (!outcome.IsSuccess()) { 
         const Aws::S3::S3Error &err = outcome.GetError(); 
         std::cerr << "Error: GetObject: " << 
                    err.GetExceptionName() << ": " << err.GetMessage() << std::endl; 
     }
```

```
 else { 
         std::cout << "Successfully retrieved '" << objectKey << "' from '" 
                    << fromBucket << "'." << std::endl; 
     } 
     return outcome.IsSuccess();
}
```
• Para obtener más información sobre la API, consulta [GetObjectl](https://docs.aws.amazon.com/goto/SdkForCpp/s3-2006-03-01/GetObject)a Referencia AWS SDK for C+ + de la API.

Obtención de la ACL de un bucket

En el siguiente ejemplo de código se muestra cómo obtener la lista de control de acceso (ACL) de un bucket de S3.

## SDK para C++

## **a** Note

```
bool AwsDoc::S3::GetBucketAcl(const Aws::String &bucketName, 
                                 const Aws::Client::ClientConfiguration &clientConfig) 
  { 
     Aws::S3::S3Client s3_client(clientConfig); 
     Aws::S3::Model::GetBucketAclRequest request; 
     request.SetBucket(bucketName); 
     Aws::S3::Model::GetBucketAclOutcome outcome = 
             s3_client.GetBucketAcl(request); 
     if (!outcome.IsSuccess()) { 
         const Aws::S3::S3Error &err = outcome.GetError(); 
         std::cerr << "Error: GetBucketAcl: " 
                    << err.GetExceptionName() << ": " << err.GetMessage() << 
  std::endl;
```

```
\mathcal{F}else {
    Aws::Vector<Aws::S3::Model::Grant> grants =
             outcome.GetResult().GetGrants();
    for (auto it = grants.begin(); it != grants.end(); it++) {
        Aws::S3::Model::Grant grant = *it;Aws::S3::Model::Grantee grantee = grant.GetGrantee();
        std::cout << "For bucket " << bucketName << ": "
                   << std::endl << std::endl;
        if (grantee.TypeHasBeenSet()) {
             std::cout << "Type:
                        << GetGranteeTypeString(grantee.GetType()) << std::endl;
        \mathcal{L}if (grantee.DisplayNameHasBeenSet()) {
             std::cout << "Display name: "
                        << grantee.GetDisplayName() << std::endl;
        \mathcal{L}if (grantee.EmailAddressHasBeenSet()) {
             std::cout << "Email address: "
                       << grantee.GetEmailAddress() << std::endl;
        \mathcal{L}if (grantee.IDHasBeenSet()) {
             std::count << "ID:<< grantee.GetID() << std::endl;
        \mathcal{L}if (grantee.URIHasBeenSet()) {
             std::cout << "URI:
                       << grantee.GetURI() << std::endl;
        \mathcal{L}std::cout << "Permission:
                                        " <GetPermissionString(grant.GetPermission()) <<
                   std::endl << std::endl;
    \mathcal{F}\mathcal{L}return outcome. IsSuccess();
```
}

```
//! Routine which converts a built-in type enumeration to a human-readable string.
/*! 
  \sa GetGranteeTypeString() 
  \param type Type enumeration.
*/
Aws::String GetGranteeTypeString(const Aws::S3::Model::Type &type) { 
     switch (type) { 
         case Aws::S3::Model::Type::AmazonCustomerByEmail: 
              return "Email address of an AWS account"; 
        case Aws::S3::Model::Type::CanonicalUser:
              return "Canonical user ID of an AWS account"; 
         case Aws::S3::Model::Type::Group: 
              return "Predefined Amazon S3 group"; 
         case Aws::S3::Model::Type::NOT_SET: 
              return "Not set"; 
         default: 
              return "Type unknown"; 
     }
}
//! Routine which converts a built-in type enumeration to a human-readable string.
/*! 
  \sa GetPermissionString() 
  \param permission Permission enumeration.
*/
Aws::String GetPermissionString(const Aws::S3::Model::Permission &permission) { 
     switch (permission) { 
         case Aws::S3::Model::Permission::FULL_CONTROL: 
              return "Can list objects in this bucket, create/overwrite/delete " 
                     "objects in this bucket, and read/write this " 
                     "bucket's permissions"; 
         case Aws::S3::Model::Permission::NOT_SET: 
              return "Permission not set"; 
         case Aws::S3::Model::Permission::READ: 
              return "Can list objects in this bucket"; 
         case Aws::S3::Model::Permission::READ_ACP: 
              return "Can read this bucket's permissions"; 
         case Aws::S3::Model::Permission::WRITE: 
              return "Can create, overwrite, and delete objects in this bucket"; 
         case Aws::S3::Model::Permission::WRITE_ACP:
```

```
 return "Can write this bucket's permissions"; 
         default: 
              return "Permission unknown"; 
     } 
     return "Permission unknown";
}
```
• Para obtener más información sobre la API, consulta [GetBucketAcll](https://docs.aws.amazon.com/goto/SdkForCpp/s3-2006-03-01/GetBucketAcl)a Referencia AWS SDK for C++ de la API.

Obtenga la ACL de un objeto

En el siguiente ejemplo de código, se muestra cómo conseguir la lista de control de acceso (ACL) de un objeto de S3.

SDK para C++

## **a** Note

```
bool AwsDoc::S3::GetObjectAcl(const Aws::String &bucketName, 
                                 const Aws::String &objectKey, 
                                 const Aws::Client::ClientConfiguration &clientConfig) 
  { 
     Aws::S3::S3Client s3_client(clientConfig); 
     Aws::S3::Model::GetObjectAclRequest request; 
     request.SetBucket(bucketName); 
     request.SetKey(objectKey); 
     Aws::S3::Model::GetObjectAclOutcome outcome = 
             s3_client.GetObjectAcl(request); 
     if (!outcome.IsSuccess()) { 
         const Aws::S3::S3Error &err = outcome.GetError();
```

```
std::cerr << "Error: GetObjectAcl: "
                  << err.GetExceptionName() << ": " << err.GetMessage() <<
std::endl;
   \mathcal{L}else fAws::Vector<Aws::S3::Model::Grant> grants =
                outcome.GetResult().GetGrants();
       for (auto it = qrants.begin(); it != qrants.end(); it++) {
           std::cout << "For object " << objectKey << ": "
                      << std::endl << std::endl;
           Aws::S3::Model::Grant grant = *it;Aws::S3::Model::Grantee grantee = grant.GetGrantee();
           if (grantee.TypeHasBeenSet()) {
                std::cout << "Type:
                          << GetGranteeTypeString(grantee.GetType()) << std::endl;
           \mathcal{L}if (grantee.DisplayNameHasBeenSet()) {
                std::cout << "Display name: "
                          << grantee.GetDisplayName() << std::endl;
           \mathcal{L}if (grantee.EmailAddressHasBeenSet()) {
                std::cout << "Email address: "
                          << grantee.GetEmailAddress() << std::endl;
           \mathcal{L}if (grantee.IDHasBeenSet()) {
                std::cout << "ID:
                          << grantee.GetID() << std::endl;
           \mathcal{L}if (grantee.URIHasBeenSet()) {
                std::cout << "URI:
                          << grantee.GetURI() << std::endl;
           \mathcal{L}" <std::cout << "Permission:
                      GetPermissionString(grant.GetPermission()) <<
                      std::endl << std::endl;
       \mathcal{L}
```
}

```
 return outcome.IsSuccess();
}
//! Routine which converts a built-in type enumeration to a human-readable string.
/*! 
  \fn GetGranteeTypeString() 
  \param type Type enumeration.
*/
Aws::String GetGranteeTypeString(const Aws::S3::Model::Type &type) {
     switch (type) { 
         case Aws::S3::Model::Type::AmazonCustomerByEmail: 
             return "Email address of an AWS account"; 
        case Aws::S3::Model::Type::CanonicalUser:
             return "Canonical user ID of an AWS account"; 
         case Aws::S3::Model::Type::Group: 
             return "Predefined Amazon S3 group"; 
        case Aws::S3::Model::Type::NOT_SET:
             return "Not set"; 
         default: 
             return "Type unknown"; 
     }
}
//! Routine which converts a built-in type enumeration to a human-readable string.
/*! 
  \fn GetPermissionString() 
  \param permission Permission enumeration.
*/
Aws::String GetPermissionString(const Aws::S3::Model::Permission &permission) { 
     switch (permission) { 
         case Aws::S3::Model::Permission::FULL_CONTROL: 
             return "Can read this object's data and its metadata, " 
                     "and read/write this object's permissions"; 
         case Aws::S3::Model::Permission::NOT_SET: 
             return "Permission not set"; 
         case Aws::S3::Model::Permission::READ: 
             return "Can read this object's data and its metadata"; 
         case Aws::S3::Model::Permission::READ_ACP: 
             return "Can read this object's permissions"; 
             // case Aws::S3::Model::Permission::WRITE // Not applicable.
```

```
 case Aws::S3::Model::Permission::WRITE_ACP: 
              return "Can write this object's permissions"; 
         default: 
              return "Permission unknown"; 
     }
}
```
• Para obtener más información sobre la API, consulta [GetObjectAcll](https://docs.aws.amazon.com/goto/SdkForCpp/s3-2006-03-01/GetObjectAcl)a Referencia AWS SDK for C++ de la API.

Obtener una política para un bucket

En el siguiente ejemplo de código se muestra cómo obtener la política para un bucket de S3.

#### SDK para C++

#### **a** Note

```
bool AwsDoc::S3::GetBucketPolicy(const Aws::String &bucketName, 
                                    const Aws::Client::ClientConfiguration 
  &clientConfig) { 
     Aws::S3::S3Client s3_client(clientConfig); 
     Aws::S3::Model::GetBucketPolicyRequest request; 
     request.SetBucket(bucketName); 
     Aws::S3::Model::GetBucketPolicyOutcome outcome = 
              s3_client.GetBucketPolicy(request); 
     if (!outcome.IsSuccess()) { 
         const Aws::S3::S3Error &err = outcome.GetError(); 
         std::cerr << "Error: GetBucketPolicy: " 
                    << err.GetExceptionName() << ": " << err.GetMessage() << 
  std::endl; 
     } 
     else {
```
```
 Aws::StringStream policy_stream; 
         Aws::String line; 
         outcome.GetResult().GetPolicy() >> line; 
         policy_stream << line; 
        std::cout << "Retrieve the policy for bucket '" << bucketName << "':\n\n" <<
                    policy_stream.str() << std::endl; 
     } 
     return outcome.IsSuccess();
}
```
• Para obtener más información sobre la API, consulta [GetBucketPolicyl](https://docs.aws.amazon.com/goto/SdkForCpp/s3-2006-03-01/GetBucketPolicy)a Referencia AWS SDK for C++ de la API.

Obtención de la configuración de sitio web de un bucket

En el siguiente ejemplo de código se muestra cómo obtener la configuración de un sitio web de un bucket de S3.

SDK para C++

#### **a** Note

```
bool AwsDoc::S3::GetWebsiteConfig(const Aws::String &bucketName, 
                                     const Aws::Client::ClientConfiguration 
  &clientConfig) { 
     Aws::S3::S3Client s3_client(clientConfig); 
     Aws::S3::Model::GetBucketWebsiteRequest request; 
     request.SetBucket(bucketName); 
     Aws::S3::Model::GetBucketWebsiteOutcome outcome = 
             s3_client.GetBucketWebsite(request);
```

```
 if (!outcome.IsSuccess()) { 
         const Aws::S3::S3Error &err = outcome.GetError(); 
         std::cerr << "Error: GetBucketWebsite: " 
                    << err.GetMessage() << std::endl; 
     } 
     else { 
         Aws::S3::Model::GetBucketWebsiteResult websiteResult = outcome.GetResult(); 
         std::cout << "Success: GetBucketWebsite: " 
                    << std::endl << std::endl 
                    << "For bucket '" << bucketName << "':" 
                    << std::endl 
                    << "Index page : " 
                    << websiteResult.GetIndexDocument().GetSuffix() 
                    << std::endl 
                    << "Error page: " 
                    << websiteResult.GetErrorDocument().GetKey() 
                    << std::endl; 
     } 
     return outcome.IsSuccess();
}
```
• Para obtener más información sobre la API, consulta [GetBucketWebsite](https://docs.aws.amazon.com/goto/SdkForCpp/s3-2006-03-01/GetBucketWebsite)la Referencia AWS SDK for C++ de la API.

Obtener una lista de buckets

En el siguiente ejemplo de código se muestra cómo enumerar buckets de S3.

SDK para C++

```
a Note
```
Hay más información al respecto GitHub. Busque el ejemplo completo y aprenda a configurar y ejecutar en el [Repositorio de ejemplos de código de AWS.](https://github.com/awsdocs/aws-doc-sdk-examples/tree/main/cpp/example_code/s3#code-examples)

bool AwsDoc::S3::ListBuckets(const Aws::Client::ClientConfiguration &clientConfig) { Aws::S3::S3Client client(clientConfig);

```
 auto outcome = client.ListBuckets(); 
     bool result = true; 
     if (!outcome.IsSuccess()) { 
         std::cerr << "Failed with error: " << outcome.GetError() << std::endl; 
         result = false; 
     } 
     else { 
         std::cout << "Found " << outcome.GetResult().GetBuckets().size() << " 
  buckets\n"; 
         for (auto &&b: outcome.GetResult().GetBuckets()) { 
              std::cout << b.GetName() << std::endl; 
         } 
     } 
     return result;
}
```
• Para obtener más información sobre la API, consulta [ListBuckets](https://docs.aws.amazon.com/goto/SdkForCpp/s3-2006-03-01/ListBuckets)la Referencia AWS SDK for C ++ de la API.

Obtener una lista de los objetos en un bucket

En el siguiente ejemplo de código se muestra cómo obtener una lista de los objetos en un bucket de S3.

SDK para C++

#### **a** Note

Hay más información al respecto GitHub. Busque el ejemplo completo y aprenda a configurar y ejecutar en el [Repositorio de ejemplos de código de AWS.](https://github.com/awsdocs/aws-doc-sdk-examples/tree/main/cpp/example_code/s3#code-examples)

```
bool AwsDoc::S3::ListObjects(const Aws::String &bucketName, 
                               const Aws::Client::ClientConfiguration &clientConfig) { 
     Aws::S3::S3Client s3_client(clientConfig);
```
Aws::S3::Model::ListObjectsRequest request;

```
 request.WithBucket(bucketName); 
 auto outcome = s3_client.ListObjects(request); 
 if (!outcome.IsSuccess()) { 
     std::cerr << "Error: ListObjects: " << 
                outcome.GetError().GetMessage() << std::endl; 
 } 
 else { 
     Aws::Vector<Aws::S3::Model::Object> objects = 
              outcome.GetResult().GetContents(); 
     for (Aws::S3::Model::Object &object: objects) { 
         std::cout << object.GetKey() << std::endl; 
     } 
 } 
 return outcome.IsSuccess();
```
• Para obtener más información sobre la API, consulta la [ListObjectsversión 2](https://docs.aws.amazon.com/goto/SdkForCpp/s3-2006-03-01/ListObjectsV2) en la referencia de la AWS SDK for C++ API.

Configure una nueva ACL para un bucket

En el siguiente ejemplo de código se muestra cómo configurar una nueva lista de control de acceso (ACL) para un bucket de S3.

SDK para C++

}

### **a** Note

```
bool AwsDoc::S3::PutBucketAcl(const Aws::String &bucketName, 
                                 const Aws::String &ownerID, 
                                 const Aws::String &granteePermission, 
                                 const Aws::String &granteeType,
```

```
 const Aws::String &granteeID, 
                             const Aws::Client::ClientConfiguration &clientConfig, 
                             const Aws::String &granteeDisplayName, 
                             const Aws::String &granteeEmailAddress, 
                             const Aws::String &granteeURI) { 
 Aws::S3::S3Client s3_client(clientConfig); 
 Aws::S3::Model::Owner owner; 
 owner.SetID(ownerID); 
 Aws::S3::Model::Grantee grantee; 
 grantee.SetType(SetGranteeType(granteeType)); 
 if (!granteeEmailAddress.empty()) { 
     grantee.SetEmailAddress(granteeEmailAddress); 
 } 
 if (!granteeID.empty()) { 
     grantee.SetID(granteeID); 
 } 
 if (!granteeDisplayName.empty()) { 
     grantee.SetDisplayName(granteeDisplayName); 
 } 
 if (!granteeURI.empty()) { 
     grantee.SetURI(granteeURI); 
 } 
 Aws::S3::Model::Grant grant; 
 grant.SetGrantee(grantee); 
 grant.SetPermission(SetGranteePermission(granteePermission)); 
 Aws::Vector<Aws::S3::Model::Grant> grants; 
 grants.push_back(grant); 
 Aws::S3::Model::AccessControlPolicy acp; 
 acp.SetOwner(owner); 
 acp.SetGrants(grants); 
 Aws::S3::Model::PutBucketAclRequest request; 
 request.SetAccessControlPolicy(acp); 
 request.SetBucket(bucketName);
```

```
 Aws::S3::Model::PutBucketAclOutcome outcome = 
             s3_client.PutBucketAcl(request); 
     if (!outcome.IsSuccess()) { 
         const Aws::S3::S3Error &error = outcome.GetError(); 
         std::cerr << "Error: PutBucketAcl: " << error.GetExceptionName() 
                    << " - " << error.GetMessage() << std::endl; 
     } 
     else { 
         std::cout << "Successfully added an ACL to the bucket '" << bucketName 
                    << "'." << std::endl; 
     } 
     return outcome.IsSuccess();
}
//! Routine which converts a human-readable string to a built-in type enumeration.
/*! 
  \sa SetGranteePermission() 
  \param access Human readable string.
*/
Aws::S3::Model::Permission SetGranteePermission(const Aws::String &access) { 
     if (access == "FULL_CONTROL") 
         return Aws::S3::Model::Permission::FULL_CONTROL; 
     if (access == "WRITE") 
         return Aws::S3::Model::Permission::WRITE; 
     if (access == "READ") 
         return Aws::S3::Model::Permission::READ; 
    if (access == "WRITE ACP") return Aws::S3::Model::Permission::WRITE_ACP; 
     if (access == "READ_ACP") 
         return Aws::S3::Model::Permission::READ_ACP; 
     return Aws::S3::Model::Permission::NOT_SET;
}
//! Routine which converts a human-readable string to a built-in type enumeration.
/*! 
  \sa SetGranteeType() 
  \param type Human readable string.
*/
Aws::S3::Model::Type SetGranteeType(const Aws::String &type) {
```

```
 if (type == "Amazon customer by email") 
     return Aws::S3::Model::Type::AmazonCustomerByEmail; 
 if (type == "Canonical user") 
     return Aws::S3::Model::Type::CanonicalUser; 
if (type == "Group")
     return Aws::S3::Model::Type::Group; 
 return Aws::S3::Model::Type::NOT_SET;
```
• Para obtener más información sobre la API, consulta [PutBucketAcl](https://docs.aws.amazon.com/goto/SdkForCpp/s3-2006-03-01/PutBucketAcl)la Referencia AWS SDK for C++ de la API.

Configure la ACL de un objeto

En el siguiente ejemplo de código, se muestra cómo configurar la lista de control de acceso (ACL) de un objeto de S3.

SDK para C++

}

#### **a** Note

```
bool AwsDoc::S3::PutObjectAcl(const Aws::String &bucketName, 
                                 const Aws::String &objectKey, 
                                 const Aws::String &ownerID, 
                                 const Aws::String &granteePermission, 
                                 const Aws::String &granteeType, 
                                 const Aws::String &granteeID, 
                                 const Aws::Client::ClientConfiguration &clientConfig, 
                                 const Aws::String &granteeDisplayName, 
                                 const Aws::String &granteeEmailAddress, 
                                 const Aws::String &granteeURI) { 
     Aws::S3::S3Client s3_client(clientConfig); 
     Aws::S3::Model::Owner owner; 
     owner.SetID(ownerID);
```

```
 Aws::S3::Model::Grantee grantee; 
 grantee.SetType(SetGranteeType(granteeType)); 
 if (!granteeEmailAddress.empty()) { 
     grantee.SetEmailAddress(granteeEmailAddress); 
 } 
 if (!granteeID.empty()) { 
     grantee.SetID(granteeID); 
 } 
 if (!granteeDisplayName.empty()) { 
     grantee.SetDisplayName(granteeDisplayName); 
 } 
 if (!granteeURI.empty()) { 
     grantee.SetURI(granteeURI); 
 } 
 Aws::S3::Model::Grant grant; 
 grant.SetGrantee(grantee); 
 grant.SetPermission(SetGranteePermission(granteePermission)); 
 Aws::Vector<Aws::S3::Model::Grant> grants; 
 grants.push_back(grant); 
 Aws::S3::Model::AccessControlPolicy acp; 
 acp.SetOwner(owner); 
 acp.SetGrants(grants); 
 Aws::S3::Model::PutObjectAclRequest request; 
 request.SetAccessControlPolicy(acp); 
 request.SetBucket(bucketName); 
 request.SetKey(objectKey); 
 Aws::S3::Model::PutObjectAclOutcome outcome = 
         s3_client.PutObjectAcl(request); 
 if (!outcome.IsSuccess()) { 
     auto error = outcome.GetError(); 
     std::cerr << "Error: PutObjectAcl: " << error.GetExceptionName() 
                << " - " << error.GetMessage() << std::endl; 
 } 
 else {
```

```
 std::cout << "Successfully added an ACL to the object '" << objectKey 
                    << "' in the bucket '" << bucketName << "'." << std::endl; 
     } 
     return outcome.IsSuccess();
}
//! Routine which converts a human-readable string to a built-in type enumeration.
/*! 
  \sa SetGranteePermission() 
  \param access Human readable string.
*/
Aws::S3::Model::Permission SetGranteePermission(const Aws::String &access) { 
     if (access == "FULL_CONTROL") 
         return Aws::S3::Model::Permission::FULL_CONTROL; 
     if (access == "WRITE") 
         return Aws::S3::Model::Permission::WRITE; 
     if (access == "READ") 
         return Aws::S3::Model::Permission::READ; 
    if (access == "WRITE ACP") return Aws::S3::Model::Permission::WRITE_ACP; 
     if (access == "READ_ACP") 
         return Aws::S3::Model::Permission::READ_ACP; 
     return Aws::S3::Model::Permission::NOT_SET;
}
//! Routine which converts a human-readable string to a built-in type enumeration.
/*! 
  \sa SetGranteeType() 
  \param type Human readable string.
*/
Aws::S3::Model::Type SetGranteeType(const Aws::String &type) { 
     if (type == "Amazon customer by email") 
         return Aws::S3::Model::Type::AmazonCustomerByEmail; 
     if (type == "Canonical user") 
         return Aws::S3::Model::Type::CanonicalUser; 
    if (type == "Group")
         return Aws::S3::Model::Type::Group; 
     return Aws::S3::Model::Type::NOT_SET;
}
```
• Para obtener más información sobre la API, consulta [PutObjectAcl](https://docs.aws.amazon.com/goto/SdkForCpp/s3-2006-03-01/PutObjectAcl)la Referencia AWS SDK for C++ de la API.

Establecer la configuración de sitio web de un bucket

En el siguiente ejemplo de código se muestra cómo establecer la configuración de un sitio web de un bucket de S3.

SDK para C++

# **a** Note

```
bool AwsDoc::S3::PutWebsiteConfig(const Aws::String &bucketName, 
                                     const Aws::String &indexPage, const Aws::String 
  &errorPage, 
                                     const Aws::Client::ClientConfiguration 
  &clientConfig) { 
     Aws::S3::S3Client client(clientConfig); 
     Aws::S3::Model::IndexDocument indexDocument; 
     indexDocument.SetSuffix(indexPage); 
     Aws::S3::Model::ErrorDocument errorDocument; 
     errorDocument.SetKey(errorPage); 
     Aws::S3::Model::WebsiteConfiguration websiteConfiguration; 
     websiteConfiguration.SetIndexDocument(indexDocument); 
     websiteConfiguration.SetErrorDocument(errorDocument); 
     Aws::S3::Model::PutBucketWebsiteRequest request; 
     request.SetBucket(bucketName); 
     request.SetWebsiteConfiguration(websiteConfiguration); 
     Aws::S3::Model::PutBucketWebsiteOutcome outcome = 
             client.PutBucketWebsite(request);
```

```
 if (!outcome.IsSuccess()) { 
         std::cerr << "Error: PutBucketWebsite: " 
                    << outcome.GetError().GetMessage() << std::endl; 
     } 
     else { 
         std::cout << "Success: Set website configuration for bucket '" 
                    << bucketName << "'." << std::endl; 
     } 
     return outcome.IsSuccess();
}
```
• Para obtener más información sobre la API, consulta [PutBucketWebsitel](https://docs.aws.amazon.com/goto/SdkForCpp/s3-2006-03-01/PutBucketWebsite)a Referencia AWS SDK for C++ de la API.

Cargar un objeto en un bucket

En el siguiente ejemplo de código se muestra cómo cargar un objeto en un bucket de S3.

SDK para C++

#### **a** Note

```
bool AwsDoc::S3::PutObject(const Aws::String &bucketName, 
                             const Aws::String &fileName, 
                             const Aws::Client::ClientConfiguration &clientConfig) { 
     Aws::S3::S3Client s3_client(clientConfig); 
     Aws::S3::Model::PutObjectRequest request; 
     request.SetBucket(bucketName); 
     //We are using the name of the file as the key for the object in the bucket. 
     //However, this is just a string and can be set according to your retrieval 
  needs. 
     request.SetKey(fileName);
```

```
 std::shared_ptr<Aws::IOStream> inputData = 
              Aws::MakeShared<Aws::FStream>("SampleAllocationTag", 
                                             fileName.c_str(),
                                              std::ios_base::in | 
  std::ios_base::binary); 
     if (!*inputData) { 
         std::cerr << "Error unable to read file " << fileName << std::endl; 
         return false; 
     } 
     request.SetBody(inputData); 
     Aws::S3::Model::PutObjectOutcome outcome = 
              s3_client.PutObject(request); 
     if (!outcome.IsSuccess()) { 
         std::cerr << "Error: PutObject: " << 
                    outcome.GetError().GetMessage() << std::endl; 
     } 
     else { 
         std::cout << "Added object '" << fileName << "' to bucket '" 
                    << bucketName << "'."; 
     } 
     return outcome.IsSuccess();
}
```
• Para obtener más información sobre la API, consulta [PutObjectl](https://docs.aws.amazon.com/goto/SdkForCpp/s3-2006-03-01/PutObject)a Referencia AWS SDK for C++ de la API.

Escenarios

Comenzar a usar buckets y objetos

En el siguiente ejemplo de código, se muestra cómo:

- Creación de un bucket y cargar un archivo en el bucket.
- Descargar un objeto desde un bucket.
- Copiar un objeto en una subcarpeta de un bucket.
- Obtención de una lista de los objetos de un bucket.

• Eliminación del bucket y todos los objetos que incluye.

#### SDK para C++

## **a** Note

```
#include <iostream>
#include <aws/core/Aws.h>
#include <aws/s3/S3Client.h>
#include <aws/s3/model/CopyObjectRequest.h>
#include <aws/s3/model/CreateBucketRequest.h>
#include <aws/s3/model/DeleteBucketRequest.h>
#include <aws/s3/model/DeleteObjectRequest.h>
#include <aws/s3/model/GetObjectRequest.h>
#include <aws/s3/model/ListObjectsRequest.h>
#include <aws/s3/model/PutObjectRequest.h>
#include <aws/s3/model/BucketLocationConstraint.h>
#include <aws/s3/model/CreateBucketConfiguration.h>
#include <aws/core/utils/UUID.h>
#include <aws/core/utils/StringUtils.h>
#include <aws/core/utils/memory/stl/AWSAllocator.h>
#include <aws/core/utils/memory/stl/AWSStreamFwd.h>
#include <fstream>
#include "awsdoc/s3/s3_examples.h"
namespace AwsDoc { 
     namespace S3 { 
         //! Delete an S3 bucket. 
         /*! 
           \sa DeleteBucket() 
           \param bucketName The S3 bucket's name. 
           \param client An S3 client. 
         */ 
         static bool DeleteBucket(const Aws::String &bucketName, Aws::S3::S3Client 
  &client); 
         //! Delete an object in an S3 bucket.
```

```
/*! \sa DeleteObjectFromBucket()
           \param bucketName The S3 bucket's name. 
           \param key The key for the object in the S3 bucket. 
           \param client An S3 client. 
          */ 
         static bool 
         DeleteObjectFromBucket(const Aws::String &bucketName, const Aws::String 
  &key, Aws::S3::S3Client &client); 
     }
}
//! Scenario to create, copy, and delete S3 buckets and objects.
/*! 
  \sa S3_GettingStartedScenario() 
  \param uploadFilePath Path to file to upload to an Amazon S3 bucket. 
  \param saveFilePath Path for saving a downloaded S3 object. 
  \param clientConfig Aws client configuration. 
  */
bool AwsDoc::S3::S3_GettingStartedScenario(const Aws::String &uploadFilePath, const 
  Aws::String &saveFilePath, 
                                              const Aws::Client::ClientConfiguration 
  &clientConfig) { 
     Aws::S3::S3Client client(clientConfig); 
     // Create a unique bucket name which is only temporary and will be deleted. 
     // Format: "doc-example-bucket-" + lowercase UUID. 
     Aws::String uuid = Aws::Utils::UUID::RandomUUID(); 
     Aws::String bucketName = "doc-example-bucket-" + 
                               Aws::Utils::StringUtils::ToLower(uuid.c_str()); 
     // 1. Create a bucket. 
    \mathcal{L} Aws::S3::Model::CreateBucketRequest request; 
         request.SetBucket(bucketName); 
         if (clientConfig.region != Aws::Region::US_EAST_1) { 
             Aws::S3::Model::CreateBucketConfiguration createBucketConfiguration; 
             createBucketConfiguration.WithLocationConstraint( 
  Aws::S3::Model::BucketLocationConstraintMapper::GetBucketLocationConstraintForName( 
                              clientConfig.region)); 
             request.WithCreateBucketConfiguration(createBucketConfiguration);
```
}

```
 Aws::S3::Model::CreateBucketOutcome outcome = client.CreateBucket(request); 
        if (!outcome.IsSuccess()) { 
            const Aws::S3::S3Error &err = outcome.GetError(); 
            std::cerr << "Error: CreateBucket: " << 
                       err.GetExceptionName() << ": " << err.GetMessage() << 
 std::endl; 
            return false; 
        } 
        else { 
            std::cout << "Created the bucket, '" << bucketName << 
                        "', in the region, '" << clientConfig.region << "'." << 
 std::endl; 
        } 
    } 
    // 2. Upload a local file to the bucket. 
   Aws::String key = "key-for-test"; 
   \left\{ \right. Aws::S3::Model::PutObjectRequest request; 
        request.SetBucket(bucketName); 
        request.SetKey(key); 
        std::shared_ptr<Aws::FStream> input_data = 
                 Aws::MakeShared<Aws::FStream>("SampleAllocationTag", 
                                                  uploadFilePath, 
                                                  std::ios_base::in | 
 std::ios_base::binary); 
        if (!input_data->is_open()) { 
            std::cerr << "Error: unable to open file, '" << uploadFilePath << "'." 
 << std::endl; 
            AwsDoc::S3::DeleteBucket(bucketName, client); 
            return false; 
        } 
        request.SetBody(input_data); 
        Aws::S3::Model::PutObjectOutcome outcome = 
                 client.PutObject(request); 
        if (!outcome.IsSuccess()) {
```

```
 std::cerr << "Error: PutObject: " << 
                        outcome.GetError().GetMessage() << std::endl; 
             AwsDoc::S3::DeleteObjectFromBucket(bucketName, key, client); 
             AwsDoc::S3::DeleteBucket(bucketName, client); 
             return false; 
         } 
         else { 
             std::cout << "Added the object with the key, '" << key << "', to the 
 bucket, '" 
                        << bucketName << "'." << std::endl; 
         } 
     } 
    // 3. Download the object to a local file. 
    \mathcal{L} Aws::S3::Model::GetObjectRequest request; 
         request.SetBucket(bucketName); 
         request.SetKey(key); 
         Aws::S3::Model::GetObjectOutcome outcome = 
                  client.GetObject(request); 
         if (!outcome.IsSuccess()) { 
             const Aws::S3::S3Error &err = outcome.GetError(); 
             std::cerr << "Error: GetObject: " << 
                        err.GetExceptionName() << ": " << err.GetMessage() << 
 std::endl; 
         } 
         else { 
             std::cout << "Downloaded the object with the key, '" << key << "', in 
 the bucket, '" 
                        << bucketName << "'." << std::endl; 
             Aws::IOStream &ioStream = outcome.GetResultWithOwnership(). 
                      GetBody(); 
             Aws::OFStream outStream(saveFilePath, std::ios_base::out | 
 std::ios_base::binary); 
             if (!outStream.is_open()) { 
                 std::cout << "Error: unable to open file, '" << saveFilePath << "'."
 << std::endl; 
 } 
             else { 
                  outStream << ioStream.rdbuf(); 
                  std::cout << "Wrote the downloaded object to the file '"
```

```
 << saveFilePath << "'." << std::endl; 
 } 
         } 
     } 
    // 4. Copy the object to a different "folder" in the bucket. 
    Aws::String copiedToKey = "test-folder/" + key; 
     { 
         Aws::S3::Model::CopyObjectRequest request; 
         request.WithBucket(bucketName) 
                  .WithKey(copiedToKey) 
                  .WithCopySource(bucketName + "/" + key); 
         Aws::S3::Model::CopyObjectOutcome outcome = 
                  client.CopyObject(request); 
         if (!outcome.IsSuccess()) { 
             std::cerr << "Error: CopyObject: " << 
                        outcome.GetError().GetMessage() << std::endl; 
         } 
         else { 
             std::cout << "Copied the object with the key, '" << key << "', to the 
 key, '" << copiedToKey 
                        << ", in the bucket, '" << bucketName << "'." << std::endl; 
         } 
     } 
    // 5. List objects in the bucket. 
    \mathcal{L} Aws::S3::Model::ListObjectsRequest request; 
         request.WithBucket(bucketName); 
         Aws::S3::Model::ListObjectsOutcome outcome = client.ListObjects(request); 
         if (!outcome.IsSuccess()) { 
             std::cerr << "Error: ListObjects: " << 
                        outcome.GetError().GetMessage() << std::endl; 
         } 
         else { 
             Aws::Vector<Aws::S3::Model::Object> objects = 
                      outcome.GetResult().GetContents(); 
             std::cout << objects.size() << " objects in the bucket, '" << bucketName 
 << "':" << std::endl;
```

```
 for (Aws::S3::Model::Object &object: objects) { 
                 std::cout << " '" << object.GetKey() << "'" << std::endl; 
 } 
         } 
     } 
     // 6. Delete all objects in the bucket. 
     // All objects in the bucket must be deleted before deleting the bucket. 
     AwsDoc::S3::DeleteObjectFromBucket(bucketName, copiedToKey, client); 
     AwsDoc::S3::DeleteObjectFromBucket(bucketName, key, client); 
    // 7. Delete the bucket. 
     return AwsDoc::S3::DeleteBucket(bucketName, client);
}
bool AwsDoc::S3::DeleteObjectFromBucket(const Aws::String &bucketName, const 
  Aws::String &key, 
                                           Aws::S3::S3Client &client) { 
     Aws::S3::Model::DeleteObjectRequest request; 
     request.SetBucket(bucketName); 
     request.SetKey(key); 
     Aws::S3::Model::DeleteObjectOutcome outcome = 
             client.DeleteObject(request); 
     if (!outcome.IsSuccess()) { 
         std::cerr << "Error: DeleteObject: " << 
                    outcome.GetError().GetMessage() << std::endl; 
     } 
     else { 
         std::cout << "Deleted the object with the key, '" << key << "', from the 
  bucket, '" 
                    << bucketName << "'." << std::endl; 
     } 
     return outcome.IsSuccess();
}
bool AwsDoc::S3::DeleteBucket(const Aws::String &bucketName, Aws::S3::S3Client 
 &client) { 
     Aws::S3::Model::DeleteBucketRequest request; 
     request.SetBucket(bucketName); 
     Aws::S3::Model::DeleteBucketOutcome outcome =
```

```
 client.DeleteBucket(request); 
     if (!outcome.IsSuccess()) { 
         const Aws::S3::S3Error &err = outcome.GetError(); 
         std::cerr << "Error: DeleteBucket: " << 
                    err.GetExceptionName() << ": " << err.GetMessage() << std::endl; 
     } 
     else { 
         std::cout << "Deleted the bucket, '" << bucketName << "'." << std::endl; 
     } 
     return outcome.IsSuccess();
}
```
- Para obtener detalles de la API, consulte los siguientes temas en la Referencia de la API de AWS SDK for C++.
	- [CopyObject](https://docs.aws.amazon.com/goto/SdkForCpp/s3-2006-03-01/CopyObject)
	- [CreateBucket](https://docs.aws.amazon.com/goto/SdkForCpp/s3-2006-03-01/CreateBucket)
	- [DeleteBucket](https://docs.aws.amazon.com/goto/SdkForCpp/s3-2006-03-01/DeleteBucket)
	- [DeleteObjects](https://docs.aws.amazon.com/goto/SdkForCpp/s3-2006-03-01/DeleteObjects)
	- [GetObject](https://docs.aws.amazon.com/goto/SdkForCpp/s3-2006-03-01/GetObject)
	- [ListObjectsV2](https://docs.aws.amazon.com/goto/SdkForCpp/s3-2006-03-01/ListObjectsV2)
	- [PutObject](https://docs.aws.amazon.com/goto/SdkForCpp/s3-2006-03-01/PutObject)

# Ejemplos de Secrets Manager usando SDK para C++

En los siguientes ejemplos de código se muestra cómo ejecutar acciones e implementar escenarios comunes usando AWS SDK for C++ con Secrets Manager.

Las acciones son extractos de código de programas más grandes y deben ejecutarse en contexto. Mientras las acciones muestran cómo llamar a las funciones de servicio individuales, es posible ver las acciones en contexto en los escenarios relacionados y en los ejemplos entre servicios.

Los escenarios son ejemplos de código que muestran cómo llevar a cabo una tarea específica llamando a varias funciones dentro del mismo servicio.

Cada ejemplo incluye un enlace a GitHub, donde puede encontrar instrucciones sobre cómo configurar y ejecutar el código en su contexto.

# Temas

• [Acciones](#page-8325-0)

# Acciones

Creación de un secreto

El siguiente ejemplo de código muestra cómo crear un valor secreto de Secrets Manager.

#### SDK para C++

# **G** Note

```
int main(int argc, const char *argv[])
{ 
     if (argc != 3) { 
         std::cout << "Usage:\n" << 
         " <secretName> <secretValue> \n\n" << 
         "Where:\n" << 
              secretName - The name of the secret (for example, tutorials/
MyFirstSecret). \n" << 
              secretValue - The secret value. " << std::endl;
         return 0; 
     } 
     SDKOptions options; 
     options.loggingOptions.logLevel = Utils::Logging::LogLevel::Debug; 
     InitAPI(options); 
     { 
         Aws::Client::ClientConfiguration config; 
         //TODO(user): Enter the Region where you want to create the secret. 
         String region = "us-east-1"; 
         if (!region.empty()) 
         { 
                  config.region = region; 
         }
```

```
 SecretsManager::SecretsManagerClient sm_client(config); 
        String secretName = argv[1];
         String secretString = argv[2]; 
         SecretsManager::Model::CreateSecretRequest request; 
         request.SetName(secretName); 
         request.SetSecretString(secretString); 
         auto createSecretOutcome = sm_client.CreateSecret(request); 
         if(createSecretOutcome.IsSuccess()){ 
                  std::cout << "Create secret with name: " << 
  createSecretOutcome.GetResult().GetName() << std::endl; 
         }else{ 
                  std::cout << "Failed with Error: " << createSecretOutcome.GetError() 
  << std::endl; 
         } 
     } 
     ShutdownAPI(options); 
     return 0;
}
```
• Para obtener más información sobre la API, consulta [CreateSecretl](https://docs.aws.amazon.com/goto/SdkForCpp/secretsmanager-2017-10-17/CreateSecret)a Referencia AWS SDK for C++ de la API.

Obtener un valor secreto

El siguiente ejemplo de código muestra cómo obtener un valor secreto de Secrets Manager.

SDK para C++

## **a** Note

```
int main(int argc, const char *argv[])
{ 
     if (argc != 2) { 
         std::cout << "Usage:\n" <<
```

```
 " <secretName> \n\n" << 
                    "Where:\n" << 
                    " secretName - The name of the secret (for example, tutorials/
MyFirstSecret). \n" 
                    << std::endl; 
         return 0; 
     } 
     SDKOptions options; 
     options.loggingOptions.logLevel = Utils::Logging::LogLevel::Debug; 
     InitAPI(options); 
    \{ Aws::Client::ClientConfiguration config; 
         //TODO(user): Enter the Region where you want to create the secret. 
         String region = "us-east-1"; 
         if (!region.empty()) 
         { 
                  config.region = region; 
 } 
         SecretsManager::SecretsManagerClient sm_client(config); 
         String secretId = argv[1]; 
         SecretsManager::Model::GetSecretValueRequest request; 
         request.SetSecretId(secretId); 
        auto getSecretValueOutcome = sm_client.GetSecretValue(request);
         if(getSecretValueOutcome.IsSuccess()){ 
                  std::cout << "Secret is: " << 
  getSecretValueOutcome.GetResult().GetSecretString() << std::endl; 
         }else{ 
                  std::cout << "Failed with Error: " << 
  getSecretValueOutcome.GetError() << std::endl; 
         } 
     } 
     ShutdownAPI(options); 
     return 0;
}
```
• Para obtener más información sobre la API, consulta [GetSecretValuel](https://docs.aws.amazon.com/goto/SdkForCpp/secretsmanager-2017-10-17/GetSecretValue)a Referencia AWS SDK for C++ de la API.

# Ejemplos de Amazon SES usando SDK para C++

En los siguientes ejemplos de código se muestra cómo ejecutar acciones e implementar escenarios comunes usando AWS SDK for C++ con Amazon SES.

Las acciones son extractos de código de programas más grandes y deben ejecutarse en contexto. Mientras las acciones muestran cómo llamar a las funciones de servicio individuales, es posible ver las acciones en contexto en los escenarios relacionados y en los ejemplos entre servicios.

Los escenarios son ejemplos de código que muestran cómo llevar a cabo una tarea específica llamando a varias funciones dentro del mismo servicio.

Cada ejemplo incluye un enlace a GitHub, donde puedes encontrar instrucciones sobre cómo configurar y ejecutar el código en su contexto.

Temas

**[Acciones](#page-8325-0)** 

#### Acciones

Creación de un filtro de recepción

El siguiente ejemplo de código muestra cómo crear un filtro de recepción de Amazon SES que bloquee el correo entrante de una dirección IP o de un rango de direcciones IP.

SDK para C++

## **a** Note

Hay más información al respecto GitHub. Busque el ejemplo completo y aprenda a configurar y ejecutar en el [Repositorio de ejemplos de código de AWS.](https://github.com/awsdocs/aws-doc-sdk-examples/tree/main/cpp/example_code/ses#code-examples)

//! Create an Amazon Simple Email Service (Amazon SES) receipt filter.. /\*!

```
 \param receiptFilterName: The name for the receipt filter. 
   \param cidr: IP address or IP address range in Classless Inter-Domain Routing 
  (CIDR) notation. 
  \param policy: Block or allow enum of type ReceiptFilterPolicy. 
  \param clientConfiguration: AWS client configuration. 
  \return bool: Function succeeded. 
  */
bool AwsDoc::SES::createReceiptFilter(const Aws::String &receiptFilterName, 
                                         const Aws::String &cidr, 
                                         Aws::SES::Model::ReceiptFilterPolicy policy, 
                                         const Aws::Client::ClientConfiguration 
  &clientConfiguration) { 
     Aws::SES::SESClient sesClient(clientConfiguration); 
     Aws::SES::Model::CreateReceiptFilterRequest createReceiptFilterRequest; 
     Aws::SES::Model::ReceiptFilter receiptFilter; 
     Aws::SES::Model::ReceiptIpFilter receiptIpFilter; 
     receiptIpFilter.SetCidr(cidr); 
     receiptIpFilter.SetPolicy(policy); 
     receiptFilter.SetName(receiptFilterName); 
     receiptFilter.SetIpFilter(receiptIpFilter); 
     createReceiptFilterRequest.SetFilter(receiptFilter); 
     Aws::SES::Model::CreateReceiptFilterOutcome createReceiptFilterOutcome = 
  sesClient.CreateReceiptFilter( 
             createReceiptFilterRequest); 
     if (createReceiptFilterOutcome.IsSuccess()) { 
         std::cout << "Successfully created receipt filter." << std::endl; 
     } 
     else { 
         std::cerr << "Error creating receipt filter: " << 
                    createReceiptFilterOutcome.GetError().GetMessage() << std::endl; 
     } 
     return createReceiptFilterOutcome.IsSuccess();
}
```
• Para obtener más información sobre la API, consulta [CreateReceiptFilter](https://docs.aws.amazon.com/goto/SdkForCpp/email-2010-12-01/CreateReceiptFilter)la Referencia AWS SDK for C++ de la API.

Creación de una regla de recepción

Los siguientes ejemplos de código muestran cómo crear una regla de recepción de Amazon SES.

## SDK para C++

```
//! Create an Amazon Simple Email Service (Amazon SES) receipt rule.
/*! 
   \param receiptRuleName: The name for the receipt rule. 
   \param s3BucketName: The name of the S3 bucket for incoming mail. 
  \param s3ObjectKeyPrefix: The prefix for the objects in the S3 bucket. 
  \param ruleSetName: The name of the rule set where the receipt rule is added. 
  \param recipients: Aws::Vector of recipients. 
  \param clientConfiguration: AWS client configuration. 
  \return bool: Function succeeded. 
  */
bool AwsDoc::SES::createReceiptRule(const Aws::String &receiptRuleName, 
                                       const Aws::String &s3BucketName, 
                                       const Aws::String &s3ObjectKeyPrefix, 
                                       const Aws::String &ruleSetName, 
                                       const Aws::Vector<Aws::String> &recipients, 
                                       const Aws::Client::ClientConfiguration 
  &clientConfiguration) { 
     Aws::SES::SESClient sesClient(clientConfiguration); 
     Aws::SES::Model::CreateReceiptRuleRequest createReceiptRuleRequest; 
     Aws::SES::Model::S3Action s3Action; 
    s3Action.SetBucketName(s3BucketName);
     s3Action.SetObjectKeyPrefix(s3ObjectKeyPrefix); 
     Aws::SES::Model::ReceiptAction receiptAction; 
     receiptAction.SetS3Action(s3Action); 
     Aws::SES::Model::ReceiptRule receiptRule; 
     receiptRule.SetName(receiptRuleName); 
     receiptRule.WithRecipients(recipients); 
     Aws::Vector<Aws::SES::Model::ReceiptAction> receiptActionList; 
     receiptActionList.emplace_back(receiptAction);
```

```
 receiptRule.SetActions(receiptActionList); 
     createReceiptRuleRequest.SetRuleSetName(ruleSetName); 
     createReceiptRuleRequest.SetRule(receiptRule); 
     auto outcome = sesClient.CreateReceiptRule(createReceiptRuleRequest); 
     if (outcome.IsSuccess()) { 
         std::cout << "Successfully created receipt rule." << std::endl; 
     } 
     else { 
         std::cerr << "Error creating receipt rule. " << 
  outcome.GetError().GetMessage() 
                    << std::endl; 
     } 
     return outcome.IsSuccess();
}
```
• Para obtener más información sobre la API, consulta [CreateReceiptRule](https://docs.aws.amazon.com/goto/SdkForCpp/email-2010-12-01/CreateReceiptRule)la Referencia AWS SDK for C++ de la API.

Creación de un conjunto de reglas de recepción

El siguiente ejemplo de código muestra cómo crear un conjunto de reglas de recepción de Amazon SES para organizar las reglas aplicadas a los correos electrónicos entrantes.

SDK para C++

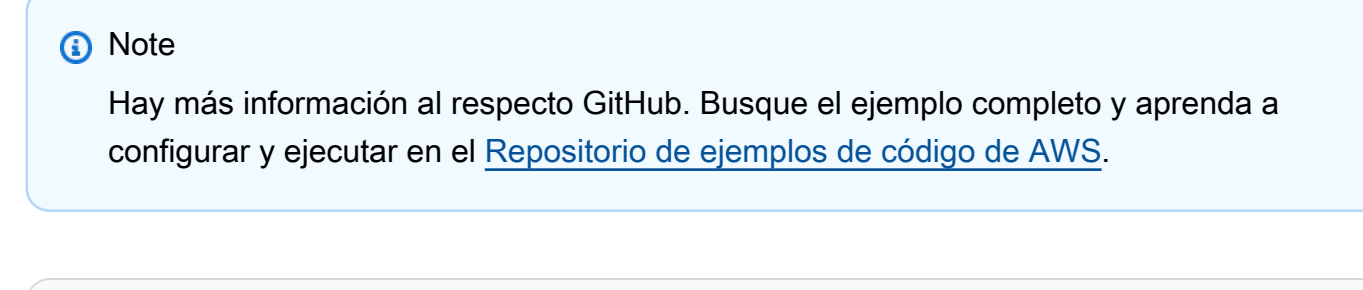

```
//! Create an Amazon Simple Email Service (Amazon SES) receipt rule set.
/*! 
   \param ruleSetName: The name of the rule set. 
   \param clientConfiguration: AWS client configuration.
```

```
 \return bool: Function succeeded. 
  */
bool AwsDoc::SES::createReceiptRuleSet(const Aws::String &ruleSetName, 
                                          const Aws::Client::ClientConfiguration 
  &clientConfiguration) { 
     Aws::SES::SESClient sesClient(clientConfiguration); 
     Aws::SES::Model::CreateReceiptRuleSetRequest createReceiptRuleSetRequest; 
     createReceiptRuleSetRequest.SetRuleSetName(ruleSetName); 
     Aws::SES::Model::CreateReceiptRuleSetOutcome outcome = 
  sesClient.CreateReceiptRuleSet( 
             createReceiptRuleSetRequest); 
     if (outcome.IsSuccess()) { 
         std::cout << "Successfully created receipt rule set." << std::endl; 
     } 
     else { 
         std::cerr << "Error creating receipt rule set. " 
                    << outcome.GetError().GetMessage() 
                    << std::endl; 
     } 
     return outcome.IsSuccess();
}
```
• Para obtener más información sobre la API, consulta [CreateReceiptRuleSet](https://docs.aws.amazon.com/goto/SdkForCpp/email-2010-12-01/CreateReceiptRuleSet)la Referencia AWS SDK for C++ de la API.

Creación de una plantilla de correo electrónico

El siguiente ejemplo de código muestra cómo crear una plantilla de correo electrónico de Amazon SES.

# SDK para C++

```
//! Create an Amazon Simple Email Service (Amazon SES) template.
/*! 
   \param templateName: The name of the template. 
   \param htmlPart: The HTML body of the email. 
   \param subjectPart: The subject line of the email. 
   \param textPart: The plain text version of the email. 
   \param clientConfiguration: AWS client configuration. 
   \return bool: Function succeeded. 
  */
bool AwsDoc::SES::createTemplate(const Aws::String &templateName, 
                                    const Aws::String &htmlPart, 
                                    const Aws::String &subjectPart, 
                                    const Aws::String &textPart, 
                                    const Aws::Client::ClientConfiguration 
  &clientConfiguration) { 
     Aws::SES::SESClient sesClient(clientConfiguration); 
     Aws::SES::Model::CreateTemplateRequest createTemplateRequest; 
     Aws::SES::Model::Template aTemplate; 
     aTemplate.SetTemplateName(templateName); 
     aTemplate.SetHtmlPart(htmlPart); 
     aTemplate.SetSubjectPart(subjectPart); 
     aTemplate.SetTextPart(textPart); 
     createTemplateRequest.SetTemplate(aTemplate); 
     Aws::SES::Model::CreateTemplateOutcome outcome = sesClient.CreateTemplate( 
             createTemplateRequest); 
     if (outcome.IsSuccess()) { 
         std::cout << "Successfully created template." << templateName << "." 
                    << std::endl; 
     }
```

```
 else { 
         std::cerr << "Error creating template. " << outcome.GetError().GetMessage() 
                    << std::endl; 
     } 
     return outcome.IsSuccess();
}
```
• Para obtener más información sobre la API, consulta [CreateTemplatel](https://docs.aws.amazon.com/goto/SdkForCpp/email-2010-12-01/CreateTemplate)a Referencia AWS SDK for C++ de la API.

Eliminación de un filtro de recepción

El siguiente ejemplo de código muestra cómo eliminar un filtro de recepción de Amazon SES.

#### SDK para C++

**a** Note

```
//! Delete an Amazon Simple Email Service (Amazon SES) receipt filter.
/*! 
  \param receiptFilterName: The name for the receipt filter. 
  \param clientConfiguration: AWS client configuration. 
  \return bool: Function succeeded. 
  */
bool AwsDoc::SES::deleteReceiptFilter(const Aws::String &receiptFilterName, 
                                        const Aws::Client::ClientConfiguration 
  &clientConfiguration) { 
     Aws::SES::SESClient sesClient(clientConfiguration); 
     Aws::SES::Model::DeleteReceiptFilterRequest deleteReceiptFilterRequest; 
     deleteReceiptFilterRequest.SetFilterName(receiptFilterName); 
     Aws::SES::Model::DeleteReceiptFilterOutcome outcome = 
  sesClient.DeleteReceiptFilter(
```

```
 deleteReceiptFilterRequest); 
     if (outcome.IsSuccess()) { 
         std::cout << "Successfully deleted receipt filter." << std::endl; 
     } 
     else { 
         std::cerr << "Error deleting receipt filter. " 
                    << outcome.GetError().GetMessage() 
                    << std::endl; 
     } 
     return outcome.IsSuccess();
}
```
• Para obtener más información sobre la API, consulta [DeleteReceiptFilterl](https://docs.aws.amazon.com/goto/SdkForCpp/email-2010-12-01/DeleteReceiptFilter)a Referencia AWS SDK for C++ de la API.

Eliminación de una regla de recepción

El siguiente ejemplo de código muestra cómo eliminar una regla de recepción de Amazon SES.

SDK para C++

#### **a** Note

```
//! Delete an Amazon Simple Email Service (Amazon SES) receipt rule.
/*! 
  \param receiptRuleName: The name for the receipt rule. 
   \param receiptRuleSetName: The name for the receipt rule set. 
  \param clientConfiguration: AWS client configuration. 
  \return bool: Function succeeded. 
  */
bool AwsDoc::SES::deleteReceiptRule(const Aws::String &receiptRuleName, 
                                      const Aws::String &receiptRuleSetName, 
                                      const Aws::Client::ClientConfiguration 
  &clientConfiguration) { 
     Aws::SES::SESClient sesClient(clientConfiguration);
```

```
 Aws::SES::Model::DeleteReceiptRuleRequest deleteReceiptRuleRequest; 
    deleteReceiptRuleRequest.SetRuleName(receiptRuleName); 
    deleteReceiptRuleRequest.SetRuleSetName(receiptRuleSetName); 
    Aws::SES::Model::DeleteReceiptRuleOutcome outcome = sesClient.DeleteReceiptRule( 
            deleteReceiptRuleRequest); 
    if (outcome.IsSuccess()) { 
        std::cout << "Successfully deleted receipt rule." << std::endl; 
    } 
    else { 
        std::cout << "Error deleting receipt rule. " << 
 outcome.GetError().GetMessage() 
                   << std::endl; 
    } 
    return outcome.IsSuccess();
```
• Para obtener más información sobre la API, consulta [DeleteReceiptRulel](https://docs.aws.amazon.com/goto/SdkForCpp/email-2010-12-01/DeleteReceiptRule)a Referencia AWS SDK for C++ de la API.

Eliminación de un conjunto de reglas

El siguiente ejemplo de código muestra cómo eliminar un conjunto de reglas de Amazon SES y todas las reglas que contiene.

SDK para C++

}

```
a) Note
```
Hay más información al respecto GitHub. Busque el ejemplo completo y aprenda a configurar y ejecutar en el [Repositorio de ejemplos de código de AWS.](https://github.com/awsdocs/aws-doc-sdk-examples/tree/main/cpp/example_code/ses#code-examples)

//! Delete an Amazon Simple Email Service (Amazon SES) receipt rule set. /\*!

```
 \param receiptRuleSetName: The name for the receipt rule set. 
   \param clientConfiguration: AWS client configuration. 
   \return bool: Function succeeded. 
  */
bool AwsDoc::SES::deleteReceiptRuleSet(const Aws::String &receiptRuleSetName, 
                                          const Aws::Client::ClientConfiguration 
  &clientConfiguration) { 
     Aws::SES::SESClient sesClient(clientConfiguration); 
     Aws::SES::Model::DeleteReceiptRuleSetRequest deleteReceiptRuleSetRequest; 
     deleteReceiptRuleSetRequest.SetRuleSetName(receiptRuleSetName); 
     Aws::SES::Model::DeleteReceiptRuleSetOutcome outcome = 
  sesClient.DeleteReceiptRuleSet( 
             deleteReceiptRuleSetRequest); 
     if (outcome.IsSuccess()) { 
         std::cout << "Successfully deleted receipt rule set." << std::endl; 
     } 
     else { 
         std::cerr << "Error deleting receipt rule set. " 
                    << outcome.GetError().GetMessage() 
                    << std::endl; 
     } 
     return outcome.IsSuccess();
}
```
• Para obtener más información sobre la API, consulta [DeleteReceiptRuleSetl](https://docs.aws.amazon.com/goto/SdkForCpp/email-2010-12-01/DeleteReceiptRuleSet)a Referencia AWS SDK for C++ de la API.

Eliminación de una plantilla de correo electrónico

El siguiente ejemplo de código muestra cómo eliminar una plantilla de correo electrónico de Amazon SES.

# SDK para C++

Hay más información al respecto GitHub. Busque el ejemplo completo y aprenda a configurar y ejecutar en el [Repositorio de ejemplos de código de AWS.](https://github.com/awsdocs/aws-doc-sdk-examples/tree/main/cpp/example_code/ses#code-examples)

```
//! Delete an Amazon Simple Email Service (Amazon SES) template.
/*! 
  \param templateName: The name for the template. 
  \param clientConfiguration: AWS client configuration. 
  \return bool: Function succeeded. 
  */
bool AwsDoc::SES::deleteTemplate(const Aws::String &templateName, 
                                    const Aws::Client::ClientConfiguration 
  &clientConfiguration) { 
     Aws::SES::SESClient sesClient(clientConfiguration); 
     Aws::SES::Model::DeleteTemplateRequest deleteTemplateRequest; 
     deleteTemplateRequest.SetTemplateName(templateName); 
     Aws::SES::Model::DeleteTemplateOutcome outcome = sesClient.DeleteTemplate( 
             deleteTemplateRequest); 
     if (outcome.IsSuccess()) { 
         std::cout << "Successfully deleted template." << std::endl; 
     } 
     else { 
         std::cerr << "Error deleting template. " << outcome.GetError().GetMessage() 
                    << std::endl; 
     } 
     return outcome.IsSuccess();
}
```
• Para obtener más información sobre la API, consulta [DeleteTemplatel](https://docs.aws.amazon.com/goto/SdkForCpp/email-2010-12-01/DeleteTemplate)a Referencia AWS SDK for C++ de la API.

#### Eliminar una identidad

El siguiente ejemplo de código muestra cómo eliminar una identidad de Amazon SES.

## SDK para C++

# **a** Note

```
//! Delete the specified identity (an email address or a domain).
/*! 
   \param identity: The identity to delete. 
   \param clientConfiguration: AWS client configuration. 
   \return bool: Function succeeded. 
  */
bool AwsDoc::SES::deleteIdentity(const Aws::String &identity, 
                                    const Aws::Client::ClientConfiguration 
  &clientConfiguration) { 
     Aws::SES::SESClient sesClient(clientConfiguration); 
     Aws::SES::Model::DeleteIdentityRequest deleteIdentityRequest; 
     deleteIdentityRequest.SetIdentity(identity); 
     Aws::SES::Model::DeleteIdentityOutcome outcome = sesClient.DeleteIdentity( 
             deleteIdentityRequest); 
     if (outcome.IsSuccess()) { 
         std::cout << "Successfully deleted identity." << std::endl; 
     } 
     else { 
         std::cerr << "Error deleting identity. " << outcome.GetError().GetMessage() 
                    << std::endl; 
     } 
     return outcome.IsSuccess();
}
```
• Para obtener más información sobre la API, consulta [DeleteIdentity](https://docs.aws.amazon.com/goto/SdkForCpp/email-2010-12-01/DeleteIdentity)la Referencia AWS SDK for C++ de la API.

Obtención de una plantilla de correo electrónico

El siguiente ejemplo de código muestra cómo obtener una plantilla de correo electrónico de Amazon SES existente.

SDK para C++

#### **a** Note

```
//! Get a template's attributes.
/*! 
   \param templateName: The name for the template. 
   \param clientConfiguration: AWS client configuration. 
   \return bool: Function succeeded. 
  */
bool AwsDoc::SES::getTemplate(const Aws::String &templateName, 
                                 const Aws::Client::ClientConfiguration 
  &clientConfiguration) { 
     Aws::SES::SESClient sesClient(clientConfiguration); 
     Aws::SES::Model::GetTemplateRequest getTemplateRequest; 
     getTemplateRequest.SetTemplateName(templateName); 
     Aws::SES::Model::GetTemplateOutcome outcome = sesClient.GetTemplate( 
             getTemplateRequest); 
     if (outcome.IsSuccess()) { 
         std::cout << "Successfully got template." << std::endl; 
     } 
     else { 
         std::cerr << "Error getting template. " << outcome.GetError().GetMessage() 
                    << std::endl;
```

```
 } 
     return outcome.IsSuccess();
}
```
• Para obtener más información sobre la API, consulta [GetTemplate](https://docs.aws.amazon.com/goto/SdkForCpp/email-2010-12-01/GetTemplate)la Referencia AWS SDK for C++ de la API.

## Enumeración de identidades

En el siguiente ejemplo de código se muestra cómo enumerar identidades de Amazon SES.

#### SDK para C++

# **a** Note

```
//! List the identities associated with this account.
/*! 
  \param identityType: The identity type enum. "NOT_SET" is a valid option. 
  \param identities; A vector to receive the retrieved identities. 
  \param clientConfiguration: AWS client configuration. 
  \return bool: Function succeeded. 
  */
bool AwsDoc::SES::listIdentities(Aws::SES::Model::IdentityType identityType, 
                                   Aws::Vector<Aws::String> &identities, 
                                   const Aws::Client::ClientConfiguration 
  &clientConfiguration) { 
     Aws::SES::SESClient sesClient(clientConfiguration); 
     Aws::SES::Model::ListIdentitiesRequest listIdentitiesRequest; 
     if (identityType != Aws::SES::Model::IdentityType::NOT_SET) { 
         listIdentitiesRequest.SetIdentityType(identityType); 
     } 
     Aws::String nextToken; // Used for paginated results.
```
```
 do { 
         if (!nextToken.empty()) { 
             listIdentitiesRequest.SetNextToken(nextToken); 
         } 
         Aws::SES::Model::ListIdentitiesOutcome outcome = sesClient.ListIdentities( 
                 listIdentitiesRequest); 
         if (outcome.IsSuccess()) { 
             const auto &retrievedIdentities = outcome.GetResult().GetIdentities(); 
             if (!retrievedIdentities.empty()) { 
                 identities.insert(identities.cend(), retrievedIdentities.cbegin(), 
                                    retrievedIdentities.cend()); 
 } 
             nextToken = outcome.GetResult().GetNextToken(); 
         } 
         else { 
             std::cout << "Error listing identities. " << 
  outcome.GetError().GetMessage() 
                        << std::endl; 
             return false; 
 } 
     } while (!nextToken.empty()); 
     return true;
}
```
• Para obtener más información sobre la API, consulta [ListIdentitiesl](https://docs.aws.amazon.com/goto/SdkForCpp/email-2010-12-01/ListIdentities)a Referencia AWS SDK for C ++ de la API.

Enumeración de filtros de recepción

El siguiente ejemplo de código muestra cómo enumerar filtros de recepción de Amazon SES.

SDK para C++

### **a** Note

```
//! List the receipt filters associated with this account.
/*! 
   \param filters; A vector of "ReceiptFilter" to receive the retrieved filters. 
   \param clientConfiguration: AWS client configuration. 
   \return bool: Function succeeded. 
  */
bool
AwsDoc::SES::listReceiptFilters(Aws::Vector<Aws::SES::Model::ReceiptFilter> 
  &filters, 
                                   const Aws::Client::ClientConfiguration 
  &clientConfiguration) { 
     Aws::SES::SESClient sesClient(clientConfiguration); 
     Aws::SES::Model::ListReceiptFiltersRequest listReceiptFiltersRequest; 
     Aws::SES::Model::ListReceiptFiltersOutcome outcome = 
  sesClient.ListReceiptFilters( 
             listReceiptFiltersRequest); 
     if (outcome.IsSuccess()) { 
         auto &retrievedFilters = outcome.GetResult().GetFilters(); 
         if (!retrievedFilters.empty()) { 
             filters.insert(filters.cend(), retrievedFilters.cbegin(), 
                             retrievedFilters.cend()); 
         } 
     } 
     else { 
         std::cerr << "Error retrieving IP address filters: " 
                    << outcome.GetError().GetMessage() << std::endl; 
     } 
     return outcome.IsSuccess();
}
```
• Para obtener más información sobre la API, consulta [ListReceiptFiltersl](https://docs.aws.amazon.com/goto/SdkForCpp/email-2010-12-01/ListReceiptFilters)a Referencia AWS SDK for C++ de la API.

Enviar correos electrónicos

En el siguiente ejemplo de código se muestra cómo enviar un correo electrónico con Amazon SES.

# SDK para C++

```
//! Send an email to a list of recipients.
/*! 
   \param recipients; Vector of recipient email addresses. 
   \param subject: Email subject. 
   \param htmlBody: Email body as HTML. At least one body data is required. 
   \param textBody: Email body as plain text. At least one body data is required. 
   \param senderEmailAddress: Email address of sender. Ignored if empty string. 
   \param ccAddresses: Vector of cc addresses. Ignored if empty. 
   \param replyToAddress: Reply to email address. Ignored if empty string. 
   \param clientConfiguration: AWS client configuration. 
   \return bool: Function succeeded. 
  */
bool AwsDoc::SES::sendEmail(const Aws::Vector<Aws::String> &recipients, 
                              const Aws::String &subject, 
                              const Aws::String &htmlBody, 
                               const Aws::String &textBody, 
                               const Aws::String &senderEmailAddress, 
                              const Aws::Vector<Aws::String> &ccAddresses, 
                              const Aws::String &replyToAddress, 
                              const Aws::Client::ClientConfiguration 
  &clientConfiguration) { 
     Aws::SES::SESClient sesClient(clientConfiguration); 
     Aws::SES::Model::Destination destination; 
     if (!ccAddresses.empty()) { 
         destination.WithCcAddresses(ccAddresses); 
     } 
     if (!recipients.empty()) { 
         destination.WithToAddresses(recipients); 
     } 
     Aws::SES::Model::Body message_body; 
     if (!htmlBody.empty()) { 
         message_body.SetHtml(
```

```
 Aws::SES::Model::Content().WithCharset("UTF-8").WithData(htmlBody)); 
 } 
 if (!textBody.empty()) { 
     message_body.SetText( 
              Aws::SES::Model::Content().WithCharset("UTF-8").WithData(textBody)); 
 } 
 Aws::SES::Model::Message message; 
 message.SetBody(message_body); 
 message.SetSubject( 
         Aws::SES::Model::Content().WithCharset("UTF-8").WithData(subject)); 
 Aws::SES::Model::SendEmailRequest sendEmailRequest; 
 sendEmailRequest.SetDestination(destination); 
 sendEmailRequest.SetMessage(message); 
 if (!senderEmailAddress.empty()) { 
     sendEmailRequest.SetSource(senderEmailAddress); 
 } 
 if (!replyToAddress.empty()) { 
     sendEmailRequest.AddReplyToAddresses(replyToAddress); 
 } 
 auto outcome = sesClient.SendEmail(sendEmailRequest); 
 if (outcome.IsSuccess()) { 
     std::cout << "Successfully sent message with ID " 
                << outcome.GetResult().GetMessageId() 
                << "." << std::endl; 
 } 
 else { 
     std::cerr << "Error sending message. " << outcome.GetError().GetMessage() 
                << std::endl; 
 } 
 return outcome.IsSuccess();
```
• Para obtener más información sobre la API, consulta [SendEmaill](https://docs.aws.amazon.com/goto/SdkForCpp/email-2010-12-01/SendEmail)a Referencia AWS SDK for C+ + de la API.

}

### Envío de correos electrónicos con plantillas

El siguiente ejemplo de código muestra cómo enviar correos electrónicos con plantillas a través de Amazon SES.

### SDK para C++

### **a** Note

```
//! Send a templated email to a list of recipients.
/*! 
  \param recipients; Vector of recipient email addresses. 
   \param templateName: The name of the template to use. 
  \param templateData: Map of key-value pairs for replacing text in template. 
  \param senderEmailAddress: Email address of sender. Ignored if empty string. 
   \param ccAddresses: Vector of cc addresses. Ignored if empty. 
   \param replyToAddress: Reply to email address. Ignored if empty string. 
   \param clientConfiguration: AWS client configuration. 
  \return bool: Function succeeded. 
  */
bool AwsDoc::SES::sendTemplatedEmail(const Aws::Vector<Aws::String> &recipients, 
                                        const Aws::String &templateName, 
                                        const Aws::Map<Aws::String, Aws::String> 
  &templateData, 
                                        const Aws::String &senderEmailAddress, 
                                        const Aws::Vector<Aws::String> &ccAddresses, 
                                        const Aws::String &replyToAddress, 
                                        const Aws::Client::ClientConfiguration 
  &clientConfiguration) { 
     Aws::SES::SESClient sesClient(clientConfiguration); 
     Aws::SES::Model::Destination destination; 
     if (!ccAddresses.empty()) { 
         destination.WithCcAddresses(ccAddresses); 
     } 
     if (!recipients.empty()) { 
         destination.WithToAddresses(recipients); 
     }
```

```
 Aws::SES::Model::SendTemplatedEmailRequest sendTemplatedEmailRequest; 
 sendTemplatedEmailRequest.SetDestination(destination); 
 sendTemplatedEmailRequest.SetTemplate(templateName); 
 std::ostringstream templateDataStream; 
 templateDataStream << "{"; 
size_t dataCount = 0;
 for (auto &pair: templateData) { 
     templateDataStream << "\"" << pair.first << "\":\"" << pair.second << "\""; 
     dataCount++; 
     if (dataCount < templateData.size()) { 
         templateDataStream << ","; 
     } 
 } 
 templateDataStream << "}"; 
 sendTemplatedEmailRequest.SetTemplateData(templateDataStream.str()); 
 if (!senderEmailAddress.empty()) { 
     sendTemplatedEmailRequest.SetSource(senderEmailAddress); 
 } 
 if (!replyToAddress.empty()) { 
     sendTemplatedEmailRequest.AddReplyToAddresses(replyToAddress); 
 } 
auto outcome = sesClient.SendTemplatedEmail(sendTemplatedEmailRequest);
 if (outcome.IsSuccess()) { 
     std::cout << "Successfully sent templated message with ID " 
                << outcome.GetResult().GetMessageId() 
                << "." << std::endl; 
 } 
 else { 
     std::cerr << "Error sending templated message. " 
               << outcome.GetError().GetMessage() 
                << std::endl; 
 } 
 return outcome.IsSuccess();
```
}

• Para obtener más información sobre la API, consulta [SendTemplatedEmaill](https://docs.aws.amazon.com/goto/SdkForCpp/email-2010-12-01/SendTemplatedEmail)a Referencia AWS SDK for C++ de la API.

Actualización de una plantilla de correo electrónico

El siguiente ejemplo de código muestra cómo actualizar una plantilla de correo electrónico de Amazon SES.

### SDK para C++

### **a** Note

```
//! Update an Amazon Simple Email Service (Amazon SES) template.
/*! 
  \param templateName: The name of the template. 
   \param htmlPart: The HTML body of the email. 
  \param subjectPart: The subject line of the email. 
  \param textPart: The plain text version of the email. 
  \param clientConfiguration: AWS client configuration. 
  \return bool: Function succeeded. 
  */
bool AwsDoc::SES::updateTemplate(const Aws::String &templateName, 
                                    const Aws::String &htmlPart, 
                                    const Aws::String &subjectPart, 
                                    const Aws::String &textPart, 
                                    const Aws::Client::ClientConfiguration 
  &clientConfiguration) { 
     Aws::SES::SESClient sesClient(clientConfiguration); 
     Aws::SES::Model::Template templateValues; 
     templateValues.SetTemplateName(templateName); 
     templateValues.SetSubjectPart(subjectPart); 
     templateValues.SetHtmlPart(htmlPart); 
     templateValues.SetTextPart(textPart); 
     Aws::SES::Model::UpdateTemplateRequest updateTemplateRequest;
```

```
 updateTemplateRequest.SetTemplate(templateValues); 
     Aws::SES::Model::UpdateTemplateOutcome outcome = 
  sesClient.UpdateTemplate(updateTemplateRequest); 
     if (outcome.IsSuccess()) { 
         std::cout << "Successfully updated template." << std::endl; 
     } else { 
         std::cerr << "Error updating template. " << outcome.GetError().GetMessage() 
                    << std::endl; 
     } 
     return outcome.IsSuccess();
}
```
• Para obtener más información sobre la API, consulta [UpdateTemplatel](https://docs.aws.amazon.com/goto/SdkForCpp/email-2010-12-01/UpdateTemplate)a Referencia AWS SDK for C++ de la API.

Verificación de una identidad de correo electrónico

El siguiente ejemplo de código muestra cómo verificar una identidad de correo electrónico con Amazon SES.

SDK para C++

**a** Note

```
//! Add an email address to the list of identities associated with this account and
//! initiate verification.
/*! 
   \param emailAddress; The email address to add. 
  \param clientConfiguration: AWS client configuration. 
  \return bool: Function succeeded. 
  */
bool AwsDoc::SES::verifyEmailIdentity(const Aws::String &emailAddress,
```

```
 const Aws::Client::ClientConfiguration 
  &clientConfiguration)
{ 
     Aws::SES::SESClient sesClient(clientConfiguration); 
     Aws::SES::Model::VerifyEmailIdentityRequest verifyEmailIdentityRequest; 
     verifyEmailIdentityRequest.SetEmailAddress(emailAddress); 
     Aws::SES::Model::VerifyEmailIdentityOutcome outcome = 
  sesClient.VerifyEmailIdentity(verifyEmailIdentityRequest); 
     if (outcome.IsSuccess()) 
    \{ std::cout << "Email verification initiated." << std::endl; 
     } 
     else 
     { 
         std::cerr << "Error initiating email verification. " << 
  outcome.GetError().GetMessage() 
                    << std::endl; 
     } 
     return outcome.IsSuccess();
}
```
• Para obtener más información sobre la API, consulta [VerifyEmailIdentity](https://docs.aws.amazon.com/goto/SdkForCpp/email-2010-12-01/VerifyEmailIdentity)la Referencia AWS SDK for C++ de la API.

# Ejemplos de Amazon SNS usando SDK para C++

En los siguientes ejemplos de código se muestra cómo ejecutar acciones e implementar escenarios comunes usando AWS SDK for C++ con Amazon SNS.

Las acciones son extractos de código de programas más grandes y deben ejecutarse en contexto. Mientras las acciones muestran cómo llamar a las funciones de servicio individuales, es posible ver las acciones en contexto en los escenarios relacionados y en los ejemplos entre servicios.

Los escenarios son ejemplos de código que muestran cómo llevar a cabo una tarea específica llamando a varias funciones dentro del mismo servicio.

Cada ejemplo incluye un enlace a GitHub, donde puedes encontrar instrucciones sobre cómo configurar y ejecutar el código en su contexto.

Introducción

Hola Amazon SNS

En los siguientes ejemplos de código se muestra cómo empezar a utilizar Amazon SNS.

SDK para C++

### **a** Note

Hay más información al respecto GitHub. Busque el ejemplo completo y aprenda a configurar y ejecutar en el [Repositorio de ejemplos de código de AWS.](https://github.com/awsdocs/aws-doc-sdk-examples/tree/main/cpp/example_code/sns/hello_sns#code-examples)

Código para el MakeLists archivo CMake C.txt.

```
# Set the minimum required version of CMake for this project.
cmake_minimum_required(VERSION 3.13)
# Set the AWS service components used by this project.
set(SERVICE_COMPONENTS sns)
# Set this project's name.
project("hello_sns")
# Set the C++ standard to use to build this target.
# At least C++ 11 is required for the AWS SDK for C++.
set(CMAKE_CXX_STANDARD 11)
# Use the MSVC variable to determine if this is a Windows build.
set(WINDOWS_BUILD ${MSVC})
if (WINDOWS_BUILD) # Set the location where CMake can find the installed libraries 
  for the AWS SDK. 
     string(REPLACE ";" "/aws-cpp-sdk-all;" SYSTEM_MODULE_PATH 
  "${CMAKE_SYSTEM_PREFIX_PATH}/aws-cpp-sdk-all") 
     list(APPEND CMAKE_PREFIX_PATH ${SYSTEM_MODULE_PATH})
endif ()
# Find the AWS SDK for C++ package.
```

```
find_package(AWSSDK REQUIRED COMPONENTS ${SERVICE_COMPONENTS})
if (WINDOWS_BUILD) 
     # Copy relevant AWS SDK for C++ libraries into the current binary directory for 
  running and debugging. 
     # set(BIN_SUB_DIR "/Debug") # If you are building from the command line you may 
  need to uncomment this 
     # and set the proper subdirectory to the executables' location. 
     AWSSDK_CPY_DYN_LIBS(SERVICE_COMPONENTS "" 
 ${CMAKE CURRENT BINARY DIR}${BIN SUB DIR})
endif ()
add_executable(${PROJECT_NAME} 
         hello_sns.cpp)
target_link_libraries(${PROJECT_NAME} 
         ${AWSSDK_LINK_LIBRARIES})
```
Código del archivo de origen hello\_sns.cpp.

```
#include <aws/core/Aws.h>
#include <aws/sns/SNSClient.h>
#include <aws/sns/model/ListTopicsRequest.h>
#include <iostream>
/* 
  * A "Hello SNS" starter application which initializes an Amazon Simple 
  Notification 
  * Service (Amazon SNS) client and lists the SNS topics in the current account. 
 * 
  * main function 
 * 
  * Usage: 'hello_sns' 
  * 
  */
int main(int argc, char **argv) { 
     Aws::SDKOptions options; 
     // Optionally change the log level for debugging.
// options.loggingOptions.logLevel = Utils::Logging::LogLevel::Debug;
```

```
 Aws::InitAPI(options); // Should only be called once. 
    { 
        Aws::Client::ClientConfiguration clientConfig; 
        // Optional: Set to the AWS Region (overrides config file). 
        // clientConfig.region = "us-east-1"; 
        Aws::SNS::SNSClient snsClient(clientConfig); 
        Aws::Vector<Aws::SNS::Model::Topic> allTopics; 
        Aws::String nextToken; // Next token is used to handle a paginated response. 
        do { 
             Aws::SNS::Model::ListTopicsRequest request; 
             if (!nextToken.empty()) { 
                 request.SetNextToken(nextToken); 
 } 
             const Aws::SNS::Model::ListTopicsOutcome outcome = snsClient.ListTopics( 
                     request); 
             if (outcome.IsSuccess()) { 
                const Aws::Vector<Aws::SNS::Model::Topic> &paginatedTopics =
                         outcome.GetResult().GetTopics(); 
                 if (!paginatedTopics.empty()) { 
                     allTopics.insert(allTopics.cend(), paginatedTopics.cbegin(), 
                                      paginatedTopics.cend()); 
 } 
 } 
             else { 
                 std::cerr << "Error listing topics " << 
 outcome.GetError().GetMessage() 
                           << std::endl; 
                 return 1; 
 } 
             nextToken = outcome.GetResult().GetNextToken(); 
         } while (!nextToken.empty()); 
        std::cout << "Hello Amazon SNS! You have " << allTopics.size() << " topic" 
                  \le (allTopics.size() == 1 ? "" : "s") \le " in your account."
                   << std::endl; 
        if (!allTopics.empty()) { 
             std::cout << "Here are your topic ARNs." << std::endl;
```

```
 for (const Aws::SNS::Model::Topic &topic: allTopics) { 
                 std::cout << " * " << topic.GetTopicArn() << std::endl; 
 } 
         } 
     } 
     Aws::ShutdownAPI(options); // Should only be called once. 
     return 0;
}
```
• Para obtener más información sobre la API, consulte la Referencia de [ListTopicsl](https://docs.aws.amazon.com/goto/SdkForCpp/sns-2010-03-31/ListTopics)a AWS SDK for C++API.

# Temas

- **[Acciones](#page-8325-0)**
- **[Escenarios](#page-8347-0)**

# Acciones

Crear un tema

En el siguiente ejemplo de código se muestra cómo crear un tema de Amazon SNS.

SDK para C++

# **a** Note

```
//! Create an Amazon Simple Notification Service (Amazon SNS) topic.
/*! 
   \param topicName: An Amazon SNS topic name. 
  \param topicARNResult: String to return the Amazon Resource Name (ARN) for the 
  topic. 
  \param clientConfiguration: AWS client configuration.
```

```
 \return bool: Function succeeded. 
  */
bool AwsDoc::SNS::createTopic(const Aws::String &topicName, 
                                 Aws::String &topicARNResult, 
                                 const Aws::Client::ClientConfiguration 
  &clientConfiguration) { 
     Aws::SNS::SNSClient snsClient(clientConfiguration); 
    Aws::SNS::Model::CreateTopicRequest request;
     request.SetName(topicName); 
     const Aws::SNS::Model::CreateTopicOutcome outcome = 
  snsClient.CreateTopic(request); 
     if (outcome.IsSuccess()) { 
         topicARNResult = outcome.GetResult().GetTopicArn(); 
         std::cout << "Successfully created an Amazon SNS topic " << topicName 
                    << " with topic ARN '" << topicARNResult 
                    << "'." << std::endl; 
     } 
     else { 
         std::cerr << "Error creating topic " << topicName << ":" << 
                    outcome.GetError().GetMessage() << std::endl; 
         topicARNResult.clear(); 
     } 
     return outcome.IsSuccess();
}
```
• Para obtener más información sobre la API, consulta [CreateTopic](https://docs.aws.amazon.com/goto/SdkForCpp/sns-2010-03-31/CreateTopic)la Referencia AWS SDK for C ++ de la API.

Eliminación de una suscripción

En el siguiente ejemplo de código se muestra cómo eliminar una suscripción de Amazon SNS.

# SDK para C++

# **a** Note

Hay más información al respecto GitHub. Busque el ejemplo completo y aprenda a configurar y ejecutar en el [Repositorio de ejemplos de código de AWS.](https://github.com/awsdocs/aws-doc-sdk-examples/tree/main/cpp/example_code/sns#code-examples)

```
//! Delete a subscription to an Amazon Simple Notification Service (Amazon SNS) 
  topic.
/*! 
  \param subscriptionARN: The Amazon Resource Name (ARN) for an Amazon SNS topic 
  subscription. 
   \param clientConfiguration: AWS client configuration. 
   \return bool: Function succeeded. 
  */
bool AwsDoc::SNS::unsubscribe(const Aws::String &subscriptionARN, 
                                 const Aws::Client::ClientConfiguration 
  &clientConfiguration) { 
     Aws::SNS::SNSClient snsClient(clientConfiguration); 
     Aws::SNS::Model::UnsubscribeRequest request; 
     request.SetSubscriptionArn(subscriptionARN); 
     const Aws::SNS::Model::UnsubscribeOutcome outcome = 
  snsClient.Unsubscribe(request); 
     if (outcome.IsSuccess()) { 
         std::cout << "Unsubscribed successfully " << std::endl; 
     } 
     else { 
         std::cerr << "Error while unsubscribing " << outcome.GetError().GetMessage() 
                    << std::endl; 
     } 
     return outcome.IsSuccess();
}
```
• Para obtener información sobre la API, consulte [Unsubscribe](https://docs.aws.amazon.com/goto/SdkForCpp/sns-2010-03-31/Unsubscribe) (Cancelar suscripción) en la Referencia de la API de AWS SDK for C++.

### Eliminación de un tema

En el siguiente ejemplo de código se muestra cómo eliminar un tema de Amazon SNS y todas las suscripciones a ese tema.

### SDK para C++

### **a** Note

```
//! Delete an Amazon Simple Notification Service (Amazon SNS) topic.
/*! 
   \param topicARN: The Amazon Resource Name (ARN) for an Amazon SNS topic. 
   \param clientConfiguration: AWS client configuration. 
   \return bool: Function succeeded. 
  */
bool AwsDoc::SNS::deleteTopic(const Aws::String &topicARN, 
                                 const Aws::Client::ClientConfiguration 
  &clientConfiguration) { 
     Aws::SNS::SNSClient snsClient(clientConfiguration); 
     Aws::SNS::Model::DeleteTopicRequest request; 
     request.SetTopicArn(topicARN); 
    const Aws::SNS::Model::DeleteTopicOutcome outcome =
  snsClient.DeleteTopic(request); 
     if (outcome.IsSuccess()) { 
         std::cout << "Successfully deleted the Amazon SNS topic " << topicARN << 
  std::endl; 
     } 
     else { 
         std::cerr << "Error deleting topic " << topicARN << ":" << 
                    outcome.GetError().GetMessage() << std::endl; 
     } 
     return outcome.IsSuccess();
}
```
• Para obtener más información sobre la API, consulta [DeleteTopicl](https://docs.aws.amazon.com/goto/SdkForCpp/sns-2010-03-31/DeleteTopic)a Referencia AWS SDK for C ++ de la API.

Cómo obtener las propiedades de un tema

En el siguiente ejemplo de código se muestra cómo obtener las propiedades de un tema de Amazon SNS.

### SDK para C++

### **a** Note

```
//! Retrieve the properties of an Amazon Simple Notification Service (Amazon SNS) 
  topic.
/*! 
  \param topicARN: The Amazon Resource Name (ARN) for an Amazon SNS topic. 
  \param clientConfiguration: AWS client configuration. 
  \return bool: Function succeeded. 
  */
bool AwsDoc::SNS::getTopicAttributes(const Aws::String &topicARN, 
                                        const Aws::Client::ClientConfiguration 
  &clientConfiguration) { 
     Aws::SNS::SNSClient snsClient(clientConfiguration); 
     Aws::SNS::Model::GetTopicAttributesRequest request; 
     request.SetTopicArn(topicARN); 
     const Aws::SNS::Model::GetTopicAttributesOutcome outcome = 
  snsClient.GetTopicAttributes( 
             request); 
     if (outcome.IsSuccess()) { 
         std::cout << "Topic Attributes:" << std::endl; 
         for (auto const &attribute: outcome.GetResult().GetAttributes()) { 
             std::cout << " * " << attribute.first << " : " << attribute.second 
                        << std::endl; 
         } 
     }
```

```
 else { 
          std::cerr << "Error while getting Topic attributes " 
                     << outcome.GetError().GetMessage() 
                     << std::endl; 
     } 
     return outcome.IsSuccess();
}
```
• Para obtener más información sobre la API, consulta [GetTopicAttributes](https://docs.aws.amazon.com/goto/SdkForCpp/sns-2010-03-31/GetTopicAttributes)la Referencia AWS SDK for C++ de la API.

Cómo obtener la configuración para enviar mensajes SMS

En el siguiente ejemplo de código, se muestra cómo establecer la configuración para el envío de mensajes SMS de Amazon SNS.

SDK para C++

# **a** Note

```
//! Retrieve the default settings for sending SMS messages from your AWS account by 
  using
//! Amazon Simple Notification Service (Amazon SNS).
/*! 
   \param clientConfiguration: AWS client configuration. 
   \return bool: Function succeeded. 
  */
bool
AwsDoc::SNS::getSMSType(const Aws::Client::ClientConfiguration &clientConfiguration) 
 { 
     Aws::SNS::SNSClient snsClient(clientConfiguration); 
     Aws::SNS::Model::GetSMSAttributesRequest request; 
     //Set the request to only retrieve the DefaultSMSType setting. 
     //Without the following line, GetSMSAttributes would retrieve all settings.
```

```
 request.AddAttributes("DefaultSMSType"); 
     const Aws::SNS::Model::GetSMSAttributesOutcome outcome = 
  snsClient.GetSMSAttributes( 
             request); 
     if (outcome.IsSuccess()) { 
         const Aws::Map<Aws::String, Aws::String> attributes = 
                  outcome.GetResult().GetAttributes(); 
         if (!attributes.empty()) { 
             for (auto const &att: attributes) { 
                  std::cout << att.first << ": " << att.second << std::endl; 
 } 
         } 
         else { 
             std::cout 
                      << "AwsDoc::SNS::getSMSType - an empty map of attributes was 
  retrieved." 
                      << std::endl; 
         } 
     } 
     else { 
         std::cerr << "Error while getting SMS Type: '" 
                    << outcome.GetError().GetMessage() 
                    << "'" << std::endl; 
     } 
     return outcome.IsSuccess();
}
```
• Para ver la información de la APl, consulte [GetSMSAttributes](https://docs.aws.amazon.com/goto/SdkForCpp/sns-2010-03-31/GetSMSAttributes) en la Referencia de la API de AWS SDK for C++.

Obtener la lista de los suscriptores de un tema

En el siguiente ejemplo de código se muestra cómo obtener la lista de suscriptores de un tema de Amazon SNS.

# SDK para C++

# **a** Note

```
//! Retrieve a list of Amazon Simple Notification Service (Amazon SNS) 
  subscriptions.
/*! 
   \param clientConfiguration: AWS client configuration. 
   \return bool: Function succeeded. 
  */
bool AwsDoc::SNS::listSubscriptions( 
          const Aws::Client::ClientConfiguration &clientConfiguration) { 
     Aws::SNS::SNSClient snsClient(clientConfiguration); 
     Aws::String nextToken; // Next token is used to handle a paginated response. 
     bool result = true; 
     Aws::Vector<Aws::SNS::Model::Subscription> subscriptions; 
     do { 
          Aws::SNS::Model::ListSubscriptionsRequest request; 
          if (!nextToken.empty()) { 
              request.SetNextToken(nextToken); 
          } 
          const Aws::SNS::Model::ListSubscriptionsOutcome outcome = 
  snsClient.ListSubscriptions( 
                   request); 
          if (outcome.IsSuccess()) { 
              const Aws::Vector<Aws::SNS::Model::Subscription> &newSubscriptions = 
                       outcome.GetResult().GetSubscriptions(); 
              subscriptions.insert(subscriptions.cend(), newSubscriptions.begin(), 
                                      newSubscriptions.end()); 
          } 
          else { 
              std::cerr << "Error listing subscriptions " 
                          << outcome.GetError().GetMessage() 
\langle \cdot \rangle and \langle \cdot \rangle and \langle \cdot \rangle and \langle \cdot \rangle
```

```
 std::endl; 
              result = false; 
              break; 
         } 
         nextToken = outcome.GetResult().GetNextToken(); 
     } while (!nextToken.empty()); 
     if (result) { 
         if (subscriptions.empty()) { 
              std::cout << "No subscriptions found" << std::endl; 
         } 
         else { 
              std::cout << "Subscriptions list:" << std::endl; 
              for (auto const &subscription: subscriptions) { 
                  std::cout << " * " << subscription.GetSubscriptionArn() << 
  std::endl; 
 } 
         } 
     } 
     return result;
}
```
• Para obtener más información sobre la API, consulta [ListSubscriptionsl](https://docs.aws.amazon.com/goto/SdkForCpp/sns-2010-03-31/ListSubscriptions)a Referencia AWS SDK for C++ de la API.

Enumeración de temas

En el siguiente ejemplo de código se muestra cómo enumerar temas de Amazon SNS.

SDK para C++

# **a** Note

Hay más información al respecto GitHub. Busque el ejemplo completo y aprenda a configurar y ejecutar en el [Repositorio de ejemplos de código de AWS.](https://github.com/awsdocs/aws-doc-sdk-examples/tree/main/cpp/example_code/sns#code-examples)

//! Retrieve a list of Amazon Simple Notification Service (Amazon SNS) topics. /\*!

```
 \param clientConfiguration: AWS client configuration. 
   \return bool: Function succeeded. 
  */
bool
AwsDoc::SNS::listTopics(const Aws::Client::ClientConfiguration &clientConfiguration) 
  { 
     Aws::SNS::SNSClient snsClient(clientConfiguration); 
     Aws::String nextToken; // Next token is used to handle a paginated response. 
     bool result = true; 
     do { 
         Aws::SNS::Model::ListTopicsRequest request; 
         if (!nextToken.empty()) { 
             request.SetNextToken(nextToken); 
         } 
         const Aws::SNS::Model::ListTopicsOutcome outcome = snsClient.ListTopics( 
                  request); 
         if (outcome.IsSuccess()) { 
             std::cout << "Topics list:" << std::endl; 
             for (auto const &topic: outcome.GetResult().GetTopics()) { 
                  std::cout << " * " << topic.GetTopicArn() << std::endl; 
 } 
         } 
         else { 
             std::cerr << "Error listing topics " << outcome.GetError().GetMessage() 
 \lt std::endl; 
             result = false; 
             break; 
         } 
         nextToken = outcome.GetResult().GetNextToken(); 
     } while (!nextToken.empty()); 
     return result;
}
```
• Para obtener más información sobre la API, consulta [ListTopicsl](https://docs.aws.amazon.com/goto/SdkForCpp/sns-2010-03-31/ListTopics)a Referencia AWS SDK for C+ + de la API.

### Publicar un mensaje con un atributo

En el siguiente ejemplo de código se muestra cómo publicar un mensaje con un atributo mediante Amazon SNS.

SDK para C++

### **a** Note

```
 static const Aws::String TONE_ATTRIBUTE("tone"); 
         static const Aws::Vector<Aws::String> TONES = {"cheerful", "funny", 
 "serious", 
                                                          "sincere"}; 
        Aws::Client::ClientConfiguration clientConfig; 
        // Optional: Set to the AWS Region (overrides config file). 
         // clientConfig.region = "us-east-1"; 
    Aws::SNS::SNSClient snsClient(clientConfiguration); 
         Aws::SNS::Model::PublishRequest request; 
         request.SetTopicArn(topicARN); 
         Aws::String message = askQuestion("Enter a message text to publish. "); 
         request.SetMessage(message); 
         if (filteringMessages && askYesNoQuestion( 
                "Add an attribute to this message? (y/n) ")) {
            for (size_t i = 0; i < TONES.size(); ++i) {
                std::cout << " " << (i + 1) << ". " << TONES[i] << std::end1; } 
             int selection = askQuestionForIntRange( 
                     "Enter a number for an attribute. ", 
                     1, static_cast<int>(TONES.size())); 
             Aws::SNS::Model::MessageAttributeValue messageAttributeValue; 
             messageAttributeValue.SetDataType("String"); 
             messageAttributeValue.SetStringValue(TONES[selection - 1]); 
             request.AddMessageAttributes(TONE_ATTRIBUTE, messageAttributeValue); 
         }
```

```
 Aws::SNS::Model::PublishOutcome outcome = snsClient.Publish(request); 
 if (outcome.IsSuccess()) { 
     std::cout << "Your message was successfully published." << std::endl; 
 } 
 else { 
     std::cerr << "Error with TopicsAndQueues::Publish. " 
                << outcome.GetError().GetMessage() 
                << std::endl; 
     cleanUp(topicARN, 
              queueURLS, 
              subscriptionARNS, 
              snsClient, 
              sqsClient); 
     return false; 
 }
```
• Para obtener información sobre la API, consulte [Publish](https://docs.aws.amazon.com/goto/SdkForCpp/sns-2010-03-31/Publish) (Publicar) en la Referencia de la API de AWS SDK for C++.

Publicación de un mensaje SMS

En el siguiente ejemplo de código se muestra cómo publicar mensajes SMS mediante Amazon SNS.

SDK para C++

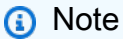

Hay más información GitHub. Busque el ejemplo completo y aprenda a configurar y ejecutar en el [Repositorio de ejemplos de código de AWS.](https://github.com/awsdocs/aws-doc-sdk-examples/tree/main/cpp/example_code/sns#code-examples)

/\*\*

```
 * Publish SMS: use Amazon Simple Notification Service (Amazon SNS) to send an SMS 
 text message to a phone number. 
 * Note: This requires additional AWS configuration prior to running example. 
 *
```

```
 * NOTE: When you start using Amazon SNS to send SMS messages, your AWS account is 
  in the SMS sandbox and you can only 
  * use verified destination phone numbers. See https://docs.aws.amazon.com/sns/
latest/dg/sns-sms-sandbox.html. 
  * NOTE: If destination is in the US, you also have an additional restriction that 
  you have use a dedicated 
  * origination ID (phone number). You can request an origination number using 
 Amazon Pinpoint for a fee. 
  * See https://aws.amazon.com/blogs/compute/provisioning-and-using-10dlc-
origination-numbers-with-amazon-sns/ 
   for more information.
 * 
  * <phone_number_value> input parameter uses E.164 format. 
  * For example, in United States, this input value should be of the form: 
  +12223334444 
  */
//! Send an SMS text message to a phone number.
/*! 
  \param message: The message to publish. 
   \param phoneNumber: The phone number of the recipient in E.164 format. 
  \param clientConfiguration: AWS client configuration. 
  \return bool: Function succeeded. 
  */
bool AwsDoc::SNS::publishSms(const Aws::String &message, 
                               const Aws::String &phoneNumber, 
                               const Aws::Client::ClientConfiguration 
  &clientConfiguration) { 
     Aws::SNS::SNSClient snsClient(clientConfiguration); 
     Aws::SNS::Model::PublishRequest request; 
     request.SetMessage(message); 
     request.SetPhoneNumber(phoneNumber); 
     const Aws::SNS::Model::PublishOutcome outcome = snsClient.Publish(request); 
     if (outcome.IsSuccess()) { 
         std::cout << "Message published successfully with message id, '" 
                    << outcome.GetResult().GetMessageId() << "'." 
                   << std::endl; 
     } 
     else { 
         std::cerr << "Error while publishing message " 
                    << outcome.GetError().GetMessage()
```

```
 << std::endl; 
     } 
     return outcome.IsSuccess();
}
```
• Para obtener información sobre la API, consulte [Publish](https://docs.aws.amazon.com/goto/SdkForCpp/sns-2010-03-31/Publish) (Publicar) en la Referencia de la API de AWS SDK for C++.

### Publicar en un tema

En el siguiente ejemplo de código se muestra cómo publicar mensajes en un tema de Amazon SNS.

### SDK para C++

### **a** Note

```
//! Send a message to an Amazon Simple Notification Service (Amazon SNS) topic.
/*! 
  \param message: The message to publish. 
  \param topicARN: The Amazon Resource Name (ARN) for an Amazon SNS topic. 
  \param clientConfiguration: AWS client configuration. 
  \return bool: Function succeeded. 
  */
bool AwsDoc::SNS::publishToTopic(const Aws::String &message, 
                                   const Aws::String &topicARN, 
                                   const Aws::Client::ClientConfiguration 
  &clientConfiguration) { 
     Aws::SNS::SNSClient snsClient(clientConfiguration); 
     Aws::SNS::Model::PublishRequest request; 
     request.SetMessage(message); 
     request.SetTopicArn(topicARN); 
     const Aws::SNS::Model::PublishOutcome outcome = snsClient.Publish(request); 
     if (outcome.IsSuccess()) {
```

```
 std::cout << "Message published successfully with id '" 
                    << outcome.GetResult().GetMessageId() << "'." << std::endl; 
     } 
     else { 
         std::cerr << "Error while publishing message " 
                    << outcome.GetError().GetMessage() 
                    << std::endl; 
     } 
     return outcome.IsSuccess();
}
```
• Para obtener información sobre la API, consulte [Publish](https://docs.aws.amazon.com/goto/SdkForCpp/sns-2010-03-31/Publish) (Publicar) en la Referencia de la API de AWS SDK for C++.

Cómo establecer la configuración predeterminada para el envío de mensajes SMS

En el siguiente ejemplo de código, se muestra cómo establecer la configuración predeterminada para enviar mensajes SMS mediante Amazon SNS.

SDK para C++

### **a** Note

Hay más información GitHub. Busque el ejemplo completo y aprenda a configurar y ejecutar en el [Repositorio de ejemplos de código de AWS.](https://github.com/awsdocs/aws-doc-sdk-examples/tree/main/cpp/example_code/sns#code-examples)

Cómo utilizar Amazon SNS para establecer el atributo DefaultSMSType.

```
//! Set the default settings for sending SMS messages.
/*! 
  \param smsType: The type of SMS message that you will send by default. 
  \param clientConfiguration: AWS client configuration. 
  \return bool: Function succeeded. 
  */
bool AwsDoc::SNS::setSMSType(const Aws::String &smsType, 
                               const Aws::Client::ClientConfiguration 
  &clientConfiguration) { 
     Aws::SNS::SNSClient snsClient(clientConfiguration);
```

```
 Aws::SNS::Model::SetSMSAttributesRequest request; 
     request.AddAttributes("DefaultSMSType", smsType); 
     const Aws::SNS::Model::SetSMSAttributesOutcome outcome = 
  snsClient.SetSMSAttributes( 
              request); 
     if (outcome.IsSuccess()) { 
         std::cout << "SMS Type set successfully " << std::endl; 
     } 
     else { 
         std::cerr << "Error while setting SMS Type: '" 
                    << outcome.GetError().GetMessage() 
                    << "'" << std::endl; 
     } 
     return outcome.IsSuccess();
}
```
• Para obtener información sobre la API, consulte [SetSMSAttributes](https://docs.aws.amazon.com/goto/SdkForCpp/sns-2010-03-31/SetSMSAttributes) en la Referencia de la API de AWS SDK for C++.

Suscripción de una función de Lambda a un tema

En el siguiente ejemplo de código, se muestra cómo suscribir una función de Lambda para recibir notificaciones de un tema de Amazon SNS.

SDK para C++

# **a** Note

Hay más información GitHub. Busque el ejemplo completo y aprenda a configurar y ejecutar en el [Repositorio de ejemplos de código de AWS.](https://github.com/awsdocs/aws-doc-sdk-examples/tree/main/cpp/example_code/sns#code-examples)

//! Subscribe to an Amazon Simple Notification Service (Amazon SNS) topic with delivery to an AWS Lambda function. /\*! \param topicARN: The Amazon Resource Name (ARN) for an Amazon SNS topic.

```
 \param lambdaFunctionARN: The ARN for an AWS Lambda function. 
   \param clientConfiguration: AWS client configuration. 
   \return bool: Function succeeded. 
  */
bool AwsDoc::SNS::subscribeLambda(const Aws::String &topicARN, 
                                     const Aws::String &lambdaFunctionARN, 
                                     const Aws::Client::ClientConfiguration 
  &clientConfiguration) { 
     Aws::SNS::SNSClient snsClient(clientConfiguration); 
     Aws::SNS::Model::SubscribeRequest request; 
     request.SetTopicArn(topicARN); 
     request.SetProtocol("lambda"); 
     request.SetEndpoint(lambdaFunctionARN); 
     const Aws::SNS::Model::SubscribeOutcome outcome = snsClient.Subscribe(request); 
     if (outcome.IsSuccess()) { 
         std::cout << "Subscribed successfully." << std::endl; 
         std::cout << "Subscription ARN '" << 
  outcome.GetResult().GetSubscriptionArn() 
                    << "'." << std::endl; 
     } 
     else { 
         std::cerr << "Error while subscribing " << outcome.GetError().GetMessage() 
                    << std::endl; 
     } 
     return outcome.IsSuccess();
}
```
• Para obtener información sobre la API, consulte [Subscribe](https://docs.aws.amazon.com/goto/SdkForCpp/sns-2010-03-31/Subscribe) (Suscríbase) en la Referencia de la API de AWS SDK for C++.

Suscripción de una aplicación móvil a un tema

En el siguiente ejemplo de código, se muestra cómo suscribir un punto de conexión de una aplicación móvil para que reciba notificaciones de un tema de Amazon SNS.

# SDK para C++

# **a** Note

```
//! Subscribe to an Amazon Simple Notification Service (Amazon SNS) topic with 
  delivery to a mobile app.
/*! 
   \param topicARN: The Amazon Resource Name (ARN) for an Amazon SNS topic. 
   \param endpointARN: The ARN for a mobile app or device endpoint. 
  \param clientConfiguration: AWS client configuration. 
   \return bool: Function succeeded. 
  */
bool
AwsDoc::SNS::subscribeApp(const Aws::String &topicARN, 
                            const Aws::String &endpointARN, 
                            const Aws::Client::ClientConfiguration 
  &clientConfiguration) { 
     Aws::SNS::SNSClient snsClient(clientConfiguration); 
     Aws::SNS::Model::SubscribeRequest request; 
     request.SetTopicArn(topicARN); 
     request.SetProtocol("application"); 
     request.SetEndpoint(endpointARN); 
     const Aws::SNS::Model::SubscribeOutcome outcome = snsClient.Subscribe(request); 
     if (outcome.IsSuccess()) { 
         std::cout << "Subscribed successfully." << std::endl; 
         std::cout << "Subscription ARN '" << 
  outcome.GetResult().GetSubscriptionArn() 
                    << "'." << std::endl; 
     } 
     else { 
         std::cerr << "Error while subscribing " << outcome.GetError().GetMessage() 
                    << std::endl; 
     } 
     return outcome.IsSuccess();
```
}

• Para obtener información sobre la API, consulte [Subscribe](https://docs.aws.amazon.com/goto/SdkForCpp/sns-2010-03-31/Subscribe) (Suscríbase) en la Referencia de la API de AWS SDK for C++.

Suscripción de una cola de SQS a un tema

En el siguiente ejemplo se muestra cómo suscribir una cola de Amazon SQS para que reciba notificaciones de un tema de Amazon SNS.

SDK para C++

# **a** Note

```
 Aws::Client::ClientConfiguration clientConfig; 
        // Optional: Set to the AWS Region (overrides config file). 
        // clientConfig.region = "us-east-1"; 
    Aws::SNS::SNSClient snsClient(clientConfiguration); 
            Aws::SNS::Model::SubscribeRequest request; 
            request.SetTopicArn(topicARN); 
            request.SetProtocol("sqs"); 
            request.SetEndpoint(queueARN); 
            Aws::SNS::Model::SubscribeOutcome outcome = 
 snsClient.Subscribe(request); 
            if (outcome.IsSuccess()) { 
                Aws::String subscriptionARN = 
 outcome.GetResult().GetSubscriptionArn(); 
                std::cout << "The queue '" << queueName 
                           << "' has been subscribed to the topic '" 
                           << "'" << topicName << "'" << std::endl; 
                std::cout << "with the subscription ARN '" << subscriptionARN << "." 
                           << std::endl;
```

```
 subscriptionARNS.push_back(subscriptionARN); 
 } 
             else { 
                 std::cerr << "Error with TopicsAndQueues::Subscribe. " 
                           << outcome.GetError().GetMessage() 
                           << std::endl; 
                 cleanUp(topicARN, 
                         queueURLS, 
                         subscriptionARNS, 
                         snsClient, 
                         sqsClient); 
                 return false; 
 }
```
• Para obtener información sobre la API, consulte [Subscribe](https://docs.aws.amazon.com/goto/SdkForCpp/sns-2010-03-31/Subscribe) (Suscríbase) en la Referencia de la API de AWS SDK for C++.

Suscribir una dirección de correo electrónico a un tema

En el siguiente ejemplo de código se muestra cómo suscribir una dirección de correo electrónico a un tema de Amazon SNS.

### SDK para C++

### **a** Note

```
//! Subscribe to an Amazon Simple Notification Service (Amazon SNS) topic with 
  delivery to an email address.
/*! 
  \param topicARN: An SNS topic Amazon Resource Name (ARN). 
  \param emailAddress: An email address. 
  \param clientConfiguration: AWS client configuration. 
   \return bool: Function succeeded. 
  */
```

```
bool AwsDoc::SNS::subscribeEmail(const Aws::String &topicARN, 
                                    const Aws::String &emailAddress, 
                                    const Aws::Client::ClientConfiguration 
  &clientConfiguration) { 
     Aws::SNS::SNSClient snsClient(clientConfiguration); 
     Aws::SNS::Model::SubscribeRequest request; 
     request.SetTopicArn(topicARN); 
     request.SetProtocol("email"); 
     request.SetEndpoint(emailAddress); 
     const Aws::SNS::Model::SubscribeOutcome outcome = snsClient.Subscribe(request); 
     if (outcome.IsSuccess()) { 
         std::cout << "Subscribed successfully." << std::endl; 
         std::cout << "Subscription ARN '" << 
  outcome.GetResult().GetSubscriptionArn() 
                    << "'." << std::endl; 
     } 
     else { 
         std::cerr << "Error while subscribing " << outcome.GetError().GetMessage() 
                    << std::endl; 
     } 
     return outcome.IsSuccess();
}
```
• Para obtener información sobre la API, consulte [Subscribe](https://docs.aws.amazon.com/goto/SdkForCpp/sns-2010-03-31/Subscribe) (Suscríbase) en la Referencia de la API de AWS SDK for C++.

Suscribirse con un filtro a un tema

En el siguiente ejemplo de código se muestra cómo suscribirse con un filtro a un tema de Amazon SNS.

### SDK para C++

# **a** Note

```
 static const Aws::String TONE_ATTRIBUTE("tone"); 
         static const Aws::Vector<Aws::String> TONES = {"cheerful", "funny", 
  "serious", 
                                                           "sincere"}; 
         Aws::Client::ClientConfiguration clientConfig; 
         // Optional: Set to the AWS Region (overrides config file). 
         // clientConfig.region = "us-east-1"; 
     Aws::SNS::SNSClient snsClient(clientConfiguration); 
             Aws::SNS::Model::SubscribeRequest request; 
             request.SetTopicArn(topicARN); 
             request.SetProtocol("sqs"); 
             request.SetEndpoint(queueARN); 
             if (isFifoTopic) { 
                 if (first) { 
                      std::cout << "Subscriptions to a FIFO topic can have filters." 
                                << std::endl; 
                      std::cout 
                              << "If you add a filter to this subscription, then only 
  the filtered messages " 
                              << "will be received in the queue." << std::endl; 
                      std::cout << "For information about message filtering, " 
                                << "see https://docs.aws.amazon.com/sns/latest/dg/sns-
message-filtering.html" 
                                << std::endl; 
                      std::cout << "For this example, you can filter messages by a \"" 
                                << TONE_ATTRIBUTE << "\" attribute." << std::endl; 
 } 
                 std::ostringstream ostringstream; 
                 ostringstream << "Filter messages for \"" << queueName 
                                << "\"'s subscription to the topic \""
```

```
<< topicName << "\"? (y/n)";
                 // Add filter if user answers yes. 
                 if (askYesNoQuestion(ostringstream.str())) { 
                      Aws::String jsonPolicy = getFilterPolicyFromUser(); 
                      if (!jsonPolicy.empty()) { 
                          filteringMessages = true; 
                          std::cout << "This is the filter policy for this 
 subscription." 
                                     << std::endl; 
                          std::cout << jsonPolicy << std::endl; 
                          request.AddAttributes("FilterPolicy", jsonPolicy); 
1999 1999 1999 1999 1999
                      else { 
                          std::cout 
                                  << "Because you did not select any attributes, no 
 filter " 
                                  << "will be added to this subscription." << 
 std::endl; 
1999 1999 1999 1999 1999
 } 
             } // if (isFifoTopic) 
            Aws::SNS::Model::SubscribeOutcome outcome =
 snsClient.Subscribe(request); 
             if (outcome.IsSuccess()) { 
                 Aws::String subscriptionARN = 
 outcome.GetResult().GetSubscriptionArn(); 
                 std::cout << "The queue '" << queueName 
                            << "' has been subscribed to the topic '" 
                            << "'" << topicName << "'" << std::endl; 
                 std::cout << "with the subscription ARN '" << subscriptionARN << "." 
                            << std::endl; 
                 subscriptionARNS.push_back(subscriptionARN); 
             } 
             else { 
                 std::cerr << "Error with TopicsAndQueues::Subscribe. " 
                            << outcome.GetError().GetMessage() 
                            << std::endl; 
                 cleanUp(topicARN, 
                          queueURLS,
```

```
 subscriptionARNS, 
                          snsClient, 
                          sqsClient); 
                 return false; 
 }
//! Routine that lets the user select attributes for a subscription filter policy.
/*! 
 \sa getFilterPolicyFromUser() 
 \return Aws::String: The filter policy as JSON. 
  */
Aws::String AwsDoc::TopicsAndQueues::getFilterPolicyFromUser() { 
     std::cout 
             << "You can filter messages by one or more of the following \"" 
             << TONE_ATTRIBUTE << "\" attributes." << std::endl; 
     std::vector<Aws::String> filterSelections; 
     int selection; 
     do { 
        for (size_t j = 0; j < TONES.size(); ++j) {
            std::cout << " " << (j + 1) << ". " << TONES[j] << std::endl; 
         } 
         selection = askQuestionForIntRange( 
                 "Enter a number (or enter zero to stop adding more). ", 
                 0, static_cast<int>(TONES.size())); 
         if (selection != 0) { 
             const Aws::String &selectedTone(TONES[selection - 1]); 
             // Add the tone to the selection if it is not already added. 
             if (std::find(filterSelections.begin(), 
                            filterSelections.end(), 
                            selectedTone) 
                 == filterSelections.end()) { 
                 filterSelections.push_back(selectedTone); 
 } 
 } 
    } while (selection != 0);
     Aws::String result; 
     if (!filterSelections.empty()) { 
         std::ostringstream jsonPolicyStream; 
         jsonPolicyStream << "{ \"" << TONE_ATTRIBUTE << "\": [";
```
```
for (size_t j = 0; j < filterSelections.size(); ++j) {
             jsonPolicyStream << "\"" << filterSelections[j] << "\""; 
             if (j < filterSelections.size() - 1) { 
                 jsonPolicyStream << ","; 
 } 
         } 
         jsonPolicyStream << "] }"; 
         result = jsonPolicyStream.str(); 
    } 
    return result;
```
• Para obtener información sobre la API, consulte [Subscribe](https://docs.aws.amazon.com/goto/SdkForCpp/sns-2010-03-31/Subscribe) (Suscríbase) en la Referencia de la API de AWS SDK for C++.

#### Escenarios

}

Publicación de mensajes en colas

En el siguiente ejemplo de código, se muestra cómo:

- Crear un tema (FIFO o no FIFO).
- Suscribir varias colas al tema con la opción de aplicar un filtro.
- Publicar mensajes en el tema.
- Sondear las colas en busca de los mensajes recibidos.

#### SDK para C++

## **a** Note

Hay más información GitHub. Busque el ejemplo completo y aprenda a configurar y ejecutar en el [Repositorio de ejemplos de código de AWS.](https://github.com/awsdocs/aws-doc-sdk-examples/tree/main/cpp/example_code/cross-service/topics_and_queues#code-examples)

Aws::Client::ClientConfiguration clientConfig;

```
 // Optional: Set to the AWS Region (overrides config file). 
         // clientConfig.region = "us-east-1";
//! Workflow for messaging with topics and queues using Amazon SNS and Amazon SQS.
/*! 
  \param clientConfig Aws client configuration. 
 \return bool: Successful completion. 
  */
bool AwsDoc::TopicsAndQueues::messagingWithTopicsAndQueues( 
         const Aws::Client::ClientConfiguration &clientConfiguration) { 
     std::cout << "Welcome to messaging with topics and queues." << std::endl; 
     printAsterisksLine(); 
     std::cout << "In this workflow, you will create an SNS topic and subscribe " 
                << NUMBER_OF_QUEUES << 
                " SQS queues to the topic." << std::endl; 
     std::cout 
             << "You can select from several options for configuring the topic and 
  the subscriptions for the " 
             << NUMBER_OF_QUEUES << " queues." << std::endl; 
     std::cout << "You can then post to the topic and see the results in the queues." 
                << std::endl; 
     Aws::SNS::SNSClient snsClient(clientConfiguration); 
     printAsterisksLine(); 
     std::cout << "SNS topics can be configured as FIFO (First-In-First-Out)." 
               << std::endl; 
     std::cout 
             << "FIFO topics deliver messages in order and support deduplication and 
  message filtering." 
             << std::endl; 
     bool isFifoTopic = askYesNoQuestion( 
              "Would you like to work with FIFO topics? (y/n) "); 
     bool contentBasedDeduplication = false; 
     Aws::String topicName; 
     if (isFifoTopic) { 
         printAsterisksLine(); 
         std::cout << "Because you have chosen a FIFO topic, deduplication is 
  supported." 
                    << std::endl; 
         std::cout
```

```
<< "Deduplication IDs are either set in the message or automatically
 generated "
                << "from content using a hash function." << std::endl;
        std::cout
                << "If a message is successfully published to an SNS FIFO topic, any
 message "
                << "published and determined to have the same deduplication ID, "
                << std::endl;
        std::cout
                << "within the five-minute deduplication interval, is accepted but
 not delivered."
                << std::endl;
        std::cout
                << "For more information about deduplication, "
                << "see https://docs.aws.amazon.com/sns/latest/dg/fifo-message-
dedup.html."
                << std::endl;
        contentBasedDeduplication = askYesNoQuestion(
                "Use content-based deduplication instead of entering a deduplication
 ID? (y/n) ");
    ŀ
    printAsterisksLine();
    Aws::S0S::S0SClient sgsClient(clientConfiguration);
    Aws::Vector<Aws::String> queueURLS;
    Aws::Vector<Aws::String> subscriptionARNS;
    Aws:: String topicARN;
    \left\{ \right.topicName = askQuestion("Enter a name for your SNS topic. ");
        // 1. Create an Amazon SNS topic, either FIFO or non-FIFO.
        Aws::SNS::Model::CreateTopicRequest request;
        if (isFifoTopic) {
            request.AddAttributes("FifoTopic", "true");
            if (contentBasedDeduplication) {
                request.AddAttributes("ContentBasedDeduplication", "true");
            \mathcal{L}topicName = topicName + FIFO_SUFFIX;
            std::cout
```

```
<< "Because you have selected a FIFO topic, '.fifo' must be
appended to the topic name."
                    << std::endl;
       \mathcal{L}request. SetName(topicName);
       Aws::SNS::Model::CreateTopicOutcome outcome =
snsClient.CreateTopic(request);
       if (outcome.IsSuccess()) {
           topicARN = outcome.GetResult().GetTopicArn();
           std::cout << "Your new topic with the name '" << topicName
                      << "' and the topic Amazon Resource Name (ARN) " << std::endl;
           std::cout << "'" << topicARN << "' has been created." << std::endl;
       \mathcal{L}else {
           std::cerr << "Error with TopicsAndQueues::CreateTopic. "
                      << outcome.GetError().GetMessage()
                      << std::endl:
           cleanUp(topicARN,
                    queueURLS,
                    subscriptionARNS,
                    snsClient,
                    sqsClient);
           return false;
       \mathcal{L}\mathcal{L}printAsterisksLine();
   std::cout << "Now you will create " << NUMBER_OF_QUEUES
             << " SQS queues to subscribe to the topic." << std::endl;
   Aws::Vector<Aws::String> queueNames;
   bool filteringMessages = false;
   bool first = true;
   for (int i = 1; i \le NUMBER_OF_QUEUES; ++i) {
       Aws:: String queueURL;
       Aws::String queueName;
       \{printAsterisksLine();
```

```
std::ostringstream ostringstream;
           ostringstream << "Enter a name for " << (first ? "an" : "the next")
                          << " SOS queue. ";
           queueName = askQuestion(ostringstream.str());
           // 2. Create an SOS queue.
           Aws::SQS::Model::CreateQueueRequest request;
           if (isFifoTopic) {
request.AddAttributes(Aws::SQS::Model::QueueAttributeName::FifoQueue,
                                       "true");
               queueName = queueName + FIFO_SUFFIX;
               if (first) // Only explain this once.
               \mathcal{L}std::cout
                            << "Because you are creating a FIFO SQS queue, '.fifo'
must "
                            << "be appended to the queue name." << std::endl;
               \mathcal{F}\mathcal{L}request. SetQueueName(queueName);
           queueNames.push_back(queueName);
           Aws::SQS::Model::CreateQueueOutcome outcome =
                    sqsClient.CreateQueue(request);
           if (outcome.IsSuccess()) {
               queueURL = outcome.GetResult().GetQueueUrl();
               std::cout << "Your new SQS queue with the name '" << queueName
                          << "' and the queue URL " << std::endl;
               std::cout << "'" << queueURL << "' has been created." << std::endl;
           \mathcal{L}else {
               std::cerr << "Error with SQS::CreateQueue. "
                          << outcome.GetError().GetMessage()
                          << std::endl;
               cleanUp(topicARN,
                        queueURLS,
                        subscriptionARNS,
                        snsClient,
                        sqsClient);
```

```
 return false; 
 } 
         } 
         queueURLS.push_back(queueURL); 
         if (first) // Only explain this once. 
        \mathcal{L} std::cout 
                      << "The queue URL is used to retrieve the queue ARN, which is " 
                      << "used to create a subscription." << std::endl; 
         } 
         Aws::String queueARN; 
         { 
             // 3. Get the SQS queue ARN attribute. 
             Aws::SQS::Model::GetQueueAttributesRequest request; 
             request.SetQueueUrl(queueURL); 
 request.AddAttributeNames(Aws::SQS::Model::QueueAttributeName::QueueArn); 
             Aws::SQS::Model::GetQueueAttributesOutcome outcome = 
                      sqsClient.GetQueueAttributes(request); 
             if (outcome.IsSuccess()) { 
                 const Aws::Map<Aws::SQS::Model::QueueAttributeName, Aws::String> 
 &attributes = 
                          outcome.GetResult().GetAttributes(); 
                 const auto &iter = attributes.find( 
                          Aws::SQS::Model::QueueAttributeName::QueueArn); 
                 if (iter != attributes.end()) { 
                      queueARN = iter->second; 
                      std::cout << "The queue ARN '" << queueARN 
                                << "' has been retrieved." 
                                << std::endl; 
 } 
                 else { 
                      std::cerr 
                              << "Error ARN attribute not returned by 
 GetQueueAttribute." 
                              << std::endl; 
                      cleanUp(topicARN, 
                              queueURLS,
```

```
 subscriptionARNS, 
                              snsClient, 
                              sqsClient); 
                     return false; 
 } 
 } 
             else { 
                 std::cerr << "Error with SQS::GetQueueAttributes. " 
                            << outcome.GetError().GetMessage() 
                            << std::endl; 
                 cleanUp(topicARN, 
                          queueURLS, 
                          subscriptionARNS, 
                          snsClient, 
                          sqsClient); 
                 return false; 
 } 
         } 
         if (first) { 
             std::cout 
                     << "An IAM policy must be attached to an SQS queue, enabling it 
 to receive " 
                         "messages from an SNS topic." << std::endl; 
         } 
         { 
             // 4. Set the SQS queue policy attribute with a policy enabling the 
 receipt of SNS messages. 
             Aws::SQS::Model::SetQueueAttributesRequest request; 
             request.SetQueueUrl(queueURL); 
             Aws::String policy = createPolicyForQueue(queueARN, topicARN); 
             request.AddAttributes(Aws::SQS::Model::QueueAttributeName::Policy, 
                                    policy); 
             Aws::SQS::Model::SetQueueAttributesOutcome outcome = 
                      sqsClient.SetQueueAttributes(request); 
             if (outcome.IsSuccess()) { 
                 std::cout << "The attributes for the queue '" << queueName 
                            << "' were successfully updated." << std::endl;
```

```
\mathcal{L}else fstd::cerr << "Error with SOS::SetOueueAttributes. "
                           << outcome.GetError().GetMessage()
                           << std::endl;
                 cleanUp(topicARN,
                         queueURLS,
                         subscriptionARNS,
                         snsClient,
                         sqsClient);
                 return false;
            \mathcal{L}\mathcal{L}printAsterisksLine();
        \sqrt{ }// 5. Subscribe the SQS queue to the SNS topic.
            Aws::SNS::Model::SubscribeRequest request;
            request.SetTopicArn(topicARN);
            request. SetProtocol("sqs");
            request.SetEndpoint(queueARN);
            if (isFifoTopic) {
                 if (first) {
                     std::cout << "Subscriptions to a FIFO topic can have filters."
                                << std::endl;
                     std::cout
                              << "If you add a filter to this subscription, then only
 the filtered messages "
                             << "will be received in the queue." << std::endl;
                     std::cout << "For information about message filtering, "
                                << "see https://docs.aws.amazon.com/sns/latest/dq/sns-
message-filtering.html"
                                << std::endl;
                     std::cout << "For this example, you can filter messages by a \Upsilon""
                                << TONE_ATTRIBUTE << "\" attribute." << std::endl;
                 \mathcal{L}std::ostringstream ostringstream;
                 ostringstream << "Filter messages for \"" << queueName
                                << "\"'s subscription to the topic \""
                                << topicName << "\"? (y/n)";
```

```
// Add filter if user answers yes.
               if (askYesNoQuestion(ostringstream.str())) {
                    Aws::String jsonPolicy = getFilterPolicyFromUser();
                    if (!isonPolicy.empty()) {
                        filteringMessages = true;
                        std::cout << "This is the filter policy for this
subscription."
                                  << std::endl;
                        std::cout << jsonPolicy << std::endl;
                        request.AddAttributes("FilterPolicy", jsonPolicy);
                    \mathcal{L}else {
                        std::cout
                                << "Because you did not select any attributes, no
filter "
                                << "will be added to this subscription." <<
std::endl;
                    \mathcal{L}\mathcal{L}} // if (isFifoTopic)
           Aws::SNS::Model::SubscribeOutcome outcome =
snsClient.Subscribe(request);
           if (outcome. IsSuccess()) {
               Aws:: String subscriptionARN =
outcome.GetResult().GetSubscriptionArn();
               std::cout << "The queue '" << queueName
                          << "' has been subscribed to the topic '"
                          << "'" << topicName << "'" << std::endl;
               std::cout << "with the subscription ARN '" << subscriptionARN << "."
                          << std::endl;
               subscriptionARNS.push_back(subscriptionARN);
           \mathcal{L}else {
               std::cerr << "Error with TopicsAndQueues::Subscribe. "
                          << outcome.GetError().GetMessage()
                          << std::endl;
               cleanUp(topicARN,
                        queueURLS,
                        subscriptionARNS,
```

```
 snsClient, 
                         sqsClient); 
                 return false; 
 } 
         } 
        first = false; 
    } 
    first = true; 
    do { 
         printAsterisksLine(); 
        // 6. Publish a message to the SNS topic. 
        Aws::SNS::Model::PublishRequest request; 
         request.SetTopicArn(topicARN); 
        Aws::String message = askQuestion("Enter a message text to publish. "); 
         request.SetMessage(message); 
         if (isFifoTopic) { 
             if (first) { 
                 std::cout 
                         << "Because you are using a FIFO topic, you must set a 
 message group ID." 
                         << std::endl; 
                 std::cout 
                         << "All messages within the same group will be received in 
 the " 
                         << "order they were published." << std::endl; 
 } 
             Aws::String messageGroupID = askQuestion( 
                     "Enter a message group ID for this message. "); 
             request.SetMessageGroupId(messageGroupID); 
             if (!contentBasedDeduplication) { 
                 if (first) { 
                     std::cout 
                              << "Because you are not using content-based 
 deduplication, " 
                             << "you must enter a deduplication ID." << std::endl; 
 } 
                 Aws::String deduplicationID = askQuestion( 
                          "Enter a deduplication ID for this message. "); 
                 request.SetMessageDeduplicationId(deduplicationID); 
 }
```
}

```
 if (filteringMessages && askYesNoQuestion( 
                "Add an attribute to this message? (y/n) ")) {
            for (size_t i = 0; i < TONES.size(); ++i) {
                std::cout << " " << (i + 1) << ". " << TONES[i] << std::end1;
 } 
             int selection = askQuestionForIntRange( 
                      "Enter a number for an attribute. ", 
                    1, static cast<int>(TONES.size()));
             Aws::SNS::Model::MessageAttributeValue messageAttributeValue; 
             messageAttributeValue.SetDataType("String"); 
             messageAttributeValue.SetStringValue(TONES[selection - 1]); 
             request.AddMessageAttributes(TONE_ATTRIBUTE, messageAttributeValue); 
         } 
         Aws::SNS::Model::PublishOutcome outcome = snsClient.Publish(request); 
         if (outcome.IsSuccess()) { 
             std::cout << "Your message was successfully published." << std::endl; 
         } 
         else { 
             std::cerr << "Error with TopicsAndQueues::Publish. " 
                        << outcome.GetError().GetMessage() 
                        << std::endl; 
             cleanUp(topicARN, 
                     queueURLS, 
                      subscriptionARNS, 
                      snsClient, 
                      sqsClient); 
             return false; 
         } 
         first = false; 
     } while (askYesNoQuestion("Post another message? (y/n) ")); 
    printAsterisksLine(); 
    std::cout << "Now the SQS queue will be polled to retrieve the messages." 
               << std::endl; 
     askQuestion("Press any key to continue...", alwaysTrueTest);
```

```
for (size_t i = 0; i < queueURLS.size(); ++i) {
         // 7. Poll an SQS queue for its messages. 
         std::vector<Aws::String> messages; 
         std::vector<Aws::String> receiptHandles; 
         while (true) { 
             Aws::SQS::Model::ReceiveMessageRequest request; 
             request.SetMaxNumberOfMessages(10); 
             request.SetQueueUrl(queueURLS[i]); 
             // Setting WaitTimeSeconds to non-zero enables long polling. 
             // For information about long polling, see 
             // https://docs.aws.amazon.com/AWSSimpleQueueService/latest/
SQSDeveloperGuide/sqs-short-and-long-polling.html 
             request.SetWaitTimeSeconds(1); 
             Aws::SQS::Model::ReceiveMessageOutcome outcome = 
                     sqsClient.ReceiveMessage(request); 
             if (outcome.IsSuccess()) { 
                 const Aws::Vector<Aws::SQS::Model::Message> &newMessages = 
  outcome.GetResult().GetMessages(); 
                 if (newMessages.empty()) { 
                     break; 
 } 
                 else { 
                     for (const Aws::SQS::Model::Message &message: newMessages) { 
                         messages.push_back(message.GetBody()); 
                         receiptHandles.push_back(message.GetReceiptHandle()); 
1 1 1 1 1 1 1
 } 
 } 
             else { 
                 std::cerr << "Error with SQS::ReceiveMessage. " 
                           << outcome.GetError().GetMessage() 
                           << std::endl; 
                 cleanUp(topicARN, 
                         queueURLS, 
                         subscriptionARNS, 
                         snsClient, 
                         sqsClient); 
                 return false; 
 } 
         }
```

```
 printAsterisksLine(); 
         if (messages.empty()) { 
             std::cout << "No messages were "; 
         } 
         else if (messages.size() == 1) { 
             std::cout << "One message was "; 
         } 
         else { 
             std::cout << messages.size() << " messages were "; 
         } 
         std::cout << "received by the queue '" << queueNames[i] 
                   << "'." << std::endl; 
         for (const Aws::String &message: messages) { 
             std::cout << " Message : '" << message << "'." 
                       << std::endl; 
         } 
         // 8. Delete a batch of messages from an SQS queue. 
         if (!receiptHandles.empty()) { 
             Aws::SQS::Model::DeleteMessageBatchRequest request; 
             request.SetQueueUrl(queueURLS[i]); 
            int id = 1; // Ids must be unique within a batch delete request.
             for (const Aws::String &receiptHandle: receiptHandles) { 
                 Aws::SQS::Model::DeleteMessageBatchRequestEntry entry; 
                 entry.SetId(std::to_string(id)); 
                ++id: entry.SetReceiptHandle(receiptHandle); 
                 request.AddEntries(entry); 
 } 
             Aws::SQS::Model::DeleteMessageBatchOutcome outcome = 
                      sqsClient.DeleteMessageBatch(request); 
             if (outcome.IsSuccess()) { 
                 std::cout << "The batch deletion of messages was successful." 
                            << std::endl; 
 } 
             else { 
                 std::cerr << "Error with SQS::DeleteMessageBatch. " 
                            << outcome.GetError().GetMessage() 
                            << std::endl; 
                 cleanUp(topicARN,
```

```
 queueURLS, 
                           subscriptionARNS, 
                           snsClient, 
                           sqsClient); 
                  return false; 
             } 
         } 
     } 
     return cleanUp(topicARN, 
                     queueURLS, 
                     subscriptionARNS, 
                     snsClient, 
                     sqsClient, 
                     true); // askUser
}
bool AwsDoc::TopicsAndQueues::cleanUp(const Aws::String &topicARN, 
                                          const Aws::Vector<Aws::String> &queueURLS, 
                                          const Aws::Vector<Aws::String> 
  &subscriptionARNS, 
                                          const Aws::SNS::SNSClient &snsClient, 
                                          const Aws::SQS::SQSClient &sqsClient, 
                                          bool askUser) { 
     bool result = true; 
     printAsterisksLine(); 
     if (!queueURLS.empty() && askUser && 
         askYesNoQuestion("Delete the SQS queues? (y/n) ")) { 
         for (const auto &queueURL: queueURLS) { 
              // 9. Delete an SQS queue. 
              Aws::SQS::Model::DeleteQueueRequest request; 
              request.SetQueueUrl(queueURL); 
              Aws::SQS::Model::DeleteQueueOutcome outcome = 
                      sqsClient.DeleteQueue(request); 
              if (outcome.IsSuccess()) { 
                  std::cout << "The queue with URL '" << queueURL 
                             << "' was successfully deleted." << std::endl; 
 } 
              else {
```

```
 std::cerr << "Error with SQS::DeleteQueue. " 
                            << outcome.GetError().GetMessage() 
                            << std::endl; 
                 result = false; 
 } 
         } 
         for (const auto &subscriptionARN: subscriptionARNS) { 
             // 10. Unsubscribe an SNS subscription. 
             Aws::SNS::Model::UnsubscribeRequest request; 
             request.SetSubscriptionArn(subscriptionARN); 
             Aws::SNS::Model::UnsubscribeOutcome outcome = 
                     snsClient.Unsubscribe(request); 
             if (outcome.IsSuccess()) { 
                 std::cout << "Unsubscribe of subscription ARN '" << subscriptionARN 
                            << "' was successful." << std::endl; 
 } 
             else { 
                 std::cerr << "Error with TopicsAndQueues::Unsubscribe. " 
                            << outcome.GetError().GetMessage() 
                            << std::endl; 
                 result = false; 
 } 
         } 
    } 
    printAsterisksLine(); 
    if (!topicARN.empty() && askUser && 
         askYesNoQuestion("Delete the SNS topic? (y/n) ")) { 
         // 11. Delete an SNS topic. 
         Aws::SNS::Model::DeleteTopicRequest request; 
         request.SetTopicArn(topicARN); 
         Aws::SNS::Model::DeleteTopicOutcome outcome = 
 snsClient.DeleteTopic(request); 
         if (outcome.IsSuccess()) { 
             std::cout << "The topic with ARN '" << topicARN 
                        << "' was successfully deleted." << std::endl; 
         } 
         else {
```

```
Acciones y escenarios 10263
```

```
 std::cerr << "Error with TopicsAndQueues::DeleteTopicRequest. " 
                         << outcome.GetError().GetMessage() 
                         << std::endl; 
              result = false; 
         } 
     } 
     return result;
}
//! Create an IAM policy that gives an SQS queue permission to receive messages from 
  an SNS topic.
/*! 
  \sa createPolicyForQueue() 
  \param queueARN: The SQS queue Amazon Resource Name (ARN). 
  \param topicARN: The SNS topic ARN. 
  \return Aws::String: The policy as JSON. 
  */
Aws::String AwsDoc::TopicsAndQueues::createPolicyForQueue(const Aws::String 
  &queueARN, 
                                                               const Aws::String 
  &topicARN) { 
     std::ostringstream policyStream; 
     policyStream << R"({ 
          "Statement": [ 
         { 
              "Effect": "Allow", 
                      "Principal": { 
                  "Service": "sns.amazonaws.com" 
              }, 
              "Action": "sqs:SendMessage", 
                      "Resource": ")" << queueARN << R"(", 
                      "Condition": { 
                  "ArnEquals": { 
                      "aws:SourceArn": ")" << topicARN << R"(" 
 } 
 } 
         } 
          ] 
     })"; 
     return policyStream.str();
}
```
- Para obtener detalles de la API, consulte los siguientes temas en la Referencia de la API de AWS SDK for C++.
	- [CreateQueue](https://docs.aws.amazon.com/goto/SdkForCpp/sqs-2012-11-05/CreateQueue)
	- [CreateTopic](https://docs.aws.amazon.com/goto/SdkForCpp/sns-2010-03-31/CreateTopic)
	- [DeleteMessageBatch](https://docs.aws.amazon.com/goto/SdkForCpp/sqs-2012-11-05/DeleteMessageBatch)
	- [DeleteQueue](https://docs.aws.amazon.com/goto/SdkForCpp/sqs-2012-11-05/DeleteQueue)
	- [DeleteTopic](https://docs.aws.amazon.com/goto/SdkForCpp/sns-2010-03-31/DeleteTopic)
	- [GetQueueAttributes](https://docs.aws.amazon.com/goto/SdkForCpp/sqs-2012-11-05/GetQueueAttributes)
	- [Publicación](https://docs.aws.amazon.com/goto/SdkForCpp/sns-2010-03-31/Publish)
	- [ReceiveMessage](https://docs.aws.amazon.com/goto/SdkForCpp/sqs-2012-11-05/ReceiveMessage)
	- [SetQueueAttributes](https://docs.aws.amazon.com/goto/SdkForCpp/sqs-2012-11-05/SetQueueAttributes)
	- **[Subscribe](https://docs.aws.amazon.com/goto/SdkForCpp/sns-2010-03-31/Subscribe)**
	- **[Unsubscribe](https://docs.aws.amazon.com/goto/SdkForCpp/sns-2010-03-31/Unsubscribe)**

# Ejemplos de Amazon SQS usando SDK para C++

En los siguientes ejemplos de código se muestra cómo ejecutar acciones e implementar escenarios comunes usando AWS SDK for C++ con Amazon SQS.

Las acciones son extractos de código de programas más grandes y deben ejecutarse en contexto. Mientras las acciones muestran cómo llamar a las funciones de servicio individuales, es posible ver las acciones en contexto en los escenarios relacionados y en los ejemplos entre servicios.

Los escenarios son ejemplos de código que muestran cómo llevar a cabo una tarea específica llamando a varias funciones dentro del mismo servicio.

Cada ejemplo incluye un enlace a GitHub, donde puedes encontrar instrucciones sobre cómo configurar y ejecutar el código en su contexto.

Introducción

## Hola Amazon SQS

En los siguientes ejemplos de código se muestra cómo empezar a utilizar Amazon SQS.

# SDK para C++

## **a** Note

Hay más información al respecto GitHub. Busque el ejemplo completo y aprenda a configurar y ejecutar en el [Repositorio de ejemplos de código de AWS.](https://github.com/awsdocs/aws-doc-sdk-examples/tree/main/cpp/example_code/sqs/hello_sqs#code-examples)

Código para el MakeLists archivo CMake C.txt.

```
# Set the minimum required version of CMake for this project.
cmake_minimum_required(VERSION 3.13)
# Set the AWS service components used by this project.
set(SERVICE_COMPONENTS sqs)
# Set this project's name.
project("hello_sqs")
# Set the C++ standard to use to build this target.
# At least C++ 11 is required for the AWS SDK for C++.
set(CMAKE_CXX_STANDARD 11)
# Use the MSVC variable to determine if this is a Windows build.
set(WINDOWS_BUILD ${MSVC})
if (WINDOWS_BUILD) # Set the location where CMake can find the installed libraries 
 for the AWS SDK. 
     string(REPLACE ";" "/aws-cpp-sdk-all;" SYSTEM_MODULE_PATH 
  "${CMAKE_SYSTEM_PREFIX_PATH}/aws-cpp-sdk-all") 
     list(APPEND CMAKE_PREFIX_PATH ${SYSTEM_MODULE_PATH})
endif ()
# Find the AWS SDK for C++ package.
find_package(AWSSDK REQUIRED COMPONENTS ${SERVICE_COMPONENTS})
if(WINDOWS_BUILD) 
     # Copy relevant AWS SDK for C++ libraries into the current binary directory for 
  running and debugging. 
     # set(BIN_SUB_DIR "/Debug") # If you are building from the command line you may 
  need to uncomment this 
     # and set the proper subdirectory to the executables' location.
```

```
AWSSDK CPY DYN LIBS(SERVICE COMPONENTS ""
 ${CMAKE CURRENT BINARY DIR}${BIN SUB DIR})
endif()
```

```
add_executable(${PROJECT_NAME}
        hello_sqs.cpp)
```

```
target_link_libraries(${PROJECT_NAME}
        ${AWSSDK_LINK_LIBRARIES})
```
Código del archivo de origen hello\_sqs.cpp.

```
#include <aws/core/Aws.h>
#include <aws/sqs/SQSClient.h>
#include <aws/sqs/model/ListQueuesRequest.h>
#include <iostream>
/A "Hello SQS" starter application that initializes an Amazon Simple Queue
 Service
    (Amazon SQS) client and lists the SQS queues in the current account.
   main function
 \star* Usage: 'hello_sqs'
 \star\frac{*}{ }int main(int argc, char **argv) {
    Aws::SDKOptions options;
    // Optionally change the log level for debugging.
\frac{1}{2}options.logging0ptions.logLevel = Utils::Logging::LogLevel::Debug;
    Aws::InitAPI(options); // Should only be called once.
    \{Aws::Client::ClientConfiguration clientConfig;
        // Optional: Set to the AWS Region (overrides config file).
        // clientConfig.region = "us-east-1";
        Aws::SQS::SQSClient sqsClient(clientConfig);
        Aws::Vector<Aws::String> allQueueUrls;
```

```
 Aws::String nextToken; // Next token is used to handle a paginated response. 
         do { 
             Aws::SQS::Model::ListQueuesRequest request; 
             Aws::SQS::Model::ListQueuesOutcome outcome = 
  sqsClient.ListQueues(request); 
             if (outcome.IsSuccess()) { 
                 const Aws::Vector<Aws::String> &pageOfQueueUrls = 
  outcome.GetResult().GetQueueUrls(); 
                 if (!pageOfQueueUrls.empty()) { 
                     allQueueUrls.insert(allQueueUrls.cend(), 
  pageOfQueueUrls.cbegin(), 
                                          pageOfQueueUrls.cend()); 
 } 
 } 
             else { 
                 std::cerr << "Error with SQS::ListQueues. " 
                           << outcome.GetError().GetMessage() 
                           << std::endl; 
                 break; 
 } 
             nextToken = outcome.GetResult().GetNextToken(); 
         } while (!nextToken.empty()); 
         std::cout << "Hello Amazon SQS! You have " << allQueueUrls.size() << " 
  queue" 
                  \le (allQueueUrls.size() == 1 ? "" : "s") \le " in your account."
                   << std::endl; 
         if (!allQueueUrls.empty()) { 
             std::cout << "Here are your queue URLs." << std::endl; 
             for (const Aws::String &queueUrl: allQueueUrls) { 
                 std::cout << " * " << queueUrl << std::endl; 
 } 
         } 
     } 
     Aws::ShutdownAPI(options); // Should only be called once. 
     return 0;
}
```
• Para obtener más información sobre la API, consulte la Referencia de [ListQueues](https://docs.aws.amazon.com/goto/SdkForCpp/sqs-2012-11-05/ListQueues)la AWS SDK for C++API.

## Temas

- [Acciones](#page-8325-0)
- [Escenarios](#page-8347-0)

## Acciones

Cambiar el tiempo de espera de una cola para recibir un mensaje

En el siguiente ejemplo de código se muestra cómo cambiar durante cuánto tiempo espera una cola de Amazon SQS para que llege un mensaje.

## SDK para C++

## **a** Note

```
 Aws::Client::ClientConfiguration clientConfig; 
         // Optional: Set to the AWS Region (overrides config file). 
         // clientConfig.region = "us-east-1";
//! Set the wait time for an Amazon Simple Queue Service (Amazon SQS) queue poll.
/*! 
   \param queueUrl: An Amazon SQS queue URL. 
   \param pollTimeSeconds: The receive message wait time in seconds. 
   \param clientConfiguration: AWS client configuration. 
   \return bool: Function succeeded. 
  */
bool AwsDoc::SQS::setQueueLongPollingAttribute(const Aws::String &queueURL, 
                                                     const Aws::String &pollTimeSeconds, 
constant and constant and constant and constant and constant and constant and constant and constant and consta
  Aws::Client::ClientConfiguration &clientConfiguration) { 
     Aws::SQS::SQSClient sqsClient(clientConfiguration); 
     Aws::SQS::Model::SetQueueAttributesRequest request;
```

```
 request.SetQueueUrl(queueURL); 
     request.AddAttributes( 
              Aws::SQS::Model::QueueAttributeName::ReceiveMessageWaitTimeSeconds, 
              pollTimeSeconds); 
     const Aws::SQS::Model::SetQueueAttributesOutcome outcome = 
  sqsClient.SetQueueAttributes( 
              request); 
     if (outcome.IsSuccess()) { 
         std::cout << "Successfully updated long polling time for queue " << 
                    queueURL << " to " << pollTimeSeconds << std::endl; 
     } 
     else { 
         std::cout << "Error updating long polling time for queue " << 
                    queueURL << ": " << outcome.GetError().GetMessage() << 
                    std::endl; 
     } 
     return outcome.IsSuccess();
}
```
• Para obtener más información sobre la API, consulta [SetQueueAttributesl](https://docs.aws.amazon.com/goto/SdkForCpp/sqs-2012-11-05/SetQueueAttributes)a Referencia AWS SDK for C++ de la API.

Cambiar la visibilidad del tiempo de espera de los mensajes

En el siguiente ejemplo de código se muestra cómo cambiar la visibilidad del tiempo de espera de un mensaje de Amazon SQS.

SDK para C++

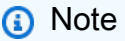

```
 Aws::Client::ClientConfiguration clientConfig; 
 // Optional: Set to the AWS Region (overrides config file). 
 // clientConfig.region = "us-east-1";
```

```
//! Changes the visibility timeout of a message in an Amazon Simple Queue Service
//! (Amazon SQS) queue.
/*! 
   \param queueUrl: An Amazon SQS queue URL. 
   \param messageReceiptHandle: A message receipt handle. 
   \param visibilityTimeoutSeconds: Visibility timeout in seconds. 
   \param clientConfiguration: AWS client configuration. 
   \return bool: Function succeeded. 
  */
bool AwsDoc::SQS::changeMessageVisibility( 
         const Aws::String &queue_url, 
         const Aws::String &messageReceiptHandle, 
         int visibilityTimeoutSeconds, 
         const Aws::Client::ClientConfiguration &clientConfiguration) { 
     Aws::SQS::SQSClient sqsClient(clientConfiguration); 
     Aws::SQS::Model::ChangeMessageVisibilityRequest request; 
     request.SetQueueUrl(queue_url); 
     request.SetReceiptHandle(messageReceiptHandle); 
     request.SetVisibilityTimeout(visibilityTimeoutSeconds); 
    auto outcome = sqsClient.ChangeMessageVisibility(request);
     if (outcome.IsSuccess()) { 
         std::cout << "Successfully changed visibility of message " << 
                    messageReceiptHandle << " from queue " << queue_url << std::endl; 
     } 
     else { 
         std::cout << "Error changing visibility of message from queue " 
                    << queue_url << ": " << 
                    outcome.GetError().GetMessage() << std::endl; 
     } 
     return outcome.IsSuccess();
}
```
• Para obtener más información sobre la API, consulta [ChangeMessageVisibilityl](https://docs.aws.amazon.com/goto/SdkForCpp/sqs-2012-11-05/ChangeMessageVisibility)a Referencia AWS SDK for C++ de la API.

Configurar una cola de mensajes fallidos.

En el siguiente ejemplo de código, se observa cómo configurar una cola de mensajes fallidos en Amazon SQS.

SDK para C++

#### **a** Note

```
 Aws::Client::ClientConfiguration clientConfig; 
         // Optional: Set to the AWS Region (overrides config file). 
         // clientConfig.region = "us-east-1";
//! Connect an Amazon Simple Queue Service (Amazon SQS) queue to an associated
//! dead-letter queue.
/*! 
   \param srcQueueUrl: An Amazon SQS queue URL. 
   \param deadLetterQueueARN: The Amazon Resource Name (ARN) of an Amazon SQS dead-
letter queue. 
   \param maxReceiveCount: The max receive count of a message before it is sent to 
  the dead-letter queue. 
   \param clientConfiguration: AWS client configuration. 
   \return bool: Function succeeded. 
  */
bool AwsDoc::SQS::setDeadLetterQueue(const Aws::String &srcQueueUrl, 
                                        const Aws::String &deadLetterQueueARN, 
                                        int maxReceiveCount, 
                                        const Aws::Client::ClientConfiguration 
  &clientConfiguration) { 
     Aws::String redrivePolicy = MakeRedrivePolicy(deadLetterQueueARN, 
  maxReceiveCount); 
     Aws::SQS::SQSClient sqsClient(clientConfiguration); 
     Aws::SQS::Model::SetQueueAttributesRequest request; 
     request.SetQueueUrl(srcQueueUrl); 
     request.AddAttributes( 
             Aws::SQS::Model::QueueAttributeName::RedrivePolicy,
```

```
 redrivePolicy); 
     const Aws::SQS::Model::SetQueueAttributesOutcome outcome = 
             sqsClient.SetQueueAttributes(request); 
     if (outcome.IsSuccess()) { 
         std::cout << "Successfully set dead letter queue for queue " << 
                    srcQueueUrl << " to " << deadLetterQueueARN << std::endl; 
     } 
     else { 
         std::cerr << "Error setting dead letter queue for queue " << 
                    srcQueueUrl << ": " << outcome.GetError().GetMessage() << 
                    std::endl; 
     } 
     return outcome.IsSuccess();
}
//! Make a redrive policy for a dead-letter queue.
/*! 
  \param queueArn: An Amazon SQS ARN for the dead-letter queue. 
   \param maxReceiveCount: The max receive count of a message before it is sent to 
  the dead-letter queue. 
  \return Aws::String: Policy as JSON string. 
  */
Aws::String MakeRedrivePolicy(const Aws::String &queueArn, int maxReceiveCount) { 
     Aws::Utils::Json::JsonValue redrive_arn_entry; 
     redrive_arn_entry.AsString(queueArn); 
     Aws::Utils::Json::JsonValue max_msg_entry; 
     max_msg_entry.AsInteger(maxReceiveCount); 
     Aws::Utils::Json::JsonValue policy_map; 
     policy_map.WithObject("deadLetterTargetArn", redrive_arn_entry); 
     policy_map.WithObject("maxReceiveCount", max_msg_entry); 
     return policy_map.View().WriteReadable();
}
```
• Para obtener más información sobre la API, consulta [SetQueueAttributesl](https://docs.aws.amazon.com/goto/SdkForCpp/sqs-2012-11-05/SetQueueAttributes)a Referencia AWS SDK for C++ de la API.

## Creación de una cola

En el siguiente ejemplo de código se muestra cómo crear una cola de Amazon SQS.

## SDK para C++

## **a** Note

```
 Aws::Client::ClientConfiguration clientConfig; 
         // Optional: Set to the AWS Region (overrides config file). 
         // clientConfig.region = "us-east-1";
//! Create an Amazon Simple Queue Service (Amazon SQS) queue.
/*! 
   \param queueName: An Amazon SQS queue name. 
   \param clientConfiguration: AWS client configuration. 
   \return bool: Function succeeded. 
  */
bool AwsDoc::SQS::createQueue(const Aws::String &queueName, 
                                 const Aws::Client::ClientConfiguration 
  &clientConfiguration) { 
     Aws::SQS::SQSClient sqsClient(clientConfiguration); 
     Aws::SQS::Model::CreateQueueRequest request; 
     request.SetQueueName(queueName); 
     const Aws::SQS::Model::CreateQueueOutcome outcome = 
  sqsClient.CreateQueue(request); 
     if (outcome.IsSuccess()) { 
         std::cout << "Successfully created queue " << queueName << " with a queue 
  URL " 
                    << outcome.GetResult().GetQueueUrl() << "." << std::endl; 
     } 
     else { 
         std::cerr << "Error creating queue " << queueName << ": " << 
                    outcome.GetError().GetMessage() << std::endl; 
     } 
     return outcome.IsSuccess();
```
}

• Para obtener más información sobre la API, consulta [CreateQueuel](https://docs.aws.amazon.com/goto/SdkForCpp/sqs-2012-11-05/CreateQueue)a Referencia AWS SDK for C++ de la API.

Eliminación de un lote de mensajes de una cola

En el siguiente ejemplo de código se muestra cómo eliminar un lote de mensajes de una cola de Amazon SQS.

SDK para C++

## **a** Note

```
 Aws::Client::ClientConfiguration clientConfig; 
         // Optional: Set to the AWS Region (overrides config file). 
         // clientConfig.region = "us-east-1"; 
    Aws::SQS::SQSClient sqsClient(clientConfiguration); 
             Aws::SQS::Model::DeleteMessageBatchRequest request; 
             request.SetQueueUrl(queueURLS[i]); 
            int id = 1; // Ids must be unique within a batch delete request.
             for (const Aws::String &receiptHandle: receiptHandles) { 
                 Aws::SQS::Model::DeleteMessageBatchRequestEntry entry; 
                 entry.SetId(std::to_string(id)); 
                ++id; entry.SetReceiptHandle(receiptHandle); 
                 request.AddEntries(entry); 
 } 
             Aws::SQS::Model::DeleteMessageBatchOutcome outcome = 
                     sqsClient.DeleteMessageBatch(request); 
             if (outcome.IsSuccess()) { 
                 std::cout << "The batch deletion of messages was successful."
```

```
 << std::endl; 
 } 
             else { 
                 std::cerr << "Error with SQS::DeleteMessageBatch. " 
                           << outcome.GetError().GetMessage() 
                           << std::endl; 
                 cleanUp(topicARN, 
                         queueURLS, 
                         subscriptionARNS, 
                         snsClient, 
                         sqsClient); 
                 return false; 
 }
```
• Para obtener más información sobre la API, consulta [DeleteMessageBatchl](https://docs.aws.amazon.com/goto/SdkForCpp/sqs-2012-11-05/DeleteMessageBatch)a Referencia AWS SDK for C++ de la API.

Eliminar un mensaje de una cola

En el siguiente ejemplo de código se muestra cómo eliminar un mensaje de una cola de Amazon SQS.

SDK para C++

```
a Note
```

```
 Aws::Client::ClientConfiguration clientConfig; 
         // Optional: Set to the AWS Region (overrides config file). 
         // clientConfig.region = "us-east-1";
//! Delete a message from an Amazon Simple Queue Service (Amazon SQS) queue.
/*! 
   \param queueUrl: An Amazon SQS queue URL. 
   \param messageReceiptHandle: A message receipt handle. 
  \param clientConfiguration: AWS client configuration.
```

```
 \return bool: Function succeeded. 
  */
bool AwsDoc::SQS::deleteMessage(const Aws::String &queueUrl, 
                                   const Aws::String &messageReceiptHandle, 
                                   const Aws::Client::ClientConfiguration 
  &clientConfiguration) { 
     Aws::SQS::SQSClient sqsClient(clientConfiguration); 
     Aws::SQS::Model::DeleteMessageRequest request; 
     request.SetQueueUrl(queueUrl); 
     request.SetReceiptHandle(messageReceiptHandle); 
     const Aws::SQS::Model::DeleteMessageOutcome outcome = sqsClient.DeleteMessage( 
             request); 
     if (outcome.IsSuccess()) { 
         std::cout << "Successfully deleted message from queue " << queueUrl 
                    << std::endl; 
     } 
     else { 
         std::cerr << "Error deleting message from queue " << queueUrl << ": " << 
                    outcome.GetError().GetMessage() << std::endl; 
     } 
     return outcome.IsSuccess();
}
```
• Para obtener más información sobre la API, consulta [DeleteMessage](https://docs.aws.amazon.com/goto/SdkForCpp/sqs-2012-11-05/DeleteMessage)la Referencia AWS SDK for C++ de la API.

#### Eliminar una cola

En el siguiente ejemplo de código se muestra cómo eliminar una cola de Amazon SQS.

SDK para C++

## **a** Note

```
 Aws::Client::ClientConfiguration clientConfig; 
         // Optional: Set to the AWS Region (overrides config file). 
         // clientConfig.region = "us-east-1";
//! Delete an Amazon Simple Queue Service (Amazon SQS) queue.
/*! 
   \param queueURL: An Amazon SQS queue URL. 
   \param clientConfiguration: AWS client configuration. 
   \return bool: Function succeeded. 
  */
bool AwsDoc::SQS::deleteQueue(const Aws::String &queueURL, 
                                 const Aws::Client::ClientConfiguration 
  &clientConfiguration) { 
     Aws::SQS::SQSClient sqsClient(clientConfiguration); 
     Aws::SQS::Model::DeleteQueueRequest request; 
     request.SetQueueUrl(queueURL); 
     const Aws::SQS::Model::DeleteQueueOutcome outcome = 
  sqsClient.DeleteQueue(request); 
     if (outcome.IsSuccess()) { 
         std::cout << "Successfully deleted queue with url " << queueURL << 
                    std::endl; 
     } 
     else { 
         std::cerr << "Error deleting queue " << queueURL << ": " << 
                    outcome.GetError().GetMessage() << std::endl; 
     } 
     return outcome.IsSuccess();
}
```
• Para obtener más información sobre la API, consulta [DeleteQueuel](https://docs.aws.amazon.com/goto/SdkForCpp/sqs-2012-11-05/DeleteQueue)a Referencia AWS SDK for C++ de la API.

Obtener los atributos de una cola

En el siguiente ejemplo de código se muestra cómo obtener los atributos de una cola de Amazon SQS.

## SDK para C++

## **a** Note

```
 Aws::Client::ClientConfiguration clientConfig; 
        // Optional: Set to the AWS Region (overrides config file). 
         // clientConfig.region = "us-east-1"; 
    Aws::SQS::SQSClient sqsClient(clientConfiguration); 
             Aws::SQS::Model::GetQueueAttributesRequest request; 
             request.SetQueueUrl(queueURL); 
 request.AddAttributeNames(Aws::SQS::Model::QueueAttributeName::QueueArn); 
             Aws::SQS::Model::GetQueueAttributesOutcome outcome = 
                     sqsClient.GetQueueAttributes(request); 
             if (outcome.IsSuccess()) { 
                 const Aws::Map<Aws::SQS::Model::QueueAttributeName, Aws::String> 
 &attributes = 
                         outcome.GetResult().GetAttributes(); 
                 const auto &iter = attributes.find( 
                         Aws::SQS::Model::QueueAttributeName::QueueArn); 
                 if (iter != attributes.end()) { 
                     queueARN = iter->second; 
                     std::cout << "The queue ARN '" << queueARN 
                                << "' has been retrieved." 
                                << std::endl; 
 } 
 } 
             else { 
                 std::cerr << "Error with SQS::GetQueueAttributes. " 
                           << outcome.GetError().GetMessage() 
                           << std::endl;
```
}

• Para obtener más información sobre la API, consulta [GetQueueAttributesl](https://docs.aws.amazon.com/goto/SdkForCpp/sqs-2012-11-05/GetQueueAttributes)a Referencia AWS SDK for C++ de la API.

Obtener la URL de una cola

En el siguiente ejemplo de código se muestra cómo obtener la URL de una cola de Amazon SQS.

SDK para C++

## **a** Note

```
 Aws::Client::ClientConfiguration clientConfig; 
         // Optional: Set to the AWS Region (overrides config file). 
         // clientConfig.region = "us-east-1";
//! Get the URL for an Amazon Simple Queue Service (Amazon SQS) queue.
/*! 
   \param queueName: An Amazon SQS queue name. 
   \param clientConfiguration: AWS client configuration. 
  \return bool: Function succeeded. 
  */
bool AwsDoc::SQS::getQueueUrl(const Aws::String &queueName, 
                                const Aws::Client::ClientConfiguration 
  &clientConfiguration) { 
     Aws::SQS::SQSClient sqsClient(clientConfiguration); 
     Aws::SQS::Model::GetQueueUrlRequest request; 
     request.SetQueueName(queueName); 
     const Aws::SQS::Model::GetQueueUrlOutcome outcome = 
  sqsClient.GetQueueUrl(request); 
     if (outcome.IsSuccess()) { 
         std::cout << "Queue " << queueName << " has url " << 
                    outcome.GetResult().GetQueueUrl() << std::endl;
```

```
 } 
     else { 
         std::cerr << "Error getting url for queue " << queueName << ": " << 
                    outcome.GetError().GetMessage() << std::endl; 
     } 
     return outcome.IsSuccess();
}
```
• Para obtener más información sobre la API, consulta [GetQueueUrll](https://docs.aws.amazon.com/goto/SdkForCpp/sqs-2012-11-05/GetQueueUrl)a Referencia AWS SDK for C++ de la API.

#### Mostrar colas

El siguiente ejemplo de código muestra cómo obtener una lista de colas de Amazon SQS.

#### SDK para C++

#### **a** Note

```
 Aws::Client::ClientConfiguration clientConfig; 
         // Optional: Set to the AWS Region (overrides config file). 
         // clientConfig.region = "us-east-1";
//! List the Amazon Simple Queue Service (Amazon SQS) queues within an AWS account.
/*! 
   \param clientConfiguration: AWS client configuration. 
   \return bool: Function succeeded. 
  */
bool
AwsDoc::SQS::listQueues(const Aws::Client::ClientConfiguration &clientConfiguration) 
  { 
     Aws::SQS::SQSClient sqsClient(clientConfiguration); 
     Aws::SQS::Model::ListQueuesRequest lq_req;
```

```
 const Aws::SQS::Model::ListQueuesOutcome outcome = sqsClient.ListQueues(lq_req); 
     if (outcome.IsSuccess()) { 
         std::cout << "Queue Urls:" << std::endl << std::endl; 
         const auto &queue_urls = outcome.GetResult().GetQueueUrls(); 
         for (const auto &iter: queue_urls) { 
             std::cout << " " << iter << std::endl; 
         } 
     } 
     else { 
         std::cerr << "Error listing queues: " << 
                    outcome.GetError().GetMessage() << std::endl; 
     } 
     return outcome.IsSuccess();
}
```
• Para obtener más información sobre la API, consulta [ListQueuesl](https://docs.aws.amazon.com/goto/SdkForCpp/sqs-2012-11-05/ListQueues)a Referencia AWS SDK for C ++ de la API.

Recibir mensajes de una cola

En el siguiente ejemplo de código se muestra cómo recibir mensajes de una cola de Amazon SQS.

SDK para C++

```
a Note
   Hay más información al respecto GitHub. Busque el ejemplo completo y aprenda a 
   configurar y ejecutar en el Repositorio de ejemplos de código de AWS.
```

```
 Aws::Client::ClientConfiguration clientConfig; 
         // Optional: Set to the AWS Region (overrides config file). 
         // clientConfig.region = "us-east-1";
//! Receive a message from an Amazon Simple Queue Service (Amazon SQS) queue.
/*! 
   \param queueUrl: An Amazon SQS queue URL. 
   \param clientConfiguration: AWS client configuration. 
   \return bool: Function succeeded. 
  */
```

```
bool AwsDoc::SQS::receiveMessage(const Aws::String &queueUrl, 
                                    const Aws::Client::ClientConfiguration 
  &clientConfiguration) { 
     Aws::SQS::SQSClient sqsClient(clientConfiguration); 
     Aws::SQS::Model::ReceiveMessageRequest request; 
     request.SetQueueUrl(queueUrl); 
     request.SetMaxNumberOfMessages(1); 
     const Aws::SQS::Model::ReceiveMessageOutcome outcome = sqsClient.ReceiveMessage( 
             request); 
     if (outcome.IsSuccess()) { 
         const Aws::Vector<Aws::SQS::Model::Message> &messages = 
                  outcome.GetResult().GetMessages(); 
         if (!messages.empty()) { 
             const Aws::SQS::Model::Message &message = messages[0]; 
             std::cout << "Received message:" << std::endl; 
             std::cout << " MessageId: " << message.GetMessageId() << std::endl; 
             std::cout << " ReceiptHandle: " << message.GetReceiptHandle() << 
  std::endl; 
             std::cout << " Body: " << message.GetBody() << std::endl << std::endl; 
         } 
         else { 
             std::cout << "No messages received from queue " << queueUrl << 
                        std::endl; 
         } 
     } 
     else { 
         std::cerr << "Error receiving message from queue " << queueUrl << ": " 
                    << outcome.GetError().GetMessage() << std::endl; 
     } 
     return outcome.IsSuccess();
}
```
• Para obtener más información sobre la API, consulta [ReceiveMessagel](https://docs.aws.amazon.com/goto/SdkForCpp/sqs-2012-11-05/ReceiveMessage)a Referencia AWS SDK for C++ de la API.

#### Enviar un mensaje a una cola

En el siguiente ejemplo de código se muestra cómo enviar un mensaje a una cola de Amazon SQS.

## SDK para C++

## **a** Note

```
 Aws::Client::ClientConfiguration clientConfig; 
         // Optional: Set to the AWS Region (overrides config file). 
         // clientConfig.region = "us-east-1";
//! Send a message to an Amazon Simple Queue Service (Amazon SQS) queue.
/*! 
   \param queueUrl: An Amazon SQS queue URL. 
   \param messageBody: A message body. 
  \param clientConfiguration: AWS client configuration. 
   \return bool: Function succeeded. 
  */
bool AwsDoc::SQS::sendMessage(const Aws::String &queueUrl, 
                                 const Aws::String &messageBody, 
                                 const Aws::Client::ClientConfiguration 
  &clientConfiguration) { 
     Aws::SQS::SQSClient sqsClient(clientConfiguration); 
     Aws::SQS::Model::SendMessageRequest request; 
     request.SetQueueUrl(queueUrl); 
     request.SetMessageBody(messageBody); 
     const Aws::SQS::Model::SendMessageOutcome outcome = 
  sqsClient.SendMessage(request); 
     if (outcome.IsSuccess()) { 
         std::cout << "Successfully sent message to " << queueUrl << 
                    std::endl; 
     } 
     else { 
         std::cerr << "Error sending message to " << queueUrl << ": " << 
                    outcome.GetError().GetMessage() << std::endl; 
     } 
     return outcome.IsSuccess();
}
```
• Para obtener más información sobre la API, consulta [SendMessagel](https://docs.aws.amazon.com/goto/SdkForCpp/sqs-2012-11-05/SendMessage)a Referencia AWS SDK for C++ de la API.

Establecer los atributos de una cola

En el siguiente ejemplo de código se muestra cómo establecer los atributos de una cola de Amazon SQS.

SDK para C++

## **a** Note

```
 Aws::Client::ClientConfiguration clientConfig; 
         // Optional: Set to the AWS Region (overrides config file). 
         // clientConfig.region = "us-east-1";
//! Set the value for an attribute in an Amazon Simple Queue Service (Amazon SQS) 
  queue.
/*! 
   \param queueUrl: An Amazon SQS queue URL. 
  \param attributeName: An attribute name enum. 
  \param attribute: The attribute value as a string. 
  \param clientConfiguration: AWS client configuration. 
  \return bool: Function succeeded. 
  */
bool AwsDoc::SQS::setQueueAttributes(const Aws::String &queueURL, 
                                        Aws::SQS::Model::QueueAttributeName 
  attributeName, 
                                        const Aws::String &attribute, 
                                        const Aws::Client::ClientConfiguration 
  &clientConfiguration) { 
     Aws::SQS::SQSClient sqsClient(clientConfiguration); 
     Aws::SQS::Model::SetQueueAttributesRequest request; 
     request.SetQueueUrl(queueURL);
```

```
 request.AddAttributes( 
              attributeName, 
              attribute); 
     const Aws::SQS::Model::SetQueueAttributesOutcome outcome = 
  sqsClient.SetQueueAttributes( 
              request); 
     if (outcome.IsSuccess()) { 
         std::cout << "Successfully set the attribute " << 
  Aws::SQS::Model::QueueAttributeNameMapper::GetNameForQueueAttributeName( 
                             attributeName) 
                    << " with value " << attribute << " in queue " << 
                   queueURL << "." << std::endl;
     } 
     else { 
         std::cout << "Error setting attribute for queue " << 
                    queueURL << ": " << outcome.GetError().GetMessage() << 
                    std::endl; 
     } 
     return outcome.IsSuccess();
}
```
• Para obtener más información sobre la API, consulta [SetQueueAttributesl](https://docs.aws.amazon.com/goto/SdkForCpp/sqs-2012-11-05/SetQueueAttributes)a Referencia AWS SDK for C++ de la API.

## **Escenarios**

Publicación de mensajes en colas

En el siguiente ejemplo de código, se muestra cómo:

- Crear un tema (FIFO o no FIFO).
- Suscribir varias colas al tema con la opción de aplicar un filtro.
- Publicar mensajes en el tema.
- Sondear las colas en busca de los mensajes recibidos.

## SDK para C++

```
 Aws::Client::ClientConfiguration clientConfig; 
         // Optional: Set to the AWS Region (overrides config file). 
         // clientConfig.region = "us-east-1";
//! Workflow for messaging with topics and queues using Amazon SNS and Amazon SQS.
/*! 
  \param clientConfig Aws client configuration. 
  \return bool: Successful completion. 
  */
bool AwsDoc::TopicsAndQueues::messagingWithTopicsAndQueues( 
         const Aws::Client::ClientConfiguration &clientConfiguration) { 
     std::cout << "Welcome to messaging with topics and queues." << std::endl; 
     printAsterisksLine(); 
     std::cout << "In this workflow, you will create an SNS topic and subscribe " 
               << NUMBER_OF_QUEUES << 
               " SQS queues to the topic." << std::endl; 
     std::cout 
             << "You can select from several options for configuring the topic and 
  the subscriptions for the " 
             << NUMBER_OF_QUEUES << " queues." << std::endl; 
     std::cout << "You can then post to the topic and see the results in the queues." 
               << std::endl; 
     Aws::SNS::SNSClient snsClient(clientConfiguration); 
     printAsterisksLine(); 
     std::cout << "SNS topics can be configured as FIFO (First-In-First-Out)." 
               << std::endl; 
     std::cout 
             << "FIFO topics deliver messages in order and support deduplication and 
  message filtering." 
             << std::endl; 
     bool isFifoTopic = askYesNoQuestion(
```

```
 "Would you like to work with FIFO topics? (y/n) "); 
     bool contentBasedDeduplication = false; 
     Aws::String topicName; 
     if (isFifoTopic) { 
         printAsterisksLine(); 
         std::cout << "Because you have chosen a FIFO topic, deduplication is 
  supported." 
                    << std::endl; 
         std::cout 
                  << "Deduplication IDs are either set in the message or automatically 
  generated " 
                  << "from content using a hash function." << std::endl; 
         std::cout 
                  << "If a message is successfully published to an SNS FIFO topic, any 
  message " 
                  << "published and determined to have the same deduplication ID, " 
                  << std::endl; 
         std::cout 
                  << "within the five-minute deduplication interval, is accepted but 
  not delivered." 
                  << std::endl; 
         std::cout 
                  << "For more information about deduplication, " 
                  << "see https://docs.aws.amazon.com/sns/latest/dg/fifo-message-
dedup.html." 
                  << std::endl; 
         contentBasedDeduplication = askYesNoQuestion( 
                  "Use content-based deduplication instead of entering a deduplication 
  ID? (y/n) "); 
     } 
     printAsterisksLine(); 
     Aws::SQS::SQSClient sqsClient(clientConfiguration); 
     Aws::Vector<Aws::String> queueURLS; 
     Aws::Vector<Aws::String> subscriptionARNS; 
     Aws::String topicARN; 
     { 
         topicName = askQuestion("Enter a name for your SNS topic. "); 
         // 1. Create an Amazon SNS topic, either FIFO or non-FIFO. 
         Aws::SNS::Model::CreateTopicRequest request;
```

```
 if (isFifoTopic) { 
             request.AddAttributes("FifoTopic", "true"); 
             if (contentBasedDeduplication) { 
                  request.AddAttributes("ContentBasedDeduplication", "true"); 
 } 
             topicName = topicName + FIFO_SUFFIX; 
             std::cout 
                      << "Because you have selected a FIFO topic, '.fifo' must be 
 appended to the topic name." 
                      << std::endl; 
         } 
         request.SetName(topicName); 
         Aws::SNS::Model::CreateTopicOutcome outcome = 
 snsClient.CreateTopic(request); 
         if (outcome.IsSuccess()) { 
             topicARN = outcome.GetResult().GetTopicArn(); 
             std::cout << "Your new topic with the name '" << topicName 
                        << "' and the topic Amazon Resource Name (ARN) " << std::endl; 
             std::cout << "'" << topicARN << "' has been created." << std::endl; 
         } 
         else { 
             std::cerr << "Error with TopicsAndQueues::CreateTopic. " 
                        << outcome.GetError().GetMessage() 
                        << std::endl; 
             cleanUp(topicARN, 
                      queueURLS, 
                      subscriptionARNS, 
                      snsClient, 
                      sqsClient); 
             return false; 
         } 
     } 
     printAsterisksLine(); 
     std::cout << "Now you will create " << NUMBER_OF_QUEUES
```

```
 << " SQS queues to subscribe to the topic." << std::endl; 
    Aws::Vector<Aws::String> queueNames; 
     bool filteringMessages = false; 
     bool first = true; 
   for (int i = 1; i \leq NUMBER_OF_QUEUES; ++i) {
         Aws::String queueURL; 
        Aws::String queueName; 
        \mathcal{L} printAsterisksLine(); 
             std::ostringstream ostringstream; 
             ostringstream << "Enter a name for " << (first ? "an" : "the next") 
                           << " SQS queue. "; 
             queueName = askQuestion(ostringstream.str()); 
             // 2. Create an SQS queue. 
             Aws::SQS::Model::CreateQueueRequest request; 
             if (isFifoTopic) { 
 request.AddAttributes(Aws::SQS::Model::QueueAttributeName::FifoQueue, 
                                        "true"); 
                 queueName = queueName + FIFO_SUFFIX; 
                 if (first) // Only explain this once. 
\overline{a} std::cout 
                              << "Because you are creating a FIFO SQS queue, '.fifo' 
 must " 
                              << "be appended to the queue name." << std::endl; 
 } 
 } 
             request.SetQueueName(queueName); 
             queueNames.push_back(queueName); 
             Aws::SQS::Model::CreateQueueOutcome outcome = 
                     sqsClient.CreateQueue(request); 
             if (outcome.IsSuccess()) { 
                 queueURL = outcome.GetResult().GetQueueUrl(); 
                 std::cout << "Your new SQS queue with the name '" << queueName 
                            << "' and the queue URL " << std::endl; 
                 std::cout << "'" << queueURL << "' has been created." << std::endl; 
 } 
             else {
```

```
 std::cerr << "Error with SQS::CreateQueue. " 
                             << outcome.GetError().GetMessage() 
                             << std::endl; 
                  cleanUp(topicARN, 
                           queueURLS, 
                           subscriptionARNS, 
                           snsClient, 
                           sqsClient); 
                  return false; 
 } 
         } 
         queueURLS.push_back(queueURL); 
         if (first) // Only explain this once. 
        \mathcal{L} std::cout 
                      << "The queue URL is used to retrieve the queue ARN, which is " 
                      << "used to create a subscription." << std::endl; 
         } 
         Aws::String queueARN; 
        \mathcal{L} // 3. Get the SQS queue ARN attribute. 
             Aws::SQS::Model::GetQueueAttributesRequest request; 
             request.SetQueueUrl(queueURL); 
 request.AddAttributeNames(Aws::SQS::Model::QueueAttributeName::QueueArn); 
             Aws::SQS::Model::GetQueueAttributesOutcome outcome = 
                      sqsClient.GetQueueAttributes(request); 
             if (outcome.IsSuccess()) { 
                  const Aws::Map<Aws::SQS::Model::QueueAttributeName, Aws::String> 
 &attributes = 
                          outcome.GetResult().GetAttributes(); 
                  const auto &iter = attributes.find( 
                          Aws::SQS::Model::QueueAttributeName::QueueArn); 
                  if (iter != attributes.end()) { 
                      queueARN = iter->second; 
                      std::cout << "The queue ARN '" << queueARN 
                                 << "' has been retrieved." 
                                 << std::endl;
```

```
 } 
                 else { 
                     std::cerr 
                              << "Error ARN attribute not returned by 
 GetQueueAttribute." 
                              << std::endl; 
                     cleanUp(topicARN, 
                              queueURLS, 
                              subscriptionARNS, 
                              snsClient, 
                              sqsClient); 
                     return false; 
 } 
 } 
             else { 
                 std::cerr << "Error with SQS::GetQueueAttributes. " 
                            << outcome.GetError().GetMessage() 
                            << std::endl; 
                 cleanUp(topicARN, 
                         queueURLS, 
                          subscriptionARNS, 
                          snsClient, 
                          sqsClient); 
                 return false; 
 } 
         } 
         if (first) { 
             std::cout 
                     << "An IAM policy must be attached to an SQS queue, enabling it 
 to receive " 
                         "messages from an SNS topic." << std::endl; 
         } 
         { 
             // 4. Set the SQS queue policy attribute with a policy enabling the 
 receipt of SNS messages. 
             Aws::SQS::Model::SetQueueAttributesRequest request; 
             request.SetQueueUrl(queueURL); 
             Aws::String policy = createPolicyForQueue(queueARN, topicARN);
```

```
 request.AddAttributes(Aws::SQS::Model::QueueAttributeName::Policy, 
                                     policy); 
             Aws::SQS::Model::SetQueueAttributesOutcome outcome = 
                      sqsClient.SetQueueAttributes(request); 
             if (outcome.IsSuccess()) { 
                  std::cout << "The attributes for the queue '" << queueName 
                            << "' were successfully updated." << std::endl; 
 } 
             else { 
                  std::cerr << "Error with SQS::SetQueueAttributes. " 
                            << outcome.GetError().GetMessage() 
                            << std::endl; 
                  cleanUp(topicARN, 
                          queueURLS, 
                          subscriptionARNS, 
                          snsClient, 
                          sqsClient); 
                  return false; 
 } 
         } 
         printAsterisksLine(); 
         { 
             // 5. Subscribe the SQS queue to the SNS topic. 
             Aws::SNS::Model::SubscribeRequest request; 
             request.SetTopicArn(topicARN); 
             request.SetProtocol("sqs"); 
             request.SetEndpoint(queueARN); 
             if (isFifoTopic) { 
                  if (first) { 
                      std::cout << "Subscriptions to a FIFO topic can have filters." 
                                 << std::endl; 
                      std::cout 
                              << "If you add a filter to this subscription, then only 
  the filtered messages " 
                              << "will be received in the queue." << std::endl; 
                      std::cout << "For information about message filtering, " 
                                 << "see https://docs.aws.amazon.com/sns/latest/dg/sns-
message-filtering.html"
```

```
Acciones y escenarios 10293
```

```
 << std::endl; 
                    std::cout \leq "For this example, you can filter messages by a \Upsilon"
                               << TONE_ATTRIBUTE << "\" attribute." << std::endl; 
 } 
                 std::ostringstream ostringstream; 
                 ostringstream << "Filter messages for \"" << queueName 
                               << "\"'s subscription to the topic \"" 
                              << topicName << "\"? (y/n)";
                 // Add filter if user answers yes. 
                 if (askYesNoQuestion(ostringstream.str())) { 
                     Aws::String jsonPolicy = getFilterPolicyFromUser(); 
                     if (!jsonPolicy.empty()) { 
                         filteringMessages = true; 
                         std::cout << "This is the filter policy for this 
 subscription." 
                                    << std::endl; 
                         std::cout << jsonPolicy << std::endl; 
                         request.AddAttributes("FilterPolicy", jsonPolicy); 
1 1 1 1 1 1 1
                     else { 
                         std::cout 
                                 << "Because you did not select any attributes, no 
 filter " 
                                 << "will be added to this subscription." << 
 std::endl; 
1 1 1 1 1 1 1
 } 
             } // if (isFifoTopic) 
            Aws::SNS::Model::SubscribeOutcome outcome =
 snsClient.Subscribe(request); 
             if (outcome.IsSuccess()) { 
                 Aws::String subscriptionARN = 
 outcome.GetResult().GetSubscriptionArn(); 
                 std::cout << "The queue '" << queueName 
                           << "' has been subscribed to the topic '" 
                           << "'" << topicName << "'" << std::endl; 
                 std::cout << "with the subscription ARN '" << subscriptionARN << "." 
                           << std::endl; 
                 subscriptionARNS.push_back(subscriptionARN);
```

```
 } 
             else { 
                 std::cerr << "Error with TopicsAndQueues::Subscribe. " 
                            << outcome.GetError().GetMessage() 
                            << std::endl; 
                 cleanUp(topicARN, 
                          queueURLS, 
                          subscriptionARNS, 
                          snsClient, 
                          sqsClient); 
                 return false; 
 } 
         } 
         first = false; 
     } 
    first = true; 
     do { 
         printAsterisksLine(); 
         // 6. Publish a message to the SNS topic. 
         Aws::SNS::Model::PublishRequest request; 
         request.SetTopicArn(topicARN); 
         Aws::String message = askQuestion("Enter a message text to publish. "); 
         request.SetMessage(message); 
         if (isFifoTopic) { 
             if (first) { 
                 std::cout 
                          << "Because you are using a FIFO topic, you must set a 
 message group ID." 
                          << std::endl; 
                 std::cout 
                          << "All messages within the same group will be received in 
 the " 
                          << "order they were published." << std::endl; 
 } 
             Aws::String messageGroupID = askQuestion( 
                      "Enter a message group ID for this message. "); 
             request.SetMessageGroupId(messageGroupID); 
             if (!contentBasedDeduplication) { 
                 if (first) {
```

```
 std::cout 
                              << "Because you are not using content-based 
 deduplication, " 
                              << "you must enter a deduplication ID." << std::endl; 
 } 
                 Aws::String deduplicationID = askQuestion( 
                          "Enter a deduplication ID for this message. "); 
                 request.SetMessageDeduplicationId(deduplicationID); 
 } 
         } 
         if (filteringMessages && askYesNoQuestion( 
                "Add an attribute to this message? (y/n) ")) {
            for (size_t i = 0; i < TONES.size(); ++i) {
                std::cout << " " << (i + 1) << ". " << TONES[i] << std::end1;
 } 
             int selection = askQuestionForIntRange( 
                     "Enter a number for an attribute. ", 
                     1, static_cast<int>(TONES.size())); 
             Aws::SNS::Model::MessageAttributeValue messageAttributeValue; 
             messageAttributeValue.SetDataType("String"); 
             messageAttributeValue.SetStringValue(TONES[selection - 1]); 
             request.AddMessageAttributes(TONE_ATTRIBUTE, messageAttributeValue); 
         } 
         Aws::SNS::Model::PublishOutcome outcome = snsClient.Publish(request); 
         if (outcome.IsSuccess()) { 
             std::cout << "Your message was successfully published." << std::endl; 
         } 
         else { 
             std::cerr << "Error with TopicsAndQueues::Publish. " 
                       << outcome.GetError().GetMessage() 
                       << std::endl; 
             cleanUp(topicARN, 
                     queueURLS, 
                     subscriptionARNS, 
                     snsClient, 
                     sqsClient); 
             return false; 
         }
```

```
 first = false; 
     } while (askYesNoQuestion("Post another message? (y/n) ")); 
     printAsterisksLine(); 
     std::cout << "Now the SQS queue will be polled to retrieve the messages." 
               << std::endl; 
     askQuestion("Press any key to continue...", alwaysTrueTest); 
    for (size_t i = 0; i < queueURLS.size(); ++i) {
         // 7. Poll an SQS queue for its messages. 
         std::vector<Aws::String> messages; 
         std::vector<Aws::String> receiptHandles; 
         while (true) { 
             Aws::SQS::Model::ReceiveMessageRequest request; 
             request.SetMaxNumberOfMessages(10); 
             request.SetQueueUrl(queueURLS[i]); 
             // Setting WaitTimeSeconds to non-zero enables long polling. 
             // For information about long polling, see 
             // https://docs.aws.amazon.com/AWSSimpleQueueService/latest/
SQSDeveloperGuide/sqs-short-and-long-polling.html 
             request.SetWaitTimeSeconds(1); 
             Aws::SQS::Model::ReceiveMessageOutcome outcome = 
                     sqsClient.ReceiveMessage(request); 
             if (outcome.IsSuccess()) { 
                 const Aws::Vector<Aws::SQS::Model::Message> &newMessages = 
  outcome.GetResult().GetMessages(); 
                 if (newMessages.empty()) { 
                     break; 
 } 
                 else { 
                     for (const Aws::SQS::Model::Message &message: newMessages) { 
                         messages.push_back(message.GetBody()); 
                         receiptHandles.push_back(message.GetReceiptHandle()); 
1 1 1 1 1 1 1
 } 
 } 
             else { 
                 std::cerr << "Error with SQS::ReceiveMessage. " 
                           << outcome.GetError().GetMessage() 
                           << std::endl;
```

```
 cleanUp(topicARN, 
                          queueURLS, 
                          subscriptionARNS, 
                          snsClient, 
                          sqsClient); 
                 return false; 
 } 
         } 
         printAsterisksLine(); 
         if (messages.empty()) { 
             std::cout << "No messages were "; 
         } 
        else if (messages.size() == 1) {
             std::cout << "One message was "; 
         } 
         else { 
             std::cout << messages.size() << " messages were "; 
         } 
         std::cout << "received by the queue '" << queueNames[i] 
                    << "'." << std::endl; 
         for (const Aws::String &message: messages) { 
             std::cout << " Message : '" << message << "'." 
                        << std::endl; 
         } 
         // 8. Delete a batch of messages from an SQS queue. 
         if (!receiptHandles.empty()) { 
             Aws::SQS::Model::DeleteMessageBatchRequest request; 
             request.SetQueueUrl(queueURLS[i]); 
            int id = 1; // Ids must be unique within a batch delete request.
             for (const Aws::String &receiptHandle: receiptHandles) { 
                 Aws::SQS::Model::DeleteMessageBatchRequestEntry entry; 
                 entry.SetId(std::to_string(id)); 
                +id;
                 entry.SetReceiptHandle(receiptHandle); 
                 request.AddEntries(entry); 
             } 
             Aws::SQS::Model::DeleteMessageBatchOutcome outcome = 
                      sqsClient.DeleteMessageBatch(request);
```

```
 if (outcome.IsSuccess()) { 
                  std::cout << "The batch deletion of messages was successful." 
                             << std::endl; 
 } 
              else { 
                  std::cerr << "Error with SQS::DeleteMessageBatch. " 
                             << outcome.GetError().GetMessage() 
                             << std::endl; 
                  cleanUp(topicARN, 
                           queueURLS, 
                           subscriptionARNS, 
                           snsClient, 
                           sqsClient); 
                  return false; 
 } 
         } 
     } 
     return cleanUp(topicARN, 
                     queueURLS, 
                     subscriptionARNS, 
                     snsClient, 
                     sqsClient, 
                     true); // askUser
}
bool AwsDoc::TopicsAndQueues::cleanUp(const Aws::String &topicARN, 
                                          const Aws::Vector<Aws::String> &queueURLS, 
                                          const Aws::Vector<Aws::String> 
  &subscriptionARNS, 
                                          const Aws::SNS::SNSClient &snsClient, 
                                          const Aws::SQS::SQSClient &sqsClient, 
                                          bool askUser) { 
     bool result = true; 
     printAsterisksLine(); 
     if (!queueURLS.empty() && askUser && 
         askYesNoQuestion("Delete the SQS queues? (y/n) ")) { 
         for (const auto &queueURL: queueURLS) { 
              // 9. Delete an SQS queue. 
              Aws::SQS::Model::DeleteQueueRequest request; 
              request.SetQueueUrl(queueURL);
```

```
 Aws::SQS::Model::DeleteQueueOutcome outcome = 
                     sqsClient.DeleteQueue(request); 
             if (outcome.IsSuccess()) { 
                 std::cout << "The queue with URL '" << queueURL 
                           << "' was successfully deleted." << std::endl; 
 } 
             else { 
                 std::cerr << "Error with SQS::DeleteQueue. " 
                           << outcome.GetError().GetMessage() 
                           << std::endl; 
                 result = false; 
 } 
         } 
         for (const auto &subscriptionARN: subscriptionARNS) { 
             // 10. Unsubscribe an SNS subscription. 
             Aws::SNS::Model::UnsubscribeRequest request; 
             request.SetSubscriptionArn(subscriptionARN); 
             Aws::SNS::Model::UnsubscribeOutcome outcome = 
                     snsClient.Unsubscribe(request); 
             if (outcome.IsSuccess()) { 
                 std::cout << "Unsubscribe of subscription ARN '" << subscriptionARN 
                           << "' was successful." << std::endl; 
 } 
             else { 
                 std::cerr << "Error with TopicsAndQueues::Unsubscribe. " 
                           << outcome.GetError().GetMessage() 
                           << std::endl; 
                 result = false; 
 } 
         } 
    printAsterisksLine(); 
    if (!topicARN.empty() && askUser && 
         askYesNoQuestion("Delete the SNS topic? (y/n) ")) { 
        // 11. Delete an SNS topic. 
         Aws::SNS::Model::DeleteTopicRequest request; 
         request.SetTopicArn(topicARN);
```
}

```
 Aws::SNS::Model::DeleteTopicOutcome outcome = 
  snsClient.DeleteTopic(request); 
         if (outcome.IsSuccess()) { 
              std::cout << "The topic with ARN '" << topicARN 
                         << "' was successfully deleted." << std::endl; 
         } 
         else { 
              std::cerr << "Error with TopicsAndQueues::DeleteTopicRequest. " 
                         << outcome.GetError().GetMessage() 
                         << std::endl; 
              result = false; 
         } 
     } 
     return result;
}
//! Create an IAM policy that gives an SQS queue permission to receive messages from 
  an SNS topic.
/*! 
  \sa createPolicyForQueue() 
  \param queueARN: The SQS queue Amazon Resource Name (ARN). 
  \param topicARN: The SNS topic ARN. 
  \return Aws::String: The policy as JSON. 
  */
Aws::String AwsDoc::TopicsAndQueues::createPolicyForQueue(const Aws::String 
  &queueARN, 
                                                                const Aws::String 
  &topicARN) { 
     std::ostringstream policyStream; 
     policyStream << R"({ 
          "Statement": [ 
         { 
              "Effect": "Allow", 
                       "Principal": { 
                  "Service": "sns.amazonaws.com" 
              }, 
              "Action": "sqs:SendMessage", 
                       "Resource": ")" << queueARN << R"(", 
                       "Condition": { 
                  "ArnEquals": { 
                       "aws:SourceArn": ")" << topicARN << R"("
```

```
 } 
 } 
      } 
 ] 
   })"; 
   return policyStream.str();
}
```
- Para obtener detalles de la API, consulte los siguientes temas en la Referencia de la API de AWS SDK for C++.
	- [CreateQueue](https://docs.aws.amazon.com/goto/SdkForCpp/sqs-2012-11-05/CreateQueue)
	- [CreateTopic](https://docs.aws.amazon.com/goto/SdkForCpp/sns-2010-03-31/CreateTopic)
	- [DeleteMessageBatch](https://docs.aws.amazon.com/goto/SdkForCpp/sqs-2012-11-05/DeleteMessageBatch)
	- [DeleteQueue](https://docs.aws.amazon.com/goto/SdkForCpp/sqs-2012-11-05/DeleteQueue)
	- [DeleteTopic](https://docs.aws.amazon.com/goto/SdkForCpp/sns-2010-03-31/DeleteTopic)
	- [GetQueueAttributes](https://docs.aws.amazon.com/goto/SdkForCpp/sqs-2012-11-05/GetQueueAttributes)
	- [Publicación](https://docs.aws.amazon.com/goto/SdkForCpp/sns-2010-03-31/Publish)
	- [ReceiveMessage](https://docs.aws.amazon.com/goto/SdkForCpp/sqs-2012-11-05/ReceiveMessage)
	- [SetQueueAttributes](https://docs.aws.amazon.com/goto/SdkForCpp/sqs-2012-11-05/SetQueueAttributes)
	- [Subscribe](https://docs.aws.amazon.com/goto/SdkForCpp/sns-2010-03-31/Subscribe)
	- [Unsubscribe](https://docs.aws.amazon.com/goto/SdkForCpp/sns-2010-03-31/Unsubscribe)

## Ejemplos de AWS STS usando SDK para C++

En los siguientes ejemplos de código se muestra cómo ejecutar acciones e implementar escenarios comunes usando AWS SDK for C++ con AWS STS.

Las acciones son extractos de código de programas más grandes y deben ejecutarse en contexto. Mientras las acciones muestran cómo llamar a las funciones de servicio individuales, es posible ver las acciones en contexto en los escenarios relacionados y en los ejemplos entre servicios.

Los escenarios son ejemplos de código que muestran cómo llevar a cabo una tarea específica llamando a varias funciones dentro del mismo servicio.

Cada ejemplo incluye un enlace a GitHub, donde puedes encontrar instrucciones sobre cómo configurar y ejecutar el código en su contexto.

Temas

• [Acciones](#page-8325-0)

Acciones

Asumir un rol

En el siguiente ejemplo de código se muestra cómo asumir un rol con AWS STS.

SDK para C++

## **a** Note

```
bool AwsDoc::STS::assumeRole(const Aws::String &roleArn, 
                               const Aws::String &roleSessionName, 
                               const Aws::String &externalId, 
                               Aws::Auth::AWSCredentials &credentials, 
                               const Aws::Client::ClientConfiguration &clientConfig) { 
     Aws::STS::STSClient sts(clientConfig); 
     Aws::STS::Model::AssumeRoleRequest sts_req; 
     sts_req.SetRoleArn(roleArn); 
     sts_req.SetRoleSessionName(roleSessionName); 
     sts_req.SetExternalId(externalId); 
     const Aws::STS::Model::AssumeRoleOutcome outcome = sts.AssumeRole(sts_req); 
     if (!outcome.IsSuccess()) { 
         std::cerr << "Error assuming IAM role. " << 
                    outcome.GetError().GetMessage() << std::endl; 
     } 
     else { 
         std::cout << "Credentials successfully retrieved." << std::endl; 
         const Aws::STS::Model::AssumeRoleResult result = outcome.GetResult();
```

```
 const Aws::STS::Model::Credentials &temp_credentials = 
  result.GetCredentials(); 
         // Store temporary credentials in return argument. 
         // Note: The credentials object returned by assumeRole differs 
         // from the AWSCredentials object used in most situations. 
         credentials.SetAWSAccessKeyId(temp_credentials.GetAccessKeyId()); 
         credentials.SetAWSSecretKey(temp_credentials.GetSecretAccessKey()); 
         credentials.SetSessionToken(temp_credentials.GetSessionToken()); 
     } 
     return outcome.IsSuccess();
}
```
• Para obtener más información sobre la API, consulta [AssumeRolel](https://docs.aws.amazon.com/goto/SdkForCpp/sts-2011-06-15/AssumeRole)a Referencia AWS SDK for C++ de la API.

Ejemplos de Amazon Transcribe usando SDK para C++

En los siguientes ejemplos de código, se muestra cómo realizar acciones e implementar escenarios comunes usando AWS SDK for C++ con Amazon Transcribe.

Las acciones son extractos de código de programas más grandes y deben ejecutarse en contexto. Mientras las acciones muestran cómo llamar a las funciones de servicio individuales, es posible ver las acciones en contexto en los escenarios relacionados y en los ejemplos entre servicios.

Los escenarios son ejemplos de código que muestran cómo llevar a cabo una tarea específica llamando a varias funciones dentro del mismo servicio.

Cada ejemplo incluye un enlace a GitHub, donde puedes encontrar instrucciones sobre cómo configurar y ejecutar el código en su contexto.

Temas

**[Acciones](#page-8325-0)** 

#### Acciones

Generar transcripciones en tiempo real

En el siguiente ejemplo de código se muestra cómo generar una transcripción en tiempo real con Amazon Transcribe.

#### SDK para C++

## **a** Note

```
int main() { 
     Aws::SDKOptions options; 
     options.loggingOptions.logLevel = Aws::Utils::Logging::LogLevel::Trace; 
     Aws::InitAPI(options); 
     { 
         //TODO(User): Set to the region of your AWS account. 
         const Aws::String region = Aws::Region::US_WEST_2; 
         //Load a profile that has been granted AmazonTranscribeFullAccess AWS 
  managed permission policy. 
         Aws::Client::ClientConfiguration config;
#ifdef _WIN32 
         // ATTENTION: On Windows with the AWS C++ SDK, this example only runs if the 
  SDK is built 
         // with the curl library. 
         // For more information, see the accompanying ReadMe. 
         // For more information, see "Building the SDK for Windows with curl". 
         // https://docs.aws.amazon.com/sdk-for-cpp/v1/developer-guide/setup-
windows.html 
         //TODO(User): Update to the location of your .crt file. 
         config.caFile = "C:/curl/bin/curl-ca-bundle.crt";
#endif 
         config.region = region; 
         TranscribeStreamingServiceClient client(config); 
         StartStreamTranscriptionHandler handler; 
         handler.SetOnErrorCallback(
```

```
 [](const Aws::Client::AWSError<TranscribeStreamingServiceErrors> 
 &error) { 
                         std::cerr << "ERROR: " + error.GetMessage() << std::endl; 
                 }); 
        //SetTranscriptEventCallback called for every 'chunk' of file transcripted. 
        // Partial results are returned in real time. 
        handler.SetTranscriptEventCallback([](const TranscriptEvent &ev) { 
                 for (auto &&r: ev.GetTranscript().GetResults()) { 
                     if (r.GetIsPartial()) { 
                         std::cout << "[partial] "; 
1 1 1 1 1 1 1
                     else { 
                         std::cout << "[Final] "; 
1 1 1 1 1 1 1
                     for (auto &&alt: r.GetAlternatives()) { 
                         std::cout << alt.GetTranscript() << std::endl; 
1 1 1 1 1 1 1
 } 
        }); 
        StartStreamTranscriptionRequest request; 
        request.SetMediaSampleRateHertz(SAMPLE_RATE); 
        request.SetLanguageCode(LanguageCode::en_US); 
        request.SetMediaEncoding( 
                 MediaEncoding::pcm); // wav and aiff files are PCM formats. 
        request.SetEventStreamHandler(handler); 
         auto OnStreamReady = [](AudioStream &stream) { 
                 Aws::FStream file(FILE_NAME, std::ios_base::in | 
 std::ios_base::binary); 
                 if (!file.is_open()) { 
                     std::cerr << "Failed to open " << FILE_NAME << '\n'; 
 } 
                 std::array<char, BUFFER_SIZE> buf; 
                int i = 0;
                 while (file) { 
                     file.read(&buf[0], buf.size()); 
                     if (!file) 
                         std::cout << "File: only " << file.gcount() << " could be 
 read" 
                                   << std::endl; 
                     Aws::Vector<unsigned char> bits{buf.begin(), buf.end()};
```

```
 AudioEvent event(std::move(bits)); 
                    if (!stream) { 
                        std::cerr << "Failed to create a stream" << std::endl; 
                        break; 
1 1 1 1 1 1 1
                    //The std::basic_istream::gcount() is used to count the 
 characters in the given string. It returns 
                    //the number of characters extracted by the last read() 
 operation. 
                   if (file.gcount() > 0) {
                        if (!stream.WriteAudioEvent(event)) { 
                            std::cerr << "Failed to write an audio event" << 
 std::endl; 
                            break; 
 } 
1 1 1 1 1 1 1
                    else { 
                        break; 
1 1 1 1 1 1 1
                    std::this_thread::sleep_for(std::chrono::milliseconds( 
                            25)); // Slow down because we are streaming from a file. 
 } 
                if (!stream.WriteAudioEvent( 
                        AudioEvent())) { 
                    // Per the spec, we have to send an empty event (an event 
 without a payload) at the end. 
                    std::cerr << "Failed to send an empty frame" << std::endl; 
 } 
                else { 
                    std::cout << "Successfully sent the empty frame" << std::endl; 
 } 
                stream.flush(); 
                stream.Close(); 
        }; 
       Aws::Utils::Threading::Semaphore signaling(0 /*initialCount*/, 1 /
*maxCount*/); 
        auto OnResponseCallback = [&signaling]( 
                const TranscribeStreamingServiceClient * /*unused*/, 
                const Model::StartStreamTranscriptionRequest & /*unused*/, 
                const Model::StartStreamTranscriptionOutcome &outcome, 
                const std::shared_ptr<const Aws::Client::AsyncCallerContext> & /
*unused*/) {
```

```
 if (!outcome.IsSuccess()) { 
                      std::cerr << "Transcribe streaming error " 
                                << outcome.GetError().GetMessage() << std::endl; 
 } 
                 signaling.Release(); 
         }; 
         std::cout << "Starting..." << std::endl; 
         client.StartStreamTranscriptionAsync(request, OnStreamReady, 
  OnResponseCallback, 
                                                nullptr /*context*/); 
         signaling.WaitOne(); // Prevent the application from exiting until we're 
  done. 
         std::cout << "Done" << std::endl; 
     } 
     Aws::ShutdownAPI(options); 
     return 0;
}
```
• Para obtener más información sobre la API, consulta [StartStreamTranscriptionAsyncl](https://docs.aws.amazon.com/goto/SdkForCpp/transcribe-2017-10-26/StartStreamTranscriptionAsync)a Referencia AWS SDK for C++ de la API.

# Ejemplos de varios servicios usando SDK para C++

Las siguientes aplicaciones de ejemplo utilizan AWS SDK for C++ para funcionar en varios Servicios de AWS.

Los ejemplos de servicios combinados apuntan a un nivel avanzado de experiencia para ayudarle a empezar a crear aplicaciones.

## Ejemplos

- [Creación de una aplicación de administración de activos fotográficos que permita a los usuarios](#page-10320-0)  [administrar las fotos mediante etiquetas](#page-10320-0)
- [Crear un rastreador de elementos de trabajo de Aurora Serverless](#page-10320-1)

<span id="page-10320-0"></span>Creación de una aplicación de administración de activos fotográficos que permita a los usuarios administrar las fotos mediante etiquetas

SDK para C++

Muestra cómo desarrollar una aplicación de gestión de activos fotográficos que detecte las etiquetas de las imágenes mediante Amazon Rekognition y las almacene para su posterior recuperación.

Para obtener el código fuente completo y las instrucciones sobre cómo configurarlo y ejecutarlo, consulta el ejemplo completo en [GitHub](https://github.com/awsdocs/aws-doc-sdk-examples/tree/main/cpp/example_code/cross-service/photo_asset_manager).

Para profundizar en el origen de este ejemplo, consulte la publicación en [Comunidad de AWS.](https://community.aws/posts/cloud-journeys/01-serverless-image-recognition-app)

Servicios utilizados en este ejemplo

- API Gateway
- DynamoDB
- Lambda
- Amazon Rekognition
- Amazon S3
- Amazon SNS

## <span id="page-10320-1"></span>Crear un rastreador de elementos de trabajo de Aurora Serverless

## SDK para C++

Muestra cómo crear una aplicación web que realice un seguimiento de los elementos de trabajo almacenados en una base de datos de Amazon Aurora sin servidor e informe al respecto.

Para obtener el código fuente completo y las instrucciones sobre cómo configurar una API REST de C++ que consulte los datos de Amazon Aurora Serverless y para que la utilice una aplicación de React, consulte el ejemplo completo en [GitHub.](https://github.com/awsdocs/aws-doc-sdk-examples/tree/main/cpp/example_code/cross-service/serverless-aurora)

Servicios utilizados en este ejemplo

- Aurora
- Amazon RDS
- Servicio de datos de Amazon RDS

• Amazon SES

# Ejemplos de código para SDK para Go V2

Los siguientes ejemplos de código muestran cómo usar AWS SDK for Go V2 con AWS.

Las acciones son extractos de código de programas más grandes y deben ejecutarse en contexto. Mientras las acciones muestran cómo llamar a las funciones de servicio individuales, es posible ver las acciones en contexto en los escenarios relacionados y en los ejemplos entre servicios.

Los escenarios son ejemplos de código que muestran cómo llevar a cabo una tarea específica llamando a varias funciones dentro del mismo servicio.

Los ejemplos entre servicios son aplicaciones de muestra que funcionan en varios Servicios de AWS.

## Más recursos

- [Guía para desarrolladores de SDK para Go V2](https://aws.github.io/aws-sdk-go-v2/docs/): más información sobre el uso de Go con AWS.
- [Centro para desarrolladores de AWS](https://aws.amazon.com/developer/code-examples/?awsf.sdk-code-examples-programming-language=programming-language%23go): ejemplos de código que puede filtrar por categoría o por búsqueda de texto completo.
- [AWSEjemplos de SDK](https://github.com/awsdocs/aws-doc-sdk-examples): GitHub repositorio con código completo en los idiomas preferidos. Incluye instrucciones para configurar y ejecutar el código.

## Ejemplos

• [Acciones y escenarios con el SDK para Go V2](#page-10321-0)

## <span id="page-10321-0"></span>Acciones y escenarios con el SDK para Go V2

En los siguientes ejemplos de código, se muestra cómo realizar acciones e implementar escenarios comunes usando el AWS SDK for Go V2 con Servicios de AWS.

Las acciones son extractos de código de programas más grandes y deben ejecutarse en contexto. Mientras las acciones muestran cómo llamar a las funciones de servicio individuales, es posible ver las acciones en contexto en los escenarios relacionados y en los ejemplos entre servicios.

Los escenarios son ejemplos de código que muestran cómo llevar a cabo una tarea específica llamando a varias funciones dentro del mismo servicio.

## **Servicios**

- [Ejemplos de Aurora usando SDK para Go V2](#page-10322-0)
- [Ejemplos de Amazon Bedrock con SDK para Go V2](#page-10358-0)
- [Ejemplos de tiempo de ejecución de Amazon Bedrock con SDK para Go V2](#page-10361-0)
- [CloudWatch Ejemplos de registros con SDK for Go V2](#page-10378-0)
- [Ejemplos de DynamoDB usando SDK para Go V2](#page-10381-0)
- [Ejemplos de IAM usando SDK para Go V2](#page-10440-0)
- [Ejemplos de Kinesis usando SDK para Go V2](#page-10494-0)
- [Ejemplos de Lambda usando SDK para Go V2](#page-10497-0)
- [Ejemplos de Amazon RDS usando SDK para Go V2](#page-10531-0)
- [Ejemplos de Amazon S3 usando SDK para Go V2](#page-10561-0)
- [Ejemplos de Amazon SNS usando SDK para Go V2](#page-10594-0)
- [Ejemplos de Amazon SQS usando SDK para Go V2](#page-10622-0)

## <span id="page-10322-0"></span>Ejemplos de Aurora usando SDK para Go V2

En los siguientes ejemplos de código se muestra cómo realizar acciones e implementar escenarios comunes usando AWS SDK for Go V2 con Aurora.

Las acciones son extractos de código de programas más grandes y deben ejecutarse en contexto. Mientras las acciones muestran cómo llamar a las funciones de servicio individuales, es posible ver las acciones en contexto en los escenarios relacionados y en los ejemplos entre servicios.

Los escenarios son ejemplos de código que muestran cómo llevar a cabo una tarea específica llamando a varias funciones dentro del mismo servicio.

Cada ejemplo incluye un enlace a GitHub, donde puedes encontrar instrucciones sobre cómo configurar y ejecutar el código en su contexto.

Introducción

## Hello Aurora

En el siguiente ejemplo de código se muestra cómo empezar a utilizar Aurora.

## SDK para Go V2

## **a** Note

```
package main
import ( 
  "context" 
  "fmt" 
  "github.com/aws/aws-sdk-go-v2/aws" 
  "github.com/aws/aws-sdk-go-v2/config" 
  "github.com/aws/aws-sdk-go-v2/service/rds"
\lambda// main uses the AWS SDK for Go V2 to create an Amazon Aurora client and list up to 
  20
// DB clusters in your account.
// This example uses the default settings specified in your shared credentials
// and config files.
func main() { 
  sdkConfig, err := config.LoadDefaultConfig(context.TODO()) 
  if err != nil { 
  fmt.Println("Couldn't load default configuration. Have you set up your AWS 
  account?") 
   fmt.Println(err) 
   return 
  } 
  auroraClient := rds.NewFromConfig(sdkConfig) 
  const maxClusters = 20 
  fmt.Printf("Let's list up to %v DB clusters.\n", maxClusters) 
  output, err := auroraClient.DescribeDBClusters(context.TODO(), 
   &rds.DescribeDBClustersInput{MaxRecords: aws.Int32(maxClusters)}) 
  if err != nil { 
   fmt.Printf("Couldn't list DB clusters: %v\n", err) 
   return 
  }
```

```
if len(output.DBClusters) == 0 {
   fmt.Println("No DB clusters found.") 
  } else { 
   for _, cluster := range output.DBClusters { 
   fmt.Printf("DB cluster %v has database %v.\n", *cluster.DBClusterIdentifier, 
     *cluster.DatabaseName) 
  } 
 }
}
```
• Para obtener detalles sobre la API, consulte [DescribeDBClusters](https://pkg.go.dev/github.com/aws/aws-sdk-go-v2/service/rds#Client.DescribeDBClusters) en la Referencia de API de AWS SDK for Go.

#### Temas

- [Acciones](#page-8325-0)
- [Escenarios](#page-8347-0)

## Acciones

Creación de un clúster de base de datos

En el siguiente ejemplo de código se muestra cómo crear un clúster de base de datos de Aurora.

SDK para Go V2

#### **a** Note

```
type DbClusters struct { 
 AuroraClient *rds.Client
}
```

```
// CreateDbCluster creates a DB cluster that is configured to use the specified 
  parameter group.
// The newly created DB cluster contains a database that uses the specified engine 
  and
// engine version.
func (clusters *DbClusters) CreateDbCluster(clusterName string, parameterGroupName 
  string, 
  dbName string, dbEngine string, dbEngineVersion string, adminName string, 
  adminPassword string) ( 
  *types.DBCluster, error) { 
  output, err := clusters.AuroraClient.CreateDBCluster(context.TODO(), 
  &rds.CreateDBClusterInput{ 
  DBClusterIdentifier: aws.String(clusterName),
  Engine: aws.String(dbEngine),
  DBClusterParameterGroupName: aws.String(parameterGroupName), 
  DatabaseName: aws.String(dbName),
 EngineVersion: aws.String(dbEngineVersion),
 MasterUserPassword: aws.String(adminPassword),
 MasterUsername: aws.String(adminName),
  }) 
 if err != nil {
  log.Printf("Couldn't create DB cluster %v: %v\n", clusterName, err) 
  return nil, err 
 } else { 
  return output.DBCluster, err 
  }
}
```
• Para obtener información sobre la API, consulte [CreateDBCluster](https://pkg.go.dev/github.com/aws/aws-sdk-go-v2/service/rds#Client.CreateDBCluster) en la Referencia de la API de AWS SDK for Go.

Crear un grupo de parámetros de clúster de base de datos

En el siguiente ejemplo de código se muestra cómo crear un grupo de parámetros de clúster de base de datos de Aurora.

#### SDK para Go V2

## **a** Note

Hay más información GitHub. Busque el ejemplo completo y aprenda a configurar y ejecutar en el [Repositorio de ejemplos de código de AWS.](https://github.com/awsdocs/aws-doc-sdk-examples/tree/main/gov2/aurora#code-examples)

```
type DbClusters struct { 
  AuroraClient *rds.Client
}
// CreateParameterGroup creates a DB cluster parameter group that is based on the 
  specified
// parameter group family.
func (clusters *DbClusters) CreateParameterGroup( 
  parameterGroupName string, parameterGroupFamily string, description string) ( 
  *types.DBClusterParameterGroup, error) { 
  output, err := clusters.AuroraClient.CreateDBClusterParameterGroup(context.TODO(), 
   &rds.CreateDBClusterParameterGroupInput{ 
    DBClusterParameterGroupName: aws.String(parameterGroupName), 
   DBParameterGroupFamily: aws.String(parameterGroupFamily),
   Description: aws.String(description),
   }) 
  if err != nil { 
   log.Printf("Couldn't create parameter group %v: %v\n", parameterGroupName, err) 
  return nil, err 
  } else { 
   return output.DBClusterParameterGroup, err 
  }
}
```
• Para obtener más información sobre la API, consulta [CreateDB ClusterParameterGroup](https://pkg.go.dev/github.com/aws/aws-sdk-go-v2/service/rds#Client.CreateDBClusterParameterGroup) en la referencia de la AWS SDK for GoAPI.

## Cree una instantánea de clúster de base de datos

En el siguiente ejemplo de código se muestra cómo crear una instantánea del clúster de base de datos de Aurora.

SDK para Go V2

## **G** Note

Hay más información al respecto. GitHub Busque el ejemplo completo y aprenda a configurar y ejecutar en el [Repositorio de ejemplos de código de AWS.](https://github.com/awsdocs/aws-doc-sdk-examples/tree/main/gov2/aurora#code-examples)

```
type DbClusters struct { 
 AuroraClient *rds.Client
}
// CreateClusterSnapshot creates a snapshot of a DB cluster.
func (clusters *DbClusters) CreateClusterSnapshot(clusterName string, snapshotName 
  string) ( 
  *types.DBClusterSnapshot, error) { 
  output, err := clusters.AuroraClient.CreateDBClusterSnapshot(context.TODO(), 
  &rds.CreateDBClusterSnapshotInput{ 
 DBClusterIdentifier: aws.String(clusterName),
  DBClusterSnapshotIdentifier: aws.String(snapshotName), 
  }) 
  if err != nil { 
  log.Printf("Couldn't create snapshot %v: %v\n", snapshotName, err) 
  return nil, err 
  } else { 
  return output.DBClusterSnapshot, nil 
  }
}
```
• Para obtener más información sobre la API, consulta [CreateDB ClusterSnapshot](https://pkg.go.dev/github.com/aws/aws-sdk-go-v2/service/rds#Client.CreateDBClusterSnapshot) en la referencia de la AWS SDK for GoAPI.

#### Cree una instancia de base de datos en un clúster de base de datos

En el siguiente ejemplo de código se muestra cómo crear una instancia de base de datos en un clúster de base de datos de Aurora.

#### SDK para Go V2

#### **a** Note

```
type DbClusters struct { 
  AuroraClient *rds.Client
}
// CreateInstanceInCluster creates a database instance in an existing DB cluster. 
  The first database that is
// created defaults to a read-write DB instance.
func (clusters *DbClusters) CreateInstanceInCluster(clusterName string, instanceName 
  string, 
  dbEngine string, dbInstanceClass string) (*types.DBInstance, error) { 
  output, err := clusters.AuroraClient.CreateDBInstance(context.TODO(), 
  &rds.CreateDBInstanceInput{ 
   DBInstanceIdentifier: aws.String(instanceName), 
   DBClusterIdentifier: aws.String(clusterName), 
  Engine: aws.String(dbEngine),
  DBInstanceClass: aws.String(dbInstanceClass),
  }) 
  if err != nil { 
   log.Printf("Couldn't create instance %v: %v\n", instanceName, err) 
  return nil, err 
  } else { 
  return output.DBInstance, nil 
  }
}
```
• Para obtener información sobre la API, consulte [CreateDBInstance](https://pkg.go.dev/github.com/aws/aws-sdk-go-v2/service/rds#Client.CreateDBInstance) en la Referencia de la API de AWS SDK for Go.

Eliminación de un clúster de la base de datos

En el siguiente ejemplo de código se muestra cómo eliminar un clúster de base de datos de Aurora.

SDK para Go V2

## **a** Note

Hay más información GitHub. Busque el ejemplo completo y aprenda a configurar y ejecutar en el [Repositorio de ejemplos de código de AWS.](https://github.com/awsdocs/aws-doc-sdk-examples/tree/main/gov2/aurora#code-examples)

```
type DbClusters struct { 
 AuroraClient *rds.Client
}
// DeleteDbCluster deletes a DB cluster without keeping a final snapshot.
func (clusters *DbClusters) DeleteDbCluster(clusterName string) error { 
  _, err := clusters.AuroraClient.DeleteDBCluster(context.TODO(), 
  &rds.DeleteDBClusterInput{ 
  DBClusterIdentifier: aws.String(clusterName), 
 SkipFinalSnapshot: true,
 }) 
  if err != nil { 
  log.Printf("Couldn't delete DB cluster %v: %v\n", clusterName, err) 
  return err 
  } else { 
  return nil 
  }
}
```
• Para obtener información sobre la API, consulte [DeleteDBCluster](https://pkg.go.dev/github.com/aws/aws-sdk-go-v2/service/rds#Client.DeleteDBCluster) en la Referencia de la API de AWS SDK for Go.

#### Eliminación de un grupo de parámetros de clúster de base de datos

En el siguiente ejemplo de código se muestra cómo eliminar un grupo de parámetros de clúster de base de datos de Aurora.

SDK para Go V2

## **G** Note

Hay más información GitHub. Busque el ejemplo completo y aprenda a configurar y ejecutar en el [Repositorio de ejemplos de código de AWS.](https://github.com/awsdocs/aws-doc-sdk-examples/tree/main/gov2/aurora#code-examples)

```
type DbClusters struct { 
 AuroraClient *rds.Client
}
// DeleteParameterGroup deletes the named DB cluster parameter group.
func (clusters *DbClusters) DeleteParameterGroup(parameterGroupName string) error { 
  _, err := clusters.AuroraClient.DeleteDBClusterParameterGroup(context.TODO(), 
  &rds.DeleteDBClusterParameterGroupInput{ 
    DBClusterParameterGroupName: aws.String(parameterGroupName), 
  }) 
  if err != nil { 
   log.Printf("Couldn't delete parameter group %v: %v\n", parameterGroupName, err) 
  return err 
  } else { 
  return nil 
  }
}
```
• Para obtener más información sobre la API, consulta [DeleteDB ClusterParameterGroup en la](https://pkg.go.dev/github.com/aws/aws-sdk-go-v2/service/rds#Client.DeleteDBClusterParameterGroup) [referencia](https://pkg.go.dev/github.com/aws/aws-sdk-go-v2/service/rds#Client.DeleteDBClusterParameterGroup) de la AWS SDK for GoAPI.

Elimine una instancia de base de datos

En el siguiente ejemplo de código se muestra cómo eliminar una instancia de base de datos de Aurora.

SDK para Go V2

## **a** Note

Hay más información al respecto. GitHub Busque el ejemplo completo y aprenda a configurar y ejecutar en el [Repositorio de ejemplos de código de AWS.](https://github.com/awsdocs/aws-doc-sdk-examples/tree/main/gov2/aurora#code-examples)

```
type DbClusters struct { 
 AuroraClient *rds.Client
}
// DeleteInstance deletes a DB instance.
func (clusters *DbClusters) DeleteInstance(instanceName string) error { 
  _, err := clusters.AuroraClient.DeleteDBInstance(context.TODO(), 
  &rds.DeleteDBInstanceInput{ 
  DBInstanceIdentifier: aws.String(instanceName), 
 SkipFinalSnapshot: true,
  DeleteAutomatedBackups: aws.Bool(true), 
  }) 
  if err != nil { 
  log.Printf("Couldn't delete instance %v: %v\n", instanceName, err) 
  return err 
 } else { 
  return nil 
  }
}
```
• Para obtener información sobre la API, consulte [DeleteDBInstance](https://pkg.go.dev/github.com/aws/aws-sdk-go-v2/service/rds#Client.DeleteDBInstance) en la Referencia de la API de AWS SDK for Go.
Descripción de grupos de parámetros del clúster de base de datos

En el siguiente ejemplo de código se muestra cómo describir grupos de parámetros de clúster de base de datos de Aurora.

SDK para Go V2

#### **a** Note

Hay más información GitHub. Busque el ejemplo completo y aprenda a configurar y ejecutar en el [Repositorio de ejemplos de código de AWS.](https://github.com/awsdocs/aws-doc-sdk-examples/tree/main/gov2/aurora#code-examples)

```
type DbClusters struct { 
 AuroraClient *rds.Client
}
// GetParameterGroup gets a DB cluster parameter group by name.
func (clusters *DbClusters) GetParameterGroup(parameterGroupName string) ( 
  *types.DBClusterParameterGroup, error) { 
  output, err := clusters.AuroraClient.DescribeDBClusterParameterGroups( 
  context.TODO(), &rds.DescribeDBClusterParameterGroupsInput{ 
    DBClusterParameterGroupName: aws.String(parameterGroupName), 
  }) 
  if err != nil { 
  var notFoundError *types.DBParameterGroupNotFoundFault 
 if errors.As(err, &notFoundError) {
    log.Printf("Parameter group %v does not exist.\n", parameterGroupName) 
   err = nil 
   } else { 
    log.Printf("Error getting parameter group %v: %v\n", parameterGroupName, err) 
   } 
  return nil, err 
  } else { 
  return &output.DBClusterParameterGroups[0], err 
  }
}
```
• Para obtener información detallada sobre la API, consulta [DescribeDB](https://pkg.go.dev/github.com/aws/aws-sdk-go-v2/service/rds#Client.DescribeDBClusterParameterGroups)  [ClusterParameterGroups en](https://pkg.go.dev/github.com/aws/aws-sdk-go-v2/service/rds#Client.DescribeDBClusterParameterGroups) la referencia de la AWS SDK for GoAPI.

Descripción de instantáneas del clúster de base de datos

En el siguiente ejemplo de código se muestra cómo describir instantáneas de clústeres de base de datos de Aurora.

SDK para Go V2

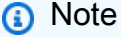

Hay más información al respecto. GitHub Busque el ejemplo completo y aprenda a configurar y ejecutar en el [Repositorio de ejemplos de código de AWS.](https://github.com/awsdocs/aws-doc-sdk-examples/tree/main/gov2/aurora#code-examples)

```
type DbClusters struct { 
  AuroraClient *rds.Client
}
// GetClusterSnapshot gets a DB cluster snapshot.
func (clusters *DbClusters) GetClusterSnapshot(snapshotName string)
  (*types.DBClusterSnapshot, error) { 
  output, err := clusters.AuroraClient.DescribeDBClusterSnapshots(context.TODO(), 
   &rds.DescribeDBClusterSnapshotsInput{ 
    DBClusterSnapshotIdentifier: aws.String(snapshotName), 
   }) 
 if err != nil {
   log.Printf("Couldn't get snapshot %v: %v\n", snapshotName, err) 
   return nil, err 
  } else { 
   return &output.DBClusterSnapshots[0], nil 
  }
}
```
• Para obtener información detallada sobre la API, consulta [DescribeDB ClusterSnapshots en](https://pkg.go.dev/github.com/aws/aws-sdk-go-v2/service/rds#Client.DescribeDBClusterSnapshots) la referencia de la AWS SDK for GoAPI.

Descripción de clústeres de base de datos

En el siguiente ejemplo de código se muestra cómo describir clústeres de base de datos de Aurora.

SDK para Go V2

#### **a** Note

Hay más información al respecto. GitHub Busque el ejemplo completo y aprenda a configurar y ejecutar en el [Repositorio de ejemplos de código de AWS.](https://github.com/awsdocs/aws-doc-sdk-examples/tree/main/gov2/aurora#code-examples)

```
type DbClusters struct { 
  AuroraClient *rds.Client
}
// GetDbCluster gets data about an Aurora DB cluster.
func (clusters *DbClusters) GetDbCluster(clusterName string) (*types.DBCluster,
  error) { 
  output, err := clusters.AuroraClient.DescribeDBClusters(context.TODO(), 
   &rds.DescribeDBClustersInput{ 
    DBClusterIdentifier: aws.String(clusterName), 
   }) 
  if err != nil { 
   var notFoundError *types.DBClusterNotFoundFault 
  if errors.As(err, &notFoundError) {
    log.Printf("DB cluster %v does not exist.\n", clusterName) 
   err = nil 
   } else { 
    log.Printf("Couldn't get DB cluster %v: %v\n", clusterName, err) 
   } 
   return nil, err 
  } else { 
   return &output.DBClusters[0], err 
  }
}
```
• Para obtener detalles sobre la API, consulte [DescribeDBClusters](https://pkg.go.dev/github.com/aws/aws-sdk-go-v2/service/rds#Client.DescribeDBClusters) en la Referencia de API de AWS SDK for Go.

Describir instancias de base de datos

En el siguiente ejemplo de código se muestra cómo describir instancias de base de datos de Aurora.

SDK para Go V2

#### **a** Note

Hay más información GitHub. Busque el ejemplo completo y aprenda a configurar y ejecutar en el [Repositorio de ejemplos de código de AWS.](https://github.com/awsdocs/aws-doc-sdk-examples/tree/main/gov2/aurora#code-examples)

```
type DbClusters struct { 
 AuroraClient *rds.Client
}
// GetInstance gets data about a DB instance.
func (clusters *DbClusters) GetInstance(instanceName string) ( 
  *types.DBInstance, error) { 
  output, err := clusters.AuroraClient.DescribeDBInstances(context.TODO(), 
   &rds.DescribeDBInstancesInput{ 
    DBInstanceIdentifier: aws.String(instanceName), 
   }) 
  if err != nil { 
   var notFoundError *types.DBInstanceNotFoundFault 
  if errors.As(err, &notFoundError) {
    log.Printf("DB instance %v does not exist.\n", instanceName) 
   err = nil 
   } else { 
   log.Printf("Couldn't get instance %v: %v\n", instanceName, err) 
   } 
   return nil, err 
  } else {
```

```
 return &output.DBInstances[0], nil 
  }
}
```
• Para obtener información sobre la API, consulte [DescribeDBInstances](https://pkg.go.dev/github.com/aws/aws-sdk-go-v2/service/rds#Client.DescribeDBInstances) en la Referencia de la API de AWS SDK for Go.

Describa las versiones del motor de base de datos

En el siguiente ejemplo de código se muestra cómo describir las versiones del motor de base de datos de Aurora.

SDK para Go V2

**a** Note

Hay más información GitHub. Busque el ejemplo completo y aprenda a configurar y ejecutar en el [Repositorio de ejemplos de código de AWS.](https://github.com/awsdocs/aws-doc-sdk-examples/tree/main/gov2/aurora#code-examples)

```
type DbClusters struct { 
  AuroraClient *rds.Client
}
// GetEngineVersions gets database engine versions that are available for the 
  specified engine
// and parameter group family.
func (clusters *DbClusters) GetEngineVersions(engine string, parameterGroupFamily 
  string) ( 
  []types.DBEngineVersion, error) { 
  output, err := clusters.AuroraClient.DescribeDBEngineVersions(context.TODO(), 
   &rds.DescribeDBEngineVersionsInput{ 
   Engine: aws.String(engine),
    DBParameterGroupFamily: aws.String(parameterGroupFamily), 
   }) 
  if err != nil {
```

```
 log.Printf("Couldn't get engine versions for %v: %v\n", engine, err) 
   return nil, err 
  } else { 
   return output.DBEngineVersions, nil 
  }
}
```
• Para obtener información detallada sobre la API, consulta [DescribeDB EngineVersions en](https://pkg.go.dev/github.com/aws/aws-sdk-go-v2/service/rds#Client.DescribeDBEngineVersions) la referencia de la AWS SDK for GoAPI.

Describa las opciones para las instancias de base de datos

En el siguiente ejemplo de código se muestra cómo describir opciones de instancias de base de datos de Aurora.

#### SDK para Go V2

#### **a** Note

Hay más información al respecto. GitHub Busque el ejemplo completo y aprenda a configurar y ejecutar en el [Repositorio de ejemplos de código de AWS.](https://github.com/awsdocs/aws-doc-sdk-examples/tree/main/gov2/aurora#code-examples)

```
type DbClusters struct { 
  AuroraClient *rds.Client
}
// GetOrderableInstances uses a paginator to get DB instance options that can be 
  used to create DB instances that are
// compatible with a set of specifications.
func (clusters *DbClusters) GetOrderableInstances(engine string, engineVersion 
  string) ( 
  []types.OrderableDBInstanceOption, error) { 
  var output *rds.DescribeOrderableDBInstanceOptionsOutput 
  var instances []types.OrderableDBInstanceOption
```

```
 var err error 
  orderablePaginator := 
  rds.NewDescribeOrderableDBInstanceOptionsPaginator(clusters.AuroraClient, 
   &rds.DescribeOrderableDBInstanceOptionsInput{ 
   Engine: aws.String(engine),
    EngineVersion: aws.String(engineVersion), 
   }) 
  for orderablePaginator.HasMorePages() { 
   output, err = orderablePaginator.NextPage(context.TODO()) 
  if err != nil {
    log.Printf("Couldn't get orderable DB instances: %v\n", err) 
   break 
   } else { 
    instances = append(instances, output.OrderableDBInstanceOptions...) 
  } 
  } 
  return instances, err
}
```
• Para obtener más información sobre la API, consulte la [DescribeOrderablebase de datos](https://pkg.go.dev/github.com/aws/aws-sdk-go-v2/service/rds#Client.DescribeOrderableDBInstanceOptions)  [InstanceOptions](https://pkg.go.dev/github.com/aws/aws-sdk-go-v2/service/rds#Client.DescribeOrderableDBInstanceOptions) en AWS SDK for Gola referencia de API.

Descripción de parámetros desde un grupo de parámetros del clúster de base de datos

En el siguiente ejemplo de código se muestra cómo describir parámetros de un grupo de parámetros de clúster de base de datos de Aurora.

SDK para Go V2

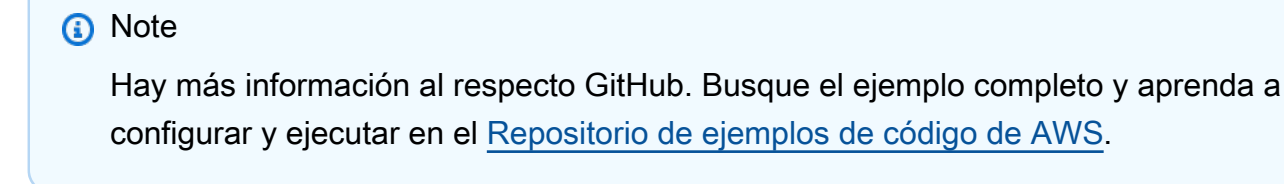

```
type DbClusters struct { 
  AuroraClient *rds.Client
}
```

```
// GetParameters gets the parameters that are contained in a DB cluster parameter 
  group.
func (clusters *DbClusters) GetParameters(parameterGroupName string, source string) 
  ( 
  []types.Parameter, error) { 
  var output *rds.DescribeDBClusterParametersOutput 
  var params []types.Parameter 
  var err error 
  parameterPaginator := 
  rds.NewDescribeDBClusterParametersPaginator(clusters.AuroraClient, 
   &rds.DescribeDBClusterParametersInput{ 
    DBClusterParameterGroupName: aws.String(parameterGroupName), 
   Source: aws.String(source),
   }) 
  for parameterPaginator.HasMorePages() { 
   output, err = parameterPaginator.NextPage(context.TODO()) 
   if err != nil { 
    log.Printf("Couldn't get paramaeters for %v: %v\n", parameterGroupName, err) 
    break 
   } else { 
    params = append(params, output.Parameters...) 
   } 
  } 
  return params, err
}
```
• Para obtener información detallada sobre la API, consulta [DescribeDB ClusterParameters en](https://pkg.go.dev/github.com/aws/aws-sdk-go-v2/service/rds#Client.DescribeDBClusterParameters) la referencia de la AWS SDK for GoAPI.

Actualización de parámetros en un grupo de parámetros de clúster de base de datos

En el siguiente ejemplo de código se muestra cómo actualizar parámetros en un grupo de parámetros de clúster de base de datos de Aurora.

#### SDK para Go V2

#### **a** Note

Hay más información al respecto. GitHub Busque el ejemplo completo y aprenda a configurar y ejecutar en el [Repositorio de ejemplos de código de AWS.](https://github.com/awsdocs/aws-doc-sdk-examples/tree/main/gov2/aurora#code-examples)

```
type DbClusters struct { 
 AuroraClient *rds.Client
}
// UpdateParameters updates parameters in a named DB cluster parameter group.
func (clusters *DbClusters) UpdateParameters(parameterGroupName string, params 
  []types.Parameter) error { 
 _, err := clusters.AuroraClient.ModifyDBClusterParameterGroup(context.TODO(), 
  &rds.ModifyDBClusterParameterGroupInput{ 
    DBClusterParameterGroupName: aws.String(parameterGroupName), 
   Parameters: params,
  }) 
 if err != nil {
  log.Printf("Couldn't update parameters in %v: %v\n", parameterGroupName, err) 
  return err 
 } else { 
  return nil 
  }
}
```
• Para obtener más información sobre la API, consulta [ModifyDB ClusterParameterGroup](https://pkg.go.dev/github.com/aws/aws-sdk-go-v2/service/rds#Client.ModifyDBClusterParameterGroup) en la referencia de la AWS SDK for GoAPI.

#### **Escenarios**

Introducción a los clústeres de bases de datos

En el siguiente ejemplo de código, se muestra cómo:

- Cree un grupo de parámetros de clúster de base de datos de Aurora y defina los valores de los parámetros.
- Cree un clúster de base de datos que utilice el grupo de parámetros.
- Cree una instancia de base de datos que contenga una base de datos.
- Realice una instantánea del clúster de base de datos y luego limpie los recursos.

## SDK para Go V2

## **a** Note

Hay más información al respecto. GitHub Busque el ejemplo completo y aprenda a configurar y ejecutar en el [Repositorio de ejemplos de código de AWS.](https://github.com/awsdocs/aws-doc-sdk-examples/tree/main/gov2/aurora#code-examples)

Ejecutar un escenario interactivo en un símbolo del sistema.

```
// GetStartedClusters is an interactive example that shows you how to use the AWS 
  SDK for Go
// with Amazon Aurora to do the following:
//
// 1. Create a custom DB cluster parameter group and set parameter values.
// 2. Create an Aurora DB cluster that is configured to use the parameter group.
// 3. Create a DB instance in the DB cluster that contains a database.
// 4. Take a snapshot of the DB cluster.
// 5. Delete the DB instance, DB cluster, and parameter group.
type GetStartedClusters struct { 
  sdkConfig aws.Config 
  dbClusters actions.DbClusters 
  questioner demotools.IQuestioner 
  helper IScenarioHelper 
  isTestRun bool
}
// NewGetStartedClusters constructs a GetStartedClusters instance from a 
  configuration.
// It uses the specified config to get an Amazon Relational Database Service (Amazon 
  RDS)
// client and create wrappers for the actions used in the scenario.
func NewGetStartedClusters(sdkConfig aws.Config, questioner demotools.IQuestioner,
```

```
 helper IScenarioHelper) GetStartedClusters { 
  auroraClient := rds.NewFromConfig(sdkConfig) 
  return GetStartedClusters{ 
   sdkConfig: sdkConfig, 
   dbClusters: actions.DbClusters{AuroraClient: auroraClient}, 
   questioner: questioner, 
   helper: helper, 
  }
}
// Run runs the interactive scenario.
func (scenario GetStartedClusters) Run(dbEngine string, parameterGroupName string, 
  clusterName string, dbName string) { 
  defer func() { 
  if r := recover(); r := nil {
    log.Println("Something went wrong with the demo.") 
   } 
 \}()
  log.Println(strings.Repeat("-", 88)) 
  log.Println("Welcome to the Amazon Aurora DB Cluster demo.") 
  log.Println(strings.Repeat("-", 88)) 
  parameterGroup := scenario.CreateParameterGroup(dbEngine, parameterGroupName) 
  scenario.SetUserParameters(parameterGroupName) 
  cluster := scenario.CreateCluster(clusterName, dbEngine, dbName, parameterGroup) 
  scenario.helper.Pause(5) 
  dbInstance := scenario.CreateInstance(cluster) 
  scenario.DisplayConnection(cluster) 
  scenario.CreateSnapshot(clusterName) 
  scenario.Cleanup(dbInstance, cluster, parameterGroup) 
  log.Println(strings.Repeat("-", 88)) 
  log.Println("Thanks for watching!") 
  log.Println(strings.Repeat("-", 88))
}
// CreateParameterGroup shows how to get available engine versions for a specified
// database engine and create a DB cluster parameter group that is compatible with a
// selected engine family.
func (scenario GetStartedClusters) CreateParameterGroup(dbEngine string, 
  parameterGroupName string) *types.DBClusterParameterGroup {
```
log.Printf("Checking for an existing DB cluster parameter group named %v.\n",

```
 parameterGroupName) 
  parameterGroup, err := scenario.dbClusters.GetParameterGroup(parameterGroupName) 
  if err != nil { 
   panic(err) 
  } 
  if parameterGroup == nil { 
   log.Printf("Getting available database engine versions for %v.\n", dbEngine) 
   engineVersions, err := scenario.dbClusters.GetEngineVersions(dbEngine, "") 
  if err != nil {
   panic(err) 
   } 
   familySet := map[string]struct{}{} 
   for _, family := range engineVersions { 
   familySet[*family.DBParameterGroupFamily] = struct{}{} 
   } 
   var families []string 
   for family := range familySet { 
   families = append(families, family) 
   } 
   sort.Strings(families) 
   familyIndex := scenario.questioner.AskChoice("Which family do you want to use?\n", 
  families) 
   log.Println("Creating a DB cluster parameter group.") 
   _, err = scenario.dbClusters.CreateParameterGroup( 
    parameterGroupName, families[familyIndex], "Example parameter group.") 
   if err != nil { 
    panic(err) 
   } 
   parameterGroup, err = scenario.dbClusters.GetParameterGroup(parameterGroupName) 
  if err != nil {
    panic(err) 
   } 
  } 
  log.Printf("Parameter group %v:\n", *parameterGroup.DBParameterGroupFamily) 
  log.Printf("\tName: %v\n", *parameterGroup.DBClusterParameterGroupName) 
  log.Printf("\tARN: %v\n", *parameterGroup.DBClusterParameterGroupArn) 
  log.Printf("\tFamily: %v\n", *parameterGroup.DBParameterGroupFamily) 
  log.Printf("\tDescription: %v\n", *parameterGroup.Description) 
  log.Println(strings.Repeat("-", 88)) 
  return parameterGroup
}
```

```
// SetUserParameters shows how to get the parameters contained in a custom parameter
// group and update some of the parameter values in the group.
func (scenario GetStartedClusters) SetUserParameters(parameterGroupName string) { 
  log.Println("Let's set some parameter values in your parameter group.") 
  dbParameters, err := scenario.dbClusters.GetParameters(parameterGroupName, "") 
 if err != nil {
   panic(err) 
  } 
  var updateParams []types.Parameter 
  for _, dbParam := range dbParameters { 
   if strings.HasPrefix(*dbParam.ParameterName, "auto_increment") && 
    dbParam.IsModifiable && *dbParam.DataType == "integer" { 
    log.Printf("The %v parameter is described as:\n\t%v", 
     *dbParam.ParameterName, *dbParam.Description) 
    rangeSplit := strings.Split(*dbParam.AllowedValues, "-") 
   lower, - := strconv.Atoi(rangeSplit[0])upper, \angle := strconv.Atoi(rangeSplit[1])
    newValue := scenario.questioner.AskInt( 
     fmt.Sprintf("Enter a value between %v and %v:", lower, upper), 
     demotools.InIntRange{Lower: lower, Upper: upper}) 
    dbParam.ParameterValue = aws.String(strconv.Itoa(newValue)) 
    updateParams = append(updateParams, dbParam) 
   } 
  } 
  err = scenario.dbClusters.UpdateParameters(parameterGroupName, updateParams) 
  if err != nil { 
   panic(err) 
  } 
  log.Println("You can get a list of parameters you've set by specifying a source of 
  'user'.") 
  userParameters, err := scenario.dbClusters.GetParameters(parameterGroupName, 
  "user") 
  if err != nil { 
   panic(err) 
  } 
  log.Println("Here are the parameters you've set:") 
  for _, param := range userParameters { 
  log.Printf("\t%v: %v\n", *param.ParameterName, *param.ParameterValue) 
  } 
  log.Println(strings.Repeat("-", 88))
}
// CreateCluster shows how to create an Aurora DB cluster that contains a database
```
// of a specified type. The database is also configured to use a custom DB cluster

```
// parameter group.
func (scenario GetStartedClusters) CreateCluster(clusterName string, dbEngine 
  string, 
  dbName string, parameterGroup *types.DBClusterParameterGroup) *types.DBCluster { 
  log.Println("Checking for an existing DB cluster.") 
  cluster, err := scenario.dbClusters.GetDbCluster(clusterName) 
  if err != nil { 
   panic(err) 
  } 
 if cluster == nil {
   adminUsername := scenario.questioner.Ask( 
   "Enter an administrator user name for the database: ", demotools. NotEmpty\{\})
   adminPassword := scenario.questioner.Ask( 
    "Enter a password for the administrator (at least 8 characters): ", 
  demotools.NotEmpty{}) 
  engineVersions, err := scenario.dbClusters.GetEngineVersions(dbEngine,
  *parameterGroup.DBParameterGroupFamily) 
   if err != nil { 
    panic(err) 
   } 
  var engineChoices []string 
  for _, engine := range engineVersions { 
    engineChoices = append(engineChoices, *engine.EngineVersion) 
   } 
   log.Println("The available engines for your parameter group are:") 
  engineIndex := scenario.questioner.AskChoice("Which engine do you want to use?\n",
  engineChoices) 
   log.Printf("Creating DB cluster %v and database %v.\n", clusterName, dbName) 
   log.Printf("The DB cluster is configured to use\nyour custom parameter group %v
\mathcal{M}",
    *parameterGroup.DBClusterParameterGroupName) 
   log.Printf("and selected engine %v.\n", engineChoices[engineIndex]) 
   log.Println("This typically takes several minutes.") 
   cluster, err = scenario.dbClusters.CreateDbCluster( 
    clusterName, *parameterGroup.DBClusterParameterGroupName, dbName, dbEngine, 
    engineChoices[engineIndex], adminUsername, adminPassword) 
  if err != nil {
    panic(err) 
   } 
  for *cluster.Status != "available" { 
    scenario.helper.Pause(30) 
    cluster, err = scenario.dbClusters.GetDbCluster(clusterName) 
    if err != nil {
```

```
 panic(err) 
    } 
    log.Println("Cluster created and available.") 
   } 
  } 
  log.Println("Cluster data:") 
  log.Printf("\tDBClusterIdentifier: %v\n", *cluster.DBClusterIdentifier) 
  log.Printf("\tARN: %v\n", *cluster.DBClusterArn) 
  log.Printf("\tStatus: %v\n", *cluster.Status) 
  log.Printf("\tEngine: %v\n", *cluster.Engine) 
  log.Printf("\tEngine version: %v\n", *cluster.EngineVersion) 
  log.Printf("\tDBClusterParameterGroup: %v\n", *cluster.DBClusterParameterGroup) 
  log.Printf("\tEngineMode: %v\n", *cluster.EngineMode) 
  log.Println(strings.Repeat("-", 88)) 
  return cluster
}
// CreateInstance shows how to create a DB instance in an existing Aurora DB 
  cluster.
// A new DB cluster contains no DB instances, so you must add one. The first DB 
  instance
// that is added to a DB cluster defaults to a read-write DB instance.
func (scenario GetStartedClusters) CreateInstance(cluster *types.DBCluster) 
  *types.DBInstance { 
  log.Println("Checking for an existing database instance.") 
  dbInstance, err := scenario.dbClusters.GetInstance(*cluster.DBClusterIdentifier) 
 if err != nil {
   panic(err) 
  } 
 if dbInstance == nil {
   log.Println("Let's create a database instance in your DB cluster.") 
   log.Println("First, choose a DB instance type:") 
   instOpts, err := scenario.dbClusters.GetOrderableInstances( 
    *cluster.Engine, *cluster.EngineVersion) 
  if err != nil {
   panic(err) 
   } 
   var instChoices []string 
   for _, opt := range instOpts { 
    instChoices = append(instChoices, *opt.DBInstanceClass) 
   } 
   instIndex := scenario.questioner.AskChoice( 
    "Which DB instance class do you want to use?\n", instChoices) 
   log.Println("Creating a database instance. This typically takes several minutes.")
```

```
 dbInstance, err = scenario.dbClusters.CreateInstanceInCluster( 
    *cluster.DBClusterIdentifier, *cluster.DBClusterIdentifier, *cluster.Engine, 
    instChoices[instIndex]) 
  if err != nil {
    panic(err) 
   } 
  for *dbInstance.DBInstanceStatus != "available" { 
    scenario.helper.Pause(30) 
    dbInstance, err = scenario.dbClusters.GetInstance(*cluster.DBClusterIdentifier) 
   if err != nil {
     panic(err) 
   } 
  } 
  } 
  log.Println("Instance data:") 
  log.Printf("\tDBInstanceIdentifier: %v\n", *dbInstance.DBInstanceIdentifier) 
  log.Printf("\tARN: %v\n", *dbInstance.DBInstanceArn) 
  log.Printf("\tStatus: %v\n", *dbInstance.DBInstanceStatus) 
  log.Printf("\tEngine: %v\n", *dbInstance.Engine) 
  log.Printf("\tEngine version: %v\n", *dbInstance.EngineVersion) 
  log.Println(strings.Repeat("-", 88)) 
  return dbInstance
}
// DisplayConnection displays connection information about an Aurora DB cluster and 
 tips
// on how to connect to it.
func (scenario GetStartedClusters) DisplayConnection(cluster *types.DBCluster) {
  log.Println( 
   "You can now connect to your database using your favorite MySql client.\n" + 
    "One way to connect is by using the 'mysql' shell on an Amazon EC2 instance\n" + 
    "that is running in the same VPC as your database cluster. Pass the endpoint,\n" 
  + 
    "port, and administrator user name to 'mysql' and enter your password\n" + 
    "when prompted:") 
  log.Printf("\n\tmysql -h %v -P %v -u %v -p\n", 
   *cluster.Endpoint, *cluster.Port, *cluster.MasterUsername) 
  log.Println("For more information, see the User Guide for Aurora:\n" + 
   "\thttps://docs.aws.amazon.com/AmazonRDS/latest/AuroraUserGuide/
CHAP_GettingStartedAurora.CreatingConnecting.Aurora.html#CHAP_GettingStartedAurora.Aurora.Co
  log.Println(strings.Repeat("-", 88))
}
```

```
// CreateSnapshot shows how to create a DB cluster snapshot and wait until it's 
  available.
func (scenario GetStartedClusters) CreateSnapshot(clusterName string) { 
  if scenario.questioner.AskBool( 
  "Do you want to create a snapshot of your DB cluster (y/n)? ", "y") {
   snapshotId := fmt.Sprintf("%v-%v", clusterName, scenario.helper.UniqueId()) 
   log.Printf("Creating a snapshot named %v. This typically takes a few minutes.\n", 
  snapshotId) 
   snapshot, err := scenario.dbClusters.CreateClusterSnapshot(clusterName, 
  snapshotId) 
  if err != nil {
    panic(err) 
   } 
   for *snapshot.Status != "available" { 
    scenario.helper.Pause(30) 
   snapshot, err = scenario.dbClusters.GetClusterSnapshot(snapshotId)
   if err != nil {
     panic(err) 
    } 
   } 
   log.Println("Snapshot data:") 
   log.Printf("\tDBClusterSnapshotIdentifier: %v\n", 
  *snapshot.DBClusterSnapshotIdentifier) 
   log.Printf("\tARN: %v\n", *snapshot.DBClusterSnapshotArn) 
   log.Printf("\tStatus: %v\n", *snapshot.Status) 
   log.Printf("\tEngine: %v\n", *snapshot.Engine) 
   log.Printf("\tEngine version: %v\n", *snapshot.EngineVersion) 
   log.Printf("\tDBClusterIdentifier: %v\n", *snapshot.DBClusterIdentifier) 
   log.Printf("\tSnapshotCreateTime: %v\n", *snapshot.SnapshotCreateTime) 
   log.Println(strings.Repeat("-", 88)) 
  }
}
// Cleanup shows how to clean up a DB instance, DB cluster, and DB cluster parameter 
  group.
// Before the DB cluster parameter group can be deleted, all associated DB instances 
  and
// DB clusters must first be deleted.
func (scenario GetStartedClusters) Cleanup(dbInstance *types.DBInstance, cluster 
  *types.DBCluster, 
  parameterGroup *types.DBClusterParameterGroup) { 
  if scenario.questioner.AskBool(
```

```
 "\nDo you want to delete the database instance, DB cluster, and parameter group 
 (y/n)? ", "y") {
   log.Printf("Deleting database instance %v.\n", *dbInstance.DBInstanceIdentifier) 
   err := scenario.dbClusters.DeleteInstance(*dbInstance.DBInstanceIdentifier) 
  if err != nil {
   panic(err) 
   } 
   log.Printf("Deleting database cluster %v.\n", *cluster.DBClusterIdentifier) 
   err = scenario.dbClusters.DeleteDbCluster(*cluster.DBClusterIdentifier) 
  if err != nil {
    panic(err) 
   } 
   log.Println( 
    "Waiting for the DB instance and DB cluster to delete. This typically takes 
  several minutes.") 
   for dbInstance != nil || cluster != nil { 
    scenario.helper.Pause(30) 
    if dbInstance != nil { 
     dbInstance, err = 
  scenario.dbClusters.GetInstance(*dbInstance.DBInstanceIdentifier) 
    if err != nil {
      panic(err) 
     } 
    } 
    if cluster != nil { 
     cluster, err = scenario.dbClusters.GetDbCluster(*cluster.DBClusterIdentifier) 
    if err != nil {
      panic(err) 
     } 
   } 
   } 
   log.Printf("Deleting parameter group %v.", 
  *parameterGroup.DBClusterParameterGroupName) 
   err = 
  scenario.dbClusters.DeleteParameterGroup(*parameterGroup.DBClusterParameterGroupName) 
 if err != nil {
   panic(err) 
  } 
 }
}
```
Defina las funciones a las que llama el escenario para administrar las acciones de Aurora.

```
type DbClusters struct { 
  AuroraClient *rds.Client
}
// GetParameterGroup gets a DB cluster parameter group by name.
func (clusters *DbClusters) GetParameterGroup(parameterGroupName string) ( 
  *types.DBClusterParameterGroup, error) { 
  output, err := clusters.AuroraClient.DescribeDBClusterParameterGroups( 
   context.TODO(), &rds.DescribeDBClusterParameterGroupsInput{ 
    DBClusterParameterGroupName: aws.String(parameterGroupName), 
   }) 
  if err != nil { 
   var notFoundError *types.DBParameterGroupNotFoundFault 
  if errors.As(err, &notFoundError) {
    log.Printf("Parameter group %v does not exist.\n", parameterGroupName) 
   err = nil 
   } else { 
    log.Printf("Error getting parameter group %v: %v\n", parameterGroupName, err) 
   } 
  return nil, err 
  } else { 
  return &output.DBClusterParameterGroups[0], err 
  }
}
// CreateParameterGroup creates a DB cluster parameter group that is based on the 
  specified
// parameter group family.
func (clusters *DbClusters) CreateParameterGroup( 
  parameterGroupName string, parameterGroupFamily string, description string) ( 
  *types.DBClusterParameterGroup, error) { 
  output, err := clusters.AuroraClient.CreateDBClusterParameterGroup(context.TODO(), 
   &rds.CreateDBClusterParameterGroupInput{ 
    DBClusterParameterGroupName: aws.String(parameterGroupName), 
   DBParameterGroupFamily: aws.String(parameterGroupFamily),
   Description: \qquad \qquad \text{aws}.String(\text{description}), }) 
  if err != nil {
```

```
 log.Printf("Couldn't create parameter group %v: %v\n", parameterGroupName, err) 
   return nil, err 
  } else { 
   return output.DBClusterParameterGroup, err 
  }
}
// DeleteParameterGroup deletes the named DB cluster parameter group.
func (clusters *DbClusters) DeleteParameterGroup(parameterGroupName string) error { 
  _, err := clusters.AuroraClient.DeleteDBClusterParameterGroup(context.TODO(), 
   &rds.DeleteDBClusterParameterGroupInput{ 
    DBClusterParameterGroupName: aws.String(parameterGroupName), 
   }) 
 if err != nil {
  log.Printf("Couldn't delete parameter group %v: %v\n", parameterGroupName, err) 
  return err 
  } else { 
  return nil 
  }
}
// GetParameters gets the parameters that are contained in a DB cluster parameter 
  group.
func (clusters *DbClusters) GetParameters(parameterGroupName string, source string) 
  ( 
  []types.Parameter, error) { 
  var output *rds.DescribeDBClusterParametersOutput 
  var params []types.Parameter 
  var err error 
  parameterPaginator := 
  rds.NewDescribeDBClusterParametersPaginator(clusters.AuroraClient, 
   &rds.DescribeDBClusterParametersInput{ 
    DBClusterParameterGroupName: aws.String(parameterGroupName), 
   Source: aws.String(source),
   }) 
  for parameterPaginator.HasMorePages() { 
   output, err = parameterPaginator.NextPage(context.TODO()) 
  if err != nil {
    log.Printf("Couldn't get paramaeters for %v: %v\n", parameterGroupName, err)
```

```
 break 
   } else { 
    params = append(params, output.Parameters...) 
  } 
  } 
 return params, err
}
// UpdateParameters updates parameters in a named DB cluster parameter group.
func (clusters *DbClusters) UpdateParameters(parameterGroupName string, params 
  []types.Parameter) error { 
 _, err := clusters.AuroraClient.ModifyDBClusterParameterGroup(context.TODO(), 
   &rds.ModifyDBClusterParameterGroupInput{ 
    DBClusterParameterGroupName: aws.String(parameterGroupName), 
   Parameters: params,
  }) 
 if err != nil {
  log.Printf("Couldn't update parameters in %v: %v\n", parameterGroupName, err) 
  return err 
  } else { 
  return nil 
 }
}
// GetDbCluster gets data about an Aurora DB cluster.
func (clusters *DbClusters) GetDbCluster(clusterName string) (*types.DBCluster,
  error) { 
  output, err := clusters.AuroraClient.DescribeDBClusters(context.TODO(), 
  &rds.DescribeDBClustersInput{ 
    DBClusterIdentifier: aws.String(clusterName), 
  }) 
 if err != nil {
  var notFoundError *types.DBClusterNotFoundFault 
 if errors.As(err, &notFoundError) {
   log.Printf("DB cluster %v does not exist.\n", clusterName) 
   err = nil 
   } else { 
   log.Printf("Couldn't get DB cluster %v: %v\n", clusterName, err) 
   } 
   return nil, err
```

```
 } else { 
  return &output.DBClusters[0], err 
 }
}
// CreateDbCluster creates a DB cluster that is configured to use the specified 
  parameter group.
// The newly created DB cluster contains a database that uses the specified engine 
  and
// engine version.
func (clusters *DbClusters) CreateDbCluster(clusterName string, parameterGroupName 
  string, 
  dbName string, dbEngine string, dbEngineVersion string, adminName string, 
  adminPassword string) ( 
  *types.DBCluster, error) { 
  output, err := clusters.AuroraClient.CreateDBCluster(context.TODO(), 
  &rds.CreateDBClusterInput{ 
 DBClusterIdentifier: aws.String(clusterName),
 Engine: aws.String(dbEngine),
   DBClusterParameterGroupName: aws.String(parameterGroupName), 
 DatabaseName: aws.String(dbName),
  EngineVersion: aws.String(dbEngineVersion),
 MasterUserPassword: aws.String(adminPassword),
 MasterUsername: aws.String(adminName),
  }) 
  if err != nil { 
  log.Printf("Couldn't create DB cluster %v: %v\n", clusterName, err) 
  return nil, err 
  } else { 
  return output.DBCluster, err 
  }
}
// DeleteDbCluster deletes a DB cluster without keeping a final snapshot.
func (clusters *DbClusters) DeleteDbCluster(clusterName string) error { 
 _, err := clusters.AuroraClient.DeleteDBCluster(context.TODO(), 
 &rds.DeleteDBClusterInput{ 
  DBClusterIdentifier: aws.String(clusterName), 
 SkipFinalSnapshot: true,
```

```
 }) 
 if err != nil {
  log.Printf("Couldn't delete DB cluster %v: %v\n", clusterName, err) 
  return err 
 } else { 
  return nil 
 }
}
// CreateClusterSnapshot creates a snapshot of a DB cluster.
func (clusters *DbClusters) CreateClusterSnapshot(clusterName string, snapshotName 
  string) ( 
  *types.DBClusterSnapshot, error) { 
  output, err := clusters.AuroraClient.CreateDBClusterSnapshot(context.TODO(), 
  &rds.CreateDBClusterSnapshotInput{ 
 DBClusterIdentifier: aws.String(clusterName),
  DBClusterSnapshotIdentifier: aws.String(snapshotName), 
  }) 
 if err != nil {
  log.Printf("Couldn't create snapshot %v: %v\n", snapshotName, err) 
  return nil, err 
  } else { 
  return output.DBClusterSnapshot, nil 
 }
}
// GetClusterSnapshot gets a DB cluster snapshot.
func (clusters *DbClusters) GetClusterSnapshot(snapshotName string)
  (*types.DBClusterSnapshot, error) { 
  output, err := clusters.AuroraClient.DescribeDBClusterSnapshots(context.TODO(), 
  &rds.DescribeDBClusterSnapshotsInput{ 
    DBClusterSnapshotIdentifier: aws.String(snapshotName), 
  }) 
 if err != nil {
  log.Printf("Couldn't get snapshot %v: %v\n", snapshotName, err) 
  return nil, err 
  } else { 
  return &output.DBClusterSnapshots[0], nil 
  }
}
```

```
// CreateInstanceInCluster creates a database instance in an existing DB cluster. 
  The first database that is
// created defaults to a read-write DB instance.
func (clusters *DbClusters) CreateInstanceInCluster(clusterName string, instanceName 
  string, 
  dbEngine string, dbInstanceClass string) (*types.DBInstance, error) { 
  output, err := clusters.AuroraClient.CreateDBInstance(context.TODO(), 
  &rds.CreateDBInstanceInput{ 
   DBInstanceIdentifier: aws.String(instanceName), 
   DBClusterIdentifier: aws.String(clusterName), 
  Engine: aws.String(dbEngine),
 DBInstanceClass: aws.String(dbInstanceClass),
  }) 
 if err != nil {
  log.Printf("Couldn't create instance %v: %v\n", instanceName, err) 
  return nil, err 
  } else { 
  return output.DBInstance, nil 
  }
}
// GetInstance gets data about a DB instance.
func (clusters *DbClusters) GetInstance(instanceName string) ( 
  *types.DBInstance, error) { 
  output, err := clusters.AuroraClient.DescribeDBInstances(context.TODO(), 
   &rds.DescribeDBInstancesInput{ 
    DBInstanceIdentifier: aws.String(instanceName), 
   }) 
 if err != nil {
   var notFoundError *types.DBInstanceNotFoundFault 
  if errors.As(err, &notFoundError) {
    log.Printf("DB instance %v does not exist.\n", instanceName) 
   err = nil 
   } else { 
   log.Printf("Couldn't get instance %v: %v\n", instanceName, err) 
   } 
   return nil, err 
  } else { 
   return &output.DBInstances[0], nil
```

```
 }
}
// DeleteInstance deletes a DB instance.
func (clusters *DbClusters) DeleteInstance(instanceName string) error { 
  _, err := clusters.AuroraClient.DeleteDBInstance(context.TODO(), 
  &rds.DeleteDBInstanceInput{ 
  DBInstanceIdentifier: aws.String(instanceName), 
  SkipFinalSnapshot: true,
  DeleteAutomatedBackups: aws.Bool(true), 
  }) 
 if err != nil {
   log.Printf("Couldn't delete instance %v: %v\n", instanceName, err) 
  return err 
  } else { 
  return nil 
  }
}
// GetEngineVersions gets database engine versions that are available for the 
  specified engine
// and parameter group family.
func (clusters *DbClusters) GetEngineVersions(engine string, parameterGroupFamily 
  string) ( 
  []types.DBEngineVersion, error) { 
  output, err := clusters.AuroraClient.DescribeDBEngineVersions(context.TODO(), 
   &rds.DescribeDBEngineVersionsInput{ 
   Engine: aws.String(engine),
    DBParameterGroupFamily: aws.String(parameterGroupFamily), 
   }) 
 if err != nil {
   log.Printf("Couldn't get engine versions for %v: %v\n", engine, err) 
  return nil, err 
  } else { 
  return output.DBEngineVersions, nil 
  }
}
```

```
// GetOrderableInstances uses a paginator to get DB instance options that can be 
  used to create DB instances that are
// compatible with a set of specifications.
func (clusters *DbClusters) GetOrderableInstances(engine string, engineVersion 
  string) ( 
  []types.OrderableDBInstanceOption, error) { 
  var output *rds.DescribeOrderableDBInstanceOptionsOutput 
  var instances []types.OrderableDBInstanceOption 
  var err error 
  orderablePaginator := 
  rds.NewDescribeOrderableDBInstanceOptionsPaginator(clusters.AuroraClient, 
   &rds.DescribeOrderableDBInstanceOptionsInput{ 
   Engine: aws.String(engine),
    EngineVersion: aws.String(engineVersion), 
   }) 
  for orderablePaginator.HasMorePages() { 
   output, err = orderablePaginator.NextPage(context.TODO()) 
  if err != nil {
    log.Printf("Couldn't get orderable DB instances: %v\n", err) 
    break 
   } else { 
    instances = append(instances, output.OrderableDBInstanceOptions...) 
   } 
  } 
  return instances, err
}
```
- Para obtener información sobre la API, consulte los siguientes temas en la referencia de la API de AWS SDK for Go.
	- [CreateDBCluster](https://pkg.go.dev/github.com/aws/aws-sdk-go-v2/service/rds#Client.CreateDBCluster)
	- [Creó a B. ClusterParameterGroup](https://pkg.go.dev/github.com/aws/aws-sdk-go-v2/service/rds#Client.CreateDBClusterParameterGroup)
	- [Creó B ClusterSnapshot](https://pkg.go.dev/github.com/aws/aws-sdk-go-v2/service/rds#Client.CreateDBClusterSnapshot)
	- [CreateDBInstance](https://pkg.go.dev/github.com/aws/aws-sdk-go-v2/service/rds#Client.CreateDBInstance)
	- [DeleteDBCluster](https://pkg.go.dev/github.com/aws/aws-sdk-go-v2/service/rds#Client.DeleteDBCluster)
	- [Eliminado B ClusterParameterGroup](https://pkg.go.dev/github.com/aws/aws-sdk-go-v2/service/rds#Client.DeleteDBClusterParameterGroup)
	- [DeleteDBInstance](https://pkg.go.dev/github.com/aws/aws-sdk-go-v2/service/rds#Client.DeleteDBInstance)
	- [Descrito B ClusterParameterGroups](https://pkg.go.dev/github.com/aws/aws-sdk-go-v2/service/rds#Client.DescribeDBClusterParameterGroups)
- [Descrito B ClusterParameters](https://pkg.go.dev/github.com/aws/aws-sdk-go-v2/service/rds#Client.DescribeDBClusterParameters)
- [Descrito B ClusterSnapshots](https://pkg.go.dev/github.com/aws/aws-sdk-go-v2/service/rds#Client.DescribeDBClusterSnapshots)
- [DescribeDBClusters](https://pkg.go.dev/github.com/aws/aws-sdk-go-v2/service/rds#Client.DescribeDBClusters)
- [Descrito B EngineVersions](https://pkg.go.dev/github.com/aws/aws-sdk-go-v2/service/rds#Client.DescribeDBEngineVersions)
- [DescribeDBInstances](https://pkg.go.dev/github.com/aws/aws-sdk-go-v2/service/rds#Client.DescribeDBInstances)
- [DescribeOrderableDB InstanceOptions](https://pkg.go.dev/github.com/aws/aws-sdk-go-v2/service/rds#Client.DescribeOrderableDBInstanceOptions)
- [Modificar DB ClusterParameterGroup](https://pkg.go.dev/github.com/aws/aws-sdk-go-v2/service/rds#Client.ModifyDBClusterParameterGroup)

# Ejemplos de Amazon Bedrock con SDK para Go V2

En los siguientes ejemplos de código se muestra cómo realizar acciones e implementar escenarios comunes usando AWS SDK for Go V2 con Amazon Bedrock.

Las acciones son extractos de código de programas más grandes y deben ejecutarse en contexto. Mientras las acciones muestran cómo llamar a las funciones de servicio individuales, es posible ver las acciones en contexto en los escenarios relacionados y en los ejemplos entre servicios.

Los escenarios son ejemplos de código que muestran cómo llevar a cabo una tarea específica llamando a varias funciones dentro del mismo servicio.

Cada ejemplo incluye un enlace a GitHub, donde puede encontrar instrucciones sobre cómo configurar y ejecutar el código en su contexto.

Introducción

Hola Amazon Bedrock

En los siguientes ejemplos de código se muestra cómo empezar a utilizar Amazon Bedrock.

SDK para Go V2

## **a** Note

Hay más información al respecto GitHub. Busque el ejemplo completo y aprenda a configurar y ejecutar en el [Repositorio de ejemplos de código de AWS.](https://github.com/awsdocs/aws-doc-sdk-examples/tree/main/gov2/bedrock#code-examples)

```
package main
import ( 
  "context" 
  "fmt" 
  "github.com/aws/aws-sdk-go-v2/config" 
  "github.com/aws/aws-sdk-go-v2/service/bedrock"
\lambdaconst region = "us-east-1"
// main uses the AWS SDK for Go (v2) to create an Amazon Bedrock client and
// list the available foundation models in your account and the chosen region.
// This example uses the default settings specified in your shared credentials
// and config files.
func main() { 
     sdkConfig, err := config.LoadDefaultConfig(context.TODO(), 
  config.WithRegion(region)) 
    if err != nil {
         fmt.Println("Couldn't load default configuration. Have you set up your AWS 
  account?") 
         fmt.Println(err) 
         return 
     } 
     bedrockClient := bedrock.NewFromConfig(sdkConfig) 
     result, err := bedrockClient.ListFoundationModels(context.TODO(), 
  &bedrock.ListFoundationModelsInput{}) 
     if err != nil { 
   fmt.Printf("Couldn't list foundation models. Here's why: %v\n", err) 
   return 
     } 
     if len(result.ModelSummaries) == 0 { 
     fmt.Println("There are no foundation models.")} 
     for _, modelSummary := range result.ModelSummaries { 
         fmt.Println(*modelSummary.ModelId) 
     }
}
```
• Para obtener más información sobre la API, consulta [ListFoundationModels](https://pkg.go.dev/github.com/aws/aws-sdk-go-v2/service/bedrock#Client.ListFoundationModels)la Referencia AWS SDK for Go de la API.

## Temas

• [Acciones](#page-8325-0)

## Acciones

Enumeración de los modelos fundacionales Amazon Bedrock disponibles

En el siguiente ejemplo de código, se muestra cómo enumerar modelos fundacionales de Amazon Bedrock disponibles.

SDK para Go V2

# **a** Note

Hay más información al respecto GitHub. Busque el ejemplo completo y aprenda a configurar y ejecutar en el [Repositorio de ejemplos de código de AWS.](https://github.com/awsdocs/aws-doc-sdk-examples/tree/main/gov2/bedrock#code-examples)

Enumeración de los modelos fundacionales Bedrock disponibles

```
// FoundationModelWrapper encapsulates Amazon Bedrock actions used in the examples.
// It contains a Bedrock service client that is used to perform foundation model 
  actions.
type FoundationModelWrapper struct { 
  BedrockClient *bedrock.Client
}
// ListPolicies lists Bedrock foundation models that you can use.
func (wrapper FoundationModelWrapper) ListFoundationModels() 
  ([]types.FoundationModelSummary, error) { 
     var models []types.FoundationModelSummary 
     result, err := wrapper.BedrockClient.ListFoundationModels(context.TODO(), 
  &bedrock.ListFoundationModelsInput{}) 
     if err != nil { 
         log.Printf("Couldn't list foundation models. Here's why: %v\n", err) 
     } else {
```

```
 models = result.ModelSummaries 
     } 
     return models, err
}
```
• Para obtener más información sobre la API, consulta [ListFoundationModels](https://pkg.go.dev/github.com/aws/aws-sdk-go-v2/service/bedrock#Client.ListFoundationModels)la Referencia AWS SDK for Go de la API.

# Ejemplos de tiempo de ejecución de Amazon Bedrock con SDK para Go V2

En los siguientes ejemplos de código se muestra cómo ejecutar acciones e implementar escenarios comunes usando AWS SDK for Go V2 con Amazon Bedrock Runtime.

Las acciones son extractos de código de programas más grandes y deben ejecutarse en contexto. Mientras las acciones muestran cómo llamar a las funciones de servicio individuales, es posible ver las acciones en contexto en los escenarios relacionados y en los ejemplos entre servicios.

Los escenarios son ejemplos de código que muestran cómo llevar a cabo una tarea específica llamando a varias funciones dentro del mismo servicio.

Cada ejemplo incluye un enlace a GitHub, donde puedes encontrar instrucciones sobre cómo configurar y ejecutar el código en su contexto.

Introducción

Hola Amazon Bedrock

En el siguiente ejemplo de código se muestra cómo empezar a utilizar Amazon Bedrock.

SDK para Go V2

#### **a** Note

Hay más información al respecto GitHub. Busque el ejemplo completo y aprenda a configurar y ejecutar en el [Repositorio de ejemplos de código de AWS.](https://github.com/awsdocs/aws-doc-sdk-examples/tree/main/gov2/bedrock-runtime#code-examples)

package main

```
import ( 
  "context" 
  "encoding/json" 
  "flag" 
  "fmt" 
  "log" 
  "os" 
  "strings" 
  "github.com/aws/aws-sdk-go-v2/aws" 
  "github.com/aws/aws-sdk-go-v2/config" 
  "github.com/aws/aws-sdk-go-v2/service/bedrockruntime"
\lambda// Each model provider defines their own individual request and response formats.
// For the format, ranges, and default values for the different models, refer to:
// https://docs.aws.amazon.com/bedrock/latest/userguide/model-parameters.html
type ClaudeRequest struct { 
 Prompt string `json:"prompt"
 MaxTokensToSample int `json:"max_tokens_to_sample"`
  // Omitting optional request parameters
}
type ClaudeResponse struct { 
  Completion string `json:"completion"`
}
// main uses the AWS SDK for Go (v2) to create an Amazon Bedrock Runtime client
// and invokes Anthropic Claude 2 inside your account and the chosen region.
// This example uses the default settings specified in your shared credentials
// and config files.
func main() { 
  region := flag.String("region", "us-east-1", "The AWS region") 
  flag.Parse() 
  fmt.Printf("Using AWS region: %s\n", *region) 
  sdkConfig, err := config.LoadDefaultConfig(context.Background(), 
  config.WithRegion(*region)) 
  if err != nil {
```

```
 fmt.Println("Couldn't load default configuration. Have you set up your AWS 
  account?") 
  fmt.Println(err) 
  return 
  } 
  client := bedrockruntime.NewFromConfig(sdkConfig) 
  modelId := "anthropic.claude-v2" 
  prompt := "Hello, how are you today?" 
 // Anthropic Claude requires you to enclose the prompt as follows: 
  prefix := "Human: " 
  postfix := "\n\nAssistant:" 
  wrappedPrompt := prefix + prompt + postfix 
  request := ClaudeRequest{ 
  Prompt: wrappedPrompt,
  MaxTokensToSample: 200, 
  } 
  body, err := json.Marshal(request) 
 if err != nil {
  log.Panicln("Couldn't marshal the request: ", err) 
  } 
  result, err := client.InvokeModel(context.Background(), 
  &bedrockruntime.InvokeModelInput{ 
 ModelId: aws.String(modelId),
  ContentType: aws.String("application/json"), 
  Body: body, 
  }) 
 if err != nil {
  errMsg := err.Error() 
  if strings.Contains(errMsg, "no such host") { 
    fmt.Printf("Error: The Bedrock service is not available in the selected 
  region. Please double-check the service availability for your region at https://
aws.amazon.com/about-aws/global-infrastructure/regional-product-services/.\n") 
   } else if strings.Contains(errMsg, "Could not resolve the foundation model") { 
    fmt.Printf("Error: Could not resolve the foundation model from model identifier: 
  \"%v\". Please verify that the requested model exists and is accessible within the 
  specified region.\n", modelId)
```

```
 } else { 
    fmt.Printf("Error: Couldn't invoke Anthropic Claude. Here's why: %v\n", err) 
   } 
   os.Exit(1) 
  } 
  var response ClaudeResponse 
  err = json.Unmarshal(result.Body, &response) 
 if err != nil {
   log.Fatal("failed to unmarshal", err) 
  } 
 fmt.Println("Prompt:\n", prompt) 
  fmt.Println("Response from Anthropic Claude:\n", response.Completion)
}
```
• Para obtener más información sobre la API, consulta [InvokeModell](https://pkg.go.dev/github.com/aws/aws-sdk-go-v2/service/bedrockruntime#Client.InvokeModel)a Referencia AWS SDK for Go de la API.

Temas

- **[Acciones](#page-8325-0)**
- **[Escenarios](#page-8347-0)**

## Acciones

Generación de imágenes con Amazon Titan Image Generator G1

El siguiente ejemplo de código muestra cómo invocar el modelo Amazon Titan Image Generator G1 en Amazon Bedrock para la generación de imágenes.

SDK para Go V2

#### **a** Note

Hay más información al respecto GitHub. Busque el ejemplo completo y aprenda a configurar y ejecutar en el [Repositorio de ejemplos de código de AWS.](https://github.com/awsdocs/aws-doc-sdk-examples/tree/main/gov2/bedrock-runtime#code-examples)

Invoque el modelo Amazon Titan Image Generator G1 para generar imágenes.

```
type TitanImageRequest struct { 
    TaskType string in Service String String String String String String String String String String String String S
     TextToImageParams TextToImageParams `json:"textToImageParams"` 
     ImageGenerationConfig ImageGenerationConfig `json:"imageGenerationConfig"`
}
type TextToImageParams struct { 
     Text string `json:"text"`
}
type ImageGenerationConfig struct { 
     NumberOfImages int `json:"numberOfImages"` 
     Quality string `json:"quality"` 
     CfgScale float64 `json:"cfgScale"` 
     Height int `json:"height"` 
    Width int `json:"width"`
    Seed int64 `json:"seed"`
}
type TitanImageResponse struct { 
     Images []string `json:"images"`
}
// Invokes the Titan Image model to create an image using the input provided
// in the request body.
func (wrapper InvokeModelWrapper) InvokeTitanImage(prompt string, seed int64) 
  (string, error) { 
     modelId := "amazon.titan-image-generator-v1" 
     body, err := json.Marshal(TitanImageRequest { 
         TaskType: "TEXT_IMAGE", 
         TextToImageParams: TextToImageParams { 
             Text: prompt, 
         }, 
         ImageGenerationConfig: ImageGenerationConfig { 
             NumberOfImages: 1, 
             Quality: "standard", 
             CfgScale: 8.0, 
             Height: 512, 
             Width: 512, 
             Seed: seed, 
         }, 
     })
```

```
 if err != nil { log.Fatal("failed to marshal", err) } 
     output, err := wrapper.BedrockRuntimeClient.InvokeModel(context.TODO(), 
  &bedrockruntime.InvokeModelInput{ 
        ModelId: aws.String(modelId),
         ContentType: aws.String("application/json"), 
         Body: body, 
     }) 
     if err != nil { ProcessError(err, modelId) } 
     var response TitanImageResponse 
     if err := json.Unmarshal(output.Body, &response); err != nil { 
         log.Fatal("failed to unmarshal", err) 
     } 
     base64ImageData := response.Images[0] 
     return base64ImageData, nil
}
```
• Para obtener más información sobre la API, consulta [InvokeModell](https://pkg.go.dev/github.com/aws/aws-sdk-go-v2/service/bedrockruntime#Client.InvokeModel)a Referencia AWS SDK for Go de la API.

Generación de texto con AI21 Labs Jurassic-2

En el siguiente ejemplo de código se muestra cómo invocar el modelo AI21 Labs Jurassic-2 de Amazon Bedrock para generar texto.

SDK para Go V2

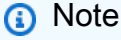

Hay más información al respecto GitHub. Busque el ejemplo completo y aprenda a configurar y ejecutar en el [Repositorio de ejemplos de código de AWS.](https://github.com/awsdocs/aws-doc-sdk-examples/tree/main/gov2/bedrock-runtime#code-examples)

Invoque el modelo fundacional AI21 Labs Jurassic-2 para generar texto.

```
// Each model provider has their own individual request and response formats.
// For the format, ranges, and default values for AI21 Labs Jurassic-2, refer to:
// https://docs.aws.amazon.com/bedrock/latest/userguide/model-parameters-
jurassic2.html
type Jurassic2Request struct { 
 Prompt string `json:"prompt"`
 MaxTokens int `json:"maxTokens,omitempty"`
  Temperature float64 `json:"temperature,omitempty"`
}
type Jurassic2Response struct { 
     Completions []Completion `json:"completions"`
}
type Completion struct { 
     Data Data `json:"data"`
}
type Data struct { 
     Text string `json:"text"`
}
// Invokes AI21 Labs Jurassic-2 on Amazon Bedrock to run an inference using the 
  input
// provided in the request body.
func (wrapper InvokeModelWrapper) InvokeJurassic2(prompt string) (string, error) { 
    modelId := "ai21.j2-mid-v1" body, err := json.Marshal(Jurassic2Request { 
  Prompt: prompt,
   MaxTokens: 200, 
  Temperature: 0.5,
  }) 
  if err != nil { log.Fatal("failed to marshal", err) } 
  output, err := wrapper.BedrockRuntimeClient.InvokeModel(context.TODO(), 
  &bedrockruntime.InvokeModelInput{ 
   ModelId: aws.String(modelId), 
   ContentType: aws.String("application/json"), 
   Body: body, 
  })
```
```
 if err != nil { ProcessError(err, modelId) } 
  var response Jurassic2Response 
     if err := json.Unmarshal(output.Body, &response); err != nil { 
         log.Fatal("failed to unmarshal", err) 
     } 
  return response.Completions[0].Data.Text, nil
}
```
• Para obtener más información sobre la API, consulta [InvokeModell](https://pkg.go.dev/github.com/aws/aws-sdk-go-v2/service/bedrockruntime#Client.InvokeModel)a Referencia AWS SDK for Go de la API.

Generación de texto con Anthropic Claude 2

En el siguiente ejemplo de código se muestra cómo invocar el modelo Anthropic Claude 2 en Amazon Bedrock para generar texto.

SDK para Go V2

```
a Note
```
Hay más información al respecto GitHub. Busque el ejemplo completo y aprenda a configurar y ejecutar en el [Repositorio de ejemplos de código de AWS.](https://github.com/awsdocs/aws-doc-sdk-examples/tree/main/gov2/bedrock-runtime#code-examples)

Invoque el modelo fundacional Anthropic Claude 2 para generar texto.

```
// Each model provider has their own individual request and response formats.
// For the format, ranges, and default values for Anthropic Claude, refer to:
// https://docs.aws.amazon.com/bedrock/latest/userguide/model-parameters-claude.html
type ClaudeRequest struct { 
 Prompt string `json:"prompt"`
MaxTokensToSample int `json:"max_tokens_to_sample"`
 Temperature float64 `json:"temperature,omitempty"` 
  StopSequences []string `json:"stop_sequences,omitempty"`
}
```

```
type ClaudeResponse struct { 
  Completion string `json:"completion"`
}
// Invokes Anthropic Claude on Amazon Bedrock to run an inference using the input
// provided in the request body.
func (wrapper InvokeModelWrapper) InvokeClaude(prompt string) (string, error) { 
     modelId := "anthropic.claude-v2" 
  // Anthropic Claude requires enclosing the prompt as follows: 
 enclosedPrompt := "Human: " + prompt + "\n\nAssistant:"
  body, err := json.Marshal(ClaudeRequest { 
  Prompt: enclosedPrompt,
   MaxTokensToSample: 200, 
  Temperature: 0.5,
  StopSequences: []string{"\n\nHuman:"},
  }) 
  if err != nil { log.Fatal("failed to marshal", err) } 
  output, err := wrapper.BedrockRuntimeClient.InvokeModel(context.TODO(), 
  &bedrockruntime.InvokeModelInput{ 
   ModelId: aws.String(modelId), 
   ContentType: aws.String("application/json"), 
   Body: body, 
  }) 
  if err != nil { ProcessError(err, modelId) } 
  var response ClaudeResponse 
     if err := json.Unmarshal(output.Body, &response); err != nil { 
         log.Fatal("failed to unmarshal", err) 
     } 
  return response.Completion, nil
}
```
• Para obtener más información sobre la API, consulta [InvokeModell](https://pkg.go.dev/github.com/aws/aws-sdk-go-v2/service/bedrockruntime#Client.InvokeModel)a Referencia AWS SDK for Go de la API.

Generación de texto con Anthropic Claude 2 con un flujo de respuesta

En el siguiente ejemplo de código se muestra cómo invocar el modelo Anthropic Claude 2 en Amazon Bedrock para generar texto con un flujo de respuesta.

SDK para Go V2

## **G** Note

Hay más información al respecto GitHub. Busque el ejemplo completo y aprenda a configurar y ejecutar en el [Repositorio de ejemplos de código de AWS.](https://github.com/awsdocs/aws-doc-sdk-examples/tree/main/gov2/bedrock-runtime#code-examples)

Invoque el modelo Anthropic Claude 2 y procese el flujo de respuesta.

```
// Each model provider defines their own individual request and response formats.
// For the format, ranges, and default values for the different models, refer to:
// https://docs.aws.amazon.com/bedrock/latest/userguide/model-parameters.html
type Request struct { 
 Prompt string `json:"prompt"`
 MaxTokensToSample int `json:"max_tokens_to_sample"`
  Temperature float64 `json:"temperature,omitempty"`
}
type Response struct { 
  Completion string `json:"completion"`
}
// Invokes Anthropic Claude on Amazon Bedrock to run an inference and asynchronously
// process the response stream.
func (wrapper InvokeModelWithResponseStreamWrapper) 
  InvokeModelWithResponseStream(prompt string) (string, error) { 
  modelId := "anthropic.claude-v2" 
  // Anthropic Claude requires you to enclose the prompt as follows: 
  prefix := "Human: " 
  postfix := "\n\nAssistant:" 
  prompt = prefix + prompt + postfix
```

```
 request := ClaudeRequest{ 
  Prompt: prompt,
  MaxTokensToSample: 200, 
 Temperature: 0.5,
 StopSequences: []string{"\n\nHuman:"},
  } 
  body, err := json.Marshal(request) 
  if err != nil { 
  log.Panicln("Couldn't marshal the request: ", err) 
  } 
  output, err := 
 wrapper.BedrockRuntimeClient.InvokeModelWithResponseStream(context.Background(),
  &bedrockruntime.InvokeModelWithResponseStreamInput{ 
  Body: body, 
 ModelId: aws.String(modelId),
  ContentType: aws.String("application/json"), 
  }) 
 if err != nil {
   errMsg := err.Error() 
   if strings.Contains(errMsg, "no such host") { 
    log.Printf("The Bedrock service is not available in the selected region. Please 
  double-check the service availability for your region at https://aws.amazon.com/
about-aws/global-infrastructure/regional-product-services/.\n") 
   } else if strings.Contains(errMsg, "Could not resolve the foundation model") { 
    log.Printf("Could not resolve the foundation model from model identifier: \"%v
\". Please verify that the requested model exists and is accessible within the 
  specified region.\n", modelId) 
  } else { 
    log.Printf("Couldn't invoke Anthropic Claude. Here's why: %v\n", err) 
  } 
  } 
  resp, err := processStreamingOutput(output, func(ctx context.Context, part []byte) 
  error { 
  fmt.Print(string(part)) 
  return nil 
  }) 
 if err != nil {
  log.Fatal("streaming output processing error: ", err) 
  }
```

```
 return resp.Completion, nil
}
type StreamingOutputHandler func(ctx context.Context, part []byte) error
func processStreamingOutput(output 
  *bedrockruntime.InvokeModelWithResponseStreamOutput, handler 
  StreamingOutputHandler) (Response, error) { 
  var combinedResult string 
  resp := Response{} 
  for event := range output.GetStream().Events() { 
  switch v := event.(type) {
   case *types.ResponseStreamMemberChunk: 
   //fmt.Println("payload", string(v.Value.Bytes)) 
    var resp Response 
    err := json.NewDecoder(bytes.NewReader(v.Value.Bytes)).Decode(&resp) 
    if err != nil { 
    return resp, err 
    } 
    err = handler(context.Background(), []byte(resp.Completion)) 
   if err != nil {
     return resp, err 
    } 
    combinedResult += resp.Completion 
   case *types.UnknownUnionMember: 
    fmt.Println("unknown tag:", v.Tag) 
   default: 
    fmt.Println("union is nil or unknown type") 
   } 
  } 
  resp.Completion = combinedResult 
  return resp, nil
```
}

• Para obtener más información sobre la API, consulta [InvokeModelWithResponseStreaml](https://pkg.go.dev/github.com/aws/aws-sdk-go-v2/service/bedrockruntime#Client.InvokeModelWithResponseStream)a Referencia AWS SDK for Go de la API.

Generación de texto con Meta Llama 2 Chat

En el siguiente ejemplo de código se muestra cómo invocar el modelo Meta Llama 2 Chat en Amazon Bedrock para generar texto.

SDK para Go V2

# **a** Note

Hay más información al respecto GitHub. Busque el ejemplo completo y aprenda a configurar y ejecutar en el [Repositorio de ejemplos de código de AWS.](https://github.com/awsdocs/aws-doc-sdk-examples/tree/main/gov2/bedrock-runtime#code-examples)

Invoque el modelo fundacional Meta Llama 2 Chat para generar texto.

```
// Each model provider has their own individual request and response formats.
// For the format, ranges, and default values for Meta Llama 2 Chat, refer to:
// https://docs.aws.amazon.com/bedrock/latest/userguide/model-parameters-meta.html
type Llama2Request struct { 
 Prompt string `json:"prompt"`
 MaxGenLength int `json:"max_gen_len,omitempty"`
  Temperature float64 `json:"temperature,omitempty"`
}
type Llama2Response struct { 
  Generation string `json:"generation"`
}
// Invokes Meta Llama 2 Chat on Amazon Bedrock to run an inference using the input
// provided in the request body.
func (wrapper InvokeModelWrapper) InvokeLlama2(prompt string) (string, error) { 
     modelId := "meta.llama2-13b-chat-v1"
```

```
 body, err := json.Marshal(Llama2Request { 
  Prompt: prompt,
  MaxGenLength: 512, 
  Temperature: 0.5, 
  }) 
  if err != nil { log.Fatal("failed to marshal", err) } 
  output, err := wrapper.BedrockRuntimeClient.InvokeModel(context.TODO(), 
  &bedrockruntime.InvokeModelInput{ 
  ModelId: aws.String(modelId), 
  ContentType: aws.String("application/json"), 
  Body: body, 
  }) 
  if err != nil { ProcessError(err, modelId) } 
  var response Llama2Response 
     if err := json.Unmarshal(output.Body, &response); err != nil { 
         log.Fatal("failed to unmarshal", err) 
     } 
  return response.Generation, nil
}
```
• Para obtener más información sobre la API, consulta [InvokeModell](https://pkg.go.dev/github.com/aws/aws-sdk-go-v2/service/bedrockruntime#Client.InvokeModel)a Referencia AWS SDK for Go de la API.

# Escenarios

Invocar varios modelos fundacionales en Amazon Bedrock

En el siguiente ejemplo de código se muestra cómo invocar varios modelos fundacionales en Amazon Bedrock.

- Genere texto con Anthropic Claude.
- Genere texto con AI21 Labs Jurassic-2.
- Genere texto con Meta Llama 2 Chat.
- Procese de forma asíncrona el flujo de respuesta de Anthropic Claude.
- Genere una imagen con Amazon Titan Image Generator.

## SDK para Go V2

## **a** Note

Hay más información al respecto GitHub. Busque el ejemplo completo y aprenda a configurar y ejecutar en el [Repositorio de ejemplos de código de AWS.](https://github.com/awsdocs/aws-doc-sdk-examples/tree/main/gov2/bedrock-runtime#code-examples)

Invoque varios modelos fundacionales en Amazon Bedrock.

```
// InvokeModelsScenario demonstrates how to use the Amazon Bedrock Runtime client
// to invoke various foundation models for text and image generation
//
// 1. Generate text with Anthropic Claude 2
// 2. Generate text with AI21 Labs Jurassic-2
// 3. Generate text with Meta Llama 2 Chat
// 4. Generate text and asynchronously process the response stream with Anthropic 
 Claude 2
// 5. Generate and image with the Amazon Titan image generation model
type InvokeModelsScenario struct { 
  sdkConfig aws.Config 
  invokeModelWrapper actions.InvokeModelWrapper 
  responseStreamWrapper actions.InvokeModelWithResponseStreamWrapper 
  questioner demotools.IQuestioner
}
// NewInvokeModelsScenario constructs an InvokeModelsScenario instance from a 
  configuration.
// It uses the specified config to get a Bedrock Runtime client and create wrappers 
 for the
// actions used in the scenario.
func NewInvokeModelsScenario(sdkConfig aws.Config, questioner demotools.IQuestioner) 
  InvokeModelsScenario { 
  client := bedrockruntime.NewFromConfig(sdkConfig) 
  return InvokeModelsScenario{ 
   sdkConfig: sdkConfig, 
   invokeModelWrapper: actions.InvokeModelWrapper{BedrockRuntimeClient: client},
```

```
 responseStreamWrapper: 
  actions.InvokeModelWithResponseStreamWrapper{BedrockRuntimeClient: client}, 
  questioner: questioner, 
  }
}
// Runs the interactive scenario.
func (scenario InvokeModelsScenario) Run() { 
  defer func() { 
 if r := recover(); r := nil {
    log.Printf("Something went wrong with the demo: %v\n", r) 
  } 
 \}()
  log.Println(strings.Repeat("=", 77)) 
  log.Println("Welcome to the Amazon Bedrock Runtime model invocation demo.") 
  log.Println(strings.Repeat("=", 77)) 
  log.Printf("First, let's invoke a few large-language models using the synchronous 
  client:\n\n") 
  text2textPrompt := "In one paragraph, who are you?" 
  log.Println(strings.Repeat("-", 77)) 
  log.Printf("Invoking Claude with prompt: %v\n", text2textPrompt) 
  scenario.InvokeClaude(text2textPrompt) 
  log.Println(strings.Repeat("-", 77)) 
  log.Printf("Invoking Jurassic-2 with prompt: %v\n", text2textPrompt) 
  scenario.InvokeJurassic2(text2textPrompt) 
  log.Println(strings.Repeat("-", 77)) 
  log.Printf("Invoking Llama2 with prompt: %v\n", text2textPrompt) 
  scenario.InvokeLlama2(text2textPrompt) 
  log.Println(strings.Repeat("=", 77)) 
  log.Printf("Now, let's invoke Claude with the asynchronous client and process the 
  response stream:\n\n") 
  log.Println(strings.Repeat("-", 77)) 
  log.Printf("Invoking Claude with prompt: %v\n", text2textPrompt) 
  scenario.InvokeWithResponseStream(text2textPrompt) 
  log.Println(strings.Repeat("=", 77))
```

```
 log.Printf("Now, let's create an image with the Amazon Titan image generation 
  model:\n\n") 
  text2ImagePrompt := "stylized picture of a cute old steampunk robot" 
  seed := rand.Int63n(2147483648) 
  log.Println(strings.Repeat("-", 77)) 
  log.Printf("Invoking Amazon Titan with prompt: %v\n", text2ImagePrompt) 
  scenario.InvokeTitanImage(text2ImagePrompt, seed) 
  log.Println(strings.Repeat("=", 77)) 
  log.Println("Thanks for watching!") 
  log.Println(strings.Repeat("=", 77))
}
func (scenario InvokeModelsScenario) InvokeClaude(prompt string) { 
  completion, err := scenario.invokeModelWrapper.InvokeClaude(prompt) 
 if err != nil {
   panic(err) 
  } 
 log.Printf("\nClaude : %v\n", strings.TrimSpace(completion))
}
func (scenario InvokeModelsScenario) InvokeJurassic2(prompt string) { 
  completion, err := scenario.invokeModelWrapper.InvokeJurassic2(prompt) 
 if err != nil {
  panic(err) 
 } 
  log.Printf("\nJurassic-2 : %v\n", strings.TrimSpace(completion))
}
func (scenario InvokeModelsScenario) InvokeLlama2(prompt string) { 
  completion, err := scenario.invokeModelWrapper.InvokeLlama2(prompt) 
 if err != nil {
   panic(err) 
 } 
  log.Printf("\nLlama 2 : %v\n\n", strings.TrimSpace(completion))
}
func (scenario InvokeModelsScenario) InvokeWithResponseStream(prompt string) { 
  log.Println("\nClaude with response stream:") 
  _, err := scenario.responseStreamWrapper.InvokeModelWithResponseStream(prompt) 
 if err != nil {
   panic(err)
```
}

```
 log.Println()
}
func (scenario InvokeModelsScenario) InvokeTitanImage(prompt string, seed int64) { 
  base64ImageData, err := scenario.invokeModelWrapper.InvokeTitanImage(prompt, seed) 
  if err != nil { 
   panic(err) 
  } 
  imagePath := saveImage(base64ImageData, "amazon.titan-image-generator-v1") 
  fmt.Printf("The generated image has been saved to %s\n", imagePath)
}
```
- Para obtener detalles de la API, consulte los siguientes temas en la Referencia de la API de AWS SDK for Go.
	- [InvokeModel](https://pkg.go.dev/github.com/aws/aws-sdk-go-v2/service/bedrockruntime#Client.InvokeModel)
	- [InvokeModelWithResponseStream](https://pkg.go.dev/github.com/aws/aws-sdk-go-v2/service/bedrockruntime#Client.InvokeModelWithResponseStream)

# CloudWatch Ejemplos de registros con SDK for Go V2

Los siguientes ejemplos de código muestran cómo realizar acciones e implementar escenarios comunes mediante el uso de la AWS SDK for Go V2 con CloudWatch registros.

Las acciones son extractos de código de programas más grandes y deben ejecutarse en contexto. Mientras las acciones muestran cómo llamar a las funciones de servicio individuales, es posible ver las acciones en contexto en los escenarios relacionados y en los ejemplos entre servicios.

Los escenarios son ejemplos de código que muestran cómo llevar a cabo una tarea específica llamando a varias funciones dentro del mismo servicio.

Cada ejemplo incluye un enlace a GitHub, donde puede encontrar instrucciones sobre cómo configurar y ejecutar el código en su contexto.

Temas

**[Acciones](#page-8325-0)** 

## Acciones

Inicio de una sesión de Live Tail

En el siguiente ejemplo de código se muestra cómo iniciar una sesión de Live Tail para un grupo de registros/flujo de registros existente.

# SDK para Go V2

Incluir los archivos requeridos.

```
import ( 
  "context" 
  "log" 
  "time" 
  "github.com/aws/aws-sdk-go-v2/config" 
  "github.com/aws/aws-sdk-go-v2/service/cloudwatchlogs" 
  "github.com/aws/aws-sdk-go-v2/service/cloudwatchlogs/types"
)
```
Gestione los eventos de la sesión de Live Tail.

```
func handleEventStreamAsync(stream *cloudwatchlogs.StartLiveTailEventStream) { 
  eventsChan := stream.Events() 
  for { 
   event := <-eventsChan 
   switch e := event.(type) { 
   case *types.StartLiveTailResponseStreamMemberSessionStart: 
    log.Println("Received SessionStart event") 
   case *types.StartLiveTailResponseStreamMemberSessionUpdate: 
    for _, logEvent := range e.Value.SessionResults { 
     log.Println(*logEvent.Message) 
    } 
   default: 
   // Handle on-stream exceptions 
    if err := stream.Err(); err != nil { 
     log.Fatalf("Error occured during streaming: %v", err) 
   } else if event == nil {
     log.Println("Stream is Closed") 
     return 
    } else {
```

```
 log.Fatalf("Unknown event type: %T", e) 
    } 
   } 
  }
}
```
Inicie la sesión de Live Tail.

```
 cfg, err := config.LoadDefaultConfig(context.TODO()) 
if err != nil {
  panic("configuration error, " + err.Error()) 
 } 
 client := cloudwatchlogs.NewFromConfig(cfg) 
 request := &cloudwatchlogs.StartLiveTailInput{ 
  LogGroupIdentifiers: logGroupIdentifiers, 
  LogStreamNames: logStreamNames, 
 LogEventFilterPattern: logEventFilterPattern, 
 } 
 response, err := client.StartLiveTail(context.TODO(), request) 
 // Handle pre-stream Exceptions 
if err != nil {
 log.Fatalf("Failed to start streaming: %v", err) 
 } 
 // Start a Goroutine to handle events over stream 
 stream := response.GetStream() 
 go handleEventStreamAsync(stream)
```
Detenga la sesión de Live Tail una vez transcurrido un periodo de tiempo.

```
 // Close the stream (which ends the session) after a timeout 
 time.Sleep(10 * time.Second) 
 stream.Close() 
 log.Println("Event stream closed")
```
• Para obtener más información sobre la API, consulta [StartLiveTaill](https://pkg.go.dev/github.com/aws/aws-sdk-go-v2/service/cloudwatchlogs#Client.StartLiveTail)a Referencia AWS SDK for Go de la API.

# Ejemplos de DynamoDB usando SDK para Go V2

En los siguientes ejemplos de código se muestra cómo realizar acciones e implementar escenarios comunes usando AWS SDK for Go V2 con DynamoDB.

Las acciones son extractos de código de programas más grandes y deben ejecutarse en contexto. Mientras las acciones muestran cómo llamar a las funciones de servicio individuales, es posible ver las acciones en contexto en los escenarios relacionados y en los ejemplos entre servicios.

Los escenarios son ejemplos de código que muestran cómo llevar a cabo una tarea específica llamando a varias funciones dentro del mismo servicio.

Cada ejemplo incluye un enlace a GitHub, donde puedes encontrar instrucciones sobre cómo configurar y ejecutar el código en su contexto.

# Temas

- **[Acciones](#page-8325-0)**
- **[Escenarios](#page-8347-0)**

# Acciones

Creación de una tabla

En el siguiente ejemplo de código se muestra cómo crear una tabla de DynamoDB.

# SDK para Go V2

**a** Note

```
// TableBasics encapsulates the Amazon DynamoDB service actions used in the 
  examples.
// It contains a DynamoDB service client that is used to act on the specified table.
type TableBasics struct { 
  DynamoDbClient *dynamodb.Client 
  TableName string
}
```

```
// CreateMovieTable creates a DynamoDB table with a composite primary key defined as
// a string sort key named `title`, and a numeric partition key named `year`.
// This function uses NewTableExistsWaiter to wait for the table to be created by
// DynamoDB before it returns.
func (basics TableBasics) CreateMovieTable() (*types.TableDescription, error) { 
  var tableDesc *types.TableDescription 
  table, err := basics.DynamoDbClient.CreateTable(context.TODO(), 
  &dynamodb.CreateTableInput{ 
   AttributeDefinitions: []types.AttributeDefinition{{ 
    AttributeName: aws.String("year"), 
    AttributeType: types.ScalarAttributeTypeN, 
   }, { 
    AttributeName: aws.String("title"), 
    AttributeType: types.ScalarAttributeTypeS, 
   }}, 
   KeySchema: []types.KeySchemaElement{{ 
   AttributeName: aws.String("year"), 
   KeyType: types.KeyTypeHash,
   }, { 
    AttributeName: aws.String("title"), 
   KeyType: types.KeyTypeRange,
   }}, 
   TableName: aws.String(basics.TableName), 
   ProvisionedThroughput: &types.ProvisionedThroughput{ 
    ReadCapacityUnits: aws.Int64(10), 
    WriteCapacityUnits: aws.Int64(10), 
   }, 
  }) 
 if err != nil {
   log.Printf("Couldn't create table %v. Here's why: %v\n", basics.TableName, err) 
  } else { 
   waiter := dynamodb.NewTableExistsWaiter(basics.DynamoDbClient) 
   err = waiter.Wait(context.TODO(), &dynamodb.DescribeTableInput{ 
    TableName: aws.String(basics.TableName)}, 5*time.Minute) 
  if err != nil {
    log.Printf("Wait for table exists failed. Here's why: %v\n", err) 
   } 
  tableDesc = table.TableDescription 
  } 
  return tableDesc, err
}
```
• Para obtener más información sobre la API, consulta [CreateTablel](https://pkg.go.dev/github.com/aws/aws-sdk-go-v2/service/dynamodb#Client.CreateTable)a Referencia AWS SDK for Go de la API.

# Eliminación de una tabla

En el siguiente ejemplo de código se muestra cómo eliminar una tabla de DynamoDB.

SDK para Go V2

# **a** Note

```
// TableBasics encapsulates the Amazon DynamoDB service actions used in the 
  examples.
// It contains a DynamoDB service client that is used to act on the specified table.
type TableBasics struct { 
  DynamoDbClient *dynamodb.Client 
  TableName string
}
// DeleteTable deletes the DynamoDB table and all of its data.
func (basics TableBasics) DeleteTable() error { 
  _, err := basics.DynamoDbClient.DeleteTable(context.TODO(), 
  &dynamodb.DeleteTableInput{ 
  TableName: aws.String(basics.TableName)}) 
  if err != nil { 
  log.Printf("Couldn't delete table %v. Here's why: %v\n", basics.TableName, err) 
  } 
  return err
}
```
• Para obtener más información sobre la API, consulta [DeleteTablel](https://pkg.go.dev/github.com/aws/aws-sdk-go-v2/service/dynamodb#Client.DeleteTable)a Referencia AWS SDK for Go de la API.

Eliminación de un elemento de una tabla

En el siguiente ejemplo de código se muestra cómo eliminar un elemento de una tabla de DynamoDB.

SDK para Go V2

#### **a** Note

```
// TableBasics encapsulates the Amazon DynamoDB service actions used in the 
  examples.
// It contains a DynamoDB service client that is used to act on the specified table.
type TableBasics struct { 
  DynamoDbClient *dynamodb.Client 
  TableName string
}
// DeleteMovie removes a movie from the DynamoDB table.
func (basics TableBasics) DeleteMovie(movie Movie) error { 
  _, err := basics.DynamoDbClient.DeleteItem(context.TODO(), 
  &dynamodb.DeleteItemInput{ 
  TableName: aws.String(basics.TableName), Key: movie.GetKey(), 
  }) 
  if err != nil { 
   log.Printf("Couldn't delete %v from the table. Here's why: %v\n", movie.Title, 
  err) 
  } 
  return err
}
```

```
// Movie encapsulates data about a movie. Title and Year are the composite primary 
  key
// of the movie in Amazon DynamoDB. Title is the sort key, Year is the partition 
  key,
// and Info is additional data.
type Movie struct { 
 Title string \qquad \qquad \text{`dynamodbav:''title''`}Year int \gamma Info map[string]interface{} `dynamodbav:"info"`
}
// GetKey returns the composite primary key of the movie in a format that can be
// sent to DynamoDB.
func (movie Movie) GetKey() map[string]types.AttributeValue { 
  title, err := attributevalue.Marshal(movie.Title) 
 if err != nil {
   panic(err) 
  } 
  year, err := attributevalue.Marshal(movie.Year) 
 if err := nil {
   panic(err) 
  } 
  return map[string]types.AttributeValue{"title": title, "year": year}
}
// String returns the title, year, rating, and plot of a movie, formatted for the 
  example.
func (movie Movie) String() string { 
  return fmt.Sprintf("%v\n\tReleased: %v\n\tRating: %v\n\tPlot: %v\n", 
   movie.Title, movie.Year, movie.Info["rating"], movie.Info["plot"])
}
```
• Para obtener más información sobre la API, consulta [DeleteIteml](https://pkg.go.dev/github.com/aws/aws-sdk-go-v2/service/dynamodb#Client.DeleteItem)a Referencia AWS SDK for Go de la API.

Obtención de un elemento de una tabla

En el siguiente ejemplo de código se muestra cómo obtener un elemento de una tabla de DynamoDB.

# SDK para Go V2

# **a** Note

```
// TableBasics encapsulates the Amazon DynamoDB service actions used in the 
  examples.
// It contains a DynamoDB service client that is used to act on the specified table.
type TableBasics struct { 
  DynamoDbClient *dynamodb.Client 
  TableName string
}
// GetMovie gets movie data from the DynamoDB table by using the primary composite 
  key
// made of title and year.
func (basics TableBasics) GetMovie(title string, year int) (Movie, error) { 
  movie := Movie{Title: title, Year: year} 
  response, err := basics.DynamoDbClient.GetItem(context.TODO(), 
  &dynamodb.GetItemInput{ 
   Key: movie.GetKey(), TableName: aws.String(basics.TableName), 
  }) 
  if err != nil { 
  log.Printf("Couldn't get info about %v. Here's why: %v\n", title, err) 
  } else { 
  err = attributevalue.UnmarshalMap(response.Item, &movie) 
   if err != nil { 
    log.Printf("Couldn't unmarshal response. Here's why: %v\n", err) 
   } 
  } 
  return movie, err
}
```

```
// Movie encapsulates data about a movie. Title and Year are the composite primary 
  key
// of the movie in Amazon DynamoDB. Title is the sort key, Year is the partition 
  key,
// and Info is additional data.
type Movie struct { 
 Title string \qquad \qquad \text{`dynamodbav:''title''`}Year int `dynamodbav:"year"`
  Info map[string]interface{} `dynamodbav:"info"`
}
// GetKey returns the composite primary key of the movie in a format that can be
// sent to DynamoDB.
func (movie Movie) GetKey() map[string]types.AttributeValue { 
  title, err := attributevalue.Marshal(movie.Title) 
 if err != nil {
  panic(err) 
  } 
  year, err := attributevalue.Marshal(movie.Year) 
 if err != nil {
   panic(err) 
  } 
  return map[string]types.AttributeValue{"title": title, "year": year}
}
// String returns the title, year, rating, and plot of a movie, formatted for the 
  example.
func (movie Movie) String() string { 
  return fmt.Sprintf("%v\n\tReleased: %v\n\tRating: %v\n\tPlot: %v\n", 
   movie.Title, movie.Year, movie.Info["rating"], movie.Info["plot"])
}
```
• Para obtener más información sobre la API, consulta [GetIteml](https://pkg.go.dev/github.com/aws/aws-sdk-go-v2/service/dynamodb#Client.GetItem)a Referencia AWS SDK for Go de la API.

Obtener información sobre una tabla

En el siguiente ejemplo de código se muestra cómo obtener información sobre una tabla de DynamoDB.

# SDK para Go V2

# **a** Note

```
// TableBasics encapsulates the Amazon DynamoDB service actions used in the 
  examples.
// It contains a DynamoDB service client that is used to act on the specified table.
type TableBasics struct { 
  DynamoDbClient *dynamodb.Client 
 TableName string
}
// TableExists determines whether a DynamoDB table exists.
func (basics TableBasics) TableExists() (bool, error) { 
  exists := true 
  _, err := basics.DynamoDbClient.DescribeTable( 
  context.TODO(), &dynamodb.DescribeTableInput{TableName: 
  aws.String(basics.TableName)}, 
 \lambda if err != nil { 
  var notFoundEx *types.ResourceNotFoundException 
 if errors.As(err, &notFoundEx) {
    log.Printf("Table %v does not exist.\n", basics.TableName) 
   err = nil 
  } else { 
    log.Printf("Couldn't determine existence of table %v. Here's why: %v\n", 
  basics.TableName, err) 
   } 
  exists = false 
  } 
  return exists, err
}
```
• Para obtener más información sobre la API, consulta [DescribeTable](https://pkg.go.dev/github.com/aws/aws-sdk-go-v2/service/dynamodb#Client.DescribeTable)la Referencia AWS SDK for Go de la API.

## Mostrar tablas

En el siguiente ejemplo de código se muestra cómo enumerar las tablas de DynamoDB.

## SDK para Go V2

## **a** Note

```
// TableBasics encapsulates the Amazon DynamoDB service actions used in the 
  examples.
// It contains a DynamoDB service client that is used to act on the specified table.
type TableBasics struct { 
  DynamoDbClient *dynamodb.Client 
  TableName string
}
// ListTables lists the DynamoDB table names for the current account.
func (basics TableBasics) ListTables() ([]string, error) { 
  var tableNames []string 
  var output *dynamodb.ListTablesOutput 
  var err error 
  tablePaginator := dynamodb.NewListTablesPaginator(basics.DynamoDbClient, 
  &dynamodb.ListTablesInput{}) 
  for tablePaginator.HasMorePages() { 
   output, err = tablePaginator.NextPage(context.TODO()) 
   if err != nil { 
    log.Printf("Couldn't list tables. Here's why: %v\n", err) 
    break 
   } else { 
    tableNames = append(tableNames, output.TableNames...) 
   } 
  }
```

```
 return tableNames, err
}
```
• Para obtener más información sobre la API, consulta [ListTablesl](https://pkg.go.dev/github.com/aws/aws-sdk-go-v2/service/dynamodb#Client.ListTables)a Referencia AWS SDK for Go de la API.

Colocar un elemento en una tabla

En el siguiente ejemplo de código se muestra cómo colocar un elemento en una tabla de DynamoDB.

SDK para Go V2

## **a** Note

```
// TableBasics encapsulates the Amazon DynamoDB service actions used in the 
  examples.
// It contains a DynamoDB service client that is used to act on the specified table.
type TableBasics struct { 
  DynamoDbClient *dynamodb.Client 
  TableName string
}
// AddMovie adds a movie the DynamoDB table.
func (basics TableBasics) AddMovie(movie Movie) error { 
  item, err := attributevalue.MarshalMap(movie) 
  if err != nil { 
   panic(err) 
  } 
  _, err = basics.DynamoDbClient.PutItem(context.TODO(), &dynamodb.PutItemInput{ 
   TableName: aws.String(basics.TableName), Item: item, 
  }) 
  if err != nil {
```

```
 log.Printf("Couldn't add item to table. Here's why: %v\n", err) 
  } 
  return err
}
// Movie encapsulates data about a movie. Title and Year are the composite primary 
  key
// of the movie in Amazon DynamoDB. Title is the sort key, Year is the partition 
  key,
// and Info is additional data.
type Movie struct { 
 Title string \ddot{\text{d}} and \ddot{\text{d}} and \ddot{\text{d}} and \ddot{\text{d}} and \ddot{\text{d}} and \ddot{\text{d}} and \ddot{\text{d}} and \ddot{\text{d}} and \ddot{\text{d}} and \ddot{\text{d}} and \ddot{\text{d}} and \ddot{\text{d}} and \ddot{\text{d}} and \ddot{\text{d}} and
 Year int `dynamodbav:"year"`
  Info map[string]interface{} `dynamodbav:"info"`
}
// GetKey returns the composite primary key of the movie in a format that can be
// sent to DynamoDB.
func (movie Movie) GetKey() map[string]types.AttributeValue { 
  title, err := attributevalue.Marshal(movie.Title) 
 if err != nil {
   panic(err) 
  } 
  year, err := attributevalue.Marshal(movie.Year) 
 if err != nil {
   panic(err) 
  } 
  return map[string]types.AttributeValue{"title": title, "year": year}
}
// String returns the title, year, rating, and plot of a movie, formatted for the 
  example.
func (movie Movie) String() string { 
  return fmt.Sprintf("%v\n\tReleased: %v\n\tRating: %v\n\tPlot: %v\n", 
   movie.Title, movie.Year, movie.Info["rating"], movie.Info["plot"])
}
```
• Para obtener más información sobre la API, consulta [PutItem](https://pkg.go.dev/github.com/aws/aws-sdk-go-v2/service/dynamodb#Client.PutItem)la Referencia AWS SDK for Go de la API.

## Consultar una tabla

En el siguiente ejemplo de código se muestra cómo consultar una tabla de DynamoDB.

## SDK para Go V2

## **a** Note

```
// TableBasics encapsulates the Amazon DynamoDB service actions used in the 
  examples.
// It contains a DynamoDB service client that is used to act on the specified table.
type TableBasics struct { 
  DynamoDbClient *dynamodb.Client 
  TableName string
}
// Query gets all movies in the DynamoDB table that were released in the specified 
  year.
// The function uses the `expression` package to build the key condition expression
// that is used in the query.
func (basics TableBasics) Query(releaseYear int) ([]Movie, error) { 
  var err error 
  var response *dynamodb.QueryOutput 
  var movies []Movie 
  keyEx := expression.Key("year").Equal(expression.Value(releaseYear)) 
  expr, err := expression.NewBuilder().WithKeyCondition(keyEx).Build() 
  if err != nil { 
   log.Printf("Couldn't build expression for query. Here's why: %v\n", err) 
  } else { 
   queryPaginator := dynamodb.NewQueryPaginator(basics.DynamoDbClient, 
  &dynamodb.QueryInput{ 
   TableName: aws.String(basics.TableName),
    ExpressionAttributeNames: expr.Names(), 
    ExpressionAttributeValues: expr.Values(), 
    KeyConditionExpression: expr.KeyCondition(), 
   })
```

```
 for queryPaginator.HasMorePages() { 
    response, err = queryPaginator.NextPage(context.TODO()) 
   if err != nil {
     log.Printf("Couldn't query for movies released in %v. Here's why: %v\n", 
  releaseYear, err) 
     break 
    } else { 
     var moviePage []Movie 
     err = attributevalue.UnmarshalListOfMaps(response.Items, &moviePage) 
    if err != nil {
      log.Printf("Couldn't unmarshal query response. Here's why: %v\n", err) 
      break 
     } else { 
      movies = append(movies, moviePage...) 
     } 
    } 
   } 
  } 
  return movies, err
}
// Movie encapsulates data about a movie. Title and Year are the composite primary 
  key
// of the movie in Amazon DynamoDB. Title is the sort key, Year is the partition 
  key,
// and Info is additional data.
type Movie struct { 
 Title string \qquad \qquad \text{dynamodbav:}"title"`
 Year int \gamma Info map[string]interface{} `dynamodbav:"info"`
}
// GetKey returns the composite primary key of the movie in a format that can be
// sent to DynamoDB.
func (movie Movie) GetKey() map[string]types.AttributeValue { 
  title, err := attributevalue.Marshal(movie.Title) 
 if err != nil {
   panic(err) 
  } 
  year, err := attributevalue.Marshal(movie.Year) 
  if err != nil { 
   panic(err)
```

```
 } 
  return map[string]types.AttributeValue{"title": title, "year": year}
}
// String returns the title, year, rating, and plot of a movie, formatted for the 
  example.
func (movie Movie) String() string { 
  return fmt.Sprintf("%v\n\tReleased: %v\n\tRating: %v\n\tPlot: %v\n", 
   movie.Title, movie.Year, movie.Info["rating"], movie.Info["plot"])
}
```
• Para obtener información acerca de la API, consulte [Query](https://pkg.go.dev/github.com/aws/aws-sdk-go-v2/service/dynamodb#Client.Query) en la referencia de la API de AWS SDK for Go.

Ejecutar una instrucción PartiQL

En el siguiente ejemplo de código se muestra cómo ejecutar una instrucción PartiQL en una tabla de DynamoDB.

SDK para Go V2

## **a**) Note

Hay más información GitHub. Busque el ejemplo completo y aprenda a configurar y ejecutar en el [Repositorio de ejemplos de código de AWS.](https://github.com/awsdocs/aws-doc-sdk-examples/tree/main/gov2/dynamodb#code-examples)

Utilizar una instrucción INSERT para agregar un elemento.

```
// AddMovie runs a PartiQL INSERT statement to add a movie to the DynamoDB table.
func (runner PartiQLRunner) AddMovie(movie Movie) error { 
  params, err := attributevalue.MarshalList([]interface{}{movie.Title, movie.Year, 
  movie.Info}) 
  if err != nil { 
  panic(err) 
  } 
  _, err = runner.DynamoDbClient.ExecuteStatement(context.TODO(), 
  &dynamodb.ExecuteStatementInput{ 
   Statement: aws.String(
```

```
 fmt.Sprintf("INSERT INTO \"%v\" VALUE {'title': ?, 'year': ?, 'info': ?}", 
     runner.TableName)), 
   Parameters: params, 
  }) 
if err != nil {
  log.Printf("Couldn't insert an item with PartiQL. Here's why: %v\n", err) 
 } 
 return err
}
```
Utilizar una instrucción SELECT para obtener un elemento.

```
// GetMovie runs a PartiQL SELECT statement to get a movie from the DynamoDB table 
  by
// title and year.
func (runner PartiQLRunner) GetMovie(title string, year int) (Movie, error) { 
  var movie Movie 
  params, err := attributevalue.MarshalList([]interface{}{title, year}) 
  if err != nil { 
   panic(err) 
  } 
  response, err := runner.DynamoDbClient.ExecuteStatement(context.TODO(), 
  &dynamodb.ExecuteStatementInput{ 
   Statement: aws.String( 
   fmt.Sprintf("SELECT * FROM \"%v\" WHERE title=? AND year=?", 
     runner.TableName)), 
   Parameters: params, 
  }) 
  if err != nil { 
  log.Printf("Couldn't get info about %v. Here's why: %v\n", title, err) 
  } else { 
   err = attributevalue.UnmarshalMap(response.Items[0], &movie) 
   if err != nil { 
    log.Printf("Couldn't unmarshal response. Here's why: %v\n", err) 
   } 
  } 
  return movie, err
}
```
#### Utilizar una instrucción SELECT para obtener una lista de elementos y proyectar los resultados.

```
// GetAllMovies runs a PartiQL SELECT statement to get all movies from the DynamoDB 
  table.
// pageSize is not typically required and is used to show how to paginate the 
  results.
// The results are projected to return only the title and rating of each movie.
func (runner PartiQLRunner) GetAllMovies(pageSize int32) ([]map[string]interface{}, 
  error) { 
  var output []map[string]interface{} 
  var response *dynamodb.ExecuteStatementOutput 
  var err error 
  var nextToken *string 
  for moreData := true; moreData; { 
   response, err = runner.DynamoDbClient.ExecuteStatement(context.TODO(), 
  &dynamodb.ExecuteStatementInput{ 
    Statement: aws.String( 
     fmt.Sprintf("SELECT title, info.rating FROM \"%v\"", runner.TableName)), 
   Limit: aws.Int32(pageSize),
    NextToken: nextToken, 
   }) 
  if err != nil {
    log.Printf("Couldn't get movies. Here's why: %v\n", err) 
   moreData = false 
   } else { 
    var pageOutput []map[string]interface{} 
    err = attributevalue.UnmarshalListOfMaps(response.Items, &pageOutput) 
   if err != nil {
     log.Printf("Couldn't unmarshal response. Here's why: %v\n", err) 
    } else { 
     log.Printf("Got a page of length %v.\n", len(response.Items)) 
     output = append(output, pageOutput...) 
    } 
    nextToken = response.NextToken 
    moreData = nextToken != nil 
   } 
  } 
  return output, err
}
```
Utilizar una instrucción UPDATE para actualizar un elemento.

```
// UpdateMovie runs a PartiQL UPDATE statement to update the rating of a movie that
// already exists in the DynamoDB table.
func (runner PartiQLRunner) UpdateMovie(movie Movie, rating float64) error { 
  params, err := attributevalue.MarshalList([]interface{}{rating, movie.Title, 
  movie.Year}) 
  if err != nil { 
  panic(err) 
  } 
  _, err = runner.DynamoDbClient.ExecuteStatement(context.TODO(), 
  &dynamodb.ExecuteStatementInput{ 
  Statement: aws.String( 
    fmt.Sprintf("UPDATE \"%v\" SET info.rating=? WHERE title=? AND year=?", 
     runner.TableName)), 
   Parameters: params, 
  }) 
 if err != nil {
  log.Printf("Couldn't update movie %v. Here's why: %v\n", movie.Title, err) 
  } 
 return err
}
```
Utilizar una instrucción DELETE para eliminar un elemento.

```
// DeleteMovie runs a PartiQL DELETE statement to remove a movie from the DynamoDB 
  table.
func (runner PartiQLRunner) DeleteMovie(movie Movie) error { 
  params, err := attributevalue.MarshalList([]interface{}{movie.Title, movie.Year}) 
  if err != nil { 
   panic(err) 
  } 
  _, err = runner.DynamoDbClient.ExecuteStatement(context.TODO(), 
  &dynamodb.ExecuteStatementInput{ 
   Statement: aws.String( 
    fmt.Sprintf("DELETE FROM \"%v\" WHERE title=? AND year=?", 
     runner.TableName)), 
   Parameters: params, 
  })
```

```
if err != nil {
   log.Printf("Couldn't delete %v from the table. Here's why: %v\n", movie.Title, 
  err) 
  } 
 return err
}
```
Defina la estructura Movie que se utiliza en este ejemplo.

```
// Movie encapsulates data about a movie. Title and Year are the composite primary 
  key
// of the movie in Amazon DynamoDB. Title is the sort key, Year is the partition 
  key,
// and Info is additional data.
type Movie struct { 
 Title string \qquad \qquad \text{`dynamodbav:''title''`}Year int \qquad \qquad `dynamodbav:"year"`
  Info map[string]interface{} `dynamodbav:"info"`
}
// GetKey returns the composite primary key of the movie in a format that can be
// sent to DynamoDB.
func (movie Movie) GetKey() map[string]types.AttributeValue { 
  title, err := attributevalue.Marshal(movie.Title) 
  if err != nil { 
   panic(err) 
  } 
  year, err := attributevalue.Marshal(movie.Year) 
  if err != nil { 
  panic(err) 
  } 
  return map[string]types.AttributeValue{"title": title, "year": year}
}
// String returns the title, year, rating, and plot of a movie, formatted for the 
  example.
func (movie Movie) String() string { 
  return fmt.Sprintf("%v\n\tReleased: %v\n\tRating: %v\n\tPlot: %v\n", 
   movie.Title, movie.Year, movie.Info["rating"], movie.Info["plot"])
}
```
• Para obtener más información sobre la API, consulte [ExecuteStatementl](https://pkg.go.dev/github.com/aws/aws-sdk-go-v2/service/dynamodb#Client.ExecuteStatement)a Referencia de AWS SDK for Go la API.

Ejecutar lotes de instrucciones PartiQL

En el siguiente ejemplo de código se muestra cómo ejecutar lotes de instrucciones PartiQL en una tabla de DynamoDB.

SDK para Go V2

# **a** Note

Hay más información al respecto GitHub. Busque el ejemplo completo y aprenda a configurar y ejecutar en el [Repositorio de ejemplos de código de AWS.](https://github.com/awsdocs/aws-doc-sdk-examples/tree/main/gov2/dynamodb#code-examples)

Utilizar lotes de instrucciones INSERT para agregar elementos.

```
// AddMovieBatch runs a batch of PartiQL INSERT statements to add multiple movies to 
  the
// DynamoDB table.
func (runner PartiQLRunner) AddMovieBatch(movies []Movie) error { 
  statementRequests := make([]types.BatchStatementRequest, len(movies)) 
  for index, movie := range movies { 
   params, err := attributevalue.MarshalList([]interface{}{movie.Title, movie.Year, 
  movie.Info}) 
   if err != nil { 
   panic(err) 
   } 
   statementRequests[index] = types.BatchStatementRequest{ 
    Statement: aws.String(fmt.Sprintf( 
     "INSERT INTO \"%v\" VALUE {'title': ?, 'year': ?, 'info': ?}", 
  runner.TableName)), 
    Parameters: params, 
   } 
  }
```

```
 _, err := runner.DynamoDbClient.BatchExecuteStatement(context.TODO(), 
  &dynamodb.BatchExecuteStatementInput{ 
   Statements: statementRequests, 
  }) 
if err != nil {
  log.Printf("Couldn't insert a batch of items with PartiQL. Here's why: %v\n", err) 
 } 
 return err
}
```
Utilizar lotes de instrucciones SELECT para obtener elementos.

```
// GetMovieBatch runs a batch of PartiQL SELECT statements to get multiple movies 
  from
// the DynamoDB table by title and year.
func (runner PartiQLRunner) GetMovieBatch(movies []Movie) ([]Movie, error) { 
  statementRequests := make([]types.BatchStatementRequest, len(movies)) 
  for index, movie := range movies { 
   params, err := attributevalue.MarshalList([]interface{}{movie.Title, movie.Year}) 
   if err != nil { 
   panic(err) 
   } 
   statementRequests[index] = types.BatchStatementRequest{ 
    Statement: aws.String( 
     fmt.Sprintf("SELECT * FROM \"%v\" WHERE title=? AND year=?", runner.TableName)), 
    Parameters: params, 
  } 
  } 
  output, err := runner.DynamoDbClient.BatchExecuteStatement(context.TODO(), 
  &dynamodb.BatchExecuteStatementInput{ 
   Statements: statementRequests, 
  }) 
  var outMovies []Movie 
  if err != nil { 
  log.Printf("Couldn't get a batch of items with PartiQL. Here's why: %v\n", err) 
  } else { 
  for _, response := range output.Responses { 
    var movie Movie 
    err = attributevalue.UnmarshalMap(response.Item, &movie)
```

```
if err != nil {
     log.Printf("Couldn't unmarshal response. Here's why: %v\n", err) 
    } else { 
     outMovies = append(outMovies, movie) 
    } 
  } 
  } 
 return outMovies, err
}
```
Utilizar lotes de instrucciones UPDATE para actualizar elementos.

```
// UpdateMovieBatch runs a batch of PartiQL UPDATE statements to update the rating 
  of
// multiple movies that already exist in the DynamoDB table.
func (runner PartiQLRunner) UpdateMovieBatch(movies []Movie, ratings []float64) 
  error { 
  statementRequests := make([]types.BatchStatementRequest, len(movies)) 
  for index, movie := range movies { 
   params, err := attributevalue.MarshalList([]interface{}{ratings[index], 
  movie.Title, movie.Year}) 
   if err != nil { 
    panic(err) 
   } 
   statementRequests[index] = types.BatchStatementRequest{ 
    Statement: aws.String( 
     fmt.Sprintf("UPDATE \"%v\" SET info.rating=? WHERE title=? AND year=?", 
  runner.TableName)), 
    Parameters: params, 
  } 
  } 
  _, err := runner.DynamoDbClient.BatchExecuteStatement(context.TODO(), 
  &dynamodb.BatchExecuteStatementInput{ 
  Statements: statementRequests, 
  }) 
  if err != nil { 
   log.Printf("Couldn't update the batch of movies. Here's why: %v\n", err) 
  } 
  return err
```
}

Utilizar lotes de instrucciones DELETE para eliminar elementos.

```
// DeleteMovieBatch runs a batch of PartiQL DELETE statements to remove multiple 
  movies
// from the DynamoDB table.
func (runner PartiQLRunner) DeleteMovieBatch(movies []Movie) error { 
  statementRequests := make([]types.BatchStatementRequest, len(movies)) 
  for index, movie := range movies { 
   params, err := attributevalue.MarshalList([]interface{}{movie.Title, movie.Year}) 
  if err != nil {
    panic(err) 
   } 
   statementRequests[index] = types.BatchStatementRequest{ 
    Statement: aws.String( 
     fmt.Sprintf("DELETE FROM \"%v\" WHERE title=? AND year=?", runner.TableName)), 
    Parameters: params, 
  } 
  } 
  _, err := runner.DynamoDbClient.BatchExecuteStatement(context.TODO(), 
  &dynamodb.BatchExecuteStatementInput{ 
  Statements: statementRequests, 
  }) 
  if err != nil { 
  log.Printf("Couldn't delete the batch of movies. Here's why: %v\n", err) 
  } 
  return err
}
```
Defina la estructura Movie que se utiliza en este ejemplo.

```
// Movie encapsulates data about a movie. Title and Year are the composite primary 
  key
// of the movie in Amazon DynamoDB. Title is the sort key, Year is the partition 
  key,
```

```
// and Info is additional data.
type Movie struct { 
 Title string \qquad \qquad \text{dynamodbav:}"title"`
 Year int \qquad \qquad `dynamodbav:"year"`
  Info map[string]interface{} `dynamodbav:"info"`
}
// GetKey returns the composite primary key of the movie in a format that can be
// sent to DynamoDB.
func (movie Movie) GetKey() map[string]types.AttributeValue { 
  title, err := attributevalue.Marshal(movie.Title) 
 if err != nil {
   panic(err) 
  } 
  year, err := attributevalue.Marshal(movie.Year) 
 if err != nil {
   panic(err) 
  } 
  return map[string]types.AttributeValue{"title": title, "year": year}
}
// String returns the title, year, rating, and plot of a movie, formatted for the 
  example.
func (movie Movie) String() string { 
  return fmt.Sprintf("%v\n\tReleased: %v\n\tRating: %v\n\tPlot: %v\n", 
   movie.Title, movie.Year, movie.Info["rating"], movie.Info["plot"])
}
```
• Para obtener más información sobre la API, consulte [BatchExecuteStatementl](https://pkg.go.dev/github.com/aws/aws-sdk-go-v2/service/dynamodb#Client.BatchExecuteStatement)a Referencia de AWS SDK for Go la API.

## Examinar una tabla

En el siguiente ejemplo de código, se muestra cómo examinar una tabla de DynamoDB.
# SDK para Go V2

# **a** Note

Hay más información al respecto GitHub. Busque el ejemplo completo y aprenda a configurar y ejecutar en el [Repositorio de ejemplos de código de AWS.](https://github.com/awsdocs/aws-doc-sdk-examples/tree/main/gov2/dynamodb#code-examples)

```
// TableBasics encapsulates the Amazon DynamoDB service actions used in the 
  examples.
// It contains a DynamoDB service client that is used to act on the specified table.
type TableBasics struct { 
  DynamoDbClient *dynamodb.Client 
  TableName string
}
// Scan gets all movies in the DynamoDB table that were released in a range of years
// and projects them to return a reduced set of fields.
// The function uses the `expression` package to build the filter and projection
// expressions.
func (basics TableBasics) Scan(startYear int, endYear int) ([]Movie, error) { 
  var movies []Movie 
  var err error 
  var response *dynamodb.ScanOutput 
 filtEx := expression.Name("year").Between(expression.Value(startYear),
  expression.Value(endYear)) 
  projEx := expression.NamesList( 
   expression.Name("year"), expression.Name("title"), expression.Name("info.rating")) 
  expr, err := 
  expression.NewBuilder().WithFilter(filtEx).WithProjection(projEx).Build() 
  if err != nil { 
   log.Printf("Couldn't build expressions for scan. Here's why: %v\n", err) 
  } else { 
   scanPaginator := dynamodb.NewScanPaginator(basics.DynamoDbClient, 
  &dynamodb.ScanInput{ 
   TableName: aws.String(basics.TableName),
    ExpressionAttributeNames: expr.Names(), 
    ExpressionAttributeValues: expr.Values(), 
   FilterExpression: expr.Filter(),
```

```
ProjectionExpression: expr.Projection(),
   }) 
   for scanPaginator.HasMorePages() { 
    response, err = scanPaginator.NextPage(context.TODO()) 
    if err != nil { 
     log.Printf("Couldn't scan for movies released between %v and %v. Here's why: %v
\n\overline{\phantom{a}} startYear, endYear, err) 
     break 
    } else { 
     var moviePage []Movie 
     err = attributevalue.UnmarshalListOfMaps(response.Items, &moviePage) 
    if err != nil {
      log.Printf("Couldn't unmarshal query response. Here's why: %v\n", err) 
      break 
     } else { 
      movies = append(movies, moviePage...) 
     } 
    } 
   } 
  } 
  return movies, err
}
// Movie encapsulates data about a movie. Title and Year are the composite primary 
  key
// of the movie in Amazon DynamoDB. Title is the sort key, Year is the partition 
  key,
// and Info is additional data.
type Movie struct { 
 Title string \qquad \qquad \text{dynamodbav:}"title"`
 Year int \gamma Info map[string]interface{} `dynamodbav:"info"`
}
// GetKey returns the composite primary key of the movie in a format that can be
// sent to DynamoDB.
func (movie Movie) GetKey() map[string]types.AttributeValue { 
  title, err := attributevalue.Marshal(movie.Title) 
 if err != nil {
   panic(err) 
  }
```

```
 year, err := attributevalue.Marshal(movie.Year) 
 if err := nil {
   panic(err) 
  } 
  return map[string]types.AttributeValue{"title": title, "year": year}
}
// String returns the title, year, rating, and plot of a movie, formatted for the 
  example.
func (movie Movie) String() string { 
  return fmt.Sprintf("%v\n\tReleased: %v\n\tRating: %v\n\tPlot: %v\n", 
   movie.Title, movie.Year, movie.Info["rating"], movie.Info["plot"])
}
```
• Para obtener información acerca de la API, consulte [Scan](https://pkg.go.dev/github.com/aws/aws-sdk-go-v2/service/dynamodb#Client.Scan) en la referencia de la API de AWS SDK for Go.

Actualizar un elemento en una tabla

En el siguiente ejemplo de código, se muestra cómo actualizar un elemento en una tabla de DynamoDB.

SDK para Go V2

```
a Note
```
Hay más información GitHub. Busque el ejemplo completo y aprenda a configurar y ejecutar en el [Repositorio de ejemplos de código de AWS.](https://github.com/awsdocs/aws-doc-sdk-examples/tree/main/gov2/dynamodb#code-examples)

```
// TableBasics encapsulates the Amazon DynamoDB service actions used in the 
  examples.
// It contains a DynamoDB service client that is used to act on the specified table.
type TableBasics struct { 
  DynamoDbClient *dynamodb.Client 
  TableName string
}
```

```
// UpdateMovie updates the rating and plot of a movie that already exists in the
// DynamoDB table. This function uses the `expression` package to build the update
// expression.
func (basics TableBasics) UpdateMovie(movie Movie) 
  (map[string]map[string]interface{}, error) { 
  var err error 
  var response *dynamodb.UpdateItemOutput 
  var attributeMap map[string]map[string]interface{} 
  update := expression.Set(expression.Name("info.rating"), 
  expression.Value(movie.Info["rating"])) 
  update.Set(expression.Name("info.plot"), expression.Value(movie.Info["plot"])) 
  expr, err := expression.NewBuilder().WithUpdate(update).Build() 
  if err != nil { 
   log.Printf("Couldn't build expression for update. Here's why: %v\n", err) 
  } else { 
   response, err = basics.DynamoDbClient.UpdateItem(context.TODO(), 
  &dynamodb.UpdateItemInput{ 
   TableName: \frac{1}{2} aws.String(basics.TableName),
   Key: movie.GetKey(),
    ExpressionAttributeNames: expr.Names(), 
    ExpressionAttributeValues: expr.Values(), 
    UpdateExpression: expr.Update(), 
   ReturnValues: types.ReturnValueUpdatedNew,
   }) 
  if err != nil {
   log.Printf("Couldn't update movie %v. Here's why: %v\n", movie.Title, err) 
   } else { 
    err = attributevalue.UnmarshalMap(response.Attributes, &attributeMap) 
    if err != nil { 
     log.Printf("Couldn't unmarshall update response. Here's why: %v\n", err) 
    } 
  } 
  } 
  return attributeMap, err
}
// Movie encapsulates data about a movie. Title and Year are the composite primary 
  key
// of the movie in Amazon DynamoDB. Title is the sort key, Year is the partition 
  key,
```

```
// and Info is additional data.
type Movie struct { 
 Title string \ddot{\text{d}} and \ddot{\text{d}} and \ddot{\text{d}} and \ddot{\text{d}} and \ddot{\text{d}} and \ddot{\text{d}} and \ddot{\text{d}} and \ddot{\text{d}} and \ddot{\text{d}} and \ddot{\text{d}} and \ddot{\text{d}} and \ddot{\text{d}} and \ddot{\text{d}} and \ddot{\text{d}} and
 Year int \qquad \qquad `dynamodbav:"year"`
  Info map[string]interface{} `dynamodbav:"info"`
}
// GetKey returns the composite primary key of the movie in a format that can be
// sent to DynamoDB.
func (movie Movie) GetKey() map[string]types.AttributeValue { 
  title, err := attributevalue.Marshal(movie.Title) 
 if err != nil {
   panic(err) 
  } 
  year, err := attributevalue.Marshal(movie.Year) 
 if err != nil {
   panic(err) 
  } 
  return map[string]types.AttributeValue{"title": title, "year": year}
}
// String returns the title, year, rating, and plot of a movie, formatted for the 
  example.
func (movie Movie) String() string { 
  return fmt.Sprintf("%v\n\tReleased: %v\n\tRating: %v\n\tPlot: %v\n", 
   movie.Title, movie.Year, movie.Info["rating"], movie.Info["plot"])
}
```
• Para obtener más información sobre la API, consulta [UpdateIteml](https://pkg.go.dev/github.com/aws/aws-sdk-go-v2/service/dynamodb#Client.UpdateItem)a Referencia AWS SDK for Go de la API.

# Escribir un lote de elementos

En el siguiente ejemplo de código, se muestra cómo escribir un lote de elementos de DynamoDB.

# SDK para Go V2

# **a** Note

Hay más información al respecto GitHub. Busque el ejemplo completo y aprenda a configurar y ejecutar en el [Repositorio de ejemplos de código de AWS.](https://github.com/awsdocs/aws-doc-sdk-examples/tree/main/gov2/dynamodb#code-examples)

```
// TableBasics encapsulates the Amazon DynamoDB service actions used in the 
  examples.
// It contains a DynamoDB service client that is used to act on the specified table.
type TableBasics struct { 
  DynamoDbClient *dynamodb.Client 
 TableName string
}
// AddMovieBatch adds a slice of movies to the DynamoDB table. The function sends
// batches of 25 movies to DynamoDB until all movies are added or it reaches the
// specified maximum.
func (basics TableBasics) AddMovieBatch(movies []Movie, maxMovies int) (int, error) 
 \left\{ \right. var err error 
  var item map[string]types.AttributeValue 
  written := 0 
  batchSize := 25 // DynamoDB allows a maximum batch size of 25 items. 
 start := 0 end := start + batchSize 
  for start < maxMovies && start < len(movies) { 
  var writeReqs []types.WriteRequest 
   if end > len(movies) { 
    end = len(movies) 
   } 
   for _, movie := range movies[start:end] { 
    item, err = attributevalue.MarshalMap(movie) 
   if err != nil {
     log.Printf("Couldn't marshal movie %v for batch writing. Here's why: %v\n", 
  movie.Title, err) 
    } else { 
     writeReqs = append(
```

```
 writeReqs, 
      types.WriteRequest{PutRequest: &types.PutRequest{Item: item}}, 
     ) 
    } 
   } 
   _, err = basics.DynamoDbClient.BatchWriteItem(context.TODO(), 
  &dynamodb.BatchWriteItemInput{ 
    RequestItems: map[string][]types.WriteRequest{basics.TableName: writeReqs}}) 
  if err != nil {
    log.Printf("Couldn't add a batch of movies to %v. Here's why: %v\n", 
  basics.TableName, err) 
   } else { 
   written += len(writeReqs) 
   } 
   start = end 
   end += batchSize 
  } 
  return written, err
}
// Movie encapsulates data about a movie. Title and Year are the composite primary 
  key
// of the movie in Amazon DynamoDB. Title is the sort key, Year is the partition 
  key,
// and Info is additional data.
type Movie struct { 
Title string \qquad \qquad \text{dynamodbav:}"title"`
 Year int \gamma Info map[string]interface{} `dynamodbav:"info"`
}
// GetKey returns the composite primary key of the movie in a format that can be
// sent to DynamoDB.
func (movie Movie) GetKey() map[string]types.AttributeValue { 
  title, err := attributevalue.Marshal(movie.Title) 
 if err != nil {
   panic(err) 
  } 
  year, err := attributevalue.Marshal(movie.Year) 
  if err != nil { 
   panic(err)
```
}

```
 return map[string]types.AttributeValue{"title": title, "year": year}
}
// String returns the title, year, rating, and plot of a movie, formatted for the 
  example.
func (movie Movie) String() string { 
  return fmt.Sprintf("%v\n\tReleased: %v\n\tRating: %v\n\tPlot: %v\n", 
   movie.Title, movie.Year, movie.Info["rating"], movie.Info["plot"])
}
```
• Para obtener más información sobre la API, consulta [BatchWriteIteml](https://pkg.go.dev/github.com/aws/aws-sdk-go-v2/service/dynamodb#Client.BatchWriteItem)a Referencia AWS SDK for Go de la API.

### **Escenarios**

Introducción a tablas, elementos y consultas

En el siguiente ejemplo de código, se muestra cómo:

- Creación de una tabla que pueda contener datos de películas.
- Colocar, obtener y actualizar una sola película en la tabla.
- Escribir los datos de películas en la tabla a partir de un archivo JSON de ejemplo.
- Consultar películas que se hayan estrenado en un año determinado.
- Buscar películas que se hayan estrenado en un intervalo de años.
- Eliminación de una película de la tabla y, a continuación, eliminar la tabla.

### SDK para Go V2

# **a** Note

Hay más información al respecto GitHub. Busque el ejemplo completo y aprenda a configurar y ejecutar en el [Repositorio de ejemplos de código de AWS.](https://github.com/awsdocs/aws-doc-sdk-examples/tree/main/gov2/dynamodb#code-examples)

Ejecutar un escenario interactivo para crear la tabla y realizar acciones en ella.

```
// RunMovieScenario is an interactive example that shows you how to use the AWS SDK 
  for Go
// to create and use an Amazon DynamoDB table that stores data about movies.
//
// 1. Create a table that can hold movie data.
// 2. Put, get, and update a single movie in the table.
// 3. Write movie data to the table from a sample JSON file.
// 4. Query for movies that were released in a given year.
// 5. Scan for movies that were released in a range of years.
// 6. Delete a movie from the table.
// 7. Delete the table.
//
// This example creates a DynamoDB service client from the specified sdkConfig so 
  that
// you can replace it with a mocked or stubbed config for unit testing.
//
// It uses a questioner from the `demotools` package to get input during the 
  example.
// This package can be found in the \ldots. \demotools folder of this repo.
//
// The specified movie sampler is used to get sample data from a URL that is loaded
// into the named table.
func RunMovieScenario( 
  sdkConfig aws.Config, questioner demotools.IQuestioner, tableName string, 
  movieSampler actions.IMovieSampler) { 
  defer func() { 
  if r := recover(); r := nil {
    fmt.Printf("Something went wrong with the demo.") 
   } 
 \}()
  log.Println(strings.Repeat("-", 88)) 
  log.Println("Welcome to the Amazon DynamoDB getting started demo.") 
  log.Println(strings.Repeat("-", 88)) 
  tableBasics := actions.TableBasics{TableName: tableName, 
   DynamoDbClient: dynamodb.NewFromConfig(sdkConfig)} 
  exists, err := tableBasics.TableExists() 
 if err != nil {
   panic(err) 
  }
```

```
 if !exists { 
  log.Printf("Creating table %v...\n", tableName) 
  _, err = tableBasics.CreateMovieTable() 
  if err != nil { 
  panic(err) 
 } else { 
   log.Printf("Created table %v.\n", tableName) 
 } 
 } else { 
 log.Printf("Table %v already exists.\n", tableName) 
 } 
 var customMovie actions.Movie 
 customMovie.Title = questioner.Ask("Enter a movie title to add to the table:", 
  []demotools.IAnswerValidator{demotools.NotEmpty{}}) 
 customMovie.Year = questioner.AskInt("What year was it released?", 
  []demotools.IAnswerValidator{demotools.NotEmpty{}, demotools.InIntRange{ 
   Lower: 1900, Upper: 2030}}) 
 customMovie.Info = map[string]interface{}{} 
 customMovie.Info["rating"] = questioner.AskFloat64( 
  "Enter a rating between 1 and 10:", []demotools.IAnswerValidator{ 
   demotools.NotEmpty{}, demotools.InFloatRange{Lower: 1, Upper: 10}}) 
 customMovie.Info["plot"] = questioner.Ask("What's the plot? ", 
  []demotools.IAnswerValidator{demotools.NotEmpty{}}) 
 err = tableBasics.AddMovie(customMovie) 
if err == nil log.Printf("Added %v to the movie table.\n", customMovie.Title) 
 } 
 log.Println(strings.Repeat("-", 88)) 
 log.Printf("Let's update your movie. You previously rated it %v.\n", 
 customMovie.Info["rating"]) 
 customMovie.Info["rating"] = questioner.AskFloat64( 
  "What new rating would you give it?", []demotools.IAnswerValidator{ 
   demotools.NotEmpty{}, demotools.InFloatRange{Lower: 1, Upper: 10}}) 
 log.Printf("You summarized the plot as '%v'.\n", customMovie.Info["plot"]) 
 customMovie.Info["plot"] = questioner.Ask("What would you say now?", 
  []demotools.IAnswerValidator{demotools.NotEmpty{}}) 
 attributes, err := tableBasics.UpdateMovie(customMovie) 
if err == nil log.Printf("Updated %v with new values.\n", customMovie.Title) 
 for _, attVal := range attributes { 
  for valKey, val := range attVal { 
    log.Printf("\t%v: %v\n", valKey, val)
```

```
 } 
  } 
 } 
 log.Println(strings.Repeat("-", 88)) 
 log.Printf("Getting movie data from %v and adding 250 movies to the table...\n", 
 movieSampler.GetURL()) 
 movies := movieSampler.GetSampleMovies() 
 written, err := tableBasics.AddMovieBatch(movies, 250) 
if err != nil {
 panic(err) 
 } else { 
 log.Printf("Added %v movies to the table.\n", written) 
 } 
 show := 10 
 if show > written { 
  show = written 
 } 
 log.Printf("The first %v movies in the table are:", show) 
 for index, movie := range movies[:show] { 
 log.Printf("\t%v. %v\n", index+1, movie.Title) 
 } 
 movieIndex := questioner.AskInt( 
  "Enter the number of a movie to get info about it: ", 
 []demotools.IAnswerValidator{ 
   demotools.InIntRange{Lower: 1, Upper: show}}, 
\lambda movie, err := tableBasics.GetMovie(movies[movieIndex-1].Title, 
 movies[movieIndex-1].Year) 
if err == nil log.Println(movie) 
 } 
 log.Println(strings.Repeat("-", 88)) 
 log.Println("Let's get a list of movies released in a given year.") 
 releaseYear := questioner.AskInt("Enter a year between 1972 and 2018: ", 
  []demotools.IAnswerValidator{demotools.InIntRange{Lower: 1972, Upper: 2018}}, 
\lambda releases, err := tableBasics.Query(releaseYear) 
if err == nilif len(releases) == 0 \in log.Printf("I couldn't find any movies released in %v!\n", releaseYear) 
  } else {
```

```
 for _, movie = range releases { 
    log.Println(movie) 
   } 
 } 
 } 
 log.Println(strings.Repeat("-", 88)) 
 log.Println("Now let's scan for movies released in a range of years.") 
 startYear := questioner.AskInt("Enter a year: ", []demotools.IAnswerValidator{ 
 demotools.InIntRange{Lower: 1972, Upper: 2018}}) 
endYear := questioner.AskInt("Enter another year: ", []demotools.IAnswerValidator{
 demotools.InIntRange{Lower: 1972, Upper: 2018}}) 
 releases, err = tableBasics.Scan(startYear, endYear) 
if err == nilif len(releases) == 0 \text{ } f log.Printf("I couldn't find any movies released between %v and %v!\n", startYear, 
 endYear) 
  } else { 
   log.Printf("Found %v movies. In this list, the plot is <nil> because "+ 
    "we used a projection expression when scanning for items to return only "+ 
    "the title, year, and rating.\n", len(releases)) 
   for _, movie = range releases { 
   log.Println(movie) 
  } 
 } 
 } 
 log.Println(strings.Repeat("-", 88)) 
 var tables []string 
if questioner.AskBool("Do you want to list all of your tables? (y/n) ", "y") {
 tables, err = tableBasics.ListTables() 
if err == nil log.Printf("Found %v tables:", len(tables)) 
  for _, table := range tables { 
   log.Printf("\t%v", table) 
   } 
 } 
 } 
 log.Println(strings.Repeat("-", 88)) 
 log.Printf("Let's remove your movie '%v'.\n", customMovie.Title) 
if questioner.AskBool("Do you want to delete it from the table? (y/n) ", "y") {
 err = tableBasics.DeleteMovie(customMovie) 
 }
```

```
if err == nil log.Printf("Deleted %v.\n", customMovie.Title) 
  } 
  if questioner.AskBool("Delete the table, too? (y/n)", "y") { 
  err = tableBasics.DeleteTable() 
  } else { 
  log.Println("Don't forget to delete the table when you're done or you might " + 
    "incur charges on your account.") 
  } 
 if err == nil log.Printf("Deleted table %v.\n", tableBasics.TableName) 
  } 
  log.Println(strings.Repeat("-", 88)) 
  log.Println("Thanks for watching!") 
 log.Println(strings.Repeat("-", 88))
}
```
Defina la estructura Movie que se utiliza en este ejemplo.

```
// Movie encapsulates data about a movie. Title and Year are the composite primary 
  key
// of the movie in Amazon DynamoDB. Title is the sort key, Year is the partition 
  key,
// and Info is additional data.
type Movie struct { 
Title string \qquad \qquad \text{`dynamodbav:''title''`}Year int \gamma Info map[string]interface{} `dynamodbav:"info"`
}
// GetKey returns the composite primary key of the movie in a format that can be
// sent to DynamoDB.
func (movie Movie) GetKey() map[string]types.AttributeValue { 
  title, err := attributevalue.Marshal(movie.Title) 
  if err != nil { 
   panic(err) 
  } 
  year, err := attributevalue.Marshal(movie.Year)
```

```
 if err != nil { 
   panic(err) 
  } 
  return map[string]types.AttributeValue{"title": title, "year": year}
}
// String returns the title, year, rating, and plot of a movie, formatted for the 
  example.
func (movie Movie) String() string { 
  return fmt.Sprintf("%v\n\tReleased: %v\n\tRating: %v\n\tPlot: %v\n", 
   movie.Title, movie.Year, movie.Info["rating"], movie.Info["plot"])
}
```
Crear una estructura y los métodos que llaman a las acciones de DynamoDB.

```
// TableBasics encapsulates the Amazon DynamoDB service actions used in the 
  examples.
// It contains a DynamoDB service client that is used to act on the specified table.
type TableBasics struct { 
  DynamoDbClient *dynamodb.Client 
  TableName string
}
// TableExists determines whether a DynamoDB table exists.
func (basics TableBasics) TableExists() (bool, error) { 
  exists := true 
  _, err := basics.DynamoDbClient.DescribeTable( 
  context.TODO(), &dynamodb.DescribeTableInput{TableName: 
  aws.String(basics.TableName)}, 
 \lambda if err != nil { 
  var notFoundEx *types.ResourceNotFoundException 
  if errors.As(err, &notFoundEx) {
    log.Printf("Table %v does not exist.\n", basics.TableName) 
    err = nil 
   } else { 
    log.Printf("Couldn't determine existence of table %v. Here's why: %v\n", 
  basics.TableName, err)
```

```
 } 
   exists = false 
  } 
  return exists, err
}
// CreateMovieTable creates a DynamoDB table with a composite primary key defined as
// a string sort key named `title`, and a numeric partition key named `year`.
// This function uses NewTableExistsWaiter to wait for the table to be created by
// DynamoDB before it returns.
func (basics TableBasics) CreateMovieTable() (*types.TableDescription, error) { 
  var tableDesc *types.TableDescription 
  table, err := basics.DynamoDbClient.CreateTable(context.TODO(), 
  &dynamodb.CreateTableInput{ 
  AttributeDefinitions: []types.AttributeDefinition{{ 
    AttributeName: aws.String("year"), 
    AttributeType: types.ScalarAttributeTypeN, 
   }, { 
    AttributeName: aws.String("title"), 
    AttributeType: types.ScalarAttributeTypeS, 
   }}, 
   KeySchema: []types.KeySchemaElement{{ 
    AttributeName: aws.String("year"), 
   KeyType: types.KeyTypeHash,
   }, { 
    AttributeName: aws.String("title"), 
   KeyType: types.KeyTypeRange,
   }}, 
   TableName: aws.String(basics.TableName), 
   ProvisionedThroughput: &types.ProvisionedThroughput{ 
    ReadCapacityUnits: aws.Int64(10), 
    WriteCapacityUnits: aws.Int64(10), 
   }, 
  }) 
 if err != nil {
   log.Printf("Couldn't create table %v. Here's why: %v\n", basics.TableName, err) 
  } else { 
   waiter := dynamodb.NewTableExistsWaiter(basics.DynamoDbClient) 
   err = waiter.Wait(context.TODO(), &dynamodb.DescribeTableInput{ 
    TableName: aws.String(basics.TableName)}, 5*time.Minute) 
  if err != nil {
    log.Printf("Wait for table exists failed. Here's why: %v\n", err)
```
}

```
 tableDesc = table.TableDescription 
  } 
  return tableDesc, err
}
// ListTables lists the DynamoDB table names for the current account.
func (basics TableBasics) ListTables() ([]string, error) { 
  var tableNames []string 
  var output *dynamodb.ListTablesOutput 
  var err error 
  tablePaginator := dynamodb.NewListTablesPaginator(basics.DynamoDbClient, 
  &dynamodb.ListTablesInput{}) 
  for tablePaginator.HasMorePages() { 
   output, err = tablePaginator.NextPage(context.TODO()) 
   if err != nil { 
    log.Printf("Couldn't list tables. Here's why: %v\n", err) 
   break 
   } else { 
    tableNames = append(tableNames, output.TableNames...) 
   } 
  } 
  return tableNames, err
}
// AddMovie adds a movie the DynamoDB table.
func (basics TableBasics) AddMovie(movie Movie) error { 
  item, err := attributevalue.MarshalMap(movie) 
 if err != nil {
   panic(err) 
  } 
  _, err = basics.DynamoDbClient.PutItem(context.TODO(), &dynamodb.PutItemInput{ 
  TableName: aws.String(basics.TableName), Item: item, 
  }) 
 if err != nil {
   log.Printf("Couldn't add item to table. Here's why: %v\n", err) 
  } 
  return err
}
```

```
// UpdateMovie updates the rating and plot of a movie that already exists in the
// DynamoDB table. This function uses the `expression` package to build the update
// expression.
func (basics TableBasics) UpdateMovie(movie Movie) 
  (map[string]map[string]interface{}, error) { 
  var err error 
  var response *dynamodb.UpdateItemOutput 
  var attributeMap map[string]map[string]interface{} 
  update := expression.Set(expression.Name("info.rating"), 
  expression.Value(movie.Info["rating"])) 
  update.Set(expression.Name("info.plot"), expression.Value(movie.Info["plot"])) 
  expr, err := expression.NewBuilder().WithUpdate(update).Build() 
  if err != nil { 
  log.Printf("Couldn't build expression for update. Here's why: %v\n", err) 
  } else { 
   response, err = basics.DynamoDbClient.UpdateItem(context.TODO(), 
  &dynamodb.UpdateItemInput{ 
   TableName: \frac{1}{2} aws.String(basics.TableName),
   Key: movie.GetKey(),
    ExpressionAttributeNames: expr.Names(), 
    ExpressionAttributeValues: expr.Values(), 
    UpdateExpression: expr.Update(), 
   ReturnValues: types.ReturnValueUpdatedNew,
   }) 
  if err != nil {
   log.Printf("Couldn't update movie %v. Here's why: %v\n", movie.Title, err) 
   } else { 
    err = attributevalue.UnmarshalMap(response.Attributes, &attributeMap) 
    if err != nil { 
    log.Printf("Couldn't unmarshall update response. Here's why: %v\n", err) 
    } 
  } 
  } 
 return attributeMap, err
}
// AddMovieBatch adds a slice of movies to the DynamoDB table. The function sends
// batches of 25 movies to DynamoDB until all movies are added or it reaches the
// specified maximum.
```

```
func (basics TableBasics) AddMovieBatch(movies []Movie, maxMovies int) (int, error) 
  { 
  var err error 
  var item map[string]types.AttributeValue 
  written := 0 
  batchSize := 25 // DynamoDB allows a maximum batch size of 25 items. 
  start := 0 
  end := start + batchSize 
  for start < maxMovies && start < len(movies) { 
  var writeReqs []types.WriteRequest 
   if end > len(movies) { 
   end = len(movies) 
   } 
   for _, movie := range movies[start:end] { 
    item, err = attributevalue.MarshalMap(movie) 
   if err != nil {
     log.Printf("Couldn't marshal movie %v for batch writing. Here's why: %v\n", 
  movie.Title, err) 
    } else { 
     writeReqs = append( 
      writeReqs, 
      types.WriteRequest{PutRequest: &types.PutRequest{Item: item}}, 
     ) 
   } 
   } 
   _, err = basics.DynamoDbClient.BatchWriteItem(context.TODO(), 
  &dynamodb.BatchWriteItemInput{ 
   RequestItems: map[string][]types.WriteRequest{basics.TableName: writeReqs}})
   if err != nil { 
    log.Printf("Couldn't add a batch of movies to %v. Here's why: %v\n", 
  basics.TableName, err) 
   } else { 
   written += len(writeReqs) 
   } 
  start = end 
  end += batchSize 
  } 
 return written, err
}
```

```
// GetMovie gets movie data from the DynamoDB table by using the primary composite 
  key
// made of title and year.
func (basics TableBasics) GetMovie(title string, year int) (Movie, error) { 
  movie := Movie{Title: title, Year: year} 
  response, err := basics.DynamoDbClient.GetItem(context.TODO(), 
  &dynamodb.GetItemInput{ 
   Key: movie.GetKey(), TableName: aws.String(basics.TableName), 
  }) 
 if err != nil {
  log.Printf("Couldn't get info about %v. Here's why: %v\n", title, err) 
  } else { 
  err = attributevalue.UnmarshalMap(response.Item, &movie) 
  if err != nil {
    log.Printf("Couldn't unmarshal response. Here's why: %v\n", err) 
   } 
  } 
  return movie, err
}
// Query gets all movies in the DynamoDB table that were released in the specified 
  year.
// The function uses the `expression` package to build the key condition expression
// that is used in the query.
func (basics TableBasics) Query(releaseYear int) ([]Movie, error) { 
  var err error 
  var response *dynamodb.QueryOutput 
  var movies []Movie 
  keyEx := expression.Key("year").Equal(expression.Value(releaseYear)) 
  expr, err := expression.NewBuilder().WithKeyCondition(keyEx).Build() 
 if err != nil {
  log.Printf("Couldn't build expression for query. Here's why: %v\n", err) 
  } else { 
   queryPaginator := dynamodb.NewQueryPaginator(basics.DynamoDbClient, 
  &dynamodb.QueryInput{ 
   TableName: \frac{1}{2} aws.String(basics.TableName),
    ExpressionAttributeNames: expr.Names(), 
    ExpressionAttributeValues: expr.Values(), 
    KeyConditionExpression: expr.KeyCondition(), 
   }) 
   for queryPaginator.HasMorePages() { 
    response, err = queryPaginator.NextPage(context.TODO())
```

```
if err != nil {
     log.Printf("Couldn't query for movies released in %v. Here's why: %v\n", 
  releaseYear, err) 
     break 
    } else { 
     var moviePage []Movie 
     err = attributevalue.UnmarshalListOfMaps(response.Items, &moviePage) 
    if err != nil {
      log.Printf("Couldn't unmarshal query response. Here's why: %v\n", err) 
     break 
     } else { 
      movies = append(movies, moviePage...) 
     } 
    } 
   } 
  } 
  return movies, err
}
// Scan gets all movies in the DynamoDB table that were released in a range of years
// and projects them to return a reduced set of fields.
// The function uses the `expression` package to build the filter and projection
// expressions.
func (basics TableBasics) Scan(startYear int, endYear int) ([]Movie, error) { 
  var movies []Movie 
  var err error 
  var response *dynamodb.ScanOutput 
  filtEx := expression.Name("year").Between(expression.Value(startYear), 
  expression.Value(endYear)) 
  projEx := expression.NamesList( 
   expression.Name("year"), expression.Name("title"), expression.Name("info.rating")) 
  expr, err := 
  expression.NewBuilder().WithFilter(filtEx).WithProjection(projEx).Build() 
 if err != nil {
  log.Printf("Couldn't build expressions for scan. Here's why: %v\n", err) 
  } else { 
   scanPaginator := dynamodb.NewScanPaginator(basics.DynamoDbClient, 
  &dynamodb.ScanInput{ 
   TableName: aws.String(basics.TableName),
    ExpressionAttributeNames: expr.Names(), 
    ExpressionAttributeValues: expr.Values(), 
   FilterExpression: expr.Filter(),
```

```
ProjectionExpression: expr.Projection(),
   }) 
   for scanPaginator.HasMorePages() { 
    response, err = scanPaginator.NextPage(context.TODO()) 
    if err != nil { 
     log.Printf("Couldn't scan for movies released between %v and %v. Here's why: %v
\n\overline{\phantom{a}} startYear, endYear, err) 
     break 
    } else { 
     var moviePage []Movie 
     err = attributevalue.UnmarshalListOfMaps(response.Items, &moviePage) 
    if err != nil {
      log.Printf("Couldn't unmarshal query response. Here's why: %v\n", err) 
      break 
     } else { 
      movies = append(movies, moviePage...) 
     } 
    } 
   } 
  } 
  return movies, err
}
// DeleteMovie removes a movie from the DynamoDB table.
func (basics TableBasics) DeleteMovie(movie Movie) error { 
  _, err := basics.DynamoDbClient.DeleteItem(context.TODO(), 
  &dynamodb.DeleteItemInput{ 
  TableName: aws.String(basics.TableName), Key: movie.GetKey(), 
  }) 
 if err != nil {
  log.Printf("Couldn't delete %v from the table. Here's why: %v\n", movie.Title, 
  err) 
  } 
  return err
}
// DeleteTable deletes the DynamoDB table and all of its data.
func (basics TableBasics) DeleteTable() error {
```

```
 _, err := basics.DynamoDbClient.DeleteTable(context.TODO(), 
  &dynamodb.DeleteTableInput{ 
  TableName: aws.String(basics.TableName)}) 
  if err != nil { 
   log.Printf("Couldn't delete table %v. Here's why: %v\n", basics.TableName, err) 
  } 
  return err
}
```
- Para obtener detalles de la API, consulte los siguientes temas en la Referencia de la API de AWS SDK for Go.
	- [BatchWriteItem](https://pkg.go.dev/github.com/aws/aws-sdk-go-v2/service/dynamodb#Client.BatchWriteItem)
	- [CreateTable](https://pkg.go.dev/github.com/aws/aws-sdk-go-v2/service/dynamodb#Client.CreateTable)
	- [DeleteItem](https://pkg.go.dev/github.com/aws/aws-sdk-go-v2/service/dynamodb#Client.DeleteItem)
	- [DeleteTable](https://pkg.go.dev/github.com/aws/aws-sdk-go-v2/service/dynamodb#Client.DeleteTable)
	- [DescribeTable](https://pkg.go.dev/github.com/aws/aws-sdk-go-v2/service/dynamodb#Client.DescribeTable)
	- [GetItem](https://pkg.go.dev/github.com/aws/aws-sdk-go-v2/service/dynamodb#Client.GetItem)
	- [PutItem](https://pkg.go.dev/github.com/aws/aws-sdk-go-v2/service/dynamodb#Client.PutItem)
	- [Query](https://pkg.go.dev/github.com/aws/aws-sdk-go-v2/service/dynamodb#Client.Query)
	- [Scan](https://pkg.go.dev/github.com/aws/aws-sdk-go-v2/service/dynamodb#Client.Scan)
	- [UpdateItem](https://pkg.go.dev/github.com/aws/aws-sdk-go-v2/service/dynamodb#Client.UpdateItem)

Consultar una tabla mediante lotes de instrucciones PartiQL

En el siguiente ejemplo de código, se muestra cómo:

- Obtención de un lote de elementos mediante la ejecución de varias instrucciones SELECT.
- Agregar un lote de elementos mediante la ejecución de varias instrucciones INSERT.
- Actualizar un lote de elementos con la ejecución de varias instrucciones UPDATE.
- Eliminación de un lote de elementos con la ejecución de varias instrucciones DELETE.

#### SDK para Go V2

# **a** Note

Hay más información al respecto. GitHub Busque el ejemplo completo y aprenda a configurar y ejecutar en el [Repositorio de ejemplos de código de AWS.](https://github.com/awsdocs/aws-doc-sdk-examples/tree/main/gov2/dynamodb#code-examples)

Ejecutar un escenario que crea una tabla y ejecuta lotes de consultas PartiQL.

```
// RunPartiQLBatchScenario shows you how to use the AWS SDK for Go
// to run batches of PartiQL statements to query a table that stores data about 
  movies.
//
// - Use batches of PartiQL statements to add, get, update, and delete data for
// individual movies.
//
// This example creates an Amazon DynamoDB service client from the specified 
  sdkConfig so that
// you can replace it with a mocked or stubbed config for unit testing.
//
// This example creates and deletes a DynamoDB table to use during the scenario.
func RunPartiQLBatchScenario(sdkConfig aws.Config, tableName string) { 
  defer func() { 
  if r := recover(); r := nil {
    fmt.Printf("Something went wrong with the demo.") 
   } 
  }() 
  log.Println(strings.Repeat("-", 88)) 
  log.Println("Welcome to the Amazon DynamoDB PartiQL batch demo.") 
  log.Println(strings.Repeat("-", 88)) 
  tableBasics := actions.TableBasics{ 
   DynamoDbClient: dynamodb.NewFromConfig(sdkConfig), 
   TableName: tableName, 
  } 
  runner := actions.PartiQLRunner{ 
   DynamoDbClient: dynamodb.NewFromConfig(sdkConfig), 
   TableName: tableName, 
  }
```

```
 exists, err := tableBasics.TableExists() 
if err := nil {
  panic(err) 
 } 
 if !exists { 
  log.Printf("Creating table %v...\n", tableName) 
  _, err = tableBasics.CreateMovieTable() 
 if err != nil {
  panic(err) 
  } else { 
  log.Printf("Created table %v.\n", tableName) 
  } 
 } else { 
 log.Printf("Table %v already exists.\n", tableName) 
 } 
 log.Println(strings.Repeat("-", 88)) 
currentYear, \overline{\phantom{a}}, \overline{\phantom{a}} := time.Now().Date()
 customMovies := []actions.Movie{{ 
 Title: "House PartiQL", 
 Year: currentYear - 5, 
  Info: map[string]interface{}{ 
   "plot": "Wacky high jinks result from querying a mysterious database.", 
  "rating": 8.5}}, { 
  Title: "House PartiQL 2", 
 Year: currentYear - 3,
  Info: map[string]interface{}{ 
   "plot": "Moderate high jinks result from querying another mysterious 
 database.", 
   "rating": 6.5}}, { 
  Title: "House PartiQL 3", 
 Year: currentYear - 1,
  Info: map[string]interface{}{ 
   "plot": "Tepid high jinks result from querying yet another mysterious 
 database.", 
   "rating": 2.5}, 
 }, 
 } 
 log.Printf("Inserting a batch of movies into table '%v'.\n", tableName) 
 err = runner.AddMovieBatch(customMovies) 
if err == nil log.Printf("Added %v movies to the table.\n", len(customMovies)) 
 }
```

```
 log.Println(strings.Repeat("-", 88)) 
 log.Println("Getting data for a batch of movies.") 
 movies, err := runner.GetMovieBatch(customMovies) 
if err == nil for _, movie := range movies { 
  log.Println(movie) 
 } 
 } 
 log.Println(strings.Repeat("-", 88)) 
 newRatings := []float64{7.7, 4.4, 1.1} 
 log.Println("Updating a batch of movies with new ratings.") 
 err = runner.UpdateMovieBatch(customMovies, newRatings) 
if err == nil log.Printf("Updated %v movies with new ratings.\n", len(customMovies)) 
 } 
 log.Println(strings.Repeat("-", 88)) 
 log.Println("Getting projected data from the table to verify our update.") 
 log.Println("Using a page size of 2 to demonstrate paging.") 
 projections, err := runner.GetAllMovies(2) 
if err == nil log.Println("All movies:") 
 for _, projection := range projections { 
  log.Println(projection) 
 } 
 } 
 log.Println(strings.Repeat("-", 88)) 
 log.Println("Deleting a batch of movies.") 
 err = runner.DeleteMovieBatch(customMovies) 
if err == nil log.Printf("Deleted %v movies.\n", len(customMovies)) 
 } 
 err = tableBasics.DeleteTable() 
if err == nil log.Printf("Deleted table %v.\n", tableBasics.TableName) 
 } 
 log.Println(strings.Repeat("-", 88)) 
 log.Println("Thanks for watching!") 
 log.Println(strings.Repeat("-", 88))
```
}

Defina la estructura Movie que se utiliza en este ejemplo.

```
// Movie encapsulates data about a movie. Title and Year are the composite primary 
  key
// of the movie in Amazon DynamoDB. Title is the sort key, Year is the partition 
  key,
// and Info is additional data.
type Movie struct { 
 Title string \qquad \qquad \text{`dynamodbav:"title"`}Year int `dynamodbav:"year"`
  Info map[string]interface{} `dynamodbav:"info"`
}
// GetKey returns the composite primary key of the movie in a format that can be
// sent to DynamoDB.
func (movie Movie) GetKey() map[string]types.AttributeValue { 
  title, err := attributevalue.Marshal(movie.Title) 
  if err != nil { 
   panic(err) 
  } 
  year, err := attributevalue.Marshal(movie.Year) 
  if err != nil { 
   panic(err) 
  } 
  return map[string]types.AttributeValue{"title": title, "year": year}
}
// String returns the title, year, rating, and plot of a movie, formatted for the 
  example.
func (movie Movie) String() string { 
  return fmt.Sprintf("%v\n\tReleased: %v\n\tRating: %v\n\tPlot: %v\n", 
   movie.Title, movie.Year, movie.Info["rating"], movie.Info["plot"])
}
```
Crea una estructura y métodos que ejecuten sentencias PartiQL.

```
// PartiQLRunner encapsulates the Amazon DynamoDB service actions used in the
// PartiQL examples. It contains a DynamoDB service client that is used to act on 
  the
// specified table.
type PartiQLRunner struct { 
  DynamoDbClient *dynamodb.Client 
 TableName string
}
// AddMovieBatch runs a batch of PartiQL INSERT statements to add multiple movies to 
  the
// DynamoDB table.
func (runner PartiQLRunner) AddMovieBatch(movies []Movie) error { 
  statementRequests := make([]types.BatchStatementRequest, len(movies)) 
  for index, movie := range movies { 
   params, err := attributevalue.MarshalList([]interface{}{movie.Title, movie.Year, 
  movie.Info}) 
  if err != nil {
    panic(err) 
   } 
   statementRequests[index] = types.BatchStatementRequest{ 
    Statement: aws.String(fmt.Sprintf( 
     "INSERT INTO \"%v\" VALUE {'title': ?, 'year': ?, 'info': ?}", 
  runner.TableName)), 
    Parameters: params, 
  } 
  } 
  _, err := runner.DynamoDbClient.BatchExecuteStatement(context.TODO(), 
  &dynamodb.BatchExecuteStatementInput{ 
  Statements: statementRequests, 
  }) 
 if err != nil {
  log.Printf("Couldn't insert a batch of items with PartiQL. Here's why: %v\n", err) 
  } 
  return err
}
```

```
// GetMovieBatch runs a batch of PartiQL SELECT statements to get multiple movies 
  from
// the DynamoDB table by title and year.
func (runner PartiQLRunner) GetMovieBatch(movies []Movie) ([]Movie, error) { 
  statementRequests := make([]types.BatchStatementRequest, len(movies)) 
  for index, movie := range movies { 
   params, err := attributevalue.MarshalList([]interface{}{movie.Title, movie.Year}) 
  if err != nil {
   panic(err) 
   } 
   statementRequests[index] = types.BatchStatementRequest{ 
    Statement: aws.String( 
     fmt.Sprintf("SELECT * FROM \"%v\" WHERE title=? AND year=?", runner.TableName)), 
    Parameters: params, 
  } 
  } 
  output, err := runner.DynamoDbClient.BatchExecuteStatement(context.TODO(), 
  &dynamodb.BatchExecuteStatementInput{ 
  Statements: statementRequests, 
  }) 
  var outMovies []Movie 
 if err != nil {
  log.Printf("Couldn't get a batch of items with PartiQL. Here's why: %v\n", err) 
  } else { 
  for _, response := range output.Responses { 
    var movie Movie 
    err = attributevalue.UnmarshalMap(response.Item, &movie) 
    if err != nil { 
    log.Printf("Couldn't unmarshal response. Here's why: %v\n", err) 
    } else { 
     outMovies = append(outMovies, movie) 
    } 
  } 
  } 
  return outMovies, err
}
// GetAllMovies runs a PartiQL SELECT statement to get all movies from the DynamoDB 
  table.
// pageSize is not typically required and is used to show how to paginate the 
  results.
```

```
// The results are projected to return only the title and rating of each movie.
func (runner PartiQLRunner) GetAllMovies(pageSize int32) ([]map[string]interface{}, 
  error) { 
  var output []map[string]interface{} 
  var response *dynamodb.ExecuteStatementOutput 
  var err error 
  var nextToken *string 
  for moreData := true; moreData; { 
   response, err = runner.DynamoDbClient.ExecuteStatement(context.TODO(), 
  &dynamodb.ExecuteStatementInput{ 
    Statement: aws.String( 
     fmt.Sprintf("SELECT title, info.rating FROM \"%v\"", runner.TableName)), 
   Limit: aws.Int32(pageSize),
    NextToken: nextToken, 
   }) 
  if err != nil {
    log.Printf("Couldn't get movies. Here's why: %v\n", err) 
    moreData = false 
   } else { 
    var pageOutput []map[string]interface{} 
    err = attributevalue.UnmarshalListOfMaps(response.Items, &pageOutput) 
    if err != nil { 
     log.Printf("Couldn't unmarshal response. Here's why: %v\n", err) 
    } else { 
     log.Printf("Got a page of length %v.\n", len(response.Items)) 
     output = append(output, pageOutput...) 
    } 
    nextToken = response.NextToken 
    moreData = nextToken != nil 
   } 
  } 
  return output, err
}
// UpdateMovieBatch runs a batch of PartiQL UPDATE statements to update the rating 
  of
// multiple movies that already exist in the DynamoDB table.
func (runner PartiQLRunner) UpdateMovieBatch(movies []Movie, ratings []float64) 
  error { 
  statementRequests := make([]types.BatchStatementRequest, len(movies)) 
  for index, movie := range movies {
```

```
 params, err := attributevalue.MarshalList([]interface{}{ratings[index], 
  movie.Title, movie.Year}) 
  if err != nil {
    panic(err) 
   } 
   statementRequests[index] = types.BatchStatementRequest{ 
    Statement: aws.String( 
     fmt.Sprintf("UPDATE \"%v\" SET info.rating=? WHERE title=? AND year=?", 
  runner.TableName)), 
    Parameters: params, 
   } 
  } 
  _, err := runner.DynamoDbClient.BatchExecuteStatement(context.TODO(), 
  &dynamodb.BatchExecuteStatementInput{ 
   Statements: statementRequests, 
  }) 
  if err != nil { 
   log.Printf("Couldn't update the batch of movies. Here's why: %v\n", err) 
  } 
  return err
}
// DeleteMovieBatch runs a batch of PartiQL DELETE statements to remove multiple 
  movies
// from the DynamoDB table.
func (runner PartiQLRunner) DeleteMovieBatch(movies []Movie) error { 
  statementRequests := make([]types.BatchStatementRequest, len(movies)) 
  for index, movie := range movies { 
   params, err := attributevalue.MarshalList([]interface{}{movie.Title, movie.Year}) 
  if err != nil {
    panic(err) 
   } 
   statementRequests[index] = types.BatchStatementRequest{ 
    Statement: aws.String( 
     fmt.Sprintf("DELETE FROM \"%v\" WHERE title=? AND year=?", runner.TableName)), 
    Parameters: params, 
   } 
  } 
   _, err := runner.DynamoDbClient.BatchExecuteStatement(context.TODO(), 
  &dynamodb.BatchExecuteStatementInput{
```

```
 Statements: statementRequests, 
  }) 
 if err != nil {
   log.Printf("Couldn't delete the batch of movies. Here's why: %v\n", err) 
  } 
  return err
}
```
• Para obtener más información sobre la API, consulte la Referencia de [BatchExecuteStatementl](https://pkg.go.dev/github.com/aws/aws-sdk-go-v2/service/dynamodb#Client.BatchExecuteStatement)a AWS SDK for GoAPI.

Consultar una tabla con PartiQL

En el siguiente ejemplo de código, se muestra cómo:

- Obtención de un artículo mediante una instrucción SELECT.
- Agregar un elemento mediante una instrucción INSERT.
- Actualizar un elemento mediante una instrucción UPDATE.
- Eliminación de un elemento mediante una instrucción DELETE.

# SDK para Go V2

## **a** Note

Hay más información al respecto GitHub. Busque el ejemplo completo y aprenda a configurar y ejecutar en el [Repositorio de ejemplos de código de AWS.](https://github.com/awsdocs/aws-doc-sdk-examples/tree/main/gov2/dynamodb#code-examples)

Ejecutar un escenario que crea una tabla y ejecuta consultas PartiQL.

```
// RunPartiQLSingleScenario shows you how to use the AWS SDK for Go
// to use PartiQL to query a table that stores data about movies.
//
// * Use PartiQL statements to add, get, update, and delete data for individual
  movies.
//
```

```
// This example creates an Amazon DynamoDB service client from the specified 
  sdkConfig so that
// you can replace it with a mocked or stubbed config for unit testing.
//
// This example creates and deletes a DynamoDB table to use during the scenario.
func RunPartiQLSingleScenario(sdkConfig aws.Config, tableName string) { 
  defer func() { 
  if r := recover(); r := nil {
    fmt.Printf("Something went wrong with the demo.") 
   } 
 \}() log.Println(strings.Repeat("-", 88)) 
  log.Println("Welcome to the Amazon DynamoDB PartiQL single action demo.") 
  log.Println(strings.Repeat("-", 88)) 
  tableBasics := actions.TableBasics{ 
   DynamoDbClient: dynamodb.NewFromConfig(sdkConfig), 
   TableName: tableName, 
  } 
  runner := actions.PartiQLRunner{ 
   DynamoDbClient: dynamodb.NewFromConfig(sdkConfig), 
  TableName: tableName, 
  } 
  exists, err := tableBasics.TableExists() 
  if err != nil { 
   panic(err) 
  } 
  if !exists { 
   log.Printf("Creating table %v...\n", tableName) 
   _, err = tableBasics.CreateMovieTable() 
   if err != nil { 
   panic(err) 
   } else { 
    log.Printf("Created table %v.\n", tableName) 
   } 
  } else { 
  log.Printf("Table %v already exists.\n", tableName) 
  } 
  log.Println(strings.Repeat("-", 88)) 
 currentYear, \overline{\phantom{a}}, \overline{\phantom{a}} := time.Now().Date()
  customMovie := actions.Movie{
```

```
 Title: "24 Hour PartiQL People", 
 Year: currentYear, 
  Info: map[string]interface{}{ 
   "plot": "A group of data developers discover a new query language they can't 
 stop using.", 
   "rating": 9.9, 
 }, 
 } 
 log.Printf("Inserting movie '%v' released in %v.", customMovie.Title, 
 customMovie.Year) 
 err = runner.AddMovie(customMovie) 
if err == nil log.Printf("Added %v to the movie table.\n", customMovie.Title) 
 } 
 log.Println(strings.Repeat("-", 88)) 
 log.Printf("Getting data for movie '%v' released in %v.", customMovie.Title, 
 customMovie.Year) 
 movie, err := runner.GetMovie(customMovie.Title, customMovie.Year) 
if err == nil log.Println(movie) 
 } 
 log.Println(strings.Repeat("-", 88)) 
 newRating := 6.6 
 log.Printf("Updating movie '%v' with a rating of %v.", customMovie.Title, 
 newRating) 
 err = runner.UpdateMovie(customMovie, newRating) 
if err == nil log.Printf("Updated %v with a new rating.\n", customMovie.Title) 
 } 
 log.Println(strings.Repeat("-", 88)) 
 log.Printf("Getting data again to verify the update.") 
 movie, err = runner.GetMovie(customMovie.Title, customMovie.Year) 
if err == nil log.Println(movie) 
 } 
 log.Println(strings.Repeat("-", 88)) 
 log.Printf("Deleting movie '%v'.\n", customMovie.Title) 
 err = runner.DeleteMovie(customMovie) 
if err == nil
```

```
 log.Printf("Deleted %v.\n", customMovie.Title) 
  } 
  err = tableBasics.DeleteTable() 
 if err == nil log.Printf("Deleted table %v.\n", tableBasics.TableName) 
  } 
  log.Println(strings.Repeat("-", 88)) 
  log.Println("Thanks for watching!") 
  log.Println(strings.Repeat("-", 88))
}
```
Defina la estructura Movie que se utiliza en este ejemplo.

```
// Movie encapsulates data about a movie. Title and Year are the composite primary 
  key
// of the movie in Amazon DynamoDB. Title is the sort key, Year is the partition 
  key,
// and Info is additional data.
type Movie struct { 
 Title string \qquad \qquad \text{`dynamodbav:"title"`}Year int `dynamodbav:"year"`
  Info map[string]interface{} `dynamodbav:"info"`
}
// GetKey returns the composite primary key of the movie in a format that can be
// sent to DynamoDB.
func (movie Movie) GetKey() map[string]types.AttributeValue { 
  title, err := attributevalue.Marshal(movie.Title) 
  if err != nil { 
   panic(err) 
  } 
  year, err := attributevalue.Marshal(movie.Year) 
  if err != nil { 
   panic(err) 
  } 
  return map[string]types.AttributeValue{"title": title, "year": year}
}
```

```
// String returns the title, year, rating, and plot of a movie, formatted for the 
  example.
func (movie Movie) String() string { 
  return fmt.Sprintf("%v\n\tReleased: %v\n\tRating: %v\n\tPlot: %v\n", 
  movie.Title, movie.Year, movie.Info["rating"], movie.Info["plot"])
}
```
Crea una estructura y métodos que ejecuten sentencias PartiQL.

```
// PartiQLRunner encapsulates the Amazon DynamoDB service actions used in the
// PartiQL examples. It contains a DynamoDB service client that is used to act on 
  the
// specified table.
type PartiQLRunner struct { 
  DynamoDbClient *dynamodb.Client 
  TableName string
}
// AddMovie runs a PartiQL INSERT statement to add a movie to the DynamoDB table.
func (runner PartiQLRunner) AddMovie(movie Movie) error { 
  params, err := attributevalue.MarshalList([]interface{}{movie.Title, movie.Year, 
  movie.Info}) 
  if err != nil { 
   panic(err) 
  } 
  _, err = runner.DynamoDbClient.ExecuteStatement(context.TODO(), 
  &dynamodb.ExecuteStatementInput{ 
   Statement: aws.String( 
    fmt.Sprintf("INSERT INTO \"%v\" VALUE {'title': ?, 'year': ?, 'info': ?}", 
     runner.TableName)), 
   Parameters: params, 
  }) 
  if err != nil { 
   log.Printf("Couldn't insert an item with PartiQL. Here's why: %v\n", err) 
  } 
  return err
}
```

```
// GetMovie runs a PartiQL SELECT statement to get a movie from the DynamoDB table 
  by
// title and year.
func (runner PartiQLRunner) GetMovie(title string, year int) (Movie, error) { 
  var movie Movie 
  params, err := attributevalue.MarshalList([]interface{}{title, year}) 
 if err != nil {
   panic(err) 
  } 
  response, err := runner.DynamoDbClient.ExecuteStatement(context.TODO(), 
  &dynamodb.ExecuteStatementInput{ 
   Statement: aws.String( 
    fmt.Sprintf("SELECT * FROM \"%v\" WHERE title=? AND year=?", 
     runner.TableName)), 
   Parameters: params, 
  }) 
 if err != nil {
  log.Printf("Couldn't get info about %v. Here's why: %v\n", title, err) 
  } else { 
   err = attributevalue.UnmarshalMap(response.Items[0], &movie) 
  if err != nil {
    log.Printf("Couldn't unmarshal response. Here's why: %v\n", err) 
  } 
  } 
  return movie, err
}
// UpdateMovie runs a PartiQL UPDATE statement to update the rating of a movie that
// already exists in the DynamoDB table.
func (runner PartiQLRunner) UpdateMovie(movie Movie, rating float64) error { 
  params, err := attributevalue.MarshalList([]interface{}{rating, movie.Title, 
  movie.Year}) 
 if err != nil {
  panic(err) 
  } 
  _, err = runner.DynamoDbClient.ExecuteStatement(context.TODO(), 
  &dynamodb.ExecuteStatementInput{ 
   Statement: aws.String( 
    fmt.Sprintf("UPDATE \"%v\" SET info.rating=? WHERE title=? AND year=?", 
     runner.TableName)),
```
```
 Parameters: params, 
  }) 
  if err != nil { 
   log.Printf("Couldn't update movie %v. Here's why: %v\n", movie.Title, err) 
  } 
  return err
}
// DeleteMovie runs a PartiQL DELETE statement to remove a movie from the DynamoDB 
  table.
func (runner PartiQLRunner) DeleteMovie(movie Movie) error { 
  params, err := attributevalue.MarshalList([]interface{}{movie.Title, movie.Year}) 
 if err != nil {
   panic(err) 
  } 
  _, err = runner.DynamoDbClient.ExecuteStatement(context.TODO(), 
  &dynamodb.ExecuteStatementInput{ 
   Statement: aws.String( 
    fmt.Sprintf("DELETE FROM \"%v\" WHERE title=? AND year=?", 
     runner.TableName)), 
   Parameters: params, 
  }) 
 if err != nil {
   log.Printf("Couldn't delete %v from the table. Here's why: %v\n", movie.Title, 
  err) 
  } 
  return err
}
```
• Para obtener más información sobre la API, consulte la Referencia de [ExecuteStatementl](https://pkg.go.dev/github.com/aws/aws-sdk-go-v2/service/dynamodb#Client.ExecuteStatement)a AWS SDK for GoAPI.

Ejemplos de IAM usando SDK para Go V2

En los siguientes ejemplos de código, se muestra cómo realizar acciones e implementar escenarios comunes usando AWS SDK for Go V2 con IAM.

Las acciones son extractos de código de programas más grandes y deben ejecutarse en contexto. Mientras las acciones muestran cómo llamar a las funciones de servicio individuales, es posible ver las acciones en contexto en los escenarios relacionados y en los ejemplos entre servicios.

Los escenarios son ejemplos de código que muestran cómo llevar a cabo una tarea específica llamando a varias funciones dentro del mismo servicio.

Cada ejemplo incluye un enlace a GitHub, donde puedes encontrar instrucciones sobre cómo configurar y ejecutar el código en su contexto.

Introducción

Hola, IAM

En los siguientes ejemplos de código se muestra cómo empezar a utilizar IAM.

#### SDK para Go V2

#### **a** Note

```
package main
import ( 
  "context" 
  "fmt" 
  "github.com/aws/aws-sdk-go-v2/aws" 
  "github.com/aws/aws-sdk-go-v2/config" 
  "github.com/aws/aws-sdk-go-v2/service/iam"
\left( \right)// main uses the AWS SDK for Go (v2) to create an AWS Identity and Access Management 
  (IAM)
// client and list up to 10 policies in your account.
// This example uses the default settings specified in your shared credentials
// and config files.
```

```
func main() { 
  sdkConfig, err := config.LoadDefaultConfig(context.TODO()) 
  if err != nil { 
   fmt.Println("Couldn't load default configuration. Have you set up your AWS 
  account?") 
   fmt.Println(err) 
   return 
  } 
  iamClient := iam.NewFromConfig(sdkConfig) 
  const maxPols = 10 
  fmt.Printf("Let's list up to %v policies for your account.\n", maxPols) 
  result, err := iamClient.ListPolicies(context.TODO(), &iam.ListPoliciesInput{ 
  MaxItems: aws.Int32(maxPols), 
  }) 
  if err != nil { 
   fmt.Printf("Couldn't list policies for your account. Here's why: %v\n", err) 
  return 
  } 
  if len(result.Policies) == 0 { 
  fmt.Println("You don't have any policies!") 
  } else { 
  for _, policy := range result.Policies { 
    fmt.Printf("\t%v\n", *policy.PolicyName) 
   } 
  }
}
```
• Para obtener más información sobre la API, consulta [ListPoliciesl](https://pkg.go.dev/github.com/aws/aws-sdk-go-v2/service/iam#Client.ListPolicies)a Referencia AWS SDK for Go de la API.

Temas

- [Acciones](#page-8325-0)
- [Escenarios](#page-8347-0)

# Acciones

Asociación de una política a un rol

En el siguiente ejemplo de código, se muestra cómo asociar una política de IAM a un rol.

# SDK para Go V2

# **a** Note

Hay más información al respecto GitHub. Busque el ejemplo completo y aprenda a configurar y ejecutar en el [Repositorio de ejemplos de código de AWS.](https://github.com/awsdocs/aws-doc-sdk-examples/tree/main/gov2/iam#code-examples)

```
// RoleWrapper encapsulates AWS Identity and Access Management (IAM) role actions
// used in the examples.
// It contains an IAM service client that is used to perform role actions.
type RoleWrapper struct { 
  IamClient *iam.Client
}
// AttachRolePolicy attaches a policy to a role.
func (wrapper RoleWrapper) AttachRolePolicy(policyArn string, roleName string) error 
  { 
  _, err := wrapper.IamClient.AttachRolePolicy(context.TODO(), 
  &iam.AttachRolePolicyInput{ 
   PolicyArn: aws.String(policyArn), 
  RoleName: aws.String(roleName), 
  }) 
 if err != nil {
  log.Printf("Couldn't attach policy %v to role %v. Here's why: %v\n", policyArn, 
  roleName, err) 
  } 
  return err
}
```
• Para obtener más información sobre la API, consulta [AttachRolePolicyl](https://pkg.go.dev/github.com/aws/aws-sdk-go-v2/service/iam#Client.AttachRolePolicy)a Referencia AWS SDK for Go de la API.

Crear una política.

En el siguiente ejemplo de código, se muestra cómo crear una política de IAM.

# SDK para Go V2

# **a** Note

```
// PolicyWrapper encapsulates AWS Identity and Access Management (IAM) policy 
  actions
// used in the examples.
// It contains an IAM service client that is used to perform policy actions.
type PolicyWrapper struct { 
  IamClient *iam.Client
}
// CreatePolicy creates a policy that grants a list of actions to the specified 
  resource.
// PolicyDocument shows how to work with a policy document as a data structure and
// serialize it to JSON by using Go's JSON marshaler.
func (wrapper PolicyWrapper) CreatePolicy(policyName string, actions []string, 
   resourceArn string) (*types.Policy, error) { 
  var policy *types.Policy 
  policyDoc := PolicyDocument{ 
   Version: "2012-10-17", 
   Statement: []PolicyStatement{{ 
    Effect: "Allow", 
    Action: actions, 
    Resource: aws.String(resourceArn), 
   }}, 
  } 
  policyBytes, err := json.Marshal(policyDoc) 
  if err != nil { 
   log.Printf("Couldn't create policy document for %v. Here's why: %v\n", 
  resourceArn, err) 
  return nil, err 
  } 
  result, err := wrapper.IamClient.CreatePolicy(context.TODO(), 
  &iam.CreatePolicyInput{
```

```
 PolicyDocument: aws.String(string(policyBytes)), 
  PolicyName: aws.String(policyName),
  }) 
 if err != nil {
  log.Printf("Couldn't create policy %v. Here's why: %v\n", policyName, err) 
  } else { 
  policy = result.Policy 
  } 
 return policy, err
}
```
• Para obtener más información sobre la API, consulta [CreatePolicyl](https://pkg.go.dev/github.com/aws/aws-sdk-go-v2/service/iam#Client.CreatePolicy)a Referencia AWS SDK for Go de la API.

Crear un rol

En el siguiente ejemplo de código, se muestra cómo crear un rol de IAM.

SDK para Go V2

#### **a** Note

```
// RoleWrapper encapsulates AWS Identity and Access Management (IAM) role actions
// used in the examples.
// It contains an IAM service client that is used to perform role actions.
type RoleWrapper struct { 
  IamClient *iam.Client
}
// CreateRole creates a role that trusts a specified user. The trusted user can 
  assume
// the role to acquire its permissions.
```

```
// PolicyDocument shows how to work with a policy document as a data structure and
// serialize it to JSON by using Go's JSON marshaler.
func (wrapper RoleWrapper) CreateRole(roleName string, trustedUserArn string) 
  (*types.Role, error) { 
  var role *types.Role 
  trustPolicy := PolicyDocument{ 
  Version: "2012-10-17", 
  Statement: []PolicyStatement{{ 
    Effect: "Allow", 
   Principal: map[string]string{"AWS": trustedUserArn},
   Action: []string{"sts:AssumeRole"},
  }}, 
  } 
  policyBytes, err := json.Marshal(trustPolicy) 
  if err != nil { 
   log.Printf("Couldn't create trust policy for %v. Here's why: %v\n", 
  trustedUserArn, err) 
  return nil, err 
  } 
  result, err := wrapper.IamClient.CreateRole(context.TODO(), &iam.CreateRoleInput{ 
 AssumeRolePolicyDocument: aws.String(string(policyBytes)),
 RoleName: aws.String(roleName),
  }) 
 if err != nil {
  log.Printf("Couldn't create role %v. Here's why: %v\n", roleName, err) 
 } else { 
  role = result.Role 
  } 
  return role, err
}
```
• Para obtener más información sobre la API, consulta [CreateRolel](https://pkg.go.dev/github.com/aws/aws-sdk-go-v2/service/iam#Client.CreateRole)a Referencia AWS SDK for Go de la API.

Creación de un rol vinculado al servicio

En el siguiente ejemplo de código se muestra cómo crear un rol vinculado al servicio de IAM.

# SDK para Go V2

# **a** Note

Hay más información al respecto GitHub. Busque el ejemplo completo y aprenda a configurar y ejecutar en el [Repositorio de ejemplos de código de AWS.](https://github.com/awsdocs/aws-doc-sdk-examples/tree/main/gov2/iam#code-examples)

```
// RoleWrapper encapsulates AWS Identity and Access Management (IAM) role actions
// used in the examples.
// It contains an IAM service client that is used to perform role actions.
type RoleWrapper struct { 
  IamClient *iam.Client
}
// CreateServiceLinkedRole creates a service-linked role that is owned by the 
  specified service.
func (wrapper RoleWrapper) CreateServiceLinkedRole(serviceName string, description 
  string) (*types.Role, error) { 
  var role *types.Role 
  result, err := wrapper.IamClient.CreateServiceLinkedRole(context.TODO(), 
  &iam.CreateServiceLinkedRoleInput{ 
  AWSServiceName: aws.String(serviceName), 
  Description: aws.String(description), 
  }) 
  if err != nil { 
   log.Printf("Couldn't create service-linked role %v. Here's why: %v\n", 
  serviceName, err) 
  } else { 
   role = result.Role 
  } 
  return role, err
}
```
• Para obtener más información sobre la API, consulta [CreateServiceLinkedRolel](https://pkg.go.dev/github.com/aws/aws-sdk-go-v2/service/iam#Client.CreateServiceLinkedRole)a Referencia AWS SDK for Go de la API.

#### Creación de un usuario

En el siguiente ejemplo de código, se muestra cómo crear un usuario de IAM.

# **A** Warning

Para evitar riesgos de seguridad, no utilice a los usuarios de IAM para la autenticación cuando desarrolle software especialmente diseñado o trabaje con datos reales. En cambio, utilice la federación con un proveedor de identidades como [AWS IAM Identity Center.](https://docs.aws.amazon.com/singlesignon/latest/userguide/what-is.html)

#### SDK para Go V2

#### **G** Note

```
// UserWrapper encapsulates user actions used in the examples.
// It contains an IAM service client that is used to perform user actions.
type UserWrapper struct { 
  IamClient *iam.Client
}
// CreateUser creates a new user with the specified name.
func (wrapper UserWrapper) CreateUser(userName string) (*types.User, error) { 
  var user *types.User 
  result, err := wrapper.IamClient.CreateUser(context.TODO(), &iam.CreateUserInput{ 
  UserName: aws.String(userName), 
  }) 
  if err != nil { 
  log.Printf("Couldn't create user %v. Here's why: %v\n", userName, err) 
  } else { 
   user = result.User 
  } 
  return user, err
}
```
• Para obtener más información sobre la API, consulta [CreateUser](https://pkg.go.dev/github.com/aws/aws-sdk-go-v2/service/iam#Client.CreateUser)la Referencia AWS SDK for Go de la API.

Creación de una clave de acceso

En el siguiente ejemplo de código, se muestra cómo crear una clave de acceso de IAM.

#### **A** Warning

Para evitar riesgos de seguridad, no utilice a los usuarios de IAM para la autenticación cuando desarrolle software especialmente diseñado o trabaje con datos reales. En cambio, utilice la federación con un proveedor de identidades como [AWS IAM Identity Center.](https://docs.aws.amazon.com/singlesignon/latest/userguide/what-is.html)

## SDK para Go V2

#### **G** Note

```
// UserWrapper encapsulates user actions used in the examples.
// It contains an IAM service client that is used to perform user actions.
type UserWrapper struct { 
  IamClient *iam.Client
}
// CreateAccessKeyPair creates an access key for a user. The returned access key 
  contains
// the ID and secret credentials needed to use the key.
func (wrapper UserWrapper) CreateAccessKeyPair(userName string) (*types.AccessKey, 
  error) { 
  var key *types.AccessKey
```

```
 result, err := wrapper.IamClient.CreateAccessKey(context.TODO(), 
  &iam.CreateAccessKeyInput{ 
  UserName: aws.String(userName)}) 
  if err != nil { 
   log.Printf("Couldn't create access key pair for user %v. Here's why: %v\n", 
  userName, err) 
  } else { 
   key = result.AccessKey 
  } 
  return key, err
}
```
• Para obtener más información sobre la API, consulta [CreateAccessKey](https://pkg.go.dev/github.com/aws/aws-sdk-go-v2/service/iam#Client.CreateAccessKey)la Referencia AWS SDK for Go de la API.

Crear una política insertada para un usuario

El siguiente ejemplo de código muestra cómo crear una política de IAM insertada para un usuario.

#### **A** Warning

Para evitar riesgos de seguridad, no utilice a los usuarios de IAM para la autenticación cuando desarrolle software especialmente diseñado o trabaje con datos reales. En cambio, utilice la federación con un proveedor de identidades como [AWS IAM Identity Center.](https://docs.aws.amazon.com/singlesignon/latest/userguide/what-is.html)

SDK para Go V2

#### **a** Note

Hay más información al respecto GitHub. Busque el ejemplo completo y aprenda a configurar y ejecutar en el [Repositorio de ejemplos de código de AWS.](https://github.com/awsdocs/aws-doc-sdk-examples/tree/main/gov2/iam#code-examples)

// UserWrapper encapsulates user actions used in the examples. // It contains an IAM service client that is used to perform user actions. type UserWrapper struct {

```
 IamClient *iam.Client
}
// CreateUserPolicy adds an inline policy to a user. This example creates a policy 
  that
// grants a list of actions on a specified role.
// PolicyDocument shows how to work with a policy document as a data structure and
// serialize it to JSON by using Go's JSON marshaler.
func (wrapper UserWrapper) CreateUserPolicy(userName string, policyName string, 
  actions []string, 
  roleArn string) error { 
  policyDoc := PolicyDocument{ 
   Version: "2012-10-17", 
   Statement: []PolicyStatement{{ 
    Effect: "Allow", 
    Action: actions, 
    Resource: aws.String(roleArn), 
  }}, 
  } 
  policyBytes, err := json.Marshal(policyDoc) 
  if err != nil { 
  log.Printf("Couldn't create policy document for %v. Here's why: %v\n", roleArn, 
  err) 
   return err 
  } 
  _, err = wrapper.IamClient.PutUserPolicy(context.TODO(), &iam.PutUserPolicyInput{ 
   PolicyDocument: aws.String(string(policyBytes)), 
  PolicyName: aws.String(policyName),
 UserName: aws.String(userName),
  }) 
 if err != nil {
  log.Printf("Couldn't create policy for user %v. Here's why: %v\n", userName, err) 
  } 
  return err
}
```
• Para obtener más información sobre la API, consulta [PutUserPolicy](https://pkg.go.dev/github.com/aws/aws-sdk-go-v2/service/iam#Client.PutUserPolicy)la Referencia AWS SDK for Go de la API.

#### Eliminar una política

En el siguiente ejemplo de código, se muestra cómo eliminar una política de IAM.

#### SDK para Go V2

## **a** Note

Hay más información al respecto GitHub. Busque el ejemplo completo y aprenda a configurar y ejecutar en el [Repositorio de ejemplos de código de AWS.](https://github.com/awsdocs/aws-doc-sdk-examples/tree/main/gov2/iam#code-examples)

```
// PolicyWrapper encapsulates AWS Identity and Access Management (IAM) policy 
  actions
// used in the examples.
// It contains an IAM service client that is used to perform policy actions.
type PolicyWrapper struct { 
  IamClient *iam.Client
}
// DeletePolicy deletes a policy.
func (wrapper PolicyWrapper) DeletePolicy(policyArn string) error { 
  _, err := wrapper.IamClient.DeletePolicy(context.TODO(), &iam.DeletePolicyInput{ 
   PolicyArn: aws.String(policyArn), 
  }) 
 if err != nil {
   log.Printf("Couldn't delete policy %v. Here's why: %v\n", policyArn, err) 
  } 
  return err
}
```
• Para obtener más información sobre la API, consulta [DeletePolicyl](https://pkg.go.dev/github.com/aws/aws-sdk-go-v2/service/iam#Client.DeletePolicy)a Referencia AWS SDK for Go de la API.

#### Eliminación de un rol

En el siguiente ejemplo de código, se muestra cómo eliminar un rol de IAM.

## SDK para Go V2

#### **a** Note

Hay más información al respecto GitHub. Busque el ejemplo completo y aprenda a configurar y ejecutar en el [Repositorio de ejemplos de código de AWS.](https://github.com/awsdocs/aws-doc-sdk-examples/tree/main/gov2/iam#code-examples)

```
// RoleWrapper encapsulates AWS Identity and Access Management (IAM) role actions
// used in the examples.
// It contains an IAM service client that is used to perform role actions.
type RoleWrapper struct { 
  IamClient *iam.Client
}
// DeleteRole deletes a role. All attached policies must be detached before a
// role can be deleted.
func (wrapper RoleWrapper) DeleteRole(roleName string) error { 
  _, err := wrapper.IamClient.DeleteRole(context.TODO(), &iam.DeleteRoleInput{ 
  RoleName: aws.String(roleName), 
  }) 
 if err != nil {
   log.Printf("Couldn't delete role %v. Here's why: %v\n", roleName, err) 
  } 
  return err
}
```
• Para obtener más información sobre la API, consulta [DeleteRole](https://pkg.go.dev/github.com/aws/aws-sdk-go-v2/service/iam#Client.DeleteRole)la Referencia AWS SDK for Go de la API.

#### Eliminar un rol vinculado a un servicio

El siguiente ejemplo de código muestra cómo eliminar un rol de IAM vinculado a un servicio.

SDK para Go V2

#### **a** Note

Hay más información al respecto GitHub. Busque el ejemplo completo y aprenda a configurar y ejecutar en el [Repositorio de ejemplos de código de AWS.](https://github.com/awsdocs/aws-doc-sdk-examples/tree/main/gov2/iam#code-examples)

```
// RoleWrapper encapsulates AWS Identity and Access Management (IAM) role actions
// used in the examples.
// It contains an IAM service client that is used to perform role actions.
type RoleWrapper struct { 
  IamClient *iam.Client
}
// DeleteServiceLinkedRole deletes a service-linked role.
func (wrapper RoleWrapper) DeleteServiceLinkedRole(roleName string) error { 
  _, err := wrapper.IamClient.DeleteServiceLinkedRole(context.TODO(), 
  &iam.DeleteServiceLinkedRoleInput{ 
   RoleName: aws.String(roleName)}, 
 \lambdaif err != nil {
   log.Printf("Couldn't delete service-linked role %v. Here's why: %v\n", roleName, 
  err) 
  } 
  return err
}
```
• Para obtener más información sobre la API, consulta [DeleteServiceLinkedRolel](https://pkg.go.dev/github.com/aws/aws-sdk-go-v2/service/iam#Client.DeleteServiceLinkedRole)a Referencia AWS SDK for Go de la API.

#### Eliminación de un usuario

En el siguiente ejemplo de código, se muestra cómo eliminar un usuario de IAM.

# **A** Warning

Para evitar riesgos de seguridad, no utilice a los usuarios de IAM para la autenticación cuando desarrolle software especialmente diseñado o trabaje con datos reales. En cambio, utilice la federación con un proveedor de identidades como [AWS IAM Identity Center.](https://docs.aws.amazon.com/singlesignon/latest/userguide/what-is.html)

SDK para Go V2

## **a** Note

```
// UserWrapper encapsulates user actions used in the examples.
// It contains an IAM service client that is used to perform user actions.
type UserWrapper struct { 
  IamClient *iam.Client
}
// DeleteUser deletes a user.
func (wrapper UserWrapper) DeleteUser(userName string) error { 
  _, err := wrapper.IamClient.DeleteUser(context.TODO(), &iam.DeleteUserInput{ 
  UserName: aws.String(userName), 
  }) 
  if err != nil { 
  log.Printf("Couldn't delete user %v. Here's why: %v\n", userName, err) 
  } 
  return err
}
```
• Para obtener más información sobre la API, consulta [DeleteUserl](https://pkg.go.dev/github.com/aws/aws-sdk-go-v2/service/iam#Client.DeleteUser)a Referencia AWS SDK for Go de la API.

Eliminación de una clave de acceso

En el siguiente ejemplo de código, se muestra cómo eliminar una clave de acceso de IAM.

## **A** Warning

Para evitar riesgos de seguridad, no utilice a los usuarios de IAM para la autenticación cuando desarrolle software especialmente diseñado o trabaje con datos reales. En cambio, utilice la federación con un proveedor de identidades como [AWS IAM Identity Center.](https://docs.aws.amazon.com/singlesignon/latest/userguide/what-is.html)

SDK para Go V2

**a** Note

```
// UserWrapper encapsulates user actions used in the examples.
// It contains an IAM service client that is used to perform user actions.
type UserWrapper struct { 
  IamClient *iam.Client
}
// DeleteAccessKey deletes an access key from a user.
func (wrapper UserWrapper) DeleteAccessKey(userName string, keyId string) error { 
  _, err := wrapper.IamClient.DeleteAccessKey(context.TODO(), 
  &iam.DeleteAccessKeyInput{ 
  AccessKeyId: aws.String(keyId), 
  UserName: aws.String(userName), 
  }) 
  if err != nil { 
   log.Printf("Couldn't delete access key %v. Here's why: %v\n", keyId, err) 
  }
```
 return err }

• Para obtener más información sobre la API, consulta [DeleteAccessKeyl](https://pkg.go.dev/github.com/aws/aws-sdk-go-v2/service/iam#Client.DeleteAccessKey)a Referencia AWS SDK for Go de la API.

Eliminación de una política insertada de un usuario

En el siguiente ejemplo de código se muestra cómo eliminar una política de IAM insertada de un usuario.

## **A** Warning

Para evitar riesgos de seguridad, no utilice a los usuarios de IAM para la autenticación cuando desarrolle software especialmente diseñado o trabaje con datos reales. En cambio, utilice la federación con un proveedor de identidades como [AWS IAM Identity Center.](https://docs.aws.amazon.com/singlesignon/latest/userguide/what-is.html)

# SDK para Go V2

### **a** Note

```
// UserWrapper encapsulates user actions used in the examples.
// It contains an IAM service client that is used to perform user actions.
type UserWrapper struct { 
  IamClient *iam.Client
}
// DeleteUserPolicy deletes an inline policy from a user.
func (wrapper UserWrapper) DeleteUserPolicy(userName string, policyName string) 
  error {
```

```
 _, err := wrapper.IamClient.DeleteUserPolicy(context.TODO(), 
  &iam.DeleteUserPolicyInput{ 
  PolicyName: aws.String(policyName),
  UserName: aws.String(userName), 
  }) 
 if err != nil {
  log.Printf("Couldn't delete policy from user %v. Here's why: %v\n", userName, err) 
  } 
  return err
}
```
• Para obtener más información sobre la API, consulta [DeleteUserPolicyl](https://pkg.go.dev/github.com/aws/aws-sdk-go-v2/service/iam#Client.DeleteUserPolicy)a Referencia AWS SDK for Go de la API.

Desasociación de una política de un rol

En el siguiente ejemplo de código, se muestra cómo desasociar una política de IAM de un rol.

SDK para Go V2

#### **a** Note

```
// RoleWrapper encapsulates AWS Identity and Access Management (IAM) role actions
// used in the examples.
// It contains an IAM service client that is used to perform role actions.
type RoleWrapper struct { 
  IamClient *iam.Client
}
// DetachRolePolicy detaches a policy from a role.
func (wrapper RoleWrapper) DetachRolePolicy(roleName string, policyArn string) error 
  {
```

```
 _, err := wrapper.IamClient.DetachRolePolicy(context.TODO(), 
  &iam.DetachRolePolicyInput{ 
 PolicyArn: aws.String(policyArn),
  RoleName: aws.String(roleName), 
  }) 
 if err != nil {
  log.Printf("Couldn't detach policy from role %v. Here's why: %v\n", roleName, err) 
 } 
 return err
}
```
• Para obtener más información sobre la API, consulta [DetachRolePolicyl](https://pkg.go.dev/github.com/aws/aws-sdk-go-v2/service/iam#Client.DetachRolePolicy)a Referencia AWS SDK for Go de la API.

Obtención de una política

En el siguiente ejemplo de código se muestra cómo obtener una política de IAM.

SDK para Go V2

#### **a** Note

```
// PolicyWrapper encapsulates AWS Identity and Access Management (IAM) policy 
  actions
// used in the examples.
// It contains an IAM service client that is used to perform policy actions.
type PolicyWrapper struct { 
  IamClient *iam.Client
}
// GetPolicy gets data about a policy.
func (wrapper PolicyWrapper) GetPolicy(policyArn string) (*types.Policy, error) { 
  var policy *types.Policy
```

```
 result, err := wrapper.IamClient.GetPolicy(context.TODO(), &iam.GetPolicyInput{ 
   PolicyArn: aws.String(policyArn), 
  }) 
 if err != nil {
  log.Printf("Couldn't get policy %v. Here's why: %v\n", policyArn, err) 
  } else { 
   policy = result.Policy 
  } 
 return policy, err
}
```
• Para obtener más información sobre la API, consulta [GetPolicy](https://pkg.go.dev/github.com/aws/aws-sdk-go-v2/service/iam#Client.GetPolicy)la Referencia AWS SDK for Go de la API.

Obtención de un rol

En el siguiente ejemplo de código se muestra cómo obtener un rol de IAM.

SDK para Go V2

#### **a** Note

```
// RoleWrapper encapsulates AWS Identity and Access Management (IAM) role actions
// used in the examples.
// It contains an IAM service client that is used to perform role actions.
type RoleWrapper struct { 
  IamClient *iam.Client
}
// GetRole gets data about a role.
func (wrapper RoleWrapper) GetRole(roleName string) (*types.Role, error) { 
  var role *types.Role 
  result, err := wrapper.IamClient.GetRole(context.TODO(),
```

```
 &iam.GetRoleInput{RoleName: aws.String(roleName)}) 
 if err != nil {
   log.Printf("Couldn't get role %v. Here's why: %v\n", roleName, err) 
  } else { 
   role = result.Role 
  } 
 return role, err
}
```
• Para obtener más información sobre la API, consulta [GetRolel](https://pkg.go.dev/github.com/aws/aws-sdk-go-v2/service/iam#Client.GetRole)a Referencia AWS SDK for Go de la API.

Obtención de un usuario

El siguiente ejemplo de código muestra cómo obtener un usuario de IAM.

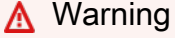

Para evitar riesgos de seguridad, no utilice a los usuarios de IAM para la autenticación cuando desarrolle software especialmente diseñado o trabaje con datos reales. En cambio, utilice la federación con un proveedor de identidades como [AWS IAM Identity Center.](https://docs.aws.amazon.com/singlesignon/latest/userguide/what-is.html)

# SDK para Go V2

## **a** Note

```
// UserWrapper encapsulates user actions used in the examples.
// It contains an IAM service client that is used to perform user actions.
type UserWrapper struct { 
 IamClient *iam.Client
}
```

```
// GetUser gets data about a user.
func (wrapper UserWrapper) GetUser(userName string) (*types.User, error) { 
  var user *types.User 
  result, err := wrapper.IamClient.GetUser(context.TODO(), &iam.GetUserInput{ 
  UserName: aws.String(userName), 
  }) 
 if err != nil {
  var apiError smithy.APIError 
   if errors.As(err, &apiError) { 
    switch apiError.(type) { 
    case *types.NoSuchEntityException: 
     log.Printf("User %v does not exist.\n", userName) 
     err = nil 
    default: 
     log.Printf("Couldn't get user %v. Here's why: %v\n", userName, err) 
    } 
   } 
  } else { 
   user = result.User 
  } 
  return user, err
}
```
• Para obtener más información sobre la API, consulta [GetUserl](https://pkg.go.dev/github.com/aws/aws-sdk-go-v2/service/iam#Client.GetUser)a Referencia AWS SDK for Go de la API.

Obtención de la política de contraseñas de la cuenta

En el siguiente ejemplo de código se muestra cómo obtener la política de contraseñas de la cuenta de IAM.

SDK para Go V2

#### **a** Note

```
// AccountWrapper encapsulates AWS Identity and Access Management (IAM) account 
  actions
// used in the examples.
// It contains an IAM service client that is used to perform account actions.
type AccountWrapper struct { 
  IamClient *iam.Client
}
// GetAccountPasswordPolicy gets the account password policy for the current 
  account.
// If no policy has been set, a NoSuchEntityException is error is returned.
func (wrapper AccountWrapper) GetAccountPasswordPolicy() (*types.PasswordPolicy, 
  error) { 
  var pwPolicy *types.PasswordPolicy 
  result, err := wrapper.IamClient.GetAccountPasswordPolicy(context.TODO(), 
   &iam.GetAccountPasswordPolicyInput{}) 
 if err != nil {
   log.Printf("Couldn't get account password policy. Here's why: %v\n", err) 
  } else { 
   pwPolicy = result.PasswordPolicy 
  } 
  return pwPolicy, err
}
```
• Para obtener más información sobre la API, consulta [GetAccountPasswordPolicy](https://pkg.go.dev/github.com/aws/aws-sdk-go-v2/service/iam#Client.GetAccountPasswordPolicy)la Referencia AWS SDK for Go de la API.

Enumeración de proveedores de SAML

En el siguiente ejemplo de código se muestra cómo enumerar proveedores SAML de IAM.

# SDK para Go V2

# **a** Note

Hay más información al respecto GitHub. Busque el ejemplo completo y aprenda a configurar y ejecutar en el [Repositorio de ejemplos de código de AWS.](https://github.com/awsdocs/aws-doc-sdk-examples/tree/main/gov2/iam#code-examples)

```
// AccountWrapper encapsulates AWS Identity and Access Management (IAM) account 
  actions
// used in the examples.
// It contains an IAM service client that is used to perform account actions.
type AccountWrapper struct { 
  IamClient *iam.Client
}
// ListSAMLProviders gets the SAML providers for the account.
func (wrapper AccountWrapper) ListSAMLProviders() ([]types.SAMLProviderListEntry, 
  error) { 
  var providers []types.SAMLProviderListEntry 
  result, err := wrapper.IamClient.ListSAMLProviders(context.TODO(), 
  &iam.ListSAMLProvidersInput{}) 
 if err != nil {
  log.Printf("Couldn't list SAML providers. Here's why: %v\n", err) 
  } else { 
   providers = result.SAMLProviderList 
  } 
  return providers, err
}
```
• Para obtener información acerca de la API, consulte [ListSAMLProviders](https://pkg.go.dev/github.com/aws/aws-sdk-go-v2/service/iam#Client.ListSAMLProviders) en la referencia de la API de AWS SDK for Go.

#### Enumerar las claves de acceso de un usuario

En el siguiente ejemplo de código se muestra cómo enumerar las claves de acceso de IAM de un usuario.

# **A** Warning

Para evitar riesgos de seguridad, no utilice a los usuarios de IAM para la autenticación cuando desarrolle software especialmente diseñado o trabaje con datos reales. En cambio, utilice la federación con un proveedor de identidades como [AWS IAM Identity Center.](https://docs.aws.amazon.com/singlesignon/latest/userguide/what-is.html)

SDK para Go V2

## **a** Note

```
// UserWrapper encapsulates user actions used in the examples.
// It contains an IAM service client that is used to perform user actions.
type UserWrapper struct { 
  IamClient *iam.Client
}
// ListAccessKeys lists the access keys for the specified user.
func (wrapper UserWrapper) ListAccessKeys(userName string) 
  ([]types.AccessKeyMetadata, error) { 
  var keys []types.AccessKeyMetadata 
  result, err := wrapper.IamClient.ListAccessKeys(context.TODO(), 
  &iam.ListAccessKeysInput{ 
  UserName: aws.String(userName), 
  }) 
  if err != nil { 
   log.Printf("Couldn't list access keys for user %v. Here's why: %v\n", userName, 
  err) 
  } else {
```

```
 keys = result.AccessKeyMetadata 
  } 
  return keys, err
}
```
• Para obtener más información sobre la API, consulta [ListAccessKeysl](https://pkg.go.dev/github.com/aws/aws-sdk-go-v2/service/iam#Client.ListAccessKeys)a Referencia AWS SDK for Go de la API.

Enumeración de grupos

En el siguiente ejemplo de código se muestra cómo enumerar grupos de IAM.

```
SDK para Go V2
```
**a** Note

```
// GroupWrapper encapsulates AWS Identity and Access Management (IAM) group actions
// used in the examples.
// It contains an IAM service client that is used to perform group actions.
type GroupWrapper struct { 
  IamClient *iam.Client
}
// ListGroups lists up to maxGroups number of groups.
func (wrapper GroupWrapper) ListGroups(maxGroups int32) ([]types.Group, error) { 
  var groups []types.Group 
  result, err := wrapper.IamClient.ListGroups(context.TODO(), &iam.ListGroupsInput{ 
  MaxItems: aws.Int32(maxGroups), 
  }) 
  if err != nil { 
   log.Printf("Couldn't list groups. Here's why: %v\n", err) 
  } else {
```

```
 groups = result.Groups 
  } 
  return groups, err
}
```
• Para obtener más información sobre la API, consulta [ListGroupsl](https://pkg.go.dev/github.com/aws/aws-sdk-go-v2/service/iam#Client.ListGroups)a Referencia AWS SDK for Go de la API.

Enumeración de políticas insertadas para un rol

En el siguiente ejemplo de código se muestra cómo enumerar las políticas insertadas de un rol de IAM.

SDK para Go V2

#### **a** Note

```
// RoleWrapper encapsulates AWS Identity and Access Management (IAM) role actions
// used in the examples.
// It contains an IAM service client that is used to perform role actions.
type RoleWrapper struct { 
  IamClient *iam.Client
}
// ListRolePolicies lists the inline policies for a role.
func (wrapper RoleWrapper) ListRolePolicies(roleName string) ([]string, error) { 
  var policies []string 
  result, err := wrapper.IamClient.ListRolePolicies(context.TODO(), 
  &iam.ListRolePoliciesInput{ 
   RoleName: aws.String(roleName), 
  }) 
  if err != nil {
```

```
 log.Printf("Couldn't list policies for role %v. Here's why: %v\n", roleName, err) 
  } else { 
   policies = result.PolicyNames 
  } 
  return policies, err
}
```
• Para obtener más información sobre la API, consulta [ListRolePoliciesl](https://pkg.go.dev/github.com/aws/aws-sdk-go-v2/service/iam#Client.ListRolePolicies)a Referencia AWS SDK for Go de la API.

Enumerar las políticas en línea de un usuario

El siguiente ejemplo de código muestra cómo enumerar políticas de IAM en línea para un usuario.

**A** Warning

Para evitar riesgos de seguridad, no utilice a los usuarios de IAM para la autenticación cuando desarrolle software especialmente diseñado o trabaje con datos reales. En cambio, utilice la federación con un proveedor de identidades como [AWS IAM Identity Center.](https://docs.aws.amazon.com/singlesignon/latest/userguide/what-is.html)

# SDK para Go V2

#### **a** Note

```
// UserWrapper encapsulates user actions used in the examples.
// It contains an IAM service client that is used to perform user actions.
type UserWrapper struct { 
  IamClient *iam.Client
}
```

```
// ListUserPolicies lists the inline policies for the specified user.
func (wrapper UserWrapper) ListUserPolicies(userName string) ([]string, error) { 
  var policies []string 
  result, err := wrapper.IamClient.ListUserPolicies(context.TODO(), 
  &iam.ListUserPoliciesInput{ 
  UserName: aws.String(userName), 
 }) 
 if err != nil {
  log.Printf("Couldn't list policies for user %v. Here's why: %v\n", userName, err) 
  } else { 
   policies = result.PolicyNames 
  } 
  return policies, err
}
```
• Para obtener más información sobre la API, consulta [ListUserPolicies](https://pkg.go.dev/github.com/aws/aws-sdk-go-v2/service/iam#Client.ListUserPolicies)la Referencia AWS SDK for Go de la API.

Enumeración de políticas

En el siguiente ejemplo de código se muestra cómo enumerar políticas de IAM.

SDK para Go V2

```
a Note
```

```
// PolicyWrapper encapsulates AWS Identity and Access Management (IAM) policy 
  actions
// used in the examples.
// It contains an IAM service client that is used to perform policy actions.
type PolicyWrapper struct { 
  IamClient *iam.Client
}
```

```
// ListPolicies gets up to maxPolicies policies.
func (wrapper PolicyWrapper) ListPolicies(maxPolicies int32) ([]types.Policy, error) 
  { 
  var policies []types.Policy 
  result, err := wrapper.IamClient.ListPolicies(context.TODO(), 
  &iam.ListPoliciesInput{ 
   MaxItems: aws.Int32(maxPolicies), 
  }) 
 if err != nil {
  log.Printf("Couldn't list policies. Here's why: %v\n", err) 
  } else { 
   policies = result.Policies 
  } 
 return policies, err
}
```
• Para obtener más información sobre la API, consulta [ListPoliciesl](https://pkg.go.dev/github.com/aws/aws-sdk-go-v2/service/iam#Client.ListPolicies)a Referencia AWS SDK for Go de la API.

Enumeración de las políticas asociadas a un rol

En el siguiente ejemplo de código se muestra cómo enumerar las políticas asociadas a un rol de IAM.

SDK para Go V2

# **a** Note

Hay más información al respecto GitHub. Busque el ejemplo completo y aprenda a configurar y ejecutar en el [Repositorio de ejemplos de código de AWS.](https://github.com/awsdocs/aws-doc-sdk-examples/tree/main/gov2/iam#code-examples)

// RoleWrapper encapsulates AWS Identity and Access Management (IAM) role actions // used in the examples. // It contains an IAM service client that is used to perform role actions. type RoleWrapper struct {

```
 IamClient *iam.Client
}
// ListAttachedRolePolicies lists the policies that are attached to the specified 
  role.
func (wrapper RoleWrapper) ListAttachedRolePolicies(roleName string) 
  ([]types.AttachedPolicy, error) { 
  var policies []types.AttachedPolicy 
  result, err := wrapper.IamClient.ListAttachedRolePolicies(context.TODO(), 
  &iam.ListAttachedRolePoliciesInput{ 
   RoleName: aws.String(roleName), 
  }) 
 if err != nil {
   log.Printf("Couldn't list attached policies for role %v. Here's why: %v\n", 
  roleName, err) 
  } else { 
   policies = result.AttachedPolicies 
  } 
 return policies, err
}
```
• Para obtener más información sobre la API, consulta [ListAttachedRolePoliciesl](https://pkg.go.dev/github.com/aws/aws-sdk-go-v2/service/iam#Client.ListAttachedRolePolicies)a Referencia AWS SDK for Go de la API.

Enumeración de roles

En el siguiente ejemplo de código se muestra cómo enumerar roles de IAM.

SDK para Go V2

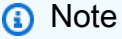

```
// RoleWrapper encapsulates AWS Identity and Access Management (IAM) role actions
// used in the examples.
// It contains an IAM service client that is used to perform role actions.
type RoleWrapper struct { 
  IamClient *iam.Client
}
// ListRoles gets up to maxRoles roles.
func (wrapper RoleWrapper) ListRoles(maxRoles int32) ([]types.Role, error) { 
  var roles []types.Role 
  result, err := wrapper.IamClient.ListRoles(context.TODO(), 
   &iam.ListRolesInput{MaxItems: aws.Int32(maxRoles)}, 
  ) 
 if err != nil {
  log.Printf("Couldn't list roles. Here's why: %v\n", err) 
  } else { 
   roles = result.Roles 
  } 
  return roles, err
}
```
• Para obtener más información sobre la API, consulta [ListRoles](https://pkg.go.dev/github.com/aws/aws-sdk-go-v2/service/iam#Client.ListRoles)la Referencia AWS SDK for Go de la API.

#### Enumeración de usuarios

En el siguiente ejemplo de código se muestra cómo enumerar usuarios de IAM.

# **A** Warning

Para evitar riesgos de seguridad, no utilice a los usuarios de IAM para la autenticación cuando desarrolle software especialmente diseñado o trabaje con datos reales. En cambio, utilice la federación con un proveedor de identidades como [AWS IAM Identity Center.](https://docs.aws.amazon.com/singlesignon/latest/userguide/what-is.html)

# SDK para Go V2

# **a** Note

Hay más información al respecto GitHub. Busque el ejemplo completo y aprenda a configurar y ejecutar en el [Repositorio de ejemplos de código de AWS.](https://github.com/awsdocs/aws-doc-sdk-examples/tree/main/gov2/iam#code-examples)

```
// UserWrapper encapsulates user actions used in the examples.
// It contains an IAM service client that is used to perform user actions.
type UserWrapper struct { 
  IamClient *iam.Client
}
// ListUsers gets up to maxUsers number of users.
func (wrapper UserWrapper) ListUsers(maxUsers int32) ([]types.User, error) { 
  var users []types.User 
  result, err := wrapper.IamClient.ListUsers(context.TODO(), &iam.ListUsersInput{ 
  MaxItems: aws.Int32(maxUsers), 
  }) 
 if err != nil {
  log.Printf("Couldn't list users. Here's why: %v\n", err) 
  } else { 
   users = result.Users 
  } 
  return users, err
}
```
• Para obtener más información sobre la API, consulta [ListUsersl](https://pkg.go.dev/github.com/aws/aws-sdk-go-v2/service/iam#Client.ListUsers)a Referencia AWS SDK for Go de la API.

#### **Escenarios**

Crear un usuario y asumir un rol

En el siguiente ejemplo de código, se muestra cómo crear un usuario y asumir un rol.

# **A** Warning

Para evitar riesgos de seguridad, no utilice a los usuarios de IAM para la autenticación cuando desarrolle software especialmente diseñado o trabaje con datos reales. En cambio, utilice la federación con un proveedor de identidades como [AWS IAM Identity Center.](https://docs.aws.amazon.com/singlesignon/latest/userguide/what-is.html)

- Crear un usuario que no tenga permisos.
- Crear un rol que conceda permiso para enumerar los buckets de Amazon S3 para la cuenta.
- Agregar una política para que el usuario asuma el rol.
- Asumir el rol y enumerar los buckets de S3 con credenciales temporales, y después limpiar los recursos.

#### SDK para Go V2

```
a Note
```
Hay más información al respecto GitHub. Busque el ejemplo completo y aprenda a configurar y ejecutar en el [Repositorio de ejemplos de código de AWS.](https://github.com/awsdocs/aws-doc-sdk-examples/tree/main/gov2/iam#code-examples)

Ejecute un escenario interactivo en un símbolo del sistema.

```
// AssumeRoleScenario shows you how to use the AWS Identity and Access Management 
  (IAM)
// service to perform the following actions:
//
// 1. Create a user who has no permissions.
// 2. Create a role that grants permission to list Amazon Simple Storage Service
// (Amazon S3) buckets for the account.
// 3. Add a policy to let the user assume the role.
// 4. Try and fail to list buckets without permissions.
// 5. Assume the role and list S3 buckets using temporary credentials.
// 6. Delete the policy, role, and user.
type AssumeRoleScenario struct { 
  sdkConfig aws.Config 
  accountWrapper actions.AccountWrapper 
  policyWrapper actions.PolicyWrapper
```

```
 roleWrapper actions.RoleWrapper 
  userWrapper actions.UserWrapper 
  questioner demotools.IQuestioner 
  helper IScenarioHelper 
  isTestRun bool
}
// NewAssumeRoleScenario constructs an AssumeRoleScenario instance from a 
  configuration.
// It uses the specified config to get an IAM client and create wrappers for the 
  actions
// used in the scenario.
func NewAssumeRoleScenario(sdkConfig aws.Config, questioner demotools.IQuestioner, 
   helper IScenarioHelper) AssumeRoleScenario { 
  iamClient := iam.NewFromConfig(sdkConfig) 
  return AssumeRoleScenario{ 
   sdkConfig: sdkConfig, 
   accountWrapper: actions.AccountWrapper{IamClient: iamClient}, 
   policyWrapper: actions.PolicyWrapper{IamClient: iamClient}, 
   roleWrapper: actions.RoleWrapper{IamClient: iamClient}, 
   userWrapper: actions.UserWrapper{IamClient: iamClient}, 
   questioner: questioner, 
   helper: helper, 
  }
}
// addTestOptions appends the API options specified in the original configuration to
// another configuration. This is used to attach the middleware stubber to clients
// that are constructed during the scenario, which is needed for unit testing.
func (scenario AssumeRoleScenario) addTestOptions(scenarioConfig *aws.Config) { 
  if scenario.isTestRun { 
   scenarioConfig.APIOptions = append(scenarioConfig.APIOptions, 
  scenario.sdkConfig.APIOptions...) 
  }
}
// Run runs the interactive scenario.
func (scenario AssumeRoleScenario) Run() { 
  defer func() { 
  if r := recover(); r := nil {
    log.Printf("Something went wrong with the demo.\n") 
    log.Println(r) 
   } 
  }()
```
```
 log.Println(strings.Repeat("-", 88)) 
  log.Println("Welcome to the AWS Identity and Access Management (IAM) assume role 
  demo.") 
  log.Println(strings.Repeat("-", 88)) 
  user := scenario.CreateUser() 
  accessKey := scenario.CreateAccessKey(user) 
  role := scenario.CreateRoleAndPolicies(user) 
  noPermsConfig := scenario.ListBucketsWithoutPermissions(accessKey) 
  scenario.ListBucketsWithAssumedRole(noPermsConfig, role) 
  scenario.Cleanup(user, role) 
  log.Println(strings.Repeat("-", 88)) 
  log.Println("Thanks for watching!") 
 log.Println(strings.Repeat("-", 88))
}
// CreateUser creates a new IAM user. This user has no permissions.
func (scenario AssumeRoleScenario) CreateUser() *types.User { 
  log.Println("Let's create an example user with no permissions.") 
  userName := scenario.questioner.Ask("Enter a name for the example user:", 
  demotools.NotEmpty{}) 
  user, err := scenario.userWrapper.GetUser(userName) 
  if err != nil { 
  panic(err) 
  } 
 if user == nil {
  user, err = scenario.userWrapper.CreateUser(userName) 
 if err != nil {
    panic(err) 
  } 
  log.Printf("Created user %v.\n", *user.UserName) 
  } else { 
  log.Printf("User %v already exists.\n", *user.UserName) 
  } 
  log.Println(strings.Repeat("-", 88)) 
 return user
}
// CreateAccessKey creates an access key for the user.
func (scenario AssumeRoleScenario) CreateAccessKey(user *types.User) 
  *types.AccessKey { 
  accessKey, err := scenario.userWrapper.CreateAccessKeyPair(*user.UserName)
```

```
 if err != nil { 
   panic(err) 
  } 
  log.Printf("Created access key %v for your user.", *accessKey.AccessKeyId) 
  log.Println("Waiting a few seconds for your user to be ready...") 
  scenario.helper.Pause(10) 
  log.Println(strings.Repeat("-", 88)) 
  return accessKey
}
// CreateRoleAndPolicies creates a policy that grants permission to list S3 buckets 
  for
// the current account and attaches the policy to a newly created role. It also adds 
  an
// inline policy to the specified user that grants the user permission to assume the 
  role.
func (scenario AssumeRoleScenario) CreateRoleAndPolicies(user *types.User) 
  *types.Role { 
  log.Println("Let's create a role and policy that grant permission to list S3 
  buckets.") 
  scenario.questioner.Ask("Press Enter when you're ready.") 
  listBucketsRole, err := scenario.roleWrapper.CreateRole(scenario.helper.GetName(), 
  *user.Arn) 
 if err != nil {panic(err)}
  log.Printf("Created role %v.\n", *listBucketsRole.RoleName) 
  listBucketsPolicy, err := scenario.policyWrapper.CreatePolicy( 
   scenario.helper.GetName(), []string{"s3:ListAllMyBuckets"}, "arn:aws:s3:::*") 
 if err != nil {panic(err)}
  log.Printf("Created policy %v.\n", *listBucketsPolicy.PolicyName) 
  err = scenario.roleWrapper.AttachRolePolicy(*listBucketsPolicy.Arn, 
  *listBucketsRole.RoleName) 
  if err != nil {panic(err)} 
  log.Printf("Attached policy %v to role %v.\n", *listBucketsPolicy.PolicyName, 
   *listBucketsRole.RoleName) 
  err = scenario.userWrapper.CreateUserPolicy(*user.UserName, 
 scenario.helper.GetName(),
   []string{"sts:AssumeRole"}, *listBucketsRole.Arn) 
 if err != nil {panic(err)}
  log.Printf("Created an inline policy for user %v that lets the user assume the 
  role.\n", 
   *user.UserName) 
  log.Println("Let's give AWS a few seconds to propagate these new resources and 
  connections...") 
  scenario.helper.Pause(10)
```

```
 log.Println(strings.Repeat("-", 88)) 
  return listBucketsRole
}
// ListBucketsWithoutPermissions creates an Amazon S3 client from the user's access 
  key
// credentials and tries to list buckets for the account. Because the user does not 
  have
// permission to perform this action, the action fails.
func (scenario AssumeRoleScenario) ListBucketsWithoutPermissions(accessKey 
  *types.AccessKey) *aws.Config { 
   log.Println("Let's try to list buckets without permissions. This should return an 
  AccessDenied error.") 
   scenario.questioner.Ask("Press Enter when you're ready.") 
   noPermsConfig, err := config.LoadDefaultConfig(context.TODO(), 
   config.WithCredentialsProvider(credentials.NewStaticCredentialsProvider( 
    *accessKey.AccessKeyId, *accessKey.SecretAccessKey, ""), 
  )) 
  if err != nil {panic(err)}
   // Add test options if this is a test run. This is needed only for testing 
  purposes. 
  scenario.addTestOptions(&noPermsConfig) 
   s3Client := s3.NewFromConfig(noPermsConfig) 
   _, err = s3Client.ListBuckets(context.TODO(), &s3.ListBucketsInput{}) 
  if err != nil {
    // The SDK for Go does not model the AccessDenied error, so check ErrorCode 
  directly. 
   var ae smithy.APIError 
   if errors.As(err, &ae) { 
    switch ae.ErrorCode() { 
    case "AccessDenied": 
     log.Println("Got AccessDenied error, which is the expected result because\n" + 
      "the ListBuckets call was made without permissions.") 
    default: 
     log.Println("Expected AccessDenied, got something else.") 
     panic(err) 
    } 
   } 
   } else { 
    log.Println("Expected AccessDenied error when calling ListBuckets without 
  permissions,\n" + 
     "but the call succeeded. Continuing the example anyway...")
```
}

```
 log.Println(strings.Repeat("-", 88)) 
   return &noPermsConfig
}
// ListBucketsWithAssumedRole performs the following actions:
//
// 1. Creates an AWS Security Token Service (AWS STS) client from the config created 
  from
// the user's access key credentials.
// 2. Gets temporary credentials by assuming the role that grants permission to list 
  the
// buckets.
// 3. Creates an Amazon S3 client from the temporary credentials.
\frac{1}{4}. Lists buckets for the account. Because the temporary credentials are generated
  by
// assuming the role that grants permission, the action succeeds.
func (scenario AssumeRoleScenario) ListBucketsWithAssumedRole(noPermsConfig 
  *aws.Config, role *types.Role) { 
  log.Println("Let's assume the role that grants permission to list buckets and try 
  again.") 
  scenario.questioner.Ask("Press Enter when you're ready.") 
  stsClient := sts.NewFromConfig(*noPermsConfig) 
  tempCredentials, err := stsClient.AssumeRole(context.TODO(), &sts.AssumeRoleInput{ 
  RoleArn: role.Arn,
   RoleSessionName: aws.String("AssumeRoleExampleSession"), 
   DurationSeconds: aws.Int32(900), 
  }) 
  if err != nil { 
   log.Printf("Couldn't assume role %v.\n", *role.RoleName) 
   panic(err) 
  } 
  log.Printf("Assumed role %v, got temporary credentials.\n", *role.RoleName) 
  assumeRoleConfig, err := config.LoadDefaultConfig(context.TODO(), 
   config.WithCredentialsProvider(credentials.NewStaticCredentialsProvider( 
    *tempCredentials.Credentials.AccessKeyId, 
    *tempCredentials.Credentials.SecretAccessKey, 
    *tempCredentials.Credentials.SessionToken), 
   ), 
 \lambdaif err != nil {panic(err)}
  // Add test options if this is a test run. This is needed only for testing 
  purposes.
```

```
 scenario.addTestOptions(&assumeRoleConfig) 
  s3Client := s3.NewFromConfig(assumeRoleConfig) 
  result, err := s3Client.ListBuckets(context.TODO(), &s3.ListBucketsInput{}) 
  if err != nil { 
  log.Println("Couldn't list buckets with assumed role credentials.") 
  panic(err) 
  } 
  log.Println("Successfully called ListBuckets with assumed role credentials, \n" + 
  "here are some of them:") 
 for i := 0; i < len(result.Buckets) && i < 5; i++ {
  log.Printf("\t%v\n", *result.Buckets[i].Name) 
  } 
 log.Println(strings.Repeat("-", 88))
}
// Cleanup deletes all resources created for the scenario.
func (scenario AssumeRoleScenario) Cleanup(user *types.User, role *types.Role) { 
  if scenario.questioner.AskBool( 
  "Do you want to delete the resources created for this example? (y/n)", "y",
  ) { 
    policies, err := scenario.roleWrapper.ListAttachedRolePolicies(*role.RoleName) 
   if err != nil {panic(err)}
    for _, policy := range policies { 
    err = scenario.roleWrapper.DetachRolePolicy(*role.RoleName, *policy.PolicyArn) 
     if err != nil {panic(err)} 
     err = scenario.policyWrapper.DeletePolicy(*policy.PolicyArn) 
    if err != nil {panic(err)}
     log.Printf("Detached policy %v from role %v and deleted the policy.\n", 
      *policy.PolicyName, *role.RoleName) 
    } 
    err = scenario.roleWrapper.DeleteRole(*role.RoleName) 
   if err != nil {panic(err)}
    log.Printf("Deleted role %v.\n", *role.RoleName) 
    userPols, err := scenario.userWrapper.ListUserPolicies(*user.UserName) 
    if err != nil {panic(err)} 
    for _, userPol := range userPols { 
    err = scenario.userWrapper.DeleteUserPolicy(*user.UserName, userPol) 
     if err != nil {panic(err)} 
     log.Printf("Deleted policy %v from user %v.\n", userPol, *user.UserName) 
   λ,
    keys, err := scenario.userWrapper.ListAccessKeys(*user.UserName) 
    if err != nil {panic(err)}
```

```
for \overline{\phantom{a}}, key := range keys {
     err = scenario.userWrapper.DeleteAccessKey(*user.UserName, *key.AccessKeyId) 
    if err != nil {panic(err)}
     log.Printf("Deleted access key %v from user %v.\n", *key.AccessKeyId, 
  *user.UserName) 
    } 
    err = scenario.userWrapper.DeleteUser(*user.UserName) 
   if err != nil {panic(err)}
    log.Printf("Deleted user %v.\n", *user.UserName) 
    log.Println(strings.Repeat("-", 88)) 
  }
}
```
Defina una estructura que incluya las acciones de la cuenta.

```
// AccountWrapper encapsulates AWS Identity and Access Management (IAM) account 
  actions
// used in the examples.
// It contains an IAM service client that is used to perform account actions.
type AccountWrapper struct { 
  IamClient *iam.Client
}
// GetAccountPasswordPolicy gets the account password policy for the current 
  account.
// If no policy has been set, a NoSuchEntityException is error is returned.
func (wrapper AccountWrapper) GetAccountPasswordPolicy() (*types.PasswordPolicy, 
  error) { 
  var pwPolicy *types.PasswordPolicy 
  result, err := wrapper.IamClient.GetAccountPasswordPolicy(context.TODO(), 
  &iam.GetAccountPasswordPolicyInput{}) 
  if err != nil { 
   log.Printf("Couldn't get account password policy. Here's why: %v\n", err) 
  } else { 
   pwPolicy = result.PasswordPolicy 
  } 
  return pwPolicy, err
```
}

```
// ListSAMLProviders gets the SAML providers for the account.
func (wrapper AccountWrapper) ListSAMLProviders() ([]types.SAMLProviderListEntry, 
  error) { 
  var providers []types.SAMLProviderListEntry 
  result, err := wrapper.IamClient.ListSAMLProviders(context.TODO(), 
  &iam.ListSAMLProvidersInput{}) 
 if err != nil {
  log.Printf("Couldn't list SAML providers. Here's why: %v\n", err) 
 } else { 
   providers = result.SAMLProviderList 
  } 
 return providers, err
}
```
Defina una estructura que incluya las acciones de la política.

```
// PolicyDocument defines a policy document as a Go struct that can be serialized
// to JSON.
type PolicyDocument struct { 
  Version string 
  Statement []PolicyStatement
}
// PolicyStatement defines a statement in a policy document.
type PolicyStatement struct { 
  Effect string 
  Action []string 
 Principal map[string]string `json:", omitempty"`
  Resource *string `json:",omitempty"`
}
// PolicyWrapper encapsulates AWS Identity and Access Management (IAM) policy 
  actions
// used in the examples.
```

```
// It contains an IAM service client that is used to perform policy actions.
type PolicyWrapper struct { 
  IamClient *iam.Client
}
// ListPolicies gets up to maxPolicies policies.
func (wrapper PolicyWrapper) ListPolicies(maxPolicies int32) ([]types.Policy, error) 
  { 
  var policies []types.Policy 
  result, err := wrapper.IamClient.ListPolicies(context.TODO(), 
  &iam.ListPoliciesInput{ 
  MaxItems: aws.Int32(maxPolicies), 
  }) 
 if err != nil {
  log.Printf("Couldn't list policies. Here's why: %v\n", err) 
  } else { 
   policies = result.Policies 
  } 
  return policies, err
}
// CreatePolicy creates a policy that grants a list of actions to the specified 
  resource.
// PolicyDocument shows how to work with a policy document as a data structure and
// serialize it to JSON by using Go's JSON marshaler.
func (wrapper PolicyWrapper) CreatePolicy(policyName string, actions []string, 
   resourceArn string) (*types.Policy, error) { 
  var policy *types.Policy 
  policyDoc := PolicyDocument{ 
   Version: "2012-10-17", 
   Statement: []PolicyStatement{{ 
    Effect: "Allow", 
    Action: actions, 
    Resource: aws.String(resourceArn), 
   }}, 
  } 
  policyBytes, err := json.Marshal(policyDoc) 
  if err != nil { 
   log.Printf("Couldn't create policy document for %v. Here's why: %v\n", 
  resourceArn, err)
```

```
 return nil, err 
  } 
  result, err := wrapper.IamClient.CreatePolicy(context.TODO(), 
  &iam.CreatePolicyInput{ 
  PolicyDocument: aws.String(string(policyBytes)),
  PolicyName: aws.String(policyName),
  }) 
 if err != nil {
   log.Printf("Couldn't create policy %v. Here's why: %v\n", policyName, err) 
  } else { 
   policy = result.Policy 
  } 
  return policy, err
}
// GetPolicy gets data about a policy.
func (wrapper PolicyWrapper) GetPolicy(policyArn string) (*types.Policy, error) { 
  var policy *types.Policy 
  result, err := wrapper.IamClient.GetPolicy(context.TODO(), &iam.GetPolicyInput{ 
  PolicyArn: aws.String(policyArn), 
  }) 
 if err != nil {
  log.Printf("Couldn't get policy %v. Here's why: %v\n", policyArn, err) 
  } else { 
   policy = result.Policy 
  } 
  return policy, err
}
// DeletePolicy deletes a policy.
func (wrapper PolicyWrapper) DeletePolicy(policyArn string) error { 
  _, err := wrapper.IamClient.DeletePolicy(context.TODO(), &iam.DeletePolicyInput{ 
  PolicyArn: aws.String(policyArn), 
  }) 
 if err != nil {
  log.Printf("Couldn't delete policy %v. Here's why: %v\n", policyArn, err) 
  } 
  return err
}
```
Defina una estructura que incluya las acciones de rol.

```
// RoleWrapper encapsulates AWS Identity and Access Management (IAM) role actions
// used in the examples.
// It contains an IAM service client that is used to perform role actions.
type RoleWrapper struct { 
  IamClient *iam.Client
}
// ListRoles gets up to maxRoles roles.
func (wrapper RoleWrapper) ListRoles(maxRoles int32) ([]types.Role, error) { 
  var roles []types.Role 
  result, err := wrapper.IamClient.ListRoles(context.TODO(), 
   &iam.ListRolesInput{MaxItems: aws.Int32(maxRoles)}, 
 \lambda if err != nil { 
   log.Printf("Couldn't list roles. Here's why: %v\n", err) 
  } else { 
  roles = result.Roles 
  } 
  return roles, err
}
// CreateRole creates a role that trusts a specified user. The trusted user can 
  assume
// the role to acquire its permissions.
// PolicyDocument shows how to work with a policy document as a data structure and
// serialize it to JSON by using Go's JSON marshaler.
func (wrapper RoleWrapper) CreateRole(roleName string, trustedUserArn string) 
  (*types.Role, error) { 
  var role *types.Role 
  trustPolicy := PolicyDocument{ 
   Version: "2012-10-17", 
   Statement: []PolicyStatement{{ 
    Effect: "Allow", 
    Principal: map[string]string{"AWS": trustedUserArn},
```

```
 Action: []string{"sts:AssumeRole"}, 
   }}, 
  } 
  policyBytes, err := json.Marshal(trustPolicy) 
  if err != nil { 
  log.Printf("Couldn't create trust policy for %v. Here's why: %v\n", 
  trustedUserArn, err) 
  return nil, err 
  } 
  result, err := wrapper.IamClient.CreateRole(context.TODO(), &iam.CreateRoleInput{ 
   AssumeRolePolicyDocument: aws.String(string(policyBytes)), 
  RoleName: aws.String(roleName),
  }) 
 if err != nil {
  log.Printf("Couldn't create role %v. Here's why: %v\n", roleName, err) 
  } else { 
  role = result.Role 
  } 
  return role, err
}
// GetRole gets data about a role.
func (wrapper RoleWrapper) GetRole(roleName string) (*types.Role, error) { 
  var role *types.Role 
  result, err := wrapper.IamClient.GetRole(context.TODO(), 
   &iam.GetRoleInput{RoleName: aws.String(roleName)}) 
 if err != nil {
  log.Printf("Couldn't get role %v. Here's why: %v\n", roleName, err) 
  } else { 
  role = result.Role 
  } 
  return role, err
}
// CreateServiceLinkedRole creates a service-linked role that is owned by the 
  specified service.
func (wrapper RoleWrapper) CreateServiceLinkedRole(serviceName string, description 
  string) (*types.Role, error) { 
  var role *types.Role
```

```
 result, err := wrapper.IamClient.CreateServiceLinkedRole(context.TODO(), 
  &iam.CreateServiceLinkedRoleInput{ 
  AWSServiceName: aws.String(serviceName), 
 Description: aws.String(description),
  }) 
 if err != nil {
  log.Printf("Couldn't create service-linked role %v. Here's why: %v\n", 
  serviceName, err) 
  } else { 
  role = result.Role 
  } 
 return role, err
}
// DeleteServiceLinkedRole deletes a service-linked role.
func (wrapper RoleWrapper) DeleteServiceLinkedRole(roleName string) error { 
  _, err := wrapper.IamClient.DeleteServiceLinkedRole(context.TODO(), 
  &iam.DeleteServiceLinkedRoleInput{ 
  RoleName: aws.String(roleName) },
 \lambdaif err != nil {
  log.Printf("Couldn't delete service-linked role %v. Here's why: %v\n", roleName, 
  err) 
  } 
 return err
}
// AttachRolePolicy attaches a policy to a role.
func (wrapper RoleWrapper) AttachRolePolicy(policyArn string, roleName string) error 
  { 
  _, err := wrapper.IamClient.AttachRolePolicy(context.TODO(), 
  &iam.AttachRolePolicyInput{ 
  PolicyArn: aws.String(policyArn), 
 RoleName: aws.String(roleName),
  }) 
 if err != nil {
  log.Printf("Couldn't attach policy %v to role %v. Here's why: %v\n", policyArn, 
  roleName, err) 
  } 
  return err
```
}

```
// ListAttachedRolePolicies lists the policies that are attached to the specified 
  role.
func (wrapper RoleWrapper) ListAttachedRolePolicies(roleName string) 
  ([]types.AttachedPolicy, error) { 
  var policies []types.AttachedPolicy 
  result, err := wrapper.IamClient.ListAttachedRolePolicies(context.TODO(), 
  &iam.ListAttachedRolePoliciesInput{ 
  RoleName: aws.String(roleName),
  }) 
 if err != nil {
   log.Printf("Couldn't list attached policies for role %v. Here's why: %v\n", 
  roleName, err) 
  } else { 
   policies = result.AttachedPolicies 
  } 
  return policies, err
}
// DetachRolePolicy detaches a policy from a role.
func (wrapper RoleWrapper) DetachRolePolicy(roleName string, policyArn string) error 
 \left\{ \right. _, err := wrapper.IamClient.DetachRolePolicy(context.TODO(), 
  &iam.DetachRolePolicyInput{ 
   PolicyArn: aws.String(policyArn), 
  RoleName: aws.String(roleName),
  }) 
 if err != nil {
  log.Printf("Couldn't detach policy from role %v. Here's why: %v\n", roleName, err) 
  } 
  return err
}
// ListRolePolicies lists the inline policies for a role.
func (wrapper RoleWrapper) ListRolePolicies(roleName string) ([]string, error) { 
  var policies []string
```

```
 result, err := wrapper.IamClient.ListRolePolicies(context.TODO(), 
  &iam.ListRolePoliciesInput{ 
   RoleName: aws.String(roleName), 
  }) 
 if err != nil {
  log.Printf("Couldn't list policies for role %v. Here's why: %v\n", roleName, err) 
  } else { 
   policies = result.PolicyNames 
  } 
  return policies, err
}
// DeleteRole deletes a role. All attached policies must be detached before a
// role can be deleted.
func (wrapper RoleWrapper) DeleteRole(roleName string) error { 
  _, err := wrapper.IamClient.DeleteRole(context.TODO(), &iam.DeleteRoleInput{ 
   RoleName: aws.String(roleName), 
  }) 
 if err != nil {
  log.Printf("Couldn't delete role %v. Here's why: %v\n", roleName, err) 
  } 
  return err
}
```
Defina una estructura que incluya las acciones del usuario.

```
// UserWrapper encapsulates user actions used in the examples.
// It contains an IAM service client that is used to perform user actions.
type UserWrapper struct { 
  IamClient *iam.Client
}
// ListUsers gets up to maxUsers number of users.
func (wrapper UserWrapper) ListUsers(maxUsers int32) ([]types.User, error) { 
  var users []types.User
```

```
 result, err := wrapper.IamClient.ListUsers(context.TODO(), &iam.ListUsersInput{ 
   MaxItems: aws.Int32(maxUsers), 
  }) 
  if err != nil { 
  log.Printf("Couldn't list users. Here's why: %v\n", err) 
  } else { 
   users = result.Users 
  } 
 return users, err
}
// GetUser gets data about a user.
func (wrapper UserWrapper) GetUser(userName string) (*types.User, error) { 
  var user *types.User 
  result, err := wrapper.IamClient.GetUser(context.TODO(), &iam.GetUserInput{ 
  UserName: aws.String(userName), 
  }) 
 if err != nil {
   var apiError smithy.APIError 
   if errors.As(err, &apiError) { 
    switch apiError.(type) { 
    case *types.NoSuchEntityException: 
     log.Printf("User %v does not exist.\n", userName) 
     err = nil 
    default: 
     log.Printf("Couldn't get user %v. Here's why: %v\n", userName, err) 
    } 
   } 
  } else { 
  user = result.User 
  } 
  return user, err
}
// CreateUser creates a new user with the specified name.
func (wrapper UserWrapper) CreateUser(userName string) (*types.User, error) { 
  var user *types.User 
  result, err := wrapper.IamClient.CreateUser(context.TODO(), &iam.CreateUserInput{ 
  UserName: aws.String(userName), 
  })
```

```
if err != nil {
   log.Printf("Couldn't create user %v. Here's why: %v\n", userName, err) 
  } else { 
   user = result.User 
  } 
  return user, err
}
// CreateUserPolicy adds an inline policy to a user. This example creates a policy 
  that
// grants a list of actions on a specified role.
// PolicyDocument shows how to work with a policy document as a data structure and
// serialize it to JSON by using Go's JSON marshaler.
func (wrapper UserWrapper) CreateUserPolicy(userName string, policyName string, 
  actions []string, 
  roleArn string) error { 
  policyDoc := PolicyDocument{ 
   Version: "2012-10-17", 
   Statement: []PolicyStatement{{ 
    Effect: "Allow", 
   Action: actions, 
    Resource: aws.String(roleArn), 
   }}, 
  } 
  policyBytes, err := json.Marshal(policyDoc) 
  if err != nil { 
   log.Printf("Couldn't create policy document for %v. Here's why: %v\n", roleArn, 
  err) 
  return err 
  } 
  _, err = wrapper.IamClient.PutUserPolicy(context.TODO(), &iam.PutUserPolicyInput{ 
   PolicyDocument: aws.String(string(policyBytes)), 
  PolicyName: aws.String(policyName),
 UserName: aws.String(userName),
  }) 
 if err != nil {
  log.Printf("Couldn't create policy for user %v. Here's why: %v\n", userName, err) 
  } 
  return err
}
```

```
// ListUserPolicies lists the inline policies for the specified user.
func (wrapper UserWrapper) ListUserPolicies(userName string) ([]string, error) { 
  var policies []string 
  result, err := wrapper.IamClient.ListUserPolicies(context.TODO(), 
  &iam.ListUserPoliciesInput{ 
  UserName: aws.String(userName), 
  }) 
  if err != nil { 
  log.Printf("Couldn't list policies for user %v. Here's why: %v\n", userName, err) 
  } else { 
   policies = result.PolicyNames 
  } 
  return policies, err
}
// DeleteUserPolicy deletes an inline policy from a user.
func (wrapper UserWrapper) DeleteUserPolicy(userName string, policyName string) 
  error { 
  _, err := wrapper.IamClient.DeleteUserPolicy(context.TODO(), 
  &iam.DeleteUserPolicyInput{ 
  PolicyName: aws.String(policyName), 
  UserName: aws.String(userName), 
  }) 
 if err != nil {
   log.Printf("Couldn't delete policy from user %v. Here's why: %v\n", userName, err) 
  } 
  return err
}
// DeleteUser deletes a user.
func (wrapper UserWrapper) DeleteUser(userName string) error { 
  _, err := wrapper.IamClient.DeleteUser(context.TODO(), &iam.DeleteUserInput{ 
  UserName: aws.String(userName), 
  }) 
  if err != nil { 
  log.Printf("Couldn't delete user %v. Here's why: %v\n", userName, err) 
  } 
  return err
}
```

```
// CreateAccessKeyPair creates an access key for a user. The returned access key 
  contains
// the ID and secret credentials needed to use the key.
func (wrapper UserWrapper) CreateAccessKeyPair(userName string) (*types.AccessKey, 
  error) { 
  var key *types.AccessKey 
  result, err := wrapper.IamClient.CreateAccessKey(context.TODO(), 
  &iam.CreateAccessKeyInput{ 
  UserName: aws.String(userName)}) 
 if err != nil {
   log.Printf("Couldn't create access key pair for user %v. Here's why: %v\n", 
  userName, err) 
  } else { 
  key = result.AccessKey 
  } 
  return key, err
}
// DeleteAccessKey deletes an access key from a user.
func (wrapper UserWrapper) DeleteAccessKey(userName string, keyId string) error { 
  _, err := wrapper.IamClient.DeleteAccessKey(context.TODO(), 
  &iam.DeleteAccessKeyInput{ 
   AccessKeyId: aws.String(keyId), 
  UserName: aws.String(userName), 
  }) 
 if err != nil {
  log.Printf("Couldn't delete access key %v. Here's why: %v\n", keyId, err) 
  } 
  return err
}
// ListAccessKeys lists the access keys for the specified user.
func (wrapper UserWrapper) ListAccessKeys(userName string) 
  ([]types.AccessKeyMetadata, error) { 
  var keys []types.AccessKeyMetadata 
  result, err := wrapper.IamClient.ListAccessKeys(context.TODO(), 
  &iam.ListAccessKeysInput{
```

```
 UserName: aws.String(userName), 
  }) 
  if err != nil { 
   log.Printf("Couldn't list access keys for user %v. Here's why: %v\n", userName, 
  err) 
  } else { 
   keys = result.AccessKeyMetadata 
  } 
  return keys, err
}
```
- Para obtener información sobre la API, consulte los siguientes temas en la referencia de la API de AWS SDK for Go.
	- [AttachRolePolicy](https://pkg.go.dev/github.com/aws/aws-sdk-go-v2/service/iam#Client.AttachRolePolicy)
	- [CreateAccessKey](https://pkg.go.dev/github.com/aws/aws-sdk-go-v2/service/iam#Client.CreateAccessKey)
	- [CreatePolicy](https://pkg.go.dev/github.com/aws/aws-sdk-go-v2/service/iam#Client.CreatePolicy)
	- [CreateRole](https://pkg.go.dev/github.com/aws/aws-sdk-go-v2/service/iam#Client.CreateRole)
	- [CreateUser](https://pkg.go.dev/github.com/aws/aws-sdk-go-v2/service/iam#Client.CreateUser)
	- [DeleteAccessKey](https://pkg.go.dev/github.com/aws/aws-sdk-go-v2/service/iam#Client.DeleteAccessKey)
	- [DeletePolicy](https://pkg.go.dev/github.com/aws/aws-sdk-go-v2/service/iam#Client.DeletePolicy)
	- [DeleteRole](https://pkg.go.dev/github.com/aws/aws-sdk-go-v2/service/iam#Client.DeleteRole)
	- [DeleteUser](https://pkg.go.dev/github.com/aws/aws-sdk-go-v2/service/iam#Client.DeleteUser)
	- [DeleteUserPolicy](https://pkg.go.dev/github.com/aws/aws-sdk-go-v2/service/iam#Client.DeleteUserPolicy)
	- [DetachRolePolicy](https://pkg.go.dev/github.com/aws/aws-sdk-go-v2/service/iam#Client.DetachRolePolicy)
	- [PutUserPolicy](https://pkg.go.dev/github.com/aws/aws-sdk-go-v2/service/iam#Client.PutUserPolicy)

Ejemplos de Kinesis usando SDK para Go V2

En los siguientes ejemplos de código se muestra cómo ejecutar acciones e implementar escenarios comunes usando AWS SDK for Go V2 con Kinesis.

Las acciones son extractos de código de programas más grandes y deben ejecutarse en contexto. Mientras las acciones muestran cómo llamar a las funciones de servicio individuales, es posible ver las acciones en contexto en los escenarios relacionados y en los ejemplos entre servicios. Acciones y escenarios 10483 Los escenarios son ejemplos de código que muestran cómo llevar a cabo una tarea específica llamando a varias funciones dentro del mismo servicio.

Cada ejemplo incluye un enlace a GitHub, donde puedes encontrar instrucciones sobre cómo configurar y ejecutar el código en su contexto.

## Temas

• [Ejemplos sin servidor](#page-9074-0)

# Ejemplos sin servidor

Invocar una función de Lambda desde un desencadenador de Kinesis

En el siguiente ejemplo de código se muestra cómo implementar una función de Lambda que recibe un evento activado al recibir registros de un flujo de Kinesis. La función recupera la carga útil de Kinesis, la decodifica desde Base64 y registra el contenido del registro.

SDK para Go V2

# **a** Note

Hay más información al respecto GitHub. Busque el ejemplo completo y aprenda a configurar y ejecutar en el repositorio de [ejemplos sin servidor.](https://github.com/aws-samples/serverless-snippets/tree/main/integration-kinesis-to-lambda)

Uso de un evento de Kinesis con Lambda mediante Go.

```
package main
import ( 
  "context" 
  "log" 
  "github.com/aws/aws-lambda-go/events" 
  "github.com/aws/aws-lambda-go/lambda"
\left( \right)func handler(ctx context.Context, kinesisEvent events.KinesisEvent) error { 
  if len(kinesisEvent.Records) == 0 { 
   log.Printf("empty Kinesis event received") 
   return nil
```
}

```
 for _, record := range kinesisEvent.Records { 
   log.Printf("processed Kinesis event with EventId: %v", record.EventID) 
  recordDataBytes := record.Kinesis.Data 
  recordDataText := string(recordDataBytes) 
  log.Printf("record data: %v", recordDataText) 
  // TODO: Do interesting work based on the new data 
  } 
  log.Printf("successfully processed %v records", len(kinesisEvent.Records)) 
  return nil
}
func main() { 
  lambda.Start(handler)
}
```
Notificación de los errores de los elementos del lote de las funciones de Lambda mediante un desencadenador de Kinesis

En el siguiente ejemplo de código se muestra cómo implementar una respuesta por lotes parcial para funciones de Lambda que reciben eventos de un flujo de Kinesis. La función informa los errores de los elementos del lote en la respuesta y le indica a Lambda que vuelva a intentar esos mensajes más adelante.

SDK para Go V2

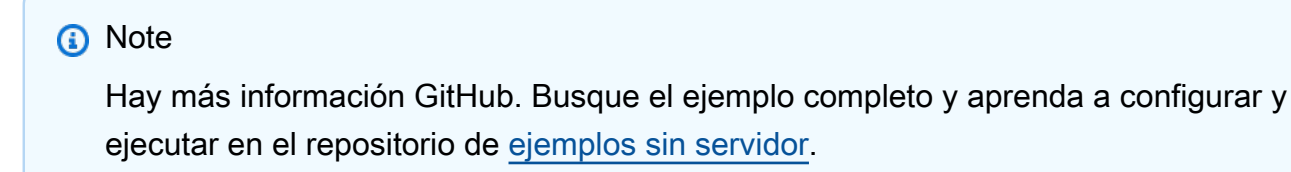

Notificación de errores en artículos de lotes de Kinesis con Lambda mediante Go.

```
package main
import ( 
  "context" 
  "fmt"
```

```
 "github.com/aws/aws-lambda-go/events" 
  "github.com/aws/aws-lambda-go/lambda"
)
func handler(ctx context.Context, kinesisEvent events.KinesisEvent) 
  (map[string]interface{}, error) { 
  batchItemFailures := []map[string]interface{}{} 
  for _, record := range kinesisEvent.Records { 
   curRecordSequenceNumber := "" 
   // Process your record 
   if /* Your record processing condition here */ { 
    curRecordSequenceNumber = record.Kinesis.SequenceNumber 
   } 
   // Add a condition to check if the record processing failed 
   if curRecordSequenceNumber != "" { 
    batchItemFailures = append(batchItemFailures, map[string]interface{}
{"itemIdentifier": curRecordSequenceNumber}) 
   } 
  } 
  kinesisBatchResponse := map[string]interface{}{ 
   "batchItemFailures": batchItemFailures, 
  } 
  return kinesisBatchResponse, nil
}
func main() { 
  lambda.Start(handler)
}
```
# Ejemplos de Lambda usando SDK para Go V2

En los siguientes ejemplos de código, se muestra cómo realizar acciones e implementar escenarios comunes usando AWS SDK for Go V2 con Lambda.

Las acciones son extractos de código de programas más grandes y deben ejecutarse en contexto. Mientras las acciones muestran cómo llamar a las funciones de servicio individuales, es posible ver las acciones en contexto en los escenarios relacionados y en los ejemplos entre servicios.

Los escenarios son ejemplos de código que muestran cómo llevar a cabo una tarea específica llamando a varias funciones dentro del mismo servicio.

Cada ejemplo incluye un enlace a GitHub, donde puede encontrar instrucciones sobre cómo configurar y ejecutar el código en su contexto.

Introducción

Hello Lambda

En los siguientes ejemplos de código se muestra cómo empezar a utilizar Lambda.

SDK para Go V2

# **a** Note

```
package main
import ( 
  "context" 
  "fmt" 
  "github.com/aws/aws-sdk-go-v2/aws" 
  "github.com/aws/aws-sdk-go-v2/config" 
  "github.com/aws/aws-sdk-go-v2/service/lambda"
\lambda// main uses the AWS SDK for Go (v2) to create an AWS Lambda client and list up to 
  10
// functions in your account.
// This example uses the default settings specified in your shared credentials
// and config files.
func main() { 
  sdkConfig, err := config.LoadDefaultConfig(context.TODO()) 
  if err != nil { 
   fmt.Println("Couldn't load default configuration. Have you set up your AWS 
  account?")
```

```
 fmt.Println(err) 
   return 
  } 
  lambdaClient := lambda.NewFromConfig(sdkConfig) 
 maxItems := 10 fmt.Printf("Let's list up to %v functions for your account.\n", maxItems) 
  result, err := lambdaClient.ListFunctions(context.TODO(), 
  &lambda.ListFunctionsInput{ 
 MaxItems: aws.Int32(int32(maxItems)),
  }) 
 if err != nil {
  fmt.Printf("Couldn't list functions for your account. Here's why: %v\n", err) 
   return 
  } 
 if len(result.Functions) == 0 {
  fmt.Println("You don't have any functions!") 
  } else { 
  for _, function := range result.Functions { 
    fmt.Printf("\t%v\n", *function.FunctionName) 
   } 
  }
}
```
• Para obtener más información sobre la API, consulta [ListFunctionsl](https://pkg.go.dev/github.com/aws/aws-sdk-go-v2/service/lambda#Client.ListFunctions)a Referencia AWS SDK for Go de la API.

# Temas

- **[Acciones](#page-8325-0)**
- **[Escenarios](#page-8347-0)**
- [Ejemplos sin servidor](#page-9074-0)

# Acciones

# Crear una función

En el siguiente ejemplo de código se muestra cómo crear una función de Lambda.

# SDK para Go V2

# **a** Note

```
// FunctionWrapper encapsulates function actions used in the examples.
// It contains an AWS Lambda service client that is used to perform user actions.
type FunctionWrapper struct { 
  LambdaClient *lambda.Client
}
// CreateFunction creates a new Lambda function from code contained in the 
  zipPackage
// buffer. The specified handlerName must match the name of the file and function
// contained in the uploaded code. The role specified by iamRoleArn is assumed by
// Lambda and grants specific permissions.
// When the function already exists, types.StateActive is returned.
// When the function is created, a lambda.FunctionActiveV2Waiter is used to wait 
  until the
// function is active.
func (wrapper FunctionWrapper) CreateFunction(functionName string, handlerName 
  string, 
  iamRoleArn *string, zipPackage *bytes.Buffer) types.State { 
  var state types.State 
  _, err := wrapper.LambdaClient.CreateFunction(context.TODO(), 
  &lambda.CreateFunctionInput{ 
   Code: &types.FunctionCode{ZipFile: zipPackage.Bytes()}, 
   FunctionName: aws.String(functionName), 
  Role: iamRoleArn,
   Handler: aws.String(handlerName), 
   Publish: true, 
   Runtime: types.RuntimePython38, 
  }) 
 if err != nil {
   var resConflict *types.ResourceConflictException 
   if errors.As(err, &resConflict) {
```

```
 log.Printf("Function %v already exists.\n", functionName) 
    state = types.StateActive 
   } else { 
    log.Panicf("Couldn't create function %v. Here's why: %v\n", functionName, err) 
   } 
  } else { 
  waiter := lambda.NewFunctionActiveV2Waiter(wrapper.LambdaClient)
   funcOutput, err := waiter.WaitForOutput(context.TODO(), &lambda.GetFunctionInput{ 
    FunctionName: aws.String(functionName)}, 1*time.Minute) 
  if err != nil {
    log.Panicf("Couldn't wait for function %v to be active. Here's why: %v\n", 
  functionName, err) 
   } else { 
    state = funcOutput.Configuration.State 
   } 
  } 
  return state
}
```
• Para obtener más información sobre la API, consulta [CreateFunctionl](https://pkg.go.dev/github.com/aws/aws-sdk-go-v2/service/lambda#Client.CreateFunction)a Referencia AWS SDK for Go de la API.

#### Eliminar una función

En el siguiente ejemplo de código se muestra cómo eliminar una función de Lambda.

SDK para Go V2

#### **a** Note

```
// FunctionWrapper encapsulates function actions used in the examples.
// It contains an AWS Lambda service client that is used to perform user actions.
type FunctionWrapper struct { 
  LambdaClient *lambda.Client
}
```

```
// DeleteFunction deletes the Lambda function specified by functionName.
func (wrapper FunctionWrapper) DeleteFunction(functionName string) { 
  _, err := wrapper.LambdaClient.DeleteFunction(context.TODO(), 
  &lambda.DeleteFunctionInput{ 
  FunctionName: aws.String(functionName), 
  }) 
 if err != nil {
  log.Panicf("Couldn't delete function %v. Here's why: %v\n", functionName, err) 
  }
}
```
• Para obtener más información sobre la API, consulta [DeleteFunctionl](https://pkg.go.dev/github.com/aws/aws-sdk-go-v2/service/lambda#Client.DeleteFunction)a Referencia AWS SDK for Go de la API.

Obtener una función

En el ejemplo de código siguiente se muestra cómo obtener una función de Lambda.

SDK para Go V2

#### **a** Note

Hay más información al respecto GitHub. Busque el ejemplo completo y aprenda a configurar y ejecutar en el [Repositorio de ejemplos de código de AWS.](https://github.com/awsdocs/aws-doc-sdk-examples/tree/main/gov2/lambda#code-examples)

```
// FunctionWrapper encapsulates function actions used in the examples.
// It contains an AWS Lambda service client that is used to perform user actions.
type FunctionWrapper struct { 
  LambdaClient *lambda.Client
}
// GetFunction gets data about the Lambda function specified by functionName.
```
func (wrapper FunctionWrapper) GetFunction(functionName string) types.State {

```
 var state types.State 
  funcOutput, err := wrapper.LambdaClient.GetFunction(context.TODO(), 
  &lambda.GetFunctionInput{ 
   FunctionName: aws.String(functionName), 
  }) 
  if err != nil { 
  log.Panicf("Couldn't get function %v. Here's why: %v\n", functionName, err) 
  } else { 
   state = funcOutput.Configuration.State 
  } 
  return state
}
```
• Para obtener más información sobre la API, consulta [GetFunction](https://pkg.go.dev/github.com/aws/aws-sdk-go-v2/service/lambda#Client.GetFunction)la Referencia AWS SDK for Go de la API.

Invocar una función

En el siguiente ejemplo de código se muestra cómo invocar una función de Lambda.

SDK para Go V2

#### **a** Note

```
// FunctionWrapper encapsulates function actions used in the examples.
// It contains an AWS Lambda service client that is used to perform user actions.
type FunctionWrapper struct { 
  LambdaClient *lambda.Client
}
// Invoke invokes the Lambda function specified by functionName, passing the 
  parameters
```

```
// as a JSON payload. When getLog is true, types.LogTypeTail is specified, which 
  tells
// Lambda to include the last few log lines in the returned result.
func (wrapper FunctionWrapper) Invoke(functionName string, parameters any, getLog 
  bool) *lambda.InvokeOutput { 
  logType := types.LogTypeNone 
  if getLog { 
  logType = types.LogTypeTail 
  } 
  payload, err := json.Marshal(parameters) 
  if err != nil { 
  log.Panicf("Couldn't marshal parameters to JSON. Here's why %v\n", err) 
  } 
  invokeOutput, err := wrapper.LambdaClient.Invoke(context.TODO(), 
  &lambda.InvokeInput{ 
   FunctionName: aws.String(functionName), 
  LogType: logType, 
  Payload: payload, 
  }) 
 if err != nil {
  log.Panicf("Couldn't invoke function %v. Here's why: %v\n", functionName, err) 
  } 
  return invokeOutput
}
```
• Para obtener información acerca de la API, consulte [Invocar](https://pkg.go.dev/github.com/aws/aws-sdk-go-v2/service/lambda#Client.Invoke) en la referencia de la API de AWS SDK for Go.

#### Mostrar funciones

En el ejemplo de código siguiente se muestra cómo enumerar funciones Lambda.

SDK para Go V2

#### **a** Note

```
// FunctionWrapper encapsulates function actions used in the examples.
// It contains an AWS Lambda service client that is used to perform user actions.
type FunctionWrapper struct { 
  LambdaClient *lambda.Client
}
// ListFunctions lists up to maxItems functions for the account. This function uses 
  a
// lambda.ListFunctionsPaginator to paginate the results.
func (wrapper FunctionWrapper) ListFunctions(maxItems int) 
  []types.FunctionConfiguration { 
  var functions []types.FunctionConfiguration 
  paginator := lambda.NewListFunctionsPaginator(wrapper.LambdaClient, 
  &lambda.ListFunctionsInput{ 
  MaxItems: aws.Int32(int32(maxItems)),
  }) 
  for paginator.HasMorePages() && len(functions) < maxItems { 
   pageOutput, err := paginator.NextPage(context.TODO()) 
  if err != nil {
    log.Panicf("Couldn't list functions for your account. Here's why: %v\n", err) 
   } 
   functions = append(functions, pageOutput.Functions...) 
  } 
  return functions
}
```
• Para obtener más información sobre la API, consulta [ListFunctionsl](https://pkg.go.dev/github.com/aws/aws-sdk-go-v2/service/lambda#Client.ListFunctions)a Referencia AWS SDK for Go de la API.

Actualizar el código de la función

En el ejemplo de código siguiente se muestra cómo actualizar un código de una función de Lambda.

## SDK para Go V2

# **a** Note

```
// FunctionWrapper encapsulates function actions used in the examples.
// It contains an AWS Lambda service client that is used to perform user actions.
type FunctionWrapper struct { 
  LambdaClient *lambda.Client
}
// UpdateFunctionCode updates the code for the Lambda function specified by 
  functionName.
// The existing code for the Lambda function is entirely replaced by the code in the
// zipPackage buffer. After the update action is called, a 
  lambda.FunctionUpdatedV2Waiter
// is used to wait until the update is successful.
func (wrapper FunctionWrapper) UpdateFunctionCode(functionName string, zipPackage 
  *bytes.Buffer) types.State { 
  var state types.State 
  _, err := wrapper.LambdaClient.UpdateFunctionCode(context.TODO(), 
  &lambda.UpdateFunctionCodeInput{ 
  FunctionName: aws.String(functionName), ZipFile: zipPackage.Bytes(), 
  }) 
  if err != nil { 
   log.Panicf("Couldn't update code for function %v. Here's why: %v\n", functionName, 
  err) 
  } else { 
   waiter := lambda.NewFunctionUpdatedV2Waiter(wrapper.LambdaClient) 
   funcOutput, err := waiter.WaitForOutput(context.TODO(), &lambda.GetFunctionInput{ 
    FunctionName: aws.String(functionName)}, 1*time.Minute) 
  if err != nil {
    log.Panicf("Couldn't wait for function %v to be active. Here's why: %v\n", 
  functionName, err) 
   } else { 
    state = funcOutput.Configuration.State
```

```
 } 
  } 
  return state
}
```
• Para obtener más información sobre la API, consulta [UpdateFunctionCode](https://pkg.go.dev/github.com/aws/aws-sdk-go-v2/service/lambda#Client.UpdateFunctionCode)la Referencia AWS SDK for Go de la API.

Actualizar la configuración de la función

En el ejemplo de código siguiente se muestra cómo actualizar la configuración de una función de Lambda.

SDK para Go V2

#### **a** Note

```
// FunctionWrapper encapsulates function actions used in the examples.
// It contains an AWS Lambda service client that is used to perform user actions.
type FunctionWrapper struct { 
  LambdaClient *lambda.Client
}
// UpdateFunctionConfiguration updates a map of environment variables configured for
// the Lambda function specified by functionName.
func (wrapper FunctionWrapper) UpdateFunctionConfiguration(functionName string, 
  envVars map[string]string) { 
  _, err := wrapper.LambdaClient.UpdateFunctionConfiguration(context.TODO(), 
  &lambda.UpdateFunctionConfigurationInput{ 
   FunctionName: aws.String(functionName), 
   Environment: &types.Environment{Variables: envVars}, 
  })
```

```
 if err != nil { 
   log.Panicf("Couldn't update configuration for %v. Here's why: %v", functionName, 
  err) 
  }
}
```
• Para obtener más información sobre la API, consulta [UpdateFunctionConfigurationl](https://pkg.go.dev/github.com/aws/aws-sdk-go-v2/service/lambda#Client.UpdateFunctionConfiguration)a Referencia AWS SDK for Go de la API.

**Escenarios** 

Comenzar a usar las funciones

En el siguiente ejemplo de código, se muestra cómo:

- Crear un rol de IAM y una función de Lambda y, a continuación, cargar el código de controlador.
- Invocar la función con un único parámetro y obtener resultados.
- Actualizar el código de la función y configurar con una variable de entorno.
- Invocar la función con un nuevo parámetro y obtener resultados. Mostrar el registro de ejecución devuelto.
- Enumerar las funciones de su cuenta y, luego, limpiar los recursos.

Para obtener información, consulte [Crear una función de Lambda con la consola](https://docs.aws.amazon.com/lambda/latest/dg/getting-started-create-function.html).

SDK para Go V2

#### **a** Note

Hay más información al respecto GitHub. Busque el ejemplo completo y aprenda a configurar y ejecutar en el [Repositorio de ejemplos de código de AWS.](https://github.com/awsdocs/aws-doc-sdk-examples/tree/main/gov2/lambda#code-examples)

Cree una situación interactiva que le muestre cómo empezar a usar las funciones de Lambda.

// GetStartedFunctionsScenario shows you how to use AWS Lambda to perform the following

```
// actions:
//
// 1. Create an AWS Identity and Access Management (IAM) role and Lambda function, 
  then upload handler code.
// 2. Invoke the function with a single parameter and get results.
// 3. Update the function code and configure with an environment variable.
// 4. Invoke the function with new parameters and get results. Display the returned 
  execution log.
// 5. List the functions for your account, then clean up resources.
type GetStartedFunctionsScenario struct { 
  sdkConfig aws.Config 
  functionWrapper actions.FunctionWrapper 
  questioner demotools.IQuestioner 
  helper IScenarioHelper 
  isTestRun bool
}
// NewGetStartedFunctionsScenario constructs a GetStartedFunctionsScenario instance 
  from a configuration.
// It uses the specified config to get a Lambda client and create wrappers for the 
  actions
// used in the scenario.
func NewGetStartedFunctionsScenario(sdkConfig aws.Config, questioner 
  demotools.IQuestioner, 
  helper IScenarioHelper) GetStartedFunctionsScenario { 
  lambdaClient := lambda.NewFromConfig(sdkConfig) 
  return GetStartedFunctionsScenario{ 
   sdkConfig: sdkConfig, 
   functionWrapper: actions.FunctionWrapper{LambdaClient: lambdaClient}, 
   questioner: questioner, 
   helper: helper, 
  }
}
// Run runs the interactive scenario.
func (scenario GetStartedFunctionsScenario) Run() { 
  defer func() { 
  if r := recover(); r := nil {
    log.Printf("Something went wrong with the demo.\n") 
   } 
 \}()
  log.Println(strings.Repeat("-", 88)) 
  log.Println("Welcome to the AWS Lambda get started with functions demo.")
```

```
 log.Println(strings.Repeat("-", 88)) 
  role := scenario.GetOrCreateRole() 
  funcName := scenario.CreateFunction(role) 
  scenario.InvokeIncrement(funcName) 
  scenario.UpdateFunction(funcName) 
  scenario.InvokeCalculator(funcName) 
  scenario.ListFunctions() 
  scenario.Cleanup(role, funcName) 
  log.Println(strings.Repeat("-", 88)) 
  log.Println("Thanks for watching!") 
 log.Println(strings.Repeat("-", 88))
}
// GetOrCreateRole checks whether the specified role exists and returns it if it 
  does.
// Otherwise, a role is created that specifies Lambda as a trusted principal.
// The AWSLambdaBasicExecutionRole managed policy is attached to the role and the 
  role
// is returned.
func (scenario GetStartedFunctionsScenario) GetOrCreateRole() *iamtypes.Role { 
 var role *iamtypes.Role 
  iamClient := iam.NewFromConfig(scenario.sdkConfig) 
  log.Println("First, we need an IAM role that Lambda can assume.") 
  roleName := scenario.questioner.Ask("Enter a name for the role:", 
  demotools.NotEmpty{}) 
  getOutput, err := iamClient.GetRole(context.TODO(), &iam.GetRoleInput{ 
  RoleName: aws.String(roleName)})
 if err != nil {
  var noSuch *iamtypes.NoSuchEntityException 
  if errors.As(err, &noSuch) { 
   log.Printf("Role %v doesn't exist. Creating it....\n", roleName) 
   } else { 
    log.Panicf("Couldn't check whether role %v exists. Here's why: %v\n", 
     roleName, err) 
  } 
  } else { 
  role = getOutput.Role 
  log.Printf("Found role %v.\n", *role.RoleName) 
  } 
 if role == nil {
  trustPolicy := PolicyDocument{ 
    Version: "2012-10-17",
```

```
 Statement: []PolicyStatement{{ 
     Effect: "Allow", 
    Principal: map[strinq]string{"Service": "lambda.amazonaws.com"},
    Action: []string{"sts:AssumeRole"},
   }}, 
   } 
   policyArn := "arn:aws:iam::aws:policy/service-role/AWSLambdaBasicExecutionRole" 
   createOutput, err := iamClient.CreateRole(context.TODO(), &iam.CreateRoleInput{ 
    AssumeRolePolicyDocument: aws.String(trustPolicy.String()), 
  RoleName: aws.String(roleName),
   }) 
  if err != nil {
   log.Panicf("Couldn't create role %v. Here's why: %v\n", roleName, err) 
   } 
  role = createOutput.Role 
   _, err = iamClient.AttachRolePolicy(context.TODO(), &iam.AttachRolePolicyInput{ 
    PolicyArn: aws.String(policyArn), 
    RoleName: aws.String(roleName), 
  }) 
  if err != nil {
    log.Panicf("Couldn't attach a policy to role %v. Here's why: %v\n", roleName, 
  err) 
   } 
  log.Printf("Created role %v.\n", *role.RoleName) 
   log.Println("Let's give AWS a few seconds to propagate resources...") 
  scenario.helper.Pause(10) 
  } 
  log.Println(strings.Repeat("-", 88)) 
  return role
}
// CreateFunction creates a Lambda function and uploads a handler written in Python.
// The code for the Python handler is packaged as a []byte in .zip format.
func (scenario GetStartedFunctionsScenario) CreateFunction(role *iamtypes.Role) 
  string { 
  log.Println("Let's create a function that increments a number.\n" + 
  "The function uses the 'lambda_handler_basic.py' script found in the \n\begin{bmatrix}\nn'' + n'' \\
\end{bmatrix} "'handlers' directory of this project.") 
  funcName := scenario.questioner.Ask("Enter a name for the Lambda function:", 
  demotools.NotEmpty{}) 
  zipPackage := scenario.helper.CreateDeploymentPackage("lambda_handler_basic.py", 
  fmt.Sprintf("%v.py", funcName)) 
 log.Printf("Creating function %v and waiting for it to be ready.", funcName)
```
```
 funcState := scenario.functionWrapper.CreateFunction(funcName, 
  fmt.Sprintf("%v.lambda_handler", funcName), 
   role.Arn, zipPackage) 
  log.Printf("Your function is %v.", funcState) 
  log.Println(strings.Repeat("-", 88)) 
  return funcName
}
// InvokeIncrement invokes a Lambda function that increments a number. The function
// parameters are contained in a Go struct that is used to serialize the parameters 
  to
// a JSON payload that is passed to the function.
// The result payload is deserialized into a Go struct that contains an int value.
func (scenario GetStartedFunctionsScenario) InvokeIncrement(funcName string) {
  parameters := actions.IncrementParameters{Action: "increment"} 
  log.Println("Let's invoke our function. This function increments a number.") 
  parameters.Number = scenario.questioner.AskInt("Enter a number to increment:", 
  demotools.NotEmpty{}) 
  log.Printf("Invoking %v with %v...\n", funcName, parameters.Number) 
  invokeOutput := scenario.functionWrapper.Invoke(funcName, parameters, false) 
  var payload actions.LambdaResultInt 
  err := json.Unmarshal(invokeOutput.Payload, &payload) 
  if err != nil { 
  log.Panicf("Couldn't unmarshal payload from invoking %v. Here's why: %v\n", 
    funcName, err) 
  } 
  log.Printf("Invoking %v with %v returned %v.\n", funcName, parameters.Number, 
  payload) 
  log.Println(strings.Repeat("-", 88))
}
// UpdateFunction updates the code for a Lambda function by uploading a simple 
  arithmetic
// calculator written in Python. The code for the Python handler is packaged as a
// []byte in .zip format.
// After the code is updated, the configuration is also updated with a new log
// level that instructs the handler to log additional information.
func (scenario GetStartedFunctionsScenario) UpdateFunction(funcName string) { 
  log.Println("Let's update the function to an arithmetic calculator.\n" + 
   "The function uses the 'lambda_handler_calculator.py' script found in the \n" + 
   "'handlers' directory of this project.") 
  scenario.questioner.Ask("Press Enter when you're ready.") 
  log.Println("Creating deployment package...")
```

```
 zipPackage := 
  scenario.helper.CreateDeploymentPackage("lambda_handler_calculator.py", 
   fmt.Sprintf("%v.py", funcName)) 
  log.Println("...and updating the Lambda function and waiting for it to be ready.") 
  funcState := scenario.functionWrapper.UpdateFunctionCode(funcName, zipPackage) 
  log.Printf("Updated function %v. Its current state is %v.", funcName, funcState) 
  log.Println("This function uses an environment variable to control logging level.") 
  log.Println("Let's set it to DEBUG to get the most logging.") 
  scenario.functionWrapper.UpdateFunctionConfiguration(funcName, 
 map[string]string{"LOG_LEVEL": "DEBUG"})
  log.Println(strings.Repeat("-", 88))
}
// InvokeCalculator invokes the Lambda calculator function. The parameters are 
  stored in a
// Go struct that is used to serialize the parameters to a JSON payload. That 
  payload is then passed
// to the function.
// The result payload is deserialized to a Go struct that stores the result as 
  either an
// int or float32, depending on the kind of operation that was specified.
func (scenario GetStartedFunctionsScenario) InvokeCalculator(funcName string) { 
  wantInvoke := true 
  choices := []string{"plus", "minus", "times", "divided-by"} 
  for wantInvoke { 
   choice := scenario.questioner.AskChoice("Select an arithmetic operation:\n", 
  choices) 
   x := scenario.questioner.AskInt("Enter a value for x:", demotools.NotEmpty{}) 
   y := scenario.questioner.AskInt("Enter a value for y:", demotools.NotEmpty{}) 
   log.Printf("Invoking %v %v %v...", x, choices[choice], y) 
   calcParameters := actions.CalculatorParameters{ 
   Action: choices[choice],
   X: x, Y: y, 
   } 
   invokeOutput := scenario.functionWrapper.Invoke(funcName, calcParameters, true) 
   var payload any 
  if choice == 3 \frac{1}{4} // divide-by results in a float.
    payload = actions.LambdaResultFloat{} 
   } else { 
    payload = actions.LambdaResultInt{} 
   } 
   err := json.Unmarshal(invokeOutput.Payload, &payload) 
   if err != nil {
```

```
 log.Panicf("Couldn't unmarshal payload from invoking %v. Here's why: %v\n", 
     funcName, err) 
   } 
   log.Printf("Invoking %v with %v %v %v returned %v.\n", funcName, 
    calcParameters.X, calcParameters.Action, calcParameters.Y, payload) 
   scenario.questioner.Ask("Press Enter to see the logs from the call.") 
   logRes, err := base64.StdEncoding.DecodeString(*invokeOutput.LogResult) 
  if err != nil {
   log.Panicf("Couldn't decode log result. Here's why: %v\n", err) 
   } 
  log.Println(string(logRes)) 
 wantInvoke = scenario.questioner.AskBool("Do you want to calculate again? (y/n)",
  "y") 
  } 
 log.Println(strings.Repeat("-", 88))
}
// ListFunctions lists up to the specified number of functions for your account.
func (scenario GetStartedFunctionsScenario) ListFunctions() { 
  count := scenario.questioner.AskInt( 
   "Let's list functions for your account. How many do you want to see?", 
  demotools.NotEmpty{}) 
  functions := scenario.functionWrapper.ListFunctions(count) 
  log.Printf("Found %v functions:", len(functions)) 
  for _, function := range functions { 
  log.Printf("\t%v", *function.FunctionName) 
  } 
 log.Println(strings.Repeat("-", 88))
}
// Cleanup removes the IAM and Lambda resources created by the example.
func (scenario GetStartedFunctionsScenario) Cleanup(role *iamtypes.Role, funcName 
  string) { 
  if scenario.questioner.AskBool("Do you want to clean up resources created for this 
  example? (y/n)", 
   "y") { 
  iamClient := iam.NewFromConfig(scenario.sdkConfig) 
   policiesOutput, err := iamClient.ListAttachedRolePolicies(context.TODO(), 
   &iam.ListAttachedRolePoliciesInput{RoleName: role.RoleName}) 
  if err != nil {
    log.Panicf("Couldn't get policies attached to role %v. Here's why: %v\n", 
     *role.RoleName, err) 
   } 
   for _, policy := range policiesOutput.AttachedPolicies {
```

```
 _, err = iamClient.DetachRolePolicy(context.TODO(), &iam.DetachRolePolicyInput{ 
     PolicyArn: policy.PolicyArn, RoleName: role.RoleName, 
    }) 
    if err != nil { 
     log.Panicf("Couldn't detach policy %v from role %v. Here's why: %v\n", 
      *policy.PolicyArn, *role.RoleName, err) 
   } 
   } 
   _, err = iamClient.DeleteRole(context.TODO(), &iam.DeleteRoleInput{RoleName: 
  role.RoleName}) 
   if err != nil { 
    log.Panicf("Couldn't delete role %v. Here's why: %v\n", *role.RoleName, err) 
   } 
   log.Printf("Deleted role %v.\n", *role.RoleName) 
  scenario.functionWrapper.DeleteFunction(funcName)
   log.Printf("Deleted function %v.\n", funcName) 
  } else { 
   log.Println("Okay. Don't forget to delete the resources when you're done with 
  them.") 
  }
}
```
Cree una estructura que ajuste las acciones individuales de Lambda.

```
// FunctionWrapper encapsulates function actions used in the examples.
// It contains an AWS Lambda service client that is used to perform user actions.
type FunctionWrapper struct { 
  LambdaClient *lambda.Client
}
// GetFunction gets data about the Lambda function specified by functionName.
func (wrapper FunctionWrapper) GetFunction(functionName string) types.State { 
  var state types.State 
  funcOutput, err := wrapper.LambdaClient.GetFunction(context.TODO(), 
  &lambda.GetFunctionInput{ 
   FunctionName: aws.String(functionName), 
  }) 
  if err != nil {
```

```
 log.Panicf("Couldn't get function %v. Here's why: %v\n", functionName, err) 
  } else { 
   state = funcOutput.Configuration.State 
  } 
  return state
}
// CreateFunction creates a new Lambda function from code contained in the 
  zipPackage
// buffer. The specified handlerName must match the name of the file and function
// contained in the uploaded code. The role specified by iamRoleArn is assumed by
// Lambda and grants specific permissions.
// When the function already exists, types.StateActive is returned.
// When the function is created, a lambda.FunctionActiveV2Waiter is used to wait 
  until the
// function is active.
func (wrapper FunctionWrapper) CreateFunction(functionName string, handlerName 
  string, 
  iamRoleArn *string, zipPackage *bytes.Buffer) types.State { 
  var state types.State 
  _, err := wrapper.LambdaClient.CreateFunction(context.TODO(), 
  &lambda.CreateFunctionInput{ 
   Code: &types.FunctionCode{ZipFile: zipPackage.Bytes()}, 
   FunctionName: aws.String(functionName), 
  Role: iamRoleArn,
  Handler: aws.String(handlerName),
   Publish: true, 
   Runtime: types.RuntimePython38, 
  }) 
 if err != nil {
   var resConflict *types.ResourceConflictException 
   if errors.As(err, &resConflict) { 
    log.Printf("Function %v already exists.\n", functionName) 
   state = types.StateActive 
   } else { 
    log.Panicf("Couldn't create function %v. Here's why: %v\n", functionName, err) 
   } 
  } else { 
   waiter := lambda.NewFunctionActiveV2Waiter(wrapper.LambdaClient) 
   funcOutput, err := waiter.WaitForOutput(context.TODO(), &lambda.GetFunctionInput{ 
    FunctionName: aws.String(functionName)}, 1*time.Minute) 
   if err != nil {
```

```
 log.Panicf("Couldn't wait for function %v to be active. Here's why: %v\n", 
  functionName, err) 
   } else { 
    state = funcOutput.Configuration.State 
   } 
  } 
  return state
}
// UpdateFunctionCode updates the code for the Lambda function specified by 
  functionName.
// The existing code for the Lambda function is entirely replaced by the code in the
// zipPackage buffer. After the update action is called, a 
  lambda.FunctionUpdatedV2Waiter
// is used to wait until the update is successful.
func (wrapper FunctionWrapper) UpdateFunctionCode(functionName string, zipPackage 
  *bytes.Buffer) types.State { 
  var state types.State 
  _, err := wrapper.LambdaClient.UpdateFunctionCode(context.TODO(), 
  &lambda.UpdateFunctionCodeInput{ 
   FunctionName: aws.String(functionName), ZipFile: zipPackage.Bytes(), 
  }) 
  if err != nil { 
   log.Panicf("Couldn't update code for function %v. Here's why: %v\n", functionName, 
  err) 
  } else { 
   waiter := lambda.NewFunctionUpdatedV2Waiter(wrapper.LambdaClient) 
   funcOutput, err := waiter.WaitForOutput(context.TODO(), &lambda.GetFunctionInput{ 
    FunctionName: aws.String(functionName)}, 1*time.Minute) 
  if err != nil {
    log.Panicf("Couldn't wait for function %v to be active. Here's why: %v\n", 
  functionName, err) 
   } else { 
    state = funcOutput.Configuration.State 
   } 
  } 
  return state
}
```
// UpdateFunctionConfiguration updates a map of environment variables configured for

```
// the Lambda function specified by functionName.
func (wrapper FunctionWrapper) UpdateFunctionConfiguration(functionName string, 
  envVars map[string]string) { 
  _, err := wrapper.LambdaClient.UpdateFunctionConfiguration(context.TODO(), 
  &lambda.UpdateFunctionConfigurationInput{ 
   FunctionName: aws.String(functionName), 
   Environment: &types.Environment{Variables: envVars}, 
  }) 
 if err != nil {
  log.Panicf("Couldn't update configuration for %v. Here's why: %v", functionName, 
  err) 
  }
}
// ListFunctions lists up to maxItems functions for the account. This function uses 
  a
// lambda.ListFunctionsPaginator to paginate the results.
func (wrapper FunctionWrapper) ListFunctions(maxItems int) 
  []types.FunctionConfiguration { 
  var functions []types.FunctionConfiguration 
  paginator := lambda.NewListFunctionsPaginator(wrapper.LambdaClient, 
  &lambda.ListFunctionsInput{ 
  MaxItems: aws.Int32(int32(maxItems)),
  }) 
  for paginator.HasMorePages() && len(functions) < maxItems { 
   pageOutput, err := paginator.NextPage(context.TODO()) 
   if err != nil { 
    log.Panicf("Couldn't list functions for your account. Here's why: %v\n", err) 
   } 
   functions = append(functions, pageOutput.Functions...) 
  } 
  return functions
}
// DeleteFunction deletes the Lambda function specified by functionName.
func (wrapper FunctionWrapper) DeleteFunction(functionName string) { 
  _, err := wrapper.LambdaClient.DeleteFunction(context.TODO(), 
  &lambda.DeleteFunctionInput{ 
   FunctionName: aws.String(functionName), 
  })
```

```
if err != nil {
   log.Panicf("Couldn't delete function %v. Here's why: %v\n", functionName, err) 
  }
}
// Invoke invokes the Lambda function specified by functionName, passing the 
  parameters
// as a JSON payload. When getLog is true, types.LogTypeTail is specified, which 
  tells
// Lambda to include the last few log lines in the returned result.
func (wrapper FunctionWrapper) Invoke(functionName string, parameters any, getLog 
  bool) *lambda.InvokeOutput { 
  logType := types.LogTypeNone 
  if getLog { 
  logType = types.LogTypeTail 
  } 
  payload, err := json.Marshal(parameters) 
  if err != nil { 
   log.Panicf("Couldn't marshal parameters to JSON. Here's why %v\n", err) 
  } 
  invokeOutput, err := wrapper.LambdaClient.Invoke(context.TODO(), 
  &lambda.InvokeInput{ 
   FunctionName: aws.String(functionName), 
   LogType: logType, 
   Payload: payload, 
  }) 
  if err != nil { 
   log.Panicf("Couldn't invoke function %v. Here's why: %v\n", functionName, err) 
  } 
  return invokeOutput
}
// IncrementParameters is used to serialize parameters to the increment Lambda 
  handler.
type IncrementParameters struct { 
  Action string `json:"action"` 
 Number int `json:"number"`
}
```

```
// CalculatorParameters is used to serialize parameters to the calculator Lambda 
  handler.
type CalculatorParameters struct { 
  Action string `json:"action"` 
  X int `json:"x"` 
  Y int `json:"y"`
}
// LambdaResultInt is used to deserialize an int result from a Lambda handler.
type LambdaResultInt struct { 
  Result int `json:"result"`
}
// LambdaResultFloat is used to deserialize a float32 result from a Lambda handler.
type LambdaResultFloat struct { 
  Result float32 `json:"result"`
}
```
Cree una estructura que implemente funciones para ayudar a ejecutar la situación.

```
// IScenarioHelper abstracts I/O and wait functions from a scenario so that they
// can be mocked for unit testing.
type IScenarioHelper interface { 
  Pause(secs int) 
  CreateDeploymentPackage(sourceFile string, destinationFile string) *bytes.Buffer
}
// ScenarioHelper lets the caller specify the path to Lambda handler functions.
type ScenarioHelper struct { 
  HandlerPath string
}
// Pause waits for the specified number of seconds.
func (helper *ScenarioHelper) Pause(secs int) { 
  time.Sleep(time.Duration(secs) * time.Second)
}
// CreateDeploymentPackage creates an AWS Lambda deployment package from a source 
  file. The
// deployment package is stored in .zip format in a bytes.Buffer. The buffer can be
```

```
// used to pass a []byte to Lambda when creating the function.
// The specified destinationFile is the name to give the file when it's deployed to 
  Lambda.
func (helper *ScenarioHelper) CreateDeploymentPackage(sourceFile string,
  destinationFile string) *bytes.Buffer { 
  var err error 
  buffer := &bytes.Buffer{} 
  writer := zip.NewWriter(buffer) 
  zFile, err := writer.Create(destinationFile) 
 if err != nil {
   log.Panicf("Couldn't create destination archive %v. Here's why: %v\n", 
  destinationFile, err) 
  } 
  sourceBody, err := os.ReadFile(fmt.Sprintf("%v/%v", helper.HandlerPath, 
  sourceFile)) 
 if err != nil {
  log.Panicf("Couldn't read handler source file %v. Here's why: %v\n", 
    sourceFile, err) 
  } else { 
   _, err = zFile.Write(sourceBody) 
  if err != nil {
   log.Panicf("Couldn't write handler %v to zip archive. Here's why: %v\n", 
     sourceFile, err) 
   } 
  } 
  err = writer.Close() 
  if err != nil { 
   log.Panicf("Couldn't close zip writer. Here's why: %v\n", err) 
  } 
  return buffer
}
```
Defina un controlador de Lambda que aumente un número.

```
import logging
logger = logging.getLogger()
logger.setLevel(logging.INFO)
def lambda_handler(event, context):
```

```
"" "
    Accepts an action and a single number, performs the specified action on the 
 number, 
    and returns the result. The only allowable action is 'increment'. 
    :param event: The event dict that contains the parameters sent when the function 
                   is invoked. 
    :param context: The context in which the function is called. 
    :return: The result of the action. 
   "" ""
    result = None 
    action = event.get("action") 
    if action == "increment": 
       result = event.get("number", \emptyset) + 1
        logger.info("Calculated result of %s", result) 
    else: 
        logger.error("%s is not a valid action.", action) 
    response = {"result": result} 
    return response
```
Defina un segundo controlador de Lambda que realice operaciones aritméticas.

```
import logging
import os
logger = logging.getLogger()
# Define a list of Python lambda functions that are called by this AWS Lambda 
  function.
ACTIONS = { 
     "plus": lambda x, y: x + y, 
     "minus": lambda x, y: x - y, 
     "times": lambda x, y: x * y, 
     "divided-by": lambda x, y: x / y,
}
def lambda_handler(event, context):
```

```
"" "
 Accepts an action and two numbers, performs the specified action on the numbers, 
 and returns the result. 
 :param event: The event dict that contains the parameters sent when the function 
                is invoked. 
 :param context: The context in which the function is called. 
 :return: The result of the specified action. 
^{\mathrm{m}} ""
 # Set the log level based on a variable configured in the Lambda environment. 
 logger.setLevel(os.environ.get("LOG_LEVEL", logging.INFO)) 
 logger.debug("Event: %s", event) 
 action = event.get("action") 
 func = ACTIONS.get(action) 
x = event.get("x")y = event.get('y") result = None 
 try: 
     if func is not None and x is not None and y is not None: 
        result = func(x, y) logger.info("%s %s %s is %s", x, action, y, result) 
     else: 
         logger.error("I can't calculate %s %s %s.", x, action, y) 
 except ZeroDivisionError: 
     logger.warning("I can't divide %s by 0!", x) 
 response = {"result": result} 
 return response
```
- Para obtener información sobre la API, consulte los siguientes temas en la referencia de la API de AWS SDK for Go.
	- [CreateFunction](https://pkg.go.dev/github.com/aws/aws-sdk-go-v2/service/lambda#Client.CreateFunction)
	- [DeleteFunction](https://pkg.go.dev/github.com/aws/aws-sdk-go-v2/service/lambda#Client.DeleteFunction)
	- [GetFunction](https://pkg.go.dev/github.com/aws/aws-sdk-go-v2/service/lambda#Client.GetFunction)
	- [Invoke](https://pkg.go.dev/github.com/aws/aws-sdk-go-v2/service/lambda#Client.Invoke)
	- [ListFunctions](https://pkg.go.dev/github.com/aws/aws-sdk-go-v2/service/lambda#Client.ListFunctions)
	- [UpdateFunctionCode](https://pkg.go.dev/github.com/aws/aws-sdk-go-v2/service/lambda#Client.UpdateFunctionCode)

• [UpdateFunctionConfiguration](https://pkg.go.dev/github.com/aws/aws-sdk-go-v2/service/lambda#Client.UpdateFunctionConfiguration)

Ejemplos sin servidor

Invocar una función de Lambda desde un desencadenador de Kinesis

En el siguiente ejemplo de código se muestra cómo implementar una función de Lambda que recibe un evento activado al recibir registros de un flujo de Kinesis. La función recupera la carga útil de Kinesis, la decodifica desde Base64 y registra el contenido del registro.

SDK para Go V2

# **G** Note

Hay más información GitHub. Busque el ejemplo completo y aprenda a configurar y ejecutar en el repositorio de [ejemplos sin servidor.](https://github.com/aws-samples/serverless-snippets/tree/main/integration-kinesis-to-lambda)

Uso de un evento de Kinesis con Lambda mediante Go.

```
package main
import ( 
  "context" 
  "log" 
  "github.com/aws/aws-lambda-go/events" 
  "github.com/aws/aws-lambda-go/lambda"
)
func handler(ctx context.Context, kinesisEvent events.KinesisEvent) error {
  if len(kinesisEvent.Records) == 0 { 
   log.Printf("empty Kinesis event received") 
   return nil 
  } 
  for _, record := range kinesisEvent.Records { 
   log.Printf("processed Kinesis event with EventId: %v", record.EventID) 
   recordDataBytes := record.Kinesis.Data 
   recordDataText := string(recordDataBytes) 
   log.Printf("record data: %v", recordDataText) 
   // TODO: Do interesting work based on the new data
```

```
 } 
  log.Printf("successfully processed %v records", len(kinesisEvent.Records)) 
  return nil
}
func main() { 
  lambda.Start(handler)
}
```
Invocación de una función de Lambda desde un desencadenador de Amazon S3

En el siguiente ejemplo de código se muestra cómo implementar una función de Lambda que recibe un evento activado al cargar un objeto en un bucket de S3. La función recupera el nombre del bucket de S3 y la clave del objeto del parámetro de evento y llama a la API de Amazon S3 para recuperar y registrar el tipo de contenido del objeto.

SDK para Go V2

```
a Note
```
Hay más información GitHub. Busque el ejemplo completo y aprenda a configurar y ejecutar en el repositorio de [ejemplos sin servidor.](https://github.com/aws-samples/serverless-snippets/tree/main/integration-s3-to-lambda)

Consumo de un evento de S3 con Lambda mediante Go.

```
package main
import ( 
  "context" 
  "log" 
  "github.com/aws/aws-lambda-go/events" 
  "github.com/aws/aws-lambda-go/lambda" 
  "github.com/aws/aws-sdk-go-v2/config" 
  "github.com/aws/aws-sdk-go-v2/service/s3"
\lambdafunc handler(ctx context.Context, s3Event events.S3Event) error { 
  sdkConfig, err := config.LoadDefaultConfig(ctx)
```

```
if err != nil {
   log.Printf("failed to load default config: %s", err) 
   return err 
  } 
  s3Client := s3.NewFromConfig(sdkConfig) 
  for _, record := range s3Event.Records { 
   bucket := record.S3.Bucket.Name 
   key := record.S3.Object.URLDecodedKey 
   headOutput, err := s3Client.HeadObject(ctx, &s3.HeadObjectInput{ 
    Bucket: &bucket, 
    Key: &key, 
   }) 
  if err != nil {
    log.Printf("error getting head of object %s/%s: %s", bucket, key, err) 
   return err 
   } 
   log.Printf("successfully retrieved %s/%s of type %s", bucket, key, 
  *headOutput.ContentType) 
  } 
  return nil
}
func main() { 
  lambda.Start(handler)
}
```
Invocar una función de Lambda desde un desencadenador de Amazon SNS

En el siguiente ejemplo de código se muestra cómo implementar una función de Lambda que recibe un evento activado al recibir mensajes de un tema de SNS. La función recupera los mensajes del parámetro de eventos y registra el contenido de cada mensaje.

SDK para Go V2

#### **a** Note

Hay más información GitHub. Busque el ejemplo completo y aprenda a configurar y ejecutar en el repositorio de [ejemplos sin servidor.](https://github.com/aws-samples/serverless-snippets/tree/main/integration-sns-to-lambda)

Uso de un evento de SNS con Lambda mediante Go.

```
package main
import ( 
  "context" 
  "fmt" 
  "github.com/aws/aws-lambda-go/events" 
  "github.com/aws/aws-lambda-go/lambda"
\lambdafunc handler(ctx context.Context, snsEvent events.SNSEvent) { 
 for _, record := range snsEvent.Records { 
   processMessage(record) 
  } 
 fmt.Println("done")
}
func processMessage(record events.SNSEventRecord) { 
  message := record.SNS.Message 
 fmt.Printf("Processed message: %s\n", message) 
 // TODO: Process your record here
}
func main() { 
  lambda.Start(handler)
}
```
Invocar una función de Lambda desde un desencadenador de Amazon SQS

En el siguiente ejemplo de código se muestra cómo implementar una función de Lambda que recibe un evento activado al recibir mensajes de una cola de SQS. La función recupera los mensajes del parámetro de eventos y registra el contenido de cada mensaje.

# **a** Note

Hay más información GitHub. Busque el ejemplo completo y aprenda a configurar y ejecutar en el repositorio de [ejemplos sin servidor.](https://github.com/aws-samples/serverless-snippets/tree/main/integration-sqs-to-lambda)

Uso de un evento de SQS con Lambda mediante Go.

```
package integration_sqs_to_lambda
import ( 
  "fmt" 
  "github.com/aws/aws-lambda-go/events" 
  "github.com/aws/aws-lambda-go/lambda"
)
func handler(event events.SQSEvent) error { 
 for _, record := range event.Records { 
   err := processMessage(record) 
   if err != nil { 
   return err 
   } 
  } 
  fmt.Println("done") 
  return nil
}
func processMessage(record events.SQSMessage) error { 
  fmt.Printf("Processed message %s\n", record.Body) 
 // TODO: Do interesting work based on the new message 
  return nil
}
func main() { 
  lambda.Start(handler)
}
```
Notificación de los errores de los elementos del lote de las funciones de Lambda mediante un desencadenador de Kinesis

En el siguiente ejemplo de código se muestra cómo implementar una respuesta por lotes parcial para funciones de Lambda que reciben eventos de un flujo de Kinesis. La función informa los errores de los elementos del lote en la respuesta y le indica a Lambda que vuelva a intentar esos mensajes más adelante.

SDK para Go V2

# **a** Note

Hay más información GitHub. Busque el ejemplo completo y aprenda a configurar y ejecutar en el repositorio de [ejemplos sin servidor.](https://github.com/aws-samples/serverless-snippets/tree/main/integration-kinesis-to-lambda-with-batch-item-handling)

Notificación de errores en artículos de lotes de Kinesis con Lambda mediante Go.

```
package main
import ( 
  "context" 
  "fmt" 
  "github.com/aws/aws-lambda-go/events" 
  "github.com/aws/aws-lambda-go/lambda"
)
func handler(ctx context.Context, kinesisEvent events.KinesisEvent) 
  (map[string]interface{}, error) { 
  batchItemFailures := []map[string]interface{}{} 
  for _, record := range kinesisEvent.Records { 
   curRecordSequenceNumber := "" 
   // Process your record 
   if /* Your record processing condition here */ { 
    curRecordSequenceNumber = record.Kinesis.SequenceNumber 
   } 
   // Add a condition to check if the record processing failed 
   if curRecordSequenceNumber != "" {
```

```
 batchItemFailures = append(batchItemFailures, map[string]interface{}
{"itemIdentifier": curRecordSequenceNumber}) 
   } 
  } 
  kinesisBatchResponse := map[string]interface{}{ 
   "batchItemFailures": batchItemFailures, 
  } 
  return kinesisBatchResponse, nil
}
func main() { 
  lambda.Start(handler)
}
```
Notificación de los errores de los elementos del lote de las funciones de Lambda mediante un desencadenador de Amazon SQS.

En el siguiente ejemplo de código se muestra cómo implementar una respuesta por lotes parcial para funciones de Lambda que reciben eventos de una cola de SQS. La función informa los errores de los elementos del lote en la respuesta y le indica a Lambda que vuelva a intentar esos mensajes más adelante.

SDK para Go V2

```
a Note
```
Hay más información al respecto. GitHub Busque el ejemplo completo y aprenda a configurar y ejecutar en el repositorio de [ejemplos sin servidor.](https://github.com/aws-samples/serverless-snippets/tree/main/lambda-function-sqs-report-batch-item-failures)

Notificación de errores de artículos de lotes de SQS con Lambda mediante Go.

```
package main
import ( 
  "context" 
  "encoding/json" 
  "fmt" 
  "github.com/aws/aws-lambda-go/events"
```

```
 "github.com/aws/aws-lambda-go/lambda"
)
func handler(ctx context.Context, sqsEvent events.SQSEvent) (map[string]interface{}, 
  error) { 
  batchItemFailures := []map[string]interface{}{} 
  for _, message := range sqsEvent.Records { 
   if /* Your message processing condition here */ { 
    batchItemFailures = append(batchItemFailures, map[string]interface{}
{"itemIdentifier": message.MessageId}) 
   } 
  } 
  sqsBatchResponse := map[string]interface{}{ 
   "batchItemFailures": batchItemFailures, 
  } 
  return sqsBatchResponse, nil
}
func main() { 
  lambda.Start(handler)
}
```
# Ejemplos de Amazon RDS usando SDK para Go V2

En los siguientes ejemplos de código se muestra cómo realizar acciones e implementar escenarios comunes usando AWS SDK for Go V2 con Amazon RDS.

Las acciones son extractos de código de programas más grandes y deben ejecutarse en contexto. Mientras las acciones muestran cómo llamar a las funciones de servicio individuales, es posible ver las acciones en contexto en los escenarios relacionados y en los ejemplos entre servicios.

Los escenarios son ejemplos de código que muestran cómo llevar a cabo una tarea específica llamando a varias funciones dentro del mismo servicio.

Cada ejemplo incluye un enlace a GitHub, donde puede encontrar instrucciones sobre cómo configurar y ejecutar el código en su contexto.

Introducción

#### Hola, Amazon RDS

En los siguientes ejemplos de código se muestra cómo empezar a utilizar Amazon RDS.

# SDK para Go V2

# **a** Note

Hay más información al respecto GitHub. Busque el ejemplo completo y aprenda a configurar y ejecutar en el [Repositorio de ejemplos de código de AWS.](https://github.com/awsdocs/aws-doc-sdk-examples/tree/main/gov2/rds#code-examples)

```
package main
import ( 
  "context" 
  "fmt" 
  "github.com/aws/aws-sdk-go-v2/aws" 
  "github.com/aws/aws-sdk-go-v2/config" 
  "github.com/aws/aws-sdk-go-v2/service/rds"
\lambda// main uses the AWS SDK for Go V2 to create an Amazon Relational Database Service 
  (Amazon RDS)
// client and list up to 20 DB instances in your account.
// This example uses the default settings specified in your shared credentials
// and config files.
func main() { 
  sdkConfig, err := config.LoadDefaultConfig(context.TODO()) 
  if err != nil { 
   fmt.Println("Couldn't load default configuration. Have you set up your AWS 
  account?") 
   fmt.Println(err) 
  return 
  } 
  rdsClient := rds.NewFromConfig(sdkConfig) 
  const maxInstances = 20 
  fmt.Printf("Let's list up to %v DB instances.\n", maxInstances) 
  output, err := rdsClient.DescribeDBInstances(context.TODO(), 
   &rds.DescribeDBInstancesInput{MaxRecords: aws.Int32(maxInstances)}) 
  if err != nil {
```

```
 fmt.Printf("Couldn't list DB instances: %v\n", err) 
   return 
  } 
 if len(output.DBInstances) == 0 {
  fmt.Println("No DB instances found.") 
  } else { 
  for _, instance := range output.DBInstances { 
   fmt.Printf("DB instance %v has database %v.\n", *instance.DBInstanceIdentifier, 
     *instance.DBName) 
  } 
  }
}
```
• Para obtener información sobre la API, consulte [DescribeDBInstances](https://pkg.go.dev/github.com/aws/aws-sdk-go-v2/service/rds#Client.DescribeDBInstances) en la Referencia de la API de AWS SDK for Go.

#### Temas

- **[Acciones](#page-8325-0)**
- **[Escenarios](#page-8347-0)**

### Acciones

Crear una instancia de base de datos

En el siguiente ejemplo de código se muestra cómo crear una instancia de base de datos de Amazon RDS y esperar a que esté disponible.

SDK para Go V2

# **a** Note

Hay más información GitHub. Busque el ejemplo completo y aprenda a configurar y ejecutar en el [Repositorio de ejemplos de código de AWS.](https://github.com/awsdocs/aws-doc-sdk-examples/tree/main/gov2/rds#code-examples)

type DbInstances struct {

```
 RdsClient *rds.Client
}
// CreateInstance creates a DB instance.
func (instances *DbInstances) CreateInstance(instanceName string, dbName string, 
  dbEngine string, dbEngineVersion string, parameterGroupName string, dbInstanceClass 
  string, 
  storageType string, allocatedStorage int32, adminName string, adminPassword string) 
\left( *types.DBInstance, error) { 
  output, err := instances.RdsClient.CreateDBInstance(context.TODO(), 
  &rds.CreateDBInstanceInput{ 
  DBInstanceIdentifier: aws.String(instanceName), 
 DBName: aws.String(dbName),
  DBParameterGroupName: aws.String(parameterGroupName), 
 Engine: aws.String(dbEngine),
 EngineVersion: aws.String(dbEngineVersion),
 DBInstanceClass: aws.String(dbInstanceClass),
 StorageType: aws.String(storageType),
 AllocatedStorage: aws.Int32(allocatedStorage),
 MasterUsername: aws.String(adminName),
 MasterUserPassword: aws.String(adminPassword),
 }) 
if err != nil {
  log.Printf("Couldn't create instance %v: %v\n", instanceName, err) 
  return nil, err 
 } else { 
  return output.DBInstance, nil 
 }
}
```
• Para obtener información sobre la API, consulte [CreateDBInstance](https://pkg.go.dev/github.com/aws/aws-sdk-go-v2/service/rds#Client.CreateDBInstance) en la Referencia de la API de AWS SDK for Go.

Cree un grupo de parámetros de base de datos

En el siguiente ejemplo de código se muestra cómo crear un grupo de parámetros de base de datos de Amazon RDS.

### **a** Note

Hay más información GitHub. Busque el ejemplo completo y aprenda a configurar y ejecutar en el [Repositorio de ejemplos de código de AWS.](https://github.com/awsdocs/aws-doc-sdk-examples/tree/main/gov2/rds#code-examples)

```
type DbInstances struct { 
  RdsClient *rds.Client
}
// CreateParameterGroup creates a DB parameter group that is based on the specified
// parameter group family.
func (instances *DbInstances) CreateParameterGroup( 
  parameterGroupName string, parameterGroupFamily string, description string) ( 
  *types.DBParameterGroup, error) { 
  output, err := instances.RdsClient.CreateDBParameterGroup(context.TODO(), 
   &rds.CreateDBParameterGroupInput{ 
    DBParameterGroupName: aws.String(parameterGroupName), 
    DBParameterGroupFamily: aws.String(parameterGroupFamily), 
   Description: aws.String(description),
   }) 
 if err != nil {
   log.Printf("Couldn't create parameter group %v: %v\n", parameterGroupName, err) 
  return nil, err 
  } else { 
  return output.DBParameterGroup, err 
  }
}
```
• Para obtener más información sobre la API, consulta [CreateDB ParameterGroup](https://pkg.go.dev/github.com/aws/aws-sdk-go-v2/service/rds#Client.CreateDBParameterGroup) en la referencia de la AWS SDK for GoAPI.

#### Crear una instantánea de una instancia de base de datos

En el siguiente ejemplo de código se muestra cómo crear una instantánea de una instancia de base de datos de Amazon RDS.

SDK para Go V2

#### **a** Note

Hay más información al respecto. GitHub Busque el ejemplo completo y aprenda a configurar y ejecutar en el [Repositorio de ejemplos de código de AWS.](https://github.com/awsdocs/aws-doc-sdk-examples/tree/main/gov2/rds#code-examples)

```
type DbInstances struct { 
  RdsClient *rds.Client
}
// CreateSnapshot creates a snapshot of a DB instance.
func (instances *DbInstances) CreateSnapshot(instanceName string, snapshotName 
  string) ( 
  *types.DBSnapshot, error) { 
  output, err := instances.RdsClient.CreateDBSnapshot(context.TODO(), 
  &rds.CreateDBSnapshotInput{ 
   DBInstanceIdentifier: aws.String(instanceName), 
   DBSnapshotIdentifier: aws.String(snapshotName), 
  }) 
  if err != nil { 
   log.Printf("Couldn't create snapshot %v: %v\n", snapshotName, err) 
  return nil, err 
  } else { 
   return output.DBSnapshot, nil 
  }
}
```
• Para obtener información sobre la API, consulte [CreateDBSnapshot](https://pkg.go.dev/github.com/aws/aws-sdk-go-v2/service/rds#Client.CreateDBSnapshot) en la Referencia de la API de AWS SDK for Go.

#### Elimine una instancia de base de datos

En el siguiente ejemplo de código se muestra cómo eliminar una instancia de base de datos de Amazon RDS.

SDK para Go V2

#### **a** Note

Hay más información GitHub. Busque el ejemplo completo y aprenda a configurar y ejecutar en el [Repositorio de ejemplos de código de AWS.](https://github.com/awsdocs/aws-doc-sdk-examples/tree/main/gov2/rds#code-examples)

```
type DbInstances struct { 
  RdsClient *rds.Client
}
// DeleteInstance deletes a DB instance.
func (instances *DbInstances) DeleteInstance(instanceName string) error { 
  _, err := instances.RdsClient.DeleteDBInstance(context.TODO(), 
  &rds.DeleteDBInstanceInput{ 
  DBInstanceIdentifier: aws.String(instanceName), 
 SkipFinalSnapshot: true,
  DeleteAutomatedBackups: aws.Bool(true), 
  }) 
  if err != nil { 
  log.Printf("Couldn't delete instance %v: %v\n", instanceName, err) 
  return err 
 } else { 
  return nil 
  }
}
```
• Para obtener información sobre la API, consulte [DeleteDBInstance](https://pkg.go.dev/github.com/aws/aws-sdk-go-v2/service/rds#Client.DeleteDBInstance) en la Referencia de la API de AWS SDK for Go.

#### Elimine un grupo de parámetros de base de datos

En el siguiente ejemplo de código se muestra cómo eliminar un grupo de parámetros de base de datos de Amazon RDS.

SDK para Go V2

#### **a** Note

Hay más información GitHub. Busque el ejemplo completo y aprenda a configurar y ejecutar en el [Repositorio de ejemplos de código de AWS.](https://github.com/awsdocs/aws-doc-sdk-examples/tree/main/gov2/rds#code-examples)

```
type DbInstances struct { 
  RdsClient *rds.Client
}
// DeleteParameterGroup deletes the named DB parameter group.
func (instances *DbInstances) DeleteParameterGroup(parameterGroupName string) error 
  { 
  _, err := instances.RdsClient.DeleteDBParameterGroup(context.TODO(), 
   &rds.DeleteDBParameterGroupInput{ 
    DBParameterGroupName: aws.String(parameterGroupName), 
   }) 
  if err != nil { 
   log.Printf("Couldn't delete parameter group %v: %v\n", parameterGroupName, err) 
  return err 
  } else { 
   return nil 
  }
}
```
• Para obtener más información sobre la API, consulta [DeleteDB ParameterGroup en la](https://pkg.go.dev/github.com/aws/aws-sdk-go-v2/service/rds#Client.DeleteDBParameterGroup) [referencia](https://pkg.go.dev/github.com/aws/aws-sdk-go-v2/service/rds#Client.DeleteDBParameterGroup) de la AWS SDK for GoAPI.

#### Describir instancias de base de datos

En el siguiente ejemplo de código se muestra cómo describir instancias de base de datos de Amazon RDS.

SDK para Go V2

#### **a** Note

Hay más información al respecto. GitHub Busque el ejemplo completo y aprenda a configurar y ejecutar en el [Repositorio de ejemplos de código de AWS.](https://github.com/awsdocs/aws-doc-sdk-examples/tree/main/gov2/rds#code-examples)

```
type DbInstances struct { 
  RdsClient *rds.Client
}
// GetInstance gets data about a DB instance.
func (instances *DbInstances) GetInstance(instanceName string) ( 
  *types.DBInstance, error) { 
  output, err := instances.RdsClient.DescribeDBInstances(context.TODO(), 
   &rds.DescribeDBInstancesInput{ 
    DBInstanceIdentifier: aws.String(instanceName), 
   }) 
  if err != nil { 
   var notFoundError *types.DBInstanceNotFoundFault 
  if errors.As(err, &notFoundError) {
    log.Printf("DB instance %v does not exist.\n", instanceName) 
   err = nil 
   } else { 
    log.Printf("Couldn't get instance %v: %v\n", instanceName, err) 
   } 
   return nil, err 
  } else { 
   return &output.DBInstances[0], nil 
  }
}
```
• Para obtener información acerca de la API, consulte [DescribeDBInstances](https://pkg.go.dev/github.com/aws/aws-sdk-go-v2/service/rds#Client.DescribeDBInstances) en la referencia de la API de AWS SDK for Go.

Describir grupos de parámetros de base de datos

En el siguiente ejemplo de código se muestra cómo describir grupos de parámetros de base de datos de Amazon RDS.

SDK para Go V2

#### **a** Note

Hay más información GitHub. Busque el ejemplo completo y aprenda a configurar y ejecutar en el [Repositorio de ejemplos de código de AWS.](https://github.com/awsdocs/aws-doc-sdk-examples/tree/main/gov2/rds#code-examples)

```
type DbInstances struct { 
  RdsClient *rds.Client
}
// GetParameterGroup gets a DB parameter group by name.
func (instances *DbInstances) GetParameterGroup(parameterGroupName string) ( 
  *types.DBParameterGroup, error) { 
  output, err := instances.RdsClient.DescribeDBParameterGroups( 
   context.TODO(), &rds.DescribeDBParameterGroupsInput{ 
    DBParameterGroupName: aws.String(parameterGroupName), 
  }) 
  if err != nil { 
  var notFoundError *types.DBParameterGroupNotFoundFault 
 if errors.As(err, &notFoundError) {
   log.Printf("Parameter group %v does not exist.\n", parameterGroupName) 
   err = nil 
  } else { 
    log.Printf("Error getting parameter group %v: %v\n", parameterGroupName, err) 
   } 
  return nil, err 
  } else { 
  return &output.DBParameterGroups[0], err
```
- } }
- Para obtener información detallada sobre la API, consulta [DescribeDB ParameterGroups en](https://pkg.go.dev/github.com/aws/aws-sdk-go-v2/service/rds#Client.DescribeDBParameterGroups) la referencia de la AWS SDK for GoAPI.

Describa las versiones del motor de base de datos

En el siguiente ejemplo de código se muestra cómo describir versiones del motor de base de datos de Amazon RDS.

SDK para Go V2

# **a** Note

Hay más información al respecto. GitHub Busque el ejemplo completo y aprenda a configurar y ejecutar en el [Repositorio de ejemplos de código de AWS.](https://github.com/awsdocs/aws-doc-sdk-examples/tree/main/gov2/rds#code-examples)

```
type DbInstances struct { 
  RdsClient *rds.Client
}
// GetEngineVersions gets database engine versions that are available for the 
  specified engine
// and parameter group family.
func (instances *DbInstances) GetEngineVersions(engine string, parameterGroupFamily 
  string) ( 
  []types.DBEngineVersion, error) { 
  output, err := instances.RdsClient.DescribeDBEngineVersions(context.TODO(), 
   &rds.DescribeDBEngineVersionsInput{ 
   Engine: aws.String(engine),
    DBParameterGroupFamily: aws.String(parameterGroupFamily), 
   }) 
  if err != nil { 
   log.Printf("Couldn't get engine versions for %v: %v\n", engine, err)
```

```
 return nil, err 
  } else { 
   return output.DBEngineVersions, nil 
  }
}
```
• Para obtener información detallada sobre la API, consulta [DescribeDB EngineVersions en](https://pkg.go.dev/github.com/aws/aws-sdk-go-v2/service/rds#Client.DescribeDBEngineVersions) la referencia de la AWS SDK for GoAPI.

Describa las opciones para las instancias de base de datos

En el siguiente ejemplo de código se muestra cómo describir opciones de instancias de base de datos de Amazon RDS.

#### SDK para Go V2

#### **a** Note

Hay más información al respecto. GitHub Busque el ejemplo completo y aprenda a configurar y ejecutar en el [Repositorio de ejemplos de código de AWS.](https://github.com/awsdocs/aws-doc-sdk-examples/tree/main/gov2/rds#code-examples)

```
type DbInstances struct { 
  RdsClient *rds.Client
}
// GetOrderableInstances uses a paginator to get DB instance options that can be 
  used to create DB instances that are
// compatible with a set of specifications.
func (instances *DbInstances) GetOrderableInstances(engine string, engineVersion 
  string) ( 
  []types.OrderableDBInstanceOption, error) { 
  var output *rds.DescribeOrderableDBInstanceOptionsOutput 
  var instanceOptions []types.OrderableDBInstanceOption 
  var err error
```

```
 orderablePaginator := 
  rds.NewDescribeOrderableDBInstanceOptionsPaginator(instances.RdsClient, 
   &rds.DescribeOrderableDBInstanceOptionsInput{ 
   Engine: aws.String(engine),
    EngineVersion: aws.String(engineVersion), 
   }) 
  for orderablePaginator.HasMorePages() { 
   output, err = orderablePaginator.NextPage(context.TODO()) 
  if err != nil {
   log.Printf("Couldn't get orderable DB instance options: %v\n", err) 
    break 
  } else { 
    instanceOptions = append(instanceOptions, output.OrderableDBInstanceOptions...) 
  } 
  } 
  return instanceOptions, err
}
```
• Para obtener más información sobre la API, consulte la [DescribeOrderablebase de datos](https://pkg.go.dev/github.com/aws/aws-sdk-go-v2/service/rds#Client.DescribeOrderableDBInstanceOptions)  [InstanceOptions](https://pkg.go.dev/github.com/aws/aws-sdk-go-v2/service/rds#Client.DescribeOrderableDBInstanceOptions) en AWS SDK for Gola referencia de API.

Describir parámetros de un grupo de parámetros de base de datos

En el siguiente ejemplo de código se muestra cómo describir parámetros de un grupo de parámetros de base de datos de Amazon RDS.

SDK para Go V2

#### **a** Note

Hay más información al respecto GitHub. Busque el ejemplo completo y aprenda a configurar y ejecutar en el [Repositorio de ejemplos de código de AWS.](https://github.com/awsdocs/aws-doc-sdk-examples/tree/main/gov2/rds#code-examples)

```
type DbInstances struct { 
  RdsClient *rds.Client
}
```

```
// GetParameters gets the parameters that are contained in a DB parameter group.
func (instances *DbInstances) GetParameters(parameterGroupName string, source 
  string) ( 
  []types.Parameter, error) { 
  var output *rds.DescribeDBParametersOutput 
  var params []types.Parameter 
  var err error 
  parameterPaginator := rds.NewDescribeDBParametersPaginator(instances.RdsClient, 
  &rds.DescribeDBParametersInput{ 
    DBParameterGroupName: aws.String(parameterGroupName), 
   Source: aws.String(source),
  }) 
  for parameterPaginator.HasMorePages() { 
   output, err = parameterPaginator.NextPage(context.TODO()) 
  if err != nil {
    log.Printf("Couldn't get parameters for %v: %v\n", parameterGroupName, err) 
   break 
   } else { 
    params = append(params, output.Parameters...) 
   } 
  } 
  return params, err
}
```
• Para obtener información sobre la API, consulte [DescribeDBParameters](https://pkg.go.dev/github.com/aws/aws-sdk-go-v2/service/rds#Client.DescribeDBParameters) en la Referencia de la API de AWS SDK for Go.

Describir instantáneas de instancias de base de datos

En el siguiente ejemplo de código se muestra cómo describir instantáneas de instancias de base de datos de Amazon RDS.

### **a** Note

Hay más información GitHub. Busque el ejemplo completo y aprenda a configurar y ejecutar en el [Repositorio de ejemplos de código de AWS.](https://github.com/awsdocs/aws-doc-sdk-examples/tree/main/gov2/rds#code-examples)

```
type DbInstances struct { 
  RdsClient *rds.Client
}
// GetSnapshot gets a DB instance snapshot.
func (instances *DbInstances) GetSnapshot(snapshotName string) (*types.DBSnapshot, 
  error) { 
  output, err := instances.RdsClient.DescribeDBSnapshots(context.TODO(), 
   &rds.DescribeDBSnapshotsInput{ 
    DBSnapshotIdentifier: aws.String(snapshotName), 
   }) 
 if err != nil {
   log.Printf("Couldn't get snapshot %v: %v\n", snapshotName, err) 
  return nil, err 
  } else { 
  return &output.DBSnapshots[0], nil 
  }
}
```
• Para obtener información sobre la API, consulte [DescribeDBSnapshots](https://pkg.go.dev/github.com/aws/aws-sdk-go-v2/service/rds#Client.DescribeDBSnapshots) en la Referencia de la API de AWS SDK for Go.

Actualice los parámetros de un grupo de parámetros de base de datos

En el siguiente ejemplo de código se muestra cómo actualizar parámetros de un grupo de parámetros de base de datos de Amazon RDS.

### **a** Note

Hay más información GitHub. Busque el ejemplo completo y aprenda a configurar y ejecutar en el [Repositorio de ejemplos de código de AWS.](https://github.com/awsdocs/aws-doc-sdk-examples/tree/main/gov2/rds#code-examples)

```
type DbInstances struct { 
  RdsClient *rds.Client
}
// UpdateParameters updates parameters in a named DB parameter group.
func (instances *DbInstances) UpdateParameters(parameterGroupName string, params 
  []types.Parameter) error { 
 _, err := instances.RdsClient.ModifyDBParameterGroup(context.TODO(), 
  &rds.ModifyDBParameterGroupInput{ 
    DBParameterGroupName: aws.String(parameterGroupName), 
   Parameters: params,
  }) 
 if err != nil {
  log.Printf("Couldn't update parameters in %v: %v\n", parameterGroupName, err) 
  return err 
 } else { 
  return nil 
  }
}
```
• Para obtener más información sobre la API, consulta [ModifyDB ParameterGroup](https://pkg.go.dev/github.com/aws/aws-sdk-go-v2/service/rds#Client.ModifyDBParameterGroup) en la referencia de la AWS SDK for GoAPI.

### **Escenarios**

Comience a utilizar instancias de base de datos

En el siguiente ejemplo de código, se muestra cómo:

- Cree un grupo de parámetros de base de datos personalizado y defina los valores de los parámetros.
- Cree una instancia de base de datos que esté configurada para utilizar el grupo de parámetros. La instancia de base de datos también contiene una base de datos.
- Cree una instantánea de la instancia.
- Elimine la instancia y el grupo de parámetros.

#### **a** Note

Hay más información al respecto. GitHub Busque el ejemplo completo y aprenda a configurar y ejecutar en el [Repositorio de ejemplos de código de AWS.](https://github.com/awsdocs/aws-doc-sdk-examples/tree/main/gov2/rds#code-examples)

Ejecutar un escenario interactivo en un símbolo del sistema.

```
// GetStartedInstances is an interactive example that shows you how to use the AWS 
  SDK for Go
// with Amazon Relation Database Service (Amazon RDS) to do the following:
//
// 1. Create a custom DB parameter group and set parameter values.
// 2. Create a DB instance that is configured to use the parameter group. The DB 
  instance
// also contains a database.
// 3. Take a snapshot of the DB instance.
// 4. Delete the DB instance and parameter group.
type GetStartedInstances struct { 
  sdkConfig aws.Config 
  instances actions.DbInstances 
  questioner demotools.IQuestioner 
  helper IScenarioHelper 
  isTestRun bool
}
// NewGetStartedInstances constructs a GetStartedInstances instance from a 
  configuration.
// It uses the specified config to get an Amazon RDS
// client and create wrappers for the actions used in the scenario.
```
```
func NewGetStartedInstances(sdkConfig aws.Config, questioner demotools.IQuestioner, 
  helper IScenarioHelper) GetStartedInstances { 
  rdsClient := rds.NewFromConfig(sdkConfig) 
  return GetStartedInstances{ 
   sdkConfig: sdkConfig, 
   instances: actions.DbInstances{RdsClient: rdsClient}, 
   questioner: questioner, 
   helper: helper, 
  }
}
// Run runs the interactive scenario.
func (scenario GetStartedInstances) Run(dbEngine string, parameterGroupName string, 
  instanceName string, dbName string) { 
  defer func() { 
  if r := recover(); r := nil {
    log.Println("Something went wrong with the demo.") 
   } 
 \}() log.Println(strings.Repeat("-", 88)) 
  log.Println("Welcome to the Amazon Relational Database Service (Amazon RDS) DB 
  Instance demo.") 
  log.Println(strings.Repeat("-", 88)) 
  parameterGroup := scenario.CreateParameterGroup(dbEngine, parameterGroupName) 
  scenario.SetUserParameters(parameterGroupName) 
  instance := scenario.CreateInstance(instanceName, dbEngine, dbName, parameterGroup) 
  scenario.DisplayConnection(instance) 
  scenario.CreateSnapshot(instance) 
  scenario.Cleanup(instance, parameterGroup) 
  log.Println(strings.Repeat("-", 88)) 
  log.Println("Thanks for watching!") 
  log.Println(strings.Repeat("-", 88))
}
// CreateParameterGroup shows how to get available engine versions for a specified
// database engine and create a DB parameter group that is compatible with a
// selected engine family.
func (scenario GetStartedInstances) CreateParameterGroup(dbEngine string, 
  parameterGroupName string) *types.DBParameterGroup {
```
log.Printf("Checking for an existing DB parameter group named %v.\n",

Acciones y escenarios 10537

```
 parameterGroupName) 
  parameterGroup, err := scenario.instances.GetParameterGroup(parameterGroupName) 
  if err != nil { 
   panic(err) 
  } 
  if parameterGroup == nil { 
   log.Printf("Getting available database engine versions for %v.\n", dbEngine) 
   engineVersions, err := scenario.instances.GetEngineVersions(dbEngine, "") 
  if err != nil {
   panic(err) 
   } 
   familySet := map[string]struct{}{} 
   for _, family := range engineVersions { 
   familySet[*family.DBParameterGroupFamily] = struct{}{} 
   } 
   var families []string 
   for family := range familySet { 
   families = append(families, family) 
   } 
   sort.Strings(families) 
   familyIndex := scenario.questioner.AskChoice("Which family do you want to use?\n", 
  families) 
   log.Println("Creating a DB parameter group.") 
   _, err = scenario.instances.CreateParameterGroup( 
    parameterGroupName, families[familyIndex], "Example parameter group.") 
   if err != nil { 
    panic(err) 
   } 
   parameterGroup, err = scenario.instances.GetParameterGroup(parameterGroupName) 
   if err != nil { 
    panic(err) 
   } 
  } 
  log.Printf("Parameter group %v:\n", *parameterGroup.DBParameterGroupFamily) 
  log.Printf("\tName: %v\n", *parameterGroup.DBParameterGroupName) 
  log.Printf("\tARN: %v\n", *parameterGroup.DBParameterGroupArn) 
  log.Printf("\tFamily: %v\n", *parameterGroup.DBParameterGroupFamily) 
  log.Printf("\tDescription: %v\n", *parameterGroup.Description) 
  log.Println(strings.Repeat("-", 88)) 
  return parameterGroup
}
```
// SetUserParameters shows how to get the parameters contained in a custom parameter

```
// group and update some of the parameter values in the group.
func (scenario GetStartedInstances) SetUserParameters(parameterGroupName string) { 
  log.Println("Let's set some parameter values in your parameter group.") 
  dbParameters, err := scenario.instances.GetParameters(parameterGroupName, "") 
 if err != nil {
  panic(err) 
  } 
  var updateParams []types.Parameter 
  for _, dbParam := range dbParameters { 
   if strings.HasPrefix(*dbParam.ParameterName, "auto_increment") && 
    dbParam.IsModifiable && *dbParam.DataType == "integer" { 
    log.Printf("The %v parameter is described as:\n\t%v", 
     *dbParam.ParameterName, *dbParam.Description) 
    rangeSplit := strings.Split(*dbParam.AllowedValues, "-") 
   lower, - := strconv.Atoi(rangeSplit[0])upper, \angle := strconv. Atoi(rangeSplit[1])
    newValue := scenario.questioner.AskInt( 
     fmt.Sprintf("Enter a value between %v and %v:", lower, upper), 
     demotools.InIntRange{Lower: lower, Upper: upper}) 
    dbParam.ParameterValue = aws.String(strconv.Itoa(newValue)) 
    updateParams = append(updateParams, dbParam) 
  } 
  } 
  err = scenario.instances.UpdateParameters(parameterGroupName, updateParams) 
  if err != nil { 
  panic(err) 
  } 
  log.Println("To get a list of parameters that you set previously, specify a source 
  of 'user'.") 
  userParameters, err := scenario.instances.GetParameters(parameterGroupName, "user") 
 if err != nil {
  panic(err) 
  } 
  log.Println("Here are the parameters you set:") 
  for _, param := range userParameters { 
  log.Printf("\t%v: %v\n", *param.ParameterName, *param.ParameterValue) 
  } 
 log.Println(strings.Repeat("-", 88))
}
// CreateInstance shows how to create a DB instance that contains a database of a
// specified type. The database is also configured to use a custom DB parameter
```
group.

```
func (scenario GetStartedInstances) CreateInstance(instanceName string, dbEngine 
  string, 
  dbName string, parameterGroup *types.DBParameterGroup) *types.DBInstance { 
  log.Println("Checking for an existing DB instance.") 
  instance, err := scenario.instances.GetInstance(instanceName) 
  if err != nil { 
   panic(err) 
  } 
  if instance == nil { 
   adminUsername := scenario.questioner.Ask( 
    "Enter an administrator username for the database: ", demotools.NotEmpty{}) 
   adminPassword := scenario.questioner.AskPassword( 
    "Enter a password for the administrator (at least 8 characters): ", 7) 
  engineVersions, err := scenario.instances.GetEngineVersions(dbEngine,
    *parameterGroup.DBParameterGroupFamily) 
  if err != nil {
    panic(err) 
   } 
   var engineChoices []string 
   for _, engine := range engineVersions { 
    engineChoices = append(engineChoices, *engine.EngineVersion) 
   } 
   engineIndex := scenario.questioner.AskChoice( 
    "The available engines for your parameter group are:\n", engineChoices) 
   engineSelection := engineVersions[engineIndex] 
  instOpts, err := scenario.instances.GetOrderableInstances(*engineSelection.Engine,
    *engineSelection.EngineVersion) 
   if err != nil { 
    panic(err) 
   } 
   optSet := map[string]struct{}{} 
   for _, opt := range instOpts { 
    if strings.Contains(*opt.DBInstanceClass, "micro") { 
     optSet[*opt.DBInstanceClass] = struct{}{} 
   } 
   } 
   var optChoices []string 
   for opt := range optSet { 
   optChoices = append(optChoices, opt) 
   } 
   sort.Strings(optChoices) 
   optIndex := scenario.questioner.AskChoice(
```

```
"The available micro DB instance classes for your database engine are:\n\langle n'',
  optChoices) 
   storageType := "standard" 
   allocatedStorage := int32(5) 
   log.Printf("Creating a DB instance named %v and database %v.\n"+ 
    "The DB instance is configured to use your custom parameter group %v,\n"+ 
    "selected engine %v,\n"+ 
    "selected DB instance class %v,"+ 
    "and %v GiB of %v storage.\n"+ 
    "This typically takes several minutes.", 
    instanceName, dbName, *parameterGroup.DBParameterGroupName, 
  *engineSelection.EngineVersion, 
    optChoices[optIndex], allocatedStorage, storageType) 
   instance, err = scenario.instances.CreateInstance( 
   instanceName, dbName, *engineSelection.Engine, *engineSelection.EngineVersion,
    *parameterGroup.DBParameterGroupName, optChoices[optIndex], storageType, 
    allocatedStorage, adminUsername, adminPassword) 
   if err != nil { 
    panic(err) 
   } 
   for *instance.DBInstanceStatus != "available" { 
    scenario.helper.Pause(30) 
   instance, err = scenario.instances.GetInstance(instanceName)
    if err != nil { 
     panic(err) 
    } 
   } 
  log.Println("Instance created and available.") 
  } 
  log.Println("Instance data:") 
  log.Printf("\tDBInstanceIdentifier: %v\n", *instance.DBInstanceIdentifier) 
  log.Printf("\tARN: %v\n", *instance.DBInstanceArn) 
  log.Printf("\tStatus: %v\n", *instance.DBInstanceStatus) 
  log.Printf("\tEngine: %v\n", *instance.Engine) 
  log.Printf("\tEngine version: %v\n", *instance.EngineVersion) 
 log.Println(strings.Repeat("-", 88)) 
 return instance
}
// DisplayConnection displays connection information about a DB instance and tips
// on how to connect to it.
func (scenario GetStartedInstances) DisplayConnection(instance *types.DBInstance) { 
  log.Println( 
   "You can now connect to your database by using your favorite MySQL client.\n" +
```

```
 "One way to connect is by using the 'mysql' shell on an Amazon EC2 instance\n" + 
   "that is running in the same VPC as your DB instance. Pass the endpoint, \ln" +
    "port, and administrator username to 'mysql'. Then, enter your password\n" + 
    "when prompted:") 
 log.Printf("n\timesgl -h %v -P %v -u %v -p\n". *instance.Endpoint.Address, instance.Endpoint.Port, *instance.MasterUsername) 
  log.Println("For more information, see the User Guide for RDS:\n" + 
   "\thttps://docs.aws.amazon.com/AmazonRDS/latest/UserGuide/
CHAP_GettingStarted.CreatingConnecting.MySQL.html#CHAP_GettingStarted.Connecting.MySQL") 
  log.Println(strings.Repeat("-", 88))
}
// CreateSnapshot shows how to create a DB instance snapshot and wait until it's 
  available.
func (scenario GetStartedInstances) CreateSnapshot(instance *types.DBInstance) { 
  if scenario.questioner.AskBool( 
  "Do you want to create a snapshot of your DB instance (y/n)? ", "y") {
   snapshotId := fmt.Sprintf("%v-%v", *instance.DBInstanceIdentifier, 
  scenario.helper.UniqueId()) 
   log.Printf("Creating a snapshot named %v. This typically takes a few minutes.\n", 
  snapshotId) 
   snapshot, err := scenario.instances.CreateSnapshot(*instance.DBInstanceIdentifier, 
  snapshotId) 
  if err != nil {
    panic(err) 
   } 
   for *snapshot.Status != "available" { 
    scenario.helper.Pause(30) 
    snapshot, err = scenario.instances.GetSnapshot(snapshotId) 
    if err != nil { 
     panic(err) 
    } 
   } 
   log.Println("Snapshot data:") 
   log.Printf("\tDBSnapshotIdentifier: %v\n", *snapshot.DBSnapshotIdentifier) 
   log.Printf("\tARN: %v\n", *snapshot.DBSnapshotArn) 
   log.Printf("\tStatus: %v\n", *snapshot.Status) 
   log.Printf("\tEngine: %v\n", *snapshot.Engine) 
   log.Printf("\tEngine version: %v\n", *snapshot.EngineVersion) 
   log.Printf("\tDBInstanceIdentifier: %v\n", *snapshot.DBInstanceIdentifier) 
   log.Printf("\tSnapshotCreateTime: %v\n", *snapshot.SnapshotCreateTime) 
   log.Println(strings.Repeat("-", 88)) 
  }
}
```

```
// Cleanup shows how to clean up a DB instance and DB parameter group.
// Before the DB parameter group can be deleted, all associated DB instances must 
  first be deleted.
func (scenario GetStartedInstances) Cleanup( 
  instance *types.DBInstance, parameterGroup *types.DBParameterGroup) { 
  if scenario.questioner.AskBool( 
   "\nDo you want to delete the database instance and parameter group (y/n)? ", "y") 
  { 
   log.Printf("Deleting database instance %v.\n", *instance.DBInstanceIdentifier) 
   err := scenario.instances.DeleteInstance(*instance.DBInstanceIdentifier) 
  if err != nil {
    panic(err) 
   } 
   log.Println( 
    "Waiting for the DB instance to delete. This typically takes several minutes.") 
  for instance != nil {
    scenario.helper.Pause(30) 
    instance, err = scenario.instances.GetInstance(*instance.DBInstanceIdentifier) 
   if err != nil {
     panic(err) 
    } 
   } 
   log.Printf("Deleting parameter group %v.", *parameterGroup.DBParameterGroupName) 
   err = 
  scenario.instances.DeleteParameterGroup(*parameterGroup.DBParameterGroupName) 
  if err != nil {
    panic(err) 
   } 
  }
}
```
Defina las funciones a las que llama el escenario para administrar las acciones de Amazon RDS.

```
type DbInstances struct { 
 RdsClient *rds.Client
}
```

```
// GetParameterGroup gets a DB parameter group by name.
func (instances *DbInstances) GetParameterGroup(parameterGroupName string) ( 
  *types.DBParameterGroup, error) { 
  output, err := instances.RdsClient.DescribeDBParameterGroups( 
   context.TODO(), &rds.DescribeDBParameterGroupsInput{ 
    DBParameterGroupName: aws.String(parameterGroupName), 
   }) 
 if err != nil {
   var notFoundError *types.DBParameterGroupNotFoundFault 
  if errors.As(err, &notFoundError) {
    log.Printf("Parameter group %v does not exist.\n", parameterGroupName) 
    err = nil 
   } else { 
    log.Printf("Error getting parameter group %v: %v\n", parameterGroupName, err) 
   } 
  return nil, err 
  } else { 
  return &output.DBParameterGroups[0], err 
  }
}
// CreateParameterGroup creates a DB parameter group that is based on the specified
// parameter group family.
func (instances *DbInstances) CreateParameterGroup( 
  parameterGroupName string, parameterGroupFamily string, description string) ( 
  *types.DBParameterGroup, error) { 
  output, err := instances.RdsClient.CreateDBParameterGroup(context.TODO(), 
   &rds.CreateDBParameterGroupInput{ 
    DBParameterGroupName: aws.String(parameterGroupName), 
    DBParameterGroupFamily: aws.String(parameterGroupFamily), 
   Description: aws.String(description),
   }) 
 if err != nil {
   log.Printf("Couldn't create parameter group %v: %v\n", parameterGroupName, err) 
  return nil, err 
  } else { 
   return output.DBParameterGroup, err 
  }
}
```

```
// DeleteParameterGroup deletes the named DB parameter group.
func (instances *DbInstances) DeleteParameterGroup(parameterGroupName string) error 
 \mathcal{L} _, err := instances.RdsClient.DeleteDBParameterGroup(context.TODO(), 
  &rds.DeleteDBParameterGroupInput{ 
    DBParameterGroupName: aws.String(parameterGroupName), 
  }) 
  if err != nil { 
  log.Printf("Couldn't delete parameter group %v: %v\n", parameterGroupName, err) 
  return err 
 } else { 
  return nil 
  }
}
// GetParameters gets the parameters that are contained in a DB parameter group.
func (instances *DbInstances) GetParameters(parameterGroupName string, source 
  string) ( 
  []types.Parameter, error) { 
  var output *rds.DescribeDBParametersOutput 
  var params []types.Parameter 
  var err error 
  parameterPaginator := rds.NewDescribeDBParametersPaginator(instances.RdsClient, 
   &rds.DescribeDBParametersInput{ 
    DBParameterGroupName: aws.String(parameterGroupName), 
   Source: aws.String(source),
  }) 
  for parameterPaginator.HasMorePages() { 
   output, err = parameterPaginator.NextPage(context.TODO()) 
  if err != nil {
    log.Printf("Couldn't get parameters for %v: %v\n", parameterGroupName, err) 
   break 
  } else { 
    params = append(params, output.Parameters...) 
  } 
  } 
  return params, err
}
```

```
// UpdateParameters updates parameters in a named DB parameter group.
func (instances *DbInstances) UpdateParameters(parameterGroupName string, params 
  []types.Parameter) error { 
  _, err := instances.RdsClient.ModifyDBParameterGroup(context.TODO(), 
  &rds.ModifyDBParameterGroupInput{ 
    DBParameterGroupName: aws.String(parameterGroupName), 
   Parameters: params,
  }) 
 if err != nil {
  log.Printf("Couldn't update parameters in %v: %v\n", parameterGroupName, err) 
  return err 
  } else { 
  return nil 
 }
}
// CreateSnapshot creates a snapshot of a DB instance.
func (instances *DbInstances) CreateSnapshot(instanceName string, snapshotName 
  string) ( 
  *types.DBSnapshot, error) { 
  output, err := instances.RdsClient.CreateDBSnapshot(context.TODO(), 
  &rds.CreateDBSnapshotInput{ 
  DBInstanceIdentifier: aws.String(instanceName), 
  DBSnapshotIdentifier: aws.String(snapshotName), 
  }) 
 if err != nil {
  log.Printf("Couldn't create snapshot %v: %v\n", snapshotName, err) 
  return nil, err 
  } else { 
  return output.DBSnapshot, nil 
  }
}
// GetSnapshot gets a DB instance snapshot.
func (instances *DbInstances) GetSnapshot(snapshotName string) (*types.DBSnapshot, 
  error) { 
  output, err := instances.RdsClient.DescribeDBSnapshots(context.TODO(), 
  &rds.DescribeDBSnapshotsInput{ 
    DBSnapshotIdentifier: aws.String(snapshotName),
```

```
 }) 
 if err != nil {
   log.Printf("Couldn't get snapshot %v: %v\n", snapshotName, err) 
   return nil, err 
  } else { 
  return &output.DBSnapshots[0], nil 
  }
}
// CreateInstance creates a DB instance.
func (instances *DbInstances) CreateInstance(instanceName string, dbName string, 
  dbEngine string, dbEngineVersion string, parameterGroupName string, dbInstanceClass 
  string, 
  storageType string, allocatedStorage int32, adminName string, adminPassword string) 
  ( 
  *types.DBInstance, error) { 
  output, err := instances.RdsClient.CreateDBInstance(context.TODO(), 
  &rds.CreateDBInstanceInput{ 
   DBInstanceIdentifier: aws.String(instanceName), 
  DBName: aws.String(dbName),
   DBParameterGroupName: aws.String(parameterGroupName), 
  Engine: aws.String(dbEngine),
  EngineVersion: aws.String(dbEngineVersion),
  DBInstanceClass: aws.String(dbInstanceClass),
  StorageType: aws.String(storageType),
  AllocatedStorage: aws.Int32(allocatedStorage),
  MasterUsername: aws.String(adminName),
   MasterUserPassword: aws.String(adminPassword), 
  }) 
 if err != nil {
   log.Printf("Couldn't create instance %v: %v\n", instanceName, err) 
  return nil, err 
  } else { 
  return output.DBInstance, nil 
  }
}
// GetInstance gets data about a DB instance.
func (instances *DbInstances) GetInstance(instanceName string) ( 
  *types.DBInstance, error) {
```

```
 output, err := instances.RdsClient.DescribeDBInstances(context.TODO(), 
   &rds.DescribeDBInstancesInput{ 
    DBInstanceIdentifier: aws.String(instanceName), 
   }) 
 if err != nil {
   var notFoundError *types.DBInstanceNotFoundFault 
  if errors.As(err, &notFoundError) {
    log.Printf("DB instance %v does not exist.\n", instanceName) 
   err = nil 
   } else { 
    log.Printf("Couldn't get instance %v: %v\n", instanceName, err) 
   } 
  return nil, err 
  } else { 
  return &output.DBInstances[0], nil 
  }
}
// DeleteInstance deletes a DB instance.
func (instances *DbInstances) DeleteInstance(instanceName string) error { 
  _, err := instances.RdsClient.DeleteDBInstance(context.TODO(), 
  &rds.DeleteDBInstanceInput{ 
  DBInstanceIdentifier: aws.String(instanceName), 
 SkipFinalSnapshot: true,
  DeleteAutomatedBackups: aws.Bool(true), 
  }) 
  if err != nil { 
   log.Printf("Couldn't delete instance %v: %v\n", instanceName, err) 
  return err 
  } else { 
  return nil 
  }
}
// GetEngineVersions gets database engine versions that are available for the 
  specified engine
// and parameter group family.
func (instances *DbInstances) GetEngineVersions(engine string, parameterGroupFamily 
  string) ( 
  []types.DBEngineVersion, error) {
```

```
 output, err := instances.RdsClient.DescribeDBEngineVersions(context.TODO(), 
   &rds.DescribeDBEngineVersionsInput{ 
   Engine: aws.String(engine),
    DBParameterGroupFamily: aws.String(parameterGroupFamily), 
   }) 
 if err != nil {
   log.Printf("Couldn't get engine versions for %v: %v\n", engine, err) 
  return nil, err 
  } else { 
  return output.DBEngineVersions, nil 
  }
}
// GetOrderableInstances uses a paginator to get DB instance options that can be 
  used to create DB instances that are
// compatible with a set of specifications.
func (instances *DbInstances) GetOrderableInstances(engine string, engineVersion 
  string) ( 
  []types.OrderableDBInstanceOption, error) { 
  var output *rds.DescribeOrderableDBInstanceOptionsOutput 
  var instanceOptions []types.OrderableDBInstanceOption 
  var err error 
  orderablePaginator := 
  rds.NewDescribeOrderableDBInstanceOptionsPaginator(instances.RdsClient, 
   &rds.DescribeOrderableDBInstanceOptionsInput{ 
   Engine: aws.String(engine),
    EngineVersion: aws.String(engineVersion), 
   }) 
  for orderablePaginator.HasMorePages() { 
   output, err = orderablePaginator.NextPage(context.TODO()) 
  if err != nil {
    log.Printf("Couldn't get orderable DB instance options: %v\n", err) 
   break 
   } else { 
    instanceOptions = append(instanceOptions, output.OrderableDBInstanceOptions...) 
  } 
  } 
  return instanceOptions, err
}
```
- Para obtener información sobre la API, consulte los siguientes temas en la referencia de la API de AWS SDK for Go.
	- [CreateDBInstance](https://pkg.go.dev/github.com/aws/aws-sdk-go-v2/service/rds#Client.CreateDBInstance)
	- [Creó a B. ParameterGroup](https://pkg.go.dev/github.com/aws/aws-sdk-go-v2/service/rds#Client.CreateDBParameterGroup)
	- [CreateDBSnapshot](https://pkg.go.dev/github.com/aws/aws-sdk-go-v2/service/rds#Client.CreateDBSnapshot)
	- [DeleteDBInstance](https://pkg.go.dev/github.com/aws/aws-sdk-go-v2/service/rds#Client.DeleteDBInstance)
	- [Eliminado B ParameterGroup](https://pkg.go.dev/github.com/aws/aws-sdk-go-v2/service/rds#Client.DeleteDBParameterGroup)
	- [Descrito B EngineVersions](https://pkg.go.dev/github.com/aws/aws-sdk-go-v2/service/rds#Client.DescribeDBEngineVersions)
	- [DescribeDBInstances](https://pkg.go.dev/github.com/aws/aws-sdk-go-v2/service/rds#Client.DescribeDBInstances)
	- [Descrito B ParameterGroups](https://pkg.go.dev/github.com/aws/aws-sdk-go-v2/service/rds#Client.DescribeDBParameterGroups)
	- [DescribeDBParameters](https://pkg.go.dev/github.com/aws/aws-sdk-go-v2/service/rds#Client.DescribeDBParameters)
	- [DescribeDBSnapshots](https://pkg.go.dev/github.com/aws/aws-sdk-go-v2/service/rds#Client.DescribeDBSnapshots)
	- [DescribeOrderableDB InstanceOptions](https://pkg.go.dev/github.com/aws/aws-sdk-go-v2/service/rds#Client.DescribeOrderableDBInstanceOptions)
	- [Modificar DB ParameterGroup](https://pkg.go.dev/github.com/aws/aws-sdk-go-v2/service/rds#Client.ModifyDBParameterGroup)

# Ejemplos de Amazon S3 usando SDK para Go V2

En los siguientes ejemplos de código se muestra cómo realizar acciones e implementar escenarios comunes usando AWS SDK for Go V2 con Amazon S3.

Las acciones son extractos de código de programas más grandes y deben ejecutarse en contexto. Mientras las acciones muestran cómo llamar a las funciones de servicio individuales, es posible ver las acciones en contexto en los escenarios relacionados y en los ejemplos entre servicios.

Los escenarios son ejemplos de código que muestran cómo llevar a cabo una tarea específica llamando a varias funciones dentro del mismo servicio.

Cada ejemplo incluye un enlace a GitHub, donde puede encontrar instrucciones sobre cómo configurar y ejecutar el código en su contexto.

Introducción

Hola Amazon S3

En los siguientes ejemplos de código se muestra cómo empezar a utilizar Amazon S3.

# SDK para Go V2

# **a** Note

```
package main
import ( 
  "context" 
  "fmt" 
  "github.com/aws/aws-sdk-go-v2/config" 
  "github.com/aws/aws-sdk-go-v2/service/s3"
\lambda// main uses the AWS SDK for Go V2 to create an Amazon Simple Storage Service
// (Amazon S3) client and list up to 10 buckets in your account.
// This example uses the default settings specified in your shared credentials
// and config files.
func main() { 
  sdkConfig, err := config.LoadDefaultConfig(context.TODO()) 
  if err != nil { 
   fmt.Println("Couldn't load default configuration. Have you set up your AWS 
  account?") 
  fmt.Println(err) 
   return 
  } 
  s3Client := s3.NewFromConfig(sdkConfig) 
  count := 10 
  fmt.Printf("Let's list up to %v buckets for your account.\n", count) 
  result, err := s3Client.ListBuckets(context.TODO(), &s3.ListBucketsInput{}) 
  if err != nil { 
   fmt.Printf("Couldn't list buckets for your account. Here's why: %v\n", err) 
   return 
  } 
 if len(result.Buckets) == 0 {
  fmt.Println("You don't have any buckets!") 
  } else {
```

```
 if count > len(result.Buckets) { 
    count = len(result.Buckets) 
   } 
   for _, bucket := range result.Buckets[:count] { 
    fmt.Printf("\t%v\n", *bucket.Name) 
   } 
  }
}
```
• Para obtener más información sobre la API, consulta [ListBuckets](https://pkg.go.dev/github.com/aws/aws-sdk-go-v2/service/s3#Client.ListBuckets)la Referencia AWS SDK for Go de la API.

# Temas

- [Acciones](#page-8325-0)
- [Escenarios](#page-8347-0)
- [Ejemplos sin servidor](#page-9074-0)

# Acciones

Copiar un objeto de un bucket a otro

En el siguiente ejemplo de código se muestra cómo copiar un objeto de S3 de un bucket a otro.

SDK para Go V2

# **G** Note

```
// BucketBasics encapsulates the Amazon Simple Storage Service (Amazon S3) actions
// used in the examples.
// It contains S3Client, an Amazon S3 service client that is used to perform bucket
// and object actions.
type BucketBasics struct { 
  S3Client *s3.Client
```
}

```
// CopyToBucket copies an object in a bucket to another bucket.
func (basics BucketBasics) CopyToBucket(sourceBucket string, destinationBucket 
  string, objectKey string) error { 
 _, err := basics.S3Client.CopyObject(context.TODO(), &s3.CopyObjectInput{ 
   Bucket: aws.String(destinationBucket), 
  CopySource: aws.String(fmt.Sprintf("%v/%v", sourceBucket, objectKey)), 
  Key: aws.String(objectKey), 
 }) 
 if err != nil {
  log.Printf("Couldn't copy object from %v:%v to %v:%v. Here's why: %v\n", 
    sourceBucket, objectKey, destinationBucket, objectKey, err) 
  } 
 return err
}
```
• Para obtener más información sobre la API, consulta [CopyObjectl](https://pkg.go.dev/github.com/aws/aws-sdk-go-v2/service/s3#Client.CopyObject)a Referencia AWS SDK for Go de la API.

# Crear un bucket

En el siguiente ejemplo de código se muestra cómo crear un bucket de S3.

SDK para Go V2

# **a** Note

```
// BucketBasics encapsulates the Amazon Simple Storage Service (Amazon S3) actions
// used in the examples.
// It contains S3Client, an Amazon S3 service client that is used to perform bucket
// and object actions.
type BucketBasics struct {
```

```
 S3Client *s3.Client
}
// CreateBucket creates a bucket with the specified name in the specified Region.
func (basics BucketBasics) CreateBucket(name string, region string) error { 
 _, err := basics.S3Client.CreateBucket(context.TODO(), &s3.CreateBucketInput{ 
   Bucket: aws.String(name), 
  CreateBucketConfiguration: &types.CreateBucketConfiguration{ 
    LocationConstraint: types.BucketLocationConstraint(region), 
  }, 
  }) 
 if err != nil {
   log.Printf("Couldn't create bucket %v in Region %v. Here's why: %v\n", 
    name, region, err) 
  } 
  return err
}
```
• Para obtener más información sobre la API, consulta [CreateBucketl](https://pkg.go.dev/github.com/aws/aws-sdk-go-v2/service/s3#Client.CreateBucket)a Referencia AWS SDK for Go de la API.

Eliminar un bucket vacío

En el siguiente ejemplo de código se muestra cómo eliminar un bucket de S3 vacío.

```
SDK para Go V2
```
# **a** Note

```
// BucketBasics encapsulates the Amazon Simple Storage Service (Amazon S3) actions
// used in the examples.
// It contains S3Client, an Amazon S3 service client that is used to perform bucket
// and object actions.
```

```
type BucketBasics struct { 
  S3Client *s3.Client
}
// DeleteBucket deletes a bucket. The bucket must be empty or an error is returned.
func (basics BucketBasics) DeleteBucket(bucketName string) error { 
 _, err := basics.S3Client.DeleteBucket(context.TODO(), &s3.DeleteBucketInput{ 
  Bucket: aws.String(bucketName)}) 
  if err != nil { 
  log.Printf("Couldn't delete bucket %v. Here's why: %v\n", bucketName, err) 
  } 
 return err
}
```
• Para obtener más información sobre la API, consulta [DeleteBucket](https://pkg.go.dev/github.com/aws/aws-sdk-go-v2/service/s3#Client.DeleteBucket)la Referencia AWS SDK for Go de la API.

Eliminar varios objetos

En el siguiente ejemplo de código se muestra cómo eliminar varios objetos de un bucket de S3.

SDK para Go V2

```
a Note
```

```
// BucketBasics encapsulates the Amazon Simple Storage Service (Amazon S3) actions
// used in the examples.
// It contains S3Client, an Amazon S3 service client that is used to perform bucket
// and object actions.
type BucketBasics struct { 
  S3Client *s3.Client
}
```

```
// DeleteObjects deletes a list of objects from a bucket.
func (basics BucketBasics) DeleteObjects(bucketName string, objectKeys []string) 
  error { 
  var objectIds []types.ObjectIdentifier 
  for _, key := range objectKeys { 
  objectIds = append(objectIds, types.ObjectIdentifier{Key: aws.String(key)}) 
  } 
  output, err := basics.S3Client.DeleteObjects(context.TODO(), 
  &s3.DeleteObjectsInput{ 
   Bucket: aws.String(bucketName), 
  Delete: &types.Delete{Objects: objectIds}, 
  }) 
 if err != nil {
   log.Printf("Couldn't delete objects from bucket %v. Here's why: %v\n", bucketName, 
  err) 
  } else { 
   log.Printf("Deleted %v objects.\n", len(output.Deleted)) 
  } 
 return err
}
```
• Para obtener más información sobre la API, consulta [DeleteObjects](https://pkg.go.dev/github.com/aws/aws-sdk-go-v2/service/s3#Client.DeleteObjects)la Referencia AWS SDK for Go de la API.

Determine la existencia de un bucket

En el siguiente ejemplo de código, se muestra cómo determinar la existencia de un bucket de S3.

SDK para Go V2

# **a** Note

```
// BucketBasics encapsulates the Amazon Simple Storage Service (Amazon S3) actions
// used in the examples.
// It contains S3Client, an Amazon S3 service client that is used to perform bucket
// and object actions.
type BucketBasics struct { 
  S3Client *s3.Client
}
// BucketExists checks whether a bucket exists in the current account.
func (basics BucketBasics) BucketExists(bucketName string) (bool, error) { 
  _, err := basics.S3Client.HeadBucket(context.TODO(), &s3.HeadBucketInput{ 
   Bucket: aws.String(bucketName), 
  }) 
  exists := true 
 if err != nil {
   var apiError smithy.APIError 
   if errors.As(err, &apiError) { 
    switch apiError.(type) { 
    case *types.NotFound: 
     log.Printf("Bucket %v is available.\n", bucketName) 
     exists = false 
     err = nil 
    default: 
     log.Printf("Either you don't have access to bucket %v or another error occurred. 
  "+ 
      "Here's what happened: %v\n", bucketName, err) 
    } 
   } 
  } else { 
  log.Printf("Bucket %v exists and you already own it.", bucketName) 
  } 
  return exists, err
}
```
• Para obtener más información sobre la API, consulta [HeadBucket](https://pkg.go.dev/github.com/aws/aws-sdk-go-v2/service/s3#Client.HeadBucket)la Referencia AWS SDK for Go de la API.

Obtener un objeto de un bucket.

En el siguiente ejemplo de código se muestra cómo leer datos de un objeto en un bucket de S3.

SDK para Go V2

#### **a** Note

```
// BucketBasics encapsulates the Amazon Simple Storage Service (Amazon S3) actions
// used in the examples.
// It contains S3Client, an Amazon S3 service client that is used to perform bucket
// and object actions.
type BucketBasics struct { 
  S3Client *s3.Client
}
// DownloadFile gets an object from a bucket and stores it in a local file.
func (basics BucketBasics) DownloadFile(bucketName string, objectKey string, 
  fileName string) error { 
  result, err := basics.S3Client.GetObject(context.TODO(), &s3.GetObjectInput{ 
   Bucket: aws.String(bucketName), 
   Key: aws.String(objectKey), 
  }) 
  if err != nil { 
   log.Printf("Couldn't get object %v:%v. Here's why: %v\n", bucketName, objectKey, 
  err) 
   return err 
  } 
  defer result.Body.Close() 
  file, err := os.Create(fileName) 
  if err != nil { 
   log.Printf("Couldn't create file %v. Here's why: %v\n", fileName, err) 
   return err 
  } 
  defer file.Close() 
  body, err := io.ReadAll(result.Body)
```

```
if err != nil {
   log.Printf("Couldn't read object body from %v. Here's why: %v\n", objectKey, err) 
  } 
 _, err = file.Write(body) 
 return err
}
```
• Para obtener más información sobre la API, consulta [GetObjectl](https://pkg.go.dev/github.com/aws/aws-sdk-go-v2/service/s3#Client.GetObject)a Referencia AWS SDK for Go de la API.

Obtener una lista de buckets

En el siguiente ejemplo de código se muestra cómo enumerar buckets de S3.

# SDK para Go V2

#### **a** Note

```
// BucketBasics encapsulates the Amazon Simple Storage Service (Amazon S3) actions
// used in the examples.
// It contains S3Client, an Amazon S3 service client that is used to perform bucket
// and object actions.
type BucketBasics struct { 
  S3Client *s3.Client
}
// ListBuckets lists the buckets in the current account.
func (basics BucketBasics) ListBuckets() ([]types.Bucket, error) { 
  result, err := basics.S3Client.ListBuckets(context.TODO(), &s3.ListBucketsInput{}) 
  var buckets []types.Bucket 
  if err != nil { 
   log.Printf("Couldn't list buckets for your account. Here's why: %v\n", err) 
  } else {
```

```
 buckets = result.Buckets 
  } 
  return buckets, err
}
```
• Para obtener más información sobre la API, consulta [ListBuckets](https://pkg.go.dev/github.com/aws/aws-sdk-go-v2/service/s3#Client.ListBuckets)la Referencia AWS SDK for Go de la API.

Obtener una lista de los objetos en un bucket

En el siguiente ejemplo de código se muestra cómo obtener una lista de los objetos en un bucket de S3.

SDK para Go V2

#### **a** Note

```
// BucketBasics encapsulates the Amazon Simple Storage Service (Amazon S3) actions
// used in the examples.
// It contains S3Client, an Amazon S3 service client that is used to perform bucket
// and object actions.
type BucketBasics struct { 
  S3Client *s3.Client
}
// ListObjects lists the objects in a bucket.
func (basics BucketBasics) ListObjects(bucketName string) ([]types.Object, error) { 
  result, err := basics.S3Client.ListObjectsV2(context.TODO(), 
  &s3.ListObjectsV2Input{ 
   Bucket: aws.String(bucketName), 
  }) 
  var contents []types.Object
```

```
if err != nil {
   log.Printf("Couldn't list objects in bucket %v. Here's why: %v\n", bucketName, 
  err) 
  } else { 
   contents = result.Contents 
  } 
  return contents, err
}
```
• Para obtener más información sobre la API, consulta la [ListObjectsversión 2](https://pkg.go.dev/github.com/aws/aws-sdk-go-v2/service/s3#Client.ListObjectsV2) en la referencia de la AWS SDK for Go API.

Cargar un objeto en un bucket

En el siguiente ejemplo de código se muestra cómo cargar un objeto en un bucket de S3.

SDK para Go V2

```
a Note
```

```
// BucketBasics encapsulates the Amazon Simple Storage Service (Amazon S3) actions
// used in the examples.
// It contains S3Client, an Amazon S3 service client that is used to perform bucket
// and object actions.
type BucketBasics struct { 
  S3Client *s3.Client
}
// UploadFile reads from a file and puts the data into an object in a bucket.
func (basics BucketBasics) UploadFile(bucketName string, objectKey string, fileName 
  string) error { 
  file, err := os.Open(fileName) 
  if err != nil {
```

```
 log.Printf("Couldn't open file %v to upload. Here's why: %v\n", fileName, err) 
  } else { 
   defer file.Close() 
   _, err = basics.S3Client.PutObject(context.TODO(), &s3.PutObjectInput{ 
    Bucket: aws.String(bucketName), 
    Key: aws.String(objectKey), 
   Body: file, 
   }) 
  if err != nil {
   log.Printf("Couldn't upload file %v to %v:%v. Here's why: %v\n", 
     fileName, bucketName, objectKey, err) 
   } 
  } 
 return err
}
```
• Para obtener más información sobre la API, consulta [PutObjectl](https://pkg.go.dev/github.com/aws/aws-sdk-go-v2/service/s3#Client.PutObject)a Referencia AWS SDK for Go de la API.

# Escenarios

Crear una URL prefirmada

En el siguiente ejemplo de código se muestra cómo crear una URL prefirmada para Amazon S3 y cargar un objeto.

SDK para Go V2

# **a** Note

Hay más información al respecto GitHub. Busque el ejemplo completo y aprenda a configurar y ejecutar en el [Repositorio de ejemplos de código de AWS.](https://github.com/awsdocs/aws-doc-sdk-examples/tree/main/gov2/s3#code-examples)

Crear funciones que encapsulen acciones prefirma de S3.

```
// Presigner encapsulates the Amazon Simple Storage Service (Amazon S3) presign 
  actions
// used in the examples.
```

```
// It contains PresignClient, a client that is used to presign requests to Amazon 
  S3.
// Presigned requests contain temporary credentials and can be made from any HTTP 
  client.
type Presigner struct { 
  PresignClient *s3.PresignClient
}
// GetObject makes a presigned request that can be used to get an object from a 
  bucket.
// The presigned request is valid for the specified number of seconds.
func (presigner Presigner) GetObject( 
  bucketName string, objectKey string, lifetimeSecs int64) (*v4.PresignedHTTPRequest, 
  error) { 
  request, err := presigner.PresignClient.PresignGetObject(context.TODO(), 
  &s3.GetObjectInput{ 
   Bucket: aws.String(bucketName), 
   Key: aws.String(objectKey), 
  }, func(opts *s3.PresignOptions) { 
   opts.Expires = time.Duration(lifetimeSecs * int64(time.Second)) 
  }) 
 if err != nil {
   log.Printf("Couldn't get a presigned request to get %v:%v. Here's why: %v\n", 
    bucketName, objectKey, err) 
  } 
  return request, err
}
// PutObject makes a presigned request that can be used to put an object in a 
  bucket.
// The presigned request is valid for the specified number of seconds.
func (presigner Presigner) PutObject( 
  bucketName string, objectKey string, lifetimeSecs int64) (*v4.PresignedHTTPRequest, 
  error) { 
  request, err := presigner.PresignClient.PresignPutObject(context.TODO(), 
  &s3.PutObjectInput{ 
   Bucket: aws.String(bucketName), 
   Key: aws.String(objectKey), 
  }, func(opts *s3.PresignOptions) { 
   opts.Expires = time.Duration(lifetimeSecs * int64(time.Second))
```
})

```
if err != nil {
   log.Printf("Couldn't get a presigned request to put %v:%v. Here's why: %v\n", 
    bucketName, objectKey, err) 
  } 
  return request, err
}
// DeleteObject makes a presigned request that can be used to delete an object from 
  a bucket.
func (presigner Presigner) DeleteObject(bucketName string, objectKey string) 
  (*v4.PresignedHTTPRequest, error) { 
  request, err := presigner.PresignClient.PresignDeleteObject(context.TODO(), 
  &s3.DeleteObjectInput{ 
   Bucket: aws.String(bucketName), 
   Key: aws.String(objectKey), 
  }) 
 if err != nil {
   log.Printf("Couldn't get a presigned request to delete object %v. Here's why: %v
\n", objectKey, err) 
  } 
  return request, err
}
```
Ejecute un ejemplo interactivo que genere y utilice URL prefirmadas para cargar, descargar y eliminar un objeto de S3.

```
// RunPresigningScenario is an interactive example that shows you how to get 
  presigned
// HTTP requests that you can use to move data into and out of Amazon Simple Storage
// Service (Amazon S3). The presigned requests contain temporary credentials and can
// be used by an HTTP client.
//
// 1. Get a presigned request to put an object in a bucket.
// 2. Use the net/http package to use the presigned request to upload a local file 
  to the bucket.
// 3. Get a presigned request to get an object from a bucket.
```

```
// 4. Use the net/http package to use the presigned request to download the object 
  to a local file.
// 5. Get a presigned request to delete an object from a bucket.
// 6. Use the net/http package to use the presigned request to delete the object.
//
// This example creates an Amazon S3 presign client from the specified sdkConfig so 
  that
// you can replace it with a mocked or stubbed config for unit testing.
//
// It uses a questioner from the `demotools` package to get input during the 
  example.
// This package can be found in the \ldots. \demotools folder of this repo.
//
// It uses an IHttpRequester interface to abstract HTTP requests so they can be 
  mocked
// during testing.
func RunPresigningScenario(sdkConfig aws.Config, questioner demotools.IQuestioner, 
  httpRequester IHttpRequester) { 
  defer func() { 
  if r := recover(); r := nil {
    fmt.Printf("Something went wrong with the demo.") 
   } 
 \}() log.Println(strings.Repeat("-", 88)) 
  log.Println("Welcome to the Amazon S3 presigning demo.") 
  log.Println(strings.Repeat("-", 88)) 
  s3Client := s3.NewFromConfig(sdkConfig) 
  bucketBasics := actions.BucketBasics{S3Client: s3Client} 
  presignClient := s3.NewPresignClient(s3Client) 
  presigner := actions.Presigner{PresignClient: presignClient} 
  bucketName := questioner.Ask("We'll need a bucket. Enter a name for a bucket "+ 
   "you own or one you want to create:", demotools.NotEmpty{}) 
  bucketExists, err := bucketBasics.BucketExists(bucketName) 
  if err != nil { 
   panic(err) 
  } 
  if !bucketExists { 
   err = bucketBasics.CreateBucket(bucketName, sdkConfig.Region) 
  if err != nil {
    panic(err) 
   } else {
```

```
 log.Println("Bucket created.") 
  } 
 } 
 log.Println(strings.Repeat("-", 88)) 
 log.Printf("Let's presign a request to upload a file to your bucket.") 
 uploadFilename := questioner.Ask("Enter the path to a file you want to upload:", 
 demotools.NotEmpty{}) 
 uploadKey := questioner.Ask("What would you like to name the uploaded object?", 
 demotools.NotEmpty{}) 
 uploadFile, err := os.Open(uploadFilename) 
 if err != nil { 
 panic(err) 
 } 
 defer uploadFile.Close() 
 presignedPutRequest, err := presigner.PutObject(bucketName, uploadKey, 60) 
if err != nil {
 panic(err) 
 } 
 log.Printf("Got a presigned %v request to URL:\n\t%v\n", 
 presignedPutRequest.Method, 
  presignedPutRequest.URL) 
 log.Println("Using net/http to send the request...") 
 info, err := uploadFile.Stat() 
if err != nil {
 panic(err) 
 } 
 putResponse, err := httpRequester.Put(presignedPutRequest.URL, info.Size(), 
 uploadFile) 
if err != nil {
 panic(err) 
 } 
 log.Printf("%v object %v with presigned URL returned %v.", 
 presignedPutRequest.Method, 
  uploadKey, putResponse.StatusCode) 
 log.Println(strings.Repeat("-", 88)) 
 log.Printf("Let's presign a request to download the object.") 
 questioner.Ask("Press Enter when you're ready.") 
 presignedGetRequest, err := presigner.GetObject(bucketName, uploadKey, 60) 
 if err != nil { 
  panic(err) 
 }
```

```
 log.Printf("Got a presigned %v request to URL:\n\t%v\n", 
  presignedGetRequest.Method, 
   presignedGetRequest.URL) 
  log.Println("Using net/http to send the request...") 
  getResponse, err := httpRequester.Get(presignedGetRequest.URL) 
  if err != nil { 
   panic(err) 
  } 
  log.Printf("%v object %v with presigned URL returned %v.", 
  presignedGetRequest.Method, 
   uploadKey, getResponse.StatusCode) 
  defer getResponse.Body.Close() 
  downloadBody, err := io.ReadAll(getResponse.Body) 
  if err != nil { 
   panic(err) 
  } 
  log.Printf("Downloaded %v bytes. Here are the first 100 of them:\n", 
  len(downloadBody)) 
  log.Println(strings.Repeat("-", 88)) 
  log.Println(string(downloadBody[:100])) 
  log.Println(strings.Repeat("-", 88)) 
  log.Println("Let's presign a request to delete the object.") 
  questioner.Ask("Press Enter when you're ready.") 
  presignedDelRequest, err := presigner.DeleteObject(bucketName, uploadKey) 
  if err != nil { 
   panic(err) 
  } 
  log.Printf("Got a presigned %v request to URL:\n\t%v\n", 
  presignedDelRequest.Method, 
   presignedDelRequest.URL) 
  log.Println("Using net/http to send the request...") 
  delResponse, err := httpRequester.Delete(presignedDelRequest.URL) 
  if err != nil { 
   panic(err) 
  } 
  log.Printf("%v object %v with presigned URL returned %v.\n", 
  presignedDelRequest.Method, 
   uploadKey, delResponse.StatusCode) 
  log.Println(strings.Repeat("-", 88)) 
  log.Println("Thanks for watching!") 
  log.Println(strings.Repeat("-", 88))
}
```
Defina un contenedor de solicitudes HTTP utilizado en el ejemplo para realizar solicitudes HTTP.

```
// IHttpRequester abstracts HTTP requests into an interface so it can be mocked 
  during
// unit testing.
type IHttpRequester interface { 
  Get(url string) (resp *http.Response, err error) 
  Put(url string, contentLength int64, body io.Reader) (resp *http.Response, err 
  error) 
  Delete(url string) (resp *http.Response, err error)
}
// HttpRequester uses the net/http package to make HTTP requests during the 
  scenario.
type HttpRequester struct{}
func (httpReq HttpRequester) Get(url string) (resp *http.Response, err error) { 
  return http.Get(url)
}
func (httpReq HttpRequester) Put(url string, contentLength int64, body io.Reader) 
  (resp *http.Response, err error) { 
  putRequest, err := http.NewRequest("PUT", url, body) 
  if err != nil { 
  return nil, err 
  } 
  putRequest.ContentLength = contentLength 
  return http.DefaultClient.Do(putRequest)
}
func (httpReq HttpRequester) Delete(url string) (resp *http.Response, err error) { 
  delRequest, err := http.NewRequest("DELETE", url, nil) 
  if err != nil { 
  return nil, err 
  } 
  return http.DefaultClient.Do(delRequest)
}
```
Comenzar a usar buckets y objetos

En el siguiente ejemplo de código, se muestra cómo:

- Creación de un bucket y cargar un archivo en el bucket.
- Descargar un objeto desde un bucket.
- Copiar un objeto en una subcarpeta de un bucket.
- Obtención de una lista de los objetos de un bucket.
- Eliminación del bucket y todos los objetos que incluye.

SDK para Go V2

# **a** Note

Hay más información GitHub. Busque el ejemplo completo y aprenda a configurar y ejecutar en el [Repositorio de ejemplos de código de AWS.](https://github.com/awsdocs/aws-doc-sdk-examples/tree/main/gov2/s3#code-examples)

Defina una estructura que envuelva las acciones de bucket y objeto utilizadas por el escenario.

```
// BucketBasics encapsulates the Amazon Simple Storage Service (Amazon S3) actions
// used in the examples.
// It contains S3Client, an Amazon S3 service client that is used to perform bucket
// and object actions.
type BucketBasics struct { 
  S3Client *s3.Client
}
// ListBuckets lists the buckets in the current account.
func (basics BucketBasics) ListBuckets() ([]types.Bucket, error) { 
  result, err := basics.S3Client.ListBuckets(context.TODO(), &s3.ListBucketsInput{}) 
  var buckets []types.Bucket 
  if err != nil { 
   log.Printf("Couldn't list buckets for your account. Here's why: %v\n", err) 
  } else { 
   buckets = result.Buckets 
  }
```

```
 return buckets, err
}
// BucketExists checks whether a bucket exists in the current account.
func (basics BucketBasics) BucketExists(bucketName string) (bool, error) { 
  _, err := basics.S3Client.HeadBucket(context.TODO(), &s3.HeadBucketInput{ 
   Bucket: aws.String(bucketName), 
  }) 
  exists := true 
 if err != nil {
   var apiError smithy.APIError 
   if errors.As(err, &apiError) { 
    switch apiError.(type) { 
    case *types.NotFound: 
     log.Printf("Bucket %v is available.\n", bucketName) 
     exists = false 
     err = nil 
    default: 
     log.Printf("Either you don't have access to bucket %v or another error occurred. 
 ^{\mathrm{H}} +
      "Here's what happened: %v\n", bucketName, err) 
    } 
   } 
  } else { 
   log.Printf("Bucket %v exists and you already own it.", bucketName) 
  } 
  return exists, err
}
// CreateBucket creates a bucket with the specified name in the specified Region.
func (basics BucketBasics) CreateBucket(name string, region string) error { 
  _, err := basics.S3Client.CreateBucket(context.TODO(), &s3.CreateBucketInput{ 
   Bucket: aws.String(name), 
   CreateBucketConfiguration: &types.CreateBucketConfiguration{ 
    LocationConstraint: types.BucketLocationConstraint(region), 
   }, 
  }) 
 if err != nil {
   log.Printf("Couldn't create bucket %v in Region %v. Here's why: %v\n",
```

```
 name, region, err) 
  } 
  return err
}
// UploadFile reads from a file and puts the data into an object in a bucket.
func (basics BucketBasics) UploadFile(bucketName string, objectKey string, fileName 
  string) error { 
  file, err := os.Open(fileName) 
 if err != nil {
  log.Printf("Couldn't open file %v to upload. Here's why: %v\n", fileName, err) 
  } else { 
   defer file.Close() 
   _, err = basics.S3Client.PutObject(context.TODO(), &s3.PutObjectInput{ 
    Bucket: aws.String(bucketName), 
    Key: aws.String(objectKey), 
    Body: file, 
   }) 
  if err != nil {
    log.Printf("Couldn't upload file %v to %v:%v. Here's why: %v\n", 
     fileName, bucketName, objectKey, err) 
   } 
  } 
  return err
}
// UploadLargeObject uses an upload manager to upload data to an object in a bucket.
// The upload manager breaks large data into parts and uploads the parts 
  concurrently.
func (basics BucketBasics) UploadLargeObject(bucketName string, objectKey string, 
  largeObject []byte) error { 
  largeBuffer := bytes.NewReader(largeObject) 
  var partMiBs int64 = 10 
  uploader := manager.NewUploader(basics.S3Client, func(u *manager.Uploader) { 
 u.PartSize = partMiBs * 1024 * 1024 }) 
  _, err := uploader.Upload(context.TODO(), &s3.PutObjectInput{ 
   Bucket: aws.String(bucketName), 
   Key: aws.String(objectKey), 
   Body: largeBuffer,
```

```
 }) 
 if err != nil {
  log.Printf("Couldn't upload large object to %v:%v. Here's why: %v\n", 
    bucketName, objectKey, err) 
  } 
  return err
}
// DownloadFile gets an object from a bucket and stores it in a local file.
func (basics BucketBasics) DownloadFile(bucketName string, objectKey string, 
  fileName string) error { 
  result, err := basics.S3Client.GetObject(context.TODO(), &s3.GetObjectInput{ 
   Bucket: aws.String(bucketName), 
  Key: aws.String(objectKey), 
  }) 
 if err != nil {
  log.Printf("Couldn't get object %v:%v. Here's why: %v\n", bucketName, objectKey, 
  err) 
   return err 
  } 
  defer result.Body.Close() 
  file, err := os.Create(fileName) 
 if err != nil {
  log.Printf("Couldn't create file %v. Here's why: %v\n", fileName, err) 
  return err 
  } 
  defer file.Close() 
  body, err := io.ReadAll(result.Body) 
 if err != nil {
  log.Printf("Couldn't read object body from %v. Here's why: %v\n", objectKey, err) 
  } 
  _, err = file.Write(body) 
  return err
}
// DownloadLargeObject uses a download manager to download an object from a bucket.
// The download manager gets the data in parts and writes them to a buffer until all 
  of
// the data has been downloaded.
```
```
func (basics BucketBasics) DownloadLargeObject(bucketName string, objectKey string) 
  ([]byte, error) { 
  var partMiBs int64 = 10 
  downloader := manager.NewDownloader(basics.S3Client, func(d *manager.Downloader) { 
  d.PartSize = partMiBs * 1024 * 1024 
  }) 
  buffer := manager.NewWriteAtBuffer([]byte{}) 
  _, err := downloader.Download(context.TODO(), buffer, &s3.GetObjectInput{ 
  Bucket: aws.String(bucketName), 
  Key: aws.String(objectKey), 
  }) 
 if err != nil {
  log.Printf("Couldn't download large object from %v:%v. Here's why: %v\n", 
    bucketName, objectKey, err) 
  } 
 return buffer.Bytes(), err
}
// CopyToFolder copies an object in a bucket to a subfolder in the same bucket.
func (basics BucketBasics) CopyToFolder(bucketName string, objectKey string, 
 folderName string) error { 
  _, err := basics.S3Client.CopyObject(context.TODO(), &s3.CopyObjectInput{ 
  Bucket: aws.String(bucketName), 
  CopySource: aws.String(fmt.Sprintf("%v/%v", bucketName, objectKey)), 
  Key: aws.String(fmt.Sprintf("%v/%v", folderName, objectKey)), 
  }) 
  if err != nil { 
  log.Printf("Couldn't copy object from %v:%v to %v:%v/%v. Here's why: %v\n", 
    bucketName, objectKey, bucketName, folderName, objectKey, err) 
  } 
 return err
}
// CopyToBucket copies an object in a bucket to another bucket.
func (basics BucketBasics) CopyToBucket(sourceBucket string, destinationBucket 
  string, objectKey string) error { 
 _, err := basics.S3Client.CopyObject(context.TODO(), &s3.CopyObjectInput{ 
   Bucket: aws.String(destinationBucket), 
   CopySource: aws.String(fmt.Sprintf("%v/%v", sourceBucket, objectKey)), 
   Key: aws.String(objectKey),
```

```
 }) 
 if err != nil {
   log.Printf("Couldn't copy object from %v:%v to %v:%v. Here's why: %v\n", 
    sourceBucket, objectKey, destinationBucket, objectKey, err) 
  } 
 return err
}
// ListObjects lists the objects in a bucket.
func (basics BucketBasics) ListObjects(bucketName string) ([]types.Object, error) { 
  result, err := basics.S3Client.ListObjectsV2(context.TODO(), 
 &s3.ListObjectsV2Input{ 
  Bucket: aws.String(bucketName), 
  }) 
 var contents []types.Object 
  if err != nil { 
   log.Printf("Couldn't list objects in bucket %v. Here's why: %v\n", bucketName, 
  err) 
  } else { 
   contents = result.Contents 
  } 
 return contents, err
}
// DeleteObjects deletes a list of objects from a bucket.
func (basics BucketBasics) DeleteObjects(bucketName string, objectKeys []string) 
  error { 
  var objectIds []types.ObjectIdentifier 
 for _, key := range objectKeys { 
  objectIds = append(objectIds, types.ObjectIdentifier{Key: aws.String(key)}) 
  } 
  output, err := basics.S3Client.DeleteObjects(context.TODO(), 
  &s3.DeleteObjectsInput{ 
   Bucket: aws.String(bucketName), 
  Delete: &types.Delete{Objects: objectIds}, 
  }) 
  if err != nil { 
   log.Printf("Couldn't delete objects from bucket %v. Here's why: %v\n", bucketName, 
  err) 
  } else {
```

```
 log.Printf("Deleted %v objects.\n", len(output.Deleted)) 
  } 
  return err
}
// DeleteBucket deletes a bucket. The bucket must be empty or an error is returned.
func (basics BucketBasics) DeleteBucket(bucketName string) error { 
  _, err := basics.S3Client.DeleteBucket(context.TODO(), &s3.DeleteBucketInput{ 
  Bucket: aws.String(bucketName)}) 
if err != nil {
  log.Printf("Couldn't delete bucket %v. Here's why: %v\n", bucketName, err) 
  } 
 return err
}
```
Ejecute un escenario interactivo que le muestre cómo trabajar con buckets y objetos de S3.

```
// RunGetStartedScenario is an interactive example that shows you how to use Amazon
// Simple Storage Service (Amazon S3) to create an S3 bucket and use it to store 
  objects.
//
// 1. Create a bucket.
// 2. Upload a local file to the bucket.
// 3. Upload a large object to the bucket by using an upload manager.
// 4. Download an object to a local file.
// 5. Download a large object by using a download manager.
// 6. Copy an object to a different folder in the bucket.
// 7. List objects in the bucket.
// 8. Delete all objects in the bucket.
// 9. Delete the bucket.
//
// This example creates an Amazon S3 service client from the specified sdkConfig so 
  that
// you can replace it with a mocked or stubbed config for unit testing.
//
// It uses a questioner from the `demotools` package to get input during the 
  example.
// This package can be found in the \ldots. \demotools folder of this repo.
```

```
func RunGetStartedScenario(sdkConfig aws.Config, questioner demotools.IQuestioner) { 
  defer func() { 
  if r := recover(); r := nil {
  fmt.Println("Something went wrong with the demo.\n\timesn", r)
   } 
 \}()
  log.Println(strings.Repeat("-", 88)) 
  log.Println("Welcome to the Amazon S3 getting started demo.") 
  log.Println(strings.Repeat("-", 88)) 
  s3Client := s3.NewFromConfig(sdkConfig) 
  bucketBasics := actions.BucketBasics{S3Client: s3Client} 
  count := 10 
  log.Printf("Let's list up to %v buckets for your account:", count) 
  buckets, err := bucketBasics.ListBuckets() 
 if err != nil {
   panic(err) 
  } 
 if len(buckets) == \theta {
  log.Println("You don't have any buckets!") 
  } else { 
  if count > len(buckets) { 
   count = len(buckets) 
   } 
  for _, bucket := range buckets[:count] { 
    log.Printf("\t%v\n", *bucket.Name) 
  } 
  } 
  bucketName := questioner.Ask("Let's create a bucket. Enter a name for your 
  bucket:", 
  demotools.NotEmpty{}) 
  bucketExists, err := bucketBasics.BucketExists(bucketName) 
 if err != nil {
   panic(err) 
 } 
  if !bucketExists { 
   err = bucketBasics.CreateBucket(bucketName, sdkConfig.Region) 
   if err != nil { 
   panic(err) 
   } else { 
    log.Println("Bucket created.")
```

```
 } 
 } 
 log.Println(strings.Repeat("-", 88)) 
 fmt.Println("Let's upload a file to your bucket.") 
 smallFile := questioner.Ask("Enter the path to a file you want to upload:", 
 demotools.NotEmpty{}) 
 const smallKey = "doc-example-key" 
 err = bucketBasics.UploadFile(bucketName, smallKey, smallFile) 
if err != nil {
 panic(err) 
 } 
 log.Printf("Uploaded %v as %v.\n", smallFile, smallKey) 
 log.Println(strings.Repeat("-", 88)) 
mibs := 30 log.Printf("Let's create a slice of %v MiB of random bytes and upload it to your 
 bucket. ", mibs) 
 questioner.Ask("Press Enter when you're ready.") 
largeBytes := make([]byte, 1024*1024*mibs) rand.Seed(time.Now().Unix()) 
 rand.Read(largeBytes) 
 largeKey := "doc-example-large" 
 log.Println("Uploading...") 
err = bucketBasics.UploadLargeObject(bucketName, largeKey, largeBytes)
if err != nil {
 panic(err) 
 } 
 log.Printf("Uploaded %v MiB object as %v", mibs, largeKey) 
 log.Println(strings.Repeat("-", 88)) 
 log.Printf("Let's download %v to a file.", smallKey) 
 downloadFileName := questioner.Ask("Enter a name for the downloaded file:", 
 demotools.NotEmpty{}) 
 err = bucketBasics.DownloadFile(bucketName, smallKey, downloadFileName) 
if err != nil {
 panic(err) 
 } 
 log.Printf("File %v downloaded.", downloadFileName) 
 log.Println(strings.Repeat("-", 88)) 
 log.Printf("Let's download the %v MiB object.", mibs) 
 questioner.Ask("Press Enter when you're ready.") 
 log.Println("Downloading...")
```

```
 largeDownload, err := bucketBasics.DownloadLargeObject(bucketName, largeKey) 
if err != nil {
 panic(err) 
 } 
 log.Printf("Downloaded %v bytes.", len(largeDownload)) 
 log.Println(strings.Repeat("-", 88)) 
 log.Printf("Let's copy %v to a folder in the same bucket.", smallKey) 
 folderName := questioner.Ask("Enter a folder name: ", demotools.NotEmpty{}) 
 err = bucketBasics.CopyToFolder(bucketName, smallKey, folderName) 
if err != nil {
 panic(err) 
 } 
 log.Printf("Copied %v to %v/%v.\n", smallKey, folderName, smallKey) 
 log.Println(strings.Repeat("-", 88)) 
 log.Println("Let's list the objects in your bucket.") 
 questioner.Ask("Press Enter when you're ready.") 
 objects, err := bucketBasics.ListObjects(bucketName) 
if err != nil {
  panic(err) 
 } 
 log.Printf("Found %v objects.\n", len(objects)) 
 var objKeys []string 
 for _, object := range objects { 
 objKeys = append(objKeys, *object.Key) 
 log.Printf("\t%v\n", *object.Key) 
 } 
 log.Println(strings.Repeat("-", 88)) 
 if questioner.AskBool("Do you want to delete your bucket and all of its "+ 
 "contents? (y/n)", "y") { 
 log.Println("Deleting objects.") 
  err = bucketBasics.DeleteObjects(bucketName, objKeys) 
 if err != nil {
  panic(err) 
  } 
 log.Println("Deleting bucket.") 
  err = bucketBasics.DeleteBucket(bucketName) 
 if err != nil {
  panic(err) 
  } 
  log.Printf("Deleting downloaded file %v.\n", downloadFileName) 
  err = os.Remove(downloadFileName)
```

```
 if err != nil { 
    panic(err) 
   } 
  } else { 
   log.Println("Okay. Don't forget to delete objects from your bucket to avoid 
  charges.") 
  } 
  log.Println(strings.Repeat("-", 88)) 
  log.Println("Thanks for watching!") 
  log.Println(strings.Repeat("-", 88))
}
```
- Para obtener información sobre la API, consulte los siguientes temas en la referencia de la API de AWS SDK for Go.
	- [CopyObject](https://pkg.go.dev/github.com/aws/aws-sdk-go-v2/service/s3#Client.CopyObject)
	- [CreateBucket](https://pkg.go.dev/github.com/aws/aws-sdk-go-v2/service/s3#Client.CreateBucket)
	- [DeleteBucket](https://pkg.go.dev/github.com/aws/aws-sdk-go-v2/service/s3#Client.DeleteBucket)
	- [DeleteObjects](https://pkg.go.dev/github.com/aws/aws-sdk-go-v2/service/s3#Client.DeleteObjects)
	- [GetObject](https://pkg.go.dev/github.com/aws/aws-sdk-go-v2/service/s3#Client.GetObject)
	- [ListObjectsV2](https://pkg.go.dev/github.com/aws/aws-sdk-go-v2/service/s3#Client.ListObjectsV2)
	- [PutObject](https://pkg.go.dev/github.com/aws/aws-sdk-go-v2/service/s3#Client.PutObject)

Cargar o descargar archivos grandes

En el siguiente ejemplo de código se muestra cómo cargar o descargar archivos grandes en y desde Amazon S3.

Para obtener información, consulte [Carga de un objeto con carga multiparte](https://docs.aws.amazon.com/AmazonS3/latest/userguide/mpu-upload-object.html).

SDK para Go V2

# **a** Note

Cargue un objeto grande mediante un mánager de carga para dividir los datos en partes y cargarlos simultáneamente.

```
// BucketBasics encapsulates the Amazon Simple Storage Service (Amazon S3) actions
// used in the examples.
// It contains S3Client, an Amazon S3 service client that is used to perform bucket
// and object actions.
type BucketBasics struct { 
  S3Client *s3.Client
}
// UploadLargeObject uses an upload manager to upload data to an object in a bucket.
// The upload manager breaks large data into parts and uploads the parts 
  concurrently.
func (basics BucketBasics) UploadLargeObject(bucketName string, objectKey string, 
  largeObject []byte) error { 
  largeBuffer := bytes.NewReader(largeObject) 
  var partMiBs int64 = 10 
  uploader := manager.NewUploader(basics.S3Client, func(u *manager.Uploader) { 
  u.PartSize = partMiBs * 1024 * 1024 
  }) 
  _, err := uploader.Upload(context.TODO(), &s3.PutObjectInput{ 
   Bucket: aws.String(bucketName), 
   Key: aws.String(objectKey), 
   Body: largeBuffer, 
  }) 
 if err != nil {
   log.Printf("Couldn't upload large object to %v:%v. Here's why: %v\n", 
    bucketName, objectKey, err) 
  } 
  return err
}
```
Descargue un objeto grande mediante un mánager de descargas para obtener los datos en partes y descargarlos simultáneamente.

Acciones y escenarios 10580

```
// DownloadLargeObject uses a download manager to download an object from a bucket.
// The download manager gets the data in parts and writes them to a buffer until all 
  of
// the data has been downloaded.
func (basics BucketBasics) DownloadLargeObject(bucketName string, objectKey string) 
  ([]byte, error) { 
  var partMiBs int64 = 10 
  downloader := manager.NewDownloader(basics.S3Client, func(d *manager.Downloader) { 
  d.PartSize = partMiBs * 1024 * 1024 
  }) 
  buffer := manager.NewWriteAtBuffer([]byte{}) 
  _, err := downloader.Download(context.TODO(), buffer, &s3.GetObjectInput{ 
  Bucket: aws.String(bucketName), 
  Key: aws.String(objectKey), 
  }) 
 if err != nil {
  log.Printf("Couldn't download large object from %v:%v. Here's why: %v\n", 
    bucketName, objectKey, err) 
  } 
  return buffer.Bytes(), err
}
```
Ejemplos sin servidor

Invocación de una función de Lambda desde un desencadenador de Amazon S3

En el siguiente ejemplo de código se muestra cómo implementar una función de Lambda que recibe un evento activado al cargar un objeto en un bucket de S3. La función recupera el nombre del bucket de S3 y la clave del objeto del parámetro de evento y llama a la API de Amazon S3 para recuperar y registrar el tipo de contenido del objeto.

SDK para Go V2

## **a** Note

Hay más información GitHub. Busque el ejemplo completo y aprenda a configurar y ejecutar en el repositorio de [ejemplos sin servidor.](https://github.com/aws-samples/serverless-snippets/tree/main/integration-s3-to-lambda)

Consumo de un evento de S3 con Lambda mediante Go.

```
package main
import ( 
  "context" 
  "log" 
  "github.com/aws/aws-lambda-go/events" 
  "github.com/aws/aws-lambda-go/lambda" 
  "github.com/aws/aws-sdk-go-v2/config" 
  "github.com/aws/aws-sdk-go-v2/service/s3"
\lambdafunc handler(ctx context.Context, s3Event events.S3Event) error { 
  sdkConfig, err := config.LoadDefaultConfig(ctx) 
 if err != nil {
   log.Printf("failed to load default config: %s", err) 
   return err 
  } 
  s3Client := s3.NewFromConfig(sdkConfig) 
  for _, record := range s3Event.Records { 
   bucket := record.S3.Bucket.Name 
   key := record.S3.Object.URLDecodedKey 
   headOutput, err := s3Client.HeadObject(ctx, &s3.HeadObjectInput{ 
    Bucket: &bucket, 
    Key: &key, 
   }) 
  if err != nil {
    log.Printf("error getting head of object %s/%s: %s", bucket, key, err) 
   return err 
   } 
   log.Printf("successfully retrieved %s/%s of type %s", bucket, key, 
  *headOutput.ContentType) 
  } 
  return nil
}
func main() { 
  lambda.Start(handler)
}
```
# Ejemplos de Amazon SNS usando SDK para Go V2

En los siguientes ejemplos de código se muestra cómo realizar acciones e implementar escenarios comunes usando AWS SDK for Go V2 con Amazon SNS.

Las acciones son extractos de código de programas más grandes y deben ejecutarse en contexto. Mientras las acciones muestran cómo llamar a las funciones de servicio individuales, es posible ver las acciones en contexto en los escenarios relacionados y en los ejemplos entre servicios.

Los escenarios son ejemplos de código que muestran cómo llevar a cabo una tarea específica llamando a varias funciones dentro del mismo servicio.

Cada ejemplo incluye un enlace a GitHub, donde puedes encontrar instrucciones sobre cómo configurar y ejecutar el código en su contexto.

Introducción

Hola Amazon SNS

En los siguientes ejemplos de código se muestra cómo empezar a utilizar Amazon SNS.

SDK para Go V2

**a** Note

```
package main
import ( 
  "context" 
  "fmt" 
  "log" 
  "github.com/aws/aws-sdk-go-v2/config" 
  "github.com/aws/aws-sdk-go-v2/service/sns"
```

```
 "github.com/aws/aws-sdk-go-v2/service/sns/types"
)
// main uses the AWS SDK for Go V2 to create an Amazon Simple Notification Service
// (Amazon SNS) client and list the topics in your account.
// This example uses the default settings specified in your shared credentials
// and config files.
func main() { 
  sdkConfig, err := config.LoadDefaultConfig(context.TODO()) 
 if err != nil {
   fmt.Println("Couldn't load default configuration. Have you set up your AWS 
  account?") 
  fmt.Println(err) 
   return 
  } 
  snsClient := sns.NewFromConfig(sdkConfig) 
  fmt.Println("Let's list the topics for your account.") 
  var topics []types.Topic 
  paginator := sns.NewListTopicsPaginator(snsClient, &sns.ListTopicsInput{}) 
  for paginator.HasMorePages() { 
   output, err := paginator.NextPage(context.TODO()) 
  if err != nil {
    log.Printf("Couldn't get topics. Here's why: %v\n", err) 
   break 
   } else { 
    topics = append(topics, output.Topics...) 
   } 
  } 
 if len(topics) == 0 \{ fmt.Println("You don't have any topics!") 
  } else { 
  for _, topic := range topics { 
    fmt.Printf("\t%v\n", *topic.TopicArn) 
  } 
  }
}
```
• Para obtener más información sobre la API, consulta [ListTopicsl](https://pkg.go.dev/github.com/aws/aws-sdk-go-v2/service/sns#Client.ListTopics)a Referencia AWS SDK for Go de la API.

# Temas

- **[Acciones](#page-8325-0)**
- **[Escenarios](#page-8347-0)**
- [Ejemplos sin servidor](#page-9074-0)

## Acciones

#### Crear un tema

En el siguiente ejemplo de código se muestra cómo crear un tema de Amazon SNS.

# SDK para Go V2

# **a** Note

```
// SnsActions encapsulates the Amazon Simple Notification Service (Amazon SNS) 
  actions
// used in the examples.
type SnsActions struct { 
  SnsClient *sns.Client
}
// CreateTopic creates an Amazon SNS topic with the specified name. You can 
  optionally
// specify that the topic is created as a FIFO topic and whether it uses content-
based
// deduplication instead of ID-based deduplication.
func (actor SnsActions) CreateTopic(topicName string, isFifoTopic bool, 
  contentBasedDeduplication bool) (string, error) { 
  var topicArn string 
  topicAttributes := map[string]string{} 
  if isFifoTopic { 
  topicAttributes["FifoTopic"] = "true" 
  } 
  if contentBasedDeduplication {
```

```
 topicAttributes["ContentBasedDeduplication"] = "true" 
  } 
  topic, err := actor.SnsClient.CreateTopic(context.TODO(), &sns.CreateTopicInput{ 
 Name: aws.String(topicName),
  Attributes: topicAttributes, 
  }) 
  if err != nil { 
  log.Printf("Couldn't create topic %v. Here's why: %v\n", topicName, err) 
  } else { 
  topicArn = *topic.TopicArn 
  } 
  return topicArn, err
}
```
• Para obtener más información sobre la API, consulta [CreateTopic](https://pkg.go.dev/github.com/aws/aws-sdk-go-v2/service/sns#Client.CreateTopic)la Referencia AWS SDK for Go de la API.

Eliminación de un tema

En el siguiente ejemplo de código se muestra cómo eliminar un tema de Amazon SNS y todas las suscripciones a ese tema.

SDK para Go V2

**a** Note

```
// SnsActions encapsulates the Amazon Simple Notification Service (Amazon SNS) 
  actions
// used in the examples.
type SnsActions struct { 
  SnsClient *sns.Client
}
```

```
// DeleteTopic delete an Amazon SNS topic.
func (actor SnsActions) DeleteTopic(topicArn string) error { 
  _, err := actor.SnsClient.DeleteTopic(context.TODO(), &sns.DeleteTopicInput{ 
  TopicArn: aws.String(topicArn)}) 
 if err != nil {
  log.Printf("Couldn't delete topic %v. Here's why: %v\n", topicArn, err) 
  } 
 return err
}
```
• Para obtener más información sobre la API, consulta [DeleteTopicl](https://pkg.go.dev/github.com/aws/aws-sdk-go-v2/service/sns#Client.DeleteTopic)a Referencia AWS SDK for Go de la API.

Enumeración de temas

En el siguiente ejemplo de código se muestra cómo enumerar temas de Amazon SNS.

SDK para Go V2

# **a** Note

```
package main
import ( 
  "context" 
  "fmt" 
  "log" 
  "github.com/aws/aws-sdk-go-v2/config" 
  "github.com/aws/aws-sdk-go-v2/service/sns" 
  "github.com/aws/aws-sdk-go-v2/service/sns/types"
)
```

```
// main uses the AWS SDK for Go V2 to create an Amazon Simple Notification Service
// (Amazon SNS) client and list the topics in your account.
// This example uses the default settings specified in your shared credentials
// and config files.
func main() { 
  sdkConfig, err := config.LoadDefaultConfig(context.TODO()) 
 if err != nil {
   fmt.Println("Couldn't load default configuration. Have you set up your AWS 
  account?") 
  fmt.Println(err) 
  return 
  } 
  snsClient := sns.NewFromConfig(sdkConfig) 
  fmt.Println("Let's list the topics for your account.") 
  var topics []types.Topic 
  paginator := sns.NewListTopicsPaginator(snsClient, &sns.ListTopicsInput{}) 
  for paginator.HasMorePages() { 
   output, err := paginator.NextPage(context.TODO()) 
  if err != nil {
    log.Printf("Couldn't get topics. Here's why: %v\n", err) 
    break 
   } else { 
    topics = append(topics, output.Topics...) 
   } 
  } 
 if len(topics) == 0 \{ fmt.Println("You don't have any topics!") 
  } else { 
  for _, topic := range topics { 
    fmt.Printf("\t%v\n", *topic.TopicArn) 
   } 
  }
}
```
• Para obtener más información sobre la API, consulta [ListTopicsl](https://pkg.go.dev/github.com/aws/aws-sdk-go-v2/service/sns#Client.ListTopics)a Referencia AWS SDK for Go de la API.

Publicar un mensaje con un atributo

En el siguiente ejemplo de código se muestra cómo publicar un mensaje con un atributo mediante Amazon SNS.

# SDK para Go V2

# **a** Note

```
// SnsActions encapsulates the Amazon Simple Notification Service (Amazon SNS) 
  actions
// used in the examples.
type SnsActions struct { 
  SnsClient *sns.Client
}
// Publish publishes a message to an Amazon SNS topic. The message is then sent to 
  all
// subscribers. When the topic is a FIFO topic, the message must also contain a 
  group ID
// and, when ID-based deduplication is used, a deduplication ID. An optional key-
value
// filter attribute can be specified so that the message can be filtered according 
  to
// a filter policy.
func (actor SnsActions) Publish(topicArn string, message string, groupId string, 
  dedupId string, filterKey string, filterValue string) error { 
  publishInput := sns.PublishInput{TopicArn: aws.String(topicArn), Message: 
  aws.String(message)} 
 if groupId != "" {
   publishInput.MessageGroupId = aws.String(groupId) 
  } 
 if dedupId != "" {
   publishInput.MessageDeduplicationId = aws.String(dedupId) 
  } 
  if filterKey != "" && filterValue != "" { 
   publishInput.MessageAttributes = map[string]types.MessageAttributeValue{ 
    filterKey: {DataType: aws.String("String"), StringValue: 
  aws.String(filterValue)}, 
   }
```

```
 } 
  _, err := actor.SnsClient.Publish(context.TODO(), &publishInput) 
 if err != nil {
   log.Printf("Couldn't publish message to topic %v. Here's why: %v", topicArn, err) 
  } 
  return err
}
```
• Para obtener información sobre la API, consulte [Publish](https://pkg.go.dev/github.com/aws/aws-sdk-go-v2/service/sns#Client.Publish) (Publicar) en la Referencia de la API de AWS SDK for Go.

Publicar en un tema

En el siguiente ejemplo de código se muestra cómo publicar mensajes en un tema de Amazon SNS.

SDK para Go V2

```
a Note
```

```
// SnsActions encapsulates the Amazon Simple Notification Service (Amazon SNS) 
  actions
// used in the examples.
type SnsActions struct { 
  SnsClient *sns.Client
}
// Publish publishes a message to an Amazon SNS topic. The message is then sent to 
  all
// subscribers. When the topic is a FIFO topic, the message must also contain a 
  group ID
// and, when ID-based deduplication is used, a deduplication ID. An optional key-
value
```

```
// filter attribute can be specified so that the message can be filtered according 
  to
// a filter policy.
func (actor SnsActions) Publish(topicArn string, message string, groupId string, 
  dedupId string, filterKey string, filterValue string) error { 
  publishInput := sns.PublishInput{TopicArn: aws.String(topicArn), Message: 
  aws.String(message)} 
 if groupId != "" {
   publishInput.MessageGroupId = aws.String(groupId) 
  } 
 if dedupId != "" {f} publishInput.MessageDeduplicationId = aws.String(dedupId) 
  } 
  if filterKey != "" && filterValue != "" { 
   publishInput.MessageAttributes = map[string]types.MessageAttributeValue{ 
    filterKey: {DataType: aws.String("String"), StringValue: 
  aws.String(filterValue)}, 
  } 
  } 
  _, err := actor.SnsClient.Publish(context.TODO(), &publishInput) 
 if err != nil {
  log.Printf("Couldn't publish message to topic %v. Here's why: %v", topicArn, err) 
  } 
 return err
}
```
• Para obtener información sobre la API, consulte [Publish](https://pkg.go.dev/github.com/aws/aws-sdk-go-v2/service/sns#Client.Publish) (Publicar) en la Referencia de la API de AWS SDK for Go.

Suscripción de una cola de SQS a un tema

En el siguiente ejemplo se muestra cómo suscribir una cola de Amazon SQS para que reciba notificaciones de un tema de Amazon SNS.

#### SDK para Go V2

## **a** Note

```
// SnsActions encapsulates the Amazon Simple Notification Service (Amazon SNS) 
  actions
// used in the examples.
type SnsActions struct { 
  SnsClient *sns.Client
}
// SubscribeQueue subscribes an Amazon Simple Queue Service (Amazon SQS) queue to an
// Amazon SNS topic. When filterMap is not nil, it is used to specify a filter 
  policy
// so that messages are only sent to the queue when the message has the specified 
  attributes.
func (actor SnsActions) SubscribeQueue(topicArn string, queueArn string, filterMap 
  map[string][]string) (string, error) { 
  var subscriptionArn string 
  var attributes map[string]string 
  if filterMap != nil { 
  filterBytes, err := json.Marshal(filterMap) 
   if err != nil { 
    log.Printf("Couldn't create filter policy, here's why: %v\n", err) 
    return "", err 
   } 
   attributes = map[string]string{"FilterPolicy": string(filterBytes)} 
  } 
  output, err := actor.SnsClient.Subscribe(context.TODO(), &sns.SubscribeInput{ 
  Protocol: aws.String("sqs"),
   TopicArn: aws.String(topicArn), 
   Attributes: attributes, 
  Endpoint: aws.String(queueArn),
   ReturnSubscriptionArn: true, 
  })
```

```
if err != nil {
   log.Printf("Couldn't susbscribe queue %v to topic %v. Here's why: %v\n", 
    queueArn, topicArn, err) 
  } else { 
   subscriptionArn = *output.SubscriptionArn 
  } 
 return subscriptionArn, err
}
```
• Para obtener información sobre la API, consulte [Subscribe](https://pkg.go.dev/github.com/aws/aws-sdk-go-v2/service/sns#Client.Subscribe) (Suscríbase) en la Referencia de la API de AWS SDK for Go.

Suscribirse con un filtro a un tema

En el siguiente ejemplo de código se muestra cómo suscribirse con un filtro a un tema de Amazon SNS.

SDK para Go V2

## **a** Note

```
// SnsActions encapsulates the Amazon Simple Notification Service (Amazon SNS) 
  actions
// used in the examples.
type SnsActions struct { 
  SnsClient *sns.Client
}
// SubscribeQueue subscribes an Amazon Simple Queue Service (Amazon SQS) queue to an
// Amazon SNS topic. When filterMap is not nil, it is used to specify a filter 
  policy
```

```
// so that messages are only sent to the queue when the message has the specified
  attributes.
func (actor SnsActions) SubscribeQueue(topicArn string, queueArn string, filterMap 
  map[string][]string) (string, error) { 
  var subscriptionArn string 
  var attributes map[string]string 
  if filterMap != nil { 
  filterBytes, err := json.Marshal(filterMap) 
  if err != nil {
   log.Printf("Couldn't create filter policy, here's why: %v\n", err) 
   return "", err 
   } 
   attributes = map[string]string{"FilterPolicy": string(filterBytes)} 
  } 
  output, err := actor.SnsClient.Subscribe(context.TODO(), &sns.SubscribeInput{ 
  Protocol: aws.String("sqs"),
  TopicArn: aws.String(topicArn),
   Attributes: attributes, 
  Endpoint: aws.String(queueArn),
   ReturnSubscriptionArn: true, 
  }) 
  if err != nil { 
   log.Printf("Couldn't susbscribe queue %v to topic %v. Here's why: %v\n", 
    queueArn, topicArn, err) 
  } else { 
   subscriptionArn = *output.SubscriptionArn 
  } 
  return subscriptionArn, err
}
```
• Para obtener información sobre la API, consulte [Subscribe](https://pkg.go.dev/github.com/aws/aws-sdk-go-v2/service/sns#Client.Subscribe) (Suscríbase) en la Referencia de la API de AWS SDK for Go.

## **Escenarios**

Publicación de mensajes en colas

En el siguiente ejemplo de código, se muestra cómo:

• Crear un tema (FIFO o no FIFO).

- Suscribir varias colas al tema con la opción de aplicar un filtro.
- Publicar mensajes en el tema.
- Sondear las colas en busca de los mensajes recibidos.

```
SDK para Go V2
```
# **a** Note

Hay más información GitHub. Busque el ejemplo completo y aprenda a configurar y ejecutar en el [Repositorio de ejemplos de código de AWS.](https://github.com/awsdocs/aws-doc-sdk-examples/tree/main/gov2/workflows/topics_and_queues#code-examples)

Ejecutar un escenario interactivo en un símbolo del sistema.

```
const FIFO_SUFFIX = ".fifo"
const TONE_KEY = "tone"
var ToneChoices = []string{"cheerful", "funny", "serious", "sincere"}
// MessageBody is used to deserialize the body of a message from a JSON string.
type MessageBody struct { 
 Message string
}
// ScenarioRunner separates the steps of this scenario into individual functions so 
  that
// they are simpler to read and understand.
type ScenarioRunner struct { 
  questioner demotools.IQuestioner 
  snsActor *actions.SnsActions 
  sqsActor *actions.SqsActions
}
func (runner ScenarioRunner) CreateTopic() (string, string, bool, bool) { 
  log.Println("SNS topics can be configured as FIFO (First-In-First-Out) or standard.
\n\begin{cases} n'' + \\ \n\end{cases} "FIFO topics deliver messages in order and support deduplication and message 
  filtering.") 
  isFifoTopic := runner.questioner.AskBool("\nWould you like to work with FIFO 
  topics? (y/n) ", "y")
```

```
 contentBasedDeduplication := false 
  if isFifoTopic { 
   log.Println(strings.Repeat("-", 88)) 
  log.Println("Because you have chosen a FIFO topic, deduplication is supported.\n" 
+ "Deduplication IDs are either set in the message or are automatically generated
\n\begin{cases} n'' + \\ \n\end{cases}"from content using a hash function. If a message is successfully published to\langle n'' \rangle + 
    "an SNS FIFO topic, any message published and determined to have the same\n" + 
    "deduplication ID, within the five-minute deduplication interval, is accepted\n" 
  + 
    "but not delivered. For more information about deduplication, see:\n" + 
    "\thttps://docs.aws.amazon.com/sns/latest/dg/fifo-message-dedup.html.") 
   contentBasedDeduplication = runner.questioner.AskBool( 
    "\nDo you want to use content-based deduplication instead of entering a 
 deduplication ID? (y/n) ", "y")
  } 
  log.Println(strings.Repeat("-", 88)) 
  topicName := runner.questioner.Ask("Enter a name for your SNS topic. ") 
  if isFifoTopic { 
   topicName = fmt.Sprintf("%v%v", topicName, FIFO_SUFFIX) 
   log.Printf("Because you have selected a FIFO topic, '%v' must be appended to\n"+ 
    "the topic name.", FIFO_SUFFIX) 
  } 
  topicArn, err := runner.snsActor.CreateTopic(topicName, isFifoTopic, 
  contentBasedDeduplication) 
 if err != nil {
   panic(err) 
  } 
  log.Printf("Your new topic with the name '%v' and Amazon Resource Name (ARN) \n"+ 
   "'%v' has been created.", topicName, topicArn) 
  return topicName, topicArn, isFifoTopic, contentBasedDeduplication
}
func (runner ScenarioRunner) CreateQueue(ordinal string, isFifoTopic bool) (string, 
  string) { 
  queueName := runner.questioner.Ask(fmt.Sprintf("Enter a name for the %v SQS queue. 
  ", ordinal)) 
  if isFifoTopic {
```

```
 queueName = fmt.Sprintf("%v%v", queueName, FIFO_SUFFIX) 
   if ordinal == "first" { 
    log.Printf("Because you are creating a FIFO SQS queue, '%v' must "+ 
     "be appended to the queue name.\n", FIFO_SUFFIX) 
  } 
  } 
  queueUrl, err := runner.sqsActor.CreateQueue(queueName, isFifoTopic) 
  if err != nil { 
   panic(err) 
  } 
  log.Printf("Your new SQS queue with the name '%v' and the queue URL "+ 
   "'%v' has been created.", queueName, queueUrl) 
 return queueName, queueUrl
}
func (runner ScenarioRunner) SubscribeQueueToTopic( 
  queueName string, queueUrl string, topicName string, topicArn string, ordinal 
  string, 
  isFifoTopic bool) (string, bool) { 
  queueArn, err := runner.sqsActor.GetQueueArn(queueUrl) 
  if err != nil { 
  panic(err) 
  } 
  log.Printf("The ARN of your queue is: %v.\n", queueArn) 
 err = runner.sqsActor.AttachSendMessagePolicy(queueUrl, queueArn, topicArn)
  if err != nil { 
  panic(err) 
  } 
  log.Println("Attached an IAM policy to the queue so the SNS topic can send " + 
   "messages to it.") 
  log.Println(strings.Repeat("-", 88)) 
  var filterPolicy map[string][]string 
  if isFifoTopic { 
   if ordinal == "first" { 
    log.Println("Subscriptions to a FIFO topic can have filters.\n" + 
     "If you add a filter to this subscription, then only the filtered messages\n" + 
     "will be received in the queue.\n" + 
     "For information about message filtering, see\n" + 
     "\thttps://docs.aws.amazon.com/sns/latest/dg/sns-message-filtering.html\n" + 
     "For this example, you can filter messages by a \"tone\" attribute.")
```
}

```
 wantFiltering := runner.questioner.AskBool( 
    fmt.Sprintf("Do you want to filter messages that are sent to \"%v\"\n"+ 
     "from the %v topic? (y/n) ", queueName, topicName), "y") 
   if wantFiltering { 
    log.Println("You can filter messages by one or more of the following \"tone\" 
  attributes.") 
    var toneSelections []string 
    askAboutTones := true 
    for askAboutTones { 
     toneIndex := runner.questioner.AskChoice( 
     "Enter the number of the tone you want to filter by:\n\cdot \cdot \cdot ToneChoices)
     toneSelections = append(toneSelections, ToneChoices[toneIndex]) 
     askAboutTones = runner.questioner.AskBool("Do you want to add another tone to 
  the filter? (y/n) ", "y") 
    } 
    log.Printf("Your subscription will be filtered to only pass the following tones: 
  %v\n", toneSelections) 
    filterPolicy = map[string][]string{TONE_KEY: toneSelections} 
  } 
  } 
  subscriptionArn, err := runner.snsActor.SubscribeQueue(topicArn, queueArn, 
  filterPolicy) 
 if err != nil {
   panic(err) 
  } 
  log.Printf("The queue %v is now subscribed to the topic %v with the subscription 
  ARN %v.\n", 
   queueName, topicName, subscriptionArn) 
 return subscriptionArn, filterPolicy != nil
}
func (runner ScenarioRunner) PublishMessages(topicArn string, isFifoTopic bool, 
  contentBasedDeduplication bool, usingFilters bool) { 
  var message string 
  var groupId string 
  var dedupId string 
  var toneSelection string 
  publishMore := true 
  for publishMore {
```

```
 groupId = "" 
  dedupId = "" toneSelection = "" 
   message = runner.questioner.Ask("Enter a message to publish: ") 
   if isFifoTopic { 
    log.Println("Because you are using a FIFO topic, you must set a message group ID.
\n\overline{\qquad} +
     "All messages within the same group will be received in the order they were 
  published.") 
    groupId = runner.questioner.Ask("Enter a message group ID: ") 
    if !contentBasedDeduplication { 
     log.Println("Because you are not using content-based deduplication,\n" + 
      "you must enter a deduplication ID.") 
     dedupId = runner.questioner.Ask("Enter a deduplication ID: ") 
   } 
   } 
   if usingFilters { 
    if runner.questioner.AskBool("Add a tone attribute so this message can be 
  filtered? (y/n) ", "y") { 
     toneIndex := runner.questioner.AskChoice( 
     "Enter the number of the tone you want to filter by:\n\cdot \cdot \cdot ToneChoices)
     toneSelection = ToneChoices[toneIndex] 
   } 
   } 
   err := runner.snsActor.Publish(topicArn, message, groupId, dedupId, TONE_KEY, 
  toneSelection) 
  if err != nil {
   panic(err) 
   } 
   log.Println(("Your message was published.")) 
   publishMore = runner.questioner.AskBool("Do you want to publish another messsage? 
 (y/n) ", "y")
  }
}
func (runner ScenarioRunner) PollForMessages(queueUrls []string) { 
  log.Println("Polling queues for messages...") 
 for _, queueUrl := range queueUrls { 
  var messages []types.Message 
  for { 
    currentMsgs, err := runner.sqsActor.GetMessages(queueUrl, 10, 1) 
    if err != nil {
```

```
 panic(err) 
    } 
   if len(currentMsgs) == 0 \text{ } f break 
    } 
    messages = append(messages, currentMsgs...) 
   } 
  if len(messages) == 0 \in log.Printf("No messages were received by queue %v.\n", queueUrl) 
  } else if len(messages) == 1 \{ log.Printf("One message was received by queue %v:\n", queueUrl) 
   } else { 
    log.Printf("%v messages were received by queue %v:\n", len(messages), queueUrl) 
   } 
   for msgIndex, message := range messages { 
    messageBody := MessageBody{} 
    err := json.Unmarshal([]byte(*message.Body), &messageBody) 
    if err != nil { 
     panic(err) 
    } 
    log.Printf("Message %v: %v\n", msgIndex+1, messageBody.Message) 
   } 
  if len(messages) > 0 {
    log.Printf("Deleting %v messages from queue %v.\n", len(messages), queueUrl) 
    err := runner.sqsActor.DeleteMessages(queueUrl, messages) 
   if err != nil {
     panic(err) 
    } 
   } 
  }
}
// RunTopicsAndQueuesScenario is an interactive example that shows you how to use 
  the
// AWS SDK for Go to create and use Amazon SNS topics and Amazon SQS queues.
//
// 1. Create a topic (FIFO or non-FIFO).
// 2. Subscribe several queues to the topic with an option to apply a filter.
// 3. Publish messages to the topic.
// 4. Poll the queues for messages received.
// 5. Delete the topic and the queues.
//
```

```
// This example creates service clients from the specified sdkConfig so that
// you can replace it with a mocked or stubbed config for unit testing.
//
// It uses a questioner from the `demotools` package to get input during the 
  example.
// This package can be found in the \ldots. \demotools folder of this repo.
func RunTopicsAndQueuesScenario( 
  sdkConfig aws.Config, questioner demotools.IQuestioner) { 
  resources := Resources{} 
  defer func() { 
  if r := recover(); r := nil {
    log.Println("Something went wrong with the demo.\n" + 
     "Cleaning up any resources that were created...") 
    resources.Cleanup() 
   } 
 \}()
  queueCount := 2 
  log.Println(strings.Repeat("-", 88)) 
  log.Printf("Welcome to messaging with topics and queues.\n\n"+ 
   "In this workflow, you will create an SNS topic and subscribe %v SQS queues to the
\n\overline{\n\cdot\n\cdot} "topic. You can select from several options for configuring the topic and the\n"+ 
   "subscriptions for the queues. You can then post to the topic and see the results
\n\overline{\n\cdot\rightleftharpoonup} "in the queues.\n", queueCount) 
  log.Println(strings.Repeat("-", 88)) 
  runner := ScenarioRunner{ 
   questioner: questioner, 
   snsActor: &actions.SnsActions{SnsClient: sns.NewFromConfig(sdkConfig)}, 
  sqsActor: &actions.SqsActions{SqsClient: sqs.NewFromConfig(sdkConfig)},
  } 
  resources.snsActor = runner.snsActor 
  resources.sqsActor = runner.sqsActor 
  topicName, topicArn, isFifoTopic, contentBasedDeduplication := runner.CreateTopic() 
  resources.topicArn = topicArn 
  log.Println(strings.Repeat("-", 88)) 
  log.Printf("Now you will create %v SQS queues and subscribe them to the topic.\n", 
  queueCount) 
  ordinals := []string{"first", "next"}
```

```
 usingFilters := false 
  for _, ordinal := range ordinals { 
  queueName, queueUrl := runner.CreateQueue(ordinal, isFifoTopic) 
   resources.queueUrls = append(resources.queueUrls, queueUrl) 
   _, filtering := runner.SubscribeQueueToTopic(queueName, queueUrl, topicName, 
  topicArn, ordinal, isFifoTopic) 
  usingFilters = usingFilters || filtering 
  } 
  log.Println(strings.Repeat("-", 88)) 
  runner.PublishMessages(topicArn, isFifoTopic, contentBasedDeduplication, 
  usingFilters) 
  log.Println(strings.Repeat("-", 88)) 
  runner.PollForMessages(resources.queueUrls) 
  log.Println(strings.Repeat("-", 88)) 
  wantCleanup := questioner.AskBool("Do you want to remove all AWS resources created 
 for this scenario? (y/n) ", "y")
  if wantCleanup { 
  log.Println("Cleaning up resources...") 
  resources.Cleanup() 
  } 
  log.Println(strings.Repeat("-", 88)) 
  log.Println("Thanks for watching!") 
 log.Println(strings.Repeat("-", 88))
}
```
Defina una estructura que agrupe las acciones de Amazon SNS utilizadas en este ejemplo.

```
// SnsActions encapsulates the Amazon Simple Notification Service (Amazon SNS) 
  actions
// used in the examples.
type SnsActions struct { 
  SnsClient *sns.Client
}
```

```
// CreateTopic creates an Amazon SNS topic with the specified name. You can 
  optionally
// specify that the topic is created as a FIFO topic and whether it uses content-
based
// deduplication instead of ID-based deduplication.
func (actor SnsActions) CreateTopic(topicName string, isFifoTopic bool, 
  contentBasedDeduplication bool) (string, error) { 
  var topicArn string 
  topicAttributes := map[string]string{} 
  if isFifoTopic { 
  topicAttributes["FifoTopic"] = "true" 
  } 
  if contentBasedDeduplication { 
  topicAttributes["ContentBasedDeduplication"] = "true" 
  } 
  topic, err := actor.SnsClient.CreateTopic(context.TODO(), &sns.CreateTopicInput{ 
  Name: aws.String(topicName),
  Attributes: topicAttributes, 
  }) 
 if err != nil {
  log.Printf("Couldn't create topic %v. Here's why: %v\n", topicName, err) 
  } else { 
  topicArn = *topic.TopicArn 
  } 
  return topicArn, err
}
// DeleteTopic delete an Amazon SNS topic.
func (actor SnsActions) DeleteTopic(topicArn string) error { 
  _, err := actor.SnsClient.DeleteTopic(context.TODO(), &sns.DeleteTopicInput{ 
  TopicArn: aws.String(topicArn)}) 
 if err != nil {
   log.Printf("Couldn't delete topic %v. Here's why: %v\n", topicArn, err) 
  } 
  return err
}
// SubscribeQueue subscribes an Amazon Simple Queue Service (Amazon SQS) queue to an
```

```
// Amazon SNS topic. When filterMap is not nil, it is used to specify a filter 
  policy
// so that messages are only sent to the queue when the message has the specified 
  attributes.
func (actor SnsActions) SubscribeQueue(topicArn string, queueArn string, filterMap 
  map[string][]string) (string, error) { 
  var subscriptionArn string 
  var attributes map[string]string 
  if filterMap != nil { 
  filterBytes, err := json.Marshal(filterMap) 
   if err != nil { 
   log.Printf("Couldn't create filter policy, here's why: %v\n", err) 
   return "", err 
   } 
   attributes = map[string]string{"FilterPolicy": string(filterBytes)} 
  } 
  output, err := actor.SnsClient.Subscribe(context.TODO(), &sns.SubscribeInput{ 
  Protocol: aws.String("sqs"),
  TopicArn: aws.String(topicArn),
   Attributes: attributes, 
  Endpoint: aws.String(queueArn),
   ReturnSubscriptionArn: true, 
  }) 
 if err != nil {
   log.Printf("Couldn't susbscribe queue %v to topic %v. Here's why: %v\n", 
    queueArn, topicArn, err) 
  } else { 
   subscriptionArn = *output.SubscriptionArn 
  } 
  return subscriptionArn, err
}
// Publish publishes a message to an Amazon SNS topic. The message is then sent to 
  all
// subscribers. When the topic is a FIFO topic, the message must also contain a 
  group ID
// and, when ID-based deduplication is used, a deduplication ID. An optional key-
value
// filter attribute can be specified so that the message can be filtered according 
  to
// a filter policy.
```

```
func (actor SnsActions) Publish(topicArn string, message string, groupId string, 
  dedupId string, filterKey string, filterValue string) error { 
  publishInput := sns.PublishInput{TopicArn: aws.String(topicArn), Message: 
  aws.String(message)} 
 if groupId != "" {
   publishInput.MessageGroupId = aws.String(groupId) 
  } 
 if dedupId != "" {
   publishInput.MessageDeduplicationId = aws.String(dedupId) 
  } 
  if filterKey != "" && filterValue != "" { 
   publishInput.MessageAttributes = map[string]types.MessageAttributeValue{ 
    filterKey: {DataType: aws.String("String"), StringValue: 
  aws.String(filterValue)}, 
  } 
  } 
  _, err := actor.SnsClient.Publish(context.TODO(), &publishInput) 
 if err != nil {
  log.Printf("Couldn't publish message to topic %v. Here's why: %v", topicArn, err) 
  } 
 return err
}
```
Defina una estructura que agrupe las acciones de Amazon SQS utilizadas en este ejemplo.

```
// SqsActions encapsulates the Amazon Simple Queue Service (Amazon SQS) actions
// used in the examples.
type SqsActions struct { 
  SqsClient *sqs.Client
}
// CreateQueue creates an Amazon SQS queue with the specified name. You can specify
// whether the queue is created as a FIFO queue.
func (actor SqsActions) CreateQueue(queueName string, isFifoQueue bool) (string, 
  error) { 
  var queueUrl string 
  queueAttributes := map[string]string{} 
  if isFifoQueue {
```

```
 queueAttributes["FifoQueue"] = "true" 
  } 
  queue, err := actor.SqsClient.CreateQueue(context.TODO(), &sqs.CreateQueueInput{ 
   QueueName: aws.String(queueName), 
  Attributes: queueAttributes, 
  }) 
  if err != nil { 
  log.Printf("Couldn't create queue %v. Here's why: %v\n", queueName, err) 
  } else { 
   queueUrl = *queue.QueueUrl 
  } 
  return queueUrl, err
}
// GetQueueArn uses the GetQueueAttributes action to get the Amazon Resource Name 
  (ARN)
// of an Amazon SQS queue.
func (actor SqsActions) GetQueueArn(queueUrl string) (string, error) { 
  var queueArn string 
  arnAttributeName := types.QueueAttributeNameQueueArn 
  attribute, err := actor.SqsClient.GetQueueAttributes(context.TODO(), 
  &sqs.GetQueueAttributesInput{ 
  QueueUrl: aws.String(queueUrl),
   AttributeNames: []types.QueueAttributeName{arnAttributeName}, 
  }) 
  if err != nil { 
   log.Printf("Couldn't get ARN for queue %v. Here's why: %v\n", queueUrl, err) 
  } else { 
   queueArn = attribute.Attributes[string(arnAttributeName)] 
  } 
  return queueArn, err
}
// AttachSendMessagePolicy uses the SetQueueAttributes action to attach a policy to 
  an
// Amazon SQS queue that allows the specified Amazon SNS topic to send messages to 
  the
// queue.
```

```
func (actor SqsActions) AttachSendMessagePolicy(queueUrl string, queueArn string, 
  topicArn string) error { 
  policyDoc := PolicyDocument{ 
   Version: "2012-10-17", 
   Statement: []PolicyStatement{{ 
    Effect: "Allow", 
    Action: "sqs:SendMessage", 
    Principal: map[string]string{"Service": "sns.amazonaws.com"}, 
    Resource: aws.String(queueArn), 
    Condition: PolicyCondition{"ArnEquals": map[string]string{"aws:SourceArn": 
  topicArn}}, 
  }}, 
  } 
  policyBytes, err := json.Marshal(policyDoc) 
  if err != nil { 
   log.Printf("Couldn't create policy document. Here's why: %v\n", err) 
  return err 
  } 
  _, err = actor.SqsClient.SetQueueAttributes(context.TODO(), 
  &sqs.SetQueueAttributesInput{ 
   Attributes: map[string]string{ 
    string(types.QueueAttributeNamePolicy): string(policyBytes), 
   }, 
   QueueUrl: aws.String(queueUrl), 
  }) 
 if err != nil {
  log.Printf("Couldn't set send message policy on queue %v. Here's why: %v\n", 
  queueUrl, err) 
  } 
  return err
}
// PolicyDocument defines a policy document as a Go struct that can be serialized
// to JSON.
type PolicyDocument struct { 
 Version string 
  Statement []PolicyStatement
}
// PolicyStatement defines a statement in a policy document.
type PolicyStatement struct { 
  Effect string 
  Action string 
 Principal map[string]string `json:", omitempty"`
```

```
Resource *string `json:", omitempty"`
 Condition PolicyCondition `json:", omitempty"`
}
// PolicyCondition defines a condition in a policy.
type PolicyCondition map[string]map[string]string
// GetMessages uses the ReceiveMessage action to get messages from an Amazon SQS 
  queue.
func (actor SqsActions) GetMessages(queueUrl string, maxMessages int32, waitTime 
  int32) ([]types.Message, error) { 
  var messages []types.Message 
  result, err := actor.SqsClient.ReceiveMessage(context.TODO(), 
  &sqs.ReceiveMessageInput{ 
  QueueUrl: aws.String(queueUrl),
   MaxNumberOfMessages: maxMessages, 
  WaitTimeSeconds: waitTime, 
  }) 
 if err != nil {
   log.Printf("Couldn't get messages from queue %v. Here's why: %v\n", queueUrl, err) 
  } else { 
  messages = result.Messages 
  } 
  return messages, err
}
// DeleteMessages uses the DeleteMessageBatch action to delete a batch of messages 
  from
// an Amazon SQS queue.
func (actor SqsActions) DeleteMessages(queueUrl string, messages []types.Message) 
  error { 
 entries := make([]types.DeleteMessageBatchRequestEntry, len(messages))
  for msgIndex := range messages { 
   entries[msgIndex].Id = aws.String(fmt.Sprintf("%v", msgIndex)) 
   entries[msgIndex].ReceiptHandle = messages[msgIndex].ReceiptHandle 
  } 
  _, err := actor.SqsClient.DeleteMessageBatch(context.TODO(), 
  &sqs.DeleteMessageBatchInput{ 
   Entries: entries, 
   QueueUrl: aws.String(queueUrl),
```
```
 }) 
 if err != nil {
   log.Printf("Couldn't delete messages from queue %v. Here's why: %v\n", queueUrl, 
  err) 
  } 
  return err
}
// DeleteQueue deletes an Amazon SQS queue.
func (actor SqsActions) DeleteQueue(queueUrl string) error { 
  _, err := actor.SqsClient.DeleteQueue(context.TODO(), &sqs.DeleteQueueInput{ 
   QueueUrl: aws.String(queueUrl)}) 
  if err != nil { 
   log.Printf("Couldn't delete queue %v. Here's why: %v\n", queueUrl, err) 
  } 
  return err
}
```
- Para obtener detalles de la API, consulte los siguientes temas en la Referencia de la API de AWS SDK for Go.
	- [CreateQueue](https://pkg.go.dev/github.com/aws/aws-sdk-go-v2/service/sqs#Client.CreateQueue)
	- [CreateTopic](https://pkg.go.dev/github.com/aws/aws-sdk-go-v2/service/sns#Client.CreateTopic)
	- [DeleteMessageBatch](https://pkg.go.dev/github.com/aws/aws-sdk-go-v2/service/sqs#Client.DeleteMessageBatch)
	- [DeleteQueue](https://pkg.go.dev/github.com/aws/aws-sdk-go-v2/service/sqs#Client.DeleteQueue)
	- [DeleteTopic](https://pkg.go.dev/github.com/aws/aws-sdk-go-v2/service/sns#Client.DeleteTopic)
	- [GetQueueAttributes](https://pkg.go.dev/github.com/aws/aws-sdk-go-v2/service/sqs#Client.GetQueueAttributes)
	- [Publicación](https://pkg.go.dev/github.com/aws/aws-sdk-go-v2/service/sns#Client.Publish)
	- [ReceiveMessage](https://pkg.go.dev/github.com/aws/aws-sdk-go-v2/service/sqs#Client.ReceiveMessage)
	- [SetQueueAttributes](https://pkg.go.dev/github.com/aws/aws-sdk-go-v2/service/sqs#Client.SetQueueAttributes)
	- [Subscribe](https://pkg.go.dev/github.com/aws/aws-sdk-go-v2/service/sns#Client.Subscribe)
	- [Unsubscribe](https://pkg.go.dev/github.com/aws/aws-sdk-go-v2/service/sns#Client.Unsubscribe)

#### Ejemplos sin servidor

Invocar una función de Lambda desde un desencadenador de Amazon SNS

En el siguiente ejemplo de código se muestra cómo implementar una función de Lambda que recibe un evento activado al recibir mensajes de un tema de SNS. La función recupera los mensajes del parámetro de eventos y registra el contenido de cada mensaje.

SDK para Go V2

#### **a** Note

Hay más información al respecto. GitHub Busque el ejemplo completo y aprenda a configurar y ejecutar en el repositorio de [ejemplos sin servidor.](https://github.com/aws-samples/serverless-snippets/tree/main/integration-sns-to-lambda)

Uso de un evento de SNS con Lambda mediante Go.

```
package main
import ( 
  "context" 
  "fmt" 
  "github.com/aws/aws-lambda-go/events" 
  "github.com/aws/aws-lambda-go/lambda"
\lambdafunc handler(ctx context.Context, snsEvent events.SNSEvent) { 
 for _, record := range snsEvent.Records { 
   processMessage(record) 
  } 
  fmt.Println("done")
}
func processMessage(record events.SNSEventRecord) { 
  message := record.SNS.Message 
 fmt.Printf("Processed message: %s\n", message) 
 // TODO: Process your record here
}
func main() { 
  lambda.Start(handler)
```
}

## Ejemplos de Amazon SQS usando SDK para Go V2

En los siguientes ejemplos de código se muestra cómo realizar acciones e implementar escenarios comunes usando AWS SDK for Go V2 con Amazon SQS.

Las acciones son extractos de código de programas más grandes y deben ejecutarse en contexto. Mientras las acciones muestran cómo llamar a las funciones de servicio individuales, es posible ver las acciones en contexto en los escenarios relacionados y en los ejemplos entre servicios.

Los escenarios son ejemplos de código que muestran cómo llevar a cabo una tarea específica llamando a varias funciones dentro del mismo servicio.

Cada ejemplo incluye un enlace a GitHub, donde puedes encontrar instrucciones sobre cómo configurar y ejecutar el código en su contexto.

Introducción

Hola Amazon SQS

En los siguientes ejemplos de código se muestra cómo empezar a utilizar Amazon SQS.

SDK para Go V2

#### **a** Note

```
package main
import ( 
  "context" 
  "fmt" 
  "log" 
  "github.com/aws/aws-sdk-go-v2/config"
```

```
 "github.com/aws/aws-sdk-go-v2/service/sqs"
)
// main uses the AWS SDK for Go V2 to create an Amazon Simple Queue Service
// (Amazon SQS) client and list the queues in your account.
// This example uses the default settings specified in your shared credentials
// and config files.
func main() { 
  sdkConfig, err := config.LoadDefaultConfig(context.TODO()) 
 if err != nil {
   fmt.Println("Couldn't load default configuration. Have you set up your AWS 
  account?") 
  fmt.Println(err) 
   return 
  } 
  sqsClient := sqs.NewFromConfig(sdkConfig) 
  fmt.Println("Let's list the queues for your account.") 
  var queueUrls []string 
  paginator := sqs.NewListQueuesPaginator(sqsClient, &sqs.ListQueuesInput{}) 
  for paginator.HasMorePages() { 
   output, err := paginator.NextPage(context.TODO()) 
  if err != nil {
    log.Printf("Couldn't get queues. Here's why: %v\n", err) 
   break 
   } else { 
    queueUrls = append(queueUrls, output.QueueUrls...) 
   } 
  } 
 if len(queueUrls) == 0 \text{ } f fmt.Println("You don't have any queues!") 
  } else { 
  for _, queueUrl := range queueUrls { 
    fmt.Printf("\t%v\n", queueUrl) 
   } 
  }
}
```
• Para obtener más información sobre la API, consulta [ListQueuesl](https://pkg.go.dev/github.com/aws/aws-sdk-go-v2/service/sqs#Client.ListQueues)a Referencia AWS SDK for Go de la API.

#### Temas

- **[Acciones](#page-8325-0)**
- **[Escenarios](#page-8347-0)**
- [Ejemplos sin servidor](#page-9074-0)

Acciones

Creación de una cola

En el siguiente ejemplo de código se muestra cómo crear una cola de Amazon SQS.

SDK para Go V2

#### **a** Note

```
// SqsActions encapsulates the Amazon Simple Queue Service (Amazon SQS) actions
// used in the examples.
type SqsActions struct { 
  SqsClient *sqs.Client
}
// CreateQueue creates an Amazon SQS queue with the specified name. You can specify
// whether the queue is created as a FIFO queue.
func (actor SqsActions) CreateQueue(queueName string, isFifoQueue bool) (string, 
  error) { 
  var queueUrl string 
  queueAttributes := map[string]string{} 
  if isFifoQueue { 
   queueAttributes["FifoQueue"] = "true" 
  } 
  queue, err := actor.SqsClient.CreateQueue(context.TODO(), &sqs.CreateQueueInput{ 
   QueueName: aws.String(queueName), 
   Attributes: queueAttributes, 
  })
```

```
if err != nil {
   log.Printf("Couldn't create queue %v. Here's why: %v\n", queueName, err) 
  } else { 
   queueUrl = *queue.QueueUrl 
  } 
 return queueUrl, err
}
```
• Para obtener más información sobre la API, consulta [CreateQueuel](https://pkg.go.dev/github.com/aws/aws-sdk-go-v2/service/sqs#Client.CreateQueue)a Referencia AWS SDK for Go de la API.

Eliminación de un lote de mensajes de una cola

En el siguiente ejemplo de código se muestra cómo eliminar un lote de mensajes de una cola de Amazon SQS.

SDK para Go V2

```
a Note
```

```
// SqsActions encapsulates the Amazon Simple Queue Service (Amazon SQS) actions
// used in the examples.
type SqsActions struct { 
  SqsClient *sqs.Client
}
// DeleteMessages uses the DeleteMessageBatch action to delete a batch of messages 
  from
// an Amazon SQS queue.
func (actor SqsActions) DeleteMessages(queueUrl string, messages []types.Message) 
  error {
```

```
entries := make([]types.DeleteMessageBatchRequestEntry, len(messages))
  for msgIndex := range messages { 
   entries[msgIndex].Id = aws.String(fmt.Sprintf("%v", msgIndex)) 
   entries[msgIndex].ReceiptHandle = messages[msgIndex].ReceiptHandle 
  } 
  _, err := actor.SqsClient.DeleteMessageBatch(context.TODO(), 
  &sqs.DeleteMessageBatchInput{ 
   Entries: entries, 
   QueueUrl: aws.String(queueUrl), 
  }) 
  if err != nil { 
   log.Printf("Couldn't delete messages from queue %v. Here's why: %v\n", queueUrl, 
  err) 
  } 
  return err
}
```
• Para obtener más información sobre la API, consulta [DeleteMessageBatchl](https://pkg.go.dev/github.com/aws/aws-sdk-go-v2/service/sqs#Client.DeleteMessageBatch)a Referencia AWS SDK for Go de la API.

Eliminar una cola

En el siguiente ejemplo de código se muestra cómo eliminar una cola de Amazon SQS.

SDK para Go V2

**a** Note

```
// SqsActions encapsulates the Amazon Simple Queue Service (Amazon SQS) actions
// used in the examples.
type SqsActions struct { 
  SqsClient *sqs.Client
}
```

```
// DeleteQueue deletes an Amazon SQS queue.
func (actor SqsActions) DeleteQueue(queueUrl string) error { 
 _, err := actor.SqsClient.DeleteQueue(context.TODO(), &sqs.DeleteQueueInput{ 
 QueueUrl: aws.String(queueUrl)})
  if err != nil { 
  log.Printf("Couldn't delete queue %v. Here's why: %v\n", queueUrl, err) 
  } 
 return err
}
```
• Para obtener más información sobre la API, consulta [DeleteQueuel](https://pkg.go.dev/github.com/aws/aws-sdk-go-v2/service/sqs#Client.DeleteQueue)a Referencia AWS SDK for Go de la API.

Obtener los atributos de una cola

En el siguiente ejemplo de código se muestra cómo obtener los atributos de una cola de Amazon SQS.

SDK para Go V2

#### **a** Note

```
// SqsActions encapsulates the Amazon Simple Queue Service (Amazon SQS) actions
// used in the examples.
type SqsActions struct { 
  SqsClient *sqs.Client
}
// GetQueueArn uses the GetQueueAttributes action to get the Amazon Resource Name 
  (ARN)
```

```
// of an Amazon SQS queue.
func (actor SqsActions) GetQueueArn(queueUrl string) (string, error) {
  var queueArn string 
  arnAttributeName := types.QueueAttributeNameQueueArn 
  attribute, err := actor.SqsClient.GetQueueAttributes(context.TODO(), 
  &sqs.GetQueueAttributesInput{ 
 QueueUrl: aws.String(queueUrl),
  AttributeNames: []types.QueueAttributeName{arnAttributeName}, 
  }) 
 if err != nil {
  log.Printf("Couldn't get ARN for queue %v. Here's why: %v\n", queueUrl, err) 
 } else { 
  queueArn = attribute.Attributes[string(arnAttributeName)] 
  } 
  return queueArn, err
}
```
• Para obtener más información sobre la API, consulta [GetQueueAttributesl](https://pkg.go.dev/github.com/aws/aws-sdk-go-v2/service/sqs#Client.GetQueueAttributes)a Referencia AWS SDK for Go de la API.

Mostrar colas

El siguiente ejemplo de código muestra cómo obtener una lista de colas de Amazon SQS.

SDK para Go V2

**a** Note

```
package main
import ( 
  "context" 
  "fmt" 
  "log"
```

```
 "github.com/aws/aws-sdk-go-v2/config" 
  "github.com/aws/aws-sdk-go-v2/service/sqs"
\lambda// main uses the AWS SDK for Go V2 to create an Amazon Simple Queue Service
// (Amazon SQS) client and list the queues in your account.
// This example uses the default settings specified in your shared credentials
// and config files.
func main() { 
  sdkConfig, err := config.LoadDefaultConfig(context.TODO()) 
 if err != nil {
   fmt.Println("Couldn't load default configuration. Have you set up your AWS 
  account?") 
   fmt.Println(err) 
   return 
  } 
  sqsClient := sqs.NewFromConfig(sdkConfig) 
  fmt.Println("Let's list the queues for your account.") 
  var queueUrls []string 
  paginator := sqs.NewListQueuesPaginator(sqsClient, &sqs.ListQueuesInput{}) 
  for paginator.HasMorePages() { 
   output, err := paginator.NextPage(context.TODO()) 
  if err != nil {
    log.Printf("Couldn't get queues. Here's why: %v\n", err) 
    break 
   } else { 
    queueUrls = append(queueUrls, output.QueueUrls...) 
   } 
  } 
 if len(queueUrls) == 0 \text{ } f fmt.Println("You don't have any queues!") 
  } else { 
   for _, queueUrl := range queueUrls { 
    fmt.Printf("\t%v\n", queueUrl) 
   } 
  }
}
```
• Para obtener más información sobre la API, consulta [ListQueuesl](https://pkg.go.dev/github.com/aws/aws-sdk-go-v2/service/sqs#Client.ListQueues)a Referencia AWS SDK for Go de la API.

#### Recibir mensajes de una cola

En el siguiente ejemplo de código se muestra cómo recibir mensajes de una cola de Amazon SQS.

SDK para Go V2

#### **a** Note

```
// SqsActions encapsulates the Amazon Simple Queue Service (Amazon SQS) actions
// used in the examples.
type SqsActions struct { 
  SqsClient *sqs.Client
}
// GetMessages uses the ReceiveMessage action to get messages from an Amazon SQS 
  queue.
func (actor SqsActions) GetMessages(queueUrl string, maxMessages int32, waitTime 
  int32) ([]types.Message, error) { 
  var messages []types.Message 
  result, err := actor.SqsClient.ReceiveMessage(context.TODO(), 
  &sqs.ReceiveMessageInput{ 
  QueueUrl: aws.String(queueUrl),
   MaxNumberOfMessages: maxMessages, 
  WaitTimeSeconds: waitTime, 
  }) 
 if err != nil {
  log.Printf("Couldn't get messages from queue %v. Here's why: %v\n", queueUrl, err) 
  } else { 
  messages = result.Messages 
  } 
  return messages, err
}
```
• Para obtener más información sobre la API, consulta [ReceiveMessagel](https://pkg.go.dev/github.com/aws/aws-sdk-go-v2/service/sqs#Client.ReceiveMessage)a Referencia AWS SDK for Go de la API.

Establecer los atributos de una cola

En el siguiente ejemplo de código se muestra cómo establecer los atributos de una cola de Amazon SQS.

SDK para Go V2

#### **a** Note

```
// SqsActions encapsulates the Amazon Simple Queue Service (Amazon SQS) actions
// used in the examples.
type SqsActions struct { 
  SqsClient *sqs.Client
}
// AttachSendMessagePolicy uses the SetQueueAttributes action to attach a policy to 
  an
// Amazon SQS queue that allows the specified Amazon SNS topic to send messages to 
  the
// queue.
func (actor SqsActions) AttachSendMessagePolicy(queueUrl string, queueArn string, 
  topicArn string) error { 
  policyDoc := PolicyDocument{ 
  Version: "2012-10-17", 
   Statement: []PolicyStatement{{ 
    Effect: "Allow", 
    Action: "sqs:SendMessage", 
    Principal: map[string]string{"Service": "sns.amazonaws.com"}, 
    Resource: aws.String(queueArn), 
    Condition: PolicyCondition{"ArnEquals": map[string]string{"aws:SourceArn": 
  topicArn}},
```

```
 }}, 
  } 
  policyBytes, err := json.Marshal(policyDoc) 
  if err != nil { 
  log.Printf("Couldn't create policy document. Here's why: %v\n", err) 
  return err 
  } 
  _, err = actor.SqsClient.SetQueueAttributes(context.TODO(), 
  &sqs.SetQueueAttributesInput{ 
  Attributes: map[string]string{ 
    string(types.QueueAttributeNamePolicy): string(policyBytes), 
  }, 
  QueueUrl: aws.String(queueUrl),
  }) 
 if err != nil {
   log.Printf("Couldn't set send message policy on queue %v. Here's why: %v\n", 
  queueUrl, err) 
  } 
  return err
}
// PolicyDocument defines a policy document as a Go struct that can be serialized
// to JSON.
type PolicyDocument struct { 
 Version string 
  Statement []PolicyStatement
}
// PolicyStatement defines a statement in a policy document.
type PolicyStatement struct { 
  Effect string 
  Action string 
 Principal map[string]string `json:", omitempty"`
 Resource *string `json:", omitempty"`
 Condition PolicyCondition `json:", omitempty"`
}
// PolicyCondition defines a condition in a policy.
type PolicyCondition map[string]map[string]string
```
• Para obtener más información sobre la API, consulta [SetQueueAttributesl](https://pkg.go.dev/github.com/aws/aws-sdk-go-v2/service/sqs#Client.SetQueueAttributes)a Referencia AWS SDK for Go de la API.

**Escenarios** 

Publicación de mensajes en colas

En el siguiente ejemplo de código, se muestra cómo:

- Crear un tema (FIFO o no FIFO).
- Suscribir varias colas al tema con la opción de aplicar un filtro.
- Publicar mensajes en el tema.
- Sondear las colas en busca de los mensajes recibidos.

#### SDK para Go V2

#### **a** Note

Hay más información al respecto GitHub. Busque el ejemplo completo y aprenda a configurar y ejecutar en el [Repositorio de ejemplos de código de AWS.](https://github.com/awsdocs/aws-doc-sdk-examples/tree/main/gov2/workflows/topics_and_queues#code-examples)

Ejecutar un escenario interactivo en un símbolo del sistema.

```
const FIFO_SUFFIX = ".fifo"
const TONE_KEY = "tone"
var ToneChoices = []string{"cheerful", "funny", "serious", "sincere"}
// MessageBody is used to deserialize the body of a message from a JSON string.
type MessageBody struct { 
 Message string
}
// ScenarioRunner separates the steps of this scenario into individual functions so 
  that
// they are simpler to read and understand.
type ScenarioRunner struct { 
  questioner demotools.IQuestioner
```

```
 snsActor *actions.SnsActions 
  sqsActor *actions.SqsActions
}
func (runner ScenarioRunner) CreateTopic() (string, string, bool, bool) { 
  log.Println("SNS topics can be configured as FIFO (First-In-First-Out) or standard.
\n\overline{\qquad} +
   "FIFO topics deliver messages in order and support deduplication and message 
  filtering.") 
  isFifoTopic := runner.questioner.AskBool("\nWould you like to work with FIFO 
  topics? (y/n) ", "y") 
  contentBasedDeduplication := false 
  if isFifoTopic { 
   log.Println(strings.Repeat("-", 88)) 
   log.Println("Because you have chosen a FIFO topic, deduplication is supported.\n" 
  + 
    "Deduplication IDs are either set in the message or are automatically generated
\n\begin{cases} n'' + \\ \n\end{cases} "from content using a hash function. If a message is successfully published to\n" 
+ "an SNS FIFO topic, any message published and determined to have the same\n" + 
    "deduplication ID, within the five-minute deduplication interval, is accepted\n" 
+ "but not delivered. For more information about deduplication, see:\n" + 
    "\thttps://docs.aws.amazon.com/sns/latest/dg/fifo-message-dedup.html.") 
   contentBasedDeduplication = runner.questioner.AskBool( 
    "\nDo you want to use content-based deduplication instead of entering a 
  deduplication ID? (y/n) ", "y") 
  } 
  log.Println(strings.Repeat("-", 88)) 
  topicName := runner.questioner.Ask("Enter a name for your SNS topic. ") 
  if isFifoTopic { 
   topicName = fmt.Sprintf("%v%v", topicName, FIFO_SUFFIX) 
   log.Printf("Because you have selected a FIFO topic, '%v' must be appended to\n"+ 
    "the topic name.", FIFO_SUFFIX) 
  } 
  topicArn, err := runner.snsActor.CreateTopic(topicName, isFifoTopic, 
  contentBasedDeduplication) 
 if err != nil {
   panic(err) 
  }
```

```
 log.Printf("Your new topic with the name '%v' and Amazon Resource Name (ARN) \n"+ 
   "'%v' has been created.", topicName, topicArn) 
  return topicName, topicArn, isFifoTopic, contentBasedDeduplication
}
func (runner ScenarioRunner) CreateQueue(ordinal string, isFifoTopic bool) (string, 
  string) { 
  queueName := runner.questioner.Ask(fmt.Sprintf("Enter a name for the %v SQS queue. 
  ", ordinal)) 
  if isFifoTopic { 
   queueName = fmt.Sprintf("%v%v", queueName, FIFO_SUFFIX) 
 if ordinal == "first" \{ log.Printf("Because you are creating a FIFO SQS queue, '%v' must "+ 
     "be appended to the queue name.\n", FIFO_SUFFIX) 
  } 
  } 
  queueUrl, err := runner.sqsActor.CreateQueue(queueName, isFifoTopic) 
  if err != nil { 
  panic(err) 
  } 
  log.Printf("Your new SQS queue with the name '%v' and the queue URL "+ 
   "'%v' has been created.", queueName, queueUrl) 
  return queueName, queueUrl
}
func (runner ScenarioRunner) SubscribeQueueToTopic( 
  queueName string, queueUrl string, topicName string, topicArn string, ordinal 
  string, 
  isFifoTopic bool) (string, bool) { 
  queueArn, err := runner.sqsActor.GetQueueArn(queueUrl) 
  if err != nil { 
   panic(err) 
  } 
  log.Printf("The ARN of your queue is: %v.\n", queueArn) 
  err = runner.sqsActor.AttachSendMessagePolicy(queueUrl, queueArn, topicArn) 
 if err != nil {
  panic(err) 
  } 
  log.Println("Attached an IAM policy to the queue so the SNS topic can send " + 
   "messages to it.")
```

```
 log.Println(strings.Repeat("-", 88)) 
 var filterPolicy map[string][]string 
 if isFifoTopic { 
 if ordinal == "first" { 
   log.Println("Subscriptions to a FIFO topic can have filters.\n" + 
    "If you add a filter to this subscription, then only the filtered messages\n" + 
    "will be received in the queue.\n" + 
    "For information about message filtering, see\n" + 
    "\thttps://docs.aws.amazon.com/sns/latest/dg/sns-message-filtering.html\n" + 
    "For this example, you can filter messages by a \"tone\" attribute.") 
  } 
 wantFiltering := runner.questioner.AskBool( 
  fmt.Sprintf("Do you want to filter messages that are sent to \"%v\"\n"+ 
   "from the %v topic? (y/n) ", queueName, topicName), "y")
  if wantFiltering { 
   log.Println("You can filter messages by one or more of the following \"tone\" 
 attributes.") 
   var toneSelections []string 
   askAboutTones := true 
   for askAboutTones { 
   toneIndex := runner.questioner.AskChoice( 
     "Enter the number of the tone you want to filter by:\n", ToneChoices) 
    toneSelections = append(toneSelections, ToneChoices[toneIndex]) 
    askAboutTones = runner.questioner.AskBool("Do you want to add another tone to 
the filter? (y/n) ", "y")
   } 
   log.Printf("Your subscription will be filtered to only pass the following tones: 
 %v\n", toneSelections) 
  filterPolicy = map[string][]string{TONE_KEY: toneSelections} 
 } 
 } 
 subscriptionArn, err := runner.snsActor.SubscribeQueue(topicArn, queueArn, 
 filterPolicy) 
if err != nil {
 panic(err) 
 } 
 log.Printf("The queue %v is now subscribed to the topic %v with the subscription 
 ARN %v.\n", 
  queueName, topicName, subscriptionArn)
```

```
 return subscriptionArn, filterPolicy != nil
}
func (runner ScenarioRunner) PublishMessages(topicArn string, isFifoTopic bool, 
  contentBasedDeduplication bool, usingFilters bool) { 
  var message string 
  var groupId string 
  var dedupId string 
  var toneSelection string 
  publishMore := true 
  for publishMore { 
   groupId = "" 
  dedupId = "" toneSelection = "" 
   message = runner.questioner.Ask("Enter a message to publish: ") 
   if isFifoTopic { 
    log.Println("Because you are using a FIFO topic, you must set a message group ID.
\n\begin{bmatrix}\nn'' \\
\n\end{bmatrix} "All messages within the same group will be received in the order they were 
  published.") 
    groupId = runner.questioner.Ask("Enter a message group ID: ") 
    if !contentBasedDeduplication { 
     log.Println("Because you are not using content-based deduplication,\n" + 
      "you must enter a deduplication ID.") 
     dedupId = runner.questioner.Ask("Enter a deduplication ID: ") 
    } 
   } 
   if usingFilters { 
    if runner.questioner.AskBool("Add a tone attribute so this message can be 
  filtered? (y/n) ", "y") { 
     toneIndex := runner.questioner.AskChoice( 
     "Enter the number of the tone you want to filter by:\ln", ToneChoices)
     toneSelection = ToneChoices[toneIndex] 
    } 
   } 
   err := runner.snsActor.Publish(topicArn, message, groupId, dedupId, TONE_KEY, 
  toneSelection) 
  if err != nil {
    panic(err) 
   } 
   log.Println(("Your message was published."))
```

```
 publishMore = runner.questioner.AskBool("Do you want to publish another messsage? 
  (y/n) ", "y") 
  }
}
func (runner ScenarioRunner) PollForMessages(queueUrls []string) { 
  log.Println("Polling queues for messages...") 
  for _, queueUrl := range queueUrls { 
   var messages []types.Message 
  for { 
    currentMsgs, err := runner.sqsActor.GetMessages(queueUrl, 10, 1) 
    if err != nil { 
     panic(err) 
    } 
   if len(currentMsgs) == 0 \{ break 
    } 
   messages = append(messages, currentMsgs...) 
   } 
  if len(messages) == 0 \{ log.Printf("No messages were received by queue %v.\n", queueUrl) 
  } else if len(messages) == 1 {
    log.Printf("One message was received by queue %v:\n", queueUrl) 
   } else { 
    log.Printf("%v messages were received by queue %v:\n", len(messages), queueUrl) 
   } 
   for msgIndex, message := range messages { 
   messageBody := MessageBody{} 
    err := json.Unmarshal([]byte(*message.Body), &messageBody) 
   if err != nil {
     panic(err) 
    } 
   log.Printf("Message %v: %v\n", msgIndex+1, messageBody.Message) 
   } 
  if len(messages) > 0 \{ log.Printf("Deleting %v messages from queue %v.\n", len(messages), queueUrl) 
    err := runner.sqsActor.DeleteMessages(queueUrl, messages) 
   if err != nil {
     panic(err) 
    } 
   } 
  }
```
}

```
// RunTopicsAndQueuesScenario is an interactive example that shows you how to use 
  the
// AWS SDK for Go to create and use Amazon SNS topics and Amazon SQS queues.
//
// 1. Create a topic (FIFO or non-FIFO).
// 2. Subscribe several queues to the topic with an option to apply a filter.
// 3. Publish messages to the topic.
// 4. Poll the queues for messages received.
// 5. Delete the topic and the queues.
//
// This example creates service clients from the specified sdkConfig so that
// you can replace it with a mocked or stubbed config for unit testing.
//
// It uses a questioner from the `demotools` package to get input during the 
  example.
// This package can be found in the \ldots. \demotools folder of this repo.
func RunTopicsAndQueuesScenario( 
  sdkConfig aws.Config, questioner demotools.IQuestioner) { 
  resources := Resources{} 
  defer func() { 
  if r := recover(); r := nil {
    log.Println("Something went wrong with the demo.\n" + 
     "Cleaning up any resources that were created...") 
    resources.Cleanup() 
   } 
 \}()
  queueCount := 2 
  log.Println(strings.Repeat("-", 88)) 
  log.Printf("Welcome to messaging with topics and queues.\n\n"+ 
   "In this workflow, you will create an SNS topic and subscribe %v SQS queues to the
\n\overline{\n\cdot\rightleftharpoonup} "topic. You can select from several options for configuring the topic and the\n"+ 
   "subscriptions for the queues. You can then post to the topic and see the results
\n\overline{\n\cdot\rightleftharpoonup} "in the queues.\n", queueCount) 
  log.Println(strings.Repeat("-", 88)) 
  runner := ScenarioRunner{ 
   questioner: questioner, 
  snsActor: &actions.SnsActions{SnsClient: sns.NewFromConfig(sdkConfig)},
```

```
sqsActor: &actions.SqsActions{SqsClient: sqs.NewFromConfig(sdkConfig)},
  } 
  resources.snsActor = runner.snsActor 
  resources.sqsActor = runner.sqsActor 
  topicName, topicArn, isFifoTopic, contentBasedDeduplication := runner.CreateTopic() 
  resources.topicArn = topicArn 
  log.Println(strings.Repeat("-", 88)) 
  log.Printf("Now you will create %v SQS queues and subscribe them to the topic.\n", 
  queueCount) 
  ordinals := []string{"first", "next"} 
  usingFilters := false 
  for _, ordinal := range ordinals { 
  queueName, queueUrl := runner.CreateQueue(ordinal, isFifoTopic) 
   resources.queueUrls = append(resources.queueUrls, queueUrl) 
   _, filtering := runner.SubscribeQueueToTopic(queueName, queueUrl, topicName, 
  topicArn, ordinal, isFifoTopic) 
  usingFilters = usingFilters || filtering 
  } 
  log.Println(strings.Repeat("-", 88)) 
  runner.PublishMessages(topicArn, isFifoTopic, contentBasedDeduplication, 
  usingFilters) 
  log.Println(strings.Repeat("-", 88)) 
  runner.PollForMessages(resources.queueUrls) 
  log.Println(strings.Repeat("-", 88)) 
  wantCleanup := questioner.AskBool("Do you want to remove all AWS resources created 
 for this scenario? (y/n) ", "y")
  if wantCleanup { 
  log.Println("Cleaning up resources...") 
  resources.Cleanup() 
  } 
  log.Println(strings.Repeat("-", 88)) 
  log.Println("Thanks for watching!") 
 log.Println(strings.Repeat("-", 88))
}
```
Defina una estructura que agrupe las acciones de Amazon SNS utilizadas en este ejemplo.

```
// SnsActions encapsulates the Amazon Simple Notification Service (Amazon SNS) 
  actions
// used in the examples.
type SnsActions struct { 
  SnsClient *sns.Client
}
// CreateTopic creates an Amazon SNS topic with the specified name. You can 
  optionally
// specify that the topic is created as a FIFO topic and whether it uses content-
based
// deduplication instead of ID-based deduplication.
func (actor SnsActions) CreateTopic(topicName string, isFifoTopic bool, 
  contentBasedDeduplication bool) (string, error) { 
  var topicArn string 
  topicAttributes := map[string]string{} 
  if isFifoTopic { 
  topicAttributes["FifoTopic"] = "true" 
  } 
  if contentBasedDeduplication { 
  topicAttributes["ContentBasedDeduplication"] = "true" 
  } 
  topic, err := actor.SnsClient.CreateTopic(context.TODO(), &sns.CreateTopicInput{ 
  Name: aws.String(topicName),
  Attributes: topicAttributes, 
  }) 
  if err != nil { 
  log.Printf("Couldn't create topic %v. Here's why: %v\n", topicName, err) 
  } else { 
  topicArn = *topic.TopicArn 
  } 
  return topicArn, err
}
// DeleteTopic delete an Amazon SNS topic.
func (actor SnsActions) DeleteTopic(topicArn string) error {
```

```
 _, err := actor.SnsClient.DeleteTopic(context.TODO(), &sns.DeleteTopicInput{ 
   TopicArn: aws.String(topicArn)}) 
 if err != nil {
   log.Printf("Couldn't delete topic %v. Here's why: %v\n", topicArn, err) 
  } 
  return err
}
// SubscribeQueue subscribes an Amazon Simple Queue Service (Amazon SQS) queue to an
// Amazon SNS topic. When filterMap is not nil, it is used to specify a filter 
  policy
// so that messages are only sent to the queue when the message has the specified 
  attributes.
func (actor SnsActions) SubscribeQueue(topicArn string, queueArn string, filterMap 
  map[string][]string) (string, error) { 
  var subscriptionArn string 
  var attributes map[string]string 
  if filterMap != nil { 
   filterBytes, err := json.Marshal(filterMap) 
   if err != nil { 
    log.Printf("Couldn't create filter policy, here's why: %v\n", err) 
   return "", err 
   } 
   attributes = map[string]string{"FilterPolicy": string(filterBytes)} 
  } 
  output, err := actor.SnsClient.Subscribe(context.TODO(), &sns.SubscribeInput{ 
  Protocol: aws.String("sqs"),
  TopicArn: aws.String(topicArn),
   Attributes: attributes, 
  Endpoint: aws.String(queueArn),
   ReturnSubscriptionArn: true, 
  }) 
 if err != nil {
  log.Printf("Couldn't susbscribe queue %v to topic %v. Here's why: %v\n", 
    queueArn, topicArn, err) 
  } else { 
   subscriptionArn = *output.SubscriptionArn 
  } 
  return subscriptionArn, err
}
```

```
// Publish publishes a message to an Amazon SNS topic. The message is then sent to 
  all
// subscribers. When the topic is a FIFO topic, the message must also contain a
  group ID
// and, when ID-based deduplication is used, a deduplication ID. An optional key-
value
// filter attribute can be specified so that the message can be filtered according 
  to
// a filter policy.
func (actor SnsActions) Publish(topicArn string, message string, groupId string, 
  dedupId string, filterKey string, filterValue string) error { 
  publishInput := sns.PublishInput{TopicArn: aws.String(topicArn), Message: 
  aws.String(message)} 
 if groupId != "" {
  publishInput.MessageGroupId = aws.String(groupId) 
  } 
 if dedupId != "" {
   publishInput.MessageDeduplicationId = aws.String(dedupId) 
  } 
  if filterKey != "" && filterValue != "" { 
   publishInput.MessageAttributes = map[string]types.MessageAttributeValue{ 
    filterKey: {DataType: aws.String("String"), StringValue: 
  aws.String(filterValue)}, 
   } 
  } 
  _, err := actor.SnsClient.Publish(context.TODO(), &publishInput) 
 if err != nil {
   log.Printf("Couldn't publish message to topic %v. Here's why: %v", topicArn, err) 
  } 
  return err
}
```
Defina una estructura que agrupe las acciones de Amazon SQS utilizadas en este ejemplo.

```
// SqsActions encapsulates the Amazon Simple Queue Service (Amazon SQS) actions
// used in the examples.
type SqsActions struct { 
  SqsClient *sqs.Client
```
}

```
// CreateQueue creates an Amazon SQS queue with the specified name. You can specify
// whether the queue is created as a FIFO queue.
func (actor SqsActions) CreateQueue(queueName string, isFifoQueue bool) (string, 
  error) { 
  var queueUrl string 
  queueAttributes := map[string]string{} 
  if isFifoQueue { 
   queueAttributes["FifoQueue"] = "true" 
  } 
  queue, err := actor.SqsClient.CreateQueue(context.TODO(), &sqs.CreateQueueInput{ 
   QueueName: aws.String(queueName), 
   Attributes: queueAttributes, 
  }) 
 if err != nil {
   log.Printf("Couldn't create queue %v. Here's why: %v\n", queueName, err) 
  } else { 
   queueUrl = *queue.QueueUrl 
  } 
  return queueUrl, err
}
// GetQueueArn uses the GetQueueAttributes action to get the Amazon Resource Name 
  (ARN)
// of an Amazon SQS queue.
func (actor SqsActions) GetQueueArn(queueUrl string) (string, error) { 
  var queueArn string 
  arnAttributeName := types.QueueAttributeNameQueueArn 
  attribute, err := actor.SqsClient.GetQueueAttributes(context.TODO(), 
  &sqs.GetQueueAttributesInput{ 
  QueueUrl: aws.String(queueUrl),
   AttributeNames: []types.QueueAttributeName{arnAttributeName}, 
  }) 
 if err != nil {
  log.Printf("Couldn't get ARN for queue %v. Here's why: %v\n", queueUrl, err) 
  } else { 
   queueArn = attribute.Attributes[string(arnAttributeName)] 
  }
```

```
 return queueArn, err
}
// AttachSendMessagePolicy uses the SetQueueAttributes action to attach a policy to 
  an
// Amazon SQS queue that allows the specified Amazon SNS topic to send messages to 
  the
// queue.
func (actor SqsActions) AttachSendMessagePolicy(queueUrl string, queueArn string, 
  topicArn string) error { 
  policyDoc := PolicyDocument{ 
   Version: "2012-10-17", 
   Statement: []PolicyStatement{{ 
    Effect: "Allow", 
    Action: "sqs:SendMessage", 
    Principal: map[string]string{"Service": "sns.amazonaws.com"}, 
    Resource: aws.String(queueArn), 
    Condition: PolicyCondition{"ArnEquals": map[string]string{"aws:SourceArn": 
  topicArn}}, 
  }}, 
  } 
  policyBytes, err := json.Marshal(policyDoc) 
  if err != nil { 
   log.Printf("Couldn't create policy document. Here's why: %v\n", err) 
  return err 
  } 
  _, err = actor.SqsClient.SetQueueAttributes(context.TODO(), 
  &sqs.SetQueueAttributesInput{ 
  Attributes: map[string]string{ 
    string(types.QueueAttributeNamePolicy): string(policyBytes), 
   }, 
   QueueUrl: aws.String(queueUrl), 
  }) 
 if err != nil {
   log.Printf("Couldn't set send message policy on queue %v. Here's why: %v\n", 
  queueUrl, err) 
  } 
  return err
}
// PolicyDocument defines a policy document as a Go struct that can be serialized
// to JSON.
```

```
type PolicyDocument struct { 
  Version string 
  Statement []PolicyStatement
}
// PolicyStatement defines a statement in a policy document.
type PolicyStatement struct { 
  Effect string 
  Action string 
 Principal map[string]string `json:", omitempty"`
 Resource *string `json:", omitempty"`
 Condition PolicyCondition `json:", omitempty"`
}
// PolicyCondition defines a condition in a policy.
type PolicyCondition map[string]map[string]string
// GetMessages uses the ReceiveMessage action to get messages from an Amazon SQS 
  queue.
func (actor SqsActions) GetMessages(queueUrl string, maxMessages int32, waitTime 
  int32) ([]types.Message, error) { 
  var messages []types.Message 
  result, err := actor.SqsClient.ReceiveMessage(context.TODO(), 
  &sqs.ReceiveMessageInput{ 
  QueueUrl: aws.String(queueUrl),
  MaxNumberOfMessages: maxMessages, 
  WaitTimeSeconds: waitTime, 
  }) 
 if err != nil {
  log.Printf("Couldn't get messages from queue %v. Here's why: %v\n", queueUrl, err) 
  } else { 
  messages = result.Messages 
  } 
  return messages, err
}
// DeleteMessages uses the DeleteMessageBatch action to delete a batch of messages 
  from
// an Amazon SQS queue.
```

```
func (actor SqsActions) DeleteMessages(queueUrl string, messages []types.Message) 
  error { 
  entries := make([]types.DeleteMessageBatchRequestEntry, len(messages)) 
  for msgIndex := range messages { 
  entries[msgIndex].Id = aws.String(fmt.Sprintf("%v", msgIndex)) 
  entries[msgIndex].ReceiptHandle = messages[msgIndex].ReceiptHandle 
  } 
  _, err := actor.SqsClient.DeleteMessageBatch(context.TODO(), 
  &sqs.DeleteMessageBatchInput{ 
  Entries: entries, 
 QueueUrl: aws.String(queueUrl),
  }) 
 if err != nil {
  log.Printf("Couldn't delete messages from queue %v. Here's why: %v\n", queueUrl, 
  err) 
  } 
 return err
}
// DeleteQueue deletes an Amazon SQS queue.
func (actor SqsActions) DeleteQueue(queueUrl string) error { 
  _, err := actor.SqsClient.DeleteQueue(context.TODO(), &sqs.DeleteQueueInput{ 
  QueueUrl: aws.String(queueUrl)}) 
if err != nil {
  log.Printf("Couldn't delete queue %v. Here's why: %v\n", queueUrl, err) 
  } 
 return err
}
```
- Para obtener detalles de la API, consulte los siguientes temas en la Referencia de la API de AWS SDK for Go.
	- [CreateQueue](https://pkg.go.dev/github.com/aws/aws-sdk-go-v2/service/sqs#Client.CreateQueue)
	- [CreateTopic](https://pkg.go.dev/github.com/aws/aws-sdk-go-v2/service/sns#Client.CreateTopic)
	- [DeleteMessageBatch](https://pkg.go.dev/github.com/aws/aws-sdk-go-v2/service/sqs#Client.DeleteMessageBatch)
	- [DeleteQueue](https://pkg.go.dev/github.com/aws/aws-sdk-go-v2/service/sqs#Client.DeleteQueue)
	- [DeleteTopic](https://pkg.go.dev/github.com/aws/aws-sdk-go-v2/service/sns#Client.DeleteTopic)
	- [GetQueueAttributes](https://pkg.go.dev/github.com/aws/aws-sdk-go-v2/service/sqs#Client.GetQueueAttributes)
- [Publicación](https://pkg.go.dev/github.com/aws/aws-sdk-go-v2/service/sns#Client.Publish)
- [ReceiveMessage](https://pkg.go.dev/github.com/aws/aws-sdk-go-v2/service/sqs#Client.ReceiveMessage)
- [SetQueueAttributes](https://pkg.go.dev/github.com/aws/aws-sdk-go-v2/service/sqs#Client.SetQueueAttributes)
- [Subscribe](https://pkg.go.dev/github.com/aws/aws-sdk-go-v2/service/sns#Client.Subscribe)
- [Unsubscribe](https://pkg.go.dev/github.com/aws/aws-sdk-go-v2/service/sns#Client.Unsubscribe)

Ejemplos sin servidor

Invocar una función de Lambda desde un desencadenador de Amazon SQS

En el siguiente ejemplo de código se muestra cómo implementar una función de Lambda que recibe un evento activado al recibir mensajes de una cola de SQS. La función recupera los mensajes del parámetro de eventos y registra el contenido de cada mensaje.

#### SDK para Go V2

**a** Note

Hay más información al respecto. GitHub Busque el ejemplo completo y aprenda a configurar y ejecutar en el repositorio de [ejemplos sin servidor.](https://github.com/aws-samples/serverless-snippets/tree/main/integration-sqs-to-lambda)

Uso de un evento de SQS con Lambda mediante Go.

```
package integration_sqs_to_lambda
import ( 
  "fmt" 
  "github.com/aws/aws-lambda-go/events" 
  "github.com/aws/aws-lambda-go/lambda"
)
func handler(event events.SQSEvent) error { 
  for _, record := range event.Records { 
   err := processMessage(record) 
   if err != nil { 
    return err 
   } 
  }
```

```
 fmt.Println("done") 
  return nil
}
func processMessage(record events.SQSMessage) error { 
  fmt.Printf("Processed message %s\n", record.Body) 
 // TODO: Do interesting work based on the new message 
  return nil
}
func main() { 
  lambda.Start(handler)
}
```
Notificación de los errores de los elementos del lote de las funciones de Lambda mediante un desencadenador de Amazon SQS.

En el siguiente ejemplo de código se muestra cómo implementar una respuesta por lotes parcial para funciones de Lambda que reciben eventos de una cola de SQS. La función informa los errores de los elementos del lote en la respuesta y le indica a Lambda que vuelva a intentar esos mensajes más adelante.

SDK para Go V2

**a** Note

Hay más información GitHub. Busque el ejemplo completo y aprenda a configurar y ejecutar en el repositorio de [ejemplos sin servidor.](https://github.com/aws-samples/serverless-snippets/tree/main/lambda-function-sqs-report-batch-item-failures)

Notificación de errores de artículos de lotes de SQS con Lambda mediante Go.

```
package main
import ( 
  "context" 
  "encoding/json" 
  "fmt" 
  "github.com/aws/aws-lambda-go/events" 
  "github.com/aws/aws-lambda-go/lambda"
```
 $\lambda$ 

```
func handler(ctx context.Context, sqsEvent events.SQSEvent) (map[string]interface{}, 
  error) { 
  batchItemFailures := []map[string]interface{}{} 
  for _, message := range sqsEvent.Records { 
   if /* Your message processing condition here */ { 
    batchItemFailures = append(batchItemFailures, map[string]interface{}
{"itemIdentifier": message.MessageId}) 
   } 
  } 
  sqsBatchResponse := map[string]interface{}{ 
   "batchItemFailures": batchItemFailures, 
  } 
  return sqsBatchResponse, nil
}
func main() { 
  lambda.Start(handler)
}
```
# Ejemplos de código del SDK para JavaScript (v2)

Los siguientes ejemplos de código muestran cómo usar AWS SDK for JavaScript (v2) con AWS.

Las acciones son extractos de código de programas más grandes y deben ejecutarse en contexto. Mientras las acciones muestran cómo llamar a las funciones de servicio individuales, es posible ver las acciones en contexto en los escenarios relacionados y en los ejemplos entre servicios.

Los escenarios son ejemplos de código que muestran cómo llevar a cabo una tarea específica llamando a varias funciones dentro del mismo servicio.

Los ejemplos entre servicios son aplicaciones de muestra que funcionan en varios Servicios de AWS.

Más recursos

• [Guía para desarrolladores del SDK for JavaScript \(v2\)](https://docs.aws.amazon.com/sdk-for-javascript/v2/developer-guide/welcome.html): más información sobre su uso JavaScript conAWS.

- [Centro para desarrolladores de AWS](https://aws.amazon.com/developer/code-examples/?awsf.sdk-code-examples-programming-language=programming-language%23javascript): ejemplos de código que puede filtrar por categoría o por búsqueda de texto completo.
- [AWSEjemplos de SDK](https://github.com/awsdocs/aws-doc-sdk-examples): GitHub repositorio con código completo en los idiomas preferidos. Incluye instrucciones para configurar y ejecutar el código.

Ejemplos

- [Acciones y escenarios que utilizan el SDK para JavaScript \(v2\)](#page-10651-0)
- [Ejemplos de servicios cruzados que utilizan el SDK para JavaScript \(v2\)](#page-10822-0)

# <span id="page-10651-0"></span>Acciones y escenarios que utilizan el SDK para JavaScript (v2)

En los siguientes ejemplos de código, se muestra cómo realizar acciones e implementar escenarios comunes usando el AWS SDK for JavaScript (v2) con Servicios de AWS.

Las acciones son extractos de código de programas más grandes y deben ejecutarse en contexto. Mientras las acciones muestran cómo llamar a las funciones de servicio individuales, es posible ver las acciones en contexto en los escenarios relacionados y en los ejemplos entre servicios.

Los escenarios son ejemplos de código que muestran cómo llevar a cabo una tarea específica llamando a varias funciones dentro del mismo servicio.

#### Servicios

- [CloudWatch ejemplos de uso del SDK para JavaScript \(v2\)](#page-10652-0)
- [CloudWatch Ejemplos de eventos que utilizan el SDK for JavaScript \(v2\)](#page-10668-0)
- [CloudWatch Registra ejemplos con el SDK para JavaScript \(v2\)](#page-10675-0)
- [Ejemplos de DynamoDB que utilizan el SDK JavaScript para \(v2\)](#page-10681-0)
- [EventBridge ejemplos de uso del SDK para JavaScript \(v2\)](#page-10706-0)
- [Ejemplos de IAM que utilizan el SDK para JavaScript \(v2\)](#page-10714-0)
- [Ejemplos de Kinesis con el SDK para JavaScript \(v2\)](#page-10753-0)
- [Ejemplos de Lambda con SDK para JavaScript \(v2\)](#page-10757-0)
- [Ejemplos de Amazon Pinpoint con el SDK para JavaScript \(v2\)](#page-10769-0)
- [Ejemplos de API de SMS y voz de Amazon Pinpoint con el SDK para JavaScript \(v2\)](#page-10779-0)
- [Ejemplos de Amazon RDS que utilizan el SDK para JavaScript \(v2\)](#page-10781-0)
- [Ejemplos de Amazon S3 que utilizan el SDK para JavaScript \(v2\)](#page-10784-0)
- [Ejemplos de S3 Glacier que utilizan el SDK para JavaScript \(v2\)](#page-10786-0)
- [Ejemplos de Amazon SNS con el SDK para JavaScript \(v2\)](#page-10792-0)
- [Ejemplos de Amazon SQS con el SDK para JavaScript \(v2\)](#page-10797-0)
- [AWS STSejemplos que utilizan el SDK para JavaScript \(v2\)](#page-10819-0)

### <span id="page-10652-0"></span>CloudWatch ejemplos de uso del SDK para JavaScript (v2)

Los siguientes ejemplos de código muestran cómo realizar acciones e implementar escenarios comunes mediante el uso de AWS SDK for JavaScript (v2) con CloudWatch.

Las acciones son extractos de código de programas más grandes y deben ejecutarse en contexto. Mientras las acciones muestran cómo llamar a las funciones de servicio individuales, es posible ver las acciones en contexto en los escenarios relacionados y en los ejemplos entre servicios.

Los escenarios son ejemplos de código que muestran cómo llevar a cabo una tarea específica llamando a varias funciones dentro del mismo servicio.

Cada ejemplo incluye un enlace a GitHub, donde puede encontrar instrucciones sobre cómo configurar y ejecutar el código en su contexto.

#### Temas

**[Acciones](#page-8325-0)** 

#### Acciones

Creación de una alarma para una métrica

El siguiente ejemplo de código muestra cómo crear o actualizar una CloudWatch alarma de Amazon y asociarla a la métrica especificada, la expresión matemática métrica, el modelo de detección de anomalías o la consulta de Metrics Insights especificados.

SDK para JavaScript (v3)

#### **a** Note

Importar el SDK y los módulos de cliente, y llamar a la API.

```
import { PutMetricAlarmCommand } from "@aws-sdk/client-cloudwatch";
import { client } from "../libs/client.js";
const run = async () => {
   // This alarm triggers when CPUUtilization exceeds 70% for one minute. 
   const command = new PutMetricAlarmCommand({ 
     AlarmName: process.env.CLOUDWATCH_ALARM_NAME, // Set the value of 
  CLOUDWATCH_ALARM_NAME to the name of an existing alarm. 
     ComparisonOperator: "GreaterThanThreshold", 
     EvaluationPeriods: 1, 
     MetricName: "CPUUtilization", 
     Namespace: "AWS/EC2", 
     Period: 60, 
     Statistic: "Average", 
     Threshold: 70.0, 
     ActionsEnabled: false, 
     AlarmDescription: "Alarm when server CPU exceeds 70%", 
     Dimensions: [ 
       { 
         Name: "InstanceId", 
         Value: process.env.EC2_INSTANCE_ID, // Set the value of EC_INSTANCE_ID to 
 the Id of an existing Amazon EC2 instance.
       }, 
     ], 
     Unit: "Percent", 
   }); 
   try { 
     return await client.send(command); 
   } catch (err) { 
     console.error(err); 
   }
};
export default run();
```
Cree el cliente en un módulo separado y expórtelo.

import { CloudWatchClient } from "@aws-sdk/client-cloudwatch";

```
export const client = new CloudWatchClient(\{\});
```
- Para obtener información, consulte la [Guía para desarrolladores de AWS SDK for JavaScript](https://docs.aws.amazon.com/sdk-for-javascript/v2/developer-guide/cloudwatch-examples-creating-alarms.html#cloudwatch-examples-creating-alarms-putmetricalarm).
- Para obtener más información sobre la API, consulta [PutMetricAlarml](https://docs.aws.amazon.com/AWSJavaScriptSDK/v3/latest/client/cloudwatch/command/PutMetricAlarmCommand)a Referencia AWS SDK for JavaScript de la API.

SDK para JavaScript (v2)

#### **a** Note

```
// Load the AWS SDK for Node.js
var AWS = require("aws-sdk");
// Set the region
AWS.config.update({ region: "REGION" });
// Create CloudWatch service object
var cw = new AWS.CloudWatch({ apiVersion: "2010-08-01" });
var params = { 
   AlarmName: "Web_Server_CPU_Utilization", 
   ComparisonOperator: "GreaterThanThreshold", 
   EvaluationPeriods: 1, 
   MetricName: "CPUUtilization", 
   Namespace: "AWS/EC2", 
   Period: 60, 
   Statistic: "Average", 
   Threshold: 70.0, 
   ActionsEnabled: false, 
   AlarmDescription: "Alarm when server CPU exceeds 70%", 
   Dimensions: [ 
    \{ Name: "InstanceId", 
       Value: "INSTANCE_ID", 
     }, 
   ], 
   Unit: "Percent",
};
```

```
cw.putMetricAlarm(params, function (err, data) { 
   if (err) { 
     console.log("Error", err); 
   } else { 
     console.log("Success", data); 
   }
});
```
- Para obtener información, consulte la [Guía para desarrolladores de AWS SDK for JavaScript](https://docs.aws.amazon.com/sdk-for-javascript/v2/developer-guide/cloudwatch-examples-creating-alarms.html#cloudwatch-examples-creating-alarms-putmetricalarm).
- Para obtener más información sobre la API, consulta [PutMetricAlarml](https://docs.aws.amazon.com/goto/AWSJavaScriptSDK/monitoring-2010-08-01/PutMetricAlarm)a Referencia AWS SDK for JavaScript de la API.

Eliminación de alarmas

El siguiente ejemplo de código muestra cómo eliminar CloudWatch las alarmas de Amazon.

SDK para JavaScript (v3)

**a** Note

Hay más información. GitHub Busque el ejemplo completo y aprenda a configurar y ejecutar en el [Repositorio de ejemplos de código de AWS.](https://github.com/awsdocs/aws-doc-sdk-examples/tree/main/javascriptv3/example_code/cloudwatch#code-examples)

Importar el SDK y los módulos de cliente, y llamar a la API.

```
import { DeleteAlarmsCommand } from "@aws-sdk/client-cloudwatch";
import { client } from "../libs/client.js";
const run = async () => {
   const command = new DeleteAlarmsCommand({ 
     AlarmNames: [process.env.CLOUDWATCH_ALARM_NAME], // Set the value of 
  CLOUDWATCH_ALARM_NAME to the name of an existing alarm. 
   }); 
  try { 
     return await client.send(command); 
   } catch (err) { 
     console.error(err);
```
```
 }
};
export default run();
```
Cree el cliente en un módulo separado y expórtelo.

```
import { CloudWatchClient } from "@aws-sdk/client-cloudwatch";
```

```
export const client = new CloudWatchClient({});
```
- Para obtener información, consulte la [Guía para desarrolladores de AWS SDK for JavaScript](https://docs.aws.amazon.com/sdk-for-javascript/v3/developer-guide/cloudwatch-examples-creating-alarms.html#cloudwatch-examples-creating-alarms-deleting).
- Para obtener más información sobre la API, consulta [DeleteAlarmsl](https://docs.aws.amazon.com/AWSJavaScriptSDK/v3/latest/client/cloudwatch/command/DeleteAlarmsCommand)a Referencia AWS SDK for JavaScript de la API.

SDK para JavaScript (v2)

```
a Note
```
Hay más información GitHub. Busque el ejemplo completo y aprenda a configurar y ejecutar en el [Repositorio de ejemplos de código de AWS.](https://github.com/awsdocs/aws-doc-sdk-examples/tree/main/javascript/example_code/cloudwatch#code-examples)

```
// Load the AWS SDK for Node.js
var AWS = require("aws-sdk");
// Set the region
AWS.config.update({ region: "REGION" });
// Create CloudWatch service object
var cw = new AWS.CloudWatch({ apiVersion: "2010-08-01" });
var params = { 
   AlarmNames: ["Web_Server_CPU_Utilization"],
};
cw.deleteAlarms(params, function (err, data) { 
   if (err) { 
     console.log("Error", err);
```

```
 } else { 
     console.log("Success", data); 
   }
});
```
- Para obtener información, consulte la [Guía para desarrolladores de AWS SDK for JavaScript](https://docs.aws.amazon.com/sdk-for-javascript/v2/developer-guide/cloudwatch-examples-creating-alarms.html#cloudwatch-examples-creating-alarms-deleting).
- Para obtener más información sobre la API, consulta [DeleteAlarmsl](https://docs.aws.amazon.com/goto/AWSJavaScriptSDK/monitoring-2010-08-01/DeleteAlarms)a Referencia AWS SDK for JavaScript de la API.

Descripción de alarmas para una métrica

El siguiente ejemplo de código muestra cómo describir CloudWatch las alarmas de Amazon para una métrica.

SDK para JavaScript (v3)

### **a** Note

Hay más información. GitHub Busque el ejemplo completo y aprenda a configurar y ejecutar en el [Repositorio de ejemplos de código de AWS.](https://github.com/awsdocs/aws-doc-sdk-examples/tree/main/javascriptv3/example_code/cloudwatch#code-examples)

```
import { DescribeAlarmsCommand } from "@aws-sdk/client-cloudwatch";
import { client } from "../libs/client.js";
const run = async () => {
   const command = new DescribeAlarmsCommand({ 
     AlarmNames: [process.env.CLOUDWATCH_ALARM_NAME], // Set the value of 
  CLOUDWATCH_ALARM_NAME to the name of an existing alarm. 
   }); 
  try { 
     return await client.send(command); 
   } catch (err) { 
     console.error(err); 
   }
};
```
export default run();

Cree el cliente en un módulo separado y expórtelo.

```
import { CloudWatchClient } from "@aws-sdk/client-cloudwatch";
```

```
export const client = new CloudWatchClient({});
```
- Para obtener información, consulte la [Guía para desarrolladores de AWS SDK for JavaScript](https://docs.aws.amazon.com/sdk-for-javascript/v2/developer-guide/cloudwatch-examples-creating-alarms.html#cloudwatch-examples-creating-alarms-describing).
- Para obtener más información sobre la API, consulta [DescribeAlarmsForMetric](https://docs.aws.amazon.com/AWSJavaScriptSDK/v3/latest/client/cloudwatch/command/DescribeAlarmsForMetricCommand)la Referencia AWS SDK for JavaScript de la API.

SDK para JavaScript (v2)

### **a** Note

```
// Load the AWS SDK for Node.js
var AWS = require("aws-sdk");
// Set the region
AWS.config.update({ region: "REGION" });
// Create CloudWatch service object
var cw = new AWS.CloudWatch({ apiVersion: "2010-08-01" });
cw.describeAlarms({ StateValue: "INSUFFICIENT_DATA" }, function (err, data) { 
   if (err) { 
     console.log("Error", err); 
   } else { 
     // List the names of all current alarms in the console 
     data.MetricAlarms.forEach(function (item, index, array) { 
       console.log(item.AlarmName); 
     }); 
   }
});
```
- Para obtener información, consulte la [Guía para desarrolladores de AWS SDK for JavaScript](https://docs.aws.amazon.com/sdk-for-javascript/v2/developer-guide/cloudwatch-examples-creating-alarms.html#cloudwatch-examples-creating-alarms-describing).
- Para obtener más información sobre la API, consulta [DescribeAlarmsForMetric](https://docs.aws.amazon.com/goto/AWSJavaScriptSDK/monitoring-2010-08-01/DescribeAlarmsForMetric)la Referencia AWS SDK for JavaScript de la API.

Deshabilitación de acciones de alarma

El siguiente ejemplo de código muestra cómo deshabilitar las acciones de CloudWatch alarma de Amazon.

SDK para JavaScript (v3)

#### **a** Note

Hay más información. GitHub Busque el ejemplo completo y aprenda a configurar y ejecutar en el [Repositorio de ejemplos de código de AWS.](https://github.com/awsdocs/aws-doc-sdk-examples/tree/main/javascriptv3/example_code/cloudwatch#code-examples)

Importar el SDK y los módulos de cliente, y llamar a la API.

```
import { DisableAlarmActionsCommand } from "@aws-sdk/client-cloudwatch";
import { client } from "../libs/client.js";
const run = async () => {
   const command = new DisableAlarmActionsCommand({ 
     AlarmNames: process.env.CLOUDWATCH_ALARM_NAME, // Set the value of 
  CLOUDWATCH_ALARM_NAME to the name of an existing alarm. 
  }); 
  try { 
     return await client.send(command); 
  } catch (err) { 
     console.error(err); 
   }
};
export default run();
```
Cree el cliente en un módulo separado y expórtelo.

import { CloudWatchClient } from "@aws-sdk/client-cloudwatch";

```
export const client = new CloudWatchClient(\{\});
```
- Para obtener información, consulte la [Guía para desarrolladores de AWS SDK for JavaScript](https://docs.aws.amazon.com/sdk-for-javascript/v3/developer-guide/cloudwatch-examples-using-alarm-actions.html#cloudwatch-examples-using-alarm-actions-disabling).
- Para obtener más información sobre la API, consulta [DisableAlarmActionsl](https://docs.aws.amazon.com/AWSJavaScriptSDK/v3/latest/client/cloudwatch/command/DisableAlarmActionsCommand)a Referencia AWS SDK for JavaScript de la API.

SDK para JavaScript (v2)

# **a** Note

Hay más información GitHub. Busque el ejemplo completo y aprenda a configurar y ejecutar en el [Repositorio de ejemplos de código de AWS.](https://github.com/awsdocs/aws-doc-sdk-examples/tree/main/javascript/example_code/cloudwatch#code-examples)

```
// Load the AWS SDK for Node.js
var AWS = require("aws-sdk");
// Set the region
AWS.config.update({ region: "REGION" });
// Create CloudWatch service object
var cw = new AWS.CloudWatch({ apiVersion: "2010-08-01" });
cw.disableAlarmActions( 
   { AlarmNames: ["Web_Server_CPU_Utilization"] }, 
   function (err, data) { 
     if (err) { 
       console.log("Error", err); 
     } else { 
       console.log("Success", data); 
     } 
   }
);
```
- Para obtener información, consulte la [Guía para desarrolladores de AWS SDK for JavaScript](https://docs.aws.amazon.com/sdk-for-javascript/v2/developer-guide/cloudwatch-examples-using-alarm-actions.html#cloudwatch-examples-using-alarm-actions-disabling).
- Para obtener más información sobre la API, consulta [DisableAlarmActionsl](https://docs.aws.amazon.com/goto/AWSJavaScriptSDK/monitoring-2010-08-01/DisableAlarmActions)a Referencia AWS SDK for JavaScript de la API.

Habilitación de acciones de alarma

El siguiente ejemplo de código muestra cómo habilitar las acciones de CloudWatch alarma de Amazon.

SDK para JavaScript (v3)

### **G** Note

Hay más información. GitHub Busque el ejemplo completo y aprenda a configurar y ejecutar en el [Repositorio de ejemplos de código de AWS.](https://github.com/awsdocs/aws-doc-sdk-examples/tree/main/javascriptv3/example_code/cloudwatch#code-examples)

Importar el SDK y los módulos de cliente, y llamar a la API.

```
import { EnableAlarmActionsCommand } from "@aws-sdk/client-cloudwatch";
import { client } from "../libs/client.js";
const run = async () => {
   const command = new EnableAlarmActionsCommand({ 
     AlarmNames: [process.env.CLOUDWATCH_ALARM_NAME], // Set the value of 
  CLOUDWATCH_ALARM_NAME to the name of an existing alarm. 
   }); 
  try { 
     return await client.send(command); 
  } catch (err) { 
     console.error(err); 
  }
};
export default run();
```
Cree el cliente en un módulo separado y expórtelo.

```
import { CloudWatchClient } from "@aws-sdk/client-cloudwatch";
export const client = new CloudWatchClient(\{\});
```
• Para obtener información, consulte la [Guía para desarrolladores de AWS SDK for JavaScript](https://docs.aws.amazon.com/sdk-for-javascript/v3/developer-guide/cloudwatch-examples-using-alarm-actions.html#cloudwatch-examples-using-alarm-actions-enabling).

• Para obtener más información sobre la API, consulta [EnableAlarmActionsl](https://docs.aws.amazon.com/AWSJavaScriptSDK/v3/latest/client/cloudwatch/command/EnableAlarmActionsCommand)a Referencia AWS SDK for JavaScript de la API.

SDK para JavaScript (v2)

### **a** Note

Hay más información GitHub. Busque el ejemplo completo y aprenda a configurar y ejecutar en el [Repositorio de ejemplos de código de AWS.](https://github.com/awsdocs/aws-doc-sdk-examples/tree/main/javascript/example_code/cloudwatch#code-examples)

```
// Load the AWS SDK for Node.js
var AWS = require("aws-sdk");
// Set the region
AWS.config.update({ region: "REGION" });
// Create CloudWatch service object
var cw = new AWS.CloudWatch({ apiVersion: "2010-08-01" });
var params = { 
   AlarmName: "Web_Server_CPU_Utilization", 
   ComparisonOperator: "GreaterThanThreshold", 
   EvaluationPeriods: 1, 
   MetricName: "CPUUtilization", 
   Namespace: "AWS/EC2", 
   Period: 60, 
   Statistic: "Average", 
   Threshold: 70.0, 
   ActionsEnabled: true, 
   AlarmActions: ["ACTION_ARN"], 
   AlarmDescription: "Alarm when server CPU exceeds 70%", 
   Dimensions: [ 
     { 
       Name: "InstanceId", 
       Value: "INSTANCE_ID", 
     }, 
   ], 
   Unit: "Percent",
};
cw.putMetricAlarm(params, function (err, data) {
```

```
 if (err) { 
     console.log("Error", err); 
   } else { 
     console.log("Alarm action added", data); 
     var paramsEnableAlarmAction = { 
       AlarmNames: [params.AlarmName], 
     }; 
     cw.enableAlarmActions(paramsEnableAlarmAction, function (err, data) { 
       if (err) { 
          console.log("Error", err); 
       } else { 
          console.log("Alarm action enabled", data); 
       } 
     }); 
   }
});
```
- Para obtener información, consulte la [Guía para desarrolladores de AWS SDK for JavaScript](https://docs.aws.amazon.com/sdk-for-javascript/v2/developer-guide/cloudwatch-examples-using-alarm-actions.html#cloudwatch-examples-using-alarm-actions-enabling).
- Para obtener más información sobre la API, consulta [EnableAlarmActionsl](https://docs.aws.amazon.com/goto/AWSJavaScriptSDK/monitoring-2010-08-01/EnableAlarmActions)a Referencia AWS SDK for JavaScript de la API.

### Enumerar métricas

El siguiente ejemplo de código muestra cómo enumerar los metadatos de CloudWatch las métricas de Amazon. Para obtener datos para una métrica, usa las GetMetricStatistics acciones GetMetricData o.

```
SDK para JavaScript (v3)
```
### **A** Note

Hay más información. GitHub Busque el ejemplo completo y aprenda a configurar y ejecutar en el [Repositorio de ejemplos de código de AWS.](https://github.com/awsdocs/aws-doc-sdk-examples/tree/main/javascriptv3/example_code/cloudwatch#code-examples)

```
import { ListMetricsCommand } from "@aws-sdk/client-cloudwatch";
import { client } from "../libs/client.js";
```

```
export const main = () => {
   // Use the AWS console to see available namespaces and metric names. Custom 
  metrics can also be created. 
   // https://docs.aws.amazon.com/AmazonCloudWatch/latest/monitoring/
viewing_metrics_with_cloudwatch.html 
   const command = new ListMetricsCommand({ 
     Dimensions: [ 
       { 
         Name: "LogGroupName", 
       }, 
     ], 
     MetricName: "IncomingLogEvents", 
     Namespace: "AWS/Logs", 
   }); 
   return client.send(command);
};
```
Cree el cliente en un módulo separado y expórtelo.

```
import { CloudWatchClient } from "@aws-sdk/client-cloudwatch";
export const client = new CloudWatchClient(\{\});
```
- Para obtener información, consulte la [Guía para desarrolladores de AWS SDK for JavaScript](https://docs.aws.amazon.com/sdk-for-javascript/v3/developer-guide/cloudwatch-examples-getting-metrics.html#cloudwatch-examples-getting-metrics-listing).
- Para obtener más información sobre la API, consulta [ListMetrics](https://docs.aws.amazon.com/AWSJavaScriptSDK/v3/latest/client/cloudwatch/command/ListMetricsCommand)la Referencia AWS SDK for JavaScript de la API.

SDK para JavaScript (v2)

# **a** Note

```
// Load the AWS SDK for Node.js
var AWS = require("aws-sdk");
// Set the region
AWS.config.update({ region: "REGION" });
```

```
// Create CloudWatch service object
var cw = new AWS.CloudWatch({ apiVersion: "2010-08-01" });
var params = \{ Dimensions: [ 
     { 
       Name: "LogGroupName" /* required */, 
     }, 
   ], 
   MetricName: "IncomingLogEvents", 
   Namespace: "AWS/Logs",
};
cw.listMetrics(params, function (err, data) { 
   if (err) { 
     console.log("Error", err); 
   } else { 
     console.log("Metrics", JSON.stringify(data.Metrics)); 
   }
});
```
- Para obtener información, consulte la [Guía para desarrolladores de AWS SDK for JavaScript](https://docs.aws.amazon.com/sdk-for-javascript/v2/developer-guide/cloudwatch-examples-getting-metrics.html#cloudwatch-examples-getting-metrics-listing).
- Para obtener más información sobre la API, consulta [ListMetrics](https://docs.aws.amazon.com/goto/AWSJavaScriptSDK/monitoring-2010-08-01/ListMetrics)la Referencia AWS SDK for JavaScript de la API.

Colocar datos en una métrica

El siguiente ejemplo de código muestra cómo publicar puntos de datos métricos en Amazon CloudWatch.

SDK para JavaScript (v3)

# **a** Note

Hay más información. GitHub Busque el ejemplo completo y aprenda a configurar y ejecutar en el [Repositorio de ejemplos de código de AWS.](https://github.com/awsdocs/aws-doc-sdk-examples/tree/main/javascriptv3/example_code/cloudwatch#code-examples)

```
import { PutMetricDataCommand } from "@aws-sdk/client-cloudwatch";
import { client } from "../libs/client.js";
const run = async () => {
   // See https://docs.aws.amazon.com/AmazonCloudWatch/latest/APIReference/
API_PutMetricData.html#API_PutMetricData_RequestParameters 
   // and https://docs.aws.amazon.com/AmazonCloudWatch/latest/monitoring/
publishingMetrics.html 
   // for more information about the parameters in this command. 
   const command = new PutMetricDataCommand({ 
    MetricData: \Gamma { 
         MetricName: "PAGES_VISITED", 
         Dimensions: [ 
           \mathcal{L} Name: "UNIQUE_PAGES", 
              Value: "URLS", 
           }, 
         ], 
         Unit: "None", 
         Value: 1.0, 
       }, 
     ], 
     Namespace: "SITE/TRAFFIC", 
   }); 
  try { 
     return await client.send(command); 
   } catch (err) { 
     console.error(err); 
   }
};
export default run();
```
Cree el cliente en un módulo separado y expórtelo.

```
import { CloudWatchClient } from "@aws-sdk/client-cloudwatch";
export const client = new CloudWatchClient(\{\});
```
- Para obtener información, consulte la [Guía para desarrolladores de AWS SDK for JavaScript](https://docs.aws.amazon.com/sdk-for-javascript/v3/developer-guide/cloudwatch-examples-getting-metrics.html#cloudwatch-examples-getting-metrics-publishing-custom).
- Para obtener más información sobre la API, consulta [PutMetricDatal](https://docs.aws.amazon.com/AWSJavaScriptSDK/v3/latest/client/cloudwatch/command/PutMetricDataCommand)a Referencia AWS SDK for JavaScript de la API.

SDK para JavaScript (v2)

# **a** Note

```
// Load the AWS SDK for Node.js
var AWS = require("aws-sdk");
// Set the region
AWS.config.update({ region: "REGION" });
// Create CloudWatch service object
var cw = new AWS.CloudWatch({ apiVersion: "2010-08-01" });
// Create parameters JSON for putMetricData
var params = { 
   MetricData: [ 
     { 
       MetricName: "PAGES_VISITED", 
       Dimensions: [ 
          { 
            Name: "UNIQUE_PAGES", 
            Value: "URLS", 
         }, 
       ], 
       Unit: "None", 
       Value: 1.0, 
     }, 
   ], 
   Namespace: "SITE/TRAFFIC",
};
cw.putMetricData(params, function (err, data) { 
   if (err) { 
     console.log("Error", err); 
   } else {
```

```
 console.log("Success", JSON.stringify(data)); 
   }
});
```
- Para obtener información, consulte la [Guía para desarrolladores de AWS SDK for JavaScript](https://docs.aws.amazon.com/sdk-for-javascript/v2/developer-guide/cloudwatch-examples-getting-metrics.html#cloudwatch-examples-getting-metrics-publishing-custom).
- Para obtener más información sobre la API, consulta [PutMetricDatal](https://docs.aws.amazon.com/goto/AWSJavaScriptSDK/monitoring-2010-08-01/PutMetricData)a Referencia AWS SDK for JavaScript de la API.

CloudWatch Ejemplos de eventos que utilizan el SDK for JavaScript (v2)

Los siguientes ejemplos de código muestran cómo realizar acciones e implementar escenarios comunes mediante el uso de AWS SDK for JavaScript (v2) con CloudWatch Events.

Las acciones son extractos de código de programas más grandes y deben ejecutarse en contexto. Mientras las acciones muestran cómo llamar a las funciones de servicio individuales, es posible ver las acciones en contexto en los escenarios relacionados y en los ejemplos entre servicios.

Los escenarios son ejemplos de código que muestran cómo llevar a cabo una tarea específica llamando a varias funciones dentro del mismo servicio.

Cada ejemplo incluye un enlace a GitHub, donde puede encontrar instrucciones sobre cómo configurar y ejecutar el código en su contexto.

Temas

**[Acciones](#page-8325-0)** 

# Acciones

Agregar un destino

El siguiente ejemplo de código muestra cómo añadir un objetivo a un evento de Amazon CloudWatch Events.

#### SDK para JavaScript (v3)

#### **a** Note

Hay más información. GitHub Busque el ejemplo completo y aprenda a configurar y ejecutar en el [Repositorio de ejemplos de código de AWS.](https://github.com/awsdocs/aws-doc-sdk-examples/tree/main/javascriptv3/example_code/cloudwatch-events#code-examples)

Importar el SDK y los módulos de cliente, y llamar a la API.

```
import { PutTargetsCommand } from "@aws-sdk/client-cloudwatch-events";
import { client } from "../libs/client.js";
const run = async () => {
   const command = new PutTargetsCommand({ 
     // The name of the Amazon CloudWatch Events rule. 
     Rule: process.env.CLOUDWATCH_EVENTS_RULE, 
     // The targets to add to the rule. 
     Targets: [ 
       { 
         Arn: process.env.CLOUDWATCH_EVENTS_TARGET_ARN, 
         // The ID of the target. Choose a unique ID for each target. 
         Id: process.env.CLOUDWATCH_EVENTS_TARGET_ID, 
       }, 
     ], 
   }); 
   try { 
     return await client.send(command); 
   } catch (err) { 
     console.error(err); 
   }
};
export default run();
```
Cree el cliente en un módulo separado y expórtelo.

import { CloudWatchEventsClient } from "@aws-sdk/client-cloudwatch-events";

```
export const client = new CloudWatchEventsClient({});
```
- Para obtener información, consulte la [Guía para desarrolladores de AWS SDK for JavaScript](https://docs.aws.amazon.com/sdk-for-javascript/v3/developer-guide/cloudwatch-examples-sending-events.html#cloudwatch-examples-sending-events-targets).
- Para obtener más información sobre la API, consulta [PutTargetsl](https://docs.aws.amazon.com/AWSJavaScriptSDK/v3/latest/client/cloudwatch-events/command/PutTargetsCommand)a Referencia AWS SDK for JavaScript de la API.

SDK para JavaScript (v2)

#### **a** Note

```
// Load the AWS SDK for Node.js
var AWS = require("aws-sdk");
// Set the region
AWS.config.update({ region: "REGION" });
// Create CloudWatchEvents service object
var cwevents = new AWS.CloudWatchEvents({ apiVersion: "2015-10-07" });
var params = { 
   Rule: "DEMO_EVENT", 
   Targets: [ 
     { 
       Arn: "LAMBDA_FUNCTION_ARN", 
       Id: "myCloudWatchEventsTarget", 
     }, 
   ],
};
cwevents.putTargets(params, function (err, data) { 
   if (err) { 
     console.log("Error", err); 
   } else { 
     console.log("Success", data); 
   }
});
```
- Para obtener información, consulte la [Guía para desarrolladores de AWS SDK for JavaScript](https://docs.aws.amazon.com/sdk-for-javascript/v2/developer-guide/cloudwatch-examples-sending-events.html#cloudwatch-examples-sending-events-targets).
- Para obtener más información sobre la API, consulta [PutTargetsl](https://docs.aws.amazon.com/goto/AWSJavaScriptSDK/monitoring-2010-08-01/PutTargets)a Referencia AWS SDK for JavaScript de la API.

Crear una regla programada

El siguiente ejemplo de código muestra cómo crear una regla programada de Amazon CloudWatch Events.

SDK para JavaScript (v3)

# **a** Note

Hay más información. GitHub Busque el ejemplo completo y aprenda a configurar y ejecutar en el [Repositorio de ejemplos de código de AWS.](https://github.com/awsdocs/aws-doc-sdk-examples/tree/main/javascriptv3/example_code/cloudwatch-events#code-examples)

```
import { PutRuleCommand } from "@aws-sdk/client-cloudwatch-events";
import { client } from "../libs/client.js";
const run = async () => {
  // Request parameters for PutRule. 
  // https://docs.aws.amazon.com/eventbridge/latest/APIReference/
API_PutRule.html#API_PutRule_RequestParameters 
   const command = new PutRuleCommand({ 
     Name: process.env.CLOUDWATCH_EVENTS_RULE, 
     // The event pattern for the rule. 
     // Example: {"source": ["my.app"]} 
     EventPattern: process.env.CLOUDWATCH_EVENTS_RULE_PATTERN, 
    // The state of the rule. Valid values: ENABLED, DISABLED 
     State: "ENABLED", 
   }); 
   try { 
     return await client.send(command); 
   } catch (err) { 
     console.error(err);
```

```
 }
};
export default run();
```
Cree el cliente en un módulo separado y expórtelo.

```
import { CloudWatchEventsClient } from "@aws-sdk/client-cloudwatch-events";
```

```
export const client = new CloudWatchEventsClient({});
```
- Para obtener información, consulte la [Guía para desarrolladores de AWS SDK for JavaScript](https://docs.aws.amazon.com/sdk-for-javascript/v3/developer-guide/cloudwatch-examples-sending-events.html#cloudwatch-examples-sending-events-rules).
- Para obtener más información sobre la API, consulta [PutRulel](https://docs.aws.amazon.com/AWSJavaScriptSDK/v3/latest/client/cloudwatch-events/command/PutRuleCommand)a Referencia AWS SDK for JavaScript de la API.

SDK para JavaScript (v2)

### **a** Note

```
// Load the AWS SDK for Node.js
var AWS = require("aws-sdk");
// Set the region
AWS.config.update({ region: "REGION" });
// Create CloudWatchEvents service object
var cwevents = new AWS.CloudWatchEvents({ apiVersion: "2015-10-07" });
var params = { 
   Name: "DEMO_EVENT", 
   RoleArn: "IAM_ROLE_ARN", 
  ScheduleExpression: "rate(5 minutes)", 
   State: "ENABLED",
};
cwevents.putRule(params, function (err, data) {
```

```
 if (err) { 
     console.log("Error", err); 
   } else { 
     console.log("Success", data.RuleArn); 
   }
});
```
- Para obtener información, consulte la [Guía para desarrolladores de AWS SDK for JavaScript](https://docs.aws.amazon.com/sdk-for-javascript/v2/developer-guide/cloudwatch-examples-sending-events.html#cloudwatch-examples-sending-events-rules).
- Para obtener más información sobre la API, consulta [PutRulel](https://docs.aws.amazon.com/goto/AWSJavaScriptSDK/monitoring-2010-08-01/PutRule)a Referencia AWS SDK for JavaScript de la API.

### Enviar de eventos

El siguiente ejemplo de código muestra cómo enviar CloudWatch eventos de Amazon Events.

```
SDK para JavaScript (v3)
```

```
G Note
```
Hay más información. GitHub Busque el ejemplo completo y aprenda a configurar y ejecutar en el [Repositorio de ejemplos de código de AWS.](https://github.com/awsdocs/aws-doc-sdk-examples/tree/main/javascriptv3/example_code/cloudwatch-events#code-examples)

```
import { PutEventsCommand } from "@aws-sdk/client-cloudwatch-events";
import { client } from "../libs/client.js";
const run = async () => {
   const command = new PutEventsCommand({ 
     // The list of events to send to Amazon CloudWatch Events. 
     Entries: [ 
       { 
         // The name of the application or service that is sending the event. 
         Source: "my.app", 
         // The name of the event that is being sent. 
         DetailType: "My Custom Event", 
         // The data that is sent with the event.
```

```
Detail: JSON.stringify({ timeOfEvent: new Date().toISOString() }),
       }, 
     ], 
   }); 
   try { 
     return await client.send(command); 
   } catch (err) { 
     console.error(err); 
   }
};
export default run();
```
Cree el cliente en un módulo separado y expórtelo.

```
import { CloudWatchEventsClient } from "@aws-sdk/client-cloudwatch-events";
```

```
export const client = new CloudWatchEventsClient({});
```
- Para obtener información, consulte la [Guía para desarrolladores de AWS SDK for JavaScript](https://docs.aws.amazon.com/sdk-for-javascript/v3/developer-guide/cloudwatch-examples-sending-events.html#cloudwatch-examples-sending-events-putevents).
- Para obtener más información sobre la API, consulta [PutEventsl](https://docs.aws.amazon.com/AWSJavaScriptSDK/v3/latest/client/cloudwatch-events/command/PutEventsCommand)a Referencia AWS SDK for JavaScript de la API.

SDK para JavaScript (v2)

# **G** Note

```
// Load the AWS SDK for Node.js
var AWS = require("aws-sdk");
// Set the region
AWS.config.update({ region: "REGION" });
// Create CloudWatchEvents service object
var cwevents = new AWS.CloudWatchEvents({ apiVersion: "2015-10-07" });
```

```
var params = \{ Entries: [ 
     { 
       Detail: '{ "key1": "value1", "key2": "value2" }', 
       DetailType: "appRequestSubmitted", 
      Resources: ["RESOURCE ARN"],
       Source: "com.company.app", 
     }, 
   ],
};
cwevents.putEvents(params, function (err, data) { 
   if (err) { 
     console.log("Error", err); 
   } else { 
     console.log("Success", data.Entries); 
   }
});
```
- Para obtener información, consulte la [Guía para desarrolladores de AWS SDK for JavaScript](https://docs.aws.amazon.com/sdk-for-javascript/v2/developer-guide/cloudwatch-examples-sending-events.html#cloudwatch-examples-sending-events-putevents).
- Para obtener más información sobre la API, consulta [PutEventsl](https://docs.aws.amazon.com/goto/AWSJavaScriptSDK/monitoring-2010-08-01/PutEvents)a Referencia AWS SDK for JavaScript de la API.

# CloudWatch Registra ejemplos con el SDK para JavaScript (v2)

Los siguientes ejemplos de código muestran cómo realizar acciones e implementar escenarios comunes mediante el uso de la versión AWS SDK for JavaScript 2 con CloudWatch registros.

Las acciones son extractos de código de programas más grandes y deben ejecutarse en contexto. Mientras las acciones muestran cómo llamar a las funciones de servicio individuales, es posible ver las acciones en contexto en los escenarios relacionados y en los ejemplos entre servicios.

Los escenarios son ejemplos de código que muestran cómo llevar a cabo una tarea específica llamando a varias funciones dentro del mismo servicio.

Cada ejemplo incluye un enlace a GitHub, donde puede encontrar instrucciones sobre cómo configurar y ejecutar el código en su contexto.

### Temas

**[Acciones](#page-8325-0)** 

#### Acciones

Creación de un filtro de suscripción

El siguiente ejemplo de código muestra cómo crear un filtro de suscripción a Amazon CloudWatch Logs.

SDK para JavaScript (v3)

### **a** Note

```
import { PutSubscriptionFilterCommand } from "@aws-sdk/client-cloudwatch-logs";
import { client } from "../libs/client.js";
const run = async () => {
   const command = new PutSubscriptionFilterCommand({ 
     // An ARN of a same-account Kinesis stream, Kinesis Firehose 
     // delivery stream, or Lambda function. 
     // https://docs.aws.amazon.com/AmazonCloudWatch/latest/logs/
SubscriptionFilters.html 
     destinationArn: process.env.CLOUDWATCH_LOGS_DESTINATION_ARN, 
     // A name for the filter. 
     filterName: process.env.CLOUDWATCH_LOGS_FILTER_NAME, 
     // A filter pattern for subscribing to a filtered stream of log events. 
     // https://docs.aws.amazon.com/AmazonCloudWatch/latest/logs/
FilterAndPatternSyntax.html 
     filterPattern: process.env.CLOUDWATCH_LOGS_FILTER_PATTERN, 
     // The name of the log group. Messages in this group matching the filter pattern 
     // will be sent to the destination ARN. 
     logGroupName: process.env.CLOUDWATCH_LOGS_LOG_GROUP, 
   }); 
   try { 
     return await client.send(command); 
   } catch (err) { 
     console.error(err);
```

```
 }
};
export default run();
```
• Para obtener más información sobre la API, consulta [PutSubscriptionFilterl](https://docs.aws.amazon.com/AWSJavaScriptSDK/v3/latest/client/cloudwatch-logs/command/PutSubscriptionFilterCommand)a Referencia AWS SDK for JavaScript de la API.

SDK para JavaScript (v2)

# **a** Note

Hay más información GitHub. Busque el ejemplo completo y aprenda a configurar y ejecutar en el [Repositorio de ejemplos de código de AWS.](https://github.com/awsdocs/aws-doc-sdk-examples/tree/main/javascript/example_code/cloudwatch-logs#code-examples)

```
// Load the AWS SDK for Node.js
var AWS = require("aws-sdk");
// Set the region
AWS.config.update({ region: "REGION" });
// Create the CloudWatchLogs service object
var cwl = new AWS.CloudWatchLogs({ apiVersion: "2014-03-28" });
var params = { 
   destinationArn: "LAMBDA_FUNCTION_ARN", 
  filterName: "FILTER_NAME", 
  filterPattern: "ERROR", 
   logGroupName: "LOG_GROUP",
};
cwl.putSubscriptionFilter(params, function (err, data) { 
   if (err) { 
     console.log("Error", err); 
   } else { 
     console.log("Success", data); 
   }
});
```
• Para obtener información, consulte la [Guía para desarrolladores de AWS SDK for JavaScript](https://docs.aws.amazon.com/sdk-for-javascript/v2/developer-guide/cloudwatch-examples-subscriptions.html#cloudwatch-examples-subscriptions-creating).

• Para obtener más información sobre la API, consulta [PutSubscriptionFilterl](https://docs.aws.amazon.com/goto/AWSJavaScriptSDK/logs-2014-03-28/PutSubscriptionFilter)a Referencia AWS SDK for JavaScript de la API.

Eliminación de un filtro de suscripción

El siguiente ejemplo de código muestra cómo eliminar un filtro de suscripción de Amazon CloudWatch Logs.

SDK para JavaScript (v3)

### **a** Note

Hay más información. GitHub Busque el ejemplo completo y aprenda a configurar y ejecutar en el [Repositorio de ejemplos de código de AWS.](https://github.com/awsdocs/aws-doc-sdk-examples/tree/main/javascriptv3/example_code/cloudwatch-logs#code-examples)

```
import { DeleteSubscriptionFilterCommand } from "@aws-sdk/client-cloudwatch-logs";
import { client } from "../libs/client.js";
const run = async () => {
   const command = new DeleteSubscriptionFilterCommand({ 
    // The name of the filter. 
     filterName: process.env.CLOUDWATCH_LOGS_FILTER_NAME, 
     // The name of the log group. 
     logGroupName: process.env.CLOUDWATCH_LOGS_LOG_GROUP, 
   }); 
  try { 
     return await client.send(command); 
  } catch (err) { 
     console.error(err); 
   }
};
export default run();
```
• Para obtener más información sobre la API, consulta [DeleteSubscriptionFilter](https://docs.aws.amazon.com/AWSJavaScriptSDK/v3/latest/client/cloudwatch-logs/command/DeleteSubscriptionFilterCommand)la Referencia AWS SDK for JavaScript de la API.

### SDK para JavaScript (v2)

### **a** Note

Hay más información GitHub. Busque el ejemplo completo y aprenda a configurar y ejecutar en el [Repositorio de ejemplos de código de AWS.](https://github.com/awsdocs/aws-doc-sdk-examples/tree/main/javascript/example_code/cloudwatch-logs#code-examples)

```
// Load the AWS SDK for Node.js
var AWS = require("aws-sdk");
// Set the region
AWS.config.update({ region: "REGION" });
// Create the CloudWatchLogs service object
var cwl = new AWS.CloudWatchLogs({ apiVersion: "2014-03-28" });
var params = { 
   filterName: "FILTER", 
   logGroupName: "LOG_GROUP",
};
cwl.deleteSubscriptionFilter(params, function (err, data) { 
   if (err) { 
     console.log("Error", err); 
   } else { 
     console.log("Success", data); 
   }
});
```
- Para obtener información, consulte la [Guía para desarrolladores de AWS SDK for JavaScript](https://docs.aws.amazon.com/sdk-for-javascript/v2/developer-guide/cloudwatch-examples-subscriptions.html#cloudwatch-examples-subscriptions-deleting).
- Para obtener más información sobre la API, consulta [DeleteSubscriptionFilter](https://docs.aws.amazon.com/goto/AWSJavaScriptSDK/logs-2014-03-28/DeleteSubscriptionFilter)la Referencia AWS SDK for JavaScript de la API.

Descripción de los filtros de suscripción existentes

El siguiente ejemplo de código muestra cómo describir los filtros de suscripción existentes de Amazon CloudWatch Logs.

### SDK para JavaScript (v3)

### **a** Note

Hay más información. GitHub Busque el ejemplo completo y aprenda a configurar y ejecutar en el [Repositorio de ejemplos de código de AWS.](https://github.com/awsdocs/aws-doc-sdk-examples/tree/main/javascriptv3/example_code/cloudwatch-logs#code-examples)

```
import { DescribeSubscriptionFiltersCommand } from "@aws-sdk/client-cloudwatch-
logs";
import { client } from "../libs/client.js";
const run = async () => {
   // This will return a list of all subscription filters in your account 
   // matching the log group name. 
   const command = new DescribeSubscriptionFiltersCommand({ 
     logGroupName: process.env.CLOUDWATCH_LOGS_LOG_GROUP, 
     limit: 1, 
   }); 
   try { 
     return await client.send(command); 
   } catch (err) { 
     console.error(err); 
   }
};
export default run();
```
• Para obtener más información sobre la API, consulta [DescribeSubscriptionFiltersl](https://docs.aws.amazon.com/AWSJavaScriptSDK/v3/latest/client/cloudwatch-logs/command/DescribeSubscriptionFiltersCommand)a Referencia AWS SDK for JavaScript de la API.

SDK para JavaScript (v2)

# **a** Note

```
// Load the AWS SDK for Node.js
var AWS = require("aws-sdk");
// Set the region
AWS.config.update({ region: "REGION" });
// Create the CloudWatchLogs service object
var cwl = new AWS.CloudWatchLogs({ apiVersion: "2014-03-28" });
var params = \{ logGroupName: "GROUP_NAME", 
   limit: 5,
};
cwl.describeSubscriptionFilters(params, function (err, data) { 
   if (err) { 
     console.log("Error", err); 
   } else { 
     console.log("Success", data.subscriptionFilters); 
   }
});
```
- Para obtener información, consulte la [Guía para desarrolladores de AWS SDK for JavaScript](https://docs.aws.amazon.com/sdk-for-javascript/v2/developer-guide/cloudwatch-examples-subscriptions.html#cloudwatch-examples-subscriptions-describing).
- Para obtener más información sobre la API, consulta [DescribeSubscriptionFiltersl](https://docs.aws.amazon.com/goto/AWSJavaScriptSDK/logs-2014-03-28/DescribeSubscriptionFilters)a Referencia AWS SDK for JavaScript de la API.

Ejemplos de DynamoDB que utilizan el SDK JavaScript para (v2)

En los siguientes ejemplos de código, se muestra cómo realizar acciones e implementar escenarios comunes usando AWS SDK for JavaScript (v2) con DynamoDB.

Las acciones son extractos de código de programas más grandes y deben ejecutarse en contexto. Mientras las acciones muestran cómo llamar a las funciones de servicio individuales, es posible ver las acciones en contexto en los escenarios relacionados y en los ejemplos entre servicios.

Los escenarios son ejemplos de código que muestran cómo llevar a cabo una tarea específica llamando a varias funciones dentro del mismo servicio.

Cada ejemplo incluye un enlace a GitHub, donde puede encontrar instrucciones sobre cómo configurar y ejecutar el código en su contexto.

# Temas

• [Acciones](#page-8325-0)

# Acciones

Creación de una tabla

En el siguiente ejemplo de código se muestra cómo crear una tabla de DynamoDB.

SDK para JavaScript (v3)

# **A** Note

```
import { CreateTableCommand, DynamoDBClient } from "@aws-sdk/client-dynamodb";
const client = new DynamoDBClient({});
export const main = async () => {
   const command = new CreateTableCommand({ 
     TableName: "EspressoDrinks", 
     // For more information about data types, 
     // see https://docs.aws.amazon.com/amazondynamodb/latest/developerguide/
HowItWorks.NamingRulesDataTypes.html#HowItWorks.DataTypes and 
     // https://docs.aws.amazon.com/amazondynamodb/latest/developerguide/
Programming.LowLevelAPI.html#Programming.LowLevelAPI.DataTypeDescriptors 
     AttributeDefinitions: [ 
       { 
         AttributeName: "DrinkName", 
         AttributeType: "S", 
       }, 
     ], 
     KeySchema: [ 
       { 
         AttributeName: "DrinkName", 
         KeyType: "HASH", 
       }, 
     ], 
     ProvisionedThroughput: {
```

```
 ReadCapacityUnits: 1, 
       WriteCapacityUnits: 1, 
     }, 
   }); 
   const response = await client.send(command); 
   console.log(response); 
   return response;
};
```
- Para obtener información, consulte la [Guía para desarrolladores de AWS SDK for JavaScript](https://docs.aws.amazon.com/sdk-for-javascript/v3/developer-guide/dynamodb-examples-using-tables.html#dynamodb-examples-using-tables-creating-a-table).
- Para obtener más información sobre la API, consulta [CreateTablel](https://docs.aws.amazon.com/AWSJavaScriptSDK/v3/latest/client/dynamodb/command/CreateTableCommand)a Referencia AWS SDK for JavaScript de la API.

SDK para JavaScript (v2)

### **a** Note

```
// Load the AWS SDK for Node.js
var AWS = require("aws-sdk");
// Set the region
AWS.config.update({ region: "REGION" });
// Create the DynamoDB service object
var ddb = new AWS.DynamoDB({ apiVersion: "2012-08-10" });
var params = { 
   AttributeDefinitions: [ 
     { 
       AttributeName: "CUSTOMER_ID", 
       AttributeType: "N", 
     }, 
     { 
       AttributeName: "CUSTOMER_NAME", 
       AttributeType: "S", 
     }, 
   ],
```

```
 KeySchema: [ 
    \left\{ \right. AttributeName: "CUSTOMER_ID", 
        KeyType: "HASH", 
     }, 
     { 
       AttributeName: "CUSTOMER_NAME", 
        KeyType: "RANGE", 
     }, 
   ], 
   ProvisionedThroughput: { 
     ReadCapacityUnits: 1, 
     WriteCapacityUnits: 1, 
   }, 
   TableName: "CUSTOMER_LIST", 
   StreamSpecification: { 
     StreamEnabled: false, 
   },
};
// Call DynamoDB to create the table
ddb.createTable(params, function (err, data) { 
   if (err) { 
     console.log("Error", err); 
   } else { 
     console.log("Table Created", data); 
   }
});
```
- Para obtener información, consulte la [Guía para desarrolladores de AWS SDK for JavaScript](https://docs.aws.amazon.com/sdk-for-javascript/v2/developer-guide/dynamodb-examples-using-tables.html#dynamodb-examples-using-tables-creating-a-table).
- Para obtener más información sobre la API, consulta [CreateTablel](https://docs.aws.amazon.com/goto/AWSJavaScriptSDK/dynamodb-2012-08-10/CreateTable)a Referencia AWS SDK for JavaScript de la API.

Eliminación de una tabla

En el siguiente ejemplo de código se muestra cómo eliminar una tabla de DynamoDB.

#### SDK para JavaScript (v3)

#### **a** Note

Hay más información. GitHub Busque el ejemplo completo y aprenda a configurar y ejecutar en el [Repositorio de ejemplos de código de AWS.](https://github.com/awsdocs/aws-doc-sdk-examples/tree/main/javascriptv3/example_code/dynamodb#code-examples)

```
import { DeleteTableCommand, DynamoDBClient } from "@aws-sdk/client-dynamodb";
const client = new DynamoDBClient({});
export const main = async () => {
   const command = new DeleteTableCommand({ 
     TableName: "DecafCoffees", 
  }); 
   const response = await client.send(command); 
  console.log(response); 
  return response;
};
```
• Para obtener más información sobre la API, consulta [DeleteTablel](https://docs.aws.amazon.com/AWSJavaScriptSDK/v3/latest/client/dynamodb/command/DeleteTableCommand)a Referencia AWS SDK for JavaScript de la API.

SDK para JavaScript (v2)

#### **a** Note

```
// Load the AWS SDK for Node.js
var AWS = require("aws-sdk");
// Set the region
AWS.config.update({ region: "REGION" });
// Create the DynamoDB service object
var ddb = new AWS.DynamoDB({ apiVersion: "2012-08-10" });
```

```
var params = { 
   TableName: process.argv[2],
};
// Call DynamoDB to delete the specified table
ddb.deleteTable(params, function (err, data) { 
   if (err && err.code === "ResourceNotFoundException") { 
     console.log("Error: Table not found"); 
   } else if (err && err.code === "ResourceInUseException") { 
     console.log("Error: Table in use"); 
   } else { 
     console.log("Success", data); 
   }
});
```
- Para obtener información, consulte la [Guía para desarrolladores de AWS SDK for JavaScript](https://docs.aws.amazon.com/sdk-for-javascript/v2/developer-guide/dynamodb-examples-using-tables.html#dynamodb-examples-using-tables-deleting-a-table).
- Para obtener más información sobre la API, consulta [DeleteTablel](https://docs.aws.amazon.com/goto/AWSJavaScriptSDK/dynamodb-2012-08-10/DeleteTable)a Referencia AWS SDK for JavaScript de la API.

Eliminación de un elemento de una tabla

En el siguiente ejemplo de código se muestra cómo eliminar un elemento de una tabla de DynamoDB.

SDK para JavaScript (v3)

```
a Note
```
Hay más información. GitHub Busque el ejemplo completo y aprenda a configurar y ejecutar en el [Repositorio de ejemplos de código de AWS.](https://github.com/awsdocs/aws-doc-sdk-examples/tree/main/javascriptv3/example_code/dynamodb#code-examples)

Este ejemplo utiliza el cliente de documentos para simplificar el trabajo con elementos en DynamoDB. Para obtener detalles sobre la API, consulte [DeleteCommand](https://docs.aws.amazon.com/AWSJavaScriptSDK/v3/latest/Package/-aws-sdk-lib-dynamodb/Class/DeleteCommand/).

```
import { DynamoDBClient } from "@aws-sdk/client-dynamodb";
import { DynamoDBDocumentClient, DeleteCommand } from "@aws-sdk/lib-dynamodb";
const client = new DynamoDBClient({});
```

```
const docClient = DynamoDBDocumentClient.from(client);
export const main = async () => {
   const command = new DeleteCommand({ 
     TableName: "Sodas", 
     Key: { 
       Flavor: "Cola", 
     }, 
   }); 
   const response = await docClient.send(command); 
   console.log(response); 
   return response;
};
```
- Para obtener información, consulte la [Guía para desarrolladores de AWS SDK for JavaScript](https://docs.aws.amazon.com/sdk-for-javascript/v3/developer-guide/dynamodb-example-table-read-write.html#dynamodb-example-table-read-write-deleting-an-item).
- Para obtener más información sobre la API, consulte [DeleteIteml](https://docs.aws.amazon.com/AWSJavaScriptSDK/v3/latest/client/dynamodb/command/DeleteItemCommand)a Referencia AWS SDK for JavaScript de la API.

SDK para JavaScript (v2)

```
a) Note
```
Hay más información GitHub. Busque el ejemplo completo y aprenda a configurar y ejecutar en el [Repositorio de ejemplos de código de AWS.](https://github.com/awsdocs/aws-doc-sdk-examples/tree/main/javascript/example_code/dynamodb#code-examples)

Eliminar un elemento de una tabla.

```
// Load the AWS SDK for Node.js
var AWS = require("aws-sdk");
// Set the region
AWS.config.update({ region: "REGION" });
// Create the DynamoDB service object
var ddb = new AWS.DynamoDB({ apiVersion: "2012-08-10" });
var params = { 
   TableName: "TABLE", 
   Key: { 
     KEY_NAME: { N: "VALUE" },
```

```
 },
};
// Call DynamoDB to delete the item from the table
ddb.deleteItem(params, function (err, data) { 
   if (err) { 
     console.log("Error", err); 
   } else { 
     console.log("Success", data); 
   }
});
```
Eliminar un elemento de una tabla con el cliente de documentos de DynamoDB.

```
// Load the AWS SDK for Node.js
var AWS = require("aws-sdk");
// Set the region
AWS.config.update({ region: "REGION" });
// Create DynamoDB document client
var docClient = new AWS.DynamoDB.DocumentClient({ apiVersion: "2012-08-10" });
var params = \{ Key: { 
     HASH_KEY: VALUE, 
   }, 
   TableName: "TABLE",
};
docClient.delete(params, function (err, data) { 
   if (err) { 
     console.log("Error", err); 
   } else { 
     console.log("Success", data); 
   }
});
```
- Para obtener información, consulte la [Guía para desarrolladores de AWS SDK for JavaScript](https://docs.aws.amazon.com/sdk-for-javascript/v2/developer-guide/dynamodb-example-table-read-write.html#dynamodb-example-table-read-write-deleting-an-item).
- Para obtener más información sobre la API, consulta [DeleteIteml](https://docs.aws.amazon.com/goto/AWSJavaScriptSDK/dynamodb-2012-08-10/DeleteItem)a Referencia AWS SDK for JavaScript de la API.

### Obtención de un lote de elementos

En el siguiente ejemplo de código, se muestra cómo obtener un lote de elementos de DynamoDB.

SDK para JavaScript (v3)

# **a** Note

Hay más información. GitHub Busque el ejemplo completo y aprenda a configurar y ejecutar en el [Repositorio de ejemplos de código de AWS.](https://github.com/awsdocs/aws-doc-sdk-examples/tree/main/javascriptv3/example_code/dynamodb#code-examples)

Este ejemplo utiliza el cliente de documentos para simplificar el trabajo con elementos en DynamoDB. Para obtener detalles sobre la API, consulte [BatchGet](https://docs.aws.amazon.com/AWSJavaScriptSDK/v3/latest/Package/-aws-sdk-lib-dynamodb/Class/BatchGetCommand/).

```
import { DynamoDBClient } from "@aws-sdk/client-dynamodb";
import { BatchGetCommand, DynamoDBDocumentClient } from "@aws-sdk/lib-dynamodb";
const client = new DynamoDBClient({});
const docClient = DynamoDBDocumentClient.from(client);
export const main = async () => {
   const command = new BatchGetCommand({ 
     // Each key in this object is the name of a table. This example refers 
     // to a Books table. 
     RequestItems: { 
       Books: { 
         // Each entry in Keys is an object that specifies a primary key. 
         Keys: [ 
          \{ Title: "How to AWS", 
           }, 
 { 
             Title: "DynamoDB for DBAs", 
           }, 
         ], 
         // Only return the "Title" and "PageCount" attributes. 
         ProjectionExpression: "Title, PageCount", 
       }, 
     }, 
   });
```

```
 const response = await docClient.send(command); 
   console.log(response.Responses["Books"]); 
   return response;
};
```
- Para obtener información, consulte la [Guía para desarrolladores de AWS SDK for JavaScript](https://docs.aws.amazon.com/sdk-for-javascript/v3/developer-guide/dynamodb-example-table-read-write-batch.html#dynamodb-example-table-read-write-batch-reading).
- Para obtener más información sobre la API, consulte [BatchGetItem](https://docs.aws.amazon.com/AWSJavaScriptSDK/v3/latest/client/dynamodb/command/BatchGetItemCommand)la Referencia AWS SDK for JavaScript de la API.

SDK para JavaScript (v2)

### **a** Note

```
// Load the AWS SDK for Node.js
var AWS = require("aws-sdk");
// Set the region
AWS.config.update({ region: "REGION" });
// Create DynamoDB service object
var ddb = new AWS.DynamoDB({ apiVersion: "2012-08-10" });
var params = \{ RequestItems: { 
     TABLE_NAME: { 
       Keys: [ 
         { KEY_NAME: { N: "KEY_VALUE_1" } }, 
         { KEY_NAME: { N: "KEY_VALUE_2" } }, 
         { KEY_NAME: { N: "KEY_VALUE_3" } }, 
       ], 
       ProjectionExpression: "KEY_NAME, ATTRIBUTE", 
     }, 
   },
};
ddb.batchGetItem(params, function (err, data) { 
   if (err) { 
     console.log("Error", err);
```

```
 } else { 
     data.Responses.TABLE_NAME.forEach(function (element, index, array) { 
       console.log(element); 
     }); 
   }
});
```
- Para obtener información, consulte la [Guía para desarrolladores de AWS SDK for JavaScript](https://docs.aws.amazon.com/sdk-for-javascript/v2/developer-guide/dynamodb-example-table-read-write-batch.html#dynamodb-example-table-read-write-batch-reading).
- Para obtener más información sobre la API, consulta [BatchGetItem](https://docs.aws.amazon.com/goto/AWSJavaScriptSDK/dynamodb-2012-08-10/BatchGetItem)la Referencia AWS SDK for JavaScript de la API.

Obtención de un elemento de una tabla

En el siguiente ejemplo de código se muestra cómo obtener un elemento de una tabla de DynamoDB.

SDK para JavaScript (v3)

```
a Note
```
Hay más información. GitHub Busque el ejemplo completo y aprenda a configurar y ejecutar en el [Repositorio de ejemplos de código de AWS.](https://github.com/awsdocs/aws-doc-sdk-examples/tree/main/javascriptv3/example_code/dynamodb#code-examples)

Este ejemplo utiliza el cliente de documentos para simplificar el trabajo con elementos en DynamoDB. Para obtener detalles sobre la API, consulte [GetCommand.](https://docs.aws.amazon.com/AWSJavaScriptSDK/v3/latest/Package/-aws-sdk-lib-dynamodb/Class/GetCommand/)

```
import { DynamoDBClient } from "@aws-sdk/client-dynamodb";
import { DynamoDBDocumentClient, GetCommand } from "@aws-sdk/lib-dynamodb";
const client = new DynamoDBClient({});
const docClient = DynamoDBDocumentClient.from(client);
export const main = async () => {
   const command = new GetCommand({ 
     TableName: "AngryAnimals", 
     Key: { 
       CommonName: "Shoebill", 
     },
```
```
 }); 
   const response = await docClient.send(command); 
   console.log(response); 
   return response;
};
```
• Para obtener más información sobre la API, consulte [GetIteml](https://docs.aws.amazon.com/AWSJavaScriptSDK/v3/latest/client/dynamodb/command/GetItemCommand)a Referencia AWS SDK for JavaScript de la API.

SDK para JavaScript (v2)

## **a** Note

Hay más información al respecto GitHub. Busque el ejemplo completo y aprenda a configurar y ejecutar en el [Repositorio de ejemplos de código de AWS.](https://github.com/awsdocs/aws-doc-sdk-examples/tree/main/javascript/example_code/dynamodb#code-examples)

Obtener un elemento de una tabla.

```
// Load the AWS SDK for Node.js
var AWS = require("aws-sdk");
// Set the region
AWS.config.update({ region: "REGION" });
// Create the DynamoDB service object
var ddb = new AWS.DynamoDB({ apiVersion: "2012-08-10" });
var params = { 
   TableName: "TABLE", 
   Key: { 
     KEY_NAME: { N: "001" }, 
   }, 
   ProjectionExpression: "ATTRIBUTE_NAME",
};
// Call DynamoDB to read the item from the table
ddb.getItem(params, function (err, data) { 
   if (err) { 
     console.log("Error", err); 
   } else { 
     console.log("Success", data.Item);
```
 } });

Obtener un elemento de una tabla con el cliente de documentos de DynamoDB.

```
// Load the AWS SDK for Node.js
var AWS = require("aws-sdk");
// Set the region
AWS.config.update({ region: "REGION" });
// Create DynamoDB document client
var docClient = new AWS.DynamoDB.DocumentClient({ apiVersion: "2012-08-10" });
var params = { 
   TableName: "EPISODES_TABLE", 
   Key: { KEY_NAME: VALUE },
};
docClient.get(params, function (err, data) { 
   if (err) { 
     console.log("Error", err); 
   } else { 
     console.log("Success", data.Item); 
   }
});
```
- Para obtener información, consulte la [Guía para desarrolladores de AWS SDK for JavaScript](https://docs.aws.amazon.com/sdk-for-javascript/v2/developer-guide/dynamodb-example-dynamodb-utilities.html#dynamodb-example-document-client-get).
- Para obtener más información sobre la API, consulta [GetIteml](https://docs.aws.amazon.com/goto/AWSJavaScriptSDK/dynamodb-2012-08-10/GetItem)a Referencia AWS SDK for JavaScript de la API.

Obtener información sobre una tabla

En el siguiente ejemplo de código se muestra cómo obtener información sobre una tabla de DynamoDB.

#### SDK para JavaScript (v3)

### **a** Note

Hay más información. GitHub Busque el ejemplo completo y aprenda a configurar y ejecutar en el [Repositorio de ejemplos de código de AWS.](https://github.com/awsdocs/aws-doc-sdk-examples/tree/main/javascriptv3/example_code/dynamodb#code-examples)

```
import { DescribeTableCommand, DynamoDBClient } from "@aws-sdk/client-dynamodb";
const client = new DynamoDBClient({});
export const main = async () => {
   const command = new DescribeTableCommand({ 
     TableName: "Pastries", 
  }); 
  const response = await client.send(command); 
   console.log(`TABLE NAME: ${response.Table.TableName}`); 
  console.log(`TABLE ITEM COUNT: ${response.Table.ItemCount}`); 
  return response;
};
```
- Para obtener información, consulte la [Guía para desarrolladores de AWS SDK for JavaScript](https://docs.aws.amazon.com/sdk-for-javascript/v3/developer-guide/dynamodb-examples-using-tables.html#dynamodb-examples-using-tables-describing-a-table).
- Para obtener más información sobre la API, consulta [DescribeTable](https://docs.aws.amazon.com/AWSJavaScriptSDK/v3/latest/client/dynamodb/command/DescribeTableCommand)la Referencia AWS SDK for JavaScript de la API.

SDK para JavaScript (v2)

#### **a** Note

```
// Load the AWS SDK for Node.js
var AWS = require("aws-sdk");
// Set the region
AWS.config.update({ region: "REGION" });
```

```
// Create the DynamoDB service object
var ddb = new AWS.DynamoDB({ apiVersion: "2012-08-10" });
var params = \{ TableName: process.argv[2],
};
// Call DynamoDB to retrieve the selected table descriptions
ddb.describeTable(params, function (err, data) { 
   if (err) { 
     console.log("Error", err); 
   } else { 
     console.log("Success", data.Table.KeySchema); 
   }
});
```
- Para obtener información, consulte la [Guía para desarrolladores de AWS SDK for JavaScript](https://docs.aws.amazon.com/sdk-for-javascript/v2/developer-guide/dynamodb-examples-using-tables.html#dynamodb-examples-using-tables-describing-a-table).
- Para obtener más información sobre la API, consulta [DescribeTable](https://docs.aws.amazon.com/goto/AWSJavaScriptSDK/dynamodb-2012-08-10/DescribeTable)la Referencia AWS SDK for JavaScript de la API.

#### Mostrar tablas

En el siguiente ejemplo de código se muestra cómo enumerar las tablas de DynamoDB.

SDK para JavaScript (v3)

```
a Note
```

```
import { ListTablesCommand, DynamoDBClient } from "@aws-sdk/client-dynamodb";
const client = new DynamoDBClient({});
export const main = async () => {
   const command = new ListTablesCommand({});
```

```
 const response = await client.send(command); 
   console.log(response); 
   return response;
};
```
- Para obtener información, consulte la [Guía para desarrolladores de AWS SDK for JavaScript](https://docs.aws.amazon.com/sdk-for-javascript/v3/developer-guide/dynamodb-examples-using-tables.html#dynamodb-examples-using-tables-listing-tables).
- Para obtener más información sobre la API, consulta [ListTablesl](https://docs.aws.amazon.com/AWSJavaScriptSDK/v3/latest/client/dynamodb/command/ListTablesCommand)a Referencia AWS SDK for JavaScript de la API.

SDK para JavaScript (v2)

### **G** Note

```
// Load the AWS SDK for Node.js
var AWS = require("aws-sdk");
// Set the region
AWS.config.update({ region: "REGION" });
// Create the DynamoDB service object
var ddb = new AWS.DynamoDB({ apiVersion: "2012-08-10" });
// Call DynamoDB to retrieve the list of tables
ddb.listTables({ Limit: 10 }, function (err, data) { 
   if (err) { 
     console.log("Error", err.code); 
   } else { 
     console.log("Table names are ", data.TableNames); 
   }
});
```
- Para obtener información, consulte la [Guía para desarrolladores de AWS SDK for JavaScript](https://docs.aws.amazon.com/sdk-for-javascript/v2/developer-guide/dynamodb-examples-using-tables.html#dynamodb-examples-using-tables-listing-tables).
- Para obtener más información sobre la API, consulta [ListTablesl](https://docs.aws.amazon.com/goto/AWSJavaScriptSDK/dynamodb-2012-08-10/ListTables)a Referencia AWS SDK for JavaScript de la API.

Colocar un elemento en una tabla

En el siguiente ejemplo de código se muestra cómo colocar un elemento en una tabla de DynamoDB.

SDK para JavaScript (v3)

### **a** Note

Hay más información. GitHub Busque el ejemplo completo y aprenda a configurar y ejecutar en el [Repositorio de ejemplos de código de AWS.](https://github.com/awsdocs/aws-doc-sdk-examples/tree/main/javascriptv3/example_code/dynamodb#code-examples)

Este ejemplo utiliza el cliente de documentos para simplificar el trabajo con elementos en DynamoDB. Para obtener detalles sobre la API, consulte [PutCommand.](https://docs.aws.amazon.com/AWSJavaScriptSDK/v3/latest/Package/-aws-sdk-lib-dynamodb/Class/PutCommand/)

```
import { DynamoDBClient } from "@aws-sdk/client-dynamodb";
import { PutCommand, DynamoDBDocumentClient } from "@aws-sdk/lib-dynamodb";
const client = new DynamoDBClient(\{\});
const docClient = DynamoDBDocumentClient.from(client);
export const main = async () => {
   const command = new PutCommand({ 
     TableName: "HappyAnimals", 
     Item: { 
       CommonName: "Shiba Inu", 
     }, 
   }); 
   const response = await docClient.send(command); 
   console.log(response); 
   return response;
};
```
• Para obtener más información sobre la API, consulte [PutItem](https://docs.aws.amazon.com/AWSJavaScriptSDK/v3/latest/client/dynamodb/command/PutItemCommand)la Referencia AWS SDK for JavaScript de la API.

#### SDK para JavaScript (v2)

### **a** Note

Hay más información al respecto GitHub. Busque el ejemplo completo y aprenda a configurar y ejecutar en el [Repositorio de ejemplos de código de AWS.](https://github.com/awsdocs/aws-doc-sdk-examples/tree/main/javascript/example_code/dynamodb#code-examples)

Colocar un elemento en una tabla.

```
// Load the AWS SDK for Node.js
var AWS = require("aws-sdk");
// Set the region
AWS.config.update({ region: "REGION" });
// Create the DynamoDB service object
var ddb = new AWS.DynamoDB({ apiVersion: "2012-08-10" });
var params = \{ TableName: "CUSTOMER_LIST", 
   Item: { 
     CUSTOMER_ID: { N: "001" }, 
     CUSTOMER_NAME: { S: "Richard Roe" }, 
   },
};
// Call DynamoDB to add the item to the table
ddb.putItem(params, function (err, data) { 
   if (err) { 
     console.log("Error", err); 
   } else { 
     console.log("Success", data); 
   }
});
```
Colocar un elemento en una tabla con el cliente de documentos de DynamoDB.

```
// Load the AWS SDK for Node.js
var AWS = require("aws-sdk");
// Set the region
AWS.config.update({ region: "REGION" });
```

```
// Create DynamoDB document client
var docClient = new AWS.DynamoDB.DocumentClient({ apiVersion: "2012-08-10" });
var params = \{ TableName: "TABLE", 
   Item: { 
     HASHKEY: VALUE, 
     ATTRIBUTE_1: "STRING_VALUE", 
     ATTRIBUTE_2: VALUE_2, 
   },
};
docClient.put(params, function (err, data) { 
   if (err) { 
     console.log("Error", err); 
   } else { 
     console.log("Success", data); 
   }
});
```
- Para obtener información, consulte la [Guía para desarrolladores de AWS SDK for JavaScript](https://docs.aws.amazon.com/sdk-for-javascript/v2/developer-guide/dynamodb-example-table-read-write.html#dynamodb-example-table-read-write-writing-an-item).
- Para obtener más información sobre la API, consulta [PutItem](https://docs.aws.amazon.com/goto/AWSJavaScriptSDK/dynamodb-2012-08-10/PutItem)la Referencia AWS SDK for JavaScript de la API.

Consultar una tabla

En el siguiente ejemplo de código se muestra cómo consultar una tabla de DynamoDB.

SDK para JavaScript (v3)

### **a** Note

Hay más información. GitHub Busque el ejemplo completo y aprenda a configurar y ejecutar en el [Repositorio de ejemplos de código de AWS.](https://github.com/awsdocs/aws-doc-sdk-examples/tree/main/javascriptv3/example_code/dynamodb#code-examples)

Este ejemplo utiliza el cliente de documentos para simplificar el trabajo con elementos en DynamoDB. Para obtener detalles sobre la API, consulte [QueryCommand](https://docs.aws.amazon.com/AWSJavaScriptSDK/v3/latest/Package/-aws-sdk-lib-dynamodb/Class/QueryCommand/).

```
import { DynamoDBClient } from "@aws-sdk/client-dynamodb";
import { QueryCommand, DynamoDBDocumentClient } from "@aws-sdk/lib-dynamodb";
const client = new DynamoDBClient({});
const docClient = DynamoDBDocumentClient.from(client);
export const main = async () => {
   const command = new QueryCommand({ 
     TableName: "CoffeeCrop", 
     KeyConditionExpression: 
       "OriginCountry = :originCountry AND RoastDate > :roastDate", 
     ExpressionAttributeValues: { 
       ":originCountry": "Ethiopia", 
       ":roastDate": "2023-05-01", 
     }, 
     ConsistentRead: true, 
   }); 
   const response = await docClient.send(command); 
  console.log(response); 
  return response;
};
```
- Para obtener información, consulte la [Guía para desarrolladores de AWS SDK for JavaScript](https://docs.aws.amazon.com/sdk-for-javascript/v3/developer-guide/dynamodb-example-query-scan.html#dynamodb-example-table-query-scan-querying).
- Para obtener información de la API, consulte [Query](https://docs.aws.amazon.com/AWSJavaScriptSDK/v3/latest/client/dynamodb/command/QueryCommand) en la referencia de la API de AWS SDK for JavaScript.

SDK para JavaScript (v2)

### **a** Note

```
// Load the AWS SDK for Node.js
var AWS = require("aws-sdk");
// Set the region
AWS.config.update({ region: "REGION" });
```

```
// Create DynamoDB document client
var docClient = new AWS.DynamoDB.DocumentClient({ apiVersion: "2012-08-10" });
var params = { 
   ExpressionAttributeValues: { 
     ":s": 2, 
     ":e": 9, 
     ":topic": "PHRASE", 
   }, 
   KeyConditionExpression: "Season = :s and Episode > :e", 
   FilterExpression: "contains (Subtitle, :topic)", 
   TableName: "EPISODES_TABLE",
};
docClient.query(params, function (err, data) { 
   if (err) { 
     console.log("Error", err); 
   } else { 
     console.log("Success", data.Items); 
   }
});
```
- Para obtener información, consulte la [Guía para desarrolladores de AWS SDK for JavaScript](https://docs.aws.amazon.com/sdk-for-javascript/v2/developer-guide/dynamodb-example-query-scan.html#dynamodb-example-table-query-scan-querying).
- Para obtener información de la API, consulte [Query](https://docs.aws.amazon.com/goto/AWSJavaScriptSDK/dynamodb-2012-08-10/Query) en la referencia de la API de AWS SDK for JavaScript.

#### Examinar una tabla

En el siguiente ejemplo de código, se muestra cómo examinar una tabla de DynamoDB.

SDK para JavaScript (v3)

### **a** Note

Hay más información. GitHub Busque el ejemplo completo y aprenda a configurar y ejecutar en el [Repositorio de ejemplos de código de AWS.](https://github.com/awsdocs/aws-doc-sdk-examples/tree/main/javascriptv3/example_code/dynamodb#code-examples)

Este ejemplo utiliza el cliente de documentos para simplificar el trabajo con elementos en DynamoDB. Para obtener detalles sobre la API, consulte [ScanCommand.](https://docs.aws.amazon.com/AWSJavaScriptSDK/v3/latest/Package/-aws-sdk-lib-dynamodb/Class/ScanCommand/)

```
import { DynamoDBClient } from "@aws-sdk/client-dynamodb";
import { DynamoDBDocumentClient, ScanCommand } from "@aws-sdk/lib-dynamodb";
const client = new DynamoDBClient({});
const docClient = DynamoDBDocumentClient.from(client);
export const main = async () => {
  const command = new ScanCommand(\{ ProjectionExpression: "#Name, Color, AvgLifeSpan", 
     ExpressionAttributeNames: { "#Name": "Name" }, 
     TableName: "Birds", 
   }); 
   const response = await docClient.send(command); 
  for (const bird of response.Items) { 
     console.log(`${bird.Name} - (${bird.Color}, ${bird.AvgLifeSpan})`); 
   } 
  return response;
};
```
• Para obtener información acerca de la API, consulte [Scan](https://docs.aws.amazon.com/AWSJavaScriptSDK/v3/latest/client/dynamodb/command/ScanCommand) en la referencia de la API de AWS SDK for JavaScript.

SDK para JavaScript (v2)

**a**) Note

```
// Load the AWS SDK for Node.js.
var AWS = require("aws-sdk");
// Set the AWS Region.
AWS.config.update({ region: "REGION" });
// Create DynamoDB service object.
var ddb = new AWS.DynamoDB({ apiVersion: "2012-08-10" });
const params = { 
   // Specify which items in the results are returned.
```

```
 FilterExpression: "Subtitle = :topic AND Season = :s AND Episode = :e", 
   // Define the expression attribute value, which are substitutes for the values you 
  want to compare. 
   ExpressionAttributeValues: { 
     ":topic": { S: "SubTitle2" }, 
     ":s": { N: 1 }, 
    ":e": { N: 2 },
   }, 
   // Set the projection expression, which are the attributes that you want. 
   ProjectionExpression: "Season, Episode, Title, Subtitle", 
   TableName: "EPISODES_TABLE",
};
ddb.scan(params, function (err, data) { 
   if (err) { 
     console.log("Error", err); 
   } else { 
     console.log("Success", data); 
     data.Items.forEach(function (element, index, array) { 
       console.log( 
         "printing", 
         element.Title.S + " (" + element.Subtitle.S + ")" 
       ); 
     }); 
   }
});
```
- Para obtener información, consulte la [Guía para desarrolladores de AWS SDK for JavaScript](https://docs.aws.amazon.com/sdk-for-javascript/v2/developer-guide/dynamodb-example-query-scan.html#dynamodb-example-table-query-scan-scanning).
- Para obtener información de la API, consulte [Scan](https://docs.aws.amazon.com/goto/AWSJavaScriptSDK/dynamodb-2012-08-10/Scan) en la referencia de la API de AWS SDK for JavaScript.

### Escribir un lote de elementos

En el siguiente ejemplo de código, se muestra cómo escribir un lote de elementos de DynamoDB.

#### SDK para JavaScript (v3)

#### **a** Note

Hay más información. GitHub Busque el ejemplo completo y aprenda a configurar y ejecutar en el [Repositorio de ejemplos de código de AWS.](https://github.com/awsdocs/aws-doc-sdk-examples/tree/main/javascriptv3/example_code/dynamodb#code-examples)

Este ejemplo utiliza el cliente de documentos para simplificar el trabajo con elementos en DynamoDB. Para obtener detalles sobre la API, consulte [BatchWrite.](https://docs.aws.amazon.com/AWSJavaScriptSDK/v3/latest/Package/-aws-sdk-lib-dynamodb/Class/BatchWriteCommand/)

```
import { DynamoDBClient } from "@aws-sdk/client-dynamodb";
import { 
   BatchWriteCommand, 
   DynamoDBDocumentClient,
} from "@aws-sdk/lib-dynamodb";
import { readFileSync } from "fs";
// These modules are local to our GitHub repository. We recommend cloning
// the project from GitHub if you want to run this example.
// For more information, see https://github.com/awsdocs/aws-doc-sdk-examples.
import { dirnameFromMetaUrl } from "@aws-sdk-examples/libs/utils/util-fs.js";
import { chunkArray } from "@aws-sdk-examples/libs/utils/util-array.js";
const dirname = dirnameFromMetaUrl(import.meta.url);
const client = new DynamoDBClient({});
const docClient = DynamoDBDocumentClient.from(client);
export const main = async () => {
   const file = readFileSync( 
     `${dirname}../../../../../resources/sample_files/movies.json`, 
   ); 
   const movies = JSON.parse(file.toString()); 
  // chunkArray is a local convenience function. It takes an array and returns 
   // a generator function. The generator function yields every N items. 
   const movieChunks = chunkArray(movies, 25); 
  // For every chunk of 25 movies, make one BatchWrite request. 
  for (const chunk of movieChunks) {
```

```
const putRequests = chunk.map((movie) => ( PutRequest: { 
         Item: movie, 
       }, 
     })); 
     const command = new BatchWriteCommand({ 
       RequestItems: { 
         // An existing table is required. A composite key of 'title' and 'year' is 
  recommended 
         // to account for duplicate titles. 
         ["BatchWriteMoviesTable"]: putRequests, 
       }, 
     }); 
     await docClient.send(command); 
   }
};
```
• Para obtener más información sobre la API, consulte [BatchWriteIteml](https://docs.aws.amazon.com/AWSJavaScriptSDK/v3/latest/client/dynamodb/command/BatchWriteItemCommand)a Referencia AWS SDK for JavaScript de la API.

SDK para JavaScript (v2)

#### **a** Note

```
// Load the AWS SDK for Node.js
var AWS = require("aws-sdk");
// Set the region
AWS.config.update({ region: "REGION" });
// Create DynamoDB service object
var ddb = new AWS.DynamoDB({ apiVersion: "2012-08-10" });
var params = { 
   RequestItems: { 
     TABLE_NAME: [ 
       {
```

```
 PutRequest: { 
            Item: { 
               KEY: { N: "KEY_VALUE" }, 
               ATTRIBUTE_1: { S: "ATTRIBUTE_1_VALUE" }, 
               ATTRIBUTE_2: { N: "ATTRIBUTE_2_VALUE" }, 
            }, 
          }, 
        }, 
        { 
          PutRequest: { 
            Item: { 
               KEY: { N: "KEY_VALUE" }, 
               ATTRIBUTE_1: { S: "ATTRIBUTE_1_VALUE" }, 
               ATTRIBUTE_2: { N: "ATTRIBUTE_2_VALUE" }, 
            }, 
          }, 
        }, 
     ], 
   },
};
ddb.batchWriteItem(params, function (err, data) { 
   if (err) { 
     console.log("Error", err); 
   } else { 
     console.log("Success", data); 
   }
});
```
- Para obtener información, consulte la [Guía para desarrolladores de AWS SDK for JavaScript](https://docs.aws.amazon.com/sdk-for-javascript/v2/developer-guide/dynamodb-example-table-read-write-batch.html#dynamodb-example-table-read-write-batch-writing).
- Para obtener más información sobre la API, consulta [BatchWriteIteml](https://docs.aws.amazon.com/goto/AWSJavaScriptSDK/dynamodb-2012-08-10/BatchWriteItem)a Referencia AWS SDK for JavaScript de la API.

EventBridge ejemplos de uso del SDK para JavaScript (v2)

Los siguientes ejemplos de código muestran cómo realizar acciones e implementar escenarios comunes mediante el uso de AWS SDK for JavaScript (v2) con EventBridge.

Las acciones son extractos de código de programas más grandes y deben ejecutarse en contexto. Mientras las acciones muestran cómo llamar a las funciones de servicio individuales, es posible ver las acciones en contexto en los escenarios relacionados y en los ejemplos entre servicios.

Los escenarios son ejemplos de código que muestran cómo llevar a cabo una tarea específica llamando a varias funciones dentro del mismo servicio.

Cada ejemplo incluye un enlace a GitHub, donde puede encontrar instrucciones sobre cómo configurar y ejecutar el código en su contexto.

Temas

• [Acciones](#page-8325-0)

Acciones

Agregar un destino

El siguiente ejemplo de código muestra cómo añadir un objetivo a un EventBridge evento de Amazon.

SDK para JavaScript (v3)

**a** Note

Hay más información. GitHub Busque el ejemplo completo y aprenda a configurar y ejecutar en el [Repositorio de ejemplos de código de AWS.](https://github.com/awsdocs/aws-doc-sdk-examples/tree/main/javascriptv3/example_code/eventbridge#code-examples)

Importar el SDK y los módulos de cliente, y llamar a la API.

```
import { 
   EventBridgeClient, 
   PutTargetsCommand,
} from "@aws-sdk/client-eventbridge";
export const putTarget = async ( 
   existingRuleName = "some-rule", 
   targetArn = "arn:aws:lambda:us-east-1:000000000000:function:test-func", 
   uniqueId = Date.now().toString(),
) => {
   const client = new EventBridgeClient({}); 
   const response = await client.send( 
     new PutTargetsCommand({ 
       Rule: existingRuleName, 
       Targets: [
```

```
 { 
           Arn: targetArn, 
           Id: uniqueId, 
         }, 
       ], 
     }), 
   ); 
   console.log("PutTargets response:"); 
  console.log(response); 
  // PutTargets response: 
 // // '$metadata': { 
  // httpStatusCode: 200, 
   // requestId: 'f5b23b9a-2c17-45c1-ad5c-f926c3692e3d', 
   // extendedRequestId: undefined, 
  // cfId: undefined, 
  // attempts: 1, 
  // totalRetryDelay: 0 
 // },
  // FailedEntries: [], 
  // FailedEntryCount: 0 
  // } 
  return response;
};
```
• Para obtener más información sobre la API, consulta [PutTargetsl](https://docs.aws.amazon.com/AWSJavaScriptSDK/v3/latest/client/eventbridge/command/PutTargetsCommand)a Referencia AWS SDK for JavaScript de la API.

SDK para JavaScript (v2)

### **a** Note

```
// Load the AWS SDK for Node.js
var AWS = require("aws-sdk");
// Set the region
AWS.config.update({ region: "REGION" });
```

```
// Create CloudWatchEvents service object
var ebevents = new AWS.EventBridge({ apiVersion: "2015-10-07" });
var params = \{ Rule: "DEMO_EVENT", 
   Targets: [ 
     { 
       Arn: "LAMBDA_FUNCTION_ARN", 
       Id: "myEventBridgeTarget", 
     }, 
   ],
};
ebevents.putTargets(params, function (err, data) { 
   if (err) { 
     console.log("Error", err); 
   } else { 
     console.log("Success", data); 
   }
});
```
• Para obtener más información sobre la API, consulta [PutTargetsl](https://docs.aws.amazon.com/goto/AWSJavaScriptSDK/eventbridge-2015-10-07/PutTargets)a Referencia AWS SDK for JavaScript de la API.

Creación de una regla

El siguiente ejemplo de código muestra cómo crear una EventBridge regla de Amazon.

SDK para JavaScript (v3)

## **a** Note

Hay más información. GitHub Busque el ejemplo completo y aprenda a configurar y ejecutar en el [Repositorio de ejemplos de código de AWS.](https://github.com/awsdocs/aws-doc-sdk-examples/tree/main/javascriptv3/example_code/eventbridge#code-examples)

Importar el SDK y los módulos de cliente, y llamar a la API.

import { EventBridgeClient, PutRuleCommand } from "@aws-sdk/client-eventbridge";

```
export const putRule = async ( 
   ruleName = "some-rule", 
   source = "some-source",
) => {
   const client = new EventBridgeClient({}); 
   const response = await client.send( 
     new PutRuleCommand({ 
       Name: ruleName, 
      EventPattern: JSON.stringify({ source: [source] }),
       State: "ENABLED", 
       EventBusName: "default", 
     }), 
   ); 
   console.log("PutRule response:"); 
  console.log(response); 
  // PutRule response: 
  // { 
   // '$metadata': { 
   // httpStatusCode: 200, 
   // requestId: 'd7292ced-1544-421b-842f-596326bc7072', 
  // extendedRequestId: undefined, 
  // cfId: undefined, 
  // attempts: 1, 
  // totalRetryDelay: 0 
 // },
   // RuleArn: 'arn:aws:events:us-east-1:xxxxxxxxxxxx:rule/
EventBridgeTestRule-1696280037720' 
  // } 
  return response;
};
```
• Para obtener más información sobre la API, consulta [PutRulel](https://docs.aws.amazon.com/AWSJavaScriptSDK/v3/latest/client/eventbridge/command/PutRuleCommand)a Referencia AWS SDK for JavaScript de la API.

SDK para JavaScript (v2)

#### **a** Note

```
// Load the AWS SDK for Node.js
var AWS = require("aws-sdk");
// Set the region
AWS.config.update({ region: "REGION" });
// Create CloudWatchEvents service object
var ebevents = new AWS.EventBridge({ apiVersion: "2015-10-07" });
var params = \{ Name: "DEMO_EVENT", 
   RoleArn: "IAM_ROLE_ARN", 
   ScheduleExpression: "rate(5 minutes)", 
   State: "ENABLED",
};
ebevents.putRule(params, function (err, data) { 
   if (err) { 
     console.log("Error", err); 
   } else { 
     console.log("Success", data.RuleArn); 
   }
});
```
• Para obtener más información sobre la API, consulta [PutRulel](https://docs.aws.amazon.com/goto/AWSJavaScriptSDK/eventbridge-2015-10-07/PutRule)a Referencia AWS SDK for JavaScript de la API.

### Enviar de eventos

El siguiente ejemplo de código muestra cómo enviar EventBridge eventos de Amazon.

SDK para JavaScript (v3)

### **a** Note

Hay más información. GitHub Busque el ejemplo completo y aprenda a configurar y ejecutar en el [Repositorio de ejemplos de código de AWS.](https://github.com/awsdocs/aws-doc-sdk-examples/tree/main/javascriptv3/example_code/eventbridge#code-examples)

Importar el SDK y los módulos de cliente, y llamar a la API.

```
import { 
   EventBridgeClient, 
   PutEventsCommand,
} from "@aws-sdk/client-eventbridge";
export const putEvents = async ( 
   source = "eventbridge.integration.test", 
  detailType = "greeting", 
  resources = [],
) => {
 const client = new EventBridgeClient({});
   const response = await client.send( 
     new PutEventsCommand({ 
       Entries: [ 
         { 
           Detail: JSON.stringify({ greeting: "Hello there." }), 
           DetailType: detailType, 
           Resources: resources, 
           Source: source, 
         }, 
       ], 
    }), 
   ); 
   console.log("PutEvents response:"); 
  console.log(response); 
  // PutEvents response: 
  // { 
  // '$metadata': { 
  // httpStatusCode: 200, 
   // requestId: '3d0df73d-dcea-4a23-ae0d-f5556a3ac109', 
  // extendedRequestId: undefined, 
  // cfId: undefined, 
  // attempts: 1, 
  // totalRetryDelay: 0 
 // },
  // Entries: [ { EventId: '51620841-5af4-6402-d9bc-b77734991eb5' } ], 
  // FailedEntryCount: 0 
  // } 
  return response;
};
```
• Para obtener más información sobre la API, consulta [PutEventsl](https://docs.aws.amazon.com/AWSJavaScriptSDK/v3/latest/client/eventbridge/command/PutEventsCommand)a Referencia AWS SDK for JavaScript de la API.

SDK para JavaScript (v2)

### **a** Note

```
// Load the AWS SDK for Node.js
var AWS = require("aws-sdk");
// Set the region
AWS.config.update({ region: "REGION" });
// Create CloudWatchEvents service object
var ebevents = new AWS.EventBridge({ apiVersion: "2015-10-07" });
var params = \{ Entries: [ 
     { 
       Detail: '{ "key1": "value1", "key2": "value2" }', 
       DetailType: "appRequestSubmitted", 
       Resources: ["RESOURCE_ARN"], 
       Source: "com.company.app", 
     }, 
   ],
};
ebevents.putEvents(params, function (err, data) { 
   if (err) { 
     console.log("Error", err); 
   } else { 
     console.log("Success", data.Entries); 
   }
});
```
• Para obtener más información sobre la API, consulta [PutEventsl](https://docs.aws.amazon.com/goto/AWSJavaScriptSDK/eventbridge-2015-10-07/PutEvents)a Referencia AWS SDK for JavaScript de la API.

# Ejemplos de IAM que utilizan el SDK para JavaScript (v2)

En los siguientes ejemplos de código, se muestra cómo realizar acciones e implementar escenarios comunes usando AWS SDK for JavaScript (v2) con IAM.

Las acciones son extractos de código de programas más grandes y deben ejecutarse en contexto. Mientras las acciones muestran cómo llamar a las funciones de servicio individuales, es posible ver las acciones en contexto en los escenarios relacionados y en los ejemplos entre servicios.

Los escenarios son ejemplos de código que muestran cómo llevar a cabo una tarea específica llamando a varias funciones dentro del mismo servicio.

Cada ejemplo incluye un enlace a GitHub, donde puede encontrar instrucciones sobre cómo configurar y ejecutar el código en su contexto.

### Temas

• [Acciones](#page-8325-0)

# Acciones

Asociación de una política a un rol

En el siguiente ejemplo de código, se muestra cómo asociar una política de IAM a un rol.

SDK para JavaScript (v3)

### **a** Note

Hay más información. GitHub Busque el ejemplo completo y aprenda a configurar y ejecutar en el [Repositorio de ejemplos de código de AWS.](https://github.com/awsdocs/aws-doc-sdk-examples/tree/main/javascriptv3/example_code/iam#code-examples)

### Asocie la política.

import { AttachRolePolicyCommand, IAMClient } from "@aws-sdk/client-iam";

```
const client = new IAMClient({});
/** 
 * 
  * @param {string} policyArn 
  * @param {string} roleName 
  */
export const attachRolePolicy = (policyArn, roleName) => { 
   const command = new AttachRolePolicyCommand({ 
     PolicyArn: policyArn, 
     RoleName: roleName, 
   }); 
   return client.send(command);
};
```
- Para obtener información, consulte la [Guía para desarrolladores de AWS SDK for JavaScript](https://docs.aws.amazon.com/sdk-for-javascript/v3/developer-guide/iam-examples-policies.html#iam-examples-policies-attaching-role-policy).
- Para obtener más información sobre la API, consulta [AttachRolePolicyl](https://docs.aws.amazon.com/AWSJavaScriptSDK/v3/latest/client/iam/command/AttachRolePolicyCommand)a Referencia AWS SDK for JavaScript de la API.

SDK para JavaScript (v2)

#### **a** Note

Hay más información al respecto GitHub. Busque el ejemplo completo y aprenda a configurar y ejecutar en el [Repositorio de ejemplos de código de AWS.](https://github.com/awsdocs/aws-doc-sdk-examples/tree/main/javascript/example_code/iam#code-examples)

```
// Load the AWS SDK for Node.js
var AWS = require("aws-sdk");
// Set the region
AWS.config.update({ region: "REGION" });
// Create the IAM service object
var iam = new AWS.IAM({ apiVersion: "2010-05-08" });
var paramsRoleList = { 
   RoleName: process.argv[2],
};
```
iam.listAttachedRolePolicies(paramsRoleList, function (err, data) {

```
 if (err) { 
     console.log("Error", err); 
   } else { 
     var myRolePolicies = data.AttachedPolicies; 
     myRolePolicies.forEach(function (val, index, array) { 
       if (myRolePolicies[index].PolicyName === "AmazonDynamoDBFullAccess") { 
         console.log( 
            "AmazonDynamoDBFullAccess is already attached to this role." 
          ); 
         process.exit(); 
       } 
     }); 
     var params = { 
       PolicyArn: "arn:aws:iam::aws:policy/AmazonDynamoDBFullAccess", 
       RoleName: process.argv[2], 
     }; 
     iam.attachRolePolicy(params, function (err, data) { 
       if (err) { 
         console.log("Unable to attach policy to role", err); 
       } else { 
          console.log("Role attached successfully"); 
       } 
     }); 
   }
});
```
- Para obtener información, consulte la [Guía para desarrolladores de AWS SDK for JavaScript](https://docs.aws.amazon.com/sdk-for-javascript/v2/developer-guide/iam-examples-policies.html#iam-examples-policies-attaching-role-policy).
- Para obtener más información sobre la API, consulta [AttachRolePolicyl](https://docs.aws.amazon.com/goto/AWSJavaScriptSDK/iam-2010-05-08/AttachRolePolicy)a Referencia AWS SDK for JavaScript de la API.

Crear una política.

En el siguiente ejemplo de código, se muestra cómo crear una política de IAM.

SDK para JavaScript (v3)

#### **a** Note

Cree la política.

```
import { CreatePolicyCommand, IAMClient } from "@aws-sdk/client-iam";
const client = new IAMClient(\{\});
/** 
  * 
  * @param {string} policyName 
  */
export const createPolicy = (policyName) => { 
   const command = new CreatePolicyCommand({ 
     PolicyDocument: JSON.stringify({ 
       Version: "2012-10-17", 
        Statement: [ 
         \mathcal{L} Effect: "Allow", 
            Action: "*", 
            Resource: "*", 
          }, 
       ], 
     }), 
     PolicyName: policyName, 
   }); 
   return client.send(command);
};
```
- Para obtener información, consulte la [Guía para desarrolladores de AWS SDK for JavaScript](https://docs.aws.amazon.com/sdk-for-javascript/v3/developer-guide/iam-examples-policies.html#iam-examples-policies-creating).
- Para obtener más información sobre la API, consulta [CreatePolicyl](https://docs.aws.amazon.com/AWSJavaScriptSDK/v3/latest/client/iam/command/CreatePolicyCommand)a Referencia AWS SDK for JavaScript de la API.

SDK para JavaScript (v2)

### **a** Note

Hay más información al respecto GitHub. Busque el ejemplo completo y aprenda a configurar y ejecutar en el [Repositorio de ejemplos de código de AWS.](https://github.com/awsdocs/aws-doc-sdk-examples/tree/main/javascript/example_code/iam#code-examples)

// Load the AWS SDK for Node.js

```
var AWS = require("aws-sdk");
// Set the region
AWS.config.update({ region: "REGION" });
// Create the IAM service object
var iam = new AWS.IAM({ apiVersion: "2010-05-08" });
var myManagedPolicy = { 
   Version: "2012-10-17", 
  Statement: \Gamma { 
       Effect: "Allow", 
       Action: "logs:CreateLogGroup", 
       Resource: "RESOURCE_ARN", 
     }, 
     { 
       Effect: "Allow", 
       Action: [ 
          "dynamodb:DeleteItem", 
          "dynamodb:GetItem", 
          "dynamodb:PutItem", 
          "dynamodb:Scan", 
          "dynamodb:UpdateItem", 
       ], 
       Resource: "RESOURCE_ARN", 
     }, 
   ],
};
var params = { 
   PolicyDocument: JSON.stringify(myManagedPolicy), 
   PolicyName: "myDynamoDBPolicy",
};
iam.createPolicy(params, function (err, data) { 
   if (err) { 
     console.log("Error", err); 
   } else { 
     console.log("Success", data); 
   }
});
```
• Para obtener más información sobre la API, consulta [CreatePolicyl](https://docs.aws.amazon.com/goto/AWSJavaScriptSDK/iam-2010-05-08/CreatePolicy)a Referencia AWS SDK for JavaScript de la API.

### Creación de un usuario

En el siguiente ejemplo de código, se muestra cómo crear un usuario de IAM.

### **A** Warning

Para evitar riesgos de seguridad, no utilice a los usuarios de IAM para la autenticación cuando desarrolle software especialmente diseñado o trabaje con datos reales. En cambio, utilice la federación con un proveedor de identidades como [AWS IAM Identity Center.](https://docs.aws.amazon.com/singlesignon/latest/userguide/what-is.html)

### SDK para JavaScript (v3)

**a** Note

Hay más información. GitHub Busque el ejemplo completo y aprenda a configurar y ejecutar en el [Repositorio de ejemplos de código de AWS.](https://github.com/awsdocs/aws-doc-sdk-examples/tree/main/javascriptv3/example_code/iam#code-examples)

Cree el usuario .

```
import { CreateUserCommand, IAMClient } from "@aws-sdk/client-iam";
const client = new IAMClient(\{\});
/** 
 * 
  * @param {string} name 
  */
export const createUser = (name) => { 
   const command = new CreateUserCommand({ UserName: name }); 
   return client.send(command);
};
```
• Para obtener más información sobre la API, consulta [CreateUser](https://docs.aws.amazon.com/AWSJavaScriptSDK/v3/latest/client/iam/command/CreateUserCommand)la Referencia AWS SDK for JavaScript de la API.

SDK para JavaScript (v2)

### **a** Note

Hay más información al respecto GitHub. Busque el ejemplo completo y aprenda a configurar y ejecutar en el [Repositorio de ejemplos de código de AWS.](https://github.com/awsdocs/aws-doc-sdk-examples/tree/main/javascript/example_code/iam#code-examples)

```
// Load the AWS SDK for Node.js
var AWS = require("aws-sdk");
// Set the region
AWS.config.update({ region: "REGION" });
// Create the IAM service object
var iam = new AWS.IAM({ apiVersion: "2010-05-08" });
var params = \{ UserName: process.argv[2],
};
iam.getUser(params, function (err, data) { 
   if (err && err.code === "NoSuchEntity") { 
     iam.createUser(params, function (err, data) { 
       if (err) { 
         console.log("Error", err); 
       } else { 
         console.log("Success", data); 
       } 
     }); 
   } else { 
     console.log( 
       "User " + process.argv[2] + " already exists", 
       data.User.UserId 
     ); 
   }
});
```
• Para obtener más información sobre la API, consulta [CreateUser](https://docs.aws.amazon.com/goto/AWSJavaScriptSDK/iam-2010-05-08/CreateUser)la Referencia AWS SDK for JavaScript de la API.

Creación de una clave de acceso

En el siguiente ejemplo de código, se muestra cómo crear una clave de acceso de IAM.

#### **A** Warning

Para evitar riesgos de seguridad, no utilice a los usuarios de IAM para la autenticación cuando desarrolle software especialmente diseñado o trabaje con datos reales. En cambio, utilice la federación con un proveedor de identidades como [AWS IAM Identity Center.](https://docs.aws.amazon.com/singlesignon/latest/userguide/what-is.html)

SDK para JavaScript (v3)

**a** Note

Hay más información. GitHub Busque el ejemplo completo y aprenda a configurar y ejecutar en el [Repositorio de ejemplos de código de AWS.](https://github.com/awsdocs/aws-doc-sdk-examples/tree/main/javascriptv3/example_code/iam#code-examples)

Cree la clave de acceso.

```
import { CreateAccessKeyCommand, IAMClient } from "@aws-sdk/client-iam";
const client = new IAMClient(\{\});
/** 
 * 
  * @param {string} userName 
  */
export const createAccessKey = (userName) => { 
   const command = new CreateAccessKeyCommand({ UserName: userName }); 
  return client.send(command);
};
```
• Para obtener más información sobre la API, consulta [CreateAccessKey](https://docs.aws.amazon.com/AWSJavaScriptSDK/v3/latest/client/iam/command/CreateAccessKeyCommand)la Referencia AWS SDK for JavaScript de la API.

SDK para JavaScript (v2)

### **a** Note

Hay más información al respecto GitHub. Busque el ejemplo completo y aprenda a configurar y ejecutar en el [Repositorio de ejemplos de código de AWS.](https://github.com/awsdocs/aws-doc-sdk-examples/tree/main/javascript/example_code/iam#code-examples)

```
// Load the AWS SDK for Node.js
var AWS = require("aws-sdk");
// Set the region
AWS.config.update({ region: "REGION" });
// Create the IAM service object
var iam = new AWS.IAM({ apiVersion: "2010-05-08" });
iam.createAccessKey({ UserName: "IAM_USER_NAME" }, function (err, data) { 
   if (err) { 
     console.log("Error", err); 
   } else { 
     console.log("Success", data.AccessKey); 
   }
});
```
- Para obtener información, consulte la [Guía para desarrolladores de AWS SDK for JavaScript](https://docs.aws.amazon.com/sdk-for-javascript/v2/developer-guide/iam-examples-managing-access-keys.html#iam-examples-managing-access-keys-creating).
- Para obtener más información sobre la API, consulta [CreateAccessKey](https://docs.aws.amazon.com/goto/AWSJavaScriptSDK/iam-2010-05-08/CreateAccessKey)la Referencia AWS SDK for JavaScript de la API.

Crear un alias para una cuenta

El siguiente ejemplo de código muestra cómo crear un alias para una cuenta de IAM.

#### SDK para JavaScript (v3)

#### **a** Note

Hay más información. GitHub Busque el ejemplo completo y aprenda a configurar y ejecutar en el [Repositorio de ejemplos de código de AWS.](https://github.com/awsdocs/aws-doc-sdk-examples/tree/main/javascriptv3/example_code/iam#code-examples)

Cree el alias de la cuenta.

```
import { CreateAccountAliasCommand, IAMClient } from "@aws-sdk/client-iam";
const client = new IAMClient({});
/** 
 * 
  * @param {string} alias - A unique name for the account alias. 
  * @returns 
  */
export const createAccountAlias = (alias) => { 
   const command = new CreateAccountAliasCommand({ 
     AccountAlias: alias, 
   }); 
   return client.send(command);
};
```
- Para obtener información, consulte la [Guía para desarrolladores de AWS SDK for JavaScript](https://docs.aws.amazon.com/sdk-for-javascript/v3/developer-guide/iam-examples-account-aliases.html#iam-examples-account-aliases-creating).
- Para obtener más información sobre la API, consulta [CreateAccountAlias](https://docs.aws.amazon.com/AWSJavaScriptSDK/v3/latest/client/iam/command/CreateAccountAliasCommand)la Referencia AWS SDK for JavaScript de la API.

SDK para JavaScript (v2)

#### **a** Note

Hay más información al respecto GitHub. Busque el ejemplo completo y aprenda a configurar y ejecutar en el [Repositorio de ejemplos de código de AWS.](https://github.com/awsdocs/aws-doc-sdk-examples/tree/main/javascript/example_code/iam#code-examples)

// Load the AWS SDK for Node.js

```
var AWS = require("aws-sdk");
// Set the region
AWS.config.update({ region: "REGION" });
// Create the IAM service object
var iam = new AWS.IAM({ apiVersion: "2010-05-08" });
iam.createAccountAlias({ AccountAlias: process.argv[2] }, function (err, data) { 
   if (err) { 
     console.log("Error", err); 
   } else { 
     console.log("Success", data); 
   }
});
```
- Para obtener información, consulte la [Guía para desarrolladores de AWS SDK for JavaScript](https://docs.aws.amazon.com/sdk-for-javascript/v2/developer-guide/iam-examples-account-aliases.html#iam-examples-account-aliases-creating).
- Para obtener más información sobre la API, consulta [CreateAccountAlias](https://docs.aws.amazon.com/goto/AWSJavaScriptSDK/iam-2010-05-08/CreateAccountAlias)la Referencia AWS SDK for JavaScript de la API.

Eliminar un certificado de servidor

El siguiente ejemplo de código muestra cómo eliminar un certificado de servidor de IAM.

SDK para JavaScript (v3)

```
a Note
```
Hay más información. GitHub Busque el ejemplo completo y aprenda a configurar y ejecutar en el [Repositorio de ejemplos de código de AWS.](https://github.com/awsdocs/aws-doc-sdk-examples/tree/main/javascriptv3/example_code/iam#code-examples)

Elimine un certificado de servidor.

```
import { DeleteServerCertificateCommand, IAMClient } from "@aws-sdk/client-iam";
const client = new IMClient({});
/** 
 * 
  * @param {string} certName
```

```
 */
export const deleteServerCertificate = (certName) => { 
   const command = new DeleteServerCertificateCommand({ 
     ServerCertificateName: certName, 
   }); 
   return client.send(command);
};
```
- Para obtener información, consulte la [Guía para desarrolladores de AWS SDK for JavaScript](https://docs.aws.amazon.com/sdk-for-javascript/v3/developer-guide/iam-examples-server-certificates.html#iam-examples-server-certificates-deleting).
- Para obtener más información sobre la API, consulta [DeleteServerCertificatel](https://docs.aws.amazon.com/AWSJavaScriptSDK/v3/latest/client/iam/command/DeleteServerCertificateCommand)a Referencia AWS SDK for JavaScript de la API.

SDK para JavaScript (v2)

### **a** Note

```
// Load the AWS SDK for Node.js
var AWS = require("aws-sdk");
// Set the region
AWS.config.update({ region: "REGION" });
// Create the IAM service object
var iam = new AWS.IAM({ apiVersion: "2010-05-08" });
iam.deleteServerCertificate( 
   { ServerCertificateName: "CERTIFICATE_NAME" }, 
   function (err, data) { 
     if (err) { 
       console.log("Error", err); 
     } else { 
       console.log("Success", data); 
     } 
   }
);
```
- Para obtener información, consulte la [Guía para desarrolladores de AWS SDK for JavaScript](https://docs.aws.amazon.com/sdk-for-javascript/v2/developer-guide/iam-examples-server-certificates.html#iam-examples-server-certificates-deleting).
- Para obtener más información sobre la API, consulta [DeleteServerCertificatel](https://docs.aws.amazon.com/goto/AWSJavaScriptSDK/iam-2010-05-08/DeleteServerCertificate)a Referencia AWS SDK for JavaScript de la API.

Eliminación de un usuario

En el siguiente ejemplo de código, se muestra cómo eliminar un usuario de IAM.

# **A** Warning

Para evitar riesgos de seguridad, no utilice a los usuarios de IAM para la autenticación cuando desarrolle software especialmente diseñado o trabaje con datos reales. En cambio, utilice la federación con un proveedor de identidades como [AWS IAM Identity Center.](https://docs.aws.amazon.com/singlesignon/latest/userguide/what-is.html)

## SDK para JavaScript (v3)

### **G** Note

Hay más información. GitHub Busque el ejemplo completo y aprenda a configurar y ejecutar en el [Repositorio de ejemplos de código de AWS.](https://github.com/awsdocs/aws-doc-sdk-examples/tree/main/javascriptv3/example_code/iam#code-examples)

Elimine el usuario.

```
import { DeleteUserCommand, IAMClient } from "@aws-sdk/client-iam";
const client = new IAMClient({});
/** 
 * 
  * @param {string} name 
  */
export const deleteUser = (name) => { 
  const command = new DeleteUserCommand({ UserName: name }); 
  return client.send(command);
};
```
• Para obtener más información sobre la API, consulta [DeleteUserl](https://docs.aws.amazon.com/AWSJavaScriptSDK/v3/latest/client/iam/command/DeleteUserCommand)a Referencia AWS SDK for JavaScript de la API.

SDK para JavaScript (v2)

### **a** Note

```
// Load the AWS SDK for Node.js
var AWS = require("aws-sdk");
// Set the region
AWS.config.update({ region: "REGION" });
// Create the IAM service object
var iam = new AWS.IAM({ apiVersion: "2010-05-08" });
var params = \{ UserName: process.argv[2],
};
iam.getUser(params, function (err, data) { 
   if (err && err.code === "NoSuchEntity") { 
     console.log("User " + process.argv[2] + " does not exist."); 
   } else { 
     iam.deleteUser(params, function (err, data) { 
       if (err) { 
         console.log("Error", err); 
       } else { 
         console.log("Success", data); 
       } 
     }); 
   }
});
```
- Para obtener información, consulte la [Guía para desarrolladores de AWS SDK for JavaScript](https://docs.aws.amazon.com/sdk-for-javascript/v2/developer-guide/iam-examples-managing-users.html#iam-examples-managing-users-deleting-users).
- Para obtener más información sobre la API, consulta [DeleteUserl](https://docs.aws.amazon.com/goto/AWSJavaScriptSDK/iam-2010-05-08/DeleteUser)a Referencia AWS SDK for JavaScript de la API.
#### Eliminación de una clave de acceso

En el siguiente ejemplo de código, se muestra cómo eliminar una clave de acceso de IAM.

## **A** Warning

Para evitar riesgos de seguridad, no utilice a los usuarios de IAM para la autenticación cuando desarrolle software especialmente diseñado o trabaje con datos reales. En cambio, utilice la federación con un proveedor de identidades como [AWS IAM Identity Center.](https://docs.aws.amazon.com/singlesignon/latest/userguide/what-is.html)

SDK para JavaScript (v3)

#### **a** Note

Hay más información. GitHub Busque el ejemplo completo y aprenda a configurar y ejecutar en el [Repositorio de ejemplos de código de AWS.](https://github.com/awsdocs/aws-doc-sdk-examples/tree/main/javascriptv3/example_code/iam#code-examples)

Elimine la clave de acceso.

```
import { DeleteAccessKeyCommand, IAMClient } from "@aws-sdk/client-iam";
const client = new IAMClient({});
/** 
 * 
  * @param {string} userName 
  * @param {string} accessKeyId 
  */
export const deleteAccessKey = (userName, accessKeyId) => { 
   const command = new DeleteAccessKeyCommand({ 
     AccessKeyId: accessKeyId, 
     UserName: userName, 
   }); 
   return client.send(command);
};
```
• Para obtener información, consulte la [Guía para desarrolladores de AWS SDK for JavaScript](https://docs.aws.amazon.com/sdk-for-javascript/v3/developer-guide/iam-examples-managing-access-keys.html#iam-examples-managing-access-keys-deleting).

• Para obtener más información sobre la API, consulta [DeleteAccessKeyl](https://docs.aws.amazon.com/AWSJavaScriptSDK/v3/latest/client/iam/command/DeleteAccessKeyCommand)a Referencia AWS SDK for JavaScript de la API.

SDK para JavaScript (v2)

## **a** Note

Hay más información al respecto GitHub. Busque el ejemplo completo y aprenda a configurar y ejecutar en el [Repositorio de ejemplos de código de AWS.](https://github.com/awsdocs/aws-doc-sdk-examples/tree/main/javascript/example_code/iam#code-examples)

```
// Load the AWS SDK for Node.js
var AWS = require("aws-sdk");
// Set the region
AWS.config.update({ region: "REGION" });
// Create the IAM service object
var iam = new AWS.IAM({ apiVersion: "2010-05-08" });
var params = { 
   AccessKeyId: "ACCESS_KEY_ID", 
   UserName: "USER_NAME",
};
iam.deleteAccessKey(params, function (err, data) { 
   if (err) { 
     console.log("Error", err); 
   } else { 
     console.log("Success", data); 
   }
});
```
- Para obtener información, consulte la [Guía para desarrolladores de AWS SDK for JavaScript](https://docs.aws.amazon.com/sdk-for-javascript/v2/developer-guide/iam-examples-managing-access-keys.html#iam-examples-managing-access-keys-deleting).
- Para obtener más información sobre la API, consulta [DeleteAccessKeyl](https://docs.aws.amazon.com/goto/AWSJavaScriptSDK/iam-2010-05-08/DeleteAccessKey)a Referencia AWS SDK for JavaScript de la API.

## Eliminar un alias de cuenta

El siguiente ejemplo de código muestra cómo eliminar un alias de cuenta de IAM.

#### **a** Note

Hay más información. GitHub Busque el ejemplo completo y aprenda a configurar y ejecutar en el [Repositorio de ejemplos de código de AWS.](https://github.com/awsdocs/aws-doc-sdk-examples/tree/main/javascriptv3/example_code/iam#code-examples)

Elimine el alias de cuenta.

```
import { DeleteAccountAliasCommand, IAMClient } from "@aws-sdk/client-iam";
const client = new IAMClient({});
/** 
 * 
  * @param {string} alias 
  */
export const deleteAccountAlias = (alias) => { 
   const command = new DeleteAccountAliasCommand({ AccountAlias: alias }); 
  return client.send(command);
};
```
- Para obtener información, consulte la [Guía para desarrolladores de AWS SDK for JavaScript](https://docs.aws.amazon.com/sdk-for-javascript/v3/developer-guide/iam-examples-account-aliases.html#iam-examples-account-aliases-deleting).
- Para obtener más información sobre la API, consulta [DeleteAccountAliasl](https://docs.aws.amazon.com/AWSJavaScriptSDK/v3/latest/client/iam/command/DeleteAccountAliasCommand)a Referencia AWS SDK for JavaScript de la API.

SDK para JavaScript (v2)

```
a Note
   Hay más información al respecto GitHub. Busque el ejemplo completo y aprenda a 
   configurar y ejecutar en el Repositorio de ejemplos de código de AWS.
```

```
// Load the AWS SDK for Node.js
var AWS = require("aws-sdk");
// Set the region
```

```
AWS.config.update({ region: "REGION" });
// Create the IAM service object
var iam = new AWS.IAM({ apiVersion: "2010-05-08" });
iam.deleteAccountAlias({ AccountAlias: process.argv[2] }, function (err, data) { 
   if (err) { 
     console.log("Error", err); 
   } else { 
     console.log("Success", data); 
   }
});
```
- Para obtener información, consulte la [Guía para desarrolladores de AWS SDK for JavaScript](https://docs.aws.amazon.com/sdk-for-javascript/v2/developer-guide/iam-examples-account-aliases.html#iam-examples-account-aliases-deleting).
- Para obtener más información sobre la API, consulta [DeleteAccountAliasl](https://docs.aws.amazon.com/goto/AWSJavaScriptSDK/iam-2010-05-08/DeleteAccountAlias)a Referencia AWS SDK for JavaScript de la API.

Desasociación de una política de un rol

En el siguiente ejemplo de código, se muestra cómo desasociar una política de IAM de un rol.

SDK para JavaScript (v3)

#### **a** Note

Hay más información. GitHub Busque el ejemplo completo y aprenda a configurar y ejecutar en el [Repositorio de ejemplos de código de AWS.](https://github.com/awsdocs/aws-doc-sdk-examples/tree/main/javascriptv3/example_code/iam#code-examples)

Desasocie la política.

```
import { DetachRolePolicyCommand, IAMClient } from "@aws-sdk/client-iam";
const client = new IAMClient({});
/** 
 * 
  * @param {string} policyArn 
  * @param {string} roleName 
  */
```

```
export const detachRolePolicy = (policyArn, roleName) => { 
   const command = new DetachRolePolicyCommand({ 
     PolicyArn: policyArn, 
     RoleName: roleName, 
   }); 
   return client.send(command);
};
```
- Para obtener información, consulte la [Guía para desarrolladores de AWS SDK for JavaScript](https://docs.aws.amazon.com/sdk-for-javascript/v3/developer-guide/iam-examples-policies.html#iam-examples-policies-detaching-role-policy).
- Para obtener más información sobre la API, consulta [DetachRolePolicyl](https://docs.aws.amazon.com/AWSJavaScriptSDK/v3/latest/client/iam/command/DetachRolePolicyCommand)a Referencia AWS SDK for JavaScript de la API.

### **a** Note

```
// Load the AWS SDK for Node.js
var AWS = require("aws-sdk");
// Set the region
AWS.config.update({ region: "REGION" });
// Create the IAM service object
var iam = new AWS.IAM({ apiVersion: "2010-05-08" });
var paramsRoleList = { 
   RoleName: process.argv[2],
};
iam.listAttachedRolePolicies(paramsRoleList, function (err, data) { 
   if (err) { 
     console.log("Error", err); 
   } else { 
     var myRolePolicies = data.AttachedPolicies; 
     myRolePolicies.forEach(function (val, index, array) { 
       if (myRolePolicies[index].PolicyName === "AmazonDynamoDBFullAccess") { 
         var params = {
```

```
PolicyArn: "arn:aws:iam::aws:policy/AmazonDynamoDBFullAccess",
            RoleName: process.argv[2], 
         }; 
         iam.detachRolePolicy(params, function (err, data) { 
            if (err) { 
              console.log("Unable to detach policy from role", err); 
            } else { 
              console.log("Policy detached from role successfully"); 
              process.exit(); 
            } 
         }); 
       } 
     }); 
   }
});
```
- Para obtener información, consulte la [Guía para desarrolladores de AWS SDK for JavaScript](https://docs.aws.amazon.com/sdk-for-javascript/v2/developer-guide/iam-examples-policies.html#iam-examples-policies-detaching-role-policy).
- Para obtener más información sobre la API, consulta [DetachRolePolicyl](https://docs.aws.amazon.com/goto/AWSJavaScriptSDK/iam-2010-05-08/DetachRolePolicy)a Referencia AWS SDK for JavaScript de la API.

Obtención de una política

En el siguiente ejemplo de código se muestra cómo obtener una política de IAM.

SDK para JavaScript (v3)

```
a Note
```
Hay más información. GitHub Busque el ejemplo completo y aprenda a configurar y ejecutar en el [Repositorio de ejemplos de código de AWS.](https://github.com/awsdocs/aws-doc-sdk-examples/tree/main/javascriptv3/example_code/iam#code-examples)

Obtenga la política.

```
import { GetPolicyCommand, IAMClient } from "@aws-sdk/client-iam";
const client = new IMClient({});
/** 
 *
```

```
 * @param {string} policyArn 
  */
export const getPolicy = (policyArn) => { 
   const command = new GetPolicyCommand({ 
     PolicyArn: policyArn, 
   }); 
   return client.send(command);
};
```
- Para obtener información, consulte la [Guía para desarrolladores de AWS SDK for JavaScript](https://docs.aws.amazon.com/sdk-for-javascript/v3/developer-guide/iam-examples-policies.html#iam-examples-policies-getting).
- Para obtener más información sobre la API, consulta [GetPolicy](https://docs.aws.amazon.com/AWSJavaScriptSDK/v3/latest/client/iam/command/GetPolicyCommand)la Referencia AWS SDK for JavaScript de la API.

#### **a** Note

```
// Load the AWS SDK for Node.js
var AWS = require("aws-sdk");
// Set the region
AWS.config.update({ region: "REGION" });
// Create the IAM service object
var iam = new AWS.IAM({ apiVersion: "2010-05-08" });
var params = { 
   PolicyArn: "arn:aws:iam::aws:policy/AWSLambdaExecute",
};
iam.getPolicy(params, function (err, data) { 
   if (err) { 
     console.log("Error", err); 
   } else { 
     console.log("Success", data.Policy.Description); 
   }
});
```
- Para obtener información, consulte la [Guía para desarrolladores de AWS SDK for JavaScript](https://docs.aws.amazon.com/sdk-for-javascript/v2/developer-guide/iam-examples-policies.html#iam-examples-policies-getting).
- Para obtener más información sobre la API, consulta [GetPolicy](https://docs.aws.amazon.com/goto/AWSJavaScriptSDK/iam-2010-05-08/GetPolicy)la Referencia AWS SDK for JavaScript de la API.

Obtener un certificado de servidor

El siguiente ejemplo de código muestra cómo obtener un certificado de servidor de IAM.

SDK para JavaScript (v3)

## **a** Note

Hay más información. GitHub Busque el ejemplo completo y aprenda a configurar y ejecutar en el [Repositorio de ejemplos de código de AWS.](https://github.com/awsdocs/aws-doc-sdk-examples/tree/main/javascriptv3/example_code/iam#code-examples)

Obtenga un certificado de servidor.

```
import { GetServerCertificateCommand, IAMClient } from "@aws-sdk/client-iam";
const client = new IAMClient({});
/** 
 * 
  * @param {string} certName 
  * @returns 
  */
export const getServerCertificate = async (certName) => { 
   const command = new GetServerCertificateCommand({ 
     ServerCertificateName: certName, 
   }); 
   const response = await client.send(command); 
   console.log(response); 
   return response;
};
```
• Para obtener información, consulte la [Guía para desarrolladores de AWS SDK for JavaScript](https://docs.aws.amazon.com/sdk-for-javascript/v3/developer-guide/iam-examples-server-certificates.html#iam-examples-server-certificates-getting).

• Para obtener más información sobre la API, consulta [GetServerCertificatel](https://docs.aws.amazon.com/AWSJavaScriptSDK/v3/latest/client/iam/command/GetServerCertificateCommand)a Referencia AWS SDK for JavaScript de la API.

SDK para JavaScript (v2)

## **a** Note

Hay más información al respecto GitHub. Busque el ejemplo completo y aprenda a configurar y ejecutar en el [Repositorio de ejemplos de código de AWS.](https://github.com/awsdocs/aws-doc-sdk-examples/tree/main/javascript/example_code/iam#code-examples)

```
// Load the AWS SDK for Node.js
var AWS = require("aws-sdk");
// Set the region
AWS.config.update({ region: "REGION" });
// Create the IAM service object
var iam = new AWS.IAM({ apiVersion: "2010-05-08" });
iam.getServerCertificate( 
   { ServerCertificateName: "CERTIFICATE_NAME" }, 
   function (err, data) { 
     if (err) { 
       console.log("Error", err); 
     } else { 
       console.log("Success", data); 
     } 
   }
);
```
- Para obtener información, consulte la [Guía para desarrolladores de AWS SDK for JavaScript](https://docs.aws.amazon.com/sdk-for-javascript/v2/developer-guide/iam-examples-server-certificates.html#iam-examples-server-certificates-getting).
- Para obtener más información sobre la API, consulta [GetServerCertificatel](https://docs.aws.amazon.com/goto/AWSJavaScriptSDK/iam-2010-05-08/GetServerCertificate)a Referencia AWS SDK for JavaScript de la API.

Obtener datos sobre el último uso de una clave de acceso

El siguiente ejemplo de código muestra cómo obtener datos sobre el último uso de una clave de acceso de IAM.

## **A** Warning

Para evitar riesgos de seguridad, no utilice a los usuarios de IAM para la autenticación cuando desarrolle software especialmente diseñado o trabaje con datos reales. En cambio, utilice la federación con un proveedor de identidades como [AWS IAM Identity Center.](https://docs.aws.amazon.com/singlesignon/latest/userguide/what-is.html)

## SDK para JavaScript (v3)

## **a** Note

Hay más información. GitHub Busque el ejemplo completo y aprenda a configurar y ejecutar en el [Repositorio de ejemplos de código de AWS.](https://github.com/awsdocs/aws-doc-sdk-examples/tree/main/javascriptv3/example_code/iam#code-examples)

Obtenga una clave de acceso.

```
import { GetAccessKeyLastUsedCommand, IAMClient } from "@aws-sdk/client-iam";
const client = new IMClient({});
/** 
 * 
  * @param {string} accessKeyId 
  */
export const getAccessKeyLastUsed = async (accessKeyId) => { 
   const command = new GetAccessKeyLastUsedCommand({ 
     AccessKeyId: accessKeyId, 
   }); 
   const response = await client.send(command); 
   if (response.AccessKeyLastUsed?.LastUsedDate) { 
     console.log(` 
     ${accessKeyId} was last used by ${response.UserName} via 
     the ${response.AccessKeyLastUsed.ServiceName} service on 
     ${response.AccessKeyLastUsed.LastUsedDate.toISOString()} 
     `); 
   } 
   return response;
```
};

- Para obtener información, consulte la [Guía para desarrolladores de AWS SDK for JavaScript](https://docs.aws.amazon.com/sdk-for-javascript/v3/developer-guide/iam-examples-managing-access-keys.html#iam-examples-managing-access-keys-last-used).
- Para obtener más información sobre la API, consulta [GetAccessKeyLastUsed](https://docs.aws.amazon.com/AWSJavaScriptSDK/v3/latest/client/iam/command/GetAccessKeyLastUsedCommand)la Referencia AWS SDK for JavaScript de la API.

SDK para JavaScript (v2)

#### **a** Note

```
// Load the AWS SDK for Node.js
var AWS = require("aws-sdk");
// Set the region
AWS.config.update({ region: "REGION" });
// Create the IAM service object
var iam = new AWS.IAM({ apiVersion: "2010-05-08" });
iam.getAccessKeyLastUsed( 
   { AccessKeyId: "ACCESS_KEY_ID" }, 
   function (err, data) { 
     if (err) { 
       console.log("Error", err); 
     } else { 
       console.log("Success", data.AccessKeyLastUsed); 
     } 
   }
);
```
- Para obtener información, consulte la [Guía para desarrolladores de AWS SDK for JavaScript](https://docs.aws.amazon.com/sdk-for-javascript/v2/developer-guide/iam-examples-managing-access-keys.html#iam-examples-managing-access-keys-last-used).
- Para obtener más información sobre la API, consulta [GetAccessKeyLastUsed](https://docs.aws.amazon.com/goto/AWSJavaScriptSDK/iam-2010-05-08/GetAccessKeyLastUsed)la Referencia AWS SDK for JavaScript de la API.

#### Enumerar las claves de acceso de un usuario

En el siguiente ejemplo de código se muestra cómo enumerar las claves de acceso de IAM de un usuario.

## **A** Warning

Para evitar riesgos de seguridad, no utilice a los usuarios de IAM para la autenticación cuando desarrolle software especialmente diseñado o trabaje con datos reales. En cambio, utilice la federación con un proveedor de identidades como [AWS IAM Identity Center.](https://docs.aws.amazon.com/singlesignon/latest/userguide/what-is.html)

SDK para JavaScript (v3)

## **a** Note

Hay más información. GitHub Busque el ejemplo completo y aprenda a configurar y ejecutar en el [Repositorio de ejemplos de código de AWS.](https://github.com/awsdocs/aws-doc-sdk-examples/tree/main/javascriptv3/example_code/iam#code-examples)

Enumere las claves de acceso.

```
import { ListAccessKeysCommand, IAMClient } from "@aws-sdk/client-iam";
const client = new IAMClient({});
/** 
  * A generator function that handles paginated results. 
  * The AWS SDK for JavaScript (v3) provides {@link https://docs.aws.amazon.com/
AWSJavaScriptSDK/v3/latest/index.html#paginators | paginator} functions to simplify 
  this. 
 * 
  * @param {string} userName 
  */
export async function* listAccessKeys(userName) { 
   const command = new ListAccessKeysCommand({ 
     MaxItems: 5, 
    UserName: userName, 
   }); 
   /**
```

```
 * @type {import("@aws-sdk/client-iam").ListAccessKeysCommandOutput | undefined} 
    */ 
   let response = await client.send(command); 
   while (response?.AccessKeyMetadata?.length) { 
     for (const key of response.AccessKeyMetadata) { 
       yield key; 
     } 
     if (response.IsTruncated) { 
       response = await client.send( 
         new ListAccessKeysCommand({ 
            Marker: response.Marker, 
         }), 
       ); 
     } else { 
       break; 
     } 
   }
}
```
- Para obtener información, consulte la [Guía para desarrolladores de AWS SDK for JavaScript](https://docs.aws.amazon.com/sdk-for-javascript/v3/developer-guide/iam-examples-managing-access-keys.html#iam-examples-managing-access-keys-listing).
- Para obtener más información sobre la API, consulta [ListAccessKeysl](https://docs.aws.amazon.com/AWSJavaScriptSDK/v3/latest/client/iam/command/ListAccessKeysCommand)a Referencia AWS SDK for JavaScript de la API.

## **a** Note

```
// Load the AWS SDK for Node.js
var AWS = require("aws-sdk");
// Set the region
AWS.config.update({ region: "REGION" });
// Create the IAM service object
var iam = new AWS.IAM({ apiVersion: "2010-05-08" });
```

```
var params = { 
   MaxItems: 5, 
   UserName: "IAM_USER_NAME",
};
iam.listAccessKeys(params, function (err, data) { 
   if (err) { 
     console.log("Error", err); 
   } else { 
     console.log("Success", data); 
   }
});
```
- Para obtener información, consulte la [Guía para desarrolladores de AWS SDK for JavaScript](https://docs.aws.amazon.com/sdk-for-javascript/v2/developer-guide/iam-examples-managing-access-keys.html#iiam-examples-managing-access-keys-listing).
- Para obtener más información sobre la API, consulta [ListAccessKeysl](https://docs.aws.amazon.com/goto/AWSJavaScriptSDK/iam-2010-05-08/ListAccessKeys)a Referencia AWS SDK for JavaScript de la API.

Mostrar alias de cuenta

El siguiente ejemplo de código muestra cómo enumerar los alias de cuentas de IAM.

SDK para JavaScript (v3)

```
a Note
```
Hay más información. GitHub Busque el ejemplo completo y aprenda a configurar y ejecutar en el [Repositorio de ejemplos de código de AWS.](https://github.com/awsdocs/aws-doc-sdk-examples/tree/main/javascriptv3/example_code/iam#code-examples)

Enumere los alias de cuenta.

```
import { ListAccountAliasesCommand, IAMClient } from "@aws-sdk/client-iam";
const client = new IAMClient({});
/** 
  * A generator function that handles paginated results. 
  * The AWS SDK for JavaScript (v3) provides {@link https://docs.aws.amazon.com/
AWSJavaScriptSDK/v3/latest/index.html#paginators | paginator} functions to simplify 
  this.
```

```
 */
export async function* listAccountAliases() { 
   const command = new ListAccountAliasesCommand({ MaxItems: 5 }); 
   let response = await client.send(command); 
   while (response.AccountAliases?.length) { 
     for (const alias of response.AccountAliases) { 
       yield alias; 
     } 
     if (response.IsTruncated) { 
       response = await client.send( 
         new ListAccountAliasesCommand({ 
            Marker: response.Marker, 
            MaxItems: 5, 
         }), 
       ); 
     } else { 
       break; 
     } 
   }
}
```
- Para obtener información, consulte la [Guía para desarrolladores de AWS SDK for JavaScript](https://docs.aws.amazon.com/sdk-for-javascript/v3/developer-guide/iam-examples-account-aliases.html#iam-examples-account-aliases-listing).
- Para obtener más información sobre la API, consulta [ListAccountAliasesl](https://docs.aws.amazon.com/AWSJavaScriptSDK/v3/latest/client/iam/command/ListAccountAliasesCommand)a Referencia AWS SDK for JavaScript de la API.

## **a** Note

```
// Load the AWS SDK for Node.js
var AWS = require("aws-sdk");
// Set the region
AWS.config.update({ region: "REGION" });
```

```
// Create the IAM service object
var iam = new AWS.IAM({ apiVersion: "2010-05-08" });
iam.listAccountAliases({ MaxItems: 10 }, function (err, data) { 
   if (err) { 
     console.log("Error", err); 
   } else { 
     console.log("Success", data); 
   }
});
```
- Para obtener información, consulte la [Guía para desarrolladores de AWS SDK for JavaScript](https://docs.aws.amazon.com/sdk-for-javascript/v2/developer-guide/iam-examples-account-aliases.html#iam-examples-account-aliases-listing).
- Para obtener más información sobre la API, consulta [ListAccountAliasesl](https://docs.aws.amazon.com/goto/AWSJavaScriptSDK/iam-2010-05-08/ListAccountAliases)a Referencia AWS SDK for JavaScript de la API.

Elaborar listas de certificados de servidor

El siguiente ejemplo de código muestra cómo enumerar certificados de servidor de IAM.

SDK para JavaScript (v3)

## **a** Note

Hay más información. GitHub Busque el ejemplo completo y aprenda a configurar y ejecutar en el [Repositorio de ejemplos de código de AWS.](https://github.com/awsdocs/aws-doc-sdk-examples/tree/main/javascriptv3/example_code/iam#code-examples)

Enumere los certificados.

```
import { ListServerCertificatesCommand, IAMClient } from "@aws-sdk/client-iam";
const client = new IAMClient({});
/** 
  * A generator function that handles paginated results. 
  * The AWS SDK for JavaScript (v3) provides {@link https://docs.aws.amazon.com/
AWSJavaScriptSDK/v3/latest/index.html#paginators | paginator} functions to simplify 
  this. 
  * 
  */
```

```
export async function* listServerCertificates() { 
   const command = new ListServerCertificatesCommand({}); 
   let response = await client.send(command); 
   while (response.ServerCertificateMetadataList?.length) { 
     for await (const cert of response.ServerCertificateMetadataList) { 
       yield cert; 
     } 
     if (response.IsTruncated) { 
       response = await client.send(new ListServerCertificatesCommand({})); 
     } else { 
       break; 
     } 
   }
}
```
- Para obtener información, consulte la [Guía para desarrolladores de AWS SDK for JavaScript](https://docs.aws.amazon.com/sdk-for-javascript/v3/developer-guide/iam-examples-server-certificates.html#iam-examples-server-certificates-listing).
- Para obtener más información sobre la API, consulta [ListServerCertificatesl](https://docs.aws.amazon.com/AWSJavaScriptSDK/v3/latest/client/iam/command/ListServerCertificatesCommand)a Referencia AWS SDK for JavaScript de la API.

#### **a** Note

```
// Load the AWS SDK for Node.js
var AWS = require("aws-sdk");
// Set the region
AWS.config.update({ region: "REGION" });
// Create the IAM service object
var iam = new AWS.IAM({ apiVersion: "2010-05-08" });
iam.listServerCertificates({}, function (err, data) { 
   if (err) { 
     console.log("Error", err); 
   } else {
```

```
 console.log("Success", data); 
   }
});
```
- Para obtener información, consulte la [Guía para desarrolladores de AWS SDK for JavaScript](https://docs.aws.amazon.com/sdk-for-javascript/v2/developer-guide/iam-examples-server-certificates.html#iam-examples-server-certificates-listing).
- Para obtener más información sobre la API, consulta [ListServerCertificatesl](https://docs.aws.amazon.com/goto/AWSJavaScriptSDK/iam-2010-05-08/ListServerCertificates)a Referencia AWS SDK for JavaScript de la API.

## Enumeración de usuarios

En el siguiente ejemplo de código se muestra cómo enumerar usuarios de IAM.

## **A** Warning

Para evitar riesgos de seguridad, no utilice a los usuarios de IAM para la autenticación cuando desarrolle software especialmente diseñado o trabaje con datos reales. En cambio, utilice la federación con un proveedor de identidades como [AWS IAM Identity Center.](https://docs.aws.amazon.com/singlesignon/latest/userguide/what-is.html)

## SDK para JavaScript (v3)

### **a** Note

Hay más información. GitHub Busque el ejemplo completo y aprenda a configurar y ejecutar en el [Repositorio de ejemplos de código de AWS.](https://github.com/awsdocs/aws-doc-sdk-examples/tree/main/javascriptv3/example_code/iam#code-examples)

Enumere los usuarios.

```
import { ListUsersCommand, IAMClient } from "@aws-sdk/client-iam";
const client = new IAMClient({});
export const listUsers = async () => { 
   const command = new ListUsersCommand({ MaxItems: 10 }); 
   const response = await client.send(command); 
   response.Users?.forEach(({ UserName, CreateDate }) => {
```

```
 console.log(`${UserName} created on: ${CreateDate}`); 
   }); 
  return response;
};
```
- Para obtener información, consulte la [Guía para desarrolladores de AWS SDK for JavaScript](https://docs.aws.amazon.com/sdk-for-javascript/v3/developer-guide/iam-examples-managing-users.html#iam-examples-managing-users-listing-users).
- Para obtener más información sobre la API, consulta [ListUsersl](https://docs.aws.amazon.com/AWSJavaScriptSDK/v3/latest/client/iam/command/ListUsersCommand)a Referencia AWS SDK for JavaScript de la API.

#### **a** Note

```
// Load the AWS SDK for Node.js
var AWS = require("aws-sdk");
// Set the region
AWS.config.update({ region: "REGION" });
// Create the IAM service object
var iam = new AWS.IAM({ apiVersion: "2010-05-08" });
var params = { 
   MaxItems: 10,
};
iam.listUsers(params, function (err, data) { 
   if (err) { 
     console.log("Error", err); 
   } else { 
     var users = data.Users || []; 
     users.forEach(function (user) { 
       console.log("User " + user.UserName + " created", user.CreateDate); 
     }); 
   }
});
```
- Para obtener información, consulte la [Guía para desarrolladores de AWS SDK for JavaScript](https://docs.aws.amazon.com/sdk-for-javascript/v2/developer-guide/iam-examples-managing-users.html#iam-examples-managing-users-listing-users).
- Para obtener más información sobre la API, consulta [ListUsersl](https://docs.aws.amazon.com/goto/AWSJavaScriptSDK/iam-2010-05-08/ListUsers)a Referencia AWS SDK for JavaScript de la API.

Actualizar un certificado de servidor

En el siguiente ejemplo de código, se muestra cómo actualizar un certificado de servidor de IAM.

SDK para JavaScript (v3)

#### **a** Note

Hay más información. GitHub Busque el ejemplo completo y aprenda a configurar y ejecutar en el [Repositorio de ejemplos de código de AWS.](https://github.com/awsdocs/aws-doc-sdk-examples/tree/main/javascriptv3/example_code/iam#code-examples)

Actualice un certificado de servidor.

```
import { UpdateServerCertificateCommand, IAMClient } from "@aws-sdk/client-iam";
const client = new IAMClient(\{\});
/** 
 * 
  * @param {string} currentName 
  * @param {string} newName 
  */
export const updateServerCertificate = (currentName, newName) => {
   const command = new UpdateServerCertificateCommand({ 
     ServerCertificateName: currentName, 
     NewServerCertificateName: newName, 
   }); 
   return client.send(command);
};
```
- Para obtener información, consulte la [Guía para desarrolladores de AWS SDK for JavaScript](https://docs.aws.amazon.com/sdk-for-javascript/v3/developer-guide/iam-examples-server-certificates.html#iam-examples-server-certificates-updating).
- Para obtener más información sobre la API, consulta [UpdateServerCertificatel](https://docs.aws.amazon.com/AWSJavaScriptSDK/v3/latest/client/iam/command/UpdateServerCertificateCommand)a Referencia AWS SDK for JavaScript de la API.

## **a** Note

Hay más información al respecto GitHub. Busque el ejemplo completo y aprenda a configurar y ejecutar en el [Repositorio de ejemplos de código de AWS.](https://github.com/awsdocs/aws-doc-sdk-examples/tree/main/javascript/example_code/iam#code-examples)

```
// Load the AWS SDK for Node.js
var AWS = require("aws-sdk");
// Set the region
AWS.config.update({ region: "REGION" });
// Create the IAM service object
var iam = new AWS.IAM({ apiVersion: "2010-05-08" });
var params = { 
   ServerCertificateName: "CERTIFICATE_NAME", 
   NewServerCertificateName: "NEW_CERTIFICATE_NAME",
};
iam.updateServerCertificate(params, function (err, data) { 
   if (err) { 
     console.log("Error", err); 
   } else { 
     console.log("Success", data); 
   }
});
```
- Para obtener información, consulte la [Guía para desarrolladores de AWS SDK for JavaScript](https://docs.aws.amazon.com/sdk-for-javascript/v2/developer-guide/iam-examples-server-certificates.html#iam-examples-server-certificates-updating).
- Para obtener más información sobre la API, consulta [UpdateServerCertificatel](https://docs.aws.amazon.com/goto/AWSJavaScriptSDK/iam-2010-05-08/UpdateServerCertificate)a Referencia AWS SDK for JavaScript de la API.

### Actualizar un usuario

El siguiente ejemplo de código muestra cómo actualizar un usuario de IAM.

# **A** Warning

Para evitar riesgos de seguridad, no utilice a los usuarios de IAM para la autenticación cuando desarrolle software especialmente diseñado o trabaje con datos reales. En cambio, utilice la federación con un proveedor de identidades como [AWS IAM Identity Center.](https://docs.aws.amazon.com/singlesignon/latest/userguide/what-is.html)

## SDK para JavaScript (v3)

## **a** Note

Hay más en marcha GitHub. Busque el ejemplo completo y aprenda a configurar y ejecutar en el [Repositorio de ejemplos de código de AWS.](https://github.com/awsdocs/aws-doc-sdk-examples/tree/main/javascriptv3/example_code/iam#code-examples)

Actualice el usuario.

```
import { UpdateUserCommand, IAMClient } from "@aws-sdk/client-iam";
const client = new IAMClient({});
/** 
 * 
  * @param {string} currentUserName 
  * @param {string} newUserName 
  */
export const updateUser = (currentUserName, newUserName) => { 
   const command = new UpdateUserCommand({ 
     UserName: currentUserName, 
     NewUserName: newUserName, 
   }); 
   return client.send(command);
};
```
- Para obtener información, consulte la [Guía para desarrolladores de AWS SDK for JavaScript](https://docs.aws.amazon.com/sdk-for-javascript/v3/developer-guide/iam-examples-managing-users.html#iam-examples-managing-users-updating-users).
- Para obtener más información sobre la API, consulta [UpdateUserl](https://docs.aws.amazon.com/AWSJavaScriptSDK/v3/latest/client/iam/command/UpdateUserCommand)a Referencia AWS SDK for JavaScript de la API.

## **a** Note

Hay más información GitHub. Busque el ejemplo completo y aprenda a configurar y ejecutar en el [Repositorio de ejemplos de código de AWS.](https://github.com/awsdocs/aws-doc-sdk-examples/tree/main/javascript/example_code/iam#code-examples)

```
// Load the AWS SDK for Node.js
var AWS = require("aws-sdk");
// Set the region
AWS.config.update({ region: "REGION" });
// Create the IAM service object
var iam = new AWS.IAM({ apiVersion: "2010-05-08" });
var params = { 
   UserName: process.argv[2], 
   NewUserName: process.argv[3],
};
iam.updateUser(params, function (err, data) { 
   if (err) { 
     console.log("Error", err); 
   } else { 
     console.log("Success", data); 
   }
});
```
- Para obtener información, consulte la [Guía para desarrolladores de AWS SDK for JavaScript](https://docs.aws.amazon.com/sdk-for-javascript/v2/developer-guide/iam-examples-managing-users.html#iam-examples-managing-users-updating-users).
- Para obtener más información sobre la API, consulta [UpdateUserl](https://docs.aws.amazon.com/goto/AWSJavaScriptSDK/iam-2010-05-08/UpdateUser)a Referencia AWS SDK for JavaScript de la API.

Actualizar una clave de acceso

El siguiente ejemplo de código muestra cómo actualizar una clave de acceso de IAM.

# **A** Warning

Para evitar riesgos de seguridad, no utilice a los usuarios de IAM para la autenticación cuando desarrolle software especialmente diseñado o trabaje con datos reales. En cambio, utilice la federación con un proveedor de identidades como [AWS IAM Identity Center.](https://docs.aws.amazon.com/singlesignon/latest/userguide/what-is.html)

## SDK para JavaScript (v3)

## **a** Note

Hay más información. GitHub Busque el ejemplo completo y aprenda a configurar y ejecutar en el [Repositorio de ejemplos de código de AWS.](https://github.com/awsdocs/aws-doc-sdk-examples/tree/main/javascriptv3/example_code/iam#code-examples)

Actualice la clave de acceso.

```
import { 
   UpdateAccessKeyCommand, 
   IAMClient, 
   StatusType,
} from "@aws-sdk/client-iam";
const client = new IAMClient({});
/** 
 * 
  * @param {string} userName 
  * @param {string} accessKeyId 
  */
export const updateAccessKey = (userName, accessKeyId) => { 
   const command = new UpdateAccessKeyCommand({ 
     AccessKeyId: accessKeyId, 
     Status: StatusType.Inactive, 
     UserName: userName, 
   }); 
   return client.send(command);
};
```
- Para obtener información, consulte la [Guía para desarrolladores de AWS SDK for JavaScript](https://docs.aws.amazon.com/sdk-for-javascript/v3/developer-guide/iam-examples-managing-access-keys.html#iam-examples-managing-access-keys-updating).
- Para obtener más información sobre la API, consulta [UpdateAccessKeyl](https://docs.aws.amazon.com/AWSJavaScriptSDK/v3/latest/client/iam/command/UpdateAccessKeyCommand)a Referencia AWS SDK for JavaScript de la API.

### **a** Note

```
// Load the AWS SDK for Node.js
var AWS = require("aws-sdk");
// Set the region
AWS.config.update({ region: "REGION" });
// Create the IAM service object
var iam = new AWS.IAM({ apiVersion: "2010-05-08" });
var params = \{ AccessKeyId: "ACCESS_KEY_ID", 
   Status: "Active", 
   UserName: "USER_NAME",
};
iam.updateAccessKey(params, function (err, data) { 
   if (err) { 
     console.log("Error", err); 
   } else { 
     console.log("Success", data); 
   }
});
```
- Para obtener información, consulte la [Guía para desarrolladores de AWS SDK for JavaScript](https://docs.aws.amazon.com/sdk-for-javascript/v2/developer-guide/iam-examples-managing-access-keys.html#iam-examples-managing-access-keys-updating).
- Para obtener más información sobre la API, consulta [UpdateAccessKeyl](https://docs.aws.amazon.com/goto/AWSJavaScriptSDK/iam-2010-05-08/UpdateAccessKey)a Referencia AWS SDK for JavaScript de la API.

# Ejemplos de Kinesis con el SDK para JavaScript (v2)

En los siguientes ejemplos de código se muestra cómo realizar acciones e implementar escenarios comunes usando AWS SDK for JavaScript (v2) con Kinesis.

Las acciones son extractos de código de programas más grandes y deben ejecutarse en contexto. Mientras las acciones muestran cómo llamar a las funciones de servicio individuales, es posible ver las acciones en contexto en los escenarios relacionados y en los ejemplos entre servicios.

Los escenarios son ejemplos de código que muestran cómo llevar a cabo una tarea específica llamando a varias funciones dentro del mismo servicio.

Cada ejemplo incluye un enlace a GitHub, donde puede encontrar instrucciones sobre cómo configurar y ejecutar el código en su contexto.

Temas

• [Ejemplos sin servidor](#page-9074-0)

Ejemplos sin servidor

Invocar una función de Lambda desde un desencadenador de Kinesis

En el siguiente ejemplo de código se muestra cómo implementar una función de Lambda que recibe un evento activado al recibir registros de un flujo de Kinesis. La función recupera la carga útil de Kinesis, la decodifica desde Base64 y registra el contenido del registro.

SDK para JavaScript (v2)

### **a** Note

Hay más información GitHub. Busque el ejemplo completo y aprenda a configurar y ejecutar en el repositorio de [ejemplos sin servidor.](https://github.com/aws-samples/serverless-snippets/blob/main/integration-kinesis-to-lambda)

Consumir un evento de Kinesis con Lambda mediante. JavaScript

```
exports.handler = async (event, context) => { 
   for (const record of event.Records) { 
     try { 
       console.log(`Processed Kinesis Event - EventID: ${record.eventID}`);
```

```
 const recordData = await getRecordDataAsync(record.kinesis); 
       console.log(`Record Data: ${recordData}`); 
       // TODO: Do interesting work based on the new data 
     } catch (err) { 
       console.error(`An error occurred ${err}`); 
       throw err; 
     } 
   } 
   console.log(`Successfully processed ${event.Records.length} records.`);
};
async function getRecordDataAsync(payload) { 
   var data = Buffer.from(payload.data, "base64").toString("utf-8"); 
   await Promise.resolve(1); //Placeholder for actual async work 
   return data;
}
```
Consumir un evento de Kinesis con Lambda mediante. TypeScript

```
import { 
   KinesisStreamEvent, 
   Context, 
   KinesisStreamHandler, 
   KinesisStreamRecordPayload,
} from "aws-lambda";
import { Buffer } from "buffer";
import { Logger } from "@aws-lambda-powertools/logger";
const logger = new Logger({ 
   logLevel: "INFO", 
   serviceName: "kinesis-stream-handler-sample",
});
export const functionHandler: KinesisStreamHandler = async ( 
   event: KinesisStreamEvent, 
  context: Context
): Promise<void> => { 
   for (const record of event.Records) { 
     try { 
       logger.info(`Processed Kinesis Event - EventID: ${record.eventID}`); 
       const recordData = await getRecordDataAsync(record.kinesis); 
       logger.info(`Record Data: ${recordData}`);
```

```
 // TODO: Do interesting work based on the new data 
     } catch (err) { 
       logger.error(`An error occurred ${err}`); 
       throw err; 
     } 
     logger.info(`Successfully processed ${event.Records.length} records.`); 
   }
};
async function getRecordDataAsync( 
   payload: KinesisStreamRecordPayload
): Promise<string> { 
  var data = Buffer.from(payload.data, "base64").toString("utf-8");
   await Promise.resolve(1); //Placeholder for actual async work 
   return data;
}
```
Notificación de los errores de los elementos del lote de las funciones de Lambda mediante un desencadenador de Kinesis

En el siguiente ejemplo de código se muestra cómo implementar una respuesta por lotes parcial para funciones de Lambda que reciben eventos de un flujo de Kinesis. La función informa los errores de los elementos del lote en la respuesta y le indica a Lambda que vuelva a intentar esos mensajes más adelante.

SDK para JavaScript (v2)

```
a Note
   Hay más información GitHub. Busque el ejemplo completo y aprenda a configurar y 
   ejecutar en el repositorio de ejemplos sin servidor.
```
Notificación de los errores de los elementos del lote de Kinesis con Lambda mediante Javascript.

```
exports.handler = async (event, context) => { 
   for (const record of event.Records) { 
     try { 
       console.log(`Processed Kinesis Event - EventID: ${record.eventID}`); 
       const recordData = await getRecordDataAsync(record.kinesis);
```

```
 console.log(`Record Data: ${recordData}`); 
       // TODO: Do interesting work based on the new data 
     } catch (err) { 
       console.error(`An error occurred ${err}`); 
      \gamma^* Since we are working with streams, we can return the failed item
  immediately. 
             Lambda will immediately begin to retry processing from this failed item 
  onwards. */ 
       return { 
         batchItemFailures: [{ itemIdentifier: record.kinesis.sequenceNumber }], 
       }; 
     } 
   } 
   console.log(`Successfully processed ${event.Records.length} records.`); 
   return { batchItemFailures: [] };
};
async function getRecordDataAsync(payload) { 
   var data = Buffer.from(payload.data, "base64").toString("utf-8"); 
   await Promise.resolve(1); //Placeholder for actual async work 
   return data;
}
```
Cómo informar de errores en los artículos de lote de Kinesis con Lambda mediante. TypeScript

```
import { 
   KinesisStreamEvent, 
   Context, 
   KinesisStreamHandler, 
   KinesisStreamRecordPayload, 
   KinesisStreamBatchResponse,
} from "aws-lambda";
import { Buffer } from "buffer";
import { Logger } from "@aws-lambda-powertools/logger";
const logger = new Logger({ 
   logLevel: "INFO", 
   serviceName: "kinesis-stream-handler-sample",
});
export const functionHandler: KinesisStreamHandler = async ( 
   event: KinesisStreamEvent,
```

```
 context: Context
): Promise<KinesisStreamBatchResponse> => { 
   for (const record of event.Records) { 
     try { 
       logger.info(`Processed Kinesis Event - EventID: ${record.eventID}`); 
       const recordData = await getRecordDataAsync(record.kinesis); 
       logger.info(`Record Data: ${recordData}`); 
       // TODO: Do interesting work based on the new data 
     } catch (err) { 
       logger.error(`An error occurred ${err}`); 
      \gamma^* Since we are working with streams, we can return the failed item
  immediately. 
             Lambda will immediately begin to retry processing from this failed item 
  onwards. */ 
       return { 
         batchItemFailures: [{ itemIdentifier: record.kinesis.sequenceNumber }], 
       }; 
     } 
   } 
   logger.info(`Successfully processed ${event.Records.length} records.`); 
   return { batchItemFailures: [] };
};
async function getRecordDataAsync( 
   payload: KinesisStreamRecordPayload
): Promise<string> { 
   var data = Buffer.from(payload.data, "base64").toString("utf-8"); 
   await Promise.resolve(1); //Placeholder for actual async work 
   return data;
}
```
# Ejemplos de Lambda con SDK para JavaScript (v2)

En los siguientes ejemplos de código, se muestra cómo realizar acciones e implementar escenarios comunes usando AWS SDK for JavaScript (v2) con Lambda.

Las acciones son extractos de código de programas más grandes y deben ejecutarse en contexto. Mientras las acciones muestran cómo llamar a las funciones de servicio individuales, es posible ver las acciones en contexto en los escenarios relacionados y en los ejemplos entre servicios.

Los escenarios son ejemplos de código que muestran cómo llevar a cabo una tarea específica llamando a varias funciones dentro del mismo servicio.

Cada ejemplo incluye un enlace a GitHub, donde puede encontrar instrucciones sobre cómo configurar y ejecutar el código en su contexto.

#### Temas

• [Ejemplos sin servidor](#page-9074-0)

Ejemplos sin servidor

Conexión a una base de datos de Amazon RDS en una función Lambda

El siguiente ejemplo de código muestra cómo implementar una función Lambda que se conecta a una base de datos de RDS. La función realiza una solicitud sencilla a la base de datos y devuelve el resultado.

SDK para JavaScript (v2)

**a** Note

Hay más información GitHub. Busque el ejemplo completo y aprenda a configurar y ejecutar en el repositorio de [ejemplos sin servidor.](https://github.com/aws-samples/serverless-snippets/tree/main/lambda-function-connect-rds-iam)

Notificación de los errores de los elementos del lote de Kinesis con Lambda mediante Javascript.

```
/* 
Node.js code here.
*/
// ES6+ example
import { Signer } from "@aws-sdk/rds-signer";
import mysql from 'mysql2/promise';
async function createAuthToken() { 
   // Define connection authentication parameters 
   const dbinfo = { 
     hostname: process.env.ProxyHostName, 
     port: process.env.Port, 
     username: process.env.DBUserName,
```

```
 region: process.env.AWS_REGION, 
   } 
   // Create RDS Signer object 
   const signer = new Signer(dbinfo); 
   // Request authorization token from RDS, specifying the username 
   const token = await signer.getAuthToken(); 
   return token;
}
async function dbOps() { 
   // Obtain auth token 
   const token = await createAuthToken(); 
   // Define connection configuration 
   let connectionConfig = { 
     host: process.env.ProxyHostName, 
     user: process.env.DBUserName, 
     password: token, 
     database: process.env.DBName, 
     ssl: 'Amazon RDS' 
   } 
   // Create the connection to the DB 
   const conn = await mysql.createConnection(connectionConfig); 
   // Obtain the result of the query 
   const [res,] = await conn.execute('select ?+? as sum', [3, 2]); 
   return res;
}
export const handler = async (event) => {
   // Execute database flow 
   const result = await dbOps(); 
   // Return result 
   return { 
     statusCode: 200, 
     body: JSON.stringify("The selected sum is: " + result[0].sum) 
   }
};
```
Invocar una función de Lambda desde un desencadenador de Kinesis

En el siguiente ejemplo de código se muestra cómo implementar una función de Lambda que recibe un evento activado al recibir registros de un flujo de Kinesis. La función recupera la carga útil de Kinesis, la decodifica desde Base64 y registra el contenido del registro.

```
SDK para JavaScript (v2)
```
## **a**) Note

Hay más información GitHub. Busque el ejemplo completo y aprenda a configurar y ejecutar en el repositorio de [ejemplos sin servidor.](https://github.com/aws-samples/serverless-snippets/blob/main/integration-kinesis-to-lambda)

Consumir un evento de Kinesis con Lambda mediante. JavaScript

```
exports.handler = async (event, context) => { 
   for (const record of event.Records) { 
     try { 
       console.log(`Processed Kinesis Event - EventID: ${record.eventID}`); 
       const recordData = await getRecordDataAsync(record.kinesis); 
       console.log(`Record Data: ${recordData}`); 
       // TODO: Do interesting work based on the new data 
     } catch (err) { 
       console.error(`An error occurred ${err}`); 
       throw err; 
     } 
   } 
   console.log(`Successfully processed ${event.Records.length} records.`);
};
async function getRecordDataAsync(payload) { 
   var data = Buffer.from(payload.data, "base64").toString("utf-8"); 
   await Promise.resolve(1); //Placeholder for actual async work 
   return data;
}
```
Consumir un evento de Kinesis con Lambda mediante. TypeScript

```
import { 
   KinesisStreamEvent,
```

```
 Context, 
   KinesisStreamHandler, 
   KinesisStreamRecordPayload,
} from "aws-lambda";
import { Buffer } from "buffer";
import { Logger } from "@aws-lambda-powertools/logger";
const logger = new Logger({ 
   logLevel: "INFO", 
  serviceName: "kinesis-stream-handler-sample",
});
export const functionHandler: KinesisStreamHandler = async ( 
   event: KinesisStreamEvent, 
   context: Context
): Promise<void> => { 
  for (const record of event.Records) { 
     try { 
       logger.info(`Processed Kinesis Event - EventID: ${record.eventID}`); 
       const recordData = await getRecordDataAsync(record.kinesis); 
       logger.info(`Record Data: ${recordData}`); 
       // TODO: Do interesting work based on the new data 
     } catch (err) { 
       logger.error(`An error occurred ${err}`); 
       throw err; 
     } 
     logger.info(`Successfully processed ${event.Records.length} records.`); 
   }
};
async function getRecordDataAsync( 
   payload: KinesisStreamRecordPayload
): Promise<string> { 
  var data = Buffer.from(payload.data, "base64").toString("utf-8"); 
  await Promise.resolve(1); //Placeholder for actual async work 
  return data;
}
```
Invocación de una función de Lambda desde un desencadenador de Amazon S3

En el siguiente ejemplo de código se muestra cómo implementar una función de Lambda que recibe un evento activado al cargar un objeto en un bucket de S3. La función recupera el nombre del bucket de S3 y la clave del objeto del parámetro de evento y llama a la API de Amazon S3 para recuperar y registrar el tipo de contenido del objeto.

```
SDK para JavaScript (v2)
```
### **a** Note

Hay más información GitHub. Busque el ejemplo completo y aprenda a configurar y ejecutar en el repositorio de [ejemplos sin servidor.](https://github.com/aws-samples/serverless-snippets/tree/main/integration-s3-to-lambda)

Consumir un evento de S3 con Lambda mediante. JavaScript

```
const aws = require('aws-sdk');
const s3 = new aws.S3({ apiVersion: '2006-03-01' });
exports.handler = async (event, context) => { 
     // Get the object from the event and show its content type 
     const bucket = event.Records[0].s3.bucket.name; 
     const key = decodeURIComponent(event.Records[0].s3.object.key.replace(/\+/g, ' 
  ')); 
    const params = \{ Bucket: bucket, 
         Key: key, 
     }; 
     try { 
         const { ContentType } = await s3.headObject(params).promise(); 
         console.log('CONTENT TYPE:', ContentType); 
         return ContentType; 
     } catch (err) { 
         console.log(err); 
         const message = `Error getting object ${key} from bucket ${bucket}. Make 
  sure they exist and your bucket is in the same region as this function.`; 
         console.log(message); 
         throw new Error(message); 
     }
};
```
Consumir un evento de S3 con Lambda mediante. TypeScript

```
import { S3Event } from 'aws-lambda';
import { S3Client, HeadObjectCommand } from '@aws-sdk/client-s3';
const s3 = new S3Client({ region: process.env.AWS_REGION });
export const handler = async (event: S3Event): Promise<string | undefined> => { 
   // Get the object from the event and show its content type 
   const bucket = event.Records[0].s3.bucket.name; 
   const key = decodeURIComponent(event.Records[0].s3.object.key.replace(/\+/g, ' 
  ')); 
   const params = { 
     Bucket: bucket, 
     Key: key, 
  }; 
  try { 
     const { ContentType } = await s3.send(new HeadObjectCommand(params)); 
     console.log('CONTENT TYPE:', ContentType); 
     return ContentType; 
   } catch (err) { 
     console.log(err); 
     const message = `Error getting object ${key} from bucket ${bucket}. Make sure 
  they exist and your bucket is in the same region as this function.`; 
     console.log(message); 
     throw new Error(message); 
   }
};
```
Invocar una función de Lambda desde un desencadenador de Amazon SNS

En el siguiente ejemplo de código se muestra cómo implementar una función de Lambda que recibe un evento activado al recibir mensajes de un tema de SNS. La función recupera los mensajes del parámetro de eventos y registra el contenido de cada mensaje.
#### SDK para JavaScript (v2)

## **a** Note

Hay más información GitHub. Busque el ejemplo completo y aprenda a configurar y ejecutar en el repositorio de [ejemplos sin servidor.](https://github.com/aws-samples/serverless-snippets/blob/main/integration-sns-to-lambda)

Consumir un evento de SNS con JavaScript Lambda mediante.

```
exports.handler = async (event, context) => {
   for (const record of event.Records) { 
     await processMessageAsync(record); 
   } 
   console.info("done");
};
async function processMessageAsync(record) { 
   try { 
     const message = JSON.stringify(record.Sns.Message); 
     console.log(`Processed message ${message}`); 
     await Promise.resolve(1); //Placeholder for actual async work 
   } catch (err) { 
     console.error("An error occurred"); 
     throw err; 
   }
}
```
Consumir un evento de SNS con TypeScript Lambda mediante.

```
import { SNSEvent, Context, SNSHandler, SNSEventRecord } from "aws-lambda";
export const functionHandler: SNSHandler = async ( 
   event: SNSEvent, 
   context: Context
): Promise<void> => { 
   for (const record of event.Records) { 
     await processMessageAsync(record); 
   } 
   console.info("done");
};
```

```
async function processMessageAsync(record: SNSEventRecord): Promise<any> { 
   try { 
     const message: string = JSON.stringify(record.Sns.Message); 
     console.log(`Processed message ${message}`); 
     await Promise.resolve(1); //Placeholder for actual async work 
   } catch (err) { 
     console.error("An error occurred"); 
     throw err; 
   }
}
```
Invocar una función de Lambda desde un desencadenador de Amazon SQS

En el siguiente ejemplo de código se muestra cómo implementar una función de Lambda que recibe un evento activado al recibir mensajes de una cola de SQS. La función recupera los mensajes del parámetro de eventos y registra el contenido de cada mensaje.

SDK para JavaScript (v2)

#### **a** Note

Hay más información GitHub. Busque el ejemplo completo y aprenda a configurar y ejecutar en el repositorio de [ejemplos sin servidor.](https://github.com/aws-samples/serverless-snippets/blob/main/integration-sqs-to-lambda)

Consumir un evento de SQS con JavaScript Lambda mediante.

```
exports.handler = async (event, context) => { 
   for (const message of event.Records) { 
     await processMessageAsync(message); 
   } 
   console.info("done");
};
async function processMessageAsync(message) { 
   try { 
     console.log(`Processed message ${message.body}`); 
     // TODO: Do interesting work based on the new message 
     await Promise.resolve(1); //Placeholder for actual async work
```

```
 } catch (err) { 
     console.error("An error occurred"); 
     throw err; 
   }
}
```
Consumir un evento de SQS con TypeScript Lambda mediante.

```
import { SQSEvent, Context, SQSHandler, SQSRecord } from "aws-lambda";
export const functionHandler: SQSHandler = async ( 
   event: SQSEvent, 
   context: Context
): Promise<void> => { 
   for (const message of event.Records) { 
     await processMessageAsync(message); 
   } 
   console.info("done");
};
async function processMessageAsync(message: SQSRecord): Promise<any> { 
   try { 
     console.log(`Processed message ${message.body}`); 
     // TODO: Do interesting work based on the new message 
     await Promise.resolve(1); //Placeholder for actual async work 
   } catch (err) { 
     console.error("An error occurred"); 
     throw err; 
   }
}
```
Notificación de los errores de los elementos del lote de las funciones de Lambda mediante un desencadenador de Kinesis

En el siguiente ejemplo de código se muestra cómo implementar una respuesta por lotes parcial para funciones de Lambda que reciben eventos de un flujo de Kinesis. La función informa los errores de los elementos del lote en la respuesta y le indica a Lambda que vuelva a intentar esos mensajes más adelante.

#### SDK para JavaScript (v2)

## **a** Note

Hay más información GitHub. Busque el ejemplo completo y aprenda a configurar y ejecutar en el repositorio de [ejemplos sin servidor.](https://github.com/aws-samples/serverless-snippets/blob/main/integration-kinesis-to-lambda-with-batch-item-handling)

Notificación de los errores de los elementos del lote de Kinesis con Lambda mediante Javascript.

```
exports.handler = async (event, context) => {
   for (const record of event.Records) { 
     try { 
       console.log(`Processed Kinesis Event - EventID: ${record.eventID}`); 
       const recordData = await getRecordDataAsync(record.kinesis); 
       console.log(`Record Data: ${recordData}`); 
       // TODO: Do interesting work based on the new data 
     } catch (err) { 
       console.error(`An error occurred ${err}`); 
      /* Since we are working with streams, we can return the failed item
  immediately. 
             Lambda will immediately begin to retry processing from this failed item 
  onwards. */ 
       return { 
         batchItemFailures: [{ itemIdentifier: record.kinesis.sequenceNumber }], 
       }; 
     } 
   } 
   console.log(`Successfully processed ${event.Records.length} records.`); 
   return { batchItemFailures: [] };
};
async function getRecordDataAsync(payload) { 
   var data = Buffer.from(payload.data, "base64").toString("utf-8"); 
   await Promise.resolve(1); //Placeholder for actual async work 
  return data;
}
```
Cómo informar de errores en los artículos de lote de Kinesis con Lambda mediante. TypeScript

import {

```
 KinesisStreamEvent, 
   Context, 
   KinesisStreamHandler, 
   KinesisStreamRecordPayload, 
   KinesisStreamBatchResponse,
} from "aws-lambda";
import { Buffer } from "buffer";
import { Logger } from "@aws-lambda-powertools/logger";
const logger = new Logger(\{ logLevel: "INFO", 
   serviceName: "kinesis-stream-handler-sample",
});
export const functionHandler: KinesisStreamHandler = async ( 
   event: KinesisStreamEvent, 
   context: Context
): Promise<KinesisStreamBatchResponse> => { 
   for (const record of event.Records) { 
     try { 
       logger.info(`Processed Kinesis Event - EventID: ${record.eventID}`); 
       const recordData = await getRecordDataAsync(record.kinesis); 
       logger.info(`Record Data: ${recordData}`); 
       // TODO: Do interesting work based on the new data 
     } catch (err) { 
       logger.error(`An error occurred ${err}`); 
      \gamma^* Since we are working with streams, we can return the failed item
  immediately. 
             Lambda will immediately begin to retry processing from this failed item 
  onwards. */ 
       return { 
         batchItemFailures: [{ itemIdentifier: record.kinesis.sequenceNumber }], 
       }; 
     } 
   } 
   logger.info(`Successfully processed ${event.Records.length} records.`); 
   return { batchItemFailures: [] };
};
async function getRecordDataAsync( 
   payload: KinesisStreamRecordPayload
): Promise<string> { 
   var data = Buffer.from(payload.data, "base64").toString("utf-8"); 
   await Promise.resolve(1); //Placeholder for actual async work
```
}

return data;

# Ejemplos de Amazon Pinpoint con el SDK para JavaScript (v2)

En los siguientes ejemplos de código, se muestra cómo realizar acciones e implementar escenarios comunes usando AWS SDK for JavaScript (v2) con Amazon Pinpoint.

Las acciones son extractos de código de programas más grandes y deben ejecutarse en contexto. Mientras las acciones muestran cómo llamar a las funciones de servicio individuales, es posible ver las acciones en contexto en los escenarios relacionados y en los ejemplos entre servicios.

Los escenarios son ejemplos de código que muestran cómo llevar a cabo una tarea específica llamando a varias funciones dentro del mismo servicio.

Cada ejemplo incluye un enlace a GitHub, donde puede encontrar instrucciones sobre cómo configurar y ejecutar el código en su contexto.

Temas

**[Acciones](#page-8325-0)** 

### Acciones

Enviar correos electrónicos y mensajes de texto

El siguiente ejemplo de código muestra cómo enviar correos electrónicos y mensajes de texto con Amazon Pinpoint.

SDK para JavaScript (v3)

# **a** Note

Hay más información. GitHub Busque el ejemplo completo y aprenda a configurarlo y ejecutarlo en el [Repositorio de ejemplos de código de AWS.](https://github.com/awsdocs/aws-doc-sdk-examples/tree/main/javascriptv3/example_code/pinpoint#code-examples)

Cree el cliente en un módulo separado y expórtelo.

```
import { PinpointClient } from "@aws-sdk/client-pinpoint";
// Set the AWS Region.
const REGION = "us-east-1";
//Set the MediaConvert Service Object
const pinClient = new PinpointClient({ region: REGION });
export { pinClient };
```
Enviar un mensaje de correo electrónico.

```
// Import required AWS SDK clients and commands for Node.js
import { SendMessagesCommand } from "@aws-sdk/client-pinpoint";
import { pinClient } from "./libs/pinClient.js";
// The FromAddress must be verified in SES.
const fromAddress = "FROM_ADDRESS";
const toAddress = "TO_ADDRESS";
const projectId = "PINPOINT_PROJECT_ID";
// The subject line of the email.
var subject = "Amazon Pinpoint Test (AWS SDK for JavaScript in Node.js)";
// The email body for recipients with non-HTML email clients.
var body_text = `Amazon Pinpoint Test (SDK for JavaScript in Node.js)
----------------------------------------------------
This email was sent with Amazon Pinpoint using the AWS SDK for JavaScript in 
  Node.js.
For more information, see https://aws.amazon.com/sdk-for-node-js/`;
// The body of the email for recipients whose email clients support HTML content.
var body_html = `<html>
<head></head>
<body> 
   <h1>Amazon Pinpoint Test (SDK for JavaScript in Node.js)</h1> 
   <p>This email was sent with 
     <a href='https://aws.amazon.com/pinpoint/'>the Amazon Pinpoint Email API</a> 
  using the 
     <a href='https://aws.amazon.com/sdk-for-node-js/'> 
      AWS SDK for JavaScript in Node.js</a>.</p>
</body>
</html>`;
```
// The character encoding for the subject line and message body of the email.

```
var charset = "UTF-8";
const params = \{ ApplicationId: projectId, 
   MessageRequest: { 
     Addresses: { 
        [toAddress]: { 
          ChannelType: "EMAIL", 
       }, 
     }, 
     MessageConfiguration: { 
        EmailMessage: { 
          FromAddress: fromAddress, 
          SimpleEmail: { 
            Subject: { 
              Charset: charset, 
              Data: subject, 
            }, 
            HtmlPart: { 
              Charset: charset, 
              Data: body_html, 
            }, 
            TextPart: { 
              Charset: charset, 
              Data: body_text, 
            }, 
          }, 
       }, 
     }, 
   },
};
const run = async () => {
   try { 
     const data = await pinClient.send(new SendMessagesCommand(params)); 
     const { 
       MessageResponse: { Result }, 
    } = data; const recipientResult = Result[toAddress]; 
     if (recipientResult.StatusCode !== 200) { 
        throw new Error(recipientResult.StatusMessage);
```

```
 } else { 
        console.log(recipientResult.MessageId); 
     } 
   } catch (err) { 
     console.log(err.message); 
   }
};
run();
```
Envíe un mensaje SMS.

```
// Import required AWS SDK clients and commands for Node.js
import { SendMessagesCommand } from "@aws-sdk/client-pinpoint";
import { pinClient } from "./libs/pinClient.js";
("use strict");
/* The phone number or short code to send the message from. The phone number
  or short code that you specify has to be associated with your Amazon Pinpoint
account. For best results, specify long codes in E.164 format. */
const originationNumber = "SENDER_NUMBER"; //e.g., +1XXXXXXXXXX
// The recipient's phone number. For best results, you should specify the phone 
  number in E.164 format.
const destinationNumber = "RECEIVER_NUMBER"; //e.g., +1XXXXXXXXXX
// The content of the SMS message.
const message = 
   "This message was sent through Amazon Pinpoint " + 
   "using the AWS SDK for JavaScript in Node.js. Reply STOP to " + 
   "opt out.";
/*The Amazon Pinpoint project/application ID to use when you send this message.
Make sure that the SMS channel is enabled for the project or application
that you choose.*/
const projectId = "PINPOINT_PROJECT_ID"; //e.g., XXXXXXXX66e4e9986478cXXXXXXXXX
/* The type of SMS message that you want to send. If you plan to send
time-sensitive content, specify TRANSACTIONAL. If you plan to send
marketing-related content, specify PROMOTIONAL.*/
```

```
var messageType = "TRANSACTIONAL";
// The registered keyword associated with the originating short code.
var registeredKeyword = "myKeyword";
/* The sender ID to use when sending the message. Support for sender ID
// varies by country or region. For more information, see
https://docs.aws.amazon.com/pinpoint/latest/userguide/channels-sms-countries.html.*/
var senderId = "MySenderID";
// Specify the parameters to pass to the API.
var params = \{ ApplicationId: projectId, 
   MessageRequest: { 
     Addresses: { 
      [destinationNumber]: {
         ChannelType: "SMS", 
       }, 
     }, 
     MessageConfiguration: { 
       SMSMessage: { 
         Body: message, 
         Keyword: registeredKeyword, 
         MessageType: messageType, 
         OriginationNumber: originationNumber, 
         SenderId: senderId, 
       }, 
     }, 
   },
};
const run = async () => {
   try { 
     const data = await pinClient.send(new SendMessagesCommand(params)); 
     return data; // For unit tests. 
     console.log( 
       "Message sent! " + 
         data["MessageResponse"]["Result"][destinationNumber]["StatusMessage"] 
     ); 
   } catch (err) { 
     console.log(err); 
   }
};
```
run();

• Para obtener más información sobre la API, consulta [SendMessagesl](https://docs.aws.amazon.com/AWSJavaScriptSDK/v3/latest/client/pinpoint/command/SendMessagesCommand)a Referencia AWS SDK for JavaScript de la API.

SDK para JavaScript (v2)

**a**) Note

Hay más información GitHub. Busque el ejemplo completo y aprenda a configurar y ejecutar en el [Repositorio de ejemplos de código de AWS.](https://github.com/awsdocs/aws-doc-sdk-examples/tree/main/javascript/example_code/pinpoint#code-examples)

Enviar un mensaje de correo electrónico.

```
"use strict";
const AWS = require("aws-sdk");
// The AWS Region that you want to use to send the email. For a list of
// AWS Regions where the Amazon Pinpoint API is available, see
// https://docs.aws.amazon.com/pinpoint/latest/apireference/
const aws_region = "us-west-2";
// The "From" address. This address has to be verified in Amazon Pinpoint
// in the region that you use to send email.
const senderAddress = "sender@example.com";
// The address on the "To" line. If your Amazon Pinpoint account is in
// the sandbox, this address also has to be verified.
var toAddress = "recipient@example.com";
// The Amazon Pinpoint project/application ID to use when you send this message.
// Make sure that the SMS channel is enabled for the project or application
// that you choose.
const appId = "ce796be37f32f178af652b26eexample";
// The subject line of the email.
var subject = "Amazon Pinpoint (AWS SDK for JavaScript in Node.js)";
// The email body for recipients with non-HTML email clients.
```

```
var body_text = `Amazon Pinpoint Test (SDK for JavaScript in Node.js)
     ----------------------------------------------------
This email was sent with Amazon Pinpoint using the AWS SDK for JavaScript in 
  Node.js.
For more information, see https:\/\/aws.amazon.com/sdk-for-node-js/`;
// The body of the email for recipients whose email clients support HTML content.
var body_html = `<html>
<head></head>
<body> 
   <h1>Amazon Pinpoint Test (SDK for JavaScript in Node.js)</h1> 
   <p>This email was sent with 
     <a href='https://aws.amazon.com/pinpoint/'>the Amazon Pinpoint API</a> using the 
     <a href='https://aws.amazon.com/sdk-for-node-js/'> 
      AWS SDK for JavaScript in Node.js</a>.</p>
</body>
\langle/html>`;
// The character encoding the you want to use for the subject line and
// message body of the email.
var charset = "UTF-8";
// Specify that you're using a shared credentials file.
var credentials = new AWS.SharedIniFileCredentials({ profile: "default" });
AWS.config.credentials = credentials;
// Specify the region.
AWS.config.update({ region: aws_region });
//Create a new Pinpoint object.
var pinpoint = new AWS.Pinpoint();
// Specify the parameters to pass to the API.
var params = \{ ApplicationId: appId, 
   MessageRequest: { 
     Addresses: { 
       [toAddress]: { 
         ChannelType: "EMAIL", 
       }, 
     }, 
     MessageConfiguration: { 
       EmailMessage: { 
         FromAddress: senderAddress,
```

```
 SimpleEmail: { 
            Subject: { 
              Charset: charset, 
               Data: subject, 
            }, 
            HtmlPart: { 
               Charset: charset, 
              Data: body_html, 
            }, 
            TextPart: { 
              Charset: charset, 
               Data: body_text, 
            }, 
          }, 
       }, 
     }, 
   },
};
//Try to send the email.
pinpoint.sendMessages(params, function (err, data) { 
   // If something goes wrong, print an error message. 
   if (err) { 
     console.log(err.message); 
   } else { 
     console.log( 
        "Email sent! Message ID: ", 
       data["MessageResponse"]["Result"][toAddress]["MessageId"] 
     ); 
   }
});
```
Envíe un mensaje SMS.

```
"use strict";
var AWS = require("aws-sdk");
// The AWS Region that you want to use to send the message. For a list of
// AWS Regions where the Amazon Pinpoint API is available, see
```

```
// https://docs.aws.amazon.com/pinpoint/latest/apireference/.
var aws_region = "us-east-1";
// The phone number or short code to send the message from. The phone number
// or short code that you specify has to be associated with your Amazon Pinpoint
// account. For best results, specify long codes in E.164 format.
var originationNumber = "+12065550199";
// The recipient's phone number. For best results, you should specify the
// phone number in E.164 format.
var destinationNumber = "+14255550142";
// The content of the SMS message.
var message = 
   "This message was sent through Amazon Pinpoint " + 
   "using the AWS SDK for JavaScript in Node.js. Reply STOP to " + 
   "opt out.";
// The Amazon Pinpoint project/application ID to use when you send this message.
// Make sure that the SMS channel is enabled for the project or application
// that you choose.
var applicationId = "ce796be37f32f178af652b26eexample";
// The type of SMS message that you want to send. If you plan to send
// time-sensitive content, specify TRANSACTIONAL. If you plan to send
// marketing-related content, specify PROMOTIONAL.
var messageType = "TRANSACTIONAL";
// The registered keyword associated with the originating short code.
var registeredKeyword = "myKeyword";
// The sender ID to use when sending the message. Support for sender ID
// varies by country or region. For more information, see
// https://docs.aws.amazon.com/pinpoint/latest/userguide/channels-sms-countries.html
var senderId = "MySenderID";
// Specify that you're using a shared credentials file, and optionally specify
// the profile that you want to use.
var credentials = new AWS.SharedIniFileCredentials({ profile: "default" });
AWS.config.credentials = credentials;
// Specify the region.
AWS.config.update({ region: aws_region });
```

```
//Create a new Pinpoint object.
var pinpoint = new AWS.Pinpoint();
// Specify the parameters to pass to the API.
var params = \{ ApplicationId: applicationId, 
   MessageRequest: { 
     Addresses: { 
      [destinationNumber]: {
         ChannelType: "SMS", 
       }, 
     }, 
     MessageConfiguration: { 
       SMSMessage: { 
         Body: message, 
         Keyword: registeredKeyword, 
         MessageType: messageType, 
         OriginationNumber: originationNumber, 
         SenderId: senderId, 
       }, 
     }, 
   },
};
//Try to send the message.
pinpoint.sendMessages(params, function (err, data) { 
   // If something goes wrong, print an error message. 
   if (err) { 
     console.log(err.message); 
     // Otherwise, show the unique ID for the message. 
   } else { 
     console.log( 
       "Message sent! " + 
         data["MessageResponse"]["Result"][destinationNumber]["StatusMessage"] 
     ); 
   }
});
```
• Para obtener más información sobre la API, consulta [SendMessagesl](https://docs.aws.amazon.com/goto/AWSJavaScriptSDK/pinpoint-2016-12-01/SendMessages)a Referencia AWS SDK for JavaScript de la API.

Ejemplos de API de SMS y voz de Amazon Pinpoint con el SDK para JavaScript (v2)

En los siguientes ejemplos de código, se muestra cómo realizar acciones e implementar escenarios comunes usando AWS SDK for JavaScript (v2) con la API de SMS y voz de Amazon Pinpoint.

Las acciones son extractos de código de programas más grandes y deben ejecutarse en contexto. Mientras las acciones muestran cómo llamar a las funciones de servicio individuales, es posible ver las acciones en contexto en los escenarios relacionados y en los ejemplos entre servicios.

Los escenarios son ejemplos de código que muestran cómo llevar a cabo una tarea específica llamando a varias funciones dentro del mismo servicio.

Cada ejemplo incluye un enlace a GitHub, donde puede encontrar instrucciones sobre cómo configurar y ejecutar el código en su contexto.

## Temas

• [Acciones](#page-8325-0)

# Acciones

Enviar un mensaje de voz con la API de SMS y voz de Amazon Pinpoint

El siguiente ejemplo de código muestra cómo enviar un mensaje de voz con la API de SMS y voz de Amazon Pinpoint.

SDK para JavaScript (v2)

# **a** Note

Hay más información GitHub. Busque el ejemplo completo y aprenda a configurar y ejecutar en el [Repositorio de ejemplos de código de AWS.](https://github.com/awsdocs/aws-doc-sdk-examples/tree/main/javascript/example_code/pinpoint-sms-voice#code-examples)

```
"use strict";
var AWS = require("aws-sdk");
// The AWS Region that you want to use to send the voice message. For a list of
// AWS Regions where the Amazon Pinpoint SMS and Voice API is available, see
// https://docs.aws.amazon.com/pinpoint-sms-voice/latest/APIReference/
```

```
var aws_region = "us-east-1";
// The phone number that the message is sent from. The phone number that you
// specify has to be associated with your Amazon Pinpoint account. For best results, 
  you
// should specify the phone number in E.164 format.
var originationNumber = "+12065550110";
// The recipient's phone number. For best results, you should specify the phone
// number in E.164 format.
var destinationNumber = "+12065550142";
// The language to use when sending the message. For a list of supported
// languages, see https://docs.aws.amazon.com/polly/latest/dg/SupportedLanguage.html
var languageCode = "en-US";
// The Amazon Polly voice that you want to use to send the message. For a list
// of voices, see https://docs.aws.amazon.com/polly/latest/dg/voicelist.html
var voiceId = "Matthew";
// The content of the message. This example uses SSML to customize and control
// certain aspects of the message, such as the volume or the speech rate.
// The message can't contain any line breaks.
var ssmlMessage = 
   "<speak>" + 
   "This is a test message sent from <emphasis>Amazon Pinpoint</emphasis> " + 
  "using the <break strength='weak'/>AWS SDK for JavaScript in Node.js. " +
   "<amazon:effect phonation='soft'>Thank you for listening." + 
   "</amazon:effect>" + 
   "</speak>";
// The phone number that you want to appear on the recipient's device. The phone
// number that you specify has to be associated with your Amazon Pinpoint account.
var callerId = "+12065550199";
// The configuration set that you want to use to send the message.
var configurationSet = "ConfigSet";
// Specify that you're using a shared credentials file, and optionally specify
// the profile that you want to use.
var credentials = new AWS.SharedIniFileCredentials({ profile: "default" });
AWS.config.credentials = credentials;
// Specify the region.
```

```
AWS.config.update({ region: aws_region });
//Create a new Pinpoint object.
var pinpointsmsvoice = new AWS.PinpointSMSVoice();
var params = {
   CallerId: callerId, 
   ConfigurationSetName: configurationSet, 
   Content: { 
     SSMLMessage: { 
       LanguageCode: languageCode, 
       Text: ssmlMessage, 
       VoiceId: voiceId, 
     }, 
   }, 
   DestinationPhoneNumber: destinationNumber, 
   OriginationPhoneNumber: originationNumber,
};
//Try to send the message.
pinpointsmsvoice.sendVoiceMessage(params, function (err, data) { 
   // If something goes wrong, print an error message. 
   if (err) { 
     console.log(err.message); 
     // Otherwise, show the unique ID for the message. 
   } else { 
     console.log("Message sent! Message ID: " + data["MessageId"]); 
   }
});
```
• Para obtener más información sobre la API, consulta [SendVoiceMessagel](https://docs.aws.amazon.com/goto/AWSJavaScriptSDK/pinpoint-sms-voice-2018-09-05/SendVoiceMessage)a Referencia AWS SDK for JavaScript de la API.

Ejemplos de Amazon RDS que utilizan el SDK para JavaScript (v2)

Los siguientes ejemplos de código muestran cómo realizar acciones e implementar escenarios comunes mediante el uso de AWS SDK for JavaScript (v2) con Amazon RDS.

Las acciones son extractos de código de programas más grandes y deben ejecutarse en contexto. Mientras las acciones muestran cómo llamar a las funciones de servicio individuales, es posible ver las acciones en contexto en los escenarios relacionados y en los ejemplos entre servicios.

Los escenarios son ejemplos de código que muestran cómo llevar a cabo una tarea específica llamando a varias funciones dentro del mismo servicio.

Cada ejemplo incluye un enlace a GitHub, donde puede encontrar instrucciones sobre cómo configurar y ejecutar el código en su contexto.

## Temas

• [Ejemplos sin servidor](#page-9074-0)

Ejemplos sin servidor

Conexión a una base de datos de Amazon RDS en una función Lambda

El siguiente ejemplo de código muestra cómo implementar una función Lambda que se conecta a una base de datos de RDS. La función realiza una solicitud sencilla a la base de datos y devuelve el resultado.

SDK para JavaScript (v2)

# **a** Note

Hay más información GitHub. Busque el ejemplo completo y aprenda a configurar y ejecutar en el repositorio de [ejemplos sin servidor.](https://github.com/aws-samples/serverless-snippets/tree/main/lambda-function-connect-rds-iam)

Notificación de los errores de los elementos del lote de Kinesis con Lambda mediante Javascript.

```
/* 
Node.js code here.
*/
// ES6+ example
import { Signer } from "@aws-sdk/rds-signer";
import mysql from 'mysql2/promise';
async function createAuthToken() { 
   // Define connection authentication parameters 
   const dbinfo = {
```

```
 hostname: process.env.ProxyHostName, 
     port: process.env.Port, 
     username: process.env.DBUserName, 
     region: process.env.AWS_REGION, 
   } 
   // Create RDS Signer object 
   const signer = new Signer(dbinfo); 
   // Request authorization token from RDS, specifying the username 
   const token = await signer.getAuthToken(); 
   return token;
}
async function dbOps() { 
   // Obtain auth token 
   const token = await createAuthToken(); 
   // Define connection configuration 
   let connectionConfig = { 
     host: process.env.ProxyHostName, 
     user: process.env.DBUserName, 
     password: token, 
     database: process.env.DBName, 
     ssl: 'Amazon RDS' 
   } 
   // Create the connection to the DB 
   const conn = await mysql.createConnection(connectionConfig); 
   // Obtain the result of the query 
   const [res,] = await conn.execute('select ?+? as sum', [3, 2]); 
   return res;
}
export const handler = async (event) => {
   // Execute database flow 
  const result = await dbOps();
   // Return result 
   return { 
     statusCode: 200, 
     body: JSON.stringify("The selected sum is: " + result[0].sum) 
   }
```
};

# Ejemplos de Amazon S3 que utilizan el SDK para JavaScript (v2)

En los siguientes ejemplos de código, se muestra cómo realizar acciones e implementar escenarios comunes usando AWS SDK for JavaScript (v2) con Amazon S3.

Las acciones son extractos de código de programas más grandes y deben ejecutarse en contexto. Mientras las acciones muestran cómo llamar a las funciones de servicio individuales, es posible ver las acciones en contexto en los escenarios relacionados y en los ejemplos entre servicios.

Los escenarios son ejemplos de código que muestran cómo llevar a cabo una tarea específica llamando a varias funciones dentro del mismo servicio.

Cada ejemplo incluye un enlace a GitHub, donde puede encontrar instrucciones sobre cómo configurar y ejecutar el código en su contexto.

# Temas

• [Ejemplos sin servidor](#page-9074-0)

# Ejemplos sin servidor

Invocación de una función de Lambda desde un desencadenador de Amazon S3

En el siguiente ejemplo de código se muestra cómo implementar una función de Lambda que recibe un evento activado al cargar un objeto en un bucket de S3. La función recupera el nombre del bucket de S3 y la clave del objeto del parámetro de evento y llama a la API de Amazon S3 para recuperar y registrar el tipo de contenido del objeto.

# SDK para JavaScript (v2)

# **a** Note

Hay más información GitHub. Busque el ejemplo completo y aprenda a configurar y ejecutar en el repositorio de [ejemplos sin servidor.](https://github.com/aws-samples/serverless-snippets/tree/main/integration-s3-to-lambda)

Consumir un evento de S3 con Lambda mediante. JavaScript

```
const aws = require('aws-sdk');
const s3 = new aws.S3({ apiVersion: '2006-03-01' });
exports.handler = async (event, context) => {
     // Get the object from the event and show its content type 
     const bucket = event.Records[0].s3.bucket.name; 
     const key = decodeURIComponent(event.Records[0].s3.object.key.replace(/\+/g, ' 
  ')); 
     const params = { 
         Bucket: bucket, 
         Key: key, 
     }; 
     try { 
         const { ContentType } = await s3.headObject(params).promise(); 
         console.log('CONTENT TYPE:', ContentType); 
         return ContentType; 
     } catch (err) { 
         console.log(err); 
        const message = `Error getting object f\{key\} from bucket f\{bucket\}. Make
 sure they exist and your bucket is in the same region as this function.';
         console.log(message); 
         throw new Error(message); 
     }
};
```
Consumir un evento de S3 con Lambda mediante. TypeScript

```
import { S3Event } from 'aws-lambda';
import { S3Client, HeadObjectCommand } from '@aws-sdk/client-s3';
const s3 = new S3Client({ region: process.env.AWS_REGION });
export const handler = async (event: S3Event): Promise<string | undefined> => { 
  // Get the object from the event and show its content type 
   const bucket = event.Records[0].s3.bucket.name; 
  const key = decodeURIComponent(event.Records[0].s3.object.key.replace(/\+/g, ' 
  ')); 
   const params = { 
     Bucket: bucket, 
     Key: key, 
  };
```

```
 try { 
     const { ContentType } = await s3.send(new HeadObjectCommand(params)); 
     console.log('CONTENT TYPE:', ContentType); 
     return ContentType; 
   } catch (err) { 
     console.log(err); 
    const message = `Error getting object f\{key\} from bucket f\{bucket\}. Make sure
  they exist and your bucket is in the same region as this function.`; 
     console.log(message); 
     throw new Error(message); 
   }
};
```
# Ejemplos de S3 Glacier que utilizan el SDK para JavaScript (v2)

El siguiente ejemplo de código muestra cómo realizar acciones e implementar escenarios comunes usando AWS SDK for JavaScript (v2) con S3 Glacier.

Las acciones son extractos de código de programas más grandes y deben ejecutarse en contexto. Mientras las acciones muestran cómo llamar a las funciones de servicio individuales, es posible ver las acciones en contexto en los escenarios relacionados y en los ejemplos entre servicios.

Los escenarios son ejemplos de código que muestran cómo llevar a cabo una tarea específica llamando a varias funciones dentro del mismo servicio.

Cada ejemplo incluye un enlace a GitHub, donde puede encontrar instrucciones sobre cómo configurar y ejecutar el código en su contexto.

Temas

**[Acciones](#page-8325-0)** 

Acciones

Crear carga multiparte

En el siguiente ejemplo de código se muestra cómo crear una carga multiparte en un almacén de Amazon S3 Glacier.

#### SDK para JavaScript (v2)

#### **a** Note

Hay más información GitHub. Busque el ejemplo completo y aprenda a configurar y ejecutar en el [Repositorio de ejemplos de código de AWS.](https://github.com/awsdocs/aws-doc-sdk-examples/tree/main/javascript/example_code/glacier#code-examples)

Cree una carga multiparte de fragmentos de 1 megabyte de un objeto Buffer.

```
// Create a new service object and some supporting variables
var glacier = new AWS.Glacier({ apiVersion: "2012-06-01" }), 
   vaultName = "YOUR_VAULT_NAME", 
   buffer = new Buffer(2.5 * 1024 * 1024), // 2.5MB buffer 
   partSize = 1024 * 1024, // 1MB chunks, 
   numPartsLeft = Math.ceil(buffer.length / partSize), 
  startTime = new Date(),
   params = { vaultName: vaultName, partSize: partSize.toString() };
// Compute the complete SHA-256 tree hash so we can pass it
// to completeMultipartUpload request at the end
var treeHash = glacier.computeChecksums(buffer).treeHash;
// Initiate the multipart upload
console.log("Initiating upload to", vaultName);
// Call Glacier to initiate the upload.
glacier.initiateMultipartUpload(params, function (mpErr, multipart) { 
   if (mpErr) { 
     console.log("Error!", mpErr.stack); 
     return; 
   } 
   console.log("Got upload ID", multipart.uploadId); 
   // Grab each partSize chunk and upload it as a part 
  for (var i = 0; i < buffer.length; i += partSize) {
     var end = Math.min(i + partSize, buffer.length), 
       partParams = { 
         vaultName: vaultName, 
         uploadId: multipart.uploadId, 
        range: "bytes " + i + "-" + (end - 1) + "/*",
         body: buffer.slice(i, end), 
       };
```

```
 // Send a single part 
     console.log("Uploading part", i, "=", partParams.range); 
     glacier.uploadMultipartPart(partParams, function (multiErr, mData) { 
       if (multiErr) return; 
       console.log("Completed part", this.request.params.range); 
       if (--numPartsLeft > 0) return; // complete only when all parts uploaded 
       var doneParams = { 
         vaultName: vaultName, 
         uploadId: multipart.uploadId, 
         archiveSize: buffer.length.toString(), 
         checksum: treeHash, // the computed tree hash 
       }; 
       console.log("Completing upload..."); 
       glacier.completeMultipartUpload(doneParams, function (err, data) { 
         if (err) { 
           console.log("An error occurred while uploading the archive"); 
           console.log(err); 
         } else { 
           var delta = (new Date() - startTime) / 1000; 
           console.log("Completed upload in", delta, "seconds"); 
           console.log("Archive ID:", data.archiveId); 
           console.log("Checksum: ", data.checksum); 
         } 
       }); 
     }); 
   }
});
```
- Para obtener información, consulte la [Guía para desarrolladores de AWS SDK for JavaScript](https://docs.aws.amazon.com/sdk-for-javascript/v2/developer-guide/glacier-example-multipart-upload.html).
- Para obtener más información sobre la API, consulta [UploadMultipartPartl](https://docs.aws.amazon.com/goto/AWSJavaScriptSDK/glacier-2012-06-01/UploadMultipartPart)a Referencia AWS SDK for JavaScript de la API.

# Crear un almacén

En el siguiente ejemplo de código se muestra cómo crear un almacén de Amazon S3 Glacier.

#### SDK para JavaScript (v3)

### **a** Note

Hay más información. GitHub Busque el ejemplo completo y aprenda a configurar y ejecutar en el [Repositorio de ejemplos de código de AWS.](https://github.com/awsdocs/aws-doc-sdk-examples/tree/main/javascriptv3/example_code/glacier#code-examples)

Cree el cliente.

```
const { GlacierClient } = require("@aws-sdk/client-glacier");
// Set the AWS Region.
const REGION = "REGION";
//Set the Redshift Service Object
const glacierClient = new GlacierClient({ region: REGION });
export { glacierClient };
```
Cree el almacén.

```
// Load the SDK for JavaScript
import { CreateVaultCommand } from "@aws-sdk/client-glacier";
import { glacierClient } from "./libs/glacierClient.js";
// Set the parameters
const vaultname = "VAULT_NAME"; // VAULT_NAME
const params = { vaultName: vaultname };
const run = async () => {
   try { 
     const data = await glacierClient.send(new CreateVaultCommand(params)); 
     console.log("Success, vault created!"); 
     return data; // For unit tests. 
   } catch (err) { 
     console.log("Error"); 
   }
};
run();
```
• Para obtener información, consulte la [Guía para desarrolladores de AWS SDK for JavaScript](https://docs.aws.amazon.com/sdk-for-javascript/v3/developer-guide/glacier-example-creating-a-vault.html).

• Para obtener más información sobre la API, consulta [CreateVault](https://docs.aws.amazon.com/AWSJavaScriptSDK/v3/latest/client/glacier/command/CreateVaultCommand)la Referencia AWS SDK for JavaScript de la API.

SDK para JavaScript (v2)

## **a** Note

Hay más información GitHub. Busque el ejemplo completo y aprenda a configurar y ejecutar en el [Repositorio de ejemplos de código de AWS.](https://github.com/awsdocs/aws-doc-sdk-examples/tree/main/javascript/example_code/glacier#code-examples)

```
// Load the SDK for JavaScript
var AWS = require("aws-sdk");
// Set the region
AWS.config.update({ region: "REGION" });
// Create a new service object
var glacier = new AWS.Glacier({ apiVersion: "2012-06-01" });
// Call Glacier to create the vault
glacier.createVault({ vaultName: "YOUR_VAULT_NAME" }, function (err) { 
   if (!err) { 
     console.log("Created vault!"); 
   }
});
```
- Para obtener información, consulte la [Guía para desarrolladores de AWS SDK for JavaScript](https://docs.aws.amazon.com/sdk-for-javascript/v2/developer-guide/glacier-example-creating-a-vault.html).
- Para obtener más información sobre la API, consulta [CreateVault](https://docs.aws.amazon.com/goto/AWSJavaScriptSDK/glacier-2012-06-01/CreateVault)la Referencia AWS SDK for JavaScript de la API.

Cargar un archivo en un almacén

En el siguiente ejemplo de código se muestra cómo cargar un archivo en un almacén de Amazon S3 Glacier.

#### SDK para JavaScript (v3)

### **a** Note

Hay más información. GitHub Busque el ejemplo completo y aprenda a configurar y ejecutar en el [Repositorio de ejemplos de código de AWS.](https://github.com/awsdocs/aws-doc-sdk-examples/tree/main/javascriptv3/example_code/glacier#code-examples)

Cree el cliente.

```
const { GlacierClient } = require("@aws-sdk/client-glacier");
// Set the AWS Region.
const REGION = "REGION";
//Set the Redshift Service Object
const glacierClient = new GlacierClient({ region: REGION });
export { glacierClient };
```
Cargue el archivo.

```
// Load the SDK for JavaScript
import { UploadArchiveCommand } from "@aws-sdk/client-glacier";
import { glacierClient } from "./libs/glacierClient.js";
// Set the parameters
const vaultname = "VAULT_NAME"; // VAULT_NAME
// Create a new service object and buffer
const buffer = new Buffer.alloc(2.5 * 1024 * 1024); // 2.5MB buffer
const params = { vaultName: vaultname, body: buffer };
const run = async () => {
   try { 
     const data = await glacierClient.send(new UploadArchiveCommand(params)); 
     console.log("Archive ID", data.archiveId); 
     return data; // For unit tests. 
   } catch (err) { 
     console.log("Error uploading archive!", err); 
   }
};
run();
```
- Para obtener información, consulte la [Guía para desarrolladores de AWS SDK for JavaScript](https://docs.aws.amazon.com/sdk-for-javascript/v3/developer-guide/glacier-example-uploadarchive.html).
- Para obtener más información sobre la API, consulta [UploadArchivel](https://docs.aws.amazon.com/AWSJavaScriptSDK/v3/latest/client/glacier/command/UploadArchiveCommand)a Referencia AWS SDK for JavaScript de la API.

SDK para JavaScript (v2)

# **a** Note

Hay más información GitHub. Busque el ejemplo completo y aprenda a configurar y ejecutar en el [Repositorio de ejemplos de código de AWS.](https://github.com/awsdocs/aws-doc-sdk-examples/tree/main/javascript/example_code/glacier#code-examples)

```
// Load the SDK for JavaScript
var AWS = require("aws-sdk");
// Set the region
AWS.config.update({ region: "REGION" });
// Create a new service object and buffer
var glacier = new AWS.Glacier({ apiVersion: "2012-06-01" });
buffer = Buffer.alloc(2.5 * 1024 * 1024); // 2.5MB buffer
var params = { vaultName: "YOUR_VAULT_NAME", body: buffer };
// Call Glacier to upload the archive.
glacier.uploadArchive(params, function (err, data) { 
   if (err) { 
     console.log("Error uploading archive!", err); 
  } else { 
     console.log("Archive ID", data.archiveId); 
   }
});
```
- Para obtener información, consulte la [Guía para desarrolladores de AWS SDK for JavaScript](https://docs.aws.amazon.com/sdk-for-javascript/v2/developer-guide/glacier-example-uploadrchive.html).
- Para obtener más información sobre la API, consulta [UploadArchivel](https://docs.aws.amazon.com/goto/AWSJavaScriptSDK/glacier-2012-06-01/UploadArchive)a Referencia AWS SDK for JavaScript de la API.

Ejemplos de Amazon SNS con el SDK para JavaScript (v2)

En los siguientes ejemplos de código, se muestra cómo realizar acciones e implementar escenarios comunes usando AWS SDK for JavaScript (v2) con Amazon SNS.

Las acciones son extractos de código de programas más grandes y deben ejecutarse en contexto. Mientras las acciones muestran cómo llamar a las funciones de servicio individuales, es posible ver las acciones en contexto en los escenarios relacionados y en los ejemplos entre servicios.

Los escenarios son ejemplos de código que muestran cómo llevar a cabo una tarea específica llamando a varias funciones dentro del mismo servicio.

Cada ejemplo incluye un enlace a GitHub, donde puede encontrar instrucciones sobre cómo configurar y ejecutar el código en su contexto.

## Temas

- [Acciones](#page-8325-0)
- [Ejemplos sin servidor](#page-9074-0)

## Acciones

Cómo obtener las propiedades de un tema

En el siguiente ejemplo de código se muestra cómo obtener las propiedades de un tema de Amazon SNS.

SDK para JavaScript (v3)

# **a** Note

Hay más información. GitHub Busque el ejemplo completo y aprenda a configurarlo y ejecutarlo en el [Repositorio de ejemplos de código de AWS.](https://github.com/awsdocs/aws-doc-sdk-examples/tree/main/javascriptv3/example_code/sns#code-examples)

Cree el cliente en un módulo separado y expórtelo.

```
import { SNSClient } from "@aws-sdk/client-sns";
```

```
// The AWS Region can be provided here using the `region` property. If you leave it 
  blank
// the SDK will default to the region set in your AWS config.
export const snsClient = new SNSClient({});
```
Importe el SDK y los módulos de cliente, y llame a la API.

```
import { GetTopicAttributesCommand } from "@aws-sdk/client-sns";
import { snsClient } from "../libs/snsClient.js";
/** 
  * @param {string} topicArn - The ARN of the topic to retrieve attributes for. 
  */
export const getTopicAttributes = async (topicArn = "TOPIC_ARN") => { 
   const response = await snsClient.send( 
     new GetTopicAttributesCommand({ 
       TopicArn: topicArn, 
     }), 
   ); 
   console.log(response); 
   // { 
   // '$metadata': { 
   // httpStatusCode: 200, 
   // requestId: '36b6a24e-5473-5d4e-ac32-ff72d9a73d94', 
   // extendedRequestId: undefined, 
   // cfId: undefined, 
   // attempts: 1, 
   // totalRetryDelay: 0 
  // \rightarrow // Attributes: { 
   // Policy: '{...}', 
  // Owner: 'xxxxxxxxxxxx',
   // SubscriptionsPending: '1', 
   // TopicArn: 'arn:aws:sns:us-east-1:xxxxxxxxxxxx:mytopic', 
   // TracingConfig: 'PassThrough', 
   // EffectiveDeliveryPolicy: '{"http":{"defaultHealthyRetryPolicy":
{"minDelayTarget":20,"maxDelayTarget":20,"numRetries":3,"numMaxDelayRetries":0,"numNoDelayRetries":0,"numMinDelayRetries":0,"backoffFunction":"linear"},"disableSubscriptionOverrides":false,"defaultRequestPolicy":
{"headerContentType":"text/plain; charset=UTF-8"}}}', 
   // SubscriptionsConfirmed: '0', 
   // DisplayName: '', 
   // SubscriptionsDeleted: '1' 
  // }
   // } 
   return response;
};
```
• Para obtener información, consulte la [Guía para desarrolladores de AWS SDK for JavaScript](https://docs.aws.amazon.com/sdk-for-javascript/v3/developer-guide/sns-examples-managing-topics.html#sns-examples-managing-topicsgetttopicattributes).

• Para obtener más información sobre la API, consulta [GetTopicAttributes](https://docs.aws.amazon.com/AWSJavaScriptSDK/v3/latest/client/sns/command/GetTopicAttributesCommand)la Referencia AWS SDK for JavaScript de la API.

SDK para JavaScript (v2)

## **a** Note

Hay más información GitHub. Busque el ejemplo completo y aprenda a configurar y ejecutar en el [Repositorio de ejemplos de código de AWS.](https://github.com/awsdocs/aws-doc-sdk-examples/tree/main/javascript/example_code/sns#code-examples)

Importar el SDK y los módulos de cliente, y llamar a la API.

```
// Load the AWS SDK for Node.js
var AWS = require("aws-sdk");
// Set region
AWS.config.update({ region: "REGION" });
// Create promise and SNS service object
var getTopicAttribsPromise = new AWS.SNS({ apiVersion: "2010-03-31" }) 
   .getTopicAttributes({ TopicArn: "TOPIC_ARN" }) 
   .promise();
// Handle promise's fulfilled/rejected states
getTopicAttribsPromise 
   .then(function (data) { 
     console.log(data); 
   }) 
   .catch(function (err) { 
     console.error(err, err.stack); 
   });
```
- Para obtener información, consulte la [Guía para desarrolladores de AWS SDK for JavaScript](https://docs.aws.amazon.com/sdk-for-javascript/v2/developer-guide/sns-examples-managing-topics.html#sns-examples-managing-topicsgetttopicattributes).
- Para obtener más información sobre la API, consulta [GetTopicAttributes](https://docs.aws.amazon.com/goto/AWSJavaScriptSDK/sns-2010-03-31/GetTopicAttributes)la Referencia AWS SDK for JavaScript de la API.

Ejemplos sin servidor

Invocar una función de Lambda desde un desencadenador de Amazon SNS

En el siguiente ejemplo de código se muestra cómo implementar una función de Lambda que recibe un evento activado al recibir mensajes de un tema de SNS. La función recupera los mensajes del parámetro de eventos y registra el contenido de cada mensaje.

SDK para JavaScript (v2)

#### **a** Note

Hay más información GitHub. Busque el ejemplo completo y aprenda a configurar y ejecutar en el repositorio de [ejemplos sin servidor.](https://github.com/aws-samples/serverless-snippets/blob/main/integration-sns-to-lambda)

Consumir un evento de SNS con JavaScript Lambda mediante.

```
exports.handler = async (event, context) => { 
   for (const record of event.Records) { 
     await processMessageAsync(record); 
   } 
   console.info("done");
};
async function processMessageAsync(record) { 
   try { 
     const message = JSON.stringify(record.Sns.Message); 
     console.log(`Processed message ${message}`); 
    await Promise.resolve(1); //Placeholder for actual async work
   } catch (err) { 
     console.error("An error occurred"); 
     throw err; 
   }
}
```
Consumir un evento de SNS con TypeScript Lambda mediante.

import { SNSEvent, Context, SNSHandler, SNSEventRecord } from "aws-lambda";

```
export const functionHandler: SNSHandler = async ( 
   event: SNSEvent, 
   context: Context
): Promise<void> => { 
   for (const record of event.Records) { 
     await processMessageAsync(record); 
   } 
   console.info("done");
};
async function processMessageAsync(record: SNSEventRecord): Promise<any> { 
   try { 
     const message: string = JSON.stringify(record.Sns.Message); 
     console.log(`Processed message ${message}`); 
     await Promise.resolve(1); //Placeholder for actual async work 
   } catch (err) { 
     console.error("An error occurred"); 
     throw err; 
   }
}
```
# Ejemplos de Amazon SQS con el SDK para JavaScript (v2)

En los siguientes ejemplos de código, se muestra cómo realizar acciones e implementar escenarios comunes usando AWS SDK for JavaScript (v2) con Amazon SQS.

Las acciones son extractos de código de programas más grandes y deben ejecutarse en contexto. Mientras las acciones muestran cómo llamar a las funciones de servicio individuales, es posible ver las acciones en contexto en los escenarios relacionados y en los ejemplos entre servicios.

Los escenarios son ejemplos de código que muestran cómo llevar a cabo una tarea específica llamando a varias funciones dentro del mismo servicio.

Cada ejemplo incluye un enlace a GitHub, donde puede encontrar instrucciones sobre cómo configurar y ejecutar el código en su contexto.

Temas

- **[Acciones](#page-8325-0)**
- [Ejemplos sin servidor](#page-9074-0)

## Acciones

Cambiar la visibilidad del tiempo de espera de los mensajes

En el siguiente ejemplo de código se muestra cómo cambiar la visibilidad del tiempo de espera de un mensaje de Amazon SQS.

```
SDK para JavaScript (v3)
```
# **a** Note

Hay más información. GitHub Busque el ejemplo completo y aprenda a configurar y ejecutar en el [Repositorio de ejemplos de código de AWS.](https://github.com/awsdocs/aws-doc-sdk-examples/tree/main/javascriptv3/example_code/sqs#code-examples)

Recibir un mensaje de Amazon SQS y cambiar la visibilidad del tiempo de espera.

```
import { 
   ReceiveMessageCommand, 
   ChangeMessageVisibilityCommand, 
   SQSClient,
} from "@aws-sdk/client-sqs";
const client = new SQSClien({});
const SQS_QUEUE_URL = "queue_url";
const receiveMessage = (queueUrl) => 
   client.send( 
     new ReceiveMessageCommand({ 
       AttributeNames: ["SentTimestamp"], 
       MaxNumberOfMessages: 1, 
       MessageAttributeNames: ["All"], 
       QueueUrl: queueUrl, 
       WaitTimeSeconds: 1, 
     }), 
   );
export const main = async (queueUrl = SQS_QUEUE_URL) => {
   const { Messages } = await receiveMessage(queueUrl); 
   const response = await client.send( 
     new ChangeMessageVisibilityCommand({ 
       QueueUrl: queueUrl,
```

```
 ReceiptHandle: Messages[0].ReceiptHandle, 
       VisibilityTimeout: 20, 
     }), 
   ); 
   console.log(response); 
   return response;
};
```
• Para obtener más información sobre la API, consulta [ChangeMessageVisibilityl](https://docs.aws.amazon.com/AWSJavaScriptSDK/v3/latest/client/sqs/command/ChangeMessageVisibilityCommand)a Referencia AWS SDK for JavaScript de la API.

SDK para JavaScript (v2)

# **a**) Note

Hay más información GitHub. Busque el ejemplo completo y aprenda a configurar y ejecutar en el [Repositorio de ejemplos de código de AWS.](https://github.com/awsdocs/aws-doc-sdk-examples/tree/main/javascript/example_code/sqs#code-examples)

Recibir un mensaje de Amazon SQS y cambiar la visibilidad del tiempo de espera.

```
// Load the AWS SDK for Node.js
var AWS = require("aws-sdk");
// Set the region to us-west-2
AWS.config.update({ region: "us-west-2" });
// Create the SQS service object
var sqs = new AWS.SQS({ apiVersion: "2012-11-05" });
var queueURL = "https://sqs.REGION.amazonaws.com/ACCOUNT-ID/QUEUE-NAME";
var params = { 
   AttributeNames: ["SentTimestamp"], 
   MaxNumberOfMessages: 1, 
  MessageAttributeNames: ["All"], 
   QueueUrl: queueURL,
};
sqs.receiveMessage(params, function (err, data) { 
   if (err) { 
     console.log("Receive Error", err); 
   } else {
```
```
 // Make sure we have a message 
     if (data.Messages != null) { 
       var visibilityParams = { 
         QueueUrl: queueURL, 
         ReceiptHandle: data.Messages[0].ReceiptHandle, 
         VisibilityTimeout: 20, // 20 second timeout 
       }; 
       sqs.changeMessageVisibility(visibilityParams, function (err, data) { 
         if (err) { 
           console.log("Delete Error", err); 
         } else { 
            console.log("Timeout Changed", data); 
         } 
       }); 
     } else { 
       console.log("No messages to change"); 
     } 
   }
});
```
- Para obtener información, consulte la [Guía para desarrolladores de AWS SDK for JavaScript](https://docs.aws.amazon.com/sdk-for-javascript/v2/developer-guide/sqs-examples-managing-visibility-timeout.html#sqs-examples-managing-visibility-timeout-setting).
- Para obtener más información sobre la API, consulta [ChangeMessageVisibilityl](https://docs.aws.amazon.com/goto/AWSJavaScriptSDK/sqs-2012-11-05/ChangeMessageVisibility)a Referencia AWS SDK for JavaScript de la API.

Creación de una cola

En el siguiente ejemplo de código se muestra cómo crear una cola de Amazon SQS.

SDK para JavaScript (v3)

# **a** Note

Hay más información. GitHub Busque el ejemplo completo y aprenda a configurar y ejecutar en el [Repositorio de ejemplos de código de AWS.](https://github.com/awsdocs/aws-doc-sdk-examples/tree/main/javascriptv3/example_code/sqs#code-examples)

Crear una cola estándar de Amazon SQS.

import { CreateQueueCommand, SQSClient } from "@aws-sdk/client-sqs";

```
const client = new SQSClient(\{\});
const SQS_QUEUE_NAME = "test-queue";
export const main = async (sqsQueueName = SQS_QUEUE_NAME) => { 
   const command = new CreateQueueCommand({ 
     QueueName: sqsQueueName, 
     Attributes: { 
       DelaySeconds: "60", 
       MessageRetentionPeriod: "86400", 
     }, 
   }); 
   const response = await client.send(command); 
   console.log(response); 
   return response;
};
```
Crear una cola de Amazon SQS con sondeo largo.

```
import { CreateQueueCommand, SQSClient } from "@aws-sdk/client-sqs";
const client = new SQSClien({});
const SQS_QUEUE_NAME = "queue_name";
export const main = async (queueName = SQS_QUEUE_NAME) => { 
   const response = await client.send( 
     new CreateQueueCommand({ 
       QueueName: queueName, 
       Attributes: { 
        // When the wait time for the ReceiveMessage API action is greater than \varnothing,
         // long polling is in effect. The maximum long polling wait time is 20 
         // seconds. Long polling helps reduce the cost of using Amazon SQS by, 
         // eliminating the number of empty responses and false empty responses. 
         // https://docs.aws.amazon.com/AWSSimpleQueueService/latest/
SQSDeveloperGuide/sqs-short-and-long-polling.html 
         ReceiveMessageWaitTimeSeconds: "20", 
       }, 
     }), 
   ); 
   console.log(response); 
   return response;
};
```
- Para obtener información, consulte la [Guía para desarrolladores de AWS SDK for JavaScript](https://docs.aws.amazon.com/sdk-for-javascript/v3/developer-guide/sqs-examples-using-queues.html#sqs-examples-using-queues-create-queue).
- Para obtener más información sobre la API, consulta [CreateQueuel](https://docs.aws.amazon.com/AWSJavaScriptSDK/v3/latest/client/sqs/command/CreateQueueCommand)a Referencia AWS SDK for JavaScript de la API.

SDK para JavaScript (v2)

#### **a**) Note

Hay más información GitHub. Busque el ejemplo completo y aprenda a configurar y ejecutar en el [Repositorio de ejemplos de código de AWS.](https://github.com/awsdocs/aws-doc-sdk-examples/tree/main/javascript/example_code/sqs#code-examples)

Crear una cola estándar de Amazon SQS.

```
// Load the AWS SDK for Node.js
var AWS = require("aws-sdk");
// Set the region
AWS.config.update({ region: "REGION" });
// Create an SQS service object
var sqs = new AWS.SQS({ apiVersion: "2012-11-05" });
var params = \{ QueueName: "SQS_QUEUE_NAME", 
   Attributes: { 
     DelaySeconds: "60", 
     MessageRetentionPeriod: "86400", 
   },
};
sqs.createQueue(params, function (err, data) { 
   if (err) { 
     console.log("Error", err); 
   } else { 
     console.log("Success", data.QueueUrl); 
   }
});
```
Crear una cola de Amazon SQS que espere a que llegue un mensaje.

```
// Load the AWS SDK for Node.js
var AWS = require("aws-sdk");
// Set the region
AWS.config.update({ region: "REGION" });
// Create the SQS service object
var sqs = new AWS.SQS({ apiVersion: "2012-11-05" });
var params = { 
   QueueName: "SQS_QUEUE_NAME", 
   Attributes: { 
     ReceiveMessageWaitTimeSeconds: "20", 
   },
};
sqs.createQueue(params, function (err, data) { 
   if (err) { 
     console.log("Error", err); 
   } else { 
     console.log("Success", data.QueueUrl); 
   }
});
```
- Para obtener información, consulte la [Guía para desarrolladores de AWS SDK for JavaScript](https://docs.aws.amazon.com/sdk-for-javascript/v2/developer-guide/sqs-examples-using-queues.html#sqs-examples-using-queues-create-queue).
- Para obtener más información sobre la API, consulta [CreateQueuel](https://docs.aws.amazon.com/goto/AWSJavaScriptSDK/sqs-2012-11-05/CreateQueue)a Referencia AWS SDK for JavaScript de la API.

Eliminar un mensaje de una cola

En el siguiente ejemplo de código se muestra cómo eliminar un mensaje de una cola de Amazon SQS.

SDK para JavaScript (v3)

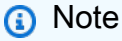

Hay más información. GitHub Busque el ejemplo completo y aprenda a configurar y ejecutar en el [Repositorio de ejemplos de código de AWS.](https://github.com/awsdocs/aws-doc-sdk-examples/tree/main/javascriptv3/example_code/sqs#code-examples)

#### Recibir y eliminar mensajes de Amazon SQS.

```
import { 
   ReceiveMessageCommand, 
   DeleteMessageCommand, 
   SQSClient, 
   DeleteMessageBatchCommand,
} from "@aws-sdk/client-sqs";
const client = new SQSClien({});
const SQS_QUEUE_URL = "queue_url";
const receiveMessage = (queueUrl) => 
   client.send( 
     new ReceiveMessageCommand({ 
       AttributeNames: ["SentTimestamp"], 
       MaxNumberOfMessages: 10, 
       MessageAttributeNames: ["All"], 
       QueueUrl: queueUrl, 
       WaitTimeSeconds: 20, 
       VisibilityTimeout: 20, 
     }), 
   );
export const main = async (queueUrl = SQS_QUEUE_URL) => {
   const { Messages } = await receiveMessage(queueUrl); 
   if (!Messages) { 
     return; 
   } 
   if (Messages.length === 1) { 
     console.log(Messages[0].Body); 
     await client.send( 
       new DeleteMessageCommand({ 
         QueueUrl: queueUrl, 
         ReceiptHandle: Messages[0].ReceiptHandle, 
       }), 
     ); 
   } else { 
     await client.send( 
       new DeleteMessageBatchCommand({ 
         QueueUrl: queueUrl, 
         Entries: Messages.map((message) => ({
```

```
 Id: message.MessageId, 
             ReceiptHandle: message.ReceiptHandle, 
          })), 
        }), 
     ); 
   }
};
```
• Para obtener más información sobre la API, consulta [DeleteMessage](https://docs.aws.amazon.com/AWSJavaScriptSDK/v3/latest/client/sqs/command/DeleteMessageCommand)la Referencia AWS SDK for JavaScript de la API.

SDK para JavaScript (v2)

# **a**) Note

Hay más información GitHub. Busque el ejemplo completo y aprenda a configurar y ejecutar en el [Repositorio de ejemplos de código de AWS.](https://github.com/awsdocs/aws-doc-sdk-examples/tree/main/javascript/example_code/sqs#code-examples)

Recibir y eliminar mensajes de Amazon SQS.

```
// Load the AWS SDK for Node.js
var AWS = require("aws-sdk");
// Set the region
AWS.config.update({ region: "REGION" });
// Create an SQS service object
var sqs = new AWS.SQS({ apiVersion: "2012-11-05" });
var queueURL = "SQS_QUEUE_URL";
var params = { 
   AttributeNames: ["SentTimestamp"], 
   MaxNumberOfMessages: 10, 
   MessageAttributeNames: ["All"], 
   QueueUrl: queueURL, 
   VisibilityTimeout: 20, 
  WaitTimeSeconds: 0,
};
sqs.receiveMessage(params, function (err, data) { 
   if (err) {
```

```
 console.log("Receive Error", err); 
   } else if (data.Messages) { 
     var deleteParams = { 
       QueueUrl: queueURL, 
       ReceiptHandle: data.Messages[0].ReceiptHandle, 
     }; 
     sqs.deleteMessage(deleteParams, function (err, data) { 
       if (err) { 
          console.log("Delete Error", err); 
       } else { 
         console.log("Message Deleted", data); 
       } 
     }); 
   }
});
```
- Para obtener información, consulte la [Guía para desarrolladores de AWS SDK for JavaScript](https://docs.aws.amazon.com/sdk-for-javascript/v2/developer-guide/sqs-examples-send-receive-messages.html#sqs-examples-send-receive-messages-receiving).
- Para obtener más información sobre la API, consulta [DeleteMessage](https://docs.aws.amazon.com/goto/AWSJavaScriptSDK/sqs-2012-11-05/DeleteMessage)la Referencia AWS SDK for JavaScript de la API.

Eliminar una cola

En el siguiente ejemplo de código se muestra cómo eliminar una cola de Amazon SQS.

SDK para JavaScript (v3)

```
a Note
```
Hay más información. GitHub Busque el ejemplo completo y aprenda a configurar y ejecutar en el [Repositorio de ejemplos de código de AWS.](https://github.com/awsdocs/aws-doc-sdk-examples/tree/main/javascriptv3/example_code/sqs#code-examples)

Eliminar una cola de Amazon SQS.

```
import { DeleteQueueCommand, SQSClient } from "@aws-sdk/client-sqs";
const client = new SQSClient({});
const SQS_QUEUE_URL = "test-queue-url";
export const main = async (queueUrl = SQS_QUEUE_URL) => {
```

```
const command = new DeleteQueueCommand({ QueueUrl: queueUrl });
   const response = await client.send(command); 
   console.log(response); 
  return response;
};
```
- Para obtener información, consulte la [Guía para desarrolladores de AWS SDK for JavaScript](https://docs.aws.amazon.com/sdk-for-javascript/v3/developer-guide/sqs-examples-using-queues.html#sqs-examples-using-queues-delete-queue).
- Para obtener más información sobre la API, consulta [DeleteQueuel](https://docs.aws.amazon.com/AWSJavaScriptSDK/v3/latest/client/sqs/command/DeleteQueueCommand)a Referencia AWS SDK for JavaScript de la API.

SDK para JavaScript (v2)

#### **a** Note

Hay más información GitHub. Busque el ejemplo completo y aprenda a configurar y ejecutar en el [Repositorio de ejemplos de código de AWS.](https://github.com/awsdocs/aws-doc-sdk-examples/tree/main/javascript/example_code/sqs#code-examples)

Eliminar una cola de Amazon SQS.

```
// Load the AWS SDK for Node.js
var AWS = require("aws-sdk");
// Set the region
AWS.config.update({ region: "REGION" });
// Create an SQS service object
var sqs = new AWS.SQS({ apiVersion: "2012-11-05" });
var params = { 
   QueueUrl: "SQS_QUEUE_URL",
};
sqs.deleteQueue(params, function (err, data) { 
   if (err) { 
     console.log("Error", err); 
   } else { 
     console.log("Success", data); 
   }
});
```
- Para obtener información, consulte la [Guía para desarrolladores de AWS SDK for JavaScript](https://docs.aws.amazon.com/sdk-for-javascript/v2/developer-guide/sqs-examples-using-queues.html#sqs-examples-using-queues-delete-queue).
- Para obtener más información sobre la API, consulta [DeleteQueuel](https://docs.aws.amazon.com/goto/AWSJavaScriptSDK/sqs-2012-11-05/DeleteQueue)a Referencia AWS SDK for JavaScript de la API.

Obtener la URL de una cola

En el siguiente ejemplo de código se muestra cómo obtener la URL de una cola de Amazon SQS.

SDK para JavaScript (v3)

#### **G** Note

Hay más información. GitHub Busque el ejemplo completo y aprenda a configurar y ejecutar en el [Repositorio de ejemplos de código de AWS.](https://github.com/awsdocs/aws-doc-sdk-examples/tree/main/javascriptv3/example_code/sqs#code-examples)

Obtener la URL de una cola de Amazon SQS.

```
import { GetQueueUrlCommand, SQSClient } from "@aws-sdk/client-sqs";
const client = new SQSClient({});
const SQS_QUEUE_NAME = "test-queue";
export const main = async (queueName = SQS_QUEUE_NAME) => { 
   const command = new GetQueueUrlCommand({ QueueName: queueName }); 
   const response = await client.send(command); 
   console.log(response); 
   return response;
};
```
- Para obtener información, consulte la [Guía para desarrolladores de AWS SDK for JavaScript](https://docs.aws.amazon.com/sdk-for-javascript/v3/developer-guide/sqs-examples-using-queues.html#sqs-examples-using-queues-get-queue-url).
- Para obtener más información sobre la API, consulta [GetQueueUrll](https://docs.aws.amazon.com/AWSJavaScriptSDK/v3/latest/client/sqs/command/GetQueueUrlCommand)a Referencia AWS SDK for JavaScript de la API.

#### SDK para JavaScript (v2)

# **a** Note

Hay más información GitHub. Busque el ejemplo completo y aprenda a configurar y ejecutar en el [Repositorio de ejemplos de código de AWS.](https://github.com/awsdocs/aws-doc-sdk-examples/tree/main/javascript/example_code/sqs#code-examples)

Obtener la URL de una cola de Amazon SQS.

```
// Load the AWS SDK for Node.js
var AWS = require("aws-sdk");
// Set the region
AWS.config.update({ region: "REGION" });
// Create an SQS service object
var sqs = new AWS.SQS({ apiVersion: "2012-11-05" });
var params = { 
   QueueName: "SQS_QUEUE_NAME",
};
sqs.getQueueUrl(params, function (err, data) { 
   if (err) { 
     console.log("Error", err); 
   } else { 
     console.log("Success", data.QueueUrl); 
   }
});
```
- Para obtener información, consulte la [Guía para desarrolladores de AWS SDK for JavaScript](https://docs.aws.amazon.com/sdk-for-javascript/v2/developer-guide/sqs-examples-using-queues.html#sqs-examples-using-queues-get-queue-url).
- Para obtener más información sobre la API, consulta [GetQueueUrll](https://docs.aws.amazon.com/goto/AWSJavaScriptSDK/sqs-2012-11-05/GetQueueUrl)a Referencia AWS SDK for JavaScript de la API.

#### Mostrar colas

El siguiente ejemplo de código muestra cómo obtener una lista de colas de Amazon SQS.

#### SDK para JavaScript (v3)

#### **a** Note

Hay más información. GitHub Busque el ejemplo completo y aprenda a configurar y ejecutar en el [Repositorio de ejemplos de código de AWS.](https://github.com/awsdocs/aws-doc-sdk-examples/tree/main/javascriptv3/example_code/sqs#code-examples)

Enumerar las colas de Amazon SQS.

```
import { paginateListQueues, SQSClient } from "@aws-sdk/client-sqs";
const client = new SQSClient({});
export const main = async () => {
   const paginatedListQueues = paginateListQueues({ client }, {}); 
  /** @type {string[]} */ 
  const urls = [];
  for await (const page of paginatedListQueues) { 
    const nextUrls = page.QueueUrls?.filter((qurl) => !qurl) || [];
     urls.push(...nextUrls); 
     urls.forEach((url) => console.log(url)); 
   } 
  return urls;
};
```
- Para obtener información, consulte la [Guía para desarrolladores de AWS SDK for JavaScript](https://docs.aws.amazon.com/sdk-for-javascript/v3/developer-guide/sqs-examples-using-queues.html#sqs-examples-using-queues-listing-queues).
- Para obtener más información sobre la API, consulta [ListQueuesl](https://docs.aws.amazon.com/AWSJavaScriptSDK/v3/latest/client/sqs/command/ListQueuesCommand)a Referencia AWS SDK for JavaScript de la API.

SDK para JavaScript (v2)

#### **a** Note

Hay más información GitHub. Busque el ejemplo completo y aprenda a configurar y ejecutar en el [Repositorio de ejemplos de código de AWS.](https://github.com/awsdocs/aws-doc-sdk-examples/tree/main/javascript/example_code/sqs#code-examples)

Enumerar las colas de Amazon SQS.

```
// Load the AWS SDK for Node.js
var AWS = require("aws-sdk");
// Set the region
AWS.config.update({ region: "REGION" });
// Create an SQS service object
var sqs = new AWS.SQS({ apiVersion: "2012-11-05" });
var params = \{\};
sqs.listQueues(params, function (err, data) { 
   if (err) { 
     console.log("Error", err); 
   } else { 
     console.log("Success", data.QueueUrls); 
   }
});
```
- Para obtener información, consulte la [Guía para desarrolladores de AWS SDK for JavaScript](https://docs.aws.amazon.com/sdk-for-javascript/v2/developer-guide/sqs-examples-using-queues.html#sqs-examples-using-queues-listing-queues).
- Para obtener más información sobre la API, consulta [ListQueuesl](https://docs.aws.amazon.com/goto/AWSJavaScriptSDK/sqs-2012-11-05/ListQueues)a Referencia AWS SDK for JavaScript de la API.

Recibir mensajes de una cola

En el siguiente ejemplo de código se muestra cómo recibir mensajes de una cola de Amazon SQS.

SDK para JavaScript (v3)

# **a** Note

Hay más información. GitHub Busque el ejemplo completo y aprenda a configurar y ejecutar en el [Repositorio de ejemplos de código de AWS.](https://github.com/awsdocs/aws-doc-sdk-examples/tree/main/javascriptv3/example_code/sqs#code-examples)

Recibir un mensaje de una cola de Amazon SQS.

```
import { 
   ReceiveMessageCommand,
```

```
 DeleteMessageCommand, 
   SQSClient, 
   DeleteMessageBatchCommand,
} from "@aws-sdk/client-sqs";
const client = new SQSClient({});
const SQS_QUEUE_URL = "queue_url";
const receiveMessage = (queueUrl) => 
   client.send( 
     new ReceiveMessageCommand({ 
       AttributeNames: ["SentTimestamp"], 
       MaxNumberOfMessages: 10, 
      MessageAttributeNames: ["All"],
       QueueUrl: queueUrl, 
       WaitTimeSeconds: 20, 
       VisibilityTimeout: 20, 
     }), 
   );
export const main = async (queueUrl = SQS_QUEUE_URL) => {
   const { Messages } = await receiveMessage(queueUrl); 
   if (!Messages) { 
     return; 
   } 
  if (Messages.length == 1) {
     console.log(Messages[0].Body); 
     await client.send( 
       new DeleteMessageCommand({ 
         QueueUrl: queueUrl, 
         ReceiptHandle: Messages[0].ReceiptHandle, 
       }), 
     ); 
   } else { 
     await client.send( 
       new DeleteMessageBatchCommand({ 
         QueueUrl: queueUrl, 
         Entries: Messages.map((message) => ({ 
            Id: message.MessageId, 
            ReceiptHandle: message.ReceiptHandle, 
         })), 
       }),
```

```
 ); 
     }
};
```
Recibir un mensaje de una cola de Amazon SQS mediante el soporte de sondeos largos.

```
import { ReceiveMessageCommand, SQSClient } from "@aws-sdk/client-sqs";
const client = new SQSClien({});
const SQS_QUEUE_URL = "queue-url";
export const main = async (queueUrl = SQS_QUEUE_URL) => {
   const command = new ReceiveMessageCommand({ 
     AttributeNames: ["SentTimestamp"], 
     MaxNumberOfMessages: 1, 
     MessageAttributeNames: ["All"], 
     QueueUrl: queueUrl, 
     // The duration (in seconds) for which the call waits for a message 
     // to arrive in the queue before returning. If a message is available, 
    // the call returns sooner than WaitTimeSeconds. If no messages are 
    // available and the wait time expires, the call returns successfully 
     // with an empty list of messages. 
     // https://docs.aws.amazon.com/AWSSimpleQueueService/latest/APIReference/
API_ReceiveMessage.html#API_ReceiveMessage_RequestSyntax 
    WaitTimeSeconds: 20, 
   }); 
   const response = await client.send(command); 
   console.log(response); 
   return response;
};
```
• Para obtener más información sobre la API, consulta [ReceiveMessagel](https://docs.aws.amazon.com/AWSJavaScriptSDK/v3/latest/client/sqs/command/ReceiveMessageCommand)a Referencia AWS SDK for JavaScript de la API.

## SDK para JavaScript (v2)

# **a** Note

Hay más información GitHub. Busque el ejemplo completo y aprenda a configurar y ejecutar en el [Repositorio de ejemplos de código de AWS.](https://github.com/awsdocs/aws-doc-sdk-examples/tree/main/javascript/example_code/sqs#code-examples)

Recibir un mensaje de una cola de Amazon SQS mediante el soporte de sondeos largos.

```
// Load the AWS SDK for Node.js
var AWS = require("aws-sdk");
// Set the region
AWS.config.update({ region: "REGION" });
// Create the SQS service object
var sqs = new AWS.SQS({ apiVersion: "2012-11-05" });
var queueURL = "SQS_QUEUE_URL";
var params = { 
   AttributeNames: ["SentTimestamp"], 
  MaxNumberOfMessages: 1, 
  MessageAttributeNames: ["All"], 
   QueueUrl: queueURL, 
   WaitTimeSeconds: 20,
};
sqs.receiveMessage(params, function (err, data) { 
   if (err) { 
     console.log("Error", err); 
   } else { 
     console.log("Success", data); 
   }
});
```
- Para obtener información, consulte la [Guía para desarrolladores de AWS SDK for JavaScript](https://docs.aws.amazon.com/sdk-for-javascript/v2/developer-guide/sqs-examples-enable-long-polling.html#sqs-examples-enable-long-polling-on-receive-message).
- Para obtener más información sobre la API, consulta [ReceiveMessagel](https://docs.aws.amazon.com/goto/AWSJavaScriptSDK/sqs-2012-11-05/ReceiveMessage)a Referencia AWS SDK for JavaScript de la API.

Enviar un mensaje a una cola

En el siguiente ejemplo de código se muestra cómo enviar un mensaje a una cola de Amazon SQS.

SDK para JavaScript (v3)

#### **a** Note

Hay más información. GitHub Busque el ejemplo completo y aprenda a configurar y ejecutar en el [Repositorio de ejemplos de código de AWS.](https://github.com/awsdocs/aws-doc-sdk-examples/tree/main/javascriptv3/example_code/sqs#code-examples)

Enviar un mensaje a una cola de Amazon SQS.

```
import { SendMessageCommand, SQSClient } from "@aws-sdk/client-sqs";
const client = new SQSClient({});
const SQS_QUEUE_URL = "queue_url";
export const main = async (sqsQueueUrl = SQS_QUEUE_URL) => { 
   const command = new SendMessageCommand({ 
     QueueUrl: sqsQueueUrl, 
     DelaySeconds: 10, 
     MessageAttributes: { 
       Title: { 
         DataType: "String", 
         StringValue: "The Whistler", 
       }, 
       Author: { 
         DataType: "String", 
         StringValue: "John Grisham", 
       }, 
       WeeksOn: { 
         DataType: "Number", 
         StringValue: "6", 
       }, 
     }, 
     MessageBody: 
       "Information about current NY Times fiction bestseller for week of 
  12/11/2016.", 
   }); 
   const response = await client.send(command);
```

```
 console.log(response); 
   return response;
};
```
- Para obtener información, consulte la [Guía para desarrolladores de AWS SDK for JavaScript](https://docs.aws.amazon.com/sdk-for-javascript/v3/developer-guide/sqs-examples-send-receive-messages.html#sqs-examples-send-receive-messages-sending).
- Para obtener más información sobre la API, consulta [SendMessagel](https://docs.aws.amazon.com/AWSJavaScriptSDK/v3/latest/client/sqs/command/SendMessageCommand)a Referencia AWS SDK for JavaScript de la API.

SDK para JavaScript (v2)

#### **a** Note

Hay más información GitHub. Busque el ejemplo completo y aprenda a configurar y ejecutar en el [Repositorio de ejemplos de código de AWS.](https://github.com/awsdocs/aws-doc-sdk-examples/tree/main/javascript/example_code/sqs#code-examples)

Enviar un mensaje a una cola de Amazon SQS.

```
// Load the AWS SDK for Node.js
var AWS = require("aws-sdk");
// Set the region
AWS.config.update({ region: "REGION" });
// Create an SQS service object
var sqs = new AWS.SQS({ apiVersion: "2012-11-05" });
var params = { 
   // Remove DelaySeconds parameter and value for FIFO queues 
   DelaySeconds: 10, 
   MessageAttributes: { 
     Title: { 
       DataType: "String", 
       StringValue: "The Whistler", 
     }, 
     Author: { 
       DataType: "String", 
       StringValue: "John Grisham", 
     }, 
     WeeksOn: { 
       DataType: "Number", 
       StringValue: "6",
```

```
 }, 
   }, 
   MessageBody: 
     "Information about current NY Times fiction bestseller for week of 12/11/2016.", 
  // MessageDeduplicationId: "TheWhistler", // Required for FIFO queues 
   // MessageGroupId: "Group1", // Required for FIFO queues 
   QueueUrl: "SQS_QUEUE_URL",
};
sqs.sendMessage(params, function (err, data) { 
   if (err) { 
     console.log("Error", err); 
   } else { 
     console.log("Success", data.MessageId); 
   }
});
```
- Para obtener información, consulte la [Guía para desarrolladores de AWS SDK for JavaScript](https://docs.aws.amazon.com/sdk-for-javascript/v2/developer-guide/sqs-examples-send-receive-messages.html#sqs-examples-send-receive-messages-sending).
- Para obtener más información sobre la API, consulta [SendMessagel](https://docs.aws.amazon.com/goto/AWSJavaScriptSDK/sqs-2012-11-05/SendMessage)a Referencia AWS SDK for JavaScript de la API.

#### Ejemplos sin servidor

Invocar una función de Lambda desde un desencadenador de Amazon SQS

En el siguiente ejemplo de código se muestra cómo implementar una función de Lambda que recibe un evento activado al recibir mensajes de una cola de SQS. La función recupera los mensajes del parámetro de eventos y registra el contenido de cada mensaje.

SDK para JavaScript (v2)

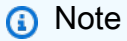

Hay más información GitHub. Busque el ejemplo completo y aprenda a configurar y ejecutar en el repositorio de [ejemplos sin servidor.](https://github.com/aws-samples/serverless-snippets/blob/main/integration-sqs-to-lambda)

Consumir un evento de SQS con JavaScript Lambda mediante.

```
exports.handler = async (event, context) => {
```

```
 for (const message of event.Records) { 
     await processMessageAsync(message); 
   } 
   console.info("done");
};
async function processMessageAsync(message) { 
   try { 
     console.log(`Processed message ${message.body}`); 
     // TODO: Do interesting work based on the new message 
     await Promise.resolve(1); //Placeholder for actual async work 
   } catch (err) { 
     console.error("An error occurred"); 
     throw err; 
  }
}
```
Consumir un evento de SQS con TypeScript Lambda mediante.

```
import { SQSEvent, Context, SQSHandler, SQSRecord } from "aws-lambda";
export const functionHandler: SQSHandler = async ( 
   event: SQSEvent, 
   context: Context
): Promise<void> => { 
   for (const message of event.Records) { 
     await processMessageAsync(message); 
   } 
   console.info("done");
};
async function processMessageAsync(message: SQSRecord): Promise<any> { 
   try { 
     console.log(`Processed message ${message.body}`); 
     // TODO: Do interesting work based on the new message 
     await Promise.resolve(1); //Placeholder for actual async work 
   } catch (err) { 
     console.error("An error occurred"); 
     throw err; 
   }
}
```
# AWS STSejemplos que utilizan el SDK para JavaScript (v2)

En los siguientes ejemplos de código, se muestra cómo realizar acciones e implementar escenarios comunes usando AWS SDK for JavaScript (v2) con AWS STS.

Las acciones son extractos de código de programas más grandes y deben ejecutarse en contexto. Mientras las acciones muestran cómo llamar a las funciones de servicio individuales, es posible ver las acciones en contexto en los escenarios relacionados y en los ejemplos entre servicios.

Los escenarios son ejemplos de código que muestran cómo llevar a cabo una tarea específica llamando a varias funciones dentro del mismo servicio.

Cada ejemplo incluye un enlace a GitHub, donde puede encontrar instrucciones sobre cómo configurar y ejecutar el código en su contexto.

#### Temas

• [Acciones](#page-8325-0)

Acciones

Asumir un rol

En el siguiente ejemplo de código se muestra cómo asumir un rol con AWS STS.

SDK para JavaScript (v3)

#### **a** Note

Hay más información. GitHub Busque el ejemplo completo y aprenda a configurar y ejecutar en el [Repositorio de ejemplos de código de AWS.](https://github.com/awsdocs/aws-doc-sdk-examples/tree/main/javascriptv3/example_code/sts#code-examples)

Cree el cliente.

```
import { STSClient } from "@aws-sdk/client-sts";
// Set the AWS Region.
const REGION = "us-east-1";
// Create an AWS STS service client object.
export const client = new STSClient({ region: REGION });
```
Asuma un rol de IAM.

```
import { AssumeRoleCommand } from "@aws-sdk/client-sts";
import { client } from "../libs/client.js";
export const main = async () => {
  try { 
     // Returns a set of temporary security credentials that you can use to 
    // access Amazon Web Services resources that you might not normally 
     // have access to. 
     const command = new AssumeRoleCommand({ 
       // The Amazon Resource Name (ARN) of the role to assume. 
       RoleArn: "ROLE_ARN", 
       // An identifier for the assumed role session. 
       RoleSessionName: "session1", 
       // The duration, in seconds, of the role session. The value specified 
       // can range from 900 seconds (15 minutes) up to the maximum session 
       // duration set for the role. 
       DurationSeconds: 900, 
     }); 
     const response = await client.send(command); 
     console.log(response); 
  } catch (err) { 
     console.error(err); 
   }
};
```
• Para obtener más información sobre la API, consulta [AssumeRolel](https://docs.aws.amazon.com/AWSJavaScriptSDK/v3/latest/client/sts/command/AssumeRoleCommand)a Referencia AWS SDK for JavaScript de la API.

SDK para JavaScript (v2)

## **a** Note

Hay más información al respecto GitHub. Busque el ejemplo completo y aprenda a configurar y ejecutar en el [Repositorio de ejemplos de código de AWS.](https://github.com/awsdocs/aws-doc-sdk-examples/tree/main/javascript/example_code/sts#code-examples)

```
// Load the AWS SDK for Node.js
const AWS = require("aws-sdk");
```

```
// Set the region
AWS.config.update({ region: "REGION" });
var roleToAssume = { 
   RoleArn: "arn:aws:iam::123456789012:role/RoleName", 
   RoleSessionName: "session1", 
   DurationSeconds: 900,
};
var roleCreds;
// Create the STS service object
var sts = new AWS.STS({ apiVersion: "2011-06-15" });
//Assume Role
sts.assumeRole(roleToAssume, function (err, data) { 
   if (err) console.log(err, err.stack); 
   else { 
     roleCreds = { 
       accessKeyId: data.Credentials.AccessKeyId, 
       secretAccessKey: data.Credentials.SecretAccessKey, 
       sessionToken: data.Credentials.SessionToken, 
     }; 
     stsGetCallerIdentity(roleCreds); 
   }
});
//Get Arn of current identity
function stsGetCallerIdentity(creds) { 
   var stsParams = { credentials: creds }; 
   // Create STS service object 
  var sts = new AWS.STS(stsParams);
   sts.getCallerIdentity({}, function (err, data) { 
     if (err) { 
       console.log(err, err.stack); 
     } else { 
       console.log(data.Arn); 
     } 
   });
}
```
• Para obtener más información sobre la API, consulta [AssumeRolel](https://docs.aws.amazon.com/goto/AWSJavaScriptSDK/sts-2011-06-15/AssumeRole)a Referencia AWS SDK for JavaScript de la API.

# Ejemplos de servicios cruzados que utilizan el SDK para JavaScript (v2)

Los siguientes ejemplos de aplicaciones utilizan AWS SDK for JavaScript (v2) para trabajar en varios Servicios de AWS.

Los ejemplos de servicios combinados apuntan a un nivel avanzado de experiencia para ayudarle a empezar a crear aplicaciones.

# Ejemplos

• [Invocación de una función de Lambda desde un navegador](#page-10822-0)

# <span id="page-10822-0"></span>Invocación de una función de Lambda desde un navegador

SDK para JavaScript (v2)

Puede crear una aplicación basada en el navegador que utilice una función AWS Lambda para actualizar una tabla de Amazon DynamoDB con las selecciones del usuario.

Para ver el código fuente completo y las instrucciones sobre cómo configurarlo y ejecutarlo, consulta el ejemplo completo en [GitHub.](https://github.com/awsdocs/aws-doc-sdk-examples/tree/main/javascript/example_code/lambda/lambda-for-browser)

Servicios utilizados en este ejemplo

- DynamoDB
- Lambda

SDK para JavaScript (v3)

Puede crear una aplicación basada en el navegador que utilice una función AWS Lambda para actualizar una tabla de Amazon DynamoDB con las selecciones del usuario. Esta aplicación utiliza AWS SDK for JavaScript v3.

Para ver el código fuente completo y las instrucciones sobre cómo configurarlo y ejecutarlo, consulta el ejemplo completo en [GitHub.](https://github.com/awsdocs/aws-doc-sdk-examples/tree/main/javascriptv3/example_code/cross-services/lambda-for-browser)

Servicios utilizados en este ejemplo

• DynamoDB

• Lambda

# Ejemplos de código del SDK para JavaScript (v3)

Los siguientes ejemplos de código muestran cómo usar AWS SDK for JavaScript (v3) con AWS.

Las acciones son extractos de código de programas más grandes y deben ejecutarse en contexto. Mientras las acciones muestran cómo llamar a las funciones de servicio individuales, es posible ver las acciones en contexto en los escenarios relacionados y en los ejemplos entre servicios.

Los escenarios son ejemplos de código que muestran cómo llevar a cabo una tarea específica llamando a varias funciones dentro del mismo servicio.

Los ejemplos entre servicios son aplicaciones de muestra que funcionan en varios Servicios de AWS.

## Más recursos

- [Guía para desarrolladores del SDK para JavaScript \(v3\)](https://docs.aws.amazon.com/sdk-for-javascript/v3/developer-guide/welcome.html): más información sobre su uso con JavaScript . AWS
- [Centro para desarrolladores de AWS](https://aws.amazon.com/developer/code-examples/?awsf.sdk-code-examples-programming-language=programming-language%23javascript): ejemplos de código que puede filtrar por categoría o por búsqueda de texto completo.
- [AWSEjemplos de SDK](https://github.com/awsdocs/aws-doc-sdk-examples): GitHub repositorio con código completo en los idiomas preferidos. Incluye instrucciones para configurar y ejecutar el código.

# Ejemplos

- [Acciones y escenarios que utilizan el SDK para JavaScript \(v3\)](#page-10823-0)
- [Ejemplos de servicios cruzados que utilizan el SDK para JavaScript \(v3\)](#page-11572-0)

# <span id="page-10823-0"></span>Acciones y escenarios que utilizan el SDK para JavaScript (v3)

En los siguientes ejemplos de código, se muestra cómo realizar acciones e implementar escenarios comunes usando el AWS SDK for JavaScript (v3) con Servicios de AWS.

Las acciones son extractos de código de programas más grandes y deben ejecutarse en contexto. Mientras las acciones muestran cómo llamar a las funciones de servicio individuales, es posible ver las acciones en contexto en los escenarios relacionados y en los ejemplos entre servicios.

Los escenarios son ejemplos de código que muestran cómo llevar a cabo una tarea específica llamando a varias funciones dentro del mismo servicio.

Servicios

- [Ejemplos de Auto Scaling con el SDK para JavaScript \(v3\)](#page-10825-0)
- [Ejemplos de Amazon Bedrock que utilizan el SDK para JavaScript \(v3\)](#page-10868-0)
- [Ejemplos de Amazon Bedrock Runtime con el SDK para JavaScript \(v3\)](#page-10873-0)
- [CloudWatch ejemplos de uso del SDK para JavaScript \(v3\)](#page-10882-0)
- [CloudWatch Ejemplos de eventos que utilizan el SDK para JavaScript \(v3\)](#page-10899-0)
- [CloudWatch Registra ejemplos con el SDK para JavaScript \(v3\)](#page-10906-0)
- [CodeBuild ejemplos de uso del SDK para JavaScript \(v3\)](#page-10924-0)
- [Ejemplos de proveedores de identidad de Amazon Cognito que utilizan el SDK para JavaScript](#page-10928-0)  [\(v3\)](#page-10928-0)
- [Ejemplos de DynamoDB que utilizan el SDK JavaScript para \(v3\)](#page-10947-0)
- [Ejemplos de Amazon EC2 con el SDK para JavaScript \(v3\)](#page-10995-0)
- [Ejemplos de Elastic Load Balancing con el SDK para JavaScript \(v3\)](#page-11078-0)
- [EventBridge ejemplos de uso del SDK para JavaScript \(v3\)](#page-11128-0)
- [AWS Glueejemplos de uso del SDK para JavaScript \(v3\)](#page-11135-0)
- [HealthImaging ejemplos de uso del SDK para JavaScript \(v3\)](#page-11160-0)
- [Ejemplos de IAM que utilizan el SDK para JavaScript \(v3\)](#page-11197-0)
- [Ejemplos de Lambda con el SDK para JavaScript \(v3\)](#page-11310-0)
- [Ejemplos de Amazon Personalize con el SDK para JavaScript \(v3\)](#page-11320-0)
- [Ejemplos de Amazon Personalize Events con el SDK para JavaScript \(v3\)](#page-11337-0)
- [Ejemplos de Amazon Personalize Runtime mediante el SDK para JavaScript \(v3\)](#page-11341-0)
- [Ejemplos de Amazon Pinpoint con el SDK para JavaScript \(v3\)](#page-11346-0)
- [Ejemplos de Amazon Redshift con el SDK para JavaScript \(v3\)](#page-11356-0)
- [Ejemplos de Amazon S3 que utilizan el SDK para JavaScript \(v3\)](#page-11361-0)
- [Ejemplos de S3 Glacier que utilizan el SDK para JavaScript \(v3\)](#page-11400-0)
- [SageMaker ejemplos de uso del SDK para JavaScript \(v3\)](#page-11404-0)
- [Ejemplos de Secrets Manager con el SDK para JavaScript \(v3\)](#page-11437-0)
- [Ejemplos de Amazon SES que utilizan el SDK para JavaScript \(v3\)](#page-11439-0)
- [Ejemplos de Amazon SNS con el SDK para JavaScript \(v3\)](#page-11463-0)
- [Ejemplos de Amazon SQS con el SDK para JavaScript \(v3\)](#page-11503-0)
- [Ejemplos de Step Functions con el SDK para JavaScript \(v3\)](#page-11540-0)
- [AWS STSejemplos de uso del SDK para JavaScript \(v3\)](#page-11541-0)
- [AWS Supportejemplos de uso del SDK para JavaScript \(v3\)](#page-11544-0)
- [Ejemplos de Amazon Transcribe con el SDK para JavaScript \(v3\)](#page-11563-0)

<span id="page-10825-0"></span>Ejemplos de Auto Scaling con el SDK para JavaScript (v3)

En los siguientes ejemplos de código se muestra cómo ejecutar acciones e implementar escenarios comunes usando AWS SDK for JavaScript (v3) con Auto Scaling.

Las acciones son extractos de código de programas más grandes y deben ejecutarse en contexto. Mientras las acciones muestran cómo llamar a las funciones de servicio individuales, es posible ver las acciones en contexto en los escenarios relacionados y en los ejemplos entre servicios.

Los escenarios son ejemplos de código que muestran cómo llevar a cabo una tarea específica llamando a varias funciones dentro del mismo servicio.

Cada ejemplo incluye un enlace a GitHub, donde puede encontrar instrucciones sobre cómo configurar y ejecutar el código en su contexto.

# Temas

- **[Acciones](#page-8325-0)**
- **[Escenarios](#page-8347-0)**

# Acciones

Asociación de un grupo objetivo del ELB a un grupo de escalado automático

En el siguiente ejemplo de código se muestra cómo adjuntar un grupo de destino de ELB a un grupo de escalado automático.

#### SDK para JavaScript (v3)

#### **a** Note

Hay más información. GitHub Busque el ejemplo completo y aprenda a configurar y ejecutar en el [Repositorio de ejemplos de código de AWS.](https://github.com/awsdocs/aws-doc-sdk-examples/tree/main/javascriptv3/example_code/cross-services/wkflw-resilient-service#code-examples)

```
 const client = new AutoScalingClient({}); 
 await client.send( 
   new AttachLoadBalancerTargetGroupsCommand({ 
     AutoScalingGroupName: NAMES.autoScalingGroupName, 
     TargetGroupARNs: [state.targetGroupArn], 
   }), 
 );
```
• Para obtener más información sobre la API, consulta [AttachLoadBalancerTargetGroupsl](https://docs.aws.amazon.com/AWSJavaScriptSDK/v3/latest/client/auto-scaling/command/AttachLoadBalancerTargetGroupsCommand)a Referencia AWS SDK for JavaScript de la API.

#### Escenarios

Cree y gestione un servicio resiliente

El siguiente ejemplo de código muestra cómo crear un servicio web con equilibrio de carga que muestre recomendaciones de libros, películas y canciones. El ejemplo muestra cómo responde el servicio a los errores y cómo reestructurarlo para aumentar la resiliencia cuando se produzcan errores.

- Utilice un grupo de Amazon EC2 Auto Scaling para crear instancias de Amazon Elastic Compute Cloud (Amazon EC2) basadas en una plantilla de lanzamiento y para mantener el número de instancias dentro de un rango específico.
- Administre y distribuya las solicitudes HTTP con Elastic Load Balancing.
- Supervise el estado de las instancias de un grupo de escalado automático y reenvíe las solicitudes solo a las instancias en buen estado.
- Ejecute un servidor web Python en cada instancia de EC2 para administrar las solicitudes HTTP. El servidor web responde con recomendaciones y comprobaciones de estado.
- Simule un servicio de recomendaciones con una tabla de Amazon DynamoDB.

• Controle la respuesta del servidor web a las solicitudes y las comprobaciones de estado mediante la actualización de AWS Systems Manager parámetros.

SDK para JavaScript (v3)

#### **a** Note

Hay más información. GitHub Busque el ejemplo completo y aprenda a configurar y ejecutar en el [Repositorio de ejemplos de código de AWS.](https://github.com/awsdocs/aws-doc-sdk-examples/tree/main/javascriptv3/example_code/cross-services/wkflw-resilient-service#code-examples)

Ejecute el escenario interactivo en un símbolo del sistema.

```
#!/usr/bin/env node
// Copyright Amazon.com, Inc. or its affiliates. All Rights Reserved.
// SPDX-License-Identifier: Apache-2.0
// Copyright Amazon.com, Inc. or its affiliates. All Rights Reserved.
// SPDX-License-Identifier: Apache-2.0
import { 
   Scenario, 
   parseScenarioArgs,
} from "@aws-sdk-examples/libs/scenario/index.js";
/** 
  * The workflow steps are split into three stages: 
    - deploy
  * - demo 
  * - destroy 
 * 
  * Each of these stages has a corresponding file prefixed with steps-*. 
  */
import { deploySteps } from "./steps-deploy.js";
import { demoSteps } from "./steps-demo.js";
import { destroySteps } from "./steps-destroy.js";
/** 
  * The context is passed to every scenario. Scenario steps 
  * will modify the context. 
  */
const context = \{\};
```

```
/** 
  * Three Scenarios are created for the workflow. A Scenario is an orchestration 
  class 
  * that simplifies running a series of steps. 
  */
export const scenarios = { 
  // Deploys all resources necessary for the workflow. 
 deploy: new Scenario("Resilient Workflow - Deploy", deploySteps, context),
  // Demonstrates how a fragile web service can be made more resilient. 
  demo: new Scenario("Resilient Workflow - Demo", demoSteps, context), 
  // Destroys the resources created for the workflow. 
 destroy: new Scenario("Resilient Workflow - Destroy", destroySteps, context),
};
// Call function if run directly
import { fileURLToPath } from "url";
if (process.argv[1] === fileURLToPath(import.meta.url)) { 
  parseScenarioArgs(scenarios);
}
```
Cree los pasos para implementar todos los recursos.

```
// Copyright Amazon.com, Inc. or its affiliates. All Rights Reserved.
// SPDX-License-Identifier: Apache-2.0
import { join } from "node:path";
import { readFileSync, writeFileSync } from "node:fs";
import axios from "axios";
import { 
   BatchWriteItemCommand, 
   CreateTableCommand, 
   DynamoDBClient, 
   waitUntilTableExists,
} from "@aws-sdk/client-dynamodb";
import { 
   EC2Client, 
   CreateKeyPairCommand, 
   CreateLaunchTemplateCommand, 
   DescribeAvailabilityZonesCommand, 
   DescribeVpcsCommand,
```
 DescribeSubnetsCommand, DescribeSecurityGroupsCommand, AuthorizeSecurityGroupIngressCommand, } from "@aws-sdk/client-ec2"; import { IAMClient, CreatePolicyCommand, CreateRoleCommand, CreateInstanceProfileCommand, AddRoleToInstanceProfileCommand, AttachRolePolicyCommand, waitUntilInstanceProfileExists, } from "@aws-sdk/client-iam"; import { SSMClient, GetParameterCommand } from "@aws-sdk/client-ssm"; import { CreateAutoScalingGroupCommand, AutoScalingClient, AttachLoadBalancerTargetGroupsCommand, } from "@aws-sdk/client-auto-scaling"; import { CreateListenerCommand, CreateLoadBalancerCommand, CreateTargetGroupCommand, ElasticLoadBalancingV2Client, waitUntilLoadBalancerAvailable, } from "@aws-sdk/client-elastic-load-balancing-v2"; import { ScenarioOutput, ScenarioInput, ScenarioAction, } from "@aws-sdk-examples/libs/scenario/index.js"; import { retry } from "@aws-sdk-examples/libs/utils/util-timers.js"; import { MESSAGES, NAMES, RESOURCES\_PATH, ROOT } from "./constants.js"; import { initParamsSteps } from "./steps-reset-params.js"; /\*\* \* @type {import('@aws-sdk-examples/libs/scenario.js').Step[]} \*/ export const deploySteps = [ new ScenarioOutput("introduction", MESSAGES.introduction, { header: true }), new ScenarioInput("confirmDeployment", MESSAGES.confirmDeployment, { type: "confirm",

```
 }), 
   new ScenarioAction( 
     "handleConfirmDeployment", 
     (c) => c.confirmDeployment === false && process.exit(), 
   ), 
   new ScenarioOutput( 
     "creatingTable", 
     MESSAGES.creatingTable.replace("${TABLE_NAME}", NAMES.tableName), 
   ), 
   new ScenarioAction("createTable", async () => { 
    const client = new DynamoDBClient({});
     await client.send( 
       new CreateTableCommand({ 
         TableName: NAMES.tableName, 
         ProvisionedThroughput: { 
            ReadCapacityUnits: 5, 
            WriteCapacityUnits: 5, 
         }, 
         AttributeDefinitions: [ 
            { 
              AttributeName: "MediaType", 
              AttributeType: "S", 
            }, 
           \mathcal{L} AttributeName: "ItemId", 
              AttributeType: "N", 
            }, 
         ], 
         KeySchema: [ 
            { 
              AttributeName: "MediaType", 
              KeyType: "HASH", 
            }, 
\overline{a} AttributeName: "ItemId", 
              KeyType: "RANGE", 
            }, 
         ], 
       }), 
     ); 
     await waitUntilTableExists({ client }, { TableName: NAMES.tableName }); 
   }), 
   new ScenarioOutput( 
     "createdTable",
```

```
 MESSAGES.createdTable.replace("${TABLE_NAME}", NAMES.tableName), 
 ), 
 new ScenarioOutput( 
   "populatingTable", 
   MESSAGES.populatingTable.replace("${TABLE_NAME}", NAMES.tableName), 
 ), 
 new ScenarioAction("populateTable", () => { 
  const client = new DynamoDBClient({});
   /** 
    * @type {{ default: import("@aws-sdk/client-dynamodb").PutRequest['Item'][] }} 
    */ 
   const recommendations = JSON.parse( 
     readFileSync(join(RESOURCES_PATH, "recommendations.json")), 
   ); 
   return client.send( 
     new BatchWriteItemCommand({ 
       RequestItems: { 
          [NAMES.tableName]: recommendations.map((item) => ({ 
            PutRequest: { Item: item }, 
         })), 
       }, 
     }), 
   ); 
 }), 
 new ScenarioOutput( 
   "populatedTable", 
   MESSAGES.populatedTable.replace("${TABLE_NAME}", NAMES.tableName), 
 ), 
 new ScenarioOutput( 
   "creatingKeyPair", 
   MESSAGES.creatingKeyPair.replace("${KEY_PAIR_NAME}", NAMES.keyPairName), 
 ), 
 new ScenarioAction("createKeyPair", async () => { 
  const client = new EC2Client({});
   const { KeyMaterial } = await client.send( 
     new CreateKeyPairCommand({ 
       KeyName: NAMES.keyPairName, 
     }), 
   ); 
   writeFileSync(`${NAMES.keyPairName}.pem`, KeyMaterial, { mode: 0o600 }); 
 }), 
 new ScenarioOutput(
```

```
 "createdKeyPair", 
   MESSAGES.createdKeyPair.replace("${KEY_PAIR_NAME}", NAMES.keyPairName), 
 ), 
 new ScenarioOutput( 
   "creatingInstancePolicy", 
   MESSAGES.creatingInstancePolicy.replace( 
     "${INSTANCE_POLICY_NAME}", 
     NAMES.instancePolicyName, 
   ), 
 ), 
 new ScenarioAction("createInstancePolicy", async (state) => { 
  const client = new IAMClient({});
   const { 
     Policy: { Arn }, 
   } = await client.send( 
     new CreatePolicyCommand({ 
       PolicyName: NAMES.instancePolicyName, 
       PolicyDocument: readFileSync( 
         join(RESOURCES_PATH, "instance_policy.json"), 
       ), 
     }), 
   ); 
   state.instancePolicyArn = Arn; 
 }), 
 new ScenarioOutput("createdInstancePolicy", (state) => 
   MESSAGES.createdInstancePolicy 
     .replace("${INSTANCE_POLICY_NAME}", NAMES.instancePolicyName) 
     .replace("${INSTANCE_POLICY_ARN}", state.instancePolicyArn), 
 ), 
 new ScenarioOutput( 
   "creatingInstanceRole", 
   MESSAGES.creatingInstanceRole.replace( 
     "${INSTANCE_ROLE_NAME}", 
     NAMES.instanceRoleName, 
   ), 
 ), 
 new ScenarioAction("createInstanceRole", () => { 
   const client = new IAMClient({}); 
   return client.send( 
     new CreateRoleCommand({ 
       RoleName: NAMES.instanceRoleName, 
       AssumeRolePolicyDocument: readFileSync( 
         join(ROOT, "assume-role-policy.json"), 
       ),
```

```
 }), 
   ); 
 }), 
 new ScenarioOutput( 
   "createdInstanceRole", 
   MESSAGES.createdInstanceRole.replace( 
     "${INSTANCE_ROLE_NAME}", 
     NAMES.instanceRoleName, 
   ), 
 ), 
 new ScenarioOutput( 
   "attachingPolicyToRole", 
   MESSAGES.attachingPolicyToRole 
     .replace("${INSTANCE_ROLE_NAME}", NAMES.instanceRoleName) 
     .replace("${INSTANCE_POLICY_NAME}", NAMES.instancePolicyName), 
 ), 
 new ScenarioAction("attachPolicyToRole", async (state) => { 
  const client = new IAMClient({});
   await client.send( 
     new AttachRolePolicyCommand({ 
       RoleName: NAMES.instanceRoleName, 
       PolicyArn: state.instancePolicyArn, 
     }), 
   ); 
 }), 
 new ScenarioOutput( 
   "attachedPolicyToRole", 
   MESSAGES.attachedPolicyToRole 
     .replace("${INSTANCE_POLICY_NAME}", NAMES.instancePolicyName) 
     .replace("${INSTANCE_ROLE_NAME}", NAMES.instanceRoleName), 
 ), 
 new ScenarioOutput( 
   "creatingInstanceProfile", 
   MESSAGES.creatingInstanceProfile.replace( 
     "${INSTANCE_PROFILE_NAME}", 
     NAMES.instanceProfileName, 
   ), 
 ), 
 new ScenarioAction("createInstanceProfile", async (state) => { 
  const client = new IAMClient({});
   const { 
     InstanceProfile: { Arn }, 
   } = await client.send( 
     new CreateInstanceProfileCommand({
```

```
 InstanceProfileName: NAMES.instanceProfileName, 
     }), 
   ); 
   state.instanceProfileArn = Arn; 
   await waitUntilInstanceProfileExists( 
     { client }, 
     { InstanceProfileName: NAMES.instanceProfileName }, 
   ); 
 }), 
 new ScenarioOutput("createdInstanceProfile", (state) => 
   MESSAGES.createdInstanceProfile 
     .replace("${INSTANCE_PROFILE_NAME}", NAMES.instanceProfileName) 
     .replace("${INSTANCE_PROFILE_ARN}", state.instanceProfileArn), 
),
 new ScenarioOutput( 
   "addingRoleToInstanceProfile", 
   MESSAGES.addingRoleToInstanceProfile 
     .replace("${INSTANCE_PROFILE_NAME}", NAMES.instanceProfileName) 
     .replace("${INSTANCE_ROLE_NAME}", NAMES.instanceRoleName), 
),
 new ScenarioAction("addRoleToInstanceProfile", () => { 
  const client = new IAMClient({});
   return client.send( 
     new AddRoleToInstanceProfileCommand({ 
       RoleName: NAMES.instanceRoleName, 
       InstanceProfileName: NAMES.instanceProfileName, 
     }), 
   ); 
 }), 
 new ScenarioOutput( 
   "addedRoleToInstanceProfile", 
   MESSAGES.addedRoleToInstanceProfile 
     .replace("${INSTANCE_PROFILE_NAME}", NAMES.instanceProfileName) 
     .replace("${INSTANCE_ROLE_NAME}", NAMES.instanceRoleName), 
),
 ...initParamsSteps, 
 new ScenarioOutput("creatingLaunchTemplate", MESSAGES.creatingLaunchTemplate), 
 new ScenarioAction("createLaunchTemplate", async () => { 
   // snippet-start:[javascript.v3.wkflw.resilient.CreateLaunchTemplate] 
  const ssmClient = new SSMClient({});
   const { Parameter } = await ssmClient.send( 
     new GetParameterCommand({ 
       Name: "/aws/service/ami-amazon-linux-latest/amzn2-ami-hvm-x86_64-gp2",
```

```
 }), 
   ); 
  const ec2Client = new EC2Client({});
   await ec2Client.send( 
     new CreateLaunchTemplateCommand({ 
       LaunchTemplateName: NAMES.launchTemplateName, 
       LaunchTemplateData: { 
         InstanceType: "t3.micro", 
         ImageId: Parameter.Value, 
         IamInstanceProfile: { Name: NAMES.instanceProfileName }, 
         UserData: readFileSync( 
            join(RESOURCES_PATH, "server_startup_script.sh"), 
         ).toString("base64"), 
         KeyName: NAMES.keyPairName, 
       }, 
     }), 
     // snippet-end:[javascript.v3.wkflw.resilient.CreateLaunchTemplate] 
   ); 
 }), 
 new ScenarioOutput( 
   "createdLaunchTemplate", 
   MESSAGES.createdLaunchTemplate.replace( 
     "${LAUNCH_TEMPLATE_NAME}", 
     NAMES.launchTemplateName, 
   ), 
 ), 
 new ScenarioOutput( 
   "creatingAutoScalingGroup", 
   MESSAGES.creatingAutoScalingGroup.replace( 
     "${AUTO_SCALING_GROUP_NAME}", 
     NAMES.autoScalingGroupName, 
   ), 
 ), 
 new ScenarioAction("createAutoScalingGroup", async (state) => { 
  const ec2Client = new EC2Client(f);
   const { AvailabilityZones } = await ec2Client.send( 
     new DescribeAvailabilityZonesCommand({}), 
   ); 
   state.availabilityZoneNames = AvailabilityZones.map((az) => az.ZoneName); 
   const autoScalingClient = new AutoScalingClient({}); 
  await retry(\{ intervalInMs: 1000, maxRetries: 30 \}, () =>
     autoScalingClient.send( 
       new CreateAutoScalingGroupCommand({ 
         AvailabilityZones: state.availabilityZoneNames,
```
```
 AutoScalingGroupName: NAMES.autoScalingGroupName, 
         LaunchTemplate: { 
            LaunchTemplateName: NAMES.launchTemplateName, 
            Version: "$Default", 
         }, 
         MinSize: 3, 
         MaxSize: 3, 
       }), 
     ), 
   ); 
 }), 
 new ScenarioOutput( 
   "createdAutoScalingGroup", 
   /** 
    * @param {{ availabilityZoneNames: string[] }} state 
    */ 
  (state) =>
     MESSAGES.createdAutoScalingGroup 
        .replace("${AUTO_SCALING_GROUP_NAME}", NAMES.autoScalingGroupName) 
        .replace( 
          "${AVAILABILITY_ZONE_NAMES}", 
         state.availabilityZoneNames.join(", "), 
       ), 
 ), 
 new ScenarioInput("confirmContinue", MESSAGES.confirmContinue, { 
   type: "confirm", 
 }), 
 new ScenarioOutput("loadBalancer", MESSAGES.loadBalancer), 
 new ScenarioOutput("gettingVpc", MESSAGES.gettingVpc), 
 new ScenarioAction("getVpc", async (state) => { 
   // snippet-start:[javascript.v3.wkflw.resilient.DescribeVpcs] 
  const client = new EC2Client({});
   const { Vpcs } = await client.send( 
     new DescribeVpcsCommand({ 
       Filters: [{ Name: "is-default", Values: ["true"] }], 
     }), 
   ); 
   // snippet-end:[javascript.v3.wkflw.resilient.DescribeVpcs] 
   state.defaultVpc = Vpcs[0].VpcId; 
 }), 
 new ScenarioOutput("gotVpc", (state) => 
   MESSAGES.gotVpc.replace("${VPC_ID}", state.defaultVpc), 
 ), 
 new ScenarioOutput("gettingSubnets", MESSAGES.gettingSubnets),
```

```
 new ScenarioAction("getSubnets", async (state) => { 
   // snippet-start:[javascript.v3.wkflw.resilient.DescribeSubnets] 
  const client = new EC2Client({} \{ \});
   const { Subnets } = await client.send( 
     new DescribeSubnetsCommand({ 
       Filters: [ 
          { Name: "vpc-id", Values: [state.defaultVpc] }, 
          { Name: "availability-zone", Values: state.availabilityZoneNames }, 
          { Name: "default-for-az", Values: ["true"] }, 
       ], 
     }), 
   ); 
   // snippet-end:[javascript.v3.wkflw.resilient.DescribeSubnets] 
   state.subnets = Subnets.map((subnet) => subnet.SubnetId); 
 }), 
 new ScenarioOutput( 
   "gotSubnets", 
   /** 
    * @param {{ subnets: string[] }} state 
    */ 
  (state) =>
     MESSAGES.gotSubnets.replace("${SUBNETS}", state.subnets.join(", ")), 
 ), 
 new ScenarioOutput( 
   "creatingLoadBalancerTargetGroup", 
   MESSAGES.creatingLoadBalancerTargetGroup.replace( 
     "${TARGET_GROUP_NAME}", 
     NAMES.loadBalancerTargetGroupName, 
   ), 
 ), 
 new ScenarioAction("createLoadBalancerTargetGroup", async (state) => { 
   // snippet-start:[javascript.v3.wkflw.resilient.CreateTargetGroup] 
   const client = new ElasticLoadBalancingV2Client({}); 
   const { TargetGroups } = await client.send( 
     new CreateTargetGroupCommand({ 
       Name: NAMES.loadBalancerTargetGroupName, 
       Protocol: "HTTP", 
       Port: 80, 
       HealthCheckPath: "/healthcheck", 
       HealthCheckIntervalSeconds: 10, 
       HealthCheckTimeoutSeconds: 5, 
       HealthyThresholdCount: 2, 
       UnhealthyThresholdCount: 2, 
       VpcId: state.defaultVpc,
```

```
 }), 
   ); 
   // snippet-end:[javascript.v3.wkflw.resilient.CreateTargetGroup] 
   const targetGroup = TargetGroups[0]; 
   state.targetGroupArn = targetGroup.TargetGroupArn; 
  state.targetGroupProtocol = targetGroup.Protocol;
   state.targetGroupPort = targetGroup.Port; 
 }), 
 new ScenarioOutput( 
   "createdLoadBalancerTargetGroup", 
   MESSAGES.createdLoadBalancerTargetGroup.replace( 
     "${TARGET_GROUP_NAME}", 
     NAMES.loadBalancerTargetGroupName, 
   ), 
 ), 
 new ScenarioOutput( 
   "creatingLoadBalancer", 
   MESSAGES.creatingLoadBalancer.replace("${LB_NAME}", NAMES.loadBalancerName), 
 ), 
 new ScenarioAction("createLoadBalancer", async (state) => { 
   // snippet-start:[javascript.v3.wkflw.resilient.CreateLoadBalancer] 
   const client = new ElasticLoadBalancingV2Client({}); 
   const { LoadBalancers } = await client.send( 
     new CreateLoadBalancerCommand({ 
       Name: NAMES.loadBalancerName, 
       Subnets: state.subnets, 
     }), 
   ); 
   state.loadBalancerDns = LoadBalancers[0].DNSName; 
   state.loadBalancerArn = LoadBalancers[0].LoadBalancerArn; 
   await waitUntilLoadBalancerAvailable( 
     { client }, 
     { Names: [NAMES.loadBalancerName] }, 
   ); 
   // snippet-end:[javascript.v3.wkflw.resilient.CreateLoadBalancer] 
 }), 
 new ScenarioOutput("createdLoadBalancer", (state) => 
   MESSAGES.createdLoadBalancer 
     .replace("${LB_NAME}", NAMES.loadBalancerName) 
     .replace("${DNS_NAME}", state.loadBalancerDns), 
 ), 
 new ScenarioOutput( 
   "creatingListener", 
   MESSAGES.creatingLoadBalancerListener
```

```
 .replace("${LB_NAME}", NAMES.loadBalancerName) 
     .replace("${TARGET_GROUP_NAME}", NAMES.loadBalancerTargetGroupName), 
 ), 
 new ScenarioAction("createListener", async (state) => { 
   // snippet-start:[javascript.v3.wkflw.resilient.CreateListener] 
   const client = new ElasticLoadBalancingV2Client({}); 
   const { Listeners } = await client.send( 
     new CreateListenerCommand({ 
       LoadBalancerArn: state.loadBalancerArn, 
       Protocol: state.targetGroupProtocol, 
       Port: state.targetGroupPort, 
       DefaultActions: [ 
         { Type: "forward", TargetGroupArn: state.targetGroupArn }, 
       ], 
     }), 
   ); 
   // snippet-end:[javascript.v3.wkflw.resilient.CreateListener] 
   const listener = Listeners[0]; 
   state.loadBalancerListenerArn = listener.ListenerArn; 
 }), 
 new ScenarioOutput("createdListener", (state) => 
   MESSAGES.createdLoadBalancerListener.replace( 
     "${LB_LISTENER_ARN}", 
     state.loadBalancerListenerArn, 
   ), 
 ), 
 new ScenarioOutput( 
   "attachingLoadBalancerTargetGroup", 
   MESSAGES.attachingLoadBalancerTargetGroup 
     .replace("${TARGET_GROUP_NAME}", NAMES.loadBalancerTargetGroupName) 
     .replace("${AUTO_SCALING_GROUP_NAME}", NAMES.autoScalingGroupName), 
 ), 
 new ScenarioAction("attachLoadBalancerTargetGroup", async (state) => { 
   // snippet-start:[javascript.v3.wkflw.resilient.AttachTargetGroup] 
  const client = new AutoScalingClient({});
   await client.send( 
     new AttachLoadBalancerTargetGroupsCommand({ 
       AutoScalingGroupName: NAMES.autoScalingGroupName, 
       TargetGroupARNs: [state.targetGroupArn], 
     }), 
   ); 
   // snippet-end:[javascript.v3.wkflw.resilient.AttachTargetGroup] 
 }), 
 new ScenarioOutput(
```

```
 "attachedLoadBalancerTargetGroup", 
     MESSAGES.attachedLoadBalancerTargetGroup, 
   ), 
 new ScenarioOutput("verifyingInboundPort", MESSAGES.verifyingInboundPort),
  new ScenarioAction( 
     "verifyInboundPort", 
     /** 
 * 
      * @param {{ defaultSecurityGroup: import('@aws-sdk/client-ec2').SecurityGroup}} 
 state 
      */ 
    async (state) => \{const client = new EC2Client({});
       const { SecurityGroups } = await client.send( 
         new DescribeSecurityGroupsCommand({ 
           Filters: [{ Name: "group-name", Values: ["default"] }], 
         }), 
       ); 
       if (!SecurityGroups) { 
         state.verifyInboundPortError = new Error(MESSAGES.noSecurityGroups); 
       } 
       state.defaultSecurityGroup = SecurityGroups[0]; 
       /** 
        * @type {string} 
        */ 
       const ipResponse = (await axios.get("http://checkip.amazonaws.com")).data; 
      state.mvIp = ipResponse.time();
       const myIpRules = state.defaultSecurityGroup.IpPermissions.filter( 
        ({ [ IpRanges }) =>
           IpRanges.some( 
             ({ (f CidrIp }) =>
                CidrIp.startsWith(state.myIp) || CidrIp === "0.0.0.0/0", 
           ), 
      \lambdafilter((\{ IPProtocol \}) \Rightarrow IPProtocol == "tco")filter((\{ FromPort }\}) \Rightarrow FromPort == 80); state.myIpRules = myIpRules; 
     }, 
   ), 
   new ScenarioOutput( 
     "verifiedInboundPort", 
     /**
```

```
 * @param {{ myIpRules: any[] }} state 
      */ 
    (state) => {
       if (state.myIpRules.length > 0) { 
         return MESSAGES.foundIpRules.replace( 
            "${IP_RULES}", 
            JSON.stringify(state.myIpRules, null, 2), 
          ); 
       } else { 
         return MESSAGES.noIpRules; 
       } 
     }, 
   ), 
   new ScenarioInput( 
     "shouldAddInboundRule", 
     /** 
      * @param {{ myIpRules: any[] }} state 
      */ 
    (state) => {
       if (state.myIpRules.length > 0) { 
         return false; 
       } else { 
          return MESSAGES.noIpRules; 
       } 
     }, 
     { type: "confirm" }, 
   ), 
   new ScenarioAction( 
     "addInboundRule", 
     /** 
      * @param {{ defaultSecurityGroup: import('@aws-sdk/client-
ec2').SecurityGroup }} state 
      */ 
    async (state) => \{ if (!state.shouldAddInboundRule) { 
         return; 
       } 
      const client = new EC2Client({});
       await client.send( 
          new AuthorizeSecurityGroupIngressCommand({ 
            GroupId: state.defaultSecurityGroup.GroupId, 
            CidrIp: `${state.myIp}/32`, 
            FromPort: 80,
```

```
 ToPort: 80, 
            IpProtocol: "tcp", 
         }), 
       ); 
     }, 
   ), 
   new ScenarioOutput("addedInboundRule", (state) => { 
     if (state.shouldAddInboundRule) { 
       return MESSAGES.addedInboundRule.replace("${IP_ADDRESS}", state.myIp); 
     } else { 
       return false; 
     } 
   }), 
   new ScenarioOutput("verifyingEndpoint", (state) => 
     MESSAGES.verifyingEndpoint.replace("${DNS_NAME}", state.loadBalancerDns), 
   ), 
   new ScenarioAction("verifyEndpoint", async (state) => { 
     try { 
      const response = await retry({ intervalInMs: 2000, maxRetries: 30 }, () =>
         axios.get(`http://${state.loadBalancerDns}`), 
       ); 
       state.endpointResponse = JSON.stringify(response.data, null, 2); 
     } catch (e) { 
       state.verifyEndpointError = e; 
     } 
   }), 
   new ScenarioOutput("verifiedEndpoint", (state) => { 
     if (state.verifyEndpointError) { 
       console.error(state.verifyEndpointError); 
     } else { 
       return MESSAGES.verifiedEndpoint.replace( 
          "${ENDPOINT_RESPONSE}", 
         state.endpointResponse, 
       ); 
     } 
   }),
];
```
Cree los pasos para ejecutar la demostración.

```
// Copyright Amazon.com, Inc. or its affiliates. All Rights Reserved.
// SPDX-License-Identifier: Apache-2.0
```

```
import { readFileSync } from "node:fs";
import { join } from "node:path";
import axios from "axios";
import { 
   DescribeTargetGroupsCommand, 
   DescribeTargetHealthCommand, 
   ElasticLoadBalancingV2Client,
} from "@aws-sdk/client-elastic-load-balancing-v2";
import { 
   DescribeInstanceInformationCommand, 
   PutParameterCommand, 
   SSMClient, 
  SendCommandCommand,
} from "@aws-sdk/client-ssm";
import { 
   IAMClient, 
   CreatePolicyCommand, 
   CreateRoleCommand, 
   AttachRolePolicyCommand, 
   CreateInstanceProfileCommand, 
   AddRoleToInstanceProfileCommand, 
   waitUntilInstanceProfileExists,
} from "@aws-sdk/client-iam";
import { 
   AutoScalingClient, 
   DescribeAutoScalingGroupsCommand, 
   TerminateInstanceInAutoScalingGroupCommand,
} from "@aws-sdk/client-auto-scaling";
import { 
   DescribeIamInstanceProfileAssociationsCommand, 
   EC2Client, 
   RebootInstancesCommand, 
   ReplaceIamInstanceProfileAssociationCommand,
} from "@aws-sdk/client-ec2";
import { 
   ScenarioAction, 
   ScenarioInput, 
   ScenarioOutput,
} from "@aws-sdk-examples/libs/scenario/scenario.js";
import { retry } from "@aws-sdk-examples/libs/utils/util-timers.js";
```

```
import { MESSAGES, NAMES, RESOURCES_PATH } from "./constants.js";
import { findLoadBalancer } from "./shared.js";
const getRecommendation = new ScenarioAction( 
   "getRecommendation", 
  async (state) \Rightarrow {
     const loadBalancer = await findLoadBalancer(NAMES.loadBalancerName); 
     if (loadBalancer) { 
       state.loadBalancerDnsName = loadBalancer.DNSName; 
       try { 
         state.recommendation = ( 
           await axios.get(`http://${state.loadBalancerDnsName}`) 
         ).data; 
       } catch (e) { 
         state.recommendation = e instanceof Error ? e.message : e; 
       } 
     } else { 
       throw new Error(MESSAGES.demoFindLoadBalancerError); 
     } 
   },
);
const getRecommendationResult = new ScenarioOutput( 
   "getRecommendationResult", 
  (state) =>
     `Recommendation:\n${JSON.stringify(state.recommendation, null, 2)}`, 
   { preformatted: true },
);
const getHealthCheck = new ScenarioAction("getHealthCheck", async (state) => { 
   // snippet-start:[javascript.v3.wkflw.resilient.DescribeTargetGroups] 
   const client = new ElasticLoadBalancingV2Client({}); 
   const { TargetGroups } = await client.send( 
     new DescribeTargetGroupsCommand({ 
       Names: [NAMES.loadBalancerTargetGroupName], 
     }), 
   ); 
   // snippet-end:[javascript.v3.wkflw.resilient.DescribeTargetGroups] 
   // snippet-start:[javascript.v3.wkflw.resilient.DescribeTargetHealth] 
   const { TargetHealthDescriptions } = await client.send( 
     new DescribeTargetHealthCommand({ 
       TargetGroupArn: TargetGroups[0].TargetGroupArn, 
     }),
```

```
 ); 
   // snippet-end:[javascript.v3.wkflw.resilient.DescribeTargetHealth] 
   state.targetHealthDescriptions = TargetHealthDescriptions;
});
const getHealthCheckResult = new ScenarioOutput( 
   "getHealthCheckResult", 
   /** 
    * @param {{ targetHealthDescriptions: import('@aws-sdk/client-elastic-load-
balancing-v2').TargetHealthDescription[]}} state 
    */ 
  (state) => {
     const status = state.targetHealthDescriptions 
        .map((th) => `${th.Target.Id}: ${th.TargetHealth.State}`) 
      .join("\n'\n');
     return `Health check:\n${status}`; 
   }, 
   { preformatted: true },
);
const loadBalancerLoop = new ScenarioAction( 
   "loadBalancerLoop", 
   getRecommendation.action, 
  \mathcal{L} whileConfig: { 
       inputEquals: true, 
       input: new ScenarioInput( 
         "loadBalancerCheck", 
         MESSAGES.demoLoadBalancerCheck, 
          { 
            type: "confirm", 
         }, 
       ), 
       output: getRecommendationResult, 
     }, 
   },
);
const healthCheckLoop = new ScenarioAction( 
   "healthCheckLoop", 
   getHealthCheck.action, 
   { 
     whileConfig: { 
       inputEquals: true,
```

```
input: new ScenarioInput("healthCheck", MESSAGES.demoHealthCheck, {
         type: "confirm", 
       }), 
       output: getHealthCheckResult, 
     }, 
   },
);
const statusSteps = [ 
   getRecommendation, 
   getRecommendationResult, 
   getHealthCheck, 
   getHealthCheckResult,
];
/** 
  * @type {import('@aws-sdk-examples/libs/scenario.js').Step[]} 
  */
export const demoSteps = [ 
   new ScenarioOutput("header", MESSAGES.demoHeader, { header: true }), 
   new ScenarioOutput("sanityCheck", MESSAGES.demoSanityCheck), 
   ...statusSteps, 
   new ScenarioInput( 
     "brokenDependencyConfirmation", 
     MESSAGES.demoBrokenDependencyConfirmation, 
     { type: "confirm" }, 
   ), 
   new ScenarioAction("brokenDependency", async (state) => { 
     if (!state.brokenDependencyConfirmation) { 
       process.exit(); 
     } else { 
      const client = new SSMClien({});
       state.badTableName = `fake-table-${Date.now()}`; 
       await client.send( 
         new PutParameterCommand({ 
          Name: NAMES.ssmTableNameKey,
           Value: state.badTableName, 
           Overwrite: true, 
           Type: "String", 
         }), 
       ); 
     } 
   }), 
   new ScenarioOutput("testBrokenDependency", (state) =>
```

```
 MESSAGES.demoTestBrokenDependency.replace( 
     "${TABLE_NAME}", 
     state.badTableName, 
   ), 
 ), 
 ...statusSteps, 
 new ScenarioInput( 
   "staticResponseConfirmation", 
   MESSAGES.demoStaticResponseConfirmation, 
   { type: "confirm" }, 
),
 new ScenarioAction("staticResponse", async (state) => { 
   if (!state.staticResponseConfirmation) { 
     process.exit(); 
   } else { 
    const client = new SSMClien({});
     await client.send( 
       new PutParameterCommand({ 
        Name: NAMES.ssmFailureResponseKey,
         Value: "static", 
         Overwrite: true, 
         Type: "String", 
       }), 
     ); 
   } 
 }), 
 new ScenarioOutput("testStaticResponse", MESSAGES.demoTestStaticResponse), 
 ...statusSteps, 
 new ScenarioInput( 
   "badCredentialsConfirmation", 
   MESSAGES.demoBadCredentialsConfirmation, 
   { type: "confirm" }, 
 ), 
 new ScenarioAction("badCredentialsExit", (state) => { 
   if (!state.badCredentialsConfirmation) { 
     process.exit(); 
   } 
 }), 
 new ScenarioAction("fixDynamoDBName", async () => { 
  const client = new SSMClien({});
   await client.send( 
     new PutParameterCommand({ 
      Name: NAMES.ssmTableNameKey,
       Value: NAMES.tableName,
```

```
 Overwrite: true, 
         Type: "String", 
       }), 
     ); 
   }), 
   new ScenarioAction( 
     "badCredentials", 
     /** 
      * @param {{ targetInstance: import('@aws-sdk/client-auto-scaling').Instance }} 
  state 
      */ 
    async (state) => \{ await createSsmOnlyInstanceProfile(); 
      const autoScalingClient = new AutoScalingClient({});
       const { AutoScalingGroups } = await autoScalingClient.send( 
         new DescribeAutoScalingGroupsCommand({ 
           AutoScalingGroupNames: [NAMES.autoScalingGroupName], 
         }), 
       ); 
       state.targetInstance = AutoScalingGroups[0].Instances[0]; 
       // snippet-start:
[javascript.v3.wkflw.resilient.DescribeIamInstanceProfileAssociations] 
      const ec2Client = new EC2Client({});
       const { IamInstanceProfileAssociations } = await ec2Client.send( 
         new DescribeIamInstanceProfileAssociationsCommand({ 
           Filters: [ 
             { Name: "instance-id", Values: [state.targetInstance.InstanceId] }, 
           ], 
         }), 
      \cdot // snippet-end:
[javascript.v3.wkflw.resilient.DescribeIamInstanceProfileAssociations] 
       state.instanceProfileAssociationId = 
         IamInstanceProfileAssociations[0].AssociationId; 
       // snippet-start:
[javascript.v3.wkflw.resilient.ReplaceIamInstanceProfileAssociation] 
      await retry(\{ intervalInMs: 1000, maxRetries: 30 \}, () =>
         ec2Client.send( 
           new ReplaceIamInstanceProfileAssociationCommand({ 
             AssociationId: state.instanceProfileAssociationId, 
             IamInstanceProfile: { Name: NAMES.ssmOnlyInstanceProfileName }, 
           }), 
         ), 
       );
```

```
 // snippet-end:
[javascript.v3.wkflw.resilient.ReplaceIamInstanceProfileAssociation] 
       await ec2Client.send( 
         new RebootInstancesCommand({ 
           InstanceIds: [state.targetInstance.InstanceId], 
         }), 
       ); 
      const ssmClient = new SSMClien({});
      await retry({ intervalInMs: 20000, maxRetries: 15 }, async () => {
         const { InstanceInformationList } = await ssmClient.send( 
          new DescribeInstanceInformationCommand({}),
         ); 
         const instance = InstanceInformationList.find( 
           (info) => info.InstanceId === state.targetInstance.InstanceId, 
         ); 
         if (!instance) { 
           throw new Error("Instance not found."); 
         } 
       }); 
       await ssmClient.send( 
        new SendCommandCommand({
           InstanceIds: [state.targetInstance.InstanceId], 
           DocumentName: "AWS-RunShellScript", 
          Parameters: { commands: ["cd / && sudo python3 server.py 80"] },
         }), 
       ); 
    }, 
   ), 
   new ScenarioOutput( 
     "testBadCredentials", 
    /** 
      * @param {{ targetInstance: import('@aws-sdk/client-ssm').InstanceInformation}} 
  state 
      */ 
    (state) =>
       MESSAGES.demoTestBadCredentials.replace( 
         "${INSTANCE_ID}", 
         state.targetInstance.InstanceId, 
       ),
```

```
 ), 
   loadBalancerLoop, 
   new ScenarioInput( 
     "deepHealthCheckConfirmation", 
     MESSAGES.demoDeepHealthCheckConfirmation, 
     { type: "confirm" }, 
   ), 
   new ScenarioAction("deepHealthCheckExit", (state) => { 
     if (!state.deepHealthCheckConfirmation) { 
       process.exit(); 
     } 
   }), 
   new ScenarioAction("deepHealthCheck", async () => { 
    const client = new SSMClien({ }) ;
     await client.send( 
       new PutParameterCommand({ 
        Name: NAMES.ssmHealthCheckKey,
         Value: "deep", 
         Overwrite: true, 
         Type: "String", 
       }), 
     ); 
   }), 
   new ScenarioOutput("testDeepHealthCheck", MESSAGES.demoTestDeepHealthCheck), 
   healthCheckLoop, 
   loadBalancerLoop, 
   new ScenarioInput( 
     "killInstanceConfirmation", 
     /** 
      * @param {{ targetInstance: import('@aws-sdk/client-
ssm').InstanceInformation }} state 
      */ 
    (state) =>
       MESSAGES.demoKillInstanceConfirmation.replace( 
          "${INSTANCE_ID}", 
         state.targetInstance.InstanceId, 
       ), 
     { type: "confirm" }, 
   ), 
   new ScenarioAction("killInstanceExit", (state) => { 
     if (!state.killInstanceConfirmation) { 
       process.exit(); 
     } 
   }),
```

```
 new ScenarioAction( 
     "killInstance", 
     /** 
      * @param {{ targetInstance: import('@aws-sdk/client-
ssm').InstanceInformation }} state 
      */ 
    async (state) => \{const client = new AutoScalingClient({});
       await client.send( 
         new TerminateInstanceInAutoScalingGroupCommand({ 
            InstanceId: state.targetInstance.InstanceId, 
            ShouldDecrementDesiredCapacity: false, 
         }), 
       ); 
     }, 
   ), 
   new ScenarioOutput("testKillInstance", MESSAGES.demoTestKillInstance), 
   healthCheckLoop, 
   loadBalancerLoop, 
   new ScenarioInput("failOpenConfirmation", MESSAGES.demoFailOpenConfirmation, { 
     type: "confirm", 
   }), 
   new ScenarioAction("failOpenExit", (state) => { 
     if (!state.failOpenConfirmation) { 
       process.exit(); 
     } 
   }), 
   new ScenarioAction("failOpen", () => { 
    const client = new SSMClien({});
     return client.send( 
       new PutParameterCommand({ 
        Name: NAMES.ssmTableNameKey,
         Value: `fake-table-${Date.now()}`, 
         Overwrite: true, 
         Type: "String", 
       }), 
     ); 
   }), 
   new ScenarioOutput("testFailOpen", MESSAGES.demoFailOpenTest), 
   healthCheckLoop, 
   loadBalancerLoop, 
   new ScenarioInput( 
     "resetTableConfirmation", 
     MESSAGES.demoResetTableConfirmation,
```

```
 { type: "confirm" }, 
   ), 
   new ScenarioAction("resetTableExit", (state) => { 
     if (!state.resetTableConfirmation) { 
       process.exit(); 
     } 
   }), 
   new ScenarioAction("resetTable", async () => { 
    const client = new SSMClien({ }) ;
     await client.send( 
       new PutParameterCommand({ 
        Name: NAMES.ssmTableNameKey,
         Value: NAMES.tableName, 
         Overwrite: true, 
         Type: "String", 
       }), 
     ); 
   }), 
   new ScenarioOutput("testResetTable", MESSAGES.demoTestResetTable), 
   healthCheckLoop, 
   loadBalancerLoop,
];
async function createSsmOnlyInstanceProfile() { 
  const iamClient = new IAMClient({});
   const { Policy } = await iamClient.send( 
     new CreatePolicyCommand({ 
       PolicyName: NAMES.ssmOnlyPolicyName, 
       PolicyDocument: readFileSync( 
          join(RESOURCES_PATH, "ssm_only_policy.json"), 
       ), 
     }), 
   ); 
   await iamClient.send( 
     new CreateRoleCommand({ 
       RoleName: NAMES.ssmOnlyRoleName, 
       AssumeRolePolicyDocument: JSON.stringify({ 
         Version: "2012-10-17", 
        Statement: \Gamma { 
              Effect: "Allow", 
             Principal: { Service: "ec2.amazonaws.com" },
              Action: "sts:AssumeRole", 
           },
```

```
 ], 
       }), 
     }), 
   ); 
   await iamClient.send( 
     new AttachRolePolicyCommand({ 
       RoleName: NAMES.ssmOnlyRoleName, 
       PolicyArn: Policy.Arn, 
     }), 
   ); 
   await iamClient.send( 
     new AttachRolePolicyCommand({ 
       RoleName: NAMES.ssmOnlyRoleName, 
       PolicyArn: "arn:aws:iam::aws:policy/AmazonSSMManagedInstanceCore", 
     }), 
   ); 
   // snippet-start:[javascript.v3.wkflw.resilient.CreateInstanceProfile] 
   const { InstanceProfile } = await iamClient.send( 
     new CreateInstanceProfileCommand({ 
       InstanceProfileName: NAMES.ssmOnlyInstanceProfileName, 
     }), 
   ); 
   await waitUntilInstanceProfileExists( 
     { client: iamClient }, 
     { InstanceProfileName: NAMES.ssmOnlyInstanceProfileName }, 
   ); 
   // snippet-end:[javascript.v3.wkflw.resilient.CreateInstanceProfile] 
   await iamClient.send( 
     new AddRoleToInstanceProfileCommand({ 
       InstanceProfileName: NAMES.ssmOnlyInstanceProfileName, 
       RoleName: NAMES.ssmOnlyRoleName, 
     }), 
   ); 
   return InstanceProfile;
}
```
Cree los pasos para destruir todos los recursos.

```
// Copyright Amazon.com, Inc. or its affiliates. All Rights Reserved.
// SPDX-License-Identifier: Apache-2.0
import { unlinkSync } from "node:fs";
```

```
import { DynamoDBClient, DeleteTableCommand } from "@aws-sdk/client-dynamodb";
import { 
   EC2Client, 
   DeleteKeyPairCommand, 
   DeleteLaunchTemplateCommand,
} from "@aws-sdk/client-ec2";
import { 
   IAMClient, 
   DeleteInstanceProfileCommand, 
   RemoveRoleFromInstanceProfileCommand, 
   DeletePolicyCommand, 
   DeleteRoleCommand, 
   DetachRolePolicyCommand, 
   paginateListPolicies,
} from "@aws-sdk/client-iam";
import { 
   AutoScalingClient, 
   DeleteAutoScalingGroupCommand, 
   TerminateInstanceInAutoScalingGroupCommand, 
   UpdateAutoScalingGroupCommand, 
   paginateDescribeAutoScalingGroups,
} from "@aws-sdk/client-auto-scaling";
import { 
   DeleteLoadBalancerCommand, 
   DeleteTargetGroupCommand, 
   DescribeTargetGroupsCommand, 
   ElasticLoadBalancingV2Client,
} from "@aws-sdk/client-elastic-load-balancing-v2";
import { 
   ScenarioOutput, 
   ScenarioInput, 
   ScenarioAction,
} from "@aws-sdk-examples/libs/scenario/index.js";
import { retry } from "@aws-sdk-examples/libs/utils/util-timers.js";
import { MESSAGES, NAMES } from "./constants.js";
import { findLoadBalancer } from "./shared.js";
/** 
  * @type {import('@aws-sdk-examples/libs/scenario.js').Step[]} 
  */
export const destroySteps = [
```

```
 new ScenarioInput("destroy", MESSAGES.destroy, { type: "confirm" }), 
 new ScenarioAction( 
   "abort", 
  (stat) => state.destroy === false && process.exit(),
 ), 
 new ScenarioAction("deleteTable", async (c) => { 
   try { 
    const client = new DynamoDBClient({});
     await client.send(new DeleteTableCommand({ TableName: NAMES.tableName })); 
   } catch (e) { 
     c.deleteTableError = e; 
   } 
 }), 
 new ScenarioOutput("deleteTableResult", (state) => { 
   if (state.deleteTableError) { 
     console.error(state.deleteTableError); 
     return MESSAGES.deleteTableError.replace( 
       "${TABLE_NAME}", 
       NAMES.tableName, 
     ); 
   } else { 
     return MESSAGES.deletedTable.replace("${TABLE_NAME}", NAMES.tableName); 
   } 
 }), 
 new ScenarioAction("deleteKeyPair", async (state) => { 
   try { 
    const client = new EC2Client({});
     await client.send( 
      new DeleteKeyPairCommand({ KeyName: NAMES.keyPairName }),
     ); 
     unlinkSync(`${NAMES.keyPairName}.pem`); 
   } catch (e) { 
     state.deleteKeyPairError = e; 
   } 
 }), 
 new ScenarioOutput("deleteKeyPairResult", (state) => { 
   if (state.deleteKeyPairError) { 
     console.error(state.deleteKeyPairError); 
     return MESSAGES.deleteKeyPairError.replace( 
       "${KEY_PAIR_NAME}", 
       NAMES.keyPairName, 
     ); 
   } else { 
     return MESSAGES.deletedKeyPair.replace(
```

```
 "${KEY_PAIR_NAME}", 
       NAMES.keyPairName, 
     ); 
   } 
 }), 
 new ScenarioAction("detachPolicyFromRole", async (state) => { 
   try { 
    const client = new IAMClient(\{\});
     const policy = await findPolicy(NAMES.instancePolicyName); 
     if (!policy) { 
       state.detachPolicyFromRoleError = new Error( 
          `Policy ${NAMES.instancePolicyName} not found.`, 
       ); 
     } else { 
       await client.send( 
         new DetachRolePolicyCommand({ 
            RoleName: NAMES.instanceRoleName, 
            PolicyArn: policy.Arn, 
         }), 
       ); 
     } 
   } catch (e) { 
     state.detachPolicyFromRoleError = e; 
   } 
 }), 
 new ScenarioOutput("detachedPolicyFromRole", (state) => { 
   if (state.detachPolicyFromRoleError) { 
     console.error(state.detachPolicyFromRoleError); 
     return MESSAGES.detachPolicyFromRoleError 
       .replace("${INSTANCE_POLICY_NAME}", NAMES.instancePolicyName) 
       .replace("${INSTANCE_ROLE_NAME}", NAMES.instanceRoleName); 
   } else { 
     return MESSAGES.detachedPolicyFromRole 
       .replace("${INSTANCE_POLICY_NAME}", NAMES.instancePolicyName) 
       .replace("${INSTANCE_ROLE_NAME}", NAMES.instanceRoleName); 
   } 
 }), 
 new ScenarioAction("deleteInstancePolicy", async (state) => { 
  const client = new IAMClient({});
   const policy = await findPolicy(NAMES.instancePolicyName); 
   if (!policy) { 
     state.deletePolicyError = new Error(
```

```
 `Policy ${NAMES.instancePolicyName} not found.`, 
     ); 
   } else { 
     return client.send( 
       new DeletePolicyCommand({ 
         PolicyArn: policy.Arn, 
       }), 
     ); 
   } 
 }), 
 new ScenarioOutput("deletePolicyResult", (state) => { 
   if (state.deletePolicyError) { 
     console.error(state.deletePolicyError); 
     return MESSAGES.deletePolicyError.replace( 
       "${INSTANCE_POLICY_NAME}", 
       NAMES.instancePolicyName, 
     ); 
   } else { 
     return MESSAGES.deletedPolicy.replace( 
       "${INSTANCE_POLICY_NAME}", 
       NAMES.instancePolicyName, 
     ); 
   } 
 }), 
 new ScenarioAction("removeRoleFromInstanceProfile", async (state) => { 
   try { 
    const client = new IAMClient({});
     await client.send( 
       new RemoveRoleFromInstanceProfileCommand({ 
         RoleName: NAMES.instanceRoleName, 
         InstanceProfileName: NAMES.instanceProfileName, 
       }), 
     ); 
   } catch (e) { 
     state.removeRoleFromInstanceProfileError = e; 
   } 
 }), 
 new ScenarioOutput("removeRoleFromInstanceProfileResult", (state) => { 
   if (state.removeRoleFromInstanceProfile) { 
     console.error(state.removeRoleFromInstanceProfileError); 
     return MESSAGES.removeRoleFromInstanceProfileError 
        .replace("${INSTANCE_PROFILE_NAME}", NAMES.instanceProfileName) 
        .replace("${INSTANCE_ROLE_NAME}", NAMES.instanceRoleName); 
   } else {
```

```
 return MESSAGES.removedRoleFromInstanceProfile 
       .replace("${INSTANCE_PROFILE_NAME}", NAMES.instanceProfileName) 
       .replace("${INSTANCE_ROLE_NAME}", NAMES.instanceRoleName); 
   } 
 }), 
 new ScenarioAction("deleteInstanceRole", async (state) => { 
   try { 
    const client = new IAMClient(\{\});
     await client.send( 
       new DeleteRoleCommand({ 
         RoleName: NAMES.instanceRoleName, 
       }), 
     ); 
   } catch (e) { 
     state.deleteInstanceRoleError = e; 
   } 
 }), 
 new ScenarioOutput("deleteInstanceRoleResult", (state) => { 
   if (state.deleteInstanceRoleError) { 
     console.error(state.deleteInstanceRoleError); 
     return MESSAGES.deleteInstanceRoleError.replace( 
       "${INSTANCE_ROLE_NAME}", 
       NAMES.instanceRoleName, 
     ); 
   } else { 
     return MESSAGES.deletedInstanceRole.replace( 
       "${INSTANCE_ROLE_NAME}", 
       NAMES.instanceRoleName, 
     ); 
   } 
 }), 
 new ScenarioAction("deleteInstanceProfile", async (state) => { 
   try { 
     // snippet-start:[javascript.v3.wkflw.resilient.DeleteInstanceProfile] 
    const client = new IAMClient({});
     await client.send( 
       new DeleteInstanceProfileCommand({ 
         InstanceProfileName: NAMES.instanceProfileName, 
       }), 
     ); 
     // snippet-end:[javascript.v3.wkflw.resilient.DeleteInstanceProfile] 
   } catch (e) { 
     state.deleteInstanceProfileError = e; 
   }
```

```
 }), 
 new ScenarioOutput("deleteInstanceProfileResult", (state) => { 
   if (state.deleteInstanceProfileError) { 
     console.error(state.deleteInstanceProfileError); 
     return MESSAGES.deleteInstanceProfileError.replace( 
       "${INSTANCE_PROFILE_NAME}", 
       NAMES.instanceProfileName, 
     ); 
   } else { 
     return MESSAGES.deletedInstanceProfile.replace( 
       "${INSTANCE_PROFILE_NAME}", 
       NAMES.instanceProfileName, 
     ); 
   } 
 }), 
 new ScenarioAction("deleteAutoScalingGroup", async (state) => { 
   try { 
     await terminateGroupInstances(NAMES.autoScalingGroupName); 
    await retry({ intervalInMs: 60000, maxRetries: 60 }, async () => {
       await deleteAutoScalingGroup(NAMES.autoScalingGroupName); 
     }); 
   } catch (e) { 
     state.deleteAutoScalingGroupError = e; 
   } 
 }), 
 new ScenarioOutput("deleteAutoScalingGroupResult", (state) => { 
   if (state.deleteAutoScalingGroupError) { 
     console.error(state.deleteAutoScalingGroupError); 
     return MESSAGES.deleteAutoScalingGroupError.replace( 
       "${AUTO_SCALING_GROUP_NAME}", 
       NAMES.autoScalingGroupName, 
     ); 
   } else { 
     return MESSAGES.deletedAutoScalingGroup.replace( 
       "${AUTO_SCALING_GROUP_NAME}", 
       NAMES.autoScalingGroupName, 
     ); 
   } 
 }), 
 new ScenarioAction("deleteLaunchTemplate", async (state) => { 
  const client = new EC2Client({});
   try { 
     // snippet-start:[javascript.v3.wkflw.resilient.DeleteLaunchTemplate] 
     await client.send(
```

```
 new DeleteLaunchTemplateCommand({ 
         LaunchTemplateName: NAMES.launchTemplateName, 
       }), 
     ); 
     // snippet-end:[javascript.v3.wkflw.resilient.DeleteLaunchTemplate] 
   } catch (e) { 
     state.deleteLaunchTemplateError = e; 
   } 
 }), 
 new ScenarioOutput("deleteLaunchTemplateResult", (state) => { 
   if (state.deleteLaunchTemplateError) { 
     console.error(state.deleteLaunchTemplateError); 
     return MESSAGES.deleteLaunchTemplateError.replace( 
       "${LAUNCH_TEMPLATE_NAME}", 
       NAMES.launchTemplateName, 
     ); 
   } else { 
     return MESSAGES.deletedLaunchTemplate.replace( 
       "${LAUNCH_TEMPLATE_NAME}", 
       NAMES.launchTemplateName, 
     ); 
   } 
 }), 
 new ScenarioAction("deleteLoadBalancer", async (state) => { 
   try { 
     // snippet-start:[javascript.v3.wkflw.resilient.DeleteLoadBalancer] 
     const client = new ElasticLoadBalancingV2Client({}); 
     const loadBalancer = await findLoadBalancer(NAMES.loadBalancerName); 
     await client.send( 
       new DeleteLoadBalancerCommand({ 
         LoadBalancerArn: loadBalancer.LoadBalancerArn, 
       }), 
     ); 
    await retry({ intervalInMs: 1000, maxRetries: 60 }, async () => {
       const lb = await findLoadBalancer(NAMES.loadBalancerName); 
       if (lb) { 
         throw new Error("Load balancer still exists."); 
       } 
     }); 
     // snippet-end:[javascript.v3.wkflw.resilient.DeleteLoadBalancer] 
   } catch (e) { 
     state.deleteLoadBalancerError = e; 
   } 
 }),
```

```
 new ScenarioOutput("deleteLoadBalancerResult", (state) => { 
   if (state.deleteLoadBalancerError) { 
     console.error(state.deleteLoadBalancerError); 
     return MESSAGES.deleteLoadBalancerError.replace( 
       "${LB_NAME}", 
       NAMES.loadBalancerName, 
     ); 
   } else { 
     return MESSAGES.deletedLoadBalancer.replace( 
       "${LB_NAME}", 
       NAMES.loadBalancerName, 
     ); 
   } 
 }), 
 new ScenarioAction("deleteLoadBalancerTargetGroup", async (state) => { 
   // snippet-start:[javascript.v3.wkflw.resilient.DeleteTargetGroup] 
   const client = new ElasticLoadBalancingV2Client({}); 
   try { 
     const { TargetGroups } = await client.send( 
       new DescribeTargetGroupsCommand({ 
        Names: [NAMES.loadBalancerTargetGroupName],
       }), 
     ); 
     await retry({ intervalInMs: 1000, maxRetries: 30 }, () => 
       client.send( 
         new DeleteTargetGroupCommand({ 
           TargetGroupArn: TargetGroups[0].TargetGroupArn, 
         }), 
       ), 
     ); 
   } catch (e) { 
     state.deleteLoadBalancerTargetGroupError = e; 
   } 
   // snippet-end:[javascript.v3.wkflw.resilient.DeleteTargetGroup] 
 }), 
 new ScenarioOutput("deleteLoadBalancerTargetGroupResult", (state) => { 
   if (state.deleteLoadBalancerTargetGroupError) { 
     console.error(state.deleteLoadBalancerTargetGroupError); 
     return MESSAGES.deleteLoadBalancerTargetGroupError.replace( 
       "${TARGET_GROUP_NAME}", 
       NAMES.loadBalancerTargetGroupName, 
     ); 
   } else {
```

```
 return MESSAGES.deletedLoadBalancerTargetGroup.replace( 
       "${TARGET_GROUP_NAME}", 
       NAMES.loadBalancerTargetGroupName, 
     ); 
   } 
 }), 
 new ScenarioAction("detachSsmOnlyRoleFromProfile", async (state) => { 
   try { 
    const client = new IAMClient(\{\});
     await client.send( 
       new RemoveRoleFromInstanceProfileCommand({ 
         InstanceProfileName: NAMES.ssmOnlyInstanceProfileName, 
         RoleName: NAMES.ssmOnlyRoleName, 
       }), 
     ); 
   } catch (e) { 
     state.detachSsmOnlyRoleFromProfileError = e; 
   } 
 }), 
 new ScenarioOutput("detachSsmOnlyRoleFromProfileResult", (state) => { 
   if (state.detachSsmOnlyRoleFromProfileError) { 
     console.error(state.detachSsmOnlyRoleFromProfileError); 
     return MESSAGES.detachSsmOnlyRoleFromProfileError 
       .replace("${ROLE_NAME}", NAMES.ssmOnlyRoleName) 
       .replace("${PROFILE_NAME}", NAMES.ssmOnlyInstanceProfileName); 
   } else { 
     return MESSAGES.detachedSsmOnlyRoleFromProfile 
       .replace("${ROLE_NAME}", NAMES.ssmOnlyRoleName) 
       .replace("${PROFILE_NAME}", NAMES.ssmOnlyInstanceProfileName); 
   } 
 }), 
 new ScenarioAction("detachSsmOnlyCustomRolePolicy", async (state) => { 
   try { 
    const iamClient = new IAMClient({});
     const ssmOnlyPolicy = await findPolicy(NAMES.ssmOnlyPolicyName); 
     await iamClient.send( 
       new DetachRolePolicyCommand({ 
         RoleName: NAMES.ssmOnlyRoleName, 
         PolicyArn: ssmOnlyPolicy.Arn, 
       }), 
     ); 
   } catch (e) { 
     state.detachSsmOnlyCustomRolePolicyError = e; 
   }
```

```
 }), 
 new ScenarioOutput("detachSsmOnlyCustomRolePolicyResult", (state) => { 
   if (state.detachSsmOnlyCustomRolePolicyError) { 
     console.error(state.detachSsmOnlyCustomRolePolicyError); 
     return MESSAGES.detachSsmOnlyCustomRolePolicyError 
       .replace("${ROLE_NAME}", NAMES.ssmOnlyRoleName) 
       .replace("${POLICY_NAME}", NAMES.ssmOnlyPolicyName); 
   } else { 
     return MESSAGES.detachedSsmOnlyCustomRolePolicy 
       .replace("${ROLE_NAME}", NAMES.ssmOnlyRoleName) 
       .replace("${POLICY_NAME}", NAMES.ssmOnlyPolicyName); 
   } 
 }), 
 new ScenarioAction("detachSsmOnlyAWSRolePolicy", async (state) => { 
   try { 
    const iamClient = new IMClient({});
     await iamClient.send( 
       new DetachRolePolicyCommand({ 
         RoleName: NAMES.ssmOnlyRoleName, 
         PolicyArn: "arn:aws:iam::aws:policy/AmazonSSMManagedInstanceCore", 
       }), 
     ); 
   } catch (e) { 
     state.detachSsmOnlyAWSRolePolicyError = e; 
   } 
 }), 
 new ScenarioOutput("detachSsmOnlyAWSRolePolicyResult", (state) => { 
   if (state.detachSsmOnlyAWSRolePolicyError) { 
     console.error(state.detachSsmOnlyAWSRolePolicyError); 
     return MESSAGES.detachSsmOnlyAWSRolePolicyError 
       .replace("${ROLE_NAME}", NAMES.ssmOnlyRoleName) 
       .replace("${POLICY_NAME}", "AmazonSSMManagedInstanceCore"); 
   } else { 
     return MESSAGES.detachedSsmOnlyAWSRolePolicy 
       .replace("${ROLE_NAME}", NAMES.ssmOnlyRoleName) 
       .replace("${POLICY_NAME}", "AmazonSSMManagedInstanceCore"); 
   } 
 }), 
 new ScenarioAction("deleteSsmOnlyInstanceProfile", async (state) => { 
   try { 
    const iamClient = new IAMClient({});
     await iamClient.send( 
       new DeleteInstanceProfileCommand({ 
         InstanceProfileName: NAMES.ssmOnlyInstanceProfileName,
```

```
 }), 
     ); 
   } catch (e) { 
     state.deleteSsmOnlyInstanceProfileError = e; 
   } 
 }), 
 new ScenarioOutput("deleteSsmOnlyInstanceProfileResult", (state) => { 
   if (state.deleteSsmOnlyInstanceProfileError) { 
     console.error(state.deleteSsmOnlyInstanceProfileError); 
     return MESSAGES.deleteSsmOnlyInstanceProfileError.replace( 
       "${INSTANCE_PROFILE_NAME}", 
       NAMES.ssmOnlyInstanceProfileName, 
     ); 
   } else { 
     return MESSAGES.deletedSsmOnlyInstanceProfile.replace( 
       "${INSTANCE_PROFILE_NAME}", 
       NAMES.ssmOnlyInstanceProfileName, 
     ); 
   } 
 }), 
 new ScenarioAction("deleteSsmOnlyPolicy", async (state) => { 
   try { 
    const iamClient = new IAMClient({});
     const ssmOnlyPolicy = await findPolicy(NAMES.ssmOnlyPolicyName); 
     await iamClient.send( 
       new DeletePolicyCommand({ 
         PolicyArn: ssmOnlyPolicy.Arn, 
       }), 
     ); 
   } catch (e) { 
     state.deleteSsmOnlyPolicyError = e; 
   } 
 }), 
 new ScenarioOutput("deleteSsmOnlyPolicyResult", (state) => { 
   if (state.deleteSsmOnlyPolicyError) { 
     console.error(state.deleteSsmOnlyPolicyError); 
     return MESSAGES.deleteSsmOnlyPolicyError.replace( 
       "${POLICY_NAME}", 
       NAMES.ssmOnlyPolicyName, 
     ); 
   } else { 
     return MESSAGES.deletedSsmOnlyPolicy.replace( 
       "${POLICY_NAME}", 
       NAMES.ssmOnlyPolicyName,
```

```
 ); 
     } 
   }), 
   new ScenarioAction("deleteSsmOnlyRole", async (state) => { 
     try { 
      const iamClient = new IAMClient({});
       await iamClient.send( 
         new DeleteRoleCommand({ 
            RoleName: NAMES.ssmOnlyRoleName, 
         }), 
       ); 
     } catch (e) { 
       state.deleteSsmOnlyRoleError = e; 
     } 
   }), 
   new ScenarioOutput("deleteSsmOnlyRoleResult", (state) => { 
     if (state.deleteSsmOnlyRoleError) { 
       console.error(state.deleteSsmOnlyRoleError); 
       return MESSAGES.deleteSsmOnlyRoleError.replace( 
          "${ROLE_NAME}", 
         NAMES.ssmOnlyRoleName, 
       ); 
     } else { 
       return MESSAGES.deletedSsmOnlyRole.replace( 
          "${ROLE_NAME}", 
        NAMES.ssmOnlyRoleName,
       ); 
     } 
   }),
];
/** 
  * @param {string} policyName 
  */
async function findPolicy(policyName) { 
  const client = new IAMClient(\{\});
  const paginatedPolicies = paginateListPolicies({ client }, {});
   for await (const page of paginatedPolicies) { 
    const policy = page.Policies.find((p) => p.PolicyName === policyName);
     if (policy) { 
       return policy; 
     } 
   }
}
```

```
/** 
  * @param {string} groupName 
  */
async function deleteAutoScalingGroup(groupName) { 
  const client = new AutoScalingClient({});
   try { 
     await client.send( 
       new DeleteAutoScalingGroupCommand({ 
         AutoScalingGroupName: groupName, 
       }), 
     ); 
   } catch (err) { 
     if (!(err instanceof Error)) { 
       throw err; 
     } else { 
       console.log(err.name); 
       throw err; 
     } 
   }
}
/** 
  * @param {string} groupName 
  */
async function terminateGroupInstances(groupName) { 
   const autoScalingClient = new AutoScalingClient({}); 
   const group = await findAutoScalingGroup(groupName); 
   await autoScalingClient.send( 
     new UpdateAutoScalingGroupCommand({ 
       AutoScalingGroupName: group.AutoScalingGroupName, 
      MinSize: 0,
     }), 
   ); 
   for (const i of group.Instances) { 
    await retry({ intervalInMs: 1000, maxRetries: 30 }, () =>
       autoScalingClient.send( 
         new TerminateInstanceInAutoScalingGroupCommand({ 
            InstanceId: i.InstanceId, 
            ShouldDecrementDesiredCapacity: true, 
         }), 
       ), 
     ); 
   }
```
}

```
async function findAutoScalingGroup(groupName) { 
  const client = new AutoScalingClient({});
  const paginatedGroups = paginateDescribeAutoScalingGroups({ client }, {});
   for await (const page of paginatedGroups) { 
     const group = page.AutoScalingGroups.find( 
       (g) => g.AutoScalingGroupName === groupName, 
     ); 
     if (group) { 
       return group; 
     } 
   } 
   throw new Error(`Auto scaling group ${groupName} not found.`);
}
```
- Para obtener detalles de la API, consulte los siguientes temas en la Referencia de la API de AWS SDK for JavaScript.
	- [AttachLoadBalancerTargetGroups](https://docs.aws.amazon.com/AWSJavaScriptSDK/v3/latest/client/auto-scaling/command/AttachLoadBalancerTargetGroupsCommand)
	- [CreateAutoScalingGroup](https://docs.aws.amazon.com/AWSJavaScriptSDK/v3/latest/client/auto-scaling/command/CreateAutoScalingGroupCommand)
	- [CreateInstanceProfile](https://docs.aws.amazon.com/AWSJavaScriptSDK/v3/latest/client/iam/command/CreateInstanceProfileCommand)
	- [CreateLaunchTemplate](https://docs.aws.amazon.com/AWSJavaScriptSDK/v3/latest/client/ec2/command/CreateLaunchTemplateCommand)
	- [CreateListener](https://docs.aws.amazon.com/AWSJavaScriptSDK/v3/latest/client/elastic-load-balancing-v2/command/CreateListenerCommand)
	- [CreateLoadBalancer](https://docs.aws.amazon.com/AWSJavaScriptSDK/v3/latest/client/elastic-load-balancing-v2/command/CreateLoadBalancerCommand)
	- [CreateTargetGroup](https://docs.aws.amazon.com/AWSJavaScriptSDK/v3/latest/client/elastic-load-balancing-v2/command/CreateTargetGroupCommand)
	- [DeleteAutoScalingGroup](https://docs.aws.amazon.com/AWSJavaScriptSDK/v3/latest/client/auto-scaling/command/DeleteAutoScalingGroupCommand)
	- [DeleteInstanceProfile](https://docs.aws.amazon.com/AWSJavaScriptSDK/v3/latest/client/iam/command/DeleteInstanceProfileCommand)
	- [DeleteLaunchTemplate](https://docs.aws.amazon.com/AWSJavaScriptSDK/v3/latest/client/ec2/command/DeleteLaunchTemplateCommand)
	- [DeleteLoadBalancer](https://docs.aws.amazon.com/AWSJavaScriptSDK/v3/latest/client/elastic-load-balancing-v2/command/DeleteLoadBalancerCommand)
	- [DeleteTargetGroup](https://docs.aws.amazon.com/AWSJavaScriptSDK/v3/latest/client/elastic-load-balancing-v2/command/DeleteTargetGroupCommand)
	- [DescribeAutoScalingGroups](https://docs.aws.amazon.com/AWSJavaScriptSDK/v3/latest/client/auto-scaling/command/DescribeAutoScalingGroupsCommand)
	- [DescribeAvailabilityZones](https://docs.aws.amazon.com/AWSJavaScriptSDK/v3/latest/client/ec2/command/DescribeAvailabilityZonesCommand)
	- [DescribeIamInstanceProfileAssociations](https://docs.aws.amazon.com/AWSJavaScriptSDK/v3/latest/client/ec2/command/DescribeIamInstanceProfileAssociationsCommand)
	- [DescribeInstances](https://docs.aws.amazon.com/AWSJavaScriptSDK/v3/latest/client/ec2/command/DescribeInstancesCommand)
- Acciones y escribeLoadBalancers and the contract of the contract of the contract of the contract of the contract of the contract of the contract of the contract of the contract of the contract of the contract of the contra
- [DescribeSubnets](https://docs.aws.amazon.com/AWSJavaScriptSDK/v3/latest/client/ec2/command/DescribeSubnetsCommand)
- [DescribeTargetGroups](https://docs.aws.amazon.com/AWSJavaScriptSDK/v3/latest/client/elastic-load-balancing-v2/command/DescribeTargetGroupsCommand)
- [DescribeTargetHealth](https://docs.aws.amazon.com/AWSJavaScriptSDK/v3/latest/client/elastic-load-balancing-v2/command/DescribeTargetHealthCommand)
- [DescribeVpcs](https://docs.aws.amazon.com/AWSJavaScriptSDK/v3/latest/client/ec2/command/DescribeVpcsCommand)
- [RebootInstances](https://docs.aws.amazon.com/AWSJavaScriptSDK/v3/latest/client/ec2/command/RebootInstancesCommand)
- [ReplaceIamInstanceProfileAssociation](https://docs.aws.amazon.com/AWSJavaScriptSDK/v3/latest/client/ec2/command/ReplaceIamInstanceProfileAssociationCommand)
- [TerminateInstanceInAutoScalingGroup](https://docs.aws.amazon.com/AWSJavaScriptSDK/v3/latest/client/auto-scaling/command/TerminateInstanceInAutoScalingGroupCommand)
- [UpdateAutoScalingGroup](https://docs.aws.amazon.com/AWSJavaScriptSDK/v3/latest/client/auto-scaling/command/UpdateAutoScalingGroupCommand)

## Ejemplos de Amazon Bedrock que utilizan el SDK para JavaScript (v3)

En los siguientes ejemplos de código se muestra cómo realizar acciones e implementar escenarios comunes usando AWS SDK for JavaScript (v3) con Amazon Bedrock.

Las acciones son extractos de código de programas más grandes y deben ejecutarse en contexto. Mientras las acciones muestran cómo llamar a las funciones de servicio individuales, es posible ver las acciones en contexto en los escenarios relacionados y en los ejemplos entre servicios.

Los escenarios son ejemplos de código que muestran cómo llevar a cabo una tarea específica llamando a varias funciones dentro del mismo servicio.

Cada ejemplo incluye un enlace a GitHub, donde puede encontrar instrucciones sobre cómo configurar y ejecutar el código en su contexto.

Introducción

Hola Amazon Bedrock

En los siguientes ejemplos de código se muestra cómo empezar a utilizar Amazon Bedrock.

SDK para JavaScript (v3)

## **a** Note

Hay más información. GitHub Busque el ejemplo completo y aprenda a configurar y ejecutar en el [Repositorio de ejemplos de código de AWS.](https://github.com/awsdocs/aws-doc-sdk-examples/tree/main/javascriptv3/example_code/bedrock#code-examples)

```
// Copyright Amazon.com, Inc. or its affiliates. All Rights Reserved.
// SPDX-License-Identifier: Apache-2.0
import { fileURLToPath } from 'url';
import { BedrockClient, ListFoundationModelsCommand } from '@aws-sdk/client-
bedrock';
const REGION = 'us-east-1';
const client = new BedrockClient({ region: REGION });
export const main = async () => {
     const command = new ListFoundationModelsCommand({}); 
     const response = await client.send(command); 
     const models = response.modelSummaries; 
     console.log('Listing the available Bedrock foundation models:'); 
     for (let model of models) { 
         console.log('='.repeat(42)); 
         console.log(` Model: ${model.modelId}`); 
         console.log('-'.repeat(42)); 
         console.log(` Name: ${model.modelName}`); 
         console.log(` Provider: ${model.providerName}`); 
         console.log(` Model ARN: ${model.modelArn}`); 
         console.log(` Input modalities: ${model.inputModalities}`); 
         console.log(` Output modalities: ${model.outputModalities}`); 
         console.log(` Supported customizations: ${model.customizationsSupported}`); 
         console.log(` Supported inference types: ${model.inferenceTypesSupported}`); 
         console.log(` Lifecycle status: ${model.modelLifecycle.status}`); 
        console.log('='.repeat(42) + '\n');
     } 
     const active = models.filter(m => m.modelLifecycle.status === 'ACTIVE').length; 
     const legacy = models.filter(m => m.modelLifecycle.status === 'LEGACY').length; 
     console.log(`There are ${active} active and ${legacy} legacy foundation models 
  in ${REGION}.`); 
     return response;
};
```

```
// Invoke main function if this file was run directly.
if (process.argv[1] === fileURLToPath(import.meta.url)) { 
     await main();
}
```
• Para obtener más información sobre la API, consulta [ListFoundationModels](https://docs.aws.amazon.com/AWSJavaScriptSDK/v3/latest/client/bedrock/command/ListFoundationModelsCommand)la Referencia AWS SDK for JavaScript de la API.

## Temas

• [Acciones](#page-8325-0)

## Acciones

Obtener detalles sobre un modelo fundacional de Amazon Bedrock

En el siguiente ejemplo de código se muestra cómo obtener detalles sobre un modelo fundacional de Amazon Bedrock.

SDK para JavaScript (v3)

**a** Note

Hay más información. GitHub Busque el ejemplo completo y aprenda a configurar y ejecutar en el [Repositorio de ejemplos de código de AWS.](https://github.com/awsdocs/aws-doc-sdk-examples/tree/main/javascriptv3/example_code/bedrock#code-examples)

Obtenga detalles sobre un modelo fundacional.

```
// Copyright Amazon.com, Inc. or its affiliates. All Rights Reserved.
// SPDX-License-Identifier: Apache-2.0
import { fileURLToPath } from 'url';
import { BedrockClient, GetFoundationModelCommand } from '@aws-sdk/client-bedrock';
/** 
  * Get details about an Amazon Bedrock foundation model. 
 *
```

```
 * @return {FoundationModelDetails} - The list of available bedrock foundation 
  models. 
  */
export const getFoundationModel = async () => {
     const client = new BedrockClient(); 
     const command = new GetFoundationModelCommand({ 
         modelIdentifier: 'amazon.titan-embed-text-v1' 
     }); 
     const response = await client.send(command); 
     return response.modelDetails;
};
// Invoke main function if this file was run directly.
if (process.argv[1] === fileURLToPath(import.meta.url)) { 
     const model = await getFoundationModel(); 
     console.log(model);
}
```
• Para obtener más información sobre la API, consulta [GetFoundationModell](https://docs.aws.amazon.com/AWSJavaScriptSDK/v3/latest/client/bedrock/command/GetFoundationModelCommand)a Referencia AWS SDK for JavaScript de la API.

Enumeración de los modelos fundacionales Amazon Bedrock disponibles

En el siguiente ejemplo de código, se muestra cómo enumerar modelos fundacionales Amazon Bedrock disponibles.

SDK para JavaScript (v3)

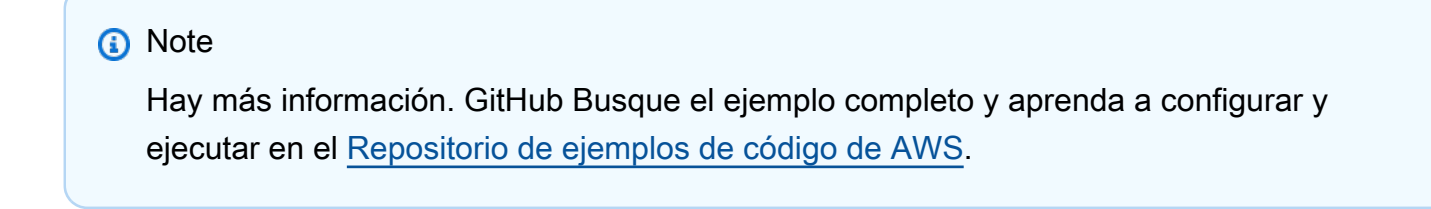

Enumere los modelos fundacionales disponibles.

// Copyright Amazon.com, Inc. or its affiliates. All Rights Reserved.
```
// SPDX-License-Identifier: Apache-2.0
import { fileURLToPath } from 'url';
import { BedrockClient, ListFoundationModelsCommand } from '@aws-sdk/client-
bedrock';
/** 
  * List the available Amazon Bedrock foundation models. 
 * 
  * @return {FoundationModelSummary[]} - The list of available bedrock foundation 
  models. 
  */
export const listFoundationModels = async () => { 
     const client = new BedrockClient(); 
    const input = \{ // byProvider: 'STRING_VALUE', 
         // byCustomizationType: 'FINE_TUNING' || 'CONTINUED_PRE_TRAINING', 
         // byOutputModality: 'TEXT' || 'IMAGE' || 'EMBEDDING', 
         // byInferenceType: 'ON_DEMAND' || 'PROVISIONED', 
     }; 
     const command = new ListFoundationModelsCommand(input); 
     const response = await client.send(command); 
     return response.modelSummaries;
}
// Invoke main function if this file was run directly.
if (process.argv[1] === fileURLToPath(import.meta.url)) { 
     const models = await listFoundationModels(); 
     console.log(models);
}
```
• Para obtener más información sobre la API, consulta [ListFoundationModels](https://docs.aws.amazon.com/AWSJavaScriptSDK/v3/latest/client/bedrock/command/ListFoundationModelsCommand)la Referencia AWS SDK for JavaScript de la API.

# Ejemplos de Amazon Bedrock Runtime con el SDK para JavaScript (v3)

En los siguientes ejemplos de código se muestra cómo ejecutar acciones e implementar escenarios comunes usando AWS SDK for JavaScript (v3) con Amazon Bedrock Runtime.

Las acciones son extractos de código de programas más grandes y deben ejecutarse en contexto. Mientras las acciones muestran cómo llamar a las funciones de servicio individuales, es posible ver las acciones en contexto en los escenarios relacionados y en los ejemplos entre servicios.

Los escenarios son ejemplos de código que muestran cómo llevar a cabo una tarea específica llamando a varias funciones dentro del mismo servicio.

Cada ejemplo incluye un enlace a GitHub, donde puede encontrar instrucciones sobre cómo configurar y ejecutar el código en su contexto.

Temas

• [Acciones](#page-8325-0)

Acciones

Generación de texto con AI21 Labs Jurassic-2

En el siguiente ejemplo de código se muestra cómo invocar el modelo AI21 Labs Jurassic-2 de Amazon Bedrock para generar texto.

SDK para JavaScript (v3)

### **a** Note

Hay más información. GitHub Busque el ejemplo completo y aprenda a configurar y ejecutar en el [Repositorio de ejemplos de código de AWS.](https://github.com/awsdocs/aws-doc-sdk-examples/tree/main/javascriptv3/example_code/bedrock-runtime#code-examples)

Invoque el modelo fundacional AI21 Labs Jurassic-2 para generar texto.

// Copyright Amazon.com, Inc. or its affiliates. All Rights Reserved. // SPDX-License-Identifier: Apache-2.0

```
import {fileURLToPath} from "url";
```

```
import {BedrockRuntimeClient, InvokeModelCommand} from "@aws-sdk/client-bedrock-
runtime";
/** 
  * @typedef {Object} Data 
  * @property {string} text 
 * 
  * @typedef {Object} Completion 
  * @property {Data} data 
 * 
  * @typedef {Object} ResponseBody 
  * @property {Completion[]} completions 
  */
/** 
  * Invokes the AI21 Labs Jurassic-2 large-language model to run an inference 
  * using the input provided in the request body. 
 * 
  * @param {string} prompt - The prompt that you want Jurassic-2 to complete. 
  * @returns {string} The inference response (completion) from the model. 
  */
export const invokeJurassic2 = async (prompt) => { 
     const client = new BedrockRuntimeClient( { region: 'us-east-1' } ); 
    const modelId = 'ail1. j2-mid-v1';
     /* The different model providers have individual request and response formats. 
      * For the format, ranges, and default values for AI21 Labs Jurassic-2, refer 
  to: 
      * https://docs.aws.amazon.com/bedrock/latest/userguide/model-parameters-
jurassic2.html 
      */ 
    const payload = \{ prompt, 
         maxTokens: 500, 
         temperature: 0.5, 
     }; 
     const command = new InvokeModelCommand({ 
         body: JSON.stringify(payload), 
         contentType: 'application/json', 
         accept: 'application/json', 
         modelId, 
     });
```

```
 try { 
         const response = await client.send(command); 
         const decodedResponseBody = new TextDecoder().decode(response.body); 
         /** @type {ResponseBody} */ 
         const responseBody = JSON.parse(decodedResponseBody); 
         return responseBody.completions[0].data.text; 
     } catch (err) { 
         console.error(err); 
     }
};
// Invoke the function if this file was run directly.
if (process.argv[1] === fileURLToPath(import.meta.url)) { 
     const prompt = 'Complete the following: "Once upon a time..."'; 
     console.log('\nModel: AI21 Labs Jurassic-2'); 
     console.log(`Prompt: ${prompt}`); 
     const completion = await invokeJurassic2(prompt); 
     console.log('Completion:'); 
     console.log(completion); 
     console.log('\n');
}
```
• Para obtener más información sobre la API, consulta [InvokeModell](https://docs.aws.amazon.com/AWSJavaScriptSDK/v3/latest/client/bedrock-runtime/command/InvokeModelCommand)a Referencia AWS SDK for JavaScript de la API.

Generación de texto con Amazon Titan Text G1

El siguiente ejemplo de código muestra cómo invocar el modelo Amazon Titan Text G1 en Amazon Bedrock para la generación de texto.

#### SDK para (v3 JavaScript )

### **a** Note

Hay más información. GitHub Busque el ejemplo completo y aprenda a configurar y ejecutar en el [Repositorio de ejemplos de código de AWS.](https://github.com/awsdocs/aws-doc-sdk-examples/tree/main/javascriptv3/example_code/bedrock-runtime#code-examples)

Invoque el modelo básico Amazon Titan Text G1 para generar texto.

```
// Copyright Amazon.com, Inc. or its affiliates. All Rights Reserved.
// SPDX-License-Identifier: Apache-2.0
import {fileURLToPath} from "url";
import {BedrockRuntimeClient, InvokeModelCommand} from "@aws-sdk/client-bedrock-
runtime";
/** 
  * @typedef {Object} ResponseBody 
  * @property {Object[]} results 
  */
/** 
  * Invokes the Titan Text G1 - Express model to run an inference 
  * using the input provided in the request body. 
 * 
  * @param {string} prompt - The prompt that you want Titan Text Express to complete. 
  * @returns {object[]} The inference response (results) from the model. 
  */
export const invokeTitanTextExpressV1 = async (prompt) => { 
     const client = new BedrockRuntimeClient( { region: 'us-east-1' } ); 
     const modelId = 'amazon.titan-text-express-v1'; 
     /* The different model providers have individual request and response formats. 
      * For the format, ranges, and default values for Titan text, refer to: 
      * https://docs.aws.amazon.com/bedrock/latest/userguide/model-parameters-titan-
text.html 
      */ 
     const textGenerationConfig = { 
         maxTokenCount: 4096, 
         stopSequences: [],
```

```
 temperature: 0, 
         topP: 1, 
     }; 
    const payload = \{ inputText: prompt, 
         textGenerationConfig, 
     }; 
     const command = new InvokeModelCommand({ 
         body: JSON.stringify(payload), 
         contentType: 'application/json', 
         accept: 'application/json', 
         modelId, 
     }); 
     try { 
         const response = await client.send(command); 
         const decodedResponseBody = new TextDecoder().decode(response.body); 
         /** @type {ResponseBody} */ 
         const responseBody = JSON.parse(decodedResponseBody); 
         return responseBody.results 
     } catch (err) { 
         console.error(err); 
     }
};
// Invoke the function if this file was run directly.
if (process.argv[1] === fileURLToPath(import.meta.url)) { 
     const prompt = `Meeting transcript: Miguel: Hi Brant, I want to discuss the 
  workstream 
     for our new product launch Brant: Sure Miguel, is there anything in particular 
  you want 
     to discuss? Miguel: Yes, I want to talk about how users enter into the product. 
     Brant: Ok, in that case let me add in Namita. Namita: Hey everyone 
     Brant: Hi Namita, Miguel wants to discuss how users enter into the product. 
     Miguel: its too complicated and we should remove friction. 
     for example, why do I need to fill out additional forms? 
     I also find it difficult to find where to access the product 
     when I first land on the landing page. Brant: I would also add that 
     I think there are too many steps. Namita: Ok, I can work on the 
     landing page to make the product more discoverable but brant
```

```
 can you work on the additonal forms? Brant: Yes but I would need 
     to work with James from another team as he needs to unblock the sign up 
  workflow. 
     Miguel can you document any other concerns so that I can discuss with James only 
  once? 
     Miguel: Sure. 
     From the meeting transcript above, Create a list of action items for each 
  person.`; 
     console.log('\nModel: Titan Text Express v1'); 
     console.log(`Prompt: ${prompt}`); 
     const results = await invokeTitanTextExpressV1(prompt); 
     console.log('Completion:'); 
     for (const result of results) { 
         console.log(result.outputText); 
     } 
     console.log('\n');
}
```
• Para obtener más información sobre la API, consulte la referencia de [InvokeModell](https://docs.aws.amazon.com/AWSJavaScriptSDK/v3/latest/client/bedrock-runtime/command/InvokeModelCommand)a AWS SDK for JavaScriptAPI.

Generación de texto con Anthropic Claude 2

En el siguiente ejemplo de código se muestra cómo invocar el modelo Anthropic Claude 2 en Amazon Bedrock para generar texto.

SDK para JavaScript (v3)

**a** Note

Hay más información. GitHub Busque el ejemplo completo y aprenda a configurar y ejecutar en el [Repositorio de ejemplos de código de AWS.](https://github.com/awsdocs/aws-doc-sdk-examples/tree/main/javascriptv3/example_code/bedrock-runtime#code-examples)

Invoque el modelo fundacional Anthropic Claude 2 para generar texto.

```
// Copyright Amazon.com, Inc. or its affiliates. All Rights Reserved.
// SPDX-License-Identifier: Apache-2.0
```

```
import {fileURLToPath} from "url";
import {BedrockRuntimeClient, InvokeModelCommand} from "@aws-sdk/client-bedrock-
runtime";
/** 
  * @typedef {Object} ResponseBody 
  * @property {string} completion 
  */
/** 
  * Invokes the Anthropic Claude 2 model to run an inference using the input 
  * provided in the request body. 
 * 
  * @param {string} prompt - The prompt that you want Claude to complete. 
  * @returns {string} The inference response (completion) from the model. 
  */
export const invokeClaude = async (prompt) => { 
     const client = new BedrockRuntimeClient( { region: 'us-east-1' } ); 
     const modelId = 'anthropic.claude-v2'; 
     /* Claude requires you to enclose the prompt as follows: */ 
     const enclosedPrompt = `Human: ${prompt}\n\nAssistant:`; 
     /* The different model providers have individual request and response formats. 
      * For the format, ranges, and default values for Anthropic Claude, refer to: 
      * https://docs.aws.amazon.com/bedrock/latest/userguide/model-parameters-
claude.html 
      */ 
    const payload = \{ prompt: enclosedPrompt, 
         max_tokens_to_sample: 500, 
         temperature: 0.5, 
         stop_sequences: [ '\n\nHuman:' ], 
     }; 
     const command = new InvokeModelCommand({ 
         body: JSON.stringify(payload), 
         contentType: 'application/json', 
         accept: 'application/json', 
         modelId, 
     });
```

```
 try { 
         const response = await client.send(command); 
         const decodedResponseBody = new TextDecoder().decode(response.body); 
         /** @type {ResponseBody} */ 
         const responseBody = JSON.parse(decodedResponseBody); 
         return responseBody.completion; 
     } catch (err) { 
         console.error(err); 
     }
};
// Invoke the function if this file was run directly.
if (process.argv[1] === fileURLToPath(import.meta.url)) { 
     const prompt = 'Complete the following: "Once upon a time..."'; 
     console.log('\nModel: Anthropic Claude v2'); 
     console.log(`Prompt: ${prompt}`); 
     const completion = await invokeClaude(prompt); 
     console.log('Completion:'); 
     console.log(completion); 
     console.log('\n');
}
```
• Para obtener más información sobre la API, consulta [InvokeModell](https://docs.aws.amazon.com/AWSJavaScriptSDK/v3/latest/client/bedrock-runtime/command/InvokeModelCommand)a Referencia AWS SDK for JavaScript de la API.

Generación de texto con Meta Llama 2 Chat

En el siguiente ejemplo de código se muestra cómo invocar el modelo Meta Llama 2 Chat en Amazon Bedrock para generar texto.

SDK para JavaScript (v3)

### **a** Note

Hay más información. GitHub Busque el ejemplo completo y aprenda a configurar y ejecutar en el [Repositorio de ejemplos de código de AWS.](https://github.com/awsdocs/aws-doc-sdk-examples/tree/main/javascriptv3/example_code/bedrock-runtime#code-examples)

Invoque el modelo fundacional Meta Llama 2 Chat para generar texto.

```
// Copyright Amazon.com, Inc. or its affiliates. All Rights Reserved.
// SPDX-License-Identifier: Apache-2.0
import {fileURLToPath} from "url";
import {BedrockRuntimeClient, InvokeModelCommand} from "@aws-sdk/client-bedrock-
runtime";
/** 
  * @typedef {Object} ResponseBody 
  * @property {generation} text 
  */
/** 
  * Invokes the Meta Llama 2 Chat model to run an inference 
  * using the input provided in the request body. 
 * 
  * @param {string} prompt - The prompt that you want Llama-2 to complete. 
  * @returns {string} The inference response (generation) from the model. 
  */
export const invokeLlama2 = async (prompt) => { 
     const client = new BedrockRuntimeClient( { region: 'us-east-1' } ); 
     const modelId = 'meta.llama2-13b-chat-v1'; 
     /* The different model providers have individual request and response formats. 
      * For the format, ranges, and default values for Meta Llama 2 Chat, refer to: 
      * https://docs.aws.amazon.com/bedrock/latest/userguide/model-parameters-
meta.html 
      */ 
    const payload = \{ prompt, 
         temperature: 0.5, 
         top_p: 0.9, 
         max_gen_len: 512, 
     }; 
     const command = new InvokeModelCommand({ 
         body: JSON.stringify(payload), 
         contentType: 'application/json', 
         accept: 'application/json', 
         modelId,
```

```
 }); 
     try { 
         const response = await client.send(command); 
         const decodedResponseBody = new TextDecoder().decode(response.body); 
         /** @type {ResponseBody} */ 
         const responseBody = JSON.parse(decodedResponseBody); 
         return responseBody.generation; 
     } catch (err) { 
         console.error(err); 
     }
};
// Invoke the function if this file was run directly.
if (process.argv[1] === fileURLToPath(import.meta.url)) { 
     const prompt = 'Complete the following: "Once upon a time..."'; 
     console.log('\nModel: Meta Llama 2 Chat'); 
     console.log(`Prompt: ${prompt}`); 
     const completion = await invokeLlama2(prompt); 
     console.log('Completion:'); 
     console.log(completion); 
     console.log('\n');
}
```
• Para obtener más información sobre la API, consulta [InvokeModell](https://docs.aws.amazon.com/AWSJavaScriptSDK/v3/latest/client/bedrock-runtime/command/InvokeModelCommand)a Referencia AWS SDK for JavaScript de la API.

# CloudWatch ejemplos de uso del SDK para JavaScript (v3)

Los siguientes ejemplos de código muestran cómo realizar acciones e implementar escenarios comunes mediante el uso de AWS SDK for JavaScript (v3) con. CloudWatch

Las acciones son extractos de código de programas más grandes y deben ejecutarse en contexto. Mientras las acciones muestran cómo llamar a las funciones de servicio individuales, es posible ver las acciones en contexto en los escenarios relacionados y en los ejemplos entre servicios.

Los escenarios son ejemplos de código que muestran cómo llevar a cabo una tarea específica llamando a varias funciones dentro del mismo servicio.

Cada ejemplo incluye un enlace a GitHub, donde puede encontrar instrucciones sobre cómo configurar y ejecutar el código en su contexto.

Temas

**[Acciones](#page-8325-0)** 

Acciones

Creación de una alarma para una métrica

El siguiente ejemplo de código muestra cómo crear o actualizar una CloudWatch alarma de Amazon y asociarla a la métrica especificada, a la expresión matemática métrica, al modelo de detección de anomalías o a la consulta de Metrics Insights especificados.

SDK para JavaScript (v3)

```
a Note
```
Hay más información. GitHub Busque el ejemplo completo y aprenda a configurar y ejecutar en el [Repositorio de ejemplos de código de AWS.](https://github.com/awsdocs/aws-doc-sdk-examples/tree/main/javascriptv3/example_code/cloudwatch#code-examples)

Importar el SDK y los módulos de cliente, y llamar a la API.

```
import { PutMetricAlarmCommand } from "@aws-sdk/client-cloudwatch";
import { client } from "../libs/client.js";
const run = async () => {
   // This alarm triggers when CPUUtilization exceeds 70% for one minute. 
   const command = new PutMetricAlarmCommand({ 
     AlarmName: process.env.CLOUDWATCH_ALARM_NAME, // Set the value of 
  CLOUDWATCH_ALARM_NAME to the name of an existing alarm. 
     ComparisonOperator: "GreaterThanThreshold", 
     EvaluationPeriods: 1, 
     MetricName: "CPUUtilization", 
     Namespace: "AWS/EC2", 
     Period: 60,
```

```
 Statistic: "Average", 
     Threshold: 70.0, 
     ActionsEnabled: false, 
     AlarmDescription: "Alarm when server CPU exceeds 70%", 
     Dimensions: [ 
      \mathcal{L} Name: "InstanceId", 
         Value: process.env.EC2_INSTANCE_ID, // Set the value of EC_INSTANCE_ID to 
  the Id of an existing Amazon EC2 instance. 
       }, 
     ], 
     Unit: "Percent", 
   }); 
   try { 
     return await client.send(command); 
   } catch (err) { 
     console.error(err); 
   }
};
export default run();
```
Cree el cliente en un módulo separado y expórtelo.

```
import { CloudWatchClient } from "@aws-sdk/client-cloudwatch";
export const client = new CloudWatchClient(\{\});
```
- Para obtener información, consulte la [Guía para desarrolladores de AWS SDK for JavaScript](https://docs.aws.amazon.com/sdk-for-javascript/v2/developer-guide/cloudwatch-examples-creating-alarms.html#cloudwatch-examples-creating-alarms-putmetricalarm).
- Para obtener más información sobre la API, consulta [PutMetricAlarml](https://docs.aws.amazon.com/AWSJavaScriptSDK/v3/latest/client/cloudwatch/command/PutMetricAlarmCommand)a Referencia AWS SDK for JavaScript de la API.

SDK para JavaScript (v2)

#### **a** Note

Hay más información al respecto GitHub. Busque el ejemplo completo y aprenda a configurar y ejecutar en el [Repositorio de ejemplos de código de AWS.](https://github.com/awsdocs/aws-doc-sdk-examples/tree/main/javascript/example_code/cloudwatch#code-examples)

```
// Load the AWS SDK for Node.js
var AWS = require("aws-sdk");
// Set the region
AWS.config.update({ region: "REGION" });
// Create CloudWatch service object
var cw = new AWS.CloudWatch({ apiVersion: "2010-08-01" });
var params = \{ AlarmName: "Web_Server_CPU_Utilization", 
   ComparisonOperator: "GreaterThanThreshold", 
   EvaluationPeriods: 1, 
   MetricName: "CPUUtilization", 
   Namespace: "AWS/EC2", 
   Period: 60, 
   Statistic: "Average", 
   Threshold: 70.0, 
   ActionsEnabled: false, 
   AlarmDescription: "Alarm when server CPU exceeds 70%", 
   Dimensions: [ 
     { 
       Name: "InstanceId", 
       Value: "INSTANCE_ID", 
     }, 
   ], 
   Unit: "Percent",
};
cw.putMetricAlarm(params, function (err, data) { 
   if (err) { 
     console.log("Error", err); 
   } else { 
     console.log("Success", data); 
   }
});
```
- Para obtener información, consulte la [Guía para desarrolladores de AWS SDK for JavaScript](https://docs.aws.amazon.com/sdk-for-javascript/v2/developer-guide/cloudwatch-examples-creating-alarms.html#cloudwatch-examples-creating-alarms-putmetricalarm).
- Para obtener más información sobre la API, consulta [PutMetricAlarml](https://docs.aws.amazon.com/goto/AWSJavaScriptSDK/monitoring-2010-08-01/PutMetricAlarm)a Referencia AWS SDK for JavaScript de la API.

Eliminación de alarmas

El siguiente ejemplo de código muestra cómo eliminar CloudWatch las alarmas de Amazon.

SDK para JavaScript (v3)

## **a** Note

Hay más información. GitHub Busque el ejemplo completo y aprenda a configurar y ejecutar en el [Repositorio de ejemplos de código de AWS.](https://github.com/awsdocs/aws-doc-sdk-examples/tree/main/javascriptv3/example_code/cloudwatch#code-examples)

Importar el SDK y los módulos de cliente, y llamar a la API.

```
import { DeleteAlarmsCommand } from "@aws-sdk/client-cloudwatch";
import { client } from "../libs/client.js";
const run = async () => {
   const command = new DeleteAlarmsCommand({ 
     AlarmNames: [process.env.CLOUDWATCH_ALARM_NAME], // Set the value of 
  CLOUDWATCH_ALARM_NAME to the name of an existing alarm. 
   }); 
  try { 
     return await client.send(command); 
   } catch (err) { 
     console.error(err); 
   }
};
export default run();
```
Cree el cliente en un módulo separado y expórtelo.

```
import { CloudWatchClient } from "@aws-sdk/client-cloudwatch";
export const client = new CloudWatchClient(\{\});
```
• Para obtener información, consulte la [Guía para desarrolladores de AWS SDK for JavaScript](https://docs.aws.amazon.com/sdk-for-javascript/v3/developer-guide/cloudwatch-examples-creating-alarms.html#cloudwatch-examples-creating-alarms-deleting).

• Para obtener más información sobre la API, consulta [DeleteAlarmsl](https://docs.aws.amazon.com/AWSJavaScriptSDK/v3/latest/client/cloudwatch/command/DeleteAlarmsCommand)a Referencia AWS SDK for JavaScript de la API.

SDK para JavaScript (v2)

### **a** Note

Hay más información al respecto GitHub. Busque el ejemplo completo y aprenda a configurar y ejecutar en el [Repositorio de ejemplos de código de AWS.](https://github.com/awsdocs/aws-doc-sdk-examples/tree/main/javascript/example_code/cloudwatch#code-examples)

Importar el SDK y los módulos de cliente, y llamar a la API.

```
// Load the AWS SDK for Node.js
var AWS = require("aws-sdk");
// Set the region
AWS.config.update({ region: "REGION" });
// Create CloudWatch service object
var cw = new AWS.CloudWatch({ apiVersion: "2010-08-01" });
var params = \{ AlarmNames: ["Web_Server_CPU_Utilization"],
};
cw.deleteAlarms(params, function (err, data) { 
   if (err) { 
     console.log("Error", err); 
   } else { 
     console.log("Success", data); 
   }
});
```
- Para obtener información, consulte la [Guía para desarrolladores de AWS SDK for JavaScript](https://docs.aws.amazon.com/sdk-for-javascript/v2/developer-guide/cloudwatch-examples-creating-alarms.html#cloudwatch-examples-creating-alarms-deleting).
- Para obtener más información sobre la API, consulta [DeleteAlarmsl](https://docs.aws.amazon.com/goto/AWSJavaScriptSDK/monitoring-2010-08-01/DeleteAlarms)a Referencia AWS SDK for JavaScript de la API.

Descripción de alarmas para una métrica

El siguiente ejemplo de código muestra cómo describir CloudWatch las alarmas de Amazon para una métrica.

SDK para JavaScript (v3)

### **G** Note

Hay más información. GitHub Busque el ejemplo completo y aprenda a configurar y ejecutar en el [Repositorio de ejemplos de código de AWS.](https://github.com/awsdocs/aws-doc-sdk-examples/tree/main/javascriptv3/example_code/cloudwatch#code-examples)

Importar el SDK y los módulos de cliente, y llamar a la API.

```
import { DescribeAlarmsCommand } from "@aws-sdk/client-cloudwatch";
import { client } from "../libs/client.js";
const run = async () => {
   const command = new DescribeAlarmsCommand({ 
     AlarmNames: [process.env.CLOUDWATCH_ALARM_NAME], // Set the value of 
  CLOUDWATCH_ALARM_NAME to the name of an existing alarm. 
   }); 
  try { 
     return await client.send(command); 
  } catch (err) { 
     console.error(err); 
  }
};
export default run();
```
Cree el cliente en un módulo separado y expórtelo.

```
import { CloudWatchClient } from "@aws-sdk/client-cloudwatch";
export const client = new CloudWatchClient(\{\});
```
• Para obtener información, consulte la [Guía para desarrolladores de AWS SDK for JavaScript](https://docs.aws.amazon.com/sdk-for-javascript/v2/developer-guide/cloudwatch-examples-creating-alarms.html#cloudwatch-examples-creating-alarms-describing).

• Para obtener más información sobre la API, consulta [DescribeAlarmsForMetric](https://docs.aws.amazon.com/AWSJavaScriptSDK/v3/latest/client/cloudwatch/command/DescribeAlarmsForMetricCommand)la Referencia AWS SDK for JavaScript de la API.

SDK para JavaScript (v2)

### **a** Note

Hay más información al respecto GitHub. Busque el ejemplo completo y aprenda a configurar y ejecutar en el [Repositorio de ejemplos de código de AWS.](https://github.com/awsdocs/aws-doc-sdk-examples/tree/main/javascript/example_code/cloudwatch#code-examples)

```
// Load the AWS SDK for Node.js
var AWS = require("aws-sdk");
// Set the region
AWS.config.update({ region: "REGION" });
// Create CloudWatch service object
var cw = new AWS.CloudWatch({ apiVersion: "2010-08-01" });
cw.describeAlarms({ StateValue: "INSUFFICIENT_DATA" }, function (err, data) { 
   if (err) { 
     console.log("Error", err); 
  } else { 
     // List the names of all current alarms in the console 
     data.MetricAlarms.forEach(function (item, index, array) { 
       console.log(item.AlarmName); 
     }); 
   }
});
```
- Para obtener información, consulte la [Guía para desarrolladores de AWS SDK for JavaScript](https://docs.aws.amazon.com/sdk-for-javascript/v2/developer-guide/cloudwatch-examples-creating-alarms.html#cloudwatch-examples-creating-alarms-describing).
- Para obtener más información sobre la API, consulta [DescribeAlarmsForMetric](https://docs.aws.amazon.com/goto/AWSJavaScriptSDK/monitoring-2010-08-01/DescribeAlarmsForMetric)la Referencia AWS SDK for JavaScript de la API.

Deshabilitación de acciones de alarma

El siguiente ejemplo de código muestra cómo deshabilitar las acciones de CloudWatch alarma de Amazon.

#### SDK para JavaScript (v3)

### **a** Note

Hay más información. GitHub Busque el ejemplo completo y aprenda a configurar y ejecutar en el [Repositorio de ejemplos de código de AWS.](https://github.com/awsdocs/aws-doc-sdk-examples/tree/main/javascriptv3/example_code/cloudwatch#code-examples)

Importar el SDK y los módulos de cliente, y llamar a la API.

```
import { DisableAlarmActionsCommand } from "@aws-sdk/client-cloudwatch";
import { client } from "../libs/client.js";
const run = async () => {
   const command = new DisableAlarmActionsCommand({ 
     AlarmNames: process.env.CLOUDWATCH_ALARM_NAME, // Set the value of 
  CLOUDWATCH_ALARM_NAME to the name of an existing alarm. 
   }); 
  try { 
     return await client.send(command); 
   } catch (err) { 
     console.error(err); 
   }
};
export default run();
```
Cree el cliente en un módulo separado y expórtelo.

```
import { CloudWatchClient } from "@aws-sdk/client-cloudwatch";
export const client = new CloudWatchClient(\{\});
```
- Para obtener información, consulte la [Guía para desarrolladores de AWS SDK for JavaScript](https://docs.aws.amazon.com/sdk-for-javascript/v3/developer-guide/cloudwatch-examples-using-alarm-actions.html#cloudwatch-examples-using-alarm-actions-disabling).
- Para obtener más información sobre la API, consulta [DisableAlarmActionsl](https://docs.aws.amazon.com/AWSJavaScriptSDK/v3/latest/client/cloudwatch/command/DisableAlarmActionsCommand)a Referencia AWS SDK for JavaScript de la API.

### SDK para JavaScript (v2)

### **a** Note

Hay más información al respecto GitHub. Busque el ejemplo completo y aprenda a configurar y ejecutar en el [Repositorio de ejemplos de código de AWS.](https://github.com/awsdocs/aws-doc-sdk-examples/tree/main/javascript/example_code/cloudwatch#code-examples)

Importar el SDK y los módulos de cliente, y llamar a la API.

```
// Load the AWS SDK for Node.js
var AWS = require("aws-sdk");
// Set the region
AWS.config.update({ region: "REGION" });
// Create CloudWatch service object
var cw = new AWS.CloudWatch({ apiVersion: "2010-08-01" });
cw.disableAlarmActions( 
   { AlarmNames: ["Web_Server_CPU_Utilization"] }, 
   function (err, data) { 
     if (err) { 
       console.log("Error", err); 
     } else { 
       console.log("Success", data); 
     } 
   }
);
```
- Para obtener información, consulte la [Guía para desarrolladores de AWS SDK for JavaScript](https://docs.aws.amazon.com/sdk-for-javascript/v2/developer-guide/cloudwatch-examples-using-alarm-actions.html#cloudwatch-examples-using-alarm-actions-disabling).
- Para obtener más información sobre la API, consulta [DisableAlarmActionsl](https://docs.aws.amazon.com/goto/AWSJavaScriptSDK/monitoring-2010-08-01/DisableAlarmActions)a Referencia AWS SDK for JavaScript de la API.

Habilitación de acciones de alarma

El siguiente ejemplo de código muestra cómo habilitar las acciones de CloudWatch alarma de Amazon.

#### SDK para JavaScript (v3)

### **a** Note

Hay más información. GitHub Busque el ejemplo completo y aprenda a configurar y ejecutar en el [Repositorio de ejemplos de código de AWS.](https://github.com/awsdocs/aws-doc-sdk-examples/tree/main/javascriptv3/example_code/cloudwatch#code-examples)

Importar el SDK y los módulos de cliente, y llamar a la API.

```
import { EnableAlarmActionsCommand } from "@aws-sdk/client-cloudwatch";
import { client } from "../libs/client.js";
const run = async () => {
   const command = new EnableAlarmActionsCommand({ 
     AlarmNames: [process.env.CLOUDWATCH_ALARM_NAME], // Set the value of 
  CLOUDWATCH_ALARM_NAME to the name of an existing alarm. 
  }); 
  try { 
     return await client.send(command); 
   } catch (err) { 
     console.error(err); 
   }
};
export default run();
```
Cree el cliente en un módulo separado y expórtelo.

```
import { CloudWatchClient } from "@aws-sdk/client-cloudwatch";
export const client = new CloudWatchClient(\{\});
```
- Para obtener información, consulte la [Guía para desarrolladores de AWS SDK for JavaScript](https://docs.aws.amazon.com/sdk-for-javascript/v3/developer-guide/cloudwatch-examples-using-alarm-actions.html#cloudwatch-examples-using-alarm-actions-enabling).
- Para obtener más información sobre la API, consulta [EnableAlarmActionsl](https://docs.aws.amazon.com/AWSJavaScriptSDK/v3/latest/client/cloudwatch/command/EnableAlarmActionsCommand)a Referencia AWS SDK for JavaScript de la API.

#### SDK para JavaScript (v2)

### **a** Note

Hay más información al respecto GitHub. Busque el ejemplo completo y aprenda a configurar y ejecutar en el [Repositorio de ejemplos de código de AWS.](https://github.com/awsdocs/aws-doc-sdk-examples/tree/main/javascript/example_code/cloudwatch#code-examples)

Importar el SDK y los módulos de cliente, y llamar a la API.

```
// Load the AWS SDK for Node.js
var AWS = require("aws-sdk");
// Set the region
AWS.config.update({ region: "REGION" });
// Create CloudWatch service object
var cw = new AWS.CloudWatch({ apiVersion: "2010-08-01" });
var params = { 
   AlarmName: "Web_Server_CPU_Utilization", 
   ComparisonOperator: "GreaterThanThreshold", 
   EvaluationPeriods: 1, 
   MetricName: "CPUUtilization", 
   Namespace: "AWS/EC2", 
   Period: 60, 
   Statistic: "Average", 
   Threshold: 70.0, 
   ActionsEnabled: true, 
   AlarmActions: ["ACTION_ARN"], 
   AlarmDescription: "Alarm when server CPU exceeds 70%", 
   Dimensions: [ 
     { 
       Name: "InstanceId", 
       Value: "INSTANCE_ID", 
     }, 
   ], 
   Unit: "Percent",
};
cw.putMetricAlarm(params, function (err, data) { 
   if (err) { 
     console.log("Error", err); 
   } else {
```

```
 console.log("Alarm action added", data); 
     var paramsEnableAlarmAction = { 
       AlarmNames: [params.AlarmName], 
     }; 
     cw.enableAlarmActions(paramsEnableAlarmAction, function (err, data) { 
       if (err) { 
         console.log("Error", err); 
       } else { 
          console.log("Alarm action enabled", data); 
       } 
     }); 
   }
});
```
- Para obtener información, consulte la [Guía para desarrolladores de AWS SDK for JavaScript](https://docs.aws.amazon.com/sdk-for-javascript/v2/developer-guide/cloudwatch-examples-using-alarm-actions.html#cloudwatch-examples-using-alarm-actions-enabling).
- Para obtener más información sobre la API, consulta [EnableAlarmActionsl](https://docs.aws.amazon.com/goto/AWSJavaScriptSDK/monitoring-2010-08-01/EnableAlarmActions)a Referencia AWS SDK for JavaScript de la API.

### Enumerar métricas

El siguiente ejemplo de código muestra cómo enumerar los metadatos de CloudWatch las métricas de Amazon. Para obtener datos para una métrica, usa las GetMetricStatistics acciones GetMetricData o.

SDK para JavaScript (v3)

```
G Note
```
Hay más información. GitHub Busque el ejemplo completo y aprenda a configurar y ejecutar en el [Repositorio de ejemplos de código de AWS.](https://github.com/awsdocs/aws-doc-sdk-examples/tree/main/javascriptv3/example_code/cloudwatch#code-examples)

Importar el SDK y los módulos de cliente, y llamar a la API.

```
import { ListMetricsCommand } from "@aws-sdk/client-cloudwatch";
import { client } from "../libs/client.js";
export const main = () => \{ // Use the AWS console to see available namespaces and metric names. Custom 
  metrics can also be created.
```

```
 // https://docs.aws.amazon.com/AmazonCloudWatch/latest/monitoring/
viewing_metrics_with_cloudwatch.html 
   const command = new ListMetricsCommand({ 
     Dimensions: [ 
       { 
         Name: "LogGroupName", 
       }, 
     ], 
     MetricName: "IncomingLogEvents", 
     Namespace: "AWS/Logs", 
   }); 
   return client.send(command);
};
```
Cree el cliente en un módulo separado y expórtelo.

```
import { CloudWatchClient } from "@aws-sdk/client-cloudwatch";
export const client = new CloudWatchClient({});
```
- Para obtener información, consulte la [Guía para desarrolladores de AWS SDK for JavaScript](https://docs.aws.amazon.com/sdk-for-javascript/v3/developer-guide/cloudwatch-examples-getting-metrics.html#cloudwatch-examples-getting-metrics-listing).
- Para obtener más información sobre la API, consulta [ListMetrics](https://docs.aws.amazon.com/AWSJavaScriptSDK/v3/latest/client/cloudwatch/command/ListMetricsCommand)la Referencia AWS SDK for JavaScript de la API.

SDK para JavaScript (v2)

### **a** Note

Hay más información al respecto GitHub. Busque el ejemplo completo y aprenda a configurar y ejecutar en el [Repositorio de ejemplos de código de AWS.](https://github.com/awsdocs/aws-doc-sdk-examples/tree/main/javascript/example_code/cloudwatch#code-examples)

```
// Load the AWS SDK for Node.js
var AWS = require("aws-sdk");
// Set the region
AWS.config.update({ region: "REGION" });
// Create CloudWatch service object
```

```
var cw = new AWS.CloudWatch({ apiVersion: "2010-08-01" });
var params = {
   Dimensions: [ 
    \mathcal{L} Name: "LogGroupName" /* required */, 
     }, 
   ], 
   MetricName: "IncomingLogEvents", 
   Namespace: "AWS/Logs",
};
cw.listMetrics(params, function (err, data) { 
   if (err) { 
     console.log("Error", err); 
   } else { 
     console.log("Metrics", JSON.stringify(data.Metrics)); 
   }
});
```
- Para obtener información, consulte la [Guía para desarrolladores de AWS SDK for JavaScript](https://docs.aws.amazon.com/sdk-for-javascript/v2/developer-guide/cloudwatch-examples-getting-metrics.html#cloudwatch-examples-getting-metrics-listing).
- Para obtener más información sobre la API, consulta [ListMetrics](https://docs.aws.amazon.com/goto/AWSJavaScriptSDK/monitoring-2010-08-01/ListMetrics)la Referencia AWS SDK for JavaScript de la API.

Colocar datos en una métrica

El siguiente ejemplo de código muestra cómo publicar puntos de datos métricos en Amazon CloudWatch.

SDK para JavaScript (v3)

**a** Note

Hay más información. GitHub Busque el ejemplo completo y aprenda a configurar y ejecutar en el [Repositorio de ejemplos de código de AWS.](https://github.com/awsdocs/aws-doc-sdk-examples/tree/main/javascriptv3/example_code/cloudwatch#code-examples)

Importar el SDK y los módulos de cliente, y llamar a la API.

import { PutMetricDataCommand } from "@aws-sdk/client-cloudwatch";

```
import { client } from "../libs/client.js";
const run = async () => {
   // See https://docs.aws.amazon.com/AmazonCloudWatch/latest/APIReference/
API_PutMetricData.html#API_PutMetricData_RequestParameters 
   // and https://docs.aws.amazon.com/AmazonCloudWatch/latest/monitoring/
publishingMetrics.html 
   // for more information about the parameters in this command. 
   const command = new PutMetricDataCommand({ 
    MetricData: \Gamma { 
         MetricName: "PAGES_VISITED", 
         Dimensions: [ 
            { 
              Name: "UNIQUE_PAGES", 
              Value: "URLS", 
           }, 
         ], 
         Unit: "None", 
         Value: 1.0, 
       }, 
     ], 
     Namespace: "SITE/TRAFFIC", 
   }); 
   try { 
     return await client.send(command); 
   } catch (err) { 
     console.error(err); 
   }
};
export default run();
```
Cree el cliente en un módulo separado y expórtelo.

```
import { CloudWatchClient } from "@aws-sdk/client-cloudwatch";
export const client = new CloudWatchClient(\{\});
```
• Para obtener información, consulte la [Guía para desarrolladores de AWS SDK for JavaScript](https://docs.aws.amazon.com/sdk-for-javascript/v3/developer-guide/cloudwatch-examples-getting-metrics.html#cloudwatch-examples-getting-metrics-publishing-custom).

• Para obtener más información sobre la API, consulta [PutMetricDatal](https://docs.aws.amazon.com/AWSJavaScriptSDK/v3/latest/client/cloudwatch/command/PutMetricDataCommand)a Referencia AWS SDK for JavaScript de la API.

SDK para JavaScript (v2)

### **a** Note

Hay más información al respecto GitHub. Busque el ejemplo completo y aprenda a configurar y ejecutar en el [Repositorio de ejemplos de código de AWS.](https://github.com/awsdocs/aws-doc-sdk-examples/tree/main/javascript/example_code/cloudwatch#code-examples)

```
// Load the AWS SDK for Node.js
var AWS = require("aws-sdk");
// Set the region
AWS.config.update({ region: "REGION" });
// Create CloudWatch service object
var cw = new AWS.CloudWatch({ apiVersion: "2010-08-01" });
// Create parameters JSON for putMetricData
var params = { 
   MetricData: [ 
    \{ MetricName: "PAGES_VISITED", 
       Dimensions: [ 
          { 
            Name: "UNIQUE_PAGES", 
            Value: "URLS", 
         }, 
       ], 
       Unit: "None", 
       Value: 1.0, 
     }, 
   ], 
   Namespace: "SITE/TRAFFIC",
};
cw.putMetricData(params, function (err, data) { 
   if (err) { 
     console.log("Error", err); 
   } else { 
     console.log("Success", JSON.stringify(data)); 
   }
```
});

- Para obtener información, consulte la [Guía para desarrolladores de AWS SDK for JavaScript](https://docs.aws.amazon.com/sdk-for-javascript/v2/developer-guide/cloudwatch-examples-getting-metrics.html#cloudwatch-examples-getting-metrics-publishing-custom).
- Para obtener más información sobre la API, consulta [PutMetricDatal](https://docs.aws.amazon.com/goto/AWSJavaScriptSDK/monitoring-2010-08-01/PutMetricData)a Referencia AWS SDK for JavaScript de la API.

# CloudWatch Ejemplos de eventos que utilizan el SDK para JavaScript (v3)

Los siguientes ejemplos de código muestran cómo realizar acciones e implementar escenarios comunes mediante el uso de la versión AWS SDK for JavaScript (v3) con CloudWatch eventos.

Las acciones son extractos de código de programas más grandes y deben ejecutarse en contexto. Mientras las acciones muestran cómo llamar a las funciones de servicio individuales, es posible ver las acciones en contexto en los escenarios relacionados y en los ejemplos entre servicios.

Los escenarios son ejemplos de código que muestran cómo llevar a cabo una tarea específica llamando a varias funciones dentro del mismo servicio.

Cada ejemplo incluye un enlace a GitHub, donde puede encontrar instrucciones sobre cómo configurar y ejecutar el código en su contexto.

Temas

**[Acciones](#page-8325-0)** 

Acciones

Agregar un destino

El siguiente ejemplo de código muestra cómo añadir un objetivo a un evento de Amazon CloudWatch Events.

SDK para JavaScript (v3)

### **a** Note

Hay más información. GitHub Busque el ejemplo completo y aprenda a configurar y ejecutar en el [Repositorio de ejemplos de código de AWS.](https://github.com/awsdocs/aws-doc-sdk-examples/tree/main/javascriptv3/example_code/cloudwatch-events#code-examples)

Importar el SDK y los módulos de cliente, y llamar a la API.

```
import { PutTargetsCommand } from "@aws-sdk/client-cloudwatch-events";
import { client } from "../libs/client.js";
const run = async () => {
   const command = new PutTargetsCommand({ 
     // The name of the Amazon CloudWatch Events rule. 
     Rule: process.env.CLOUDWATCH_EVENTS_RULE, 
     // The targets to add to the rule. 
     Targets: [ 
       { 
         Arn: process.env.CLOUDWATCH_EVENTS_TARGET_ARN, 
         // The ID of the target. Choose a unique ID for each target. 
        Id: process.env.CLOUDWATCH_EVENTS_TARGET_ID,
       }, 
     ], 
   }); 
   try { 
     return await client.send(command); 
   } catch (err) { 
     console.error(err); 
   }
};
export default run();
```
Cree el cliente en un módulo separado y expórtelo.

```
import { CloudWatchEventsClient } from "@aws-sdk/client-cloudwatch-events";
export const client = new CloudWatchEventsClient({});
```
- Para obtener información, consulte la [Guía para desarrolladores de AWS SDK for JavaScript](https://docs.aws.amazon.com/sdk-for-javascript/v3/developer-guide/cloudwatch-examples-sending-events.html#cloudwatch-examples-sending-events-targets).
- Para obtener más información sobre la API, consulta [PutTargetsl](https://docs.aws.amazon.com/AWSJavaScriptSDK/v3/latest/client/cloudwatch-events/command/PutTargetsCommand)a Referencia AWS SDK for JavaScript de la API.

### SDK para JavaScript (v2)

### **a** Note

Hay más información al respecto GitHub. Busque el ejemplo completo y aprenda a configurar y ejecutar en el [Repositorio de ejemplos de código de AWS.](https://github.com/awsdocs/aws-doc-sdk-examples/tree/main/javascript/example_code/cloudwatch-events#code-examples)

```
// Load the AWS SDK for Node.js
var AWS = require("aws-sdk");
// Set the region
AWS.config.update({ region: "REGION" });
// Create CloudWatchEvents service object
var cwevents = new AWS.CloudWatchEvents({ apiVersion: "2015-10-07" });
var params = { 
   Rule: "DEMO_EVENT", 
   Targets: [ 
    \left\{ \right. Arn: "LAMBDA_FUNCTION_ARN", 
       Id: "myCloudWatchEventsTarget", 
     }, 
   ],
};
cwevents.putTargets(params, function (err, data) { 
   if (err) { 
     console.log("Error", err); 
   } else { 
     console.log("Success", data); 
   }
});
```
- Para obtener información, consulte la [Guía para desarrolladores de AWS SDK for JavaScript](https://docs.aws.amazon.com/sdk-for-javascript/v2/developer-guide/cloudwatch-examples-sending-events.html#cloudwatch-examples-sending-events-targets).
- Para obtener más información sobre la API, consulta [PutTargetsl](https://docs.aws.amazon.com/goto/AWSJavaScriptSDK/monitoring-2010-08-01/PutTargets)a Referencia AWS SDK for JavaScript de la API.

### Crear una regla programada

El siguiente ejemplo de código muestra cómo crear una regla programada de Amazon CloudWatch Events.

SDK para JavaScript (v3)

## **a** Note

Hay más información. GitHub Busque el ejemplo completo y aprenda a configurar y ejecutar en el [Repositorio de ejemplos de código de AWS.](https://github.com/awsdocs/aws-doc-sdk-examples/tree/main/javascriptv3/example_code/cloudwatch-events#code-examples)

Importar el SDK y los módulos de cliente, y llamar a la API.

```
import { PutRuleCommand } from "@aws-sdk/client-cloudwatch-events";
import { client } from "../libs/client.js";
const run = async () => {
  // Request parameters for PutRule. 
  // https://docs.aws.amazon.com/eventbridge/latest/APIReference/
API_PutRule.html#API_PutRule_RequestParameters 
   const command = new PutRuleCommand({ 
     Name: process.env.CLOUDWATCH_EVENTS_RULE, 
     // The event pattern for the rule. 
     // Example: {"source": ["my.app"]} 
     EventPattern: process.env.CLOUDWATCH_EVENTS_RULE_PATTERN, 
     // The state of the rule. Valid values: ENABLED, DISABLED 
    State: "ENABLED", 
  }); 
  try { 
     return await client.send(command); 
   } catch (err) { 
     console.error(err); 
   }
};
export default run();
```
Cree el cliente en un módulo separado y expórtelo.

```
import { CloudWatchEventsClient } from "@aws-sdk/client-cloudwatch-events";
```

```
export const client = new CloudWatchEventsClient({});
```
- Para obtener información, consulte la [Guía para desarrolladores de AWS SDK for JavaScript](https://docs.aws.amazon.com/sdk-for-javascript/v3/developer-guide/cloudwatch-examples-sending-events.html#cloudwatch-examples-sending-events-rules).
- Para obtener más información sobre la API, consulta [PutRulel](https://docs.aws.amazon.com/AWSJavaScriptSDK/v3/latest/client/cloudwatch-events/command/PutRuleCommand)a Referencia AWS SDK for JavaScript de la API.

SDK para JavaScript (v2)

#### **G** Note

Hay más información al respecto GitHub. Busque el ejemplo completo y aprenda a configurar y ejecutar en el [Repositorio de ejemplos de código de AWS.](https://github.com/awsdocs/aws-doc-sdk-examples/tree/main/javascript/example_code/cloudwatch-events#code-examples)

```
// Load the AWS SDK for Node.js
var AWS = require("aws-sdk");
// Set the region
AWS.config.update({ region: "REGION" });
// Create CloudWatchEvents service object
var cwevents = new AWS.CloudWatchEvents({ apiVersion: "2015-10-07" });
var params = { 
   Name: "DEMO_EVENT", 
   RoleArn: "IAM_ROLE_ARN", 
   ScheduleExpression: "rate(5 minutes)", 
   State: "ENABLED",
};
cwevents.putRule(params, function (err, data) { 
   if (err) { 
     console.log("Error", err); 
   } else { 
     console.log("Success", data.RuleArn); 
   }
});
```
- Para obtener información, consulte la [Guía para desarrolladores de AWS SDK for JavaScript](https://docs.aws.amazon.com/sdk-for-javascript/v2/developer-guide/cloudwatch-examples-sending-events.html#cloudwatch-examples-sending-events-rules).
- Para obtener más información sobre la API, consulta [PutRulel](https://docs.aws.amazon.com/goto/AWSJavaScriptSDK/monitoring-2010-08-01/PutRule)a Referencia AWS SDK for JavaScript de la API.

### Enviar de eventos

El siguiente ejemplo de código muestra cómo enviar CloudWatch eventos de Amazon Events.

SDK para JavaScript (v3)

#### **a** Note

Hay más información. GitHub Busque el ejemplo completo y aprenda a configurar y ejecutar en el [Repositorio de ejemplos de código de AWS.](https://github.com/awsdocs/aws-doc-sdk-examples/tree/main/javascriptv3/example_code/cloudwatch-events#code-examples)

Importar el SDK y los módulos de cliente, y llamar a la API.

```
import { PutEventsCommand } from "@aws-sdk/client-cloudwatch-events";
import { client } from "../libs/client.js";
const run = async () => {
   const command = new PutEventsCommand({ 
     // The list of events to send to Amazon CloudWatch Events. 
     Entries: [ 
       { 
         // The name of the application or service that is sending the event. 
         Source: "my.app", 
         // The name of the event that is being sent. 
         DetailType: "My Custom Event", 
        // The data that is sent with the event.
        Detail: JSON.stringify({ timeOfEvent: new Date().toISOString() }),
       }, 
     ], 
   }); 
   try {
```

```
 return await client.send(command); 
   } catch (err) { 
     console.error(err); 
   }
};
export default run();
```
Cree el cliente en un módulo separado y expórtelo.

import { CloudWatchEventsClient } from "@aws-sdk/client-cloudwatch-events";

```
export const client = new CloudWatchEventsClient({});
```
- Para obtener información, consulte la [Guía para desarrolladores de AWS SDK for JavaScript](https://docs.aws.amazon.com/sdk-for-javascript/v3/developer-guide/cloudwatch-examples-sending-events.html#cloudwatch-examples-sending-events-putevents).
- Para obtener más información sobre la API, consulta [PutEventsl](https://docs.aws.amazon.com/AWSJavaScriptSDK/v3/latest/client/cloudwatch-events/command/PutEventsCommand)a Referencia AWS SDK for JavaScript de la API.

SDK para JavaScript (v2)

### **a** Note

Hay más información al respecto GitHub. Busque el ejemplo completo y aprenda a configurar y ejecutar en el [Repositorio de ejemplos de código de AWS.](https://github.com/awsdocs/aws-doc-sdk-examples/tree/main/javascript/example_code/cloudwatch-events#code-examples)

```
// Load the AWS SDK for Node.js
var AWS = require("aws-sdk");
// Set the region
AWS.config.update({ region: "REGION" });
// Create CloudWatchEvents service object
var cwevents = new AWS.CloudWatchEvents({ apiVersion: "2015-10-07" });
var params = \{ Entries: [ 
     { 
       Detail: '{ "key1": "value1", "key2": "value2" }', 
       DetailType: "appRequestSubmitted",
```

```
 Resources: ["RESOURCE_ARN"], 
       Source: "com.company.app", 
     }, 
   ],
};
cwevents.putEvents(params, function (err, data) { 
   if (err) { 
     console.log("Error", err); 
   } else { 
     console.log("Success", data.Entries); 
   }
});
```
- Para obtener información, consulte la [Guía para desarrolladores de AWS SDK for JavaScript](https://docs.aws.amazon.com/sdk-for-javascript/v2/developer-guide/cloudwatch-examples-sending-events.html#cloudwatch-examples-sending-events-putevents).
- Para obtener más información sobre la API, consulta [PutEventsl](https://docs.aws.amazon.com/goto/AWSJavaScriptSDK/monitoring-2010-08-01/PutEvents)a Referencia AWS SDK for JavaScript de la API.

CloudWatch Registra ejemplos con el SDK para JavaScript (v3)

Los siguientes ejemplos de código muestran cómo realizar acciones e implementar escenarios comunes mediante el uso de la AWS SDK for JavaScript versión 3 con CloudWatch registros.

Las acciones son extractos de código de programas más grandes y deben ejecutarse en contexto. Mientras las acciones muestran cómo llamar a las funciones de servicio individuales, es posible ver las acciones en contexto en los escenarios relacionados y en los ejemplos entre servicios.

Los escenarios son ejemplos de código que muestran cómo llevar a cabo una tarea específica llamando a varias funciones dentro del mismo servicio.

Cada ejemplo incluye un enlace a GitHub, donde puede encontrar instrucciones sobre cómo configurar y ejecutar el código en su contexto.

Temas

- **[Acciones](#page-8325-0)**
- **[Escenarios](#page-8347-0)**

### Acciones

Creación de un grupo de registros

El siguiente ejemplo de código muestra cómo crear un nuevo grupo de CloudWatch registros.

```
SDK para JavaScript (v3)
```
### **a** Note

Hay más información. GitHub Busque el ejemplo completo y aprenda a configurar y ejecutar en el [Repositorio de ejemplos de código de AWS.](https://github.com/awsdocs/aws-doc-sdk-examples/tree/main/javascriptv3/example_code/cloudwatch-logs#code-examples)

```
import { CreateLogGroupCommand } from "@aws-sdk/client-cloudwatch-logs";
import { client } from "../libs/client.js";
const run = async () => {
   const command = new CreateLogGroupCommand({ 
     // The name of the log group. 
     logGroupName: process.env.CLOUDWATCH_LOGS_LOG_GROUP, 
   }); 
   try { 
     return await client.send(command); 
   } catch (err) { 
     console.error(err); 
   }
};
export default run();
```
• Para obtener más información sobre la API, consulta [CreateLogGroup](https://docs.aws.amazon.com/AWSJavaScriptSDK/v3/latest/client/cloudwatch-logs/command/CreateLogGroupCommand)la Referencia AWS SDK for JavaScript de la API.

Creación de un filtro de suscripción

El siguiente ejemplo de código muestra cómo crear un filtro de suscripción a Amazon CloudWatch Logs.
#### SDK para JavaScript (v3)

### **a** Note

```
import { PutSubscriptionFilterCommand } from "@aws-sdk/client-cloudwatch-logs";
import { client } from "../libs/client.js";
const run = async () => {
   const command = new PutSubscriptionFilterCommand({ 
     // An ARN of a same-account Kinesis stream, Kinesis Firehose 
     // delivery stream, or Lambda function. 
     // https://docs.aws.amazon.com/AmazonCloudWatch/latest/logs/
SubscriptionFilters.html 
     destinationArn: process.env.CLOUDWATCH_LOGS_DESTINATION_ARN, 
     // A name for the filter. 
     filterName: process.env.CLOUDWATCH_LOGS_FILTER_NAME, 
    // A filter pattern for subscribing to a filtered stream of log events. 
     // https://docs.aws.amazon.com/AmazonCloudWatch/latest/logs/
FilterAndPatternSyntax.html 
     filterPattern: process.env.CLOUDWATCH_LOGS_FILTER_PATTERN, 
     // The name of the log group. Messages in this group matching the filter pattern 
     // will be sent to the destination ARN. 
     logGroupName: process.env.CLOUDWATCH_LOGS_LOG_GROUP, 
  }); 
  try { 
     return await client.send(command); 
   } catch (err) { 
     console.error(err); 
   }
};
export default run();
```
• Para obtener más información sobre la API, consulta [PutSubscriptionFilterl](https://docs.aws.amazon.com/AWSJavaScriptSDK/v3/latest/client/cloudwatch-logs/command/PutSubscriptionFilterCommand)a Referencia AWS SDK for JavaScript de la API.

SDK para JavaScript (v2)

# **a** Note

```
// Load the AWS SDK for Node.js
var AWS = require("aws-sdk");
// Set the region
AWS.config.update({ region: "REGION" });
// Create the CloudWatchLogs service object
var cwl = new AWS.CloudWatchLogs({ apiVersion: "2014-03-28" });
var params = { 
   destinationArn: "LAMBDA_FUNCTION_ARN", 
  filterName: "FILTER_NAME", 
  filterPattern: "ERROR", 
   logGroupName: "LOG_GROUP",
};
cwl.putSubscriptionFilter(params, function (err, data) { 
   if (err) { 
     console.log("Error", err); 
   } else { 
     console.log("Success", data); 
   }
});
```
- Para obtener información, consulte la [Guía para desarrolladores de AWS SDK for JavaScript](https://docs.aws.amazon.com/sdk-for-javascript/v2/developer-guide/cloudwatch-examples-subscriptions.html#cloudwatch-examples-subscriptions-creating).
- Para obtener más información sobre la API, consulta [PutSubscriptionFilterl](https://docs.aws.amazon.com/goto/AWSJavaScriptSDK/logs-2014-03-28/PutSubscriptionFilter)a Referencia AWS SDK for JavaScript de la API.

Eliminación de un grupo de registros

El siguiente ejemplo de código muestra cómo eliminar un grupo de CloudWatch registros existente.

SDK para JavaScript (v3)

# **a** Note

Hay más información. GitHub Busque el ejemplo completo y aprenda a configurar y ejecutar en el [Repositorio de ejemplos de código de AWS.](https://github.com/awsdocs/aws-doc-sdk-examples/tree/main/javascriptv3/example_code/cloudwatch-logs#code-examples)

```
import { DeleteLogGroupCommand } from "@aws-sdk/client-cloudwatch-logs";
import { client } from "../libs/client.js";
const run = async () => {
   const command = new DeleteLogGroupCommand({ 
     // The name of the log group. 
     logGroupName: process.env.CLOUDWATCH_LOGS_LOG_GROUP, 
   }); 
   try { 
     return await client.send(command); 
   } catch (err) { 
     console.error(err); 
   }
};
export default run();
```
• Para obtener más información sobre la API, consulta [DeleteLogGroupl](https://docs.aws.amazon.com/AWSJavaScriptSDK/v3/latest/client/cloudwatch-logs/command/DeleteLogGroupCommand)a Referencia AWS SDK for JavaScript de la API.

Eliminación de un filtro de suscripción

El siguiente ejemplo de código muestra cómo eliminar un filtro de suscripción de Amazon CloudWatch Logs.

### SDK para JavaScript (v3)

# **a** Note

Hay más información. GitHub Busque el ejemplo completo y aprenda a configurar y ejecutar en el [Repositorio de ejemplos de código de AWS.](https://github.com/awsdocs/aws-doc-sdk-examples/tree/main/javascriptv3/example_code/cloudwatch-logs#code-examples)

```
import { DeleteSubscriptionFilterCommand } from "@aws-sdk/client-cloudwatch-logs";
import { client } from "../libs/client.js";
const run = async () => {
   const command = new DeleteSubscriptionFilterCommand({ 
     // The name of the filter. 
     filterName: process.env.CLOUDWATCH_LOGS_FILTER_NAME, 
    // The name of the log group. 
     logGroupName: process.env.CLOUDWATCH_LOGS_LOG_GROUP, 
  }); 
  try { 
     return await client.send(command); 
   } catch (err) { 
     console.error(err); 
   }
};
export default run();
```
• Para obtener más información sobre la API, consulta [DeleteSubscriptionFilter](https://docs.aws.amazon.com/AWSJavaScriptSDK/v3/latest/client/cloudwatch-logs/command/DeleteSubscriptionFilterCommand)la Referencia AWS SDK for JavaScript de la API.

SDK para JavaScript (v2)

```
a Note
```
Hay más información al respecto GitHub. Busque el ejemplo completo y aprenda a configurar y ejecutar en el [Repositorio de ejemplos de código de AWS.](https://github.com/awsdocs/aws-doc-sdk-examples/tree/main/javascript/example_code/cloudwatch-logs#code-examples)

// Load the AWS SDK for Node.js

```
var AWS = require("aws-sdk");
// Set the region
AWS.config.update({ region: "REGION" });
// Create the CloudWatchLogs service object
var cwl = new AWS.CloudWatchLogs({ apiVersion: "2014-03-28" });
var params = { 
   filterName: "FILTER", 
   logGroupName: "LOG_GROUP",
};
cwl.deleteSubscriptionFilter(params, function (err, data) { 
   if (err) { 
     console.log("Error", err); 
   } else { 
     console.log("Success", data); 
   }
});
```
- Para obtener información, consulte la [Guía para desarrolladores de AWS SDK for JavaScript](https://docs.aws.amazon.com/sdk-for-javascript/v2/developer-guide/cloudwatch-examples-subscriptions.html#cloudwatch-examples-subscriptions-deleting).
- Para obtener más información sobre la API, consulta [DeleteSubscriptionFilter](https://docs.aws.amazon.com/goto/AWSJavaScriptSDK/logs-2014-03-28/DeleteSubscriptionFilter)la Referencia AWS SDK for JavaScript de la API.

Descripción de los filtros de suscripción existentes

El siguiente ejemplo de código muestra cómo describir los filtros de suscripción existentes de Amazon CloudWatch Logs.

SDK para JavaScript (v3)

**a** Note

Hay más información. GitHub Busque el ejemplo completo y aprenda a configurar y ejecutar en el [Repositorio de ejemplos de código de AWS.](https://github.com/awsdocs/aws-doc-sdk-examples/tree/main/javascriptv3/example_code/cloudwatch-logs#code-examples)

import { DescribeSubscriptionFiltersCommand } from "@aws-sdk/client-cloudwatchlogs";

```
import { client } from "../libs/client.js";
const run = async () => {
   // This will return a list of all subscription filters in your account 
   // matching the log group name. 
   const command = new DescribeSubscriptionFiltersCommand({ 
     logGroupName: process.env.CLOUDWATCH_LOGS_LOG_GROUP, 
     limit: 1, 
   }); 
   try { 
     return await client.send(command); 
   } catch (err) { 
     console.error(err); 
   }
};
export default run();
```
• Para obtener más información sobre la API, consulta [DescribeSubscriptionFiltersl](https://docs.aws.amazon.com/AWSJavaScriptSDK/v3/latest/client/cloudwatch-logs/command/DescribeSubscriptionFiltersCommand)a Referencia AWS SDK for JavaScript de la API.

SDK para JavaScript (v2)

#### **a** Note

```
// Load the AWS SDK for Node.js
var AWS = require("aws-sdk");
// Set the region
AWS.config.update({ region: "REGION" });
// Create the CloudWatchLogs service object
var cwl = new AWS.CloudWatchLogs({ apiVersion: "2014-03-28" });
var params = { 
   logGroupName: "GROUP_NAME", 
   limit: 5,
};
```

```
cwl.describeSubscriptionFilters(params, function (err, data) { 
   if (err) { 
     console.log("Error", err); 
   } else { 
     console.log("Success", data.subscriptionFilters); 
   }
});
```
- Para obtener información, consulte la [Guía para desarrolladores de AWS SDK for JavaScript](https://docs.aws.amazon.com/sdk-for-javascript/v2/developer-guide/cloudwatch-examples-subscriptions.html#cloudwatch-examples-subscriptions-describing).
- Para obtener más información sobre la API, consulta [DescribeSubscriptionFiltersl](https://docs.aws.amazon.com/goto/AWSJavaScriptSDK/logs-2014-03-28/DescribeSubscriptionFilters)a Referencia AWS SDK for JavaScript de la API.

Descripción de grupos de registros

En el siguiente ejemplo de código, se muestra cómo describir CloudWatch los grupos de registros.

SDK para JavaScript (v3)

# **a** Note

```
import { 
   paginateDescribeLogGroups, 
   CloudWatchLogsClient,
} from "@aws-sdk/client-cloudwatch-logs";
const client = new CloudWatchLogsClient({});
export const main = async () => {
   const paginatedLogGroups = paginateDescribeLogGroups({ client }, {}); 
   const logGroups = []; 
   for await (const page of paginatedLogGroups) { 
    if (page.logGroups && page.logGroups.every((\lg) => !!\lg)) {
       logGroups.push(...page.logGroups); 
     }
```
}

```
 console.log(logGroups); 
   return logGroups;
};
```
• Para obtener más información sobre la API, consulta [DescribeLogGroupsl](https://docs.aws.amazon.com/AWSJavaScriptSDK/v3/latest/client/cloudwatch-logs/command/DescribeLogGroupsCommand)a Referencia AWS SDK for JavaScript de la API.

Obtener los resultados de una consulta

En el siguiente ejemplo de código se muestra cómo obtener los resultados de una consulta.

SDK para JavaScript (v3)

**a** Note

Hay más información. GitHub Busque el ejemplo completo y aprenda a configurar y ejecutar en el [Repositorio de ejemplos de código de AWS.](https://github.com/awsdocs/aws-doc-sdk-examples/tree/main/javascriptv3/example_code/cloudwatch-logs#code-examples)

```
 /** 
  * Simple wrapper for the GetQueryResultsCommand. 
  * @param {string} queryId 
  */ 
 _getQueryResults(queryId) { 
   return this.client.send(new GetQueryResultsCommand({ queryId })); 
 }
```
• Para obtener más información sobre la API, consulta [GetQueryResultsl](https://docs.aws.amazon.com/AWSJavaScriptSDK/v3/latest/client/cloudwatch-logs/command/GetQueryResultsCommand)a Referencia AWS SDK for JavaScript de la API.

Inicio de una sesión de Live Tail

En el siguiente ejemplo de código se muestra cómo iniciar una sesión de Live Tail para un grupo de registros/flujo de registros existente.

# SDK para JavaScript (v3)

Incluir los archivos requeridos.

import { CloudWatchLogsClient, StartLiveTailCommand } from "@aws-sdk/clientcloudwatch-logs";

Gestione los eventos de la sesión de Live Tail.

```
async function handleResponseAsync(response) { 
     try { 
       for await (const event of response.responseStream) { 
         if (event.sessionStart !== undefined) { 
            console.log(event.sessionStart); 
         } else if (event.sessionUpdate !== undefined) { 
           for (const logEvent of event.sessionUpdate.sessionResults) { 
             const timestamp = logEvent.timestamp;
              const date = new Date(timestamp); 
              console.log("[" + date + "] " + logEvent.message); 
           } 
         } else { 
              console.error("Unknown event type"); 
         } 
       } 
     } catch (err) { 
         // On-stream exceptions are captured here 
         console.error(err) 
     }
}
```
Inicie la sesión de Live Tail.

```
 const client = new CloudWatchLogsClient(); 
 const command = new StartLiveTailCommand({ 
     logGroupIdentifiers: logGroupIdentifiers, 
     logStreamNames: logStreamNames, 
     logEventFilterPattern: filterPattern 
 }); 
 try{
```

```
 const response = await client.send(command); 
     handleResponseAsync(response); 
 } catch (err){ 
     // Pre-stream exceptions are captured here 
     console.log(err); 
 }
```
Detenga la sesión de Live Tail una vez transcurrido un periodo de tiempo.

```
/* Set a timeout to close the client. This will stop the Live Tail session. */ setTimeout(function() { 
     console.log("Client timeout"); 
     client.destroy(); 
   }, 10000);
```
• Para obtener más información sobre la API, consulte [StartLiveTaill](https://docs.aws.amazon.com/AWSJavaScriptSDK/v3/latest/client/cloudwatch-logs/command/StartLiveTailCommand)a Referencia de AWS SDK for JavaScript la API.

Inicio de una consulta

En el siguiente ejemplo de código se muestra cómo iniciar una consulta.

SDK para JavaScript (v3)

```
a Note
```

```
 /** 
  * Wrapper for the StartQueryCommand. Uses a static query string 
  * for consistency. 
  * @param {[Date, Date]} dateRange 
  * @param {number} maxLogs 
  * @returns {Promise<{ queryId: string }>} 
  */ 
 async _startQuery([startDate, endDate], maxLogs = 10000) { 
   try {
```

```
 return await this.client.send( 
       new StartQueryCommand({ 
         logGroupNames: this.logGroupNames, 
         queryString: "fields @timestamp, @message | sort @timestamp asc", 
        startTime: startDate.valueOf(),
        endTime: endDate.valueOf(),
         limit: maxLogs, 
       }), 
     ); 
   } catch (err) { 
     /** @type {string} */ 
     const message = err.message; 
     if (message.startsWith("Query's end date and time")) { 
       // This error indicates that the query's start or end date occur 
       // before the log group was created. 
       throw new DateOutOfBoundsError(message); 
     } 
     throw err; 
   } 
 }
```
• Para obtener más información sobre la API, consulta [StartQueryl](https://docs.aws.amazon.com/AWSJavaScriptSDK/v3/latest/client/cloudwatch-logs/command/StartQueryCommand)a Referencia AWS SDK for JavaScript de la API.

**Escenarios** 

Ejecución de una consulta de gran tamaño

El siguiente ejemplo de código muestra cómo usar CloudWatch los registros para consultar más de 10 000 registros.

SDK para JavaScript (v3)

```
a Note
```
Hay más información. GitHub Busque el ejemplo completo y aprenda a configurar y ejecutar en el [Repositorio de ejemplos de código de AWS.](https://github.com/awsdocs/aws-doc-sdk-examples/tree/main/javascriptv3/example_code/cloudwatch-logs/scenarios/large-query#code-examples)

Este es el punto de entrada.

```
// Copyright Amazon.com, Inc. or its affiliates. All Rights Reserved.
// SPDX-License-Identifier: Apache-2.0
import { CloudWatchLogsClient } from "@aws-sdk/client-cloudwatch-logs";
import { CloudWatchQuery } from "./cloud-watch-query.js";
console.log("Starting a recursive query...");
if (!process.env.QUERY_START_DATE || !process.env.QUERY_END_DATE) { 
  throw new Error( 
     "QUERY_START_DATE and QUERY_END_DATE environment variables are required.", 
   );
}
const cloudWatchQuery = new CloudWatchQuery(new CloudWatchLogsClient({}), { 
   logGroupNames: ["/workflows/cloudwatch-logs/large-query"], 
   dateRange: [ 
     new Date(parseInt(process.env.QUERY_START_DATE)), 
     new Date(parseInt(process.env.QUERY_END_DATE)), 
   ],
});
await cloudWatchQuery.run();
console.log( 
   `Queries finished in ${cloudWatchQuery.secondsElapsed} seconds.\nTotal logs found: 
  ${cloudWatchQuery.results.length}`,
);
```
Se trata de una clase que divide las consultas en varios pasos si es necesario.

```
// Copyright Amazon.com, Inc. or its affiliates. All Rights Reserved.
// SPDX-License-Identifier: Apache-2.0
import { 
   StartQueryCommand, 
   GetQueryResultsCommand,
} from "@aws-sdk/client-cloudwatch-logs";
import { splitDateRange } from "@aws-sdk-examples/libs/utils/util-date.js";
import { retry } from "@aws-sdk-examples/libs/utils/util-timers.js";
class DateOutOfBoundsError extends Error {}
export class CloudWatchQuery {
```

```
 /** 
    * Run a query for all CloudWatch Logs within a certain date range. 
    * CloudWatch logs return a max of 10,000 results. This class 
    * performs a binary search across all of the logs in the provided 
    * date range if a query returns the maximum number of results. 
\star * @param {import('@aws-sdk/client-cloudwatch-logs').CloudWatchLogsClient} client 
    * @param {{ logGroupNames: string[], dateRange: [Date, Date], queryConfig: 
 { limit: number } }} config 
    */ 
  constructor(client, { logGroupNames, dateRange, queryConfig }) { 
    this.client = client; 
     /** 
      * All log groups are queried. 
      */ 
     this.logGroupNames = logGroupNames; 
     /** 
      * The inclusive date range that is queried. 
      */ 
     this.dateRange = dateRange; 
    /** 
      * CloudWatch Logs never returns more than 10,000 logs. 
      */ 
     this.limit = queryConfig?.limit ?? 10000; 
     /** 
      * @type {import("@aws-sdk/client-cloudwatch-logs").ResultField[][]} 
      */ 
    this.results = [];
  } 
   /** 
    * Run the query. 
    */ 
  async run() { 
    this.secondsElapsed = 0; 
    const start = new Date();
     this.results = await this._largeQuery(this.dateRange); 
     const end = new Date(); 
    this.secondsElapsed = (end - start) / 1000; 
     return this.results; 
  }
```

```
 /** 
  * Recursively query for logs. 
  * @param {[Date, Date]} dateRange 
  * @returns {Promise<import("@aws-sdk/client-cloudwatch-logs").ResultField[][]>} 
  */ 
 async _largeQuery(dateRange) { 
   const logs = await this._query(dateRange, this.limit); 
   console.log( 
     `Query date range: ${dateRange 
       .map((d) \Rightarrow d.toISOString() .join(" to ")}. Found ${logs.length} logs.`, 
   ); 
   if (logs.length < this.limit) { 
     return logs; 
   } 
   const lastLogDate = this._getLastLogDate(logs); 
   const offsetLastLogDate = new Date(lastLogDate); 
   offsetLastLogDate.setMilliseconds(lastLogDate.getMilliseconds() + 1); 
   const subDateRange = [offsetLastLogDate, dateRange[1]]; 
   const [r1, r2] = splitDateRange(subDateRange); 
   const results = await Promise.all([ 
     this._largeQuery(r1), 
     this._largeQuery(r2), 
   ]); 
   return [logs, ...results].flat(); 
 } 
 /** 
  * Find the most recent log in a list of logs. 
  * @param {import("@aws-sdk/client-cloudwatch-logs").ResultField[][]} logs 
  */ 
 _getLastLogDate(logs) { 
   const timestamps = logs 
     .map( 
      (log) =>
          log.find((fieldMeta) => fieldMeta.field === "@timestamp")?.value, 
    \lambda.filter((t) \Rightarrow !!t)
    .map((t) => \hat{f} \test{{t}2} )
     .sort();
```

```
 if (!timestamps.length) { 
     throw new Error("No timestamp found in logs."); 
   } 
   return new Date(timestamps[timestamps.length - 1]); 
 } 
 // snippet-start:[javascript.v3.cloudwatch-logs.actions.GetQueryResults] 
 /** 
  * Simple wrapper for the GetQueryResultsCommand. 
  * @param {string} queryId 
  */ 
 _getQueryResults(queryId) { 
   return this.client.send(new GetQueryResultsCommand({ queryId })); 
 } 
 // snippet-end:[javascript.v3.cloudwatch-logs.actions.GetQueryResults] 
 /** 
  * Starts a query and waits for it to complete. 
  * @param {[Date, Date]} dateRange 
  * @param {number} maxLogs 
  */ 
 async _query(dateRange, maxLogs) { 
   try { 
     const { queryId } = await this._startQuery(dateRange, maxLogs); 
     const { results } = await this._waitUntilQueryDone(queryId); 
     return results ?? []; 
   } catch (err) { 
     /** 
      * This error is thrown when StartQuery returns an error indicating 
      * that the query's start or end date occur before the log group was 
      * created. 
      */ 
     if (err instanceof DateOutOfBoundsError) { 
       return []; 
     } else { 
       throw err; 
     } 
   } 
 } 
 // snippet-start:[javascript.v3.cloudwatch-logs.actions.StartQuery] 
 /**
```

```
 * Wrapper for the StartQueryCommand. Uses a static query string 
  * for consistency. 
  * @param {[Date, Date]} dateRange 
  * @param {number} maxLogs 
  * @returns {Promise<{ queryId: string }>} 
  */ 
 async _startQuery([startDate, endDate], maxLogs = 10000) { 
   try { 
     return await this.client.send( 
       new StartQueryCommand({ 
         logGroupNames: this.logGroupNames, 
         queryString: "fields @timestamp, @message | sort @timestamp asc", 
         startTime: startDate.valueOf(), 
        endTime: endDate.valueOf(),
         limit: maxLogs, 
       }), 
     ); 
   } catch (err) { 
     /** @type {string} */ 
     const message = err.message; 
     if (message.startsWith("Query's end date and time")) { 
       // This error indicates that the query's start or end date occur 
       // before the log group was created. 
       throw new DateOutOfBoundsError(message); 
     } 
     throw err; 
   } 
 } 
 // snippet-end:[javascript.v3.cloudwatch-logs.actions.StartQuery] 
 /** 
  * Call GetQueryResultsCommand until the query is done. 
  * @param {string} queryId 
  */ 
 _waitUntilQueryDone(queryId) { 
  const getResults = async () => {
     const results = await this._getQueryResults(queryId); 
     const queryDone = [ 
       "Complete", 
       "Failed", 
        "Cancelled", 
       "Timeout", 
       "Unknown",
```

```
 ].includes(results.status); 
       return { queryDone, results }; 
     }; 
     return retry( 
       { intervalInMs: 1000, maxRetries: 60, quiet: true }, 
      async () => {
          const { queryDone, results } = await getResults(); 
          if (!queryDone) { 
            throw new Error("Query not done."); 
          } 
          return results; 
       }, 
     ); 
   }
}
```
- Para obtener detalles de la API, consulte los siguientes temas en la Referencia de la API de AWS SDK for JavaScript.
	- [GetQueryResults](https://docs.aws.amazon.com/AWSJavaScriptSDK/v3/latest/client/cloudwatch-logs/command/GetQueryResultsCommand)
	- [StartQuery](https://docs.aws.amazon.com/AWSJavaScriptSDK/v3/latest/client/cloudwatch-logs/command/StartQueryCommand)

CodeBuild ejemplos de uso del SDK para JavaScript (v3)

Los siguientes ejemplos de código muestran cómo realizar acciones e implementar escenarios comunes mediante el uso de AWS SDK for JavaScript (v3) con. CodeBuild

Las acciones son extractos de código de programas más grandes y deben ejecutarse en contexto. Mientras las acciones muestran cómo llamar a las funciones de servicio individuales, es posible ver las acciones en contexto en los escenarios relacionados y en los ejemplos entre servicios.

Los escenarios son ejemplos de código que muestran cómo llevar a cabo una tarea específica llamando a varias funciones dentro del mismo servicio.

Cada ejemplo incluye un enlace a GitHub, donde puede encontrar instrucciones sobre cómo configurar y ejecutar el código en su contexto.

## Temas

#### **[Acciones](#page-8325-0)**

#### Acciones

Crear un proyecto

El siguiente ejemplo de código muestra cómo crear un CodeBuild proyecto.

SDK para JavaScript (v3)

## **a** Note

Hay más información. GitHub Busque el ejemplo completo y aprenda a configurar y ejecutar en el [Repositorio de ejemplos de código de AWS.](https://github.com/awsdocs/aws-doc-sdk-examples/tree/main/javascriptv3/example_code/codebuild#code-examples)

Cree un proyecto.

```
import { 
   ArtifactsType, 
   CodeBuildClient, 
   ComputeType, 
   CreateProjectCommand, 
   EnvironmentType, 
   SourceType,
} from "@aws-sdk/client-codebuild";
// Create the AWS CodeBuild project.
export const createProject = async ( 
   projectName = "MyCodeBuilder", 
   roleArn = "arn:aws:iam::xxxxxxxxxxxx:role/CodeBuildAdmin", 
   buildOutputBucket = "xxxx", 
  githubUr1 = "https://...",) => {
   const codeBuildClient = new CodeBuildClient({}); 
   const response = await codeBuildClient.send( 
     new CreateProjectCommand({ 
       artifacts: { 
         // The destination of the build artifacts. 
         type: ArtifactsType.S3, 
         location: buildOutputBucket,
```

```
 }, 
      // Information about the build environment. The combination of "computeType" 
  and "type" determines the 
      // requirements for the environment such as CPU, memory, and disk space. 
       environment: { 
         // Build environment compute types. 
         // https://docs.aws.amazon.com/codebuild/latest/userguide/build-env-ref-
compute-types.html 
         computeType: ComputeType.BUILD_GENERAL1_SMALL, 
         // Docker image identifier. 
         // See https://docs.aws.amazon.com/codebuild/latest/userguide/build-env-ref-
available.html 
         image: "aws/codebuild/standard:7.0", 
         // Build environment type. 
         type: EnvironmentType.LINUX_CONTAINER, 
       }, 
       name: projectName, 
      // A role ARN with permission to create a CodeBuild project, write to the 
  artifact location, and write CloudWatch logs. 
       serviceRole: roleArn, 
       source: { 
        // The type of repository that contains the source code to be built.
         type: SourceType.GITHUB, 
         // The location of the repository that contains the source code to be built. 
         location: githubUrl, 
      }, 
    }), 
   ); 
   console.log(response); 
 \frac{1}{1} // '$metadata': { 
  // httpStatusCode: 200, 
  // requestId: 'b428b244-777b-49a6-a48d-5dffedced8e7', 
  // extendedRequestId: undefined, 
  // cfId: undefined, 
  // attempts: 1, 
  // totalRetryDelay: 0 
 // },
  // project: { 
  // arn: 'arn:aws:codebuild:us-east-1:xxxxxxxxxxxx:project/MyCodeBuilder', 
  // artifacts: { 
  // encryptionDisabled: false, 
  // location: 'xxxxxx-xxxxxxx-xxxxxx', 
   // name: 'MyCodeBuilder',
```

```
 // namespaceType: 'NONE', 
  // packaging: 'NONE', 
  // type: 'S3' 
 // },
  // badge: { badgeEnabled: false }, 
  // cache: { type: 'NO_CACHE' }, 
  // created: 2023-08-18T14:46:48.979Z, 
  // encryptionKey: 'arn:aws:kms:us-east-1:xxxxxxxxxxxx:alias/aws/s3', 
  // environment: { 
  // computeType: 'BUILD_GENERAL1_SMALL', 
  // environmentVariables: [], 
  // image: 'aws/codebuild/standard:7.0', 
  // imagePullCredentialsType: 'CODEBUILD', 
  // privilegedMode: false, 
  // type: 'LINUX_CONTAINER' 
 // },
  // lastModified: 2023-08-18T14:46:48.979Z, 
  // name: 'MyCodeBuilder', 
  // projectVisibility: 'PRIVATE', 
  // queuedTimeoutInMinutes: 480, 
  // serviceRole: 'arn:aws:iam::xxxxxxxxxxxx:role/CodeBuildAdmin', 
  // source: { 
  // insecureSsl: false, 
  // location: 'https://...', 
  // reportBuildStatus: false, 
  // type: 'GITHUB' 
 \frac{1}{2},
  // timeoutInMinutes: 60 
 \frac{1}{2} }
 // }
  return response;
};
```
- Para obtener información, consulte la [Guía para desarrolladores de AWS SDK for JavaScript](https://docs.aws.amazon.com/AWSJavaScriptSDK/v3/latest/client/codebuild/).
- Para obtener más información sobre la API, consulta [CreateProject](https://docs.aws.amazon.com/AWSJavaScriptSDK/v3/latest/client/codebuild/command/CreateProjectCommand)la Referencia AWS SDK for JavaScript de la API.

# Ejemplos de proveedores de identidad de Amazon Cognito que utilizan el SDK para JavaScript (v3)

En los siguientes ejemplos de código, se muestra cómo realizar acciones e implementar escenarios comunes usando AWS SDK for JavaScript (v3) con Amazon Cognito Identity Provider.

Las acciones son extractos de código de programas más grandes y deben ejecutarse en contexto. Mientras las acciones muestran cómo llamar a las funciones de servicio individuales, es posible ver las acciones en contexto en los escenarios relacionados y en los ejemplos entre servicios.

Los escenarios son ejemplos de código que muestran cómo llevar a cabo una tarea específica llamando a varias funciones dentro del mismo servicio.

Cada ejemplo incluye un enlace a GitHub, donde puede encontrar instrucciones sobre cómo configurar y ejecutar el código en su contexto.

Introducción

Hola Amazon Cognito

En los siguientes ejemplos de código se muestra cómo empezar a utilizar Amazon Cognito.

SDK para JavaScript (v3)

# **a** Note

```
import { 
   paginateListUserPools, 
   CognitoIdentityProviderClient,
} from "@aws-sdk/client-cognito-identity-provider";
const client = new CognitoIdentityProviderClient({});
export const helloCognito = async () => { 
   const paginator = paginateListUserPools({ client }, {}); 
   const userPoolNames = [];
```

```
 for await (const page of paginator) { 
     const names = page.UserPools.map((pool) => pool.Name); 
     userPoolNames.push(...names); 
   } 
   console.log("User pool names: "); 
   console.log(userPoolNames.join("\n")); 
   return userPoolNames;
};
```
• Para obtener más información sobre la API, consulta [ListUserPoolsl](https://docs.aws.amazon.com/AWSJavaScriptSDK/v3/latest/client/cognito-identity-provider/command/ListUserPoolsCommand)a Referencia AWS SDK for JavaScript de la API.

Temas

- **[Acciones](#page-8325-0)**
- **[Escenarios](#page-8347-0)**

### Acciones

Confirmación de un usuario

En el siguiente ejemplo de código se muestra cómo confirmar un usuario de Amazon Cognito.

```
SDK para JavaScript (v3)
```
### **a** Note

```
const confirmSignUp = ({ clientId, username, code }) => { 
   const client = new CognitoIdentityProviderClient({}); 
   const command = new ConfirmSignUpCommand({ 
     ClientId: clientId,
```

```
 Username: username,
```

```
 ConfirmationCode: code, 
   }); 
   return client.send(command);
};
```
• Para obtener más información sobre la API, consulta [ConfirmSignUp](https://docs.aws.amazon.com/AWSJavaScriptSDK/v3/latest/client/cognito-identity-provider/command/ConfirmSignUpCommand)la Referencia AWS SDK for JavaScript de la API.

Confirmación de un dispositivo MFA para el seguimiento

En el siguiente ejemplo de código se muestra cómo confirmar un dispositivo MFA para que Amazon Cognito realice su seguimiento.

SDK para JavaScript (v3)

```
a Note
```
Hay más información. GitHub Busque el ejemplo completo y aprenda a configurar y ejecutar en el [Repositorio de ejemplos de código de AWS.](https://github.com/awsdocs/aws-doc-sdk-examples/tree/main/javascriptv3/example_code/cognito-identity-provider#code-examples)

```
const confirmDevice = ({ deviceKey, accessToken, passwordVerifier, salt }) => { 
   const client = new CognitoIdentityProviderClient({}); 
   const command = new ConfirmDeviceCommand({ 
     DeviceKey: deviceKey, 
     AccessToken: accessToken, 
     DeviceSecretVerifierConfig: { 
       PasswordVerifier: passwordVerifier, 
       Salt: salt, 
     }, 
   }); 
   return client.send(command);
};
```
• Para obtener más información sobre la API, consulta [ConfirmDevicel](https://docs.aws.amazon.com/AWSJavaScriptSDK/v3/latest/client/cognito-identity-provider/command/ConfirmDeviceCommand)a Referencia AWS SDK for JavaScript de la API.

Obtención de un token para asociar una aplicación de MFA a un usuario

En el siguiente ejemplo de código se muestra cómo obtener un token para asociar una aplicación MFA a un usuario de Amazon Cognito.

SDK para JavaScript (v3)

# **a** Note Hay más información. GitHub Busque el ejemplo completo y aprenda a configurar y ejecutar en el [Repositorio de ejemplos de código de AWS.](https://github.com/awsdocs/aws-doc-sdk-examples/tree/main/javascriptv3/example_code/cognito-identity-provider#code-examples)

```
const associateSoftwareToken = (session) => { 
   const client = new CognitoIdentityProviderClient({}); 
   const command = new AssociateSoftwareTokenCommand({ 
     Session: session, 
   }); 
   return client.send(command);
};
```
• Para obtener más información sobre la API, consulta [AssociateSoftwareTokenl](https://docs.aws.amazon.com/AWSJavaScriptSDK/v3/latest/client/cognito-identity-provider/command/AssociateSoftwareTokenCommand)a Referencia AWS SDK for JavaScript de la API.

Obtención de información sobre un usuario

En el siguiente ejemplo de código se muestra cómo obtener información sobre un usuario de Amazon Cognito.

SDK para JavaScript (v3)

```
a Note
   Hay más información. GitHub Busque el ejemplo completo y aprenda a configurar y 
   ejecutar en el Repositorio de ejemplos de código de AWS.
```

```
const adminGetUser = ({ userPoolId, username }) => {
```

```
 const client = new CognitoIdentityProviderClient({}); 
   const command = new AdminGetUserCommand({ 
     UserPoolId: userPoolId, 
     Username: username, 
   }); 
   return client.send(command);
};
```
• Para obtener más información sobre la API, consulta [AdminGetUserl](https://docs.aws.amazon.com/AWSJavaScriptSDK/v3/latest/client/cognito-identity-provider/command/AdminGetUserCommand)a Referencia AWS SDK for JavaScript de la API.

Enumeración de usuarios

En el siguiente ejemplo de código se muestra cómo enumerar usuarios de Amazon Cognito.

SDK para JavaScript (v3)

# **a** Note

Hay más información. GitHub Busque el ejemplo completo y aprenda a configurar y ejecutar en el [Repositorio de ejemplos de código de AWS.](https://github.com/awsdocs/aws-doc-sdk-examples/tree/main/javascriptv3/example_code/cognito-identity-provider#code-examples)

```
const listUsers = ({userPoolId }) => {
   const client = new CognitoIdentityProviderClient({}); 
   const command = new ListUsersCommand({ 
     UserPoolId: userPoolId, 
   }); 
   return client.send(command);
};
```
• Para obtener más información sobre la API, consulta [ListUsersl](https://docs.aws.amazon.com/AWSJavaScriptSDK/v3/latest/client/cognito-identity-provider/command/ListUsersCommand)a Referencia AWS SDK for JavaScript de la API.

Reenvío de un código de confirmación

En el siguiente ejemplo de código se muestra cómo reenviar un código de confirmación de Amazon Cognito.

SDK para JavaScript (v3)

```
a Note
   Hay más información. GitHub Busque el ejemplo completo y aprenda a configurar y 
   ejecutar en el Repositorio de ejemplos de código de AWS.
```

```
const resendConfirmationCode = ({ clientId, username }) => { 
   const client = new CognitoIdentityProviderClient({}); 
   const command = new ResendConfirmationCodeCommand({ 
     ClientId: clientId, 
     Username: username, 
   }); 
   return client.send(command);
};
```
• Para obtener más información sobre la API, consulta [ResendConfirmationCodel](https://docs.aws.amazon.com/AWSJavaScriptSDK/v3/latest/client/cognito-identity-provider/command/ResendConfirmationCodeCommand)a Referencia AWS SDK for JavaScript de la API.

Respuesta a los desafíos de autenticación SRP

En el siguiente ejemplo de código, se muestra cómo responder a los desafíos de autenticación SRP de Amazon Cognito.

SDK para JavaScript (v3)

## **a** Note

```
const respondToAuthChallenge = ({ 
   clientId, 
   username, 
   session, 
   userPoolId, 
   code,
}) => {
   const client = new CognitoIdentityProviderClient({}); 
   const command = new RespondToAuthChallengeCommand({ 
     ChallengeName: ChallengeNameType.SOFTWARE_TOKEN_MFA, 
     ChallengeResponses: { 
       SOFTWARE_TOKEN_MFA_CODE: code, 
       USERNAME: username, 
     }, 
     ClientId: clientId, 
     UserPoolId: userPoolId, 
     Session: session, 
   }); 
   return client.send(command);
};
```
• Para obtener más información sobre la API, consulta [RespondToAuthChallengel](https://docs.aws.amazon.com/AWSJavaScriptSDK/v3/latest/client/cognito-identity-provider/command/RespondToAuthChallengeCommand)a Referencia AWS SDK for JavaScript de la API.

Respuesta a un desafío de autenticación

En el siguiente ejemplo de código se muestra cómo responder a un desafío de autenticación de Amazon Cognito.

SDK para JavaScript (v3)

```
a Note
```
Hay más información. GitHub Busque el ejemplo completo y aprenda a configurar y ejecutar en el [Repositorio de ejemplos de código de AWS.](https://github.com/awsdocs/aws-doc-sdk-examples/tree/main/javascriptv3/example_code/cognito-identity-provider#code-examples)

const adminRespondToAuthChallenge = ({

```
 userPoolId, 
   clientId, 
   username, 
   totp, 
   session,
\}) => {
   const client = new CognitoIdentityProviderClient({}); 
   const command = new AdminRespondToAuthChallengeCommand({ 
     ChallengeName: ChallengeNameType.SOFTWARE_TOKEN_MFA, 
     ChallengeResponses: { 
       SOFTWARE_TOKEN_MFA_CODE: totp, 
       USERNAME: username, 
     }, 
     ClientId: clientId, 
     UserPoolId: userPoolId, 
     Session: session, 
   }); 
   return client.send(command);
};
```
• Para obtener más información sobre la API, consulta [AdminRespondToAuthChallengel](https://docs.aws.amazon.com/AWSJavaScriptSDK/v3/latest/client/cognito-identity-provider/command/AdminRespondToAuthChallengeCommand)a Referencia AWS SDK for JavaScript de la API.

Inscripción de un usuario

En el siguiente ejemplo de código se muestra cómo inscribir un usuario en Amazon Cognito.

SDK para JavaScript (v3)

# **a** Note

```
const signUp = ({ clientId, username, password, email }) => { 
   const client = new CognitoIdentityProviderClient({});
```

```
 const command = new SignUpCommand({
```

```
 ClientId: clientId, 
     Username: username, 
     Password: password, 
     UserAttributes: [{ Name: "email", Value: email }], 
   }); 
   return client.send(command);
};
```
• Para obtener más información sobre la API, consulta [SignUp](https://docs.aws.amazon.com/AWSJavaScriptSDK/v3/latest/client/cognito-identity-provider/command/SignUpCommand)la Referencia AWS SDK for JavaScript de la API.

Inicio de la autenticación

En el siguiente ejemplo de código se muestra cómo iniciar la autenticación con Amazon Cognito.

SDK para JavaScript (v3)

```
a Note
```

```
const initiateAuth = ({} username, password, clientId }) => {} const client = new CognitoIdentityProviderClient({}); 
   const command = new InitiateAuthCommand({ 
     AuthFlow: AuthFlowType.USER_PASSWORD_AUTH, 
     AuthParameters: { 
       USERNAME: username, 
       PASSWORD: password, 
     }, 
     ClientId: clientId, 
   }); 
   return client.send(command);
};
```
• Para obtener más información sobre la API, consulta [InitiateAuthl](https://docs.aws.amazon.com/AWSJavaScriptSDK/v3/latest/client/cognito-identity-provider/command/InitiateAuthCommand)a Referencia AWS SDK for JavaScript de la API.

Inicio de la autenticación con credenciales de administrador

En el siguiente ejemplo de código se muestra cómo iniciar la autenticación con Amazon Cognito y unas credenciales de administrador.

SDK para JavaScript (v3)

### **a** Note

Hay más información. GitHub Busque el ejemplo completo y aprenda a configurar y ejecutar en el [Repositorio de ejemplos de código de AWS.](https://github.com/awsdocs/aws-doc-sdk-examples/tree/main/javascriptv3/example_code/cognito-identity-provider/#code-examples)

```
const adminInitiateAuth = ({ clientId, userPoolId, username, password }) => { 
   const client = new CognitoIdentityProviderClient({}); 
   const command = new AdminInitiateAuthCommand({ 
     ClientId: clientId, 
     UserPoolId: userPoolId, 
     AuthFlow: AuthFlowType.ADMIN_USER_PASSWORD_AUTH, 
     AuthParameters: { USERNAME: username, PASSWORD: password }, 
  }); 
   return client.send(command);
};
```
• Para obtener más información sobre la API, consulta [AdminInitiateAuthl](https://docs.aws.amazon.com/AWSJavaScriptSDK/v3/latest/client/cognito-identity-provider/command/AdminInitiateAuthCommand)a Referencia AWS SDK for JavaScript de la API.

Verificación de una aplicación MFA con un usuario

En el siguiente ejemplo de código se muestra cómo verificar una aplicación MFA con un usuario de Amazon Cognito.

#### SDK para JavaScript (v3)

## **a** Note

Hay más información. GitHub Busque el ejemplo completo y aprenda a configurar y ejecutar en el [Repositorio de ejemplos de código de AWS.](https://github.com/awsdocs/aws-doc-sdk-examples/tree/main/javascriptv3/example_code/cognito-identity-provider#code-examples)

```
const verifySoftwareToken = (totp) => { 
   const client = new CognitoIdentityProviderClient({}); 
   // The 'Session' is provided in the response to 'AssociateSoftwareToken'. 
   const session = process.env.SESSION; 
   if (!session) { 
     throw new Error( 
       "Missing a valid Session. Did you run 'admin-initiate-auth'?", 
     ); 
   } 
   const command = new VerifySoftwareTokenCommand({ 
     Session: session, 
     UserCode: totp, 
   }); 
   return client.send(command);
};
```
• Para obtener más información sobre la API, consulta [VerifySoftwareToken](https://docs.aws.amazon.com/AWSJavaScriptSDK/v3/latest/client/cognito-identity-provider/command/VerifySoftwareTokenCommand)la Referencia AWS SDK for JavaScript de la API.

## Escenarios

Registro de un usuario en un grupo de usuarios que requiera MFA

En el siguiente ejemplo de código, se muestra cómo:

- Registre y confirme a un usuario con un nombre de usuario, una contraseña y una dirección de correo electrónico.
- Configure la autenticación multifactor asociando una aplicación MFA al usuario.

• Inicie sesión con una contraseña y un código MFA.

SDK para JavaScript (v3)

## **a** Note

Hay más información. GitHub Busque el ejemplo completo y aprenda a configurar y ejecutar en el [Repositorio de ejemplos de código de AWS.](https://github.com/awsdocs/aws-doc-sdk-examples/tree/main/javascriptv3/example_code/cognito-identity-provider/scenarios/basic#code-examples)

Para obtener la mejor experiencia, clone el GitHub repositorio y ejecute este ejemplo. El código siguiente es una muestra de la aplicación de ejemplo completa.

```
import { log } from "@aws-sdk-examples/libs/utils/util-log.js";
import { signUp } from "../../../actions/sign-up.js";
import { FILE_USER_POOLS } from "./constants.js";
import { getSecondValuesFromEntries } from "@aws-sdk-examples/libs/utils/util-
csv.js";
const validateClient = (clientId) => { 
   if (!clientId) { 
     throw new Error( 
       `App client id is missing. Did you run 'create-user-pool'?`, 
     ); 
   }
};
const validateUser = (username, password, email) => { 
   if (!(username && password && email)) { 
     throw new Error( 
       `Username, password, and email must be provided as arguments to the 'sign-up' 
  command.`, 
     ); 
   }
};
const signUpHandler = async (commands) => { 
   const [_, username, password, email] = commands; 
   try { 
     validateUser(username, password, email); 
     /**
```

```
 * @type {string[]} 
      */ 
     const values = getSecondValuesFromEntries(FILE_USER_POOLS); 
     const clientId = values[0]; 
     validateClient(clientId); 
     log(`Signing up.`); 
    await signUp({ clientId, username, password, email });
     log(`Signed up. A confirmation email has been sent to: ${email}.`); 
    log(`Run 'confirm-sign-up ${username} <code>' to confirm your account.');
   } catch (err) { 
     log(err); 
  }
};
export { signUpHandler };
const signUp = ({ clientId, username, password, email }) => { const client = new CognitoIdentityProviderClient({}); 
   const command = new SignUpCommand({ 
     ClientId: clientId, 
     Username: username, 
     Password: password, 
     UserAttributes: [{ Name: "email", Value: email }], 
   }); 
  return client.send(command);
};
import { log } from "@aws-sdk-examples/libs/utils/util-log.js";
import { confirmSignUp } from "../../../actions/confirm-sign-up.js";
import { FILE_USER_POOLS } from "./constants.js";
import { getSecondValuesFromEntries } from "@aws-sdk-examples/libs/utils/util-
csv.js";
const validateClient = (clientId) => { 
   if (!clientId) { 
     throw new Error( 
       `App client id is missing. Did you run 'create-user-pool'?`, 
     ); 
   }
};
const validateUser = (username) => {
```

```
 if (!username) { 
     throw new Error( 
       `Username name is missing. It must be provided as an argument to the 'confirm-
sign-up' command.`, 
     ); 
   }
};
const validateCode = (code) => { 
   if (!code) { 
     throw new Error( 
       `Verification code is missing. It must be provided as an argument to the 
  'confirm-sign-up' command.`, 
     ); 
   }
};
const confirmSignUpHandler = async (commands) => { 
   const [_, username, code] = commands; 
   try { 
     validateUser(username); 
     validateCode(code); 
     /** 
      * @type {string[]} 
      */ 
     const values = getSecondValuesFromEntries(FILE_USER_POOLS); 
     const clientId = values[0]; 
     validateClient(clientId); 
     log(`Confirming user.`); 
     await confirmSignUp({ clientId, username, code }); 
     log( 
      `User confirmed. Run 'admin-initiate-auth ${username} <password>' to sign
  in.`, 
     ); 
   } catch (err) { 
     log(err); 
   }
};
export { confirmSignUpHandler };
const confirmSignUp = ({ clientId, username, code }) => { 
   const client = new CognitoIdentityProviderClient({});
```

```
 const command = new ConfirmSignUpCommand({ 
     ClientId: clientId, 
     Username: username, 
     ConfirmationCode: code, 
   }); 
   return client.send(command);
};
import qrcode from "qrcode-terminal";
import { log } from "@aws-sdk-examples/libs/utils/util-log.js";
import { adminInitiateAuth } from "../../../actions/admin-initiate-auth.js";
import { associateSoftwareToken } from "../../../actions/associate-software-
token.js";
import { FILE_USER_POOLS } from "./constants.js";
import { getFirstEntry } from "@aws-sdk-examples/libs/utils/util-csv.js";
const handleMfaSetup = async (session, username) => { 
   const { SecretCode, Session } = await associateSoftwareToken(session); 
   // Store the Session for use with 'VerifySoftwareToken'. 
   process.env.SESSION = Session; 
   console.log( 
     "Scan this code in your preferred authenticator app, then run 'verify-software-
token' to finish the setup.", 
   ); 
   qrcode.generate( 
     `otpauth://totp/${username}?secret=${SecretCode}`, 
     { small: true }, 
     console.log, 
   );
};
const handleSoftwareTokenMfa = (session) => { 
   // Store the Session for use with 'AdminRespondToAuthChallenge'. 
   process.env.SESSION = session;
};
const validateClient = (id) => { 
  if (lid) {
     throw new Error( 
       `User pool client id is missing. Did you run 'create-user-pool'?`,
```

```
 ); 
   }
};
const validateId = (id) => {
  if (lid) {
     throw new Error(`User pool id is missing. Did you run 'create-user-pool'?`); 
   }
};
const validateUser = (username, password) => { 
   if (!(username && password)) { 
     throw new Error( 
       `Username and password must be provided as arguments to the 'admin-initiate-
auth' command.`, 
     ); 
   }
};
const adminInitiateAuthHandler = async (commands) => { 
   const [_, username, password] = commands; 
   try { 
     validateUser(username, password); 
     const [userPoolId, clientId] = getFirstEntry(FILE_USER_POOLS); 
     validateId(userPoolId); 
     validateClient(clientId); 
     log("Signing in."); 
     const { ChallengeName, Session } = await adminInitiateAuth({ 
       clientId, 
       userPoolId, 
       username, 
       password, 
     }); 
     if (ChallengeName === "MFA_SETUP") { 
       log("MFA setup is required."); 
       return handleMfaSetup(Session, username); 
     } 
     if (ChallengeName === "SOFTWARE_TOKEN_MFA") { 
       handleSoftwareTokenMfa(Session);
```
```
 log(`Run 'admin-respond-to-auth-challenge ${username} <totp>'`); 
     } 
   } catch (err) { 
     log(err); 
  }
};
export { adminInitiateAuthHandler };
const adminInitiateAuth = ({ clientId, userPoolId, username, password }) => { 
   const client = new CognitoIdentityProviderClient({}); 
 const command = new AdminInitiateAuthCommand(\{ ClientId: clientId, 
     UserPoolId: userPoolId, 
     AuthFlow: AuthFlowType.ADMIN_USER_PASSWORD_AUTH, 
    AuthParameters: { USERNAME: username, PASSWORD: password }, 
  }); 
  return client.send(command);
};
import { log } from "@aws-sdk-examples/libs/utils/util-log.js";
import { adminRespondToAuthChallenge } from "../../../actions/admin-respond-to-auth-
challenge.js";
import { getFirstEntry } from "@aws-sdk-examples/libs/utils/util-csv.js";
import { FILE_USER_POOLS } from "./constants.js";
const verifyUsername = (username) => { 
   if (!username) { 
     throw new Error( 
       `Username is missing. It must be provided as an argument to the 'admin-
respond-to-auth-challenge' command.`, 
     ); 
   }
};
const verifyTotp = (totp) => {
  if (!totp) { 
     throw new Error( 
       `Time-based one-time password (TOTP) is missing. It must be provided as an 
  argument to the 'admin-respond-to-auth-challenge' command.`, 
     ); 
   }
```

```
};
const storeAccessToken = (token) => { 
   process.env.AccessToken = token;
};
const adminRespondToAuthChallengeHandler = async (commands) => { 
   const [_, username, totp] = commands; 
   try { 
     verifyUsername(username); 
     verifyTotp(totp); 
     const [userPoolId, clientId] = getFirstEntry(FILE_USER_POOLS); 
     const session = process.env.SESSION; 
    const { AuthenticationResult } = await adminRespondToAuthChallenge(\{ clientId, 
       userPoolId, 
       username, 
       totp, 
       session, 
     }); 
     storeAccessToken(AuthenticationResult.AccessToken); 
     log("Successfully authenticated."); 
   } catch (err) { 
     log(err); 
   }
};
export { adminRespondToAuthChallengeHandler };
const respondToAuthChallenge = ({ 
   clientId, 
   username, 
   session, 
   userPoolId, 
   code,
}) => {
   const client = new CognitoIdentityProviderClient({}); 
   const command = new RespondToAuthChallengeCommand({
```

```
 ChallengeName: ChallengeNameType.SOFTWARE_TOKEN_MFA, 
     ChallengeResponses: { 
      SOFTWARE TOKEN MFA CODE: code,
       USERNAME: username, 
     }, 
     ClientId: clientId, 
     UserPoolId: userPoolId, 
     Session: session, 
   }); 
   return client.send(command);
};
import { log } from "@aws-sdk-examples/libs/utils/util-log.js";
import { verifySoftwareToken } from "../../../actions/verify-software-token.js";
const validateTotp = (totp) => { 
   if (!totp) { 
     throw new Error( 
       `Time-based one-time password (TOTP) must be provided to the 'validate-
software-token' command.`, 
     ); 
   }
};
const verifySoftwareTokenHandler = async (commands) => { 
   const [_, totp] = commands; 
   try { 
     validateTotp(totp); 
     log("Verifying TOTP."); 
     await verifySoftwareToken(totp); 
     log("TOTP Verified. Run 'admin-initiate-auth' again to sign-in."); 
   } catch (err) { 
     console.log(err); 
   }
};
export { verifySoftwareTokenHandler };
const verifySoftwareToken = (totp) => { 
   const client = new CognitoIdentityProviderClient({}); 
   // The 'Session' is provided in the response to 'AssociateSoftwareToken'.
```

```
 const session = process.env.SESSION; 
   if (!session) { 
     throw new Error( 
       "Missing a valid Session. Did you run 'admin-initiate-auth'?", 
     ); 
   } 
   const command = new VerifySoftwareTokenCommand({ 
     Session: session, 
     UserCode: totp, 
   }); 
   return client.send(command);
};
```
- Para obtener información sobre la API, consulte los siguientes temas en la referencia de la API de AWS SDK for JavaScript.
	- [AdminGetUser](https://docs.aws.amazon.com/AWSJavaScriptSDK/v3/latest/client/cognito-identity-provider/command/AdminGetUserCommand)
	- [AdminInitiateAuth](https://docs.aws.amazon.com/AWSJavaScriptSDK/v3/latest/client/cognito-identity-provider/command/AdminInitiateAuthCommand)
	- [AdminRespondToAuthChallenge](https://docs.aws.amazon.com/AWSJavaScriptSDK/v3/latest/client/cognito-identity-provider/command/AdminRespondToAuthChallengeCommand)
	- [AssociateSoftwareToken](https://docs.aws.amazon.com/AWSJavaScriptSDK/v3/latest/client/cognito-identity-provider/command/AssociateSoftwareTokenCommand)
	- [ConfirmDevice](https://docs.aws.amazon.com/AWSJavaScriptSDK/v3/latest/client/cognito-identity-provider/command/ConfirmDeviceCommand)
	- [ConfirmSignUp](https://docs.aws.amazon.com/AWSJavaScriptSDK/v3/latest/client/cognito-identity-provider/command/ConfirmSignUpCommand)
	- [InitiateAuth](https://docs.aws.amazon.com/AWSJavaScriptSDK/v3/latest/client/cognito-identity-provider/command/InitiateAuthCommand)
	- [ListUsers](https://docs.aws.amazon.com/AWSJavaScriptSDK/v3/latest/client/cognito-identity-provider/command/ListUsersCommand)
	- [ResendConfirmationCode](https://docs.aws.amazon.com/AWSJavaScriptSDK/v3/latest/client/cognito-identity-provider/command/ResendConfirmationCodeCommand)
	- [RespondToAuthChallenge](https://docs.aws.amazon.com/AWSJavaScriptSDK/v3/latest/client/cognito-identity-provider/command/RespondToAuthChallengeCommand)
	- [SignUp](https://docs.aws.amazon.com/AWSJavaScriptSDK/v3/latest/client/cognito-identity-provider/command/SignUpCommand)
	- [VerifySoftwareToken](https://docs.aws.amazon.com/AWSJavaScriptSDK/v3/latest/client/cognito-identity-provider/command/VerifySoftwareTokenCommand)

Ejemplos de DynamoDB que utilizan el SDK JavaScript para (v3)

En los siguientes ejemplos de código, se muestra cómo realizar acciones e implementar escenarios comunes usando AWS SDK for JavaScript (v3) con DynamoDB.

Las acciones son extractos de código de programas más grandes y deben ejecutarse en contexto. Mientras las acciones muestran cómo llamar a las funciones de servicio individuales, es posible ver las acciones en contexto en los escenarios relacionados y en los ejemplos entre servicios.

Los escenarios son ejemplos de código que muestran cómo llevar a cabo una tarea específica llamando a varias funciones dentro del mismo servicio.

Cada ejemplo incluye un enlace a GitHub, donde puede encontrar instrucciones sobre cómo configurar y ejecutar el código en su contexto.

Introducción

Hola, DynamoDB

En los siguientes ejemplos de código, se muestra cómo empezar a utilizar DynamoDB.

```
SDK para JavaScript (v3)
```
### **a** Note

Hay más información. GitHub Busque el ejemplo completo y aprenda a configurar y ejecutar en el [Repositorio de ejemplos de código de AWS.](https://github.com/awsdocs/aws-doc-sdk-examples/tree/main/javascriptv3/example_code/dynamodb#code-examples)

```
import { ListTablesCommand, DynamoDBClient } from "@aws-sdk/client-dynamodb";
const client = new DynamoDBClient({});
export const main = async () => {
   const command = new ListTablesCommand({}); 
   const response = await client.send(command); 
   console.log(response.TableNames.join("\n")); 
   return response;
};
```
• Para obtener más información sobre la API, consulta [ListTablesl](https://docs.aws.amazon.com/AWSJavaScriptSDK/v3/latest/client/dynamodb/command/ListTablesCommand)a Referencia AWS SDK for JavaScript de la API.

# Temas

- **[Acciones](#page-8325-0)**
- **[Escenarios](#page-8347-0)**

### Acciones

Creación de una tabla

En el siguiente ejemplo de código se muestra cómo crear una tabla de DynamoDB.

SDK para JavaScript (v3)

### **A** Note

```
import { CreateTableCommand, DynamoDBClient } from "@aws-sdk/client-dynamodb";
const client = new DynamoDBClient({});
export const main = async () => {
   const command = new CreateTableCommand({ 
     TableName: "EspressoDrinks", 
     // For more information about data types, 
     // see https://docs.aws.amazon.com/amazondynamodb/latest/developerguide/
HowItWorks.NamingRulesDataTypes.html#HowItWorks.DataTypes and 
     // https://docs.aws.amazon.com/amazondynamodb/latest/developerguide/
Programming.LowLevelAPI.html#Programming.LowLevelAPI.DataTypeDescriptors 
     AttributeDefinitions: [ 
       { 
         AttributeName: "DrinkName", 
         AttributeType: "S", 
       }, 
     ], 
     KeySchema: [ 
       { 
         AttributeName: "DrinkName", 
         KeyType: "HASH", 
       }, 
     ], 
     ProvisionedThroughput: {
```

```
 ReadCapacityUnits: 1, 
       WriteCapacityUnits: 1, 
     }, 
   }); 
   const response = await client.send(command); 
   console.log(response); 
   return response;
};
```
- Para obtener información, consulte la [Guía para desarrolladores de AWS SDK for JavaScript](https://docs.aws.amazon.com/sdk-for-javascript/v3/developer-guide/dynamodb-examples-using-tables.html#dynamodb-examples-using-tables-creating-a-table).
- Para obtener más información sobre la API, consulta [CreateTablel](https://docs.aws.amazon.com/AWSJavaScriptSDK/v3/latest/client/dynamodb/command/CreateTableCommand)a Referencia AWS SDK for JavaScript de la API.

SDK para JavaScript (v2)

### **a** Note

```
// Load the AWS SDK for Node.js
var AWS = require("aws-sdk");
// Set the region
AWS.config.update({ region: "REGION" });
// Create the DynamoDB service object
var ddb = new AWS.DynamoDB({ apiVersion: "2012-08-10" });
var params = { 
   AttributeDefinitions: [ 
     { 
       AttributeName: "CUSTOMER_ID", 
       AttributeType: "N", 
     }, 
     { 
       AttributeName: "CUSTOMER_NAME", 
       AttributeType: "S", 
     }, 
   ],
```

```
 KeySchema: [ 
    \left\{ \right. AttributeName: "CUSTOMER_ID", 
        KeyType: "HASH", 
     }, 
     { 
       AttributeName: "CUSTOMER_NAME", 
        KeyType: "RANGE", 
     }, 
   ], 
   ProvisionedThroughput: { 
     ReadCapacityUnits: 1, 
     WriteCapacityUnits: 1, 
   }, 
   TableName: "CUSTOMER_LIST", 
   StreamSpecification: { 
     StreamEnabled: false, 
   },
};
// Call DynamoDB to create the table
ddb.createTable(params, function (err, data) { 
   if (err) { 
     console.log("Error", err); 
   } else { 
     console.log("Table Created", data); 
   }
});
```
- Para obtener información, consulte la [Guía para desarrolladores de AWS SDK for JavaScript](https://docs.aws.amazon.com/sdk-for-javascript/v2/developer-guide/dynamodb-examples-using-tables.html#dynamodb-examples-using-tables-creating-a-table).
- Para obtener más información sobre la API, consulta [CreateTablel](https://docs.aws.amazon.com/goto/AWSJavaScriptSDK/dynamodb-2012-08-10/CreateTable)a Referencia AWS SDK for JavaScript de la API.

Eliminación de una tabla

En el siguiente ejemplo de código se muestra cómo eliminar una tabla de DynamoDB.

#### SDK para JavaScript (v3)

## **a** Note

Hay más información. GitHub Busque el ejemplo completo y aprenda a configurar y ejecutar en el [Repositorio de ejemplos de código de AWS.](https://github.com/awsdocs/aws-doc-sdk-examples/tree/main/javascriptv3/example_code/dynamodb#code-examples)

```
import { DeleteTableCommand, DynamoDBClient } from "@aws-sdk/client-dynamodb";
const client = new DynamoDBClient({});
export const main = async () => {
   const command = new DeleteTableCommand({ 
     TableName: "DecafCoffees", 
  }); 
   const response = await client.send(command); 
  console.log(response); 
  return response;
};
```
• Para obtener más información sobre la API, consulta [DeleteTablel](https://docs.aws.amazon.com/AWSJavaScriptSDK/v3/latest/client/dynamodb/command/DeleteTableCommand)a Referencia AWS SDK for JavaScript de la API.

SDK para JavaScript (v2)

#### **a** Note

```
// Load the AWS SDK for Node.js
var AWS = require("aws-sdk");
// Set the region
AWS.config.update({ region: "REGION" });
// Create the DynamoDB service object
var ddb = new AWS.DynamoDB({ apiVersion: "2012-08-10" });
```

```
var params = { 
   TableName: process.argv[2],
};
// Call DynamoDB to delete the specified table
ddb.deleteTable(params, function (err, data) { 
   if (err && err.code === "ResourceNotFoundException") { 
     console.log("Error: Table not found"); 
   } else if (err && err.code === "ResourceInUseException") { 
     console.log("Error: Table in use"); 
   } else { 
     console.log("Success", data); 
   }
});
```
- Para obtener información, consulte la [Guía para desarrolladores de AWS SDK for JavaScript](https://docs.aws.amazon.com/sdk-for-javascript/v2/developer-guide/dynamodb-examples-using-tables.html#dynamodb-examples-using-tables-deleting-a-table).
- Para obtener más información sobre la API, consulta [DeleteTablel](https://docs.aws.amazon.com/goto/AWSJavaScriptSDK/dynamodb-2012-08-10/DeleteTable)a Referencia AWS SDK for JavaScript de la API.

Eliminación de un elemento de una tabla

En el siguiente ejemplo de código se muestra cómo eliminar un elemento de una tabla de DynamoDB.

SDK para JavaScript (v3)

```
a Note
```
Hay más información. GitHub Busque el ejemplo completo y aprenda a configurar y ejecutar en el [Repositorio de ejemplos de código de AWS.](https://github.com/awsdocs/aws-doc-sdk-examples/tree/main/javascriptv3/example_code/dynamodb#code-examples)

Este ejemplo utiliza el cliente de documentos para simplificar el trabajo con elementos en DynamoDB. Para obtener detalles sobre la API, consulte [DeleteCommand](https://docs.aws.amazon.com/AWSJavaScriptSDK/v3/latest/Package/-aws-sdk-lib-dynamodb/Class/DeleteCommand/).

```
import { DynamoDBClient } from "@aws-sdk/client-dynamodb";
import { DynamoDBDocumentClient, DeleteCommand } from "@aws-sdk/lib-dynamodb";
const client = new DynamoDBClient({});
```

```
const docClient = DynamoDBDocumentClient.from(client);
export const main = async () => {
   const command = new DeleteCommand({ 
     TableName: "Sodas", 
     Key: { 
       Flavor: "Cola", 
     }, 
   }); 
   const response = await docClient.send(command); 
   console.log(response); 
   return response;
};
```
- Para obtener información, consulte la [Guía para desarrolladores de AWS SDK for JavaScript](https://docs.aws.amazon.com/sdk-for-javascript/v3/developer-guide/dynamodb-example-table-read-write.html#dynamodb-example-table-read-write-deleting-an-item).
- Para obtener más información sobre la API, consulte [DeleteIteml](https://docs.aws.amazon.com/AWSJavaScriptSDK/v3/latest/client/dynamodb/command/DeleteItemCommand)a Referencia AWS SDK for JavaScript de la API.

SDK para JavaScript (v2)

#### **a**) Note

Hay más información al respecto GitHub. Busque el ejemplo completo y aprenda a configurar y ejecutar en el [Repositorio de ejemplos de código de AWS.](https://github.com/awsdocs/aws-doc-sdk-examples/tree/main/javascript/example_code/dynamodb#code-examples)

Eliminar un elemento de una tabla.

```
// Load the AWS SDK for Node.js
var AWS = require("aws-sdk");
// Set the region
AWS.config.update({ region: "REGION" });
// Create the DynamoDB service object
var ddb = new AWS.DynamoDB({ apiVersion: "2012-08-10" });
var params = { 
   TableName: "TABLE", 
   Key: { 
     KEY_NAME: { N: "VALUE" },
```

```
 },
};
// Call DynamoDB to delete the item from the table
ddb.deleteItem(params, function (err, data) { 
   if (err) { 
     console.log("Error", err); 
   } else { 
     console.log("Success", data); 
   }
});
```
Eliminar un elemento de una tabla con el cliente de documentos de DynamoDB.

```
// Load the AWS SDK for Node.js
var AWS = require("aws-sdk");
// Set the region
AWS.config.update({ region: "REGION" });
// Create DynamoDB document client
var docClient = new AWS.DynamoDB.DocumentClient({ apiVersion: "2012-08-10" });
var params = \{ Key: { 
     HASH_KEY: VALUE, 
   }, 
   TableName: "TABLE",
};
docClient.delete(params, function (err, data) { 
   if (err) { 
     console.log("Error", err); 
   } else { 
     console.log("Success", data); 
   }
});
```
- Para obtener información, consulte la [Guía para desarrolladores de AWS SDK for JavaScript](https://docs.aws.amazon.com/sdk-for-javascript/v2/developer-guide/dynamodb-example-table-read-write.html#dynamodb-example-table-read-write-deleting-an-item).
- Para obtener más información sobre la API, consulta [DeleteIteml](https://docs.aws.amazon.com/goto/AWSJavaScriptSDK/dynamodb-2012-08-10/DeleteItem)a Referencia AWS SDK for JavaScript de la API.

### Obtención de un lote de elementos

En el siguiente ejemplo de código, se muestra cómo obtener un lote de elementos de DynamoDB.

SDK para JavaScript (v3)

# **a** Note

Hay más información. GitHub Busque el ejemplo completo y aprenda a configurar y ejecutar en el [Repositorio de ejemplos de código de AWS.](https://github.com/awsdocs/aws-doc-sdk-examples/tree/main/javascriptv3/example_code/dynamodb#code-examples)

Este ejemplo utiliza el cliente de documentos para simplificar el trabajo con elementos en DynamoDB. Para obtener detalles sobre la API, consulte [BatchGet](https://docs.aws.amazon.com/AWSJavaScriptSDK/v3/latest/Package/-aws-sdk-lib-dynamodb/Class/BatchGetCommand/).

```
import { DynamoDBClient } from "@aws-sdk/client-dynamodb";
import { BatchGetCommand, DynamoDBDocumentClient } from "@aws-sdk/lib-dynamodb";
const client = new DynamoDBClient({});
const docClient = DynamoDBDocumentClient.from(client);
export const main = async () => {
   const command = new BatchGetCommand({ 
     // Each key in this object is the name of a table. This example refers 
     // to a Books table. 
     RequestItems: { 
       Books: { 
         // Each entry in Keys is an object that specifies a primary key. 
         Keys: [ 
           \{ Title: "How to AWS", 
           }, 
\overline{\mathcal{L}} Title: "DynamoDB for DBAs", 
           }, 
         ], 
         // Only return the "Title" and "PageCount" attributes. 
         ProjectionExpression: "Title, PageCount", 
       }, 
     }, 
   });
```

```
 const response = await docClient.send(command); 
   console.log(response.Responses["Books"]); 
   return response;
};
```
- Para obtener información, consulte la [Guía para desarrolladores de AWS SDK for JavaScript](https://docs.aws.amazon.com/sdk-for-javascript/v3/developer-guide/dynamodb-example-table-read-write-batch.html#dynamodb-example-table-read-write-batch-reading).
- Para obtener más información sobre la API, consulte [BatchGetItem](https://docs.aws.amazon.com/AWSJavaScriptSDK/v3/latest/client/dynamodb/command/BatchGetItemCommand)la Referencia AWS SDK for JavaScript de la API.

SDK para JavaScript (v2)

## **a** Note

```
// Load the AWS SDK for Node.js
var AWS = require("aws-sdk");
// Set the region
AWS.config.update({ region: "REGION" });
// Create DynamoDB service object
var ddb = new AWS.DynamoDB({ apiVersion: "2012-08-10" });
var params = \{ RequestItems: { 
     TABLE_NAME: { 
       Keys: [ 
         { KEY_NAME: { N: "KEY_VALUE_1" } }, 
         { KEY_NAME: { N: "KEY_VALUE_2" } }, 
         { KEY_NAME: { N: "KEY_VALUE_3" } }, 
       ], 
       ProjectionExpression: "KEY_NAME, ATTRIBUTE", 
     }, 
   },
};
ddb.batchGetItem(params, function (err, data) { 
   if (err) { 
     console.log("Error", err);
```

```
 } else { 
     data.Responses.TABLE_NAME.forEach(function (element, index, array) { 
       console.log(element); 
     }); 
   }
});
```
- Para obtener información, consulte la [Guía para desarrolladores de AWS SDK for JavaScript](https://docs.aws.amazon.com/sdk-for-javascript/v2/developer-guide/dynamodb-example-table-read-write-batch.html#dynamodb-example-table-read-write-batch-reading).
- Para obtener más información sobre la API, consulta [BatchGetItem](https://docs.aws.amazon.com/goto/AWSJavaScriptSDK/dynamodb-2012-08-10/BatchGetItem)la Referencia AWS SDK for JavaScript de la API.

Obtención de un elemento de una tabla

En el siguiente ejemplo de código se muestra cómo obtener un elemento de una tabla de DynamoDB.

SDK para JavaScript (v3)

```
a Note
```
Hay más información. GitHub Busque el ejemplo completo y aprenda a configurar y ejecutar en el [Repositorio de ejemplos de código de AWS.](https://github.com/awsdocs/aws-doc-sdk-examples/tree/main/javascriptv3/example_code/dynamodb#code-examples)

Este ejemplo utiliza el cliente de documentos para simplificar el trabajo con elementos en DynamoDB. Para obtener detalles sobre la API, consulte [GetCommand.](https://docs.aws.amazon.com/AWSJavaScriptSDK/v3/latest/Package/-aws-sdk-lib-dynamodb/Class/GetCommand/)

```
import { DynamoDBClient } from "@aws-sdk/client-dynamodb";
import { DynamoDBDocumentClient, GetCommand } from "@aws-sdk/lib-dynamodb";
const client = new DynamoDBClient({});
const docClient = DynamoDBDocumentClient.from(client);
export const main = async () => {
   const command = new GetCommand({ 
     TableName: "AngryAnimals", 
     Key: { 
       CommonName: "Shoebill", 
     },
```

```
 }); 
   const response = await docClient.send(command); 
   console.log(response); 
   return response;
};
```
• Para obtener más información sobre la API, consulte [GetIteml](https://docs.aws.amazon.com/AWSJavaScriptSDK/v3/latest/client/dynamodb/command/GetItemCommand)a Referencia AWS SDK for JavaScript de la API.

SDK para JavaScript (v2)

# **a** Note

Hay más información al respecto GitHub. Busque el ejemplo completo y aprenda a configurar y ejecutar en el [Repositorio de ejemplos de código de AWS.](https://github.com/awsdocs/aws-doc-sdk-examples/tree/main/javascript/example_code/dynamodb#code-examples)

Obtener un elemento de una tabla.

```
// Load the AWS SDK for Node.js
var AWS = require("aws-sdk");
// Set the region
AWS.config.update({ region: "REGION" });
// Create the DynamoDB service object
var ddb = new AWS.DynamoDB({ apiVersion: "2012-08-10" });
var params = { 
   TableName: "TABLE", 
   Key: { 
     KEY_NAME: { N: "001" }, 
   }, 
   ProjectionExpression: "ATTRIBUTE_NAME",
};
// Call DynamoDB to read the item from the table
ddb.getItem(params, function (err, data) { 
   if (err) { 
     console.log("Error", err); 
   } else { 
     console.log("Success", data.Item);
```
 } });

Obtener un elemento de una tabla con el cliente de documentos de DynamoDB.

```
// Load the AWS SDK for Node.js
var AWS = require("aws-sdk");
// Set the region
AWS.config.update({ region: "REGION" });
// Create DynamoDB document client
var docClient = new AWS.DynamoDB.DocumentClient({ apiVersion: "2012-08-10" });
var params = { 
   TableName: "EPISODES_TABLE", 
   Key: { KEY_NAME: VALUE },
};
docClient.get(params, function (err, data) { 
   if (err) { 
     console.log("Error", err); 
   } else { 
     console.log("Success", data.Item); 
   }
});
```
- Para obtener información, consulte la [Guía para desarrolladores de AWS SDK for JavaScript](https://docs.aws.amazon.com/sdk-for-javascript/v2/developer-guide/dynamodb-example-dynamodb-utilities.html#dynamodb-example-document-client-get).
- Para obtener más información sobre la API, consulta [GetIteml](https://docs.aws.amazon.com/goto/AWSJavaScriptSDK/dynamodb-2012-08-10/GetItem)a Referencia AWS SDK for JavaScript de la API.

Obtener información sobre una tabla

En el siguiente ejemplo de código se muestra cómo obtener información sobre una tabla de DynamoDB.

#### SDK para JavaScript (v3)

# **a** Note

Hay más información. GitHub Busque el ejemplo completo y aprenda a configurar y ejecutar en el [Repositorio de ejemplos de código de AWS.](https://github.com/awsdocs/aws-doc-sdk-examples/tree/main/javascriptv3/example_code/dynamodb#code-examples)

```
import { DescribeTableCommand, DynamoDBClient } from "@aws-sdk/client-dynamodb";
const client = new DynamoDBClient({});
export const main = async () => {
   const command = new DescribeTableCommand({ 
     TableName: "Pastries", 
  }); 
  const response = await client.send(command); 
   console.log(`TABLE NAME: ${response.Table.TableName}`); 
  console.log(`TABLE ITEM COUNT: ${response.Table.ItemCount}`); 
  return response;
};
```
- Para obtener información, consulte la [Guía para desarrolladores de AWS SDK for JavaScript](https://docs.aws.amazon.com/sdk-for-javascript/v3/developer-guide/dynamodb-examples-using-tables.html#dynamodb-examples-using-tables-describing-a-table).
- Para obtener más información sobre la API, consulta [DescribeTable](https://docs.aws.amazon.com/AWSJavaScriptSDK/v3/latest/client/dynamodb/command/DescribeTableCommand)la Referencia AWS SDK for JavaScript de la API.

SDK para JavaScript (v2)

#### **a** Note

```
// Load the AWS SDK for Node.js
var AWS = require("aws-sdk");
// Set the region
AWS.config.update({ region: "REGION" });
```

```
// Create the DynamoDB service object
var ddb = new AWS.DynamoDB({ apiVersion: "2012-08-10" });
var params = \{ TableName: process.argv[2],
};
// Call DynamoDB to retrieve the selected table descriptions
ddb.describeTable(params, function (err, data) { 
   if (err) { 
     console.log("Error", err); 
   } else { 
     console.log("Success", data.Table.KeySchema); 
   }
});
```
- Para obtener información, consulte la [Guía para desarrolladores de AWS SDK for JavaScript](https://docs.aws.amazon.com/sdk-for-javascript/v2/developer-guide/dynamodb-examples-using-tables.html#dynamodb-examples-using-tables-describing-a-table).
- Para obtener más información sobre la API, consulta [DescribeTable](https://docs.aws.amazon.com/goto/AWSJavaScriptSDK/dynamodb-2012-08-10/DescribeTable)la Referencia AWS SDK for JavaScript de la API.

#### Mostrar tablas

En el siguiente ejemplo de código se muestra cómo enumerar las tablas de DynamoDB.

SDK para JavaScript (v3)

```
a Note
```

```
import { ListTablesCommand, DynamoDBClient } from "@aws-sdk/client-dynamodb";
const client = new DynamoDBClient({});
export const main = async () => {
   const command = new ListTablesCommand({});
```

```
 const response = await client.send(command); 
   console.log(response); 
   return response;
};
```
- Para obtener información, consulte la [Guía para desarrolladores de AWS SDK for JavaScript](https://docs.aws.amazon.com/sdk-for-javascript/v3/developer-guide/dynamodb-examples-using-tables.html#dynamodb-examples-using-tables-listing-tables).
- Para obtener más información sobre la API, consulta [ListTablesl](https://docs.aws.amazon.com/AWSJavaScriptSDK/v3/latest/client/dynamodb/command/ListTablesCommand)a Referencia AWS SDK for JavaScript de la API.

SDK para JavaScript (v2)

### **G** Note

```
// Load the AWS SDK for Node.js
var AWS = require("aws-sdk");
// Set the region
AWS.config.update({ region: "REGION" });
// Create the DynamoDB service object
var ddb = new AWS.DynamoDB({ apiVersion: "2012-08-10" });
// Call DynamoDB to retrieve the list of tables
ddb.listTables({ Limit: 10 }, function (err, data) { 
   if (err) { 
     console.log("Error", err.code); 
   } else { 
     console.log("Table names are ", data.TableNames); 
   }
});
```
- Para obtener información, consulte la [Guía para desarrolladores de AWS SDK for JavaScript](https://docs.aws.amazon.com/sdk-for-javascript/v2/developer-guide/dynamodb-examples-using-tables.html#dynamodb-examples-using-tables-listing-tables).
- Para obtener más información sobre la API, consulta [ListTablesl](https://docs.aws.amazon.com/goto/AWSJavaScriptSDK/dynamodb-2012-08-10/ListTables)a Referencia AWS SDK for JavaScript de la API.

Colocar un elemento en una tabla

En el siguiente ejemplo de código se muestra cómo colocar un elemento en una tabla de DynamoDB.

SDK para JavaScript (v3)

# **a** Note

Hay más información. GitHub Busque el ejemplo completo y aprenda a configurar y ejecutar en el [Repositorio de ejemplos de código de AWS.](https://github.com/awsdocs/aws-doc-sdk-examples/tree/main/javascriptv3/example_code/dynamodb#code-examples)

Este ejemplo utiliza el cliente de documentos para simplificar el trabajo con elementos en DynamoDB. Para obtener detalles sobre la API, consulte [PutCommand.](https://docs.aws.amazon.com/AWSJavaScriptSDK/v3/latest/Package/-aws-sdk-lib-dynamodb/Class/PutCommand/)

```
import { DynamoDBClient } from "@aws-sdk/client-dynamodb";
import { PutCommand, DynamoDBDocumentClient } from "@aws-sdk/lib-dynamodb";
const client = new DynamoDBClient(\{\});
const docClient = DynamoDBDocumentClient.from(client);
export const main = async () => {
   const command = new PutCommand({ 
     TableName: "HappyAnimals", 
     Item: { 
       CommonName: "Shiba Inu", 
     }, 
   }); 
   const response = await docClient.send(command); 
   console.log(response); 
   return response;
};
```
• Para obtener más información sobre la API, consulte [PutItem](https://docs.aws.amazon.com/AWSJavaScriptSDK/v3/latest/client/dynamodb/command/PutItemCommand)la Referencia AWS SDK for JavaScript de la API.

#### SDK para JavaScript (v2)

# **a** Note

Hay más información al respecto GitHub. Busque el ejemplo completo y aprenda a configurar y ejecutar en el [Repositorio de ejemplos de código de AWS.](https://github.com/awsdocs/aws-doc-sdk-examples/tree/main/javascript/example_code/dynamodb#code-examples)

Colocar un elemento en una tabla.

```
// Load the AWS SDK for Node.js
var AWS = require("aws-sdk");
// Set the region
AWS.config.update({ region: "REGION" });
// Create the DynamoDB service object
var ddb = new AWS.DynamoDB({ apiVersion: "2012-08-10" });
var params = \{ TableName: "CUSTOMER_LIST", 
   Item: { 
     CUSTOMER_ID: { N: "001" }, 
     CUSTOMER_NAME: { S: "Richard Roe" }, 
   },
};
// Call DynamoDB to add the item to the table
ddb.putItem(params, function (err, data) { 
   if (err) { 
     console.log("Error", err); 
   } else { 
     console.log("Success", data); 
   }
});
```
Colocar un elemento en una tabla con el cliente de documentos de DynamoDB.

```
// Load the AWS SDK for Node.js
var AWS = require("aws-sdk");
// Set the region
AWS.config.update({ region: "REGION" });
```

```
// Create DynamoDB document client
var docClient = new AWS.DynamoDB.DocumentClient({ apiVersion: "2012-08-10" });
var params = \{ TableName: "TABLE", 
   Item: { 
     HASHKEY: VALUE, 
     ATTRIBUTE_1: "STRING_VALUE", 
     ATTRIBUTE_2: VALUE_2, 
   },
};
docClient.put(params, function (err, data) { 
   if (err) { 
     console.log("Error", err); 
   } else { 
     console.log("Success", data); 
   }
});
```
- Para obtener información, consulte la [Guía para desarrolladores de AWS SDK for JavaScript](https://docs.aws.amazon.com/sdk-for-javascript/v2/developer-guide/dynamodb-example-table-read-write.html#dynamodb-example-table-read-write-writing-an-item).
- Para obtener más información sobre la API, consulta [PutItem](https://docs.aws.amazon.com/goto/AWSJavaScriptSDK/dynamodb-2012-08-10/PutItem)la Referencia AWS SDK for JavaScript de la API.

Consultar una tabla

En el siguiente ejemplo de código se muestra cómo consultar una tabla de DynamoDB.

SDK para JavaScript (v3)

## **a** Note

Hay más información. GitHub Busque el ejemplo completo y aprenda a configurar y ejecutar en el [Repositorio de ejemplos de código de AWS.](https://github.com/awsdocs/aws-doc-sdk-examples/tree/main/javascriptv3/example_code/dynamodb#code-examples)

Este ejemplo utiliza el cliente de documentos para simplificar el trabajo con elementos en DynamoDB. Para obtener detalles sobre la API, consulte [QueryCommand](https://docs.aws.amazon.com/AWSJavaScriptSDK/v3/latest/Package/-aws-sdk-lib-dynamodb/Class/QueryCommand/).

```
import { DynamoDBClient } from "@aws-sdk/client-dynamodb";
import { QueryCommand, DynamoDBDocumentClient } from "@aws-sdk/lib-dynamodb";
const client = new DynamoDBClient({});
const docClient = DynamoDBDocumentClient.from(client);
export const main = async () => {
   const command = new QueryCommand({ 
     TableName: "CoffeeCrop", 
     KeyConditionExpression: 
       "OriginCountry = :originCountry AND RoastDate > :roastDate", 
     ExpressionAttributeValues: { 
       ":originCountry": "Ethiopia", 
       ":roastDate": "2023-05-01", 
     }, 
     ConsistentRead: true, 
   }); 
   const response = await docClient.send(command); 
  console.log(response); 
  return response;
};
```
- Para obtener información, consulte la [Guía para desarrolladores de AWS SDK for JavaScript](https://docs.aws.amazon.com/sdk-for-javascript/v3/developer-guide/dynamodb-example-query-scan.html#dynamodb-example-table-query-scan-querying).
- Para obtener información de la API, consulte [Query](https://docs.aws.amazon.com/AWSJavaScriptSDK/v3/latest/client/dynamodb/command/QueryCommand) en la referencia de la API de AWS SDK for JavaScript.

SDK para JavaScript (v2)

# **a** Note

```
// Load the AWS SDK for Node.js
var AWS = require("aws-sdk");
// Set the region
AWS.config.update({ region: "REGION" });
```

```
// Create DynamoDB document client
var docClient = new AWS.DynamoDB.DocumentClient({ apiVersion: "2012-08-10" });
var params = { 
   ExpressionAttributeValues: { 
     ":s": 2, 
     ":e": 9, 
     ":topic": "PHRASE", 
   }, 
   KeyConditionExpression: "Season = :s and Episode > :e", 
   FilterExpression: "contains (Subtitle, :topic)", 
   TableName: "EPISODES_TABLE",
};
docClient.query(params, function (err, data) { 
   if (err) { 
     console.log("Error", err); 
   } else { 
     console.log("Success", data.Items); 
   }
});
```
- Para obtener información, consulte la [Guía para desarrolladores de AWS SDK for JavaScript](https://docs.aws.amazon.com/sdk-for-javascript/v2/developer-guide/dynamodb-example-query-scan.html#dynamodb-example-table-query-scan-querying).
- Para obtener información de la API, consulte [Query](https://docs.aws.amazon.com/goto/AWSJavaScriptSDK/dynamodb-2012-08-10/Query) en la referencia de la API de AWS SDK for JavaScript.

Ejecutar una instrucción PartiQL

En el siguiente ejemplo de código se muestra cómo ejecutar una instrucción PartiQL en una tabla de DynamoDB.

SDK para JavaScript (v3)

# **a** Note

Hay más información. GitHub Busque el ejemplo completo y aprenda a configurar y ejecutar en el [Repositorio de ejemplos de código de AWS.](https://github.com/awsdocs/aws-doc-sdk-examples/tree/main/javascriptv3/example_code/dynamodb#code-examples)

Crear un elemento con PartiQL.

```
import { DynamoDBClient } from "@aws-sdk/client-dynamodb";
import { 
  ExecuteStatementCommand, 
   DynamoDBDocumentClient,
} from "@aws-sdk/lib-dynamodb";
const client = new DynamoDBClient({});
const docClient = DynamoDBDocumentClient.from(client);
export const main = async () => {
   const command = new ExecuteStatementCommand({ 
    Statement: `INSERT INTO Flowers value {'Name':?}`,
     Parameters: ["Rose"], 
  }); 
   const response = await docClient.send(command); 
  console.log(response); 
  return response;
};
```
Obtener un elemento con PartiQL.

```
import { DynamoDBClient } from "@aws-sdk/client-dynamodb";
import { 
   ExecuteStatementCommand, 
  DynamoDBDocumentClient,
} from "@aws-sdk/lib-dynamodb";
const client = new DynamoDBClient({});
const docClient = DynamoDBDocumentClient.from(client);
export const main = async () => {
   const command = new ExecuteStatementCommand({ 
     Statement: "SELECT * FROM CloudTypes WHERE IsStorm=?", 
     Parameters: [false], 
     ConsistentRead: true, 
   }); 
   const response = await docClient.send(command); 
   console.log(response);
```

```
 return response;
};
```
Actualizar un elemento con PartiQL.

```
import { DynamoDBClient } from "@aws-sdk/client-dynamodb";
import { 
   ExecuteStatementCommand, 
  DynamoDBDocumentClient,
} from "@aws-sdk/lib-dynamodb";
const client = new DynamoDBClient({});
const docClient = DynamoDBDocumentClient.from(client);
export const main = async () => {
   const command = new ExecuteStatementCommand({ 
     Statement: "UPDATE EyeColors SET IsRecessive=? where Color=?", 
     Parameters: [true, "blue"], 
  }); 
  const response = await docClient.send(command); 
  console.log(response); 
  return response;
};
```
Eliminar un elemento con PartiQL.

```
import { DynamoDBClient } from "@aws-sdk/client-dynamodb";
import { 
   ExecuteStatementCommand, 
   DynamoDBDocumentClient,
} from "@aws-sdk/lib-dynamodb";
const client = new DynamoDBClient({});
const docClient = DynamoDBDocumentClient.from(client);
export const main = async () => {
   const command = new ExecuteStatementCommand({ 
     Statement: "DELETE FROM PaintColors where Name=?",
```

```
 Parameters: ["Purple"], 
   }); 
   const response = await docClient.send(command); 
   console.log(response); 
   return response;
};
```
• Para obtener más información sobre la API, consulta [ExecuteStatementl](https://docs.aws.amazon.com/AWSJavaScriptSDK/v3/latest/client/dynamodb/command/ExecuteStatementCommand)a Referencia AWS SDK for JavaScript de la API.

Ejecutar lotes de instrucciones PartiQL

En el siguiente ejemplo de código se muestra cómo ejecutar lotes de instrucciones PartiQL en una tabla de DynamoDB.

SDK para JavaScript (v3)

**a** Note

Hay más información. GitHub Busque el ejemplo completo y aprenda a configurar y ejecutar en el [Repositorio de ejemplos de código de AWS.](https://github.com/awsdocs/aws-doc-sdk-examples/tree/main/javascriptv3/example_code/dynamodb#code-examples)

Crear un lote de elementos con PartiQL.

```
import { DynamoDBClient } from "@aws-sdk/client-dynamodb";
import { 
  DynamoDBDocumentClient, 
   BatchExecuteStatementCommand,
} from "@aws-sdk/lib-dynamodb";
const client = new DynamoDBClient({});
const docClient = DynamoDBDocumentClient.from(client);
export const main = async () => {
   const breakfastFoods = ["Eggs", "Bacon", "Sausage"]; 
   const command = new BatchExecuteStatementCommand({ 
     Statements: breakfastFoods.map((food) => ({ 
       Statement: `INSERT INTO BreakfastFoods value {'Name':?}`,
```

```
 Parameters: [food], 
     })), 
   }); 
   const response = await docClient.send(command); 
   console.log(response); 
   return response;
};
```
Obtener un lote de elementos con PartiQL.

```
import { DynamoDBClient } from "@aws-sdk/client-dynamodb";
import { 
   DynamoDBDocumentClient, 
   BatchExecuteStatementCommand,
} from "@aws-sdk/lib-dynamodb";
const client = new DynamoDBClient({});
const docClient = DynamoDBDocumentClient.from(client);
export const main = async () => {
   const command = new BatchExecuteStatementCommand({ 
     Statements: [ 
       { 
         Statement: "SELECT * FROM PepperMeasurements WHERE Unit=?", 
         Parameters: ["Teaspoons"], 
         ConsistentRead: true, 
       }, 
       { 
         Statement: "SELECT * FROM PepperMeasurements WHERE Unit=?", 
         Parameters: ["Grams"], 
         ConsistentRead: true, 
       }, 
     ], 
   }); 
   const response = await docClient.send(command); 
   console.log(response); 
   return response;
};
```
Actualizar un lote de elementos con PartiQL.

```
import { DynamoDBClient } from "@aws-sdk/client-dynamodb";
import { 
   DynamoDBDocumentClient, 
   BatchExecuteStatementCommand,
} from "@aws-sdk/lib-dynamodb";
const client = new DynamoDBClient(\{\});
const docClient = DynamoDBDocumentClient.from(client);
export const main = async () => {
   const eggUpdates = [ 
     ["duck", "fried"], 
     ["chicken", "omelette"], 
   ]; 
   const command = new BatchExecuteStatementCommand({ 
     Statements: eggUpdates.map((change) => ({ 
       Statement: "UPDATE Eggs SET Style=? where Variety=?", 
      Parameters: [change[1], change[0]],
     })), 
   }); 
   const response = await docClient.send(command); 
   console.log(response); 
   return response;
};
```
Eliminar un lote de elementos con PartiQL.

```
import { DynamoDBClient } from "@aws-sdk/client-dynamodb";
import { 
  DynamoDBDocumentClient, 
   BatchExecuteStatementCommand,
} from "@aws-sdk/lib-dynamodb";
const client = new DynamoDBClient({});
const docClient = DynamoDBDocumentClient.from(client);
export const main = async () => {
```

```
 const command = new BatchExecuteStatementCommand({ 
     Statements: [ 
       { 
          Statement: "DELETE FROM Flavors where Name=?", 
          Parameters: ["Grape"], 
       }, 
       { 
          Statement: "DELETE FROM Flavors where Name=?", 
          Parameters: ["Strawberry"], 
       }, 
     ], 
   }); 
   const response = await docClient.send(command); 
   console.log(response); 
   return response;
};
```
• Para obtener más información sobre la API, consulta [BatchExecuteStatementl](https://docs.aws.amazon.com/AWSJavaScriptSDK/v3/latest/client/dynamodb/command/BatchExecuteStatementCommand)a Referencia AWS SDK for JavaScript de la API.

Examinar una tabla

En el siguiente ejemplo de código, se muestra cómo examinar una tabla de DynamoDB.

SDK para JavaScript (v3)

```
a Note
```
Hay más información. GitHub Busque el ejemplo completo y aprenda a configurar y ejecutar en el [Repositorio de ejemplos de código de AWS.](https://github.com/awsdocs/aws-doc-sdk-examples/tree/main/javascriptv3/example_code/dynamodb#code-examples)

Este ejemplo utiliza el cliente de documentos para simplificar el trabajo con elementos en DynamoDB. Para obtener detalles sobre la API, consulte [ScanCommand.](https://docs.aws.amazon.com/AWSJavaScriptSDK/v3/latest/Package/-aws-sdk-lib-dynamodb/Class/ScanCommand/)

```
import { DynamoDBClient } from "@aws-sdk/client-dynamodb";
import { DynamoDBDocumentClient, ScanCommand } from "@aws-sdk/lib-dynamodb";
const client = new DynamoDBClient({});
```

```
const docClient = DynamoDBDocumentClient.from(client);
export const main = async () => {
   const command = new ScanCommand({ 
     ProjectionExpression: "#Name, Color, AvgLifeSpan", 
     ExpressionAttributeNames: { "#Name": "Name" }, 
     TableName: "Birds", 
   }); 
   const response = await docClient.send(command); 
   for (const bird of response.Items) { 
     console.log(`${bird.Name} - (${bird.Color}, ${bird.AvgLifeSpan})`); 
   } 
   return response;
};
```
• Para obtener información acerca de la API, consulte [Scan](https://docs.aws.amazon.com/AWSJavaScriptSDK/v3/latest/client/dynamodb/command/ScanCommand) en la referencia de la API de AWS SDK for JavaScript.

SDK para JavaScript (v2)

#### **G** Note

```
// Load the AWS SDK for Node.js.
var AWS = require("aws-sdk");
// Set the AWS Region.
AWS.config.update({ region: "REGION" });
// Create DynamoDB service object.
var ddb = new AWS.DynamoDB({ apiVersion: "2012-08-10" });
const params = { 
   // Specify which items in the results are returned. 
   FilterExpression: "Subtitle = :topic AND Season = :s AND Episode = :e", 
   // Define the expression attribute value, which are substitutes for the values you 
  want to compare. 
   ExpressionAttributeValues: { 
     ":topic": { S: "SubTitle2" },
```

```
 ":s": { N: 1 }, 
    ":e": { N: 2 },
   }, 
   // Set the projection expression, which are the attributes that you want. 
   ProjectionExpression: "Season, Episode, Title, Subtitle", 
   TableName: "EPISODES_TABLE",
};
ddb.scan(params, function (err, data) { 
   if (err) { 
     console.log("Error", err); 
   } else { 
     console.log("Success", data); 
     data.Items.forEach(function (element, index, array) { 
       console.log( 
         "printing", 
         element.Title.S + " (" + element.Subtitle.S + ")" 
       ); 
     }); 
   }
});
```
- Para obtener información, consulte la [Guía para desarrolladores de AWS SDK for JavaScript](https://docs.aws.amazon.com/sdk-for-javascript/v2/developer-guide/dynamodb-example-query-scan.html#dynamodb-example-table-query-scan-scanning).
- Para obtener información de la API, consulte [Scan](https://docs.aws.amazon.com/goto/AWSJavaScriptSDK/dynamodb-2012-08-10/Scan) en la referencia de la API de AWS SDK for JavaScript.

Actualizar un elemento en una tabla

En el siguiente ejemplo de código, se muestra cómo actualizar un elemento en una tabla de DynamoDB.

SDK para JavaScript (v3)

## **a** Note

Este ejemplo utiliza el cliente de documentos para simplificar el trabajo con elementos en DynamoDB. Para obtener detalles sobre la API, consulte [UpdateCommand](https://docs.aws.amazon.com/AWSJavaScriptSDK/v3/latest/Package/-aws-sdk-lib-dynamodb/Class/UpdateCommand/).

```
import { DynamoDBClient } from "@aws-sdk/client-dynamodb";
import { DynamoDBDocumentClient, UpdateCommand } from "@aws-sdk/lib-dynamodb";
const client = new DynamoDBClient({});
const docClient = DynamoDBDocumentClient.from(client);
export const main = async () => {
   const command = new UpdateCommand({ 
     TableName: "Dogs", 
     Key: { 
       Breed: "Labrador", 
     }, 
     UpdateExpression: "set Color = :color", 
     ExpressionAttributeValues: { 
       ":color": "black", 
     }, 
     ReturnValues: "ALL_NEW", 
   }); 
   const response = await docClient.send(command); 
   console.log(response); 
   return response;
};
```
• Para obtener más información sobre la API, consulte [UpdateIteml](https://docs.aws.amazon.com/AWSJavaScriptSDK/v3/latest/client/dynamodb/command/UpdateItemCommand)a Referencia AWS SDK for JavaScript de la API.

Escribir un lote de elementos

En el siguiente ejemplo de código, se muestra cómo escribir un lote de elementos de DynamoDB.

SDK para JavaScript (v3)

### **a** Note

Este ejemplo utiliza el cliente de documentos para simplificar el trabajo con elementos en DynamoDB. Para obtener detalles sobre la API, consulte [BatchWrite.](https://docs.aws.amazon.com/AWSJavaScriptSDK/v3/latest/Package/-aws-sdk-lib-dynamodb/Class/BatchWriteCommand/)

```
import { DynamoDBClient } from "@aws-sdk/client-dynamodb";
import { 
   BatchWriteCommand, 
   DynamoDBDocumentClient,
} from "@aws-sdk/lib-dynamodb";
import { readFileSync } from "fs";
// These modules are local to our GitHub repository. We recommend cloning
// the project from GitHub if you want to run this example.
// For more information, see https://github.com/awsdocs/aws-doc-sdk-examples.
import { dirnameFromMetaUrl } from "@aws-sdk-examples/libs/utils/util-fs.js";
import { chunkArray } from "@aws-sdk-examples/libs/utils/util-array.js";
const dirname = dirnameFromMetaUrl(import.meta.url);
const client = new DynamoDBClient({});
const docClient = DynamoDBDocumentClient.from(client);
export const main = async () => {
   const file = readFileSync( 
     `${dirname}../../../../../resources/sample_files/movies.json`, 
   ); 
   const movies = JSON.parse(file.toString()); 
   // chunkArray is a local convenience function. It takes an array and returns 
   // a generator function. The generator function yields every N items. 
   const movieChunks = chunkArray(movies, 25); 
   // For every chunk of 25 movies, make one BatchWrite request. 
   for (const chunk of movieChunks) { 
    const putRequests = chunk.map((movie) => ( PutRequest: { 
         Item: movie, 
       }, 
     })); 
     const command = new BatchWriteCommand({ 
       RequestItems: {
```

```
 // An existing table is required. A composite key of 'title' and 'year' is 
  recommended 
         // to account for duplicate titles. 
         ["BatchWriteMoviesTable"]: putRequests, 
       }, 
     }); 
     await docClient.send(command); 
   }
};
```
• Para obtener más información sobre la API, consulte [BatchWriteIteml](https://docs.aws.amazon.com/AWSJavaScriptSDK/v3/latest/client/dynamodb/command/BatchWriteItemCommand)a Referencia AWS SDK for JavaScript de la API.

SDK para JavaScript (v2)

# **a** Note

```
// Load the AWS SDK for Node.js
var AWS = require("aws-sdk");
// Set the region
AWS.config.update({ region: "REGION" });
// Create DynamoDB service object
var ddb = new AWS.DynamoDB({ apiVersion: "2012-08-10" });
var params = { 
   RequestItems: { 
     TABLE_NAME: [ 
       { 
         PutRequest: { 
            Item: { 
              KEY: { N: "KEY_VALUE" }, 
              ATTRIBUTE_1: { S: "ATTRIBUTE_1_VALUE" }, 
              ATTRIBUTE_2: { N: "ATTRIBUTE_2_VALUE" }, 
           }, 
         }, 
       },
```
```
 { 
          PutRequest: { 
            Item: { 
               KEY: { N: "KEY_VALUE" }, 
               ATTRIBUTE_1: { S: "ATTRIBUTE_1_VALUE" }, 
               ATTRIBUTE_2: { N: "ATTRIBUTE_2_VALUE" }, 
            }, 
          }, 
        }, 
     ], 
   },
};
ddb.batchWriteItem(params, function (err, data) { 
   if (err) { 
     console.log("Error", err); 
   } else { 
     console.log("Success", data); 
   }
});
```
- Para obtener información, consulte la [Guía para desarrolladores de AWS SDK for JavaScript](https://docs.aws.amazon.com/sdk-for-javascript/v2/developer-guide/dynamodb-example-table-read-write-batch.html#dynamodb-example-table-read-write-batch-writing).
- Para obtener más información sobre la API, consulta [BatchWriteIteml](https://docs.aws.amazon.com/goto/AWSJavaScriptSDK/dynamodb-2012-08-10/BatchWriteItem)a Referencia AWS SDK for JavaScript de la API.

### **Escenarios**

Introducción a tablas, elementos y consultas

En el siguiente ejemplo de código, se muestra cómo:

- Creación de una tabla que pueda contener datos de películas.
- Colocar, obtener y actualizar una sola película en la tabla.
- Escribir los datos de películas en la tabla a partir de un archivo JSON de ejemplo.
- Consultar películas que se hayan estrenado en un año determinado.
- Buscar películas que se hayan estrenado en un intervalo de años.
- Eliminación de una película de la tabla y, a continuación, eliminar la tabla.

#### SDK para JavaScript (v3)

### **a** Note

```
import { readFileSync } from "fs";
import { 
   BillingMode, 
  CreateTableCommand, 
  DeleteTableCommand, 
  DynamoDBClient, 
  waitUntilTableExists,
} from "@aws-sdk/client-dynamodb";
/** 
  * This module is a convenience library. It abstracts Amazon DynamoDB's data type 
  * descriptors (such as S, N, B, and BOOL) by marshalling JavaScript objects into 
  * AttributeValue shapes. 
  */
import { 
  BatchWriteCommand, 
  DeleteCommand, 
  DynamoDBDocumentClient, 
  GetCommand, 
   PutCommand, 
  UpdateCommand, 
   paginateQuery, 
   paginateScan,
} from "@aws-sdk/lib-dynamodb";
// These modules are local to our GitHub repository. We recommend cloning
// the project from GitHub if you want to run this example.
// For more information, see https://github.com/awsdocs/aws-doc-sdk-examples.
import { getUniqueName } from "@aws-sdk-examples/libs/utils/util-string.js";
import { dirnameFromMetaUrl } from "@aws-sdk-examples/libs/utils/util-fs.js";
import { chunkArray } from "@aws-sdk-examples/libs/utils/util-array.js";
const dirname = dirnameFromMetaUrl(import.meta.url);
const tableName = getUniqueName("Movies");
```

```
const client = new DynamoDBClient({});
const docClient = DynamoDBDocumentClient.from(client);
const log = (msq) => console.log([\text{SCENARIO}] \{msq\});
export const main = async () => {
   /** 
    * Create a table. 
    */ 
   const createTableCommand = new CreateTableCommand({ 
     TableName: tableName, 
     // This example performs a large write to the database. 
     // Set the billing mode to PAY_PER_REQUEST to 
     // avoid throttling the large write. 
     BillingMode: BillingMode.PAY_PER_REQUEST, 
     // Define the attributes that are necessary for the key schema. 
     AttributeDefinitions: [ 
       { 
         AttributeName: "year", 
         // 'N' is a data type descriptor that represents a number type. 
         // For a list of all data type descriptors, see the following link. 
         // https://docs.aws.amazon.com/amazondynamodb/latest/developerguide/
Programming.LowLevelAPI.html#Programming.LowLevelAPI.DataTypeDescriptors 
         AttributeType: "N", 
       }, 
       { AttributeName: "title", AttributeType: "S" }, 
     ], 
     // The KeySchema defines the primary key. The primary key can be 
     // a partition key, or a combination of a partition key and a sort key. 
     // Key schema design is important. For more info, see 
     // https://docs.aws.amazon.com/amazondynamodb/latest/developerguide/best-
practices.html 
     KeySchema: [ 
       // The way your data is accessed determines how you structure your keys. 
       // The movies table will be queried for movies by year. It makes sense 
       // to make year our partition (HASH) key. 
       { AttributeName: "year", KeyType: "HASH" }, 
       { AttributeName: "title", KeyType: "RANGE" }, 
     ], 
   }); 
   log("Creating a table."); 
   const createTableResponse = await client.send(createTableCommand);
```

```
 log(`Table created: ${JSON.stringify(createTableResponse.TableDescription)}`); 
 // This polls with DescribeTableCommand until the requested table is 'ACTIVE'. 
 // You can't write to a table before it's active. 
  log("Waiting for the table to be active."); 
  await waitUntilTableExists({ client }, { TableName: tableName }); 
  log("Table active."); 
  /** 
   * Add a movie to the table. 
  */ 
 log("Adding a single movie to the table."); 
 // PutCommand is the first example usage of 'lib-dynamodb'. 
 const putCommand = new PutCommand(\{ TableName: tableName, 
    Item: { 
      // In 'client-dynamodb', the AttributeValue would be required (`year: { N: 
 1981 }`) 
      // 'lib-dynamodb' simplifies the usage ( `year: 1981` ) 
      year: 1981, 
      // The preceding KeySchema defines 'title' as our sort (RANGE) key, so 'title' 
      // is required. 
      title: "The Evil Dead", 
      // Every other attribute is optional. 
      info: { 
        genres: ["Horror"], 
      }, 
    }, 
  }); 
  await docClient.send(putCommand); 
  log("The movie was added."); 
  /** 
   * Get a movie from the table. 
   */ 
  log("Getting a single movie from the table."); 
 const getCommand = new GetCommand(\{ TableName: tableName, 
   // Requires the complete primary key. For the movies table, the primary key 
    // is only the id (partition key). 
    Key: { 
      year: 1981,
```

```
 title: "The Evil Dead", 
     }, 
     // Set this to make sure that recent writes are reflected. 
     // For more information, see https://docs.aws.amazon.com/amazondynamodb/latest/
developerguide/HowItWorks.ReadConsistency.html. 
     ConsistentRead: true, 
   }); 
   const getResponse = await docClient.send(getCommand); 
   log(`Got the movie: ${JSON.stringify(getResponse.Item)}`); 
   /** 
    * Update a movie in the table. 
    */ 
   log("Updating a single movie in the table."); 
   const updateCommand = new UpdateCommand({ 
     TableName: tableName, 
     Key: { year: 1981, title: "The Evil Dead" }, 
     // This update expression appends "Comedy" to the list of genres. 
     // For more information on update expressions, see 
     // https://docs.aws.amazon.com/amazondynamodb/latest/developerguide/
Expressions.UpdateExpressions.html 
     UpdateExpression: "set #i.#g = list_append(#i.#g, :vals)", 
     ExpressionAttributeNames: { "#i": "info", "#g": "genres" }, 
     ExpressionAttributeValues: { 
       ":vals": ["Comedy"], 
     }, 
     ReturnValues: "ALL_NEW", 
   }); 
   const updateResponse = await docClient.send(updateCommand); 
  log(`Movie updated: ${JSON.stringify(updateResponse.Attributes)}`);
   /** 
    * Delete a movie from the table. 
    */ 
   log("Deleting a single movie from the table."); 
   const deleteCommand = new DeleteCommand({ 
     TableName: tableName, 
     Key: { year: 1981, title: "The Evil Dead" }, 
   }); 
   await client.send(deleteCommand); 
   log("Movie deleted.");
```

```
 /** 
    * Upload a batch of movies. 
    */ 
   log("Adding movies from local JSON file."); 
   const file = readFileSync( 
     `${dirname}../../../../resources/sample_files/movies.json`, 
   ); 
   const movies = JSON.parse(file.toString()); 
   // chunkArray is a local convenience function. It takes an array and returns 
   // a generator function. The generator function yields every N items. 
   const movieChunks = chunkArray(movies, 25); 
   // For every chunk of 25 movies, make one BatchWrite request. 
   for (const chunk of movieChunks) { 
    const putRequests = chunk.map((movie) => ( PutRequest: { 
         Item: movie, 
       }, 
     })); 
     const command = new BatchWriteCommand({ 
       RequestItems: { 
        [tableName]: putRequests,
       }, 
     }); 
     await docClient.send(command); 
   } 
   log("Movies added."); 
   /** 
    * Query for movies by year. 
    */ 
   log("Querying for all movies from 1981."); 
   const paginatedQuery = paginateQuery( 
     { client: docClient }, 
     { 
       TableName: tableName, 
       //For more information about query expressions, see 
       // https://docs.aws.amazon.com/amazondynamodb/latest/developerguide/
Query.html#Query.KeyConditionExpressions 
      KeyConditionExpression: "#y = y'',
       // 'year' is a reserved word in DynamoDB. Indicate that it's an attribute
```

```
 // name by using an expression attribute name. 
      ExpressionAttributeNames: { "#y": "year" },
      ExpressionAttributeValues: { ":v": 1981 },
       ConsistentRead: true, 
     }, 
   ); 
   /** 
    * @type { Record<string, any>[] }; 
    */ 
  const movies1981 = [1; for await (const page of paginatedQuery) { 
     movies1981.push(...page.Items); 
   } 
   log(`Movies: ${movies1981.map((m) => m.title).join(", ")}`); 
   /** 
    * Scan the table for movies between 1980 and 1990. 
    */ 
   log(`Scan for movies released between 1980 and 1990`); 
  // A 'Scan' operation always reads every item in the table. If your design 
  requires 
   // the use of 'Scan', consider indexing your table or changing your design. 
   // https://docs.aws.amazon.com/amazondynamodb/latest/developerguide/bp-query-
scan.html 
   const paginatedScan = paginateScan( 
     { client: docClient }, 
    \mathcal{L} TableName: tableName, 
       // Scan uses a filter expression instead of a key condition expression. Scan 
  will 
       // read the entire table and then apply the filter. 
       FilterExpression: "#y between :y1 and :y2", 
       ExpressionAttributeNames: { "#y": "year" }, 
       ExpressionAttributeValues: { ":y1": 1980, ":y2": 1990 }, 
       ConsistentRead: true, 
     }, 
   ); 
   /** 
    * @type { Record<string, any>[] }; 
    */ 
   const movies1980to1990 = []; 
   for await (const page of paginatedScan) { 
     movies1980to1990.push(...page.Items);
```

```
 } 
   log( 
     `Movies: ${movies1980to1990 
      .map((m) => \hat{f}(m, t) ($(m, year))
       .join(", ")}`, 
   ); 
   /** 
    * Delete the table. 
    */ 
   const deleteTableCommand = new DeleteTableCommand({ TableName: tableName }); 
   log(`Deleting table ${tableName}.`); 
   await client.send(deleteTableCommand); 
   log("Table deleted.");
};
```
- Para obtener detalles de la API, consulte los siguientes temas en la Referencia de la API de AWS SDK for JavaScript.
	- [BatchWriteItem](https://docs.aws.amazon.com/AWSJavaScriptSDK/v3/latest/client/dynamodb/command/BatchWriteItemCommand)
	- [CreateTable](https://docs.aws.amazon.com/AWSJavaScriptSDK/v3/latest/client/dynamodb/command/CreateTableCommand)
	- [DeleteItem](https://docs.aws.amazon.com/AWSJavaScriptSDK/v3/latest/client/dynamodb/command/DeleteItemCommand)
	- [DeleteTable](https://docs.aws.amazon.com/AWSJavaScriptSDK/v3/latest/client/dynamodb/command/DeleteTableCommand)
	- [DescribeTable](https://docs.aws.amazon.com/AWSJavaScriptSDK/v3/latest/client/dynamodb/command/DescribeTableCommand)
	- [GetItem](https://docs.aws.amazon.com/AWSJavaScriptSDK/v3/latest/client/dynamodb/command/GetItemCommand)
	- [PutItem](https://docs.aws.amazon.com/AWSJavaScriptSDK/v3/latest/client/dynamodb/command/PutItemCommand)
	- [Query](https://docs.aws.amazon.com/AWSJavaScriptSDK/v3/latest/client/dynamodb/command/QueryCommand)
	- [Scan](https://docs.aws.amazon.com/AWSJavaScriptSDK/v3/latest/client/dynamodb/command/ScanCommand)
	- [UpdateItem](https://docs.aws.amazon.com/AWSJavaScriptSDK/v3/latest/client/dynamodb/command/UpdateItemCommand)

Consultar una tabla mediante lotes de instrucciones PartiQL

En el siguiente ejemplo de código, se muestra cómo:

- Obtención de un lote de elementos mediante la ejecución de varias instrucciones SELECT.
- Agregar un lote de elementos mediante la ejecución de varias instrucciones INSERT.
- Actualizar un lote de elementos con la ejecución de varias instrucciones UPDATE.
- Eliminación de un lote de elementos con la ejecución de varias instrucciones DELETE.

SDK para JavaScript (v3)

## **a** Note

Hay más información. GitHub Busque el ejemplo completo y aprenda a configurar y ejecutar en el [Repositorio de ejemplos de código de AWS.](https://github.com/awsdocs/aws-doc-sdk-examples/tree/main/javascriptv3/example_code/dynamodb#code-examples)

Ejecutar instrucciones PartiQL por lotes.

```
import { 
   BillingMode, 
   CreateTableCommand, 
   DeleteTableCommand, 
   DynamoDBClient, 
   waitUntilTableExists,
} from "@aws-sdk/client-dynamodb";
import { 
   DynamoDBDocumentClient, 
   BatchExecuteStatementCommand,
} from "@aws-sdk/lib-dynamodb";
const client = new DynamoDBClient({});
const docClient = DynamoDBDocumentClient.from(client);
const log = (msg) => console.log(`[SCENARIO] {Sing'}];
const tableName = "Cities";
export const main = async () => {
   /** 
    * Create a table. 
    */ 
   log("Creating a table."); 
   const createTableCommand = new CreateTableCommand({ 
     TableName: tableName, 
     // This example performs a large write to the database. 
     // Set the billing mode to PAY_PER_REQUEST to
```

```
 // avoid throttling the large write. 
    BillingMode: BillingMode.PAY_PER_REQUEST,
     // Define the attributes that are necessary for the key schema. 
     AttributeDefinitions: [ 
      \mathcal{L} AttributeName: "name", 
        // 'S' is a data type descriptor that represents a number type.
         // For a list of all data type descriptors, see the following link. 
         // https://docs.aws.amazon.com/amazondynamodb/latest/developerguide/
Programming.LowLevelAPI.html#Programming.LowLevelAPI.DataTypeDescriptors 
         AttributeType: "S", 
       }, 
     ], 
     // The KeySchema defines the primary key. The primary key can be 
     // a partition key, or a combination of a partition key and a sort key. 
     // Key schema design is important. For more info, see 
     // https://docs.aws.amazon.com/amazondynamodb/latest/developerguide/best-
practices.html 
     KeySchema: [{ AttributeName: "name", KeyType: "HASH" }], 
   }); 
   await client.send(createTableCommand); 
   log(`Table created: ${tableName}.`); 
   /** 
    * Wait until the table is active. 
    */ 
   // This polls with DescribeTableCommand until the requested table is 'ACTIVE'. 
   // You can't write to a table before it's active. 
   log("Waiting for the table to be active."); 
   await waitUntilTableExists({ client }, { TableName: tableName }); 
   log("Table active."); 
   /** 
    * Insert items. 
    */ 
   log("Inserting cities into the table."); 
   const addItemsStatementCommand = new BatchExecuteStatementCommand({ 
     // https://docs.aws.amazon.com/amazondynamodb/latest/developerguide/ql-
reference.insert.html 
    Statements: \Gamma\mathcal{L} Statement: `INSERT INTO ${tableName} value {'name':?, 'population':?}`,
```

```
Parameters: ["Alachua", 10712],
       }, 
       { 
         Statement: `INSERT INTO ${tableName} value {'name':?, 'population':?}`, 
         Parameters: ["High Springs", 6415], 
       }, 
     ], 
   }); 
   await docClient.send(addItemsStatementCommand); 
   log(`Cities inserted.`); 
   /** 
    * Select items. 
    */ 
   log("Selecting cities from the table."); 
   const selectItemsStatementCommand = new BatchExecuteStatementCommand({ 
     // https://docs.aws.amazon.com/amazondynamodb/latest/developerguide/ql-
reference.select.html 
    Statements: \Gamma\mathcal{L}Statement: `SELECT * FROM ${tableName} WHERE name=?`,
         Parameters: ["Alachua"], 
       }, 
       { 
        Statement: `SELECT * FROM ${tableName} WHERE name=?`,
         Parameters: ["High Springs"], 
       }, 
     ], 
   }); 
   const selectItemResponse = await docClient.send(selectItemsStatementCommand); 
   log( 
     `Got cities: ${selectItemResponse.Responses.map( 
      (r) => \sqrt{s}[r.Item.name] (${r.Item.population]),
    \binom{m}{r}, \binom{m}{r} ); 
   /** 
    * Update items. 
    */ 
   log("Modifying the populations."); 
   const updateItemStatementCommand = new BatchExecuteStatementCommand({
```

```
 // https://docs.aws.amazon.com/amazondynamodb/latest/developerguide/ql-
reference.update.html 
    Statements: \Gamma { 
         Statement: `UPDATE ${tableName} SET population=? WHERE name=?`, 
        Parameters: [10, "Alachua"],
       }, 
       { 
         Statement: `UPDATE ${tableName} SET population=? WHERE name=?`, 
         Parameters: [5, "High Springs"], 
       }, 
     ], 
   }); 
   await docClient.send(updateItemStatementCommand); 
   log(`Updated cities.`); 
   /** 
    * Delete the items. 
    */ 
   log("Deleting the cities."); 
   const deleteItemStatementCommand = new BatchExecuteStatementCommand({ 
     // https://docs.aws.amazon.com/amazondynamodb/latest/developerguide/ql-
reference.delete.html 
    Statements: \Gamma { 
        Statement: `DELETE FROM ${tableName} WHERE name=?`,
         Parameters: ["Alachua"], 
       }, 
      \mathcal{L}Statement: `DELETE FROM ${tableName} WHERE name=?`,
         Parameters: ["High Springs"], 
       }, 
     ], 
   }); 
   await docClient.send(deleteItemStatementCommand); 
   log("Cities deleted."); 
   /** 
    * Delete the table. 
    */ 
   log("Deleting the table."); 
   const deleteTableCommand = new DeleteTableCommand({ TableName: tableName });
```

```
 await client.send(deleteTableCommand); 
   log("Table deleted.");
};
```
• Para obtener más información sobre la API, consulta [BatchExecuteStatementl](https://docs.aws.amazon.com/AWSJavaScriptSDK/v3/latest/client/dynamodb/command/BatchExecuteStatementCommand)a Referencia AWS SDK for JavaScript de la API.

Consultar una tabla con PartiQL

En el siguiente ejemplo de código, se muestra cómo:

- Obtención de un artículo mediante una instrucción SELECT.
- Agregar un elemento mediante una instrucción INSERT.
- Actualizar un elemento mediante una instrucción UPDATE.
- Eliminación de un elemento mediante una instrucción DELETE.

SDK para JavaScript (v3)

```
a Note
```
Hay más información. GitHub Busque el ejemplo completo y aprenda a configurar y ejecutar en el [Repositorio de ejemplos de código de AWS.](https://github.com/awsdocs/aws-doc-sdk-examples/tree/main/javascriptv3/example_code/dynamodb#code-examples)

Ejecutar instrucciones PartiQL individuales.

```
import { 
   BillingMode, 
   CreateTableCommand, 
   DeleteTableCommand, 
   DynamoDBClient, 
   waitUntilTableExists,
} from "@aws-sdk/client-dynamodb";
import { 
   DynamoDBDocumentClient, 
   ExecuteStatementCommand,
} from "@aws-sdk/lib-dynamodb";
const client = new DynamoDBClient({});
```

```
const docClient = DynamoDBDocumentClient.from(client);
const log = (msg) \Rightarrow console.log('[SCENARIO] $~sq~];
const tableName = "SingleOriginCoffees";
export const main = async () => {
   /** 
    * Create a table. 
    */ 
   log("Creating a table."); 
   const createTableCommand = new CreateTableCommand({ 
     TableName: tableName, 
     // This example performs a large write to the database. 
     // Set the billing mode to PAY_PER_REQUEST to 
     // avoid throttling the large write. 
     BillingMode: BillingMode.PAY_PER_REQUEST, 
     // Define the attributes that are necessary for the key schema. 
     AttributeDefinitions: [ 
      \mathcal{L} AttributeName: "varietal", 
        // 'S' is a data type descriptor that represents a number type.
         // For a list of all data type descriptors, see the following link. 
         // https://docs.aws.amazon.com/amazondynamodb/latest/developerguide/
Programming.LowLevelAPI.html#Programming.LowLevelAPI.DataTypeDescriptors 
         AttributeType: "S", 
       }, 
     ], 
     // The KeySchema defines the primary key. The primary key can be 
     // a partition key, or a combination of a partition key and a sort key. 
     // Key schema design is important. For more info, see 
     // https://docs.aws.amazon.com/amazondynamodb/latest/developerguide/best-
practices.html 
     KeySchema: [{ AttributeName: "varietal", KeyType: "HASH" }], 
   }); 
   await client.send(createTableCommand); 
   log(`Table created: ${tableName}.`); 
   /** 
    * Wait until the table is active. 
    */ 
   // This polls with DescribeTableCommand until the requested table is 'ACTIVE'. 
   // You can't write to a table before it's active.
```

```
 log("Waiting for the table to be active."); 
   await waitUntilTableExists({ client }, { TableName: tableName }); 
   log("Table active."); 
   /** 
    * Insert an item. 
    */ 
   log("Inserting a coffee into the table."); 
   const addItemStatementCommand = new ExecuteStatementCommand({ 
     // https://docs.aws.amazon.com/amazondynamodb/latest/developerguide/ql-
reference.insert.html 
     Statement: `INSERT INTO ${tableName} value {'varietal':?, 'profile':?}`, 
    Parameters: ["arabica", ["chocolate", "floral"]],
   }); 
   await client.send(addItemStatementCommand); 
   log(`Coffee inserted.`); 
  /** 
    * Select an item. 
    */ 
   log("Selecting the coffee from the table."); 
   const selectItemStatementCommand = new ExecuteStatementCommand({ 
     // https://docs.aws.amazon.com/amazondynamodb/latest/developerguide/ql-
reference.select.html 
     Statement: `SELECT * FROM ${tableName} WHERE varietal=?`, 
     Parameters: ["arabica"], 
   }); 
   const selectItemResponse = await docClient.send(selectItemStatementCommand); 
   log(`Got coffee: ${JSON.stringify(selectItemResponse.Items[0])}`); 
   /** 
    * Update the item. 
    */ 
   log("Add a flavor profile to the coffee."); 
   const updateItemStatementCommand = new ExecuteStatementCommand({ 
     // https://docs.aws.amazon.com/amazondynamodb/latest/developerguide/ql-
reference.update.html 
     Statement: `UPDATE ${tableName} SET profile=list_append(profile, ?) WHERE 
  varietal=?`, 
     Parameters: [["fruity"], "arabica"], 
   });
```

```
 await client.send(updateItemStatementCommand); 
   log(`Updated coffee`); 
   /** 
    * Delete the item. 
    */ 
   log("Deleting the coffee."); 
   const deleteItemStatementCommand = new ExecuteStatementCommand({ 
     // https://docs.aws.amazon.com/amazondynamodb/latest/developerguide/ql-
reference.delete.html 
     Statement: `DELETE FROM ${tableName} WHERE varietal=?`, 
     Parameters: ["arabica"], 
   }); 
   await docClient.send(deleteItemStatementCommand); 
   log("Coffee deleted."); 
   /** 
    * Delete the table. 
    */ 
   log("Deleting the table."); 
   const deleteTableCommand = new DeleteTableCommand({ TableName: tableName }); 
   await client.send(deleteTableCommand); 
   log("Table deleted.");
};
```
• Para obtener más información sobre la API, consulta [ExecuteStatementl](https://docs.aws.amazon.com/AWSJavaScriptSDK/v3/latest/client/dynamodb/command/ExecuteStatementCommand)a Referencia AWS SDK for JavaScript de la API.

```
Ejemplos de Amazon EC2 con el SDK para JavaScript (v3)
```
En los siguientes ejemplos de código, se muestra cómo realizar acciones e implementar escenarios comunes mediante AWS SDK for JavaScript (v3) con Amazon EC2.

Las acciones son extractos de código de programas más grandes y deben ejecutarse en contexto. Mientras las acciones muestran cómo llamar a las funciones de servicio individuales, es posible ver las acciones en contexto en los escenarios relacionados y en los ejemplos entre servicios.

Los escenarios son ejemplos de código que muestran cómo llevar a cabo una tarea específica llamando a varias funciones dentro del mismo servicio.

Cada ejemplo incluye un enlace a GitHub, donde puede encontrar instrucciones sobre cómo configurar y ejecutar el código en su contexto.

Introducción

Hola Amazon EC2

En los siguientes ejemplos de código, se muestra cómo empezar a utilizar Amazon EC2.

SDK para JavaScript (v3)

### **G** Note

```
import { DescribeSecurityGroupsCommand } from "@aws-sdk/client-ec2";
import { client } from "./libs/client.js";
// Call DescribeSecurityGroups and display the result.
export const main = async () => {
   try { 
     const { SecurityGroups } = await client.send( 
      new DescribeSecurityGroupsCommand({}),
     ); 
     const securityGroupList = SecurityGroups.slice(0, 9) 
      .map((sq) \Rightarrow \cdot \oint {sq.GroupId}: \oint {sq.GroupName}.join("\n");
     console.log( 
       "Hello, Amazon EC2! Let's list up to 10 of your security groups:", 
     ); 
     console.log(securityGroupList); 
   } catch (err) { 
     console.error(err); 
   }
};
```
• Para obtener más información sobre la API, consulta [DescribeSecurityGroupsl](https://docs.aws.amazon.com/AWSJavaScriptSDK/v3/latest/client/ec2/command/DescribeSecurityGroupsCommand)a Referencia AWS SDK for JavaScript de la API.

### Temas

- [Acciones](#page-8325-0)
- [Escenarios](#page-8347-0)

## Acciones

Asignar una dirección IP elástica

En el ejemplo siguiente de código se muestra cómo asignar una dirección IP elástica de Amazon EC2.

# SDK para JavaScript (v3)

## **a** Note

```
import { AllocateAddressCommand } from "@aws-sdk/client-ec2";
import { client } from "../libs/client.js";
export const main = async () => {
   const command = new AllocateAddressCommand({}); 
  try { 
     const { AllocationId, PublicIp } = await client.send(command); 
     console.log("A new IP address has been allocated to your account:"); 
     console.log(`ID: ${AllocationId} Public IP: ${PublicIp}`); 
     console.log( 
       "You can view your IP addresses in the AWS Management Console for Amazon EC2. 
  Look under Network & Security > Elastic IPs", 
     ); 
   } catch (err) { 
     console.error(err);
```
 } };

• Para obtener más información sobre la API, consulta [AllocateAddressl](https://docs.aws.amazon.com/AWSJavaScriptSDK/v3/latest/client/ec2/command/AllocateAddressCommand)a Referencia AWS SDK for JavaScript de la API.

Asociación de una dirección IP elástica a una instancia

En el ejemplo siguiente de código se muestra cómo asociar una dirección IP elástica a una instancia de Amazon EC2.

SDK para JavaScript (v3)

# **a** Note

```
import { AssociateAddressCommand } from "@aws-sdk/client-ec2";
import { client } from "../libs/client.js";
export const main = async () => {
  // You need to allocate an Elastic IP address before associating it with an 
  instance. 
  // You can do that with the AllocateAddressCommand. 
  const allocationId = "ALLOCATION_ID"; 
  // You need to create an EC2 instance before an IP address can be associated with 
  it. 
  // You can do that with the RunInstancesCommand. 
  const instanceId = "INSTANCE_ID"; 
   const command = new AssociateAddressCommand({ 
     AllocationId: allocationId, 
    InstanceId: instanceId, 
  }); 
  try { 
     const { AssociationId } = await client.send(command); 
     console.log(
```

```
 `Address with allocation ID ${allocationId} is now associated with instance 
  ${instanceId}.`, 
       `The association ID is ${AssociationId}.`, 
     ); 
   } catch (err) { 
     console.error(err); 
   }
};
```
• Para obtener más información sobre la API, consulta [AssociateAddressl](https://docs.aws.amazon.com/AWSJavaScriptSDK/v3/latest/client/ec2/command/AssociateAddressCommand)a Referencia AWS SDK for JavaScript de la API.

Creación de una plantilla de lanzamiento

Los siguientes ejemplos de código muestran cómo crear una plantilla de lanzamiento de Amazon EC2.

SDK para JavaScript (v3)

# **a** Note

```
const ssmClient = new SSMClient({});
 const { Parameter } = await ssmClient.send( 
   new GetParameterCommand({ 
     Name: "/aws/service/ami-amazon-linux-latest/amzn2-ami-hvm-x86_64-gp2", 
   }), 
 ); 
const ec2Client = new EC2Client({});
 await ec2Client.send( 
   new CreateLaunchTemplateCommand({ 
     LaunchTemplateName: NAMES.launchTemplateName, 
     LaunchTemplateData: { 
       InstanceType: "t3.micro", 
       ImageId: Parameter.Value, 
       IamInstanceProfile: { Name: NAMES.instanceProfileName }, 
       UserData: readFileSync(
```

```
 join(RESOURCES_PATH, "server_startup_script.sh"), 
     ).toString("base64"), 
     KeyName: NAMES.keyPairName, 
   }, 
 }),
```
• Para obtener más información sobre la API, consulta [CreateLaunchTemplate](https://docs.aws.amazon.com/AWSJavaScriptSDK/v3/latest/client/ec2/command/CreateLaunchTemplateCommand)la Referencia AWS SDK for JavaScript de la API.

Creación de un grupo de seguridad

En el ejemplo de código siguiente se muestra cómo crear un grupo de seguridad de Amazon EC2.

SDK para JavaScript (v3)

**a** Note

```
import { CreateSecurityGroupCommand } from "@aws-sdk/client-ec2";
import { client } from "../libs/client.js";
export const main = async () => {
   const command = new CreateSecurityGroupCommand({ 
     // Up to 255 characters in length. Cannot start with sg-. 
     GroupName: "SECURITY_GROUP_NAME", 
     // Up to 255 characters in length. 
     Description: "DESCRIPTION", 
   }); 
   try { 
     const { GroupId } = await client.send(command); 
     console.log(GroupId); 
   } catch (err) { 
     console.error(err); 
   }
};
```
• Para obtener más información sobre la API, consulta [CreateSecurityGroupl](https://docs.aws.amazon.com/AWSJavaScriptSDK/v3/latest/client/ec2/command/CreateSecurityGroupCommand)a Referencia AWS SDK for JavaScript de la API.

Creación de un par de claves de seguridad

En el ejemplo de código siguiente se muestra cómo crear un par de claves de seguridad de Amazon EC2.

SDK para JavaScript (v3)

## **a**) Note

Hay más información. GitHub Busque el ejemplo completo y aprenda a configurar y ejecutar en el [Repositorio de ejemplos de código de AWS.](https://github.com/awsdocs/aws-doc-sdk-examples/tree/main/javascriptv3/example_code/ec2#code-examples)

```
import { CreateKeyPairCommand } from "@aws-sdk/client-ec2";
import { client } from "../libs/client.js";
export const main = async () => {
   try { 
     // Create a key pair in Amazon EC2. 
     const { KeyMaterial, KeyName } = await client.send( 
       // A unique name for the key pair. Up to 255 ASCII characters. 
       new CreateKeyPairCommand({ KeyName: "KEY_PAIR_NAME" }), 
     ); 
     // This logs your private key. Be sure to save it. 
     console.log(KeyName); 
     console.log(KeyMaterial); 
   } catch (err) { 
     console.error(err); 
   }
};
```
• Para obtener más información sobre la API, consulta [CreateKeyPairl](https://docs.aws.amazon.com/AWSJavaScriptSDK/v3/latest/client/ec2/command/CreateKeyPairCommand)a Referencia AWS SDK for JavaScript de la API.

### Creación y ejecución de una instancia

En el ejemplo de código siguiente se muestra cómo crear y ejecutar una instancia de Amazon EC2.

SDK para JavaScript (v3)

## **a** Note

```
import { RunInstancesCommand } from "@aws-sdk/client-ec2";
import { client } from "../libs/client.js";
// Create a new EC2 instance.
export const main = async () => {
   const command = new RunInstancesCommand({ 
     // Your key pair name. 
     KeyName: "KEY_PAIR_NAME", 
     // Your security group. 
     SecurityGroupIds: ["SECURITY_GROUP_ID"], 
     // An x86_64 compatible image. 
     ImageId: "ami-0001a0d1a04bfcc30", 
     // An x86_64 compatible free-tier instance type. 
     InstanceType: "t1.micro", 
     // Ensure only 1 instance launches. 
     MinCount: 1, 
     MaxCount: 1, 
   }); 
   try { 
     const response = await client.send(command); 
     console.log(response); 
   } catch (err) { 
     console.error(err); 
   }
};
```
• Para obtener más información sobre la API, consulta [RunInstances](https://docs.aws.amazon.com/AWSJavaScriptSDK/v3/latest/client/ec2/command/RunInstancesCommand)la Referencia AWS SDK for JavaScript de la API.

Eliminación de una plantilla de lanzamiento

El siguiente ejemplo de código muestra cómo eliminar una plantilla de lanzamiento de Amazon EC2.

SDK para JavaScript (v3)

### **a** Note

Hay más información. GitHub Busque el ejemplo completo y aprenda a configurar y ejecutar en el [Repositorio de ejemplos de código de AWS.](https://github.com/awsdocs/aws-doc-sdk-examples/tree/main/javascriptv3/example_code/cross-services/wkflw-resilient-service#code-examples)

```
 await client.send( 
   new DeleteLaunchTemplateCommand({ 
     LaunchTemplateName: NAMES.launchTemplateName, 
   }), 
 );
```
• Para obtener más información sobre la API, consulta [DeleteLaunchTemplatel](https://docs.aws.amazon.com/AWSJavaScriptSDK/v3/latest/client/ec2/command/DeleteLaunchTemplateCommand)a Referencia AWS SDK for JavaScript de la API.

Eliminación de un grupo de seguridad

En el ejemplo de código siguiente se muestra cómo eliminar un grupo de seguridad de Amazon EC2.

SDK para JavaScript (v3)

```
a Note
```
Hay más información. GitHub Busque el ejemplo completo y aprenda a configurar y ejecutar en el [Repositorio de ejemplos de código de AWS.](https://github.com/awsdocs/aws-doc-sdk-examples/tree/main/javascriptv3/example_code/ec2#code-examples)

import { DeleteSecurityGroupCommand } from "@aws-sdk/client-ec2";

```
import { client } from "../libs/client.js";
export const main = async () => {
   const command = new DeleteSecurityGroupCommand({ 
     GroupId: "GROUP_ID", 
   }); 
  try { 
     await client.send(command); 
     console.log("Security group deleted successfully."); 
   } catch (err) { 
     console.error(err); 
   }
};
```
• Para obtener más información sobre la API, consulta [DeleteSecurityGroup](https://docs.aws.amazon.com/AWSJavaScriptSDK/v3/latest/client/ec2/command/DeleteSecurityGroupCommand)la Referencia AWS SDK for JavaScript de la API.

Eliminación de un par de claves de seguridad

En el ejemplo de código siguiente se muestra cómo eliminar un par de claves de seguridad de Amazon EC2.

SDK para JavaScript (v3)

```
a Note
```

```
import { DeleteKeyPairCommand } from "@aws-sdk/client-ec2";
import { client } from "../libs/client.js";
export const main = async () => {
   const command = new DeleteKeyPairCommand({ 
     KeyName: "KEY_PAIR_NAME", 
   });
```

```
 try { 
     await client.send(command); 
     console.log("Successfully deleted key pair."); 
   } catch (err) { 
     console.error(err); 
   }
};
```
• Para obtener más información sobre la API, consulta [DeleteKeyPairl](https://docs.aws.amazon.com/AWSJavaScriptSDK/v3/latest/client/ec2/command/DeleteKeyPairCommand)a Referencia AWS SDK for JavaScript de la API.

Describir regiones

En el siguiente ejemplo de código, se muestra cómo describir regiones de Amazon EC2.

SDK para JavaScript (v3)

**a** Note

```
import { DescribeRegionsCommand } from "@aws-sdk/client-ec2";
import { client } from "../libs/client.js";
export const main = async () => {
   const command = new DescribeRegionsCommand({ 
     // By default this command will not show regions that require you to opt-in. 
     // When AllRegions true even the regions that require opt-in will be returned. 
     AllRegions: true, 
     // You can omit the Filters property if you want to get all regions. 
     Filters: [ 
      \{ Name: "region-name", 
         // You can specify multiple values for a filter. 
         // You can also use '*' as a wildcard. This will return all 
         // of the regions that start with `us-east-`. 
         Values: ["ap-southeast-4"], 
       },
```

```
 ], 
   }); 
   try { 
     const { Regions } = await client.send(command); 
    const regionsList = Regions.map((req) => \cdot • ${reg.RegionName}');
     console.log("Found regions:"); 
    console.log(regionsList.join("\n"));
   } catch (err) { 
     console.error(err); 
   }
};
```
• Para obtener más información sobre la API, consulta [DescribeRegions](https://docs.aws.amazon.com/AWSJavaScriptSDK/v3/latest/client/ec2/command/DescribeRegionsCommand)la Referencia AWS SDK for JavaScript de la API.

Descripción de instancias

En el ejemplo de código siguiente se muestra cómo describir instancias de Amazon EC2.

SDK para JavaScript (v3)

# **a** Note

```
import { DescribeInstancesCommand } from "@aws-sdk/client-ec2";
import { client } from "../libs/client.js";
// List all of your EC2 instances running with x86_64 architecture that were
// launched this month.
export const main = async () => {
  const d = new Date();
  const year = d.getFullYear(); 
  const month = \partial f(d.getMonth() + 1).slice(-2);
   const launchTimePattern = `${year}-${month}-*`; 
   const command = new DescribeInstancesCommand({ 
     Filters: [
```

```
 { Name: "architecture", Values: ["x86_64"] }, 
       { Name: "instance-state-name", Values: ["running"] }, 
       { 
         Name: "launch-time", 
         Values: [launchTimePattern], 
       }, 
     ], 
   }); 
   try { 
     const { Reservations } = await client.send(command); 
     const instanceList = Reservations.reduce((prev, current) => { 
       return prev.concat(current.Instances); 
     }, []); 
     console.log(instanceList); 
   } catch (err) { 
     console.error(err); 
   }
};
```
• Para obtener más información sobre la API, consulta [DescribeInstancesl](https://docs.aws.amazon.com/AWSJavaScriptSDK/v3/latest/client/ec2/command/DescribeInstancesCommand)a Referencia AWS SDK for JavaScript de la API.

Desactivar la supervisión detallada

En el siguiente ejemplo de código, se muestra cómo desactivar la supervisión detallada en una instancia de Amazon EC2.

SDK para JavaScript (v3)

```
a Note
   Hay más información. GitHub Busque el ejemplo completo y aprenda a configurar y 
   ejecutar en el Repositorio de ejemplos de código de AWS.
```

```
import { UnmonitorInstancesCommand } from "@aws-sdk/client-ec2";
```

```
import { client } from "../libs/client.js";
```

```
export const main = async () => {
   const command = new UnmonitorInstancesCommand({ 
     InstanceIds: ["i-09a3dfe7ae00e853f"], 
   }); 
   try { 
     const { InstanceMonitorings } = await client.send(command); 
     const instanceMonitoringsList = InstanceMonitorings.map( 
      (im) =>
          ` • Detailed monitoring state for ${im.InstanceId} is 
  ${im.Monitoring.State}.`, 
     ); 
     console.log("Monitoring status:"); 
     console.log(instanceMonitoringsList.join("\n")); 
   } catch (err) { 
     console.error(err); 
   }
};
```
• Para obtener más información sobre la API, consulta [UnmonitorInstancesl](https://docs.aws.amazon.com/AWSJavaScriptSDK/v3/latest/client/ec2/command/UnmonitorInstancesCommand)a Referencia AWS SDK for JavaScript de la API.

Desvincular una dirección IP elástica de una instancia

En el ejemplo de código siguiente se muestra cómo desasociar una dirección IP elástica de una instancia de Amazon EC2.

SDK para JavaScript (v3)

```
a Note
   Hay más información. GitHub Busque el ejemplo completo y aprenda a configurar y 
   ejecutar en el Repositorio de ejemplos de código de AWS.
```

```
import { DisassociateAddressCommand } from "@aws-sdk/client-ec2";
```

```
import { client } from "../libs/client.js";
```

```
// Disassociate an Elastic IP address from an instance.
export const main = async () => {
   const command = new DisassociateAddressCommand({ 
     // You can also use PublicIp, but that is for EC2 classic which is being 
  retired. 
     AssociationId: "ASSOCIATION_ID", 
   }); 
   try { 
     await client.send(command); 
     console.log("Successfully disassociated address"); 
   } catch (err) { 
     console.error(err); 
   }
};
```
• Para obtener más información sobre la API, consulta [DisassociateAddressl](https://docs.aws.amazon.com/AWSJavaScriptSDK/v3/latest/client/ec2/command/DisassociateAddressCommand)a Referencia AWS SDK for JavaScript de la API.

#### Habilitar supervisión

En el siguiente ejemplo de código, se muestra cómo habilitar la supervisión de una instancia de Amazon EC2 en ejecución.

SDK para JavaScript (v3)

```
a Note
```

```
import { MonitorInstancesCommand } from "@aws-sdk/client-ec2";
import { client } from "../libs/client.js";
// Turn on detailed monitoring for the selected instance.
// By default, metrics are sent to Amazon CloudWatch every 5 minutes.
// For a cost you can enable detailed monitoring which sends metrics every minute.
export const main = async () => {
```

```
 const command = new MonitorInstancesCommand({ 
     InstanceIds: ["INSTANCE_ID"], 
   }); 
   try { 
     const { InstanceMonitorings } = await client.send(command); 
     const instancesBeingMonitored = InstanceMonitorings.map( 
      (im) =>
          ` • Detailed monitoring state for ${im.InstanceId} is 
  ${im.Monitoring.State}.`, 
     ); 
     console.log("Monitoring status:"); 
     console.log(instancesBeingMonitored.join("\n")); 
   } catch (err) { 
     console.error(err); 
   }
};
```
• Para obtener más información sobre la API, consulta [MonitorInstances](https://docs.aws.amazon.com/AWSJavaScriptSDK/v3/latest/client/ec2/command/MonitorInstancesCommand)la Referencia AWS SDK for JavaScript de la API.

Obtener datos sobre Imágenes de máquina de Amazon

En el siguiente ejemplo de código, se muestra cómo obtener datos sobre Imágenes de máquina de Amazon (AMI).

SDK para JavaScript (v3)

#### **a** Note

```
import { paginateDescribeImages } from "@aws-sdk/client-ec2";
import { client } from "../libs/client.js";
// List at least the first i386 image available for EC2 instances.
export const main = async () => {
```

```
 // The paginate function is a wrapper around the base command. 
   const paginator = paginateDescribeImages( 
     // Without limiting the page size, this call can take a long time. pageSize is 
  just sugar for 
     // the MaxResults property in the base command. 
     { client, pageSize: 25 }, 
     { 
       // There are almost 70,000 images available. Be specific with your filtering 
       // to increase efficiency. 
       // See https://docs.aws.amazon.com/AWSJavaScriptSDK/v3/latest/clients/client-
ec2/interfaces/describeimagescommandinput.html#filters 
       Filters: [{ Name: "architecture", Values: ["x86_64"] }], 
     }, 
   ); 
   try { 
     const arm64Images = []; 
     for await (const page of paginator) { 
       if (page.Images.length) { 
         arm64Images.push(...page.Images); 
         // Once we have at least 1 result, we can stop. 
         if (arm64Images.length >= 1) { 
           break; 
         } 
       } 
     } 
     console.log(arm64Images); 
   } catch (err) { 
     console.error(err); 
   }
};
```
• Para obtener más información sobre la API, consulta [DescribeImagesl](https://docs.aws.amazon.com/AWSJavaScriptSDK/v3/latest/client/ec2/command/DescribeImagesCommand)a Referencia AWS SDK for JavaScript de la API.

Obtención de datos sobre un grupo de seguridad

En el ejemplo de código siguiente se muestra cómo obtener datos sobre un grupo de seguridad de Amazon EC2.

### SDK para JavaScript (v3)

### **a** Note

Hay más información. GitHub Busque el ejemplo completo y aprenda a configurar y ejecutar en el [Repositorio de ejemplos de código de AWS.](https://github.com/awsdocs/aws-doc-sdk-examples/tree/main/javascriptv3/example_code/ec2#code-examples)

```
import { DescribeSecurityGroupsCommand } from "@aws-sdk/client-ec2";
import { client } from "../libs/client.js";
// Log the details of a specific security group.
export const main = async () => {
   const command = new DescribeSecurityGroupsCommand({ 
     GroupIds: ["SECURITY_GROUP_ID"], 
   }); 
  try { 
     const { SecurityGroups } = await client.send(command); 
     console.log(JSON.stringify(SecurityGroups, null, 2)); 
   } catch (err) { 
     console.error(err); 
   }
};
```
• Para obtener más información sobre la API, consulta [DescribeSecurityGroupsl](https://docs.aws.amazon.com/AWSJavaScriptSDK/v3/latest/client/ec2/command/DescribeSecurityGroupsCommand)a Referencia AWS SDK for JavaScript de la API.

Obtención de datos sobre los tipos de instancias

En el ejemplo de código siguiente se muestra cómo obtener datos sobre tipos de instancias de Amazon EC2.

#### SDK para JavaScript (v3)

### **a** Note

```
import { 
   paginateDescribeInstanceTypes, 
   DescribeInstanceTypesCommand,
} from "@aws-sdk/client-ec2";
import { client } from "../libs/client.js";
// List at least the first arm64 EC2 instance type available.
export const main = async () => {
   // The paginate function is a wrapper around the underlying command. 
   const paginator = paginateDescribeInstanceTypes( 
     // Without limiting the page size, this call can take a long time. pageSize is 
  just sugar for 
     // the MaxResults property in the underlying command. 
     { client, pageSize: 25 }, 
    \left\{ \right. Filters: [ 
         { Name: "processor-info.supported-architecture", Values: ["x86_64"] }, 
         { Name: "free-tier-eligible", Values: ["true"] }, 
       ], 
     } 
   ); 
   try { 
     const instanceTypes = []; 
     for await (const page of paginator) { 
       if (page.InstanceTypes.length) { 
         instanceTypes.push(...page.InstanceTypes); 
         // When we have at least 1 result, we can stop. 
         if (instanceTypes.length >= 1) { 
           break; 
         }
```

```
 } 
     } 
     console.log(instanceTypes); 
   } catch (err) { 
     console.error(err); 
   }
};
```
• Para obtener más información sobre la API, consulta [DescribeInstanceTypes](https://docs.aws.amazon.com/AWSJavaScriptSDK/v3/latest/client/ec2/command/DescribeInstanceTypesCommand)la Referencia AWS SDK for JavaScript de la API.

Obtención de datos sobre el perfil de instancia asociado a una instancia

El siguiente ejemplo de código muestra cómo obtener datos sobre el perfil de instancia asociado a una instancia de Amazon EC2.

SDK para JavaScript (v3)

```
a Note
   Hay más información. GitHub Busque el ejemplo completo y aprenda a configurar y 
   ejecutar en el Repositorio de ejemplos de código de AWS.
```

```
const ec2Client = new EC2Client({});
 const { IamInstanceProfileAssociations } = await ec2Client.send( 
   new DescribeIamInstanceProfileAssociationsCommand({ 
     Filters: [ 
       { Name: "instance-id", Values: [state.targetInstance.InstanceId] }, 
     ], 
   }), 
 );
```
• Para obtener más información sobre la API, consulta DescribelamInstanceProfileAssociationsla Referencia AWS SDK for JavaScript de la API.

Obtener información sobre las direcciones IP elásticas

En el siguiente ejemplo de código, se muestra cómo obtener detalles sobre direcciones IP elásticas.

SDK para JavaScript (v3)

### **a** Note

Hay más información. GitHub Busque el ejemplo completo y aprenda a configurar y ejecutar en el [Repositorio de ejemplos de código de AWS.](https://github.com/awsdocs/aws-doc-sdk-examples/tree/main/javascriptv3/example_code/ec2#code-examples)

```
import { DescribeAddressesCommand } from "@aws-sdk/client-ec2";
import { client } from "../libs/client.js";
export const main = async () => {
   const command = new DescribeAddressesCommand({ 
     // You can omit this property to show all addresses. 
     AllocationIds: ["ALLOCATION_ID"], 
  }); 
  try { 
     const { Addresses } = await client.send(command); 
    const addressList = Addresses.map((address) => ` • ${address.PublicIp}`);
     console.log("Elastic IP addresses:"); 
     console.log(addressList.join("\n")); 
  } catch (err) { 
     console.error(err); 
   }
};
```
• Para obtener más información sobre la API, consulta [DescribeAddressesl](https://docs.aws.amazon.com/AWSJavaScriptSDK/v3/latest/client/ec2/command/DescribeAddressesCommand)a Referencia AWS SDK for JavaScript de la API.

Obtención de la VPC predeterminada

El siguiente ejemplo de código muestra cómo obtener la VPC por defecto de la cuenta actual.
# **a** Note

Hay más información. GitHub Busque el ejemplo completo y aprenda a configurar y ejecutar en el [Repositorio de ejemplos de código de AWS.](https://github.com/awsdocs/aws-doc-sdk-examples/tree/main/javascriptv3/example_code/cross-services/wkflw-resilient-service#code-examples)

```
const client = new EC2Client({});
 const { Vpcs } = await client.send( 
   new DescribeVpcsCommand({ 
     Filters: [{ Name: "is-default", Values: ["true"] }], 
   }), 
 );
```
• Para obtener más información sobre la API, consulta [DescribeVpcsl](https://docs.aws.amazon.com/AWSJavaScriptSDK/v3/latest/client/ec2/command/DescribeVpcsCommand)a Referencia AWS SDK for JavaScript de la API.

Obtención de las subredes predeterminadas de una VPC

El siguiente ejemplo de código muestra cómo obtener las subredes predeterminadas para una VPC.

SDK para JavaScript (v3)

```
a Note
```

```
const client = new EC2Client({});
 const { Subnets } = await client.send( 
   new DescribeSubnetsCommand({ 
     Filters: [ 
       { Name: "vpc-id", Values: [state.defaultVpc] }, 
       { Name: "availability-zone", Values: state.availabilityZoneNames }, 
       { Name: "default-for-az", Values: ["true"] }, 
     ], 
   }),
```
);

• Para obtener más información sobre la API, consulta [DescribeSubnets](https://docs.aws.amazon.com/AWSJavaScriptSDK/v3/latest/client/ec2/command/DescribeSubnetsCommand)la Referencia AWS SDK for JavaScript de la API.

Enumeración de pares de claves de seguridad

En el ejemplo de código siguiente se muestra cómo enumerar pares de claves de seguridad de Amazon EC2.

SDK para JavaScript (v3)

## **a** Note

Hay más información. GitHub Busque el ejemplo completo y aprenda a configurar y ejecutar en el [Repositorio de ejemplos de código de AWS.](https://github.com/awsdocs/aws-doc-sdk-examples/tree/main/javascriptv3/example_code/ec2#code-examples)

```
import { DescribeKeyPairsCommand } from "@aws-sdk/client-ec2";
import { client } from "../libs/client.js";
export const main = async () => {
   const command = new DescribeKeyPairsCommand({}); 
  try { 
     const { KeyPairs } = await client.send(command); 
     const keyPairList = KeyPairs.map( 
       (kp) => ` • ${kp.KeyPairId}: ${kp.KeyName}`, 
    ).join("\n'\n console.log("The following key pairs were found in your account:"); 
     console.log(keyPairList); 
   } catch (err) { 
     console.error(err); 
   }
};
```
• Para obtener más información sobre la API, consulta [DescribeKeyPairs](https://docs.aws.amazon.com/AWSJavaScriptSDK/v3/latest/client/ec2/command/DescribeKeyPairsCommand)la Referencia AWS SDK for JavaScript de la API.

Reinicio de una instancia

En el siguiente ejemplo de código se muestra cómo reiniciar una instancia de Amazon EC2.

SDK para JavaScript (v3)

# **a** Note

Hay más información. GitHub Busque el ejemplo completo y aprenda a configurar y ejecutar en el [Repositorio de ejemplos de código de AWS.](https://github.com/awsdocs/aws-doc-sdk-examples/tree/main/javascriptv3/example_code/ec2#code-examples)

```
import { RebootInstancesCommand } from "@aws-sdk/client-ec2";
import { client } from "../libs/client.js";
export const main = async () => {
   const command = new RebootInstancesCommand({ 
     InstanceIds: ["INSTANCE_ID"], 
   }); 
   try { 
     await client.send(command); 
     console.log("Instance rebooted successfully."); 
   } catch (err) { 
     console.error(err); 
   }
};
```
• Para obtener más información sobre la API, consulta [RebootInstancesl](https://docs.aws.amazon.com/AWSJavaScriptSDK/v3/latest/client/ec2/command/RebootInstancesCommand)a Referencia AWS SDK for JavaScript de la API.

Liberar una dirección IP elástica

En el ejemplo de código siguiente se muestra cómo liberar una dirección IP elástica.

## **a** Note

Hay más información. GitHub Busque el ejemplo completo y aprenda a configurar y ejecutar en el [Repositorio de ejemplos de código de AWS.](https://github.com/awsdocs/aws-doc-sdk-examples/tree/main/javascriptv3/example_code/ec2#code-examples)

```
import { ReleaseAddressCommand } from "@aws-sdk/client-ec2";
import { client } from "../libs/client.js";
export const main = async () => {
   const command = new ReleaseAddressCommand({ 
     // You can also use PublicIp, but that is for EC2 classic which is being 
  retired. 
     AllocationId: "ALLOCATION_ID", 
   }); 
   try { 
     await client.send(command); 
     console.log("Successfully released address."); 
   } catch (err) { 
     console.error(err); 
   }
};
```
• Para obtener más información sobre la API, consulta [ReleaseAddressl](https://docs.aws.amazon.com/AWSJavaScriptSDK/v3/latest/client/ec2/command/ReleaseAddressCommand)a Referencia AWS SDK for JavaScript de la API.

Reemplace el perfil de instancia asociado a una instancia

El siguiente ejemplo muestra cómo remplazar el perfil de instancia asociado a una instancia de Amazon EC2.

## **a** Note

Hay más información. GitHub Busque el ejemplo completo y aprenda a configurar y ejecutar en el [Repositorio de ejemplos de código de AWS.](https://github.com/awsdocs/aws-doc-sdk-examples/tree/main/javascriptv3/example_code/cross-services/wkflw-resilient-service#code-examples)

```
 await retry({ intervalInMs: 1000, maxRetries: 30 }, () => 
   ec2Client.send( 
     new ReplaceIamInstanceProfileAssociationCommand({ 
       AssociationId: state.instanceProfileAssociationId, 
       IamInstanceProfile: { Name: NAMES.ssmOnlyInstanceProfileName }, 
     }), 
   ), 
 );
```
• Para obtener más información sobre la API, consulta [ReplaceIamInstanceProfileAssociationl](https://docs.aws.amazon.com/AWSJavaScriptSDK/v3/latest/client/ec2/command/ReplaceIamInstanceProfileAssociationCommand)a Referencia AWS SDK for JavaScript de la API.

Establecer reglas de entrada para un grupo de seguridad

En el ejemplo de código siguiente se muestra cómo establecer las reglas de entrada de un grupo de seguridad de Amazon EC2.

SDK para JavaScript (v3)

#### **a** Note

```
import { AuthorizeSecurityGroupIngressCommand } from "@aws-sdk/client-ec2";
import { client } from "../libs/client.js";
// Grant permissions for a single IP address to ssh into instances
// within the provided security group.
```

```
export const main = async () => {
   const command = new AuthorizeSecurityGroupIngressCommand({ 
     // Replace with a security group ID from the AWS console or 
     // the DescribeSecurityGroupsCommand. 
     GroupId: "SECURITY_GROUP_ID", 
     IpPermissions: [ 
       { 
         IpProtocol: "tcp", 
         FromPort: 22, 
         ToPort: 22, 
         // Replace 0.0.0.0 with the IP address to authorize. 
         // For more information on this notation, see 
         // https://en.wikipedia.org/wiki/Classless_Inter-
Domain_Routing#CIDR_notation 
         IpRanges: [{ CidrIp: "0.0.0.0/32" }], 
       }, 
     ], 
   }); 
   try { 
     const { SecurityGroupRules } = await client.send(command); 
     console.log(JSON.stringify(SecurityGroupRules, null, 2)); 
   } catch (err) { 
     console.error(err); 
   }
};
```
• Para obtener más información sobre la API, consulta [AuthorizeSecurityGroupIngressl](https://docs.aws.amazon.com/AWSJavaScriptSDK/v3/latest/client/ec2/command/AuthorizeSecurityGroupIngressCommand)a Referencia AWS SDK for JavaScript de la API.

Inicio de una instancia

En el ejemplo de código siguiente se muestra cómo iniciar una instancia de Amazon EC2.

```
SDK para JavaScript (v3)
```
## **a** Note

```
import { StartInstancesCommand } from "@aws-sdk/client-ec2";
import { client } from "../libs/client.js";
export const main = async () => {
   const command = new StartInstancesCommand({ 
     // Use DescribeInstancesCommand to find InstanceIds 
     InstanceIds: ["INSTANCE_ID"], 
   }); 
   try { 
     const { StartingInstances } = await client.send(command); 
     const instanceIdList = StartingInstances.map( 
       (instance) => ` • ${instance.InstanceId}`, 
     ); 
     console.log("Starting instances:"); 
     console.log(instanceIdList.join("\n")); 
   } catch (err) { 
     console.error(err); 
   }
};
```
• Para obtener más información sobre la API, consulta [StartInstancesl](https://docs.aws.amazon.com/AWSJavaScriptSDK/v3/latest/client/ec2/command/StartInstancesCommand)a Referencia AWS SDK for JavaScript de la API.

Detener una instancia

En el ejemplo de código siguiente se muestra cómo detener una instancia de Amazon EC2.

SDK para JavaScript (v3)

```
a Note
   Hay más información. GitHub Busque el ejemplo completo y aprenda a configurar y 
   ejecutar en el Repositorio de ejemplos de código de AWS.
```

```
import { StopInstancesCommand } from "@aws-sdk/client-ec2";
```

```
import { client } from "../libs/client.js";
```

```
export const main = async () => {
   const command = new StopInstancesCommand({ 
     // Use DescribeInstancesCommand to find InstanceIds 
     InstanceIds: ["INSTANCE_ID"], 
   }); 
   try { 
     const { StoppingInstances } = await client.send(command); 
     const instanceIdList = StoppingInstances.map( 
       (instance) => ` • ${instance.InstanceId}`, 
     ); 
     console.log("Stopping instances:"); 
    console.log(instanceIdList.join("\n"));
   } catch (err) { 
     console.error(err); 
   }
};
```
• Para obtener más información sobre la API, consulta [StopInstancesl](https://docs.aws.amazon.com/AWSJavaScriptSDK/v3/latest/client/ec2/command/StopInstancesCommand)a Referencia AWS SDK for JavaScript de la API.

Finalizar una instancia

En el ejemplo de código siguiente se muestra cómo terminar una instancia de Amazon EC2.

SDK para JavaScript (v3)

#### **a** Note

```
import { TerminateInstancesCommand } from "@aws-sdk/client-ec2";
import { client } from "../libs/client.js";
export const main = async () => {
   const command = new TerminateInstancesCommand({
```

```
 InstanceIds: ["INSTANCE_ID"], 
   }); 
   try { 
     const { TerminatingInstances } = await client.send(command); 
     const instanceList = TerminatingInstances.map( 
       (instance) => ` • ${instance.InstanceId}`, 
     ); 
     console.log("Terminating instances:"); 
    console.log(instanceList.join("\n"));
   } catch (err) { 
     console.error(err); 
   }
};
```
• Para obtener más información sobre la API, consulta [TerminateInstances](https://docs.aws.amazon.com/AWSJavaScriptSDK/v3/latest/client/ec2/command/TerminateInstancesCommand)la Referencia AWS SDK for JavaScript de la API.

## **Escenarios**

Cree y gestione un servicio resiliente

El siguiente ejemplo de código muestra cómo crear un servicio web con equilibrio de carga que muestre recomendaciones de libros, películas y canciones. El ejemplo muestra cómo responde el servicio a los errores y cómo reestructurarlo para aumentar la resiliencia cuando se produzcan errores.

- Utilice un grupo de Amazon EC2 Auto Scaling para crear instancias de Amazon Elastic Compute Cloud (Amazon EC2) basadas en una plantilla de lanzamiento y para mantener el número de instancias dentro de un rango específico.
- Administre y distribuya las solicitudes HTTP con Elastic Load Balancing.
- Supervise el estado de las instancias de un grupo de escalado automático y reenvíe las solicitudes solo a las instancias en buen estado.
- Ejecute un servidor web Python en cada instancia de EC2 para administrar las solicitudes HTTP. El servidor web responde con recomendaciones y comprobaciones de estado.
- Simule un servicio de recomendaciones con una tabla de Amazon DynamoDB.
- Controle la respuesta del servidor web a las solicitudes y las comprobaciones de estado mediante la actualización de AWS Systems Manager parámetros.

## **a** Note

Hay más información. GitHub Busque el ejemplo completo y aprenda a configurar y ejecutar en el [Repositorio de ejemplos de código de AWS.](https://github.com/awsdocs/aws-doc-sdk-examples/tree/main/javascriptv3/example_code/cross-services/wkflw-resilient-service#code-examples)

Ejecute el escenario interactivo en un símbolo del sistema.

```
#!/usr/bin/env node
// Copyright Amazon.com, Inc. or its affiliates. All Rights Reserved.
// SPDX-License-Identifier: Apache-2.0
// Copyright Amazon.com, Inc. or its affiliates. All Rights Reserved.
// SPDX-License-Identifier: Apache-2.0
import { 
   Scenario, 
   parseScenarioArgs,
} from "@aws-sdk-examples/libs/scenario/index.js";
/** 
  * The workflow steps are split into three stages: 
  * - deploy 
  * - demo 
  * - destroy 
 * 
  * Each of these stages has a corresponding file prefixed with steps-*. 
  */
import { deploySteps } from "./steps-deploy.js";
import { demoSteps } from "./steps-demo.js";
import { destroySteps } from "./steps-destroy.js";
/** 
  * The context is passed to every scenario. Scenario steps 
  * will modify the context. 
  */
const context = {};
/** 
  * Three Scenarios are created for the workflow. A Scenario is an orchestration 
  class
```

```
 * that simplifies running a series of steps. 
  */
export const scenarios = { 
   // Deploys all resources necessary for the workflow. 
   deploy: new Scenario("Resilient Workflow - Deploy", deploySteps, context), 
   // Demonstrates how a fragile web service can be made more resilient. 
   demo: new Scenario("Resilient Workflow - Demo", demoSteps, context), 
   // Destroys the resources created for the workflow. 
   destroy: new Scenario("Resilient Workflow - Destroy", destroySteps, context),
};
// Call function if run directly
import { fileURLToPath } from "url";
if (process.argv[1] === fileURLToPath(import.meta.url)) { 
   parseScenarioArgs(scenarios);
}
```
Cree los pasos para implementar todos los recursos.

```
// Copyright Amazon.com, Inc. or its affiliates. All Rights Reserved.
// SPDX-License-Identifier: Apache-2.0
import { join } from "node:path";
import { readFileSync, writeFileSync } from "node:fs";
import axios from "axios";
import { 
   BatchWriteItemCommand, 
   CreateTableCommand, 
   DynamoDBClient, 
   waitUntilTableExists,
} from "@aws-sdk/client-dynamodb";
import { 
   EC2Client, 
   CreateKeyPairCommand, 
   CreateLaunchTemplateCommand, 
   DescribeAvailabilityZonesCommand, 
   DescribeVpcsCommand, 
   DescribeSubnetsCommand, 
   DescribeSecurityGroupsCommand, 
   AuthorizeSecurityGroupIngressCommand,
} from "@aws-sdk/client-ec2";
```

```
import { 
   IAMClient, 
   CreatePolicyCommand, 
   CreateRoleCommand, 
   CreateInstanceProfileCommand, 
   AddRoleToInstanceProfileCommand, 
   AttachRolePolicyCommand, 
   waitUntilInstanceProfileExists,
} from "@aws-sdk/client-iam";
import { SSMClient, GetParameterCommand } from "@aws-sdk/client-ssm";
import { 
   CreateAutoScalingGroupCommand, 
   AutoScalingClient, 
   AttachLoadBalancerTargetGroupsCommand,
} from "@aws-sdk/client-auto-scaling";
import { 
   CreateListenerCommand, 
   CreateLoadBalancerCommand, 
   CreateTargetGroupCommand, 
   ElasticLoadBalancingV2Client, 
   waitUntilLoadBalancerAvailable,
} from "@aws-sdk/client-elastic-load-balancing-v2";
import { 
   ScenarioOutput, 
   ScenarioInput, 
   ScenarioAction,
} from "@aws-sdk-examples/libs/scenario/index.js";
import { retry } from "@aws-sdk-examples/libs/utils/util-timers.js";
import { MESSAGES, NAMES, RESOURCES_PATH, ROOT } from "./constants.js";
import { initParamsSteps } from "./steps-reset-params.js";
/** 
  * @type {import('@aws-sdk-examples/libs/scenario.js').Step[]} 
  */
export const deploySteps = [ 
   new ScenarioOutput("introduction", MESSAGES.introduction, { header: true }), 
   new ScenarioInput("confirmDeployment", MESSAGES.confirmDeployment, { 
     type: "confirm", 
   }), 
   new ScenarioAction( 
     "handleConfirmDeployment", 
     (c) => c.confirmDeployment === false && process.exit(),
```

```
 ), 
 new ScenarioOutput( 
   "creatingTable", 
   MESSAGES.creatingTable.replace("${TABLE_NAME}", NAMES.tableName), 
 ), 
 new ScenarioAction("createTable", async () => { 
  const client = new DynamoDBClient({});
   await client.send( 
     new CreateTableCommand({ 
       TableName: NAMES.tableName, 
       ProvisionedThroughput: { 
          ReadCapacityUnits: 5, 
          WriteCapacityUnits: 5, 
       }, 
       AttributeDefinitions: [ 
          { 
            AttributeName: "MediaType", 
            AttributeType: "S", 
          }, 
         \mathcal{L} AttributeName: "ItemId", 
            AttributeType: "N", 
          }, 
       ], 
       KeySchema: [ 
          { 
            AttributeName: "MediaType", 
            KeyType: "HASH", 
          }, 
          { 
            AttributeName: "ItemId", 
            KeyType: "RANGE", 
          }, 
       ], 
     }), 
   ); 
   await waitUntilTableExists({ client }, { TableName: NAMES.tableName }); 
 }), 
 new ScenarioOutput( 
   "createdTable", 
   MESSAGES.createdTable.replace("${TABLE_NAME}", NAMES.tableName), 
 ), 
 new ScenarioOutput( 
   "populatingTable",
```

```
 MESSAGES.populatingTable.replace("${TABLE_NAME}", NAMES.tableName), 
 ), 
 new ScenarioAction("populateTable", () => { 
  const client = new DynamoDBClient({});
   /** 
    * @type {{ default: import("@aws-sdk/client-dynamodb").PutRequest['Item'][] }} 
    */ 
   const recommendations = JSON.parse( 
     readFileSync(join(RESOURCES_PATH, "recommendations.json")), 
   ); 
   return client.send( 
     new BatchWriteItemCommand({ 
       RequestItems: { 
          [NAMES.tableName]: recommendations.map((item) => ({ 
           PutRequest: { Item: item },
         })), 
       }, 
     }), 
   ); 
 }), 
 new ScenarioOutput( 
   "populatedTable", 
   MESSAGES.populatedTable.replace("${TABLE_NAME}", NAMES.tableName), 
 ), 
 new ScenarioOutput( 
   "creatingKeyPair", 
   MESSAGES.creatingKeyPair.replace("${KEY_PAIR_NAME}", NAMES.keyPairName), 
 ), 
 new ScenarioAction("createKeyPair", async () => { 
  const client = new EC2Client({} \{ \});
   const { KeyMaterial } = await client.send( 
     new CreateKeyPairCommand({ 
       KeyName: NAMES.keyPairName, 
     }), 
   ); 
   writeFileSync(`${NAMES.keyPairName}.pem`, KeyMaterial, { mode: 0o600 }); 
 }), 
 new ScenarioOutput( 
   "createdKeyPair", 
   MESSAGES.createdKeyPair.replace("${KEY_PAIR_NAME}", NAMES.keyPairName), 
 ), 
 new ScenarioOutput(
```

```
 "creatingInstancePolicy", 
   MESSAGES.creatingInstancePolicy.replace( 
     "${INSTANCE_POLICY_NAME}", 
     NAMES.instancePolicyName, 
   ), 
 ), 
 new ScenarioAction("createInstancePolicy", async (state) => { 
  const client = new IAMClient(\{\});
   const { 
     Policy: { Arn }, 
   } = await client.send( 
     new CreatePolicyCommand({ 
       PolicyName: NAMES.instancePolicyName, 
       PolicyDocument: readFileSync( 
         join(RESOURCES_PATH, "instance_policy.json"), 
       ), 
     }), 
   ); 
   state.instancePolicyArn = Arn; 
 }), 
 new ScenarioOutput("createdInstancePolicy", (state) => 
  MESSAGES.createdInstancePolicy 
     .replace("${INSTANCE_POLICY_NAME}", NAMES.instancePolicyName) 
     .replace("${INSTANCE_POLICY_ARN}", state.instancePolicyArn), 
),
 new ScenarioOutput( 
   "creatingInstanceRole", 
   MESSAGES.creatingInstanceRole.replace( 
     "${INSTANCE_ROLE_NAME}", 
     NAMES.instanceRoleName, 
   ), 
 ), 
 new ScenarioAction("createInstanceRole", () => { 
  const client = new IAMClient({});
   return client.send( 
     new CreateRoleCommand({ 
       RoleName: NAMES.instanceRoleName, 
       AssumeRolePolicyDocument: readFileSync( 
         join(ROOT, "assume-role-policy.json"), 
       ), 
     }), 
   ); 
 }), 
 new ScenarioOutput(
```

```
 "createdInstanceRole", 
   MESSAGES.createdInstanceRole.replace( 
     "${INSTANCE_ROLE_NAME}", 
     NAMES.instanceRoleName, 
   ), 
 ), 
 new ScenarioOutput( 
   "attachingPolicyToRole", 
   MESSAGES.attachingPolicyToRole 
     .replace("${INSTANCE_ROLE_NAME}", NAMES.instanceRoleName) 
     .replace("${INSTANCE_POLICY_NAME}", NAMES.instancePolicyName), 
 ), 
 new ScenarioAction("attachPolicyToRole", async (state) => { 
  const client = new IAMClient({?});
   await client.send( 
     new AttachRolePolicyCommand({ 
       RoleName: NAMES.instanceRoleName, 
       PolicyArn: state.instancePolicyArn, 
     }), 
   ); 
 }), 
 new ScenarioOutput( 
   "attachedPolicyToRole", 
   MESSAGES.attachedPolicyToRole 
     .replace("${INSTANCE_POLICY_NAME}", NAMES.instancePolicyName) 
     .replace("${INSTANCE_ROLE_NAME}", NAMES.instanceRoleName), 
 ), 
 new ScenarioOutput( 
   "creatingInstanceProfile", 
   MESSAGES.creatingInstanceProfile.replace( 
     "${INSTANCE_PROFILE_NAME}", 
     NAMES.instanceProfileName, 
   ), 
 ), 
 new ScenarioAction("createInstanceProfile", async (state) => { 
  const client = new IAMClient({});
   const { 
     InstanceProfile: { Arn }, 
   } = await client.send( 
     new CreateInstanceProfileCommand({ 
       InstanceProfileName: NAMES.instanceProfileName, 
     }), 
   ); 
   state.instanceProfileArn = Arn;
```

```
 await waitUntilInstanceProfileExists( 
     { client }, 
     { InstanceProfileName: NAMES.instanceProfileName }, 
   ); 
 }), 
 new ScenarioOutput("createdInstanceProfile", (state) => 
   MESSAGES.createdInstanceProfile 
     .replace("${INSTANCE_PROFILE_NAME}", NAMES.instanceProfileName) 
     .replace("${INSTANCE_PROFILE_ARN}", state.instanceProfileArn), 
),
 new ScenarioOutput( 
   "addingRoleToInstanceProfile", 
   MESSAGES.addingRoleToInstanceProfile 
     .replace("${INSTANCE_PROFILE_NAME}", NAMES.instanceProfileName) 
     .replace("${INSTANCE_ROLE_NAME}", NAMES.instanceRoleName), 
 ), 
 new ScenarioAction("addRoleToInstanceProfile", () => { 
  const client = new IAMClient(\{\});
   return client.send( 
     new AddRoleToInstanceProfileCommand({ 
       RoleName: NAMES.instanceRoleName, 
       InstanceProfileName: NAMES.instanceProfileName, 
     }), 
   ); 
 }), 
 new ScenarioOutput( 
   "addedRoleToInstanceProfile", 
   MESSAGES.addedRoleToInstanceProfile 
     .replace("${INSTANCE_PROFILE_NAME}", NAMES.instanceProfileName) 
     .replace("${INSTANCE_ROLE_NAME}", NAMES.instanceRoleName), 
),
 ...initParamsSteps, 
 new ScenarioOutput("creatingLaunchTemplate", MESSAGES.creatingLaunchTemplate), 
 new ScenarioAction("createLaunchTemplate", async () => { 
   // snippet-start:[javascript.v3.wkflw.resilient.CreateLaunchTemplate] 
  const ssmClient = new SSMClient({});
   const { Parameter } = await ssmClient.send( 
     new GetParameterCommand({ 
       Name: "/aws/service/ami-amazon-linux-latest/amzn2-ami-hvm-x86_64-gp2", 
     }), 
   ); 
  const ec2Client = new EC2Client({});
   await ec2Client.send(
```

```
 new CreateLaunchTemplateCommand({ 
       LaunchTemplateName: NAMES.launchTemplateName, 
       LaunchTemplateData: { 
          InstanceType: "t3.micro", 
         ImageId: Parameter.Value, 
          IamInstanceProfile: { Name: NAMES.instanceProfileName }, 
         UserData: readFileSync( 
            join(RESOURCES_PATH, "server_startup_script.sh"), 
          ).toString("base64"), 
         KeyName: NAMES.keyPairName, 
       }, 
     }), 
     // snippet-end:[javascript.v3.wkflw.resilient.CreateLaunchTemplate] 
   ); 
 }), 
 new ScenarioOutput( 
   "createdLaunchTemplate", 
   MESSAGES.createdLaunchTemplate.replace( 
     "${LAUNCH_TEMPLATE_NAME}", 
     NAMES.launchTemplateName, 
   ), 
 ), 
 new ScenarioOutput( 
   "creatingAutoScalingGroup", 
   MESSAGES.creatingAutoScalingGroup.replace( 
     "${AUTO_SCALING_GROUP_NAME}", 
     NAMES.autoScalingGroupName, 
   ), 
 ), 
 new ScenarioAction("createAutoScalingGroup", async (state) => { 
  const ec2Client = new EC2Client({});
   const { AvailabilityZones } = await ec2Client.send( 
     new DescribeAvailabilityZonesCommand({}), 
   ); 
   state.availabilityZoneNames = AvailabilityZones.map((az) => az.ZoneName); 
   const autoScalingClient = new AutoScalingClient({}); 
  await retry(\{ intervalInMs: 1000, maxRetries: 30 \}, () =>
     autoScalingClient.send( 
       new CreateAutoScalingGroupCommand({ 
         AvailabilityZones: state.availabilityZoneNames, 
         AutoScalingGroupName: NAMES.autoScalingGroupName, 
         LaunchTemplate: { 
            LaunchTemplateName: NAMES.launchTemplateName, 
            Version: "$Default",
```

```
 }, 
         MinSize: 3, 
         MaxSize: 3, 
       }), 
     ), 
   ); 
 }), 
 new ScenarioOutput( 
   "createdAutoScalingGroup", 
   /** 
    * @param {{ availabilityZoneNames: string[] }} state 
    */ 
  (state) =>
     MESSAGES.createdAutoScalingGroup 
       .replace("${AUTO_SCALING_GROUP_NAME}", NAMES.autoScalingGroupName) 
       .replace( 
          "${AVAILABILITY_ZONE_NAMES}", 
         state.availabilityZoneNames.join(", "), 
       ), 
 ), 
 new ScenarioInput("confirmContinue", MESSAGES.confirmContinue, { 
   type: "confirm", 
 }), 
 new ScenarioOutput("loadBalancer", MESSAGES.loadBalancer), 
 new ScenarioOutput("gettingVpc", MESSAGES.gettingVpc), 
 new ScenarioAction("getVpc", async (state) => { 
   // snippet-start:[javascript.v3.wkflw.resilient.DescribeVpcs] 
  const client = new EC2Client({} \{ \});
   const { Vpcs } = await client.send( 
     new DescribeVpcsCommand({ 
       Filters: [{ Name: "is-default", Values: ["true"] }], 
     }), 
   ); 
   // snippet-end:[javascript.v3.wkflw.resilient.DescribeVpcs] 
   state.defaultVpc = Vpcs[0].VpcId; 
 }), 
 new ScenarioOutput("gotVpc", (state) => 
   MESSAGES.gotVpc.replace("${VPC_ID}", state.defaultVpc), 
 ), 
 new ScenarioOutput("gettingSubnets", MESSAGES.gettingSubnets), 
 new ScenarioAction("getSubnets", async (state) => { 
   // snippet-start:[javascript.v3.wkflw.resilient.DescribeSubnets] 
  const client = new EC2Client(f));
   const { Subnets } = await client.send(
```

```
 new DescribeSubnetsCommand({ 
       Filters: [ 
         { Name: "vpc-id", Values: [state.defaultVpc] }, 
         { Name: "availability-zone", Values: state.availabilityZoneNames }, 
         { Name: "default-for-az", Values: ["true"] }, 
       ], 
     }), 
   ); 
   // snippet-end:[javascript.v3.wkflw.resilient.DescribeSubnets] 
   state.subnets = Subnets.map((subnet) => subnet.SubnetId); 
 }), 
 new ScenarioOutput( 
   "gotSubnets", 
   /** 
    * @param {{ subnets: string[] }} state 
    */ 
  (state) =>
     MESSAGES.gotSubnets.replace("${SUBNETS}", state.subnets.join(", ")), 
 ), 
 new ScenarioOutput( 
   "creatingLoadBalancerTargetGroup", 
   MESSAGES.creatingLoadBalancerTargetGroup.replace( 
     "${TARGET_GROUP_NAME}", 
     NAMES.loadBalancerTargetGroupName, 
   ), 
 ), 
 new ScenarioAction("createLoadBalancerTargetGroup", async (state) => { 
   // snippet-start:[javascript.v3.wkflw.resilient.CreateTargetGroup] 
   const client = new ElasticLoadBalancingV2Client({}); 
   const { TargetGroups } = await client.send( 
     new CreateTargetGroupCommand({ 
       Name: NAMES.loadBalancerTargetGroupName, 
       Protocol: "HTTP", 
       Port: 80, 
       HealthCheckPath: "/healthcheck", 
       HealthCheckIntervalSeconds: 10, 
       HealthCheckTimeoutSeconds: 5, 
       HealthyThresholdCount: 2, 
       UnhealthyThresholdCount: 2, 
       VpcId: state.defaultVpc, 
     }), 
   ); 
   // snippet-end:[javascript.v3.wkflw.resilient.CreateTargetGroup] 
   const targetGroup = TargetGroups[0];
```

```
 state.targetGroupArn = targetGroup.TargetGroupArn; 
   state.targetGroupProtocol = targetGroup.Protocol; 
   state.targetGroupPort = targetGroup.Port; 
 }), 
 new ScenarioOutput( 
   "createdLoadBalancerTargetGroup", 
   MESSAGES.createdLoadBalancerTargetGroup.replace( 
     "${TARGET_GROUP_NAME}", 
     NAMES.loadBalancerTargetGroupName, 
  ), 
 ), 
 new ScenarioOutput( 
   "creatingLoadBalancer", 
   MESSAGES.creatingLoadBalancer.replace("${LB_NAME}", NAMES.loadBalancerName), 
 ), 
 new ScenarioAction("createLoadBalancer", async (state) => { 
  // snippet-start:[javascript.v3.wkflw.resilient.CreateLoadBalancer] 
   const client = new ElasticLoadBalancingV2Client({}); 
   const { LoadBalancers } = await client.send( 
     new CreateLoadBalancerCommand({ 
       Name: NAMES.loadBalancerName, 
       Subnets: state.subnets, 
     }), 
   ); 
   state.loadBalancerDns = LoadBalancers[0].DNSName; 
   state.loadBalancerArn = LoadBalancers[0].LoadBalancerArn; 
   await waitUntilLoadBalancerAvailable( 
     { client }, 
     { Names: [NAMES.loadBalancerName] }, 
   ); 
  // snippet-end:[javascript.v3.wkflw.resilient.CreateLoadBalancer] 
 }), 
 new ScenarioOutput("createdLoadBalancer", (state) => 
   MESSAGES.createdLoadBalancer 
     .replace("${LB_NAME}", NAMES.loadBalancerName) 
     .replace("${DNS_NAME}", state.loadBalancerDns), 
 ), 
 new ScenarioOutput( 
   "creatingListener", 
   MESSAGES.creatingLoadBalancerListener 
     .replace("${LB_NAME}", NAMES.loadBalancerName) 
     .replace("${TARGET_GROUP_NAME}", NAMES.loadBalancerTargetGroupName), 
),
 new ScenarioAction("createListener", async (state) => {
```

```
 // snippet-start:[javascript.v3.wkflw.resilient.CreateListener] 
   const client = new ElasticLoadBalancingV2Client({}); 
   const { Listeners } = await client.send( 
     new CreateListenerCommand({ 
       LoadBalancerArn: state.loadBalancerArn, 
       Protocol: state.targetGroupProtocol, 
       Port: state.targetGroupPort, 
       DefaultActions: [ 
         { Type: "forward", TargetGroupArn: state.targetGroupArn }, 
       ], 
     }), 
   ); 
   // snippet-end:[javascript.v3.wkflw.resilient.CreateListener] 
   const listener = Listeners[0]; 
   state.loadBalancerListenerArn = listener.ListenerArn; 
 }), 
 new ScenarioOutput("createdListener", (state) => 
   MESSAGES.createdLoadBalancerListener.replace( 
     "${LB_LISTENER_ARN}", 
     state.loadBalancerListenerArn, 
   ), 
 ), 
 new ScenarioOutput( 
   "attachingLoadBalancerTargetGroup", 
   MESSAGES.attachingLoadBalancerTargetGroup 
     .replace("${TARGET_GROUP_NAME}", NAMES.loadBalancerTargetGroupName) 
     .replace("${AUTO_SCALING_GROUP_NAME}", NAMES.autoScalingGroupName), 
),
 new ScenarioAction("attachLoadBalancerTargetGroup", async (state) => { 
   // snippet-start:[javascript.v3.wkflw.resilient.AttachTargetGroup] 
  const client = new AutoScalingClient(f);
   await client.send( 
     new AttachLoadBalancerTargetGroupsCommand({ 
       AutoScalingGroupName: NAMES.autoScalingGroupName, 
       TargetGroupARNs: [state.targetGroupArn], 
     }), 
   ); 
   // snippet-end:[javascript.v3.wkflw.resilient.AttachTargetGroup] 
 }), 
 new ScenarioOutput( 
   "attachedLoadBalancerTargetGroup", 
   MESSAGES.attachedLoadBalancerTargetGroup, 
 ), 
 new ScenarioOutput("verifyingInboundPort", MESSAGES.verifyingInboundPort),
```

```
 new ScenarioAction( 
     "verifyInboundPort", 
     /** 
 * 
      * @param {{ defaultSecurityGroup: import('@aws-sdk/client-ec2').SecurityGroup}} 
 state 
      */ 
    async (state) => \{const client = new EC2Client({} \{ \});
       const { SecurityGroups } = await client.send( 
         new DescribeSecurityGroupsCommand({ 
            Filters: [{ Name: "group-name", Values: ["default"] }], 
         }), 
       ); 
       if (!SecurityGroups) { 
         state.verifyInboundPortError = new Error(MESSAGES.noSecurityGroups); 
       } 
       state.defaultSecurityGroup = SecurityGroups[0]; 
       /** 
        * @type {string} 
        */ 
       const ipResponse = (await axios.get("http://checkip.amazonaws.com")).data; 
       state.myIp = ipResponse.trim(); 
       const myIpRules = state.defaultSecurityGroup.IpPermissions.filter( 
        ({ IpRanges }) =>
            IpRanges.some( 
             ({\{ \text{CidrIp } \}}) =>
                CidrIp.startsWith(state.myIp) || CidrIp === "0.0.0.0/0", 
            ), 
      \lambdafilter((\{ IpProtocol \}) \Rightarrow IpProtocol == "tcp")filter((\{ FromPort }\}) \Rightarrow FromPort == 80); state.myIpRules = myIpRules; 
     }, 
   ), 
   new ScenarioOutput( 
     "verifiedInboundPort", 
     /** 
      * @param {{ myIpRules: any[] }} state 
      */ 
    (state) => {
```
if (state.myIpRules.length > 0) {

```
 return MESSAGES.foundIpRules.replace( 
            "${IP_RULES}", 
            JSON.stringify(state.myIpRules, null, 2), 
          ); 
       } else { 
          return MESSAGES.noIpRules; 
       } 
     }, 
   ), 
   new ScenarioInput( 
     "shouldAddInboundRule", 
     /** 
      * @param {{ myIpRules: any[] }} state 
      */ 
    (state) => {
       if (state.myIpRules.length > 0) { 
         return false; 
       } else { 
          return MESSAGES.noIpRules; 
       } 
     }, 
     { type: "confirm" }, 
   ), 
   new ScenarioAction( 
     "addInboundRule", 
     /** 
      * @param {{ defaultSecurityGroup: import('@aws-sdk/client-
ec2').SecurityGroup }} state 
      */ 
    async (state) \Rightarrow {
       if (!state.shouldAddInboundRule) { 
          return; 
        } 
      const client = new EC2Client({});
        await client.send( 
          new AuthorizeSecurityGroupIngressCommand({ 
            GroupId: state.defaultSecurityGroup.GroupId, 
            CidrIp: `${state.myIp}/32`, 
            FromPort: 80, 
            ToPort: 80, 
            IpProtocol: "tcp", 
          }), 
        );
```

```
 }, 
   ), 
   new ScenarioOutput("addedInboundRule", (state) => { 
     if (state.shouldAddInboundRule) { 
       return MESSAGES.addedInboundRule.replace("${IP_ADDRESS}", state.myIp); 
     } else { 
       return false; 
     } 
   }), 
   new ScenarioOutput("verifyingEndpoint", (state) => 
     MESSAGES.verifyingEndpoint.replace("${DNS_NAME}", state.loadBalancerDns), 
   ), 
   new ScenarioAction("verifyEndpoint", async (state) => { 
     try { 
       const response = await retry({ intervalInMs: 2000, maxRetries: 30 }, () => 
         axios.get(`http://${state.loadBalancerDns}`), 
       ); 
       state.endpointResponse = JSON.stringify(response.data, null, 2); 
     } catch (e) { 
       state.verifyEndpointError = e; 
     } 
   }), 
   new ScenarioOutput("verifiedEndpoint", (state) => { 
     if (state.verifyEndpointError) { 
       console.error(state.verifyEndpointError); 
     } else { 
       return MESSAGES.verifiedEndpoint.replace( 
         "${ENDPOINT_RESPONSE}", 
         state.endpointResponse, 
       ); 
     } 
   }),
];
```
Cree los pasos para ejecutar la demostración.

```
// Copyright Amazon.com, Inc. or its affiliates. All Rights Reserved.
// SPDX-License-Identifier: Apache-2.0
import { readFileSync } from "node:fs";
import { join } from "node:path";
import axios from "axios";
```

```
import { 
   DescribeTargetGroupsCommand, 
   DescribeTargetHealthCommand, 
   ElasticLoadBalancingV2Client,
} from "@aws-sdk/client-elastic-load-balancing-v2";
import { 
   DescribeInstanceInformationCommand, 
   PutParameterCommand, 
   SSMClient, 
  SendCommandCommand,
} from "@aws-sdk/client-ssm";
import { 
   IAMClient, 
   CreatePolicyCommand, 
   CreateRoleCommand, 
   AttachRolePolicyCommand, 
   CreateInstanceProfileCommand, 
   AddRoleToInstanceProfileCommand, 
   waitUntilInstanceProfileExists,
} from "@aws-sdk/client-iam";
import { 
   AutoScalingClient, 
   DescribeAutoScalingGroupsCommand, 
   TerminateInstanceInAutoScalingGroupCommand,
} from "@aws-sdk/client-auto-scaling";
import { 
   DescribeIamInstanceProfileAssociationsCommand, 
   EC2Client, 
   RebootInstancesCommand, 
   ReplaceIamInstanceProfileAssociationCommand,
} from "@aws-sdk/client-ec2";
import { 
   ScenarioAction, 
   ScenarioInput, 
   ScenarioOutput,
} from "@aws-sdk-examples/libs/scenario/scenario.js";
import { retry } from "@aws-sdk-examples/libs/utils/util-timers.js";
import { MESSAGES, NAMES, RESOURCES_PATH } from "./constants.js";
import { findLoadBalancer } from "./shared.js";
const getRecommendation = new ScenarioAction(
```

```
 "getRecommendation", 
  async (state) \Rightarrow {
     const loadBalancer = await findLoadBalancer(NAMES.loadBalancerName); 
     if (loadBalancer) { 
       state.loadBalancerDnsName = loadBalancer.DNSName; 
       try { 
         state.recommendation = ( 
           await axios.get(`http://${state.loadBalancerDnsName}`) 
         ).data; 
       } catch (e) { 
         state.recommendation = e instanceof Error ? e.message : e; 
       } 
     } else { 
       throw new Error(MESSAGES.demoFindLoadBalancerError); 
     } 
   },
);
const getRecommendationResult = new ScenarioOutput( 
   "getRecommendationResult", 
  (state) =>
     `Recommendation:\n${JSON.stringify(state.recommendation, null, 2)}`, 
   { preformatted: true },
);
const getHealthCheck = new ScenarioAction("getHealthCheck", async (state) => { 
   // snippet-start:[javascript.v3.wkflw.resilient.DescribeTargetGroups] 
   const client = new ElasticLoadBalancingV2Client({}); 
   const { TargetGroups } = await client.send( 
     new DescribeTargetGroupsCommand({ 
       Names: [NAMES.loadBalancerTargetGroupName], 
     }), 
   ); 
   // snippet-end:[javascript.v3.wkflw.resilient.DescribeTargetGroups] 
   // snippet-start:[javascript.v3.wkflw.resilient.DescribeTargetHealth] 
   const { TargetHealthDescriptions } = await client.send( 
     new DescribeTargetHealthCommand({ 
       TargetGroupArn: TargetGroups[0].TargetGroupArn, 
     }), 
   ); 
   // snippet-end:[javascript.v3.wkflw.resilient.DescribeTargetHealth] 
   state.targetHealthDescriptions = TargetHealthDescriptions;
});
```

```
const getHealthCheckResult = new ScenarioOutput( 
   "getHealthCheckResult", 
   /** 
    * @param {{ targetHealthDescriptions: import('@aws-sdk/client-elastic-load-
balancing-v2').TargetHealthDescription[]}} state 
    */ 
  (state) => {
     const status = state.targetHealthDescriptions 
       .map((th) => `${th.Target.Id}: ${th.TargetHealth.State}`) 
      .join("\n");
     return `Health check:\n${status}`; 
   }, 
   { preformatted: true },
);
const loadBalancerLoop = new ScenarioAction( 
   "loadBalancerLoop", 
   getRecommendation.action, 
  \mathcal{L} whileConfig: { 
       inputEquals: true, 
       input: new ScenarioInput( 
         "loadBalancerCheck", 
         MESSAGES.demoLoadBalancerCheck, 
         { 
            type: "confirm", 
         }, 
       ), 
       output: getRecommendationResult, 
     }, 
   },
);
const healthCheckLoop = new ScenarioAction( 
   "healthCheckLoop", 
   getHealthCheck.action, 
   { 
     whileConfig: { 
       inputEquals: true, 
      input: new ScenarioInput("healthCheck", MESSAGES.demoHealthCheck, {
         type: "confirm", 
       }), 
       output: getHealthCheckResult,
```

```
 }, 
   },
);
const statusSteps = [ 
   getRecommendation, 
   getRecommendationResult, 
   getHealthCheck, 
   getHealthCheckResult,
];
/** 
  * @type {import('@aws-sdk-examples/libs/scenario.js').Step[]} 
  */
export const demoSteps = [ 
   new ScenarioOutput("header", MESSAGES.demoHeader, { header: true }), 
   new ScenarioOutput("sanityCheck", MESSAGES.demoSanityCheck), 
   ...statusSteps, 
   new ScenarioInput( 
     "brokenDependencyConfirmation", 
     MESSAGES.demoBrokenDependencyConfirmation, 
     { type: "confirm" }, 
   ), 
   new ScenarioAction("brokenDependency", async (state) => { 
     if (!state.brokenDependencyConfirmation) { 
       process.exit(); 
     } else { 
      const client = new SSMClien({});
       state.badTableName = `fake-table-${Date.now()}`; 
       await client.send( 
         new PutParameterCommand({ 
          Name: NAMES.ssmTableNameKey,
           Value: state.badTableName, 
           Overwrite: true, 
           Type: "String", 
         }), 
       ); 
     } 
   }), 
   new ScenarioOutput("testBrokenDependency", (state) => 
     MESSAGES.demoTestBrokenDependency.replace( 
       "${TABLE_NAME}", 
       state.badTableName, 
     ),
```

```
 ), 
 ...statusSteps, 
 new ScenarioInput( 
   "staticResponseConfirmation", 
   MESSAGES.demoStaticResponseConfirmation, 
   { type: "confirm" }, 
 ), 
 new ScenarioAction("staticResponse", async (state) => { 
   if (!state.staticResponseConfirmation) { 
     process.exit(); 
   } else { 
    const client = new SSMClien({ }) ;
     await client.send( 
       new PutParameterCommand({ 
         Name: NAMES.ssmFailureResponseKey, 
         Value: "static", 
         Overwrite: true, 
         Type: "String", 
       }), 
     ); 
   } 
 }), 
 new ScenarioOutput("testStaticResponse", MESSAGES.demoTestStaticResponse), 
 ...statusSteps, 
 new ScenarioInput( 
   "badCredentialsConfirmation", 
   MESSAGES.demoBadCredentialsConfirmation, 
   { type: "confirm" }, 
 ), 
 new ScenarioAction("badCredentialsExit", (state) => { 
   if (!state.badCredentialsConfirmation) { 
     process.exit(); 
   } 
 }), 
 new ScenarioAction("fixDynamoDBName", async () => { 
  const client = new SSMClien({ }) ;
   await client.send( 
     new PutParameterCommand({ 
       Name: NAMES.ssmTableNameKey, 
       Value: NAMES.tableName, 
       Overwrite: true, 
       Type: "String", 
     }), 
   );
```

```
 }), 
   new ScenarioAction( 
     "badCredentials", 
     /** 
      * @param {{ targetInstance: import('@aws-sdk/client-auto-scaling').Instance }} 
  state 
      */ 
    async (state) \Rightarrow {
       await createSsmOnlyInstanceProfile(); 
      const autoScalingClient = new AutoScalingClient({});
       const { AutoScalingGroups } = await autoScalingClient.send( 
         new DescribeAutoScalingGroupsCommand({ 
           AutoScalingGroupNames: [NAMES.autoScalingGroupName], 
         }), 
       ); 
       state.targetInstance = AutoScalingGroups[0].Instances[0]; 
       // snippet-start:
[javascript.v3.wkflw.resilient.DescribeIamInstanceProfileAssociations] 
      const ec2Client = new EC2Client({});
       const { IamInstanceProfileAssociations } = await ec2Client.send( 
         new DescribeIamInstanceProfileAssociationsCommand({ 
           Filters: [ 
              { Name: "instance-id", Values: [state.targetInstance.InstanceId] }, 
           ], 
         }), 
       ); 
       // snippet-end:
[javascript.v3.wkflw.resilient.DescribeIamInstanceProfileAssociations] 
       state.instanceProfileAssociationId = 
         IamInstanceProfileAssociations[0].AssociationId; 
       // snippet-start:
[javascript.v3.wkflw.resilient.ReplaceIamInstanceProfileAssociation] 
      await retry(\{ intervalInMs: 1000, maxRetries: 30 \}, () =>
         ec2Client.send( 
           new ReplaceIamInstanceProfileAssociationCommand({ 
             AssociationId: state.instanceProfileAssociationId, 
             IamInstanceProfile: { Name: NAMES.ssmOnlyInstanceProfileName }, 
           }), 
         ), 
       ); 
       // snippet-end:
[javascript.v3.wkflw.resilient.ReplaceIamInstanceProfileAssociation] 
       await ec2Client.send(
```

```
 new RebootInstancesCommand({ 
          InstanceIds: [state.targetInstance.InstanceId], 
        }), 
      ); 
     const ssmClient = new SSMClien({});
     await retry({ intervalInMs: 20000, maxRetries: 15 }, async () => {
        const { InstanceInformationList } = await ssmClient.send( 
          new DescribeInstanceInformationCommand({}), 
        ); 
        const instance = InstanceInformationList.find( 
          (info) => info.InstanceId === state.targetInstance.InstanceId, 
        ); 
        if (!instance) { 
          throw new Error("Instance not found."); 
        } 
      }); 
      await ssmClient.send( 
       new SendCommandCommand({
          InstanceIds: [state.targetInstance.InstanceId], 
          DocumentName: "AWS-RunShellScript", 
         Parameters: { commands: ["cd / && sudo python3 server.py 80"] },
        }), 
      ); 
    }, 
 ), 
 new ScenarioOutput( 
    "testBadCredentials", 
    /** 
     * @param {{ targetInstance: import('@aws-sdk/client-ssm').InstanceInformation}} 
 state 
     */ 
   (state) =>
      MESSAGES.demoTestBadCredentials.replace( 
        "${INSTANCE_ID}", 
        state.targetInstance.InstanceId, 
      ), 
  ), 
 loadBalancerLoop, 
 new ScenarioInput( 
    "deepHealthCheckConfirmation",
```

```
 MESSAGES.demoDeepHealthCheckConfirmation, 
     { type: "confirm" }, 
   ), 
   new ScenarioAction("deepHealthCheckExit", (state) => { 
     if (!state.deepHealthCheckConfirmation) { 
       process.exit(); 
     } 
   }), 
   new ScenarioAction("deepHealthCheck", async () => { 
    const client = new SSMClien({ }) ;
     await client.send( 
       new PutParameterCommand({ 
        Name: NAMES.ssmHealthCheckKey,
         Value: "deep", 
         Overwrite: true, 
         Type: "String", 
       }), 
     ); 
   }), 
   new ScenarioOutput("testDeepHealthCheck", MESSAGES.demoTestDeepHealthCheck), 
   healthCheckLoop, 
   loadBalancerLoop, 
   new ScenarioInput( 
     "killInstanceConfirmation", 
     /** 
      * @param {{ targetInstance: import('@aws-sdk/client-
ssm').InstanceInformation }} state 
      */ 
    (state) =>
       MESSAGES.demoKillInstanceConfirmation.replace( 
          "${INSTANCE_ID}", 
         state.targetInstance.InstanceId, 
       ), 
     { type: "confirm" }, 
  ),
   new ScenarioAction("killInstanceExit", (state) => { 
     if (!state.killInstanceConfirmation) { 
       process.exit(); 
     } 
   }), 
   new ScenarioAction( 
     "killInstance", 
     /**
```

```
 * @param {{ targetInstance: import('@aws-sdk/client-
ssm').InstanceInformation }} state 
      */ 
    async (state) => \{ const client = new AutoScalingClient({}); 
       await client.send( 
         new TerminateInstanceInAutoScalingGroupCommand({ 
            InstanceId: state.targetInstance.InstanceId, 
            ShouldDecrementDesiredCapacity: false, 
         }), 
       ); 
     }, 
   ), 
   new ScenarioOutput("testKillInstance", MESSAGES.demoTestKillInstance), 
   healthCheckLoop, 
   loadBalancerLoop, 
   new ScenarioInput("failOpenConfirmation", MESSAGES.demoFailOpenConfirmation, { 
     type: "confirm", 
   }), 
   new ScenarioAction("failOpenExit", (state) => { 
     if (!state.failOpenConfirmation) { 
       process.exit(); 
     } 
   }), 
   new ScenarioAction("failOpen", () => { 
    const client = new SSMClien({});
     return client.send( 
       new PutParameterCommand({ 
        Name: NAMES.ssmTableNameKey,
         Value: `fake-table-${Date.now()}`, 
         Overwrite: true, 
         Type: "String", 
       }), 
     ); 
   }), 
   new ScenarioOutput("testFailOpen", MESSAGES.demoFailOpenTest), 
   healthCheckLoop, 
   loadBalancerLoop, 
   new ScenarioInput( 
     "resetTableConfirmation", 
     MESSAGES.demoResetTableConfirmation, 
     { type: "confirm" }, 
   ), 
   new ScenarioAction("resetTableExit", (state) => {
```

```
 if (!state.resetTableConfirmation) { 
       process.exit(); 
     } 
   }), 
   new ScenarioAction("resetTable", async () => { 
    const client = new SSMClien({ }) ;
     await client.send( 
       new PutParameterCommand({ 
         Name: NAMES.ssmTableNameKey, 
         Value: NAMES.tableName, 
         Overwrite: true, 
         Type: "String", 
       }), 
     ); 
   }), 
   new ScenarioOutput("testResetTable", MESSAGES.demoTestResetTable), 
   healthCheckLoop, 
   loadBalancerLoop,
];
async function createSsmOnlyInstanceProfile() { 
  const iamClient = new IAMClient({});
   const { Policy } = await iamClient.send( 
     new CreatePolicyCommand({ 
       PolicyName: NAMES.ssmOnlyPolicyName, 
       PolicyDocument: readFileSync( 
         join(RESOURCES_PATH, "ssm_only_policy.json"), 
       ), 
     }), 
   ); 
   await iamClient.send( 
     new CreateRoleCommand({ 
       RoleName: NAMES.ssmOnlyRoleName, 
       AssumeRolePolicyDocument: JSON.stringify({ 
         Version: "2012-10-17", 
         Statement: [ 
            { 
              Effect: "Allow", 
             Principal: { Service: "ec2.amazonaws.com" },
              Action: "sts:AssumeRole", 
            }, 
         ], 
       }), 
     }),
```

```
 ); 
   await iamClient.send( 
     new AttachRolePolicyCommand({ 
       RoleName: NAMES.ssmOnlyRoleName, 
       PolicyArn: Policy.Arn, 
     }), 
   ); 
   await iamClient.send( 
     new AttachRolePolicyCommand({ 
       RoleName: NAMES.ssmOnlyRoleName, 
       PolicyArn: "arn:aws:iam::aws:policy/AmazonSSMManagedInstanceCore", 
     }), 
   ); 
   // snippet-start:[javascript.v3.wkflw.resilient.CreateInstanceProfile] 
   const { InstanceProfile } = await iamClient.send( 
     new CreateInstanceProfileCommand({ 
       InstanceProfileName: NAMES.ssmOnlyInstanceProfileName, 
     }), 
   ); 
   await waitUntilInstanceProfileExists( 
     { client: iamClient }, 
     { InstanceProfileName: NAMES.ssmOnlyInstanceProfileName }, 
   ); 
   // snippet-end:[javascript.v3.wkflw.resilient.CreateInstanceProfile] 
   await iamClient.send( 
     new AddRoleToInstanceProfileCommand({ 
       InstanceProfileName: NAMES.ssmOnlyInstanceProfileName, 
       RoleName: NAMES.ssmOnlyRoleName, 
     }), 
   ); 
   return InstanceProfile;
}
```
Cree los pasos para destruir todos los recursos.

```
// Copyright Amazon.com, Inc. or its affiliates. All Rights Reserved.
// SPDX-License-Identifier: Apache-2.0
import { unlinkSync } from "node:fs";
import { DynamoDBClient, DeleteTableCommand } from "@aws-sdk/client-dynamodb";
import {
```
```
 EC2Client, 
   DeleteKeyPairCommand, 
   DeleteLaunchTemplateCommand,
} from "@aws-sdk/client-ec2";
import { 
   IAMClient, 
   DeleteInstanceProfileCommand, 
   RemoveRoleFromInstanceProfileCommand, 
   DeletePolicyCommand, 
   DeleteRoleCommand, 
   DetachRolePolicyCommand, 
   paginateListPolicies,
} from "@aws-sdk/client-iam";
import { 
   AutoScalingClient, 
   DeleteAutoScalingGroupCommand, 
   TerminateInstanceInAutoScalingGroupCommand, 
   UpdateAutoScalingGroupCommand, 
   paginateDescribeAutoScalingGroups,
} from "@aws-sdk/client-auto-scaling";
import { 
   DeleteLoadBalancerCommand, 
   DeleteTargetGroupCommand, 
   DescribeTargetGroupsCommand, 
   ElasticLoadBalancingV2Client,
} from "@aws-sdk/client-elastic-load-balancing-v2";
import { 
   ScenarioOutput, 
   ScenarioInput, 
   ScenarioAction,
} from "@aws-sdk-examples/libs/scenario/index.js";
import { retry } from "@aws-sdk-examples/libs/utils/util-timers.js";
import { MESSAGES, NAMES } from "./constants.js";
import { findLoadBalancer } from "./shared.js";
/** 
  * @type {import('@aws-sdk-examples/libs/scenario.js').Step[]} 
  */
export const destroySteps = [ 
   new ScenarioInput("destroy", MESSAGES.destroy, { type: "confirm" }), 
   new ScenarioAction( 
     "abort",
```

```
(stat) => state.destroy === false && process.exit(),
 ), 
 new ScenarioAction("deleteTable", async (c) => { 
   try { 
    const client = new DynamoDBClient({});
    await client.send(new DeleteTableCommand({ TableName: NAMES.tableName }));
   } catch (e) { 
     c.deleteTableError = e; 
   } 
 }), 
 new ScenarioOutput("deleteTableResult", (state) => { 
   if (state.deleteTableError) { 
     console.error(state.deleteTableError); 
     return MESSAGES.deleteTableError.replace( 
       "${TABLE_NAME}", 
       NAMES.tableName, 
     ); 
   } else { 
     return MESSAGES.deletedTable.replace("${TABLE_NAME}", NAMES.tableName); 
   } 
 }), 
 new ScenarioAction("deleteKeyPair", async (state) => { 
   try { 
    const client = new EC2Client({});
     await client.send( 
      new DeleteKeyPairCommand({ KeyName: NAMES.keyPairName }),
     ); 
    unlinkSync(`${NAMES.keyPairName}.pem`);
   } catch (e) { 
     state.deleteKeyPairError = e; 
   } 
 }), 
 new ScenarioOutput("deleteKeyPairResult", (state) => { 
   if (state.deleteKeyPairError) { 
     console.error(state.deleteKeyPairError); 
     return MESSAGES.deleteKeyPairError.replace( 
       "${KEY_PAIR_NAME}", 
       NAMES.keyPairName, 
     ); 
   } else { 
     return MESSAGES.deletedKeyPair.replace( 
       "${KEY_PAIR_NAME}", 
       NAMES.keyPairName, 
     );
```

```
 } 
 }), 
 new ScenarioAction("detachPolicyFromRole", async (state) => { 
   try { 
    const client = new IAMClient(\{\});
     const policy = await findPolicy(NAMES.instancePolicyName); 
     if (!policy) { 
       state.detachPolicyFromRoleError = new Error( 
          `Policy ${NAMES.instancePolicyName} not found.`, 
       ); 
     } else { 
       await client.send( 
         new DetachRolePolicyCommand({ 
            RoleName: NAMES.instanceRoleName, 
            PolicyArn: policy.Arn, 
         }), 
       ); 
     } 
   } catch (e) { 
     state.detachPolicyFromRoleError = e; 
   } 
 }), 
 new ScenarioOutput("detachedPolicyFromRole", (state) => { 
   if (state.detachPolicyFromRoleError) { 
     console.error(state.detachPolicyFromRoleError); 
     return MESSAGES.detachPolicyFromRoleError 
       .replace("${INSTANCE_POLICY_NAME}", NAMES.instancePolicyName) 
       .replace("${INSTANCE_ROLE_NAME}", NAMES.instanceRoleName); 
   } else { 
     return MESSAGES.detachedPolicyFromRole 
       .replace("${INSTANCE_POLICY_NAME}", NAMES.instancePolicyName) 
       .replace("${INSTANCE_ROLE_NAME}", NAMES.instanceRoleName); 
   } 
 }), 
 new ScenarioAction("deleteInstancePolicy", async (state) => { 
  const client = new IAMClient({});
   const policy = await findPolicy(NAMES.instancePolicyName); 
   if (!policy) { 
     state.deletePolicyError = new Error( 
       `Policy ${NAMES.instancePolicyName} not found.`, 
     ); 
   } else {
```

```
 return client.send( 
       new DeletePolicyCommand({ 
         PolicyArn: policy.Arn, 
       }), 
     ); 
   } 
 }), 
 new ScenarioOutput("deletePolicyResult", (state) => { 
   if (state.deletePolicyError) { 
     console.error(state.deletePolicyError); 
     return MESSAGES.deletePolicyError.replace( 
       "${INSTANCE_POLICY_NAME}", 
       NAMES.instancePolicyName, 
     ); 
   } else { 
     return MESSAGES.deletedPolicy.replace( 
       "${INSTANCE_POLICY_NAME}", 
       NAMES.instancePolicyName, 
     ); 
   } 
 }), 
 new ScenarioAction("removeRoleFromInstanceProfile", async (state) => { 
   try { 
    const client = new IAMClient({});
     await client.send( 
       new RemoveRoleFromInstanceProfileCommand({ 
         RoleName: NAMES.instanceRoleName, 
         InstanceProfileName: NAMES.instanceProfileName, 
       }), 
     ); 
   } catch (e) { 
     state.removeRoleFromInstanceProfileError = e; 
   } 
 }), 
 new ScenarioOutput("removeRoleFromInstanceProfileResult", (state) => { 
   if (state.removeRoleFromInstanceProfile) { 
     console.error(state.removeRoleFromInstanceProfileError); 
     return MESSAGES.removeRoleFromInstanceProfileError 
       .replace("${INSTANCE_PROFILE_NAME}", NAMES.instanceProfileName) 
       .replace("${INSTANCE_ROLE_NAME}", NAMES.instanceRoleName); 
   } else { 
     return MESSAGES.removedRoleFromInstanceProfile 
       .replace("${INSTANCE_PROFILE_NAME}", NAMES.instanceProfileName) 
       .replace("${INSTANCE_ROLE_NAME}", NAMES.instanceRoleName);
```

```
 } 
 }), 
 new ScenarioAction("deleteInstanceRole", async (state) => { 
   try { 
    const client = new IAMClient(f);
     await client.send( 
       new DeleteRoleCommand({ 
         RoleName: NAMES.instanceRoleName, 
       }), 
     ); 
   } catch (e) { 
     state.deleteInstanceRoleError = e; 
   } 
 }), 
 new ScenarioOutput("deleteInstanceRoleResult", (state) => { 
   if (state.deleteInstanceRoleError) { 
     console.error(state.deleteInstanceRoleError); 
     return MESSAGES.deleteInstanceRoleError.replace( 
       "${INSTANCE_ROLE_NAME}", 
       NAMES.instanceRoleName, 
     ); 
   } else { 
     return MESSAGES.deletedInstanceRole.replace( 
       "${INSTANCE_ROLE_NAME}", 
       NAMES.instanceRoleName, 
     ); 
   } 
 }), 
 new ScenarioAction("deleteInstanceProfile", async (state) => { 
   try { 
     // snippet-start:[javascript.v3.wkflw.resilient.DeleteInstanceProfile] 
    const client = new IAMClient({});
     await client.send( 
       new DeleteInstanceProfileCommand({ 
         InstanceProfileName: NAMES.instanceProfileName, 
       }), 
     ); 
     // snippet-end:[javascript.v3.wkflw.resilient.DeleteInstanceProfile] 
   } catch (e) { 
     state.deleteInstanceProfileError = e; 
   } 
 }), 
 new ScenarioOutput("deleteInstanceProfileResult", (state) => { 
   if (state.deleteInstanceProfileError) {
```

```
 console.error(state.deleteInstanceProfileError); 
     return MESSAGES.deleteInstanceProfileError.replace( 
       "${INSTANCE_PROFILE_NAME}", 
       NAMES.instanceProfileName, 
     ); 
   } else { 
     return MESSAGES.deletedInstanceProfile.replace( 
       "${INSTANCE_PROFILE_NAME}", 
       NAMES.instanceProfileName, 
     ); 
   } 
 }), 
 new ScenarioAction("deleteAutoScalingGroup", async (state) => { 
   try { 
     await terminateGroupInstances(NAMES.autoScalingGroupName); 
    await retry({ intervalInMs: 60000, maxRetries: 60 }, async () => {
       await deleteAutoScalingGroup(NAMES.autoScalingGroupName); 
     }); 
   } catch (e) { 
    state.deleteAutoScalingGroupError = e;
   } 
 }), 
 new ScenarioOutput("deleteAutoScalingGroupResult", (state) => { 
   if (state.deleteAutoScalingGroupError) { 
     console.error(state.deleteAutoScalingGroupError); 
     return MESSAGES.deleteAutoScalingGroupError.replace( 
       "${AUTO_SCALING_GROUP_NAME}", 
       NAMES.autoScalingGroupName, 
     ); 
   } else { 
     return MESSAGES.deletedAutoScalingGroup.replace( 
       "${AUTO_SCALING_GROUP_NAME}", 
       NAMES.autoScalingGroupName, 
     ); 
   } 
 }), 
 new ScenarioAction("deleteLaunchTemplate", async (state) => { 
  const client = new EC2Client({});
   try { 
     // snippet-start:[javascript.v3.wkflw.resilient.DeleteLaunchTemplate] 
     await client.send( 
       new DeleteLaunchTemplateCommand({ 
         LaunchTemplateName: NAMES.launchTemplateName, 
       }),
```

```
 ); 
     // snippet-end:[javascript.v3.wkflw.resilient.DeleteLaunchTemplate] 
   } catch (e) { 
     state.deleteLaunchTemplateError = e; 
   } 
 }), 
 new ScenarioOutput("deleteLaunchTemplateResult", (state) => { 
   if (state.deleteLaunchTemplateError) { 
     console.error(state.deleteLaunchTemplateError); 
     return MESSAGES.deleteLaunchTemplateError.replace( 
       "${LAUNCH_TEMPLATE_NAME}", 
       NAMES.launchTemplateName, 
     ); 
   } else { 
     return MESSAGES.deletedLaunchTemplate.replace( 
       "${LAUNCH_TEMPLATE_NAME}", 
       NAMES.launchTemplateName, 
     ); 
   } 
 }), 
 new ScenarioAction("deleteLoadBalancer", async (state) => { 
   try { 
     // snippet-start:[javascript.v3.wkflw.resilient.DeleteLoadBalancer] 
     const client = new ElasticLoadBalancingV2Client({}); 
     const loadBalancer = await findLoadBalancer(NAMES.loadBalancerName); 
     await client.send( 
       new DeleteLoadBalancerCommand({ 
         LoadBalancerArn: loadBalancer.LoadBalancerArn, 
       }), 
     ); 
    await retry({ intervalInMs: 1000, maxRetries: 60 }, async () => {
       const lb = await findLoadBalancer(NAMES.loadBalancerName); 
       if (lb) { 
         throw new Error("Load balancer still exists."); 
       } 
     }); 
     // snippet-end:[javascript.v3.wkflw.resilient.DeleteLoadBalancer] 
   } catch (e) { 
     state.deleteLoadBalancerError = e; 
   } 
 }), 
 new ScenarioOutput("deleteLoadBalancerResult", (state) => { 
   if (state.deleteLoadBalancerError) { 
     console.error(state.deleteLoadBalancerError);
```

```
 return MESSAGES.deleteLoadBalancerError.replace( 
       "${LB_NAME}", 
       NAMES.loadBalancerName, 
     ); 
   } else { 
     return MESSAGES.deletedLoadBalancer.replace( 
       "${LB_NAME}", 
       NAMES.loadBalancerName, 
     ); 
   } 
 }), 
 new ScenarioAction("deleteLoadBalancerTargetGroup", async (state) => { 
   // snippet-start:[javascript.v3.wkflw.resilient.DeleteTargetGroup] 
   const client = new ElasticLoadBalancingV2Client({}); 
   try { 
     const { TargetGroups } = await client.send( 
       new DescribeTargetGroupsCommand({ 
         Names: [NAMES.loadBalancerTargetGroupName], 
       }), 
     ); 
    await retry(\{ intervalInMs: 1000, maxRetries: 30 \}, () =>
       client.send( 
         new DeleteTargetGroupCommand({ 
           TargetGroupArn: TargetGroups[0].TargetGroupArn, 
         }), 
       ), 
     ); 
   } catch (e) { 
     state.deleteLoadBalancerTargetGroupError = e; 
   } 
   // snippet-end:[javascript.v3.wkflw.resilient.DeleteTargetGroup] 
 }), 
 new ScenarioOutput("deleteLoadBalancerTargetGroupResult", (state) => { 
   if (state.deleteLoadBalancerTargetGroupError) { 
     console.error(state.deleteLoadBalancerTargetGroupError); 
     return MESSAGES.deleteLoadBalancerTargetGroupError.replace( 
       "${TARGET_GROUP_NAME}", 
       NAMES.loadBalancerTargetGroupName, 
     ); 
   } else { 
     return MESSAGES.deletedLoadBalancerTargetGroup.replace( 
       "${TARGET_GROUP_NAME}", 
       NAMES.loadBalancerTargetGroupName,
```

```
 ); 
   } 
 }), 
 new ScenarioAction("detachSsmOnlyRoleFromProfile", async (state) => { 
   try { 
    const client = new IAMClient({});
     await client.send( 
       new RemoveRoleFromInstanceProfileCommand({ 
         InstanceProfileName: NAMES.ssmOnlyInstanceProfileName, 
         RoleName: NAMES.ssmOnlyRoleName, 
       }), 
     ); 
   } catch (e) { 
     state.detachSsmOnlyRoleFromProfileError = e; 
   } 
 }), 
 new ScenarioOutput("detachSsmOnlyRoleFromProfileResult", (state) => { 
   if (state.detachSsmOnlyRoleFromProfileError) { 
     console.error(state.detachSsmOnlyRoleFromProfileError); 
     return MESSAGES.detachSsmOnlyRoleFromProfileError 
       .replace("${ROLE_NAME}", NAMES.ssmOnlyRoleName) 
       .replace("${PROFILE_NAME}", NAMES.ssmOnlyInstanceProfileName); 
   } else { 
     return MESSAGES.detachedSsmOnlyRoleFromProfile 
       .replace("${ROLE_NAME}", NAMES.ssmOnlyRoleName) 
       .replace("${PROFILE_NAME}", NAMES.ssmOnlyInstanceProfileName); 
   } 
 }), 
 new ScenarioAction("detachSsmOnlyCustomRolePolicy", async (state) => { 
   try { 
    const iamClient = new IAMClient({?});
     const ssmOnlyPolicy = await findPolicy(NAMES.ssmOnlyPolicyName); 
     await iamClient.send( 
       new DetachRolePolicyCommand({ 
         RoleName: NAMES.ssmOnlyRoleName, 
         PolicyArn: ssmOnlyPolicy.Arn, 
       }), 
     ); 
   } catch (e) { 
    state.detachSsmOnlyCustomRolePolicyError = e;
   } 
 }), 
 new ScenarioOutput("detachSsmOnlyCustomRolePolicyResult", (state) => { 
   if (state.detachSsmOnlyCustomRolePolicyError) {
```

```
 console.error(state.detachSsmOnlyCustomRolePolicyError); 
     return MESSAGES.detachSsmOnlyCustomRolePolicyError 
       .replace("${ROLE_NAME}", NAMES.ssmOnlyRoleName) 
       .replace("${POLICY_NAME}", NAMES.ssmOnlyPolicyName); 
   } else { 
     return MESSAGES.detachedSsmOnlyCustomRolePolicy 
       .replace("${ROLE_NAME}", NAMES.ssmOnlyRoleName) 
       .replace("${POLICY_NAME}", NAMES.ssmOnlyPolicyName); 
   } 
 }), 
 new ScenarioAction("detachSsmOnlyAWSRolePolicy", async (state) => { 
   try { 
    const iamClient = new IAMClient({});
     await iamClient.send( 
       new DetachRolePolicyCommand({ 
         RoleName: NAMES.ssmOnlyRoleName, 
         PolicyArn: "arn:aws:iam::aws:policy/AmazonSSMManagedInstanceCore", 
       }), 
     ); 
   } catch (e) { 
     state.detachSsmOnlyAWSRolePolicyError = e; 
   } 
 }), 
 new ScenarioOutput("detachSsmOnlyAWSRolePolicyResult", (state) => { 
   if (state.detachSsmOnlyAWSRolePolicyError) { 
     console.error(state.detachSsmOnlyAWSRolePolicyError); 
     return MESSAGES.detachSsmOnlyAWSRolePolicyError 
      .replace("${ROLE_NAME}", NAMES.ssmOnlyRoleName)
       .replace("${POLICY_NAME}", "AmazonSSMManagedInstanceCore"); 
   } else { 
     return MESSAGES.detachedSsmOnlyAWSRolePolicy 
       .replace("${ROLE_NAME}", NAMES.ssmOnlyRoleName) 
       .replace("${POLICY_NAME}", "AmazonSSMManagedInstanceCore"); 
   } 
 }), 
 new ScenarioAction("deleteSsmOnlyInstanceProfile", async (state) => { 
   try { 
    const iamClient = new IAMClient({});
     await iamClient.send( 
       new DeleteInstanceProfileCommand({ 
         InstanceProfileName: NAMES.ssmOnlyInstanceProfileName, 
       }), 
     ); 
   } catch (e) {
```

```
 state.deleteSsmOnlyInstanceProfileError = e; 
   } 
 }), 
 new ScenarioOutput("deleteSsmOnlyInstanceProfileResult", (state) => { 
   if (state.deleteSsmOnlyInstanceProfileError) { 
     console.error(state.deleteSsmOnlyInstanceProfileError); 
     return MESSAGES.deleteSsmOnlyInstanceProfileError.replace( 
        "${INSTANCE_PROFILE_NAME}", 
      NAMES.ssmOnlyInstanceProfileName,
     ); 
   } else { 
     return MESSAGES.deletedSsmOnlyInstanceProfile.replace( 
       "${INSTANCE_PROFILE_NAME}", 
      NAMES.ssmOnlyInstanceProfileName,
     ); 
   } 
 }), 
 new ScenarioAction("deleteSsmOnlyPolicy", async (state) => { 
   try { 
    const iamClient = new IAMClient({});
     const ssmOnlyPolicy = await findPolicy(NAMES.ssmOnlyPolicyName); 
     await iamClient.send( 
       new DeletePolicyCommand({ 
         PolicyArn: ssmOnlyPolicy.Arn, 
       }), 
     ); 
   } catch (e) { 
     state.deleteSsmOnlyPolicyError = e; 
   } 
 }), 
 new ScenarioOutput("deleteSsmOnlyPolicyResult", (state) => { 
   if (state.deleteSsmOnlyPolicyError) { 
     console.error(state.deleteSsmOnlyPolicyError); 
     return MESSAGES.deleteSsmOnlyPolicyError.replace( 
       "${POLICY_NAME}", 
       NAMES.ssmOnlyPolicyName, 
     ); 
   } else { 
     return MESSAGES.deletedSsmOnlyPolicy.replace( 
       "${POLICY_NAME}", 
       NAMES.ssmOnlyPolicyName, 
     ); 
   } 
 }),
```

```
 new ScenarioAction("deleteSsmOnlyRole", async (state) => { 
     try { 
      const iamClient = new IAMClient({});
       await iamClient.send( 
         new DeleteRoleCommand({ 
            RoleName: NAMES.ssmOnlyRoleName, 
         }), 
       ); 
     } catch (e) { 
       state.deleteSsmOnlyRoleError = e; 
     } 
   }), 
   new ScenarioOutput("deleteSsmOnlyRoleResult", (state) => { 
     if (state.deleteSsmOnlyRoleError) { 
       console.error(state.deleteSsmOnlyRoleError); 
       return MESSAGES.deleteSsmOnlyRoleError.replace( 
         "${ROLE_NAME}", 
        NAMES.ssmOnlyRoleName,
       ); 
     } else { 
       return MESSAGES.deletedSsmOnlyRole.replace( 
         "${ROLE_NAME}", 
        NAMES.ssmOnlyRoleName,
       ); 
     } 
   }),
];
/** 
  * @param {string} policyName 
  */
async function findPolicy(policyName) { 
  const client = new IAMClient(\{\});
  const paginatedPolicies = paginateListPolicies({ client }, {});
   for await (const page of paginatedPolicies) { 
    const policy = page.Policies.find((p) => p.PolicyName === policyName);
     if (policy) { 
       return policy; 
     } 
   }
}
/** 
  * @param {string} groupName
```
\*/

```
async function deleteAutoScalingGroup(groupName) { 
  const client = new AutoScalingClient({});
   try { 
     await client.send( 
       new DeleteAutoScalingGroupCommand({ 
         AutoScalingGroupName: groupName, 
       }), 
     ); 
   } catch (err) { 
     if (!(err instanceof Error)) { 
       throw err; 
     } else { 
       console.log(err.name); 
       throw err; 
     } 
   }
}
/** 
  * @param {string} groupName 
  */
async function terminateGroupInstances(groupName) { 
   const autoScalingClient = new AutoScalingClient({}); 
   const group = await findAutoScalingGroup(groupName); 
   await autoScalingClient.send( 
     new UpdateAutoScalingGroupCommand({ 
       AutoScalingGroupName: group.AutoScalingGroupName, 
      MinSize: 0,
     }), 
   ); 
   for (const i of group.Instances) { 
    await retry({ intervalInMs: 1000, maxRetries: 30 }, () =>
       autoScalingClient.send( 
         new TerminateInstanceInAutoScalingGroupCommand({ 
            InstanceId: i.InstanceId, 
            ShouldDecrementDesiredCapacity: true, 
         }), 
       ), 
     ); 
   }
}
async function findAutoScalingGroup(groupName) {
```

```
 const client = new AutoScalingClient({}); 
  const paginatedGroups = paginateDescribeAutoScalingGroups({ client }, {});
   for await (const page of paginatedGroups) { 
     const group = page.AutoScalingGroups.find( 
       (g) => g.AutoScalingGroupName === groupName, 
     ); 
     if (group) { 
       return group; 
     } 
   } 
   throw new Error(`Auto scaling group ${groupName} not found.`);
}
```
- Para obtener detalles de la API, consulte los siguientes temas en la Referencia de la API de AWS SDK for JavaScript.
	- [AttachLoadBalancerTargetGroups](https://docs.aws.amazon.com/AWSJavaScriptSDK/v3/latest/client/auto-scaling/command/AttachLoadBalancerTargetGroupsCommand)
	- [CreateAutoScalingGroup](https://docs.aws.amazon.com/AWSJavaScriptSDK/v3/latest/client/auto-scaling/command/CreateAutoScalingGroupCommand)
	- [CreateInstanceProfile](https://docs.aws.amazon.com/AWSJavaScriptSDK/v3/latest/client/iam/command/CreateInstanceProfileCommand)
	- [CreateLaunchTemplate](https://docs.aws.amazon.com/AWSJavaScriptSDK/v3/latest/client/ec2/command/CreateLaunchTemplateCommand)
	- [CreateListener](https://docs.aws.amazon.com/AWSJavaScriptSDK/v3/latest/client/elastic-load-balancing-v2/command/CreateListenerCommand)
	- [CreateLoadBalancer](https://docs.aws.amazon.com/AWSJavaScriptSDK/v3/latest/client/elastic-load-balancing-v2/command/CreateLoadBalancerCommand)
	- [CreateTargetGroup](https://docs.aws.amazon.com/AWSJavaScriptSDK/v3/latest/client/elastic-load-balancing-v2/command/CreateTargetGroupCommand)
	- [DeleteAutoScalingGroup](https://docs.aws.amazon.com/AWSJavaScriptSDK/v3/latest/client/auto-scaling/command/DeleteAutoScalingGroupCommand)
	- [DeleteInstanceProfile](https://docs.aws.amazon.com/AWSJavaScriptSDK/v3/latest/client/iam/command/DeleteInstanceProfileCommand)
	- [DeleteLaunchTemplate](https://docs.aws.amazon.com/AWSJavaScriptSDK/v3/latest/client/ec2/command/DeleteLaunchTemplateCommand)
	- [DeleteLoadBalancer](https://docs.aws.amazon.com/AWSJavaScriptSDK/v3/latest/client/elastic-load-balancing-v2/command/DeleteLoadBalancerCommand)
	- [DeleteTargetGroup](https://docs.aws.amazon.com/AWSJavaScriptSDK/v3/latest/client/elastic-load-balancing-v2/command/DeleteTargetGroupCommand)
	- [DescribeAutoScalingGroups](https://docs.aws.amazon.com/AWSJavaScriptSDK/v3/latest/client/auto-scaling/command/DescribeAutoScalingGroupsCommand)
	- [DescribeAvailabilityZones](https://docs.aws.amazon.com/AWSJavaScriptSDK/v3/latest/client/ec2/command/DescribeAvailabilityZonesCommand)
	- [DescribeIamInstanceProfileAssociations](https://docs.aws.amazon.com/AWSJavaScriptSDK/v3/latest/client/ec2/command/DescribeIamInstanceProfileAssociationsCommand)
	- [DescribeInstances](https://docs.aws.amazon.com/AWSJavaScriptSDK/v3/latest/client/ec2/command/DescribeInstancesCommand)
	- [DescribeLoadBalancers](https://docs.aws.amazon.com/AWSJavaScriptSDK/v3/latest/client/elastic-load-balancing-v2/command/DescribeLoadBalancersCommand)
	- [DescribeSubnets](https://docs.aws.amazon.com/AWSJavaScriptSDK/v3/latest/client/ec2/command/DescribeSubnetsCommand)
- 
- [DescribeTargetGroups](https://docs.aws.amazon.com/AWSJavaScriptSDK/v3/latest/client/elastic-load-balancing-v2/command/DescribeTargetGroupsCommand) Acciones y escenarios 11054
- [DescribeTargetHealth](https://docs.aws.amazon.com/AWSJavaScriptSDK/v3/latest/client/elastic-load-balancing-v2/command/DescribeTargetHealthCommand)
- [DescribeVpcs](https://docs.aws.amazon.com/AWSJavaScriptSDK/v3/latest/client/ec2/command/DescribeVpcsCommand)
- [RebootInstances](https://docs.aws.amazon.com/AWSJavaScriptSDK/v3/latest/client/ec2/command/RebootInstancesCommand)
- [ReplaceIamInstanceProfileAssociation](https://docs.aws.amazon.com/AWSJavaScriptSDK/v3/latest/client/ec2/command/ReplaceIamInstanceProfileAssociationCommand)
- [TerminateInstanceInAutoScalingGroup](https://docs.aws.amazon.com/AWSJavaScriptSDK/v3/latest/client/auto-scaling/command/TerminateInstanceInAutoScalingGroupCommand)
- [UpdateAutoScalingGroup](https://docs.aws.amazon.com/AWSJavaScriptSDK/v3/latest/client/auto-scaling/command/UpdateAutoScalingGroupCommand)

Comience a utilizar instancias

En el siguiente ejemplo de código, se muestra cómo:

- Cree un par de claves y un grupo de seguridad.
- Seleccione una Imagen de máquina de Amazon (AMI) y un tipo de instancia; a continuación, cree una instancia.
- Detenga y vuelva a iniciar la instancia.
- Asocie una dirección IP elástica a su instancia.
- Conéctese a tu instancia con SSH y, a continuación, limpie los recursos.

SDK para JavaScript (v3)

# **a** Note

Hay más información. GitHub Busque el ejemplo completo y aprenda a configurar y ejecutar en el [Repositorio de ejemplos de código de AWS.](https://github.com/awsdocs/aws-doc-sdk-examples/tree/main/javascriptv3/example_code/ec2#code-examples)

Ejecutar un escenario interactivo en un símbolo del sistema.

```
import { mkdtempSync, writeFileSync, rmSync } from "fs";
import { tmpdir } from "os";
import { join } from "path";
import { get } from "http";
import { 
  AllocateAddressCommand, 
   AssociateAddressCommand, 
   AuthorizeSecurityGroupIngressCommand,
```

```
 CreateKeyPairCommand, 
   CreateSecurityGroupCommand, 
   DeleteKeyPairCommand, 
   DeleteSecurityGroupCommand, 
   DescribeInstancesCommand, 
   DescribeKeyPairsCommand, 
   DescribeSecurityGroupsCommand, 
   DisassociateAddressCommand, 
   EC2Client, 
   paginateDescribeImages, 
   paginateDescribeInstanceTypes, 
   ReleaseAddressCommand, 
   RunInstancesCommand, 
   StartInstancesCommand, 
   StopInstancesCommand, 
  TerminateInstancesCommand, 
  waitUntilInstanceStatusOk, 
  waitUntilInstanceStopped, 
  waitUntilInstanceTerminated,
} from "@aws-sdk/client-ec2";
import { paginateGetParametersByPath, SSMClient } from "@aws-sdk/client-ssm";
import { wrapText } from "@aws-sdk-examples/libs/utils/util-string.js";
import { Prompter } from "@aws-sdk-examples/libs/prompter.js";
const ec2Client = new EC2Client();
const ssmClient = new SSMClient();
const prompter = new Prompter();
const confirmMessage = "Continue?";
const tmpDirectory = mkdtempSync(join(tmpdir(), "ec2-scenario-tmp"));
const createKeyPair = async (keyPairName) => { 
  // Create a key pair in Amazon EC2. 
   const { KeyMaterial, KeyPairId } = await ec2Client.send( 
    // A unique name for the key pair. Up to 255 ASCII characters. 
     new CreateKeyPairCommand({ KeyName: keyPairName }), 
   ); 
  // Save the private key in a temporary location. 
   writeFileSync(`${tmpDirectory}/${keyPairName}.pem`, KeyMaterial, { 
     mode: 0o400, 
   });
```

```
 return KeyPairId;
};
const describeKeyPair = async (keyPairName) => { 
   const command = new DescribeKeyPairsCommand({ 
     KeyNames: [keyPairName], 
   }); 
   const { KeyPairs } = await ec2Client.send(command); 
   return KeyPairs[0];
};
const createSecurityGroup = async (securityGroupName) => { 
   const command = new CreateSecurityGroupCommand({ 
     GroupName: securityGroupName, 
     Description: "A security group for the Amazon EC2 example.", 
   }); 
   const { GroupId } = await ec2Client.send(command); 
   return GroupId;
};
const allocateIpAddress = async () => { 
   const command = new AllocateAddressCommand({}); 
   const { PublicIp, AllocationId } = await ec2Client.send(command); 
   return { PublicIp, AllocationId };
};
const getLocalIpAddress = () => { 
   return new Promise((res, rej) => { 
     get("http://checkip.amazonaws.com", (response) => { 
      let data = ";
      response.on("data", (\text{chunk}) \Rightarrow (\text{data} += \text{chunk}));
      response.on("end", () \Rightarrow \text{res(data.train())}; }).on("error", (err) => { 
       rej(err); 
     }); 
   });
};
const authorizeSecurityGroupIngress = async (securityGroupId) => { 
   const ipAddress = await getLocalIpAddress(); 
   const command = new AuthorizeSecurityGroupIngressCommand({ 
     GroupId: securityGroupId, 
     IpPermissions: [ 
       {
```

```
 IpProtocol: "tcp", 
         FromPort: 22, 
         ToPort: 22, 
          IpRanges: [{ CidrIp: `${ipAddress}/32` }], 
       }, 
     ], 
   }); 
   await ec2Client.send(command); 
   return ipAddress;
};
const describeSecurityGroup = async (securityGroupName) => { 
   const command = new DescribeSecurityGroupsCommand({ 
     GroupNames: [securityGroupName], 
   }); 
   const { SecurityGroups } = await ec2Client.send(command); 
   return SecurityGroups[0];
};
const getAmznLinux2AMIs = async () => { 
  const AMIs = [];
   for await (const page of paginateGetParametersByPath( 
     { 
       client: ssmClient, 
     }, 
     { Path: "/aws/service/ami-amazon-linux-latest" }, 
   )) { 
     page.Parameters.forEach((param) => { 
       if (param.Name.includes("amzn2")) { 
         AMIs.push(param.Value); 
       } 
     }); 
   } 
   const imageDetails = []; 
   for await (const page of paginateDescribeImages( 
     { client: ec2Client }, 
     { ImageIds: AMIs }, 
   )) { 
     imageDetails.push(...(page.Images || [])); 
   }
```

```
 const choices = imageDetails.map((image, index) => ({ 
     name: `${image.ImageId} - ${image.Description}`, 
     value: index, 
   })); 
   /** 
    * @type {number} 
    */ 
   const selectedIndex = await prompter.select({ 
     message: "Select an image.", 
     choices, 
   }); 
   return imageDetails[selectedIndex];
};
/** 
  * @param {import('@aws-sdk/client-ec2').Image} imageDetails 
  */
const getCompatibleInstanceTypes = async (imageDetails) => { 
   const paginator = paginateDescribeInstanceTypes( 
     { client: ec2Client, pageSize: 25 }, 
    \mathcal{L} Filters: [ 
         { 
           Name: "processor-info.supported-architecture", 
           Values: [imageDetails.Architecture], 
         }, 
          { Name: "instance-type", Values: ["*.micro", "*.small"] }, 
       ], 
     }, 
   ); 
   const instanceTypes = []; 
   for await (const page of paginator) { 
     if (page.InstanceTypes.length) { 
       instanceTypes.push(...(page.InstanceTypes || [])); 
     } 
   } 
   const choices = instanceTypes.map((type, index) => ({ 
     name: `${type.InstanceType} - Memory:${type.MemoryInfo.SizeInMiB}`,
```

```
 value: index, 
   })); 
   /** 
    * @type {number} 
    */ 
   const selectedIndex = await prompter.select({ 
     message: "Select an instance type.", 
     choices, 
   }); 
   return instanceTypes[selectedIndex];
};
const runInstance = async ({ 
   keyPairName, 
   securityGroupId, 
   imageId, 
   instanceType,
) => {
   const command = new RunInstancesCommand({ 
     KeyName: keyPairName, 
     SecurityGroupIds: [securityGroupId], 
     ImageId: imageId, 
     InstanceType: instanceType, 
     MinCount: 1, 
     MaxCount: 1, 
   }); 
   const { Instances } = await ec2Client.send(command); 
   await waitUntilInstanceStatusOk( 
     { client: ec2Client }, 
     { InstanceIds: [Instances[0].InstanceId] }, 
   ); 
   return Instances[0].InstanceId;
};
const describeInstance = async (instanceId) => { 
   const command = new DescribeInstancesCommand({ 
     InstanceIds: [instanceId], 
   }); 
   const { Reservations } = await ec2Client.send(command); 
   return Reservations[0].Instances[0];
};
```

```
const displaySSHConnectionInfo = ({ publicIp, keyPairName }) => { 
   return `ssh -i ${tmpDirectory}/${keyPairName}.pem ec2-user@${publicIp}`;
};
const stopInstance = async (instanceId) => { 
   const command = new StopInstancesCommand({ InstanceIds: [instanceId] }); 
   await ec2Client.send(command); 
   await waitUntilInstanceStopped( 
     { client: ec2Client }, 
     { InstanceIds: [instanceId] }, 
   );
};
const startInstance = async (instanceId) => { 
  const startCommand = new StartInstancesCommand({ InstanceIds: [instanceId] });
   await ec2Client.send(startCommand); 
   await waitUntilInstanceStatusOk( 
     { client: ec2Client }, 
     { InstanceIds: [instanceId] }, 
   ); 
   return await describeInstance(instanceId);
};
const associateAddress = async ({ allocationId, instanceId }) => {
   const command = new AssociateAddressCommand({ 
     AllocationId: allocationId, 
     InstanceId: instanceId, 
   }); 
   const { AssociationId } = await ec2Client.send(command); 
   return AssociationId;
};
const disassociateAddress = async (associationId) => { 
   const command = new DisassociateAddressCommand({ 
     AssociationId: associationId, 
   }); 
   try { 
     await ec2Client.send(command); 
   } catch (err) { 
     console.warn( 
       `Failed to disassociated address with association id: ${associationId}`, 
       err,
```

```
 ); 
   }
};
const releaseAddress = async (allocationId) => { 
   const command = new ReleaseAddressCommand({ 
     AllocationId: allocationId, 
   }); 
  try { 
     await ec2Client.send(command); 
     console.log(`# Address with allocation ID ${allocationId} released.\n`); 
   } catch (err) { 
     console.log( 
       `Failed to release address with allocation id: ${allocationId}.`, 
       err, 
     ); 
   }
};
const restartInstance = async (instanceId) => { 
   console.log("Stopping instance."); 
   await stopInstance(instanceId); 
   console.log("Instance stopped."); 
   console.log("Starting instance."); 
   const { PublicIpAddress } = await startInstance(instanceId); 
   return PublicIpAddress;
};
const terminateInstance = async (instanceId) => { 
   const command = new TerminateInstancesCommand({ 
     InstanceIds: [instanceId], 
   }); 
   try { 
     await ec2Client.send(command); 
     await waitUntilInstanceTerminated( 
       { client: ec2Client }, 
       { InstanceIds: [instanceId] }, 
     ); 
     console.log(`# Instance with ID ${instanceId} terminated.\n`); 
   } catch (err) { 
     console.warn(`Failed to terminate instance ${instanceId}.`, err); 
   }
```

```
};
const deleteSecurityGroup = async (securityGroupId) => { 
   const command = new DeleteSecurityGroupCommand({ 
     GroupId: securityGroupId, 
   }); 
   try { 
     await ec2Client.send(command); 
     console.log(`# Security group ${securityGroupId} deleted.\n`); 
   } catch (err) { 
     console.warn(`Failed to delete security group ${securityGroupId}.`, err); 
   }
};
const deleteKeyPair = async (keyPairName) => { 
   const command = new DeleteKeyPairCommand({ 
     KeyName: keyPairName, 
   }); 
   try { 
     await ec2Client.send(command); 
     console.log(`# Key pair ${keyPairName} deleted.\n`); 
   } catch (err) { 
     console.warn(`Failed to delete key pair ${keyPairName}.`, err); 
   }
};
const deleteTemporaryDirectory = () => { 
   try { 
     rmSync(tmpDirectory, { recursive: true }); 
     console.log(`# Temporary directory ${tmpDirectory} deleted.\n`); 
   } catch (err) { 
     console.warn(`Failed to delete temporary directory ${tmpDirectory}.`, err); 
   }
};
export const main = async () => {
   const keyPairName = "ec2-scenario-key-pair"; 
   const securityGroupName = "ec2-scenario-security-group"; 
   let securityGroupId, ipAllocationId, publicIp, instanceId, associationId; 
   console.log(wrapText("Welcome to the Amazon EC2 basic usage scenario."));
```

```
 try { 
   // Prerequisites 
    console.log( 
      "Before you launch an instance, you'll need a few things:", 
      "\n - A Key Pair", 
      "\n - A Security Group", 
      "\n - An IP Address", 
      "\n - An AMI", 
      "\n - A compatible instance type", 
      "\n\n I'll go ahead and take care of the first three, but I'll need your help 
 for the rest.", 
    ); 
    await prompter.confirm({ message: confirmMessage }); 
    await createKeyPair(keyPairName); 
   securityGroupId = await createSecurityGroup(securityGroupName);
    const { PublicIp, AllocationId } = await allocateIpAddress(); 
    ipAllocationId = AllocationId; 
    publicIp = PublicIp; 
    const ipAddress = await authorizeSecurityGroupIngress(securityGroupId); 
    const { KeyName } = await describeKeyPair(keyPairName); 
    const { GroupName } = await describeSecurityGroup(securityGroupName); 
    console.log(`# created the key pair ${KeyName}.\n`); 
    console.log( 
      `# created the security group ${GroupName}`, 
      `and allowed SSH access from ${ipAddress} (your IP).\n`, 
    ); 
   console.log(`# allocated {publicIp}} to be used for your EC2 instance.\n`);
   await prompter.confirm({ message: confirmMessage });
   // Creating the instance 
    console.log(wrapText("Create the instance.")); 
    console.log( 
      "You get to choose which image you want. Select an amazon-linux-2 image from 
 the following:", 
    ); 
    const imageDetails = await getAmznLinux2AMIs(); 
    const instanceTypeDetails = await getCompatibleInstanceTypes(imageDetails); 
    console.log("Creating your instance. This can take a few seconds."); 
    instanceId = await runInstance({
```

```
 keyPairName, 
      securityGroupId, 
      imageId: imageDetails.ImageId, 
      instanceType: instanceTypeDetails.InstanceType, 
    }); 
    const instanceDetails = await describeInstance(instanceId); 
    console.log(`# instance ${instanceId}.\n`); 
    console.log(instanceDetails); 
    console.log( 
      `\nYou should now be able to SSH into your instance from another terminal:`, 
      `\n${displaySSHConnectionInfo({ 
        publicIp: instanceDetails.PublicIpAddress, 
        keyPairName, 
      })}`, 
    ); 
   await prompter.confirm({ message: confirmMessage });
    // Understanding the IP address. 
    console.log(wrapText("Understanding the IP address.")); 
    console.log( 
      "When you stop and start an instance, the IP address will change. I'll restart 
 your", 
      "instance for you. Notice how the IP address changes.", 
    ); 
    const ipAddressAfterRestart = await restartInstance(instanceId); 
    console.log( 
      `\n Instance started. The IP address changed from 
 ${instanceDetails.PublicIpAddress} to ${ipAddressAfterRestart}`, 
      `\n${displaySSHConnectionInfo({ 
        publicIp: ipAddressAfterRestart, 
        keyPairName, 
      })}`, 
    ); 
   await prompter.confirm({ message: confirmMessage });
    console.log( 
      `If you want to the IP address to be static, you can associate an allocated`, 
      `IP address to your instance. I allocated ${publicIp} for you earlier, and now 
 I'll associate it to your instance.`, 
    ); 
   associationId = await associatedness({} allocationId: ipAllocationId, 
      instanceId, 
    });
```

```
Acciones y escenarios 11065
```

```
 console.log( 
       "Done. Now you should be able to SSH using the new IP.\n", 
       `${displaySSHConnectionInfo({ publicIp, keyPairName })}`, 
     ); 
     await prompter.confirm({ message: confirmMessage }); 
     console.log( 
       "I'll restart the server again so you can see the IP address remains the 
  same.", 
     ); 
     const ipAddressAfterAssociated = await restartInstance(instanceId); 
     console.log( 
       `Done. Here's your SSH info. Notice the IP address hasn't changed.`, 
       `\n${displaySSHConnectionInfo({ 
         publicIp: ipAddressAfterAssociated, 
         keyPairName, 
       })}`, 
     ); 
     await prompter.confirm({ message: confirmMessage }); 
   } catch (err) { 
     console.error(err); 
   } finally { 
     // Clean up. 
     console.log(wrapText("Clean up.")); 
     console.log("Now I'll clean up all of the stuff I created."); 
     await prompter.confirm({ message: confirmMessage }); 
     console.log("Cleaning up. Some of these steps can take a bit of time."); 
     await disassociateAddress(associationId); 
     await terminateInstance(instanceId); 
     await releaseAddress(ipAllocationId); 
     await deleteSecurityGroup(securityGroupId); 
     deleteTemporaryDirectory(); 
     await deleteKeyPair(keyPairName); 
     console.log( 
       "Done cleaning up. Thanks for staying until the end!", 
       "If you have any feedback please use the feedback button in the docs", 
       "or create an issue on GitHub.", 
     ); 
   }
};
```
• Para obtener información sobre la API, consulte los siguientes temas en la referencia de la API de AWS SDK for JavaScript.

- [AllocateAddress](https://docs.aws.amazon.com/AWSJavaScriptSDK/v3/latest/client/ec2/command/AllocateAddressCommand)
- [AssociateAddress](https://docs.aws.amazon.com/AWSJavaScriptSDK/v3/latest/client/ec2/command/AssociateAddressCommand)
- [AuthorizeSecurityGroupIngress](https://docs.aws.amazon.com/AWSJavaScriptSDK/v3/latest/client/ec2/command/AuthorizeSecurityGroupIngressCommand)
- **[CreateKeyPair](https://docs.aws.amazon.com/AWSJavaScriptSDK/v3/latest/client/ec2/command/CreateKeyPairCommand)**
- [CreateSecurityGroup](https://docs.aws.amazon.com/AWSJavaScriptSDK/v3/latest/client/ec2/command/CreateSecurityGroupCommand)
- [DeleteKeyPair](https://docs.aws.amazon.com/AWSJavaScriptSDK/v3/latest/client/ec2/command/DeleteKeyPairCommand)
- [DeleteSecurityGroup](https://docs.aws.amazon.com/AWSJavaScriptSDK/v3/latest/client/ec2/command/DeleteSecurityGroupCommand)
- [DescribeImages](https://docs.aws.amazon.com/AWSJavaScriptSDK/v3/latest/client/ec2/command/DescribeImagesCommand)
- [DescribeInstanceTypes](https://docs.aws.amazon.com/AWSJavaScriptSDK/v3/latest/client/ec2/command/DescribeInstanceTypesCommand)
- [DescribeInstances](https://docs.aws.amazon.com/AWSJavaScriptSDK/v3/latest/client/ec2/command/DescribeInstancesCommand)
- [DescribeKeyPairs](https://docs.aws.amazon.com/AWSJavaScriptSDK/v3/latest/client/ec2/command/DescribeKeyPairsCommand)
- [DescribeSecurityGroups](https://docs.aws.amazon.com/AWSJavaScriptSDK/v3/latest/client/ec2/command/DescribeSecurityGroupsCommand)
- [DisassociateAddress](https://docs.aws.amazon.com/AWSJavaScriptSDK/v3/latest/client/ec2/command/DisassociateAddressCommand)
- [ReleaseAddress](https://docs.aws.amazon.com/AWSJavaScriptSDK/v3/latest/client/ec2/command/ReleaseAddressCommand)
- [RunInstances](https://docs.aws.amazon.com/AWSJavaScriptSDK/v3/latest/client/ec2/command/RunInstancesCommand)
- [StartInstances](https://docs.aws.amazon.com/AWSJavaScriptSDK/v3/latest/client/ec2/command/StartInstancesCommand)
- [StopInstances](https://docs.aws.amazon.com/AWSJavaScriptSDK/v3/latest/client/ec2/command/StopInstancesCommand)
- [TerminateInstances](https://docs.aws.amazon.com/AWSJavaScriptSDK/v3/latest/client/ec2/command/TerminateInstancesCommand)
- [UnmonitorInstances](https://docs.aws.amazon.com/AWSJavaScriptSDK/v3/latest/client/ec2/command/UnmonitorInstancesCommand)

Ejemplos de Elastic Load Balancing con el SDK para JavaScript (v3)

En los ejemplos de código siguientes se muestra cómo ejecutar acciones e implementar escenarios comunes usando AWS SDK for JavaScript (v3) con un equilibrador de carga elástico.

Las acciones son extractos de código de programas más grandes y deben ejecutarse en contexto. Mientras las acciones muestran cómo llamar a las funciones de servicio individuales, es posible ver las acciones en contexto en los escenarios relacionados y en los ejemplos entre servicios.

Los escenarios son ejemplos de código que muestran cómo llevar a cabo una tarea específica llamando a varias funciones dentro del mismo servicio.

Cada ejemplo incluye un enlace a GitHub, donde puede encontrar instrucciones sobre cómo configurar y ejecutar el código en su contexto.

#### Introducción

Hola equilibrador de carga elástica

En los ejemplos de código siguientes se muestra cómo empezar a utilizar un equilibrador de carga elástico.

SDK para JavaScript (v3)

## **a** Note

Hay más información. GitHub Busque el ejemplo completo y aprenda a configurar y ejecutar en el [Repositorio de ejemplos de código de AWS.](https://github.com/awsdocs/aws-doc-sdk-examples/tree/main/javascriptv3/example_code/elastic-load-balancing-v2#code-examples)

```
// Copyright Amazon.com, Inc. or its affiliates. All Rights Reserved.
// SPDX-License-Identifier: Apache-2.0
import { 
   ElasticLoadBalancingV2Client, 
   DescribeLoadBalancersCommand,
} from "@aws-sdk/client-elastic-load-balancing-v2";
export async function main() { 
   const client = new ElasticLoadBalancingV2Client({}); 
   const { LoadBalancers } = await client.send( 
     new DescribeLoadBalancersCommand({}), 
   ); 
   const loadBalancersList = LoadBalancers.map( 
     (lb) => `• ${lb.LoadBalancerName}: ${lb.DNSName}`, 
  ).join("\n\langle n" \rangle;
   console.log( 
     "Hello, Elastic Load Balancing! Let's list some of your load balancers:\n", 
     loadBalancersList, 
   );
}
// Call function if run directly
import { fileURLToPath } from "url";
if (process.argv[1] === fileURLToPath(import.meta.url)) { 
   main();
}
```
• Para obtener más información sobre la API, consulta [DescribeLoadBalancers](https://docs.aws.amazon.com/AWSJavaScriptSDK/v3/latest/client/elastic-load-balancing-v2/command/DescribeLoadBalancersCommand)la Referencia AWS SDK for JavaScript de la API.

Temas

- [Acciones](#page-8325-0)
- [Escenarios](#page-8347-0)

## Acciones

Crear un agente de escucha de equilibrador de carga elástico

En el siguiente ejemplo de código, se muestra cómo crear un oyente que reenvíe las solicitudes de un equilibrador de carga o ELB a un grupo de destino.

SDK para JavaScript (v3)

```
a Note
```
Hay más información. GitHub Busque el ejemplo completo y aprenda a configurar y ejecutar en el [Repositorio de ejemplos de código de AWS.](https://github.com/awsdocs/aws-doc-sdk-examples/tree/main/javascriptv3/example_code/cross-services/wkflw-resilient-service#code-examples)

```
 const client = new ElasticLoadBalancingV2Client({}); 
 const { Listeners } = await client.send( 
   new CreateListenerCommand({ 
     LoadBalancerArn: state.loadBalancerArn, 
     Protocol: state.targetGroupProtocol, 
     Port: state.targetGroupPort, 
     DefaultActions: [ 
       { Type: "forward", TargetGroupArn: state.targetGroupArn }, 
     ], 
   }), 
 );
```
• Para obtener más información sobre la API, consulta [CreateListenerl](https://docs.aws.amazon.com/AWSJavaScriptSDK/v3/latest/client/elastic-load-balancing-v2/command/CreateListenerCommand)a Referencia AWS SDK for JavaScript de la API.

Creación de un grupo de destino.

El ejemplo de código siguiente muestra cómo crear un grupo objetivo de ELB.

SDK para JavaScript (v3)

## **a** Note

Hay más información. GitHub Busque el ejemplo completo y aprenda a configurar y ejecutar en el [Repositorio de ejemplos de código de AWS.](https://github.com/awsdocs/aws-doc-sdk-examples/tree/main/javascriptv3/example_code/cross-services/wkflw-resilient-service#code-examples)

```
 const client = new ElasticLoadBalancingV2Client({}); 
 const { TargetGroups } = await client.send( 
   new CreateTargetGroupCommand({ 
     Name: NAMES.loadBalancerTargetGroupName, 
     Protocol: "HTTP", 
     Port: 80, 
     HealthCheckPath: "/healthcheck", 
     HealthCheckIntervalSeconds: 10, 
     HealthCheckTimeoutSeconds: 5, 
     HealthyThresholdCount: 2, 
     UnhealthyThresholdCount: 2, 
     VpcId: state.defaultVpc, 
   }), 
 );
```
• Para obtener más información sobre la API, consulta [CreateTargetGroupl](https://docs.aws.amazon.com/AWSJavaScriptSDK/v3/latest/client/elastic-load-balancing-v2/command/CreateTargetGroupCommand)a Referencia AWS SDK for JavaScript de la API.

Creación de un equilibrador de carga de aplicación

En el ejemplo de código siguiente, se muestra cómo crear un equilibrador de carga de aplicación o ELB.

#### SDK para JavaScript (v3)

## **a** Note

Hay más información. GitHub Busque el ejemplo completo y aprenda a configurar y ejecutar en el [Repositorio de ejemplos de código de AWS.](https://github.com/awsdocs/aws-doc-sdk-examples/tree/main/javascriptv3/example_code/cross-services/wkflw-resilient-service#code-examples)

```
 const client = new ElasticLoadBalancingV2Client({}); 
 const { LoadBalancers } = await client.send( 
   new CreateLoadBalancerCommand({ 
     Name: NAMES.loadBalancerName, 
     Subnets: state.subnets, 
   }), 
 ); 
 state.loadBalancerDns = LoadBalancers[0].DNSName; 
 state.loadBalancerArn = LoadBalancers[0].LoadBalancerArn; 
 await waitUntilLoadBalancerAvailable( 
   { client }, 
   { Names: [NAMES.loadBalancerName] }, 
 );
```
• Para obtener más información sobre la API, consulta [CreateLoadBalancerl](https://docs.aws.amazon.com/AWSJavaScriptSDK/v3/latest/client/elastic-load-balancing-v2/command/CreateLoadBalancerCommand)a Referencia AWS SDK for JavaScript de la API.

Eliminación de un equilibrador de carga de

El ejemplo de código siguiente muestra cómo eliminar un equilibrador de carga o ELB.

SDK para JavaScript (v3)

```
a Note
```
Hay más información. GitHub Busque el ejemplo completo y aprenda a configurar y ejecutar en el [Repositorio de ejemplos de código de AWS.](https://github.com/awsdocs/aws-doc-sdk-examples/tree/main/javascriptv3/example_code/cross-services/wkflw-resilient-service#code-examples)

const client = new ElasticLoadBalancingV2Client({});

```
 const loadBalancer = await findLoadBalancer(NAMES.loadBalancerName); 
 await client.send( 
   new DeleteLoadBalancerCommand({ 
     LoadBalancerArn: loadBalancer.LoadBalancerArn, 
   }), 
 ); 
await retry({ intervalInMs: 1000, maxRetries: 60 }, async () => {
   const lb = await findLoadBalancer(NAMES.loadBalancerName); 
   if (lb) { 
     throw new Error("Load balancer still exists."); 
   } 
 });
```
• Para obtener más información sobre la API, consulta [DeleteLoadBalancerl](https://docs.aws.amazon.com/AWSJavaScriptSDK/v3/latest/client/elastic-load-balancing-v2/command/DeleteLoadBalancerCommand)a Referencia AWS SDK for JavaScript de la API.

Eliminación de un grupo de destino

El ejemplo de código siguiente muestra cómo eliminar un grupo de destino de ELB.

SDK para JavaScript (v3)

## **a**) Note

Hay más información. GitHub Busque el ejemplo completo y aprenda a configurar y ejecutar en el [Repositorio de ejemplos de código de AWS.](https://github.com/awsdocs/aws-doc-sdk-examples/tree/main/javascriptv3/example_code/cross-services/wkflw-resilient-service#code-examples)

```
 const client = new ElasticLoadBalancingV2Client({}); 
 try { 
   const { TargetGroups } = await client.send( 
     new DescribeTargetGroupsCommand({ 
       Names: [NAMES.loadBalancerTargetGroupName], 
     }), 
   ); 
   await retry({ intervalInMs: 1000, maxRetries: 30 }, () => 
     client.send( 
       new DeleteTargetGroupCommand({ 
         TargetGroupArn: TargetGroups[0].TargetGroupArn,
```

```
 }), 
      ), 
   ); 
 } catch (e) { 
   state.deleteLoadBalancerTargetGroupError = e; 
 }
```
• Para obtener más información sobre la API, consulta [DeleteTargetGroupl](https://docs.aws.amazon.com/AWSJavaScriptSDK/v3/latest/client/elastic-load-balancing-v2/command/DeleteTargetGroupCommand)a Referencia AWS SDK for JavaScript de la API.

Describir grupos de destino

En el siguiente ejemplo de código se muestra cómo describir un grupo de destino.

```
SDK para JavaScript (v3)
```
**a** Note

Hay más información. GitHub Busque el ejemplo completo y aprenda a configurar y ejecutar en el [Repositorio de ejemplos de código de AWS.](https://github.com/awsdocs/aws-doc-sdk-examples/tree/main/javascriptv3/example_code/elastic-load-balancing-v2#code-examples)

```
 const client = new ElasticLoadBalancingV2Client({}); 
 const { TargetGroups } = await client.send( 
   new DescribeTargetGroupsCommand({ 
     Names: [NAMES.loadBalancerTargetGroupName], 
   }), 
 );
```
• Para obtener más información sobre la API, consulta [DescribeTargetGroups](https://docs.aws.amazon.com/AWSJavaScriptSDK/v3/latest/client/elastic-load-balancing-v2/command/DescribeTargetGroupsCommand)la Referencia AWS SDK for JavaScript de la API.

Obtención del punto de conexión de un equilibrador de carga

El siguiente ejemplo de código muestra cómo obtener el punto de conexión de un equilibrador de carga o ELB.

#### SDK para JavaScript (v3)

#### **a** Note

Hay más información. GitHub Busque el ejemplo completo y aprenda a configurar y ejecutar en el [Repositorio de ejemplos de código de AWS.](https://github.com/awsdocs/aws-doc-sdk-examples/tree/main/javascriptv3/example_code/elastic-load-balancing-v2#code-examples)

```
// Copyright Amazon.com, Inc. or its affiliates. All Rights Reserved.
// SPDX-License-Identifier: Apache-2.0
import { 
   ElasticLoadBalancingV2Client, 
   DescribeLoadBalancersCommand,
} from "@aws-sdk/client-elastic-load-balancing-v2";
export async function main() { 
   const client = new ElasticLoadBalancingV2Client({}); 
   const { LoadBalancers } = await client.send( 
    new DescribeLoadBalancersCommand({}),
   ); 
   const loadBalancersList = LoadBalancers.map( 
     (lb) => `• ${lb.LoadBalancerName}: ${lb.DNSName}`, 
  \binom{n}{n}; join("\binom{n}{n};
   console.log( 
     "Hello, Elastic Load Balancing! Let's list some of your load balancers:\n", 
     loadBalancersList, 
   );
}
// Call function if run directly
import { fileURLToPath } from "url";
if (process.argv[1] === fileURLToPath(import.meta.url)) { 
   main();
}
```
• Para obtener más información sobre la API, consulta [DescribeLoadBalancers](https://docs.aws.amazon.com/AWSJavaScriptSDK/v3/latest/client/elastic-load-balancing-v2/command/DescribeLoadBalancersCommand)la Referencia AWS SDK for JavaScript de la API.

## Obtención del estado de un grupo de destino

En el siguiente ejemplo de código, se muestra cómo obtener el estado de las instancias en un grupo de destino de ELB.

SDK para JavaScript (v3)

# **a** Note Hay más información. GitHub Busque el ejemplo completo y aprenda a configurar y ejecutar en el [Repositorio de ejemplos de código de AWS.](https://github.com/awsdocs/aws-doc-sdk-examples/tree/main/javascriptv3/example_code/cross-services/wkflw-resilient-service#code-examples)

```
 const { TargetHealthDescriptions } = await client.send( 
   new DescribeTargetHealthCommand({ 
     TargetGroupArn: TargetGroups[0].TargetGroupArn, 
   }), 
 );
```
• Para obtener más información sobre la API, consulta [DescribeTargetHealthl](https://docs.aws.amazon.com/AWSJavaScriptSDK/v3/latest/client/elastic-load-balancing-v2/command/DescribeTargetHealthCommand)a Referencia AWS SDK for JavaScript de la API.

## Escenarios

Cree y gestione un servicio resiliente

El siguiente ejemplo de código muestra cómo crear un servicio web con equilibrio de carga que muestre recomendaciones de libros, películas y canciones. El ejemplo muestra cómo responde el servicio a los errores y cómo reestructurarlo para aumentar la resiliencia cuando se produzcan errores.

- Utilice un grupo de Amazon EC2 Auto Scaling para crear instancias de Amazon Elastic Compute Cloud (Amazon EC2) basadas en una plantilla de lanzamiento y para mantener el número de instancias dentro de un rango específico.
- Administre y distribuya las solicitudes HTTP con Elastic Load Balancing.
- Supervise el estado de las instancias de un grupo de escalado automático y reenvíe las solicitudes solo a las instancias en buen estado.
- Ejecute un servidor web Python en cada instancia de EC2 para administrar las solicitudes HTTP. El servidor web responde con recomendaciones y comprobaciones de estado.
- Simule un servicio de recomendaciones con una tabla de Amazon DynamoDB.
- Controle la respuesta del servidor web a las solicitudes y las comprobaciones de estado mediante la actualización de AWS Systems Manager parámetros.

SDK para JavaScript (v3)

# **a** Note

Hay más información. GitHub Busque el ejemplo completo y aprenda a configurar y ejecutar en el [Repositorio de ejemplos de código de AWS.](https://github.com/awsdocs/aws-doc-sdk-examples/tree/main/javascriptv3/example_code/cross-services/wkflw-resilient-service#code-examples)

Ejecute el escenario interactivo en un símbolo del sistema.

```
#!/usr/bin/env node
// Copyright Amazon.com, Inc. or its affiliates. All Rights Reserved.
// SPDX-License-Identifier: Apache-2.0
// Copyright Amazon.com, Inc. or its affiliates. All Rights Reserved.
// SPDX-License-Identifier: Apache-2.0
import { 
   Scenario, 
   parseScenarioArgs,
} from "@aws-sdk-examples/libs/scenario/index.js";
/** 
  * The workflow steps are split into three stages: 
     - deploy
     - demo
     - destroy
 * 
  * Each of these stages has a corresponding file prefixed with steps-*. 
  */
import { deploySteps } from "./steps-deploy.js";
import { demoSteps } from "./steps-demo.js";
import { destroySteps } from "./steps-destroy.js";
/**
```
```
 * The context is passed to every scenario. Scenario steps 
  * will modify the context. 
  */
const context = \{\};
/** 
  * Three Scenarios are created for the workflow. A Scenario is an orchestration 
  class 
  * that simplifies running a series of steps. 
  */
export const scenarios = { 
   // Deploys all resources necessary for the workflow. 
   deploy: new Scenario("Resilient Workflow - Deploy", deploySteps, context), 
   // Demonstrates how a fragile web service can be made more resilient. 
   demo: new Scenario("Resilient Workflow - Demo", demoSteps, context), 
   // Destroys the resources created for the workflow. 
 destroy: new Scenario("Resilient Workflow - Destroy", destroySteps, context),
};
// Call function if run directly
import { fileURLToPath } from "url";
if (process.argv[1] === fileURLToPath(import.meta.url)) { 
   parseScenarioArgs(scenarios);
}
```
Cree los pasos para implementar todos los recursos.

```
// Copyright Amazon.com, Inc. or its affiliates. All Rights Reserved.
// SPDX-License-Identifier: Apache-2.0
import { join } from "node:path";
import { readFileSync, writeFileSync } from "node:fs";
import axios from "axios";
import { 
   BatchWriteItemCommand, 
   CreateTableCommand, 
  DynamoDBClient, 
   waitUntilTableExists,
} from "@aws-sdk/client-dynamodb";
import { 
   EC2Client,
```

```
 CreateKeyPairCommand, 
   CreateLaunchTemplateCommand, 
   DescribeAvailabilityZonesCommand, 
   DescribeVpcsCommand, 
   DescribeSubnetsCommand, 
   DescribeSecurityGroupsCommand, 
   AuthorizeSecurityGroupIngressCommand,
} from "@aws-sdk/client-ec2";
import { 
   IAMClient, 
   CreatePolicyCommand, 
   CreateRoleCommand, 
   CreateInstanceProfileCommand, 
   AddRoleToInstanceProfileCommand, 
   AttachRolePolicyCommand, 
   waitUntilInstanceProfileExists,
} from "@aws-sdk/client-iam";
import { SSMClient, GetParameterCommand } from "@aws-sdk/client-ssm";
import { 
   CreateAutoScalingGroupCommand, 
   AutoScalingClient, 
   AttachLoadBalancerTargetGroupsCommand,
} from "@aws-sdk/client-auto-scaling";
import { 
   CreateListenerCommand, 
   CreateLoadBalancerCommand, 
   CreateTargetGroupCommand, 
   ElasticLoadBalancingV2Client, 
   waitUntilLoadBalancerAvailable,
} from "@aws-sdk/client-elastic-load-balancing-v2";
import { 
   ScenarioOutput, 
   ScenarioInput, 
   ScenarioAction,
} from "@aws-sdk-examples/libs/scenario/index.js";
import { retry } from "@aws-sdk-examples/libs/utils/util-timers.js";
import { MESSAGES, NAMES, RESOURCES_PATH, ROOT } from "./constants.js";
import { initParamsSteps } from "./steps-reset-params.js";
/** 
  * @type {import('@aws-sdk-examples/libs/scenario.js').Step[]} 
  */
```

```
export const deploySteps = [ 
   new ScenarioOutput("introduction", MESSAGES.introduction, { header: true }), 
   new ScenarioInput("confirmDeployment", MESSAGES.confirmDeployment, { 
     type: "confirm", 
   }), 
   new ScenarioAction( 
     "handleConfirmDeployment", 
     (c) => c.confirmDeployment === false && process.exit(), 
   ), 
   new ScenarioOutput( 
     "creatingTable", 
     MESSAGES.creatingTable.replace("${TABLE_NAME}", NAMES.tableName), 
   ), 
   new ScenarioAction("createTable", async () => { 
    const client = new DynamoDBClient({});
     await client.send( 
       new CreateTableCommand({ 
          TableName: NAMES.tableName, 
          ProvisionedThroughput: { 
            ReadCapacityUnits: 5, 
            WriteCapacityUnits: 5, 
         }, 
          AttributeDefinitions: [ 
            { 
              AttributeName: "MediaType", 
              AttributeType: "S", 
            }, 
\overline{a} AttributeName: "ItemId", 
              AttributeType: "N", 
            }, 
          ], 
          KeySchema: [ 
           \left\{ \right. AttributeName: "MediaType", 
              KeyType: "HASH", 
            }, 
            { 
              AttributeName: "ItemId", 
              KeyType: "RANGE", 
            }, 
          ], 
       }), 
     );
```

```
 await waitUntilTableExists({ client }, { TableName: NAMES.tableName }); 
 }), 
 new ScenarioOutput( 
   "createdTable", 
   MESSAGES.createdTable.replace("${TABLE_NAME}", NAMES.tableName), 
 ), 
 new ScenarioOutput( 
   "populatingTable", 
   MESSAGES.populatingTable.replace("${TABLE_NAME}", NAMES.tableName), 
 ), 
 new ScenarioAction("populateTable", () => { 
  const client = new DynamoDBClient({});
   /** 
    * @type {{ default: import("@aws-sdk/client-dynamodb").PutRequest['Item'][] }} 
    */ 
   const recommendations = JSON.parse( 
     readFileSync(join(RESOURCES_PATH, "recommendations.json")), 
   ); 
   return client.send( 
     new BatchWriteItemCommand({ 
       RequestItems: { 
          [NAMES.tableName]: recommendations.map((item) => ({ 
            PutRequest: { Item: item }, 
         })), 
       }, 
     }), 
   ); 
 }), 
 new ScenarioOutput( 
   "populatedTable", 
   MESSAGES.populatedTable.replace("${TABLE_NAME}", NAMES.tableName), 
 ), 
 new ScenarioOutput( 
   "creatingKeyPair", 
   MESSAGES.creatingKeyPair.replace("${KEY_PAIR_NAME}", NAMES.keyPairName), 
 ), 
 new ScenarioAction("createKeyPair", async () => { 
  const client = new EC2Client({});
   const { KeyMaterial } = await client.send( 
     new CreateKeyPairCommand({ 
       KeyName: NAMES.keyPairName, 
     }), 
   );
```

```
 writeFileSync(`${NAMES.keyPairName}.pem`, KeyMaterial, { mode: 0o600 }); 
 }), 
 new ScenarioOutput( 
   "createdKeyPair", 
  MESSAGES.createdKeyPair.replace("${KEY_PAIR_NAME}", NAMES.keyPairName), 
 ), 
 new ScenarioOutput( 
   "creatingInstancePolicy", 
  MESSAGES.creatingInstancePolicy.replace( 
     "${INSTANCE_POLICY_NAME}", 
     NAMES.instancePolicyName, 
  ), 
 ), 
 new ScenarioAction("createInstancePolicy", async (state) => { 
  const client = new IAMClient({});
   const { 
     Policy: { Arn }, 
   } = await client.send( 
     new CreatePolicyCommand({ 
       PolicyName: NAMES.instancePolicyName, 
       PolicyDocument: readFileSync( 
         join(RESOURCES_PATH, "instance_policy.json"), 
       ), 
     }), 
   ); 
   state.instancePolicyArn = Arn; 
 }), 
 new ScenarioOutput("createdInstancePolicy", (state) => 
   MESSAGES.createdInstancePolicy 
     .replace("${INSTANCE_POLICY_NAME}", NAMES.instancePolicyName) 
     .replace("${INSTANCE_POLICY_ARN}", state.instancePolicyArn), 
 ), 
 new ScenarioOutput( 
   "creatingInstanceRole", 
  MESSAGES.creatingInstanceRole.replace( 
     "${INSTANCE_ROLE_NAME}", 
     NAMES.instanceRoleName, 
  ), 
 ), 
 new ScenarioAction("createInstanceRole", () => { 
   const client = new IAMClient({}); 
   return client.send( 
     new CreateRoleCommand({
```

```
 RoleName: NAMES.instanceRoleName, 
       AssumeRolePolicyDocument: readFileSync( 
         join(ROOT, "assume-role-policy.json"), 
       ), 
     }), 
   ); 
 }), 
 new ScenarioOutput( 
   "createdInstanceRole", 
  MESSAGES.createdInstanceRole.replace( 
     "${INSTANCE_ROLE_NAME}", 
     NAMES.instanceRoleName, 
  ), 
 ), 
 new ScenarioOutput( 
   "attachingPolicyToRole", 
   MESSAGES.attachingPolicyToRole 
     .replace("${INSTANCE_ROLE_NAME}", NAMES.instanceRoleName) 
     .replace("${INSTANCE_POLICY_NAME}", NAMES.instancePolicyName), 
 ), 
 new ScenarioAction("attachPolicyToRole", async (state) => { 
  const client = new IAMClient(\{\});
   await client.send( 
     new AttachRolePolicyCommand({ 
       RoleName: NAMES.instanceRoleName, 
       PolicyArn: state.instancePolicyArn, 
     }), 
   ); 
 }), 
 new ScenarioOutput( 
   "attachedPolicyToRole", 
   MESSAGES.attachedPolicyToRole 
     .replace("${INSTANCE_POLICY_NAME}", NAMES.instancePolicyName) 
     .replace("${INSTANCE_ROLE_NAME}", NAMES.instanceRoleName), 
),
 new ScenarioOutput( 
   "creatingInstanceProfile", 
   MESSAGES.creatingInstanceProfile.replace( 
     "${INSTANCE_PROFILE_NAME}", 
     NAMES.instanceProfileName, 
  ), 
 ), 
 new ScenarioAction("createInstanceProfile", async (state) => { 
  const client = new IAMClient({});
```

```
 const { 
     InstanceProfile: { Arn }, 
   } = await client.send( 
     new CreateInstanceProfileCommand({ 
       InstanceProfileName: NAMES.instanceProfileName, 
     }), 
   ); 
   state.instanceProfileArn = Arn; 
   await waitUntilInstanceProfileExists( 
     { client }, 
     { InstanceProfileName: NAMES.instanceProfileName }, 
  ); 
 }), 
 new ScenarioOutput("createdInstanceProfile", (state) => 
   MESSAGES.createdInstanceProfile 
     .replace("${INSTANCE_PROFILE_NAME}", NAMES.instanceProfileName) 
     .replace("${INSTANCE_PROFILE_ARN}", state.instanceProfileArn), 
 ), 
 new ScenarioOutput( 
   "addingRoleToInstanceProfile", 
   MESSAGES.addingRoleToInstanceProfile 
     .replace("${INSTANCE_PROFILE_NAME}", NAMES.instanceProfileName) 
     .replace("${INSTANCE_ROLE_NAME}", NAMES.instanceRoleName), 
),
 new ScenarioAction("addRoleToInstanceProfile", () => { 
  const client = new IAMClient({} \{ \});
   return client.send( 
     new AddRoleToInstanceProfileCommand({ 
       RoleName: NAMES.instanceRoleName, 
       InstanceProfileName: NAMES.instanceProfileName, 
     }), 
   ); 
 }), 
 new ScenarioOutput( 
   "addedRoleToInstanceProfile", 
   MESSAGES.addedRoleToInstanceProfile 
     .replace("${INSTANCE_PROFILE_NAME}", NAMES.instanceProfileName) 
     .replace("${INSTANCE_ROLE_NAME}", NAMES.instanceRoleName), 
 ), 
 ...initParamsSteps, 
 new ScenarioOutput("creatingLaunchTemplate", MESSAGES.creatingLaunchTemplate), 
 new ScenarioAction("createLaunchTemplate", async () => { 
   // snippet-start:[javascript.v3.wkflw.resilient.CreateLaunchTemplate]
```

```
const ssmClient = new SSMClient({});
   const { Parameter } = await ssmClient.send( 
     new GetParameterCommand({ 
       Name: "/aws/service/ami-amazon-linux-latest/amzn2-ami-hvm-x86_64-gp2", 
     }), 
   ); 
  const ec2Client = new EC2Client({});
   await ec2Client.send( 
     new CreateLaunchTemplateCommand({ 
       LaunchTemplateName: NAMES.launchTemplateName, 
       LaunchTemplateData: { 
         InstanceType: "t3.micro", 
         ImageId: Parameter.Value, 
         IamInstanceProfile: { Name: NAMES.instanceProfileName }, 
         UserData: readFileSync( 
            join(RESOURCES_PATH, "server_startup_script.sh"), 
         ).toString("base64"), 
         KeyName: NAMES.keyPairName, 
       }, 
     }), 
     // snippet-end:[javascript.v3.wkflw.resilient.CreateLaunchTemplate] 
   ); 
 }), 
 new ScenarioOutput( 
   "createdLaunchTemplate", 
   MESSAGES.createdLaunchTemplate.replace( 
     "${LAUNCH_TEMPLATE_NAME}", 
     NAMES.launchTemplateName, 
   ), 
 ), 
 new ScenarioOutput( 
   "creatingAutoScalingGroup", 
   MESSAGES.creatingAutoScalingGroup.replace( 
     "${AUTO_SCALING_GROUP_NAME}", 
     NAMES.autoScalingGroupName, 
   ), 
 ), 
 new ScenarioAction("createAutoScalingGroup", async (state) => { 
  const ec2Client = new EC2Client({});
   const { AvailabilityZones } = await ec2Client.send( 
     new DescribeAvailabilityZonesCommand({}), 
   ); 
   state.availabilityZoneNames = AvailabilityZones.map((az) => az.ZoneName); 
   const autoScalingClient = new AutoScalingClient({});
```

```
await retry({ intervalInMs: 1000, maxRetries: 30 }, () =>
     autoScalingClient.send( 
       new CreateAutoScalingGroupCommand({ 
         AvailabilityZones: state.availabilityZoneNames, 
         AutoScalingGroupName: NAMES.autoScalingGroupName, 
         LaunchTemplate: { 
            LaunchTemplateName: NAMES.launchTemplateName, 
            Version: "$Default", 
         }, 
         MinSize: 3, 
         MaxSize: 3, 
       }), 
     ), 
   ); 
 }), 
 new ScenarioOutput( 
   "createdAutoScalingGroup", 
   /** 
    * @param {{ availabilityZoneNames: string[] }} state 
    */ 
  (state) =>
     MESSAGES.createdAutoScalingGroup 
       .replace("${AUTO_SCALING_GROUP_NAME}", NAMES.autoScalingGroupName) 
       .replace( 
          "${AVAILABILITY_ZONE_NAMES}", 
         state.availabilityZoneNames.join(", "), 
       ), 
 ), 
 new ScenarioInput("confirmContinue", MESSAGES.confirmContinue, { 
   type: "confirm", 
 }), 
 new ScenarioOutput("loadBalancer", MESSAGES.loadBalancer), 
 new ScenarioOutput("gettingVpc", MESSAGES.gettingVpc), 
 new ScenarioAction("getVpc", async (state) => { 
   // snippet-start:[javascript.v3.wkflw.resilient.DescribeVpcs] 
  const client = new EC2Client({});
   const { Vpcs } = await client.send( 
     new DescribeVpcsCommand({ 
       Filters: [{ Name: "is-default", Values: ["true"] }], 
     }), 
   ); 
   // snippet-end:[javascript.v3.wkflw.resilient.DescribeVpcs] 
   state.defaultVpc = Vpcs[0].VpcId; 
 }),
```

```
 new ScenarioOutput("gotVpc", (state) => 
   MESSAGES.gotVpc.replace("${VPC_ID}", state.defaultVpc), 
 ), 
 new ScenarioOutput("gettingSubnets", MESSAGES.gettingSubnets), 
 new ScenarioAction("getSubnets", async (state) => { 
   // snippet-start:[javascript.v3.wkflw.resilient.DescribeSubnets] 
  const client = new EC2Client({});
   const { Subnets } = await client.send( 
     new DescribeSubnetsCommand({ 
       Filters: [ 
         { Name: "vpc-id", Values: [state.defaultVpc] }, 
         { Name: "availability-zone", Values: state.availabilityZoneNames }, 
         { Name: "default-for-az", Values: ["true"] }, 
       ], 
     }), 
   ); 
   // snippet-end:[javascript.v3.wkflw.resilient.DescribeSubnets] 
   state.subnets = Subnets.map((subnet) => subnet.SubnetId); 
 }), 
 new ScenarioOutput( 
   "gotSubnets", 
   /** 
    * @param {{ subnets: string[] }} state 
    */ 
  (state) =>
     MESSAGES.gotSubnets.replace("${SUBNETS}", state.subnets.join(", ")), 
 ), 
 new ScenarioOutput( 
   "creatingLoadBalancerTargetGroup", 
   MESSAGES.creatingLoadBalancerTargetGroup.replace( 
     "${TARGET_GROUP_NAME}", 
     NAMES.loadBalancerTargetGroupName, 
   ), 
 ), 
 new ScenarioAction("createLoadBalancerTargetGroup", async (state) => { 
  // snippet-start:[javascript.v3.wkflw.resilient.CreateTargetGroup] 
   const client = new ElasticLoadBalancingV2Client({}); 
   const { TargetGroups } = await client.send( 
     new CreateTargetGroupCommand({ 
       Name: NAMES.loadBalancerTargetGroupName, 
       Protocol: "HTTP", 
       Port: 80, 
       HealthCheckPath: "/healthcheck", 
       HealthCheckIntervalSeconds: 10,
```

```
 HealthCheckTimeoutSeconds: 5, 
       HealthyThresholdCount: 2, 
       UnhealthyThresholdCount: 2, 
       VpcId: state.defaultVpc, 
     }), 
   ); 
   // snippet-end:[javascript.v3.wkflw.resilient.CreateTargetGroup] 
   const targetGroup = TargetGroups[0]; 
   state.targetGroupArn = targetGroup.TargetGroupArn; 
   state.targetGroupProtocol = targetGroup.Protocol; 
   state.targetGroupPort = targetGroup.Port; 
 }), 
 new ScenarioOutput( 
   "createdLoadBalancerTargetGroup", 
   MESSAGES.createdLoadBalancerTargetGroup.replace( 
     "${TARGET_GROUP_NAME}", 
     NAMES.loadBalancerTargetGroupName, 
   ), 
 ), 
 new ScenarioOutput( 
   "creatingLoadBalancer", 
   MESSAGES.creatingLoadBalancer.replace("${LB_NAME}", NAMES.loadBalancerName), 
 ), 
 new ScenarioAction("createLoadBalancer", async (state) => { 
   // snippet-start:[javascript.v3.wkflw.resilient.CreateLoadBalancer] 
   const client = new ElasticLoadBalancingV2Client({}); 
   const { LoadBalancers } = await client.send( 
     new CreateLoadBalancerCommand({ 
       Name: NAMES.loadBalancerName, 
       Subnets: state.subnets, 
     }), 
   ); 
   state.loadBalancerDns = LoadBalancers[0].DNSName; 
   state.loadBalancerArn = LoadBalancers[0].LoadBalancerArn; 
   await waitUntilLoadBalancerAvailable( 
     { client }, 
     { Names: [NAMES.loadBalancerName] }, 
   ); 
   // snippet-end:[javascript.v3.wkflw.resilient.CreateLoadBalancer] 
 }), 
 new ScenarioOutput("createdLoadBalancer", (state) => 
   MESSAGES.createdLoadBalancer 
     .replace("${LB_NAME}", NAMES.loadBalancerName) 
     .replace("${DNS_NAME}", state.loadBalancerDns),
```

```
 ), 
 new ScenarioOutput( 
   "creatingListener", 
   MESSAGES.creatingLoadBalancerListener 
     .replace("${LB_NAME}", NAMES.loadBalancerName) 
     .replace("${TARGET_GROUP_NAME}", NAMES.loadBalancerTargetGroupName), 
 ), 
 new ScenarioAction("createListener", async (state) => { 
   // snippet-start:[javascript.v3.wkflw.resilient.CreateListener] 
   const client = new ElasticLoadBalancingV2Client({}); 
   const { Listeners } = await client.send( 
     new CreateListenerCommand({ 
       LoadBalancerArn: state.loadBalancerArn, 
       Protocol: state.targetGroupProtocol, 
       Port: state.targetGroupPort, 
       DefaultActions: [ 
         { Type: "forward", TargetGroupArn: state.targetGroupArn }, 
       ], 
     }), 
   ); 
   // snippet-end:[javascript.v3.wkflw.resilient.CreateListener] 
   const listener = Listeners[0]; 
   state.loadBalancerListenerArn = listener.ListenerArn; 
 }), 
 new ScenarioOutput("createdListener", (state) => 
   MESSAGES.createdLoadBalancerListener.replace( 
     "${LB_LISTENER_ARN}", 
     state.loadBalancerListenerArn, 
   ), 
 ), 
 new ScenarioOutput( 
   "attachingLoadBalancerTargetGroup", 
   MESSAGES.attachingLoadBalancerTargetGroup 
     .replace("${TARGET_GROUP_NAME}", NAMES.loadBalancerTargetGroupName) 
     .replace("${AUTO_SCALING_GROUP_NAME}", NAMES.autoScalingGroupName), 
 ), 
 new ScenarioAction("attachLoadBalancerTargetGroup", async (state) => { 
   // snippet-start:[javascript.v3.wkflw.resilient.AttachTargetGroup] 
  const client = new AutoScalingClient({});
   await client.send( 
     new AttachLoadBalancerTargetGroupsCommand({ 
       AutoScalingGroupName: NAMES.autoScalingGroupName, 
       TargetGroupARNs: [state.targetGroupArn], 
     }),
```

```
 ); 
     // snippet-end:[javascript.v3.wkflw.resilient.AttachTargetGroup] 
  }), 
  new ScenarioOutput( 
     "attachedLoadBalancerTargetGroup", 
     MESSAGES.attachedLoadBalancerTargetGroup, 
  ), 
  new ScenarioOutput("verifyingInboundPort", MESSAGES.verifyingInboundPort), 
   new ScenarioAction( 
     "verifyInboundPort", 
     /** 
 * 
      * @param {{ defaultSecurityGroup: import('@aws-sdk/client-ec2').SecurityGroup}} 
 state 
      */ 
    async (state) => \{const client = new EC2Client({} \{ \});
       const { SecurityGroups } = await client.send( 
         new DescribeSecurityGroupsCommand({ 
           Filters: [{ Name: "group-name", Values: ["default"] }], 
         }), 
       ); 
       if (!SecurityGroups) { 
         state.verifyInboundPortError = new Error(MESSAGES.noSecurityGroups); 
       } 
       state.defaultSecurityGroup = SecurityGroups[0]; 
       /** 
        * @type {string} 
        */ 
       const ipResponse = (await axios.get("http://checkip.amazonaws.com")).data; 
       state.myIp = ipResponse.trim(); 
       const myIpRules = state.defaultSecurityGroup.IpPermissions.filter( 
        ({ [ IpRanges ) =>
           IpRanges.some( 
             ({ (f CidrIp }) =>
                CidrIp.startsWith(state.myIp) || CidrIp === "0.0.0.0/0", 
           ), 
      \lambdafilter((\{ IpProtocol \}) \Rightarrow IpProtocol == "tcp")filter((\{ FromPort }\}) \Rightarrow FromPort == 80); state.myIpRules = myIpRules; 
     },
```

```
 ), 
   new ScenarioOutput( 
     "verifiedInboundPort", 
     /** 
      * @param {{ myIpRules: any[] }} state 
      */ 
    (state) => {
       if (state.myIpRules.length > 0) { 
          return MESSAGES.foundIpRules.replace( 
            "${IP_RULES}", 
            JSON.stringify(state.myIpRules, null, 2), 
          ); 
       } else { 
          return MESSAGES.noIpRules; 
       } 
     }, 
   ), 
   new ScenarioInput( 
     "shouldAddInboundRule", 
     /** 
      * @param {{ myIpRules: any[] }} state 
      */ 
    (state) => {
       if (state.myIpRules.length > 0) { 
         return false; 
       } else { 
          return MESSAGES.noIpRules; 
       } 
     }, 
     { type: "confirm" }, 
   ), 
   new ScenarioAction( 
     "addInboundRule", 
     /** 
      * @param {{ defaultSecurityGroup: import('@aws-sdk/client-
ec2').SecurityGroup }} state 
      */ 
    async (state) => \{ if (!state.shouldAddInboundRule) { 
         return; 
       } 
      const client = new EC2Client({});
       await client.send(
```

```
 new AuthorizeSecurityGroupIngressCommand({ 
            GroupId: state.defaultSecurityGroup.GroupId, 
           CidrIp: `${state.myIp}/32`, 
            FromPort: 80, 
           ToPort: 80, 
            IpProtocol: "tcp", 
         }), 
       ); 
     }, 
   ), 
   new ScenarioOutput("addedInboundRule", (state) => { 
     if (state.shouldAddInboundRule) { 
       return MESSAGES.addedInboundRule.replace("${IP_ADDRESS}", state.myIp); 
     } else { 
       return false; 
     } 
   }), 
   new ScenarioOutput("verifyingEndpoint", (state) => 
     MESSAGES.verifyingEndpoint.replace("${DNS_NAME}", state.loadBalancerDns), 
   ), 
   new ScenarioAction("verifyEndpoint", async (state) => { 
     try { 
      const response = await retry({ intervalInMs: 2000, maxRetries: 30 }, () =>
         axios.get(`http://${state.loadBalancerDns}`), 
       ); 
       state.endpointResponse = JSON.stringify(response.data, null, 2); 
     } catch (e) { 
       state.verifyEndpointError = e; 
     } 
   }), 
   new ScenarioOutput("verifiedEndpoint", (state) => { 
     if (state.verifyEndpointError) { 
       console.error(state.verifyEndpointError); 
     } else { 
       return MESSAGES.verifiedEndpoint.replace( 
         "${ENDPOINT_RESPONSE}", 
         state.endpointResponse, 
       ); 
     } 
   }),
];
```
Cree los pasos para ejecutar la demostración.

```
// Copyright Amazon.com, Inc. or its affiliates. All Rights Reserved.
// SPDX-License-Identifier: Apache-2.0
import { readFileSync } from "node:fs";
import { join } from "node:path";
import axios from "axios";
import { 
   DescribeTargetGroupsCommand, 
   DescribeTargetHealthCommand, 
   ElasticLoadBalancingV2Client,
} from "@aws-sdk/client-elastic-load-balancing-v2";
import { 
   DescribeInstanceInformationCommand, 
   PutParameterCommand, 
   SSMClient, 
  SendCommandCommand,
} from "@aws-sdk/client-ssm";
import { 
   IAMClient, 
   CreatePolicyCommand, 
   CreateRoleCommand, 
   AttachRolePolicyCommand, 
   CreateInstanceProfileCommand, 
   AddRoleToInstanceProfileCommand, 
   waitUntilInstanceProfileExists,
} from "@aws-sdk/client-iam";
import { 
   AutoScalingClient, 
   DescribeAutoScalingGroupsCommand, 
   TerminateInstanceInAutoScalingGroupCommand,
} from "@aws-sdk/client-auto-scaling";
import { 
   DescribeIamInstanceProfileAssociationsCommand, 
   EC2Client, 
   RebootInstancesCommand, 
   ReplaceIamInstanceProfileAssociationCommand,
} from "@aws-sdk/client-ec2";
import { 
   ScenarioAction, 
   ScenarioInput,
```

```
 ScenarioOutput,
} from "@aws-sdk-examples/libs/scenario/scenario.js";
import { retry } from "@aws-sdk-examples/libs/utils/util-timers.js";
import { MESSAGES, NAMES, RESOURCES_PATH } from "./constants.js";
import { findLoadBalancer } from "./shared.js";
const getRecommendation = new ScenarioAction( 
   "getRecommendation", 
  async (state) \Rightarrow {
     const loadBalancer = await findLoadBalancer(NAMES.loadBalancerName); 
     if (loadBalancer) { 
       state.loadBalancerDnsName = loadBalancer.DNSName; 
       try { 
         state.recommendation = ( 
           await axios.get(`http://${state.loadBalancerDnsName}`) 
         ).data; 
       } catch (e) { 
         state.recommendation = e instanceof Error ? e.message : e; 
       } 
     } else { 
       throw new Error(MESSAGES.demoFindLoadBalancerError); 
     } 
   },
);
const getRecommendationResult = new ScenarioOutput( 
   "getRecommendationResult", 
  (state) =>
     `Recommendation:\n${JSON.stringify(state.recommendation, null, 2)}`, 
   { preformatted: true },
);
const getHealthCheck = new ScenarioAction("getHealthCheck", async (state) => { 
   // snippet-start:[javascript.v3.wkflw.resilient.DescribeTargetGroups] 
   const client = new ElasticLoadBalancingV2Client({}); 
   const { TargetGroups } = await client.send( 
     new DescribeTargetGroupsCommand({ 
       Names: [NAMES.loadBalancerTargetGroupName], 
     }), 
   ); 
   // snippet-end:[javascript.v3.wkflw.resilient.DescribeTargetGroups] 
   // snippet-start:[javascript.v3.wkflw.resilient.DescribeTargetHealth]
```

```
 const { TargetHealthDescriptions } = await client.send( 
     new DescribeTargetHealthCommand({ 
       TargetGroupArn: TargetGroups[0].TargetGroupArn, 
     }), 
   ); 
   // snippet-end:[javascript.v3.wkflw.resilient.DescribeTargetHealth] 
   state.targetHealthDescriptions = TargetHealthDescriptions;
});
const getHealthCheckResult = new ScenarioOutput( 
   "getHealthCheckResult", 
   /** 
    * @param {{ targetHealthDescriptions: import('@aws-sdk/client-elastic-load-
balancing-v2').TargetHealthDescription[]}} state 
    */ 
  (state) => {
     const status = state.targetHealthDescriptions 
       .map((th) => `${th.Target.Id}: ${th.TargetHealth.State}`) 
      .join("\n'\n');
     return `Health check:\n${status}`; 
   }, 
   { preformatted: true },
);
const loadBalancerLoop = new ScenarioAction( 
   "loadBalancerLoop", 
   getRecommendation.action, 
  \{ whileConfig: { 
       inputEquals: true, 
       input: new ScenarioInput( 
         "loadBalancerCheck", 
         MESSAGES.demoLoadBalancerCheck, 
         { 
           type: "confirm", 
         }, 
       ), 
       output: getRecommendationResult, 
     }, 
   },
);
const healthCheckLoop = new ScenarioAction( 
   "healthCheckLoop",
```

```
 getHealthCheck.action, 
   { 
     whileConfig: { 
       inputEquals: true, 
      input: new ScenarioInput("healthCheck", MESSAGES.demoHealthCheck, {
         type: "confirm", 
       }), 
       output: getHealthCheckResult, 
     }, 
   },
);
const statusSteps = [ 
   getRecommendation, 
   getRecommendationResult, 
   getHealthCheck, 
   getHealthCheckResult,
];
/** 
  * @type {import('@aws-sdk-examples/libs/scenario.js').Step[]} 
  */
export const demoSteps = [ 
   new ScenarioOutput("header", MESSAGES.demoHeader, { header: true }), 
   new ScenarioOutput("sanityCheck", MESSAGES.demoSanityCheck), 
   ...statusSteps, 
   new ScenarioInput( 
     "brokenDependencyConfirmation", 
     MESSAGES.demoBrokenDependencyConfirmation, 
     { type: "confirm" }, 
   ), 
   new ScenarioAction("brokenDependency", async (state) => { 
     if (!state.brokenDependencyConfirmation) { 
       process.exit(); 
     } else { 
      const client = new SSMClien({ }) ;
       state.badTableName = `fake-table-${Date.now()}`; 
       await client.send( 
         new PutParameterCommand({ 
          Name: NAMES.ssmTableNameKey,
           Value: state.badTableName, 
           Overwrite: true, 
           Type: "String", 
         }),
```

```
Acciones y escenarios 11095
```

```
 ); 
   } 
 }), 
 new ScenarioOutput("testBrokenDependency", (state) => 
  MESSAGES.demoTestBrokenDependency.replace( 
     "${TABLE_NAME}", 
     state.badTableName, 
  ), 
 ), 
 ...statusSteps, 
 new ScenarioInput( 
   "staticResponseConfirmation", 
  MESSAGES.demoStaticResponseConfirmation, 
   { type: "confirm" }, 
 ), 
 new ScenarioAction("staticResponse", async (state) => { 
   if (!state.staticResponseConfirmation) { 
     process.exit(); 
   } else { 
    const client = new SSMClien({});
     await client.send( 
       new PutParameterCommand({ 
         Name: NAMES.ssmFailureResponseKey, 
         Value: "static", 
         Overwrite: true, 
         Type: "String", 
       }), 
     ); 
   } 
 }), 
 new ScenarioOutput("testStaticResponse", MESSAGES.demoTestStaticResponse), 
 ...statusSteps, 
 new ScenarioInput( 
   "badCredentialsConfirmation", 
  MESSAGES.demoBadCredentialsConfirmation, 
   { type: "confirm" }, 
),
 new ScenarioAction("badCredentialsExit", (state) => { 
   if (!state.badCredentialsConfirmation) { 
     process.exit(); 
  } 
 }), 
 new ScenarioAction("fixDynamoDBName", async () => { 
  const client = new SSMClien({});
```

```
 await client.send( 
       new PutParameterCommand({ 
        Name: NAMES.ssmTableNameKey,
         Value: NAMES.tableName, 
         Overwrite: true, 
         Type: "String", 
       }), 
     ); 
   }), 
   new ScenarioAction( 
     "badCredentials", 
     /** 
      * @param {{ targetInstance: import('@aws-sdk/client-auto-scaling').Instance }} 
  state 
      */ 
    async (state) \Rightarrow {
       await createSsmOnlyInstanceProfile(); 
      const autoScalingClient = new AutoScalingClient(\});
       const { AutoScalingGroups } = await autoScalingClient.send( 
         new DescribeAutoScalingGroupsCommand({ 
           AutoScalingGroupNames: [NAMES.autoScalingGroupName], 
         }), 
       ); 
       state.targetInstance = AutoScalingGroups[0].Instances[0]; 
       // snippet-start:
[javascript.v3.wkflw.resilient.DescribeIamInstanceProfileAssociations] 
      const ec2Client = new EC2Client({});
       const { IamInstanceProfileAssociations } = await ec2Client.send( 
         new DescribeIamInstanceProfileAssociationsCommand({ 
           Filters: [ 
              { Name: "instance-id", Values: [state.targetInstance.InstanceId] }, 
           ], 
         }), 
       ); 
       // snippet-end:
[javascript.v3.wkflw.resilient.DescribeIamInstanceProfileAssociations] 
       state.instanceProfileAssociationId = 
         IamInstanceProfileAssociations[0].AssociationId; 
       // snippet-start:
[javascript.v3.wkflw.resilient.ReplaceIamInstanceProfileAssociation] 
      await retry(\{ intervalInMs: 1000, maxRetries: 30 \}, () =>
         ec2Client.send( 
           new ReplaceIamInstanceProfileAssociationCommand({ 
              AssociationId: state.instanceProfileAssociationId,
```

```
 IamInstanceProfile: { Name: NAMES.ssmOnlyInstanceProfileName }, 
           }), 
         ), 
       ); 
       // snippet-end:
[javascript.v3.wkflw.resilient.ReplaceIamInstanceProfileAssociation] 
       await ec2Client.send( 
         new RebootInstancesCommand({ 
           InstanceIds: [state.targetInstance.InstanceId], 
         }), 
       ); 
      const ssmClient = new SSMClien({});
      await retry(\{ intervalInMs: 20000, maxRetries: 15 \}, async () => \{ const { InstanceInformationList } = await ssmClient.send( 
           new DescribeInstanceInformationCommand({}), 
         ); 
         const instance = InstanceInformationList.find( 
           (info) => info.InstanceId === state.targetInstance.InstanceId, 
         ); 
         if (!instance) { 
           throw new Error("Instance not found."); 
         } 
       }); 
       await ssmClient.send( 
        new SendCommandCommand({
           InstanceIds: [state.targetInstance.InstanceId], 
           DocumentName: "AWS-RunShellScript", 
           Parameters: { commands: ["cd / && sudo python3 server.py 80"] }, 
         }), 
       ); 
     }, 
   ), 
   new ScenarioOutput( 
     "testBadCredentials", 
     /** 
      * @param {{ targetInstance: import('@aws-sdk/client-ssm').InstanceInformation}} 
 state 
      */ 
    (state) =>
```

```
 MESSAGES.demoTestBadCredentials.replace( 
          "${INSTANCE_ID}", 
         state.targetInstance.InstanceId, 
       ), 
   ), 
   loadBalancerLoop, 
   new ScenarioInput( 
     "deepHealthCheckConfirmation", 
     MESSAGES.demoDeepHealthCheckConfirmation, 
     { type: "confirm" }, 
  ),
   new ScenarioAction("deepHealthCheckExit", (state) => { 
     if (!state.deepHealthCheckConfirmation) { 
       process.exit(); 
     } 
   }), 
   new ScenarioAction("deepHealthCheck", async () => { 
    const client = new SSMClien({});
     await client.send( 
       new PutParameterCommand({ 
         Name: NAMES.ssmHealthCheckKey, 
         Value: "deep", 
         Overwrite: true, 
         Type: "String", 
       }), 
     ); 
   }), 
   new ScenarioOutput("testDeepHealthCheck", MESSAGES.demoTestDeepHealthCheck), 
   healthCheckLoop, 
   loadBalancerLoop, 
   new ScenarioInput( 
     "killInstanceConfirmation", 
     /** 
      * @param {{ targetInstance: import('@aws-sdk/client-
ssm').InstanceInformation }} state 
      */ 
    (state) =>
       MESSAGES.demoKillInstanceConfirmation.replace( 
          "${INSTANCE_ID}", 
         state.targetInstance.InstanceId, 
       ), 
     { type: "confirm" }, 
   ), 
   new ScenarioAction("killInstanceExit", (state) => {
```

```
 if (!state.killInstanceConfirmation) { 
       process.exit(); 
     } 
   }), 
   new ScenarioAction( 
     "killInstance", 
     /** 
      * @param {{ targetInstance: import('@aws-sdk/client-
ssm').InstanceInformation }} state 
      */ 
    async (state) => \{const client = new AutoScalingClient({});
       await client.send( 
         new TerminateInstanceInAutoScalingGroupCommand({ 
            InstanceId: state.targetInstance.InstanceId, 
            ShouldDecrementDesiredCapacity: false, 
         }), 
       ); 
     }, 
   ), 
   new ScenarioOutput("testKillInstance", MESSAGES.demoTestKillInstance), 
   healthCheckLoop, 
   loadBalancerLoop, 
   new ScenarioInput("failOpenConfirmation", MESSAGES.demoFailOpenConfirmation, { 
     type: "confirm", 
   }), 
   new ScenarioAction("failOpenExit", (state) => { 
     if (!state.failOpenConfirmation) { 
       process.exit(); 
     } 
   }), 
   new ScenarioAction("failOpen", () => { 
    const client = new SSMClien({ }) ;
     return client.send( 
       new PutParameterCommand({ 
        Name: NAMES.ssmTableNameKey,
         Value: `fake-table-${Date.now()}`, 
         Overwrite: true, 
         Type: "String", 
       }), 
     ); 
   }), 
   new ScenarioOutput("testFailOpen", MESSAGES.demoFailOpenTest), 
   healthCheckLoop,
```

```
 loadBalancerLoop, 
   new ScenarioInput( 
     "resetTableConfirmation", 
     MESSAGES.demoResetTableConfirmation, 
     { type: "confirm" }, 
   ), 
   new ScenarioAction("resetTableExit", (state) => { 
     if (!state.resetTableConfirmation) { 
       process.exit(); 
     } 
   }), 
   new ScenarioAction("resetTable", async () => { 
    const client = new SSMClien({ }) ;
     await client.send( 
       new PutParameterCommand({ 
         Name: NAMES.ssmTableNameKey, 
         Value: NAMES.tableName, 
         Overwrite: true, 
         Type: "String", 
       }), 
     ); 
   }), 
   new ScenarioOutput("testResetTable", MESSAGES.demoTestResetTable), 
   healthCheckLoop, 
   loadBalancerLoop,
];
async function createSsmOnlyInstanceProfile() { 
  const iamClient = new IAMClient({});
   const { Policy } = await iamClient.send( 
     new CreatePolicyCommand({ 
       PolicyName: NAMES.ssmOnlyPolicyName, 
       PolicyDocument: readFileSync( 
         join(RESOURCES_PATH, "ssm_only_policy.json"), 
       ), 
     }), 
   ); 
   await iamClient.send( 
     new CreateRoleCommand({ 
       RoleName: NAMES.ssmOnlyRoleName, 
       AssumeRolePolicyDocument: JSON.stringify({ 
         Version: "2012-10-17", 
        Statement: \Gamma {
```

```
 Effect: "Allow", 
             Principal: { Service: "ec2.amazonaws.com" },
              Action: "sts:AssumeRole", 
           }, 
         ], 
       }), 
     }), 
   ); 
   await iamClient.send( 
     new AttachRolePolicyCommand({ 
       RoleName: NAMES.ssmOnlyRoleName, 
       PolicyArn: Policy.Arn, 
     }), 
   ); 
   await iamClient.send( 
     new AttachRolePolicyCommand({ 
       RoleName: NAMES.ssmOnlyRoleName, 
       PolicyArn: "arn:aws:iam::aws:policy/AmazonSSMManagedInstanceCore", 
     }), 
   ); 
   // snippet-start:[javascript.v3.wkflw.resilient.CreateInstanceProfile] 
   const { InstanceProfile } = await iamClient.send( 
     new CreateInstanceProfileCommand({ 
       InstanceProfileName: NAMES.ssmOnlyInstanceProfileName, 
     }), 
   ); 
   await waitUntilInstanceProfileExists( 
     { client: iamClient }, 
     { InstanceProfileName: NAMES.ssmOnlyInstanceProfileName }, 
   ); 
   // snippet-end:[javascript.v3.wkflw.resilient.CreateInstanceProfile] 
   await iamClient.send( 
     new AddRoleToInstanceProfileCommand({ 
       InstanceProfileName: NAMES.ssmOnlyInstanceProfileName, 
       RoleName: NAMES.ssmOnlyRoleName, 
     }), 
   ); 
   return InstanceProfile;
}
```
Cree los pasos para destruir todos los recursos.

```
// Copyright Amazon.com, Inc. or its affiliates. All Rights Reserved.
// SPDX-License-Identifier: Apache-2.0
import { unlinkSync } from "node:fs";
import { DynamoDBClient, DeleteTableCommand } from "@aws-sdk/client-dynamodb";
import { 
   EC2Client, 
  DeleteKeyPairCommand, 
   DeleteLaunchTemplateCommand,
} from "@aws-sdk/client-ec2";
import { 
   IAMClient, 
   DeleteInstanceProfileCommand, 
   RemoveRoleFromInstanceProfileCommand, 
  DeletePolicyCommand, 
  DeleteRoleCommand, 
  DetachRolePolicyCommand, 
   paginateListPolicies,
} from "@aws-sdk/client-iam";
import { 
   AutoScalingClient, 
   DeleteAutoScalingGroupCommand, 
  TerminateInstanceInAutoScalingGroupCommand, 
  UpdateAutoScalingGroupCommand, 
   paginateDescribeAutoScalingGroups,
} from "@aws-sdk/client-auto-scaling";
import { 
   DeleteLoadBalancerCommand, 
  DeleteTargetGroupCommand, 
  DescribeTargetGroupsCommand, 
   ElasticLoadBalancingV2Client,
} from "@aws-sdk/client-elastic-load-balancing-v2";
import { 
   ScenarioOutput, 
   ScenarioInput, 
   ScenarioAction,
} from "@aws-sdk-examples/libs/scenario/index.js";
import { retry } from "@aws-sdk-examples/libs/utils/util-timers.js";
import { MESSAGES, NAMES } from "./constants.js";
import { findLoadBalancer } from "./shared.js";
```

```
/** 
  * @type {import('@aws-sdk-examples/libs/scenario.js').Step[]} 
  */
export const destroySteps = [ 
   new ScenarioInput("destroy", MESSAGES.destroy, { type: "confirm" }), 
   new ScenarioAction( 
     "abort", 
    (stat) => state.destroy === false && process.exit(),
   ), 
   new ScenarioAction("deleteTable", async (c) => { 
     try { 
      const client = new DynamoDBClient({});
      await client.send(new DeleteTableCommand({ TableName: NAMES.tableName }));
     } catch (e) { 
       c.deleteTableError = e; 
     } 
   }), 
   new ScenarioOutput("deleteTableResult", (state) => { 
     if (state.deleteTableError) { 
       console.error(state.deleteTableError); 
       return MESSAGES.deleteTableError.replace( 
         "${TABLE_NAME}", 
         NAMES.tableName, 
       ); 
     } else { 
       return MESSAGES.deletedTable.replace("${TABLE_NAME}", NAMES.tableName); 
     } 
   }), 
   new ScenarioAction("deleteKeyPair", async (state) => { 
     try { 
      const client = new EC2Client({});
       await client.send( 
        new DeleteKeyPairCommand({ KeyName: NAMES.keyPairName }),
       ); 
       unlinkSync(`${NAMES.keyPairName}.pem`); 
     } catch (e) { 
       state.deleteKeyPairError = e; 
     } 
   }), 
   new ScenarioOutput("deleteKeyPairResult", (state) => { 
     if (state.deleteKeyPairError) { 
       console.error(state.deleteKeyPairError); 
       return MESSAGES.deleteKeyPairError.replace( 
         "${KEY_PAIR_NAME}",
```

```
 NAMES.keyPairName, 
     ); 
   } else { 
     return MESSAGES.deletedKeyPair.replace( 
       "${KEY_PAIR_NAME}", 
       NAMES.keyPairName, 
     ); 
   } 
 }), 
 new ScenarioAction("detachPolicyFromRole", async (state) => { 
   try { 
    const client = new IAMClient(\{\});
     const policy = await findPolicy(NAMES.instancePolicyName); 
     if (!policy) { 
       state.detachPolicyFromRoleError = new Error( 
          `Policy ${NAMES.instancePolicyName} not found.`, 
       ); 
     } else { 
       await client.send( 
         new DetachRolePolicyCommand({ 
            RoleName: NAMES.instanceRoleName, 
            PolicyArn: policy.Arn, 
         }), 
       ); 
     } 
   } catch (e) { 
     state.detachPolicyFromRoleError = e; 
   } 
 }), 
 new ScenarioOutput("detachedPolicyFromRole", (state) => { 
   if (state.detachPolicyFromRoleError) { 
     console.error(state.detachPolicyFromRoleError); 
     return MESSAGES.detachPolicyFromRoleError 
        .replace("${INSTANCE_POLICY_NAME}", NAMES.instancePolicyName) 
        .replace("${INSTANCE_ROLE_NAME}", NAMES.instanceRoleName); 
   } else { 
     return MESSAGES.detachedPolicyFromRole 
        .replace("${INSTANCE_POLICY_NAME}", NAMES.instancePolicyName) 
        .replace("${INSTANCE_ROLE_NAME}", NAMES.instanceRoleName); 
   } 
 }), 
 new ScenarioAction("deleteInstancePolicy", async (state) => { 
  const client = new IAMClient({});
```

```
 const policy = await findPolicy(NAMES.instancePolicyName); 
   if (!policy) { 
     state.deletePolicyError = new Error( 
       `Policy ${NAMES.instancePolicyName} not found.`, 
     ); 
   } else { 
     return client.send( 
       new DeletePolicyCommand({ 
         PolicyArn: policy.Arn, 
       }), 
     ); 
   } 
 }), 
 new ScenarioOutput("deletePolicyResult", (state) => { 
   if (state.deletePolicyError) { 
     console.error(state.deletePolicyError); 
     return MESSAGES.deletePolicyError.replace( 
       "${INSTANCE_POLICY_NAME}", 
       NAMES.instancePolicyName, 
     ); 
   } else { 
     return MESSAGES.deletedPolicy.replace( 
       "${INSTANCE_POLICY_NAME}", 
       NAMES.instancePolicyName, 
     ); 
   } 
 }), 
 new ScenarioAction("removeRoleFromInstanceProfile", async (state) => { 
   try { 
    const client = new IAMClient({});
     await client.send( 
       new RemoveRoleFromInstanceProfileCommand({ 
         RoleName: NAMES.instanceRoleName, 
         InstanceProfileName: NAMES.instanceProfileName, 
       }), 
     ); 
   } catch (e) { 
     state.removeRoleFromInstanceProfileError = e; 
   } 
 }), 
 new ScenarioOutput("removeRoleFromInstanceProfileResult", (state) => { 
   if (state.removeRoleFromInstanceProfile) { 
     console.error(state.removeRoleFromInstanceProfileError);
```

```
 return MESSAGES.removeRoleFromInstanceProfileError 
       .replace("${INSTANCE_PROFILE_NAME}", NAMES.instanceProfileName) 
       .replace("${INSTANCE_ROLE_NAME}", NAMES.instanceRoleName); 
   } else { 
     return MESSAGES.removedRoleFromInstanceProfile 
       .replace("${INSTANCE_PROFILE_NAME}", NAMES.instanceProfileName) 
       .replace("${INSTANCE_ROLE_NAME}", NAMES.instanceRoleName); 
   } 
 }), 
 new ScenarioAction("deleteInstanceRole", async (state) => { 
   try { 
    const client = new IAMClient(f);
     await client.send( 
       new DeleteRoleCommand({ 
         RoleName: NAMES.instanceRoleName, 
       }), 
     ); 
   } catch (e) { 
     state.deleteInstanceRoleError = e; 
   } 
 }), 
 new ScenarioOutput("deleteInstanceRoleResult", (state) => { 
   if (state.deleteInstanceRoleError) { 
     console.error(state.deleteInstanceRoleError); 
     return MESSAGES.deleteInstanceRoleError.replace( 
       "${INSTANCE_ROLE_NAME}", 
       NAMES.instanceRoleName, 
     ); 
   } else { 
     return MESSAGES.deletedInstanceRole.replace( 
       "${INSTANCE_ROLE_NAME}", 
       NAMES.instanceRoleName, 
     ); 
   } 
 }), 
 new ScenarioAction("deleteInstanceProfile", async (state) => { 
   try { 
     // snippet-start:[javascript.v3.wkflw.resilient.DeleteInstanceProfile] 
    const client = new IAMClient({});
     await client.send( 
       new DeleteInstanceProfileCommand({ 
         InstanceProfileName: NAMES.instanceProfileName, 
       }), 
     );
```

```
 // snippet-end:[javascript.v3.wkflw.resilient.DeleteInstanceProfile] 
   } catch (e) { 
     state.deleteInstanceProfileError = e; 
   } 
 }), 
 new ScenarioOutput("deleteInstanceProfileResult", (state) => { 
   if (state.deleteInstanceProfileError) { 
     console.error(state.deleteInstanceProfileError); 
     return MESSAGES.deleteInstanceProfileError.replace( 
       "${INSTANCE_PROFILE_NAME}", 
       NAMES.instanceProfileName, 
     ); 
   } else { 
     return MESSAGES.deletedInstanceProfile.replace( 
       "${INSTANCE_PROFILE_NAME}", 
       NAMES.instanceProfileName, 
     ); 
   } 
 }), 
 new ScenarioAction("deleteAutoScalingGroup", async (state) => { 
   try { 
     await terminateGroupInstances(NAMES.autoScalingGroupName); 
    await retry({ intervalInMs: 60000, maxRetries: 60 }, async () => {
       await deleteAutoScalingGroup(NAMES.autoScalingGroupName); 
     }); 
   } catch (e) { 
     state.deleteAutoScalingGroupError = e; 
   } 
 }), 
 new ScenarioOutput("deleteAutoScalingGroupResult", (state) => { 
   if (state.deleteAutoScalingGroupError) { 
     console.error(state.deleteAutoScalingGroupError); 
     return MESSAGES.deleteAutoScalingGroupError.replace( 
       "${AUTO_SCALING_GROUP_NAME}", 
       NAMES.autoScalingGroupName, 
     ); 
   } else { 
     return MESSAGES.deletedAutoScalingGroup.replace( 
       "${AUTO_SCALING_GROUP_NAME}", 
       NAMES.autoScalingGroupName, 
     ); 
   } 
 }), 
 new ScenarioAction("deleteLaunchTemplate", async (state) => {
```

```
const client = new EC2Client({});
   try { 
     // snippet-start:[javascript.v3.wkflw.resilient.DeleteLaunchTemplate] 
     await client.send( 
       new DeleteLaunchTemplateCommand({ 
         LaunchTemplateName: NAMES.launchTemplateName, 
       }), 
     ); 
     // snippet-end:[javascript.v3.wkflw.resilient.DeleteLaunchTemplate] 
   } catch (e) { 
     state.deleteLaunchTemplateError = e; 
   } 
 }), 
 new ScenarioOutput("deleteLaunchTemplateResult", (state) => { 
   if (state.deleteLaunchTemplateError) { 
     console.error(state.deleteLaunchTemplateError); 
     return MESSAGES.deleteLaunchTemplateError.replace( 
       "${LAUNCH_TEMPLATE_NAME}", 
       NAMES.launchTemplateName, 
     ); 
   } else { 
     return MESSAGES.deletedLaunchTemplate.replace( 
       "${LAUNCH_TEMPLATE_NAME}", 
       NAMES.launchTemplateName, 
     ); 
   } 
 }), 
 new ScenarioAction("deleteLoadBalancer", async (state) => { 
   try { 
     // snippet-start:[javascript.v3.wkflw.resilient.DeleteLoadBalancer] 
     const client = new ElasticLoadBalancingV2Client({}); 
     const loadBalancer = await findLoadBalancer(NAMES.loadBalancerName); 
     await client.send( 
       new DeleteLoadBalancerCommand({ 
         LoadBalancerArn: loadBalancer.LoadBalancerArn, 
       }), 
     ); 
    await retry({ intervalInMs: 1000, maxRetries: 60 }, async () => {
       const lb = await findLoadBalancer(NAMES.loadBalancerName); 
       if (lb) { 
         throw new Error("Load balancer still exists."); 
       } 
     }); 
     // snippet-end:[javascript.v3.wkflw.resilient.DeleteLoadBalancer]
```

```
 } catch (e) { 
     state.deleteLoadBalancerError = e; 
   } 
 }), 
 new ScenarioOutput("deleteLoadBalancerResult", (state) => { 
   if (state.deleteLoadBalancerError) { 
     console.error(state.deleteLoadBalancerError); 
     return MESSAGES.deleteLoadBalancerError.replace( 
       "${LB_NAME}", 
       NAMES.loadBalancerName, 
     ); 
   } else { 
     return MESSAGES.deletedLoadBalancer.replace( 
       "${LB_NAME}", 
       NAMES.loadBalancerName, 
     ); 
   } 
 }), 
 new ScenarioAction("deleteLoadBalancerTargetGroup", async (state) => { 
   // snippet-start:[javascript.v3.wkflw.resilient.DeleteTargetGroup] 
   const client = new ElasticLoadBalancingV2Client({}); 
   try { 
     const { TargetGroups } = await client.send( 
       new DescribeTargetGroupsCommand({ 
        Names: [NAMES.loadBalancerTargetGroupName],
       }), 
     ); 
    await retry(\{ intervalInMs: 1000, maxRetries: 30 \}, () =>
       client.send( 
         new DeleteTargetGroupCommand({ 
           TargetGroupArn: TargetGroups[0].TargetGroupArn, 
         }), 
       ), 
     ); 
   } catch (e) { 
     state.deleteLoadBalancerTargetGroupError = e; 
   } 
  // snippet-end:[javascript.v3.wkflw.resilient.DeleteTargetGroup] 
 }), 
 new ScenarioOutput("deleteLoadBalancerTargetGroupResult", (state) => { 
   if (state.deleteLoadBalancerTargetGroupError) { 
     console.error(state.deleteLoadBalancerTargetGroupError); 
     return MESSAGES.deleteLoadBalancerTargetGroupError.replace(
```

```
 "${TARGET_GROUP_NAME}", 
       NAMES.loadBalancerTargetGroupName, 
     ); 
   } else { 
     return MESSAGES.deletedLoadBalancerTargetGroup.replace( 
       "${TARGET_GROUP_NAME}", 
       NAMES.loadBalancerTargetGroupName, 
     ); 
   } 
 }), 
 new ScenarioAction("detachSsmOnlyRoleFromProfile", async (state) => { 
   try { 
    const client = new IAMClient(\{\});
     await client.send( 
       new RemoveRoleFromInstanceProfileCommand({ 
         InstanceProfileName: NAMES.ssmOnlyInstanceProfileName, 
         RoleName: NAMES.ssmOnlyRoleName, 
       }), 
     ); 
   } catch (e) { 
     state.detachSsmOnlyRoleFromProfileError = e; 
   } 
 }), 
 new ScenarioOutput("detachSsmOnlyRoleFromProfileResult", (state) => { 
   if (state.detachSsmOnlyRoleFromProfileError) { 
     console.error(state.detachSsmOnlyRoleFromProfileError); 
     return MESSAGES.detachSsmOnlyRoleFromProfileError 
      .replace("${ROLE_NAME}", NAMES.ssmOnlyRoleName)
       .replace("${PROFILE_NAME}", NAMES.ssmOnlyInstanceProfileName); 
   } else { 
     return MESSAGES.detachedSsmOnlyRoleFromProfile 
       .replace("${ROLE_NAME}", NAMES.ssmOnlyRoleName) 
       .replace("${PROFILE_NAME}", NAMES.ssmOnlyInstanceProfileName); 
   } 
 }), 
 new ScenarioAction("detachSsmOnlyCustomRolePolicy", async (state) => { 
   try { 
    const iamClient = new IAMClient({});
     const ssmOnlyPolicy = await findPolicy(NAMES.ssmOnlyPolicyName); 
     await iamClient.send( 
       new DetachRolePolicyCommand({ 
         RoleName: NAMES.ssmOnlyRoleName, 
         PolicyArn: ssmOnlyPolicy.Arn, 
       }),
```

```
 ); 
   } catch (e) { 
     state.detachSsmOnlyCustomRolePolicyError = e; 
   } 
 }), 
 new ScenarioOutput("detachSsmOnlyCustomRolePolicyResult", (state) => { 
   if (state.detachSsmOnlyCustomRolePolicyError) { 
     console.error(state.detachSsmOnlyCustomRolePolicyError); 
     return MESSAGES.detachSsmOnlyCustomRolePolicyError 
       .replace("${ROLE_NAME}", NAMES.ssmOnlyRoleName) 
       .replace("${POLICY_NAME}", NAMES.ssmOnlyPolicyName); 
   } else { 
     return MESSAGES.detachedSsmOnlyCustomRolePolicy 
       .replace("${ROLE_NAME}", NAMES.ssmOnlyRoleName) 
       .replace("${POLICY_NAME}", NAMES.ssmOnlyPolicyName); 
   } 
 }), 
 new ScenarioAction("detachSsmOnlyAWSRolePolicy", async (state) => { 
   try { 
    const iamClient = new IAMClient({});
     await iamClient.send( 
       new DetachRolePolicyCommand({ 
         RoleName: NAMES.ssmOnlyRoleName, 
         PolicyArn: "arn:aws:iam::aws:policy/AmazonSSMManagedInstanceCore", 
       }), 
     ); 
   } catch (e) { 
     state.detachSsmOnlyAWSRolePolicyError = e; 
   } 
 }), 
 new ScenarioOutput("detachSsmOnlyAWSRolePolicyResult", (state) => { 
   if (state.detachSsmOnlyAWSRolePolicyError) { 
     console.error(state.detachSsmOnlyAWSRolePolicyError); 
     return MESSAGES.detachSsmOnlyAWSRolePolicyError 
       .replace("${ROLE_NAME}", NAMES.ssmOnlyRoleName) 
       .replace("${POLICY_NAME}", "AmazonSSMManagedInstanceCore"); 
   } else { 
     return MESSAGES.detachedSsmOnlyAWSRolePolicy 
       .replace("${ROLE_NAME}", NAMES.ssmOnlyRoleName) 
       .replace("${POLICY_NAME}", "AmazonSSMManagedInstanceCore"); 
   } 
 }), 
 new ScenarioAction("deleteSsmOnlyInstanceProfile", async (state) => { 
   try {
```
```
const iamClient = new IAMClient({});
     await iamClient.send( 
       new DeleteInstanceProfileCommand({ 
          InstanceProfileName: NAMES.ssmOnlyInstanceProfileName, 
       }), 
     ); 
   } catch (e) { 
     state.deleteSsmOnlyInstanceProfileError = e; 
   } 
 }), 
 new ScenarioOutput("deleteSsmOnlyInstanceProfileResult", (state) => { 
   if (state.deleteSsmOnlyInstanceProfileError) { 
     console.error(state.deleteSsmOnlyInstanceProfileError); 
     return MESSAGES.deleteSsmOnlyInstanceProfileError.replace( 
       "${INSTANCE_PROFILE_NAME}", 
       NAMES.ssmOnlyInstanceProfileName, 
     ); 
   } else { 
     return MESSAGES.deletedSsmOnlyInstanceProfile.replace( 
       "${INSTANCE_PROFILE_NAME}", 
       NAMES.ssmOnlyInstanceProfileName, 
     ); 
   } 
 }), 
 new ScenarioAction("deleteSsmOnlyPolicy", async (state) => { 
   try { 
    const iamClient = new IAMClient({});
     const ssmOnlyPolicy = await findPolicy(NAMES.ssmOnlyPolicyName); 
     await iamClient.send( 
       new DeletePolicyCommand({ 
         PolicyArn: ssmOnlyPolicy.Arn, 
       }), 
     ); 
   } catch (e) { 
     state.deleteSsmOnlyPolicyError = e; 
   } 
 }), 
 new ScenarioOutput("deleteSsmOnlyPolicyResult", (state) => { 
   if (state.deleteSsmOnlyPolicyError) { 
     console.error(state.deleteSsmOnlyPolicyError); 
     return MESSAGES.deleteSsmOnlyPolicyError.replace( 
       "${POLICY_NAME}", 
      NAMES.ssmOnlyPolicyName,
     );
```

```
 } else { 
       return MESSAGES.deletedSsmOnlyPolicy.replace( 
          "${POLICY_NAME}", 
         NAMES.ssmOnlyPolicyName, 
       ); 
     } 
   }), 
   new ScenarioAction("deleteSsmOnlyRole", async (state) => { 
     try { 
      const iamClient = new IAMClient({});
       await iamClient.send( 
         new DeleteRoleCommand({ 
            RoleName: NAMES.ssmOnlyRoleName, 
         }), 
       ); 
     } catch (e) { 
       state.deleteSsmOnlyRoleError = e; 
     } 
   }), 
   new ScenarioOutput("deleteSsmOnlyRoleResult", (state) => { 
     if (state.deleteSsmOnlyRoleError) { 
       console.error(state.deleteSsmOnlyRoleError); 
       return MESSAGES.deleteSsmOnlyRoleError.replace( 
          "${ROLE_NAME}", 
         NAMES.ssmOnlyRoleName, 
       ); 
     } else { 
       return MESSAGES.deletedSsmOnlyRole.replace( 
          "${ROLE_NAME}", 
        NAMES.ssmOnlyRoleName,
       ); 
     } 
   }),
];
/** 
  * @param {string} policyName 
  */
async function findPolicy(policyName) { 
  const client = new IAMClient({});
  const paginatedPolicies = paginateListPolicies({ client }, {});
   for await (const page of paginatedPolicies) { 
     const policy = page.Policies.find((p) => p.PolicyName === policyName); 
     if (policy) {
```

```
 return policy; 
     } 
   }
}
/** 
  * @param {string} groupName 
  */
async function deleteAutoScalingGroup(groupName) { 
  const client = new AutoScalingClient({});
   try { 
     await client.send( 
       new DeleteAutoScalingGroupCommand({ 
         AutoScalingGroupName: groupName, 
       }), 
     ); 
   } catch (err) { 
     if (!(err instanceof Error)) { 
       throw err; 
     } else { 
       console.log(err.name); 
       throw err; 
     } 
   }
}
/** 
  * @param {string} groupName 
  */
async function terminateGroupInstances(groupName) { 
   const autoScalingClient = new AutoScalingClient({}); 
   const group = await findAutoScalingGroup(groupName); 
   await autoScalingClient.send( 
     new UpdateAutoScalingGroupCommand({ 
       AutoScalingGroupName: group.AutoScalingGroupName, 
      MinSize: 0,
     }), 
   ); 
   for (const i of group.Instances) { 
    await retry({ intervalInMs: 1000, maxRetries: 30 }, () =>
       autoScalingClient.send( 
         new TerminateInstanceInAutoScalingGroupCommand({ 
            InstanceId: i.InstanceId, 
            ShouldDecrementDesiredCapacity: true,
```

```
 }), 
       ), 
     ); 
   }
}
async function findAutoScalingGroup(groupName) { 
  const client = new AutoScalingClient({});
  const paginatedGroups = paginateDescribeAutoScalingGroups({ client }, {});
   for await (const page of paginatedGroups) { 
     const group = page.AutoScalingGroups.find( 
       (g) => g.AutoScalingGroupName === groupName, 
     ); 
     if (group) { 
       return group; 
     } 
   } 
   throw new Error(`Auto scaling group ${groupName} not found.`);
}
```
- Para obtener detalles de la API, consulte los siguientes temas en la Referencia de la API de AWS SDK for JavaScript.
	- [AttachLoadBalancerTargetGroups](https://docs.aws.amazon.com/AWSJavaScriptSDK/v3/latest/client/auto-scaling/command/AttachLoadBalancerTargetGroupsCommand)
	- [CreateAutoScalingGroup](https://docs.aws.amazon.com/AWSJavaScriptSDK/v3/latest/client/auto-scaling/command/CreateAutoScalingGroupCommand)
	- [CreateInstanceProfile](https://docs.aws.amazon.com/AWSJavaScriptSDK/v3/latest/client/iam/command/CreateInstanceProfileCommand)
	- [CreateLaunchTemplate](https://docs.aws.amazon.com/AWSJavaScriptSDK/v3/latest/client/ec2/command/CreateLaunchTemplateCommand)
	- [CreateListener](https://docs.aws.amazon.com/AWSJavaScriptSDK/v3/latest/client/elastic-load-balancing-v2/command/CreateListenerCommand)
	- [CreateLoadBalancer](https://docs.aws.amazon.com/AWSJavaScriptSDK/v3/latest/client/elastic-load-balancing-v2/command/CreateLoadBalancerCommand)
	- [CreateTargetGroup](https://docs.aws.amazon.com/AWSJavaScriptSDK/v3/latest/client/elastic-load-balancing-v2/command/CreateTargetGroupCommand)
	- [DeleteAutoScalingGroup](https://docs.aws.amazon.com/AWSJavaScriptSDK/v3/latest/client/auto-scaling/command/DeleteAutoScalingGroupCommand)
	- [DeleteInstanceProfile](https://docs.aws.amazon.com/AWSJavaScriptSDK/v3/latest/client/iam/command/DeleteInstanceProfileCommand)
	- [DeleteLaunchTemplate](https://docs.aws.amazon.com/AWSJavaScriptSDK/v3/latest/client/ec2/command/DeleteLaunchTemplateCommand)
	- [DeleteLoadBalancer](https://docs.aws.amazon.com/AWSJavaScriptSDK/v3/latest/client/elastic-load-balancing-v2/command/DeleteLoadBalancerCommand)
	- [DeleteTargetGroup](https://docs.aws.amazon.com/AWSJavaScriptSDK/v3/latest/client/elastic-load-balancing-v2/command/DeleteTargetGroupCommand)
	- [DescribeAutoScalingGroups](https://docs.aws.amazon.com/AWSJavaScriptSDK/v3/latest/client/auto-scaling/command/DescribeAutoScalingGroupsCommand)
- [DescribeAvailabilityZones](https://docs.aws.amazon.com/AWSJavaScriptSDK/v3/latest/client/ec2/command/DescribeAvailabilityZonesCommand) Acciones y escenarios international products and the control of the control of the control of the control of the control of the control of the control of the control of the control of the control of the control of the cont
- DescribelamInstanceProfileAssociations
- [DescribeInstances](https://docs.aws.amazon.com/AWSJavaScriptSDK/v3/latest/client/ec2/command/DescribeInstancesCommand)
- [DescribeLoadBalancers](https://docs.aws.amazon.com/AWSJavaScriptSDK/v3/latest/client/elastic-load-balancing-v2/command/DescribeLoadBalancersCommand)
- [DescribeSubnets](https://docs.aws.amazon.com/AWSJavaScriptSDK/v3/latest/client/ec2/command/DescribeSubnetsCommand)
- [DescribeTargetGroups](https://docs.aws.amazon.com/AWSJavaScriptSDK/v3/latest/client/elastic-load-balancing-v2/command/DescribeTargetGroupsCommand)
- [DescribeTargetHealth](https://docs.aws.amazon.com/AWSJavaScriptSDK/v3/latest/client/elastic-load-balancing-v2/command/DescribeTargetHealthCommand)
- [DescribeVpcs](https://docs.aws.amazon.com/AWSJavaScriptSDK/v3/latest/client/ec2/command/DescribeVpcsCommand)
- [RebootInstances](https://docs.aws.amazon.com/AWSJavaScriptSDK/v3/latest/client/ec2/command/RebootInstancesCommand)
- [ReplaceIamInstanceProfileAssociation](https://docs.aws.amazon.com/AWSJavaScriptSDK/v3/latest/client/ec2/command/ReplaceIamInstanceProfileAssociationCommand)
- [TerminateInstanceInAutoScalingGroup](https://docs.aws.amazon.com/AWSJavaScriptSDK/v3/latest/client/auto-scaling/command/TerminateInstanceInAutoScalingGroupCommand)
- [UpdateAutoScalingGroup](https://docs.aws.amazon.com/AWSJavaScriptSDK/v3/latest/client/auto-scaling/command/UpdateAutoScalingGroupCommand)

# EventBridge ejemplos de uso del SDK para JavaScript (v3)

Los siguientes ejemplos de código muestran cómo realizar acciones e implementar escenarios comunes mediante el uso de AWS SDK for JavaScript (v3) con. EventBridge

Las acciones son extractos de código de programas más grandes y deben ejecutarse en contexto. Mientras las acciones muestran cómo llamar a las funciones de servicio individuales, es posible ver las acciones en contexto en los escenarios relacionados y en los ejemplos entre servicios.

Los escenarios son ejemplos de código que muestran cómo llevar a cabo una tarea específica llamando a varias funciones dentro del mismo servicio.

Cada ejemplo incluye un enlace a GitHub, donde puede encontrar instrucciones sobre cómo configurar y ejecutar el código en su contexto.

Temas

• [Acciones](#page-8325-0)

Acciones

Agregar un destino

El siguiente ejemplo de código muestra cómo añadir un objetivo a un EventBridge evento de Amazon.

#### SDK para JavaScript (v3)

## **a** Note

Hay más información. GitHub Busque el ejemplo completo y aprenda a configurar y ejecutar en el [Repositorio de ejemplos de código de AWS.](https://github.com/awsdocs/aws-doc-sdk-examples/tree/main/javascriptv3/example_code/eventbridge#code-examples)

Importar el SDK y los módulos de cliente, y llamar a la API.

```
import { 
   EventBridgeClient, 
   PutTargetsCommand,
} from "@aws-sdk/client-eventbridge";
export const putTarget = async ( 
   existingRuleName = "some-rule", 
   targetArn = "arn:aws:lambda:us-east-1:000000000000:function:test-func", 
   uniqueId = Date.now().toString(),
) => {
   const client = new EventBridgeClient({}); 
   const response = await client.send( 
     new PutTargetsCommand({ 
       Rule: existingRuleName, 
       Targets: [ 
         { 
           Arn: targetArn, 
           Id: uniqueId, 
         }, 
       ], 
     }), 
   ); 
   console.log("PutTargets response:"); 
   console.log(response); 
   // PutTargets response: 
   // { 
   // '$metadata': { 
   // httpStatusCode: 200, 
   // requestId: 'f5b23b9a-2c17-45c1-ad5c-f926c3692e3d', 
   // extendedRequestId: undefined, 
   // cfId: undefined, 
   // attempts: 1,
```

```
 // totalRetryDelay: 0 
  // },
   // FailedEntries: [], 
   // FailedEntryCount: 0 
   // } 
   return response;
};
```
• Para obtener más información sobre la API, consulta [PutTargetsl](https://docs.aws.amazon.com/AWSJavaScriptSDK/v3/latest/client/eventbridge/command/PutTargetsCommand)a Referencia AWS SDK for JavaScript de la API.

SDK para JavaScript (v2)

## **a** Note

Hay más información al respecto GitHub. Busque el ejemplo completo y aprenda a configurar y ejecutar en el [Repositorio de ejemplos de código de AWS.](https://github.com/awsdocs/aws-doc-sdk-examples/tree/main/javascript/example_code/eventbridge#code-examples)

```
// Load the AWS SDK for Node.js
var AWS = require("aws-sdk");
// Set the region
AWS.config.update({ region: "REGION" });
// Create CloudWatchEvents service object
var ebevents = new AWS.EventBridge({ apiVersion: "2015-10-07" });
var params = { 
   Rule: "DEMO_EVENT", 
   Targets: [ 
     { 
       Arn: "LAMBDA_FUNCTION_ARN", 
       Id: "myEventBridgeTarget", 
     }, 
   ],
};
ebevents.putTargets(params, function (err, data) { 
   if (err) { 
     console.log("Error", err); 
   } else {
```

```
 console.log("Success", data); 
   }
});
```
• Para obtener más información sobre la API, consulta [PutTargetsl](https://docs.aws.amazon.com/goto/AWSJavaScriptSDK/eventbridge-2015-10-07/PutTargets)a Referencia AWS SDK for JavaScript de la API.

Creación de una regla

El siguiente ejemplo de código muestra cómo crear una EventBridge regla de Amazon.

SDK para JavaScript (v3)

## **a** Note

Hay más información. GitHub Busque el ejemplo completo y aprenda a configurar y ejecutar en el [Repositorio de ejemplos de código de AWS.](https://github.com/awsdocs/aws-doc-sdk-examples/tree/main/javascriptv3/example_code/eventbridge#code-examples)

Importar el SDK y los módulos de cliente, y llamar a la API.

```
import { EventBridgeClient, PutRuleCommand } from "@aws-sdk/client-eventbridge";
export const putRule = async ( 
   ruleName = "some-rule", 
   source = "some-source",
) => {
   const client = new EventBridgeClient({}); 
   const response = await client.send( 
     new PutRuleCommand({ 
       Name: ruleName, 
       EventPattern: JSON.stringify({ source: [source] }), 
       State: "ENABLED", 
       EventBusName: "default", 
     }), 
   ); 
   console.log("PutRule response:"); 
   console.log(response);
```

```
 // PutRule response: 
 // // '$metadata': { 
  // httpStatusCode: 200, 
  // requestId: 'd7292ced-1544-421b-842f-596326bc7072', 
  // extendedRequestId: undefined, 
  // cfId: undefined, 
  // attempts: 1, 
  // totalRetryDelay: 0 
 // },
  // RuleArn: 'arn:aws:events:us-east-1:xxxxxxxxxxxx:rule/
EventBridgeTestRule-1696280037720' 
  // } 
  return response;
};
```
• Para obtener más información sobre la API, consulta [PutRulel](https://docs.aws.amazon.com/AWSJavaScriptSDK/v3/latest/client/eventbridge/command/PutRuleCommand)a Referencia AWS SDK for JavaScript de la API.

SDK para JavaScript (v2)

## **a** Note

Hay más información al respecto GitHub. Busque el ejemplo completo y aprenda a configurar y ejecutar en el [Repositorio de ejemplos de código de AWS.](https://github.com/awsdocs/aws-doc-sdk-examples/tree/main/javascript/example_code/eventbridge#code-examples)

```
// Load the AWS SDK for Node.js
var AWS = require("aws-sdk");
// Set the region
AWS.config.update({ region: "REGION" });
// Create CloudWatchEvents service object
var ebevents = new AWS.EventBridge({ apiVersion: "2015-10-07" });
var params = { 
   Name: "DEMO_EVENT", 
   RoleArn: "IAM_ROLE_ARN", 
   ScheduleExpression: "rate(5 minutes)", 
   State: "ENABLED",
};
```

```
ebevents.putRule(params, function (err, data) { 
   if (err) { 
     console.log("Error", err); 
   } else { 
     console.log("Success", data.RuleArn); 
   }
});
```
• Para obtener más información sobre la API, consulta [PutRulel](https://docs.aws.amazon.com/goto/AWSJavaScriptSDK/eventbridge-2015-10-07/PutRule)a Referencia AWS SDK for JavaScript de la API.

Enviar de eventos

El siguiente ejemplo de código muestra cómo enviar EventBridge eventos de Amazon.

```
SDK para JavaScript (v3)
```
**a** Note

Hay más información. GitHub Busque el ejemplo completo y aprenda a configurar y ejecutar en el [Repositorio de ejemplos de código de AWS.](https://github.com/awsdocs/aws-doc-sdk-examples/tree/main/javascriptv3/example_code/eventbridge#code-examples)

Importar el SDK y los módulos de cliente, y llamar a la API.

```
import { 
   EventBridgeClient, 
   PutEventsCommand,
} from "@aws-sdk/client-eventbridge";
export const putEvents = async ( 
   source = "eventbridge.integration.test", 
   detailType = "greeting", 
  resources = [],
) => { 
   const client = new EventBridgeClient({}); 
   const response = await client.send( 
     new PutEventsCommand({ 
       Entries: [ 
         {
```

```
 Detail: JSON.stringify({ greeting: "Hello there." }), 
           DetailType: detailType, 
           Resources: resources, 
           Source: source, 
         }, 
       ], 
     }), 
   ); 
   console.log("PutEvents response:"); 
   console.log(response); 
  // PutEvents response: 
 // // '$metadata': { 
   // httpStatusCode: 200, 
   // requestId: '3d0df73d-dcea-4a23-ae0d-f5556a3ac109', 
  // extendedRequestId: undefined, 
  // cfId: undefined, 
  // attempts: 1, 
  // totalRetryDelay: 0 
 // },
   // Entries: [ { EventId: '51620841-5af4-6402-d9bc-b77734991eb5' } ], 
  // FailedEntryCount: 0 
  // } 
  return response;
};
```
• Para obtener más información sobre la API, consulta [PutEventsl](https://docs.aws.amazon.com/AWSJavaScriptSDK/v3/latest/client/eventbridge/command/PutEventsCommand)a Referencia AWS SDK for JavaScript de la API.

SDK para JavaScript (v2)

```
a Note
   Hay más información al respecto GitHub. Busque el ejemplo completo y aprenda a 
   configurar y ejecutar en el Repositorio de ejemplos de código de AWS.
```

```
// Load the AWS SDK for Node.js
var AWS = require("aws-sdk");
// Set the region
```

```
AWS.config.update({ region: "REGION" });
// Create CloudWatchEvents service object
var ebevents = new AWS.EventBridge({ apiVersion: "2015-10-07" });
var params = {
   Entries: [ 
     { 
       Detail: '{ "key1": "value1", "key2": "value2" }', 
       DetailType: "appRequestSubmitted", 
       Resources: ["RESOURCE_ARN"], 
       Source: "com.company.app", 
     }, 
   ],
};
ebevents.putEvents(params, function (err, data) { 
   if (err) { 
     console.log("Error", err); 
   } else { 
     console.log("Success", data.Entries); 
   }
});
```
• Para obtener más información sobre la API, consulta [PutEventsl](https://docs.aws.amazon.com/goto/AWSJavaScriptSDK/eventbridge-2015-10-07/PutEvents)a Referencia AWS SDK for JavaScript de la API.

AWS Glueejemplos de uso del SDK para JavaScript (v3)

En los siguientes ejemplos de código, se muestra cómo realizar acciones e implementar escenarios comunes usando AWS SDK for JavaScript (v3) con AWS Glue.

Las acciones son extractos de código de programas más grandes y deben ejecutarse en contexto. Mientras las acciones muestran cómo llamar a las funciones de servicio individuales, es posible ver las acciones en contexto en los escenarios relacionados y en los ejemplos entre servicios.

Los escenarios son ejemplos de código que muestran cómo llevar a cabo una tarea específica llamando a varias funciones dentro del mismo servicio.

Cada ejemplo incluye un enlace a GitHub, donde puede encontrar instrucciones sobre cómo configurar y ejecutar el código en su contexto.

#### Introducción

Hola AWS Glue

En los siguientes ejemplos de código se muestra cómo empezar a utilizar AWS Support.

```
SDK para JavaScript (v3)
```
**a** Note

Hay más información. GitHub Busque el ejemplo completo y aprenda a configurar y ejecutar en el [Repositorio de ejemplos de código de AWS.](https://github.com/awsdocs/aws-doc-sdk-examples/tree/main/javascriptv3/example_code/glue#code-examples)

```
import { ListJobsCommand, GlueClient } from "@aws-sdk/client-glue";
const client = new GlueClient({});
export const main = async () => {
   const command = new ListJobsCommand({}); 
  const { JobNames } = await client.send(command); 
  const formattedJobNames = JobNames.join("\n"); 
   console.log("Job names: "); 
  console.log(formattedJobNames); 
  return JobNames;
};
```
• Para obtener más información sobre la API, consulta [ListJobsl](https://docs.aws.amazon.com/AWSJavaScriptSDK/v3/latest/client/glue/command/ListJobsCommand)a Referencia AWS SDK for JavaScript de la API.

## Temas

- **[Acciones](#page-8325-0)**
- [Escenarios](#page-8347-0)

#### Acciones

Creación de un rastreador

En el siguiente ejemplo de código se muestra cómo crear un rastreador de AWS Glue.

```
SDK para JavaScript (v3)
```
**a** Note

Hay más información. GitHub Busque el ejemplo completo y aprenda a configurar y ejecutar en el [Repositorio de ejemplos de código de AWS.](https://github.com/awsdocs/aws-doc-sdk-examples/tree/main/javascriptv3/example_code/glue#code-examples)

```
const createCrawler = (name, role, dbName, tablePrefix, s3TargetPath) => { 
  const client = new GlueClient({});
   const command = new CreateCrawlerCommand({ 
     Name: name, 
     Role: role, 
     DatabaseName: dbName, 
     TablePrefix: tablePrefix, 
     Targets: { 
       S3Targets: [{ Path: s3TargetPath }], 
     }, 
   }); 
   return client.send(command);
};
```
• Para obtener más información sobre la API, consulta [CreateCrawler](https://docs.aws.amazon.com/AWSJavaScriptSDK/v3/latest/client/glue/command/CreateCrawlerCommand)la Referencia AWS SDK for JavaScript de la API.

Creación de una definición de trabajo

En el siguiente ejemplo de código se muestra cómo crear una definición de trabajo de AWS Glue.

#### SDK para JavaScript (v3)

## **a** Note

Hay más información. GitHub Busque el ejemplo completo y aprenda a configurar y ejecutar en el [Repositorio de ejemplos de código de AWS.](https://github.com/awsdocs/aws-doc-sdk-examples/tree/main/javascriptv3/example_code/glue#code-examples)

```
const createJob = (name, role, scriptBucketName, scriptKey) => { 
  const client = new GlueClient({});
   const command = new CreateJobCommand({ 
     Name: name, 
     Role: role, 
     Command: { 
       Name: "glueetl", 
       PythonVersion: "3", 
       ScriptLocation: `s3://${scriptBucketName}/${scriptKey}`, 
     }, 
     GlueVersion: "3.0", 
   }); 
   return client.send(command);
};
```
• Para obtener más información sobre la API, consulta [CreateJob](https://docs.aws.amazon.com/AWSJavaScriptSDK/v3/latest/client/glue/command/CreateJobCommand)la Referencia AWS SDK for JavaScript de la API.

Eliminación de un rastreador

En el siguiente ejemplo de código se muestra cómo eliminar un rastreador de AWS Glue.

SDK para JavaScript (v3)

#### **a** Note

Hay más información. GitHub Busque el ejemplo completo y aprenda a configurar y ejecutar en el [Repositorio de ejemplos de código de AWS.](https://github.com/awsdocs/aws-doc-sdk-examples/tree/main/javascriptv3/example_code/glue#code-examples)

```
const deleteCrawler = (crawlerName) => { 
  const client = new GlueClient({});
   const command = new DeleteCrawlerCommand({ 
     Name: crawlerName, 
   }); 
   return client.send(command);
};
```
• Para obtener más información sobre la API, consulta [DeleteCrawlerl](https://docs.aws.amazon.com/AWSJavaScriptSDK/v3/latest/client/glue/command/DeleteCrawlerCommand)a Referencia AWS SDK for JavaScript de la API.

Eliminación de una base de datos del Catálogo de datos

En el siguiente ejemplo de código se muestra cómo eliminar una base de datos del AWS Glue Data Catalog.

SDK para JavaScript (v3)

## **a** Note

Hay más información. GitHub Busque el ejemplo completo y aprenda a configurar y ejecutar en el [Repositorio de ejemplos de código de AWS.](https://github.com/awsdocs/aws-doc-sdk-examples/tree/main/javascriptv3/example_code/glue#code-examples)

```
const deleteDatabase = (databaseName) => { 
  const client = new GlueClient({});
   const command = new DeleteDatabaseCommand({ 
     Name: databaseName, 
   }); 
   return client.send(command);
};
```
• Para obtener más información sobre la API, consulta [DeleteDatabasel](https://docs.aws.amazon.com/AWSJavaScriptSDK/v3/latest/client/glue/command/DeleteDatabaseCommand)a Referencia AWS SDK for JavaScript de la API.

Eliminación de una definición de trabajo

En el siguiente ejemplo de código se muestra cómo eliminar una definición de trabajo de AWS Glue y todas sus ejecuciones asociadas.

SDK para JavaScript (v3)

## **G** Note

Hay más información. GitHub Busque el ejemplo completo y aprenda a configurar y ejecutar en el [Repositorio de ejemplos de código de AWS.](https://github.com/awsdocs/aws-doc-sdk-examples/tree/main/javascriptv3/example_code/glue#code-examples)

```
const deleteJob = (jobName) => { 
  const client = new GlueClient({});
   const command = new DeleteJobCommand({ 
     JobName: jobName, 
   }); 
   return client.send(command);
};
```
• Para obtener más información sobre la API, consulta [DeleteJobl](https://docs.aws.amazon.com/AWSJavaScriptSDK/v3/latest/client/glue/command/DeleteJobCommand)a Referencia AWS SDK for JavaScript de la API.

Eliminación de una tabla de una base de datos

En el siguiente ejemplo de código se muestra cómo eliminar una tabla de una base de datos del AWS Glue Data Catalog.

SDK para JavaScript (v3)

## **a** Note

Hay más información. GitHub Busque el ejemplo completo y aprenda a configurar y ejecutar en el [Repositorio de ejemplos de código de AWS.](https://github.com/awsdocs/aws-doc-sdk-examples/tree/main/javascriptv3/example_code/glue#code-examples)

```
const deleteTable = (databaseName, tableName) => { 
  const client = new GlueClient({});
   const command = new DeleteTableCommand({ 
     DatabaseName: databaseName, 
     Name: tableName, 
   }); 
   return client.send(command);
};
```
• Para obtener más información sobre la API, consulta [DeleteTablel](https://docs.aws.amazon.com/AWSJavaScriptSDK/v3/latest/client/glue/command/DeleteTableCommand)a Referencia AWS SDK for JavaScript de la API.

Obtención de un rastreador

En el siguiente ejemplo de código se muestra cómo obtener un rastreador de AWS Glue.

SDK para JavaScript (v3)

#### **a** Note

Hay más información. GitHub Busque el ejemplo completo y aprenda a configurar y ejecutar en el [Repositorio de ejemplos de código de AWS.](https://github.com/awsdocs/aws-doc-sdk-examples/tree/main/javascriptv3/example_code/glue#code-examples)

```
const getCrawler = (name) => {
  const client = new GlueClient({});
   const command = new GetCrawlerCommand({ 
     Name: name, 
   }); 
   return client.send(command);
};
```
• Para obtener más información sobre la API, consulta [GetCrawlerl](https://docs.aws.amazon.com/AWSJavaScriptSDK/v3/latest/client/glue/command/GetCrawlerCommand)a Referencia AWS SDK for JavaScript de la API.

Obtención de una base de datos del Catálogo de datos

En el siguiente ejemplo de código se muestra cómo obtener una base de datos de AWS Glue Data Catalog.

SDK para JavaScript (v3)

## **a** Note

Hay más información. GitHub Busque el ejemplo completo y aprenda a configurar y ejecutar en el [Repositorio de ejemplos de código de AWS.](https://github.com/awsdocs/aws-doc-sdk-examples/tree/main/javascriptv3/example_code/glue#code-examples)

```
const getDatabase = (name) => {
  const client = new GlueClient({});
   const command = new GetDatabaseCommand({ 
     Name: name, 
   }); 
   return client.send(command);
};
```
• Para obtener más información sobre la API, consulta [GetDatabasel](https://docs.aws.amazon.com/AWSJavaScriptSDK/v3/latest/client/glue/command/GetDatabaseCommand)a Referencia AWS SDK for JavaScript de la API.

Obtención de una ejecución de trabajo

En el siguiente ejemplo de código se muestra cómo obtener una ejecución de trabajo de AWS Glue.

SDK para JavaScript (v3)

```
a Note
   Hay más información. GitHub Busque el ejemplo completo y aprenda a configurar y 
   ejecutar en el Repositorio de ejemplos de código de AWS.
```

```
const getJobRun = (jobName, jobRunId) => {
```

```
const client = new GlueClient({});
   const command = new GetJobRunCommand({ 
     JobName: jobName, 
     RunId: jobRunId, 
   }); 
   return client.send(command);
};
```
• Para obtener más información sobre la API, consulta [GetJobRunl](https://docs.aws.amazon.com/AWSJavaScriptSDK/v3/latest/client/glue/command/GetJobRunCommand)a Referencia AWS SDK for JavaScript de la API.

Obtener las bases de datos del Catálogo de datos

El siguiente ejemplo de código muestra cómo obtener una lista de bases de datos del AWS Glue Data Catalog.

```
SDK para JavaScript (v3)
```

```
a Note
```
Hay más información. GitHub Busque el ejemplo completo y aprenda a configurar y ejecutar en el [Repositorio de ejemplos de código de AWS.](https://github.com/awsdocs/aws-doc-sdk-examples/tree/main/javascriptv3/example_code/glue#code-examples)

```
const getDatabases = () => { 
  const client = new GlueClient({});
   const command = new GetDatabasesCommand({}); 
   return client.send(command);
};
```
• Para obtener más información sobre la API, consulta [GetDatabasesl](https://docs.aws.amazon.com/AWSJavaScriptSDK/v3/latest/client/glue/command/GetDatabasesCommand)a Referencia AWS SDK for JavaScript de la API.

Obtener un trabajo del Catálogo de datos

El siguiente ejemplo de código muestra cómo obtener un trabajo del AWS Glue Data Catalog.

SDK para JavaScript (v3)

# **a** Note

Hay más información. GitHub Busque el ejemplo completo y aprenda a configurar y ejecutar en el [Repositorio de ejemplos de código de AWS.](https://github.com/awsdocs/aws-doc-sdk-examples/tree/main/javascriptv3/example_code/glue#code-examples)

```
const getJob = (jobName) => {
  const client = new GlueClient({});
   const command = new GetJobCommand({ 
     JobName: jobName, 
   }); 
   return client.send(command);
};
```
• Para obtener más información sobre la API, consulta [GetJobl](https://docs.aws.amazon.com/AWSJavaScriptSDK/v3/latest/client/glue/command/GetJobCommand)a Referencia AWS SDK for JavaScript de la API.

Obtención de ejecuciones de un trabajo

En el siguiente ejemplo de código se muestra cómo obtener ejecuciones de un trabajo de AWS Glue.

SDK para JavaScript (v3)

```
G Note
```
Hay más información. GitHub Busque el ejemplo completo y aprenda a configurar y ejecutar en el [Repositorio de ejemplos de código de AWS.](https://github.com/awsdocs/aws-doc-sdk-examples/tree/main/javascriptv3/example_code/glue#code-examples)

const getJobRuns = (jobName) => {

```
const client = new GlueClient({});
   const command = new GetJobRunsCommand({ 
     JobName: jobName, 
   }); 
   return client.send(command);
};
```
• Para obtener más información sobre la API, consulta [GetJobRunsl](https://docs.aws.amazon.com/AWSJavaScriptSDK/v3/latest/client/glue/command/GetJobRunsCommand)a Referencia AWS SDK for JavaScript de la API.

Obtención de obtener tablas de una base de datos

En el siguiente ejemplo de código se muestra cómo obtener tablas de una base de datos de AWS Glue Data Catalog.

SDK para JavaScript (v3)

```
a Note
```
Hay más información. GitHub Busque el ejemplo completo y aprenda a configurar y ejecutar en el [Repositorio de ejemplos de código de AWS.](https://github.com/awsdocs/aws-doc-sdk-examples/tree/main/javascriptv3/example_code/glue#code-examples)

```
const getTables = (databaseName) => { 
  const client = new GlueClient({});
   const command = new GetTablesCommand({ 
     DatabaseName: databaseName, 
   }); 
   return client.send(command);
};
```
• Para obtener más información sobre la API, consulta [GetTables](https://docs.aws.amazon.com/AWSJavaScriptSDK/v3/latest/client/glue/command/GetTablesCommand)la Referencia AWS SDK for JavaScript de la API.

Enumeración de las definiciones de trabajos

En el siguiente ejemplo de código se muestra cómo enumerar definiciones de trabajo de AWS Glue.

SDK para JavaScript (v3)

## **a** Note

Hay más información. GitHub Busque el ejemplo completo y aprenda a configurar y ejecutar en el [Repositorio de ejemplos de código de AWS.](https://github.com/awsdocs/aws-doc-sdk-examples/tree/main/javascriptv3/example_code/glue#code-examples)

```
const listJobs = () => {
  const client = new GlueClient({});
   const command = new ListJobsCommand({}); 
  return client.send(command);
};
```
• Para obtener más información sobre la API, consulta [ListJobsl](https://docs.aws.amazon.com/AWSJavaScriptSDK/v3/latest/client/glue/command/ListJobsCommand)a Referencia AWS SDK for JavaScript de la API.

Inicio de un rastreador

En el siguiente ejemplo de código se muestra cómo iniciar un rastreador de AWS Glue.

SDK para JavaScript (v3)

```
a Note
   Hay más información. GitHub Busque el ejemplo completo y aprenda a configurar y 
   ejecutar en el Repositorio de ejemplos de código de AWS.
```

```
const startCrawler = (name) => { 
  const client = new GlueClient({});
```

```
 const command = new StartCrawlerCommand({ 
     Name: name, 
   }); 
   return client.send(command);
};
```
• Para obtener más información sobre la API, consulta [StartCrawlerl](https://docs.aws.amazon.com/AWSJavaScriptSDK/v3/latest/client/glue/command/StartCrawlerCommand)a Referencia AWS SDK for JavaScript de la API.

Inicio de una ejecución de trabajo

En el siguiente ejemplo de código se muestra cómo iniciar una ejecución de trabajo de AWS Glue.

SDK para JavaScript (v3)

**a** Note

Hay más información. GitHub Busque el ejemplo completo y aprenda a configurar y ejecutar en el [Repositorio de ejemplos de código de AWS.](https://github.com/awsdocs/aws-doc-sdk-examples/tree/main/javascriptv3/example_code/glue#code-examples)

```
const startJobRun = (jobName, dbName, tableName, bucketName) => { 
  const client = new GlueClient({});
   const command = new StartJobRunCommand({ 
     JobName: jobName, 
     Arguments: { 
       "--input_database": dbName, 
       "--input_table": tableName, 
       "--output_bucket_url": `s3://${bucketName}/`, 
     }, 
   }); 
   return client.send(command);
};
```
• Para obtener más información sobre la API, consulta [StartJobRunl](https://docs.aws.amazon.com/AWSJavaScriptSDK/v3/latest/client/glue/command/StartJobRunCommand)a Referencia AWS SDK for JavaScript de la API.

## **Escenarios**

Comenzar a ejecutar rastreadores y trabajos

En el siguiente ejemplo de código, se muestra cómo:

- Crear un rastreador que rastree un bucket de Amazon S3 público y generar una base de datos de metadatos con formato CSV.
- Incluir información sobre las bases de datos y las tablas en su AWS Glue Data Catalog.
- Crear un trabajo para extraer datos CSV del bucket de S3, transformar los datos y cargar el resultado con formato JSON en otro bucket de S3.
- Incluir información sobre las ejecuciones de trabajos, ver algunos de los datos transformados y limpiar los recursos.

Para obtener información, consulte [Tutorial: Introducción a AWS Glue Studio.](https://docs.aws.amazon.com/glue/latest/ug/tutorial-create-job.html)

SDK para JavaScript (v3)

```
a Note
```
Hay más información. GitHub Busque el ejemplo completo y aprenda a configurar y ejecutar en el [Repositorio de ejemplos de código de AWS.](https://github.com/awsdocs/aws-doc-sdk-examples/tree/main/javascriptv3/example_code/glue#code-examples)

Cree y ejecute un rastreador que rastree un bucket público de Amazon Simple Storage Service (Amazon S3) y genere una base de metadatos que describa los datos con formato CSV que encuentra.

```
const createCrawler = (name, role, dbName, tablePrefix, s3TargetPath) => { 
  const client = new GlueClient({});
   const command = new CreateCrawlerCommand({ 
     Name: name, 
     Role: role, 
     DatabaseName: dbName, 
     TablePrefix: tablePrefix, 
     Targets: { 
       S3Targets: [{ Path: s3TargetPath }], 
     }, 
   });
```

```
 return client.send(command);
};
const getCrawler = (name) => {
  const client = new GlueClient({});
   const command = new GetCrawlerCommand({ 
     Name: name, 
   }); 
   return client.send(command);
};
const startCrawler = (name) => { 
  const client = new GlueClient({});
   const command = new StartCrawlerCommand({ 
     Name: name, 
   }); 
   return client.send(command);
};
const crawlerExists = async ({ getCrawler }, crawlerName) => { 
   try { 
     await getCrawler(crawlerName); 
     return true; 
   } catch { 
     return false; 
   }
};
const makeCreateCrawlerStep = (actions) => async (context) => { 
   if (await crawlerExists(actions, process.env.CRAWLER_NAME)) { 
     log("Crawler already exists. Skipping creation."); 
   } else { 
     await actions.createCrawler( 
       process.env.CRAWLER_NAME, 
       process.env.ROLE_NAME, 
       process.env.DATABASE_NAME, 
       process.env.TABLE_PREFIX, 
       process.env.S3_TARGET_PATH 
     );
```

```
 log("Crawler created successfully.", { type: "success" }); 
   } 
   return { ...context };
};
/** 
  * @param {(name: string) => Promise<import('@aws-sdk/client-
glue').GetCrawlerCommandOutput>} getCrawler 
  * @param {string} crawlerName 
  */
const waitForCrawler = async (getCrawler, crawlerName) => { 
   const waitTimeInSeconds = 30; 
   const { Crawler } = await getCrawler(crawlerName); 
   if (!Crawler) { 
     throw new Error(`Crawler with name ${crawlerName} not found.`); 
   } 
   if (Crawler.State === "READY") { 
     return; 
   } 
   log(`Crawler is ${Crawler.State}. Waiting ${waitTimeInSeconds} seconds...`); 
   await wait(waitTimeInSeconds); 
   return waitForCrawler(getCrawler, crawlerName);
};
const makeStartCrawlerStep = 
   ({ startCrawler, getCrawler }) => 
  async (context) => \{ log("Starting crawler."); 
     await startCrawler(process.env.CRAWLER_NAME); 
     log("Crawler started.", { type: "success" }); 
     log("Waiting for crawler to finish running. This can take a while."); 
     await waitForCrawler(getCrawler, process.env.CRAWLER_NAME); 
     log("Crawler ready.", { type: "success" }); 
     return { ...context }; 
   };
```
Incluya información sobre las bases de datos y las tablas en su AWS Glue Data Catalog.

```
const getDatabase = (name) => { 
  const client = new GlueClient({});
   const command = new GetDatabaseCommand({ 
     Name: name, 
   }); 
   return client.send(command);
};
const getTables = (databaseName) => { 
  const client = new GlueClient({});
   const command = new GetTablesCommand({ 
     DatabaseName: databaseName, 
   }); 
   return client.send(command);
};
const makeGetDatabaseStep = 
   ({ getDatabase }) => 
  async (context) => {
     const { 
       Database: { Name }, 
     } = await getDatabase(process.env.DATABASE_NAME); 
     log(`Database: ${Name}`); 
     return { ...context }; 
   };
const makeGetTablesStep = 
  ({\{ getTables }) =>
  async (context) => \{ const { TableList } = await getTables(process.env.DATABASE_NAME); 
     log("Tables:"); 
    log(TableListmap((table) => ' • $[table.Name]\n return { ...context }; 
   };
```
Cree y ejecute un trabajo que extraiga datos CSV del bucket de Amazon S3 de origen, los transforme quitando campos y cambiándoles el nombre, y cargue el resultado con formato JSON en otro bucket de Amazon S3.

```
const createJob = (name, role, scriptBucketName, scriptKey) => { 
  const client = new GlueClient({});
   const command = new CreateJobCommand({ 
     Name: name, 
     Role: role, 
     Command: { 
       Name: "glueetl", 
       PythonVersion: "3", 
       ScriptLocation: `s3://${scriptBucketName}/${scriptKey}`, 
     }, 
     GlueVersion: "3.0", 
   }); 
   return client.send(command);
};
const startJobRun = (jobName, dbName, tableName, bucketName) => { 
  const client = new GlueClient({});
   const command = new StartJobRunCommand({ 
     JobName: jobName, 
     Arguments: { 
       "--input_database": dbName, 
       "--input_table": tableName, 
       "--output_bucket_url": `s3://${bucketName}/`, 
     }, 
   }); 
   return client.send(command);
};
const makeCreateJobStep = 
  ({ {\f c} createJob }) =>
  async (context) => {
     log("Creating Job."); 
     await createJob( 
       process.env.JOB_NAME, 
       process.env.ROLE_NAME,
```

```
 process.env.BUCKET_NAME, 
       process.env.PYTHON_SCRIPT_KEY, 
     ); 
     log("Job created.", { type: "success" }); 
     return { ...context }; 
   };
/** 
  * @param {(name: string, runId: string) => Promise<import('@aws-sdk/client-
glue').GetJobRunCommandOutput> } getJobRun 
  * @param {string} jobName 
  * @param {string} jobRunId 
  */
const waitForJobRun = async (getJobRun, jobName, jobRunId) => { 
   const waitTimeInSeconds = 30; 
   const { JobRun } = await getJobRun(jobName, jobRunId); 
   if (!JobRun) { 
     throw new Error(`Job run with id ${jobRunId} not found.`); 
   } 
   switch (JobRun.JobRunState) { 
     case "FAILED": 
     case "TIMEOUT": 
     case "STOPPED": 
       throw new Error( 
          `Job ${JobRun.JobRunState}. Error: ${JobRun.ErrorMessage}`, 
       ); 
     case "RUNNING": 
       break; 
     case "SUCCEEDED": 
       return; 
     default: 
       throw new Error(`Unknown job run state: ${JobRun.JobRunState}`); 
   } 
   log( 
     `Job ${JobRun.JobRunState}. Waiting ${waitTimeInSeconds} more seconds...`, 
   ); 
   await wait(waitTimeInSeconds); 
   return waitForJobRun(getJobRun, jobName, jobRunId);
};
```

```
/** 
  * @param {{ prompter: { prompt: () => Promise<{ shouldOpen: boolean }>} }} context 
  */
const promptToOpen = async (context) => { 
   const { shouldOpen } = await context.prompter.prompt({ 
     name: "shouldOpen", 
     type: "confirm", 
     message: "Open the output bucket in your browser?", 
   }); 
   if (shouldOpen) { 
     return open( 
       `https://s3.console.aws.amazon.com/s3/buckets/${process.env.BUCKET_NAME} to 
  view the output.`, 
     ); 
   }
};
const makeStartJobRunStep = 
   ({ startJobRun, getJobRun }) => 
  async (context) => \{ log("Starting job."); 
     const { JobRunId } = await startJobRun( 
       process.env.JOB_NAME, 
       process.env.DATABASE_NAME, 
       process.env.TABLE_NAME, 
       process.env.BUCKET_NAME, 
     ); 
     log("Job started.", { type: "success" }); 
     log("Waiting for job to finish running. This can take a while."); 
     await waitForJobRun(getJobRun, process.env.JOB_NAME, JobRunId); 
     log("Job run succeeded.", { type: "success" }); 
     await promptToOpen(context); 
     return { ...context }; 
   };
```
Incluya información sobre las ejecuciones de trabajos y vea algunos de los datos transformados.

```
const getJobRuns = (jobName) => {
```
Acciones y escenarios 11143

```
const client = new GlueClient({});
   const command = new GetJobRunsCommand({ 
     JobName: jobName, 
   }); 
   return client.send(command);
};
const getJobRun = (jobName, jobRunId) => { 
  const client = new GlueClient({});
   const command = new GetJobRunCommand({ 
     JobName: jobName, 
     RunId: jobRunId, 
   }); 
   return client.send(command);
};
const logJobRunDetails = async (getJobRun, jobName, jobRunId) => { 
   const { JobRun } = await getJobRun(jobName, jobRunId); 
   log(JobRun, { type: "object" });
};
const makePickJobRunStep = 
   ({ getJobRuns, getJobRun }) => 
  async (context) => {
     if (context.selectedJobName) { 
       const { JobRuns } = await getJobRuns(context.selectedJobName); 
       const { jobRunId } = await context.prompter.prompt({ 
         name: "jobRunId", 
         type: "list", 
         message: "Select a job run to see details.", 
        choices: JobRuns.map((run) => run.Id),
       }); 
       logJobRunDetails(getJobRun, context.selectedJobName, jobRunId); 
     } 
     return { ...context }; 
   };
```
Elimine todos los recursos creados en la demostración.

```
const deleteJob = (jobName) => { 
  const client = new GlueClient({});
   const command = new DeleteJobCommand({ 
     JobName: jobName, 
   }); 
   return client.send(command);
};
const deleteTable = (databaseName, tableName) => { 
  const client = new GlueClient({});
   const command = new DeleteTableCommand({ 
     DatabaseName: databaseName, 
     Name: tableName, 
   }); 
   return client.send(command);
};
const deleteDatabase = (databaseName) => { 
  const client = new GlueClient({});
   const command = new DeleteDatabaseCommand({ 
     Name: databaseName, 
   }); 
   return client.send(command);
};
const deleteCrawler = (crawlerName) => { 
  const client = new GlueClient({});
   const command = new DeleteCrawlerCommand({ 
     Name: crawlerName, 
   }); 
   return client.send(command);
};
const handleDeleteJobs = async (deleteJobFn, jobNames, context) => {
```

```
 const { selectedJobNames } = await context.prompter.prompt({ 
     name: "selectedJobNames", 
     type: "checkbox", 
     message: "Let's clean up jobs. Select jobs to delete.", 
     choices: jobNames, 
   }); 
   if (selectedJobNames.length === 0) { 
     log("No jobs selected."); 
   } else { 
     log("Deleting jobs."); 
     await Promise.all( 
       selectedJobNames.map((n) => deleteJobFn(n).catch(console.error)) 
     ); 
     log("Jobs deleted.", { type: "success" }); 
   }
};
const makeCleanUpJobsStep = 
   ({ listJobs, deleteJob }) => 
  async (context) => \{ const { JobNames } = await listJobs(); 
     if (JobNames.length > 0) { 
       await handleDeleteJobs(deleteJob, JobNames, context); 
     } 
     return { ...context }; 
   };
const deleteTables = (deleteTable, databaseName, tableNames) => 
   Promise.all( 
     tableNames.map((tableName) => 
       deleteTable(databaseName, tableName).catch(console.error) 
    \lambda );
const makeCleanUpTablesStep = 
   ({ getTables, deleteTable }) => 
  async (context) => \{ const { TableList } = await getTables(process.env.DATABASE_NAME).catch( 
      () => ({TableList: null }) ); 
     if (TableList && TableList.length > 0) {
```

```
 const { tableNames } = await context.prompter.prompt({ 
         name: "tableNames", 
         type: "checkbox", 
         message: "Let's clean up tables. Select tables to delete.", 
         choices: TableList.map((t) => t.Name), 
       }); 
       if (tableNames.length === 0) { 
         log("No tables selected."); 
       } else { 
         log("Deleting tables."); 
         await deleteTables(deleteTable, process.env.DATABASE_NAME, tableNames); 
         log("Tables deleted.", { type: "success" }); 
       } 
     } 
     return { ...context }; 
   };
const deleteDatabases = (deleteDatabase, databaseNames) => 
   Promise.all( 
     databaseNames.map((dbName) => deleteDatabase(dbName).catch(console.error)) 
   );
const makeCleanUpDatabasesStep = 
   ({ getDatabases, deleteDatabase }) => 
  async (context) => \{ const { DatabaseList } = await getDatabases(); 
     if (DatabaseList.length > 0) { 
       const { dbNames } = await context.prompter.prompt({ 
         name: "dbNames", 
         type: "checkbox", 
         message: "Let's clean up databases. Select databases to delete.", 
         choices: DatabaseList.map((db) => db.Name), 
       }); 
      if (dbNames.length === \emptyset) {
         log("No databases selected."); 
       } else { 
         log("Deleting databases."); 
         await deleteDatabases(deleteDatabase, dbNames); 
         log("Databases deleted.", { type: "success" }); 
       }
```
}

```
 return { ...context }; 
   };
const cleanUpCrawlerStep = async (context) => { 
   log(`Deleting crawler.`); 
   try { 
     await deleteCrawler(process.env.CRAWLER_NAME); 
     log("Crawler deleted.", { type: "success" }); 
   } catch (err) { 
     if (err.name === "EntityNotFoundException") { 
       log(`Crawler is already deleted.`); 
     } else { 
       throw err; 
     } 
   } 
   return { ...context };
};
```
- Para obtener información sobre la API, consulte los siguientes temas en la referencia de la API de AWS SDK for JavaScript.
	- [CreateCrawler](https://docs.aws.amazon.com/AWSJavaScriptSDK/v3/latest/client/glue/command/CreateCrawlerCommand)
	- [CreateJob](https://docs.aws.amazon.com/AWSJavaScriptSDK/v3/latest/client/glue/command/CreateJobCommand)
	- [DeleteCrawler](https://docs.aws.amazon.com/AWSJavaScriptSDK/v3/latest/client/glue/command/DeleteCrawlerCommand)
	- [DeleteDatabase](https://docs.aws.amazon.com/AWSJavaScriptSDK/v3/latest/client/glue/command/DeleteDatabaseCommand)
	- [DeleteJob](https://docs.aws.amazon.com/AWSJavaScriptSDK/v3/latest/client/glue/command/DeleteJobCommand)
	- [DeleteTable](https://docs.aws.amazon.com/AWSJavaScriptSDK/v3/latest/client/glue/command/DeleteTableCommand)
	- [GetCrawler](https://docs.aws.amazon.com/AWSJavaScriptSDK/v3/latest/client/glue/command/GetCrawlerCommand)
	- [GetDatabase](https://docs.aws.amazon.com/AWSJavaScriptSDK/v3/latest/client/glue/command/GetDatabaseCommand)
	- [GetDatabases](https://docs.aws.amazon.com/AWSJavaScriptSDK/v3/latest/client/glue/command/GetDatabasesCommand)
	- [GetJob](https://docs.aws.amazon.com/AWSJavaScriptSDK/v3/latest/client/glue/command/GetJobCommand)
	- [GetJobRun](https://docs.aws.amazon.com/AWSJavaScriptSDK/v3/latest/client/glue/command/GetJobRunCommand)
	- [GetJobRuns](https://docs.aws.amazon.com/AWSJavaScriptSDK/v3/latest/client/glue/command/GetJobRunsCommand)
	- [GetTables](https://docs.aws.amazon.com/AWSJavaScriptSDK/v3/latest/client/glue/command/GetTablesCommand)
- [ListJobs](https://docs.aws.amazon.com/AWSJavaScriptSDK/v3/latest/client/glue/command/ListJobsCommand)
- [StartCrawler](https://docs.aws.amazon.com/AWSJavaScriptSDK/v3/latest/client/glue/command/StartCrawlerCommand)
- [StartJobRun](https://docs.aws.amazon.com/AWSJavaScriptSDK/v3/latest/client/glue/command/StartJobRunCommand)

HealthImaging ejemplos de uso del SDK para JavaScript (v3)

Los siguientes ejemplos de código muestran cómo realizar acciones e implementar escenarios comunes mediante el uso de AWS SDK for JavaScript (v3) con. HealthImaging

Las acciones son extractos de código de programas más grandes y deben ejecutarse en contexto. Mientras las acciones muestran cómo llamar a las funciones de servicio individuales, es posible ver las acciones en contexto en los escenarios relacionados y en los ejemplos entre servicios.

Los escenarios son ejemplos de código que muestran cómo llevar a cabo una tarea específica llamando a varias funciones dentro del mismo servicio.

Cada ejemplo incluye un enlace a GitHub, donde puede encontrar instrucciones sobre cómo configurar y ejecutar el código en su contexto.

Introducción

Hola HealthImaging

En los siguientes ejemplos de código se muestra cómo empezar a utilizar AWS Support.

```
import { 
   ListDatastoresCommand, 
   MedicalImagingClient,
} from "@aws-sdk/client-medical-imaging";
// When no region or credentials are provided, the SDK will use the
// region and credentials from the local AWS config.
const client = new MedicalImagingClient({});
export const helloMedicalImaging = async () => { 
   const command = new ListDatastoresCommand({}); 
   const { datastoreSummaries } = await client.send(command); 
   console.log("Datastores: "); 
   console.log(datastoreSummaries.map((item) => item.datastoreName).join("\n"));
```

```
 return datastoreSummaries;
};
```
• Para obtener más información sobre la API, consulte [ListDatastoresl](https://docs.aws.amazon.com/AWSJavaScriptSDK/v3/latest/client/medical-imaging/command/ListDatastoresCommand)a Referencia de AWS SDK for JavaScript la API.

#### **a** Note

Hay más información al respecto GitHub. Busque el ejemplo completo y aprenda a configurar y ejecutar en el [Repositorio de ejemplos de código de AWS.](https://github.com/awsdocs/aws-doc-sdk-examples/tree/main/javascriptv3/example_code/medical-imaging#code-examples)

### Temas

- [Acciones](#page-8325-0)
- **[Escenarios](#page-8347-0)**

### Acciones

Agregar una etiqueta a un recurso

El siguiente ejemplo de código muestra cómo añadir una etiqueta a un HealthImaging recurso.

```
import { TagResourceCommand } from "@aws-sdk/client-medical-imaging";
import { medicalImagingClient } from "../libs/medicalImagingClient.js";
/** 
  * @param {string} resourceArn - The Amazon Resource Name (ARN) for the data store 
  or image set. 
  * @param {Record<string,string>} tags - The tags to add to the resource as JSON. 
                        - For example: {"Deployment" : "Development"}
  */
export const tagResource = async ( 
   resourceArn = "arn:aws:medical-imaging:us-east-1:xxxxxx:datastore/xxxxx/imageset/
xxx", 
 tags = \{\}) => {
   const response = await medicalImagingClient.send( 
    new TagResourceCommand({ resourceArn: resourceArn, tags: tags })
```

```
 ); 
   console.log(response); 
  // { 
  // '$metadata': { 
  // httpStatusCode: 204, 
  // requestId: '8a6de9a3-ec8e-47ef-8643-473518b19d45', 
  // extendedRequestId: undefined, 
  // cfId: undefined, 
  // attempts: 1, 
  // totalRetryDelay: 0 
 \frac{1}{2} // } 
  return response;
};
```
• Para obtener más información sobre la API, consulte [TagResourcel](https://docs.aws.amazon.com/AWSJavaScriptSDK/v3/latest/client/medical-imaging/command/TagResourceCommand)a Referencia de AWS SDK for JavaScript la API.

```
a Note
```
Hay más información al respecto GitHub. Busque el ejemplo completo y aprenda a configurar y ejecutar en el [Repositorio de ejemplos de código de AWS.](https://github.com/awsdocs/aws-doc-sdk-examples/tree/main/javascriptv3/example_code/medical-imaging#code-examples)

Copiar un conjunto de imágenes

El siguiente ejemplo de código muestra cómo copiar un conjunto HealthImaging de imágenes.

SDK para JavaScript (v3)

Función de utilidad para copiar un conjunto de imágenes.

```
import { CopyImageSetCommand } from "@aws-sdk/client-medical-imaging";
import { medicalImagingClient } from "../libs/medicalImagingClient.js";
/** 
  * @param {string} datastoreId - The ID of the data store. 
  * @param {string} imageSetId - The source image set ID. 
  * @param {string} sourceVersionId - The source version ID. 
  * @param {string} destinationImageSetId - The optional ID of the destination image 
  set.
```

```
 * @param {string} destinationVersionId - The optional version ID of the destination 
  image set. 
  */
export const copyImageSet = async ( 
  datastoreId = "xxxxxxxxxxx", 
  imageSetId = "xxxxxxxxxxxx", 
  sourceVersionId = "1", 
  destinationImageSetId = "", 
  destinationVersionId = ""
) => {
 const params = \{ datastoreId: datastoreId, 
    sourceImageSetId: imageSetId, 
    copyImageSetInformation: { 
       sourceImageSet: { latestVersionId: sourceVersionId }, 
    }, 
  }; 
  if (destinationImageSetId !== "" && destinationVersionId !== "") { 
    params.copyImageSetInformation.destinationImageSet = { 
       imageSetId: destinationImageSetId, 
      latestVersionId: destinationVersionId, 
    }; 
  } 
  const response = await medicalImagingClient.send( 
    new CopyImageSetCommand(params) 
  ); 
   console.log(response); 
  // { 
  // '$metadata': { 
  // httpStatusCode: 200, 
  // requestId: 'd9b219ce-cc48-4a44-a5b2-c5c3068f1ee8', 
  // extendedRequestId: undefined, 
  // cfId: undefined, 
  // attempts: 1, 
  // totalRetryDelay: 0 
 // },
  // datastoreId: 'xxxxxxxxxxxxxx', 
  // destinationImageSetProperties: { 
  // createdAt: 2023-09-27T19:46:21.824Z, 
  // imageSetArn: 'arn:aws:medical-imaging:us-
east-1:xxxxxxxxxx:datastore/xxxxxxxxxxxx/imageset/xxxxxxxxxxxxxxxxxxxx ',
 // imageSetId: 'xxxxxxxxxxxxxx',
  // imageSetState: 'LOCKED',
```

```
 // imageSetWorkflowStatus: 'COPYING', 
  // latestVersionId: '1', 
  // updatedAt: 2023-09-27T19:46:21.824Z 
 // },
  // sourceImageSetProperties: { 
  // createdAt: 2023-09-22T14:49:26.427Z, 
  // imageSetArn: 'arn:aws:medical-imaging:us-
east-1:xxxxxxxxxxx:datastore/xxxxxxxxxxxxxx/imageset/xxxxxxxxxxxxxxxx<sup>'</sup>,
  // imageSetId: 'xxxxxxxxxxxxxxxx', 
  // imageSetState: 'LOCKED', 
  // imageSetWorkflowStatus: 'COPYING_WITH_READ_ONLY_ACCESS', 
  // latestVersionId: '4', 
  // updatedAt: 2023-09-27T19:46:21.824Z 
 \frac{1}{2} }
  // } 
  return response;
};
```
Copiar un conjunto de imágenes sin destino.

```
 try { 
   await copyImageSet( 
     "12345678901234567890123456789012", 
     "12345678901234567890123456789012", 
     "1" 
   ); 
 } catch (err) { 
   console.error(err); 
 }
```
Copie un conjunto de imágenes con un destino.

```
 try { 
   await copyImageSet( 
     "12345678901234567890123456789012", 
     "12345678901234567890123456789012", 
     "4", 
     "12345678901234567890123456789012", 
     "1" 
   ); 
 } catch (err) {
```

```
 console.error(err); 
 }
```
• Para obtener más información sobre la API, consulte [CopyImageSet](https://docs.aws.amazon.com/AWSJavaScriptSDK/v3/latest/client/medical-imaging/command/CopyImageSetCommand)la Referencia de AWS SDK for JavaScript la API.

**a** Note

Hay más información al respecto GitHub. Busque el ejemplo completo y aprenda a configurar y ejecutar en el [Repositorio de ejemplos de código de AWS.](https://github.com/awsdocs/aws-doc-sdk-examples/tree/main/javascriptv3/example_code/medical-imaging#code-examples)

Crear un almacén de datos

El siguiente ejemplo de código muestra cómo crear un banco HealthImaging de datos.

```
import { CreateDatastoreCommand } from "@aws-sdk/client-medical-imaging";
import { medicalImagingClient } from "../libs/medicalImagingClient.js";
/** 
  * @param {string} datastoreName - The name of the data store to create. 
  */
export const createDatastore = async (datastoreName = "DATASTORE_NAME") => { 
   const response = await medicalImagingClient.send( 
     new CreateDatastoreCommand({ datastoreName: datastoreName }) 
   ); 
   console.log(response); 
  // { 
  // '$metadata': { 
  // httpStatusCode: 200, 
  // requestId: 'a71cd65f-2382-49bf-b682-f9209d8d399b', 
  // extendedRequestId: undefined, 
  // cfId: undefined, 
  // attempts: 1, 
  // totalRetryDelay: 0 
  // },
  // datastoreId: 'xxxxxxxxxxxxxxxxxxxxxxxxxxxxxxxxxxx
   // datastoreStatus: 'CREATING' 
  // }
```

```
 return response;
};
```
• Para obtener más información sobre la API, consulte [CreateDatastorel](https://docs.aws.amazon.com/AWSJavaScriptSDK/v3/latest/client/medical-imaging/command/CreateDatastoreCommand)a Referencia de AWS SDK for JavaScript la API.

**a** Note

Hay más información al respecto GitHub. Busque el ejemplo completo y aprenda a configurar y ejecutar en el [Repositorio de ejemplos de código de AWS.](https://github.com/awsdocs/aws-doc-sdk-examples/tree/main/javascriptv3/example_code/medical-imaging#code-examples)

Eliminar un almacén de datos

El siguiente ejemplo de código muestra cómo eliminar un almacén HealthImaging de datos.

```
SDK para JavaScript (v3)
```

```
import { DeleteDatastoreCommand } from "@aws-sdk/client-medical-imaging";
import { medicalImagingClient } from "../libs/medicalImagingClient.js";
/** 
  * @param {string} datastoreId - The ID of the data store to delete. 
  */
export const deleteDatastore = async (datastoreId = "DATASTORE_ID") => { 
   const response = await medicalImagingClient.send( 
    new DeleteDatastoreCommand({ datastoreId }) 
  ); 
  console.log(response); 
  // { 
  // '$metadata': { 
  // httpStatusCode: 200, 
  // requestId: 'f5beb409-678d-48c9-9173-9a001ee1ebb1', 
  // extendedRequestId: undefined, 
  // cfId: undefined, 
  // attempts: 1, 
  // totalRetryDelay: 0 
 \frac{1}{1},
  // datastoreId: 'xxxxxxxxxxxxxxxxxxxxxxxxxxxxxxxx', 
  // datastoreStatus: 'DELETING' 
  // }
```

```
 return response;
};
```
• Para obtener más información sobre la API, consulte [DeleteDatastorel](https://docs.aws.amazon.com/AWSJavaScriptSDK/v3/latest/client/medical-imaging/command/DeleteDatastoreCommand)a Referencia de AWS SDK for JavaScript la API.

**a** Note

Hay más información al respecto GitHub. Busque el ejemplo completo y aprenda a configurar y ejecutar en el [Repositorio de ejemplos de código de AWS.](https://github.com/awsdocs/aws-doc-sdk-examples/tree/main/javascriptv3/example_code/medical-imaging#code-examples)

Eliminar un conjunto de imágenes

El siguiente ejemplo de código muestra cómo eliminar un conjunto HealthImaging de imágenes.

```
import { DeleteImageSetCommand } from "@aws-sdk/client-medical-imaging";
import { medicalImagingClient } from "../libs/medicalImagingClient.js";
/** 
  * @param {string} datastoreId - The data store ID. 
  * @param {string} imageSetId - The image set ID. 
  */
export const deleteImageSet = async ( 
   datastoreId = "xxxxxxxxxxxxxxxx", 
  imageSetId = "xxxxxxxxxxxxxxxx"
) => {
   const response = await medicalImagingClient.send( 
     new DeleteImageSetCommand({ 
       datastoreId: datastoreId, 
       imageSetId: imageSetId, 
     }) 
   ); 
   console.log(response); 
  // { 
   // '$metadata': { 
   // httpStatusCode: 200, 
   // requestId: '6267bbd2-eaa5-4a50-8ee8-8fddf535cf73',
```

```
 // extendedRequestId: undefined, 
  // cfId: undefined, 
  // attempts: 1, 
  // totalRetryDelay: 0 
 // },
 // datastoreId: 'xxxxxxxxxxxxxxxx',
  // imageSetId: 'xxxxxxxxxxxxxxx', 
  // imageSetState: 'LOCKED', 
  // imageSetWorkflowStatus: 'DELETING' 
  // } 
  return response;
};
```
• Para obtener más información sobre la API, consulte [DeleteImageSetl](https://docs.aws.amazon.com/AWSJavaScriptSDK/v3/latest/client/medical-imaging/command/DeleteImageSetCommand)a Referencia de AWS SDK for JavaScript la API.

**a** Note

Hay más información al respecto GitHub. Busque el ejemplo completo y aprenda a configurar y ejecutar en el [Repositorio de ejemplos de código de AWS.](https://github.com/awsdocs/aws-doc-sdk-examples/tree/main/javascriptv3/example_code/medical-imaging#code-examples)

Obtener un marco de imagen

El siguiente ejemplo de código muestra cómo obtener un marco de imagen.

```
SDK para JavaScript (v3)
```

```
import { GetImageFrameCommand } from "@aws-sdk/client-medical-imaging";
import { medicalImagingClient } from "../libs/medicalImagingClient.js";
/** 
  * @param {string} imageFrameFileName - The name of the file for the HTJ2K-encoded 
  image frame. 
  * @param {string} datastoreID - The data store's ID. 
  * @param {string} imageSetID - The image set's ID. 
  * @param {string} imageFrameID - The image frame's ID. 
  */
export const getImageFrame = async ( 
   imageFrameFileName = "image.jph", 
   datastoreID = "DATASTORE_ID",
```

```
 imageSetID = "IMAGE_SET_ID", 
  imageFrameID = "IMAGE_FRAME_ID"
) => {
  const response = await medicalImagingClient.send( 
    new GetImageFrameCommand({ 
      datastoreId: datastoreID, 
      imageSetId: imageSetID, 
      imageFrameInformation: { imageFrameId: imageFrameID }, 
    }) 
   ); 
  const buffer = await response.imageFrameBlob.transformToByteArray(); 
  writeFileSync(imageFrameFileName, buffer); 
  console.log(response); 
  // { 
  // '$metadata': { 
  // httpStatusCode: 200, 
  // requestId: 'e4ab42a5-25a3-4377-873f-374ecf4380e1', 
  // extendedRequestId: undefined, 
  // cfId: undefined, 
  // attempts: 1, 
  // totalRetryDelay: 0 
 // },
  // contentType: 'application/octet-stream', 
  // imageFrameBlob: <ref *1> IncomingMessage {} 
  // } 
  return response;
};
```
• Para obtener más información sobre la API, consulte [GetImageFrame](https://docs.aws.amazon.com/AWSJavaScriptSDK/v3/latest/client/medical-imaging/command/GetImageFrameCommand)la Referencia de AWS SDK for JavaScript la API.

### **a** Note

Hay más información al respecto GitHub. Busque el ejemplo completo y aprenda a configurar y ejecutar en el [Repositorio de ejemplos de código de AWS.](https://github.com/awsdocs/aws-doc-sdk-examples/tree/main/javascriptv3/example_code/medical-imaging#code-examples)

Obtener propiedades del almacén de datos

El siguiente ejemplo de código muestra cómo obtener las propiedades del almacén de HealthImaging datos.

SDK para JavaScript (v3)

```
import { GetDatastoreCommand } from "@aws-sdk/client-medical-imaging";
import { medicalImagingClient } from "../libs/medicalImagingClient.js";
/** 
  * @param {string} datastoreID - The ID of the data store. 
  */
export const getDatastore = async (datastoreID = "DATASTORE_ID") => { 
  const response = await medicalImagingClient.send( 
     new GetDatastoreCommand({ datastoreId: datastoreID }) 
  ); 
  console.log(response); 
 // // '$metadata': { 
  // httpStatusCode: 200, 
  // requestId: '55ea7d2e-222c-4a6a-871e-4f591f40cadb', 
  // extendedRequestId: undefined, 
  // cfId: undefined, 
  // attempts: 1, 
  // totalRetryDelay: 0 
 // },
   // datastoreProperties: { 
  // createdAt: 2023-08-04T18:50:36.239Z, 
  // datastoreArn: 'arn:aws:medical-imaging:us-east-1:xxxxxxxxx:datastore/
xxxxxxxxxxxxxxxxxxxxxxxxxxxxxxxx', 
  // datastoreId: 'xxxxxxxxxxxxxxxxxxxxxxxxxxxxxxxx', 
  // datastoreName: 'my_datastore', 
  // datastoreStatus: 'ACTIVE', 
  // updatedAt: 2023-08-04T18:50:36.239Z 
 // }
  // } 
  return response["datastoreProperties"];
};
```
• Para obtener más información sobre la API, consulte [GetDatastore](https://docs.aws.amazon.com/AWSJavaScriptSDK/v3/latest/client/medical-imaging/command/GetDatastoreCommand)la Referencia de AWS SDK for JavaScript la API.

## **a** Note

Hay más información al respecto GitHub. Busque el ejemplo completo y aprenda a configurar y ejecutar en el [Repositorio de ejemplos de código de AWS.](https://github.com/awsdocs/aws-doc-sdk-examples/tree/main/javascriptv3/example_code/medical-imaging#code-examples)

Obtener las propiedades del conjunto de imágenes

El siguiente ejemplo de código muestra cómo obtener las propiedades del conjunto de HealthImaging imágenes.

```
import { GetImageSetCommand } from "@aws-sdk/client-medical-imaging";
import { medicalImagingClient } from "../libs/medicalImagingClient.js";
/** 
  * @param {string} datastoreId - The ID of the data store. 
  * @param {string} imageSetId - The ID of the image set. 
  * @param {string} imageSetVersion - The optional version of the image set. 
 * 
  */
export const getImageSet = async ( 
 datastoreId = "xxxxxxxxxxxxxxx",
   imageSetId = "xxxxxxxxxxxxxxx", 
  imageSetVersion = ""
) => {
   let params = { datastoreId: datastoreId, imageSetId: imageSetId }; 
   if (imageSetVersion !== "") { 
     params.imageSetVersion = imageSetVersion; 
   } 
   const response = await medicalImagingClient.send( 
     new GetImageSetCommand(params) 
   ); 
   console.log(response); 
  // { 
  // '$metadata': { 
  // httpStatusCode: 200, 
  // requestId: '0615c161-410d-4d06-9d8c-6e1241bb0a5a', 
  // extendedRequestId: undefined, 
   // cfId: undefined, 
   // attempts: 1,
```

```
 // totalRetryDelay: 0 
 //,
  // createdAt: 2023-09-22T14:49:26.427Z, 
  // datastoreId: 'xxxxxxxxxxxxxxx', 
  // imageSetArn: 'arn:aws:medical-imaging:us-east-1:xxxxxxxxxx:datastore/
xxxxxxxxxxxxxxxxxxxx/imageset/xxxxxxxxxxxxxxxxxxxx', 
  // imageSetId: 'xxxxxxxxxxxxxxx', 
  // imageSetState: 'ACTIVE', 
  // imageSetWorkflowStatus: 'CREATED', 
  // updatedAt: 2023-09-22T14:49:26.427Z, 
  // versionId: '1' 
  // } 
  return response;
};
```
• Para obtener más información sobre la API, consulte [GetImageSetl](https://docs.aws.amazon.com/AWSJavaScriptSDK/v3/latest/client/medical-imaging/command/GetImageSetCommand)a Referencia de AWS SDK for JavaScript la API.

### **a** Note

Hay más información al respecto GitHub. Busque el ejemplo completo y aprenda a configurar y ejecutar en el [Repositorio de ejemplos de código de AWS.](https://github.com/awsdocs/aws-doc-sdk-examples/tree/main/javascriptv3/example_code/medical-imaging#code-examples)

Obtener propiedades de trabajo de importación

El siguiente ejemplo de código muestra cómo obtener las propiedades de un trabajo de importación.

```
import { GetDICOMImportJobCommand } from "@aws-sdk/client-medical-imaging";
import { medicalImagingClient } from "../libs/medicalImagingClient.js";
/** 
  * @param {string} datastoreId - The ID of the data store. 
  * @param {string} jobId - The ID of the import job. 
  */
export const getDICOMImportJob = async ( 
  datastoreId = "xxxxxxxxxxxxxxxxxxxx",
```

```
jobId = "xxxxxxxxxxxxxxxxxxxxx
) => {
  const response = await medicalImagingClient.send( 
    new GetDICOMImportJobCommand({ datastoreId: datastoreId, jobId: jobId }) 
  ); 
  console.log(response); 
  // { 
  // '$metadata': { 
  // httpStatusCode: 200, 
  // requestId: 'a2637936-78ea-44e7-98b8-7a87d95dfaee', 
  // extendedRequestId: undefined, 
  // cfId: undefined, 
  // attempts: 1, 
  // totalRetryDelay: 0 
 //,
  // jobProperties: { 
  // dataAccessRoleArn: 'arn:aws:iam::xxxxxxxxxxxx:role/dicom_import', 
  // datastoreId: 'xxxxxxxxxxxxxxxxxxxxxxxxx', 
  // endedAt: 2023-09-19T17:29:21.753Z, 
  // inputS3Uri: 's3://healthimaging-source/CTStudy/', 
  // jobId: ''xxxxxxxxxxxxxxxxxxxxxxxxx'', 
  // jobName: 'job_1', 
  // jobStatus: 'COMPLETED', 
  // outputS3Uri: 's3://health-imaging-dest/
ouput_ct/'xxxxxxxxxxxxxxxxxxxxxxxxx'-DicomImport-'xxxxxxxxxxxxxxxxxxxxxxxxx'/', 
  // submittedAt: 2023-09-19T17:27:25.143Z 
 \frac{1}{2} // } 
  return response;
};
```
• Para obtener más información sobre la API, consulte [GetDICom ImportJob](https://docs.aws.amazon.com/AWSJavaScriptSDK/v3/latest/client/medical-imaging/command/GetDICOMImportJobCommand) en AWS SDK for JavaScript la referencia de la API.

### **a** Note

Hay más información al respecto. GitHub Busque el ejemplo completo y aprenda a configurar y ejecutar en el [Repositorio de ejemplos de código de AWS.](https://github.com/awsdocs/aws-doc-sdk-examples/tree/main/javascriptv3/example_code/medical-imaging#code-examples)

Obtener metadatos para un conjunto de imágenes

El siguiente ejemplo de código muestra cómo obtener los metadatos de un conjunto HealthImaging de imágenes.

SDK para JavaScript (v3)

Función de utilidad para obtener metadatos del conjunto de imágenes.

```
import { GetImageSetMetadataCommand } from "@aws-sdk/client-medical-imaging";
import { medicalImagingClient } from "../libs/medicalImagingClient.js";
import { writeFileSync } from "fs";
/** 
  * @param {string} metadataFileName - The name of the file for the gzipped metadata. 
  * @param {string} datastoreId - The ID of the data store. 
  * @param {string} imagesetId - The ID of the image set. 
  * @param {string} versionID - The optional version ID of the image set. 
  */
export const getImageSetMetadata = async ( 
  metadataFileName = "metadata.json.gzip", 
  datastoreId = "xxxxxxxxxxxxxx", 
  imagesetId = "xxxxxxxxxxxxxx", 
  versionID = ""
) => {
   const params = { datastoreId: datastoreId, imageSetId: imagesetId }; 
   if (versionID) { 
     params.versionID = versionID; 
   } 
   const response = await medicalImagingClient.send( 
     new GetImageSetMetadataCommand(params) 
   ); 
   const buffer = await response.imageSetMetadataBlob.transformToByteArray(); 
   writeFileSync(metadataFileName, buffer); 
   console.log(response); 
  // { 
  // '$metadata': { 
  // httpStatusCode: 200, 
   // requestId: '5219b274-30ff-4986-8cab-48753de3a599', 
   // extendedRequestId: undefined, 
   // cfId: undefined,
```

```
 // attempts: 1, 
  // totalRetryDelay: 0 
 //,
  // contentType: 'application/json', 
  // contentEncoding: 'gzip', 
 // imageSetMetadataBlob: <ref *1> IncomingMessage {}
  // } 
  return response;
};
```
Obtener metadatos del conjunto de imágenes sin versión.

```
 try { 
   await getImageSetMetadata( 
     "metadata.json.gzip", 
     "12345678901234567890123456789012", 
     "12345678901234567890123456789012" 
   ); 
 } catch (err) { 
   console.log("Error", err); 
 }
```
Obtener metadatos del conjunto de imágenes con la versión.

```
 try { 
   await getImageSetMetadata( 
     "metadata2.json.gzip", 
     "12345678901234567890123456789012", 
     "12345678901234567890123456789012", 
     "1" 
   ); 
 } catch (err) { 
   console.log("Error", err); 
 }
```
• Para obtener más información sobre la API, consulte [GetImageSetMetadatal](https://docs.aws.amazon.com/AWSJavaScriptSDK/v3/latest/client/medical-imaging/command/GetImageSetMetadataCommand)a Referencia de AWS SDK for JavaScript la API.

# **a** Note

Hay más información al respecto GitHub. Busque el ejemplo completo y aprenda a configurar y ejecutar en el [Repositorio de ejemplos de código de AWS.](https://github.com/awsdocs/aws-doc-sdk-examples/tree/main/javascriptv3/example_code/medical-imaging#code-examples)

Importar datos masivos a un almacén de datos

El siguiente ejemplo de código muestra cómo importar datos masivos a un banco HealthImaging de datos.

```
import { StartDICOMImportJobCommand } from "@aws-sdk/client-medical-imaging";
import { medicalImagingClient } from "../libs/medicalImagingClient.js";
/** 
  * @param {string} jobName - The name of the import job. 
  * @param {string} datastoreId - The ID of the data store. 
  * @param {string} dataAccessRoleArn - The Amazon Resource Name (ARN) of the role 
  that grants permission. 
  * @param {string} inputS3Uri - The URI of the S3 bucket containing the input files. 
  * @param {string} outputS3Uri - The URI of the S3 bucket where the output files are 
  stored. 
  */
export const startDicomImportJob = async ( 
   jobName = "test-1", 
   datastoreId = "12345678901234567890123456789012", 
   dataAccessRoleArn = "arn:aws:iam::xxxxxxxxxxxx:role/ImportJobDataAccessRole", 
   inputS3Uri = "s3://medical-imaging-dicom-input/dicom_input/", 
  outputS3Uri = "s3://medical-imaging-output/job_output/"
) => {
   const response = await medicalImagingClient.send( 
     new StartDICOMImportJobCommand({ 
       jobName: jobName, 
       datastoreId: datastoreId, 
       dataAccessRoleArn: dataAccessRoleArn, 
       inputS3Uri: inputS3Uri, 
       outputS3Uri: outputS3Uri, 
     }) 
   ); 
   console.log(response);
```

```
 // { 
  // '$metadata': { 
  // httpStatusCode: 200, 
  // requestId: '6e81d191-d46b-4e48-a08a-cdcc7e11eb79', 
  // extendedRequestId: undefined, 
  // cfId: undefined, 
  // attempts: 1, 
  // totalRetryDelay: 0 
 // },
  // datastoreId: 'xxxxxxxxxxxxxxxxxxxxxxxxxxxxxx', 
  // jobId: 'xxxxxxxxxxxxxxxxxxxxxxxxxxxxxx', 
  // jobStatus: 'SUBMITTED', 
  // submittedAt: 2023-09-22T14:48:45.767Z 
  // } 
  return response;
};
```
• Para obtener más información sobre la API, consulte [StartDicom ImportJob](https://docs.aws.amazon.com/AWSJavaScriptSDK/v3/latest/client/medical-imaging/command/StartDICOMImportJobCommand) en AWS SDK for JavaScript la referencia de la API.

### **a** Note

Hay más información al respecto. GitHub Busque el ejemplo completo y aprenda a configurar y ejecutar en el [Repositorio de ejemplos de código de AWS.](https://github.com/awsdocs/aws-doc-sdk-examples/tree/main/javascriptv3/example_code/medical-imaging#code-examples)

Mostrar almacenes de datos

El siguiente ejemplo de código muestra cómo enumerar HealthImaging los almacenes de datos.

```
import { paginateListDatastores } from "@aws-sdk/client-medical-imaging";
import { medicalImagingClient } from "../libs/medicalImagingClient.js";
export const listDatastores = async () => { 
   const paginatorConfig = { 
     client: medicalImagingClient, 
     pageSize: 50, 
   };
```

```
 const commandParams = {}; 
   const paginator = paginateListDatastores(paginatorConfig, commandParams); 
  /** 
    * @type {import("@aws-sdk/client-medical-imaging").DatastoreSummary[]} 
   */ 
  const datastoreSummaries = []; 
  for await (const page of paginator) { 
    // Each page contains a list of `jobSummaries`. The list is truncated if is 
  larger than `pageSize`. 
    datastoreSummaries.push(...page["datastoreSummaries"]); 
    console.log(page); 
  } 
  // { 
  // '$metadata': { 
  // httpStatusCode: 200, 
  // requestId: '6aa99231-d9c2-4716-a46e-edb830116fa3', 
  // extendedRequestId: undefined, 
  // cfId: undefined, 
  // attempts: 1, 
  // totalRetryDelay: 0 
 // },
  // datastoreSummaries: [ 
 \frac{1}{2} // createdAt: 2023-08-04T18:49:54.429Z, 
  // datastoreArn: 'arn:aws:medical-imaging:us-east-1:xxxxxxxxx:datastore/
xxxxxxxxxxxxxxxxxxxxxxxxxxxxxxxx', 
  // datastoreId: 'xxxxxxxxxxxxxxxxxxxxxxxxxxxxxxxx', 
  // datastoreName: 'my_datastore', 
  // datastoreStatus: 'ACTIVE', 
  // updatedAt: 2023-08-04T18:49:54.429Z 
 // }
  // ... 
 1/1 // } 
  return datastoreSummaries;
};
```
• Para obtener más información sobre la API, consulte [ListDatastoresl](https://docs.aws.amazon.com/AWSJavaScriptSDK/v3/latest/client/medical-imaging/command/ListDatastoresCommand)a Referencia de AWS SDK for JavaScript la API.

## **a** Note

Hay más información al respecto GitHub. Busque el ejemplo completo y aprenda a configurar y ejecutar en el [Repositorio de ejemplos de código de AWS.](https://github.com/awsdocs/aws-doc-sdk-examples/tree/main/javascriptv3/example_code/medical-imaging#code-examples)

Enumerar las versiones del conjunto de imágenes

El siguiente ejemplo de código muestra cómo enumerar las versiones HealthImaging de conjuntos de imágenes.

```
import { paginateListImageSetVersions } from "@aws-sdk/client-medical-imaging";
import { medicalImagingClient } from "../libs/medicalImagingClient.js";
/** 
  * @param {string} datastoreId - The ID of the data store. 
  * @param {string} imageSetId - The ID of the image set. 
  */
export const listImageSetVersions = async ( 
   datastoreId = "xxxxxxxxxxxx", 
   imageSetId = "xxxxxxxxxxxx"
) => {
   const paginatorConfig = { 
     client: medicalImagingClient, 
     pageSize: 50, 
   }; 
   const commandParams = { datastoreId, imageSetId }; 
   const paginator = paginateListImageSetVersions( 
     paginatorConfig, 
     commandParams 
   ); 
   let imageSetPropertiesList = []; 
   for await (const page of paginator) { 
     // Each page contains a list of `jobSummaries`. The list is truncated if is 
  larger than `pageSize`. 
     imageSetPropertiesList.push(...page["imageSetPropertiesList"]); 
     console.log(page); 
   }
```

```
 // { 
  // '$metadata': { 
  // httpStatusCode: 200, 
  // requestId: '74590b37-a002-4827-83f2-3c590279c742', 
  // extendedRequestId: undefined, 
  // cfId: undefined, 
  // attempts: 1, 
  // totalRetryDelay: 0 
 // },
  // imageSetPropertiesList: [ 
 \frac{1}{2} \frac{1}{2} // ImageSetWorkflowStatus: 'CREATED', 
  // createdAt: 2023-09-22T14:49:26.427Z, 
  // imageSetId: 'xxxxxxxxxxxxxxxxxxxxxxx', 
  // imageSetState: 'ACTIVE', 
  // versionId: '1' 
 /// }]
  // } 
  return imageSetPropertiesList;
};
```
• Para obtener más información sobre la API, consulte [ListImageSetVersionsl](https://docs.aws.amazon.com/AWSJavaScriptSDK/v3/latest/client/medical-imaging/command/ListImageSetVersionsCommand)a Referencia de AWS SDK for JavaScript la API.

**a** Note

Hay más información al respecto GitHub. Busque el ejemplo completo y aprenda a configurar y ejecutar en el [Repositorio de ejemplos de código de AWS.](https://github.com/awsdocs/aws-doc-sdk-examples/tree/main/javascriptv3/example_code/medical-imaging#code-examples)

Enumerar trabajos de importación para un almacén de datos

El siguiente ejemplo de código muestra cómo enumerar los trabajos de importación de un HealthImaging banco de datos.

```
import { paginateListDICOMImportJobs } from "@aws-sdk/client-medical-imaging";
import { medicalImagingClient } from "../libs/medicalImagingClient.js";
/**
```

```
 * @param {string} datastoreId - The ID of the data store. 
  */
export const listDICOMImportJobs = async ( 
  datastoreId = "xxxxxxxxxxxxxxxxxx"
) => {
  const paginatorConfig = { 
    client: medicalImagingClient, 
    pageSize: 50, 
  }; 
  const commandParams = { datastoreId: datastoreId }; 
  const paginator = paginateListDICOMImportJobs(paginatorConfig, commandParams); 
  let jobSummaries = []; 
  for await (const page of paginator) { 
    // Each page contains a list of `jobSummaries`. The list is truncated if is 
  larger than `pageSize`. 
    jobSummaries.push(...page["jobSummaries"]); 
    console.log(page); 
  } 
 // // '$metadata': { 
  // httpStatusCode: 200, 
  // requestId: '3c20c66e-0797-446a-a1d8-91b742fd15a0', 
  // extendedRequestId: undefined, 
  // cfId: undefined, 
  // attempts: 1, 
  // totalRetryDelay: 0 
 //,
  // jobSummaries: [ 
 \frac{1}{2} \frac{1}{2} // dataAccessRoleArn: 'arn:aws:iam::xxxxxxxxxxxx:role/dicom_import', 
  // datastoreId: 'xxxxxxxxxxxxxxxxxxxxxxxxx', 
  // endedAt: 2023-09-22T14:49:51.351Z, 
  // jobId: 'xxxxxxxxxxxxxxxxxxxxxxxxx', 
  // jobName: 'test-1', 
  // jobStatus: 'COMPLETED', 
  // submittedAt: 2023-09-22T14:48:45.767Z 
  // } 
  // ]} 
  return jobSummaries;
};
```
• Para obtener detalles sobre la API, consulte [ListDicom ImportJobs](https://docs.aws.amazon.com/AWSJavaScriptSDK/v3/latest/client/medical-imaging/command/ListDICOMImportJobsCommand) en AWS SDK for JavaScript la referencia de la API.

**a** Note

Hay más información al respecto. GitHub Busque el ejemplo completo y aprenda a configurar y ejecutar en el [Repositorio de ejemplos de código de AWS.](https://github.com/awsdocs/aws-doc-sdk-examples/tree/main/javascriptv3/example_code/medical-imaging#code-examples)

Enumera las etiquetas de un recurso

El siguiente ejemplo de código muestra cómo enumerar las etiquetas de un HealthImaging recurso.

```
import { ListTagsForResourceCommand } from "@aws-sdk/client-medical-imaging";
import { medicalImagingClient } from "../libs/medicalImagingClient.js";
/** 
  * @param {string} resourceArn - The Amazon Resource Name (ARN) for the data store 
 or image set. 
  */
export const listTagsForResource = async ( 
  resourceArn = "arn:aws:medical-imaging:us-east-1:abc:datastore/def/imageset/ghi"
) => {
  const response = await medicalImagingClient.send( 
    new ListTagsForResourceCommand({ resourceArn: resourceArn }) 
   ); 
  console.log(response); 
  // { 
   // '$metadata': { 
  // httpStatusCode: 200, 
  // requestId: '008fc6d3-abec-4870-a155-20fa3631e645', 
  // extendedRequestId: undefined, 
  // cfId: undefined, 
  // attempts: 1, 
  // totalRetryDelay: 0 
 // },
  // tags: { Deployment: 'Development' } 
  // }
```

```
 return response;
};
```
• Para obtener más información sobre la API, consulte [ListTagsForResourcel](https://docs.aws.amazon.com/AWSJavaScriptSDK/v3/latest/client/medical-imaging/command/ListTagsForResourceCommand)a Referencia de AWS SDK for JavaScript la API.

**a** Note

Hay más información al respecto GitHub. Busque el ejemplo completo y aprenda a configurar y ejecutar en el [Repositorio de ejemplos de código de AWS.](https://github.com/awsdocs/aws-doc-sdk-examples/tree/main/javascriptv3/example_code/medical-imaging#code-examples)

Eliminar una etiqueta de un recurso

El siguiente ejemplo de código muestra cómo eliminar una etiqueta de un HealthImaging recurso.

```
SDK para JavaScript (v3)
```

```
import { UntagResourceCommand } from "@aws-sdk/client-medical-imaging";
import { medicalImagingClient } from "../libs/medicalImagingClient.js";
/** 
  * @param {string} resourceArn - The Amazon Resource Name (ARN) for the data store 
  or image set. 
  * @param {string[]} tagKeys - The keys of the tags to remove. 
  */
export const untagResource = async ( 
   resourceArn = "arn:aws:medical-imaging:us-east-1:xxxxxx:datastore/xxxxx/imageset/
xxx", 
  tagKeys = []
) => {
   const response = await medicalImagingClient.send( 
    new UntagResourceCommand({ resourceArn: resourceArn, tagKeys: tagKeys })
   ); 
   console.log(response); 
  // { 
  // '$metadata': { 
  // httpStatusCode: 204, 
   // requestId: '8a6de9a3-ec8e-47ef-8643-473518b19d45', 
   // extendedRequestId: undefined,
```

```
 // cfId: undefined, 
  // attempts: 1, 
  // totalRetryDelay: 0 
 \frac{1}{2} // } 
  return response;
};
```
• Para obtener más información sobre la API, consulte [UntagResource](https://docs.aws.amazon.com/AWSJavaScriptSDK/v3/latest/client/medical-imaging/command/UntagResourceCommand)la Referencia de AWS SDK for JavaScript la API.

## **a** Note

Hay más información al respecto GitHub. Busque el ejemplo completo y aprenda a configurar y ejecutar en el [Repositorio de ejemplos de código de AWS.](https://github.com/awsdocs/aws-doc-sdk-examples/tree/main/javascriptv3/example_code/medical-imaging#code-examples)

## Buscar conjuntos de imágenes

El siguiente ejemplo de código muestra cómo buscar conjuntos HealthImaging de imágenes.

SDK para JavaScript (v3)

La función de utilidad para buscar conjuntos de imágenes.

```
import { paginateSearchImageSets } from "@aws-sdk/client-medical-imaging";
import { medicalImagingClient } from "../libs/medicalImagingClient.js";
/** 
  * @param {string} datastoreId - The data store's ID. 
  * @param { import('@aws-sdk/client-medical-imaging').SearchFilter[] } filters - The 
  search criteria filters. 
  */
export const searchImageSets = async ( 
  datastoreId = "xxxxxxxx", 
  filters = []
) => {
   const paginatorConfig = { 
     client: medicalImagingClient, 
     pageSize: 50, 
   };
```

```
 const commandParams = { 
    datastoreId: datastoreId, 
    searchCriteria: { 
      filters, 
    }, 
  }; 
  const paginator = paginateSearchImageSets(paginatorConfig, commandParams); 
  const imageSetsMetadataSummaries = []; 
  for await (const page of paginator) { 
    // Each page contains a list of `jobSummaries`. The list is truncated if is 
  larger than `pageSize`. 
    imageSetsMetadataSummaries.push(...page["imageSetsMetadataSummaries"]); 
    console.log(page); 
  } 
 // // '$metadata': { 
  // httpStatusCode: 200, 
  // requestId: 'f009ea9c-84ca-4749-b5b6-7164f00a5ada', 
  // extendedRequestId: undefined, 
  // cfId: undefined, 
  // attempts: 1, 
  // totalRetryDelay: 0 
 // },
  // imageSetsMetadataSummaries: [ 
 \frac{1}{2} {
  // DICOMTags: [Object], 
  // createdAt: "2023-09-19T16:59:40.551Z", 
  // imageSetId: '7f75e1b5c0f40eac2b24cf712f485f50', 
  // updatedAt: "2023-09-19T16:59:40.551Z", 
  // version: 1 
 /// }]
  // } 
  return imageSetsMetadataSummaries;
};
```
Caso de uso núm. 1: operador IGUAL.

const datastoreId = "12345678901234567890123456789012";

```
 try { 
   const filters = [ 
     { 
       values: [{ DICOMPatientId: "9227465" }], 
       operator: "EQUAL", 
     }, 
   ]; 
   await searchImageSets(datastoreId, filters); 
 } catch (err) { 
   console.error(err); 
 }
```
Caso de uso #2: el operador BETWEEN utiliza DICOM StudyDate y DICOM. StudyTime

```
 const datastoreId = "12345678901234567890123456789012"; 
 try { 
   const filters = [ 
     { 
        values: [ 
          { 
            DICOMStudyDateAndTime: { 
               DICOMStudyDate: "19900101", 
               DICOMStudyTime: "000000", 
            }, 
          }, 
          { 
            DICOMStudyDateAndTime: { 
               DICOMStudyDate: "20230901", 
               DICOMStudyTime: "000000", 
            }, 
          }, 
        ], 
        operator: "BETWEEN", 
     }, 
   ]; 
   await searchImageSets(datastoreId, filters); 
 } catch (err) { 
   console.error(err);
```
}

Caso de uso núm. 3: el operador ENTRE usa CreatedAt. Los estudios de tiempo se habían mantenido previamente.

```
 const datastoreId = "12345678901234567890123456789012"; 
 try { 
   const filters = [ 
     { 
       values: [ 
          { createdAt: new Date("1985-04-12T23:20:50.52Z") }, 
          { createdAt: new Date("2023-09-12T23:20:50.52Z") }, 
       ], 
       operator: "BETWEEN", 
     }, 
   ]; 
   await searchImageSets(datastoreId, filters); 
 } catch (err) { 
   console.error(err); 
 }
```
• Para obtener más información sobre la API, consulte la Referencia de [SearchImageSetsl](https://docs.aws.amazon.com/AWSJavaScriptSDK/v3/latest/client/medical-imaging/command/SearchImageSetsCommand)a AWS SDK for JavaScriptAPI.

## **a** Note

Hay más información al respecto GitHub. Busque el ejemplo completo y aprenda a configurar y ejecutar en el [Repositorio de ejemplos de código de AWS.](https://github.com/awsdocs/aws-doc-sdk-examples/tree/main/javascriptv3/example_code/medical-imaging#code-examples)

Actualizar los metadatos del conjunto de imágenes

El siguiente ejemplo de código muestra cómo actualizar los metadatos del conjunto de HealthImaging imágenes.

```
import {UpdateImageSetMetadataCommand} from "@aws-sdk/client-medical-imaging";
```

```
import {medicalImagingClient} from "../libs/medicalImagingClient.js";
/** 
  * @param {string} datastoreId - The ID of the HealthImaging data store. 
  * @param {string} imageSetId - The ID of the HealthImaging image set. 
  * @param {string} latestVersionId - The ID of the HealthImaging image set version. 
  * @param {{}} updateMetadata - The metadata to update. 
  */
export const updateImageSetMetadata = async (datastoreId = "xxxxxxxxxx", 
                                              imageSetId = "xxxxxxxxxx", 
                                              latestVersionId = "1", 
                                             updateMetadata = '{'}}') => {
     const response = await medicalImagingClient.send( 
         new UpdateImageSetMetadataCommand({ 
             datastoreId: datastoreId, 
             imageSetId: imageSetId, 
             latestVersionId: latestVersionId, 
             updateImageSetMetadataUpdates: updateMetadata 
        }) 
     ); 
     console.log(response); 
     // { 
     // '$metadata': { 
    // httpStatusCode: 200, 
     // requestId: '7966e869-e311-4bff-92ec-56a61d3003ea', 
     // extendedRequestId: undefined, 
     // cfId: undefined, 
     // attempts: 1, 
     // totalRetryDelay: 0 
   // },
    // createdAt: 2023-09-22T14:49:26.427Z, 
    // datastoreId: 'xxxxxxxxxxxxxxxxxxxxxxxxxxxxxxxxx',
     // imageSetId: 'xxxxxxxxxxxxxxxxxxxxxxxxxxxxxxx', 
     // imageSetState: 'LOCKED', 
     // imageSetWorkflowStatus: 'UPDATING', 
     // latestVersionId: '4', 
    // updatedAt: 2023-09-27T19:41:43.494Z 
     // } 
     return response;
};
```
Codificar los metadatos.

```
 const updatableAttributes =
JSON.stringify({ 
   "SchemaVersion": 1.1, 
   "Patient": { 
     "DICOM": { 
       "PatientName": "Garcia^Gloria" 
     } 
   }
}) 
     const updateMetadata = { 
          "DICOMUpdates": { 
              "updatableAttributes": 
                  new TextEncoder().encode(updatableAttributes) 
         } 
     }; 
     await updateImageSetMetadata("12345678901234567890123456789012", 
  "12345678901234567890123456789012", 
          "1", updateMetadata);
```
• Para obtener más información sobre la API, consulte [UpdateImageSetMetadatal](https://docs.aws.amazon.com/AWSJavaScriptSDK/v3/latest/client/medical-imaging/command/UpdateImageSetMetadataCommand)a Referencia de AWS SDK for JavaScript la API.

```
a Note
```
Hay más información al respecto GitHub. Busque el ejemplo completo y aprenda a configurar y ejecutar en el [Repositorio de ejemplos de código de AWS.](https://github.com/awsdocs/aws-doc-sdk-examples/tree/main/javascriptv3/example_code/medical-imaging#code-examples)

**Escenarios** 

Etiquetar un almacén de datos

El siguiente ejemplo de código muestra cómo etiquetar un banco HealthImaging de datos.

SDK para JavaScript (v3)

Para etiquetar un almacén de datos

try {

```
 const datastoreArn = 
       "arn:aws:medical-imaging:us-
east-1:123456789012:datastore/12345678901234567890123456789012"; 
    const tags = \{ Deployment: "Development", 
     }; 
     await tagResource(datastoreArn, tags); 
   } catch (e) { 
     console.log(e); 
   }
```
Función de utilidad para etiquetar un recurso.

```
import { TagResourceCommand } from "@aws-sdk/client-medical-imaging";
import { medicalImagingClient } from "../libs/medicalImagingClient.js";
/** 
  * @param {string} resourceArn - The Amazon Resource Name (ARN) for the data store 
  or image set. 
  * @param {Record<string,string>} tags - The tags to add to the resource as JSON. 
                       - For example: {"Deployment" : "Development"}
  */
export const tagResource = async ( 
  resourceArn = "arn:aws:medical-imaging:us-east-1:xxxxxx:datastore/xxxxx/imageset/
xxx", 
 tags = \{\}) => { 
   const response = await medicalImagingClient.send( 
     new TagResourceCommand({ resourceArn: resourceArn, tags: tags }) 
   ); 
   console.log(response); 
  // { 
  // '$metadata': { 
  // httpStatusCode: 204, 
  // requestId: '8a6de9a3-ec8e-47ef-8643-473518b19d45', 
  // extendedRequestId: undefined, 
  // cfId: undefined, 
  // attempts: 1, 
  // totalRetryDelay: 0 
 // }
   // }
```

```
 return response;
};
```
Para enumerar las etiquetas de almacenes de datos

```
 try { 
     const datastoreArn = 
       "arn:aws:medical-imaging:us-
east-1:123456789012:datastore/12345678901234567890123456789012"; 
     const { tags } = await listTagsForResource(datastoreArn); 
     console.log(tags); 
   } catch (e) { 
     console.log(e); 
   }
```
La función de utilidad para enumerar las etiquetas de un recurso.

```
import { ListTagsForResourceCommand } from "@aws-sdk/client-medical-imaging";
import { medicalImagingClient } from "../libs/medicalImagingClient.js";
/** 
  * @param {string} resourceArn - The Amazon Resource Name (ARN) for the data store 
 or image set. 
  */
export const listTagsForResource = async ( 
  resourceArn = "arn:aws:medical-imaging:us-east-1:abc:datastore/def/imageset/ghi"
) => {
   const response = await medicalImagingClient.send( 
    new ListTagsForResourceCommand({ resourceArn: resourceArn }) 
  ); 
  console.log(response); 
  // { 
  // '$metadata': { 
  // httpStatusCode: 200, 
  // requestId: '008fc6d3-abec-4870-a155-20fa3631e645', 
  // extendedRequestId: undefined, 
  // cfId: undefined, 
  // attempts: 1, 
  // totalRetryDelay: 0 
 // },
  // tags: { Deployment: 'Development' }
```

```
 // } 
   return response;
};
```
Para retirar la etiqueta de un almacén de datos.

```
 try { 
     const datastoreArn = 
       "arn:aws:medical-imaging:us-
east-1:123456789012:datastore/12345678901234567890123456789012"; 
     const keys = ["Deployment"]; 
     await untagResource(datastoreArn, keys); 
   } catch (e) { 
     console.log(e); 
   }
```
La función de utilidad para retirar la etiqueta de un recurso.

```
import { UntagResourceCommand } from "@aws-sdk/client-medical-imaging";
import { medicalImagingClient } from "../libs/medicalImagingClient.js";
/** 
  * @param {string} resourceArn - The Amazon Resource Name (ARN) for the data store 
  or image set. 
  * @param {string[]} tagKeys - The keys of the tags to remove. 
  */
export const untagResource = async ( 
   resourceArn = "arn:aws:medical-imaging:us-east-1:xxxxxx:datastore/xxxxx/imageset/
xxx", 
  tagKeys = []
) => {
   const response = await medicalImagingClient.send( 
    new UntagResourceCommand({ resourceArn: resourceArn, tagKeys: tagKeys })
   ); 
  console.log(response); 
  // { 
  // '$metadata': { 
  // httpStatusCode: 204, 
  // requestId: '8a6de9a3-ec8e-47ef-8643-473518b19d45', 
  // extendedRequestId: undefined,
```

```
 // cfId: undefined, 
  // attempts: 1, 
  // totalRetryDelay: 0 
 \frac{1}{2} // } 
  return response;
};
```
- Para obtener información sobre la API, consulte los siguientes temas en la referencia de la API de AWS SDK for JavaScript.
	- [ListTagsForResource](https://docs.aws.amazon.com/AWSJavaScriptSDK/v3/latest/client/medical-imaging/command/ListTagsForResourceCommand)
	- [TagResource](https://docs.aws.amazon.com/AWSJavaScriptSDK/v3/latest/client/medical-imaging/command/TagResourceCommand)
	- [UntagResource](https://docs.aws.amazon.com/AWSJavaScriptSDK/v3/latest/client/medical-imaging/command/UntagResourceCommand)

**a** Note

Hay más información. GitHub Busque el ejemplo completo y aprenda a configurar y ejecutar en el [Repositorio de ejemplos de código de AWS.](https://github.com/awsdocs/aws-doc-sdk-examples/tree/main/javascriptv3/example_code/medical-imaging#code-examples)

Etiquetar un conjunto de imágenes

El siguiente ejemplo de código muestra cómo etiquetar un conjunto HealthImaging de imágenes.

SDK para JavaScript (v3)

Pasos para etiquetar un conjunto de imágenes

```
 try { 
     const imagesetArn = 
       "arn:aws:medical-imaging:us-
east-1:123456789012:datastore/12345678901234567890123456789012/
imageset/12345678901234567890123456789012"; 
    const tags = \{ Deployment: "Development", 
     }; 
     await tagResource(imagesetArn, tags); 
   } catch (e) { 
     console.log(e);
```
}

Función de utilidad para etiquetar un recurso.

```
import { TagResourceCommand } from "@aws-sdk/client-medical-imaging";
import { medicalImagingClient } from "../libs/medicalImagingClient.js";
/** 
  * @param {string} resourceArn - The Amazon Resource Name (ARN) for the data store 
 or image set. 
  * @param {Record<string,string>} tags - The tags to add to the resource as JSON. 
  * - For example: {"Deployment" : "Development"} 
  */
export const tagResource = async ( 
  resourceArn = "arn:aws:medical-imaging:us-east-1:xxxxxx:datastore/xxxxx/imageset/
xxx", 
 tags = \{\}) => {
  const response = await medicalImagingClient.send( 
   new TagResourceCommand({ resourceArn: resourceArn, tags: tags })
  ); 
  console.log(response); 
  // { 
  // '$metadata': { 
  // httpStatusCode: 204, 
  // requestId: '8a6de9a3-ec8e-47ef-8643-473518b19d45', 
  // extendedRequestId: undefined, 
  // cfId: undefined, 
  // attempts: 1, 
  // totalRetryDelay: 0 
 \frac{1}{2} // } 
  return response;
};
```
Para enumerar las etiquetas de un conjunto de imágenes

```
 try { 
   const imagesetArn =
```

```
 "arn:aws:medical-imaging:us-
east-1:123456789012:datastore/12345678901234567890123456789012/
imageset/12345678901234567890123456789012"; 
     const { tags } = await listTagsForResource(imagesetArn); 
     console.log(tags); 
   } catch (e) { 
     console.log(e); 
   }
```
La función de utilidad para enumerar las etiquetas de un recurso.

```
import { ListTagsForResourceCommand } from "@aws-sdk/client-medical-imaging";
import { medicalImagingClient } from "../libs/medicalImagingClient.js";
/** 
  * @param {string} resourceArn - The Amazon Resource Name (ARN) for the data store 
 or image set. 
  */
export const listTagsForResource = async ( 
  resourceArn = "arn:aws:medical-imaging:us-east-1:abc:datastore/def/imageset/ghi"
) => {
  const response = await medicalImagingClient.send( 
   new ListTagsForResourceCommand({ resourceArn: resourceArn })
  ); 
  console.log(response); 
 // // '$metadata': { 
  // httpStatusCode: 200, 
  // requestId: '008fc6d3-abec-4870-a155-20fa3631e645', 
  // extendedRequestId: undefined, 
  // cfId: undefined, 
  // attempts: 1, 
  // totalRetryDelay: 0 
 // },
  // tags: { Deployment: 'Development' } 
  // } 
  return response;
};
```
Para retirar etiquetas de un conjunto de imágenes.
```
 try { 
     const imagesetArn = 
       "arn:aws:medical-imaging:us-
east-1:123456789012:datastore/12345678901234567890123456789012/
imageset/12345678901234567890123456789012"; 
     const keys = ["Deployment"]; 
     await untagResource(imagesetArn, keys); 
   } catch (e) { 
     console.log(e); 
   }
```
La función de utilidad para retirar la etiqueta de un recurso.

```
import { UntagResourceCommand } from "@aws-sdk/client-medical-imaging";
import { medicalImagingClient } from "../libs/medicalImagingClient.js";
/** 
  * @param {string} resourceArn - The Amazon Resource Name (ARN) for the data store 
  or image set. 
  * @param {string[]} tagKeys - The keys of the tags to remove. 
  */
export const untagResource = async ( 
  resourceArn = "arn:aws:medical-imaging:us-east-1:xxxxxx:datastore/xxxxx/imageset/
xxx", 
  tagKeys = []
) => {
   const response = await medicalImagingClient.send( 
    new UntagResourceCommand({ resourceArn: resourceArn, tagKeys: tagKeys })
   ); 
   console.log(response); 
  // { 
  // '$metadata': { 
  // httpStatusCode: 204, 
  // requestId: '8a6de9a3-ec8e-47ef-8643-473518b19d45', 
  // extendedRequestId: undefined, 
  // cfId: undefined, 
  // attempts: 1, 
  // totalRetryDelay: 0 
 \frac{1}{2} }
  // } 
  return response;
```
};

- Para obtener información sobre la API, consulte los siguientes temas en la referencia de la API de AWS SDK for JavaScript.
	- [ListTagsForResource](https://docs.aws.amazon.com/AWSJavaScriptSDK/v3/latest/client/medical-imaging/command/ListTagsForResourceCommand)
	- [TagResource](https://docs.aws.amazon.com/AWSJavaScriptSDK/v3/latest/client/medical-imaging/command/TagResourceCommand)
	- [UntagResource](https://docs.aws.amazon.com/AWSJavaScriptSDK/v3/latest/client/medical-imaging/command/UntagResourceCommand)

#### **G** Note

Hay más información. GitHub Busque el ejemplo completo y aprenda a configurar y ejecutar en el [Repositorio de ejemplos de código de AWS.](https://github.com/awsdocs/aws-doc-sdk-examples/tree/main/javascriptv3/example_code/medical-imaging#code-examples)

Ejemplos de IAM que utilizan el SDK para JavaScript (v3)

En los siguientes ejemplos de código, se muestra cómo realizar acciones e implementar escenarios comunes usando AWS SDK for JavaScript (v3) con IAM.

Las acciones son extractos de código de programas más grandes y deben ejecutarse en contexto. Mientras las acciones muestran cómo llamar a las funciones de servicio individuales, es posible ver las acciones en contexto en los escenarios relacionados y en los ejemplos entre servicios.

Los escenarios son ejemplos de código que muestran cómo llevar a cabo una tarea específica llamando a varias funciones dentro del mismo servicio.

Cada ejemplo incluye un enlace a GitHub, donde puede encontrar instrucciones sobre cómo configurar y ejecutar el código en su contexto.

Introducción

Hola, IAM

En los siguientes ejemplos de código se muestra cómo empezar a utilizar IAM.

#### SDK para JavaScript (v3)

# **a** Note

Hay más información. GitHub Busque el ejemplo completo y aprenda a configurar y ejecutar en el [Repositorio de ejemplos de código de AWS.](https://github.com/awsdocs/aws-doc-sdk-examples/tree/main/javascriptv3/example_code/iam#code-examples)

```
import { IAMClient, paginateListPolicies } from "@aws-sdk/client-iam";
const client = new IAMClient({});
export const listLocalPolicies = async () => { 
   /** 
    * In v3, the clients expose paginateOperationName APIs that are written using 
  async generators so that you can use async iterators in a for await..of loop. 
    * https://docs.aws.amazon.com/AWSJavaScriptSDK/v3/latest/index.html#paginators 
    */ 
   const paginator = paginateListPolicies( 
     { client, pageSize: 10 }, 
     // List only customer managed policies. 
     { Scope: "Local" }, 
   ); 
   console.log("IAM policies defined in your account:"); 
   let policyCount = 0; 
   for await (const page of paginator) { 
     if (page.Policies) { 
       page.Policies.forEach((p) => { 
         console.log(`${p.PolicyName}`); 
         policyCount++; 
       }); 
     } 
   } 
   console.log(`Found ${policyCount} policies.`);
};
```
• Para obtener más información sobre la API, consulta [ListPoliciesl](https://docs.aws.amazon.com/AWSJavaScriptSDK/v3/latest/client/iam/command/ListPoliciesCommand)a Referencia AWS SDK for JavaScript de la API.

# Temas

- **[Acciones](#page-8325-0)**
- **[Escenarios](#page-8347-0)**

Acciones

Asociación de una política a un rol

En el siguiente ejemplo de código, se muestra cómo asociar una política de IAM a un rol.

SDK para JavaScript (v3)

# **a** Note

Hay más información. GitHub Busque el ejemplo completo y aprenda a configurar y ejecutar en el [Repositorio de ejemplos de código de AWS.](https://github.com/awsdocs/aws-doc-sdk-examples/tree/main/javascriptv3/example_code/iam#code-examples)

Asocie la política.

```
import { AttachRolePolicyCommand, IAMClient } from "@aws-sdk/client-iam";
const client = new IAMClient(\{\});
/** 
 * 
  * @param {string} policyArn 
  * @param {string} roleName 
  */
export const attachRolePolicy = (policyArn, roleName) => { 
   const command = new AttachRolePolicyCommand({ 
     PolicyArn: policyArn, 
     RoleName: roleName, 
   }); 
   return client.send(command);
};
```
• Para obtener información, consulte la [Guía para desarrolladores de AWS SDK for JavaScript](https://docs.aws.amazon.com/sdk-for-javascript/v3/developer-guide/iam-examples-policies.html#iam-examples-policies-attaching-role-policy).

• Para obtener más información sobre la API, consulta [AttachRolePolicyl](https://docs.aws.amazon.com/AWSJavaScriptSDK/v3/latest/client/iam/command/AttachRolePolicyCommand)a Referencia AWS SDK for JavaScript de la API.

SDK para JavaScript (v2)

#### **a** Note

```
// Load the AWS SDK for Node.js
var AWS = require("aws-sdk");
// Set the region
AWS.config.update({ region: "REGION" });
// Create the IAM service object
var iam = new AWS.IAM({ apiVersion: "2010-05-08" });
var paramsRoleList = { 
   RoleName: process.argv[2],
};
iam.listAttachedRolePolicies(paramsRoleList, function (err, data) { 
   if (err) { 
     console.log("Error", err); 
   } else { 
     var myRolePolicies = data.AttachedPolicies; 
     myRolePolicies.forEach(function (val, index, array) { 
       if (myRolePolicies[index].PolicyName === "AmazonDynamoDBFullAccess") { 
         console.log( 
           "AmazonDynamoDBFullAccess is already attached to this role." 
         ); 
         process.exit(); 
       } 
     }); 
     var params = { 
       PolicyArn: "arn:aws:iam::aws:policy/AmazonDynamoDBFullAccess", 
       RoleName: process.argv[2], 
     }; 
     iam.attachRolePolicy(params, function (err, data) { 
       if (err) { 
         console.log("Unable to attach policy to role", err);
```

```
 } else { 
          console.log("Role attached successfully"); 
        } 
     }); 
   }
});
```
- Para obtener información, consulte la [Guía para desarrolladores de AWS SDK for JavaScript](https://docs.aws.amazon.com/sdk-for-javascript/v2/developer-guide/iam-examples-policies.html#iam-examples-policies-attaching-role-policy).
- Para obtener más información sobre la API, consulta [AttachRolePolicyl](https://docs.aws.amazon.com/goto/AWSJavaScriptSDK/iam-2010-05-08/AttachRolePolicy)a Referencia AWS SDK for JavaScript de la API.

Asociación de una política insertada a un rol

El siguiente ejemplo de código muestra cómo asociar una política insertada a un rol de IAM.

```
SDK para JavaScript (v3)
```
**a** Note

```
import { PutRolePolicyCommand, IAMClient } from "@aws-sdk/client-iam";
const examplePolicyDocument = JSON.stringify({ 
   Version: "2012-10-17", 
   Statement: [ 
     { 
       Sid: "VisualEditor0", 
       Effect: "Allow", 
       Action: [ 
          "s3:ListBucketMultipartUploads", 
          "s3:ListBucketVersions", 
         "s3:ListBucket", 
          "s3:ListMultipartUploadParts", 
       ], 
       Resource: "arn:aws:s3:::some-test-bucket", 
     }, 
     {
```

```
 Sid: "VisualEditor1", 
       Effect: "Allow", 
       Action: [ 
          "s3:ListStorageLensConfigurations", 
          "s3:ListAccessPointsForObjectLambda", 
          "s3:ListAllMyBuckets", 
          "s3:ListAccessPoints", 
          "s3:ListJobs", 
          "s3:ListMultiRegionAccessPoints", 
       ], 
       Resource: "*", 
     }, 
   ],
});
const client = new IAMClient({});
/** 
 * 
  * @param {string} roleName 
  * @param {string} policyName 
  * @param {string} policyDocument 
  */
export const putRolePolicy = async (roleName, policyName, policyDocument) => { 
   const command = new PutRolePolicyCommand({ 
     RoleName: roleName, 
     PolicyName: policyName, 
     PolicyDocument: policyDocument, 
   }); 
   const response = await client.send(command); 
   console.log(response); 
   return response;
};
```
• Para obtener más información sobre la API, consulta [PutRolePolicyl](https://docs.aws.amazon.com/AWSJavaScriptSDK/v3/latest/client/iam/command/PutRolePolicyCommand)a Referencia AWS SDK for JavaScript de la API.

Creación de un proveedor SAML

El siguiente ejemplo de código muestra cómo crear un proveedor SAML de AWS Identity and Access Management (IAM).

#### SDK para JavaScript (v3)

#### **a** Note

```
import { CreateSAMLProviderCommand, IAMClient } from "@aws-sdk/client-iam";
import { readFileSync } from "fs";
import * as path from "path";
import { dirnameFromMetaUrl } from "@aws-sdk-examples/libs/utils/util-fs.js";
const client = new IAMClient(\{\});
/** 
  * This sample document was generated using Auth0. 
  * For more information on generating this document, 
  see https://docs.aws.amazon.com/IAM/latest/UserGuide/
id_roles_providers_create_saml.html#samlstep1. 
  */
const sampleMetadataDocument = readFileSync( 
   path.join( 
    dirnameFromMetaUrl(import.meta.url),
     "../../../../resources/sample_files/sample_saml_metadata.xml", 
   ),
);
/** 
 * 
  * @param {*} providerName 
  * @returns 
  */
export const createSAMLProvider = async (providerName) => { 
   const command = new CreateSAMLProviderCommand({ 
     Name: providerName, 
     SAMLMetadataDocument: sampleMetadataDocument.toString(), 
   }); 
   const response = await client.send(command); 
   console.log(response); 
   return response;
```
};

• Para obtener información sobre la API, consulte [CreateSAMLProvider](https://docs.aws.amazon.com/AWSJavaScriptSDK/v3/latest/client/iam/command/CreateSAMLProviderCommand) en la Referencia de la API de AWS SDK for JavaScript.

Creación de un grupo

El siguiente ejemplo de código muestra cómo crear un grupo de IAM.

SDK para JavaScript (v3)

# **a** Note

Hay más información. GitHub Busque el ejemplo completo y aprenda a configurar y ejecutar en el [Repositorio de ejemplos de código de AWS.](https://github.com/awsdocs/aws-doc-sdk-examples/tree/main/javascriptv3/example_code/iam#code-examples)

```
import { CreateGroupCommand, IAMClient } from "@aws-sdk/client-iam";
const client = new IAMClient(\{\});
/** 
 * 
  * @param {string} groupName 
  */
export const createGroup = async (groupName) => { 
   const command = new CreateGroupCommand({ GroupName: groupName }); 
   const response = await client.send(command); 
  console.log(response); 
  return response;
};
```
• Para obtener más información sobre la API, consulta [CreateGroup](https://docs.aws.amazon.com/AWSJavaScriptSDK/v3/latest/client/iam/command/CreateGroupCommand)la Referencia AWS SDK for JavaScript de la API.

Crear una política.

En el siguiente ejemplo de código, se muestra cómo crear una política de IAM.

SDK para JavaScript (v3)

# **a** Note

Hay más información. GitHub Busque el ejemplo completo y aprenda a configurar y ejecutar en el [Repositorio de ejemplos de código de AWS.](https://github.com/awsdocs/aws-doc-sdk-examples/tree/main/javascriptv3/example_code/iam#code-examples)

Cree la política.

```
import { CreatePolicyCommand, IAMClient } from "@aws-sdk/client-iam";
const client = new IAMClient({});
/** 
  * 
  * @param {string} policyName 
  */
export const createPolicy = (policyName) => { 
   const command = new CreatePolicyCommand({ 
     PolicyDocument: JSON.stringify({ 
       Version: "2012-10-17", 
       Statement: [ 
         \left\{ \right. Effect: "Allow", 
            Action: "*", 
            Resource: "*", 
          }, 
       ], 
     }), 
     PolicyName: policyName, 
   }); 
   return client.send(command);
};
```
• Para obtener información, consulte la [Guía para desarrolladores de AWS SDK for JavaScript](https://docs.aws.amazon.com/sdk-for-javascript/v3/developer-guide/iam-examples-policies.html#iam-examples-policies-creating).

• Para obtener más información sobre la API, consulta [CreatePolicyl](https://docs.aws.amazon.com/AWSJavaScriptSDK/v3/latest/client/iam/command/CreatePolicyCommand)a Referencia AWS SDK for JavaScript de la API.

SDK para JavaScript (v2)

#### **a** Note

```
// Load the AWS SDK for Node.js
var AWS = require("aws-sdk");
// Set the region
AWS.config.update({ region: "REGION" });
// Create the IAM service object
var iam = new AWS.IAM({ apiVersion: "2010-05-08" });
var myManagedPolicy = { 
   Version: "2012-10-17", 
   Statement: [ 
     { 
       Effect: "Allow", 
       Action: "logs:CreateLogGroup", 
       Resource: "RESOURCE_ARN", 
     }, 
     { 
       Effect: "Allow", 
       Action: [ 
          "dynamodb:DeleteItem", 
          "dynamodb:GetItem", 
          "dynamodb:PutItem", 
          "dynamodb:Scan", 
          "dynamodb:UpdateItem", 
       ], 
       Resource: "RESOURCE_ARN", 
     }, 
   ],
};
var params = { 
   PolicyDocument: JSON.stringify(myManagedPolicy),
```

```
 PolicyName: "myDynamoDBPolicy",
};
iam.createPolicy(params, function (err, data) { 
   if (err) { 
     console.log("Error", err); 
   } else { 
     console.log("Success", data); 
   }
});
```
- Para obtener información, consulte la [Guía para desarrolladores de AWS SDK for JavaScript](https://docs.aws.amazon.com/sdk-for-javascript/v2/developer-guide/iam-examples-policies.html#iam-examples-policies-creating).
- Para obtener más información sobre la API, consulta [CreatePolicyl](https://docs.aws.amazon.com/goto/AWSJavaScriptSDK/iam-2010-05-08/CreatePolicy)a Referencia AWS SDK for JavaScript de la API.

Crear un rol

En el siguiente ejemplo de código, se muestra cómo crear un rol de IAM.

SDK para JavaScript (v3)

#### **a**) Note

Hay más información. GitHub Busque el ejemplo completo y aprenda a configurar y ejecutar en el [Repositorio de ejemplos de código de AWS.](https://github.com/awsdocs/aws-doc-sdk-examples/tree/main/javascriptv3/example_code/iam#code-examples)

Cree el rol.

```
import { CreateRoleCommand, IAMClient } from "@aws-sdk/client-iam";
const client = new IMClient({});
/** 
 * 
  * @param {string} roleName 
  */
export const createRole = (roleName) => { 
   const command = new CreateRoleCommand({ 
     AssumeRolePolicyDocument: JSON.stringify({
```

```
 Version: "2012-10-17", 
        Statement: [ 
          { 
            Effect: "Allow", 
            Principal: { 
               Service: "lambda.amazonaws.com", 
            }, 
            Action: "sts:AssumeRole", 
          }, 
        ], 
     }), 
     RoleName: roleName, 
   }); 
   return client.send(command);
};
```
• Para obtener más información sobre la API, consulta [CreateRolel](https://docs.aws.amazon.com/AWSJavaScriptSDK/v3/latest/client/iam/command/CreateRoleCommand)a Referencia AWS SDK for JavaScript de la API.

Creación de un rol vinculado al servicio

En el siguiente ejemplo de código se muestra cómo crear un rol vinculado al servicio de IAM.

SDK para JavaScript (v3)

```
a Note
```
Hay más información. GitHub Busque el ejemplo completo y aprenda a configurar y ejecutar en el [Repositorio de ejemplos de código de AWS.](https://github.com/awsdocs/aws-doc-sdk-examples/tree/main/javascriptv3/example_code/iam#code-examples)

Cree un rol vinculado al servicio.

```
import { CreateServiceLinkedRoleCommand, IAMClient } from "@aws-sdk/client-iam";
const client = new IMClient({});
/** 
 * 
  * @param {string} serviceName
```

```
 */
export const createServiceLinkedRole = async (serviceName) => { 
   const command = new CreateServiceLinkedRoleCommand({ 
     // For a list of AWS services that support service-linked roles, 
     // see https://docs.aws.amazon.com/IAM/latest/UserGuide/reference_aws-services-
that-work-with-iam.html. 
     // 
     // For a list of AWS service endpoints, see https://docs.aws.amazon.com/general/
latest/gr/aws-service-information.html. 
     AWSServiceName: serviceName, 
   }); 
   const response = await client.send(command); 
   console.log(response); 
  return response;
};
```
• Para obtener más información sobre la API, consulta [CreateServiceLinkedRolel](https://docs.aws.amazon.com/AWSJavaScriptSDK/v3/latest/client/iam/command/CreateServiceLinkedRoleCommand)a Referencia AWS SDK for JavaScript de la API.

#### Creación de un usuario

En el siguiente ejemplo de código, se muestra cómo crear un usuario de IAM.

## **A** Warning

Para evitar riesgos de seguridad, no utilice a los usuarios de IAM para la autenticación cuando desarrolle software especialmente diseñado o trabaje con datos reales. En cambio, utilice la federación con un proveedor de identidades como [AWS IAM Identity Center.](https://docs.aws.amazon.com/singlesignon/latest/userguide/what-is.html)

### SDK para JavaScript (v3)

#### **a** Note

Hay más información. GitHub Busque el ejemplo completo y aprenda a configurar y ejecutar en el [Repositorio de ejemplos de código de AWS.](https://github.com/awsdocs/aws-doc-sdk-examples/tree/main/javascriptv3/example_code/iam#code-examples)

Cree el usuario .

```
import { CreateUserCommand, IAMClient } from "@aws-sdk/client-iam";
const client = new IAMClient({});
/** 
 * 
  * @param {string} name 
  */
export const createUser = (name) => { 
  const command = new CreateUserCommand({ UserName: name }); 
  return client.send(command);
};
```
- Para obtener información, consulte la [Guía para desarrolladores de AWS SDK for JavaScript](https://docs.aws.amazon.com/sdk-for-javascript/v3/developer-guide/iam-examples-managing-users.html#iam-examples-managing-users-creating-users).
- Para obtener más información sobre la API, consulta [CreateUser](https://docs.aws.amazon.com/AWSJavaScriptSDK/v3/latest/client/iam/command/CreateUserCommand)la Referencia AWS SDK for JavaScript de la API.

SDK para JavaScript (v2)

### **a** Note

```
// Load the AWS SDK for Node.js
var AWS = require("aws-sdk");
// Set the region
AWS.config.update({ region: "REGION" });
// Create the IAM service object
var iam = new AWS.IAM({ apiVersion: "2010-05-08" });
var params = { 
   UserName: process.argv[2],
};
iam.getUser(params, function (err, data) { 
   if (err && err.code === "NoSuchEntity") { 
     iam.createUser(params, function (err, data) { 
       if (err) {
```

```
 console.log("Error", err); 
        } else { 
          console.log("Success", data); 
        } 
     }); 
   } else { 
     console.log( 
        "User " + process.argv[2] + " already exists", 
       data.User.UserId 
     ); 
   }
});
```
- Para obtener información, consulte la [Guía para desarrolladores de AWS SDK for JavaScript](https://docs.aws.amazon.com/sdk-for-javascript/v2/developer-guide/iam-examples-managing-users.html#iam-examples-managing-users-creating-users).
- Para obtener más información sobre la API, consulta [CreateUser](https://docs.aws.amazon.com/goto/AWSJavaScriptSDK/iam-2010-05-08/CreateUser)la Referencia AWS SDK for JavaScript de la API.

Creación de una clave de acceso

En el siguiente ejemplo de código, se muestra cómo crear una clave de acceso de IAM.

#### **A** Warning

Para evitar riesgos de seguridad, no utilice a los usuarios de IAM para la autenticación cuando desarrolle software especialmente diseñado o trabaje con datos reales. En cambio, utilice la federación con un proveedor de identidades como [AWS IAM Identity Center.](https://docs.aws.amazon.com/singlesignon/latest/userguide/what-is.html)

SDK para JavaScript (v3)

# **a** Note

Hay más información. GitHub Busque el ejemplo completo y aprenda a configurar y ejecutar en el [Repositorio de ejemplos de código de AWS.](https://github.com/awsdocs/aws-doc-sdk-examples/tree/main/javascriptv3/example_code/iam#code-examples)

Cree la clave de acceso.

```
import { CreateAccessKeyCommand, IAMClient } from "@aws-sdk/client-iam";
```

```
const client = new IAMClient({});
/** 
  * 
  * @param {string} userName 
  */
export const createAccessKey = (userName) => { 
   const command = new CreateAccessKeyCommand({ UserName: userName }); 
  return client.send(command);
};
```
- Para obtener información, consulte la [Guía para desarrolladores de AWS SDK for JavaScript](https://docs.aws.amazon.com/sdk-for-javascript/v3/developer-guide/iam-examples-managing-access-keys.html#iam-examples-managing-access-keys-creating).
- Para obtener más información sobre la API, consulta [CreateAccessKey](https://docs.aws.amazon.com/AWSJavaScriptSDK/v3/latest/client/iam/command/CreateAccessKeyCommand)la Referencia AWS SDK for JavaScript de la API.

SDK para JavaScript (v2)

```
a Note
```

```
// Load the AWS SDK for Node.js
var AWS = require("aws-sdk");
// Set the region
AWS.config.update({ region: "REGION" });
// Create the IAM service object
var iam = new AWS.IAM({ apiVersion: "2010-05-08" });
iam.createAccessKey({ UserName: "IAM_USER_NAME" }, function (err, data) { 
   if (err) { 
     console.log("Error", err); 
   } else { 
     console.log("Success", data.AccessKey); 
   }
});
```
- Para obtener información, consulte la [Guía para desarrolladores de AWS SDK for JavaScript](https://docs.aws.amazon.com/sdk-for-javascript/v2/developer-guide/iam-examples-managing-access-keys.html#iam-examples-managing-access-keys-creating).
- Para obtener más información sobre la API, consulta [CreateAccessKey](https://docs.aws.amazon.com/goto/AWSJavaScriptSDK/iam-2010-05-08/CreateAccessKey)la Referencia AWS SDK for JavaScript de la API.

Crear un alias para una cuenta

El siguiente ejemplo de código muestra cómo crear un alias para una cuenta de IAM.

SDK para JavaScript (v3)

#### **a** Note

Hay más información. GitHub Busque el ejemplo completo y aprenda a configurar y ejecutar en el [Repositorio de ejemplos de código de AWS.](https://github.com/awsdocs/aws-doc-sdk-examples/tree/main/javascriptv3/example_code/iam#code-examples)

Cree el alias de la cuenta.

```
import { CreateAccountAliasCommand, IAMClient } from "@aws-sdk/client-iam";
const client = new IAMClient(\{\});
/** 
 * 
  * @param {string} alias - A unique name for the account alias. 
  * @returns 
  */
export const createAccountAlias = (alias) => { 
   const command = new CreateAccountAliasCommand({ 
     AccountAlias: alias, 
   }); 
   return client.send(command);
};
```
- Para obtener información, consulte la [Guía para desarrolladores de AWS SDK for JavaScript](https://docs.aws.amazon.com/sdk-for-javascript/v3/developer-guide/iam-examples-account-aliases.html#iam-examples-account-aliases-creating).
- Para obtener más información sobre la API, consulta [CreateAccountAlias](https://docs.aws.amazon.com/AWSJavaScriptSDK/v3/latest/client/iam/command/CreateAccountAliasCommand)la Referencia AWS SDK for JavaScript de la API.

#### SDK para JavaScript (v2)

### **a** Note

Hay más información al respecto GitHub. Busque el ejemplo completo y aprenda a configurar y ejecutar en el [Repositorio de ejemplos de código de AWS.](https://github.com/awsdocs/aws-doc-sdk-examples/tree/main/javascript/example_code/iam#code-examples)

```
// Load the AWS SDK for Node.js
var AWS = require("aws-sdk");
// Set the region
AWS.config.update({ region: "REGION" });
// Create the IAM service object
var iam = new AWS.IAM({ apiVersion: "2010-05-08" });
iam.createAccountAlias({ AccountAlias: process.argv[2] }, function (err, data) { 
   if (err) { 
     console.log("Error", err); 
  } else { 
     console.log("Success", data); 
   }
});
```
- Para obtener información, consulte la [Guía para desarrolladores de AWS SDK for JavaScript](https://docs.aws.amazon.com/sdk-for-javascript/v2/developer-guide/iam-examples-account-aliases.html#iam-examples-account-aliases-creating).
- Para obtener más información sobre la API, consulta [CreateAccountAlias](https://docs.aws.amazon.com/goto/AWSJavaScriptSDK/iam-2010-05-08/CreateAccountAlias)la Referencia AWS SDK for JavaScript de la API.

Creación de un perfil de instancia

En el siguiente ejemplo de código, se muestra cómo crear un perfil de instancia de IAM.

SDK para JavaScript (v3)

#### **a** Note

```
 const { InstanceProfile } = await iamClient.send( 
   new CreateInstanceProfileCommand({ 
     InstanceProfileName: NAMES.ssmOnlyInstanceProfileName, 
   }), 
 ); 
 await waitUntilInstanceProfileExists( 
   { client: iamClient }, 
   { InstanceProfileName: NAMES.ssmOnlyInstanceProfileName }, 
 );
```
• Para obtener más información sobre la API, consulta [CreateInstanceProfile](https://docs.aws.amazon.com/AWSJavaScriptSDK/v3/latest/client/iam/command/CreateInstanceProfileCommand)la Referencia AWS SDK for JavaScript de la API.

Eliminación de un proveedor SAML

El siguiente ejemplo de código muestra cómo eliminar un proveedor SAML de AWS Identity and Access Management (IAM).

SDK para JavaScript (v3)

# **a** Note

```
import { DeleteSAMLProviderCommand, IAMClient } from "@aws-sdk/client-iam";
const client = new IMClient({});
/** 
 * 
  * @param {string} providerArn 
  * @returns 
  */
export const deleteSAMLProvider = async (providerArn) => { 
   const command = new DeleteSAMLProviderCommand({ 
     SAMLProviderArn: providerArn, 
   });
```

```
 const response = await client.send(command); 
   console.log(response); 
   return response;
};
```
• Para obtener información sobre la API, consulte [DeleteSAMLProvider](https://docs.aws.amazon.com/AWSJavaScriptSDK/v3/latest/client/iam/command/DeleteSAMLProviderCommand) en la Referencia de la API de AWS SDK for JavaScript.

Eliminación de un grupo

El siguiente ejemplo de código muestra cómo eliminar un grupo de IAM.

SDK para JavaScript (v3)

# **a** Note

```
import { DeleteGroupCommand, IAMClient } from "@aws-sdk/client-iam";
const client = new IAMClient(\{\});
/** 
 * 
  * @param {string} groupName 
  */
export const deleteGroup = async (groupName) => { 
   const command = new DeleteGroupCommand({ 
     GroupName: groupName, 
   }); 
   const response = await client.send(command); 
   console.log(response); 
   return response;
};
```
• Para obtener más información sobre la API, consulta [DeleteGroupl](https://docs.aws.amazon.com/AWSJavaScriptSDK/v3/latest/client/iam/command/DeleteGroupCommand)a Referencia AWS SDK for JavaScript de la API.

Eliminar una política

En el siguiente ejemplo de código, se muestra cómo eliminar una política de IAM.

```
SDK para JavaScript (v3)
```
# **a** Note

Hay más información. GitHub Busque el ejemplo completo y aprenda a configurar y ejecutar en el [Repositorio de ejemplos de código de AWS.](https://github.com/awsdocs/aws-doc-sdk-examples/tree/main/javascriptv3/example_code/iam/#code-examples)

Elimine la directiva.

```
import { DeletePolicyCommand, IAMClient } from "@aws-sdk/client-iam";
const client = new IAMClient({});
/** 
 * 
  * @param {string} policyArn 
  */
export const deletePolicy = (policyArn) => { 
   const command = new DeletePolicyCommand({ PolicyArn: policyArn }); 
  return client.send(command);
};
```
• Para obtener más información sobre la API, consulta [DeletePolicyl](https://docs.aws.amazon.com/AWSJavaScriptSDK/v3/latest/client/iam/command/DeletePolicyCommand)a Referencia AWS SDK for JavaScript de la API.

Eliminación de un rol

En el siguiente ejemplo de código, se muestra cómo eliminar un rol de IAM.

#### SDK para JavaScript (v3)

#### **a** Note

Hay más información. GitHub Busque el ejemplo completo y aprenda a configurar y ejecutar en el [Repositorio de ejemplos de código de AWS.](https://github.com/awsdocs/aws-doc-sdk-examples/tree/main/javascriptv3/example_code/iam#code-examples)

Elimine el rol.

```
import { DeleteRoleCommand, IAMClient } from "@aws-sdk/client-iam";
const client = new IAMClient({});
/** 
 * 
  * @param {string} roleName 
  */
export const deleteRole = (roleName) => { 
   const command = new DeleteRoleCommand({ RoleName: roleName }); 
  return client.send(command);
};
```
• Para obtener más información sobre la API, consulta [DeleteRole](https://docs.aws.amazon.com/AWSJavaScriptSDK/v3/latest/client/iam/command/DeleteRoleCommand)la Referencia AWS SDK for JavaScript de la API.

Eliminación de una política de rol

El siguiente ejemplo de código muestra cómo eliminar una política de rol de IAM.

SDK para JavaScript (v3)

### **a** Note

Hay más información. GitHub Busque el ejemplo completo y aprenda a configurar y ejecutar en el [Repositorio de ejemplos de código de AWS.](https://github.com/awsdocs/aws-doc-sdk-examples/tree/main/javascriptv3/example_code/iam#code-examples)

import { DeleteRolePolicyCommand, IAMClient } from "@aws-sdk/client-iam";

```
const client = new IAMClient({});
/** 
 * 
  * @param {string} roleName 
  * @param {string} policyName 
  */
export const deleteRolePolicy = (roleName, policyName) => { 
   const command = new DeleteRolePolicyCommand({ 
     RoleName: roleName, 
     PolicyName: policyName, 
   }); 
   return client.send(command);
};
```
• Para obtener más información sobre la API, consulta [DeleteRolePolicy](https://docs.aws.amazon.com/AWSJavaScriptSDK/v3/latest/client/iam/command/DeleteRolePolicyCommand)la Referencia AWS SDK for JavaScript de la API.

Eliminar un certificado de servidor

El siguiente ejemplo de código muestra cómo eliminar un certificado de servidor de IAM.

SDK para JavaScript (v3)

```
a Note
```
Hay más información. GitHub Busque el ejemplo completo y aprenda a configurar y ejecutar en el [Repositorio de ejemplos de código de AWS.](https://github.com/awsdocs/aws-doc-sdk-examples/tree/main/javascriptv3/example_code/iam#code-examples)

Elimine un certificado de servidor.

```
import { DeleteServerCertificateCommand, IAMClient } from "@aws-sdk/client-iam";
const client = new IMClient({});
/** 
 * 
  * @param {string} certName
```

```
 */
export const deleteServerCertificate = (certName) => { 
   const command = new DeleteServerCertificateCommand({ 
     ServerCertificateName: certName, 
   }); 
   return client.send(command);
};
```
- Para obtener información, consulte la [Guía para desarrolladores de AWS SDK for JavaScript](https://docs.aws.amazon.com/sdk-for-javascript/v3/developer-guide/iam-examples-server-certificates.html#iam-examples-server-certificates-deleting).
- Para obtener más información sobre la API, consulta [DeleteServerCertificatel](https://docs.aws.amazon.com/AWSJavaScriptSDK/v3/latest/client/iam/command/DeleteServerCertificateCommand)a Referencia AWS SDK for JavaScript de la API.

SDK para JavaScript (v2)

# **a** Note

```
// Load the AWS SDK for Node.js
var AWS = require("aws-sdk");
// Set the region
AWS.config.update({ region: "REGION" });
// Create the IAM service object
var iam = new AWS.IAM({ apiVersion: "2010-05-08" });
iam.deleteServerCertificate( 
   { ServerCertificateName: "CERTIFICATE_NAME" }, 
   function (err, data) { 
     if (err) { 
       console.log("Error", err); 
     } else { 
       console.log("Success", data); 
     } 
   }
);
```
- Para obtener información, consulte la [Guía para desarrolladores de AWS SDK for JavaScript](https://docs.aws.amazon.com/sdk-for-javascript/v2/developer-guide/iam-examples-server-certificates.html#iam-examples-server-certificates-deleting).
- Para obtener más información sobre la API, consulta [DeleteServerCertificatel](https://docs.aws.amazon.com/goto/AWSJavaScriptSDK/iam-2010-05-08/DeleteServerCertificate)a Referencia AWS SDK for JavaScript de la API.

Eliminar un rol vinculado a un servicio

El siguiente ejemplo de código muestra cómo eliminar un rol de IAM vinculado a un servicio.

SDK para JavaScript (v3)

#### **a** Note

Hay más información. GitHub Busque el ejemplo completo y aprenda a configurar y ejecutar en el [Repositorio de ejemplos de código de AWS.](https://github.com/awsdocs/aws-doc-sdk-examples/tree/main/javascriptv3/example_code/iam#code-examples)

```
import { DeleteServiceLinkedRoleCommand, IAMClient } from "@aws-sdk/client-iam";
const client = new IAMClient(\{\});
/** 
 * 
  * @param {string} roleName 
  */
export const deleteServiceLinkedRole = (roleName) => { 
   const command = new DeleteServiceLinkedRoleCommand({ RoleName: roleName }); 
   return client.send(command);
};
```
• Para obtener más información sobre la API, consulta [DeleteServiceLinkedRolel](https://docs.aws.amazon.com/AWSJavaScriptSDK/v3/latest/client/iam/command/DeleteServiceLinkedRoleCommand)a Referencia AWS SDK for JavaScript de la API.

Eliminación de un usuario

En el siguiente ejemplo de código, se muestra cómo eliminar un usuario de IAM.

# **A** Warning

Para evitar riesgos de seguridad, no utilice a los usuarios de IAM para la autenticación cuando desarrolle software especialmente diseñado o trabaje con datos reales. En cambio, utilice la federación con un proveedor de identidades como [AWS IAM Identity Center.](https://docs.aws.amazon.com/singlesignon/latest/userguide/what-is.html)

# SDK para JavaScript (v3)

# **a** Note

Hay más información. GitHub Busque el ejemplo completo y aprenda a configurar y ejecutar en el [Repositorio de ejemplos de código de AWS.](https://github.com/awsdocs/aws-doc-sdk-examples/tree/main/javascriptv3/example_code/iam#code-examples)

Elimine el usuario.

```
import { DeleteUserCommand, IAMClient } from "@aws-sdk/client-iam";
const client = new IAMClient({});
/** 
 * 
  * @param {string} name 
  */
export const deleteUser = (name) => { 
  const command = new DeleteUserCommand({ UserName: name }); 
  return client.send(command);
};
```
- Para obtener información, consulte la [Guía para desarrolladores de AWS SDK for JavaScript](https://docs.aws.amazon.com/sdk-for-javascript/v3/developer-guide/iam-examples-managing-users.html#iam-examples-managing-users-deleting-users).
- Para obtener más información sobre la API, consulta [DeleteUserl](https://docs.aws.amazon.com/AWSJavaScriptSDK/v3/latest/client/iam/command/DeleteUserCommand)a Referencia AWS SDK for JavaScript de la API.

# SDK para JavaScript (v2)

# **a** Note

```
// Load the AWS SDK for Node.js
var AWS = require("aws-sdk");
// Set the region
AWS.config.update({ region: "REGION" });
// Create the IAM service object
var iam = new AWS.IAM({ apiVersion: "2010-05-08" });
var params = { 
   UserName: process.argv[2],
};
iam.getUser(params, function (err, data) { 
   if (err && err.code === "NoSuchEntity") { 
     console.log("User " + process.argv[2] + " does not exist."); 
   } else { 
     iam.deleteUser(params, function (err, data) { 
       if (err) { 
         console.log("Error", err); 
       } else { 
         console.log("Success", data); 
       } 
     }); 
   }
});
```
- Para obtener información, consulte la [Guía para desarrolladores de AWS SDK for JavaScript](https://docs.aws.amazon.com/sdk-for-javascript/v2/developer-guide/iam-examples-managing-users.html#iam-examples-managing-users-deleting-users).
- Para obtener más información sobre la API, consulta [DeleteUserl](https://docs.aws.amazon.com/goto/AWSJavaScriptSDK/iam-2010-05-08/DeleteUser)a Referencia AWS SDK for JavaScript de la API.

#### Eliminación de una clave de acceso

En el siguiente ejemplo de código, se muestra cómo eliminar una clave de acceso de IAM.

# **A** Warning

Para evitar riesgos de seguridad, no utilice a los usuarios de IAM para la autenticación cuando desarrolle software especialmente diseñado o trabaje con datos reales. En cambio, utilice la federación con un proveedor de identidades como [AWS IAM Identity Center.](https://docs.aws.amazon.com/singlesignon/latest/userguide/what-is.html)

SDK para JavaScript (v3)

#### **a** Note

Hay más información. GitHub Busque el ejemplo completo y aprenda a configurar y ejecutar en el [Repositorio de ejemplos de código de AWS.](https://github.com/awsdocs/aws-doc-sdk-examples/tree/main/javascriptv3/example_code/iam#code-examples)

Elimine la clave de acceso.

```
import { DeleteAccessKeyCommand, IAMClient } from "@aws-sdk/client-iam";
const client = new IAMClient({});
/** 
 * 
  * @param {string} userName 
  * @param {string} accessKeyId 
  */
export const deleteAccessKey = (userName, accessKeyId) => { 
   const command = new DeleteAccessKeyCommand({ 
     AccessKeyId: accessKeyId, 
     UserName: userName, 
   }); 
   return client.send(command);
};
```
• Para obtener información, consulte la [Guía para desarrolladores de AWS SDK for JavaScript](https://docs.aws.amazon.com/sdk-for-javascript/v3/developer-guide/iam-examples-managing-access-keys.html#iam-examples-managing-access-keys-deleting).

• Para obtener más información sobre la API, consulta [DeleteAccessKeyl](https://docs.aws.amazon.com/AWSJavaScriptSDK/v3/latest/client/iam/command/DeleteAccessKeyCommand)a Referencia AWS SDK for JavaScript de la API.

SDK para JavaScript (v2)

# **a** Note

Hay más información al respecto GitHub. Busque el ejemplo completo y aprenda a configurar y ejecutar en el [Repositorio de ejemplos de código de AWS.](https://github.com/awsdocs/aws-doc-sdk-examples/tree/main/javascript/example_code/iam#code-examples)

```
// Load the AWS SDK for Node.js
var AWS = require("aws-sdk");
// Set the region
AWS.config.update({ region: "REGION" });
// Create the IAM service object
var iam = new AWS.IAM({ apiVersion: "2010-05-08" });
var params = { 
   AccessKeyId: "ACCESS_KEY_ID", 
   UserName: "USER_NAME",
};
iam.deleteAccessKey(params, function (err, data) { 
   if (err) { 
     console.log("Error", err); 
   } else { 
     console.log("Success", data); 
   }
});
```
- Para obtener información, consulte la [Guía para desarrolladores de AWS SDK for JavaScript](https://docs.aws.amazon.com/sdk-for-javascript/v2/developer-guide/iam-examples-managing-access-keys.html#iam-examples-managing-access-keys-deleting).
- Para obtener más información sobre la API, consulta [DeleteAccessKeyl](https://docs.aws.amazon.com/goto/AWSJavaScriptSDK/iam-2010-05-08/DeleteAccessKey)a Referencia AWS SDK for JavaScript de la API.

# Eliminar un alias de cuenta

El siguiente ejemplo de código muestra cómo eliminar un alias de cuenta de IAM.

#### SDK para JavaScript (v3)

#### **a** Note

Hay más información. GitHub Busque el ejemplo completo y aprenda a configurar y ejecutar en el [Repositorio de ejemplos de código de AWS.](https://github.com/awsdocs/aws-doc-sdk-examples/tree/main/javascriptv3/example_code/iam#code-examples)

Elimine el alias de cuenta.

```
import { DeleteAccountAliasCommand, IAMClient } from "@aws-sdk/client-iam";
const client = new IAMClient({});
/** 
 * 
  * @param {string} alias 
  */
export const deleteAccountAlias = (alias) => { 
   const command = new DeleteAccountAliasCommand({ AccountAlias: alias }); 
  return client.send(command);
};
```
- Para obtener información, consulte la [Guía para desarrolladores de AWS SDK for JavaScript](https://docs.aws.amazon.com/sdk-for-javascript/v3/developer-guide/iam-examples-account-aliases.html#iam-examples-account-aliases-deleting).
- Para obtener más información sobre la API, consulta [DeleteAccountAliasl](https://docs.aws.amazon.com/AWSJavaScriptSDK/v3/latest/client/iam/command/DeleteAccountAliasCommand)a Referencia AWS SDK for JavaScript de la API.

SDK para JavaScript (v2)

```
a Note
   Hay más información al respecto GitHub. Busque el ejemplo completo y aprenda a 
   configurar y ejecutar en el Repositorio de ejemplos de código de AWS.
```

```
// Load the AWS SDK for Node.js
var AWS = require("aws-sdk");
// Set the region
```

```
AWS.config.update({ region: "REGION" });
// Create the IAM service object
var iam = new AWS.IAM({ apiVersion: "2010-05-08" });
iam.deleteAccountAlias({ AccountAlias: process.argv[2] }, function (err, data) { 
   if (err) { 
     console.log("Error", err); 
   } else { 
     console.log("Success", data); 
   }
});
```
- Para obtener información, consulte la [Guía para desarrolladores de AWS SDK for JavaScript](https://docs.aws.amazon.com/sdk-for-javascript/v2/developer-guide/iam-examples-account-aliases.html#iam-examples-account-aliases-deleting).
- Para obtener más información sobre la API, consulta [DeleteAccountAliasl](https://docs.aws.amazon.com/goto/AWSJavaScriptSDK/iam-2010-05-08/DeleteAccountAlias)a Referencia AWS SDK for JavaScript de la API.

Eliminación de un perfil de instancia

En el siguiente ejemplo de código, se muestra cómo eliminar un perfil de instancia de IAM.

SDK para JavaScript (v3)

```
a Note
```
Hay más información. GitHub Busque el ejemplo completo y aprenda a configurar y ejecutar en el [Repositorio de ejemplos de código de AWS.](https://github.com/awsdocs/aws-doc-sdk-examples/tree/main/javascriptv3/example_code/cross-services/wkflw-resilient-service#code-examples)

```
const client = new IAMClient(\{\});
 await client.send( 
   new DeleteInstanceProfileCommand({ 
     InstanceProfileName: NAMES.instanceProfileName, 
   }), 
 );
```
• Para obtener más información sobre la API, consulta [DeleteInstanceProfilel](https://docs.aws.amazon.com/AWSJavaScriptSDK/v3/latest/client/iam/command/DeleteInstanceProfileCommand)a Referencia AWS SDK for JavaScript de la API.

Desasociación de una política de un rol

En el siguiente ejemplo de código, se muestra cómo desasociar una política de IAM de un rol.

SDK para JavaScript (v3)

# **a** Note

Hay más información. GitHub Busque el ejemplo completo y aprenda a configurar y ejecutar en el [Repositorio de ejemplos de código de AWS.](https://github.com/awsdocs/aws-doc-sdk-examples/tree/main/javascriptv3/example_code/iam#code-examples)

Desasocie la política.

```
import { DetachRolePolicyCommand, IAMClient } from "@aws-sdk/client-iam";
const client = new IAMClient({});
/** 
 * 
  * @param {string} policyArn 
  * @param {string} roleName 
  */
export const detachRolePolicy = (policyArn, roleName) => { 
   const command = new DetachRolePolicyCommand({ 
     PolicyArn: policyArn, 
     RoleName: roleName, 
   }); 
   return client.send(command);
};
```
- Para obtener información, consulte la [Guía para desarrolladores de AWS SDK for JavaScript](https://docs.aws.amazon.com/sdk-for-javascript/v3/developer-guide/iam-examples-policies.html#iam-examples-policies-detaching-role-policy).
- Para obtener más información sobre la API, consulta [DetachRolePolicyl](https://docs.aws.amazon.com/AWSJavaScriptSDK/v3/latest/client/iam/command/DetachRolePolicyCommand)a Referencia AWS SDK for JavaScript de la API.

#### SDK para JavaScript (v2)

#### **a** Note

```
// Load the AWS SDK for Node.js
var AWS = require("aws-sdk");
// Set the region
AWS.config.update({ region: "REGION" });
// Create the IAM service object
var iam = new AWS.IAM({ apiVersion: "2010-05-08" });
var paramsRoleList = { 
   RoleName: process.argv[2],
};
iam.listAttachedRolePolicies(paramsRoleList, function (err, data) { 
   if (err) { 
     console.log("Error", err); 
   } else { 
     var myRolePolicies = data.AttachedPolicies; 
     myRolePolicies.forEach(function (val, index, array) { 
       if (myRolePolicies[index].PolicyName === "AmazonDynamoDBFullAccess") { 
        var params = \{ PolicyArn: "arn:aws:iam::aws:policy/AmazonDynamoDBFullAccess", 
           RoleName: process.argv[2], 
         }; 
         iam.detachRolePolicy(params, function (err, data) { 
           if (err) { 
              console.log("Unable to detach policy from role", err); 
           } else { 
              console.log("Policy detached from role successfully"); 
              process.exit(); 
           } 
         }); 
       } 
     }); 
   }
```
});

- Para obtener información, consulte la [Guía para desarrolladores de AWS SDK for JavaScript](https://docs.aws.amazon.com/sdk-for-javascript/v2/developer-guide/iam-examples-policies.html#iam-examples-policies-detaching-role-policy).
- Para obtener más información sobre la API, consulta [DetachRolePolicyl](https://docs.aws.amazon.com/goto/AWSJavaScriptSDK/iam-2010-05-08/DetachRolePolicy)a Referencia AWS SDK for JavaScript de la API.

Obtención de una política

En el siguiente ejemplo de código se muestra cómo obtener una política de IAM.

SDK para JavaScript (v3)

# **a** Note

Hay más información. GitHub Busque el ejemplo completo y aprenda a configurar y ejecutar en el [Repositorio de ejemplos de código de AWS.](https://github.com/awsdocs/aws-doc-sdk-examples/tree/main/javascriptv3/example_code/iam#code-examples)

Obtenga la política.

```
import { GetPolicyCommand, IAMClient } from "@aws-sdk/client-iam";
const client = new IAMClient(\{\});
/** 
 * 
  * @param {string} policyArn 
  */
export const getPolicy = (policyArn) => { 
   const command = new GetPolicyCommand({ 
     PolicyArn: policyArn, 
   }); 
   return client.send(command);
};
```
• Para obtener información, consulte la [Guía para desarrolladores de AWS SDK for JavaScript](https://docs.aws.amazon.com/sdk-for-javascript/v3/developer-guide/iam-examples-policies.html#iam-examples-policies-getting).

• Para obtener más información sobre la API, consulta [GetPolicy](https://docs.aws.amazon.com/AWSJavaScriptSDK/v3/latest/client/iam/command/GetPolicyCommand)la Referencia AWS SDK for JavaScript de la API.

SDK para JavaScript (v2)

# **a** Note

Hay más información al respecto GitHub. Busque el ejemplo completo y aprenda a configurar y ejecutar en el [Repositorio de ejemplos de código de AWS.](https://github.com/awsdocs/aws-doc-sdk-examples/tree/main/javascript/example_code/iam#code-examples)

```
// Load the AWS SDK for Node.js
var AWS = require("aws-sdk");
// Set the region
AWS.config.update({ region: "REGION" });
// Create the IAM service object
var iam = new AWS.IAM({ apiVersion: "2010-05-08" });
var params = { 
   PolicyArn: "arn:aws:iam::aws:policy/AWSLambdaExecute",
};
iam.getPolicy(params, function (err, data) { 
   if (err) { 
     console.log("Error", err); 
   } else { 
     console.log("Success", data.Policy.Description); 
   }
});
```
- Para obtener información, consulte la [Guía para desarrolladores de AWS SDK for JavaScript](https://docs.aws.amazon.com/sdk-for-javascript/v2/developer-guide/iam-examples-policies.html#iam-examples-policies-getting).
- Para obtener más información sobre la API, consulta [GetPolicy](https://docs.aws.amazon.com/goto/AWSJavaScriptSDK/iam-2010-05-08/GetPolicy)la Referencia AWS SDK for JavaScript de la API.

### Obtención de un rol

En el siguiente ejemplo de código se muestra cómo obtener un rol de IAM.
#### SDK para JavaScript (v3)

#### **a** Note

Hay más información. GitHub Busque el ejemplo completo y aprenda a configurar y ejecutar en el [Repositorio de ejemplos de código de AWS.](https://github.com/awsdocs/aws-doc-sdk-examples/tree/main/javascriptv3/example_code/iam#code-examples)

Obtenga el rol.

```
import { GetRoleCommand, IAMClient } from "@aws-sdk/client-iam";
const client = new IAMClient(\{\});
/** 
 * 
  * @param {string} roleName 
  */
export const getRole = (roleName) => { 
   const command = new GetRoleCommand({ 
     RoleName: roleName, 
   }); 
   return client.send(command);
};
```
• Para obtener más información sobre la API, consulta [GetRolel](https://docs.aws.amazon.com/AWSJavaScriptSDK/v3/latest/client/iam/command/GetRoleCommand)a Referencia AWS SDK for JavaScript de la API.

Obtener un certificado de servidor

El siguiente ejemplo de código muestra cómo obtener un certificado de servidor de IAM.

SDK para JavaScript (v3)

#### **a** Note

Hay más información. GitHub Busque el ejemplo completo y aprenda a configurar y ejecutar en el [Repositorio de ejemplos de código de AWS.](https://github.com/awsdocs/aws-doc-sdk-examples/tree/main/javascriptv3/example_code/iam#code-examples)

Obtenga un certificado de servidor.

```
import { GetServerCertificateCommand, IAMClient } from "@aws-sdk/client-iam";
const client = new IAMClient({});
/** 
 * 
  * @param {string} certName 
  * @returns 
  */
export const getServerCertificate = async (certName) => { 
   const command = new GetServerCertificateCommand({ 
     ServerCertificateName: certName, 
   }); 
   const response = await client.send(command); 
   console.log(response); 
   return response;
};
```
- Para obtener información, consulte la [Guía para desarrolladores de AWS SDK for JavaScript](https://docs.aws.amazon.com/sdk-for-javascript/v3/developer-guide/iam-examples-server-certificates.html#iam-examples-server-certificates-getting).
- Para obtener más información sobre la API, consulta [GetServerCertificatel](https://docs.aws.amazon.com/AWSJavaScriptSDK/v3/latest/client/iam/command/GetServerCertificateCommand)a Referencia AWS SDK for JavaScript de la API.

SDK para JavaScript (v2)

#### **a** Note

Hay más información al respecto GitHub. Busque el ejemplo completo y aprenda a configurar y ejecutar en el [Repositorio de ejemplos de código de AWS.](https://github.com/awsdocs/aws-doc-sdk-examples/tree/main/javascript/example_code/iam#code-examples)

```
// Load the AWS SDK for Node.js
var AWS = require("aws-sdk");
// Set the region
AWS.config.update({ region: "REGION" });
// Create the IAM service object
var iam = new AWS.IAM({ apiVersion: "2010-05-08" });
```

```
iam.getServerCertificate( 
   { ServerCertificateName: "CERTIFICATE_NAME" }, 
   function (err, data) { 
     if (err) { 
       console.log("Error", err); 
     } else { 
       console.log("Success", data); 
     } 
   }
);
```
- Para obtener información, consulte la [Guía para desarrolladores de AWS SDK for JavaScript](https://docs.aws.amazon.com/sdk-for-javascript/v2/developer-guide/iam-examples-server-certificates.html#iam-examples-server-certificates-getting).
- Para obtener más información sobre la API, consulta [GetServerCertificatel](https://docs.aws.amazon.com/goto/AWSJavaScriptSDK/iam-2010-05-08/GetServerCertificate)a Referencia AWS SDK for JavaScript de la API.

Obtención de un estado de eliminación de un rol vinculado a un servicio

El siguiente ejemplo de código muestra cómo obtener un estado de eliminación de un rol de AWS Identity and Access Management (IAM) vinculado a un servicio.

SDK para JavaScript (v3)

```
a) Note
```
Hay más información. GitHub Busque el ejemplo completo y aprenda a configurar y ejecutar en el [Repositorio de ejemplos de código de AWS.](https://github.com/awsdocs/aws-doc-sdk-examples/tree/main/javascriptv3/example_code/iam#code-examples)

```
import { 
   GetServiceLinkedRoleDeletionStatusCommand, 
   IAMClient,
} from "@aws-sdk/client-iam";
const client = new IMClient({});
/** 
 * 
  * @param {string} deletionTaskId
```
\*/

```
export const getServiceLinkedRoleDeletionStatus = (deletionTaskId) => { 
   const command = new GetServiceLinkedRoleDeletionStatusCommand({ 
     DeletionTaskId: deletionTaskId, 
   }); 
  return client.send(command);
};
```
• Para obtener más información sobre la API, consulta [GetServiceLinkedRoleDeletionStatus](https://docs.aws.amazon.com/AWSJavaScriptSDK/v3/latest/client/iam/command/GetServiceLinkedRoleDeletionStatusCommand)la Referencia AWS SDK for JavaScript de la API.

Obtener datos sobre el último uso de una clave de acceso

El siguiente ejemplo de código muestra cómo obtener datos sobre el último uso de una clave de acceso de IAM.

## **A** Warning

Para evitar riesgos de seguridad, no utilice a los usuarios de IAM para la autenticación cuando desarrolle software especialmente diseñado o trabaje con datos reales. En cambio, utilice la federación con un proveedor de identidades como [AWS IAM Identity Center.](https://docs.aws.amazon.com/singlesignon/latest/userguide/what-is.html)

SDK para JavaScript (v3)

#### **a** Note

Hay más información. GitHub Busque el ejemplo completo y aprenda a configurar y ejecutar en el [Repositorio de ejemplos de código de AWS.](https://github.com/awsdocs/aws-doc-sdk-examples/tree/main/javascriptv3/example_code/iam#code-examples)

Obtenga una clave de acceso.

```
import { GetAccessKeyLastUsedCommand, IAMClient } from "@aws-sdk/client-iam";
```

```
const client = new IMClient({});
```
/\*\*

```
 * 
  * @param {string} accessKeyId 
  */
export const getAccessKeyLastUsed = async (accessKeyId) => { 
   const command = new GetAccessKeyLastUsedCommand({ 
     AccessKeyId: accessKeyId, 
   }); 
   const response = await client.send(command); 
   if (response.AccessKeyLastUsed?.LastUsedDate) { 
     console.log(` 
     ${accessKeyId} was last used by ${response.UserName} via 
     the ${response.AccessKeyLastUsed.ServiceName} service on 
     ${response.AccessKeyLastUsed.LastUsedDate.toISOString()} 
     `); 
   } 
   return response;
};
```
- Para obtener información, consulte la [Guía para desarrolladores de AWS SDK for JavaScript](https://docs.aws.amazon.com/sdk-for-javascript/v3/developer-guide/iam-examples-managing-access-keys.html#iam-examples-managing-access-keys-last-used).
- Para obtener más información sobre la API, consulta [GetAccessKeyLastUsed](https://docs.aws.amazon.com/AWSJavaScriptSDK/v3/latest/client/iam/command/GetAccessKeyLastUsedCommand)la Referencia AWS SDK for JavaScript de la API.

SDK para JavaScript (v2)

# **a** Note

Hay más información al respecto GitHub. Busque el ejemplo completo y aprenda a configurar y ejecutar en el [Repositorio de ejemplos de código de AWS.](https://github.com/awsdocs/aws-doc-sdk-examples/tree/main/javascript/example_code/iam#code-examples)

```
// Load the AWS SDK for Node.js
var AWS = require("aws-sdk");
// Set the region
AWS.config.update({ region: "REGION" });
// Create the IAM service object
var iam = new AWS.IAM({ apiVersion: "2010-05-08" });
```

```
iam.getAccessKeyLastUsed( 
   { AccessKeyId: "ACCESS_KEY_ID" }, 
   function (err, data) { 
     if (err) { 
       console.log("Error", err); 
     } else { 
       console.log("Success", data.AccessKeyLastUsed); 
     } 
   }
);
```
- Para obtener información, consulte la [Guía para desarrolladores de AWS SDK for JavaScript](https://docs.aws.amazon.com/sdk-for-javascript/v2/developer-guide/iam-examples-managing-access-keys.html#iam-examples-managing-access-keys-last-used).
- Para obtener más información sobre la API, consulta [GetAccessKeyLastUsed](https://docs.aws.amazon.com/goto/AWSJavaScriptSDK/iam-2010-05-08/GetAccessKeyLastUsed)la Referencia AWS SDK for JavaScript de la API.

Obtención de la política de contraseñas de la cuenta

En el siguiente ejemplo de código se muestra cómo obtener la política de contraseñas de la cuenta de IAM.

SDK para JavaScript (v3)

**a**) Note

Hay más información. GitHub Busque el ejemplo completo y aprenda a configurar y ejecutar en el [Repositorio de ejemplos de código de AWS.](https://github.com/awsdocs/aws-doc-sdk-examples/tree/main/javascriptv3/example_code/iam#code-examples)

Obtenga la política de contraseñas de la cuenta.

```
import { 
  GetAccountPasswordPolicyCommand, 
   IAMClient,
} from "@aws-sdk/client-iam";
const client = new IAMClient({});
export const getAccountPasswordPolicy = async () => {
```

```
 const command = new GetAccountPasswordPolicyCommand({}); 
   const response = await client.send(command); 
   console.log(response.PasswordPolicy); 
   return response;
};
```
• Para obtener más información sobre la API, consulta [GetAccountPasswordPolicy](https://docs.aws.amazon.com/AWSJavaScriptSDK/v3/latest/client/iam/command/GetAccountPasswordPolicyCommand)la Referencia AWS SDK for JavaScript de la API.

Enumeración de proveedores de SAML

En el siguiente ejemplo de código se muestra cómo enumerar proveedores SAML de IAM.

```
SDK para JavaScript (v3)
```
#### **a** Note

Hay más información. GitHub Busque el ejemplo completo y aprenda a configurar y ejecutar en el [Repositorio de ejemplos de código de AWS.](https://github.com/awsdocs/aws-doc-sdk-examples/tree/main/javascriptv3/example_code/iam#code-examples)

Enumere los proveedores de SAML.

```
import { ListSAMLProvidersCommand, IAMClient } from "@aws-sdk/client-iam";
const client = new IAMClient(\{\});
export const listSamlProviders = async () => { 
   const command = new ListSAMLProvidersCommand({}); 
   const response = await client.send(command); 
  console.log(response); 
  return response;
};
```
• Para obtener información sobre la API, consulte [ListSAMLProviders](https://docs.aws.amazon.com/AWSJavaScriptSDK/v3/latest/client/iam/command/ListSAMLProvidersCommand) en la Referencia de la API de AWS SDK for JavaScript.

#### Enumerar las claves de acceso de un usuario

En el siguiente ejemplo de código se muestra cómo enumerar las claves de acceso de IAM de un usuario.

## **A** Warning

Para evitar riesgos de seguridad, no utilice a los usuarios de IAM para la autenticación cuando desarrolle software especialmente diseñado o trabaje con datos reales. En cambio, utilice la federación con un proveedor de identidades como [AWS IAM Identity Center.](https://docs.aws.amazon.com/singlesignon/latest/userguide/what-is.html)

SDK para JavaScript (v3)

#### **a** Note

Hay más información. GitHub Busque el ejemplo completo y aprenda a configurar y ejecutar en el [Repositorio de ejemplos de código de AWS.](https://github.com/awsdocs/aws-doc-sdk-examples/tree/main/javascriptv3/example_code/iam#code-examples)

Enumere las claves de acceso.

```
import { ListAccessKeysCommand, IAMClient } from "@aws-sdk/client-iam";
const client = new IAMClient({});
/** 
  * A generator function that handles paginated results. 
  * The AWS SDK for JavaScript (v3) provides {@link https://docs.aws.amazon.com/
AWSJavaScriptSDK/v3/latest/index.html#paginators | paginator} functions to simplify 
  this. 
 * 
  * @param {string} userName 
  */
export async function* listAccessKeys(userName) { 
   const command = new ListAccessKeysCommand({ 
     MaxItems: 5, 
    UserName: userName, 
   }); 
   /**
```

```
 * @type {import("@aws-sdk/client-iam").ListAccessKeysCommandOutput | undefined} 
    */ 
   let response = await client.send(command); 
   while (response?.AccessKeyMetadata?.length) { 
     for (const key of response.AccessKeyMetadata) { 
       yield key; 
     } 
     if (response.IsTruncated) { 
       response = await client.send( 
         new ListAccessKeysCommand({ 
            Marker: response.Marker, 
         }), 
       ); 
     } else { 
       break; 
     } 
   }
}
```
- Para obtener información, consulte la [Guía para desarrolladores de AWS SDK for JavaScript](https://docs.aws.amazon.com/sdk-for-javascript/v3/developer-guide/iam-examples-managing-access-keys.html#iam-examples-managing-access-keys-listing).
- Para obtener más información sobre la API, consulta [ListAccessKeysl](https://docs.aws.amazon.com/AWSJavaScriptSDK/v3/latest/client/iam/command/ListAccessKeysCommand)a Referencia AWS SDK for JavaScript de la API.

SDK para JavaScript (v2)

## **a** Note

Hay más información al respecto GitHub. Busque el ejemplo completo y aprenda a configurar y ejecutar en el [Repositorio de ejemplos de código de AWS.](https://github.com/awsdocs/aws-doc-sdk-examples/tree/main/javascript/example_code/iam#code-examples)

```
// Load the AWS SDK for Node.js
var AWS = require("aws-sdk");
// Set the region
AWS.config.update({ region: "REGION" });
// Create the IAM service object
var iam = new AWS.IAM({ apiVersion: "2010-05-08" });
```

```
var params = { 
   MaxItems: 5, 
   UserName: "IAM_USER_NAME",
};
iam.listAccessKeys(params, function (err, data) { 
   if (err) { 
     console.log("Error", err); 
   } else { 
     console.log("Success", data); 
   }
});
```
- Para obtener información, consulte la [Guía para desarrolladores de AWS SDK for JavaScript](https://docs.aws.amazon.com/sdk-for-javascript/v2/developer-guide/iam-examples-managing-access-keys.html#iiam-examples-managing-access-keys-listing).
- Para obtener más información sobre la API, consulta [ListAccessKeysl](https://docs.aws.amazon.com/goto/AWSJavaScriptSDK/iam-2010-05-08/ListAccessKeys)a Referencia AWS SDK for JavaScript de la API.

Mostrar alias de cuenta

El siguiente ejemplo de código muestra cómo enumerar los alias de cuentas de IAM.

SDK para JavaScript (v3)

```
a Note
```
Hay más información. GitHub Busque el ejemplo completo y aprenda a configurar y ejecutar en el [Repositorio de ejemplos de código de AWS.](https://github.com/awsdocs/aws-doc-sdk-examples/tree/main/javascriptv3/example_code/iam#code-examples)

Enumere los alias de cuenta.

```
import { ListAccountAliasesCommand, IAMClient } from "@aws-sdk/client-iam";
const client = new IAMClient({});
/** 
  * A generator function that handles paginated results. 
  * The AWS SDK for JavaScript (v3) provides {@link https://docs.aws.amazon.com/
AWSJavaScriptSDK/v3/latest/index.html#paginators | paginator} functions to simplify 
  this.
```

```
 */
export async function* listAccountAliases() { 
   const command = new ListAccountAliasesCommand({ MaxItems: 5 }); 
   let response = await client.send(command); 
   while (response.AccountAliases?.length) { 
     for (const alias of response.AccountAliases) { 
       yield alias; 
     } 
     if (response.IsTruncated) { 
       response = await client.send( 
         new ListAccountAliasesCommand({ 
            Marker: response.Marker, 
            MaxItems: 5, 
         }), 
       ); 
     } else { 
       break; 
     } 
   }
}
```
- Para obtener información, consulte la [Guía para desarrolladores de AWS SDK for JavaScript](https://docs.aws.amazon.com/sdk-for-javascript/v3/developer-guide/iam-examples-account-aliases.html#iam-examples-account-aliases-listing).
- Para obtener más información sobre la API, consulta [ListAccountAliasesl](https://docs.aws.amazon.com/AWSJavaScriptSDK/v3/latest/client/iam/command/ListAccountAliasesCommand)a Referencia AWS SDK for JavaScript de la API.

SDK para JavaScript (v2)

### **a** Note

Hay más información al respecto GitHub. Busque el ejemplo completo y aprenda a configurar y ejecutar en el [Repositorio de ejemplos de código de AWS.](https://github.com/awsdocs/aws-doc-sdk-examples/tree/main/javascript/example_code/iam#code-examples)

```
// Load the AWS SDK for Node.js
var AWS = require("aws-sdk");
// Set the region
AWS.config.update({ region: "REGION" });
```

```
// Create the IAM service object
var iam = new AWS.IAM({ apiVersion: "2010-05-08" });
iam.listAccountAliases({ MaxItems: 10 }, function (err, data) { 
   if (err) { 
     console.log("Error", err); 
   } else { 
     console.log("Success", data); 
   }
});
```
- Para obtener información, consulte la [Guía para desarrolladores de AWS SDK for JavaScript](https://docs.aws.amazon.com/sdk-for-javascript/v2/developer-guide/iam-examples-account-aliases.html#iam-examples-account-aliases-listing).
- Para obtener más información sobre la API, consulta [ListAccountAliasesl](https://docs.aws.amazon.com/goto/AWSJavaScriptSDK/iam-2010-05-08/ListAccountAliases)a Referencia AWS SDK for JavaScript de la API.

Enumeración de grupos

En el siguiente ejemplo de código se muestra cómo enumerar grupos de IAM.

SDK para JavaScript (v3)

#### **a**) Note

Hay más información. GitHub Busque el ejemplo completo y aprenda a configurar y ejecutar en el [Repositorio de ejemplos de código de AWS.](https://github.com/awsdocs/aws-doc-sdk-examples/tree/main/javascriptv3/example_code/iam#code-examples)

Enumere los grupos.

```
import { ListGroupsCommand, IAMClient } from "@aws-sdk/client-iam";
const client = new IMClient({});
/** 
  * A generator function that handles paginated results. 
  * The AWS SDK for JavaScript (v3) provides {@link https://docs.aws.amazon.com/
AWSJavaScriptSDK/v3/latest/index.html#paginators | paginator} functions to simplify 
  this. 
  */
export async function* listGroups() {
```

```
 const command = new ListGroupsCommand({ 
     MaxItems: 10, 
   }); 
   let response = await client.send(command); 
   while (response.Groups?.length) { 
     for (const group of response.Groups) { 
       yield group; 
     } 
     if (response.IsTruncated) { 
       response = await client.send( 
          new ListGroupsCommand({ 
            Marker: response.Marker, 
            MaxItems: 10, 
          }), 
        ); 
     } else { 
       break; 
     } 
   }
}
```
• Para obtener más información sobre la API, consulta [ListGroupsl](https://docs.aws.amazon.com/AWSJavaScriptSDK/v3/latest/client/iam/command/ListGroupsCommand)a Referencia AWS SDK for JavaScript de la API.

Enumeración de políticas insertadas para un rol

En el siguiente ejemplo de código se muestra cómo enumerar las políticas insertadas de un rol de IAM.

SDK para JavaScript (v3)

```
a Note
```
Hay más información. GitHub Busque el ejemplo completo y aprenda a configurar y ejecutar en el [Repositorio de ejemplos de código de AWS.](https://github.com/awsdocs/aws-doc-sdk-examples/tree/main/javascriptv3/example_code/iam#code-examples)

Enumere las políticas.

```
import { ListRolePoliciesCommand, IAMClient } from "@aws-sdk/client-iam";
const client = new IAMClient({});
/** 
  * A generator function that handles paginated results. 
  * The AWS SDK for JavaScript (v3) provides {@link https://docs.aws.amazon.com/
AWSJavaScriptSDK/v3/latest/index.html#paginators | paginator} functions to simplify 
  this. 
 * 
  * @param {string} roleName 
  */
export async function* listRolePolicies(roleName) { 
   const command = new ListRolePoliciesCommand({ 
     RoleName: roleName, 
     MaxItems: 10, 
   }); 
   let response = await client.send(command); 
   while (response.PolicyNames?.length) { 
     for (const policyName of response.PolicyNames) { 
       yield policyName; 
     } 
     if (response.IsTruncated) { 
       response = await client.send( 
         new ListRolePoliciesCommand({ 
           RoleName: roleName, 
           MaxItems: 10, 
           Marker: response.Marker, 
         }), 
       ); 
     } else { 
       break; 
     } 
   }
}
```
• Para obtener más información sobre la API, consulta [ListRolePoliciesl](https://docs.aws.amazon.com/AWSJavaScriptSDK/v3/latest/client/iam/command/ListRolePoliciesCommand)a Referencia AWS SDK for JavaScript de la API.

#### Enumeración de políticas

En el siguiente ejemplo de código se muestra cómo enumerar políticas de IAM.

SDK para JavaScript (v3)

## **a** Note

Hay más información. GitHub Busque el ejemplo completo y aprenda a configurar y ejecutar en el [Repositorio de ejemplos de código de AWS.](https://github.com/awsdocs/aws-doc-sdk-examples/tree/main/javascriptv3/example_code/iam#code-examples)

Enumere las políticas.

```
import { ListPoliciesCommand, IAMClient } from "@aws-sdk/client-iam";
const client = new IAMClient({});
/** 
  * A generator function that handles paginated results. 
  * The AWS SDK for JavaScript (v3) provides {@link https://docs.aws.amazon.com/
AWSJavaScriptSDK/v3/latest/index.html#paginators | paginator} functions to simplify 
  this. 
  * 
  */
export async function* listPolicies() { 
   const command = new ListPoliciesCommand({ 
     MaxItems: 10, 
     OnlyAttached: false, 
     // List only the customer managed policies in your Amazon Web Services account. 
     Scope: "Local", 
   }); 
   let response = await client.send(command); 
   while (response.Policies?.length) { 
     for (const policy of response.Policies) { 
       yield policy; 
     } 
     if (response.IsTruncated) { 
       response = await client.send( 
         new ListPoliciesCommand({
```

```
 Marker: response.Marker, 
             MaxItems: 10, 
             OnlyAttached: false, 
             Scope: "Local", 
           }), 
        ); 
      } else { 
        break; 
      } 
   }
}
```
• Para obtener más información sobre la API, consulta [ListPoliciesl](https://docs.aws.amazon.com/AWSJavaScriptSDK/v3/latest/client/iam/command/ListPoliciesCommand)a Referencia AWS SDK for JavaScript de la API.

Enumeración de las políticas asociadas a un rol

En el siguiente ejemplo de código se muestra cómo enumerar las políticas asociadas a un rol de IAM.

SDK para JavaScript (v3)

```
a Note
```
Hay más información. GitHub Busque el ejemplo completo y aprenda a configurar y ejecutar en el [Repositorio de ejemplos de código de AWS.](https://github.com/awsdocs/aws-doc-sdk-examples/tree/main/javascriptv3/example_code/iam#code-examples)

Enumere las políticas que están asociadas a un rol.

```
import { 
   ListAttachedRolePoliciesCommand, 
   IAMClient,
} from "@aws-sdk/client-iam";
const client = new IAMClient(\{\});
/** 
  * A generator function that handles paginated results.
```

```
 * The AWS SDK for JavaScript (v3) provides {@link https://docs.aws.amazon.com/
AWSJavaScriptSDK/v3/latest/index.html#paginators | paginator} functions to simplify 
  this. 
  * @param {string} roleName 
  */
export async function* listAttachedRolePolicies(roleName) { 
   const command = new ListAttachedRolePoliciesCommand({ 
     RoleName: roleName, 
   }); 
   let response = await client.send(command); 
   while (response.AttachedPolicies?.length) { 
     for (const policy of response.AttachedPolicies) { 
       yield policy; 
     } 
     if (response.IsTruncated) { 
       response = await client.send( 
         new ListAttachedRolePoliciesCommand({ 
           RoleName: roleName, 
           Marker: response.Marker, 
         }), 
       ); 
     } else { 
       break; 
     } 
   }
}
```
• Para obtener más información sobre la API, consulta [ListAttachedRolePoliciesl](https://docs.aws.amazon.com/AWSJavaScriptSDK/v3/latest/client/iam/command/ListAttachedRolePoliciesCommand)a Referencia AWS SDK for JavaScript de la API.

Enumeración de roles

En el siguiente ejemplo de código se muestra cómo enumerar roles de IAM.

#### SDK para JavaScript (v3)

## **a** Note

Hay más información. GitHub Busque el ejemplo completo y aprenda a configurar y ejecutar en el [Repositorio de ejemplos de código de AWS.](https://github.com/awsdocs/aws-doc-sdk-examples/tree/main/javascriptv3/example_code/iam#code-examples)

Enumere los roles.

```
import { ListRolesCommand, IAMClient } from "@aws-sdk/client-iam";
const client = new IMClient({});
/** 
  * A generator function that handles paginated results. 
  * The AWS SDK for JavaScript (v3) provides {@link https://docs.aws.amazon.com/
AWSJavaScriptSDK/v3/latest/index.html#paginators | paginator} functions to simplify 
  this. 
  * 
  */
export async function* listRoles() { 
   const command = new ListRolesCommand({ 
     MaxItems: 10, 
   }); 
   /** 
    * @type {import("@aws-sdk/client-iam").ListRolesCommandOutput | undefined} 
    */ 
   let response = await client.send(command); 
   while (response?.Roles?.length) { 
     for (const role of response.Roles) { 
       yield role; 
     } 
     if (response.IsTruncated) { 
       response = await client.send( 
         new ListRolesCommand({ 
           Marker: response.Marker, 
         }), 
       ); 
     } else {
```

```
 break; 
        } 
    }
}
```
• Para obtener más información sobre la API, consulta [ListRoles](https://docs.aws.amazon.com/AWSJavaScriptSDK/v3/latest/client/iam/command/ListRolesCommand)la Referencia AWS SDK for JavaScript de la API.

Elaborar listas de certificados de servidor

El siguiente ejemplo de código muestra cómo enumerar certificados de servidor de IAM.

SDK para JavaScript (v3)

# **a** Note

Hay más información. GitHub Busque el ejemplo completo y aprenda a configurar y ejecutar en el [Repositorio de ejemplos de código de AWS.](https://github.com/awsdocs/aws-doc-sdk-examples/tree/main/javascriptv3/example_code/iam#code-examples)

Enumere los certificados.

```
import { ListServerCertificatesCommand, IAMClient } from "@aws-sdk/client-iam";
const client = new IAMClient(\{\});
/** 
  * A generator function that handles paginated results. 
  * The AWS SDK for JavaScript (v3) provides {@link https://docs.aws.amazon.com/
AWSJavaScriptSDK/v3/latest/index.html#paginators | paginator} functions to simplify 
  this. 
 * 
  */
export async function* listServerCertificates() { 
   const command = new ListServerCertificatesCommand({}); 
   let response = await client.send(command); 
  while (response.ServerCertificateMetadataList?.length) { 
     for await (const cert of response.ServerCertificateMetadataList) { 
       yield cert;
```
}

```
 if (response.IsTruncated) { 
       response = await client.send(new ListServerCertificatesCommand({})); 
     } else { 
       break; 
     } 
   }
}
```
- Para obtener información, consulte la [Guía para desarrolladores de AWS SDK for JavaScript](https://docs.aws.amazon.com/sdk-for-javascript/v3/developer-guide/iam-examples-server-certificates.html#iam-examples-server-certificates-listing).
- Para obtener más información sobre la API, consulta [ListServerCertificatesl](https://docs.aws.amazon.com/AWSJavaScriptSDK/v3/latest/client/iam/command/ListServerCertificatesCommand)a Referencia AWS SDK for JavaScript de la API.

SDK para JavaScript (v2)

**a** Note

Hay más información al respecto GitHub. Busque el ejemplo completo y aprenda a configurar y ejecutar en el [Repositorio de ejemplos de código de AWS.](https://github.com/awsdocs/aws-doc-sdk-examples/tree/main/javascript/example_code/iam#code-examples)

```
// Load the AWS SDK for Node.js
var AWS = require("aws-sdk");
// Set the region
AWS.config.update({ region: "REGION" });
// Create the IAM service object
var iam = new AWS.IAM({ apiVersion: "2010-05-08" });
iam.listServerCertificates({}, function (err, data) { 
   if (err) { 
     console.log("Error", err); 
   } else { 
     console.log("Success", data); 
   }
});
```
• Para obtener información, consulte la [Guía para desarrolladores de AWS SDK for JavaScript](https://docs.aws.amazon.com/sdk-for-javascript/v2/developer-guide/iam-examples-server-certificates.html#iam-examples-server-certificates-listing).

• Para obtener más información sobre la API, consulta [ListServerCertificatesl](https://docs.aws.amazon.com/goto/AWSJavaScriptSDK/iam-2010-05-08/ListServerCertificates)a Referencia AWS SDK for JavaScript de la API.

## Enumeración de usuarios

En el siguiente ejemplo de código se muestra cómo enumerar usuarios de IAM.

## **A** Warning

Para evitar riesgos de seguridad, no utilice a los usuarios de IAM para la autenticación cuando desarrolle software especialmente diseñado o trabaje con datos reales. En cambio, utilice la federación con un proveedor de identidades como [AWS IAM Identity Center.](https://docs.aws.amazon.com/singlesignon/latest/userguide/what-is.html)

SDK para JavaScript (v3)

## **a** Note

Hay más información. GitHub Busque el ejemplo completo y aprenda a configurar y ejecutar en el [Repositorio de ejemplos de código de AWS.](https://github.com/awsdocs/aws-doc-sdk-examples/tree/main/javascriptv3/example_code/iam#code-examples)

Enumere los usuarios.

```
import { ListUsersCommand, IAMClient } from "@aws-sdk/client-iam";
const client = new IAMClient({});
export const listUsers = async () => { 
   const command = new ListUsersCommand({ MaxItems: 10 }); 
   const response = await client.send(command); 
   response.Users?.forEach(({ UserName, CreateDate }) => { 
     console.log(`${UserName} created on: ${CreateDate}`); 
   }); 
   return response;
};
```
• Para obtener información, consulte la [Guía para desarrolladores de AWS SDK for JavaScript](https://docs.aws.amazon.com/sdk-for-javascript/v3/developer-guide/iam-examples-managing-users.html#iam-examples-managing-users-listing-users).

• Para obtener más información sobre la API, consulta [ListUsersl](https://docs.aws.amazon.com/AWSJavaScriptSDK/v3/latest/client/iam/command/ListUsersCommand)a Referencia AWS SDK for JavaScript de la API.

SDK para JavaScript (v2)

#### **a** Note

Hay más información al respecto GitHub. Busque el ejemplo completo y aprenda a configurar y ejecutar en el [Repositorio de ejemplos de código de AWS.](https://github.com/awsdocs/aws-doc-sdk-examples/tree/main/javascript/example_code/iam#code-examples)

```
// Load the AWS SDK for Node.js
var AWS = require("aws-sdk");
// Set the region
AWS.config.update({ region: "REGION" });
// Create the IAM service object
var iam = new AWS.IAM({ apiVersion: "2010-05-08" });
var params = { 
   MaxItems: 10,
};
iam.listUsers(params, function (err, data) { 
   if (err) { 
     console.log("Error", err); 
   } else { 
     var users = data.Users || []; 
     users.forEach(function (user) { 
       console.log("User " + user.UserName + " created", user.CreateDate); 
     }); 
   }
});
```
- Para obtener información, consulte la [Guía para desarrolladores de AWS SDK for JavaScript](https://docs.aws.amazon.com/sdk-for-javascript/v2/developer-guide/iam-examples-managing-users.html#iam-examples-managing-users-listing-users).
- Para obtener más información sobre la API, consulta [ListUsersl](https://docs.aws.amazon.com/goto/AWSJavaScriptSDK/iam-2010-05-08/ListUsers)a Referencia AWS SDK for JavaScript de la API.

Actualizar un certificado de servidor

En el siguiente ejemplo de código, se muestra cómo actualizar un certificado de servidor de IAM.

SDK para JavaScript (v3)

## **a** Note

Hay más información. GitHub Busque el ejemplo completo y aprenda a configurar y ejecutar en el [Repositorio de ejemplos de código de AWS.](https://github.com/awsdocs/aws-doc-sdk-examples/tree/main/javascriptv3/example_code/iam#code-examples)

Actualice un certificado de servidor.

```
import { UpdateServerCertificateCommand, IAMClient } from "@aws-sdk/client-iam";
const client = new IAMClient({});
/** 
 * 
  * @param {string} currentName 
  * @param {string} newName 
  */
export const updateServerCertificate = (currentName, newName) => { 
   const command = new UpdateServerCertificateCommand({ 
     ServerCertificateName: currentName, 
     NewServerCertificateName: newName, 
   }); 
   return client.send(command);
};
```
- Para obtener información, consulte la [Guía para desarrolladores de AWS SDK for JavaScript](https://docs.aws.amazon.com/sdk-for-javascript/v3/developer-guide/iam-examples-server-certificates.html#iam-examples-server-certificates-updating).
- Para obtener más información sobre la API, consulta [UpdateServerCertificatel](https://docs.aws.amazon.com/AWSJavaScriptSDK/v3/latest/client/iam/command/UpdateServerCertificateCommand)a Referencia AWS SDK for JavaScript de la API.

#### SDK para JavaScript (v2)

## **a** Note

Hay más información al respecto GitHub. Busque el ejemplo completo y aprenda a configurar y ejecutar en el [Repositorio de ejemplos de código de AWS.](https://github.com/awsdocs/aws-doc-sdk-examples/tree/main/javascript/example_code/iam#code-examples)

```
// Load the AWS SDK for Node.js
var AWS = require("aws-sdk");
// Set the region
AWS.config.update({ region: "REGION" });
// Create the IAM service object
var iam = new AWS.IAM({ apiVersion: "2010-05-08" });
var params = { 
   ServerCertificateName: "CERTIFICATE_NAME", 
   NewServerCertificateName: "NEW_CERTIFICATE_NAME",
};
iam.updateServerCertificate(params, function (err, data) { 
   if (err) { 
     console.log("Error", err); 
   } else { 
     console.log("Success", data); 
   }
});
```
- Para obtener información, consulte la [Guía para desarrolladores de AWS SDK for JavaScript](https://docs.aws.amazon.com/sdk-for-javascript/v2/developer-guide/iam-examples-server-certificates.html#iam-examples-server-certificates-updating).
- Para obtener más información sobre la API, consulta [UpdateServerCertificatel](https://docs.aws.amazon.com/goto/AWSJavaScriptSDK/iam-2010-05-08/UpdateServerCertificate)a Referencia AWS SDK for JavaScript de la API.

#### Actualizar un usuario

El siguiente ejemplo de código muestra cómo actualizar un usuario de IAM.

# **A** Warning

Para evitar riesgos de seguridad, no utilice a los usuarios de IAM para la autenticación cuando desarrolle software especialmente diseñado o trabaje con datos reales. En cambio, utilice la federación con un proveedor de identidades como [AWS IAM Identity Center.](https://docs.aws.amazon.com/singlesignon/latest/userguide/what-is.html)

# SDK para JavaScript (v3)

## **a** Note

Hay más información. GitHub Busque el ejemplo completo y aprenda a configurar y ejecutar en el [Repositorio de ejemplos de código de AWS.](https://github.com/awsdocs/aws-doc-sdk-examples/tree/main/javascriptv3/example_code/iam#code-examples)

Actualice el usuario.

```
import { UpdateUserCommand, IAMClient } from "@aws-sdk/client-iam";
const client = new IAMClient({});
/** 
 * 
  * @param {string} currentUserName 
  * @param {string} newUserName 
  */
export const updateUser = (currentUserName, newUserName) => { 
   const command = new UpdateUserCommand({ 
     UserName: currentUserName, 
     NewUserName: newUserName, 
   }); 
   return client.send(command);
};
```
- Para obtener información, consulte la [Guía para desarrolladores de AWS SDK for JavaScript](https://docs.aws.amazon.com/sdk-for-javascript/v3/developer-guide/iam-examples-managing-users.html#iam-examples-managing-users-updating-users).
- Para obtener más información sobre la API, consulta [UpdateUserl](https://docs.aws.amazon.com/AWSJavaScriptSDK/v3/latest/client/iam/command/UpdateUserCommand)a Referencia AWS SDK for JavaScript de la API.

#### SDK para JavaScript (v2)

## **a** Note

Hay más información al respecto GitHub. Busque el ejemplo completo y aprenda a configurar y ejecutar en el [Repositorio de ejemplos de código de AWS.](https://github.com/awsdocs/aws-doc-sdk-examples/tree/main/javascript/example_code/iam#code-examples)

```
// Load the AWS SDK for Node.js
var AWS = require("aws-sdk");
// Set the region
AWS.config.update({ region: "REGION" });
// Create the IAM service object
var iam = new AWS.IAM({ apiVersion: "2010-05-08" });
var params = { 
   UserName: process.argv[2], 
   NewUserName: process.argv[3],
};
iam.updateUser(params, function (err, data) { 
   if (err) { 
     console.log("Error", err); 
   } else { 
     console.log("Success", data); 
   }
});
```
- Para obtener información, consulte la [Guía para desarrolladores de AWS SDK for JavaScript](https://docs.aws.amazon.com/sdk-for-javascript/v2/developer-guide/iam-examples-managing-users.html#iam-examples-managing-users-updating-users).
- Para obtener más información sobre la API, consulta [UpdateUserl](https://docs.aws.amazon.com/goto/AWSJavaScriptSDK/iam-2010-05-08/UpdateUser)a Referencia AWS SDK for JavaScript de la API.

Actualizar una clave de acceso

El siguiente ejemplo de código muestra cómo actualizar una clave de acceso de IAM.

# **A** Warning

Para evitar riesgos de seguridad, no utilice a los usuarios de IAM para la autenticación cuando desarrolle software especialmente diseñado o trabaje con datos reales. En cambio, utilice la federación con un proveedor de identidades como [AWS IAM Identity Center.](https://docs.aws.amazon.com/singlesignon/latest/userguide/what-is.html)

# SDK para JavaScript (v3)

# **a** Note

Hay más información. GitHub Busque el ejemplo completo y aprenda a configurar y ejecutar en el [Repositorio de ejemplos de código de AWS.](https://github.com/awsdocs/aws-doc-sdk-examples/tree/main/javascriptv3/example_code/iam#code-examples)

Actualice la clave de acceso.

```
import { 
   UpdateAccessKeyCommand, 
   IAMClient, 
   StatusType,
} from "@aws-sdk/client-iam";
const client = new IAMClient({});
/** 
 * 
  * @param {string} userName 
  * @param {string} accessKeyId 
  */
export const updateAccessKey = (userName, accessKeyId) => { 
   const command = new UpdateAccessKeyCommand({ 
     AccessKeyId: accessKeyId, 
     Status: StatusType.Inactive, 
     UserName: userName, 
   }); 
   return client.send(command);
};
```
- Para obtener información, consulte la [Guía para desarrolladores de AWS SDK for JavaScript](https://docs.aws.amazon.com/sdk-for-javascript/v3/developer-guide/iam-examples-managing-access-keys.html#iam-examples-managing-access-keys-updating).
- Para obtener más información sobre la API, consulta [UpdateAccessKeyl](https://docs.aws.amazon.com/AWSJavaScriptSDK/v3/latest/client/iam/command/UpdateAccessKeyCommand)a Referencia AWS SDK for JavaScript de la API.

SDK para JavaScript (v2)

#### **a** Note

Hay más información al respecto GitHub. Busque el ejemplo completo y aprenda a configurar y ejecutar en el [Repositorio de ejemplos de código de AWS.](https://github.com/awsdocs/aws-doc-sdk-examples/tree/main/javascript/example_code/iam#code-examples)

```
// Load the AWS SDK for Node.js
var AWS = require("aws-sdk");
// Set the region
AWS.config.update({ region: "REGION" });
// Create the IAM service object
var iam = new AWS.IAM({ apiVersion: "2010-05-08" });
var params = \{ AccessKeyId: "ACCESS_KEY_ID", 
   Status: "Active", 
   UserName: "USER_NAME",
};
iam.updateAccessKey(params, function (err, data) { 
   if (err) { 
     console.log("Error", err); 
   } else { 
     console.log("Success", data); 
   }
});
```
- Para obtener información, consulte la [Guía para desarrolladores de AWS SDK for JavaScript](https://docs.aws.amazon.com/sdk-for-javascript/v2/developer-guide/iam-examples-managing-access-keys.html#iam-examples-managing-access-keys-updating).
- Para obtener más información sobre la API, consulta [UpdateAccessKeyl](https://docs.aws.amazon.com/goto/AWSJavaScriptSDK/iam-2010-05-08/UpdateAccessKey)a Referencia AWS SDK for JavaScript de la API.

## Carga de un certificado de servidor

El siguiente ejemplo de código muestra cómo cargar un certificado de servidor de AWS Identity and Access Management (IAM).

```
SDK para JavaScript (v3)
```
## **a** Note

Hay más información. GitHub Busque el ejemplo completo y aprenda a configurar y ejecutar en el [Repositorio de ejemplos de código de AWS.](https://github.com/awsdocs/aws-doc-sdk-examples/tree/main/javascriptv3/example_code/iam#code-examples)

```
import { UploadServerCertificateCommand, IAMClient } from "@aws-sdk/client-iam";
import { readFileSync } from "fs";
import { dirnameFromMetaUrl } from "@aws-sdk-examples/libs/utils/util-fs.js";
import * as path from "path";
const client = new IAMClient({});
const certMessage = `Generate a certificate and key with the following command, or 
 the equivalent for your system.
openssl req -x509 -newkey rsa:4096 -sha256 -days 3650 -nodes \
-keyout example.key -out example.crt -subj "/CN=example.com" \
-addext "subjectAltName=DNS:example.com,DNS:www.example.net,IP:10.0.0.1"
`;
const getCertAndKey = () => { 
   try { 
     const cert = readFileSync( 
       path.join(dirnameFromMetaUrl(import.meta.url), "./example.crt") 
     ); 
     const key = readFileSync( 
       path.join(dirnameFromMetaUrl(import.meta.url), "./example.key") 
     ); 
     return { cert, key }; 
   } catch (err) { 
     if (err.code === "ENOENT") { 
       throw new Error( 
         `Certificate and/or private key not found. ${certMessage}` 
       );
```
}

```
 throw err; 
   }
};
/** 
 * 
  * @param {string} certificateName 
  */
export const uploadServerCertificate = (certificateName) => { 
  const { cert, key } = getCertAndKey(); const command = new UploadServerCertificateCommand({ 
     ServerCertificateName: certificateName, 
     CertificateBody: cert.toString(), 
     PrivateKey: key.toString(), 
   }); 
   return client.send(command);
};
```
• Para obtener más información sobre la API, consulta [UploadServerCertificate](https://docs.aws.amazon.com/AWSJavaScriptSDK/v3/latest/client/iam/command/UploadServerCertificateCommand)la Referencia AWS SDK for JavaScript de la API.

#### **Escenarios**

Cree y gestione un servicio resiliente

El siguiente ejemplo de código muestra cómo crear un servicio web con equilibrio de carga que muestre recomendaciones de libros, películas y canciones. El ejemplo muestra cómo responde el servicio a los errores y cómo reestructurarlo para aumentar la resiliencia cuando se produzcan errores.

- Utilice un grupo de Amazon EC2 Auto Scaling para crear instancias de Amazon Elastic Compute Cloud (Amazon EC2) basadas en una plantilla de lanzamiento y para mantener el número de instancias dentro de un rango específico.
- Administre y distribuya las solicitudes HTTP con Elastic Load Balancing.
- Supervise el estado de las instancias de un grupo de escalado automático y reenvíe las solicitudes solo a las instancias en buen estado.
- Ejecute un servidor web Python en cada instancia de EC2 para administrar las solicitudes HTTP. El servidor web responde con recomendaciones y comprobaciones de estado.
- Simule un servicio de recomendaciones con una tabla de Amazon DynamoDB.
- Controle la respuesta del servidor web a las solicitudes y las comprobaciones de estado mediante la actualización de AWS Systems Manager parámetros.

SDK para JavaScript (v3)

## **a** Note

Hay más información. GitHub Busque el ejemplo completo y aprenda a configurar y ejecutar en el [Repositorio de ejemplos de código de AWS.](https://github.com/awsdocs/aws-doc-sdk-examples/tree/main/javascriptv3/example_code/cross-services/wkflw-resilient-service#code-examples)

Ejecute el escenario interactivo en un símbolo del sistema.

```
#!/usr/bin/env node
// Copyright Amazon.com, Inc. or its affiliates. All Rights Reserved.
// SPDX-License-Identifier: Apache-2.0
// Copyright Amazon.com, Inc. or its affiliates. All Rights Reserved.
// SPDX-License-Identifier: Apache-2.0
import { 
   Scenario, 
   parseScenarioArgs,
} from "@aws-sdk-examples/libs/scenario/index.js";
/** 
  * The workflow steps are split into three stages: 
     - deploy
     - demo
     - destroy
 * 
  * Each of these stages has a corresponding file prefixed with steps-*. 
  */
import { deploySteps } from "./steps-deploy.js";
import { demoSteps } from "./steps-demo.js";
import { destroySteps } from "./steps-destroy.js";
/**
```

```
 * The context is passed to every scenario. Scenario steps 
  * will modify the context. 
  */
const context = \{\};
/** 
  * Three Scenarios are created for the workflow. A Scenario is an orchestration 
  class 
  * that simplifies running a series of steps. 
  */
export const scenarios = { 
   // Deploys all resources necessary for the workflow. 
   deploy: new Scenario("Resilient Workflow - Deploy", deploySteps, context), 
   // Demonstrates how a fragile web service can be made more resilient. 
   demo: new Scenario("Resilient Workflow - Demo", demoSteps, context), 
   // Destroys the resources created for the workflow. 
 destroy: new Scenario("Resilient Workflow - Destroy", destroySteps, context),
};
// Call function if run directly
import { fileURLToPath } from "url";
if (process.argv[1] === fileURLToPath(import.meta.url)) { 
   parseScenarioArgs(scenarios);
}
```
Cree los pasos para implementar todos los recursos.

```
// Copyright Amazon.com, Inc. or its affiliates. All Rights Reserved.
// SPDX-License-Identifier: Apache-2.0
import { join } from "node:path";
import { readFileSync, writeFileSync } from "node:fs";
import axios from "axios";
import { 
   BatchWriteItemCommand, 
   CreateTableCommand, 
  DynamoDBClient, 
   waitUntilTableExists,
} from "@aws-sdk/client-dynamodb";
import { 
   EC2Client,
```

```
 CreateKeyPairCommand, 
   CreateLaunchTemplateCommand, 
   DescribeAvailabilityZonesCommand, 
   DescribeVpcsCommand, 
   DescribeSubnetsCommand, 
   DescribeSecurityGroupsCommand, 
   AuthorizeSecurityGroupIngressCommand,
} from "@aws-sdk/client-ec2";
import { 
   IAMClient, 
   CreatePolicyCommand, 
   CreateRoleCommand, 
   CreateInstanceProfileCommand, 
   AddRoleToInstanceProfileCommand, 
   AttachRolePolicyCommand, 
   waitUntilInstanceProfileExists,
} from "@aws-sdk/client-iam";
import { SSMClient, GetParameterCommand } from "@aws-sdk/client-ssm";
import { 
   CreateAutoScalingGroupCommand, 
   AutoScalingClient, 
   AttachLoadBalancerTargetGroupsCommand,
} from "@aws-sdk/client-auto-scaling";
import { 
   CreateListenerCommand, 
   CreateLoadBalancerCommand, 
   CreateTargetGroupCommand, 
   ElasticLoadBalancingV2Client, 
   waitUntilLoadBalancerAvailable,
} from "@aws-sdk/client-elastic-load-balancing-v2";
import { 
   ScenarioOutput, 
   ScenarioInput, 
   ScenarioAction,
} from "@aws-sdk-examples/libs/scenario/index.js";
import { retry } from "@aws-sdk-examples/libs/utils/util-timers.js";
import { MESSAGES, NAMES, RESOURCES_PATH, ROOT } from "./constants.js";
import { initParamsSteps } from "./steps-reset-params.js";
/** 
  * @type {import('@aws-sdk-examples/libs/scenario.js').Step[]} 
  */
```

```
export const deploySteps = [ 
   new ScenarioOutput("introduction", MESSAGES.introduction, { header: true }), 
   new ScenarioInput("confirmDeployment", MESSAGES.confirmDeployment, { 
     type: "confirm", 
   }), 
   new ScenarioAction( 
     "handleConfirmDeployment", 
     (c) => c.confirmDeployment === false && process.exit(), 
   ), 
   new ScenarioOutput( 
     "creatingTable", 
     MESSAGES.creatingTable.replace("${TABLE_NAME}", NAMES.tableName), 
   ), 
   new ScenarioAction("createTable", async () => { 
    const client = new DynamoDBClient({});
     await client.send( 
       new CreateTableCommand({ 
          TableName: NAMES.tableName, 
          ProvisionedThroughput: { 
            ReadCapacityUnits: 5, 
            WriteCapacityUnits: 5, 
         }, 
          AttributeDefinitions: [ 
            { 
              AttributeName: "MediaType", 
              AttributeType: "S", 
            }, 
\overline{a} AttributeName: "ItemId", 
              AttributeType: "N", 
            }, 
          ], 
          KeySchema: [ 
           \left\{ \right. AttributeName: "MediaType", 
              KeyType: "HASH", 
            }, 
            { 
              AttributeName: "ItemId", 
              KeyType: "RANGE", 
            }, 
          ], 
       }), 
     );
```

```
 await waitUntilTableExists({ client }, { TableName: NAMES.tableName }); 
 }), 
 new ScenarioOutput( 
   "createdTable", 
   MESSAGES.createdTable.replace("${TABLE_NAME}", NAMES.tableName), 
 ), 
 new ScenarioOutput( 
   "populatingTable", 
   MESSAGES.populatingTable.replace("${TABLE_NAME}", NAMES.tableName), 
 ), 
 new ScenarioAction("populateTable", () => { 
  const client = new DynamoDBClient({});
   /** 
    * @type {{ default: import("@aws-sdk/client-dynamodb").PutRequest['Item'][] }} 
    */ 
   const recommendations = JSON.parse( 
     readFileSync(join(RESOURCES_PATH, "recommendations.json")), 
   ); 
   return client.send( 
     new BatchWriteItemCommand({ 
       RequestItems: { 
          [NAMES.tableName]: recommendations.map((item) => ({ 
            PutRequest: { Item: item }, 
         })), 
       }, 
     }), 
   ); 
 }), 
 new ScenarioOutput( 
   "populatedTable", 
   MESSAGES.populatedTable.replace("${TABLE_NAME}", NAMES.tableName), 
 ), 
 new ScenarioOutput( 
   "creatingKeyPair", 
   MESSAGES.creatingKeyPair.replace("${KEY_PAIR_NAME}", NAMES.keyPairName), 
 ), 
 new ScenarioAction("createKeyPair", async () => { 
  const client = new EC2Client({});
   const { KeyMaterial } = await client.send( 
     new CreateKeyPairCommand({ 
       KeyName: NAMES.keyPairName, 
     }), 
   );
```

```
 writeFileSync(`${NAMES.keyPairName}.pem`, KeyMaterial, { mode: 0o600 }); 
 }), 
 new ScenarioOutput( 
   "createdKeyPair", 
  MESSAGES.createdKeyPair.replace("${KEY_PAIR_NAME}", NAMES.keyPairName), 
 ), 
 new ScenarioOutput( 
   "creatingInstancePolicy", 
  MESSAGES.creatingInstancePolicy.replace( 
     "${INSTANCE_POLICY_NAME}", 
     NAMES.instancePolicyName, 
  ), 
 ), 
 new ScenarioAction("createInstancePolicy", async (state) => { 
  const client = new IAMClient({});
   const { 
     Policy: { Arn }, 
   } = await client.send( 
     new CreatePolicyCommand({ 
       PolicyName: NAMES.instancePolicyName, 
       PolicyDocument: readFileSync( 
         join(RESOURCES_PATH, "instance_policy.json"), 
      \lambda.
     }), 
   ); 
   state.instancePolicyArn = Arn; 
 }), 
 new ScenarioOutput("createdInstancePolicy", (state) => 
   MESSAGES.createdInstancePolicy 
     .replace("${INSTANCE_POLICY_NAME}", NAMES.instancePolicyName) 
     .replace("${INSTANCE_POLICY_ARN}", state.instancePolicyArn), 
 ), 
 new ScenarioOutput( 
   "creatingInstanceRole", 
  MESSAGES.creatingInstanceRole.replace( 
     "${INSTANCE_ROLE_NAME}", 
     NAMES.instanceRoleName, 
  ), 
 ), 
 new ScenarioAction("createInstanceRole", () => { 
   const client = new IAMClient({}); 
   return client.send( 
     new CreateRoleCommand({
```
```
 RoleName: NAMES.instanceRoleName, 
       AssumeRolePolicyDocument: readFileSync( 
         join(ROOT, "assume-role-policy.json"), 
       ), 
     }), 
   ); 
 }), 
 new ScenarioOutput( 
   "createdInstanceRole", 
   MESSAGES.createdInstanceRole.replace( 
     "${INSTANCE_ROLE_NAME}", 
     NAMES.instanceRoleName, 
   ), 
 ), 
 new ScenarioOutput( 
   "attachingPolicyToRole", 
   MESSAGES.attachingPolicyToRole 
     .replace("${INSTANCE_ROLE_NAME}", NAMES.instanceRoleName) 
     .replace("${INSTANCE_POLICY_NAME}", NAMES.instancePolicyName), 
 ), 
 new ScenarioAction("attachPolicyToRole", async (state) => { 
  const client = new IAMClient(\{\});
   await client.send( 
     new AttachRolePolicyCommand({ 
       RoleName: NAMES.instanceRoleName, 
       PolicyArn: state.instancePolicyArn, 
     }), 
   ); 
 }), 
 new ScenarioOutput( 
   "attachedPolicyToRole", 
   MESSAGES.attachedPolicyToRole 
     .replace("${INSTANCE_POLICY_NAME}", NAMES.instancePolicyName) 
     .replace("${INSTANCE_ROLE_NAME}", NAMES.instanceRoleName), 
),
 new ScenarioOutput( 
   "creatingInstanceProfile", 
   MESSAGES.creatingInstanceProfile.replace( 
     "${INSTANCE_PROFILE_NAME}", 
     NAMES.instanceProfileName, 
   ), 
 ), 
 new ScenarioAction("createInstanceProfile", async (state) => { 
  const client = new IAMClient({});
```

```
 const { 
     InstanceProfile: { Arn }, 
   } = await client.send( 
     new CreateInstanceProfileCommand({ 
       InstanceProfileName: NAMES.instanceProfileName, 
     }), 
   ); 
   state.instanceProfileArn = Arn; 
   await waitUntilInstanceProfileExists( 
     { client }, 
     { InstanceProfileName: NAMES.instanceProfileName }, 
  ); 
 }), 
 new ScenarioOutput("createdInstanceProfile", (state) => 
   MESSAGES.createdInstanceProfile 
     .replace("${INSTANCE_PROFILE_NAME}", NAMES.instanceProfileName) 
     .replace("${INSTANCE_PROFILE_ARN}", state.instanceProfileArn), 
 ), 
 new ScenarioOutput( 
   "addingRoleToInstanceProfile", 
   MESSAGES.addingRoleToInstanceProfile 
     .replace("${INSTANCE_PROFILE_NAME}", NAMES.instanceProfileName) 
     .replace("${INSTANCE_ROLE_NAME}", NAMES.instanceRoleName), 
),
 new ScenarioAction("addRoleToInstanceProfile", () => { 
  const client = new IAMClient({} \{ \});
   return client.send( 
     new AddRoleToInstanceProfileCommand({ 
       RoleName: NAMES.instanceRoleName, 
       InstanceProfileName: NAMES.instanceProfileName, 
     }), 
   ); 
 }), 
 new ScenarioOutput( 
   "addedRoleToInstanceProfile", 
   MESSAGES.addedRoleToInstanceProfile 
     .replace("${INSTANCE_PROFILE_NAME}", NAMES.instanceProfileName) 
     .replace("${INSTANCE_ROLE_NAME}", NAMES.instanceRoleName), 
 ), 
 ...initParamsSteps, 
 new ScenarioOutput("creatingLaunchTemplate", MESSAGES.creatingLaunchTemplate), 
 new ScenarioAction("createLaunchTemplate", async () => { 
   // snippet-start:[javascript.v3.wkflw.resilient.CreateLaunchTemplate]
```

```
const ssmClient = new SSMClient({});
   const { Parameter } = await ssmClient.send( 
     new GetParameterCommand({ 
       Name: "/aws/service/ami-amazon-linux-latest/amzn2-ami-hvm-x86_64-gp2", 
     }), 
   ); 
  const ec2Client = new EC2Client({});
   await ec2Client.send( 
     new CreateLaunchTemplateCommand({ 
       LaunchTemplateName: NAMES.launchTemplateName, 
       LaunchTemplateData: { 
         InstanceType: "t3.micro", 
         ImageId: Parameter.Value, 
         IamInstanceProfile: { Name: NAMES.instanceProfileName }, 
         UserData: readFileSync( 
            join(RESOURCES_PATH, "server_startup_script.sh"), 
         ).toString("base64"), 
         KeyName: NAMES.keyPairName, 
       }, 
     }), 
     // snippet-end:[javascript.v3.wkflw.resilient.CreateLaunchTemplate] 
   ); 
 }), 
 new ScenarioOutput( 
   "createdLaunchTemplate", 
   MESSAGES.createdLaunchTemplate.replace( 
     "${LAUNCH_TEMPLATE_NAME}", 
     NAMES.launchTemplateName, 
   ), 
 ), 
 new ScenarioOutput( 
   "creatingAutoScalingGroup", 
   MESSAGES.creatingAutoScalingGroup.replace( 
     "${AUTO_SCALING_GROUP_NAME}", 
     NAMES.autoScalingGroupName, 
   ), 
 ), 
 new ScenarioAction("createAutoScalingGroup", async (state) => { 
  const ec2Client = new EC2Client({});
   const { AvailabilityZones } = await ec2Client.send( 
     new DescribeAvailabilityZonesCommand({}), 
   ); 
   state.availabilityZoneNames = AvailabilityZones.map((az) => az.ZoneName); 
   const autoScalingClient = new AutoScalingClient({});
```

```
await retry({ intervalInMs: 1000, maxRetries: 30 }, () =>
     autoScalingClient.send( 
       new CreateAutoScalingGroupCommand({ 
         AvailabilityZones: state.availabilityZoneNames, 
         AutoScalingGroupName: NAMES.autoScalingGroupName, 
         LaunchTemplate: { 
            LaunchTemplateName: NAMES.launchTemplateName, 
            Version: "$Default", 
         }, 
         MinSize: 3, 
         MaxSize: 3, 
       }), 
     ), 
   ); 
 }), 
 new ScenarioOutput( 
   "createdAutoScalingGroup", 
   /** 
    * @param {{ availabilityZoneNames: string[] }} state 
    */ 
  (state) =>
     MESSAGES.createdAutoScalingGroup 
       .replace("${AUTO_SCALING_GROUP_NAME}", NAMES.autoScalingGroupName) 
       .replace( 
          "${AVAILABILITY_ZONE_NAMES}", 
         state.availabilityZoneNames.join(", "), 
       ), 
 ), 
 new ScenarioInput("confirmContinue", MESSAGES.confirmContinue, { 
   type: "confirm", 
 }), 
 new ScenarioOutput("loadBalancer", MESSAGES.loadBalancer), 
 new ScenarioOutput("gettingVpc", MESSAGES.gettingVpc), 
 new ScenarioAction("getVpc", async (state) => { 
   // snippet-start:[javascript.v3.wkflw.resilient.DescribeVpcs] 
  const client = new EC2Client({});
   const { Vpcs } = await client.send( 
     new DescribeVpcsCommand({ 
       Filters: [{ Name: "is-default", Values: ["true"] }], 
     }), 
   ); 
   // snippet-end:[javascript.v3.wkflw.resilient.DescribeVpcs] 
   state.defaultVpc = Vpcs[0].VpcId; 
 }),
```

```
 new ScenarioOutput("gotVpc", (state) => 
   MESSAGES.gotVpc.replace("${VPC_ID}", state.defaultVpc), 
 ), 
 new ScenarioOutput("gettingSubnets", MESSAGES.gettingSubnets), 
 new ScenarioAction("getSubnets", async (state) => { 
   // snippet-start:[javascript.v3.wkflw.resilient.DescribeSubnets] 
  const client = new EC2Client({});
   const { Subnets } = await client.send( 
     new DescribeSubnetsCommand({ 
       Filters: [ 
         { Name: "vpc-id", Values: [state.defaultVpc] }, 
         { Name: "availability-zone", Values: state.availabilityZoneNames }, 
         { Name: "default-for-az", Values: ["true"] }, 
       ], 
     }), 
   ); 
   // snippet-end:[javascript.v3.wkflw.resilient.DescribeSubnets] 
   state.subnets = Subnets.map((subnet) => subnet.SubnetId); 
 }), 
 new ScenarioOutput( 
   "gotSubnets", 
   /** 
    * @param {{ subnets: string[] }} state 
    */ 
  (state) =>
     MESSAGES.gotSubnets.replace("${SUBNETS}", state.subnets.join(", ")), 
 ), 
 new ScenarioOutput( 
   "creatingLoadBalancerTargetGroup", 
   MESSAGES.creatingLoadBalancerTargetGroup.replace( 
     "${TARGET_GROUP_NAME}", 
     NAMES.loadBalancerTargetGroupName, 
   ), 
 ), 
 new ScenarioAction("createLoadBalancerTargetGroup", async (state) => { 
  // snippet-start:[javascript.v3.wkflw.resilient.CreateTargetGroup] 
   const client = new ElasticLoadBalancingV2Client({}); 
   const { TargetGroups } = await client.send( 
     new CreateTargetGroupCommand({ 
       Name: NAMES.loadBalancerTargetGroupName, 
       Protocol: "HTTP", 
       Port: 80, 
       HealthCheckPath: "/healthcheck", 
       HealthCheckIntervalSeconds: 10,
```

```
 HealthCheckTimeoutSeconds: 5, 
       HealthyThresholdCount: 2, 
       UnhealthyThresholdCount: 2, 
       VpcId: state.defaultVpc, 
     }), 
   ); 
   // snippet-end:[javascript.v3.wkflw.resilient.CreateTargetGroup] 
   const targetGroup = TargetGroups[0]; 
   state.targetGroupArn = targetGroup.TargetGroupArn; 
   state.targetGroupProtocol = targetGroup.Protocol; 
   state.targetGroupPort = targetGroup.Port; 
 }), 
 new ScenarioOutput( 
   "createdLoadBalancerTargetGroup", 
   MESSAGES.createdLoadBalancerTargetGroup.replace( 
     "${TARGET_GROUP_NAME}", 
     NAMES.loadBalancerTargetGroupName, 
   ), 
 ), 
 new ScenarioOutput( 
   "creatingLoadBalancer", 
   MESSAGES.creatingLoadBalancer.replace("${LB_NAME}", NAMES.loadBalancerName), 
 ), 
 new ScenarioAction("createLoadBalancer", async (state) => { 
   // snippet-start:[javascript.v3.wkflw.resilient.CreateLoadBalancer] 
   const client = new ElasticLoadBalancingV2Client({}); 
   const { LoadBalancers } = await client.send( 
     new CreateLoadBalancerCommand({ 
       Name: NAMES.loadBalancerName, 
       Subnets: state.subnets, 
     }), 
   ); 
   state.loadBalancerDns = LoadBalancers[0].DNSName; 
   state.loadBalancerArn = LoadBalancers[0].LoadBalancerArn; 
   await waitUntilLoadBalancerAvailable( 
     { client }, 
     { Names: [NAMES.loadBalancerName] }, 
   ); 
   // snippet-end:[javascript.v3.wkflw.resilient.CreateLoadBalancer] 
 }), 
 new ScenarioOutput("createdLoadBalancer", (state) => 
   MESSAGES.createdLoadBalancer 
     .replace("${LB_NAME}", NAMES.loadBalancerName) 
     .replace("${DNS_NAME}", state.loadBalancerDns),
```

```
 ), 
 new ScenarioOutput( 
   "creatingListener", 
   MESSAGES.creatingLoadBalancerListener 
     .replace("${LB_NAME}", NAMES.loadBalancerName) 
     .replace("${TARGET_GROUP_NAME}", NAMES.loadBalancerTargetGroupName), 
 ), 
 new ScenarioAction("createListener", async (state) => { 
   // snippet-start:[javascript.v3.wkflw.resilient.CreateListener] 
   const client = new ElasticLoadBalancingV2Client({}); 
   const { Listeners } = await client.send( 
     new CreateListenerCommand({ 
       LoadBalancerArn: state.loadBalancerArn, 
       Protocol: state.targetGroupProtocol, 
       Port: state.targetGroupPort, 
       DefaultActions: [ 
         { Type: "forward", TargetGroupArn: state.targetGroupArn }, 
       ], 
     }), 
   ); 
   // snippet-end:[javascript.v3.wkflw.resilient.CreateListener] 
   const listener = Listeners[0]; 
   state.loadBalancerListenerArn = listener.ListenerArn; 
 }), 
 new ScenarioOutput("createdListener", (state) => 
   MESSAGES.createdLoadBalancerListener.replace( 
     "${LB_LISTENER_ARN}", 
     state.loadBalancerListenerArn, 
   ), 
 ), 
 new ScenarioOutput( 
   "attachingLoadBalancerTargetGroup", 
   MESSAGES.attachingLoadBalancerTargetGroup 
     .replace("${TARGET_GROUP_NAME}", NAMES.loadBalancerTargetGroupName) 
     .replace("${AUTO_SCALING_GROUP_NAME}", NAMES.autoScalingGroupName), 
 ), 
 new ScenarioAction("attachLoadBalancerTargetGroup", async (state) => { 
   // snippet-start:[javascript.v3.wkflw.resilient.AttachTargetGroup] 
  const client = new AutoScalingClient({});
   await client.send( 
     new AttachLoadBalancerTargetGroupsCommand({ 
       AutoScalingGroupName: NAMES.autoScalingGroupName, 
       TargetGroupARNs: [state.targetGroupArn], 
     }),
```

```
 ); 
     // snippet-end:[javascript.v3.wkflw.resilient.AttachTargetGroup] 
  }), 
  new ScenarioOutput( 
     "attachedLoadBalancerTargetGroup", 
     MESSAGES.attachedLoadBalancerTargetGroup, 
  ), 
  new ScenarioOutput("verifyingInboundPort", MESSAGES.verifyingInboundPort), 
   new ScenarioAction( 
     "verifyInboundPort", 
     /** 
 * 
      * @param {{ defaultSecurityGroup: import('@aws-sdk/client-ec2').SecurityGroup}} 
 state 
      */ 
    async (state) \Rightarrow {
      const client = new EC2Client({} \{ \});
       const { SecurityGroups } = await client.send( 
         new DescribeSecurityGroupsCommand({ 
           Filters: [{ Name: "group-name", Values: ["default"] }], 
         }), 
       ); 
       if (!SecurityGroups) { 
         state.verifyInboundPortError = new Error(MESSAGES.noSecurityGroups); 
       } 
       state.defaultSecurityGroup = SecurityGroups[0]; 
       /** 
        * @type {string} 
        */ 
       const ipResponse = (await axios.get("http://checkip.amazonaws.com")).data; 
       state.myIp = ipResponse.trim(); 
       const myIpRules = state.defaultSecurityGroup.IpPermissions.filter( 
        ({ IpRanges }) =>
           IpRanges.some( 
             ({ (f CidrIp }) =>
                CidrIp.startsWith(state.myIp) || CidrIp === "0.0.0.0/0", 
           ), 
      \lambdafilter((\{ IpProtocol \}) \Rightarrow IpProtocol == "tcp")filter((\{ FromPort }\}) \Rightarrow FromPort == 80); state.myIpRules = myIpRules; 
     },
```

```
 ), 
   new ScenarioOutput( 
     "verifiedInboundPort", 
     /** 
      * @param {{ myIpRules: any[] }} state 
      */ 
    (state) => {
        if (state.myIpRules.length > 0) { 
          return MESSAGES.foundIpRules.replace( 
            "${IP_RULES}", 
            JSON.stringify(state.myIpRules, null, 2), 
          ); 
       } else { 
          return MESSAGES.noIpRules; 
       } 
     }, 
   ), 
   new ScenarioInput( 
     "shouldAddInboundRule", 
     /** 
      * @param {{ myIpRules: any[] }} state 
      */ 
    (state) => {
       if (state.myIpRules.length > 0) { 
         return false; 
       } else { 
          return MESSAGES.noIpRules; 
       } 
     }, 
     { type: "confirm" }, 
   ), 
   new ScenarioAction( 
     "addInboundRule", 
     /** 
      * @param {{ defaultSecurityGroup: import('@aws-sdk/client-
ec2').SecurityGroup }} state 
      */ 
    async (state) \Rightarrow {
       if (!state.shouldAddInboundRule) { 
          return; 
       } 
       const client = new EC2Client({});
       await client.send(
```

```
 new AuthorizeSecurityGroupIngressCommand({ 
            GroupId: state.defaultSecurityGroup.GroupId, 
           CidrIp: `${state.myIp}/32`, 
            FromPort: 80, 
           ToPort: 80, 
            IpProtocol: "tcp", 
         }), 
       ); 
     }, 
   ), 
   new ScenarioOutput("addedInboundRule", (state) => { 
     if (state.shouldAddInboundRule) { 
       return MESSAGES.addedInboundRule.replace("${IP_ADDRESS}", state.myIp); 
     } else { 
       return false; 
     } 
   }), 
   new ScenarioOutput("verifyingEndpoint", (state) => 
     MESSAGES.verifyingEndpoint.replace("${DNS_NAME}", state.loadBalancerDns), 
   ), 
   new ScenarioAction("verifyEndpoint", async (state) => { 
     try { 
      const response = await retry({ intervalInMs: 2000, maxRetries: 30 }, () =>
         axios.get(`http://${state.loadBalancerDns}`), 
       ); 
       state.endpointResponse = JSON.stringify(response.data, null, 2); 
     } catch (e) { 
       state.verifyEndpointError = e; 
     } 
   }), 
   new ScenarioOutput("verifiedEndpoint", (state) => { 
     if (state.verifyEndpointError) { 
       console.error(state.verifyEndpointError); 
     } else { 
       return MESSAGES.verifiedEndpoint.replace( 
         "${ENDPOINT_RESPONSE}", 
         state.endpointResponse, 
       ); 
     } 
   }),
];
```
Cree los pasos para ejecutar la demostración.

```
// Copyright Amazon.com, Inc. or its affiliates. All Rights Reserved.
// SPDX-License-Identifier: Apache-2.0
import { readFileSync } from "node:fs";
import { join } from "node:path";
import axios from "axios";
import { 
   DescribeTargetGroupsCommand, 
   DescribeTargetHealthCommand, 
   ElasticLoadBalancingV2Client,
} from "@aws-sdk/client-elastic-load-balancing-v2";
import { 
   DescribeInstanceInformationCommand, 
   PutParameterCommand, 
   SSMClient, 
  SendCommandCommand,
} from "@aws-sdk/client-ssm";
import { 
   IAMClient, 
   CreatePolicyCommand, 
   CreateRoleCommand, 
   AttachRolePolicyCommand, 
   CreateInstanceProfileCommand, 
   AddRoleToInstanceProfileCommand, 
   waitUntilInstanceProfileExists,
} from "@aws-sdk/client-iam";
import { 
   AutoScalingClient, 
   DescribeAutoScalingGroupsCommand, 
   TerminateInstanceInAutoScalingGroupCommand,
} from "@aws-sdk/client-auto-scaling";
import { 
   DescribeIamInstanceProfileAssociationsCommand, 
   EC2Client, 
   RebootInstancesCommand, 
   ReplaceIamInstanceProfileAssociationCommand,
} from "@aws-sdk/client-ec2";
import { 
   ScenarioAction, 
   ScenarioInput,
```

```
 ScenarioOutput,
} from "@aws-sdk-examples/libs/scenario/scenario.js";
import { retry } from "@aws-sdk-examples/libs/utils/util-timers.js";
import { MESSAGES, NAMES, RESOURCES_PATH } from "./constants.js";
import { findLoadBalancer } from "./shared.js";
const getRecommendation = new ScenarioAction( 
   "getRecommendation", 
  async (state) \Rightarrow {
     const loadBalancer = await findLoadBalancer(NAMES.loadBalancerName); 
     if (loadBalancer) { 
       state.loadBalancerDnsName = loadBalancer.DNSName; 
       try { 
         state.recommendation = ( 
           await axios.get(`http://${state.loadBalancerDnsName}`) 
         ).data; 
       } catch (e) { 
         state.recommendation = e instanceof Error ? e.message : e; 
       } 
     } else { 
       throw new Error(MESSAGES.demoFindLoadBalancerError); 
     } 
   },
);
const getRecommendationResult = new ScenarioOutput( 
   "getRecommendationResult", 
  (state) =>
     `Recommendation:\n${JSON.stringify(state.recommendation, null, 2)}`, 
   { preformatted: true },
);
const getHealthCheck = new ScenarioAction("getHealthCheck", async (state) => { 
   // snippet-start:[javascript.v3.wkflw.resilient.DescribeTargetGroups] 
   const client = new ElasticLoadBalancingV2Client({}); 
   const { TargetGroups } = await client.send( 
     new DescribeTargetGroupsCommand({ 
       Names: [NAMES.loadBalancerTargetGroupName], 
     }), 
   ); 
   // snippet-end:[javascript.v3.wkflw.resilient.DescribeTargetGroups] 
   // snippet-start:[javascript.v3.wkflw.resilient.DescribeTargetHealth]
```

```
 const { TargetHealthDescriptions } = await client.send( 
     new DescribeTargetHealthCommand({ 
       TargetGroupArn: TargetGroups[0].TargetGroupArn, 
     }), 
   ); 
   // snippet-end:[javascript.v3.wkflw.resilient.DescribeTargetHealth] 
   state.targetHealthDescriptions = TargetHealthDescriptions;
});
const getHealthCheckResult = new ScenarioOutput( 
   "getHealthCheckResult", 
   /** 
    * @param {{ targetHealthDescriptions: import('@aws-sdk/client-elastic-load-
balancing-v2').TargetHealthDescription[]}} state 
    */ 
  (state) => {
     const status = state.targetHealthDescriptions 
       .map((th) => `${th.Target.Id}: ${th.TargetHealth.State}`) 
      .join("\n'\n');
     return `Health check:\n${status}`; 
   }, 
   { preformatted: true },
);
const loadBalancerLoop = new ScenarioAction( 
   "loadBalancerLoop", 
   getRecommendation.action, 
  \{ whileConfig: { 
       inputEquals: true, 
       input: new ScenarioInput( 
         "loadBalancerCheck", 
         MESSAGES.demoLoadBalancerCheck, 
         { 
           type: "confirm", 
         }, 
       ), 
       output: getRecommendationResult, 
     }, 
   },
);
const healthCheckLoop = new ScenarioAction( 
   "healthCheckLoop",
```

```
 getHealthCheck.action, 
   { 
     whileConfig: { 
       inputEquals: true, 
      input: new ScenarioInput("healthCheck", MESSAGES.demoHealthCheck, {
         type: "confirm", 
       }), 
       output: getHealthCheckResult, 
     }, 
   },
);
const statusSteps = [ 
   getRecommendation, 
   getRecommendationResult, 
   getHealthCheck, 
   getHealthCheckResult,
];
/** 
  * @type {import('@aws-sdk-examples/libs/scenario.js').Step[]} 
  */
export const demoSteps = [ 
   new ScenarioOutput("header", MESSAGES.demoHeader, { header: true }), 
   new ScenarioOutput("sanityCheck", MESSAGES.demoSanityCheck), 
   ...statusSteps, 
   new ScenarioInput( 
     "brokenDependencyConfirmation", 
     MESSAGES.demoBrokenDependencyConfirmation, 
     { type: "confirm" }, 
   ), 
   new ScenarioAction("brokenDependency", async (state) => { 
     if (!state.brokenDependencyConfirmation) { 
       process.exit(); 
     } else { 
      const client = new SSMClien({ }) ;
       state.badTableName = `fake-table-${Date.now()}`; 
       await client.send( 
         new PutParameterCommand({ 
          Name: NAMES.ssmTableNameKey,
           Value: state.badTableName, 
           Overwrite: true, 
           Type: "String",
```

```
 }),
```

```
 ); 
   } 
 }), 
 new ScenarioOutput("testBrokenDependency", (state) => 
  MESSAGES.demoTestBrokenDependency.replace( 
     "${TABLE_NAME}", 
     state.badTableName, 
  ), 
 ), 
 ...statusSteps, 
 new ScenarioInput( 
   "staticResponseConfirmation", 
  MESSAGES.demoStaticResponseConfirmation, 
   { type: "confirm" }, 
 ), 
 new ScenarioAction("staticResponse", async (state) => { 
   if (!state.staticResponseConfirmation) { 
     process.exit(); 
   } else { 
    const client = new SSMClien({});
     await client.send( 
       new PutParameterCommand({ 
         Name: NAMES.ssmFailureResponseKey, 
         Value: "static", 
         Overwrite: true, 
         Type: "String", 
       }), 
     ); 
   } 
 }), 
 new ScenarioOutput("testStaticResponse", MESSAGES.demoTestStaticResponse), 
 ...statusSteps, 
 new ScenarioInput( 
   "badCredentialsConfirmation", 
  MESSAGES.demoBadCredentialsConfirmation, 
   { type: "confirm" }, 
),
 new ScenarioAction("badCredentialsExit", (state) => { 
   if (!state.badCredentialsConfirmation) { 
     process.exit(); 
  } 
 }), 
 new ScenarioAction("fixDynamoDBName", async () => { 
  const client = new SSMClien({});
```

```
 await client.send( 
       new PutParameterCommand({ 
        Name: NAMES.ssmTableNameKey,
         Value: NAMES.tableName, 
         Overwrite: true, 
         Type: "String", 
       }), 
     ); 
   }), 
   new ScenarioAction( 
     "badCredentials", 
     /** 
      * @param {{ targetInstance: import('@aws-sdk/client-auto-scaling').Instance }} 
  state 
      */ 
    async (state) \Rightarrow {
       await createSsmOnlyInstanceProfile(); 
      const autoScalingClient = new AutoScalingClient(\});
       const { AutoScalingGroups } = await autoScalingClient.send( 
         new DescribeAutoScalingGroupsCommand({ 
           AutoScalingGroupNames: [NAMES.autoScalingGroupName], 
         }), 
       ); 
       state.targetInstance = AutoScalingGroups[0].Instances[0]; 
       // snippet-start:
[javascript.v3.wkflw.resilient.DescribeIamInstanceProfileAssociations] 
      const ec2Client = new EC2Client({});
       const { IamInstanceProfileAssociations } = await ec2Client.send( 
         new DescribeIamInstanceProfileAssociationsCommand({ 
           Filters: [ 
              { Name: "instance-id", Values: [state.targetInstance.InstanceId] }, 
           ], 
         }), 
       ); 
       // snippet-end:
[javascript.v3.wkflw.resilient.DescribeIamInstanceProfileAssociations] 
       state.instanceProfileAssociationId = 
         IamInstanceProfileAssociations[0].AssociationId; 
       // snippet-start:
[javascript.v3.wkflw.resilient.ReplaceIamInstanceProfileAssociation] 
      await retry(\{ intervalInMs: 1000, maxRetries: 30 \}, () =>
         ec2Client.send( 
           new ReplaceIamInstanceProfileAssociationCommand({ 
              AssociationId: state.instanceProfileAssociationId,
```

```
 IamInstanceProfile: { Name: NAMES.ssmOnlyInstanceProfileName }, 
           }), 
         ), 
       ); 
       // snippet-end:
[javascript.v3.wkflw.resilient.ReplaceIamInstanceProfileAssociation] 
       await ec2Client.send( 
         new RebootInstancesCommand({ 
           InstanceIds: [state.targetInstance.InstanceId], 
         }), 
       ); 
      const ssmClient = new SSMClien({});
      await retry(\{ intervalInMs: 20000, maxRetries: 15 \}, async () => \{ const { InstanceInformationList } = await ssmClient.send( 
           new DescribeInstanceInformationCommand({}), 
         ); 
         const instance = InstanceInformationList.find( 
           (info) => info.InstanceId === state.targetInstance.InstanceId, 
         ); 
         if (!instance) { 
           throw new Error("Instance not found."); 
         } 
       }); 
       await ssmClient.send( 
        new SendCommandCommand({
           InstanceIds: [state.targetInstance.InstanceId], 
           DocumentName: "AWS-RunShellScript", 
           Parameters: { commands: ["cd / && sudo python3 server.py 80"] }, 
         }), 
       ); 
     }, 
   ), 
   new ScenarioOutput( 
     "testBadCredentials", 
     /** 
      * @param {{ targetInstance: import('@aws-sdk/client-ssm').InstanceInformation}} 
 state 
      */ 
    (state) =>
```

```
 MESSAGES.demoTestBadCredentials.replace( 
          "${INSTANCE_ID}", 
         state.targetInstance.InstanceId, 
       ), 
   ), 
   loadBalancerLoop, 
   new ScenarioInput( 
     "deepHealthCheckConfirmation", 
     MESSAGES.demoDeepHealthCheckConfirmation, 
     { type: "confirm" }, 
  ),
   new ScenarioAction("deepHealthCheckExit", (state) => { 
     if (!state.deepHealthCheckConfirmation) { 
       process.exit(); 
     } 
   }), 
   new ScenarioAction("deepHealthCheck", async () => { 
    const client = new SSMClien({});
     await client.send( 
       new PutParameterCommand({ 
         Name: NAMES.ssmHealthCheckKey, 
         Value: "deep", 
         Overwrite: true, 
         Type: "String", 
       }), 
     ); 
   }), 
   new ScenarioOutput("testDeepHealthCheck", MESSAGES.demoTestDeepHealthCheck), 
   healthCheckLoop, 
   loadBalancerLoop, 
   new ScenarioInput( 
     "killInstanceConfirmation", 
     /** 
      * @param {{ targetInstance: import('@aws-sdk/client-
ssm').InstanceInformation }} state 
      */ 
    (state) =>
       MESSAGES.demoKillInstanceConfirmation.replace( 
          "${INSTANCE_ID}", 
         state.targetInstance.InstanceId, 
       ), 
     { type: "confirm" }, 
   ), 
   new ScenarioAction("killInstanceExit", (state) => {
```

```
 if (!state.killInstanceConfirmation) { 
       process.exit(); 
     } 
   }), 
   new ScenarioAction( 
     "killInstance", 
     /** 
      * @param {{ targetInstance: import('@aws-sdk/client-
ssm').InstanceInformation }} state 
      */ 
    async (state) => \{const client = new AutoScalingClient({});
       await client.send( 
         new TerminateInstanceInAutoScalingGroupCommand({ 
            InstanceId: state.targetInstance.InstanceId, 
            ShouldDecrementDesiredCapacity: false, 
         }), 
       ); 
     }, 
   ), 
   new ScenarioOutput("testKillInstance", MESSAGES.demoTestKillInstance), 
   healthCheckLoop, 
   loadBalancerLoop, 
   new ScenarioInput("failOpenConfirmation", MESSAGES.demoFailOpenConfirmation, { 
     type: "confirm", 
   }), 
   new ScenarioAction("failOpenExit", (state) => { 
     if (!state.failOpenConfirmation) { 
       process.exit(); 
     } 
   }), 
   new ScenarioAction("failOpen", () => { 
    const client = new SSMClien({ }) ;
     return client.send( 
       new PutParameterCommand({ 
        Name: NAMES.ssmTableNameKey,
         Value: `fake-table-${Date.now()}`, 
         Overwrite: true, 
         Type: "String", 
       }), 
     ); 
   }), 
   new ScenarioOutput("testFailOpen", MESSAGES.demoFailOpenTest), 
   healthCheckLoop,
```

```
 loadBalancerLoop, 
   new ScenarioInput( 
     "resetTableConfirmation", 
     MESSAGES.demoResetTableConfirmation, 
     { type: "confirm" }, 
   ), 
   new ScenarioAction("resetTableExit", (state) => { 
     if (!state.resetTableConfirmation) { 
       process.exit(); 
     } 
   }), 
   new ScenarioAction("resetTable", async () => { 
    const client = new SSMClien({ }) ;
     await client.send( 
       new PutParameterCommand({ 
         Name: NAMES.ssmTableNameKey, 
         Value: NAMES.tableName, 
         Overwrite: true, 
         Type: "String", 
       }), 
     ); 
   }), 
   new ScenarioOutput("testResetTable", MESSAGES.demoTestResetTable), 
   healthCheckLoop, 
   loadBalancerLoop,
];
async function createSsmOnlyInstanceProfile() { 
  const iamClient = new IAMClient({});
   const { Policy } = await iamClient.send( 
     new CreatePolicyCommand({ 
       PolicyName: NAMES.ssmOnlyPolicyName, 
       PolicyDocument: readFileSync( 
         join(RESOURCES_PATH, "ssm_only_policy.json"), 
       ), 
     }), 
   ); 
   await iamClient.send( 
     new CreateRoleCommand({ 
       RoleName: NAMES.ssmOnlyRoleName, 
       AssumeRolePolicyDocument: JSON.stringify({ 
         Version: "2012-10-17", 
        Statement: \Gamma {
```

```
 Effect: "Allow", 
             Principal: { Service: "ec2.amazonaws.com" },
              Action: "sts:AssumeRole", 
           }, 
         ], 
       }), 
     }), 
   ); 
   await iamClient.send( 
     new AttachRolePolicyCommand({ 
       RoleName: NAMES.ssmOnlyRoleName, 
       PolicyArn: Policy.Arn, 
     }), 
   ); 
   await iamClient.send( 
     new AttachRolePolicyCommand({ 
       RoleName: NAMES.ssmOnlyRoleName, 
       PolicyArn: "arn:aws:iam::aws:policy/AmazonSSMManagedInstanceCore", 
     }), 
   ); 
   // snippet-start:[javascript.v3.wkflw.resilient.CreateInstanceProfile] 
   const { InstanceProfile } = await iamClient.send( 
     new CreateInstanceProfileCommand({ 
       InstanceProfileName: NAMES.ssmOnlyInstanceProfileName, 
     }), 
   ); 
   await waitUntilInstanceProfileExists( 
     { client: iamClient }, 
     { InstanceProfileName: NAMES.ssmOnlyInstanceProfileName }, 
   ); 
   // snippet-end:[javascript.v3.wkflw.resilient.CreateInstanceProfile] 
   await iamClient.send( 
     new AddRoleToInstanceProfileCommand({ 
       InstanceProfileName: NAMES.ssmOnlyInstanceProfileName, 
       RoleName: NAMES.ssmOnlyRoleName, 
     }), 
   ); 
   return InstanceProfile;
}
```
Cree los pasos para destruir todos los recursos.

```
// Copyright Amazon.com, Inc. or its affiliates. All Rights Reserved.
// SPDX-License-Identifier: Apache-2.0
import { unlinkSync } from "node:fs";
import { DynamoDBClient, DeleteTableCommand } from "@aws-sdk/client-dynamodb";
import { 
   EC2Client, 
  DeleteKeyPairCommand, 
   DeleteLaunchTemplateCommand,
} from "@aws-sdk/client-ec2";
import { 
   IAMClient, 
   DeleteInstanceProfileCommand, 
   RemoveRoleFromInstanceProfileCommand, 
  DeletePolicyCommand, 
  DeleteRoleCommand, 
  DetachRolePolicyCommand, 
   paginateListPolicies,
} from "@aws-sdk/client-iam";
import { 
   AutoScalingClient, 
   DeleteAutoScalingGroupCommand, 
  TerminateInstanceInAutoScalingGroupCommand, 
  UpdateAutoScalingGroupCommand, 
   paginateDescribeAutoScalingGroups,
} from "@aws-sdk/client-auto-scaling";
import { 
   DeleteLoadBalancerCommand, 
  DeleteTargetGroupCommand, 
  DescribeTargetGroupsCommand, 
   ElasticLoadBalancingV2Client,
} from "@aws-sdk/client-elastic-load-balancing-v2";
import { 
   ScenarioOutput, 
   ScenarioInput, 
   ScenarioAction,
} from "@aws-sdk-examples/libs/scenario/index.js";
import { retry } from "@aws-sdk-examples/libs/utils/util-timers.js";
import { MESSAGES, NAMES } from "./constants.js";
import { findLoadBalancer } from "./shared.js";
```

```
/** 
  * @type {import('@aws-sdk-examples/libs/scenario.js').Step[]} 
  */
export const destroySteps = [ 
   new ScenarioInput("destroy", MESSAGES.destroy, { type: "confirm" }), 
   new ScenarioAction( 
     "abort", 
    (stat) => state.destroy === false && process.exit(),
   ), 
   new ScenarioAction("deleteTable", async (c) => { 
     try { 
      const client = new DynamoDBClient({});
      await client.send(new DeleteTableCommand({ TableName: NAMES.tableName }));
     } catch (e) { 
       c.deleteTableError = e; 
     } 
   }), 
   new ScenarioOutput("deleteTableResult", (state) => { 
     if (state.deleteTableError) { 
       console.error(state.deleteTableError); 
       return MESSAGES.deleteTableError.replace( 
         "${TABLE_NAME}", 
         NAMES.tableName, 
       ); 
     } else { 
       return MESSAGES.deletedTable.replace("${TABLE_NAME}", NAMES.tableName); 
     } 
   }), 
   new ScenarioAction("deleteKeyPair", async (state) => { 
     try { 
      const client = new EC2Client({});
       await client.send( 
        new DeleteKeyPairCommand({ KeyName: NAMES.keyPairName }),
       ); 
       unlinkSync(`${NAMES.keyPairName}.pem`); 
     } catch (e) { 
       state.deleteKeyPairError = e; 
     } 
   }), 
   new ScenarioOutput("deleteKeyPairResult", (state) => { 
     if (state.deleteKeyPairError) { 
       console.error(state.deleteKeyPairError); 
       return MESSAGES.deleteKeyPairError.replace( 
         "${KEY_PAIR_NAME}",
```

```
 NAMES.keyPairName, 
     ); 
   } else { 
     return MESSAGES.deletedKeyPair.replace( 
       "${KEY_PAIR_NAME}", 
       NAMES.keyPairName, 
     ); 
   } 
 }), 
 new ScenarioAction("detachPolicyFromRole", async (state) => { 
   try { 
    const client = new IAMClient(\{\});
     const policy = await findPolicy(NAMES.instancePolicyName); 
     if (!policy) { 
       state.detachPolicyFromRoleError = new Error( 
          `Policy ${NAMES.instancePolicyName} not found.`, 
       ); 
     } else { 
       await client.send( 
         new DetachRolePolicyCommand({ 
            RoleName: NAMES.instanceRoleName, 
            PolicyArn: policy.Arn, 
         }), 
       ); 
     } 
   } catch (e) { 
     state.detachPolicyFromRoleError = e; 
   } 
 }), 
 new ScenarioOutput("detachedPolicyFromRole", (state) => { 
   if (state.detachPolicyFromRoleError) { 
     console.error(state.detachPolicyFromRoleError); 
     return MESSAGES.detachPolicyFromRoleError 
        .replace("${INSTANCE_POLICY_NAME}", NAMES.instancePolicyName) 
        .replace("${INSTANCE_ROLE_NAME}", NAMES.instanceRoleName); 
   } else { 
     return MESSAGES.detachedPolicyFromRole 
        .replace("${INSTANCE_POLICY_NAME}", NAMES.instancePolicyName) 
        .replace("${INSTANCE_ROLE_NAME}", NAMES.instanceRoleName); 
   } 
 }), 
 new ScenarioAction("deleteInstancePolicy", async (state) => { 
  const client = new IAMClient({});
```

```
 const policy = await findPolicy(NAMES.instancePolicyName); 
   if (!policy) { 
     state.deletePolicyError = new Error( 
       `Policy ${NAMES.instancePolicyName} not found.`, 
     ); 
   } else { 
     return client.send( 
       new DeletePolicyCommand({ 
         PolicyArn: policy.Arn, 
       }), 
     ); 
   } 
 }), 
 new ScenarioOutput("deletePolicyResult", (state) => { 
   if (state.deletePolicyError) { 
     console.error(state.deletePolicyError); 
     return MESSAGES.deletePolicyError.replace( 
       "${INSTANCE_POLICY_NAME}", 
       NAMES.instancePolicyName, 
     ); 
   } else { 
     return MESSAGES.deletedPolicy.replace( 
       "${INSTANCE_POLICY_NAME}", 
       NAMES.instancePolicyName, 
     ); 
   } 
 }), 
 new ScenarioAction("removeRoleFromInstanceProfile", async (state) => { 
   try { 
    const client = new IAMClient({});
     await client.send( 
       new RemoveRoleFromInstanceProfileCommand({ 
         RoleName: NAMES.instanceRoleName, 
         InstanceProfileName: NAMES.instanceProfileName, 
       }), 
     ); 
   } catch (e) { 
     state.removeRoleFromInstanceProfileError = e; 
   } 
 }), 
 new ScenarioOutput("removeRoleFromInstanceProfileResult", (state) => { 
   if (state.removeRoleFromInstanceProfile) { 
     console.error(state.removeRoleFromInstanceProfileError);
```

```
 return MESSAGES.removeRoleFromInstanceProfileError 
       .replace("${INSTANCE_PROFILE_NAME}", NAMES.instanceProfileName) 
       .replace("${INSTANCE_ROLE_NAME}", NAMES.instanceRoleName); 
   } else { 
     return MESSAGES.removedRoleFromInstanceProfile 
       .replace("${INSTANCE_PROFILE_NAME}", NAMES.instanceProfileName) 
       .replace("${INSTANCE_ROLE_NAME}", NAMES.instanceRoleName); 
   } 
 }), 
 new ScenarioAction("deleteInstanceRole", async (state) => { 
   try { 
    const client = new IAMClient(f);
     await client.send( 
       new DeleteRoleCommand({ 
         RoleName: NAMES.instanceRoleName, 
       }), 
     ); 
   } catch (e) { 
     state.deleteInstanceRoleError = e; 
   } 
 }), 
 new ScenarioOutput("deleteInstanceRoleResult", (state) => { 
   if (state.deleteInstanceRoleError) { 
     console.error(state.deleteInstanceRoleError); 
     return MESSAGES.deleteInstanceRoleError.replace( 
       "${INSTANCE_ROLE_NAME}", 
       NAMES.instanceRoleName, 
     ); 
   } else { 
     return MESSAGES.deletedInstanceRole.replace( 
       "${INSTANCE_ROLE_NAME}", 
       NAMES.instanceRoleName, 
     ); 
   } 
 }), 
 new ScenarioAction("deleteInstanceProfile", async (state) => { 
   try { 
     // snippet-start:[javascript.v3.wkflw.resilient.DeleteInstanceProfile] 
    const client = new IAMClient({});
     await client.send( 
       new DeleteInstanceProfileCommand({ 
         InstanceProfileName: NAMES.instanceProfileName, 
       }), 
     );
```

```
 // snippet-end:[javascript.v3.wkflw.resilient.DeleteInstanceProfile] 
   } catch (e) { 
     state.deleteInstanceProfileError = e; 
   } 
 }), 
 new ScenarioOutput("deleteInstanceProfileResult", (state) => { 
   if (state.deleteInstanceProfileError) { 
     console.error(state.deleteInstanceProfileError); 
     return MESSAGES.deleteInstanceProfileError.replace( 
       "${INSTANCE_PROFILE_NAME}", 
       NAMES.instanceProfileName, 
     ); 
   } else { 
     return MESSAGES.deletedInstanceProfile.replace( 
       "${INSTANCE_PROFILE_NAME}", 
       NAMES.instanceProfileName, 
     ); 
   } 
 }), 
 new ScenarioAction("deleteAutoScalingGroup", async (state) => { 
   try { 
     await terminateGroupInstances(NAMES.autoScalingGroupName); 
    await retry({ intervalInMs: 60000, maxRetries: 60 }, async () => {
       await deleteAutoScalingGroup(NAMES.autoScalingGroupName); 
     }); 
   } catch (e) { 
     state.deleteAutoScalingGroupError = e; 
   } 
 }), 
 new ScenarioOutput("deleteAutoScalingGroupResult", (state) => { 
   if (state.deleteAutoScalingGroupError) { 
     console.error(state.deleteAutoScalingGroupError); 
     return MESSAGES.deleteAutoScalingGroupError.replace( 
       "${AUTO_SCALING_GROUP_NAME}", 
       NAMES.autoScalingGroupName, 
     ); 
   } else { 
     return MESSAGES.deletedAutoScalingGroup.replace( 
       "${AUTO_SCALING_GROUP_NAME}", 
       NAMES.autoScalingGroupName, 
     ); 
   } 
 }), 
 new ScenarioAction("deleteLaunchTemplate", async (state) => {
```

```
const client = new EC2Client({});
   try { 
     // snippet-start:[javascript.v3.wkflw.resilient.DeleteLaunchTemplate] 
     await client.send( 
       new DeleteLaunchTemplateCommand({ 
         LaunchTemplateName: NAMES.launchTemplateName, 
       }), 
     ); 
     // snippet-end:[javascript.v3.wkflw.resilient.DeleteLaunchTemplate] 
   } catch (e) { 
     state.deleteLaunchTemplateError = e; 
   } 
 }), 
 new ScenarioOutput("deleteLaunchTemplateResult", (state) => { 
   if (state.deleteLaunchTemplateError) { 
     console.error(state.deleteLaunchTemplateError); 
     return MESSAGES.deleteLaunchTemplateError.replace( 
       "${LAUNCH_TEMPLATE_NAME}", 
       NAMES.launchTemplateName, 
     ); 
   } else { 
     return MESSAGES.deletedLaunchTemplate.replace( 
       "${LAUNCH_TEMPLATE_NAME}", 
       NAMES.launchTemplateName, 
     ); 
   } 
 }), 
 new ScenarioAction("deleteLoadBalancer", async (state) => { 
   try { 
     // snippet-start:[javascript.v3.wkflw.resilient.DeleteLoadBalancer] 
     const client = new ElasticLoadBalancingV2Client({}); 
     const loadBalancer = await findLoadBalancer(NAMES.loadBalancerName); 
     await client.send( 
       new DeleteLoadBalancerCommand({ 
         LoadBalancerArn: loadBalancer.LoadBalancerArn, 
       }), 
     ); 
    await retry({ intervalInMs: 1000, maxRetries: 60 }, async () => {
       const lb = await findLoadBalancer(NAMES.loadBalancerName); 
       if (lb) { 
         throw new Error("Load balancer still exists."); 
       } 
     }); 
     // snippet-end:[javascript.v3.wkflw.resilient.DeleteLoadBalancer]
```

```
 } catch (e) { 
     state.deleteLoadBalancerError = e; 
   } 
 }), 
 new ScenarioOutput("deleteLoadBalancerResult", (state) => { 
   if (state.deleteLoadBalancerError) { 
     console.error(state.deleteLoadBalancerError); 
     return MESSAGES.deleteLoadBalancerError.replace( 
       "${LB_NAME}", 
       NAMES.loadBalancerName, 
     ); 
   } else { 
     return MESSAGES.deletedLoadBalancer.replace( 
       "${LB_NAME}", 
       NAMES.loadBalancerName, 
     ); 
   } 
 }), 
 new ScenarioAction("deleteLoadBalancerTargetGroup", async (state) => { 
   // snippet-start:[javascript.v3.wkflw.resilient.DeleteTargetGroup] 
   const client = new ElasticLoadBalancingV2Client({}); 
   try { 
     const { TargetGroups } = await client.send( 
       new DescribeTargetGroupsCommand({ 
        Names: [NAMES.loadBalancerTargetGroupName],
       }), 
     ); 
    await retry(\{ intervalInMs: 1000, maxRetries: 30 \}, () =>
       client.send( 
         new DeleteTargetGroupCommand({ 
           TargetGroupArn: TargetGroups[0].TargetGroupArn, 
         }), 
       ), 
     ); 
   } catch (e) { 
     state.deleteLoadBalancerTargetGroupError = e; 
   } 
  // snippet-end:[javascript.v3.wkflw.resilient.DeleteTargetGroup] 
 }), 
 new ScenarioOutput("deleteLoadBalancerTargetGroupResult", (state) => { 
   if (state.deleteLoadBalancerTargetGroupError) { 
     console.error(state.deleteLoadBalancerTargetGroupError); 
     return MESSAGES.deleteLoadBalancerTargetGroupError.replace(
```

```
 "${TARGET_GROUP_NAME}", 
       NAMES.loadBalancerTargetGroupName, 
     ); 
   } else { 
     return MESSAGES.deletedLoadBalancerTargetGroup.replace( 
       "${TARGET_GROUP_NAME}", 
       NAMES.loadBalancerTargetGroupName, 
     ); 
   } 
 }), 
 new ScenarioAction("detachSsmOnlyRoleFromProfile", async (state) => { 
   try { 
    const client = new IAMClient(\{\});
     await client.send( 
       new RemoveRoleFromInstanceProfileCommand({ 
         InstanceProfileName: NAMES.ssmOnlyInstanceProfileName, 
         RoleName: NAMES.ssmOnlyRoleName, 
       }), 
     ); 
   } catch (e) { 
     state.detachSsmOnlyRoleFromProfileError = e; 
   } 
 }), 
 new ScenarioOutput("detachSsmOnlyRoleFromProfileResult", (state) => { 
   if (state.detachSsmOnlyRoleFromProfileError) { 
     console.error(state.detachSsmOnlyRoleFromProfileError); 
     return MESSAGES.detachSsmOnlyRoleFromProfileError 
      .replace("${ROLE_NAME}", NAMES.ssmOnlyRoleName)
       .replace("${PROFILE_NAME}", NAMES.ssmOnlyInstanceProfileName); 
   } else { 
     return MESSAGES.detachedSsmOnlyRoleFromProfile 
       .replace("${ROLE_NAME}", NAMES.ssmOnlyRoleName) 
       .replace("${PROFILE_NAME}", NAMES.ssmOnlyInstanceProfileName); 
   } 
 }), 
 new ScenarioAction("detachSsmOnlyCustomRolePolicy", async (state) => { 
   try { 
    const iamClient = new IAMClient({});
     const ssmOnlyPolicy = await findPolicy(NAMES.ssmOnlyPolicyName); 
     await iamClient.send( 
       new DetachRolePolicyCommand({ 
         RoleName: NAMES.ssmOnlyRoleName, 
         PolicyArn: ssmOnlyPolicy.Arn, 
       }),
```

```
 ); 
   } catch (e) { 
     state.detachSsmOnlyCustomRolePolicyError = e; 
   } 
 }), 
 new ScenarioOutput("detachSsmOnlyCustomRolePolicyResult", (state) => { 
   if (state.detachSsmOnlyCustomRolePolicyError) { 
     console.error(state.detachSsmOnlyCustomRolePolicyError); 
     return MESSAGES.detachSsmOnlyCustomRolePolicyError 
       .replace("${ROLE_NAME}", NAMES.ssmOnlyRoleName) 
       .replace("${POLICY_NAME}", NAMES.ssmOnlyPolicyName); 
   } else { 
     return MESSAGES.detachedSsmOnlyCustomRolePolicy 
       .replace("${ROLE_NAME}", NAMES.ssmOnlyRoleName) 
       .replace("${POLICY_NAME}", NAMES.ssmOnlyPolicyName); 
   } 
 }), 
 new ScenarioAction("detachSsmOnlyAWSRolePolicy", async (state) => { 
   try { 
    const iamClient = new IAMClient({});
     await iamClient.send( 
       new DetachRolePolicyCommand({ 
         RoleName: NAMES.ssmOnlyRoleName, 
         PolicyArn: "arn:aws:iam::aws:policy/AmazonSSMManagedInstanceCore", 
       }), 
     ); 
   } catch (e) { 
     state.detachSsmOnlyAWSRolePolicyError = e; 
   } 
 }), 
 new ScenarioOutput("detachSsmOnlyAWSRolePolicyResult", (state) => { 
   if (state.detachSsmOnlyAWSRolePolicyError) { 
     console.error(state.detachSsmOnlyAWSRolePolicyError); 
     return MESSAGES.detachSsmOnlyAWSRolePolicyError 
       .replace("${ROLE_NAME}", NAMES.ssmOnlyRoleName) 
       .replace("${POLICY_NAME}", "AmazonSSMManagedInstanceCore"); 
   } else { 
     return MESSAGES.detachedSsmOnlyAWSRolePolicy 
       .replace("${ROLE_NAME}", NAMES.ssmOnlyRoleName) 
       .replace("${POLICY_NAME}", "AmazonSSMManagedInstanceCore"); 
   } 
 }), 
 new ScenarioAction("deleteSsmOnlyInstanceProfile", async (state) => { 
   try {
```

```
const iamClient = new IAMClient({});
     await iamClient.send( 
       new DeleteInstanceProfileCommand({ 
          InstanceProfileName: NAMES.ssmOnlyInstanceProfileName, 
       }), 
     ); 
   } catch (e) { 
     state.deleteSsmOnlyInstanceProfileError = e; 
   } 
 }), 
 new ScenarioOutput("deleteSsmOnlyInstanceProfileResult", (state) => { 
   if (state.deleteSsmOnlyInstanceProfileError) { 
     console.error(state.deleteSsmOnlyInstanceProfileError); 
     return MESSAGES.deleteSsmOnlyInstanceProfileError.replace( 
       "${INSTANCE_PROFILE_NAME}", 
       NAMES.ssmOnlyInstanceProfileName, 
     ); 
   } else { 
     return MESSAGES.deletedSsmOnlyInstanceProfile.replace( 
       "${INSTANCE_PROFILE_NAME}", 
       NAMES.ssmOnlyInstanceProfileName, 
     ); 
   } 
 }), 
 new ScenarioAction("deleteSsmOnlyPolicy", async (state) => { 
   try { 
    const iamClient = new IAMClient({});
     const ssmOnlyPolicy = await findPolicy(NAMES.ssmOnlyPolicyName); 
     await iamClient.send( 
       new DeletePolicyCommand({ 
         PolicyArn: ssmOnlyPolicy.Arn, 
       }), 
     ); 
   } catch (e) { 
     state.deleteSsmOnlyPolicyError = e; 
   } 
 }), 
 new ScenarioOutput("deleteSsmOnlyPolicyResult", (state) => { 
   if (state.deleteSsmOnlyPolicyError) { 
     console.error(state.deleteSsmOnlyPolicyError); 
     return MESSAGES.deleteSsmOnlyPolicyError.replace( 
       "${POLICY_NAME}", 
      NAMES.ssmOnlyPolicyName,
     );
```

```
 } else { 
       return MESSAGES.deletedSsmOnlyPolicy.replace( 
          "${POLICY_NAME}", 
         NAMES.ssmOnlyPolicyName, 
       ); 
     } 
   }), 
   new ScenarioAction("deleteSsmOnlyRole", async (state) => { 
     try { 
      const iamClient = new IAMClient({});
       await iamClient.send( 
         new DeleteRoleCommand({ 
            RoleName: NAMES.ssmOnlyRoleName, 
         }), 
       ); 
     } catch (e) { 
       state.deleteSsmOnlyRoleError = e; 
     } 
   }), 
   new ScenarioOutput("deleteSsmOnlyRoleResult", (state) => { 
     if (state.deleteSsmOnlyRoleError) { 
       console.error(state.deleteSsmOnlyRoleError); 
       return MESSAGES.deleteSsmOnlyRoleError.replace( 
          "${ROLE_NAME}", 
         NAMES.ssmOnlyRoleName, 
       ); 
     } else { 
       return MESSAGES.deletedSsmOnlyRole.replace( 
          "${ROLE_NAME}", 
        NAMES.ssmOnlyRoleName,
       ); 
     } 
   }),
];
/** 
  * @param {string} policyName 
  */
async function findPolicy(policyName) { 
  const client = new IAMClient({});
  const paginatedPolicies = paginateListPolicies({ client }, {});
   for await (const page of paginatedPolicies) { 
     const policy = page.Policies.find((p) => p.PolicyName === policyName); 
     if (policy) {
```

```
 return policy; 
     } 
   }
}
/** 
  * @param {string} groupName 
  */
async function deleteAutoScalingGroup(groupName) { 
  const client = new AutoScalingClient({});
   try { 
     await client.send( 
       new DeleteAutoScalingGroupCommand({ 
         AutoScalingGroupName: groupName, 
       }), 
     ); 
   } catch (err) { 
     if (!(err instanceof Error)) { 
       throw err; 
     } else { 
       console.log(err.name); 
       throw err; 
     } 
   }
}
/** 
  * @param {string} groupName 
  */
async function terminateGroupInstances(groupName) { 
   const autoScalingClient = new AutoScalingClient({}); 
   const group = await findAutoScalingGroup(groupName); 
   await autoScalingClient.send( 
     new UpdateAutoScalingGroupCommand({ 
       AutoScalingGroupName: group.AutoScalingGroupName, 
      MinSize: 0,
     }), 
   ); 
   for (const i of group.Instances) { 
    await retry({ intervalInMs: 1000, maxRetries: 30 }, () =>
       autoScalingClient.send( 
         new TerminateInstanceInAutoScalingGroupCommand({ 
            InstanceId: i.InstanceId, 
            ShouldDecrementDesiredCapacity: true,
```

```
 }), 
       ), 
     ); 
   }
}
async function findAutoScalingGroup(groupName) { 
  const client = new AutoScalingClient({});
  const paginatedGroups = paginateDescribeAutoScalingGroups({ client }, {});
   for await (const page of paginatedGroups) { 
     const group = page.AutoScalingGroups.find( 
       (g) => g.AutoScalingGroupName === groupName, 
     ); 
     if (group) { 
       return group; 
     } 
   } 
   throw new Error(`Auto scaling group ${groupName} not found.`);
}
```
- Para obtener detalles de la API, consulte los siguientes temas en la Referencia de la API de AWS SDK for JavaScript.
	- [AttachLoadBalancerTargetGroups](https://docs.aws.amazon.com/AWSJavaScriptSDK/v3/latest/client/auto-scaling/command/AttachLoadBalancerTargetGroupsCommand)
	- [CreateAutoScalingGroup](https://docs.aws.amazon.com/AWSJavaScriptSDK/v3/latest/client/auto-scaling/command/CreateAutoScalingGroupCommand)
	- [CreateInstanceProfile](https://docs.aws.amazon.com/AWSJavaScriptSDK/v3/latest/client/iam/command/CreateInstanceProfileCommand)
	- [CreateLaunchTemplate](https://docs.aws.amazon.com/AWSJavaScriptSDK/v3/latest/client/ec2/command/CreateLaunchTemplateCommand)
	- [CreateListener](https://docs.aws.amazon.com/AWSJavaScriptSDK/v3/latest/client/elastic-load-balancing-v2/command/CreateListenerCommand)
	- [CreateLoadBalancer](https://docs.aws.amazon.com/AWSJavaScriptSDK/v3/latest/client/elastic-load-balancing-v2/command/CreateLoadBalancerCommand)
	- [CreateTargetGroup](https://docs.aws.amazon.com/AWSJavaScriptSDK/v3/latest/client/elastic-load-balancing-v2/command/CreateTargetGroupCommand)
	- [DeleteAutoScalingGroup](https://docs.aws.amazon.com/AWSJavaScriptSDK/v3/latest/client/auto-scaling/command/DeleteAutoScalingGroupCommand)
	- [DeleteInstanceProfile](https://docs.aws.amazon.com/AWSJavaScriptSDK/v3/latest/client/iam/command/DeleteInstanceProfileCommand)
	- [DeleteLaunchTemplate](https://docs.aws.amazon.com/AWSJavaScriptSDK/v3/latest/client/ec2/command/DeleteLaunchTemplateCommand)
	- [DeleteLoadBalancer](https://docs.aws.amazon.com/AWSJavaScriptSDK/v3/latest/client/elastic-load-balancing-v2/command/DeleteLoadBalancerCommand)
	- [DeleteTargetGroup](https://docs.aws.amazon.com/AWSJavaScriptSDK/v3/latest/client/elastic-load-balancing-v2/command/DeleteTargetGroupCommand)
	- [DescribeAutoScalingGroups](https://docs.aws.amazon.com/AWSJavaScriptSDK/v3/latest/client/auto-scaling/command/DescribeAutoScalingGroupsCommand)
- [DescribeAvailabilityZones](https://docs.aws.amazon.com/AWSJavaScriptSDK/v3/latest/client/ec2/command/DescribeAvailabilityZonesCommand) Acciones y escenarios Wallachiney Lorrow 11291
- [DescribeIamInstanceProfileAssociations](https://docs.aws.amazon.com/AWSJavaScriptSDK/v3/latest/client/ec2/command/DescribeIamInstanceProfileAssociationsCommand)
- [DescribeInstances](https://docs.aws.amazon.com/AWSJavaScriptSDK/v3/latest/client/ec2/command/DescribeInstancesCommand)
- [DescribeLoadBalancers](https://docs.aws.amazon.com/AWSJavaScriptSDK/v3/latest/client/elastic-load-balancing-v2/command/DescribeLoadBalancersCommand)
- [DescribeSubnets](https://docs.aws.amazon.com/AWSJavaScriptSDK/v3/latest/client/ec2/command/DescribeSubnetsCommand)
- [DescribeTargetGroups](https://docs.aws.amazon.com/AWSJavaScriptSDK/v3/latest/client/elastic-load-balancing-v2/command/DescribeTargetGroupsCommand)
- [DescribeTargetHealth](https://docs.aws.amazon.com/AWSJavaScriptSDK/v3/latest/client/elastic-load-balancing-v2/command/DescribeTargetHealthCommand)
- [DescribeVpcs](https://docs.aws.amazon.com/AWSJavaScriptSDK/v3/latest/client/ec2/command/DescribeVpcsCommand)
- [RebootInstances](https://docs.aws.amazon.com/AWSJavaScriptSDK/v3/latest/client/ec2/command/RebootInstancesCommand)
- [ReplaceIamInstanceProfileAssociation](https://docs.aws.amazon.com/AWSJavaScriptSDK/v3/latest/client/ec2/command/ReplaceIamInstanceProfileAssociationCommand)
- [TerminateInstanceInAutoScalingGroup](https://docs.aws.amazon.com/AWSJavaScriptSDK/v3/latest/client/auto-scaling/command/TerminateInstanceInAutoScalingGroupCommand)
- [UpdateAutoScalingGroup](https://docs.aws.amazon.com/AWSJavaScriptSDK/v3/latest/client/auto-scaling/command/UpdateAutoScalingGroupCommand)

Crear un usuario y asumir un rol

En el siguiente ejemplo de código, se muestra cómo crear un usuario y asumir un rol.

## **A** Warning

Para evitar riesgos de seguridad, no utilice a los usuarios de IAM para la autenticación cuando desarrolle software especialmente diseñado o trabaje con datos reales. En cambio, utilice la federación con un proveedor de identidades como [AWS IAM Identity Center.](https://docs.aws.amazon.com/singlesignon/latest/userguide/what-is.html)

- Crear un usuario que no tenga permisos.
- Crear un rol que conceda permiso para enumerar los buckets de Amazon S3 para la cuenta.
- Agregar una política para que el usuario asuma el rol.
- Asumir el rol y enumerar los buckets de S3 con credenciales temporales, y después limpiar los recursos.
## SDK para JavaScript (v3)

# **a** Note

Hay más información. GitHub Busque el ejemplo completo y aprenda a configurar y ejecutar en el [Repositorio de ejemplos de código de AWS.](https://github.com/awsdocs/aws-doc-sdk-examples/tree/main/javascriptv3/example_code/iam#code-examples)

Cree un usuario de IAM y un rol que conceda permiso para enumerar los buckets de Amazon S3. El usuario solo tiene derechos para asumir el rol. Después de asumir el rol, use las credenciales temporales para enumerar los buckets de la cuenta.

```
import { 
   CreateUserCommand, 
   CreateAccessKeyCommand, 
  CreatePolicyCommand, 
  CreateRoleCommand, 
  AttachRolePolicyCommand, 
  DeleteAccessKeyCommand, 
   DeleteUserCommand, 
  DeleteRoleCommand, 
   DeletePolicyCommand, 
   DetachRolePolicyCommand, 
   IAMClient,
} from "@aws-sdk/client-iam";
import { ListBucketsCommand, S3Client } from "@aws-sdk/client-s3";
import { AssumeRoleCommand, STSClient } from "@aws-sdk/client-sts";
import { retry } from "@aws-sdk-examples/libs/utils/util-timers.js";
// Set the parameters.
const iamClient = new IAMClient({});
const userName = "test_name";
const policyName = "test_policy";
const roleName = "test_role";
export const main = async () => {
   // Create a user. The user has no permissions by default. 
   const { User } = await iamClient.send( 
     new CreateUserCommand({ UserName: userName }), 
   ); 
   if (!User) {
```

```
 throw new Error("User not created"); 
   } 
   // Create an access key. This key is used to authenticate the new user to 
   // Amazon Simple Storage Service (Amazon S3) and AWS Security Token Service (AWS 
  STS). 
   // It's not best practice to use access keys. For more information, see https://
aws.amazon.com/iam/resources/best-practices/. 
   const createAccessKeyResponse = await iamClient.send( 
     new CreateAccessKeyCommand({ UserName: userName }), 
   ); 
   if ( 
     !createAccessKeyResponse.AccessKey?.AccessKeyId || 
     !createAccessKeyResponse.AccessKey?.SecretAccessKey 
   ) { 
     throw new Error("Access key not created"); 
   } 
   const { 
    AccessKey: { AccessKeyId, SecretAccessKey },
   } = createAccessKeyResponse; 
   let s3Client = new S3Client({ 
     credentials: { 
       accessKeyId: AccessKeyId, 
       secretAccessKey: SecretAccessKey, 
     }, 
   }); 
   // Retry the list buckets operation until it succeeds. InvalidAccessKeyId is 
   // thrown while the user and access keys are still stabilizing. 
  await retry({ intervalInMs: 1000, maxRetries: 300 }, async () => {
     try { 
       return await listBuckets(s3Client); 
     } catch (err) { 
       if (err instanceof Error && err.name === "InvalidAccessKeyId") { 
         throw err; 
       } 
     } 
   }); 
   // Retry the create role operation until it succeeds. A MalformedPolicyDocument 
  error
```

```
 // is thrown while the user and access keys are still stabilizing. 
 const { Role } = await retry(
     { 
       intervalInMs: 2000, 
       maxRetries: 60, 
     }, 
    () =>
       iamClient.send( 
         new CreateRoleCommand({ 
           AssumeRolePolicyDocument: JSON.stringify({ 
              Version: "2012-10-17", 
              Statement: [ 
\overline{a} Effect: "Allow", 
                  Principal: { 
                     // Allow the previously created user to assume this role. 
                    AWS: User.Arn, 
                  }, 
                  Action: "sts:AssumeRole", 
                }, 
              ], 
           }), 
           RoleName: roleName, 
         }), 
       ), 
  ); 
  if (!Role) { 
    throw new Error("Role not created"); 
  } 
  // Create a policy that allows the user to list S3 buckets. 
  const { Policy: listBucketPolicy } = await iamClient.send( 
     new CreatePolicyCommand({ 
       PolicyDocument: JSON.stringify({ 
         Version: "2012-10-17", 
        Statement: [
            { 
              Effect: "Allow", 
              Action: ["s3:ListAllMyBuckets"], 
              Resource: "*", 
           }, 
         ], 
       }),
```

```
 PolicyName: policyName, 
   }), 
 ); 
 if (!listBucketPolicy) { 
   throw new Error("Policy not created"); 
 } 
 // Attach the policy granting the 's3:ListAllMyBuckets' action to the role. 
 await iamClient.send( 
   new AttachRolePolicyCommand({ 
     PolicyArn: listBucketPolicy.Arn, 
     RoleName: Role.RoleName, 
   }), 
 ); 
 // Assume the role. 
 const stsClient = new STSClient({ 
   credentials: { 
     accessKeyId: AccessKeyId, 
     secretAccessKey: SecretAccessKey, 
   }, 
 }); 
 // Retry the assume role operation until it succeeds. 
 const { Credentials } = await retry( 
   { intervalInMs: 2000, maxRetries: 60 }, 
  () =>
     stsClient.send( 
       new AssumeRoleCommand({ 
          RoleArn: Role.Arn, 
          RoleSessionName: `iamBasicScenarioSession-${Math.floor( 
           Math.random() * 1000000,
          )}`, 
         DurationSeconds: 900, 
       }), 
     ), 
 ); 
 if (!Credentials?.AccessKeyId || !Credentials?.SecretAccessKey) { 
   throw new Error("Credentials not created"); 
 } 
 s3Client = new S3Client({
```

```
 credentials: { 
     accessKeyId: Credentials.AccessKeyId, 
     secretAccessKey: Credentials.SecretAccessKey, 
     sessionToken: Credentials.SessionToken, 
   }, 
 }); 
 // List the S3 buckets again. 
 // Retry the list buckets operation until it succeeds. AccessDenied might 
 // be thrown while the role policy is still stabilizing. 
await retry({ intervalInMs: 2000, maxRetries: 60 }, () =>
   listBuckets(s3Client), 
 ); 
 // Clean up. 
 await iamClient.send( 
   new DetachRolePolicyCommand({ 
     PolicyArn: listBucketPolicy.Arn, 
     RoleName: Role.RoleName, 
   }), 
 ); 
 await iamClient.send( 
   new DeletePolicyCommand({ 
     PolicyArn: listBucketPolicy.Arn, 
   }), 
 ); 
 await iamClient.send( 
   new DeleteRoleCommand({ 
     RoleName: Role.RoleName, 
   }), 
 ); 
 await iamClient.send( 
   new DeleteAccessKeyCommand({ 
     UserName: userName, 
     AccessKeyId, 
   }), 
 ); 
 await iamClient.send( 
   new DeleteUserCommand({ 
     UserName: userName,
```

```
 }), 
   );
};
/** 
  * 
  * @param {S3Client} s3Client 
  */
const listBuckets = async (s3Client) => { 
   const { Buckets } = await s3Client.send(new ListBucketsCommand({})); 
   if (!Buckets) { 
     throw new Error("Buckets not listed"); 
   } 
   console.log(Buckets.map((bucket) => bucket.Name).join("\n"));
};
```
- Para obtener información sobre la API, consulte los siguientes temas en la referencia de la API de AWS SDK for JavaScript.
	- [AttachRolePolicy](https://docs.aws.amazon.com/AWSJavaScriptSDK/v3/latest/client/iam/command/AttachRolePolicyCommand)
	- [CreateAccessKey](https://docs.aws.amazon.com/AWSJavaScriptSDK/v3/latest/client/iam/command/CreateAccessKeyCommand)
	- [CreatePolicy](https://docs.aws.amazon.com/AWSJavaScriptSDK/v3/latest/client/iam/command/CreatePolicyCommand)
	- [CreateRole](https://docs.aws.amazon.com/AWSJavaScriptSDK/v3/latest/client/iam/command/CreateRoleCommand)
	- [CreateUser](https://docs.aws.amazon.com/AWSJavaScriptSDK/v3/latest/client/iam/command/CreateUserCommand)
	- [DeleteAccessKey](https://docs.aws.amazon.com/AWSJavaScriptSDK/v3/latest/client/iam/command/DeleteAccessKeyCommand)
	- [DeletePolicy](https://docs.aws.amazon.com/AWSJavaScriptSDK/v3/latest/client/iam/command/DeletePolicyCommand)
	- [DeleteRole](https://docs.aws.amazon.com/AWSJavaScriptSDK/v3/latest/client/iam/command/DeleteRoleCommand)
	- [DeleteUser](https://docs.aws.amazon.com/AWSJavaScriptSDK/v3/latest/client/iam/command/DeleteUserCommand)
	- [DeleteUserPolicy](https://docs.aws.amazon.com/AWSJavaScriptSDK/v3/latest/client/iam/command/DeleteUserPolicyCommand)
	- [DetachRolePolicy](https://docs.aws.amazon.com/AWSJavaScriptSDK/v3/latest/client/iam/command/DetachRolePolicyCommand)
	- [PutUserPolicy](https://docs.aws.amazon.com/AWSJavaScriptSDK/v3/latest/client/iam/command/PutUserPolicyCommand)

# Ejemplos de Lambda con el SDK para JavaScript (v3)

En los siguientes ejemplos de código, se muestra cómo realizar acciones e implementar escenarios comunes usando AWS SDK for JavaScript (v3) con Lambda.

Las acciones son extractos de código de programas más grandes y deben ejecutarse en contexto. Mientras las acciones muestran cómo llamar a las funciones de servicio individuales, es posible ver las acciones en contexto en los escenarios relacionados y en los ejemplos entre servicios.

Los escenarios son ejemplos de código que muestran cómo llevar a cabo una tarea específica llamando a varias funciones dentro del mismo servicio.

Cada ejemplo incluye un enlace a GitHub, donde puede encontrar instrucciones sobre cómo configurar y ejecutar el código en su contexto.

Introducción

Hello Lambda

En los siguientes ejemplos de código se muestra cómo empezar a utilizar Lambda.

```
SDK para JavaScript (v3)
```
# **G** Note

```
import { LambdaClient, paginateListFunctions } from "@aws-sdk/client-lambda";
const client = new LambdaClient({});
export const helloLambda = async () => { 
  const paginator = paginateListFunctions({ client }, {});
   const functions = []; 
  for await (const page of paginator) { 
     const funcNames = page.Functions.map((f) => f.FunctionName); 
     functions.push(...funcNames);
```
}

```
 console.log("Functions:"); 
   console.log(functions.join("\n")); 
   return functions;
};
```
• Para obtener más información sobre la API, consulta [ListFunctionsl](https://docs.aws.amazon.com/AWSJavaScriptSDK/v3/latest/client/lambda/command/ListFunctionsCommand)a Referencia AWS SDK for JavaScript de la API.

## Temas

- [Acciones](#page-8325-0)
- **[Escenarios](#page-8347-0)**

## Acciones

Crear una función

En el siguiente ejemplo de código se muestra cómo crear una función de Lambda.

```
SDK para JavaScript (v3)
```
## **a** Note

```
const createFunction = async (funcName, roleArn) => { 
  const client = new LambdaClient(\{\});
   const code = await readFile(`${dirname}../functions/${funcName}.zip`); 
   const command = new CreateFunctionCommand({ 
     Code: { ZipFile: code }, 
     FunctionName: funcName, 
     Role: roleArn, 
     Architectures: [Architecture.arm64], 
     Handler: "index.handler", // Required when sending a .zip file
```

```
 PackageType: PackageType.Zip, // Required when sending a .zip file 
     Runtime: Runtime.nodejs16x, // Required when sending a .zip file 
   }); 
  return client.send(command);
};
```
• Para obtener más información sobre la API, consulta [CreateFunctionl](https://docs.aws.amazon.com/AWSJavaScriptSDK/v3/latest/client/lambda/command/CreateFunctionCommand)a Referencia AWS SDK for JavaScript de la API.

#### Eliminar una función

En el siguiente ejemplo de código se muestra cómo eliminar una función de Lambda.

```
SDK para JavaScript (v3)
```
#### **a** Note

Hay más información. GitHub Busque el ejemplo completo y aprenda a configurar y ejecutar en el [Repositorio de ejemplos de código de AWS.](https://github.com/awsdocs/aws-doc-sdk-examples/tree/main/javascriptv3/example_code/lambda#code-examples)

```
/** 
  * @param {string} funcName 
  */
const deleteFunction = (funcName) => { 
  const client = new LambdaClient(\{\});
   const command = new DeleteFunctionCommand({ FunctionName: funcName }); 
   return client.send(command);
};
```
• Para obtener más información sobre la API, consulta [DeleteFunctionl](https://docs.aws.amazon.com/AWSJavaScriptSDK/v3/latest/client/lambda/command/DeleteFunctionCommand)a Referencia AWS SDK for JavaScript de la API.

#### Obtener una función

En el ejemplo de código siguiente se muestra cómo obtener una función de Lambda.

#### SDK para JavaScript (v3)

# **a** Note

Hay más información. GitHub Busque el ejemplo completo y aprenda a configurar y ejecutar en el [Repositorio de ejemplos de código de AWS.](https://github.com/awsdocs/aws-doc-sdk-examples/tree/main/javascriptv3/example_code/lambda#code-examples)

```
const getFunction = (funcName) => { 
  const client = new LambdaClient(\{\});
   const command = new GetFunctionCommand({ FunctionName: funcName }); 
  return client.send(command);
};
```
• Para obtener más información sobre la API, consulta [GetFunction](https://docs.aws.amazon.com/AWSJavaScriptSDK/v3/latest/client/lambda/command/GetFunctionCommand)la Referencia AWS SDK for JavaScript de la API.

Invocar una función

En el siguiente ejemplo de código se muestra cómo invocar una función de Lambda.

SDK para JavaScript (v3)

```
a Note
```

```
const invoke = async (funcName, payload) => { 
  const client = new LambdaClient(\{\});
   const command = new InvokeCommand({ 
     FunctionName: funcName, 
     Payload: JSON.stringify(payload), 
     LogType: LogType.Tail, 
   }); 
   const { Payload, LogResult } = await client.send(command);
```

```
 const result = Buffer.from(Payload).toString(); 
   const logs = Buffer.from(LogResult, "base64").toString(); 
   return { logs, result };
};
```
• Para obtener información acerca de la API, consulte [Invocar](https://docs.aws.amazon.com/AWSJavaScriptSDK/v3/latest/client/lambda/command/InvokeCommand) en la referencia de la API de AWS SDK for JavaScript.

## Mostrar funciones

En el ejemplo de código siguiente se muestra cómo enumerar funciones Lambda.

```
SDK para JavaScript (v3)
```
# **a** Note

Hay más información. GitHub Busque el ejemplo completo y aprenda a configurar y ejecutar en el [Repositorio de ejemplos de código de AWS.](https://github.com/awsdocs/aws-doc-sdk-examples/tree/main/javascriptv3/example_code/lambda#code-examples)

```
const listFunctions = () => { 
   const client = new LambdaClient({}); 
   const command = new ListFunctionsCommand({}); 
  return client.send(command);
};
```
• Para obtener más información sobre la API, consulta [ListFunctionsl](https://docs.aws.amazon.com/AWSJavaScriptSDK/v3/latest/client/lambda/command/ListFunctionsCommand)a Referencia AWS SDK for JavaScript de la API.

Actualizar el código de la función

En el ejemplo de código siguiente se muestra cómo actualizar un código de una función de Lambda.

#### SDK para JavaScript (v3)

## **a** Note

Hay más información. GitHub Busque el ejemplo completo y aprenda a configurar y ejecutar en el [Repositorio de ejemplos de código de AWS.](https://github.com/awsdocs/aws-doc-sdk-examples/tree/main/javascriptv3/example_code/lambda#code-examples)

```
const updateFunctionCode = async (funcName, newFunc) => { 
  const client = new LambdaClient(\{\});
   const code = await readFile(`${dirname}../functions/${newFunc}.zip`); 
   const command = new UpdateFunctionCodeCommand({ 
     ZipFile: code, 
     FunctionName: funcName, 
     Architectures: [Architecture.arm64], 
     Handler: "index.handler", // Required when sending a .zip file 
     PackageType: PackageType.Zip, // Required when sending a .zip file 
     Runtime: Runtime.nodejs16x, // Required when sending a .zip file 
   }); 
   return client.send(command);
};
```
• Para obtener más información sobre la API, consulta [UpdateFunctionCode](https://docs.aws.amazon.com/AWSJavaScriptSDK/v3/latest/client/lambda/command/UpdateFunctionCodeCommand)la Referencia AWS SDK for JavaScript de la API.

Actualizar la configuración de la función

En el ejemplo de código siguiente se muestra cómo actualizar la configuración de una función de Lambda.

SDK para JavaScript (v3)

## **a** Note

```
const updateFunctionConfiguration = (funcName) => { 
  const client = new LambdaClient(\{\});
   const config = readFileSync(`${dirname}../functions/config.json`).toString(); 
   const command = new UpdateFunctionConfigurationCommand({ 
     ...JSON.parse(config), 
     FunctionName: funcName, 
   }); 
   return client.send(command);
};
```
• Para obtener más información sobre la API, consulta [UpdateFunctionConfigurationl](https://docs.aws.amazon.com/AWSJavaScriptSDK/v3/latest/client/lambda/command/UpdateFunctionConfigurationCommand)a Referencia AWS SDK for JavaScript de la API.

## **Escenarios**

Comenzar a usar las funciones

En el siguiente ejemplo de código, se muestra cómo:

- Crear un rol de IAM y una función de Lambda y, a continuación, cargar el código de controlador.
- Invocar la función con un único parámetro y obtener resultados.
- Actualizar el código de la función y configurar con una variable de entorno.
- Invocar la función con un nuevo parámetro y obtener resultados. Mostrar el registro de ejecución devuelto.
- Enumerar las funciones de su cuenta y, luego, limpiar los recursos.

Para obtener información, consulte [Crear una función de Lambda con la consola](https://docs.aws.amazon.com/lambda/latest/dg/getting-started-create-function.html).

## SDK para JavaScript (v3)

#### **a** Note

Hay más información. GitHub Busque el ejemplo completo y aprenda a configurar y ejecutar en el [Repositorio de ejemplos de código de AWS.](https://github.com/awsdocs/aws-doc-sdk-examples/tree/main/javascriptv3/example_code/lambda/scenarios/basic#code-examples)

Creación de un rol de AWS Identity and Access Management (IAM) que otorga permiso a Lambda para escribir en los registros.

```
 log(`Creating role (${NAME_ROLE_LAMBDA})...`); 
     const response = await createRole(NAME_ROLE_LAMBDA);
import { AttachRolePolicyCommand, IAMClient } from "@aws-sdk/client-iam";
const client = new IAMClient({});
/** 
  * 
  * @param {string} policyArn 
  * @param {string} roleName 
  */
export const attachRolePolicy = (policyArn, roleName) => { 
   const command = new AttachRolePolicyCommand({ 
     PolicyArn: policyArn, 
     RoleName: roleName, 
   }); 
   return client.send(command);
};
```
Cree una función de Lambda y cargue el código de controlador.

```
const createFunction = async (funcName, roleArn) => { 
  const client = new LambdaClient(\{\});
   const code = await readFile(`${dirname}../functions/${funcName}.zip`); 
   const command = new CreateFunctionCommand({ 
     Code: { ZipFile: code }, 
     FunctionName: funcName, 
     Role: roleArn, 
     Architectures: [Architecture.arm64], 
     Handler: "index.handler", // Required when sending a .zip file 
     PackageType: PackageType.Zip, // Required when sending a .zip file 
     Runtime: Runtime.nodejs16x, // Required when sending a .zip file 
  }); 
   return client.send(command);
};
```
Invoque la función con un único parámetro y obtenga resultados.

```
const invoke = async (funcName, payload) => { 
  const client = new LambdaClient(\{\});
   const command = new InvokeCommand({ 
     FunctionName: funcName, 
     Payload: JSON.stringify(payload), 
     LogType: LogType.Tail, 
   }); 
   const { Payload, LogResult } = await client.send(command); 
   const result = Buffer.from(Payload).toString(); 
   const logs = Buffer.from(LogResult, "base64").toString(); 
   return { logs, result };
};
```
Actualice el código de la función y configure su entorno Lambda con una variable de entorno.

```
const updateFunctionCode = async (funcName, newFunc) => { 
  const client = new LambdaClient(\{\});
   const code = await readFile(`${dirname}../functions/${newFunc}.zip`); 
   const command = new UpdateFunctionCodeCommand({ 
     ZipFile: code, 
     FunctionName: funcName, 
     Architectures: [Architecture.arm64], 
     Handler: "index.handler", // Required when sending a .zip file 
     PackageType: PackageType.Zip, // Required when sending a .zip file 
     Runtime: Runtime.nodejs16x, // Required when sending a .zip file 
  }); 
  return client.send(command);
};
const updateFunctionConfiguration = (funcName) => { 
  const client = new LambdaClient(\{\});
   const config = readFileSync(`${dirname}../functions/config.json`).toString(); 
   const command = new UpdateFunctionConfigurationCommand({ 
     ...JSON.parse(config), 
     FunctionName: funcName, 
   }); 
   return client.send(command);
};
```
Enumere las funciones de su cuenta.

```
const listFunctions = () => {
  const client = new LambdaClient(\{\});
   const command = new ListFunctionsCommand({}); 
  return client.send(command);
};
```
Elimine el rol de IAM y la función de Lambda.

```
import { DeleteRoleCommand, IAMClient } from "@aws-sdk/client-iam";
const client = new IAMClient({});
/** 
 * 
  * @param {string} roleName 
  */
export const deleteRole = (roleName) => { 
   const command = new DeleteRoleCommand({ RoleName: roleName }); 
  return client.send(command);
};
/** 
  * @param {string} funcName 
  */
const deleteFunction = (funcName) => { 
  const client = new LambdaClient(f));
   const command = new DeleteFunctionCommand({ FunctionName: funcName }); 
   return client.send(command);
};
```
- Para obtener información sobre la API, consulte los siguientes temas en la referencia de la API de AWS SDK for JavaScript.
	- [CreateFunction](https://docs.aws.amazon.com/AWSJavaScriptSDK/v3/latest/client/lambda/command/CreateFunctionCommand)
	- [DeleteFunction](https://docs.aws.amazon.com/AWSJavaScriptSDK/v3/latest/client/lambda/command/DeleteFunctionCommand)
- [GetFunction](https://docs.aws.amazon.com/AWSJavaScriptSDK/v3/latest/client/lambda/command/GetFunctionCommand)
- [Invoke](https://docs.aws.amazon.com/AWSJavaScriptSDK/v3/latest/client/lambda/command/InvokeCommand)
- [ListFunctions](https://docs.aws.amazon.com/AWSJavaScriptSDK/v3/latest/client/lambda/command/ListFunctionsCommand)
- [UpdateFunctionCode](https://docs.aws.amazon.com/AWSJavaScriptSDK/v3/latest/client/lambda/command/UpdateFunctionCodeCommand)
- [UpdateFunctionConfiguration](https://docs.aws.amazon.com/AWSJavaScriptSDK/v3/latest/client/lambda/command/UpdateFunctionConfigurationCommand)

# Ejemplos de Amazon Personalize con el SDK para JavaScript (v3)

En los siguientes ejemplos de código, se muestra cómo realizar acciones e implementar escenarios comunes usando AWS SDK for JavaScript (v3) con Amazon Personalize.

Las acciones son extractos de código de programas más grandes y deben ejecutarse en contexto. Mientras las acciones muestran cómo llamar a las funciones de servicio individuales, es posible ver las acciones en contexto en los escenarios relacionados y en los ejemplos entre servicios.

Los escenarios son ejemplos de código que muestran cómo llevar a cabo una tarea específica llamando a varias funciones dentro del mismo servicio.

Cada ejemplo incluye un enlace a GitHub, donde puede encontrar instrucciones sobre cómo configurar y ejecutar el código en su contexto.

Temas

• [Acciones](#page-8325-0)

Acciones

Crear un trabajo de interfaz por lotes

En el siguiente ejemplo de código, se muestra cómo crear un trabajo de la interfaz de lotes de Amazon Personalize.

SDK para JavaScript (v3)

## **a** Note

```
// Get service clients module and commands using ES6 syntax.
import { CreateBatchInferenceJobCommand } from 
   "@aws-sdk/client-personalize";
import { personalizeClient } from "./libs/personalizeClients.js";
// Or, create the client here.
// const personalizeClient = new PersonalizeClient({ region: "REGION"});
// Set the batch inference job's parameters.
export const createBatchInferenceJobParam = { 
   jobName: 'JOB_NAME', 
   jobInput: { /* required */ 
     s3DataSource: { /* required */ 
       path: 'INPUT_PATH', /* required */ 
       // kmsKeyArn: 'INPUT_KMS_KEY_ARN' /* optional */' 
     } 
   }, 
   jobOutput: { /* required */ 
     s3DataDestination: { /* required */ 
       path: 'OUTPUT_PATH', /* required */ 
       // kmsKeyArn: 'OUTPUT_KMS_KEY_ARN' /* optional */' 
     } 
   }, 
   roleArn: 'ROLE_ARN', /* required */ 
   solutionVersionArn: 'SOLUTION_VERSION_ARN', /* required */ 
   numResults: 20 /* optional integer*/
};
export const run = async () => {
   try { 
     const response = await personalizeClient.send(new 
  CreateBatchInferenceJobCommand(createBatchInferenceJobParam)); 
     console.log("Success", response); 
     return response; // For unit tests. 
   } catch (err) { 
     console.log("Error", err); 
   }
};
run();
```
• Para obtener más información sobre la API, consulta [CreateBatchInferenceJobl](https://docs.aws.amazon.com/AWSJavaScriptSDK/v3/latest/client/personalize/command/CreateBatchInferenceJobCommand)a Referencia AWS SDK for JavaScript de la API.

Crear un trabajo de segmento por lotes

En el siguiente ejemplo de código, se muestra cómo crear un trabajo de segmento de lotes de Amazon Personalize.

SDK para JavaScript (v3)

#### **a** Note

```
// Get service clients module and commands using ES6 syntax.
import { CreateBatchSegmentJobCommand } from 
   "@aws-sdk/client-personalize";
import { personalizeClient } from "./libs/personalizeClients.js";
// Or, create the client here.
// const personalizeClient = new PersonalizeClient({ region: "REGION"});
// Set the batch segment job's parameters.
export const createBatchSegmentJobParam = { 
   jobName: 'NAME', 
   jobInput: { /* required */ 
     s3DataSource: { /* required */ 
       path: 'INPUT_PATH', /* required */ 
       // kmsKeyArn: 'INPUT_KMS_KEY_ARN' /* optional */' 
     } 
   }, 
   jobOutput: { /* required */ 
     s3DataDestination: { /* required */ 
       path: 'OUTPUT_PATH', /* required */ 
       // kmsKeyArn: 'OUTPUT_KMS_KEY_ARN' /* optional */' 
     } 
   }, 
   roleArn: 'ROLE_ARN', /* required */
```

```
 solutionVersionArn: 'SOLUTION_VERSION_ARN', /* required */ 
   numResults: 20 /* optional */
};
export const run = async () => {
   try { 
     const response = await personalizeClient.send(new 
  CreateBatchSegmentJobCommand(createBatchSegmentJobParam)); 
     console.log("Success", response); 
     return response; // For unit tests. 
   } catch (err) { 
     console.log("Error", err); 
   }
};
run();
```
• Para obtener más información sobre la API, consulta [CreateBatchSegmentJobl](https://docs.aws.amazon.com/AWSJavaScriptSDK/v3/latest/client/personalize/command/CreateBatchSegmentJobCommand)a Referencia AWS SDK for JavaScript de la API.

#### Creación de una campaña

En el siguiente ejemplo de código, se muestra cómo crear una campaña de Amazon Personalize.

SDK para JavaScript (v3)

**a** Note

```
Hay más información. GitHub Busque el ejemplo completo y aprenda a configurar y 
ejecutar en el Repositorio de ejemplos de código de AWS.
```

```
// Get service clients module and commands using ES6 syntax.
import { CreateCampaignCommand } from 
   "@aws-sdk/client-personalize";
import { personalizeClient } from "./libs/personalizeClients.js";
// Or, create the client here.
// const personalizeClient = new PersonalizeClient({ region: "REGION"});
// Set the campaign's parameters.
```

```
export const createCampaignParam = { 
   solutionVersionArn: 'SOLUTION_VERSION_ARN', /* required */ 
   name: 'NAME', /* required */ 
  minProvisionedTPS: 1 /* optional integer */
}
export const run = async () => {
  try { 
     const response = await personalizeClient.send(new 
  CreateCampaignCommand(createCampaignParam)); 
     console.log("Success", response); 
     return response; // For unit tests. 
   } catch (err) { 
     console.log("Error", err); 
  }
};
run();
```
• Para obtener más información sobre la API, consulta [CreateCampaignl](https://docs.aws.amazon.com/AWSJavaScriptSDK/v3/latest/client/personalize/command/CreateCampaignCommand)a Referencia AWS SDK for JavaScript de la API.

Crear un conjunto de datos

En el siguiente ejemplo de código, se muestra cómo crear un conjunto de datos de Amazon Personalize.

```
SDK para JavaScript (v3)
```
## **a** Note

```
// Get service clients module and commands using ES6 syntax.
import { CreateDatasetCommand } from 
   "@aws-sdk/client-personalize";
import { personalizeClient } from "./libs/personalizeClients.js";
// Or, create the client here.
```

```
// const personalizeClient = new PersonalizeClient({ region: "REGION"});
// Set the dataset's parameters.
export const createDatasetParam = { 
   datasetGroupArn: 'DATASET_GROUP_ARN', /* required */ 
  datasetType: 'DATASET_TYPE', /* required */ 
  name: 'NAME', /* required */ 
   schemaArn: 'SCHEMA_ARN' /* required */
}
export const run = async () => {
  try { 
     const response = await personalizeClient.send(new 
  CreateDatasetCommand(createDatasetParam)); 
     console.log("Success", response); 
     return response; // For unit tests. 
   } catch (err) { 
     console.log("Error", err); 
   }
};
run();
```
• Para obtener más información sobre la API, consulta [CreateDataset](https://docs.aws.amazon.com/AWSJavaScriptSDK/v3/latest/client/personalize/command/CreateDatasetCommand)la Referencia AWS SDK for JavaScript de la API.

Crear un trabajo de exportación de conjunto de datos

El siguiente ejemplo de código muestra cómo crear un trabajo de exportación de conjuntos de datos de Amazon Personalize.

SDK para JavaScript (v3)

```
a) Note
```
Hay más información. GitHub Busque el ejemplo completo y aprenda a configurar y ejecutar en el [Repositorio de ejemplos de código de AWS.](https://github.com/awsdocs/aws-doc-sdk-examples/tree/main/javascriptv3/example_code/personalize#code-examples)

// Get service clients module and commands using ES6 syntax. import { CreateDatasetExportJobCommand } from

```
 "@aws-sdk/client-personalize";
import { personalizeClient } from "./libs/personalizeClients.js";
// Or, create the client here.
// const personalizeClient = new PersonalizeClient({ region: "REGION"});
// Set the export job parameters.
export const datasetExportJobParam = { 
   datasetArn: 'DATASET_ARN', /* required */ 
   jobOutput: { 
     s3DataDestination: { 
         path: 'S3_DESTINATION_PATH' /* required */ 
         //kmsKeyArn: 'ARN' /* include if your bucket uses AWS KMS for encryption 
     } 
   }, 
   jobName: 'NAME',/* required */ 
   roleArn: 'ROLE_ARN' /* required */
}
export const run = async () => {
   try { 
     const response = await personalizeClient.send(new 
  CreateDatasetExportJobCommand(datasetExportJobParam)); 
     console.log("Success", response); 
     return response; // For unit tests. 
   } catch (err) { 
     console.log("Error", err); 
   }
};
run();
```
• Para obtener más información sobre la API, consulta [CreateDatasetExportJob](https://docs.aws.amazon.com/AWSJavaScriptSDK/v3/latest/client/personalize/command/CreateDatasetExportJobCommand)la Referencia AWS SDK for JavaScript de la API.

Crear un grupo de conjuntos de datos.

En el siguiente ejemplo de código, se muestra cómo crear un grupo de conjuntos de datos de Amazon Personalize.

#### SDK para JavaScript (v3)

#### **a** Note

Hay más información. GitHub Busque el ejemplo completo y aprenda a configurar y ejecutar en el [Repositorio de ejemplos de código de AWS.](https://github.com/awsdocs/aws-doc-sdk-examples/tree/main/javascriptv3/example_code/personalize#code-examples)

```
// Get service clients module and commands using ES6 syntax.
import { CreateDatasetGroupCommand } from 
   "@aws-sdk/client-personalize";
import { personalizeClient } from "./libs/personalizeClients.js";
// Or, create the client here.
// const personalizeClient = new PersonalizeClient({ region: "REGION"});
// Set the dataset group parameters.
export const createDatasetGroupParam = { 
   name: 'NAME' /* required */
}
export const run = async (createDatasetGroupParam) => { 
   try { 
     const response = await personalizeClient.send(new 
  CreateDatasetGroupCommand(createDatasetGroupParam)); 
     console.log("Success", response); 
     return "Run successfully"; // For unit tests. 
   } catch (err) { 
     console.log("Error", err); 
   }
};
run(createDatasetGroupParam);
```
Crear un grupo de conjuntos de datos de dominio.

```
// Get service clients module and commands using ES6 syntax.
import { CreateDatasetGroupCommand } from 
   "@aws-sdk/client-personalize";
import { personalizeClient } from "./libs/personalizeClients.js";
```

```
// Or, create the client here.
// const personalizeClient = new PersonalizeClient({ region: "REGION"});
// Set the domain dataset group parameters.
export const domainDatasetGroupParams = { 
   name: 'NAME', /* required */ 
  domain: 'DOMAIN' /* required for a domain dsg, specify ECOMMERCE or 
 VIDEO_ON_DEMAND */
}
export const run = async () => {
  try { 
     const response = await personalizeClient.send(new 
  CreateDatasetGroupCommand(domainDatasetGroupParams)); 
     console.log("Success", response); 
     return response; // For unit tests. 
   } catch (err) { 
     console.log("Error", err); 
   }
};
run();
```
• Para obtener más información sobre la API, consulta [CreateDatasetGroupl](https://docs.aws.amazon.com/AWSJavaScriptSDK/v3/latest/client/personalize/command/CreateDatasetGroupCommand)a Referencia AWS SDK for JavaScript de la API.

Crear un trabajo de importación de conjunto de datos

En el siguiente ejemplo de código, se muestra cómo crear un trabajo de importación de conjuntos de datos de Amazon Personalize.

SDK para JavaScript (v3)

```
a) Note
```
Hay más información. GitHub Busque el ejemplo completo y aprenda a configurar y ejecutar en el [Repositorio de ejemplos de código de AWS.](https://github.com/awsdocs/aws-doc-sdk-examples/tree/main/javascriptv3/example_code/personalize#code-examples)

// Get service clients module and commands using ES6 syntax. import {CreateDatasetImportJobCommand } from

```
 "@aws-sdk/client-personalize";
import { personalizeClient } from "./libs/personalizeClients.js";
// Or, create the client here.
// const personalizeClient = new PersonalizeClient({ region: "REGION"});
// Set the dataset import job parameters.
export const datasetImportJobParam = { 
   datasetArn: 'DATASET_ARN', /* required */ 
   dataSource: { /* required */ 
     dataLocation: 'S3_PATH' 
   }, 
   jobName: 'NAME',/* required */ 
   roleArn: 'ROLE_ARN' /* required */
}
export const run = async () => {
   try { 
     const response = await personalizeClient.send(new 
  CreateDatasetImportJobCommand(datasetImportJobParam)); 
     console.log("Success", response); 
     return response; // For unit tests. 
   } catch (err) { 
     console.log("Error", err); 
   }
};
run();
```
• Para obtener más información sobre la API, consulta [CreateDatasetImportJobl](https://docs.aws.amazon.com/AWSJavaScriptSDK/v3/latest/client/personalize/command/CreateDatasetImportJobCommand)a Referencia AWS SDK for JavaScript de la API.

## Crear un esquema de dominio

En el siguiente ejemplo de código, se muestra cómo crear un esquema de dominio de Amazon Personalize.

#### SDK para JavaScript (v3)

## **a** Note

```
// Get service clients module and commands using ES6 syntax.
import { CreateSchemaCommand } from 
   "@aws-sdk/client-personalize";
import { personalizeClient } from "./libs/personalizeClients.js";
// Or, create the client here.
// const personalizeClient = new PersonalizeClient({ region: "REGION"});
import fs from 'fs';
let schemaFilePath = "SCHEMA_PATH";
let mySchema = "";
try { 
   mySchema = fs.readFileSync(schemaFilePath).toString();
} catch (err) { 
   mySchema = 'TEST' // for unit tests.
}
// Set the domain schema parameters.
export const createDomainSchemaParam = { 
   name: 'NAME', /* required */ 
   schema: mySchema, /* required */ 
   domain: 'DOMAIN' /* required for a domain dataset group, specify ECOMMERCE or 
  VIDEO_ON_DEMAND */
};
export const run = async () => {
   try { 
     const response = await personalizeClient.send(new 
  CreateSchemaCommand(createDomainSchemaParam)); 
     console.log("Success", response); 
     return response; // For unit tests. 
   } catch (err) {
```

```
 console.log("Error", err); 
   }
};
run();
```
• Para obtener más información sobre la API, consulta [CreateSchemal](https://docs.aws.amazon.com/AWSJavaScriptSDK/v3/latest/client/personalize/command/CreateSchemaCommand)a Referencia AWS SDK for JavaScript de la API.

## Crear un filtro

El siguiente ejemplo de código muestra cómo eliminar un filtro de Amazon Personalize.

SDK para JavaScript (v3)

## **a** Note

```
// Get service clients module and commands using ES6 syntax.
import { CreateFilterCommand } from 
   "@aws-sdk/client-personalize";
import { personalizeClient } from "./libs/personalizeClients.js";
// Or, create the client here.
// const personalizeClient = new PersonalizeClient({ region: "REGION"});
// Set the filter's parameters.
export const createFilterParam = { 
   datasetGroupArn: 'DATASET_GROUP_ARN', /* required */ 
   name: 'NAME', /* required */ 
   filterExpression: 'FILTER_EXPRESSION' /*required */
}
export const run = async () => {
   try { 
     const response = await personalizeClient.send(new 
  CreateFilterCommand(createFilterParam)); 
     console.log("Success", response); 
     return response; // For unit tests.
```

```
 } catch (err) { 
     console.log("Error", err); 
   }
};
run();
```
• Para obtener más información sobre la API, consulta [CreateFilterl](https://docs.aws.amazon.com/AWSJavaScriptSDK/v3/latest/client/personalize/command/CreateFilterCommand)a Referencia AWS SDK for JavaScript de la API.

Crear un recomendador

Los siguientes ejemplos de código muestran cómo crear un recomendador de Amazon Personalize.

SDK para JavaScript (v3)

**a** Note

```
// Get service clients module and commands using ES6 syntax.
import { CreateRecommenderCommand } from 
   "@aws-sdk/client-personalize";
import { personalizeClient } from "./libs/personalizeClients.js";
// Or, create the client here.
// const personalizeClient = new PersonalizeClient({ region: "REGION"});
// Set the recommender's parameters.
export const createRecommenderParam = { 
   name: 'NAME', /* required */ 
   recipeArn: 'RECIPE_ARN', /* required */ 
   datasetGroupArn: 'DATASET_GROUP_ARN' /* required */
}
export const run = async () => {
   try { 
     const response = await personalizeClient.send(new 
  CreateRecommenderCommand(createRecommenderParam));
```

```
 console.log("Success", response); 
     return response; // For unit tests. 
   } catch (err) { 
     console.log("Error", err); 
   }
};
run();
```
• Para obtener más información sobre la API, consulta [CreateRecommenderl](https://docs.aws.amazon.com/AWSJavaScriptSDK/v3/latest/client/personalize/command/CreateRecommenderCommand)a Referencia AWS SDK for JavaScript de la API.

Crear un esquema

En los siguientes ejemplos de código, se muestra cómo crear un esquema de Amazon Personalize.

```
SDK para JavaScript (v3)
```
**a** Note

```
// Get service clients module and commands using ES6 syntax.
import { CreateSchemaCommand } from 
   "@aws-sdk/client-personalize";
import { personalizeClient } from "./libs/personalizeClients.js";
// Or, create the client here.
// const personalizeClient = new PersonalizeClient({ region: "REGION"});
import fs from 'fs';
let schemaFilePath = "SCHEMA_PATH";
let mySchema = "";
try { 
  mySchema = fs.readFileSync(schemaFilePath).toString();
} catch (err) { 
  mySchema = 'TEST' // For unit tests.
```

```
}
// Set the schema parameters.
export const createSchemaParam = { 
   name: 'NAME', /* required */ 
   schema: mySchema /* required */
};
export const run = async () => {
   try { 
     const response = await personalizeClient.send(new 
  CreateSchemaCommand(createSchemaParam)); 
     console.log("Success", response); 
     return response; // For unit tests. 
   } catch (err) { 
     console.log("Error", err); 
   }
};
run();
```
• Para obtener más información sobre la API, consulta [CreateSchemal](https://docs.aws.amazon.com/AWSJavaScriptSDK/v3/latest/client/personalize/command/CreateSchemaCommand)a Referencia AWS SDK for JavaScript de la API.

#### Crear una solución

En el siguiente ejemplo de código, se muestra cómo crear una solución Amazon Personalize.

SDK para JavaScript (v3)

#### **a** Note

```
// Get service clients module and commands using ES6 syntax.
import { CreateSolutionCommand } from 
   "@aws-sdk/client-personalize";
import { personalizeClient } from "./libs/personalizeClients.js";
// Or, create the client here.
// const personalizeClient = new PersonalizeClient({ region: "REGION"});
```

```
// Set the solution parameters.
export const createSolutionParam = { 
   datasetGroupArn: 'DATASET_GROUP_ARN', /* required */ 
   recipeArn: 'RECIPE_ARN', /* required */ 
   name: 'NAME' /* required */
}
export const run = async () => {
   try { 
     const response = await personalizeClient.send(new 
  CreateSolutionCommand(createSolutionParam)); 
     console.log("Success", response); 
     return response; // For unit tests. 
   } catch (err) { 
     console.log("Error", err); 
   }
};
run();
```
• Para obtener más información sobre la API, consulta [CreateSolution](https://docs.aws.amazon.com/AWSJavaScriptSDK/v3/latest/client/personalize/command/CreateSolutionCommand)la Referencia AWS SDK for JavaScript de la API.

Crear una versión de solución.

En el siguiente ejemplo de código, se muestra cómo crear una solución Amazon Personalize.

SDK para JavaScript (v3)

## **a** Note

```
// Get service clients module and commands using ES6 syntax.
import { CreateSolutionVersionCommand } from 
   "@aws-sdk/client-personalize";
import { personalizeClient } from "./libs/personalizeClients.js";
// Or, create the client here.
```

```
// const personalizeClient = new PersonalizeClient({ region: "REGION"});
// Set the solution version parameters.
export const solutionVersionParam = { 
  solutionArn: 'SOLUTION ARN' /* required */
}
export const run = async () => {
   try { 
     const response = await personalizeClient.send(new 
  CreateSolutionVersionCommand(solutionVersionParam)); 
     console.log("Success", response); 
     return response; // For unit tests. 
   } catch (err) { 
     console.log("Error", err); 
   }
};
run();
```
• Para obtener más información sobre la API, consulta [CreateSolutionVersionl](https://docs.aws.amazon.com/AWSJavaScriptSDK/v3/latest/client/personalize/command/CreateSolutionVersionCommand)a Referencia AWS SDK for JavaScript de la API.

Crear un rastreador de eventos

En el siguiente ejemplo de código, se muestra cómo crear un rastreador de eventos de Amazon Personalize.

SDK para JavaScript (v3)

## **a** Note

```
// Get service clients module and commands using ES6 syntax.
import { CreateEventTrackerCommand } from 
   "@aws-sdk/client-personalize";
import { personalizeClient } from "./libs/personalizeClients.js";
```

```
// Or, create the client here.
// const personalizeClient = new PersonalizeClient({ region: "REGION"});
// Set the event tracker's parameters.
export const createEventTrackerParam = { 
  datasetGroupArn: 'DATASET GROUP ARN', /* required */
   name: 'NAME', /* required */
}
export const run = async () => {
   try { 
     const response = await personalizeClient.send(new 
  CreateEventTrackerCommand(createEventTrackerParam)); 
     console.log("Success", response); 
     return response; // For unit tests. 
   } catch (err) { 
     console.log("Error", err); 
   }
};
run();
```
• Para obtener más información sobre la API, consulta [CreateEventTracker](https://docs.aws.amazon.com/AWSJavaScriptSDK/v3/latest/client/personalize/command/CreateEventTrackerCommand)la Referencia AWS SDK for JavaScript de la API.

# Ejemplos de Amazon Personalize Events con el SDK para JavaScript (v3)

En los siguientes ejemplos de código, se muestra cómo realizar acciones e implementar escenarios comunes usando AWS SDK for JavaScript (v3) con eventos de Amazon Personalize.

Las acciones son extractos de código de programas más grandes y deben ejecutarse en contexto. Mientras las acciones muestran cómo llamar a las funciones de servicio individuales, es posible ver las acciones en contexto en los escenarios relacionados y en los ejemplos entre servicios.

Los escenarios son ejemplos de código que muestran cómo llevar a cabo una tarea específica llamando a varias funciones dentro del mismo servicio.

Cada ejemplo incluye un enlace a GitHub, donde puede encontrar instrucciones sobre cómo configurar y ejecutar el código en su contexto.

#### Temas

**[Acciones](#page-8325-0)** 

#### Acciones

Importar elementos a un conjunto de datos

En el siguiente ejemplo de código, se observa cómo importar artículos de manera incremental a un conjunto de datos de Amazon Personalize Events.

```
SDK para JavaScript (v3)
```
#### **a** Note

```
// Get service clients module and commands using ES6 syntax.
import { PutItemsCommand } from "@aws-sdk/client-personalize-events";
import { personalizeEventsClient } from "./libs/personalizeClients.js";
// Or, create the client here.
// const personalizeEventsClient = new PersonalizeEventsClient({ region: "REGION"});
// Set the put items parameters. For string properties and values, use the \setminus character to escape quotes.
var putItemsParam = { 
   datasetArn: "DATASET_ARN" /* required */, 
   items: [ 
     /* required */ 
     { 
       itemId: "ITEM_ID" /* required */, 
       properties: 
         '{"PROPERTY1_NAME": "PROPERTY1_VALUE", "PROPERTY2_NAME": "PROPERTY2_VALUE", 
  "PROPERTY3_NAME": "PROPERTY3_VALUE"}' /* optional */, 
     }, 
   ],
};
export const run = async () => {
   try { 
     const response = await personalizeEventsClient.send( 
       new PutItemsCommand(putItemsParam), 
     ); 
     console.log("Success!", response); 
     return response; // For unit tests. 
   } catch (err) {
```

```
 console.log("Error", err); 
   }
};
run();
```
• Para obtener más información sobre la API, consulta [PutItems](https://docs.aws.amazon.com/AWSJavaScriptSDK/v3/latest/client/personalize-events/command/PutItemsCommand)la Referencia AWS SDK for JavaScript de la API.

Importar datos de eventos de interacción en tiempo real

En el siguiente ejemplo de código se muestra cómo importar datos de eventos de interacción en tiempo real a Amazon Personalize Events.

SDK para JavaScript (v3)

**a** Note

```
// Get service clients module and commands using ES6 syntax.
import { PutEventsCommand } from "@aws-sdk/client-personalize-events";
import { personalizeEventsClient } from "./libs/personalizeClients.js";
// Or, create the client here.
// const personalizeEventsClient = new PersonalizeEventsClient({ region: "REGION"});
// Convert your UNIX timestamp to a Date.
const sentAtDate = new Date(1613443801 * 1000); // 1613443801 is a testing value.
  Replace it with your sentAt timestamp in UNIX format.
// Set put events parameters.
var putEventsParam = { 
   eventList: [ 
     /* required */ 
    \{ eventType: "EVENT_TYPE" /* required */, 
       sentAt: sentAtDate /* required, must be a Date with js */, 
       eventId: "EVENT_ID" /* optional */, 
       itemId: "ITEM_ID" /* optional */,
```
```
 }, 
   ], 
   sessionId: "SESSION_ID" /* required */, 
   trackingId: "TRACKING_ID" /* required */, 
   userId: "USER_ID" /* required */,
};
export const run = async () => {
   try { 
     const response = await personalizeEventsClient.send( 
       new PutEventsCommand(putEventsParam), 
     ); 
     console.log("Success!", response); 
     return response; // For unit tests. 
   } catch (err) { 
     console.log("Error", err); 
   }
};
run();
```
• Para obtener más información sobre la API, consulta [PutEventsl](https://docs.aws.amazon.com/AWSJavaScriptSDK/v3/latest/client/personalize-events/command/PutEventsCommand)a Referencia AWS SDK for JavaScript de la API.

Importar un usuario de forma incremental

En el siguiente ejemplo de código, se observa cómo importar un usuario de manera incremental a Amazon Personalize Events.

SDK para JavaScript (v3)

# **a** Note

Hay más información. GitHub Busque el ejemplo completo y aprenda a configurar y ejecutar en el [Repositorio de ejemplos de código de AWS.](https://github.com/awsdocs/aws-doc-sdk-examples/tree/main/javascriptv3/example_code/personalize#code-examples)

```
// Get service clients module and commands using ES6 syntax.
import { PutUsersCommand } from "@aws-sdk/client-personalize-events";
import { personalizeEventsClient } from "./libs/personalizeClients.js";
// Or, create the client here.
// const personalizeEventsClient = new PersonalizeEventsClient({ region: "REGION"});
```

```
// Set the put users parameters. For string properties and values, use the \setminus character to escape quotes.
var putUsersParam = { 
   datasetArn: "DATASET_ARN", 
   users: [ 
     { 
       userId: "USER_ID", 
       properties: '{"PROPERTY1_NAME": "PROPERTY1_VALUE"}', 
     }, 
   ],
};
export const run = async () => {
   try { 
     const response = await personalizeEventsClient.send( 
       new PutUsersCommand(putUsersParam), 
     ); 
     console.log("Success!", response); 
     return response; // For unit tests. 
   } catch (err) { 
     console.log("Error", err); 
   }
};
run();
```
• Para obtener más información sobre la API, consulta [PutUsers](https://docs.aws.amazon.com/AWSJavaScriptSDK/v3/latest/client/personalize-events/command/PutUsersCommand)la Referencia AWS SDK for JavaScript de la API.

Ejemplos de Amazon Personalize Runtime mediante el SDK para JavaScript (v3)

En los siguientes ejemplos de código, se muestra cómo realizar acciones e implementar escenarios comunes usando AWS SDK for JavaScript (v3) con el tiempo de ejecución de Amazon Personalize.

Las acciones son extractos de código de programas más grandes y deben ejecutarse en contexto. Mientras las acciones muestran cómo llamar a las funciones de servicio individuales, es posible ver las acciones en contexto en los escenarios relacionados y en los ejemplos entre servicios.

Los escenarios son ejemplos de código que muestran cómo llevar a cabo una tarea específica llamando a varias funciones dentro del mismo servicio.

Cada ejemplo incluye un enlace a GitHub, donde puede encontrar instrucciones sobre cómo configurar y ejecutar el código en su contexto.

Temas

• [Acciones](#page-8325-0)

# Acciones

Obtener recomendaciones (grupo de conjuntos de datos personalizados)

En el siguiente ejemplo de código, se muestra cómo obtener recomendaciones de clasificación de tiempo de ejecución de Amazon Personalize Runtime.

SDK para JavaScript (v3)

# **a** Note

Hay más información. GitHub Busque el ejemplo completo y aprenda a configurar y ejecutar en el [Repositorio de ejemplos de código de AWS.](https://github.com/awsdocs/aws-doc-sdk-examples/tree/main/javascriptv3/example_code/personalize#code-examples)

```
// Get service clients module and commands using ES6 syntax.
import { GetPersonalizedRankingCommand } from 
   "@aws-sdk/client-personalize-runtime";
import { personalizeRuntimeClient } from "./libs/personalizeClients.js";
// Or, create the client here.
// const personalizeRuntimeClient = new PersonalizeRuntimeClient({ region: 
  "REGION"});
// Set the ranking request parameters.
export const getPersonalizedRankingParam = { 
   campaignArn: "CAMPAIGN_ARN", /* required */ 
   userId: 'USER_ID', /* required */ 
   inputList: ["ITEM_ID_1", "ITEM_ID_2", "ITEM_ID_3", "ITEM_ID_4"]
}
export const run = async () => {
  try { 
     const response = await personalizeRuntimeClient.send(new 
  GetPersonalizedRankingCommand(getPersonalizedRankingParam)); 
     console.log("Success!", response);
```

```
 return response; // For unit tests. 
   } catch (err) { 
     console.log("Error", err); 
   }
};
run();
```
• Para obtener más información sobre la API, consulta [GetPersonalizedRankingl](https://docs.aws.amazon.com/AWSJavaScriptSDK/v3/latest/client/personalize-runtime/command/GetPersonalizedRankingCommand)a Referencia AWS SDK for JavaScript de la API.

Obtener recomendaciones de un recomendador (grupo de conjuntos de datos de dominio)

En el siguiente ejemplo de código se muestra cómo obtener recomendaciones de Amazon Personalize Runtime.

SDK para JavaScript (v3)

### **a** Note

Hay más información. GitHub Busque el ejemplo completo y aprenda a configurar y ejecutar en el [Repositorio de ejemplos de código de AWS.](https://github.com/awsdocs/aws-doc-sdk-examples/tree/main/javascriptv3/example_code/personalize#code-examples)

```
// Get service clients module and commands using ES6 syntax.
import { GetRecommendationsCommand } from 
   "@aws-sdk/client-personalize-runtime";
import { personalizeRuntimeClient } from "./libs/personalizeClients.js";
// Or, create the client here.
// const personalizeRuntimeClient = new PersonalizeRuntimeClient({ region: 
  "REGION"});
// Set the recommendation request parameters.
export const getRecommendationsParam = { 
   campaignArn: 'CAMPAIGN_ARN', /* required */ 
   userId: 'USER_ID', /* required */ 
   numResults: 15 /* optional */
}
```

```
export const run = async () => {
   try { 
     const response = await personalizeRuntimeClient.send(new 
  GetRecommendationsCommand(getRecommendationsParam)); 
     console.log("Success!", response); 
     return response; // For unit tests. 
   } catch (err) { 
     console.log("Error", err); 
   }
};
run();
```
Obtener recomendaciones con un filtro (grupo de conjuntos de datos personalizados).

```
// Get service clients module and commands using ES6 syntax.
import { GetRecommendationsCommand } from 
   "@aws-sdk/client-personalize-runtime";
import { personalizeRuntimeClient } from "./libs/personalizeClients.js";
// Or, create the client here.
// const personalizeRuntimeClient = new PersonalizeRuntimeClient({ region: 
  "REGION"});
// Set the recommendation request parameters.
export const getRecommendationsParam = { 
   recommenderArn: 'RECOMMENDER_ARN', /* required */ 
   userId: 'USER_ID', /* required */ 
   numResults: 15 /* optional */
}
export const run = async () => {
   try { 
     const response = await personalizeRuntimeClient.send(new 
  GetRecommendationsCommand(getRecommendationsParam)); 
     console.log("Success!", response); 
     return response; // For unit tests. 
   } catch (err) { 
     console.log("Error", err); 
   }
};
run();
```
Obtenga recomendaciones filtradas de un recomendador creado en un grupo de conjuntos de datos de dominio.

```
// Get service clients module and commands using ES6 syntax.
import { GetRecommendationsCommand } from 
   "@aws-sdk/client-personalize-runtime";
import { personalizeRuntimeClient } from "./libs/personalizeClients.js";
// Or, create the client here:
// const personalizeRuntimeClient = new PersonalizeRuntimeClient({ region: 
  "REGION"});
// Set recommendation request parameters.
export const getRecommendationsParam = { 
   campaignArn: 'CAMPAIGN_ARN', /* required */ 
   userId: 'USER_ID', /* required */ 
   numResults: 15, /* optional */ 
   filterArn: 'FILTER_ARN', /* required to filter recommendations */ 
   filterValues: { 
     "PROPERTY": "\"VALUE\"" /* Only required if your filter has a placeholder 
  parameter */ 
   }
}
export const run = async () => {
   try { 
     const response = await personalizeRuntimeClient.send(new 
  GetRecommendationsCommand(getRecommendationsParam)); 
     console.log("Success!", response); 
     return response; // For unit tests. 
   } catch (err) { 
     console.log("Error", err); 
   }
};
run();
```
• Para obtener más información sobre la API, consulta [GetRecommendations](https://docs.aws.amazon.com/AWSJavaScriptSDK/v3/latest/client/personalize-runtime/command/GetRecommendationsCommand)la Referencia AWS SDK for JavaScript de la API.

# Ejemplos de Amazon Pinpoint con el SDK para JavaScript (v3)

En los siguientes ejemplos de código, se muestra cómo realizar acciones e implementar escenarios comunes usando AWS SDK for JavaScript (v3) con Amazon Pinpoint.

Las acciones son extractos de código de programas más grandes y deben ejecutarse en contexto. Mientras las acciones muestran cómo llamar a las funciones de servicio individuales, es posible ver las acciones en contexto en los escenarios relacionados y en los ejemplos entre servicios.

Los escenarios son ejemplos de código que muestran cómo llevar a cabo una tarea específica llamando a varias funciones dentro del mismo servicio.

Cada ejemplo incluye un enlace a GitHub, donde puede encontrar instrucciones sobre cómo configurar y ejecutar el código en su contexto.

Temas

• [Acciones](#page-8325-0)

### Acciones

Enviar correos electrónicos y mensajes de texto

El siguiente ejemplo de código muestra cómo enviar correos electrónicos y mensajes de texto con Amazon Pinpoint.

SDK para JavaScript (v3)

### **a** Note

Hay más información. GitHub Busque el ejemplo completo y aprenda a configurarlo y ejecutarlo en el [Repositorio de ejemplos de código de AWS.](https://github.com/awsdocs/aws-doc-sdk-examples/tree/main/javascriptv3/example_code/pinpoint#code-examples)

Cree el cliente en un módulo separado y expórtelo.

```
import { PinpointClient } from "@aws-sdk/client-pinpoint";
// Set the AWS Region.
const REGION = "us-east-1";
//Set the MediaConvert Service Object
const pinClient = new PinpointClient({ region: REGION });
```
export { pinClient };

Enviar un mensaje de correo electrónico.

```
// Import required AWS SDK clients and commands for Node.js
import { SendMessagesCommand } from "@aws-sdk/client-pinpoint";
import { pinClient } from "./libs/pinClient.js";
// The FromAddress must be verified in SES.
const fromAddress = "FROM_ADDRESS";
const toAddress = "TO_ADDRESS";
const projectId = "PINPOINT_PROJECT_ID";
// The subject line of the email.
var subject = "Amazon Pinpoint Test (AWS SDK for JavaScript in Node.js)";
// The email body for recipients with non-HTML email clients.
var body_text = `Amazon Pinpoint Test (SDK for JavaScript in Node.js)
----------------------------------------------------
This email was sent with Amazon Pinpoint using the AWS SDK for JavaScript in 
  Node.js.
For more information, see https://aws.amazon.com/sdk-for-node-js/`;
// The body of the email for recipients whose email clients support HTML content.
var body_html = `<html>
<head></head>
<body> 
   <h1>Amazon Pinpoint Test (SDK for JavaScript in Node.js)</h1> 
   <p>This email was sent with 
     <a href='https://aws.amazon.com/pinpoint/'>the Amazon Pinpoint Email API</a> 
  using the 
     <a href='https://aws.amazon.com/sdk-for-node-js/'> 
       AWS SDK for JavaScript in Node.js</a>.</p>
</body>
</html>`;
// The character encoding for the subject line and message body of the email.
var charset = "UTF-8";
const params = { 
   ApplicationId: projectId, 
   MessageRequest: {
```

```
 Addresses: { 
        [toAddress]: { 
          ChannelType: "EMAIL", 
       }, 
     }, 
     MessageConfiguration: { 
        EmailMessage: { 
          FromAddress: fromAddress, 
          SimpleEmail: { 
            Subject: { 
              Charset: charset, 
              Data: subject, 
            }, 
            HtmlPart: { 
              Charset: charset, 
              Data: body_html, 
            }, 
            TextPart: { 
              Charset: charset, 
              Data: body_text, 
            }, 
          }, 
       }, 
     }, 
   },
};
const run = async () => {
   try { 
     const data = await pinClient.send(new SendMessagesCommand(params)); 
     const { 
       MessageResponse: { Result }, 
    } = data; const recipientResult = Result[toAddress]; 
     if (recipientResult.StatusCode !== 200) { 
       throw new Error(recipientResult.StatusMessage); 
     } else { 
        console.log(recipientResult.MessageId); 
     } 
   } catch (err) { 
     console.log(err.message);
```

```
 }
};
run();
```
Envíe un mensaje SMS.

```
// Import required AWS SDK clients and commands for Node.js
import { SendMessagesCommand } from "@aws-sdk/client-pinpoint";
import { pinClient } from "./libs/pinClient.js";
("use strict");
/* The phone number or short code to send the message from. The phone number 
  or short code that you specify has to be associated with your Amazon Pinpoint
account. For best results, specify long codes in E.164 format. */
const originationNumber = "SENDER_NUMBER"; //e.g., +1XXXXXXXXXX
// The recipient's phone number. For best results, you should specify the phone 
  number in E.164 format.
const destinationNumber = "RECEIVER_NUMBER"; //e.g., +1XXXXXXXXXX
// The content of the SMS message.
const message = 
   "This message was sent through Amazon Pinpoint " + 
   "using the AWS SDK for JavaScript in Node.js. Reply STOP to " + 
   "opt out.";
/*The Amazon Pinpoint project/application ID to use when you send this message.
Make sure that the SMS channel is enabled for the project or application
that you choose.*/
const projectId = "PINPOINT_PROJECT_ID"; //e.g., XXXXXXXX66e4e9986478cXXXXXXXXX
/* The type of SMS message that you want to send. If you plan to send
time-sensitive content, specify TRANSACTIONAL. If you plan to send
marketing-related content, specify PROMOTIONAL.*/
var messageType = "TRANSACTIONAL";
// The registered keyword associated with the originating short code.
var registeredKeyword = "myKeyword";
```

```
/* The sender ID to use when sending the message. Support for sender ID
// varies by country or region. For more information, see
https://docs.aws.amazon.com/pinpoint/latest/userguide/channels-sms-countries.html.*/
var senderId = "MySenderID";
// Specify the parameters to pass to the API.
var params = { 
   ApplicationId: projectId, 
   MessageRequest: { 
     Addresses: { 
      [destinationNumber]: {
         ChannelType: "SMS", 
       }, 
     }, 
     MessageConfiguration: { 
       SMSMessage: { 
         Body: message, 
         Keyword: registeredKeyword, 
         MessageType: messageType, 
         OriginationNumber: originationNumber, 
         SenderId: senderId, 
       }, 
     }, 
   },
};
const run = async () => {
   try { 
     const data = await pinClient.send(new SendMessagesCommand(params)); 
     return data; // For unit tests. 
     console.log( 
       "Message sent! " + 
         data["MessageResponse"]["Result"][destinationNumber]["StatusMessage"] 
     ); 
   } catch (err) { 
     console.log(err); 
   }
};
run();
```
• Para obtener más información sobre la API, consulta [SendMessagesl](https://docs.aws.amazon.com/AWSJavaScriptSDK/v3/latest/client/pinpoint/command/SendMessagesCommand)a Referencia AWS SDK for JavaScript de la API.

SDK para JavaScript (v2)

### **a** Note

Hay más información al respecto GitHub. Busque el ejemplo completo y aprenda a configurar y ejecutar en el [Repositorio de ejemplos de código de AWS.](https://github.com/awsdocs/aws-doc-sdk-examples/tree/main/javascript/example_code/pinpoint#code-examples)

Enviar un mensaje de correo electrónico.

```
"use strict";
const AWS = require("aws-sdk");
// The AWS Region that you want to use to send the email. For a list of
// AWS Regions where the Amazon Pinpoint API is available, see
// https://docs.aws.amazon.com/pinpoint/latest/apireference/
const aws_region = "us-west-2";
// The "From" address. This address has to be verified in Amazon Pinpoint
// in the region that you use to send email.
const senderAddress = "sender@example.com";
// The address on the "To" line. If your Amazon Pinpoint account is in
// the sandbox, this address also has to be verified.
var toAddress = "recipient@example.com";
// The Amazon Pinpoint project/application ID to use when you send this message.
// Make sure that the SMS channel is enabled for the project or application
// that you choose.
const appId = "ce796be37f32f178af652b26eexample";
// The subject line of the email.
var subject = "Amazon Pinpoint (AWS SDK for JavaScript in Node.js)";
// The email body for recipients with non-HTML email clients.
var body_text = `Amazon Pinpoint Test (SDK for JavaScript in Node.js)
                   ----------------------------------------------------
```

```
This email was sent with Amazon Pinpoint using the AWS SDK for JavaScript in 
  Node.js.
For more information, see https:\/\/aws.amazon.com/sdk-for-node-js/`;
// The body of the email for recipients whose email clients support HTML content.
var body html = 'shtml<head></head>
<body> 
   <h1>Amazon Pinpoint Test (SDK for JavaScript in Node.js)</h1> 
   <p>This email was sent with 
     <a href='https://aws.amazon.com/pinpoint/'>the Amazon Pinpoint API</a> using the 
     <a href='https://aws.amazon.com/sdk-for-node-js/'> 
      AWS SDK for JavaScript in Node.js</a>.</p>
</body>
</html>`;
// The character encoding the you want to use for the subject line and
// message body of the email.
var charset = "UTF-8";
// Specify that you're using a shared credentials file.
var credentials = new AWS.SharedIniFileCredentials({ profile: "default" });
AWS.config.credentials = credentials;
// Specify the region.
AWS.config.update({ region: aws_region });
//Create a new Pinpoint object.
var pinpoint = new AWS.Pinpoint();
// Specify the parameters to pass to the API.
var params = \{ ApplicationId: appId, 
   MessageRequest: { 
     Addresses: { 
      [toAddress]: {
         ChannelType: "EMAIL", 
       }, 
     }, 
     MessageConfiguration: { 
       EmailMessage: { 
         FromAddress: senderAddress, 
         SimpleEmail: { 
           Subject: {
```

```
 Charset: charset, 
              Data: subject, 
            }, 
            HtmlPart: { 
              Charset: charset, 
              Data: body_html, 
            }, 
            TextPart: { 
              Charset: charset, 
              Data: body_text, 
            }, 
          }, 
       }, 
     }, 
   },
};
//Try to send the email.
pinpoint.sendMessages(params, function (err, data) { 
   // If something goes wrong, print an error message. 
   if (err) { 
     console.log(err.message); 
   } else { 
     console.log( 
        "Email sent! Message ID: ", 
       data["MessageResponse"]["Result"][toAddress]["MessageId"] 
     ); 
   }
});
```
Envíe un mensaje SMS.

```
"use strict";
var AWS = require("aws-sdk");
// The AWS Region that you want to use to send the message. For a list of
// AWS Regions where the Amazon Pinpoint API is available, see
// https://docs.aws.amazon.com/pinpoint/latest/apireference/.
var aws_region = "us-east-1";
```

```
// The phone number or short code to send the message from. The phone number
// or short code that you specify has to be associated with your Amazon Pinpoint
// account. For best results, specify long codes in E.164 format.
var originationNumber = "+12065550199";
// The recipient's phone number. For best results, you should specify the
// phone number in E.164 format.
var destinationNumber = "+14255550142";
// The content of the SMS message.
var message = 
   "This message was sent through Amazon Pinpoint " + 
   "using the AWS SDK for JavaScript in Node.js. Reply STOP to " + 
   "opt out.";
// The Amazon Pinpoint project/application ID to use when you send this message.
// Make sure that the SMS channel is enabled for the project or application
// that you choose.
var applicationId = "ce796be37f32f178af652b26eexample";
// The type of SMS message that you want to send. If you plan to send
// time-sensitive content, specify TRANSACTIONAL. If you plan to send
// marketing-related content, specify PROMOTIONAL.
var messageType = "TRANSACTIONAL";
// The registered keyword associated with the originating short code.
var registeredKeyword = "myKeyword";
// The sender ID to use when sending the message. Support for sender ID
// varies by country or region. For more information, see
// https://docs.aws.amazon.com/pinpoint/latest/userguide/channels-sms-countries.html
var senderId = "MySenderID";
// Specify that you're using a shared credentials file, and optionally specify
// the profile that you want to use.
var credentials = new AWS.SharedIniFileCredentials({ profile: "default" });
AWS.config.credentials = credentials;
// Specify the region.
AWS.config.update({ region: aws_region });
//Create a new Pinpoint object.
var pinpoint = new AWS.Pinpoint();
```

```
// Specify the parameters to pass to the API.
var params = \{ ApplicationId: applicationId, 
   MessageRequest: { 
     Addresses: { 
       [destinationNumber]: { 
          ChannelType: "SMS", 
       }, 
     }, 
     MessageConfiguration: { 
       SMSMessage: { 
          Body: message, 
          Keyword: registeredKeyword, 
         MessageType: messageType, 
         OriginationNumber: originationNumber, 
         SenderId: senderId, 
       }, 
     }, 
   },
};
//Try to send the message.
pinpoint.sendMessages(params, function (err, data) { 
   // If something goes wrong, print an error message. 
   if (err) { 
     console.log(err.message); 
     // Otherwise, show the unique ID for the message. 
   } else { 
     console.log( 
       "Message sent! " + 
          data["MessageResponse"]["Result"][destinationNumber]["StatusMessage"] 
     ); 
   }
});
```
• Para obtener más información sobre la API, consulta [SendMessagesl](https://docs.aws.amazon.com/goto/AWSJavaScriptSDK/pinpoint-2016-12-01/SendMessages)a Referencia AWS SDK for JavaScript de la API.

# Ejemplos de Amazon Redshift con el SDK para JavaScript (v3)

En los siguientes ejemplos de código, se muestra cómo realizar acciones e implementar escenarios comunes usando AWS SDK for JavaScript (v3) con Amazon Redshift.

Las acciones son extractos de código de programas más grandes y deben ejecutarse en contexto. Mientras las acciones muestran cómo llamar a las funciones de servicio individuales, es posible ver las acciones en contexto en los escenarios relacionados y en los ejemplos entre servicios.

Los escenarios son ejemplos de código que muestran cómo llevar a cabo una tarea específica llamando a varias funciones dentro del mismo servicio.

Cada ejemplo incluye un enlace a GitHub, donde puede encontrar instrucciones sobre cómo configurar y ejecutar el código en su contexto.

#### Temas

• [Acciones](#page-8325-0)

### Acciones

Crear un clúster

Los siguientes ejemplos de código muestran cómo crear un clúster de Amazon Redshift.

SDK para JavaScript (v3)

#### **G** Note

Hay más información. GitHub Busque el ejemplo completo y aprenda a configurar y ejecutar en el [Repositorio de ejemplos de código de AWS.](https://github.com/awsdocs/aws-doc-sdk-examples/tree/main/javascriptv3/example_code/redshift#code-examples)

Cree el cliente.

```
const { RedshiftClient } = require("@aws-sdk/client-redshift");
// Set the AWS Region.
const REGION = "REGION";
//Set the Redshift Service Object
const redshiftClient = new RedshiftClient({ region: REGION });
export { redshiftClient };
```
Cree el clúster.

```
// Import required AWS SDK clients and commands for Node.js
import { CreateClusterCommand } from "@aws-sdk/client-redshift";
import { redshiftClient } from "./libs/redshiftClient.js";
const params = { 
  ClusterIdentifier: "CLUSTER_NAME", // Required 
   NodeType: "NODE_TYPE", //Required 
  MasterUsername: "MASTER_USER_NAME", // Required - must be lowercase 
  MasterUserPassword: "MASTER_USER_PASSWORD", // Required - must contain at least 
  one uppercase letter, and one number 
   ClusterType: "CLUSTER_TYPE", // Required 
   IAMRoleARN: "IAM_ROLE_ARN", // Optional - the ARN of an IAM role with permissions 
  your cluster needs to access other AWS services on your behalf, such as Amazon S3. 
   ClusterSubnetGroupName: "CLUSTER_SUBNET_GROUPNAME", //Optional - the name of a 
  cluster subnet group to be associated with this cluster. Defaults to 'default' if 
  not specified. 
   DBName: "DATABASE_NAME", // Optional - defaults to 'dev' if not specified 
   Port: "PORT_NUMBER", // Optional - defaults to '5439' if not specified
};
const run = async () => {
  try { 
     const data = await redshiftClient.send(new CreateClusterCommand(params)); 
     console.log( 
       "Cluster " + data.Cluster.ClusterIdentifier + " successfully created", 
     ); 
    return data; // For unit tests. 
  } catch (err) { 
     console.log("Error", err); 
  }
};
run();
```
• Para obtener más información sobre la API, consulta [CreateClusterl](https://docs.aws.amazon.com/AWSJavaScriptSDK/v3/latest/client/redshift/command/CreateClusterCommand)a Referencia AWS SDK for JavaScript de la API.

#### Eliminar un clúster

El siguiente ejemplo de código muestra cómo eliminar un clúster de Amazon Redshift.

#### SDK para JavaScript (v3)

### **a** Note

Hay más información. GitHub Busque el ejemplo completo y aprenda a configurar y ejecutar en el [Repositorio de ejemplos de código de AWS.](https://github.com/awsdocs/aws-doc-sdk-examples/tree/main/javascriptv3/example_code/redshift#code-examples)

Cree el cliente.

```
const { RedshiftClient } = require("@aws-sdk/client-redshift");
// Set the AWS Region.
const REGION = "REGION";
//Set the Redshift Service Object
const redshiftClient = new RedshiftClient({ region: REGION });
export { redshiftClient };
```
Cree el clúster.

```
// Import required AWS SDK clients and commands for Node.js
import { DeleteClusterCommand } from "@aws-sdk/client-redshift";
import { redshiftClient } from "./libs/redshiftClient.js";
const params = { 
   ClusterIdentifier: "CLUSTER_NAME", 
  SkipFinalClusterSnapshot: false, 
  FinalClusterSnapshotIdentifier: "CLUSTER_SNAPSHOT_ID",
};
const run = async () => {
  try { 
     const data = await redshiftClient.send(new DeleteClusterCommand(params)); 
     console.log("Success, cluster deleted. ", data); 
     return data; // For unit tests. 
   } catch (err) { 
     console.log("Error", err); 
   }
};
run();
```
• Para obtener más información sobre la API, consulta [DeleteClusterl](https://docs.aws.amazon.com/AWSJavaScriptSDK/v3/latest/client/redshift/command/DeleteClusterCommand)a Referencia AWS SDK for JavaScript de la API.

Describir sus clústeres

En el siguiente ejemplo de código se muestra cómo describir sus clústeres de Amazon Redshift.

SDK para JavaScript (v3)

# **a** Note

Hay más información. GitHub Busque el ejemplo completo y aprenda a configurar y ejecutar en el [Repositorio de ejemplos de código de AWS.](https://github.com/awsdocs/aws-doc-sdk-examples/tree/main/javascriptv3/example_code/redshift#code-examples)

Cree el cliente.

```
const { RedshiftClient } = require("@aws-sdk/client-redshift");
// Set the AWS Region.
const REGION = "REGION";
//Set the Redshift Service Object
const redshiftClient = new RedshiftClient({ region: REGION });
export { redshiftClient };
```
Describir sus clústeres.

```
// Import required AWS SDK clients and commands for Node.js
import { DescribeClustersCommand } from "@aws-sdk/client-redshift";
import { redshiftClient } from "./libs/redshiftClient.js";
const params = \{ ClusterIdentifier: "CLUSTER_NAME",
};
const run = async () => {
   try { 
     const data = await redshiftClient.send(new DescribeClustersCommand(params)); 
     console.log("Success", data); 
     return data; // For unit tests. 
   } catch (err) {
```

```
 console.log("Error", err); 
   }
};
run();
```
• Para obtener más información sobre la API, consulta [DescribeClusters](https://docs.aws.amazon.com/AWSJavaScriptSDK/v3/latest/client/redshift/command/DescribeClustersCommand)la Referencia AWS SDK for JavaScript de la API.

### Modificar un clúster

En el siguiente ejemplo de código se muestra cómo modificar un clúster de Amazon Redshift.

SDK para JavaScript (v3)

# **a** Note

Hay más información. GitHub Busque el ejemplo completo y aprenda a configurar y ejecutar en el [Repositorio de ejemplos de código de AWS.](https://github.com/awsdocs/aws-doc-sdk-examples/tree/main/javascriptv3/example_code/redshift#code-examples)

Cree el cliente.

```
const { RedshiftClient } = require("@aws-sdk/client-redshift");
// Set the AWS Region.
const REGION = "REGION";
//Set the Redshift Service Object
const redshiftClient = new RedshiftClient({ region: REGION });
export { redshiftClient };
```
Modificar un clúster.

```
// Import required AWS SDK clients and commands for Node.js
import { ModifyClusterCommand } from "@aws-sdk/client-redshift";
import { redshiftClient } from "./libs/redshiftClient.js";
// Set the parameters
const params = { 
   ClusterIdentifier: "CLUSTER_NAME",
```

```
 MasterUserPassword: "NEW_MASTER_USER_PASSWORD",
};
const run = async () => {
   try { 
     const data = await redshiftClient.send(new ModifyClusterCommand(params)); 
     console.log("Success was modified.", data); 
     return data; // For unit tests. 
   } catch (err) { 
     console.log("Error", err); 
   }
};
run();
```
• Para obtener más información sobre la API, consulta [ModifyCluster](https://docs.aws.amazon.com/AWSJavaScriptSDK/v3/latest/client/redshift/command/ModifyClusterCommand)la Referencia AWS SDK for JavaScript de la API.

Ejemplos de Amazon S3 que utilizan el SDK para JavaScript (v3)

En los siguientes ejemplos de código, se muestra cómo realizar acciones e implementar escenarios comunes usando AWS SDK for JavaScript (v3) con Amazon S3.

Las acciones son extractos de código de programas más grandes y deben ejecutarse en contexto. Mientras las acciones muestran cómo llamar a las funciones de servicio individuales, es posible ver las acciones en contexto en los escenarios relacionados y en los ejemplos entre servicios.

Los escenarios son ejemplos de código que muestran cómo llevar a cabo una tarea específica llamando a varias funciones dentro del mismo servicio.

Cada ejemplo incluye un enlace a GitHub, donde puede encontrar instrucciones sobre cómo configurar y ejecutar el código en su contexto.

Introducción

Hola Amazon S3

En los siguientes ejemplos de código se muestra cómo empezar a utilizar Amazon S3.

#### SDK para JavaScript (v3)

# **a** Note

Hay más información. GitHub Busque el ejemplo completo y aprenda a configurar y ejecutar en el [Repositorio de ejemplos de código de AWS.](https://github.com/awsdocs/aws-doc-sdk-examples/tree/main/javascriptv3/example_code/s3#code-examples)

```
import { ListBucketsCommand, S3Client } from "@aws-sdk/client-s3";
// When no region or credentials are provided, the SDK will use the
// region and credentials from the local AWS config.
const client = new S3Client({});
export const helloS3 = async () => {
   const command = new ListBucketsCommand({}); 
   const { Buckets } = await client.send(command); 
   console.log("Buckets: "); 
   console.log(Buckets.map((bucket) => bucket.Name).join("\n")); 
   return Buckets;
};
```
• Para obtener más información sobre la API, consulta [ListBuckets](https://docs.aws.amazon.com/AWSJavaScriptSDK/v3/latest/client/s3/command/ListBucketsCommand)la Referencia AWS SDK for JavaScript de la API.

#### Temas

- [Acciones](#page-8325-0)
- **[Escenarios](#page-8347-0)**

### Acciones

Añadir reglas CORS a un bucket

En el siguiente ejemplo de código se muestra cómo añadir reglas de uso compartido de recursos entre orígenes (CORS) a un bucket de S3.

#### SDK para JavaScript (v3)

# **a** Note

Hay más información. GitHub Busque el ejemplo completo y aprenda a configurar y ejecutar en el [Repositorio de ejemplos de código de AWS.](https://github.com/awsdocs/aws-doc-sdk-examples/tree/main/javascriptv3/example_code/s3#code-examples)

Añada una regla CORS.

```
import { PutBucketCorsCommand, S3Client } from "@aws-sdk/client-s3";
const client = new S3Client({});
// By default, Amazon S3 doesn't allow cross-origin requests. Use this command
// to explicitly allow cross-origin requests.
export const main = async () => {
   const command = new PutBucketCorsCommand({ 
     Bucket: "test-bucket", 
     CORSConfiguration: { 
       CORSRules: [ 
         { 
           // Allow all headers to be sent to this bucket. 
           AllowedHeaders: ["*"], 
           // Allow only GET and PUT methods to be sent to this bucket. 
           AllowedMethods: ["GET", "PUT"], 
           // Allow only requests from the specified origin. 
           AllowedOrigins: ["https://www.example.com"], 
           // Allow the entity tag (ETag) header to be returned in the response. The 
  ETag header 
           // The entity tag represents a specific version of the object. The ETag 
  reflects 
           // changes only to the contents of an object, not its metadata. 
           ExposeHeaders: ["ETag"], 
           // How long the requesting browser should cache the preflight response. 
  After 
           // this time, the preflight request will have to be made again. 
           MaxAgeSeconds: 3600, 
         }, 
       ], 
     }, 
   });
```

```
 try { 
     const response = await client.send(command); 
     console.log(response); 
   } catch (err) { 
     console.error(err); 
   }
};
```
- Para obtener información, consulte la [Guía para desarrolladores de AWS SDK for JavaScript](https://docs.aws.amazon.com/sdk-for-javascript/v3/developer-guide/s3-example-configuring-buckets.html#s3-example-configuring-buckets-put-cors).
- Para obtener más información sobre la API, consulta [PutBucketCorsl](https://docs.aws.amazon.com/AWSJavaScriptSDK/v3/latest/client/s3/command/PutBucketCorsCommand)a Referencia AWS SDK for JavaScript de la API.

Añadir una política a un bucket

En el siguiente ejemplo de código se muestra cómo añadir una política a un bucket de S3.

SDK para JavaScript (v3)

# **a** Note

Hay más información. GitHub Busque el ejemplo completo y aprenda a configurar y ejecutar en el [Repositorio de ejemplos de código de AWS.](https://github.com/awsdocs/aws-doc-sdk-examples/tree/main/javascriptv3/example_code/s3#code-examples)

Añada la política.

```
import { PutBucketPolicyCommand, S3Client } from "@aws-sdk/client-s3";
const client = new S3Client({});
export const main = async () => {
   const command = new PutBucketPolicyCommand({ 
     Policy: JSON.stringify({ 
       Version: "2012-10-17", 
       Statement: [ 
         { 
           Sid: "AllowGetObject", 
           // Allow this particular user to call GetObject on any object in this 
  bucket. 
           Effect: "Allow",
```

```
 Principal: { 
              AWS: "arn:aws:iam::ACCOUNT-ID:user/USERNAME", 
            }, 
            Action: "s3:GetObject", 
            Resource: "arn:aws:s3:::BUCKET-NAME/*", 
          }, 
       ], 
     }), 
     // Apply the preceding policy to this bucket. 
     Bucket: "BUCKET-NAME", 
   }); 
   try { 
     const response = await client.send(command); 
     console.log(response); 
   } catch (err) { 
     console.error(err); 
   }
};
```
- Para obtener información, consulte la [Guía para desarrolladores de AWS SDK for JavaScript](https://docs.aws.amazon.com/sdk-for-javascript/v3/developer-guide/s3-example-bucket-policies.html#s3-example-bucket-policies-set-policy).
- Para obtener más información sobre la API, consulta [PutBucketPolicyl](https://docs.aws.amazon.com/AWSJavaScriptSDK/v3/latest/client/s3/command/PutBucketPolicyCommand)a Referencia AWS SDK for JavaScript de la API.

Copiar un objeto de un bucket a otro

En el siguiente ejemplo de código se muestra cómo copiar un objeto de S3 de un bucket a otro.

SDK para JavaScript (v3)

# **G** Note

Hay más información. GitHub Busque el ejemplo completo y aprenda a configurar y ejecutar en el [Repositorio de ejemplos de código de AWS.](https://github.com/awsdocs/aws-doc-sdk-examples/tree/main/javascriptv3/example_code/s3#code-examples)

Copie el objeto.

import { S3Client, CopyObjectCommand } from "@aws-sdk/client-s3";

```
const client = new S3Client({});
export const main = async () => {
   const command = new CopyObjectCommand({ 
     CopySource: "SOURCE_BUCKET/SOURCE_OBJECT_KEY", 
     Bucket: "DESTINATION_BUCKET", 
     Key: "NEW_OBJECT_KEY", 
   }); 
  try { 
     const response = await client.send(command); 
     console.log(response); 
   } catch (err) { 
     console.error(err); 
   }
};
```
• Para obtener más información sobre la API, consulta [CopyObjectl](https://docs.aws.amazon.com/AWSJavaScriptSDK/v3/latest/client/s3/command/CopyObjectCommand)a Referencia AWS SDK for JavaScript de la API.

Crear un bucket

En el siguiente ejemplo de código se muestra cómo crear un bucket de S3.

SDK para JavaScript (v3)

**a** Note

Hay más información. GitHub Busque el ejemplo completo y aprenda a configurar y ejecutar en el [Repositorio de ejemplos de código de AWS.](https://github.com/awsdocs/aws-doc-sdk-examples/tree/main/javascriptv3/example_code/s3#code-examples)

Crear el bucket.

```
import { CreateBucketCommand, S3Client } from "@aws-sdk/client-s3";
const client = new S3Client({});
export const main = async () => {
   const command = new CreateBucketCommand({
```

```
 // The name of the bucket. Bucket names are unique and have several other 
  constraints. 
     // See https://docs.aws.amazon.com/AmazonS3/latest/userguide/
bucketnamingrules.html 
     Bucket: "bucket-name", 
   }); 
   try { 
     const { Location } = await client.send(command); 
     console.log(`Bucket created with location ${Location}`); 
   } catch (err) { 
     console.error(err); 
   }
};
```
- Para obtener información, consulte la [Guía para desarrolladores de AWS SDK for JavaScript](https://docs.aws.amazon.com/sdk-for-javascript/v3/developer-guide/s3-example-creating-buckets.html#s3-example-creating-buckets-new-bucket-2).
- Para obtener más información sobre la API, consulta [CreateBucketl](https://docs.aws.amazon.com/AWSJavaScriptSDK/v3/latest/client/s3/command/CreateBucketCommand)a Referencia AWS SDK for JavaScript de la API.

Eliminar una política de un bucket

En el siguiente ejemplo de código se muestra cómo eliminar una política de un bucket de S3.

SDK para JavaScript (v3)

```
a Note
```
Hay más información. GitHub Busque el ejemplo completo y aprenda a configurar y ejecutar en el [Repositorio de ejemplos de código de AWS.](https://github.com/awsdocs/aws-doc-sdk-examples/tree/main/javascriptv3/example_code/s3#code-examples)

Elimine la política del bucket.

```
import { DeleteBucketPolicyCommand, S3Client } from "@aws-sdk/client-s3";
const client = new S3Client({});
// This will remove the policy from the bucket.
export const main = async () => {
   const command = new DeleteBucketPolicyCommand({
```

```
 Bucket: "test-bucket", 
   }); 
   try { 
     const response = await client.send(command); 
     console.log(response); 
   } catch (err) { 
     console.error(err); 
   }
};
```
- Para obtener información, consulte la [Guía para desarrolladores de AWS SDK for JavaScript](https://docs.aws.amazon.com/sdk-for-javascript/v3/developer-guide/s3-example-bucket-policies.html#s3-example-bucket-policies-delete-policy).
- Para obtener más información sobre la API, consulta [DeleteBucketPolicy](https://docs.aws.amazon.com/AWSJavaScriptSDK/v3/latest/client/s3/command/DeleteBucketPolicyCommand)la Referencia AWS SDK for JavaScript de la API.

Eliminar un bucket vacío

En el siguiente ejemplo de código se muestra cómo eliminar un bucket de S3 vacío.

SDK para JavaScript (v3)

### **a** Note

Hay más información. GitHub Busque el ejemplo completo y aprenda a configurar y ejecutar en el [Repositorio de ejemplos de código de AWS.](https://github.com/awsdocs/aws-doc-sdk-examples/tree/main/javascriptv3/example_code/s3#code-examples)

Elimine el bucket.

```
import { DeleteBucketCommand, S3Client } from "@aws-sdk/client-s3";
const client = new S3Client({});
// Delete a bucket.
export const main = async () => {
   const command = new DeleteBucketCommand({ 
     Bucket: "test-bucket", 
   }); 
   try {
```

```
 const response = await client.send(command); 
     console.log(response); 
   } catch (err) { 
     console.error(err); 
   }
};
```
- Para obtener información, consulte la [Guía para desarrolladores de AWS SDK for JavaScript](https://docs.aws.amazon.com/sdk-for-javascript/v3/developer-guide/s3-example-creating-buckets.html#s3-example-deleting-buckets).
- Para obtener más información sobre la API, consulta [DeleteBucket](https://docs.aws.amazon.com/AWSJavaScriptSDK/v3/latest/client/s3/command/DeleteBucketCommand)la Referencia AWS SDK for JavaScript de la API.

### Elimine un objeto

En el siguiente ejemplo de código, se muestra cómo eliminar un objeto de S3.

```
SDK para JavaScript (v3)
```

```
a Note
```
Hay más información. GitHub Busque el ejemplo completo y aprenda a configurar y ejecutar en el [Repositorio de ejemplos de código de AWS.](https://github.com/awsdocs/aws-doc-sdk-examples/tree/main/javascriptv3/example_code/s3#code-examples)

Elimine un objeto.

```
import { DeleteObjectCommand, S3Client } from "@aws-sdk/client-s3";
const client = new S3Client({});
export const main = async () => {
   const command = new DeleteObjectCommand({ 
     Bucket: "test-bucket", 
     Key: "test-key.txt", 
   }); 
   try { 
     const response = await client.send(command); 
     console.log(response); 
   } catch (err) { 
     console.error(err);
```
 } };

• Para obtener más información sobre la API, consulta [DeleteObject](https://docs.aws.amazon.com/AWSJavaScriptSDK/v3/latest/client/s3/command/DeleteObjectCommand)la Referencia AWS SDK for JavaScript de la API.

Eliminar varios objetos

En el siguiente ejemplo de código se muestra cómo eliminar varios objetos de un bucket de S3.

SDK para JavaScript (v3)

# **a** Note

Hay más información. GitHub Busque el ejemplo completo y aprenda a configurar y ejecutar en el [Repositorio de ejemplos de código de AWS.](https://github.com/awsdocs/aws-doc-sdk-examples/tree/main/javascriptv3/example_code/s3#code-examples)

Elimine varios objetos.

```
import { DeleteObjectsCommand, S3Client } from "@aws-sdk/client-s3";
const client = new S3Client({});
export const main = async () => {
   const command = new DeleteObjectsCommand({ 
     Bucket: "test-bucket", 
     Delete: { 
       Objects: [{ Key: "object1.txt" }, { Key: "object2.txt" }], 
     }, 
   }); 
   try { 
     const { Deleted } = await client.send(command); 
     console.log( 
       `Successfully deleted ${Deleted.length} objects from S3 bucket. Deleted 
  objects:`, 
     ); 
    console.log(Deleted.map((d) => \cdot \bullet {d.Key}).join("\n"));
   } catch (err) {
```

```
 console.error(err); 
   }
};
```
• Para obtener más información sobre la API, consulta [DeleteObjects](https://docs.aws.amazon.com/AWSJavaScriptSDK/v3/latest/client/s3/command/DeleteObjectsCommand)la Referencia AWS SDK for JavaScript de la API.

Elimine la configuración de sitio web de un bucket

El siguiente ejemplo de código muestra cómo eliminar la configuración de sitio web de un bucket de S3.

SDK para JavaScript (v3)

# **a** Note

Hay más información. GitHub Busque el ejemplo completo y aprenda a configurar y ejecutar en el [Repositorio de ejemplos de código de AWS.](https://github.com/awsdocs/aws-doc-sdk-examples/tree/main/javascriptv3/example_code/s3#code-examples)

Elimine la configuración del sitio web del bucket.

```
import { DeleteBucketWebsiteCommand, S3Client } from "@aws-sdk/client-s3";
const client = new S3Client({});
// Disable static website hosting on the bucket.
export const main = async () => {
   const command = new DeleteBucketWebsiteCommand({ 
     Bucket: "test-bucket", 
   }); 
   try { 
     const response = await client.send(command); 
     console.log(response); 
   } catch (err) { 
     console.error(err); 
   }
};
```
- Para obtener información, consulte la [Guía para desarrolladores de AWS SDK for JavaScript](https://docs.aws.amazon.com/sdk-for-javascript/v3/developer-guide/s3-example-static-web-host.html#s3-example-static-web-host-delete-website).
- Para obtener más información sobre la API, consulta [DeleteBucketWebsitel](https://docs.aws.amazon.com/AWSJavaScriptSDK/v3/latest/client/s3/command/DeleteBucketWebsiteCommand)a Referencia AWS SDK for JavaScript de la API.

Obtener reglas CORS para un bucket

En el siguiente ejemplo de código se muestra cómo obtener reglas de uso compartido de recursos entre orígenes (CORS) para un bucket de S3.

SDK para JavaScript (v3)

# **a** Note

Hay más información. GitHub Busque el ejemplo completo y aprenda a configurar y ejecutar en el [Repositorio de ejemplos de código de AWS.](https://github.com/awsdocs/aws-doc-sdk-examples/tree/main/javascriptv3/example_code/s3#code-examples)

Obtenga la política de CORS para el bucket.

```
import { GetBucketCorsCommand, S3Client } from "@aws-sdk/client-s3";
const client = new S3Client({});
export const main = async () => {
   const command = new GetBucketCorsCommand({ 
     Bucket: "test-bucket", 
   }); 
   try { 
     const { CORSRules } = await client.send(command); 
     CORSRules.forEach((cr, i) => { 
       console.log( 
        \Lambda \nCORSRule f_i + 1,
        \ln f' -".repeat(10)}',
         `\nAllowedHeaders: ${cr.AllowedHeaders.join(" ")}`, 
         `\nAllowedMethods: ${cr.AllowedMethods.join(" ")}`, 
         `\nAllowedOrigins: ${cr.AllowedOrigins.join(" ")}`, 
         `\nExposeHeaders: ${cr.ExposeHeaders.join(" ")}`, 
         `\nMaxAgeSeconds: ${cr.MaxAgeSeconds}`, 
       ); 
     });
```

```
 } catch (err) { 
     console.error(err); 
   }
};
```
- Para obtener información, consulte la [Guía para desarrolladores de AWS SDK for JavaScript](https://docs.aws.amazon.com/sdk-for-javascript/v3/developer-guide/s3-example-configuring-buckets.html#s3-example-configuring-buckets-get-cors).
- Para obtener más información sobre la API, consulta [GetBucketCors](https://docs.aws.amazon.com/AWSJavaScriptSDK/v3/latest/client/s3/command/GetBucketCorsCommand)la Referencia AWS SDK for JavaScript de la API.

Obtener un objeto de un bucket.

En el siguiente ejemplo de código se muestra cómo leer datos de un objeto en un bucket de S3.

SDK para JavaScript (v3)

**a** Note

Hay más información. GitHub Busque el ejemplo completo y aprenda a configurar y ejecutar en el [Repositorio de ejemplos de código de AWS.](https://github.com/awsdocs/aws-doc-sdk-examples/tree/main/javascriptv3/example_code/s3#code-examples)

Descargue el objeto.

```
import { GetObjectCommand, S3Client } from "@aws-sdk/client-s3";
const client = new S3Client({});
export const main = async () => {
   const command = new GetObjectCommand({ 
     Bucket: "test-bucket", 
     Key: "hello-s3.txt", 
   }); 
   try { 
     const response = await client.send(command); 
     // The Body object also has 'transformToByteArray' and 'transformToWebStream' 
  methods. 
     const str = await response.Body.transformToString(); 
     console.log(str); 
   } catch (err) {
```

```
 console.error(err); 
   }
};
```
- Para obtener información, consulte la [Guía para desarrolladores de AWS SDK for JavaScript](https://docs.aws.amazon.com/sdk-for-javascript/v3/developer-guide/s3-example-creating-buckets.html#s3-example-creating-buckets-get-object).
- Para obtener más información sobre la API, consulta [GetObjectl](https://docs.aws.amazon.com/AWSJavaScriptSDK/v3/latest/client/s3/command/GetObjectCommand)a Referencia AWS SDK for JavaScript de la API.

Obtención de la ACL de un bucket

En el siguiente ejemplo de código se muestra cómo obtener la lista de control de acceso (ACL) de un bucket de S3.

SDK para JavaScript (v3)

### **a** Note

Hay más información. GitHub Busque el ejemplo completo y aprenda a configurar y ejecutar en el [Repositorio de ejemplos de código de AWS.](https://github.com/awsdocs/aws-doc-sdk-examples/tree/main/javascriptv3/example_code/s3#code-examples)

Obtenga los permisos de ACL.

```
import { GetBucketAclCommand, S3Client } from "@aws-sdk/client-s3";
const client = new S3Client({});
export const main = async () => {
   const command = new GetBucketAclCommand({ 
     Bucket: "test-bucket", 
   }); 
   try { 
     const response = await client.send(command); 
     console.log(response); 
   } catch (err) { 
     console.error(err); 
   }
};
```
- Para obtener información, consulte la [Guía para desarrolladores de AWS SDK for JavaScript](https://docs.aws.amazon.com/sdk-for-javascript/v3/developer-guide/s3-example-access-permissions.html#s3-example-access-permissions-get-acl).
- Para obtener más información sobre la API, consulta [GetBucketAcll](https://docs.aws.amazon.com/AWSJavaScriptSDK/v3/latest/client/s3/command/GetBucketAclCommand)a Referencia AWS SDK for JavaScript de la API.

Obtener una política para un bucket

En el siguiente ejemplo de código se muestra cómo obtener la política para un bucket de S3.

SDK para JavaScript (v3)

#### **a** Note

Hay más información. GitHub Busque el ejemplo completo y aprenda a configurar y ejecutar en el [Repositorio de ejemplos de código de AWS.](https://github.com/awsdocs/aws-doc-sdk-examples/tree/main/javascriptv3/example_code/s3#code-examples)

Obtenga la política del bucket.

```
import { GetBucketPolicyCommand, S3Client } from "@aws-sdk/client-s3";
const client = new S3Client({});
export const main = async () => {
   const command = new GetBucketPolicyCommand({ 
     Bucket: "test-bucket", 
   }); 
   try { 
     const { Policy } = await client.send(command); 
     console.log(JSON.parse(Policy)); 
   } catch (err) { 
     console.error(err); 
   }
};
```
- Para obtener información, consulte la [Guía para desarrolladores de AWS SDK for JavaScript](https://docs.aws.amazon.com/sdk-for-javascript/v3/developer-guide/s3-example-bucket-policies.html#s3-example-bucket-policies-get-policy).
- Para obtener más información sobre la API, consulta [GetBucketPolicyl](https://docs.aws.amazon.com/AWSJavaScriptSDK/v3/latest/client/s3/command/GetBucketPolicyCommand)a Referencia AWS SDK for JavaScript de la API.
Obtención de la configuración de sitio web de un bucket

En el siguiente ejemplo de código se muestra cómo obtener la configuración de un sitio web de un bucket de S3.

SDK para JavaScript (v3)

# **a** Note

Hay más información. GitHub Busque el ejemplo completo y aprenda a configurar y ejecutar en el [Repositorio de ejemplos de código de AWS.](https://github.com/awsdocs/aws-doc-sdk-examples/tree/main/javascriptv3/example_code/s3#code-examples)

Obtenga la configuración de sitio web.

```
import { GetBucketWebsiteCommand, S3Client } from "@aws-sdk/client-s3";
const client = new S3Client({});
export const main = async () => {
   const command = new GetBucketWebsiteCommand({ 
     Bucket: "test-bucket", 
   }); 
   try { 
     const { ErrorDocument, IndexDocument } = await client.send(command); 
     console.log( 
       `Your bucket is set up to host a website. It has an error document:`, 
       `${ErrorDocument.Key}, and an index document: ${IndexDocument.Suffix}.`, 
     ); 
   } catch (err) { 
     console.error(err); 
   }
};
```
• Para obtener más información sobre la API, consulta [GetBucketWebsite](https://docs.aws.amazon.com/AWSJavaScriptSDK/v3/latest/client/s3/command/GetBucketWebsiteCommand)la Referencia AWS SDK for JavaScript de la API.

# Obtener una lista de buckets

En el siguiente ejemplo de código se muestra cómo obtener una lista de buckets de S3.

#### SDK para JavaScript (v3)

## **a** Note

Hay más información. GitHub Busque el ejemplo completo y aprenda a configurar y ejecutar en el [Repositorio de ejemplos de código de AWS.](https://github.com/awsdocs/aws-doc-sdk-examples/tree/main/javascriptv3/example_code/s3#code-examples)

Obtener una lista de los buckets.

```
import { ListBucketsCommand, S3Client } from "@aws-sdk/client-s3";
const client = new S3Client({});
export const main = async () => {
   const command = new ListBucketsCommand({}); 
   try { 
     const { Owner, Buckets } = await client.send(command); 
     console.log( 
       `${Owner.DisplayName} owns ${Buckets.length} bucket${ 
        Buckets.length === 1 ? " " : "s" }:`, 
     ); 
    console.log(`${Buckets.map((b) => ` • ${b.Name}`).join("\n")}`);
   } catch (err) { 
     console.error(err); 
   }
};
```
- Para obtener información, consulte la [Guía para desarrolladores de AWS SDK for JavaScript](https://docs.aws.amazon.com/sdk-for-javascript/v3/developer-guide/s3-example-creating-buckets.html#s3-example-creating-buckets-list-buckets).
- Para obtener más información sobre la API, consulta [ListBuckets](https://docs.aws.amazon.com/AWSJavaScriptSDK/v3/latest/client/s3/command/ListBucketsCommand)la Referencia AWS SDK for JavaScript de la API.

Obtener una lista de los objetos en un bucket

En el siguiente ejemplo de código se muestra cómo obtener una lista de los objetos en un bucket de S3.

### SDK para JavaScript (v3)

### **a** Note

Hay más información. GitHub Busque el ejemplo completo y aprenda a configurar y ejecutar en el [Repositorio de ejemplos de código de AWS.](https://github.com/awsdocs/aws-doc-sdk-examples/tree/main/javascriptv3/example_code/s3#code-examples)

Enumere todos los objetos del bucket. Si hay más de un objeto, IsTruncated se NextContinuationToken usará para recorrer toda la lista.

```
import { 
   S3Client, 
  // This command supersedes the ListObjectsCommand and is the recommended way to 
 list objects. 
   ListObjectsV2Command,
} from "@aws-sdk/client-s3";
const client = new S3Client({});
export const main = async () => {
   const command = new ListObjectsV2Command({ 
     Bucket: "my-bucket", 
     // The default and maximum number of keys returned is 1000. This limits it to 
     // one for demonstration purposes. 
    MaxKeys: 1, 
   }); 
   try { 
     let isTruncated = true; 
     console.log("Your bucket contains the following objects:\n"); 
     let contents = ""; 
     while (isTruncated) { 
       const { Contents, IsTruncated, NextContinuationToken } = 
         await client.send(command); 
      const contentsList = Contents.map((c) => ` • f(c.Key)`).join("\n");
       contents += contentsList + "\n"; 
       isTruncated = IsTruncated; 
       command.input.ContinuationToken = NextContinuationToken; 
     }
```

```
 console.log(contents); 
   } catch (err) { 
     console.error(err); 
   }
};
```
• Para obtener más información sobre la API, consulta la sección [ListObjectsV2](https://docs.aws.amazon.com/AWSJavaScriptSDK/v3/latest/client/s3/command/ListObjectsV2Command) en la referencia AWS SDK for JavaScript de la API.

Configure una nueva ACL para un bucket

En el siguiente ejemplo de código se muestra cómo configurar una nueva lista de control de acceso (ACL) para un bucket de S3.

SDK para JavaScript (v3)

### **a** Note

Hay más información. GitHub Busque el ejemplo completo y aprenda a configurar y ejecutar en el [Repositorio de ejemplos de código de AWS.](https://github.com/awsdocs/aws-doc-sdk-examples/tree/main/javascriptv3/example_code/s3#code-examples)

# Coloque la ACL del bucket.

```
import { 
   PutBucketAclCommand, 
   GetBucketAclCommand, 
   S3Client,
} from "@aws-sdk/client-s3";
const client = new S3Client({});
// Most Amazon S3 use cases don't require the use of access control lists (ACLs).
// We recommend that you disable ACLs, except in unusual circumstances where
// you need to control access for each object individually.
// Consider a policy instead. For more information see https://docs.aws.amazon.com/
AmazonS3/latest/userguide/bucket-policies.html.
export const main = async () => {
   // Grant a user READ access to a bucket. 
   const command = new PutBucketAclCommand({
```

```
 Bucket: "test-bucket", 
     AccessControlPolicy: { 
       Grants: [ 
         { 
            Grantee: { 
              // The canonical ID of the user. This ID is an obfuscated form of your 
  AWS account number. 
             // It's unique to Amazon S3 and can't be found elsewhere. 
              // For more information, see https://docs.aws.amazon.com/AmazonS3/
latest/userguide/finding-canonical-user-id.html. 
              ID: "canonical-id-1", 
              Type: "CanonicalUser", 
           }, 
           // One of FULL_CONTROL | READ | WRITE | READ_ACP | WRITE_ACP 
           // https://docs.aws.amazon.com/AmazonS3/latest/API/
API_Grant.html#AmazonS3-Type-Grant-Permission 
            Permission: "FULL_CONTROL", 
         }, 
       ], 
       Owner: { 
         ID: "canonical-id-2", 
       }, 
     }, 
   }); 
  try { 
     const response = await client.send(command); 
     console.log(response); 
   } catch (err) { 
     console.error(err); 
   }
};
```
- Para obtener información, consulte la [Guía para desarrolladores de AWS SDK for JavaScript](https://docs.aws.amazon.com/sdk-for-javascript/v3/developer-guide/s3-example-access-permissions.html#s3-example-access-permissions-put-acl).
- Para obtener más información sobre la API, consulta [PutBucketAcl](https://docs.aws.amazon.com/AWSJavaScriptSDK/v3/latest/client/s3/command/PutBucketAclCommand)la Referencia AWS SDK for JavaScript de la API.

Establecer la configuración de sitio web de un bucket

En el siguiente ejemplo de código se muestra cómo establecer la configuración de un sitio web de un bucket de S3.

### SDK para JavaScript (v3)

### **a** Note

Hay más información. GitHub Busque el ejemplo completo y aprenda a configurar y ejecutar en el [Repositorio de ejemplos de código de AWS.](https://github.com/awsdocs/aws-doc-sdk-examples/tree/main/javascriptv3/example_code/s3#code-examples)

Establezca la configuración de sitio web.

```
import { PutBucketWebsiteCommand, S3Client } from "@aws-sdk/client-s3";
const client = new S3Client({});
// Set up a bucket as a static website.
// The bucket needs to be publicly accessible.
export const main = async () => {
   const command = new PutBucketWebsiteCommand({ 
     Bucket: "test-bucket", 
     WebsiteConfiguration: { 
       ErrorDocument: { 
         // The object key name to use when a 4XX class error occurs. 
         Key: "error.html", 
       }, 
       IndexDocument: { 
         // A suffix that is appended to a request that is for a directory. 
         Suffix: "index.html", 
       }, 
     }, 
   }); 
  try { 
     const response = await client.send(command); 
     console.log(response); 
   } catch (err) { 
     console.error(err); 
   }
};
```
• Para obtener información, consulte la [Guía para desarrolladores de AWS SDK for JavaScript](https://docs.aws.amazon.com/sdk-for-javascript/v3/developer-guide/s3-example-static-web-host.html#s3-example-static-web-host-set-website).

• Para obtener más información sobre la API, consulta [PutBucketWebsitel](https://docs.aws.amazon.com/AWSJavaScriptSDK/v3/latest/client/s3/command/PutBucketWebsiteCommand)a Referencia AWS SDK for JavaScript de la API.

Cargar un objeto en un bucket

En el siguiente ejemplo de código se muestra cómo cargar un objeto en un bucket de S3.

SDK para JavaScript (v3)

# **a** Note

Hay más información. GitHub Busque el ejemplo completo y aprenda a configurar y ejecutar en el [Repositorio de ejemplos de código de AWS.](https://github.com/awsdocs/aws-doc-sdk-examples/tree/main/javascriptv3/example_code/s3#code-examples)

Cargue el objeto.

```
import { PutObjectCommand, S3Client } from "@aws-sdk/client-s3";
const client = new S3Client({});
export const main = async () => {
   const command = new PutObjectCommand({ 
     Bucket: "test-bucket", 
     Key: "hello-s3.txt", 
     Body: "Hello S3!", 
   }); 
   try { 
     const response = await client.send(command); 
     console.log(response); 
   } catch (err) { 
     console.error(err); 
   }
};
```
- Para obtener información, consulte la [Guía para desarrolladores de AWS SDK for JavaScript](https://docs.aws.amazon.com/sdk-for-javascript/v3/developer-guide/s3-example-creating-buckets.html#s3-example-creating-buckets-new-bucket-2).
- Para obtener más información sobre la API, consulta [PutObjectl](https://docs.aws.amazon.com/AWSJavaScriptSDK/v3/latest/client/s3/command/PutObjectCommand)a Referencia AWS SDK for JavaScript de la API.

## **Escenarios**

Crear una URL prefirmada

En el siguiente ejemplo de código se muestra cómo crear una URL prefirmada para Amazon S3 y cargar un objeto.

```
SDK para JavaScript (v3)
```
# **a** Note

Hay más información. GitHub Busque el ejemplo completo y aprenda a configurar y ejecutar en el [Repositorio de ejemplos de código de AWS.](https://github.com/awsdocs/aws-doc-sdk-examples/tree/main/javascriptv3/example_code/s3#code-examples)

Cree una URL prefirmada para cargar un objeto en un bucket.

```
import https from "https";
import { PutObjectCommand, S3Client } from "@aws-sdk/client-s3";
import { fromIni } from "@aws-sdk/credential-providers";
import { HttpRequest } from "@smithy/protocol-http";
import { 
   getSignedUrl, 
   S3RequestPresigner,
} from "@aws-sdk/s3-request-presigner";
import { parseUrl } from "@smithy/url-parser";
import { formatUrl } from "@aws-sdk/util-format-url";
import { Hash } from "@smithy/hash-node";
const createPresignedUrlWithoutClient = async ({ region, bucket, key }) => { 
   const url = parseUrl(`https://${bucket}.s3.${region}.amazonaws.com/${key}`); 
   const presigner = new S3RequestPresigner({ 
     credentials: fromIni(), 
     region, 
     sha256: Hash.bind(null, "sha256"), 
   }); 
   const signedUrlObject = await presigner.presign( 
     new HttpRequest({ ...url, method: "PUT" }), 
   ); 
   return formatUrl(signedUrlObject);
};
```

```
const createPresignedUrlWithClient = ({ region, bucket, key }) => { 
  const client = new S3Client(\{ region \});
  const command = new PutObjectCommand(\{ Bucket: bucket, Key: key \}));
   return getSignedUrl(client, command, { expiresIn: 3600 });
};
function put(url, data) { 
   return new Promise((resolve, reject) => { 
     const req = https.request( 
       url, 
       { method: "PUT", headers: { "Content-Length": new Blob([data]).size } }, 
      (res) \Rightarrow f let responseBody = ""; 
        res.on("data", (\text{chunk}) => {
            responseBody += chunk; 
         }); 
         res.on("end", () => {
            resolve(responseBody); 
         }); 
       }, 
     ); 
    req.on("error", (\text{err}) => {
       reject(err); 
     }); 
     req.write(data); 
     req.end(); 
   });
}
export const main = async () => {
   const REGION = "us-east-1"; 
   const BUCKET = "example_bucket"; 
   const KEY = "example_file.txt"; 
   // There are two ways to generate a presigned URL. 
   // 1. Use createPresignedUrl without the S3 client. 
   // 2. Use getSignedUrl in conjunction with the S3 client and GetObjectCommand. 
   try { 
     const noClientUrl = await createPresignedUrlWithoutClient({ 
       region: REGION, 
       bucket: BUCKET, 
       key: KEY, 
     });
```

```
 const clientUrl = await createPresignedUrlWithClient({ 
       region: REGION, 
       bucket: BUCKET, 
       key: KEY, 
     }); 
     // After you get the presigned URL, you can provide your own file 
     // data. Refer to put() above. 
     console.log("Calling PUT using presigned URL without client"); 
     await put(noClientUrl, "Hello World"); 
     console.log("Calling PUT using presigned URL with client"); 
     await put(clientUrl, "Hello World"); 
     console.log("\nDone. Check your S3 console."); 
   } catch (err) { 
     console.error(err); 
   }
};
```
Cree una URL prefirmada para descargar un objeto de un bucket.

```
import { GetObjectCommand, S3Client } from "@aws-sdk/client-s3";
import { fromIni } from "@aws-sdk/credential-providers";
import { HttpRequest } from "@smithy/protocol-http";
import { 
  getSignedUrl, 
   S3RequestPresigner,
} from "@aws-sdk/s3-request-presigner";
import { parseUrl } from "@smithy/url-parser";
import { formatUrl } from "@aws-sdk/util-format-url";
import { Hash } from "@smithy/hash-node";
const createPresignedUrlWithoutClient = async ({ region, bucket, key }) => { 
   const url = parseUrl(`https://${bucket}.s3.${region}.amazonaws.com/${key}`); 
   const presigner = new S3RequestPresigner({ 
     credentials: fromIni(), 
     region, 
     sha256: Hash.bind(null, "sha256"), 
   }); 
   const signedUrlObject = await presigner.presign(new HttpRequest(url));
```

```
 return formatUrl(signedUrlObject);
};
const createPresignedUrlWithClient = ({ region, bucket, key }) => { 
  const client = new S3Client(\{ region \});
  const command = new GetObjectCommand(\{ Bucket: bucket, Key: key \});
   return getSignedUrl(client, command, { expiresIn: 3600 });
};
export const main = async () => {
   const REGION = "us-east-1"; 
   const BUCKET = "example_bucket"; 
   const KEY = "example_file.jpg"; 
   try { 
     const noClientUrl = await createPresignedUrlWithoutClient({ 
       region: REGION, 
       bucket: BUCKET, 
       key: KEY, 
     }); 
     const clientUrl = await createPresignedUrlWithClient({ 
       region: REGION, 
       bucket: BUCKET, 
       key: KEY, 
     }); 
     console.log("Presigned URL without client"); 
     console.log(noClientUrl); 
     console.log("\n"); 
     console.log("Presigned URL with client"); 
     console.log(clientUrl); 
   } catch (err) { 
     console.error(err); 
   }
};
```
• Para obtener información, consulte la [Guía para desarrolladores de AWS SDK for JavaScript](https://docs.aws.amazon.com/sdk-for-javascript/v3/developer-guide/s3-example-creating-buckets.html#s3-create-presigendurl).

Crear una página web que enumere los objetos de Amazon S3

En los siguientes ejemplos de código se muestra cómo obtener una lista de los objetos de Amazon S3 en una página web.

SDK para JavaScript (v3)

# **a** Note

Hay más información. GitHub Busque el ejemplo completo y aprenda a configurar y ejecutar en el [Repositorio de ejemplos de código de AWS.](https://github.com/awsdocs/aws-doc-sdk-examples/tree/main/javascriptv3/example_code/web/s3/list-objects#code-examples)

El siguiente código es el componente de React relevante que realiza llamadas al SDK de AWS. Puede encontrar una versión ejecutable de la aplicación que contiene este componente en el enlace anterior GitHub .

```
import { useEffect, useState } from "react";
import { 
   ListObjectsCommand, 
   ListObjectsCommandOutput, 
   S3Client,
} from "@aws-sdk/client-s3";
import { fromCognitoIdentityPool } from "@aws-sdk/credential-providers";
import "./App.css";
function App() { 
   const [objects, setObjects] = useState< 
     Required<ListObjectsCommandOutput>["Contents"] 
  >([]);useEffect(( ) = { } const client = new S3Client({ 
       region: "us-east-1", 
       // Unless you have a public bucket, you'll need access to a private bucket. 
       // One way to do this is to create an Amazon Cognito identity pool, attach a 
  role to the pool, 
       // and grant the role access to the 's3:GetObject' action. 
       // 
       // You'll also need to configure the CORS settings on the bucket to allow 
  traffic from
```

```
 // this example site. Here's an example configuration that allows all origins. 
  Don't 
       // do this in production. 
      //[// // "AllowedHeaders": ["*"], 
       // "AllowedMethods": ["GET"], 
       // "AllowedOrigins": ["*"], 
       // "ExposeHeaders": [], 
      // },
      / // 
       credentials: fromCognitoIdentityPool({ 
         clientConfig: { region: "us-east-1" }, 
         identityPoolId: "<YOUR_IDENTITY_POOL_ID>", 
       }), 
     }); 
     const command = new ListObjectsCommand({ Bucket: "bucket-name" }); 
     client.send(command).then(({ Contents }) => setObjects(Contents || [])); 
   }, []); 
   return ( 
     <div className="App"> 
      {objects.map((o) => ( <div key={o.ETag}>{o.Key}</div> 
       ))} 
    \langlediv\rangle );
}
export default App;
```
• Para obtener más información sobre la API, consulte la Referencia de [ListObjectsl](https://docs.aws.amazon.com/AWSJavaScriptSDK/v3/latest/client/s3/command/ListObjectsCommand)a AWS SDK for JavaScriptAPI.

Comenzar a usar buckets y objetos

En el siguiente ejemplo de código, se muestra cómo:

- Creación de un bucket y cargar un archivo en el bucket.
- Descargar un objeto desde un bucket.
- Copiar un objeto en una subcarpeta de un bucket.
- Obtención de una lista de los objetos de un bucket.
- Eliminación del bucket y todos los objetos que incluye.

SDK para JavaScript (v3)

## **a** Note

Hay más información. GitHub Busque el ejemplo completo y aprenda a configurar y ejecutar en el [Repositorio de ejemplos de código de AWS.](https://github.com/awsdocs/aws-doc-sdk-examples/tree/main/javascriptv3/example_code/s3#code-examples)

Primero, importe todos los módulos necesarios.

```
// Used to check if currently running file is this file.
import { fileURLToPath } from "url";
import { readdirSync, readFileSync, writeFileSync } from "fs";
// Local helper utils.
import { dirnameFromMetaUrl } from "@aws-sdk-examples/libs/utils/util-fs.js";
import { Prompter } from "@aws-sdk-examples/libs/prompter.js";
import { wrapText } from "@aws-sdk-examples/libs/utils/util-string.js";
import { 
   S3Client, 
  CreateBucketCommand, 
   PutObjectCommand, 
  ListObjectsCommand, 
  CopyObjectCommand, 
  GetObjectCommand, 
  DeleteObjectsCommand, 
  DeleteBucketCommand,
} from "@aws-sdk/client-s3";
```
Las importaciones anteriores hacen referencia a algunas utilidades auxiliares. Estas utilidades son locales del GitHub repositorio vinculado al principio de esta sección. Consulte las siguientes implementaciones de esas utilidades a modo de referencia.

```
export const dirnameFromMetaUrl = (metab1) =>
```

```
 fileURLToPath(new URL(".", metaUrl));
import { select, input, confirm, checkbox } from "@inquirer/prompts";
export class Prompter { 
   /** 
    * @param {{ message: string, choices: { name: string, value: string }[]}} options 
    */ 
   select(options) { 
     return select(options); 
   } 
   /** 
   * @param {{ message: string }} options 
    */ 
   input(options) { 
     return input(options); 
   } 
   /** 
    * @param {string} prompt 
    */ 
  checkContinue = async (prompt = "") => {
    const prefix = prompt & prompt + " ";
    let ok = await this.confirm(\{ message: `${prefix}Continue?`, 
     }); 
     if (!ok) throw new Error("Exiting..."); 
  }; 
   /** 
   * @param {{ message: string }} options 
    */ 
   confirm(options) { 
     return confirm(options); 
   } 
   /** 
    * @param {{ message: string, choices: { name: string, value: string }[]}} options 
    */ 
   checkbox(options) { 
     return checkbox(options); 
   }
}
```

```
export const wrapText = (text, char = "=") => {
  const rule = char.repeat(80);
  return `${rule}\n ${text}\n${rule}\n`;
};
```
Los objetos de S3 se almacenan en buckets (cubos). Definamos una función para crear un nuevo bucket.

```
export const createBucket = async () => { 
   const bucketName = await prompter.input({ 
     message: "Enter a bucket name. Bucket names must be globally unique:", 
  }); 
  const command = new CreateBucketCommand({ Bucket: bucketName });
   await s3Client.send(command); 
  console.log("Bucket created successfully.\n"); 
  return bucketName;
};
```
Los buckets contienen «objetos». Esta función carga el contenido de un directorio al bucket en forma de objetos.

```
export const uploadFilesToBucket = async ({ bucketName, folderPath }) => { 
   console.log(`Uploading files from ${folderPath}\n`); 
   const keys = readdirSync(folderPath); 
  const files = keys.map((key) => {
     const filePath = `${folderPath}/${key}`; 
     const fileContent = readFileSync(filePath); 
     return { 
       Key: key, 
       Body: fileContent, 
     }; 
   }); 
   for (let file of files) { 
     await s3Client.send( 
       new PutObjectCommand({ 
         Bucket: bucketName, 
         Body: file.Body, 
         Key: file.Key, 
       }),
```

```
 ); 
     console.log(`${file.Key} uploaded successfully.`); 
   }
};
```
Después de cargar los objetos, confirme que se hayan subido correctamente. Puede utilizarlas ListObjects para eso. Utilizará la propiedad «Clave», pero también hay otras propiedades útiles en la respuesta.

```
export const listFilesInBucket = async ({ bucketName }) => { 
   const command = new ListObjectsCommand({ Bucket: bucketName }); 
   const { Contents } = await s3Client.send(command); 
  const contentsList = Contents.map((c) => ` • f[c.Key]`).join("\n");
  console.log("\nHere's a list of files in the bucket:"); 
  console.log(contentsList + "\n");
};
```
A veces, es posible que quiera copiar un objeto de un bucket en otro bucket. Usa el CopyObject comando para eso.

```
export const copyFileFromBucket = async ({ destinationBucket }) => { 
   const proceed = await prompter.confirm({ 
     message: "Would you like to copy an object from another bucket?", 
   }); 
   if (!proceed) { 
     return; 
   } else { 
    const copy = async () => {
       try { 
         const sourceBucket = await prompter.input({ 
           message: "Enter source bucket name:", 
         }); 
         const sourceKey = await prompter.input({ 
           message: "Enter source key:", 
         }); 
         const destinationKey = await prompter.input({ 
           message: "Enter destination key:", 
         });
```

```
 const command = new CopyObjectCommand({ 
            Bucket: destinationBucket, 
            CopySource: `${sourceBucket}/${sourceKey}`, 
            Key: destinationKey, 
         }); 
         await s3Client.send(command); 
         await copyFileFromBucket({ destinationBucket }); 
       } catch (err) { 
          console.error(`Copy error.`); 
         console.error(err); 
         const retryAnswer = await prompter.confirm({ message: "Try again?" }); 
         if (retryAnswer) { 
            await copy(); 
          } 
       } 
     }; 
     await copy(); 
   }
};
```
No existe ningún método de SDK para obtener varios objetos de un bucket. En su lugar, creará una lista de objetos para descargarlos e iterarlos.

```
export const downloadFilesFromBucket = async ({ bucketName }) => { 
   const { Contents } = await s3Client.send( 
     new ListObjectsCommand({ Bucket: bucketName }), 
   ); 
  const path = await prompter.input(\{ message: "Enter destination path for files:", 
   }); 
   for (let content of Contents) { 
     const obj = await s3Client.send( 
       new GetObjectCommand({ Bucket: bucketName, Key: content.Key }), 
     ); 
     writeFileSync( 
       `${path}/${content.Key}`, 
       await obj.Body.transformToByteArray(), 
     ); 
   } 
   console.log("Files downloaded successfully.\n");
};
```
Ha llegado el momento de limpiar los recursos. Un bucket debe estar vacío para poder eliminarlo. Estas dos funciones vacían y eliminan el bucket.

```
export const emptyBucket = async ({ bucketName }) => {
   const listObjectsCommand = new ListObjectsCommand({ Bucket: bucketName }); 
   const { Contents } = await s3Client.send(listObjectsCommand); 
  const keys = Contents.map((c) => c.Key);
   const deleteObjectsCommand = new DeleteObjectsCommand({ 
     Bucket: bucketName, 
    Delete: { Objects: keys.map((key) => ({ Key: key })) ,
   }); 
   await s3Client.send(deleteObjectsCommand); 
   console.log(`${bucketName} emptied successfully.\n`);
};
export const deleteBucket = async ({ bucketName }) => { 
   const command = new DeleteBucketCommand({ Bucket: bucketName }); 
   await s3Client.send(command); 
  console.log(`${bucketName} deleted successfully.\n`);
};
```
La función «principal» reúne todo. Si ejecuta este archivo directamente, se llamará a la función principal.

```
const main = async () => {
   const OBJECT_DIRECTORY = `${dirnameFromMetaUrl( 
     import.meta.url, 
   )}../../../../resources/sample_files/.sample_media`; 
   try { 
     console.log(wrapText("Welcome to the Amazon S3 getting started example.")); 
     console.log("Let's create a bucket."); 
     const bucketName = await createBucket(); 
     await prompter.confirm({ message: continueMessage }); 
     console.log(wrapText("File upload.")); 
     console.log( 
       "I have some default files ready to go. You can edit the source code to 
  provide your own.",
```

```
 ); 
     await uploadFilesToBucket({ 
       bucketName, 
       folderPath: OBJECT_DIRECTORY, 
     }); 
    await listFilesInBucket({ bucketName });
     await prompter.confirm({ message: continueMessage }); 
     console.log(wrapText("Copy files.")); 
    await copyFileFromBucket({ destinationBucket: bucketName });
     await listFilesInBucket({ bucketName }); 
     await prompter.confirm({ message: continueMessage }); 
     console.log(wrapText("Download files.")); 
     await downloadFilesFromBucket({ bucketName }); 
     console.log(wrapText("Clean up.")); 
     await emptyBucket({ bucketName }); 
     await deleteBucket({ bucketName }); 
   } catch (err) { 
     console.error(err); 
   }
};
```
- Para obtener información sobre la API, consulte los siguientes temas en la referencia de la API de AWS SDK for JavaScript.
	- [CopyObject](https://docs.aws.amazon.com/AWSJavaScriptSDK/v3/latest/client/s3/command/CopyObjectCommand)
	- [CreateBucket](https://docs.aws.amazon.com/AWSJavaScriptSDK/v3/latest/client/s3/command/CreateBucketCommand)
	- [DeleteBucket](https://docs.aws.amazon.com/AWSJavaScriptSDK/v3/latest/client/s3/command/DeleteBucketCommand)
	- [DeleteObjects](https://docs.aws.amazon.com/AWSJavaScriptSDK/v3/latest/client/s3/command/DeleteObjectsCommand)
	- [GetObject](https://docs.aws.amazon.com/AWSJavaScriptSDK/v3/latest/client/s3/command/GetObjectCommand)
	- [ListObjectsV2](https://docs.aws.amazon.com/AWSJavaScriptSDK/v3/latest/client/s3/command/ListObjectsV2Command)
	- [PutObject](https://docs.aws.amazon.com/AWSJavaScriptSDK/v3/latest/client/s3/command/PutObjectCommand)

Cargar o descargar archivos grandes

En el siguiente ejemplo de código se muestra cómo cargar o descargar archivos grandes en y desde Amazon S3.

Para obtener información, consulte [Carga de un objeto con carga multiparte](https://docs.aws.amazon.com/AmazonS3/latest/userguide/mpu-upload-object.html).

```
SDK para JavaScript (v3)
```
**a** Note

Hay más información. GitHub Busque el ejemplo completo y aprenda a configurar y ejecutar en el [Repositorio de ejemplos de código de AWS.](https://github.com/awsdocs/aws-doc-sdk-examples/tree/main/javascriptv3/example_code/s3#code-examples)

Cargue un archivo grande.

```
import { 
   CreateMultipartUploadCommand, 
   UploadPartCommand, 
   CompleteMultipartUploadCommand, 
   AbortMultipartUploadCommand, 
   S3Client,
} from "@aws-sdk/client-s3";
const twentyFiveMB = 25 * 1024 * 1024;
export const createString = (size = twentyFiveMB) => { 
   return "x".repeat(size);
};
export const main = async () => {
  const s3Client = new S3Client({});
   const bucketName = "test-bucket"; 
   const key = "multipart.txt"; 
   const str = createString(); 
   const buffer = Buffer.from(str, "utf8"); 
   let uploadId; 
   try { 
     const multipartUpload = await s3Client.send( 
       new CreateMultipartUploadCommand({
```

```
 Bucket: bucketName, 
         Key: key, 
       }), 
     ); 
     uploadId = multipartUpload.UploadId; 
     const uploadPromises = []; 
     // Multipart uploads require a minimum size of 5 MB per part. 
     const partSize = Math.ceil(buffer.length / 5); 
    // Upload each part. 
    for (let i = 0; i < 5; i^{++}) {
      const start = i * partSize;
       const end = start + partSize; 
       uploadPromises.push( 
         s3Client 
            .send( 
              new UploadPartCommand({ 
                Bucket: bucketName, 
                Key: key, 
                UploadId: uploadId, 
                Body: buffer.subarray(start, end), 
                PartNumber: i + 1, 
              }), 
\overline{\phantom{a}}.then((d) => {
              console.log("Part", i + 1, "uploaded"); 
              return d; 
           }), 
       ); 
     } 
     const uploadResults = await Promise.all(uploadPromises); 
     return await s3Client.send( 
       new CompleteMultipartUploadCommand({ 
         Bucket: bucketName, 
         Key: key, 
         UploadId: uploadId, 
         MultipartUpload: { 
            Parts: uploadResults.map(({ ETag }, i) => ({ 
              ETag, 
              PartNumber: i + 1,
```

```
 })), 
         }, 
       }), 
     ); 
     // Verify the output by downloading the file from the Amazon Simple Storage 
  Service (Amazon S3) console. 
     // Because the output is a 25 MB string, text editors might struggle to open the 
 file. 
   } catch (err) { 
     console.error(err); 
     if (uploadId) { 
       const abortCommand = new AbortMultipartUploadCommand({ 
         Bucket: bucketName, 
         Key: key, 
         UploadId: uploadId, 
       }); 
       await s3Client.send(abortCommand); 
     } 
   }
};
```
Descargue un archivo grande.

```
import { GetObjectCommand, S3Client } from "@aws-sdk/client-s3";
import { createWriteStream } from "fs";
const s3Client = new S3Client(\{\});
const oneMB = 1024 * 1024;
export const getObjectRange = ({} bucket, key, start, end }) => {} const command = new GetObjectCommand({ 
     Bucket: bucket, 
     Key: key, 
     Range: `bytes=${start}-${end}`, 
  }); 
  return s3Client.send(command);
};
```

```
export const getRangeAndLength = (contentRange) => { 
   const [range, length] = contentRange.split("/"); 
   const [start, end] = range.split("-"); 
   return { 
     start: parseInt(start), 
     end: parseInt(end), 
     length: parseInt(length), 
   };
};
export const isComplete = ({ end, length }) => end === length - 1;
// When downloading a large file, you might want to break it down into
// smaller pieces. Amazon S3 accepts a Range header to specify the start
// and end of the byte range to be downloaded.
const downloadInChunks = async ({ bucket, key }) => {
   const writeStream = createWriteStream( 
     fileURLToPath(new URL(`./${key}`, import.meta.url)) 
   ).on("error", (err) => console.error(err)); 
  let rangeAndLength = { start: -1, end: -1, length: -1 };
  while (!isComplete(rangeAndLength)) {
     const { end } = rangeAndLength; 
    const nextRange = \{ start: end + 1, end: end + oneMB \}:
     console.log(`Downloading bytes ${nextRange.start} to ${nextRange.end}`); 
     const { ContentRange, Body } = await getObjectRange({ 
       bucket, 
       key, 
       ...nextRange, 
     }); 
     writeStream.write(await Body.transformToByteArray()); 
     rangeAndLength = getRangeAndLength(ContentRange); 
   }
};
export const main = async () => {
   await downloadInChunks({ 
     bucket: "my-cool-bucket", 
     key: "my-cool-object.txt", 
   });
```
};

# Ejemplos de S3 Glacier que utilizan el SDK para JavaScript (v3)

El siguiente ejemplo de código muestra cómo realizar acciones e implementar escenarios comunes usando AWS SDK for JavaScript (v3) con S3 Glacier.

Las acciones son extractos de código de programas más grandes y deben ejecutarse en contexto. Mientras las acciones muestran cómo llamar a las funciones de servicio individuales, es posible ver las acciones en contexto en los escenarios relacionados y en los ejemplos entre servicios.

Los escenarios son ejemplos de código que muestran cómo llevar a cabo una tarea específica llamando a varias funciones dentro del mismo servicio.

Cada ejemplo incluye un enlace a GitHub, donde puede encontrar instrucciones sobre cómo configurar y ejecutar el código en su contexto.

## Temas

**[Acciones](#page-8325-0)** 

# Acciones

Crear un almacén

En el siguiente ejemplo de código se muestra cómo crear un almacén de Amazon S3 Glacier.

SDK para JavaScript (v3)

## **G** Note

Hay más información. GitHub Busque el ejemplo completo y aprenda a configurar y ejecutar en el [Repositorio de ejemplos de código de AWS.](https://github.com/awsdocs/aws-doc-sdk-examples/tree/main/javascriptv3/example_code/glacier#code-examples)

Cree el cliente.

```
const { GlacierClient } = require("@aws-sdk/client-glacier");
// Set the AWS Region.
```

```
const REGION = "REGION";
//Set the Redshift Service Object
const glacierClient = new GlacierClient({ region: REGION });
export { glacierClient };
```
Cree el almacén.

```
// Load the SDK for JavaScript
import { CreateVaultCommand } from "@aws-sdk/client-glacier";
import { glacierClient } from "./libs/glacierClient.js";
// Set the parameters
const vaultname = "VAULT_NAME"; // VAULT_NAME
const params = { vaultName: vaultname };
const run = async () => {
   try { 
     const data = await glacierClient.send(new CreateVaultCommand(params)); 
     console.log("Success, vault created!"); 
     return data; // For unit tests. 
   } catch (err) { 
     console.log("Error"); 
   }
};
run();
```
- Para obtener información, consulte la [Guía para desarrolladores de AWS SDK for JavaScript](https://docs.aws.amazon.com/sdk-for-javascript/v3/developer-guide/glacier-example-creating-a-vault.html).
- Para obtener más información sobre la API, consulta [CreateVault](https://docs.aws.amazon.com/AWSJavaScriptSDK/v3/latest/client/glacier/command/CreateVaultCommand)la Referencia AWS SDK for JavaScript de la API.

SDK para JavaScript (v2)

**a** Note

Hay más información al respecto GitHub. Busque el ejemplo completo y aprenda a configurar y ejecutar en el [Repositorio de ejemplos de código de AWS.](https://github.com/awsdocs/aws-doc-sdk-examples/tree/main/javascript/example_code/glacier#code-examples)

// Load the SDK for JavaScript

```
var AWS = require("aws-sdk");
// Set the region
AWS.config.update({ region: "REGION" });
// Create a new service object
var glacier = new AWS.Glacier({ apiVersion: "2012-06-01" });
// Call Glacier to create the vault
glacier.createVault({ vaultName: "YOUR_VAULT_NAME" }, function (err) { 
   if (!err) { 
     console.log("Created vault!"); 
   }
});
```
- Para obtener información, consulte la [Guía para desarrolladores de AWS SDK for JavaScript](https://docs.aws.amazon.com/sdk-for-javascript/v2/developer-guide/glacier-example-creating-a-vault.html).
- Para obtener más información sobre la API, consulta [CreateVault](https://docs.aws.amazon.com/goto/AWSJavaScriptSDK/glacier-2012-06-01/CreateVault)la Referencia AWS SDK for JavaScript de la API.

Cargar un archivo en un almacén

En el siguiente ejemplo de código se muestra cómo cargar un archivo en un almacén de Amazon S3 Glacier.

SDK para JavaScript (v3)

```
a Note
```
Hay más información. GitHub Busque el ejemplo completo y aprenda a configurar y ejecutar en el [Repositorio de ejemplos de código de AWS.](https://github.com/awsdocs/aws-doc-sdk-examples/tree/main/javascriptv3/example_code/glacier#code-examples)

Cree el cliente.

```
const { GlacierClient } = require("@aws-sdk/client-glacier");
// Set the AWS Region.
const REGION = "REGION";
//Set the Redshift Service Object
const glacierClient = new GlacierClient({ region: REGION });
export { glacierClient };
```
Cargue el archivo.

```
// Load the SDK for JavaScript
import { UploadArchiveCommand } from "@aws-sdk/client-glacier";
import { glacierClient } from "./libs/glacierClient.js";
// Set the parameters
const vaultname = "VAULT_NAME"; // VAULT_NAME
// Create a new service object and buffer
const buffer = new Buffer.alloc(2.5 * 1024 * 1024); // 2.5MB buffer
const params = { vaultName: vaultname, body: buffer };
const run = async () => {
   try { 
     const data = await glacierClient.send(new UploadArchiveCommand(params)); 
     console.log("Archive ID", data.archiveId); 
     return data; // For unit tests. 
   } catch (err) { 
     console.log("Error uploading archive!", err); 
   }
};
run();
```
- Para obtener información, consulte la [Guía para desarrolladores de AWS SDK for JavaScript](https://docs.aws.amazon.com/sdk-for-javascript/v3/developer-guide/glacier-example-uploadarchive.html).
- Para obtener más información sobre la API, consulta [UploadArchivel](https://docs.aws.amazon.com/AWSJavaScriptSDK/v3/latest/client/glacier/command/UploadArchiveCommand)a Referencia AWS SDK for JavaScript de la API.

SDK para JavaScript (v2)

## **a**) Note

Hay más información al respecto GitHub. Busque el ejemplo completo y aprenda a configurar y ejecutar en el [Repositorio de ejemplos de código de AWS.](https://github.com/awsdocs/aws-doc-sdk-examples/tree/main/javascript/example_code/glacier#code-examples)

```
// Load the SDK for JavaScript
var AWS = require("aws-sdk");
// Set the region
AWS.config.update({ region: "REGION" });
```

```
// Create a new service object and buffer
var glacier = new AWS.Glacier({ apiVersion: "2012-06-01" });
buffer = Buffer.alloc(2.5 * 1024 * 1024); // 2.5MB buffer
var params = { vaultName: "YOUR_VAULT_NAME", body: buffer };
// Call Glacier to upload the archive.
glacier.uploadArchive(params, function (err, data) { 
   if (err) { 
     console.log("Error uploading archive!", err); 
   } else { 
     console.log("Archive ID", data.archiveId); 
   }
});
```
- Para obtener información, consulte la [Guía para desarrolladores de AWS SDK for JavaScript](https://docs.aws.amazon.com/sdk-for-javascript/v2/developer-guide/glacier-example-uploadrchive.html).
- Para obtener más información sobre la API, consulta [UploadArchivel](https://docs.aws.amazon.com/goto/AWSJavaScriptSDK/glacier-2012-06-01/UploadArchive)a Referencia AWS SDK for JavaScript de la API.

SageMaker ejemplos de uso del SDK para JavaScript (v3)

Los siguientes ejemplos de código muestran cómo realizar acciones e implementar escenarios comunes mediante el uso de AWS SDK for JavaScript (v3) con. SageMaker

Las acciones son extractos de código de programas más grandes y deben ejecutarse en contexto. Mientras las acciones muestran cómo llamar a las funciones de servicio individuales, es posible ver las acciones en contexto en los escenarios relacionados y en los ejemplos entre servicios.

Los escenarios son ejemplos de código que muestran cómo llevar a cabo una tarea específica llamando a varias funciones dentro del mismo servicio.

Cada ejemplo incluye un enlace a GitHub, donde puede encontrar instrucciones sobre cómo configurar y ejecutar el código en su contexto.

Introducción

Hola SageMaker

En los siguientes ejemplos de código se muestra cómo empezar a utilizar AWS Support.

### SDK para JavaScript (v3)

### **a** Note

Hay más información. GitHub Busque el ejemplo completo y aprenda a configurar y ejecutar en el [Repositorio de ejemplos de código de AWS.](https://github.com/awsdocs/aws-doc-sdk-examples/tree/main/javascriptv3/example_code/sagemaker#code-examples)

```
import { 
   SageMakerClient, 
   ListNotebookInstancesCommand,
} from "@aws-sdk/client-sagemaker";
const client = new SageMakerClient({ 
   region: "us-west-2",
});
export const helloSagemaker = async () => { 
   const command = new ListNotebookInstancesCommand({ MaxResults: 5 }); 
   const response = await client.send(command); 
   console.log( 
     "Hello Amazon SageMaker! Let's list some of your notebook instances:", 
   ); 
   const instances = response.NotebookInstances || []; 
   if (instances.length === 0) { 
     console.log( 
       "• No notebook instances found. Try creating one in the AWS Management Console 
  or with the CreateNotebookInstanceCommand.", 
     ); 
   } else { 
     console.log( 
       instances 
         .map( 
           (i) =>
              `• Instance: ${i.NotebookInstanceName}\n Arn:${ 
                i.NotebookInstanceArn 
              } \n Creation Date: ${i.CreationTime.toISOString()}`, 
        \lambda.join("\n'\n'),
```

```
 ); 
   } 
   return response;
};
```
• Para obtener más información sobre la API, consulta [ListNotebookInstances](https://docs.aws.amazon.com/AWSJavaScriptSDK/v3/latest/client/sagemaker/command/ListNotebookInstancesCommand)la Referencia AWS SDK for JavaScript de la API.

## Temas

- [Acciones](#page-8325-0)
- [Escenarios](#page-8347-0)

## Acciones

Creación de una canalización

El siguiente ejemplo de código muestra cómo crear o actualizar una canalización en SageMaker.

```
SDK para JavaScript (v3)
```
# **a** Note

Hay más información. GitHub Busque el ejemplo completo y aprenda a configurar y ejecutar en el [Repositorio de ejemplos de código de AWS.](https://github.com/awsdocs/aws-doc-sdk-examples/tree/main/javascriptv3/example_code/sagemaker#code-examples)

Una función que crea una SageMaker canalización mediante una definición de JSON proporcionada localmente.

```
/** 
  * Create the Amazon SageMaker pipeline using a JSON pipeline definition. The 
  definition 
  * can also be provided as an Amazon S3 object using PipelineDefinitionS3Location. 
  * @param {{roleArn: string, name: string, sagemakerClient: import('@aws-sdk/client-
sagemaker').SageMakerClient}} props 
  */
export async function createSagemakerPipeline({
```

```
 // Assumes an AWS IAM role has been created for this pipeline. 
   roleArn, 
   name, 
   // Assumes an AWS Lambda function has been created for this pipeline. 
   functionArn, 
   sagemakerClient,
}) { 
   const pipelineDefinition = readFileSync( 
     // dirnameFromMetaUrl is a local utility function. You can find its 
  implementation 
     // on GitHub. 
     `${dirnameFromMetaUrl( 
       import.meta.url, 
     )}../../../../../workflows/sagemaker_pipelines/resources/
GeoSpatialPipeline.json`, 
  \lambda .toString() 
     .replace(/\*FUNCTION_ARN\*/g, functionArn); 
   const { PipelineArn } = await sagemakerClient.send( 
     new CreatePipelineCommand({ 
       PipelineName: name, 
       PipelineDefinition: pipelineDefinition, 
       RoleArn: roleArn, 
     }), 
   ); 
   return { 
     arn: PipelineArn, 
    cleanUp: async () => {
       await sagemakerClient.send( 
         new DeletePipelineCommand({ PipelineName: name }), 
       ); 
     }, 
   };
}
```
- Para obtener detalles de la API, consulte los siguientes temas en la Referencia de la API de AWS SDK for JavaScript.
	- [CreatePipeline](https://docs.aws.amazon.com/AWSJavaScriptSDK/v3/latest/client/sagemaker/command/CreatePipelineCommand)
	- [UpdatePipeline](https://docs.aws.amazon.com/AWSJavaScriptSDK/v3/latest/client/sagemaker/command/UpdatePipelineCommand)

Eliminar una canalización

El siguiente ejemplo de código muestra cómo eliminar una canalización en SageMaker.

SDK para JavaScript (v3)

## **a** Note

Hay más información. GitHub Busque el ejemplo completo y aprenda a configurar y ejecutar en el [Repositorio de ejemplos de código de AWS.](https://github.com/awsdocs/aws-doc-sdk-examples/tree/main/javascriptv3/example_code/sagemaker#code-examples)

La sintaxis para eliminar una SageMaker canalización. Este código forma parte de una función más amplia. Consulta «Crear una canalización» o el GitHub repositorio para obtener más contexto.

```
 await sagemakerClient.send( 
   new DeletePipelineCommand({ PipelineName: name }), 
 );
```
• Para obtener más información sobre la API, consulta la Referencia de [DeletePipelinel](https://docs.aws.amazon.com/AWSJavaScriptSDK/v3/latest/client/sagemaker/command/DeletePipelineCommand)a AWS SDK for JavaScript API.

Describir una ejecución de canalización

El siguiente ejemplo de código muestra cómo describir la ejecución de una canalización en SageMaker.

SDK para JavaScript (v3)

## **a** Note

Hay más información. GitHub Busque el ejemplo completo y aprenda a configurar y ejecutar en el [Repositorio de ejemplos de código de AWS.](https://github.com/awsdocs/aws-doc-sdk-examples/tree/main/javascriptv3/example_code/sagemaker#code-examples)

Espere a que la ejecución de una SageMaker canalización tenga éxito, fracase o se detenga.

/\*\*

```
 * Poll the executing pipeline until the status is 'SUCCEEDED', 'STOPPED', or 
  'FAILED'. 
  * @param {{ arn: string, sagemakerClient: import('@aws-sdk/client-
sagemaker').SageMakerClient}} props 
  */
export async function waitForPipelineComplete({ arn, sagemakerClient }) { 
   const command = new DescribePipelineExecutionCommand({ 
     PipelineExecutionArn: arn, 
   }); 
   let complete = false; 
   let intervalInSeconds = 15; 
  const COMPLETION STATUSES = [
     PipelineExecutionStatus.FAILED, 
     PipelineExecutionStatus.STOPPED, 
     PipelineExecutionStatus.SUCCEEDED, 
   ]; 
   do { 
     const { PipelineExecutionStatus: status, FailureReason } = 
       await sagemakerClient.send(command); 
     complete = COMPLETION_STATUSES.includes(status); 
     if (!complete) { 
       console.log( 
         `Pipeline is ${status}. Waiting ${intervalInSeconds} seconds before checking 
  again.`, 
       ); 
       await wait(intervalInSeconds); 
     } else if (status === PipelineExecutionStatus.FAILED) { 
       throw new Error(`Pipeline failed because: ${FailureReason}`); 
     } else if (status === PipelineExecutionStatus.STOPPED) { 
       throw new Error(`Pipeline was forcefully stopped.`); 
     } else { 
       console.log(`Pipeline execution ${status}.`); 
     } 
   } while (!complete);
}
```
• Para obtener más información sobre la API, consulta [DescribePipelineExecutionl](https://docs.aws.amazon.com/AWSJavaScriptSDK/v3/latest/client/sagemaker/command/DescribePipelineExecutionCommand)a Referencia AWS SDK for JavaScript de la API.

### Ejecutar una canalización

El siguiente ejemplo de código muestra cómo iniciar la ejecución de una canalización en SageMaker.

SDK para JavaScript (v3)

## **G** Note

Hay más información. GitHub Busque el ejemplo completo y aprenda a configurar y ejecutar en el [Repositorio de ejemplos de código de AWS.](https://github.com/awsdocs/aws-doc-sdk-examples/tree/main/javascriptv3/example_code/sagemaker#code-examples)

Inicie una ejecución en SageMaker canalización.

```
/** 
  * Start the execution of the Amazon SageMaker pipeline. Parameters that are 
  * passed in are used in the AWS Lambda function. 
  * @param {{ 
     name: string,
     sagemakerClient: import('@aws-sdk/client-sagemaker').SageMakerClient,
  * roleArn: string, 
  * queueUrl: string, 
     s3InputBucketName: string,
  * }} props 
  */
export async function startPipelineExecution({ 
   sagemakerClient, 
   name, 
   bucketName, 
   roleArn, 
   queueUrl,
}) { 
   /** 
    * The Vector Enrichment Job requests CSV data. This configuration points to a CSV 
    * file in an Amazon S3 bucket. 
    * @type {import("@aws-sdk/client-sagemaker-
geospatial").VectorEnrichmentJobInputConfig} 
    */ 
   const inputConfig = { 
     DataSourceConfig: { 
       S3Data: { 
         S3Uri: `s3://${bucketName}/input/sample_data.csv`, 
       },
```

```
 }, 
     DocumentType: VectorEnrichmentJobDocumentType.CSV, 
   }; 
   /** 
    * The Vector Enrichment Job adds additional data to the source CSV. This 
  configuration points 
    * to an Amazon S3 prefix where the output will be stored. 
    * @type {import("@aws-sdk/client-sagemaker-
geospatial").ExportVectorEnrichmentJobOutputConfig} 
    */ 
   const outputConfig = { 
    S3Data: {
       S3Uri: `s3://${bucketName}/output/`, 
     }, 
   }; 
   /** 
    * This job will be a Reverse Geocoding Vector Enrichment Job. Reverse Geocoding 
  requires 
    * latitude and longitude values. 
    * @type {import("@aws-sdk/client-sagemaker-
geospatial").VectorEnrichmentJobConfig} 
    */ 
   const jobConfig = { 
     ReverseGeocodingConfig: { 
       XAttributeName: "Longitude", 
       YAttributeName: "Latitude", 
     }, 
   }; 
   const { PipelineExecutionArn } = await sagemakerClient.send( 
     new StartPipelineExecutionCommand({ 
       PipelineName: name, 
       PipelineExecutionDisplayName: `${name}-example-execution`, 
       PipelineParameters: [ 
          { Name: "parameter_execution_role", Value: roleArn }, 
         { Name: "parameter_queue_url", Value: queueUrl }, 
        \mathcal{L} Name: "parameter_vej_input_config", 
           Value: JSON.stringify(inputConfig), 
         }, 
         { 
            Name: "parameter_vej_export_config",
```
```
 Value: JSON.stringify(outputConfig), 
          }, 
          { 
            Name: "parameter_step_1_vej_config", 
            Value: JSON.stringify(jobConfig), 
          }, 
        ], 
     }), 
   ); 
   return { 
     arn: PipelineExecutionArn, 
   };
}
```
• Para obtener más información sobre la API, consulte [StartPipelineExecutionl](https://docs.aws.amazon.com/AWSJavaScriptSDK/v3/latest/client/sagemaker/command/StartPipelineExecutionCommand)a referencia AWS SDK for JavaScript de la API.

### **Escenarios**

Introducción a las tareas y las canalizaciones geoespaciales

En el siguiente ejemplo de código, se muestra cómo:

- Configurar los recursos de una canalización
- Configurar una canalización que ejecuta un trabajo geoespacial
- Inicio de la ejecución de una canalización
- Supervisar el estado de la ejecución
- Ver la salida de la canalización
- Limpiar recursos.

Para obtener más información, consulte [Crear y ejecutar SageMaker canalizaciones mediante AWS](https://community.aws/posts/create-and-run-sagemaker-pipelines-using-aws-sdks)  [SDK en](https://community.aws/posts/create-and-run-sagemaker-pipelines-using-aws-sdks) Community.aws.

#### SDK para (v3) JavaScript

## **a** Note

Hay más información. GitHub Busque el ejemplo completo y aprenda a configurar y ejecutar en el [Repositorio de ejemplos de código de AWS.](https://github.com/awsdocs/aws-doc-sdk-examples/tree/main/javascriptv3/example_code/sagemaker#code-examples)

El siguiente extracto del archivo contiene funciones que utilizan el SageMaker cliente para gestionar una canalización.

```
import { readFileSync } from "fs";
import { 
   CreateRoleCommand, 
   DeleteRoleCommand, 
   CreatePolicyCommand, 
   DeletePolicyCommand, 
   AttachRolePolicyCommand, 
   DetachRolePolicyCommand,
} from "@aws-sdk/client-iam";
import { 
   PublishLayerVersionCommand, 
   DeleteLayerVersionCommand, 
   CreateFunctionCommand, 
   Runtime, 
   DeleteFunctionCommand, 
   CreateEventSourceMappingCommand, 
   DeleteEventSourceMappingCommand,
} from "@aws-sdk/client-lambda";
import { 
   PutObjectCommand, 
   CreateBucketCommand, 
   DeleteBucketCommand, 
   paginateListObjectsV2, 
   DeleteObjectCommand, 
   GetObjectCommand, 
   ListObjectsV2Command,
} from "@aws-sdk/client-s3";
```

```
import { 
   CreatePipelineCommand, 
   DeletePipelineCommand, 
   DescribePipelineExecutionCommand, 
   PipelineExecutionStatus, 
   StartPipelineExecutionCommand,
} from "@aws-sdk/client-sagemaker";
import { VectorEnrichmentJobDocumentType } from "@aws-sdk/client-sagemaker-
geospatial";
import { 
   CreateQueueCommand, 
   DeleteQueueCommand, 
   GetQueueAttributesCommand,
} from "@aws-sdk/client-sqs";
import { dirnameFromMetaUrl } from "@aws-sdk-examples/libs/utils/util-fs.js";
import { retry, wait } from "@aws-sdk-examples/libs/utils/util-timers.js";
/** 
  * Create the AWS IAM role that will be assumed by AWS Lambda. 
  * @param {{ name: string, iamClient: import('@aws-sdk/client-iam').IAMClient }} 
  props 
  */
export async function createLambdaExecutionRole({ name, iamClient }) { 
   const { Role } = await iamClient.send( 
     new CreateRoleCommand({ 
       RoleName: name, 
       AssumeRolePolicyDocument: JSON.stringify({ 
         Version: "2012-10-17", 
        Statement: \Gamma { 
              Effect: "Allow", 
              Action: ["sts:AssumeRole"], 
             Principal: { Service: ["lambda.amazonaws.com"] },
           }, 
         ], 
       }), 
     }), 
   ); 
   return { 
     arn: Role.Arn,
```

```
cleanUp: async () => {
       await iamClient.send(new DeleteRoleCommand({ RoleName: name })); 
     }, 
   };
}
/** 
  * Create an AWS IAM policy that will be attached to the AWS IAM role assumed by the 
  AWS Lambda function. 
  * The policy grants permission to work with Amazon SQS, Amazon CloudWatch, and 
  Amazon SageMaker. 
  * @param {{name: string, iamClient: import('@aws-sdk/client-iam').IAMClient, 
  pipelineExecutionRoleArn: string}} props 
  */
export async function createLambdaExecutionPolicy({ 
   name, 
   iamClient, 
   pipelineExecutionRoleArn,
}) { 
   const policy = { 
     Version: "2012-10-17", 
     Statement: [ 
      \mathcal{L} Effect: "Allow", 
         Action: [ 
            "sqs:ReceiveMessage", 
            "sqs:DeleteMessage", 
            "sqs:GetQueueAttributes", 
            "logs:CreateLogGroup", 
            "logs:CreateLogStream", 
            "logs:PutLogEvents", 
            "sagemaker-geospatial:StartVectorEnrichmentJob", 
            "sagemaker-geospatial:GetVectorEnrichmentJob", 
            "sagemaker:SendPipelineExecutionStepFailure", 
            "sagemaker:SendPipelineExecutionStepSuccess", 
            "sagemaker-geospatial:ExportVectorEnrichmentJob", 
         ], 
         Resource: "*", 
       }, 
       { 
         Effect: "Allow", 
         // The AWS Lambda function needs permission to pass the pipeline execution 
  role to
```

```
 // the StartVectorEnrichmentCommand. This restriction prevents an AWS Lambda 
  function 
         // from elevating privileges. For more information, see: 
         // https://docs.aws.amazon.com/IAM/latest/UserGuide/
id_roles_use_passrole.html 
         Action: ["iam:PassRole"], 
         Resource: `${pipelineExecutionRoleArn}`, 
         Condition: { 
           StringEquals: { 
              "iam:PassedToService": [ 
                "sagemaker.amazonaws.com", 
                "sagemaker-geospatial.amazonaws.com", 
              ], 
           }, 
         }, 
       }, 
     ], 
   }; 
   const createPolicyCommand = new CreatePolicyCommand({ 
     PolicyDocument: JSON.stringify(policy), 
     PolicyName: name, 
   }); 
   const { Policy } = await iamClient.send(createPolicyCommand); 
   return { 
     arn: Policy.Arn, 
     policy, 
     cleanUp: async () => { 
       await iamClient.send(new DeletePolicyCommand({ PolicyArn: Policy.Arn })); 
     }, 
   };
}
/** 
  * Attach an AWS IAM policy to an AWS IAM role. 
  * @param {{roleName: string, policyArn: string, iamClient: import('@aws-sdk/client-
iam').IAMClient}} props 
  */
export async function attachPolicy({ roleName, policyArn, iamClient }) { 
   const attachPolicyCommand = new AttachRolePolicyCommand({ 
     RoleName: roleName, 
     PolicyArn: policyArn, 
   });
```

```
Acciones y escenarios 11405
```

```
 await iamClient.send(attachPolicyCommand); 
   return { 
    cleanUp: async () => {
       await iamClient.send( 
         new DetachRolePolicyCommand({ 
           RoleName: roleName, 
           PolicyArn: policyArn, 
         }), 
       ); 
     }, 
   };
}
/** 
  * Create an AWS Lambda layer that contains the Amazon SageMaker and Amazon 
  SageMaker Geospatial clients 
  * in the runtime. The default runtime supports v3.188.0 of the JavaScript SDK. The 
  Amazon SageMaker 
  * Geospatial client wasn't introduced until v3.221.0. 
  * @param {{ name: string, lambdaClient: import('@aws-sdk/client-
lambda').LambdaClient }} props 
  */
export async function createLambdaLayer({ name, lambdaClient }) { 
   const layerPath = `${dirnameFromMetaUrl(import.meta.url)}lambda/nodejs.zip`; 
   const { LayerVersionArn, Version } = await lambdaClient.send( 
     new PublishLayerVersionCommand({ 
       LayerName: name, 
       Content: { 
         ZipFile: Uint8Array.from(readFileSync(layerPath)), 
       }, 
     }), 
   ); 
   return { 
     versionArn: LayerVersionArn, 
     version: Version, 
    cleanUp: async () => {
       await lambdaClient.send( 
         new DeleteLayerVersionCommand({ 
           LayerName: name, 
           VersionNumber: Version, 
         }), 
       );
```

```
 }, 
   };
}
/** 
  * Deploy the AWS Lambda function that will be used to respond to Amazon SageMaker 
  pipeline 
  * execution steps. 
  * @param {{roleArn: string, name: string, lambdaClient: import('@aws-sdk/client-
lambda').LambdaClient, layerVersionArn: string}} props 
  */
export async function createLambdaFunction({ 
   name, 
   roleArn, 
   lambdaClient, 
   layerVersionArn,
}) { 
   const lambdaPath = `${dirnameFromMetaUrl( 
     import.meta.url, 
   )}lambda/dist/index.mjs.zip`; 
   const command = new CreateFunctionCommand({ 
     Code: { 
       ZipFile: Uint8Array.from(readFileSync(lambdaPath)), 
     }, 
     Runtime: Runtime.nodejs18x, 
     Handler: "index.handler", 
     Layers: [layerVersionArn], 
     FunctionName: name, 
     Role: roleArn, 
   }); 
   // Function creation fails if the Role is not ready. This retries 
   // function creation until it succeeds or it times out. 
  const { FunctionArn } = await retry(
     { intervalInMs: 1000, maxRetries: 60 }, 
     () => lambdaClient.send(command), 
   ); 
   return { 
     arn: FunctionArn, 
    cleanUp: async () => {
       await lambdaClient.send( 
         new DeleteFunctionCommand({ FunctionName: name }),
```

```
 ); 
     }, 
   };
}
/** 
  * This uploads some sample coordinate data to an Amazon S3 bucket. 
  * The Amazon SageMaker Geospatial vector enrichment job will take the simple Lat/
Long 
  * coordinates in this file and augment them with more detailed location data. 
  * @param {{bucketName: string, s3Client: import('@aws-sdk/client-s3').S3Client}} 
  props 
  */
export async function uploadCSVDataToS3({ bucketName, s3Client }) { 
   const s3Path = `${dirnameFromMetaUrl( 
     import.meta.url, 
   )}../../../../../workflows/sagemaker_pipelines/resources/latlongtest.csv`; 
   await s3Client.send( 
     new PutObjectCommand({ 
       Bucket: bucketName, 
       Key: "input/sample_data.csv", 
       Body: readFileSync(s3Path), 
     }), 
   );
}
/** 
  * Create the AWS IAM role that will be assumed by the Amazon SageMaker pipeline. 
  * @param {{name: string, iamClient: import('@aws-sdk/client-iam').IAMClient}} props 
  */
export async function createSagemakerRole({ name, iamClient }) { 
   const command = new CreateRoleCommand({ 
     RoleName: name, 
     AssumeRolePolicyDocument: JSON.stringify({ 
       Version: "2012-10-17", 
       Statement: [ 
         { 
           Effect: "Allow", 
           Action: ["sts:AssumeRole"], 
           Principal: { 
             Service: \Gamma "sagemaker.amazonaws.com", 
                "sagemaker-geospatial.amazonaws.com",
```

```
 ], 
            }, 
         }, 
       ], 
     }), 
   }); 
   const { Role } = await iamClient.send(command); 
   // Wait for the role to be ready. 
   await wait(10); 
   return { 
     arn: Role.Arn, 
    cleanUp: async () => {
       await iamClient.send(new DeleteRoleCommand({ RoleName: name })); 
     }, 
   };
}
/** 
  * Create the Amazon SageMaker execution policy. This policy grants permission to 
  * invoke the AWS Lambda function, read/write to the Amazon S3 bucket, and send 
 messages to 
  * the Amazon SQS queue. 
  * @param {{ name: string, sqsQueueArn: string, lambdaArn: string, iamClient: 
  import('@aws-sdk/client-iam').IAMClient, s3BucketName: string}} props 
  */
export async function createSagemakerExecutionPolicy({ 
   sqsQueueArn, 
   lambdaArn, 
   iamClient, 
   name, 
   s3BucketName,
}) { 
   const policy = { 
     Version: "2012-10-17", 
    Statement: \Gamma { 
         Effect: "Allow", 
        Action: ["lambda:InvokeFunction"],
         Resource: lambdaArn, 
       }, 
       { 
         Effect: "Allow",
```

```
 Action: ["s3:*"], 
         Resource: [ 
            `arn:aws:s3:::${s3BucketName}`, 
            `arn:aws:s3:::${s3BucketName}/*`, 
         ], 
       }, 
       { 
         Effect: "Allow", 
         Action: ["sqs:SendMessage"], 
         Resource: sqsQueueArn, 
       }, 
     ], 
   }; 
   const createPolicyCommand = new CreatePolicyCommand({ 
     PolicyDocument: JSON.stringify(policy), 
     PolicyName: name, 
   }); 
   const { Policy } = await iamClient.send(createPolicyCommand); 
   return { 
     arn: Policy.Arn, 
     policy, 
    cleanUp: async () => {
       await iamClient.send(new DeletePolicyCommand({ PolicyArn: Policy.Arn })); 
     }, 
   };
}
/** 
  * Create the Amazon SageMaker pipeline using a JSON pipeline definition. The 
  definition 
  * can also be provided as an Amazon S3 object using PipelineDefinitionS3Location. 
  * @param {{roleArn: string, name: string, sagemakerClient: import('@aws-sdk/client-
sagemaker').SageMakerClient}} props 
  */
export async function createSagemakerPipeline({ 
   // Assumes an AWS IAM role has been created for this pipeline. 
   roleArn, 
   name, 
   // Assumes an AWS Lambda function has been created for this pipeline. 
   functionArn, 
   sagemakerClient,
}) {
```

```
 const pipelineDefinition = readFileSync( 
     // dirnameFromMetaUrl is a local utility function. You can find its 
  implementation 
     // on GitHub. 
     `${dirnameFromMetaUrl( 
       import.meta.url, 
     )}../../../../../workflows/sagemaker_pipelines/resources/
GeoSpatialPipeline.json`, 
  \lambda .toString() 
     .replace(/\*FUNCTION_ARN\*/g, functionArn); 
   const { PipelineArn } = await sagemakerClient.send( 
     new CreatePipelineCommand({ 
       PipelineName: name, 
       PipelineDefinition: pipelineDefinition, 
       RoleArn: roleArn, 
     }), 
   ); 
   return { 
     arn: PipelineArn, 
    cleanUp: async () => {
       await sagemakerClient.send( 
         new DeletePipelineCommand({ PipelineName: name }), 
       ); 
     }, 
   };
}
/** 
  * Create an Amazon SQS queue. The Amazon SageMaker pipeline will send messages 
  * to this queue that are then processed by the AWS Lambda function. 
  * @param {{name: string, sqsClient: import('@aws-sdk/client-sqs').SQSClient}} props 
  */
export async function createSQSQueue({ name, sqsClient }) { 
   const { QueueUrl } = await sqsClient.send( 
     new CreateQueueCommand({ 
       QueueName: name, 
       Attributes: { 
         DelaySeconds: "5", 
         ReceiveMessageWaitTimeSeconds: "5", 
         VisibilityTimeout: "300", 
       },
```

```
 }), 
   ); 
   const { Attributes } = await sqsClient.send( 
     new GetQueueAttributesCommand({ 
       QueueUrl, 
       AttributeNames: ["QueueArn"], 
     }), 
   ); 
   return { 
     queueUrl: QueueUrl, 
     queueArn: Attributes.QueueArn, 
    cleanUp: async () => {
      await sqsClient.send(new DeleteQueueCommand({ QueueUrl }));
     }, 
   };
}
/** 
  * Configure the AWS Lambda function to long poll for messages from the Amazon SQS 
  * queue. 
  * @param {{lambdaName: string, queueArn: string, lambdaClient: import('@aws-sdk/
client-lambda').LambdaClient, sqsClient: import('@aws-sdk/client-sqs').SQSClient}} 
  props 
  */
export async function configureLambdaSQSEventSource({ 
   lambdaName, 
   queueArn, 
   lambdaClient,
}) { 
   const { UUID } = await lambdaClient.send( 
     new CreateEventSourceMappingCommand({ 
       EventSourceArn: queueArn, 
       FunctionName: lambdaName, 
     }), 
   ); 
   return { 
    cleanUp: async () => {
       await lambdaClient.send( 
         new DeleteEventSourceMappingCommand({ 
            UUID, 
         }),
```

```
 ); 
     }, 
   };
}
/** 
  * Create an Amazon S3 bucket that will store the simple coordinate file as input 
  * and the output of the Amazon SageMaker Geospatial vector enrichment job. 
  * @param {{s3Client: import('@aws-sdk/client-s3').S3Client, name: string}} props 
  */
export async function createS3Bucket({ name, s3Client }) { 
   await s3Client.send(new CreateBucketCommand({ Bucket: name })); 
   return { 
    cleanUp: async () => {
       const paginator = paginateListObjectsV2( 
         { client: s3Client }, 
         { Bucket: name }, 
       ); 
       for await (const page of paginator) { 
         const objects = page.Contents; 
         if (objects) { 
           for (const object of objects) { 
              await s3Client.send( 
                new DeleteObjectCommand({ Bucket: name, Key: object.Key }), 
              ); 
           } 
         } 
       } 
       await s3Client.send(new DeleteBucketCommand({ Bucket: name })); 
     }, 
   };
}
/** 
  * Start the execution of the Amazon SageMaker pipeline. Parameters that are 
  * passed in are used in the AWS Lambda function. 
  * @param {{ 
     name: string,
  * sagemakerClient: import('@aws-sdk/client-sagemaker').SageMakerClient, 
     roleArn: string,
  * queueUrl: string, 
     s3InputBucketName: string,
  * }} props
```

```
 */
export async function startPipelineExecution({ 
   sagemakerClient, 
   name, 
   bucketName, 
   roleArn, 
  queueUrl,
}) { 
  /** 
    * The Vector Enrichment Job requests CSV data. This configuration points to a CSV 
    * file in an Amazon S3 bucket. 
    * @type {import("@aws-sdk/client-sagemaker-
geospatial").VectorEnrichmentJobInputConfig} 
    */ 
   const inputConfig = { 
     DataSourceConfig: { 
      S3Data: {
         S3Uri: `s3://${bucketName}/input/sample_data.csv`, 
       }, 
     }, 
     DocumentType: VectorEnrichmentJobDocumentType.CSV, 
   }; 
   /** 
    * The Vector Enrichment Job adds additional data to the source CSV. This 
  configuration points 
    * to an Amazon S3 prefix where the output will be stored. 
    * @type {import("@aws-sdk/client-sagemaker-
geospatial").ExportVectorEnrichmentJobOutputConfig} 
    */ 
   const outputConfig = { 
    S3Data: {
       S3Uri: `s3://${bucketName}/output/`, 
     }, 
   }; 
   /** 
    * This job will be a Reverse Geocoding Vector Enrichment Job. Reverse Geocoding 
  requires 
    * latitude and longitude values. 
    * @type {import("@aws-sdk/client-sagemaker-
geospatial").VectorEnrichmentJobConfig} 
    */ 
   const jobConfig = {
```

```
 ReverseGeocodingConfig: { 
       XAttributeName: "Longitude", 
       YAttributeName: "Latitude", 
     }, 
   }; 
   const { PipelineExecutionArn } = await sagemakerClient.send( 
     new StartPipelineExecutionCommand({ 
       PipelineName: name, 
       PipelineExecutionDisplayName: `${name}-example-execution`, 
       PipelineParameters: [ 
          { Name: "parameter_execution_role", Value: roleArn }, 
         { Name: "parameter_queue_url", Value: queueUrl }, 
         { 
           Name: "parameter_vej_input_config", 
           Value: JSON.stringify(inputConfig), 
         }, 
         { 
           Name: "parameter_vej_export_config", 
           Value: JSON.stringify(outputConfig), 
         }, 
         { 
           Name: "parameter_step_1_vej_config", 
           Value: JSON.stringify(jobConfig), 
         }, 
       ], 
     }), 
   ); 
   return { 
     arn: PipelineExecutionArn, 
   };
}
/** 
  * Poll the executing pipeline until the status is 'SUCCEEDED', 'STOPPED', or 
 'FAILED'. 
  * @param {{ arn: string, sagemakerClient: import('@aws-sdk/client-
sagemaker').SageMakerClient}} props 
  */
export async function waitForPipelineComplete({ arn, sagemakerClient }) { 
   const command = new DescribePipelineExecutionCommand({ 
     PipelineExecutionArn: arn, 
   });
```

```
 let complete = false; 
   let intervalInSeconds = 15; 
   const COMPLETION_STATUSES = [ 
     PipelineExecutionStatus.FAILED, 
     PipelineExecutionStatus.STOPPED, 
     PipelineExecutionStatus.SUCCEEDED, 
   ]; 
   do { 
     const { PipelineExecutionStatus: status, FailureReason } = 
       await sagemakerClient.send(command); 
    complete = COMPLETION STATUSES.includes(status);
     if (!complete) { 
       console.log( 
         `Pipeline is ${status}. Waiting ${intervalInSeconds} seconds before checking 
  again.`, 
       ); 
       await wait(intervalInSeconds); 
     } else if (status === PipelineExecutionStatus.FAILED) { 
       throw new Error(`Pipeline failed because: ${FailureReason}`); 
     } else if (status === PipelineExecutionStatus.STOPPED) { 
       throw new Error(`Pipeline was forcefully stopped.`); 
     } else { 
       console.log(`Pipeline execution ${status}.`); 
     } 
   } while (!complete);
}
/** 
  * Return the string value of an Amazon S3 object. 
  * @param {{ bucket: string, key: string, s3Client: import('@aws-sdk/client-
s3').S3Client}} param0 
  */
export async function getObject({ bucket, s3Client }) { 
   const prefix = "output/"; 
   const { Contents } = await s3Client.send( 
    new ListObjectsV2Command({ MaxKeys: 1, Bucket: bucket, Prefix: prefix }),
   ); 
   if (!Contents.length) { 
     throw new Error("No objects found in bucket.");
```

```
 } 
   // Find the CSV file. 
   const outputObject = Contents.find((obj) => obj.Key.endsWith(".csv")); 
   if (!outputObject) { 
     throw new Error(`No CSV file found in bucket with the prefix "${prefix}".`); 
   } 
   const { Body } = await s3Client.send( 
     new GetObjectCommand({ 
       Bucket: bucket, 
       Key: outputObject.Key, 
     }), 
   ); 
   return Body.transformToString();
}
```
Esta función es un extracto de un archivo que utiliza las funciones de biblioteca anteriores para configurar una SageMaker canalización, ejecutarla y eliminar todos los recursos creados.

```
import { retry, wait } from "@aws-sdk-examples/libs/utils/util-timers.js";
import { 
   attachPolicy, 
   configureLambdaSQSEventSource, 
   createLambdaExecutionPolicy, 
   createLambdaExecutionRole, 
   createLambdaFunction, 
   createLambdaLayer, 
   createS3Bucket, 
   createSQSQueue, 
   createSagemakerExecutionPolicy, 
   createSagemakerPipeline, 
   createSagemakerRole, 
   getObject, 
   startPipelineExecution, 
   uploadCSVDataToS3, 
   waitForPipelineComplete,
} from "./lib.js";
import { MESSAGES } from "./messages.js";
```

```
export class SageMakerPipelinesWkflw { 
  names = fLAMBDA EXECUTION ROLE: "sagemaker-wkflw-lambda-execution-role",
     LAMBDA_EXECUTION_ROLE_POLICY: 
       "sagemaker-wkflw-lambda-execution-role-policy", 
    LAMBDA FUNCTION: "sagemaker-wkflw-lambda-function",
     LAMBDA_LAYER: "sagemaker-wkflw-lambda-layer", 
     SAGE_MAKER_EXECUTION_ROLE: "sagemaker-wkflw-pipeline-execution-role", 
    SAGE_MAKER_EXECUTION_ROLE_POLICY:
       "sagemaker-wkflw-pipeline-execution-role-policy", 
     SAGE_MAKER_PIPELINE: "sagemaker-wkflw-pipeline", 
     SQS_QUEUE: "sagemaker-wkflw-sqs-queue", 
     S3_BUCKET: `sagemaker-wkflw-s3-bucket-${Date.now()}`, 
   }; 
   cleanUpFunctions = []; 
   /** 
    * @param {import("@aws-sdk-examples/libs/prompter.js").Prompter} prompter 
    * @param {import("@aws-sdk-examples/libs/logger.js").Logger} logger 
    * @param {{ IAM: import("@aws-sdk/client-iam").IAMClient, Lambda: import("@aws-
sdk/client-lambda").LambdaClient, SageMaker: import("@aws-sdk/client-
sagemaker").SageMakerClient, S3: import("@aws-sdk/client-s3").S3Client, SQS: 
  import("@aws-sdk/client-sqs").SQSClient }} clients 
    */ 
   constructor(prompter, logger, clients) { 
     this.prompter = prompter; 
     this.logger = logger; 
     this.clients = clients; 
   } 
   async run() { 
     try { 
       await this.startWorkflow(); 
     } catch (err) { 
       console.error(err); 
       throw err; 
     } finally { 
       // Run all of the clean up functions. If any fail, we log the error and 
  continue. 
       // This ensures all clean up functions are run. 
       this.logger.logSeparator(); 
       const doCleanUp = await this.prompter.confirm({ 
         message: "Clean up resources?",
```

```
 }); 
      if (doCleanUp) { 
       for (let i = this.cleanUpFunctions.length - 1; i >= 0; i--) {
           await retry( 
             { intervalInMs: 1000, maxRetries: 60, swallowError: true }, 
             this.cleanUpFunctions[i], 
           ); 
        } 
      } 
    } 
  } 
  async startWorkflow() { 
    this.logger.logSeparator(MESSAGES.greetingHeader); 
    await this.logger.log(MESSAGES.greeting); 
    this.logger.logSeparator(); 
    await this.logger.log( 
      MESSAGES.creatingRole.replace( 
        "${ROLE_NAME}", 
        this.names.LAMBDA_EXECUTION_ROLE, 
      ), 
    ); 
    // Create an IAM role that will be assumed by the AWS Lambda function. This 
 function 
    // is triggered by Amazon SQS messages and calls SageMaker and SageMaker 
 GeoSpatial actions. 
    const { arn: lambdaExecutionRoleArn, cleanUp: lambdaExecutionRoleCleanUp } = 
      await createLambdaExecutionRole({ 
        name: this.names.LAMBDA_EXECUTION_ROLE, 
        iamClient: this.clients.IAM, 
      }); 
    // Add a clean up step to a stack for every resource created. 
    this.cleanUpFunctions.push(lambdaExecutionRoleCleanUp); 
    await this.logger.log( 
      MESSAGES.roleCreated.replace( 
        "${ROLE_NAME}", 
        this.names.LAMBDA_EXECUTION_ROLE, 
      ), 
    ); 
    this.logger.logSeparator();
```

```
 await this.logger.log( 
      MESSAGES.creatingRole.replace( 
        "${ROLE_NAME}", 
        this.names.SAGE_MAKER_EXECUTION_ROLE, 
      ), 
    ); 
    // Create an IAM role that will be assumed by the SageMaker pipeline. The 
 pipeline 
    // sends messages to an Amazon SQS queue and puts/retrieves Amazon S3 objects. 
    const { 
      arn: pipelineExecutionRoleArn, 
      cleanUp: pipelineExecutionRoleCleanUp, 
    } = await createSagemakerRole({ 
      iamClient: this.clients.IAM, 
      name: this.names.SAGE_MAKER_EXECUTION_ROLE, 
    }); 
    this.cleanUpFunctions.push(pipelineExecutionRoleCleanUp); 
    await this.logger.log( 
      MESSAGES.roleCreated.replace( 
        "${ROLE_NAME}", 
        this.names.SAGE_MAKER_EXECUTION_ROLE, 
      ), 
    ); 
    this.logger.logSeparator(); 
   // Create an IAM policy that allows the AWS Lambda function to invoke SageMaker
 APIs. 
    const { 
      arn: lambdaExecutionPolicyArn, 
      policy: lambdaPolicy, 
      cleanUp: lambdaExecutionPolicyCleanUp, 
    } = await createLambdaExecutionPolicy({ 
      name: this.names.LAMBDA_EXECUTION_ROLE_POLICY, 
      s3BucketName: this.names.S3_BUCKET, 
      iamClient: this.clients.IAM, 
      pipelineExecutionRoleArn, 
    }); 
    this.cleanUpFunctions.push(lambdaExecutionPolicyCleanUp); 
    console.log(JSON.stringify(lambdaPolicy, null, 2), "\n");
```

```
 await this.logger.log( 
   MESSAGES.attachPolicy 
     .replace("${POLICY_NAME}", this.names.LAMBDA_EXECUTION_ROLE_POLICY) 
     .replace("${ROLE_NAME}", this.names.LAMBDA_EXECUTION_ROLE), 
 ); 
 await this.prompter.checkContinue(); 
 // Attach the Lambda execution policy to the execution role. 
 const { cleanUp: lambdaExecutionRolePolicyCleanUp } = await attachPolicy({ 
   roleName: this.names.LAMBDA_EXECUTION_ROLE, 
   policyArn: lambdaExecutionPolicyArn, 
   iamClient: this.clients.IAM, 
 }); 
 this.cleanUpFunctions.push(lambdaExecutionRolePolicyCleanUp); 
 await this.logger.log(MESSAGES.policyAttached); 
 this.logger.logSeparator(); 
 // Create Lambda layer for SageMaker packages. 
 const { versionArn: layerVersionArn, cleanUp: lambdaLayerCleanUp } = 
   await createLambdaLayer({ 
    name: this.names.LAMBDA LAYER,
     lambdaClient: this.clients.Lambda, 
   }); 
 this.cleanUpFunctions.push(lambdaLayerCleanUp); 
 await this.logger.log( 
   MESSAGES.creatingFunction.replace( 
     "${FUNCTION_NAME}", 
     this.names.LAMBDA_FUNCTION, 
   ), 
 ); 
 // Create the Lambda function with the execution role. 
 const { arn: lambdaArn, cleanUp: lambdaCleanUp } = 
   await createLambdaFunction({ 
     roleArn: lambdaExecutionRoleArn, 
     lambdaClient: this.clients.Lambda, 
     name: this.names.LAMBDA_FUNCTION, 
     layerVersionArn, 
   });
```

```
Acciones y escenarios 11421
```

```
 this.cleanUpFunctions.push(lambdaCleanUp); 
 await this.logger.log( 
   MESSAGES.functionCreated.replace( 
     "${FUNCTION_NAME}", 
     this.names.LAMBDA_FUNCTION, 
   ), 
 ); 
 this.logger.logSeparator(); 
 await this.logger.log( 
   MESSAGES.creatingSQSQueue.replace("${QUEUE_NAME}", this.names.SQS_QUEUE), 
 ); 
 // Create an SQS queue for the SageMaker pipeline. 
 const { 
   queueUrl, 
   queueArn, 
   cleanUp: queueCleanUp, 
 } = await createSQSQueue({ 
   name: this.names.SQS_QUEUE, 
   sqsClient: this.clients.SQS, 
 }); 
 this.cleanUpFunctions.push(queueCleanUp); 
 await this.logger.log( 
   MESSAGES.sqsQueueCreated.replace("${QUEUE_NAME}", this.names.SQS_QUEUE), 
 ); 
 this.logger.logSeparator(); 
 await this.logger.log( 
   MESSAGES.configuringLambdaSQSEventSource 
     .replace("${LAMBDA_NAME}", this.names.LAMBDA_FUNCTION) 
     .replace("${QUEUE_NAME}", this.names.SQS_QUEUE), 
 ); 
 // Configure the SQS queue as an event source for the Lambda. 
 const { cleanUp: lambdaSQSEventSourceCleanUp } = 
   await configureLambdaSQSEventSource({ 
     lambdaArn, 
     lambdaName: this.names.LAMBDA_FUNCTION, 
     queueArn,
```

```
 sqsClient: this.clients.SQS, 
     lambdaClient: this.clients.Lambda, 
   }); 
 this.cleanUpFunctions.push(lambdaSQSEventSourceCleanUp); 
 await this.logger.log( 
   MESSAGES.lambdaSQSEventSourceConfigured 
     .replace("${LAMBDA_NAME}", this.names.LAMBDA_FUNCTION) 
     .replace("${QUEUE_NAME}", this.names.SQS_QUEUE), 
 ); 
 this.logger.logSeparator(); 
 // Create an IAM policy that allows the SageMaker pipeline to invoke AWS Lambda 
 // and send messages to the Amazon SQS queue. 
 const { 
   arn: pipelineExecutionPolicyArn, 
   policy: sagemakerPolicy, 
   cleanUp: pipelineExecutionPolicyCleanUp, 
 } = await createSagemakerExecutionPolicy({ 
   sqsQueueArn: queueArn, 
   lambdaArn, 
   iamClient: this.clients.IAM, 
   name: this.names.SAGE_MAKER_EXECUTION_ROLE_POLICY, 
   s3BucketName: this.names.S3_BUCKET, 
 }); 
 this.cleanUpFunctions.push(pipelineExecutionPolicyCleanUp); 
 console.log(JSON.stringify(sagemakerPolicy, null, 2)); 
 await this.logger.log( 
   MESSAGES.attachPolicy 
     .replace("${POLICY_NAME}", this.names.SAGE_MAKER_EXECUTION_ROLE_POLICY) 
     .replace("${ROLE_NAME}", this.names.SAGE_MAKER_EXECUTION_ROLE), 
 ); 
 await this.prompter.checkContinue(); 
 // Attach the SageMaker execution policy to the execution role. 
 const { cleanUp: pipelineExecutionRolePolicyCleanUp } = await attachPolicy({ 
   roleName: this.names.SAGE_MAKER_EXECUTION_ROLE, 
   policyArn: pipelineExecutionPolicyArn, 
   iamClient: this.clients.IAM, 
 });
```

```
 this.cleanUpFunctions.push(pipelineExecutionRolePolicyCleanUp); 
 // Wait for the role to be ready. If the role is used immediately, 
 // the pipeline will fail. 
 await wait(5); 
 await this.logger.log(MESSAGES.policyAttached); 
 this.logger.logSeparator(); 
 await this.logger.log( 
   MESSAGES.creatingPipeline.replace( 
     "${PIPELINE_NAME}", 
     this.names.SAGE_MAKER_PIPELINE, 
   ), 
 ); 
 // Create the SageMaker pipeline. 
 const { cleanUp: pipelineCleanUp } = await createSagemakerPipeline({ 
   roleArn: pipelineExecutionRoleArn, 
   functionArn: lambdaArn, 
   sagemakerClient: this.clients.SageMaker, 
   name: this.names.SAGE_MAKER_PIPELINE, 
 }); 
 this.cleanUpFunctions.push(pipelineCleanUp); 
 await this.logger.log( 
   MESSAGES.pipelineCreated.replace( 
     "${PIPELINE_NAME}", 
     this.names.SAGE_MAKER_PIPELINE, 
   ), 
 ); 
 this.logger.logSeparator(); 
 await this.logger.log( 
   MESSAGES.creatingS3Bucket.replace("${BUCKET_NAME}", this.names.S3_BUCKET), 
 ); 
 // Create an S3 bucket for storing inputs and outputs. 
 const { cleanUp: s3BucketCleanUp } = await createS3Bucket({ 
   name: this.names.S3_BUCKET, 
   s3Client: this.clients.S3, 
 }); 
 this.cleanUpFunctions.push(s3BucketCleanUp);
```

```
 await this.logger.log( 
   MESSAGES.s3BucketCreated.replace("${BUCKET_NAME}", this.names.S3_BUCKET), 
 ); 
 this.logger.logSeparator(); 
 await this.logger.log( 
   MESSAGES.uploadingInputData.replace( 
     "${BUCKET_NAME}", 
     this.names.S3_BUCKET, 
   ), 
 ); 
 // Upload CSV Lat/Long data to S3. 
 await uploadCSVDataToS3({ 
   bucketName: this.names.S3_BUCKET, 
   s3Client: this.clients.S3, 
 }); 
 await this.logger.log(MESSAGES.inputDataUploaded); 
 this.logger.logSeparator(); 
 await this.prompter.checkContinue(MESSAGES.executePipeline); 
 // Execute the SageMaker pipeline. 
 const { arn: pipelineExecutionArn } = await startPipelineExecution({ 
   name: this.names.SAGE_MAKER_PIPELINE, 
   sagemakerClient: this.clients.SageMaker, 
   roleArn: pipelineExecutionRoleArn, 
   bucketName: this.names.S3_BUCKET, 
   queueUrl, 
 }); 
 // Wait for the pipeline execution to finish. 
 await waitForPipelineComplete({ 
   arn: pipelineExecutionArn, 
   sagemakerClient: this.clients.SageMaker, 
 }); 
 this.logger.logSeparator(); 
 await this.logger.log(MESSAGES.outputDelay);
```

```
 // The getOutput function will throw an error if the output is not 
   // found. The retry function will retry a failed function call once 
   // ever 10 seconds for 2 minutes. 
  const output = await retry({ intervalInMs: 10000, maxRetries: 12 }, () =>
     getObject({ 
       bucket: this.names.S3_BUCKET, 
       s3Client: this.clients.S3, 
     }), 
   ); 
   this.logger.logSeparator(); 
   await this.logger.log(MESSAGES.outputDataRetrieved); 
   console.log(output.split("\n").slice(0, 6).join("\n")); 
 }
```
- Para obtener detalles de la API, consulte los siguientes temas en la Referencia de la API de AWS SDK for JavaScript.
	- [CreatePipeline](https://docs.aws.amazon.com/AWSJavaScriptSDK/v3/latest/client/sagemaker/command/CreatePipelineCommand)

}

- [DeletePipeline](https://docs.aws.amazon.com/AWSJavaScriptSDK/v3/latest/client/sagemaker/command/DeletePipelineCommand)
- [DescribePipelineExecution](https://docs.aws.amazon.com/AWSJavaScriptSDK/v3/latest/client/sagemaker/command/DescribePipelineExecutionCommand)
- [StartPipelineExecution](https://docs.aws.amazon.com/AWSJavaScriptSDK/v3/latest/client/sagemaker/command/StartPipelineExecutionCommand)
- [UpdatePipeline](https://docs.aws.amazon.com/AWSJavaScriptSDK/v3/latest/client/sagemaker/command/UpdatePipelineCommand)

# Ejemplos de Secrets Manager con el SDK para JavaScript (v3)

En los siguientes ejemplos de código, se muestra cómo realizar acciones e implementar escenarios comunes usando AWS SDK for JavaScript (v3) with Secrets Manager.

Las acciones son extractos de código de programas más grandes y deben ejecutarse en contexto. Mientras las acciones muestran cómo llamar a las funciones de servicio individuales, es posible ver las acciones en contexto en los escenarios relacionados y en los ejemplos entre servicios.

Los escenarios son ejemplos de código que muestran cómo llevar a cabo una tarea específica llamando a varias funciones dentro del mismo servicio.

Cada ejemplo incluye un enlace a GitHub, donde puede encontrar instrucciones sobre cómo configurar y ejecutar el código en su contexto.

## Temas

• [Acciones](#page-8325-0)

#### Acciones

Obtener el valor de un secreto

El siguiente ejemplo de código muestra cómo obtener un valor secreto de Secrets Manager.

SDK para JavaScript (v3)

## **a** Note

```
import { 
  GetSecretValueCommand, 
   SecretsManagerClient,
} from "@aws-sdk/client-secrets-manager";
export const getSecretValue = async (secretName = "SECRET_NAME") => { 
   const client = new SecretsManagerClient(); 
   const response = await client.send( 
     new GetSecretValueCommand({ 
       SecretId: secretName, 
     }), 
   ); 
   console.log(response); 
  // { 
   // '$metadata': { 
   // httpStatusCode: 200, 
  // requestId: '584eb612-f8b0-48c9-855e-6d246461b604', 
  // extendedRequestId: undefined, 
  // cfId: undefined, 
  // attempts: 1, 
  // totalRetryDelay: 0 
  // },
   // ARN: 'arn:aws:secretsmanager:us-east-1:xxxxxxxxxxxx:secret:binary-
secret-3873048-xxxxxx',
```

```
 // CreatedDate: 2023-08-08T19:29:51.294Z, 
   // Name: 'binary-secret-3873048', 
   // SecretBinary: Uint8Array(11) [ 
   // 98, 105, 110, 97, 114, 
   // 121, 32, 100, 97, 116, 
   // 97 
  // \quad 1, // VersionId: '712083f4-0d26-415e-8044-16735142cd6a', 
   // VersionStages: [ 'AWSCURRENT' ] 
   // } 
   if (response.SecretString) { 
     return response.SecretString; 
   } 
   if (response.SecretBinary) { 
     return response.SecretBinary; 
   }
};
```
• Para obtener más información sobre la API, consulta [GetSecretValuel](https://docs.aws.amazon.com/AWSJavaScriptSDK/v3/latest/client/secrets-manager/command/GetSecretValueCommand)a Referencia AWS SDK for JavaScript de la API.

# Ejemplos de Amazon SES que utilizan el SDK para JavaScript (v3)

En los siguientes ejemplos de código, se muestra cómo realizar acciones e implementar escenarios comunes usando AWS SDK for JavaScript (v3) con Amazon SES.

Las acciones son extractos de código de programas más grandes y deben ejecutarse en contexto. Mientras las acciones muestran cómo llamar a las funciones de servicio individuales, es posible ver las acciones en contexto en los escenarios relacionados y en los ejemplos entre servicios.

Los escenarios son ejemplos de código que muestran cómo llevar a cabo una tarea específica llamando a varias funciones dentro del mismo servicio.

Cada ejemplo incluye un enlace a GitHub, donde puede encontrar instrucciones sobre cómo configurar y ejecutar el código en su contexto.

#### Temas

**[Acciones](#page-8325-0)** 

#### Acciones

Creación de un filtro de recepción

El siguiente ejemplo de código muestra cómo crear un filtro de recepción de Amazon SES que bloquee el correo entrante de una dirección IP o de un rango de direcciones IP.

```
SDK para JavaScript (v3)
```
## **a** Note

```
import { 
   CreateReceiptFilterCommand, 
   ReceiptFilterPolicy,
} from "@aws-sdk/client-ses";
import { sesClient } from "./libs/sesClient.js";
import { getUniqueName } from "@aws-sdk-examples/libs/utils/util-string.js";
const createCreateReceiptFilterCommand = ({ policy, ipOrRange, name }) => { 
   return new CreateReceiptFilterCommand({ 
     Filter: { 
       IpFilter: { 
         Cidr: ipOrRange, // string, either a single IP address (10.0.0.1) or an IP 
  address range in CIDR notation (10.0.0.1/24)). 
         Policy: policy, // enum ReceiptFilterPolicy, email traffic from the filtered 
  addressesOptions. 
       }, 
       /* 
         The name of the IP address filter. Only ASCII letters, numbers, underscores, 
  or dashes. 
         Must be less than 64 characters and start and end with a letter or number. 
        */ 
       Name: name, 
     }, 
   });
};
const FILTER_NAME = getUniqueName("ReceiptFilter");
```

```
const run = async () => {
   const createReceiptFilterCommand = createCreateReceiptFilterCommand({ 
     policy: ReceiptFilterPolicy.Allow, 
     ipOrRange: "10.0.0.1", 
     name: FILTER_NAME, 
   }); 
   try { 
     return await sesClient.send(createReceiptFilterCommand); 
   } catch (err) { 
     console.log("Failed to create filter.", err); 
     return err; 
   }
};
```
• Para obtener más información sobre la API, consulta [CreateReceiptFilter](https://docs.aws.amazon.com/AWSJavaScriptSDK/v3/latest/client/ses/command/CreateReceiptFilterCommand)la Referencia AWS SDK for JavaScript de la API.

Creación de una regla de recepción

Los siguientes ejemplos de código muestran cómo crear una regla de recepción de Amazon SES.

SDK para JavaScript (v3)

```
G Note
   Hay más información. GitHub Busque el ejemplo completo y aprenda a configurar y 
   ejecutar en el Repositorio de ejemplos de código de AWS.
```

```
import { CreateReceiptRuleCommand, TlsPolicy } from "@aws-sdk/client-ses";
import { sesClient } from "./libs/sesClient.js";
import { getUniqueName } from "@aws-sdk-examples/libs/utils/util-string.js";
const RULE_SET_NAME = getUniqueName("RuleSetName");
const RULE_NAME = getUniqueName("RuleName");
const S3_BUCKET_NAME = getUniqueName("S3BucketName");
const createS3ReceiptRuleCommand = ({ 
   bucketName,
```

```
 emailAddresses, 
   name, 
   ruleSet,
}) => {
   return new CreateReceiptRuleCommand({ 
     Rule: { 
       Actions: [ 
          { 
           S3Action: {
              BucketName: bucketName, 
              ObjectKeyPrefix: "email", 
            }, 
         }, 
       ], 
       Recipients: emailAddresses, 
       Enabled: true, 
       Name: name, 
       ScanEnabled: false, 
       TlsPolicy: TlsPolicy.Optional, 
     }, 
     RuleSetName: ruleSet, // Required 
   });
};
const run = async () => {
   const s3ReceiptRuleCommand = createS3ReceiptRuleCommand({ 
     bucketName: S3_BUCKET_NAME, 
     emailAddresses: ["email@example.com"], 
     name: RULE_NAME, 
     ruleSet: RULE_SET_NAME, 
   }); 
   try { 
     return await sesClient.send(s3ReceiptRuleCommand); 
   } catch (err) { 
     console.log("Failed to create S3 receipt rule.", err); 
     throw err; 
   }
};
```
• Para obtener más información sobre la API, consulta [CreateReceiptRule](https://docs.aws.amazon.com/AWSJavaScriptSDK/v3/latest/client/ses/command/CreateReceiptRuleCommand)la Referencia AWS SDK for JavaScript de la API.

Creación de un conjunto de reglas de recepción

El siguiente ejemplo de código muestra cómo crear un conjunto de reglas de recepción de Amazon SES para organizar las reglas aplicadas a los correos electrónicos entrantes.

SDK para JavaScript (v3)

### **G** Note

Hay más información. GitHub Busque el ejemplo completo y aprenda a configurar y ejecutar en el [Repositorio de ejemplos de código de AWS.](https://github.com/awsdocs/aws-doc-sdk-examples/tree/main/javascriptv3/example_code/ses#code-examples)

```
import { CreateReceiptRuleSetCommand } from "@aws-sdk/client-ses";
import { sesClient } from "./libs/sesClient.js";
import { getUniqueName } from "@aws-sdk-examples/libs/utils/util-string.js";
const RULE_SET_NAME = getUniqueName("RuleSetName");
const createCreateReceiptRuleSetCommand = (ruleSetName) => { 
   return new CreateReceiptRuleSetCommand({ RuleSetName: ruleSetName });
};
const run = async () => {
   const createReceiptRuleSetCommand = 
     createCreateReceiptRuleSetCommand(RULE_SET_NAME); 
  try { 
     return await sesClient.send(createReceiptRuleSetCommand); 
   } catch (err) { 
     console.log("Failed to create receipt rule set", err); 
     return err; 
  }
};
```
• Para obtener más información sobre la API, consulta [CreateReceiptRuleSet](https://docs.aws.amazon.com/AWSJavaScriptSDK/v3/latest/client/ses/command/CreateReceiptRuleSetCommand)la Referencia AWS SDK for JavaScript de la API.

Creación de una plantilla de correo electrónico

El siguiente ejemplo de código muestra cómo crear una plantilla de correo electrónico de Amazon SES.

SDK para JavaScript (v3)

## **a** Note

```
import { CreateTemplateCommand } from "@aws-sdk/client-ses";
import { sesClient } from "./libs/sesClient.js";
import { getUniqueName } from "@aws-sdk-examples/libs/utils/util-string.js";
const TEMPLATE_NAME = getUniqueName("TestTemplateName");
const createCreateTemplateCommand = () => { 
   return new CreateTemplateCommand({ 
     /** 
      * The template feature in Amazon SES is based on the Handlebars template 
  system. 
      */ 
     Template: { 
       /** 
        * The name of an existing template in Amazon SES. 
        */ 
       TemplateName: TEMPLATE_NAME, 
       HtmlPart: ` 
         <h1>Hello, {{contact.firstName}}!</h1> 
        < p > Did you know Amazon has a mascot named Peccy? 
         </p> 
\mathcal{L}, \mathcal{L} SubjectPart: "Amazon Tip", 
     }, 
   });
};
```

```
const run = async () => {
   const createTemplateCommand = createCreateTemplateCommand(); 
   try { 
     return await sesClient.send(createTemplateCommand); 
   } catch (err) { 
     console.log("Failed to create template.", err); 
     return err; 
   }
};
```
• Para obtener más información sobre la API, consulta [CreateTemplatel](https://docs.aws.amazon.com/AWSJavaScriptSDK/v3/latest/client/ses/command/CreateTemplateCommand)a Referencia AWS SDK for JavaScript de la API.

Eliminación de un filtro de recepción

El siguiente ejemplo de código muestra cómo eliminar un filtro de recepción de Amazon SES.

SDK para JavaScript (v3)

#### **a** Note

```
import { DeleteReceiptFilterCommand } from "@aws-sdk/client-ses";
import { sesClient } from "./libs/sesClient.js";
import { getUniqueName } from "@aws-sdk-examples/libs/utils/util-string.js";
const RECEIPT_FILTER_NAME = getUniqueName("ReceiptFilterName");
const createDeleteReceiptFilterCommand = (filterName) => { 
   return new DeleteReceiptFilterCommand({ FilterName: filterName });
};
const run = async () => {
   const deleteReceiptFilterCommand = 
     createDeleteReceiptFilterCommand(RECEIPT_FILTER_NAME);
```

```
 try { 
     return await sesClient.send(deleteReceiptFilterCommand); 
   } catch (err) { 
     console.log("Error deleting receipt filter.", err); 
     return err; 
   }
};
```
• Para obtener más información sobre la API, consulta [DeleteReceiptFilterl](https://docs.aws.amazon.com/AWSJavaScriptSDK/v3/latest/client/ses/command/DeleteReceiptFilterCommand)a Referencia AWS SDK for JavaScript de la API.

Eliminación de una regla de recepción

El siguiente ejemplo de código muestra cómo eliminar una regla de recepción de Amazon SES.

SDK para JavaScript (v3)

**a** Note

```
import { DeleteReceiptRuleCommand } from "@aws-sdk/client-ses";
import { getUniqueName } from "@aws-sdk-examples/libs/utils/util-string.js";
import { sesClient } from "./libs/sesClient.js";
const RULE_NAME = getUniqueName("RuleName");
const RULE_SET_NAME = getUniqueName("RuleSetName");
const createDeleteReceiptRuleCommand = () => { 
   return new DeleteReceiptRuleCommand({ 
     RuleName: RULE_NAME, 
     RuleSetName: RULE_SET_NAME, 
  });
};
const run = async () => {
   const deleteReceiptRuleCommand = createDeleteReceiptRuleCommand(); 
   try { 
     return await sesClient.send(deleteReceiptRuleCommand);
```

```
 } catch (err) { 
     console.log("Failed to delete receipt rule.", err); 
     return err; 
   }
};
```
• Para obtener más información sobre la API, consulta [DeleteReceiptRulel](https://docs.aws.amazon.com/AWSJavaScriptSDK/v3/latest/client/ses/command/DeleteReceiptRuleCommand)a Referencia AWS SDK for JavaScript de la API.

Eliminación de un conjunto de reglas

El siguiente ejemplo de código muestra cómo eliminar un conjunto de reglas de Amazon SES y todas las reglas que contiene.

SDK para JavaScript (v3)

#### **a** Note

```
import { DeleteReceiptRuleSetCommand } from "@aws-sdk/client-ses";
import { getUniqueName } from "@aws-sdk-examples/libs/utils/util-string.js";
import { sesClient } from "./libs/sesClient.js";
const RULE_SET_NAME = getUniqueName("RuleSetName");
const createDeleteReceiptRuleSetCommand = () => { 
   return new DeleteReceiptRuleSetCommand({ RuleSetName: RULE_SET_NAME });
};
const run = async () => {
   const deleteReceiptRuleSetCommand = createDeleteReceiptRuleSetCommand(); 
  try { 
     return await sesClient.send(deleteReceiptRuleSetCommand); 
   } catch (err) { 
     console.log("Failed to delete receipt rule set.", err); 
     return err;
```
} };

• Para obtener más información sobre la API, consulta [DeleteReceiptRuleSetl](https://docs.aws.amazon.com/AWSJavaScriptSDK/v3/latest/client/ses/command/DeleteReceiptRuleSetCommand)a Referencia AWS SDK for JavaScript de la API.

Eliminación de una plantilla de correo electrónico

El siguiente ejemplo de código muestra cómo eliminar una plantilla de correo electrónico de Amazon SES.

SDK para JavaScript (v3)

## **a** Note

```
import { DeleteTemplateCommand } from "@aws-sdk/client-ses";
import { getUniqueName } from "@aws-sdk-examples/libs/utils/util-string.js";
import { sesClient } from "./libs/sesClient.js";
const TEMPLATE_NAME = getUniqueName("TemplateName");
const createDeleteTemplateCommand = (templateName) => 
   new DeleteTemplateCommand({ TemplateName: templateName });
const run = async () => {
   const deleteTemplateCommand = createDeleteTemplateCommand(TEMPLATE_NAME); 
  try { 
     return await sesClient.send(deleteTemplateCommand); 
   } catch (err) { 
     console.log("Failed to delete template.", err); 
     return err; 
  }
};
```
• Para obtener más información sobre la API, consulta [DeleteTemplatel](https://docs.aws.amazon.com/AWSJavaScriptSDK/v3/latest/client/ses/command/DeleteTemplateCommand)a Referencia AWS SDK for JavaScript de la API.

Eliminar una identidad

El siguiente ejemplo de código muestra cómo eliminar una identidad de Amazon SES.

```
SDK para JavaScript (v3)
```
# **a** Note

Hay más información. GitHub Busque el ejemplo completo y aprenda a configurar y ejecutar en el [Repositorio de ejemplos de código de AWS.](https://github.com/awsdocs/aws-doc-sdk-examples/tree/main/javascriptv3/example_code/ses#code-examples)

```
import { DeleteIdentityCommand } from "@aws-sdk/client-ses";
import { sesClient } from "./libs/sesClient.js";
const IDENTITY_EMAIL = "fake@example.com";
const createDeleteIdentityCommand = (identityName) => { 
   return new DeleteIdentityCommand({ 
     Identity: identityName, 
   });
};
const run = async () => {
   const deleteIdentityCommand = createDeleteIdentityCommand(IDENTITY_EMAIL); 
  try { 
     return await sesClient.send(deleteIdentityCommand); 
  } catch (err) { 
     console.log("Failed to delete identity.", err); 
     return err; 
  }
};
```
• Para obtener más información sobre la API, consulta [DeleteIdentity](https://docs.aws.amazon.com/AWSJavaScriptSDK/v3/latest/client/ses/command/DeleteIdentityCommand)la Referencia AWS SDK for JavaScript de la API.

Obtención de una plantilla de correo electrónico

El siguiente ejemplo de código muestra cómo obtener una plantilla de correo electrónico de Amazon SES existente.

SDK para JavaScript (v3)

# **a** Note

Hay más información. GitHub Busque el ejemplo completo y aprenda a configurar y ejecutar en el [Repositorio de ejemplos de código de AWS.](https://github.com/awsdocs/aws-doc-sdk-examples/tree/main/javascriptv3/example_code/ses#code-examples)

```
import { GetTemplateCommand } from "@aws-sdk/client-ses";
import { getUniqueName } from "@aws-sdk-examples/libs/utils/util-string.js";
import { sesClient } from "./libs/sesClient.js";
const TEMPLATE_NAME = getUniqueName("TemplateName");
const createGetTemplateCommand = (templateName) => 
   new GetTemplateCommand({ TemplateName: templateName });
const run = async () => {
   const getTemplateCommand = createGetTemplateCommand(TEMPLATE_NAME); 
  try { 
     return await sesClient.send(getTemplateCommand); 
   } catch (err) { 
     console.log("Failed to get email template.", err); 
     return err; 
   }
};
```
• Para obtener más información sobre la API, consulta [GetTemplate](https://docs.aws.amazon.com/AWSJavaScriptSDK/v3/latest/client/ses/command/GetTemplateCommand)la Referencia AWS SDK for JavaScript de la API.

Enumeración de plantillas de correo electrónico

El siguiente ejemplo de código muestra cómo enumerar plantillas de correo electrónico de Amazon SES.

#### SDK para JavaScript (v3)

### **a** Note

Hay más información. GitHub Busque el ejemplo completo y aprenda a configurar y ejecutar en el [Repositorio de ejemplos de código de AWS.](https://github.com/awsdocs/aws-doc-sdk-examples/tree/main/javascriptv3/example_code/ses#code-examples)

```
import { ListTemplatesCommand } from "@aws-sdk/client-ses";
import { sesClient } from "./libs/sesClient.js";
const createListTemplatesCommand = (maxItems) => 
   new ListTemplatesCommand({ MaxItems: maxItems });
const run = async () => {
   const listTemplatesCommand = createListTemplatesCommand(10); 
  try { 
     return await sesClient.send(listTemplatesCommand); 
   } catch (err) { 
     console.log("Failed to list templates.", err); 
     return err; 
   }
};
```
• Para obtener más información sobre la API, consulta [ListTemplatesl](https://docs.aws.amazon.com/AWSJavaScriptSDK/v3/latest/client/ses/command/ListTemplatesCommand)a Referencia AWS SDK for JavaScript de la API.

## Enumeración de identidades

En el siguiente ejemplo de código se muestra cómo enumerar identidades de Amazon SES.

```
SDK para JavaScript (v3)
```
### **a** Note

```
import { ListIdentitiesCommand } from "@aws-sdk/client-ses";
import { sesClient } from "./libs/sesClient.js";
const createListIdentitiesCommand = () => 
   new ListIdentitiesCommand({ IdentityType: "EmailAddress", MaxItems: 10 });
const run = async () => {
   const listIdentitiesCommand = createListIdentitiesCommand(); 
  try { 
     return await sesClient.send(listIdentitiesCommand); 
  } catch (err) { 
     console.log("Failed to list identities.", err); 
     return err; 
  }
};
```
• Para obtener más información sobre la API, consulta [ListIdentitiesl](https://docs.aws.amazon.com/AWSJavaScriptSDK/v3/latest/client/ses/command/ListIdentitiesCommand)a Referencia AWS SDK for JavaScript de la API.

Enumeración de filtros de recepción

El siguiente ejemplo de código muestra cómo enumerar filtros de recepción de Amazon SES.

SDK para JavaScript (v3)

```
a Note
```

```
import { ListReceiptFiltersCommand } from "@aws-sdk/client-ses";
import { sesClient } from "./libs/sesClient.js";
const createListReceiptFiltersCommand = () => new ListReceiptFiltersCommand({});
const run = async () => {
   const listReceiptFiltersCommand = createListReceiptFiltersCommand();
```

```
 return await sesClient.send(listReceiptFiltersCommand);
};
```
• Para obtener más información sobre la API, consulta [ListReceiptFiltersl](https://docs.aws.amazon.com/AWSJavaScriptSDK/v3/latest/client/ses/command/ListReceiptFiltersCommand)a Referencia AWS SDK for JavaScript de la API.

Envío de correos electrónicos con plantillas de forma masiva

En el siguiente ejemplo de código se muestra cómo enviar correos electrónicos con plantillas a múltiples destinos con Amazon SES.

SDK para JavaScript (v3)

## **a** Note

```
import { SendBulkTemplatedEmailCommand } from "@aws-sdk/client-ses";
import { 
  getUniqueName, 
   postfix,
} from "@aws-sdk-examples/libs/utils/util-string.js";
import { sesClient } from "./libs/sesClient.js";
/** 
  * Replace this with the name of an existing template. 
  */
const TEMPLATE_NAME = getUniqueName("ReminderTemplate");
/** 
  * Replace these with existing verified emails. 
  */
const VERIFIED_EMAIL_1 = postfix(getUniqueName("Bilbo"), "@example.com");
const VERIFIED_EMAIL_2 = postfix(getUniqueName("Frodo"), "@example.com");
const USERS = [ 
   { firstName: "Bilbo", emailAddress: VERIFIED_EMAIL_1 }, 
   { firstName: "Frodo", emailAddress: VERIFIED_EMAIL_2 },
```

```
];
/** 
 * 
  * @param { { emailAddress: string, firstName: string }[] } users 
  * @param { string } templateName the name of an existing template in SES 
  * @returns { SendBulkTemplatedEmailCommand } 
  */
const createBulkReminderEmailCommand = (users, templateName) => { 
   return new SendBulkTemplatedEmailCommand({ 
     /** 
      * Each 'Destination' uses a corresponding set of replacement data. We can map 
  each user 
      * to a 'Destination' and provide user specific replacement data to create 
  personalized emails. 
\star * Here's an example of how a template would be replaced with user data: 
      * Template: <h1>Hello {{name}},</h1><p>Don't forget about the party gifts!</p> 
     * Destination 1: <h1>Hello Bilbo,</h1><p>Don't forget about the party gifts!</
p> 
     * Destination 2: <h1>Hello Frodo,</h1><p>Don't forget about the party gifts!</
p> 
      */ 
     Destinations: users.map((user) => ({ 
      Destination: { ToAddresses: [user.emailAddress] },
       ReplacementTemplateData: JSON.stringify({ name: user.firstName }), 
     })), 
     DefaultTemplateData: JSON.stringify({ name: "Shireling" }), 
     Source: VERIFIED_EMAIL_1, 
     Template: templateName, 
  });
};
const run = async () => {
   const sendBulkTemplateEmailCommand = createBulkReminderEmailCommand( 
     USERS, 
     TEMPLATE_NAME, 
   ); 
  try { 
     return await sesClient.send(sendBulkTemplateEmailCommand); 
   } catch (err) { 
     console.log("Failed to send bulk template email", err); 
     return err; 
   }
```
};

• Para obtener más información sobre la API, consulta [SendBulkTemplatedEmaill](https://docs.aws.amazon.com/AWSJavaScriptSDK/v3/latest/client/ses/command/SendBulkTemplatedEmailCommand)a Referencia AWS SDK for JavaScript de la API.

Enviar correos electrónicos

En el siguiente ejemplo de código se muestra cómo enviar un correo electrónico con Amazon SES.

SDK para JavaScript (v3)

# **a** Note

```
import { SendEmailCommand } from "@aws-sdk/client-ses";
import { sesClient } from "./libs/sesClient.js";
const createSendEmailCommand = (toAddress, fromAddress) => { 
   return new SendEmailCommand({ 
     Destination: { 
       /* required */ 
       CcAddresses: [ 
         /* more items */ 
       ], 
       ToAddresses: [ 
         toAddress, 
         /* more To-email addresses */ 
       ], 
     }, 
     Message: { 
       /* required */ 
       Body: { 
         /* required */ 
         Html: { 
            Charset: "UTF-8", 
            Data: "HTML_FORMAT_BODY", 
         },
```

```
 Text: { 
            Charset: "UTF-8", 
            Data: "TEXT_FORMAT_BODY", 
          }, 
       }, 
       Subject: { 
          Charset: "UTF-8", 
          Data: "EMAIL_SUBJECT", 
       }, 
     }, 
     Source: fromAddress, 
     ReplyToAddresses: [ 
       /* more items */ 
     ], 
   });
};
const run = async () => {
   const sendEmailCommand = createSendEmailCommand( 
     "recipient@example.com", 
     "sender@example.com", 
   ); 
   try { 
     return await sesClient.send(sendEmailCommand); 
   } catch (e) { 
     console.error("Failed to send email."); 
     return e; 
   }
};
```
• Para obtener más información sobre la API, consulta [SendEmaill](https://docs.aws.amazon.com/AWSJavaScriptSDK/v3/latest/client/ses/command/SendEmailCommand)a Referencia AWS SDK for JavaScript de la API.

Envío de correo electrónico sin procesar

El siguiente ejemplo de código muestra cómo enviar correos electrónicos sin procesar a través de Amazon SES.

#### SDK para JavaScript (v3)

### **a** Note

Hay más información. GitHub Busque el ejemplo completo y aprenda a configurar y ejecutar en el [Repositorio de ejemplos de código de AWS.](https://github.com/awsdocs/aws-doc-sdk-examples/tree/main/javascriptv3/example_code/ses#code-examples)

Utilice [nodemailer](https://nodemailer.com/transports/ses/) para enviar un correo electrónico con un archivo adjunto.

```
import sesClientModule from "@aws-sdk/client-ses";
/** 
  * nodemailer wraps the SES SDK and calls SendRawEmail. Use this for more advanced 
  * functionality like adding attachments to your email. 
 * 
  * https://nodemailer.com/transports/ses/ 
  */
import nodemailer from "nodemailer";
/** 
  * @param {string} from An Amazon SES verified email address. 
  * @param {*} to An Amazon SES verified email address. 
  */
export const sendEmailWithAttachments = ( 
  from = "from@example.com", 
  to = "to@example.com",
) => {
   const ses = new sesClientModule.SESClient({}); 
   const transporter = nodemailer.createTransport({ 
     SES: { ses, aws: sesClientModule }, 
   }); 
   return new Promise((resolve, reject) => { 
     transporter.sendMail( 
       { 
         from, 
         to, 
         subject: "Hello World", 
         text: "Greetings from Amazon SES!", 
         attachments: [{ content: "Hello World!", filename: "hello.txt" }], 
       }, 
      (err, info) \Rightarrow if (err) {
```

```
 reject(err); 
            } else { 
              resolve(info); 
            } 
         }, 
      ); 
   });
};
```
• Para obtener más información sobre la API, consulta [SendRawEmaill](https://docs.aws.amazon.com/AWSJavaScriptSDK/v3/latest/client/ses/command/SendRawEmailCommand)a Referencia AWS SDK for JavaScript de la API.

Envío de correos electrónicos con plantillas

El siguiente ejemplo de código muestra cómo enviar correos electrónicos con plantillas a través de Amazon SES.

SDK para JavaScript (v3)

### **a** Note

```
import { SendTemplatedEmailCommand } from "@aws-sdk/client-ses";
import { 
  getUniqueName, 
   postfix,
} from "@aws-sdk-examples/libs/utils/util-string.js";
import { sesClient } from "./libs/sesClient.js";
/** 
  * Replace this with the name of an existing template. 
  */
const TEMPLATE_NAME = getUniqueName("ReminderTemplate");
/** 
  * Replace these with existing verified emails. 
  */
```

```
const VERIFIED_EMAIL = postfix(getUniqueName("Bilbo"), "@example.com");
const USER = { firstName: "Bilbo", emailAddress: VERIFIED_EMAIL };
/** 
  * 
  * @param { { emailAddress: string, firstName: string } } user 
  * @param { string } templateName - The name of an existing template in Amazon SES. 
  * @returns { SendTemplatedEmailCommand } 
  */
const createReminderEmailCommand = (user, templateName) => { 
   return new SendTemplatedEmailCommand({ 
     /** 
      * Here's an example of how a template would be replaced with user data: 
      * Template: <h1>Hello {{contact.firstName}},</h1><p>Don't forget about the 
  party gifts!</p> 
      * Destination: <h1>Hello Bilbo,</h1><p>Don't forget about the party gifts!</p> 
      */ 
    Destination: { ToAddresses: [user.emailAddress] },
     TemplateData: JSON.stringify({ contact: { firstName: user.firstName } }), 
     Source: VERIFIED_EMAIL, 
     Template: templateName, 
  });
};
const run = async () => {
   const sendReminderEmailCommand = createReminderEmailCommand( 
     USER, 
   TEMPLATE_NAME,
   ); 
  try { 
     return await sesClient.send(sendReminderEmailCommand); 
  } catch (err) { 
     console.log("Failed to send template email", err); 
     return err; 
  }
};
```
• Para obtener más información sobre la API, consulta [SendTemplatedEmaill](https://docs.aws.amazon.com/AWSJavaScriptSDK/v3/latest/client/ses/command/SendTemplatedEmailCommand)a Referencia AWS SDK for JavaScript de la API.

## Actualización de una plantilla de correo electrónico

El siguiente ejemplo de código muestra cómo actualizar una plantilla de correo electrónico de Amazon SES.

SDK para JavaScript (v3)

# **a** Note

```
import { UpdateTemplateCommand } from "@aws-sdk/client-ses";
import { getUniqueName } from "@aws-sdk-examples/libs/utils/util-string.js";
import { sesClient } from "./libs/sesClient.js";
const TEMPLATE_NAME = getUniqueName("TemplateName");
const HTML_PART = "<h1>Hello, World!</h1>";
const createUpdateTemplateCommand = () => { 
   return new UpdateTemplateCommand({ 
     Template: { 
       TemplateName: TEMPLATE_NAME, 
       HtmlPart: HTML_PART, 
       SubjectPart: "Example", 
       TextPart: "Updated template text.", 
    }, 
   });
};
const run = async () => {
   const updateTemplateCommand = createUpdateTemplateCommand(); 
  try { 
     return await sesClient.send(updateTemplateCommand); 
   } catch (err) { 
     console.log("Failed to update template.", err); 
     return err; 
  }
};
```
• Para obtener más información sobre la API, consulta [UpdateTemplatel](https://docs.aws.amazon.com/AWSJavaScriptSDK/v3/latest/client/ses/command/UpdateTemplateCommand)a Referencia AWS SDK for JavaScript de la API.

Verificar una identidad de dominio

El siguiente ejemplo de código muestra cómo verificar una identidad de dominio con Amazon SES.

SDK para JavaScript (v3)

#### **a** Note

```
import { VerifyDomainIdentityCommand } from "@aws-sdk/client-ses";
import { 
   getUniqueName, 
   postfix,
} from "@aws-sdk-examples/libs/utils/util-string.js";
import { sesClient } from "./libs/sesClient.js";
/** 
  * You must have access to the domain's DNS settings to complete the 
  * domain verification process. 
  */
const DOMAIN_NAME = postfix(getUniqueName("Domain"), ".example.com");
const createVerifyDomainIdentityCommand = () => { 
   return new VerifyDomainIdentityCommand({ Domain: DOMAIN_NAME });
};
const run = async () => {
   const VerifyDomainIdentityCommand = createVerifyDomainIdentityCommand(); 
  try { 
     return await sesClient.send(VerifyDomainIdentityCommand); 
   } catch (err) { 
     console.log("Failed to verify domain.", err); 
     return err; 
   }
};
```
• Para obtener más información sobre la API, consulta [VerifyDomainIdentityl](https://docs.aws.amazon.com/AWSJavaScriptSDK/v3/latest/client/ses/command/VerifyDomainIdentityCommand)a Referencia AWS SDK for JavaScript de la API.

Verificación de una identidad de correo electrónico

El siguiente ejemplo de código muestra cómo verificar una identidad de correo electrónico con Amazon SES.

SDK para JavaScript (v3)

# **a** Note

```
// Import required AWS SDK clients and commands for Node.js
import { VerifyEmailIdentityCommand } from "@aws-sdk/client-ses";
import { sesClient } from "./libs/sesClient.js";
const EMAIL_ADDRESS = "name@example.com";
const createVerifyEmailIdentityCommand = (emailAddress) => { 
   return new VerifyEmailIdentityCommand({ EmailAddress: emailAddress });
};
const run = async () => {
   const verifyEmailIdentityCommand = 
     createVerifyEmailIdentityCommand(EMAIL_ADDRESS); 
  try { 
     return await sesClient.send(verifyEmailIdentityCommand); 
   } catch (err) { 
     console.log("Failed to verify email identity.", err); 
     return err; 
   }
};
```
• Para obtener más información sobre la API, consulta [VerifyEmailIdentity](https://docs.aws.amazon.com/AWSJavaScriptSDK/v3/latest/client/ses/command/VerifyEmailIdentityCommand)la Referencia AWS SDK for JavaScript de la API.

Ejemplos de Amazon SNS con el SDK para JavaScript (v3)

En los siguientes ejemplos de código, se muestra cómo realizar acciones e implementar escenarios comunes usando AWS SDK for JavaScript (v3) con Amazon SNS.

Las acciones son extractos de código de programas más grandes y deben ejecutarse en contexto. Mientras las acciones muestran cómo llamar a las funciones de servicio individuales, es posible ver las acciones en contexto en los escenarios relacionados y en los ejemplos entre servicios.

Los escenarios son ejemplos de código que muestran cómo llevar a cabo una tarea específica llamando a varias funciones dentro del mismo servicio.

Cada ejemplo incluye un enlace a GitHub, donde puede encontrar instrucciones sobre cómo configurar y ejecutar el código en su contexto.

Introducción

Hola Amazon SNS

En los siguientes ejemplos de código se muestra cómo empezar a utilizar Amazon SNS.

SDK para JavaScript (v3)

### **a** Note

Hay más información. GitHub Busque el ejemplo completo y aprenda a configurar y ejecutar en el [Repositorio de ejemplos de código de AWS.](https://github.com/awsdocs/aws-doc-sdk-examples/tree/main/javascriptv3/example_code/sns#code-examples)

Inicialice un cliente SNS y muestre los temas de la cuenta.

```
import { SNSClient, paginateListTopics } from "@aws-sdk/client-sns";
export const helloSns = async () => { 
  // The configuration object (`{}`) is required. If the region and credentials
   // are omitted, the SDK uses your local configuration if it exists.
```

```
 const client = new SNSClient({}); 
   // You can also use `ListTopicsCommand`, but to use that command you must 
   // handle the pagination yourself. You can do that by sending the 
  `ListTopicsCommand` 
   // with the `NextToken` parameter from the previous request. 
   const paginatedTopics = paginateListTopics({ client }, {}); 
   const topics = []; 
   for await (const page of paginatedTopics) { 
     if (page.Topics?.length) { 
       topics.push(...page.Topics); 
     } 
   } 
  const suffix = topics.length === 1 ? " " : "s"; console.log( 
     `Hello, Amazon SNS! You have ${topics.length} topic${suffix} in your account.`, 
   ); 
  console.log(topics.map((t) => ` * f(t).TopicArn}`).join("\n"));
};
```
• Para obtener más información sobre la API, consulta [ListTopicsl](https://docs.aws.amazon.com/AWSJavaScriptSDK/v3/latest/client/sns/command/ListTopicsCommand)a Referencia AWS SDK for JavaScript de la API.

#### Temas

- [Acciones](#page-8325-0)
- [Escenarios](#page-8347-0)

### Acciones

Comprobación de la desactivación de un número de teléfono

En el siguiente ejemplo de código se muestra cómo comprobar si un número de teléfono está excluido de recibir mensajes de Amazon SNS.

#### SDK para JavaScript (v3)

### **a** Note

Hay más información. GitHub Busque el ejemplo completo y aprenda a configurarlo y ejecutarlo en el [Repositorio de ejemplos de código de AWS.](https://github.com/awsdocs/aws-doc-sdk-examples/tree/main/javascriptv3/example_code/sns#code-examples)

Cree el cliente en un módulo separado y expórtelo.

```
import { SNSClient } from "@aws-sdk/client-sns";
// The AWS Region can be provided here using the `region` property. If you leave it 
  blank
// the SDK will default to the region set in your AWS config.
export const snsClient = new SNSClient({});
```

```
import { CheckIfPhoneNumberIsOptedOutCommand } from "@aws-sdk/client-sns";
import { snsClient } from "../libs/snsClient.js";
export const checkIfPhoneNumberIsOptedOut = async ( 
   phoneNumber = "5555555555",
) => {
   const command = new CheckIfPhoneNumberIsOptedOutCommand({ 
     phoneNumber, 
  }); 
   const response = await snsClient.send(command); 
   console.log(response); 
  // { 
  // '$metadata': { 
  // httpStatusCode: 200, 
  // requestId: '3341c28a-cdc8-5b39-a3ee-9fb0ee125732', 
  // extendedRequestId: undefined, 
  // cfId: undefined, 
  // attempts: 1, 
  // totalRetryDelay: 0 
 // },
```

```
 // isOptedOut: false 
   // } 
   return response;
};
```
- Para obtener información, consulte la [Guía para desarrolladores de AWS SDK for JavaScript](https://docs.aws.amazon.com/sdk-for-javascript/v3/developer-guide/sns-examples-sending-sms.html#sending-sms-checkifphonenumberisoptedout).
- Para obtener más información sobre la API, consulta [CheckIfPhoneNumberIsOptedOut](https://docs.aws.amazon.com/AWSJavaScriptSDK/v3/latest/client/sns/command/CheckIfPhoneNumberIsOptedOutCommand)la Referencia AWS SDK for JavaScript de la API.

Confirmación de que el propietario de un punto de enlace desea recibir mensajes

En el siguiente ejemplo de código, se muestra cómo confirmar que el propietario de un punto de conexión desea recibir mensajes de Amazon SNS validando el token enviado al punto de conexión por una acción de suscripción anterior.

SDK para JavaScript (v3)

```
a Note
```
Hay más información. GitHub Busque el ejemplo completo y aprenda a configurarlo y ejecutarlo en el [Repositorio de ejemplos de código de AWS.](https://github.com/awsdocs/aws-doc-sdk-examples/tree/main/javascriptv3/example_code/sns#code-examples)

Cree el cliente en un módulo separado y expórtelo.

import { SNSClient } from "@aws-sdk/client-sns";

```
// The AWS Region can be provided here using the `region` property. If you leave it 
  blank
// the SDK will default to the region set in your AWS config.
export const snsClient = new SNSClient({});
```

```
import { ConfirmSubscriptionCommand } from "@aws-sdk/client-sns";
import { snsClient } from "../libs/snsClient.js";
```

```
/** 
  * @param {string} token - This token is sent the subscriber. Only subscribers 
                            that are not AWS services (HTTP/S, email) need to be
  confirmed. 
  * @param {string} topicArn - The ARN of the topic for which you wish to confirm a 
  subscription. 
  */
export const confirmSubscription = async ( 
  token = "TOKEN", 
  topicArn = "TOPIC_ARN",
) => {
   const response = await snsClient.send( 
     // A subscription only needs to be confirmed if the endpoint type is 
     // HTTP/S, email, or in another AWS account. 
     new ConfirmSubscriptionCommand({ 
       Token: token, 
       TopicArn: topicArn, 
       // If this is true, the subscriber cannot unsubscribe while unauthenticated. 
       AuthenticateOnUnsubscribe: "false", 
    }), 
   ); 
   console.log(response); 
  // { 
  // '$metadata': { 
  // httpStatusCode: 200, 
  // requestId: '4bb5bce9-805a-5517-8333-e1d2cface90b', 
  // extendedRequestId: undefined, 
  // cfId: undefined, 
  // attempts: 1, 
  // totalRetryDelay: 0 
 // \rightarrow,
   // SubscriptionArn: 'arn:aws:sns:us-east-1:xxxxxxxxxxxx:TOPIC_NAME:xxxxxxxx-
xxxx-xxxx-xxxx-xxxxxxxxxxxx' 
  // } 
  return response;
};
```
- Para obtener información, consulte la [Guía para desarrolladores de AWS SDK for JavaScript](https://docs.aws.amazon.com/sdk-for-javascript/v3/developer-guide/sns-examples-sending-sms.html#sending-sms-getattributes).
- Para obtener más información sobre la API, consulta [ConfirmSubscriptionl](https://docs.aws.amazon.com/AWSJavaScriptSDK/v3/latest/client/sns/command/ConfirmSubscriptionCommand)a Referencia AWS SDK for JavaScript de la API.

#### Crear un tema

En el siguiente ejemplo de código se muestra cómo crear un tema de Amazon SNS.

SDK para JavaScript (v3)

#### **a** Note

Hay más información. GitHub Busque el ejemplo completo y aprenda a configurarlo y ejecutarlo en el [Repositorio de ejemplos de código de AWS.](https://github.com/awsdocs/aws-doc-sdk-examples/tree/main/javascriptv3/example_code/sns#code-examples)

Cree el cliente en un módulo separado y expórtelo.

import { SNSClient } from "@aws-sdk/client-sns";

```
// The AWS Region can be provided here using the `region` property. If you leave it 
  blank
// the SDK will default to the region set in your AWS config.
export const snsClient = new SNSClient({});
```

```
import { CreateTopicCommand } from "@aws-sdk/client-sns";
import { snsClient } from "../libs/snsClient.js";
/** 
  * @param {string} topicName - The name of the topic to create. 
  */
export const createTopic = async (topicName = "TOPIC_NAME") => { 
   const response = await snsClient.send( 
     new CreateTopicCommand({ Name: topicName }), 
   ); 
   console.log(response); 
  // { 
  // '$metadata': { 
  // httpStatusCode: 200, 
  // requestId: '087b8ad2-4593-50c4-a496-d7e90b82cf3e', 
   // extendedRequestId: undefined, 
  // cfId: undefined, 
  // attempts: 1,
```

```
 // totalRetryDelay: 0 
  // },
   // TopicArn: 'arn:aws:sns:us-east-1:xxxxxxxxxxxx:TOPIC_NAME' 
  // } 
  return response;
};
```
- Para obtener información, consulte la [Guía para desarrolladores de AWS SDK for JavaScript](https://docs.aws.amazon.com/sdk-for-javascript/v3/developer-guide/sns-examples-managing-topics.html#sns-examples-managing-topics-createtopic).
- Para obtener más información sobre la API, consulta [CreateTopic](https://docs.aws.amazon.com/AWSJavaScriptSDK/v3/latest/client/sns/command/CreateTopicCommand)la Referencia AWS SDK for JavaScript de la API.

Eliminación de una suscripción

En el siguiente ejemplo de código se muestra cómo eliminar una suscripción de Amazon SNS.

```
SDK para JavaScript (v3)
```
**a** Note

Hay más información. GitHub Busque el ejemplo completo y aprenda a configurarlo y ejecutarlo en el [Repositorio de ejemplos de código de AWS.](https://github.com/awsdocs/aws-doc-sdk-examples/tree/main/javascriptv3/example_code/sns#code-examples)

Cree el cliente en un módulo separado y expórtelo.

import { SNSClient } from "@aws-sdk/client-sns";

// The AWS Region can be provided here using the `region` property. If you leave it blank // the SDK will default to the region set in your AWS config. export const snsClient = new SNSClient({});

```
import { UnsubscribeCommand } from "@aws-sdk/client-sns";
import { snsClient } from "../libs/snsClient.js";
/** 
  * @param {string} subscriptionArn - The ARN of the subscription to cancel.
```

```
 */
const unsubscribe = async ( 
  subscriptionArn = "arn:aws:sns:us-east-1:xxxxxxxxxxxx:mytopic:xxxxxxxxx-xxxx-xxxx-
xxxx-xxxxxxxxxxxx",
) => {
   const response = await snsClient.send( 
     new UnsubscribeCommand({ 
       SubscriptionArn: subscriptionArn, 
     }), 
   ); 
   console.log(response); 
 // // '$metadata': { 
  // httpStatusCode: 200, 
  // requestId: '0178259a-9204-507c-b620-78a7570a44c6', 
   // extendedRequestId: undefined, 
  // cfId: undefined, 
  // attempts: 1, 
  // totalRetryDelay: 0 
 // }
  // } 
   return response;
};
```
- Para obtener información, consulte la [Guía para desarrolladores de AWS SDK for JavaScript](https://docs.aws.amazon.com/sdk-for-javascript/v3/developer-guide/sns-examples-managing-topics.html#sns-examples-unsubscribing).
- Para obtener información sobre la API, consulte [Unsubscribe](https://docs.aws.amazon.com/AWSJavaScriptSDK/v3/latest/client/sns/command/UnsubscribeCommand) (Cancelar suscripción) en la Referencia de la API de AWS SDK for JavaScript.

# Eliminación de un tema

En el siguiente ejemplo de código se muestra cómo eliminar un tema de Amazon SNS y todas las suscripciones a ese tema.

SDK para JavaScript (v3)

# **a** Note

Cree el cliente en un módulo separado y expórtelo.

```
import { SNSClient } from "@aws-sdk/client-sns";
// The AWS Region can be provided here using the `region` property. If you leave it 
  blank
// the SDK will default to the region set in your AWS config.
export const snsClient = new SNSClient({});
```

```
import { DeleteTopicCommand } from "@aws-sdk/client-sns";
import { snsClient } from "../libs/snsClient.js";
/** 
  * @param {string} topicArn - The ARN of the topic to delete. 
  */
export const deleteTopic = async (topicArn = "TOPIC_ARN") => { 
   const response = await snsClient.send( 
     new DeleteTopicCommand({ TopicArn: topicArn }), 
   ); 
   console.log(response); 
  // { 
  // '$metadata': { 
  // httpStatusCode: 200, 
  // requestId: 'a10e2886-5a8f-5114-af36-75bd39498332', 
  // extendedRequestId: undefined, 
  // cfId: undefined, 
  // attempts: 1, 
  // totalRetryDelay: 0 
 \frac{1}{2} // }
};
```
- Para obtener información, consulte la [Guía para desarrolladores de AWS SDK for JavaScript](https://docs.aws.amazon.com/sdk-for-javascript/v3/developer-guide/sns-examples-managing-topics.html#sns-examples-managing-topics-deletetopic).
- Para obtener más información sobre la API, consulta [DeleteTopicl](https://docs.aws.amazon.com/AWSJavaScriptSDK/v3/latest/client/sns/command/DeleteTopicCommand)a Referencia AWS SDK for JavaScript de la API.

Cómo obtener las propiedades de un tema

En el siguiente ejemplo de código se muestra cómo obtener las propiedades de un tema de Amazon SNS.

SDK para JavaScript (v3)

## **a** Note

Hay más información. GitHub Busque el ejemplo completo y aprenda a configurarlo y ejecutarlo en el [Repositorio de ejemplos de código de AWS.](https://github.com/awsdocs/aws-doc-sdk-examples/tree/main/javascriptv3/example_code/sns#code-examples)

Cree el cliente en un módulo separado y expórtelo.

import { SNSClient } from "@aws-sdk/client-sns";

// The AWS Region can be provided here using the `region` property. If you leave it blank // the SDK will default to the region set in your AWS config. export const snsClient = new SNSClient $($ {});

```
import { GetTopicAttributesCommand } from "@aws-sdk/client-sns";
import { snsClient } from "../libs/snsClient.js";
/** 
  * @param {string} topicArn - The ARN of the topic to retrieve attributes for. 
  */
export const getTopicAttributes = async (topicArn = "TOPIC_ARN") => { 
   const response = await snsClient.send( 
     new GetTopicAttributesCommand({ 
       TopicArn: topicArn, 
     }), 
   ); 
   console.log(response); 
  // { 
   // '$metadata': { 
   // httpStatusCode: 200,
```

```
 // requestId: '36b6a24e-5473-5d4e-ac32-ff72d9a73d94', 
   // extendedRequestId: undefined, 
   // cfId: undefined, 
   // attempts: 1, 
   // totalRetryDelay: 0 
  // \rightarrow // Attributes: { 
   // Policy: '{...}', 
  // Owner: 'xxxxxxxxxxxx',
   // SubscriptionsPending: '1', 
   // TopicArn: 'arn:aws:sns:us-east-1:xxxxxxxxxxxx:mytopic', 
   // TracingConfig: 'PassThrough', 
   // EffectiveDeliveryPolicy: '{"http":{"defaultHealthyRetryPolicy":
{"minDelayTarget":20,"maxDelayTarget":20,"numRetries":3,"numMaxDelayRetries":0,"numNoDelayRetries":0,"numMinDelayRetries":0,"backoffFunction":"linear"},"disableSubscriptionOverrides":false,"defaultRequestPolicy":
{"headerContentType":"text/plain; charset=UTF-8"}}}', 
   // SubscriptionsConfirmed: '0', 
   // DisplayName: '', 
   // SubscriptionsDeleted: '1' 
  // }
   // } 
   return response;
};
```
- Para obtener información, consulte la [Guía para desarrolladores de AWS SDK for JavaScript](https://docs.aws.amazon.com/sdk-for-javascript/v3/developer-guide/sns-examples-managing-topics.html#sns-examples-managing-topicsgetttopicattributes).
- Para obtener más información sobre la API, consulta [GetTopicAttributes](https://docs.aws.amazon.com/AWSJavaScriptSDK/v3/latest/client/sns/command/GetTopicAttributesCommand)la Referencia AWS SDK for JavaScript de la API.

SDK para JavaScript (v2)

# **a** Note

Hay más información al respecto GitHub. Busque el ejemplo completo y aprenda a configurar y ejecutar en el [Repositorio de ejemplos de código de AWS.](https://github.com/awsdocs/aws-doc-sdk-examples/tree/main/javascript/example_code/sns#code-examples)

```
// Load the AWS SDK for Node.js
var AWS = require("aws-sdk");
// Set region
AWS.config.update({ region: "REGION" });
```

```
// Create promise and SNS service object
var getTopicAttribsPromise = new AWS.SNS({ apiVersion: "2010-03-31" }) 
   .getTopicAttributes({ TopicArn: "TOPIC_ARN" }) 
   .promise();
// Handle promise's fulfilled/rejected states
getTopicAttribsPromise 
   .then(function (data) { 
     console.log(data); 
   }) 
   .catch(function (err) { 
     console.error(err, err.stack); 
   });
```
- Para obtener información, consulte la [Guía para desarrolladores de AWS SDK for JavaScript](https://docs.aws.amazon.com/sdk-for-javascript/v2/developer-guide/sns-examples-managing-topics.html#sns-examples-managing-topicsgetttopicattributes).
- Para obtener más información sobre la API, consulta [GetTopicAttributes](https://docs.aws.amazon.com/goto/AWSJavaScriptSDK/sns-2010-03-31/GetTopicAttributes)la Referencia AWS SDK for JavaScript de la API.

Cómo obtener la configuración para enviar mensajes SMS

En el siguiente ejemplo de código, se muestra cómo establecer la configuración para el envío de mensajes SMS de Amazon SNS.

SDK para JavaScript (v3)

```
a Note
```
Hay más información. GitHub Busque el ejemplo completo y aprenda a configurarlo y ejecutarlo en el [Repositorio de ejemplos de código de AWS.](https://github.com/awsdocs/aws-doc-sdk-examples/tree/main/javascriptv3/example_code/sns#code-examples)

Cree el cliente en un módulo separado y expórtelo.

```
import { SNSClient } from "@aws-sdk/client-sns";
// The AWS Region can be provided here using the `region` property. If you leave it 
  blank
// the SDK will default to the region set in your AWS config.
```
export const snsClient = new SNSClient $($ });

Importe el SDK y los módulos de cliente, y llame a la API.

```
import { GetSMSAttributesCommand } from "@aws-sdk/client-sns";
import { snsClient } from "../libs/snsClient.js";
export const getSmsAttributes = async () => { 
   const response = await snsClient.send( 
    // If you have not modified the account-level mobile settings of SNS, 
    // the DefaultSMSType is undefined. For this example, it was set to 
    // Transactional. 
     new GetSMSAttributesCommand({ attributes: ["DefaultSMSType"] }), 
   ); 
   console.log(response); 
  // { 
  // '$metadata': { 
   // httpStatusCode: 200, 
  // requestId: '67ad8386-4169-58f1-bdb9-debd281d48d5', 
   // extendedRequestId: undefined, 
   // cfId: undefined, 
  // attempts: 1, 
  // totalRetryDelay: 0 
 // },
  // attributes: { DefaultSMSType: 'Transactional' } 
  // } 
   return response;
};
```
- Para obtener información, consulte la [Guía para desarrolladores de AWS SDK for JavaScript](https://docs.aws.amazon.com/sdk-for-javascript/v3/developer-guide/sns-examples-subscribing-unubscribing-topics.html#sns-confirm-subscription-email).
- Para ver la información de la APl, consulte [GetSMSAttributes](https://docs.aws.amazon.com/AWSJavaScriptSDK/v3/latest/client/sns/command/GetSMSAttributesCommand) en la Referencia de la API de AWS SDK for JavaScript.

Obtener la lista de los suscriptores de un tema

En el siguiente ejemplo de código se muestra cómo obtener la lista de suscriptores de un tema de Amazon SNS.

#### SDK para JavaScript (v3)

### **a** Note

Hay más información. GitHub Busque el ejemplo completo y aprenda a configurarlo y ejecutarlo en el [Repositorio de ejemplos de código de AWS.](https://github.com/awsdocs/aws-doc-sdk-examples/tree/main/javascriptv3/example_code/sns#code-examples)

Cree el cliente en un módulo separado y expórtelo.

import { SNSClient } from "@aws-sdk/client-sns"; // The AWS Region can be provided here using the `region` property. If you leave it blank // the SDK will default to the region set in your AWS config. export const snsClient = new SNSClient({});

```
import { ListSubscriptionsByTopicCommand } from "@aws-sdk/client-sns";
import { snsClient } from "../libs/snsClient.js";
/** 
  * @param {string} topicArn - The ARN of the topic for which you wish to list 
  subscriptions. 
  */
export const listSubscriptionsByTopic = async (topicArn = "TOPIC_ARN") => { 
   const response = await snsClient.send( 
     new ListSubscriptionsByTopicCommand({ TopicArn: topicArn }), 
   ); 
   console.log(response); 
  // { 
  // '$metadata': { 
  // httpStatusCode: 200, 
  // requestId: '0934fedf-0c4b-572e-9ed2-a3e38fadb0c8', 
  // extendedRequestId: undefined, 
  // cfId: undefined, 
  // attempts: 1, 
  // totalRetryDelay: 0 
 // },
```

```
 // Subscriptions: [ 
 \frac{1}{2} {
  // SubscriptionArn: 'PendingConfirmation', 
  // Owner: '901487484989', 
  // Protocol: 'email', 
  // Endpoint: 'corepyle@amazon.com', 
  // TopicArn: 'arn:aws:sns:us-east-1:901487484989:mytopic' 
 // }
 \frac{1}{2} 1
  // } 
  return response;
};
```
- Para obtener información, consulte la [Guía para desarrolladores de AWS SDK for JavaScript](https://docs.aws.amazon.com/sdk-for-javascript/v3/developer-guide/sns-examples-managing-topics.html#sns-examples-managing-topicsgetttopicattributes).
- Para obtener más información sobre la API, consulta [ListSubscriptionsl](https://docs.aws.amazon.com/AWSJavaScriptSDK/v3/latest/client/sns/command/ListSubscriptionsCommand)a Referencia AWS SDK for JavaScript de la API.

## Enumeración de temas

En el siguiente ejemplo de código se muestra cómo enumerar temas de Amazon SNS.

SDK para JavaScript (v3)

### **a** Note

Hay más información. GitHub Busque el ejemplo completo y aprenda a configurarlo y ejecutarlo en el [Repositorio de ejemplos de código de AWS.](https://github.com/awsdocs/aws-doc-sdk-examples/tree/main/javascriptv3/example_code/sns#code-examples)

Cree el cliente en un módulo separado y expórtelo.

```
import { SNSClient } from "@aws-sdk/client-sns";
```

```
// The AWS Region can be provided here using the `region` property. If you leave it 
  blank
// the SDK will default to the region set in your AWS config.
export const snsClient = new SNSClient({});
```

```
import { ListTopicsCommand } from "@aws-sdk/client-sns";
import { snsClient } from "../libs/snsClient.js";
export const listTopics = async () => { 
  const response = await snsClient.send(new ListTopicsCommand(\{ \}));
   console.log(response); 
 // // '$metadata': { 
  // httpStatusCode: 200, 
  // requestId: '936bc5ad-83ca-53c2-b0b7-9891167b909e', 
  // extendedRequestId: undefined, 
  // cfId: undefined, 
  // attempts: 1, 
  // totalRetryDelay: 0 
 // \rightarrow,
 // Topics: [ { TopicArn: 'arn:aws:sns:us-east-1:xxxxxxxxxxxxx:mytopic' } ]
  // } 
  return response;
};
```
- Para obtener información, consulte la [Guía para desarrolladores de AWS SDK for JavaScript](https://docs.aws.amazon.com/sdk-for-javascript/v3/developer-guide/sns-examples-managing-topics.html#sns-examples-managing-topics-listtopics).
- Para obtener más información sobre la API, consulta [ListTopicsl](https://docs.aws.amazon.com/AWSJavaScriptSDK/v3/latest/client/sns/command/ListTopicsCommand)a Referencia AWS SDK for JavaScript de la API.

Publicar un mensaje con un atributo

En el siguiente ejemplo de código se muestra cómo publicar un mensaje con un atributo mediante Amazon SNS.

SDK para JavaScript (v3)

### **a** Note

Hay más información. GitHub Busque el ejemplo completo y aprenda a configurar y ejecutar en el [Repositorio de ejemplos de código de AWS.](https://github.com/awsdocs/aws-doc-sdk-examples/tree/main/javascriptv3/example_code/cross-services/wkflw-topics-queues#code-examples)

Publique un mensaje en un tema con opciones de grupo, duplicación y atributo.

```
 async publishMessages() {
```

```
 const message = await this.prompter.input({ 
       message: MESSAGES.publishMessagePrompt, 
     }); 
     let groupId, deduplicationId, choices; 
     if (this.isFifo) { 
       await this.logger.log(MESSAGES.groupIdNotice); 
       groupId = await this.prompter.input({ 
         message: MESSAGES.groupIdPrompt, 
       }); 
       if (this.autoDedup === false) { 
         await this.logger.log(MESSAGES.deduplicationIdNotice); 
        deduplicationId = await this.prompter.input(\{ message: MESSAGES.deduplicationIdPrompt, 
         }); 
       } 
       choices = await this.prompter.checkbox({ 
         message: MESSAGES.messageAttributesPrompt, 
         choices: toneChoices, 
       }); 
     } 
     await this.snsClient.send( 
       new PublishCommand({ 
         TopicArn: this.topicArn, 
         Message: message, 
         ...(groupId 
           ? { 
               MessageGroupId: groupId, 
 } 
           : {}), 
         ...(deduplicationId 
           ? { 
                MessageDeduplicationId: deduplicationId, 
 } 
          : \{ \}),
         ...(choices 
           ? { 
               MessageAttributes: { 
                  tone: { 
                    DataType: "String.Array",
```

```
 StringValue: JSON.stringify(choices), 
                  }, 
                }, 
 } 
            : {}), 
       }), 
     ); 
     const publishAnother = await this.prompter.confirm({ 
       message: MESSAGES.publishAnother, 
     }); 
     if (publishAnother) { 
       await this.publishMessages(); 
     } 
   }
```
• Para obtener información sobre la API, consulte [Publish](https://docs.aws.amazon.com/AWSJavaScriptSDK/v3/latest/client/sns/command/PublishCommand) (Publicar) en la Referencia de la API de AWS SDK for JavaScript.

Publicar en un tema

En el siguiente ejemplo de código se muestra cómo publicar mensajes en un tema de Amazon SNS.

SDK para JavaScript (v3)

**a** Note

Hay más información. GitHub Busque el ejemplo completo y aprenda a configurarlo y ejecutarlo en el [Repositorio de ejemplos de código de AWS.](https://github.com/awsdocs/aws-doc-sdk-examples/tree/main/javascriptv3/example_code/sns#code-examples)

Cree el cliente en un módulo separado y expórtelo.

```
import { SNSClient } from "@aws-sdk/client-sns";
// The AWS Region can be provided here using the `region` property. If you leave it 
  blank
// the SDK will default to the region set in your AWS config.
export const snsClient = new SNSClient({});
```
Importe el SDK y los módulos de cliente, y llame a la API.

```
import { PublishCommand } from "@aws-sdk/client-sns";
import { snsClient } from "../libs/snsClient.js";
/** 
  * @param {string | Record<string, any>} message - The message to send. Can be a 
  plain string or an object 
                                                     if you are using the `json`
  `MessageStructure`. 
  * @param {string} topicArn - The ARN of the topic to which you would like to 
  publish. 
  */
export const publish = async ( 
  message = "Hello from SNS!", 
  topicArn = "TOPIC_ARN",
) => {
   const response = await snsClient.send( 
     new PublishCommand({ 
       Message: message, 
       TopicArn: topicArn, 
     }), 
   ); 
   console.log(response); 
  // { 
  // '$metadata': { 
   // httpStatusCode: 200, 
  // requestId: 'e7f77526-e295-5325-9ee4-281a43ad1f05', 
  // extendedRequestId: undefined, 
  // cfId: undefined, 
  // attempts: 1, 
  // totalRetryDelay: 0 
 // },
   // MessageId: 'xxxxxxxx-xxxx-xxxx-xxxx-xxxxxxxxxxxx' 
  // } 
  return response;
};
```
• Para obtener información, consulte la [Guía para desarrolladores de AWS SDK for JavaScript](https://docs.aws.amazon.com/sdk-for-javascript/v3/developer-guide/sns-examples-publishing-messages.html).

• Para obtener información sobre la API, consulte [Publish](https://docs.aws.amazon.com/AWSJavaScriptSDK/v3/latest/client/sns/command/PublishCommand) (Publicar) en la Referencia de la API de AWS SDK for JavaScript.

Cómo establecer la configuración predeterminada para el envío de mensajes SMS

En el siguiente ejemplo de código, se muestra cómo establecer la configuración predeterminada para enviar mensajes SMS mediante Amazon SNS.

SDK para JavaScript (v3)

**a** Note

Hay más información. GitHub Busque el ejemplo completo y aprenda a configurarlo y ejecutarlo en el [Repositorio de ejemplos de código de AWS.](https://github.com/awsdocs/aws-doc-sdk-examples/tree/main/javascriptv3/example_code/sns#code-examples)

Cree el cliente en un módulo separado y expórtelo.

```
import { SNSClient } from "@aws-sdk/client-sns";
```

```
// The AWS Region can be provided here using the `region` property. If you leave it 
  blank
// the SDK will default to the region set in your AWS config.
export const snsClient = new SNSClient({});
```

```
import { SetSMSAttributesCommand } from "@aws-sdk/client-sns";
import { snsClient } from "../libs/snsClient.js";
/** 
  * @param {"Transactional" | "Promotional"} defaultSmsType 
  */
export const setSmsType = async (defaultSmsType = "Transactional") => { 
   const response = await snsClient.send( 
     new SetSMSAttributesCommand({ 
       attributes: { 
         // Promotional – (Default) Noncritical messages, such as marketing messages. 
         // Transactional – Critical messages that support customer transactions, 
         // such as one-time passcodes for multi-factor authentication.
```

```
 DefaultSMSType: defaultSmsType, 
       }, 
     }), 
   ); 
   console.log(response); 
 // // '$metadata': { 
  // httpStatusCode: 200, 
  // requestId: '1885b977-2d7e-535e-8214-e44be727e265', 
  // extendedRequestId: undefined, 
  // cfId: undefined, 
  // attempts: 1, 
  // totalRetryDelay: 0 
 // }
  // } 
   return response;
};
```
- Para obtener información, consulte la [Guía para desarrolladores de AWS SDK for JavaScript](https://docs.aws.amazon.com/sdk-for-javascript/v3/developer-guide/sns-examples-sending-sms.html#sending-sms-setattributes).
- Para obtener información sobre la API, consulte [SetSMSAttributes](https://docs.aws.amazon.com/AWSJavaScriptSDK/v3/latest/client/sns/command/SetSMSAttributesCommand) en la Referencia de la API de AWS SDK for JavaScript.

### Crear atributos de temas

En el siguiente ejemplo de código se muestra cómo crear atributos de temas de Amazon SNS.

SDK para JavaScript (v3)

### **a** Note

Hay más información. GitHub Busque el ejemplo completo y aprenda a configurarlo y ejecutarlo en el [Repositorio de ejemplos de código de AWS.](https://github.com/awsdocs/aws-doc-sdk-examples/tree/main/javascriptv3/example_code/sns#code-examples)

Cree el cliente en un módulo separado y expórtelo.

```
import { SNSClient } from "@aws-sdk/client-sns";
```
// The AWS Region can be provided here using the `region` property. If you leave it blank
```
// the SDK will default to the region set in your AWS config.
export const snsClient = new SNSClient({});
```
Importe el SDK y los módulos de cliente, y llame a la API.

```
import { SetTopicAttributesCommand } from "@aws-sdk/client-sns";
import { snsClient } from "../libs/snsClient.js";
export const setTopicAttributes = async ( 
   topicArn = "TOPIC_ARN", 
   attributeName = "DisplayName", 
   attributeValue = "Test Topic",
) => {
   const response = await snsClient.send( 
     new SetTopicAttributesCommand({ 
       AttributeName: attributeName, 
       AttributeValue: attributeValue, 
       TopicArn: topicArn, 
     }), 
   ); 
   console.log(response); 
  // { 
  // '$metadata': { 
  // httpStatusCode: 200, 
  // requestId: 'd1b08d0e-e9a4-54c3-b8b1-d03238d2b935', 
  // extendedRequestId: undefined, 
  // cfId: undefined, 
  // attempts: 1, 
  // totalRetryDelay: 0 
 // }
  // } 
  return response;
};
```
- Para obtener información, consulte la [Guía para desarrolladores de AWS SDK for JavaScript](https://docs.aws.amazon.com/sdk-for-javascript/v3/developer-guide/sns-examples-managing-topics.html#sns-examples-managing-topicsstttopicattributes).
- Para obtener más información sobre la API, consulta [SetTopicAttributesl](https://docs.aws.amazon.com/AWSJavaScriptSDK/v3/latest/client/sns/command/SetTopicAttributesCommand)a Referencia AWS SDK for JavaScript de la API.

Suscripción de una función de Lambda a un tema

En el siguiente ejemplo de código, se muestra cómo suscribir una función de Lambda para recibir notificaciones de un tema de Amazon SNS.

SDK para JavaScript (v3)

**a** Note

Hay más información. GitHub Busque el ejemplo completo y aprenda a configurarlo y ejecutarlo en el [Repositorio de ejemplos de código de AWS.](https://github.com/awsdocs/aws-doc-sdk-examples/tree/main/javascriptv3/example_code/sns#code-examples)

Cree el cliente en un módulo separado y expórtelo.

import { SNSClient } from "@aws-sdk/client-sns";

// The AWS Region can be provided here using the `region` property. If you leave it blank // the SDK will default to the region set in your AWS config. export const snsClient = new SNSClient $($ {});

Importe el SDK y los módulos de cliente, y llame a la API.

```
import { SubscribeCommand } from "@aws-sdk/client-sns";
import { snsClient } from "../libs/snsClient.js";
/** 
  * @param {string} topicArn - The ARN of the topic the subscriber is subscribing to. 
  * @param {string} endpoint - The Endpoint ARN of and AWS Lambda function. 
  */
export const subscribeLambda = async ( 
  topicArn = "TOPIC_ARN", 
  endpoint = "ENDPOINT",
) => {
   const response = await snsClient.send( 
     new SubscribeCommand({ 
       Protocol: "lambda", 
       TopicArn: topicArn, 
       Endpoint: endpoint,
```

```
 }), 
   ); 
   console.log(response); 
  // { 
  // '$metadata': { 
  // httpStatusCode: 200, 
  // requestId: 'c8e35bcd-b3c0-5940-9f66-06f6fcc108f0', 
  // extendedRequestId: undefined, 
   // cfId: undefined, 
  // attempts: 1, 
  // totalRetryDelay: 0 
 // },
  // SubscriptionArn: 'pending confirmation' 
  // } 
   return response;
};
```
- Para obtener información, consulte la [Guía para desarrolladores de AWS SDK for JavaScript](https://docs.aws.amazon.com/sdk-for-javascript/v3/developer-guide/sns-examples-subscribing-unubscribing-topics.html#sns-examples-subscribing-lambda).
- Para obtener información sobre la API, consulte [Subscribe](https://docs.aws.amazon.com/AWSJavaScriptSDK/v3/latest/client/sns/command/SubscribeCommand) (Suscríbase) en la Referencia de la API de AWS SDK for JavaScript.

Suscripción de una aplicación móvil a un tema

En el siguiente ejemplo de código, se muestra cómo suscribir un punto de conexión de una aplicación móvil para que reciba notificaciones de un tema de Amazon SNS.

SDK para JavaScript (v3)

## **a** Note

Hay más información. GitHub Busque el ejemplo completo y aprenda a configurarlo y ejecutarlo en el [Repositorio de ejemplos de código de AWS.](https://github.com/awsdocs/aws-doc-sdk-examples/tree/main/javascriptv3/example_code/sns#code-examples)

Cree el cliente en un módulo separado y expórtelo.

```
import { SNSClient } from "@aws-sdk/client-sns";
```
// The AWS Region can be provided here using the `region` property. If you leave it blank

```
// the SDK will default to the region set in your AWS config.
export const snsClient = new SNSClient(});
```
Importe el SDK y los módulos de cliente, y llame a la API.

```
import { SubscribeCommand } from "@aws-sdk/client-sns";
import { snsClient } from "../libs/snsClient.js";
/** 
  * @param {string} topicArn - The ARN of the topic the subscriber is subscribing to. 
  * @param {string} endpoint - The Endpoint ARN of an application. This endpoint is 
  created 
  * when an application registers for notifications. 
  */
export const subscribeApp = async ( 
  topicArn = "TOPIC_ARN", 
   endpoint = "ENDPOINT",
) => {
   const response = await snsClient.send( 
     new SubscribeCommand({ 
       Protocol: "application", 
      TopicArn: topicArn, 
       Endpoint: endpoint, 
     }), 
   ); 
   console.log(response); 
  // { 
   // '$metadata': { 
  // httpStatusCode: 200, 
  // requestId: 'c8e35bcd-b3c0-5940-9f66-06f6fcc108f0', 
   // extendedRequestId: undefined, 
  // cfId: undefined, 
  // attempts: 1, 
  // totalRetryDelay: 0 
 // },
  // SubscriptionArn: 'pending confirmation' 
  // } 
  return response;
};
```
• Para obtener información, consulte la [Guía para desarrolladores de AWS SDK for JavaScript](https://docs.aws.amazon.com/sdk-for-javascript/v3/developer-guide/sns-examples-managing-topics.html#sns-examples-subscribing-apps).

• Para obtener información sobre la API, consulte [Subscribe](https://docs.aws.amazon.com/AWSJavaScriptSDK/v3/latest/client/sns/command/SubscribeCommand) (Suscríbase) en la Referencia de la API de AWS SDK for JavaScript.

Suscripción de una cola de SQS a un tema

En el siguiente ejemplo se muestra cómo suscribir una cola de Amazon SQS para que reciba notificaciones de un tema de Amazon SNS.

SDK para JavaScript (v3)

#### **a** Note

Hay más información. GitHub Busque el ejemplo completo y aprenda a configurar y ejecutar en el [Repositorio de ejemplos de código de AWS.](https://github.com/awsdocs/aws-doc-sdk-examples/tree/main/javascriptv3/example_code/sns#code-examples)

```
import { SubscribeCommand, SNSClient } from "@aws-sdk/client-sns";
const client = new SNSClient(\{\});
export const subscribeQueue = async ( 
   topicArn = "TOPIC_ARN", 
   queueArn = "QUEUE_ARN",
) => {
  const command = new SubscribeCommand({ 
     TopicArn: topicArn, 
     Protocol: "sqs", 
     Endpoint: queueArn, 
  }); 
   const response = await client.send(command); 
   console.log(response); 
  // { 
  // '$metadata': { 
  // httpStatusCode: 200, 
  // requestId: '931e13d9-5e2b-543f-8781-4e9e494c5ff2', 
  // extendedRequestId: undefined, 
  // cfId: undefined, 
   // attempts: 1, 
  // totalRetryDelay: 0 
 // },
```

```
 // SubscriptionArn: 'arn:aws:sns:us-east-1:xxxxxxxxxxxx:subscribe-queue-
test-430895:xxxxxxxx-xxxx-xxxx-xxxx-xxxxxxxxxxxx' 
   // } 
   return response;
};
```
• Para obtener información sobre la API, consulte [Subscribe](https://docs.aws.amazon.com/AWSJavaScriptSDK/v3/latest/client/sns/command/SubscribeCommand) (Suscríbase) en la Referencia de la API de AWS SDK for JavaScript.

Suscribir una dirección de correo electrónico a un tema

En el siguiente ejemplo de código se muestra cómo suscribir una dirección de correo electrónico a un tema de Amazon SNS.

SDK para JavaScript (v3)

```
a Note
```
Hay más información. GitHub Busque el ejemplo completo y aprenda a configurarlo y ejecutarlo en el [Repositorio de ejemplos de código de AWS.](https://github.com/awsdocs/aws-doc-sdk-examples/tree/main/javascriptv3/example_code/sns#code-examples)

Cree el cliente en un módulo separado y expórtelo.

import { SNSClient } from "@aws-sdk/client-sns";

// The AWS Region can be provided here using the `region` property. If you leave it blank // the SDK will default to the region set in your AWS config. export const snsClient = new SNSClient $(\{\})$ ;

Importe el SDK y los módulos de cliente, y llame a la API.

```
import { SubscribeCommand } from "@aws-sdk/client-sns";
import { snsClient } from "../libs/snsClient.js";
/**
```

```
 * @param {string} topicArn - The ARN of the topic for which you wish to confirm a 
  subscription. 
  * @param {string} emailAddress - The email address that is subscribed to the topic. 
  */
export const subscribeEmail = async ( 
   topicArn = "TOPIC_ARN", 
   emailAddress = "usern@me.com",
) => {
   const response = await snsClient.send( 
     new SubscribeCommand({ 
       Protocol: "email", 
       TopicArn: topicArn, 
       Endpoint: emailAddress, 
     }), 
   ); 
   console.log(response); 
  // { 
  // '$metadata': { 
  // httpStatusCode: 200, 
  // requestId: 'c8e35bcd-b3c0-5940-9f66-06f6fcc108f0', 
  // extendedRequestId: undefined, 
  // cfId: undefined, 
  // attempts: 1, 
  // totalRetryDelay: 0 
 // \rightarrow // SubscriptionArn: 'pending confirmation' 
  // }
};
```
- Para obtener información, consulte la [Guía para desarrolladores de AWS SDK for JavaScript](https://docs.aws.amazon.com/sdk-for-javascript/v3/developer-guide/sns-examples-managing-topics.html#sns-examples-subscribing-email).
- Para obtener información sobre la API, consulte [Subscribe](https://docs.aws.amazon.com/AWSJavaScriptSDK/v3/latest/client/sns/command/SubscribeCommand) (Suscríbase) en la Referencia de la API de AWS SDK for JavaScript.

Suscribirse con un filtro a un tema

En el siguiente ejemplo de código se muestra cómo suscribirse con un filtro a un tema de Amazon SNS.

#### SDK para JavaScript (v3)

## **a** Note

Hay más información. GitHub Busque el ejemplo completo y aprenda a configurar y ejecutar en el [Repositorio de ejemplos de código de AWS.](https://github.com/awsdocs/aws-doc-sdk-examples/tree/main/javascriptv3/example_code/sns#code-examples)

```
import { SubscribeCommand, SNSClient } from "@aws-sdk/client-sns";
const client = new SNSClient(\{\});
export const subscribeQueueFiltered = async ( 
   topicArn = "TOPIC_ARN", 
  queueArn = "QUEUE_ARN",
) => {
  const command = new SubscribeCommand({ 
     TopicArn: topicArn, 
     Protocol: "sqs", 
     Endpoint: queueArn, 
     Attributes: { 
       // This subscription will only receive messages with the 'event' attribute set 
  to 'order_placed'. 
       FilterPolicyScope: "MessageAttributes", 
       FilterPolicy: JSON.stringify({ 
         event: ["order_placed"], 
       }), 
     }, 
  }); 
   const response = await client.send(command); 
   console.log(response); 
  // { 
   // '$metadata': { 
  // httpStatusCode: 200, 
  // requestId: '931e13d9-5e2b-543f-8781-4e9e494c5ff2', 
  // extendedRequestId: undefined, 
  // cfId: undefined, 
  // attempts: 1, 
   // totalRetryDelay: 0 
  // },
```

```
 // SubscriptionArn: 'arn:aws:sns:us-east-1:xxxxxxxxxxxx:subscribe-queue-
test-430895:xxxxxxxx-xxxx-xxxx-xxxx-xxxxxxxxxxxx' 
   // } 
   return response;
};
```
• Para obtener información sobre la API, consulte [Subscribe](https://docs.aws.amazon.com/AWSJavaScriptSDK/v3/latest/client/sns/command/SubscribeCommand) (Suscríbase) en la Referencia de la API de AWS SDK for JavaScript.

#### Escenarios

Publicación de mensajes en colas

En el siguiente ejemplo de código, se muestra cómo:

- Crear un tema (FIFO o no FIFO).
- Suscribir varias colas al tema con la opción de aplicar un filtro.
- Publicar mensajes en el tema.
- Sondear las colas en busca de los mensajes recibidos.

SDK para JavaScript (v3)

```
a Note
```
Hay más información. GitHub Busque el ejemplo completo y aprenda a configurar y ejecutar en el [Repositorio de ejemplos de código de AWS.](https://github.com/awsdocs/aws-doc-sdk-examples/tree/main/javascriptv3/example_code/cross-services/wkflw-topics-queues#code-examples)

Este es el punto de entrada de este flujo de trabajo.

```
import { SNSClient } from "@aws-sdk/client-sns";
import { SQSClient } from "@aws-sdk/client-sqs";
import { TopicsQueuesWkflw } from "./TopicsQueuesWkflw.js";
import { Prompter } from "@aws-sdk-examples/libs/prompter.js";
import { SlowLogger } from "@aws-sdk-examples/libs/slow-logger.js";
export const startSnsWorkflow = () => {
```

```
 const noLoggerDelay = process.argv.find((arg) => arg === "--no-logger-delay"); 
  const snsClient = new SNSClient(\{\});
  const sqsClient = new SOSClient({?});
  const prompter = new Prompter(); 
  const logger = noLoggerDelay ? console : new SlowLogger(25); 
   const wkflw = new TopicsQueuesWkflw(snsClient, sqsClient, prompter, logger); 
  wkflw.start();
};
```
El código anterior proporciona las dependencias necesarias e inicia el flujo de trabajo. La siguiente sección contiene la mayor parte del ejemplo.

```
const toneChoices = [ 
   { name: "cheerful", value: "cheerful" }, 
   { name: "funny", value: "funny" }, 
   { name: "serious", value: "serious" }, 
   { name: "sincere", value: "sincere" },
];
export class TopicsQueuesWkflw { 
   // SNS topic is configured as First-In-First-Out 
   isFifo = true; 
   // Automatic content-based deduplication is enabled. 
   autoDedup = false; 
   snsClient; 
   sqsClient; 
   topicName; 
   topicArn; 
   subscriptionArns = []; 
   /** 
    * @type {{ queueName: string, queueArn: string, queueUrl: string, policy?: 
  string }[]} 
    */ 
  queues = [];
   prompter;
```

```
 /** 
  * @param {import('@aws-sdk/client-sns').SNSClient} snsClient 
  * @param {import('@aws-sdk/client-sqs').SQSClient} sqsClient 
  * @param {import('../../libs/prompter.js').Prompter} prompter 
  * @param {import('../../libs/logger.js').Logger} logger 
  */ 
 constructor(snsClient, sqsClient, prompter, logger) { 
   this.snsClient = snsClient; 
   this.sqsClient = sqsClient; 
   this.prompter = prompter; 
   this.logger = logger; 
 } 
 async welcome() { 
   await this.logger.log(MESSAGES.description); 
 } 
 async confirmFifo() { 
   await this.logger.log(MESSAGES.snsFifoDescription); 
   this.isFifo = await this.prompter.confirm({ 
     message: MESSAGES.snsFifoPrompt, 
   }); 
   if (this.isFifo) { 
     this.logger.logSeparator(MESSAGES.headerDedup); 
     await this.logger.log(MESSAGES.deduplicationNotice); 
     await this.logger.log(MESSAGES.deduplicationDescription); 
     this.autoDedup = await this.prompter.confirm({ 
       message: MESSAGES.deduplicationPrompt, 
     }); 
   } 
 } 
 async createTopic() { 
   await this.logger.log(MESSAGES.creatingTopics); 
   this.topicName = await this.prompter.input({ 
     message: MESSAGES.topicNamePrompt, 
   }); 
   if (this.isFifo) { 
     this.topicName += ".fifo"; 
     this.logger.logSeparator(MESSAGES.headerFifoNaming); 
     await this.logger.log(MESSAGES.appendFifoNotice); 
   }
```

```
 const response = await this.snsClient.send( 
     new CreateTopicCommand({ 
       Name: this.topicName, 
       Attributes: { 
         FifoTopic: this.isFifo ? "true" : "false", 
         ...(this.autoDedup ? { ContentBasedDeduplication: "true" } : {}), 
       }, 
     }), 
   ); 
   this.topicArn = response.TopicArn; 
   await this.logger.log( 
     MESSAGES.topicCreatedNotice 
       .replace("${TOPIC_NAME}", this.topicName) 
       .replace("${TOPIC_ARN}", this.topicArn), 
   ); 
 } 
 async createQueues() { 
   await this.logger.log(MESSAGES.createQueuesNotice); 
   // Increase this number to add more queues. 
   let maxQueues = 2; 
  for (let i = 0; i < max0ueues; i^{++}) {
     await this.logger.log(MESSAGES.queueCount.replace("${COUNT}", i + 1)); 
     let queueName = await this.prompter.input({ 
       message: MESSAGES.queueNamePrompt.replace( 
         "${EXAMPLE_NAME}", 
         i === 0 ? "good-news" : "bad-news", 
       ), 
     }); 
     if (this.isFifo) { 
       queueName += ".fifo"; 
       await this.logger.log(MESSAGES.appendFifoNotice); 
     } 
     const response = await this.sqsClient.send( 
       new CreateQueueCommand({ 
         QueueName: queueName, 
        Attributes: { ...(this.isFifo ? { FifoQueue: "true" } : {}) },
       }), 
     );
```

```
 const { Attributes } = await this.sqsClient.send( 
       new GetQueueAttributesCommand({ 
          QueueUrl: response.QueueUrl, 
          AttributeNames: ["QueueArn"], 
       }), 
     ); 
     this.queues.push({ 
       queueName, 
       queueArn: Attributes.QueueArn, 
       queueUrl: response.QueueUrl, 
     }); 
     await this.logger.log( 
       MESSAGES.queueCreatedNotice 
          .replace("${QUEUE_NAME}", queueName) 
          .replace("${QUEUE_URL}", response.QueueUrl) 
          .replace("${QUEUE_ARN}", Attributes.QueueArn), 
     ); 
   } 
 } 
 async attachQueueIamPolicies() { 
   for (const [index, queue] of this.queues.entries()) { 
     const policy = JSON.stringify( 
       \mathcal{L} Statement: [ 
            { 
              Effect: "Allow", 
              Principal: { 
                 Service: "sns.amazonaws.com", 
              }, 
              Action: "sqs:SendMessage", 
              Resource: queue.queueArn, 
              Condition: { 
                 ArnEquals: { 
                   "aws:SourceArn": this.topicArn, 
                 }, 
              }, 
            }, 
          ], 
       }, 
       null,
```

```
 2, 
     ); 
    if (index !=\infty) {
       this.logger.logSeparator(); 
     } 
     await this.logger.log(MESSAGES.attachPolicyNotice); 
     console.log(policy); 
     const addPolicy = await this.prompter.confirm({ 
       message: MESSAGES.addPolicyConfirmation.replace( 
          "${QUEUE_NAME}", 
          queue.queueName, 
       ), 
     }); 
     if (addPolicy) { 
       await this.sqsClient.send( 
          new SetQueueAttributesCommand({ 
            QueueUrl: queue.queueUrl, 
            Attributes: { 
              Policy: policy, 
            }, 
          }), 
       ); 
       queue.policy = policy; 
     } else { 
        await this.logger.log( 
          MESSAGES.policyNotAttachedNotice.replace( 
            "${QUEUE_NAME}", 
            queue.queueName, 
          ), 
       ); 
     } 
   } 
 } 
 async subscribeQueuesToTopic() { 
   for (const [index, queue] of this.queues.entries()) { 
     /** 
       * @type {import('@aws-sdk/client-sns').SubscribeCommandInput} 
      */ 
     const subscribeParams = { 
       TopicArn: this.topicArn,
```

```
 Protocol: "sqs", 
       Endpoint: queue.queueArn, 
     }; 
    let tones = [];
     if (this.isFifo) { 
      if (index === \emptyset) {
        await this.logger.log(MESSAGES.fifoFilterNotice);
       } 
       tones = await this.prompter.checkbox({ 
         message: MESSAGES.fifoFilterSelect.replace( 
            "${QUEUE_NAME}", 
            queue.queueName, 
          ), 
         choices: toneChoices, 
       }); 
       if (tones.length) { 
         subscribeParams.Attributes = { 
            FilterPolicyScope: "MessageAttributes", 
            FilterPolicy: JSON.stringify({ 
              tone: tones, 
            }), 
         }; 
       } 
     } 
     const { SubscriptionArn } = await this.snsClient.send( 
       new SubscribeCommand(subscribeParams), 
     ); 
     this.subscriptionArns.push(SubscriptionArn); 
     await this.logger.log( 
       MESSAGES.queueSubscribedNotice 
          .replace("${QUEUE_NAME}", queue.queueName) 
          .replace("${TOPIC_NAME}", this.topicName) 
          .replace("${TONES}", tones.length ? tones.join(", ") : "none"), 
     ); 
   } 
 } 
 async publishMessages() { 
  const message = await this.prompter.input(\{
```

```
 message: MESSAGES.publishMessagePrompt, 
     }); 
     let groupId, deduplicationId, choices; 
     if (this.isFifo) { 
       await this.logger.log(MESSAGES.groupIdNotice); 
       groupId = await this.prompter.input({ 
         message: MESSAGES.groupIdPrompt, 
       }); 
       if (this.autoDedup === false) { 
         await this.logger.log(MESSAGES.deduplicationIdNotice); 
        deduplicationId = await this.prompter.input(\{ message: MESSAGES.deduplicationIdPrompt, 
         }); 
       } 
       choices = await this.prompter.checkbox({ 
         message: MESSAGES.messageAttributesPrompt, 
         choices: toneChoices, 
       }); 
     } 
     await this.snsClient.send( 
       new PublishCommand({ 
         TopicArn: this.topicArn, 
         Message: message, 
         ...(groupId 
           ? { 
               MessageGroupId: groupId, 
 } 
           : {}), 
         ...(deduplicationId 
           ? { 
               MessageDeduplicationId: deduplicationId, 
 } 
           : {}), 
         ...(choices 
           ? { 
                MessageAttributes: { 
                  tone: { 
                    DataType: "String.Array", 
                    StringValue: JSON.stringify(choices),
```

```
\qquad \qquad \text{ } }, 
 } 
            : {}), 
       }), 
     ); 
     const publishAnother = await this.prompter.confirm({ 
       message: MESSAGES.publishAnother, 
     }); 
     if (publishAnother) { 
       await this.publishMessages(); 
     } 
  } 
  async receiveAndDeleteMessages() { 
     for (const queue of this.queues) { 
       const { Messages } = await this.sqsClient.send( 
         new ReceiveMessageCommand({ 
            QueueUrl: queue.queueUrl, 
         }), 
       ); 
       if (Messages) { 
         await this.logger.log( 
           MESSAGES.messagesReceivedNotice.replace( 
              "${QUEUE_NAME}", 
              queue.queueName, 
            ), 
         ); 
         console.log(Messages); 
         await this.sqsClient.send( 
            new DeleteMessageBatchCommand({ 
              QueueUrl: queue.queueUrl, 
              Entries: Messages.map((message) => ({ 
                Id: message.MessageId, 
                ReceiptHandle: message.ReceiptHandle, 
              })), 
           }), 
        \cdot } else { 
         await this.logger.log(
```

```
 MESSAGES.noMessagesReceivedNotice.replace( 
            "${QUEUE_NAME}", 
            queue.queueName, 
          ), 
       ); 
     } 
   } 
   const deleteAndPoll = await this.prompter.confirm({ 
     message: MESSAGES.deleteAndPollConfirmation, 
   }); 
   if (deleteAndPoll) { 
     await this.receiveAndDeleteMessages(); 
   } 
 } 
 async destroyResources() { 
   for (const subscriptionArn of this.subscriptionArns) { 
     await this.snsClient.send( 
      new UnsubscribeCommand({ SubscriptionArn: subscriptionArn }),
     ); 
   } 
   for (const queue of this.queues) { 
     await this.sqsClient.send( 
      new DeleteQueueCommand({ QueueUrl: queue.queueUrl }),
     ); 
   } 
   if (this.topicArn) { 
     await this.snsClient.send( 
       new DeleteTopicCommand({ TopicArn: this.topicArn }), 
     ); 
   } 
 } 
 async start() { 
   console.clear(); 
   try { 
     this.logger.logSeparator(MESSAGES.headerWelcome); 
     await this.welcome(); 
     this.logger.logSeparator(MESSAGES.headerFifo);
```

```
 await this.confirmFifo(); 
     this.logger.logSeparator(MESSAGES.headerCreateTopic); 
     await this.createTopic(); 
     this.logger.logSeparator(MESSAGES.headerCreateQueues); 
     await this.createQueues(); 
     this.logger.logSeparator(MESSAGES.headerAttachPolicy); 
     await this.attachQueueIamPolicies(); 
     this.logger.logSeparator(MESSAGES.headerSubscribeQueues); 
     await this.subscribeQueuesToTopic(); 
     this.logger.logSeparator(MESSAGES.headerPublishMessage); 
     await this.publishMessages(); 
     this.logger.logSeparator(MESSAGES.headerReceiveMessages); 
     await this.receiveAndDeleteMessages(); 
   } catch (err) { 
     console.error(err); 
   } finally { 
     await this.destroyResources(); 
   } 
 }
```
- Para obtener información sobre la API, consulte los siguientes temas en la referencia de la API de AWS SDK for JavaScript.
	- [CreateQueue](https://docs.aws.amazon.com/AWSJavaScriptSDK/v3/latest/client/sqs/command/CreateQueueCommand)

}

- [CreateTopic](https://docs.aws.amazon.com/AWSJavaScriptSDK/v3/latest/client/sns/command/CreateTopicCommand)
- [DeleteMessageBatch](https://docs.aws.amazon.com/AWSJavaScriptSDK/v3/latest/client/sqs/command/DeleteMessageBatchCommand)
- [DeleteQueue](https://docs.aws.amazon.com/AWSJavaScriptSDK/v3/latest/client/sqs/command/DeleteQueueCommand)
- [DeleteTopic](https://docs.aws.amazon.com/AWSJavaScriptSDK/v3/latest/client/sns/command/DeleteTopicCommand)
- [GetQueueAttributes](https://docs.aws.amazon.com/AWSJavaScriptSDK/v3/latest/client/sqs/command/GetQueueAttributesCommand)
- [Publicación](https://docs.aws.amazon.com/AWSJavaScriptSDK/v3/latest/client/sns/command/PublishCommand)
- [ReceiveMessage](https://docs.aws.amazon.com/AWSJavaScriptSDK/v3/latest/client/sqs/command/ReceiveMessageCommand)
- [SetQueueAttributes](https://docs.aws.amazon.com/AWSJavaScriptSDK/v3/latest/client/sqs/command/SetQueueAttributesCommand)
- [Subscribe](https://docs.aws.amazon.com/AWSJavaScriptSDK/v3/latest/client/sns/command/SubscribeCommand)
- [Unsubscribe](https://docs.aws.amazon.com/AWSJavaScriptSDK/v3/latest/client/sns/command/UnsubscribeCommand)

# Ejemplos de Amazon SQS con el SDK para JavaScript (v3)

En los siguientes ejemplos de código, se muestra cómo realizar acciones e implementar escenarios comunes usando AWS SDK for JavaScript (v3) con Amazon SQS.

Las acciones son extractos de código de programas más grandes y deben ejecutarse en contexto. Mientras las acciones muestran cómo llamar a las funciones de servicio individuales, es posible ver las acciones en contexto en los escenarios relacionados y en los ejemplos entre servicios.

Los escenarios son ejemplos de código que muestran cómo llevar a cabo una tarea específica llamando a varias funciones dentro del mismo servicio.

Cada ejemplo incluye un enlace a GitHub, donde puede encontrar instrucciones sobre cómo configurar y ejecutar el código en su contexto.

Introducción

Hola Amazon SQS

En los siguientes ejemplos de código se muestra cómo empezar a utilizar Amazon SQS.

```
SDK para JavaScript (v3)
```
**a** Note

Hay más información. GitHub Busque el ejemplo completo y aprenda a configurar y ejecutar en el [Repositorio de ejemplos de código de AWS.](https://github.com/awsdocs/aws-doc-sdk-examples/tree/main/javascriptv3/example_code/sqs#code-examples)

Inicializar un cliente de Amazon SQS y enumerar las colas.

```
import { SQSClient, paginateListQueues } from "@aws-sdk/client-sqs";
export const helloSqs = async () => { 
 // The configuration object (\hat{a}) is required. If the region and credentials
  // are omitted, the SDK uses your local configuration if it exists. 
  const client = new SQSClient({});
  // You can also use `ListQueuesCommand`, but to use that command you must 
   // handle the pagination yourself. You can do that by sending the 
  `ListQueuesCommand`
```

```
 // with the `NextToken` parameter from the previous request. 
   const paginatedQueues = paginateListQueues({ client }, {}); 
   const queues = []; 
   for await (const page of paginatedQueues) { 
     if (page.QueueUrls?.length) { 
       queues.push(...page.QueueUrls); 
     } 
   } 
  const suffix = queues.length === 1 ? " " : "s"; console.log( 
     `Hello, Amazon SQS! You have ${queues.length} queue${suffix} in your account.`, 
   ); 
  console.log(queues.map((t) => ` * f(t) ).join("\n"));
};
```
• Para obtener más información sobre la API, consulta [ListQueuesl](https://docs.aws.amazon.com/AWSJavaScriptSDK/v3/latest/client/sqs/command/ListQueuesCommand)a Referencia AWS SDK for JavaScript de la API.

Temas

- **[Acciones](#page-8325-0)**
- **[Escenarios](#page-8347-0)**

# Acciones

Cambiar la visibilidad del tiempo de espera de los mensajes

En el siguiente ejemplo de código se muestra cómo cambiar la visibilidad del tiempo de espera de un mensaje de Amazon SQS.

SDK para JavaScript (v3)

## **a** Note

Hay más información. GitHub Busque el ejemplo completo y aprenda a configurar y ejecutar en el [Repositorio de ejemplos de código de AWS.](https://github.com/awsdocs/aws-doc-sdk-examples/tree/main/javascriptv3/example_code/sqs#code-examples)

Recibir un mensaje de Amazon SQS y cambiar la visibilidad del tiempo de espera.

```
import { 
   ReceiveMessageCommand, 
   ChangeMessageVisibilityCommand, 
   SQSClient,
} from "@aws-sdk/client-sqs";
const client = new SQSClient(\{\});
const SQS_QUEUE_URL = "queue_url";
const receiveMessage = (queueUrl) => 
   client.send( 
     new ReceiveMessageCommand({ 
       AttributeNames: ["SentTimestamp"], 
       MaxNumberOfMessages: 1, 
       MessageAttributeNames: ["All"], 
       QueueUrl: queueUrl, 
       WaitTimeSeconds: 1, 
     }), 
   );
export const main = async (queueUrl = SQS_QUEUE_URL) => {
   const { Messages } = await receiveMessage(queueUrl); 
   const response = await client.send( 
     new ChangeMessageVisibilityCommand({ 
       QueueUrl: queueUrl, 
       ReceiptHandle: Messages[0].ReceiptHandle, 
       VisibilityTimeout: 20, 
     }), 
   ); 
   console.log(response); 
   return response;
};
```
• Para obtener más información sobre la API, consulta [ChangeMessageVisibilityl](https://docs.aws.amazon.com/AWSJavaScriptSDK/v3/latest/client/sqs/command/ChangeMessageVisibilityCommand)a Referencia AWS SDK for JavaScript de la API.

#### SDK para JavaScript (v2)

## **a** Note

Hay más información al respecto GitHub. Busque el ejemplo completo y aprenda a configurar y ejecutar en el [Repositorio de ejemplos de código de AWS.](https://github.com/awsdocs/aws-doc-sdk-examples/tree/main/javascript/example_code/sqs#code-examples)

Recibir un mensaje de Amazon SQS y cambiar la visibilidad del tiempo de espera.

```
// Load the AWS SDK for Node.js
var AWS = require("aws-sdk");
// Set the region to us-west-2
AWS.config.update({ region: "us-west-2" });
// Create the SQS service object
var sqs = new AWS.SQS({ apiVersion: "2012-11-05" });
var queueURL = "https://sqs.REGION.amazonaws.com/ACCOUNT-ID/QUEUE-NAME";
var params = { 
   AttributeNames: ["SentTimestamp"], 
  MaxNumberOfMessages: 1, 
  MessageAttributeNames: ["All"], 
   QueueUrl: queueURL,
};
sqs.receiveMessage(params, function (err, data) { 
   if (err) { 
     console.log("Receive Error", err); 
   } else { 
     // Make sure we have a message 
     if (data.Messages != null) { 
       var visibilityParams = { 
         QueueUrl: queueURL, 
         ReceiptHandle: data.Messages[0].ReceiptHandle, 
         VisibilityTimeout: 20, // 20 second timeout 
       }; 
       sqs.changeMessageVisibility(visibilityParams, function (err, data) { 
         if (err) { 
           console.log("Delete Error", err); 
         } else { 
           console.log("Timeout Changed", data);
```

```
 } 
        }); 
      } else { 
        console.log("No messages to change"); 
      } 
   }
});
```
- Para obtener información, consulte la [Guía para desarrolladores de AWS SDK for JavaScript](https://docs.aws.amazon.com/sdk-for-javascript/v2/developer-guide/sqs-examples-managing-visibility-timeout.html#sqs-examples-managing-visibility-timeout-setting).
- Para obtener más información sobre la API, consulta [ChangeMessageVisibilityl](https://docs.aws.amazon.com/goto/AWSJavaScriptSDK/sqs-2012-11-05/ChangeMessageVisibility)a Referencia AWS SDK for JavaScript de la API.

Configurar una cola de mensajes fallidos.

En el siguiente ejemplo de código, se observa cómo configurar una cola de mensajes fallidos en Amazon SQS.

SDK para JavaScript (v3)

#### **a** Note

Hay más información. GitHub Busque el ejemplo completo y aprenda a configurar y ejecutar en el [Repositorio de ejemplos de código de AWS.](https://github.com/awsdocs/aws-doc-sdk-examples/tree/main/javascriptv3/example_code/sqs#code-examples)

```
import { SetQueueAttributesCommand, SQSClient } from "@aws-sdk/client-sqs";
const client = new SQSClien({});
const SQS_QUEUE_URL = "queue_url";
const DEAD_LETTER_QUEUE_ARN = "dead_letter_queue_arn";
export const main = async ( 
   queueUrl = SQS_QUEUE_URL, 
   deadLetterQueueArn = DEAD_LETTER_QUEUE_ARN,
) => {
   const command = new SetQueueAttributesCommand({ 
     Attributes: { 
       RedrivePolicy: JSON.stringify({ 
         // Amazon SQS supports dead-letter queues (DLQ), which other 
         // queues (source queues) can target for messages that can't
```

```
 // be processed (consumed) successfully. 
         // https://docs.aws.amazon.com/AWSSimpleQueueService/latest/
SQSDeveloperGuide/sqs-dead-letter-queues.html 
         deadLetterTargetArn: deadLetterQueueArn, 
         maxReceiveCount: "10", 
       }), 
     }, 
     QueueUrl: queueUrl, 
   }); 
   const response = await client.send(command); 
   console.log(response); 
   return response;
};
```
• Para obtener más información sobre la API, consulta [SetQueueAttributesl](https://docs.aws.amazon.com/AWSJavaScriptSDK/v3/latest/client/sqs/command/SetQueueAttributesCommand)a Referencia AWS SDK for JavaScript de la API.

Creación de una cola

En el siguiente ejemplo de código se muestra cómo crear una cola de Amazon SQS.

SDK para JavaScript (v3)

**a** Note

Hay más información. GitHub Busque el ejemplo completo y aprenda a configurar y ejecutar en el [Repositorio de ejemplos de código de AWS.](https://github.com/awsdocs/aws-doc-sdk-examples/tree/main/javascriptv3/example_code/sqs#code-examples)

Crear una cola estándar de Amazon SQS.

```
import { CreateQueueCommand, SQSClient } from "@aws-sdk/client-sqs";
const client = new SQSClient({});
const SQS_QUEUE_NAME = "test-queue";
export const main = async (sqsQueueName = SQS_QUEUE_NAME) => { 
   const command = new CreateQueueCommand({ 
     QueueName: sqsQueueName,
```

```
 Attributes: { 
       DelaySeconds: "60", 
       MessageRetentionPeriod: "86400", 
     }, 
   }); 
   const response = await client.send(command); 
   console.log(response); 
   return response;
};
```
Crear una cola de Amazon SQS con sondeo largo.

```
import { CreateQueueCommand, SQSClient } from "@aws-sdk/client-sqs";
const client = new SQSClient({});
const SQS_QUEUE_NAME = "queue_name";
export const main = async (queueName = SQS_QUEUE_NAME) => { 
   const response = await client.send( 
     new CreateQueueCommand({ 
       QueueName: queueName, 
       Attributes: { 
        // When the wait time for the ReceiveMessage API action is greater than 0,
         // long polling is in effect. The maximum long polling wait time is 20 
         // seconds. Long polling helps reduce the cost of using Amazon SQS by, 
         // eliminating the number of empty responses and false empty responses. 
         // https://docs.aws.amazon.com/AWSSimpleQueueService/latest/
SQSDeveloperGuide/sqs-short-and-long-polling.html 
         ReceiveMessageWaitTimeSeconds: "20", 
       }, 
     }), 
   ); 
   console.log(response); 
  return response;
};
```
- Para obtener información, consulte la [Guía para desarrolladores de AWS SDK for JavaScript](https://docs.aws.amazon.com/sdk-for-javascript/v3/developer-guide/sqs-examples-using-queues.html#sqs-examples-using-queues-create-queue).
- Para obtener más información sobre la API, consulta [CreateQueuel](https://docs.aws.amazon.com/AWSJavaScriptSDK/v3/latest/client/sqs/command/CreateQueueCommand)a Referencia AWS SDK for JavaScript de la API.

## SDK para JavaScript (v2)

## **a** Note

Hay más información al respecto GitHub. Busque el ejemplo completo y aprenda a configurar y ejecutar en el [Repositorio de ejemplos de código de AWS.](https://github.com/awsdocs/aws-doc-sdk-examples/tree/main/javascript/example_code/sqs#code-examples)

Crear una cola estándar de Amazon SQS.

```
// Load the AWS SDK for Node.js
var AWS = require("aws-sdk");
// Set the region
AWS.config.update({ region: "REGION" });
// Create an SQS service object
var sqs = new AWS.SQS({ apiVersion: "2012-11-05" });
var params = \{ QueueName: "SQS_QUEUE_NAME", 
   Attributes: { 
     DelaySeconds: "60", 
     MessageRetentionPeriod: "86400", 
   },
};
sqs.createQueue(params, function (err, data) { 
   if (err) { 
     console.log("Error", err); 
   } else { 
     console.log("Success", data.QueueUrl); 
   }
});
```
Crear una cola de Amazon SQS que espere a que llegue un mensaje.

```
// Load the AWS SDK for Node.js
var AWS = require("aws-sdk");
// Set the region
AWS.config.update({ region: "REGION" });
```

```
// Create the SQS service object
var sqs = new AWS.SQS({ apiVersion: "2012-11-05" });
var params = { 
   QueueName: "SQS_QUEUE_NAME", 
   Attributes: { 
     ReceiveMessageWaitTimeSeconds: "20", 
   },
};
sqs.createQueue(params, function (err, data) { 
   if (err) { 
     console.log("Error", err); 
   } else { 
     console.log("Success", data.QueueUrl); 
   }
});
```
- Para obtener información, consulte la [Guía para desarrolladores de AWS SDK for JavaScript](https://docs.aws.amazon.com/sdk-for-javascript/v2/developer-guide/sqs-examples-using-queues.html#sqs-examples-using-queues-create-queue).
- Para obtener más información sobre la API, consulta [CreateQueuel](https://docs.aws.amazon.com/goto/AWSJavaScriptSDK/sqs-2012-11-05/CreateQueue)a Referencia AWS SDK for JavaScript de la API.

Eliminación de un lote de mensajes de una cola

En el siguiente ejemplo de código se muestra cómo eliminar un lote de mensajes de una cola de Amazon SQS.

SDK para JavaScript (v3)

## **a** Note

Hay más información. GitHub Busque el ejemplo completo y aprenda a configurar y ejecutar en el [Repositorio de ejemplos de código de AWS.](https://github.com/awsdocs/aws-doc-sdk-examples/tree/main/javascriptv3/example_code/sqs#code-examples)

```
import { 
   ReceiveMessageCommand, 
   DeleteMessageCommand, 
   SQSClient, 
   DeleteMessageBatchCommand,
```

```
} from "@aws-sdk/client-sqs";
const client = new SOSClient({} \{ \});
const SQS_QUEUE_URL = "queue_url";
const receiveMessage = (queueUrl) => 
   client.send( 
     new ReceiveMessageCommand({ 
       AttributeNames: ["SentTimestamp"], 
       MaxNumberOfMessages: 10, 
       MessageAttributeNames: ["All"], 
       QueueUrl: queueUrl, 
       WaitTimeSeconds: 20, 
       VisibilityTimeout: 20, 
     }), 
   );
export const main = async (queueUrl = SQS_QUEUE_URL) => {
   const { Messages } = await receiveMessage(queueUrl); 
   if (!Messages) { 
     return; 
   } 
  if (Messages.length === 1) {
     console.log(Messages[0].Body); 
     await client.send( 
       new DeleteMessageCommand({ 
         QueueUrl: queueUrl, 
         ReceiptHandle: Messages[0].ReceiptHandle, 
       }), 
     ); 
   } else { 
     await client.send( 
       new DeleteMessageBatchCommand({ 
         QueueUrl: queueUrl, 
         Entries: Messages.map((message) => ({ 
            Id: message.MessageId, 
            ReceiptHandle: message.ReceiptHandle, 
         })), 
       }), 
     ); 
   }
};
```
• Para obtener más información sobre la API, consulta [DeleteMessageBatchl](https://docs.aws.amazon.com/AWSJavaScriptSDK/v3/latest/client/sqs/command/DeleteMessageBatchCommand)a Referencia AWS SDK for JavaScript de la API.

Eliminar un mensaje de una cola

En el siguiente ejemplo de código se muestra cómo eliminar un mensaje de una cola de Amazon SQS.

SDK para JavaScript (v3)

#### **a** Note

Hay más información. GitHub Busque el ejemplo completo y aprenda a configurar y ejecutar en el [Repositorio de ejemplos de código de AWS.](https://github.com/awsdocs/aws-doc-sdk-examples/tree/main/javascriptv3/example_code/sqs#code-examples)

Recibir y eliminar mensajes de Amazon SQS.

```
import { 
   ReceiveMessageCommand, 
   DeleteMessageCommand, 
   SQSClient, 
   DeleteMessageBatchCommand,
} from "@aws-sdk/client-sqs";
const client = new SQSClient({});
const SQS_QUEUE_URL = "queue_url";
const receiveMessage = (queueUrl) => 
   client.send( 
     new ReceiveMessageCommand({ 
       AttributeNames: ["SentTimestamp"], 
       MaxNumberOfMessages: 10, 
       MessageAttributeNames: ["All"], 
       QueueUrl: queueUrl, 
       WaitTimeSeconds: 20, 
       VisibilityTimeout: 20, 
     }), 
   );
```

```
export const main = async (queueUrl = SQS_QUEUE_URL) => {
   const { Messages } = await receiveMessage(queueUrl); 
   if (!Messages) { 
     return; 
   } 
  if (Messages.length == 1) {
     console.log(Messages[0].Body); 
     await client.send( 
       new DeleteMessageCommand({ 
         QueueUrl: queueUrl, 
         ReceiptHandle: Messages[0].ReceiptHandle, 
       }), 
     ); 
   } else { 
     await client.send( 
       new DeleteMessageBatchCommand({ 
         QueueUrl: queueUrl, 
         Entries: Messages.map((message) => ({ 
            Id: message.MessageId, 
            ReceiptHandle: message.ReceiptHandle, 
         })), 
       }), 
     ); 
   }
};
```
• Para obtener más información sobre la API, consulta [DeleteMessage](https://docs.aws.amazon.com/AWSJavaScriptSDK/v3/latest/client/sqs/command/DeleteMessageCommand)la Referencia AWS SDK for JavaScript de la API.

SDK para JavaScript (v2)

## **a** Note

Hay más información al respecto GitHub. Busque el ejemplo completo y aprenda a configurar y ejecutar en el [Repositorio de ejemplos de código de AWS.](https://github.com/awsdocs/aws-doc-sdk-examples/tree/main/javascript/example_code/sqs#code-examples)

Recibir y eliminar mensajes de Amazon SQS.

```
// Load the AWS SDK for Node.js
```

```
var AWS = require("aws-sdk");
// Set the region
AWS.config.update({ region: "REGION" });
// Create an SQS service object
var sqs = new AWS.SQS({ apiVersion: "2012-11-05" });
var queueURL = "SQS_QUEUE_URL";
var params = { 
   AttributeNames: ["SentTimestamp"], 
   MaxNumberOfMessages: 10, 
   MessageAttributeNames: ["All"], 
   QueueUrl: queueURL, 
   VisibilityTimeout: 20, 
  WaitTimeSeconds: 0,
};
sqs.receiveMessage(params, function (err, data) { 
   if (err) { 
     console.log("Receive Error", err); 
   } else if (data.Messages) { 
     var deleteParams = { 
       QueueUrl: queueURL, 
       ReceiptHandle: data.Messages[0].ReceiptHandle, 
     }; 
     sqs.deleteMessage(deleteParams, function (err, data) { 
       if (err) { 
         console.log("Delete Error", err); 
       } else { 
         console.log("Message Deleted", data); 
       } 
     }); 
   }
});
```
- Para obtener información, consulte la [Guía para desarrolladores de AWS SDK for JavaScript](https://docs.aws.amazon.com/sdk-for-javascript/v2/developer-guide/sqs-examples-send-receive-messages.html#sqs-examples-send-receive-messages-receiving).
- Para obtener más información sobre la API, consulta [DeleteMessage](https://docs.aws.amazon.com/goto/AWSJavaScriptSDK/sqs-2012-11-05/DeleteMessage)la Referencia AWS SDK for JavaScript de la API.

#### Eliminar una cola

En el siguiente ejemplo de código se muestra cómo eliminar una cola de Amazon SQS.

SDK para JavaScript (v3)

## **G** Note

Hay más información. GitHub Busque el ejemplo completo y aprenda a configurar y ejecutar en el [Repositorio de ejemplos de código de AWS.](https://github.com/awsdocs/aws-doc-sdk-examples/tree/main/javascriptv3/example_code/sqs#code-examples)

Eliminar una cola de Amazon SQS.

```
import { DeleteQueueCommand, SQSClient } from "@aws-sdk/client-sqs";
const client = new SQSClient({});
const SQS_QUEUE_URL = "test-queue-url";
export const main = async (queueUrl = SQS_QUEUE_URL) => {
  const command = new DeleteQueueCommand(\{ QueueUrl: queueUrl \});
   const response = await client.send(command); 
  console.log(response); 
   return response;
};
```
- Para obtener información, consulte la [Guía para desarrolladores de AWS SDK for JavaScript](https://docs.aws.amazon.com/sdk-for-javascript/v3/developer-guide/sqs-examples-using-queues.html#sqs-examples-using-queues-delete-queue).
- Para obtener más información sobre la API, consulta [DeleteQueuel](https://docs.aws.amazon.com/AWSJavaScriptSDK/v3/latest/client/sqs/command/DeleteQueueCommand)a Referencia AWS SDK for JavaScript de la API.

SDK para JavaScript (v2)

## **a**) Note

Hay más información al respecto GitHub. Busque el ejemplo completo y aprenda a configurar y ejecutar en el [Repositorio de ejemplos de código de AWS.](https://github.com/awsdocs/aws-doc-sdk-examples/tree/main/javascript/example_code/sqs#code-examples)

Eliminar una cola de Amazon SQS.

```
// Load the AWS SDK for Node.js
var AWS = require("aws-sdk");
// Set the region
AWS.config.update({ region: "REGION" });
// Create an SQS service object
var sqs = new AWS.SQS({ apiVersion: "2012-11-05" });
var params = { 
   QueueUrl: "SQS_QUEUE_URL",
};
sqs.deleteQueue(params, function (err, data) { 
   if (err) { 
     console.log("Error", err); 
   } else { 
     console.log("Success", data); 
   }
});
```
- Para obtener información, consulte la [Guía para desarrolladores de AWS SDK for JavaScript](https://docs.aws.amazon.com/sdk-for-javascript/v2/developer-guide/sqs-examples-using-queues.html#sqs-examples-using-queues-delete-queue).
- Para obtener más información sobre la API, consulta [DeleteQueuel](https://docs.aws.amazon.com/goto/AWSJavaScriptSDK/sqs-2012-11-05/DeleteQueue)a Referencia AWS SDK for JavaScript de la API.

Obtener los atributos de una cola

En el siguiente ejemplo de código se muestra cómo obtener los atributos de una cola de Amazon SQS.

SDK para JavaScript (v3)

```
a Note
```
Hay más información. GitHub Busque el ejemplo completo y aprenda a configurar y ejecutar en el [Repositorio de ejemplos de código de AWS.](https://github.com/awsdocs/aws-doc-sdk-examples/tree/main/javascriptv3/example_code/sqs#code-examples)

import { GetQueueAttributesCommand, SQSClient } from "@aws-sdk/client-sqs";

```
const client = new SQSClient(\{\});
const SQS_QUEUE_URL = "queue-url";
export const getQueueAttributes = async (queueUrl = SQS_QUEUE_URL) => { 
   const command = new GetQueueAttributesCommand({ 
     QueueUrl: queueUrl, 
    AttributeNames: ["DelaySeconds"], 
   }); 
   const response = await client.send(command); 
   console.log(response); 
 // // '$metadata': { 
  // httpStatusCode: 200, 
  // requestId: '747a1192-c334-5682-a508-4cd5e8dc4e79', 
   // extendedRequestId: undefined, 
  // cfId: undefined, 
  // attempts: 1, 
  // totalRetryDelay: 0 
 // },
  // Attributes: { DelaySeconds: '1' } 
  // } 
   return response;
};
```
• Para obtener más información sobre la API, consulta [GetQueueAttributesl](https://docs.aws.amazon.com/AWSJavaScriptSDK/v3/latest/client/sqs/command/GetQueueAttributesCommand)a Referencia AWS SDK for JavaScript de la API.

Obtener la URL de una cola

En el siguiente ejemplo de código se muestra cómo obtener la URL de una cola de Amazon SQS.

SDK para JavaScript (v3)

## **a** Note

Hay más información. GitHub Busque el ejemplo completo y aprenda a configurar y ejecutar en el [Repositorio de ejemplos de código de AWS.](https://github.com/awsdocs/aws-doc-sdk-examples/tree/main/javascriptv3/example_code/sqs#code-examples)

Obtener la URL de una cola de Amazon SQS.

```
import { GetQueueUrlCommand, SQSClient } from "@aws-sdk/client-sqs";
const client = new SQSClient(\{\});
const SQS_QUEUE_NAME = "test-queue";
export const main = async (queueName = SQS_QUEUE_NAME) => { 
   const command = new GetQueueUrlCommand({ QueueName: queueName }); 
  const response = await client.send(command); 
  console.log(response); 
  return response;
};
```
- Para obtener información, consulte la [Guía para desarrolladores de AWS SDK for JavaScript](https://docs.aws.amazon.com/sdk-for-javascript/v3/developer-guide/sqs-examples-using-queues.html#sqs-examples-using-queues-get-queue-url).
- Para obtener más información sobre la API, consulta [GetQueueUrll](https://docs.aws.amazon.com/AWSJavaScriptSDK/v3/latest/client/sqs/command/GetQueueUrlCommand)a Referencia AWS SDK for JavaScript de la API.

SDK para JavaScript (v2)

#### **a** Note

Hay más información al respecto GitHub. Busque el ejemplo completo y aprenda a configurar y ejecutar en el [Repositorio de ejemplos de código de AWS.](https://github.com/awsdocs/aws-doc-sdk-examples/tree/main/javascript/example_code/sqs#code-examples)

Obtener la URL de una cola de Amazon SQS.

```
// Load the AWS SDK for Node.js
var AWS = require("aws-sdk");
// Set the region
AWS.config.update({ region: "REGION" });
// Create an SQS service object
var sqs = new AWS.SQS({ apiVersion: "2012-11-05" });
var params = { 
   QueueName: "SQS_QUEUE_NAME",
};
sqs.getQueueUrl(params, function (err, data) { 
   if (err) {
```
```
 console.log("Error", err); 
   } else { 
     console.log("Success", data.QueueUrl); 
   }
});
```
- Para obtener información, consulte la [Guía para desarrolladores de AWS SDK for JavaScript](https://docs.aws.amazon.com/sdk-for-javascript/v2/developer-guide/sqs-examples-using-queues.html#sqs-examples-using-queues-get-queue-url).
- Para obtener más información sobre la API, consulta [GetQueueUrll](https://docs.aws.amazon.com/goto/AWSJavaScriptSDK/sqs-2012-11-05/GetQueueUrl)a Referencia AWS SDK for JavaScript de la API.

## Mostrar colas

El siguiente ejemplo de código muestra cómo obtener una lista de colas de Amazon SQS.

```
SDK para JavaScript (v3)
```
## **a** Note

Hay más información. GitHub Busque el ejemplo completo y aprenda a configurar y ejecutar en el [Repositorio de ejemplos de código de AWS.](https://github.com/awsdocs/aws-doc-sdk-examples/tree/main/javascriptv3/example_code/sqs#code-examples)

Enumerar las colas de Amazon SQS.

```
import { paginateListQueues, SQSClient } from "@aws-sdk/client-sqs";
const client = new SQSClien({});
export const main = async () => {
   const paginatedListQueues = paginateListQueues({ client }, {}); 
  /** @type {string[]} */ 
  const urls = [];
   for await (const page of paginatedListQueues) { 
     const nextUrls = page.QueueUrls?.filter((qurl) => !!qurl) || []; 
     urls.push(...nextUrls); 
     urls.forEach((url) => console.log(url)); 
   } 
  return urls;
```
};

- Para obtener información, consulte la [Guía para desarrolladores de AWS SDK for JavaScript](https://docs.aws.amazon.com/sdk-for-javascript/v3/developer-guide/sqs-examples-using-queues.html#sqs-examples-using-queues-listing-queues).
- Para obtener más información sobre la API, consulta [ListQueuesl](https://docs.aws.amazon.com/AWSJavaScriptSDK/v3/latest/client/sqs/command/ListQueuesCommand)a Referencia AWS SDK for JavaScript de la API.

SDK para JavaScript (v2)

## **a** Note

Hay más información al respecto GitHub. Busque el ejemplo completo y aprenda a configurar y ejecutar en el [Repositorio de ejemplos de código de AWS.](https://github.com/awsdocs/aws-doc-sdk-examples/tree/main/javascript/example_code/sqs#code-examples)

Enumerar las colas de Amazon SQS.

```
// Load the AWS SDK for Node.js
var AWS = require("aws-sdk");
// Set the region
AWS.config.update({ region: "REGION" });
// Create an SQS service object
var sqs = new AWS.SQS({ apiVersion: "2012-11-05" });
var params = \{\};
sqs.listQueues(params, function (err, data) { 
   if (err) { 
     console.log("Error", err); 
  } else { 
     console.log("Success", data.QueueUrls); 
   }
});
```
- Para obtener información, consulte la [Guía para desarrolladores de AWS SDK for JavaScript](https://docs.aws.amazon.com/sdk-for-javascript/v2/developer-guide/sqs-examples-using-queues.html#sqs-examples-using-queues-listing-queues).
- Para obtener más información sobre la API, consulta [ListQueuesl](https://docs.aws.amazon.com/goto/AWSJavaScriptSDK/sqs-2012-11-05/ListQueues)a Referencia AWS SDK for JavaScript de la API.

Recibir mensajes de una cola

En el siguiente ejemplo de código se muestra cómo recibir mensajes de una cola de Amazon SQS.

SDK para JavaScript (v3)

## **a** Note

Hay más información. GitHub Busque el ejemplo completo y aprenda a configurar y ejecutar en el [Repositorio de ejemplos de código de AWS.](https://github.com/awsdocs/aws-doc-sdk-examples/tree/main/javascriptv3/example_code/sqs#code-examples)

Recibir un mensaje de una cola de Amazon SQS.

```
import { 
   ReceiveMessageCommand, 
   DeleteMessageCommand, 
   SQSClient, 
   DeleteMessageBatchCommand,
} from "@aws-sdk/client-sqs";
const client = new SQSClient({});
const SQS_QUEUE_URL = "queue_url";
const receiveMessage = (queueUrl) => 
   client.send( 
     new ReceiveMessageCommand({ 
       AttributeNames: ["SentTimestamp"], 
       MaxNumberOfMessages: 10, 
       MessageAttributeNames: ["All"], 
       QueueUrl: queueUrl, 
       WaitTimeSeconds: 20, 
       VisibilityTimeout: 20, 
     }), 
   );
export const main = async (queueUrl = SQS_QUEUE_URL) => {
   const { Messages } = await receiveMessage(queueUrl); 
   if (!Messages) { 
     return; 
   }
```

```
if (Messages.length == 1) {
     console.log(Messages[0].Body); 
     await client.send( 
       new DeleteMessageCommand({ 
          QueueUrl: queueUrl, 
          ReceiptHandle: Messages[0].ReceiptHandle, 
       }), 
     ); 
   } else { 
     await client.send( 
       new DeleteMessageBatchCommand({ 
          QueueUrl: queueUrl, 
          Entries: Messages.map((message) => ({ 
            Id: message.MessageId, 
            ReceiptHandle: message.ReceiptHandle, 
          })), 
       }), 
     ); 
   }
};
```
Recibir un mensaje de una cola de Amazon SQS mediante el soporte de sondeos largos.

```
import { ReceiveMessageCommand, SQSClient } from "@aws-sdk/client-sqs";
const client = new SQSClien({});
const SQS_QUEUE_URL = "queue-url";
export const main = async (queueUrl = SQS_QUEUE_URL) => {
   const command = new ReceiveMessageCommand({ 
     AttributeNames: ["SentTimestamp"], 
     MaxNumberOfMessages: 1, 
     MessageAttributeNames: ["All"], 
     QueueUrl: queueUrl, 
     // The duration (in seconds) for which the call waits for a message 
    // to arrive in the queue before returning. If a message is available, 
     // the call returns sooner than WaitTimeSeconds. If no messages are 
     // available and the wait time expires, the call returns successfully 
     // with an empty list of messages. 
     // https://docs.aws.amazon.com/AWSSimpleQueueService/latest/APIReference/
API_ReceiveMessage.html#API_ReceiveMessage_RequestSyntax 
     WaitTimeSeconds: 20,
```

```
 }); 
   const response = await client.send(command); 
   console.log(response); 
   return response;
};
```
• Para obtener más información sobre la API, consulta [ReceiveMessagel](https://docs.aws.amazon.com/AWSJavaScriptSDK/v3/latest/client/sqs/command/ReceiveMessageCommand)a Referencia AWS SDK for JavaScript de la API.

SDK para JavaScript (v2)

## **a** Note

Hay más información al respecto GitHub. Busque el ejemplo completo y aprenda a configurar y ejecutar en el [Repositorio de ejemplos de código de AWS.](https://github.com/awsdocs/aws-doc-sdk-examples/tree/main/javascript/example_code/sqs#code-examples)

Recibir un mensaje de una cola de Amazon SQS mediante el soporte de sondeos largos.

```
// Load the AWS SDK for Node.js
var AWS = require("aws-sdk");
// Set the region
AWS.config.update({ region: "REGION" });
// Create the SQS service object
var sqs = new AWS.SQS({ apiVersion: "2012-11-05" });
var queueURL = "SQS_QUEUE_URL";
var params = { 
   AttributeNames: ["SentTimestamp"], 
   MaxNumberOfMessages: 1, 
  MessageAttributeNames: ["All"], 
   QueueUrl: queueURL, 
  WaitTimeSeconds: 20,
};
sqs.receiveMessage(params, function (err, data) { 
   if (err) { 
     console.log("Error", err); 
   } else {
```

```
 console.log("Success", data); 
   }
});
```
- Para obtener información, consulte la [Guía para desarrolladores de AWS SDK for JavaScript](https://docs.aws.amazon.com/sdk-for-javascript/v2/developer-guide/sqs-examples-enable-long-polling.html#sqs-examples-enable-long-polling-on-receive-message).
- Para obtener más información sobre la API, consulta [ReceiveMessagel](https://docs.aws.amazon.com/goto/AWSJavaScriptSDK/sqs-2012-11-05/ReceiveMessage)a Referencia AWS SDK for JavaScript de la API.

Enviar un mensaje a una cola

En el siguiente ejemplo de código se muestra cómo enviar un mensaje a una cola de Amazon SQS.

SDK para JavaScript (v3)

**a** Note

Hay más información. GitHub Busque el ejemplo completo y aprenda a configurar y ejecutar en el [Repositorio de ejemplos de código de AWS.](https://github.com/awsdocs/aws-doc-sdk-examples/tree/main/javascriptv3/example_code/sqs#code-examples)

Enviar un mensaje a una cola de Amazon SQS.

```
import { SendMessageCommand, SQSClient } from "@aws-sdk/client-sqs";
const client = new SQSClien({});
const SQS_QUEUE_URL = "queue_url";
export const main = async (sqsQueueUrl = SQS_QUEUE_URL) => { 
   const command = new SendMessageCommand({ 
     QueueUrl: sqsQueueUrl, 
     DelaySeconds: 10, 
     MessageAttributes: { 
       Title: { 
         DataType: "String", 
         StringValue: "The Whistler", 
       }, 
       Author: { 
         DataType: "String", 
         StringValue: "John Grisham", 
       },
```

```
 WeeksOn: { 
          DataType: "Number", 
          StringValue: "6", 
       }, 
     }, 
     MessageBody: 
       "Information about current NY Times fiction bestseller for week of 
  12/11/2016.", 
   }); 
   const response = await client.send(command); 
   console.log(response); 
   return response;
};
```
- Para obtener información, consulte la [Guía para desarrolladores de AWS SDK for JavaScript](https://docs.aws.amazon.com/sdk-for-javascript/v3/developer-guide/sqs-examples-send-receive-messages.html#sqs-examples-send-receive-messages-sending).
- Para obtener más información sobre la API, consulta [SendMessagel](https://docs.aws.amazon.com/AWSJavaScriptSDK/v3/latest/client/sqs/command/SendMessageCommand)a Referencia AWS SDK for JavaScript de la API.

### **a** Note

Hay más información al respecto GitHub. Busque el ejemplo completo y aprenda a configurar y ejecutar en el [Repositorio de ejemplos de código de AWS.](https://github.com/awsdocs/aws-doc-sdk-examples/tree/main/javascript/example_code/sqs#code-examples)

Enviar un mensaje a una cola de Amazon SQS.

```
// Load the AWS SDK for Node.js
var AWS = require("aws-sdk");
// Set the region
AWS.config.update({ region: "REGION" });
// Create an SQS service object
var sqs = new AWS.SQS({ apiVersion: "2012-11-05" });
var params = { 
   // Remove DelaySeconds parameter and value for FIFO queues 
   DelaySeconds: 10, 
   MessageAttributes: {
```

```
 Title: { 
       DataType: "String", 
       StringValue: "The Whistler", 
     }, 
     Author: { 
       DataType: "String", 
       StringValue: "John Grisham", 
     }, 
     WeeksOn: { 
       DataType: "Number", 
       StringValue: "6", 
     }, 
   }, 
   MessageBody: 
     "Information about current NY Times fiction bestseller for week of 12/11/2016.", 
   // MessageDeduplicationId: "TheWhistler", // Required for FIFO queues 
   // MessageGroupId: "Group1", // Required for FIFO queues 
   QueueUrl: "SQS_QUEUE_URL",
};
sqs.sendMessage(params, function (err, data) { 
   if (err) { 
     console.log("Error", err); 
   } else { 
     console.log("Success", data.MessageId); 
   }
});
```
- Para obtener información, consulte la [Guía para desarrolladores de AWS SDK for JavaScript](https://docs.aws.amazon.com/sdk-for-javascript/v2/developer-guide/sqs-examples-send-receive-messages.html#sqs-examples-send-receive-messages-sending).
- Para obtener más información sobre la API, consulta [SendMessagel](https://docs.aws.amazon.com/goto/AWSJavaScriptSDK/sqs-2012-11-05/SendMessage)a Referencia AWS SDK for JavaScript de la API.

Establecer los atributos de una cola

En el siguiente ejemplo de código se muestra cómo establecer los atributos de una cola de Amazon SQS.

## **a** Note

Hay más información. GitHub Busque el ejemplo completo y aprenda a configurar y ejecutar en el [Repositorio de ejemplos de código de AWS.](https://github.com/awsdocs/aws-doc-sdk-examples/tree/main/javascriptv3/example_code/sqs#code-examples)

```
import { SetQueueAttributesCommand, SQSClient } from "@aws-sdk/client-sqs";
const client = new SQSClient({});
const SQS_QUEUE_URL = "queue-url";
export const main = async (queueUrl = SQS_QUEUE_URL) => {
   const command = new SetQueueAttributesCommand({ 
     QueueUrl: queueUrl, 
     Attributes: { 
       DelaySeconds: "1", 
    }, 
   }); 
  const response = await client.send(command); 
  console.log(response); 
  return response;
};
```
Configurar una cola de Amazon SQS para utilizar sondeos largos.

```
import { SetQueueAttributesCommand, SQSClient } from "@aws-sdk/client-sqs";
const client = new SQSClient({});
const SQS_QUEUE_URL = "queue_url";
export const main = async (queueUrl = SQS_QUEUE_URL) => {
   const command = new SetQueueAttributesCommand({ 
     Attributes: { 
       ReceiveMessageWaitTimeSeconds: "20", 
     }, 
     QueueUrl: queueUrl, 
   });
```

```
 const response = await client.send(command); 
   console.log(response); 
   return response;
};
```
• Para obtener más información sobre la API, consulta [SetQueueAttributesl](https://docs.aws.amazon.com/AWSJavaScriptSDK/v3/latest/client/sqs/command/SetQueueAttributesCommand)a Referencia AWS SDK for JavaScript de la API.

## **Escenarios**

Publicación de mensajes en colas

En el siguiente ejemplo de código, se muestra cómo:

- Crear un tema (FIFO o no FIFO).
- Suscribir varias colas al tema con la opción de aplicar un filtro.
- Publicar mensajes en el tema.
- Sondear las colas en busca de los mensajes recibidos.

SDK para JavaScript (v3)

## **a** Note

Hay más información. GitHub Busque el ejemplo completo y aprenda a configurar y ejecutar en el [Repositorio de ejemplos de código de AWS.](https://github.com/awsdocs/aws-doc-sdk-examples/tree/main/javascriptv3/example_code/cross-services/wkflw-topics-queues#code-examples)

Este es el punto de entrada de este flujo de trabajo.

```
import { SNSClient } from "@aws-sdk/client-sns";
import { SQSClient } from "@aws-sdk/client-sqs";
import { TopicsQueuesWkflw } from "./TopicsQueuesWkflw.js";
import { Prompter } from "@aws-sdk-examples/libs/prompter.js";
import { SlowLogger } from "@aws-sdk-examples/libs/slow-logger.js";
export const startSnsWorkflow = () => { 
   const noLoggerDelay = process.argv.find((arg) => arg === "--no-logger-delay");
```

```
const snsClient = new SNSClient(\{\});
  const sqsClient = new SQSClient({});
   const prompter = new Prompter(); 
   const logger = noLoggerDelay ? console : new SlowLogger(25); 
   const wkflw = new TopicsQueuesWkflw(snsClient, sqsClient, prompter, logger); 
  wkflw.start();
};
```
El código anterior proporciona las dependencias necesarias e inicia el flujo de trabajo. La siguiente sección contiene la mayor parte del ejemplo.

```
const toneChoices = [ 
   { name: "cheerful", value: "cheerful" }, 
   { name: "funny", value: "funny" }, 
   { name: "serious", value: "serious" }, 
   { name: "sincere", value: "sincere" },
];
export class TopicsQueuesWkflw { 
   // SNS topic is configured as First-In-First-Out 
   isFifo = true; 
   // Automatic content-based deduplication is enabled. 
   autoDedup = false; 
   snsClient; 
   sqsClient; 
   topicName; 
   topicArn; 
   subscriptionArns = []; 
   /** 
    * @type {{ queueName: string, queueArn: string, queueUrl: string, policy?: 
  string }[]} 
    */ 
  queues = [];
   prompter; 
   /**
```

```
 * @param {import('@aws-sdk/client-sns').SNSClient} snsClient 
  * @param {import('@aws-sdk/client-sqs').SQSClient} sqsClient 
  * @param {import('../../libs/prompter.js').Prompter} prompter 
  * @param {import('../../libs/logger.js').Logger} logger 
  */ 
 constructor(snsClient, sqsClient, prompter, logger) { 
   this.snsClient = snsClient; 
   this.sqsClient = sqsClient; 
   this.prompter = prompter; 
   this.logger = logger; 
 } 
 async welcome() { 
   await this.logger.log(MESSAGES.description); 
 } 
 async confirmFifo() { 
   await this.logger.log(MESSAGES.snsFifoDescription); 
   this.isFifo = await this.prompter.confirm({ 
     message: MESSAGES.snsFifoPrompt, 
   }); 
   if (this.isFifo) { 
     this.logger.logSeparator(MESSAGES.headerDedup); 
     await this.logger.log(MESSAGES.deduplicationNotice); 
     await this.logger.log(MESSAGES.deduplicationDescription); 
     this.autoDedup = await this.prompter.confirm({ 
       message: MESSAGES.deduplicationPrompt, 
     }); 
   } 
 } 
 async createTopic() { 
   await this.logger.log(MESSAGES.creatingTopics); 
   this.topicName = await this.prompter.input({ 
     message: MESSAGES.topicNamePrompt, 
   }); 
   if (this.isFifo) { 
     this.topicName += ".fifo"; 
     this.logger.logSeparator(MESSAGES.headerFifoNaming); 
     await this.logger.log(MESSAGES.appendFifoNotice); 
   } 
   const response = await this.snsClient.send(
```

```
 new CreateTopicCommand({ 
       Name: this.topicName, 
       Attributes: { 
         FifoTopic: this.isFifo ? "true" : "false", 
         ...(this.autoDedup ? { ContentBasedDeduplication: "true" } : {}), 
       }, 
     }), 
   ); 
   this.topicArn = response.TopicArn; 
   await this.logger.log( 
     MESSAGES.topicCreatedNotice 
       .replace("${TOPIC_NAME}", this.topicName) 
       .replace("${TOPIC_ARN}", this.topicArn), 
   ); 
 } 
 async createQueues() { 
   await this.logger.log(MESSAGES.createQueuesNotice); 
   // Increase this number to add more queues. 
   let maxQueues = 2; 
  for (let i = 0; i < maxQueues; i++) {
     await this.logger.log(MESSAGES.queueCount.replace("${COUNT}", i + 1)); 
     let queueName = await this.prompter.input({ 
       message: MESSAGES.queueNamePrompt.replace( 
         "${EXAMPLE_NAME}", 
         i === 0 ? "good-news" : "bad-news", 
       ), 
     }); 
     if (this.isFifo) { 
       queueName += ".fifo"; 
       await this.logger.log(MESSAGES.appendFifoNotice); 
     } 
     const response = await this.sqsClient.send( 
       new CreateQueueCommand({ 
         QueueName: queueName, 
        Attributes: { ...(this.isFifo ? { FifoQueue: "true" } : {}) },
       }), 
     );
```

```
 const { Attributes } = await this.sqsClient.send( 
          new GetQueueAttributesCommand({ 
            QueueUrl: response.QueueUrl, 
            AttributeNames: ["QueueArn"], 
         }), 
       ); 
       this.queues.push({ 
         queueName, 
         queueArn: Attributes.QueueArn, 
         queueUrl: response.QueueUrl, 
       }); 
       await this.logger.log( 
         MESSAGES.queueCreatedNotice 
            .replace("${QUEUE_NAME}", queueName) 
            .replace("${QUEUE_URL}", response.QueueUrl) 
            .replace("${QUEUE_ARN}", Attributes.QueueArn), 
       ); 
     } 
   } 
   async attachQueueIamPolicies() { 
     for (const [index, queue] of this.queues.entries()) { 
       const policy = JSON.stringify( 
         { 
            Statement: [ 
\{\hspace{.1cm} \} Effect: "Allow", 
                Principal: { 
                   Service: "sns.amazonaws.com", 
                }, 
                Action: "sqs:SendMessage", 
                Resource: queue.queueArn, 
                Condition: { 
                   ArnEquals: { 
                     "aws:SourceArn": this.topicArn, 
                  }, 
                }, 
              }, 
            ], 
         }, 
         null, 
          2,
```

```
 ); 
    if (index !== 0) {
       this.logger.logSeparator(); 
     } 
     await this.logger.log(MESSAGES.attachPolicyNotice); 
     console.log(policy); 
     const addPolicy = await this.prompter.confirm({ 
       message: MESSAGES.addPolicyConfirmation.replace( 
          "${QUEUE_NAME}", 
         queue.queueName, 
       ), 
     }); 
     if (addPolicy) { 
       await this.sqsClient.send( 
          new SetQueueAttributesCommand({ 
            QueueUrl: queue.queueUrl, 
            Attributes: { 
              Policy: policy, 
            }, 
         }), 
       ); 
       queue.policy = policy; 
     } else { 
       await this.logger.log( 
         MESSAGES.policyNotAttachedNotice.replace( 
            "${QUEUE_NAME}", 
           queue.queueName,
          ), 
       ); 
     } 
   } 
 } 
 async subscribeQueuesToTopic() { 
   for (const [index, queue] of this.queues.entries()) { 
     /** 
      * @type {import('@aws-sdk/client-sns').SubscribeCommandInput} 
      */ 
     const subscribeParams = { 
       TopicArn: this.topicArn, 
       Protocol: "sqs",
```

```
 Endpoint: queue.queueArn, 
     }; 
    let tones = [1; if (this.isFifo) { 
      if (index === \emptyset) {
          await this.logger.log(MESSAGES.fifoFilterNotice); 
       } 
       tones = await this.prompter.checkbox({ 
         message: MESSAGES.fifoFilterSelect.replace( 
            "${QUEUE_NAME}", 
            queue.queueName, 
          ), 
         choices: toneChoices, 
       }); 
       if (tones.length) { 
         subscribeParams.Attributes = { 
            FilterPolicyScope: "MessageAttributes", 
            FilterPolicy: JSON.stringify({ 
              tone: tones, 
            }), 
         }; 
       } 
     } 
     const { SubscriptionArn } = await this.snsClient.send( 
       new SubscribeCommand(subscribeParams), 
     ); 
     this.subscriptionArns.push(SubscriptionArn); 
     await this.logger.log( 
       MESSAGES.queueSubscribedNotice 
          .replace("${QUEUE_NAME}", queue.queueName) 
          .replace("${TOPIC_NAME}", this.topicName) 
          .replace("${TONES}", tones.length ? tones.join(", ") : "none"), 
     ); 
   } 
 } 
 async publishMessages() { 
  const message = await this.prompter.input(\{ message: MESSAGES.publishMessagePrompt,
```

```
 }); 
     let groupId, deduplicationId, choices; 
     if (this.isFifo) { 
       await this.logger.log(MESSAGES.groupIdNotice); 
       groupId = await this.prompter.input({ 
         message: MESSAGES.groupIdPrompt, 
       }); 
       if (this.autoDedup === false) { 
         await this.logger.log(MESSAGES.deduplicationIdNotice); 
        deduplicationId = await this.prompter.input(\{ message: MESSAGES.deduplicationIdPrompt, 
         }); 
       } 
       choices = await this.prompter.checkbox({ 
         message: MESSAGES.messageAttributesPrompt, 
         choices: toneChoices, 
       }); 
     } 
     await this.snsClient.send( 
       new PublishCommand({ 
         TopicArn: this.topicArn, 
         Message: message, 
         ...(groupId 
           ? { 
                MessageGroupId: groupId, 
 } 
          : \{ \}),
         ...(deduplicationId 
           ? { 
               MessageDeduplicationId: deduplicationId, 
 } 
          : \{ \}),
         ...(choices 
           ? { 
                MessageAttributes: { 
                  tone: { 
                    DataType: "String.Array", 
                    StringValue: JSON.stringify(choices), 
\qquad \qquad \text{ }
```

```
 }, 
 } 
           : \{ \}),
       }), 
     ); 
     const publishAnother = await this.prompter.confirm({ 
       message: MESSAGES.publishAnother, 
     }); 
     if (publishAnother) { 
       await this.publishMessages(); 
     } 
  } 
  async receiveAndDeleteMessages() { 
     for (const queue of this.queues) { 
       const { Messages } = await this.sqsClient.send( 
         new ReceiveMessageCommand({ 
           QueueUrl: queue.queueUrl, 
         }), 
       ); 
       if (Messages) { 
         await this.logger.log( 
           MESSAGES.messagesReceivedNotice.replace( 
              "${QUEUE_NAME}", 
              queue.queueName, 
           ), 
         ); 
         console.log(Messages); 
         await this.sqsClient.send( 
           new DeleteMessageBatchCommand({ 
              QueueUrl: queue.queueUrl, 
              Entries: Messages.map((message) => ({ 
                Id: message.MessageId, 
                ReceiptHandle: message.ReceiptHandle, 
              })), 
           }), 
         ); 
       } else { 
         await this.logger.log( 
           MESSAGES.noMessagesReceivedNotice.replace(
```

```
 "${QUEUE_NAME}", 
            queue.queueName, 
          ), 
       ); 
     } 
   } 
   const deleteAndPoll = await this.prompter.confirm({ 
     message: MESSAGES.deleteAndPollConfirmation, 
   }); 
   if (deleteAndPoll) { 
     await this.receiveAndDeleteMessages(); 
   } 
 } 
 async destroyResources() { 
   for (const subscriptionArn of this.subscriptionArns) { 
     await this.snsClient.send( 
       new UnsubscribeCommand({ SubscriptionArn: subscriptionArn }), 
     ); 
   } 
   for (const queue of this.queues) { 
     await this.sqsClient.send( 
       new DeleteQueueCommand({ QueueUrl: queue.queueUrl }), 
     ); 
   } 
   if (this.topicArn) { 
     await this.snsClient.send( 
       new DeleteTopicCommand({ TopicArn: this.topicArn }), 
     ); 
   } 
 } 
 async start() { 
   console.clear(); 
   try { 
     this.logger.logSeparator(MESSAGES.headerWelcome); 
     await this.welcome(); 
     this.logger.logSeparator(MESSAGES.headerFifo); 
     await this.confirmFifo();
```

```
 this.logger.logSeparator(MESSAGES.headerCreateTopic); 
     await this.createTopic(); 
     this.logger.logSeparator(MESSAGES.headerCreateQueues); 
     await this.createQueues(); 
     this.logger.logSeparator(MESSAGES.headerAttachPolicy); 
     await this.attachQueueIamPolicies(); 
     this.logger.logSeparator(MESSAGES.headerSubscribeQueues); 
     await this.subscribeQueuesToTopic(); 
     this.logger.logSeparator(MESSAGES.headerPublishMessage); 
     await this.publishMessages(); 
     this.logger.logSeparator(MESSAGES.headerReceiveMessages); 
     await this.receiveAndDeleteMessages(); 
   } catch (err) { 
     console.error(err); 
   } finally { 
     await this.destroyResources(); 
   } 
 }
```
- Para obtener información sobre la API, consulte los siguientes temas en la referencia de la API de AWS SDK for JavaScript.
	- [CreateQueue](https://docs.aws.amazon.com/AWSJavaScriptSDK/v3/latest/client/sqs/command/CreateQueueCommand)

}

- [CreateTopic](https://docs.aws.amazon.com/AWSJavaScriptSDK/v3/latest/client/sns/command/CreateTopicCommand)
- [DeleteMessageBatch](https://docs.aws.amazon.com/AWSJavaScriptSDK/v3/latest/client/sqs/command/DeleteMessageBatchCommand)
- [DeleteQueue](https://docs.aws.amazon.com/AWSJavaScriptSDK/v3/latest/client/sqs/command/DeleteQueueCommand)
- [DeleteTopic](https://docs.aws.amazon.com/AWSJavaScriptSDK/v3/latest/client/sns/command/DeleteTopicCommand)
- [GetQueueAttributes](https://docs.aws.amazon.com/AWSJavaScriptSDK/v3/latest/client/sqs/command/GetQueueAttributesCommand)
- [Publicación](https://docs.aws.amazon.com/AWSJavaScriptSDK/v3/latest/client/sns/command/PublishCommand)
- [ReceiveMessage](https://docs.aws.amazon.com/AWSJavaScriptSDK/v3/latest/client/sqs/command/ReceiveMessageCommand)
- [SetQueueAttributes](https://docs.aws.amazon.com/AWSJavaScriptSDK/v3/latest/client/sqs/command/SetQueueAttributesCommand)
- [Subscribe](https://docs.aws.amazon.com/AWSJavaScriptSDK/v3/latest/client/sns/command/SubscribeCommand)
- [Unsubscribe](https://docs.aws.amazon.com/AWSJavaScriptSDK/v3/latest/client/sns/command/UnsubscribeCommand)

# Ejemplos de Step Functions con el SDK para JavaScript (v3)

En los siguientes ejemplos de código se muestra cómo ejecutar acciones e implementar escenarios comunes usando AWS SDK for JavaScript (v3) con Step Functions.

Las acciones son extractos de código de programas más grandes y deben ejecutarse en contexto. Mientras las acciones muestran cómo llamar a las funciones de servicio individuales, es posible ver las acciones en contexto en los escenarios relacionados y en los ejemplos entre servicios.

Los escenarios son ejemplos de código que muestran cómo llevar a cabo una tarea específica llamando a varias funciones dentro del mismo servicio.

Cada ejemplo incluye un enlace a GitHub, donde puede encontrar instrucciones sobre cómo configurar y ejecutar el código en su contexto.

### Temas

• [Acciones](#page-8325-0)

## Acciones

Iniciar una ejecución de máquina de estado

En el siguiente ejemplo de código se muestra cómo iniciar una ejecución de máquina de estado de Step Functions.

SDK para JavaScript (v3)

### **a** Note

Hay más información. GitHub Busque el ejemplo completo y aprenda a configurar y ejecutar en el [Repositorio de ejemplos de código de AWS.](https://github.com/awsdocs/aws-doc-sdk-examples/tree/main/javascriptv3/example_code/sfn#code-examples)

```
// Copyright Amazon.com, Inc. or its affiliates. All Rights Reserved. 
// SPDX-License-Identifier: Apache-2.0
import { SFNClient, StartExecutionCommand } from "@aws-sdk/client-sfn";
/** 
  * @param {{ sfnClient: SFNClient, stateMachineArn: string }} config 
  */
```

```
export async function startExecution({ sfnClient, stateMachineArn }) { 
   const response = await sfnClient.send( 
     new StartExecutionCommand({ 
       stateMachineArn, 
     }), 
   ); 
   console.log(response); 
   // Example response: 
   // { 
   // '$metadata': { 
   // httpStatusCode: 200, 
   // requestId: '202a9309-c16a-454b-adeb-c4d19afe3bf2', 
   // extendedRequestId: undefined, 
   // cfId: undefined, 
   // attempts: 1, 
   // totalRetryDelay: 0 
  // \rightarrow,
   // executionArn: 'arn:aws:states:us-
east-1:000000000000:execution:MyStateMachine:aaaaaaaa-f787-49fb-a20c-1b61c64eafe6', 
   // startDate: 2024-01-04T15:54:08.362Z 
   // } 
   return response;
}
// Call function if run directly
import { fileURLToPath } from "url";
if (process.argv[1] === fileURLToPath(import.meta.url)) { 
   startExecution({ sfnClient: new SFNClient({}), stateMachineArn: "ARN" });
}
```
• Para obtener más información sobre la API, consulta [StartExecutionl](https://docs.aws.amazon.com/AWSJavaScriptSDK/v3/latest/client/sfn/command/StartExecutionCommand)a Referencia AWS SDK for JavaScript de la API.

# AWS STSejemplos de uso del SDK para JavaScript (v3)

En los siguientes ejemplos de código, se muestra cómo realizar acciones e implementar escenarios comunes usando AWS SDK for JavaScript (v3) con AWS STS.

Las acciones son extractos de código de programas más grandes y deben ejecutarse en contexto. Mientras las acciones muestran cómo llamar a las funciones de servicio individuales, es posible ver las acciones en contexto en los escenarios relacionados y en los ejemplos entre servicios.

Los escenarios son ejemplos de código que muestran cómo llevar a cabo una tarea específica llamando a varias funciones dentro del mismo servicio.

Cada ejemplo incluye un enlace a GitHub, donde puede encontrar instrucciones sobre cómo configurar y ejecutar el código en su contexto.

Temas

• [Acciones](#page-8325-0)

Acciones

Asumir un rol

En el siguiente ejemplo de código se muestra cómo asumir un rol con AWS STS.

```
SDK para JavaScript (v3)
```
**a** Note

Hay más información. GitHub Busque el ejemplo completo y aprenda a configurar y ejecutar en el [Repositorio de ejemplos de código de AWS.](https://github.com/awsdocs/aws-doc-sdk-examples/tree/main/javascriptv3/example_code/sts#code-examples)

Cree el cliente.

```
import { STSClient } from "@aws-sdk/client-sts";
// Set the AWS Region.
const REGION = "us-east-1";
// Create an AWS STS service client object.
export const client = new STSClient({ region: REGION });
```
Asuma un rol de IAM.

```
import { AssumeRoleCommand } from "@aws-sdk/client-sts";
import { client } from "../libs/client.js";
export const main = async () => {
```

```
 try { 
     // Returns a set of temporary security credentials that you can use to 
     // access Amazon Web Services resources that you might not normally 
     // have access to. 
     const command = new AssumeRoleCommand({ 
       // The Amazon Resource Name (ARN) of the role to assume. 
       RoleArn: "ROLE_ARN", 
       // An identifier for the assumed role session. 
       RoleSessionName: "session1", 
       // The duration, in seconds, of the role session. The value specified 
       // can range from 900 seconds (15 minutes) up to the maximum session 
       // duration set for the role. 
       DurationSeconds: 900, 
     }); 
     const response = await client.send(command); 
     console.log(response); 
   } catch (err) { 
     console.error(err); 
   }
};
```
• Para obtener más información sobre la API, consulta [AssumeRolel](https://docs.aws.amazon.com/AWSJavaScriptSDK/v3/latest/client/sts/command/AssumeRoleCommand)a Referencia AWS SDK for JavaScript de la API.

SDK para JavaScript (v2)

**a** Note

Hay más información al respecto GitHub. Busque el ejemplo completo y aprenda a configurar y ejecutar en el [Repositorio de ejemplos de código de AWS.](https://github.com/awsdocs/aws-doc-sdk-examples/tree/main/javascript/example_code/sts#code-examples)

```
// Load the AWS SDK for Node.js
const AWS = require("aws-sdk");
// Set the region
AWS.config.update({ region: "REGION" });
var roleToAssume = { 
   RoleArn: "arn:aws:iam::123456789012:role/RoleName", 
   RoleSessionName: "session1", 
   DurationSeconds: 900,
};
```

```
var roleCreds;
// Create the STS service object
var sts = new AWS.STS({ apiVersion: "2011-06-15" });
//Assume Role
sts.assumeRole(roleToAssume, function (err, data) { 
   if (err) console.log(err, err.stack); 
   else { 
     roleCreds = { 
       accessKeyId: data.Credentials.AccessKeyId, 
       secretAccessKey: data.Credentials.SecretAccessKey, 
       sessionToken: data.Credentials.SessionToken, 
     }; 
     stsGetCallerIdentity(roleCreds); 
   }
});
//Get Arn of current identity
function stsGetCallerIdentity(creds) { 
   var stsParams = { credentials: creds }; 
   // Create STS service object 
  var sts = new AWS.STS(stsParams);
   sts.getCallerIdentity({}, function (err, data) { 
     if (err) { 
       console.log(err, err.stack); 
     } else { 
       console.log(data.Arn); 
     } 
   });
}
```
• Para obtener más información sobre la API, consulta [AssumeRolel](https://docs.aws.amazon.com/goto/AWSJavaScriptSDK/sts-2011-06-15/AssumeRole)a Referencia AWS SDK for JavaScript de la API.

AWS Supportejemplos de uso del SDK para JavaScript (v3)

En los siguientes ejemplos de código, se muestra cómo realizar acciones e implementar escenarios comunes usando AWS SDK for JavaScript (v3) con AWS Support.

Las acciones son extractos de código de programas más grandes y deben ejecutarse en contexto. Mientras las acciones muestran cómo llamar a las funciones de servicio individuales, es posible ver las acciones en contexto en los escenarios relacionados y en los ejemplos entre servicios.

Los escenarios son ejemplos de código que muestran cómo llevar a cabo una tarea específica llamando a varias funciones dentro del mismo servicio.

Cada ejemplo incluye un enlace a GitHub, donde puede encontrar instrucciones sobre cómo configurar y ejecutar el código en su contexto.

Introducción

Hola AWS Support

En los siguientes ejemplos de código se muestra cómo empezar a utilizar AWS Support.

```
SDK para JavaScript (v3)
```
## **a** Note

Hay más información. GitHub Busque el ejemplo completo y aprenda a configurar y ejecutar en el [Repositorio de ejemplos de código de AWS.](https://github.com/awsdocs/aws-doc-sdk-examples/tree/main/javascriptv3/example_code/support#code-examples)

Invoque 'main()' para ejecutar el ejemplo.

```
import { 
  DescribeServicesCommand, 
   SupportClient,
} from "@aws-sdk/client-support";
// Change the value of 'region' to your preferred AWS Region.
const client = new SupportClient({ region: "us-east-1" });
const getServiceCount = async () => { 
   try { 
     const { services } = await client.send(new DescribeServicesCommand({})); 
     return services.length; 
   } catch (err) { 
     if (err.name === "SubscriptionRequiredException") { 
       throw new Error( 
         "You must be subscribed to the AWS Support plan to use this feature.",
```

```
 ); 
     } else { 
       throw err; 
     } 
   }
};
export const main = async () => {
   try { 
     const count = await getServiceCount(); 
     console.log(`Hello, AWS Support! There are ${count} services available.`); 
   } catch (err) { 
     console.error("Failed to get service count: ", err.message); 
   }
};
```
• Para obtener más información sobre la API, consulta [DescribeServices](https://docs.aws.amazon.com/AWSJavaScriptSDK/v3/latest/client/support/command/DescribeServicesCommand)la Referencia AWS SDK for JavaScript de la API.

#### Temas

- **[Acciones](#page-8325-0)**
- **[Escenarios](#page-8347-0)**

## Acciones

Agregar una comunicación a un caso

En los siguientes ejemplos de código se muestra cómo añadir una comunicación de AWS Support con un archivo adjunto a un caso de asistencia.

SDK para JavaScript (v3)

## **a** Note

Hay más información. GitHub Busque el ejemplo completo y aprenda a configurar y ejecutar en el [Repositorio de ejemplos de código de AWS.](https://github.com/awsdocs/aws-doc-sdk-examples/tree/main/javascriptv3/example_code/support#code-examples)

import { AddCommunicationToCaseCommand } from "@aws-sdk/client-support";

```
import { client } from "../libs/client.js";
export const main = async () => {
   let attachmentSetId; 
   try { 
     // Add a communication to a case. 
     const response = await client.send( 
       new AddCommunicationToCaseCommand({ 
         communicationBody: "Adding an attachment.", 
         // Set value to an existing support case id. 
         caseId: "CASE_ID", 
         // Optional. Set value to an existing attachment set id to add attachments 
  to the case. 
         attachmentSetId, 
       }), 
     ); 
     console.log(response); 
     return response; 
   } catch (err) { 
     console.error(err); 
   }
};
```
• Para obtener más información sobre la API, consulta [AddCommunicationToCasel](https://docs.aws.amazon.com/AWSJavaScriptSDK/v3/latest/client/support/command/AddCommunicationToCaseCommand)a Referencia AWS SDK for JavaScript de la API.

Añadir un archivo adjunto a una serie

En los siguientes ejemplos de código se muestra cómo añadir un archivo adjunto de AWS Support a una serie de archivos adjuntos.

SDK para JavaScript (v3)

## **a** Note

Hay más información. GitHub Busque el ejemplo completo y aprenda a configurar y ejecutar en el [Repositorio de ejemplos de código de AWS.](https://github.com/awsdocs/aws-doc-sdk-examples/tree/main/javascriptv3/example_code/support#code-examples)

```
import { AddAttachmentsToSetCommand } from "@aws-sdk/client-support";
import { client } from "../libs/client.js";
export const main = async () => {
   try { 
     // Create a new attachment set or add attachments to an existing set. 
     // Provide an 'attachmentSetId' value to add attachments to an existing set. 
     // Use AddCommunicationToCase or CreateCase to associate an attachment set with 
  a support case. 
     const response = await client.send( 
       new AddAttachmentsToSetCommand({ 
         // You can add up to three attachments per set. The size limit is 5 MB per 
  attachment. 
         attachments: [ 
           { 
             fileName: "example.txt", 
             data: new TextEncoder().encode("some example text"), 
           }, 
         ], 
       }), 
     ); 
     // Use this ID in AddCommunicationToCase or CreateCase. 
     console.log(response.attachmentSetId); 
     return response; 
   } catch (err) { 
     console.error(err); 
   }
};
```
• Para obtener más información sobre la API, consulta [AddAttachmentsToSetl](https://docs.aws.amazon.com/AWSJavaScriptSDK/v3/latest/client/support/command/AddAttachmentsToSetCommand)a Referencia AWS SDK for JavaScript de la API.

Creación de un caso

El siguiente ejemplo de código muestra cómo crear un caso nuevo de AWS Support.

### **a** Note

Hay más información. GitHub Busque el ejemplo completo y aprenda a configurar y ejecutar en el [Repositorio de ejemplos de código de AWS.](https://github.com/awsdocs/aws-doc-sdk-examples/tree/main/javascriptv3/example_code/support#code-examples)

```
import { CreateCaseCommand } from "@aws-sdk/client-support";
import { client } from "../libs/client.js";
export const main = async () => {
   try { 
     // Create a new case and log the case id. 
     // Important: This creates a real support case in your account. 
     const response = await client.send( 
       new CreateCaseCommand({ 
         // The subject line of the case. 
         subject: "IGNORE: Test case", 
         // Use DescribeServices to find available service codes for each service. 
         serviceCode: "service-quicksight-end-user", 
         // Use DescribeSecurityLevels to find available severity codes for your 
  support plan. 
         severityCode: "low", 
         // Use DescribeServices to find available category codes for each service. 
         categoryCode: "end-user-support", 
         // The main description of the support case. 
         communicationBody: "This is a test. Please ignore.", 
       }), 
     ); 
     console.log(response.caseId); 
     return response; 
   } catch (err) { 
     console.error(err); 
   }
};
```
• Para obtener más información sobre la API, consulta [CreateCasel](https://docs.aws.amazon.com/AWSJavaScriptSDK/v3/latest/client/support/command/CreateCaseCommand)a Referencia AWS SDK for JavaScript de la API.

## Describa un archivo adjunto

El siguiente ejemplo de código muestra cómo describir un archivo adjunto para un caso de AWS Support.

SDK para JavaScript (v3)

# **a** Note

Hay más información. GitHub Busque el ejemplo completo y aprenda a configurar y ejecutar en el [Repositorio de ejemplos de código de AWS.](https://github.com/awsdocs/aws-doc-sdk-examples/tree/main/javascriptv3/example_code/support#code-examples)

```
import { DescribeAttachmentCommand } from "@aws-sdk/client-support";
import { client } from "../libs/client.js";
export const main = async () => {
   try { 
     // Get the metadata and content of an attachment. 
     const response = await client.send( 
       new DescribeAttachmentCommand({ 
         // Set value to an existing attachment id. 
         // Use DescribeCommunications or DescribeCases to find an attachment id. 
         attachmentId: "ATTACHMENT_ID", 
       }), 
     ); 
     console.log(response.attachment?.fileName); 
     return response; 
   } catch (err) { 
     console.error(err); 
   }
};
```
• Para obtener más información sobre la API, consulta [DescribeAttachmentl](https://docs.aws.amazon.com/AWSJavaScriptSDK/v3/latest/client/support/command/DescribeAttachmentCommand)a Referencia AWS SDK for JavaScript de la API.

## Casos

El siguiente ejemplo de código muestra cómo describir casos de AWS Support.

### **a** Note

Hay más información. GitHub Busque el ejemplo completo y aprenda a configurar y ejecutar en el [Repositorio de ejemplos de código de AWS.](https://github.com/awsdocs/aws-doc-sdk-examples/tree/main/javascriptv3/example_code/support#code-examples)

```
import { DescribeCasesCommand } from "@aws-sdk/client-support";
import { client } from "../libs/client.js";
export const main = async () => {
  try { 
     // Get all of the unresolved cases in your account. 
    // Filter or expand results by providing parameters to the DescribeCasesCommand. 
  Refer 
     // to the TypeScript definition and the API doc for more information on possible 
  parameters. 
     // https://docs.aws.amazon.com/AWSJavaScriptSDK/v3/latest/clients/client-
support/interfaces/describecasescommandinput.html 
     const response = await client.send(new DescribeCasesCommand({})); 
     const caseIds = response.cases.map((supportCase) => supportCase.caseId); 
     console.log(caseIds); 
     return response; 
  } catch (err) { 
     console.error(err); 
   }
};
```
• Para obtener más información sobre la API, consulta [DescribeCases](https://docs.aws.amazon.com/AWSJavaScriptSDK/v3/latest/client/support/command/DescribeCasesCommand)la Referencia AWS SDK for JavaScript de la API.

Describa las comunicaciones

El siguiente ejemplo de código muestra cómo describir comunicaciones de AWS Support de un caso.

### **a** Note

Hay más información. GitHub Busque el ejemplo completo y aprenda a configurar y ejecutar en el [Repositorio de ejemplos de código de AWS.](https://github.com/awsdocs/aws-doc-sdk-examples/tree/main/javascriptv3/example_code/support#code-examples)

```
import { DescribeCommunicationsCommand } from "@aws-sdk/client-support";
import { client } from "../libs/client.js";
export const main = async () => {
  try { 
     // Get all communications for the support case. 
    // Filter results by providing parameters to the DescribeCommunicationsCommand. 
  Refer 
     // to the TypeScript definition and the API doc for more information on possible 
  parameters. 
     // https://docs.aws.amazon.com/AWSJavaScriptSDK/v3/latest/clients/client-
support/interfaces/describecommunicationscommandinput.html 
     const response = await client.send( 
       new DescribeCommunicationsCommand({ 
         // Set value to an existing case id. 
         caseId: "CASE_ID", 
       }), 
     ); 
    const text = response.communications.map((item) => item.body).join("\n");
     console.log(text); 
     return response; 
  } catch (err) { 
     console.error(err); 
   }
};
```
• Para obtener más información sobre la API, consulta [DescribeCommunicationsl](https://docs.aws.amazon.com/AWSJavaScriptSDK/v3/latest/client/support/command/DescribeCommunicationsCommand)a Referencia AWS SDK for JavaScript de la API.

Describa los niveles de gravedad

El siguiente ejemplo de código muestra cómo describir los niveles de gravedad de AWS Support.

SDK para JavaScript (v3)

## **a** Note

Hay más información. GitHub Busque el ejemplo completo y aprenda a configurar y ejecutar en el [Repositorio de ejemplos de código de AWS.](https://github.com/awsdocs/aws-doc-sdk-examples/tree/main/javascriptv3/example_code/support#code-examples)

```
import { DescribeSeverityLevelsCommand } from "@aws-sdk/client-support";
import { client } from "../libs/client.js";
export const main = async () => {
   try { 
    // Get the list of severity levels. 
     // The available values depend on the support plan for the account. 
     const response = await client.send(new DescribeSeverityLevelsCommand({})); 
     console.log(response.severityLevels); 
     return response; 
   } catch (err) { 
     console.error(err); 
   }
};
```
• Para obtener más información sobre la API, consulta [DescribeSeverityLevels](https://docs.aws.amazon.com/AWSJavaScriptSDK/v3/latest/client/support/command/DescribeSeverityLevelsCommand)la Referencia AWS SDK for JavaScript de la API.

Resolución de casos

En el siguiente ejemplo de código se muestra cómo resolver un caso de AWS Support.

### **a** Note

Hay más información. GitHub Busque el ejemplo completo y aprenda a configurar y ejecutar en el [Repositorio de ejemplos de código de AWS.](https://github.com/awsdocs/aws-doc-sdk-examples/tree/main/javascriptv3/example_code/support#code-examples)

```
import { ResolveCaseCommand } from "@aws-sdk/client-support";
import { client } from "../libs/client.js";
const main = async () => {
   try { 
     const response = await client.send( 
       new ResolveCaseCommand({ 
         caseId: "CASE_ID", 
       }), 
     ); 
     console.log(response.finalCaseStatus); 
     return response; 
   } catch (err) { 
     console.error(err); 
   }
};
```
• Para obtener más información sobre la API, consulta [ResolveCase](https://docs.aws.amazon.com/AWSJavaScriptSDK/v3/latest/client/support/command/ResolveCaseCommand)la Referencia AWS SDK for JavaScript de la API.

## **Escenarios**

Introducción a los casos

En el siguiente ejemplo de código, se muestra cómo:

- Obtenga y muestre los servicios disponibles y los niveles de gravedad de los casos.
- Cree un caso de asistencia mediante un servicio, una categoría y un nivel de gravedad seleccionados.
- Obtenga y muestre una lista de casos abiertos para el día actual.
- Añada una serie de archivos adjuntos y una comunicación al nuevo caso.
- Describa el nuevo archivo adjunto y la comunicación del caso.
- Resuelva el caso.
- Obtenga y muestre una lista de casos resueltos para el día actual.

#### **a** Note

Hay más información. GitHub Busque el ejemplo completo y aprenda a configurar y ejecutar en el [Repositorio de ejemplos de código de AWS.](https://github.com/awsdocs/aws-doc-sdk-examples/tree/main/javascriptv3/example_code/support#code-examples)

Ejecute un escenario interactivo en el terminal.

```
import { 
   AddAttachmentsToSetCommand, 
   AddCommunicationToCaseCommand, 
   CreateCaseCommand, 
   DescribeAttachmentCommand, 
   DescribeCasesCommand, 
   DescribeCommunicationsCommand, 
   DescribeServicesCommand, 
   DescribeSeverityLevelsCommand, 
   ResolveCaseCommand, 
   SupportClient,
} from "@aws-sdk/client-support";
import inquirer from "inquirer";
// Retry an asynchronous function on failure.
const retry = async ({ intervalInMs = 500, maxRetries = 10 }, fn) => {
   try { 
     return await fn(); 
   } catch (err) { 
     console.log(`Function call failed. Retrying.`); 
     console.error(err.message); 
     if (maxRetries === 0) throw err; 
     await new Promise((resolve) => setTimeout(resolve, intervalInMs)); 
     return retry({ intervalInMs, maxRetries: maxRetries - 1 }, fn);
```
```
 }
};
const wrapText = (text, char = "=") => {
  const rule = char.repeat(80);return `${rule}\n ${text}\n${rule}\n`;
};
const client = new SupportClient({ region: "us-east-1" });
// Verify that the account has a Support plan.
export const verifyAccount = async () => {
   const command = new DescribeServicesCommand({}); 
  try { 
     await client.send(command); 
   } catch (err) { 
     if (err.name === "SubscriptionRequiredException") { 
       throw new Error( 
         "You must be subscribed to the AWS Support plan to use this feature." 
       ); 
     } else { 
       throw err; 
     } 
  }
};
// Get the list of available services.
export const getService = async () => { 
   const { services } = await client.send(new DescribeServicesCommand({})); 
   const { selectedService } = await inquirer.prompt({ 
     name: "selectedService", 
     type: "list", 
     message: 
       "Select a service. Your support case will be created for this service. The 
  list of services is truncated for readability.", 
    choices: services.slice(0, 10).map((s) => ({ name: s.name, value: s })),
   }); 
   return selectedService;
};
// Get the list of available support case categories for a service.
export const getCategory = async (service) => { 
   const { selectedCategory } = await inquirer.prompt({
```

```
 name: "selectedCategory", 
     type: "list", 
     message: "Select a category.", 
    choices: service.categories.map((c) => ({ name: c.name, value: c })),
   }); 
   return selectedCategory;
};
// Get the available severity levels for the account.
export const getSeverityLevel = async () => { 
   const command = new DescribeSeverityLevelsCommand({}); 
  const { severityLevels } = await client.send(command);
   const { selectedSeverityLevel } = await inquirer.prompt({ 
     name: "selectedSeverityLevel", 
     type: "list", 
     message: "Select a severity level.", 
    choices: severityLevels.map((s) => ({ name: s.name, value: s })),
   }); 
   return selectedSeverityLevel;
};
// Create a new support case and return the caseId.
export const createCase = async ({ 
   selectedService, 
   selectedCategory, 
   selectedSeverityLevel,
\} => {
   const command = new CreateCaseCommand({ 
     subject: "IGNORE: Test case", 
     communicationBody: "This is a test. Please ignore.", 
     serviceCode: selectedService.code, 
     categoryCode: selectedCategory.code, 
     severityCode: selectedSeverityLevel.code, 
   }); 
   const { caseId } = await client.send(command); 
   return caseId;
};
// Get a list of open support cases created today.
export const getTodaysOpenCases = async () => { 
  const d = new Date();
   const startOfToday = new Date(d.getFullYear(), d.getMonth(), d.getDate()); 
   const command = new DescribeCasesCommand({ 
     includeCommunications: false,
```

```
 afterTime: startOfToday.toISOString(), 
   }); 
   const { cases } = await client.send(command); 
  if (cases.length === \emptyset) {
     throw new Error( 
       "Unexpected number of cases. Expected more than 0 open cases." 
     ); 
   } 
   return cases;
};
// Create an attachment set.
export const createAttachmentSet = async () => { 
   const command = new AddAttachmentsToSetCommand({ 
     attachments: [ 
       { 
         fileName: "example.txt", 
         data: new TextEncoder().encode("some example text"), 
       }, 
     ], 
   }); 
   const { attachmentSetId } = await client.send(command); 
   return attachmentSetId;
};
export const linkAttachmentSetToCase = async (attachmentSetId, caseId) => { 
   const command = new AddCommunicationToCaseCommand({ 
     attachmentSetId, 
     caseId, 
     communicationBody: "Adding attachment set to case.", 
   }); 
   await client.send(command);
};
// Get all communications for a support case.
export const getCommunications = async (caseId) => { 
   const command = new DescribeCommunicationsCommand({ 
     caseId, 
   }); 
   const { communications } = await client.send(command); 
   return communications;
};
```

```
// Get an attachment set.
export const getFirstAttachment = (communications) => { 
   const firstCommWithAttachment = communications.find( 
    (c) => c.attachmentSet.length > 0
   ); 
   return firstCommWithAttachment?.attachmentSet[0].attachmentId;
};
// Get an attachment.
export const getAttachment = async (attachmentId) => { 
   const command = new DescribeAttachmentCommand({ 
     attachmentId, 
   }); 
   const { attachment } = await client.send(command); 
   return attachment;
};
// Resolve the case matching the given case ID.
export const resolveCase = async (caseId) => { 
   const { shouldResolve } = await inquirer.prompt({ 
     name: "shouldResolve", 
     type: "confirm", 
     message: `Do you want to resolve ${caseId}?`, 
   }); 
   if (shouldResolve) { 
     const command = new ResolveCaseCommand({ 
       caseId: caseId, 
     }); 
     await client.send(command); 
     return true; 
   } 
   return false;
};
// Find a specific case in the list of provided cases by case ID.
// If the case is not found, and the results are paginated, continue
// paging through the results.
export const findCase = async ({ caseId, cases, nextToken }) => {
  const foundCase = cases.find((c) => c.caseId === caseId);
   if (foundCase) {
```

```
 return foundCase; 
   } 
   if (nextToken) { 
     const response = await client.send( 
       new DescribeCasesCommand({ 
         nextToken, 
         includeResolvedCases: true, 
       }) 
     ); 
     return findCase({ 
       caseId, 
       cases: response.cases, 
       nextToken: response.nextToken, 
     }); 
   } 
   throw new Error(`${caseId} not found.`);
};
// Get all cases created today.
export const getTodaysResolvedCases = async (caseIdToWaitFor) => { 
   const d = new Date("2023-01-18"); 
   const startOfToday = new Date(d.getFullYear(), d.getMonth(), d.getDate()); 
   const command = new DescribeCasesCommand({ 
     includeCommunications: false, 
     afterTime: startOfToday.toISOString(), 
     includeResolvedCases: true, 
   }); 
   const { cases, nextToken } = await client.send(command); 
  await findCase({ cases, caseId: caseIdToWaitFor, nextToken });
  return cases.filter((c) \Rightarrow c.status === "resolved");
};
const main = async () => {
   let caseId; 
   try { 
     console.log(wrapText("Welcome to the AWS Support basic usage scenario.")); 
     // Verify that the account is subscribed to support. 
     await verifyAccount(); 
     // Provided a truncated list of services and prompt the user to select one. 
     const selectedService = await getService();
```

```
 // Provided the categories for the selected service and prompt the user to 
 select one. 
    const selectedCategory = await getCategory(selectedService); 
   // Provide the severity available severity levels for the account and prompt the 
 user to select one. 
    const selectedSeverityLevel = await getSeverityLevel(); 
   // Create a support case. 
    console.log("\nCreating a support case."); 
    caseId = await createCase({ 
      selectedService, 
      selectedCategory, 
      selectedSeverityLevel, 
    }); 
    console.log(`Support case created: ${caseId}`); 
   // Display a list of open support cases created today. 
    const todaysOpenCases = await retry( 
      { intervalInMs: 1000, maxRetries: 15 }, 
      getTodaysOpenCases 
    ); 
    console.log( 
      `\nOpen support cases created today: ${todaysOpenCases.length}` 
    ); 
   console.log(todaysOpenCases.map((c) => \hat{f} (c.caseId} \hat{f}).join("\n"));
   // Create an attachment set. 
    console.log("\nCreating an attachment set."); 
    const attachmentSetId = await createAttachmentSet(); 
    console.log(`Attachment set created: ${attachmentSetId}`); 
   // Add the attachment set to the support case. 
    console.log(`\nAdding attachment set to ${caseId}`); 
    await linkAttachmentSetToCase(attachmentSetId, caseId); 
    console.log(`Attachment set added to ${caseId}`); 
   // List the communications for a support case. 
    console.log(`\nListing communications for ${caseId}`); 
    const communications = await getCommunications(caseId); 
    console.log( 
      communications 
        .map(
```

```
(c) =>
              `Communication created on ${c.timeCreated}. Has 
  ${c.attachmentSet.length} attachments.` 
\overline{\phantom{a}}.join("\n\n\rightharpoonup\n\n ); 
     // Describe the first attachment. 
     console.log(`\nDescribing attachment ${attachmentSetId}`); 
     const attachmentId = getFirstAttachment(communications); 
     const attachment = await getAttachment(attachmentId); 
     console.log( 
       `Attachment is the file '${ 
         attachment.fileName 
       }' with data: \n${new TextDecoder().decode(attachment.data)}` 
     ); 
     // Confirm that the support case should be resolved. 
     const isResolved = await resolveCase(caseId); 
     if (isResolved) { 
       // List the resolved cases and include the one previously created. 
       // Resolved cases can take a while to appear. 
       console.log( 
          "\nWaiting for case status to be marked as resolved. This can take some 
  time." 
       ); 
       const resolvedCases = await retry( 
          { intervalInMs: 20000, maxRetries: 15 }, 
          () => getTodaysResolvedCases(caseId) 
       ); 
       console.log("Resolved cases:"); 
       console.log(resolvedCases.map((c) => c.caseId).join("\n")); 
     } 
   } catch (err) { 
     console.error(err); 
   }
};
```
- Para obtener información sobre la API, consulte los siguientes temas en la referencia de la API de AWS SDK for JavaScript.
	- [AddAttachmentsToSet](https://docs.aws.amazon.com/AWSJavaScriptSDK/v3/latest/client/support/command/AddAttachmentsToSetCommand)
- [AddCommunicationToCase](https://docs.aws.amazon.com/AWSJavaScriptSDK/v3/latest/client/support/command/AddCommunicationToCaseCommand)
- [CreateCase](https://docs.aws.amazon.com/AWSJavaScriptSDK/v3/latest/client/support/command/CreateCaseCommand)
- [DescribeAttachment](https://docs.aws.amazon.com/AWSJavaScriptSDK/v3/latest/client/support/command/DescribeAttachmentCommand)
- [DescribeCases](https://docs.aws.amazon.com/AWSJavaScriptSDK/v3/latest/client/support/command/DescribeCasesCommand)
- [DescribeCommunications](https://docs.aws.amazon.com/AWSJavaScriptSDK/v3/latest/client/support/command/DescribeCommunicationsCommand)
- [DescribeServices](https://docs.aws.amazon.com/AWSJavaScriptSDK/v3/latest/client/support/command/DescribeServicesCommand)
- [DescribeSeverityLevels](https://docs.aws.amazon.com/AWSJavaScriptSDK/v3/latest/client/support/command/DescribeSeverityLevelsCommand)
- [ResolveCase](https://docs.aws.amazon.com/AWSJavaScriptSDK/v3/latest/client/support/command/ResolveCaseCommand)

# Ejemplos de Amazon Transcribe con el SDK para JavaScript (v3)

En los siguientes ejemplos de código, se muestra cómo realizar acciones e implementar escenarios comunes usando AWS SDK for JavaScript (v3) con Amazon Transcribe.

Las acciones son extractos de código de programas más grandes y deben ejecutarse en contexto. Mientras las acciones muestran cómo llamar a las funciones de servicio individuales, es posible ver las acciones en contexto en los escenarios relacionados y en los ejemplos entre servicios.

Los escenarios son ejemplos de código que muestran cómo llevar a cabo una tarea específica llamando a varias funciones dentro del mismo servicio.

Cada ejemplo incluye un enlace a GitHub, donde puede encontrar instrucciones sobre cómo configurar y ejecutar el código en su contexto.

Temas

**[Acciones](#page-8325-0)** 

## Acciones

Eliminar un trabajo de transcripción médica

En el siguiente ejemplo de código se muestra cómo eliminar un trabajo de transcripción de Amazon Transcribe Medical.

#### SDK para JavaScript (v3)

#### **a** Note

Hay más información. GitHub Busque el ejemplo completo y aprenda a configurar y ejecutar en el [Repositorio de ejemplos de código de AWS.](https://github.com/awsdocs/aws-doc-sdk-examples/tree/main/javascriptv3/example_code/transcribe#code-examples)

Cree el cliente.

```
const { TranscribeClient } = require("@aws-sdk/client-transcribe");
// Set the AWS Region.
const REGION = "REGION"; //e.q. "us-east-1"
// Create an Amazon Transcribe service client object.
const transcribeClient = new TranscribeClient({ region: REGION });
export { transcribeClient };
```
Elimine un trabajo de transcripción médica.

```
// Import the required AWS SDK clients and commands for Node.js
import { DeleteMedicalTranscriptionJobCommand } from "@aws-sdk/client-transcribe";
import { transcribeClient } from "./libs/transcribeClient.js";
// Set the parameters
export const params = { 
   MedicalTranscriptionJobName: "MEDICAL_JOB_NAME", // For example, 
  'medical_transciption_demo'
};
export const run = async () => {
   try { 
     const data = await transcribeClient.send( 
       new DeleteMedicalTranscriptionJobCommand(params) 
     ); 
     console.log("Success - deleted"); 
     return data; // For unit tests. 
   } catch (err) { 
     console.log("Error", err); 
   }
};
run();
```
- Para obtener información, consulte la [Guía para desarrolladores de AWS SDK for JavaScript](https://docs.aws.amazon.com/sdk-for-javascript/v3/developer-guide/transcribe-medical-examples-section.html#transcribe-delete-medical-job).
- Para obtener más información sobre la API, consulta [DeleteMedicalTranscriptionJobl](https://docs.aws.amazon.com/AWSJavaScriptSDK/v3/latest/client/transcribe/command/DeleteMedicalTranscriptionJobCommand)a Referencia AWS SDK for JavaScript de la API.

Eliminación de un trabajo de transcripción

En el siguiente ejemplo de código se muestra cómo eliminar un trabajo de transcripción de Amazon Transcribe.

SDK para JavaScript (v3)

## **a** Note

Hay más información. GitHub Busque el ejemplo completo y aprenda a configurar y ejecutar en el [Repositorio de ejemplos de código de AWS.](https://github.com/awsdocs/aws-doc-sdk-examples/tree/main/javascriptv3/example_code/transcribe#code-examples)

Eliminar un trabajo de transcripción.

```
// Import the required AWS SDK clients and commands for Node.js
import { DeleteTranscriptionJobCommand } from "@aws-sdk/client-transcribe";
import { transcribeClient } from "./libs/transcribeClient.js";
// Set the parameters
export const params = { 
   TranscriptionJobName: "JOB_NAME", // Required. For example, 'transciption_demo'
};
export const run = async () => {
   try { 
     const data = await transcribeClient.send( 
       new DeleteTranscriptionJobCommand(params) 
     ); 
     console.log("Success - deleted"); 
     return data; // For unit tests. 
   } catch (err) { 
     console.log("Error", err); 
   }
```
}; run();

Cree el cliente.

```
const { TranscribeClient } = require("@aws-sdk/client-transcribe");
// Set the AWS Region.
const REGION = "REGION"; //e.q. "us-east-1"
// Create an Amazon Transcribe service client object.
const transcribeClient = new TranscribeClient({ region: REGION });
export { transcribeClient };
```
- Para obtener información, consulte la [Guía para desarrolladores de AWS SDK for JavaScript](https://docs.aws.amazon.com/sdk-for-javascript/v3/developer-guide/transcribe-examples-section.html#transcribe-delete-job).
- Para obtener más información sobre la API, consulta [DeleteTranscriptionJob](https://docs.aws.amazon.com/AWSJavaScriptSDK/v3/latest/client/transcribe/command/DeleteTranscriptionJobCommand)la Referencia AWS SDK for JavaScript de la API.

Enumeración de trabajos de transcripción médica

En el siguiente ejemplo de código se muestra cómo enumerar trabajos de transcripción de Amazon Transcribe Medical.

SDK para JavaScript (v3)

```
a) Note
```
Hay más información. GitHub Busque el ejemplo completo y aprenda a configurar y ejecutar en el [Repositorio de ejemplos de código de AWS.](https://github.com/awsdocs/aws-doc-sdk-examples/tree/main/javascriptv3/example_code/transcribe#code-examples)

Cree el cliente.

```
const { TranscribeClient } = require("@aws-sdk/client-transcribe");
// Set the AWS Region.
const REGION = "REGION"; //e.g. "us-east-1"
// Create an Amazon Transcribe service client object.
const transcribeClient = new TranscribeClient({ region: REGION });
export { transcribeClient };
```
Enumerar trabajos de transcripción médica.

```
// Import the required AWS SDK clients and commands for Node.js
import { StartMedicalTranscriptionJobCommand } from "@aws-sdk/client-transcribe";
import { transcribeClient } from "./libs/transcribeClient.js";
// Set the parameters
export const params = { 
  MedicalTranscriptionJobName: "MEDICAL_JOB_NAME", // Required 
  OutputBucketName: "OUTPUT_BUCKET_NAME", // Required 
   Specialty: "PRIMARYCARE", // Required. Possible values are 'PRIMARYCARE' 
   Type: "JOB_TYPE", // Required. Possible values are 'CONVERSATION' and 'DICTATION' 
   LanguageCode: "LANGUAGE_CODE", // For example, 'en-US' 
  MediaFormat: "SOURCE_FILE_FORMAT", // For example, 'wav' 
  Media: { 
     MediaFileUri: "SOURCE_FILE_LOCATION", 
    // The S3 object location of the input media file. The URI must be in the same 
  region 
    // as the API endpoint that you are calling.For example, 
     // "https://transcribe-demo.s3-REGION.amazonaws.com/hello_world.wav" 
  },
};
export const run = async () => {
   try { 
     const data = await transcribeClient.send( 
       new StartMedicalTranscriptionJobCommand(params) 
     ); 
     console.log("Success - put", data); 
     return data; // For unit tests. 
   } catch (err) { 
     console.log("Error", err); 
   }
};
run();
```
- Para obtener información, consulte la [Guía para desarrolladores de AWS SDK for JavaScript](https://docs.aws.amazon.com/sdk-for-javascript/v3/developer-guide/transcribe-medical-examples-section.html#transcribe-list-medical-jobs).
- Para obtener más información sobre la API, consulta [ListMedicalTranscriptionJobsl](https://docs.aws.amazon.com/AWSJavaScriptSDK/v3/latest/client/transcribe/command/ListMedicalTranscriptionJobsCommand)a Referencia AWS SDK for JavaScript de la API.

Enumeración de trabajos de transcripción

En el siguiente ejemplo de código se muestra cómo enumerar trabajos de transcripción de Amazon Transcribe.

SDK para JavaScript (v3)

#### **a** Note

Hay más información. GitHub Busque el ejemplo completo y aprenda a configurar y ejecutar en el [Repositorio de ejemplos de código de AWS.](https://github.com/awsdocs/aws-doc-sdk-examples/tree/main/javascriptv3/example_code/transcribe#code-examples)

Enumerar trabajos de transcripción.

```
// Import the required AWS SDK clients and commands for Node.js
import { ListTranscriptionJobsCommand } from "@aws-sdk/client-transcribe";
import { transcribeClient } from "./libs/transcribeClient.js";
// Set the parameters
export const params = { 
   JobNameContains: "KEYWORD", // Not required. Returns only transcription 
  // job names containing this string
};
export const run = async () => {
  try { 
     const data = await transcribeClient.send( 
       new ListTranscriptionJobsCommand(params) 
     ); 
     console.log("Success", data.TranscriptionJobSummaries); 
     return data; // For unit tests. 
   } catch (err) { 
     console.log("Error", err); 
   }
};
run();
```
Cree el cliente.

```
const { TranscribeClient } = require("@aws-sdk/client-transcribe");
// Set the AWS Region.
const REGION = "REGION"; //e.g. "us-east-1"
// Create an Amazon Transcribe service client object.
const transcribeClient = new TranscribeClient({ region: REGION });
export { transcribeClient };
```
- Para obtener información, consulte la [Guía para desarrolladores de AWS SDK for JavaScript](https://docs.aws.amazon.com/sdk-for-javascript/v3/developer-guide/transcribe-examples-section.html#transcribe-list-jobs).
- Para obtener más información sobre la API, consulta [ListTranscriptionJobs](https://docs.aws.amazon.com/AWSJavaScriptSDK/v3/latest/client/transcribe/command/ListTranscriptionJobsCommand)la Referencia AWS SDK for JavaScript de la API.

Iniciar un trabajo de transcripción médica

En el siguiente ejemplo de código se muestra cómo iniciar un trabajo de transcripción de Amazon Transcribe Medical.

SDK para JavaScript (v3)

#### **a** Note

Hay más información. GitHub Busque el ejemplo completo y aprenda a configurar y ejecutar en el [Repositorio de ejemplos de código de AWS.](https://github.com/awsdocs/aws-doc-sdk-examples/tree/main/javascriptv3/example_code/transcribe#code-examples)

Cree el cliente.

```
const { TranscribeClient } = require("@aws-sdk/client-transcribe");
// Set the AWS Region.
const REGION = "REGION"; //e.g. "us-east-1"
// Create an Amazon Transcribe service client object.
const transcribeClient = new TranscribeClient({ region: REGION });
export { transcribeClient };
```
Iniciar un trabajo de transcripción médica.

// Import the required AWS SDK clients and commands for Node.js import { StartMedicalTranscriptionJobCommand } from "@aws-sdk/client-transcribe";

```
import { transcribeClient } from "./libs/transcribeClient.js";
// Set the parameters
export const params = { 
   MedicalTranscriptionJobName: "MEDICAL_JOB_NAME", // Required 
   OutputBucketName: "OUTPUT_BUCKET_NAME", // Required 
   Specialty: "PRIMARYCARE", // Required. Possible values are 'PRIMARYCARE' 
   Type: "JOB_TYPE", // Required. Possible values are 'CONVERSATION' and 'DICTATION' 
   LanguageCode: "LANGUAGE_CODE", // For example, 'en-US' 
   MediaFormat: "SOURCE_FILE_FORMAT", // For example, 'wav' 
   Media: { 
     MediaFileUri: "SOURCE_FILE_LOCATION", 
     // The S3 object location of the input media file. The URI must be in the same 
  region 
     // as the API endpoint that you are calling.For example, 
     // "https://transcribe-demo.s3-REGION.amazonaws.com/hello_world.wav" 
   },
};
export const run = async () => {
   try { 
     const data = await transcribeClient.send( 
       new StartMedicalTranscriptionJobCommand(params) 
     ); 
     console.log("Success - put", data); 
     return data; // For unit tests. 
   } catch (err) { 
     console.log("Error", err); 
   }
};
run();
```
- Para obtener información, consulte la [Guía para desarrolladores de AWS SDK for JavaScript](https://docs.aws.amazon.com/sdk-for-javascript/v3/developer-guide/transcribe-medical-examples-section.html#transcribe-start-medical-transcription).
- Para obtener más información sobre la API, consulta [StartMedicalTranscriptionJob](https://docs.aws.amazon.com/AWSJavaScriptSDK/v3/latest/client/transcribe/command/StartMedicalTranscriptionJobCommand)la Referencia AWS SDK for JavaScript de la API.

Iniciar un trabajo de transcripción

En el siguiente ejemplo de código se muestra cómo iniciar un trabajo de transcripción de Amazon Transcribe.

#### SDK para JavaScript (v3)

#### **a** Note

Hay más información. GitHub Busque el ejemplo completo y aprenda a configurar y ejecutar en el [Repositorio de ejemplos de código de AWS.](https://github.com/awsdocs/aws-doc-sdk-examples/tree/main/javascriptv3/example_code/transcribe#code-examples)

Iniciar un trabajo de transcripción.

```
// Import the required AWS SDK clients and commands for Node.js
import { StartTranscriptionJobCommand } from "@aws-sdk/client-transcribe";
import { transcribeClient } from "./libs/transcribeClient.js";
// Set the parameters
export const params = { 
  TranscriptionJobName: "JOB_NAME", 
   LanguageCode: "LANGUAGE_CODE", // For example, 'en-US' 
  MediaFormat: "SOURCE_FILE_FORMAT", // For example, 'wav' 
  Media: { 
     MediaFileUri: "SOURCE_LOCATION", 
     // For example, "https://transcribe-demo.s3-REGION.amazonaws.com/
hello_world.wav" 
   }, 
  OutputBucketName: "OUTPUT_BUCKET_NAME"
};
export const run = async () => {
   try { 
     const data = await transcribeClient.send( 
       new StartTranscriptionJobCommand(params) 
     ); 
     console.log("Success - put", data); 
     return data; // For unit tests. 
   } catch (err) { 
     console.log("Error", err); 
   }
};
run();
```
Cree el cliente.

```
const { TranscribeClient } = require("@aws-sdk/client-transcribe");
// Set the AWS Region.
const REGION = "REGION"; //e.g. "us-east-1"
// Create an Amazon Transcribe service client object.
const transcribeClient = new TranscribeClient({ region: REGION });
export { transcribeClient };
```
- Para obtener información, consulte la [Guía para desarrolladores de AWS SDK for JavaScript](https://docs.aws.amazon.com/sdk-for-javascript/v3/developer-guide/transcribe-examples-section.html#transcribe-start-transcription).
- Para obtener más información sobre la API, consulta [StartTranscriptionJobl](https://docs.aws.amazon.com/AWSJavaScriptSDK/v3/latest/client/transcribe/command/StartTranscriptionJobCommand)a Referencia AWS SDK for JavaScript de la API.

# Ejemplos de servicios cruzados que utilizan el SDK para JavaScript (v3)

Los siguientes ejemplos de aplicaciones utilizan AWS SDK for JavaScript (v3) para trabajar en varios Servicios de AWS.

Los ejemplos de servicios combinados apuntan a un nivel avanzado de experiencia para ayudarle a empezar a crear aplicaciones.

#### Ejemplos

- [Cree una aplicación Amazon Transcribe](#page-11573-0)
- [Creación de una aplicación de streaming de Amazon Transcribe](#page-11573-1)
- [Creación de una aplicación para enviar datos a una tabla de DynamoDB](#page-11574-0)
- [Crear un chatbot de Amazon Lex para atraer a los visitantes de su sitio web](#page-11574-1)
- [Creación de una aplicación de administración de activos fotográficos que permita a los usuarios](#page-11575-0)  [administrar las fotos mediante etiquetas](#page-11575-0)
- [Creación de una aplicación web para hacer un seguimiento de los datos de DynamoDB](#page-11575-1)
- [Crear un rastreador de elementos de trabajo de Aurora Serverless](#page-11576-0)
- [Creación de una aplicación de exploración de Amazon Textract](#page-11576-1)
- [Creación de una aplicación que analice los comentarios de los clientes y sintetice el audio](#page-11577-0)
- [Detección de EPI en imágenes con Amazon Rekognition mediante un SDK de AWS](#page-11581-0)
- [Detección de personas y objetos en un video con Amazon Rekognition mediante un SDK de AWS](#page-11582-0)
- [Detecte personas y objetos en un vídeo con Amazon Rekognition mediante un SDK de AWS](#page-11582-1)
- [Invocación de una función de Lambda desde un navegador](#page-11583-0)
- [Uso de API Gateway para invocar una función de Lambda](#page-11584-0)
- [Uso de Step Functions para invocar funciones de Lambda](#page-11584-1)
- [Uso de eventos programados para invocar una función de Lambda](#page-11585-0)

## <span id="page-11573-0"></span>Cree una aplicación Amazon Transcribe

#### SDK para JavaScript (v3)

Cree una aplicación que utilice Amazon Transcribe para transcribir y mostrar grabaciones de voz en el navegador. La aplicación utiliza dos buckets de Amazon Simple Storage Service (Amazon S3), uno para alojar el código de la aplicación y otro para almacenar transcripciones. La aplicación utiliza un grupo de usuarios de Amazon Cognito para autenticar a los usuarios. Los usuarios autenticados tienen permisos de AWS Identity and Access Management Identity and Access Management (IAM) para obtener acceso a los servicios de AWS requeridos.

Para ver el código fuente completo y las instrucciones sobre cómo configurarlo y ejecutarlo, consulta el ejemplo completo en [GitHub.](https://github.com/awsdocs/aws-doc-sdk-examples/tree/main/javascriptv3/example_code/cross-services/transcription-app)

Este ejemplo también está disponible en la [guía para desarrolladores de AWS SDK for JavaScript](https://docs.aws.amazon.com/sdk-for-javascript/v3/developer-guide/transcribe-app.html)  [v3.](https://docs.aws.amazon.com/sdk-for-javascript/v3/developer-guide/transcribe-app.html)

Servicios utilizados en este ejemplo

- Amazon Cognito Identity
- Amazon S3
- Amazon Transcribe

## <span id="page-11573-1"></span>Creación de una aplicación de streaming de Amazon Transcribe

#### SDK para JavaScript (v3)

Muestra cómo utilizar Amazon Transcribe para crear una aplicación que grabe, transcriba y traduzca audio en directo en tiempo real para luego enviar los resultados por correo electrónico mediante Amazon Simple Email Service (Amazon SES).

Para ver el código fuente completo y las instrucciones sobre cómo configurarlo y ejecutarlo, consulta el ejemplo completo en [GitHub.](https://github.com/awsdocs/aws-doc-sdk-examples/tree/main/javascriptv3/example_code/cross-services/transcribe-streaming-app)

Servicios utilizados en este ejemplo

- Amazon Comprehend
- Amazon SES
- Amazon Transcribe
- Amazon Translate

## <span id="page-11574-0"></span>Creación de una aplicación para enviar datos a una tabla de DynamoDB

## SDK para JavaScript (v3)

Este ejemplo indica cómo crear una aplicación que permita a los usuarios enviar datos a una tabla de Amazon DynamoDB y un mensaje de texto al administrador mediante Amazon Simple Notification Service (Amazon SNS).

Para ver el código fuente completo y las instrucciones sobre cómo configurarlo y ejecutarlo, consulta el ejemplo completo en [GitHub.](https://github.com/awsdocs/aws-doc-sdk-examples/tree/main/javascriptv3/example_code/cross-services/submit-data-app)

Este ejemplo también está disponible en la [guía para desarrolladores de AWS SDK for JavaScript](https://docs.aws.amazon.com/sdk-for-javascript/v3/developer-guide/cross-service-example-submitting-data.html)  [v3.](https://docs.aws.amazon.com/sdk-for-javascript/v3/developer-guide/cross-service-example-submitting-data.html)

Servicios utilizados en este ejemplo

- DynamoDB
- Amazon SNS

<span id="page-11574-1"></span>Crear un chatbot de Amazon Lex para atraer a los visitantes de su sitio web

#### SDK para JavaScript (v3)

Indica cómo utilizar la API de Amazon Lex para crear un Chatbot dentro de una aplicación web con el fin de atraer visitantes a su sitio web.

Para ver el código fuente completo y las instrucciones de configuración y ejecución, consulte el ejemplo completo [Crear un chatbot de Amazon Lex](https://docs.aws.amazon.com/sdk-for-javascript/v3/developer-guide/lex-bot-example.html) en la guía de desarrolladores de AWS SDK for JavaScript.

Servicios utilizados en este ejemplo

- Amazon Comprehend
- Amazon Lex

• Amazon Translate

<span id="page-11575-0"></span>Creación de una aplicación de administración de activos fotográficos que permita a los usuarios administrar las fotos mediante etiquetas

SDK para JavaScript (v3)

Muestra cómo desarrollar una aplicación de gestión de activos fotográficos que detecte las etiquetas de las imágenes mediante Amazon Rekognition y las almacene para su posterior recuperación.

Para ver el código fuente completo y las instrucciones sobre cómo configurarlo y ejecutarlo, consulta el ejemplo completo en [GitHub](https://github.com/awsdocs/aws-doc-sdk-examples/tree/main/javascriptv3/example_code/cross-services/photo-asset-manager).

Para profundizar en el origen de este ejemplo, consulte la publicación en [Comunidad de AWS.](https://community.aws/posts/cloud-journeys/01-serverless-image-recognition-app)

Servicios utilizados en este ejemplo

- API Gateway
- DynamoDB
- Lambda
- Amazon Rekognition
- Amazon S3
- Amazon SNS

<span id="page-11575-1"></span>Creación de una aplicación web para hacer un seguimiento de los datos de DynamoDB

SDK para JavaScript (v3)

Muestra cómo utilizar la API de Amazon DynamoDB para crear una aplicación web dinámica que haga un seguimiento de los datos de trabajo de DynamoDB.

Para ver el código fuente completo y las instrucciones sobre cómo configurarlo y ejecutarlo, consulta el ejemplo completo en [GitHub.](https://github.com/awsdocs/aws-doc-sdk-examples/tree/main/javascriptv3/example_code/cross-services/ddb-item-tracker)

Servicios utilizados en este ejemplo

• DynamoDB

• Amazon SES

## <span id="page-11576-0"></span>Crear un rastreador de elementos de trabajo de Aurora Serverless

SDK para JavaScript (v3)

Muestra cómo utilizar AWS SDK for JavaScript (v3) para crear una aplicación web que realice un seguimiento de los elementos de trabajo de una base de datos de Amazon Aurora y envíe informes por correo electrónico mediante Amazon Simple Email Service (Amazon SES). Este ejemplo usa un frontend creado con React.js para interactuar con un backend de Node.js de Express.

- Integre una aplicación web de React.js con servicios de AWS.
- Cree una lista, agregue y actualice elementos en una tabla de Aurora.
- Envíe un informe por correo electrónico de elementos de trabajo filtrados con Amazon SES.
- Implemente y administre recursos de ejemplo con el script de AWS CloudFormation incluido.

Para ver el código fuente completo y las instrucciones sobre cómo configurarlo y ejecutarlo, consulta el ejemplo completo en [GitHub.](https://github.com/awsdocs/aws-doc-sdk-examples/tree/main/javascriptv3/example_code/cross-services/aurora-serverless-app)

Servicios utilizados en este ejemplo

- Aurora
- Amazon RDS
- Servicio de datos de Amazon RDS
- Amazon SES

<span id="page-11576-1"></span>Creación de una aplicación de exploración de Amazon Textract

#### SDK para JavaScript (v3)

Indica cómo utilizar el AWS SDK for JavaScript para crear una aplicación React que utilice Amazon Textract para extraer datos de la imagen de un documento y presentarlos en una página web interactiva. Este ejemplo se ejecuta en un navegador web y requiere una identidad autenticada de Amazon Cognito para las credenciales. Para el almacenamiento utiliza Amazon Simple Storage Service (Amazon S3) y para las notificaciones consulta una cola de Amazon Simple Queue Service (Amazon SQS) que está suscrita a un tema de Amazon Simple Notification Service (Amazon SNS).

Para ver el código fuente completo y las instrucciones sobre cómo configurarlo y ejecutarlo, consulta el ejemplo completo en [GitHub.](https://github.com/awsdocs/aws-doc-sdk-examples/tree/main/javascriptv3/example_code/cross-services/textract-react)

Servicios utilizados en este ejemplo

- Amazon Cognito Identity
- Amazon S3
- Amazon SNS
- Amazon SQS
- Amazon Textract

<span id="page-11577-0"></span>Creación de una aplicación que analice los comentarios de los clientes y sintetice el audio

## SDK para JavaScript (v3)

Esta aplicación de ejemplo analiza y almacena las tarjetas de comentarios de los clientes. Concretamente, satisface la necesidad de un hotel ficticio en la ciudad de Nueva York. El hotel recibe comentarios de los huéspedes en varios idiomas en forma de tarjetas de comentarios físicas. Esos comentarios se cargan en la aplicación a través de un cliente web. Una vez cargada la imagen de una tarjeta de comentarios, se llevan a cabo los siguientes pasos:

- El texto se extrae de la imagen mediante Amazon Textract.
- Amazon Comprehend determina la opinión del texto extraído y su idioma.
- El texto extraído se traduce al inglés mediante Amazon Translate.
- Amazon Polly sintetiza un archivo de audio a partir del texto extraído.

La aplicación completa se puede implementar con el AWS CDK. Para obtener el código fuente y las instrucciones de implementación, consulte el proyecto en [GitHub.](https://github.com/awsdocs/aws-doc-sdk-examples/tree/main/javascriptv3/example_code/cross-services/feedback-sentiment-analyzer) Los siguientes extractos muestran cómo se usa AWS SDK for JavaScript dentro de las funciones de Lambda.

```
import { 
   ComprehendClient, 
   DetectDominantLanguageCommand, 
   DetectSentimentCommand,
} from "@aws-sdk/client-comprehend";
/** 
  * Determine the language and sentiment of the extracted text.
```
\*

```
 * @param {{ source_text: string}} extractTextOutput 
  */
export const handler = async (extractTextOutput) => { 
   const comprehendClient = new ComprehendClient({}); 
   const detectDominantLanguageCommand = new DetectDominantLanguageCommand({ 
     Text: extractTextOutput.source_text, 
   }); 
   // The source language is required for sentiment analysis and 
   // translation in the next step. 
   const { Languages } = await comprehendClient.send( 
     detectDominantLanguageCommand, 
   ); 
   const languageCode = Languages[0].LanguageCode; 
   const detectSentimentCommand = new DetectSentimentCommand({ 
     Text: extractTextOutput.source_text, 
     LanguageCode: languageCode, 
   }); 
   const { Sentiment } = await comprehendClient.send(detectSentimentCommand); 
   return { 
     sentiment: Sentiment, 
     language_code: languageCode, 
   };
};
```

```
import { 
  DetectDocumentTextCommand, 
  TextractClient,
} from "@aws-sdk/client-textract";
/** 
  * Fetch the S3 object from the event and analyze it using Amazon Textract. 
 * 
  * @param {import("@types/aws-lambda").EventBridgeEvent<"Object Created">} 
  eventBridgeS3Event 
  */
export const handler = async (eventBridgeS3Event) => {
```

```
 const textractClient = new TextractClient(); 
   const detectDocumentTextCommand = new DetectDocumentTextCommand({ 
     Document: { 
       S3Object: { 
         Bucket: eventBridgeS3Event.bucket, 
         Name: eventBridgeS3Event.object, 
       }, 
     }, 
   }); 
   // Textract returns a list of blocks. A block can be a line, a page, word, etc. 
   // Each block also contains geometry of the detected text. 
   // For more information on the Block type, see https://docs.aws.amazon.com/
textract/latest/dg/API_Block.html. 
   const { Blocks } = await textractClient.send(detectDocumentTextCommand); 
   // For the purpose of this example, we are only interested in words. 
   const extractedWords = Blocks.filter((b) => b.BlockType === "WORD").map( 
    (b) \Rightarrow b.Text,
   ); 
   return extractedWords.join(" ");
};
```

```
import { PollyClient, SynthesizeSpeechCommand } from "@aws-sdk/client-polly";
import { S3Client } from "@aws-sdk/client-s3";
import { Upload } from "@aws-sdk/lib-storage";
/** 
  * Synthesize an audio file from text. 
 * 
  * @param {{ bucket: string, translated_text: string, object: string}} 
  sourceDestinationConfig 
  */
export const handler = async (sourceDestinationConfig) => { 
  const pollyClient = new PollyClient({});
   const synthesizeSpeechCommand = new SynthesizeSpeechCommand({ 
     Engine: "neural", 
     Text: sourceDestinationConfig.translated_text, 
     VoiceId: "Ruth", 
     OutputFormat: "mp3",
```

```
 }); 
   const { AudioStream } = await pollyClient.send(synthesizeSpeechCommand); 
   const audioKey = `${sourceDestinationConfig.object}.mp3`; 
   // Store the audio file in S3. 
   const s3Client = new S3Client(); 
  const upload = new Upload(\{ client: s3Client, 
     params: { 
       Bucket: sourceDestinationConfig.bucket, 
       Key: audioKey, 
       Body: AudioStream, 
       ContentType: "audio/mp3", 
     }, 
   }); 
   await upload.done(); 
   return audioKey;
};
```

```
import { 
  TranslateClient, 
  TranslateTextCommand,
} from "@aws-sdk/client-translate";
/** 
  * Translate the extracted text to English. 
 * 
  * @param {{ extracted_text: string, source_language_code: string}} 
  textAndSourceLanguage 
  */
export const handler = async (textAndSourceLanguage) => { 
  const translateClient = new TranslateClient({});
   const translateCommand = new TranslateTextCommand({ 
     SourceLanguageCode: textAndSourceLanguage.source_language_code, 
     TargetLanguageCode: "en", 
    Text: textAndSourceLanguage.extracted_text, 
   }); 
   const { TranslatedText } = await translateClient.send(translateCommand);
```

```
 return { translated_text: TranslatedText };
};
```
Servicios utilizados en este ejemplo

- Amazon Comprehend
- Lambda
- Amazon Polly
- Amazon Textract
- Amazon Translate

<span id="page-11581-0"></span>Detección de EPI en imágenes con Amazon Rekognition mediante un SDK de AWS

#### SDK para JavaScript (v3)

Muestra cómo utilizar Amazon Rekognition con AWS SDK for JavaScript para crear una aplicación que detecte equipos de protección individual (EPI) en imágenes ubicadas en un bucket de Amazon Simple Storage Service (Amazon S3). La aplicación guarda los resultados en una tabla de Amazon DynamoDB y envía al administrador una notificación por correo electrónico con los resultados mediante Amazon Simple Email Service (Amazon SES).

#### Aprenda cómo:

- Crear un usuario no autenticado con Amazon Cognito.
- Analizar imágenes en busca de EPI con Amazon Rekognition.
- Verificar una dirección de correo electrónico de Amazon SES.
- Actualizar una tabla de DynamoDB con resultados.
- Enviar una notificación por correo electrónico con Amazon SES.

Para ver el código fuente completo y las instrucciones sobre cómo configurarlo y ejecutarlo, consulta el ejemplo completo en [GitHub.](https://github.com/awsdocs/aws-doc-sdk-examples/tree/main/javascriptv3/example_code/cross-services/photo-analyzer-ppe)

Servicios utilizados en este ejemplo

- DynamoDB
- Amazon Rekognition
- Amazon S3
- Amazon SES

<span id="page-11582-0"></span>Detección de personas y objetos en un video con Amazon Rekognition mediante un SDK de AWS

## SDK para JavaScript (v3)

Muestra cómo utilizar Amazon Rekognition con AWS SDK for JavaScript para crear una aplicación que utilice Amazon Rekognition para identificar objetos por categoría en imágenes ubicadas en un bucket de Amazon Simple Storage Service (Amazon S3). La aplicación envía al administrador una notificación por correo electrónico con los resultados mediante Amazon Simple Email Service (Amazon SES).

Aprenda cómo:

- Crear un usuario no autenticado con Amazon Cognito.
- Analizar imágenes en busca de objetos con Amazon Rekognition.
- Verificar una dirección de correo electrónico de Amazon SES.
- Enviar una notificación por correo electrónico con Amazon SES.

Para ver el código fuente completo y las instrucciones sobre cómo configurarlo y ejecutarlo, consulta el ejemplo completo en [GitHub.](https://github.com/awsdocs/aws-doc-sdk-examples/tree/main/javascriptv3/example_code/cross-services/photo_analyzer)

Servicios utilizados en este ejemplo

- Amazon Rekognition
- Amazon S3
- Amazon SES

<span id="page-11582-1"></span>Detecte personas y objetos en un vídeo con Amazon Rekognition mediante un SDK de AWS

SDK para JavaScript (v3)

Muestra cómo utilizar Amazon Rekognition con AWS SDK for JavaScript para crear una aplicación que detecte rostros y objetos en videos ubicados en un bucket de Amazon Simple

Storage Service (Amazon S3). La aplicación envía al administrador una notificación por correo electrónico con los resultados mediante Amazon Simple Email Service (Amazon SES).

Aprenda cómo:

- Crear un usuario no autenticado con Amazon Cognito.
- Analizar imágenes en busca de EPI con Amazon Rekognition.
- Verificar una dirección de correo electrónico de Amazon SES.
- Enviar una notificación por correo electrónico con Amazon SES.

Para ver el código fuente completo y las instrucciones sobre cómo configurarlo y ejecutarlo, consulta el ejemplo completo en [GitHub.](https://github.com/awsdocs/aws-doc-sdk-examples/tree/main/javascriptv3/example_code/cross-services/video-analyzer)

Servicios utilizados en este ejemplo

- Amazon Rekognition
- Amazon S3
- Amazon SES

<span id="page-11583-0"></span>Invocación de una función de Lambda desde un navegador

SDK para JavaScript (v2)

Puede crear una aplicación basada en el navegador que utilice una función AWS Lambda para actualizar una tabla de Amazon DynamoDB con las selecciones del usuario.

Para ver el código fuente completo y las instrucciones sobre cómo configurarlo y ejecutarlo, consulta el ejemplo completo en [GitHub.](https://github.com/awsdocs/aws-doc-sdk-examples/tree/main/javascript/example_code/lambda/lambda-for-browser)

Servicios utilizados en este ejemplo

- DynamoDB
- Lambda

```
SDK para JavaScript (v3)
```
Puede crear una aplicación basada en el navegador que utilice una función AWS Lambda para actualizar una tabla de Amazon DynamoDB con las selecciones del usuario. Esta aplicación utiliza AWS SDK for JavaScript v3.

Para ver el código fuente completo y las instrucciones sobre cómo configurarlo y ejecutarlo, consulta el ejemplo completo en [GitHub.](https://github.com/awsdocs/aws-doc-sdk-examples/tree/main/javascriptv3/example_code/cross-services/lambda-for-browser)

Servicios utilizados en este ejemplo

- DynamoDB
- Lambda

<span id="page-11584-0"></span>Uso de API Gateway para invocar una función de Lambda

## SDK para JavaScript (v3)

Muestra cómo crear una AWS Lambda función mediante la API de tiempo de JavaScript ejecución de Lambda. Este ejemplo invoca diferentes servicios de AWS para realizar un caso de uso específico. En este ejemplo se indica cómo crear una función de Lambda invocada por Amazon API Gateway que escanea una tabla de Amazon DynamoDB en busca de aniversarios laborales y utiliza Amazon Simple Notification Service (Amazon SNS) para enviar un mensaje de texto a sus empleados que les felicite en la fecha de su primer aniversario.

Para obtener el código fuente completo y las instrucciones sobre cómo configurarla y ejecutarla, consulte el ejemplo completo en [GitHub.](https://github.com/awsdocs/aws-doc-sdk-examples/tree/main/javascriptv3/example_code/cross-services/lambda-api-gateway)

Este ejemplo también está disponible en la [guía para desarrolladores de AWS SDK for JavaScript](https://docs.aws.amazon.com/sdk-for-javascript/v3/developer-guide/api-gateway-invoking-lambda-example.html)  [v3.](https://docs.aws.amazon.com/sdk-for-javascript/v3/developer-guide/api-gateway-invoking-lambda-example.html)

Servicios utilizados en este ejemplo

- API Gateway
- DynamoDB
- Lambda
- Amazon SNS

<span id="page-11584-1"></span>Uso de Step Functions para invocar funciones de Lambda

## SDK para JavaScript (v3)

Muestra cómo crear un flujo de trabajo sin servidor de AWS con AWS Step Functions y el AWS SDK for JavaScript Cada paso del flujo de trabajo se implementa con una función de Lambda.

Lambda es un servicio de computación que permite ejecutar código sin aprovisionar ni administrar servidores. Step Functions es un servicio de orquestación sin servidor que le permite combinar funciones de Lambda y otros servicios de AWS para crear aplicaciones esenciales desde el punto de vista empresarial.

Para ver el código fuente completo y las instrucciones sobre cómo configurarlo y ejecutarlo, consulta el ejemplo completo en [GitHub.](https://github.com/awsdocs/aws-doc-sdk-examples/tree/main/javascriptv3/example_code/cross-services/lambda-step-functions)

Este ejemplo también está disponible en la [guía para desarrolladores de AWS SDK for JavaScript](https://docs.aws.amazon.com/sdk-for-javascript/v3/developer-guide/serverless-step-functions-example.html)  [v3.](https://docs.aws.amazon.com/sdk-for-javascript/v3/developer-guide/serverless-step-functions-example.html)

Servicios utilizados en este ejemplo

- DynamoDB
- Lambda
- Amazon SES
- Step Functions

<span id="page-11585-0"></span>Uso de eventos programados para invocar una función de Lambda

SDK para JavaScript (v3)

Muestra cómo crear un evento EventBridge programado de Amazon que invoque una AWS Lambda función. Configure EventBridge para usar una expresión cron para programar cuándo se invoca la función Lambda. En este ejemplo, se crea una función de Lambda mediante la API de tiempo de ejecución de JavaScript Lambda. Este ejemplo invoca diferentes servicios de AWS para realizar un caso de uso específico. Este ejemplo indica cómo crear una aplicación que envíe un mensaje de texto a sus empleados para felicitarles por su primer aniversario.

Para obtener el código fuente completo y las instrucciones sobre cómo configurarla y ejecutarla, consulte el ejemplo completo en. [GitHub](https://github.com/awsdocs/aws-doc-sdk-examples/tree/main/javascriptv3/example_code/cross-services/lambda-scheduled-events)

Este ejemplo también está disponible en la [guía para desarrolladores de AWS SDK for JavaScript](https://docs.aws.amazon.com/sdk-for-javascript/v3/developer-guide/scheduled-events-invoking-lambda-example.html)  [v3.](https://docs.aws.amazon.com/sdk-for-javascript/v3/developer-guide/scheduled-events-invoking-lambda-example.html)

Servicios utilizados en este ejemplo

- DynamoDB
- EventBridge
- Lambda
- Amazon SNS

# Ejemplos de código de SDK para Java 2.x

Los siguientes ejemplos muestran cómo usar AWS SDK for Java 2.x con AWS.

Las acciones son extractos de código de programas más grandes y deben ejecutarse en contexto. Mientras las acciones muestran cómo llamar a las funciones de servicio individuales, es posible ver las acciones en contexto en los escenarios relacionados y en los ejemplos entre servicios.

Los escenarios son ejemplos de código que muestran cómo llevar a cabo una tarea específica llamando a varias funciones dentro del mismo servicio.

Los ejemplos entre servicios son aplicaciones de muestra que funcionan en varios Servicios de AWS.

## Más recursos

- [Guía para desarrolladores de SDK para Java 2.x](https://docs.aws.amazon.com/sdk-for-java/latest/developer-guide/home.html): más información sobre el uso de Java con AWS.
- [Centro para desarrolladores de AWS](https://aws.amazon.com/developer/code-examples/?awsf.sdk-code-examples-programming-language=programming-language%23java): ejemplos de código que puede filtrar por categoría o por búsqueda de texto completo.
- [AWSEjemplos de SDK](https://github.com/awsdocs/aws-doc-sdk-examples): GitHub repositorio con código completo en los idiomas preferidos. Incluye instrucciones para configurar y ejecutar el código.

## Ejemplos

- [Acciones y escenarios con SDK para Java 2.x](#page-11586-0)
- [Ejemplos de servicios cruzados con SDK para Java 2.x](#page-12987-0)

# <span id="page-11586-0"></span>Acciones y escenarios con SDK para Java 2.x

En los siguientes ejemplos de código se muestra cómo ejecutar acciones e implementar escenarios comunes mediante AWS SDK for Java 2.x con Servicios de AWS.

Las acciones son extractos de código de programas más grandes y deben ejecutarse en contexto. Mientras las acciones muestran cómo llamar a las funciones de servicio individuales, es posible ver las acciones en contexto en los escenarios relacionados y en los ejemplos entre servicios.

Los escenarios son ejemplos de código que muestran cómo llevar a cabo una tarea específica llamando a varias funciones dentro del mismo servicio.

## Servicios

- [Ejemplos de puerta de enlace de API con SDK para Java 2.x](#page-11589-0)
- [Ejemplos de Application Auto Scaling con SDK for Java 2.x](#page-11593-0)
- [Ejemplos de controlador de recuperación de aplicaciones mediante SDK para Java 2.x](#page-11601-0)
- [Ejemplos de Aurora usando SDK para Java 2.x](#page-11604-0)
- [Ejemplos de escalado automático usando SDK para Java 2.x](#page-11640-0)
- [Ejemplos de Amazon Bedrock usando SDK para Java 2.x](#page-11702-0)
- [Ejemplos de Amazon Bedrock Runtime usando SDK para Java 2.x](#page-11703-0)
- [CloudFront ejemplos de uso de SDK for Java 2.x](#page-11724-0)
- [CloudWatch ejemplos de uso de SDK for Java 2.x](#page-11744-0)
- [CloudWatch Ejemplos de eventos con SDK for Java 2.x](#page-11795-0)
- [CloudWatch Ejemplos de registros mediante SDK for Java 2.x](#page-11802-0)
- [Ejemplos de identidad de Amazon Cognito usando SDK para Java 2.x](#page-11812-0)
- [Ejemplos de Amazon Cognito Identity Provider usando SDK para Java 2.x](#page-11820-0)
- [Ejemplos de Amazon Comprehend usando SDK para Java 2.x](#page-11848-0)
- [Ejemplos de DynamoDB usando SDK para Java 2.x](#page-11859-0)
- [Ejemplos de Amazon EC2 usando SDK para Java 2.x](#page-11925-0)
- [Ejemplos de Amazon ECS usando SDK para Java 2.x](#page-12006-0)
- [Ejemplos de equilibrador de carga elástico usando SDK para Java 2.x](#page-12020-0)
- [MediaStore ejemplos de uso de SDK for Java 2.x](#page-12065-0)
- [OpenSearch Ejemplos de servicios que utilizan SDK for Java 2.x](#page-12081-0)
- [EventBridge ejemplos de uso de SDK for Java 2.x](#page-12089-0)
- [Ejemplos de pronóstico usando SDK para Java 2.x](#page-12121-0)
- [ejemplos de AWS Glue usando SDK para Java 2.x](#page-12135-0)
- [HealthImaging ejemplos de uso de SDK for Java 2.x](#page-12159-0)
- [Ejemplos de IAM usando SDK para Java 2.x](#page-12184-0)
- [ejemplos de AWS IoT usando SDK para Java 2.x](#page-12271-0)
- [ejemplos de AWS IoT data usando SDK para Java 2.x](#page-12298-0)
- [Ejemplos de Amazon Keyspaces usando SDK para Java 2.x](#page-12300-0)
- [Ejemplos de Kinesis que utilizan SDK para Java 2.x](#page-12327-0)
- [ejemplos de AWS KMS usando SDK para Java 2.x](#page-12340-0)
- [Ejemplos de Lambda usando SDK para Java 2.x](#page-12359-0)
- [MediaConvert ejemplos de uso de SDK for Java 2.x](#page-12383-0)
- [Ejemplos de Migration Hub usando SDK para Java 2.x](#page-12406-0)
- [Ejemplos de Amazon Personalize usando SDK para Java 2.x](#page-12419-0)
- [Ejemplos de eventos de Amazon Personalize usando SDK para Java 2.x](#page-12450-0)
- [Ejemplos de Amazon Personalize Runtime usando SDK para Java 2.x](#page-12453-0)
- [Ejemplos de Amazon Pinpoint usando SDK para Java 2.x](#page-12458-0)
- [Ejemplos de código de la API de SMS y voz de Amazon Pinpoint usando SDK para Java 2.x](#page-12503-0)
- [Ejemplos de Amazon Polly usando SDK para Java 2.x](#page-12507-0)
- [Ejemplos de Amazon RDS usando SDK para Java 2.x](#page-12513-0)
- [Ejemplos de Amazon Redshift usando SDK para Java 2.x](#page-12554-0)
- [Ejemplos de Amazon Rekognition usando SDK para Java 2.x](#page-12560-0)
- [Ejemplos de registro de dominios de Route 53 usando SDK para Java 2.x](#page-12629-0)
- [Ejemplos de Amazon S3 usando SDK para Java 2.x](#page-12651-0)
- [Ejemplos de S3 Glacier con SDK para Java 2.x](#page-12754-0)
- [SageMaker ejemplos de uso de SDK for Java 2.x](#page-12771-0)
- [Ejemplos de Secrets Manager usando SDK para Java 2.x](#page-12800-0)
- [Ejemplos de Amazon SES usando SDK para Java 2.x](#page-12813-0)
- [Ejemplos de SES API v2 usando SDK para Java 2.x](#page-12826-0)
- [Ejemplos de Amazon SNS usando SDK para Java 2.x](#page-12829-0)
- [Ejemplos de Amazon SQS usando SDK para Java 2.x](#page-12878-0)
- [Ejemplos de funciones de pasos usando SDK para Java 2.x](#page-12899-0)
- [ejemplos de AWS STS usando SDK para Java 2.x](#page-12923-0)
- [ejemplos de AWS Support usando SDK para Java 2.x](#page-12927-0)
- [Ejemplos de Systems Manager usando SDK para Java 2.x](#page-12950-0)
- [Ejemplos de Amazon Textract usando SDK para Java 2.x](#page-12959-0)

• [Ejemplos de Amazon Transcribe usando SDK para Java 2.x](#page-12970-0)

## <span id="page-11589-0"></span>Ejemplos de puerta de enlace de API con SDK para Java 2.x

En los siguientes ejemplos de código, se muestra cómo llevar a cabo acciones e implementar escenarios comunes mediante AWS SDK for Java 2.x con una puerta de enlace de API.

Las acciones son extractos de código de programas más grandes y deben ejecutarse en contexto. Mientras las acciones muestran cómo llamar a las funciones de servicio individuales, es posible ver las acciones en contexto en los escenarios relacionados y en los ejemplos entre servicios.

Los escenarios son ejemplos de código que muestran cómo llevar a cabo una tarea específica llamando a varias funciones dentro del mismo servicio.

Cada ejemplo incluye un enlace a GitHub, donde puedes encontrar instrucciones sobre cómo configurar y ejecutar el código en su contexto.

Temas

• [Acciones](#page-8325-0)

Acciones

Crear una API de REST

El siguiente ejemplo de código muestra cómo crear una API de REST con puerta de enlace de API.

SDK para Java 2.x

#### **a** Note

Hay más información al respecto GitHub. Busque el ejemplo completo y aprenda a configurar y ejecutar en el [Repositorio de ejemplos de código de AWS.](https://github.com/awsdocs/aws-doc-sdk-examples/tree/main/javav2/example_code/apigateway#readme)

```
 public static String createAPI(ApiGatewayClient apiGateway, String restApiId, 
 String restApiName) {
```
 try { CreateRestApiRequest request = CreateRestApiRequest.builder() .cloneFrom(restApiId)

```
 .description("Created using the Gateway Java API") 
                  .name(restApiName) 
                 .build();
         CreateRestApiResponse response = apiGateway.createRestApi(request); 
         System.out.println("The id of the new api is " + response.id()); 
         return response.id(); 
     } catch (ApiGatewayException e) { 
         System.err.println(e.awsErrorDetails().errorMessage()); 
         System.exit(1); 
     } 
     return ""; 
 }
```
• Para obtener más información sobre la API, consulta [CreateRestApil](https://docs.aws.amazon.com/goto/SdkForJavaV2/apigateway-2015-07-09/CreateRestApi)a Referencia AWS SDK for Java 2.x de la API.

Eliminar una API de REST

El siguiente ejemplo de código muestra cómo eliminar una API de REST con puerta de enlace de API.

SDK para Java 2.x

```
a Note
```
Hay más información al respecto GitHub. Busque el ejemplo completo y aprenda a configurar y ejecutar en el [Repositorio de ejemplos de código de AWS.](https://github.com/awsdocs/aws-doc-sdk-examples/tree/main/javav2/example_code/apigateway#readme)

```
 public static void deleteAPI(ApiGatewayClient apiGateway, String restApiId) { 
     try { 
         DeleteRestApiRequest request = DeleteRestApiRequest.builder() 
                  .restApiId(restApiId) 
                  .build(); 
         apiGateway.deleteRestApi(request); 
         System.out.println("The API was successfully deleted");
```

```
 } catch (ApiGatewayException e) { 
         System.err.println(e.awsErrorDetails().errorMessage()); 
         System.exit(1); 
     } 
 }
```
• Para obtener más información sobre la API, consulta [DeleteRestApil](https://docs.aws.amazon.com/goto/SdkForJavaV2/apigateway-2015-07-09/DeleteRestApi)a Referencia AWS SDK for Java 2.x de la API.

Eliminar una implementación

En el siguiente ejemplo de código, se muestra cómo eliminar una implementación.

SDK para Java 2.x

#### **a** Note

Hay más información al respecto GitHub. Busque el ejemplo completo y aprenda a configurar y ejecutar en el [Repositorio de ejemplos de código de AWS.](https://github.com/awsdocs/aws-doc-sdk-examples/tree/main/javav2/example_code/apigateway#readme)

```
 public static void deleteSpecificDeployment(ApiGatewayClient apiGateway, String 
 restApiId, String deploymentId) { 
        try { 
            DeleteDeploymentRequest request = DeleteDeploymentRequest.builder() 
                     .restApiId(restApiId) 
                     .deploymentId(deploymentId) 
                    .build();
            apiGateway.deleteDeployment(request); 
            System.out.println("Deployment was deleted"); 
        } catch (ApiGatewayException e) { 
            System.err.println(e.awsErrorDetails().errorMessage()); 
            System.exit(1); 
        } 
    }
```
• Para obtener más información sobre la API, consulta [DeleteDeploymentl](https://docs.aws.amazon.com/goto/SdkForJavaV2/apigateway-2015-07-09/DeleteDeployment)a Referencia AWS SDK for Java 2.x de la API.

Implementación de una API de REST

El siguiente ejemplo de código muestra cómo implementar una API de REST con puerta de enlace de API.

SDK para Java 2.x

### **a** Note

Hay más información al respecto GitHub. Busque el ejemplo completo y aprenda a configurar y ejecutar en el [Repositorio de ejemplos de código de AWS.](https://github.com/awsdocs/aws-doc-sdk-examples/tree/main/javav2/example_code/apigateway#readme)

```
 public static String createNewDeployment(ApiGatewayClient apiGateway, String 
 restApiId, String stageName) { 
        try { 
            CreateDeploymentRequest request = CreateDeploymentRequest.builder() 
                     .restApiId(restApiId) 
                     .description("Created using the AWS API Gateway Java API") 
                     .stageName(stageName) 
                     .build(); 
            CreateDeploymentResponse response = 
 apiGateway.createDeployment(request); 
            System.out.println("The id of the deployment is " + response.id()); 
            return response.id(); 
        } catch (ApiGatewayException e) { 
            System.err.println(e.awsErrorDetails().errorMessage()); 
            System.exit(1); 
        } 
        return ""; 
    }
```
• Para obtener más información sobre la API, consulta [CreateDeploymentl](https://docs.aws.amazon.com/goto/SdkForJavaV2/apigateway-2015-07-09/CreateDeployment)a Referencia AWS SDK for Java 2.x de la API.

# Ejemplos de Application Auto Scaling con SDK for Java 2.x

Los siguientes ejemplos de código muestran cómo realizar acciones e implementar escenarios comunes mediante Application Auto Scaling. AWS SDK for Java 2.x

Las acciones son extractos de código de programas más grandes y deben ejecutarse en contexto. Mientras las acciones muestran cómo llamar a las funciones de servicio individuales, es posible ver las acciones en contexto en los escenarios relacionados y en los ejemplos entre servicios.

Los escenarios son ejemplos de código que muestran cómo llevar a cabo una tarea específica llamando a varias funciones dentro del mismo servicio.

Cada ejemplo incluye un enlace a GitHub, donde puede encontrar instrucciones sobre cómo configurar y ejecutar el código en su contexto.

Temas

• [Acciones](#page-8325-0)

### Acciones

Inhabilita un recurso

El siguiente ejemplo de código muestra cómo deshabilitar un recurso de Application Auto Scaling.

SDK para Java 2.x

```
a Note
```

```
import software.amazon.awssdk.regions.Region;
import 
  software.amazon.awssdk.services.applicationautoscaling.ApplicationAutoScalingClient;
import 
 software.amazon.awssdk.services.applicationautoscaling.model.ApplicationAutoScalingExceptic
import 
  software.amazon.awssdk.services.applicationautoscaling.model.DeleteScalingPolicyRequest;
import 
 software.amazon.awssdk.services.applicationautoscaling.model.DeregisterScalableTargetReques
```

```
import 
  software.amazon.awssdk.services.applicationautoscaling.model.DescribeScalableTargetsRequest;
import 
 software.amazon.awssdk.services.applicationautoscaling.model.DescribeScalableTargetsRespons
import 
  software.amazon.awssdk.services.applicationautoscaling.model.DescribeScalingPoliciesRequest;
import 
 software.amazon.awssdk.services.applicationautoscaling.model.DescribeScalingPoliciesRespons
import 
  software.amazon.awssdk.services.applicationautoscaling.model.ScalableDimension;
import 
  software.amazon.awssdk.services.applicationautoscaling.model.ServiceNamespace;
/** 
  * Before running this Java V2 code example, set up your development environment, 
  including your credentials. 
 * 
  * For more information, see the following documentation topic: 
 * 
  * https://docs.aws.amazon.com/sdk-for-java/latest/developer-guide/get-started.html 
  */
public class DisableDynamoDBAutoscaling { 
     public static void main(String[] args) { 
         final String usage = """ 
             Usage: 
                <tableId> <policyName>\s
             Where: 
                tableId - The table Id value (for example, table/Music).\s 
                 policyName - The name of the policy (for example, $Music5-scaling-
policy). 
            """"
        if (args.length != 2) {
             System.out.println(usage); 
             System.exit(1); 
         } 
         ApplicationAutoScalingClient appAutoScalingClient = 
  ApplicationAutoScalingClient.builder() 
             .region(Region.US_EAST_1) 
             .build();
```

```
 ServiceNamespace ns = ServiceNamespace.DYNAMODB; 
        ScalableDimension tableWCUs = 
 ScalableDimension.DYNAMODB_TABLE_WRITE_CAPACITY_UNITS; 
        String tableId = args[0]; 
       String policyName = args[1];
        deletePolicy(appAutoScalingClient, policyName, tableWCUs, ns, tableId); 
        verifyScalingPolicies(appAutoScalingClient, tableId, ns, tableWCUs); 
       deregisterScalableTarget(appAutoScalingClient, tableId, ns, tableWCUs);
        verifyTarget(appAutoScalingClient, tableId, ns, tableWCUs); 
    } 
    public static void deletePolicy(ApplicationAutoScalingClient 
 appAutoScalingClient, String policyName, ScalableDimension tableWCUs, 
 ServiceNamespace ns, String tableId) { 
        try { 
            DeleteScalingPolicyRequest delSPRequest = 
 DeleteScalingPolicyRequest.builder() 
                 .policyName(policyName) 
                 .scalableDimension(tableWCUs) 
                 .serviceNamespace(ns) 
                 .resourceId(tableId) 
                .buid():
            appAutoScalingClient.deleteScalingPolicy(delSPRequest); 
            System.out.println(policyName +" was deleted successfully."); 
        } catch (ApplicationAutoScalingException e) { 
            System.err.println(e.awsErrorDetails().errorMessage()); 
        } 
    } 
    // Verify that the scaling policy was deleted 
    public static void verifyScalingPolicies(ApplicationAutoScalingClient 
 appAutoScalingClient, String tableId, ServiceNamespace ns, ScalableDimension 
 tableWCUs) { 
        DescribeScalingPoliciesRequest dscRequest = 
 DescribeScalingPoliciesRequest.builder() 
            .scalableDimension(tableWCUs) 
            .serviceNamespace(ns) 
            .resourceId(tableId) 
           .buid():
```

```
 DescribeScalingPoliciesResponse response = 
  appAutoScalingClient.describeScalingPolicies(dscRequest); 
         System.out.println("DescribeScalableTargets result: "); 
         System.out.println(response); 
     } 
     public static void deregisterScalableTarget(ApplicationAutoScalingClient 
  appAutoScalingClient, String tableId, ServiceNamespace ns, ScalableDimension 
  tableWCUs) { 
         try { 
             DeregisterScalableTargetRequest targetRequest = 
  DeregisterScalableTargetRequest.builder() 
                  .scalableDimension(tableWCUs) 
                  .serviceNamespace(ns) 
                  .resourceId(tableId) 
                 .build();
             appAutoScalingClient.deregisterScalableTarget(targetRequest); 
             System.out.println("The scalable target was deregistered."); 
         } catch (ApplicationAutoScalingException e) { 
             System.err.println(e.awsErrorDetails().errorMessage()); 
         } 
     } 
     public static void verifyTarget(ApplicationAutoScalingClient 
  appAutoScalingClient, String tableId, ServiceNamespace ns, ScalableDimension 
  tableWCUs) { 
         DescribeScalableTargetsRequest dscRequest = 
  DescribeScalableTargetsRequest.builder() 
              .scalableDimension(tableWCUs) 
              .serviceNamespace(ns) 
              .resourceIds(tableId) 
             .build();
         DescribeScalableTargetsResponse response = 
  appAutoScalingClient.describeScalableTargets(dscRequest); 
         System.out.println("DescribeScalableTargets result: "); 
         System.out.println(response); 
     }
}
```
• Para obtener más información sobre la API, consulta [DeleteScalingPolicyl](https://docs.aws.amazon.com/goto/SdkForJavaV2/application-autoscaling-2016-02-06/DeleteScalingPolicy)a Referencia AWS SDK for Java 2.x de la API.

#### Registra un recurso

El siguiente ejemplo de código muestra cómo registrar un recurso de Application Auto Scaling.

#### SDK para Java 2.x

#### **a** Note

```
import software.amazon.awssdk.regions.Region;
import 
  software.amazon.awssdk.services.applicationautoscaling.ApplicationAutoScalingClient;
import 
 software.amazon.awssdk.services.applicationautoscaling.model.ApplicationAutoScalingExceptic
import 
  software.amazon.awssdk.services.applicationautoscaling.model.DescribeScalableTargetsRequest;
import 
 software.amazon.awssdk.services.applicationautoscaling.model.DescribeScalableTargetsRespons
import 
 software.amazon.awssdk.services.applicationautoscaling.model.DescribeScalingPoliciesRequest
import 
 software.amazon.awssdk.services.applicationautoscaling.model.DescribeScalingPoliciesRespons
import software.amazon.awssdk.services.applicationautoscaling.model.PolicyType;
import 
  software.amazon.awssdk.services.applicationautoscaling.model.PredefinedMetricSpecification;
import 
  software.amazon.awssdk.services.applicationautoscaling.model.PutScalingPolicyRequest;
import 
  software.amazon.awssdk.services.applicationautoscaling.model.RegisterScalableTargetRequest;
import software.amazon.awssdk.services.applicationautoscaling.model.ScalingPolicy;
import 
  software.amazon.awssdk.services.applicationautoscaling.model.ServiceNamespace;
import 
  software.amazon.awssdk.services.applicationautoscaling.model.ScalableDimension;
import software.amazon.awssdk.services.applicationautoscaling.model.MetricType;
```

```
import 
 software.amazon.awssdk.services.applicationautoscaling.model.TargetTrackingScalingPolicyCon
import java.util.List;
/** 
  * Before running this Java V2 code example, set up your development environment, 
  including your credentials. 
 * 
  * For more information, see the following documentation topic: 
 * 
  * https://docs.aws.amazon.com/sdk-for-java/latest/developer-guide/get-started.html 
  */
public class EnableDynamoDBAutoscaling { 
     public static void main(String[] args) { 
         final String usage = """ 
             Usage: 
                <tableId> <roleARN> <policyName>\s
             Where: 
                 tableId - The table Id value (for example, table/Music). 
                 roleARN - The ARN of the role that has ApplicationAutoScaling 
  permissions. 
                 policyName - The name of the policy to create. 
              """; 
        if (args.length != 3) {
             System.out.println(usage); 
             System.exit(1); 
         } 
         System.out.println("This example registers an Amazon DynamoDB table, which 
  is the resource to scale."); 
         String tableId = args[0]; 
        String roleARN = args[1];
         String policyName = args[2]; 
         ServiceNamespace ns = ServiceNamespace.DYNAMODB; 
         ScalableDimension tableWCUs = 
  ScalableDimension.DYNAMODB_TABLE_WRITE_CAPACITY_UNITS; 
         ApplicationAutoScalingClient appAutoScalingClient = 
  ApplicationAutoScalingClient.builder() 
              .region(Region.US_EAST_1) 
              .build();
```

```
 registerScalableTarget(appAutoScalingClient, tableId, roleARN, ns, 
 tableWCUs); 
        verifyTarget(appAutoScalingClient, tableId, ns, tableWCUs); 
        configureScalingPolicy(appAutoScalingClient, tableId, ns, tableWCUs, 
 policyName); 
    } 
    public static void registerScalableTarget(ApplicationAutoScalingClient 
 appAutoScalingClient, String tableId, String roleARN, ServiceNamespace ns, 
 ScalableDimension tableWCUs) { 
        try { 
            RegisterScalableTargetRequest targetRequest = 
 RegisterScalableTargetRequest.builder() 
                 .serviceNamespace(ns) 
                 .scalableDimension(tableWCUs) 
                 .resourceId(tableId) 
                 .roleARN(roleARN) 
                 .minCapacity(5) 
                 .maxCapacity(10) 
                .buid():
            appAutoScalingClient.registerScalableTarget(targetRequest); 
            System.out.println("You have registered " + tableId); 
        } catch (ApplicationAutoScalingException e) { 
            System.err.println(e.awsErrorDetails().errorMessage()); 
        } 
    } 
    // Verify that the target was created. 
    public static void verifyTarget(ApplicationAutoScalingClient 
 appAutoScalingClient, String tableId, ServiceNamespace ns, ScalableDimension 
 tableWCUs) { 
        DescribeScalableTargetsRequest dscRequest = 
 DescribeScalableTargetsRequest.builder() 
            .scalableDimension(tableWCUs) 
            .serviceNamespace(ns) 
            .resourceIds(tableId) 
           .build();
        DescribeScalableTargetsResponse response = 
 appAutoScalingClient.describeScalableTargets(dscRequest); 
        System.out.println("DescribeScalableTargets result: ");
```

```
 System.out.println(response); 
    } 
    // Configure a scaling policy. 
     public static void configureScalingPolicy(ApplicationAutoScalingClient 
 appAutoScalingClient, String tableId, ServiceNamespace ns, ScalableDimension 
 tableWCUs, String policyName) { 
         // Check if the policy exists before creating a new one. 
         DescribeScalingPoliciesResponse describeScalingPoliciesResponse = 
 appAutoScalingClient.describeScalingPolicies(DescribeScalingPoliciesRequest.builder() 
             .serviceNamespace(ns) 
             .resourceId(tableId) 
             .scalableDimension(tableWCUs) 
            .build();
         if (!describeScalingPoliciesResponse.scalingPolicies().isEmpty()) { 
             // If policies exist, consider updating an existing policy instead of 
 creating a new one. 
             System.out.println("Policy already exists. Consider updating it 
 instead."); 
             List<ScalingPolicy> polList = 
 describeScalingPoliciesResponse.scalingPolicies(); 
             for (ScalingPolicy pol : polList) { 
                 System.out.println("Policy name:" +pol.policyName()); 
 } 
         } else { 
             // If no policies exist, proceed with creating a new policy. 
             PredefinedMetricSpecification specification = 
 PredefinedMetricSpecification.builder() 
  .predefinedMetricType(MetricType.DYNAMO_DB_WRITE_CAPACITY_UTILIZATION) 
                 .build():
             TargetTrackingScalingPolicyConfiguration policyConfiguration = 
 TargetTrackingScalingPolicyConfiguration.builder() 
                 .predefinedMetricSpecification(specification) 
                 .targetValue(50.0) 
                 .scaleInCooldown(60) 
                 .scaleOutCooldown(60) 
                 .build();
             PutScalingPolicyRequest putScalingPolicyRequest = 
 PutScalingPolicyRequest.builder() 
                  .targetTrackingScalingPolicyConfiguration(policyConfiguration)
```
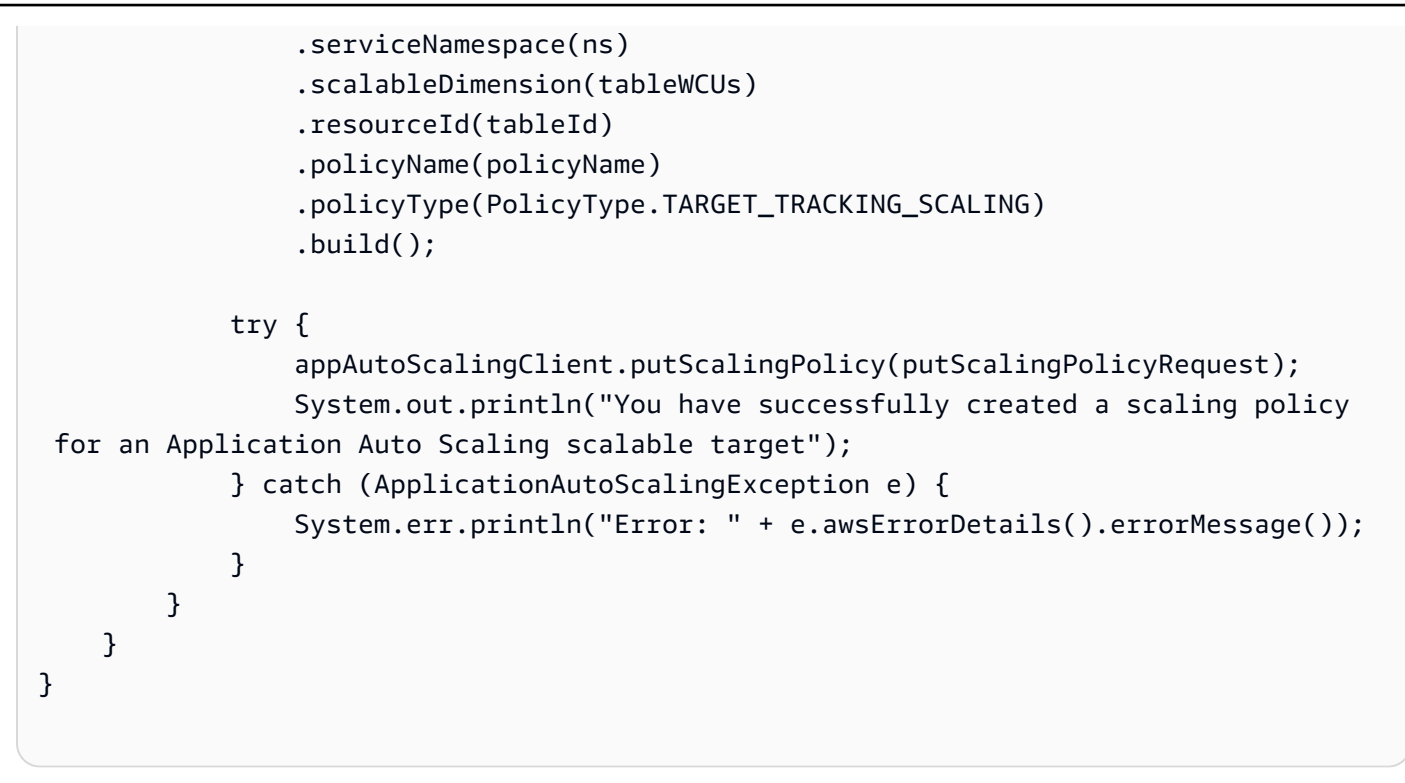

• Para obtener más información sobre la API, consulta [RegisterScalableTarget](https://docs.aws.amazon.com/goto/SdkForJavaV2/application-autoscaling-2016-02-06/RegisterScalableTarget)la Referencia AWS SDK for Java 2.x de la API.

Ejemplos de controlador de recuperación de aplicaciones mediante SDK para Java 2.x

En los siguientes ejemplos de código se muestra cómo ejecutar acciones e implementar escenarios comunes usando AWS SDK for Java 2.x con el controlador de recuperación de aplicaciones.

Las acciones son extractos de código de programas más grandes y deben ejecutarse en contexto. Mientras las acciones muestran cómo llamar a las funciones de servicio individuales, es posible ver las acciones en contexto en los escenarios relacionados y en los ejemplos entre servicios.

Los escenarios son ejemplos de código que muestran cómo llevar a cabo una tarea específica llamando a varias funciones dentro del mismo servicio.

Cada ejemplo incluye un enlace a GitHub, donde puedes encontrar instrucciones sobre cómo configurar y ejecutar el código en su contexto.

Temas

**[Acciones](#page-8325-0)** 

### Acciones

Obtención del estado de un control de enrutamiento

En el siguiente ejemplo de código, se muestra cómo obtener el estado de un control de enrutamiento del controlador de recuperación de aplicaciones.

### SDK para Java 2.x

# **a** Note

```
 public static GetRoutingControlStateResponse 
  getRoutingControlState(List<ClusterEndpoint> clusterEndpoints, 
             String routingControlArn) { 
         // As a best practice, we recommend choosing a random cluster endpoint to 
  get or 
         // set routing control states. 
         // For more information, see 
         // https://docs.aws.amazon.com/r53recovery/latest/dg/route53-arc-best-
practices.html#route53-arc-best-practices.regional 
         Collections.shuffle(clusterEndpoints); 
         for (ClusterEndpoint clusterEndpoint : clusterEndpoints) { 
             try { 
                 System.out.println(clusterEndpoint); 
                 Route53RecoveryClusterClient client = 
  Route53RecoveryClusterClient.builder() 
                          .endpointOverride(URI.create(clusterEndpoint.endpoint())) 
                          .region(Region.of(clusterEndpoint.region())).build(); 
                 return client.getRoutingControlState( 
                          GetRoutingControlStateRequest.builder() 
                                  .routingControlArn(routingControlArn).build()); 
             } catch (Exception exception) { 
                 System.out.println(exception); 
 } 
 } 
         return null; 
     }
```
• Para obtener más información sobre la API, consulta [GetRoutingControlState](https://docs.aws.amazon.com/goto/SdkForJavaV2/route53-recovery-cluster-2019-12-02/GetRoutingControlState)la Referencia AWS SDK for Java 2.x de la API.

Actualizar el estado de un control de enrutamiento

En el siguiente ejemplo de código, se muestra cómo actualizar el estado de un control de enrutamiento del controlador de recuperación de aplicaciones.

SDK para Java 2.x

#### **a** Note

```
 public static UpdateRoutingControlStateResponse 
  updateRoutingControlState(List<ClusterEndpoint> clusterEndpoints, 
             String routingControlArn, 
             String routingControlState) { 
         // As a best practice, we recommend choosing a random cluster endpoint to 
 get or 
         // set routing control states. 
         // For more information, see 
         // https://docs.aws.amazon.com/r53recovery/latest/dg/route53-arc-best-
practices.html#route53-arc-best-practices.regional 
         Collections.shuffle(clusterEndpoints); 
         for (ClusterEndpoint clusterEndpoint : clusterEndpoints) { 
             try { 
                 System.out.println(clusterEndpoint); 
                 Route53RecoveryClusterClient client = 
  Route53RecoveryClusterClient.builder() 
                          .endpointOverride(URI.create(clusterEndpoint.endpoint())) 
                          .region(Region.of(clusterEndpoint.region())) 
                          .build(); 
                 return client.updateRoutingControlState( 
                          UpdateRoutingControlStateRequest.builder() 
  .routingControlArn(routingControlArn).routingControlState(routingControlState).build()); 
             } catch (Exception exception) { 
                 System.out.println(exception);
```

```
 } 
        } 
        return null; 
    }
```
• Para obtener más información sobre la API, consulta [UpdateRoutingControlStatel](https://docs.aws.amazon.com/goto/SdkForJavaV2/route53-recovery-cluster-2019-12-02/UpdateRoutingControlState)a Referencia AWS SDK for Java 2.x de la API.

# Ejemplos de Aurora usando SDK para Java 2.x

En los siguientes ejemplos de código se muestra cómo ejecutar acciones e implementar escenarios comunes usando AWS SDK for Java 2.x con Aurora.

Las acciones son extractos de código de programas más grandes y deben ejecutarse en contexto. Mientras las acciones muestran cómo llamar a las funciones de servicio individuales, es posible ver las acciones en contexto en los escenarios relacionados y en los ejemplos entre servicios.

Los escenarios son ejemplos de código que muestran cómo llevar a cabo una tarea específica llamando a varias funciones dentro del mismo servicio.

Cada ejemplo incluye un enlace a GitHub, donde puedes encontrar instrucciones sobre cómo configurar y ejecutar el código en su contexto.

Introducción

Hello Aurora

En el siguiente ejemplo de código se muestra cómo empezar a utilizar Aurora.

SDK para Java 2.x

**a** Note

Hay más información al respecto GitHub. Busque el ejemplo completo y aprenda a configurar y ejecutar en el [Repositorio de ejemplos de código de AWS.](https://github.com/awsdocs/aws-doc-sdk-examples/tree/main/javav2/example_code/rds#readme)

import software.amazon.awssdk.regions.Region;

```
import software.amazon.awssdk.services.rds.RdsClient;
import software.amazon.awssdk.services.rds.paginators.DescribeDBClustersIterable;
public class DescribeDbClusters { 
     public static void main(String[] args) { 
         Region region = Region.US_EAST_1; 
         RdsClient rdsClient = RdsClient.builder() 
                  .region(region) 
                 .build();
         describeClusters(rdsClient); 
         rdsClient.close(); 
     } 
     public static void describeClusters(RdsClient rdsClient) { 
         DescribeDBClustersIterable clustersIterable = 
  rdsClient.describeDBClustersPaginator(); 
         clustersIterable.stream() 
                  .flatMap(r -> r.dbClusters().stream()) 
                  .forEach(cluster -> System.out 
                           .println("Database name: " + cluster.databaseName() + " Arn 
  = " + cluster.dbClusterArn())); 
     }
}
```
• Para obtener detalles sobre la API, consulte [DescribeDBClusters](https://docs.aws.amazon.com/goto/SdkForJavaV2/rds-2014-10-31/DescribeDBClusters) en la Referencia de API de AWS SDK for Java 2.x.

#### Temas

- **[Acciones](#page-8325-0)**
- **[Escenarios](#page-8347-0)**

### Acciones

Creación de un clúster de base de datos

En el siguiente ejemplo de código se muestra cómo crear un clúster de base de datos de Aurora.

# **a** Note

Hay más información GitHub. Busque el ejemplo completo y aprenda a configurar y ejecutar en el [Repositorio de ejemplos de código de AWS.](https://github.com/awsdocs/aws-doc-sdk-examples/tree/main/javav2/example_code/rds#readme)

```
 public static String createDBCluster(RdsClient rdsClient, String 
 dbParameterGroupFamily, String dbName, 
            String dbClusterIdentifier, String userName, String password) { 
        try { 
            CreateDbClusterRequest clusterRequest = CreateDbClusterRequest.builder() 
                     .databaseName(dbName) 
                     .dbClusterIdentifier(dbClusterIdentifier) 
                     .dbClusterParameterGroupName(dbParameterGroupFamily) 
                     .engine("aurora-mysql") 
                     .masterUsername(userName) 
                     .masterUserPassword(password) 
                     .build(); 
            CreateDbClusterResponse response = 
 rdsClient.createDBCluster(clusterRequest); 
            return response.dbCluster().dbClusterArn(); 
        } catch (RdsException e) { 
            System.out.println(e.getLocalizedMessage()); 
            System.exit(1); 
        } 
        return ""; 
    }
```
• Para obtener información sobre la API, consulte [CreateDBCluster](https://docs.aws.amazon.com/goto/SdkForJavaV2/rds-2014-10-31/CreateDBCluster) en la Referencia de la API de AWS SDK for Java 2.x.

Crear un grupo de parámetros de clúster de base de datos

En el siguiente ejemplo de código se muestra cómo crear un grupo de parámetros de clúster de base de datos de Aurora.

## **a** Note

Hay más información GitHub. Busque el ejemplo completo y aprenda a configurar y ejecutar en el [Repositorio de ejemplos de código de AWS.](https://github.com/awsdocs/aws-doc-sdk-examples/tree/main/javav2/example_code/rds#readme)

```
 public static void createDBClusterParameterGroup(RdsClient rdsClient, String 
 dbClusterGroupName, 
            String dbParameterGroupFamily) { 
        try { 
            CreateDbClusterParameterGroupRequest groupRequest = 
 CreateDbClusterParameterGroupRequest.builder() 
                     .dbClusterParameterGroupName(dbClusterGroupName) 
                     .dbParameterGroupFamily(dbParameterGroupFamily) 
                     .description("Created by using the AWS SDK for Java") 
                    .build();
            CreateDbClusterParameterGroupResponse response = 
 rdsClient.createDBClusterParameterGroup(groupRequest); 
            System.out.println("The group name is " + 
 response.dbClusterParameterGroup().dbClusterParameterGroupName()); 
        } catch (RdsException e) { 
            System.out.println(e.getLocalizedMessage()); 
            System.exit(1); 
        } 
    }
```
• Para obtener más información sobre la API, consulta [CreateDB ClusterParameterGroup](https://docs.aws.amazon.com/goto/SdkForJavaV2/rds-2014-10-31/CreateDBClusterParameterGroup) en la referencia de la AWS SDK for Java 2.xAPI.

Cree una instantánea de clúster de base de datos

En el siguiente ejemplo de código se muestra cómo crear una instantánea del clúster de base de datos de Aurora.

# **a** Note

Hay más información al respecto. GitHub Busque el ejemplo completo y aprenda a configurar y ejecutar en el [Repositorio de ejemplos de código de AWS.](https://github.com/awsdocs/aws-doc-sdk-examples/tree/main/javav2/example_code/rds#readme)

```
 public static void createDBClusterSnapshot(RdsClient rdsClient, String 
 dbInstanceClusterIdentifier, 
            String dbSnapshotIdentifier) { 
        try { 
            CreateDbClusterSnapshotRequest snapshotRequest = 
 CreateDbClusterSnapshotRequest.builder() 
                     .dbClusterIdentifier(dbInstanceClusterIdentifier) 
                     .dbClusterSnapshotIdentifier(dbSnapshotIdentifier) 
                     .build(); 
            CreateDbClusterSnapshotResponse response = 
 rdsClient.createDBClusterSnapshot(snapshotRequest); 
            System.out.println("The Snapshot ARN is " + 
 response.dbClusterSnapshot().dbClusterSnapshotArn()); 
        } catch (RdsException e) { 
            System.out.println(e.getLocalizedMessage()); 
            System.exit(1); 
        } 
    }
```
• Para obtener más información sobre la API, consulta [CreateDB ClusterSnapshot](https://docs.aws.amazon.com/goto/SdkForJavaV2/rds-2014-10-31/CreateDBClusterSnapshot) en la referencia de la AWS SDK for Java 2.xAPI.

Cree una instancia de base de datos en un clúster de base de datos

En el siguiente ejemplo de código se muestra cómo crear una instancia de base de datos en un clúster de base de datos de Aurora.

# **a** Note

Hay más información al respecto. GitHub Busque el ejemplo completo y aprenda a configurar y ejecutar en el [Repositorio de ejemplos de código de AWS.](https://github.com/awsdocs/aws-doc-sdk-examples/tree/main/javav2/example_code/rds#readme)

```
 public static String createDBInstanceCluster(RdsClient rdsClient, 
             String dbInstanceIdentifier, 
             String dbInstanceClusterIdentifier, 
             String instanceClass) { 
         try { 
             CreateDbInstanceRequest instanceRequest = 
 CreateDbInstanceRequest.builder() 
                      .dbInstanceIdentifier(dbInstanceIdentifier) 
                      .dbClusterIdentifier(dbInstanceClusterIdentifier) 
                      .engine("aurora-mysql") 
                      .dbInstanceClass(instanceClass) 
                     .build():
             CreateDbInstanceResponse response = 
 rdsClient.createDBInstance(instanceRequest); 
             System.out.print("The status is " + 
 response.dbInstance().dbInstanceStatus()); 
             return response.dbInstance().dbInstanceArn(); 
         } catch (RdsException e) { 
             System.err.println(e.getMessage()); 
             System.exit(1); 
 } 
         return ""; 
     }
```
• Para obtener información sobre la API, consulte [CreateDBInstance](https://docs.aws.amazon.com/goto/SdkForJavaV2/rds-2014-10-31/CreateDBInstance) en la Referencia de la API de AWS SDK for Java 2.x.

Eliminación de un clúster de la base de datos

En el siguiente ejemplo de código se muestra cómo eliminar un clúster de base de datos de Aurora.

# **a** Note

Hay más información GitHub. Busque el ejemplo completo y aprenda a configurar y ejecutar en el [Repositorio de ejemplos de código de AWS.](https://github.com/awsdocs/aws-doc-sdk-examples/tree/main/javav2/example_code/rds#readme)

```
 public static void deleteCluster(RdsClient rdsClient, String 
 dbInstanceClusterIdentifier) { 
        try { 
            DeleteDbClusterRequest deleteDbClusterRequest = 
 DeleteDbClusterRequest.builder() 
                     .dbClusterIdentifier(dbInstanceClusterIdentifier) 
                     .skipFinalSnapshot(true) 
                    .build();
            rdsClient.deleteDBCluster(deleteDbClusterRequest); 
            System.out.println(dbInstanceClusterIdentifier + " was deleted!"); 
        } catch (RdsException e) { 
            System.out.println(e.getLocalizedMessage()); 
            System.exit(1); 
        } 
    }
```
• Para obtener información sobre la API, consulte [DeleteDBCluster](https://docs.aws.amazon.com/goto/SdkForJavaV2/rds-2014-10-31/DeleteDBCluster) en la Referencia de la API de AWS SDK for Java 2 x.

Eliminación de un grupo de parámetros de clúster de base de datos

En el siguiente ejemplo de código se muestra cómo eliminar un grupo de parámetros de clúster de base de datos de Aurora.

# **a** Note

```
 public static void deleteDBClusterGroup(RdsClient rdsClient, String 
 dbClusterGroupName, String clusterDBARN) 
             throws InterruptedException { 
         try { 
             boolean isDataDel = false; 
             boolean didFind; 
             String instanceARN; 
             // Make sure that the database has been deleted. 
             while (!isDataDel) { 
                 DescribeDbInstancesResponse response = 
 rdsClient.describeDBInstances(); 
                 List<DBInstance> instanceList = response.dbInstances(); 
                 int listSize = instanceList.size(); 
                 didFind = false; 
                int index = 1;
                 for (DBInstance instance : instanceList) { 
                     instanceARN = instance.dbInstanceArn(); 
                     if (instanceARN.compareTo(clusterDBARN) == 0) { 
                          System.out.println(clusterDBARN + " still exists"); 
                          didFind = true; 
1999 1999 1999 1999 1999
                     if ((index == listSize) && (!didFind)) { 
                          // Went through the entire list and did not find the 
 database ARN. 
                          isDataDel = true; 
1999 1999 1999 1999 1999
                     Thread.sleep(sleepTime * 1000); 
                     index++; 
 } 
 } 
             DeleteDbClusterParameterGroupRequest clusterParameterGroupRequest = 
 DeleteDbClusterParameterGroupRequest
```

```
 .builder() 
                  .dbClusterParameterGroupName(dbClusterGroupName) 
                 .build();
         rdsClient.deleteDBClusterParameterGroup(clusterParameterGroupRequest); 
         System.out.println(dbClusterGroupName + " was deleted."); 
     } catch (RdsException e) { 
         System.out.println(e.getLocalizedMessage()); 
         System.exit(1); 
     } 
 }
```
• Para obtener más información sobre la API, consulta [DeleteDB ClusterParameterGroup en la](https://docs.aws.amazon.com/goto/SdkForJavaV2/rds-2014-10-31/DeleteDBClusterParameterGroup) [referencia](https://docs.aws.amazon.com/goto/SdkForJavaV2/rds-2014-10-31/DeleteDBClusterParameterGroup) de la AWS SDK for Java 2.xAPI.

Elimine una instancia de base de datos

Los siguientes ejemplos de código muestran cómo eliminar una instancia de base de datos de Aurora.

SDK para Java 2.x

```
a Note
```

```
 public static void deleteDatabaseInstance(RdsClient rdsClient, String 
 dbInstanceIdentifier) { 
        try { 
            DeleteDbInstanceRequest deleteDbInstanceRequest = 
 DeleteDbInstanceRequest.builder() 
                     .dbInstanceIdentifier(dbInstanceIdentifier) 
                     .deleteAutomatedBackups(true) 
                     .skipFinalSnapshot(true) 
                    .build();
```

```
 DeleteDbInstanceResponse response = 
 rdsClient.deleteDBInstance(deleteDbInstanceRequest); 
            System.out.println("The status of the database is " + 
 response.dbInstance().dbInstanceStatus()); 
        } catch (RdsException e) { 
            System.out.println(e.getLocalizedMessage()); 
            System.exit(1); 
        } 
    }
```
• Para obtener información sobre la API, consulte [DeleteDBInstance](https://docs.aws.amazon.com/goto/SdkForJavaV2/rds-2014-10-31/DeleteDBInstance) en la Referencia de la API de AWS SDK for Java 2.x.

Descripción de grupos de parámetros del clúster de base de datos

En el siguiente ejemplo de código se muestra cómo describir grupos de parámetros de clúster de base de datos de Aurora.

SDK para Java 2.x

```
a Note
```

```
 public static void describeDbClusterParameterGroups(RdsClient rdsClient, String 
 dbClusterGroupName) { 
        try { 
            DescribeDbClusterParameterGroupsRequest groupsRequest = 
 DescribeDbClusterParameterGroupsRequest.builder() 
                     .dbClusterParameterGroupName(dbClusterGroupName) 
                     .maxRecords(20) 
                    .build();
            List<DBClusterParameterGroup> groups = 
 rdsClient.describeDBClusterParameterGroups(groupsRequest) 
                     .dbClusterParameterGroups(); 
            for (DBClusterParameterGroup group : groups) {
```

```
 System.out.println("The group name is " + 
 group.dbClusterParameterGroupName()); 
                 System.out.println("The group ARN is " + 
 group.dbClusterParameterGroupArn()); 
 } 
         } catch (RdsException e) { 
             System.out.println(e.getLocalizedMessage()); 
             System.exit(1); 
         } 
    }
```
• Para obtener información detallada sobre la API, consulta [DescribeDB](https://docs.aws.amazon.com/goto/SdkForJavaV2/rds-2014-10-31/DescribeDBClusterParameterGroups)  [ClusterParameterGroups en](https://docs.aws.amazon.com/goto/SdkForJavaV2/rds-2014-10-31/DescribeDBClusterParameterGroups) la referencia de la AWS SDK for Java 2.xAPI.

Descripción de instantáneas del clúster de base de datos

En el siguiente ejemplo de código se muestra cómo describir instantáneas de clústeres de base de datos de Aurora.

SDK para Java 2.x

```
a Note
```

```
 public static void waitForSnapshotReady(RdsClient rdsClient, String 
 dbSnapshotIdentifier, 
            String dbInstanceClusterIdentifier) { 
        try { 
            boolean snapshotReady = false; 
            String snapshotReadyStr; 
            System.out.println("Waiting for the snapshot to become available."); 
            DescribeDbClusterSnapshotsRequest snapshotsRequest = 
 DescribeDbClusterSnapshotsRequest.builder() 
                     .dbClusterSnapshotIdentifier(dbSnapshotIdentifier) 
                     .dbClusterIdentifier(dbInstanceClusterIdentifier)
```

```
.build();
            while (!snapshotReady) {
                 DescribeDbClusterSnapshotsResponse response = 
 rdsClient.describeDBClusterSnapshots(snapshotsRequest); 
                 List<DBClusterSnapshot> snapshotList = 
 response.dbClusterSnapshots(); 
                 for (DBClusterSnapshot snapshot : snapshotList) { 
                     snapshotReadyStr = snapshot.status(); 
                     if (snapshotReadyStr.contains("available")) { 
                         snapshotReady = true; 
                     } else { 
                         System.out.println("."); 
                         Thread.sleep(sleepTime * 5000); 
1999 1999 1999 1999 1999
 } 
 } 
             System.out.println("The Snapshot is available!"); 
         } catch (RdsException | InterruptedException e) { 
             System.out.println(e.getLocalizedMessage()); 
             System.exit(1); 
         } 
    }
```
• Para obtener información detallada sobre la API, consulta [DescribeDB ClusterSnapshots en](https://docs.aws.amazon.com/goto/SdkForJavaV2/rds-2014-10-31/DescribeDBClusterSnapshots) la referencia de la AWS SDK for Java 2.xAPI.

Descripción de clústeres de base de datos

En el siguiente ejemplo de código se muestra cómo describir clústeres de base de datos de Aurora.

SDK para Java 2.x

# **a** Note

```
 public static void describeDbClusterParameters(RdsClient rdsClient, String 
 dbCLusterGroupName, int flag) { 
        try { 
             DescribeDbClusterParametersRequest dbParameterGroupsRequest; 
            if (flag == \emptyset) {
                 dbParameterGroupsRequest = 
 DescribeDbClusterParametersRequest.builder() 
                         .dbClusterParameterGroupName(dbCLusterGroupName) 
                        .build();
             } else { 
                 dbParameterGroupsRequest = 
 DescribeDbClusterParametersRequest.builder() 
                         .dbClusterParameterGroupName(dbCLusterGroupName) 
                         .source("user") 
                        .build();
 } 
             DescribeDbClusterParametersResponse response = rdsClient 
                     .describeDBClusterParameters(dbParameterGroupsRequest); 
             List<Parameter> dbParameters = response.parameters(); 
             String paraName; 
             for (Parameter para : dbParameters) { 
                 // Only print out information about either auto_increment_offset or 
                 // auto_increment_increment. 
                 paraName = para.parameterName(); 
                 if ((paraName.compareTo("auto_increment_offset") == 0) 
                         || (paraName.compareTo("auto_increment_increment ") == 0)) { 
                     System.out.println("*** The parameter name is " + paraName); 
                     System.out.println("*** The parameter value is " + 
 para.parameterValue()); 
                     System.out.println("*** The parameter data type is " + 
 para.dataType()); 
                     System.out.println("*** The parameter description is " + 
 para.description()); 
                     System.out.println("*** The parameter allowed values is " + 
 para.allowedValues()); 
 } 
 } 
         } catch (RdsException e) { 
             System.out.println(e.getLocalizedMessage()); 
             System.exit(1); 
 }
```
}

• Para obtener detalles sobre la API, consulte [DescribeDBClusters](https://docs.aws.amazon.com/goto/SdkForJavaV2/rds-2014-10-31/DescribeDBClusters) en la Referencia de API de AWS SDK for Java 2.x.

Describir instancias de base de datos

En el siguiente ejemplo de código se muestra cómo describir instancias de base de datos de Aurora.

SDK para Java 2.x

### **a** Note

```
 // Waits until the database instance is available. 
     public static void waitForInstanceReady(RdsClient rdsClient, String 
 dbClusterIdentifier) { 
         boolean instanceReady = false; 
         String instanceReadyStr; 
         System.out.println("Waiting for instance to become available."); 
         try { 
             DescribeDbClustersRequest instanceRequest = 
 DescribeDbClustersRequest.builder() 
                     .dbClusterIdentifier(dbClusterIdentifier) 
                    .build();
            while (!instanceReady) {
                 DescribeDbClustersResponse response = 
 rdsClient.describeDBClusters(instanceRequest); 
                List<DBCluster> clusterList = response.dbClusters();
                 for (DBCluster cluster : clusterList) { 
                     instanceReadyStr = cluster.status(); 
                     if (instanceReadyStr.contains("available")) { 
                         instanceReady = true; 
                     } else { 
                         System.out.print("."); 
                         Thread.sleep(sleepTime * 1000); 
 }
```

```
 } 
 } 
            System.out.println("Database cluster is available!"); 
        } catch (RdsException | InterruptedException e) { 
            System.err.println(e.getMessage()); 
            System.exit(1); 
        } 
    }
```
• Para obtener información sobre la API, consulte [DescribeDBInstances](https://docs.aws.amazon.com/goto/SdkForJavaV2/rds-2014-10-31/DescribeDBInstances) en la Referencia de la API de AWS SDK for Java 2.x.

Describa las versiones del motor de base de datos

En el siguiente ejemplo de código se muestra cómo describir las versiones del motor de base de datos de Aurora.

SDK para Java 2.x

```
a Note
```

```
 public static void describeDBEngines(RdsClient rdsClient) { 
        try { 
            DescribeDbEngineVersionsRequest engineVersionsRequest = 
 DescribeDbEngineVersionsRequest.builder() 
                     .engine("aurora-mysql") 
                     .defaultOnly(true) 
                     .maxRecords(20) 
                    .build();
            DescribeDbEngineVersionsResponse response = 
 rdsClient.describeDBEngineVersions(engineVersionsRequest); 
            List<DBEngineVersion> engines = response.dbEngineVersions(); 
            // Get all DBEngineVersion objects.
```

```
 for (DBEngineVersion engineOb : engines) { 
                 System.out.println("The name of the DB parameter group family for 
 the database engine is " 
                          + engineOb.dbParameterGroupFamily()); 
                 System.out.println("The name of the database engine " + 
 engineOb.engine()); 
                 System.out.println("The version number of the database engine " + 
 engineOb.engineVersion()); 
 } 
         } catch (RdsException e) { 
             System.out.println(e.getLocalizedMessage()); 
             System.exit(1); 
         } 
    }
```
• Para obtener información detallada sobre la API, consulta [DescribeDB EngineVersions en](https://docs.aws.amazon.com/goto/SdkForJavaV2/rds-2014-10-31/DescribeDBEngineVersions) la referencia de la AWS SDK for Java 2.xAPI.

Describa las opciones para las instancias de base de datos

En el siguiente ejemplo de código se muestra cómo describir opciones de instancias de base de datos de Aurora.

SDK para Java 2.x

### **a** Note

```
 public static void describeDBEngines(RdsClient rdsClient) { 
        try { 
            DescribeDbEngineVersionsRequest engineVersionsRequest = 
 DescribeDbEngineVersionsRequest.builder() 
                      .engine("aurora-mysql") 
                     .defaultOnly(true) 
                     .maxRecords(20) 
                      .build();
```

```
 DescribeDbEngineVersionsResponse response = 
 rdsClient.describeDBEngineVersions(engineVersionsRequest); 
             List<DBEngineVersion> engines = response.dbEngineVersions(); 
             // Get all DBEngineVersion objects. 
             for (DBEngineVersion engineOb : engines) { 
                 System.out.println("The name of the DB parameter group family for 
 the database engine is " 
                          + engineOb.dbParameterGroupFamily()); 
                 System.out.println("The name of the database engine " + 
 engineOb.engine()); 
                 System.out.println("The version number of the database engine " + 
engineOb.engineVersion());
 } 
         } catch (RdsException e) { 
             System.out.println(e.getLocalizedMessage()); 
             System.exit(1); 
         } 
    }
```
• Para obtener más información sobre la API, consulte la [DescribeOrderablebase de datos](https://docs.aws.amazon.com/goto/SdkForJavaV2/rds-2014-10-31/DescribeOrderableDBInstanceOptions)  [InstanceOptions](https://docs.aws.amazon.com/goto/SdkForJavaV2/rds-2014-10-31/DescribeOrderableDBInstanceOptions) en AWS SDK for Java 2.xla referencia de API.

Descripción de parámetros desde un grupo de parámetros del clúster de base de datos

En el siguiente ejemplo de código se muestra cómo describir parámetros desde un grupo de parámetros de clúster de base de datos de Aurora.

SDK para Java 2.x

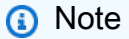

Hay más información al respecto GitHub. Busque el ejemplo completo y aprenda a configurar y ejecutar en el [Repositorio de ejemplos de código de AWS.](https://github.com/awsdocs/aws-doc-sdk-examples/tree/main/javav2/example_code/rds#readme)

 public static void describeDbClusterParameters(RdsClient rdsClient, String dbCLusterGroupName, int flag) {

```
 try { 
             DescribeDbClusterParametersRequest dbParameterGroupsRequest; 
            if (flag == \emptyset) {
                 dbParameterGroupsRequest = 
 DescribeDbClusterParametersRequest.builder() 
                          .dbClusterParameterGroupName(dbCLusterGroupName) 
                         .build();
             } else { 
                 dbParameterGroupsRequest = 
 DescribeDbClusterParametersRequest.builder() 
                          .dbClusterParameterGroupName(dbCLusterGroupName) 
                          .source("user") 
                         .build();
 } 
             DescribeDbClusterParametersResponse response = rdsClient 
                      .describeDBClusterParameters(dbParameterGroupsRequest); 
             List<Parameter> dbParameters = response.parameters(); 
             String paraName; 
             for (Parameter para : dbParameters) { 
                // Only print out information about either auto increment offset or
                 // auto_increment_increment. 
                 paraName = para.parameterName(); 
                 if ((paraName.compareTo("auto_increment_offset") == 0) 
                          || (paraName.compareTo("auto_increment_increment ") == 0)) { 
                     System.out.println("*** The parameter name is " + paraName); 
                     System.out.println("*** The parameter value is " + 
 para.parameterValue()); 
                     System.out.println("*** The parameter data type is " + 
 para.dataType()); 
                     System.out.println("*** The parameter description is " + 
 para.description()); 
                     System.out.println("*** The parameter allowed values is " + 
 para.allowedValues()); 
 } 
 } 
         } catch (RdsException e) { 
             System.out.println(e.getLocalizedMessage()); 
             System.exit(1); 
         } 
    }
```
• Para obtener información detallada sobre la API, consulta [DescribeDB ClusterParameters en](https://docs.aws.amazon.com/goto/SdkForJavaV2/rds-2014-10-31/DescribeDBClusterParameters) la referencia de la AWS SDK for Java 2.xAPI.

Actualización de parámetros en un grupo de parámetros de clúster de base de datos

En el siguiente ejemplo de código se muestra cómo actualizar parámetros en un grupo de parámetros de clúster de base de datos de Aurora.

### SDK para Java 2.x

# **a** Note

```
 public static void describeDbClusterParameterGroups(RdsClient rdsClient, String 
 dbClusterGroupName) { 
         try { 
             DescribeDbClusterParameterGroupsRequest groupsRequest = 
 DescribeDbClusterParameterGroupsRequest.builder() 
                      .dbClusterParameterGroupName(dbClusterGroupName) 
                      .maxRecords(20) 
                     .build();
             List<DBClusterParameterGroup> groups = 
 rdsClient.describeDBClusterParameterGroups(groupsRequest) 
                      .dbClusterParameterGroups(); 
             for (DBClusterParameterGroup group : groups) { 
                 System.out.println("The group name is " + 
 group.dbClusterParameterGroupName()); 
                 System.out.println("The group ARN is " + 
 group.dbClusterParameterGroupArn()); 
 } 
         } catch (RdsException e) { 
             System.out.println(e.getLocalizedMessage()); 
             System.exit(1); 
         } 
     }
```
• Para obtener más información sobre la API, consulta [ModifyDB ClusterParameterGroup](https://docs.aws.amazon.com/goto/SdkForJavaV2/rds-2014-10-31/ModifyDBClusterParameterGroup) en la referencia de la AWS SDK for Java 2.xAPI.

**Escenarios** 

Introducción a los clústeres de bases de datos

En el siguiente ejemplo de código, se muestra cómo:

- Cree un grupo de parámetros de clúster de base de datos de Aurora y defina los valores de los parámetros.
- Cree un clúster de base de datos que utilice el grupo de parámetros.
- Cree una instancia de base de datos que contenga una base de datos.
- Realice una instantánea del clúster de base de datos y luego limpie los recursos.

#### SDK para Java 2.x

#### **a** Note

```
/** 
  * Before running this Java (v2) code example, set up your development 
  * environment, including your credentials. 
 * 
  * For more information, see the following documentation topic: 
 * 
  * https://docs.aws.amazon.com/sdk-for-java/latest/developer-guide/get-started.html 
 * 
  * This example requires an AWS Secrets Manager secret that contains the 
  * database credentials. If you do not create a 
  * secret, this example will not work. For details, see: 
 * 
  * https://docs.aws.amazon.com/secretsmanager/latest/userguide/integrating_how-
services-use-secrets_RS.html 
  * 
  * This Java example performs the following tasks:
```

```
 * 
  * 1. Gets available engine families for Amazon Aurora MySQL-Compatible Edition 
  * by calling the DescribeDbEngineVersions(Engine='aurora-mysql') method. 
  * 2. Selects an engine family and creates a custom DB cluster parameter group 
  * by invoking the describeDBClusterParameters method. 
  * 3. Gets the parameter groups by invoking the describeDBClusterParameterGroups 
  * method. 
  * 4. Gets parameters in the group by invoking the describeDBClusterParameters 
  * method. 
  * 5. Modifies the auto_increment_offset parameter by invoking the 
  * modifyDbClusterParameterGroupRequest method. 
  * 6. Gets and displays the updated parameters. 
  * 7. Gets a list of allowed engine versions by invoking the 
  * describeDbEngineVersions method. 
  * 8. Creates an Aurora DB cluster database cluster that contains a MySQL 
  * database. 
  * 9. Waits for DB instance to be ready. 
  * 10. Gets a list of instance classes available for the selected engine. 
  * 11. Creates a database instance in the cluster. 
  * 12. Waits for DB instance to be ready. 
  * 13. Creates a snapshot. 
  * 14. Waits for DB snapshot to be ready. 
  * 15. Deletes the DB cluster. 
  * 16. Deletes the DB cluster group. 
  */
public class AuroraScenario { 
     public static long sleepTime = 20; 
     public static final String DASHES = new String(new char[80]).replace("\0", "-"); 
     public static void main(String[] args) throws InterruptedException { 
         final String usage = "\n" + 
                 "Usage:\n" + 
                 " <dbClusterGroupName> <dbParameterGroupFamily> 
  <dbInstanceClusterIdentifier> <dbInstanceIdentifier> <dbName> 
  <dbSnapshotIdentifier><secretName>" 
+ + + "Where:\n" + 
                     dbClusterGroupName - The name of the DB cluster parameter
  group. \n" + 
                     dbParameterGroupFamily - The DB cluster parameter group family
  name (for example, aurora-mysql5.7). \n" 
+ + + " dbInstanceClusterIdentifier - The instance cluster identifier 
  value.\n" +
```
Ejemplos de código de AWS SDK Biblioteca de códigos

```
 " dbInstanceIdentifier - The database instance identifier.\n" + 
                 " dbName - The database name.\n" + 
                 " dbSnapshotIdentifier - The snapshot identifier.\n" + 
                 " secretName - The name of the AWS Secrets Manager secret that 
 contains the database credentials\"\n"; 
\mathcal{L} ; and \mathcal{L}if (args.length != 7) {
             System.out.println(usage); 
             System.exit(1); 
         } 
        String dbClusterGroupName = args[0];
        String dbParameterGroupFamily = args[1];
         String dbInstanceClusterIdentifier = args[2]; 
         String dbInstanceIdentifier = args[3]; 
         String dbName = args[4]; 
         String dbSnapshotIdentifier = args[5]; 
        String secretName = args[6];
         // Retrieve the database credentials using AWS Secrets Manager. 
         Gson gson = new Gson(); 
         User user = gson.fromJson(String.valueOf(getSecretValues(secretName)), 
 User.class); 
         String username = user.getUsername(); 
         String userPassword = user.getPassword(); 
         Region region = Region.US_WEST_2; 
         RdsClient rdsClient = RdsClient.builder() 
                  .region(region) 
                 .build();
         System.out.println(DASHES); 
         System.out.println("Welcome to the Amazon Aurora example scenario."); 
         System.out.println(DASHES); 
         System.out.println(DASHES); 
         System.out.println("1. Return a list of the available DB engines"); 
         describeDBEngines(rdsClient); 
         System.out.println(DASHES); 
         System.out.println(DASHES); 
         System.out.println("2. Create a custom parameter group");
```

```
 createDBClusterParameterGroup(rdsClient, dbClusterGroupName, 
 dbParameterGroupFamily); 
        System.out.println(DASHES); 
        System.out.println(DASHES); 
        System.out.println("3. Get the parameter group"); 
        describeDbClusterParameterGroups(rdsClient, dbClusterGroupName); 
        System.out.println(DASHES); 
        System.out.println(DASHES); 
        System.out.println("4. Get the parameters in the group"); 
        describeDbClusterParameters(rdsClient, dbClusterGroupName, 0); 
        System.out.println(DASHES); 
        System.out.println(DASHES); 
        System.out.println("5. Modify the auto_increment_offset parameter"); 
        modifyDBClusterParas(rdsClient, dbClusterGroupName); 
        System.out.println(DASHES); 
        System.out.println(DASHES); 
        System.out.println("6. Display the updated parameter value"); 
        describeDbClusterParameters(rdsClient, dbClusterGroupName, -1); 
        System.out.println(DASHES); 
        System.out.println(DASHES); 
        System.out.println("7. Get a list of allowed engine versions"); 
        getAllowedEngines(rdsClient, dbParameterGroupFamily); 
        System.out.println(DASHES); 
        System.out.println(DASHES); 
        System.out.println("8. Create an Aurora DB cluster database"); 
        String arnClusterVal = createDBCluster(rdsClient, dbClusterGroupName, 
 dbName, dbInstanceClusterIdentifier, 
                username, userPassword); 
       System.out.println("The ARN of the cluster is " + arnClusterVal);
        System.out.println(DASHES); 
        System.out.println(DASHES); 
        System.out.println("9. Wait for DB instance to be ready"); 
        waitForInstanceReady(rdsClient, dbInstanceClusterIdentifier); 
        System.out.println(DASHES); 
        System.out.println(DASHES);
```

```
 System.out.println("10. Get a list of instance classes available for the 
 selected engine"); 
        String instanceClass = getListInstanceClasses(rdsClient); 
        System.out.println(DASHES); 
        System.out.println(DASHES); 
        System.out.println("11. Create a database instance in the cluster."); 
        String clusterDBARN = createDBInstanceCluster(rdsClient, 
 dbInstanceIdentifier, dbInstanceClusterIdentifier, 
                instanceClass); 
        System.out.println("The ARN of the database is " + clusterDBARN); 
        System.out.println(DASHES); 
        System.out.println(DASHES); 
        System.out.println("12. Wait for DB instance to be ready"); 
        waitDBInstanceReady(rdsClient, dbInstanceIdentifier); 
        System.out.println(DASHES); 
        System.out.println(DASHES); 
        System.out.println("13. Create a snapshot"); 
        createDBClusterSnapshot(rdsClient, dbInstanceClusterIdentifier, 
 dbSnapshotIdentifier); 
        System.out.println(DASHES); 
        System.out.println(DASHES); 
        System.out.println("14. Wait for DB snapshot to be ready"); 
        waitForSnapshotReady(rdsClient, dbSnapshotIdentifier, 
 dbInstanceClusterIdentifier); 
        System.out.println(DASHES); 
        System.out.println(DASHES); 
        System.out.println("14. Delete the DB instance"); 
        deleteDatabaseInstance(rdsClient, dbInstanceIdentifier); 
        System.out.println(DASHES); 
        System.out.println(DASHES); 
        System.out.println("15. Delete the DB cluster"); 
        deleteCluster(rdsClient, dbInstanceClusterIdentifier); 
        System.out.println(DASHES); 
        System.out.println(DASHES); 
        System.out.println("16. Delete the DB cluster group"); 
        deleteDBClusterGroup(rdsClient, dbClusterGroupName, clusterDBARN); 
        System.out.println(DASHES);
```
```
 System.out.println(DASHES); 
        System.out.println("The Scenario has successfully completed."); 
        System.out.println(DASHES); 
        rdsClient.close(); 
    } 
    private static SecretsManagerClient getSecretClient() { 
        Region region = Region.US_WEST_2; 
        return SecretsManagerClient.builder() 
                 .region(region) 
 .credentialsProvider(EnvironmentVariableCredentialsProvider.create()) 
                .build();
   } 
    private static String getSecretValues(String secretName) { 
       SecretsManagerClient secretClient = getSecretClient();
        GetSecretValueRequest valueRequest = GetSecretValueRequest.builder() 
                 .secretId(secretName) 
                .buid():
        GetSecretValueResponse valueResponse = 
 secretClient.getSecretValue(valueRequest); 
        return valueResponse.secretString(); 
    } 
    public static void deleteDBClusterGroup(RdsClient rdsClient, String 
 dbClusterGroupName, String clusterDBARN) 
            throws InterruptedException { 
        try { 
            boolean isDataDel = false; 
            boolean didFind; 
            String instanceARN; 
            // Make sure that the database has been deleted. 
            while (!isDataDel) { 
                DescribeDbInstancesResponse response = 
 rdsClient.describeDBInstances(); 
               List<DBInstance> instanceList = response.dbInstances();
                int listSize = instanceList.size(); 
               didFind = false;int index = 1:
                for (DBInstance instance : instanceList) {
```

```
 instanceARN = instance.dbInstanceArn(); 
                     if (instanceARN.compareTo(clusterDBARN) == 0) { 
                         System.out.println(clusterDBARN + " still exists"); 
                        didFind = true;1 1 1 1 1 1 1
                     if ((index == listSize) && (!didFind)) { 
                         // Went through the entire list and did not find the 
 database ARN. 
                         isDataDel = true; 
1 1 1 1 1 1 1
                     Thread.sleep(sleepTime * 1000); 
                     index++; 
 } 
 } 
             DeleteDbClusterParameterGroupRequest clusterParameterGroupRequest = 
 DeleteDbClusterParameterGroupRequest 
                     .builder() 
                     .dbClusterParameterGroupName(dbClusterGroupName) 
                    .build();
             rdsClient.deleteDBClusterParameterGroup(clusterParameterGroupRequest); 
             System.out.println(dbClusterGroupName + " was deleted."); 
         } catch (RdsException e) { 
             System.out.println(e.getLocalizedMessage()); 
             System.exit(1); 
         } 
    } 
     public static void deleteCluster(RdsClient rdsClient, String 
 dbInstanceClusterIdentifier) { 
         try { 
             DeleteDbClusterRequest deleteDbClusterRequest = 
 DeleteDbClusterRequest.builder() 
                     .dbClusterIdentifier(dbInstanceClusterIdentifier) 
                     .skipFinalSnapshot(true) 
                    .build();
             rdsClient.deleteDBCluster(deleteDbClusterRequest); 
             System.out.println(dbInstanceClusterIdentifier + " was deleted!"); 
         } catch (RdsException e) {
```

```
 System.out.println(e.getLocalizedMessage());
```

```
 System.exit(1); 
        } 
    } 
    public static void deleteDatabaseInstance(RdsClient rdsClient, String 
 dbInstanceIdentifier) { 
        try { 
            DeleteDbInstanceRequest deleteDbInstanceRequest = 
 DeleteDbInstanceRequest.builder() 
                     .dbInstanceIdentifier(dbInstanceIdentifier) 
                     .deleteAutomatedBackups(true) 
                     .skipFinalSnapshot(true) 
                    .build();
            DeleteDbInstanceResponse response = 
 rdsClient.deleteDBInstance(deleteDbInstanceRequest); 
            System.out.println("The status of the database is " + 
 response.dbInstance().dbInstanceStatus()); 
        } catch (RdsException e) { 
            System.out.println(e.getLocalizedMessage()); 
            System.exit(1); 
        } 
    } 
    public static void waitForSnapshotReady(RdsClient rdsClient, String 
 dbSnapshotIdentifier, 
            String dbInstanceClusterIdentifier) { 
        try { 
            boolean snapshotReady = false; 
            String snapshotReadyStr; 
            System.out.println("Waiting for the snapshot to become available."); 
            DescribeDbClusterSnapshotsRequest snapshotsRequest = 
 DescribeDbClusterSnapshotsRequest.builder() 
                     .dbClusterSnapshotIdentifier(dbSnapshotIdentifier) 
                     .dbClusterIdentifier(dbInstanceClusterIdentifier) 
                    .build();
            while (!snapshotReady) { 
                 DescribeDbClusterSnapshotsResponse response = 
 rdsClient.describeDBClusterSnapshots(snapshotsRequest); 
                 List<DBClusterSnapshot> snapshotList = 
 response.dbClusterSnapshots();
```

```
 for (DBClusterSnapshot snapshot : snapshotList) { 
                    snapshotReadyStr = snapshot.status();
                     if (snapshotReadyStr.contains("available")) { 
                          snapshotReady = true; 
                     } else { 
                          System.out.println("."); 
                         Thread.sleep(sleepTime * 5000); 
1 1 1 1 1 1 1
 } 
 } 
             System.out.println("The Snapshot is available!"); 
         } catch (RdsException | InterruptedException e) { 
             System.out.println(e.getLocalizedMessage()); 
             System.exit(1); 
         } 
    } 
     public static void createDBClusterSnapshot(RdsClient rdsClient, String 
 dbInstanceClusterIdentifier, 
             String dbSnapshotIdentifier) { 
         try { 
             CreateDbClusterSnapshotRequest snapshotRequest = 
 CreateDbClusterSnapshotRequest.builder() 
                     .dbClusterIdentifier(dbInstanceClusterIdentifier) 
                     .dbClusterSnapshotIdentifier(dbSnapshotIdentifier) 
                     .build();
             CreateDbClusterSnapshotResponse response = 
 rdsClient.createDBClusterSnapshot(snapshotRequest); 
             System.out.println("The Snapshot ARN is " + 
 response.dbClusterSnapshot().dbClusterSnapshotArn()); 
         } catch (RdsException e) { 
             System.out.println(e.getLocalizedMessage()); 
             System.exit(1); 
         } 
    } 
     public static void waitDBInstanceReady(RdsClient rdsClient, String 
 dbInstanceIdentifier) { 
         boolean instanceReady = false; 
         String instanceReadyStr;
```

```
 System.out.println("Waiting for instance to become available."); 
         try { 
             DescribeDbInstancesRequest instanceRequest = 
 DescribeDbInstancesRequest.builder() 
                      .dbInstanceIdentifier(dbInstanceIdentifier) 
                    .build();
             String endpoint = ""; 
            while (!instanceReady) {
                 DescribeDbInstancesResponse response = 
 rdsClient.describeDBInstances(instanceRequest); 
                 List<DBInstance> instanceList = response.dbInstances(); 
                 for (DBInstance instance : instanceList) { 
                     instanceReadyStr = instance.dbInstanceStatus(); 
                     if (instanceReadyStr.contains("available")) { 
                         endpoint = instance.endpoint().address();
                          instanceReady = true; 
                     } else { 
                          System.out.print("."); 
                         Thread.sleep(sleepTime * 1000); 
1 1 1 1 1 1 1
 } 
 } 
             System.out.println("Database instance is available! The connection 
 endpoint is " + endpoint); 
         } catch (RdsException | InterruptedException e) { 
             System.err.println(e.getMessage()); 
             System.exit(1); 
         } 
    } 
     public static String createDBInstanceCluster(RdsClient rdsClient, 
             String dbInstanceIdentifier, 
             String dbInstanceClusterIdentifier, 
             String instanceClass) { 
         try { 
             CreateDbInstanceRequest instanceRequest = 
 CreateDbInstanceRequest.builder() 
                     .dbInstanceIdentifier(dbInstanceIdentifier) 
                     .dbClusterIdentifier(dbInstanceClusterIdentifier) 
                     .engine("aurora-mysql") 
                     .dbInstanceClass(instanceClass) 
                    .build();
```

```
 CreateDbInstanceResponse response = 
 rdsClient.createDBInstance(instanceRequest); 
             System.out.print("The status is " + 
 response.dbInstance().dbInstanceStatus()); 
             return response.dbInstance().dbInstanceArn(); 
         } catch (RdsException e) { 
             System.err.println(e.getMessage()); 
             System.exit(1); 
         } 
         return ""; 
     } 
     public static String getListInstanceClasses(RdsClient rdsClient) { 
         try { 
             DescribeOrderableDbInstanceOptionsRequest optionsRequest = 
 DescribeOrderableDbInstanceOptionsRequest 
                      .builder() 
                      .engine("aurora-mysql") 
                      .maxRecords(20) 
                     .build();
             DescribeOrderableDbInstanceOptionsResponse response = rdsClient 
                      .describeOrderableDBInstanceOptions(optionsRequest); 
             List<OrderableDBInstanceOption> instanceOptions = 
 response.orderableDBInstanceOptions(); 
             String instanceClass = ""; 
             for (OrderableDBInstanceOption instanceOption : instanceOptions) { 
                 instanceClass = instanceOption.dbInstanceClass(); 
                 System.out.println("The instance class is " + 
 instanceOption.dbInstanceClass()); 
                 System.out.println("The engine version is " + 
 instanceOption.engineVersion()); 
 } 
             return instanceClass; 
         } catch (RdsException e) { 
             System.err.println(e.getMessage()); 
             System.exit(1); 
         } 
         return ""; 
     }
```

```
 // Waits until the database instance is available. 
     public static void waitForInstanceReady(RdsClient rdsClient, String 
 dbClusterIdentifier) { 
         boolean instanceReady = false; 
         String instanceReadyStr; 
         System.out.println("Waiting for instance to become available."); 
         try { 
             DescribeDbClustersRequest instanceRequest = 
 DescribeDbClustersRequest.builder() 
                     .dbClusterIdentifier(dbClusterIdentifier) 
                    .build();
            while (!instanceReady) {
                 DescribeDbClustersResponse response = 
 rdsClient.describeDBClusters(instanceRequest); 
                List<DBCluster> clusterList = response.dbClusters();
                 for (DBCluster cluster : clusterList) { 
                     instanceReadyStr = cluster.status(); 
                     if (instanceReadyStr.contains("available")) { 
                          instanceReady = true; 
                     } else { 
                         System.out.print("."); 
                         Thread.sleep(sleepTime * 1000); 
1 1 1 1 1 1 1
 } 
 } 
             System.out.println("Database cluster is available!"); 
         } catch (RdsException | InterruptedException e) { 
             System.err.println(e.getMessage()); 
             System.exit(1); 
         } 
     } 
     public static String createDBCluster(RdsClient rdsClient, String 
 dbParameterGroupFamily, String dbName, 
             String dbClusterIdentifier, String userName, String password) { 
         try { 
             CreateDbClusterRequest clusterRequest = CreateDbClusterRequest.builder() 
                     .databaseName(dbName) 
                     .dbClusterIdentifier(dbClusterIdentifier) 
                     .dbClusterParameterGroupName(dbParameterGroupFamily) 
                     .engine("aurora-mysql") 
                      .masterUsername(userName)
```

```
 .masterUserPassword(password) 
                      .build(); 
             CreateDbClusterResponse response = 
 rdsClient.createDBCluster(clusterRequest); 
             return response.dbCluster().dbClusterArn(); 
         } catch (RdsException e) { 
             System.out.println(e.getLocalizedMessage()); 
             System.exit(1); 
         } 
         return ""; 
     } 
     // Get a list of allowed engine versions. 
     public static void getAllowedEngines(RdsClient rdsClient, String 
 dbParameterGroupFamily) { 
         try { 
             DescribeDbEngineVersionsRequest versionsRequest = 
 DescribeDbEngineVersionsRequest.builder() 
                      .dbParameterGroupFamily(dbParameterGroupFamily) 
                      .engine("aurora-mysql") 
                     .build();
             DescribeDbEngineVersionsResponse response = 
 rdsClient.describeDBEngineVersions(versionsRequest); 
             List<DBEngineVersion> dbEngines = response.dbEngineVersions(); 
             for (DBEngineVersion dbEngine : dbEngines) { 
                 System.out.println("The engine version is " + 
 dbEngine.engineVersion()); 
                 System.out.println("The engine description is " + 
 dbEngine.dbEngineDescription()); 
 } 
         } catch (RdsException e) { 
             System.out.println(e.getLocalizedMessage()); 
             System.exit(1); 
         } 
     } 
     // Modify the auto_increment_offset parameter. 
     public static void modifyDBClusterParas(RdsClient rdsClient, String 
 dClusterGroupName) { 
         try {
```

```
Parameter parameter1 = Parameter.builder()
                      .parameterName("auto_increment_offset") 
                      .applyMethod("immediate") 
                      .parameterValue("5") 
                     .buid():
             List<Parameter> paraList = new ArrayList<>(); 
             paraList.add(parameter1); 
             ModifyDbClusterParameterGroupRequest groupRequest = 
 ModifyDbClusterParameterGroupRequest.builder() 
                      .dbClusterParameterGroupName(dClusterGroupName) 
                      .parameters(paraList) 
                     .build();
             ModifyDbClusterParameterGroupResponse response = 
 rdsClient.modifyDBClusterParameterGroup(groupRequest); 
             System.out.println( 
                      "The parameter group " + response.dbClusterParameterGroupName() 
 + " was successfully modified"); 
         } catch (RdsException e) { 
             System.out.println(e.getLocalizedMessage()); 
             System.exit(1); 
         } 
     } 
     public static void describeDbClusterParameters(RdsClient rdsClient, String 
 dbCLusterGroupName, int flag) { 
         try { 
             DescribeDbClusterParametersRequest dbParameterGroupsRequest; 
            if (flag == \emptyset) {
                 dbParameterGroupsRequest = 
 DescribeDbClusterParametersRequest.builder() 
                          .dbClusterParameterGroupName(dbCLusterGroupName) 
                         .build();
             } else { 
                 dbParameterGroupsRequest = 
 DescribeDbClusterParametersRequest.builder() 
                          .dbClusterParameterGroupName(dbCLusterGroupName) 
                          .source("user") 
                         .build();
 } 
             DescribeDbClusterParametersResponse response = rdsClient
```

```
 .describeDBClusterParameters(dbParameterGroupsRequest); 
             List<Parameter> dbParameters = response.parameters(); 
             String paraName; 
             for (Parameter para : dbParameters) { 
                 // Only print out information about either auto_increment_offset or 
                 // auto_increment_increment. 
                 paraName = para.parameterName(); 
                 if ((paraName.compareTo("auto_increment_offset") == 0) 
                          || (paraName.compareTo("auto_increment_increment ") == 0)) { 
                     System.out.println("*** The parameter name is " + paraName); 
                     System.out.println("*** The parameter value is " + 
 para.parameterValue()); 
                     System.out.println("*** The parameter data type is " + 
 para.dataType()); 
                     System.out.println("*** The parameter description is " + 
 para.description()); 
                     System.out.println("*** The parameter allowed values is " + 
 para.allowedValues()); 
 } 
 } 
         } catch (RdsException e) { 
             System.out.println(e.getLocalizedMessage()); 
             System.exit(1); 
         } 
    } 
     public static void describeDbClusterParameterGroups(RdsClient rdsClient, String 
 dbClusterGroupName) { 
         try { 
             DescribeDbClusterParameterGroupsRequest groupsRequest = 
 DescribeDbClusterParameterGroupsRequest.builder() 
                      .dbClusterParameterGroupName(dbClusterGroupName) 
                      .maxRecords(20) 
                     .build();
             List<DBClusterParameterGroup> groups = 
 rdsClient.describeDBClusterParameterGroups(groupsRequest) 
                      .dbClusterParameterGroups(); 
             for (DBClusterParameterGroup group : groups) { 
                 System.out.println("The group name is " + 
 group.dbClusterParameterGroupName()); 
                 System.out.println("The group ARN is " + 
 group.dbClusterParameterGroupArn());
```
}

```
 } catch (RdsException e) { 
            System.out.println(e.getLocalizedMessage()); 
            System.exit(1); 
        } 
    } 
    public static void createDBClusterParameterGroup(RdsClient rdsClient, String 
 dbClusterGroupName, 
            String dbParameterGroupFamily) { 
        try { 
            CreateDbClusterParameterGroupRequest groupRequest = 
 CreateDbClusterParameterGroupRequest.builder() 
                     .dbClusterParameterGroupName(dbClusterGroupName) 
                     .dbParameterGroupFamily(dbParameterGroupFamily) 
                     .description("Created by using the AWS SDK for Java") 
                    .build();
            CreateDbClusterParameterGroupResponse response = 
 rdsClient.createDBClusterParameterGroup(groupRequest); 
            System.out.println("The group name is " + 
 response.dbClusterParameterGroup().dbClusterParameterGroupName()); 
        } catch (RdsException e) { 
            System.out.println(e.getLocalizedMessage()); 
            System.exit(1); 
        } 
    } 
    public static void describeDBEngines(RdsClient rdsClient) { 
        try { 
            DescribeDbEngineVersionsRequest engineVersionsRequest = 
 DescribeDbEngineVersionsRequest.builder() 
                     .engine("aurora-mysql") 
                     .defaultOnly(true) 
                     .maxRecords(20) 
                    .build();
            DescribeDbEngineVersionsResponse response = 
 rdsClient.describeDBEngineVersions(engineVersionsRequest); 
           List<DBEngineVersion> engines = response.dbEngineVersions();
            // Get all DBEngineVersion objects.
```

```
 for (DBEngineVersion engineOb : engines) { 
                 System.out.println("The name of the DB parameter group family for 
  the database engine is " 
                          + engineOb.dbParameterGroupFamily()); 
                 System.out.println("The name of the database engine " + 
  engineOb.engine()); 
                 System.out.println("The version number of the database engine " + 
  engineOb.engineVersion()); 
 } 
         } catch (RdsException e) { 
             System.out.println(e.getLocalizedMessage()); 
             System.exit(1); 
         } 
     }
}
```
- Para obtener información sobre la API, consulte los siguientes temas en la referencia de la API de AWS SDK for Java 2.x.
	- [CreateDBCluster](https://docs.aws.amazon.com/goto/SdkForJavaV2/rds-2014-10-31/CreateDBCluster)
	- [Creó a B. ClusterParameterGroup](https://docs.aws.amazon.com/goto/SdkForJavaV2/rds-2014-10-31/CreateDBClusterParameterGroup)
	- [Creó B ClusterSnapshot](https://docs.aws.amazon.com/goto/SdkForJavaV2/rds-2014-10-31/CreateDBClusterSnapshot)
	- [CreateDBInstance](https://docs.aws.amazon.com/goto/SdkForJavaV2/rds-2014-10-31/CreateDBInstance)
	- [DeleteDBCluster](https://docs.aws.amazon.com/goto/SdkForJavaV2/rds-2014-10-31/DeleteDBCluster)
	- [Eliminado B ClusterParameterGroup](https://docs.aws.amazon.com/goto/SdkForJavaV2/rds-2014-10-31/DeleteDBClusterParameterGroup)
	- [DeleteDBInstance](https://docs.aws.amazon.com/goto/SdkForJavaV2/rds-2014-10-31/DeleteDBInstance)
	- [Descrito B ClusterParameterGroups](https://docs.aws.amazon.com/goto/SdkForJavaV2/rds-2014-10-31/DescribeDBClusterParameterGroups)
	- [Descrito B ClusterParameters](https://docs.aws.amazon.com/goto/SdkForJavaV2/rds-2014-10-31/DescribeDBClusterParameters)
	- [Descrito B ClusterSnapshots](https://docs.aws.amazon.com/goto/SdkForJavaV2/rds-2014-10-31/DescribeDBClusterSnapshots)
	- [DescribeDBClusters](https://docs.aws.amazon.com/goto/SdkForJavaV2/rds-2014-10-31/DescribeDBClusters)
	- [Descrito B EngineVersions](https://docs.aws.amazon.com/goto/SdkForJavaV2/rds-2014-10-31/DescribeDBEngineVersions)
	- [DescribeDBInstances](https://docs.aws.amazon.com/goto/SdkForJavaV2/rds-2014-10-31/DescribeDBInstances)
	- [DescribeOrderableDB InstanceOptions](https://docs.aws.amazon.com/goto/SdkForJavaV2/rds-2014-10-31/DescribeOrderableDBInstanceOptions)
	- [Modificar DB ClusterParameterGroup](https://docs.aws.amazon.com/goto/SdkForJavaV2/rds-2014-10-31/ModifyDBClusterParameterGroup)

# Ejemplos de escalado automático usando SDK para Java 2.x

En los siguientes ejemplos de código se muestra cómo ejecutar acciones e implementar escenarios comunes usando AWS SDK for Java 2.x con escalado automático.

Las acciones son extractos de código de programas más grandes y deben ejecutarse en contexto. Mientras las acciones muestran cómo llamar a las funciones de servicio individuales, es posible ver las acciones en contexto en los escenarios relacionados y en los ejemplos entre servicios.

Los escenarios son ejemplos de código que muestran cómo llevar a cabo una tarea específica llamando a varias funciones dentro del mismo servicio.

Cada ejemplo incluye un enlace a GitHub, donde puede encontrar instrucciones sobre cómo configurar y ejecutar el código en su contexto.

Introducción

Hello Auto Scaling

En los siguientes ejemplos de código se muestra cómo empezar a utilizar Auto Scaling.

SDK para Java 2.x

### **G** Note

```
import software.amazon.awssdk.regions.Region;
import software.amazon.awssdk.services.autoscaling.AutoScalingClient;
import software.amazon.awssdk.services.autoscaling.model.AutoScalingGroup;
import 
  software.amazon.awssdk.services.autoscaling.model.DescribeAutoScalingGroupsResponse;
import java.util.List;
/** 
  * Before running this SDK for Java (v2) code example, set up your development
```

```
 * environment, including your credentials.
```

```
 *
```

```
 * For more information, see the following documentation: 
 * 
  * https://docs.aws.amazon.com/sdk-for-java/latest/developer-guide/get-started.html 
  */
public class DescribeAutoScalingGroups { 
     public static void main(String[] args) throws InterruptedException { 
         AutoScalingClient autoScalingClient = AutoScalingClient.builder() 
                  .region(Region.US_EAST_1) 
                 .build();
         describeGroups(autoScalingClient); 
     } 
     public static void describeGroups(AutoScalingClient autoScalingClient) { 
         DescribeAutoScalingGroupsResponse response = 
  autoScalingClient.describeAutoScalingGroups(); 
         List<AutoScalingGroup> groups = response.autoScalingGroups(); 
         groups.forEach(group -> { 
             System.out.println("Group Name: " + group.autoScalingGroupName()); 
             System.out.println("Group ARN: " + group.autoScalingGroupARN()); 
         }); 
     }
}
```
• Para obtener más información sobre la API, consulta [DescribeAutoScalingGroupsl](https://docs.aws.amazon.com/goto/SdkForJavaV2/autoscaling-2011-01-01/DescribeAutoScalingGroups)a Referencia AWS SDK for Java 2.x de la API.

## Temas

- **[Acciones](#page-8325-0)**
- **[Escenarios](#page-8347-0)**

## Acciones

Creación de un grupo

En el siguiente ejemplo de código se muestra cómo crear un grupo de escalado automático.

### SDK para Java 2.x

### **a** Note

```
import software.amazon.awssdk.core.waiters.WaiterResponse;
import software.amazon.awssdk.regions.Region;
import software.amazon.awssdk.services.autoscaling.AutoScalingClient;
import software.amazon.awssdk.services.autoscaling.model.AutoScalingException;
import 
  software.amazon.awssdk.services.autoscaling.model.CreateAutoScalingGroupRequest;
import 
  software.amazon.awssdk.services.autoscaling.model.DescribeAutoScalingGroupsRequest;
import 
  software.amazon.awssdk.services.autoscaling.model.DescribeAutoScalingGroupsResponse;
import 
  software.amazon.awssdk.services.autoscaling.model.LaunchTemplateSpecification;
import software.amazon.awssdk.services.autoscaling.waiters.AutoScalingWaiter;
/** 
  * Before running this SDK for Java (v2) code example, set up your development 
  * environment, including your credentials. 
 * 
  * For more information, see the following documentation: 
 * 
  * https://docs.aws.amazon.com/sdk-for-java/latest/developer-guide/get-started.html 
  */
public class CreateAutoScalingGroup { 
     public static void main(String[] args) { 
         final String usage = """ 
                 Usage: 
                      <groupName> <launchTemplateName> <serviceLinkedRoleARN> 
  <vpcZoneId> 
                 Where: 
                      groupName - The name of the Auto Scaling group. 
                      launchTemplateName - The name of the launch template.\s
```

```
 vpcZoneId - A subnet Id for a virtual private cloud (VPC) where 
 instances in the Auto Scaling group can be created. 
                """
       if (args.length != 3) {
            System.out.println(usage); 
            System.exit(1); 
        } 
       String groupName = args[0];
        String launchTemplateName = args[1]; 
        String vpcZoneId = args[2]; 
        AutoScalingClient autoScalingClient = AutoScalingClient.builder() 
                 .region(Region.US_EAST_1) 
                .build();
        createAutoScalingGroup(autoScalingClient, groupName, launchTemplateName, 
 vpcZoneId); 
        autoScalingClient.close(); 
    } 
    public static void createAutoScalingGroup(AutoScalingClient autoScalingClient, 
            String groupName, 
            String launchTemplateName, 
           String vpcZoneId) {
        try { 
            AutoScalingWaiter waiter = autoScalingClient.waiter(); 
            LaunchTemplateSpecification templateSpecification = 
 LaunchTemplateSpecification.builder() 
                     .launchTemplateName(launchTemplateName) 
                    .build();
            CreateAutoScalingGroupRequest request = 
 CreateAutoScalingGroupRequest.builder() 
                     .autoScalingGroupName(groupName) 
                     .availabilityZones("us-east-1a") 
                     .launchTemplate(templateSpecification) 
                     .maxSize(1) 
                     .minSize(1) 
                     .vpcZoneIdentifier(vpcZoneId) 
                    .build();
            autoScalingClient.createAutoScalingGroup(request);
```

```
 DescribeAutoScalingGroupsRequest groupsRequest = 
  DescribeAutoScalingGroupsRequest.builder() 
                      .autoScalingGroupNames(groupName) 
                     .build();
             WaiterResponse<DescribeAutoScalingGroupsResponse> waiterResponse = 
  waiter 
                      .waitUntilGroupExists(groupsRequest); 
             waiterResponse.matched().response().ifPresent(System.out::println); 
             System.out.println("Auto Scaling Group created"); 
         } catch (AutoScalingException e) { 
             System.err.println(e.awsErrorDetails().errorMessage()); 
             System.exit(1); 
         } 
     }
}
```
• Para obtener más información sobre la API, consulta [CreateAutoScalingGroup](https://docs.aws.amazon.com/goto/SdkForJavaV2/autoscaling-2011-01-01/CreateAutoScalingGroup)la Referencia AWS SDK for Java 2.x de la API.

Eliminación de un grupo

En el siguiente ejemplo de código se muestra cómo eliminar un grupo de escalado automático.

SDK para Java 2.x

```
G Note
```

```
import software.amazon.awssdk.regions.Region;
import software.amazon.awssdk.services.autoscaling.AutoScalingClient;
import software.amazon.awssdk.services.autoscaling.model.AutoScalingException;
import 
  software.amazon.awssdk.services.autoscaling.model.DeleteAutoScalingGroupRequest;
/** 
  * Before running this SDK for Java (v2) code example, set up your development
```

```
 * environment, including your credentials. 
  * 
  * For more information, see the following documentation: 
 * 
  * https://docs.aws.amazon.com/sdk-for-java/latest/developer-guide/get-started.html 
  */
public class DeleteAutoScalingGroup { 
     public static void main(String[] args) { 
         final String usage = """ 
                  Usage: 
                      <groupName> 
                  Where: 
                      groupName - The name of the Auto Scaling group. 
                 \cdots " \cdotif (args.length != 1) {
              System.out.println(usage); 
              System.exit(1); 
         } 
        String groupName = args[0];
         AutoScalingClient autoScalingClient = AutoScalingClient.builder() 
                  .region(Region.US_EAST_1) 
                  .build(); 
         deleteAutoScalingGroup(autoScalingClient, groupName); 
         autoScalingClient.close(); 
     } 
     public static void deleteAutoScalingGroup(AutoScalingClient autoScalingClient, 
  String groupName) { 
         try { 
              DeleteAutoScalingGroupRequest deleteAutoScalingGroupRequest = 
  DeleteAutoScalingGroupRequest.builder() 
                       .autoScalingGroupName(groupName) 
                       .forceDelete(true) 
                      .build();
             autoScalingClient.deleteAutoScalingGroup(deleteAutoScalingGroupRequest);
              System.out.println("You successfully deleted " + groupName); 
         } catch (AutoScalingException e) {
```

```
 System.err.println(e.awsErrorDetails().errorMessage()); 
              System.exit(1); 
          } 
     }
}
```
• Para obtener más información sobre la API, consulta [DeleteAutoScalingGroupl](https://docs.aws.amazon.com/goto/SdkForJavaV2/autoscaling-2011-01-01/DeleteAutoScalingGroup)a Referencia AWS SDK for Java 2.x de la API.

Deshabilitar la recopilación de métricas de un grupo

El siguiente ejemplo de código muestra cómo deshabilitar la recopilación de CloudWatch métricas para un grupo de Auto Scaling.

SDK para Java 2.x

### **a** Note

```
 public static void disableMetricsCollection(AutoScalingClient autoScalingClient, 
 String groupName) { 
        try { 
            DisableMetricsCollectionRequest disableMetricsCollectionRequest = 
 DisableMetricsCollectionRequest.builder() 
                     .autoScalingGroupName(groupName) 
                     .metrics("GroupMaxSize") 
                    .build();
 autoScalingClient.disableMetricsCollection(disableMetricsCollectionRequest); 
            System.out.println("The disable metrics collection operation was 
 successful"); 
        } catch (AutoScalingException e) { 
            System.err.println(e.awsErrorDetails().errorMessage()); 
            System.exit(1); 
        }
```
}

• Para obtener más información sobre la API, consulta [DisableMetricsCollection](https://docs.aws.amazon.com/goto/SdkForJavaV2/autoscaling-2011-01-01/DisableMetricsCollection)la Referencia AWS SDK for Java 2.x de la API.

Habilitar la recopilación de métricas de un grupo

El siguiente ejemplo de código muestra cómo habilitar la recopilación de CloudWatch métricas para un grupo de Auto Scaling.

SDK para Java 2.x

## **a** Note

```
 public static void enableMetricsCollection(AutoScalingClient autoScalingClient, 
 String groupName) { 
        try { 
             EnableMetricsCollectionRequest collectionRequest = 
 EnableMetricsCollectionRequest.builder() 
                     .autoScalingGroupName(groupName) 
                     .metrics("GroupMaxSize") 
                     .granularity("1Minute") 
                    .build();
            autoScalingClient.enableMetricsCollection(collectionRequest); 
            System.out.println("The enable metrics collection operation was 
 successful"); 
        } catch (AutoScalingException e) { 
            System.err.println(e.awsErrorDetails().errorMessage()); 
            System.exit(1); 
        } 
    }
```
• Para obtener más información sobre la API, consulta [EnableMetricsCollectionl](https://docs.aws.amazon.com/goto/SdkForJavaV2/autoscaling-2011-01-01/EnableMetricsCollection)a Referencia AWS SDK for Java 2.x de la API.

Obtener información sobre los grupos

En el siguiente ejemplo de código se muestra cómo obtener información sobre los grupos de escalado automático.

SDK para Java 2.x

#### **a** Note

```
import software.amazon.awssdk.regions.Region;
import software.amazon.awssdk.services.autoscaling.AutoScalingClient;
import software.amazon.awssdk.services.autoscaling.model.AutoScalingException;
import software.amazon.awssdk.services.autoscaling.model.AutoScalingGroup;
import 
  software.amazon.awssdk.services.autoscaling.model.DescribeAutoScalingGroupsResponse;
import 
  software.amazon.awssdk.services.autoscaling.model.DescribeAutoScalingGroupsRequest;
import software.amazon.awssdk.services.autoscaling.model.Instance;
import java.util.List;
/** 
  * Before running this SDK for Java (v2) code example, set up your development 
  * environment, including your credentials. 
 * 
  * For more information, see the following documentation: 
 * 
  * https://docs.aws.amazon.com/sdk-for-java/latest/developer-guide/get-started.html 
  */
public class DescribeAutoScalingInstances { 
     public static void main(String[] args) { 
         final String usage = """ 
                 Usage: 
                      <groupName>
```

```
 Where: 
                     groupName - The name of the Auto Scaling group. 
                """"
        if (args.length != 1) {
             System.out.println(usage); 
             System.exit(1); 
         } 
        String groupName = args[0];
         AutoScalingClient autoScalingClient = AutoScalingClient.builder() 
                 .region(Region.US_EAST_1) 
                .build();
        String instanceId = getAutoScaling(autoScalingClient, groupName);
         System.out.println(instanceId); 
         autoScalingClient.close(); 
    } 
     public static String getAutoScaling(AutoScalingClient autoScalingClient, String 
 groupName) { 
         try { 
             String instanceId = ""; 
             DescribeAutoScalingGroupsRequest scalingGroupsRequest = 
 DescribeAutoScalingGroupsRequest.builder() 
                     .autoScalingGroupNames(groupName) 
                    .build();
             DescribeAutoScalingGroupsResponse response = autoScalingClient 
                      .describeAutoScalingGroups(scalingGroupsRequest); 
             List<AutoScalingGroup> groups = response.autoScalingGroups(); 
             for (AutoScalingGroup group : groups) { 
                 System.out.println("The group name is " + 
 group.autoScalingGroupName()); 
                 System.out.println("The group ARN is " + 
 group.autoScalingGroupARN()); 
                List<Instance> instances = group.instances();
                 for (Instance instance : instances) { 
                     instanceId = instance.instanceId(); 
 } 
 } 
             return instanceId;
```

```
 } catch (AutoScalingException e) { 
             System.err.println(e.awsErrorDetails().errorMessage()); 
             System.exit(1); 
 } 
         return ""; 
     }
}
```
• Para obtener más información sobre la API, consulta [DescribeAutoScalingGroupsl](https://docs.aws.amazon.com/goto/SdkForJavaV2/autoscaling-2011-01-01/DescribeAutoScalingGroups)a Referencia AWS SDK for Java 2.x de la API.

Obtener información sobre las instancias

En el siguiente ejemplo de código se muestra cómo obtener información sobre las instancias de escalado automático.

SDK para Java 2.x

```
a Note
```

```
 public static void describeAutoScalingInstance(AutoScalingClient 
 autoScalingClient, String id) { 
        try { 
            DescribeAutoScalingInstancesRequest describeAutoScalingInstancesRequest 
 = DescribeAutoScalingInstancesRequest 
                     .builder() 
                     .instanceIds(id) 
                    .build();
            DescribeAutoScalingInstancesResponse response = autoScalingClient 
 .describeAutoScalingInstances(describeAutoScalingInstancesRequest); 
            List<AutoScalingInstanceDetails> instances = 
 response.autoScalingInstances(); 
            for (AutoScalingInstanceDetails instance : instances) {
```

```
 System.out.println("The instance lifecycle state is: " + 
 instance.lifecycleState()); 
 } 
         } catch (AutoScalingException e) { 
             System.err.println(e.awsErrorDetails().errorMessage()); 
             System.exit(1); 
         } 
    }
```
• Para obtener más información sobre la API, consulta [DescribeAutoScalingInstancesl](https://docs.aws.amazon.com/goto/SdkForJavaV2/autoscaling-2011-01-01/DescribeAutoScalingInstances)a Referencia AWS SDK for Java 2.x de la API.

Obtener información sobre las actividades de escalado

En el siguiente ejemplo de código se muestra cómo obtener información sobre las actividades de escalado automático.

SDK para Java 2.x

## **a** Note

```
 public static void describeScalingActivities(AutoScalingClient 
 autoScalingClient, String groupName) { 
        try { 
            DescribeScalingActivitiesRequest scalingActivitiesRequest = 
 DescribeScalingActivitiesRequest.builder() 
                     .autoScalingGroupName(groupName) 
                     .maxRecords(10) 
                     .build(); 
            DescribeScalingActivitiesResponse response = autoScalingClient 
                     .describeScalingActivities(scalingActivitiesRequest); 
            List<Activity> activities = response.activities(); 
            for (Activity activity : activities) { 
                System.out.println("The activity Id is " + activity.activityId());
```

```
 System.out.println("The activity details are " + 
 activity.details()); 
 } 
         } catch (AutoScalingException e) { 
             System.err.println(e.awsErrorDetails().errorMessage()); 
             System.exit(1); 
         } 
    }
```
• Para obtener más información sobre la API, consulta [DescribeScalingActivitiesl](https://docs.aws.amazon.com/goto/SdkForJavaV2/autoscaling-2011-01-01/DescribeScalingActivities)a Referencia AWS SDK for Java 2.x de la API.

Establecer la capacidad deseada de un grupo

En el siguiente ejemplo de código se muestra cómo establecer la capacidad deseada de un grupo de escalado automático.

SDK para Java 2.x

```
a Note
```

```
 public static void setDesiredCapacity(AutoScalingClient autoScalingClient, 
 String groupName) { 
        try { 
            SetDesiredCapacityRequest capacityRequest = 
 SetDesiredCapacityRequest.builder() 
                     .autoScalingGroupName(groupName) 
                     .desiredCapacity(2) 
                     .build(); 
            autoScalingClient.setDesiredCapacity(capacityRequest); 
            System.out.println("You have set the DesiredCapacity to 2"); 
        } catch (AutoScalingException e) { 
            System.err.println(e.awsErrorDetails().errorMessage());
```

```
 System.exit(1); 
      } 
 }
```
• Para obtener más información sobre la API, consulta [SetDesiredCapacityl](https://docs.aws.amazon.com/goto/SdkForJavaV2/autoscaling-2011-01-01/SetDesiredCapacity)a Referencia AWS SDK for Java 2.x de la API.

Terminar una instancia en un grupo

En el siguiente ejemplo de código se muestra cómo terminar una instancia en un grupo de escalado automático.

SDK para Java 2.x

## **a** Note

```
 public static void terminateInstanceInAutoScalingGroup(AutoScalingClient 
 autoScalingClient, String instanceId) { 
        try { 
            TerminateInstanceInAutoScalingGroupRequest request = 
 TerminateInstanceInAutoScalingGroupRequest.builder() 
                     .instanceId(instanceId) 
                     .shouldDecrementDesiredCapacity(false) 
                    .build();
           autoScalingClient.terminateInstanceInAutoScalingGroup(request);
            System.out.println("You have terminated instance " + instanceId); 
        } catch (AutoScalingException e) { 
            System.err.println(e.awsErrorDetails().errorMessage()); 
            System.exit(1); 
        } 
    }
```
• Para obtener más información sobre la API, consulta [TerminateInstanceInAutoScalingGroupl](https://docs.aws.amazon.com/goto/SdkForJavaV2/autoscaling-2011-01-01/TerminateInstanceInAutoScalingGroup)a Referencia AWS SDK for Java 2.x de la API.

### Actualizar un grupo

En el siguiente ejemplo de código se muestra cómo actualizar la configuración de un grupo de escalado automático.

SDK para Java 2.x

### **a** Note

```
 public static void updateAutoScalingGroup(AutoScalingClient autoScalingClient, 
 String groupName, 
            String launchTemplateName) { 
        try { 
            AutoScalingWaiter waiter = autoScalingClient.waiter(); 
            LaunchTemplateSpecification templateSpecification = 
 LaunchTemplateSpecification.builder() 
                     .launchTemplateName(launchTemplateName) 
                     .build(); 
            UpdateAutoScalingGroupRequest groupRequest = 
 UpdateAutoScalingGroupRequest.builder() 
                     .maxSize(3) 
                     .autoScalingGroupName(groupName) 
                     .launchTemplate(templateSpecification) 
                    .build();
            autoScalingClient.updateAutoScalingGroup(groupRequest); 
            DescribeAutoScalingGroupsRequest groupsRequest = 
 DescribeAutoScalingGroupsRequest.builder() 
                     .autoScalingGroupNames(groupName) 
                    .build();
            WaiterResponse<DescribeAutoScalingGroupsResponse> waiterResponse = 
 waiter
```

```
 .waitUntilGroupInService(groupsRequest); 
            waiterResponse.matched().response().ifPresent(System.out::println); 
           System.out.println("You successfully updated the auto scaling group
 groupName); 
        } catch (AutoScalingException e) { 
            System.err.println(e.awsErrorDetails().errorMessage()); 
            System.exit(1); 
        } 
    }
```
• Para obtener más información sobre la API, consulta [UpdateAutoScalingGroupl](https://docs.aws.amazon.com/goto/SdkForJavaV2/autoscaling-2011-01-01/UpdateAutoScalingGroup)a Referencia AWS SDK for Java 2.x de la API.

## **Escenarios**

Cree y gestione un servicio resiliente

El siguiente ejemplo de código muestra cómo crear un servicio web con equilibrio de carga que muestre recomendaciones de libros, películas y canciones. El ejemplo muestra cómo responde el servicio a los errores y cómo reestructurarlo para aumentar la resiliencia cuando se produzcan errores.

- Utilice un grupo de Amazon EC2 Auto Scaling para crear instancias de Amazon Elastic Compute Cloud (Amazon EC2) basadas en una plantilla de lanzamiento y para mantener el número de instancias dentro de un rango específico.
- Administre y distribuya las solicitudes HTTP con Elastic Load Balancing.
- Supervise el estado de las instancias de un grupo de escalado automático y reenvíe las solicitudes solo a las instancias en buen estado.
- Ejecute un servidor web Python en cada instancia de EC2 para administrar las solicitudes HTTP. El servidor web responde con recomendaciones y comprobaciones de estado.
- Simule un servicio de recomendaciones con una tabla de Amazon DynamoDB.
- Controle la respuesta del servidor web a las solicitudes y las comprobaciones de estado mediante la actualización de AWS Systems Manager parámetros.

### SDK para Java 2.x

## **a** Note

Hay más información al respecto GitHub. Busque el ejemplo completo y aprenda a configurar y ejecutar en el [Repositorio de ejemplos de código de AWS.](https://github.com/awsdocs/aws-doc-sdk-examples/tree/main/javav2/usecases/resilient_service#readme)

Ejecute el escenario interactivo en un símbolo del sistema.

```
public class Main { 
     public static final String fileName = "C:\\AWS\\resworkflow\
\recommendations.json"; // Modify file location. 
     public static final String tableName = "doc-example-recommendation-service"; 
     public static final String startScript = "C:\\AWS\\resworkflow\
\server_startup_script.sh"; // Modify file location. 
     public static final String policyFile = "C:\\AWS\\resworkflow\
\instance_policy.json"; // Modify file location. 
     public static final String ssmJSON = "C:\\AWS\\resworkflow\
\ssm_only_policy.json"; // Modify file location. 
     public static final String failureResponse = "doc-example-resilient-
architecture-failure-response"; 
     public static final String healthCheck = "doc-example-resilient-architecture-
health-check"; 
     public static final String templateName = "doc-example-resilience-template"; 
     public static final String roleName = "doc-example-resilience-role"; 
     public static final String policyName = "doc-example-resilience-pol"; 
     public static final String profileName = "doc-example-resilience-prof"; 
     public static final String badCredsProfileName = "doc-example-resilience-prof-
bc"; 
     public static final String targetGroupName = "doc-example-resilience-tg"; 
     public static final String autoScalingGroupName = "doc-example-resilience-
group"; 
     public static final String lbName = "doc-example-resilience-lb"; 
     public static final String protocol = "HTTP"; 
     public static final int port = 80; 
     public static final String DASHES = new String(new char[80]).replace("\0", "-");
```

```
 public static void main(String[] args) throws IOException, InterruptedException 
 { 
       Scanner in = new Scanner(System.in);
        Database database = new Database(); 
        AutoScaler autoScaler = new AutoScaler(); 
        LoadBalancer loadBalancer = new LoadBalancer(); 
        System.out.println(DASHES); 
        System.out.println("Welcome to the demonstration of How to Build and Manage 
 a Resilient Service!"); 
        System.out.println(DASHES); 
        System.out.println(DASHES); 
        System.out.println("A - SETUP THE RESOURCES"); 
        System.out.println("Press Enter when you're ready to start deploying 
 resources."); 
        in.nextLine(); 
        deploy(loadBalancer); 
        System.out.println(DASHES); 
        System.out.println(DASHES); 
        System.out.println("B - DEMO THE RESILIENCE FUNCTIONALITY"); 
        System.out.println("Press Enter when you're ready."); 
        in.nextLine(); 
        demo(loadBalancer); 
        System.out.println(DASHES); 
        System.out.println(DASHES); 
        System.out.println("C - DELETE THE RESOURCES"); 
        System.out.println(""" 
                 This concludes the demo of how to build and manage a resilient 
 service. 
                 To keep things tidy and to avoid unwanted charges on your account, 
 we can clean up all AWS resources 
                 that were created for this demo. 
                 """); 
       System.out.println("\n Do you want to delete the resources (y/n)? ");
        String userInput = in.nextLine().trim().toLowerCase(); // Capture user input 
        if (userInput.equals("y")) { 
            // Delete resources here 
            deleteResources(loadBalancer, autoScaler, database); 
            System.out.println("Resources deleted."); 
        } else {
```

```
 System.out.println(""" 
                      Okay, we'll leave the resources intact. 
                     Don't forget to delete them when you're done with them or you 
 might incur unexpected charges. 
                      """); 
         } 
         System.out.println(DASHES); 
         System.out.println(DASHES); 
         System.out.println("The example has completed. "); 
         System.out.println("\n Thanks for watching!"); 
         System.out.println(DASHES); 
    } 
    // Deletes the AWS resources used in this example. 
     private static void deleteResources(LoadBalancer loadBalancer, AutoScaler 
 autoScaler, Database database) 
             throws IOException, InterruptedException { 
         loadBalancer.deleteLoadBalancer(lbName); 
         System.out.println("*** Wait 30 secs for resource to be deleted"); 
         TimeUnit.SECONDS.sleep(30); 
         loadBalancer.deleteTargetGroup(targetGroupName); 
         autoScaler.deleteAutoScaleGroup(autoScalingGroupName); 
         autoScaler.deleteRolesPolicies(policyName, roleName, profileName); 
         autoScaler.deleteTemplate(templateName); 
         database.deleteTable(tableName); 
    } 
     private static void deploy(LoadBalancer loadBalancer) throws 
 InterruptedException, IOException { 
        Scanner in = new Scanner(System.in);
         System.out.println( 
 """ 
                          For this demo, we'll use the AWS SDK for Java (v2) to create 
 several AWS resources 
                          to set up a load-balanced web service endpoint and explore 
 some ways to make it resilient 
                          against various kinds of failures. 
                          Some of the resources create by this demo are: 
                          \t* A DynamoDB table that the web service depends on to 
 provide book, movie, and song recommendations. 
                          \t* An EC2 launch template that defines EC2 instances that 
 each contain a Python web server.
```

```
 \t* An EC2 Auto Scaling group that manages EC2 instances 
 across several Availability Zones. 
                         \t* An Elastic Load Balancing (ELB) load balancer that 
 targets the Auto Scaling group to distribute requests. 
                         """); 
        System.out.println("Press Enter when you're ready."); 
        in.nextLine(); 
        System.out.println(DASHES); 
        System.out.println(DASHES); 
        System.out.println("Creating and populating a DynamoDB table named " + 
 tableName); 
        Database database = new Database(); 
        database.createTable(tableName, fileName); 
        System.out.println(DASHES); 
        System.out.println(DASHES); 
        System.out.println(""" 
                 Creating an EC2 launch template that runs '{startup_script}' when an 
 instance starts. 
                 This script starts a Python web server defined in the `server.py` 
 script. The web server 
                 listens to HTTP requests on port 80 and responds to requests to '/' 
 and to '/healthcheck'. 
                 For demo purposes, this server is run as the root user. In 
 production, the best practice is to 
                 run a web server, such as Apache, with least-privileged credentials. 
                 The template also defines an IAM policy that each instance uses to 
 assume a role that grants 
                 permissions to access the DynamoDB recommendation table and Systems 
 Manager parameters 
                 that control the flow of the demo. 
                 """); 
        LaunchTemplateCreator templateCreator = new LaunchTemplateCreator(); 
        templateCreator.createTemplate(policyFile, policyName, profileName, 
 startScript, templateName, roleName); 
        System.out.println(DASHES); 
        System.out.println(DASHES);
```

```
 System.out.println(
```

```
 "Creating an EC2 Auto Scaling group that maintains three EC2 
 instances, each in a different Availability Zone."); 
        System.out.println("*** Wait 30 secs for the VPC to be created"); 
        TimeUnit.SECONDS.sleep(30); 
        AutoScaler autoScaler = new AutoScaler(); 
        String[] zones = autoScaler.createGroup(3, templateName, 
 autoScalingGroupName); 
        System.out.println(""" 
                At this point, you have EC2 instances created. Once each instance 
 starts, it listens for 
                HTTP requests. You can see these instances in the console or 
 continue with the demo. 
                Press Enter when you're ready to continue. 
                """); 
        in.nextLine(); 
        System.out.println(DASHES); 
        System.out.println(DASHES); 
        System.out.println("Creating variables that control the flow of the demo."); 
       ParameterHelper paramHelper = new ParameterHelper();
        paramHelper.reset(); 
        System.out.println(DASHES); 
        System.out.println(DASHES); 
        System.out.println(""" 
                Creating an Elastic Load Balancing target group and load balancer. 
 The target group 
                defines how the load balancer connects to instances. The load 
 balancer provides a 
                single endpoint where clients connect and dispatches requests to 
 instances in the group. 
                """); 
        String vpcId = autoScaler.getDefaultVPC(); 
        List<Subnet> subnets = autoScaler.getSubnets(vpcId, zones); 
        System.out.println("You have retrieved a list with " + subnets.size() + " 
 subnets"); 
        String targetGroupArn = loadBalancer.createTargetGroup(protocol, port, 
 vpcId, targetGroupName); 
        String elbDnsName = loadBalancer.createLoadBalancer(subnets, targetGroupArn, 
 lbName, port, protocol);
```

```
 autoScaler.attachLoadBalancerTargetGroup(autoScalingGroupName, 
 targetGroupArn); 
        System.out.println("Verifying access to the load balancer endpoint..."); 
        boolean wasSuccessul = loadBalancer.verifyLoadBalancerEndpoint(elbDnsName); 
        if (!wasSuccessul) { 
            System.out.println("Couldn't connect to the load balancer, verifying 
 that the port is open..."); 
            CloseableHttpClient httpClient = HttpClients.createDefault(); 
            // Create an HTTP GET request to "http://checkip.amazonaws.com" 
            HttpGet httpGet = new HttpGet("http://checkip.amazonaws.com"); 
            try { 
                // Execute the request and get the response 
                HttpResponse response = httpClient.execute(httpGet); 
                // Read the response content. 
                String ipAddress = 
 IOUtils.toString(response.getEntity().getContent(), StandardCharsets.UTF_8).trim(); 
                // Print the public IP address. 
                System.out.println("Public IP Address: " + ipAddress); 
                GroupInfo groupInfo = autoScaler.verifyInboundPort(vpcId, port, 
 ipAddress); 
                if (!groupInfo.isPortOpen()) { 
                     System.out.println(""" 
                             For this example to work, the default security group for 
 your default VPC must 
                             allow access from this computer. You can either add it 
 automatically from this 
                             example or add it yourself using the AWS Management 
 Console. 
                             """); 
                     System.out.println( 
                             "Do you want to add a rule to security group " + 
 groupInfo.getGroupName() + " to allow"); 
                     System.out.println("inbound traffic on port " + port + " from 
 your computer's IP address (y/n) "); 
                     String ans = in.nextLine(); 
                     if ("y".equalsIgnoreCase(ans)) { 
                         autoScaler.openInboundPort(groupInfo.getGroupName(), 
 String.valueOf(port), ipAddress); 
                         System.out.println("Security group rule added."); 
                     } else {
```

```
 System.out.println("No security group rule added."); 
1 1 1 1 1 1 1
 } 
             } catch (AutoScalingException e) { 
                 e.printStackTrace(); 
 } 
        } else if (wasSuccessul) { 
             System.out.println("Your load balancer is ready. You can access it by 
 browsing to:"); 
             System.out.println("\t http://" + elbDnsName); 
        } else { 
             System.out.println("Couldn't get a successful response from the load 
 balancer endpoint. Troubleshoot by"); 
             System.out.println("manually verifying that your VPC and security group 
 are configured correctly and that"); 
             System.out.println("you can successfully make a GET request to the load 
 balancer."); 
        } 
        System.out.println("Press Enter when you're ready to continue with the 
 demo."); 
         in.nextLine(); 
    } 
    // A method that controls the demo part of the Java program. 
    public static void demo(LoadBalancer loadBalancer) throws IOException, 
 InterruptedException { 
       ParameterHelper paramHelper = new ParameterHelper();
        System.out.println("Read the ssm_only_policy.json file"); 
        String ssmOnlyPolicy = readFileAsString(ssmJSON); 
        System.out.println("Resetting parameters to starting values for demo."); 
        paramHelper.reset(); 
        System.out.println( 
 """ 
                          This part of the demonstration shows how to toggle 
 different parts of the system 
                          to create situations where the web service fails, and shows 
 how using a resilient 
                          architecture can keep the web service running in spite of 
 these failures.
```

```
 At the start, the load balancer endpoint returns 
 recommendations and reports that all targets are healthy. 
                         """); 
         demoChoices(loadBalancer); 
         System.out.println( 
 """ 
                          The web service running on the EC2 instances gets 
 recommendations by querying a DynamoDB table. 
                          The table name is contained in a Systems Manager parameter 
 named self.param_helper.table. 
                          To simulate a failure of the recommendation service, let's 
 set this parameter to name a non-existent table. 
                         """); 
         paramHelper.put(paramHelper.tableName, "this-is-not-a-table"); 
         System.out.println( 
 """ 
                          \nNow, sending a GET request to the load balancer endpoint 
 returns a failure code. But, the service reports as 
                          healthy to the load balancer because shallow health checks 
 don't check for failure of the recommendation service. 
                         """); 
         demoChoices(loadBalancer); 
         System.out.println( 
 """ 
                         Instead of failing when the recommendation service fails, 
 the web service can return a static response. 
                         While this is not a perfect solution, it presents the 
 customer with a somewhat better experience than failure. 
                         """); 
         paramHelper.put(paramHelper.failureResponse, "static"); 
         System.out.println(""" 
                 Now, sending a GET request to the load balancer endpoint returns a 
 static response. 
                 The service still reports as healthy because health checks are still 
 shallow. 
                 """); 
         demoChoices(loadBalancer); 
         System.out.println("Let's reinstate the recommendation service."); 
         paramHelper.put(paramHelper.tableName, paramHelper.dyntable);
```
```
 System.out.println(""" 
                 Let's also substitute bad credentials for one of the instances in 
 the target group so that it can't 
                 access the DynamoDB recommendation table. We will get an instance id 
 value. 
                 """); 
         LaunchTemplateCreator templateCreator = new LaunchTemplateCreator(); 
         AutoScaler autoScaler = new AutoScaler(); 
        // Create a new instance profile based on badCredsProfileName. 
         templateCreator.createInstanceProfile(policyFile, policyName, 
 badCredsProfileName, roleName); 
         String badInstanceId = autoScaler.getBadInstance(autoScalingGroupName); 
         System.out.println("The bad instance id values used for this demo is " + 
 badInstanceId); 
        String profileAssociationId = autoScaler.getInstanceProfile(badInstanceId);
         System.out.println("The association Id value is " + profileAssociationId); 
         System.out.println("Replacing the profile for instance " + badInstanceId 
                 + " with a profile that contains bad credentials"); 
         autoScaler.replaceInstanceProfile(badInstanceId, badCredsProfileName, 
 profileAssociationId); 
         System.out.println( 
 """ 
                         Now, sending a GET request to the load balancer endpoint 
 returns either a recommendation or a static response, 
                          depending on which instance is selected by the load 
 balancer. 
                          """); 
         demoChoices(loadBalancer); 
         System.out.println(""" 
                 Let's implement a deep health check. For this demo, a deep health 
 check tests whether 
                 the web service can access the DynamoDB table that it depends on for 
 recommendations. Note that 
                 the deep health check is only for ELB routing and not for Auto 
 Scaling instance health. 
                 This kind of deep health check is not recommended for Auto Scaling
```
instance health, because it

```
 risks accidental termination of all instances in the Auto Scaling 
 group when a dependent service fails. 
                 """); 
         System.out.println(""" 
                 By implementing deep health checks, the load balancer can detect 
 when one of the instances is failing 
                 and take that instance out of rotation. 
                 """); 
         paramHelper.put(paramHelper.healthCheck, "deep"); 
         System.out.println(""" 
                 Now, checking target health indicates that the instance with bad 
 credentials 
                 is unhealthy. Note that it might take a minute or two for the load 
 balancer to detect the unhealthy 
                 instance. Sending a GET request to the load balancer endpoint always 
 returns a recommendation, because 
                 the load balancer takes unhealthy instances out of its rotation. 
                 """); 
         demoChoices(loadBalancer); 
         System.out.println( 
 """ 
                          Because the instances in this demo are controlled by an auto 
 scaler, the simplest way to fix an unhealthy 
                          instance is to terminate it and let the auto scaler start a 
 new instance to replace it. 
                          """); 
         autoScaler.terminateInstance(badInstanceId); 
         System.out.println(""" 
                 Even while the instance is terminating and the new instance is 
 starting, sending a GET 
                 request to the web service continues to get a successful 
 recommendation response because 
                 the load balancer routes requests to the healthy instances. After 
 the replacement instance 
                 starts and reports as healthy, it is included in the load balancing 
 rotation. 
                 Note that terminating and replacing an instance typically takes 
 several minutes, during which time you
```

```
 can see the changing health check status until the new instance is 
 running and healthy. 
                  """); 
         demoChoices(loadBalancer); 
         System.out.println( 
                  "If the recommendation service fails now, deep health checks mean 
 all instances report as unhealthy."); 
         paramHelper.put(paramHelper.tableName, "this-is-not-a-table"); 
         demoChoices(loadBalancer); 
         paramHelper.reset(); 
     } 
     public static void demoChoices(LoadBalancer loadBalancer) throws IOException, 
 InterruptedException { 
         String[] actions = { 
                  "Send a GET request to the load balancer endpoint.", 
                 "Check the health of load balancer targets.", 
                  "Go to the next part of the demo." 
         }; 
        Scanner scanner = new Scanner(System.in);
         while (true) { 
             System.out.println("-".repeat(88)); 
             System.out.println("See the current state of the service by selecting 
 one of the following choices:"); 
            for (int i = 0; i < actions.length; i++) {
                System.out.println(i + ": " + actions[i]);
 } 
             try { 
                 System.out.print("\nWhich action would you like to take? "); 
                 int choice = scanner.nextInt(); 
                 System.out.println("-".repeat(88)); 
                 switch (choice) { 
                     case 0 \rightarrow {
                          System.out.println("Request:\n"); 
                          System.out.println("GET http://" + 
 loadBalancer.getEndpoint(lbName)); 
                          CloseableHttpClient httpClient = 
 HttpClients.createDefault();
```

```
 // Create an HTTP GET request to the ELB. 
                         HttpGet httpGet = new HttpGet("http://" + 
 loadBalancer.getEndpoint(lbName)); 
                        // Execute the request and get the response. 
                         HttpResponse response = httpClient.execute(httpGet); 
                         int statusCode = response.getStatusLine().getStatusCode(); 
                         System.out.println("HTTP Status Code: " + statusCode); 
                         // Display the JSON response 
                         BufferedReader reader = new BufferedReader( 
 new 
 InputStreamReader(response.getEntity().getContent())); 
                         StringBuilder jsonResponse = new StringBuilder(); 
                         String line; 
                        while ((line = reader.readLine()) != null) {
                             jsonResponse.append(line); 
 } 
                         reader.close(); 
                         // Print the formatted JSON response. 
                         System.out.println("Full Response:\n"); 
                         System.out.println(jsonResponse.toString()); 
                         // Close the HTTP client. 
                         httpClient.close(); 
1999 1999 1999 1999 1999
                    case 1 - > \{ System.out.println("\nChecking the health of load balancer 
 targets:\n"); 
                         List<TargetHealthDescription> health = 
 loadBalancer.checkTargetHealth(targetGroupName); 
                         for (TargetHealthDescription target : health) { 
                             System.out.printf("\tTarget %s on port %d is %s%n", 
 target.target().id(), 
                                     target.target().port(), 
 target.targetHealth().stateAsString()); 
 } 
                         System.out.println(""" 
                                 Note that it can take a minute or two for the health 
 check to update 
                                 after changes are made. 
                                 """);
```

```
1999 1999 1999 1999 1999
                    case 2 \rightarrow \{ System.out.println("\nOkay, let's move on."); 
                          System.out.println("-".repeat(88)); 
                          return; // Exit the method when choice is 2 
1999 1999 1999 1999 1999
                     default -> System.out.println("You must choose a value between 
  0-2. Please select again."); 
 } 
             } catch (java.util.InputMismatchException e) { 
                 System.out.println("Invalid input. Please select again."); 
                scanner.nextLine(); // Clear the input buffer.
 } 
         } 
     } 
     public static String readFileAsString(String filePath) throws IOException { 
         byte[] bytes = Files.readAllBytes(Paths.get(filePath)); 
         return new String(bytes); 
     }
}
```
Cree una clase que agrupe las acciones de escalado automático y Amazon EC2.

```
public class AutoScaler { 
     private static Ec2Client ec2Client; 
     private static AutoScalingClient autoScalingClient; 
     private static IamClient iamClient; 
     private static SsmClient ssmClient; 
     private IamClient getIAMClient() { 
         if (iamClient == null) { 
              iamClient = IamClient.builder() 
                       .region(Region.US_EAST_1) 
                      .build();
         } 
         return iamClient; 
     }
```

```
 private SsmClient getSSMClient() { 
        if (ssmClient == null) { 
             ssmClient = SsmClient.builder() 
                      .region(Region.US_EAST_1) 
                     .build();
        } 
        return ssmClient; 
    } 
    private Ec2Client getEc2Client() { 
       if (ec2Client == null) {
             ec2Client = Ec2Client.builder() 
                      .region(Region.US_EAST_1) 
                     .build();
        } 
        return ec2Client; 
    } 
    private AutoScalingClient getAutoScalingClient() { 
        if (autoScalingClient == null) { 
             autoScalingClient = AutoScalingClient.builder() 
                      .region(Region.US_EAST_1) 
                     .build();
        } 
        return autoScalingClient; 
    } 
    /** 
     * Terminates and instances in an EC2 Auto Scaling group. After an instance is 
     * terminated, it can no longer be accessed. 
     */ 
    public void terminateInstance(String instanceId) { 
        TerminateInstanceInAutoScalingGroupRequest terminateInstanceIRequest = 
 TerminateInstanceInAutoScalingGroupRequest 
                 .builder() 
                 .instanceId(instanceId) 
                 .shouldDecrementDesiredCapacity(false) 
                .build();
 getAutoScalingClient().terminateInstanceInAutoScalingGroup(terminateInstanceIRequest); 
        System.out.format("Terminated instance %s.", instanceId); 
    }
```

```
 /** 
     * Replaces the profile associated with a running instance. After the profile is 
     * replaced, the instance is rebooted to ensure that it uses the new profile. 
     * When 
     * the instance is ready, Systems Manager is used to restart the Python web 
     * server. 
     */ 
    public void replaceInstanceProfile(String instanceId, String 
 newInstanceProfileName, String profileAssociationId) 
            throws InterruptedException { 
        // Create an IAM instance profile specification. 
        software.amazon.awssdk.services.ec2.model.IamInstanceProfileSpecification 
 iamInstanceProfile = 
 software.amazon.awssdk.services.ec2.model.IamInstanceProfileSpecification 
                 .builder() 
                 .name(newInstanceProfileName) // Make sure 'newInstanceProfileName' 
 is a valid IAM Instance Profile 
                                                // name. 
                .build();
        // Replace the IAM instance profile association for the EC2 instance. 
        ReplaceIamInstanceProfileAssociationRequest replaceRequest = 
 ReplaceIamInstanceProfileAssociationRequest 
                 .builder() 
                 .iamInstanceProfile(iamInstanceProfile) 
                 .associationId(profileAssociationId) // Make sure 
 'profileAssociationId' is a valid association ID. 
                .build():
        try { 
            getEc2Client().replaceIamInstanceProfileAssociation(replaceRequest); 
            // Handle the response as needed. 
        } catch (Ec2Exception e) { 
            // Handle exceptions, log, or report the error. 
            System.err.println("Error: " + e.getMessage()); 
        } 
        System.out.format("Replaced instance profile for association %s with profile 
 %s.", profileAssociationId, 
                newInstanceProfileName); 
        TimeUnit.SECONDS.sleep(15); 
        boolean instReady = false; 
        int tries = 0; 
        // Reboot after 60 seconds
```

```
 while (!instReady) { 
             if (tries % 6 == 0) { 
                 getEc2Client().rebootInstances(RebootInstancesRequest.builder() 
                         .instanceIds(instanceId) 
                        .buid():
                 System.out.println("Rebooting instance " + instanceId + " and 
 waiting for it to be ready."); 
 } 
             tries++; 
             try { 
                 TimeUnit.SECONDS.sleep(10); 
             } catch (InterruptedException e) { 
                 e.printStackTrace(); 
 } 
             DescribeInstanceInformationResponse informationResponse = 
 getSSMClient().describeInstanceInformation(); 
             List<InstanceInformation> instanceInformationList = 
 informationResponse.instanceInformationList(); 
             for (InstanceInformation info : instanceInformationList) { 
                 if (info.instanceId().equals(instanceId)) { 
                     instReady = true; 
                     break; 
 } 
 } 
         } 
         SendCommandRequest sendCommandRequest = SendCommandRequest.builder() 
                 .instanceIds(instanceId) 
                 .documentName("AWS-RunShellScript") 
                 .parameters(Collections.singletonMap("commands", 
                         Collections.singletonList("cd / && sudo python3 server.py 
 80"))) 
                .build();
         getSSMClient().sendCommand(sendCommandRequest); 
         System.out.println("Restarted the Python web server on instance " + 
 instanceId + "."); 
    } 
     public void openInboundPort(String secGroupId, String port, String ipAddress) { 
         AuthorizeSecurityGroupIngressRequest ingressRequest = 
 AuthorizeSecurityGroupIngressRequest.builder() 
                 .groupName(secGroupId)
```

```
 .cidrIp(ipAddress) 
                 .fromPort(Integer.parseInt(port)) 
                .build();
        getEc2Client().authorizeSecurityGroupIngress(ingressRequest); 
        System.out.format("Authorized ingress to %s on port %s from %s.", 
 secGroupId, port, ipAddress); 
    } 
    /** 
     * Detaches a role from an instance profile, detaches policies from the role, 
     * and deletes all the resources. 
     */ 
    public void deleteInstanceProfile(String roleName, String profileName) { 
        try { 
            software.amazon.awssdk.services.iam.model.GetInstanceProfileRequest 
 getInstanceProfileRequest = 
 software.amazon.awssdk.services.iam.model.GetInstanceProfileRequest 
                     .builder() 
                     .instanceProfileName(profileName) 
                    .build();
            GetInstanceProfileResponse response = 
 getIAMClient().getInstanceProfile(getInstanceProfileRequest); 
            String name = response.instanceProfile().instanceProfileName(); 
            System.out.println(name); 
            RemoveRoleFromInstanceProfileRequest profileRequest = 
 RemoveRoleFromInstanceProfileRequest.builder() 
                     .instanceProfileName(profileName) 
                     .roleName(roleName) 
                    .build();
            getIAMClient().removeRoleFromInstanceProfile(profileRequest); 
            DeleteInstanceProfileRequest deleteInstanceProfileRequest = 
 DeleteInstanceProfileRequest.builder() 
                     .instanceProfileName(profileName) 
                    .build();
            getIAMClient().deleteInstanceProfile(deleteInstanceProfileRequest); 
            System.out.println("Deleted instance profile " + profileName); 
            DeleteRoleRequest deleteRoleRequest = DeleteRoleRequest.builder() 
                     .roleName(roleName)
```

```
.build();
             // List attached role policies. 
             ListAttachedRolePoliciesResponse rolesResponse = getIAMClient() 
                      .listAttachedRolePolicies(role -> role.roleName(roleName)); 
             List<AttachedPolicy> attachedPolicies = 
 rolesResponse.attachedPolicies(); 
             for (AttachedPolicy attachedPolicy : attachedPolicies) { 
                 DetachRolePolicyRequest request = DetachRolePolicyRequest.builder() 
                          .roleName(roleName) 
                          .policyArn(attachedPolicy.policyArn()) 
                         .build();
                 getIAMClient().detachRolePolicy(request); 
                 System.out.println("Detached and deleted policy " + 
 attachedPolicy.policyName()); 
 } 
             getIAMClient().deleteRole(deleteRoleRequest); 
             System.out.println("Instance profile and role deleted."); 
         } catch (IamException e) { 
             System.err.println(e.getMessage()); 
             System.exit(1); 
         } 
    } 
     public void deleteTemplate(String templateName) { 
         getEc2Client().deleteLaunchTemplate(name -> 
 name.launchTemplateName(templateName)); 
         System.out.format(templateName + " was deleted."); 
    } 
     public void deleteAutoScaleGroup(String groupName) { 
         DeleteAutoScalingGroupRequest deleteAutoScalingGroupRequest = 
 DeleteAutoScalingGroupRequest.builder() 
                  .autoScalingGroupName(groupName) 
                  .forceDelete(true) 
                 .build();
 getAutoScalingClient().deleteAutoScalingGroup(deleteAutoScalingGroupRequest); 
         System.out.println(groupName + " was deleted."); 
     }
```

```
 /* 
      * Verify the default security group of the specified VPC allows ingress from 
      * this 
      * computer. This can be done by allowing ingress from this computer's IP 
      * address. In some situations, such as connecting from a corporate network, you 
      * must instead specify a prefix list ID. You can also temporarily open the port 
      * to 
      * any IP address while running this example. If you do, be sure to remove 
      * public 
      * access when you're done. 
 * 
      */ 
     public GroupInfo verifyInboundPort(String VPC, int port, String ipAddress) { 
         boolean portIsOpen = false; 
         GroupInfo groupInfo = new GroupInfo(); 
         try { 
             Filter filter = Filter.builder() 
                      .name("group-name") 
                      .values("default") 
                     .buid():
             Filter filter1 = Filter.builder() 
                      .name("vpc-id") 
                      .values(VPC) 
                     .build();
             DescribeSecurityGroupsRequest securityGroupsRequest = 
 DescribeSecurityGroupsRequest.builder() 
                      .filters(filter, filter1) 
                     .build();
             DescribeSecurityGroupsResponse securityGroupsResponse = getEc2Client() 
                      .describeSecurityGroups(securityGroupsRequest); 
             String securityGroup = 
 securityGroupsResponse.securityGroups().get(0).groupName(); 
             groupInfo.setGroupName(securityGroup); 
             for (SecurityGroup secGroup : securityGroupsResponse.securityGroups()) { 
                 System.out.println("Found security group: " + secGroup.groupId()); 
                 for (IpPermission ipPermission : secGroup.ipPermissions()) { 
                      if (ipPermission.fromPort() == port) { 
                          System.out.println("Found inbound rule: " + ipPermission);
```

```
 for (IpRange ipRange : ipPermission.ipRanges()) { 
                           String cidrIp = ipRange.cidrIp(); 
                           if (cidrIp.startsWith(ipAddress) || 
 cidrIp.equals("0.0.0.0/0")) { 
                               System.out.println(cidrIp + " is applicable"); 
                               portIsOpen = true; 
 } 
 } 
                        if (!ipPermission.prefixListIds().isEmpty()) { 
                           System.out.println("Prefix lList is applicable"); 
                           portIsOpen = true; 
 } 
                        if (!portIsOpen) { 
                           System.out 
                                    .println("The inbound rule does not appear to be 
 open to either this computer's IP," 
                                           + " all IP addresses (0.0.0.0/0), or to 
 a prefix list ID."); 
                        } else { 
                           break; 
 } 
1999 1999 1999 1999 1999
 } 
 } 
        } catch (AutoScalingException e) { 
            System.err.println(e.awsErrorDetails().errorMessage()); 
        } 
        groupInfo.setPortOpen(portIsOpen); 
        return groupInfo; 
    } 
    /* 
     * Attaches an Elastic Load Balancing (ELB) target group to this EC2 Auto 
     * Scaling group. 
     * The target group specifies how the load balancer forward requests to the 
     * instances 
     * in the group. 
     */ 
    public void attachLoadBalancerTargetGroup(String asGroupName, String 
 targetGroupARN) {
```

```
 try { 
            AttachLoadBalancerTargetGroupsRequest targetGroupsRequest = 
 AttachLoadBalancerTargetGroupsRequest.builder() 
                     .autoScalingGroupName(asGroupName) 
                     .targetGroupARNs(targetGroupARN) 
                    .build();
 getAutoScalingClient().attachLoadBalancerTargetGroups(targetGroupsRequest); 
            System.out.println("Attached load balancer to " + asGroupName); 
        } catch (AutoScalingException e) { 
            System.err.println(e.awsErrorDetails().errorMessage()); 
            System.exit(1); 
        } 
    } 
    // Creates an EC2 Auto Scaling group with the specified size. 
    public String[] createGroup(int groupSize, String templateName, String 
 autoScalingGroupName) { 
        // Get availability zones. 
        software.amazon.awssdk.services.ec2.model.DescribeAvailabilityZonesRequest 
 zonesRequest = 
 software.amazon.awssdk.services.ec2.model.DescribeAvailabilityZonesRequest 
                 .builder() 
                .buid():
        DescribeAvailabilityZonesResponse zonesResponse = 
 getEc2Client().describeAvailabilityZones(zonesRequest); 
        List<String> availabilityZoneNames = 
 zonesResponse.availabilityZones().stream() 
 .map(software.amazon.awssdk.services.ec2.model.AvailabilityZone::zoneName) 
                 .collect(Collectors.toList()); 
        String availabilityZones = String.join(",", availabilityZoneNames); 
        LaunchTemplateSpecification specification = 
 LaunchTemplateSpecification.builder() 
                 .launchTemplateName(templateName) 
                 .version("$Default") 
                .build();
        String[] zones = availabilityZones.split(",");
```

```
 CreateAutoScalingGroupRequest groupRequest = 
 CreateAutoScalingGroupRequest.builder() 
                 .launchTemplate(specification) 
                 .availabilityZones(zones) 
                 .maxSize(groupSize) 
                 .minSize(groupSize) 
                 .autoScalingGroupName(autoScalingGroupName) 
                 .build(); 
        try { 
            getAutoScalingClient().createAutoScalingGroup(groupRequest); 
        } catch (AutoScalingException e) { 
            System.err.println(e.awsErrorDetails().errorMessage()); 
            System.exit(1); 
        } 
        System.out.println("Created an EC2 Auto Scaling group named " + 
 autoScalingGroupName); 
        return zones; 
    } 
    public String getDefaultVPC() { 
        // Define the filter. 
        Filter defaultFilter = Filter.builder() 
                 .name("is-default") 
                 .values("true") 
                .build();
        software.amazon.awssdk.services.ec2.model.DescribeVpcsRequest request = 
 software.amazon.awssdk.services.ec2.model.DescribeVpcsRequest 
                 .builder() 
                 .filters(defaultFilter) 
                .build();
        DescribeVpcsResponse response = getEc2Client().describeVpcs(request); 
        return response.vpcs().get(0).vpcId(); 
    } 
    // Gets the default subnets in a VPC for a specified list of Availability Zones. 
    public List<Subnet> getSubnets(String vpcId, String[] availabilityZones) { 
        List<Subnet> subnets = null; 
        Filter vpcFilter = Filter.builder() 
                 .name("vpc-id") 
                 .values(vpcId)
```

```
.build();
        Filter azFilter = Filter.builder() 
                 .name("availability-zone") 
                 .values(availabilityZones) 
                .build();
        Filter defaultForAZ = Filter.builder() 
                 .name("default-for-az") 
                 .values("true") 
                .build();
        DescribeSubnetsRequest request = DescribeSubnetsRequest.builder() 
                 .filters(vpcFilter, azFilter, defaultForAZ) 
                .build();
        DescribeSubnetsResponse response = getEc2Client().describeSubnets(request); 
        subnets = response.subnets(); 
        return subnets; 
    } 
    // Gets data about the instances in the EC2 Auto Scaling group. 
    public String getBadInstance(String groupName) { 
        DescribeAutoScalingGroupsRequest request = 
 DescribeAutoScalingGroupsRequest.builder() 
                 .autoScalingGroupNames(groupName) 
                .build();
        DescribeAutoScalingGroupsResponse response = 
 getAutoScalingClient().describeAutoScalingGroups(request); 
       AutoScalingGroup autoScalingGroup = response.autoScalingGroups().get(0);
       List<String> instanceIds = autoScalingGroup.instances().stream()
                 .map(instance -> instance.instanceId()) 
                 .collect(Collectors.toList()); 
        String[] instanceIdArray = instanceIds.toArray(new String[0]); 
        for (String instanceId : instanceIdArray) { 
            System.out.println("Instance ID: " + instanceId); 
            return instanceId; 
        } 
        return ""; 
    } 
    // Gets data about the profile associated with an instance.
```

```
 public String getInstanceProfile(String instanceId) { 
         Filter filter = Filter.builder() 
                  .name("instance-id") 
                  .values(instanceId) 
                 .buid():
         DescribeIamInstanceProfileAssociationsRequest associationsRequest = 
  DescribeIamInstanceProfileAssociationsRequest 
                  .builder() 
                  .filters(filter) 
                 .build();
         DescribeIamInstanceProfileAssociationsResponse response = getEc2Client() 
                  .describeIamInstanceProfileAssociations(associationsRequest); 
         return response.iamInstanceProfileAssociations().get(0).associationId(); 
     } 
     public void deleteRolesPolicies(String policyName, String roleName, String 
  InstanceProfile) { 
         ListPoliciesRequest listPoliciesRequest = 
  ListPoliciesRequest.builder().build(); 
         ListPoliciesResponse listPoliciesResponse = 
  getIAMClient().listPolicies(listPoliciesRequest); 
         for (Policy policy : listPoliciesResponse.policies()) { 
             if (policy.policyName().equals(policyName)) { 
                  // List the entities (users, groups, roles) that are attached to the 
  policy. 
  software.amazon.awssdk.services.iam.model.ListEntitiesForPolicyRequest 
  listEntitiesRequest = 
  software.amazon.awssdk.services.iam.model.ListEntitiesForPolicyRequest 
                          .builder() 
                          .policyArn(policy.arn()) 
                         .build();
                  ListEntitiesForPolicyResponse listEntitiesResponse = iamClient 
                          .listEntitiesForPolicy(listEntitiesRequest); 
                  if (!listEntitiesResponse.policyGroups().isEmpty() || !
listEntitiesResponse.policyUsers().isEmpty() 
                          || !listEntitiesResponse.policyRoles().isEmpty()) { 
                      // Detach the policy from any entities it is attached to. 
                      DetachRolePolicyRequest detachPolicyRequest = 
  DetachRolePolicyRequest.builder() 
                               .policyArn(policy.arn()) 
                               .roleName(roleName) // Specify the name of the IAM role
```

```
.build();
                     getIAMClient().detachRolePolicy(detachPolicyRequest); 
                     System.out.println("Policy detached from entities."); 
 } 
                 // Now, you can delete the policy. 
                 DeletePolicyRequest deletePolicyRequest = 
 DeletePolicyRequest.builder() 
                          .policyArn(policy.arn()) 
                         .build();
                 getIAMClient().deletePolicy(deletePolicyRequest); 
                 System.out.println("Policy deleted successfully."); 
                 break; 
 } 
         } 
         // List the roles associated with the instance profile 
         ListInstanceProfilesForRoleRequest listRolesRequest = 
 ListInstanceProfilesForRoleRequest.builder() 
                 .roleName(roleName) 
                .build();
        // Detach the roles from the instance profile 
         ListInstanceProfilesForRoleResponse listRolesResponse = 
 iamClient.listInstanceProfilesForRole(listRolesRequest); 
         for (software.amazon.awssdk.services.iam.model.InstanceProfile profile : 
 listRolesResponse.instanceProfiles()) { 
             RemoveRoleFromInstanceProfileRequest removeRoleRequest = 
 RemoveRoleFromInstanceProfileRequest.builder() 
                     .instanceProfileName(InstanceProfile) 
                      .roleName(roleName) // Remove the extra dot here 
                    .build();
             getIAMClient().removeRoleFromInstanceProfile(removeRoleRequest); 
             System.out.println("Role " + roleName + " removed from instance profile 
 " + InstanceProfile); 
         } 
         // Delete the instance profile after removing all roles 
         DeleteInstanceProfileRequest deleteInstanceProfileRequest = 
 DeleteInstanceProfileRequest.builder() 
                 .instanceProfileName(InstanceProfile)
```
 $.build()$ ;

```
 getIAMClient().deleteInstanceProfile(r -> 
  r.instanceProfileName(InstanceProfile)); 
         System.out.println(InstanceProfile + " Deleted"); 
         System.out.println("All roles and policies are deleted."); 
     }
}
```
Cree una clase que resuma las acciones de Elastic Load Balancing.

```
public class LoadBalancer { 
     public ElasticLoadBalancingV2Client elasticLoadBalancingV2Client; 
     public ElasticLoadBalancingV2Client getLoadBalancerClient() { 
         if (elasticLoadBalancingV2Client == null) { 
             elasticLoadBalancingV2Client = ElasticLoadBalancingV2Client.builder() 
                      .region(Region.US_EAST_1) 
                     .build();
         } 
         return elasticLoadBalancingV2Client; 
     } 
     // Checks the health of the instances in the target group. 
     public List<TargetHealthDescription> checkTargetHealth(String targetGroupName) { 
         DescribeTargetGroupsRequest targetGroupsRequest = 
  DescribeTargetGroupsRequest.builder() 
                  .names(targetGroupName) 
                 .build();
         DescribeTargetGroupsResponse tgResponse = 
  getLoadBalancerClient().describeTargetGroups(targetGroupsRequest); 
         DescribeTargetHealthRequest healthRequest = 
  DescribeTargetHealthRequest.builder() 
                  .targetGroupArn(tgResponse.targetGroups().get(0).targetGroupArn()) 
                 .build();
         DescribeTargetHealthResponse healthResponse = 
  getLoadBalancerClient().describeTargetHealth(healthRequest); 
         return healthResponse.targetHealthDescriptions();
```
}

```
 // Gets the HTTP endpoint of the load balancer. 
    public String getEndpoint(String lbName) { 
         DescribeLoadBalancersResponse res = getLoadBalancerClient() 
                  .describeLoadBalancers(describe -> describe.names(lbName)); 
         return res.loadBalancers().get(0).dnsName(); 
    } 
    // Deletes a load balancer. 
    public void deleteLoadBalancer(String lbName) { 
         try { 
             // Use a waiter to delete the Load Balancer. 
             DescribeLoadBalancersResponse res = getLoadBalancerClient() 
                      .describeLoadBalancers(describe -> describe.names(lbName)); 
             ElasticLoadBalancingV2Waiter loadBalancerWaiter = 
 getLoadBalancerClient().waiter(); 
             DescribeLoadBalancersRequest request = 
 DescribeLoadBalancersRequest.builder() 
                      .loadBalancerArns(res.loadBalancers().get(0).loadBalancerArn()) 
                     .build();
             getLoadBalancerClient().deleteLoadBalancer( 
                      builder -> 
 builder.loadBalancerArn(res.loadBalancers().get(0).loadBalancerArn())); 
             WaiterResponse<DescribeLoadBalancersResponse> waiterResponse = 
 loadBalancerWaiter 
                      .waitUntilLoadBalancersDeleted(request); 
             waiterResponse.matched().response().ifPresent(System.out::println); 
         } catch (ElasticLoadBalancingV2Exception e) { 
             System.err.println(e.awsErrorDetails().errorMessage()); 
 } 
         System.out.println(lbName + " was deleted."); 
    } 
    // Deletes the target group. 
     public void deleteTargetGroup(String targetGroupName) { 
         try { 
             DescribeTargetGroupsResponse res = getLoadBalancerClient() 
                      .describeTargetGroups(describe -> 
 describe.names(targetGroupName)); 
             getLoadBalancerClient()
```

```
 .deleteTargetGroup(builder -> 
 builder.targetGroupArn(res.targetGroups().get(0).targetGroupArn())); 
         } catch (ElasticLoadBalancingV2Exception e) { 
             System.err.println(e.awsErrorDetails().errorMessage()); 
         } 
         System.out.println(targetGroupName + " was deleted."); 
    } 
    // Verify this computer can successfully send a GET request to the load balancer 
    // endpoint. 
    public boolean verifyLoadBalancerEndpoint(String elbDnsName) throws IOException, 
 InterruptedException { 
         boolean success = false; 
         int retries = 3; 
         CloseableHttpClient httpClient = HttpClients.createDefault(); 
         // Create an HTTP GET request to the ELB. 
         HttpGet httpGet = new HttpGet("http://" + elbDnsName); 
         try { 
            while ((!success) && (retries > 0)) {
                 // Execute the request and get the response. 
                 HttpResponse response = httpClient.execute(httpGet); 
                 int statusCode = response.getStatusLine().getStatusCode(); 
                 System.out.println("HTTP Status Code: " + statusCode); 
                if (statusCode == 200) {
                     success = true; 
                 } else { 
                     retries--; 
                     System.out.println("Got connection error from load balancer 
 endpoint, retrying..."); 
                     TimeUnit.SECONDS.sleep(15); 
 } 
 } 
         } catch (org.apache.http.conn.HttpHostConnectException e) { 
             System.out.println(e.getMessage()); 
         } 
         System.out.println("Status.." + success); 
         return success; 
    } 
    /* 
      * Creates an Elastic Load Balancing target group. The target group specifies
```

```
 * how 
     * the load balancer forward requests to instances in the group and how instance 
     * health is checked. 
     */ 
    public String createTargetGroup(String protocol, int port, String vpcId, String 
 targetGroupName) { 
        CreateTargetGroupRequest targetGroupRequest = 
 CreateTargetGroupRequest.builder() 
                 .healthCheckPath("/healthcheck") 
                 .healthCheckTimeoutSeconds(5) 
                 .port(port) 
                 .vpcId(vpcId) 
                 .name(targetGroupName) 
                 .protocol(protocol) 
                .build();
        CreateTargetGroupResponse targetGroupResponse = 
 getLoadBalancerClient().createTargetGroup(targetGroupRequest); 
        String targetGroupArn = 
 targetGroupResponse.targetGroups().get(0).targetGroupArn(); 
        String targetGroup = 
 targetGroupResponse.targetGroups().get(0).targetGroupName(); 
        System.out.println("The " + targetGroup + " was created with ARN" + 
 targetGroupArn); 
        return targetGroupArn; 
    } 
    /* 
     * Creates an Elastic Load Balancing load balancer that uses the specified 
     * subnets 
     * and forwards requests to the specified target group. 
     */ 
    public String createLoadBalancer(List<Subnet> subnetIds, String targetGroupARN, 
 String lbName, int port, 
            String protocol) { 
        try { 
            List<String> subnetIdStrings = subnetIds.stream() 
                      .map(Subnet::subnetId) 
                     .collect(Collectors.toList()); 
            CreateLoadBalancerRequest balancerRequest = 
 CreateLoadBalancerRequest.builder() 
                     .subnets(subnetIdStrings) 
                     .name(lbName)
```

```
 .scheme("internet-facing") 
                    .build();
            // Create and wait for the load balancer to become available. 
            CreateLoadBalancerResponse lsResponse = 
 getLoadBalancerClient().createLoadBalancer(balancerRequest); 
           String lbARN = lsResponse.loadBalancers().get(0).loadBalancerArn();
            ElasticLoadBalancingV2Waiter loadBalancerWaiter = 
 getLoadBalancerClient().waiter(); 
            DescribeLoadBalancersRequest request = 
 DescribeLoadBalancersRequest.builder() 
                     .loadBalancerArns(lbARN) 
                    .build();
            System.out.println("Waiting for Load Balancer " + lbName + " to become 
 available."); 
            WaiterResponse<DescribeLoadBalancersResponse> waiterResponse = 
 loadBalancerWaiter 
                     .waitUntilLoadBalancerAvailable(request); 
            waiterResponse.matched().response().ifPresent(System.out::println); 
            System.out.println("Load Balancer " + lbName + " is available."); 
            // Get the DNS name (endpoint) of the load balancer. 
           String lbDNSName = lsResponse.loadBalancers().get(0).dnsName();
            System.out.println("*** Load Balancer DNS Name: " + lbDNSName); 
            // Create a listener for the load balance. 
            Action action = Action.builder() 
                     .targetGroupArn(targetGroupARN) 
                     .type("forward") 
                    .build();
            CreateListenerRequest listenerRequest = CreateListenerRequest.builder() 
 .loadBalancerArn(lsResponse.loadBalancers().get(0).loadBalancerArn()) 
                     .defaultActions(action) 
                     .port(port) 
                     .protocol(protocol) 
                     .defaultActions(action) 
                    .build();
            getLoadBalancerClient().createListener(listenerRequest);
```

```
 System.out.println("Created listener to forward traffic from load 
  balancer " + lbName + " to target group " 
                       + targetGroupARN); 
              // Return the load balancer DNS name. 
              return lbDNSName; 
         } catch (ElasticLoadBalancingV2Exception e) { 
              e.printStackTrace(); 
         } 
         return ""; 
     }
}
```
Cree una clase que utilice DynamoDB para simular un servicio de recomendaciones.

```
public class Database { 
     private static DynamoDbClient dynamoDbClient; 
     public static DynamoDbClient getDynamoDbClient() { 
         if (dynamoDbClient == null) { 
              dynamoDbClient = DynamoDbClient.builder() 
                      .region(Region.US_EAST_1) 
                      .build(); 
         } 
         return dynamoDbClient; 
     } 
     // Checks to see if the Amazon DynamoDB table exists. 
     private boolean doesTableExist(String tableName) { 
         try { 
              // Describe the table and catch any exceptions. 
              DescribeTableRequest describeTableRequest = 
  DescribeTableRequest.builder() 
                      .tableName(tableName) 
                     .build();
              getDynamoDbClient().describeTable(describeTableRequest); 
              System.out.println("Table '" + tableName + "' exists."); 
              return true;
```

```
 } catch (ResourceNotFoundException e) { 
         System.out.println("Table '" + tableName + "' does not exist."); 
     } catch (DynamoDbException e) { 
         System.err.println("Error checking table existence: " + e.getMessage()); 
     } 
     return false; 
 } 
 /* 
  * Creates a DynamoDB table to use a recommendation service. The table has a 
  * hash key named 'MediaType' that defines the type of media recommended, such 
  * as 
  * Book or Movie, and a range key named 'ItemId' that, combined with the 
  * MediaType, 
  * forms a unique identifier for the recommended item. 
  */ 
 public void createTable(String tableName, String fileName) throws IOException { 
     // First check to see if the table exists. 
     boolean doesExist = doesTableExist(tableName); 
     if (!doesExist) { 
        DynamoDbWaiter dbWaiter = getDynamoDbClient().waiter();
         CreateTableRequest createTableRequest = CreateTableRequest.builder() 
                  .tableName(tableName) 
                  .attributeDefinitions( 
                          AttributeDefinition.builder() 
                                   .attributeName("MediaType") 
                                   .attributeType(ScalarAttributeType.S) 
                                   .build(), 
                          AttributeDefinition.builder() 
                                   .attributeName("ItemId") 
                                   .attributeType(ScalarAttributeType.N) 
                                  .buid() .keySchema( 
                          KeySchemaElement.builder() 
                                   .attributeName("MediaType") 
                                   .keyType(KeyType.HASH) 
                                   .build(), 
                           KeySchemaElement.builder() 
                                   .attributeName("ItemId") 
                                   .keyType(KeyType.RANGE) 
                                  .buid() .provisionedThroughput( 
                          ProvisionedThroughput.builder() 
                                   .readCapacityUnits(5L)
```

```
 .writeCapacityUnits(5L) 
                                     .build().build();
            getDynamoDbClient().createTable(createTableRequest); 
            System.out.println("Creating table " + tableName + "..."); 
            // Wait until the Amazon DynamoDB table is created. 
            DescribeTableRequest tableRequest = DescribeTableRequest.builder() 
                     .tableName(tableName) 
                    .build();
            WaiterResponse<DescribeTableResponse> waiterResponse = 
 dbWaiter.waitUntilTableExists(tableRequest); 
            waiterResponse.matched().response().ifPresent(System.out::println); 
            System.out.println("Table " + tableName + " created."); 
            // Add records to the table. 
            populateTable(fileName, tableName); 
        } 
    } 
    public void deleteTable(String tableName) { 
        getDynamoDbClient().deleteTable(table -> table.tableName(tableName)); 
        System.out.println("Table " + tableName + " deleted."); 
    } 
    // Populates the table with data located in a JSON file using the DynamoDB 
    // enhanced client. 
    public void populateTable(String fileName, String tableName) throws IOException 
\{ DynamoDbEnhancedClient enhancedClient = DynamoDbEnhancedClient.builder() 
                 .dynamoDbClient(getDynamoDbClient()) 
                .build();
        ObjectMapper objectMapper = new ObjectMapper(); 
       File jsonFile = new File(fileName);
        JsonNode rootNode = objectMapper.readTree(jsonFile); 
        DynamoDbTable<Recommendation> mappedTable = enhancedClient.table(tableName, 
                TableSchema.fromBean(Recommendation.class)); 
        for (JsonNode currentNode : rootNode) { 
            String mediaType = currentNode.path("MediaType").path("S").asText(); 
            int itemId = currentNode.path("ItemId").path("N").asInt(); 
            String title = currentNode.path("Title").path("S").asText();
```

```
 String creator = currentNode.path("Creator").path("S").asText(); 
             // Create a Recommendation object and set its properties. 
             Recommendation rec = new Recommendation(); 
             rec.setMediaType(mediaType); 
             rec.setItemId(itemId); 
             rec.setTitle(title); 
             rec.setCreator(creator); 
             // Put the item into the DynamoDB table. 
             mappedTable.putItem(rec); // Add the Recommendation to the list. 
         } 
         System.out.println("Added all records to the " + tableName); 
     }
}
```
Cree una clase que agrupe las acciones de Systems Manager.

```
public class ParameterHelper { 
     String tableName = "doc-example-resilient-architecture-table"; 
     String dyntable = "doc-example-recommendation-service"; 
     String failureResponse = "doc-example-resilient-architecture-failure-response"; 
     String healthCheck = "doc-example-resilient-architecture-health-check"; 
     public void reset() { 
         put(dyntable, tableName); 
         put(failureResponse, "none"); 
         put(healthCheck, "shallow"); 
     } 
     public void put(String name, String value) { 
         SsmClient ssmClient = SsmClient.builder() 
                  .region(Region.US_EAST_1) 
                 .build();
         PutParameterRequest parameterRequest = PutParameterRequest.builder() 
                  .name(name) 
                  .value(value) 
                  .overwrite(true) 
                  .type("String") 
                 .build();
```

```
 ssmClient.putParameter(parameterRequest); 
         System.out.printf("Setting demo parameter %s to '%s'.", name, value); 
     }
}
```
- Para obtener información sobre la API, consulte los siguientes temas en la referencia de la API de AWS SDK for Java 2.x.
	- [AttachLoadBalancerTargetGroups](https://docs.aws.amazon.com/goto/SdkForJavaV2/autoscaling-2011-01-01/AttachLoadBalancerTargetGroups)
	- [CreateAutoScalingGroup](https://docs.aws.amazon.com/goto/SdkForJavaV2/autoscaling-2011-01-01/CreateAutoScalingGroup)
	- [CreateInstanceProfile](https://docs.aws.amazon.com/goto/SdkForJavaV2/iam-2010-05-08/CreateInstanceProfile)
	- [CreateLaunchTemplate](https://docs.aws.amazon.com/goto/SdkForJavaV2/ec2-2016-11-15/CreateLaunchTemplate)
	- [CreateListener](https://docs.aws.amazon.com/goto/SdkForJavaV2/elasticloadbalancingv2-2015-12-01/CreateListener)
	- [CreateLoadBalancer](https://docs.aws.amazon.com/goto/SdkForJavaV2/elasticloadbalancingv2-2015-12-01/CreateLoadBalancer)
	- [CreateTargetGroup](https://docs.aws.amazon.com/goto/SdkForJavaV2/elasticloadbalancingv2-2015-12-01/CreateTargetGroup)
	- [DeleteAutoScalingGroup](https://docs.aws.amazon.com/goto/SdkForJavaV2/autoscaling-2011-01-01/DeleteAutoScalingGroup)
	- [DeleteInstanceProfile](https://docs.aws.amazon.com/goto/SdkForJavaV2/iam-2010-05-08/DeleteInstanceProfile)
	- [DeleteLaunchTemplate](https://docs.aws.amazon.com/goto/SdkForJavaV2/ec2-2016-11-15/DeleteLaunchTemplate)
	- [DeleteLoadBalancer](https://docs.aws.amazon.com/goto/SdkForJavaV2/elasticloadbalancingv2-2015-12-01/DeleteLoadBalancer)
	- [DeleteTargetGroup](https://docs.aws.amazon.com/goto/SdkForJavaV2/elasticloadbalancingv2-2015-12-01/DeleteTargetGroup)
	- [DescribeAutoScalingGroups](https://docs.aws.amazon.com/goto/SdkForJavaV2/autoscaling-2011-01-01/DescribeAutoScalingGroups)
	- [DescribeAvailabilityZones](https://docs.aws.amazon.com/goto/SdkForJavaV2/ec2-2016-11-15/DescribeAvailabilityZones)
	- [DescribeIamInstanceProfileAssociations](https://docs.aws.amazon.com/goto/SdkForJavaV2/ec2-2016-11-15/DescribeIamInstanceProfileAssociations)
	- [DescribeInstances](https://docs.aws.amazon.com/goto/SdkForJavaV2/ec2-2016-11-15/DescribeInstances)
	- [DescribeLoadBalancers](https://docs.aws.amazon.com/goto/SdkForJavaV2/elasticloadbalancingv2-2015-12-01/DescribeLoadBalancers)
	- [DescribeSubnets](https://docs.aws.amazon.com/goto/SdkForJavaV2/ec2-2016-11-15/DescribeSubnets)
	- [DescribeTargetGroups](https://docs.aws.amazon.com/goto/SdkForJavaV2/elasticloadbalancingv2-2015-12-01/DescribeTargetGroups)
	- [DescribeTargetHealth](https://docs.aws.amazon.com/goto/SdkForJavaV2/elasticloadbalancingv2-2015-12-01/DescribeTargetHealth)
	- [DescribeVpcs](https://docs.aws.amazon.com/goto/SdkForJavaV2/ec2-2016-11-15/DescribeVpcs)
	- [RebootInstances](https://docs.aws.amazon.com/goto/SdkForJavaV2/ec2-2016-11-15/RebootInstances)
- Acciones y **[ReplaceIamInstanceProfileAssociation](https://docs.aws.amazon.com/goto/SdkForJavaV2/ec2-2016-11-15/ReplaceIamInstanceProfileAssociation)** and the contract of the contract of the contract of the contract of the contract of the contract of the contract of the contract of the contract of the contract of the cont
	- [TerminateInstanceInAutoScalingGroup](https://docs.aws.amazon.com/goto/SdkForJavaV2/autoscaling-2011-01-01/TerminateInstanceInAutoScalingGroup)

• [UpdateAutoScalingGroup](https://docs.aws.amazon.com/goto/SdkForJavaV2/autoscaling-2011-01-01/UpdateAutoScalingGroup)

Administrar grupos e instancias

En el siguiente ejemplo de código, se muestra cómo:

- Crear un grupo de Amazon EC2 Auto Scaling con una plantilla de lanzamiento y zonas de disponibilidad y obtener información sobre las instancias en ejecución
- Habilita la recopilación de CloudWatch métricas de Amazon.
- Actualizar la capacidad deseada del grupo y esperar a que una instancia se inicie
- Terminar una instancia del grupo.
- Mostrar las actividades de escalado que se producen como respuesta a las solicitudes de los usuarios y a los cambios de capacidad
- Obtén estadísticas para CloudWatch las métricas y, a continuación, limpia los recursos.

## SDK para Java 2.x

## **a** Note

Hay más información GitHub. Busque el ejemplo completo y aprenda a configurar y ejecutar en el [Repositorio de ejemplos de código de AWS.](https://github.com/awsdocs/aws-doc-sdk-examples/tree/main/javav2/example_code/autoscale#readme)

```
/** 
  * Before running this SDK for Java (v2) code example, set up your development 
  * environment, including your credentials. 
 * 
  * For more information, see the following documentation: 
 * 
  * https://docs.aws.amazon.com/sdk-for-java/latest/developer-guide/get-started.html 
 * 
  * In addition, create a launch template. For more information, see the 
  * following topic: 
 * 
  * https://docs.aws.amazon.com/AWSEC2/latest/UserGuide/ec2-launch-
templates.html#create-launch-template 
 * 
  * This code example performs the following operations:
```

```
 * 1. Creates an Auto Scaling group using an AutoScalingWaiter. 
  * 2. Gets a specific Auto Scaling group and returns an instance Id value. 
  * 3. Describes Auto Scaling with the Id value. 
  * 4. Enables metrics collection. 
  * 5. Update an Auto Scaling group. 
  * 6. Describes Account details. 
  * 7. Describe account details" 
  * 8. Updates an Auto Scaling group to use an additional instance. 
  * 9. Gets the specific Auto Scaling group and gets the number of instances. 
  * 10. List the scaling activities that have occurred for the group. 
  * 11. Terminates an instance in the Auto Scaling group. 
  * 12. Stops the metrics collection. 
  * 13. Deletes the Auto Scaling group. 
  */
public class AutoScalingScenario { 
     public static final String DASHES = new String(new char[80]).replace("\0", "-"); 
     public static void main(String[] args) throws InterruptedException { 
         final String usage = """ 
                  Usage: 
                      <groupName> <launchTemplateName> <vpcZoneId> 
                  Where: 
                      groupName - The name of the Auto Scaling group. 
                      launchTemplateName - The name of the launch template.\s 
                      vpcZoneId - A subnet Id for a virtual private cloud (VPC) where 
  instances in the Auto Scaling group can be created. 
                  """; 
        if (args.length != 3) {
             System.out.println(usage); 
             System.exit(1); 
         } 
        String groupName = args[0];
         String launchTemplateName = args[1]; 
        String vpcZoneId = args[2];
         AutoScalingClient autoScalingClient = AutoScalingClient.builder() 
                  .region(Region.US_EAST_1) 
                 .build();
         System.out.println(DASHES);
```

```
 System.out.println("Welcome to the Amazon EC2 Auto Scaling example 
 scenario."); 
        System.out.println(DASHES); 
        System.out.println(DASHES); 
        System.out.println("1. Create an Auto Scaling group named " + groupName); 
        createAutoScalingGroup(autoScalingClient, groupName, launchTemplateName, 
 vpcZoneId); 
        System.out.println( 
                 "Wait 1 min for the resources, including the instance. Otherwise, an 
 empty instance Id is returned"); 
        Thread.sleep(60000); 
        System.out.println(DASHES); 
        System.out.println(DASHES); 
        System.out.println("2. Get Auto Scale group Id value"); 
        String instanceId = getSpecificAutoScalingGroups(autoScalingClient, 
 groupName); 
        if (instanceId.compareTo("") == 0) { 
            System.out.println("Error - no instance Id value"); 
            System.exit(1); 
        } else { 
            System.out.println("The instance Id value is " + instanceId); 
        } 
        System.out.println(DASHES); 
        System.out.println(DASHES); 
        System.out.println("3. Describe Auto Scaling with the Id value " + 
 instanceId); 
        describeAutoScalingInstance(autoScalingClient, instanceId); 
        System.out.println(DASHES); 
        System.out.println(DASHES); 
        System.out.println("4. Enable metrics collection " + instanceId); 
        enableMetricsCollection(autoScalingClient, groupName); 
        System.out.println(DASHES); 
        System.out.println(DASHES); 
        System.out.println("5. Update an Auto Scaling group to update max size to 
 3"); 
        updateAutoScalingGroup(autoScalingClient, groupName, launchTemplateName); 
        System.out.println(DASHES); 
        System.out.println(DASHES);
```

```
 System.out.println("6. Describe Auto Scaling groups"); 
        describeAutoScalingGroups(autoScalingClient, groupName); 
        System.out.println(DASHES); 
        System.out.println(DASHES); 
        System.out.println("7. Describe account details"); 
        describeAccountLimits(autoScalingClient); 
        System.out.println( 
                 "Wait 1 min for the resources, including the instance. Otherwise, an 
 empty instance Id is returned"); 
        Thread.sleep(60000); 
        System.out.println(DASHES); 
        System.out.println(DASHES); 
        System.out.println("8. Set desired capacity to 2"); 
        setDesiredCapacity(autoScalingClient, groupName); 
        System.out.println(DASHES); 
        System.out.println(DASHES); 
        System.out.println("9. Get the two instance Id values and state"); 
        getSpecificAutoScalingGroups(autoScalingClient, groupName); 
        System.out.println(DASHES); 
        System.out.println(DASHES); 
        System.out.println("10. List the scaling activities that have occurred for 
 the group"); 
        describeScalingActivities(autoScalingClient, groupName); 
        System.out.println(DASHES); 
        System.out.println(DASHES); 
        System.out.println("11. Terminate an instance in the Auto Scaling group"); 
        terminateInstanceInAutoScalingGroup(autoScalingClient, instanceId); 
        System.out.println(DASHES); 
        System.out.println(DASHES); 
        System.out.println("12. Stop the metrics collection"); 
        disableMetricsCollection(autoScalingClient, groupName); 
        System.out.println(DASHES); 
        System.out.println(DASHES); 
        System.out.println("13. Delete the Auto Scaling group"); 
        deleteAutoScalingGroup(autoScalingClient, groupName); 
        System.out.println(DASHES);
```

```
 System.out.println(DASHES); 
         System.out.println("The Scenario has successfully completed."); 
         System.out.println(DASHES); 
         autoScalingClient.close(); 
    } 
     public static void describeScalingActivities(AutoScalingClient 
 autoScalingClient, String groupName) { 
         try { 
             DescribeScalingActivitiesRequest scalingActivitiesRequest = 
 DescribeScalingActivitiesRequest.builder() 
                      .autoScalingGroupName(groupName) 
                      .maxRecords(10) 
                     .build();
             DescribeScalingActivitiesResponse response = autoScalingClient 
                      .describeScalingActivities(scalingActivitiesRequest); 
             List<Activity> activities = response.activities(); 
             for (Activity activity : activities) { 
                 System.out.println("The activity Id is " + activity.activityId()); 
                 System.out.println("The activity details are " + 
 activity.details()); 
 } 
         } catch (AutoScalingException e) { 
             System.err.println(e.awsErrorDetails().errorMessage()); 
             System.exit(1); 
         } 
    } 
    public static void setDesiredCapacity(AutoScalingClient autoScalingClient,
 String groupName) { 
         try { 
             SetDesiredCapacityRequest capacityRequest = 
 SetDesiredCapacityRequest.builder() 
                      .autoScalingGroupName(groupName) 
                      .desiredCapacity(2) 
                     .build();
             autoScalingClient.setDesiredCapacity(capacityRequest); 
             System.out.println("You have set the DesiredCapacity to 2"); 
         } catch (AutoScalingException e) {
```

```
 System.err.println(e.awsErrorDetails().errorMessage()); 
            System.exit(1); 
        } 
    } 
    public static void createAutoScalingGroup(AutoScalingClient autoScalingClient, 
            String groupName, 
            String launchTemplateName, 
            String vpcZoneId) { 
        try { 
            AutoScalingWaiter waiter = autoScalingClient.waiter(); 
            LaunchTemplateSpecification templateSpecification = 
 LaunchTemplateSpecification.builder() 
                     .launchTemplateName(launchTemplateName) 
                    .build();
            CreateAutoScalingGroupRequest request = 
 CreateAutoScalingGroupRequest.builder() 
                     .autoScalingGroupName(groupName) 
                     .availabilityZones("us-east-1a") 
                     .launchTemplate(templateSpecification) 
                     .maxSize(1) 
                     .minSize(1) 
                     .vpcZoneIdentifier(vpcZoneId) 
                    .build();
            autoScalingClient.createAutoScalingGroup(request); 
            DescribeAutoScalingGroupsRequest groupsRequest = 
 DescribeAutoScalingGroupsRequest.builder() 
                     .autoScalingGroupNames(groupName) 
                    .build();
            WaiterResponse<DescribeAutoScalingGroupsResponse> waiterResponse = 
 waiter 
                     .waitUntilGroupExists(groupsRequest); 
            waiterResponse.matched().response().ifPresent(System.out::println); 
            System.out.println("Auto Scaling Group created"); 
        } catch (AutoScalingException e) { 
            System.err.println(e.awsErrorDetails().errorMessage()); 
            System.exit(1); 
        } 
    }
```

```
 public static void describeAutoScalingInstance(AutoScalingClient 
 autoScalingClient, String id) { 
         try { 
             DescribeAutoScalingInstancesRequest describeAutoScalingInstancesRequest 
 = DescribeAutoScalingInstancesRequest 
                      .builder() 
                      .instanceIds(id) 
                     .build();
             DescribeAutoScalingInstancesResponse response = autoScalingClient 
  .describeAutoScalingInstances(describeAutoScalingInstancesRequest); 
             List<AutoScalingInstanceDetails> instances = 
 response.autoScalingInstances(); 
             for (AutoScalingInstanceDetails instance : instances) { 
                 System.out.println("The instance lifecycle state is: " + 
 instance.lifecycleState()); 
 } 
         } catch (AutoScalingException e) { 
            System.err.println(e.awsErrorDetails().errorMessage());
             System.exit(1); 
         } 
    } 
     public static void describeAutoScalingGroups(AutoScalingClient 
 autoScalingClient, String groupName) { 
         try { 
             DescribeAutoScalingGroupsRequest groupsRequest = 
 DescribeAutoScalingGroupsRequest.builder() 
                      .autoScalingGroupNames(groupName) 
                      .maxRecords(10) 
                     .build();
             DescribeAutoScalingGroupsResponse response = 
 autoScalingClient.describeAutoScalingGroups(groupsRequest); 
             List<AutoScalingGroup> groups = response.autoScalingGroups(); 
             for (AutoScalingGroup group : groups) { 
                 System.out.println("*** The service to use for the health checks: " 
 + group.healthCheckType()); 
 } 
         } catch (AutoScalingException e) { 
             System.err.println(e.awsErrorDetails().errorMessage());
```

```
 System.exit(1); 
         } 
    } 
     public static String getSpecificAutoScalingGroups(AutoScalingClient 
 autoScalingClient, String groupName) { 
         try { 
             String instanceId = ""; 
             DescribeAutoScalingGroupsRequest scalingGroupsRequest = 
 DescribeAutoScalingGroupsRequest.builder() 
                      .autoScalingGroupNames(groupName) 
                     .build();
             DescribeAutoScalingGroupsResponse response = autoScalingClient 
                      .describeAutoScalingGroups(scalingGroupsRequest); 
             List<AutoScalingGroup> groups = response.autoScalingGroups(); 
             for (AutoScalingGroup group : groups) { 
                 System.out.println("The group name is " + 
 group.autoScalingGroupName()); 
                 System.out.println("The group ARN is " + 
 group.autoScalingGroupARN()); 
                List<Instance> instances = group.instances();
                 for (Instance instance : instances) { 
                      instanceId = instance.instanceId(); 
                     System.out.println("The instance id is " + instanceId); 
                     System.out.println("The lifecycle state is " + 
 instance.lifecycleState()); 
 } 
 } 
             return instanceId; 
         } catch (AutoScalingException e) { 
             System.err.println(e.awsErrorDetails().errorMessage()); 
             System.exit(1); 
         } 
         return ""; 
    } 
     public static void enableMetricsCollection(AutoScalingClient autoScalingClient, 
 String groupName) { 
         try { 
             EnableMetricsCollectionRequest collectionRequest = 
 EnableMetricsCollectionRequest.builder()
```

```
 .autoScalingGroupName(groupName) 
                     .metrics("GroupMaxSize") 
                     .granularity("1Minute") 
                    .build();
            autoScalingClient.enableMetricsCollection(collectionRequest); 
            System.out.println("The enable metrics collection operation was 
 successful"); 
        } catch (AutoScalingException e) { 
            System.err.println(e.awsErrorDetails().errorMessage()); 
            System.exit(1); 
        } 
    } 
    public static void disableMetricsCollection(AutoScalingClient autoScalingClient, 
 String groupName) { 
        try { 
            DisableMetricsCollectionRequest disableMetricsCollectionRequest = 
 DisableMetricsCollectionRequest.builder() 
                     .autoScalingGroupName(groupName) 
                     .metrics("GroupMaxSize") 
                    .build();
 autoScalingClient.disableMetricsCollection(disableMetricsCollectionRequest); 
            System.out.println("The disable metrics collection operation was 
 successful"); 
        } catch (AutoScalingException e) { 
            System.err.println(e.awsErrorDetails().errorMessage()); 
            System.exit(1); 
        } 
    } 
    public static void describeAccountLimits(AutoScalingClient autoScalingClient) { 
        try { 
            DescribeAccountLimitsResponse response = 
 autoScalingClient.describeAccountLimits(); 
            System.out.println("The max number of auto scaling groups is " + 
 response.maxNumberOfAutoScalingGroups()); 
            System.out.println("The current number of auto scaling groups is " + 
 response.numberOfAutoScalingGroups());
```
```
 } catch (AutoScalingException e) { 
            System.err.println(e.awsErrorDetails().errorMessage()); 
            System.exit(1); 
        } 
    } 
    public static void updateAutoScalingGroup(AutoScalingClient autoScalingClient, 
 String groupName, 
            String launchTemplateName) { 
        try { 
            AutoScalingWaiter waiter = autoScalingClient.waiter(); 
            LaunchTemplateSpecification templateSpecification = 
 LaunchTemplateSpecification.builder() 
                     .launchTemplateName(launchTemplateName) 
                    .build();
            UpdateAutoScalingGroupRequest groupRequest = 
 UpdateAutoScalingGroupRequest.builder() 
                     .maxSize(3) 
                     .autoScalingGroupName(groupName) 
                     .launchTemplate(templateSpecification) 
                     .build(); 
           autoScalingClient.updateAutoScalingGroup(groupRequest);
            DescribeAutoScalingGroupsRequest groupsRequest = 
 DescribeAutoScalingGroupsRequest.builder() 
                     .autoScalingGroupNames(groupName) 
                    .build();
            WaiterResponse<DescribeAutoScalingGroupsResponse> waiterResponse = 
 waiter 
                     .waitUntilGroupInService(groupsRequest); 
            waiterResponse.matched().response().ifPresent(System.out::println); 
           System.out.println("You successfully updated the auto scaling group
 groupName); 
        } catch (AutoScalingException e) { 
            System.err.println(e.awsErrorDetails().errorMessage()); 
            System.exit(1); 
        } 
    } 
    public static void terminateInstanceInAutoScalingGroup(AutoScalingClient 
 autoScalingClient, String instanceId) {
```

```
 try { 
             TerminateInstanceInAutoScalingGroupRequest request = 
  TerminateInstanceInAutoScalingGroupRequest.builder() 
                      .instanceId(instanceId) 
                      .shouldDecrementDesiredCapacity(false) 
                     .build();
            autoScalingClient.terminateInstanceInAutoScalingGroup(request);
              System.out.println("You have terminated instance " + instanceId); 
         } catch (AutoScalingException e) { 
              System.err.println(e.awsErrorDetails().errorMessage()); 
             System.exit(1); 
         } 
     } 
     public static void deleteAutoScalingGroup(AutoScalingClient autoScalingClient, 
  String groupName) { 
         try { 
             DeleteAutoScalingGroupRequest deleteAutoScalingGroupRequest = 
  DeleteAutoScalingGroupRequest.builder() 
                      .autoScalingGroupName(groupName) 
                      .forceDelete(true) 
                     .build();
             autoScalingClient.deleteAutoScalingGroup(deleteAutoScalingGroupRequest);
             System.out.println("You successfully deleted " + groupName); 
         } catch (AutoScalingException e) { 
             System.err.println(e.awsErrorDetails().errorMessage()); 
             System.exit(1); 
         } 
     }
}
```
- Para obtener detalles de la API, consulte los siguientes temas en la Referencia de la API de AWS SDK for Java 2.x.
	- [CreateAutoScalingGroup](https://docs.aws.amazon.com/goto/SdkForJavaV2/autoscaling-2011-01-01/CreateAutoScalingGroup)
	- [DeleteAutoScalingGroup](https://docs.aws.amazon.com/goto/SdkForJavaV2/autoscaling-2011-01-01/DeleteAutoScalingGroup)
	- [DescribeAutoScalingGroups](https://docs.aws.amazon.com/goto/SdkForJavaV2/autoscaling-2011-01-01/DescribeAutoScalingGroups)
	- [DescribeAutoScalingInstances](https://docs.aws.amazon.com/goto/SdkForJavaV2/autoscaling-2011-01-01/DescribeAutoScalingInstances)
- [DescribeScalingActivities](https://docs.aws.amazon.com/goto/SdkForJavaV2/autoscaling-2011-01-01/DescribeScalingActivities)
- [DisableMetricsCollection](https://docs.aws.amazon.com/goto/SdkForJavaV2/autoscaling-2011-01-01/DisableMetricsCollection)
- [EnableMetricsCollection](https://docs.aws.amazon.com/goto/SdkForJavaV2/autoscaling-2011-01-01/EnableMetricsCollection)
- [SetDesiredCapacity](https://docs.aws.amazon.com/goto/SdkForJavaV2/autoscaling-2011-01-01/SetDesiredCapacity)
- [TerminateInstanceInAutoScalingGroup](https://docs.aws.amazon.com/goto/SdkForJavaV2/autoscaling-2011-01-01/TerminateInstanceInAutoScalingGroup)
- [UpdateAutoScalingGroup](https://docs.aws.amazon.com/goto/SdkForJavaV2/autoscaling-2011-01-01/UpdateAutoScalingGroup)

Ejemplos de Amazon Bedrock usando SDK para Java 2.x

En los siguientes ejemplos de código se muestra cómo ejecutar acciones e implementar escenarios comunes usando AWS SDK for Java 2.x con Amazon Bedrock.

Las acciones son extractos de código de programas más grandes y deben ejecutarse en contexto. Mientras las acciones muestran cómo llamar a las funciones de servicio individuales, es posible ver las acciones en contexto en los escenarios relacionados y en los ejemplos entre servicios.

Los escenarios son ejemplos de código que muestran cómo llevar a cabo una tarea específica llamando a varias funciones dentro del mismo servicio.

Cada ejemplo incluye un enlace a GitHub, donde puedes encontrar instrucciones sobre cómo configurar y ejecutar el código en su contexto.

Temas

• [Acciones](#page-8325-0)

## Acciones

Enumeración de los modelos fundacionales Amazon Bedrock disponibles

En el siguiente ejemplo de código, se muestra cómo enumerar modelos fundacionales Amazon Bedrock disponibles.

SDK para Java 2.x

#### **a** Note

Hay más información al respecto GitHub. Busque el ejemplo completo y aprenda a configurar y ejecutar en el [Repositorio de ejemplos de código de AWS.](https://github.com/awsdocs/aws-doc-sdk-examples/tree/main/javav2/example_code/bedrock#readme)

Enumerar los modelos fundacionales Amazon Bedrock disponibles.

```
 public static void listFoundationModels(BedrockClient bedrockClient) { 
         try { 
             ListFoundationModelsRequest request = 
 ListFoundationModelsRequest.builder().build(); 
             ListFoundationModelsResponse response = 
 bedrockClient.listFoundationModels(request); 
             List<FoundationModelSummary> models = response.modelSummaries(); 
             for (FoundationModelSummary model : models) { 
                 System.out.println("Model ID: " + model.modelId()); 
                 System.out.println("Provider: " + model.providerName()); 
                System.out.println("Name: " + model.modelName());
                 System.out.println(); 
 } 
         } catch (BedrockException e) { 
             System.err.println(e.awsErrorDetails().errorMessage()); 
             System.exit(1); 
         } 
    }
```
• Para obtener más información sobre la API, consulta [ListFoundationModels](https://docs.aws.amazon.com/goto/SdkForJavaV2/bedrock-2023-04-20/ListFoundationModels)la Referencia AWS SDK for Java 2.x de la API.

Ejemplos de Amazon Bedrock Runtime usando SDK para Java 2.x

En los siguientes ejemplos de código se muestra cómo ejecutar acciones e implementar escenarios comunes usando AWS SDK for Java 2.x con el tiempo de ejecución de Amazon Bedrock.

Las acciones son extractos de código de programas más grandes y deben ejecutarse en contexto. Mientras las acciones muestran cómo llamar a las funciones de servicio individuales, es posible ver las acciones en contexto en los escenarios relacionados y en los ejemplos entre servicios.

Los escenarios son ejemplos de código que muestran cómo llevar a cabo una tarea específica llamando a varias funciones dentro del mismo servicio.

Cada ejemplo incluye un enlace a GitHub, donde puedes encontrar instrucciones sobre cómo configurar y ejecutar el código en su contexto.

Temas

- [Acciones](#page-8325-0)
- [Escenarios](#page-8347-0)

## Acciones

Generación de imágenes con Amazon Titan Image Generator G1

El siguiente ejemplo de código muestra cómo invocar el modelo Amazon Titan Image Generator G1 en Amazon Bedrock para la generación de imágenes.

## SDK para Java 2.x

## **G** Note

Hay más información al respecto GitHub. Busque el ejemplo completo y aprenda a configurar y ejecutar en el [Repositorio de ejemplos de código de AWS.](https://github.com/awsdocs/aws-doc-sdk-examples/tree/main/javav2/example_code/bedrock-runtime#readme)

Invoque de forma asíncrona el modelo Amazon Titan Image Generator G1 para generar imágenes.

```
 /** 
      * Invokes the Amazon Titan image generation model to create an image using the 
      * input 
      * provided in the request body. 
\star * @param prompt The prompt that you want Amazon Titan to use for image 
                      generation.
      * @param seed The random noise seed for image generation (Range: 0 to 
                      2147483647).
      * @return A Base64-encoded string representing the generated image. 
      */ 
     public static String invokeTitanImage(String prompt, long seed) { 
         /* 
          * The different model providers have individual request and response 
 formats.
```

```
 * For the format, ranges, and default values for Titan Image models refer 
  to: 
          * https://docs.aws.amazon.com/bedrock/latest/userguide/model-parameters-
titan- 
          * image.html 
          */ 
         String titanImageModelId = "amazon.titan-image-generator-v1"; 
         BedrockRuntimeAsyncClient client = BedrockRuntimeAsyncClient.builder() 
                  .region(Region.US_EAST_1) 
                  .credentialsProvider(ProfileCredentialsProvider.create()) 
                 .build();
         var textToImageParams = new JSONObject().put("text", prompt); 
         var imageGenerationConfig = new JSONObject() 
                  .put("numberOfImages", 1) 
                  .put("quality", "standard") 
                  .put("cfgScale", 8.0) 
                  .put("height", 512) 
                  .put("width", 512) 
                  .put("seed", seed); 
         JSONObject payload = new JSONObject() 
                  .put("taskType", "TEXT_IMAGE") 
                  .put("textToImageParams", textToImageParams) 
                  .put("imageGenerationConfig", imageGenerationConfig); 
         InvokeModelRequest request = InvokeModelRequest.builder() 
                  .body(SdkBytes.fromUtf8String(payload.toString())) 
                  .modelId(titanImageModelId) 
                  .contentType("application/json") 
                  .accept("application/json") 
                 .build();
         CompletableFuture<InvokeModelResponse> completableFuture = 
  client.invokeModel(request) 
                  .whenComplete((response, exception) -> { 
                      if (exception != null) { 
                          System.out.println("Model invocation failed: " + exception); 
1999 1999 1999 1999 1999
                  }); 
         String base64ImageData = "";
```

```
 try { 
            InvokeModelResponse response = completableFuture.get(); 
            JSONObject responseBody = new 
 JSONObject(response.body().asUtf8String()); 
            base64ImageData = responseBody 
                      .getJSONArray("images") 
                      .getString(0); 
        } catch (InterruptedException e) { 
            Thread.currentThread().interrupt(); 
            System.err.println(e.getMessage()); 
        } catch (ExecutionException e) { 
            System.err.println(e.getMessage()); 
        } 
        return base64ImageData; 
    }
```
Invoque el modelo Amazon Titan Image Generator G1 para generar imágenes.

```
 /** 
          * Invokes the Amazon Titan image generation model to create an image using 
  the 
          * input 
          * provided in the request body. 
 * 
          * @param prompt The prompt that you want Amazon Titan to use for image 
                         generation.
          * @param seed The random noise seed for image generation (Range: 0 to 
                         2147483647).
          * @return A Base64-encoded string representing the generated image. 
          */ 
         public static String invokeTitanImage(String prompt, long seed) { 
 /* 
                  * The different model providers have individual request and 
  response formats. 
                  * For the format, ranges, and default values for Titan Image models 
  refer to: 
                  * https://docs.aws.amazon.com/bedrock/latest/userguide/model-
parameters-titan- 
                  * image.html 
 */
```

```
 String titanImageModelId = "amazon.titan-image-generator-v1"; 
                 BedrockRuntimeClient client = BedrockRuntimeClient.builder() 
                                  .region(Region.US_EAST_1) 
 .credentialsProvider(ProfileCredentialsProvider.create()) 
                                 .build();
                 var textToImageParams = new JSONObject().put("text", prompt); 
                 var imageGenerationConfig = new JSONObject() 
                                  .put("numberOfImages", 1) 
                                  .put("quality", "standard") 
                                  .put("cfgScale", 8.0) 
                                  .put("height", 512) 
                                  .put("width", 512) 
                                  .put("seed", seed); 
                 JSONObject payload = new JSONObject() 
                                  .put("taskType", "TEXT_IMAGE") 
                                  .put("textToImageParams", textToImageParams) 
                                  .put("imageGenerationConfig", 
 imageGenerationConfig); 
                 InvokeModelRequest request = InvokeModelRequest.builder() 
                                  .body(SdkBytes.fromUtf8String(payload.toString())) 
                                  .modelId(titanImageModelId) 
                                  .contentType("application/json") 
                                  .accept("application/json") 
                                 .build();
                 InvokeModelResponse response = client.invokeModel(request); 
                 JSONObject responseBody = new 
 JSONObject(response.body().asUtf8String()); 
                 String base64ImageData = responseBody 
                                  .getJSONArray("images") 
                                  .getString(0); 
                 return base64ImageData; 
        }
```
• Para obtener más información sobre la API, consulta [InvokeModell](https://docs.aws.amazon.com/goto/SdkForJavaV2/bedrock-runtime-2023-09-30/InvokeModel)a Referencia AWS SDK for Java 2.x de la API.

Generación de imágenes con Stability.ai Stable Diffusion XL

En el ejemplo siguiente de código se muestra cómo invocar el modelo Stability.ai Stable Diffusion XL en Amazon Bedrock para la generación de imágenes.

SDK para Java 2.x

#### **a** Note

Hay más información al respecto GitHub. Busque el ejemplo completo y aprenda a configurar y ejecutar en el [Repositorio de ejemplos de código de AWS.](https://github.com/awsdocs/aws-doc-sdk-examples/tree/main/javav2/example_code/bedrock-runtime#readme)

Invoque de forma asíncrona el modelo fundacional Stability.ai Stable Diffusion XL para generar imágenes.

```
 /** 
      * Asynchronously invokes the Stability.ai Stable Diffusion XL model to create 
      * an image based on the provided input. 
\star * @param prompt The prompt that guides the Stable Diffusion model. 
      * @param seed The random noise seed for image generation (use 0 or omit 
                          for a random seed).
      * @param stylePreset The style preset to guide the image model towards a 
                           specific style.
      * @return A Base64-encoded string representing the generated image. 
      */ 
     public static String invokeStableDiffusion(String prompt, long seed, String 
  stylePreset) { 
         /* 
          * The different model providers have individual request and response 
  formats. 
          * For the format, ranges, and available style_presets of Stable Diffusion 
          * models refer to: 
          * https://docs.aws.amazon.com/bedrock/latest/userguide/model-parameters-
stability-diffusion.html 
          */
```

```
 String stableDiffusionModelId = "stability.stable-diffusion-xl"; 
         BedrockRuntimeAsyncClient client = BedrockRuntimeAsyncClient.builder() 
                  .region(Region.US_EAST_1) 
                  .credentialsProvider(ProfileCredentialsProvider.create()) 
                 .build();
         JSONArray wrappedPrompt = new JSONArray().put(new JSONObject().put("text", 
 prompt)); 
         JSONObject payload = new JSONObject() 
                  .put("text_prompts", wrappedPrompt) 
                  .put("seed", seed); 
         if (stylePreset != null && !stylePreset.isEmpty()) { 
             payload.put("style_preset", stylePreset); 
         } 
         InvokeModelRequest request = InvokeModelRequest.builder() 
                  .body(SdkBytes.fromUtf8String(payload.toString())) 
                  .modelId(stableDiffusionModelId) 
                  .contentType("application/json") 
                  .accept("application/json") 
                 .build();
         CompletableFuture<InvokeModelResponse> completableFuture = 
 client.invokeModel(request) 
                  .whenComplete((response, exception) -> { 
                      if (exception != null) { 
                          System.out.println("Model invocation failed: " + exception); 
1999 1999 1999 1999 1999
                 }); 
         String base64ImageData = ""; 
         try { 
             InvokeModelResponse response = completableFuture.get(); 
             JSONObject responseBody = new 
 JSONObject(response.body().asUtf8String()); 
             base64ImageData = responseBody 
                      .getJSONArray("artifacts") 
                      .getJSONObject(0) 
                      .getString("base64"); 
         } catch (InterruptedException e) { 
             Thread.currentThread().interrupt();
```

```
 System.err.println(e.getMessage()); 
     } catch (ExecutionException e) { 
         System.err.println(e.getMessage()); 
     } 
     return base64ImageData; 
 }
```
Invoque el modelo fundacional de Stability.ai Stable Diffusion XL para generar imágenes.

```
 /** 
          * Invokes the Stability.ai Stable Diffusion XL model to create an image 
  based 
          * on the provided input. 
 * 
          * @param prompt The prompt that guides the Stable Diffusion model. 
          * @param seed The random noise seed for image generation (use 0 or 
  omit 
                              for a random seed).
          * @param stylePreset The style preset to guide the image model towards a 
                              specific style.
          * @return A Base64-encoded string representing the generated image. 
          */ 
         public static String invokeStableDiffusion(String prompt, long seed, String 
  stylePreset) { 
 /* 
                  * The different model providers have individual request and 
  response formats. 
                  * For the format, ranges, and available style_presets of Stable 
  Diffusion 
                  * models refer to: 
                  * https://docs.aws.amazon.com/bedrock/latest/userguide/model-
parameters-stability-diffusion.html 
 */ 
                 String stableDiffusionModelId = "stability.stable-diffusion-xl"; 
                 BedrockRuntimeClient client = BedrockRuntimeClient.builder() 
                                 .region(Region.US_EAST_1) 
  .credentialsProvider(ProfileCredentialsProvider.create()) 
                                .build();
```

```
 JSONArray wrappedPrompt = new JSONArray().put(new 
 JSONObject().put("text", prompt)); 
                 JSONObject payload = new JSONObject() 
                                  .put("text_prompts", wrappedPrompt) 
                                  .put("seed", seed); 
                if (!(stylePreset == null || stylePreset.isEmpty())) {
                          payload.put("style_preset", stylePreset); 
 } 
                 InvokeModelRequest request = InvokeModelRequest.builder() 
                                  .body(SdkBytes.fromUtf8String(payload.toString())) 
                                  .modelId(stableDiffusionModelId) 
                                  .contentType("application/json") 
                                  .accept("application/json") 
                                 .build();
                 InvokeModelResponse response = client.invokeModel(request); 
                 JSONObject responseBody = new 
 JSONObject(response.body().asUtf8String()); 
                 String base64ImageData = responseBody 
                                  .getJSONArray("artifacts") 
                                  .getJSONObject(0) 
                                  .getString("base64"); 
                 return base64ImageData; 
         }
```
• Para obtener más información sobre la API, consulta [InvokeModell](https://docs.aws.amazon.com/goto/SdkForJavaV2/bedrock-runtime-2023-09-30/InvokeModel)a Referencia AWS SDK for Java 2.x de la API.

Generación de texto con AI21 Labs Jurassic-2

En el siguiente ejemplo de código se muestra cómo invocar el modelo AI21 Labs Jurassic-2 de Amazon Bedrock para generar texto.

#### SDK para Java 2.x

## **a** Note

Hay más información al respecto GitHub. Busque el ejemplo completo y aprenda a configurar y ejecutar en el [Repositorio de ejemplos de código de AWS.](https://github.com/awsdocs/aws-doc-sdk-examples/tree/main/javav2/example_code/bedrock-runtime#readme)

Invoque de forma asíncrona el modelo fundacional AI21 Labs Jurassic-2 para generar texto.

```
 /** 
      * Asynchronously invokes the AI21 Labs Jurassic-2 model to run an inference 
      * based on the provided input. 
\star * @param prompt The prompt that you want Jurassic to complete. 
      * @return The inference response generated by the model. 
      */ 
     public static String invokeJurassic2(String prompt) { 
         /* 
          * The different model providers have individual request and response 
  formats. 
          * For the format, ranges, and default values for Anthropic Claude, refer 
  to: 
          * https://docs.aws.amazon.com/bedrock/latest/userguide/model-parameters-
claude.html 
          */ 
         String jurassic2ModelId = "ai21.j2-mid-v1"; 
         BedrockRuntimeAsyncClient client = BedrockRuntimeAsyncClient.builder() 
                  .region(Region.US_EAST_1) 
                  .credentialsProvider(ProfileCredentialsProvider.create()) 
                 .build();
         String payload = new JSONObject() 
                  .put("prompt", prompt) 
                  .put("temperature", 0.5) 
                  .put("maxTokens", 200) 
                  .toString(); 
         InvokeModelRequest request = InvokeModelRequest.builder() 
                  .body(SdkBytes.fromUtf8String(payload)) 
                  .modelId(jurassic2ModelId)
```

```
 .contentType("application/json") 
                  .accept("application/json") 
                 .build();
         CompletableFuture<InvokeModelResponse> completableFuture = 
 client.invokeModel(request) 
                  .whenComplete((response, exception) -> { 
                      if (exception != null) { 
                           System.out.println("Model invocation failed: " + exception); 
1999 1999 1999 1999 1999
                  }); 
         String generatedText = ""; 
         try { 
             InvokeModelResponse response = completableFuture.get(); 
             JSONObject responseBody = new 
 JSONObject(response.body().asUtf8String()); 
             generatedText = responseBody 
                      .getJSONArray("completions") 
                      .getJSONObject(0) 
                      .getJSONObject("data") 
                      .getString("text"); 
         } catch (InterruptedException e) { 
             Thread.currentThread().interrupt(); 
             System.err.println(e.getMessage()); 
         } catch (ExecutionException e) { 
             System.err.println(e.getMessage()); 
         } 
         return generatedText; 
     }
```
Invoque el modelo fundacional AI21 Labs Jurassic-2 para generar texto.

 /\*\* \* Invokes the AI21 Labs Jurassic-2 model to run an inference based on the \* provided input. \* \* @param prompt The prompt for Jurassic to complete. \* @return The generated response. \*/

```
 public static String invokeJurassic2(String prompt) { 
 /* 
                   * The different model providers have individual request and 
  response formats. 
                   * For the format, ranges, and default values for AI21 Labs 
  Jurassic-2, refer 
                   * to: 
                   * https://docs.aws.amazon.com/bedrock/latest/userguide/model-
parameters-jurassic2.html 
                   */ 
                  String jurassic2ModelId = "ai21.j2-mid-v1"; 
                  BedrockRuntimeClient client = BedrockRuntimeClient.builder() 
                                   .region(Region.US_EAST_1) 
  .credentialsProvider(ProfileCredentialsProvider.create()) 
                                  .build();
                  String payload = new JSONObject() 
                                   .put("prompt", prompt) 
                                   .put("temperature", 0.5) 
                                   .put("maxTokens", 200) 
                                   .toString(); 
                  InvokeModelRequest request = InvokeModelRequest.builder() 
                                   .body(SdkBytes.fromUtf8String(payload)) 
                                   .modelId(jurassic2ModelId) 
                                   .contentType("application/json") 
                                   .accept("application/json") 
                                  .build();
                  InvokeModelResponse response = client.invokeModel(request); 
                  JSONObject responseBody = new 
  JSONObject(response.body().asUtf8String()); 
                  String generatedText = responseBody 
                                   .getJSONArray("completions") 
                                   .getJSONObject(0) 
                                   .getJSONObject("data") 
                                   .getString("text");
```
return generatedText;

}

• Para obtener más información sobre la API, consulta [InvokeModell](https://docs.aws.amazon.com/goto/SdkForJavaV2/bedrock-runtime-2023-09-30/InvokeModel)a Referencia AWS SDK for Java 2.x de la API.

Generación de texto con Anthropic Claude 2

En el siguiente ejemplo de código se muestra cómo invocar el modelo Anthropic Claude 2 en Amazon Bedrock para generar texto.

SDK para Java 2.x

## **a** Note

Hay más información al respecto GitHub. Busque el ejemplo completo y aprenda a configurar y ejecutar en el [Repositorio de ejemplos de código de AWS.](https://github.com/awsdocs/aws-doc-sdk-examples/tree/main/javav2/example_code/bedrock-runtime#readme)

Invoque de forma asíncrona el modelo fundacional de Anthropic Claude 2 para generar texto.

```
 /** 
      * Asynchronously invokes the Anthropic Claude 2 model to run an inference based 
      * on the provided input. 
\star * @param prompt The prompt that you want Claude to complete. 
      * @return The inference response from the model. 
      */ 
     public static String invokeClaude(String prompt) { 
/*
          * The different model providers have individual request and response 
  formats. 
          * For the format, ranges, and default values for Anthropic Claude, refer 
  to: 
          * https://docs.aws.amazon.com/bedrock/latest/userguide/model-parameters-
claude.html 
          */ 
         String claudeModelId = "anthropic.claude-v2"; 
         // Claude requires you to enclose the prompt as follows: 
         String enclosedPrompt = "Human: " + prompt + "\n\nAssistant:";
```

```
 BedrockRuntimeAsyncClient client = BedrockRuntimeAsyncClient.builder() 
                  .region(Region.US_EAST_1) 
                  .credentialsProvider(ProfileCredentialsProvider.create()) 
                 .buid(): String payload = new JSONObject() 
                  .put("prompt", enclosedPrompt) 
                  .put("max_tokens_to_sample", 200) 
                  .put("temperature", 0.5) 
                  .put("stop_sequences", List.of("\n\nHuman:")) 
                  .toString(); 
         InvokeModelRequest request = InvokeModelRequest.builder() 
                  .body(SdkBytes.fromUtf8String(payload)) 
                  .modelId(claudeModelId) 
                  .contentType("application/json") 
                  .accept("application/json") 
                 .build();
         CompletableFuture<InvokeModelResponse> completableFuture = 
 client.invokeModel(request) 
                  .whenComplete((response, exception) -> { 
                      if (exception != null) { 
                          System.out.println("Model invocation failed: " + exception); 
1999 1999 1999 1999 1999
                  }); 
         String generatedText = ""; 
         try { 
             InvokeModelResponse response = completableFuture.get(); 
             JSONObject responseBody = new 
 JSONObject(response.body().asUtf8String()); 
             generatedText = responseBody.getString("completion"); 
         } catch (InterruptedException e) { 
             Thread.currentThread().interrupt(); 
             System.err.println(e.getMessage()); 
         } catch (ExecutionException e) { 
             System.err.println(e.getMessage()); 
         } 
         return generatedText; 
     }
```
Invoque el modelo fundacional Anthropic Claude 2 para generar texto.

```
 /** 
          * Invokes the Anthropic Claude 2 model to run an inference based on the 
          * provided input. 
 * 
          * @param prompt The prompt for Claude to complete. 
          * @return The generated response. 
          */ 
         public static String invokeClaude(String prompt) { 
 /* 
                   * The different model providers have individual request and 
  response formats. 
                  * For the format, ranges, and default values for Anthropic Claude, 
  refer to: 
                  * https://docs.aws.amazon.com/bedrock/latest/userguide/model-
parameters-claude.html 
                  */ 
                 String claudeModelId = "anthropic.claude-v2"; 
                 // Claude requires you to enclose the prompt as follows: 
                 String enclosedPrompt = "Human: " + prompt + "\n\nAssistant:"; 
                 BedrockRuntimeClient client = BedrockRuntimeClient.builder() 
                                  .region(Region.US_EAST_1) 
  .credentialsProvider(ProfileCredentialsProvider.create()) 
                                 .build();
                 String payload = new JSONObject() 
                                  .put("prompt", enclosedPrompt) 
                                   .put("max_tokens_to_sample", 200) 
                                  .put("temperature", 0.5) 
                                  .put("stop_sequences", List.of("\n\nHuman:")) 
                                  .toString(); 
                 InvokeModelRequest request = InvokeModelRequest.builder() 
                                   .body(SdkBytes.fromUtf8String(payload)) 
                                   .modelId(claudeModelId) 
                                   .contentType("application/json")
```

```
 .accept("application/json") 
                                 .build();
                 InvokeModelResponse response = client.invokeModel(request); 
                 JSONObject responseBody = new 
 JSONObject(response.body().asUtf8String()); 
                 String generatedText = responseBody.getString("completion"); 
                 return generatedText; 
        }
```
• Para obtener más información sobre la API, consulta [InvokeModell](https://docs.aws.amazon.com/goto/SdkForJavaV2/bedrock-runtime-2023-09-30/InvokeModel)a Referencia AWS SDK for Java 2.x de la API.

Generación de texto con Anthropic Claude 2 con un flujo de respuesta

En el siguiente ejemplo de código se muestra cómo invocar el modelo Anthropic Claude 2 en Amazon Bedrock para generar texto con un flujo de respuesta.

SDK para Java 2.x

```
a Note
```
Hay más información al respecto GitHub. Busque el ejemplo completo y aprenda a configurar y ejecutar en el [Repositorio de ejemplos de código de AWS.](https://github.com/awsdocs/aws-doc-sdk-examples/tree/main/javav2/example_code/bedrock-runtime#readme)

Invoque el modelo Anthropic Claude 2 y procese el flujo de respuesta.

```
 /** 
          * Invokes the Anthropic Claude 2 model and processes the response stream. 
 * 
          * @param prompt The prompt for Claude to complete. 
          * @param silent Suppress console output of the individual response stream 
                         chunks.
          * @return The generated response. 
          */ 
         public static String invokeClaude(String prompt, boolean silent) {
```

```
 BedrockRuntimeAsyncClient client = 
 BedrockRuntimeAsyncClient.builder() 
                                .region(Region.US_EAST_1) 
 .credentialsProvider(ProfileCredentialsProvider.create()) 
                               .build();
                var finalCompletion = new AtomicReference<>(""); 
                var payload = new JSONObject() 
                                .put("prompt", "Human: " + prompt + " Assistant:") 
                                .put("temperature", 0.8) 
                                .put("max_tokens_to_sample", 300) 
                                .toString(); 
                var request = InvokeModelWithResponseStreamRequest.builder() 
                                .body(SdkBytes.fromUtf8String(payload)) 
                                .modelId("anthropic.claude-v2") 
                                .contentType("application/json") 
                                .accept("application/json") 
                               .buid(): var visitor = 
 InvokeModelWithResponseStreamResponseHandler.Visitor.builder() 
                               .onChunk(chunk \rightarrow {
                                        var json = new 
 JSONObject(chunk.bytes().asUtf8String()); 
                                        var completion = 
 json.getString("completion"); 
                                        finalCompletion.set(finalCompletion.get() + 
 completion); 
                                        if (!silent) { 
                                                System.out.print(completion); 
 } 
 }) 
                               .build();
               var handler = InvokeModelWithResponseStreamResponseHandler.builder()
                                .onEventStream(stream -> stream.subscribe(event -> 
 event.accept(visitor))) 
                               .onComplete() -> \{ }) 
                                .onError(e -> System.out.println("\n\nError: " + 
 e.getMessage()))
```
}

```
.build();
```

```
 client.invokeModelWithResponseStream(request, handler).join();
```

```
 return finalCompletion.get();
```
• Para obtener más información sobre la API, consulta [InvokeModelWithResponseStreaml](https://docs.aws.amazon.com/goto/SdkForJavaV2/bedrock-runtime-2023-09-30/InvokeModelWithResponseStream)a Referencia AWS SDK for Java 2.x de la API.

Generación de texto con Meta Llama 2 Chat

En el siguiente ejemplo de código se muestra cómo invocar el modelo Meta Llama 2 Chat en Amazon Bedrock para generar texto.

SDK para Java 2.x

```
a Note
```
Hay más información al respecto GitHub. Busque el ejemplo completo y aprenda a configurar y ejecutar en el [Repositorio de ejemplos de código de AWS.](https://github.com/awsdocs/aws-doc-sdk-examples/tree/main/javav2/example_code/bedrock-runtime#readme)

Invoque de forma asíncrona el modelo fundacional Meta Llama 2 Chat para generar texto.

```
 /** 
      * Asynchronously invokes the Meta Llama 2 Chat model to run an inference based 
      * on the provided input. 
\star * @param prompt The prompt that you want Llama 2 to complete. 
      * @return The inference response generated by the model. 
      */ 
     public static String invokeLlama2(String prompt) { 
         /* 
          * The different model providers have individual request and response 
  formats. 
          * For the format, ranges, and default values for Meta Llama 2 Chat, refer 
  to: 
          * https://docs.aws.amazon.com/bedrock/latest/userguide/model-parameters-
meta. 
          * html
```

```
 */ 
         String llama2ModelId = "meta.llama2-13b-chat-v1"; 
         BedrockRuntimeAsyncClient client = BedrockRuntimeAsyncClient.builder() 
                  .region(Region.US_EAST_1) 
                  .credentialsProvider(ProfileCredentialsProvider.create()) 
                 .build();
         String payload = new JSONObject() 
                  .put("prompt", prompt) 
                  .put("max_gen_len", 512) 
                  .put("temperature", 0.5) 
                  .put("top_p", 0.9) 
                  .toString(); 
         InvokeModelRequest request = InvokeModelRequest.builder() 
                  .body(SdkBytes.fromUtf8String(payload)) 
                  .modelId(llama2ModelId) 
                  .contentType("application/json") 
                  .accept("application/json") 
                 .build();
         CompletableFuture<InvokeModelResponse> completableFuture = 
 client.invokeModel(request) 
                  .whenComplete((response, exception) -> { 
                      if (exception != null) { 
                          System.out.println("Model invocation failed: " + exception); 
1999 1999 1999 1999 1999
                  }); 
         String generatedText = ""; 
         try { 
             InvokeModelResponse response = completableFuture.get(); 
             JSONObject responseBody = new 
 JSONObject(response.body().asUtf8String()); 
             generatedText = responseBody.getString("generation"); 
         } catch (InterruptedException e) { 
             Thread.currentThread().interrupt(); 
             System.err.println(e.getMessage()); 
         } catch (ExecutionException e) { 
             System.err.println(e.getMessage()); 
         }
```
}

```
 return generatedText;
```
Invoque el modelo fundacional Meta Llama 2 Chat para generar texto.

```
 /** 
          * Invokes the Meta Llama 2 Chat model to run an inference based on the 
  provided 
          * input. 
 * 
          * @param prompt The prompt for Llama 2 to complete. 
          * @return The generated response. 
          */ 
         public static String invokeLlama2(String prompt) { 
 /* 
                   * The different model providers have individual request and 
  response formats. 
                   * For the format, ranges, and default values for Meta Llama 2 Chat, 
  refer to: 
                   * https://docs.aws.amazon.com/bedrock/latest/userguide/model-
parameters-meta. 
                   * html 
                   */ 
                 String llama2ModelId = "meta.llama2-13b-chat-v1"; 
                 BedrockRuntimeClient client = BedrockRuntimeClient.builder() 
                                   .region(Region.US_EAST_1) 
  .credentialsProvider(ProfileCredentialsProvider.create()) 
                                   .build(); 
                 String payload = new JSONObject() 
                                   .put("prompt", prompt) 
                                   .put("max_gen_len", 512) 
                                   .put("temperature", 0.5) 
                                   .put("top_p", 0.9) 
                                   .toString(); 
                 InvokeModelRequest request = InvokeModelRequest.builder() 
                                   .body(SdkBytes.fromUtf8String(payload))
```

```
 .modelId(llama2ModelId) 
                                  .contentType("application/json") 
                                  .accept("application/json") 
                                 .build();
                 InvokeModelResponse response = client.invokeModel(request); 
                 JSONObject responseBody = new 
 JSONObject(response.body().asUtf8String()); 
                 String generatedText = responseBody.getString("generation"); 
                 return generatedText; 
        }
```
• Para obtener más información sobre la API, consulta [InvokeModell](https://docs.aws.amazon.com/goto/SdkForJavaV2/bedrock-runtime-2023-09-30/InvokeModel)a Referencia AWS SDK for Java 2.x de la API.

#### **Escenarios**

Crear una aplicación de sitio de pruebas que interactúe con modelos fundacionales de Amazon **Bedrock** 

En el siguiente ejemplo de código se muestra cómo crear sitios de pruebas que interactúan con modelos fundacionales de Amazon Bedrock a través de diferentes modalidades.

#### SDK para Java 2.x

El modelo fundacional (FM) de Java Playground es un ejemplo de aplicación de Spring Boot que muestra cómo utilizar Amazon Bedrock con Java. En este ejemplo, se muestra cómo los desarrolladores de Java pueden usar Amazon Bedrock para crear aplicaciones generativas habilitadas para la IA. Puede probar los modelos fundacionales de Amazon Bedrock e interactuar con ellos mediante los tres sitios de pruebas siguientes:

- Un sitio de pruebas de texto.
- Un sitio de pruebas de chat.
- Un sitio de pruebas de imágenes.

En el ejemplo también se enumeran y muestran los modelos fundacionales a los que tiene acceso y sus características. Para ver el código fuente y las instrucciones de implementación, consulta el proyecto en [GitHub](https://github.com/build-on-aws/java-fm-playground).

Servicios utilizados en este ejemplo

• Amazon Bedrock Runtime

# CloudFront ejemplos de uso de SDK for Java 2.x

Los siguientes ejemplos de código muestran cómo realizar acciones e implementar escenarios comunes mediante el uso del AWS SDK for Java 2.x with CloudFront.

Las acciones son extractos de código de programas más grandes y deben ejecutarse en contexto. Mientras las acciones muestran cómo llamar a las funciones de servicio individuales, es posible ver las acciones en contexto en los escenarios relacionados y en los ejemplos entre servicios.

Los escenarios son ejemplos de código que muestran cómo llevar a cabo una tarea específica llamando a varias funciones dentro del mismo servicio.

Cada ejemplo incluye un enlace a GitHub, donde puede encontrar instrucciones sobre cómo configurar y ejecutar el código en su contexto.

## Temas

- [Acciones](#page-8325-0)
- **[Escenarios](#page-8347-0)**

## Acciones

Creación de una distribución

El siguiente ejemplo de código muestra cómo crear una CloudFront distribución.

SDK para Java 2.x

#### **a** Note

Hay más información al respecto GitHub. Busque el ejemplo completo y aprenda a configurar y ejecutar en el [Repositorio de ejemplos de código de AWS.](https://github.com/awsdocs/aws-doc-sdk-examples/tree/main/javav2/example_code/cloudfront#readme)

.

El siguiente ejemplo utiliza un bucket de Amazon Simple Storage Service (Amazon S3) como un origen de contenido.

Tras crear la distribución, el código crea una opción [CloudFrontWaiterp](https://sdk.amazonaws.com/java/api/latest/software/amazon/awssdk/services/cloudfront/waiters/CloudFrontWaiter.html)ara esperar a que se despliegue la distribución antes de devolverla

```
import org.slf4j.Logger;
import org.slf4j.LoggerFactory;
import software.amazon.awssdk.core.internal.waiters.ResponseOrException;
import software.amazon.awssdk.services.cloudfront.CloudFrontClient;
import software.amazon.awssdk.services.cloudfront.model.CreateDistributionResponse;
import software.amazon.awssdk.services.cloudfront.model.Distribution;
import software.amazon.awssdk.services.cloudfront.model.GetDistributionResponse;
import software.amazon.awssdk.services.cloudfront.model.ItemSelection;
import software.amazon.awssdk.services.cloudfront.model.Method;
import software.amazon.awssdk.services.cloudfront.model.ViewerProtocolPolicy;
import software.amazon.awssdk.services.cloudfront.waiters.CloudFrontWaiter;
import software.amazon.awssdk.services.s3.S3Client;
import java.time.Instant;
public class CreateDistribution { 
         private static final Logger logger = 
  LoggerFactory.getLogger(CreateDistribution.class); 
         public static Distribution createDistribution(CloudFrontClient 
  cloudFrontClient, S3Client s3Client, 
                         final String bucketName, final String keyGroupId, final 
  String originAccessControlId) { 
                 final String region = s3Client.headBucket(b -> 
  b.bucket(bucketName)).sdkHttpResponse().headers() 
                                  .get("x-amz-bucket-region").get(0); 
                 final String originDomain = bucketName + ".s3." + region + 
  ".amazonaws.com"; 
                 String originId = originDomain; // Use the originDomain value for 
  the originId.
```
// The service API requires some deprecated methods, such as

```
 // DefaultCacheBehavior.Builder#minTTL and #forwardedValue. 
                  CreateDistributionResponse createDistResponse = 
 cloudFrontClient.createDistribution(builder -> builder 
                                    .distributionConfig(b1 -> b1 
                                                      .origins(b2 -> b2 
                                                                        .quantity(1) 
                                                                       .items(b3 -> b3 .domainName(originDomain) 
  .id(originId) 
 .s3OriginConfig(builder4 -> builder4 
              .originAccessIdentity( 
 "")) 
  .originAccessControlId( 
              originAccessControlId))) 
                                                      .defaultCacheBehavior(b2 -> b2 
  .viewerProtocolPolicy(ViewerProtocolPolicy.ALLOW_ALL) 
 .targetOriginId(originId) 
                                                                        .minTTL(200L) 
                                                                        .forwardedValues(b5 
\leftarrow b5
 .cookies(cp -> cp 
              .forward(ItemSelection.NONE)) 
 .queryString(true)) 
                                                                        .trustedKeyGroups(b3 
\leftarrow \leftarrow \leftarrow .quantity(1) 
 .items(keyGroupId) 
  .enabled(true))
```

```
 .allowedMethods(b4 -
> b4 .quantity(2) 
  .items(Method.HEAD, Method.GET) 
  .cachedMethods(b5 -> b5 
              .quantity(2) 
              .items(Method.HEAD, 
                                Method.GET)))) 
                                                       .cacheBehaviors(b -> b 
                                                                         .quantity(1) 
                                                                        .items(b2 -> b2 .pathPattern("/index.html") 
  .viewerProtocolPolicy( 
              ViewerProtocolPolicy.ALLOW_ALL) 
  .targetOriginId(originId) 
  .trustedKeyGroups(b3 -> b3 
              .quantity(1) 
              .items(keyGroupId) 
              .enabled(true)) 
  .minTTL(200L) 
  .forwardedValues(b4 -> b4 
              .cookies(cp -> cp 
                                .forward(ItemSelection.NONE)) 
              .queryString(true))
```

```
 .allowedMethods(b5 -> b5.quantity(2) 
              .items(Method.HEAD, 
                              Method.GET) 
              .cachedMethods(b6 -> b6 
                               .quantity(2) 
                               .items(Method.HEAD, 
                                               Method.GET))))) 
                                                    .enabled(true) 
                                                    .comment("Distribution built with 
  java") 
  .callerReference(Instant.now().toString()))); 
                  final Distribution distribution = createDistResponse.distribution(); 
                  logger.info("Distribution created. DomainName: [{}] Id: [{}]", 
 distribution.domainName(),
                                  distribution.id()); 
                  logger.info("Waiting for distribution to be deployed ..."); 
                  try (CloudFrontWaiter cfWaiter = 
  CloudFrontWaiter.builder().client(cloudFrontClient).build()) { 
                          ResponseOrException<GetDistributionResponse> 
  responseOrException = cfWaiter 
                                           .waitUntilDistributionDeployed(builder -> 
  builder.id(distribution.id())) 
                                           .matched(); 
                          responseOrException.response() 
                                           .orElseThrow(() -> new 
  RuntimeException("Distribution not created")); 
                          logger.info("Distribution deployed. DomainName: [{}] Id: 
 [{}]", distribution.domainName(),
                                           distribution.id()); 
 } 
                  return distribution; 
         }
}
```
• Para obtener más información sobre la API, consulte [CreateDistributionl](https://docs.aws.amazon.com/goto/SdkForJavaV2/cloudfront-2020-05-31/CreateDistribution)a Referencia AWS SDK for Java 2.x de la API.

#### Crear una función

El siguiente ejemplo de código muestra cómo crear una CloudFront función de Amazon.

#### SDK para Java 2.x

## **a** Note

Hay más información GitHub. Busque el ejemplo completo y aprenda a configurar y ejecutar en el [Repositorio de ejemplos de código de AWS.](https://github.com/awsdocs/aws-doc-sdk-examples/tree/main/javav2/example_code/cloudfront#readme)

```
import software.amazon.awssdk.core.SdkBytes;
import software.amazon.awssdk.regions.Region;
import software.amazon.awssdk.services.cloudfront.CloudFrontClient;
import software.amazon.awssdk.services.cloudfront.model.CloudFrontException;
import software.amazon.awssdk.services.cloudfront.model.CreateFunctionRequest;
import software.amazon.awssdk.services.cloudfront.model.CreateFunctionResponse;
import software.amazon.awssdk.services.cloudfront.model.FunctionConfig;
import software.amazon.awssdk.services.cloudfront.model.FunctionRuntime;
import java.io.FileInputStream;
import java.io.FileNotFoundException;
import java.io.InputStream;
/** 
  * Before running this Java V2 code example, set up your development 
  * environment, including your credentials. 
 * 
  * For more information, see the following documentation topic: 
 * 
  * https://docs.aws.amazon.com/sdk-for-java/latest/developer-guide/get-started.html 
  */
public class CreateFunction { 
     public static void main(String[] args) { 
         final String usage = """ 
                 Usage:
```

```
 <functionName> <filePath> 
                Where: 
                     functionName - The name of the function to create.\s 
                     filePath - The path to a file that contains the application 
 logic for the function.\s 
                 """; 
       if (args.length != 2) {
            System.out.println(usage); 
            System.exit(1); 
        } 
       String functionName = args[0];
       String filePath = args[1];
        CloudFrontClient cloudFrontClient = CloudFrontClient.builder() 
                 .region(Region.AWS_GLOBAL) 
                .build();
       String funArn = createNewFunction(cloudFrontClient, functionName, filePath);
        System.out.println("The function ARN is " + funArn); 
        cloudFrontClient.close(); 
    } 
    public static String createNewFunction(CloudFrontClient cloudFrontClient, String 
 functionName, String filePath) { 
        try { 
            InputStream fileIs = new FileInputStream(filePath); 
            SdkBytes functionCode = SdkBytes.fromInputStream(fileIs); 
            FunctionConfig config = FunctionConfig.builder() 
                     .comment("Created by using the CloudFront Java API") 
                     .runtime(FunctionRuntime.CLOUDFRONT_JS_1_0) 
                    .build();
            CreateFunctionRequest functionRequest = CreateFunctionRequest.builder() 
                     .name(functionName) 
                     .functionCode(functionCode) 
                     .functionConfig(config) 
                    .build();
            CreateFunctionResponse response = 
 cloudFrontClient.createFunction(functionRequest); 
            return response.functionSummary().functionMetadata().functionARN();
```

```
 } catch (CloudFrontException e) { 
              System.err.println(e.getMessage()); 
              System.exit(1); 
          } catch (FileNotFoundException e) { 
              throw new RuntimeException(e); 
          } 
          return ""; 
     }
}
```
• Para obtener más información sobre la API, consulta [CreateFunctionl](https://docs.aws.amazon.com/goto/SdkForJavaV2/cloudfront-2020-05-31/CreateFunction)a Referencia AWS SDK for Java 2.x de la API.

Crear un grupo de claves

En el siguiente ejemplo de código, se muestra cómo crear un grupo de claves que pueda utilizar con URL firmadas y cookies firmadas.

SDK para Java 2.x

## **a** Note

Hay más información al respecto GitHub. Busque el ejemplo completo y aprenda a configurar y ejecutar en el [Repositorio de ejemplos de código de AWS.](https://github.com/awsdocs/aws-doc-sdk-examples/tree/main/javav2/example_code/cloudfront#readme)

Un grupo de claves requiere al menos una clave pública que se utilice para verificar las URL o cookies firmadas.

```
import org.slf4j.Logger;
import org.slf4j.LoggerFactory;
import software.amazon.awssdk.services.cloudfront.CloudFrontClient;
import java.util.UUID;
public class CreateKeyGroup { 
     private static final Logger logger = 
  LoggerFactory.getLogger(CreateKeyGroup.class);
```

```
 public static String createKeyGroup(CloudFrontClient cloudFrontClient, String 
  publicKeyId) { 
         String keyGroupId = cloudFrontClient.createKeyGroup(b -> b.keyGroupConfig(c 
 \rightarrow c
                  .items(publicKeyId) 
                  .name("JavaKeyGroup" + UUID.randomUUID()))) 
                  .keyGroup().id(); 
         logger.info("KeyGroup created with ID: [{}]", keyGroupId); 
         return keyGroupId; 
     }
}
```
• Para obtener más información sobre la API, consulta [CreateKeyGroupl](https://docs.aws.amazon.com/goto/SdkForJavaV2/cloudfront-2020-05-31/CreateKeyGroup)a Referencia AWS SDK for Java 2.x de la API.

Eliminación de una distribución de

El siguiente ejemplo de código muestra cómo eliminar una CloudFront distribución.

SDK para Java 2.x

#### **A** Note

Hay más información al respecto GitHub. Busque el ejemplo completo y aprenda a configurar y ejecutar en el [Repositorio de ejemplos de código de AWS.](https://github.com/awsdocs/aws-doc-sdk-examples/tree/main/javav2/example_code/cloudfront#readme)

El siguiente ejemplo de código actualiza una distribución a deshabilitada, utiliza un esperador que aguarda a que se implemente el cambio y, a continuación, elimina la distribución.

```
import org.slf4j.Logger;
import org.slf4j.LoggerFactory;
import software.amazon.awssdk.core.internal.waiters.ResponseOrException;
import software.amazon.awssdk.services.cloudfront.CloudFrontClient;
import software.amazon.awssdk.services.cloudfront.model.DeleteDistributionResponse;
import software.amazon.awssdk.services.cloudfront.model.DistributionConfig;
import software.amazon.awssdk.services.cloudfront.model.GetDistributionResponse;
import software.amazon.awssdk.services.cloudfront.waiters.CloudFrontWaiter;
public class DeleteDistribution {
```

```
 private static final Logger logger = 
 LoggerFactory.getLogger(DeleteDistribution.class); 
        public static void deleteDistribution(final CloudFrontClient 
 cloudFrontClient, final String distributionId) { 
                // First, disable the distribution by updating it. 
                GetDistributionResponse response = 
 cloudFrontClient.getDistribution(b -> b 
                                  .id(distributionId)); 
                String etag = response.eTag(); 
                DistributionConfig distConfig = 
 response.distribution().distributionConfig(); 
                cloudFrontClient.updateDistribution(builder -> builder 
                                  .id(distributionId) 
                                  .distributionConfig(builder1 -> builder1 
 .cacheBehaviors(distConfig.cacheBehaviors()) 
 .defaultCacheBehavior(distConfig.defaultCacheBehavior()) 
                                                   .enabled(false) 
                                                   .origins(distConfig.origins()) 
                                                   .comment(distConfig.comment()) 
 .callerReference(distConfig.callerReference()) 
 .defaultCacheBehavior(distConfig.defaultCacheBehavior()) 
                                                   .priceClass(distConfig.priceClass()) 
                                                   .aliases(distConfig.aliases()) 
                                                   .logging(distConfig.logging()) 
 .defaultRootObject(distConfig.defaultRootObject()) 
 .customErrorResponses(distConfig.customErrorResponses()) 
 .httpVersion(distConfig.httpVersion()) 
 .isIPV6Enabled(distConfig.isIPV6Enabled()) 
 .restrictions(distConfig.restrictions()) 
 .viewerCertificate(distConfig.viewerCertificate()) 
                                                   .webACLId(distConfig.webACLId())
```

```
 .originGroups(distConfig.originGroups())) 
                                  .ifMatch(etag)); 
                 logger.info("Distribution [{}] is DISABLED, waiting for deployment 
  before deleting ...", 
                                  distributionId); 
                 GetDistributionResponse distributionResponse; 
                 try (CloudFrontWaiter cfWaiter = 
  CloudFrontWaiter.builder().client(cloudFrontClient).build()) { 
                          ResponseOrException<GetDistributionResponse> 
  responseOrException = cfWaiter 
                                          .waitUntilDistributionDeployed(builder -> 
  builder.id(distributionId)).matched(); 
                         distributionResponse = responseOrException.response() 
                                          .orElseThrow(() -> new 
  RuntimeException("Could not disable distribution")); 
 } 
                 DeleteDistributionResponse deleteDistributionResponse = 
  cloudFrontClient 
                                  .deleteDistribution(builder -> builder 
                                                   .id(distributionId) 
  .ifMatch(distributionResponse.eTag())); 
                 if (deleteDistributionResponse.sdkHttpResponse().isSuccessful()) { 
                          logger.info("Distribution [{}] DELETED", distributionId); 
 } 
         }
}
```
- Para obtener información sobre la API, consulte los siguientes temas en la referencia de la API de AWS SDK for Java 2.x.
	- [DeleteDistribution](https://docs.aws.amazon.com/goto/SdkForJavaV2/cloudfront-2020-05-31/DeleteDistribution)
	- [UpdateDistribution](https://docs.aws.amazon.com/goto/SdkForJavaV2/cloudfront-2020-05-31/UpdateDistribution)

# Eliminar recursos de firma

En el siguiente ejemplo de código, se muestra cómo eliminar los recursos que se utilizan para acceder a contenido restringido de un bucket de Amazon Simple Storage Service (Amazon S3).

#### SDK para Java 2.x

## **a** Note

Hay más información GitHub. Busque el ejemplo completo y aprenda a configurar y ejecutar en el [Repositorio de ejemplos de código de AWS.](https://github.com/awsdocs/aws-doc-sdk-examples/tree/main/javav2/example_code/cloudfront#readme)

```
import org.slf4j.Logger;
import org.slf4j.LoggerFactory;
import software.amazon.awssdk.services.cloudfront.CloudFrontClient;
import software.amazon.awssdk.services.cloudfront.model.DeleteKeyGroupResponse;
import 
  software.amazon.awssdk.services.cloudfront.model.DeleteOriginAccessControlResponse;
import software.amazon.awssdk.services.cloudfront.model.DeletePublicKeyResponse;
import software.amazon.awssdk.services.cloudfront.model.GetKeyGroupResponse;
import 
  software.amazon.awssdk.services.cloudfront.model.GetOriginAccessControlResponse;
import software.amazon.awssdk.services.cloudfront.model.GetPublicKeyResponse;
public class DeleteSigningResources { 
     private static final Logger logger = 
  LoggerFactory.getLogger(DeleteSigningResources.class); 
     public static void deleteOriginAccessControl(final CloudFrontClient 
  cloudFrontClient, 
             final String originAccessControlId) { 
         GetOriginAccessControlResponse getResponse = cloudFrontClient 
                  .getOriginAccessControl(b -> b.id(originAccessControlId)); 
         DeleteOriginAccessControlResponse deleteResponse = 
  cloudFrontClient.deleteOriginAccessControl(builder -> builder 
                 .id(originAccessControlId) 
                 .ifMatch(getResponse.eTag())); 
         if (deleteResponse.sdkHttpResponse().isSuccessful()) { 
             logger.info("Successfully deleted Origin Access Control [{}]", 
  originAccessControlId); 
         } 
     } 
     public static void deleteKeyGroup(final CloudFrontClient cloudFrontClient, final 
  String keyGroupId) {
```
```
 GetKeyGroupResponse getResponse = cloudFrontClient.getKeyGroup(b -> 
  b.id(keyGroupId)); 
         DeleteKeyGroupResponse deleteResponse = 
  cloudFrontClient.deleteKeyGroup(builder -> builder 
                  .id(keyGroupId) 
                  .ifMatch(getResponse.eTag())); 
         if (deleteResponse.sdkHttpResponse().isSuccessful()) { 
             logger.info("Successfully deleted Key Group [{}]", keyGroupId); 
         } 
     } 
     public static void deletePublicKey(final CloudFrontClient cloudFrontClient, 
  final String publicKeyId) { 
         GetPublicKeyResponse getResponse = cloudFrontClient.getPublicKey(b -> 
  b.id(publicKeyId)); 
         DeletePublicKeyResponse deleteResponse = 
  cloudFrontClient.deletePublicKey(builder -> builder 
                  .id(publicKeyId) 
                  .ifMatch(getResponse.eTag())); 
         if (deleteResponse.sdkHttpResponse().isSuccessful()) { 
             logger.info("Successfully deleted Public Key [{}]", publicKeyId); 
         } 
     }
}
```
- Para obtener detalles de la API, consulte los siguientes temas en la Referencia de la API de AWS SDK for Java 2.x.
	- [DeleteKeyGroup](https://docs.aws.amazon.com/goto/SdkForJavaV2/cloudfront-2020-05-31/DeleteKeyGroup)
	- [DeleteOriginAccessControl](https://docs.aws.amazon.com/goto/SdkForJavaV2/cloudfront-2020-05-31/DeleteOriginAccessControl)
	- [DeletePublicKey](https://docs.aws.amazon.com/goto/SdkForJavaV2/cloudfront-2020-05-31/DeletePublicKey)

Actualizar una distribución

El siguiente ejemplo de código muestra cómo actualizar una CloudFront distribución de Amazon.

#### SDK para Java 2.x

# **a** Note

```
import software.amazon.awssdk.regions.Region;
import software.amazon.awssdk.services.cloudfront.CloudFrontClient;
import software.amazon.awssdk.services.cloudfront.model.GetDistributionRequest;
import software.amazon.awssdk.services.cloudfront.model.GetDistributionResponse;
import software.amazon.awssdk.services.cloudfront.model.Distribution;
import software.amazon.awssdk.services.cloudfront.model.DistributionConfig;
import software.amazon.awssdk.services.cloudfront.model.UpdateDistributionRequest;
import software.amazon.awssdk.services.cloudfront.model.CloudFrontException;
/** 
  * Before running this Java V2 code example, set up your development 
  * environment, including your credentials. 
 * 
  * For more information, see the following documentation topic: 
 * 
  * https://docs.aws.amazon.com/sdk-for-java/latest/developer-guide/get-started.html 
  */
public class ModifyDistribution { 
     public static void main(String[] args) { 
         final String usage = """ 
                 Usage: 
                     <id>\s
                 Where: 
                     id - the id value of the distribution.\s 
                """
        if (args.length != 1) {
             System.out.println(usage); 
             System.exit(1); 
         } 
        String id = args[0];
```

```
 CloudFrontClient cloudFrontClient = CloudFrontClient.builder() 
                 .region(Region.AWS_GLOBAL) 
                .build();
        modDistribution(cloudFrontClient, id); 
        cloudFrontClient.close(); 
    } 
    public static void modDistribution(CloudFrontClient cloudFrontClient, String 
 idVal) { 
        try { 
            // Get the Distribution to modify. 
            GetDistributionRequest disRequest = GetDistributionRequest.builder() 
                     .id(idVal) 
                    .build();
            GetDistributionResponse response = 
 cloudFrontClient.getDistribution(disRequest); 
            Distribution disObject = response.distribution(); 
            DistributionConfig config = disObject.distributionConfig(); 
            // Create a new DistributionConfig object and add new values to comment 
 and 
            // aliases 
            DistributionConfig config1 = DistributionConfig.builder() 
                     .aliases(config.aliases()) // You can pass in new values here 
                     .comment("New Comment") 
                     .cacheBehaviors(config.cacheBehaviors()) 
                     .priceClass(config.priceClass()) 
                     .defaultCacheBehavior(config.defaultCacheBehavior()) 
                     .enabled(config.enabled()) 
                     .callerReference(config.callerReference()) 
                     .logging(config.logging()) 
                     .originGroups(config.originGroups()) 
                     .origins(config.origins()) 
                     .restrictions(config.restrictions()) 
                     .defaultRootObject(config.defaultRootObject()) 
                     .webACLId(config.webACLId()) 
                     .httpVersion(config.httpVersion()) 
                     .viewerCertificate(config.viewerCertificate()) 
                     .customErrorResponses(config.customErrorResponses()) 
                     .build();
```

```
 UpdateDistributionRequest updateDistributionRequest = 
  UpdateDistributionRequest.builder() 
                       .distributionConfig(config1) 
                       .id(disObject.id()) 
                       .ifMatch(response.eTag()) 
                      .build();
              cloudFrontClient.updateDistribution(updateDistributionRequest); 
         } catch (CloudFrontException e) { 
              System.err.println(e.awsErrorDetails().errorMessage()); 
              System.exit(1); 
         } 
     }
}
```
• Para obtener más información sobre la API, consulta [UpdateDistributionl](https://docs.aws.amazon.com/goto/SdkForJavaV2/cloudfront-2020-05-31/UpdateDistribution)a Referencia AWS SDK for Java 2.x de la API.

Cargar una clave pública

En el siguiente ejemplo de código se muestra cómo cargar una clave pública.

SDK para Java 2.x

```
a Note
```
Hay más información al respecto GitHub. Busque el ejemplo completo y aprenda a configurar y ejecutar en el [Repositorio de ejemplos de código de AWS.](https://github.com/awsdocs/aws-doc-sdk-examples/tree/main/javav2/example_code/cloudfront#readme)

El siguiente ejemplo de código lee una clave pública y la carga en Amazon CloudFront.

```
import org.slf4j.Logger;
import org.slf4j.LoggerFactory;
import software.amazon.awssdk.services.cloudfront.CloudFrontClient;
import software.amazon.awssdk.services.cloudfront.model.CreatePublicKeyResponse;
import software.amazon.awssdk.utils.IoUtils;
```

```
import java.io.IOException;
```

```
import java.io.InputStream;
import java.util.UUID;
public class CreatePublicKey { 
     private static final Logger logger = 
  LoggerFactory.getLogger(CreatePublicKey.class); 
     public static String createPublicKey(CloudFrontClient cloudFrontClient, String 
  publicKeyFileName) { 
         try (InputStream is = 
  CreatePublicKey.class.getClassLoader().getResourceAsStream(publicKeyFileName)) { 
             String publicKeyString = IoUtils.toUtf8String(is); 
             CreatePublicKeyResponse createPublicKeyResponse = cloudFrontClient 
                      .createPublicKey(b -> b.publicKeyConfig(c -> c 
                               .name("JavaCreatedPublicKey" + UUID.randomUUID()) 
                               .encodedKey(publicKeyString) 
                               .callerReference(UUID.randomUUID().toString()))); 
             String createdPublicKeyId = createPublicKeyResponse.publicKey().id(); 
             logger.info("Public key created with id: [{}]", createdPublicKeyId); 
             return createdPublicKeyId; 
         } catch (IOException e) { 
             throw new RuntimeException(e); 
         } 
     }
}
```
• Para obtener más información sobre la API, consulta [CreatePublicKey](https://docs.aws.amazon.com/goto/SdkForJavaV2/cloudfront-2020-05-31/CreatePublicKey)la Referencia de AWS SDK for Java 2.x la API.

**Escenarios** 

Firmar URL y cookies

En el siguiente ejemplo de código, se muestra cómo crear URL firmadas y cookies que permitan el acceso a recursos restringidos.

#### SDK para Java 2.x

# **a** Note

Hay más información al respecto GitHub. Busque el ejemplo completo y aprenda a configurar y ejecutar en el [Repositorio de ejemplos de código de AWS.](https://github.com/awsdocs/aws-doc-sdk-examples/tree/main/javav2/example_code/cloudfront#readme)

Usa la [CannedSignerRequestc](https://sdk.amazonaws.com/java/api/latest/software/amazon/awssdk/services/cloudfront/model/CannedSignerRequest.html)lase para firmar las URL o las cookies con una política preestablecida.

```
import software.amazon.awssdk.services.cloudfront.model.CannedSignerRequest;
import java.net.URL;
import java.nio.file.Path;
import java.nio.file.Paths;
import java.time.Instant;
import java.time.temporal.ChronoUnit;
public class CreateCannedPolicyRequest { 
     public static CannedSignerRequest createRequestForCannedPolicy(String 
  distributionDomainName, 
             String fileNameToUpload, 
             String privateKeyFullPath, String publicKeyId) throws Exception { 
         String protocol = "https"; 
         String resourcePath = "/" + fileNameToUpload; 
         String cloudFrontUrl = new URL(protocol, distributionDomainName, 
  resourcePath).toString(); 
         Instant expirationDate = Instant.now().plus(7, ChronoUnit.DAYS); 
         Path path = Paths.get(privateKeyFullPath); 
         return CannedSignerRequest.builder() 
                  .resourceUrl(cloudFrontUrl) 
                  .privateKey(path) 
                  .keyPairId(publicKeyId) 
                  .expirationDate(expirationDate) 
                 .build();
     }
}
```
Usa la [CustomSignerRequestc](https://sdk.amazonaws.com/java/api/latest/software/amazon/awssdk/services/cloudfront/model/CustomSignerRequest.html)lase para firmar las URL o las cookies con una política personalizada. activeDate y ipRange son métodos opcionales.

```
import software.amazon.awssdk.services.cloudfront.model.CustomSignerRequest;
import java.net.URL;
import java.nio.file.Path;
import java.nio.file.Paths;
import java.time.Instant;
import java.time.temporal.ChronoUnit;
public class CreateCustomPolicyRequest { 
     public static CustomSignerRequest createRequestForCustomPolicy(String 
  distributionDomainName, 
             String fileNameToUpload, 
             String privateKeyFullPath, String publicKeyId) throws Exception { 
         String protocol = "https"; 
         String resourcePath = "/" + fileNameToUpload; 
         String cloudFrontUrl = new URL(protocol, distributionDomainName, 
  resourcePath).toString(); 
         Instant expireDate = Instant.now().plus(7, ChronoUnit.DAYS); 
         // URL will be accessible tomorrow using the signed URL. 
         Instant activeDate = Instant.now().plus(1, ChronoUnit.DAYS); 
         Path path = Paths.get(privateKeyFullPath); 
         return CustomSignerRequest.builder() 
                  .resourceUrl(cloudFrontUrl) 
                  .privateKey(path) 
                  .keyPairId(publicKeyId) 
                  .expirationDate(expireDate) 
                  .activeDate(activeDate) // Optional. 
                  // .ipRange("192.168.0.1/24") // Optional. 
                  .build(); 
     }
}
```
En el siguiente ejemplo, se muestra el uso de la [CloudFrontUtilitiesc](https://sdk.amazonaws.com/java/api/latest/software/amazon/awssdk/services/cloudfront/CloudFrontUtilities.html)lase para generar cookies y direcciones URL firmadas. [Vea](https://github.com/awsdocs/aws-doc-sdk-examples/blob/main/javav2/example_code/cloudfront/src/main/java/com/example/cloudfront/SigningUtilities.java) este ejemplo de código en. GitHub

```
import org.slf4j.Logger;
```

```
import org.slf4j.LoggerFactory;
import software.amazon.awssdk.services.cloudfront.CloudFrontUtilities;
import software.amazon.awssdk.services.cloudfront.cookie.CookiesForCannedPolicy;
import software.amazon.awssdk.services.cloudfront.cookie.CookiesForCustomPolicy;
import software.amazon.awssdk.services.cloudfront.model.CannedSignerRequest;
import software.amazon.awssdk.services.cloudfront.model.CustomSignerRequest;
import software.amazon.awssdk.services.cloudfront.url.SignedUrl;
public class SigningUtilities { 
     private static final Logger logger = 
  LoggerFactory.getLogger(SigningUtilities.class); 
     private static final CloudFrontUtilities cloudFrontUtilities = 
  CloudFrontUtilities.create(); 
     public static SignedUrl signUrlForCannedPolicy(CannedSignerRequest 
  cannedSignerRequest) { 
         SignedUrl signedUrl = 
  cloudFrontUtilities.getSignedUrlWithCannedPolicy(cannedSignerRequest); 
         logger.info("Signed URL: [{}]", signedUrl.url()); 
         return signedUrl; 
     } 
     public static SignedUrl signUrlForCustomPolicy(CustomSignerRequest 
  customSignerRequest) { 
         SignedUrl signedUrl = 
  cloudFrontUtilities.getSignedUrlWithCustomPolicy(customSignerRequest); 
         logger.info("Signed URL: [{}]", signedUrl.url()); 
         return signedUrl; 
     } 
     public static CookiesForCannedPolicy 
  getCookiesForCannedPolicy(CannedSignerRequest cannedSignerRequest) { 
         CookiesForCannedPolicy cookiesForCannedPolicy = cloudFrontUtilities 
                  .getCookiesForCannedPolicy(cannedSignerRequest); 
         logger.info("Cookie EXPIRES header [{}]", 
  cookiesForCannedPolicy.expiresHeaderValue()); 
         logger.info("Cookie KEYPAIR header [{}]", 
  cookiesForCannedPolicy.keyPairIdHeaderValue()); 
         logger.info("Cookie SIGNATURE header [{}]", 
  cookiesForCannedPolicy.signatureHeaderValue()); 
         return cookiesForCannedPolicy; 
     }
```
 public static CookiesForCustomPolicy getCookiesForCustomPolicy(CustomSignerRequest customSignerRequest) { CookiesForCustomPolicy cookiesForCustomPolicy = cloudFrontUtilities .getCookiesForCustomPolicy(customSignerRequest); logger.info("Cookie POLICY header [{}]", cookiesForCustomPolicy.policyHeaderValue()); logger.info("Cookie KEYPAIR header [{}]", cookiesForCustomPolicy.keyPairIdHeaderValue()); logger.info("Cookie SIGNATURE header [{}]", cookiesForCustomPolicy.signatureHeaderValue()); return cookiesForCustomPolicy; } }

• Para obtener más información sobre la API, consulte [CloudFrontUtilitiesl](https://docs.aws.amazon.com/goto/SdkForJavaV2/cloudfront-2020-05-31/CloudFrontUtilities)a referencia AWS SDK for Java 2.x de la API.

CloudWatch ejemplos de uso de SDK for Java 2.x

Los siguientes ejemplos de código muestran cómo realizar acciones e implementar escenarios comunes mediante el uso del AWS SDK for Java 2.x with CloudWatch.

Las acciones son extractos de código de programas más grandes y deben ejecutarse en contexto. Mientras las acciones muestran cómo llamar a las funciones de servicio individuales, es posible ver las acciones en contexto en los escenarios relacionados y en los ejemplos entre servicios.

Los escenarios son ejemplos de código que muestran cómo llevar a cabo una tarea específica llamando a varias funciones dentro del mismo servicio.

Cada ejemplo incluye un enlace a GitHub, donde puede encontrar instrucciones sobre cómo configurar y ejecutar el código en su contexto.

Introducción

Hola CloudWatch

En los siguientes ejemplos de código se muestra cómo empezar a utilizar AWS Support.

#### SDK para Java 2.x

### **a** Note

```
import software.amazon.awssdk.regions.Region;
import software.amazon.awssdk.services.cloudwatch.CloudWatchClient;
import software.amazon.awssdk.services.cloudwatch.model.CloudWatchException;
import software.amazon.awssdk.services.cloudwatch.model.ListMetricsRequest;
import software.amazon.awssdk.services.cloudwatch.paginators.ListMetricsIterable;
/** 
  * Before running this Java V2 code example, set up your development 
  * environment, including your credentials. 
 * 
  * For more information, see the following documentation topic: 
 * 
  * https://docs.aws.amazon.com/sdk-for-java/latest/developer-guide/get-started.html 
  */
public class HelloService { 
     public static void main(String[] args) { 
         final String usage = """ 
                 Usage: 
                    <namespace>\s 
                 Where: 
                    namespace - The namespace to filter against (for example, AWS/
EC2). \s
                  """; 
        if (args.length != 1) {
             System.out.println(usage); 
             System.exit(1); 
         } 
         String namespace = args[0]; 
         Region region = Region.US_EAST_1; 
         CloudWatchClient cw = CloudWatchClient.builder()
```

```
 .region(region) 
                 .build();
         listMets(cw, namespace); 
         cw.close(); 
     } 
     public static void listMets(CloudWatchClient cw, String namespace) { 
         try { 
              ListMetricsRequest request = ListMetricsRequest.builder() 
                       .namespace(namespace) 
                      .build();
             ListMetricsIterable listRes = cw.listMetricsPaginator(request);
              listRes.stream() 
                      .flatMap(r -> r.metrics().stream())
                       .forEach(metrics -> System.out.println(" Retrieved metric is: " 
  + metrics.metricName())); 
         } catch (CloudWatchException e) { 
              System.err.println(e.awsErrorDetails().errorMessage()); 
              System.exit(1); 
         } 
     }
}
```
• Para obtener más información sobre la API, consulta [ListMetrics](https://docs.aws.amazon.com/goto/SdkForJavaV2/monitoring-2010-08-01/ListMetrics)la Referencia AWS SDK for Java 2.x de la API.

Temas

- [Acciones](#page-8325-0)
- [Escenarios](#page-8347-0)

Acciones

Creación de un panel

El siguiente ejemplo de código muestra cómo crear un CloudWatch panel de Amazon.

#### SDK para Java 2.x

## **a** Note

Hay más información GitHub. Busque el ejemplo completo y aprenda a configurar y ejecutar en el [Repositorio de ejemplos de código de AWS.](https://github.com/awsdocs/aws-doc-sdk-examples/tree/main/javav2/example_code/cloudwatch#readme)

```
 public static void createDashboardWithMetrics(CloudWatchClient cw, String 
 dashboardName, String fileName) { 
        try { 
             PutDashboardRequest dashboardRequest = PutDashboardRequest.builder() 
                     .dashboardName(dashboardName) 
                     .dashboardBody(readFileAsString(fileName)) 
                    .build();
            PutDashboardResponse response = cw.putDashboard(dashboardRequest);
             System.out.println(dashboardName + " was successfully created."); 
             List<DashboardValidationMessage> messages = 
 response.dashboardValidationMessages(); 
             if (messages.isEmpty()) { 
                 System.out.println("There are no messages in the new Dashboard"); 
             } else { 
                 for (DashboardValidationMessage message : messages) { 
                     System.out.println("Message is: " + message.message()); 
 } 
 } 
        } catch (CloudWatchException | IOException e) { 
             System.err.println(e.getMessage()); 
             System.exit(1); 
        } 
    }
```
• Para obtener más información sobre la API, consulta [PutDashboardl](https://docs.aws.amazon.com/goto/SdkForJavaV2/monitoring-2010-08-01/PutDashboard)a Referencia AWS SDK for Java 2.x de la API.

## Creación de una alarma para una métrica

El siguiente ejemplo de código muestra cómo crear o actualizar una CloudWatch alarma de Amazon y asociarla a la métrica especificada, a la expresión matemática métrica, al modelo de detección de anomalías o a la consulta de Metrics Insights especificados.

## SDK para Java 2.x

## **a** Note

```
public static String createAlarm(CloudWatchClient cw, String fileName) {
        try { 
            // Read values from the JSON file. 
            JsonParser parser = new JsonFactory().createParser(new File(fileName)); 
            com.fasterxml.jackson.databind.JsonNode rootNode = new 
 ObjectMapper().readTree(parser); 
            String customMetricNamespace = 
 rootNode.findValue("customMetricNamespace").asText(); 
            String customMetricName = 
 rootNode.findValue("customMetricName").asText(); 
            String alarmName = rootNode.findValue("exampleAlarmName").asText(); 
            String emailTopic = rootNode.findValue("emailTopic").asText(); 
            String accountId = rootNode.findValue("accountId").asText(); 
            String region = rootNode.findValue("region").asText(); 
            // Create a List for alarm actions. 
            List<String> alarmActions = new ArrayList<>(); 
            alarmActions.add("arn:aws:sns:" + region + ":" + accountId + ":" + 
 emailTopic); 
            PutMetricAlarmRequest alarmRequest = PutMetricAlarmRequest.builder() 
                     .alarmActions(alarmActions) 
                     .alarmDescription("Example metric alarm") 
                     .alarmName(alarmName) 
 .comparisonOperator(ComparisonOperator.GREATER_THAN_OR_EQUAL_TO_THRESHOLD) 
                     .threshold(100.00) 
                     .metricName(customMetricName) 
                     .namespace(customMetricNamespace)
```

```
 .evaluationPeriods(1) 
                   .period(10) 
                   .statistic("Maximum") 
                   .datapointsToAlarm(1) 
                   .treatMissingData("ignore") 
                  .build();
         cw.putMetricAlarm(alarmRequest); 
         System.out.println(alarmName + " was successfully created!"); 
         return alarmName; 
     } catch (CloudWatchException | IOException e) { 
         System.err.println(e.getMessage()); 
         System.exit(1); 
     } 
     return ""; 
 }
```
• Para obtener más información sobre la API, consulta [PutMetricAlarml](https://docs.aws.amazon.com/goto/SdkForJavaV2/monitoring-2010-08-01/PutMetricAlarm)a Referencia AWS SDK for Java 2.x de la API.

Creación de un detector de anomalías

El siguiente ejemplo de código muestra cómo crear un detector de CloudWatch anomalías de Amazon.

SDK para Java 2.x

# **a** Note

```
 public static void addAnomalyDetector(CloudWatchClient cw, String fileName) { 
        try { 
            // Read values from the JSON file. 
            JsonParser parser = new JsonFactory().createParser(new File(fileName)); 
            com.fasterxml.jackson.databind.JsonNode rootNode = new 
 ObjectMapper().readTree(parser);
```

```
 String customMetricNamespace = 
 rootNode.findValue("customMetricNamespace").asText(); 
            String customMetricName = 
 rootNode.findValue("customMetricName").asText(); 
            SingleMetricAnomalyDetector singleMetricAnomalyDetector = 
 SingleMetricAnomalyDetector.builder() 
                     .metricName(customMetricName) 
                     .namespace(customMetricNamespace) 
                     .stat("Maximum") 
                    .build();
            PutAnomalyDetectorRequest anomalyDetectorRequest = 
 PutAnomalyDetectorRequest.builder() 
                     .singleMetricAnomalyDetector(singleMetricAnomalyDetector) 
                    .build();
            cw.putAnomalyDetector(anomalyDetectorRequest); 
            System.out.println("Added anomaly detector for metric " + 
 customMetricName + "."); 
        } catch (CloudWatchException | IOException e) { 
            System.err.println(e.getMessage()); 
            System.exit(1); 
        } 
    }
```
• Para obtener más información sobre la API, consulta [PutAnomalyDetectorl](https://docs.aws.amazon.com/goto/SdkForJavaV2/monitoring-2010-08-01/PutAnomalyDetector)a Referencia AWS SDK for Java 2.x de la API.

Eliminación de alarmas

El siguiente ejemplo de código muestra cómo eliminar CloudWatch las alarmas de Amazon.

SDK para Java 2.x

### **a** Note

```
import software.amazon.awssdk.regions.Region;
import software.amazon.awssdk.services.cloudwatch.CloudWatchClient;
import software.amazon.awssdk.services.cloudwatch.model.CloudWatchException;
import software.amazon.awssdk.services.cloudwatch.model.DeleteAlarmsRequest;
/** 
  * Before running this Java V2 code example, set up your development 
  * environment, including your credentials. 
 * 
  * For more information, see the following documentation topic: 
 * 
  * https://docs.aws.amazon.com/sdk-for-java/latest/developer-guide/get-started.html 
  */
public class DeleteAlarm { 
     public static void main(String[] args) { 
         final String usage = """ 
                  Usage: 
                    <alarmName> 
                  Where: 
                    alarmName - An alarm name to delete (for example, MyAlarm). 
                  """; 
        if (args.length != 1) {
             System.out.println(usage); 
             System.exit(1); 
         } 
         String alarmName = args[0]; 
         Region region = Region.US_EAST_2; 
         CloudWatchClient cw = CloudWatchClient.builder() 
                  .region(region) 
                  .build(); 
         deleteCWAlarm(cw, alarmName); 
         cw.close(); 
     } 
    public static void deleteCWAlarm(CloudWatchClient cw, String alarmName) {
         try { 
             DeleteAlarmsRequest request = DeleteAlarmsRequest.builder()
```

```
 .alarmNames(alarmName) 
                      .build();
              cw.deleteAlarms(request); 
              System.out.printf("Successfully deleted alarm %s", alarmName); 
         } catch (CloudWatchException e) { 
              System.err.println(e.awsErrorDetails().errorMessage()); 
              System.exit(1); 
         } 
     }
}
```
• Para obtener más información sobre la API, consulta [DeleteAlarmsl](https://docs.aws.amazon.com/goto/SdkForJavaV2/monitoring-2010-08-01/DeleteAlarms)a Referencia AWS SDK for Java 2.x de la API.

Eliminación de un detector de anomalías

El siguiente ejemplo de código muestra cómo eliminar un detector de CloudWatch anomalías de Amazon.

SDK para Java 2.x

```
a Note
```

```
public static void deleteAnomalyDetector(CloudWatchClient cw, String fileName) {
        try { 
            // Read values from the JSON file. 
           JsonParser parser = new JsonFactory().createParser(new File(fileName));
            com.fasterxml.jackson.databind.JsonNode rootNode = new 
 ObjectMapper().readTree(parser); 
            String customMetricNamespace = 
 rootNode.findValue("customMetricNamespace").asText(); 
            String customMetricName = 
 rootNode.findValue("customMetricName").asText();
```

```
 SingleMetricAnomalyDetector singleMetricAnomalyDetector = 
 SingleMetricAnomalyDetector.builder() 
                     .metricName(customMetricName) 
                     .namespace(customMetricNamespace) 
                     .stat("Maximum") 
                    .build();
            DeleteAnomalyDetectorRequest request = 
 DeleteAnomalyDetectorRequest.builder() 
                     .singleMetricAnomalyDetector(singleMetricAnomalyDetector) 
                    .build();
            cw.deleteAnomalyDetector(request); 
            System.out.println("Successfully deleted the Anomaly Detector."); 
        } catch (CloudWatchException e) { 
            System.err.println(e.awsErrorDetails().errorMessage()); 
            System.exit(1); 
        } catch (IOException e) { 
            e.printStackTrace(); 
        } 
    }
```
• Para obtener más información sobre la API, consulta [DeleteAnomalyDetectorl](https://docs.aws.amazon.com/goto/SdkForJavaV2/monitoring-2010-08-01/DeleteAnomalyDetector)a Referencia AWS SDK for Java 2.x de la API.

Eliminación de paneles

El siguiente ejemplo de código muestra cómo eliminar los CloudWatch paneles de Amazon.

SDK para Java 2.x

# **a** Note

Hay más información. GitHub Busque el ejemplo completo y aprenda a configurar y ejecutar en el [Repositorio de ejemplos de código de AWS.](https://github.com/awsdocs/aws-doc-sdk-examples/tree/main/javav2/example_code/cloudwatch#readme)

 public static void deleteDashboard(CloudWatchClient cw, String dashboardName) { try {

```
 DeleteDashboardsRequest dashboardsRequest = 
 DeleteDashboardsRequest.builder() 
                     .dashboardNames(dashboardName) 
                    .build();
            cw.deleteDashboards(dashboardsRequest); 
            System.out.println(dashboardName + " was successfully deleted."); 
        } catch (CloudWatchException e) { 
            System.err.println(e.getMessage()); 
            System.exit(1); 
        } 
    }
```
• Para obtener más información sobre la API, consulta [DeleteDashboards](https://docs.aws.amazon.com/goto/SdkForJavaV2/monitoring-2010-08-01/DeleteDashboards)la Referencia AWS SDK for Java 2.x de la API.

Descripción del historial de alarma

El siguiente ejemplo de código muestra cómo describir un historial de CloudWatch alarmas de Amazon.

SDK para Java 2.x

### **a** Note

```
 public static void getAlarmHistory(CloudWatchClient cw, String fileName, String 
 date) { 
        try { 
            // Read values from the JSON file. 
           JsonParser parser = new JsonFactory().createParser(new File(fileName));
            com.fasterxml.jackson.databind.JsonNode rootNode = new 
 ObjectMapper().readTree(parser); 
            String alarmName = rootNode.findValue("exampleAlarmName").asText(); 
            Instant start = Instant.parse(date); 
            Instant endDate = Instant.now();
```

```
 DescribeAlarmHistoryRequest historyRequest = 
 DescribeAlarmHistoryRequest.builder() 
                     .startDate(start) 
                     .endDate(endDate) 
                     .alarmName(alarmName) 
                     .historyItemType(HistoryItemType.ACTION) 
                     .build();
             DescribeAlarmHistoryResponse response = 
 cw.describeAlarmHistory(historyRequest); 
             List<AlarmHistoryItem> historyItems = response.alarmHistoryItems(); 
             if (historyItems.isEmpty()) { 
                 System.out.println("No alarm history data found for " + alarmName + 
 "."); 
             } else { 
                 for (AlarmHistoryItem item : historyItems) { 
                     System.out.println("History summary: " + item.historySummary()); 
                     System.out.println("Time stamp: " + item.timestamp()); 
 } 
 } 
         } catch (CloudWatchException | IOException e) { 
             System.err.println(e.getMessage()); 
             System.exit(1); 
         } 
    }
```
• Para obtener más información sobre la API, consulta [DescribeAlarmHistoryl](https://docs.aws.amazon.com/goto/SdkForJavaV2/monitoring-2010-08-01/DescribeAlarmHistory)a Referencia AWS SDK for Java 2.x de la API.

Descripción de alarmas

El siguiente ejemplo de código muestra cómo describir CloudWatch las alarmas de Amazon.

SDK para Java 2.x

### **a** Note

```
 public static void describeAlarms(CloudWatchClient cw) { 
         try { 
             List<AlarmType> typeList = new ArrayList<>(); 
             typeList.add(AlarmType.METRIC_ALARM); 
             DescribeAlarmsRequest alarmsRequest = DescribeAlarmsRequest.builder() 
                      .alarmTypes(typeList) 
                      .maxRecords(10) 
                     .build();
             DescribeAlarmsResponse response = cw.describeAlarms(alarmsRequest); 
            List<MetricAlarm> alarmList = response.metricAlarms();
             for (MetricAlarm alarm : alarmList) { 
                System.out.println("Alarm name: " + alarm.alarmName());
                 System.out.println("Alarm description: " + 
 alarm.alarmDescription()); 
 } 
         } catch (CloudWatchException e) { 
             System.err.println(e.awsErrorDetails().errorMessage()); 
             System.exit(1); 
         } 
    }
```
• Para obtener más información sobre la API, consulta [DescribeAlarmsl](https://docs.aws.amazon.com/goto/SdkForJavaV2/monitoring-2010-08-01/DescribeAlarms)a Referencia AWS SDK for Java 2.x de la API.

Descripción de alarmas para una métrica

El siguiente ejemplo de código muestra cómo describir CloudWatch las alarmas de Amazon para una métrica.

SDK para Java 2.x

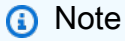

Hay más información al respecto GitHub. Busque el ejemplo completo y aprenda a configurar y ejecutar en el [Repositorio de ejemplos de código de AWS.](https://github.com/awsdocs/aws-doc-sdk-examples/tree/main/javav2/example_code/cloudwatch#readme)

public static void checkForMetricAlarm(CloudWatchClient cw, String fileName) {

```
 try { 
             // Read values from the JSON file. 
             JsonParser parser = new JsonFactory().createParser(new File(fileName)); 
             com.fasterxml.jackson.databind.JsonNode rootNode = new 
 ObjectMapper().readTree(parser); 
             String customMetricNamespace = 
 rootNode.findValue("customMetricNamespace").asText(); 
             String customMetricName = 
 rootNode.findValue("customMetricName").asText(); 
             boolean hasAlarm = false; 
             int retries = 10; 
             DescribeAlarmsForMetricRequest metricRequest = 
 DescribeAlarmsForMetricRequest.builder() 
                      .metricName(customMetricName) 
                      .namespace(customMetricNamespace) 
                     .build();
             while (!hasAlarm && retries > 0) { 
                 DescribeAlarmsForMetricResponse response = 
 cw.describeAlarmsForMetric(metricRequest); 
                 hasAlarm = response.hasMetricAlarms(); 
                 retries--; 
                 Thread.sleep(20000); 
                 System.out.println("."); 
 } 
             if (!hasAlarm) 
                 System.out.println("No Alarm state found for " + customMetricName + 
 " after 10 retries."); 
             else 
                 System.out.println("Alarm state found for " + customMetricName + 
 "."); 
         } catch (CloudWatchException | IOException | InterruptedException e) { 
             System.err.println(e.getMessage()); 
             System.exit(1); 
         } 
     }
```
• Para obtener más información sobre la API, consulta [DescribeAlarmsForMetric](https://docs.aws.amazon.com/goto/SdkForJavaV2/monitoring-2010-08-01/DescribeAlarmsForMetric)la Referencia AWS SDK for Java 2.x de la API.

# Descripción de detectores de anomalías

El siguiente ejemplo de código muestra cómo describir los detectores de CloudWatch anomalías de Amazon.

SDK para Java 2.x

# **a** Note

```
 public static void describeAnomalyDetectors(CloudWatchClient cw, String 
 fileName) { 
         try { 
             // Read values from the JSON file. 
             JsonParser parser = new JsonFactory().createParser(new File(fileName)); 
             com.fasterxml.jackson.databind.JsonNode rootNode = new 
 ObjectMapper().readTree(parser); 
             String customMetricNamespace = 
 rootNode.findValue("customMetricNamespace").asText(); 
             String customMetricName = 
 rootNode.findValue("customMetricName").asText(); 
             DescribeAnomalyDetectorsRequest detectorsRequest = 
 DescribeAnomalyDetectorsRequest.builder() 
                      .maxResults(10) 
                      .metricName(customMetricName) 
                      .namespace(customMetricNamespace) 
                      .build(); 
             DescribeAnomalyDetectorsResponse response = 
 cw.describeAnomalyDetectors(detectorsRequest); 
            List<AnomalyDetector> anomalyDetectorList = response.anomalyDetectors();
             for (AnomalyDetector detector : anomalyDetectorList) { 
                 System.out.println("Metric name: " + 
 detector.singleMetricAnomalyDetector().metricName()); 
                 System.out.println("State: " + detector.stateValue()); 
 } 
         } catch (CloudWatchException | IOException e) { 
             System.err.println(e.getMessage());
```

```
 System.exit(1); 
      } 
 }
```
• Para obtener más información sobre la API, consulta [DescribeAnomalyDetectors](https://docs.aws.amazon.com/goto/SdkForJavaV2/monitoring-2010-08-01/DescribeAnomalyDetectors)la Referencia AWS SDK for Java 2.x de la API.

Deshabilitación de acciones de alarma

El siguiente ejemplo de código muestra cómo deshabilitar las acciones de CloudWatch alarma de Amazon.

SDK para Java 2.x

# **a** Note

```
import software.amazon.awssdk.regions.Region;
import software.amazon.awssdk.services.cloudwatch.CloudWatchClient;
import software.amazon.awssdk.services.cloudwatch.model.CloudWatchException;
import software.amazon.awssdk.services.cloudwatch.model.DisableAlarmActionsRequest;
/** 
  * Before running this Java V2 code example, set up your development 
  * environment, including your credentials. 
 * 
  * For more information, see the following documentation topic: 
 * 
  * https://docs.aws.amazon.com/sdk-for-java/latest/developer-guide/get-started.html 
  */
public class DisableAlarmActions { 
     public static void main(String[] args) { 
         final String usage = """ 
                 Usage: 
                    <alarmName>
```

```
 Where: 
                   alarmName - An alarm name to disable (for example, MyAlarm). 
                 """; 
       if (args.length != 1) {
             System.out.println(usage); 
             System.exit(1); 
        } 
       String alarmName = args[0];
        Region region = Region.US_EAST_1; 
        CloudWatchClient cw = CloudWatchClient.builder() 
                 .region(region) 
                .build();
        disableActions(cw, alarmName); 
        cw.close(); 
    } 
   public static void disableActions(CloudWatchClient cw, String alarmName) {
        try { 
             DisableAlarmActionsRequest request = 
 DisableAlarmActionsRequest.builder() 
                      .alarmNames(alarmName) 
                     .build();
             cw.disableAlarmActions(request); 
             System.out.printf("Successfully disabled actions on alarm %s", 
 alarmName); 
        } catch (CloudWatchException e) { 
             System.err.println(e.awsErrorDetails().errorMessage()); 
             System.exit(1); 
        } 
    }
```
• Para obtener más información sobre la API, consulta [DisableAlarmActionsl](https://docs.aws.amazon.com/goto/SdkForJavaV2/monitoring-2010-08-01/DisableAlarmActions)a Referencia AWS SDK for Java 2.x de la API.

}

### Habilitación de acciones de alarma

El siguiente ejemplo de código muestra cómo habilitar las acciones de CloudWatch alarma de Amazon.

SDK para Java 2.x

### **a** Note

```
import software.amazon.awssdk.regions.Region;
import software.amazon.awssdk.services.cloudwatch.CloudWatchClient;
import software.amazon.awssdk.services.cloudwatch.model.CloudWatchException;
import software.amazon.awssdk.services.cloudwatch.model.EnableAlarmActionsRequest;
/** 
  * Before running this Java V2 code example, set up your development 
  * environment, including your credentials. 
  * 
  * For more information, see the following documentation topic: 
 * 
  * https://docs.aws.amazon.com/sdk-for-java/latest/developer-guide/get-started.html 
  */
public class EnableAlarmActions { 
     public static void main(String[] args) { 
         final String usage = """ 
                  Usage: 
                    <alarmName> 
                  Where: 
                    alarmName - An alarm name to enable (for example, MyAlarm). 
                  """; 
         if (args.length != 1) { 
             System.out.println(usage); 
             System.exit(1); 
         }
```

```
 String alarm = args[0]; 
         Region region = Region.US_EAST_1; 
         CloudWatchClient cw = CloudWatchClient.builder() 
                  .region(region) 
                 .build();
         enableActions(cw, alarm); 
         cw.close(); 
     } 
     public static void enableActions(CloudWatchClient cw, String alarm) { 
         try { 
              EnableAlarmActionsRequest request = EnableAlarmActionsRequest.builder() 
                       .alarmNames(alarm) 
                      .build();
              cw.enableAlarmActions(request); 
              System.out.printf("Successfully enabled actions on alarm %s", alarm); 
         } catch (CloudWatchException e) { 
              System.err.println(e.awsErrorDetails().errorMessage()); 
              System.exit(1); 
         } 
     }
}
```
• Para obtener más información sobre la API, consulta [EnableAlarmActionsl](https://docs.aws.amazon.com/goto/SdkForJavaV2/monitoring-2010-08-01/EnableAlarmActions)a Referencia AWS SDK for Java 2.x de la API.

Obtención de una imagen de datos métricos

El siguiente ejemplo de código muestra cómo obtener una imagen de datos CloudWatch métricos de Amazon.

SDK para Java 2.x

### **a** Note

```
public static void getAndOpenMetricImage(CloudWatchClient cw, String fileName) {
         System.out.println("Getting Image data for custom metric."); 
         try { 
            String myJSON = ''{\n} " \"title\": \"Example Metric Graph\",\n" + 
                      " \"view\": \"timeSeries\",\n" + 
                      " \"stacked \": false,\n" + 
                      " \"period\": 10,\n" + 
                      " \"width\": 1400,\n" + 
                      " \"height\": 600,\n" + 
                     " \Upsilon" metrics\Upsilon": [\n\pi" +
                     " \lceil \ln" +" \Upsilon"AWS/Billing\",\n" +
                      " \"EstimatedCharges\",\n" + 
                     " \Upsilon"Currency\",\n" +
                      " \"USD\"\n" + 
                     " ]\n" +
                     " ]\n" +
                      "}"; 
             GetMetricWidgetImageRequest imageRequest = 
 GetMetricWidgetImageRequest.builder() 
                      .metricWidget(myJSON) 
                     .build();
             GetMetricWidgetImageResponse response = 
 cw.getMetricWidgetImage(imageRequest); 
             SdkBytes sdkBytes = response.metricWidgetImage(); 
             byte[] bytes = sdkBytes.asByteArray(); 
            File outputFile = new File(fileName);
             try (FileOutputStream outputStream = new FileOutputStream(outputFile)) { 
                 outputStream.write(bytes); 
 } 
         } catch (CloudWatchException | IOException e) { 
             System.err.println(e.getMessage()); 
             System.exit(1); 
         } 
    }
```
• Para obtener más información sobre la API, consulta [GetMetricWidgetImagel](https://docs.aws.amazon.com/goto/SdkForJavaV2/monitoring-2010-08-01/GetMetricWidgetImage)a Referencia AWS SDK for Java 2.x de la API.

#### Obtención de datos métricos

En el siguiente ejemplo de código, se muestra cómo obtener los datos de las CloudWatch métricas de Amazon.

SDK para Java 2.x

### **a** Note

```
 public static void getCustomMetricData(CloudWatchClient cw, String fileName) { 
        try { 
            // Read values from the JSON file. 
            JsonParser parser = new JsonFactory().createParser(new File(fileName)); 
            com.fasterxml.jackson.databind.JsonNode rootNode = new 
 ObjectMapper().readTree(parser); 
            String customMetricNamespace = 
 rootNode.findValue("customMetricNamespace").asText(); 
            String customMetricName = 
 rootNode.findValue("customMetricName").asText(); 
            // Set the date. 
            Instant nowDate = Instant.now(); 
           long hours = 1;
            long minutes = 30; 
            Instant date2 = nowDate.plus(hours, ChronoUnit.HOURS).plus(minutes, 
                     ChronoUnit.MINUTES); 
            Metric met = Metric.builder() 
                     .metricName(customMetricName) 
                     .namespace(customMetricNamespace) 
                     .build(); 
            MetricStat metStat = MetricStat.builder() 
                     .stat("Maximum") 
                     .period(1) 
                     .metric(met) 
                     .build();
```

```
 MetricDataQuery dataQUery = MetricDataQuery.builder() 
                      .metricStat(metStat) 
                      .id("foo2") 
                      .returnData(true) 
                     .build();
             List<MetricDataQuery> dq = new ArrayList<>(); 
             dq.add(dataQUery); 
             GetMetricDataRequest getMetReq = GetMetricDataRequest.builder() 
                      .maxDatapoints(10) 
                      .scanBy(ScanBy.TIMESTAMP_DESCENDING) 
                      .startTime(nowDate) 
                      .endTime(date2) 
                      .metricDataQueries(dq) 
                     .build();
             GetMetricDataResponse response = cw.getMetricData(getMetReq); 
             List<MetricDataResult> data = response.metricDataResults(); 
             for (MetricDataResult item : data) { 
                 System.out.println("The label is " + item.label()); 
                 System.out.println("The status code is " + 
 item.statusCode().toString()); 
 } 
         } catch (CloudWatchException | IOException e) { 
             System.err.println(e.getMessage()); 
             System.exit(1); 
         } 
     }
```
• Para obtener más información sobre la API, consulta [GetMetricData](https://docs.aws.amazon.com/goto/SdkForJavaV2/monitoring-2010-08-01/GetMetricData)la Referencia AWS SDK for Java 2.x de la API.

Obtención de estadísticas de métricas

El siguiente ejemplo de código muestra cómo obtener las estadísticas CloudWatch métricas de Amazon.

### SDK para Java 2.x

# **a** Note

```
 public static void getAndDisplayMetricStatistics(CloudWatchClient cw, String 
 nameSpace, String metVal, 
             String metricOption, String date, Dimension myDimension) { 
         try { 
             Instant start = Instant.parse(date); 
             Instant endDate = Instant.now(); 
             GetMetricStatisticsRequest statisticsRequest = 
 GetMetricStatisticsRequest.builder() 
                      .endTime(endDate) 
                      .startTime(start) 
                      .dimensions(myDimension) 
                      .metricName(metVal) 
                      .namespace(nameSpace) 
                      .period(86400) 
                      .statistics(Statistic.fromValue(metricOption)) 
                      .build(); 
             GetMetricStatisticsResponse response = 
 cw.getMetricStatistics(statisticsRequest); 
             List<Datapoint> data = response.datapoints(); 
             if (!data.isEmpty()) { 
                 for (Datapoint datapoint : data) { 
                      System.out 
                              .println("Timestamp: " + datapoint.timestamp() + " 
 Maximum value: " + datapoint.maximum()); 
 } 
             } else { 
                 System.out.println("The returned data list is empty"); 
 } 
         } catch (CloudWatchException e) { 
             System.err.println(e.getMessage()); 
             System.exit(1);
```
}

}

• Para obtener más información sobre la API, consulta [GetMetricStatisticsl](https://docs.aws.amazon.com/goto/SdkForJavaV2/monitoring-2010-08-01/GetMetricStatistics)a Referencia AWS SDK for Java 2.x de la API.

Enumeración de paneles

El siguiente ejemplo de código muestra cómo enumerar los CloudWatch paneles de Amazon.

SDK para Java 2.x

## **a** Note

Hay más información al respecto. GitHub Busque el ejemplo completo y aprenda a configurar y ejecutar en el [Repositorio de ejemplos de código de AWS.](https://github.com/awsdocs/aws-doc-sdk-examples/tree/main/javav2/example_code/cloudwatch#readme)

```
 public static void listDashboards(CloudWatchClient cw) { 
        try { 
            ListDashboardsIterable listRes = cw.listDashboardsPaginator(); 
            listRes.stream() 
                     .flatMap(r -> r.dashboardEntries().stream()) 
                     .forEach(entry -> { 
                          System.out.println("Dashboard name is: " + 
 entry.dashboardName()); 
                          System.out.println("Dashboard ARN is: " + 
 entry.dashboardArn()); 
                     }); 
        } catch (CloudWatchException e) { 
            System.err.println(e.awsErrorDetails().errorMessage()); 
            System.exit(1); 
        } 
    }
```
• Para obtener más información sobre la API, consulta [ListDashboards](https://docs.aws.amazon.com/goto/SdkForJavaV2/monitoring-2010-08-01/ListDashboards)la Referencia AWS SDK for Java 2.x de la API.

#### Enumerar métricas

El siguiente ejemplo de código muestra cómo enumerar los metadatos de CloudWatch las métricas de Amazon. Para obtener datos para una métrica, usa las GetMetricStatistics acciones GetMetricData o.

SDK para Java 2.x

#### **a** Note

```
import software.amazon.awssdk.regions.Region;
import software.amazon.awssdk.services.cloudwatch.CloudWatchClient;
import software.amazon.awssdk.services.cloudwatch.model.CloudWatchException;
import software.amazon.awssdk.services.cloudwatch.model.ListMetricsRequest;
import software.amazon.awssdk.services.cloudwatch.model.ListMetricsResponse;
import software.amazon.awssdk.services.cloudwatch.model.Metric;
/** 
  * Before running this Java V2 code example, set up your development 
  * environment, including your credentials. 
 * 
  * For more information, see the following documentation topic: 
 * 
  * https://docs.aws.amazon.com/sdk-for-java/latest/developer-guide/get-started.html 
  */
public class ListMetrics { 
     public static void main(String[] args) { 
         final String usage = """ 
                 Usage: 
                    <namespace>\s 
                 Where: 
                    namespace - The namespace to filter against (for example, AWS/
EC2). \s
                 """; 
         if (args.length != 1) {
```

```
 System.out.println(usage); 
             System.exit(1); 
         } 
        String namespace = args[0];
         Region region = Region.US_EAST_1; 
         CloudWatchClient cw = CloudWatchClient.builder() 
                 .region(region) 
                .build();
         listMets(cw, namespace); 
         cw.close(); 
    } 
     public static void listMets(CloudWatchClient cw, String namespace) { 
         boolean done = false; 
         String nextToken = null; 
         try { 
             while (!done) { 
                 ListMetricsResponse response; 
                 if (nextToken == null) { 
                      ListMetricsRequest request = ListMetricsRequest.builder() 
                              .namespace(namespace) 
                              .build(); 
                     response = cw.listMetrics(request); 
                 } else { 
                      ListMetricsRequest request = ListMetricsRequest.builder() 
                              .namespace(namespace) 
                              .nextToken(nextToken) 
                             .build();
                     response = cw.listMetrics(request); 
 } 
                 for (Metric metric : response.metrics()) { 
                     System.out.printf("Retrieved metric %s", metric.metricName()); 
                     System.out.println(); 
 } 
                 if (response.nextToken() == null) { 
                     done = true;
```

```
 } else { 
                    nextToken = response.nextToken(); 
 } 
 } 
        } catch (CloudWatchException e) { 
            System.err.println(e.awsErrorDetails().errorMessage()); 
            System.exit(1); 
        } 
    }
}
```
• Para obtener más información sobre la API, consulta [ListMetrics](https://docs.aws.amazon.com/goto/SdkForJavaV2/monitoring-2010-08-01/ListMetrics)la Referencia AWS SDK for Java 2.x de la API.

Colocar datos en una métrica

El siguiente ejemplo de código muestra cómo publicar puntos de datos métricos en Amazon CloudWatch.

SDK para Java 2.x

```
a Note
```
Hay más información al respecto GitHub. Busque el ejemplo completo y aprenda a configurar y ejecutar en el [Repositorio de ejemplos de código de AWS.](https://github.com/awsdocs/aws-doc-sdk-examples/tree/main/javav2/example_code/cloudwatch#readme)

```
public static void addMetricDataForAlarm(CloudWatchClient cw, String fileName) {
        try { 
            // Read values from the JSON file. 
           JsonParser parser = new JsonFactory().createParser(new File(fileName));
            com.fasterxml.jackson.databind.JsonNode rootNode = new 
 ObjectMapper().readTree(parser); 
            String customMetricNamespace = 
 rootNode.findValue("customMetricNamespace").asText(); 
            String customMetricName = 
 rootNode.findValue("customMetricName").asText();
```
// Set an Instant object.

```
 String time = 
 ZonedDateTime.now(ZoneOffset.UTC).format(DateTimeFormatter.ISO_INSTANT); 
            Instant instant = Instant.parse(time); 
            MetricDatum datum = MetricDatum.builder() 
                     .metricName(customMetricName) 
                     .unit(StandardUnit.NONE) 
                     .value(1001.00) 
                     .timestamp(instant) 
                    .build();
            MetricDatum datum2 = MetricDatum.builder() 
                     .metricName(customMetricName) 
                     .unit(StandardUnit.NONE) 
                     .value(1002.00) 
                     .timestamp(instant) 
                    .build();
            List<MetricDatum> metricDataList = new ArrayList<>(); 
            metricDataList.add(datum); 
            metricDataList.add(datum2); 
            PutMetricDataRequest request = PutMetricDataRequest.builder() 
                      .namespace(customMetricNamespace) 
                     .metricData(metricDataList) 
                    .build();
            cw.putMetricData(request); 
            System.out.println("Added metric values for for metric " + 
 customMetricName); 
        } catch (CloudWatchException | IOException e) { 
            System.err.println(e.getMessage()); 
            System.exit(1); 
        } 
    }
```
• Para obtener más información sobre la API, consulta [PutMetricDatal](https://docs.aws.amazon.com/goto/SdkForJavaV2/monitoring-2010-08-01/PutMetricData)a Referencia AWS SDK for Java 2.x de la API.
## **Escenarios**

Primeros pasos para usar las métricas, los paneles y las alarmas

En el siguiente ejemplo de código, se muestra cómo:

- Enumera los espacios de CloudWatch nombres y las métricas.
- Obtener estadísticas para una métrica y para la facturación estimada.
- Crear y actualizar un panel.
- Crear y agregar datos a una métrica.
- Crear y activar una alarma y, a continuación, consultar el historial de alarmas.
- Crear un detector de anomalías.
- Realice una imagen métrica y, luego, limpie los recursos.

#### SDK para Java 2.x

#### **a** Note

```
import com.fasterxml.jackson.core.JsonFactory;
import com.fasterxml.jackson.core.JsonParser;
import com.fasterxml.jackson.databind.ObjectMapper;
import software.amazon.awssdk.auth.credentials.ProfileCredentialsProvider;
import software.amazon.awssdk.core.SdkBytes;
import software.amazon.awssdk.regions.Region;
import software.amazon.awssdk.services.cloudwatch.CloudWatchClient;
import software.amazon.awssdk.services.cloudwatch.model.AlarmHistoryItem;
import software.amazon.awssdk.services.cloudwatch.model.AlarmType;
import software.amazon.awssdk.services.cloudwatch.model.AnomalyDetector;
import software.amazon.awssdk.services.cloudwatch.model.CloudWatchException;
import software.amazon.awssdk.services.cloudwatch.model.ComparisonOperator;
import software.amazon.awssdk.services.cloudwatch.model.DashboardValidationMessage;
import software.amazon.awssdk.services.cloudwatch.model.Datapoint;
import software.amazon.awssdk.services.cloudwatch.model.DeleteAlarmsRequest;
import 
  software.amazon.awssdk.services.cloudwatch.model.DeleteAnomalyDetectorRequest;
```
import software.amazon.awssdk.services.cloudwatch.model.DeleteDashboardsRequest; import software.amazon.awssdk.services.cloudwatch.model.DescribeAlarmHistoryRequest; import software.amazon.awssdk.services.cloudwatch.model.DescribeAlarmHistoryResponse; import software.amazon.awssdk.services.cloudwatch.model.DescribeAlarmsForMetricRequest; import software.amazon.awssdk.services.cloudwatch.model.DescribeAlarmsForMetricResponse; import software.amazon.awssdk.services.cloudwatch.model.DescribeAlarmsRequest; import software.amazon.awssdk.services.cloudwatch.model.DescribeAlarmsResponse; import software.amazon.awssdk.services.cloudwatch.model.DescribeAnomalyDetectorsRequest; import software.amazon.awssdk.services.cloudwatch.model.DescribeAnomalyDetectorsResponse; import software.amazon.awssdk.services.cloudwatch.model.Dimension; import software.amazon.awssdk.services.cloudwatch.model.GetMetricDataRequest; import software.amazon.awssdk.services.cloudwatch.model.GetMetricDataResponse; import software.amazon.awssdk.services.cloudwatch.model.GetMetricStatisticsRequest; import software.amazon.awssdk.services.cloudwatch.model.GetMetricStatisticsResponse; import software.amazon.awssdk.services.cloudwatch.model.GetMetricWidgetImageRequest; import software.amazon.awssdk.services.cloudwatch.model.GetMetricWidgetImageResponse; import software.amazon.awssdk.services.cloudwatch.model.HistoryItemType; import software.amazon.awssdk.services.cloudwatch.model.ListMetricsRequest; import software.amazon.awssdk.services.cloudwatch.model.ListMetricsResponse; import software.amazon.awssdk.services.cloudwatch.model.Metric; import software.amazon.awssdk.services.cloudwatch.model.MetricAlarm; import software.amazon.awssdk.services.cloudwatch.model.MetricDataQuery; import software.amazon.awssdk.services.cloudwatch.model.MetricDataResult; import software.amazon.awssdk.services.cloudwatch.model.MetricDatum; import software.amazon.awssdk.services.cloudwatch.model.MetricStat; import software.amazon.awssdk.services.cloudwatch.model.PutAnomalyDetectorRequest; import software.amazon.awssdk.services.cloudwatch.model.PutDashboardRequest; import software.amazon.awssdk.services.cloudwatch.model.PutDashboardResponse; import software.amazon.awssdk.services.cloudwatch.model.PutMetricAlarmRequest; import software.amazon.awssdk.services.cloudwatch.model.PutMetricDataRequest; import software.amazon.awssdk.services.cloudwatch.model.ScanBy; import software.amazon.awssdk.services.cloudwatch.model.SingleMetricAnomalyDetector; import software.amazon.awssdk.services.cloudwatch.model.StandardUnit; import software.amazon.awssdk.services.cloudwatch.model.Statistic; import software.amazon.awssdk.services.cloudwatch.paginators.ListDashboardsIterable; import software.amazon.awssdk.services.cloudwatch.paginators.ListMetricsIterable; import java.io.BufferedReader; import java.io.File;

```
import java.io.FileOutputStream;
import java.io.IOException;
import java.io.InputStreamReader;
import java.nio.file.Files;
import java.nio.file.Paths;
import java.time.Instant;
import java.time.ZoneOffset;
import java.time.ZonedDateTime;
import java.time.format.DateTimeFormatter;
import java.time.temporal.ChronoUnit;
import java.util.ArrayList;
import java.util.List;
import java.util.Scanner;
/** 
  * Before running this Java V2 code example, set up your development 
  * environment, including your credentials. 
 * 
  * For more information, see the following documentation topic: 
 * 
  * https://docs.aws.amazon.com/sdk-for-java/latest/developer-guide/get-started.html 
 * 
  * To enable billing metrics and statistics for this example, make sure billing 
  * alerts are enabled for your account: 
  * https://docs.aws.amazon.com/AmazonCloudWatch/latest/monitoring/
monitor_estimated_charges_with_cloudwatch.html#turning_on_billing_metrics 
 * 
  * This Java code example performs the following tasks: 
 * 
  * 1. List available namespaces from Amazon CloudWatch. 
  * 2. List available metrics within the selected Namespace. 
  * 3. Get statistics for the selected metric over the last day. 
  * 4. Get CloudWatch estimated billing for the last week. 
  * 5. Create a new CloudWatch dashboard with metrics. 
  * 6. List dashboards using a paginator. 
  * 7. Create a new custom metric by adding data for it. 
  * 8. Add the custom metric to the dashboard. 
  * 9. Create an alarm for the custom metric. 
  * 10. Describe current alarms. 
  * 11. Get current data for the new custom metric. 
  * 12. Push data into the custom metric to trigger the alarm. 
  * 13. Check the alarm state using the action DescribeAlarmsForMetric. 
  * 14. Get alarm history for the new alarm. 
  * 15. Add an anomaly detector for the custom metric.
```

```
 * 16. Describe current anomaly detectors. 
  * 17. Get a metric image for the custom metric. 
  * 18. Clean up the Amazon CloudWatch resources. 
  */
public class CloudWatchScenario { 
     public static final String DASHES = new String(new char[80]).replace("\0", "-"); 
     public static void main(String[] args) throws IOException { 
         final String usage = """ 
                  Usage: 
                    <myDate> <costDateWeek> <dashboardName> <dashboardJson> 
 <dashboardAdd> <settings> <metricImage> \s
                  Where: 
                    myDate - The start date to use to get metric statistics. (For 
  example, 2023-01-11T18:35:24.00Z.)\s 
                    costDateWeek - The start date to use to get AWS/Billinget 
  statistics. (For example, 2023-01-11T18:35:24.00Z.)\s 
                    dashboardName - The name of the dashboard to create.\s 
                    dashboardJson - The location of a JSON file to use to create a 
  dashboard. (See Readme file.)\s 
                    dashboardAdd - The location of a JSON file to use to update a 
  dashboard. (See Readme file.)\s 
                    settings - The location of a JSON file from which various values 
  are read. (See Readme file.)\s 
                    metricImage - The location of a BMP file that is used to create a 
  graph.\s 
                  """; 
        if (args.length != 7) {
             System.out.println(usage); 
             System.exit(1); 
         } 
         Region region = Region.US_EAST_1; 
         String myDate = args[0]; 
         String costDateWeek = args[1]; 
         String dashboardName = args[2]; 
         String dashboardJson = args[3]; 
        String dashboardAdd = args[4];
         String settings = args[5]; 
        String metricImage = args[6];
```

```
 Double dataPoint = Double.parseDouble("10.0"); 
       Scanner sc = new Scanner(System.in);
        CloudWatchClient cw = CloudWatchClient.builder() 
                 .region(region) 
                 .credentialsProvider(ProfileCredentialsProvider.create()) 
                .build();
        System.out.println(DASHES); 
        System.out.println("Welcome to the Amazon CloudWatch example scenario."); 
        System.out.println(DASHES); 
        System.out.println(DASHES); 
        System.out.println( 
                "1. List at least five available unique namespaces from Amazon 
 CloudWatch. Select one from the list."); 
        ArrayList<String> list = listNameSpaces(cw); 
       for (int z = 0; z < 5; z^{++}) {
           int index = z + 1;
           System.out.println(" " + index +". " + list.get(z)); } 
        String selectedNamespace = ""; 
        String selectedMetrics = ""; 
        int num = Integer.parseInt(sc.nextLine()); 
       if (1 \leq num \& num \leq 5) {
           selectedNamespace = list.get(num - 1);
        } else { 
            System.out.println("You did not select a valid option."); 
            System.exit(1); 
        } 
        System.out.println("You selected " + selectedNamespace); 
        System.out.println(DASHES); 
        System.out.println(DASHES); 
        System.out.println("2. List available metrics within the selected namespace 
 and select one from the list."); 
        ArrayList<String> metList = listMets(cw, selectedNamespace); 
       for (int z = 0; z < 5; z^{++}) {
           int index = z + 1;
           System.out.println(" " + index +". " + metList.get(z)); } 
       num = Integer.parseInt(sc.nextLine());
       if (1 \leq num \& num \leq 5) {
           selectedMetrics = metList.get(num - 1);
```

```
 } else { 
            System.out.println("You did not select a valid option."); 
            System.exit(1); 
        } 
        System.out.println("You selected " + selectedMetrics); 
        Dimension myDimension = getSpecificMet(cw, selectedNamespace); 
        System.out.println(DASHES); 
        System.out.println(DASHES); 
        System.out.println("3. Get statistics for the selected metric over the last 
 day."); 
        String metricOption = ""; 
        ArrayList<String> statTypes = new ArrayList<>(); 
        statTypes.add("SampleCount"); 
        statTypes.add("Average"); 
        statTypes.add("Sum"); 
        statTypes.add("Minimum"); 
        statTypes.add("Maximum"); 
       for (int t = 0; t < 5; t^{++}) {
           System.out.println(" " + (t + 1) + ". " + statTypes.get(t));
        } 
        System.out.println("Select a metric statistic by entering a number from the 
 preceding list:"); 
       num = Integer.parseInt(sc.nextLine());
       if (1 \leq num \& num \leq 5) {
           metricOption = statTypes.get(num - 1); } else { 
            System.out.println("You did not select a valid option."); 
            System.exit(1); 
        } 
        System.out.println("You selected " + metricOption); 
        getAndDisplayMetricStatistics(cw, selectedNamespace, selectedMetrics, 
 metricOption, myDate, myDimension); 
        System.out.println(DASHES); 
        System.out.println(DASHES); 
        System.out.println("4. Get CloudWatch estimated billing for the last 
 week."); 
        getMetricStatistics(cw, costDateWeek); 
        System.out.println(DASHES); 
        System.out.println(DASHES); 
        System.out.println("5. Create a new CloudWatch dashboard with metrics.");
```

```
 createDashboardWithMetrics(cw, dashboardName, dashboardJson); 
        System.out.println(DASHES); 
        System.out.println(DASHES); 
        System.out.println("6. List dashboards using a paginator."); 
        listDashboards(cw); 
        System.out.println(DASHES); 
        System.out.println(DASHES); 
        System.out.println("7. Create a new custom metric by adding data to it."); 
        createNewCustomMetric(cw, dataPoint); 
        System.out.println(DASHES); 
        System.out.println(DASHES); 
        System.out.println("8. Add an additional metric to the dashboard."); 
        addMetricToDashboard(cw, dashboardAdd, dashboardName); 
        System.out.println(DASHES); 
        System.out.println(DASHES); 
        System.out.println("9. Create an alarm for the custom metric."); 
        String alarmName = createAlarm(cw, settings); 
        System.out.println(DASHES); 
        System.out.println(DASHES); 
        System.out.println("10. Describe ten current alarms."); 
        describeAlarms(cw); 
        System.out.println(DASHES); 
        System.out.println(DASHES); 
        System.out.println("11. Get current data for new custom metric."); 
        getCustomMetricData(cw, settings); 
        System.out.println(DASHES); 
        System.out.println(DASHES); 
        System.out.println("12. Push data into the custom metric to trigger the 
 alarm."); 
        addMetricDataForAlarm(cw, settings); 
        System.out.println(DASHES); 
        System.out.println(DASHES); 
        System.out.println("13. Check the alarm state using the action 
 DescribeAlarmsForMetric."); 
        checkForMetricAlarm(cw, settings); 
        System.out.println(DASHES);
```

```
 System.out.println(DASHES); 
        System.out.println("14. Get alarm history for the new alarm."); 
        getAlarmHistory(cw, settings, myDate); 
        System.out.println(DASHES); 
        System.out.println(DASHES); 
        System.out.println("15. Add an anomaly detector for the custom metric."); 
        addAnomalyDetector(cw, settings); 
        System.out.println(DASHES); 
        System.out.println(DASHES); 
        System.out.println("16. Describe current anomaly detectors."); 
        describeAnomalyDetectors(cw, settings); 
        System.out.println(DASHES); 
        System.out.println(DASHES); 
        System.out.println("17. Get a metric image for the custom metric."); 
        getAndOpenMetricImage(cw, metricImage); 
        System.out.println(DASHES); 
        System.out.println(DASHES); 
        System.out.println("18. Clean up the Amazon CloudWatch resources."); 
        deleteDashboard(cw, dashboardName); 
        deleteCWAlarm(cw, alarmName); 
        deleteAnomalyDetector(cw, settings); 
        System.out.println(DASHES); 
        System.out.println(DASHES); 
        System.out.println("The Amazon CloudWatch example scenario is complete."); 
        System.out.println(DASHES); 
        cw.close(); 
    } 
   public static void deleteAnomalyDetector(CloudWatchClient cw, String fileName) {
        try { 
            // Read values from the JSON file. 
           JsonParser parser = new JsonFactory().createParser(new File(fileName));
            com.fasterxml.jackson.databind.JsonNode rootNode = new 
 ObjectMapper().readTree(parser); 
            String customMetricNamespace = 
 rootNode.findValue("customMetricNamespace").asText(); 
            String customMetricName = 
 rootNode.findValue("customMetricName").asText();
```

```
 SingleMetricAnomalyDetector singleMetricAnomalyDetector = 
 SingleMetricAnomalyDetector.builder() 
                     .metricName(customMetricName) 
                     .namespace(customMetricNamespace) 
                     .stat("Maximum") 
                    .build();
            DeleteAnomalyDetectorRequest request = 
 DeleteAnomalyDetectorRequest.builder() 
                     .singleMetricAnomalyDetector(singleMetricAnomalyDetector) 
                    .build();
            cw.deleteAnomalyDetector(request); 
            System.out.println("Successfully deleted the Anomaly Detector."); 
        } catch (CloudWatchException e) { 
            System.err.println(e.awsErrorDetails().errorMessage()); 
            System.exit(1); 
        } catch (IOException e) { 
            e.printStackTrace(); 
        } 
    } 
   public static void deleteCWAlarm(CloudWatchClient cw, String alarmName) {
        try { 
            DeleteAlarmsRequest request = DeleteAlarmsRequest.builder() 
                     .alarmNames(alarmName) 
                     .build(); 
            cw.deleteAlarms(request); 
            System.out.println("Successfully deleted alarm " + alarmName); 
        } catch (CloudWatchException e) { 
            System.err.println(e.awsErrorDetails().errorMessage()); 
            System.exit(1); 
        } 
    } 
    public static void deleteDashboard(CloudWatchClient cw, String dashboardName) { 
        try { 
            DeleteDashboardsRequest dashboardsRequest = 
 DeleteDashboardsRequest.builder() 
                     .dashboardNames(dashboardName)
```

```
 .build(); 
             cw.deleteDashboards(dashboardsRequest); 
             System.out.println(dashboardName + " was successfully deleted."); 
         } catch (CloudWatchException e) { 
             System.err.println(e.getMessage()); 
             System.exit(1); 
         } 
    } 
    public static void getAndOpenMetricImage(CloudWatchClient cw, String fileName) {
         System.out.println("Getting Image data for custom metric."); 
         try { 
            String myJSON = ''{\n} " \"title\": \"Example Metric Graph\",\n" + 
                     " \"view\": \"timeSeries\",\n" + 
                     " \"stacked \": false,\n" + 
                     " \"period\": 10,\n" + 
                     " \"width\": 1400,\n" + 
                     " \"height\": 600,\n" + 
                     " \"metrics\": [\n" + 
                    " \lceil \ln" +" \Upsilon"AWS/Billing\",\n" +
                     " \"EstimatedCharges\",\n" + 
                     " \Upsilon"Currency\",\n" +
                     " \"USD\"\n" + 
                     " ]\n" + 
                     " ]\n" + 
                     "}"; 
             GetMetricWidgetImageRequest imageRequest = 
 GetMetricWidgetImageRequest.builder() 
                      .metricWidget(myJSON) 
                     .build();
             GetMetricWidgetImageResponse response = 
 cw.getMetricWidgetImage(imageRequest); 
             SdkBytes sdkBytes = response.metricWidgetImage(); 
             byte[] bytes = sdkBytes.asByteArray(); 
            File outputFile = new File(fileName);
             try (FileOutputStream outputStream = new FileOutputStream(outputFile)) { 
                 outputStream.write(bytes); 
 }
```

```
 } catch (CloudWatchException | IOException e) { 
             System.err.println(e.getMessage()); 
             System.exit(1); 
         } 
    } 
     public static void describeAnomalyDetectors(CloudWatchClient cw, String 
 fileName) { 
         try { 
             // Read values from the JSON file. 
            JsonParser parser = new JsonFactory().createParser(new File(fileName));
             com.fasterxml.jackson.databind.JsonNode rootNode = new 
 ObjectMapper().readTree(parser); 
             String customMetricNamespace = 
 rootNode.findValue("customMetricNamespace").asText(); 
             String customMetricName = 
 rootNode.findValue("customMetricName").asText(); 
             DescribeAnomalyDetectorsRequest detectorsRequest = 
 DescribeAnomalyDetectorsRequest.builder() 
                      .maxResults(10) 
                      .metricName(customMetricName) 
                      .namespace(customMetricNamespace) 
                     .build();
             DescribeAnomalyDetectorsResponse response = 
 cw.describeAnomalyDetectors(detectorsRequest); 
            List<AnomalyDetector> anomalyDetectorList = response.anomalyDetectors();
             for (AnomalyDetector detector : anomalyDetectorList) { 
                 System.out.println("Metric name: " + 
 detector.singleMetricAnomalyDetector().metricName()); 
                 System.out.println("State: " + detector.stateValue()); 
 } 
         } catch (CloudWatchException | IOException e) { 
             System.err.println(e.getMessage()); 
             System.exit(1); 
         } 
    } 
     public static void addAnomalyDetector(CloudWatchClient cw, String fileName) { 
         try { 
             // Read values from the JSON file. 
            JsonParser parser = new JsonFactory().createParser(new File(fileName));
```

```
 com.fasterxml.jackson.databind.JsonNode rootNode = new 
 ObjectMapper().readTree(parser); 
            String customMetricNamespace = 
 rootNode.findValue("customMetricNamespace").asText(); 
            String customMetricName = 
 rootNode.findValue("customMetricName").asText(); 
            SingleMetricAnomalyDetector singleMetricAnomalyDetector = 
 SingleMetricAnomalyDetector.builder() 
                     .metricName(customMetricName) 
                     .namespace(customMetricNamespace) 
                     .stat("Maximum") 
                    .build();
            PutAnomalyDetectorRequest anomalyDetectorRequest = 
 PutAnomalyDetectorRequest.builder() 
                     .singleMetricAnomalyDetector(singleMetricAnomalyDetector) 
                    .build();
            cw.putAnomalyDetector(anomalyDetectorRequest); 
            System.out.println("Added anomaly detector for metric " + 
 customMetricName + "."); 
        } catch (CloudWatchException | IOException e) { 
            System.err.println(e.getMessage()); 
            System.exit(1); 
        } 
    } 
    public static void getAlarmHistory(CloudWatchClient cw, String fileName, String 
 date) { 
        try { 
            // Read values from the JSON file. 
           JsonParser parser = new JsonFactory().createParser(new File(fileName));
            com.fasterxml.jackson.databind.JsonNode rootNode = new 
 ObjectMapper().readTree(parser); 
            String alarmName = rootNode.findValue("exampleAlarmName").asText(); 
            Instant start = Instant.parse(date); 
            Instant endDate = Instant.now(); 
            DescribeAlarmHistoryRequest historyRequest = 
 DescribeAlarmHistoryRequest.builder() 
                     .startDate(start) 
                     .endDate(endDate)
```

```
 .alarmName(alarmName) 
                      .historyItemType(HistoryItemType.ACTION) 
                     .build();
             DescribeAlarmHistoryResponse response = 
 cw.describeAlarmHistory(historyRequest); 
             List<AlarmHistoryItem> historyItems = response.alarmHistoryItems(); 
             if (historyItems.isEmpty()) { 
                 System.out.println("No alarm history data found for " + alarmName + 
 "."); 
             } else { 
                 for (AlarmHistoryItem item : historyItems) { 
                     System.out.println("History summary: " + item.historySummary()); 
                     System.out.println("Time stamp: " + item.timestamp()); 
 } 
 } 
         } catch (CloudWatchException | IOException e) { 
             System.err.println(e.getMessage()); 
             System.exit(1); 
         } 
    } 
     public static void checkForMetricAlarm(CloudWatchClient cw, String fileName) { 
         try { 
             // Read values from the JSON file. 
            JsonParser parser = new JsonFactory().createParser(new File(fileName));
             com.fasterxml.jackson.databind.JsonNode rootNode = new 
 ObjectMapper().readTree(parser); 
             String customMetricNamespace = 
 rootNode.findValue("customMetricNamespace").asText(); 
             String customMetricName = 
 rootNode.findValue("customMetricName").asText(); 
             boolean hasAlarm = false; 
             int retries = 10; 
             DescribeAlarmsForMetricRequest metricRequest = 
 DescribeAlarmsForMetricRequest.builder() 
                      .metricName(customMetricName) 
                      .namespace(customMetricNamespace) 
                     .build();
             while (!hasAlarm && retries > 0) {
```

```
 DescribeAlarmsForMetricResponse response = 
 cw.describeAlarmsForMetric(metricRequest); 
                 hasAlarm = response.hasMetricAlarms(); 
                 retries--; 
                 Thread.sleep(20000); 
                 System.out.println("."); 
 } 
             if (!hasAlarm) 
                 System.out.println("No Alarm state found for " + customMetricName + 
 " after 10 retries."); 
             else 
                 System.out.println("Alarm state found for " + customMetricName + 
 "."); 
         } catch (CloudWatchException | IOException | InterruptedException e) { 
             System.err.println(e.getMessage()); 
             System.exit(1); 
         } 
     } 
     public static void addMetricDataForAlarm(CloudWatchClient cw, String fileName) { 
         try { 
             // Read values from the JSON file. 
            JsonParser parser = new JsonFactory().createParser(new File(fileName));
             com.fasterxml.jackson.databind.JsonNode rootNode = new 
 ObjectMapper().readTree(parser); 
             String customMetricNamespace = 
 rootNode.findValue("customMetricNamespace").asText(); 
             String customMetricName = 
 rootNode.findValue("customMetricName").asText(); 
             // Set an Instant object. 
             String time = 
 ZonedDateTime.now(ZoneOffset.UTC).format(DateTimeFormatter.ISO_INSTANT); 
             Instant instant = Instant.parse(time); 
             MetricDatum datum = MetricDatum.builder() 
                      .metricName(customMetricName) 
                      .unit(StandardUnit.NONE) 
                      .value(1001.00) 
                      .timestamp(instant) 
                     .build();
             MetricDatum datum2 = MetricDatum.builder()
```

```
 .metricName(customMetricName) 
                     .unit(StandardUnit.NONE) 
                     .value(1002.00) 
                     .timestamp(instant) 
                    .build();
            List<MetricDatum> metricDataList = new ArrayList<>(); 
            metricDataList.add(datum); 
            metricDataList.add(datum2); 
            PutMetricDataRequest request = PutMetricDataRequest.builder() 
                     .namespace(customMetricNamespace) 
                     .metricData(metricDataList) 
                    .build();
            cw.putMetricData(request); 
            System.out.println("Added metric values for for metric " + 
 customMetricName); 
        } catch (CloudWatchException | IOException e) { 
            System.err.println(e.getMessage()); 
            System.exit(1); 
        } 
    } 
    public static void getCustomMetricData(CloudWatchClient cw, String fileName) { 
        try { 
            // Read values from the JSON file. 
           JsonParser parser = new JsonFactory().createParser(new File(fileName));
            com.fasterxml.jackson.databind.JsonNode rootNode = new 
 ObjectMapper().readTree(parser); 
            String customMetricNamespace = 
 rootNode.findValue("customMetricNamespace").asText(); 
            String customMetricName = 
 rootNode.findValue("customMetricName").asText(); 
            // Set the date. 
            Instant nowDate = Instant.now(); 
            long hours = 1; 
            long minutes = 30; 
            Instant date2 = nowDate.plus(hours, ChronoUnit.HOURS).plus(minutes, 
                     ChronoUnit.MINUTES);
```

```
 Metric met = Metric.builder() 
                      .metricName(customMetricName) 
                      .namespace(customMetricNamespace) 
                      .build(); 
             MetricStat metStat = MetricStat.builder() 
                      .stat("Maximum") 
                      .period(1) 
                      .metric(met) 
                     .build();
             MetricDataQuery dataQUery = MetricDataQuery.builder() 
                      .metricStat(metStat) 
                      .id("foo2") 
                      .returnData(true) 
                     .build();
             List<MetricDataQuery> dq = new ArrayList<>(); 
             dq.add(dataQUery); 
             GetMetricDataRequest getMetReq = GetMetricDataRequest.builder() 
                      .maxDatapoints(10) 
                      .scanBy(ScanBy.TIMESTAMP_DESCENDING) 
                      .startTime(nowDate) 
                      .endTime(date2) 
                      .metricDataQueries(dq) 
                     .build();
             GetMetricDataResponse response = cw.getMetricData(getMetReq); 
             List<MetricDataResult> data = response.metricDataResults(); 
             for (MetricDataResult item : data) { 
                  System.out.println("The label is " + item.label()); 
                  System.out.println("The status code is " + 
 item.statusCode().toString()); 
 } 
         } catch (CloudWatchException | IOException e) { 
             System.err.println(e.getMessage()); 
             System.exit(1); 
         } 
     } 
     public static void describeAlarms(CloudWatchClient cw) { 
         try {
```

```
 List<AlarmType> typeList = new ArrayList<>(); 
             typeList.add(AlarmType.METRIC_ALARM); 
             DescribeAlarmsRequest alarmsRequest = DescribeAlarmsRequest.builder() 
                      .alarmTypes(typeList) 
                      .maxRecords(10) 
                      .build(); 
             DescribeAlarmsResponse response = cw.describeAlarms(alarmsRequest); 
            List<MetricAlarm> alarmList = response.metricAlarms();
             for (MetricAlarm alarm : alarmList) { 
                 System.out.println("Alarm name: " + alarm.alarmName()); 
                 System.out.println("Alarm description: " + 
 alarm.alarmDescription()); 
 } 
         } catch (CloudWatchException e) { 
             System.err.println(e.awsErrorDetails().errorMessage()); 
             System.exit(1); 
         } 
    } 
    public static String createAlarm(CloudWatchClient cw, String fileName) {
         try { 
             // Read values from the JSON file. 
             JsonParser parser = new JsonFactory().createParser(new File(fileName)); 
             com.fasterxml.jackson.databind.JsonNode rootNode = new 
 ObjectMapper().readTree(parser); 
             String customMetricNamespace = 
 rootNode.findValue("customMetricNamespace").asText(); 
             String customMetricName = 
 rootNode.findValue("customMetricName").asText(); 
             String alarmName = rootNode.findValue("exampleAlarmName").asText(); 
             String emailTopic = rootNode.findValue("emailTopic").asText(); 
             String accountId = rootNode.findValue("accountId").asText(); 
             String region = rootNode.findValue("region").asText(); 
             // Create a List for alarm actions. 
             List<String> alarmActions = new ArrayList<>(); 
             alarmActions.add("arn:aws:sns:" + region + ":" + accountId + ":" + 
 emailTopic); 
             PutMetricAlarmRequest alarmRequest = PutMetricAlarmRequest.builder() 
                      .alarmActions(alarmActions) 
                      .alarmDescription("Example metric alarm") 
                      .alarmName(alarmName)
```

```
 .comparisonOperator(ComparisonOperator.GREATER_THAN_OR_EQUAL_TO_THRESHOLD) 
                     .threshold(100.00) 
                     .metricName(customMetricName) 
                     .namespace(customMetricNamespace) 
                     .evaluationPeriods(1) 
                     .period(10) 
                     .statistic("Maximum") 
                     .datapointsToAlarm(1) 
                     .treatMissingData("ignore") 
                    .build();
            cw.putMetricAlarm(alarmRequest); 
            System.out.println(alarmName + " was successfully created!"); 
            return alarmName; 
        } catch (CloudWatchException | IOException e) { 
            System.err.println(e.getMessage()); 
            System.exit(1); 
        } 
        return ""; 
    } 
    public static void addMetricToDashboard(CloudWatchClient cw, String fileName, 
 String dashboardName) { 
        try { 
            PutDashboardRequest dashboardRequest = PutDashboardRequest.builder() 
                     .dashboardName(dashboardName) 
                     .dashboardBody(readFileAsString(fileName)) 
                    .build();
            cw.putDashboard(dashboardRequest); 
            System.out.println(dashboardName + " was successfully updated."); 
        } catch (CloudWatchException | IOException e) { 
            System.err.println(e.getMessage()); 
            System.exit(1); 
        } 
    } 
    public static void createNewCustomMetric(CloudWatchClient cw, Double dataPoint) 
 { 
        try { 
            Dimension dimension = Dimension.builder()
```

```
 .name("UNIQUE_PAGES") 
                      .value("URLS") 
                     .build();
             // Set an Instant object. 
             String time = 
 ZonedDateTime.now(ZoneOffset.UTC).format(DateTimeFormatter.ISO_INSTANT); 
             Instant instant = Instant.parse(time); 
             MetricDatum datum = MetricDatum.builder() 
                      .metricName("PAGES_VISITED") 
                      .unit(StandardUnit.NONE) 
                      .value(dataPoint) 
                      .timestamp(instant) 
                      .dimensions(dimension) 
                     .build();
             PutMetricDataRequest request = PutMetricDataRequest.builder() 
                      .namespace("SITE/TRAFFIC") 
                      .metricData(datum) 
                     .build();
             cw.putMetricData(request); 
             System.out.println("Added metric values for for metric PAGES_VISITED"); 
        } catch (CloudWatchException e) { 
             System.err.println(e.awsErrorDetails().errorMessage()); 
             System.exit(1); 
        } 
    } 
    public static void listDashboards(CloudWatchClient cw) { 
        try { 
             ListDashboardsIterable listRes = cw.listDashboardsPaginator(); 
             listRes.stream() 
                      .flatMap(r -> r.dashboardEntries().stream()) 
                      .forEach(entry -> { 
                          System.out.println("Dashboard name is: " + 
 entry.dashboardName()); 
                          System.out.println("Dashboard ARN is: " + 
 entry.dashboardArn()); 
                     }); 
        } catch (CloudWatchException e) {
```

```
 System.err.println(e.awsErrorDetails().errorMessage()); 
             System.exit(1); 
         } 
    } 
     public static void createDashboardWithMetrics(CloudWatchClient cw, String 
 dashboardName, String fileName) { 
         try { 
             PutDashboardRequest dashboardRequest = PutDashboardRequest.builder() 
                      .dashboardName(dashboardName) 
                      .dashboardBody(readFileAsString(fileName)) 
                     .build();
            PutDashboardResponse response = cw.putDashboard(dashboardRequest);
             System.out.println(dashboardName + " was successfully created."); 
             List<DashboardValidationMessage> messages = 
 response.dashboardValidationMessages(); 
             if (messages.isEmpty()) { 
                 System.out.println("There are no messages in the new Dashboard"); 
             } else { 
                 for (DashboardValidationMessage message : messages) { 
                     System.out.println("Message is: " + message.message()); 
 } 
 } 
         } catch (CloudWatchException | IOException e) { 
             System.err.println(e.getMessage()); 
             System.exit(1); 
         } 
    } 
    public static String readFileAsString(String file) throws IOException { 
         return new String(Files.readAllBytes(Paths.get(file))); 
    } 
    public static void getMetricStatistics(CloudWatchClient cw, String costDateWeek) 
 { 
         try { 
             Instant start = Instant.parse(costDateWeek); 
             Instant endDate = Instant.now(); 
             Dimension dimension = Dimension.builder() 
                      .name("Currency") 
                      .value("USD") 
                      .build();
```

```
 List<Dimension> dimensionList = new ArrayList<>(); 
             dimensionList.add(dimension); 
             GetMetricStatisticsRequest statisticsRequest = 
 GetMetricStatisticsRequest.builder() 
                      .metricName("EstimatedCharges") 
                      .namespace("AWS/Billing") 
                      .dimensions(dimensionList) 
                      .statistics(Statistic.MAXIMUM) 
                      .startTime(start) 
                      .endTime(endDate) 
                      .period(86400) 
                     .build();
             GetMetricStatisticsResponse response = 
 cw.getMetricStatistics(statisticsRequest); 
             List<Datapoint> data = response.datapoints(); 
             if (!data.isEmpty()) { 
                 for (Datapoint datapoint : data) { 
                      System.out 
                              .println("Timestamp: " + datapoint.timestamp() + " 
 Maximum value: " + datapoint.maximum()); 
 } 
             } else { 
                 System.out.println("The returned data list is empty"); 
 } 
         } catch (CloudWatchException e) { 
             System.err.println(e.awsErrorDetails().errorMessage()); 
             System.exit(1); 
         } 
    } 
     public static void getAndDisplayMetricStatistics(CloudWatchClient cw, String 
 nameSpace, String metVal, 
             String metricOption, String date, Dimension myDimension) { 
         try { 
             Instant start = Instant.parse(date); 
             Instant endDate = Instant.now(); 
             GetMetricStatisticsRequest statisticsRequest = 
 GetMetricStatisticsRequest.builder() 
                      .endTime(endDate) 
                      .startTime(start)
```

```
 .dimensions(myDimension) 
                      .metricName(metVal) 
                      .namespace(nameSpace) 
                      .period(86400) 
                      .statistics(Statistic.fromValue(metricOption)) 
                     .build();
             GetMetricStatisticsResponse response = 
 cw.getMetricStatistics(statisticsRequest); 
             List<Datapoint> data = response.datapoints(); 
             if (!data.isEmpty()) { 
                 for (Datapoint datapoint : data) { 
                      System.out 
                              .println("Timestamp: " + datapoint.timestamp() + " 
 Maximum value: " + datapoint.maximum()); 
 } 
             } else { 
                 System.out.println("The returned data list is empty"); 
 } 
         } catch (CloudWatchException e) { 
             System.err.println(e.getMessage()); 
             System.exit(1); 
         } 
    } 
     public static Dimension getSpecificMet(CloudWatchClient cw, String namespace) { 
         try { 
             ListMetricsRequest request = ListMetricsRequest.builder() 
                      .namespace(namespace) 
                     .build();
             ListMetricsResponse response = cw.listMetrics(request); 
             List<Metric> myList = response.metrics(); 
            Metric metric = myList.get(0); return metric.dimensions().get(0); 
         } catch (CloudWatchException e) { 
             System.err.println(e.awsErrorDetails().errorMessage()); 
             System.exit(1); 
         } 
         return null; 
    }
```

```
 public static ArrayList<String> listMets(CloudWatchClient cw, String namespace) 
 { 
         try { 
             ArrayList<String> metList = new ArrayList<>(); 
             ListMetricsRequest request = ListMetricsRequest.builder() 
                      .namespace(namespace) 
                      .build(); 
            ListMetricsIterable listRes = cw.listMetricsPaginator(request);
             listRes.stream() 
                     .flatMap(r -> r.metrics().stream())
                      .forEach(metrics -> metList.add(metrics.metricName())); 
             return metList; 
         } catch (CloudWatchException e) { 
             System.err.println(e.awsErrorDetails().errorMessage()); 
             System.exit(1); 
         } 
         return null; 
    } 
     public static ArrayList<String> listNameSpaces(CloudWatchClient cw) { 
         try { 
             ArrayList<String> nameSpaceList = new ArrayList<>(); 
             ListMetricsRequest request = ListMetricsRequest.builder() 
                     .build();
            ListMetricsIterable listRes = cw.listMetricsPaginator(request);
             listRes.stream() 
                      .flatMap(r -> r.metrics().stream()) 
                      .forEach(metrics -> { 
                          String data = metrics.namespace(); 
                          if (!nameSpaceList.contains(data)) { 
                              nameSpaceList.add(data); 
 } 
                     }); 
             return nameSpaceList; 
         } catch (CloudWatchException e) { 
             System.err.println(e.awsErrorDetails().errorMessage()); 
             System.exit(1); 
         } 
         return null;
```
}

}

- Para obtener detalles de la API, consulte los siguientes temas en la Referencia de la API de AWS SDK for Java 2.x.
	- [DeleteAlarms](https://docs.aws.amazon.com/goto/SdkForJavaV2/monitoring-2010-08-01/DeleteAlarms)
	- [DeleteAnomalyDetector](https://docs.aws.amazon.com/goto/SdkForJavaV2/monitoring-2010-08-01/DeleteAnomalyDetector)
	- [DeleteDashboards](https://docs.aws.amazon.com/goto/SdkForJavaV2/monitoring-2010-08-01/DeleteDashboards)
	- [DescribeAlarmHistory](https://docs.aws.amazon.com/goto/SdkForJavaV2/monitoring-2010-08-01/DescribeAlarmHistory)
	- [DescribeAlarms](https://docs.aws.amazon.com/goto/SdkForJavaV2/monitoring-2010-08-01/DescribeAlarms)
	- [DescribeAlarmsForMetric](https://docs.aws.amazon.com/goto/SdkForJavaV2/monitoring-2010-08-01/DescribeAlarmsForMetric)
	- [DescribeAnomalyDetectors](https://docs.aws.amazon.com/goto/SdkForJavaV2/monitoring-2010-08-01/DescribeAnomalyDetectors)
	- [GetMetricData](https://docs.aws.amazon.com/goto/SdkForJavaV2/monitoring-2010-08-01/GetMetricData)
	- [GetMetricStatistics](https://docs.aws.amazon.com/goto/SdkForJavaV2/monitoring-2010-08-01/GetMetricStatistics)
	- [GetMetricWidgetImage](https://docs.aws.amazon.com/goto/SdkForJavaV2/monitoring-2010-08-01/GetMetricWidgetImage)
	- [ListMetrics](https://docs.aws.amazon.com/goto/SdkForJavaV2/monitoring-2010-08-01/ListMetrics)
	- [PutAnomalyDetector](https://docs.aws.amazon.com/goto/SdkForJavaV2/monitoring-2010-08-01/PutAnomalyDetector)
	- [PutDashboard](https://docs.aws.amazon.com/goto/SdkForJavaV2/monitoring-2010-08-01/PutDashboard)
	- [PutMetricAlarm](https://docs.aws.amazon.com/goto/SdkForJavaV2/monitoring-2010-08-01/PutMetricAlarm)
	- [PutMetricData](https://docs.aws.amazon.com/goto/SdkForJavaV2/monitoring-2010-08-01/PutMetricData)

CloudWatch Ejemplos de eventos con SDK for Java 2.x

Los siguientes ejemplos de código muestran cómo realizar acciones e implementar escenarios comunes mediante el uso de AWS SDK for Java 2.x with CloudWatch Events.

Las acciones son extractos de código de programas más grandes y deben ejecutarse en contexto. Mientras las acciones muestran cómo llamar a las funciones de servicio individuales, es posible ver las acciones en contexto en los escenarios relacionados y en los ejemplos entre servicios.

Los escenarios son ejemplos de código que muestran cómo llevar a cabo una tarea específica llamando a varias funciones dentro del mismo servicio.

Cada ejemplo incluye un enlace a GitHub, donde puede encontrar instrucciones sobre cómo configurar y ejecutar el código en su contexto.

Temas

• [Acciones](#page-8325-0)

Acciones

Agregar un destino

El siguiente ejemplo de código muestra cómo añadir un objetivo a un evento de Amazon CloudWatch Events.

SDK para Java 2.x

# **a** Note

```
import software.amazon.awssdk.services.cloudwatch.model.CloudWatchException;
import software.amazon.awssdk.services.cloudwatchevents.CloudWatchEventsClient;
import software.amazon.awssdk.services.cloudwatchevents.model.PutTargetsRequest;
import software.amazon.awssdk.services.cloudwatchevents.model.Target;
/** 
  * To run this Java V2 code example, ensure that you have setup your development 
  * environment, including your credentials. 
 * 
  * For information, see this documentation topic: 
 * 
  * https://docs.aws.amazon.com/sdk-for-java/latest/developer-guide/get-started.html 
  */
public class PutTargets { 
     public static void main(String[] args) { 
         final String usage = """ 
                 Usage: 
                   <ruleName> <functionArn> <targetId>\s
```

```
 Where: 
                   ruleName - A rule name (for example, myrule). 
                   functionArn - An AWS Lambda function ARN (for example, 
 arn:aws:lambda:us-west-2:xxxxxx047983:function:lamda1). 
                   targetId - A target id value. 
                """
       if (args.length != 3) {
            System.out.println(usage); 
            System.exit(1); 
        } 
        String ruleName = args[0]; 
       String functionArn = args[1];
        String targetId = args[2]; 
        CloudWatchEventsClient cwe = CloudWatchEventsClient.builder() 
                .build():
        putCWTargets(cwe, ruleName, functionArn, targetId); 
        cwe.close(); 
    } 
    public static void putCWTargets(CloudWatchEventsClient cwe, String ruleName, 
 String functionArn, String targetId) { 
        try { 
            Target target = Target.builder() 
                     .arn(functionArn) 
                     .id(targetId) 
                     .build(); 
            PutTargetsRequest request = PutTargetsRequest.builder() 
                     .targets(target) 
                     .rule(ruleName) 
                    .build();
            cwe.putTargets(request); 
            System.out.printf( 
                     "Successfully created CloudWatch events target for rule %s", 
                     ruleName); 
        } catch (CloudWatchException e) { 
            System.err.println(e.awsErrorDetails().errorMessage()); 
            System.exit(1); 
        }
```
}

}

• Para obtener más información sobre la API, consulta [PutTargetsl](https://docs.aws.amazon.com/goto/SdkForJavaV2/monitoring-2010-08-01/PutTargets)a Referencia AWS SDK for Java 2.x de la API.

Crear una regla programada

El siguiente ejemplo de código muestra cómo crear una regla programada de Amazon CloudWatch Events.

SDK para Java 2.x

# **a** Note

```
import software.amazon.awssdk.services.cloudwatch.model.CloudWatchException;
import software.amazon.awssdk.services.cloudwatchevents.CloudWatchEventsClient;
import software.amazon.awssdk.services.cloudwatchevents.model.PutRuleRequest;
import software.amazon.awssdk.services.cloudwatchevents.model.PutRuleResponse;
import software.amazon.awssdk.services.cloudwatchevents.model.RuleState;
/** 
  * Before running this Java V2 code example, set up your development 
  * environment, including your credentials. 
 * 
  * For more information, see the following documentation topic: 
 * 
  * https://docs.aws.amazon.com/sdk-for-java/latest/developer-guide/get-started.html 
  */
public class PutRule { 
     public static void main(String[] args) { 
         final String usage = """ 
                 Usage: 
                   <ruleName> roleArn>\s
```

```
 Where: 
                    ruleName - A rule name (for example, myrule). 
                    roleArn - A role ARN value (for example, 
  arn:aws:iam::xxxxxx047983:user/MyUser). 
                 """
        if (args.length != 2) {
              System.out.println(usage); 
              System.exit(1); 
         } 
         String ruleName = args[0]; 
         String roleArn = args[1]; 
         CloudWatchEventsClient cwe = CloudWatchEventsClient.builder() 
                 .build();
         putCWRule(cwe, ruleName, roleArn); 
         cwe.close(); 
     } 
     public static void putCWRule(CloudWatchEventsClient cwe, String ruleName, String 
  roleArn) { 
         try { 
              PutRuleRequest request = PutRuleRequest.builder() 
                       .name(ruleName) 
                       .roleArn(roleArn) 
                       .scheduleExpression("rate(5 minutes)") 
                       .state(RuleState.ENABLED) 
                       .build(); 
              PutRuleResponse response = cwe.putRule(request); 
              System.out.printf( 
                       "Successfully created CloudWatch events rule %s with arn %s", 
                      roleArn, response.ruleArn()); 
         } catch (CloudWatchException e) { 
              System.err.println(e.awsErrorDetails().errorMessage()); 
              System.exit(1); 
         } 
     }
}
```
• Para obtener más información sobre la API, consulta [PutRulel](https://docs.aws.amazon.com/goto/SdkForJavaV2/monitoring-2010-08-01/PutRule)a Referencia AWS SDK for Java 2.x de la API.

#### Enviar de eventos

El siguiente ejemplo de código muestra cómo enviar CloudWatch eventos de Amazon Events.

#### SDK para Java 2.x

## **a** Note

```
import software.amazon.awssdk.services.cloudwatch.model.CloudWatchException;
import software.amazon.awssdk.services.cloudwatchevents.CloudWatchEventsClient;
import software.amazon.awssdk.services.cloudwatchevents.model.PutEventsRequest;
import software.amazon.awssdk.services.cloudwatchevents.model.PutEventsRequestEntry;
/** 
  * Before running this Java V2 code example, set up your development 
  * environment, including your credentials. 
 * 
  * For more information, see the following documentation topic: 
 * 
  * https://docs.aws.amazon.com/sdk-for-java/latest/developer-guide/get-started.html 
  */
public class PutEvents { 
     public static void main(String[] args) { 
         final String usage = """ 
                 Usage: 
                     <resourceArn> 
                 Where: 
                     resourceArn - An Amazon Resource Name (ARN) related to the 
  events. 
                  """; 
         if (args.length != 1) { 
             System.out.println(usage);
```

```
 System.exit(1); 
         } 
        String resourceArn = args[0];
         CloudWatchEventsClient cwe = CloudWatchEventsClient.builder() 
                 .build();
         putCWEvents(cwe, resourceArn); 
         cwe.close(); 
     } 
     public static void putCWEvents(CloudWatchEventsClient cwe, String resourceArn) { 
         try { 
              final String EVENT_DETAILS = "{ \"key1\": \"value1\", \"key2\": 
  \"value2\" }"; 
              PutEventsRequestEntry requestEntry = PutEventsRequestEntry.builder() 
                       .detail(EVENT_DETAILS) 
                       .detailType("sampleSubmitted") 
                       .resources(resourceArn) 
                       .source("aws-sdk-java-cloudwatch-example") 
                      .build();
              PutEventsRequest request = PutEventsRequest.builder() 
                       .entries(requestEntry) 
                       .build(); 
              cwe.putEvents(request); 
              System.out.println("Successfully put CloudWatch event"); 
         } catch (CloudWatchException e) { 
              System.err.println(e.awsErrorDetails().errorMessage()); 
              System.exit(1); 
         } 
     }
}
```
• Para obtener más información sobre la API, consulta [PutEventsl](https://docs.aws.amazon.com/goto/SdkForJavaV2/monitoring-2010-08-01/PutEvents)a Referencia AWS SDK for Java 2.x de la API.

# CloudWatch Ejemplos de registros mediante SDK for Java 2.x

Los siguientes ejemplos de código muestran cómo realizar acciones e implementar escenarios comunes mediante el uso AWS SDK for Java 2.x de CloudWatch registros.

Las acciones son extractos de código de programas más grandes y deben ejecutarse en contexto. Mientras las acciones muestran cómo llamar a las funciones de servicio individuales, es posible ver las acciones en contexto en los escenarios relacionados y en los ejemplos entre servicios.

Los escenarios son ejemplos de código que muestran cómo llevar a cabo una tarea específica llamando a varias funciones dentro del mismo servicio.

Cada ejemplo incluye un enlace a GitHub, donde puede encontrar instrucciones sobre cómo configurar y ejecutar el código en su contexto.

## Temas

• [Acciones](#page-8325-0)

## Acciones

Creación de un filtro de suscripción

El siguiente ejemplo de código muestra cómo crear un filtro de suscripción a Amazon CloudWatch Logs.

## SDK para Java 2.x

## **a** Note

Hay más información al respecto GitHub. Busque el ejemplo completo y aprenda a configurar y ejecutar en el [Repositorio de ejemplos de código de AWS.](https://github.com/awsdocs/aws-doc-sdk-examples/tree/main/javav2/example_code/cloudwatch#readme)

```
import software.amazon.awssdk.regions.Region;
import software.amazon.awssdk.services.cloudwatchlogs.CloudWatchLogsClient;
import software.amazon.awssdk.services.cloudwatchlogs.model.CloudWatchLogsException;
import 
  software.amazon.awssdk.services.cloudwatchlogs.model.PutSubscriptionFilterRequest;
/**
```
\* Before running this code example, you need to grant permission to CloudWatch

```
 * Logs the right to execute your Lambda function. 
  * To perform this task, you can use this CLI command: 
 * 
  * aws lambda add-permission --function-name "lamda1" --statement-id "lamda1" 
  * --principal "logs.us-west-2.amazonaws.com" --action "lambda:InvokeFunction" 
  * --source-arn "arn:aws:logs:us-west-2:111111111111:log-group:testgroup:*" 
  * --source-account "111111111111" 
 * 
  * Make sure you replace the function name with your function name and replace 
  * '111111111111' with your account details. 
  * For more information, see "Subscription Filters with AWS Lambda" in the 
  * Amazon CloudWatch Logs Guide. 
 * 
 * 
  * Also, before running this Java V2 code example,set up your development 
  * environment,including your credentials. 
 * 
  * For more information,see the following documentation topic: 
 * 
  * https://docs.aws.amazon.com/sdk-for-java/latest/developer-guide/get-started.html 
 * 
  */
public class PutSubscriptionFilter { 
     public static void main(String[] args) { 
         final String usage = """ 
                  Usage: 
                    <filter> <pattern> <logGroup> <functionArn>\s 
                  Where: 
                    filter - A filter name (for example, myfilter). 
                    pattern - A filter pattern (for example, ERROR). 
                    logGroup - A log group name (testgroup). 
                    functionArn - An AWS Lambda function ARN (for example, 
 arn:aws:lambda:us-west-2:1111111111111:function:lambda1) .
                  """; 
        if (args.length != 4) {
             System.out.println(usage); 
             System.exit(1); 
         } 
         String filter = args[0];
```

```
 String pattern = args[1]; 
         String logGroup = args[2]; 
        String functionArn = args[3];
         Region region = Region.US_WEST_2; 
         CloudWatchLogsClient cwl = CloudWatchLogsClient.builder() 
                  .region(region) 
                  .build(); 
         putSubFilters(cwl, filter, pattern, logGroup, functionArn); 
         cwl.close(); 
     } 
     public static void putSubFilters(CloudWatchLogsClient cwl, 
              String filter, 
              String pattern, 
              String logGroup, 
              String functionArn) { 
         try { 
              PutSubscriptionFilterRequest request = 
  PutSubscriptionFilterRequest.builder() 
                       .filterName(filter) 
                       .filterPattern(pattern) 
                       .logGroupName(logGroup) 
                       .destinationArn(functionArn) 
                       .build(); 
              cwl.putSubscriptionFilter(request); 
              System.out.printf( 
                       "Successfully created CloudWatch logs subscription filter %s", 
                       filter); 
         } catch (CloudWatchLogsException e) { 
              System.err.println(e.awsErrorDetails().errorMessage()); 
              System.exit(1); 
         } 
     }
}
```
• Para obtener más información sobre la API, consulta [PutSubscriptionFilterl](https://docs.aws.amazon.com/goto/SdkForJavaV2/logs-2014-03-28/PutSubscriptionFilter)a Referencia AWS SDK for Java 2.x de la API.

## Eliminación de un filtro de suscripción

El siguiente ejemplo de código muestra cómo eliminar un filtro de suscripción de Amazon CloudWatch Logs.

SDK para Java 2.x

## **a** Note

```
import software.amazon.awssdk.services.cloudwatch.model.CloudWatchException;
import software.amazon.awssdk.services.cloudwatchlogs.CloudWatchLogsClient;
import 
  software.amazon.awssdk.services.cloudwatchlogs.model.DeleteSubscriptionFilterRequest;
/** 
  * Before running this Java V2 code example, set up your development 
  * environment, including your credentials. 
 * 
  * For more information, see the following documentation topic: 
 * 
  * https://docs.aws.amazon.com/sdk-for-java/latest/developer-guide/get-started.html 
  */
public class DeleteSubscriptionFilter { 
     public static void main(String[] args) { 
         final String usage = """ 
                  Usage: 
                    <filter> <logGroup> 
                  Where: 
                    filter - The name of the subscription filter (for example, 
  MyFilter). 
                    logGroup - The name of the log group. (for example, testgroup). 
                  """; 
         if (args.length != 2) { 
             System.out.println(usage); 
             System.exit(1);
```
}

```
String filter = args[0];
         String logGroup = args[1]; 
         CloudWatchLogsClient logs = CloudWatchLogsClient.builder() 
                 .build();
         deleteSubFilter(logs, filter, logGroup); 
         logs.close(); 
     } 
     public static void deleteSubFilter(CloudWatchLogsClient logs, String filter, 
  String logGroup) { 
         try { 
              DeleteSubscriptionFilterRequest request = 
  DeleteSubscriptionFilterRequest.builder() 
                      .filterName(filter) 
                       .logGroupName(logGroup) 
                      .build();
              logs.deleteSubscriptionFilter(request); 
              System.out.printf("Successfully deleted CloudWatch logs subscription 
  filter %s", filter); 
         } catch (CloudWatchException e) { 
              System.err.println(e.awsErrorDetails().errorMessage()); 
              System.exit(1); 
         } 
     }
}
```
• Para obtener más información sobre la API, consulta [DeleteSubscriptionFilter](https://docs.aws.amazon.com/goto/SdkForJavaV2/logs-2014-03-28/DeleteSubscriptionFilter)la Referencia AWS SDK for Java 2.x de la API.

Descripción de los filtros de suscripción existentes

El siguiente ejemplo de código muestra cómo describir los filtros de suscripción existentes de Amazon CloudWatch Logs.

## SDK para Java 2.x

# **a** Note

```
import software.amazon.awssdk.auth.credentials.ProfileCredentialsProvider;
import software.amazon.awssdk.services.cloudwatch.model.CloudWatchException;
import software.amazon.awssdk.services.cloudwatchlogs.CloudWatchLogsClient;
import 
  software.amazon.awssdk.services.cloudwatchlogs.model.DescribeSubscriptionFiltersRequest;
import 
  software.amazon.awssdk.services.cloudwatchlogs.model.DescribeSubscriptionFiltersResponse;
import software.amazon.awssdk.services.cloudwatchlogs.model.SubscriptionFilter;
/** 
  * Before running this Java V2 code example, set up your development 
  * environment, including your credentials. 
 * 
  * For more information, see the following documentation topic: 
 * 
  * https://docs.aws.amazon.com/sdk-for-java/latest/developer-guide/get-started.html 
  */
public class DescribeSubscriptionFilters { 
     public static void main(String[] args) { 
         final String usage = """ 
                 Usage: 
                    <logGroup> 
                 Where: 
                    logGroup - A log group name (for example, myloggroup). 
                 """; 
         if (args.length != 1) { 
             System.out.println(usage); 
             System.exit(1); 
         }
```
```
 String logGroup = args[0]; 
         CloudWatchLogsClient logs = CloudWatchLogsClient.builder() 
                 .credentialsProvider(ProfileCredentialsProvider.create()) 
                 .build(); 
        describeFilters(logs, logGroup);
         logs.close(); 
    } 
    public static void describeFilters(CloudWatchLogsClient logs, String logGroup) { 
         try { 
             boolean done = false; 
             String newToken = null; 
             while (!done) { 
                 DescribeSubscriptionFiltersResponse response; 
                if (newToken == null) {
                     DescribeSubscriptionFiltersRequest request = 
 DescribeSubscriptionFiltersRequest.builder() 
                              .logGroupName(logGroup) 
                              .limit(1).build(); 
                     response = logs.describeSubscriptionFilters(request); 
                 } else { 
                     DescribeSubscriptionFiltersRequest request = 
 DescribeSubscriptionFiltersRequest.builder() 
                              .nextToken(newToken) 
                              .logGroupName(logGroup) 
                              .limit(1).build(); 
                     response = logs.describeSubscriptionFilters(request); 
 } 
                 for (SubscriptionFilter filter : response.subscriptionFilters()) { 
                     System.out.printf("Retrieved filter with name %s, " + "pattern 
 %s " + "and destination arn %s", 
                             filter.filterName(),
                             filter.filterPattern(),
                              filter.destinationArn()); 
 } 
                 if (response.nextToken() == null) { 
                     done = true; 
                 } else { 
                     newToken = response.nextToken();
```

```
 } 
 } 
        } catch (CloudWatchException e) { 
            System.err.println(e.awsErrorDetails().errorMessage()); 
            System.exit(1); 
        } 
        System.out.printf("Done"); 
    }
}
```
• Para obtener más información sobre la API, consulta [DescribeSubscriptionFiltersl](https://docs.aws.amazon.com/goto/SdkForJavaV2/logs-2014-03-28/DescribeSubscriptionFilters)a Referencia AWS SDK for Java 2.x de la API.

Inicio de una sesión de Live Tail

En el siguiente ejemplo de código se muestra cómo iniciar una sesión de Live Tail para un grupo de registros/flujo de registros existente.

SDK para Java 2.x

Incluir los archivos requeridos.

```
import io.reactivex.FlowableSubscriber;
import io.reactivex.annotations.NonNull;
import org.reactivestreams.Subscription;
import software.amazon.awssdk.auth.credentials.ProfileCredentialsProvider;
import software.amazon.awssdk.services.cloudwatchlogs.CloudWatchLogsAsyncClient;
import software.amazon.awssdk.services.cloudwatchlogs.model.LiveTailSessionLogEvent;
import software.amazon.awssdk.services.cloudwatchlogs.model.LiveTailSessionStart;
import software.amazon.awssdk.services.cloudwatchlogs.model.LiveTailSessionUpdate;
import software.amazon.awssdk.services.cloudwatchlogs.model.StartLiveTailRequest;
import 
  software.amazon.awssdk.services.cloudwatchlogs.model.StartLiveTailResponseHandler;
import software.amazon.awssdk.services.cloudwatchlogs.model.CloudWatchLogsException;
import 
  software.amazon.awssdk.services.cloudwatchlogs.model.StartLiveTailResponseStream;
import java.util.Date;
import java.util.List;
import java.util.concurrent.atomic.AtomicReference;
```
Gestione los eventos de la sesión de Live Tail.

```
 private static StartLiveTailResponseHandler 
 getStartLiveTailResponseStreamHandler( 
             AtomicReference<Subscription> subscriptionAtomicReference) { 
         return StartLiveTailResponseHandler.builder() 
             .onResponse(r -> System.out.println("Received initial response")) 
             .onError(throwable -> { 
                 CloudWatchLogsException e = (CloudWatchLogsException) 
 throwable.getCause(); 
                 System.err.println(e.awsErrorDetails().errorMessage()); 
                 System.exit(1); 
             }) 
             .subscriber(() -> new FlowableSubscriber<>() { 
                 @Override 
                 public void onSubscribe(@NonNull Subscription s) { 
                     subscriptionAtomicReference.set(s); 
                     s.request(Long.MAX_VALUE); 
 } 
                 @Override 
                 public void onNext(StartLiveTailResponseStream event) { 
                     if (event instanceof LiveTailSessionStart) { 
                         LiveTailSessionStart sessionStart = (LiveTailSessionStart) 
 event; 
                         System.out.println(sessionStart); 
                     } else if (event instanceof LiveTailSessionUpdate) { 
                         LiveTailSessionUpdate sessionUpdate = 
 (LiveTailSessionUpdate) event; 
                         List<LiveTailSessionLogEvent> logEvents = 
 sessionUpdate.sessionResults(); 
                         logEvents.forEach(e -> { 
                            long timestamp = e.timestamp();
                            Date date = new Date(timestamp);
                             System.out.println("[" + date + "] " + e.message()); 
                         }); 
                     } else { 
                         throw CloudWatchLogsException.builder().message("Unknown 
 event type").build(); 
 } 
 }
```

```
 @Override 
                public void onError(Throwable throwable) { 
                    System.out.println(throwable.getMessage()); 
                    System.exit(1); 
 } 
                @Override 
                public void onComplete() { 
                    System.out.println("Completed Streaming Session"); 
 } 
            }) 
            .build(); 
    }
```
Inicie la sesión de Live Tail.

```
 CloudWatchLogsAsyncClient cloudWatchLogsAsyncClient = 
                CloudWatchLogsAsyncClient.builder() 
                     .credentialsProvider(ProfileCredentialsProvider.create()) 
                     .build(); 
        StartLiveTailRequest request = 
                StartLiveTailRequest.builder() 
                     .logGroupIdentifiers(logGroupIdentifiers) 
                     .logStreamNames(logStreamNames) 
                     .logEventFilterPattern(logEventFilterPattern) 
                     .build(); 
        /* Create a reference to store the subscription */ 
        final AtomicReference<Subscription> subscriptionAtomicReference = new 
 AtomicReference<>(null); 
        cloudWatchLogsAsyncClient.startLiveTail(request, 
 getStartLiveTailResponseStreamHandler(subscriptionAtomicReference));
```
Detenga la sesión de Live Tail una vez transcurrido un periodo de tiempo.

/\* Set a timeout for the session and cancel the subscription. This will:

- \* 1). Close the stream
- \* 2). Stop the Live Tail session

```
 */ 
         try { 
             Thread.sleep(10000); 
         } catch (InterruptedException e) { 
             throw new RuntimeException(e); 
 } 
         if (subscriptionAtomicReference.get() != null) { 
             subscriptionAtomicReference.get().cancel(); 
             System.out.println("Subscription to stream closed"); 
         }
```
• Para obtener más información sobre la API, consulte [StartLiveTaill](https://docs.aws.amazon.com/goto/SdkForJavaV2/logs-2014-03-28/StartLiveTail)a Referencia AWS SDK for Java 2.x de la API.

# Ejemplos de identidad de Amazon Cognito usando SDK para Java 2.x

En los siguientes ejemplos de código se muestra cómo ejecutar acciones e implementar escenarios comunes usando AWS SDK for Java 2.x con identidad de Amazon Cognito.

Las acciones son extractos de código de programas más grandes y deben ejecutarse en contexto. Mientras las acciones muestran cómo llamar a las funciones de servicio individuales, es posible ver las acciones en contexto en los escenarios relacionados y en los ejemplos entre servicios.

Los escenarios son ejemplos de código que muestran cómo llevar a cabo una tarea específica llamando a varias funciones dentro del mismo servicio.

Cada ejemplo incluye un enlace a GitHub, donde puedes encontrar instrucciones sobre cómo configurar y ejecutar el código en su contexto.

Temas

**[Acciones](#page-8325-0)** 

Acciones

Creación de un grupo de identidades .

En el siguiente ejemplo de código se muestra cómo crear grupos de identidades de Amazon Cognito.

# **a** Note

```
import software.amazon.awssdk.regions.Region;
import software.amazon.awssdk.services.cognitoidentity.CognitoIdentityClient;
import 
  software.amazon.awssdk.services.cognitoidentity.model.CreateIdentityPoolRequest;
import 
  software.amazon.awssdk.services.cognitoidentity.model.CreateIdentityPoolResponse;
import 
 software.amazon.awssdk.services.cognitoidentityprovider.model.CognitoIdentityProviderExcept
/** 
  * Before running this Java V2 code example, set up your development 
  * environment, including your credentials. 
 * 
  * For more information, see the following documentation topic: 
 * 
  * https://docs.aws.amazon.com/sdk-for-java/latest/developer-guide/get-started.html 
  */
public class CreateIdentityPool { 
     public static void main(String[] args) { 
         final String usage = """ 
                 Usage: 
                      <identityPoolName>\s 
                 Where: 
                      identityPoolName - The name to give your identity pool. 
                 """
         if (args.length != 1) { 
             System.out.println(usage); 
             System.exit(1); 
         } 
         String identityPoolName = args[0]; 
         CognitoIdentityClient cognitoClient = CognitoIdentityClient.builder()
```

```
 .region(Region.US_EAST_1) 
                 .build();
         String identityPoolId = createIdPool(cognitoClient, identityPoolName); 
         System.out.println("Unity pool ID " + identityPoolId); 
         cognitoClient.close(); 
     } 
     public static String createIdPool(CognitoIdentityClient cognitoClient, String 
  identityPoolName) { 
         try { 
              CreateIdentityPoolRequest poolRequest = 
  CreateIdentityPoolRequest.builder() 
                       .allowUnauthenticatedIdentities(false) 
                      .identityPoolName(identityPoolName) 
                      .build();
              CreateIdentityPoolResponse response = 
  cognitoClient.createIdentityPool(poolRequest); 
              return response.identityPoolId(); 
         } catch (CognitoIdentityProviderException e) { 
              System.err.println(e.awsErrorDetails().errorMessage()); 
              System.exit(1); 
         } 
         return ""; 
     }
}
```
- Para obtener detalles de la API, consulte los siguientes temas en la Referencia de la API de AWS SDK for Java 2.x.
	- [CreateIdentityPool](https://docs.aws.amazon.com/goto/SdkForJavaV2/cognito-identity-2014-06-30/CreateIdentityPool)
	- [ListIdentityPools](https://docs.aws.amazon.com/goto/SdkForJavaV2/cognito-identity-2014-06-30/ListIdentityPools)

Eliminación de un grupo de identidades

En el siguiente ejemplo de código se muestra cómo eliminar un grupo de identidades de Amazon Cognito.

## **a** Note

```
import software.amazon.awssdk.auth.credentials.ProfileCredentialsProvider;
import software.amazon.awssdk.awscore.exception.AwsServiceException;
import software.amazon.awssdk.regions.Region;
import software.amazon.awssdk.services.cognitoidentity.CognitoIdentityClient;
import 
  software.amazon.awssdk.services.cognitoidentity.model.DeleteIdentityPoolRequest;
/** 
  * Before running this Java V2 code example, set up your development 
  * environment, including your credentials. 
 * 
  * For more information, see the following documentation topic: 
 * 
  * https://docs.aws.amazon.com/sdk-for-java/latest/developer-guide/get-started.html 
  */
public class DeleteIdentityPool { 
     public static void main(String[] args) { 
         final String usage = """ 
                 Usage: 
                      <identityPoolId>\s 
                 Where: 
                      identityPoolId - The Id value of your identity pool. 
                 """
         if (args.length != 1) { 
             System.out.println(usage); 
             System.exit(1); 
         } 
         String identityPoold = args[0]; 
         CognitoIdentityClient cognitoIdClient = CognitoIdentityClient.builder()
```

```
 .region(Region.US_EAST_1) 
                  .credentialsProvider(ProfileCredentialsProvider.create()) 
                 .build();
         deleteIdPool(cognitoIdClient, identityPoold); 
         cognitoIdClient.close(); 
     } 
     public static void deleteIdPool(CognitoIdentityClient cognitoIdClient, String 
  identityPoold) { 
         try { 
              DeleteIdentityPoolRequest identityPoolRequest = 
  DeleteIdentityPoolRequest.builder() 
                       .identityPoolId(identityPoold) 
                       .build(); 
              cognitoIdClient.deleteIdentityPool(identityPoolRequest); 
              System.out.println("Done"); 
         } catch (AwsServiceException e) { 
              System.err.println(e.awsErrorDetails().errorMessage()); 
              System.exit(1); 
         } 
     }
}
```
• Para obtener más información sobre la API, consulta [DeleteIdentityPool](https://docs.aws.amazon.com/goto/SdkForJavaV2/cognito-identity-2014-06-30/DeleteIdentityPool)la Referencia AWS SDK for Java 2.x de la API.

Obtener credenciales para una identidad

En el siguiente ejemplo de código se muestra cómo obtener credenciales para una identidad de Amazon Cognito.

# **a** Note

```
import software.amazon.awssdk.regions.Region;
import software.amazon.awssdk.services.cognitoidentity.CognitoIdentityClient;
import 
  software.amazon.awssdk.services.cognitoidentity.model.GetCredentialsForIdentityRequest;
import 
  software.amazon.awssdk.services.cognitoidentity.model.GetCredentialsForIdentityResponse;
import 
 software.amazon.awssdk.services.cognitoidentityprovider.model.CognitoIdentityProviderExcept
/** 
  * Before running this Java V2 code example, set up your development 
  * environment, including your credentials. 
 * 
  * For more information, see the following documentation topic: 
 * 
  * https://docs.aws.amazon.com/sdk-for-java/latest/developer-guide/get-started.html 
  */
public class GetIdentityCredentials { 
     public static void main(String[] args) { 
         final String usage = """ 
                  Usage: 
                      <identityId>\s 
             Where: 
                  identityId - The Id of an existing identity in the format 
  REGION:GUID. 
             """; 
         if (args.length != 1) { 
             System.out.println(usage); 
             System.exit(1); 
         }
```

```
 String identityId = args[0]; 
         CognitoIdentityClient cognitoClient = CognitoIdentityClient.builder() 
                  .region(Region.US_EAST_1) 
                 .build();
         getCredsForIdentity(cognitoClient, identityId); 
         cognitoClient.close(); 
     } 
     public static void getCredsForIdentity(CognitoIdentityClient cognitoClient, 
  String identityId) { 
         try { 
             GetCredentialsForIdentityRequest getCredentialsForIdentityRequest = 
  GetCredentialsForIdentityRequest 
                      .builder() 
                      .identityId(identityId) 
                      .build(); 
             GetCredentialsForIdentityResponse response = cognitoClient 
                       .getCredentialsForIdentity(getCredentialsForIdentityRequest); 
             System.out.println( 
                      "Identity ID " + response.identityId() + ", Access key ID " + 
  response.credentials().accessKeyId()); 
         } catch (CognitoIdentityProviderException e) { 
             System.err.println(e.awsErrorDetails().errorMessage()); 
             System.exit(1); 
         } 
     }
}
```
• Para obtener más información sobre la API, consulta [GetCredentialsForIdentityl](https://docs.aws.amazon.com/goto/SdkForJavaV2/cognito-identity-2014-06-30/GetCredentialsForIdentity)a Referencia AWS SDK for Java 2.x de la API.

Enumeración de grupos de identidades

En el siguiente ejemplo de código se muestra cómo obtener una lista de grupos de identidades de Amazon Cognito.

# **a** Note

```
import software.amazon.awssdk.regions.Region;
import software.amazon.awssdk.services.cognitoidentity.CognitoIdentityClient;
import 
  software.amazon.awssdk.services.cognitoidentity.model.ListIdentityPoolsRequest;
import 
  software.amazon.awssdk.services.cognitoidentity.model.ListIdentityPoolsResponse;
import 
 software.amazon.awssdk.services.cognitoidentityprovider.model.CognitoIdentityProviderExcept
/** 
  * Before running this Java V2 code example, set up your development 
  * environment, including your credentials. 
 * 
  * For more information, see the following documentation topic: 
 * 
  * https://docs.aws.amazon.com/sdk-for-java/latest/developer-guide/get-started.html 
  */
public class ListIdentityPools { 
     public static void main(String[] args) { 
         CognitoIdentityClient cognitoClient = CognitoIdentityClient.builder() 
                  .region(Region.US_EAST_1) 
                 .build();
         listIdPools(cognitoClient); 
         cognitoClient.close(); 
     } 
     public static void listIdPools(CognitoIdentityClient cognitoClient) { 
         try { 
             ListIdentityPoolsRequest poolsRequest = 
  ListIdentityPoolsRequest.builder() 
                      .maxResults(15) 
                     .buid();
```

```
 ListIdentityPoolsResponse response = 
  cognitoClient.listIdentityPools(poolsRequest); 
             response.identityPools().forEach(pool -> { 
                  System.out.println("Pool ID: " + pool.identityPoolId()); 
                  System.out.println("Pool name: " + pool.identityPoolName()); 
             }); 
         } catch (CognitoIdentityProviderException e) { 
              System.err.println(e.awsErrorDetails().errorMessage()); 
             System.exit(1); 
         } 
     }
}
```
- Para obtener detalles de la API, consulte los siguientes temas en la Referencia de la API de AWS SDK for Java 2.x.
	- [CreateIdentityPool](https://docs.aws.amazon.com/goto/SdkForJavaV2/cognito-identity-2014-06-30/CreateIdentityPool)
	- [ListIdentityPools](https://docs.aws.amazon.com/goto/SdkForJavaV2/cognito-identity-2014-06-30/ListIdentityPools)

# Ejemplos de Amazon Cognito Identity Provider usando SDK para Java 2.x

En los siguientes ejemplos de código se muestra cómo ejecutar acciones e implementar escenarios comunes usando AWS SDK for Java 2.x con el proveedor de identidades Amazon Cognito.

Las acciones son extractos de código de programas más grandes y deben ejecutarse en contexto. Mientras las acciones muestran cómo llamar a las funciones de servicio individuales, es posible ver las acciones en contexto en los escenarios relacionados y en los ejemplos entre servicios.

Los escenarios son ejemplos de código que muestran cómo llevar a cabo una tarea específica llamando a varias funciones dentro del mismo servicio.

Cada ejemplo incluye un enlace a GitHub, donde puedes encontrar instrucciones sobre cómo configurar y ejecutar el código en su contexto.

Introducción

Hola Amazon Cognito

En los siguientes ejemplos de código se muestra cómo empezar a utilizar Amazon Cognito.

## **a** Note

```
import software.amazon.awssdk.regions.Region;
import 
  software.amazon.awssdk.services.cognitoidentityprovider.CognitoIdentityProviderClient;
import 
 software.amazon.awssdk.services.cognitoidentityprovider.model.CognitoIdentityProviderExcept
import 
  software.amazon.awssdk.services.cognitoidentityprovider.model.ListUserPoolsResponse;
import 
  software.amazon.awssdk.services.cognitoidentityprovider.model.ListUserPoolsRequest;
/** 
  * Before running this Java V2 code example, set up your development 
  * environment, including your credentials. 
 * 
  * For more information, see the following documentation topic: 
 * 
  * https://docs.aws.amazon.com/sdk-for-java/latest/developer-guide/get-started.html 
  */
public class ListUserPools { 
     public static void main(String[] args) { 
         CognitoIdentityProviderClient cognitoClient = 
  CognitoIdentityProviderClient.builder() 
                  .region(Region.US_EAST_1) 
                  .build(); 
         listAllUserPools(cognitoClient); 
         cognitoClient.close(); 
     } 
     public static void listAllUserPools(CognitoIdentityProviderClient cognitoClient) 
  { 
         try { 
             ListUserPoolsRequest request = ListUserPoolsRequest.builder() 
                      .maxResults(10)
```

```
.build();
              ListUserPoolsResponse response = cognitoClient.listUserPools(request); 
              response.userPools().forEach(userpool -> { 
                  System.out.println("User pool " + userpool.name() + ", User ID " + 
  userpool.id()); 
              }); 
         } catch (CognitoIdentityProviderException e) { 
              System.err.println(e.awsErrorDetails().errorMessage()); 
              System.exit(1); 
         } 
     }
}
```
• Para obtener más información sobre la API, consulta [ListUserPoolsl](https://docs.aws.amazon.com/goto/SdkForJavaV2/cognito-idp-2016-04-18/ListUserPools)a Referencia AWS SDK for Java 2.x de la API.

#### Temas

- **[Acciones](#page-8325-0)**
- **[Escenarios](#page-8347-0)**

# Acciones

Confirmación de un usuario

En el siguiente ejemplo de código se muestra cómo confirmar un usuario de Amazon Cognito.

SDK para Java 2.x

# **a** Note

Hay más información al respecto GitHub. Busque el ejemplo completo y aprenda a configurar y ejecutar en el [Repositorio de ejemplos de código de AWS.](https://github.com/awsdocs/aws-doc-sdk-examples/tree/main/javav2/example_code/cognito#readme)

 public static void confirmSignUp(CognitoIdentityProviderClient identityProviderClient, String clientId, String code,

```
 String userName) { 
     try { 
         ConfirmSignUpRequest signUpRequest = ConfirmSignUpRequest.builder() 
                  .clientId(clientId) 
                  .confirmationCode(code) 
                  .username(userName) 
                  .build(); 
         identityProviderClient.confirmSignUp(signUpRequest); 
         System.out.println(userName + " was confirmed"); 
     } catch (CognitoIdentityProviderException e) { 
         System.err.println(e.awsErrorDetails().errorMessage()); 
         System.exit(1); 
     } 
 }
```
• Para obtener más información sobre la API, consulta [ConfirmSignUp](https://docs.aws.amazon.com/goto/SdkForJavaV2/cognito-idp-2016-04-18/ConfirmSignUp)la Referencia AWS SDK for Java 2.x de la API.

Crear un grupo de usuarios

En el siguiente ejemplo de código se muestra cómo crear un grupo de identidades de Amazon Cognito.

SDK para Java 2.x

**a** Note

```
import software.amazon.awssdk.regions.Region;
import 
  software.amazon.awssdk.services.cognitoidentityprovider.CognitoIdentityProviderClient;
import 
 software.amazon.awssdk.services.cognitoidentityprovider.model.CognitoIdentityProviderExcept
import 
  software.amazon.awssdk.services.cognitoidentityprovider.model.CreateUserPoolRequest;
```

```
import 
  software.amazon.awssdk.services.cognitoidentityprovider.model.CreateUserPoolResponse;
/** 
  * Before running this Java V2 code example, set up your development 
  * environment, including your credentials. 
 * 
  * For more information, see the following documentation topic: 
 * 
  * https://docs.aws.amazon.com/sdk-for-java/latest/developer-guide/get-started.html 
  */
public class CreateUserPool { 
     public static void main(String[] args) { 
         final String usage = """ 
                  Usage: 
                      <userPoolName>\s 
                  Where: 
                      userPoolName - The name to give your user pool when it's 
  created. 
                  """; 
        if (args.length != 1) {
             System.out.println(usage); 
             System.exit(1); 
         } 
        String userPoolName = args[0];
         CognitoIdentityProviderClient cognitoClient = 
  CognitoIdentityProviderClient.builder() 
                  .region(Region.US_EAST_1) 
                 .build();
         String id = createPool(cognitoClient, userPoolName); 
         System.out.println("User pool ID: " + id); 
         cognitoClient.close(); 
     } 
     public static String createPool(CognitoIdentityProviderClient cognitoClient, 
  String userPoolName) { 
         try { 
             CreateUserPoolRequest request = CreateUserPoolRequest.builder()
```

```
 .poolName(userPoolName) 
                       .build(); 
              CreateUserPoolResponse response = cognitoClient.createUserPool(request); 
              return response.userPool().id(); 
         } catch (CognitoIdentityProviderException e) { 
              System.err.println(e.awsErrorDetails().errorMessage()); 
              System.exit(1); 
         } 
         return ""; 
     }
}
```
• Para obtener más información sobre la API, consulta [CreateUserPool](https://docs.aws.amazon.com/goto/SdkForJavaV2/cognito-idp-2016-04-18/CreateUserPool)la Referencia AWS SDK for Java 2.x de la API.

Creación de un cliente de aplicación

En el siguiente ejemplo de código se muestra cómo crear una aplicación cliente de un grupo de usuarios de Amazon Cognito.

SDK para Java 2.x

**a**) Note

```
import software.amazon.awssdk.regions.Region;
import 
  software.amazon.awssdk.services.cognitoidentityprovider.CognitoIdentityProviderClient;
import 
 software.amazon.awssdk.services.cognitoidentityprovider.model.CognitoIdentityProviderExcept
import 
  software.amazon.awssdk.services.cognitoidentityprovider.model.CreateUserPoolClientRequest;
import 
  software.amazon.awssdk.services.cognitoidentityprovider.model.CreateUserPoolClientResponse;
```

```
/** 
  * A user pool client app is an application that authenticates with Amazon 
  * Cognito user pools. 
  * When you create a user pool, you can configure app clients that allow mobile 
  * or web applications 
  * to call API operations to authenticate users, manage user attributes and 
  * profiles, 
  * and implement sign-up and sign-in flows. 
 * 
  * Before running this Java V2 code example, set up your development 
  * environment, including your credentials. 
 * 
  * For more information, see the following documentation topic: 
  * https://docs.aws.amazon.com/sdk-for-java/latest/developer-guide/get-started.html 
  */
public class CreateUserPoolClient { 
     public static void main(String[] args) { 
         final String usage = """ 
                  Usage: 
                      <clientName> <userPoolId>\s 
                  Where: 
                      clientName - The name for the user pool client to create. 
                      userPoolId - The ID for the user pool. 
                  """; 
        if (args.length != 2) {
             System.out.println(usage); 
             System.exit(1); 
         } 
        String clientName = args[0];
        String userPoolId = args[1];
         CognitoIdentityProviderClient cognitoClient = 
  CognitoIdentityProviderClient.builder() 
                  .region(Region.US_EAST_1) 
                 .build();
         createPoolClient(cognitoClient, clientName, userPoolId); 
         cognitoClient.close(); 
     }
```

```
 public static void createPoolClient(CognitoIdentityProviderClient cognitoClient, 
  String clientName, 
              String userPoolId) { 
         try { 
              CreateUserPoolClientRequest request = 
  CreateUserPoolClientRequest.builder() 
                      .clientName(clientName) 
                      .userPoolId(userPoolId) 
                      .build();
              CreateUserPoolClientResponse response = 
  cognitoClient.createUserPoolClient(request); 
              System.out.println("User pool " + response.userPoolClient().clientName() 
  + " created. ID: " 
                      + response.userPoolClient().clientId()); 
         } catch (CognitoIdentityProviderException e) { 
              System.err.println(e.awsErrorDetails().errorMessage()); 
              System.exit(1); 
         } 
     }
}
```
• Para obtener más información sobre la API, consulta [CreateUserPoolClientl](https://docs.aws.amazon.com/goto/SdkForJavaV2/cognito-idp-2016-04-18/CreateUserPoolClient)a Referencia AWS SDK for Java 2.x de la API.

Obtención de un token para asociar una aplicación de MFA a un usuario

En el siguiente ejemplo de código se muestra cómo obtener un token para asociar una aplicación MFA a un usuario de Amazon Cognito.

SDK para Java 2.x

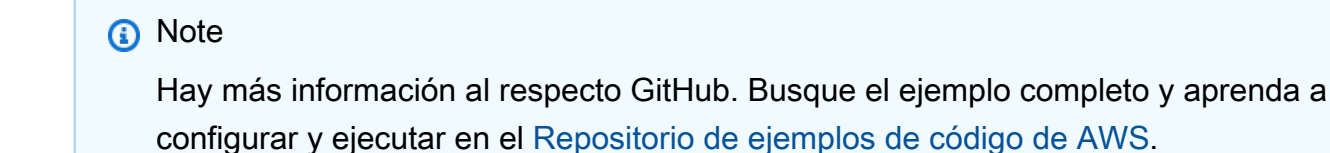

```
 public static String getSecretForAppMFA(CognitoIdentityProviderClient 
 identityProviderClient, String session) { 
        AssociateSoftwareTokenRequest softwareTokenRequest = 
 AssociateSoftwareTokenRequest.builder() 
                 .session(session) 
                .build();
        AssociateSoftwareTokenResponse tokenResponse = identityProviderClient 
                 .associateSoftwareToken(softwareTokenRequest); 
        String secretCode = tokenResponse.secretCode(); 
        System.out.println("Enter this token into Google Authenticator"); 
        System.out.println(secretCode); 
        return tokenResponse.session(); 
    }
```
• Para obtener más información sobre la API, consulta [AssociateSoftwareTokenl](https://docs.aws.amazon.com/goto/SdkForJavaV2/cognito-idp-2016-04-18/AssociateSoftwareToken)a Referencia AWS SDK for Java 2.x de la API.

Obtención de información sobre un usuario

En el siguiente ejemplo de código se muestra cómo obtener información sobre un usuario de Amazon Cognito.

SDK para Java 2.x

```
a Note
```

```
 public static void getAdminUser(CognitoIdentityProviderClient 
 identityProviderClient, String userName, 
            String poolId) { 
        try { 
            AdminGetUserRequest userRequest = AdminGetUserRequest.builder() 
                     .username(userName) 
                     .userPoolId(poolId) 
                      .build();
```

```
 AdminGetUserResponse response = 
 identityProviderClient.adminGetUser(userRequest); 
            System.out.println("User status " + response.userStatusAsString()); 
        } catch (CognitoIdentityProviderException e) { 
            System.err.println(e.awsErrorDetails().errorMessage()); 
            System.exit(1); 
        } 
    }
```
• Para obtener más información sobre la API, consulta [AdminGetUserl](https://docs.aws.amazon.com/goto/SdkForJavaV2/cognito-idp-2016-04-18/AdminGetUser)a Referencia AWS SDK for Java 2.x de la API.

Enumeración de los grupos de usuarios

En el siguiente ejemplo de código, se muestra cómo enumerar los grupos de usuarios de Amazon Cognito.

SDK para Java 2.x

```
a Note
```
Hay más información al respecto GitHub. Busque el ejemplo completo y aprenda a configurar y ejecutar en el [Repositorio de ejemplos de código de AWS.](https://github.com/awsdocs/aws-doc-sdk-examples/tree/main/javav2/example_code/cognito#readme)

```
import software.amazon.awssdk.regions.Region;
import 
  software.amazon.awssdk.services.cognitoidentityprovider.CognitoIdentityProviderClient;
import 
  software.amazon.awssdk.services.cognitoidentityprovider.model.CognitoIdentityProviderException;
import 
  software.amazon.awssdk.services.cognitoidentityprovider.model.ListUserPoolsResponse;
import 
  software.amazon.awssdk.services.cognitoidentityprovider.model.ListUserPoolsRequest;
/** 
  * Before running this Java V2 code example, set up your development 
  * environment, including your credentials.
```
\*

```
 * For more information, see the following documentation topic: 
 * 
  * https://docs.aws.amazon.com/sdk-for-java/latest/developer-guide/get-started.html 
  */
public class ListUserPools { 
     public static void main(String[] args) { 
         CognitoIdentityProviderClient cognitoClient = 
  CognitoIdentityProviderClient.builder() 
                  .region(Region.US_EAST_1) 
                 .build();
         listAllUserPools(cognitoClient); 
         cognitoClient.close(); 
     } 
     public static void listAllUserPools(CognitoIdentityProviderClient cognitoClient) 
  { 
         try { 
             ListUserPoolsRequest request = ListUserPoolsRequest.builder() 
                      .maxResults(10) 
                     .build();
            ListUserPoolsResponse response = cognitoClient.listUserPools(request);
             response.userPools().forEach(userpool -> { 
                  System.out.println("User pool " + userpool.name() + ", User ID " + 
  userpool.id()); 
             }); 
         } catch (CognitoIdentityProviderException e) { 
             System.err.println(e.awsErrorDetails().errorMessage()); 
             System.exit(1); 
         } 
     }
}
```
• Para obtener más información sobre la API, consulta [ListUserPoolsl](https://docs.aws.amazon.com/goto/SdkForJavaV2/cognito-idp-2016-04-18/ListUserPools)a Referencia AWS SDK for Java 2.x de la API.

# Enumeración de usuarios

En el siguiente ejemplo de código se muestra cómo enumerar usuarios de Amazon Cognito.

## **a** Note

```
import software.amazon.awssdk.regions.Region;
import 
  software.amazon.awssdk.services.cognitoidentityprovider.CognitoIdentityProviderClient;
import 
 software.amazon.awssdk.services.cognitoidentityprovider.model.CognitoIdentityProviderExcept
import 
  software.amazon.awssdk.services.cognitoidentityprovider.model.ListUsersRequest;
import 
  software.amazon.awssdk.services.cognitoidentityprovider.model.ListUsersResponse;
/** 
  * Before running this Java V2 code example, set up your development 
  * environment, including your credentials. 
 * 
  * For more information, see the following documentation topic: 
 * 
  * https://docs.aws.amazon.com/sdk-for-java/latest/developer-guide/get-started.html 
  */
public class ListUsers { 
     public static void main(String[] args) { 
         final String usage = """ 
                  Usage: 
                      <userPoolId>\s 
                  Where: 
                      userPoolId - The ID given to your user pool when it's created. 
                 """
         if (args.length != 1) { 
             System.out.println(usage); 
             System.exit(1); 
         }
```

```
String userPoolId = args[0];
        CognitoIdentityProviderClient cognitoClient = 
 CognitoIdentityProviderClient.builder() 
                 .region(Region.US_EAST_1) 
                .build();
        listAllUsers(cognitoClient, userPoolId); 
        listUsersFilter(cognitoClient, userPoolId); 
        cognitoClient.close(); 
    } 
    public static void listAllUsers(CognitoIdentityProviderClient cognitoClient, 
 String userPoolId) { 
        try { 
            ListUsersRequest usersRequest = ListUsersRequest.builder() 
                     .userPoolId(userPoolId) 
                     .build(); 
            ListUsersResponse response = cognitoClient.listUsers(usersRequest); 
            response.users().forEach(user -> { 
                 System.out.println("User " + user.username() + " Status " + 
 user.userStatus() + " Created " 
                         + user.userCreateDate()); 
            }); 
        } catch (CognitoIdentityProviderException e) { 
            System.err.println(e.awsErrorDetails().errorMessage()); 
            System.exit(1); 
        } 
    } 
    // Shows how to list users by using a filter. 
    public static void listUsersFilter(CognitoIdentityProviderClient cognitoClient, 
 String userPoolId) { 
        try { 
           String filter = "email = \Upsilon"tblue@noserver.com\Upsilon";
            ListUsersRequest usersRequest = ListUsersRequest.builder() 
                     .userPoolId(userPoolId) 
                     .filter(filter) 
                    .build();
            ListUsersResponse response = cognitoClient.listUsers(usersRequest);
```

```
 response.users().forEach(user -> { 
                  System.out.println("User with filter applied " + user.username() + " 
  Status " + user.userStatus() 
                           + " Created " + user.userCreateDate()); 
              }); 
         } catch (CognitoIdentityProviderException e) { 
              System.err.println(e.awsErrorDetails().errorMessage()); 
              System.exit(1); 
         } 
     }
}
```
• Para obtener más información sobre la API, consulta [ListUsersl](https://docs.aws.amazon.com/goto/SdkForJavaV2/cognito-idp-2016-04-18/ListUsers)a Referencia AWS SDK for Java 2.x de la API.

Reenvío de un código de confirmación

En el siguiente ejemplo de código se muestra cómo reenviar un código de confirmación de Amazon Cognito.

SDK para Java 2.x

```
a Note
```

```
 public static void resendConfirmationCode(CognitoIdentityProviderClient 
 identityProviderClient, String clientId, 
            String userName) { 
        try { 
            ResendConfirmationCodeRequest codeRequest = 
 ResendConfirmationCodeRequest.builder() 
                     .clientId(clientId) 
                     .username(userName) 
                    .build();
```

```
 ResendConfirmationCodeResponse response = 
 identityProviderClient.resendConfirmationCode(codeRequest); 
            System.out.println("Method of delivery is " + 
 response.codeDeliveryDetails().deliveryMediumAsString()); 
        } catch (CognitoIdentityProviderException e) { 
            System.err.println(e.awsErrorDetails().errorMessage()); 
            System.exit(1); 
        } 
    }
```
• Para obtener más información sobre la API, consulta [ResendConfirmationCodel](https://docs.aws.amazon.com/goto/SdkForJavaV2/cognito-idp-2016-04-18/ResendConfirmationCode)a Referencia AWS SDK for Java 2.x de la API.

Respuesta a un desafío de autenticación

En el siguiente ejemplo de código se muestra cómo responder a un desafío de autenticación de Amazon Cognito.

SDK para Java 2.x

# **a** Note

```
 // Respond to an authentication challenge. 
    public static void adminRespondToAuthChallenge(CognitoIdentityProviderClient 
 identityProviderClient, 
            String userName, String clientId, String mfaCode, String session) { 
        System.out.println("SOFTWARE_TOKEN_MFA challenge is generated"); 
        Map<String, String> challengeResponses = new HashMap<>(); 
        challengeResponses.put("USERNAME", userName); 
        challengeResponses.put("SOFTWARE_TOKEN_MFA_CODE", mfaCode); 
        AdminRespondToAuthChallengeRequest respondToAuthChallengeRequest = 
 AdminRespondToAuthChallengeRequest.builder()
```

```
 .challengeName(ChallengeNameType.SOFTWARE_TOKEN_MFA)
```
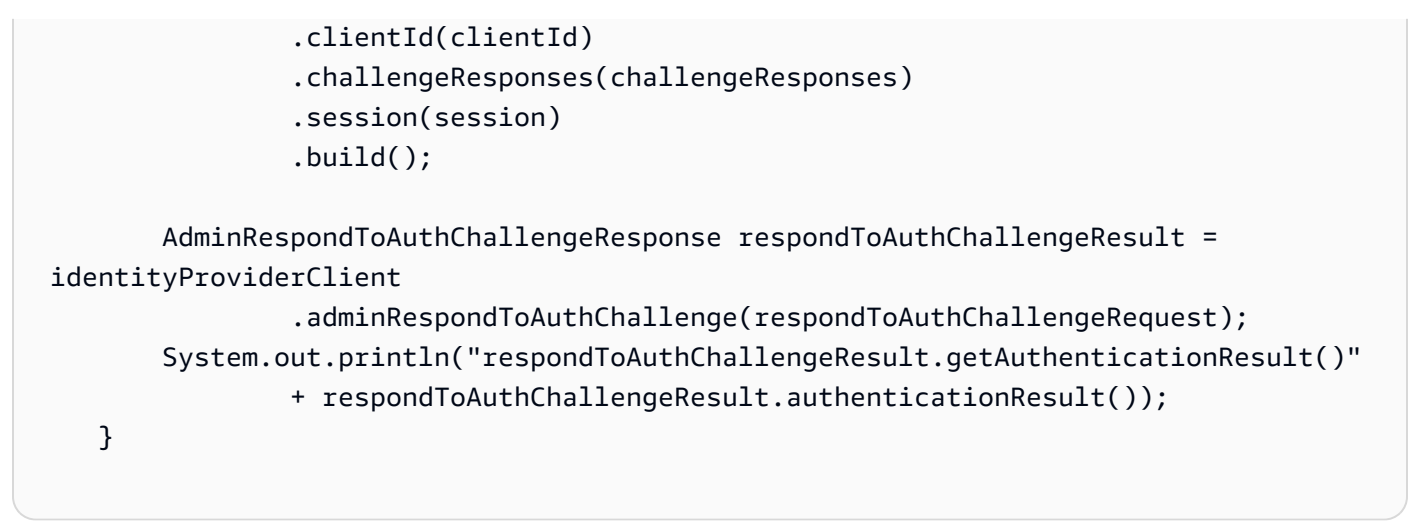

• Para obtener más información sobre la API, consulta [AdminRespondToAuthChallengel](https://docs.aws.amazon.com/goto/SdkForJavaV2/cognito-idp-2016-04-18/AdminRespondToAuthChallenge)a Referencia AWS SDK for Java 2.x de la API.

Inscripción de un usuario

En el siguiente ejemplo de código se muestra cómo inscribir un usuario en Amazon Cognito.

SDK para Java 2.x

# **a** Note

```
 public static void signUp(CognitoIdentityProviderClient identityProviderClient, 
 String clientId, String userName, 
            String password, String email) { 
        AttributeType userAttrs = AttributeType.builder() 
                 .name("email") 
                 .value(email) 
                .build();
        List<AttributeType> userAttrsList = new ArrayList<>(); 
        userAttrsList.add(userAttrs); 
        try { 
            SignUpRequest signUpRequest = SignUpRequest.builder() 
                     .userAttributes(userAttrsList) 
                     .username(userName)
```

```
 .clientId(clientId) 
                  .password(password) 
                 .build();
         identityProviderClient.signUp(signUpRequest); 
         System.out.println("User has been signed up "); 
     } catch (CognitoIdentityProviderException e) { 
         System.err.println(e.awsErrorDetails().errorMessage()); 
         System.exit(1); 
     } 
 }
```
• Para obtener más información sobre la API, consulta [SignUp](https://docs.aws.amazon.com/goto/SdkForJavaV2/cognito-idp-2016-04-18/SignUp)la Referencia AWS SDK for Java 2.x de la API.

Inicio de la autenticación con credenciales de administrador

En el siguiente ejemplo de código se muestra cómo iniciar la autenticación con Amazon Cognito y unas credenciales de administrador.

SDK para Java 2.x

```
a Note
```

```
 public static AdminInitiateAuthResponse 
 initiateAuth(CognitoIdentityProviderClient identityProviderClient, 
            String clientId, String userName, String password, String userPoolId) { 
        try { 
            Map<String, String> authParameters = new HashMap<>(); 
            authParameters.put("USERNAME", userName); 
            authParameters.put("PASSWORD", password); 
            AdminInitiateAuthRequest authRequest = 
 AdminInitiateAuthRequest.builder() 
                     .clientId(clientId)
```
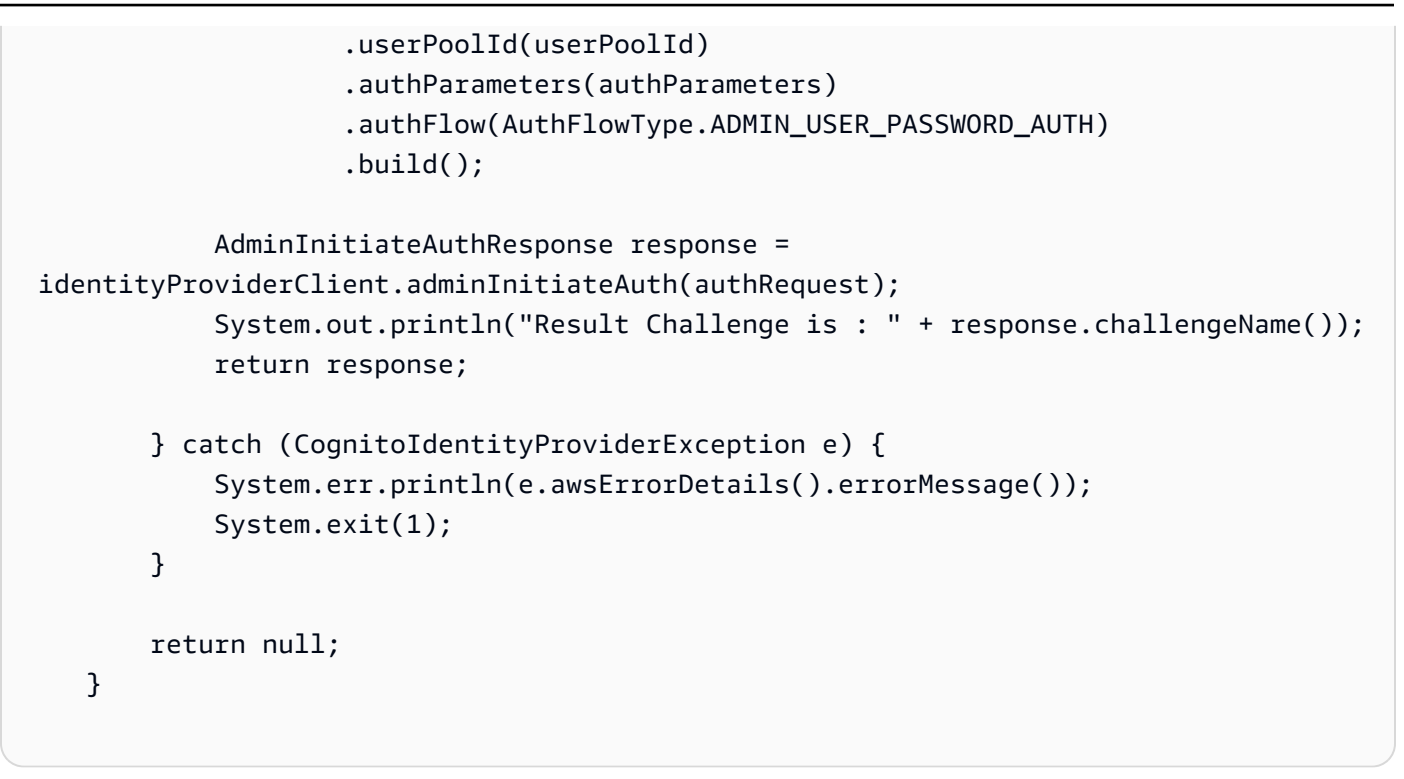

• Para obtener más información sobre la API, consulta [AdminInitiateAuthl](https://docs.aws.amazon.com/goto/SdkForJavaV2/cognito-idp-2016-04-18/AdminInitiateAuth)a Referencia AWS SDK for Java 2.x de la API.

Verificación de una aplicación MFA con un usuario

En el siguiente ejemplo de código se muestra cómo verificar una aplicación MFA con un usuario de Amazon Cognito.

SDK para Java 2.x

## **a** Note

```
 // Verify the TOTP and register for MFA. 
    public static void verifyTOTP(CognitoIdentityProviderClient 
 identityProviderClient, String session, String code) { 
        try { 
            VerifySoftwareTokenRequest tokenRequest = 
 VerifySoftwareTokenRequest.builder()
```

```
 .userCode(code) 
                      .session(session) 
                      .build(); 
            VerifySoftwareTokenResponse verifyResponse = 
 identityProviderClient.verifySoftwareToken(tokenRequest); 
            System.out.println("The status of the token is " + 
 verifyResponse.statusAsString()); 
        } catch (CognitoIdentityProviderException e) { 
            System.err.println(e.awsErrorDetails().errorMessage()); 
            System.exit(1); 
        } 
    }
```
• Para obtener más información sobre la API, consulta [VerifySoftwareToken](https://docs.aws.amazon.com/goto/SdkForJavaV2/cognito-idp-2016-04-18/VerifySoftwareToken)la Referencia AWS SDK for Java 2.x de la API.

## **Escenarios**

Registro de un usuario en un grupo de usuarios que requiera MFA

En el siguiente ejemplo de código, se muestra cómo:

- Registre y confirme a un usuario con un nombre de usuario, una contraseña y una dirección de correo electrónico.
- Configure la autenticación multifactor asociando una aplicación MFA al usuario.
- Inicie sesión con una contraseña y un código MFA.

SDK para Java 2.x

**a** Note

Hay más información al respecto GitHub. Busque el ejemplo completo y aprenda a configurar y ejecutar en el [Repositorio de ejemplos de código de AWS.](https://github.com/awsdocs/aws-doc-sdk-examples/tree/main/javav2/example_code/cognito#readme)

import software.amazon.awssdk.regions.Region;

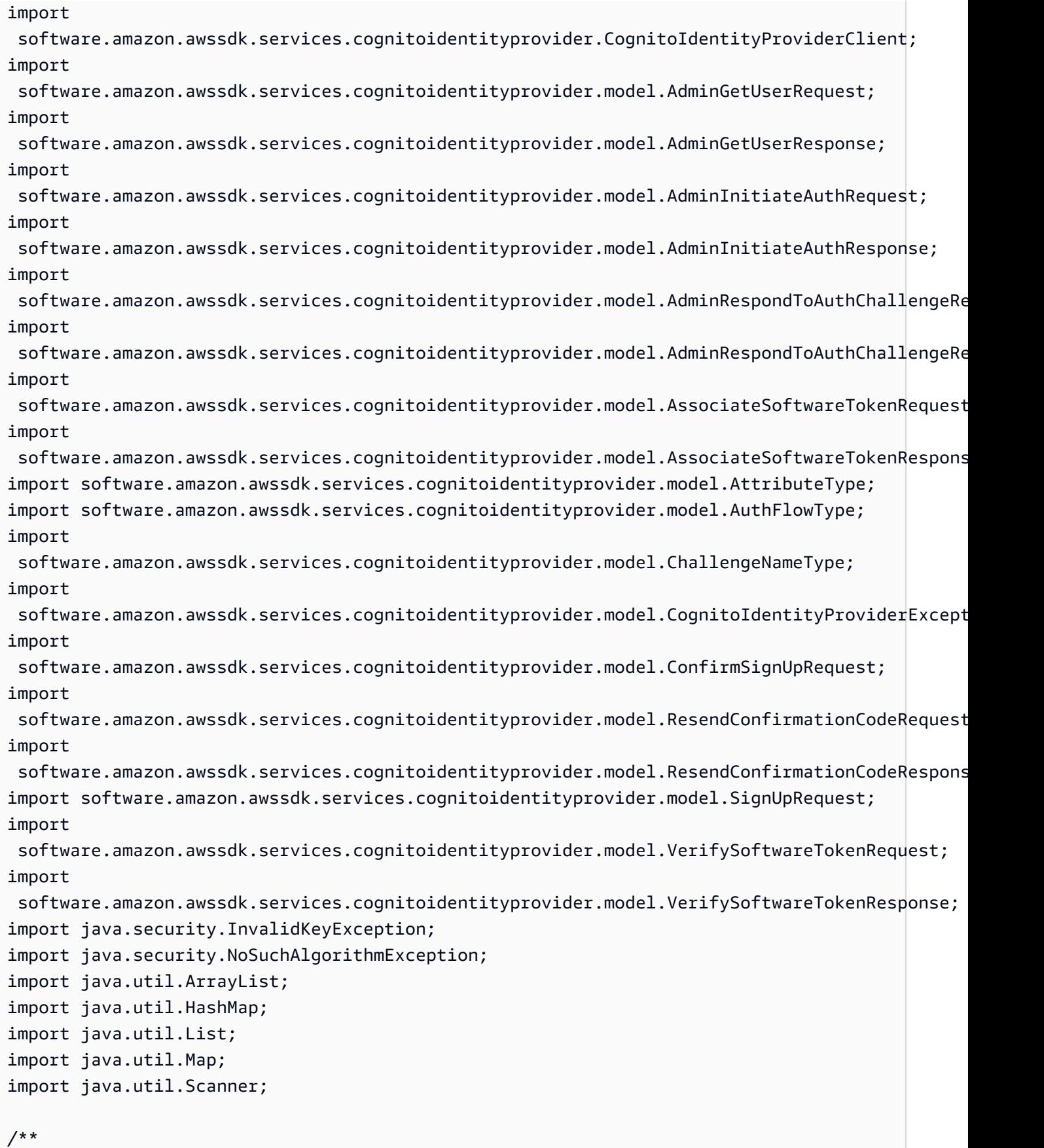

 \* Before running this Java V2 code example, set up your development \* environment, including your credentials. \* \* For more information, see the following documentation: \* \* https://docs.aws.amazon.com/sdk-for-java/latest/developer-guide/get-started.html \* \* TIP: To set up the required user pool, run the AWS Cloud Development Kit (AWS \* CDK) script provided in this GitHub repo at \* resources/cdk/cognito\_scenario\_user\_pool\_with\_mfa. \* \* This code example performs the following operations: \* \* 1. Invokes the signUp method to sign up a user. \* 2. Invokes the adminGetUser method to get the user's confirmation status. \* 3. Invokes the ResendConfirmationCode method if the user requested another \* code. \* 4. Invokes the confirmSignUp method. \* 5. Invokes the AdminInitiateAuth to sign in. This results in being prompted \* to set up TOTP (time-based one-time password). (The response is \* "ChallengeName": "MFA\_SETUP"). \* 6. Invokes the AssociateSoftwareToken method to generate a TOTP MFA private \* key. This can be used with Google Authenticator. \* 7. Invokes the VerifySoftwareToken method to verify the TOTP and register for \* MFA. \* 8. Invokes the AdminInitiateAuth to sign in again. This results in being \* prompted to submit a TOTP (Response: "ChallengeName": "SOFTWARE\_TOKEN\_MFA"). \* 9. Invokes the AdminRespondToAuthChallenge to get back a token. \*/ public class CognitoMVP { public static final String DASHES = new String(new char[80]).replace("\0", "-"); public static void main(String[] args) throws NoSuchAlgorithmException, InvalidKeyException { final String usage = """ Usage: <clientId> <poolId> Where: clientId - The app client Id value that you can get from the AWS CDK script. poolId - The pool Id that you can get from the AWS CDK script.\s

Acciones y escenarios 11829

```
 """; 
       if (args.length != 2) {
            System.out.println(usage); 
            System.exit(1); 
        } 
        String clientId = args[0]; 
       String poolId = args[1];
        CognitoIdentityProviderClient identityProviderClient = 
 CognitoIdentityProviderClient.builder() 
                 .region(Region.US_EAST_1) 
                .build();
        System.out.println(DASHES); 
        System.out.println("Welcome to the Amazon Cognito example scenario."); 
        System.out.println(DASHES); 
        System.out.println(DASHES); 
        System.out.println("*** Enter your user name"); 
       Scanner in = new Scanner(System.in);
        String userName = in.nextLine(); 
        System.out.println("*** Enter your password"); 
        String password = in.nextLine(); 
        System.out.println("*** Enter your email"); 
        String email = in.nextLine(); 
        System.out.println("1. Signing up " + userName); 
        signUp(identityProviderClient, clientId, userName, password, email); 
        System.out.println(DASHES); 
        System.out.println(DASHES); 
        System.out.println("2. Getting " + userName + " in the user pool"); 
        getAdminUser(identityProviderClient, userName, poolId); 
        System.out 
                 .println("*** Conformation code sent to " + userName + ". Would you 
 like to send a new code? (Yes/No)"); 
        System.out.println(DASHES); 
        System.out.println(DASHES); 
        String ans = in.nextLine();
```

```
if (ans.compareTo("Yes") == \emptyset) {
            resendConfirmationCode(identityProviderClient, clientId, userName); 
            System.out.println("3. Sending a new confirmation code"); 
        } 
        System.out.println(DASHES); 
        System.out.println(DASHES); 
        System.out.println("4. Enter confirmation code that was emailed"); 
        String code = in.nextLine(); 
        confirmSignUp(identityProviderClient, clientId, code, userName); 
        System.out.println("Rechecking the status of " + userName + " in the user 
 pool"); 
        getAdminUser(identityProviderClient, userName, poolId); 
        System.out.println(DASHES); 
        System.out.println(DASHES); 
        System.out.println("5. Invokes the initiateAuth to sign in"); 
        AdminInitiateAuthResponse authResponse = 
 initiateAuth(identityProviderClient, clientId, userName, password, 
                poolId); 
        String mySession = authResponse.session(); 
        System.out.println(DASHES); 
        System.out.println(DASHES); 
        System.out.println("6. Invokes the AssociateSoftwareToken method to generate 
 a TOTP key"); 
        String newSession = getSecretForAppMFA(identityProviderClient, mySession); 
        System.out.println(DASHES); 
        System.out.println(DASHES); 
        System.out.println("*** Enter the 6-digit code displayed in Google 
 Authenticator"); 
       String myCode = in.nextLine();
        System.out.println(DASHES); 
        System.out.println(DASHES); 
        System.out.println("7. Verify the TOTP and register for MFA"); 
        verifyTOTP(identityProviderClient, newSession, myCode); 
        System.out.println(DASHES); 
        System.out.println(DASHES); 
        System.out.println("8. Re-enter a 6-digit code displayed in Google 
 Authenticator");
```

```
 String mfaCode = in.nextLine(); 
        AdminInitiateAuthResponse authResponse1 = 
 initiateAuth(identityProviderClient, clientId, userName, password, 
                poolId); 
        System.out.println(DASHES); 
        System.out.println(DASHES); 
        System.out.println("9. Invokes the AdminRespondToAuthChallenge"); 
        String session2 = authResponse1.session(); 
        adminRespondToAuthChallenge(identityProviderClient, userName, clientId, 
 mfaCode, session2); 
        System.out.println(DASHES); 
        System.out.println(DASHES); 
        System.out.println("All Amazon Cognito operations were successfully 
 performed"); 
        System.out.println(DASHES); 
    } 
    // Respond to an authentication challenge. 
    public static void adminRespondToAuthChallenge(CognitoIdentityProviderClient 
 identityProviderClient, 
            String userName, String clientId, String mfaCode, String session) { 
        System.out.println("SOFTWARE_TOKEN_MFA challenge is generated"); 
        Map<String, String> challengeResponses = new HashMap<>(); 
        challengeResponses.put("USERNAME", userName); 
        challengeResponses.put("SOFTWARE_TOKEN_MFA_CODE", mfaCode); 
        AdminRespondToAuthChallengeRequest respondToAuthChallengeRequest = 
 AdminRespondToAuthChallengeRequest.builder() 
                 .challengeName(ChallengeNameType.SOFTWARE_TOKEN_MFA) 
                 .clientId(clientId) 
                 .challengeResponses(challengeResponses) 
                 .session(session) 
                .build();
        AdminRespondToAuthChallengeResponse respondToAuthChallengeResult = 
 identityProviderClient 
                .adminRespondToAuthChallenge(respondToAuthChallengeRequest);
        System.out.println("respondToAuthChallengeResult.getAuthenticationResult()" 
                + respondToAuthChallengeResult.authenticationResult());
```
}
```
 // Verify the TOTP and register for MFA. 
    public static void verifyTOTP(CognitoIdentityProviderClient 
 identityProviderClient, String session, String code) { 
        try { 
            VerifySoftwareTokenRequest tokenRequest = 
 VerifySoftwareTokenRequest.builder() 
                     .userCode(code) 
                     .session(session) 
                    .build();
            VerifySoftwareTokenResponse verifyResponse = 
 identityProviderClient.verifySoftwareToken(tokenRequest); 
            System.out.println("The status of the token is " + 
 verifyResponse.statusAsString()); 
        } catch (CognitoIdentityProviderException e) { 
            System.err.println(e.awsErrorDetails().errorMessage()); 
            System.exit(1); 
        } 
    } 
    public static AdminInitiateAuthResponse 
 initiateAuth(CognitoIdentityProviderClient identityProviderClient, 
            String clientId, String userName, String password, String userPoolId) { 
        try { 
            Map<String, String> authParameters = new HashMap<>(); 
            authParameters.put("USERNAME", userName); 
            authParameters.put("PASSWORD", password); 
            AdminInitiateAuthRequest authRequest = 
 AdminInitiateAuthRequest.builder() 
                     .clientId(clientId) 
                     .userPoolId(userPoolId) 
                     .authParameters(authParameters) 
                     .authFlow(AuthFlowType.ADMIN_USER_PASSWORD_AUTH) 
                    .build();
            AdminInitiateAuthResponse response = 
 identityProviderClient.adminInitiateAuth(authRequest); 
            System.out.println("Result Challenge is : " + response.challengeName()); 
            return response; 
        } catch (CognitoIdentityProviderException e) { 
            System.err.println(e.awsErrorDetails().errorMessage());
```

```
 System.exit(1); 
        } 
        return null; 
    } 
    public static String getSecretForAppMFA(CognitoIdentityProviderClient 
 identityProviderClient, String session) { 
        AssociateSoftwareTokenRequest softwareTokenRequest = 
 AssociateSoftwareTokenRequest.builder() 
                 .session(session) 
                .build();
        AssociateSoftwareTokenResponse tokenResponse = identityProviderClient 
                 .associateSoftwareToken(softwareTokenRequest); 
        String secretCode = tokenResponse.secretCode(); 
        System.out.println("Enter this token into Google Authenticator"); 
        System.out.println(secretCode); 
        return tokenResponse.session(); 
    } 
    public static void confirmSignUp(CognitoIdentityProviderClient 
 identityProviderClient, String clientId, String code, 
            String userName) { 
        try { 
            ConfirmSignUpRequest signUpRequest = ConfirmSignUpRequest.builder() 
                     .clientId(clientId) 
                     .confirmationCode(code) 
                     .username(userName) 
                    .build();
            identityProviderClient.confirmSignUp(signUpRequest); 
            System.out.println(userName + " was confirmed"); 
        } catch (CognitoIdentityProviderException e) { 
            System.err.println(e.awsErrorDetails().errorMessage()); 
            System.exit(1); 
        } 
    } 
    public static void resendConfirmationCode(CognitoIdentityProviderClient 
 identityProviderClient, String clientId, 
            String userName) { 
        try {
```

```
 ResendConfirmationCodeRequest codeRequest = 
 ResendConfirmationCodeRequest.builder() 
                     .clientId(clientId) 
                     .username(userName) 
                    .buid():
            ResendConfirmationCodeResponse response = 
 identityProviderClient.resendConfirmationCode(codeRequest); 
            System.out.println("Method of delivery is " + 
 response.codeDeliveryDetails().deliveryMediumAsString()); 
        } catch (CognitoIdentityProviderException e) { 
            System.err.println(e.awsErrorDetails().errorMessage()); 
            System.exit(1); 
        } 
    } 
    public static void signUp(CognitoIdentityProviderClient identityProviderClient, 
 String clientId, String userName, 
            String password, String email) { 
        AttributeType userAttrs = AttributeType.builder() 
                 .name("email") 
                 .value(email) 
                .build();
        List<AttributeType> userAttrsList = new ArrayList<>(); 
        userAttrsList.add(userAttrs); 
        try { 
            SignUpRequest signUpRequest = SignUpRequest.builder() 
                     .userAttributes(userAttrsList) 
                     .username(userName) 
                     .clientId(clientId) 
                     .password(password) 
                    .build();
            identityProviderClient.signUp(signUpRequest); 
            System.out.println("User has been signed up "); 
        } catch (CognitoIdentityProviderException e) { 
            System.err.println(e.awsErrorDetails().errorMessage()); 
            System.exit(1); 
        } 
    }
```

```
 public static void getAdminUser(CognitoIdentityProviderClient 
  identityProviderClient, String userName, 
              String poolId) { 
         try { 
              AdminGetUserRequest userRequest = AdminGetUserRequest.builder() 
                      .username(userName) 
                      .userPoolId(poolId) 
                      .build(); 
              AdminGetUserResponse response = 
  identityProviderClient.adminGetUser(userRequest); 
              System.out.println("User status " + response.userStatusAsString()); 
         } catch (CognitoIdentityProviderException e) { 
              System.err.println(e.awsErrorDetails().errorMessage()); 
              System.exit(1); 
         } 
     }
}
```
- Para obtener detalles de la API, consulte los siguientes temas en la Referencia de la API de AWS SDK for Java 2.x.
	- [AdminGetUser](https://docs.aws.amazon.com/goto/SdkForJavaV2/cognito-idp-2016-04-18/AdminGetUser)
	- [AdminInitiateAuth](https://docs.aws.amazon.com/goto/SdkForJavaV2/cognito-idp-2016-04-18/AdminInitiateAuth)
	- [AdminRespondToAuthChallenge](https://docs.aws.amazon.com/goto/SdkForJavaV2/cognito-idp-2016-04-18/AdminRespondToAuthChallenge)
	- [AssociateSoftwareToken](https://docs.aws.amazon.com/goto/SdkForJavaV2/cognito-idp-2016-04-18/AssociateSoftwareToken)
	- [ConfirmDevice](https://docs.aws.amazon.com/goto/SdkForJavaV2/cognito-idp-2016-04-18/ConfirmDevice)
	- [ConfirmSignUp](https://docs.aws.amazon.com/goto/SdkForJavaV2/cognito-idp-2016-04-18/ConfirmSignUp)
	- [InitiateAuth](https://docs.aws.amazon.com/goto/SdkForJavaV2/cognito-idp-2016-04-18/InitiateAuth)
	- [ListUsers](https://docs.aws.amazon.com/goto/SdkForJavaV2/cognito-idp-2016-04-18/ListUsers)
	- [ResendConfirmationCode](https://docs.aws.amazon.com/goto/SdkForJavaV2/cognito-idp-2016-04-18/ResendConfirmationCode)
	- [RespondToAuthChallenge](https://docs.aws.amazon.com/goto/SdkForJavaV2/cognito-idp-2016-04-18/RespondToAuthChallenge)
	- [SignUp](https://docs.aws.amazon.com/goto/SdkForJavaV2/cognito-idp-2016-04-18/SignUp)
	- [VerifySoftwareToken](https://docs.aws.amazon.com/goto/SdkForJavaV2/cognito-idp-2016-04-18/VerifySoftwareToken)

# Ejemplos de Amazon Comprehend usando SDK para Java 2.x

En los siguientes ejemplos de código se muestra cómo efectuar acciones e implementar escenarios comunes usando AWS SDK for Java 2.x con Amazon Comprehend.

Las acciones son extractos de código de programas más grandes y deben ejecutarse en contexto. Mientras las acciones muestran cómo llamar a las funciones de servicio individuales, es posible ver las acciones en contexto en los escenarios relacionados y en los ejemplos entre servicios.

Los escenarios son ejemplos de código que muestran cómo llevar a cabo una tarea específica llamando a varias funciones dentro del mismo servicio.

Cada ejemplo incluye un enlace a GitHub, donde puedes encontrar instrucciones sobre cómo configurar y ejecutar el código en su contexto.

#### Temas

**[Acciones](#page-8325-0)** 

## Acciones

Crear un clasificador de documentos

En el ejemplo de código siguiente se muestra cómo crear un clasificador de documentos de Amazon Comprehend.

## SDK para Java 2.x

#### **a** Note

```
import software.amazon.awssdk.regions.Region;
import software.amazon.awssdk.services.comprehend.ComprehendClient;
import software.amazon.awssdk.services.comprehend.model.ComprehendException;
import 
  software.amazon.awssdk.services.comprehend.model.CreateDocumentClassifierRequest;
import 
  software.amazon.awssdk.services.comprehend.model.CreateDocumentClassifierResponse;
```

```
import 
  software.amazon.awssdk.services.comprehend.model.DocumentClassifierInputDataConfig;
/** 
  * Before running this code example, you can setup the necessary resources, such 
  * as the CSV file and IAM Roles, by following this document: 
  * https://aws.amazon.com/blogs/machine-learning/building-a-custom-classifier-using-
amazon-comprehend/ 
 * 
  * Also, set up your development environment, including your credentials. 
 * 
  * For more information, see the following documentation topic: 
 * 
  * https://docs.aws.amazon.com/sdk-for-java/latest/developer-guide/get-started.html 
  */
public class DocumentClassifierDemo { 
     public static void main(String[] args) { 
         final String usage = """ 
                 Usage: <dataAccessRoleArn> <s3Uri> <documentClassifierName> 
                 Where: 
                    dataAccessRoleArn - The ARN value of the role used for this 
  operation. 
                    s3Uri - The Amazon S3 bucket that contains the CSV file. 
                    documentClassifierName - The name of the document classifier. 
                  """; 
        if (args.length != 3) {
             System.out.println(usage); 
             System.exit(1); 
         } 
         String dataAccessRoleArn = args[0]; 
        String s3Uri = args[1];String documentClassifierName = args[2];
         Region region = Region.US_EAST_1; 
         ComprehendClient comClient = ComprehendClient.builder() 
                  .region(region) 
                  .build(); 
         createDocumentClassifier(comClient, dataAccessRoleArn, s3Uri, 
  documentClassifierName);
```

```
 comClient.close(); 
     } 
     public static void createDocumentClassifier(ComprehendClient comClient, String 
  dataAccessRoleArn, String s3Uri, 
             String documentClassifierName) { 
         try { 
             DocumentClassifierInputDataConfig config = 
  DocumentClassifierInputDataConfig.builder() 
                      .s3Uri(s3Uri) 
                     .build();
             CreateDocumentClassifierRequest createDocumentClassifierRequest = 
  CreateDocumentClassifierRequest.builder() 
                      .documentClassifierName(documentClassifierName) 
                      .dataAccessRoleArn(dataAccessRoleArn) 
                      .languageCode("en") 
                      .inputDataConfig(config) 
                     .build();
             CreateDocumentClassifierResponse createDocumentClassifierResult = 
  comClient 
                      .createDocumentClassifier(createDocumentClassifierRequest); 
             String documentClassifierArn = 
  createDocumentClassifierResult.documentClassifierArn(); 
             System.out.println("Document Classifier ARN: " + documentClassifierArn); 
         } catch (ComprehendException e) { 
             System.err.println(e.awsErrorDetails().errorMessage()); 
             System.exit(1); 
         } 
     }
}
```
• Para obtener más información sobre la API, consulta [CreateDocumentClassifierl](https://docs.aws.amazon.com/goto/SdkForJavaV2/comprehend-2017-11-27/CreateDocumentClassifier)a Referencia AWS SDK for Java 2.x de la API.

Cómo detectar entidades en un documento

En el siguiente ejemplo de código se muestra cómo detectar entidades en un documento con Amazon Comprehend.

## SDK para Java 2.x

## **a** Note

```
import software.amazon.awssdk.regions.Region;
import software.amazon.awssdk.services.comprehend.ComprehendClient;
import software.amazon.awssdk.services.comprehend.model.DetectEntitiesRequest;
import software.amazon.awssdk.services.comprehend.model.DetectEntitiesResponse;
import software.amazon.awssdk.services.comprehend.model.Entity;
import software.amazon.awssdk.services.comprehend.model.ComprehendException;
import java.util.List;
/** 
  * Before running this Java V2 code example, set up your development 
  * environment, including your credentials. 
 * 
  * For more information, see the following documentation topic: 
 * 
  * https://docs.aws.amazon.com/sdk-for-java/latest/developer-guide/get-started.html 
  */
public class DetectEntities { 
     public static void main(String[] args) { 
         String text = "Amazon.com, Inc. is located in Seattle, WA and was founded 
  July 5th, 1994 by Jeff Bezos, allowing customers to buy everything from books to 
  blenders. Seattle is north of Portland and south of Vancouver, BC. Other notable 
  Seattle - based companies are Starbucks and Boeing."; 
         Region region = Region.US_EAST_1; 
         ComprehendClient comClient = ComprehendClient.builder() 
                  .region(region) 
                .build();
         System.out.println("Calling DetectEntities"); 
         detectAllEntities(comClient, text); 
         comClient.close(); 
     } 
     public static void detectAllEntities(ComprehendClient comClient, String text) { 
         try {
```

```
 DetectEntitiesRequest detectEntitiesRequest = 
  DetectEntitiesRequest.builder() 
                      .text(text) 
                      .languageCode("en") 
                     .build();
             DetectEntitiesResponse detectEntitiesResult = 
  comClient.detectEntities(detectEntitiesRequest); 
             List<Entity> entList = detectEntitiesResult.entities(); 
             for (Entity entity : entList) { 
                 System.out.println("Entity text is " + entity.text()); 
 } 
         } catch (ComprehendException e) { 
             System.err.println(e.awsErrorDetails().errorMessage()); 
             System.exit(1); 
         } 
     }
}
```
• Para obtener más información sobre la API, consulta [DetectEntitiesl](https://docs.aws.amazon.com/goto/SdkForJavaV2/comprehend-2017-11-27/DetectEntities)a Referencia AWS SDK for Java 2.x de la API.

Detectar frases clave en un documento

En el siguiente ejemplo de código se muestra cómo detectar frases clave en un documento con Amazon Comprehend.

SDK para Java 2.x

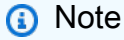

```
import software.amazon.awssdk.regions.Region;
import software.amazon.awssdk.services.comprehend.ComprehendClient;
import software.amazon.awssdk.services.comprehend.model.DetectKeyPhrasesRequest;
import software.amazon.awssdk.services.comprehend.model.DetectKeyPhrasesResponse;
```

```
import software.amazon.awssdk.services.comprehend.model.KeyPhrase;
import software.amazon.awssdk.services.comprehend.model.ComprehendException;
import java.util.List;
/** 
  * Before running this Java V2 code example, set up your development 
  * environment, including your credentials. 
 * 
  * For more information, see the following documentation topic: 
 * 
  * https://docs.aws.amazon.com/sdk-for-java/latest/developer-guide/get-started.html 
  */
public class DetectKeyPhrases { 
     public static void main(String[] args) { 
         String text = "Amazon.com, Inc. is located in Seattle, WA and was founded 
  July 5th, 1994 by Jeff Bezos, allowing customers to buy everything from books to 
  blenders. Seattle is north of Portland and south of Vancouver, BC. Other notable 
  Seattle - based companies are Starbucks and Boeing."; 
         Region region = Region.US_EAST_1; 
         ComprehendClient comClient = ComprehendClient.builder() 
                  .region(region) 
                  .build(); 
         System.out.println("Calling DetectKeyPhrases"); 
         detectAllKeyPhrases(comClient, text); 
         comClient.close(); 
     } 
     public static void detectAllKeyPhrases(ComprehendClient comClient, String text) 
  { 
         try { 
             DetectKeyPhrasesRequest detectKeyPhrasesRequest = 
  DetectKeyPhrasesRequest.builder() 
                      .text(text) 
                      .languageCode("en") 
                     .build();
             DetectKeyPhrasesResponse detectKeyPhrasesResult = 
  comClient.detectKeyPhrases(detectKeyPhrasesRequest); 
             List<KeyPhrase> phraseList = detectKeyPhrasesResult.keyPhrases(); 
             for (KeyPhrase keyPhrase : phraseList) { 
                 System.out.println("Key phrase text is " + keyPhrase.text()); 
 }
```

```
 } catch (ComprehendException e) { 
              System.err.println(e.awsErrorDetails().errorMessage()); 
              System.exit(1); 
         } 
     }
}
```
• Para obtener más información sobre la API, consulta [DetectKeyPhrases](https://docs.aws.amazon.com/goto/SdkForJavaV2/comprehend-2017-11-27/DetectKeyPhrases)la Referencia AWS SDK for Java 2.x de la API.

Cómo detectar elementos sintácticos en un documento

En el siguiente ejemplo de código se muestra cómo detectar elementos sintácticos en un documento con Amazon Comprehend.

## SDK para Java 2.x

## **a** Note

```
import software.amazon.awssdk.regions.Region;
import software.amazon.awssdk.services.comprehend.ComprehendClient;
import software.amazon.awssdk.services.comprehend.model.ComprehendException;
import software.amazon.awssdk.services.comprehend.model.DetectSyntaxRequest;
import software.amazon.awssdk.services.comprehend.model.DetectSyntaxResponse;
import software.amazon.awssdk.services.comprehend.model.SyntaxToken;
import java.util.List;
/** 
  * Before running this Java V2 code example, set up your development 
  * environment, including your credentials. 
 * 
  * For more information, see the following documentation topic: 
 * 
  * https://docs.aws.amazon.com/sdk-for-java/latest/developer-guide/get-started.html 
  */
public class DetectSyntax {
```

```
 public static void main(String[] args) { 
         String text = "Amazon.com, Inc. is located in Seattle, WA and was founded 
  July 5th, 1994 by Jeff Bezos, allowing customers to buy everything from books to 
  blenders. Seattle is north of Portland and south of Vancouver, BC. Other notable 
  Seattle - based companies are Starbucks and Boeing."; 
         Region region = Region.US_EAST_1; 
         ComprehendClient comClient = ComprehendClient.builder() 
                  .region(region) 
                 .build();
         System.out.println("Calling DetectSyntax"); 
         detectAllSyntax(comClient, text); 
         comClient.close(); 
     } 
     public static void detectAllSyntax(ComprehendClient comClient, String text) { 
         try { 
             DetectSyntaxRequest detectSyntaxRequest = DetectSyntaxRequest.builder() 
                      .text(text) 
                      .languageCode("en") 
                     .build();
             DetectSyntaxResponse detectSyntaxResult = 
  comClient.detectSyntax(detectSyntaxRequest); 
             List<SyntaxToken> syntaxTokens = detectSyntaxResult.syntaxTokens(); 
             for (SyntaxToken token : syntaxTokens) { 
                 System.out.println("Language is " + token.text()); 
                 System.out.println("Part of speech is " + 
  token.partOfSpeech().tagAsString()); 
 } 
         } catch (ComprehendException e) { 
             System.err.println(e.awsErrorDetails().errorMessage()); 
             System.exit(1); 
         } 
     }
}
```
• Para obtener más información sobre la API, consulta [DetectSyntax](https://docs.aws.amazon.com/goto/SdkForJavaV2/comprehend-2017-11-27/DetectSyntax)la Referencia AWS SDK for Java 2.x de la API.

#### Cómo detectar el idioma dominante en un documento

En el siguiente ejemplo de código se muestra cómo detectar el idioma dominante en un documento con Amazon Comprehend.

#### SDK para Java 2.x

## **a** Note

```
import software.amazon.awssdk.regions.Region;
import software.amazon.awssdk.services.comprehend.ComprehendClient;
import software.amazon.awssdk.services.comprehend.model.ComprehendException;
import 
  software.amazon.awssdk.services.comprehend.model.DetectDominantLanguageRequest;
import 
  software.amazon.awssdk.services.comprehend.model.DetectDominantLanguageResponse;
import software.amazon.awssdk.services.comprehend.model.DominantLanguage;
import java.util.List;
/** 
  * Before running this Java V2 code example, set up your development 
  * environment, including your credentials. 
 * 
  * For more information, see the following documentation topic: 
 * 
  * https://docs.aws.amazon.com/sdk-for-java/latest/developer-guide/get-started.html 
  */
public class DetectLanguage { 
     public static void main(String[] args) { 
         // Specify French text - "It is raining today in Seattle". 
         String text = "Il pleut aujourd'hui à Seattle"; 
         Region region = Region.US_EAST_1; 
         ComprehendClient comClient = ComprehendClient.builder() 
                 .region(region) 
                .build();
         System.out.println("Calling DetectDominantLanguage");
```

```
 detectTheDominantLanguage(comClient, text); 
         comClient.close(); 
     } 
     public static void detectTheDominantLanguage(ComprehendClient comClient, String 
  text) { 
         try { 
             DetectDominantLanguageRequest request = 
  DetectDominantLanguageRequest.builder() 
                      .text(text) 
                     .build();
             DetectDominantLanguageResponse resp = 
  comClient.detectDominantLanguage(request); 
             List<DominantLanguage> allLanList = resp.languages(); 
             for (DominantLanguage lang : allLanList) { 
                  System.out.println("Language is " + lang.languageCode()); 
 } 
         } catch (ComprehendException e) { 
             System.err.println(e.awsErrorDetails().errorMessage()); 
             System.exit(1); 
         } 
     }
}
```
• Para obtener más información sobre la API, consulta [DetectDominantLanguage](https://docs.aws.amazon.com/goto/SdkForJavaV2/comprehend-2017-11-27/DetectDominantLanguage)la Referencia AWS SDK for Java 2.x de la API.

Detectar la opinión de un documento

En el siguiente ejemplo de código se muestra cómo detectar la opinión de un documento con Amazon Comprehend.

SDK para Java 2.x

## **a** Note

```
import software.amazon.awssdk.regions.Region;
import software.amazon.awssdk.services.comprehend.ComprehendClient;
import software.amazon.awssdk.services.comprehend.model.ComprehendException;
import software.amazon.awssdk.services.comprehend.model.DetectSentimentRequest;
import software.amazon.awssdk.services.comprehend.model.DetectSentimentResponse;
/** 
  * Before running this Java V2 code example, set up your development 
  * environment, including your credentials. 
 * 
  * For more information, see the following documentation topic: 
 * 
  * https://docs.aws.amazon.com/sdk-for-java/latest/developer-guide/get-started.html 
  */
public class DetectSentiment { 
     public static void main(String[] args) { 
         String text = "Amazon.com, Inc. is located in Seattle, WA and was founded 
  July 5th, 1994 by Jeff Bezos, allowing customers to buy everything from books to 
  blenders. Seattle is north of Portland and south of Vancouver, BC. Other notable 
  Seattle - based companies are Starbucks and Boeing."; 
         Region region = Region.US_EAST_1; 
         ComprehendClient comClient = ComprehendClient.builder() 
                  .region(region) 
                 .build();
         System.out.println("Calling DetectSentiment"); 
         detectSentiments(comClient, text); 
         comClient.close(); 
     } 
     public static void detectSentiments(ComprehendClient comClient, String text) { 
         try { 
             DetectSentimentRequest detectSentimentRequest = 
  DetectSentimentRequest.builder() 
                      .text(text) 
                      .languageCode("en") 
                     .build();
             DetectSentimentResponse detectSentimentResult = 
  comClient.detectSentiment(detectSentimentRequest); 
             System.out.println("The Neutral value is " + 
  detectSentimentResult.sentimentScore().neutral());
```

```
 } catch (ComprehendException e) { 
             System.err.println(e.awsErrorDetails().errorMessage());
              System.exit(1); 
         } 
     }
}
```
• Para obtener más información sobre la API, consulta [DetectSentimentl](https://docs.aws.amazon.com/goto/SdkForJavaV2/comprehend-2017-11-27/DetectSentiment)a Referencia AWS SDK for Java 2.x de la API.

Ejemplos de DynamoDB usando SDK para Java 2.x

En los siguientes ejemplos de código se muestra cómo ejecutar acciones e implementar escenarios comunes usando AWS SDK for Java 2.x con DynamoDB.

Las acciones son extractos de código de programas más grandes y deben ejecutarse en contexto. Mientras las acciones muestran cómo llamar a las funciones de servicio individuales, es posible ver las acciones en contexto en los escenarios relacionados y en los ejemplos entre servicios.

Los escenarios son ejemplos de código que muestran cómo llevar a cabo una tarea específica llamando a varias funciones dentro del mismo servicio.

Cada ejemplo incluye un enlace a GitHub, donde puedes encontrar instrucciones sobre cómo configurar y ejecutar el código en su contexto.

Introducción

Hola, DynamoDB

En los siguientes ejemplos de código, se muestra cómo empezar a utilizar DynamoDB.

SDK para Java 2.x

**a** Note

Hay más información al respecto GitHub. Busque el ejemplo completo y aprenda a configurar y ejecutar en el [Repositorio de ejemplos de código de AWS.](https://github.com/awsdocs/aws-doc-sdk-examples/tree/main/javav2/example_code/dynamodb#readme)

import software.amazon.awssdk.regions.Region;

```
import software.amazon.awssdk.services.dynamodb.DynamoDbClient;
import software.amazon.awssdk.services.dynamodb.model.DynamoDbException;
import software.amazon.awssdk.services.dynamodb.model.ListTablesRequest;
import software.amazon.awssdk.services.dynamodb.model.ListTablesResponse;
import java.util.List;
/** 
  * Before running this Java V2 code example, set up your development 
  * environment, including your credentials. 
 * 
  * For more information, see the following documentation topic: 
 * 
  * https://docs.aws.amazon.com/sdk-for-java/latest/developer-guide/get-started.html 
  */
public class ListTables { 
     public static void main(String[] args) { 
        System.out.println("Listing your Amazon DynamoDB tables:\n");
         Region region = Region.US_EAST_1; 
         DynamoDbClient ddb = DynamoDbClient.builder() 
                 .region(region) 
                .buid():
         listAllTables(ddb); 
         ddb.close(); 
     } 
     public static void listAllTables(DynamoDbClient ddb) { 
         boolean moreTables = true; 
         String lastName = null; 
         while (moreTables) { 
             try { 
                 ListTablesResponse response = null; 
                if (lastName == null)ListTablesRequest request = ListTablesRequest.builder().build();
                     response = ddb.listTables(request); 
                 } else { 
                      ListTablesRequest request = ListTablesRequest.builder() 
                              .exclusiveStartTableName(lastName).build(); 
                     response = ddb.listTables(request); 
 } 
                List<String> tableNames = response.tableNames();
                 if (tableNames.size() > 0) { 
                      for (String curName : tableNames) {
```

```
 System.out.format("* %s\n", curName); 
1 1 1 1 1 1 1
                } else { 
                    System.out.println("No tables found!"); 
                    System.exit(0); 
 } 
                lastName = response.lastEvaluatedTableName(); 
               if (lastName == null) {
                    moreTables = false; 
 } 
            } catch (DynamoDbException e) { 
                System.err.println(e.getMessage()); 
                System.exit(1); 
 } 
        } 
        System.out.println("\nDone!"); 
    }
}
```
• Para obtener más información sobre la API, consulta [ListTablesl](https://docs.aws.amazon.com/goto/SdkForJavaV2/dynamodb-2012-08-10/ListTables)a Referencia AWS SDK for Java 2.x de la API.

#### Temas

- [Acciones](#page-8325-0)
- [Escenarios](#page-8347-0)

## Acciones

## Creación de una tabla

En el siguiente ejemplo de código se muestra cómo crear una tabla de DynamoDB.

#### SDK para Java 2.x

## **a** Note

```
import software.amazon.awssdk.core.waiters.WaiterResponse;
import software.amazon.awssdk.regions.Region;
import software.amazon.awssdk.services.dynamodb.DynamoDbClient;
import software.amazon.awssdk.services.dynamodb.model.AttributeDefinition;
import software.amazon.awssdk.services.dynamodb.model.CreateTableRequest;
import software.amazon.awssdk.services.dynamodb.model.CreateTableResponse;
import software.amazon.awssdk.services.dynamodb.model.DescribeTableRequest;
import software.amazon.awssdk.services.dynamodb.model.DescribeTableResponse;
import software.amazon.awssdk.services.dynamodb.model.DynamoDbException;
import software.amazon.awssdk.services.dynamodb.model.KeySchemaElement;
import software.amazon.awssdk.services.dynamodb.model.KeyType;
import software.amazon.awssdk.services.dynamodb.model.ProvisionedThroughput;
import software.amazon.awssdk.services.dynamodb.model.ScalarAttributeType;
import software.amazon.awssdk.services.dynamodb.waiters.DynamoDbWaiter;
/** 
  * Before running this Java V2 code example, set up your development 
  * environment, including your credentials. 
 * 
  * For more information, see the following documentation topic: 
 * 
  * https://docs.aws.amazon.com/sdk-for-java/latest/developer-guide/get-started.html 
  */
public class CreateTable { 
     public static void main(String[] args) { 
         final String usage = """ 
                 Usage: 
                     <tableName> <key> 
                 Where: 
                     tableName - The Amazon DynamoDB table to create (for example, 
  Music3).
```

```
 key - The key for the Amazon DynamoDB table (for example, 
 Artist). 
                 """; 
       if (args.length != 2) {
            System.out.println(usage); 
            System.exit(1); 
        } 
        String tableName = args[0]; 
       String key = args[1];
        System.out.println("Creating an Amazon DynamoDB table " + tableName + " with 
 a simple primary key: " + key); 
        Region region = Region.US_EAST_1; 
        DynamoDbClient ddb = DynamoDbClient.builder() 
                 .region(region) 
                .build();
        String result = createTable(ddb, tableName, key); 
        System.out.println("New table is " + result); 
        ddb.close(); 
    } 
    public static String createTable(DynamoDbClient ddb, String tableName, String 
 key) { 
        DynamoDbWaiter dbWaiter = ddb.waiter(); 
        CreateTableRequest request = CreateTableRequest.builder() 
                 .attributeDefinitions(AttributeDefinition.builder() 
                          .attributeName(key) 
                          .attributeType(ScalarAttributeType.S) 
                         .buid() .keySchema(KeySchemaElement.builder() 
                          .attributeName(key) 
                          .keyType(KeyType.HASH) 
                         .build() .provisionedThroughput(ProvisionedThroughput.builder() 
                          .readCapacityUnits(10L) 
                          .writeCapacityUnits(10L) 
                         .buid() .tableName(tableName) 
                 .build(); 
        String newTable; 
        try {
```

```
 CreateTableResponse response = ddb.createTable(request); 
             DescribeTableRequest tableRequest = DescribeTableRequest.builder() 
                       .tableName(tableName) 
                       .build(); 
             // Wait until the Amazon DynamoDB table is created. 
             WaiterResponse<DescribeTableResponse> waiterResponse = 
  dbWaiter.waitUntilTableExists(tableRequest); 
             waiterResponse.matched().response().ifPresent(System.out::println); 
             newTable = response.tableDescription().tableName(); 
             return newTable; 
         } catch (DynamoDbException e) { 
             System.err.println(e.getMessage()); 
             System.exit(1); 
         } 
         return ""; 
     }
}
```
• Para obtener más información sobre la API, consulta [CreateTablel](https://docs.aws.amazon.com/goto/SdkForJavaV2/dynamodb-2012-08-10/CreateTable)a Referencia AWS SDK for Java 2.x de la API.

Eliminación de una tabla

En el siguiente ejemplo de código se muestra cómo eliminar una tabla de DynamoDB.

SDK para Java 2.x

#### **a** Note

Hay más información al respecto GitHub. Busque el ejemplo completo y aprenda a configurar y ejecutar en el [Repositorio de ejemplos de código de AWS.](https://github.com/awsdocs/aws-doc-sdk-examples/tree/main/javav2/example_code/dynamodb#readme)

```
import software.amazon.awssdk.regions.Region;
import software.amazon.awssdk.services.dynamodb.model.DynamoDbException;
import software.amazon.awssdk.services.dynamodb.DynamoDbClient;
import software.amazon.awssdk.services.dynamodb.model.DeleteTableRequest;
```
/\*\*

```
 * Before running this Java V2 code example, set up your development 
  * environment, including your credentials. 
 * 
  * For more information, see the following documentation topic: 
 * 
  * https://docs.aws.amazon.com/sdk-for-java/latest/developer-guide/get-started.html 
  */
public class DeleteTable { 
     public static void main(String[] args) { 
         final String usage = """ 
                  Usage: 
                      <tableName> 
                  Where: 
                      tableName - The Amazon DynamoDB table to delete (for example, 
  Music3). 
                  **Warning** This program will delete the table that you specify! 
                  """; 
        if (args.length != 1) {
             System.out.println(usage); 
             System.exit(1); 
         } 
        String tableName = args[0];
        System.out.format("Deleting the Amazon DynamoDB table %s...\n", tableName);
         Region region = Region.US_EAST_1; 
         DynamoDbClient ddb = DynamoDbClient.builder() 
                  .region(region) 
                  .build(); 
         deleteDynamoDBTable(ddb, tableName); 
         ddb.close(); 
     } 
     public static void deleteDynamoDBTable(DynamoDbClient ddb, String tableName) { 
         DeleteTableRequest request = DeleteTableRequest.builder() 
                  .tableName(tableName) 
                 .build();
         try {
```

```
 ddb.deleteTable(request); 
         } catch (DynamoDbException e) { 
             System.err.println(e.getMessage()); 
             System.exit(1); 
 } 
         System.out.println(tableName + " was successfully deleted!"); 
     }
}
```
• Para obtener más información sobre la API, consulta [DeleteTablel](https://docs.aws.amazon.com/goto/SdkForJavaV2/dynamodb-2012-08-10/DeleteTable)a Referencia AWS SDK for Java 2.x de la API.

Eliminación de un elemento de una tabla

En el siguiente ejemplo de código se muestra cómo eliminar un elemento de una tabla de DynamoDB.

SDK para Java 2.x

```
a Note
```

```
import software.amazon.awssdk.regions.Region;
import software.amazon.awssdk.services.dynamodb.DynamoDbClient;
import software.amazon.awssdk.services.dynamodb.model.AttributeValue;
import software.amazon.awssdk.services.dynamodb.model.DeleteItemRequest;
import software.amazon.awssdk.services.dynamodb.model.DynamoDbException;
import java.util.HashMap;
/** 
  * Before running this Java V2 code example, set up your development 
  * environment, including your credentials. 
 * 
  * For more information, see the following documentation topic: 
 * 
  * https://docs.aws.amazon.com/sdk-for-java/latest/developer-guide/get-started.html
```

```
 */
public class DeleteItem { 
     public static void main(String[] args) { 
         final String usage = """ 
                  Usage: 
                      <tableName> <key> <keyval> 
                  Where: 
                      tableName - The Amazon DynamoDB table to delete the item from 
  (for example, Music3). 
                      key - The key used in the Amazon DynamoDB table (for example, 
  Artist).\s 
                      keyval - The key value that represents the item to delete (for 
  example, Famous Band). 
                  """; 
        if (args.length != 3) {
             System.out.println(usage); 
             System.exit(1); 
         } 
         String tableName = args[0]; 
        String key = args[1];
        String keyVal = \arcsin 21;
        System.out.format("Deleting item \"%s\" from %s\n", keyVal, tableName);
         Region region = Region.US_EAST_1; 
         DynamoDbClient ddb = DynamoDbClient.builder() 
                  .region(region) 
                 .build();
         deleteDynamoDBItem(ddb, tableName, key, keyVal); 
         ddb.close(); 
     } 
     public static void deleteDynamoDBItem(DynamoDbClient ddb, String tableName, 
  String key, String keyVal) { 
         HashMap<String, AttributeValue> keyToGet = new HashMap<>(); 
         keyToGet.put(key, AttributeValue.builder() 
                  .s(keyVal) 
                 .build();
         DeleteItemRequest deleteReq = DeleteItemRequest.builder() 
                  .tableName(tableName)
```

```
 .key(keyToGet) 
                    .build(); 
          try { 
               ddb.deleteItem(deleteReq); 
          } catch (DynamoDbException e) { 
               System.err.println(e.getMessage()); 
               System.exit(1); 
          } 
     }
}
```
• Para obtener más información sobre la API, consulta [DeleteIteml](https://docs.aws.amazon.com/goto/SdkForJavaV2/dynamodb-2012-08-10/DeleteItem)a Referencia AWS SDK for Java 2.x de la API.

Obtención de un lote de elementos

En el siguiente ejemplo de código, se muestra cómo obtener un lote de elementos de DynamoDB.

SDK para Java 2.x

## **a** Note

Hay más información al respecto GitHub. Busque el ejemplo completo y aprenda a configurar y ejecutar en el [Repositorio de ejemplos de código de AWS.](https://github.com/awsdocs/aws-doc-sdk-examples/tree/main/javav2/example_code/dynamodb#readme)

muestra cómo obtener artículos por lotes utilizando el cliente de servicio.

```
import software.amazon.awssdk.regions.Region;
import software.amazon.awssdk.services.dynamodb.DynamoDbClient;
import software.amazon.awssdk.services.dynamodb.model.AttributeValue;
import software.amazon.awssdk.services.dynamodb.model.BatchGetItemRequest;
import software.amazon.awssdk.services.dynamodb.model.BatchGetItemResponse;
import software.amazon.awssdk.services.dynamodb.model.KeysAndAttributes;
import java.util.HashMap;
import java.util.List;
import java.util.Map;
/**
```

```
Acciones y escenarios 11857
```

```
 * Before running this Java V2 code example, set up your development environment, 
  including your credentials. 
 * 
  * For more information, see the following documentation topic: 
 * 
  * https://docs.aws.amazon.com/sdk-for-java/latest/developer-guide/get-started.html 
  */
public class BatchReadItems { 
     public static void main(String[] args){ 
         final String usage = """ 
                  Usage: 
                      <tableName> 
                  Where: 
                      tableName - The Amazon DynamoDB table (for example, Music).\s 
                 """";
         String tableName = "Music"; 
         Region region = Region.US_EAST_1; 
         DynamoDbClient dynamoDbClient = DynamoDbClient.builder() 
              .region(region) 
             .build();
         getBatchItems(dynamoDbClient, tableName); 
     } 
     public static void getBatchItems(DynamoDbClient dynamoDbClient, String 
  tableName) { 
         // Define the primary key values for the items you want to retrieve. 
         Map<String, AttributeValue> key1 = new HashMap<>(); 
         key1.put("Artist", AttributeValue.builder().s("Artist1").build()); 
         Map<String, AttributeValue> key2 = new HashMap<>(); 
         key2.put("Artist", AttributeValue.builder().s("Artist2").build()); 
         // Construct the batchGetItem request. 
         Map<String, KeysAndAttributes> requestItems = new HashMap<>(); 
         requestItems.put(tableName, KeysAndAttributes.builder() 
              .keys(List.of(key1, key2)) 
              .projectionExpression("Artist, SongTitle") 
             .build();
         BatchGetItemRequest batchGetItemRequest = BatchGetItemRequest.builder()
```

```
 .requestItems(requestItems) 
            .build();
         // Make the batchGetItem request. 
         BatchGetItemResponse batchGetItemResponse = 
  dynamoDbClient.batchGetItem(batchGetItemRequest); 
         // Extract and print the retrieved items. 
         Map<String, List<Map<String, AttributeValue>>> responses = 
  batchGetItemResponse.responses(); 
         if (responses.containsKey(tableName)) { 
            List<Map<String, AttributeValue>> musicItems = responses.get(tableName);
             for (Map<String, AttributeValue> item : musicItems) { 
                 System.out.println("Artist: " + item.get("Artist").s() + 
                      ", SongTitle: " + item.get("SongTitle").s()); 
 } 
         } else { 
             System.out.println("No items retrieved."); 
         } 
     }
}
```
muestra cómo obtener los artículos del lote mediante el cliente de servicio y un paginador.

```
import software.amazon.awssdk.regions.Region;
import software.amazon.awssdk.services.dynamodb.DynamoDbClient;
import software.amazon.awssdk.services.dynamodb.model.AttributeValue;
import software.amazon.awssdk.services.dynamodb.model.BatchGetItemRequest;
import software.amazon.awssdk.services.dynamodb.model.KeysAndAttributes;
import java.util.Collections;
import java.util.HashMap;
import java.util.List;
import java.util.Map;
public class BatchGetItemsPaginator { 
     public static void main(String[] args){ 
         final String usage = """ 
                 Usage: 
                     <tableName>
```

```
 Where: 
                      tableName - The Amazon DynamoDB table (for example, Music).\s 
                 """
         String tableName = "Music"; 
         Region region = Region.US_EAST_1; 
         DynamoDbClient dynamoDbClient = DynamoDbClient.builder() 
              .region(region) 
             .build();
         getBatchItemsPaginator(dynamoDbClient, tableName) ; 
     } 
     public static void getBatchItemsPaginator(DynamoDbClient dynamoDbClient, String 
  tableName) { 
         // Define the primary key values for the items you want to retrieve. 
         Map<String, AttributeValue> key1 = new HashMap<>(); 
         key1.put("Artist", AttributeValue.builder().s("Artist1").build()); 
         Map<String, AttributeValue> key2 = new HashMap<>(); 
         key2.put("Artist", AttributeValue.builder().s("Artist2").build()); 
         // Construct the batchGetItem request. 
         Map<String, KeysAndAttributes> requestItems = new HashMap<>(); 
         requestItems.put(tableName, KeysAndAttributes.builder() 
              .keys(List.of(key1, key2)) 
              .projectionExpression("Artist, SongTitle") 
             .build();
         BatchGetItemRequest batchGetItemRequest = BatchGetItemRequest.builder() 
              .requestItems(requestItems) 
             .build();
         // Use batchGetItemPaginator for paginated requests. 
         dynamoDbClient.batchGetItemPaginator(batchGetItemRequest).stream() 
              .flatMap(response -> response.responses().getOrDefault(tableName, 
  Collections.emptyList()).stream()) 
              .forEach(item -> { 
                  System.out.println("Artist: " + item.get("Artist").s() + 
                      ", SongTitle: " + item.get("SongTitle").s()); 
             }); 
     }
}
```
• Para obtener más información sobre la API, consulte la Referencia de [BatchGetIteml](https://docs.aws.amazon.com/goto/SdkForJavaV2/dynamodb-2012-08-10/BatchGetItem)a AWS SDK for Java 2.xAPI.

Obtención de un elemento de una tabla

En el siguiente ejemplo de código se muestra cómo obtener un elemento de una tabla de DynamoDB.

SDK para Java 2.x

#### **a** Note

Hay más información al respecto GitHub. Busque el ejemplo completo y aprenda a configurar y ejecutar en el [Repositorio de ejemplos de código de AWS.](https://github.com/awsdocs/aws-doc-sdk-examples/tree/main/javav2/example_code/dynamodb#readme)

Obtiene un elemento de una mesa mediante el DynamoDbClient.

```
import software.amazon.awssdk.regions.Region;
import software.amazon.awssdk.services.dynamodb.model.DynamoDbException;
import software.amazon.awssdk.services.dynamodb.DynamoDbClient;
import software.amazon.awssdk.services.dynamodb.model.AttributeValue;
import software.amazon.awssdk.services.dynamodb.model.GetItemRequest;
import java.util.HashMap;
import java.util.Map;
import java.util.Set;
/** 
  * Before running this Java V2 code example, set up your development 
  * environment, including your credentials. 
 * 
  * For more information, see the following documentation topic: 
 * 
  * https://docs.aws.amazon.com/sdk-for-java/latest/developer-guide/get-started.html 
 * 
  * To get an item from an Amazon DynamoDB table using the AWS SDK for Java V2, 
  * its better practice to use the 
  * Enhanced Client, see the EnhancedGetItem example. 
  */
public class GetItem {
```

```
 public static void main(String[] args) { 
        final String usage = """ 
                 Usage: 
                     <tableName> <key> <keyVal> 
                 Where: 
                     tableName - The Amazon DynamoDB table from which an item is 
 retrieved (for example, Music3).\s 
                     key - The key used in the Amazon DynamoDB table (for example, 
 Artist).\s 
                     keyval - The key value that represents the item to get (for 
 example, Famous Band). 
                 """; 
       if (args.length != 3) {
            System.out.println(usage); 
            System.exit(1); 
        } 
        String tableName = args[0]; 
       String key = args[1];
        String keyVal = args[2]; 
        System.out.format("Retrieving item \"%s\" from \"%s\"\n", keyVal, 
 tableName); 
        Region region = Region.US_EAST_1; 
        DynamoDbClient ddb = DynamoDbClient.builder() 
                 .region(region) 
                 .build(); 
        getDynamoDBItem(ddb, tableName, key, keyVal); 
        ddb.close(); 
    } 
    public static void getDynamoDBItem(DynamoDbClient ddb, String tableName, String 
 key, String keyVal) { 
        HashMap<String, AttributeValue> keyToGet = new HashMap<>(); 
        keyToGet.put(key, AttributeValue.builder() 
                 .s(keyVal) 
                .build();
        GetItemRequest request = GetItemRequest.builder() 
                 .key(keyToGet) 
                 .tableName(tableName)
```

```
.build();
         try { 
             // If there is no matching item, GetItem does not return any data. 
             Map<String, AttributeValue> returnedItem = ddb.getItem(request).item(); 
             if (returnedItem.isEmpty()) 
                 System.out.format("No item found with the key %s!\n", key); 
             else { 
                 Set<String> keys = returnedItem.keySet(); 
                 System.out.println("Amazon DynamoDB table attributes: \n"); 
                 for (String key1 : keys) { 
                     System.out.format("%s: %s\n", key1, 
  returnedItem.get(key1).toString()); 
 } 
 } 
         } catch (DynamoDbException e) { 
             System.err.println(e.getMessage()); 
             System.exit(1); 
         } 
     }
}
```
• Para obtener más información sobre la API, consulte [GetIteml](https://docs.aws.amazon.com/goto/SdkForJavaV2/dynamodb-2012-08-10/GetItem)a Referencia AWS SDK for Java 2.x de la API.

Obtener información sobre una tabla

En el siguiente ejemplo de código se muestra cómo obtener información sobre una tabla de DynamoDB.

SDK para Java 2.x

## **a** Note

Hay más información al respecto GitHub. Busque el ejemplo completo y aprenda a configurar y ejecutar en el [Repositorio de ejemplos de código de AWS.](https://github.com/awsdocs/aws-doc-sdk-examples/tree/main/javav2/example_code/dynamodb#readme)

import software.amazon.awssdk.regions.Region;

```
import software.amazon.awssdk.services.dynamodb.model.DynamoDbException;
import software.amazon.awssdk.services.dynamodb.DynamoDbClient;
import software.amazon.awssdk.services.dynamodb.model.AttributeDefinition;
import software.amazon.awssdk.services.dynamodb.model.DescribeTableRequest;
import 
  software.amazon.awssdk.services.dynamodb.model.ProvisionedThroughputDescription;
import software.amazon.awssdk.services.dynamodb.model.TableDescription;
import java.util.List;
/** 
  * Before running this Java V2 code example, set up your development 
  * environment, including your credentials. 
 * 
  * For more information, see the following documentation topic: 
 * 
  * https://docs.aws.amazon.com/sdk-for-java/latest/developer-guide/get-started.html 
  */
public class DescribeTable { 
     public static void main(String[] args) { 
         final String usage = """ 
                 Usage: 
                      <tableName> 
                 Where: 
                      tableName - The Amazon DynamoDB table to get information about 
  (for example, Music3). 
                  """; 
        if (args.length != 1) {
             System.out.println(usage); 
             System.exit(1); 
         } 
        String tableName = args[0];
        System.out.format("Getting description for %s\n\n", tableName);
         Region region = Region.US_EAST_1; 
         DynamoDbClient ddb = DynamoDbClient.builder() 
                  .region(region) 
                  .build(); 
         describeDymamoDBTable(ddb, tableName); 
         ddb.close(); 
     }
```

```
 public static void describeDymamoDBTable(DynamoDbClient ddb, String tableName) { 
        DescribeTableRequest request = DescribeTableRequest.builder() 
                 .tableName(tableName) 
                .buid():
        try { 
             TableDescription tableInfo = ddb.describeTable(request).table(); 
             if (tableInfo != null) { 
                System.out.format("Table name : %s\n", tableInfo.tableName());
                System.out.format("Table ARN : %s\n", tableInfo.tableArn());
                System.out.format("Status : %s\n", tableInfo.tableStatus());
                 System.out.format("Item count : %d\n", tableInfo.itemCount()); 
                 System.out.format("Size (bytes): %d\n", tableInfo.tableSizeBytes()); 
                 ProvisionedThroughputDescription throughputInfo = 
 tableInfo.provisionedThroughput(); 
                 System.out.println("Throughput"); 
                 System.out.format(" Read Capacity : %d\n", 
 throughputInfo.readCapacityUnits()); 
                 System.out.format(" Write Capacity: %d\n", 
 throughputInfo.writeCapacityUnits()); 
                 List<AttributeDefinition> attributes = 
 tableInfo.attributeDefinitions(); 
                 System.out.println("Attributes"); 
                 for (AttributeDefinition a : attributes) { 
                     System.out.format(" %s (%s)\n", a.attributeName(), 
 a.attributeType()); 
 } 
 } 
         } catch (DynamoDbException e) { 
             System.err.println(e.getMessage()); 
             System.exit(1); 
        } 
        System.out.println("\nDone!"); 
    }
```
• Para obtener más información sobre la API, consulta [DescribeTable](https://docs.aws.amazon.com/goto/SdkForJavaV2/dynamodb-2012-08-10/DescribeTable)la Referencia AWS SDK for Java 2.x de la API.

}

#### Mostrar tablas

En el siguiente ejemplo de código se muestra cómo enumerar las tablas de DynamoDB.

SDK para Java 2.x

#### **a** Note

```
import software.amazon.awssdk.regions.Region;
import software.amazon.awssdk.services.dynamodb.DynamoDbClient;
import software.amazon.awssdk.services.dynamodb.model.DynamoDbException;
import software.amazon.awssdk.services.dynamodb.model.ListTablesRequest;
import software.amazon.awssdk.services.dynamodb.model.ListTablesResponse;
import java.util.List;
/** 
  * Before running this Java V2 code example, set up your development 
  * environment, including your credentials. 
 * 
  * For more information, see the following documentation topic: 
 * 
  * https://docs.aws.amazon.com/sdk-for-java/latest/developer-guide/get-started.html 
  */
public class ListTables { 
     public static void main(String[] args) { 
         System.out.println("Listing your Amazon DynamoDB tables:\n"); 
         Region region = Region.US_EAST_1; 
         DynamoDbClient ddb = DynamoDbClient.builder() 
                  .region(region) 
                 .build();
         listAllTables(ddb); 
         ddb.close(); 
     } 
     public static void listAllTables(DynamoDbClient ddb) { 
         boolean moreTables = true; 
         String lastName = null; 
         while (moreTables) {
```

```
 try { 
                ListTablesResponse response = null; 
               if (lastName == null) {
                   ListTablesRequest request = ListTablesRequest.builder().build();
                    response = ddb.listTables(request); 
                } else { 
                    ListTablesRequest request = ListTablesRequest.builder() 
                            .exclusiveStartTableName(lastName).build(); 
                    response = ddb.listTables(request); 
 } 
               List<String> tableNames = response.tableNames();
                if (tableNames.size() > 0) { 
                    for (String curName : tableNames) { 
                        System.out.format("* %s\n", curName); 
1 1 1 1 1 1 1
                } else { 
                    System.out.println("No tables found!"); 
                    System.exit(0); 
 } 
                lastName = response.lastEvaluatedTableName(); 
               if (lastName == null) moreTables = false; 
 } 
            } catch (DynamoDbException e) { 
                System.err.println(e.getMessage()); 
                System.exit(1); 
 } 
 } 
        System.out.println("\nDone!");
```
• Para obtener más información sobre la API, consulta [ListTablesl](https://docs.aws.amazon.com/goto/SdkForJavaV2/dynamodb-2012-08-10/ListTables)a Referencia AWS SDK for Java 2.x de la API.

Colocar un elemento en una tabla

En el siguiente ejemplo de código se muestra cómo colocar un elemento en una tabla de DynamoDB.

}

}

## SDK para Java 2.x

## **a** Note

Hay más información al respecto GitHub. Busque el ejemplo completo y aprenda a configurar y ejecutar en el [Repositorio de ejemplos de código de AWS.](https://github.com/awsdocs/aws-doc-sdk-examples/tree/main/javav2/example_code/dynamodb#readme)

Coloca un objeto en una mesa usando [DynamoDbClient](https://docs.aws.amazon.com/sdk-for-java/latest/reference/software/amazon/awssdk/services/dynamodb/DynamoDbClient.html).

```
import software.amazon.awssdk.regions.Region;
import software.amazon.awssdk.services.dynamodb.DynamoDbClient;
import software.amazon.awssdk.services.dynamodb.model.AttributeValue;
import software.amazon.awssdk.services.dynamodb.model.DynamoDbException;
import software.amazon.awssdk.services.dynamodb.model.PutItemRequest;
import software.amazon.awssdk.services.dynamodb.model.PutItemResponse;
import software.amazon.awssdk.services.dynamodb.model.ResourceNotFoundException;
import java.util.HashMap;
/** 
  * Before running this Java V2 code example, set up your development 
  * environment, including your credentials. 
 * 
  * For more information, see the following documentation topic: 
 * 
  * https://docs.aws.amazon.com/sdk-for-java/latest/developer-guide/get-started.html 
 * 
  * To place items into an Amazon DynamoDB table using the AWS SDK for Java V2, 
  * its better practice to use the 
  * Enhanced Client. See the EnhancedPutItem example. 
  */
public class PutItem { 
     public static void main(String[] args) { 
         final String usage = """ 
                 Usage: 
                     <tableName> <key> <keyVal> <albumtitle> <albumtitleval> <awards>
  <awardsval> <Songtitle> <songtitleval> 
                 Where: 
                      tableName - The Amazon DynamoDB table in which an item is placed 
  (for example, Music3).
```
```
 key - The key used in the Amazon DynamoDB table (for example, 
 Artist). 
                     keyval - The key value that represents the item to get (for 
 example, Famous Band). 
                     albumTitle - The Album title (for example, AlbumTitle). 
                     AlbumTitleValue - The name of the album (for example, Songs 
 About Life ). 
                     Awards - The awards column (for example, Awards). 
                     AwardVal - The value of the awards (for example, 10). 
                     SongTitle - The song title (for example, SongTitle). 
                     SongTitleVal - The value of the song title (for example, Happy 
 Day). 
                 **Warning** This program will place an item that you specify into a 
 table! 
                 """; 
       if (args.length != 9) {
            System.out.println(usage); 
            System.exit(1); 
        } 
        String tableName = args[0]; 
        String key = args[1]; 
        String keyVal = args[2]; 
       String albumTitle = args[3];
        String albumTitleValue = args[4]; 
        String awards = args[5]; 
       String awardVal = args[6];
        String songTitle = args[7]; 
       String songTitleVal = args[8];
        Region region = Region.US_EAST_1; 
        DynamoDbClient ddb = DynamoDbClient.builder() 
                 .region(region) 
                .build();
        putItemInTable(ddb, tableName, key, keyVal, albumTitle, albumTitleValue, 
 awards, awardVal, songTitle, 
                 songTitleVal); 
        System.out.println("Done!"); 
        ddb.close(); 
    } 
    public static void putItemInTable(DynamoDbClient ddb,
```

```
 String tableName, 
             String key, 
             String keyVal, 
             String albumTitle, 
             String albumTitleValue, 
             String awards, 
             String awardVal, 
             String songTitle, 
            String songTitleVal) {
         HashMap<String, AttributeValue> itemValues = new HashMap<>(); 
         itemValues.put(key, AttributeValue.builder().s(keyVal).build()); 
        itemValues.put(songTitle, AttributeValue.builder().s(songTitleVal).build());
         itemValues.put(albumTitle, 
  AttributeValue.builder().s(albumTitleValue).build()); 
         itemValues.put(awards, AttributeValue.builder().s(awardVal).build()); 
         PutItemRequest request = PutItemRequest.builder() 
                  .tableName(tableName) 
                  .item(itemValues) 
                 .build();
         try { 
              PutItemResponse response = ddb.putItem(request); 
             System.out.println(tableName + " was successfully updated. The request 
  id is " 
                      + response.responseMetadata().requestId()); 
         } catch (ResourceNotFoundException e) { 
             System.err.format("Error: The Amazon DynamoDB table \"%s\" can't be 
  found.\n", tableName); 
             System.err.println("Be sure that it exists and that you've typed its 
  name correctly!"); 
             System.exit(1); 
         } catch (DynamoDbException e) { 
             System.err.println(e.getMessage()); 
             System.exit(1); 
         } 
     }
}
```
• Para obtener más información sobre la API, consulte [PutItem](https://docs.aws.amazon.com/goto/SdkForJavaV2/dynamodb-2012-08-10/PutItem)la Referencia AWS SDK for Java 2.x de la API.

### Consultar una tabla

En el siguiente ejemplo de código se muestra cómo consultar una tabla de DynamoDB.

#### SDK para Java 2.x

## **a**) Note

Hay más información al respecto GitHub. Busque el ejemplo completo y aprenda a configurar y ejecutar en el [Repositorio de ejemplos de código de AWS.](https://github.com/awsdocs/aws-doc-sdk-examples/tree/main/javav2/example_code/dynamodb#readme)

Consulta una tabla mediante [DynamoDbClient.](https://docs.aws.amazon.com/sdk-for-java/latest/reference/software/amazon/awssdk/services/dynamodb/DynamoDbClient.html)

```
import software.amazon.awssdk.regions.Region;
import software.amazon.awssdk.services.dynamodb.DynamoDbClient;
import software.amazon.awssdk.services.dynamodb.model.AttributeValue;
import software.amazon.awssdk.services.dynamodb.model.DynamoDbException;
import software.amazon.awssdk.services.dynamodb.model.QueryRequest;
import software.amazon.awssdk.services.dynamodb.model.QueryResponse;
import java.util.HashMap;
/** 
  * Before running this Java V2 code example, set up your development 
  * environment, including your credentials. 
 * 
  * For more information, see the following documentation topic: 
 * 
  * https://docs.aws.amazon.com/sdk-for-java/latest/developer-guide/get-started.html 
 * 
  * To query items from an Amazon DynamoDB table using the AWS SDK for Java V2, 
  * its better practice to use the 
  * Enhanced Client. See the EnhancedQueryRecords example. 
  */
public class Query { 
     public static void main(String[] args) { 
         final String usage = """
```
Usage:

```
 <tableName> <partitionKeyName> <partitionKeyVal> 
                  Where: 
                      tableName - The Amazon DynamoDB table to put the item in (for 
  example, Music3). 
                      partitionKeyName - The partition key name of the Amazon DynamoDB 
  table (for example, Artist). 
                      partitionKeyVal - The value of the partition key that should 
  match (for example, Famous Band). 
                  """; 
        if (args.length != 3) {
             System.out.println(usage); 
             System.exit(1); 
         } 
         String tableName = args[0]; 
         String partitionKeyName = args[1]; 
        String partitionKeyVal = args[2];
         // For more information about an alias, see: 
         // https://docs.aws.amazon.com/amazondynamodb/latest/developerguide/
Expressions.ExpressionAttributeNames.html 
         String partitionAlias = "#a"; 
         System.out.format("Querying %s", tableName); 
         System.out.println(""); 
         Region region = Region.US_EAST_1; 
         DynamoDbClient ddb = DynamoDbClient.builder() 
                  .region(region) 
                 .build();
         int count = queryTable(ddb, tableName, partitionKeyName, partitionKeyVal, 
  partitionAlias); 
        System.out.println("There were " + count + " record(s) returned");
         ddb.close(); 
     } 
     public static int queryTable(DynamoDbClient ddb, String tableName, String 
  partitionKeyName, String partitionKeyVal, 
             String partitionAlias) { 
         // Set up an alias for the partition key name in case it's a reserved word. 
         HashMap<String, String> attrNameAlias = new HashMap<String, String>(); 
         attrNameAlias.put(partitionAlias, partitionKeyName);
```

```
 // Set up mapping of the partition name with the value. 
     HashMap<String, AttributeValue> attrValues = new HashMap<>(); 
     attrValues.put(":" + partitionKeyName, AttributeValue.builder() 
              .s(partitionKeyVal) 
             .build();
     QueryRequest queryReq = QueryRequest.builder() 
              .tableName(tableName) 
              .keyConditionExpression(partitionAlias + " = :" + partitionKeyName) 
              .expressionAttributeNames(attrNameAlias) 
              .expressionAttributeValues(attrValues) 
             .build();
     try { 
         QueryResponse response = ddb.query(queryReq); 
         return response.count(); 
     } catch (DynamoDbException e) { 
         System.err.println(e.getMessage()); 
         System.exit(1); 
     } 
     return -1; 
 }
```
Consultar una tabla con DynamoDbClient y un índice secundario.

```
import software.amazon.awssdk.regions.Region;
import software.amazon.awssdk.services.dynamodb.DynamoDbClient;
import software.amazon.awssdk.services.dynamodb.model.AttributeValue;
import software.amazon.awssdk.services.dynamodb.model.DynamoDbException;
import software.amazon.awssdk.services.dynamodb.model.QueryRequest;
import software.amazon.awssdk.services.dynamodb.model.QueryResponse;
import java.util.HashMap;
import java.util.Map;
/** 
  * Before running this Java V2 code example, set up your development 
  * environment, including your credentials. 
 * 
  * For more information, see the following documentation topic:
```
}

```
 * 
  * https://docs.aws.amazon.com/sdk-for-java/latest/developer-guide/get-started.html 
 * 
  * Create the Movies table by running the Scenario example and loading the Movie 
  * data from the JSON file. Next create a secondary 
  * index for the Movies table that uses only the year column. Name the index 
  * **year-index**. For more information, see: 
 * 
  * https://docs.aws.amazon.com/amazondynamodb/latest/developerguide/GSI.html 
  */
public class QueryItemsUsingIndex { 
     public static void main(String[] args) { 
         String tableName = "Movies"; 
         Region region = Region.US_EAST_1; 
         DynamoDbClient ddb = DynamoDbClient.builder() 
                  .region(region) 
                 .build();
         queryIndex(ddb, tableName); 
         ddb.close(); 
     } 
     public static void queryIndex(DynamoDbClient ddb, String tableName) { 
         try { 
             Map<String, String> expressionAttributesNames = new HashMap<>(); 
             expressionAttributesNames.put("#year", "year"); 
             Map<String, AttributeValue> expressionAttributeValues = new HashMap<>(); 
             expressionAttributeValues.put(":yearValue", 
  AttributeValue.builder().n("2013").build()); 
             QueryRequest request = QueryRequest.builder() 
                      .tableName(tableName) 
                      .indexName("year-index") 
                      .keyConditionExpression("#year = :yearValue") 
                      .expressionAttributeNames(expressionAttributesNames) 
                      .expressionAttributeValues(expressionAttributeValues) 
                     .build();
             System.out.println("=== Movie Titles ==="); 
             QueryResponse response = ddb.query(request); 
             response.items() 
                      .forEach(movie -> System.out.println(movie.get("title").s())); 
         } catch (DynamoDbException e) {
```

```
 System.err.println(e.getMessage()); 
               System.exit(1); 
          } 
     }
}
```
• Para obtener información de la API, consulte [Query](https://docs.aws.amazon.com/goto/SdkForJavaV2/dynamodb-2012-08-10/Query) en la referencia de la API de AWS SDK for Java 2.x.

# Examinar una tabla

En el siguiente ejemplo de código, se muestra cómo examinar una tabla de DynamoDB.

## SDK para Java 2.x

# **a** Note

Hay más información GitHub. Busque el ejemplo completo y aprenda a configurar y ejecutar en el [Repositorio de ejemplos de código de AWS.](https://github.com/awsdocs/aws-doc-sdk-examples/tree/main/javav2/example_code/dynamodb#readme)

Escanea una tabla de Amazon DynamoDB utilizando. [DynamoDbClient](https://docs.aws.amazon.com/sdk-for-java/latest/reference/software/amazon/awssdk/services/dynamodb/DynamoDbClient.html)

```
import software.amazon.awssdk.regions.Region;
import software.amazon.awssdk.services.dynamodb.DynamoDbClient;
import software.amazon.awssdk.services.dynamodb.model.AttributeValue;
import software.amazon.awssdk.services.dynamodb.model.DynamoDbException;
import software.amazon.awssdk.services.dynamodb.model.ScanRequest;
import software.amazon.awssdk.services.dynamodb.model.ScanResponse;
import java.util.Map;
import java.util.Set;
/** 
  * Before running this Java V2 code example, set up your development 
  * environment, including your credentials. 
 * 
  * For more information, see the following documentation topic: 
 * 
  * https://docs.aws.amazon.com/sdk-for-java/latest/developer-guide/get-started.html 
 * 
  * To scan items from an Amazon DynamoDB table using the AWS SDK for Java V2,
```

```
 * its better practice to use the 
  * Enhanced Client, See the EnhancedScanRecords example. 
  */
public class DynamoDBScanItems { 
     public static void main(String[] args) { 
         final String usage = """ 
                  Usage: 
                      <tableName> 
                  Where: 
                      tableName - The Amazon DynamoDB table to get information from 
  (for example, Music3). 
                  """; 
        if (args.length != 1) {
              System.out.println(usage); 
              System.exit(1); 
         } 
         String tableName = args[0]; 
         Region region = Region.US_EAST_1; 
         DynamoDbClient ddb = DynamoDbClient.builder() 
                  .region(region) 
                 .build();
         scanItems(ddb, tableName); 
         ddb.close(); 
     } 
     public static void scanItems(DynamoDbClient ddb, String tableName) { 
         try { 
              ScanRequest scanRequest = ScanRequest.builder() 
                       .tableName(tableName) 
                      .build();
             ScanResponse response = ddb.scan(scanRequest);
              for (Map<String, AttributeValue> item : response.items()) { 
                  Set<String> keys = item.keySet(); 
                  for (String key : keys) { 
                      System.out.println("The key name is " + key + "\n"); 
                      System.out.println("The value is " + item.get(key).s());
```

```
 } 
 } 
        } catch (DynamoDbException e) { 
           e.printStackTrace(); 
           System.exit(1); 
        } 
    }
}
```
• Para obtener información acerca de la API, consulte [Scan](https://docs.aws.amazon.com/goto/SdkForJavaV2/dynamodb-2012-08-10/Scan) en la referencia de la API de AWS SDK for Java 2.x.

Actualizar un elemento en una tabla

En el siguiente ejemplo de código, se muestra cómo actualizar un elemento en una tabla de DynamoDB.

SDK para Java 2.x

```
a Note
```
Hay más información al respecto. GitHub Busque el ejemplo completo y aprenda a configurar y ejecutar en el [Repositorio de ejemplos de código de AWS.](https://github.com/awsdocs/aws-doc-sdk-examples/tree/main/javav2/example_code/dynamodb#readme)

Actualiza un elemento de una tabla mediante [DynamoDbClient.](https://docs.aws.amazon.com/sdk-for-java/latest/reference/software/amazon/awssdk/services/dynamodb/DynamoDbClient.html)

```
import software.amazon.awssdk.regions.Region;
import software.amazon.awssdk.services.dynamodb.model.DynamoDbException;
import software.amazon.awssdk.services.dynamodb.model.AttributeAction;
import software.amazon.awssdk.services.dynamodb.model.AttributeValue;
import software.amazon.awssdk.services.dynamodb.model.AttributeValueUpdate;
import software.amazon.awssdk.services.dynamodb.model.UpdateItemRequest;
import software.amazon.awssdk.services.dynamodb.DynamoDbClient;
import java.util.HashMap;
/** 
  * Before running this Java V2 code example, set up your development 
  * environment, including your credentials. 
 *
```

```
 * For more information, see the following documentation topic: 
 * 
  * https://docs.aws.amazon.com/sdk-for-java/latest/developer-guide/get-started.html 
 * 
  * To update an Amazon DynamoDB table using the AWS SDK for Java V2, its better 
  * practice to use the 
  * Enhanced Client, See the EnhancedModifyItem example. 
  */
public class UpdateItem { 
     public static void main(String[] args) { 
         final String usage = """ 
                  Usage: 
                      <tableName> <key> <keyVal> <name> <updateVal> 
                  Where: 
                      tableName - The Amazon DynamoDB table (for example, Music3). 
                      key - The name of the key in the table (for example, Artist). 
                      keyVal - The value of the key (for example, Famous Band). 
                      name - The name of the column where the value is updated (for 
  example, Awards). 
                      updateVal - The value used to update an item (for example, 14). 
                   Example: 
                      UpdateItem Music3 Artist Famous Band Awards 14 
                 """;
        if (args.length != 5) {
             System.out.println(usage); 
             System.exit(1); 
         } 
         String tableName = args[0]; 
        String key = args[1];
         String keyVal = args[2]; 
        String name = args[3];
        String updateVal = args[4];
         Region region = Region.US_EAST_1; 
         DynamoDbClient ddb = DynamoDbClient.builder() 
                  .region(region) 
                  .build(); 
         updateTableItem(ddb, tableName, key, keyVal, name, updateVal); 
         ddb.close();
```

```
 }
```

```
 public static void updateTableItem(DynamoDbClient ddb, 
         String tableName, 
         String key, 
         String keyVal, 
         String name, 
         String updateVal) { 
     HashMap<String, AttributeValue> itemKey = new HashMap<>(); 
     itemKey.put(key, AttributeValue.builder() 
              .s(keyVal) 
             .build();
     HashMap<String, AttributeValueUpdate> updatedValues = new HashMap<>(); 
     updatedValues.put(name, AttributeValueUpdate.builder() 
              .value(AttributeValue.builder().s(updateVal).build()) 
              .action(AttributeAction.PUT) 
             .build();
     UpdateItemRequest request = UpdateItemRequest.builder() 
              .tableName(tableName) 
              .key(itemKey) 
              .attributeUpdates(updatedValues) 
             .build();
     try { 
         ddb.updateItem(request); 
     } catch (DynamoDbException e) { 
         System.err.println(e.getMessage()); 
         System.exit(1); 
     } 
     System.out.println("The Amazon DynamoDB table was updated!"); 
 }
```
• Para obtener más información sobre la API, consulte [UpdateIteml](https://docs.aws.amazon.com/goto/SdkForJavaV2/dynamodb-2012-08-10/UpdateItem)a Referencia AWS SDK for Java 2.x de la API.

Escribir un lote de elementos

En el siguiente ejemplo de código, se muestra cómo escribir un lote de elementos de DynamoDB.

}

### SDK para Java 2.x

## **a** Note

Hay más información al respecto GitHub. Busque el ejemplo completo y aprenda a configurar y ejecutar en el [Repositorio de ejemplos de código de AWS.](https://github.com/awsdocs/aws-doc-sdk-examples/tree/main/javav2/example_code/dynamodb/#readme)

Inserta muchos elementos en una tabla mediante el cliente de servicio.

```
import software.amazon.awssdk.regions.Region;
import software.amazon.awssdk.services.dynamodb.DynamoDbClient;
import software.amazon.awssdk.services.dynamodb.model.AttributeValue;
import software.amazon.awssdk.services.dynamodb.model.BatchWriteItemRequest;
import software.amazon.awssdk.services.dynamodb.model.BatchWriteItemResponse;
import software.amazon.awssdk.services.dynamodb.model.DynamoDbException;
import software.amazon.awssdk.services.dynamodb.model.PutRequest;
import software.amazon.awssdk.services.dynamodb.model.WriteRequest;
import java.util.ArrayList;
import java.util.HashMap;
import java.util.List;
import java.util.Map;
/** 
  * Before running this Java V2 code example, set up your development environment, 
  including your credentials. 
 * 
  * For more information, see the following documentation topic: 
 * 
  * https://docs.aws.amazon.com/sdk-for-java/latest/developer-guide/get-started.html 
  */
public class BatchWriteItems { 
     public static void main(String[] args){ 
         final String usage = """ 
                 Usage: 
                      <tableName> 
                 Where: 
                     tableName - The Amazon DynamoDB table (for example, Music).\s 
                 """; 
         String tableName = "Music";
```

```
 Region region = Region.US_EAST_1; 
        DynamoDbClient dynamoDbClient = DynamoDbClient.builder() 
            .region(region) 
            .build(); 
        addBatchItems(dynamoDbClient, tableName); 
    } 
    public static void addBatchItems(DynamoDbClient dynamoDbClient, String 
 tableName) { 
        // Specify the updates you want to perform. 
       List<WriteRequest> writeRequests = new ArrayList<>();
        // Set item 1. 
        Map<String, AttributeValue> item1Attributes = new HashMap<>(); 
        item1Attributes.put("Artist", 
 AttributeValue.builder().s("Artist1").build()); 
        item1Attributes.put("Rating", AttributeValue.builder().s("5").build()); 
        item1Attributes.put("Comments", AttributeValue.builder().s("Great 
 song!").build()); 
        item1Attributes.put("SongTitle", 
 AttributeValue.builder().s("SongTitle1").build()); 
writeRequests.add(WriteRequest.builder().putRequest(PutRequest.builder().item(item1Attribut
        // Set item 2. 
        Map<String, AttributeValue> item2Attributes = new HashMap<>(); 
        item2Attributes.put("Artist", 
 AttributeValue.builder().s("Artist2").build()); 
        item2Attributes.put("Rating", AttributeValue.builder().s("4").build()); 
        item2Attributes.put("Comments", AttributeValue.builder().s("Nice 
 melody.").build()); 
        item2Attributes.put("SongTitle", 
 AttributeValue.builder().s("SongTitle2").build()); 
writeRequests.add(WriteRequest.builder().putRequest(PutRequest.builder().item(item2Attribut
        try { 
            // Create the BatchWriteItemRequest. 
            BatchWriteItemRequest batchWriteItemRequest = 
 BatchWriteItemRequest.builder() 
                 .requestItems(Map.of(tableName, writeRequests)) 
                .buid():
```

```
 // Execute the BatchWriteItem operation. 
             BatchWriteItemResponse batchWriteItemResponse = 
  dynamoDbClient.batchWriteItem(batchWriteItemRequest); 
             // Process the response. 
            System.out.println("Batch write successful: " + batchWriteItemResponse);
         } catch (DynamoDbException e) { 
              System.err.println(e.getMessage()); 
             System.exit(1); 
         } 
     }
}
```
Inserta muchos elementos en una tabla mediante el cliente mejorado.

```
import com.example.dynamodb.Customer;
import com.example.dynamodb.Music;
import software.amazon.awssdk.enhanced.dynamodb.DynamoDbEnhancedClient;
import software.amazon.awssdk.enhanced.dynamodb.DynamoDbTable;
import software.amazon.awssdk.enhanced.dynamodb.Key;
import software.amazon.awssdk.enhanced.dynamodb.TableSchema;
import software.amazon.awssdk.enhanced.dynamodb.model.BatchWriteItemEnhancedRequest;
import software.amazon.awssdk.enhanced.dynamodb.model.WriteBatch;
import software.amazon.awssdk.regions.Region;
import software.amazon.awssdk.services.dynamodb.DynamoDbClient;
import software.amazon.awssdk.services.dynamodb.model.DynamoDbException;
import java.time.Instant;
import java.time.LocalDate;
import java.time.LocalDateTime;
import java.time.ZoneOffset;
/* 
  * Before running this code example, create an Amazon DynamoDB table named Customer 
  with these columns: 
   - id - the id of the record that is the key
     - custName - the customer name
     - email - the email value
     - registrationDate - an instant value when the item was added to the table
 * 
  * Also, ensure that you have set up your development environment, including your 
  credentials.
```

```
 * 
  * For information, see this documentation topic: 
 * 
  * https://docs.aws.amazon.com/sdk-for-java/latest/developer-guide/get-started.html 
  */
public class EnhancedBatchWriteItems { 
         public static void main(String[] args) { 
                  Region region = Region.US_EAST_1; 
                  DynamoDbClient ddb = DynamoDbClient.builder() 
                                   .region(region) 
                                   .build(); 
                  DynamoDbEnhancedClient enhancedClient = 
  DynamoDbEnhancedClient.builder() 
                                   .dynamoDbClient(ddb) 
                                  .build();
                  putBatchRecords(enhancedClient); 
                  ddb.close(); 
         } 
        public static void putBatchRecords(DynamoDbEnhancedClient enhancedClient) {
                  try { 
                          DynamoDbTable<Customer> customerMappedTable = 
  enhancedClient.table("Customer", 
                                           TableSchema.fromBean(Customer.class)); 
                          DynamoDbTable<Music> musicMappedTable = 
  enhancedClient.table("Music", 
                                           TableSchema.fromBean(Music.class)); 
                          LocalDate localDate = LocalDate.parse("2020-04-07"); 
                         LocalDateTime localDateTime = localDate.atStartOfDay();
                          Instant instant = localDateTime.toInstant(ZoneOffset.UTC); 
                          Customer record2 = new Customer(); 
                          record2.setCustName("Fred Pink"); 
                          record2.setId("id110"); 
                          record2.setEmail("fredp@noserver.com"); 
                          record2.setRegistrationDate(instant); 
                          Customer record3 = new Customer(); 
                          record3.setCustName("Susan Pink"); 
                          record3.setId("id120"); 
                          record3.setEmail("spink@noserver.com"); 
                          record3.setRegistrationDate(instant); 
                          Customer record4 = new Customer();
```

```
 record4.setCustName("Jerry orange"); 
                         record4.setId("id101"); 
                         record4.setEmail("jorange@noserver.com"); 
                         record4.setRegistrationDate(instant); 
                         BatchWriteItemEnhancedRequest batchWriteItemEnhancedRequest 
 = BatchWriteItemEnhancedRequest 
                                          .builder() 
                                          .writeBatches( 
 WriteBatch.builder(Customer.class) // add items to the Customer 
       // table 
  .mappedTableResource(customerMappedTable) 
  .addPutItem(builder -> builder.item(record2)) 
  .addPutItem(builder -> builder.item(record3)) 
  .addPutItem(builder -> builder.item(record4)) 
. build( ), where \mathcal{L} is the set of \mathcal{L} , build( ),
 WriteBatch.builder(Music.class) // delete an item from the Music 
    // table 
  .mappedTableResource(musicMappedTable) 
  .addDeleteItem(builder -> builder.key( 
    Key.builder().partitionValue( 
                     "Famous Band") 
                    .build())
.build()) is a set of \mathcal{L} and \mathcal{L} .build())
                                          .build(); 
                         // Add three items to the Customer table and delete one item 
 from the Music 
                         // table.
```
enhancedClient.batchWriteItem(batchWriteItemEnhancedRequest);

```
 System.out.println("done");
```

```
 } catch (DynamoDbException e) { 
                       System.err.println(e.getMessage()); 
                       System.exit(1); 
 } 
        }
```
• Para obtener más información sobre la API, consulte [BatchWriteIteml](https://docs.aws.amazon.com/goto/SdkForJavaV2/dynamodb-2012-08-10/BatchWriteItem)a Referencia AWS SDK for Java 2.x de la API.

### **Escenarios**

}

Introducción a tablas, elementos y consultas

En el siguiente ejemplo de código, se muestra cómo:

- Creación de una tabla que pueda contener datos de películas.
- Colocar, obtener y actualizar una sola película en la tabla.
- Escribir los datos de películas en la tabla a partir de un archivo JSON de ejemplo.
- Consultar películas que se hayan estrenado en un año determinado.
- Buscar películas que se hayan estrenado en un intervalo de años.
- Eliminación de una película de la tabla y, a continuación, eliminar la tabla.

#### SDK para Java 2.x

### **a** Note

Hay más información al respecto GitHub. Busque el ejemplo completo y aprenda a configurar y ejecutar en el [Repositorio de ejemplos de código de AWS.](https://github.com/awsdocs/aws-doc-sdk-examples/tree/main/javav2/example_code/dynamodb#readme)

Crear una tabla de DynamoDB.

```
 // Create a table with a Sort key. 
 public static void createTable(DynamoDbClient ddb, String tableName) { 
     DynamoDbWaiter dbWaiter = ddb.waiter();
```

```
 ArrayList<AttributeDefinition> attributeDefinitions = new ArrayList<>(); 
 // Define attributes. 
 attributeDefinitions.add(AttributeDefinition.builder() 
          .attributeName("year") 
          .attributeType("N") 
         .build();
 attributeDefinitions.add(AttributeDefinition.builder() 
          .attributeName("title") 
          .attributeType("S") 
         .build();
 ArrayList<KeySchemaElement> tableKey = new ArrayList<>(); 
 KeySchemaElement key = KeySchemaElement.builder() 
          .attributeName("year") 
          .keyType(KeyType.HASH) 
         .build();
 KeySchemaElement key2 = KeySchemaElement.builder() 
          .attributeName("title") 
          .keyType(KeyType.RANGE) 
         .build();
 // Add KeySchemaElement objects to the list. 
 tableKey.add(key); 
 tableKey.add(key2); 
 CreateTableRequest request = CreateTableRequest.builder() 
          .keySchema(tableKey) 
          .provisionedThroughput(ProvisionedThroughput.builder() 
                  .readCapacityUnits(10L) 
                  .writeCapacityUnits(10L) 
                 .buid() .attributeDefinitions(attributeDefinitions) 
          .tableName(tableName) 
         .build();
 try { 
     CreateTableResponse response = ddb.createTable(request); 
     DescribeTableRequest tableRequest = DescribeTableRequest.builder() 
              .tableName(tableName) 
             .build():
```

```
 // Wait until the Amazon DynamoDB table is created. 
            WaiterResponse<DescribeTableResponse> waiterResponse = 
 dbWaiter.waitUntilTableExists(tableRequest); 
            waiterResponse.matched().response().ifPresent(System.out::println); 
            String newTable = response.tableDescription().tableName(); 
            System.out.println("The " + newTable + " was successfully created."); 
        } catch (DynamoDbException e) { 
            System.err.println(e.getMessage()); 
            System.exit(1); 
        } 
    }
```
Crear una función auxiliar para descargar y extraer el archivo JSON de muestra.

```
 // Load data into the table. 
    public static void loadData(DynamoDbClient ddb, String tableName, String 
 fileName) throws IOException { 
        DynamoDbEnhancedClient enhancedClient = DynamoDbEnhancedClient.builder() 
                 .dynamoDbClient(ddb) 
                .build();
        DynamoDbTable<Movies> mappedTable = enhancedClient.table("Movies", 
 TableSchema.fromBean(Movies.class)); 
        JsonParser parser = new JsonFactory().createParser(new File(fileName)); 
        com.fasterxml.jackson.databind.JsonNode rootNode = new 
 ObjectMapper().readTree(parser); 
        Iterator<JsonNode> iter = rootNode.iterator(); 
        ObjectNode currentNode; 
       int t = 0;
        while (iter.hasNext()) { 
            // Only add 200 Movies to the table. 
            if (t == 200) 
                break; 
            currentNode = (ObjectNode) iter.next(); 
            int year = currentNode.path("year").asInt(); 
            String title = currentNode.path("title").asText(); 
            String info = currentNode.path("info").toString(); 
            Movies movies = new Movies(); 
            movies.setYear(year);
```

```
 movies.setTitle(title); 
          movies.setInfo(info); 
          // Put the data into the Amazon DynamoDB Movie table. 
          mappedTable.putItem(movies); 
          t++; 
     } 
 }
```
Obtener un elemento de una tabla.

```
 public static void getItem(DynamoDbClient ddb) { 
         HashMap<String, AttributeValue> keyToGet = new HashMap<>(); 
         keyToGet.put("year", AttributeValue.builder() 
                 .n("1933") 
                .build();
         keyToGet.put("title", AttributeValue.builder() 
                 .s("King Kong") 
                 .build()); 
         GetItemRequest request = GetItemRequest.builder() 
                 .key(keyToGet) 
                 .tableName("Movies") 
                 .build(); 
         try { 
             Map<String, AttributeValue> returnedItem = ddb.getItem(request).item(); 
             if (returnedItem != null) { 
                 Set<String> keys = returnedItem.keySet(); 
                 System.out.println("Amazon DynamoDB table attributes: \n"); 
                 for (String key1 : keys) { 
                     System.out.format("%s: %s\n", key1, 
 returnedItem.get(key1).toString()); 
 } 
             } else { 
                 System.out.format("No item found with the key %s!\n", "year"); 
 }
```

```
 } catch (DynamoDbException e) { 
          System.err.println(e.getMessage()); 
          System.exit(1); 
     } 
 }
```
Ejemplo completo.

```
/** 
  * Before running this Java V2 code example, set up your development 
  * environment, including your credentials. 
 * 
  * For more information, see the following documentation topic: 
 * 
  * https://docs.aws.amazon.com/sdk-for-java/latest/developer-guide/get-started.html 
 * 
  * This Java example performs these tasks: 
 * 
  * 1. Creates the Amazon DynamoDB Movie table with partition and sort key. 
  * 2. Puts data into the Amazon DynamoDB table from a JSON document using the 
  * Enhanced client. 
  * 3. Gets data from the Movie table. 
  * 4. Adds a new item. 
  * 5. Updates an item. 
  * 6. Uses a Scan to query items using the Enhanced client. 
  * 7. Queries all items where the year is 2013 using the Enhanced Client. 
  * 8. Deletes the table. 
  */
public class Scenario { 
     public static final String DASHES = new String(new char[80]).replace("\0", "-"); 
     public static void main(String[] args) throws IOException { 
         final String usage = """ 
                  Usage: 
                      <fileName> 
                  Where: 
                      fileName - The path to the moviedata.json file that you can 
  download from the Amazon DynamoDB Developer Guide. 
                  """;
```

```
if (args.length != 1) {
            System.out.println(usage); 
            System.exit(1); 
        } 
        String tableName = "Movies"; 
        String fileName = args[0]; 
        Region region = Region.US_EAST_1; 
        DynamoDbClient ddb = DynamoDbClient.builder() 
                 .region(region) 
                .build();
        System.out.println(DASHES); 
        System.out.println("Welcome to the Amazon DynamoDB example scenario."); 
        System.out.println(DASHES); 
        System.out.println(DASHES); 
        System.out.println( 
                 "1. Creating an Amazon DynamoDB table named Movies with a key named 
 year and a sort key named title."); 
        createTable(ddb, tableName); 
        System.out.println(DASHES); 
        System.out.println(DASHES); 
       System.out.println("2. Loading data into the Amazon DynamoDB table.");
        loadData(ddb, tableName, fileName); 
        System.out.println(DASHES); 
        System.out.println(DASHES); 
        System.out.println("3. Getting data from the Movie table."); 
        getItem(ddb); 
        System.out.println(DASHES); 
        System.out.println(DASHES); 
       System.out.println("4. Putting a record into the Amazon DynamoDB table.");
        putRecord(ddb); 
        System.out.println(DASHES); 
        System.out.println(DASHES); 
        System.out.println("5. Updating a record."); 
        updateTableItem(ddb, tableName); 
        System.out.println(DASHES);
```

```
 System.out.println(DASHES); 
     System.out.println("6. Scanning the Amazon DynamoDB table."); 
     scanMovies(ddb, tableName); 
     System.out.println(DASHES); 
     System.out.println(DASHES); 
     System.out.println("7. Querying the Movies released in 2013."); 
     queryTable(ddb); 
     System.out.println(DASHES); 
     System.out.println(DASHES); 
     System.out.println("8. Deleting the Amazon DynamoDB table."); 
     deleteDynamoDBTable(ddb, tableName); 
     System.out.println(DASHES); 
     ddb.close(); 
 } 
 // Create a table with a Sort key. 
 public static void createTable(DynamoDbClient ddb, String tableName) { 
     DynamoDbWaiter dbWaiter = ddb.waiter(); 
     ArrayList<AttributeDefinition> attributeDefinitions = new ArrayList<>(); 
     // Define attributes. 
     attributeDefinitions.add(AttributeDefinition.builder() 
              .attributeName("year") 
              .attributeType("N") 
             .build();
     attributeDefinitions.add(AttributeDefinition.builder() 
              .attributeName("title") 
              .attributeType("S") 
             .build();
     ArrayList<KeySchemaElement> tableKey = new ArrayList<>(); 
     KeySchemaElement key = KeySchemaElement.builder() 
              .attributeName("year") 
              .keyType(KeyType.HASH) 
             .build();
     KeySchemaElement key2 = KeySchemaElement.builder() 
              .attributeName("title") 
              .keyType(KeyType.RANGE) 
              .build();
```

```
 // Add KeySchemaElement objects to the list. 
        tableKey.add(key); 
        tableKey.add(key2); 
        CreateTableRequest request = CreateTableRequest.builder() 
                 .keySchema(tableKey) 
                 .provisionedThroughput(ProvisionedThroughput.builder() 
                         .readCapacityUnits(10L) 
                         .writeCapacityUnits(10L) 
                        .build() .attributeDefinitions(attributeDefinitions) 
                 .tableName(tableName) 
                .build();
        try { 
            CreateTableResponse response = ddb.createTable(request); 
            DescribeTableRequest tableRequest = DescribeTableRequest.builder() 
                     .tableName(tableName) 
                    .build();
            // Wait until the Amazon DynamoDB table is created. 
            WaiterResponse<DescribeTableResponse> waiterResponse = 
 dbWaiter.waitUntilTableExists(tableRequest); 
            waiterResponse.matched().response().ifPresent(System.out::println); 
            String newTable = response.tableDescription().tableName(); 
            System.out.println("The " + newTable + " was successfully created."); 
        } catch (DynamoDbException e) { 
            System.err.println(e.getMessage()); 
            System.exit(1); 
        } 
    } 
    // Query the table. 
    public static void queryTable(DynamoDbClient ddb) { 
        try { 
            DynamoDbEnhancedClient enhancedClient = DynamoDbEnhancedClient.builder() 
                     .dynamoDbClient(ddb) 
                    .build();
            DynamoDbTable<Movies> custTable = enhancedClient.table("Movies", 
 TableSchema.fromBean(Movies.class)); 
            QueryConditional queryConditional = QueryConditional
```

```
 .keyEqualTo(Key.builder() 
                              .partitionValue(2013) 
                             .build();
             // Get items in the table and write out the ID value. 
             Iterator<Movies> results = 
 custTable.query(queryConditional).items().iterator(); 
             String result = ""; 
             while (results.hasNext()) { 
                 Movies rec = results.next(); 
                 System.out.println("The title of the movie is " + rec.getTitle()); 
                 System.out.println("The movie information is " + rec.getInfo()); 
 } 
         } catch (DynamoDbException e) { 
             System.err.println(e.getMessage()); 
             System.exit(1); 
         } 
    } 
    // Scan the table. 
    public static void scanMovies(DynamoDbClient ddb, String tableName) { 
         System.out.println("******* Scanning all movies.\n"); 
         try { 
             DynamoDbEnhancedClient enhancedClient = DynamoDbEnhancedClient.builder() 
                      .dynamoDbClient(ddb) 
                     .build();
             DynamoDbTable<Movies> custTable = enhancedClient.table("Movies", 
 TableSchema.fromBean(Movies.class)); 
             Iterator<Movies> results = custTable.scan().items().iterator(); 
             while (results.hasNext()) { 
                 Movies rec = results.next(); 
                 System.out.println("The movie title is " + rec.getTitle()); 
                 System.out.println("The movie year is " + rec.getYear()); 
 } 
         } catch (DynamoDbException e) { 
             System.err.println(e.getMessage()); 
             System.exit(1); 
         } 
    }
```

```
 // Load data into the table. 
    public static void loadData(DynamoDbClient ddb, String tableName, String 
 fileName) throws IOException { 
        DynamoDbEnhancedClient enhancedClient = DynamoDbEnhancedClient.builder() 
                 .dynamoDbClient(ddb) 
                .build();
        DynamoDbTable<Movies> mappedTable = enhancedClient.table("Movies", 
 TableSchema.fromBean(Movies.class)); 
        JsonParser parser = new JsonFactory().createParser(new File(fileName)); 
        com.fasterxml.jackson.databind.JsonNode rootNode = new 
 ObjectMapper().readTree(parser); 
        Iterator<JsonNode> iter = rootNode.iterator(); 
        ObjectNode currentNode; 
       int t = 0;
        while (iter.hasNext()) { 
            // Only add 200 Movies to the table. 
           if (t == 200) break; 
            currentNode = (ObjectNode) iter.next(); 
            int year = currentNode.path("year").asInt(); 
            String title = currentNode.path("title").asText(); 
            String info = currentNode.path("info").toString(); 
            Movies movies = new Movies(); 
            movies.setYear(year); 
            movies.setTitle(title); 
            movies.setInfo(info); 
            // Put the data into the Amazon DynamoDB Movie table. 
            mappedTable.putItem(movies); 
            t++; 
        } 
    } 
    // Update the record to include show only directors. 
    public static void updateTableItem(DynamoDbClient ddb, String tableName) { 
        HashMap<String, AttributeValue> itemKey = new HashMap<>(); 
        itemKey.put("year", AttributeValue.builder().n("1933").build()); 
        itemKey.put("title", AttributeValue.builder().s("King Kong").build()); 
        HashMap<String, AttributeValueUpdate> updatedValues = new HashMap<>(); 
        updatedValues.put("info", AttributeValueUpdate.builder()
```

```
 .value(AttributeValue.builder().s("{\"directors\":[\"Merian C. 
 Cooper\",\"Ernest B. Schoedsack\"]") 
                         .buid() .action(AttributeAction.PUT) 
                .build();
        UpdateItemRequest request = UpdateItemRequest.builder() 
                 .tableName(tableName) 
                 .key(itemKey) 
                 .attributeUpdates(updatedValues) 
                .build();
        try { 
            ddb.updateItem(request); 
        } catch (ResourceNotFoundException e) { 
            System.err.println(e.getMessage()); 
            System.exit(1); 
        } catch (DynamoDbException e) { 
            System.err.println(e.getMessage()); 
            System.exit(1); 
        } 
        System.out.println("Item was updated!"); 
    } 
    public static void deleteDynamoDBTable(DynamoDbClient ddb, String tableName) { 
        DeleteTableRequest request = DeleteTableRequest.builder() 
                 .tableName(tableName) 
                 .build(); 
        try { 
            ddb.deleteTable(request); 
        } catch (DynamoDbException e) { 
            System.err.println(e.getMessage()); 
            System.exit(1); 
        } 
        System.out.println(tableName + " was successfully deleted!"); 
    } 
    public static void putRecord(DynamoDbClient ddb) { 
        try { 
            DynamoDbEnhancedClient enhancedClient = DynamoDbEnhancedClient.builder() 
                      .dynamoDbClient(ddb)
```

```
.build();
            DynamoDbTable<Movies> table = enhancedClient.table("Movies", 
 TableSchema.fromBean(Movies.class)); 
            // Populate the Table. 
            Movies record = new Movies(); 
            record.setYear(2020); 
            record.setTitle("My Movie2"); 
            record.setInfo("no info"); 
            table.putItem(record); 
        } catch (DynamoDbException e) { 
            System.err.println(e.getMessage()); 
            System.exit(1); 
        } 
        System.out.println("Added a new movie to the table."); 
    } 
    public static void getItem(DynamoDbClient ddb) { 
        HashMap<String, AttributeValue> keyToGet = new HashMap<>(); 
        keyToGet.put("year", AttributeValue.builder() 
                 .n("1933") 
                .build();
        keyToGet.put("title", AttributeValue.builder() 
                 .s("King Kong") 
                .build();
        GetItemRequest request = GetItemRequest.builder() 
                 .key(keyToGet) 
                 .tableName("Movies") 
                .build();
        try { 
            Map<String, AttributeValue> returnedItem = ddb.getItem(request).item(); 
            if (returnedItem != null) { 
                 Set<String> keys = returnedItem.keySet(); 
                 System.out.println("Amazon DynamoDB table attributes: \n"); 
                 for (String key1 : keys) {
```

```
 System.out.format("%s: %s\n", key1, 
  returnedItem.get(key1).toString()); 
 } 
             } else { 
                 System.out.format("No item found with the key %s!\n", "year"); 
 } 
         } catch (DynamoDbException e) { 
             System.err.println(e.getMessage()); 
             System.exit(1); 
         } 
     }
}
```
- Para obtener información sobre la API, consulte los siguientes temas en la referencia de la API de AWS SDK for Java 2.x.
	- [BatchWriteItem](https://docs.aws.amazon.com/goto/SdkForJavaV2/dynamodb-2012-08-10/BatchWriteItem)
	- [CreateTable](https://docs.aws.amazon.com/goto/SdkForJavaV2/dynamodb-2012-08-10/CreateTable)
	- [DeleteItem](https://docs.aws.amazon.com/goto/SdkForJavaV2/dynamodb-2012-08-10/DeleteItem)
	- [DeleteTable](https://docs.aws.amazon.com/goto/SdkForJavaV2/dynamodb-2012-08-10/DeleteTable)
	- [DescribeTable](https://docs.aws.amazon.com/goto/SdkForJavaV2/dynamodb-2012-08-10/DescribeTable)
	- [GetItem](https://docs.aws.amazon.com/goto/SdkForJavaV2/dynamodb-2012-08-10/GetItem)
	- [PutItem](https://docs.aws.amazon.com/goto/SdkForJavaV2/dynamodb-2012-08-10/PutItem)
	- [Query](https://docs.aws.amazon.com/goto/SdkForJavaV2/dynamodb-2012-08-10/Query)
	- **[Scan](https://docs.aws.amazon.com/goto/SdkForJavaV2/dynamodb-2012-08-10/Scan)**
	- [UpdateItem](https://docs.aws.amazon.com/goto/SdkForJavaV2/dynamodb-2012-08-10/UpdateItem)

Consultar una tabla mediante lotes de instrucciones PartiQL

En el siguiente ejemplo de código, se muestra cómo:

- Obtención de un lote de elementos mediante la ejecución de varias instrucciones SELECT.
- Agregar un lote de elementos mediante la ejecución de varias instrucciones INSERT.
- Actualizar un lote de elementos con la ejecución de varias instrucciones UPDATE.
- Eliminación de un lote de elementos con la ejecución de varias instrucciones DELETE.

### SDK para Java 2.x

# **a** Note

Hay más información GitHub. Busque el ejemplo completo y aprenda a configurar y ejecutar en el [Repositorio de ejemplos de código de AWS.](https://github.com/awsdocs/aws-doc-sdk-examples/tree/main/javav2/example_code/dynamodb#readme)

```
public class ScenarioPartiQLBatch { 
         public static void main(String[] args) throws IOException { 
                  String tableName = "MoviesPartiQBatch"; 
                  Region region = Region.US_EAST_1; 
                  DynamoDbClient ddb = DynamoDbClient.builder() 
                                   .region(region) 
                                  .build();
                  System.out.println("******* Creating an Amazon DynamoDB table named 
  " + tableName 
                                   + " with a key named year and a sort key named 
  title."); 
                  createTable(ddb, tableName); 
                  System.out.println("******* Adding multiple records into the " + 
  tableName 
                                   + " table using a batch command."); 
                  putRecordBatch(ddb); 
                  System.out.println("******* Updating multiple records using a batch 
  command."); 
                  updateTableItemBatch(ddb); 
                  System.out.println("******* Deleting multiple records using a batch 
  command."); 
                  deleteItemBatch(ddb); 
                  System.out.println("******* Deleting the Amazon DynamoDB table."); 
                  deleteDynamoDBTable(ddb, tableName); 
                  ddb.close(); 
         } 
         public static void createTable(DynamoDbClient ddb, String tableName) { 
                  DynamoDbWaiter dbWaiter = ddb.waiter();
```

```
 ArrayList<AttributeDefinition> attributeDefinitions = new 
 ArrayList<>(); 
                 // Define attributes. 
                 attributeDefinitions.add(AttributeDefinition.builder() 
                                  .attributeName("year") 
                                  .attributeType("N") 
                                 .build();
                 attributeDefinitions.add(AttributeDefinition.builder() 
                                  .attributeName("title") 
                                  .attributeType("S") 
                                 .build();
                 ArrayList<KeySchemaElement> tableKey = new ArrayList<>(); 
                 KeySchemaElement key = KeySchemaElement.builder() 
                                  .attributeName("year") 
                                  .keyType(KeyType.HASH) 
                                 .build();
                 KeySchemaElement key2 = KeySchemaElement.builder() 
                                  .attributeName("title") 
                                  .keyType(KeyType.RANGE) // Sort 
                                 .build():
                 // Add KeySchemaElement objects to the list. 
                 tableKey.add(key); 
                 tableKey.add(key2); 
                 CreateTableRequest request = CreateTableRequest.builder() 
                                  .keySchema(tableKey) 
 .provisionedThroughput(ProvisionedThroughput.builder() 
                                                    .readCapacityUnits(new Long(10)) 
                                                    .writeCapacityUnits(new Long(10)) 
                                                  .build() .attributeDefinitions(attributeDefinitions) 
                                  .tableName(tableName) 
                                 .build();
                 try { 
                         CreateTableResponse response = ddb.createTable(request); 
                         DescribeTableRequest tableRequest = 
 DescribeTableRequest.builder()
```

```
 .tableName(tableName) 
                                          .build();
                          // Wait until the Amazon DynamoDB table is created. 
                          WaiterResponse<DescribeTableResponse> waiterResponse = 
 dbWaiter 
                                           .waitUntilTableExists(tableRequest); 
 waiterResponse.matched().response().ifPresent(System.out::println); 
                          String newTable = response.tableDescription().tableName(); 
                          System.out.println("The " + newTable + " was successfully 
 created."); 
                 } catch (DynamoDbException e) { 
                          System.err.println(e.getMessage()); 
                          System.exit(1); 
 } 
         } 
         public static void putRecordBatch(DynamoDbClient ddb) { 
                 String sqlStatement = "INSERT INTO MoviesPartiQBatch VALUE 
 {'year':?, 'title' : ?, 'info' : ?}"; 
                 try { 
                          // Create three movies to add to the Amazon DynamoDB table. 
                          // Set data for Movie 1. 
                          List<AttributeValue> parameters = new ArrayList<>(); 
                          AttributeValue att1 = AttributeValue.builder() 
                                           .n(String.valueOf("2022")) 
                                          .build();
                          AttributeValue att2 = AttributeValue.builder() 
                                           .s("My Movie 1") 
                                          .build();
                          AttributeValue att3 = AttributeValue.builder() 
                                           .s("No Information") 
                                           .build(); 
                          parameters.add(att1); 
                          parameters.add(att2); 
                          parameters.add(att3);
```

```
 BatchStatementRequest statementRequestMovie1 = 
 BatchStatementRequest.builder() 
                                           .statement(sqlStatement) 
                                           .parameters(parameters) 
                                          .build();
                         // Set data for Movie 2. 
                         List<AttributeValue> parametersMovie2 = new ArrayList<>(); 
                         AttributeValue attMovie2 = AttributeValue.builder() 
                                           .n(String.valueOf("2022")) 
                                           .build(); 
                         AttributeValue attMovie2A = AttributeValue.builder() 
                                           .s("My Movie 2") 
                                          .build();
                         AttributeValue attMovie2B = AttributeValue.builder() 
                                           .s("No Information") 
                                           .build(); 
                          parametersMovie2.add(attMovie2); 
                         parametersMovie2.add(attMovie2A); 
                         parametersMovie2.add(attMovie2B); 
                         BatchStatementRequest statementRequestMovie2 = 
 BatchStatementRequest.builder() 
                                           .statement(sqlStatement) 
                                           .parameters(parametersMovie2) 
                                           .build(); 
                         // Set data for Movie 3. 
                         List<AttributeValue> parametersMovie3 = new ArrayList<>(); 
                         AttributeValue attMovie3 = AttributeValue.builder() 
                                           .n(String.valueOf("2022")) 
                                          .build();
                         AttributeValue attMovie3A = AttributeValue.builder() 
                                           .s("My Movie 3") 
                                           .build(); 
                         AttributeValue attMovie3B = AttributeValue.builder() 
                                           .s("No Information") 
                                          .build():
```

```
 parametersMovie3.add(attMovie3); 
                          parametersMovie3.add(attMovie3A); 
                          parametersMovie3.add(attMovie3B); 
                          BatchStatementRequest statementRequestMovie3 = 
 BatchStatementRequest.builder() 
                                           .statement(sqlStatement) 
                                           .parameters(parametersMovie3) 
                                          .build();
                          // Add all three movies to the list. 
                          List<BatchStatementRequest> myBatchStatementList = new 
 ArrayList<>(); 
                          myBatchStatementList.add(statementRequestMovie1); 
                          myBatchStatementList.add(statementRequestMovie2); 
                          myBatchStatementList.add(statementRequestMovie3); 
                          BatchExecuteStatementRequest batchRequest = 
 BatchExecuteStatementRequest.builder() 
                                           .statements(myBatchStatementList) 
                                           .build(); 
                          BatchExecuteStatementResponse response = 
 ddb.batchExecuteStatement(batchRequest); 
                          System.out.println("ExecuteStatement successful: " + 
 response.toString()); 
                          System.out.println("Added new movies using a batch 
 command."); 
                 } catch (DynamoDbException e) { 
                          System.err.println(e.getMessage()); 
                          System.exit(1); 
 } 
         } 
         public static void updateTableItemBatch(DynamoDbClient ddb) { 
                 String sqlStatement = "UPDATE MoviesPartiQBatch SET info = 
  'directors\":[\"Merian C. Cooper\",\"Ernest B. Schoedsack' where year=? and 
 title=?"; 
                List<AttributeValue> parametersRec1 = new ArrayList<>();
                 // Update three records. 
                 AttributeValue att1 = AttributeValue.builder() 
                                   .n(String.valueOf("2022"))
```

```
.build();
                 AttributeValue att2 = AttributeValue.builder() 
                                  .s("My Movie 1") 
                                 .build();
                 parametersRec1.add(att1); 
                 parametersRec1.add(att2); 
                 BatchStatementRequest statementRequestRec1 = 
 BatchStatementRequest.builder() 
                                  .statement(sqlStatement) 
                                  .parameters(parametersRec1) 
                                 .build();
                 // Update record 2. 
                 List<AttributeValue> parametersRec2 = new ArrayList<>(); 
                 AttributeValue attRec2 = AttributeValue.builder() 
                                  .n(String.valueOf("2022")) 
                                 .build();
                 AttributeValue attRec2a = AttributeValue.builder() 
                                  .s("My Movie 2") 
                                 .build():
                 parametersRec2.add(attRec2); 
                 parametersRec2.add(attRec2a); 
                 BatchStatementRequest statementRequestRec2 = 
 BatchStatementRequest.builder() 
                                  .statement(sqlStatement) 
                                  .parameters(parametersRec2) 
                                 .build();
                 // Update record 3. 
                 List<AttributeValue> parametersRec3 = new ArrayList<>(); 
                 AttributeValue attRec3 = AttributeValue.builder() 
                                  .n(String.valueOf("2022")) 
                                 .build();
                 AttributeValue attRec3a = AttributeValue.builder() 
                                  .s("My Movie 3") 
                                 .build();
                 parametersRec3.add(attRec3);
```

```
 parametersRec3.add(attRec3a); 
                 BatchStatementRequest statementRequestRec3 = 
 BatchStatementRequest.builder() 
                                   .statement(sqlStatement) 
                                   .parameters(parametersRec3) 
                                  .build();
                 // Add all three movies to the list. 
                 List<BatchStatementRequest> myBatchStatementList = new 
 ArrayList<>(); 
                 myBatchStatementList.add(statementRequestRec1); 
                 myBatchStatementList.add(statementRequestRec2); 
                 myBatchStatementList.add(statementRequestRec3); 
                 BatchExecuteStatementRequest batchRequest = 
 BatchExecuteStatementRequest.builder() 
                                   .statements(myBatchStatementList) 
                                  .build();
                 try { 
                          BatchExecuteStatementResponse response = 
 ddb.batchExecuteStatement(batchRequest); 
                          System.out.println("ExecuteStatement successful: " + 
 response.toString()); 
                          System.out.println("Updated three movies using a batch 
 command."); 
                 } catch (DynamoDbException e) { 
                          System.err.println(e.getMessage()); 
                          System.exit(1); 
 } 
                 System.out.println("Item was updated!"); 
         } 
         public static void deleteItemBatch(DynamoDbClient ddb) { 
                 String sqlStatement = "DELETE FROM MoviesPartiQBatch WHERE year = ? 
 and title=?"; 
                 List<AttributeValue> parametersRec1 = new ArrayList<>(); 
                 // Specify three records to delete. 
                 AttributeValue att1 = AttributeValue.builder() 
                                   .n(String.valueOf("2022")) 
                                  .build():
```
```
 AttributeValue att2 = AttributeValue.builder() 
                                  .s("My Movie 1") 
                                 .build();
                 parametersRec1.add(att1); 
                 parametersRec1.add(att2); 
                 BatchStatementRequest statementRequestRec1 = 
 BatchStatementRequest.builder() 
                                  .statement(sqlStatement) 
                                  .parameters(parametersRec1) 
                                 .build();
                 // Specify record 2. 
                 List<AttributeValue> parametersRec2 = new ArrayList<>(); 
                 AttributeValue attRec2 = AttributeValue.builder() 
                                  .n(String.valueOf("2022")) 
                                 .build();
                 AttributeValue attRec2a = AttributeValue.builder() 
                                  .s("My Movie 2") 
                                 .build();
                 parametersRec2.add(attRec2); 
                 parametersRec2.add(attRec2a); 
                 BatchStatementRequest statementRequestRec2 = 
 BatchStatementRequest.builder() 
                                  .statement(sqlStatement) 
                                  .parameters(parametersRec2) 
                                 .build();
                 // Specify record 3. 
                 List<AttributeValue> parametersRec3 = new ArrayList<>(); 
                 AttributeValue attRec3 = AttributeValue.builder() 
                                  .n(String.valueOf("2022")) 
                                 .buid() AttributeValue attRec3a = AttributeValue.builder() 
                                  .s("My Movie 3") 
                                  .build(); 
                 parametersRec3.add(attRec3); 
                 parametersRec3.add(attRec3a);
```

```
 BatchStatementRequest statementRequestRec3 = 
 BatchStatementRequest.builder() 
                                  .statement(sqlStatement) 
                                  .parameters(parametersRec3) 
                                 .build();
                 // Add all three movies to the list. 
                 List<BatchStatementRequest> myBatchStatementList = new 
 ArrayList<>(); 
                 myBatchStatementList.add(statementRequestRec1); 
                 myBatchStatementList.add(statementRequestRec2); 
                 myBatchStatementList.add(statementRequestRec3); 
                 BatchExecuteStatementRequest batchRequest = 
 BatchExecuteStatementRequest.builder() 
                                  .statements(myBatchStatementList) 
                                 .build();
                 try { 
                          ddb.batchExecuteStatement(batchRequest); 
                          System.out.println("Deleted three movies using a batch 
 command."); 
                 } catch (DynamoDbException e) { 
                          System.err.println(e.getMessage()); 
                          System.exit(1); 
 } 
         } 
         public static void deleteDynamoDBTable(DynamoDbClient ddb, String tableName) 
 { 
                 DeleteTableRequest request = DeleteTableRequest.builder() 
                                  .tableName(tableName) 
                                 .build();
                 try { 
                          ddb.deleteTable(request); 
                 } catch (DynamoDbException e) { 
                          System.err.println(e.getMessage()); 
                          System.exit(1); 
 } 
                 System.out.println(tableName + " was successfully deleted!"); 
         }
```

```
 private static ExecuteStatementResponse 
  executeStatementRequest(DynamoDbClient ddb, String statement, 
                          List<AttributeValue> parameters) { 
                  ExecuteStatementRequest request = ExecuteStatementRequest.builder() 
                                   .statement(statement) 
                                   .parameters(parameters) 
                                  .build();
                  return ddb.executeStatement(request); 
         }
}
```
• Para obtener más información sobre la API, consulta [BatchExecuteStatementl](https://docs.aws.amazon.com/goto/SdkForJavaV2/dynamodb-2012-08-10/BatchExecuteStatement)a Referencia AWS SDK for Java 2.x de la API.

Consultar una tabla con PartiQL

En el siguiente ejemplo de código, se muestra cómo:

- Obtención de un artículo mediante una instrucción SELECT.
- Agregar un elemento mediante una instrucción INSERT.
- Actualizar un elemento mediante una instrucción UPDATE.
- Eliminación de un elemento mediante una instrucción DELETE.

SDK para Java 2.x

### **a** Note

Hay más información al respecto GitHub. Busque el ejemplo completo y aprenda a configurar y ejecutar en el [Repositorio de ejemplos de código de AWS.](https://github.com/awsdocs/aws-doc-sdk-examples/tree/main/javav2/example_code/dynamodb#readme)

```
public class ScenarioPartiQ { 
     public static void main(String[] args) throws IOException { 
         final String usage = """
```
Usage:

```
 <fileName> 
                 Where: 
                    fileName - The path to the moviedata.json file that you can
 download from the Amazon DynamoDB Developer Guide. 
                 """; 
       if (args.length != 1) {
            System.out.println(usage); 
            System.exit(1); 
        } 
        String fileName = args[0]; 
        String tableName = "MoviesPartiQ"; 
        Region region = Region.US_EAST_1; 
        DynamoDbClient ddb = DynamoDbClient.builder() 
                 .region(region) 
                 .build(); 
        System.out.println( 
                 "******* Creating an Amazon DynamoDB table named MoviesPartiQ with a 
 key named year and a sort key named title."); 
        createTable(ddb, tableName); 
        System.out.println("******* Loading data into the MoviesPartiQ table."); 
        loadData(ddb, fileName); 
        System.out.println("******* Getting data from the MoviesPartiQ table."); 
        getItem(ddb); 
        System.out.println("******* Putting a record into the MoviesPartiQ table."); 
        putRecord(ddb); 
        System.out.println("******* Updating a record."); 
        updateTableItem(ddb); 
        System.out.println("******* Querying the movies released in 2013."); 
        queryTable(ddb); 
        System.out.println("******* Deleting the Amazon DynamoDB table."); 
        deleteDynamoDBTable(ddb, tableName); 
        ddb.close(); 
    }
```

```
 public static void createTable(DynamoDbClient ddb, String tableName) { 
     DynamoDbWaiter dbWaiter = ddb.waiter(); 
     ArrayList<AttributeDefinition> attributeDefinitions = new ArrayList<>(); 
     // Define attributes. 
     attributeDefinitions.add(AttributeDefinition.builder() 
              .attributeName("year") 
              .attributeType("N") 
             .build();
     attributeDefinitions.add(AttributeDefinition.builder() 
              .attributeName("title") 
              .attributeType("S") 
             .build();
     ArrayList<KeySchemaElement> tableKey = new ArrayList<>(); 
     KeySchemaElement key = KeySchemaElement.builder() 
              .attributeName("year") 
              .keyType(KeyType.HASH) 
              .build(); 
     KeySchemaElement key2 = KeySchemaElement.builder() 
              .attributeName("title") 
              .keyType(KeyType.RANGE) // Sort 
             .build();
     // Add KeySchemaElement objects to the list. 
     tableKey.add(key); 
     tableKey.add(key2); 
     CreateTableRequest request = CreateTableRequest.builder() 
              .keySchema(tableKey) 
              .provisionedThroughput(ProvisionedThroughput.builder() 
                      .readCapacityUnits(new Long(10)) 
                      .writeCapacityUnits(new Long(10)) 
                     .build() .attributeDefinitions(attributeDefinitions) 
              .tableName(tableName) 
             .build();
     try { 
         CreateTableResponse response = ddb.createTable(request); 
         DescribeTableRequest tableRequest = DescribeTableRequest.builder() 
                  .tableName(tableName)
```

```
.build();
            // Wait until the Amazon DynamoDB table is created. 
            WaiterResponse<DescribeTableResponse> waiterResponse = 
 dbWaiter.waitUntilTableExists(tableRequest); 
            waiterResponse.matched().response().ifPresent(System.out::println); 
            String newTable = response.tableDescription().tableName(); 
            System.out.println("The " + newTable + " was successfully created."); 
        } catch (DynamoDbException e) { 
            System.err.println(e.getMessage()); 
            System.exit(1); 
        } 
    } 
    // Load data into the table. 
    public static void loadData(DynamoDbClient ddb, String fileName) throws 
 IOException { 
        String sqlStatement = "INSERT INTO MoviesPartiQ VALUE {'year':?, 
 'title' : ?, 'info' : ?}"; 
        JsonParser parser = new JsonFactory().createParser(new File(fileName)); 
        com.fasterxml.jackson.databind.JsonNode rootNode = new 
 ObjectMapper().readTree(parser); 
        Iterator<JsonNode> iter = rootNode.iterator(); 
        ObjectNode currentNode; 
       int t = 0;
        List<AttributeValue> parameters = new ArrayList<>(); 
        while (iter.hasNext()) { 
            // Add 200 movies to the table. 
           if (t == 200) break; 
            currentNode = (ObjectNode) iter.next(); 
            int year = currentNode.path("year").asInt(); 
            String title = currentNode.path("title").asText(); 
            String info = currentNode.path("info").toString(); 
            AttributeValue att1 = AttributeValue.builder() 
                     .n(String.valueOf(year)) 
                    .build();
            AttributeValue att2 = AttributeValue.builder()
```

```
 .s(title) 
                    .build();
            AttributeValue att3 = AttributeValue.builder() 
                     .s(info) 
                    .build();
            parameters.add(att1); 
            parameters.add(att2); 
            parameters.add(att3); 
            // Insert the movie into the Amazon DynamoDB table. 
            executeStatementRequest(ddb, sqlStatement, parameters); 
            System.out.println("Added Movie " + title); 
            parameters.remove(att1); 
            parameters.remove(att2); 
            parameters.remove(att3); 
            t++; 
        } 
    } 
    public static void getItem(DynamoDbClient ddb) { 
        String sqlStatement = "SELECT * FROM MoviesPartiQ where year=? and title=?"; 
        List<AttributeValue> parameters = new ArrayList<>(); 
        AttributeValue att1 = AttributeValue.builder() 
                 .n("2012") 
                 .build(); 
        AttributeValue att2 = AttributeValue.builder() 
                 .s("The Perks of Being a Wallflower") 
                .build();
        parameters.add(att1); 
        parameters.add(att2); 
        try { 
            ExecuteStatementResponse response = executeStatementRequest(ddb, 
 sqlStatement, parameters); 
            System.out.println("ExecuteStatement successful: " + 
 response.toString()); 
        } catch (DynamoDbException e) {
```

```
 System.err.println(e.getMessage()); 
            System.exit(1); 
        } 
    } 
    public static void putRecord(DynamoDbClient ddb) { 
        String sqlStatement = "INSERT INTO MoviesPartiQ VALUE {'year':?, 
 'title' : ?, 'info' : ?}"; 
        try { 
            List<AttributeValue> parameters = new ArrayList<>(); 
            AttributeValue att1 = AttributeValue.builder() 
                     .n(String.valueOf("2020")) 
                    .build();
            AttributeValue att2 = AttributeValue.builder() 
                     .s("My Movie") 
                    .build();
            AttributeValue att3 = AttributeValue.builder() 
                     .s("No Information") 
                    .build();
            parameters.add(att1); 
             parameters.add(att2); 
            parameters.add(att3); 
            executeStatementRequest(ddb, sqlStatement, parameters); 
            System.out.println("Added new movie."); 
        } catch (DynamoDbException e) { 
            System.err.println(e.getMessage()); 
            System.exit(1); 
        } 
    } 
    public static void updateTableItem(DynamoDbClient ddb) { 
        String sqlStatement = "UPDATE MoviesPartiQ SET info = 'directors\":[\"Merian 
 C. Cooper\",\"Ernest B. Schoedsack' where year=? and title=?"; 
        List<AttributeValue> parameters = new ArrayList<>(); 
        AttributeValue att1 = AttributeValue.builder() 
                 .n(String.valueOf("2013"))
```

```
.build();
        AttributeValue att2 = AttributeValue.builder() 
                 .s("The East") 
                .build();
        parameters.add(att1); 
        parameters.add(att2); 
        try { 
            executeStatementRequest(ddb, sqlStatement, parameters); 
        } catch (DynamoDbException e) { 
            System.err.println(e.getMessage()); 
            System.exit(1); 
        } 
        System.out.println("Item was updated!"); 
    } 
    // Query the table where the year is 2013. 
    public static void queryTable(DynamoDbClient ddb) { 
        String sqlStatement = "SELECT * FROM MoviesPartiQ where year = ? ORDER BY 
 year"; 
        try { 
            List<AttributeValue> parameters = new ArrayList<>(); 
            AttributeValue att1 = AttributeValue.builder() 
                     .n(String.valueOf("2013")) 
                     .build(); 
            parameters.add(att1); 
            // Get items in the table and write out the ID value. 
            ExecuteStatementResponse response = executeStatementRequest(ddb, 
 sqlStatement, parameters); 
            System.out.println("ExecuteStatement successful: " + 
 response.toString()); 
        } catch (DynamoDbException e) { 
            System.err.println(e.getMessage()); 
            System.exit(1); 
        } 
    } 
    public static void deleteDynamoDBTable(DynamoDbClient ddb, String tableName) {
```

```
 DeleteTableRequest request = DeleteTableRequest.builder() 
                 .tableName(tableName) 
                 .build(); 
        try { 
            ddb.deleteTable(request); 
        } catch (DynamoDbException e) { 
            System.err.println(e.getMessage()); 
            System.exit(1); 
        } 
        System.out.println(tableName + " was successfully deleted!"); 
    } 
    private static ExecuteStatementResponse executeStatementRequest(DynamoDbClient 
 ddb, String statement, 
            List<AttributeValue> parameters) { 
        ExecuteStatementRequest request = ExecuteStatementRequest.builder() 
                 .statement(statement) 
                 .parameters(parameters) 
                 .build(); 
        return ddb.executeStatement(request); 
    } 
    private static void processResults(ExecuteStatementResponse 
 executeStatementResult) { 
        System.out.println("ExecuteStatement successful: " + 
 executeStatementResult.toString()); 
    }
```
• Para obtener más información sobre la API, consulta [ExecuteStatementl](https://docs.aws.amazon.com/goto/SdkForJavaV2/dynamodb-2012-08-10/ExecuteStatement)a Referencia AWS SDK for Java 2.x de la API.

Ejemplos de Amazon EC2 usando SDK para Java 2.x

En los ejemplos siguientes de código se muestra cómo ejecutar acciones e implementar escenarios comunes usando AWS SDK for Java 2.x con Amazon EC2.

}

Las acciones son extractos de código de programas más grandes y deben ejecutarse en contexto. Mientras las acciones muestran cómo llamar a las funciones de servicio individuales, es posible ver las acciones en contexto en los escenarios relacionados y en los ejemplos entre servicios.

Los escenarios son ejemplos de código que muestran cómo llevar a cabo una tarea específica llamando a varias funciones dentro del mismo servicio.

Cada ejemplo incluye un enlace a GitHub, donde puedes encontrar instrucciones sobre cómo configurar y ejecutar el código en su contexto.

Introducción

Hola Amazon EC2

En los siguientes ejemplos de código, se muestra cómo empezar a utilizar Amazon EC2.

### SDK para Java 2.x

### **a** Note

```
import software.amazon.awssdk.regions.Region;
import software.amazon.awssdk.services.ec2.Ec2Client;
import software.amazon.awssdk.services.ec2.model.DescribeSecurityGroupsRequest;
import software.amazon.awssdk.services.ec2.model.DescribeSecurityGroupsResponse;
import software.amazon.awssdk.services.ec2.model.SecurityGroup;
import software.amazon.awssdk.services.ec2.model.Ec2Exception;
/** 
  * Before running this Java V2 code example, set up your development 
  * environment, including your credentials. 
 * 
  * For more information, see the following documentation topic: 
 * 
  * https://docs.aws.amazon.com/sdk-for-java/latest/developer-guide/get-started.html 
  */
public class DescribeSecurityGroups { 
     public static void main(String[] args) { 
        final String usage = "To run this example, supply a group id\" +
```

```
 "Ex: DescribeSecurityGroups <groupId>\n"; 
        if (args.length != 1) {
              System.out.println(usage); 
              System.exit(1); 
         } 
        String groupId = args[0];
         Region region = Region.US_EAST_1; 
         Ec2Client ec2 = Ec2Client.builder() 
                  .region(region) 
                 .build();
         describeEC2SecurityGroups(ec2, groupId); 
         ec2.close(); 
     } 
     public static void describeEC2SecurityGroups(Ec2Client ec2, String groupId) { 
         try { 
              DescribeSecurityGroupsRequest request = 
  DescribeSecurityGroupsRequest.builder() 
                       .groupIds(groupId) 
                       .build(); 
              DescribeSecurityGroupsResponse response = 
  ec2.describeSecurityGroups(request); 
              for (SecurityGroup group : response.securityGroups()) { 
                  System.out.printf( 
                           "Found Security Group with id %s, " + 
                                   "vpc id %s " + 
                                   "and description %s", 
                           group.groupId(), 
                           group.vpcId(), 
                           group.description()); 
 } 
         } catch (Ec2Exception e) { 
              System.err.println(e.awsErrorDetails().errorMessage()); 
              System.exit(1); 
         } 
     }
}
```
• Para obtener más información sobre la API, consulta [DescribeSecurityGroupsl](https://docs.aws.amazon.com/goto/SdkForJavaV2/ec2-2016-11-15/DescribeSecurityGroups)a Referencia AWS SDK for Java 2.x de la API.

### Temas

- [Acciones](#page-8325-0)
- **[Escenarios](#page-8347-0)**

### Acciones

Asignar una dirección IP elástica

En el ejemplo siguiente de código se muestra cómo asignar una dirección IP elástica de Amazon EC2.

### SDK para Java 2.x

### **G** Note

```
import software.amazon.awssdk.regions.Region;
import software.amazon.awssdk.services.ec2.Ec2Client;
import software.amazon.awssdk.services.ec2.model.AllocateAddressRequest;
import software.amazon.awssdk.services.ec2.model.DomainType;
import software.amazon.awssdk.services.ec2.model.AllocateAddressResponse;
import software.amazon.awssdk.services.ec2.model.AssociateAddressRequest;
import software.amazon.awssdk.services.ec2.model.AssociateAddressResponse;
import software.amazon.awssdk.services.ec2.model.Ec2Exception;
/** 
  * Before running this Java V2 code example, set up your development 
  * environment, including your credentials. 
 * 
  * For more information, see the following documentation topic: 
 * 
  * https://docs.aws.amazon.com/sdk-for-java/latest/developer-guide/get-started.html 
  */
public class AllocateAddress {
```

```
 public static void main(String[] args) { 
        final String usage = """ 
                 Usage: 
                     <instanceId> 
                 Where: 
                     instanceId - An instance id value that you can obtain from the 
 AWS Console.\s 
                """
       if (args.length != 1) {
            System.out.println(usage); 
            System.exit(1); 
        } 
       String instanceId = args[0];
        Region region = Region.US_EAST_1; 
        Ec2Client ec2 = Ec2Client.builder() 
                 .region(region) 
                 .build(); 
       System.out.println(getAllocateAddress(ec2, instanceId));
        ec2.close(); 
    } 
    public static String getAllocateAddress(Ec2Client ec2, String instanceId) { 
        try { 
            AllocateAddressRequest allocateRequest = 
 AllocateAddressRequest.builder() 
                     .domain(DomainType.VPC) 
                    .build();
            AllocateAddressResponse allocateResponse = 
 ec2.allocateAddress(allocateRequest); 
            String allocationId = allocateResponse.allocationId(); 
            AssociateAddressRequest associateRequest = 
 AssociateAddressRequest.builder() 
                     .instanceId(instanceId) 
                     .allocationId(allocationId) 
                    .build();
```

```
 AssociateAddressResponse associateResponse = 
  ec2.associateAddress(associateRequest); 
              return associateResponse.associationId(); 
         } catch (Ec2Exception e) { 
              System.err.println(e.awsErrorDetails().errorMessage()); 
              System.exit(1); 
         } 
         return ""; 
     }
}
```
• Para obtener más información sobre la API, consulta [AllocateAddressl](https://docs.aws.amazon.com/goto/SdkForJavaV2/ec2-2016-11-15/AllocateAddress)a Referencia AWS SDK for Java 2.x de la API.

Asociación de una dirección IP elástica a una instancia

En el ejemplo siguiente de código se muestra cómo asociar una dirección IP elástica a una instancia de Amazon EC2.

SDK para Java 2.x

### **a** Note

```
 public static String associateAddress(Ec2Client ec2, String instanceId, String 
 allocationId) { 
        try { 
            AssociateAddressRequest associateRequest = 
 AssociateAddressRequest.builder() 
                     .instanceId(instanceId) 
                     .allocationId(allocationId) 
                    .build();
            AssociateAddressResponse associateResponse = 
 ec2.associateAddress(associateRequest); 
            return associateResponse.associationId();
```

```
 } catch (Ec2Exception e) { 
          System.err.println(e.awsErrorDetails().errorMessage()); 
          System.exit(1); 
     } 
     return ""; 
 }
```
• Para obtener más información sobre la API, consulta [AssociateAddressl](https://docs.aws.amazon.com/goto/SdkForJavaV2/ec2-2016-11-15/AssociateAddress)a Referencia AWS SDK for Java 2.x de la API.

Creación de un grupo de seguridad

En el ejemplo de código siguiente se muestra cómo crear un grupo de seguridad de Amazon EC2.

#### SDK para Java 2.x

### **a** Note

```
import software.amazon.awssdk.regions.Region;
import software.amazon.awssdk.services.ec2.Ec2Client;
import software.amazon.awssdk.services.ec2.model.CreateSecurityGroupRequest;
import 
  software.amazon.awssdk.services.ec2.model.AuthorizeSecurityGroupIngressRequest;
import 
  software.amazon.awssdk.services.ec2.model.AuthorizeSecurityGroupIngressResponse;
import software.amazon.awssdk.services.ec2.model.Ec2Exception;
import software.amazon.awssdk.services.ec2.model.IpPermission;
import software.amazon.awssdk.services.ec2.model.CreateSecurityGroupResponse;
import software.amazon.awssdk.services.ec2.model.IpRange;
/** 
  * Before running this Java V2 code example, set up your development 
  * environment, including your credentials. 
 * 
  * For more information, see the following documentation topic: 
 *
```

```
 * https://docs.aws.amazon.com/sdk-for-java/latest/developer-guide/get-started.html 
  */
public class CreateSecurityGroup { 
         public static void main(String[] args) { 
                  final String usage = """ 
                                    Usage: 
                                        <groupName> <groupDesc> <vpcId>\s 
                                    Where: 
                                        groupName - A group name (for example, 
  TestKeyPair).\s 
                                        groupDesc - A group description (for example, 
  TestKeyPair).\s 
                                        vpcId - A VPC ID that you can obtain from the AWS 
 Management Console (for example, vpc-xxxxxf2f).\s
\mathbf{u} = \mathbf{u} \cdot \mathbf{v} , we have the set of \mathbf{u} = \mathbf{v} \cdot \mathbf{v}if (args.length != 3) {
                            System.out.println(usage); 
                            System.exit(1); 
 } 
                 String groupName = args[0];
                  String groupDesc = args[1]; 
                 String vpcId = args[2]; Region region = Region.US_EAST_1; 
                  Ec2Client ec2 = Ec2Client.builder() 
                                     .region(region) 
                                    .build();
                  String id = createEC2SecurityGroup(ec2, groupName, groupDesc, 
  vpcId); 
                  System.out.printf("Successfully created Security Group with this ID 
  %s", id); 
                  ec2.close(); 
         } 
          public static String createEC2SecurityGroup(Ec2Client ec2, String groupName, 
  String groupDesc, String vpcId) { 
                  try {
```

```
 CreateSecurityGroupRequest createRequest = 
 CreateSecurityGroupRequest.builder() 
                                            .groupName(groupName) 
                                            .description(groupDesc) 
                                            .vpcId(vpcId) 
                                           .build();
                          CreateSecurityGroupResponse resp = 
 ec2.createSecurityGroup(createRequest); 
                          IpRange ipRange = IpRange.builder() 
                                            .cidrIp("0.0.0.0/0").build(); 
                          IpPermission ipPerm = IpPermission.builder() 
                                            .ipProtocol("tcp") 
                                            .toPort(80) 
                                            .fromPort(80) 
                                            .ipRanges(ipRange) 
                                            .build(); 
                          IpPermission ipPerm2 = IpPermission.builder() 
                                            .ipProtocol("tcp") 
                                            .toPort(22) 
                                            .fromPort(22) 
                                            .ipRanges(ipRange) 
                                            .build(); 
                          AuthorizeSecurityGroupIngressRequest authRequest = 
 AuthorizeSecurityGroupIngressRequest 
                                            .builder() 
                                            .groupName(groupName) 
                                            .ipPermissions(ipPerm, ipPerm2) 
                                            .build(); 
                          AuthorizeSecurityGroupIngressResponse authResponse = ec2 
                                            .authorizeSecurityGroupIngress(authRequest); 
                          System.out.printf("Successfully added ingress policy to 
 Security Group %s", groupName); 
                          return resp.groupId(); 
                  } catch (Ec2Exception e) { 
                          System.err.println(e.awsErrorDetails().errorMessage()); 
                          System.exit(1); 
 }
```
}

}

```
 return "";
```
• Para obtener más información sobre la API, consulta [CreateSecurityGroupl](https://docs.aws.amazon.com/goto/SdkForJavaV2/ec2-2016-11-15/CreateSecurityGroup)a Referencia AWS SDK for Java 2.x de la API.

Creación de un par de claves de seguridad

En el ejemplo de código siguiente se muestra cómo crear un par de claves de seguridad de Amazon EC2.

SDK para Java 2.x

# **a** Note

```
import software.amazon.awssdk.regions.Region;
import software.amazon.awssdk.services.ec2.Ec2Client;
import software.amazon.awssdk.services.ec2.model.CreateKeyPairRequest;
import software.amazon.awssdk.services.ec2.model.Ec2Exception;
/** 
  * Before running this Java V2 code example, set up your development 
  * environment, including your credentials. 
 * 
  * For more information, see the following documentation topic: 
 * 
  * https://docs.aws.amazon.com/sdk-for-java/latest/developer-guide/get-started.html 
  */
public class CreateKeyPair { 
     public static void main(String[] args) { 
         final String usage = """ 
                 Usage: 
                     <keyName>\s
```

```
 Where: 
                 keyName - A key pair name (for example, TestKeyPair).\s 
             """"
    if (args.length != 1) {
         System.out.println(usage); 
         System.exit(1); 
     } 
     String keyName = args[0]; 
     Region region = Region.US_EAST_1; 
     Ec2Client ec2 = Ec2Client.builder() 
              .region(region) 
              .build(); 
     createEC2KeyPair(ec2, keyName); 
     ec2.close(); 
 } 
 public static void createEC2KeyPair(Ec2Client ec2, String keyName) { 
     try { 
         CreateKeyPairRequest request = CreateKeyPairRequest.builder() 
                  .keyName(keyName) 
                 .build();
         ec2.createKeyPair(request); 
         System.out.printf("Successfully created key pair named %s", keyName); 
     } catch (Ec2Exception e) { 
         System.err.println(e.awsErrorDetails().errorMessage()); 
         System.exit(1); 
     } 
 }
```
• Para obtener más información sobre la API, consulta [CreateKeyPairl](https://docs.aws.amazon.com/goto/SdkForJavaV2/ec2-2016-11-15/CreateKeyPair)a Referencia AWS SDK for Java 2.x de la API.

Creación y ejecución de una instancia

En el ejemplo de código siguiente se muestra cómo crear y ejecutar una instancia de Amazon EC2.

}

# SDK para Java 2.x

### **a** Note

```
import software.amazon.awssdk.regions.Region;
import software.amazon.awssdk.services.ec2.Ec2Client;
import software.amazon.awssdk.services.ec2.model.InstanceType;
import software.amazon.awssdk.services.ec2.model.RunInstancesRequest;
import software.amazon.awssdk.services.ec2.model.RunInstancesResponse;
import software.amazon.awssdk.services.ec2.model.Tag;
import software.amazon.awssdk.services.ec2.model.CreateTagsRequest;
import software.amazon.awssdk.services.ec2.model.Ec2Exception;
/** 
  * Before running this Java V2 code example, set up your development 
  * environment, including your credentials. 
 * 
  * For more information, see the following documentation topic: 
 * 
  * https://docs.aws.amazon.com/sdk-for-java/latest/developer-guide/get-started.html 
 * 
  * This code example requires an AMI value. You can learn more about this value 
  * by reading this documentation topic: 
 * 
  * https://docs.aws.amazon.com/AWSEC2/latest/WindowsGuide/AMIs.html 
  */
public class CreateInstance { 
     public static void main(String[] args) { 
         final String usage = """ 
                 Usage: 
                    <sub>name</sub> < <sub>amild</sub></sub>
                 Where: 
                     name - An instance name value that you can obtain from the AWS 
  Console (for example, ami-xxxxxx5c8b987b1a0).\s 
                     amiId - An Amazon Machine Image (AMI) value that you can obtain 
 from the AWS Console (for example, i-xxxxxx2734106d0ab).\s
```

```
 """; 
       if (args.length != 2) {
            System.out.println(usage); 
            System.exit(1); 
        } 
       String name = args[0];
       String amiId = args[1];
        Region region = Region.US_EAST_1; 
        Ec2Client ec2 = Ec2Client.builder() 
                 .region(region) 
                 .build(); 
       String instanceId = createEC2Instance(ec2, name, amiId);
        System.out.println("The Amazon EC2 Instance ID is " + instanceId); 
        ec2.close(); 
    } 
    public static String createEC2Instance(Ec2Client ec2, String name, String amiId) 
 { 
        RunInstancesRequest runRequest = RunInstancesRequest.builder() 
                 .imageId(amiId) 
                 .instanceType(InstanceType.T1_MICRO) 
                 .maxCount(1) 
                 .minCount(1) 
                .build();
       RunInstancesResponse response = ec2.runInstances(runRequest);
        String instanceId = response.instances().get(0).instanceId(); 
       Tag tag = Tag.builder() .key("Name") 
                 .value(name) 
                .build();
        CreateTagsRequest tagRequest = CreateTagsRequest.builder() 
                 .resources(instanceId) 
                 .tags(tag) 
                .build();
        try { 
            ec2.createTags(tagRequest); 
            System.out.printf("Successfully started EC2 Instance %s based on AMI 
 %s", instanceId, amiId);
```

```
 return instanceId; 
          } catch (Ec2Exception e) { 
              System.err.println(e.awsErrorDetails().errorMessage()); 
              System.exit(1); 
          } 
          return ""; 
     }
}
```
• Para obtener más información sobre la API, consulta [RunInstances](https://docs.aws.amazon.com/goto/SdkForJavaV2/ec2-2016-11-15/RunInstances)la Referencia AWS SDK for Java 2.x de la API.

Eliminación de un grupo de seguridad

En el ejemplo de código siguiente se muestra cómo eliminar un grupo de seguridad de Amazon EC2.

SDK para Java 2.x

# **G** Note

```
import software.amazon.awssdk.regions.Region;
import software.amazon.awssdk.services.ec2.Ec2Client;
import software.amazon.awssdk.services.ec2.model.DeleteSecurityGroupRequest;
import software.amazon.awssdk.services.ec2.model.Ec2Exception;
/** 
  * Before running this Java V2 code example, set up your development 
  * environment, including your credentials. 
  * 
  * For more information, see the following documentation topic: 
 * 
  * https://docs.aws.amazon.com/sdk-for-java/latest/developer-guide/get-started.html 
  */
public class DeleteSecurityGroup { 
     public static void main(String[] args) {
```

```
 final String usage = """ 
                  Usage: 
                      <groupId>\s 
                  Where: 
                     groupId - A security group id that you can obtain from the AWS 
  Console (for example, sg-xxxxxx1c0b65785c3)."""; 
        if (args.length != 1) {
              System.out.println(usage); 
              System.exit(1); 
         } 
        String groupId = args[0];
         Region region = Region.US_EAST_1; 
         Ec2Client ec2 = Ec2Client.builder() 
                  .region(region) 
                  .build(); 
         deleteEC2SecGroup(ec2, groupId); 
         ec2.close(); 
     } 
     public static void deleteEC2SecGroup(Ec2Client ec2, String groupId) { 
         try { 
              DeleteSecurityGroupRequest request = 
  DeleteSecurityGroupRequest.builder() 
                       .groupId(groupId) 
                      .build();
              ec2.deleteSecurityGroup(request); 
              System.out.printf("Successfully deleted Security Group with id %s", 
  groupId); 
         } catch (Ec2Exception e) { 
              System.err.println(e.awsErrorDetails().errorMessage()); 
              System.exit(1); 
         } 
     }
}
```
• Para obtener más información sobre la API, consulta [DeleteSecurityGroup](https://docs.aws.amazon.com/goto/SdkForJavaV2/ec2-2016-11-15/DeleteSecurityGroup)la Referencia AWS SDK for Java 2.x de la API.

Eliminación de un par de claves de seguridad

En el ejemplo de código siguiente se muestra cómo eliminar un par de claves de seguridad de Amazon EC2.

SDK para Java 2.x

#### **a** Note

```
import software.amazon.awssdk.regions.Region;
import software.amazon.awssdk.services.ec2.Ec2Client;
import software.amazon.awssdk.services.ec2.model.DeleteKeyPairRequest;
import software.amazon.awssdk.services.ec2.model.Ec2Exception;
/** 
  * Before running this Java V2 code example, set up your development 
  * environment, including your credentials. 
 * 
  * For more information, see the following documentation topic: 
 * 
  * https://docs.aws.amazon.com/sdk-for-java/latest/developer-guide/get-started.html 
  */
public class DeleteKeyPair { 
     public static void main(String[] args) { 
         final String usage = """ 
                 Usage: 
                     <keyPair>\s 
                 Where: 
                     keyPair - A key pair name (for example, TestKeyPair)."""; 
         if (args.length != 1) {
```

```
 System.out.println(usage); 
              System.exit(1); 
         } 
         String keyPair = args[0]; 
         Region region = Region.US_EAST_1; 
         Ec2Client ec2 = Ec2Client.builder() 
                   .region(region) 
                  .build();
         deleteKeys(ec2, keyPair); 
         ec2.close(); 
     } 
     public static void deleteKeys(Ec2Client ec2, String keyPair) { 
         try { 
              DeleteKeyPairRequest request = DeleteKeyPairRequest.builder() 
                       .keyName(keyPair) 
                       .build(); 
              ec2.deleteKeyPair(request); 
              System.out.printf("Successfully deleted key pair named %s", keyPair); 
         } catch (Ec2Exception e) { 
              System.err.println(e.awsErrorDetails().errorMessage()); 
              System.exit(1); 
         } 
     }
}
```
• Para obtener más información sobre la API, consulta [DeleteKeyPairl](https://docs.aws.amazon.com/goto/SdkForJavaV2/ec2-2016-11-15/DeleteKeyPair)a Referencia AWS SDK for Java 2.x de la API.

Descripción de instancias

En el ejemplo de código siguiente se muestra cómo describir instancias de Amazon EC2.

### SDK para Java 2.x

# **a** Note

```
 public static String describeEC2Instances(Ec2Client ec2, String newInstanceId) { 
         try { 
             String pubAddress = ""; 
             boolean isRunning = false; 
             DescribeInstancesRequest request = DescribeInstancesRequest.builder() 
                      .instanceIds(newInstanceId) 
                     .build();
             while (!isRunning) { 
                 DescribeInstancesResponse response = ec2.describeInstances(request); 
                 String state = 
response.reservations().get(0).instances().get(0).state().name().name();
                 if (state.compareTo("RUNNING") == 0) { 
                     System.out.println("Image id is " + 
 response.reservations().get(0).instances().get(0).imageId()); 
                     System.out.println( 
                              "Instance type is " + 
 response.reservations().get(0).instances().get(0).instanceType()); 
                     System.out.println( 
                              "Instance state is " + 
 response.reservations().get(0).instances().get(0).state().name()); 
                     pubAddress = 
 response.reservations().get(0).instances().get(0).publicIpAddress(); 
                     System.out.println("Instance address is " + pubAddress); 
                     isRunning = true; 
 } 
 } 
             return pubAddress; 
         } catch (SsmException e) { 
             System.err.println(e.getMessage()); 
             System.exit(1); 
         } 
         return ""; 
     }
```
• Para obtener más información sobre la API, consulta [DescribeInstancesl](https://docs.aws.amazon.com/goto/SdkForJavaV2/ec2-2016-11-15/DescribeInstances)a Referencia AWS SDK for Java 2.x de la API.

Desvincular una dirección IP elástica de una instancia

En el ejemplo de código siguiente se muestra cómo desasociar una dirección IP elástica de una instancia de Amazon EC2.

SDK para Java 2.x

# **a** Note

Hay más información al respecto GitHub. Busque el ejemplo completo y aprenda a configurar y ejecutar en el [Repositorio de ejemplos de código de AWS.](https://github.com/awsdocs/aws-doc-sdk-examples/tree/main/javav2/example_code/ec2#readme)

```
 public static void disassociateAddress(Ec2Client ec2, String associationId) { 
        try { 
            DisassociateAddressRequest addressRequest = 
 DisassociateAddressRequest.builder() 
                     .associationId(associationId) 
                     .build(); 
            ec2.disassociateAddress(addressRequest); 
            System.out.println("You successfully disassociated the address!"); 
        } catch (Ec2Exception e) { 
            System.err.println(e.awsErrorDetails().errorMessage()); 
            System.exit(1); 
        } 
    }
```
• Para obtener más información sobre la API, consulta [DisassociateAddressl](https://docs.aws.amazon.com/goto/SdkForJavaV2/ec2-2016-11-15/DisassociateAddress)a Referencia AWS SDK for Java 2.x de la API.

# Obtención de datos sobre un grupo de seguridad

En el ejemplo de código siguiente se muestra cómo obtener datos sobre un grupo de seguridad de Amazon EC2.

SDK para Java 2.x

# **G** Note

Hay más información al respecto GitHub. Busque el ejemplo completo y aprenda a configurar y ejecutar en el [Repositorio de ejemplos de código de AWS.](https://github.com/awsdocs/aws-doc-sdk-examples/tree/main/javav2/example_code/ec2#readme)

```
 public static void describeSecurityGroups(Ec2Client ec2, String groupId) { 
         try { 
             DescribeSecurityGroupsRequest request = 
 DescribeSecurityGroupsRequest.builder() 
                      .groupIds(groupId) 
                      .build(); 
             DescribeSecurityGroupsResponse response = 
 ec2.describeSecurityGroups(request); 
             for (SecurityGroup group : response.securityGroups()) { 
                 System.out 
                          .println("Found Security Group with Id " + group.groupId() + 
 " and group VPC " + group.vpcId()); 
 } 
         } catch (Ec2Exception e) { 
             System.err.println(e.awsErrorDetails().errorMessage()); 
             System.exit(1); 
         } 
    }
```
• Para obtener más información sobre la API, consulta [DescribeSecurityGroupsl](https://docs.aws.amazon.com/goto/SdkForJavaV2/ec2-2016-11-15/DescribeSecurityGroups)a Referencia AWS SDK for Java 2.x de la API.

# Obtención de datos sobre los tipos de instancias

En el ejemplo de código siguiente se muestra cómo obtener datos sobre tipos de instancias de Amazon EC2.

SDK para Java 2.x

# **a** Note

```
 // Get a list of instance types. 
     public static String getInstanceTypes(Ec2Client ec2) { 
         String instanceType = ""; 
         try { 
             List<Filter> filters = new ArrayList<>(); 
             Filter filter = Filter.builder() 
                      .name("processor-info.supported-architecture") 
                      .values("arm64") 
                     .build();
             filters.add(filter); 
             DescribeInstanceTypesRequest typesRequest = 
 DescribeInstanceTypesRequest.builder() 
                      .filters(filters) 
                      .maxResults(10) 
                     .build();
             DescribeInstanceTypesResponse response = 
 ec2.describeInstanceTypes(typesRequest); 
             List<InstanceTypeInfo> instanceTypes = response.instanceTypes(); 
             for (InstanceTypeInfo type : instanceTypes) { 
                 System.out.println("The memory information of this type is " + 
 type.memoryInfo().sizeInMiB()); 
                 System.out.println("Network information is " + 
 type.networkInfo().toString()); 
                 instanceType = type.instanceType().toString(); 
 } 
             return instanceType;
```

```
 } catch (SsmException e) { 
          System.err.println(e.getMessage()); 
          System.exit(1); 
     } 
     return ""; 
 }
```
• Para obtener más información sobre la API, consulta [DescribeInstanceTypes](https://docs.aws.amazon.com/goto/SdkForJavaV2/ec2-2016-11-15/DescribeInstanceTypes)la Referencia AWS SDK for Java 2.x de la API.

Enumeración de pares de claves de seguridad

En el ejemplo de código siguiente se muestra cómo enumerar pares de claves de seguridad de Amazon EC2.

SDK para Java 2.x

### **a** Note

```
import software.amazon.awssdk.regions.Region;
import software.amazon.awssdk.services.ec2.Ec2Client;
import software.amazon.awssdk.services.ec2.model.DescribeKeyPairsResponse;
import software.amazon.awssdk.services.ec2.model.Ec2Exception;
/** 
  * Before running this Java V2 code example, set up your development 
  * environment, including your credentials. 
 * 
  * For more information, see the following documentation topic: 
 * 
  * https://docs.aws.amazon.com/sdk-for-java/latest/developer-guide/get-started.html 
  */
public class DescribeKeyPairs { 
     public static void main(String[] args) { 
         Region region = Region.US_EAST_1;
```

```
 Ec2Client ec2 = Ec2Client.builder() 
                   .region(region) 
                 .build();
         describeEC2Keys(ec2); 
         ec2.close(); 
     } 
     public static void describeEC2Keys(Ec2Client ec2) { 
         try { 
              DescribeKeyPairsResponse response = ec2.describeKeyPairs(); 
              response.keyPairs().forEach(keyPair -> System.out.printf( 
                       "Found key pair with name %s " + 
                                "and fingerprint %s", 
                       keyPair.keyName(), 
                       keyPair.keyFingerprint())); 
         } catch (Ec2Exception e) { 
              System.err.println(e.awsErrorDetails().errorMessage()); 
              System.exit(1); 
         } 
     }
}
```
• Para obtener más información sobre la API, consulta [DescribeKeyPairs](https://docs.aws.amazon.com/goto/SdkForJavaV2/ec2-2016-11-15/DescribeKeyPairs)la Referencia AWS SDK for Java 2.x de la API.

Liberar una dirección IP elástica

En el ejemplo de código siguiente se muestra cómo liberar una dirección IP elástica.

SDK para Java 2.x

```
a Note
```
Hay más información al respecto GitHub. Busque el ejemplo completo y aprenda a configurar y ejecutar en el [Repositorio de ejemplos de código de AWS.](https://github.com/awsdocs/aws-doc-sdk-examples/tree/main/javav2/example_code/ec2#readme)

import software.amazon.awssdk.regions.Region; import software.amazon.awssdk.services.ec2.Ec2Client;

```
import software.amazon.awssdk.services.ec2.model.Ec2Exception;
import software.amazon.awssdk.services.ec2.model.ReleaseAddressRequest;
/** 
  * Before running this Java V2 code example, set up your development 
  * environment, including your credentials. 
 * 
  * For more information, see the following documentation topic: 
 * 
  * https://docs.aws.amazon.com/sdk-for-java/latest/developer-guide/get-started.html 
  */
public class ReleaseAddress { 
     public static void main(String[] args) { 
         final String usage = """ 
                  Usage: 
                     <allocId> 
                  Where: 
                     allocId - An allocation ID value that you can obtain from the AWS 
  Console.\s 
                  """; 
        if (args.length != 1) {
              System.out.println(usage); 
              System.exit(1); 
         } 
         String allocId = args[0]; 
         Region region = Region.US_EAST_1; 
         Ec2Client ec2 = Ec2Client.builder() 
                  .region(region) 
                 .build();
         releaseEC2Address(ec2, allocId); 
         ec2.close(); 
     } 
     public static void releaseEC2Address(Ec2Client ec2, String allocId) { 
         try { 
              ReleaseAddressRequest request = ReleaseAddressRequest.builder() 
                       .allocationId(allocId) 
                       .build();
```

```
 ec2.releaseAddress(request); 
              System.out.printf("Successfully released elastic IP address %s", 
  allocId); 
         } catch (Ec2Exception e) { 
              System.err.println(e.awsErrorDetails().errorMessage()); 
              System.exit(1); 
         } 
     }
}
```
• Para obtener más información sobre la API, consulta [ReleaseAddressl](https://docs.aws.amazon.com/goto/SdkForJavaV2/ec2-2016-11-15/ReleaseAddress)a Referencia AWS SDK for Java 2.x de la API.

Establecer reglas de entrada para un grupo de seguridad

En el ejemplo de código siguiente se muestra cómo establecer las reglas de entrada de un grupo de seguridad de Amazon EC2.

SDK para Java 2.x

### **a** Note

```
 public static String createSecurityGroup(Ec2Client ec2, String groupName, String 
 groupDesc, String vpcId, 
             String myIpAddress) { 
        try { 
             CreateSecurityGroupRequest createRequest = 
 CreateSecurityGroupRequest.builder() 
                      .groupName(groupName) 
                      .description(groupDesc) 
                      .vpcId(vpcId) 
                     .build();
```

```
 CreateSecurityGroupResponse resp = 
 ec2.createSecurityGroup(createRequest); 
             IpRange ipRange = IpRange.builder() 
                      .cidrIp(myIpAddress + "/0") 
                     .build();
             IpPermission ipPerm = IpPermission.builder() 
                      .ipProtocol("tcp") 
                      .toPort(80) 
                      .fromPort(80) 
                      .ipRanges(ipRange) 
                     .build();
             IpPermission ipPerm2 = IpPermission.builder() 
                      .ipProtocol("tcp") 
                      .toPort(22) 
                      .fromPort(22) 
                      .ipRanges(ipRange) 
                     .build();
             AuthorizeSecurityGroupIngressRequest authRequest = 
 AuthorizeSecurityGroupIngressRequest.builder() 
                      .groupName(groupName) 
                      .ipPermissions(ipPerm, ipPerm2) 
                     .build();
             ec2.authorizeSecurityGroupIngress(authRequest); 
             System.out.println("Successfully added ingress policy to security group 
 " + groupName); 
             return resp.groupId(); 
        } catch (Ec2Exception e) { 
             System.err.println(e.awsErrorDetails().errorMessage()); 
             System.exit(1); 
        } 
        return ""; 
    }
```
• Para obtener más información sobre la API, consulta [AuthorizeSecurityGroupIngressl](https://docs.aws.amazon.com/goto/SdkForJavaV2/ec2-2016-11-15/AuthorizeSecurityGroupIngress)a Referencia AWS SDK for Java 2.x de la API.

### Inicio de una instancia

En el ejemplo de código siguiente se muestra cómo iniciar una instancia de Amazon EC2.

SDK para Java 2.x

### **a** Note

Hay más información al respecto GitHub. Busque el ejemplo completo y aprenda a configurar y ejecutar en el [Repositorio de ejemplos de código de AWS.](https://github.com/awsdocs/aws-doc-sdk-examples/tree/main/javav2/example_code/ec2#readme)

```
 public static void startInstance(Ec2Client ec2, String instanceId) { 
        Ec2Waiter ec2Waiter = Ec2Waiter.builder() 
                 .overrideConfiguration(b -> b.maxAttempts(100)) 
                 .client(ec2) 
                 .build(); 
        StartInstancesRequest request = StartInstancesRequest.builder() 
                 .instanceIds(instanceId) 
                .build();
        System.out.println("Use an Ec2Waiter to wait for the instance to run. This 
 will take a few minutes."); 
        ec2.startInstances(request); 
        DescribeInstancesRequest instanceRequest = 
 DescribeInstancesRequest.builder() 
                 .instanceIds(instanceId) 
                 .build(); 
        WaiterResponse<DescribeInstancesResponse> waiterResponse = 
 ec2Waiter.waitUntilInstanceRunning(instanceRequest); 
        waiterResponse.matched().response().ifPresent(System.out::println); 
        System.out.println("Successfully started instance " + instanceId); 
    }
```
• Para obtener más información sobre la API, consulta [StartInstancesl](https://docs.aws.amazon.com/goto/SdkForJavaV2/ec2-2016-11-15/StartInstances)a Referencia AWS SDK for Java 2.x de la API.
## Detener una instancia

En el ejemplo de código siguiente se muestra cómo detener una instancia de Amazon EC2.

SDK para Java 2.x

# **a** Note

Hay más información al respecto GitHub. Busque el ejemplo completo y aprenda a configurar y ejecutar en el [Repositorio de ejemplos de código de AWS.](https://github.com/awsdocs/aws-doc-sdk-examples/tree/main/javav2/example_code/ec2#readme)

```
 public static void stopInstance(Ec2Client ec2, String instanceId) { 
        Ec2Waiter ec2Waiter = Ec2Waiter.builder() 
                 .overrideConfiguration(b -> b.maxAttempts(100)) 
                 .client(ec2) 
                 .build(); 
        StopInstancesRequest request = StopInstancesRequest.builder() 
                 .instanceIds(instanceId) 
                .build();
        System.out.println("Use an Ec2Waiter to wait for the instance to stop. This 
 will take a few minutes."); 
        ec2.stopInstances(request); 
        DescribeInstancesRequest instanceRequest = 
 DescribeInstancesRequest.builder() 
                 .instanceIds(instanceId) 
                 .build(); 
        WaiterResponse<DescribeInstancesResponse> waiterResponse = 
 ec2Waiter.waitUntilInstanceStopped(instanceRequest); 
        waiterResponse.matched().response().ifPresent(System.out::println); 
        System.out.println("Successfully stopped instance " + instanceId); 
    }
```
• Para obtener más información sobre la API, consulta [StopInstancesl](https://docs.aws.amazon.com/goto/SdkForJavaV2/ec2-2016-11-15/StopInstances)a Referencia AWS SDK for Java 2.x de la API.

## Finalizar una instancia

En el ejemplo de código siguiente se muestra cómo terminar una instancia de Amazon EC2.

#### SDK para Java 2.x

### **a** Note

Hay más información al respecto GitHub. Busque el ejemplo completo y aprenda a configurar y ejecutar en el [Repositorio de ejemplos de código de AWS.](https://github.com/awsdocs/aws-doc-sdk-examples/tree/main/javav2/example_code/ec2#readme)

```
import software.amazon.awssdk.regions.Region;
import software.amazon.awssdk.services.ec2.Ec2Client;
import software.amazon.awssdk.services.ec2.model.TerminateInstancesRequest;
import software.amazon.awssdk.services.ec2.model.TerminateInstancesResponse;
import software.amazon.awssdk.services.ec2.model.InstanceStateChange;
import software.amazon.awssdk.services.ec2.model.Ec2Exception;
import java.util.List;
/** 
  * Before running this Java V2 code example, set up your development 
  * environment, including your credentials. 
 * 
  * For more information, see the following documentation topic: 
 * 
  * https://docs.aws.amazon.com/sdk-for-java/latest/developer-guide/get-started.html 
  */
public class TerminateInstance { 
     public static void main(String[] args) { 
         final String usage = """ 
                 Usage: 
                     <instanceId> 
                 Where: 
                     instanceId - An instance id value that you can obtain from the 
  AWS Console.\s 
                  """; 
         if (args.length != 1) { 
             System.out.println(usage); 
             System.exit(1);
```
}

```
String instanceId = args[0];
         Region region = Region.US_EAST_1; 
         Ec2Client ec2 = Ec2Client.builder() 
                  .region(region) 
                  .build(); 
         terminateEC2(ec2, instanceId); 
         ec2.close(); 
     } 
     public static void terminateEC2(Ec2Client ec2, String instanceID) { 
         try { 
             TerminateInstancesRequest ti = TerminateInstancesRequest.builder() 
                      .instanceIds(instanceID) 
                     .build();
            TerminateInstancesResponse response = ec2.terminateInstances(ti);
            List<InstanceStateChange> list = response.terminatingInstances();
             for (InstanceStateChange sc : list) { 
                  System.out.println("The ID of the terminated instance is " + 
  sc.instanceId()); 
 } 
         } catch (Ec2Exception e) { 
             System.err.println(e.awsErrorDetails().errorMessage()); 
             System.exit(1); 
         } 
     }
}
```
• Para obtener más información sobre la API, consulta [TerminateInstances](https://docs.aws.amazon.com/goto/SdkForJavaV2/ec2-2016-11-15/TerminateInstances)la Referencia AWS SDK for Java 2.x de la API.

**Escenarios** 

Cree y gestione un servicio resiliente

El siguiente ejemplo de código muestra cómo crear un servicio web con equilibrio de carga que muestre recomendaciones de libros, películas y canciones. El ejemplo muestra cómo responde el servicio a los errores y cómo reestructurarlo para aumentar la resiliencia cuando se produzcan errores.

- Utilice un grupo de Amazon EC2 Auto Scaling para crear instancias de Amazon Elastic Compute Cloud (Amazon EC2) basadas en una plantilla de lanzamiento y para mantener el número de instancias dentro de un rango específico.
- Administre y distribuya las solicitudes HTTP con Elastic Load Balancing.
- Supervise el estado de las instancias de un grupo de escalado automático y reenvíe las solicitudes solo a las instancias en buen estado.
- Ejecute un servidor web Python en cada instancia de EC2 para administrar las solicitudes HTTP. El servidor web responde con recomendaciones y comprobaciones de estado.
- Simule un servicio de recomendaciones con una tabla de Amazon DynamoDB.
- Controle la respuesta del servidor web a las solicitudes y las comprobaciones de estado mediante la actualización de AWS Systems Manager parámetros.

# SDK para Java 2.x

# **G** Note

Hay más información al respecto GitHub. Busque el ejemplo completo y aprenda a configurar y ejecutar en el [Repositorio de ejemplos de código de AWS.](https://github.com/awsdocs/aws-doc-sdk-examples/tree/main/javav2/usecases/resilient_service#readme)

Ejecute el escenario interactivo en un símbolo del sistema.

```
public class Main { 
     public static final String fileName = "C:\\AWS\\resworkflow\
\recommendations.json"; // Modify file location. 
     public static final String tableName = "doc-example-recommendation-service"; 
     public static final String startScript = "C:\\AWS\\resworkflow\
\server_startup_script.sh"; // Modify file location. 
     public static final String policyFile = "C:\\AWS\\resworkflow\
\instance_policy.json"; // Modify file location. 
     public static final String ssmJSON = "C:\\AWS\\resworkflow\
\ssm_only_policy.json"; // Modify file location. 
     public static final String failureResponse = "doc-example-resilient-
architecture-failure-response";
```

```
 public static final String healthCheck = "doc-example-resilient-architecture-
health-check"; 
     public static final String templateName = "doc-example-resilience-template"; 
     public static final String roleName = "doc-example-resilience-role"; 
     public static final String policyName = "doc-example-resilience-pol"; 
     public static final String profileName = "doc-example-resilience-prof"; 
     public static final String badCredsProfileName = "doc-example-resilience-prof-
bc"; 
     public static final String targetGroupName = "doc-example-resilience-tg"; 
     public static final String autoScalingGroupName = "doc-example-resilience-
group"; 
     public static final String lbName = "doc-example-resilience-lb"; 
     public static final String protocol = "HTTP"; 
     public static final int port = 80; 
     public static final String DASHES = new String(new char[80]).replace("\0", "-"); 
     public static void main(String[] args) throws IOException, InterruptedException 
  { 
        Scanner in = new Scanner(System.in);
         Database database = new Database(); 
         AutoScaler autoScaler = new AutoScaler(); 
         LoadBalancer loadBalancer = new LoadBalancer(); 
         System.out.println(DASHES); 
         System.out.println("Welcome to the demonstration of How to Build and Manage 
  a Resilient Service!"); 
         System.out.println(DASHES); 
         System.out.println(DASHES); 
         System.out.println("A - SETUP THE RESOURCES"); 
         System.out.println("Press Enter when you're ready to start deploying 
  resources."); 
         in.nextLine(); 
         deploy(loadBalancer); 
         System.out.println(DASHES); 
         System.out.println(DASHES); 
         System.out.println("B - DEMO THE RESILIENCE FUNCTIONALITY"); 
         System.out.println("Press Enter when you're ready."); 
         in.nextLine(); 
         demo(loadBalancer); 
         System.out.println(DASHES);
```

```
 System.out.println(DASHES); 
        System.out.println("C - DELETE THE RESOURCES"); 
        System.out.println(""" 
                 This concludes the demo of how to build and manage a resilient 
 service. 
                 To keep things tidy and to avoid unwanted charges on your account, 
 we can clean up all AWS resources 
                 that were created for this demo. 
                 """); 
       System.out.println("\n Do you want to delete the resources (y/n)? ");
        String userInput = in.nextLine().trim().toLowerCase(); // Capture user input 
        if (userInput.equals("y")) { 
            // Delete resources here 
            deleteResources(loadBalancer, autoScaler, database); 
            System.out.println("Resources deleted."); 
        } else { 
            System.out.println(""" 
                     Okay, we'll leave the resources intact. 
                     Don't forget to delete them when you're done with them or you 
 might incur unexpected charges. 
                     """); 
        } 
        System.out.println(DASHES); 
        System.out.println(DASHES); 
        System.out.println("The example has completed. "); 
        System.out.println("\n Thanks for watching!"); 
        System.out.println(DASHES); 
    } 
    // Deletes the AWS resources used in this example. 
    private static void deleteResources(LoadBalancer loadBalancer, AutoScaler 
 autoScaler, Database database) 
            throws IOException, InterruptedException { 
        loadBalancer.deleteLoadBalancer(lbName); 
        System.out.println("*** Wait 30 secs for resource to be deleted"); 
        TimeUnit.SECONDS.sleep(30); 
        loadBalancer.deleteTargetGroup(targetGroupName); 
        autoScaler.deleteAutoScaleGroup(autoScalingGroupName); 
        autoScaler.deleteRolesPolicies(policyName, roleName, profileName); 
        autoScaler.deleteTemplate(templateName);
```

```
 database.deleteTable(tableName); 
    } 
     private static void deploy(LoadBalancer loadBalancer) throws 
 InterruptedException, IOException { 
        Scanner in = new Scanner(System.in);
         System.out.println( 
 """ 
                          For this demo, we'll use the AWS SDK for Java (v2) to create 
 several AWS resources 
                          to set up a load-balanced web service endpoint and explore 
 some ways to make it resilient 
                          against various kinds of failures. 
                          Some of the resources create by this demo are: 
                          \t* A DynamoDB table that the web service depends on to 
 provide book, movie, and song recommendations. 
                         \t* An EC2 launch template that defines EC2 instances that 
 each contain a Python web server. 
                          \t* An EC2 Auto Scaling group that manages EC2 instances 
 across several Availability Zones. 
                          \t* An Elastic Load Balancing (ELB) load balancer that 
 targets the Auto Scaling group to distribute requests. 
                          """); 
         System.out.println("Press Enter when you're ready."); 
         in.nextLine(); 
         System.out.println(DASHES); 
         System.out.println(DASHES); 
         System.out.println("Creating and populating a DynamoDB table named " + 
 tableName); 
         Database database = new Database(); 
         database.createTable(tableName, fileName); 
         System.out.println(DASHES); 
         System.out.println(DASHES); 
         System.out.println(""" 
                 Creating an EC2 launch template that runs '{startup_script}' when an 
 instance starts. 
                 This script starts a Python web server defined in the `server.py` 
 script. The web server 
                 listens to HTTP requests on port 80 and responds to requests to '/' 
 and to '/healthcheck'.
```

```
 For demo purposes, this server is run as the root user. In 
 production, the best practice is to 
                run a web server, such as Apache, with least-privileged credentials. 
                The template also defines an IAM policy that each instance uses to 
 assume a role that grants 
                permissions to access the DynamoDB recommendation table and Systems 
 Manager parameters 
                that control the flow of the demo. 
                 """); 
        LaunchTemplateCreator templateCreator = new LaunchTemplateCreator(); 
        templateCreator.createTemplate(policyFile, policyName, profileName, 
 startScript, templateName, roleName); 
        System.out.println(DASHES); 
        System.out.println(DASHES); 
        System.out.println( 
                 "Creating an EC2 Auto Scaling group that maintains three EC2 
 instances, each in a different Availability Zone."); 
        System.out.println("*** Wait 30 secs for the VPC to be created"); 
        TimeUnit.SECONDS.sleep(30); 
        AutoScaler autoScaler = new AutoScaler(); 
        String[] zones = autoScaler.createGroup(3, templateName, 
 autoScalingGroupName); 
        System.out.println(""" 
                At this point, you have EC2 instances created. Once each instance 
 starts, it listens for 
                HTTP requests. You can see these instances in the console or 
 continue with the demo. 
                Press Enter when you're ready to continue. 
                 """); 
        in.nextLine(); 
        System.out.println(DASHES); 
        System.out.println(DASHES); 
        System.out.println("Creating variables that control the flow of the demo."); 
       ParameterHelper paramHelper = new ParameterHelper();
        paramHelper.reset(); 
        System.out.println(DASHES); 
        System.out.println(DASHES);
```

```
 System.out.println(""" 
                Creating an Elastic Load Balancing target group and load balancer. 
 The target group 
                defines how the load balancer connects to instances. The load 
 balancer provides a 
                single endpoint where clients connect and dispatches requests to 
 instances in the group. 
                """); 
        String vpcId = autoScaler.getDefaultVPC(); 
        List<Subnet> subnets = autoScaler.getSubnets(vpcId, zones); 
        System.out.println("You have retrieved a list with " + subnets.size() + " 
 subnets"); 
        String targetGroupArn = loadBalancer.createTargetGroup(protocol, port, 
 vpcId, targetGroupName); 
        String elbDnsName = loadBalancer.createLoadBalancer(subnets, targetGroupArn, 
 lbName, port, protocol); 
        autoScaler.attachLoadBalancerTargetGroup(autoScalingGroupName, 
 targetGroupArn); 
        System.out.println("Verifying access to the load balancer endpoint..."); 
        boolean wasSuccessul = loadBalancer.verifyLoadBalancerEndpoint(elbDnsName); 
        if (!wasSuccessul) { 
            System.out.println("Couldn't connect to the load balancer, verifying 
 that the port is open..."); 
            CloseableHttpClient httpClient = HttpClients.createDefault(); 
            // Create an HTTP GET request to "http://checkip.amazonaws.com" 
            HttpGet httpGet = new HttpGet("http://checkip.amazonaws.com"); 
            try { 
                // Execute the request and get the response 
                HttpResponse response = httpClient.execute(httpGet); 
                // Read the response content. 
                String ipAddress = 
 IOUtils.toString(response.getEntity().getContent(), StandardCharsets.UTF_8).trim(); 
                // Print the public IP address. 
                System.out.println("Public IP Address: " + ipAddress); 
                GroupInfo groupInfo = autoScaler.verifyInboundPort(vpcId, port, 
 ipAddress); 
                if (!groupInfo.isPortOpen()) { 
                     System.out.println(""" 
                             For this example to work, the default security group for 
 your default VPC must
```

```
 allow access from this computer. You can either add it 
 automatically from this 
                              example or add it yourself using the AWS Management 
 Console. 
                              """); 
                     System.out.println( 
                              "Do you want to add a rule to security group " + 
 groupInfo.getGroupName() + " to allow"); 
                     System.out.println("inbound traffic on port " + port + " from 
 your computer's IP address (y/n) "); 
                     String ans = in.nextLine(); 
                     if ("y".equalsIgnoreCase(ans)) { 
                          autoScaler.openInboundPort(groupInfo.getGroupName(), 
 String.valueOf(port), ipAddress); 
                          System.out.println("Security group rule added."); 
                     } else { 
                          System.out.println("No security group rule added."); 
1999 1999 1999 1999 1999
 } 
             } catch (AutoScalingException e) { 
                 e.printStackTrace(); 
 } 
         } else if (wasSuccessul) { 
             System.out.println("Your load balancer is ready. You can access it by 
 browsing to:"); 
             System.out.println("\t http://" + elbDnsName); 
         } else { 
             System.out.println("Couldn't get a successful response from the load 
 balancer endpoint. Troubleshoot by"); 
             System.out.println("manually verifying that your VPC and security group 
 are configured correctly and that"); 
             System.out.println("you can successfully make a GET request to the load 
 balancer."); 
         } 
         System.out.println("Press Enter when you're ready to continue with the 
 demo."); 
         in.nextLine(); 
    } 
    // A method that controls the demo part of the Java program.
```
Ejemplos de código de AWS SDK Biblioteca de códigos

```
 public static void demo(LoadBalancer loadBalancer) throws IOException, 
 InterruptedException { 
        ParameterHelper paramHelper = new ParameterHelper();
         System.out.println("Read the ssm_only_policy.json file"); 
         String ssmOnlyPolicy = readFileAsString(ssmJSON); 
         System.out.println("Resetting parameters to starting values for demo."); 
         paramHelper.reset(); 
         System.out.println( 
 """ 
                          This part of the demonstration shows how to toggle 
 different parts of the system 
                          to create situations where the web service fails, and shows 
 how using a resilient 
                          architecture can keep the web service running in spite of 
 these failures. 
                          At the start, the load balancer endpoint returns 
 recommendations and reports that all targets are healthy. 
                         """); 
         demoChoices(loadBalancer); 
         System.out.println( 
 """ 
                          The web service running on the EC2 instances gets 
 recommendations by querying a DynamoDB table. 
                          The table name is contained in a Systems Manager parameter 
 named self.param_helper.table. 
                          To simulate a failure of the recommendation service, let's 
 set this parameter to name a non-existent table. 
                         """); 
         paramHelper.put(paramHelper.tableName, "this-is-not-a-table"); 
         System.out.println( 
 """ 
                          \nNow, sending a GET request to the load balancer endpoint 
 returns a failure code. But, the service reports as 
                          healthy to the load balancer because shallow health checks 
 don't check for failure of the recommendation service. 
                         """); 
         demoChoices(loadBalancer); 
         System.out.println(
```

```
 """ 
                         Instead of failing when the recommendation service fails, 
 the web service can return a static response. 
                         While this is not a perfect solution, it presents the 
 customer with a somewhat better experience than failure. 
                          """); 
         paramHelper.put(paramHelper.failureResponse, "static"); 
         System.out.println(""" 
                 Now, sending a GET request to the load balancer endpoint returns a 
 static response. 
                 The service still reports as healthy because health checks are still 
 shallow. 
                 """); 
         demoChoices(loadBalancer); 
         System.out.println("Let's reinstate the recommendation service."); 
         paramHelper.put(paramHelper.tableName, paramHelper.dyntable); 
         System.out.println(""" 
                 Let's also substitute bad credentials for one of the instances in 
 the target group so that it can't 
                 access the DynamoDB recommendation table. We will get an instance id 
 value. 
                 """); 
         LaunchTemplateCreator templateCreator = new LaunchTemplateCreator(); 
         AutoScaler autoScaler = new AutoScaler(); 
         // Create a new instance profile based on badCredsProfileName. 
         templateCreator.createInstanceProfile(policyFile, policyName, 
 badCredsProfileName, roleName); 
         String badInstanceId = autoScaler.getBadInstance(autoScalingGroupName); 
         System.out.println("The bad instance id values used for this demo is " + 
 badInstanceId); 
        String profileAssociationId = autoScaler.getInstanceProfile(badInstanceId);
         System.out.println("The association Id value is " + profileAssociationId); 
         System.out.println("Replacing the profile for instance " + badInstanceId 
                 + " with a profile that contains bad credentials"); 
         autoScaler.replaceInstanceProfile(badInstanceId, badCredsProfileName, 
 profileAssociationId);
```

```
 System.out.println(
```
 """ Now, sending a GET request to the load balancer endpoint returns either a recommendation or a static response, depending on which instance is selected by the load balancer. """); demoChoices(loadBalancer); System.out.println(""" Let's implement a deep health check. For this demo, a deep health check tests whether the web service can access the DynamoDB table that it depends on for recommendations. Note that the deep health check is only for ELB routing and not for Auto Scaling instance health. This kind of deep health check is not recommended for Auto Scaling instance health, because it risks accidental termination of all instances in the Auto Scaling group when a dependent service fails. """); System.out.println(""" By implementing deep health checks, the load balancer can detect when one of the instances is failing and take that instance out of rotation. """); paramHelper.put(paramHelper.healthCheck, "deep"); System.out.println(""" Now, checking target health indicates that the instance with bad credentials is unhealthy. Note that it might take a minute or two for the load balancer to detect the unhealthy instance. Sending a GET request to the load balancer endpoint always returns a recommendation, because the load balancer takes unhealthy instances out of its rotation. """); demoChoices(loadBalancer); System.out.println( """

```
 Because the instances in this demo are controlled by an auto 
 scaler, the simplest way to fix an unhealthy 
                         instance is to terminate it and let the auto scaler start a 
 new instance to replace it. 
                         """); 
       autoScaler.terminateInstance(badInstanceId);
        System.out.println(""" 
                 Even while the instance is terminating and the new instance is 
 starting, sending a GET 
                request to the web service continues to get a successful 
 recommendation response because 
                the load balancer routes requests to the healthy instances. After 
 the replacement instance 
                starts and reports as healthy, it is included in the load balancing 
 rotation. 
                Note that terminating and replacing an instance typically takes 
 several minutes, during which time you 
                can see the changing health check status until the new instance is 
 running and healthy. 
                 """); 
        demoChoices(loadBalancer); 
        System.out.println( 
                "If the recommendation service fails now, deep health checks mean 
 all instances report as unhealthy."); 
        paramHelper.put(paramHelper.tableName, "this-is-not-a-table"); 
        demoChoices(loadBalancer); 
        paramHelper.reset(); 
    } 
    public static void demoChoices(LoadBalancer loadBalancer) throws IOException, 
 InterruptedException { 
        String[] actions = { 
                 "Send a GET request to the load balancer endpoint.", 
                 "Check the health of load balancer targets.", 
                 "Go to the next part of the demo." 
        }; 
       Scanner scanner = new Scanner(System.in);
        while (true) {
```

```
 System.out.println("-".repeat(88));
```

```
 System.out.println("See the current state of the service by selecting 
 one of the following choices:"); 
           for (int i = 0; i < actions.length; i++) {
                System.out.println(i + ": " + actions[i]);
 } 
            try { 
                 System.out.print("\nWhich action would you like to take? "); 
                 int choice = scanner.nextInt(); 
                 System.out.println("-".repeat(88)); 
                 switch (choice) { 
                    case 0 \rightarrow {
                         System.out.println("Request:\n"); 
                         System.out.println("GET http://" + 
 loadBalancer.getEndpoint(lbName)); 
                         CloseableHttpClient httpClient = 
 HttpClients.createDefault(); 
                         // Create an HTTP GET request to the ELB. 
                         HttpGet httpGet = new HttpGet("http://" + 
 loadBalancer.getEndpoint(lbName)); 
                         // Execute the request and get the response. 
                         HttpResponse response = httpClient.execute(httpGet); 
                         int statusCode = response.getStatusLine().getStatusCode(); 
                         System.out.println("HTTP Status Code: " + statusCode); 
                         // Display the JSON response 
                         BufferedReader reader = new BufferedReader( 
 new 
 InputStreamReader(response.getEntity().getContent())); 
                         StringBuilder jsonResponse = new StringBuilder(); 
                         String line; 
                        while ((line = reader.readLine()) != null {
                             jsonResponse.append(line); 
 } 
                         reader.close(); 
                         // Print the formatted JSON response. 
                         System.out.println("Full Response:\n"); 
                         System.out.println(jsonResponse.toString()); 
                         // Close the HTTP client.
```

```
 httpClient.close(); 
1999 1999 1999 1999 1999
                    case 1 - > \{ System.out.println("\nChecking the health of load balancer 
  targets:\n"); 
                         List<TargetHealthDescription> health = 
  loadBalancer.checkTargetHealth(targetGroupName); 
                         for (TargetHealthDescription target : health) { 
                              System.out.printf("\tTarget %s on port %d is %s%n", 
  target.target().id(), 
                                      target.target().port(), 
  target.targetHealth().stateAsString()); 
 } 
                         System.out.println(""" 
                                  Note that it can take a minute or two for the health 
  check to update 
                                  after changes are made. 
                                  """); 
1999 1999 1999 1999 1999
                    case 2 \rightarrow 6 System.out.println("\nOkay, let's move on."); 
                         System.out.println("-".repeat(88)); 
                         return; // Exit the method when choice is 2 
1999 1999 1999 1999 1999
                     default -> System.out.println("You must choose a value between 
  0-2. Please select again."); 
 } 
             } catch (java.util.InputMismatchException e) { 
                 System.out.println("Invalid input. Please select again."); 
                scanner.nextLine(); // Clear the input buffer.
 } 
         } 
     } 
     public static String readFileAsString(String filePath) throws IOException { 
         byte[] bytes = Files.readAllBytes(Paths.get(filePath)); 
         return new String(bytes); 
     }
}
```
Cree una clase que agrupe las acciones de escalado automático y Amazon EC2.

```
public class AutoScaler { 
     private static Ec2Client ec2Client; 
     private static AutoScalingClient autoScalingClient; 
     private static IamClient iamClient; 
     private static SsmClient ssmClient; 
     private IamClient getIAMClient() { 
         if (iamClient == null) { 
              iamClient = IamClient.builder() 
                       .region(Region.US_EAST_1) 
                       .build(); 
         } 
         return iamClient; 
     } 
     private SsmClient getSSMClient() { 
         if (ssmClient == null) { 
              ssmClient = SsmClient.builder() 
                       .region(Region.US_EAST_1) 
                      .build();
         } 
         return ssmClient; 
     } 
     private Ec2Client getEc2Client() { 
        if (ec2Client == null) {
              ec2Client = Ec2Client.builder() 
                       .region(Region.US_EAST_1) 
                       .build(); 
         } 
         return ec2Client; 
     } 
     private AutoScalingClient getAutoScalingClient() { 
          if (autoScalingClient == null) { 
              autoScalingClient = AutoScalingClient.builder() 
                       .region(Region.US_EAST_1) 
                       .build(); 
         } 
         return autoScalingClient;
```
}

```
 /** 
     * Terminates and instances in an EC2 Auto Scaling group. After an instance is 
     * terminated, it can no longer be accessed. 
     */ 
    public void terminateInstance(String instanceId) { 
        TerminateInstanceInAutoScalingGroupRequest terminateInstanceIRequest = 
 TerminateInstanceInAutoScalingGroupRequest 
                 .builder() 
                 .instanceId(instanceId) 
                 .shouldDecrementDesiredCapacity(false) 
                .build();
 getAutoScalingClient().terminateInstanceInAutoScalingGroup(terminateInstanceIRequest); 
        System.out.format("Terminated instance %s.", instanceId); 
    } 
    /** 
     * Replaces the profile associated with a running instance. After the profile is 
     * replaced, the instance is rebooted to ensure that it uses the new profile. 
     * When 
     * the instance is ready, Systems Manager is used to restart the Python web 
     * server. 
     */ 
    public void replaceInstanceProfile(String instanceId, String 
 newInstanceProfileName, String profileAssociationId) 
            throws InterruptedException { 
        // Create an IAM instance profile specification. 
        software.amazon.awssdk.services.ec2.model.IamInstanceProfileSpecification 
 iamInstanceProfile = 
 software.amazon.awssdk.services.ec2.model.IamInstanceProfileSpecification 
                 .builder() 
                 .name(newInstanceProfileName) // Make sure 'newInstanceProfileName' 
 is a valid IAM Instance Profile 
                                               // name.
                .build();
        // Replace the IAM instance profile association for the EC2 instance. 
        ReplaceIamInstanceProfileAssociationRequest replaceRequest = 
 ReplaceIamInstanceProfileAssociationRequest 
                 .builder() 
                 .iamInstanceProfile(iamInstanceProfile)
```

```
 .associationId(profileAssociationId) // Make sure 
  'profileAssociationId' is a valid association ID. 
                .build();
         try { 
             getEc2Client().replaceIamInstanceProfileAssociation(replaceRequest); 
             // Handle the response as needed. 
         } catch (Ec2Exception e) { 
             // Handle exceptions, log, or report the error. 
             System.err.println("Error: " + e.getMessage()); 
         } 
         System.out.format("Replaced instance profile for association %s with profile 
 %s.", profileAssociationId, 
                 newInstanceProfileName); 
         TimeUnit.SECONDS.sleep(15); 
         boolean instReady = false; 
        int tries = 0;
        // Reboot after 60 seconds 
         while (!instReady) { 
             if (tries % 6 == 0) { 
                 getEc2Client().rebootInstances(RebootInstancesRequest.builder() 
                         .instanceIds(instanceId) 
                        .build();
                 System.out.println("Rebooting instance " + instanceId + " and 
 waiting for it to be ready."); 
 } 
             tries++; 
             try { 
                 TimeUnit.SECONDS.sleep(10); 
             } catch (InterruptedException e) { 
                 e.printStackTrace(); 
 } 
             DescribeInstanceInformationResponse informationResponse = 
 getSSMClient().describeInstanceInformation(); 
             List<InstanceInformation> instanceInformationList = 
 informationResponse.instanceInformationList(); 
             for (InstanceInformation info : instanceInformationList) { 
                 if (info.instanceId().equals(instanceId)) { 
                     instReady = true; 
                     break; 
 } 
 }
```

```
 } 
        SendCommandRequest sendCommandRequest = SendCommandRequest.builder() 
                 .instanceIds(instanceId) 
                 .documentName("AWS-RunShellScript") 
                 .parameters(Collections.singletonMap("commands", 
                         Collections.singletonList("cd / && sudo python3 server.py 
 80"))) 
                .build();
        getSSMClient().sendCommand(sendCommandRequest); 
        System.out.println("Restarted the Python web server on instance " + 
 instanceId + "."); 
    } 
    public void openInboundPort(String secGroupId, String port, String ipAddress) { 
        AuthorizeSecurityGroupIngressRequest ingressRequest = 
 AuthorizeSecurityGroupIngressRequest.builder() 
                 .groupName(secGroupId) 
                 .cidrIp(ipAddress) 
                 .fromPort(Integer.parseInt(port)) 
                .build();
        getEc2Client().authorizeSecurityGroupIngress(ingressRequest); 
        System.out.format("Authorized ingress to %s on port %s from %s.", 
 secGroupId, port, ipAddress); 
    } 
    /** 
     * Detaches a role from an instance profile, detaches policies from the role, 
     * and deletes all the resources. 
     */ 
    public void deleteInstanceProfile(String roleName, String profileName) { 
        try { 
            software.amazon.awssdk.services.iam.model.GetInstanceProfileRequest 
 getInstanceProfileRequest = 
 software.amazon.awssdk.services.iam.model.GetInstanceProfileRequest 
                     .builder() 
                     .instanceProfileName(profileName) 
                    .build();
            GetInstanceProfileResponse response = 
 getIAMClient().getInstanceProfile(getInstanceProfileRequest); 
            String name = response.instanceProfile().instanceProfileName();
```

```
 System.out.println(name); 
             RemoveRoleFromInstanceProfileRequest profileRequest = 
 RemoveRoleFromInstanceProfileRequest.builder() 
                      .instanceProfileName(profileName) 
                      .roleName(roleName) 
                     .build();
             getIAMClient().removeRoleFromInstanceProfile(profileRequest); 
             DeleteInstanceProfileRequest deleteInstanceProfileRequest = 
 DeleteInstanceProfileRequest.builder() 
                      .instanceProfileName(profileName) 
                     .build();
             getIAMClient().deleteInstanceProfile(deleteInstanceProfileRequest); 
             System.out.println("Deleted instance profile " + profileName); 
             DeleteRoleRequest deleteRoleRequest = DeleteRoleRequest.builder() 
                      .roleName(roleName) 
                     .build();
             // List attached role policies. 
             ListAttachedRolePoliciesResponse rolesResponse = getIAMClient() 
                      .listAttachedRolePolicies(role -> role.roleName(roleName)); 
             List<AttachedPolicy> attachedPolicies = 
 rolesResponse.attachedPolicies(); 
             for (AttachedPolicy attachedPolicy : attachedPolicies) { 
                 DetachRolePolicyRequest request = DetachRolePolicyRequest.builder() 
                          .roleName(roleName) 
                          .policyArn(attachedPolicy.policyArn()) 
                         .build();
                 getIAMClient().detachRolePolicy(request); 
                 System.out.println("Detached and deleted policy " + 
 attachedPolicy.policyName()); 
 } 
             getIAMClient().deleteRole(deleteRoleRequest); 
             System.out.println("Instance profile and role deleted."); 
         } catch (IamException e) { 
             System.err.println(e.getMessage()); 
             System.exit(1); 
         }
```

```
 } 
     public void deleteTemplate(String templateName) { 
         getEc2Client().deleteLaunchTemplate(name -> 
 name.launchTemplateName(templateName)); 
         System.out.format(templateName + " was deleted."); 
     } 
     public void deleteAutoScaleGroup(String groupName) { 
         DeleteAutoScalingGroupRequest deleteAutoScalingGroupRequest = 
 DeleteAutoScalingGroupRequest.builder() 
                  .autoScalingGroupName(groupName) 
                  .forceDelete(true) 
                  .build(); 
 getAutoScalingClient().deleteAutoScalingGroup(deleteAutoScalingGroupRequest); 
         System.out.println(groupName + " was deleted."); 
     } 
     /* 
      * Verify the default security group of the specified VPC allows ingress from 
      * this 
      * computer. This can be done by allowing ingress from this computer's IP 
      * address. In some situations, such as connecting from a corporate network, you 
      * must instead specify a prefix list ID. You can also temporarily open the port 
      * to 
      * any IP address while running this example. If you do, be sure to remove 
      * public 
      * access when you're done. 
 * 
      */ 
     public GroupInfo verifyInboundPort(String VPC, int port, String ipAddress) { 
         boolean portIsOpen = false; 
         GroupInfo groupInfo = new GroupInfo(); 
         try { 
             Filter filter = Filter.builder() 
                      .name("group-name") 
                      .values("default") 
                     .build();
             Filter filter1 = Filter.builder() 
                      .name("vpc-id") 
                      .values(VPC)
```

```
.build();
            DescribeSecurityGroupsRequest securityGroupsRequest = 
 DescribeSecurityGroupsRequest.builder() 
                    .filters(filter, filter1) 
                   .build();
            DescribeSecurityGroupsResponse securityGroupsResponse = getEc2Client() 
                    .describeSecurityGroups(securityGroupsRequest); 
            String securityGroup = 
 securityGroupsResponse.securityGroups().get(0).groupName(); 
            groupInfo.setGroupName(securityGroup); 
            for (SecurityGroup secGroup : securityGroupsResponse.securityGroups()) { 
                System.out.println("Found security group: " + secGroup.groupId()); 
                for (IpPermission ipPermission : secGroup.ipPermissions()) { 
                    if (ipPermission.fromPort() == port) { 
                        System.out.println("Found inbound rule: " + ipPermission); 
                        for (IpRange ipRange : ipPermission.ipRanges()) { 
                           String cidrIp = ipRange.cidrIp();
                            if (cidrIp.startsWith(ipAddress) || 
 cidrIp.equals("0.0.0.0/0")) { 
                                System.out.println(cidrIp + " is applicable"); 
                                portIsOpen = true; 
 } 
 } 
                        if (!ipPermission.prefixListIds().isEmpty()) { 
                            System.out.println("Prefix lList is applicable"); 
                            portIsOpen = true; 
 } 
                        if (!portIsOpen) { 
                            System.out 
                                    .println("The inbound rule does not appear to be 
 open to either this computer's IP," 
                                           + " all IP addresses (0.0.0.0/0), or to 
 a prefix list ID."); 
                        } else { 
                            break; 
 } 
1999 1999 1999 1999 1999
 }
```
}

```
 } catch (AutoScalingException e) { 
            System.err.println(e.awsErrorDetails().errorMessage()); 
        } 
        groupInfo.setPortOpen(portIsOpen); 
        return groupInfo; 
    } 
    /* 
     * Attaches an Elastic Load Balancing (ELB) target group to this EC2 Auto 
     * Scaling group. 
     * The target group specifies how the load balancer forward requests to the 
     * instances 
     * in the group. 
     */ 
    public void attachLoadBalancerTargetGroup(String asGroupName, String 
 targetGroupARN) { 
        try { 
            AttachLoadBalancerTargetGroupsRequest targetGroupsRequest = 
 AttachLoadBalancerTargetGroupsRequest.builder() 
                     .autoScalingGroupName(asGroupName) 
                     .targetGroupARNs(targetGroupARN) 
                    .build();
 getAutoScalingClient().attachLoadBalancerTargetGroups(targetGroupsRequest); 
            System.out.println("Attached load balancer to " + asGroupName); 
        } catch (AutoScalingException e) { 
            System.err.println(e.awsErrorDetails().errorMessage()); 
            System.exit(1); 
        } 
    } 
    // Creates an EC2 Auto Scaling group with the specified size. 
    public String[] createGroup(int groupSize, String templateName, String 
 autoScalingGroupName) { 
        // Get availability zones. 
        software.amazon.awssdk.services.ec2.model.DescribeAvailabilityZonesRequest 
 zonesRequest = 
 software.amazon.awssdk.services.ec2.model.DescribeAvailabilityZonesRequest
```

```
 .builder() 
                .build();
        DescribeAvailabilityZonesResponse zonesResponse = 
 getEc2Client().describeAvailabilityZones(zonesRequest); 
        List<String> availabilityZoneNames = 
 zonesResponse.availabilityZones().stream() 
 .map(software.amazon.awssdk.services.ec2.model.AvailabilityZone::zoneName) 
                 .collect(Collectors.toList()); 
       String availabilityZones = String.join(",", availabilityZoneNames);
        LaunchTemplateSpecification specification = 
 LaunchTemplateSpecification.builder() 
                 .launchTemplateName(templateName) 
                 .version("$Default") 
                .build();
        String[] zones = availabilityZones.split(","); 
        CreateAutoScalingGroupRequest groupRequest = 
 CreateAutoScalingGroupRequest.builder() 
                 .launchTemplate(specification) 
                 .availabilityZones(zones) 
                 .maxSize(groupSize) 
                 .minSize(groupSize) 
                 .autoScalingGroupName(autoScalingGroupName) 
                .build();
        try { 
            getAutoScalingClient().createAutoScalingGroup(groupRequest); 
        } catch (AutoScalingException e) { 
            System.err.println(e.awsErrorDetails().errorMessage()); 
            System.exit(1); 
        } 
        System.out.println("Created an EC2 Auto Scaling group named " + 
 autoScalingGroupName); 
        return zones; 
    } 
    public String getDefaultVPC() { 
        // Define the filter. 
        Filter defaultFilter = Filter.builder() 
                 .name("is-default")
```

```
 .values("true") 
                .build();
        software.amazon.awssdk.services.ec2.model.DescribeVpcsRequest request = 
 software.amazon.awssdk.services.ec2.model.DescribeVpcsRequest 
                 .builder() 
                 .filters(defaultFilter) 
                .build();
        DescribeVpcsResponse response = getEc2Client().describeVpcs(request); 
        return response.vpcs().get(0).vpcId(); 
    } 
   // Gets the default subnets in a VPC for a specified list of Availability Zones. 
    public List<Subnet> getSubnets(String vpcId, String[] availabilityZones) { 
        List<Subnet> subnets = null; 
        Filter vpcFilter = Filter.builder() 
                 .name("vpc-id") 
                 .values(vpcId) 
                .build();
        Filter azFilter = Filter.builder() 
                 .name("availability-zone") 
                 .values(availabilityZones) 
                .build();
        Filter defaultForAZ = Filter.builder() 
                 .name("default-for-az") 
                 .values("true") 
                .build();
        DescribeSubnetsRequest request = DescribeSubnetsRequest.builder() 
                 .filters(vpcFilter, azFilter, defaultForAZ) 
                .build();
        DescribeSubnetsResponse response = getEc2Client().describeSubnets(request); 
        subnets = response.subnets(); 
        return subnets; 
    } 
   // Gets data about the instances in the EC2 Auto Scaling group. 
    public String getBadInstance(String groupName) { 
        DescribeAutoScalingGroupsRequest request = 
 DescribeAutoScalingGroupsRequest.builder()
```

```
 .autoScalingGroupNames(groupName) 
                .build();
        DescribeAutoScalingGroupsResponse response = 
 getAutoScalingClient().describeAutoScalingGroups(request); 
       AutoScalingGroup autoScalingGroup = response.autoScalingGroups().get(0);
       List<String> instanceIds = autoScalingGroup.instances().stream()
                 .map(instance -> instance.instanceId()) 
                 .collect(Collectors.toList()); 
        String[] instanceIdArray = instanceIds.toArray(new String[0]); 
        for (String instanceId : instanceIdArray) { 
            System.out.println("Instance ID: " + instanceId); 
            return instanceId; 
        } 
        return ""; 
    } 
    // Gets data about the profile associated with an instance. 
    public String getInstanceProfile(String instanceId) { 
        Filter filter = Filter.builder() 
                .name("instance-id") 
                 .values(instanceId) 
                .build();
        DescribeIamInstanceProfileAssociationsRequest associationsRequest = 
 DescribeIamInstanceProfileAssociationsRequest 
                 .builder() 
                 .filters(filter) 
                .build();
        DescribeIamInstanceProfileAssociationsResponse response = getEc2Client() 
                 .describeIamInstanceProfileAssociations(associationsRequest); 
        return response.iamInstanceProfileAssociations().get(0).associationId(); 
    } 
    public void deleteRolesPolicies(String policyName, String roleName, String 
 InstanceProfile) { 
        ListPoliciesRequest listPoliciesRequest = 
 ListPoliciesRequest.builder().build(); 
        ListPoliciesResponse listPoliciesResponse = 
 getIAMClient().listPolicies(listPoliciesRequest); 
        for (Policy policy : listPoliciesResponse.policies()) { 
            if (policy.policyName().equals(policyName)) {
```

```
 // List the entities (users, groups, roles) that are attached to the 
  policy. 
  software.amazon.awssdk.services.iam.model.ListEntitiesForPolicyRequest 
  listEntitiesRequest = 
  software.amazon.awssdk.services.iam.model.ListEntitiesForPolicyRequest 
                          .builder() 
                          .policyArn(policy.arn()) 
                         .build();
                 ListEntitiesForPolicyResponse listEntitiesResponse = iamClient 
                          .listEntitiesForPolicy(listEntitiesRequest); 
                 if (!listEntitiesResponse.policyGroups().isEmpty() || !
listEntitiesResponse.policyUsers().isEmpty() 
                          || !listEntitiesResponse.policyRoles().isEmpty()) { 
                     // Detach the policy from any entities it is attached to. 
                     DetachRolePolicyRequest detachPolicyRequest = 
  DetachRolePolicyRequest.builder() 
                              .policyArn(policy.arn()) 
                              .roleName(roleName) // Specify the name of the IAM role 
                             .build();
                      getIAMClient().detachRolePolicy(detachPolicyRequest); 
                      System.out.println("Policy detached from entities."); 
 } 
                 // Now, you can delete the policy. 
                 DeletePolicyRequest deletePolicyRequest = 
  DeletePolicyRequest.builder() 
                          .policyArn(policy.arn()) 
                         .build();
                 getIAMClient().deletePolicy(deletePolicyRequest); 
                 System.out.println("Policy deleted successfully."); 
                 break; 
 } 
         } 
         // List the roles associated with the instance profile 
         ListInstanceProfilesForRoleRequest listRolesRequest = 
  ListInstanceProfilesForRoleRequest.builder() 
                 .roleName(roleName) 
                .build();
         // Detach the roles from the instance profile
```

```
 ListInstanceProfilesForRoleResponse listRolesResponse = 
  iamClient.listInstanceProfilesForRole(listRolesRequest); 
         for (software.amazon.awssdk.services.iam.model.InstanceProfile profile : 
  listRolesResponse.instanceProfiles()) { 
             RemoveRoleFromInstanceProfileRequest removeRoleRequest = 
  RemoveRoleFromInstanceProfileRequest.builder() 
                      .instanceProfileName(InstanceProfile) 
                      .roleName(roleName) // Remove the extra dot here 
                     .build();
             getIAMClient().removeRoleFromInstanceProfile(removeRoleRequest); 
             System.out.println("Role " + roleName + " removed from instance profile 
  " + InstanceProfile); 
         } 
         // Delete the instance profile after removing all roles 
         DeleteInstanceProfileRequest deleteInstanceProfileRequest = 
  DeleteInstanceProfileRequest.builder() 
                  .instanceProfileName(InstanceProfile) 
                 .build();
         getIAMClient().deleteInstanceProfile(r -> 
  r.instanceProfileName(InstanceProfile)); 
         System.out.println(InstanceProfile + " Deleted"); 
         System.out.println("All roles and policies are deleted."); 
     }
}
```
Cree una clase que resuma las acciones de Elastic Load Balancing.

```
public class LoadBalancer { 
     public ElasticLoadBalancingV2Client elasticLoadBalancingV2Client; 
     public ElasticLoadBalancingV2Client getLoadBalancerClient() { 
         if (elasticLoadBalancingV2Client == null) { 
             elasticLoadBalancingV2Client = ElasticLoadBalancingV2Client.builder() 
                      .region(Region.US_EAST_1) 
                     .build();
         } 
         return elasticLoadBalancingV2Client; 
     }
```

```
 // Checks the health of the instances in the target group. 
    public List<TargetHealthDescription> checkTargetHealth(String targetGroupName) { 
        DescribeTargetGroupsRequest targetGroupsRequest = 
 DescribeTargetGroupsRequest.builder() 
                 .names(targetGroupName) 
                .build();
        DescribeTargetGroupsResponse tgResponse = 
 getLoadBalancerClient().describeTargetGroups(targetGroupsRequest); 
        DescribeTargetHealthRequest healthRequest = 
 DescribeTargetHealthRequest.builder() 
                 .targetGroupArn(tgResponse.targetGroups().get(0).targetGroupArn()) 
                .build();
        DescribeTargetHealthResponse healthResponse = 
 getLoadBalancerClient().describeTargetHealth(healthRequest); 
        return healthResponse.targetHealthDescriptions(); 
    } 
    // Gets the HTTP endpoint of the load balancer. 
    public String getEndpoint(String lbName) { 
        DescribeLoadBalancersResponse res = getLoadBalancerClient() 
                 .describeLoadBalancers(describe -> describe.names(lbName)); 
        return res.loadBalancers().get(0).dnsName(); 
    } 
   // Deletes a load balancer. 
    public void deleteLoadBalancer(String lbName) { 
        try { 
            // Use a waiter to delete the Load Balancer. 
            DescribeLoadBalancersResponse res = getLoadBalancerClient() 
                     .describeLoadBalancers(describe -> describe.names(lbName)); 
            ElasticLoadBalancingV2Waiter loadBalancerWaiter = 
 getLoadBalancerClient().waiter(); 
            DescribeLoadBalancersRequest request = 
 DescribeLoadBalancersRequest.builder() 
                     .loadBalancerArns(res.loadBalancers().get(0).loadBalancerArn()) 
                    .build();
            getLoadBalancerClient().deleteLoadBalancer( 
                     builder -> 
 builder.loadBalancerArn(res.loadBalancers().get(0).loadBalancerArn()));
```

```
 WaiterResponse<DescribeLoadBalancersResponse> waiterResponse = 
 loadBalancerWaiter 
                      .waitUntilLoadBalancersDeleted(request); 
             waiterResponse.matched().response().ifPresent(System.out::println); 
         } catch (ElasticLoadBalancingV2Exception e) { 
             System.err.println(e.awsErrorDetails().errorMessage()); 
         } 
         System.out.println(lbName + " was deleted."); 
    } 
    // Deletes the target group. 
     public void deleteTargetGroup(String targetGroupName) { 
         try { 
             DescribeTargetGroupsResponse res = getLoadBalancerClient() 
                      .describeTargetGroups(describe -> 
 describe.names(targetGroupName)); 
             getLoadBalancerClient() 
                      .deleteTargetGroup(builder -> 
 builder.targetGroupArn(res.targetGroups().get(0).targetGroupArn())); 
         } catch (ElasticLoadBalancingV2Exception e) { 
             System.err.println(e.awsErrorDetails().errorMessage()); 
 } 
         System.out.println(targetGroupName + " was deleted."); 
    } 
    // Verify this computer can successfully send a GET request to the load balancer 
    // endpoint. 
     public boolean verifyLoadBalancerEndpoint(String elbDnsName) throws IOException, 
 InterruptedException { 
         boolean success = false; 
         int retries = 3; 
         CloseableHttpClient httpClient = HttpClients.createDefault(); 
         // Create an HTTP GET request to the ELB. 
         HttpGet httpGet = new HttpGet("http://" + elbDnsName); 
         try { 
            while ((!success) && (retries > 0)) {
                 // Execute the request and get the response. 
                 HttpResponse response = httpClient.execute(httpGet); 
                 int statusCode = response.getStatusLine().getStatusCode(); 
                 System.out.println("HTTP Status Code: " + statusCode); 
                if (statusCode == 200) {
                      success = true;
```

```
 } else { 
                      retries--; 
                      System.out.println("Got connection error from load balancer 
 endpoint, retrying..."); 
                      TimeUnit.SECONDS.sleep(15); 
 } 
 } 
         } catch (org.apache.http.conn.HttpHostConnectException e) { 
             System.out.println(e.getMessage()); 
         } 
         System.out.println("Status.." + success); 
         return success; 
    } 
    /* 
      * Creates an Elastic Load Balancing target group. The target group specifies 
      * how 
      * the load balancer forward requests to instances in the group and how instance 
      * health is checked. 
      */ 
     public String createTargetGroup(String protocol, int port, String vpcId, String 
 targetGroupName) { 
         CreateTargetGroupRequest targetGroupRequest = 
 CreateTargetGroupRequest.builder() 
                  .healthCheckPath("/healthcheck") 
                  .healthCheckTimeoutSeconds(5) 
                  .port(port) 
                  .vpcId(vpcId) 
                  .name(targetGroupName) 
                  .protocol(protocol) 
                  .build(); 
         CreateTargetGroupResponse targetGroupResponse = 
 getLoadBalancerClient().createTargetGroup(targetGroupRequest); 
         String targetGroupArn = 
 targetGroupResponse.targetGroups().get(0).targetGroupArn(); 
         String targetGroup = 
 targetGroupResponse.targetGroups().get(0).targetGroupName(); 
         System.out.println("The " + targetGroup + " was created with ARN" + 
 targetGroupArn); 
         return targetGroupArn; 
     }
```

```
 /* 
     * Creates an Elastic Load Balancing load balancer that uses the specified 
     * subnets 
     * and forwards requests to the specified target group. 
     */ 
    public String createLoadBalancer(List<Subnet> subnetIds, String targetGroupARN, 
 String lbName, int port, 
            String protocol) { 
        try { 
            List<String> subnetIdStrings = subnetIds.stream() 
                     .map(Subnet::subnetId) 
                     .collect(Collectors.toList()); 
            CreateLoadBalancerRequest balancerRequest = 
 CreateLoadBalancerRequest.builder() 
                     .subnets(subnetIdStrings) 
                     .name(lbName) 
                     .scheme("internet-facing") 
                    .build();
            // Create and wait for the load balancer to become available. 
            CreateLoadBalancerResponse lsResponse = 
 getLoadBalancerClient().createLoadBalancer(balancerRequest); 
           String lbARN = lsResponse.loadBalancers().get(0).loadBalancerArn();
            ElasticLoadBalancingV2Waiter loadBalancerWaiter = 
 getLoadBalancerClient().waiter(); 
            DescribeLoadBalancersRequest request = 
 DescribeLoadBalancersRequest.builder() 
                     .loadBalancerArns(lbARN) 
                    .build();
            System.out.println("Waiting for Load Balancer " + lbName + " to become 
 available."); 
            WaiterResponse<DescribeLoadBalancersResponse> waiterResponse = 
 loadBalancerWaiter 
                     .waitUntilLoadBalancerAvailable(request); 
            waiterResponse.matched().response().ifPresent(System.out::println); 
            System.out.println("Load Balancer " + lbName + " is available."); 
            // Get the DNS name (endpoint) of the load balancer. 
           String lbDNSName = lsResponse.loadBalancers().get(0).dnsName();
            System.out.println("*** Load Balancer DNS Name: " + lbDNSName);
```

```
 // Create a listener for the load balance. 
              Action action = Action.builder() 
                       .targetGroupArn(targetGroupARN) 
                       .type("forward") 
                      .build();
              CreateListenerRequest listenerRequest = CreateListenerRequest.builder() 
  .loadBalancerArn(lsResponse.loadBalancers().get(0).loadBalancerArn()) 
                       .defaultActions(action) 
                       .port(port) 
                       .protocol(protocol) 
                       .defaultActions(action) 
                      .build();
              getLoadBalancerClient().createListener(listenerRequest); 
              System.out.println("Created listener to forward traffic from load 
  balancer " + lbName + " to target group " 
                      + targetGroupARN); 
              // Return the load balancer DNS name. 
              return lbDNSName; 
         } catch (ElasticLoadBalancingV2Exception e) { 
              e.printStackTrace(); 
         } 
         return ""; 
     }
}
```
Cree una clase que utilice DynamoDB para simular un servicio de recomendaciones.

```
public class Database { 
     private static DynamoDbClient dynamoDbClient; 
     public static DynamoDbClient getDynamoDbClient() { 
         if (dynamoDbClient == null) { 
             dynamoDbClient = DynamoDbClient.builder() 
                      .region(Region.US_EAST_1) 
                     .build();
```

```
 } 
        return dynamoDbClient; 
    } 
   // Checks to see if the Amazon DynamoDB table exists. 
    private boolean doesTableExist(String tableName) { 
        try { 
            // Describe the table and catch any exceptions. 
            DescribeTableRequest describeTableRequest = 
 DescribeTableRequest.builder() 
                     .tableName(tableName) 
                    .build();
            getDynamoDbClient().describeTable(describeTableRequest); 
            System.out.println("Table '" + tableName + "' exists."); 
            return true; 
        } catch (ResourceNotFoundException e) { 
            System.out.println("Table '" + tableName + "' does not exist."); 
        } catch (DynamoDbException e) { 
            System.err.println("Error checking table existence: " + e.getMessage()); 
        } 
        return false; 
    } 
    /* 
     * Creates a DynamoDB table to use a recommendation service. The table has a 
     * hash key named 'MediaType' that defines the type of media recommended, such 
     * as 
     * Book or Movie, and a range key named 'ItemId' that, combined with the 
     * MediaType, 
     * forms a unique identifier for the recommended item. 
     */ 
    public void createTable(String tableName, String fileName) throws IOException { 
        // First check to see if the table exists. 
        boolean doesExist = doesTableExist(tableName); 
        if (!doesExist) { 
            DynamoDbWaiter dbWaiter = getDynamoDbClient().waiter(); 
            CreateTableRequest createTableRequest = CreateTableRequest.builder() 
                     .tableName(tableName) 
                     .attributeDefinitions( 
                             AttributeDefinition.builder() 
                                      .attributeName("MediaType") 
                                      .attributeType(ScalarAttributeType.S)
```

```
 .build(), 
                             AttributeDefinition.builder() 
                                      .attributeName("ItemId") 
                                       .attributeType(ScalarAttributeType.N) 
                                      .build() .keySchema( 
                              KeySchemaElement.builder() 
                                      .attributeName("MediaType") 
                                      .keyType(KeyType.HASH) 
                                      .build(), 
                              KeySchemaElement.builder() 
                                      .attributeName("ItemId") 
                                      .keyType(KeyType.RANGE) 
                                     .buid() .provisionedThroughput( 
                             ProvisionedThroughput.builder() 
                                      .readCapacityUnits(5L) 
                                       .writeCapacityUnits(5L) 
                                     .build().build();
            getDynamoDbClient().createTable(createTableRequest); 
            System.out.println("Creating table " + tableName + "..."); 
            // Wait until the Amazon DynamoDB table is created. 
            DescribeTableRequest tableRequest = DescribeTableRequest.builder() 
                     .tableName(tableName) 
                    .build();
            WaiterResponse<DescribeTableResponse> waiterResponse = 
 dbWaiter.waitUntilTableExists(tableRequest); 
            waiterResponse.matched().response().ifPresent(System.out::println); 
            System.out.println("Table " + tableName + " created."); 
            // Add records to the table. 
            populateTable(fileName, tableName); 
        } 
    } 
    public void deleteTable(String tableName) { 
        getDynamoDbClient().deleteTable(table -> table.tableName(tableName)); 
        System.out.println("Table " + tableName + " deleted."); 
    }
```
```
 // Populates the table with data located in a JSON file using the DynamoDB 
     // enhanced client. 
     public void populateTable(String fileName, String tableName) throws IOException 
  { 
         DynamoDbEnhancedClient enhancedClient = DynamoDbEnhancedClient.builder() 
                  .dynamoDbClient(getDynamoDbClient()) 
                 .build();
         ObjectMapper objectMapper = new ObjectMapper(); 
        File jsonFile = new File(fileName);
         JsonNode rootNode = objectMapper.readTree(jsonFile); 
         DynamoDbTable<Recommendation> mappedTable = enhancedClient.table(tableName, 
                 TableSchema.fromBean(Recommendation.class)); 
         for (JsonNode currentNode : rootNode) { 
             String mediaType = currentNode.path("MediaType").path("S").asText(); 
             int itemId = currentNode.path("ItemId").path("N").asInt(); 
             String title = currentNode.path("Title").path("S").asText(); 
             String creator = currentNode.path("Creator").path("S").asText(); 
             // Create a Recommendation object and set its properties. 
             Recommendation rec = new Recommendation(); 
             rec.setMediaType(mediaType); 
             rec.setItemId(itemId); 
             rec.setTitle(title); 
             rec.setCreator(creator); 
             // Put the item into the DynamoDB table. 
             mappedTable.putItem(rec); // Add the Recommendation to the list. 
         } 
         System.out.println("Added all records to the " + tableName); 
     }
}
```
Cree una clase que agrupe las acciones de Systems Manager.

```
public class ParameterHelper { 
     String tableName = "doc-example-resilient-architecture-table"; 
     String dyntable = "doc-example-recommendation-service"; 
     String failureResponse = "doc-example-resilient-architecture-failure-response"; 
     String healthCheck = "doc-example-resilient-architecture-health-check";
```

```
 public void reset() { 
         put(dyntable, tableName); 
         put(failureResponse, "none"); 
         put(healthCheck, "shallow"); 
     } 
     public void put(String name, String value) { 
         SsmClient ssmClient = SsmClient.builder() 
                  .region(Region.US_EAST_1) 
                 .build();
         PutParameterRequest parameterRequest = PutParameterRequest.builder() 
                  .name(name) 
                  .value(value) 
                  .overwrite(true) 
                  .type("String") 
                  .build(); 
         ssmClient.putParameter(parameterRequest); 
         System.out.printf("Setting demo parameter %s to '%s'.", name, value); 
     }
}
```
- Para obtener información sobre la API, consulte los siguientes temas en la referencia de la API de AWS SDK for Java 2.x.
	- [AttachLoadBalancerTargetGroups](https://docs.aws.amazon.com/goto/SdkForJavaV2/autoscaling-2011-01-01/AttachLoadBalancerTargetGroups)
	- [CreateAutoScalingGroup](https://docs.aws.amazon.com/goto/SdkForJavaV2/autoscaling-2011-01-01/CreateAutoScalingGroup)
	- [CreateInstanceProfile](https://docs.aws.amazon.com/goto/SdkForJavaV2/iam-2010-05-08/CreateInstanceProfile)
	- [CreateLaunchTemplate](https://docs.aws.amazon.com/goto/SdkForJavaV2/ec2-2016-11-15/CreateLaunchTemplate)
	- [CreateListener](https://docs.aws.amazon.com/goto/SdkForJavaV2/elasticloadbalancingv2-2015-12-01/CreateListener)
	- [CreateLoadBalancer](https://docs.aws.amazon.com/goto/SdkForJavaV2/elasticloadbalancingv2-2015-12-01/CreateLoadBalancer)
	- [CreateTargetGroup](https://docs.aws.amazon.com/goto/SdkForJavaV2/elasticloadbalancingv2-2015-12-01/CreateTargetGroup)
	- [DeleteAutoScalingGroup](https://docs.aws.amazon.com/goto/SdkForJavaV2/autoscaling-2011-01-01/DeleteAutoScalingGroup)
	- [DeleteInstanceProfile](https://docs.aws.amazon.com/goto/SdkForJavaV2/iam-2010-05-08/DeleteInstanceProfile)
	- [DeleteLaunchTemplate](https://docs.aws.amazon.com/goto/SdkForJavaV2/ec2-2016-11-15/DeleteLaunchTemplate)
	- [DeleteLoadBalancer](https://docs.aws.amazon.com/goto/SdkForJavaV2/elasticloadbalancingv2-2015-12-01/DeleteLoadBalancer)
- [DeleteTargetGroup](https://docs.aws.amazon.com/goto/SdkForJavaV2/elasticloadbalancingv2-2015-12-01/DeleteTargetGroup)
- [DescribeAutoScalingGroups](https://docs.aws.amazon.com/goto/SdkForJavaV2/autoscaling-2011-01-01/DescribeAutoScalingGroups)
- [DescribeAvailabilityZones](https://docs.aws.amazon.com/goto/SdkForJavaV2/ec2-2016-11-15/DescribeAvailabilityZones)
- [DescribeIamInstanceProfileAssociations](https://docs.aws.amazon.com/goto/SdkForJavaV2/ec2-2016-11-15/DescribeIamInstanceProfileAssociations)
- [DescribeInstances](https://docs.aws.amazon.com/goto/SdkForJavaV2/ec2-2016-11-15/DescribeInstances)
- [DescribeLoadBalancers](https://docs.aws.amazon.com/goto/SdkForJavaV2/elasticloadbalancingv2-2015-12-01/DescribeLoadBalancers)
- [DescribeSubnets](https://docs.aws.amazon.com/goto/SdkForJavaV2/ec2-2016-11-15/DescribeSubnets)
- [DescribeTargetGroups](https://docs.aws.amazon.com/goto/SdkForJavaV2/elasticloadbalancingv2-2015-12-01/DescribeTargetGroups)
- [DescribeTargetHealth](https://docs.aws.amazon.com/goto/SdkForJavaV2/elasticloadbalancingv2-2015-12-01/DescribeTargetHealth)
- [DescribeVpcs](https://docs.aws.amazon.com/goto/SdkForJavaV2/ec2-2016-11-15/DescribeVpcs)
- [RebootInstances](https://docs.aws.amazon.com/goto/SdkForJavaV2/ec2-2016-11-15/RebootInstances)
- [ReplaceIamInstanceProfileAssociation](https://docs.aws.amazon.com/goto/SdkForJavaV2/ec2-2016-11-15/ReplaceIamInstanceProfileAssociation)
- [TerminateInstanceInAutoScalingGroup](https://docs.aws.amazon.com/goto/SdkForJavaV2/autoscaling-2011-01-01/TerminateInstanceInAutoScalingGroup)
- [UpdateAutoScalingGroup](https://docs.aws.amazon.com/goto/SdkForJavaV2/autoscaling-2011-01-01/UpdateAutoScalingGroup)

# Comience a utilizar instancias

En el siguiente ejemplo de código, se muestra cómo:

- Cree un par de claves y un grupo de seguridad.
- Seleccione una Imagen de máquina de Amazon (AMI) y un tipo de instancia; a continuación, cree una instancia.
- Detenga y vuelva a iniciar la instancia.
- Asocie una dirección IP elástica a su instancia.
- Conéctese a tu instancia con SSH y, a continuación, limpie los recursos.

# SDK para Java 2.x

# **a** Note

 \* Before running this Java (v2) code example, set up your development \* environment, including your credentials. \* \* For more information, see the following documentation topic: \* \* https://docs.aws.amazon.com/sdk-for-java/latest/developer-guide/get-started.html \* \* This Java example performs the following tasks: \* \* 1. Creates an RSA key pair and saves the private key data as a .pem file. \* 2. Lists key pairs. \* 3. Creates a security group for the default VPC. \* 4. Displays security group information. \* 5. Gets a list of Amazon Linux 2 AMIs and selects one. \* 6. Gets more information about the image. \* 7. Gets a list of instance types that are compatible with the selected AMI's \* architecture. \* 8. Creates an instance with the key pair, security group, AMI, and an \* instance type. \* 9. Displays information about the instance. \* 10. Stops the instance and waits for it to stop. \* 11. Starts the instance and waits for it to start. \* 12. Allocates an Elastic IP address and associates it with the instance. \* 13. Displays SSH connection info for the instance. \* 14. Disassociates and deletes the Elastic IP address. \* 15. Terminates the instance and waits for it to terminate. \* 16. Deletes the security group. \* 17. Deletes the key pair. \*/ public class EC2Scenario { public static final String DASHES = new String(new char[80]).replace("\0", "-"); public static void main(String[] args) throws InterruptedException { final String usage = """ Usage: <keyName> <fileName> <groupName> <groupDesc> <vpcId> Where: keyName - A key pair name (for example, TestKeyPair).\s fileName - A file name where the key information is written to.  $\mathcal{S}$ groupName - The name of the security group.\s

```
 groupDesc - The description of the security group.\s 
                    vpcId - A VPC Id value. You can get this value from the AWS 
 Management Console.\s 
                    myIpAddress - The IP address of your development machine.\s 
                 """; 
       if (args.length != 6) {
            System.out.println(usage); 
            System.exit(1); 
        } 
        String keyName = args[0]; 
        String fileName = args[1]; 
        String groupName = args[2]; 
        String groupDesc = args[3]; 
       String vpcId = args[4]; String myIpAddress = args[5]; 
        Region region = Region.US_WEST_2; 
        Ec2Client ec2 = Ec2Client.builder() 
                 .region(region) 
                .build();
        SsmClient ssmClient = SsmClient.builder() 
                 .region(region) 
                .build();
        System.out.println(DASHES); 
        System.out.println("Welcome to the Amazon EC2 example scenario."); 
        System.out.println(DASHES); 
        System.out.println(DASHES); 
        System.out.println("1. Create an RSA key pair and save the private key 
 material as a .pem file."); 
        createKeyPair(ec2, keyName, fileName); 
        System.out.println(DASHES); 
        System.out.println(DASHES); 
        System.out.println("2. List key pairs."); 
        describeKeys(ec2); 
        System.out.println(DASHES); 
        System.out.println(DASHES);
```

```
 System.out.println("3. Create a security group."); 
        String groupId = createSecurityGroup(ec2, groupName, groupDesc, vpcId, 
 myIpAddress); 
        System.out.println(DASHES); 
        System.out.println(DASHES); 
        System.out.println("4. Display security group info for the newly created 
 security group."); 
        describeSecurityGroups(ec2, groupId); 
        System.out.println(DASHES); 
        System.out.println(DASHES); 
        System.out.println("5. Get a list of Amazon Linux 2 AMIs and selects one 
with amzn2 in the name.");
       String instanceId = getParaValues(ssmClient);
        System.out.println("The instance Id is " + instanceId); 
        System.out.println(DASHES); 
        System.out.println(DASHES); 
        System.out.println("6. Get more information about an amzn2 image."); 
        String amiValue = describeImage(ec2, instanceId); 
        System.out.println(DASHES); 
        System.out.println(DASHES); 
        System.out.println("7. Get a list of instance types."); 
        String instanceType = getInstanceTypes(ec2); 
        System.out.println(DASHES); 
        System.out.println(DASHES); 
        System.out.println("8. Create an instance."); 
        String newInstanceId = runInstance(ec2, instanceType, keyName, groupName, 
 amiValue); 
        System.out.println("The instance Id is " + newInstanceId); 
        System.out.println(DASHES); 
        System.out.println(DASHES); 
        System.out.println("9. Display information about the running instance. "); 
        String ipAddress = describeEC2Instances(ec2, newInstanceId); 
        System.out.println("You can SSH to the instance using this command:"); 
        System.out.println("ssh -i " + fileName + "ec2-user@" + ipAddress); 
        System.out.println(DASHES); 
        System.out.println(DASHES); 
        System.out.println("10. Stop the instance and use a waiter.");
```

```
 stopInstance(ec2, newInstanceId); 
        System.out.println(DASHES); 
        System.out.println(DASHES); 
        System.out.println("11. Start the instance and use a waiter."); 
        startInstance(ec2, newInstanceId); 
        ipAddress = describeEC2Instances(ec2, newInstanceId); 
        System.out.println("You can SSH to the instance using this command:"); 
        System.out.println("ssh -i " + fileName + "ec2-user@" + ipAddress); 
        System.out.println(DASHES); 
        System.out.println(DASHES); 
        System.out.println("12. Allocate an Elastic IP address and associate it with 
 the instance."); 
       String allocationId = allocateAddress(ec2);
        System.out.println("The allocation Id value is " + allocationId); 
        String associationId = associateAddress(ec2, newInstanceId, allocationId); 
        System.out.println("The associate Id value is " + associationId); 
        System.out.println(DASHES); 
        System.out.println(DASHES); 
        System.out.println("13. Describe the instance again."); 
        ipAddress = describeEC2Instances(ec2, newInstanceId); 
        System.out.println("You can SSH to the instance using this command:"); 
        System.out.println("ssh -i " + fileName + "ec2-user@" + ipAddress); 
        System.out.println(DASHES); 
        System.out.println(DASHES); 
        System.out.println("14. Disassociate and release the Elastic IP address."); 
        disassociateAddress(ec2, associationId); 
        releaseEC2Address(ec2, allocationId); 
        System.out.println(DASHES); 
        System.out.println(DASHES); 
        System.out.println("15. Terminate the instance and use a waiter."); 
        terminateEC2(ec2, newInstanceId); 
        System.out.println(DASHES); 
        System.out.println(DASHES); 
        System.out.println("16. Delete the security group."); 
        deleteEC2SecGroup(ec2, groupId); 
        System.out.println(DASHES); 
        System.out.println(DASHES);
```

```
 System.out.println("17. Delete the key."); 
        deleteKeys(ec2, keyName); 
        System.out.println(DASHES); 
        System.out.println(DASHES); 
        System.out.println("You successfully completed the Amazon EC2 scenario."); 
        System.out.println(DASHES); 
        ec2.close(); 
    } 
    public static void deleteEC2SecGroup(Ec2Client ec2, String groupId) { 
        try { 
            DeleteSecurityGroupRequest request = 
 DeleteSecurityGroupRequest.builder() 
                     .groupId(groupId) 
                    .build();
            ec2.deleteSecurityGroup(request); 
            System.out.println("Successfully deleted security group with Id " + 
 groupId); 
        } catch (Ec2Exception e) { 
            System.err.println(e.awsErrorDetails().errorMessage()); 
            System.exit(1); 
        } 
    } 
    public static void terminateEC2(Ec2Client ec2, String instanceId) { 
        try { 
            Ec2Waiter ec2Waiter = Ec2Waiter.builder() 
                     .overrideConfiguration(b -> b.maxAttempts(100)) 
                     .client(ec2) 
                    .build();
            TerminateInstancesRequest ti = TerminateInstancesRequest.builder() 
                     .instanceIds(instanceId) 
                     .build(); 
            System.out.println("Use an Ec2Waiter to wait for the instance to 
 terminate. This will take a few minutes."); 
            ec2.terminateInstances(ti); 
            DescribeInstancesRequest instanceRequest = 
 DescribeInstancesRequest.builder() 
                     .instanceIds(instanceId)
```

```
 .build(); 
            WaiterResponse<DescribeInstancesResponse> waiterResponse = ec2Waiter 
                     .waitUntilInstanceTerminated(instanceRequest); 
            waiterResponse.matched().response().ifPresent(System.out::println); 
            System.out.println("Successfully started instance " + instanceId); 
            System.out.println(instanceId + " is terminated!"); 
        } catch (Ec2Exception e) { 
            System.err.println(e.awsErrorDetails().errorMessage()); 
            System.exit(1); 
        } 
    } 
    public static void deleteKeys(Ec2Client ec2, String keyPair) { 
        try { 
            DeleteKeyPairRequest request = DeleteKeyPairRequest.builder() 
                     .keyName(keyPair) 
                     .build(); 
            ec2.deleteKeyPair(request); 
            System.out.println("Successfully deleted key pair named " + keyPair); 
        } catch (Ec2Exception e) { 
            System.err.println(e.awsErrorDetails().errorMessage()); 
            System.exit(1); 
        } 
    } 
    public static void releaseEC2Address(Ec2Client ec2, String allocId) { 
        try { 
            ReleaseAddressRequest request = ReleaseAddressRequest.builder() 
                     .allocationId(allocId) 
                    .build();
            ec2.releaseAddress(request); 
            System.out.println("Successfully released Elastic IP address " + 
 allocId); 
        } catch (Ec2Exception e) { 
            System.err.println(e.awsErrorDetails().errorMessage()); 
            System.exit(1); 
        } 
    }
```

```
 public static void disassociateAddress(Ec2Client ec2, String associationId) { 
        try { 
            DisassociateAddressRequest addressRequest = 
 DisassociateAddressRequest.builder() 
                     .associationId(associationId) 
                    .build();
            ec2.disassociateAddress(addressRequest); 
            System.out.println("You successfully disassociated the address!"); 
        } catch (Ec2Exception e) { 
             System.err.println(e.awsErrorDetails().errorMessage()); 
            System.exit(1); 
        } 
    } 
    public static String associateAddress(Ec2Client ec2, String instanceId, String 
 allocationId) { 
        try { 
            AssociateAddressRequest associateRequest = 
 AssociateAddressRequest.builder() 
                     .instanceId(instanceId) 
                     .allocationId(allocationId) 
                    .build();
            AssociateAddressResponse associateResponse = 
 ec2.associateAddress(associateRequest); 
            return associateResponse.associationId(); 
        } catch (Ec2Exception e) { 
            System.err.println(e.awsErrorDetails().errorMessage()); 
            System.exit(1); 
        } 
        return ""; 
    } 
    public static String allocateAddress(Ec2Client ec2) { 
        try { 
            AllocateAddressRequest allocateRequest = 
 AllocateAddressRequest.builder() 
                     .domain(DomainType.VPC) 
                     .build();
```

```
 AllocateAddressResponse allocateResponse = 
 ec2.allocateAddress(allocateRequest); 
            return allocateResponse.allocationId(); 
        } catch (Ec2Exception e) { 
           System.err.println(e.awsErrorDetails().errorMessage());
            System.exit(1); 
        } 
        return ""; 
    } 
    public static void startInstance(Ec2Client ec2, String instanceId) { 
        Ec2Waiter ec2Waiter = Ec2Waiter.builder() 
                 .overrideConfiguration(b -> b.maxAttempts(100)) 
                 .client(ec2) 
                .build();
        StartInstancesRequest request = StartInstancesRequest.builder() 
                 .instanceIds(instanceId) 
                .build();
        System.out.println("Use an Ec2Waiter to wait for the instance to run. This 
 will take a few minutes."); 
        ec2.startInstances(request); 
        DescribeInstancesRequest instanceRequest = 
 DescribeInstancesRequest.builder() 
                 .instanceIds(instanceId) 
                .build();
        WaiterResponse<DescribeInstancesResponse> waiterResponse = 
 ec2Waiter.waitUntilInstanceRunning(instanceRequest); 
        waiterResponse.matched().response().ifPresent(System.out::println); 
        System.out.println("Successfully started instance " + instanceId); 
    } 
    public static void stopInstance(Ec2Client ec2, String instanceId) { 
        Ec2Waiter ec2Waiter = Ec2Waiter.builder() 
                 .overrideConfiguration(b -> b.maxAttempts(100)) 
                 .client(ec2) 
                .build();
        StopInstancesRequest request = StopInstancesRequest.builder() 
                 .instanceIds(instanceId) 
                .build():
```

```
 System.out.println("Use an Ec2Waiter to wait for the instance to stop. This 
 will take a few minutes."); 
         ec2.stopInstances(request); 
         DescribeInstancesRequest instanceRequest = 
 DescribeInstancesRequest.builder() 
                 .instanceIds(instanceId) 
                 .build(); 
         WaiterResponse<DescribeInstancesResponse> waiterResponse = 
 ec2Waiter.waitUntilInstanceStopped(instanceRequest); 
         waiterResponse.matched().response().ifPresent(System.out::println); 
         System.out.println("Successfully stopped instance " + instanceId); 
    } 
     public static String describeEC2Instances(Ec2Client ec2, String newInstanceId) { 
         try { 
             String pubAddress = ""; 
             boolean isRunning = false; 
             DescribeInstancesRequest request = DescribeInstancesRequest.builder() 
                      .instanceIds(newInstanceId) 
                     .build();
             while (!isRunning) { 
                 DescribeInstancesResponse response = ec2.describeInstances(request); 
                 String state = 
response.reservations().get(0).instances().get(0).state().name().name();
                 if (state.compareTo("RUNNING") == 0) { 
                     System.out.println("Image id is " + 
 response.reservations().get(0).instances().get(0).imageId()); 
                     System.out.println( 
                              "Instance type is " + 
 response.reservations().get(0).instances().get(0).instanceType()); 
                     System.out.println( 
                              "Instance state is " + 
 response.reservations().get(0).instances().get(0).state().name()); 
                     pubAddress = 
 response.reservations().get(0).instances().get(0).publicIpAddress(); 
                     System.out.println("Instance address is " + pubAddress); 
                     isRunning = true; 
 } 
 } 
             return pubAddress; 
         } catch (SsmException e) { 
             System.err.println(e.getMessage());
```

```
 System.exit(1); 
        } 
        return ""; 
    } 
    public static String runInstance(Ec2Client ec2, String instanceType, String 
 keyName, String groupName, 
             String amiId) { 
        try { 
             RunInstancesRequest runRequest = RunInstancesRequest.builder() 
                      .instanceType(instanceType) 
                      .keyName(keyName) 
                      .securityGroups(groupName) 
                      .maxCount(1) 
                      .minCount(1) 
                      .imageId(amiId) 
                     .build();
            RunInstancesResponse response = ec2.runInstances(runRequest);
             String instanceId = response.instances().get(0).instanceId(); 
             System.out.println("Successfully started EC2 instance " + instanceId + " 
 based on AMI " + amiId); 
             return instanceId; 
        } catch (SsmException e) { 
             System.err.println(e.getMessage()); 
             System.exit(1); 
        } 
        return ""; 
    } 
    // Get a list of instance types. 
    public static String getInstanceTypes(Ec2Client ec2) { 
        String instanceType = ""; 
        try { 
             List<Filter> filters = new ArrayList<>(); 
             Filter filter = Filter.builder() 
                      .name("processor-info.supported-architecture") 
                      .values("arm64") 
                     .build();
             filters.add(filter); 
             DescribeInstanceTypesRequest typesRequest = 
 DescribeInstanceTypesRequest.builder()
```

```
 .filters(filters) 
                      .maxResults(10) 
                     .build();
             DescribeInstanceTypesResponse response = 
 ec2.describeInstanceTypes(typesRequest); 
             List<InstanceTypeInfo> instanceTypes = response.instanceTypes(); 
             for (InstanceTypeInfo type : instanceTypes) { 
                 System.out.println("The memory information of this type is " + 
 type.memoryInfo().sizeInMiB()); 
                 System.out.println("Network information is " + 
 type.networkInfo().toString()); 
                 instanceType = type.instanceType().toString(); 
 } 
             return instanceType; 
         } catch (SsmException e) { 
             System.err.println(e.getMessage()); 
             System.exit(1); 
         } 
         return ""; 
     } 
     // Display the Description field that corresponds to the instance Id value. 
     public static String describeImage(Ec2Client ec2, String instanceId) { 
         try { 
             DescribeImagesRequest imagesRequest = DescribeImagesRequest.builder() 
                      .imageIds(instanceId) 
                     .build();
             DescribeImagesResponse response = ec2.describeImages(imagesRequest); 
             System.out.println("The description of the first image is " + 
 response.images().get(0).description()); 
             System.out.println("The name of the first image is " + 
 response.images().get(0).name()); 
             // Return the image Id value. 
             return response.images().get(0).imageId(); 
         } catch (SsmException e) { 
             System.err.println(e.getMessage()); 
             System.exit(1); 
         }
```

```
 return ""; 
    } 
    // Get the Id value of an instance with amzn2 in the name. 
     public static String getParaValues(SsmClient ssmClient) { 
         try { 
             GetParametersByPathRequest parameterRequest = 
 GetParametersByPathRequest.builder() 
                      .path("/aws/service/ami-amazon-linux-latest") 
                     .build();
             GetParametersByPathIterable responses = 
 ssmClient.getParametersByPathPaginator(parameterRequest); 
             for 
 (software.amazon.awssdk.services.ssm.model.GetParametersByPathResponse response : 
 responses) { 
                 System.out.println("Test " + response.nextToken()); 
                List<Parameter> parameterList = response.parameters();
                 for (Parameter para : parameterList) { 
                     System.out.println("The name of the para is: " + para.name()); 
                     System.out.println("The type of the para is: " + para.type()); 
                     if (filterName(para.name())) { 
                          return para.value(); 
1999 1999 1999 1999 1999
 } 
 } 
         } catch (SsmException e) { 
             System.err.println(e.getMessage()); 
             System.exit(1); 
         } 
         return ""; 
    } 
    // Return true if the name has amzn2 in it. For example: 
    // /aws/service/ami-amazon-linux-latest/amzn2-ami-hvm-arm64-gp2 
    private static boolean filterName(String name) { 
        String[] parts = name.split("/");
         String myValue = parts[4]; 
         return myValue.contains("amzn2"); 
    } 
     public static void describeSecurityGroups(Ec2Client ec2, String groupId) { 
         try {
```

```
 DescribeSecurityGroupsRequest request = 
 DescribeSecurityGroupsRequest.builder() 
                      .groupIds(groupId) 
                     .build();
             DescribeSecurityGroupsResponse response = 
 ec2.describeSecurityGroups(request); 
             for (SecurityGroup group : response.securityGroups()) { 
                  System.out 
                          .println("Found Security Group with Id " + group.groupId() + 
 " and group VPC " + group.vpcId()); 
 } 
         } catch (Ec2Exception e) { 
             System.err.println(e.awsErrorDetails().errorMessage()); 
             System.exit(1); 
         } 
     } 
     public static String createSecurityGroup(Ec2Client ec2, String groupName, String 
 groupDesc, String vpcId, 
             String myIpAddress) { 
         try { 
             CreateSecurityGroupRequest createRequest = 
 CreateSecurityGroupRequest.builder() 
                      .groupName(groupName) 
                      .description(groupDesc) 
                      .vpcId(vpcId) 
                      .build(); 
             CreateSecurityGroupResponse resp = 
 ec2.createSecurityGroup(createRequest); 
             IpRange ipRange = IpRange.builder() 
                      .cidrIp(myIpAddress + "/0") 
                     .build();
             IpPermission ipPerm = IpPermission.builder() 
                      .ipProtocol("tcp") 
                      .toPort(80) 
                      .fromPort(80) 
                      .ipRanges(ipRange) 
                     .build();
             IpPermission ipPerm2 = IpPermission.builder()
```

```
 .ipProtocol("tcp") 
                      .toPort(22) 
                      .fromPort(22) 
                      .ipRanges(ipRange) 
                     .build();
             AuthorizeSecurityGroupIngressRequest authRequest = 
 AuthorizeSecurityGroupIngressRequest.builder() 
                      .groupName(groupName) 
                      .ipPermissions(ipPerm, ipPerm2) 
                     .build();
             ec2.authorizeSecurityGroupIngress(authRequest); 
             System.out.println("Successfully added ingress policy to security group 
 " + groupName); 
             return resp.groupId(); 
        } catch (Ec2Exception e) { 
             System.err.println(e.awsErrorDetails().errorMessage()); 
             System.exit(1); 
        } 
        return ""; 
    } 
    public static void describeKeys(Ec2Client ec2) { 
        try { 
             DescribeKeyPairsResponse response = ec2.describeKeyPairs(); 
             response.keyPairs().forEach(keyPair -> System.out.printf( 
                     "Found key pair with name %s " + 
                              "and fingerprint %s", 
                     keyPair.keyName(), 
                     keyPair.keyFingerprint())); 
        } catch (Ec2Exception e) { 
             System.err.println(e.awsErrorDetails().errorMessage()); 
             System.exit(1); 
        } 
    } 
    public static void createKeyPair(Ec2Client ec2, String keyName, String fileName) 
 { 
        try { 
             CreateKeyPairRequest request = CreateKeyPairRequest.builder() 
                      .keyName(keyName)
```
 $.build()$ ;

```
 CreateKeyPairResponse response = ec2.createKeyPair(request); 
            String content = response.keyMaterial();
             BufferedWriter writer = new BufferedWriter(new FileWriter(fileName)); 
             writer.write(content); 
             writer.close(); 
             System.out.println("Successfully created key pair named " + keyName); 
         } catch (Ec2Exception | IOException e) { 
             System.err.println(e.getMessage()); 
             System.exit(1); 
         } 
     }
}
```
- Para obtener detalles de la API, consulte los siguientes temas en la Referencia de la API de AWS SDK for Java 2.x.
	- [AllocateAddress](https://docs.aws.amazon.com/goto/SdkForJavaV2/ec2-2016-11-15/AllocateAddress)
	- [AssociateAddress](https://docs.aws.amazon.com/goto/SdkForJavaV2/ec2-2016-11-15/AssociateAddress)
	- [AuthorizeSecurityGroupIngress](https://docs.aws.amazon.com/goto/SdkForJavaV2/ec2-2016-11-15/AuthorizeSecurityGroupIngress)
	- [CreateKeyPair](https://docs.aws.amazon.com/goto/SdkForJavaV2/ec2-2016-11-15/CreateKeyPair)
	- [CreateSecurityGroup](https://docs.aws.amazon.com/goto/SdkForJavaV2/ec2-2016-11-15/CreateSecurityGroup)
	- [DeleteKeyPair](https://docs.aws.amazon.com/goto/SdkForJavaV2/ec2-2016-11-15/DeleteKeyPair)
	- [DeleteSecurityGroup](https://docs.aws.amazon.com/goto/SdkForJavaV2/ec2-2016-11-15/DeleteSecurityGroup)
	- [DescribeImages](https://docs.aws.amazon.com/goto/SdkForJavaV2/ec2-2016-11-15/DescribeImages)
	- [DescribeInstanceTypes](https://docs.aws.amazon.com/goto/SdkForJavaV2/ec2-2016-11-15/DescribeInstanceTypes)
	- [DescribeInstances](https://docs.aws.amazon.com/goto/SdkForJavaV2/ec2-2016-11-15/DescribeInstances)
	- [DescribeKeyPairs](https://docs.aws.amazon.com/goto/SdkForJavaV2/ec2-2016-11-15/DescribeKeyPairs)
	- [DescribeSecurityGroups](https://docs.aws.amazon.com/goto/SdkForJavaV2/ec2-2016-11-15/DescribeSecurityGroups)
	- [DisassociateAddress](https://docs.aws.amazon.com/goto/SdkForJavaV2/ec2-2016-11-15/DisassociateAddress)
	- [ReleaseAddress](https://docs.aws.amazon.com/goto/SdkForJavaV2/ec2-2016-11-15/ReleaseAddress)
	- [RunInstances](https://docs.aws.amazon.com/goto/SdkForJavaV2/ec2-2016-11-15/RunInstances)
	- [StartInstances](https://docs.aws.amazon.com/goto/SdkForJavaV2/ec2-2016-11-15/StartInstances)
- Acciones y escenarios tances and the stop in the stop in the stop in the stop in the stop in the stop in the stop in the stop in the stop in the stop in the stop in the stop in the stop in the stop in the stop in the stop
- [TerminateInstances](https://docs.aws.amazon.com/goto/SdkForJavaV2/ec2-2016-11-15/TerminateInstances)
- [UnmonitorInstances](https://docs.aws.amazon.com/goto/SdkForJavaV2/ec2-2016-11-15/UnmonitorInstances)

# Ejemplos de Amazon ECS usando SDK para Java 2.x

En los ejemplos de código siguientes se muestra cómo ejecutar acciones e implementar escenarios comunes usando AWS SDK for Java 2.x con Amazon ECS.

Las acciones son extractos de código de programas más grandes y deben ejecutarse en contexto. Mientras las acciones muestran cómo llamar a las funciones de servicio individuales, es posible ver las acciones en contexto en los escenarios relacionados y en los ejemplos entre servicios.

Los escenarios son ejemplos de código que muestran cómo llevar a cabo una tarea específica llamando a varias funciones dentro del mismo servicio.

Cada ejemplo incluye un enlace a GitHub, donde puedes encontrar instrucciones sobre cómo configurar y ejecutar el código en su contexto.

#### Temas

• [Acciones](#page-8325-0)

# Acciones

Crear un clúster

El ejemplo de código siguiente muestra cómo crear un clúster de Amazon ECS.

SDK para Java 2.x

# **G** Note

```
import software.amazon.awssdk.regions.Region;
import software.amazon.awssdk.services.ecs.EcsClient;
import software.amazon.awssdk.services.ecs.model.ExecuteCommandConfiguration;
import software.amazon.awssdk.services.ecs.model.ExecuteCommandLogging;
```

```
import software.amazon.awssdk.services.ecs.model.ClusterConfiguration;
import software.amazon.awssdk.services.ecs.model.CreateClusterResponse;
import software.amazon.awssdk.services.ecs.model.EcsException;
import software.amazon.awssdk.services.ecs.model.CreateClusterRequest;
/** 
  * Before running this Java V2 code example, set up your development 
  * environment, including your credentials. 
 * 
  * For more information, see the following documentation topic: 
 * 
  * https://docs.aws.amazon.com/sdk-for-java/latest/developer-guide/get-started.html 
  */
public class CreateCluster { 
     public static void main(String[] args) { 
         final String usage = """ 
                  Usage: 
                     <clusterName>\s 
                  Where: 
                     clusterName - The name of the ECS cluster to create. 
                 """"
        if (args.length != 1) {
             System.out.println(usage); 
             System.exit(1); 
         } 
        String clusterName = args[0];
         Region region = Region.US_EAST_1; 
         EcsClient ecsClient = EcsClient.builder() 
                  .region(region) 
                 .build();
         String clusterArn = createGivenCluster(ecsClient, clusterName); 
         System.out.println("The cluster ARN is " + clusterArn); 
         ecsClient.close(); 
     } 
     public static String createGivenCluster(EcsClient ecsClient, String clusterName) 
  { 
         try {
```

```
 ExecuteCommandConfiguration commandConfiguration = 
  ExecuteCommandConfiguration.builder() 
                      .logging(ExecuteCommandLogging.DEFAULT) 
                     .build();
             ClusterConfiguration clusterConfiguration = 
  ClusterConfiguration.builder() 
                      .executeCommandConfiguration(commandConfiguration) 
                     .build();
             CreateClusterRequest clusterRequest = CreateClusterRequest.builder() 
                      .clusterName(clusterName) 
                      .configuration(clusterConfiguration) 
                     .build();
             CreateClusterResponse response = 
  ecsClient.createCluster(clusterRequest); 
             return response.cluster().clusterArn(); 
         } catch (EcsException e) { 
             System.err.println(e.awsErrorDetails().errorMessage()); 
             System.exit(1); 
 } 
         return ""; 
     }
}
```
• Para obtener más información sobre la API, consulta [CreateClusterl](https://docs.aws.amazon.com/goto/SdkForJavaV2/ecs-2014-11-13/CreateCluster)a Referencia AWS SDK for Java 2.x de la API.

Crear un servicio

El ejemplo de código siguiente muestra cómo crear un servicio de Amazon ECS.

SDK para Java 2.x

# **a** Note

```
import software.amazon.awssdk.regions.Region;
import software.amazon.awssdk.services.ecs.EcsClient;
import software.amazon.awssdk.services.ecs.model.AwsVpcConfiguration;
import software.amazon.awssdk.services.ecs.model.NetworkConfiguration;
import software.amazon.awssdk.services.ecs.model.CreateServiceRequest;
import software.amazon.awssdk.services.ecs.model.LaunchType;
import software.amazon.awssdk.services.ecs.model.CreateServiceResponse;
import software.amazon.awssdk.services.ecs.model.EcsException;
/** 
  * Before running this Java V2 code example, set up your development 
  * environment, including your credentials. 
 * 
  * For more information, see the following documentation topic: 
 * 
  * https://docs.aws.amazon.com/sdk-for-java/latest/developer-guide/get-started.html 
  */
public class CreateService { 
         public static void main(String[] args) { 
                  final String usage = """ 
                                   Usage: 
                                     <clusterName> <serviceName> <securityGroups> 
  <subnets> <taskDefinition> 
                                   Where: 
                                     clusterName - The name of the ECS cluster. 
                                     serviceName - The name of the ECS service to 
  create. 
                                     securityGroups - The name of the security group. 
                                     subnets - The name of the subnet. 
                                     taskDefinition - The name of the task definition. 
\mathbf{u} = \mathbf{u} \cdot \mathbf{v} , we have the set of \mathbf{u} = \mathbf{v} \cdot \mathbf{v}if (args.length != 5) {
                           System.out.println(usage); 
                           System.exit(1); 
 } 
                  String clusterName = args[0]; 
                 String serviceName = args[1];
                  String securityGroups = args[2]; 
                  String subnets = args[3];
```

```
 String taskDefinition = args[4]; 
                 Region region = Region.US_EAST_1; 
                 EcsClient ecsClient = EcsClient.builder() 
                                   .region(region) 
                                  .build();
                 String serviceArn = createNewService(ecsClient, clusterName, 
 serviceName, securityGroups, subnets, 
                                  taskDefinition); 
                 System.out.println("The ARN of the service is " + serviceArn); 
                 ecsClient.close(); 
        } 
        public static String createNewService(EcsClient ecsClient, 
                          String clusterName, 
                          String serviceName, 
                          String securityGroups, 
                          String subnets, 
                          String taskDefinition) { 
                 try { 
                          AwsVpcConfiguration vpcConfiguration = 
 AwsVpcConfiguration.builder() 
                                           .securityGroups(securityGroups) 
                                            .subnets(subnets) 
                                           .build();
                          NetworkConfiguration configuration = 
 NetworkConfiguration.builder() 
                                           .awsvpcConfiguration(vpcConfiguration) 
                                           .build(); 
                          CreateServiceRequest serviceRequest = 
 CreateServiceRequest.builder() 
                                            .cluster(clusterName) 
                                            .networkConfiguration(configuration) 
                                            .desiredCount(1) 
                                            .launchType(LaunchType.FARGATE) 
                                            .serviceName(serviceName) 
                                            .taskDefinition(taskDefinition) 
                                           .build(); 
                          CreateServiceResponse response = 
 ecsClient.createService(serviceRequest);
```

```
 return response.service().serviceArn(); 
                 } catch (EcsException e) { 
                         System.err.println(e.awsErrorDetails().errorMessage()); 
                         System.exit(1); 
 } 
                 return ""; 
         }
}
```
• Para obtener más información sobre la API, consulta [CreateServicel](https://docs.aws.amazon.com/goto/SdkForJavaV2/ecs-2014-11-13/CreateService)a Referencia AWS SDK for Java 2.x de la API.

Eliminación de un servicio

El ejemplo de código siguiente muestra cómo eliminar un servicio de Amazon ECS.

SDK para Java 2.x

# **a** Note

```
import software.amazon.awssdk.regions.Region;
import software.amazon.awssdk.services.ecs.EcsClient;
import software.amazon.awssdk.services.ecs.model.DeleteServiceRequest;
import software.amazon.awssdk.services.ecs.model.EcsException;
/** 
  * Before running this Java V2 code example, set up your development 
  * environment, including your credentials. 
 * 
  * For more information, see the following documentation topic: 
 * 
  * https://docs.aws.amazon.com/sdk-for-java/latest/developer-guide/get-started.html 
  */
public class DeleteService { 
     public static void main(String[] args) {
```

```
 final String usage = """ 
                 Usage: 
                   <clusterName> <serviceArn>\s 
                 Where: 
                   clusterName - The name of the ECS cluster. 
                   serviceArn - The ARN of the ECS service. 
                 """; 
       if (args.length != 2) {
            System.out.println(usage); 
            System.exit(1); 
        } 
        String clusterName = args[0]; 
        String serviceArn = args[1]; 
        Region region = Region.US_EAST_1; 
        EcsClient ecsClient = EcsClient.builder() 
                 .region(region) 
                .build();
        deleteSpecificService(ecsClient, clusterName, serviceArn); 
        ecsClient.close(); 
    } 
    public static void deleteSpecificService(EcsClient ecsClient, String 
 clusterName, String serviceArn) { 
        try { 
            DeleteServiceRequest serviceRequest = DeleteServiceRequest.builder() 
                     .cluster(clusterName) 
                     .service(serviceArn) 
                     .build();
            ecsClient.deleteService(serviceRequest); 
            System.out.println("The Service was successfully deleted"); 
        } catch (EcsException e) { 
            System.err.println(e.awsErrorDetails().errorMessage()); 
            System.exit(1); 
        } 
    }
```
}

• Para obtener más información sobre la API, consulta [DeleteServicel](https://docs.aws.amazon.com/goto/SdkForJavaV2/ecs-2014-11-13/DeleteService)a Referencia AWS SDK for Java 2.x de la API.

#### Describir clústers

El ejemplo de código siguiente muestra cómo describir sus clústeres de Amazon ECS.

SDK para Java 2.x

# a Note

```
import software.amazon.awssdk.regions.Region;
import software.amazon.awssdk.services.ecs.EcsClient;
import software.amazon.awssdk.services.ecs.model.DescribeClustersRequest;
import software.amazon.awssdk.services.ecs.model.DescribeClustersResponse;
import software.amazon.awssdk.services.ecs.model.Cluster;
import software.amazon.awssdk.services.ecs.model.EcsException;
import java.util.List;
/** 
  * Before running this Java V2 code example, set up your development 
  * environment, including your credentials. 
 * 
  * For more information, see the following documentation topic: 
 * 
  * https://docs.aws.amazon.com/sdk-for-java/latest/developer-guide/get-started.html 
  */
public class DescribeClusters { 
     public static void main(String[] args) { 
         final String usage = """ 
                 Usage: 
                   <clusterArn> \s 
                 Where:
```

```
 clusterArn - The ARN of the ECS cluster to describe. 
                  """; 
        if (args.length != 1) {
             System.out.println(usage); 
             System.exit(1); 
         } 
         String clusterArn = args[0]; 
         Region region = Region.US_EAST_1; 
         EcsClient ecsClient = EcsClient.builder() 
                  .region(region) 
                  .build(); 
         descCluster(ecsClient, clusterArn); 
     } 
     public static void descCluster(EcsClient ecsClient, String clusterArn) { 
         try { 
             DescribeClustersRequest clustersRequest = 
  DescribeClustersRequest.builder() 
                      .clusters(clusterArn) 
                     .build();
             DescribeClustersResponse response = 
  ecsClient.describeClusters(clustersRequest); 
             List<Cluster> clusters = response.clusters(); 
             for (Cluster cluster : clusters) { 
                  System.out.println("The cluster name is " + cluster.clusterName()); 
 } 
         } catch (EcsException e) { 
             System.err.println(e.awsErrorDetails().errorMessage()); 
             System.exit(1); 
         } 
     }
}
```
• Para obtener más información sobre la API, consulta [DescribeClusters](https://docs.aws.amazon.com/goto/SdkForJavaV2/ecs-2014-11-13/DescribeClusters)la Referencia AWS SDK for Java 2.x de la API.

#### Describir tareas

En el ejemplo de código siguiente se muestra cómo describir sus tareas de Amazon ECS.

SDK para Java 2.x

#### **a** Note

```
import software.amazon.awssdk.regions.Region;
import software.amazon.awssdk.services.ecs.EcsClient;
import software.amazon.awssdk.services.ecs.model.DescribeTasksRequest;
import software.amazon.awssdk.services.ecs.model.DescribeTasksResponse;
import software.amazon.awssdk.services.ecs.model.EcsException;
import software.amazon.awssdk.services.ecs.model.Task;
import java.util.List;
/** 
  * Before running this Java V2 code example, set up your development 
  * environment, including your credentials. 
 * 
  * For more information, see the following documentation topic: 
 * 
  * https://docs.aws.amazon.com/sdk-for-java/latest/developer-guide/get-started.html 
  */
public class ListTaskDefinitions { 
     public static void main(String[] args) { 
         final String usage = """ 
                 Usage: 
                    <clusterArn> <taskId>\s 
                 Where: 
                    clusterArn - The ARN of an ECS cluster. 
                    taskId - The task Id value. 
                 """; 
         if (args.length != 2) { 
             System.out.println(usage); 
             System.exit(1);
```

```
 } 
         String clusterArn = args[0]; 
         String taskId = args[1]; 
         Region region = Region.US_EAST_1; 
         EcsClient ecsClient = EcsClient.builder() 
                  .region(region) 
                 .build();
         getAllTasks(ecsClient, clusterArn, taskId); 
         ecsClient.close(); 
     } 
     public static void getAllTasks(EcsClient ecsClient, String clusterArn, String 
  taskId) { 
         try { 
             DescribeTasksRequest tasksRequest = DescribeTasksRequest.builder() 
                      .cluster(clusterArn) 
                      .tasks(taskId) 
                      .build(); 
             DescribeTasksResponse response = ecsClient.describeTasks(tasksRequest); 
             List<Task> tasks = response.tasks(); 
             for (Task task : tasks) { 
                  System.out.println("The task ARN is " + task.taskDefinitionArn()); 
 } 
         } catch (EcsException e) { 
             System.err.println(e.awsErrorDetails().errorMessage()); 
             System.exit(1); 
         } 
     }
}
```
• Para obtener más información sobre la API, consulta [DescribeTasks](https://docs.aws.amazon.com/goto/SdkForJavaV2/ecs-2014-11-13/DescribeTasks)la Referencia AWS SDK for Java 2.x de la API.

# Enumeración de clústeres

En el ejemplo de código siguiente se muestra cómo enumerar clústeres de Amazon ECS.

# SDK para Java 2.x

# **a** Note

```
import software.amazon.awssdk.regions.Region;
import software.amazon.awssdk.services.ecs.EcsClient;
import software.amazon.awssdk.services.ecs.model.ListClustersResponse;
import software.amazon.awssdk.services.ecs.model.EcsException;
import java.util.List;
/** 
  * Before running this Java V2 code example, set up your development 
  * environment, including your credentials. 
 * 
  * For more information, see the following documentation topic: 
 * 
  * https://docs.aws.amazon.com/sdk-for-java/latest/developer-guide/get-started.html 
  */
public class ListClusters { 
     public static void main(String[] args) { 
         Region region = Region.US_EAST_1; 
         EcsClient ecsClient = EcsClient.builder() 
                  .region(region) 
                  .build(); 
         listAllClusters(ecsClient); 
         ecsClient.close(); 
     } 
     public static void listAllClusters(EcsClient ecsClient) { 
         try { 
             ListClustersResponse response = ecsClient.listClusters(); 
             List<String> clusters = response.clusterArns(); 
             for (String cluster : clusters) { 
                 System.out.println("The cluster arn is " + cluster); 
 }
```

```
 } catch (EcsException e) { 
              System.err.println(e.awsErrorDetails().errorMessage()); 
              System.exit(1); 
          } 
     }
}
```
• Para obtener más información sobre la API, consulta [ListClustersl](https://docs.aws.amazon.com/goto/SdkForJavaV2/ecs-2014-11-13/ListClusters)a Referencia AWS SDK for Java 2.x de la API.

Actualización de un servicio

El ejemplo de código siguiente muestra cómo actualizar un servicio de Amazon ECS.

# SDK para Java 2.x

#### **G** Note

```
import software.amazon.awssdk.regions.Region;
import software.amazon.awssdk.services.ecs.EcsClient;
import software.amazon.awssdk.services.ecs.model.EcsException;
import software.amazon.awssdk.services.ecs.model.UpdateServiceRequest;
/** 
  * Before running this Java V2 code example, set up your development 
  * environment, including your credentials. 
 * 
  * For more information, see the following documentation topic: 
 * 
  * https://docs.aws.amazon.com/sdk-for-java/latest/developer-guide/get-started.html 
  */
public class UpdateService { 
     public static void main(String[] args) { 
         final String usage = """
```

```
 Usage: 
                    <clusterName> <serviceArn>\s 
                 Where: 
                   clusterName - The cluster name. 
                   serviceArn - The service ARN value. 
                """
       if (args.length != 2) {
            System.out.println(usage); 
            System.exit(1); 
        } 
       String clusterName = args[0];
        String serviceArn = args[1]; 
        Region region = Region.US_EAST_1; 
        EcsClient ecsClient = EcsClient.builder() 
                 .region(region) 
                 .build(); 
        updateSpecificService(ecsClient, clusterName, serviceArn); 
        ecsClient.close(); 
    } 
    public static void updateSpecificService(EcsClient ecsClient, String 
 clusterName, String serviceArn) { 
        try { 
            UpdateServiceRequest serviceRequest = UpdateServiceRequest.builder() 
                     .cluster(clusterName) 
                     .service(serviceArn) 
                     .desiredCount(0) 
                    .build();
            ecsClient.updateService(serviceRequest); 
            System.out.println("The service was modified"); 
        } catch (EcsException e) { 
            System.err.println(e.awsErrorDetails().errorMessage()); 
            System.exit(1); 
        } 
    }
```
}

• Para obtener más información sobre la API, consulta [UpdateServicel](https://docs.aws.amazon.com/goto/SdkForJavaV2/ecs-2014-11-13/UpdateService)a Referencia AWS SDK for Java 2.x de la API.

Ejemplos de equilibrador de carga elástico usando SDK para Java 2.x

En los ejemplos de código siguientes se muestra cómo ejecutar acciones e implementar escenarios comunes usando AWS SDK for Java 2.x con un equilibrador de carga elástico.

Las acciones son extractos de código de programas más grandes y deben ejecutarse en contexto. Mientras las acciones muestran cómo llamar a las funciones de servicio individuales, es posible ver las acciones en contexto en los escenarios relacionados y en los ejemplos entre servicios.

Los escenarios son ejemplos de código que muestran cómo llevar a cabo una tarea específica llamando a varias funciones dentro del mismo servicio.

Cada ejemplo incluye un enlace a GitHub, donde puedes encontrar instrucciones sobre cómo configurar y ejecutar el código en su contexto.

Introducción

Hola equilibrador de carga elástica

En los ejemplos de código siguientes se muestra cómo empezar a utilizar un equilibrador de carga elástico.

SDK para Java 2.x

#### **a** Note

```
public class HelloLoadBalancer {
```

```
 public static void main(String[] args) { 
                 ElasticLoadBalancingV2Client loadBalancingV2Client = 
 ElasticLoadBalancingV2Client.builder() 
                                  .region(Region.US_EAST_1)
```

```
.build();
```

```
 DescribeLoadBalancersResponse loadBalancersResponse = 
  loadBalancingV2Client 
                                  .describeLoadBalancers(r -> r.pageSize(10)); 
                 List<LoadBalancer> loadBalancerList = 
  loadBalancersResponse.loadBalancers(); 
                 for (LoadBalancer lb : loadBalancerList) 
                          System.out.println("Load Balancer DNS name = " + 
  lb.dnsName()); 
 }
}
```
• Para obtener más información sobre la API, consulta [DescribeLoadBalancers](https://docs.aws.amazon.com/goto/SdkForJavaV2/elasticloadbalancingv2-2015-12-01/DescribeLoadBalancers)la Referencia AWS SDK for Java 2.x de la API.

#### Temas

- [Acciones](#page-8325-0)
- [Escenarios](#page-8347-0)

#### Acciones

Crear un agente de escucha de equilibrador de carga elástico

En el siguiente ejemplo de código, se muestra cómo crear un oyente que reenvíe las solicitudes de un equilibrador de carga o ELB a un grupo de destino.

SDK para Java 2.x

# **G** Note

Hay más información al respecto GitHub. Busque el ejemplo completo y aprenda a configurar y ejecutar en el [Repositorio de ejemplos de código de AWS.](https://github.com/awsdocs/aws-doc-sdk-examples/tree/main/javav2/usecases/resilient_service#readme)

/\*

- \* Creates an Elastic Load Balancing load balancer that uses the specified
- \* subnets
- \* and forwards requests to the specified target group.

```
 */ 
    public String createLoadBalancer(List<Subnet> subnetIds, String targetGroupARN, 
 String lbName, int port, 
            String protocol) { 
        try { 
            List<String> subnetIdStrings = subnetIds.stream() 
                     .map(Subnet::subnetId) 
                     .collect(Collectors.toList()); 
            CreateLoadBalancerRequest balancerRequest = 
 CreateLoadBalancerRequest.builder() 
                     .subnets(subnetIdStrings) 
                     .name(lbName) 
                     .scheme("internet-facing") 
                    .build();
            // Create and wait for the load balancer to become available. 
            CreateLoadBalancerResponse lsResponse = 
 getLoadBalancerClient().createLoadBalancer(balancerRequest); 
           String lbARN = lsResponse.loadBalancers().get(0).loadBalancerArn();
            ElasticLoadBalancingV2Waiter loadBalancerWaiter = 
 getLoadBalancerClient().waiter(); 
            DescribeLoadBalancersRequest request = 
 DescribeLoadBalancersRequest.builder() 
                     .loadBalancerArns(lbARN) 
                    .build();
            System.out.println("Waiting for Load Balancer " + lbName + " to become 
 available."); 
            WaiterResponse<DescribeLoadBalancersResponse> waiterResponse = 
 loadBalancerWaiter 
                     .waitUntilLoadBalancerAvailable(request); 
            waiterResponse.matched().response().ifPresent(System.out::println); 
            System.out.println("Load Balancer " + lbName + " is available."); 
            // Get the DNS name (endpoint) of the load balancer. 
            String lbDNSName = lsResponse.loadBalancers().get(0).dnsName(); 
            System.out.println("*** Load Balancer DNS Name: " + lbDNSName); 
            // Create a listener for the load balance. 
            Action action = Action.builder() 
                     .targetGroupArn(targetGroupARN) 
                     .type("forward")
```

```
.build();
            CreateListenerRequest listenerRequest = CreateListenerRequest.builder() 
 .loadBalancerArn(lsResponse.loadBalancers().get(0).loadBalancerArn()) 
                     .defaultActions(action) 
                     .port(port) 
                     .protocol(protocol) 
                     .defaultActions(action) 
                    .build();
            getLoadBalancerClient().createListener(listenerRequest); 
            System.out.println("Created listener to forward traffic from load 
 balancer " + lbName + " to target group " 
                     + targetGroupARN); 
            // Return the load balancer DNS name. 
            return lbDNSName; 
        } catch (ElasticLoadBalancingV2Exception e) { 
            e.printStackTrace(); 
        } 
        return ""; 
    }
```
• Para obtener más información sobre la API, consulta [CreateListenerl](https://docs.aws.amazon.com/goto/SdkForJavaV2/elasticloadbalancingv2-2015-12-01/CreateListener)a Referencia AWS SDK for Java 2.x de la API.

Creación de un grupo de destino.

El ejemplo de código siguiente muestra cómo crear un grupo objetivo de ELB.

SDK para Java 2.x

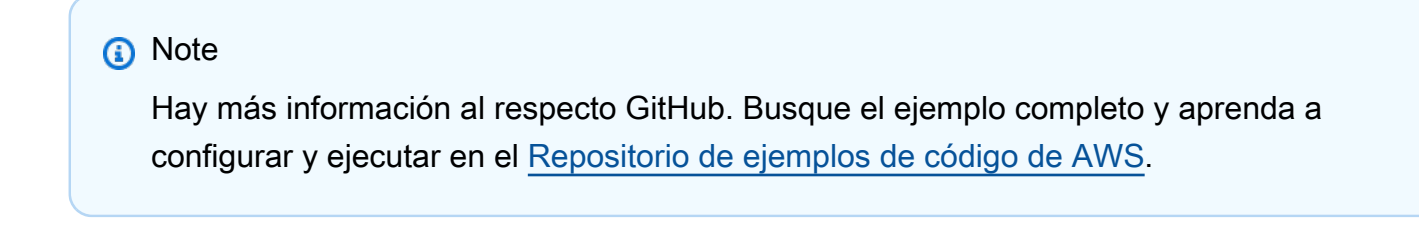

 $/$ \*
```
 * Creates an Elastic Load Balancing target group. The target group specifies 
     * how 
     * the load balancer forward requests to instances in the group and how instance 
     * health is checked. 
     */ 
    public String createTargetGroup(String protocol, int port, String vpcId, String 
 targetGroupName) { 
        CreateTargetGroupRequest targetGroupRequest = 
 CreateTargetGroupRequest.builder() 
                 .healthCheckPath("/healthcheck") 
                 .healthCheckTimeoutSeconds(5) 
                 .port(port) 
                 .vpcId(vpcId) 
                 .name(targetGroupName) 
                 .protocol(protocol) 
                 .build(); 
        CreateTargetGroupResponse targetGroupResponse = 
 getLoadBalancerClient().createTargetGroup(targetGroupRequest); 
        String targetGroupArn = 
 targetGroupResponse.targetGroups().get(0).targetGroupArn(); 
        String targetGroup = 
 targetGroupResponse.targetGroups().get(0).targetGroupName(); 
        System.out.println("The " + targetGroup + " was created with ARN" + 
 targetGroupArn); 
        return targetGroupArn; 
    }
```
• Para obtener más información sobre la API, consulta [CreateTargetGroupl](https://docs.aws.amazon.com/goto/SdkForJavaV2/elasticloadbalancingv2-2015-12-01/CreateTargetGroup)a Referencia AWS SDK for Java 2.x de la API.

Creación de un equilibrador de carga de aplicación

En el ejemplo de código siguiente, se muestra cómo crear un equilibrador de carga de aplicación o ELB.

### SDK para Java 2.x

# **a** Note

Hay más información al respecto GitHub. Busque el ejemplo completo y aprenda a configurar y ejecutar en el [Repositorio de ejemplos de código de AWS.](https://github.com/awsdocs/aws-doc-sdk-examples/tree/main/javav2/usecases/resilient_service#readme)

```
 /* 
     * Creates an Elastic Load Balancing load balancer that uses the specified 
     * subnets 
     * and forwards requests to the specified target group. 
     */ 
    public String createLoadBalancer(List<Subnet> subnetIds, String targetGroupARN, 
 String lbName, int port, 
            String protocol) { 
        try { 
            List<String> subnetIdStrings = subnetIds.stream() 
                     .map(Subnet::subnetId) 
                     .collect(Collectors.toList()); 
            CreateLoadBalancerRequest balancerRequest = 
 CreateLoadBalancerRequest.builder() 
                     .subnets(subnetIdStrings) 
                     .name(lbName) 
                     .scheme("internet-facing") 
                    .build();
            // Create and wait for the load balancer to become available. 
            CreateLoadBalancerResponse lsResponse = 
 getLoadBalancerClient().createLoadBalancer(balancerRequest); 
           String lbARN = lsResponse.loadBalancers().get(0).loadBalancerArn();
            ElasticLoadBalancingV2Waiter loadBalancerWaiter = 
 getLoadBalancerClient().waiter(); 
            DescribeLoadBalancersRequest request = 
 DescribeLoadBalancersRequest.builder() 
                     .loadBalancerArns(lbARN) 
                    .build();
            System.out.println("Waiting for Load Balancer " + lbName + " to become 
 available.");
```

```
 WaiterResponse<DescribeLoadBalancersResponse> waiterResponse = 
 loadBalancerWaiter 
                     .waitUntilLoadBalancerAvailable(request); 
            waiterResponse.matched().response().ifPresent(System.out::println); 
            System.out.println("Load Balancer " + lbName + " is available."); 
            // Get the DNS name (endpoint) of the load balancer. 
           String lbDNSName = lsResponse.loadBalancers().get(0).dnsName();
            System.out.println("*** Load Balancer DNS Name: " + lbDNSName); 
            // Create a listener for the load balance. 
            Action action = Action.builder() 
                     .targetGroupArn(targetGroupARN) 
                     .type("forward") 
                    .build();
            CreateListenerRequest listenerRequest = CreateListenerRequest.builder() 
 .loadBalancerArn(lsResponse.loadBalancers().get(0).loadBalancerArn()) 
                     .defaultActions(action) 
                     .port(port) 
                     .protocol(protocol) 
                     .defaultActions(action) 
                    .build();
            getLoadBalancerClient().createListener(listenerRequest); 
            System.out.println("Created listener to forward traffic from load 
 balancer " + lbName + " to target group " 
                     + targetGroupARN); 
            // Return the load balancer DNS name. 
            return lbDNSName; 
        } catch (ElasticLoadBalancingV2Exception e) { 
            e.printStackTrace(); 
        } 
        return ""; 
    }
```
• Para obtener más información sobre la API, consulta [CreateLoadBalancerl](https://docs.aws.amazon.com/goto/SdkForJavaV2/elasticloadbalancingv2-2015-12-01/CreateLoadBalancer)a Referencia AWS SDK for Java 2.x de la API.

### Eliminación de un equilibrador de carga de

El ejemplo de código siguiente muestra cómo eliminar un equilibrador de carga o ELB.

## SDK para Java 2.x

# **a** Note

Hay más información al respecto GitHub. Busque el ejemplo completo y aprenda a configurar y ejecutar en el [Repositorio de ejemplos de código de AWS.](https://github.com/awsdocs/aws-doc-sdk-examples/tree/main/javav2/usecases/resilient_service#readme)

```
 // Deletes a load balancer. 
     public void deleteLoadBalancer(String lbName) { 
         try { 
             // Use a waiter to delete the Load Balancer. 
             DescribeLoadBalancersResponse res = getLoadBalancerClient() 
                      .describeLoadBalancers(describe -> describe.names(lbName)); 
             ElasticLoadBalancingV2Waiter loadBalancerWaiter = 
 getLoadBalancerClient().waiter(); 
             DescribeLoadBalancersRequest request = 
 DescribeLoadBalancersRequest.builder() 
                      .loadBalancerArns(res.loadBalancers().get(0).loadBalancerArn()) 
                     .buid():
             getLoadBalancerClient().deleteLoadBalancer( 
                      builder -> 
 builder.loadBalancerArn(res.loadBalancers().get(0).loadBalancerArn())); 
             WaiterResponse<DescribeLoadBalancersResponse> waiterResponse = 
 loadBalancerWaiter 
                      .waitUntilLoadBalancersDeleted(request); 
             waiterResponse.matched().response().ifPresent(System.out::println); 
         } catch (ElasticLoadBalancingV2Exception e) { 
             System.err.println(e.awsErrorDetails().errorMessage()); 
 } 
         System.out.println(lbName + " was deleted."); 
    }
```
• Para obtener más información sobre la API, consulta [DeleteLoadBalancerl](https://docs.aws.amazon.com/goto/SdkForJavaV2/elasticloadbalancingv2-2015-12-01/DeleteLoadBalancer)a Referencia AWS SDK for Java 2.x de la API.

## Eliminación de un grupo de destino

El ejemplo de código siguiente muestra cómo eliminar un grupo de destino de ELB.

SDK para Java 2.x

## **a** Note

Hay más información al respecto GitHub. Busque el ejemplo completo y aprenda a configurar y ejecutar en el [Repositorio de ejemplos de código de AWS.](https://github.com/awsdocs/aws-doc-sdk-examples/tree/main/javav2/usecases/resilient_service#readme)

```
 // Deletes the target group. 
     public void deleteTargetGroup(String targetGroupName) { 
         try { 
             DescribeTargetGroupsResponse res = getLoadBalancerClient() 
                      .describeTargetGroups(describe -> 
 describe.names(targetGroupName)); 
             getLoadBalancerClient() 
                      .deleteTargetGroup(builder -> 
 builder.targetGroupArn(res.targetGroups().get(0).targetGroupArn())); 
         } catch (ElasticLoadBalancingV2Exception e) { 
             System.err.println(e.awsErrorDetails().errorMessage()); 
 } 
         System.out.println(targetGroupName + " was deleted."); 
    }
```
• Para obtener más información sobre la API, consulta [DeleteTargetGroupl](https://docs.aws.amazon.com/goto/SdkForJavaV2/elasticloadbalancingv2-2015-12-01/DeleteTargetGroup)a Referencia AWS SDK for Java 2.x de la API.

Obtención del estado de un grupo de destino

En el siguiente ejemplo de código, se muestra cómo obtener el estado de las instancias en un grupo de destino de ELB.

### SDK para Java 2.x

# **a** Note

Hay más información al respecto GitHub. Busque el ejemplo completo y aprenda a configurar y ejecutar en el [Repositorio de ejemplos de código de AWS.](https://github.com/awsdocs/aws-doc-sdk-examples/tree/main/javav2/usecases/resilient_service#readme)

```
 // Checks the health of the instances in the target group. 
    public List<TargetHealthDescription> checkTargetHealth(String targetGroupName) { 
        DescribeTargetGroupsRequest targetGroupsRequest = 
 DescribeTargetGroupsRequest.builder() 
                 .names(targetGroupName) 
                .build();
        DescribeTargetGroupsResponse tgResponse = 
 getLoadBalancerClient().describeTargetGroups(targetGroupsRequest); 
        DescribeTargetHealthRequest healthRequest = 
 DescribeTargetHealthRequest.builder() 
                 .targetGroupArn(tgResponse.targetGroups().get(0).targetGroupArn()) 
                .build();
        DescribeTargetHealthResponse healthResponse = 
 getLoadBalancerClient().describeTargetHealth(healthRequest); 
        return healthResponse.targetHealthDescriptions(); 
    }
```
• Para obtener más información sobre la API, consulta [DescribeTargetHealthl](https://docs.aws.amazon.com/goto/SdkForJavaV2/elasticloadbalancingv2-2015-12-01/DescribeTargetHealth)a Referencia AWS SDK for Java 2.x de la API.

### Escenarios

Cree y gestione un servicio resiliente

El siguiente ejemplo de código muestra cómo crear un servicio web con equilibrio de carga que muestre recomendaciones de libros, películas y canciones. El ejemplo muestra cómo responde el servicio a los errores y cómo reestructurarlo para aumentar la resiliencia cuando se produzcan errores.

- Utilice un grupo de Amazon EC2 Auto Scaling para crear instancias de Amazon Elastic Compute Cloud (Amazon EC2) basadas en una plantilla de lanzamiento y para mantener el número de instancias dentro de un rango específico.
- Administre y distribuya las solicitudes HTTP con Elastic Load Balancing.
- Supervise el estado de las instancias de un grupo de escalado automático y reenvíe las solicitudes solo a las instancias en buen estado.
- Ejecute un servidor web Python en cada instancia de EC2 para administrar las solicitudes HTTP. El servidor web responde con recomendaciones y comprobaciones de estado.
- Simule un servicio de recomendaciones con una tabla de Amazon DynamoDB.
- Controle la respuesta del servidor web a las solicitudes y las comprobaciones de estado mediante la actualización de AWS Systems Manager parámetros.

## SDK para Java 2.x

### **a** Note

Hay más información al respecto GitHub. Busque el ejemplo completo y aprenda a configurar y ejecutar en el [Repositorio de ejemplos de código de AWS.](https://github.com/awsdocs/aws-doc-sdk-examples/tree/main/javav2/usecases/resilient_service#readme)

Ejecute el escenario interactivo en un símbolo del sistema.

```
public class Main { 
     public static final String fileName = "C:\\AWS\\resworkflow\
\recommendations.json"; // Modify file location. 
     public static final String tableName = "doc-example-recommendation-service"; 
     public static final String startScript = "C:\\AWS\\resworkflow\
\server_startup_script.sh"; // Modify file location. 
     public static final String policyFile = "C:\\AWS\\resworkflow\
\instance_policy.json"; // Modify file location. 
     public static final String ssmJSON = "C:\\AWS\\resworkflow\
\ssm_only_policy.json"; // Modify file location. 
     public static final String failureResponse = "doc-example-resilient-
architecture-failure-response"; 
     public static final String healthCheck = "doc-example-resilient-architecture-
health-check"; 
     public static final String templateName = "doc-example-resilience-template"; 
     public static final String roleName = "doc-example-resilience-role";
```

```
 public static final String policyName = "doc-example-resilience-pol"; 
     public static final String profileName = "doc-example-resilience-prof"; 
     public static final String badCredsProfileName = "doc-example-resilience-prof-
bc"; 
     public static final String targetGroupName = "doc-example-resilience-tg"; 
     public static final String autoScalingGroupName = "doc-example-resilience-
group"; 
     public static final String lbName = "doc-example-resilience-lb"; 
     public static final String protocol = "HTTP"; 
     public static final int port = 80; 
     public static final String DASHES = new String(new char[80]).replace("\0", "-"); 
     public static void main(String[] args) throws IOException, InterruptedException 
  { 
        Scanner in = new Scanner(System.in);
         Database database = new Database(); 
         AutoScaler autoScaler = new AutoScaler(); 
         LoadBalancer loadBalancer = new LoadBalancer(); 
         System.out.println(DASHES); 
         System.out.println("Welcome to the demonstration of How to Build and Manage 
  a Resilient Service!"); 
         System.out.println(DASHES); 
         System.out.println(DASHES); 
         System.out.println("A - SETUP THE RESOURCES"); 
         System.out.println("Press Enter when you're ready to start deploying 
  resources."); 
         in.nextLine(); 
         deploy(loadBalancer); 
         System.out.println(DASHES); 
         System.out.println(DASHES); 
         System.out.println("B - DEMO THE RESILIENCE FUNCTIONALITY"); 
         System.out.println("Press Enter when you're ready."); 
         in.nextLine(); 
         demo(loadBalancer); 
         System.out.println(DASHES); 
         System.out.println(DASHES); 
         System.out.println("C - DELETE THE RESOURCES"); 
         System.out.println("""
```

```
 This concludes the demo of how to build and manage a resilient 
 service. 
                 To keep things tidy and to avoid unwanted charges on your account, 
 we can clean up all AWS resources 
                 that were created for this demo. 
                 """); 
        System.out.println("\n Do you want to delete the resources (y/n)? ");
         String userInput = in.nextLine().trim().toLowerCase(); // Capture user input 
         if (userInput.equals("y")) { 
             // Delete resources here 
             deleteResources(loadBalancer, autoScaler, database); 
             System.out.println("Resources deleted."); 
         } else { 
             System.out.println(""" 
                      Okay, we'll leave the resources intact. 
                      Don't forget to delete them when you're done with them or you 
 might incur unexpected charges. 
                      """); 
 } 
         System.out.println(DASHES); 
         System.out.println(DASHES); 
         System.out.println("The example has completed. "); 
         System.out.println("\n Thanks for watching!"); 
         System.out.println(DASHES); 
    } 
    // Deletes the AWS resources used in this example. 
    private static void deleteResources(LoadBalancer loadBalancer, AutoScaler 
 autoScaler, Database database) 
             throws IOException, InterruptedException { 
         loadBalancer.deleteLoadBalancer(lbName); 
         System.out.println("*** Wait 30 secs for resource to be deleted"); 
         TimeUnit.SECONDS.sleep(30); 
         loadBalancer.deleteTargetGroup(targetGroupName); 
         autoScaler.deleteAutoScaleGroup(autoScalingGroupName); 
         autoScaler.deleteRolesPolicies(policyName, roleName, profileName); 
         autoScaler.deleteTemplate(templateName); 
         database.deleteTable(tableName); 
    }
```

```
 private static void deploy(LoadBalancer loadBalancer) throws 
 InterruptedException, IOException { 
        Scanner in = new Scanner(System.in);
         System.out.println( 
 """ 
                          For this demo, we'll use the AWS SDK for Java (v2) to create 
 several AWS resources 
                          to set up a load-balanced web service endpoint and explore 
 some ways to make it resilient 
                          against various kinds of failures. 
                          Some of the resources create by this demo are: 
                         \t* A DynamoDB table that the web service depends on to 
 provide book, movie, and song recommendations. 
                          \t* An EC2 launch template that defines EC2 instances that 
 each contain a Python web server. 
                          \t* An EC2 Auto Scaling group that manages EC2 instances 
 across several Availability Zones. 
                          \t* An Elastic Load Balancing (ELB) load balancer that 
 targets the Auto Scaling group to distribute requests. 
                          """); 
         System.out.println("Press Enter when you're ready."); 
         in.nextLine(); 
         System.out.println(DASHES); 
         System.out.println(DASHES); 
         System.out.println("Creating and populating a DynamoDB table named " + 
 tableName); 
         Database database = new Database(); 
         database.createTable(tableName, fileName); 
         System.out.println(DASHES); 
         System.out.println(DASHES); 
         System.out.println(""" 
                 Creating an EC2 launch template that runs '{startup_script}' when an 
 instance starts. 
                This script starts a Python web server defined in the 'server.py'
 script. The web server 
                 listens to HTTP requests on port 80 and responds to requests to '/' 
 and to '/healthcheck'. 
                 For demo purposes, this server is run as the root user. In 
 production, the best practice is to 
                 run a web server, such as Apache, with least-privileged credentials.
```

```
 The template also defines an IAM policy that each instance uses to 
 assume a role that grants 
                 permissions to access the DynamoDB recommendation table and Systems 
 Manager parameters 
                 that control the flow of the demo. 
                 """); 
        LaunchTemplateCreator templateCreator = new LaunchTemplateCreator(); 
        templateCreator.createTemplate(policyFile, policyName, profileName, 
 startScript, templateName, roleName); 
        System.out.println(DASHES); 
        System.out.println(DASHES); 
        System.out.println( 
                 "Creating an EC2 Auto Scaling group that maintains three EC2 
 instances, each in a different Availability Zone."); 
        System.out.println("*** Wait 30 secs for the VPC to be created"); 
        TimeUnit.SECONDS.sleep(30); 
        AutoScaler autoScaler = new AutoScaler(); 
       String[] zones = autoScaler.createGroup(3, templateName,
 autoScalingGroupName); 
        System.out.println(""" 
                 At this point, you have EC2 instances created. Once each instance 
 starts, it listens for 
                 HTTP requests. You can see these instances in the console or 
 continue with the demo. 
                 Press Enter when you're ready to continue. 
                 """); 
        in.nextLine(); 
        System.out.println(DASHES); 
        System.out.println(DASHES); 
        System.out.println("Creating variables that control the flow of the demo."); 
       ParameterHelper paramHelper = new ParameterHelper();
        paramHelper.reset(); 
        System.out.println(DASHES); 
        System.out.println(DASHES); 
        System.out.println(""" 
                 Creating an Elastic Load Balancing target group and load balancer. 
 The target group
```

```
Acciones y escenarios 12023
```

```
 defines how the load balancer connects to instances. The load 
 balancer provides a 
                single endpoint where clients connect and dispatches requests to 
 instances in the group. 
                """); 
        String vpcId = autoScaler.getDefaultVPC(); 
        List<Subnet> subnets = autoScaler.getSubnets(vpcId, zones); 
        System.out.println("You have retrieved a list with " + subnets.size() + " 
 subnets"); 
        String targetGroupArn = loadBalancer.createTargetGroup(protocol, port, 
 vpcId, targetGroupName); 
        String elbDnsName = loadBalancer.createLoadBalancer(subnets, targetGroupArn, 
 lbName, port, protocol); 
        autoScaler.attachLoadBalancerTargetGroup(autoScalingGroupName, 
 targetGroupArn); 
        System.out.println("Verifying access to the load balancer endpoint..."); 
        boolean wasSuccessul = loadBalancer.verifyLoadBalancerEndpoint(elbDnsName); 
        if (!wasSuccessul) { 
            System.out.println("Couldn't connect to the load balancer, verifying 
 that the port is open..."); 
            CloseableHttpClient httpClient = HttpClients.createDefault(); 
            // Create an HTTP GET request to "http://checkip.amazonaws.com" 
            HttpGet httpGet = new HttpGet("http://checkip.amazonaws.com"); 
            try { 
                // Execute the request and get the response 
                HttpResponse response = httpClient.execute(httpGet); 
                // Read the response content. 
                String ipAddress = 
 IOUtils.toString(response.getEntity().getContent(), StandardCharsets.UTF_8).trim(); 
                // Print the public IP address. 
                System.out.println("Public IP Address: " + ipAddress); 
                GroupInfo groupInfo = autoScaler.verifyInboundPort(vpcId, port, 
 ipAddress); 
                if (!groupInfo.isPortOpen()) { 
                     System.out.println(""" 
                             For this example to work, the default security group for 
 your default VPC must 
                             allow access from this computer. You can either add it 
 automatically from this
```

```
 example or add it yourself using the AWS Management 
 Console. 
                              """); 
                     System.out.println( 
                              "Do you want to add a rule to security group " + 
 groupInfo.getGroupName() + " to allow"); 
                     System.out.println("inbound traffic on port " + port + " from 
 your computer's IP address (y/n) "); 
                     String ans = in.nextLine(); 
                     if ("y".equalsIgnoreCase(ans)) { 
                          autoScaler.openInboundPort(groupInfo.getGroupName(), 
 String.valueOf(port), ipAddress); 
                          System.out.println("Security group rule added."); 
                     } else { 
                          System.out.println("No security group rule added."); 
1999 1999 1999 1999 1999
 } 
             } catch (AutoScalingException e) { 
                 e.printStackTrace(); 
 } 
         } else if (wasSuccessul) { 
             System.out.println("Your load balancer is ready. You can access it by 
 browsing to:"); 
             System.out.println("\t http://" + elbDnsName); 
         } else { 
             System.out.println("Couldn't get a successful response from the load 
 balancer endpoint. Troubleshoot by"); 
             System.out.println("manually verifying that your VPC and security group 
 are configured correctly and that"); 
             System.out.println("you can successfully make a GET request to the load 
 balancer."); 
         } 
         System.out.println("Press Enter when you're ready to continue with the 
 demo."); 
         in.nextLine(); 
    } 
    // A method that controls the demo part of the Java program. 
    public static void demo(LoadBalancer loadBalancer) throws IOException, 
 InterruptedException { 
        ParameterHelper paramHelper = new ParameterHelper();
```

```
 System.out.println("Read the ssm_only_policy.json file"); 
        String ssmOnlyPolicy = readFileAsString(ssmJSON); 
        System.out.println("Resetting parameters to starting values for demo."); 
         paramHelper.reset(); 
        System.out.println( 
 """ 
                          This part of the demonstration shows how to toggle 
 different parts of the system 
                          to create situations where the web service fails, and shows 
 how using a resilient 
                          architecture can keep the web service running in spite of 
 these failures. 
                          At the start, the load balancer endpoint returns 
 recommendations and reports that all targets are healthy. 
                         """); 
        demoChoices(loadBalancer); 
        System.out.println( 
 """ 
                          The web service running on the EC2 instances gets 
 recommendations by querying a DynamoDB table. 
                          The table name is contained in a Systems Manager parameter 
 named self.param_helper.table. 
                          To simulate a failure of the recommendation service, let's 
 set this parameter to name a non-existent table. 
                         """); 
         paramHelper.put(paramHelper.tableName, "this-is-not-a-table"); 
        System.out.println( 
 """ 
                          \nNow, sending a GET request to the load balancer endpoint 
 returns a failure code. But, the service reports as 
                          healthy to the load balancer because shallow health checks 
 don't check for failure of the recommendation service. 
                         """); 
        demoChoices(loadBalancer); 
        System.out.println( 
 """ 
                         Instead of failing when the recommendation service fails, 
 the web service can return a static response.
```

```
 While this is not a perfect solution, it presents the 
 customer with a somewhat better experience than failure. 
                          """); 
         paramHelper.put(paramHelper.failureResponse, "static"); 
         System.out.println(""" 
                 Now, sending a GET request to the load balancer endpoint returns a 
 static response. 
                 The service still reports as healthy because health checks are still 
 shallow. 
                 """); 
         demoChoices(loadBalancer); 
         System.out.println("Let's reinstate the recommendation service."); 
         paramHelper.put(paramHelper.tableName, paramHelper.dyntable); 
         System.out.println(""" 
                 Let's also substitute bad credentials for one of the instances in 
 the target group so that it can't 
                 access the DynamoDB recommendation table. We will get an instance id 
 value. 
                 """); 
         LaunchTemplateCreator templateCreator = new LaunchTemplateCreator(); 
         AutoScaler autoScaler = new AutoScaler(); 
         // Create a new instance profile based on badCredsProfileName. 
         templateCreator.createInstanceProfile(policyFile, policyName, 
 badCredsProfileName, roleName); 
         String badInstanceId = autoScaler.getBadInstance(autoScalingGroupName); 
         System.out.println("The bad instance id values used for this demo is " + 
 badInstanceId); 
        String profileAssociationId = autoScaler.getInstanceProfile(badInstanceId);
         System.out.println("The association Id value is " + profileAssociationId); 
         System.out.println("Replacing the profile for instance " + badInstanceId 
                 + " with a profile that contains bad credentials"); 
         autoScaler.replaceInstanceProfile(badInstanceId, badCredsProfileName, 
 profileAssociationId); 
         System.out.println( 
 """
```
 Now, sending a GET request to the load balancer endpoint returns either a recommendation or a static response,

 depending on which instance is selected by the load balancer. """); demoChoices(loadBalancer); System.out.println(""" Let's implement a deep health check. For this demo, a deep health check tests whether the web service can access the DynamoDB table that it depends on for recommendations. Note that the deep health check is only for ELB routing and not for Auto Scaling instance health. This kind of deep health check is not recommended for Auto Scaling instance health, because it risks accidental termination of all instances in the Auto Scaling group when a dependent service fails. """); System.out.println(""" By implementing deep health checks, the load balancer can detect when one of the instances is failing and take that instance out of rotation. """); paramHelper.put(paramHelper.healthCheck, "deep"); System.out.println(""" Now, checking target health indicates that the instance with bad credentials is unhealthy. Note that it might take a minute or two for the load balancer to detect the unhealthy instance. Sending a GET request to the load balancer endpoint always returns a recommendation, because the load balancer takes unhealthy instances out of its rotation. """); demoChoices(loadBalancer); System.out.println( """ Because the instances in this demo are controlled by an auto scaler, the simplest way to fix an unhealthy

```
 instance is to terminate it and let the auto scaler start a 
 new instance to replace it. 
                         """); 
        autoScaler.terminateInstance(badInstanceId); 
        System.out.println(""" 
                 Even while the instance is terminating and the new instance is 
 starting, sending a GET 
                 request to the web service continues to get a successful 
 recommendation response because 
                 the load balancer routes requests to the healthy instances. After 
 the replacement instance 
                 starts and reports as healthy, it is included in the load balancing 
 rotation. 
                 Note that terminating and replacing an instance typically takes 
 several minutes, during which time you 
                 can see the changing health check status until the new instance is 
 running and healthy. 
                 """); 
        demoChoices(loadBalancer); 
        System.out.println( 
                 "If the recommendation service fails now, deep health checks mean 
 all instances report as unhealthy."); 
        paramHelper.put(paramHelper.tableName, "this-is-not-a-table"); 
        demoChoices(loadBalancer); 
        paramHelper.reset(); 
    } 
    public static void demoChoices(LoadBalancer loadBalancer) throws IOException, 
 InterruptedException { 
        String[] actions = { 
                 "Send a GET request to the load balancer endpoint.", 
                 "Check the health of load balancer targets.", 
                 "Go to the next part of the demo." 
        }; 
       Scanner scanner = new Scanner(System.in);
        while (true) { 
            System.out.println("-".repeat(88)); 
            System.out.println("See the current state of the service by selecting 
 one of the following choices:"); 
           for (int i = 0; i < actions.length; i++) {
```

```
System.out.println(i + ": " + actions[i]);
 } 
            try { 
                 System.out.print("\nWhich action would you like to take? "); 
                 int choice = scanner.nextInt(); 
                 System.out.println("-".repeat(88)); 
                 switch (choice) { 
                    case 0 \rightarrow {
                         System.out.println("Request:\n"); 
                         System.out.println("GET http://" + 
 loadBalancer.getEndpoint(lbName)); 
                         CloseableHttpClient httpClient = 
 HttpClients.createDefault(); 
                         // Create an HTTP GET request to the ELB. 
                         HttpGet httpGet = new HttpGet("http://" + 
 loadBalancer.getEndpoint(lbName)); 
                         // Execute the request and get the response. 
                         HttpResponse response = httpClient.execute(httpGet); 
                         int statusCode = response.getStatusLine().getStatusCode(); 
                         System.out.println("HTTP Status Code: " + statusCode); 
                         // Display the JSON response 
                         BufferedReader reader = new BufferedReader( 
 new 
 InputStreamReader(response.getEntity().getContent())); 
                         StringBuilder jsonResponse = new StringBuilder(); 
                         String line; 
                        while ((line = reader.readLine()) != null {
                             jsonResponse.append(line); 
 } 
                         reader.close(); 
                         // Print the formatted JSON response. 
                         System.out.println("Full Response:\n"); 
                        System.out.println(jsonResponse.toString());
                         // Close the HTTP client. 
                         httpClient.close(); 
1999 1999 1999 1999 1999
```

```
case 1 - > \{ System.out.println("\nChecking the health of load balancer 
  targets:\n"); 
                         List<TargetHealthDescription> health = 
  loadBalancer.checkTargetHealth(targetGroupName); 
                         for (TargetHealthDescription target : health) { 
                              System.out.printf("\tTarget %s on port %d is %s%n", 
  target.target().id(), 
                                      target.target().port(), 
  target.targetHealth().stateAsString()); 
 } 
                         System.out.println(""" 
                                  Note that it can take a minute or two for the health 
  check to update 
                                  after changes are made. 
                                  """); 
1999 1999 1999 1999 1999
                    case 2 \rightarrow \{ System.out.println("\nOkay, let's move on."); 
                         System.out.println("-".repeat(88)); 
                          return; // Exit the method when choice is 2 
1999 1999 1999 1999 1999
                     default -> System.out.println("You must choose a value between 
  0-2. Please select again."); 
 } 
             } catch (java.util.InputMismatchException e) { 
                 System.out.println("Invalid input. Please select again."); 
                scanner.nextLine(); // Clear the input buffer.
 } 
         } 
     } 
     public static String readFileAsString(String filePath) throws IOException { 
         byte[] bytes = Files.readAllBytes(Paths.get(filePath)); 
         return new String(bytes); 
     }
}
```
Cree una clase que agrupe las acciones de escalado automático y Amazon EC2.

```
public class AutoScaler {
```

```
 private static Ec2Client ec2Client; 
 private static AutoScalingClient autoScalingClient; 
 private static IamClient iamClient; 
 private static SsmClient ssmClient; 
 private IamClient getIAMClient() { 
     if (iamClient == null) { 
         iamClient = IamClient.builder() 
                  .region(Region.US_EAST_1) 
                  .build();
     } 
     return iamClient; 
 } 
 private SsmClient getSSMClient() { 
     if (ssmClient == null) { 
         ssmClient = SsmClient.builder() 
                   .region(Region.US_EAST_1) 
                  .build();
     } 
     return ssmClient; 
 } 
 private Ec2Client getEc2Client() { 
    if (ec2Client == null) {
         ec2Client = Ec2Client.builder() 
                   .region(Region.US_EAST_1) 
                  .build();
     } 
     return ec2Client; 
 } 
 private AutoScalingClient getAutoScalingClient() { 
     if (autoScalingClient == null) { 
         autoScalingClient = AutoScalingClient.builder() 
                   .region(Region.US_EAST_1) 
                  .build();
     } 
     return autoScalingClient; 
 } 
 /**
```

```
 * Terminates and instances in an EC2 Auto Scaling group. After an instance is 
     * terminated, it can no longer be accessed. 
     */ 
    public void terminateInstance(String instanceId) { 
        TerminateInstanceInAutoScalingGroupRequest terminateInstanceIRequest = 
 TerminateInstanceInAutoScalingGroupRequest 
                 .builder() 
                 .instanceId(instanceId) 
                 .shouldDecrementDesiredCapacity(false) 
                .build();
 getAutoScalingClient().terminateInstanceInAutoScalingGroup(terminateInstanceIRequest); 
        System.out.format("Terminated instance %s.", instanceId); 
    } 
    /** 
     * Replaces the profile associated with a running instance. After the profile is 
     * replaced, the instance is rebooted to ensure that it uses the new profile. 
     * When 
     * the instance is ready, Systems Manager is used to restart the Python web 
     * server. 
     */ 
    public void replaceInstanceProfile(String instanceId, String 
 newInstanceProfileName, String profileAssociationId) 
            throws InterruptedException { 
        // Create an IAM instance profile specification. 
        software.amazon.awssdk.services.ec2.model.IamInstanceProfileSpecification 
 iamInstanceProfile = 
 software.amazon.awssdk.services.ec2.model.IamInstanceProfileSpecification 
                 .builder() 
                 .name(newInstanceProfileName) // Make sure 'newInstanceProfileName' 
 is a valid IAM Instance Profile 
                                               // name.
                .build();
        // Replace the IAM instance profile association for the EC2 instance. 
        ReplaceIamInstanceProfileAssociationRequest replaceRequest = 
 ReplaceIamInstanceProfileAssociationRequest 
                 .builder() 
                 .iamInstanceProfile(iamInstanceProfile) 
                 .associationId(profileAssociationId) // Make sure 
 'profileAssociationId' is a valid association ID. 
                 .build();
```

```
Acciones y escenarios 12033
```

```
 try { 
             getEc2Client().replaceIamInstanceProfileAssociation(replaceRequest); 
             // Handle the response as needed. 
         } catch (Ec2Exception e) { 
             // Handle exceptions, log, or report the error. 
             System.err.println("Error: " + e.getMessage()); 
         } 
         System.out.format("Replaced instance profile for association %s with profile 
 %s.", profileAssociationId, 
                 newInstanceProfileName); 
         TimeUnit.SECONDS.sleep(15); 
         boolean instReady = false; 
         int tries = 0; 
        // Reboot after 60 seconds 
       while (!instReady) {
            if (tries % 6 == 0) {
                 getEc2Client().rebootInstances(RebootInstancesRequest.builder() 
                         .instanceIds(instanceId) 
                        .buid():
                 System.out.println("Rebooting instance " + instanceId + " and 
 waiting for it to be ready."); 
 } 
             tries++; 
             try { 
                 TimeUnit.SECONDS.sleep(10); 
             } catch (InterruptedException e) { 
                 e.printStackTrace(); 
 } 
             DescribeInstanceInformationResponse informationResponse = 
 getSSMClient().describeInstanceInformation(); 
             List<InstanceInformation> instanceInformationList = 
 informationResponse.instanceInformationList(); 
             for (InstanceInformation info : instanceInformationList) { 
                 if (info.instanceId().equals(instanceId)) { 
                     instReady = true; 
                     break; 
 } 
 } 
         } 
         SendCommandRequest sendCommandRequest = SendCommandRequest.builder()
```

```
 .instanceIds(instanceId) 
                 .documentName("AWS-RunShellScript") 
                 .parameters(Collections.singletonMap("commands", 
                         Collections.singletonList("cd / && sudo python3 server.py 
 80"))) 
                .build();
        getSSMClient().sendCommand(sendCommandRequest); 
        System.out.println("Restarted the Python web server on instance " + 
 instanceId + "."); 
    } 
    public void openInboundPort(String secGroupId, String port, String ipAddress) { 
        AuthorizeSecurityGroupIngressRequest ingressRequest = 
 AuthorizeSecurityGroupIngressRequest.builder() 
                 .groupName(secGroupId) 
                 .cidrIp(ipAddress) 
                 .fromPort(Integer.parseInt(port)) 
                .build();
        getEc2Client().authorizeSecurityGroupIngress(ingressRequest); 
        System.out.format("Authorized ingress to %s on port %s from %s.", 
 secGroupId, port, ipAddress); 
    } 
    /** 
     * Detaches a role from an instance profile, detaches policies from the role, 
     * and deletes all the resources. 
     */ 
    public void deleteInstanceProfile(String roleName, String profileName) { 
        try { 
            software.amazon.awssdk.services.iam.model.GetInstanceProfileRequest 
 getInstanceProfileRequest = 
 software.amazon.awssdk.services.iam.model.GetInstanceProfileRequest 
                     .builder() 
                     .instanceProfileName(profileName) 
                    .build();
            GetInstanceProfileResponse response = 
 getIAMClient().getInstanceProfile(getInstanceProfileRequest); 
           String name = response.instanceProfile().instanceProfileName();
            System.out.println(name);
```

```
 RemoveRoleFromInstanceProfileRequest profileRequest = 
 RemoveRoleFromInstanceProfileRequest.builder() 
                      .instanceProfileName(profileName) 
                      .roleName(roleName) 
                     .buid():
             getIAMClient().removeRoleFromInstanceProfile(profileRequest); 
             DeleteInstanceProfileRequest deleteInstanceProfileRequest = 
 DeleteInstanceProfileRequest.builder() 
                      .instanceProfileName(profileName) 
                     .build();
             getIAMClient().deleteInstanceProfile(deleteInstanceProfileRequest); 
             System.out.println("Deleted instance profile " + profileName); 
             DeleteRoleRequest deleteRoleRequest = DeleteRoleRequest.builder() 
                      .roleName(roleName) 
                     .build();
             // List attached role policies. 
             ListAttachedRolePoliciesResponse rolesResponse = getIAMClient() 
                      .listAttachedRolePolicies(role -> role.roleName(roleName)); 
             List<AttachedPolicy> attachedPolicies = 
 rolesResponse.attachedPolicies(); 
             for (AttachedPolicy attachedPolicy : attachedPolicies) { 
                 DetachRolePolicyRequest request = DetachRolePolicyRequest.builder() 
                          .roleName(roleName) 
                          .policyArn(attachedPolicy.policyArn()) 
                         .build();
                 getIAMClient().detachRolePolicy(request); 
                 System.out.println("Detached and deleted policy " + 
 attachedPolicy.policyName()); 
 } 
             getIAMClient().deleteRole(deleteRoleRequest); 
             System.out.println("Instance profile and role deleted."); 
         } catch (IamException e) { 
             System.err.println(e.getMessage()); 
             System.exit(1); 
         } 
    }
```

```
 public void deleteTemplate(String templateName) { 
         getEc2Client().deleteLaunchTemplate(name -> 
 name.launchTemplateName(templateName)); 
         System.out.format(templateName + " was deleted."); 
     } 
     public void deleteAutoScaleGroup(String groupName) { 
         DeleteAutoScalingGroupRequest deleteAutoScalingGroupRequest = 
 DeleteAutoScalingGroupRequest.builder() 
                  .autoScalingGroupName(groupName) 
                  .forceDelete(true) 
                 .build();
 getAutoScalingClient().deleteAutoScalingGroup(deleteAutoScalingGroupRequest); 
         System.out.println(groupName + " was deleted."); 
     } 
     /* 
      * Verify the default security group of the specified VPC allows ingress from 
      * this 
      * computer. This can be done by allowing ingress from this computer's IP 
      * address. In some situations, such as connecting from a corporate network, you 
      * must instead specify a prefix list ID. You can also temporarily open the port 
      * to 
      * any IP address while running this example. If you do, be sure to remove 
      * public 
      * access when you're done. 
\star */ 
     public GroupInfo verifyInboundPort(String VPC, int port, String ipAddress) { 
         boolean portIsOpen = false; 
         GroupInfo groupInfo = new GroupInfo(); 
         try { 
             Filter filter = Filter.builder() 
                      .name("group-name") 
                      .values("default") 
                     .build();
             Filter filter1 = Filter.builder() 
                      .name("vpc-id") 
                      .values(VPC) 
                     .build();
```

```
 DescribeSecurityGroupsRequest securityGroupsRequest = 
 DescribeSecurityGroupsRequest.builder() 
                    .filters(filter, filter1) 
                   .build();
            DescribeSecurityGroupsResponse securityGroupsResponse = getEc2Client() 
                    .describeSecurityGroups(securityGroupsRequest); 
            String securityGroup = 
 securityGroupsResponse.securityGroups().get(0).groupName(); 
            groupInfo.setGroupName(securityGroup); 
            for (SecurityGroup secGroup : securityGroupsResponse.securityGroups()) { 
                System.out.println("Found security group: " + secGroup.groupId()); 
                for (IpPermission ipPermission : secGroup.ipPermissions()) { 
                    if (ipPermission.fromPort() == port) { 
                        System.out.println("Found inbound rule: " + ipPermission); 
                        for (IpRange ipRange : ipPermission.ipRanges()) { 
                            String cidrIp = ipRange.cidrIp(); 
                            if (cidrIp.startsWith(ipAddress) || 
 cidrIp.equals("0.0.0.0/0")) { 
                               System.out.println(cidrIp + " is applicable"); 
                               portIsOpen = true; 
 } 
 } 
                        if (!ipPermission.prefixListIds().isEmpty()) { 
                            System.out.println("Prefix lList is applicable"); 
                            portIsOpen = true; 
 } 
                        if (!portIsOpen) { 
                            System.out 
                                    .println("The inbound rule does not appear to be 
 open to either this computer's IP," 
                                           + " all IP addresses (0.0.0.0/0), or to 
 a prefix list ID."); 
                        } else { 
                            break; 
 } 
1999 1999 1999 1999 1999
 } 
 }
```

```
 } catch (AutoScalingException e) { 
            System.err.println(e.awsErrorDetails().errorMessage()); 
        } 
        groupInfo.setPortOpen(portIsOpen); 
        return groupInfo; 
    } 
    /* 
     * Attaches an Elastic Load Balancing (ELB) target group to this EC2 Auto 
     * Scaling group. 
     * The target group specifies how the load balancer forward requests to the 
     * instances 
     * in the group. 
     */ 
    public void attachLoadBalancerTargetGroup(String asGroupName, String 
 targetGroupARN) { 
        try { 
            AttachLoadBalancerTargetGroupsRequest targetGroupsRequest = 
 AttachLoadBalancerTargetGroupsRequest.builder() 
                     .autoScalingGroupName(asGroupName) 
                     .targetGroupARNs(targetGroupARN) 
                    .build();
 getAutoScalingClient().attachLoadBalancerTargetGroups(targetGroupsRequest); 
            System.out.println("Attached load balancer to " + asGroupName); 
        } catch (AutoScalingException e) { 
            System.err.println(e.awsErrorDetails().errorMessage()); 
            System.exit(1); 
        } 
    } 
    // Creates an EC2 Auto Scaling group with the specified size. 
    public String[] createGroup(int groupSize, String templateName, String 
 autoScalingGroupName) { 
        // Get availability zones. 
        software.amazon.awssdk.services.ec2.model.DescribeAvailabilityZonesRequest 
 zonesRequest = 
 software.amazon.awssdk.services.ec2.model.DescribeAvailabilityZonesRequest 
                 .builder() 
                 .build();
```

```
 DescribeAvailabilityZonesResponse zonesResponse = 
 getEc2Client().describeAvailabilityZones(zonesRequest); 
        List<String> availabilityZoneNames = 
 zonesResponse.availabilityZones().stream() 
 .map(software.amazon.awssdk.services.ec2.model.AvailabilityZone::zoneName) 
                 .collect(Collectors.toList()); 
       String availabilityZones = String.join(",", availabilityZoneNames);
        LaunchTemplateSpecification specification = 
 LaunchTemplateSpecification.builder() 
                 .launchTemplateName(templateName) 
                 .version("$Default") 
                .build();
        String[] zones = availabilityZones.split(","); 
        CreateAutoScalingGroupRequest groupRequest = 
 CreateAutoScalingGroupRequest.builder() 
                 .launchTemplate(specification) 
                 .availabilityZones(zones) 
                 .maxSize(groupSize) 
                 .minSize(groupSize) 
                 .autoScalingGroupName(autoScalingGroupName) 
                .build();
        try { 
            getAutoScalingClient().createAutoScalingGroup(groupRequest); 
        } catch (AutoScalingException e) { 
            System.err.println(e.awsErrorDetails().errorMessage()); 
            System.exit(1); 
        } 
        System.out.println("Created an EC2 Auto Scaling group named " + 
 autoScalingGroupName); 
        return zones; 
    } 
    public String getDefaultVPC() { 
        // Define the filter. 
        Filter defaultFilter = Filter.builder() 
                 .name("is-default") 
                 .values("true") 
                 .build();
```

```
 software.amazon.awssdk.services.ec2.model.DescribeVpcsRequest request = 
 software.amazon.awssdk.services.ec2.model.DescribeVpcsRequest 
                 .builder() 
                 .filters(defaultFilter) 
                .build();
        DescribeVpcsResponse response = getEc2Client().describeVpcs(request); 
        return response.vpcs().get(0).vpcId(); 
    } 
    // Gets the default subnets in a VPC for a specified list of Availability Zones. 
    public List<Subnet> getSubnets(String vpcId, String[] availabilityZones) { 
        List<Subnet> subnets = null; 
        Filter vpcFilter = Filter.builder() 
                 .name("vpc-id") 
                 .values(vpcId) 
                .build();
        Filter azFilter = Filter.builder() 
                 .name("availability-zone") 
                 .values(availabilityZones) 
                .build();
        Filter defaultForAZ = Filter.builder() 
                 .name("default-for-az") 
                 .values("true") 
                .build();
        DescribeSubnetsRequest request = DescribeSubnetsRequest.builder() 
                 .filters(vpcFilter, azFilter, defaultForAZ) 
                .build():
        DescribeSubnetsResponse response = getEc2Client().describeSubnets(request); 
        subnets = response.subnets(); 
        return subnets; 
    } 
    // Gets data about the instances in the EC2 Auto Scaling group. 
    public String getBadInstance(String groupName) { 
        DescribeAutoScalingGroupsRequest request = 
 DescribeAutoScalingGroupsRequest.builder() 
                 .autoScalingGroupNames(groupName) 
                .build();
```

```
 DescribeAutoScalingGroupsResponse response = 
 getAutoScalingClient().describeAutoScalingGroups(request); 
       AutoScalingGroup autoScalingGroup = response.autoScalingGroups().get(0);
        List<String> instanceIds = autoScalingGroup.instances().stream() 
                 .map(instance -> instance.instanceId()) 
                 .collect(Collectors.toList()); 
        String[] instanceIdArray = instanceIds.toArray(new String[0]); 
        for (String instanceId : instanceIdArray) { 
            System.out.println("Instance ID: " + instanceId); 
            return instanceId; 
        } 
        return ""; 
    } 
   // Gets data about the profile associated with an instance. 
    public String getInstanceProfile(String instanceId) { 
        Filter filter = Filter.builder() 
                 .name("instance-id") 
                 .values(instanceId) 
                .build();
        DescribeIamInstanceProfileAssociationsRequest associationsRequest = 
 DescribeIamInstanceProfileAssociationsRequest 
                 .builder() 
                 .filters(filter) 
                .build();
        DescribeIamInstanceProfileAssociationsResponse response = getEc2Client() 
                 .describeIamInstanceProfileAssociations(associationsRequest); 
        return response.iamInstanceProfileAssociations().get(0).associationId(); 
    } 
    public void deleteRolesPolicies(String policyName, String roleName, String 
 InstanceProfile) { 
        ListPoliciesRequest listPoliciesRequest = 
 ListPoliciesRequest.builder().build(); 
        ListPoliciesResponse listPoliciesResponse = 
 getIAMClient().listPolicies(listPoliciesRequest); 
        for (Policy policy : listPoliciesResponse.policies()) { 
            if (policy.policyName().equals(policyName)) { 
                // List the entities (users, groups, roles) that are attached to the 
 policy.
```

```
 software.amazon.awssdk.services.iam.model.ListEntitiesForPolicyRequest 
  listEntitiesRequest = 
  software.amazon.awssdk.services.iam.model.ListEntitiesForPolicyRequest 
                          .builder() 
                          .policyArn(policy.arn()) 
                         .build();
                 ListEntitiesForPolicyResponse listEntitiesResponse = iamClient 
                          .listEntitiesForPolicy(listEntitiesRequest); 
                 if (!listEntitiesResponse.policyGroups().isEmpty() || !
listEntitiesResponse.policyUsers().isEmpty() 
                          || !listEntitiesResponse.policyRoles().isEmpty()) { 
                     // Detach the policy from any entities it is attached to. 
                     DetachRolePolicyRequest detachPolicyRequest = 
  DetachRolePolicyRequest.builder() 
                              .policyArn(policy.arn()) 
                              .roleName(roleName) // Specify the name of the IAM role 
                             .build();
                      getIAMClient().detachRolePolicy(detachPolicyRequest); 
                      System.out.println("Policy detached from entities."); 
 } 
                 // Now, you can delete the policy. 
                 DeletePolicyRequest deletePolicyRequest = 
  DeletePolicyRequest.builder() 
                          .policyArn(policy.arn()) 
                         .buid():
                 getIAMClient().deletePolicy(deletePolicyRequest); 
                 System.out.println("Policy deleted successfully."); 
                 break; 
 } 
         } 
         // List the roles associated with the instance profile 
         ListInstanceProfilesForRoleRequest listRolesRequest = 
  ListInstanceProfilesForRoleRequest.builder() 
                 .roleName(roleName) 
                .build();
         // Detach the roles from the instance profile 
         ListInstanceProfilesForRoleResponse listRolesResponse = 
  iamClient.listInstanceProfilesForRole(listRolesRequest);
```

```
 for (software.amazon.awssdk.services.iam.model.InstanceProfile profile : 
  listRolesResponse.instanceProfiles()) { 
             RemoveRoleFromInstanceProfileRequest removeRoleRequest = 
  RemoveRoleFromInstanceProfileRequest.builder() 
                      .instanceProfileName(InstanceProfile) 
                      .roleName(roleName) // Remove the extra dot here 
                     .build();
             getIAMClient().removeRoleFromInstanceProfile(removeRoleRequest); 
             System.out.println("Role " + roleName + " removed from instance profile 
  " + InstanceProfile); 
         } 
         // Delete the instance profile after removing all roles 
         DeleteInstanceProfileRequest deleteInstanceProfileRequest = 
  DeleteInstanceProfileRequest.builder() 
                  .instanceProfileName(InstanceProfile) 
                 .build();
         getIAMClient().deleteInstanceProfile(r -> 
  r.instanceProfileName(InstanceProfile)); 
         System.out.println(InstanceProfile + " Deleted"); 
         System.out.println("All roles and policies are deleted."); 
     }
}
```
Cree una clase que resuma las acciones de Elastic Load Balancing.

```
public class LoadBalancer { 
     public ElasticLoadBalancingV2Client elasticLoadBalancingV2Client; 
     public ElasticLoadBalancingV2Client getLoadBalancerClient() { 
         if (elasticLoadBalancingV2Client == null) { 
             elasticLoadBalancingV2Client = ElasticLoadBalancingV2Client.builder() 
                      .region(Region.US_EAST_1) 
                     .build();
         } 
         return elasticLoadBalancingV2Client; 
     } 
     // Checks the health of the instances in the target group.
```

```
 public List<TargetHealthDescription> checkTargetHealth(String targetGroupName) { 
        DescribeTargetGroupsRequest targetGroupsRequest = 
 DescribeTargetGroupsRequest.builder() 
                 .names(targetGroupName) 
                .build();
        DescribeTargetGroupsResponse tgResponse = 
 getLoadBalancerClient().describeTargetGroups(targetGroupsRequest); 
        DescribeTargetHealthRequest healthRequest = 
 DescribeTargetHealthRequest.builder() 
                 .targetGroupArn(tgResponse.targetGroups().get(0).targetGroupArn()) 
                .build();
        DescribeTargetHealthResponse healthResponse = 
 getLoadBalancerClient().describeTargetHealth(healthRequest); 
        return healthResponse.targetHealthDescriptions(); 
    } 
    // Gets the HTTP endpoint of the load balancer. 
    public String getEndpoint(String lbName) { 
        DescribeLoadBalancersResponse res = getLoadBalancerClient() 
                 .describeLoadBalancers(describe -> describe.names(lbName)); 
        return res.loadBalancers().get(0).dnsName(); 
    } 
    // Deletes a load balancer. 
    public void deleteLoadBalancer(String lbName) { 
        try { 
            // Use a waiter to delete the Load Balancer. 
            DescribeLoadBalancersResponse res = getLoadBalancerClient() 
                     .describeLoadBalancers(describe -> describe.names(lbName)); 
            ElasticLoadBalancingV2Waiter loadBalancerWaiter = 
 getLoadBalancerClient().waiter(); 
            DescribeLoadBalancersRequest request = 
 DescribeLoadBalancersRequest.builder() 
                     .loadBalancerArns(res.loadBalancers().get(0).loadBalancerArn()) 
                    .build();
            getLoadBalancerClient().deleteLoadBalancer( 
                     builder -> 
 builder.loadBalancerArn(res.loadBalancers().get(0).loadBalancerArn())); 
            WaiterResponse<DescribeLoadBalancersResponse> waiterResponse = 
 loadBalancerWaiter
```

```
 .waitUntilLoadBalancersDeleted(request); 
             waiterResponse.matched().response().ifPresent(System.out::println); 
         } catch (ElasticLoadBalancingV2Exception e) { 
             System.err.println(e.awsErrorDetails().errorMessage()); 
 } 
         System.out.println(lbName + " was deleted."); 
    } 
    // Deletes the target group. 
    public void deleteTargetGroup(String targetGroupName) { 
         try { 
             DescribeTargetGroupsResponse res = getLoadBalancerClient() 
                      .describeTargetGroups(describe -> 
 describe.names(targetGroupName)); 
             getLoadBalancerClient() 
                      .deleteTargetGroup(builder -> 
 builder.targetGroupArn(res.targetGroups().get(0).targetGroupArn())); 
         } catch (ElasticLoadBalancingV2Exception e) { 
             System.err.println(e.awsErrorDetails().errorMessage()); 
 } 
         System.out.println(targetGroupName + " was deleted."); 
    } 
    // Verify this computer can successfully send a GET request to the load balancer 
    // endpoint. 
     public boolean verifyLoadBalancerEndpoint(String elbDnsName) throws IOException, 
 InterruptedException { 
         boolean success = false; 
         int retries = 3; 
         CloseableHttpClient httpClient = HttpClients.createDefault(); 
         // Create an HTTP GET request to the ELB. 
         HttpGet httpGet = new HttpGet("http://" + elbDnsName); 
         try { 
             while ((!success) && (retries > 0)) { 
                 // Execute the request and get the response. 
                 HttpResponse response = httpClient.execute(httpGet); 
                 int statusCode = response.getStatusLine().getStatusCode(); 
                 System.out.println("HTTP Status Code: " + statusCode); 
                 if (statusCode == 200) { 
                     success = true; 
                 } else { 
                      retries--;
```

```
 System.out.println("Got connection error from load balancer 
 endpoint, retrying..."); 
                     TimeUnit.SECONDS.sleep(15); 
 } 
 } 
         } catch (org.apache.http.conn.HttpHostConnectException e) { 
             System.out.println(e.getMessage()); 
         } 
         System.out.println("Status.." + success); 
         return success; 
    } 
     /* 
      * Creates an Elastic Load Balancing target group. The target group specifies 
      * how 
      * the load balancer forward requests to instances in the group and how instance 
      * health is checked. 
      */ 
     public String createTargetGroup(String protocol, int port, String vpcId, String 
 targetGroupName) { 
         CreateTargetGroupRequest targetGroupRequest = 
 CreateTargetGroupRequest.builder() 
                 .healthCheckPath("/healthcheck") 
                 .healthCheckTimeoutSeconds(5) 
                 .port(port) 
                 .vpcId(vpcId) 
                 .name(targetGroupName) 
                 .protocol(protocol) 
                .build();
         CreateTargetGroupResponse targetGroupResponse = 
 getLoadBalancerClient().createTargetGroup(targetGroupRequest); 
         String targetGroupArn = 
 targetGroupResponse.targetGroups().get(0).targetGroupArn(); 
         String targetGroup = 
 targetGroupResponse.targetGroups().get(0).targetGroupName(); 
         System.out.println("The " + targetGroup + " was created with ARN" + 
 targetGroupArn); 
         return targetGroupArn; 
    } 
    /*
```

```
 * Creates an Elastic Load Balancing load balancer that uses the specified 
     * subnets 
     * and forwards requests to the specified target group. 
     */ 
    public String createLoadBalancer(List<Subnet> subnetIds, String targetGroupARN, 
 String lbName, int port, 
            String protocol) { 
        try { 
            List<String> subnetIdStrings = subnetIds.stream() 
                     .map(Subnet::subnetId) 
                     .collect(Collectors.toList()); 
            CreateLoadBalancerRequest balancerRequest = 
 CreateLoadBalancerRequest.builder() 
                     .subnets(subnetIdStrings) 
                     .name(lbName) 
                     .scheme("internet-facing") 
                    .build();
            // Create and wait for the load balancer to become available. 
            CreateLoadBalancerResponse lsResponse = 
 getLoadBalancerClient().createLoadBalancer(balancerRequest); 
           String lbARN = lsResponse.loadBalancers().get(0).loadBalancerArn();
            ElasticLoadBalancingV2Waiter loadBalancerWaiter = 
 getLoadBalancerClient().waiter(); 
            DescribeLoadBalancersRequest request = 
 DescribeLoadBalancersRequest.builder() 
                     .loadBalancerArns(lbARN) 
                    .build();
            System.out.println("Waiting for Load Balancer " + lbName + " to become 
 available."); 
            WaiterResponse<DescribeLoadBalancersResponse> waiterResponse = 
 loadBalancerWaiter 
                     .waitUntilLoadBalancerAvailable(request); 
            waiterResponse.matched().response().ifPresent(System.out::println); 
            System.out.println("Load Balancer " + lbName + " is available."); 
            // Get the DNS name (endpoint) of the load balancer. 
           String lbDNSName = lsResponse.loadBalancers().get(0).dnsName();
            System.out.println("*** Load Balancer DNS Name: " + lbDNSName); 
            // Create a listener for the load balance.
```
```
 Action action = Action.builder() 
                       .targetGroupArn(targetGroupARN) 
                       .type("forward") 
                       .build(); 
              CreateListenerRequest listenerRequest = CreateListenerRequest.builder() 
  .loadBalancerArn(lsResponse.loadBalancers().get(0).loadBalancerArn()) 
                       .defaultActions(action) 
                       .port(port) 
                       .protocol(protocol) 
                       .defaultActions(action) 
                      .build();
              getLoadBalancerClient().createListener(listenerRequest); 
              System.out.println("Created listener to forward traffic from load 
  balancer " + lbName + " to target group " 
                      + targetGroupARN); 
              // Return the load balancer DNS name. 
              return lbDNSName; 
         } catch (ElasticLoadBalancingV2Exception e) { 
              e.printStackTrace(); 
         } 
         return ""; 
     }
}
```
Cree una clase que utilice DynamoDB para simular un servicio de recomendaciones.

```
public class Database { 
     private static DynamoDbClient dynamoDbClient; 
     public static DynamoDbClient getDynamoDbClient() { 
         if (dynamoDbClient == null) { 
              dynamoDbClient = DynamoDbClient.builder() 
                      .region(Region.US_EAST_1) 
                     .build();
         } 
         return dynamoDbClient;
```

```
 } 
    // Checks to see if the Amazon DynamoDB table exists. 
    private boolean doesTableExist(String tableName) { 
        try { 
            // Describe the table and catch any exceptions. 
            DescribeTableRequest describeTableRequest = 
 DescribeTableRequest.builder() 
                     .tableName(tableName) 
                    .build();
            getDynamoDbClient().describeTable(describeTableRequest); 
            System.out.println("Table '" + tableName + "' exists."); 
            return true; 
        } catch (ResourceNotFoundException e) { 
            System.out.println("Table '" + tableName + "' does not exist."); 
        } catch (DynamoDbException e) { 
            System.err.println("Error checking table existence: " + e.getMessage()); 
        } 
        return false; 
    } 
    /* 
     * Creates a DynamoDB table to use a recommendation service. The table has a 
     * hash key named 'MediaType' that defines the type of media recommended, such 
     * as 
     * Book or Movie, and a range key named 'ItemId' that, combined with the 
     * MediaType, 
     * forms a unique identifier for the recommended item. 
     */ 
    public void createTable(String tableName, String fileName) throws IOException { 
        // First check to see if the table exists. 
        boolean doesExist = doesTableExist(tableName); 
        if (!doesExist) { 
           DynamoDbWaiter dbWaiter = getDynamoDbClient().waiter();
            CreateTableRequest createTableRequest = CreateTableRequest.builder() 
                     .tableName(tableName) 
                     .attributeDefinitions( 
                             AttributeDefinition.builder() 
                                      .attributeName("MediaType") 
                                      .attributeType(ScalarAttributeType.S) 
                                      .build(), 
                             AttributeDefinition.builder()
```

```
 .attributeName("ItemId") 
                                      .attributeType(ScalarAttributeType.N) 
                                     .build() .keySchema( 
                              KeySchemaElement.builder() 
                                      .attributeName("MediaType") 
                                      .keyType(KeyType.HASH) 
                                      .build(), 
                              KeySchemaElement.builder() 
                                      .attributeName("ItemId") 
                                      .keyType(KeyType.RANGE) 
                                     .build() .provisionedThroughput( 
                             ProvisionedThroughput.builder() 
                                      .readCapacityUnits(5L) 
                                      .writeCapacityUnits(5L) 
                                     .buid().build();
            getDynamoDbClient().createTable(createTableRequest); 
            System.out.println("Creating table " + tableName + "..."); 
            // Wait until the Amazon DynamoDB table is created. 
            DescribeTableRequest tableRequest = DescribeTableRequest.builder() 
                     .tableName(tableName) 
                    .build();
            WaiterResponse<DescribeTableResponse> waiterResponse = 
 dbWaiter.waitUntilTableExists(tableRequest); 
            waiterResponse.matched().response().ifPresent(System.out::println); 
            System.out.println("Table " + tableName + " created."); 
            // Add records to the table. 
            populateTable(fileName, tableName); 
        } 
    } 
    public void deleteTable(String tableName) { 
        getDynamoDbClient().deleteTable(table -> table.tableName(tableName)); 
        System.out.println("Table " + tableName + " deleted."); 
    } 
    // Populates the table with data located in a JSON file using the DynamoDB 
    // enhanced client.
```

```
 public void populateTable(String fileName, String tableName) throws IOException 
  { 
         DynamoDbEnhancedClient enhancedClient = DynamoDbEnhancedClient.builder() 
                  .dynamoDbClient(getDynamoDbClient()) 
                  .build(); 
         ObjectMapper objectMapper = new ObjectMapper(); 
         File jsonFile = new File(fileName); 
         JsonNode rootNode = objectMapper.readTree(jsonFile); 
         DynamoDbTable<Recommendation> mappedTable = enhancedClient.table(tableName, 
                  TableSchema.fromBean(Recommendation.class)); 
         for (JsonNode currentNode : rootNode) { 
             String mediaType = currentNode.path("MediaType").path("S").asText(); 
             int itemId = currentNode.path("ItemId").path("N").asInt(); 
             String title = currentNode.path("Title").path("S").asText(); 
             String creator = currentNode.path("Creator").path("S").asText(); 
             // Create a Recommendation object and set its properties. 
             Recommendation rec = new Recommendation(); 
             rec.setMediaType(mediaType); 
             rec.setItemId(itemId); 
             rec.setTitle(title); 
             rec.setCreator(creator); 
             // Put the item into the DynamoDB table. 
             mappedTable.putItem(rec); // Add the Recommendation to the list. 
         } 
         System.out.println("Added all records to the " + tableName); 
     }
}
```
Cree una clase que agrupe las acciones de Systems Manager.

```
public class ParameterHelper { 
     String tableName = "doc-example-resilient-architecture-table"; 
     String dyntable = "doc-example-recommendation-service"; 
     String failureResponse = "doc-example-resilient-architecture-failure-response"; 
     String healthCheck = "doc-example-resilient-architecture-health-check"; 
     public void reset() { 
         put(dyntable, tableName);
```

```
 put(failureResponse, "none"); 
         put(healthCheck, "shallow"); 
     } 
     public void put(String name, String value) { 
         SsmClient ssmClient = SsmClient.builder() 
                  .region(Region.US_EAST_1) 
                 .build();
         PutParameterRequest parameterRequest = PutParameterRequest.builder() 
                  .name(name) 
                  .value(value) 
                  .overwrite(true) 
                  .type("String") 
                  .build(); 
         ssmClient.putParameter(parameterRequest); 
         System.out.printf("Setting demo parameter %s to '%s'.", name, value); 
     }
}
```
- Para obtener información sobre la API, consulte los siguientes temas en la referencia de la API de AWS SDK for Java 2.x.
	- [AttachLoadBalancerTargetGroups](https://docs.aws.amazon.com/goto/SdkForJavaV2/autoscaling-2011-01-01/AttachLoadBalancerTargetGroups)
	- [CreateAutoScalingGroup](https://docs.aws.amazon.com/goto/SdkForJavaV2/autoscaling-2011-01-01/CreateAutoScalingGroup)
	- [CreateInstanceProfile](https://docs.aws.amazon.com/goto/SdkForJavaV2/iam-2010-05-08/CreateInstanceProfile)
	- [CreateLaunchTemplate](https://docs.aws.amazon.com/goto/SdkForJavaV2/ec2-2016-11-15/CreateLaunchTemplate)
	- [CreateListener](https://docs.aws.amazon.com/goto/SdkForJavaV2/elasticloadbalancingv2-2015-12-01/CreateListener)
	- [CreateLoadBalancer](https://docs.aws.amazon.com/goto/SdkForJavaV2/elasticloadbalancingv2-2015-12-01/CreateLoadBalancer)
	- [CreateTargetGroup](https://docs.aws.amazon.com/goto/SdkForJavaV2/elasticloadbalancingv2-2015-12-01/CreateTargetGroup)
	- [DeleteAutoScalingGroup](https://docs.aws.amazon.com/goto/SdkForJavaV2/autoscaling-2011-01-01/DeleteAutoScalingGroup)
	- [DeleteInstanceProfile](https://docs.aws.amazon.com/goto/SdkForJavaV2/iam-2010-05-08/DeleteInstanceProfile)
	- [DeleteLaunchTemplate](https://docs.aws.amazon.com/goto/SdkForJavaV2/ec2-2016-11-15/DeleteLaunchTemplate)
	- [DeleteLoadBalancer](https://docs.aws.amazon.com/goto/SdkForJavaV2/elasticloadbalancingv2-2015-12-01/DeleteLoadBalancer)
	- [DeleteTargetGroup](https://docs.aws.amazon.com/goto/SdkForJavaV2/elasticloadbalancingv2-2015-12-01/DeleteTargetGroup)
	- [DescribeAutoScalingGroups](https://docs.aws.amazon.com/goto/SdkForJavaV2/autoscaling-2011-01-01/DescribeAutoScalingGroups)
- [DescribeAvailabilityZones](https://docs.aws.amazon.com/goto/SdkForJavaV2/ec2-2016-11-15/DescribeAvailabilityZones)
- [DescribeIamInstanceProfileAssociations](https://docs.aws.amazon.com/goto/SdkForJavaV2/ec2-2016-11-15/DescribeIamInstanceProfileAssociations)
- [DescribeInstances](https://docs.aws.amazon.com/goto/SdkForJavaV2/ec2-2016-11-15/DescribeInstances)
- [DescribeLoadBalancers](https://docs.aws.amazon.com/goto/SdkForJavaV2/elasticloadbalancingv2-2015-12-01/DescribeLoadBalancers)
- [DescribeSubnets](https://docs.aws.amazon.com/goto/SdkForJavaV2/ec2-2016-11-15/DescribeSubnets)
- [DescribeTargetGroups](https://docs.aws.amazon.com/goto/SdkForJavaV2/elasticloadbalancingv2-2015-12-01/DescribeTargetGroups)
- [DescribeTargetHealth](https://docs.aws.amazon.com/goto/SdkForJavaV2/elasticloadbalancingv2-2015-12-01/DescribeTargetHealth)
- [DescribeVpcs](https://docs.aws.amazon.com/goto/SdkForJavaV2/ec2-2016-11-15/DescribeVpcs)
- [RebootInstances](https://docs.aws.amazon.com/goto/SdkForJavaV2/ec2-2016-11-15/RebootInstances)
- [ReplaceIamInstanceProfileAssociation](https://docs.aws.amazon.com/goto/SdkForJavaV2/ec2-2016-11-15/ReplaceIamInstanceProfileAssociation)
- [TerminateInstanceInAutoScalingGroup](https://docs.aws.amazon.com/goto/SdkForJavaV2/autoscaling-2011-01-01/TerminateInstanceInAutoScalingGroup)
- [UpdateAutoScalingGroup](https://docs.aws.amazon.com/goto/SdkForJavaV2/autoscaling-2011-01-01/UpdateAutoScalingGroup)

# MediaStore ejemplos de uso de SDK for Java 2.x

Los siguientes ejemplos de código muestran cómo realizar acciones e implementar escenarios comunes mediante el uso del AWS SDK for Java 2.x with MediaStore.

Las acciones son extractos de código de programas más grandes y deben ejecutarse en contexto. Mientras las acciones muestran cómo llamar a las funciones de servicio individuales, es posible ver las acciones en contexto en los escenarios relacionados y en los ejemplos entre servicios.

Los escenarios son ejemplos de código que muestran cómo llevar a cabo una tarea específica llamando a varias funciones dentro del mismo servicio.

Cada ejemplo incluye un enlace a GitHub, donde puede encontrar instrucciones sobre cómo configurar y ejecutar el código en su contexto.

Temas

**[Acciones](#page-8325-0)** 

#### Acciones

Creación de un contenedor

En el siguiente ejemplo de código se muestra cómo crear un contenedor de AWS Elemental MediaStore.

#### SDK para Java 2.x

#### **a** Note

```
import software.amazon.awssdk.services.mediastore.MediaStoreClient;
import software.amazon.awssdk.regions.Region;
import software.amazon.awssdk.services.mediastore.model.CreateContainerRequest;
import software.amazon.awssdk.services.mediastore.model.CreateContainerResponse;
import software.amazon.awssdk.services.mediastore.model.MediaStoreException;
/** 
  * Before running this Java V2 code example, set up your development 
  * environment, including your credentials. 
 * 
  * For more information, see the following documentation topic: 
 * 
  * https://docs.aws.amazon.com/sdk-for-java/latest/developer-guide/get-started.html 
  */
public class CreateContainer { 
     public static long sleepTime = 10; 
     public static void main(String[] args) { 
         final String usage = """ 
                 Usage: <containerName> 
                 Where: 
                    containerName - The name of the container to create. 
                 """; 
         if (args.length != 1) { 
             System.out.println(usage);
```

```
 System.exit(1); 
         } 
        String containerName = args[0];
         Region region = Region.US_EAST_1; 
         MediaStoreClient mediaStoreClient = MediaStoreClient.builder() 
                  .region(region) 
                 .build();
         createMediaContainer(mediaStoreClient, containerName); 
         mediaStoreClient.close(); 
    } 
     public static void createMediaContainer(MediaStoreClient mediaStoreClient, 
 String containerName) { 
         try { 
             CreateContainerRequest containerRequest = 
 CreateContainerRequest.builder() 
                      .containerName(containerName) 
                     .build();
             CreateContainerResponse containerResponse = 
 mediaStoreClient.createContainer(containerRequest); 
            String status = containerResponse.container().status().toString();
             while (!status.equalsIgnoreCase("Active")) { 
                 status = DescribeContainer.checkContainer(mediaStoreClient, 
 containerName); 
                 System.out.println("Status - " + status); 
                 Thread.sleep(sleepTime * 1000); 
 } 
             System.out.println("The container ARN value is " + 
 containerResponse.container().arn()); 
             System.out.println("Finished "); 
         } catch (MediaStoreException | InterruptedException e) { 
             System.err.println(e.getMessage()); 
             System.exit(1); 
         } 
    }
```
}

• Para obtener más información sobre la API, consulta [CreateContainerl](https://docs.aws.amazon.com/goto/SdkForJavaV2/2017-09-01/CreateContainer)a Referencia AWS SDK for Java 2.x de la API.

Eliminación de un contenedor

En el siguiente ejemplo de código se muestra cómo eliminar un contenedor de AWS Elemental MediaStore.

SDK para Java 2.x

**a** Note

```
import software.amazon.awssdk.services.mediastore.MediaStoreClient;
import software.amazon.awssdk.regions.Region;
import software.amazon.awssdk.services.mediastore.model.CreateContainerRequest;
import software.amazon.awssdk.services.mediastore.model.CreateContainerResponse;
import software.amazon.awssdk.services.mediastore.model.MediaStoreException;
/** 
  * Before running this Java V2 code example, set up your development 
  * environment, including your credentials. 
 * 
  * For more information, see the following documentation topic: 
 * 
  * https://docs.aws.amazon.com/sdk-for-java/latest/developer-guide/get-started.html 
  */
public class CreateContainer { 
     public static long sleepTime = 10; 
     public static void main(String[] args) { 
         final String usage = """ 
                 Usage: <containerName> 
                 Where: 
                    containerName - The name of the container to create. 
                """
```

```
 if (args.length != 1) { 
             System.out.println(usage); 
             System.exit(1); 
         } 
        String containerName = args[0];
         Region region = Region.US_EAST_1; 
         MediaStoreClient mediaStoreClient = MediaStoreClient.builder() 
                  .region(region) 
                 .build();
         createMediaContainer(mediaStoreClient, containerName); 
         mediaStoreClient.close(); 
     } 
     public static void createMediaContainer(MediaStoreClient mediaStoreClient, 
  String containerName) { 
         try { 
             CreateContainerRequest containerRequest = 
  CreateContainerRequest.builder() 
                      .containerName(containerName) 
                     .build();
             CreateContainerResponse containerResponse = 
  mediaStoreClient.createContainer(containerRequest); 
            String status = containerResponse.container().status().toString();
             while (!status.equalsIgnoreCase("Active")) { 
                  status = DescribeContainer.checkContainer(mediaStoreClient, 
  containerName); 
                  System.out.println("Status - " + status); 
                  Thread.sleep(sleepTime * 1000); 
 } 
             System.out.println("The container ARN value is " + 
  containerResponse.container().arn()); 
             System.out.println("Finished "); 
         } catch (MediaStoreException | InterruptedException e) { 
             System.err.println(e.getMessage()); 
             System.exit(1); 
         } 
     }
}
```
• Para obtener más información sobre la API, consulta [DeleteContainerl](https://docs.aws.amazon.com/goto/SdkForJavaV2/2017-09-01/DeleteContainer)a Referencia AWS SDK for Java 2.x de la API.

#### Elimine un objeto

En el siguiente ejemplo de código se muestra cómo eliminar un objeto de AWS Elemental MediaStore.

SDK para Java 2.x

# **a** Note

```
import software.amazon.awssdk.regions.Region;
import software.amazon.awssdk.services.mediastore.MediaStoreClient;
import software.amazon.awssdk.services.mediastore.model.DescribeContainerRequest;
import software.amazon.awssdk.services.mediastore.model.DescribeContainerResponse;
import software.amazon.awssdk.services.mediastoredata.MediaStoreDataClient;
import software.amazon.awssdk.services.mediastoredata.model.DeleteObjectRequest;
import software.amazon.awssdk.services.mediastoredata.model.MediaStoreDataException;
import java.net.URI;
import java.net.URISyntaxException;
/** 
  * Before running this Java V2 code example, set up your development 
  * environment, including your credentials. 
 * 
  * For more information, see the following documentation topic: 
 * 
  * https://docs.aws.amazon.com/sdk-for-java/latest/developer-guide/get-started.html 
  */
public class DeleteObject { 
     public static void main(String[] args) throws URISyntaxException { 
         final String usage = """ 
                 Usage: <completePath> <containerName>
```

```
 Where: 
                    completePath - The path (including the container) of the item to 
 delete. 
                    containerName - The name of the container. 
                """;
       if (args.length != 2) {
            System.out.println(usage); 
            System.exit(1); 
        } 
       String completePath = args[0];
       String containerName = args[1];
        Region region = Region.US_EAST_1; 
       URI uri = new URI(getEndpoint(containerName));
        MediaStoreDataClient mediaStoreData = MediaStoreDataClient.builder() 
                 .endpointOverride(uri) 
                 .region(region) 
                .build():
        deleteMediaObject(mediaStoreData, completePath); 
        mediaStoreData.close(); 
    } 
    public static void deleteMediaObject(MediaStoreDataClient mediaStoreData, String 
 completePath) { 
        try { 
            DeleteObjectRequest deleteObjectRequest = DeleteObjectRequest.builder() 
                     .path(completePath) 
                    .build();
            mediaStoreData.deleteObject(deleteObjectRequest); 
        } catch (MediaStoreDataException e) { 
            System.err.println(e.awsErrorDetails().errorMessage()); 
            System.exit(1); 
        } 
    } 
    private static String getEndpoint(String containerName) { 
        Region region = Region.US_EAST_1; 
        MediaStoreClient mediaStoreClient = MediaStoreClient.builder()
```

```
 .region(region) 
                 .build();
         DescribeContainerRequest containerRequest = 
  DescribeContainerRequest.builder() 
                  .containerName(containerName) 
                 .build();
         DescribeContainerResponse response = 
  mediaStoreClient.describeContainer(containerRequest); 
         mediaStoreClient.close(); 
         return response.container().endpoint(); 
     }
}
```
• Para obtener más información sobre la API, consulta [DeleteObject](https://docs.aws.amazon.com/goto/SdkForJavaV2/2017-09-01/DeleteObject)la Referencia AWS SDK for Java 2.x de la API.

Describir un contenedor

En el siguiente ejemplo de código se muestra cómo describir un contenedor de AWS Elemental MediaStore.

SDK para Java 2.x

```
a Note
```
Hay más información al respecto GitHub. Busque el ejemplo completo y aprenda a configurar y ejecutar en el [Repositorio de ejemplos de código de AWS.](https://github.com/awsdocs/aws-doc-sdk-examples/tree/main/javav2/example_code/mediastore#readme)

```
import software.amazon.awssdk.regions.Region;
import software.amazon.awssdk.services.mediastore.MediaStoreClient;
import software.amazon.awssdk.services.mediastore.model.DescribeContainerRequest;
import software.amazon.awssdk.services.mediastore.model.DescribeContainerResponse;
import software.amazon.awssdk.services.mediastore.model.MediaStoreException;
```
/\*\*

- \* Before running this Java V2 code example, set up your development
- \* environment, including your credentials.

```
 * 
  * For more information, see the following documentation topic: 
 * 
  * https://docs.aws.amazon.com/sdk-for-java/latest/developer-guide/get-started.html 
  */
public class DescribeContainer { 
     public static void main(String[] args) { 
         final String usage = """ 
                  Usage: <containerName> 
                  Where: 
                     containerName - The name of the container to describe. 
                 """
        if (args.length != 1) {
             System.out.println(usage); 
             System.exit(1); 
         } 
        String containerName = args[0];
         Region region = Region.US_EAST_1; 
         MediaStoreClient mediaStoreClient = MediaStoreClient.builder() 
                  .region(region) 
                  .build(); 
         System.out.println("Status is " + checkContainer(mediaStoreClient, 
  containerName)); 
         mediaStoreClient.close(); 
     } 
     public static String checkContainer(MediaStoreClient mediaStoreClient, String 
  containerName) { 
         try { 
             DescribeContainerRequest describeContainerRequest = 
  DescribeContainerRequest.builder() 
                      .containerName(containerName) 
                     .build();
             DescribeContainerResponse containerResponse = 
  mediaStoreClient.describeContainer(describeContainerRequest); 
             System.out.println("The container name is " + 
  containerResponse.container().name());
```

```
 System.out.println("The container ARN is " + 
  containerResponse.container().arn()); 
              return containerResponse.container().status().toString(); 
         } catch (MediaStoreException e) { 
              System.err.println(e.awsErrorDetails().errorMessage()); 
              System.exit(1); 
         } 
         return ""; 
     }
}
```
• Para obtener más información sobre la API, consulta [DescribeContainer](https://docs.aws.amazon.com/goto/SdkForJavaV2/2017-09-01/DescribeContainer)la Referencia AWS SDK for Java 2.x de la API.

Obtener un objeto

En el siguiente ejemplo de código se muestra cómo obtener un objeto de AWS Elemental MediaStore.

SDK para Java 2.x

```
a Note
```

```
import software.amazon.awssdk.core.ResponseInputStream;
import software.amazon.awssdk.regions.Region;
import software.amazon.awssdk.services.mediastore.MediaStoreClient;
import software.amazon.awssdk.services.mediastore.model.DescribeContainerRequest;
import software.amazon.awssdk.services.mediastore.model.DescribeContainerResponse;
import software.amazon.awssdk.services.mediastoredata.MediaStoreDataClient;
import software.amazon.awssdk.services.mediastoredata.model.GetObjectRequest;
import software.amazon.awssdk.services.mediastoredata.model.GetObjectResponse;
import software.amazon.awssdk.services.mediastoredata.model.MediaStoreDataException;
import java.io.File;
import java.io.FileOutputStream;
import java.io.IOException;
```

```
import java.io.OutputStream;
import java.net.URI;
import java.net.URISyntaxException;
/** 
  * Before running this Java V2 code example, set up your development 
  * environment, including your credentials. 
 * 
  * For more information, see the following documentation topic: 
 * 
  * https://docs.aws.amazon.com/sdk-for-java/latest/developer-guide/get-started.html 
  */
public class GetObject { 
     public static void main(String[] args) throws URISyntaxException { 
         final String usage = """ 
                  Usage: <completePath> <containerName> <savePath> 
                  Where: 
                     completePath - The path of the object in the container (for 
  example, Videos5/sampleVideo.mp4). 
                     containerName - The name of the container. 
                     savePath - The path on the local drive where the file is saved, 
  including the file name (for example, C:/AWS/myvid.mp4). 
                  """; 
        if (args.length != 3) {
             System.out.println(usage); 
             System.exit(1); 
         } 
        String completePath = args[0];
        String containerName = args[1];
         String savePath = args[2]; 
         Region region = Region.US_EAST_1; 
        URI uri = new URI(getEndpoint(containerName));
         MediaStoreDataClient mediaStoreData = MediaStoreDataClient.builder() 
                  .endpointOverride(uri) 
                  .region(region) 
                  .build(); 
         getMediaObject(mediaStoreData, completePath, savePath); 
         mediaStoreData.close();
```

```
 } 
     public static void getMediaObject(MediaStoreDataClient mediaStoreData, String 
  completePath, String savePath) { 
         try { 
             GetObjectRequest objectRequest = GetObjectRequest.builder() 
                      .path(completePath) 
                     .build();
             // Write out the data to a file. 
             ResponseInputStream<GetObjectResponse> data = 
  mediaStoreData.getObject(objectRequest); 
            byte[] buffer = new byte[data.avalidible()]; data.read(buffer); 
            File targetFile = new File(savePath);
             OutputStream outStream = new FileOutputStream(targetFile); 
             outStream.write(buffer); 
             System.out.println("The data was written to " + savePath); 
         } catch (MediaStoreDataException | IOException e) { 
             System.err.println(e.getMessage()); 
             System.exit(1); 
         } 
     } 
     private static String getEndpoint(String containerName) { 
         Region region = Region.US_EAST_1; 
         MediaStoreClient mediaStoreClient = MediaStoreClient.builder() 
                  .region(region) 
                 .build();
         DescribeContainerRequest containerRequest = 
  DescribeContainerRequest.builder() 
                  .containerName(containerName) 
                 .build();
         DescribeContainerResponse response = 
  mediaStoreClient.describeContainer(containerRequest); 
         return response.container().endpoint(); 
     }
}
```
• Para obtener más información sobre la API, consulta [GetObjectl](https://docs.aws.amazon.com/goto/SdkForJavaV2/2017-09-01/GetObject)a Referencia AWS SDK for Java 2.x de la API.

#### Enumerar contenedores

En el siguiente ejemplo de código se muestra cómo enumerar contenedores de AWS Elemental MediaStore.

SDK para Java 2.x

# **a** Note

```
import software.amazon.awssdk.auth.credentials.ProfileCredentialsProvider;
import software.amazon.awssdk.regions.Region;
import software.amazon.awssdk.services.mediastore.MediaStoreClient;
import software.amazon.awssdk.services.mediastore.model.Container;
import software.amazon.awssdk.services.mediastore.model.ListContainersResponse;
import software.amazon.awssdk.services.mediastore.model.MediaStoreException;
import java.util.List;
/** 
  * Before running this Java V2 code example, set up your development 
  * environment, including your credentials. 
 * 
  * For more information, see the following documentation topic: 
 * 
  * https://docs.aws.amazon.com/sdk-for-java/latest/developer-guide/get-started.html 
  */
public class ListContainers { 
     public static void main(String[] args) { 
         Region region = Region.US_EAST_1; 
         MediaStoreClient mediaStoreClient = MediaStoreClient.builder() 
                 .region(region)
```

```
.build();
         listAllContainers(mediaStoreClient); 
         mediaStoreClient.close(); 
     } 
     public static void listAllContainers(MediaStoreClient mediaStoreClient) { 
         try { 
             ListContainersResponse containersResponse = 
  mediaStoreClient.listContainers(); 
            List<Container> containers = containersResponse.containers();
             for (Container container : containers) { 
                 System.out.println("Container name is " + container.name()); 
 } 
         } catch (MediaStoreException e) { 
             System.err.println(e.awsErrorDetails().errorMessage()); 
             System.exit(1); 
         } 
     }
}
```
• Para obtener más información sobre la API, consulta [ListContainersl](https://docs.aws.amazon.com/goto/SdkForJavaV2/2017-09-01/ListContainers)a Referencia AWS SDK for Java 2.x de la API.

Colocar un objeto en un contenedor

En el siguiente ejemplo de código se muestra cómo colocar un objeto en un contenedor de AWS Elemental MediaStore.

SDK para Java 2.x

```
a) Note
```
Hay más información al respecto GitHub. Busque el ejemplo completo y aprenda a configurar y ejecutar en el [Repositorio de ejemplos de código de AWS.](https://github.com/awsdocs/aws-doc-sdk-examples/tree/main/javav2/example_code/mediastore#readme)

import software.amazon.awssdk.regions.Region; import software.amazon.awssdk.services.mediastore.MediaStoreClient;

```
import software.amazon.awssdk.services.mediastoredata.MediaStoreDataClient;
import software.amazon.awssdk.core.sync.RequestBody;
import software.amazon.awssdk.services.mediastoredata.model.PutObjectRequest;
import software.amazon.awssdk.services.mediastoredata.model.MediaStoreDataException;
import software.amazon.awssdk.services.mediastoredata.model.PutObjectResponse;
import software.amazon.awssdk.services.mediastore.model.DescribeContainerRequest;
import software.amazon.awssdk.services.mediastore.model.DescribeContainerResponse;
import java.io.File;
import java.net.URI;
import java.net.URISyntaxException;
/** 
  * Before running this Java V2 code example, set up your development 
  * environment, including your credentials. 
 * 
  * For more information, see the following documentation topic: 
 * 
  * https://docs.aws.amazon.com/sdk-for-java/latest/developer-guide/get-started.html 
  */
public class PutObject { 
     public static void main(String[] args) throws URISyntaxException { 
         final String USAGE = """ 
                 To run this example, supply the name of a container, a file location 
  to use, and path in the container\s 
                 Ex: <containerName> <filePath> <completePath> 
                 """; 
        if (args.length < 3) {
             System.out.println(USAGE); 
             System.exit(1); 
         } 
         String containerName = args[0]; 
         String filePath = args[1]; 
         String completePath = args[2]; 
         Region region = Region.US_EAST_1; 
        URI uri = new URI(getEndpoint(containerName));
         MediaStoreDataClient mediaStoreData = MediaStoreDataClient.builder() 
                  .endpointOverride(uri) 
                  .region(region) 
                 .build();
```

```
 putMediaObject(mediaStoreData, filePath, completePath); 
         mediaStoreData.close(); 
     } 
     public static void putMediaObject(MediaStoreDataClient mediaStoreData, String 
  filePath, String completePath) { 
         try { 
             File myFile = new File(filePath); 
             RequestBody requestBody = RequestBody.fromFile(myFile); 
             PutObjectRequest objectRequest = PutObjectRequest.builder() 
                      .path(completePath) 
                      .contentType("video/mp4") 
                     .build();
             PutObjectResponse response = mediaStoreData.putObject(objectRequest, 
  requestBody); 
             System.out.println("The saved object is " + 
  response.storageClass().toString()); 
         } catch (MediaStoreDataException e) { 
             System.err.println(e.awsErrorDetails().errorMessage()); 
             System.exit(1); 
         } 
     } 
     public static String getEndpoint(String containerName) { 
         Region region = Region.US_EAST_1; 
         MediaStoreClient mediaStoreClient = MediaStoreClient.builder() 
                  .region(region) 
                 .build();
         DescribeContainerRequest containerRequest = 
  DescribeContainerRequest.builder() 
                  .containerName(containerName) 
                 .build();
         DescribeContainerResponse response = 
  mediaStoreClient.describeContainer(containerRequest); 
         return response.container().endpoint(); 
     }
}
```
• Para obtener más información sobre la API, consulta [PutObjectl](https://docs.aws.amazon.com/goto/SdkForJavaV2/2017-09-01/PutObject)a Referencia AWS SDK for Java 2.x de la API.

# OpenSearch Ejemplos de servicios que utilizan SDK for Java 2.x

Los siguientes ejemplos de código muestran cómo realizar acciones e implementar situaciones comunes mediante el uso del OpenSearch servicio AWS SDK for Java 2.x with.

Las acciones son extractos de código de programas más grandes y deben ejecutarse en contexto. Mientras las acciones muestran cómo llamar a las funciones de servicio individuales, es posible ver las acciones en contexto en los escenarios relacionados y en los ejemplos entre servicios.

Los escenarios son ejemplos de código que muestran cómo llevar a cabo una tarea específica llamando a varias funciones dentro del mismo servicio.

Cada ejemplo incluye un enlace a GitHub, donde puede encontrar instrucciones sobre cómo configurar y ejecutar el código en su contexto.

Temas

• [Acciones](#page-8325-0)

## Acciones

Crear un dominio

El siguiente ejemplo de código muestra cómo crear un dominio OpenSearch de servicio.

#### SDK para Java 2.x

#### **a** Note

Hay más información al respecto GitHub. Busque el ejemplo completo y aprenda a configurar y ejecutar en el [Repositorio de ejemplos de código de AWS.](https://github.com/awsdocs/aws-doc-sdk-examples/tree/main/javav2/example_code/opensearch#readme)

import software.amazon.awssdk.regions.Region; import software.amazon.awssdk.services.opensearch.OpenSearchClient; import software.amazon.awssdk.services.opensearch.model.ClusterConfig;

```
import software.amazon.awssdk.services.opensearch.model.EBSOptions;
import software.amazon.awssdk.services.opensearch.model.VolumeType;
import software.amazon.awssdk.services.opensearch.model.NodeToNodeEncryptionOptions;
import software.amazon.awssdk.services.opensearch.model.CreateDomainRequest;
import software.amazon.awssdk.services.opensearch.model.CreateDomainResponse;
import software.amazon.awssdk.services.opensearch.model.OpenSearchException;
/** 
  * Before running this Java V2 code example, set up your development 
  * environment, including your credentials. 
 * 
  * For more information, see the following documentation topic: 
 * 
  * https://docs.aws.amazon.com/sdk-for-java/latest/developer-guide/get-started.html 
  */
public class CreateDomain { 
     public static void main(String[] args) { 
         final String usage = """ 
                 Usage: 
                      <domainName> 
                 Where: 
                      domainName - The name of the domain to create. 
                 """
        if (args.length != 1) {
             System.out.println(usage); 
             System.exit(1); 
         } 
        String domainName = args[0];
         Region region = Region.US_EAST_1; 
         OpenSearchClient searchClient = OpenSearchClient.builder() 
                  .region(region) 
                 .build();
         createNewDomain(searchClient, domainName); 
         System.out.println("Done"); 
     } 
     public static void createNewDomain(OpenSearchClient searchClient, String 
  domainName) { 
         try {
```

```
 ClusterConfig clusterConfig = ClusterConfig.builder() 
                       .dedicatedMasterEnabled(true) 
                       .dedicatedMasterCount(3) 
                       .dedicatedMasterType("t2.small.search") 
                       .instanceType("t2.small.search") 
                       .instanceCount(5) 
                       .build(); 
              EBSOptions ebsOptions = EBSOptions.builder() 
                       .ebsEnabled(true) 
                       .volumeSize(10) 
                       .volumeType(VolumeType.GP2) 
                      .build();
              NodeToNodeEncryptionOptions encryptionOptions = 
  NodeToNodeEncryptionOptions.builder() 
                       .enabled(true) 
                      .build();
              CreateDomainRequest domainRequest = CreateDomainRequest.builder() 
                       .domainName(domainName) 
                       .engineVersion("OpenSearch_1.0") 
                       .clusterConfig(clusterConfig) 
                       .ebsOptions(ebsOptions) 
                       .nodeToNodeEncryptionOptions(encryptionOptions) 
                       .build(); 
              System.out.println("Sending domain creation request..."); 
              CreateDomainResponse createResponse = 
  searchClient.createDomain(domainRequest); 
              System.out.println("Domain status is " + 
  createResponse.domainStatus().toString()); 
              System.out.println("Domain Id is " + 
  createResponse.domainStatus().domainId()); 
         } catch (OpenSearchException e) { 
              System.err.println(e.awsErrorDetails().errorMessage()); 
              System.exit(1); 
         } 
     }
}
```
• Para obtener más información sobre la API, consulta [CreateDomain](https://docs.aws.amazon.com/goto/SdkForJavaV2/es-2021-01-01/CreateDomain)la Referencia AWS SDK for Java 2.x de la API.

#### Eliminar un dominio

El siguiente ejemplo de código muestra cómo eliminar un dominio OpenSearch de servicio.

#### SDK para Java 2.x

## **a** Note

```
import software.amazon.awssdk.regions.Region;
import software.amazon.awssdk.services.opensearch.OpenSearchClient;
import software.amazon.awssdk.services.opensearch.model.OpenSearchException;
import software.amazon.awssdk.services.opensearch.model.DeleteDomainRequest;
/** 
  * Before running this Java V2 code example, set up your development 
  * environment, including your credentials. 
 * 
  * For more information, see the following documentation topic: 
 * 
  * https://docs.aws.amazon.com/sdk-for-java/latest/developer-guide/get-started.html 
  */
public class DeleteDomain { 
     public static void main(String[] args) { 
         final String usage = """ 
                  Usage: 
                      <domainName> 
                  Where: 
                      domainName - The name of the domain to delete. 
                  """; 
         if (args.length != 1) { 
             System.out.println(usage); 
             System.exit(1);
```
}

```
String domainName = args[0];
         Region region = Region.US_EAST_1; 
         OpenSearchClient searchClient = OpenSearchClient.builder() 
                  .region(region) 
                  .build(); 
         deleteSpecificDomain(searchClient, domainName); 
         System.out.println("Done"); 
     } 
     public static void deleteSpecificDomain(OpenSearchClient searchClient, String 
  domainName) { 
         try { 
              DeleteDomainRequest domainRequest = DeleteDomainRequest.builder() 
                       .domainName(domainName) 
                      .build(); 
              searchClient.deleteDomain(domainRequest); 
              System.out.println(domainName + " was successfully deleted."); 
         } catch (OpenSearchException e) { 
              System.err.println(e.awsErrorDetails().errorMessage()); 
              System.exit(1); 
         } 
     }
}
```
• Para obtener más información sobre la API, consulta [DeleteDomainl](https://docs.aws.amazon.com/goto/SdkForJavaV2/es-2021-01-01/DeleteDomain)a Referencia AWS SDK for Java 2.x de la API.

# Enumeración de dominios

El siguiente ejemplo de código muestra cómo enumerar los dominios OpenSearch de servicio.

## SDK para Java 2.x

# **a** Note

```
import software.amazon.awssdk.auth.credentials.ProfileCredentialsProvider;
import software.amazon.awssdk.regions.Region;
import software.amazon.awssdk.services.opensearch.OpenSearchClient;
import software.amazon.awssdk.services.opensearch.model.DomainInfo;
import software.amazon.awssdk.services.opensearch.model.ListDomainNamesRequest;
import software.amazon.awssdk.services.opensearch.model.ListDomainNamesResponse;
import software.amazon.awssdk.services.opensearch.model.OpenSearchException;
import java.util.List;
/** 
  * Before running this Java V2 code example, set up your development 
  * environment, including your credentials. 
 * 
  * For more information, see the following documentation topic: 
 * 
  * https://docs.aws.amazon.com/sdk-for-java/latest/developer-guide/get-started.html 
  */
public class ListDomainNames { 
     public static void main(String[] args) { 
         Region region = Region.US_EAST_1; 
         OpenSearchClient searchClient = OpenSearchClient.builder() 
                  .region(region) 
                  .credentialsProvider(ProfileCredentialsProvider.create()) 
                 .build();
         listAllDomains(searchClient); 
         System.out.println("Done"); 
     } 
     public static void listAllDomains(OpenSearchClient searchClient) { 
         try { 
             ListDomainNamesRequest namesRequest = ListDomainNamesRequest.builder() 
                      .engineType("OpenSearch") 
                      .build();
```

```
 ListDomainNamesResponse response = 
  searchClient.listDomainNames(namesRequest); 
             List<DomainInfo> domainInfoList = response.domainNames(); 
             for (DomainInfo domain : domainInfoList) 
                  System.out.println("Domain name is " + domain.domainName()); 
         } catch (OpenSearchException e) { 
              System.err.println(e.awsErrorDetails().errorMessage()); 
             System.exit(1); 
         } 
     }
}
```
• Para obtener más información sobre la API, consulta [ListDomainNamesl](https://docs.aws.amazon.com/goto/SdkForJavaV2/es-2021-01-01/ListDomainNames)a Referencia AWS SDK for Java 2.x de la API.

Modificar la configuración de un clúster

El siguiente ejemplo de código muestra cómo modificar la configuración de un clúster de un dominio de OpenSearch servicio.

SDK para Java 2.x

**a** Note

Hay más información al respecto GitHub. Busque el ejemplo completo y aprenda a configurar y ejecutar en el [Repositorio de ejemplos de código de AWS.](https://github.com/awsdocs/aws-doc-sdk-examples/tree/main/javav2/example_code/opensearch#readme)

```
import software.amazon.awssdk.regions.Region;
import software.amazon.awssdk.services.opensearch.OpenSearchClient;
import software.amazon.awssdk.services.opensearch.model.ClusterConfig;
import software.amazon.awssdk.services.opensearch.model.OpenSearchException;
import software.amazon.awssdk.services.opensearch.model.UpdateDomainConfigRequest;
import software.amazon.awssdk.services.opensearch.model.UpdateDomainConfigResponse;
/**
```

```
 * Before running this Java V2 code example, set up your development
```
\* environment, including your credentials.

\*

```
 * For more information, see the following documentation topic: 
 * 
  * https://docs.aws.amazon.com/sdk-for-java/latest/developer-guide/get-started.html 
  */
public class UpdateDomain { 
     public static void main(String[] args) { 
         final String usage = """ 
                  Usage: 
                      <domainName> 
                  Where: 
                      domainName - The name of the domain to update. 
                  """; 
        if (args.length != 1) {
              System.out.println(usage); 
              System.exit(1); 
         } 
        String domainName = args[0];
         Region region = Region.US_EAST_1; 
         OpenSearchClient searchClient = OpenSearchClient.builder() 
                  .region(region) 
                 .build();
         updateSpecificDomain(searchClient, domainName); 
         System.out.println("Done"); 
     } 
     public static void updateSpecificDomain(OpenSearchClient searchClient, String 
  domainName) { 
         try { 
              ClusterConfig clusterConfig = ClusterConfig.builder() 
                       .instanceCount(3) 
                      .build();
              UpdateDomainConfigRequest updateDomainConfigRequest = 
  UpdateDomainConfigRequest.builder() 
                       .domainName(domainName) 
                       .clusterConfig(clusterConfig) 
                      .build();
```

```
 System.out.println("Sending domain update request..."); 
             UpdateDomainConfigResponse updateResponse = 
  searchClient.updateDomainConfig(updateDomainConfigRequest); 
             System.out.println("Domain update response from Amazon OpenSearch 
  Service:"); 
             System.out.println(updateResponse.toString()); 
         } catch (OpenSearchException e) { 
             System.err.println(e.awsErrorDetails().errorMessage()); 
             System.exit(1); 
         } 
     }
}
```
• Para obtener más información sobre la API, consulta [UpdateDomainConfigl](https://docs.aws.amazon.com/goto/SdkForJavaV2/es-2021-01-01/UpdateDomainConfig)a Referencia AWS SDK for Java 2.x de la API.

EventBridge ejemplos de uso de SDK for Java 2.x

Los siguientes ejemplos de código muestran cómo realizar acciones e implementar escenarios comunes mediante el uso del AWS SDK for Java 2.x with EventBridge.

Las acciones son extractos de código de programas más grandes y deben ejecutarse en contexto. Mientras las acciones muestran cómo llamar a las funciones de servicio individuales, es posible ver las acciones en contexto en los escenarios relacionados y en los ejemplos entre servicios.

Los escenarios son ejemplos de código que muestran cómo llevar a cabo una tarea específica llamando a varias funciones dentro del mismo servicio.

Cada ejemplo incluye un enlace a GitHub, donde puede encontrar instrucciones sobre cómo configurar y ejecutar el código en su contexto.

Introducción

Hola EventBridge

En los siguientes ejemplos de código se muestra cómo empezar a utilizar AWS Support.

#### SDK para Java 2.x

## **a** Note

```
/** 
  * Before running this Java V2 code example, set up your development 
  * environment, including your credentials. 
 * 
  * For more information, see the following documentation topic: 
 * 
  * https://docs.aws.amazon.com/sdk-for-java/latest/developer-guide/get-started.html 
 * 
  */
public class HelloEventBridge { 
     public static void main(String[] args) { 
         Region region = Region.US_WEST_2; 
         EventBridgeClient eventBrClient = EventBridgeClient.builder() 
                  .region(region) 
                 .build();
         listBuses(eventBrClient); 
         eventBrClient.close(); 
     } 
     public static void listBuses(EventBridgeClient eventBrClient) { 
         try { 
             ListEventBusesRequest busesRequest = ListEventBusesRequest.builder() 
                      .limit(10) 
                     .build();
             ListEventBusesResponse response = 
  eventBrClient.listEventBuses(busesRequest); 
             List<EventBus> buses = response.eventBuses(); 
             for (EventBus bus : buses) { 
                 System.out.println("The name of the event bus is: " + bus.name()); 
                 System.out.println("The ARN of the event bus is: " + bus.arn()); 
 }
```

```
 } catch (EventBridgeException e) { 
              System.err.println(e.awsErrorDetails().errorMessage()); 
              System.exit(1); 
          } 
     }
}
```
• Para obtener más información sobre la API, consulta [ListEventBusesl](https://docs.aws.amazon.com/goto/SdkForJavaV2/eventbridge-2015-10-07/ListEventBuses)a Referencia AWS SDK for Java 2.x de la API.

## Temas

- [Acciones](#page-8325-0)
- [Escenarios](#page-8347-0)

## Acciones

Agregar un destino

El siguiente ejemplo de código muestra cómo añadir un objetivo a un EventBridge evento de Amazon.

SDK para Java 2.x

## **a** Note

Hay más información GitHub. Busque el ejemplo completo y aprenda a configurar y ejecutar en el [Repositorio de ejemplos de código de AWS.](https://github.com/awsdocs/aws-doc-sdk-examples/tree/main/javav2/example_code/eventbridge#readme)

Agregue un tema de Amazon SNS como destino de una regla.

```
 // Add a rule which triggers an SNS target when a file is uploaded to an S3 
    // bucket. 
    public static void addSnsEventRule(EventBridgeClient eventBrClient, String 
 ruleName, String topicArn, 
            String topicName, String eventRuleName, String bucketName) { 
        String targetID = java.util.UUID.randomUUID().toString(); 
        Target myTarget = Target.builder() 
                 .id(targetID)
```

```
 .arn(topicArn) 
                .build();
        List<Target> targets = new ArrayList<>(); 
        targets.add(myTarget); 
        PutTargetsRequest request = PutTargetsRequest.builder() 
                 .eventBusName(null) 
                 .targets(targets) 
                 .rule(ruleName) 
                .build();
        eventBrClient.putTargets(request); 
        System.out.println("Added event rule " + eventRuleName + " with Amazon SNS 
 target " + topicName + " for bucket " 
                 + bucketName + "."); 
    }
```
Agregue un transformador de entrada al destino de una regla.

```
 public static void updateCustomRuleTargetWithTransform(EventBridgeClient 
 eventBrClient, String topicArn, 
            String ruleName) { 
        String targetId = java.util.UUID.randomUUID().toString(); 
        InputTransformer inputTransformer = InputTransformer.builder() 
                 .inputTemplate("\"Notification: sample event was received.\"") 
                .build();
        Target target = Target.builder() 
                 .id(targetId) 
                 .arn(topicArn) 
                 .inputTransformer(inputTransformer) 
                 .build(); 
        try { 
            PutTargetsRequest targetsRequest = PutTargetsRequest.builder() 
                     .rule(ruleName) 
                     .targets(target) 
                     .eventBusName(null) 
                    .build();
            eventBrClient.putTargets(targetsRequest); 
        } catch (EventBridgeException e) {
```

```
 System.err.println(e.awsErrorDetails().errorMessage()); 
          System.exit(1); 
     } 
 }
```
• Para obtener más información sobre la API, consulta [PutTargetsl](https://docs.aws.amazon.com/goto/SdkForJavaV2/eventbridge-2015-10-07/PutTargets)a Referencia AWS SDK for Java 2.x de la API.

Creación de una regla

El siguiente ejemplo de código muestra cómo crear una EventBridge regla de Amazon.

```
SDK para Java 2.x
```
# **a** Note

Hay más información al respecto GitHub. Busque el ejemplo completo y aprenda a configurar y ejecutar en el [Repositorio de ejemplos de código de AWS.](https://github.com/awsdocs/aws-doc-sdk-examples/tree/main/javav2/example_code/eventbridge#readme)

# Crear una regla programada

```
 public static void createEBRule(EventBridgeClient eventBrClient, String 
 ruleName, String cronExpression) { 
        try { 
            PutRuleRequest ruleRequest = PutRuleRequest.builder() 
                     .name(ruleName) 
                     .eventBusName("default") 
                     .scheduleExpression(cronExpression) 
                     .state("ENABLED") 
                     .description("A test rule that runs on a schedule created by the 
 Java API") 
                    .build();
            PutRuleResponse ruleResponse = eventBrClient.putRule(ruleRequest); 
            System.out.println("The ARN of the new rule is " + 
 ruleResponse.ruleArn()); 
        } catch (EventBridgeException e) { 
            System.err.println(e.awsErrorDetails().errorMessage()); 
            System.exit(1);
```
}

}

Crear una regla que se active cuando se agregue un objeto a un bucket de Amazon Simple Storage Service.

```
 // Create a new event rule that triggers when an Amazon S3 object is created in 
    // a bucket. 
    public static void addEventRule(EventBridgeClient eventBrClient, String roleArn, 
 String bucketName, 
            String eventRuleName) { 
       String pattern = ''{\n} " \"source\": [\"aws.s3\"],\n" + 
                 " \"detail-type\": [\"Object Created\"],\n" + 
                 " \"detail\": {\n" + 
               " \Upsilon"bucket\Upsilon": {\n" +
                 " \"name\": [\"" + bucketName + "\"]\n" + 
               " }\n" +
                " }\n" +
                "}"; 
        try { 
            PutRuleRequest ruleRequest = PutRuleRequest.builder() 
                     .description("Created by using the AWS SDK for Java v2") 
                     .name(eventRuleName) 
                     .eventPattern(pattern) 
                     .roleArn(roleArn) 
                    .build();
            PutRuleResponse ruleResponse = eventBrClient.putRule(ruleRequest); 
            System.out.println("The ARN of the new rule is " + 
 ruleResponse.ruleArn()); 
        } catch (EventBridgeException e) { 
            System.err.println(e.awsErrorDetails().errorMessage()); 
            System.exit(1); 
        } 
    }
```
• Para obtener más información sobre la API, consulta [PutRulel](https://docs.aws.amazon.com/goto/SdkForJavaV2/eventbridge-2015-10-07/PutRule)a Referencia AWS SDK for Java 2.x de la API.

#### Eliminación de una regla

El siguiente ejemplo de código muestra cómo eliminar una EventBridge regla de Amazon.

## SDK para Java 2.x

# **a** Note

Hay más información al respecto GitHub. Busque el ejemplo completo y aprenda a configurar y ejecutar en el [Repositorio de ejemplos de código de AWS.](https://github.com/awsdocs/aws-doc-sdk-examples/tree/main/javav2/example_code/eventbridge#readme)

```
 public static void deleteRuleByName(EventBridgeClient eventBrClient, String 
 ruleName) { 
        DeleteRuleRequest ruleRequest = DeleteRuleRequest.builder() 
                 .name(ruleName) 
                .buid();
        eventBrClient.deleteRule(ruleRequest); 
        System.out.println("Successfully deleted the rule"); 
    }
```
• Para obtener más información sobre la API, consulta [DeleteRule](https://docs.aws.amazon.com/goto/SdkForJavaV2/eventbridge-2015-10-07/DeleteRule)la Referencia AWS SDK for Java 2.x de la API.

## Describir una regla

El siguiente ejemplo de código muestra cómo describir una EventBridge regla de Amazon.

SDK para Java 2.x

# **a** Note

Hay más información al respecto GitHub. Busque el ejemplo completo y aprenda a configurar y ejecutar en el [Repositorio de ejemplos de código de AWS.](https://github.com/awsdocs/aws-doc-sdk-examples/tree/main/javav2/example_code/eventbridge#readme)

 public static void checkRule(EventBridgeClient eventBrClient, String eventRuleName) {
```
 try { 
            DescribeRuleRequest ruleRequest = DescribeRuleRequest.builder() 
                     .name(eventRuleName) 
                    .build();
            DescribeRuleResponse response = eventBrClient.describeRule(ruleRequest); 
            System.out.println("The state of the rule is " + 
 response.stateAsString()); 
        } catch (EventBridgeException e) { 
            System.err.println(e.awsErrorDetails().errorMessage()); 
            System.exit(1); 
        } 
    }
```
• Para obtener más información sobre la API, consulta [DescribeRulel](https://docs.aws.amazon.com/goto/SdkForJavaV2/eventbridge-2015-10-07/DescribeRule)a Referencia AWS SDK for Java 2.x de la API.

Deshabilitar una regla

El siguiente ejemplo de código muestra cómo deshabilitar una EventBridge regla de Amazon.

SDK para Java 2.x

**a** Note

Hay más información al respecto GitHub. Busque el ejemplo completo y aprenda a configurar y ejecutar en el [Repositorio de ejemplos de código de AWS.](https://github.com/awsdocs/aws-doc-sdk-examples/tree/main/javav2/example_code/eventbridge#readme)

Deshabilitar una regla por su nombre de regla.

```
 public static void changeRuleState(EventBridgeClient eventBrClient, String 
 eventRuleName, Boolean isEnabled) { 
        try { 
            if (!isEnabled) { 
                System.out.println("Disabling the rule: " + eventRuleName); 
                DisableRuleRequest ruleRequest = DisableRuleRequest.builder() 
                         .name(eventRuleName) 
                         .build();
```

```
 eventBrClient.disableRule(ruleRequest); 
             } else { 
                 System.out.println("Enabling the rule: " + eventRuleName); 
                 EnableRuleRequest ruleRequest = EnableRuleRequest.builder() 
                          .name(eventRuleName) 
                          .build(); 
                 eventBrClient.enableRule(ruleRequest); 
 } 
         } catch (EventBridgeException e) { 
             System.err.println(e.awsErrorDetails().errorMessage()); 
             System.exit(1); 
         } 
    }
```
• Para obtener más información sobre la API, consulta [DisableRulel](https://docs.aws.amazon.com/goto/SdkForJavaV2/eventbridge-2015-10-07/DisableRule)a Referencia AWS SDK for Java 2.x de la API.

Habilitar una regla

El siguiente ejemplo de código muestra cómo habilitar una EventBridge regla de Amazon.

SDK para Java 2.x

```
a Note
```
Hay más información al respecto GitHub. Busque el ejemplo completo y aprenda a configurar y ejecutar en el [Repositorio de ejemplos de código de AWS.](https://github.com/awsdocs/aws-doc-sdk-examples/tree/main/javav2/example_code/eventbridge#readme)

Habilitar una regla por su nombre de regla.

```
 public static void changeRuleState(EventBridgeClient eventBrClient, String 
 eventRuleName, Boolean isEnabled) { 
        try { 
            if (!isEnabled) { 
                System.out.println("Disabling the rule: " + eventRuleName); 
                DisableRuleRequest ruleRequest = DisableRuleRequest.builder() 
                         .name(eventRuleName)
```

```
.build();
                 eventBrClient.disableRule(ruleRequest); 
             } else { 
                 System.out.println("Enabling the rule: " + eventRuleName); 
                 EnableRuleRequest ruleRequest = EnableRuleRequest.builder() 
                          .name(eventRuleName) 
                         .build();
                 eventBrClient.enableRule(ruleRequest); 
 } 
         } catch (EventBridgeException e) { 
             System.err.println(e.awsErrorDetails().errorMessage()); 
             System.exit(1); 
         } 
    }
```
• Para obtener más información sobre la API, consulta [EnableRulel](https://docs.aws.amazon.com/goto/SdkForJavaV2/eventbridge-2015-10-07/EnableRule)a Referencia AWS SDK for Java 2.x de la API.

Enumeración de nombres de regla para un destino

El siguiente ejemplo de código muestra cómo enumerar los nombres de las EventBridge reglas de Amazon para un objetivo.

SDK para Java 2.x

**a** Note

Hay más información al respecto GitHub. Busque el ejemplo completo y aprenda a configurar y ejecutar en el [Repositorio de ejemplos de código de AWS.](https://github.com/awsdocs/aws-doc-sdk-examples/tree/main/javav2/example_code/eventbridge#readme)

Enumerar todos los nombres de regla por el destino.

```
 public static void listTargetRules(EventBridgeClient eventBrClient, String 
 topicArn) { 
        ListRuleNamesByTargetRequest ruleNamesByTargetRequest = 
 ListRuleNamesByTargetRequest.builder() 
                 .targetArn(topicArn)
```

```
.build();
```

```
 ListRuleNamesByTargetResponse response = 
 eventBrClient.listRuleNamesByTarget(ruleNamesByTargetRequest); 
       List<String> rules = response.ruleNames();
        for (String rule : rules) { 
            System.out.println("The rule name is " + rule); 
        } 
    }
```
• Para obtener más información sobre la API, consulta [ListRuleNamesByTargetl](https://docs.aws.amazon.com/goto/SdkForJavaV2/eventbridge-2015-10-07/ListRuleNamesByTarget)a Referencia AWS SDK for Java 2.x de la API.

Enumeración de reglas

El siguiente ejemplo de código muestra cómo enumerar EventBridge las reglas de Amazon.

SDK para Java 2.x

```
a Note
```
Hay más información al respecto GitHub. Busque el ejemplo completo y aprenda a configurar y ejecutar en el [Repositorio de ejemplos de código de AWS.](https://github.com/awsdocs/aws-doc-sdk-examples/tree/main/javav2/example_code/eventbridge#readme)

Habilitar una regla por su nombre de regla.

```
 public static void listRules(EventBridgeClient eventBrClient) { 
        try { 
            ListRulesRequest rulesRequest = ListRulesRequest.builder() 
                     .eventBusName("default") 
                     .limit(10) 
                    .build();
            ListRulesResponse response = eventBrClient.listRules(rulesRequest); 
            List<Rule> rules = response.rules(); 
            for (Rule rule : rules) { 
                System.out.println("The rule name is : " + rule.name()); 
                System.out.println("The rule description is : " + 
 rule.description()); 
               System.out.println("The rule state is : " + rule.stateAsString());
```
}

```
 } catch (EventBridgeException e) { 
         System.err.println(e.awsErrorDetails().errorMessage()); 
         System.exit(1); 
     } 
 }
```
• Para obtener más información sobre la API, consulta [ListRules](https://docs.aws.amazon.com/goto/SdkForJavaV2/eventbridge-2015-10-07/ListRules)la Referencia AWS SDK for Java 2.x de la API.

Enumeración de los destinos para una regla

El siguiente ejemplo de código muestra cómo enumerar EventBridge los objetivos de Amazon para una regla.

SDK para Java 2.x

```
a Note
   Hay más información GitHub. Busque el ejemplo completo y aprenda a configurar y 
   ejecutar en el Repositorio de ejemplos de código de AWS.
```
Enumerar todos los destinos de una regla por el nombre de regla.

```
 public static void listTargets(EventBridgeClient eventBrClient, String ruleName) 
 { 
        ListTargetsByRuleRequest ruleRequest = ListTargetsByRuleRequest.builder() 
                 .rule(ruleName) 
                 .build(); 
        ListTargetsByRuleResponse res = 
 eventBrClient.listTargetsByRule(ruleRequest); 
        List<Target> targetsList = res.targets(); 
        for (Target target: targetsList) { 
            System.out.println("Target ARN: "+target.arn()); 
        } 
    }
```
• Para obtener más información sobre la API, consulta [ListTargetsByRulel](https://docs.aws.amazon.com/goto/SdkForJavaV2/eventbridge-2015-10-07/ListTargetsByRule)a Referencia AWS SDK for Java 2.x de la API.

Eliminación de destinos de una regla

El siguiente ejemplo de código muestra cómo eliminar EventBridge los objetivos de Amazon de una regla.

SDK para Java 2.x

**a** Note

Hay más información al respecto GitHub. Busque el ejemplo completo y aprenda a configurar y ejecutar en el [Repositorio de ejemplos de código de AWS.](https://github.com/awsdocs/aws-doc-sdk-examples/tree/main/javav2/example_code/eventbridge#readme)

Eliminar todos los destinos de una regla por el nombre de regla.

```
 public static void deleteTargetsFromRule(EventBridgeClient eventBrClient, String 
 eventRuleName) { 
        // First, get all targets that will be deleted. 
        ListTargetsByRuleRequest request = ListTargetsByRuleRequest.builder() 
                 .rule(eventRuleName) 
                .build();
        ListTargetsByRuleResponse response = 
 eventBrClient.listTargetsByRule(request); 
        List<Target> allTargets = response.targets(); 
        // Get all targets and delete them. 
        for (Target myTarget : allTargets) { 
            RemoveTargetsRequest removeTargetsRequest = 
 RemoveTargetsRequest.builder() 
                     .rule(eventRuleName) 
                     .ids(myTarget.id()) 
                    .build();
            eventBrClient.removeTargets(removeTargetsRequest); 
            System.out.println("Successfully removed the target"); 
        } 
    }
```
• Para obtener más información sobre la API, consulta [RemoveTargets](https://docs.aws.amazon.com/goto/SdkForJavaV2/eventbridge-2015-10-07/RemoveTargets)la Referencia AWS SDK for Java 2.x de la API.

#### Enviar de eventos

El siguiente ejemplo de código muestra cómo enviar EventBridge eventos de Amazon.

#### SDK para Java 2.x

#### **a** Note

Hay más información al respecto GitHub. Busque el ejemplo completo y aprenda a configurar y ejecutar en el [Repositorio de ejemplos de código de AWS.](https://github.com/awsdocs/aws-doc-sdk-examples/tree/main/javav2/example_code/eventbridge#readme)

```
 public static void triggerCustomRule(EventBridgeClient eventBrClient, String 
 email) { 
       String json = "{\cdot}" +
                 "\"UserEmail\": \"" + email + "\"," + 
                 "\"Message\": \"This event was generated by example code.\"," + 
                 "\"UtcTime\": \"Now.\"" + 
                 "}"; 
        PutEventsRequestEntry entry = PutEventsRequestEntry.builder() 
                 .source("ExampleSource") 
                 .detail(json) 
                 .detailType("ExampleType") 
                .build();
        PutEventsRequest eventsRequest = PutEventsRequest.builder() 
                 .entries(entry) 
                .build();
        eventBrClient.putEvents(eventsRequest); 
    }
```
• Para obtener más información sobre la API, consulta [PutEventsl](https://docs.aws.amazon.com/goto/SdkForJavaV2/eventbridge-2015-10-07/PutEvents)a Referencia AWS SDK for Java 2.x de la API.

#### **Escenarios**

Introducción a las reglas y los destinos

En el siguiente ejemplo de código, se muestra cómo:

- Crear una regla y agregarle un destino.
- Habilitar y deshabilitar reglas.
- Enumerar y actualizar reglas y destinos.
- Enviar eventos y, después, limpiar los recursos.

#### SDK para Java 2.x

## **a** Note

Hay más información al respecto GitHub. Busque el ejemplo completo y aprenda a configurar y ejecutar en el [Repositorio de ejemplos de código de AWS.](https://github.com/awsdocs/aws-doc-sdk-examples/tree/main/javav2/example_code/eventbridge#readme)

/\*\* \* Before running this Java V2 code example, set up your development \* environment, including your credentials. \* \* For more information, see the following documentation topic: \* \* https://docs.aws.amazon.com/sdk-for-java/latest/developer-guide/get-started.html \* \* This Java code example performs the following tasks: \* \* This Java V2 example performs the following tasks with Amazon EventBridge: \* \* 1. Creates an AWS Identity and Access Management (IAM) role to use with \* Amazon EventBridge. \* 2. Amazon Simple Storage Service (Amazon S3) bucket with EventBridge events \* enabled. \* 3. Creates a rule that triggers when an object is uploaded to Amazon S3. \* 4. Lists rules on the event bus. \* 5. Creates a new Amazon Simple Notification Service (Amazon SNS) topic and \* lets the user subscribe to it. \* 6. Adds a target to the rule that sends an email to the specified topic. \* 7. Creates an EventBridge event that sends an email when an Amazon S3 object

```
 * is created. 
  * 8. Lists Targets. 
  * 9. Lists the rules for the same target. 
  * 10. Triggers the rule by uploading a file to the Amazon S3 bucket. 
  * 11. Disables a specific rule. 
  * 12. Checks and print the state of the rule. 
  * 13. Adds a transform to the rule to change the text of the email. 
  * 14. Enables a specific rule. 
  * 15. Triggers the updated rule by uploading a file to the Amazon S3 bucket. 
  * 16. Updates the rule to be a custom rule pattern. 
  * 17. Sending an event to trigger the rule. 
  * 18. Cleans up resources. 
 * 
  */
public class EventbridgeMVP { 
     public static final String DASHES = new String(new char[80]).replace("\0", "-"); 
     public static void main(String[] args) throws InterruptedException, IOException 
  { 
         final String usage = """ 
                  Usage: 
                      <roleName> <bucketName> <topicName> <eventRuleName> 
                  Where: 
                      roleName - The name of the role to create. 
                      bucketName - The Amazon Simple Storage Service (Amazon S3) 
  bucket name to create. 
                      topicName - The name of the Amazon Simple Notification Service 
  (Amazon SNS) topic to create. 
                      eventRuleName - The Amazon EventBridge rule name to create. 
                  """; 
        if (args.length != 5) {
             System.out.println(usage); 
             System.exit(1); 
         } 
        String polJSON = "{\uparrow} +
                  "\"Version\": \"2012-10-17\"," + 
                  "\"Statement\": [{" + 
                  "\"Effect\": \"Allow\"," + 
                  "\"Principal\": {" + 
                  "\"Service\": \"events.amazonaws.com\"" +
```

```
 "}," + 
                 "\"Action\": \"sts:AssumeRole\"" + 
                 "}]" + 
                 "}"; 
       Scanner sc = new Scanner(System.in);
        String roleName = args[0]; 
       String bucketName = args[1];
        String topicName = args[2]; 
       String eventRuleName = args[3];
        Region region = Region.US_EAST_1; 
        EventBridgeClient eventBrClient = EventBridgeClient.builder() 
                 .region(region) 
                .build();
        S3Client s3Client = S3Client.builder() 
                 .region(region) 
                 .build(); 
        Region regionGl = Region.AWS_GLOBAL; 
        IamClient iam = IamClient.builder() 
                 .region(regionGl) 
                .build();
        SnsClient snsClient = SnsClient.builder() 
                 .region(region) 
                .build();
        System.out.println(DASHES); 
        System.out.println("Welcome to the Amazon EventBridge example scenario."); 
        System.out.println(DASHES); 
        System.out.println(DASHES); 
        System.out 
                 .println("1. Create an AWS Identity and Access Management (IAM) role 
 to use with Amazon EventBridge."); 
        String roleArn = createIAMRole(iam, roleName, polJSON); 
        System.out.println(DASHES); 
        System.out.println(DASHES); 
        System.out.println("2. Create an S3 bucket with EventBridge events 
 enabled."); 
        if (checkBucket(s3Client, bucketName)) {
```

```
 System.out.println("Bucket " + bucketName + " already exists. Ending 
 this scenario."); 
            System.exit(1); 
        } 
        createBucket(s3Client, bucketName); 
        Thread.sleep(3000); 
        setBucketNotification(s3Client, bucketName); 
        System.out.println(DASHES); 
        System.out.println(DASHES); 
        System.out.println("3. Create a rule that triggers when an object is 
 uploaded to Amazon S3."); 
        Thread.sleep(10000); 
        addEventRule(eventBrClient, roleArn, bucketName, eventRuleName); 
        System.out.println(DASHES); 
        System.out.println(DASHES); 
        System.out.println("4. List rules on the event bus."); 
        listRules(eventBrClient); 
        System.out.println(DASHES); 
        System.out.println(DASHES); 
        System.out.println("5. Create a new SNS topic for testing and let the user 
 subscribe to the topic."); 
        String topicArn = createSnsTopic(snsClient, topicName); 
        System.out.println(DASHES); 
        System.out.println(DASHES); 
        System.out.println("6. Add a target to the rule that sends an email to the 
 specified topic."); 
        System.out.println("Enter your email to subscribe to the Amazon SNS 
 topic:"); 
       String email = sc.nextLine();
        subEmail(snsClient, topicArn, email); 
        System.out.println( 
                 "Use the link in the email you received to confirm your 
 subscription. Then, press Enter to continue."); 
        sc.nextLine(); 
        System.out.println(DASHES); 
        System.out.println(DASHES); 
        System.out.println("7. Create an EventBridge event that sends an email when 
 an Amazon S3 object is created.");
```

```
 addSnsEventRule(eventBrClient, eventRuleName, topicArn, topicName, 
 eventRuleName, bucketName); 
        System.out.println(DASHES); 
        System.out.println(DASHES); 
        System.out.println(" 8. List Targets."); 
        listTargets(eventBrClient, eventRuleName); 
        System.out.println(DASHES); 
        System.out.println(DASHES); 
        System.out.println(" 9. List the rules for the same target."); 
        listTargetRules(eventBrClient, topicArn); 
        System.out.println(DASHES); 
        System.out.println(DASHES); 
        System.out.println(" 10. Trigger the rule by uploading a file to the S3 
 bucket."); 
        System.out.println("Press Enter to continue."); 
        sc.nextLine(); 
        uploadTextFiletoS3(s3Client, bucketName); 
        System.out.println(DASHES); 
        System.out.println(DASHES); 
        System.out.println("11. Disable a specific rule."); 
        changeRuleState(eventBrClient, eventRuleName, false); 
        System.out.println(DASHES); 
        System.out.println(DASHES); 
        System.out.println("12. Check and print the state of the rule."); 
        checkRule(eventBrClient, eventRuleName); 
        System.out.println(DASHES); 
        System.out.println(DASHES); 
        System.out.println("13. Add a transform to the rule to change the text of 
 the email."); 
        updateSnsEventRule(eventBrClient, topicArn, eventRuleName); 
        System.out.println(DASHES); 
        System.out.println(DASHES); 
        System.out.println("14. Enable a specific rule."); 
        changeRuleState(eventBrClient, eventRuleName, true); 
        System.out.println(DASHES); 
        System.out.println(DASHES);
```

```
 System.out.println(" 15. Trigger the updated rule by uploading a file to the 
 S3 bucket."); 
         System.out.println("Press Enter to continue."); 
         sc.nextLine(); 
         uploadTextFiletoS3(s3Client, bucketName); 
         System.out.println(DASHES); 
         System.out.println(DASHES); 
         System.out.println(" 16. Update the rule to be a custom rule pattern."); 
         updateToCustomRule(eventBrClient, eventRuleName); 
         System.out.println("Updated event rule " + eventRuleName + " to use a custom 
 pattern."); 
         updateCustomRuleTargetWithTransform(eventBrClient, topicArn, eventRuleName); 
         System.out.println("Updated event target " + topicArn + "."); 
         System.out.println(DASHES); 
         System.out.println(DASHES); 
         System.out.println("17. Sending an event to trigger the rule. This will 
 trigger a subscription email."); 
         triggerCustomRule(eventBrClient, email); 
         System.out.println("Events have been sent. Press Enter to continue."); 
         sc.nextLine(); 
         System.out.println(DASHES); 
         System.out.println(DASHES); 
         System.out.println("18. Clean up resources."); 
        System.out.println("Do you want to clean up resources (y/n)");
         String ans = sc.nextLine(); 
        if (ans.compareTo("y") == \emptyset) {
             cleanupResources(eventBrClient, snsClient, s3Client, iam, topicArn, 
 eventRuleName, bucketName, roleName); 
         } else { 
             System.out.println("The resources will not be cleaned up. "); 
 } 
         System.out.println(DASHES); 
         System.out.println(DASHES); 
         System.out.println("The Amazon EventBridge example scenario has successfully 
 completed."); 
         System.out.println(DASHES); 
    } 
     public static void cleanupResources(EventBridgeClient eventBrClient, SnsClient 
 snsClient, S3Client s3Client,
```

```
 IamClient iam, String topicArn, String eventRuleName, String bucketName, 
 String roleName) { 
        System.out.println("Removing all targets from the event rule."); 
        deleteTargetsFromRule(eventBrClient, eventRuleName); 
        deleteRuleByName(eventBrClient, eventRuleName); 
        deleteSNSTopic(snsClient, topicArn); 
        deleteS3Bucket(s3Client, bucketName); 
        deleteRole(iam, roleName); 
    } 
    public static void deleteRole(IamClient iam, String roleName) { 
        String policyArn = "arn:aws:iam::aws:policy/AmazonEventBridgeFullAccess"; 
        DetachRolePolicyRequest policyRequest = DetachRolePolicyRequest.builder() 
                 .policyArn(policyArn) 
                 .roleName(roleName) 
                .build();
        iam.detachRolePolicy(policyRequest); 
        System.out.println("Successfully detached policy " + policyArn + " from role 
 " + roleName); 
        // Delete the role. 
        DeleteRoleRequest roleRequest = DeleteRoleRequest.builder() 
                 .roleName(roleName) 
                .build();
        iam.deleteRole(roleRequest); 
        System.out.println("*** Successfully deleted " + roleName); 
    } 
    public static void deleteS3Bucket(S3Client s3Client, String bucketName) { 
        // Remove all the objects from the S3 bucket. 
        ListObjectsRequest listObjects = ListObjectsRequest.builder() 
                 .bucket(bucketName) 
                .build();
        ListObjectsResponse res = s3Client.listObjects(listObjects); 
        List<S3Object> objects = res.contents(); 
        ArrayList<ObjectIdentifier> toDelete = new ArrayList<>(); 
        for (S3Object myValue : objects) { 
            toDelete.add(ObjectIdentifier.builder() 
                     .key(myValue.key()) 
                    .build();
```
}

```
 DeleteObjectsRequest dor = DeleteObjectsRequest.builder() 
                 .bucket(bucketName) 
                 .delete(Delete.builder() 
                         .objects(toDelete).build()) 
                 .build(); 
        s3Client.deleteObjects(dor); 
        // Delete the S3 bucket. 
        DeleteBucketRequest deleteBucketRequest = DeleteBucketRequest.builder() 
                 .bucket(bucketName) 
                .build();
        s3Client.deleteBucket(deleteBucketRequest); 
        System.out.println("You have deleted the bucket and the objects"); 
    } 
    // Delete the SNS topic. 
    public static void deleteSNSTopic(SnsClient snsClient, String topicArn) { 
        try { 
            DeleteTopicRequest request = DeleteTopicRequest.builder() 
                     .topicArn(topicArn) 
                    .build();
            DeleteTopicResponse result = snsClient.deleteTopic(request); 
            System.out.println("\n\nStatus was " + 
 result.sdkHttpResponse().statusCode()); 
        } catch (SnsException e) { 
            System.err.println(e.awsErrorDetails().errorMessage()); 
            System.exit(1); 
        } 
    } 
    public static void deleteRuleByName(EventBridgeClient eventBrClient, String 
 ruleName) { 
        DeleteRuleRequest ruleRequest = DeleteRuleRequest.builder() 
                 .name(ruleName) 
                .build();
        eventBrClient.deleteRule(ruleRequest); 
        System.out.println("Successfully deleted the rule");
```

```
 } 
    public static void deleteTargetsFromRule(EventBridgeClient eventBrClient, String 
 eventRuleName) { 
        // First, get all targets that will be deleted. 
        ListTargetsByRuleRequest request = ListTargetsByRuleRequest.builder() 
                 .rule(eventRuleName) 
                .build();
        ListTargetsByRuleResponse response = 
 eventBrClient.listTargetsByRule(request); 
        List<Target> allTargets = response.targets(); 
        // Get all targets and delete them. 
        for (Target myTarget : allTargets) { 
            RemoveTargetsRequest removeTargetsRequest = 
 RemoveTargetsRequest.builder() 
                     .rule(eventRuleName) 
                     .ids(myTarget.id()) 
                    .build();
            eventBrClient.removeTargets(removeTargetsRequest); 
            System.out.println("Successfully removed the target"); 
        } 
    } 
    public static void triggerCustomRule(EventBridgeClient eventBrClient, String 
 email) { 
       String json = "{\cdot}" +
                 "\"UserEmail\": \"" + email + "\"," + 
                 "\"Message\": \"This event was generated by example code.\"," + 
                 "\"UtcTime\": \"Now.\"" + 
                 "}"; 
        PutEventsRequestEntry entry = PutEventsRequestEntry.builder() 
                 .source("ExampleSource") 
                 .detail(json) 
                 .detailType("ExampleType") 
                 .build(); 
        PutEventsRequest eventsRequest = PutEventsRequest.builder() 
                 .entries(entry) 
                .build():
```

```
 eventBrClient.putEvents(eventsRequest); 
    } 
    public static void updateCustomRuleTargetWithTransform(EventBridgeClient 
 eventBrClient, String topicArn, 
            String ruleName) { 
       String targetId = java.util.UUID.randomUUID().toString();
        InputTransformer inputTransformer = InputTransformer.builder() 
                 .inputTemplate("\"Notification: sample event was received.\"") 
                .build();
        Target target = Target.builder() 
                 .id(targetId) 
                 .arn(topicArn) 
                 .inputTransformer(inputTransformer) 
                .build();
        try { 
            PutTargetsRequest targetsRequest = PutTargetsRequest.builder() 
                     .rule(ruleName) 
                     .targets(target) 
                     .eventBusName(null) 
                    .build();
            eventBrClient.putTargets(targetsRequest); 
        } catch (EventBridgeException e) { 
            System.err.println(e.awsErrorDetails().errorMessage()); 
            System.exit(1); 
        } 
    } 
    public static void updateToCustomRule(EventBridgeClient eventBrClient, String 
 ruleName) { 
        String customEventsPattern = "{" + 
                 "\"source\": [\"ExampleSource\"]," + 
                 "\"detail-type\": [\"ExampleType\"]" + 
                 "}"; 
        PutRuleRequest request = PutRuleRequest.builder() 
                 .name(ruleName) 
                 .description("Custom test rule") 
                 .eventPattern(customEventsPattern) 
                .build():
```

```
 eventBrClient.putRule(request); 
    } 
    // Update an Amazon S3 object created rule with a transform on the target. 
    public static void updateSnsEventRule(EventBridgeClient eventBrClient, String 
 topicArn, String ruleName) { 
       String targetId = java.util.UUID.randomUUID().toString();
        Map<String, String> myMap = new HashMap<>(); 
        myMap.put("bucket", "$.detail.bucket.name"); 
        myMap.put("time", "$.time"); 
        InputTransformer inputTransformer = InputTransformer.builder() 
                 .inputTemplate("\"Notification: an object was uploaded to bucket 
 <bucket> at <time>.\"") 
                 .inputPathsMap(myMap) 
                .build();
        Target target = Target.builder() 
                 .id(targetId) 
                 .arn(topicArn) 
                 .inputTransformer(inputTransformer) 
                .build();
        try { 
            PutTargetsRequest targetsRequest = PutTargetsRequest.builder() 
                     .rule(ruleName) 
                     .targets(target) 
                     .eventBusName(null) 
                     .build(); 
            eventBrClient.putTargets(targetsRequest); 
        } catch (EventBridgeException e) { 
            System.err.println(e.awsErrorDetails().errorMessage()); 
            System.exit(1); 
        } 
    } 
    public static void checkRule(EventBridgeClient eventBrClient, String 
 eventRuleName) { 
        try { 
            DescribeRuleRequest ruleRequest = DescribeRuleRequest.builder() 
                     .name(eventRuleName) 
                     .build();
```

```
 DescribeRuleResponse response = eventBrClient.describeRule(ruleRequest); 
             System.out.println("The state of the rule is " + 
 response.stateAsString()); 
         } catch (EventBridgeException e) { 
             System.err.println(e.awsErrorDetails().errorMessage()); 
             System.exit(1); 
         } 
    } 
     public static void changeRuleState(EventBridgeClient eventBrClient, String 
 eventRuleName, Boolean isEnabled) { 
         try { 
             if (!isEnabled) { 
                 System.out.println("Disabling the rule: " + eventRuleName); 
                 DisableRuleRequest ruleRequest = DisableRuleRequest.builder() 
                          .name(eventRuleName) 
                          .build(); 
                 eventBrClient.disableRule(ruleRequest); 
             } else { 
                 System.out.println("Enabling the rule: " + eventRuleName); 
                 EnableRuleRequest ruleRequest = EnableRuleRequest.builder() 
                          .name(eventRuleName) 
                         .build();
                 eventBrClient.enableRule(ruleRequest); 
 } 
         } catch (EventBridgeException e) { 
             System.err.println(e.awsErrorDetails().errorMessage()); 
             System.exit(1); 
         } 
    } 
    // Create and upload a file to an S3 bucket to trigger an event. 
    public static void uploadTextFiletoS3(S3Client s3Client, String bucketName) 
 throws IOException { 
         // Create a unique file name. 
         String fileSuffix = new SimpleDateFormat("yyyyMMddHHmmss").format(new 
Date());
         String fileName = "TextFile" + fileSuffix + ".txt"; 
         File myFile = new File(fileName);
```

```
FileWriter fw = new FileWriter(myFile.getAbsoluteFile());
        BufferedWriter bw = new BufferedWriter(fw); 
        bw.write("This is a sample file for testing uploads."); 
        bw.close(); 
        try { 
            PutObjectRequest putOb = PutObjectRequest.builder() 
                     .bucket(bucketName) 
                     .key(fileName) 
                     .build(); 
            s3Client.putObject(putOb, RequestBody.fromFile(myFile)); 
        } catch (S3Exception e) { 
            System.err.println(e.getMessage()); 
            System.exit(1); 
        } 
    } 
    public static void listTargetRules(EventBridgeClient eventBrClient, String 
 topicArn) { 
        ListRuleNamesByTargetRequest ruleNamesByTargetRequest = 
 ListRuleNamesByTargetRequest.builder() 
                 .targetArn(topicArn) 
                .build();
        ListRuleNamesByTargetResponse response = 
 eventBrClient.listRuleNamesByTarget(ruleNamesByTargetRequest); 
        List<String> rules = response.ruleNames(); 
        for (String rule : rules) { 
            System.out.println("The rule name is " + rule); 
        } 
    } 
    public static void listTargets(EventBridgeClient eventBrClient, String ruleName) 
 { 
        ListTargetsByRuleRequest ruleRequest = ListTargetsByRuleRequest.builder() 
                 .rule(ruleName) 
                .build();
        ListTargetsByRuleResponse res = 
 eventBrClient.listTargetsByRule(ruleRequest); 
        List<Target> targetsList = res.targets(); 
        for (Target target: targetsList) {
```

```
 System.out.println("Target ARN: "+target.arn()); 
         } 
     } 
     // Add a rule which triggers an SNS target when a file is uploaded to an S3 
     // bucket. 
     public static void addSnsEventRule(EventBridgeClient eventBrClient, String 
  ruleName, String topicArn, 
             String topicName, String eventRuleName, String bucketName) { 
        String targetID = java.util.UUID.randomUUID().toString();
         Target myTarget = Target.builder() 
                  .id(targetID) 
                  .arn(topicArn) 
                 .build();
         List<Target> targets = new ArrayList<>(); 
         targets.add(myTarget); 
         PutTargetsRequest request = PutTargetsRequest.builder() 
                  .eventBusName(null) 
                  .targets(targets) 
                  .rule(ruleName) 
                  .build(); 
         eventBrClient.putTargets(request); 
         System.out.println("Added event rule " + eventRuleName + " with Amazon SNS 
  target " + topicName + " for bucket " 
                  + bucketName + "."); 
     } 
     public static void subEmail(SnsClient snsClient, String topicArn, String email) 
  { 
         try { 
             SubscribeRequest request = SubscribeRequest.builder() 
                      .protocol("email") 
                      .endpoint(email) 
                      .returnSubscriptionArn(true) 
                      .topicArn(topicArn) 
                     .build();
            SubscribeResponse result = snsClient.subscribe(request);
             System.out.println("Subscription ARN: " + result.subscriptionArn() + "\n
\n Status is " 
                      + result.sdkHttpResponse().statusCode());
```

```
 } catch (SnsException e) { 
             System.err.println(e.awsErrorDetails().errorMessage()); 
             System.exit(1); 
         } 
     } 
     public static void listRules(EventBridgeClient eventBrClient) { 
         try { 
             ListRulesRequest rulesRequest = ListRulesRequest.builder() 
                      .eventBusName("default") 
                      .limit(10) 
                      .build(); 
             ListRulesResponse response = eventBrClient.listRules(rulesRequest); 
             List<Rule> rules = response.rules(); 
             for (Rule rule : rules) { 
                 System.out.println("The rule name is : " + rule.name()); 
                 System.out.println("The rule description is : " + 
 rule.description()); 
                 System.out.println("The rule state is : " + rule.stateAsString()); 
 } 
         } catch (EventBridgeException e) { 
             System.err.println(e.awsErrorDetails().errorMessage()); 
             System.exit(1); 
         } 
     } 
     public static String createSnsTopic(SnsClient snsClient, String topicName) { 
         String topicPolicy = "{" + 
                  "\"Version\": \"2012-10-17\"," + 
                  "\"Statement\": [{" + 
                  "\"Sid\": \"EventBridgePublishTopic\"," + 
                 "\"Effect\": \"Allow\"," + 
                 "\"Principal\": {" + 
                 "\"Service\": \"events.amazonaws.com\"" + 
                 "}," + 
                 "\"Resource\": \"*\"," + 
                  "\"Action\": \"sns:Publish\"" + 
                 "}]" + 
                 "}"; 
         Map<String, String> topicAttributes = new HashMap<>(); 
         topicAttributes.put("Policy", topicPolicy);
```

```
 CreateTopicRequest topicRequest = CreateTopicRequest.builder() 
                 .name(topicName) 
                 .attributes(topicAttributes) 
                 .build(); 
        CreateTopicResponse response = snsClient.createTopic(topicRequest); 
        System.out.println("Added topic " + topicName + " for email 
 subscriptions."); 
        return response.topicArn(); 
    } 
    // Create a new event rule that triggers when an Amazon S3 object is created in 
    // a bucket. 
    public static void addEventRule(EventBridgeClient eventBrClient, String roleArn, 
 String bucketName, 
            String eventRuleName) { 
       String pattern = ''{\n}" \Upsilon"source\Upsilon: [\Upsilon"aws.s3\Upsilon], \n\pi +
                 " \"detail-type\": [\"Object Created\"],\n" + 
                 " \"detail\": {\n" + 
                " \Upsilon" bucket\Upsilon: {\n" +
                 " \"name\": [\"" + bucketName + "\"]\n" + 
                " }\n" +
                 " }\n" + 
                 "}"; 
        try { 
            PutRuleRequest ruleRequest = PutRuleRequest.builder() 
                      .description("Created by using the AWS SDK for Java v2") 
                      .name(eventRuleName) 
                      .eventPattern(pattern) 
                      .roleArn(roleArn) 
                     .build();
            PutRuleResponse ruleResponse = eventBrClient.putRule(ruleRequest); 
            System.out.println("The ARN of the new rule is " + 
 ruleResponse.ruleArn()); 
        } catch (EventBridgeException e) { 
            System.err.println(e.awsErrorDetails().errorMessage()); 
            System.exit(1); 
        } 
    }
```

```
 // Determine if the S3 bucket exists. 
    public static Boolean checkBucket(S3Client s3Client, String bucketName) { 
        try { 
            HeadBucketRequest headBucketRequest = HeadBucketRequest.builder() 
                     .bucket(bucketName) 
                    .build();
            s3Client.headBucket(headBucketRequest); 
            return true; 
        } catch (S3Exception e) { 
            System.err.println(e.awsErrorDetails().errorMessage()); 
        } 
        return false; 
    } 
    // Set the S3 bucket notification configuration. 
    public static void setBucketNotification(S3Client s3Client, String bucketName) { 
        try { 
            EventBridgeConfiguration eventBridgeConfiguration = 
 EventBridgeConfiguration.builder() 
                    .buid():
            NotificationConfiguration configuration = 
 NotificationConfiguration.builder() 
                     .eventBridgeConfiguration(eventBridgeConfiguration) 
                    .build();
            PutBucketNotificationConfigurationRequest configurationRequest = 
 PutBucketNotificationConfigurationRequest 
                     .builder() 
                     .bucket(bucketName) 
                     .notificationConfiguration(configuration) 
                     .skipDestinationValidation(true) 
                    .build();
            s3Client.putBucketNotificationConfiguration(configurationRequest); 
            System.out.println("Added bucket " + bucketName + " with EventBridge 
 events enabled."); 
        } catch (S3Exception e) { 
            System.err.println(e.awsErrorDetails().errorMessage()); 
            System.exit(1); 
        } 
    }
```

```
 public static void createBucket(S3Client s3Client, String bucketName) { 
         try { 
             S3Waiter s3Waiter = s3Client.waiter(); 
             CreateBucketRequest bucketRequest = CreateBucketRequest.builder() 
                      .bucket(bucketName) 
                     .build();
             s3Client.createBucket(bucketRequest); 
             HeadBucketRequest bucketRequestWait = HeadBucketRequest.builder() 
                      .bucket(bucketName) 
                     .build();
             // Wait until the bucket is created and print out the response. 
             WaiterResponse<HeadBucketResponse> waiterResponse = 
  s3Waiter.waitUntilBucketExists(bucketRequestWait); 
             waiterResponse.matched().response().ifPresent(System.out::println); 
             System.out.println(bucketName + " is ready"); 
         } catch (S3Exception e) { 
            System.err.println(e.awsErrorDetails().errorMessage());
             System.exit(1); 
         } 
     } 
     public static String createIAMRole(IamClient iam, String rolename, String 
  polJSON) { 
         try { 
             CreateRoleRequest request = CreateRoleRequest.builder() 
                      .roleName(rolename) 
                      .assumeRolePolicyDocument(polJSON) 
                      .description("Created using the AWS SDK for Java") 
                     .build();
             CreateRoleResponse response = iam.createRole(request); 
             AttachRolePolicyRequest rolePolicyRequest = 
  AttachRolePolicyRequest.builder() 
                      .roleName(rolename) 
                      .policyArn("arn:aws:iam::aws:policy/
AmazonEventBridgeFullAccess") 
                      .build(); 
             iam.attachRolePolicy(rolePolicyRequest); 
             return response.role().arn();
```

```
 } catch (IamException e) { 
              System.err.println(e.awsErrorDetails().errorMessage()); 
              System.exit(1); 
          } 
          return ""; 
     }
}
```
- Para obtener detalles de la API, consulte los siguientes temas en la Referencia de la API de AWS SDK for Java 2.x.
	- [DeleteRule](https://docs.aws.amazon.com/goto/SdkForJavaV2/eventbridge-2015-10-07/DeleteRule)
	- [DescribeRule](https://docs.aws.amazon.com/goto/SdkForJavaV2/eventbridge-2015-10-07/DescribeRule)
	- [DisableRule](https://docs.aws.amazon.com/goto/SdkForJavaV2/eventbridge-2015-10-07/DisableRule)
	- [EnableRule](https://docs.aws.amazon.com/goto/SdkForJavaV2/eventbridge-2015-10-07/EnableRule)
	- [ListRuleNamesByTarget](https://docs.aws.amazon.com/goto/SdkForJavaV2/eventbridge-2015-10-07/ListRuleNamesByTarget)
	- [ListRules](https://docs.aws.amazon.com/goto/SdkForJavaV2/eventbridge-2015-10-07/ListRules)
	- [ListTargetsByRule](https://docs.aws.amazon.com/goto/SdkForJavaV2/eventbridge-2015-10-07/ListTargetsByRule)
	- [PutEvents](https://docs.aws.amazon.com/goto/SdkForJavaV2/eventbridge-2015-10-07/PutEvents)
	- [PutRule](https://docs.aws.amazon.com/goto/SdkForJavaV2/eventbridge-2015-10-07/PutRule)
	- [PutTargets](https://docs.aws.amazon.com/goto/SdkForJavaV2/eventbridge-2015-10-07/PutTargets)

# Ejemplos de pronóstico usando SDK para Java 2.x

En los siguientes ejemplos de código se muestra cómo ejecutar acciones e implementar escenarios comunes usando AWS SDK for Java 2.x con Forecast.

Las acciones son extractos de código de programas más grandes y deben ejecutarse en contexto. Mientras las acciones muestran cómo llamar a las funciones de servicio individuales, es posible ver las acciones en contexto en los escenarios relacionados y en los ejemplos entre servicios.

Los escenarios son ejemplos de código que muestran cómo llevar a cabo una tarea específica llamando a varias funciones dentro del mismo servicio.

Cada ejemplo incluye un enlace a GitHub, donde puedes encontrar instrucciones sobre cómo configurar y ejecutar el código en su contexto.

# Temas

• [Acciones](#page-8325-0)

#### Acciones

Crear un conjunto de datos

El siguiente ejemplo de código muestra cómo crear un conjunto de datos de Forecast.

## SDK para Java 2.x

## **a** Note

```
import software.amazon.awssdk.regions.Region;
import software.amazon.awssdk.services.forecast.ForecastClient;
import software.amazon.awssdk.services.forecast.model.CreateDatasetRequest;
import software.amazon.awssdk.services.forecast.model.Schema;
import software.amazon.awssdk.services.forecast.model.SchemaAttribute;
import software.amazon.awssdk.services.forecast.model.CreateDatasetResponse;
import software.amazon.awssdk.services.forecast.model.ForecastException;
import java.util.ArrayList;
import java.util.List;
/** 
  * Before running this Java V2 code example, set up your development 
  * environment, including your credentials. 
 * 
  * For more information, see the following documentation topic: 
 * 
  * https://docs.aws.amazon.com/sdk-for-java/latest/developer-guide/get-started.html 
  */
public class CreateDataSet { 
     public static void main(String[] args) { 
         final String usage = """ 
                 Usage: 
                     <name>\succeqs
```

```
 Where: 
                  name - The name of the data set.\s 
             """
    if (args.length != 1) {
         System.out.println(usage); 
         System.exit(1); 
     } 
    String name = args[0];
     Region region = Region.US_WEST_2; 
     ForecastClient forecast = ForecastClient.builder() 
              .region(region) 
             .build();
     String myDataSetARN = createForecastDataSet(forecast, name); 
     System.out.println("The ARN of the new data set is " + myDataSetARN); 
     forecast.close(); 
 } 
 public static String createForecastDataSet(ForecastClient forecast, String name) 
     try { 
         Schema schema = Schema.builder() 
                  .attributes(getSchema()) 
                  .build(); 
         CreateDatasetRequest datasetRequest = CreateDatasetRequest.builder() 
                  .datasetName(name) 
                  .domain("CUSTOM") 
                  .datasetType("RELATED_TIME_SERIES") 
                  .dataFrequency("D") 
                  .schema(schema) 
                 .build();
         CreateDatasetResponse response = forecast.createDataset(datasetRequest); 
         return response.datasetArn(); 
     } catch (ForecastException e) { 
         System.err.println(e.awsErrorDetails().errorMessage()); 
         System.exit(1); 
     } 
     return "";
```
{

}

```
 // Create a SchemaAttribute list required to create a data set. 
 private static List<SchemaAttribute> getSchema() { 
     List<SchemaAttribute> schemaList = new ArrayList<>(); 
     SchemaAttribute att1 = SchemaAttribute.builder() 
              .attributeName("item_id") 
              .attributeType("string") 
             .build();
     SchemaAttribute att2 = SchemaAttribute.builder() 
              .attributeName("timestamp") 
              .attributeType("timestamp") 
             .build();
     SchemaAttribute att3 = SchemaAttribute.builder() 
              .attributeName("target_value") 
              .attributeType("float") 
              .build(); 
     // Push the SchemaAttribute objects to the List. 
     schemaList.add(att1); 
     schemaList.add(att2); 
     schemaList.add(att3); 
     return schemaList; 
 }
```
• Para obtener más información sobre la API, consulta [CreateDataset](https://docs.aws.amazon.com/goto/SdkForJavaV2/forecast-2018-06-26/CreateDataset)la Referencia AWS SDK for Java 2.x de la API.

Crear una previsión

}

El siguiente ejemplo de código muestra cómo crear una previsión de Forecast.

#### SDK para Java 2.x

# **a** Note

```
import software.amazon.awssdk.regions.Region;
import software.amazon.awssdk.services.forecast.ForecastClient;
import software.amazon.awssdk.services.forecast.model.CreateForecastRequest;
import software.amazon.awssdk.services.forecast.model.CreateForecastResponse;
import software.amazon.awssdk.services.forecast.model.ForecastException;
/** 
  * Before running this Java V2 code example, set up your development 
  * environment, including your credentials. 
 * 
  * For more information, see the following documentation topic: 
 * 
  * https://docs.aws.amazon.com/sdk-for-java/latest/developer-guide/get-started.html 
  */
public class CreateForecast { 
     public static void main(String[] args) { 
         final String usage = """ 
                 Usage: 
                      <name> <predictorArn>\s 
                 Where: 
                      name - The name of the forecast.\s 
                      predictorArn - The arn of the predictor to use.\s 
                  """; 
        if (args.length != 2) {
             System.out.println(usage); 
             System.exit(1); 
         } 
        String name = args[0];
         String predictorArn = args[1];
```

```
 Region region = Region.US_WEST_2; 
         ForecastClient forecast = ForecastClient.builder() 
                  .region(region) 
                  .build(); 
         String forecastArn = createNewForecast(forecast, name, predictorArn); 
         System.out.println("The ARN of the new forecast is " + forecastArn); 
         forecast.close(); 
     } 
    public static String createNewForecast(ForecastClient forecast, String name,
  String predictorArn) { 
         try { 
             CreateForecastRequest forecastRequest = CreateForecastRequest.builder() 
                      .forecastName(name) 
                      .predictorArn(predictorArn) 
                      .build();
             CreateForecastResponse response = 
 forecast.createForecast(forecastRequest);
             return response.forecastArn(); 
         } catch (ForecastException e) { 
             System.err.println(e.awsErrorDetails().errorMessage()); 
             System.exit(1); 
         } 
         return ""; 
     }
}
```
• Para obtener más información sobre la API, consulta [CreateForecastl](https://docs.aws.amazon.com/goto/SdkForJavaV2/forecast-2018-06-26/CreateForecast)a Referencia AWS SDK for Java 2.x de la API.

Eliminar un conjunto de datos

El siguiente ejemplo de código muestra cómo eliminar un conjunto de datos de Forecast.

#### SDK para Java 2.x

# **a** Note

```
import software.amazon.awssdk.regions.Region;
import software.amazon.awssdk.services.forecast.ForecastClient;
import software.amazon.awssdk.services.forecast.model.DeleteDatasetRequest;
import software.amazon.awssdk.services.forecast.model.ForecastException;
/** 
  * Before running this Java V2 code example, set up your development 
  * environment, including your credentials. 
 * 
  * For more information, see the following documentation topic: 
 * 
  * https://docs.aws.amazon.com/sdk-for-java/latest/developer-guide/get-started.html 
  */
public class DeleteDataset { 
     public static void main(String[] args) { 
         final String usage = """ 
                  Usage: 
                      <datasetARN>\s 
                  Where: 
                      datasetARN - The ARN of the data set to delete.\s 
                  """; 
         if (args.length != 1) { 
             System.out.println(usage); 
             System.exit(1); 
         } 
         String datasetARN = args[0]; 
         Region region = Region.US_WEST_2; 
         ForecastClient forecast = ForecastClient.builder() 
                  .region(region)
```

```
.build();
         deleteForecastDataSet(forecast, datasetARN); 
         forecast.close(); 
     } 
     public static void deleteForecastDataSet(ForecastClient forecast, String 
  myDataSetARN) { 
         try { 
              DeleteDatasetRequest deleteRequest = DeleteDatasetRequest.builder() 
                       .datasetArn(myDataSetARN) 
                      .build();
              forecast.deleteDataset(deleteRequest); 
              System.out.println("The Data Set was deleted"); 
         } catch (ForecastException e) { 
              System.err.println(e.awsErrorDetails().errorMessage()); 
              System.exit(1); 
         } 
     }
}
```
• Para obtener más información sobre la API, consulta [DeleteDatasetl](https://docs.aws.amazon.com/goto/SdkForJavaV2/forecast-2018-06-26/DeleteDataset)a Referencia AWS SDK for Java 2.x de la API.

Eliminar una previsión

El siguiente ejemplo de código muestra cómo eliminar una previsión de Forecast.

SDK para Java 2.x

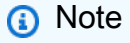

```
import software.amazon.awssdk.regions.Region;
import software.amazon.awssdk.services.forecast.ForecastClient;
import software.amazon.awssdk.services.forecast.model.DeleteDatasetRequest;
```

```
import software.amazon.awssdk.services.forecast.model.ForecastException;
/** 
  * Before running this Java V2 code example, set up your development 
  * environment, including your credentials. 
 * 
  * For more information, see the following documentation topic: 
 * 
  * https://docs.aws.amazon.com/sdk-for-java/latest/developer-guide/get-started.html 
  */
public class DeleteDataset { 
     public static void main(String[] args) { 
         final String usage = """ 
                  Usage: 
                      <datasetARN>\s 
                  Where: 
                      datasetARN - The ARN of the data set to delete.\s 
                 """;
        if (args.length != 1) {
             System.out.println(usage); 
             System.exit(1); 
         } 
         String datasetARN = args[0]; 
         Region region = Region.US_WEST_2; 
         ForecastClient forecast = ForecastClient.builder() 
                  .region(region) 
                 .build();
         deleteForecastDataSet(forecast, datasetARN); 
         forecast.close(); 
     } 
     public static void deleteForecastDataSet(ForecastClient forecast, String 
  myDataSetARN) { 
         try { 
             DeleteDatasetRequest deleteRequest = DeleteDatasetRequest.builder() 
                      .datasetArn(myDataSetARN) 
                     .build();
```

```
 forecast.deleteDataset(deleteRequest); 
              System.out.println("The Data Set was deleted"); 
         } catch (ForecastException e) { 
              System.err.println(e.awsErrorDetails().errorMessage()); 
              System.exit(1); 
         } 
     }
}
```
• Para obtener más información sobre la API, consulta [DeleteForecast](https://docs.aws.amazon.com/goto/SdkForJavaV2/forecast-2018-06-26/DeleteForecast)la Referencia AWS SDK for Java 2.x de la API.

Describir una previsión

El siguiente ejemplo de código muestra cómo describir una previsión de Forecast.

SDK para Java 2.x

#### **a** Note

```
import software.amazon.awssdk.regions.Region;
import software.amazon.awssdk.services.forecast.ForecastClient;
import software.amazon.awssdk.services.forecast.model.DescribeForecastRequest;
import software.amazon.awssdk.services.forecast.model.DescribeForecastResponse;
import software.amazon.awssdk.services.forecast.model.ForecastException;
/** 
  * Before running this Java V2 code example, set up your development 
  * environment, including your credentials. 
 * 
  * For more information, see the following documentation topic: 
 * 
  * https://docs.aws.amazon.com/sdk-for-java/latest/developer-guide/get-started.html 
  */
public class DescribeForecast { 
     public static void main(String[] args) {
```

```
 final String usage = """ 
                  Usage: 
                      <forecastarn>\s 
                  Where: 
                      forecastarn - The arn of the forecast (for example, 
  "arn:aws:forecast:us-west-2:xxxxx322:forecast/my_forecast) 
                  """; 
        if (args.length != 1) {
              System.out.println(usage); 
              System.exit(1); 
         } 
         String forecastarn = args[0]; 
         Region region = Region.US_WEST_2; 
         ForecastClient forecast = ForecastClient.builder() 
                  .region(region) 
                  .build(); 
         describe(forecast, forecastarn); 
         forecast.close(); 
     } 
     public static void describe(ForecastClient forecast, String forecastarn) { 
         try { 
              DescribeForecastRequest request = DescribeForecastRequest.builder() 
                       .forecastArn(forecastarn) 
                      .build();
              DescribeForecastResponse response = forecast.describeForecast(request); 
              System.out.println("The name of the forecast is " + 
  response.forecastName()); 
         } catch (ForecastException e) { 
              System.err.println(e.awsErrorDetails().errorMessage()); 
              System.exit(1); 
         } 
     }
}
```
• Para obtener más información sobre la API, consulta [DescribeForecastl](https://docs.aws.amazon.com/goto/SdkForJavaV2/forecast-2018-06-26/DescribeForecast)a Referencia AWS SDK for Java 2.x de la API.

Enumerar grupos de conjuntos de datos

El siguiente ejemplo de código muestra cómo enumerar grupos de conjuntos de datos de Forecast.

#### SDK para Java 2.x

# **a** Note

```
import software.amazon.awssdk.regions.Region;
import software.amazon.awssdk.services.forecast.ForecastClient;
import software.amazon.awssdk.services.forecast.model.DatasetGroupSummary;
import software.amazon.awssdk.services.forecast.model.ListDatasetGroupsRequest;
import software.amazon.awssdk.services.forecast.model.ListDatasetGroupsResponse;
import software.amazon.awssdk.services.forecast.model.ForecastException;
import java.util.List;
/** 
  * Before running this Java V2 code example, set up your development 
  * environment, including your credentials. 
 * 
  * For more information, see the following documentation topic: 
 * 
  * https://docs.aws.amazon.com/sdk-for-java/latest/developer-guide/get-started.html 
  */
public class ListDataSetGroups { 
     public static void main(String[] args) { 
         Region region = Region.US_WEST_2; 
         ForecastClient forecast = ForecastClient.builder() 
                  .region(region) 
                 .build();
         listDataGroups(forecast); 
         forecast.close(); 
     }
```

```
 public static void listDataGroups(ForecastClient forecast) { 
         try { 
             ListDatasetGroupsRequest group = ListDatasetGroupsRequest.builder() 
                      .maxResults(10) 
                     .buid():
             ListDatasetGroupsResponse response = forecast.listDatasetGroups(group); 
             List<DatasetGroupSummary> groups = response.datasetGroups(); 
             for (DatasetGroupSummary myGroup : groups) { 
                 System.out.println("The Data Set name is " + 
  myGroup.datasetGroupName()); 
 } 
         } catch (ForecastException e) { 
             System.err.println(e.awsErrorDetails().errorMessage()); 
             System.exit(1); 
         } 
     }
}
```
• Para obtener más información sobre la API, consulta [ListDatasetGroups](https://docs.aws.amazon.com/goto/SdkForJavaV2/forecast-2018-06-26/ListDatasetGroups)la Referencia AWS SDK for Java 2.x de la API.

Enumerar previsiones

El siguiente ejemplo de código muestra cómo enumerar previsiones de Forecast.

SDK para Java 2.x

#### **a** Note

```
import software.amazon.awssdk.regions.Region;
import software.amazon.awssdk.services.forecast.ForecastClient;
import software.amazon.awssdk.services.forecast.model.ListForecastsResponse;
import software.amazon.awssdk.services.forecast.model.ListForecastsRequest;
import software.amazon.awssdk.services.forecast.model.ForecastSummary;
import software.amazon.awssdk.services.forecast.model.ForecastException;
```

```
import java.util.List;
/** 
  * Before running this Java V2 code example, set up your development 
  * environment, including your credentials. 
 * 
  * For more information, see the following documentation topic: 
 * 
  * https://docs.aws.amazon.com/sdk-for-java/latest/developer-guide/get-started.html 
  */
public class ListForecasts { 
     public static void main(String[] args) { 
         Region region = Region.US_WEST_2; 
         ForecastClient forecast = ForecastClient.builder() 
                  .region(region) 
                 .build();
         listAllForeCasts(forecast); 
         forecast.close(); 
     } 
    public static void listAllForeCasts(ForecastClient forecast) {
         try { 
             ListForecastsRequest request = ListForecastsRequest.builder() 
                      .maxResults(10) 
                     .build();
             ListForecastsResponse response = forecast.listForecasts(request); 
             List<ForecastSummary> forecasts = response.forecasts(); 
             for (ForecastSummary forecastSummary : forecasts) { 
                 System.out.println("The name of the forecast is " + 
  forecastSummary.forecastName()); 
 } 
         } catch (ForecastException e) { 
             System.err.println(e.awsErrorDetails().errorMessage()); 
             System.exit(1); 
         } 
     }
}
```
• Para obtener más información sobre la API, consulta [ListForecasts](https://docs.aws.amazon.com/goto/SdkForJavaV2/forecast-2018-06-26/ListForecasts)la Referencia AWS SDK for Java 2.x de la API.

ejemplos de AWS Glue usando SDK para Java 2.x

En los siguientes ejemplos de código se muestra cómo ejecutar acciones e implementar escenarios comunes usando AWS SDK for Java 2.x con AWS Glue.

Las acciones son extractos de código de programas más grandes y deben ejecutarse en contexto. Mientras las acciones muestran cómo llamar a las funciones de servicio individuales, es posible ver las acciones en contexto en los escenarios relacionados y en los ejemplos entre servicios.

Los escenarios son ejemplos de código que muestran cómo llevar a cabo una tarea específica llamando a varias funciones dentro del mismo servicio.

Cada ejemplo incluye un enlace a GitHub, donde puedes encontrar instrucciones sobre cómo configurar y ejecutar el código en su contexto.

Introducción

Hola AWS Glue

En los siguientes ejemplos de código se muestra cómo empezar a utilizar AWS Support.

SDK para Java 2.x

#### **a** Note

Hay más información al respecto GitHub. Busque el ejemplo completo y aprenda a configurar y ejecutar en el [Repositorio de ejemplos de código de AWS.](https://github.com/awsdocs/aws-doc-sdk-examples/tree/main/javav2/example_code/glue#readme)

```
package com.example.glue;
```
import software.amazon.awssdk.regions.Region; import software.amazon.awssdk.services.glue.GlueClient; import software.amazon.awssdk.services.glue.model.ListJobsRequest; import software.amazon.awssdk.services.glue.model.ListJobsResponse; import java.util.List;

public class HelloGlue {

```
 public static void main(String[] args) { 
         GlueClient glueClient = GlueClient.builder() 
                  .region(Region.US_EAST_1) 
                  .build(); 
         listJobs(glueClient); 
     } 
     public static void listJobs(GlueClient glueClient) { 
         ListJobsRequest request = ListJobsRequest.builder() 
                  .maxResults(10) 
                 .build();
         ListJobsResponse response = glueClient.listJobs(request); 
        List<String> jobList = response.jobNames();
         jobList.forEach(job -> { 
              System.out.println("Job Name: " + job); 
         }); 
     }
}
```
• Para obtener más información sobre la API, consulta [ListJobsl](https://docs.aws.amazon.com/goto/SdkForJavaV2/glue-2017-03-31/ListJobs)a Referencia AWS SDK for Java 2.x de la API.

#### Temas

- [Acciones](#page-8325-0)
- [Escenarios](#page-8347-0)

#### Acciones

Creación de un rastreador

En el siguiente ejemplo de código se muestra cómo crear un rastreador de AWS Glue.

SDK para Java 2.x

#### **a** Note

```
import software.amazon.awssdk.regions.Region;
import software.amazon.awssdk.services.glue.GlueClient;
import software.amazon.awssdk.services.glue.model.CreateCrawlerRequest;
import software.amazon.awssdk.services.glue.model.CrawlerTargets;
import software.amazon.awssdk.services.glue.model.GlueException;
import software.amazon.awssdk.services.glue.model.S3Target;
import java.util.ArrayList;
import java.util.List;
/** 
  * Before running this Java V2 code example, set up your development 
  * environment, including your credentials. 
 * 
  * For more information, see the following documentation topic: 
 * 
  * https://docs.aws.amazon.com/sdk-for-java/latest/developer-guide/get-started.html 
  */
public class CreateCrawler { 
     public static void main(String[] args) { 
         final String usage = """ 
                 Usage: 
                      <IAM> <s3Path> <cron> <dbName> <crawlerName> 
                 Where: 
                      IAM - The ARN of the IAM role that has AWS Glue and S3 
  permissions.\s 
                      s3Path - The Amazon Simple Storage Service (Amazon S3) target 
  that contains data (for example, CSV data). 
                      cron - A cron expression used to specify the schedule (i.e., 
 cron(15 12 * * ? *).
                      dbName - The database name.\s 
                      crawlerName - The name of the crawler.\s 
                """;
        if (args.length != 5) {
             System.out.println(usage); 
             System.exit(1); 
         } 
        String iam = args[0];
         String s3Path = args[1]; 
         String cron = args[2];
```

```
 String dbName = args[3]; 
    String crawlerName = args[4];
     Region region = Region.US_EAST_1; 
     GlueClient glueClient = GlueClient.builder() 
              .region(region) 
             .build();
     createGlueCrawler(glueClient, iam, s3Path, cron, dbName, crawlerName); 
     glueClient.close(); 
 } 
 public static void createGlueCrawler(GlueClient glueClient, 
         String iam, 
         String s3Path, 
         String cron, 
         String dbName, 
         String crawlerName) { 
     try { 
         S3Target s3Target = S3Target.builder() 
                  .path(s3Path) 
                  .build(); 
         // Add the S3Target to a list. 
         List<S3Target> targetList = new ArrayList<>(); 
         targetList.add(s3Target); 
         CrawlerTargets targets = CrawlerTargets.builder() 
                  .s3Targets(targetList) 
                 .build();
         CreateCrawlerRequest crawlerRequest = CreateCrawlerRequest.builder() 
                  .databaseName(dbName) 
                  .name(crawlerName) 
                  .description("Created by the AWS Glue Java API") 
                  .targets(targets) 
                  .role(iam) 
                  .schedule(cron) 
                 .build();
         glueClient.createCrawler(crawlerRequest); 
         System.out.println(crawlerName + " was successfully created"); 
     } catch (GlueException e) {
```

```
 System.err.println(e.awsErrorDetails().errorMessage()); 
              System.exit(1); 
          } 
     }
}
```
• Para obtener más información sobre la API, consulta [CreateCrawler](https://docs.aws.amazon.com/goto/SdkForJavaV2/glue-2017-03-31/CreateCrawler)la Referencia AWS SDK for Java 2.x de la API.

# Obtención de un rastreador

En el siguiente ejemplo de código se muestra cómo obtener un rastreador de AWS Glue.

# SDK para Java 2.x

# **a** Note

```
import software.amazon.awssdk.regions.Region;
import software.amazon.awssdk.services.glue.GlueClient;
import software.amazon.awssdk.services.glue.model.GetCrawlerRequest;
import software.amazon.awssdk.services.glue.model.GetCrawlerResponse;
import software.amazon.awssdk.services.glue.model.GlueException;
import java.time.Instant;
import java.time.ZoneId;
import java.time.format.DateTimeFormatter;
import java.time.format.FormatStyle;
import java.util.Locale;
/** 
  * Before running this Java V2 code example, set up your development 
  * environment, including your credentials. 
 * 
  * For more information, see the following documentation topic: 
 * 
  * https://docs.aws.amazon.com/sdk-for-java/latest/developer-guide/get-started.html 
  */
public class GetCrawler {
```

```
 public static void main(String[] args) { 
        final String usage = """ 
                 Usage: 
                     <crawlerName> 
                 Where: 
                     crawlerName - The name of the crawler.\s 
                """
       if (args.length != 1) {
            System.out.println(usage); 
            System.exit(1); 
        } 
       String crawlerName = args[0];
        Region region = Region.US_EAST_1; 
        GlueClient glueClient = GlueClient.builder() 
                 .region(region) 
                .build();
        getSpecificCrawler(glueClient, crawlerName); 
        glueClient.close(); 
    } 
    public static void getSpecificCrawler(GlueClient glueClient, String crawlerName) 
 { 
        try { 
            GetCrawlerRequest crawlerRequest = GetCrawlerRequest.builder() 
                     .name(crawlerName) 
                    .build();
            GetCrawlerResponse response = glueClient.getCrawler(crawlerRequest); 
            Instant createDate = response.crawler().creationTime(); 
            // Convert the Instant to readable date 
            DateTimeFormatter formatter = 
 DateTimeFormatter.ofLocalizedDateTime(FormatStyle.SHORT) 
                     .withLocale(Locale.US) 
                     .withZone(ZoneId.systemDefault()); 
            formatter.format(createDate); 
            System.out.println("The create date of the Crawler is " + createDate);
```

```
 } catch (GlueException e) { 
              System.err.println(e.awsErrorDetails().errorMessage()); 
              System.exit(1); 
          } 
     }
}
```
• Para obtener más información sobre la API, consulta [GetCrawlerl](https://docs.aws.amazon.com/goto/SdkForJavaV2/glue-2017-03-31/GetCrawler)a Referencia AWS SDK for Java 2.x de la API.

Obtención de una base de datos del Catálogo de datos

En el siguiente ejemplo de código se muestra cómo obtener una base de datos de AWS Glue Data Catalog.

#### SDK para Java 2.x

#### **a** Note

```
import software.amazon.awssdk.regions.Region;
import software.amazon.awssdk.services.glue.GlueClient;
import software.amazon.awssdk.services.glue.model.GetDatabaseRequest;
import software.amazon.awssdk.services.glue.model.GetDatabaseResponse;
import software.amazon.awssdk.services.glue.model.GlueException;
import java.time.Instant;
import java.time.ZoneId;
import java.time.format.DateTimeFormatter;
import java.time.format.FormatStyle;
import java.util.Locale;
/** 
  * Before running this Java V2 code example, set up your development 
  * environment, including your credentials. 
 * 
  * For more information, see the following documentation topic: 
 *
```

```
 * https://docs.aws.amazon.com/sdk-for-java/latest/developer-guide/get-started.html 
  */
public class GetDatabase { 
     public static void main(String[] args) { 
         final String usage = """ 
                  Usage: 
                      <databaseName> 
                  Where: 
                      databaseName - The name of the database.\s 
                  """; 
        if (args.length != 1) {
              System.out.println(usage); 
              System.exit(1); 
         } 
        String databaseName = args[0];
         Region region = Region.US_EAST_1; 
         GlueClient glueClient = GlueClient.builder() 
                  .region(region) 
                  .build(); 
         getSpecificDatabase(glueClient, databaseName); 
         glueClient.close(); 
     } 
     public static void getSpecificDatabase(GlueClient glueClient, String 
  databaseName) { 
         try { 
              GetDatabaseRequest databasesRequest = GetDatabaseRequest.builder() 
                       .name(databaseName) 
                     .build();
              GetDatabaseResponse response = glueClient.getDatabase(databasesRequest); 
              Instant createDate = response.database().createTime(); 
              // Convert the Instant to readable date. 
              DateTimeFormatter formatter = 
  DateTimeFormatter.ofLocalizedDateTime(FormatStyle.SHORT) 
                      .withLocale(Locale.US) 
                      .withZone(ZoneId.systemDefault());
```

```
 formatter.format(createDate); 
              System.out.println("The create date of the database is " + createDate); 
         } catch (GlueException e) { 
              System.err.println(e.awsErrorDetails().errorMessage()); 
              System.exit(1); 
         } 
     }
}
```
• Para obtener más información sobre la API, consulta [GetDatabasel](https://docs.aws.amazon.com/goto/SdkForJavaV2/glue-2017-03-31/GetDatabase)a Referencia AWS SDK for Java 2.x de la API.

Obtención de obtener tablas de una base de datos

En el siguiente ejemplo de código se muestra cómo obtener tablas de una base de datos de AWS Glue Data Catalog.

SDK para Java 2.x

```
a Note
```
Hay más información al respecto GitHub. Busque el ejemplo completo y aprenda a configurar y ejecutar en el [Repositorio de ejemplos de código de AWS.](https://github.com/awsdocs/aws-doc-sdk-examples/tree/main/javav2/example_code/glue#readme)

```
import software.amazon.awssdk.regions.Region;
import software.amazon.awssdk.services.glue.GlueClient;
import software.amazon.awssdk.services.glue.model.GetTableRequest;
import software.amazon.awssdk.services.glue.model.GetTableResponse;
import software.amazon.awssdk.services.glue.model.GlueException;
import java.time.Instant;
import java.time.ZoneId;
import java.time.format.DateTimeFormatter;
import java.time.format.FormatStyle;
import java.util.Locale;
/** 
  * Before running this Java V2 code example, set up your development
```
\* environment, including your credentials.

\*

```
 * For more information, see the following documentation topic: 
 * 
  * https://docs.aws.amazon.com/sdk-for-java/latest/developer-guide/get-started.html 
  */
public class GetTable { 
     public static void main(String[] args) { 
         final String usage = """ 
                  Usage: 
                      <dbName> <tableName> 
                  Where: 
                      dbName - The database name.\s 
                      tableName - The name of the table.\s 
                 """
        if (args.length != 2) {
              System.out.println(usage); 
              System.exit(1); 
         } 
         String dbName = args[0]; 
         String tableName = args[1]; 
         Region region = Region.US_EAST_1; 
         GlueClient glueClient = GlueClient.builder() 
                  .region(region) 
                 .build();
         getGlueTable(glueClient, dbName, tableName); 
         glueClient.close(); 
     } 
     public static void getGlueTable(GlueClient glueClient, String dbName, String 
  tableName) { 
         try { 
              GetTableRequest tableRequest = GetTableRequest.builder() 
                       .databaseName(dbName) 
                      .name(tableName) 
                      .build();
              GetTableResponse tableResponse = glueClient.getTable(tableRequest); 
              Instant createDate = tableResponse.table().createTime();
```

```
 // Convert the Instant to readable date. 
              DateTimeFormatter formatter = 
  DateTimeFormatter.ofLocalizedDateTime(FormatStyle.SHORT) 
                      .withLocale(Locale.US) 
                      .withZone(ZoneId.systemDefault()); 
              formatter.format(createDate); 
              System.out.println("The create date of the table is " + createDate); 
         } catch (GlueException e) { 
              System.err.println(e.awsErrorDetails().errorMessage()); 
              System.exit(1); 
         } 
     }
}
```
• Para obtener más información sobre la API, consulta [GetTables](https://docs.aws.amazon.com/goto/SdkForJavaV2/glue-2017-03-31/GetTables)la Referencia AWS SDK for Java 2.x de la API.

Inicio de un rastreador

En el siguiente ejemplo de código se muestra cómo iniciar un rastreador de AWS Glue.

SDK para Java 2.x

```
a Note
```

```
import software.amazon.awssdk.regions.Region;
import software.amazon.awssdk.services.glue.GlueClient;
import software.amazon.awssdk.services.glue.model.GlueException;
import software.amazon.awssdk.services.glue.model.StartCrawlerRequest;
/** 
  * Before running this Java V2 code example, set up your development 
  * environment, including your credentials. 
 * 
  * For more information, see the following documentation topic:
```
\*

```
 * https://docs.aws.amazon.com/sdk-for-java/latest/developer-guide/get-started.html 
  */
public class StartCrawler { 
     public static void main(String[] args) { 
         final String usage = """ 
                  Usage: 
                      <crawlerName> 
                  Where: 
                      crawlerName - The name of the crawler.\s 
                 """"
        if (args.length != 1) {
              System.out.println(usage); 
              System.exit(1); 
         } 
        String crawlerName = args[0];
         Region region = Region.US_EAST_1; 
         GlueClient glueClient = GlueClient.builder() 
                  .region(region) 
                 .build();
         startSpecificCrawler(glueClient, crawlerName); 
         glueClient.close(); 
     } 
     public static void startSpecificCrawler(GlueClient glueClient, String 
  crawlerName) { 
         try { 
              StartCrawlerRequest crawlerRequest = StartCrawlerRequest.builder() 
                       .name(crawlerName) 
                      .build();
              glueClient.startCrawler(crawlerRequest); 
         } catch (GlueException e) { 
              System.err.println(e.awsErrorDetails().errorMessage()); 
              System.exit(1); 
         } 
     }
}
```
• Para obtener más información sobre la API, consulta [StartCrawlerl](https://docs.aws.amazon.com/goto/SdkForJavaV2/glue-2017-03-31/StartCrawler)a Referencia AWS SDK for Java 2.x de la API.

**Escenarios** 

Comenzar a ejecutar rastreadores y trabajos

En el siguiente ejemplo de código, se muestra cómo:

- Crear un rastreador que rastree un bucket de Amazon S3 público y generar una base de datos de metadatos con formato CSV.
- Incluir información sobre las bases de datos y las tablas en su AWS Glue Data Catalog.
- Crear un trabajo para extraer datos CSV del bucket de S3, transformar los datos y cargar el resultado con formato JSON en otro bucket de S3.
- Incluir información sobre las ejecuciones de trabajos, ver algunos de los datos transformados y limpiar los recursos.

Para obtener información, consulte [Tutorial: Introducción a AWS Glue Studio.](https://docs.aws.amazon.com/glue/latest/ug/tutorial-create-job.html)

SDK para Java 2.x

#### **a** Note

```
/** 
 * 
  * Before running this Java V2 code example, set up your development 
 * environment, including your credentials. 
 * 
  * For more information, see the following documentation topic: 
 * 
  * https://docs.aws.amazon.com/sdk-for-java/latest/developer-guide/get-started.html 
 * 
  * To set up the resources, see this documentation topic:
```

```
 * 
  * https://docs.aws.amazon.com/glue/latest/ug/tutorial-add-crawler.html 
 * 
  * This example performs the following tasks: 
 * 
  * 1. Create a database. 
  * 2. Create a crawler. 
  * 3. Get a crawler. 
  * 4. Start a crawler. 
  * 5. Get a database. 
  * 6. Get tables. 
  * 7. Create a job. 
  * 8. Start a job run. 
  * 9. List all jobs. 
  * 10. Get job runs. 
  * 11. Delete a job. 
  * 12. Delete a database. 
  * 13. Delete a crawler. 
  */
public class GlueScenario { 
     public static final String DASHES = new String(new char[80]).replace("\0", "-"); 
     public static void main(String[] args) throws InterruptedException { 
         final String usage = """ 
                  Usage: 
                      <iam> <s3Path> <cron> <dbName> <crawlerName> <jobName>\s 
                  Where: 
                      iam - The ARN of the IAM role that has AWS Glue and S3 
  permissions.\s 
                      s3Path - The Amazon Simple Storage Service (Amazon S3) target 
  that contains data (for example, CSV data). 
                      cron - A cron expression used to specify the schedule (i.e., 
 cron(15 12 * * ? *).
                      dbName - The database name.\s 
                      crawlerName - The name of the crawler.\s 
                      jobName - The name you assign to this job definition. 
                      scriptLocation - The Amazon S3 path to a script that runs a job. 
                      locationUri - The location of the database 
                      bucketNameSc - The Amazon S3 bucket name used when creating a 
  job 
                      """;
```

```
if (args.length != 9) {
     System.out.println(usage); 
     System.exit(1); 
 } 
String iam = args[0];
 String s3Path = args[1]; 
 String cron = args[2]; 
String dbName = args[3];
 String crawlerName = args[4]; 
 String jobName = args[5]; 
 String scriptLocation = args[6]; 
String locationUri = args[7];
String bucketNameSc = args[8];
 Region region = Region.US_EAST_1; 
 GlueClient glueClient = GlueClient.builder() 
         .region(region) 
        .build();
 System.out.println(DASHES); 
 System.out.println("Welcome to the AWS Glue scenario."); 
 System.out.println(DASHES); 
 System.out.println(DASHES); 
 System.out.println("1. Create a database."); 
 createDatabase(glueClient, dbName, locationUri); 
 System.out.println(DASHES); 
 System.out.println(DASHES); 
 System.out.println("2. Create a crawler."); 
 createGlueCrawler(glueClient, iam, s3Path, cron, dbName, crawlerName); 
 System.out.println(DASHES); 
 System.out.println(DASHES); 
 System.out.println("3. Get a crawler."); 
 getSpecificCrawler(glueClient, crawlerName); 
 System.out.println(DASHES); 
 System.out.println(DASHES); 
 System.out.println("4. Start a crawler."); 
 startSpecificCrawler(glueClient, crawlerName); 
 System.out.println(DASHES);
```

```
 System.out.println(DASHES); 
 System.out.println("5. Get a database."); 
 getSpecificDatabase(glueClient, dbName); 
 System.out.println(DASHES); 
 System.out.println(DASHES); 
 System.out.println("*** Wait 5 min for the tables to become available"); 
 TimeUnit.MINUTES.sleep(5); 
 System.out.println("6. Get tables."); 
 String myTableName = getGlueTables(glueClient, dbName); 
 System.out.println(DASHES); 
 System.out.println(DASHES); 
 System.out.println("7. Create a job."); 
 createJob(glueClient, jobName, iam, scriptLocation); 
 System.out.println(DASHES); 
 System.out.println(DASHES); 
 System.out.println("8. Start a Job run."); 
startJob(glueClient, jobName, dbName, myTableName, bucketNameSc);
 System.out.println(DASHES); 
 System.out.println(DASHES); 
 System.out.println("9. List all jobs."); 
 getAllJobs(glueClient); 
 System.out.println(DASHES); 
 System.out.println(DASHES); 
 System.out.println("10. Get job runs."); 
 getJobRuns(glueClient, jobName); 
 System.out.println(DASHES); 
 System.out.println(DASHES); 
 System.out.println("11. Delete a job."); 
 deleteJob(glueClient, jobName); 
 System.out.println("*** Wait 5 MIN for the " + crawlerName + " to stop"); 
 TimeUnit.MINUTES.sleep(5); 
 System.out.println(DASHES); 
 System.out.println(DASHES); 
 System.out.println("12. Delete a database."); 
 deleteDatabase(glueClient, dbName); 
 System.out.println(DASHES);
```

```
 System.out.println(DASHES); 
        System.out.println("Delete a crawler."); 
        deleteSpecificCrawler(glueClient, crawlerName); 
        System.out.println(DASHES); 
        System.out.println(DASHES); 
        System.out.println("Successfully completed the AWS Glue Scenario"); 
        System.out.println(DASHES); 
    } 
    public static void createDatabase(GlueClient glueClient, String dbName, String 
 locationUri) { 
        try { 
             DatabaseInput input = DatabaseInput.builder() 
                      .description("Built with the AWS SDK for Java V2") 
                      .name(dbName) 
                      .locationUri(locationUri) 
                      .build(); 
             CreateDatabaseRequest request = CreateDatabaseRequest.builder() 
                      .databaseInput(input) 
                      .build(); 
             glueClient.createDatabase(request); 
             System.out.println(dbName + " was successfully created"); 
        } catch (GlueException e) { 
             System.err.println(e.awsErrorDetails().errorMessage()); 
             System.exit(1); 
        } 
    } 
    public static void createGlueCrawler(GlueClient glueClient, 
             String iam, 
             String s3Path, 
             String cron, 
             String dbName, 
             String crawlerName) { 
        try { 
             S3Target s3Target = S3Target.builder() 
                      .path(s3Path) 
                     .build();
```

```
 List<S3Target> targetList = new ArrayList<>(); 
             targetList.add(s3Target); 
             CrawlerTargets targets = CrawlerTargets.builder() 
                      .s3Targets(targetList) 
                     .build();
             CreateCrawlerRequest crawlerRequest = CreateCrawlerRequest.builder() 
                      .databaseName(dbName) 
                      .name(crawlerName) 
                      .description("Created by the AWS Glue Java API") 
                      .targets(targets) 
                      .role(iam) 
                      .schedule(cron) 
                     .build();
             glueClient.createCrawler(crawlerRequest); 
             System.out.println(crawlerName + " was successfully created"); 
         } catch (GlueException e) { 
             System.err.println(e.awsErrorDetails().errorMessage()); 
             System.exit(1); 
         } 
    } 
    public static void getSpecificCrawler(GlueClient glueClient, String crawlerName) 
 { 
         try { 
             GetCrawlerRequest crawlerRequest = GetCrawlerRequest.builder() 
                      .name(crawlerName) 
                     .build();
             boolean ready = false; 
             while (!ready) { 
                 GetCrawlerResponse response = glueClient.getCrawler(crawlerRequest); 
                String status = response.crawler().stateAsString();
                 if (status.compareTo("READY") == 0) { 
                      ready = true; 
 } 
                 Thread.sleep(3000); 
 } 
             System.out.println("The crawler is now ready"); 
         } catch (GlueException | InterruptedException e) {
```

```
 System.err.println(e.getMessage()); 
            System.exit(1); 
        } 
    } 
    public static void startSpecificCrawler(GlueClient glueClient, String 
 crawlerName) { 
        try { 
            StartCrawlerRequest crawlerRequest = StartCrawlerRequest.builder() 
                     .name(crawlerName) 
                    .build();
            glueClient.startCrawler(crawlerRequest); 
            System.out.println(crawlerName + " was successfully started!"); 
        } catch (GlueException e) { 
            System.err.println(e.awsErrorDetails().errorMessage()); 
            System.exit(1); 
        } 
    } 
    public static void getSpecificDatabase(GlueClient glueClient, String 
 databaseName) { 
        try { 
            GetDatabaseRequest databasesRequest = GetDatabaseRequest.builder() 
                     .name(databaseName) 
                    .build();
            GetDatabaseResponse response = glueClient.getDatabase(databasesRequest); 
            Instant createDate = response.database().createTime(); 
            // Convert the Instant to readable date. 
            DateTimeFormatter formatter = 
 DateTimeFormatter.ofLocalizedDateTime(FormatStyle.SHORT) 
                     .withLocale(Locale.US) 
                     .withZone(ZoneId.systemDefault()); 
            formatter.format(createDate); 
            System.out.println("The create date of the database is " + createDate); 
        } catch (GlueException e) { 
            System.err.println(e.awsErrorDetails().errorMessage()); 
            System.exit(1); 
        }
```
}

```
 public static String getGlueTables(GlueClient glueClient, String dbName) { 
         String myTableName = ""; 
         try { 
             GetTablesRequest tableRequest = GetTablesRequest.builder() 
                      .databaseName(dbName) 
                     .build():
             GetTablesResponse response = glueClient.getTables(tableRequest); 
             List<Table> tables = response.tableList(); 
             if (tables.isEmpty()) { 
                 System.out.println("No tables were returned"); 
             } else { 
                 for (Table table : tables) { 
                     myTableName = table.name(); 
                      System.out.println("Table name is: " + myTableName); 
 } 
 } 
         } catch (GlueException e) { 
             System.err.println(e.awsErrorDetails().errorMessage()); 
             System.exit(1); 
         } 
         return myTableName; 
    } 
     public static void startJob(GlueClient glueClient, String jobName, String 
 inputDatabase, String inputTable, 
             String outBucket) { 
         try { 
             Map<String, String> myMap = new HashMap<>(); 
             myMap.put("--input_database", inputDatabase); 
             myMap.put("--input_table", inputTable); 
             myMap.put("--output_bucket_url", outBucket); 
             StartJobRunRequest runRequest = StartJobRunRequest.builder() 
                      .workerType(WorkerType.G_1_X) 
                      .numberOfWorkers(10) 
                      .arguments(myMap) 
                      .jobName(jobName) 
                     .build();
             StartJobRunResponse response = glueClient.startJobRun(runRequest);
```

```
 System.out.println("The request Id of the job is " + 
 response.responseMetadata().requestId()); 
        } catch (GlueException e) { 
            System.err.println(e.awsErrorDetails().errorMessage()); 
            System.exit(1); 
        } 
    } 
    public static void createJob(GlueClient glueClient, String jobName, String iam, 
 String scriptLocation) { 
        try { 
            JobCommand command = JobCommand.builder() 
                     .pythonVersion("3") 
                     .name("glueetl") 
                     .scriptLocation(scriptLocation) 
                    .build();
            CreateJobRequest jobRequest = CreateJobRequest.builder() 
                      .description("A Job created by using the AWS SDK for Java V2") 
                     .glueVersion("2.0") 
                     .workerType(WorkerType.G_1_X) 
                     .numberOfWorkers(10) 
                     .name(jobName) 
                     .role(iam) 
                     .command(command) 
                    .build();
            glueClient.createJob(jobRequest); 
            System.out.println(jobName + " was successfully created."); 
        } catch (GlueException e) { 
            System.err.println(e.awsErrorDetails().errorMessage()); 
            System.exit(1); 
        } 
    } 
    public static void getAllJobs(GlueClient glueClient) { 
        try { 
            GetJobsRequest jobsRequest = GetJobsRequest.builder() 
                     .maxResults(10) 
                    .build();
            GetJobsResponse jobsResponse = glueClient.getJobs(jobsRequest);
```

```
 List<Job> jobs = jobsResponse.jobs(); 
             for (Job job : jobs) { 
                System.out.println("Job name is : " + job.name());
                 System.out.println("The job worker type is : " + 
 job.workerType().name()); 
 } 
         } catch (GlueException e) { 
             System.err.println(e.awsErrorDetails().errorMessage()); 
             System.exit(1); 
         } 
     } 
     public static void getJobRuns(GlueClient glueClient, String jobName) { 
         try { 
             GetJobRunsRequest runsRequest = GetJobRunsRequest.builder() 
                      .jobName(jobName) 
                      .maxResults(20) 
                     .build();
             boolean jobDone = false; 
             while (!jobDone) { 
                 GetJobRunsResponse response = glueClient.getJobRuns(runsRequest); 
                 List<JobRun> jobRuns = response.jobRuns(); 
                 for (JobRun jobRun : jobRuns) { 
                     String jobState = jobRun.jobRunState().name();
                      if (jobState.compareTo("SUCCEEDED") == 0) { 
                          System.out.println(jobName + " has succeeded"); 
                          jobDone = true; 
                      } else if (jobState.compareTo("STOPPED") == 0) { 
                          System.out.println("Job run has stopped"); 
                          jobDone = true; 
                      } else if (jobState.compareTo("FAILED") == 0) { 
                          System.out.println("Job run has failed"); 
                          jobDone = true; 
                      } else if (jobState.compareTo("TIMEOUT") == 0) { 
                          System.out.println("Job run has timed out"); 
                          jobDone = true; 
                      } else {
```

```
 System.out.println("*** Job run state is " + 
 jobRun.jobRunState().name()); 
                          System.out.println("Job run Id is " + jobRun.id()); 
                          System.out.println("The Glue version is " + 
 jobRun.glueVersion()); 
1 1 1 1 1 1 1
                     TimeUnit.SECONDS.sleep(5); 
 } 
 } 
         } catch (GlueException | InterruptedException e) { 
             System.err.println(e.getMessage()); 
             System.exit(1); 
         } 
    } 
    public static void deleteJob(GlueClient glueClient, String jobName) { 
         try { 
             DeleteJobRequest jobRequest = DeleteJobRequest.builder() 
                     .jobName(jobName) 
                    .build();
             glueClient.deleteJob(jobRequest); 
             System.out.println(jobName + " was successfully deleted"); 
         } catch (GlueException e) { 
             System.err.println(e.awsErrorDetails().errorMessage()); 
             System.exit(1); 
         } 
    } 
     public static void deleteDatabase(GlueClient glueClient, String databaseName) { 
         try { 
             DeleteDatabaseRequest request = DeleteDatabaseRequest.builder() 
                     .name(databaseName) 
                    .build();
             glueClient.deleteDatabase(request); 
             System.out.println(databaseName + " was successfully deleted"); 
         } catch (GlueException e) { 
             System.err.println(e.awsErrorDetails().errorMessage()); 
             System.exit(1); 
         }
```
}

```
 public static void deleteSpecificCrawler(GlueClient glueClient, String 
  crawlerName) { 
         try { 
              DeleteCrawlerRequest deleteCrawlerRequest = 
  DeleteCrawlerRequest.builder() 
                       .name(crawlerName) 
                      .build();
              glueClient.deleteCrawler(deleteCrawlerRequest); 
              System.out.println(crawlerName + " was deleted"); 
         } catch (GlueException e) { 
              System.err.println(e.awsErrorDetails().errorMessage()); 
              System.exit(1); 
         } 
     }
}
```
- Para obtener detalles de la API, consulte los siguientes temas en la Referencia de la API de AWS SDK for Java 2.x.
	- [CreateCrawler](https://docs.aws.amazon.com/goto/SdkForJavaV2/glue-2017-03-31/CreateCrawler)
	- [CreateJob](https://docs.aws.amazon.com/goto/SdkForJavaV2/glue-2017-03-31/CreateJob)
	- [DeleteCrawler](https://docs.aws.amazon.com/goto/SdkForJavaV2/glue-2017-03-31/DeleteCrawler)
	- [DeleteDatabase](https://docs.aws.amazon.com/goto/SdkForJavaV2/glue-2017-03-31/DeleteDatabase)
	- [DeleteJob](https://docs.aws.amazon.com/goto/SdkForJavaV2/glue-2017-03-31/DeleteJob)
	- [DeleteTable](https://docs.aws.amazon.com/goto/SdkForJavaV2/glue-2017-03-31/DeleteTable)
	- [GetCrawler](https://docs.aws.amazon.com/goto/SdkForJavaV2/glue-2017-03-31/GetCrawler)
	- [GetDatabase](https://docs.aws.amazon.com/goto/SdkForJavaV2/glue-2017-03-31/GetDatabase)
	- [GetDatabases](https://docs.aws.amazon.com/goto/SdkForJavaV2/glue-2017-03-31/GetDatabases)
	- [GetJob](https://docs.aws.amazon.com/goto/SdkForJavaV2/glue-2017-03-31/GetJob)
	- [GetJobRun](https://docs.aws.amazon.com/goto/SdkForJavaV2/glue-2017-03-31/GetJobRun)
	- [GetJobRuns](https://docs.aws.amazon.com/goto/SdkForJavaV2/glue-2017-03-31/GetJobRuns)
	- [GetTables](https://docs.aws.amazon.com/goto/SdkForJavaV2/glue-2017-03-31/GetTables)

```
• ListJobs
Acciones y <del>escenarios 12147</del> and the second state of the second state of the second state of the second state of the second state of the second state of the second state of the second state of the second state of the seco
```
- [StartCrawler](https://docs.aws.amazon.com/goto/SdkForJavaV2/glue-2017-03-31/StartCrawler)
- **[StartJobRun](https://docs.aws.amazon.com/goto/SdkForJavaV2/glue-2017-03-31/StartJobRun)**

# HealthImaging ejemplos de uso de SDK for Java 2.x

Los siguientes ejemplos de código muestran cómo realizar acciones e implementar escenarios comunes mediante el uso del AWS SDK for Java 2.x with HealthImaging.

Las acciones son extractos de código de programas más grandes y deben ejecutarse en contexto. Mientras las acciones muestran cómo llamar a las funciones de servicio individuales, es posible ver las acciones en contexto en los escenarios relacionados y en los ejemplos entre servicios.

Los escenarios son ejemplos de código que muestran cómo llevar a cabo una tarea específica llamando a varias funciones dentro del mismo servicio.

Cada ejemplo incluye un enlace a GitHub, donde puede encontrar instrucciones sobre cómo configurar y ejecutar el código en su contexto.

# Temas

- [Acciones](#page-8325-0)
- **[Escenarios](#page-8347-0)**

#### Acciones

Agregar una etiqueta a un recurso

El siguiente ejemplo de código muestra cómo añadir una etiqueta a un HealthImaging recurso.

```
 public static void tagMedicalImagingResource(MedicalImagingClient 
 medicalImagingClient, 
            String resourceArn, 
            Map<String, String> tags) { 
        try { 
            TagResourceRequest tagResourceRequest = TagResourceRequest.builder() 
                     .resourceArn(resourceArn) 
                     .tags(tags) 
                     .build();
```

```
 medicalImagingClient.tagResource(tagResourceRequest); 
         System.out.println("Tags have been added to the resource."); 
     } catch (MedicalImagingException e) { 
         System.err.println(e.awsErrorDetails().errorMessage()); 
         System.exit(1); 
     } 
 }
```
• Para obtener más información sobre la API, consulte [TagResourcel](https://docs.aws.amazon.com/goto/SdkForJavaV2/medical-imaging-2023-07-19/TagResource)a Referencia AWS SDK for Java 2.x de la API.

# **a** Note

Hay más información al respecto GitHub. Busque el ejemplo completo y aprenda a configurar y ejecutar en el [Repositorio de ejemplos de código de AWS.](https://github.com/awsdocs/aws-doc-sdk-examples/tree/main/javav2/example_code/medicalimaging#readme)

Copiar un conjunto de imágenes

El siguiente ejemplo de código muestra cómo copiar un conjunto HealthImaging de imágenes.

```
 public static String copyMedicalImageSet(MedicalImagingClient 
 medicalImagingClient, 
            String datastoreId, 
            String imageSetId, 
            String latestVersionId, 
            String destinationImageSetId, 
            String destinationVersionId) { 
        try { 
            CopySourceImageSetInformation copySourceImageSetInformation = 
 CopySourceImageSetInformation.builder() 
                     .latestVersionId(latestVersionId) 
                    .build();
            CopyImageSetInformation.Builder copyImageSetBuilder = 
 CopyImageSetInformation.builder() 
                     .sourceImageSet(copySourceImageSetInformation);
```

```
 if (destinationImageSetId != null) { 
                 copyImageSetBuilder = 
 copyImageSetBuilder.destinationImageSet(CopyDestinationImageSet.builder() 
                          .imageSetId(destinationImageSetId) 
                          .latestVersionId(destinationVersionId) 
                          .build()); 
 } 
             CopyImageSetRequest copyImageSetRequest = CopyImageSetRequest.builder() 
                      .datastoreId(datastoreId) 
                      .sourceImageSetId(imageSetId) 
                      .copyImageSetInformation(copyImageSetBuilder.build()) 
                     .build();
             CopyImageSetResponse response = 
 medicalImagingClient.copyImageSet(copyImageSetRequest); 
             return response.destinationImageSetProperties().imageSetId(); 
         } catch (MedicalImagingException e) { 
             System.err.println(e.awsErrorDetails().errorMessage()); 
             System.exit(1); 
         } 
         return ""; 
    }
```
• Para obtener más información sobre la API, consulte [CopyImageSet](https://docs.aws.amazon.com/goto/SdkForJavaV2/medical-imaging-2023-07-19/CopyImageSet)la Referencia AWS SDK for Java 2.x de la API.

```
a Note
```
Hay más información al respecto GitHub. Busque el ejemplo completo y aprenda a configurar y ejecutar en el [Repositorio de ejemplos de código de AWS.](https://github.com/awsdocs/aws-doc-sdk-examples/tree/main/javav2/example_code/medicalimaging#readme)

Crear un almacén de datos

El siguiente ejemplo de código muestra cómo crear un banco HealthImaging de datos.

#### SDK para Java 2.x

```
 public static String createMedicalImageDatastore(MedicalImagingClient 
 medicalImagingClient, 
            String datastoreName) { 
        try { 
            CreateDatastoreRequest datastoreRequest = 
 CreateDatastoreRequest.builder() 
                     .datastoreName(datastoreName) 
                    .build();
            CreateDatastoreResponse response = 
 medicalImagingClient.createDatastore(datastoreRequest); 
            return response.datastoreId(); 
        } catch (MedicalImagingException e) { 
            System.err.println(e.awsErrorDetails().errorMessage()); 
            System.exit(1); 
        } 
        return ""; 
    }
```
• Para obtener más información sobre la API, consulte [CreateDatastorel](https://docs.aws.amazon.com/goto/SdkForJavaV2/medical-imaging-2023-07-19/CreateDatastore)a Referencia AWS SDK for Java 2.x de la API.

#### **a** Note

Hay más información al respecto GitHub. Busque el ejemplo completo y aprenda a configurar y ejecutar en el [Repositorio de ejemplos de código de AWS.](https://github.com/awsdocs/aws-doc-sdk-examples/tree/main/javav2/example_code/medicalimaging#readme)

Eliminar un almacén de datos

El siguiente ejemplo de código muestra cómo eliminar un almacén HealthImaging de datos.

```
 public static void deleteMedicalImagingDatastore(MedicalImagingClient 
 medicalImagingClient, 
            String datastoreID) { 
        try {
```

```
 DeleteDatastoreRequest datastoreRequest = 
 DeleteDatastoreRequest.builder() 
                     .datastoreId(datastoreID) 
                    .build();
            medicalImagingClient.deleteDatastore(datastoreRequest); 
        } catch (MedicalImagingException e) { 
            System.err.println(e.awsErrorDetails().errorMessage()); 
            System.exit(1); 
        } 
    }
```
• Para obtener más información sobre la API, consulte [DeleteDatastorel](https://docs.aws.amazon.com/goto/SdkForJavaV2/medical-imaging-2023-07-19/DeleteDatastore)a Referencia AWS SDK for Java 2.x de la API.

**a** Note

Hay más información al respecto GitHub. Busque el ejemplo completo y aprenda a configurar y ejecutar en el [Repositorio de ejemplos de código de AWS.](https://github.com/awsdocs/aws-doc-sdk-examples/tree/main/javav2/example_code/medicalimaging#readme)

Eliminar un conjunto de imágenes

El siguiente ejemplo de código muestra cómo eliminar un conjunto HealthImaging de imágenes.

```
 public static void deleteMedicalImageSet(MedicalImagingClient 
 medicalImagingClient, 
            String datastoreId, 
            String imagesetId) { 
        try { 
            DeleteImageSetRequest deleteImageSetRequest = 
 DeleteImageSetRequest.builder() 
                     .datastoreId(datastoreId) 
                     .imageSetId(imagesetId) 
                    .build();
            medicalImagingClient.deleteImageSet(deleteImageSetRequest); 
            System.out.println("The image set was deleted."); 
        } catch (MedicalImagingException e) {
```

```
 System.err.println(e.awsErrorDetails().errorMessage()); 
          System.exit(1); 
     } 
 }
```
• Para obtener más información sobre la API, consulte [DeleteImageSetl](https://docs.aws.amazon.com/goto/SdkForJavaV2/medical-imaging-2023-07-19/DeleteImageSet)a Referencia AWS SDK for Java 2.x de la API.

**a** Note

Hay más información al respecto GitHub. Busque el ejemplo completo y aprenda a configurar y ejecutar en el [Repositorio de ejemplos de código de AWS.](https://github.com/awsdocs/aws-doc-sdk-examples/tree/main/javav2/example_code/medicalimaging#readme)

Obtener un marco de imagen

El siguiente ejemplo de código muestra cómo obtener un marco de imagen.

```
SDK para Java 2.x
```

```
 public static void getMedicalImageSetFrame(MedicalImagingClient 
 medicalImagingClient, 
                         String destinationPath, 
                         String datastoreId, 
                         String imagesetId, 
                         String imageFrameId) { 
                 try { 
                         GetImageFrameRequest getImageSetMetadataRequest = 
 GetImageFrameRequest.builder() 
                                           .datastoreId(datastoreId) 
                                           .imageSetId(imagesetId) 
 .imageFrameInformation(ImageFrameInformation.builder() 
                                                            .imageFrameId(imageFrameId) 
                                                           .build().build();
 medicalImagingClient.getImageFrame(getImageSetMetadataRequest, 
 FileSystems.getDefault().getPath(destinationPath));
```

```
 System.out.println("Image frame downloaded to " + 
 destinationPath); 
                } catch (MedicalImagingException e) { 
                         System.err.println(e.awsErrorDetails().errorMessage()); 
                         System.exit(1); 
 } 
        }
```
• Para obtener más información sobre la API, consulta [GetImageFrame](https://docs.aws.amazon.com/goto/SdkForJavaV2/medical-imaging-2023-07-19/GetImageFrame)la Referencia AWS SDK for Java 2.x de la API.

#### **a** Note

Hay más información al respecto GitHub. Busque el ejemplo completo y aprenda a configurar y ejecutar en el [Repositorio de ejemplos de código de AWS.](https://github.com/awsdocs/aws-doc-sdk-examples/tree/main/javav2/example_code/medicalimaging#readme)

Obtener propiedades del almacén de datos

El siguiente ejemplo de código muestra cómo obtener las propiedades del almacén de HealthImaging datos.

```
 public static DatastoreProperties getMedicalImageDatastore(MedicalImagingClient 
 medicalImagingClient, 
            String datastoreID) { 
        try { 
            GetDatastoreRequest datastoreRequest = GetDatastoreRequest.builder() 
                     .datastoreId(datastoreID) 
                    .build();
            GetDatastoreResponse response = 
 medicalImagingClient.getDatastore(datastoreRequest); 
            return response.datastoreProperties(); 
        } catch (MedicalImagingException e) { 
            System.err.println(e.awsErrorDetails().errorMessage()); 
            System.exit(1); 
        } 
        return null;
```
}

• Para obtener más información sobre la API, consulte [GetDatastore](https://docs.aws.amazon.com/goto/SdkForJavaV2/medical-imaging-2023-07-19/GetDatastore)la Referencia AWS SDK for Java 2.x de la API.

**a** Note

Hay más información al respecto GitHub. Busque el ejemplo completo y aprenda a configurar y ejecutar en el [Repositorio de ejemplos de código de AWS.](https://github.com/awsdocs/aws-doc-sdk-examples/tree/main/javav2/example_code/medicalimaging#readme)

Obtener las propiedades del conjunto de imágenes

El siguiente ejemplo de código muestra cómo obtener las propiedades del conjunto de HealthImaging imágenes.

```
 public static GetImageSetResponse getMedicalImageSet(MedicalImagingClient 
 medicalImagingClient, 
             String datastoreId, 
             String imagesetId, 
             String versionId) { 
         try { 
             GetImageSetRequest.Builder getImageSetRequestBuilder = 
 GetImageSetRequest.builder() 
                      .datastoreId(datastoreId) 
                      .imageSetId(imagesetId); 
             if (versionId != null) { 
                 getImageSetRequestBuilder = 
 getImageSetRequestBuilder.versionId(versionId); 
 } 
             return 
 medicalImagingClient.getImageSet(getImageSetRequestBuilder.build()); 
         } catch (MedicalImagingException e) { 
             System.err.println(e.awsErrorDetails().errorMessage()); 
             System.exit(1); 
         }
```
 return null; }

**a** Note

Hay más información al respecto GitHub. Busque el ejemplo completo y aprenda a configurar y ejecutar en el [Repositorio de ejemplos de código de AWS.](https://github.com/awsdocs/aws-doc-sdk-examples/tree/main/javav2/example_code/medicalimaging#readme)

Obtener propiedades de trabajo de importación

El siguiente ejemplo de código muestra cómo obtener las propiedades de un trabajo de importación.

```
 public static DICOMImportJobProperties getDicomImportJob(MedicalImagingClient 
 medicalImagingClient, 
             String datastoreId, 
             String jobId) { 
        try { 
             GetDicomImportJobRequest getDicomImportJobRequest = 
 GetDicomImportJobRequest.builder() 
                      .datastoreId(datastoreId) 
                      .jobId(jobId) 
                      .build(); 
             GetDicomImportJobResponse response = 
 medicalImagingClient.getDICOMImportJob(getDicomImportJobRequest); 
             return response.jobProperties(); 
        } catch (MedicalImagingException e) { 
             System.err.println(e.awsErrorDetails().errorMessage()); 
             System.exit(1); 
        } 
        return null; 
    }
```
• Para obtener más información sobre la API, consulta [getDICom ImportJob](https://docs.aws.amazon.com/goto/SdkForJavaV2/medical-imaging-2023-07-19/GetDICOMImportJob) en la referencia de la AWS SDK for Java 2.xAPI.

### **a** Note

Hay más información al respecto. GitHub Busque el ejemplo completo y aprenda a configurar y ejecutar en el [Repositorio de ejemplos de código de AWS.](https://github.com/awsdocs/aws-doc-sdk-examples/tree/main/javav2/example_code/medicalimaging#readme)

Obtener metadatos para un conjunto de imágenes

El siguiente ejemplo de código muestra cómo obtener los metadatos de un conjunto HealthImaging de imágenes.

```
 public static void getMedicalImageSetMetadata(MedicalImagingClient 
 medicalImagingClient, 
             String destinationPath, 
             String datastoreId, 
             String imagesetId, 
             String versionId) { 
         try { 
             GetImageSetMetadataRequest.Builder getImageSetMetadataRequestBuilder = 
 GetImageSetMetadataRequest.builder() 
                      .datastoreId(datastoreId) 
                      .imageSetId(imagesetId); 
             if (versionId != null) { 
                 getImageSetMetadataRequestBuilder = 
 getImageSetMetadataRequestBuilder.versionId(versionId); 
 } 
 medicalImagingClient.getImageSetMetadata(getImageSetMetadataRequestBuilder.build(), 
                      FileSystems.getDefault().getPath(destinationPath)); 
             System.out.println("Metadata downloaded to " + destinationPath); 
         } catch (MedicalImagingException e) { 
             System.err.println(e.awsErrorDetails().errorMessage()); 
             System.exit(1);
```
}

}

• Para obtener más información sobre la API, consulte [GetImageSetMetadatal](https://docs.aws.amazon.com/goto/SdkForJavaV2/medical-imaging-2023-07-19/GetImageSetMetadata)a Referencia AWS SDK for Java 2.x de la API.

**a** Note

Hay más información al respecto GitHub. Busque el ejemplo completo y aprenda a configurar y ejecutar en el [Repositorio de ejemplos de código de AWS.](https://github.com/awsdocs/aws-doc-sdk-examples/tree/main/javav2/example_code/medicalimaging#readme)

Importar datos masivos a un almacén de datos

El siguiente ejemplo de código muestra cómo importar datos masivos a un banco HealthImaging de datos.

```
 public static String startDicomImportJob(MedicalImagingClient 
 medicalImagingClient, 
            String jobName, 
            String datastoreId, 
            String dataAccessRoleArn, 
            String inputS3Uri, 
            String outputS3Uri) { 
        try { 
            StartDicomImportJobRequest startDicomImportJobRequest = 
 StartDicomImportJobRequest.builder() 
                     .jobName(jobName) 
                     .datastoreId(datastoreId) 
                     .dataAccessRoleArn(dataAccessRoleArn) 
                     .inputS3Uri(inputS3Uri) 
                     .outputS3Uri(outputS3Uri) 
                    .build();
            StartDicomImportJobResponse response = 
 medicalImagingClient.startDICOMImportJob(startDicomImportJobRequest); 
            return response.jobId(); 
        } catch (MedicalImagingException e) { 
            System.err.println(e.awsErrorDetails().errorMessage());
```

```
 System.exit(1); 
      } 
      return ""; 
 }
```
• Para obtener más información sobre la API, consulte [StartDiCom ImportJob](https://docs.aws.amazon.com/goto/SdkForJavaV2/medical-imaging-2023-07-19/StartDICOMImportJob) en la referencia de la AWS SDK for Java 2.xAPI.

# **a** Note

Hay más información al respecto. GitHub Busque el ejemplo completo y aprenda a configurar y ejecutar en el [Repositorio de ejemplos de código de AWS.](https://github.com/awsdocs/aws-doc-sdk-examples/tree/main/javav2/example_code/medicalimaging#readme)

Mostrar almacenes de datos

El siguiente ejemplo de código muestra cómo enumerar HealthImaging los almacenes de datos.

```
 public static List<DatastoreSummary> 
 listMedicalImagingDatastores(MedicalImagingClient medicalImagingClient) { 
        try { 
            ListDatastoresRequest datastoreRequest = ListDatastoresRequest.builder() 
                     .build(); 
            ListDatastoresIterable responses = 
 medicalImagingClient.listDatastoresPaginator(datastoreRequest); 
            List<DatastoreSummary> datastoreSummaries = new ArrayList<>(); 
            responses.stream().forEach(response -> 
 datastoreSummaries.addAll(response.datastoreSummaries())); 
            return datastoreSummaries; 
        } catch (MedicalImagingException e) { 
            System.err.println(e.awsErrorDetails().errorMessage()); 
            System.exit(1); 
        } 
        return null; 
    }
```
• Para obtener más información sobre la API, consulte [ListDatastoresl](https://docs.aws.amazon.com/goto/SdkForJavaV2/medical-imaging-2023-07-19/ListDatastores)a Referencia AWS SDK for Java 2.x de la API.

# **a** Note

Hay más información al respecto GitHub. Busque el ejemplo completo y aprenda a configurar y ejecutar en el [Repositorio de ejemplos de código de AWS.](https://github.com/awsdocs/aws-doc-sdk-examples/tree/main/javav2/example_code/medicalimaging#readme)

Enumerar las versiones del conjunto de imágenes

El siguiente ejemplo de código muestra cómo enumerar las versiones HealthImaging de conjuntos de imágenes.

```
 public static List<ImageSetProperties> 
 listMedicalImageSetVersions(MedicalImagingClient medicalImagingClient, 
            String datastoreId, 
            String imagesetId) { 
        try { 
            ListImageSetVersionsRequest getImageSetRequest = 
 ListImageSetVersionsRequest.builder() 
                     .datastoreId(datastoreId) 
                     .imageSetId(imagesetId) 
                    .build();
            ListImageSetVersionsIterable responses = medicalImagingClient 
                     .listImageSetVersionsPaginator(getImageSetRequest); 
            List<ImageSetProperties> imageSetProperties = new ArrayList<>(); 
            responses.stream().forEach(response -> 
 imageSetProperties.addAll(response.imageSetPropertiesList())); 
            return imageSetProperties; 
        } catch (MedicalImagingException e) { 
            System.err.println(e.awsErrorDetails().errorMessage()); 
            System.exit(1); 
        } 
        return null;
```
}

• Para obtener más información sobre la API, consulte [ListImageSetVersionsl](https://docs.aws.amazon.com/goto/SdkForJavaV2/medical-imaging-2023-07-19/ListImageSetVersions)a Referencia AWS SDK for Java 2.x de la API.

**a** Note

Hay más información al respecto GitHub. Busque el ejemplo completo y aprenda a configurar y ejecutar en el [Repositorio de ejemplos de código de AWS.](https://github.com/awsdocs/aws-doc-sdk-examples/tree/main/javav2/example_code/medicalimaging#readme)

Enumerar trabajos de importación para un almacén de datos

El siguiente ejemplo de código muestra cómo enumerar los trabajos de importación de un HealthImaging banco de datos.

SDK para Java 2.x

```
 public static List<DICOMImportJobSummary> 
 listDicomImportJobs(MedicalImagingClient medicalImagingClient, 
            String datastoreId) { 
        try { 
            ListDicomImportJobsRequest listDicomImportJobsRequest = 
 ListDicomImportJobsRequest.builder() 
                     .datastoreId(datastoreId) 
                     .build(); 
            ListDicomImportJobsResponse response = 
 medicalImagingClient.listDICOMImportJobs(listDicomImportJobsRequest); 
            return response.jobSummaries(); 
        } catch (MedicalImagingException e) { 
            System.err.println(e.awsErrorDetails().errorMessage()); 
            System.exit(1); 
        } 
        return new ArrayList<>(); 
    }
```
• Para obtener más información sobre la API, consulte [ListDicom ImportJobs](https://docs.aws.amazon.com/goto/SdkForJavaV2/medical-imaging-2023-07-19/ListDICOMImportJobs) en la referencia de la AWS SDK for Java 2.xAPI.

# **a** Note

Hay más información al respecto. GitHub Busque el ejemplo completo y aprenda a configurar y ejecutar en el [Repositorio de ejemplos de código de AWS.](https://github.com/awsdocs/aws-doc-sdk-examples/tree/main/javav2/example_code/medicalimaging#readme)

Enumera las etiquetas de un recurso

El siguiente ejemplo de código muestra cómo enumerar las etiquetas de un HealthImaging recurso.

SDK para Java 2.x

```
 public static ListTagsForResourceResponse 
 listMedicalImagingResourceTags(MedicalImagingClient medicalImagingClient, 
            String resourceArn) { 
        try { 
            ListTagsForResourceRequest listTagsForResourceRequest = 
 ListTagsForResourceRequest.builder() 
                     .resourceArn(resourceArn) 
                    .build();
            return 
 medicalImagingClient.listTagsForResource(listTagsForResourceRequest); 
        } catch (MedicalImagingException e) { 
            System.err.println(e.awsErrorDetails().errorMessage()); 
            System.exit(1); 
        } 
        return null; 
    }
```
• Para obtener más información sobre la API, consulte [ListTagsForResourcel](https://docs.aws.amazon.com/goto/SdkForJavaV2/medical-imaging-2023-07-19/ListTagsForResource)a Referencia AWS SDK for Java 2.x de la API.

### **a** Note

Eliminar una etiqueta de un recurso

El siguiente ejemplo de código muestra cómo eliminar una etiqueta de un HealthImaging recurso.

#### SDK para Java 2.x

```
 public static void untagMedicalImagingResource(MedicalImagingClient 
 medicalImagingClient, 
            String resourceArn, 
            Collection<String> tagKeys) { 
        try { 
            UntagResourceRequest untagResourceRequest = 
 UntagResourceRequest.builder() 
                     .resourceArn(resourceArn) 
                     .tagKeys(tagKeys) 
                     .build(); 
            medicalImagingClient.untagResource(untagResourceRequest); 
            System.out.println("Tags have been removed from the resource."); 
        } catch (MedicalImagingException e) { 
            System.err.println(e.awsErrorDetails().errorMessage()); 
            System.exit(1); 
        } 
    }
```
• Para obtener más información sobre la API, consulte [UntagResource](https://docs.aws.amazon.com/goto/SdkForJavaV2/medical-imaging-2023-07-19/UntagResource)la Referencia AWS SDK for Java 2.x de la API.

### **a** Note

Hay más información al respecto GitHub. Busque el ejemplo completo y aprenda a configurar y ejecutar en el [Repositorio de ejemplos de código de AWS.](https://github.com/awsdocs/aws-doc-sdk-examples/tree/main/javav2/example_code/medicalimaging#readme)

#### Buscar conjuntos de imágenes

El siguiente ejemplo de código muestra cómo buscar conjuntos HealthImaging de imágenes.

#### SDK para Java 2.x

La función de utilidad para buscar conjuntos de imágenes.

```
 public static List<ImageSetsMetadataSummary> searchMedicalImagingImageSets( 
                          MedicalImagingClient medicalImagingClient, 
                          String datastoreId, List<SearchFilter> searchFilters) { 
                 try { 
                          SearchImageSetsRequest datastoreRequest = 
 SearchImageSetsRequest.builder() 
                                           .datastoreId(datastoreId) 
  .searchCriteria(SearchCriteria.builder().filters(searchFilters).build()) 
                                           .build(); 
                          SearchImageSetsIterable responses = medicalImagingClient 
                                           .searchImageSetsPaginator(datastoreRequest); 
                          List<ImageSetsMetadataSummary> imageSetsMetadataSummaries = 
 new ArrayList<>(); 
                          responses.stream().forEach(response -> 
 imageSetsMetadataSummaries 
  .addAll(response.imageSetsMetadataSummaries())); 
                          return imageSetsMetadataSummaries; 
                 } catch (MedicalImagingException e) { 
                          System.err.println(e.awsErrorDetails().errorMessage()); 
                          System.exit(1); 
 } 
                 return null; 
         }
```
Caso de uso núm. 1: operador IGUAL.

```
 List<SearchFilter> searchFilters = 
 Collections.singletonList(SearchFilter.builder() 
                                  .operator(Operator.EQUAL) 
                                  .values(SearchByAttributeValue.builder() 
                                                   .dicomPatientId(patientId) 
                                                  .build().build();
                 List<ImageSetsMetadataSummary> imageSetsMetadataSummaries = 
 searchMedicalImagingImageSets( 
                                  medicalImagingClient,
```
Acciones y escenarios 12164

```
datastoreId, searchFilters);
                if (imageSetsMetadataSummaries != null) { 
                        System.out.println("The image sets for patient " + patientId 
 + " are:\n" 
                                        + imageSetsMetadataSummaries); 
                        System.out.println(); 
 }
```
Caso de uso #2: el operador BETWEEN utiliza DICOM StudyDate y StudyTime DICOM.

```
 DateTimeFormatter formatter = 
 DateTimeFormatter.ofPattern("yyyyMMdd"); 
                 searchFilters = Collections.singletonList(SearchFilter.builder() 
                                  .operator(Operator.BETWEEN) 
                                  .values(SearchByAttributeValue.builder() 
 .dicomStudyDateAndTime(DICOMStudyDateAndTime.builder() 
 .dicomStudyDate("19990101") 
 .dicomStudyTime("000000.000") 
                                                                     .build()) 
                                                   .build(), 
                                                   SearchByAttributeValue.builder() 
 .dicomStudyDateAndTime(DICOMStudyDateAndTime.builder() 
 .dicomStudyDate((LocalDate.now() 
            .format(formatter))) 
 .dicomStudyTime("000000.000") 
.build().build().build();
                 imageSetsMetadataSummaries = 
 searchMedicalImagingImageSets(medicalImagingClient, 
                                  datastoreId, searchFilters); 
                 if (imageSetsMetadataSummaries != null) { 
                         System.out.println(
```

```
 "The image sets searched with BETWEEN 
 operator using DICOMStudyDate and DICOMStudyTime are:\n" 
 + 
                                          imageSetsMetadataSummaries); 
                  System.out.println(); 
 }
```
Caso de uso núm. 3: el operador ENTRE usa CreatedAt. Los estudios de tiempo se habían mantenido previamente.

```
 searchFilters = Collections.singletonList(SearchFilter.builder() 
                                .operator(Operator.BETWEEN) 
                                .values(SearchByAttributeValue.builder() 
  .createdAt(Instant.parse("1985-04-12T23:20:50.52Z")) 
                                                .build(), 
                                                SearchByAttributeValue.builder() 
  .createdAt(Instant.now()) 
.build()) is a set of \mathcal{L} build())
                               .build();
                imageSetsMetadataSummaries = 
 searchMedicalImagingImageSets(medicalImagingClient, 
                               datastoreId, searchFilters);
                if (imageSetsMetadataSummaries != null) { 
                        System.out.println("The image sets searched with BETWEEN 
 operator using createdAt are:\n " 
                                        + imageSetsMetadataSummaries); 
                        System.out.println(); 
 }
```
• Para obtener más información sobre la API, consulte la Referencia de [SearchImageSetsl](https://docs.aws.amazon.com/goto/SdkForJavaV2/medical-imaging-2023-07-19/SearchImageSets)a AWS SDK for Java 2.xAPI.

#### **a** Note

Actualizar los metadatos del conjunto de imágenes

El siguiente ejemplo de código muestra cómo actualizar los metadatos del conjunto de HealthImaging imágenes.

SDK para Java 2.x

```
 public static void updateMedicalImageSetMetadata(MedicalImagingClient 
 medicalImagingClient, 
                          String datastoreId, 
                          String imagesetId, 
                          String versionId, 
                          MetadataUpdates metadataUpdates) { 
                 try { 
                          UpdateImageSetMetadataRequest updateImageSetMetadataRequest 
 = UpdateImageSetMetadataRequest 
                                           .builder() 
                                           .datastoreId(datastoreId) 
                                           .imageSetId(imagesetId) 
                                           .latestVersionId(versionId) 
  .updateImageSetMetadataUpdates(metadataUpdates) 
                                          .build();
 medicalImagingClient.updateImageSetMetadata(updateImageSetMetadataRequest); 
                          System.out.println("The image set metadata was updated"); 
                 } catch (MedicalImagingException e) { 
                          System.err.println(e.awsErrorDetails().errorMessage()); 
                          System.exit(1); 
 } 
         }
```
• Para obtener más información sobre la API, consulte [UpdateImageSetMetadatal](https://docs.aws.amazon.com/goto/SdkForJavaV2/medical-imaging-2023-07-19/UpdateImageSetMetadata)a Referencia AWS SDK for Java 2.x de la API.

### **a** Note

### **Escenarios**

Etiquetar un almacén de datos

El siguiente ejemplo de código muestra cómo etiquetar un banco HealthImaging de datos.

SDK para Java 2.x

Para etiquetar un almacén de datos

```
 final String datastoreArn = "arn:aws:medical-imaging:us-
east-1:123456789012:datastore/12345678901234567890123456789012"; 
                 TagResource.tagMedicalImagingResource(medicalImagingClient, 
  datastoreArn, 
                                  ImmutableMap.of("Deployment", "Development"));
```
Función de utilidad para etiquetar un recurso.

```
 public static void tagMedicalImagingResource(MedicalImagingClient 
 medicalImagingClient, 
            String resourceArn, 
            Map<String, String> tags) { 
        try { 
            TagResourceRequest tagResourceRequest = TagResourceRequest.builder() 
                     .resourceArn(resourceArn) 
                     .tags(tags) 
                     .build(); 
            medicalImagingClient.tagResource(tagResourceRequest); 
            System.out.println("Tags have been added to the resource."); 
        } catch (MedicalImagingException e) { 
            System.err.println(e.awsErrorDetails().errorMessage()); 
            System.exit(1); 
        } 
    }
```
Para enumerar las etiquetas de almacenes de datos

```
 final String datastoreArn = "arn:aws:medical-imaging:us-
east-1:123456789012:datastore/12345678901234567890123456789012"; 
                 ListTagsForResourceResponse result = 
  ListTagsForResource.listMedicalImagingResourceTags( 
                                 medicalImagingClient, 
                                 datastoreArn); 
                if (result != null) {
                         System.out.println("Tags for resource: " + result.tags()); 
 }
```
La función de utilidad para enumerar las etiquetas de un recurso.

```
 public static ListTagsForResourceResponse 
 listMedicalImagingResourceTags(MedicalImagingClient medicalImagingClient, 
            String resourceArn) { 
        try { 
            ListTagsForResourceRequest listTagsForResourceRequest = 
 ListTagsForResourceRequest.builder() 
                     .resourceArn(resourceArn) 
                    .build();
            return 
 medicalImagingClient.listTagsForResource(listTagsForResourceRequest); 
        } catch (MedicalImagingException e) { 
            System.err.println(e.awsErrorDetails().errorMessage()); 
            System.exit(1); 
        } 
        return null; 
    }
```
Para retirar la etiqueta de un almacén de datos.

```
 final String datastoreArn = "arn:aws:medical-imaging:us-
east-1:123456789012:datastore/12345678901234567890123456789012"; 
                 UntagResource.untagMedicalImagingResource(medicalImagingClient, 
  datastoreArn, 
                                  Collections.singletonList("Deployment"));
```
La función de utilidad para retirar la etiqueta de un recurso.

```
 public static void untagMedicalImagingResource(MedicalImagingClient 
 medicalImagingClient, 
            String resourceArn, 
            Collection<String> tagKeys) { 
        try { 
            UntagResourceRequest untagResourceRequest = 
 UntagResourceRequest.builder() 
                     .resourceArn(resourceArn) 
                     .tagKeys(tagKeys) 
                     .build(); 
            medicalImagingClient.untagResource(untagResourceRequest); 
            System.out.println("Tags have been removed from the resource."); 
        } catch (MedicalImagingException e) { 
            System.err.println(e.awsErrorDetails().errorMessage()); 
            System.exit(1); 
        } 
    }
```
- Para obtener información sobre la API, consulte los siguientes temas en la referencia de la API de AWS SDK for Java 2.x.
	- [ListTagsForResource](https://docs.aws.amazon.com/goto/SdkForJavaV2/medical-imaging-2023-07-19/ListTagsForResource)
	- [TagResource](https://docs.aws.amazon.com/goto/SdkForJavaV2/medical-imaging-2023-07-19/TagResource)
	- [UntagResource](https://docs.aws.amazon.com/goto/SdkForJavaV2/medical-imaging-2023-07-19/UntagResource)
	- **a** Note

Hay más información al respecto GitHub. Busque el ejemplo completo y aprenda a configurar y ejecutar en el [Repositorio de ejemplos de código de AWS.](https://github.com/awsdocs/aws-doc-sdk-examples/tree/main/javav2/example_code/medicalimaging#readme)

### Etiquetar un conjunto de imágenes

El siguiente ejemplo de código muestra cómo etiquetar un conjunto HealthImaging de imágenes.

#### SDK para Java 2.x

Pasos para etiquetar un conjunto de imágenes

```
 final String imageSetArn = "arn:aws:medical-imaging:us-
east-1:123456789012:datastore/12345678901234567890123456789012/
imageset/12345678901234567890123456789012"; 
                 TagResource.tagMedicalImagingResource(medicalImagingClient, 
  imageSetArn, 
                                  ImmutableMap.of("Deployment", "Development"));
```
Función de utilidad para etiquetar un recurso.

```
 public static void tagMedicalImagingResource(MedicalImagingClient 
 medicalImagingClient, 
            String resourceArn, 
            Map<String, String> tags) { 
        try { 
            TagResourceRequest tagResourceRequest = TagResourceRequest.builder() 
                     .resourceArn(resourceArn) 
                     .tags(tags) 
                    .build();
            medicalImagingClient.tagResource(tagResourceRequest); 
            System.out.println("Tags have been added to the resource."); 
        } catch (MedicalImagingException e) { 
            System.err.println(e.awsErrorDetails().errorMessage()); 
            System.exit(1); 
        } 
    }
```
Para enumerar las etiquetas de un conjunto de imágenes

```
 final String imageSetArn = "arn:aws:medical-imaging:us-
east-1:123456789012:datastore/12345678901234567890123456789012/
imageset/12345678901234567890123456789012"; 
                 ListTagsForResourceResponse result = 
  ListTagsForResource.listMedicalImagingResourceTags(
```

```
 medicalImagingClient, 
                               imageSetArn); 
               if (result != null) {
                       System.out.println("Tags for resource: " + result.tags()); 
 }
```
La función de utilidad para enumerar las etiquetas de un recurso.

```
 public static ListTagsForResourceResponse 
 listMedicalImagingResourceTags(MedicalImagingClient medicalImagingClient, 
            String resourceArn) { 
        try { 
            ListTagsForResourceRequest listTagsForResourceRequest = 
 ListTagsForResourceRequest.builder() 
                     .resourceArn(resourceArn) 
                    .build();
            return 
 medicalImagingClient.listTagsForResource(listTagsForResourceRequest); 
        } catch (MedicalImagingException e) { 
            System.err.println(e.awsErrorDetails().errorMessage()); 
            System.exit(1); 
        } 
        return null; 
    }
```
Para retirar etiquetas de un conjunto de imágenes.

```
 final String imageSetArn = "arn:aws:medical-imaging:us-
east-1:123456789012:datastore/12345678901234567890123456789012/
imageset/12345678901234567890123456789012"; 
                 UntagResource.untagMedicalImagingResource(medicalImagingClient, 
  imageSetArn, 
                                  Collections.singletonList("Deployment"));
```
La función de utilidad para retirar la etiqueta de un recurso.

```
 public static void untagMedicalImagingResource(MedicalImagingClient 
 medicalImagingClient, 
            String resourceArn, 
            Collection<String> tagKeys) { 
        try { 
            UntagResourceRequest untagResourceRequest = 
 UntagResourceRequest.builder() 
                     .resourceArn(resourceArn) 
                     .tagKeys(tagKeys) 
                     .build(); 
            medicalImagingClient.untagResource(untagResourceRequest); 
            System.out.println("Tags have been removed from the resource."); 
        } catch (MedicalImagingException e) { 
            System.err.println(e.awsErrorDetails().errorMessage()); 
            System.exit(1); 
        } 
    }
```
- Para obtener información sobre la API, consulte los siguientes temas en la referencia de la API de AWS SDK for Java 2.x.
	- [ListTagsForResource](https://docs.aws.amazon.com/goto/SdkForJavaV2/medical-imaging-2023-07-19/ListTagsForResource)
	- [TagResource](https://docs.aws.amazon.com/goto/SdkForJavaV2/medical-imaging-2023-07-19/TagResource)
	- [UntagResource](https://docs.aws.amazon.com/goto/SdkForJavaV2/medical-imaging-2023-07-19/UntagResource)

# **a** Note

Hay más información al respecto GitHub. Busque el ejemplo completo y aprenda a configurar y ejecutar en el [Repositorio de ejemplos de código de AWS.](https://github.com/awsdocs/aws-doc-sdk-examples/tree/main/javav2/example_code/medicalimaging#readme)

# Ejemplos de IAM usando SDK para Java 2.x

En los siguientes ejemplos de código se muestra cómo ejecutar acciones e implementar escenarios comunes usando AWS SDK for Java 2.x con IAM.

Las acciones son extractos de código de programas más grandes y deben ejecutarse en contexto. Mientras las acciones muestran cómo llamar a las funciones de servicio individuales, es posible ver las acciones en contexto en los escenarios relacionados y en los ejemplos entre servicios.

Los escenarios son ejemplos de código que muestran cómo llevar a cabo una tarea específica llamando a varias funciones dentro del mismo servicio.

Cada ejemplo incluye un enlace a GitHub, donde puedes encontrar instrucciones sobre cómo configurar y ejecutar el código en su contexto.

Introducción

Hola, IAM

En los siguientes ejemplos de código se muestra cómo empezar a utilizar IAM.

#### SDK para Java 2.x

#### **a** Note

```
import software.amazon.awssdk.regions.Region;
import software.amazon.awssdk.services.iam.IamClient;
import software.amazon.awssdk.services.iam.model.ListPoliciesResponse;
import software.amazon.awssdk.services.iam.model.Policy;
import java.util.List;
/** 
  * Before running this Java V2 code example, set up your development 
  * environment, including your credentials. 
 * 
  * For more information, see the following documentation topic: 
 * 
  * https://docs.aws.amazon.com/sdk-for-java/latest/developer-guide/get-started.html 
  */
public class HelloIAM { 
     public static void main(String[] args) { 
         Region region = Region.AWS_GLOBAL; 
         IamClient iam = IamClient.builder()
```

```
 .region(region) 
                  .build();
         listPolicies(iam); 
     } 
     public static void listPolicies(IamClient iam) { 
         ListPoliciesResponse response = iam.listPolicies(); 
         List<Policy> polList = response.policies(); 
         polList.forEach(policy -> { 
              System.out.println("Policy Name: " + policy.policyName()); 
         }); 
     }
}
```
• Para obtener más información sobre la API, consulta [ListPoliciesl](https://docs.aws.amazon.com/goto/SdkForJavaV2/iam-2010-05-08/ListPolicies)a Referencia AWS SDK for Java 2.x de la API.

### Temas

- [Acciones](#page-8325-0)
- **[Escenarios](#page-8347-0)**

### Acciones

Asociación de una política a un rol

En el siguiente ejemplo de código, se muestra cómo asociar una política de IAM a un rol.

SDK para Java 2.x

# **a** Note

```
import software.amazon.awssdk.regions.Region;
import software.amazon.awssdk.services.iam.IamClient;
import software.amazon.awssdk.services.iam.model.IamException;
```

```
import software.amazon.awssdk.services.iam.model.AttachRolePolicyRequest;
import software.amazon.awssdk.services.iam.model.AttachedPolicy;
import software.amazon.awssdk.services.iam.model.ListAttachedRolePoliciesRequest;
import software.amazon.awssdk.services.iam.model.ListAttachedRolePoliciesResponse;
import java.util.List;
/** 
  * Before running this Java V2 code example, set up your development 
  * environment, including your credentials. 
 * 
  * For more information, see the following documentation topic: 
 * 
  * https://docs.aws.amazon.com/sdk-for-java/latest/developer-guide/get-started.html 
  */
public class AttachRolePolicy { 
     public static void main(String[] args) { 
         final String usage = """ 
                  Usage: 
                     <roleName> <policyArn>\s
                  Where: 
                      roleName - A role name that you can obtain from the AWS 
  Management Console.\s 
                      policyArn - A policy ARN that you can obtain from the AWS 
  Management Console.\s 
                  """; 
        if (args.length != 2) {
             System.out.println(usage); 
             System.exit(1); 
         } 
        String roleName = args[0];
         String policyArn = args[1]; 
         Region region = Region.AWS_GLOBAL; 
         IamClient iam = IamClient.builder() 
                  .region(region) 
                  .build(); 
         attachIAMRolePolicy(iam, roleName, policyArn); 
         iam.close(); 
     }
```

```
 public static void attachIAMRolePolicy(IamClient iam, String roleName, String 
  policyArn) { 
         try { 
             ListAttachedRolePoliciesRequest request = 
  ListAttachedRolePoliciesRequest.builder() 
                      .roleName(roleName) 
                     .build();
             ListAttachedRolePoliciesResponse response = 
  iam.listAttachedRolePolicies(request); 
             List<AttachedPolicy> attachedPolicies = response.attachedPolicies(); 
             // Ensure that the policy is not attached to this role 
             String polArn = ""; 
             for (AttachedPolicy policy : attachedPolicies) { 
                 polArn = policy.policyArn(); 
                 if (polArn.compareTo(policyArn) == 0) { 
                      System.out.println(roleName + " policy is already attached to 
  this role."); 
                      return; 
 } 
 } 
             AttachRolePolicyRequest attachRequest = 
  AttachRolePolicyRequest.builder() 
                      .roleName(roleName) 
                      .policyArn(policyArn) 
                      .build(); 
             iam.attachRolePolicy(attachRequest); 
             System.out.println("Successfully attached policy " + policyArn + 
                      " to role " + roleName); 
         } catch (IamException e) { 
             System.err.println(e.awsErrorDetails().errorMessage()); 
             System.exit(1); 
         } 
         System.out.println("Done"); 
     }
}
```
• Para obtener más información sobre la API, consulta [AttachRolePolicyl](https://docs.aws.amazon.com/goto/SdkForJavaV2/iam-2010-05-08/AttachRolePolicy)a Referencia AWS SDK for Java 2.x de la API.

Crear una política.

En el siguiente ejemplo de código, se muestra cómo crear una política de IAM.

#### SDK para Java 2.x

### **a** Note

```
import software.amazon.awssdk.core.waiters.WaiterResponse;
import software.amazon.awssdk.services.iam.model.CreatePolicyRequest;
import software.amazon.awssdk.services.iam.model.CreatePolicyResponse;
import software.amazon.awssdk.services.iam.model.GetPolicyRequest;
import software.amazon.awssdk.services.iam.model.GetPolicyResponse;
import software.amazon.awssdk.services.iam.model.IamException;
import software.amazon.awssdk.regions.Region;
import software.amazon.awssdk.services.iam.IamClient;
import software.amazon.awssdk.services.iam.waiters.IamWaiter;
/** 
  * Before running this Java V2 code example, set up your development 
  * environment, including your credentials. 
 * 
  * For more information, see the following documentation topic: 
 * 
  * https://docs.aws.amazon.com/sdk-for-java/latest/developer-guide/get-started.html 
  */
public class CreatePolicy { 
     public static final String PolicyDocument = "{" + 
              " \"Version\": \"2012-10-17\"," + 
             " \"Statement\": [" + 
             " {" + 
             " \"Effect\": \"Allow\"," + 
            " \Upsilon"Action\Upsilon": [" +
             " \"dynamodb:DeleteItem\"," +
```

```
" \"dynamodb:GetItem\"," +
            " \"dynamodb:PutItem\"," + 
            " \"dynamodb:Scan\"," + 
           " \"dynamodb:UpdateItem\"" +
           " 1," +
           " \vee"Resource\vee": \vee"*\vee"" +
            " }" + 
           " 1" +
            "}"; 
   public static void main(String[] args) { 
        final String usage = """ 
                Usage: 
                   CreatePolicy <policyName>\s
                Where: 
                    policyName - A unique policy name.\s 
               """"
       if (args.length != 1) {
            System.out.println(usage); 
            System.exit(1); 
       } 
       String policyName = args[0];
        Region region = Region.AWS_GLOBAL; 
        IamClient iam = IamClient.builder() 
                .region(region) 
                .build(); 
        String result = createIAMPolicy(iam, policyName); 
        System.out.println("Successfully created a policy with this ARN value: " + 
 result); 
        iam.close(); 
   } 
   public static String createIAMPolicy(IamClient iam, String policyName) { 
        try { 
            // Create an IamWaiter object. 
            IamWaiter iamWaiter = iam.waiter(); 
            CreatePolicyRequest request = CreatePolicyRequest.builder() 
                    .policyName(policyName)
```

```
 .policyDocument(PolicyDocument) 
                       .build(); 
             CreatePolicyResponse response = iam.createPolicy(request); 
             // Wait until the policy is created. 
             GetPolicyRequest polRequest = GetPolicyRequest.builder() 
                       .policyArn(response.policy().arn()) 
                      .build();
             WaiterResponse<GetPolicyResponse> waitUntilPolicyExists = 
  iamWaiter.waitUntilPolicyExists(polRequest); 
  waitUntilPolicyExists.matched().response().ifPresent(System.out::println); 
             return response.policy().arn(); 
         } catch (IamException e) { 
             System.err.println(e.awsErrorDetails().errorMessage()); 
             System.exit(1); 
         } 
         return ""; 
     }
}
```
• Para obtener más información sobre la API, consulta [CreatePolicyl](https://docs.aws.amazon.com/goto/SdkForJavaV2/iam-2010-05-08/CreatePolicy)a Referencia AWS SDK for Java 2.x de la API.

Crear un rol

En el siguiente ejemplo de código, se muestra cómo crear un rol de IAM.

SDK para Java 2.x

```
a Note
```

```
import org.json.simple.JSONObject;
import org.json.simple.parser.JSONParser;
```

```
import software.amazon.awssdk.services.iam.model.CreateRoleRequest;
import software.amazon.awssdk.services.iam.model.CreateRoleResponse;
import software.amazon.awssdk.services.iam.model.IamException;
import software.amazon.awssdk.regions.Region;
import software.amazon.awssdk.services.iam.IamClient;
import java.io.FileReader;
/*
* This example requires a trust policy document. For more information, see:
* https://aws.amazon.com/blogs/security/how-to-use-trust-policies-with-iam-roles/
*
*
* In addition, set up your development environment, including your credentials.
*
* For information, see this documentation topic:
*
* https://docs.aws.amazon.com/sdk-for-java/latest/developer-guide/get-started.html 
  */
public class CreateRole { 
     public static void main(String[] args) throws Exception { 
         final String usage = """ 
                 Usage: 
                      <rolename> <fileLocation>\s 
                 Where: 
                      rolename - The name of the role to create.\s 
                     fileLocation - The location of the JSON document that represents 
  the trust policy.\s 
                """
        if (args.length != 2) {
             System.out.println(usage); 
             System.exit(1); 
         } 
         String rolename = args[0]; 
         String fileLocation = args[1]; 
         Region region = Region.AWS_GLOBAL; 
         IamClient iam = IamClient.builder() 
                 .region(region) 
                .build();
         String result = createIAMRole(iam, rolename, fileLocation);
```

```
 System.out.println("Successfully created user: " + result); 
         iam.close(); 
     } 
     public static String createIAMRole(IamClient iam, String rolename, String 
  fileLocation) throws Exception { 
         try { 
              JSONObject jsonObject = (JSONObject) readJsonSimpleDemo(fileLocation); 
             CreateRoleRequest request = CreateRoleRequest.builder() 
                      .roleName(rolename) 
                      .assumeRolePolicyDocument(jsonObject.toJSONString()) 
                      .description("Created using the AWS SDK for Java") 
                     .build();
             CreateRoleResponse response = iam.createRole(request); 
             System.out.println("The ARN of the role is " + response.role().arn()); 
         } catch (IamException e) { 
             System.err.println(e.awsErrorDetails().errorMessage()); 
             System.exit(1); 
         } 
         return ""; 
     } 
     public static Object readJsonSimpleDemo(String filename) throws Exception { 
        FileReader reader = new FileReader(filename);
         JSONParser jsonParser = new JSONParser(); 
         return jsonParser.parse(reader); 
     }
}
```
• Para obtener más información sobre la API, consulta [CreateRolel](https://docs.aws.amazon.com/goto/SdkForJavaV2/iam-2010-05-08/CreateRole)a Referencia AWS SDK for Java 2.x de la API.

Creación de un usuario

En el siguiente ejemplo de código, se muestra cómo crear un usuario de IAM.

# **A** Warning

Para evitar riesgos de seguridad, no utilice a los usuarios de IAM para la autenticación cuando desarrolle software especialmente diseñado o trabaje con datos reales. En cambio, utilice la federación con un proveedor de identidades como [AWS IAM Identity Center.](https://docs.aws.amazon.com/singlesignon/latest/userguide/what-is.html)

### SDK para Java 2.x

# **a** Note

```
import software.amazon.awssdk.core.waiters.WaiterResponse;
import software.amazon.awssdk.services.iam.model.CreateUserRequest;
import software.amazon.awssdk.services.iam.model.CreateUserResponse;
import software.amazon.awssdk.services.iam.model.IamException;
import software.amazon.awssdk.regions.Region;
import software.amazon.awssdk.services.iam.IamClient;
import software.amazon.awssdk.services.iam.waiters.IamWaiter;
import software.amazon.awssdk.services.iam.model.GetUserRequest;
import software.amazon.awssdk.services.iam.model.GetUserResponse;
/** 
  * Before running this Java V2 code example, set up your development 
  * environment, including your credentials. 
 * 
  * For more information, see the following documentation topic: 
 * 
  * https://docs.aws.amazon.com/sdk-for-java/latest/developer-guide/get-started.html 
  */
public class CreateUser { 
     public static void main(String[] args) { 
         final String usage = """ 
                 Usage: 
                     <username>\s 
                 Where:
```

```
 username - The name of the user to create.\s 
                 """; 
       if (args.length != 1) {
            System.out.println(usage); 
            System.exit(1); 
        } 
       String username = \arcsin 0];
        Region region = Region.AWS_GLOBAL; 
        IamClient iam = IamClient.builder() 
                 .region(region) 
                 .build(); 
       String result = createIAMUser(iam, username);
        System.out.println("Successfully created user: " + result); 
        iam.close(); 
    } 
    public static String createIAMUser(IamClient iam, String username) { 
        try { 
            // Create an IamWaiter object. 
            IamWaiter iamWaiter = iam.waiter(); 
            CreateUserRequest request = CreateUserRequest.builder() 
                     .userName(username) 
                    .build();
            CreateUserResponse response = iam.createUser(request); 
            // Wait until the user is created. 
            GetUserRequest userRequest = GetUserRequest.builder() 
                     .userName(response.user().userName()) 
                    .build();
            WaiterResponse<GetUserResponse> waitUntilUserExists = 
 iamWaiter.waitUntilUserExists(userRequest); 
            waitUntilUserExists.matched().response().ifPresent(System.out::println); 
            return response.user().userName(); 
        } catch (IamException e) { 
            System.err.println(e.awsErrorDetails().errorMessage()); 
            System.exit(1); 
        }
```
}

```
 return ""; 
 }
```
• Para obtener más información sobre la API, consulta [CreateUser](https://docs.aws.amazon.com/goto/SdkForJavaV2/iam-2010-05-08/CreateUser)la Referencia AWS SDK for Java 2.x de la API.

#### Creación de una clave de acceso

En el siguiente ejemplo de código, se muestra cómo crear una clave de acceso de IAM.

# **A** Warning

Para evitar riesgos de seguridad, no utilice a los usuarios de IAM para la autenticación cuando desarrolle software especialmente diseñado o trabaje con datos reales. En cambio, utilice la federación con un proveedor de identidades como [AWS IAM Identity Center.](https://docs.aws.amazon.com/singlesignon/latest/userguide/what-is.html)

#### SDK para Java 2.x

#### **a** Note

```
import software.amazon.awssdk.services.iam.model.CreateAccessKeyRequest;
import software.amazon.awssdk.services.iam.model.CreateAccessKeyResponse;
import software.amazon.awssdk.regions.Region;
import software.amazon.awssdk.services.iam.IamClient;
import software.amazon.awssdk.services.iam.model.IamException;
/** 
  * Before running this Java V2 code example, set up your development 
  * environment, including your credentials. 
 * 
  * For more information, see the following documentation topic: 
 * 
  * https://docs.aws.amazon.com/sdk-for-java/latest/developer-guide/get-started.html
```
\*/

```
public class CreateAccessKey { 
     public static void main(String[] args) { 
         final String usage = """ 
                  Usage: 
                     <user>\s 
                  Where: 
                     user - An AWS IAM user that you can obtain from the AWS 
  Management Console. 
                  """; 
        if (args.length != 1) {
              System.out.println(usage); 
              System.exit(1); 
         } 
        String user = args[0];
         Region region = Region.AWS_GLOBAL; 
         IamClient iam = IamClient.builder() 
                  .region(region) 
                 .build();
        String keyId = createIAMAccessKey(iam, user);
         System.out.println("The Key Id is " + keyId); 
         iam.close(); 
     } 
     public static String createIAMAccessKey(IamClient iam, String user) { 
         try { 
              CreateAccessKeyRequest request = CreateAccessKeyRequest.builder() 
                       .userName(user) 
                      .build();
              CreateAccessKeyResponse response = iam.createAccessKey(request); 
              return response.accessKey().accessKeyId(); 
         } catch (IamException e) { 
              System.err.println(e.awsErrorDetails().errorMessage()); 
              System.exit(1); 
         } 
         return ""; 
     }
```
}

• Para obtener más información sobre la API, consulta [CreateAccessKey](https://docs.aws.amazon.com/goto/SdkForJavaV2/iam-2010-05-08/CreateAccessKey)la Referencia AWS SDK for Java 2.x de la API.

Crear un alias para una cuenta

El siguiente ejemplo de código muestra cómo crear un alias para una cuenta de IAM.

SDK para Java 2.x

# **a** Note

```
import software.amazon.awssdk.services.iam.model.CreateAccountAliasRequest;
import software.amazon.awssdk.regions.Region;
import software.amazon.awssdk.services.iam.IamClient;
import software.amazon.awssdk.services.iam.model.IamException;
/** 
  * Before running this Java V2 code example, set up your development 
  * environment, including your credentials. 
 * 
  * For more information, see the following documentation topic: 
 * 
  * https://docs.aws.amazon.com/sdk-for-java/latest/developer-guide/get-started.html 
  */
public class CreateAccountAlias { 
     public static void main(String[] args) { 
         final String usage = """ 
                  Usage: 
                      <alias>\s 
                  Where: 
                      alias - The account alias to create (for example, myawsaccount).
\setminuss
                  """;
```

```
if (args.length != 1) {
              System.out.println(usage); 
              System.exit(1); 
         } 
         String alias = args[0]; 
         Region region = Region.AWS_GLOBAL; 
         IamClient iam = IamClient.builder() 
                  .region(region) 
                  .build(); 
         createIAMAccountAlias(iam, alias); 
         iam.close(); 
         System.out.println("Done"); 
     } 
     public static void createIAMAccountAlias(IamClient iam, String alias) { 
         try { 
              CreateAccountAliasRequest request = CreateAccountAliasRequest.builder() 
                       .accountAlias(alias) 
                       .build(); 
              iam.createAccountAlias(request); 
              System.out.println("Successfully created account alias: " + alias); 
         } catch (IamException e) { 
              System.err.println(e.awsErrorDetails().errorMessage()); 
              System.exit(1); 
         } 
     }
}
```
• Para obtener más información sobre la API, consulta [CreateAccountAlias](https://docs.aws.amazon.com/goto/SdkForJavaV2/iam-2010-05-08/CreateAccountAlias)la Referencia AWS SDK for Java 2.x de la API.

Eliminar una política

En el siguiente ejemplo de código, se muestra cómo eliminar una política de IAM.

### SDK para Java 2.x

# **a** Note

```
import software.amazon.awssdk.services.iam.model.DeletePolicyRequest;
import software.amazon.awssdk.regions.Region;
import software.amazon.awssdk.services.iam.IamClient;
import software.amazon.awssdk.services.iam.model.IamException;
/** 
  * Before running this Java V2 code example, set up your development 
  * environment, including your credentials. 
  * 
  * For more information, see the following documentation topic: 
 * 
  * https://docs.aws.amazon.com/sdk-for-java/latest/developer-guide/get-started.html 
  */
public class DeletePolicy { 
     public static void main(String[] args) { 
         final String usage = """ 
                  Usage: 
                      <policyARN>\s 
                  Where: 
                      policyARN - A policy ARN value to delete.\s 
                  """; 
         if (args.length != 1) { 
             System.out.println(usage); 
             System.exit(1); 
         } 
         String policyARN = args[0]; 
         Region region = Region.AWS_GLOBAL; 
         IamClient iam = IamClient.builder() 
                  .region(region) 
                  .build();
```

```
 deleteIAMPolicy(iam, policyARN); 
         iam.close(); 
     } 
     public static void deleteIAMPolicy(IamClient iam, String policyARN) { 
         try { 
              DeletePolicyRequest request = DeletePolicyRequest.builder() 
                       .policyArn(policyARN) 
                      .build();
              iam.deletePolicy(request); 
              System.out.println("Successfully deleted the policy"); 
         } catch (IamException e) { 
              System.err.println(e.awsErrorDetails().errorMessage()); 
              System.exit(1); 
         } 
         System.out.println("Done"); 
     }
}
```
• Para obtener más información sobre la API, consulta [DeletePolicyl](https://docs.aws.amazon.com/goto/SdkForJavaV2/iam-2010-05-08/DeletePolicy)a Referencia AWS SDK for Java 2.x de la API.

Eliminación de un usuario

En el siguiente ejemplo de código, se muestra cómo eliminar un usuario de IAM.

# **A** Warning

Para evitar riesgos de seguridad, no utilice a los usuarios de IAM para la autenticación cuando desarrolle software especialmente diseñado o trabaje con datos reales. En cambio, utilice la federación con un proveedor de identidades como [AWS IAM Identity Center.](https://docs.aws.amazon.com/singlesignon/latest/userguide/what-is.html)

### SDK para Java 2.x

# **a** Note

```
import software.amazon.awssdk.regions.Region;
import software.amazon.awssdk.services.iam.IamClient;
import software.amazon.awssdk.services.iam.model.DeleteUserRequest;
import software.amazon.awssdk.services.iam.model.IamException;
/** 
  * Before running this Java V2 code example, set up your development 
  * environment, including your credentials. 
 * 
  * For more information, see the following documentation topic: 
 * 
  * https://docs.aws.amazon.com/sdk-for-java/latest/developer-guide/get-started.html 
  */
public class DeleteUser { 
     public static void main(String[] args) { 
         final String usage = """ 
                  Usage: 
                      <userName>\s 
                  Where: 
                      userName - The name of the user to delete.\s 
                  """; 
         if (args.length != 1) { 
             System.out.println(usage); 
             System.exit(1); 
         } 
         String userName = args[0]; 
         Region region = Region.AWS_GLOBAL; 
         IamClient iam = IamClient.builder() 
                  .region(region) 
                 .build();
```

```
 deleteIAMUser(iam, userName); 
         System.out.println("Done"); 
         iam.close(); 
     } 
     public static void deleteIAMUser(IamClient iam, String userName) { 
         try { 
              DeleteUserRequest request = DeleteUserRequest.builder() 
                       .userName(userName) 
                      .build();
              iam.deleteUser(request); 
              System.out.println("Successfully deleted IAM user " + userName); 
         } catch (IamException e) { 
              System.err.println(e.awsErrorDetails().errorMessage()); 
              System.exit(1); 
         } 
     }
}
```
• Para obtener más información sobre la API, consulta [DeleteUserl](https://docs.aws.amazon.com/goto/SdkForJavaV2/iam-2010-05-08/DeleteUser)a Referencia AWS SDK for Java 2.x de la API.

Eliminación de una clave de acceso

En el siguiente ejemplo de código, se muestra cómo eliminar una clave de acceso de IAM.

# **A** Warning

Para evitar riesgos de seguridad, no utilice a los usuarios de IAM para la autenticación cuando desarrolle software especialmente diseñado o trabaje con datos reales. En cambio, utilice la federación con un proveedor de identidades como [AWS IAM Identity Center.](https://docs.aws.amazon.com/singlesignon/latest/userguide/what-is.html)
## SDK para Java 2.x

# **a** Note

```
import software.amazon.awssdk.regions.Region;
import software.amazon.awssdk.services.iam.IamClient;
import software.amazon.awssdk.services.iam.model.DeleteAccessKeyRequest;
import software.amazon.awssdk.services.iam.model.IamException;
/** 
  * Before running this Java V2 code example, set up your development 
  * environment, including your credentials. 
  * 
  * For more information, see the following documentation topic: 
 * 
  * https://docs.aws.amazon.com/sdk-for-java/latest/developer-guide/get-started.html 
  */
public class DeleteAccessKey { 
     public static void main(String[] args) { 
         final String usage = """ 
                  Usage: 
                      <username> <accessKey>\s 
                  Where: 
                      username - The name of the user.\s 
                      accessKey - The access key ID for the secret access key you want 
  to delete.\s 
                  """; 
        if (args.length != 2) {
             System.out.println(usage); 
             System.exit(1); 
         } 
         String username = args[0]; 
         String accessKey = args[1]; 
         Region region = Region.AWS_GLOBAL;
```

```
 IamClient iam = IamClient.builder() 
                  .region(region) 
                 .build();
         deleteKey(iam, username, accessKey); 
         iam.close(); 
     } 
     public static void deleteKey(IamClient iam, String username, String accessKey) { 
         try { 
              DeleteAccessKeyRequest request = DeleteAccessKeyRequest.builder() 
                       .accessKeyId(accessKey) 
                       .userName(username) 
                      .build();
              iam.deleteAccessKey(request); 
              System.out.println("Successfully deleted access key " + accessKey + 
                       " from user " + username); 
         } catch (IamException e) { 
              System.err.println(e.awsErrorDetails().errorMessage()); 
              System.exit(1); 
         } 
     }
}
```
• Para obtener más información sobre la API, consulta [DeleteAccessKeyl](https://docs.aws.amazon.com/goto/SdkForJavaV2/iam-2010-05-08/DeleteAccessKey)a Referencia AWS SDK for Java 2.x de la API.

Eliminar un alias de cuenta

El siguiente ejemplo de código muestra cómo eliminar un alias de cuenta de IAM.

SDK para Java 2.x

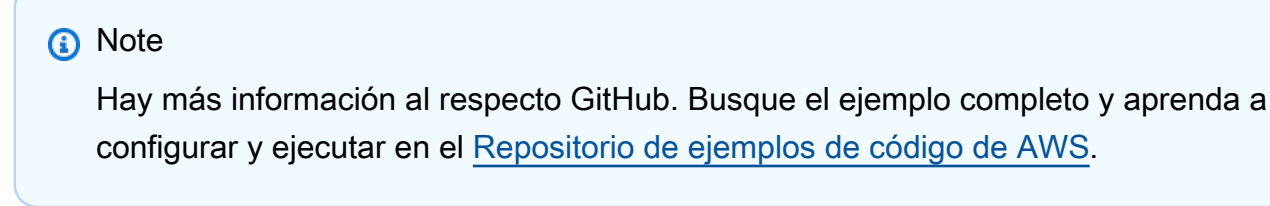

import software.amazon.awssdk.services.iam.model.DeleteAccountAliasRequest;

```
import software.amazon.awssdk.regions.Region;
import software.amazon.awssdk.services.iam.IamClient;
import software.amazon.awssdk.services.iam.model.IamException;
/** 
  * Before running this Java V2 code example, set up your development 
  * environment, including your credentials. 
 * 
  * For more information, see the following documentation topic: 
 * 
  * https://docs.aws.amazon.com/sdk-for-java/latest/developer-guide/get-started.html 
  */
public class DeleteAccountAlias { 
     public static void main(String[] args) { 
         final String usage = """ 
                  Usage: 
                      <alias>\s 
                  Where: 
                      alias - The account alias to delete.\s 
                 """"
        if (args.length != 1) {
             System.out.println(usage); 
             System.exit(1); 
         } 
         String alias = args[0]; 
         Region region = Region.AWS_GLOBAL; 
         IamClient iam = IamClient.builder() 
                  .region(region) 
                  .build(); 
         deleteIAMAccountAlias(iam, alias); 
         iam.close(); 
     } 
     public static void deleteIAMAccountAlias(IamClient iam, String alias) { 
         try { 
             DeleteAccountAliasRequest request = DeleteAccountAliasRequest.builder() 
                      .accountAlias(alias) 
                     .buid():
```

```
 iam.deleteAccountAlias(request); 
         System.out.println("Successfully deleted account alias " + alias); 
     } catch (IamException e) { 
         System.err.println(e.awsErrorDetails().errorMessage()); 
         System.exit(1); 
     } 
     System.out.println("Done"); 
 }
```
• Para obtener más información sobre la API, consulta [DeleteAccountAliasl](https://docs.aws.amazon.com/goto/SdkForJavaV2/iam-2010-05-08/DeleteAccountAlias)a Referencia AWS SDK for Java 2.x de la API.

Desasociación de una política de un rol

En el siguiente ejemplo de código, se muestra cómo desasociar una política de IAM de un rol.

SDK para Java 2.x

}

# **a** Note

```
import software.amazon.awssdk.services.iam.model.DetachRolePolicyRequest;
import software.amazon.awssdk.regions.Region;
import software.amazon.awssdk.services.iam.IamClient;
import software.amazon.awssdk.services.iam.model.IamException;
/** 
  * Before running this Java V2 code example, set up your development 
  * environment, including your credentials. 
  * 
  * For more information, see the following documentation topic: 
 * 
  * https://docs.aws.amazon.com/sdk-for-java/latest/developer-guide/get-started.html 
  */
public class DetachRolePolicy { 
     public static void main(String[] args) {
```

```
 final String usage = """ 
                 Usage: 
                    <roleName> <policyArn>\s
                 Where: 
                     roleName - A role name that you can obtain from the AWS 
 Management Console.\s 
                     policyArn - A policy ARN that you can obtain from the AWS 
 Management Console.\s 
                 """; 
       if (args.length != 2) {
             System.out.println(usage); 
             System.exit(1); 
        } 
        String roleName = args[0]; 
        String policyArn = args[1]; 
        Region region = Region.AWS_GLOBAL; 
        IamClient iam = IamClient.builder() 
                 .region(region) 
                .build();
        detachPolicy(iam, roleName, policyArn); 
        System.out.println("Done"); 
        iam.close(); 
    } 
    public static void detachPolicy(IamClient iam, String roleName, String 
 policyArn) { 
        try { 
             DetachRolePolicyRequest request = DetachRolePolicyRequest.builder() 
                      .roleName(roleName) 
                      .policyArn(policyArn) 
                     .build();
             iam.detachRolePolicy(request); 
             System.out.println("Successfully detached policy " + policyArn + 
                     " from role " + roleName); 
        } catch (IamException e) { 
             System.err.println(e.awsErrorDetails().errorMessage()); 
             System.exit(1); 
        }
```
}

}

• Para obtener más información sobre la API, consulta [DetachRolePolicyl](https://docs.aws.amazon.com/goto/SdkForJavaV2/iam-2010-05-08/DetachRolePolicy)a Referencia AWS SDK for Java 2.x de la API.

Enumerar las claves de acceso de un usuario

En el siguiente ejemplo de código se muestra cómo enumerar las claves de acceso de IAM de un usuario.

# **A** Warning

Para evitar riesgos de seguridad, no utilice a los usuarios de IAM para la autenticación cuando desarrolle software especialmente diseñado o trabaje con datos reales. En cambio, utilice la federación con un proveedor de identidades como [AWS IAM Identity Center.](https://docs.aws.amazon.com/singlesignon/latest/userguide/what-is.html)

## SDK para Java 2.x

## **a** Note

```
import software.amazon.awssdk.services.iam.model.AccessKeyMetadata;
import software.amazon.awssdk.services.iam.model.IamException;
import software.amazon.awssdk.services.iam.model.ListAccessKeysRequest;
import software.amazon.awssdk.services.iam.model.ListAccessKeysResponse;
import software.amazon.awssdk.regions.Region;
import software.amazon.awssdk.services.iam.IamClient;
/** 
  * Before running this Java V2 code example, set up your development 
  * environment, including your credentials. 
 * 
  * For more information, see the following documentation topic: 
 *
```

```
 * https://docs.aws.amazon.com/sdk-for-java/latest/developer-guide/get-started.html 
  */
public class ListAccessKeys { 
     public static void main(String[] args) { 
         final String usage = """ 
                  Usage: 
                       <userName>\s 
                  Where: 
                      userName - The name of the user for which access keys are 
  retrieved.\s 
                  """; 
        if (args.length != 1) {
              System.out.println(usage); 
              System.exit(1); 
         } 
        String userName = args[0];
         Region region = Region.AWS_GLOBAL; 
         IamClient iam = IamClient.builder() 
                  .region(region) 
                 .build();
         listKeys(iam, userName); 
         System.out.println("Done"); 
         iam.close(); 
     } 
     public static void listKeys(IamClient iam, String userName) { 
         try { 
              boolean done = false; 
              String newMarker = null; 
              while (!done) { 
                  ListAccessKeysResponse response; 
                  if (newMarker == null) { 
                      ListAccessKeysRequest request = ListAccessKeysRequest.builder() 
                                .userName(userName) 
                               .build();
                       response = iam.listAccessKeys(request);
```

```
 } else { 
                    ListAccessKeysRequest request = ListAccessKeysRequest.builder() 
                            .userName(userName) 
                            .marker(newMarker) 
                           .build();
                    response = iam.listAccessKeys(request); 
 } 
                for (AccessKeyMetadata metadata : response.accessKeyMetadata()) { 
                    System.out.format("Retrieved access key %s", 
 metadata.accessKeyId()); 
 } 
                if (!response.isTruncated()) { 
                    done = true; 
                } else { 
                    newMarker = response.marker(); 
 } 
 } 
        } catch (IamException e) { 
            System.err.println(e.awsErrorDetails().errorMessage()); 
            System.exit(1); 
        } 
    }
}
```
• Para obtener más información sobre la API, consulta [ListAccessKeysl](https://docs.aws.amazon.com/goto/SdkForJavaV2/iam-2010-05-08/ListAccessKeys)a Referencia AWS SDK for Java 2.x de la API.

## Mostrar alias de cuenta

El siguiente ejemplo de código muestra cómo enumerar los alias de cuentas de IAM.

## SDK para Java 2.x

# **a** Note

```
import software.amazon.awssdk.services.iam.model.IamException;
import software.amazon.awssdk.services.iam.model.ListAccountAliasesResponse;
import software.amazon.awssdk.regions.Region;
import software.amazon.awssdk.services.iam.IamClient;
/** 
  * Before running this Java V2 code example, set up your development 
  * environment, including your credentials. 
 * 
  * For more information, see the following documentation topic: 
 * 
  * https://docs.aws.amazon.com/sdk-for-java/latest/developer-guide/get-started.html 
  */
public class ListAccountAliases { 
     public static void main(String[] args) { 
         Region region = Region.AWS_GLOBAL; 
         IamClient iam = IamClient.builder() 
                  .region(region) 
                 .build();
         listAliases(iam); 
         System.out.println("Done"); 
         iam.close(); 
     } 
     public static void listAliases(IamClient iam) { 
         try { 
             ListAccountAliasesResponse response = iam.listAccountAliases(); 
             for (String alias : response.accountAliases()) { 
                 System.out.printf("Retrieved account alias %s", alias); 
 } 
         } catch (IamException e) { 
             System.err.println(e.awsErrorDetails().errorMessage());
```

```
 System.exit(1); 
            } 
      }
}
```
• Para obtener más información sobre la API, consulta [ListAccountAliasesl](https://docs.aws.amazon.com/goto/SdkForJavaV2/iam-2010-05-08/ListAccountAliases)a Referencia AWS SDK for Java 2.x de la API.

#### Enumeración de usuarios

En el siguiente ejemplo de código se muestra cómo enumerar usuarios de IAM.

# **A** Warning

Para evitar riesgos de seguridad, no utilice a los usuarios de IAM para la autenticación cuando desarrolle software especialmente diseñado o trabaje con datos reales. En cambio, utilice la federación con un proveedor de identidades como [AWS IAM Identity Center.](https://docs.aws.amazon.com/singlesignon/latest/userguide/what-is.html)

#### SDK para Java 2.x

#### **a** Note

```
import software.amazon.awssdk.services.iam.model.AttachedPermissionsBoundary;
import software.amazon.awssdk.services.iam.model.IamException;
import software.amazon.awssdk.services.iam.model.ListUsersRequest;
import software.amazon.awssdk.services.iam.model.ListUsersResponse;
import software.amazon.awssdk.regions.Region;
import software.amazon.awssdk.services.iam.IamClient;
import software.amazon.awssdk.services.iam.model.User;
/** 
  * Before running this Java V2 code example, set up your development 
  * environment, including your credentials.
```

```
 *
```

```
 * For more information, see the following documentation topic: 
 * 
  * https://docs.aws.amazon.com/sdk-for-java/latest/developer-guide/get-started.html 
  */
public class ListUsers { 
     public static void main(String[] args) { 
         Region region = Region.AWS_GLOBAL; 
         IamClient iam = IamClient.builder() 
                  .region(region) 
                 .build();
         listAllUsers(iam); 
         System.out.println("Done"); 
         iam.close(); 
     } 
     public static void listAllUsers(IamClient iam) { 
         try { 
             boolean done = false; 
             String newMarker = null; 
             while (!done) { 
                 ListUsersResponse response; 
                if (newMarker == null) {
                     ListUsersRequest request = ListUsersRequest.builder().build();
                     response = iam.listUsers(request); 
                 } else { 
                      ListUsersRequest request = ListUsersRequest.builder() 
                              .marker(newMarker) 
                             .build();
                     response = iam.listUsers(request); 
 } 
                 for (User user : response.users()) { 
                      System.out.format("\n Retrieved user %s", user.userName()); 
                     AttachedPermissionsBoundary permissionsBoundary = 
  user.permissionsBoundary(); 
                     if (permissionsBoundary != null) 
                          System.out.format("\n Permissions boundary details %s", 
  permissionsBoundary.permissionsBoundaryTypeAsString()); 
 } 
                 if (!response.isTruncated()) {
```

```
 done = true; 
                } else { 
                    newMarker = response.marker(); 
 } 
 } 
        } catch (IamException e) { 
            System.err.println(e.awsErrorDetails().errorMessage()); 
            System.exit(1); 
        } 
    }
}
```
• Para obtener más información sobre la API, consulta [ListUsersl](https://docs.aws.amazon.com/goto/SdkForJavaV2/iam-2010-05-08/ListUsers)a Referencia AWS SDK for Java 2.x de la API.

# Actualizar un usuario

El siguiente ejemplo de código muestra cómo actualizar un usuario de IAM.

# **A** Warning

Para evitar riesgos de seguridad, no utilice a los usuarios de IAM para la autenticación cuando desarrolle software especialmente diseñado o trabaje con datos reales. En cambio, utilice la federación con un proveedor de identidades como [AWS IAM Identity Center.](https://docs.aws.amazon.com/singlesignon/latest/userguide/what-is.html)

SDK para Java 2.x

## **a** Note

```
import software.amazon.awssdk.regions.Region;
import software.amazon.awssdk.services.iam.IamClient;
import software.amazon.awssdk.services.iam.model.IamException;
import software.amazon.awssdk.services.iam.model.UpdateUserRequest;
```

```
/** 
  * Before running this Java V2 code example, set up your development 
  * environment, including your credentials. 
  * 
  * For more information, see the following documentation topic: 
 * 
  * https://docs.aws.amazon.com/sdk-for-java/latest/developer-guide/get-started.html 
  */
public class UpdateUser { 
     public static void main(String[] args) { 
         final String usage = """ 
                  Usage: 
                     <curName> <newName>\s
                  Where: 
                      curName - The current user name.\s 
                      newName - An updated user name.\s 
                 """";
        if (args.length != 2) {
              System.out.println(usage); 
              System.exit(1); 
         } 
         String curName = args[0]; 
        String newName = args[1];
         Region region = Region.AWS_GLOBAL; 
         IamClient iam = IamClient.builder() 
                  .region(region) 
                 .build();
         updateIAMUser(iam, curName, newName); 
         System.out.println("Done"); 
         iam.close(); 
     } 
     public static void updateIAMUser(IamClient iam, String curName, String newName) 
  { 
         try { 
              UpdateUserRequest request = UpdateUserRequest.builder() 
                       .userName(curName) 
                       .newUserName(newName)
```

```
.build();
              iam.updateUser(request); 
              System.out.printf("Successfully updated user to username %s", newName); 
         } catch (IamException e) { 
              System.err.println(e.awsErrorDetails().errorMessage()); 
              System.exit(1); 
         } 
     }
}
```
• Para obtener más información sobre la API, consulta [UpdateUserl](https://docs.aws.amazon.com/goto/SdkForJavaV2/iam-2010-05-08/UpdateUser)a Referencia AWS SDK for Java 2.x de la API.

Actualizar una clave de acceso

El siguiente ejemplo de código muestra cómo actualizar una clave de acceso de IAM.

```
A Warning
```
Para evitar riesgos de seguridad, no utilice a los usuarios de IAM para la autenticación cuando desarrolle software especialmente diseñado o trabaje con datos reales. En cambio, utilice la federación con un proveedor de identidades como [AWS IAM Identity Center.](https://docs.aws.amazon.com/singlesignon/latest/userguide/what-is.html)

SDK para Java 2.x

## **a** Note

```
import software.amazon.awssdk.services.iam.model.IamException;
import software.amazon.awssdk.services.iam.model.StatusType;
import software.amazon.awssdk.services.iam.model.UpdateAccessKeyRequest;
import software.amazon.awssdk.regions.Region;
import software.amazon.awssdk.services.iam.IamClient;
```

```
/** 
  * Before running this Java V2 code example, set up your development 
  * environment, including your credentials. 
 * 
  * For more information, see the following documentation topic: 
 * 
  * https://docs.aws.amazon.com/sdk-for-java/latest/developer-guide/get-started.html 
  */
public class UpdateAccessKey { 
     private static StatusType statusType; 
     public static void main(String[] args) { 
         final String usage = """ 
                  Usage: 
                     <username> <accessId> <status>\s
                  Where: 
                      username - The name of the user whose key you want to update.\s 
                      accessId - The access key ID of the secret access key you want 
  to update.\s 
                      status - The status you want to assign to the secret access key.
\mathcal{S} """; 
        if (args.length != 3) {
              System.out.println(usage); 
              System.exit(1); 
         } 
        String username = args[0];
        String accessId = args[1];
         String status = args[2]; 
         Region region = Region.AWS_GLOBAL; 
         IamClient iam = IamClient.builder() 
                  .region(region) 
                 .build();
         updateKey(iam, username, accessId, status); 
         System.out.println("Done"); 
         iam.close();
```

```
 }
```

```
 public static void updateKey(IamClient iam, String username, String accessId, 
  String status) { 
         try { 
             if (status.toLowerCase().equalsIgnoreCase("active")) { 
                 statusType = StatusType.ACTIVE; 
             } else if (status.toLowerCase().equalsIgnoreCase("inactive")) { 
                 statusType = StatusType.INACTIVE; 
             } else { 
                 statusType = StatusType.UNKNOWN_TO_SDK_VERSION; 
 } 
             UpdateAccessKeyRequest request = UpdateAccessKeyRequest.builder() 
                      .accessKeyId(accessId) 
                      .userName(username) 
                      .status(statusType) 
                     .build();
             iam.updateAccessKey(request); 
             System.out.printf("Successfully updated the status of access key %s to" 
+ "status %s for user %s", accessId, status, username); 
         } catch (IamException e) { 
             System.err.println(e.awsErrorDetails().errorMessage()); 
             System.exit(1); 
         } 
     }
}
```
• Para obtener más información sobre la API, consulta [UpdateAccessKeyl](https://docs.aws.amazon.com/goto/SdkForJavaV2/iam-2010-05-08/UpdateAccessKey)a Referencia AWS SDK for Java 2.x de la API.

# Escenarios

Cree y gestione un servicio resiliente

El siguiente ejemplo de código muestra cómo crear un servicio web con equilibrio de carga que muestre recomendaciones de libros, películas y canciones. El ejemplo muestra cómo responde el servicio a los errores y cómo reestructurarlo para aumentar la resiliencia cuando se produzcan errores.

- Utilice un grupo de Amazon EC2 Auto Scaling para crear instancias de Amazon Elastic Compute Cloud (Amazon EC2) basadas en una plantilla de lanzamiento y para mantener el número de instancias dentro de un rango específico.
- Administre y distribuya las solicitudes HTTP con Elastic Load Balancing.
- Supervise el estado de las instancias de un grupo de escalado automático y reenvíe las solicitudes solo a las instancias en buen estado.
- Ejecute un servidor web Python en cada instancia de EC2 para administrar las solicitudes HTTP. El servidor web responde con recomendaciones y comprobaciones de estado.
- Simule un servicio de recomendaciones con una tabla de Amazon DynamoDB.
- Controle la respuesta del servidor web a las solicitudes y las comprobaciones de estado mediante la actualización de AWS Systems Manager parámetros.

# SDK para Java 2.x

## **a** Note

Hay más información al respecto GitHub. Busque el ejemplo completo y aprenda a configurar y ejecutar en el [Repositorio de ejemplos de código de AWS.](https://github.com/awsdocs/aws-doc-sdk-examples/tree/main/javav2/usecases/resilient_service#readme)

Ejecute el escenario interactivo en un símbolo del sistema.

```
public class Main { 
     public static final String fileName = "C:\\AWS\\resworkflow\
\recommendations.json"; // Modify file location. 
     public static final String tableName = "doc-example-recommendation-service"; 
     public static final String startScript = "C:\\AWS\\resworkflow\
\server_startup_script.sh"; // Modify file location. 
     public static final String policyFile = "C:\\AWS\\resworkflow\
\instance_policy.json"; // Modify file location. 
     public static final String ssmJSON = "C:\\AWS\\resworkflow\
\ssm_only_policy.json"; // Modify file location. 
     public static final String failureResponse = "doc-example-resilient-
architecture-failure-response"; 
     public static final String healthCheck = "doc-example-resilient-architecture-
health-check"; 
     public static final String templateName = "doc-example-resilience-template"; 
     public static final String roleName = "doc-example-resilience-role";
```

```
 public static final String policyName = "doc-example-resilience-pol"; 
     public static final String profileName = "doc-example-resilience-prof"; 
     public static final String badCredsProfileName = "doc-example-resilience-prof-
bc"; 
     public static final String targetGroupName = "doc-example-resilience-tg"; 
     public static final String autoScalingGroupName = "doc-example-resilience-
group"; 
     public static final String lbName = "doc-example-resilience-lb"; 
     public static final String protocol = "HTTP"; 
     public static final int port = 80; 
     public static final String DASHES = new String(new char[80]).replace("\0", "-"); 
     public static void main(String[] args) throws IOException, InterruptedException 
  { 
        Scanner in = new Scanner(System.in);
         Database database = new Database(); 
         AutoScaler autoScaler = new AutoScaler(); 
         LoadBalancer loadBalancer = new LoadBalancer(); 
         System.out.println(DASHES); 
         System.out.println("Welcome to the demonstration of How to Build and Manage 
  a Resilient Service!"); 
         System.out.println(DASHES); 
         System.out.println(DASHES); 
         System.out.println("A - SETUP THE RESOURCES"); 
         System.out.println("Press Enter when you're ready to start deploying 
  resources."); 
         in.nextLine(); 
         deploy(loadBalancer); 
         System.out.println(DASHES); 
         System.out.println(DASHES); 
         System.out.println("B - DEMO THE RESILIENCE FUNCTIONALITY"); 
         System.out.println("Press Enter when you're ready."); 
         in.nextLine(); 
         demo(loadBalancer); 
         System.out.println(DASHES); 
         System.out.println(DASHES); 
         System.out.println("C - DELETE THE RESOURCES"); 
         System.out.println("""
```

```
 This concludes the demo of how to build and manage a resilient 
 service. 
                 To keep things tidy and to avoid unwanted charges on your account, 
 we can clean up all AWS resources 
                 that were created for this demo. 
                 """); 
        System.out.println("\n Do you want to delete the resources (y/n)? ");
         String userInput = in.nextLine().trim().toLowerCase(); // Capture user input 
         if (userInput.equals("y")) { 
             // Delete resources here 
             deleteResources(loadBalancer, autoScaler, database); 
             System.out.println("Resources deleted."); 
         } else { 
             System.out.println(""" 
                      Okay, we'll leave the resources intact. 
                      Don't forget to delete them when you're done with them or you 
 might incur unexpected charges. 
                      """); 
 } 
         System.out.println(DASHES); 
         System.out.println(DASHES); 
         System.out.println("The example has completed. "); 
         System.out.println("\n Thanks for watching!"); 
         System.out.println(DASHES); 
    } 
    // Deletes the AWS resources used in this example. 
    private static void deleteResources(LoadBalancer loadBalancer, AutoScaler 
 autoScaler, Database database) 
             throws IOException, InterruptedException { 
         loadBalancer.deleteLoadBalancer(lbName); 
         System.out.println("*** Wait 30 secs for resource to be deleted"); 
         TimeUnit.SECONDS.sleep(30); 
         loadBalancer.deleteTargetGroup(targetGroupName); 
         autoScaler.deleteAutoScaleGroup(autoScalingGroupName); 
         autoScaler.deleteRolesPolicies(policyName, roleName, profileName); 
         autoScaler.deleteTemplate(templateName); 
         database.deleteTable(tableName); 
    }
```

```
 private static void deploy(LoadBalancer loadBalancer) throws 
 InterruptedException, IOException { 
        Scanner in = new Scanner(System.in);
         System.out.println( 
 """ 
                          For this demo, we'll use the AWS SDK for Java (v2) to create 
 several AWS resources 
                          to set up a load-balanced web service endpoint and explore 
 some ways to make it resilient 
                          against various kinds of failures. 
                          Some of the resources create by this demo are: 
                         \t* A DynamoDB table that the web service depends on to 
 provide book, movie, and song recommendations. 
                          \t* An EC2 launch template that defines EC2 instances that 
 each contain a Python web server. 
                          \t* An EC2 Auto Scaling group that manages EC2 instances 
 across several Availability Zones. 
                          \t* An Elastic Load Balancing (ELB) load balancer that 
 targets the Auto Scaling group to distribute requests. 
                          """); 
         System.out.println("Press Enter when you're ready."); 
         in.nextLine(); 
         System.out.println(DASHES); 
         System.out.println(DASHES); 
         System.out.println("Creating and populating a DynamoDB table named " + 
 tableName); 
         Database database = new Database(); 
         database.createTable(tableName, fileName); 
         System.out.println(DASHES); 
         System.out.println(DASHES); 
         System.out.println(""" 
                 Creating an EC2 launch template that runs '{startup_script}' when an 
 instance starts. 
                This script starts a Python web server defined in the 'server.py'
 script. The web server 
                 listens to HTTP requests on port 80 and responds to requests to '/' 
 and to '/healthcheck'. 
                 For demo purposes, this server is run as the root user. In 
 production, the best practice is to 
                 run a web server, such as Apache, with least-privileged credentials.
```

```
 The template also defines an IAM policy that each instance uses to 
 assume a role that grants 
                 permissions to access the DynamoDB recommendation table and Systems 
 Manager parameters 
                 that control the flow of the demo. 
                 """); 
        LaunchTemplateCreator templateCreator = new LaunchTemplateCreator(); 
        templateCreator.createTemplate(policyFile, policyName, profileName, 
 startScript, templateName, roleName); 
        System.out.println(DASHES); 
        System.out.println(DASHES); 
        System.out.println( 
                 "Creating an EC2 Auto Scaling group that maintains three EC2 
 instances, each in a different Availability Zone."); 
        System.out.println("*** Wait 30 secs for the VPC to be created"); 
        TimeUnit.SECONDS.sleep(30); 
        AutoScaler autoScaler = new AutoScaler(); 
       String[] zones = autoScaler.createGroup(3, templateName,
 autoScalingGroupName); 
        System.out.println(""" 
                 At this point, you have EC2 instances created. Once each instance 
 starts, it listens for 
                 HTTP requests. You can see these instances in the console or 
 continue with the demo. 
                 Press Enter when you're ready to continue. 
                 """); 
        in.nextLine(); 
        System.out.println(DASHES); 
        System.out.println(DASHES); 
        System.out.println("Creating variables that control the flow of the demo."); 
       ParameterHelper paramHelper = new ParameterHelper();
        paramHelper.reset(); 
        System.out.println(DASHES); 
        System.out.println(DASHES); 
        System.out.println(""" 
                 Creating an Elastic Load Balancing target group and load balancer. 
 The target group
```

```
 defines how the load balancer connects to instances. The load 
 balancer provides a 
                single endpoint where clients connect and dispatches requests to 
 instances in the group. 
                """); 
        String vpcId = autoScaler.getDefaultVPC(); 
        List<Subnet> subnets = autoScaler.getSubnets(vpcId, zones); 
        System.out.println("You have retrieved a list with " + subnets.size() + " 
 subnets"); 
        String targetGroupArn = loadBalancer.createTargetGroup(protocol, port, 
 vpcId, targetGroupName); 
        String elbDnsName = loadBalancer.createLoadBalancer(subnets, targetGroupArn, 
 lbName, port, protocol); 
        autoScaler.attachLoadBalancerTargetGroup(autoScalingGroupName, 
 targetGroupArn); 
        System.out.println("Verifying access to the load balancer endpoint..."); 
        boolean wasSuccessul = loadBalancer.verifyLoadBalancerEndpoint(elbDnsName); 
        if (!wasSuccessul) { 
            System.out.println("Couldn't connect to the load balancer, verifying 
 that the port is open..."); 
            CloseableHttpClient httpClient = HttpClients.createDefault(); 
            // Create an HTTP GET request to "http://checkip.amazonaws.com" 
            HttpGet httpGet = new HttpGet("http://checkip.amazonaws.com"); 
            try { 
                // Execute the request and get the response 
                HttpResponse response = httpClient.execute(httpGet); 
                // Read the response content. 
                String ipAddress = 
 IOUtils.toString(response.getEntity().getContent(), StandardCharsets.UTF_8).trim(); 
                // Print the public IP address. 
                System.out.println("Public IP Address: " + ipAddress); 
                GroupInfo groupInfo = autoScaler.verifyInboundPort(vpcId, port, 
 ipAddress); 
                if (!groupInfo.isPortOpen()) { 
                     System.out.println(""" 
                             For this example to work, the default security group for 
 your default VPC must 
                             allow access from this computer. You can either add it 
 automatically from this
```

```
 example or add it yourself using the AWS Management 
 Console. 
                              """); 
                     System.out.println( 
                              "Do you want to add a rule to security group " + 
 groupInfo.getGroupName() + " to allow"); 
                     System.out.println("inbound traffic on port " + port + " from 
 your computer's IP address (y/n) "); 
                     String ans = in.nextLine(); 
                     if ("y".equalsIgnoreCase(ans)) { 
                          autoScaler.openInboundPort(groupInfo.getGroupName(), 
 String.valueOf(port), ipAddress); 
                          System.out.println("Security group rule added."); 
                     } else { 
                          System.out.println("No security group rule added."); 
1999 1999 1999 1999 1999
 } 
             } catch (AutoScalingException e) { 
                 e.printStackTrace(); 
 } 
         } else if (wasSuccessul) { 
             System.out.println("Your load balancer is ready. You can access it by 
 browsing to:"); 
             System.out.println("\t http://" + elbDnsName); 
         } else { 
             System.out.println("Couldn't get a successful response from the load 
 balancer endpoint. Troubleshoot by"); 
             System.out.println("manually verifying that your VPC and security group 
 are configured correctly and that"); 
             System.out.println("you can successfully make a GET request to the load 
 balancer."); 
         } 
         System.out.println("Press Enter when you're ready to continue with the 
 demo."); 
         in.nextLine(); 
    } 
    // A method that controls the demo part of the Java program. 
    public static void demo(LoadBalancer loadBalancer) throws IOException, 
 InterruptedException { 
        ParameterHelper paramHelper = new ParameterHelper();
```

```
 System.out.println("Read the ssm_only_policy.json file"); 
        String ssmOnlyPolicy = readFileAsString(ssmJSON); 
        System.out.println("Resetting parameters to starting values for demo."); 
         paramHelper.reset(); 
        System.out.println( 
 """ 
                          This part of the demonstration shows how to toggle 
 different parts of the system 
                          to create situations where the web service fails, and shows 
 how using a resilient 
                          architecture can keep the web service running in spite of 
 these failures. 
                          At the start, the load balancer endpoint returns 
 recommendations and reports that all targets are healthy. 
                         """); 
        demoChoices(loadBalancer); 
        System.out.println( 
 """ 
                          The web service running on the EC2 instances gets 
 recommendations by querying a DynamoDB table. 
                          The table name is contained in a Systems Manager parameter 
 named self.param_helper.table. 
                          To simulate a failure of the recommendation service, let's 
 set this parameter to name a non-existent table. 
                         """); 
         paramHelper.put(paramHelper.tableName, "this-is-not-a-table"); 
        System.out.println( 
 """ 
                          \nNow, sending a GET request to the load balancer endpoint 
 returns a failure code. But, the service reports as 
                          healthy to the load balancer because shallow health checks 
 don't check for failure of the recommendation service. 
                         """); 
        demoChoices(loadBalancer); 
        System.out.println( 
 """ 
                         Instead of failing when the recommendation service fails, 
 the web service can return a static response.
```

```
 While this is not a perfect solution, it presents the 
 customer with a somewhat better experience than failure. 
                          """); 
         paramHelper.put(paramHelper.failureResponse, "static"); 
         System.out.println(""" 
                 Now, sending a GET request to the load balancer endpoint returns a 
 static response. 
                 The service still reports as healthy because health checks are still 
 shallow. 
                 """); 
         demoChoices(loadBalancer); 
         System.out.println("Let's reinstate the recommendation service."); 
         paramHelper.put(paramHelper.tableName, paramHelper.dyntable); 
         System.out.println(""" 
                 Let's also substitute bad credentials for one of the instances in 
 the target group so that it can't 
                 access the DynamoDB recommendation table. We will get an instance id 
 value. 
                 """); 
         LaunchTemplateCreator templateCreator = new LaunchTemplateCreator(); 
         AutoScaler autoScaler = new AutoScaler(); 
         // Create a new instance profile based on badCredsProfileName. 
         templateCreator.createInstanceProfile(policyFile, policyName, 
 badCredsProfileName, roleName); 
         String badInstanceId = autoScaler.getBadInstance(autoScalingGroupName); 
         System.out.println("The bad instance id values used for this demo is " + 
 badInstanceId); 
        String profileAssociationId = autoScaler.getInstanceProfile(badInstanceId);
         System.out.println("The association Id value is " + profileAssociationId); 
         System.out.println("Replacing the profile for instance " + badInstanceId 
                 + " with a profile that contains bad credentials"); 
         autoScaler.replaceInstanceProfile(badInstanceId, badCredsProfileName, 
 profileAssociationId); 
         System.out.println( 
 """
```
 Now, sending a GET request to the load balancer endpoint returns either a recommendation or a static response,

 depending on which instance is selected by the load balancer. """); demoChoices(loadBalancer); System.out.println(""" Let's implement a deep health check. For this demo, a deep health check tests whether the web service can access the DynamoDB table that it depends on for recommendations. Note that the deep health check is only for ELB routing and not for Auto Scaling instance health. This kind of deep health check is not recommended for Auto Scaling instance health, because it risks accidental termination of all instances in the Auto Scaling group when a dependent service fails. """); System.out.println(""" By implementing deep health checks, the load balancer can detect when one of the instances is failing and take that instance out of rotation. """); paramHelper.put(paramHelper.healthCheck, "deep"); System.out.println(""" Now, checking target health indicates that the instance with bad credentials is unhealthy. Note that it might take a minute or two for the load balancer to detect the unhealthy instance. Sending a GET request to the load balancer endpoint always returns a recommendation, because the load balancer takes unhealthy instances out of its rotation. """); demoChoices(loadBalancer); System.out.println( """ Because the instances in this demo are controlled by an auto scaler, the simplest way to fix an unhealthy

```
 instance is to terminate it and let the auto scaler start a 
 new instance to replace it. 
                         """); 
        autoScaler.terminateInstance(badInstanceId); 
        System.out.println(""" 
                 Even while the instance is terminating and the new instance is 
 starting, sending a GET 
                 request to the web service continues to get a successful 
 recommendation response because 
                 the load balancer routes requests to the healthy instances. After 
 the replacement instance 
                 starts and reports as healthy, it is included in the load balancing 
 rotation. 
                 Note that terminating and replacing an instance typically takes 
 several minutes, during which time you 
                 can see the changing health check status until the new instance is 
 running and healthy. 
                 """); 
        demoChoices(loadBalancer); 
        System.out.println( 
                 "If the recommendation service fails now, deep health checks mean 
 all instances report as unhealthy."); 
        paramHelper.put(paramHelper.tableName, "this-is-not-a-table"); 
        demoChoices(loadBalancer); 
        paramHelper.reset(); 
    } 
    public static void demoChoices(LoadBalancer loadBalancer) throws IOException, 
 InterruptedException { 
        String[] actions = { 
                 "Send a GET request to the load balancer endpoint.", 
                 "Check the health of load balancer targets.", 
                 "Go to the next part of the demo." 
        }; 
       Scanner scanner = new Scanner(System.in);
        while (true) { 
            System.out.println("-".repeat(88)); 
            System.out.println("See the current state of the service by selecting 
 one of the following choices:"); 
           for (int i = 0; i < actions.length; i++) {
```

```
System.out.println(i + ": " + actions[i]);
 } 
            try { 
                 System.out.print("\nWhich action would you like to take? "); 
                 int choice = scanner.nextInt(); 
                 System.out.println("-".repeat(88)); 
                 switch (choice) { 
                    case 0 \rightarrow {
                         System.out.println("Request:\n"); 
                         System.out.println("GET http://" + 
 loadBalancer.getEndpoint(lbName)); 
                         CloseableHttpClient httpClient = 
 HttpClients.createDefault(); 
                         // Create an HTTP GET request to the ELB. 
                         HttpGet httpGet = new HttpGet("http://" + 
 loadBalancer.getEndpoint(lbName)); 
                         // Execute the request and get the response. 
                         HttpResponse response = httpClient.execute(httpGet); 
                         int statusCode = response.getStatusLine().getStatusCode(); 
                         System.out.println("HTTP Status Code: " + statusCode); 
                         // Display the JSON response 
                         BufferedReader reader = new BufferedReader( 
 new 
 InputStreamReader(response.getEntity().getContent())); 
                         StringBuilder jsonResponse = new StringBuilder(); 
                         String line; 
                        while ((line = reader.readLine()) != null {
                             jsonResponse.append(line); 
 } 
                         reader.close(); 
                         // Print the formatted JSON response. 
                         System.out.println("Full Response:\n"); 
                        System.out.println(jsonResponse.toString());
                         // Close the HTTP client. 
                         httpClient.close(); 
1999 1999 1999 1999 1999
```

```
case 1 - > \{ System.out.println("\nChecking the health of load balancer 
  targets:\n"); 
                         List<TargetHealthDescription> health = 
  loadBalancer.checkTargetHealth(targetGroupName); 
                         for (TargetHealthDescription target : health) { 
                              System.out.printf("\tTarget %s on port %d is %s%n", 
  target.target().id(), 
                                      target.target().port(), 
  target.targetHealth().stateAsString()); 
 } 
                         System.out.println(""" 
                                  Note that it can take a minute or two for the health 
  check to update 
                                  after changes are made. 
                                  """); 
1999 1999 1999 1999 1999
                    case 2 \rightarrow \{ System.out.println("\nOkay, let's move on."); 
                         System.out.println("-".repeat(88)); 
                          return; // Exit the method when choice is 2 
1999 1999 1999 1999 1999
                     default -> System.out.println("You must choose a value between 
  0-2. Please select again."); 
 } 
             } catch (java.util.InputMismatchException e) { 
                 System.out.println("Invalid input. Please select again."); 
                scanner.nextLine(); // Clear the input buffer.
 } 
         } 
     } 
     public static String readFileAsString(String filePath) throws IOException { 
         byte[] bytes = Files.readAllBytes(Paths.get(filePath)); 
         return new String(bytes); 
     }
}
```
Cree una clase que agrupe las acciones de escalado automático y Amazon EC2.

```
public class AutoScaler {
```

```
 private static Ec2Client ec2Client; 
 private static AutoScalingClient autoScalingClient; 
 private static IamClient iamClient; 
 private static SsmClient ssmClient; 
 private IamClient getIAMClient() { 
     if (iamClient == null) { 
         iamClient = IamClient.builder() 
                  .region(Region.US_EAST_1) 
                  .build();
     } 
     return iamClient; 
 } 
 private SsmClient getSSMClient() { 
     if (ssmClient == null) { 
         ssmClient = SsmClient.builder() 
                   .region(Region.US_EAST_1) 
                  .build();
     } 
     return ssmClient; 
 } 
 private Ec2Client getEc2Client() { 
    if (ec2Client == null) {
         ec2Client = Ec2Client.builder() 
                   .region(Region.US_EAST_1) 
                  .build();
     } 
     return ec2Client; 
 } 
 private AutoScalingClient getAutoScalingClient() { 
     if (autoScalingClient == null) { 
         autoScalingClient = AutoScalingClient.builder() 
                   .region(Region.US_EAST_1) 
                  .build();
     } 
     return autoScalingClient; 
 } 
 /**
```

```
 * Terminates and instances in an EC2 Auto Scaling group. After an instance is 
     * terminated, it can no longer be accessed. 
     */ 
    public void terminateInstance(String instanceId) { 
        TerminateInstanceInAutoScalingGroupRequest terminateInstanceIRequest = 
 TerminateInstanceInAutoScalingGroupRequest 
                 .builder() 
                 .instanceId(instanceId) 
                 .shouldDecrementDesiredCapacity(false) 
                .build();
 getAutoScalingClient().terminateInstanceInAutoScalingGroup(terminateInstanceIRequest); 
        System.out.format("Terminated instance %s.", instanceId); 
    } 
    /** 
     * Replaces the profile associated with a running instance. After the profile is 
     * replaced, the instance is rebooted to ensure that it uses the new profile. 
     * When 
     * the instance is ready, Systems Manager is used to restart the Python web 
     * server. 
     */ 
    public void replaceInstanceProfile(String instanceId, String 
 newInstanceProfileName, String profileAssociationId) 
            throws InterruptedException { 
        // Create an IAM instance profile specification. 
        software.amazon.awssdk.services.ec2.model.IamInstanceProfileSpecification 
 iamInstanceProfile = 
 software.amazon.awssdk.services.ec2.model.IamInstanceProfileSpecification 
                 .builder() 
                 .name(newInstanceProfileName) // Make sure 'newInstanceProfileName' 
 is a valid IAM Instance Profile 
                                               // name.
                .build();
        // Replace the IAM instance profile association for the EC2 instance. 
        ReplaceIamInstanceProfileAssociationRequest replaceRequest = 
 ReplaceIamInstanceProfileAssociationRequest 
                 .builder() 
                 .iamInstanceProfile(iamInstanceProfile) 
                 .associationId(profileAssociationId) // Make sure 
 'profileAssociationId' is a valid association ID. 
                 .build();
```

```
Acciones y escenarios 12223
```

```
 try { 
             getEc2Client().replaceIamInstanceProfileAssociation(replaceRequest); 
             // Handle the response as needed. 
         } catch (Ec2Exception e) { 
             // Handle exceptions, log, or report the error. 
             System.err.println("Error: " + e.getMessage()); 
         } 
         System.out.format("Replaced instance profile for association %s with profile 
 %s.", profileAssociationId, 
                 newInstanceProfileName); 
         TimeUnit.SECONDS.sleep(15); 
         boolean instReady = false; 
         int tries = 0; 
        // Reboot after 60 seconds 
       while (!instReady) {
            if (tries % 6 == 0) {
                 getEc2Client().rebootInstances(RebootInstancesRequest.builder() 
                         .instanceIds(instanceId) 
                        .buid():
                 System.out.println("Rebooting instance " + instanceId + " and 
 waiting for it to be ready."); 
 } 
             tries++; 
             try { 
                 TimeUnit.SECONDS.sleep(10); 
             } catch (InterruptedException e) { 
                 e.printStackTrace(); 
 } 
             DescribeInstanceInformationResponse informationResponse = 
 getSSMClient().describeInstanceInformation(); 
             List<InstanceInformation> instanceInformationList = 
 informationResponse.instanceInformationList(); 
             for (InstanceInformation info : instanceInformationList) { 
                 if (info.instanceId().equals(instanceId)) { 
                     instReady = true; 
                     break; 
 } 
 } 
         } 
         SendCommandRequest sendCommandRequest = SendCommandRequest.builder()
```

```
 .instanceIds(instanceId) 
                 .documentName("AWS-RunShellScript") 
                 .parameters(Collections.singletonMap("commands", 
                         Collections.singletonList("cd / && sudo python3 server.py 
 80"))) 
                .build();
        getSSMClient().sendCommand(sendCommandRequest); 
        System.out.println("Restarted the Python web server on instance " + 
 instanceId + "."); 
    } 
    public void openInboundPort(String secGroupId, String port, String ipAddress) { 
        AuthorizeSecurityGroupIngressRequest ingressRequest = 
 AuthorizeSecurityGroupIngressRequest.builder() 
                 .groupName(secGroupId) 
                 .cidrIp(ipAddress) 
                 .fromPort(Integer.parseInt(port)) 
                .build();
        getEc2Client().authorizeSecurityGroupIngress(ingressRequest); 
        System.out.format("Authorized ingress to %s on port %s from %s.", 
 secGroupId, port, ipAddress); 
    } 
    /** 
     * Detaches a role from an instance profile, detaches policies from the role, 
     * and deletes all the resources. 
     */ 
    public void deleteInstanceProfile(String roleName, String profileName) { 
        try { 
            software.amazon.awssdk.services.iam.model.GetInstanceProfileRequest 
 getInstanceProfileRequest = 
 software.amazon.awssdk.services.iam.model.GetInstanceProfileRequest 
                     .builder() 
                     .instanceProfileName(profileName) 
                    .build();
            GetInstanceProfileResponse response = 
 getIAMClient().getInstanceProfile(getInstanceProfileRequest); 
           String name = response.instanceProfile().instanceProfileName();
            System.out.println(name);
```

```
 RemoveRoleFromInstanceProfileRequest profileRequest = 
 RemoveRoleFromInstanceProfileRequest.builder() 
                      .instanceProfileName(profileName) 
                      .roleName(roleName) 
                     .buid():
             getIAMClient().removeRoleFromInstanceProfile(profileRequest); 
             DeleteInstanceProfileRequest deleteInstanceProfileRequest = 
 DeleteInstanceProfileRequest.builder() 
                      .instanceProfileName(profileName) 
                     .build();
             getIAMClient().deleteInstanceProfile(deleteInstanceProfileRequest); 
             System.out.println("Deleted instance profile " + profileName); 
             DeleteRoleRequest deleteRoleRequest = DeleteRoleRequest.builder() 
                      .roleName(roleName) 
                     .build();
             // List attached role policies. 
             ListAttachedRolePoliciesResponse rolesResponse = getIAMClient() 
                      .listAttachedRolePolicies(role -> role.roleName(roleName)); 
             List<AttachedPolicy> attachedPolicies = 
 rolesResponse.attachedPolicies(); 
             for (AttachedPolicy attachedPolicy : attachedPolicies) { 
                 DetachRolePolicyRequest request = DetachRolePolicyRequest.builder() 
                          .roleName(roleName) 
                          .policyArn(attachedPolicy.policyArn()) 
                         .build();
                 getIAMClient().detachRolePolicy(request); 
                 System.out.println("Detached and deleted policy " + 
 attachedPolicy.policyName()); 
 } 
             getIAMClient().deleteRole(deleteRoleRequest); 
             System.out.println("Instance profile and role deleted."); 
         } catch (IamException e) { 
             System.err.println(e.getMessage()); 
             System.exit(1); 
         } 
    }
```

```
 public void deleteTemplate(String templateName) { 
         getEc2Client().deleteLaunchTemplate(name -> 
 name.launchTemplateName(templateName)); 
         System.out.format(templateName + " was deleted."); 
     } 
     public void deleteAutoScaleGroup(String groupName) { 
         DeleteAutoScalingGroupRequest deleteAutoScalingGroupRequest = 
 DeleteAutoScalingGroupRequest.builder() 
                  .autoScalingGroupName(groupName) 
                  .forceDelete(true) 
                 .build();
 getAutoScalingClient().deleteAutoScalingGroup(deleteAutoScalingGroupRequest); 
         System.out.println(groupName + " was deleted."); 
     } 
     /* 
      * Verify the default security group of the specified VPC allows ingress from 
      * this 
      * computer. This can be done by allowing ingress from this computer's IP 
      * address. In some situations, such as connecting from a corporate network, you 
      * must instead specify a prefix list ID. You can also temporarily open the port 
      * to 
      * any IP address while running this example. If you do, be sure to remove 
      * public 
      * access when you're done. 
\star */ 
     public GroupInfo verifyInboundPort(String VPC, int port, String ipAddress) { 
         boolean portIsOpen = false; 
         GroupInfo groupInfo = new GroupInfo(); 
         try { 
             Filter filter = Filter.builder() 
                      .name("group-name") 
                      .values("default") 
                     .build();
             Filter filter1 = Filter.builder() 
                      .name("vpc-id") 
                      .values(VPC) 
                     .build();
```

```
 DescribeSecurityGroupsRequest securityGroupsRequest = 
 DescribeSecurityGroupsRequest.builder() 
                    .filters(filter, filter1) 
                   .build();
            DescribeSecurityGroupsResponse securityGroupsResponse = getEc2Client() 
                    .describeSecurityGroups(securityGroupsRequest); 
            String securityGroup = 
 securityGroupsResponse.securityGroups().get(0).groupName(); 
            groupInfo.setGroupName(securityGroup); 
            for (SecurityGroup secGroup : securityGroupsResponse.securityGroups()) { 
                System.out.println("Found security group: " + secGroup.groupId()); 
                for (IpPermission ipPermission : secGroup.ipPermissions()) { 
                    if (ipPermission.fromPort() == port) { 
                        System.out.println("Found inbound rule: " + ipPermission); 
                        for (IpRange ipRange : ipPermission.ipRanges()) { 
                            String cidrIp = ipRange.cidrIp(); 
                            if (cidrIp.startsWith(ipAddress) || 
 cidrIp.equals("0.0.0.0/0")) { 
                               System.out.println(cidrIp + " is applicable"); 
                               portIsOpen = true; 
 } 
 } 
                        if (!ipPermission.prefixListIds().isEmpty()) { 
                            System.out.println("Prefix lList is applicable"); 
                            portIsOpen = true; 
 } 
                        if (!portIsOpen) { 
                            System.out 
                                    .println("The inbound rule does not appear to be 
 open to either this computer's IP," 
                                           + " all IP addresses (0.0.0.0/0), or to 
 a prefix list ID."); 
                        } else { 
                            break; 
 } 
1999 1999 1999 1999 1999
 } 
 }
```
```
 } catch (AutoScalingException e) { 
            System.err.println(e.awsErrorDetails().errorMessage()); 
        } 
        groupInfo.setPortOpen(portIsOpen); 
        return groupInfo; 
    } 
    /* 
     * Attaches an Elastic Load Balancing (ELB) target group to this EC2 Auto 
     * Scaling group. 
     * The target group specifies how the load balancer forward requests to the 
     * instances 
     * in the group. 
     */ 
    public void attachLoadBalancerTargetGroup(String asGroupName, String 
 targetGroupARN) { 
        try { 
            AttachLoadBalancerTargetGroupsRequest targetGroupsRequest = 
 AttachLoadBalancerTargetGroupsRequest.builder() 
                     .autoScalingGroupName(asGroupName) 
                     .targetGroupARNs(targetGroupARN) 
                    .build();
 getAutoScalingClient().attachLoadBalancerTargetGroups(targetGroupsRequest); 
            System.out.println("Attached load balancer to " + asGroupName); 
        } catch (AutoScalingException e) { 
            System.err.println(e.awsErrorDetails().errorMessage()); 
            System.exit(1); 
        } 
    } 
    // Creates an EC2 Auto Scaling group with the specified size. 
    public String[] createGroup(int groupSize, String templateName, String 
 autoScalingGroupName) { 
        // Get availability zones. 
        software.amazon.awssdk.services.ec2.model.DescribeAvailabilityZonesRequest 
 zonesRequest = 
 software.amazon.awssdk.services.ec2.model.DescribeAvailabilityZonesRequest 
                 .builder() 
                 .build();
```

```
 DescribeAvailabilityZonesResponse zonesResponse = 
 getEc2Client().describeAvailabilityZones(zonesRequest); 
        List<String> availabilityZoneNames = 
 zonesResponse.availabilityZones().stream() 
 .map(software.amazon.awssdk.services.ec2.model.AvailabilityZone::zoneName) 
                 .collect(Collectors.toList()); 
       String availabilityZones = String.join(",", availabilityZoneNames);
        LaunchTemplateSpecification specification = 
 LaunchTemplateSpecification.builder() 
                 .launchTemplateName(templateName) 
                 .version("$Default") 
                .build();
        String[] zones = availabilityZones.split(","); 
        CreateAutoScalingGroupRequest groupRequest = 
 CreateAutoScalingGroupRequest.builder() 
                 .launchTemplate(specification) 
                 .availabilityZones(zones) 
                 .maxSize(groupSize) 
                 .minSize(groupSize) 
                 .autoScalingGroupName(autoScalingGroupName) 
                .build();
        try { 
            getAutoScalingClient().createAutoScalingGroup(groupRequest); 
        } catch (AutoScalingException e) { 
            System.err.println(e.awsErrorDetails().errorMessage()); 
            System.exit(1); 
        } 
        System.out.println("Created an EC2 Auto Scaling group named " + 
 autoScalingGroupName); 
        return zones; 
    } 
    public String getDefaultVPC() { 
        // Define the filter. 
        Filter defaultFilter = Filter.builder() 
                 .name("is-default") 
                 .values("true") 
                 .build();
```

```
 software.amazon.awssdk.services.ec2.model.DescribeVpcsRequest request = 
 software.amazon.awssdk.services.ec2.model.DescribeVpcsRequest 
                 .builder() 
                 .filters(defaultFilter) 
                .build();
        DescribeVpcsResponse response = getEc2Client().describeVpcs(request); 
        return response.vpcs().get(0).vpcId(); 
    } 
    // Gets the default subnets in a VPC for a specified list of Availability Zones. 
    public List<Subnet> getSubnets(String vpcId, String[] availabilityZones) { 
        List<Subnet> subnets = null; 
        Filter vpcFilter = Filter.builder() 
                 .name("vpc-id") 
                 .values(vpcId) 
                .build();
        Filter azFilter = Filter.builder() 
                 .name("availability-zone") 
                 .values(availabilityZones) 
                .build();
        Filter defaultForAZ = Filter.builder() 
                 .name("default-for-az") 
                 .values("true") 
                .build();
        DescribeSubnetsRequest request = DescribeSubnetsRequest.builder() 
                 .filters(vpcFilter, azFilter, defaultForAZ) 
                .build():
        DescribeSubnetsResponse response = getEc2Client().describeSubnets(request); 
        subnets = response.subnets(); 
        return subnets; 
    } 
    // Gets data about the instances in the EC2 Auto Scaling group. 
    public String getBadInstance(String groupName) { 
        DescribeAutoScalingGroupsRequest request = 
 DescribeAutoScalingGroupsRequest.builder() 
                 .autoScalingGroupNames(groupName) 
                .build();
```

```
 DescribeAutoScalingGroupsResponse response = 
 getAutoScalingClient().describeAutoScalingGroups(request); 
       AutoScalingGroup autoScalingGroup = response.autoScalingGroups().get(0);
        List<String> instanceIds = autoScalingGroup.instances().stream() 
                 .map(instance -> instance.instanceId()) 
                 .collect(Collectors.toList()); 
        String[] instanceIdArray = instanceIds.toArray(new String[0]); 
        for (String instanceId : instanceIdArray) { 
            System.out.println("Instance ID: " + instanceId); 
            return instanceId; 
        } 
        return ""; 
    } 
   // Gets data about the profile associated with an instance. 
    public String getInstanceProfile(String instanceId) { 
        Filter filter = Filter.builder() 
                 .name("instance-id") 
                 .values(instanceId) 
                .build();
        DescribeIamInstanceProfileAssociationsRequest associationsRequest = 
 DescribeIamInstanceProfileAssociationsRequest 
                 .builder() 
                 .filters(filter) 
                .build();
        DescribeIamInstanceProfileAssociationsResponse response = getEc2Client() 
                 .describeIamInstanceProfileAssociations(associationsRequest); 
        return response.iamInstanceProfileAssociations().get(0).associationId(); 
    } 
    public void deleteRolesPolicies(String policyName, String roleName, String 
 InstanceProfile) { 
        ListPoliciesRequest listPoliciesRequest = 
 ListPoliciesRequest.builder().build(); 
        ListPoliciesResponse listPoliciesResponse = 
 getIAMClient().listPolicies(listPoliciesRequest); 
        for (Policy policy : listPoliciesResponse.policies()) { 
            if (policy.policyName().equals(policyName)) { 
                // List the entities (users, groups, roles) that are attached to the 
 policy.
```

```
 software.amazon.awssdk.services.iam.model.ListEntitiesForPolicyRequest 
  listEntitiesRequest = 
  software.amazon.awssdk.services.iam.model.ListEntitiesForPolicyRequest 
                          .builder() 
                          .policyArn(policy.arn()) 
                         .build();
                 ListEntitiesForPolicyResponse listEntitiesResponse = iamClient 
                          .listEntitiesForPolicy(listEntitiesRequest); 
                 if (!listEntitiesResponse.policyGroups().isEmpty() || !
listEntitiesResponse.policyUsers().isEmpty() 
                          || !listEntitiesResponse.policyRoles().isEmpty()) { 
                     // Detach the policy from any entities it is attached to. 
                     DetachRolePolicyRequest detachPolicyRequest = 
  DetachRolePolicyRequest.builder() 
                              .policyArn(policy.arn()) 
                              .roleName(roleName) // Specify the name of the IAM role 
                             .build();
                      getIAMClient().detachRolePolicy(detachPolicyRequest); 
                      System.out.println("Policy detached from entities."); 
 } 
                 // Now, you can delete the policy. 
                 DeletePolicyRequest deletePolicyRequest = 
  DeletePolicyRequest.builder() 
                          .policyArn(policy.arn()) 
                         .buid():
                 getIAMClient().deletePolicy(deletePolicyRequest); 
                 System.out.println("Policy deleted successfully."); 
                 break; 
 } 
         } 
         // List the roles associated with the instance profile 
         ListInstanceProfilesForRoleRequest listRolesRequest = 
  ListInstanceProfilesForRoleRequest.builder() 
                 .roleName(roleName) 
                .build();
         // Detach the roles from the instance profile 
         ListInstanceProfilesForRoleResponse listRolesResponse = 
  iamClient.listInstanceProfilesForRole(listRolesRequest);
```

```
 for (software.amazon.awssdk.services.iam.model.InstanceProfile profile : 
  listRolesResponse.instanceProfiles()) { 
             RemoveRoleFromInstanceProfileRequest removeRoleRequest = 
  RemoveRoleFromInstanceProfileRequest.builder() 
                      .instanceProfileName(InstanceProfile) 
                      .roleName(roleName) // Remove the extra dot here 
                     .build();
             getIAMClient().removeRoleFromInstanceProfile(removeRoleRequest); 
             System.out.println("Role " + roleName + " removed from instance profile 
  " + InstanceProfile); 
         } 
         // Delete the instance profile after removing all roles 
         DeleteInstanceProfileRequest deleteInstanceProfileRequest = 
  DeleteInstanceProfileRequest.builder() 
                  .instanceProfileName(InstanceProfile) 
                 .build();
         getIAMClient().deleteInstanceProfile(r -> 
  r.instanceProfileName(InstanceProfile)); 
         System.out.println(InstanceProfile + " Deleted"); 
         System.out.println("All roles and policies are deleted."); 
     }
}
```
Cree una clase que resuma las acciones de Elastic Load Balancing.

```
public class LoadBalancer { 
     public ElasticLoadBalancingV2Client elasticLoadBalancingV2Client; 
     public ElasticLoadBalancingV2Client getLoadBalancerClient() { 
         if (elasticLoadBalancingV2Client == null) { 
             elasticLoadBalancingV2Client = ElasticLoadBalancingV2Client.builder() 
                      .region(Region.US_EAST_1) 
                     .build();
         } 
         return elasticLoadBalancingV2Client; 
     } 
     // Checks the health of the instances in the target group.
```

```
 public List<TargetHealthDescription> checkTargetHealth(String targetGroupName) { 
        DescribeTargetGroupsRequest targetGroupsRequest = 
 DescribeTargetGroupsRequest.builder() 
                 .names(targetGroupName) 
                .build();
        DescribeTargetGroupsResponse tgResponse = 
 getLoadBalancerClient().describeTargetGroups(targetGroupsRequest); 
        DescribeTargetHealthRequest healthRequest = 
 DescribeTargetHealthRequest.builder() 
                 .targetGroupArn(tgResponse.targetGroups().get(0).targetGroupArn()) 
                .build();
        DescribeTargetHealthResponse healthResponse = 
 getLoadBalancerClient().describeTargetHealth(healthRequest); 
        return healthResponse.targetHealthDescriptions(); 
    } 
    // Gets the HTTP endpoint of the load balancer. 
    public String getEndpoint(String lbName) { 
        DescribeLoadBalancersResponse res = getLoadBalancerClient() 
                 .describeLoadBalancers(describe -> describe.names(lbName)); 
        return res.loadBalancers().get(0).dnsName(); 
    } 
    // Deletes a load balancer. 
    public void deleteLoadBalancer(String lbName) { 
        try { 
            // Use a waiter to delete the Load Balancer. 
            DescribeLoadBalancersResponse res = getLoadBalancerClient() 
                     .describeLoadBalancers(describe -> describe.names(lbName)); 
            ElasticLoadBalancingV2Waiter loadBalancerWaiter = 
 getLoadBalancerClient().waiter(); 
            DescribeLoadBalancersRequest request = 
 DescribeLoadBalancersRequest.builder() 
                     .loadBalancerArns(res.loadBalancers().get(0).loadBalancerArn()) 
                    .build();
            getLoadBalancerClient().deleteLoadBalancer( 
                     builder -> 
 builder.loadBalancerArn(res.loadBalancers().get(0).loadBalancerArn())); 
            WaiterResponse<DescribeLoadBalancersResponse> waiterResponse = 
 loadBalancerWaiter
```

```
 .waitUntilLoadBalancersDeleted(request); 
             waiterResponse.matched().response().ifPresent(System.out::println); 
         } catch (ElasticLoadBalancingV2Exception e) { 
             System.err.println(e.awsErrorDetails().errorMessage()); 
 } 
         System.out.println(lbName + " was deleted."); 
    } 
    // Deletes the target group. 
    public void deleteTargetGroup(String targetGroupName) { 
         try { 
             DescribeTargetGroupsResponse res = getLoadBalancerClient() 
                      .describeTargetGroups(describe -> 
 describe.names(targetGroupName)); 
             getLoadBalancerClient() 
                      .deleteTargetGroup(builder -> 
 builder.targetGroupArn(res.targetGroups().get(0).targetGroupArn())); 
         } catch (ElasticLoadBalancingV2Exception e) { 
             System.err.println(e.awsErrorDetails().errorMessage()); 
 } 
         System.out.println(targetGroupName + " was deleted."); 
    } 
    // Verify this computer can successfully send a GET request to the load balancer 
    // endpoint. 
     public boolean verifyLoadBalancerEndpoint(String elbDnsName) throws IOException, 
 InterruptedException { 
         boolean success = false; 
         int retries = 3; 
         CloseableHttpClient httpClient = HttpClients.createDefault(); 
         // Create an HTTP GET request to the ELB. 
         HttpGet httpGet = new HttpGet("http://" + elbDnsName); 
         try { 
             while ((!success) && (retries > 0)) { 
                 // Execute the request and get the response. 
                 HttpResponse response = httpClient.execute(httpGet); 
                 int statusCode = response.getStatusLine().getStatusCode(); 
                 System.out.println("HTTP Status Code: " + statusCode); 
                 if (statusCode == 200) { 
                     success = true; 
                 } else { 
                      retries--;
```

```
 System.out.println("Got connection error from load balancer 
 endpoint, retrying..."); 
                     TimeUnit.SECONDS.sleep(15); 
 } 
 } 
         } catch (org.apache.http.conn.HttpHostConnectException e) { 
             System.out.println(e.getMessage()); 
         } 
         System.out.println("Status.." + success); 
         return success; 
    } 
     /* 
      * Creates an Elastic Load Balancing target group. The target group specifies 
      * how 
      * the load balancer forward requests to instances in the group and how instance 
      * health is checked. 
      */ 
     public String createTargetGroup(String protocol, int port, String vpcId, String 
 targetGroupName) { 
         CreateTargetGroupRequest targetGroupRequest = 
 CreateTargetGroupRequest.builder() 
                 .healthCheckPath("/healthcheck") 
                 .healthCheckTimeoutSeconds(5) 
                 .port(port) 
                 .vpcId(vpcId) 
                 .name(targetGroupName) 
                 .protocol(protocol) 
                .build();
         CreateTargetGroupResponse targetGroupResponse = 
 getLoadBalancerClient().createTargetGroup(targetGroupRequest); 
         String targetGroupArn = 
 targetGroupResponse.targetGroups().get(0).targetGroupArn(); 
         String targetGroup = 
 targetGroupResponse.targetGroups().get(0).targetGroupName(); 
         System.out.println("The " + targetGroup + " was created with ARN" + 
 targetGroupArn); 
         return targetGroupArn; 
    } 
    /*
```

```
 * Creates an Elastic Load Balancing load balancer that uses the specified 
     * subnets 
     * and forwards requests to the specified target group. 
     */ 
    public String createLoadBalancer(List<Subnet> subnetIds, String targetGroupARN, 
 String lbName, int port, 
            String protocol) { 
        try { 
            List<String> subnetIdStrings = subnetIds.stream() 
                     .map(Subnet::subnetId) 
                     .collect(Collectors.toList()); 
            CreateLoadBalancerRequest balancerRequest = 
 CreateLoadBalancerRequest.builder() 
                     .subnets(subnetIdStrings) 
                     .name(lbName) 
                     .scheme("internet-facing") 
                    .build();
            // Create and wait for the load balancer to become available. 
            CreateLoadBalancerResponse lsResponse = 
 getLoadBalancerClient().createLoadBalancer(balancerRequest); 
           String lbARN = lsResponse.loadBalancers().get(0).loadBalancerArn();
            ElasticLoadBalancingV2Waiter loadBalancerWaiter = 
 getLoadBalancerClient().waiter(); 
            DescribeLoadBalancersRequest request = 
 DescribeLoadBalancersRequest.builder() 
                     .loadBalancerArns(lbARN) 
                    .build();
            System.out.println("Waiting for Load Balancer " + lbName + " to become 
 available."); 
            WaiterResponse<DescribeLoadBalancersResponse> waiterResponse = 
 loadBalancerWaiter 
                     .waitUntilLoadBalancerAvailable(request); 
            waiterResponse.matched().response().ifPresent(System.out::println); 
            System.out.println("Load Balancer " + lbName + " is available."); 
            // Get the DNS name (endpoint) of the load balancer. 
           String lbDNSName = lsResponse.loadBalancers().get(0).dnsName();
            System.out.println("*** Load Balancer DNS Name: " + lbDNSName); 
            // Create a listener for the load balance.
```

```
 Action action = Action.builder() 
                       .targetGroupArn(targetGroupARN) 
                       .type("forward") 
                       .build(); 
              CreateListenerRequest listenerRequest = CreateListenerRequest.builder() 
  .loadBalancerArn(lsResponse.loadBalancers().get(0).loadBalancerArn()) 
                       .defaultActions(action) 
                       .port(port) 
                       .protocol(protocol) 
                       .defaultActions(action) 
                      .build();
              getLoadBalancerClient().createListener(listenerRequest); 
              System.out.println("Created listener to forward traffic from load 
  balancer " + lbName + " to target group " 
                      + targetGroupARN); 
              // Return the load balancer DNS name. 
              return lbDNSName; 
         } catch (ElasticLoadBalancingV2Exception e) { 
              e.printStackTrace(); 
         } 
         return ""; 
     }
}
```
Cree una clase que utilice DynamoDB para simular un servicio de recomendaciones.

```
public class Database { 
     private static DynamoDbClient dynamoDbClient; 
     public static DynamoDbClient getDynamoDbClient() { 
         if (dynamoDbClient == null) { 
              dynamoDbClient = DynamoDbClient.builder() 
                      .region(Region.US_EAST_1) 
                     .build();
         } 
         return dynamoDbClient;
```
}

```
 // Checks to see if the Amazon DynamoDB table exists. 
    private boolean doesTableExist(String tableName) { 
        try { 
            // Describe the table and catch any exceptions. 
            DescribeTableRequest describeTableRequest = 
 DescribeTableRequest.builder() 
                     .tableName(tableName) 
                    .build();
            getDynamoDbClient().describeTable(describeTableRequest); 
            System.out.println("Table '" + tableName + "' exists."); 
            return true; 
        } catch (ResourceNotFoundException e) { 
            System.out.println("Table '" + tableName + "' does not exist."); 
        } catch (DynamoDbException e) { 
            System.err.println("Error checking table existence: " + e.getMessage()); 
        } 
        return false; 
    } 
    /* 
     * Creates a DynamoDB table to use a recommendation service. The table has a 
     * hash key named 'MediaType' that defines the type of media recommended, such 
     * as 
     * Book or Movie, and a range key named 'ItemId' that, combined with the 
     * MediaType, 
     * forms a unique identifier for the recommended item. 
     */ 
    public void createTable(String tableName, String fileName) throws IOException { 
        // First check to see if the table exists. 
        boolean doesExist = doesTableExist(tableName); 
        if (!doesExist) { 
           DynamoDbWaiter dbWaiter = getDynamoDbClient().waiter();
            CreateTableRequest createTableRequest = CreateTableRequest.builder() 
                     .tableName(tableName) 
                     .attributeDefinitions( 
                             AttributeDefinition.builder() 
                                      .attributeName("MediaType") 
                                      .attributeType(ScalarAttributeType.S) 
                                      .build(), 
                             AttributeDefinition.builder()
```

```
 .attributeName("ItemId") 
                                      .attributeType(ScalarAttributeType.N) 
                                     .build() .keySchema( 
                              KeySchemaElement.builder() 
                                      .attributeName("MediaType") 
                                      .keyType(KeyType.HASH) 
                                      .build(), 
                              KeySchemaElement.builder() 
                                      .attributeName("ItemId") 
                                      .keyType(KeyType.RANGE) 
                                     .build() .provisionedThroughput( 
                             ProvisionedThroughput.builder() 
                                      .readCapacityUnits(5L) 
                                      .writeCapacityUnits(5L) 
                                     .buid().build();
            getDynamoDbClient().createTable(createTableRequest); 
            System.out.println("Creating table " + tableName + "..."); 
            // Wait until the Amazon DynamoDB table is created. 
            DescribeTableRequest tableRequest = DescribeTableRequest.builder() 
                     .tableName(tableName) 
                    .build();
            WaiterResponse<DescribeTableResponse> waiterResponse = 
 dbWaiter.waitUntilTableExists(tableRequest); 
            waiterResponse.matched().response().ifPresent(System.out::println); 
            System.out.println("Table " + tableName + " created."); 
            // Add records to the table. 
            populateTable(fileName, tableName); 
        } 
    } 
    public void deleteTable(String tableName) { 
        getDynamoDbClient().deleteTable(table -> table.tableName(tableName)); 
        System.out.println("Table " + tableName + " deleted."); 
    } 
    // Populates the table with data located in a JSON file using the DynamoDB 
    // enhanced client.
```

```
 public void populateTable(String fileName, String tableName) throws IOException 
  { 
         DynamoDbEnhancedClient enhancedClient = DynamoDbEnhancedClient.builder() 
                  .dynamoDbClient(getDynamoDbClient()) 
                  .build(); 
         ObjectMapper objectMapper = new ObjectMapper(); 
         File jsonFile = new File(fileName); 
         JsonNode rootNode = objectMapper.readTree(jsonFile); 
         DynamoDbTable<Recommendation> mappedTable = enhancedClient.table(tableName, 
                 TableSchema.fromBean(Recommendation.class)); 
         for (JsonNode currentNode : rootNode) { 
             String mediaType = currentNode.path("MediaType").path("S").asText(); 
             int itemId = currentNode.path("ItemId").path("N").asInt(); 
             String title = currentNode.path("Title").path("S").asText(); 
             String creator = currentNode.path("Creator").path("S").asText(); 
             // Create a Recommendation object and set its properties. 
             Recommendation rec = new Recommendation(); 
             rec.setMediaType(mediaType); 
             rec.setItemId(itemId); 
             rec.setTitle(title); 
             rec.setCreator(creator); 
             // Put the item into the DynamoDB table. 
             mappedTable.putItem(rec); // Add the Recommendation to the list. 
 } 
         System.out.println("Added all records to the " + tableName); 
     }
}
```
Cree una clase que agrupe las acciones de Systems Manager.

```
public class ParameterHelper { 
     String tableName = "doc-example-resilient-architecture-table"; 
     String dyntable = "doc-example-recommendation-service"; 
     String failureResponse = "doc-example-resilient-architecture-failure-response"; 
     String healthCheck = "doc-example-resilient-architecture-health-check"; 
     public void reset() { 
         put(dyntable, tableName);
```

```
 put(failureResponse, "none"); 
         put(healthCheck, "shallow"); 
     } 
     public void put(String name, String value) { 
         SsmClient ssmClient = SsmClient.builder() 
                  .region(Region.US_EAST_1) 
                 .build();
         PutParameterRequest parameterRequest = PutParameterRequest.builder() 
                  .name(name) 
                  .value(value) 
                  .overwrite(true) 
                  .type("String") 
                  .build(); 
         ssmClient.putParameter(parameterRequest); 
         System.out.printf("Setting demo parameter %s to '%s'.", name, value); 
     }
}
```
- Para obtener información sobre la API, consulte los siguientes temas en la referencia de la API de AWS SDK for Java 2.x.
	- [AttachLoadBalancerTargetGroups](https://docs.aws.amazon.com/goto/SdkForJavaV2/autoscaling-2011-01-01/AttachLoadBalancerTargetGroups)
	- [CreateAutoScalingGroup](https://docs.aws.amazon.com/goto/SdkForJavaV2/autoscaling-2011-01-01/CreateAutoScalingGroup)
	- [CreateInstanceProfile](https://docs.aws.amazon.com/goto/SdkForJavaV2/iam-2010-05-08/CreateInstanceProfile)
	- [CreateLaunchTemplate](https://docs.aws.amazon.com/goto/SdkForJavaV2/ec2-2016-11-15/CreateLaunchTemplate)
	- [CreateListener](https://docs.aws.amazon.com/goto/SdkForJavaV2/elasticloadbalancingv2-2015-12-01/CreateListener)
	- [CreateLoadBalancer](https://docs.aws.amazon.com/goto/SdkForJavaV2/elasticloadbalancingv2-2015-12-01/CreateLoadBalancer)
	- [CreateTargetGroup](https://docs.aws.amazon.com/goto/SdkForJavaV2/elasticloadbalancingv2-2015-12-01/CreateTargetGroup)
	- [DeleteAutoScalingGroup](https://docs.aws.amazon.com/goto/SdkForJavaV2/autoscaling-2011-01-01/DeleteAutoScalingGroup)
	- [DeleteInstanceProfile](https://docs.aws.amazon.com/goto/SdkForJavaV2/iam-2010-05-08/DeleteInstanceProfile)
	- [DeleteLaunchTemplate](https://docs.aws.amazon.com/goto/SdkForJavaV2/ec2-2016-11-15/DeleteLaunchTemplate)
	- [DeleteLoadBalancer](https://docs.aws.amazon.com/goto/SdkForJavaV2/elasticloadbalancingv2-2015-12-01/DeleteLoadBalancer)
	- [DeleteTargetGroup](https://docs.aws.amazon.com/goto/SdkForJavaV2/elasticloadbalancingv2-2015-12-01/DeleteTargetGroup)
	- [DescribeAutoScalingGroups](https://docs.aws.amazon.com/goto/SdkForJavaV2/autoscaling-2011-01-01/DescribeAutoScalingGroups)
- [DescribeAvailabilityZones](https://docs.aws.amazon.com/goto/SdkForJavaV2/ec2-2016-11-15/DescribeAvailabilityZones)
- [DescribeIamInstanceProfileAssociations](https://docs.aws.amazon.com/goto/SdkForJavaV2/ec2-2016-11-15/DescribeIamInstanceProfileAssociations)
- [DescribeInstances](https://docs.aws.amazon.com/goto/SdkForJavaV2/ec2-2016-11-15/DescribeInstances)
- [DescribeLoadBalancers](https://docs.aws.amazon.com/goto/SdkForJavaV2/elasticloadbalancingv2-2015-12-01/DescribeLoadBalancers)
- [DescribeSubnets](https://docs.aws.amazon.com/goto/SdkForJavaV2/ec2-2016-11-15/DescribeSubnets)
- [DescribeTargetGroups](https://docs.aws.amazon.com/goto/SdkForJavaV2/elasticloadbalancingv2-2015-12-01/DescribeTargetGroups)
- [DescribeTargetHealth](https://docs.aws.amazon.com/goto/SdkForJavaV2/elasticloadbalancingv2-2015-12-01/DescribeTargetHealth)
- [DescribeVpcs](https://docs.aws.amazon.com/goto/SdkForJavaV2/ec2-2016-11-15/DescribeVpcs)
- [RebootInstances](https://docs.aws.amazon.com/goto/SdkForJavaV2/ec2-2016-11-15/RebootInstances)
- [ReplaceIamInstanceProfileAssociation](https://docs.aws.amazon.com/goto/SdkForJavaV2/ec2-2016-11-15/ReplaceIamInstanceProfileAssociation)
- [TerminateInstanceInAutoScalingGroup](https://docs.aws.amazon.com/goto/SdkForJavaV2/autoscaling-2011-01-01/TerminateInstanceInAutoScalingGroup)
- [UpdateAutoScalingGroup](https://docs.aws.amazon.com/goto/SdkForJavaV2/autoscaling-2011-01-01/UpdateAutoScalingGroup)

Crear un usuario y asumir un rol

En el siguiente ejemplo de código, se muestra cómo crear un usuario y asumir un rol.

## **A** Warning

Para evitar riesgos de seguridad, no utilice a los usuarios de IAM para la autenticación cuando desarrolle software especialmente diseñado o trabaje con datos reales. En cambio, utilice la federación con un proveedor de identidades como [AWS IAM Identity Center.](https://docs.aws.amazon.com/singlesignon/latest/userguide/what-is.html)

- Crear un usuario que no tenga permisos.
- Crear un rol que conceda permiso para enumerar los buckets de Amazon S3 para la cuenta.
- Agregar una política para que el usuario asuma el rol.
- Asumir el rol y enumerar los buckets de S3 con credenciales temporales, y después limpiar los recursos.

#### SDK para Java 2.x

## **a** Note

Hay más información GitHub. Busque el ejemplo completo y aprenda a configurar y ejecutar en el [Repositorio de ejemplos de código de AWS.](https://github.com/awsdocs/aws-doc-sdk-examples/tree/main/javav2/example_code/iam#readme)

Cree funciones que encapsulen las acciones del usuario de IAM.

```
/* 
  To run this Java V2 code example, set up your development environment, including 
  your credentials. 
  For information, see this documentation topic: 
   https://docs.aws.amazon.com/sdk-for-java/latest/developer-guide/get-started.html 
  This example performs these operations: 
   1. Creates a user that has no permissions. 
   2. Creates a role and policy that grants Amazon S3 permissions. 
  3. Creates a role. 
   4. Grants the user permissions. 
   5. Gets temporary credentials by assuming the role. Creates an Amazon S3 Service 
  client object with the temporary credentials. 
  6. Deletes the resources. 
  */
public class IAMScenario { 
    public static final String DASHES = new String(new char[80]).replace("\0", "-");
     public static final String PolicyDocument = "{" + 
             " \"Version\": \"2012-10-17\"," + 
             " \"Statement\": [" + 
             " {" + 
            " \Upsilon"Effect\": \"Allow\"," +
            " \Upsilon"Action\Upsilon": [" +
            " \sqrt{53}:*\"" +
            " ], " +
            " \vee"Resource\vee": \vee"*\vee"" +
             " }" + 
             " ]" + 
             "}";
```

```
 public static String userArn; 
    public static void main(String[] args) throws Exception { 
        final String usage = """ 
                 Usage: 
                    <username> <policyName> <roleName> <roleSessionName>
 <bucketName>\s 
                 Where: 
                     username - The name of the IAM user to create.\s 
                     policyName - The name of the policy to create.\s 
                     roleName - The name of the role to create.\s 
                     roleSessionName - The name of the session required for the 
 assumeRole operation.\s 
                     bucketName - The name of the Amazon S3 bucket from which objects 
 are read.\s 
                 """; 
       if (args.length != 5) {
            System.out.println(usage); 
            System.exit(1); 
        } 
       String userName = args[0];
        String policyName = args[1]; 
        String roleName = args[2]; 
        String roleSessionName = args[3]; 
        String bucketName = args[4]; 
        Region region = Region.AWS_GLOBAL; 
        IamClient iam = IamClient.builder() 
                 .region(region) 
                .build();
        System.out.println(DASHES); 
        System.out.println("Welcome to the AWS IAM example scenario."); 
        System.out.println(DASHES); 
        System.out.println(DASHES); 
        System.out.println(" 1. Create the IAM user."); 
        User createUser = createIAMUser(iam, userName);
```

```
 System.out.println(DASHES); 
        userArn = createUser.arn(); 
        AccessKey myKey = createIAMAccessKey(iam, userName); 
        String accessKey = myKey.accessKeyId(); 
        String secretKey = myKey.secretAccessKey(); 
        String assumeRolePolicyDocument = "{" + 
                 "\"Version\": \"2012-10-17\"," + 
                "\"Statement\": [{" + 
                 "\"Effect\": \"Allow\"," + 
                "\"Principal\": {" + 
                 " \"AWS\": \"" + userArn + "\"" + 
                 "}," + 
                 "\"Action\": \"sts:AssumeRole\"" + 
                "}]" + 
                "}"; 
        System.out.println(assumeRolePolicyDocument); 
        System.out.println(userName + " was successfully created."); 
        System.out.println(DASHES); 
        System.out.println("2. Creates a policy."); 
        String polArn = createIAMPolicy(iam, policyName); 
        System.out.println("The policy " + polArn + " was successfully created."); 
        System.out.println(DASHES); 
        System.out.println(DASHES); 
        System.out.println("3. Creates a role."); 
        TimeUnit.SECONDS.sleep(30); 
        String roleArn = createIAMRole(iam, roleName, assumeRolePolicyDocument); 
        System.out.println(roleArn + " was successfully created."); 
        System.out.println(DASHES); 
        System.out.println(DASHES); 
        System.out.println("4. Grants the user permissions."); 
        attachIAMRolePolicy(iam, roleName, polArn); 
        System.out.println(DASHES); 
        System.out.println(DASHES); 
        System.out.println("*** Wait for 30 secs so the resource is available"); 
        TimeUnit.SECONDS.sleep(30); 
        System.out.println("5. Gets temporary credentials by assuming the role."); 
        System.out.println("Perform an Amazon S3 Service operation using the 
 temporary credentials.");
```

```
 assumeRole(roleArn, roleSessionName, bucketName, accessKey, secretKey); 
     System.out.println(DASHES); 
     System.out.println(DASHES); 
     System.out.println("6 Getting ready to delete the AWS resources"); 
     deleteKey(iam, userName, accessKey); 
     deleteRole(iam, roleName, polArn); 
     deleteIAMUser(iam, userName); 
     System.out.println(DASHES); 
     System.out.println(DASHES); 
     System.out.println("This IAM Scenario has successfully completed"); 
     System.out.println(DASHES); 
 } 
 public static AccessKey createIAMAccessKey(IamClient iam, String user) { 
     try { 
         CreateAccessKeyRequest request = CreateAccessKeyRequest.builder() 
                  .userName(user) 
                 .build();
         CreateAccessKeyResponse response = iam.createAccessKey(request); 
         return response.accessKey(); 
     } catch (IamException e) { 
         System.err.println(e.awsErrorDetails().errorMessage()); 
         System.exit(1); 
     } 
     return null; 
 } 
 public static User createIAMUser(IamClient iam, String username) { 
     try { 
         // Create an IamWaiter object 
         IamWaiter iamWaiter = iam.waiter(); 
         CreateUserRequest request = CreateUserRequest.builder() 
                  .userName(username) 
                 .build();
         // Wait until the user is created. 
         CreateUserResponse response = iam.createUser(request); 
         GetUserRequest userRequest = GetUserRequest.builder() 
                  .userName(response.user().userName()) 
                  .build();
```

```
 WaiterResponse<GetUserResponse> waitUntilUserExists = 
 iamWaiter.waitUntilUserExists(userRequest); 
           waitUntilUserExists.matched().response().ifPresent(System.out::println);
            return response.user(); 
        } catch (IamException e) { 
            System.err.println(e.awsErrorDetails().errorMessage()); 
            System.exit(1); 
        } 
        return null; 
    } 
    public static String createIAMRole(IamClient iam, String rolename, String json) 
 { 
        try { 
            CreateRoleRequest request = CreateRoleRequest.builder() 
                     .roleName(rolename) 
                     .assumeRolePolicyDocument(json) 
                     .description("Created using the AWS SDK for Java") 
                    .build();
            CreateRoleResponse response = iam.createRole(request); 
            System.out.println("The ARN of the role is " + response.role().arn()); 
            return response.role().arn(); 
        } catch (IamException e) { 
            System.err.println(e.awsErrorDetails().errorMessage()); 
            System.exit(1); 
        } 
        return ""; 
    } 
    public static String createIAMPolicy(IamClient iam, String policyName) { 
        try { 
            // Create an IamWaiter object. 
            IamWaiter iamWaiter = iam.waiter(); 
            CreatePolicyRequest request = CreatePolicyRequest.builder() 
                     .policyName(policyName) 
                     .policyDocument(PolicyDocument).build(); 
            CreatePolicyResponse response = iam.createPolicy(request); 
            GetPolicyRequest polRequest = GetPolicyRequest.builder()
```

```
 .policyArn(response.policy().arn()) 
                     .build();
             WaiterResponse<GetPolicyResponse> waitUntilPolicyExists = 
 iamWaiter.waitUntilPolicyExists(polRequest); 
 waitUntilPolicyExists.matched().response().ifPresent(System.out::println); 
             return response.policy().arn(); 
         } catch (IamException e) { 
             System.err.println(e.awsErrorDetails().errorMessage()); 
             System.exit(1); 
         } 
         return ""; 
    } 
    public static void attachIAMRolePolicy(IamClient iam, String roleName, String 
 policyArn) { 
         try { 
             ListAttachedRolePoliciesRequest request = 
 ListAttachedRolePoliciesRequest.builder() 
                      .roleName(roleName) 
                     .build();
             ListAttachedRolePoliciesResponse response = 
 iam.listAttachedRolePolicies(request); 
             List<AttachedPolicy> attachedPolicies = response.attachedPolicies(); 
             String polArn; 
             for (AttachedPolicy policy : attachedPolicies) { 
                 polArn = policy.policyArn(); 
                 if (polArn.compareTo(policyArn) == 0) { 
                      System.out.println(roleName + " policy is already attached to 
 this role."); 
                     return; 
 } 
 } 
             AttachRolePolicyRequest attachRequest = 
 AttachRolePolicyRequest.builder() 
                      .roleName(roleName) 
                      .policyArn(policyArn) 
                     .build();
             iam.attachRolePolicy(attachRequest);
```

```
 System.out.println("Successfully attached policy " + policyArn + " to 
 role " + roleName); 
        } catch (IamException e) { 
            System.err.println(e.awsErrorDetails().errorMessage()); 
            System.exit(1); 
        } 
    } 
    // Invoke an Amazon S3 operation using the Assumed Role. 
    public static void assumeRole(String roleArn, String roleSessionName, String 
 bucketName, String keyVal, 
            String keySecret) { 
        // Use the creds of the new IAM user that was created in this code example. 
        AwsBasicCredentials credentials = AwsBasicCredentials.create(keyVal, 
 keySecret); 
        StsClient stsClient = StsClient.builder() 
                 .region(Region.US_EAST_1) 
                 .credentialsProvider(StaticCredentialsProvider.create(credentials)) 
                .build();
        try { 
            AssumeRoleRequest roleRequest = AssumeRoleRequest.builder() 
                     .roleArn(roleArn) 
                     .roleSessionName(roleSessionName) 
                    .build();
            AssumeRoleResponse roleResponse = stsClient.assumeRole(roleRequest); 
            Credentials myCreds = roleResponse.credentials(); 
            String key = myCreds.accessKeyId(); 
            String secKey = myCreds.secretAccessKey(); 
            String secToken = myCreds.sessionToken(); 
            // List all objects in an Amazon S3 bucket using the temp creds 
 retrieved by 
            // invoking assumeRole. 
            Region region = Region.US_EAST_1; 
            S3Client s3 = S3Client.builder() 
                     .credentialsProvider( 
 StaticCredentialsProvider.create(AwsSessionCredentials.create(key, secKey, 
 secToken))) 
                     .region(region)
```

```
.build();
             System.out.println("Created a S3Client using temp credentials."); 
             System.out.println("Listing objects in " + bucketName); 
             ListObjectsRequest listObjects = ListObjectsRequest.builder() 
                      .bucket(bucketName) 
                     .build();
             ListObjectsResponse res = s3.listObjects(listObjects); 
             List<S3Object> objects = res.contents(); 
             for (S3Object myValue : objects) { 
                 System.out.println("The name of the key is " + myValue.key()); 
                 System.out.println("The owner is " + myValue.owner()); 
 } 
         } catch (StsException e) { 
             System.err.println(e.getMessage()); 
             System.exit(1); 
         } 
     } 
     public static void deleteRole(IamClient iam, String roleName, String polArn) { 
         try { 
             // First the policy needs to be detached. 
             DetachRolePolicyRequest rolePolicyRequest = 
 DetachRolePolicyRequest.builder() 
                      .policyArn(polArn) 
                      .roleName(roleName) 
                     .build();
             iam.detachRolePolicy(rolePolicyRequest); 
             // Delete the policy. 
             DeletePolicyRequest request = DeletePolicyRequest.builder() 
                      .policyArn(polArn) 
                      .build(); 
             iam.deletePolicy(request); 
             System.out.println("*** Successfully deleted " + polArn); 
             // Delete the role. 
             DeleteRoleRequest roleRequest = DeleteRoleRequest.builder() 
                      .roleName(roleName)
```

```
.build();
         iam.deleteRole(roleRequest); 
         System.out.println("*** Successfully deleted " + roleName); 
     } catch (IamException e) { 
         System.err.println(e.awsErrorDetails().errorMessage()); 
         System.exit(1); 
     } 
 } 
 public static void deleteKey(IamClient iam, String username, String accessKey) { 
     try { 
         DeleteAccessKeyRequest request = DeleteAccessKeyRequest.builder() 
                  .accessKeyId(accessKey) 
                  .userName(username) 
                 .build();
         iam.deleteAccessKey(request); 
         System.out.println("Successfully deleted access key " + accessKey + 
                  " from user " + username); 
     } catch (IamException e) { 
         System.err.println(e.awsErrorDetails().errorMessage()); 
         System.exit(1); 
     } 
 } 
 public static void deleteIAMUser(IamClient iam, String userName) { 
     try { 
         DeleteUserRequest request = DeleteUserRequest.builder() 
                  .userName(userName) 
                 .build();
         iam.deleteUser(request); 
         System.out.println("*** Successfully deleted " + userName); 
     } catch (IamException e) { 
         System.err.println(e.awsErrorDetails().errorMessage()); 
         System.exit(1); 
     } 
 }
```
}

- Para obtener información sobre la API, consulte los siguientes temas en la referencia de la API de AWS SDK for Java 2.x.
	- [AttachRolePolicy](https://docs.aws.amazon.com/goto/SdkForJavaV2/iam-2010-05-08/AttachRolePolicy)
	- [CreateAccessKey](https://docs.aws.amazon.com/goto/SdkForJavaV2/iam-2010-05-08/CreateAccessKey)
	- [CreatePolicy](https://docs.aws.amazon.com/goto/SdkForJavaV2/iam-2010-05-08/CreatePolicy)
	- [CreateRole](https://docs.aws.amazon.com/goto/SdkForJavaV2/iam-2010-05-08/CreateRole)
	- [CreateUser](https://docs.aws.amazon.com/goto/SdkForJavaV2/iam-2010-05-08/CreateUser)
	- [DeleteAccessKey](https://docs.aws.amazon.com/goto/SdkForJavaV2/iam-2010-05-08/DeleteAccessKey)
	- [DeletePolicy](https://docs.aws.amazon.com/goto/SdkForJavaV2/iam-2010-05-08/DeletePolicy)
	- [DeleteRole](https://docs.aws.amazon.com/goto/SdkForJavaV2/iam-2010-05-08/DeleteRole)
	- [DeleteUser](https://docs.aws.amazon.com/goto/SdkForJavaV2/iam-2010-05-08/DeleteUser)
	- [DeleteUserPolicy](https://docs.aws.amazon.com/goto/SdkForJavaV2/iam-2010-05-08/DeleteUserPolicy)
	- [DetachRolePolicy](https://docs.aws.amazon.com/goto/SdkForJavaV2/iam-2010-05-08/DetachRolePolicy)
	- [PutUserPolicy](https://docs.aws.amazon.com/goto/SdkForJavaV2/iam-2010-05-08/PutUserPolicy)

Trabajar con la API del creador de políticas de IAM

En el siguiente ejemplo de código, se muestra cómo:

- Cree políticas de IAM mediante la API orientada a objetos.
- Utilice la API del creador de políticas de IAM con el servicio de IAM.

SDK para Java 2.x

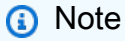

Hay más información GitHub. Busque el ejemplo completo y aprenda a configurar y ejecutar en el [Repositorio de ejemplos de código de AWS.](https://github.com/awsdocs/aws-doc-sdk-examples/tree/main/javav2/example_code/iam#readme)

En los ejemplos se utilizan las siguientes importaciones.

```
import org.slf4j.Logger;
import org.slf4j.LoggerFactory;
import software.amazon.awssdk.policybuilder.iam.IamConditionOperator;
import software.amazon.awssdk.policybuilder.iam.IamEffect;
import software.amazon.awssdk.policybuilder.iam.IamPolicy;
import software.amazon.awssdk.policybuilder.iam.IamPolicyWriter;
import software.amazon.awssdk.policybuilder.iam.IamPrincipal;
import software.amazon.awssdk.policybuilder.iam.IamPrincipalType;
import software.amazon.awssdk.policybuilder.iam.IamResource;
import software.amazon.awssdk.policybuilder.iam.IamStatement;
import software.amazon.awssdk.regions.Region;
import software.amazon.awssdk.services.iam.IamClient;
import software.amazon.awssdk.services.iam.model.GetPolicyResponse;
import software.amazon.awssdk.services.iam.model.GetPolicyVersionResponse;
import software.amazon.awssdk.services.sts.StsClient;
import java.net.URLDecoder;
import java.nio.charset.StandardCharsets;
import java.util.Arrays;
import java.util.List;
```
Cree una política basada en el tiempo.

```
 public String timeBasedPolicyExample() { 
                 IamPolicy policy = IamPolicy.builder() 
                                  .addStatement(b -> b 
                                                    .effect(IamEffect.ALLOW) 
                                                    .addAction("dynamodb:GetItem") 
                                                    .addResource(IamResource.ALL) 
                                                    .addCondition(b1 -> b1 
 .operator(IamConditionOperator.DATE_GREATER_THAN) 
 .key("aws:CurrentTime") 
 .value("2020-04-01T00:00:00Z")) 
                                                    .addCondition(b1 -> b1 
 .operator(IamConditionOperator.DATE_LESS_THAN) 
 .key("aws:CurrentTime")
```

```
 .value("2020-06-30T23:59:59Z"))) 
                                  .build();
                 // Use an IamPolicyWriter to write out the JSON string to a more 
 readable 
                 // format. 
                 return policy.toJson(IamPolicyWriter.builder() 
                                   .prettyPrint(true) 
                                  .build();
        }
```
Cree una política con varias condiciones.

```
 public String multipleConditionsExample() { 
                  IamPolicy policy = IamPolicy.builder() 
                                   .addStatement(b -> b 
                                                     .effect(IamEffect.ALLOW) 
                                                     .addAction("dynamodb:GetItem") 
                                                     .addAction("dynamodb:BatchGetItem") 
                                                     .addAction("dynamodb:Query") 
                                                     .addAction("dynamodb:PutItem") 
                                                     .addAction("dynamodb:UpdateItem") 
                                                     .addAction("dynamodb:DeleteItem") 
  .addAction("dynamodb:BatchWriteItem") 
  .addResource("arn:aws:dynamodb:*:*:table/table-name") 
  .addConditions(IamConditionOperator.STRING_EQUALS 
  .addPrefix("ForAllValues:"), 
  "dynamodb:Attributes", 
                                                                      List.of("column-
name1", "column-name2", "column-name3")) 
                                                     .addCondition(b1 -> b1 
  .operator(IamConditionOperator.STRING_EQUALS 
  .addSuffix("IfExists"))
```

```
 .key("dynamodb:Select") 
 .value("SPECIFIC_ATTRIBUTES"))) 
                                   .build(); 
                 return policy.toJson(IamPolicyWriter.builder() 
                                   .prettyPrint(true).build()); 
        }
```
Utilice las entidades principales en una política.

```
 public String specifyPrincipalsExample() { 
                 IamPolicy policy = IamPolicy.builder() 
                                  .addStatement(b -> b 
                                                   .effect(IamEffect.DENY) 
                                                   .addAction("s3:*") 
                                                    .addPrincipal(IamPrincipal.ALL) 
 .addResource("arn:aws:s3:::BUCKETNAME/*") 
 .addResource("arn:aws:s3:::BUCKETNAME") 
                                                    .addCondition(b1 -> b1 
 .operator(IamConditionOperator.ARN_NOT_EQUALS) 
 .key("aws:PrincipalArn") 
 .value("arn:aws:iam::444455556666:user/user-name"))) 
                                 .build();
                 return policy.toJson(IamPolicyWriter.builder() 
                                  .prettyPrint(true).build()); 
        }
```
Permitir el acceso entre cuentas de.

```
 public String allowCrossAccountAccessExample() { 
         IamPolicy policy = IamPolicy.builder() 
                           .addStatement(b -> b 
                                            .effect(IamEffect.ALLOW)
```

```
 .addPrincipal(IamPrincipalType.AWS, 
  "111122223333") 
                                                      .addAction("s3:PutObject") 
                                                      .addResource("arn:aws:s3:::DOC-
EXAMPLE-BUCKET/*") 
                                                     .addCondition(b1 -> b1 
  .operator(IamConditionOperator.STRING_EQUALS) 
                                                                       .key("s3:x-amz-acl") 
                                                                       .value("bucket-
owner-full-control"))) 
                                   .build();
                  return policy.toJson(IamPolicyWriter.builder() 
                                    .prettyPrint(true).build()); 
         }
```
Cree y cargue una IamPolicy.

```
 public String createAndUploadPolicyExample(IamClient iam, String accountID, 
  String policyName) { 
                  // Build the policy. 
                  IamPolicy policy = IamPolicy.builder() // 'version' defaults to 
  "2012-10-17". 
                                   .addStatement(IamStatement.builder() 
                                                     .effect(IamEffect.ALLOW) 
                                                     .addAction("dynamodb:PutItem") 
                                                     .addResource("arn:aws:dynamodb:us-
east-1:" + accountID 
                                                                      + ":table/
exampleTableName") 
                                                    .build() .build(); 
                  // Upload the policy. 
                  iam.createPolicy(r -> 
  r.policyName(policyName).policyDocument(policy.toJson())); 
                  return 
  policy.toJson(IamPolicyWriter.builder().prettyPrint(true).build()); 
         }
```
Descargue y trabaje con una IamPolicy.

```
 public String createNewBasedOnExistingPolicyExample(IamClient iam, String 
 accountID, String policyName, 
                          String newPolicyName) { 
                 String policyArn = "arn:aws:iam::" + accountID + ":policy/" + 
 policyName; 
                 GetPolicyResponse getPolicyResponse = iam.getPolicy(r -> 
 r.policyArn(policyArn)); 
                 String policyVersion = 
 getPolicyResponse.policy().defaultVersionId(); 
                 GetPolicyVersionResponse getPolicyVersionResponse = iam 
                                  .getPolicyVersion(r -> 
 r.policyArn(policyArn).versionId(policyVersion)); 
                 // Create an IamPolicy instance from the JSON string returned from 
 IAM. 
                 String decodedPolicy = 
URLDecoder.decode(getPolicyVersionResponse.policyVersion().document(),
                                  StandardCharsets.UTF_8); 
                 IamPolicy policy = IamPolicy.fromJson(decodedPolicy); 
                 /* 
                  * All IamPolicy components are immutable, so use the copy method 
 that creates a 
                  * new instance that 
                  * can be altered in the same method call. 
 * 
                  * Add the ability to get an item from DynamoDB as an additional 
 action. 
                  */ 
                 IamStatement newStatement = policy.statements().get(0).copy(s -> 
 s.addAction("dynamodb:GetItem")); 
                 // Create a new statement that replaces the original statement. 
                 IamPolicy newPolicy = policy.copy(p -> 
 p.statements(Arrays.asList(newStatement))); 
                 // Upload the new policy. IAM now has both policies. 
                 iam.createPolicy(r -> r.policyName(newPolicyName) 
                                  .policyDocument(newPolicy.toJson()));
```

```
 return 
 newPolicy.toJson(IamPolicyWriter.builder().prettyPrint(true).build()); 
        }
```
- Para obtener información, consulte la [Guía para desarrolladores de AWS SDK for Java 2.x.](https://docs.aws.amazon.com/sdk-for-java/latest/developer-guide/feature-iam-policy-builder.html)
- Para obtener información sobre la API, consulte los siguientes temas en la referencia de la API de AWS SDK for Java 2.x.
	- [CreatePolicy](https://docs.aws.amazon.com/goto/SdkForJavaV2/iam-2010-05-08/CreatePolicy)
	- [GetPolicy](https://docs.aws.amazon.com/goto/SdkForJavaV2/iam-2010-05-08/GetPolicy)
	- [GetPolicyVersion](https://docs.aws.amazon.com/goto/SdkForJavaV2/iam-2010-05-08/GetPolicyVersion)

# ejemplos de AWS IoT usando SDK para Java 2.x

En los siguientes ejemplos de código se muestra cómo ejecutar acciones e implementar escenarios comunes usando AWS SDK for Java 2.x con AWS IoT.

Las acciones son extractos de código de programas más grandes y deben ejecutarse en contexto. Mientras las acciones muestran cómo llamar a las funciones de servicio individuales, es posible ver las acciones en contexto en los escenarios relacionados y en los ejemplos entre servicios.

Los escenarios son ejemplos de código que muestran cómo llevar a cabo una tarea específica llamando a varias funciones dentro del mismo servicio.

Cada ejemplo incluye un enlace a GitHub, donde puedes encontrar instrucciones sobre cómo configurar y ejecutar el código en su contexto.

Introducción

Hola AWS IoT

En el siguiente ejemplo de código se muestra cómo empezar a utilizar AWS IoT.

SDK para Java 2.x

## **a** Note

Hay más información al respecto GitHub. Busque el ejemplo completo y aprenda a configurar y ejecutar en el [Repositorio de ejemplos de código de AWS.](https://github.com/awsdocs/aws-doc-sdk-examples/tree/main/javav2/example_code/iot#readme)

```
import software.amazon.awssdk.regions.Region;
import software.amazon.awssdk.services.iot.IotClient;
import software.amazon.awssdk.services.iot.model.ListThingsRequest;
import software.amazon.awssdk.services.iot.model.ListThingsResponse;
import software.amazon.awssdk.services.iot.model.ThingAttribute;
import java.util.List;
public class HelloIoT { 
     public static void main(String[] args) { 
         System.out.println("Hello AWS IoT. Here is a listing of your AWS IoT 
  Things:"); 
         IotClient iotClient = IotClient.builder() 
             .region(Region.US_EAST_1) 
            .build();
         listAllThings(iotClient); 
     } 
     public static void listAllThings( IotClient iotClient) { 
         ListThingsRequest thingsRequest = ListThingsRequest.builder() 
             .maxResults(10) 
            .build();
        ListThingsResponse response = iotClient.listThings(thingsRequest) ;
         List<ThingAttribute> thingList = response.things(); 
         for (ThingAttribute attribute : thingList) { 
             System.out.println("Thing name: "+attribute.thingName()); 
             System.out.println("Thing ARN: "+attribute.thingArn()); 
         } 
     }
}
```
• Para obtener más información sobre la API, consulta [ListThings](https://docs.aws.amazon.com/goto/SdkForJavaV2/iot-2015-05-28/listThings) en la referencia de AWS SDK for Java 2.x la API.

## Temas

- **[Acciones](#page-8325-0)**
- [Escenarios](#page-8347-0)

## Acciones

Adjunta un certificado

El siguiente ejemplo de código muestra cómo adjuntar un AWS IoT certificado.

```
SDK para Java 2.x
```
## **a** Note

Hay más información al respecto GitHub. Busque el ejemplo completo y aprenda a configurar y ejecutar en el [Repositorio de ejemplos de código de AWS.](https://github.com/awsdocs/aws-doc-sdk-examples/tree/main/javav2/example_code/iot#readme)

```
 public static void attachCertificateToThing(IotClient iotClient, String 
 thingName, String certificateArn) { 
        // Attach the certificate to the thing. 
        AttachThingPrincipalRequest principalRequest = 
 AttachThingPrincipalRequest.builder() 
            .thingName(thingName) 
            .principal(certificateArn) 
           .build();
        AttachThingPrincipalResponse attachResponse = 
 iotClient.attachThingPrincipal(principalRequest); 
        // Verify the attachment was successful. 
        if (attachResponse.sdkHttpResponse().isSuccessful()) { 
            System.out.println("Certificate attached to Thing successfully."); 
            // Print additional information about the Thing. 
            describeThing(iotClient, thingName); 
        } else { 
            System.err.println("Failed to attach certificate to Thing. HTTP Status 
 Code: " + 
                attachResponse.sdkHttpResponse().statusCode()); 
        } 
    }
```
• Para obtener más información sobre la API, consulta [AttachThingPrincipall](https://docs.aws.amazon.com/goto/SdkForJavaV2/iot-2015-05-28/AttachThingPrincipal)a Referencia AWS SDK for Java 2.x de la API.

## Crear un certificado

El siguiente ejemplo de código muestra cómo crear un AWS IoT certificado.

SDK para Java 2.x

## **a** Note

Hay más información al respecto GitHub. Busque el ejemplo completo y aprenda a configurar y ejecutar en el [Repositorio de ejemplos de código de AWS.](https://github.com/awsdocs/aws-doc-sdk-examples/tree/main/javav2/example_code/iot#readme)

```
 public static String createCertificate(IotClient iotClient) { 
        try { 
            CreateKeysAndCertificateResponse response = 
 iotClient.createKeysAndCertificate(); 
            String certificatePem = response.certificatePem(); 
            String certificateArn = response.certificateArn(); 
            // Print the details. 
            System.out.println("\nCertificate:"); 
            System.out.println(certificatePem); 
            System.out.println("\nCertificate ARN:"); 
            System.out.println(certificateArn); 
            return certificateArn; 
        } catch (IotException e) { 
            System.err.println(e.awsErrorDetails().errorMessage()); 
            System.exit(1); 
        } 
        return ""; 
    }
```
• Para obtener más información sobre la API, consulta [CreateKeysAndCertificatel](https://docs.aws.amazon.com/goto/SdkForJavaV2/iot-2015-05-28/CreateKeysAndCertificate)a Referencia AWS SDK for Java 2.x de la API.

## Creación de una regla

En el siguiente ejemplo de código se muestra cómo crear una AWS IoT regla.

## SDK para Java 2.x

## **a** Note

Hay más información al respecto GitHub. Busque el ejemplo completo y aprenda a configurar y ejecutar en el [Repositorio de ejemplos de código de AWS.](https://github.com/awsdocs/aws-doc-sdk-examples/tree/main/javav2/example_code/iot#readme)

```
 public static void createIoTRule(IotClient iotClient, String roleARN, String 
 ruleName, String action) { 
        try { 
            String sql = "SELECT * FROM '" + TOPIC + "'"; 
           SnsAction action1 = SnsAction.builder()
                 .targetArn(action) 
                 .roleArn(roleARN) 
                 .build(); 
            // Create the action. 
            Action myAction = Action.builder() 
                 .sns(action1) 
                .build();
            // Create the topic rule payload. 
            TopicRulePayload topicRulePayload = TopicRulePayload.builder() 
                 .sql(sql) 
                 .actions(myAction) 
                .build();
            // Create the topic rule request. 
            CreateTopicRuleRequest topicRuleRequest = 
 CreateTopicRuleRequest.builder() 
                 .ruleName(ruleName) 
                 .topicRulePayload(topicRulePayload) 
                .build();
            // Create the rule. 
            iotClient.createTopicRule(topicRuleRequest); 
            System.out.println("IoT Rule created successfully."); 
        } catch (IotException e) { 
            System.err.println(e.getMessage()); 
            System.exit(1);
```
}

}

• Para obtener más información sobre la API, consulta [CreateTopicRulel](https://docs.aws.amazon.com/goto/SdkForJavaV2/iot-2015-05-28/CreateTopicRule)a Referencia AWS SDK for Java 2.x de la API.

Creación de un objeto

El siguiente ejemplo de código muestra cómo crear una AWS IoT cosa.

SDK para Java 2.x

### **a** Note

Hay más información al respecto GitHub. Busque el ejemplo completo y aprenda a configurar y ejecutar en el [Repositorio de ejemplos de código de AWS.](https://github.com/awsdocs/aws-doc-sdk-examples/tree/main/javav2/example_code/iot#readme)

```
 public static void createIoTThing(IotClient iotClient, String thingName) { 
        try { 
            CreateThingRequest createThingRequest = CreateThingRequest.builder() 
                 .thingName(thingName) 
                 .build(); 
            CreateThingResponse createThingResponse = 
 iotClient.createThing(createThingRequest); 
            System.out.println(thingName +" was successfully created. The ARN value 
 is " + createThingResponse.thingArn()); 
        } catch (IotException e) { 
            System.err.println(e.awsErrorDetails().errorMessage()); 
            System.exit(1); 
        } 
    }
```
• Para obtener más información sobre la API, consulta [CreateThingl](https://docs.aws.amazon.com/goto/SdkForJavaV2/iot-2015-05-28/CreateThing)a Referencia AWS SDK for Java 2.x de la API.

#### Eliminar un certificado

El siguiente ejemplo de código muestra cómo eliminar un AWS IoT certificado.

#### SDK para Java 2.x

#### **a** Note

Hay más información al respecto GitHub. Busque el ejemplo completo y aprenda a configurar y ejecutar en el [Repositorio de ejemplos de código de AWS.](https://github.com/awsdocs/aws-doc-sdk-examples/tree/main/javav2/example_code/iot#readme)

```
 public static void deleteCertificate(IotClient iotClient, String 
 certificateArn ) { 
        DeleteCertificateRequest certificateProviderRequest = 
 DeleteCertificateRequest.builder() 
            .certificateId(extractCertificateId(certificateArn)) 
           .build();
        iotClient.deleteCertificate(certificateProviderRequest); 
        System.out.println(certificateArn +" was successfully deleted."); 
    }
```
• Para obtener más información sobre la API, consulta [DeleteCertificatel](https://docs.aws.amazon.com/goto/SdkForJavaV2/iot-2015-05-28/DeleteCertificate)a Referencia AWS SDK for Java 2.x de la API.

Eliminación de un objeto

El siguiente ejemplo de código muestra cómo eliminar cualquier AWS IoT cosa.

SDK para Java 2.x

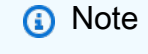

Hay más información al respecto GitHub. Busque el ejemplo completo y aprenda a configurar y ejecutar en el [Repositorio de ejemplos de código de AWS.](https://github.com/awsdocs/aws-doc-sdk-examples/tree/main/javav2/example_code/iot#readme)

public static void deleteIoTThing(IotClient iotClient, String thingName) {

 try { DeleteThingRequest deleteThingRequest = DeleteThingRequest.builder() .thingName(thingName) .build(); iotClient.deleteThing(deleteThingRequest); System.out.println("Deleted Thing " + thingName); } catch (IotException e) { System.err.println(e.awsErrorDetails().errorMessage()); System.exit(1); } }

• Para obtener más información sobre la API, consulta [DeleteThingl](https://docs.aws.amazon.com/goto/SdkForJavaV2/iot-2015-05-28/DeleteThing)a Referencia AWS SDK for Java 2.x de la API.

### Describe algo

El siguiente ejemplo de código muestra cómo describir una AWS IoT cosa.

SDK para Java 2.x

## **a** Note

```
 private static void describeThing(IotClient iotClient, String thingName) { 
        try { 
            DescribeThingRequest thingRequest = DescribeThingRequest.builder() 
                 .thingName(thingName) 
                 .build() ; 
            // Print Thing details. 
            DescribeThingResponse describeResponse = 
 iotClient.describeThing(thingRequest); 
            System.out.println("Thing Details:"); 
            System.out.println("Thing Name: " + describeResponse.thingName());
```

```
 System.out.println("Thing ARN: " + describeResponse.thingArn()); 
     } catch (IotException e) { 
         System.err.println(e.awsErrorDetails().errorMessage()); 
         System.exit(1); 
     } 
 }
```
• Para obtener más información sobre la API, consulta [DescribeThing](https://docs.aws.amazon.com/goto/SdkForJavaV2/iot-2015-05-28/DescribeThing)la Referencia AWS SDK for Java 2.x de la API.

Separe un certificado

El siguiente ejemplo de código muestra cómo desasociar un AWS IoT certificado.

```
SDK para Java 2.x
```
**a** Note

```
 public static void detachThingPrincipal(IotClient iotClient, String thingName, 
 String certificateArn){ 
        try { 
            DetachThingPrincipalRequest thingPrincipalRequest = 
 DetachThingPrincipalRequest.builder() 
                 .principal(certificateArn) 
                 .thingName(thingName) 
                 .build(); 
            iotClient.detachThingPrincipal(thingPrincipalRequest); 
            System.out.println(certificateArn +" was successfully removed from " 
 +thingName); 
        } catch (IotException e) { 
            System.err.println(e.awsErrorDetails().errorMessage()); 
            System.exit(1); 
        }
```
}

• Para obtener más información sobre la API, consulta [DetachThingPrincipall](https://docs.aws.amazon.com/goto/SdkForJavaV2/iot-2015-05-28/DetachThingPrincipal)a Referencia AWS SDK for Java 2.x de la API.

Obtener información de los puntos de conexión

El siguiente ejemplo de código muestra cómo obtener información sobre puntos de conexión de AWS IoT.

SDK para Java 2.x

## **a** Note

```
 public static String describeEndpoint(IotClient iotClient) { 
         try { 
             DescribeEndpointResponse endpointResponse = 
  iotClient.describeEndpoint(DescribeEndpointRequest.builder().build()); 
             // Get the endpoint URL. 
            String endpointUrl = endpointResponse.endpointAddress();
             String exString = getValue(endpointUrl); 
             String fullEndpoint = "https://"+exString+"-ats.iot.us-
east-1.amazonaws.com"; 
             System.out.println("Full Endpoint URL: "+fullEndpoint); 
             return fullEndpoint; 
         } catch (IotException e) { 
             System.err.println(e.awsErrorDetails().errorMessage()); 
             System.exit(1); 
         } 
         return "" ; 
     }
```
• Para obtener más información sobre la API, consulta [DescribeEndpointl](https://docs.aws.amazon.com/goto/SdkForJavaV2/iot-2015-05-28/DescribeEndpoint)a Referencia AWS SDK for Java 2.x de la API.

Enumere sus certificados

El siguiente ejemplo de código muestra cómo enumerar sus AWS IoT certificados.

SDK para Java 2.x

#### **a** Note

Hay más información al respecto GitHub. Busque el ejemplo completo y aprenda a configurar y ejecutar en el [Repositorio de ejemplos de código de AWS.](https://github.com/awsdocs/aws-doc-sdk-examples/tree/main/javav2/example_code/iot#readme)

```
 public static void listCertificates(IotClient iotClient) { 
     ListCertificatesResponse response = iotClient.listCertificates(); 
     List<Certificate> certList = response.certificates(); 
     for (Certificate cert : certList) { 
         System.out.println("Cert id: " + cert.certificateId()); 
         System.out.println("Cert Arn: " + cert.certificateArn()); 
     } 
 }
```
• Para obtener más información sobre la API, consulta [ListCertificatesl](https://docs.aws.amazon.com/goto/SdkForJavaV2/iot-2015-05-28/ListCertificates)a Referencia AWS SDK for Java 2.x de la API.

Consulta el índice de búsqueda

El siguiente ejemplo de código muestra cómo consultar el índice AWS IoT de búsqueda.

SDK para Java 2.x

### **a** Note

```
 public static void searchThings(IotClient iotClient, String queryString){ 
         SearchIndexRequest searchIndexRequest = SearchIndexRequest.builder() 
             .queryString(queryString) 
            .build();
         try { 
             // Perform the search and get the result. 
             SearchIndexResponse searchIndexResponse = 
 iotClient.searchIndex(searchIndexRequest); 
             // Process the result. 
             if (searchIndexResponse.things().isEmpty()) { 
                 System.out.println("No things found."); 
             } else { 
                 searchIndexResponse.things().forEach(thing -> 
System.out.println("Thing id found using search is " + thing.thingId()));
 } 
         } catch (IotException e) { 
             System.err.println(e.awsErrorDetails().errorMessage()); 
             System.exit(1); 
         } 
    }
```
• Para obtener más información sobre la API, consulta [SearchIndex](https://docs.aws.amazon.com/goto/SdkForJavaV2/iot-2015-05-28/SearchIndex)la Referencia AWS SDK for Java 2.x de la API.

Actualización de un objeto

El siguiente ejemplo de código muestra cómo actualizar cualquier AWS IoT cosa.

SDK para Java 2.x

## **a** Note

Hay más información al respecto GitHub. Busque el ejemplo completo y aprenda a configurar y ejecutar en el [Repositorio de ejemplos de código de AWS.](https://github.com/awsdocs/aws-doc-sdk-examples/tree/main/javav2/example_code/iot#readme)

 public static void updateThing(IotClient iotClient, String thingName) { // Specify the new attribute values.

```
 String newLocation = "Office"; 
     String newFirmwareVersion = "v2.0"; 
     Map<String, String> attMap = new HashMap<>(); 
     attMap.put("location", newLocation); 
     attMap.put("firmwareVersion", newFirmwareVersion); 
     AttributePayload attributePayload = AttributePayload.builder() 
         .attributes(attMap) 
        .build();
     UpdateThingRequest updateThingRequest = UpdateThingRequest.builder() 
         .thingName(thingName) 
         .attributePayload(attributePayload) 
        .build();
     try { 
         // Update the IoT Thing attributes. 
         iotClient.updateThing(updateThingRequest); 
         System.out.println("Thing attributes updated successfully."); 
     } catch (IotException e) { 
         System.err.println(e.awsErrorDetails().errorMessage()); 
         System.exit(1); 
     } 
 }
```
• Para obtener más información sobre la API, consulta [UpdateThingl](https://docs.aws.amazon.com/goto/SdkForJavaV2/iot-2015-05-28/UpdateThing)a Referencia AWS SDK for Java 2.x de la API.

## **Escenarios**

Trabajar con casos de uso de la administración de dispositivos

El siguiente ejemplo de código muestra cómo trabajar con casos de uso de administración de AWS IoT dispositivos mediante el AWS IoT SDK

#### SDK para Java 2.x

## **a** Note

Hay más información al respecto GitHub. Busque el ejemplo completo y aprenda a configurar y ejecutar en el [Repositorio de ejemplos de código de AWS.](https://github.com/awsdocs/aws-doc-sdk-examples/tree/main/javav2/example_code/iot#readme)

import software.amazon.awssdk.core.SdkBytes; import software.amazon.awssdk.regions.Region; import software.amazon.awssdk.services.iot.IotClient; import software.amazon.awssdk.services.iot.model.Action; import software.amazon.awssdk.services.iot.model.AttachThingPrincipalRequest; import software.amazon.awssdk.services.iot.model.AttachThingPrincipalResponse; import software.amazon.awssdk.services.iot.model.AttributePayload; import software.amazon.awssdk.services.iot.model.Certificate; import software.amazon.awssdk.services.iot.model.CreateKeysAndCertificateResponse; import software.amazon.awssdk.services.iot.model.CreateThingRequest; import software.amazon.awssdk.services.iot.model.CreateTopicRuleRequest; import software.amazon.awssdk.services.iot.model.DeleteCertificateRequest; import software.amazon.awssdk.services.iot.model.CreateThingResponse; import software.amazon.awssdk.services.iot.model.DeleteThingRequest; import software.amazon.awssdk.services.iot.model.DescribeEndpointRequest; import software.amazon.awssdk.services.iot.model.DescribeEndpointResponse; import software.amazon.awssdk.services.iot.model.DescribeThingRequest; import software.amazon.awssdk.services.iot.model.DescribeThingResponse; import software.amazon.awssdk.services.iot.model.DetachThingPrincipalRequest; import software.amazon.awssdk.services.iot.model.IotException; import software.amazon.awssdk.services.iot.model.ListCertificatesResponse; import software.amazon.awssdk.services.iot.model.ListTopicRulesRequest; import software.amazon.awssdk.services.iot.model.ListTopicRulesResponse; import software.amazon.awssdk.services.iot.model.SearchIndexRequest; import software.amazon.awssdk.services.iot.model.SearchIndexResponse; import software.amazon.awssdk.services.iot.model.SnsAction; import software.amazon.awssdk.services.iot.model.TopicRuleListItem; import software.amazon.awssdk.services.iot.model.TopicRulePayload; import software.amazon.awssdk.services.iot.model.UpdateThingRequest; import software.amazon.awssdk.services.iotdataplane.IotDataPlaneClient; import software.amazon.awssdk.services.iotdataplane.model.GetThingShadowRequest; import software.amazon.awssdk.services.iotdataplane.model.GetThingShadowResponse; import software.amazon.awssdk.services.iotdataplane.model.UpdateThingShadowRequest; import java.net.URI;

```
import java.nio.charset.StandardCharsets;
import java.util.HashMap;
import java.util.List;
import java.util.Map;
import java.util.Scanner;
import java.util.regex.Matcher;
import java.util.regex.Pattern;
/** 
  * Before running this Java V2 code example, set up your development 
  * environment, including your credentials. 
 * 
  * For more information, see the following documentation topic: 
 * 
  * https://docs.aws.amazon.com/sdk-for-java/latest/developer-guide/get-started.html 
 * 
  * This Java example performs these tasks: 
 * 
  * 1. Creates an AWS IoT Thing. 
  * 2. Generate and attach a device certificate. 
  * 3. Update an AWS IoT Thing with Attributes. 
  * 4. Get an AWS IoT Endpoint. 
  * 5. List your certificates. 
  * 6. Updates the shadow for the specified thing.. 
  * 7. Write out the state information, in JSON format 
  * 8. Creates a rule 
  * 9. List rules 
  * 10. Search things 
  * 11. Detach amd delete the certificate. 
  * 12. Delete Thing. 
  */
public class IotScenario { 
     public static final String DASHES = new String(new char[80]).replace("\0", "-"); 
     private static final String TOPIC = "your-iot-topic"; 
     public static void main(String[] args) { 
         final String usage = 
 """ 
                 Usage: 
                      <roleARN> <snsAction> 
                 Where: 
                      roleARN - The ARN of an IAM role that has permission to work 
  with AWS IOT. 
                      snsAction - An ARN of an SNS topic.
```
""";

```
if (args.length != 2) {
           System.out.println(usage); 
           System.exit(1); 
       } 
        String thingName; 
        String ruleName; 
       String roleARN = args[0];
        String snsAction = args[1]; 
       Scanner scanner = new Scanner(System.in);
        IotClient iotClient = IotClient.builder() 
            .region(Region.US_EAST_1) 
           .build();
        System.out.println(DASHES); 
        System.out.println("Welcome to the AWS IoT example workflow."); 
        System.out.println(""" 
            This example program demonstrates various interactions with the AWS 
 Internet of Things (IoT) Core service. The program guides you through a series of 
 steps, 
            including creating an IoT Thing, generating a device certificate, 
 updating the Thing with attributes, and so on. 
            It utilizes the AWS SDK for Java V2 and incorporates functionality for 
 creating and managing IoT Things, certificates, rules, 
            shadows, and performing searches. The program aims to showcase AWS IoT 
 capabilities and provides a comprehensive example for 
            developers working with AWS IoT in a Java environment. 
            """); 
        System.out.print("Press Enter to continue..."); 
        scanner.nextLine(); 
        System.out.println(DASHES); 
        System.out.println(DASHES); 
        System.out.println("1. Create an AWS IoT Thing."); 
        System.out.println(""" 
            An AWS IoT Thing represents a virtual entity in the AWS IoT service that 
 can be associated with a physical device. 
            """); 
        // Prompt the user for input. 
        System.out.print("Enter Thing name: "); 
        thingName = scanner.nextLine();
```

```
 createIoTThing(iotClient, thingName); 
         System.out.println(DASHES); 
         System.out.println(DASHES); 
         System.out.println("2. Generate a device certificate."); 
         System.out.println(""" 
             A device certificate performs a role in securing the communication 
 between devices (Things) and the AWS IoT platform. 
             """); 
         System.out.print("Do you want to create a certificate for " +thingName +"? 
(y/n)");
         String certAns = scanner.nextLine(); 
         String certificateArn="" ; 
         if (certAns != null && certAns.trim().equalsIgnoreCase("y")) { 
             certificateArn = createCertificate(iotClient); 
             System.out.println("Attach the certificate to the AWS IoT Thing."); 
             attachCertificateToThing(iotClient, thingName, certificateArn); 
         } else { 
             System.out.println("A device certificate was not created."); 
 } 
         System.out.println(DASHES); 
         System.out.println(DASHES); 
         System.out.println("3. Update an AWS IoT Thing with Attributes."); 
         System.out.println(""" 
              IoT Thing attributes, represented as key-value pairs, offer a pivotal 
 advantage in facilitating efficient data 
              management and retrieval within the AWS IoT ecosystem. 
             """); 
         System.out.print("Press Enter to continue..."); 
         scanner.nextLine(); 
         updateThing(iotClient, thingName); 
         System.out.println(DASHES); 
         System.out.println(DASHES); 
         System.out.println("4. Return a unique endpoint specific to the Amazon Web 
 Services account."); 
         System.out.println(""" 
             An IoT Endpoint refers to a specific URL or Uniform Resource Locator 
 that serves as the entry point for communication between IoT devices and the AWS 
 IoT service. 
            """); 
         System.out.print("Press Enter to continue...");
```

```
 scanner.nextLine(); 
        String endpointUrl = describeEndpoint(iotClient);
         System.out.println(DASHES); 
         System.out.println(DASHES); 
         System.out.println("5. List your AWS IoT certificates"); 
         System.out.print("Press Enter to continue..."); 
         scanner.nextLine(); 
         if (certificateArn.length() > 0) { 
             listCertificates(iotClient); 
         } else { 
             System.out.println("You did not create a certificates. Skipping this 
 step."); 
 } 
         System.out.println(DASHES); 
         System.out.println(DASHES); 
         System.out.println("6. Create an IoT shadow that refers to a digital 
 representation or virtual twin of a physical IoT device"); 
         System.out.println(""" 
             A Thing Shadow refers to a feature that enables you to create a virtual 
 representation, or "shadow," 
             of a physical device or thing. The Thing Shadow allows you to 
 synchronize and control the state of a device between 
             the cloud and the device itself. and the AWS IoT service. For example, 
 you can write and retrieve JSON data from a Thing Shadow. 
            """); 
         System.out.print("Press Enter to continue..."); 
         scanner.nextLine(); 
         IotDataPlaneClient iotPlaneClient = IotDataPlaneClient.builder() 
             .region(Region.US_EAST_1) 
             .endpointOverride(URI.create(endpointUrl)) 
            .build();
         updateShadowThing(iotPlaneClient, thingName); 
         System.out.println(DASHES); 
         System.out.println(DASHES); 
        System.out.println("7. Write out the state information, in JSON format.");
         System.out.print("Press Enter to continue..."); 
         scanner.nextLine(); 
         getPayload(iotPlaneClient, thingName); 
         System.out.println(DASHES);
```

```
 System.out.println(DASHES); 
         System.out.println("8. Creates a rule"); 
         System.out.println(""" 
         Creates a rule that is an administrator-level action. 
         Any user who has permission to create rules will be able to access data 
 processed by the rule. 
         """); 
         System.out.print("Enter Rule name: "); 
         ruleName = scanner.nextLine(); 
         createIoTRule(iotClient, roleARN, ruleName, snsAction); 
         System.out.println(DASHES); 
         System.out.println(DASHES); 
         System.out.println("9. List your rules."); 
         System.out.print("Press Enter to continue..."); 
         scanner.nextLine(); 
         listIoTRules(iotClient); 
         System.out.println(DASHES); 
         System.out.println(DASHES); 
         System.out.println("10. Search things using the Thing name."); 
         System.out.print("Press Enter to continue..."); 
         scanner.nextLine(); 
         String queryString = "thingName:"+thingName ; 
        searchThings(iotClient, queryString);
         System.out.println(DASHES); 
         System.out.println(DASHES); 
         if (certificateArn.length() > 0) { 
             System.out.print("Do you want to detach and delete the certificate for " 
 +thingName +"? (y/n)"); 
             String delAns = scanner.nextLine(); 
             if (delAns != null && delAns.trim().equalsIgnoreCase("y")) { 
                 System.out.println("11. You selected to detach amd delete the 
 certificate."); 
                 System.out.print("Press Enter to continue..."); 
                 scanner.nextLine(); 
                 detachThingPrincipal(iotClient, thingName, certificateArn); 
                 deleteCertificate(iotClient, certificateArn); 
             } else { 
                 System.out.println("11. You selected not to delete the 
 certificate."); 
 } 
         } else {
```

```
 System.out.println("11. You did not create a certificate so there is 
 nothing to delete."); 
         } 
         System.out.println(DASHES); 
         System.out.println(DASHES); 
         System.out.println("12. Delete the AWS IoT Thing."); 
         System.out.print("Do you want to delete the IoT Thing? (y/n)"); 
         String delAns = scanner.nextLine(); 
         if (delAns != null && delAns.trim().equalsIgnoreCase("y")) { 
             deleteIoTThing(iotClient, thingName); 
         } else { 
             System.out.println("The IoT Thing was not deleted."); 
 } 
         System.out.println(DASHES); 
         System.out.println(DASHES); 
         System.out.println("The AWS IoT workflow has successfully completed."); 
         System.out.println(DASHES); 
    } 
     public static void listCertificates(IotClient iotClient) { 
         ListCertificatesResponse response = iotClient.listCertificates(); 
         List<Certificate> certList = response.certificates(); 
         for (Certificate cert : certList) { 
             System.out.println("Cert id: " + cert.certificateId()); 
             System.out.println("Cert Arn: " + cert.certificateArn()); 
         } 
    } 
     public static void listIoTRules(IotClient iotClient) { 
         try { 
             ListTopicRulesRequest listTopicRulesRequest = 
 ListTopicRulesRequest.builder().build(); 
             ListTopicRulesResponse listTopicRulesResponse = 
 iotClient.listTopicRules(listTopicRulesRequest); 
             System.out.println("List of IoT Rules:"); 
             List<TopicRuleListItem> ruleList = listTopicRulesResponse.rules(); 
             for (TopicRuleListItem rule : ruleList) { 
                 System.out.println("Rule Name: " + rule.ruleName()); 
                 System.out.println("Rule ARN: " + rule.ruleArn()); 
                 System.out.println("--------------"); 
 }
```

```
 } catch (IotException e) { 
             System.err.println(e.awsErrorDetails().errorMessage()); 
             System.exit(1); 
        } 
    } 
    public static void createIoTRule(IotClient iotClient, String roleARN, String 
 ruleName, String action) { 
        try { 
             String sql = "SELECT * FROM '" + TOPIC + "'"; 
            SnsAction action1 = SnsAction.builder()
                 .targetArn(action) 
                 .roleArn(roleARN) 
                .build();
            // Create the action. 
             Action myAction = Action.builder() 
                 .sns(action1) 
                .build();
             // Create the topic rule payload. 
             TopicRulePayload topicRulePayload = TopicRulePayload.builder() 
                 .sql(sql) 
                 .actions(myAction) 
                .build();
             // Create the topic rule request. 
             CreateTopicRuleRequest topicRuleRequest = 
 CreateTopicRuleRequest.builder() 
                 .ruleName(ruleName) 
                 .topicRulePayload(topicRulePayload) 
                .build();
             // Create the rule. 
             iotClient.createTopicRule(topicRuleRequest); 
             System.out.println("IoT Rule created successfully."); 
        } catch (IotException e) { 
             System.err.println(e.getMessage()); 
             System.exit(1); 
        } 
    }
```

```
 public static void getPayload(IotDataPlaneClient iotPlaneClient, String 
 thingName) { 
        try { 
            GetThingShadowRequest getThingShadowRequest = 
 GetThingShadowRequest.builder() 
                 .thingName(thingName) 
                 .build(); 
            GetThingShadowResponse getThingShadowResponse = 
 iotPlaneClient.getThingShadow(getThingShadowRequest); 
            // Extracting payload from response. 
            SdkBytes payload = getThingShadowResponse.payload(); 
            String payloadString = payload.asUtf8String(); 
            System.out.println("Received Shadow Data: " + payloadString); 
        } catch (IotException e) { 
            System.err.println(e.getMessage()); 
            System.exit(1); 
        } 
    } 
    public static void updateShadowThing(IotDataPlaneClient iotPlaneClient, String 
 thingName) { 
        try { 
            // Create Thing Shadow State Document. 
            String stateDocument = "{\"state\":{\"reported\":{\"temperature\":25, 
 \"humidity\":50}}}"; 
            SdkBytes data= SdkBytes.fromString(stateDocument, 
 StandardCharsets.UTF_8 ); 
            UpdateThingShadowRequest updateThingShadowRequest = 
 UpdateThingShadowRequest.builder() 
                 .thingName(thingName) 
                 .payload(data) 
                 .build(); 
            // Update Thing Shadow. 
            iotPlaneClient.updateThingShadow(updateThingShadowRequest); 
            System.out.println("Thing Shadow updated successfully."); 
        } catch (IotException e) { 
            System.err.println(e.awsErrorDetails().errorMessage()); 
            System.exit(1); 
        }
```
}

```
 public static void updateThing(IotClient iotClient, String thingName) { 
         // Specify the new attribute values. 
         String newLocation = "Office"; 
         String newFirmwareVersion = "v2.0"; 
         Map<String, String> attMap = new HashMap<>(); 
         attMap.put("location", newLocation); 
         attMap.put("firmwareVersion", newFirmwareVersion); 
         AttributePayload attributePayload = AttributePayload.builder() 
              .attributes(attMap) 
             .build();
         UpdateThingRequest updateThingRequest = UpdateThingRequest.builder() 
              .thingName(thingName) 
              .attributePayload(attributePayload) 
             .build();
         try { 
             // Update the IoT Thing attributes. 
             iotClient.updateThing(updateThingRequest); 
             System.out.println("Thing attributes updated successfully."); 
         } catch (IotException e) { 
             System.err.println(e.awsErrorDetails().errorMessage()); 
             System.exit(1); 
         } 
     } 
     public static String describeEndpoint(IotClient iotClient) { 
         try { 
             DescribeEndpointResponse endpointResponse = 
  iotClient.describeEndpoint(DescribeEndpointRequest.builder().build()); 
             // Get the endpoint URL. 
            String endpointUrl = endpointResponse.endpointAddress();
             String exString = getValue(endpointUrl); 
             String fullEndpoint = "https://"+exString+"-ats.iot.us-
east-1.amazonaws.com"; 
             System.out.println("Full Endpoint URL: "+fullEndpoint); 
             return fullEndpoint;
```

```
 } catch (IotException e) { 
           System.err.println(e.awsErrorDetails().errorMessage());
            System.exit(1); 
        } 
        return "" ; 
    } 
    public static void detachThingPrincipal(IotClient iotClient, String thingName, 
 String certificateArn){ 
        try { 
            DetachThingPrincipalRequest thingPrincipalRequest = 
 DetachThingPrincipalRequest.builder() 
                 .principal(certificateArn) 
                 .thingName(thingName) 
                .build();
            iotClient.detachThingPrincipal(thingPrincipalRequest); 
            System.out.println(certificateArn +" was successfully removed from " 
 +thingName); 
        } catch (IotException e) { 
            System.err.println(e.awsErrorDetails().errorMessage()); 
            System.exit(1); 
        } 
    } 
    public static void deleteCertificate(IotClient iotClient, String 
 certificateArn ) { 
        DeleteCertificateRequest certificateProviderRequest = 
 DeleteCertificateRequest.builder() 
            .certificateId(extractCertificateId(certificateArn)) 
           .build();
        iotClient.deleteCertificate(certificateProviderRequest); 
        System.out.println(certificateArn +" was successfully deleted."); 
    } 
    // Get the cert Id from the Cert ARN value. 
    private static String extractCertificateId(String certificateArn) { 
        // Example ARN: arn:aws:iot:region:account-id:cert/certificate-id. 
        String[] arnParts = certificateArn.split(":"); 
        String certificateIdPart = arnParts[arnParts.length - 1]; 
        return certificateIdPart.substring(certificateIdPart.lastIndexOf("/") + 1);
```
}

```
 public static String createCertificate(IotClient iotClient) { 
        try { 
            CreateKeysAndCertificateResponse response = 
 iotClient.createKeysAndCertificate(); 
            String certificatePem = response.certificatePem(); 
            String certificateArn = response.certificateArn(); 
            // Print the details. 
            System.out.println("\nCertificate:"); 
            System.out.println(certificatePem); 
            System.out.println("\nCertificate ARN:"); 
            System.out.println(certificateArn); 
            return certificateArn; 
        } catch (IotException e) { 
            System.err.println(e.awsErrorDetails().errorMessage()); 
            System.exit(1); 
        } 
        return ""; 
    } 
    public static void attachCertificateToThing(IotClient iotClient, String 
 thingName, String certificateArn) { 
        // Attach the certificate to the thing. 
        AttachThingPrincipalRequest principalRequest = 
 AttachThingPrincipalRequest.builder() 
            .thingName(thingName) 
            .principal(certificateArn) 
           .build();
        AttachThingPrincipalResponse attachResponse = 
 iotClient.attachThingPrincipal(principalRequest); 
        // Verify the attachment was successful. 
        if (attachResponse.sdkHttpResponse().isSuccessful()) { 
            System.out.println("Certificate attached to Thing successfully."); 
            // Print additional information about the Thing. 
            describeThing(iotClient, thingName); 
        } else {
```

```
 System.err.println("Failed to attach certificate to Thing. HTTP Status 
 Code: " + 
                attachResponse.sdkHttpResponse().statusCode());
        } 
    } 
    private static void describeThing(IotClient iotClient, String thingName) { 
        try { 
            DescribeThingRequest thingRequest = DescribeThingRequest.builder() 
                 .thingName(thingName) 
                 .build() ; 
            // Print Thing details. 
            DescribeThingResponse describeResponse = 
 iotClient.describeThing(thingRequest); 
            System.out.println("Thing Details:"); 
            System.out.println("Thing Name: " + describeResponse.thingName()); 
            System.out.println("Thing ARN: " + describeResponse.thingArn()); 
        } catch (IotException e) { 
            System.err.println(e.awsErrorDetails().errorMessage()); 
            System.exit(1); 
        } 
    } 
    public static void deleteIoTThing(IotClient iotClient, String thingName) { 
        try { 
            DeleteThingRequest deleteThingRequest = DeleteThingRequest.builder() 
                 .thingName(thingName) 
                .build();
            iotClient.deleteThing(deleteThingRequest); 
            System.out.println("Deleted Thing " + thingName); 
        } catch (IotException e) { 
            System.err.println(e.awsErrorDetails().errorMessage()); 
            System.exit(1); 
        } 
    } 
    public static void createIoTThing(IotClient iotClient, String thingName) { 
        try { 
            CreateThingRequest createThingRequest = CreateThingRequest.builder() 
                 .thingName(thingName)
```

```
.build();
             CreateThingResponse createThingResponse = 
  iotClient.createThing(createThingRequest); 
             System.out.println(thingName +" was successfully created. The ARN value 
  is " + createThingResponse.thingArn()); 
         } catch (IotException e) { 
              System.err.println(e.awsErrorDetails().errorMessage()); 
             System.exit(1); 
         } 
     } 
     private static String getValue(String input) { 
         // Define a regular expression pattern for extracting the subdomain. 
        Pattern pattern = Pattern.compile("('.*?)\\.iot\\.us-east-1\\.amazonaws\
\setminus.com");
         // Match the pattern against the input string. 
        Matcher matcher = pattern.matcher(input);
         // Check if a match is found. 
         if (matcher.find()) { 
             // Extract the subdomain from the first capturing group. 
            String subdomain = matcher.group(1);
             System.out.println("Extracted subdomain: " + subdomain); 
             return subdomain ; 
         } else { 
             System.out.println("No match found"); 
         } 
         return "" ; 
     } 
     public static void searchThings(IotClient iotClient, String queryString){ 
         SearchIndexRequest searchIndexRequest = SearchIndexRequest.builder() 
              .queryString(queryString) 
             .build();
         try { 
             // Perform the search and get the result. 
             SearchIndexResponse searchIndexResponse = 
  iotClient.searchIndex(searchIndexRequest); 
             // Process the result.
```

```
 if (searchIndexResponse.things().isEmpty()) { 
                 System.out.println("No things found."); 
             } else { 
                 searchIndexResponse.things().forEach(thing -> 
  System.out.println("Thing id found using search is " + thing.thingId())); 
 } 
         } catch (IotException e) { 
             System.err.println(e.awsErrorDetails().errorMessage()); 
             System.exit(1); 
         } 
     }
}
```
# ejemplos de AWS IoT data usando SDK para Java 2.x

En los siguientes ejemplos de código se muestra cómo ejecutar acciones e implementar escenarios comunes usando AWS SDK for Java 2.x con AWS IoT data.

Las acciones son extractos de código de programas más grandes y deben ejecutarse en contexto. Mientras las acciones muestran cómo llamar a las funciones de servicio individuales, es posible ver las acciones en contexto en los escenarios relacionados y en los ejemplos entre servicios.

Los escenarios son ejemplos de código que muestran cómo llevar a cabo una tarea específica llamando a varias funciones dentro del mismo servicio.

Cada ejemplo incluye un enlace a GitHub, donde puedes encontrar instrucciones sobre cómo configurar y ejecutar el código en su contexto.

Temas

• [Acciones](#page-8325-0)

Acciones

Consigue la sombra

El siguiente ejemplo de código muestra cómo obtener la sombra de una AWS IoT cosa.

#### SDK para Java 2.x

# **a** Note

Hay más información GitHub. Busque el ejemplo completo y aprenda a configurar y ejecutar en el [Repositorio de ejemplos de código de AWS.](https://github.com/awsdocs/aws-doc-sdk-examples/tree/main/javav2/example_code/iot#readme)

```
 public static void getPayload(IotDataPlaneClient iotPlaneClient, String 
 thingName) { 
        try { 
            GetThingShadowRequest getThingShadowRequest = 
 GetThingShadowRequest.builder() 
                 .thingName(thingName) 
                .build();
            GetThingShadowResponse getThingShadowResponse = 
 iotPlaneClient.getThingShadow(getThingShadowRequest); 
            // Extracting payload from response. 
            SdkBytes payload = getThingShadowResponse.payload(); 
            String payloadString = payload.asUtf8String(); 
            System.out.println("Received Shadow Data: " + payloadString); 
        } catch (IotException e) { 
            System.err.println(e.getMessage()); 
            System.exit(1); 
        } 
    }
```
• Para obtener más información sobre la API, consulta [GetThingShadowl](https://docs.aws.amazon.com/goto/SdkForJavaV2/2015-05-28/GetThingShadow)a Referencia AWS SDK for Java 2.x de la API.

Actualiza la sombra

El siguiente ejemplo de código muestra cómo actualizar la sombra de una AWS IoT cosa.

### SDK para Java 2.x

## **a** Note

Hay más información GitHub. Busque el ejemplo completo y aprenda a configurar y ejecutar en el [Repositorio de ejemplos de código de AWS.](https://github.com/awsdocs/aws-doc-sdk-examples/tree/main/javav2/example_code/iot#readme)

```
 public static void updateShadowThing(IotDataPlaneClient iotPlaneClient, String 
 thingName) { 
        try { 
            // Create Thing Shadow State Document. 
            String stateDocument = "{\"state\":{\"reported\":{\"temperature\":25, 
 \"humidity\":50}}}"; 
            SdkBytes data= SdkBytes.fromString(stateDocument, 
 StandardCharsets.UTF_8 ); 
            UpdateThingShadowRequest updateThingShadowRequest = 
 UpdateThingShadowRequest.builder() 
                 .thingName(thingName) 
                 .payload(data) 
                 .build(); 
            // Update Thing Shadow. 
            iotPlaneClient.updateThingShadow(updateThingShadowRequest); 
            System.out.println("Thing Shadow updated successfully."); 
        } catch (IotException e) { 
            System.err.println(e.awsErrorDetails().errorMessage()); 
            System.exit(1); 
        } 
    }
```
• Para obtener más información sobre la API, consulta [UpdateThingShadowl](https://docs.aws.amazon.com/goto/SdkForJavaV2/2015-05-28/UpdateThingShadow)a Referencia AWS SDK for Java 2.x de la API.

Ejemplos de Amazon Keyspaces usando SDK para Java 2.x

En los siguientes ejemplos de código se muestra cómo ejecutar acciones e implementar escenarios comunes usando AWS SDK for Java 2.x con Amazon Keyspaces.

Las acciones son extractos de código de programas más grandes y deben ejecutarse en contexto. Mientras las acciones muestran cómo llamar a las funciones de servicio individuales, es posible ver las acciones en contexto en los escenarios relacionados y en los ejemplos entre servicios.

Los escenarios son ejemplos de código que muestran cómo llevar a cabo una tarea específica llamando a varias funciones dentro del mismo servicio.

Cada ejemplo incluye un enlace a GitHub, donde puedes encontrar instrucciones sobre cómo configurar y ejecutar el código en su contexto.

Introducción

Hola Amazon Keyspaces

En los siguientes ejemplos de código se muestra cómo empezar a utilizar Amazon Keyspaces.

### SDK para Java 2.x

#### **a** Note

```
import software.amazon.awssdk.regions.Region;
import software.amazon.awssdk.services.keyspaces.KeyspacesClient;
import software.amazon.awssdk.services.keyspaces.model.KeyspaceSummary;
import software.amazon.awssdk.services.keyspaces.model.KeyspacesException;
import software.amazon.awssdk.services.keyspaces.model.ListKeyspacesRequest;
import software.amazon.awssdk.services.keyspaces.model.ListKeyspacesResponse;
import java.util.List;
/** 
  * Before running this Java (v2) code example, set up your development 
  * environment, including your credentials. 
 * 
  * For more information, see the following documentation topic: 
 * 
  * https://docs.aws.amazon.com/sdk-for-java/latest/developer-guide/get-started.html 
  */
public class HelloKeyspaces {
```

```
 public static void main(String[] args) { 
         Region region = Region.US_EAST_1; 
         KeyspacesClient keyClient = KeyspacesClient.builder() 
                  .region(region) 
                  .build(); 
         listKeyspaces(keyClient); 
     } 
     public static void listKeyspaces(KeyspacesClient keyClient) { 
         try { 
             ListKeyspacesRequest keyspacesRequest = ListKeyspacesRequest.builder() 
                      .maxResults(10) 
                     .build();
             ListKeyspacesResponse response = 
  keyClient.listKeyspaces(keyspacesRequest); 
             List<KeyspaceSummary> keyspaces = response.keyspaces(); 
             for (KeyspaceSummary keyspace : keyspaces) { 
                  System.out.println("The name of the keyspace is " + 
  keyspace.keyspaceName()); 
 } 
         } catch (KeyspacesException e) { 
             System.err.println(e.awsErrorDetails().errorMessage()); 
             System.exit(1); 
         } 
     }
}
```
• Para obtener más información sobre la API, consulta [ListKeyspaces](https://docs.aws.amazon.com/goto/SdkForJavaV2/keyspaces-2022-02-10/ListKeyspaces)la Referencia AWS SDK for Java 2.x de la API.

Temas

- **[Acciones](#page-8325-0)**
- **[Escenarios](#page-8347-0)**

### Acciones

Crear un espacio de claves

En el siguiente ejemplo de código se muestra cómo crear un espacio de claves de Amazon Keyspaces.

SDK para Java 2.x

## **a** Note

Hay más información al respecto GitHub. Busque el ejemplo completo y aprenda a configurar y ejecutar en el [Repositorio de ejemplos de código de AWS.](https://github.com/awsdocs/aws-doc-sdk-examples/tree/main/javav2/example_code/keyspaces#readme)

```
 public static void createKeySpace(KeyspacesClient keyClient, String 
 keyspaceName) { 
        try { 
            CreateKeyspaceRequest keyspaceRequest = CreateKeyspaceRequest.builder() 
                     .keyspaceName(keyspaceName) 
                     .build(); 
            CreateKeyspaceResponse response = 
 keyClient.createKeyspace(keyspaceRequest); 
            System.out.println("The ARN of the KeySpace is " + 
 response.resourceArn()); 
        } catch (KeyspacesException e) { 
            System.err.println(e.awsErrorDetails().errorMessage()); 
            System.exit(1); 
        } 
    }
```
• Para obtener más información sobre la API, consulta [CreateKeyspacel](https://docs.aws.amazon.com/goto/SdkForJavaV2/keyspaces-2022-02-10/CreateKeyspace)a Referencia AWS SDK for Java 2.x de la API.

## Creación de una tabla

En el siguiente ejemplo de código se muestra cómo crear una tabla de Amazon Keyspaces.

### SDK para Java 2.x

# **a** Note

```
 public static void createTable(KeyspacesClient keyClient, String keySpace, 
 String tableName) { 
        try { 
            // Set the columns. 
             ColumnDefinition defTitle = ColumnDefinition.builder() 
                      .name("title") 
                      .type("text") 
                      .build(); 
             ColumnDefinition defYear = ColumnDefinition.builder() 
                      .name("year") 
                      .type("int") 
                      .build(); 
             ColumnDefinition defReleaseDate = ColumnDefinition.builder() 
                      .name("release_date") 
                      .type("timestamp") 
                      .build(); 
             ColumnDefinition defPlot = ColumnDefinition.builder() 
                      .name("plot") 
                      .type("text") 
                      .build(); 
             List<ColumnDefinition> colList = new ArrayList<>(); 
             colList.add(defTitle); 
             colList.add(defYear); 
             colList.add(defReleaseDate); 
             colList.add(defPlot); 
             // Set the keys. 
             PartitionKey yearKey = PartitionKey.builder() 
                      .name("year") 
                      .build();
```

```
 PartitionKey titleKey = PartitionKey.builder() 
                  .name("title") 
                 .build();
         List<PartitionKey> keyList = new ArrayList<>(); 
         keyList.add(yearKey); 
         keyList.add(titleKey); 
         SchemaDefinition schemaDefinition = SchemaDefinition.builder() 
                  .partitionKeys(keyList) 
                  .allColumns(colList) 
                 .build();
         PointInTimeRecovery timeRecovery = PointInTimeRecovery.builder() 
                  .status(PointInTimeRecoveryStatus.ENABLED) 
                 .build();
         CreateTableRequest tableRequest = CreateTableRequest.builder() 
                  .keyspaceName(keySpace) 
                  .tableName(tableName) 
                  .schemaDefinition(schemaDefinition) 
                  .pointInTimeRecovery(timeRecovery) 
                 .build();
         CreateTableResponse response = keyClient.createTable(tableRequest); 
         System.out.println("The table ARN is " + response.resourceArn()); 
     } catch (KeyspacesException e) { 
         System.err.println(e.awsErrorDetails().errorMessage()); 
         System.exit(1); 
     } 
 }
```
• Para obtener más información sobre la API, consulta [CreateTablel](https://docs.aws.amazon.com/goto/SdkForJavaV2/keyspaces-2022-02-10/CreateTable)a Referencia AWS SDK for Java 2.x de la API.

Eliminar un espacio de claves

En el siguiente ejemplo de código se muestra cómo eliminar un espacio de claves de Amazon Keyspaces.

### SDK para Java 2.x

# **a** Note

Hay más información al respecto GitHub. Busque el ejemplo completo y aprenda a configurar y ejecutar en el [Repositorio de ejemplos de código de AWS.](https://github.com/awsdocs/aws-doc-sdk-examples/tree/main/javav2/example_code/keyspaces#readme)

```
 public static void deleteKeyspace(KeyspacesClient keyClient, String 
 keyspaceName) { 
        try { 
            DeleteKeyspaceRequest deleteKeyspaceRequest = 
 DeleteKeyspaceRequest.builder() 
                     .keyspaceName(keyspaceName) 
                    .build();
            keyClient.deleteKeyspace(deleteKeyspaceRequest); 
        } catch (KeyspacesException e) { 
            System.err.println(e.awsErrorDetails().errorMessage()); 
            System.exit(1); 
        } 
    }
```
• Para obtener más información sobre la API, consulta [DeleteKeyspace](https://docs.aws.amazon.com/goto/SdkForJavaV2/keyspaces-2022-02-10/DeleteKeyspace)la Referencia AWS SDK for Java 2.x de la API.

Eliminación de una tabla

En el siguiente ejemplo de código se muestra cómo eliminar una tabla de Amazon Keyspaces.

SDK para Java 2.x

## **a** Note

```
 public static void deleteTable(KeyspacesClient keyClient, String keyspaceName, 
 String tableName) { 
        try { 
            DeleteTableRequest tableRequest = DeleteTableRequest.builder() 
                     .keyspaceName(keyspaceName) 
                     .tableName(tableName) 
                    .build();
            keyClient.deleteTable(tableRequest); 
        } catch (KeyspacesException e) { 
            System.err.println(e.awsErrorDetails().errorMessage()); 
            System.exit(1); 
        } 
    }
```
• Para obtener más información sobre la API, consulta [DeleteTablel](https://docs.aws.amazon.com/goto/SdkForJavaV2/keyspaces-2022-02-10/DeleteTable)a Referencia AWS SDK for Java 2.x de la API.

Obtener datos sobre un espacio de claves

En el siguiente ejemplo de código se muestra cómo obtener datos sobre un espacio de claves de Amazon Keyspaces.

SDK para Java 2.x

```
G Note
```

```
 public static void checkKeyspaceExistence(KeyspacesClient keyClient, String 
 keyspaceName) { 
        try { 
            GetKeyspaceRequest keyspaceRequest = GetKeyspaceRequest.builder() 
                     .keyspaceName(keyspaceName) 
                     .build(); 
            GetKeyspaceResponse response = keyClient.getKeyspace(keyspaceRequest);
```

```
 String name = response.keyspaceName(); 
         System.out.println("The " + name + " KeySpace is ready"); 
     } catch (KeyspacesException e) { 
         System.err.println(e.awsErrorDetails().errorMessage()); 
         System.exit(1); 
     } 
 }
```
• Para obtener más información sobre la API, consulta [GetKeyspacel](https://docs.aws.amazon.com/goto/SdkForJavaV2/keyspaces-2022-02-10/GetKeyspace)a Referencia AWS SDK for Java 2.x de la API.

Obtener datos sobre una tabla

En el siguiente ejemplo de código se muestra cómo obtener datos sobre una tabla de Amazon Keyspaces.

SDK para Java 2.x

### **a** Note

```
 public static void checkTable(KeyspacesClient keyClient, String keyspaceName, 
 String tableName) 
            throws InterruptedException { 
        try { 
            boolean tableStatus = false; 
            String status; 
            GetTableResponse response = null; 
            GetTableRequest tableRequest = GetTableRequest.builder() 
                     .keyspaceName(keyspaceName) 
                     .tableName(tableName) 
                    .build();
            while (!tableStatus) { 
                 response = keyClient.getTable(tableRequest); 
                 status = response.statusAsString();
```

```
 System.out.println(". The table status is " + status); 
                if (status.compareTo("ACTIVE") == 0) { 
                    tableStatus = true; 
 } 
                Thread.sleep(500); 
 } 
           List<ColumnDefinition> cols = response.schemaDefinition().allColumns();
            for (ColumnDefinition def : cols) { 
                System.out.println("The column name is " + def.name()); 
                System.out.println("The column type is " + def.type()); 
 } 
        } catch (KeyspacesException e) { 
            System.err.println(e.awsErrorDetails().errorMessage()); 
            System.exit(1); 
        } 
    }
```
• Para obtener más información sobre la API, consulta [GetTable](https://docs.aws.amazon.com/goto/SdkForJavaV2/keyspaces-2022-02-10/GetTable)la Referencia AWS SDK for Java 2.x de la API.

Enumeración de espacios clave

En el siguiente ejemplo de código se muestra cómo enumerar espacios clave de Amazon Keyspaces.

SDK para Java 2.x

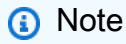

```
 public static void listKeyspacesPaginator(KeyspacesClient keyClient) { 
     try { 
         ListKeyspacesRequest keyspacesRequest = ListKeyspacesRequest.builder() 
                  .maxResults(10)
```
.build();

```
 ListKeyspacesIterable listRes = 
 keyClient.listKeyspacesPaginator(keyspacesRequest); 
            listRes.stream() 
                     .flatMap(r -> r.keyspaces().stream()) 
                     .forEach(content -> System.out.println(" Name: " + 
 content.keyspaceName())); 
        } catch (KeyspacesException e) { 
            System.err.println(e.awsErrorDetails().errorMessage()); 
            System.exit(1); 
        } 
    }
```
• Para obtener más información sobre la API, consulta [ListKeyspaces](https://docs.aws.amazon.com/goto/SdkForJavaV2/keyspaces-2022-02-10/ListKeyspaces)la Referencia AWS SDK for Java 2.x de la API.

Enumeración de tablas en un espacio de claves

En el siguiente ejemplo de código se muestra cómo enumerar tablas de Amazon Keyspaces en un espacio de claves.

SDK para Java 2.x

```
a Note
```

```
 public static void listTables(KeyspacesClient keyClient, String keyspaceName) { 
        try { 
            ListTablesRequest tablesRequest = ListTablesRequest.builder() 
                     .keyspaceName(keyspaceName) 
                    .build();
            ListTablesIterable listRes = 
 keyClient.listTablesPaginator(tablesRequest); 
            listRes.stream()
```

```
 .flatMap(r -> r.tables().stream()) 
                      .forEach(content -> System.out.println(" ARN: " + 
 content.resourceArn() + 
                              " Table name: " + content.tableName())); 
        } catch (KeyspacesException e) { 
            System.err.println(e.awsErrorDetails().errorMessage()); 
            System.exit(1); 
        } 
    }
```
• Para obtener más información sobre la API, consulta [ListTablesl](https://docs.aws.amazon.com/goto/SdkForJavaV2/keyspaces-2022-02-10/ListTables)a Referencia AWS SDK for Java 2.x de la API.

Restaurar una tabla a un momento determinado

En el siguiente ejemplo de código se muestra cómo restaurar una tabla de Amazon Keyspaces a un momento dado.

SDK para Java 2.x

### **a** Note

```
 public static void restoreTable(KeyspacesClient keyClient, String keyspaceName, 
 ZonedDateTime utc) { 
        try { 
            Instant myTime = utc.toInstant(); 
            RestoreTableRequest restoreTableRequest = RestoreTableRequest.builder() 
                     .restoreTimestamp(myTime) 
                     .sourceTableName("Movie") 
                     .targetKeyspaceName(keyspaceName) 
                     .targetTableName("MovieRestore") 
                     .sourceKeyspaceName(keyspaceName) 
                    .build();
```
```
 RestoreTableResponse response = 
 keyClient.restoreTable(restoreTableRequest); 
            System.out.println("The ARN of the restored table is " + 
 response.restoredTableARN()); 
        } catch (KeyspacesException e) { 
            System.err.println(e.awsErrorDetails().errorMessage()); 
            System.exit(1); 
        } 
    }
```
• Para obtener más información sobre la API, consulta [RestoreTablel](https://docs.aws.amazon.com/goto/SdkForJavaV2/keyspaces-2022-02-10/RestoreTable)a Referencia AWS SDK for Java 2.x de la API.

# Actualizar una tabla

En el siguiente ejemplo de código se muestra cómo actualizar una tabla de Amazon Keyspaces.

SDK para Java 2.x

## **a** Note

```
 public static void updateTable(KeyspacesClient keyClient, String keySpace, 
 String tableName) { 
        try { 
            ColumnDefinition def = ColumnDefinition.builder() 
                     .name("watched") 
                     .type("boolean") 
                    .build();
            UpdateTableRequest tableRequest = UpdateTableRequest.builder() 
                     .keyspaceName(keySpace) 
                     .tableName(tableName) 
                     .addColumns(def) 
                     .build(); 
             keyClient.updateTable(tableRequest);
```

```
 } catch (KeyspacesException e) { 
          System.err.println(e.awsErrorDetails().errorMessage()); 
         System.exit(1); 
     } 
 }
```
• Para obtener más información sobre la API, consulta [UpdateTablel](https://docs.aws.amazon.com/goto/SdkForJavaV2/keyspaces-2022-02-10/UpdateTable)a Referencia AWS SDK for Java 2.x de la API.

## **Escenarios**

Introducción a los espacios de claves y las tablas

En el siguiente ejemplo de código, se muestra cómo:

- Crear un espacio de claves y una tabla. El esquema de la tabla contiene los datos de las películas y tiene habilitada point-in-time la recuperación.
- Conectarse al espacio de claves mediante una conexión TLS segura con autenticación SigV4.
- Consultar la tabla. Agregar, recuperar y actualizar datos de películas.
- Actualizar la tabla. Añadir una columna para llevar un seguimiento de las películas vistas.
- Restaurar la tabla a su estado anterior y limpiar los recursos.

SDK para Java 2.x

#### **a** Note

```
/** 
 * Before running this Java (v2) code example, set up your development 
 * environment, including your credentials. 
 * 
  For more information, see the following documentation topic:
 * 
  * https://docs.aws.amazon.com/sdk-for-java/latest/developer-guide/get-started.html
```

```
 * 
  * Before running this Java code example, you must create a 
  * Java keystore (JKS) file and place it in your project's resources folder. 
 * 
  * This file is a secure file format used to hold certificate information for 
  * Java applications. This is required to make a connection to Amazon Keyspaces. 
  * For more information, see the following documentation topic: 
 * 
  * https://docs.aws.amazon.com/keyspaces/latest/devguide/using_java_driver.html 
 * 
  * This Java example performs the following tasks: 
 * 
  * 1. Create a keyspace. 
  * 2. Check for keyspace existence. 
  * 3. List keyspaces using a paginator. 
  * 4. Create a table with a simple movie data schema and enable point-in-time 
  * recovery. 
  * 5. Check for the table to be in an Active state. 
  * 6. List all tables in the keyspace. 
  * 7. Use a Cassandra driver to insert some records into the Movie table. 
  * 8. Get all records from the Movie table. 
  * 9. Get a specific Movie. 
  * 10. Get a UTC timestamp for the current time. 
  * 11. Update the table schema to add a 'watched' Boolean column. 
  * 12. Update an item as watched. 
  * 13. Query for items with watched = True. 
  * 14. Restore the table back to the previous state using the timestamp. 
  * 15. Check for completion of the restore action. 
  * 16. Delete the table. 
  * 17. Confirm that both tables are deleted. 
  * 18. Delete the keyspace. 
  */
public class ScenarioKeyspaces { 
     public static final String DASHES = new String(new char[80]).replace("\0", "-"); 
     /* 
      * Usage: 
      * fileName - The name of the JSON file that contains movie data. (Get this file 
      * from the GitHub repo at resources/sample_file.) 
      * keyspaceName - The name of the keyspace to create. 
      */ 
     public static void main(String[] args) throws InterruptedException, IOException 
  {
```

```
String fileName = "<Replace with the JSON file that contains movie data>";
        String configFilePath = "C:\\AWS\\application.conf"; 
        String keyspaceName = "<Replace with the name of the keyspace to create>"; 
        String titleUpdate = "The Family"; 
        int yearUpdate = 2013; 
        String tableName = "Movie"; 
        String tableNameRestore = "MovieRestore"; 
        Region region = Region.US_EAST_1; 
        KeyspacesClient keyClient = KeyspacesClient.builder() 
                 .region(region) 
                .build();
        DriverConfigLoader loader = DriverConfigLoader.fromFile(new 
 File(configFilePath)); 
        CqlSession session = CqlSession.builder() 
                 .withConfigLoader(loader) 
                .build();
        System.out.println(DASHES); 
        System.out.println("Welcome to the Amazon Keyspaces example scenario."); 
        System.out.println(DASHES); 
        System.out.println(DASHES); 
        System.out.println("1. Create a keyspace."); 
        createKeySpace(keyClient, keyspaceName); 
        System.out.println(DASHES); 
        System.out.println(DASHES); 
        Thread.sleep(5000); 
        System.out.println("2. Check for keyspace existence."); 
        checkKeyspaceExistence(keyClient, keyspaceName); 
        System.out.println(DASHES); 
        System.out.println(DASHES); 
        System.out.println("3. List keyspaces using a paginator."); 
        listKeyspacesPaginator(keyClient); 
        System.out.println(DASHES); 
        System.out.println(DASHES); 
        System.out.println("4. Create a table with a simple movie data schema and 
 enable point-in-time recovery."); 
        createTable(keyClient, keyspaceName, tableName); 
        System.out.println(DASHES);
```

```
 System.out.println(DASHES); 
        System.out.println("5. Check for the table to be in an Active state."); 
        Thread.sleep(6000); 
        checkTable(keyClient, keyspaceName, tableName); 
        System.out.println(DASHES); 
        System.out.println(DASHES); 
        System.out.println("6. List all tables in the keyspace."); 
        listTables(keyClient, keyspaceName); 
        System.out.println(DASHES); 
        System.out.println(DASHES); 
        System.out.println("7. Use a Cassandra driver to insert some records into 
 the Movie table."); 
        Thread.sleep(6000); 
        loadData(session, fileName, keyspaceName); 
        System.out.println(DASHES); 
        System.out.println(DASHES); 
        System.out.println("8. Get all records from the Movie table."); 
        getMovieData(session, keyspaceName); 
        System.out.println(DASHES); 
        System.out.println(DASHES); 
        System.out.println("9. Get a specific Movie."); 
        getSpecificMovie(session, keyspaceName); 
        System.out.println(DASHES); 
        System.out.println(DASHES); 
        System.out.println("10. Get a UTC timestamp for the current time."); 
        ZonedDateTime utc = ZonedDateTime.now(ZoneOffset.UTC); 
        System.out.println("DATETIME = " + Date.from(utc.toInstant())); 
        System.out.println(DASHES); 
        System.out.println(DASHES); 
        System.out.println("11. Update the table schema to add a watched Boolean 
 column."); 
        updateTable(keyClient, keyspaceName, tableName); 
        System.out.println(DASHES); 
        System.out.println(DASHES); 
        System.out.println("12. Update an item as watched."); 
        Thread.sleep(10000); // Wait 10 secs for the update. 
        updateRecord(session, keyspaceName, titleUpdate, yearUpdate);
```

```
 System.out.println(DASHES); 
        System.out.println(DASHES); 
        System.out.println("13. Query for items with watched = True."); 
        getWatchedData(session, keyspaceName); 
        System.out.println(DASHES); 
        System.out.println(DASHES); 
        System.out.println("14. Restore the table back to the previous state using 
 the timestamp."); 
        System.out.println("Note that the restore operation can take up to 20 
 minutes."); 
        restoreTable(keyClient, keyspaceName, utc); 
        System.out.println(DASHES); 
        System.out.println(DASHES); 
        System.out.println("15. Check for completion of the restore action."); 
        Thread.sleep(5000); 
        checkRestoredTable(keyClient, keyspaceName, "MovieRestore"); 
        System.out.println(DASHES); 
        System.out.println(DASHES); 
        System.out.println("16. Delete both tables."); 
        deleteTable(keyClient, keyspaceName, tableName); 
        deleteTable(keyClient, keyspaceName, tableNameRestore); 
        System.out.println(DASHES); 
        System.out.println(DASHES); 
        System.out.println("17. Confirm that both tables are deleted."); 
        checkTableDelete(keyClient, keyspaceName, tableName); 
        checkTableDelete(keyClient, keyspaceName, tableNameRestore); 
        System.out.println(DASHES); 
        System.out.println(DASHES); 
        System.out.println("18. Delete the keyspace."); 
        deleteKeyspace(keyClient, keyspaceName); 
        System.out.println(DASHES); 
        System.out.println(DASHES); 
        System.out.println("The scenario has completed successfully."); 
        System.out.println(DASHES); 
    }
```

```
 public static void deleteKeyspace(KeyspacesClient keyClient, String 
 keyspaceName) { 
         try { 
             DeleteKeyspaceRequest deleteKeyspaceRequest = 
 DeleteKeyspaceRequest.builder() 
                      .keyspaceName(keyspaceName) 
                      .build(); 
             keyClient.deleteKeyspace(deleteKeyspaceRequest); 
         } catch (KeyspacesException e) { 
             System.err.println(e.awsErrorDetails().errorMessage()); 
             System.exit(1); 
         } 
     } 
     public static void checkTableDelete(KeyspacesClient keyClient, String 
 keyspaceName, String tableName) 
             throws InterruptedException { 
         try { 
             String status; 
             GetTableResponse response; 
             GetTableRequest tableRequest = GetTableRequest.builder() 
                      .keyspaceName(keyspaceName) 
                      .tableName(tableName) 
                     .build();
             // Keep looping until table cannot be found and a 
 ResourceNotFoundException is 
             // thrown. 
             while (true) { 
                 response = keyClient.getTable(tableRequest); 
                 status = response.statusAsString(); 
                 System.out.println(". The table status is " + status); 
                 Thread.sleep(500); 
 } 
         } catch (ResourceNotFoundException e) { 
             System.err.println(e.awsErrorDetails().errorMessage()); 
         } 
         System.out.println("The table is deleted"); 
     }
```

```
 public static void deleteTable(KeyspacesClient keyClient, String keyspaceName, 
 String tableName) { 
         try { 
             DeleteTableRequest tableRequest = DeleteTableRequest.builder() 
                      .keyspaceName(keyspaceName) 
                      .tableName(tableName) 
                      .build(); 
             keyClient.deleteTable(tableRequest); 
         } catch (KeyspacesException e) { 
             System.err.println(e.awsErrorDetails().errorMessage()); 
             System.exit(1); 
         } 
    } 
     public static void checkRestoredTable(KeyspacesClient keyClient, String 
 keyspaceName, String tableName) 
             throws InterruptedException { 
         try { 
             boolean tableStatus = false; 
             String status; 
             GetTableResponse response = null; 
             GetTableRequest tableRequest = GetTableRequest.builder() 
                      .keyspaceName(keyspaceName) 
                      .tableName(tableName) 
                     .build();
             while (!tableStatus) { 
                 response = keyClient.getTable(tableRequest); 
                 status = response.statusAsString(); 
                 System.out.println("The table status is " + status); 
                if (status.compareTo("ACTIVE") == \emptyset) {
                     tableStatus = true; 
 } 
                 Thread.sleep(500); 
 } 
            List<ColumnDefinition> cols = response.schemaDefinition().allColumns();
             for (ColumnDefinition def : cols) { 
                 System.out.println("The column name is " + def.name()); 
                 System.out.println("The column type is " + def.type()); 
 }
```

```
 } catch (KeyspacesException e) { 
           System.err.println(e.awsErrorDetails().errorMessage());
            System.exit(1); 
        } 
    } 
    public static void restoreTable(KeyspacesClient keyClient, String keyspaceName, 
 ZonedDateTime utc) { 
        try { 
            Instant myTime = utc.toInstant(); 
            RestoreTableRequest restoreTableRequest = RestoreTableRequest.builder() 
                     .restoreTimestamp(myTime) 
                     .sourceTableName("Movie") 
                     .targetKeyspaceName(keyspaceName) 
                     .targetTableName("MovieRestore") 
                     .sourceKeyspaceName(keyspaceName) 
                    .build();
            RestoreTableResponse response = 
 keyClient.restoreTable(restoreTableRequest); 
            System.out.println("The ARN of the restored table is " + 
 response.restoredTableARN()); 
        } catch (KeyspacesException e) { 
            System.err.println(e.awsErrorDetails().errorMessage()); 
            System.exit(1); 
        } 
    } 
    public static void getWatchedData(CqlSession session, String keyspaceName) { 
        ResultSet resultSet = session 
                 .execute("SELECT * FROM \"" + keyspaceName + "\".\"Movie\" WHERE 
 watched = true ALLOW FILTERING;"); 
        resultSet.forEach(item -> { 
            System.out.println("The Movie title is " + item.getString("title")); 
            System.out.println("The Movie year is " + item.getInt("year")); 
            System.out.println("The plot is " + item.getString("plot")); 
        }); 
    } 
    public static void updateRecord(CqlSession session, String keySpace, String 
 titleUpdate, int yearUpdate) { 
        String sqlStatement = "UPDATE \"" + keySpace
```

```
 + "\".\"Movie\" SET watched=true WHERE title = :k0 AND year = :k1;"; 
        BatchStatementBuilder builder = 
 BatchStatement.builder(DefaultBatchType.UNLOGGED); 
        builder.setConsistencyLevel(ConsistencyLevel.LOCAL_QUORUM); 
        PreparedStatement preparedStatement = session.prepare(sqlStatement); 
        builder.addStatement(preparedStatement.boundStatementBuilder() 
                 .setString("k0", titleUpdate) 
                 .setInt("k1", yearUpdate) 
                .build();
        BatchStatement batchStatement = builder.build(); 
        session.execute(batchStatement); 
    } 
    public static void updateTable(KeyspacesClient keyClient, String keySpace, 
 String tableName) { 
        try { 
            ColumnDefinition def = ColumnDefinition.builder() 
                     .name("watched") 
                     .type("boolean") 
                    .build();
            UpdateTableRequest tableRequest = UpdateTableRequest.builder() 
                     .keyspaceName(keySpace) 
                     .tableName(tableName) 
                     .addColumns(def) 
                    .build();
            keyClient.updateTable(tableRequest); 
        } catch (KeyspacesException e) { 
            System.err.println(e.awsErrorDetails().errorMessage()); 
            System.exit(1); 
        } 
    } 
    public static void getSpecificMovie(CqlSession session, String keyspaceName) { 
        ResultSet resultSet = session.execute( 
                 "SELECT * FROM \"" + keyspaceName + "\".\"Movie\" WHERE title = 'The 
 Family' ALLOW FILTERING ;"); 
        resultSet.forEach(item -> { 
            System.out.println("The Movie title is " + item.getString("title")); 
            System.out.println("The Movie year is " + item.getInt("year")); 
            System.out.println("The plot is " + item.getString("plot"));
```

```
 }); 
    } 
    // Get records from the Movie table. 
    public static void getMovieData(CqlSession session, String keyspaceName) { 
        ResultSet resultSet = session.execute("SELECT * FROM \"" + keyspaceName + 
 "\".\"Movie\";"); 
        resultSet.forEach(item -> { 
            System.out.println("The Movie title is " + item.getString("title")); 
            System.out.println("The Movie year is " + item.getInt("year")); 
            System.out.println("The plot is " + item.getString("plot")); 
        }); 
    } 
    // Load data into the table. 
    public static void loadData(CqlSession session, String fileName, String 
 keySpace) throws IOException { 
        String sqlStatement = "INSERT INTO \"" + keySpace + "\".\"Movie\" (title, 
 year, plot) values (:k0, :k1, :k2)"; 
        JsonParser parser = new JsonFactory().createParser(new File(fileName)); 
        com.fasterxml.jackson.databind.JsonNode rootNode = new 
 ObjectMapper().readTree(parser); 
        Iterator<JsonNode> iter = rootNode.iterator(); 
        ObjectNode currentNode; 
       int t = 0;
       while (iter.hasNext()) {
            // Add 20 movies to the table. 
           if (t == 20) break; 
            currentNode = (ObjectNode) iter.next(); 
            int year = currentNode.path("year").asInt(); 
            String title = currentNode.path("title").asText(); 
            String plot = currentNode.path("info").path("plot").toString(); 
            // Insert the data into the Amazon Keyspaces table. 
            BatchStatementBuilder builder = 
 BatchStatement.builder(DefaultBatchType.UNLOGGED); 
            builder.setConsistencyLevel(ConsistencyLevel.LOCAL_QUORUM); 
            PreparedStatement preparedStatement = session.prepare(sqlStatement); 
            builder.addStatement(preparedStatement.boundStatementBuilder() 
                     .setString("k0", title) 
                     .setInt("k1", year)
```

```
 .setString("k2", plot) 
                    .build();
            BatchStatement batchStatement = builder.build(); 
            session.execute(batchStatement); 
            t++; 
        } 
        System.out.println("You have added " + t + " records successfully!"); 
    } 
    public static void listTables(KeyspacesClient keyClient, String keyspaceName) { 
        try { 
            ListTablesRequest tablesRequest = ListTablesRequest.builder() 
                     .keyspaceName(keyspaceName) 
                    .build();
            ListTablesIterable listRes = 
 keyClient.listTablesPaginator(tablesRequest); 
            listRes.stream() 
                     .flatMap(r -> r.tables().stream()) 
                     .forEach(content -> System.out.println(" ARN: " + 
 content.resourceArn() + 
                              " Table name: " + content.tableName())); 
        } catch (KeyspacesException e) { 
            System.err.println(e.awsErrorDetails().errorMessage()); 
            System.exit(1); 
        } 
    } 
    public static void checkTable(KeyspacesClient keyClient, String keyspaceName, 
 String tableName) 
            throws InterruptedException { 
        try { 
            boolean tableStatus = false; 
            String status; 
            GetTableResponse response = null; 
            GetTableRequest tableRequest = GetTableRequest.builder() 
                     .keyspaceName(keyspaceName) 
                     .tableName(tableName) 
                    .build();
            while (!tableStatus) {
```

```
 response = keyClient.getTable(tableRequest); 
                 status = response.statusAsString(); 
                 System.out.println(". The table status is " + status); 
                if (status.compareTo("ACTIVE") == \emptyset) {
                     tableStatus = true; 
 } 
                 Thread.sleep(500); 
 } 
            List<ColumnDefinition> cols = response.schemaDefinition().allColumns();
             for (ColumnDefinition def : cols) { 
                 System.out.println("The column name is " + def.name()); 
                 System.out.println("The column type is " + def.type()); 
 } 
         } catch (KeyspacesException e) { 
             System.err.println(e.awsErrorDetails().errorMessage()); 
             System.exit(1); 
         } 
    } 
     public static void createTable(KeyspacesClient keyClient, String keySpace, 
 String tableName) { 
         try { 
             // Set the columns. 
             ColumnDefinition defTitle = ColumnDefinition.builder() 
                      .name("title") 
                      .type("text") 
                     .build();
             ColumnDefinition defYear = ColumnDefinition.builder() 
                      .name("year") 
                      .type("int") 
                     .build();
             ColumnDefinition defReleaseDate = ColumnDefinition.builder() 
                      .name("release_date") 
                      .type("timestamp") 
                     .build();
             ColumnDefinition defPlot = ColumnDefinition.builder() 
                      .name("plot") 
                      .type("text")
```

```
.build();
```

```
 List<ColumnDefinition> colList = new ArrayList<>(); 
     colList.add(defTitle); 
     colList.add(defYear); 
     colList.add(defReleaseDate); 
     colList.add(defPlot); 
     // Set the keys. 
     PartitionKey yearKey = PartitionKey.builder() 
              .name("year") 
             .build();
     PartitionKey titleKey = PartitionKey.builder() 
              .name("title") 
             .build();
     List<PartitionKey> keyList = new ArrayList<>(); 
     keyList.add(yearKey); 
     keyList.add(titleKey); 
     SchemaDefinition schemaDefinition = SchemaDefinition.builder() 
              .partitionKeys(keyList) 
              .allColumns(colList) 
             .build();
     PointInTimeRecovery timeRecovery = PointInTimeRecovery.builder() 
              .status(PointInTimeRecoveryStatus.ENABLED) 
             .build();
     CreateTableRequest tableRequest = CreateTableRequest.builder() 
              .keyspaceName(keySpace) 
              .tableName(tableName) 
              .schemaDefinition(schemaDefinition) 
              .pointInTimeRecovery(timeRecovery) 
             .build();
     CreateTableResponse response = keyClient.createTable(tableRequest); 
     System.out.println("The table ARN is " + response.resourceArn()); 
 } catch (KeyspacesException e) { 
     System.err.println(e.awsErrorDetails().errorMessage()); 
     System.exit(1); 
 }
```
}

```
 public static void listKeyspacesPaginator(KeyspacesClient keyClient) { 
        try { 
            ListKeyspacesRequest keyspacesRequest = ListKeyspacesRequest.builder() 
                     .maxResults(10) 
                    .build();
            ListKeyspacesIterable listRes = 
 keyClient.listKeyspacesPaginator(keyspacesRequest); 
            listRes.stream() 
                     .flatMap(r -> r.keyspaces().stream()) 
                     .forEach(content -> System.out.println(" Name: " + 
 content.keyspaceName())); 
        } catch (KeyspacesException e) { 
            System.err.println(e.awsErrorDetails().errorMessage()); 
            System.exit(1); 
        } 
    } 
    public static void checkKeyspaceExistence(KeyspacesClient keyClient, String 
 keyspaceName) { 
        try { 
            GetKeyspaceRequest keyspaceRequest = GetKeyspaceRequest.builder() 
                     .keyspaceName(keyspaceName) 
                    .build();
            GetKeyspaceResponse response = keyClient.getKeyspace(keyspaceRequest); 
            String name = response.keyspaceName(); 
            System.out.println("The " + name + " KeySpace is ready"); 
        } catch (KeyspacesException e) { 
            System.err.println(e.awsErrorDetails().errorMessage()); 
            System.exit(1); 
        } 
    } 
    public static void createKeySpace(KeyspacesClient keyClient, String 
 keyspaceName) { 
        try { 
            CreateKeyspaceRequest keyspaceRequest = CreateKeyspaceRequest.builder() 
                     .keyspaceName(keyspaceName) 
                     .build();
```

```
 CreateKeyspaceResponse response = 
  keyClient.createKeyspace(keyspaceRequest); 
              System.out.println("The ARN of the KeySpace is " + 
  response.resourceArn()); 
         } catch (KeyspacesException e) { 
              System.err.println(e.awsErrorDetails().errorMessage()); 
              System.exit(1); 
         } 
     }
}
```
- Para obtener detalles de la API, consulte los siguientes temas en la Referencia de la API de AWS SDK for Java 2.x.
	- [CreateKeyspace](https://docs.aws.amazon.com/goto/SdkForJavaV2/keyspaces-2022-02-10/CreateKeyspace)
	- [CreateTable](https://docs.aws.amazon.com/goto/SdkForJavaV2/keyspaces-2022-02-10/CreateTable)
	- [DeleteKeyspace](https://docs.aws.amazon.com/goto/SdkForJavaV2/keyspaces-2022-02-10/DeleteKeyspace)
	- [DeleteTable](https://docs.aws.amazon.com/goto/SdkForJavaV2/keyspaces-2022-02-10/DeleteTable)
	- [GetKeyspace](https://docs.aws.amazon.com/goto/SdkForJavaV2/keyspaces-2022-02-10/GetKeyspace)
	- [GetTable](https://docs.aws.amazon.com/goto/SdkForJavaV2/keyspaces-2022-02-10/GetTable)
	- [ListKeyspaces](https://docs.aws.amazon.com/goto/SdkForJavaV2/keyspaces-2022-02-10/ListKeyspaces)
	- [ListTables](https://docs.aws.amazon.com/goto/SdkForJavaV2/keyspaces-2022-02-10/ListTables)
	- [RestoreTable](https://docs.aws.amazon.com/goto/SdkForJavaV2/keyspaces-2022-02-10/RestoreTable)
	- [UpdateTable](https://docs.aws.amazon.com/goto/SdkForJavaV2/keyspaces-2022-02-10/UpdateTable)

# Ejemplos de Kinesis que utilizan SDK para Java 2.x

En los siguientes ejemplos de código se muestra cómo ejecutar acciones e implementar escenarios comunes usando AWS SDK for Java 2.x con Kinesis.

Las acciones son extractos de código de programas más grandes y deben ejecutarse en contexto. Mientras las acciones muestran cómo llamar a las funciones de servicio individuales, es posible ver las acciones en contexto en los escenarios relacionados y en los ejemplos entre servicios.

Los escenarios son ejemplos de código que muestran cómo llevar a cabo una tarea específica llamando a varias funciones dentro del mismo servicio.

Cada ejemplo incluye un enlace a GitHub, donde puedes encontrar instrucciones sobre cómo configurar y ejecutar el código en su contexto.

## Temas

- [Acciones](#page-8325-0)
- [Ejemplos sin servidor](#page-9074-0)

# Acciones

Crear una transmisión

En el siguiente ejemplo de código se muestra cómo crear un flujo de Kinesis.

## SDK para Java 2.x

# **a** Note

```
import software.amazon.awssdk.regions.Region;
import software.amazon.awssdk.services.kinesis.KinesisClient;
import software.amazon.awssdk.services.kinesis.model.CreateStreamRequest;
import software.amazon.awssdk.services.kinesis.model.KinesisException;
/** 
  * Before running this Java V2 code example, set up your development 
  * environment, including your credentials. 
 * 
  * For more information, see the following documentation topic: 
 * 
  * https://docs.aws.amazon.com/sdk-for-java/latest/developer-guide/get-started.html 
  */
public class CreateDataStream { 
     public static void main(String[] args) { 
         final String usage = """ 
                 Usage:
```

```
 <streamName> 
                  Where: 
                       streamName - The Amazon Kinesis data stream (for example, 
  StockTradeStream). 
                  """; 
         if (args.length != 1) { 
              System.out.println(usage); 
              System.exit(1); 
         } 
        String streamName = args[0];
         Region region = Region.US_EAST_1; 
          KinesisClient kinesisClient = KinesisClient.builder() 
                   .region(region) 
                  .build();
         createStream(kinesisClient, streamName); 
         System.out.println("Done"); 
         kinesisClient.close(); 
     } 
     public static void createStream(KinesisClient kinesisClient, String streamName) 
  { 
         try { 
              CreateStreamRequest streamReq = CreateStreamRequest.builder() 
                       .streamName(streamName) 
                       .shardCount(1) 
                       .build(); 
              kinesisClient.createStream(streamReq); 
         } catch (KinesisException e) { 
              System.err.println(e.getMessage()); 
              System.exit(1); 
         } 
     }
}
```
• Para obtener más información sobre la API, consulta [CreateStreaml](https://docs.aws.amazon.com/goto/SdkForJavaV2/kinesis-2013-12-02/CreateStream)a Referencia AWS SDK for Java 2.x de la API.

## Eliminar un flujo

En el siguiente ejemplo de código se muestra cómo eliminar un flujo de Kinesis.

## SDK para Java 2.x

# **a** Note

```
import software.amazon.awssdk.regions.Region;
import software.amazon.awssdk.services.kinesis.KinesisClient;
import software.amazon.awssdk.services.kinesis.model.DeleteStreamRequest;
import software.amazon.awssdk.services.kinesis.model.KinesisException;
/** 
  * Before running this Java V2 code example, set up your development 
  * environment, including your credentials. 
 * 
  * For more information, see the following documentation topic: 
 * 
  * https://docs.aws.amazon.com/sdk-for-java/latest/developer-guide/get-started.html 
  */
public class DeleteDataStream { 
     public static void main(String[] args) { 
         final String usage = """ 
                  Usage: 
                      <streamName> 
                  Where: 
                      streamName - The Amazon Kinesis data stream (for example, 
  StockTradeStream) 
                  """; 
         if (args.length != 1) { 
             System.out.println(usage); 
             System.exit(1); 
         }
```

```
 String streamName = args[0]; 
         Region region = Region.US_EAST_1; 
         KinesisClient kinesisClient = KinesisClient.builder() 
                  .region(region) 
                 .build();
         deleteStream(kinesisClient, streamName); 
         kinesisClient.close(); 
         System.out.println("Done"); 
     } 
     public static void deleteStream(KinesisClient kinesisClient, String streamName) 
  { 
         try { 
              DeleteStreamRequest delStream = DeleteStreamRequest.builder() 
                       .streamName(streamName) 
                      .build();
              kinesisClient.deleteStream(delStream); 
         } catch (KinesisException e) { 
              System.err.println(e.getMessage()); 
              System.exit(1); 
         } 
     }
}
```
• Para obtener más información sobre la API, consulta [DeleteStream](https://docs.aws.amazon.com/goto/SdkForJavaV2/kinesis-2013-12-02/DeleteStream)la Referencia AWS SDK for Java 2.x de la API.

Obtener datos en lotes de una transmisión

En el siguiente ejemplo de código se muestra cómo obtener datos en lotes de un flujo de Kinesis.

SDK para Java 2.x

### **a** Note

```
import software.amazon.awssdk.core.SdkBytes;
import software.amazon.awssdk.regions.Region;
import software.amazon.awssdk.services.kinesis.KinesisClient;
import software.amazon.awssdk.services.kinesis.model.DescribeStreamResponse;
import software.amazon.awssdk.services.kinesis.model.DescribeStreamRequest;
import software.amazon.awssdk.services.kinesis.model.Shard;
import software.amazon.awssdk.services.kinesis.model.GetShardIteratorRequest;
import software.amazon.awssdk.services.kinesis.model.GetShardIteratorResponse;
import software.amazon.awssdk.services.kinesis.model.Record;
import software.amazon.awssdk.services.kinesis.model.GetRecordsRequest;
import software.amazon.awssdk.services.kinesis.model.GetRecordsResponse;
import java.util.ArrayList;
import java.util.List;
/** 
  * Before running this Java V2 code example, set up your development 
  * environment, including your credentials. 
 * 
  * For more information, see the following documentation topic: 
 * 
  * https://docs.aws.amazon.com/sdk-for-java/latest/developer-guide/get-started.html 
  */
public class GetRecords { 
     public static void main(String[] args) { 
         final String usage = """ 
                 Usage: 
                      <streamName> 
                 Where: 
                      streamName - The Amazon Kinesis data stream to read from (for 
  example, StockTradeStream). 
                """"
        if (args.length != 1) {
             System.out.println(usage); 
             System.exit(1); 
         } 
         String streamName = args[0]; 
         Region region = Region.US_EAST_1; 
         KinesisClient kinesisClient = KinesisClient.builder() 
                  .region(region)
```

```
.build();
         getStockTrades(kinesisClient, streamName); 
         kinesisClient.close(); 
    } 
     public static void getStockTrades(KinesisClient kinesisClient, String 
 streamName) { 
         String shardIterator; 
        String lastShardId = null;
         DescribeStreamRequest describeStreamRequest = 
 DescribeStreamRequest.builder() 
                 .streamName(streamName) 
                .build();
         List<Shard> shards = new ArrayList<>(); 
         DescribeStreamResponse streamRes; 
         do { 
             streamRes = kinesisClient.describeStream(describeStreamRequest); 
            shards.addAll(streamRes.streamDescription().shards());
            if (shards.size() > 0) {
                 lastShardId = shards.get(shards.size() - 1).shardId(); 
 } 
         } while (streamRes.streamDescription().hasMoreShards()); 
         GetShardIteratorRequest itReq = GetShardIteratorRequest.builder() 
                 .streamName(streamName) 
                 .shardIteratorType("TRIM_HORIZON") 
                 .shardId(lastShardId) 
                .build();
         GetShardIteratorResponse shardIteratorResult = 
 kinesisClient.getShardIterator(itReq); 
         shardIterator = shardIteratorResult.shardIterator(); 
         // Continuously read data records from shard. 
         List<Record> records; 
         // Create new GetRecordsRequest with existing shardIterator. 
         // Set maximum records to return to 1000. 
         GetRecordsRequest recordsRequest = GetRecordsRequest.builder() 
                 .shardIterator(shardIterator) 
                 .limit(1000)
```

```
 .build(); 
         GetRecordsResponse result = kinesisClient.getRecords(recordsRequest); 
         // Put result into record list. Result may be empty. 
         records = result.records(); 
         // Print records 
         for (Record record : records) { 
              SdkBytes byteBuffer = record.data(); 
              System.out.printf("Seq No: %s - %s%n", record.sequenceNumber(), new 
  String(byteBuffer.asByteArray())); 
         } 
     }
}
```
- Para obtener detalles de la API, consulte los siguientes temas en la Referencia de la API de AWS SDK for Java 2.x.
	- [GetRecords](https://docs.aws.amazon.com/goto/SdkForJavaV2/kinesis-2013-12-02/GetRecords)
	- [GetShardIterator](https://docs.aws.amazon.com/goto/SdkForJavaV2/kinesis-2013-12-02/GetShardIterator)

Inclusión de datos en un flujo

En el siguiente ejemplo de código se muestra cómo incluir datos en un flujo de Kinesis.

SDK para Java 2.x

**a** Note

```
import software.amazon.awssdk.core.SdkBytes;
import software.amazon.awssdk.regions.Region;
import software.amazon.awssdk.services.kinesis.KinesisClient;
import software.amazon.awssdk.services.kinesis.model.PutRecordRequest;
import software.amazon.awssdk.services.kinesis.model.KinesisException;
import software.amazon.awssdk.services.kinesis.model.DescribeStreamRequest;
import software.amazon.awssdk.services.kinesis.model.DescribeStreamResponse;
```

```
/** 
  * Before running this Java V2 code example, set up your development 
  * environment, including your credentials. 
 * 
  * For more information, see the following documentation topic: 
 * 
  * https://docs.aws.amazon.com/sdk-for-java/latest/developer-guide/get-started.html 
  */
public class StockTradesWriter { 
     public static void main(String[] args) { 
         final String usage = """ 
                  Usage: 
                      <streamName> 
                  Where: 
                      streamName - The Amazon Kinesis data stream to which records are 
  written (for example, StockTradeStream) 
                  """; 
        if (args.length != 1) {
             System.out.println(usage); 
             System.exit(1); 
         } 
         String streamName = args[0]; 
         Region region = Region.US_EAST_1; 
         KinesisClient kinesisClient = KinesisClient.builder() 
                  .region(region) 
                 .build();
         // Ensure that the Kinesis Stream is valid. 
         validateStream(kinesisClient, streamName); 
         setStockData(kinesisClient, streamName); 
         kinesisClient.close(); 
     } 
     public static void setStockData(KinesisClient kinesisClient, String streamName) 
  { 
         try { 
             // Repeatedly send stock trades with a 100 milliseconds wait in between. 
             StockTradeGenerator stockTradeGenerator = new StockTradeGenerator();
```

```
 // Put in 50 Records for this example. 
           int index = 50:
           for (int x = 0; x < index; x++) {
                 StockTrade trade = stockTradeGenerator.getRandomTrade(); 
                 sendStockTrade(trade, kinesisClient, streamName); 
                 Thread.sleep(100); 
            } 
        } catch (KinesisException | InterruptedException e) { 
            System.err.println(e.getMessage()); 
            System.exit(1); 
        } 
        System.out.println("Done"); 
    } 
    private static void sendStockTrade(StockTrade trade, KinesisClient 
 kinesisClient, 
            String streamName) { 
        byte[] bytes = trade.toJsonAsBytes(); 
        // The bytes could be null if there is an issue with the JSON serialization 
 by 
        // the Jackson JSON library. 
       if (bytes == null) {
            System.out.println("Could not get JSON bytes for stock trade"); 
            return; 
        } 
        System.out.println("Putting trade: " + trade); 
        PutRecordRequest request = PutRecordRequest.builder() 
                 .partitionKey(trade.getTickerSymbol()) // We use the ticker symbol 
 as the partition key, explained in 
                                                           // the Supplemental 
 Information section below. 
                 .streamName(streamName) 
                 .data(SdkBytes.fromByteArray(bytes)) 
                .build();
        try { 
             kinesisClient.putRecord(request); 
        } catch (KinesisException e) { 
            System.err.println(e.getMessage()); 
        } 
    }
```

```
 private static void validateStream(KinesisClient kinesisClient, String 
  streamName) { 
         try { 
             DescribeStreamRequest describeStreamRequest = 
  DescribeStreamRequest.builder() 
                      .streamName(streamName) 
                     .build();
             DescribeStreamResponse describeStreamResponse = 
  kinesisClient.describeStream(describeStreamRequest); 
             if (!
describeStreamResponse.streamDescription().streamStatus().toString().equals("ACTIVE")) 
  { 
                  System.err.println("Stream " + streamName + " is not active. Please 
 wait a few moments and try again.");
                  System.exit(1); 
 } 
         } catch (KinesisException e) { 
             System.err.println("Error found while describing the stream " + 
  streamName); 
             System.err.println(e); 
             System.exit(1); 
         } 
     }
}
```
• Para obtener más información sobre la API, consulta [PutRecordl](https://docs.aws.amazon.com/goto/SdkForJavaV2/kinesis-2013-12-02/PutRecord)a Referencia AWS SDK for Java 2.x de la API.

## Ejemplos sin servidor

Invocar una función de Lambda desde un desencadenador de Kinesis

En el siguiente ejemplo de código se muestra cómo implementar una función de Lambda que recibe un evento activado al recibir registros de un flujo de Kinesis. La función recupera la carga útil de Kinesis, la decodifica desde Base64 y registra el contenido del registro.

## SDK para Java 2.x

## **a** Note

Hay más información al respecto GitHub. Busque el ejemplo completo y aprenda a configurar y ejecutar en el repositorio de [ejemplos sin servidor.](https://github.com/aws-samples/serverless-snippets/tree/main/integration-kinesis-to-lambda#readme)

Uso de un evento de Kinesis con Lambda mediante Java.

```
package example;
import com.amazonaws.services.lambda.runtime.Context;
import com.amazonaws.services.lambda.runtime.LambdaLogger;
import com.amazonaws.services.lambda.runtime.RequestHandler;
import com.amazonaws.services.lambda.runtime.events.KinesisEvent;
public class Handler implements RequestHandler<KinesisEvent, Void> { 
     @Override 
     public Void handleRequest(final KinesisEvent event, final Context context) { 
         LambdaLogger logger = context.getLogger(); 
         if (event.getRecords().isEmpty()) { 
             logger.log("Empty Kinesis Event received"); 
             return null; 
         } 
         for (KinesisEvent.KinesisEventRecord record : event.getRecords()) { 
             try { 
                 logger.log("Processed Event with EventId: "+record.getEventID()); 
                 String data = new String(record.getKinesis().getData().array()); 
                 logger.log("Data:"+ data); 
                 // TODO: Do interesting work based on the new data 
 } 
             catch (Exception ex) { 
                 logger.log("An error occurred:"+ex.getMessage()); 
                 throw ex; 
 } 
         } 
         logger.log("Successfully processed:"+event.getRecords().size()+" records"); 
         return null; 
     }
}
```
Notificación de los errores de los elementos del lote de las funciones de Lambda mediante un desencadenador de Kinesis

En el siguiente ejemplo de código se muestra cómo implementar una respuesta por lotes parcial para funciones de Lambda que reciben eventos de un flujo de Kinesis. La función informa los errores de los elementos del lote en la respuesta y le indica a Lambda que vuelva a intentar esos mensajes más adelante.

SDK para Java 2.x

# **a** Note

Hay más información GitHub. Busque el ejemplo completo y aprenda a configurar y ejecutar en el repositorio de [ejemplos sin servidor.](https://github.com/aws-samples/serverless-snippets/tree/main/integration-kinesis-to-lambda-with-batch-item-handling#readme)

Notificación de los errores de los elementos del lote de Kinesis con Lambda mediante Java.

```
import com.amazonaws.services.lambda.runtime.Context;
import com.amazonaws.services.lambda.runtime.RequestHandler;
import com.amazonaws.services.lambda.runtime.events.KinesisEvent;
import com.amazonaws.services.lambda.runtime.events.StreamsEventResponse;
import java.io.Serializable;
import java.util.ArrayList;
import java.util.List;
public class ProcessKinesisRecords implements RequestHandler<KinesisEvent, 
  StreamsEventResponse> { 
     @Override 
     public StreamsEventResponse handleRequest(KinesisEvent input, Context context) { 
         List<StreamsEventResponse.BatchItemFailure> batchItemFailures = new 
  ArrayList<>(); 
         String curRecordSequenceNumber = ""; 
         for (KinesisEvent.KinesisEventRecord kinesisEventRecord : 
  input.getRecords()) {
```

```
 try { 
                 //Process your record 
                 KinesisEvent.Record kinesisRecord = kinesisEventRecord.getKinesis(); 
                 curRecordSequenceNumber = kinesisRecord.getSequenceNumber(); 
             } catch (Exception e) { 
                /* Since we are working with streams, we can return the failed item
  immediately. 
                     Lambda will immediately begin to retry processing from this 
  failed item onwards. */ 
                 batchItemFailures.add(new 
  StreamsEventResponse.BatchItemFailure(curRecordSequenceNumber)); 
                 return new StreamsEventResponse(batchItemFailures); 
 } 
         } 
        return new StreamsEventResponse(batchItemFailures); 
     }
}
```
# ejemplos de AWS KMS usando SDK para Java 2.x

En los siguientes ejemplos de código se muestra cómo ejecutar acciones e implementar escenarios comunes usando AWS SDK for Java 2.x con AWS KMS.

Las acciones son extractos de código de programas más grandes y deben ejecutarse en contexto. Mientras las acciones muestran cómo llamar a las funciones de servicio individuales, es posible ver las acciones en contexto en los escenarios relacionados y en los ejemplos entre servicios.

Los escenarios son ejemplos de código que muestran cómo llevar a cabo una tarea específica llamando a varias funciones dentro del mismo servicio.

Cada ejemplo incluye un enlace a GitHub, donde puedes encontrar instrucciones sobre cómo configurar y ejecutar el código en su contexto.

Temas

**[Acciones](#page-8325-0)** 

#### Acciones

Crear una concesión para una clave

En el siguiente ejemplo de código se muestra cómo crear una concesión para una clave de KMS.

```
SDK para Java 2.x
```
## **a** Note

```
import software.amazon.awssdk.regions.Region;
import software.amazon.awssdk.services.kms.KmsClient;
import software.amazon.awssdk.services.kms.model.CreateGrantRequest;
import software.amazon.awssdk.services.kms.model.CreateGrantResponse;
import software.amazon.awssdk.services.kms.model.KmsException;
/** 
  * Before running this Java V2 code example, set up your development 
  * environment, including your credentials. 
 * 
  * For more information, see the following documentation topic: 
 * 
  * https://docs.aws.amazon.com/sdk-for-java/latest/developer-guide/get-started.html 
  */
public class CreateGrant { 
     public static void main(String[] args) { 
         final String usage = """ 
                 Usage: 
                      <keyId> <granteePrincipal> <operation>\s 
                 Where: 
                      keyId - The unique identifier for the customer master key (CMK) 
  that the grant applies to.\s 
                      granteePrincipal - The principal that is given permission to 
  perform the operations that the grant permits.\s 
                      operation - An operation (for example, Encrypt).\s 
                 """;
```

```
if (args.length != 3) {
              System.out.println(usage); 
              System.exit(1); 
         } 
        String keyId = args[0];
         String granteePrincipal = args[1]; 
        String operation = args[2];
         Region region = Region.US_WEST_2; 
         KmsClient kmsClient = KmsClient.builder() 
                  .region(region) 
                  .build(); 
         String grantId = createGrant(kmsClient, keyId, granteePrincipal, operation); 
         System.out.printf("Successfully created a grant with ID %s%n", grantId); 
         kmsClient.close(); 
     } 
     public static String createGrant(KmsClient kmsClient, String keyId, String 
  granteePrincipal, String operation) { 
         try { 
              CreateGrantRequest grantRequest = CreateGrantRequest.builder() 
                      .keyId(keyId) 
                      .granteePrincipal(granteePrincipal) 
                      .operationsWithStrings(operation) 
                     .build();
              CreateGrantResponse response = kmsClient.createGrant(grantRequest); 
              return response.grantId(); 
         } catch (KmsException e) { 
              System.err.println(e.getMessage()); 
              System.exit(1); 
         } 
         return ""; 
     }
}
```
• Para obtener más información sobre la API, consulta [CreateGrantl](https://docs.aws.amazon.com/goto/SdkForJavaV2/kms-2014-11-01/CreateGrant)a Referencia AWS SDK for Java 2.x de la API.

#### Crear una clave

En el siguiente ejemplo de código se muestra cómo crear una AWS KMS key.

#### SDK para Java 2.x

## **a** Note

```
import software.amazon.awssdk.regions.Region;
import software.amazon.awssdk.services.kms.KmsClient;
import software.amazon.awssdk.services.kms.model.CreateKeyRequest;
import software.amazon.awssdk.services.kms.model.CustomerMasterKeySpec;
import software.amazon.awssdk.services.kms.model.CreateKeyResponse;
import software.amazon.awssdk.services.kms.model.KmsException;
/** 
  * Before running this Java V2 code example, set up your development 
  * environment, including your credentials. 
 * 
  * For more information, see the following documentation topic: 
 * 
  * https://docs.aws.amazon.com/sdk-for-java/latest/developer-guide/get-started.html 
  */
public class CreateCustomerKey { 
     public static void main(String[] args) { 
         Region region = Region.US_WEST_2; 
         KmsClient kmsClient = KmsClient.builder() 
                  .region(region) 
                 .build();
         String keyDesc = "Created by the AWS KMS API"; 
         System.out.println("The key id is " + createKey(kmsClient, keyDesc)); 
         kmsClient.close(); 
     } 
     public static String createKey(KmsClient kmsClient, String keyDesc) { 
         try { 
             CreateKeyRequest keyRequest = CreateKeyRequest.builder() 
                      .description(keyDesc)
```

```
 .customerMasterKeySpec(CustomerMasterKeySpec.SYMMETRIC_DEFAULT) 
                       .keyUsage("ENCRYPT_DECRYPT") 
                      .build();
              CreateKeyResponse result = kmsClient.createKey(keyRequest); 
              System.out.printf("Created a customer key with id \"%s\"%n", 
  result.keyMetadata().arn()); 
              return result.keyMetadata().keyId(); 
         } catch (KmsException e) { 
              System.err.println(e.getMessage()); 
              System.exit(1); 
         } 
         return ""; 
     }
}
```
• Para obtener más información sobre la API, consulta [CreateKeyl](https://docs.aws.amazon.com/goto/SdkForJavaV2/kms-2014-11-01/CreateKey)a Referencia AWS SDK for Java 2.x de la API.

Crear el alias de una clave

En el siguiente ejemplo de código se muestra cómo crear el alias de una clave de KMS.

SDK para Java 2.x

```
a Note
```

```
import software.amazon.awssdk.regions.Region;
import software.amazon.awssdk.services.kms.KmsClient;
import software.amazon.awssdk.services.kms.model.CreateAliasRequest;
import software.amazon.awssdk.services.kms.model.KmsException;
/** 
  * Before running this Java V2 code example, set up your development
```

```
 * environment, including your credentials.
```

```
 *
```

```
 * For more information, see the following documentation topic: 
 * 
  * https://docs.aws.amazon.com/sdk-for-java/latest/developer-guide/get-started.html 
  */
public class CreateAlias { 
     public static void main(String[] args) { 
         final String usage = """ 
                  Usage: 
                      <targetKeyId> <aliasName>\s 
                  Where: 
                      targetKeyId - The key ID or the Amazon Resource Name (ARN) of 
  the customer master key (CMK).\s 
                      aliasName - An alias name (for example, alias/myAlias).\s 
                 """
        if (args.length != 2) {
             System.out.println(usage); 
             System.exit(1); 
         } 
        String targetKeyId = args[0];
        String aliasName = args[1];
         Region region = Region.US_WEST_2; 
         KmsClient kmsClient = KmsClient.builder() 
                  .region(region) 
                  .build(); 
         createCustomAlias(kmsClient, targetKeyId, aliasName); 
         kmsClient.close(); 
     } 
     public static void createCustomAlias(KmsClient kmsClient, String targetKeyId, 
  String aliasName) { 
         try { 
             CreateAliasRequest aliasRequest = CreateAliasRequest.builder() 
                      .aliasName(aliasName) 
                      .targetKeyId(targetKeyId) 
                      .build(); 
              kmsClient.createAlias(aliasRequest);
```
}

```
 } catch (KmsException e) { 
          System.err.println(e.getMessage()); 
          System.exit(1); 
     } 
 }
```
• Para obtener más información sobre la API, consulta [CreateAliasl](https://docs.aws.amazon.com/goto/SdkForJavaV2/kms-2014-11-01/CreateAlias)a Referencia AWS SDK for Java 2.x de la API.

Descifrar texto cifrado

En el siguiente ejemplo de código se muestra cómo descifrar texto cifrado que se cifró con una clave de KMS.

SDK para Java 2.x

**a** Note

```
 public static void decryptData(KmsClient kmsClient, SdkBytes encryptedData, 
 String keyId) { 
        try { 
            DecryptRequest decryptRequest = DecryptRequest.builder() 
                     .ciphertextBlob(encryptedData) 
                     .keyId(keyId) 
                    .build();
            DecryptResponse decryptResponse = kmsClient.decrypt(decryptRequest); 
            decryptResponse.plaintext(); 
        } catch (KmsException e) { 
            System.err.println(e.getMessage()); 
            System.exit(1); 
        } 
    }
```
• Para obtener información acerca de la API, consulte [Decrypt](https://docs.aws.amazon.com/goto/SdkForJavaV2/kms-2014-11-01/Decrypt) en la referencia de la API de AWS SDK for Java 2.x.

## Describir una clave

En el siguiente ejemplo de código se muestra cómo describir una clave de KMS.

#### SDK para Java 2.x

#### **a** Note

```
import software.amazon.awssdk.regions.Region;
import software.amazon.awssdk.services.kms.KmsClient;
import software.amazon.awssdk.services.kms.model.DescribeKeyRequest;
import software.amazon.awssdk.services.kms.model.DescribeKeyResponse;
import software.amazon.awssdk.services.kms.model.KmsException;
/** 
  * Before running this Java V2 code example, set up your development 
  * environment, including your credentials. 
 * 
  * For more information, see the following documentation topic: 
 * 
  * https://docs.aws.amazon.com/sdk-for-java/latest/developer-guide/get-started.html 
  */
public class DescribeKey { 
     public static void main(String[] args) { 
         final String usage = """ 
                 Usage: 
                      <keyId>\s 
                 Where: 
                      keyId - A key id value to describe (for example, 
  xxxxxbcd-12ab-34cd-56ef-1234567890ab).\s 
                  """; 
         if (args.length != 1) {
```
```
 System.out.println(usage); 
              System.exit(1); 
         } 
        String keyId = args[0];
         Region region = Region.US_WEST_2; 
         KmsClient kmsClient = KmsClient.builder() 
                  .region(region) 
                 .build();
         describeSpecifcKey(kmsClient, keyId); 
         kmsClient.close(); 
     } 
     public static void describeSpecifcKey(KmsClient kmsClient, String keyId) { 
         try { 
              DescribeKeyRequest keyRequest = DescribeKeyRequest.builder() 
                       .keyId(keyId) 
                       .build(); 
              DescribeKeyResponse response = kmsClient.describeKey(keyRequest); 
              System.out.println("The key description is " + 
  response.keyMetadata().description()); 
              System.out.println("The key ARN is " + response.keyMetadata().arn()); 
         } catch (KmsException e) { 
              System.err.println(e.getMessage()); 
              System.exit(1); 
         } 
     }
}
```
• Para obtener más información sobre la API, consulta [DescribeKeyl](https://docs.aws.amazon.com/goto/SdkForJavaV2/kms-2014-11-01/DescribeKey)a Referencia AWS SDK for Java 2.x de la API.

Deshabilitar una clave

En el siguiente ejemplo de código se muestra cómo deshabilitar una clave de KMS.

## SDK para Java 2.x

# **a** Note

```
import software.amazon.awssdk.regions.Region;
import software.amazon.awssdk.services.kms.KmsClient;
import software.amazon.awssdk.services.kms.model.DisableKeyRequest;
import software.amazon.awssdk.services.kms.model.KmsException;
/** 
  * Before running this Java V2 code example, set up your development 
  * environment, including your credentials. 
 * 
  * For more information, see the following documentation topic: 
 * 
  * https://docs.aws.amazon.com/sdk-for-java/latest/developer-guide/get-started.html 
  */
public class DisableCustomerKey { 
     public static void main(String[] args) { 
         final String usage = """ 
                  Usage: 
                      <keyId>\s 
                  Where: 
                      keyId - A key id value to disable (for example, 
  xxxxxbcd-12ab-34cd-56ef-1234567890ab).\s 
                  """; 
         if (args.length != 1) { 
             System.out.println(usage); 
             System.exit(1); 
         } 
         String keyId = args[0]; 
         Region region = Region.US_WEST_2; 
         KmsClient kmsClient = KmsClient.builder() 
                  .region(region)
```

```
.build();
         disableKey(kmsClient, keyId); 
          kmsClient.close(); 
     } 
     public static void disableKey(KmsClient kmsClient, String keyId) { 
         try { 
              DisableKeyRequest keyRequest = DisableKeyRequest.builder() 
                       .keyId(keyId) 
                       .build(); 
              kmsClient.disableKey(keyRequest); 
         } catch (KmsException e) { 
              System.err.println(e.getMessage()); 
              System.exit(1); 
         } 
     }
}
```
• Para obtener más información sobre la API, consulta [DisableKeyl](https://docs.aws.amazon.com/goto/SdkForJavaV2/kms-2014-11-01/DisableKey)a Referencia AWS SDK for Java 2.x de la API.

Habilitar una clave

En el siguiente ejemplo de código se muestra cómo habilitar una clave de KMS.

SDK para Java 2.x

## **a** Note

```
import software.amazon.awssdk.regions.Region;
import software.amazon.awssdk.services.kms.KmsClient;
import software.amazon.awssdk.services.kms.model.KmsException;
import software.amazon.awssdk.services.kms.model.EnableKeyRequest;
```
/\*\*

```
 * Before running this Java V2 code example, set up your development 
  * environment, including your credentials. 
 * 
  * For more information, see the following documentation topic: 
 * 
  * https://docs.aws.amazon.com/sdk-for-java/latest/developer-guide/get-started.html 
  */
public class EnableCustomerKey { 
     public static void main(String[] args) { 
         final String usage = """ 
                  Usage: 
                       <keyId>\s 
                  Where: 
                       keyId - A key id value to enable (for example, 
  xxxxxbcd-12ab-34cd-56ef-1234567890ab).\s 
                  """; 
        if (args.length != 1) {
              System.out.println(usage); 
              System.exit(1); 
         } 
         String keyId = args[0]; 
         Region region = Region.US_WEST_2; 
         KmsClient kmsClient = KmsClient.builder() 
                  .region(region) 
                 .build();
         enableKey(kmsClient, keyId); 
         kmsClient.close(); 
     } 
     public static void enableKey(KmsClient kmsClient, String keyId) { 
         try { 
              EnableKeyRequest enableKeyRequest = EnableKeyRequest.builder() 
                       .keyId(keyId) 
                       .build(); 
              kmsClient.enableKey(enableKeyRequest); 
         } catch (KmsException e) {
```

```
 System.err.println(e.getMessage()); 
               System.exit(1); 
          } 
     }
}
```
• Para obtener más información sobre la API, consulta [EnableKeyl](https://docs.aws.amazon.com/goto/SdkForJavaV2/kms-2014-11-01/EnableKey)a Referencia AWS SDK for Java 2.x de la API.

Cifrar texto mediante una clave

En el siguiente ejemplo de código se muestra cómo cifrar texto utilizando una clave de KMS.

## SDK para Java 2.x

## **a** Note

```
import software.amazon.awssdk.core.SdkBytes;
import software.amazon.awssdk.regions.Region;
import software.amazon.awssdk.services.kms.KmsClient;
import software.amazon.awssdk.services.kms.model.EncryptRequest;
import software.amazon.awssdk.services.kms.model.EncryptResponse;
import software.amazon.awssdk.services.kms.model.KmsException;
import software.amazon.awssdk.services.kms.model.DecryptRequest;
import software.amazon.awssdk.services.kms.model.DecryptResponse;
/** 
  * Before running this Java V2 code example, set up your development 
  * environment, including your credentials. 
 * 
  * For more information, see the following documentation topic: 
 * 
  * https://docs.aws.amazon.com/sdk-for-java/latest/developer-guide/get-started.html 
  */
public class EncryptDataKey { 
     public static void main(String[] args) { 
         final String usage = """
```

```
 Usage: 
                    <keyId>\s
                 Where: 
                     keyId - A key id value to use to encrypt/decrypt the data (for 
 example, xxxxxbcd-12ab-34cd-56ef-1234567890ab).\s 
                 """; 
       if (args.length != 1) {
            System.out.println(usage); 
            System.exit(1); 
        } 
        String keyId = args[0]; 
        Region region = Region.US_WEST_2; 
        KmsClient kmsClient = KmsClient.builder() 
                 .region(region) 
                 .build(); 
        SdkBytes encryData = encryptData(kmsClient, keyId); 
        decryptData(kmsClient, encryData, keyId); 
        System.out.println("Done"); 
        kmsClient.close(); 
    } 
    public static SdkBytes encryptData(KmsClient kmsClient, String keyId) { 
        try { 
            SdkBytes myBytes = SdkBytes.fromByteArray(new byte[] { 1, 2, 3, 4, 5, 6, 
 7, 8, 9, 0 }); 
            EncryptRequest encryptRequest = EncryptRequest.builder() 
                     .keyId(keyId) 
                     .plaintext(myBytes) 
                    .build();
            EncryptResponse response = kmsClient.encrypt(encryptRequest); 
            String algorithm = response.encryptionAlgorithm().toString(); 
            System.out.println("The encryption algorithm is " + algorithm); 
            // Get the encrypted data. 
            SdkBytes encryptedData = response.ciphertextBlob(); 
            return encryptedData;
```

```
 } catch (KmsException e) { 
              System.err.println(e.getMessage()); 
              System.exit(1); 
         } 
         return null; 
     } 
     public static void decryptData(KmsClient kmsClient, SdkBytes encryptedData, 
  String keyId) { 
         try { 
              DecryptRequest decryptRequest = DecryptRequest.builder() 
                       .ciphertextBlob(encryptedData) 
                       .keyId(keyId) 
                      .build();
              DecryptResponse decryptResponse = kmsClient.decrypt(decryptRequest); 
              decryptResponse.plaintext(); 
         } catch (KmsException e) { 
              System.err.println(e.getMessage()); 
              System.exit(1); 
         } 
     }
}
```
• Para obtener más información acerca de la API, consulte [Encrypt](https://docs.aws.amazon.com/goto/SdkForJavaV2/kms-2014-11-01/Encrypt) en la referencia de la API de AWS SDK for Java 2.x.

Enumerar los alias de una clave

En el siguiente ejemplo de código se muestra cómo enumerar los alias de una clave de KMS.

SDK para Java 2.x

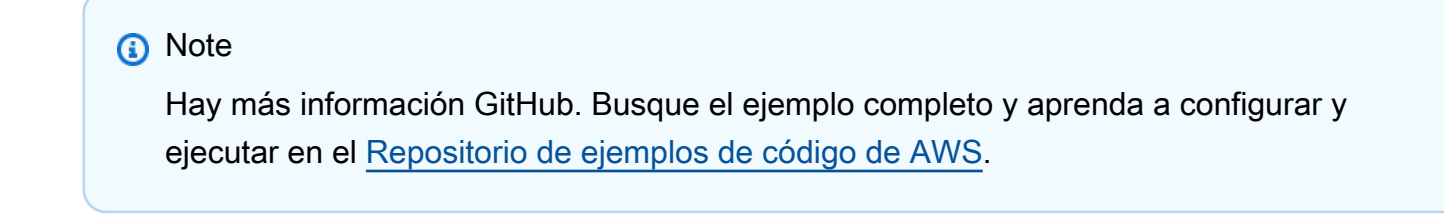

import software.amazon.awssdk.regions.Region;

```
import software.amazon.awssdk.services.kms.KmsClient;
import software.amazon.awssdk.services.kms.model.AliasListEntry;
import software.amazon.awssdk.services.kms.model.KmsException;
import software.amazon.awssdk.services.kms.model.ListAliasesRequest;
import software.amazon.awssdk.services.kms.model.ListAliasesResponse;
import java.util.List;
/** 
  * Before running this Java V2 code example, set up your development 
  * environment, including your credentials. 
 * 
  * For more information, see the following documentation topic: 
 * 
  * https://docs.aws.amazon.com/sdk-for-java/latest/developer-guide/get-started.html 
  */
public class ListAliases { 
     public static void main(String[] args) { 
         Region region = Region.US_WEST_2; 
         KmsClient kmsClient = KmsClient.builder() 
                  .region(region) 
                 .buid():
         listAllAliases(kmsClient); 
         kmsClient.close(); 
     } 
     public static void listAllAliases(KmsClient kmsClient) { 
         try { 
             ListAliasesRequest aliasesRequest = ListAliasesRequest.builder() 
                      .limit(15) 
                     .build();
             ListAliasesResponse aliasesResponse = 
  kmsClient.listAliases(aliasesRequest); 
             List<AliasListEntry> aliases = aliasesResponse.aliases(); 
             for (AliasListEntry alias : aliases) { 
                 System.out.println("The alias name is: " + alias.aliasName()); 
 } 
         } catch (KmsException e) { 
             System.err.println(e.getMessage()); 
             System.exit(1); 
         } 
     }
```
}

• Para obtener más información sobre la API, consulta [ListAliases](https://docs.aws.amazon.com/goto/SdkForJavaV2/kms-2014-11-01/ListAliases)la Referencia AWS SDK for Java 2.x de la API.

Enumeración de las concesiones de una clave

En el siguiente ejemplo de código se muestra cómo enumerar las concesiones de una clave de KMS.

SDK para Java 2.x

# **a** Note

```
import software.amazon.awssdk.regions.Region;
import software.amazon.awssdk.services.kms.KmsClient;
import software.amazon.awssdk.services.kms.model.GrantListEntry;
import software.amazon.awssdk.services.kms.model.KmsException;
import software.amazon.awssdk.services.kms.model.ListGrantsRequest;
import software.amazon.awssdk.services.kms.model.ListGrantsResponse;
import java.util.List;
/** 
  * Before running this Java V2 code example, set up your development 
  * environment, including your credentials. 
 * 
  * For more information, see the following documentation topic: 
 * 
  * https://docs.aws.amazon.com/sdk-for-java/latest/developer-guide/get-started.html 
  */
public class ListGrants { 
     public static void main(String[] args) { 
         final String usage = """ 
                 Usage: 
                      <keyId>\s
```

```
 Where: 
                      keyId - a key id value to use (for example, 
  xxxxxbcd-12ab-34cd-56ef-1234567890ab).\s 
                 """
        if (args.length != 1) {
             System.out.println(usage); 
             System.exit(1); 
         } 
         String keyId = args[0]; 
         Region region = Region.US_WEST_2; 
         KmsClient kmsClient = KmsClient.builder() 
                  .region(region) 
                 .build();
        displayGrantIds(kmsClient, keyId);
         kmsClient.close(); 
     } 
     public static void displayGrantIds(KmsClient kmsClient, String keyId) { 
         try { 
             ListGrantsRequest grantsRequest = ListGrantsRequest.builder() 
                      .keyId(keyId) 
                      .limit(15) 
                     .build();
            ListGrantsResponse response = kmsClient.listGrants(grantsRequest);
             List<GrantListEntry> grants = response.grants(); 
             for (GrantListEntry grant : grants) { 
                  System.out.println("The grant Id is : " + grant.grantId()); 
 } 
         } catch (KmsException e) { 
             System.err.println(e.getMessage()); 
             System.exit(1); 
         } 
     }
}
```
• Para obtener más información sobre la API, consulta [ListGrantsl](https://docs.aws.amazon.com/goto/SdkForJavaV2/kms-2014-11-01/ListGrants)a Referencia AWS SDK for Java 2.x de la API.

## Enumeración de claves

En el siguiente ejemplo de código se muestra cómo enumerar claves de KMS.

SDK para Java 2.x

## **a** Note

```
import software.amazon.awssdk.regions.Region;
import software.amazon.awssdk.services.kms.KmsClient;
import software.amazon.awssdk.services.kms.model.KeyListEntry;
import software.amazon.awssdk.services.kms.model.ListKeysRequest;
import software.amazon.awssdk.services.kms.model.ListKeysResponse;
import software.amazon.awssdk.services.kms.model.KmsException;
import java.util.List;
/** 
  * Before running this Java V2 code example, set up your development 
  * environment, including your credentials. 
 * 
  * For more information, see the following documentation topic: 
 * 
  * https://docs.aws.amazon.com/sdk-for-java/latest/developer-guide/get-started.html 
  */
public class ListKeys { 
     public static void main(String[] args) { 
         Region region = Region.US_WEST_2; 
         KmsClient kmsClient = KmsClient.builder() 
                  .region(region) 
                 .build();
         listAllKeys(kmsClient); 
         kmsClient.close(); 
     } 
     public static void listAllKeys(KmsClient kmsClient) { 
         try { 
             ListKeysRequest listKeysRequest = ListKeysRequest.builder() 
                      .limit(15)
```

```
.build();
            ListKeysResponse keysResponse = kmsClient.listKeys(listKeysRequest);
             List<KeyListEntry> keyListEntries = keysResponse.keys(); 
             for (KeyListEntry key : keyListEntries) { 
                 System.out.println("The key ARN is: " + key.keyArn()); 
                 System.out.println("The key Id is: " + key.keyId()); 
 } 
         } catch (KmsException e) { 
             System.err.println(e.getMessage()); 
             System.exit(1); 
         } 
     }
}
```
• Para obtener más información sobre la API, consulta [ListKeys](https://docs.aws.amazon.com/goto/SdkForJavaV2/kms-2014-11-01/ListKeys)la Referencia AWS SDK for Java 2.x de la API.

Ejemplos de Lambda usando SDK para Java 2.x

En los siguientes ejemplos de código se muestra cómo ejecutar acciones e implementar escenarios comunes usando AWS SDK for Java 2.x con Lambda.

Las acciones son extractos de código de programas más grandes y deben ejecutarse en contexto. Mientras las acciones muestran cómo llamar a las funciones de servicio individuales, es posible ver las acciones en contexto en los escenarios relacionados y en los ejemplos entre servicios.

Los escenarios son ejemplos de código que muestran cómo llevar a cabo una tarea específica llamando a varias funciones dentro del mismo servicio.

Cada ejemplo incluye un enlace a GitHub, donde puedes encontrar instrucciones sobre cómo configurar y ejecutar el código en su contexto.

Introducción

# Hello Lambda

En los siguientes ejemplos de código se muestra cómo empezar a utilizar Lambda.

## SDK para Java 2.x

# **a** Note

```
package com.example.lambda;
import software.amazon.awssdk.regions.Region;
import software.amazon.awssdk.services.lambda.LambdaClient;
import software.amazon.awssdk.services.lambda.model.LambdaException;
import software.amazon.awssdk.services.lambda.model.ListFunctionsResponse;
import software.amazon.awssdk.services.lambda.model.FunctionConfiguration;
import java.util.List;
/** 
  * Before running this Java V2 code example, set up your development 
  * environment, including your credentials. 
 * 
  * For more information, see the following documentation topic: 
 * 
  * https://docs.aws.amazon.com/sdk-for-java/latest/developer-guide/get-started.html 
  */
public class ListLambdaFunctions { 
     public static void main(String[] args) { 
         Region region = Region.US_WEST_2; 
         LambdaClient awsLambda = LambdaClient.builder() 
                  .region(region) 
                  .build(); 
         listFunctions(awsLambda); 
         awsLambda.close(); 
     } 
     public static void listFunctions(LambdaClient awsLambda) { 
         try { 
            ListFunctionsResponse functionResult = awsLambda.listFunctions();
             List<FunctionConfiguration> list = functionResult.functions(); 
             for (FunctionConfiguration config : list) { 
                 System.out.println("The function name is " + config.functionName());
```
}

```
 } catch (LambdaException e) { 
              System.err.println(e.getMessage()); 
              System.exit(1); 
          } 
     }
}
```
• Para obtener más información sobre la API, consulta [ListFunctionsl](https://docs.aws.amazon.com/goto/SdkForJavaV2/lambda-2015-03-31/ListFunctions)a Referencia AWS SDK for Java 2.x de la API.

Temas

- **[Acciones](#page-8325-0)**
- **[Escenarios](#page-8347-0)**
- [Ejemplos sin servidor](#page-9074-0)

### Acciones

Crear una función

En el siguiente ejemplo de código se muestra cómo crear una función de Lambda.

SDK para Java 2.x

# **a** Note

```
import software.amazon.awssdk.core.SdkBytes;
import software.amazon.awssdk.core.waiters.WaiterResponse;
import software.amazon.awssdk.regions.Region;
import software.amazon.awssdk.services.lambda.LambdaClient;
import software.amazon.awssdk.services.lambda.model.CreateFunctionRequest;
import software.amazon.awssdk.services.lambda.model.FunctionCode;
import software.amazon.awssdk.services.lambda.model.CreateFunctionResponse;
import software.amazon.awssdk.services.lambda.model.GetFunctionRequest;
```

```
import software.amazon.awssdk.services.lambda.model.GetFunctionResponse;
import software.amazon.awssdk.services.lambda.model.LambdaException;
import software.amazon.awssdk.services.lambda.model.Runtime;
import software.amazon.awssdk.services.lambda.waiters.LambdaWaiter;
import java.io.FileInputStream;
import java.io.FileNotFoundException;
import java.io.InputStream;
/** 
  * This code example requires a ZIP or JAR that represents the code of the 
  * Lambda function. 
  * If you do not have a ZIP or JAR, please refer to the following document: 
 * 
  * https://github.com/aws-doc-sdk-examples/tree/master/javav2/usecases/
creating_workflows_stepfunctions 
 * 
  * Also, set up your development environment, including your credentials. 
 * 
  * For information, see this documentation topic: 
 * 
  * https://docs.aws.amazon.com/sdk-for-java/latest/developer-guide/get-started.html 
  */
public class CreateFunction { 
     public static void main(String[] args) { 
         final String usage = """ 
                 Usage: 
                     <functionName> <filePath> <role> <handler>\s
                 Where: 
                      functionName - The name of the Lambda function.\s 
                      filePath - The path to the ZIP or JAR where the code is located.
\mathcal{S} role - The role ARN that has Lambda permissions.\s 
                      handler - The fully qualified method name (for example, 
  example.Handler::handleRequest). \s 
                  """; 
        if (args.length != 4) {
             System.out.println(usage); 
             System.exit(1); 
         }
```

```
String functionName = args[0];
       String filePath = args[1];
        String role = args[2]; 
        String handler = args[3]; 
        Region region = Region.US_WEST_2; 
        LambdaClient awsLambda = LambdaClient.builder() 
                 .region(region) 
                .build();
        createLambdaFunction(awsLambda, functionName, filePath, role, handler); 
        awsLambda.close(); 
    } 
   public static void createLambdaFunction(LambdaClient awsLambda,
            String functionName, 
            String filePath, 
            String role, 
            String handler) { 
        try { 
           LambdaWaiter waiter = awsLambda.waiter();
            InputStream is = new FileInputStream(filePath); 
           SdkBytes fileToUpload = SdkBytes.fromInputStream(is);
            FunctionCode code = FunctionCode.builder() 
                     .zipFile(fileToUpload) 
                    .build();
            CreateFunctionRequest functionRequest = CreateFunctionRequest.builder() 
                     .functionName(functionName) 
                     .description("Created by the Lambda Java API") 
                     .code(code) 
                     .handler(handler) 
                     .runtime(Runtime.JAVA8) 
                     .role(role) 
                    .build();
            // Create a Lambda function using a waiter. 
            CreateFunctionResponse functionResponse = 
 awsLambda.createFunction(functionRequest); 
            GetFunctionRequest getFunctionRequest = GetFunctionRequest.builder() 
                     .functionName(functionName) 
                    .build();
```

```
 WaiterResponse<GetFunctionResponse> waiterResponse = 
  waiter.waitUntilFunctionExists(getFunctionRequest); 
             waiterResponse.matched().response().ifPresent(System.out::println); 
             System.out.println("The function ARN is " + 
  functionResponse.functionArn()); 
         } catch (LambdaException | FileNotFoundException e) { 
             System.err.println(e.getMessage()); 
             System.exit(1); 
         } 
     }
}
```
• Para obtener más información sobre la API, consulta [CreateFunctionl](https://docs.aws.amazon.com/goto/SdkForJavaV2/lambda-2015-03-31/CreateFunction)a Referencia AWS SDK for Java 2.x de la API.

Eliminar una función

En el siguiente ejemplo de código se muestra cómo eliminar una función de Lambda.

SDK para Java 2.x

# **a** Note

```
import software.amazon.awssdk.services.lambda.LambdaClient;
import software.amazon.awssdk.regions.Region;
import software.amazon.awssdk.services.lambda.model.DeleteFunctionRequest;
import software.amazon.awssdk.services.lambda.model.LambdaException;
/** 
  * Before running this Java V2 code example, set up your development 
  * environment, including your credentials. 
 * 
  * For more information, see the following documentation topic: 
 * 
  * https://docs.aws.amazon.com/sdk-for-java/latest/developer-guide/get-started.html 
  */
```

```
public class DeleteFunction { 
     public static void main(String[] args) { 
         final String usage = """ 
                  Usage: 
                      <functionName>\s 
                  Where: 
                      functionName - The name of the Lambda function.\s 
                 """
        if (args.length != 1) {
              System.out.println(usage); 
              System.exit(1); 
         } 
        String functionName = args[0];
         Region region = Region.US_EAST_1; 
         LambdaClient awsLambda = LambdaClient.builder() 
                  .region(region) 
                 .build();
         deleteLambdaFunction(awsLambda, functionName); 
         awsLambda.close(); 
     } 
     public static void deleteLambdaFunction(LambdaClient awsLambda, String 
  functionName) { 
         try { 
              DeleteFunctionRequest request = DeleteFunctionRequest.builder() 
                       .functionName(functionName) 
                      .build();
             awsLambda.deleteFunction(request);
              System.out.println("The " + functionName + " function was deleted"); 
         } catch (LambdaException e) { 
              System.err.println(e.getMessage()); 
              System.exit(1); 
         } 
     }
}
```
• Para obtener más información sobre la API, consulta [DeleteFunctionl](https://docs.aws.amazon.com/goto/SdkForJavaV2/lambda-2015-03-31/DeleteFunction)a Referencia AWS SDK for Java 2.x de la API.

Invocar una función

En el siguiente ejemplo de código se muestra cómo invocar una función de Lambda.

### SDK para Java 2.x

# **a** Note

```
import org.json.JSONObject;
import software.amazon.awssdk.auth.credentials.ProfileCredentialsProvider;
import software.amazon.awssdk.services.lambda.LambdaClient;
import software.amazon.awssdk.regions.Region;
import software.amazon.awssdk.services.lambda.model.InvokeRequest;
import software.amazon.awssdk.core.SdkBytes;
import software.amazon.awssdk.services.lambda.model.InvokeResponse;
import software.amazon.awssdk.services.lambda.model.LambdaException;
public class LambdaInvoke { 
     /* 
      * Function names appear as 
      * arn:aws:lambda:us-west-2:335556666777:function:HelloFunction 
      * you can retrieve the value by looking at the function in the AWS Console 
\star * Also, set up your development environment, including your credentials. 
\star * For information, see this documentation topic: 
\star * https://docs.aws.amazon.com/sdk-for-java/latest/developer-guide/get-started. 
      * html 
      */ 
     public static void main(String[] args) { 
         final String usage = """
```

```
 Usage: 
                  <functionName>\s 
              Where: 
                  functionName - The name of the Lambda function\s 
             """;
    if (args.length != 1) {
         System.out.println(usage); 
         System.exit(1); 
     } 
    String functionName = args[0];
     Region region = Region.US_WEST_2; 
     LambdaClient awsLambda = LambdaClient.builder() 
              .region(region) 
             .build();
     invokeFunction(awsLambda, functionName); 
     awsLambda.close(); 
 } 
 public static void invokeFunction(LambdaClient awsLambda, String functionName) { 
     InvokeResponse res = null; 
     try { 
         // Need a SdkBytes instance for the payload. 
         JSONObject jsonObj = new JSONObject(); 
         jsonObj.put("inputValue", "2000"); 
         String json = jsonObj.toString(); 
         SdkBytes payload = SdkBytes.fromUtf8String(json); 
         // Setup an InvokeRequest. 
         InvokeRequest request = InvokeRequest.builder() 
                  .functionName(functionName) 
                  .payload(payload) 
                  .build(); 
         res = awsLambda.invoke(request); 
         String value = res.payload().asUtf8String(); 
         System.out.println(value); 
     } catch (LambdaException e) { 
         System.err.println(e.getMessage());
```

```
 System.exit(1); 
      } 
 }
```
• Para obtener información sobre la API, consulte [Invoke](https://docs.aws.amazon.com/goto/SdkForJavaV2/lambda-2015-03-31/Invoke) en la referencia de la API de AWS SDK for Java 2.x.

## Escenarios

}

Comenzar a usar las funciones

En el siguiente ejemplo de código, se muestra cómo:

- Crear un rol de IAM y una función de Lambda y, a continuación, cargar el código de controlador.
- Invocar la función con un único parámetro y obtener resultados.
- Actualizar el código de la función y configurar con una variable de entorno.
- Invocar la función con un nuevo parámetro y obtener resultados. Mostrar el registro de ejecución devuelto.
- Enumerar las funciones de su cuenta y, luego, limpiar los recursos.

Para obtener información, consulte [Crear una función de Lambda con la consola](https://docs.aws.amazon.com/lambda/latest/dg/getting-started-create-function.html).

### SDK para Java 2.x

**a** Note

```
/* 
 * Lambda function names appear as: 
 * 
   arn:aws:lambda:us-west-2:335556666777:function:HelloFunction
 * 
   To find this value, look at the function in the AWS Management Console.
 *
```

```
 * Before running this Java code example, set up your development environment, 
  including your credentials. 
 * 
  * For more information, see this documentation topic: 
  * 
  * https://docs.aws.amazon.com/sdk-for-java/latest/developer-guide/get-started.html 
 * 
  * This example performs the following tasks: 
 * 
  * 1. Creates an AWS Lambda function. 
  * 2. Gets a specific AWS Lambda function. 
  * 3. Lists all Lambda functions. 
  * 4. Invokes a Lambda function. 
  * 5. Updates the Lambda function code and invokes it again. 
  * 6. Updates a Lambda function's configuration value. 
  * 7. Deletes a Lambda function. 
  */
public class LambdaScenario { 
     public static final String DASHES = new String(new char[80]).replace("\0", "-"); 
     public static void main(String[] args) throws InterruptedException { 
         final String usage = """ 
                  Usage: 
                     <functionName> <filePath> <role> <handler> <br/> <br/> <br/> <br/> <<r/> <<rr/>key>\s
                  Where: 
                      functionName - The name of the Lambda function.\s 
                      filePath - The path to the .zip or .jar where the code is 
  located.\s 
                      role - The AWS Identity and Access Management (IAM) service role 
  that has Lambda permissions.\s 
                      handler - The fully qualified method name (for example, 
  example.Handler::handleRequest).\s 
                      bucketName - The Amazon Simple Storage Service (Amazon S3) 
  bucket name that contains the .zip or .jar used to update the Lambda function's 
  code.\s 
                      key - The Amazon S3 key name that represents the .zip or .jar 
  (for example, LambdaHello-1.0-SNAPSHOT.jar). 
                      """; 
        if (args.length != 6) {
             System.out.println(usage);
```

```
 System.exit(1); 
        } 
       String functionName = args[0];
        String filePath = args[1]; 
       String role = args[2];
        String handler = args[3]; 
       String bucketName = args[4];
       String key = args[5];
        Region region = Region.US_WEST_2; 
        LambdaClient awsLambda = LambdaClient.builder() 
                 .region(region) 
                .build();
        System.out.println(DASHES); 
        System.out.println("Welcome to the AWS Lambda example scenario."); 
        System.out.println(DASHES); 
        System.out.println(DASHES); 
        System.out.println("1. Create an AWS Lambda function."); 
        String funArn = createLambdaFunction(awsLambda, functionName, filePath, 
 role, handler); 
        System.out.println("The AWS Lambda ARN is " + funArn); 
        System.out.println(DASHES); 
        System.out.println(DASHES); 
        System.out.println("2. Get the " + functionName + " AWS Lambda function."); 
        getFunction(awsLambda, functionName); 
        System.out.println(DASHES); 
        System.out.println(DASHES); 
        System.out.println("3. List all AWS Lambda functions."); 
        listFunctions(awsLambda); 
        System.out.println(DASHES); 
        System.out.println(DASHES); 
        System.out.println("4. Invoke the Lambda function."); 
        System.out.println("*** Sleep for 1 min to get Lambda function ready."); 
        Thread.sleep(60000); 
        invokeFunction(awsLambda, functionName); 
        System.out.println(DASHES); 
        System.out.println(DASHES);
```

```
Acciones y escenarios 12359
```

```
 System.out.println("5. Update the Lambda function code and invoke it 
 again."); 
        updateFunctionCode(awsLambda, functionName, bucketName, key); 
        System.out.println("*** Sleep for 1 min to get Lambda function ready."); 
        Thread.sleep(60000); 
        invokeFunction(awsLambda, functionName); 
        System.out.println(DASHES); 
        System.out.println(DASHES); 
        System.out.println("6. Update a Lambda function's configuration value."); 
        updateFunctionConfiguration(awsLambda, functionName, handler); 
        System.out.println(DASHES); 
        System.out.println(DASHES); 
        System.out.println("7. Delete the AWS Lambda function."); 
        LambdaScenario.deleteLambdaFunction(awsLambda, functionName); 
        System.out.println(DASHES); 
        System.out.println(DASHES); 
        System.out.println("The AWS Lambda scenario completed successfully"); 
        System.out.println(DASHES); 
        awsLambda.close(); 
    } 
    public static String createLambdaFunction(LambdaClient awsLambda, 
            String functionName, 
            String filePath, 
            String role, 
            String handler) { 
        try { 
           LambdaWaiter waiter = awsLambda.waiter();
            InputStream is = new FileInputStream(filePath); 
           SdkBytes fileToUpload = SdkBytes.fromInputStream(is);
            FunctionCode code = FunctionCode.builder() 
                     .zipFile(fileToUpload) 
                    .build();
            CreateFunctionRequest functionRequest = CreateFunctionRequest.builder() 
                     .functionName(functionName) 
                     .description("Created by the Lambda Java API") 
                     .code(code) 
                     .handler(handler)
```

```
 .runtime(Runtime.JAVA8) 
                     .role(role) 
                    .build();
            // Create a Lambda function using a waiter 
            CreateFunctionResponse functionResponse = 
 awsLambda.createFunction(functionRequest); 
            GetFunctionRequest getFunctionRequest = GetFunctionRequest.builder() 
                     .functionName(functionName) 
                    .build();
            WaiterResponse<GetFunctionResponse> waiterResponse = 
 waiter.waitUntilFunctionExists(getFunctionRequest); 
            waiterResponse.matched().response().ifPresent(System.out::println); 
            return functionResponse.functionArn(); 
        } catch (LambdaException | FileNotFoundException e) { 
            System.err.println(e.getMessage()); 
            System.exit(1); 
        } 
        return ""; 
    } 
    public static void getFunction(LambdaClient awsLambda, String functionName) { 
        try { 
            GetFunctionRequest functionRequest = GetFunctionRequest.builder() 
                     .functionName(functionName) 
                    .build();
            GetFunctionResponse response = awsLambda.getFunction(functionRequest); 
            System.out.println("The runtime of this Lambda function is " + 
 response.configuration().runtime()); 
        } catch (LambdaException e) { 
            System.err.println(e.getMessage()); 
            System.exit(1); 
        } 
    } 
    public static void listFunctions(LambdaClient awsLambda) { 
        try { 
           ListFunctionsResponse functionResult = awsLambda.listFunctions();
           List<FunctionConfiguration> list = functionResult.functions();
            for (FunctionConfiguration config : list) { 
                 System.out.println("The function name is " + config.functionName());
```
}

```
 } catch (LambdaException e) { 
             System.err.println(e.getMessage()); 
             System.exit(1); 
        } 
    } 
    public static void invokeFunction(LambdaClient awsLambda, String functionName) { 
        InvokeResponse res; 
        try { 
             // Need a SdkBytes instance for the payload. 
             JSONObject jsonObj = new JSONObject(); 
             jsonObj.put("inputValue", "2000"); 
             String json = jsonObj.toString(); 
            SdkBytes payload = SdkBytes.fromUtf8String(json);
             InvokeRequest request = InvokeRequest.builder() 
                      .functionName(functionName) 
                      .payload(payload) 
                     .build();
             res = awsLambda.invoke(request); 
             String value = res.payload().asUtf8String(); 
             System.out.println(value); 
        } catch (LambdaException e) { 
             System.err.println(e.getMessage()); 
             System.exit(1); 
        } 
    } 
    public static void updateFunctionCode(LambdaClient awsLambda, String 
 functionName, String bucketName, String key) { 
        try { 
            LambdaWaiter waiter = awsLambda.waiter();
             UpdateFunctionCodeRequest functionCodeRequest = 
 UpdateFunctionCodeRequest.builder() 
                      .functionName(functionName) 
                      .publish(true) 
                      .s3Bucket(bucketName) 
                      .s3Key(key) 
                      .build();
```

```
 UpdateFunctionCodeResponse response = 
 awsLambda.updateFunctionCode(functionCodeRequest); 
            GetFunctionConfigurationRequest getFunctionConfigRequest = 
 GetFunctionConfigurationRequest.builder() 
                     .functionName(functionName) 
                    .build();
            WaiterResponse<GetFunctionConfigurationResponse> waiterResponse = waiter 
                     .waitUntilFunctionUpdated(getFunctionConfigRequest); 
            waiterResponse.matched().response().ifPresent(System.out::println); 
            System.out.println("The last modified value is " + 
 response.lastModified()); 
        } catch (LambdaException e) { 
            System.err.println(e.getMessage()); 
            System.exit(1); 
        } 
    } 
    public static void updateFunctionConfiguration(LambdaClient awsLambda, String 
 functionName, String handler) { 
        try { 
            UpdateFunctionConfigurationRequest configurationRequest = 
 UpdateFunctionConfigurationRequest.builder() 
                     .functionName(functionName) 
                     .handler(handler) 
                     .runtime(Runtime.JAVA11) 
                    .build();
            awsLambda.updateFunctionConfiguration(configurationRequest); 
        } catch (LambdaException e) { 
            System.err.println(e.getMessage()); 
            System.exit(1); 
        } 
    } 
    public static void deleteLambdaFunction(LambdaClient awsLambda, String 
 functionName) { 
        try { 
            DeleteFunctionRequest request = DeleteFunctionRequest.builder() 
                     .functionName(functionName) 
                    .build();
```

```
awsLambda.deleteFunction(request);
              System.out.println("The " + functionName + " function was deleted"); 
         } catch (LambdaException e) { 
              System.err.println(e.getMessage()); 
              System.exit(1); 
         } 
     }
}
```
- Para obtener detalles de la API, consulte los siguientes temas en la Referencia de la API de AWS SDK for Java 2.x.
	- [CreateFunction](https://docs.aws.amazon.com/goto/SdkForJavaV2/lambda-2015-03-31/CreateFunction)
	- [DeleteFunction](https://docs.aws.amazon.com/goto/SdkForJavaV2/lambda-2015-03-31/DeleteFunction)
	- [GetFunction](https://docs.aws.amazon.com/goto/SdkForJavaV2/lambda-2015-03-31/GetFunction)
	- [Invoke](https://docs.aws.amazon.com/goto/SdkForJavaV2/lambda-2015-03-31/Invoke)
	- [ListFunctions](https://docs.aws.amazon.com/goto/SdkForJavaV2/lambda-2015-03-31/ListFunctions)
	- [UpdateFunctionCode](https://docs.aws.amazon.com/goto/SdkForJavaV2/lambda-2015-03-31/UpdateFunctionCode)
	- [UpdateFunctionConfiguration](https://docs.aws.amazon.com/goto/SdkForJavaV2/lambda-2015-03-31/UpdateFunctionConfiguration)

# Ejemplos sin servidor

Invocar una función de Lambda desde un desencadenador de Kinesis

En el siguiente ejemplo de código se muestra cómo implementar una función de Lambda que recibe un evento activado al recibir registros de un flujo de Kinesis. La función recupera la carga útil de Kinesis, la decodifica desde Base64 y registra el contenido del registro.

# SDK para Java 2.x

## **a** Note

Hay más información GitHub. Busque el ejemplo completo y aprenda a configurar y ejecutar en el repositorio de [ejemplos sin servidor.](https://github.com/aws-samples/serverless-snippets/tree/main/integration-kinesis-to-lambda#readme)

Uso de un evento de Kinesis con Lambda mediante Java.

```
package example;
import com.amazonaws.services.lambda.runtime.Context;
import com.amazonaws.services.lambda.runtime.LambdaLogger;
import com.amazonaws.services.lambda.runtime.RequestHandler;
import com.amazonaws.services.lambda.runtime.events.KinesisEvent;
public class Handler implements RequestHandler<KinesisEvent, Void> { 
     @Override 
     public Void handleRequest(final KinesisEvent event, final Context context) { 
        LambdaLogger logger = context.getLogger();
         if (event.getRecords().isEmpty()) { 
             logger.log("Empty Kinesis Event received"); 
             return null; 
         } 
         for (KinesisEvent.KinesisEventRecord record : event.getRecords()) { 
             try { 
                 logger.log("Processed Event with EventId: "+record.getEventID()); 
                String data = new String(record.getKinesis().getData().array());
                 logger.log("Data:"+ data); 
                 // TODO: Do interesting work based on the new data 
 } 
             catch (Exception ex) { 
                 logger.log("An error occurred:"+ex.getMessage()); 
                 throw ex; 
 } 
         } 
         logger.log("Successfully processed:"+event.getRecords().size()+" records"); 
         return null; 
     }
}
```
Invocación de una función de Lambda desde un desencadenador de Amazon S3

En el siguiente ejemplo de código se muestra cómo implementar una función de Lambda que recibe un evento activado al cargar un objeto en un bucket de S3. La función recupera el nombre del bucket de S3 y la clave del objeto del parámetro de evento y llama a la API de Amazon S3 para recuperar y registrar el tipo de contenido del objeto.

#### SDK para Java 2.x

# **a** Note

Hay más información GitHub. Busque el ejemplo completo y aprenda a configurar y ejecutar en el repositorio de [ejemplos sin servidor.](https://github.com/aws-samples/serverless-snippets/tree/main/integration-s3-to-lambda#readme)

Consumo de un evento de S3 con Lambda mediante Java.

```
package example;
import software.amazon.awssdk.services.s3.model.HeadObjectRequest;
import software.amazon.awssdk.services.s3.model.HeadObjectResponse;
import software.amazon.awssdk.services.s3.S3Client;
import com.amazonaws.services.lambda.runtime.Context;
import com.amazonaws.services.lambda.runtime.RequestHandler;
import com.amazonaws.services.lambda.runtime.events.S3Event;
import 
 com.amazonaws.services.lambda.runtime.events.models.s3.S3EventNotification.S3EventNotificat
import org.slf4j.Logger;
import org.slf4j.LoggerFactory;
public class Handler implements RequestHandler<S3Event, String> { 
     private static final Logger logger = LoggerFactory.getLogger(Handler.class); 
     @Override 
     public String handleRequest(S3Event s3event, Context context) { 
         try { 
          S3EventNotificationRecord record = s3event.getRecords().get(0);
           String srcBucket = record.getS3().getBucket().getName(); 
           String srcKey = record.getS3().getObject().getUrlDecodedKey(); 
           S3Client s3Client = S3Client.builder().build(); 
           HeadObjectResponse headObject = getHeadObject(s3Client, srcBucket, 
  srcKey); 
           logger.info("Successfully retrieved " + srcBucket + "/" + srcKey + " of 
  type " + headObject.contentType()); 
           return "Ok"; 
         } catch (Exception e) {
```

```
 throw new RuntimeException(e); 
         } 
     } 
     private HeadObjectResponse getHeadObject(S3Client s3Client, String bucket, 
  String key) { 
         HeadObjectRequest headObjectRequest = HeadObjectRequest.builder() 
                  .bucket(bucket) 
                  .key(key) 
                 .build();
         return s3Client.headObject(headObjectRequest); 
     }
}
```
Invocar una función de Lambda desde un desencadenador de Amazon SNS

En el siguiente ejemplo de código se muestra cómo implementar una función de Lambda que recibe un evento activado al recibir mensajes de un tema de SNS. La función recupera los mensajes del parámetro de eventos y registra el contenido de cada mensaje.

SDK para Java 2.x

## **a**) Note

Hay más información GitHub. Busque el ejemplo completo y aprenda a configurar y ejecutar en el repositorio de [ejemplos sin servidor.](https://github.com/aws-samples/serverless-snippets/tree/main/integration-sns-to-lambda#readme)

Consumir un evento de SNS con Lambda mediante Java.

```
package example;
import com.amazonaws.services.lambda.runtime.Context;
import com.amazonaws.services.lambda.runtime.LambdaLogger;
import com.amazonaws.services.lambda.runtime.RequestHandler;
import com.amazonaws.services.lambda.runtime.events.SNSEvent;
import com.amazonaws.services.lambda.runtime.events.SNSEvent.SNSRecord;
import java.util.Iterator;
import java.util.List;
```

```
public class SNSEventHandler implements RequestHandler<SNSEvent, Boolean> { 
     LambdaLogger logger; 
     @Override 
     public Boolean handleRequest(SNSEvent event, Context context) { 
         logger = context.getLogger(); 
        List<SNSRecord> records = event.getRecords();
         if (!records.isEmpty()) { 
             Iterator<SNSRecord> recordsIter = records.iterator(); 
             while (recordsIter.hasNext()) { 
                  processRecord(recordsIter.next()); 
 } 
         } 
         return Boolean.TRUE; 
     } 
     public void processRecord(SNSRecord record) { 
         try { 
             String message = record.getSNS().getMessage(); 
             logger.log("message: " + message); 
         } catch (Exception e) { 
             throw new RuntimeException(e); 
         } 
     }
}
```
Invocar una función de Lambda desde un desencadenador de Amazon SQS

En el siguiente ejemplo de código se muestra cómo implementar una función de Lambda que recibe un evento activado al recibir mensajes de una cola de SQS. La función recupera los mensajes del parámetro de eventos y registra el contenido de cada mensaje.

### SDK para Java 2.x

## **a** Note

Hay más información al respecto. GitHub Busque el ejemplo completo y aprenda a configurar y ejecutar en el repositorio de [ejemplos sin servidor.](https://github.com/aws-samples/serverless-snippets/tree/main/integration-sqs-to-lambda#readme)

Uso de un evento de SQS con Lambda mediante Java.

```
import com.amazonaws.services.lambda.runtime.Context;
import com.amazonaws.services.lambda.runtime.RequestHandler;
import com.amazonaws.services.lambda.runtime.events.SQSEvent;
import com.amazonaws.services.lambda.runtime.events.SQSEvent.SQSMessage;
public class Function implements RequestHandler<SQSEvent, Void> { 
     @Override 
     public Void handleRequest(SQSEvent sqsEvent, Context context) { 
         for (SQSMessage msg : sqsEvent.getRecords()) { 
             processMessage(msg, context); 
         } 
         context.getLogger().log("done"); 
         return null; 
     } 
     private void processMessage(SQSMessage msg, Context context) { 
         try { 
             context.getLogger().log("Processed message " + msg.getBody()); 
             // TODO: Do interesting work based on the new message 
         } catch (Exception e) { 
             context.getLogger().log("An error occurred"); 
             throw e; 
         } 
     }
}
```
Notificación de los errores de los elementos del lote de las funciones de Lambda mediante un desencadenador de Kinesis

En el siguiente ejemplo de código se muestra cómo implementar una respuesta por lotes parcial para funciones de Lambda que reciben eventos de un flujo de Kinesis. La función informa los errores de los elementos del lote en la respuesta y le indica a Lambda que vuelva a intentar esos mensajes más adelante.

# SDK para Java 2.x

# **a** Note

Hay más información GitHub. Busque el ejemplo completo y aprenda a configurar y ejecutar en el repositorio de [ejemplos sin servidor.](https://github.com/aws-samples/serverless-snippets/tree/main/integration-kinesis-to-lambda-with-batch-item-handling#readme)

Notificación de los errores de los elementos del lote de Kinesis con Lambda mediante Java.

```
import com.amazonaws.services.lambda.runtime.Context;
import com.amazonaws.services.lambda.runtime.RequestHandler;
import com.amazonaws.services.lambda.runtime.events.KinesisEvent;
import com.amazonaws.services.lambda.runtime.events.StreamsEventResponse;
import java.io.Serializable;
import java.util.ArrayList;
import java.util.List;
public class ProcessKinesisRecords implements RequestHandler<KinesisEvent, 
  StreamsEventResponse> { 
     @Override 
     public StreamsEventResponse handleRequest(KinesisEvent input, Context context) { 
         List<StreamsEventResponse.BatchItemFailure> batchItemFailures = new 
  ArrayList<>(); 
         String curRecordSequenceNumber = ""; 
         for (KinesisEvent.KinesisEventRecord kinesisEventRecord : 
  input.getRecords()) { 
             try { 
                 //Process your record 
                 KinesisEvent.Record kinesisRecord = kinesisEventRecord.getKinesis();
```

```
 curRecordSequenceNumber = kinesisRecord.getSequenceNumber(); 
             } catch (Exception e) { 
                /* Since we are working with streams, we can return the failed item
  immediately. 
                    Lambda will immediately begin to retry processing from this 
  failed item onwards. */ 
                 batchItemFailures.add(new 
  StreamsEventResponse.BatchItemFailure(curRecordSequenceNumber)); 
                 return new StreamsEventResponse(batchItemFailures); 
 } 
         } 
        return new StreamsEventResponse(batchItemFailures); 
     }
}
```
Notificación de los errores de los elementos del lote de las funciones de Lambda mediante un desencadenador de Amazon SQS.

En el siguiente ejemplo de código se muestra cómo implementar una respuesta por lotes parcial para funciones de Lambda que reciben eventos de una cola de SQS. La función informa los errores de los elementos del lote en la respuesta y le indica a Lambda que vuelva a intentar esos mensajes más adelante.

SDK para Java 2.x

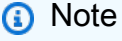

Hay más información GitHub. Busque el ejemplo completo y aprenda a configurar y ejecutar en el repositorio de [ejemplos sin servidor.](https://github.com/aws-samples/serverless-snippets/tree/main/lambda-function-sqs-report-batch-item-failures#readme)

Notificación de los errores de los elementos del lote de SQS con Lambda mediante Java.

```
import com.amazonaws.services.lambda.runtime.Context;
import com.amazonaws.services.lambda.runtime.RequestHandler;
import com.amazonaws.services.lambda.runtime.events.SQSEvent;
import com.amazonaws.services.lambda.runtime.events.SQSBatchResponse;
```

```
import java.util.ArrayList;
import java.util.List; 
public class ProcessSQSMessageBatch implements RequestHandler<SQSEvent, 
  SQSBatchResponse> { 
     @Override 
     public SQSBatchResponse handleRequest(SQSEvent sqsEvent, Context context) { 
          List<SQSBatchResponse.BatchItemFailure> batchItemFailures = new 
  ArrayList<SQSBatchResponse.BatchItemFailure>(); 
          String messageId = ""; 
          for (SQSEvent.SQSMessage message : sqsEvent.getRecords()) { 
              try { 
                  //process your message 
                  messageId = message.getMessageId(); 
              } catch (Exception e) { 
                  //Add failed message identifier to the batchItemFailures list 
                  batchItemFailures.add(new 
  SQSBatchResponse.BatchItemFailure(messageId)); 
 } 
 } 
          return new SQSBatchResponse(batchItemFailures); 
      }
}
```
# MediaConvert ejemplos de uso de SDK for Java 2.x

Los siguientes ejemplos de código muestran cómo realizar acciones e implementar escenarios comunes mediante el uso del AWS SDK for Java 2.x with MediaConvert.

Las acciones son extractos de código de programas más grandes y deben ejecutarse en contexto. Mientras las acciones muestran cómo llamar a las funciones de servicio individuales, es posible ver las acciones en contexto en los escenarios relacionados y en los ejemplos entre servicios.

Los escenarios son ejemplos de código que muestran cómo llevar a cabo una tarea específica llamando a varias funciones dentro del mismo servicio.

Cada ejemplo incluye un enlace a GitHub, donde puede encontrar instrucciones sobre cómo configurar y ejecutar el código en su contexto.

### Temas

**[Acciones](#page-8325-0)**
#### Acciones

Crear un trabajo de transcodificación

En el siguiente ejemplo de código se muestra cómo crear un trabajo de transcodificación de AWS Elemental MediaConvert.

#### SDK para Java 2.x

### **a** Note

```
package com.example.mediaconvert;
import java.net.URI;
import java.util.HashMap;
import java.util.Map;
import software.amazon.awssdk.regions.Region;
import software.amazon.awssdk.services.mediaconvert.MediaConvertClient;
import software.amazon.awssdk.services.mediaconvert.model.DescribeEndpointsResponse;
import software.amazon.awssdk.services.mediaconvert.model.DescribeEndpointsRequest;
import software.amazon.awssdk.services.mediaconvert.model.Output;
import software.amazon.awssdk.services.mediaconvert.model.MediaConvertException;
import software.amazon.awssdk.services.mediaconvert.model.OutputGroup;
import software.amazon.awssdk.services.mediaconvert.model.OutputGroupSettings;
import software.amazon.awssdk.services.mediaconvert.model.HlsGroupSettings;
import software.amazon.awssdk.services.mediaconvert.model.OutputGroupType;
import software.amazon.awssdk.services.mediaconvert.model.HlsDirectoryStructure;
import software.amazon.awssdk.services.mediaconvert.model.HlsManifestDurationFormat;
import software.amazon.awssdk.services.mediaconvert.model.HlsStreamInfResolution;
import software.amazon.awssdk.services.mediaconvert.model.HlsClientCache;
import software.amazon.awssdk.services.mediaconvert.model.HlsCaptionLanguageSetting;
import software.amazon.awssdk.services.mediaconvert.model.HlsManifestCompression;
import software.amazon.awssdk.services.mediaconvert.model.HlsCodecSpecification;
import software.amazon.awssdk.services.mediaconvert.model.HlsOutputSelection;
import software.amazon.awssdk.services.mediaconvert.model.HlsProgramDateTime;
import software.amazon.awssdk.services.mediaconvert.model.HlsTimedMetadataId3Frame;
import software.amazon.awssdk.services.mediaconvert.model.HlsSegmentControl;
import software.amazon.awssdk.services.mediaconvert.model.FileGroupSettings;
import software.amazon.awssdk.services.mediaconvert.model.ContainerSettings;
```
import software.amazon.awssdk.services.mediaconvert.model.VideoDescription; import software.amazon.awssdk.services.mediaconvert.model.ContainerType; import software.amazon.awssdk.services.mediaconvert.model.ScalingBehavior; import software.amazon.awssdk.services.mediaconvert.model.VideoTimecodeInsertion; import software.amazon.awssdk.services.mediaconvert.model.ColorMetadata; import software.amazon.awssdk.services.mediaconvert.model.RespondToAfd; import software.amazon.awssdk.services.mediaconvert.model.AfdSignaling; import software.amazon.awssdk.services.mediaconvert.model.DropFrameTimecode; import software.amazon.awssdk.services.mediaconvert.model.VideoCodecSettings; import software.amazon.awssdk.services.mediaconvert.model.H264Settings; import software.amazon.awssdk.services.mediaconvert.model.VideoCodec; import software.amazon.awssdk.services.mediaconvert.model.CreateJobRequest; import software.amazon.awssdk.services.mediaconvert.model.H264RateControlMode; import software.amazon.awssdk.services.mediaconvert.model.H264QualityTuningLevel; import software.amazon.awssdk.services.mediaconvert.model.H264SceneChangeDetect; import software.amazon.awssdk.services.mediaconvert.model.AacAudioDescriptionBroadcasterMix; import software.amazon.awssdk.services.mediaconvert.model.H264ParControl; import software.amazon.awssdk.services.mediaconvert.model.AacRawFormat; import software.amazon.awssdk.services.mediaconvert.model.H264QvbrSettings; import software.amazon.awssdk.services.mediaconvert.model.H264FramerateConversionAlgorithm; import software.amazon.awssdk.services.mediaconvert.model.H264CodecLevel; import software.amazon.awssdk.services.mediaconvert.model.H264FramerateControl; import software.amazon.awssdk.services.mediaconvert.model.AacCodingMode; import software.amazon.awssdk.services.mediaconvert.model.H264Telecine; import software.amazon.awssdk.services.mediaconvert.model.H264FlickerAdaptiveQuantization; import software.amazon.awssdk.services.mediaconvert.model.H264GopSizeUnits; import software.amazon.awssdk.services.mediaconvert.model.H264CodecProfile; import software.amazon.awssdk.services.mediaconvert.model.H264GopBReference; import software.amazon.awssdk.services.mediaconvert.model.AudioTypeControl; import software.amazon.awssdk.services.mediaconvert.model.AntiAlias; import software.amazon.awssdk.services.mediaconvert.model.H264SlowPal; import software.amazon.awssdk.services.mediaconvert.model.H264SpatialAdaptiveQuantization; import software.amazon.awssdk.services.mediaconvert.model.H264Syntax; import software.amazon.awssdk.services.mediaconvert.model.M3u8Settings; import software.amazon.awssdk.services.mediaconvert.model.InputDenoiseFilter; import software.amazon.awssdk.services.mediaconvert.model.H264TemporalAdaptiveQuantization; import software.amazon.awssdk.services.mediaconvert.model.CreateJobResponse; import

software.amazon.awssdk.services.mediaconvert.model.H264UnregisteredSeiTimecode;

import software.amazon.awssdk.services.mediaconvert.model.H264EntropyEncoding; import software.amazon.awssdk.services.mediaconvert.model.InputPsiControl; import software.amazon.awssdk.services.mediaconvert.model.ColorSpace; import software.amazon.awssdk.services.mediaconvert.model.H264RepeatPps; import software.amazon.awssdk.services.mediaconvert.model.H264FieldEncoding; import software.amazon.awssdk.services.mediaconvert.model.M3u8NielsenId3; import software.amazon.awssdk.services.mediaconvert.model.InputDeblockFilter; import software.amazon.awssdk.services.mediaconvert.model.InputRotate; import software.amazon.awssdk.services.mediaconvert.model.H264DynamicSubGop; import software.amazon.awssdk.services.mediaconvert.model.TimedMetadata; import software.amazon.awssdk.services.mediaconvert.model.JobSettings; import software.amazon.awssdk.services.mediaconvert.model.AudioDefaultSelection; import software.amazon.awssdk.services.mediaconvert.model.VideoSelector; import software.amazon.awssdk.services.mediaconvert.model.AacSpecification; import software.amazon.awssdk.services.mediaconvert.model.Input; import software.amazon.awssdk.services.mediaconvert.model.OutputSettings; import software.amazon.awssdk.services.mediaconvert.model.H264AdaptiveQuantization; import software.amazon.awssdk.services.mediaconvert.model.AudioLanguageCodeControl; import software.amazon.awssdk.services.mediaconvert.model.InputFilterEnable; import software.amazon.awssdk.services.mediaconvert.model.AudioDescription; import software.amazon.awssdk.services.mediaconvert.model.H264InterlaceMode; import software.amazon.awssdk.services.mediaconvert.model.AudioCodecSettings; import software.amazon.awssdk.services.mediaconvert.model.AacSettings; import software.amazon.awssdk.services.mediaconvert.model.AudioCodec; import software.amazon.awssdk.services.mediaconvert.model.AacRateControlMode; import software.amazon.awssdk.services.mediaconvert.model.AacCodecProfile; import software.amazon.awssdk.services.mediaconvert.model.HlsIFrameOnlyManifest; import software.amazon.awssdk.services.mediaconvert.model.FrameCaptureSettings; import software.amazon.awssdk.services.mediaconvert.model.AudioSelector; import software.amazon.awssdk.services.mediaconvert.model.M3u8PcrControl; import software.amazon.awssdk.services.mediaconvert.model.InputTimecodeSource; import software.amazon.awssdk.services.mediaconvert.model.HlsSettings; import software.amazon.awssdk.services.mediaconvert.model.M3u8Scte35Source;

/\*\*

```
 * Create a MediaConvert job. Must supply MediaConvert access role Amazon 
 * Resource Name (ARN), and a 
 * valid video input file via Amazon S3 URL. 
 * 
 * Also, set up your development environment, including your credentials. 
 * 
 * For information, see this documentation topic:
```
\*

\* https://docs.aws.amazon.com/sdk-for-java/latest/developer-guide/get-started.html

```
 * 
  */
public class CreateJob { 
          public static void main(String[] args) { 
                   final String usage = """ 
                                     Usage: 
                                         <mcRoleARN> <fileInput>\s 
                                     Where: 
                                         mcRoleARN - The MediaConvert Role ARN.\s 
                                         fileInput - The URL of an Amazon S3 bucket 
  where the input file is located.\s 
\mathbf{u} = \mathbf{u} \cdot \mathbf{v} , we have the set of \mathbf{u} = \mathbf{v} \cdot \mathbf{v}if (args.length != 2) {
                            System.out.println(usage); 
                            System.exit(1); 
 } 
                  String mcRoleARN = args[0];
                   String fileInput = args[1]; 
                   Region region = Region.US_WEST_2; 
                   MediaConvertClient mc = MediaConvertClient.builder() 
                                     .region(region) 
                                     .build(); 
                   String id = createMediaJob(mc, mcRoleARN, fileInput); 
                   System.out.println("MediaConvert job created. Job Id = " + id); 
                   mc.close(); 
          } 
          public static String createMediaJob(MediaConvertClient mc, String mcRoleARN, 
  String fileInput) { 
                   String s3path = fileInput.substring(0, fileInput.lastIndexOf('/') + 
  1) + "javasdk/out/"; 
                   String fileOutput = s3path + "index"; 
                   String thumbsOutput = s3path + "thumbs/"; 
                  String mp40utput = s3path + "mp4/";
                   try { 
                            DescribeEndpointsResponse res = mc
```

```
 .describeEndpoints(DescribeEndpointsRequest.builder().maxResults(20).build()); 
                         if (res.endpoints().size() <= \emptyset) {
                                  System.out.println("Cannot find MediaConvert service 
  endpoint URL!"); 
                                  System.exit(1); 
 } 
                          String endpointURL = res.endpoints().get(0).url(); 
                          System.out.println("MediaConvert service URL: " + 
  endpointURL); 
                          System.out.println("MediaConvert role arn: " + mcRoleARN); 
                          System.out.println("MediaConvert input file: " + fileInput); 
                          System.out.println("MediaConvert output path: " + s3path); 
                          MediaConvertClient emc = MediaConvertClient.builder() 
                                          .region(Region.US_WEST_2) 
                                           .endpointOverride(URI.create(endpointURL)) 
                                          .build();
                          // output group Preset HLS low profile 
                          Output hlsLow = createOutput("hls_low", "_low", "_$dt$", 
  750000, 7, 1920, 1080, 640); 
                          // output group Preset HLS media profile 
                         Output hlsMedium = createOutput("hls_medium", "_medium", "
$dt$", 1200000, 7, 1920, 1080, 1280); 
                          // output group Preset HLS high profole 
                         Output hlsHigh = createOutput("hls high", " high", " $dt$",
  3500000, 8, 1920, 1080, 1920); 
                          OutputGroup appleHLS = OutputGroup.builder().name("Apple 
  HLS").customName("Example") 
  .outputGroupSettings(OutputGroupSettings.builder() 
  .type(OutputGroupType.HLS_GROUP_SETTINGS) 
  .hlsGroupSettings(HlsGroupSettings.builder() 
  .directoryStructure( 
     HlsDirectoryStructure.SINGLE_DIRECTORY) 
  .manifestDurationFormat(
```

```
 HlsManifestDurationFormat.INTEGER) 
 .streamInfResolution( 
    HlsStreamInfResolution.INCLUDE) 
 .clientCache(HlsClientCache.ENABLED) 
 .captionLanguageSetting( 
    HlsCaptionLanguageSetting.OMIT) 
 .manifestCompression( 
    HlsManifestCompression.NONE) 
 .codecSpecification( 
    HlsCodecSpecification.RFC_4281) 
 .outputSelection( 
    HlsOutputSelection.MANIFESTS_AND_SEGMENTS) 
 .programDateTime(HlsProgramDateTime.EXCLUDE) 
 .programDateTimePeriod(600) 
 .timedMetadataId3Frame( 
    HlsTimedMetadataId3Frame.PRIV) 
 .timedMetadataId3Period(10) 
 .destination(fileOutput) 
 .segmentControl(HlsSegmentControl.SEGMENTED_FILES) 
 .minFinalSegmentLength((double) 0) 
 .segmentLength(4).minSegmentLength(0).build())
```
 $.buid()$ 

```
 .outputs(hlsLow, hlsMedium, 
 hlsHigh).build(); 
                         OutputGroup fileMp4 = OutputGroup.builder().name("File 
 Group").customName("mp4") 
 .outputGroupSettings(OutputGroupSettings.builder() 
 .type(OutputGroupType.FILE_GROUP_SETTINGS) 
 .fileGroupSettings(FileGroupSettings.builder() 
 .destination(mp4Output).build()) 
                                                           .build() .outputs(Output.builder().extension("mp4") 
 .containerSettings(ContainerSettings.builder() 
 .container(ContainerType.MP4).build()) 
 .videoDescription(VideoDescription.builder().width(1280) 
                                                                             .height(720) 
 .scalingBehavior(ScalingBehavior.DEFAULT) 
 .sharpness(50).antiAlias(AntiAlias.ENABLED) 
 .timecodeInsertion( 
    VideoTimecodeInsertion.DISABLED) 
 .colorMetadata(ColorMetadata.INSERT) 
 .respondToAfd(RespondToAfd.NONE) 
 .afdSignaling(AfdSignaling.NONE) 
 .dropFrameTimecode(DropFrameTimecode.ENABLED) 
 .codecSettings(VideoCodecSettings.builder() 
    .codec(VideoCodec.H_264) 
    .h264Settings(H264Settings
```
.builder()

.rateControlMode(

H264RateControlMode.QVBR)

.parControl(H264ParControl.INITIALIZE\_FROM\_SOURCE)

.qualityTuningLevel(

H264QualityTuningLevel.SINGLE\_PASS)

.qvbrSettings(

H264QvbrSettings.builder()

.qvbrQualityLevel(

8)

 $.build()$ 

.codecLevel(H264CodecLevel.AUTO)

.codecProfile(H264CodecProfile.MAIN)

.maxBitrate(2400000)

.framerateControl(

H264FramerateControl.INITIALIZE\_FROM\_SOURCE)

.gopSize(2.0)

.gopSizeUnits(H264GopSizeUnits.SECONDS)

.numberBFramesBetweenReferenceFrames(

2)

.gopClosedCadence(

1)

 .gopBReference(H264GopBReference.DISABLED) .slowPal(H264SlowPal.DISABLED) .syntax(H264Syntax.DEFAULT) .numberReferenceFrames(  $\sim$  3) .dynamicSubGop(H264DynamicSubGop.STATIC) .fieldEncoding(H264FieldEncoding.PAFF) .sceneChangeDetect( H264SceneChangeDetect.ENABLED) .minIInterval(0) .telecine(H264Telecine.NONE) .framerateConversionAlgorithm( H264FramerateConversionAlgorithm.DUPLICATE\_DROP) .entropyEncoding( H264EntropyEncoding.CABAC) .slices(1) .unregisteredSeiTimecode( H264UnregisteredSeiTimecode.DISABLED) .repeatPps(H264RepeatPps.DISABLED) .adaptiveQuantization(

H264AdaptiveQuantization.HIGH)

.spatialAdaptiveQuantization(

H264SpatialAdaptiveQuantization.ENABLED)

.temporalAdaptiveQuantization(

H264TemporalAdaptiveQuantization.ENABLED)

.flickerAdaptiveQuantization(

H264FlickerAdaptiveQuantization.DISABLED)

.softness(0)

.interlaceMode(H264InterlaceMode.PROGRESSIVE)

 $.build()$ 

 $.build()$ 

.build()) is a set of  $\mathcal{L}$  and  $\mathcal{L}$  .build())

.audioDescriptions(AudioDescription.builder()

.audioTypeControl(AudioTypeControl.FOLLOW\_INPUT)

.languageCodeControl(

AudioLanguageCodeControl.FOLLOW\_INPUT)

.codecSettings(AudioCodecSettings.builder()

.codec(AudioCodec.AAC)

.aacSettings(AacSettings

.builder()

.codecProfile(AacCodecProfile.LC)

.rateControlMode(

AacRateControlMode.CBR)

.codingMode(AacCodingMode.CODING\_MODE\_2\_0)

.sampleRate(44100)

.bitrate(160000)

.rawFormat(AacRawFormat.NONE)

.specification(AacSpecification.MPEG4)

.audioDescriptionBroadcasterMix(

AacAudioDescriptionBroadcasterMix.NORMAL)

 $.build()$ 

 $.build()$ 

.build()) is a set of  $\mathcal{L}$  and  $\mathcal{L}$  .build())

 $.buid()$ 

 $.build()$ ;

 OutputGroup thumbs = OutputGroup.builder().name("File Group").customName("thumbs")

.outputGroupSettings(OutputGroupSettings.builder()

.type(OutputGroupType.FILE\_GROUP\_SETTINGS)

.fileGroupSettings(FileGroupSettings.builder()

.destination(thumbsOutput).build())

 $.build()$ .outputs(Output.builder().extension("jpg")

.containerSettings(ContainerSettings.builder()

.container(ContainerType.RAW).build())

.videoDescription(VideoDescription.builder()

.scalingBehavior(ScalingBehavior.DEFAULT)

.sharpness(50).antiAlias(AntiAlias.ENABLED)

.timecodeInsertion(

```
 VideoTimecodeInsertion.DISABLED) 
 .colorMetadata(ColorMetadata.INSERT) 
 .dropFrameTimecode(DropFrameTimecode.ENABLED) 
 .codecSettings(VideoCodecSettings.builder() 
    .codec(VideoCodec.FRAME_CAPTURE) 
    .frameCaptureSettings( 
                  FrameCaptureSettings 
                                 .builder() 
                                 .framerateNumerator( 
 1) 
                                 .framerateDenominator( 
 1) 
                                 .maxCaptures(10000000) 
                                 .quality(80) 
                                .buid().build().build()) is a set of \mathcal{L} and \mathcal{L} .build())
                                                  .build() .build(); 
                      Map<String, AudioSelector> audioSelectors = new HashMap<>(); 
                      audioSelectors.put("Audio Selector 1", 
 AudioSelector.builder().defaultSelection(AudioDefaultSelection.DEFAULT) 
                                                  .offset(0).build();
                      JobSettings jobSettings = 
 JobSettings.builder().inputs(Input.builder()
```

```
 .audioSelectors(audioSelectors) 
                                            .videoSelector( 
 VideoSelector.builder().colorSpace(ColorSpace.FOLLOW) 
  .rotate(InputRotate.DEGREE_0).build()) 
  .filterEnable(InputFilterEnable.AUTO).filterStrength(0) 
                                           .deblockFilter(InputDeblockFilter.DISABLED) 
  .denoiseFilter(InputDenoiseFilter.DISABLED).psiControl(InputPsiControl.USE_PSI) 
  .timecodeSource(InputTimecodeSource.EMBEDDED).fileInput(fileInput).build()) 
                                           .outputGroups(appleHLS, thumbs, 
 fileMp4).build(); 
                          CreateJobRequest createJobRequest = 
 CreateJobRequest.builder().role(mcRoleARN) 
                                           .settings(jobSettings) 
                                           .build(); 
                          CreateJobResponse createJobResponse = 
 emc.createJob(createJobRequest); 
                          return createJobResponse.job().id(); 
                 } catch (MediaConvertException e) { 
                          System.out.println(e.toString()); 
                          System.exit(0); 
 } 
                 return ""; 
         } 
         private final static Output createOutput(String customName, 
                          String nameModifier, 
                          String segmentModifier, 
                          int qvbrMaxBitrate, 
                          int qvbrQualityLevel, 
                          int originWidth, 
                          int originHeight, 
                          int targetWidth) { 
                 int targetHeight = Math.round(originHeight * targetWidth / 
 originWidth)
```

```
 - (Math.round(originHeight * targetWidth / 
 originWidth) % 4); 
                 Output output = null; 
                 try { 
                        output = Output.builder().nameModifier(nameModifier).outputSettings(OutputSettings.builder() 
  .hlsSettings(HlsSettings.builder().segmentModifier(segmentModifier) 
  .audioGroupId("program_audio") 
  .iFrameOnlyManifest(HlsIFrameOnlyManifest.EXCLUDE).build()) 
                                         .build() .containerSettings(ContainerSettings.builder().container(ContainerType.M3_U8) 
  .m3u8Settings(M3u8Settings.builder().audioFramesPerPes(4) 
  .pcrControl(M3u8PcrControl.PCR_EVERY_PES_PACKET) 
  .pmtPid(480).privateMetadataPid(503) 
  .programNumber(1).patInterval(0).pmtInterval(0) 
  .scte35Source(M3u8Scte35Source.NONE) 
  .scte35Pid(500).nielsenId3(M3u8NielsenId3.NONE) 
  .timedMetadata(TimedMetadata.NONE) 
  .timedMetadataPid(502).videoPid(481) 
  .audioPids(482, 483, 484, 485, 486, 487, 488, 
    489, 490, 491, 492) 
.build()) is a set of \mathcal{L} and \mathcal{L} .build())
                                                          .buid() .videoDescription( 
 VideoDescription.builder().width(targetWidth) 
  .height(targetHeight)
```
.scalingBehavior(ScalingBehavior.DEFAULT)

.sharpness(50).antiAlias(AntiAlias.ENABLED)

.timecodeInsertion(

VideoTimecodeInsertion.DISABLED)

.colorMetadata(ColorMetadata.INSERT)

.respondToAfd(RespondToAfd.NONE)

.afdSignaling(AfdSignaling.NONE)

.dropFrameTimecode(DropFrameTimecode.ENABLED)

.codecSettings(VideoCodecSettings.builder()

.codec(VideoCodec.H\_264)

.h264Settings(H264Settings

.builder()

.rateControlMode(

H264RateControlMode.QVBR)

.parControl(H264ParControl.INITIALIZE\_FROM\_SOURCE)

.qualityTuningLevel(

H264QualityTuningLevel.SINGLE\_PASS)

.qvbrSettings(H264QvbrSettings

.builder()

.qvbrQualityLevel(

qvbrQualityLevel)

 $.build()$ 

.codecLevel(H264CodecLevel.AUTO)

 .codecProfile((targetHeight > 720 && targetWidth > 1280) ? H264CodecProfile.HIGH : H264CodecProfile.MAIN) .maxBitrate(qvbrMaxBitrate) .framerateControl( H264FramerateControl.INITIALIZE\_FROM\_SOURCE) .gopSize(2.0) .gopSizeUnits(H264GopSizeUnits.SECONDS) .numberBFramesBetweenReferenceFrames( 2) .gopClosedCadence( 1) .gopBReference(H264GopBReference.DISABLED) .slowPal(H264SlowPal.DISABLED) .syntax(H264Syntax.DEFAULT) .numberReferenceFrames(  $\sim$  3) .dynamicSubGop(H264DynamicSubGop.STATIC) .fieldEncoding(H264FieldEncoding.PAFF) .sceneChangeDetect( H264SceneChangeDetect.ENABLED)

 .minIInterval(0) .telecine(H264Telecine.NONE) .framerateConversionAlgorithm( H264FramerateConversionAlgorithm.DUPLICATE\_DROP) .entropyEncoding( H264EntropyEncoding.CABAC) .slices(1) .unregisteredSeiTimecode( H264UnregisteredSeiTimecode.DISABLED) .repeatPps(H264RepeatPps.DISABLED) .adaptiveQuantization( H264AdaptiveQuantization.HIGH) .spatialAdaptiveQuantization( H264SpatialAdaptiveQuantization.ENABLED) .temporalAdaptiveQuantization( H264TemporalAdaptiveQuantization.ENABLED) .flickerAdaptiveQuantization( H264FlickerAdaptiveQuantization.DISABLED) .softness(0) .interlaceMode(H264InterlaceMode.PROGRESSIVE)

 $.build()$ 

 $.build()$ 

```
.build()) is a set of \mathcal{L} and \mathcal{L} .build())
```

```
 .audioDescriptions(AudioDescription.builder() 
  .audioTypeControl(AudioTypeControl.FOLLOW_INPUT) 
  .languageCodeControl(AudioLanguageCodeControl.FOLLOW_INPUT) 
  .codecSettings(AudioCodecSettings.builder() 
  .codec(AudioCodec.AAC).aacSettings(AacSettings 
     .builder() 
     .codecProfile(AacCodecProfile.LC) 
     .rateControlMode( 
                     AacRateControlMode.CBR) 
     .codingMode(AacCodingMode.CODING_MODE_2_0) 
     .sampleRate(44100) 
     .bitrate(96000) 
     .rawFormat(AacRawFormat.NONE) 
     .specification(AacSpecification.MPEG4) 
     .audioDescriptionBroadcasterMix( 
                     AacAudioDescriptionBroadcasterMix.NORMAL) 
    .build().build()) is a set of \mathcal{L} and \mathcal{L} .build())
                                                         .build().build();
                 } catch (MediaConvertException e) { 
                         e.printStackTrace(); 
                         System.exit(0); 
 } 
                 return output; 
        }
```
}

• Para obtener más información sobre la API, consulta [CreateJob](https://docs.aws.amazon.com/goto/SdkForJavaV2/mediaconvert-2017-08-29/CreateJob)la Referencia AWS SDK for Java 2.x de la API.

Obtener un trabajo de transcodificación

En el siguiente ejemplo de código se muestra cómo obtener un trabajo de transcodificación de AWS Elemental MediaConvert.

SDK para Java 2.x

## **a** Note

```
import software.amazon.awssdk.regions.Region;
import software.amazon.awssdk.services.mediaconvert.model.DescribeEndpointsResponse;
import software.amazon.awssdk.services.mediaconvert.model.GetJobRequest;
import software.amazon.awssdk.services.mediaconvert.model.DescribeEndpointsRequest;
import software.amazon.awssdk.services.mediaconvert.model.GetJobResponse;
import software.amazon.awssdk.services.mediaconvert.model.MediaConvertException;
import software.amazon.awssdk.services.mediaconvert.MediaConvertClient;
import java.net.URI;
/** 
  * Before running this Java V2 code example, set up your development 
  * environment, including your credentials. 
 * 
  * For more information, see the following documentation topic: 
 * 
  * https://docs.aws.amazon.com/sdk-for-java/latest/developer-guide/get-started.html 
  */
public class GetJob { 
     public static void main(String[] args) { 
        final String usage = \sqrt{n} +
```

```
 " <jobId> \n\n" + 
                  "Where:\n" + 
                 " jobId - The job id value.\n\cdot\if (args.length != 1) {
             System.out.println(usage); 
             System.exit(1); 
         } 
        String jobId = args[0];
         Region region = Region.US_WEST_2; 
         MediaConvertClient mc = MediaConvertClient.builder() 
                  .region(region) 
                 .build();
         getSpecificJob(mc, jobId); 
         mc.close(); 
     } 
     public static void getSpecificJob(MediaConvertClient mc, String jobId) { 
         try { 
             DescribeEndpointsResponse res = 
 mc.describeEndpoints(DescribeEndpointsRequest.builder() 
                      .maxResults(20) 
                     .build();
            if (res.endpoints().size() <= \emptyset) {
                 System.out.println("Cannot find MediaConvert service endpoint 
 URL!"); 
                 System.exit(1); 
 } 
             String endpointURL = res.endpoints().get(0).url(); 
             MediaConvertClient emc = MediaConvertClient.builder() 
                      .region(Region.US_WEST_2) 
                      .endpointOverride(URI.create(endpointURL)) 
                     .build();
             GetJobRequest jobRequest = GetJobRequest.builder() 
                     .id(jobId)
                     .build();
             GetJobResponse response = emc.getJob(jobRequest); 
             System.out.println("The ARN of the job is " + response.job().arn());
```
}

```
 } catch (MediaConvertException e) { 
          System.out.println(e.toString()); 
          System.exit(0); 
     } 
 }
```
• Para obtener más información sobre la API, consulta [GetJobl](https://docs.aws.amazon.com/goto/SdkForJavaV2/mediaconvert-2017-08-29/GetJob)a Referencia AWS SDK for Java 2.x de la API.

Enumeración de los trabajos de transcodificación

En el siguiente ejemplo de código se muestra cómo enumerar los trabajos de transcodificación de AWS Elemental MediaConvert.

## SDK para Java 2.x

## **a** Note

```
import software.amazon.awssdk.regions.Region;
import software.amazon.awssdk.services.mediaconvert.MediaConvertClient;
import software.amazon.awssdk.services.mediaconvert.model.ListJobsRequest;
import software.amazon.awssdk.services.mediaconvert.model.DescribeEndpointsResponse;
import software.amazon.awssdk.services.mediaconvert.model.DescribeEndpointsRequest;
import software.amazon.awssdk.services.mediaconvert.model.ListJobsResponse;
import software.amazon.awssdk.services.mediaconvert.model.Job;
import software.amazon.awssdk.services.mediaconvert.model.MediaConvertException;
import java.net.URI;
import java.util.List;
/** 
  * Before running this Java V2 code example, set up your development 
  * environment, including your credentials. 
 * 
  * For more information, see the following documentation topic: 
 *
```

```
 * https://docs.aws.amazon.com/sdk-for-java/latest/developer-guide/get-started.html 
  */
public class ListJobs { 
     public static void main(String[] args) { 
         Region region = Region.US_WEST_2; 
         MediaConvertClient mc = MediaConvertClient.builder() 
                  .region(region) 
                 .build();
         listCompleteJobs(mc); 
         mc.close(); 
     } 
     public static void listCompleteJobs(MediaConvertClient mc) { 
         try { 
             DescribeEndpointsResponse res = 
  mc.describeEndpoints(DescribeEndpointsRequest.builder() 
                      .maxResults(20) 
                     .build();
            if (res.endpoints().size() \leq 0) {
                 System.out.println("Cannot find MediaConvert service endpoint 
  URL!"); 
                 System.exit(1); 
 } 
             String endpointURL = res.endpoints().get(0).url(); 
             MediaConvertClient emc = MediaConvertClient.builder() 
                      .region(Region.US_WEST_2) 
                      .endpointOverride(URI.create(endpointURL)) 
                     .build();
             ListJobsRequest jobsRequest = ListJobsRequest.builder() 
                      .maxResults(10) 
                      .status("COMPLETE") 
                      .build(); 
             ListJobsResponse jobsResponse = emc.listJobs(jobsRequest); 
             List<Job> jobs = jobsResponse.jobs(); 
             for (Job job : jobs) { 
                 System.out.println("The JOB ARN is : " + job.arn()); 
 } 
         } catch (MediaConvertException e) {
```

```
 System.out.println(e.toString()); 
               System.exit(0); 
          } 
     }
}
```
• Para obtener más información sobre la API, consulta [ListJobsl](https://docs.aws.amazon.com/goto/SdkForJavaV2/mediaconvert-2017-08-29/ListJobs)a Referencia AWS SDK for Java 2.x de la API.

Ejemplos de Migration Hub usando SDK para Java 2.x

En los siguientes ejemplos de código se muestra cómo ejecutar acciones e implementar escenarios comunes usando AWS SDK for Java 2.x con Migration Hub.

Las acciones son extractos de código de programas más grandes y deben ejecutarse en contexto. Mientras las acciones muestran cómo llamar a las funciones de servicio individuales, es posible ver las acciones en contexto en los escenarios relacionados y en los ejemplos entre servicios.

Los escenarios son ejemplos de código que muestran cómo llevar a cabo una tarea específica llamando a varias funciones dentro del mismo servicio.

Cada ejemplo incluye un enlace a GitHub, donde puedes encontrar instrucciones sobre cómo configurar y ejecutar el código en su contexto.

Temas

**[Acciones](#page-8325-0)** 

# Acciones

Eliminar un flujo de progreso

En el siguiente ejemplo de código se muestra cómo eliminar un flujo de progreso.

SDK para Java 2.x

## **a** Note

```
import software.amazon.awssdk.regions.Region;
import software.amazon.awssdk.services.migrationhub.MigrationHubClient;
import 
  software.amazon.awssdk.services.migrationhub.model.DeleteProgressUpdateStreamRequest;
import software.amazon.awssdk.services.migrationhub.model.MigrationHubException;
/** 
  * Before running this Java V2 code example, set up your development 
  * environment, including your credentials. 
 * 
  * For more information, see the following documentation topic: 
 * 
  * https://docs.aws.amazon.com/sdk-for-java/latest/developer-guide/get-started.html 
  */
public class DeleteProgressStream { 
     public static void main(String[] args) { 
         final String usage = """ 
                  Usage: 
                      <progressStream>\s 
                  Where: 
                      progressStream - the name of a progress stream to delete.\s 
                 """"
        if (args.length != 1) {
             System.out.println(usage); 
             System.exit(1); 
         } 
         String progressStream = args[0]; 
         Region region = Region.US_WEST_2; 
         MigrationHubClient migrationClient = MigrationHubClient.builder() 
                  .region(region) 
                  .build(); 
         deleteStream(migrationClient, progressStream); 
         migrationClient.close(); 
     } 
     public static void deleteStream(MigrationHubClient migrationClient, String 
  streamName) { 
         try {
```

```
 DeleteProgressUpdateStreamRequest deleteProgressUpdateStreamRequest = 
  DeleteProgressUpdateStreamRequest 
                      .builder() 
                      .progressUpdateStreamName(streamName) 
                      .build();
  migrationClient.deleteProgressUpdateStream(deleteProgressUpdateStreamRequest); 
              System.out.println(streamName + " is deleted"); 
         } catch (MigrationHubException e) { 
              System.out.println(e.getMessage()); 
             System.exit(1); 
         } 
     }
}
```
• Para obtener más información sobre la API, consulta [DeleteProgressUpdateStreaml](https://docs.aws.amazon.com/goto/SdkForJavaV2/migration-hub-2017-05-31/DeleteProgressUpdateStream)a Referencia AWS SDK for Java 2.x de la API.

Describir un estado de migración

En el siguiente ejemplo de código se muestra cómo describir un estado de migración.

SDK para Java 2.x

```
a Note
```
Hay más información al respecto GitHub. Busque el ejemplo completo y aprenda a configurar y ejecutar en el [Repositorio de ejemplos de código de AWS.](https://github.com/awsdocs/aws-doc-sdk-examples/tree/main/javav2/example_code/migrationhub#readme)

```
import software.amazon.awssdk.regions.Region;
import software.amazon.awssdk.services.migrationhub.MigrationHubClient;
import 
  software.amazon.awssdk.services.migrationhub.model.DescribeApplicationStateRequest;
import 
  software.amazon.awssdk.services.migrationhub.model.DescribeApplicationStateResponse;
import software.amazon.awssdk.services.migrationhub.model.MigrationHubException;
```
/\*\*

```
 * Before running this Java V2 code example, set up your development 
  * environment, including your credentials. 
 * 
  * For more information, see the following documentation topic: 
 * 
  * https://docs.aws.amazon.com/sdk-for-java/latest/developer-guide/get-started.html 
  */
public class DescribeAppState { 
     public static void main(String[] args) { 
         final String usage = """ 
                  Usage: 
                     DescribeAppState <appId>\s
                  Where: 
                      appId - the application id value.\s 
                 """";
        if (args.length != 1) {
             System.out.println(usage); 
             System.exit(1); 
         } 
        String appId = args[0];
         Region region = Region.US_WEST_2; 
         MigrationHubClient migrationClient = MigrationHubClient.builder() 
                  .region(region) 
                 .build();
         describeApplicationState(migrationClient, appId); 
         migrationClient.close(); 
     } 
     public static void describeApplicationState(MigrationHubClient migrationClient, 
  String appId) { 
         try { 
             DescribeApplicationStateRequest applicationStateRequest = 
  DescribeApplicationStateRequest.builder() 
                      .applicationId(appId) 
                     .build();
             DescribeApplicationStateResponse applicationStateResponse = 
  migrationClient 
                      .describeApplicationState(applicationStateRequest);
```

```
 System.out.println("The application status is " + 
  applicationStateResponse.applicationStatusAsString()); 
         } catch (MigrationHubException e) { 
              System.out.println(e.getMessage()); 
              System.exit(1); 
         } 
     }
}
```
• Para obtener más información sobre la API, consulta [DescribeApplicationStatel](https://docs.aws.amazon.com/goto/SdkForJavaV2/migration-hub-2017-05-31/DescribeApplicationState)a Referencia AWS SDK for Java 2.x de la API.

Obtener una lista de atributos asociados a una migración

En el siguiente ejemplo de código, se muestra cómo obtener una lista de atributos que están asociados a una migración.

SDK para Java 2.x

#### **a** Note

```
import software.amazon.awssdk.regions.Region;
import software.amazon.awssdk.services.migrationhub.MigrationHubClient;
import 
  software.amazon.awssdk.services.migrationhub.model.DescribeMigrationTaskRequest;
import 
  software.amazon.awssdk.services.migrationhub.model.DescribeMigrationTaskResponse;
import software.amazon.awssdk.services.migrationhub.model.MigrationHubException;
/** 
  * Before running this Java V2 code example, set up your development 
  * environment, including your credentials. 
 * 
  * For more information, see the following documentation topic: 
 *
```

```
 * https://docs.aws.amazon.com/sdk-for-java/latest/developer-guide/get-started.html 
  */
public class DescribeMigrationTask { 
     public static void main(String[] args) { 
         final String usage = """ 
                  Usage: 
                      DescribeMigrationTask <migrationTask> <progressStream>\s 
                  Where: 
                      migrationTask - the name of a migration task.\s 
                      progressStream - the name of a progress stream.\s 
                 """;
        if (args.length < 2) {
             System.out.println(usage); 
             System.exit(1); 
         } 
        String migrationTask = args[0];
         String progressStream = args[1]; 
         Region region = Region.US_WEST_2; 
         MigrationHubClient migrationClient = MigrationHubClient.builder() 
                  .region(region) 
                  .build(); 
         describeMigTask(migrationClient, migrationTask, progressStream); 
         migrationClient.close(); 
     } 
     public static void describeMigTask(MigrationHubClient migrationClient, String 
  migrationTask, 
             String progressStream) { 
         try { 
            DescribeMigrationTaskRequest migrationTaskRequestRequest =
  DescribeMigrationTaskRequest.builder() 
                      .progressUpdateStream(progressStream) 
                      .migrationTaskName(migrationTask) 
                     .build();
             DescribeMigrationTaskResponse migrationTaskResponse = migrationClient 
                     .describeMigrationTask(migrationTaskRequestRequest);
```

```
 System.out.println("The name is " + 
  migrationTaskResponse.migrationTask().migrationTaskName()); 
         } catch (MigrationHubException e) { 
              System.out.println(e.getMessage()); 
              System.exit(1); 
         } 
     }
}
```
• Para obtener más información sobre la API, consulta [DescribeMigrationTaskl](https://docs.aws.amazon.com/goto/SdkForJavaV2/migration-hub-2017-05-31/DescribeMigrationTask)a Referencia AWS SDK for Java 2.x de la API.

Enumerar aplicaciones

En el siguiente ejemplo de código, se muestra cómo enumerar aplicaciones.

SDK para Java 2.x

#### **a** Note

```
import software.amazon.awssdk.regions.Region;
import software.amazon.awssdk.services.migrationhub.MigrationHubClient;
import software.amazon.awssdk.services.migrationhub.model.ApplicationState;
import 
  software.amazon.awssdk.services.migrationhub.model.ListApplicationStatesRequest;
import 
  software.amazon.awssdk.services.migrationhub.model.ListApplicationStatesResponse;
import software.amazon.awssdk.services.migrationhub.model.MigrationHubException;
import java.util.List;
/** 
  * Before running this Java V2 code example, set up your development 
  * environment, including your credentials. 
 * 
  * For more information, see the following documentation topic: 
 *
```

```
 * https://docs.aws.amazon.com/sdk-for-java/latest/developer-guide/get-started.html 
  */
public class ListApplications { 
     public static void main(String[] args) { 
         Region region = Region.US_WEST_2; 
         MigrationHubClient migrationClient = MigrationHubClient.builder() 
                  .region(region) 
                 .build();
         listApps(migrationClient); 
         migrationClient.close(); 
     } 
     public static void listApps(MigrationHubClient migrationClient) { 
         try { 
             ListApplicationStatesRequest applicationStatesRequest = 
  ListApplicationStatesRequest.builder() 
                      .maxResults(10) 
                     .build();
             ListApplicationStatesResponse response = 
  migrationClient.listApplicationStates(applicationStatesRequest); 
             List<ApplicationState> apps = response.applicationStateList(); 
             for (ApplicationState appState : apps) { 
                  System.out.println("App Id is " + appState.applicationId()); 
                  System.out.println("The status is " + 
  appState.applicationStatus().toString()); 
 } 
         } catch (MigrationHubException e) { 
             System.out.println(e.getMessage()); 
             System.exit(1); 
         } 
     }
}
```
• Para obtener más información sobre la API, consulta [ListApplications](https://docs.aws.amazon.com/goto/SdkForJavaV2/migration-hub-2017-05-31/ListApplications)la Referencia AWS SDK for Java 2.x de la API.

## Lista de artefactos creados

En el siguiente ejemplo de código se muestra cómo enumerar artefactos creados.

### SDK para Java 2.x

## **a** Note

```
import software.amazon.awssdk.regions.Region;
import software.amazon.awssdk.services.migrationhub.MigrationHubClient;
import software.amazon.awssdk.services.migrationhub.model.CreatedArtifact;
import 
  software.amazon.awssdk.services.migrationhub.model.ListCreatedArtifactsRequest;
import 
  software.amazon.awssdk.services.migrationhub.model.ListCreatedArtifactsResponse;
import software.amazon.awssdk.services.migrationhub.model.MigrationHubException;
import java.util.List;
/** 
  * To run this Java V2 code example, ensure that you have setup your development 
  * environment, including your credentials. 
 * 
  * For information, see this documentation topic: 
 * 
  * https://docs.aws.amazon.com/sdk-for-java/latest/developer-guide/get-started.html 
  */
public class ListCreatedArtifacts { 
     public static void main(String[] args) { 
         Region region = Region.US_WEST_2; 
         MigrationHubClient migrationClient = MigrationHubClient.builder() 
                  .region(region) 
                  .build(); 
         listArtifacts(migrationClient); 
         migrationClient.close(); 
     } 
     public static void listArtifacts(MigrationHubClient migrationClient) { 
         try { 
             ListCreatedArtifactsRequest listCreatedArtifactsRequest = 
  ListCreatedArtifactsRequest.builder() 
                      .maxResults(10)
```

```
 .migrationTaskName("SampleApp5") 
                      .progressUpdateStream("ProgressSteamB") 
                     .build();
             ListCreatedArtifactsResponse response = 
  migrationClient.listCreatedArtifacts(listCreatedArtifactsRequest); 
             List<CreatedArtifact> apps = response.createdArtifactList(); 
             for (CreatedArtifact artifact : apps) { 
                 System.out.println("APp Id is " + artifact.description()); 
                 System.out.println("The name is " + artifact.name()); 
 } 
         } catch (MigrationHubException e) { 
             System.out.println(e.getMessage()); 
             System.exit(1); 
         } 
     }
}
```
• Para obtener más información sobre la API, consulta [ListCreatedArtifactsl](https://docs.aws.amazon.com/goto/SdkForJavaV2/migration-hub-2017-05-31/ListCreatedArtifacts)a Referencia AWS SDK for Java 2.x de la API.

Enumerar tareas de migración

En el siguiente ejemplo de código se muestra cómo enumerar tareas de migración.

SDK para Java 2.x

**a** Note

```
import software.amazon.awssdk.regions.Region;
import software.amazon.awssdk.services.migrationhub.MigrationHubClient;
import software.amazon.awssdk.services.migrationhub.model.ListMigrationTasksRequest;
import 
  software.amazon.awssdk.services.migrationhub.model.ListMigrationTasksResponse;
import software.amazon.awssdk.services.migrationhub.model.MigrationTaskSummary;
import software.amazon.awssdk.services.migrationhub.model.MigrationHubException;
```

```
import java.util.List;
/** 
  * Before running this Java V2 code example, set up your development 
  * environment, including your credentials. 
 * 
  * For more information, see the following documentation topic: 
 * 
  * https://docs.aws.amazon.com/sdk-for-java/latest/developer-guide/get-started.html 
  */
public class ListMigrationTasks { 
     public static void main(String[] args) { 
         Region region = Region.US_WEST_2; 
         MigrationHubClient migrationClient = MigrationHubClient.builder() 
                  .region(region) 
                 .build();
         listMigrTasks(migrationClient); 
         migrationClient.close(); 
     } 
     public static void listMigrTasks(MigrationHubClient migrationClient) { 
         try { 
             ListMigrationTasksRequest listMigrationTasksRequest = 
  ListMigrationTasksRequest.builder() 
                      .maxResults(10) 
                     .build();
             ListMigrationTasksResponse response = 
  migrationClient.listMigrationTasks(listMigrationTasksRequest); 
             List<MigrationTaskSummary> migrationList = 
  response.migrationTaskSummaryList(); 
             for (MigrationTaskSummary migration : migrationList) { 
                  System.out.println("Migration task name is " + 
  migration.migrationTaskName()); 
                  System.out.println("The Progress update stream is " + 
  migration.progressUpdateStream()); 
 } 
         } catch (MigrationHubException e) { 
             System.out.println(e.getMessage()); 
             System.exit(1); 
         } 
     }
```
}

• Para obtener más información sobre la API, consulta [ListMigrationTasksl](https://docs.aws.amazon.com/goto/SdkForJavaV2/migration-hub-2017-05-31/ListMigrationTasks)a Referencia AWS SDK for Java 2.x de la API.

Registrar una tarea de migración

En el siguiente ejemplo de código se muestra cómo registrar una tarea de migración.

SDK para Java 2.x

## **a** Note

```
import software.amazon.awssdk.regions.Region;
import software.amazon.awssdk.services.migrationhub.MigrationHubClient;
import 
  software.amazon.awssdk.services.migrationhub.model.CreateProgressUpdateStreamRequest;
import 
  software.amazon.awssdk.services.migrationhub.model.ImportMigrationTaskRequest;
import software.amazon.awssdk.services.migrationhub.model.MigrationHubException;
/** 
  * Before running this Java V2 code example, set up your development 
  * environment, including your credentials. 
 * 
  * For more information, see the following documentation topic: 
 * 
  * https://docs.aws.amazon.com/sdk-for-java/latest/developer-guide/get-started.html 
  */
public class ImportMigrationTask { 
     public static void main(String[] args) { 
         final String usage = """ 
                 Usage: 
                      <migrationTask> <progressStream>\s 
                 Where:
```

```
 migrationTask - the name of a migration task.\s 
                     progressStream - the name of a progress stream.\s 
                """"
       if (args.length != 2) {
            System.out.println(usage); 
            System.exit(1); 
        } 
       String migrationTask = args[0];
        String progressStream = args[1]; 
        Region region = Region.US_WEST_2; 
        MigrationHubClient migrationClient = MigrationHubClient.builder() 
                 .region(region) 
                 .build(); 
        importMigrTask(migrationClient, migrationTask, progressStream); 
        migrationClient.close(); 
    } 
    public static void importMigrTask(MigrationHubClient migrationClient, String 
 migrationTask, String progressStream) { 
        try { 
            CreateProgressUpdateStreamRequest progressUpdateStreamRequest = 
 CreateProgressUpdateStreamRequest.builder() 
                     .progressUpdateStreamName(progressStream) 
                     .dryRun(false) 
                    .build();
            migrationClient.createProgressUpdateStream(progressUpdateStreamRequest); 
            ImportMigrationTaskRequest migrationTaskRequest = 
 ImportMigrationTaskRequest.builder() 
                     .migrationTaskName(migrationTask) 
                     .progressUpdateStream(progressStream) 
                     .dryRun(false) 
                    .build();
            migrationClient.importMigrationTask(migrationTaskRequest); 
        } catch (MigrationHubException e) { 
            System.out.println(e.getMessage()); 
            System.exit(1); 
        } 
    }
```
}

• Para obtener más información sobre la API, consulta [ImportMigrationTask](https://docs.aws.amazon.com/goto/SdkForJavaV2/migration-hub-2017-05-31/ImportMigrationTask)la Referencia AWS SDK for Java 2.x de la API.

# Ejemplos de Amazon Personalize usando SDK para Java 2.x

En los siguientes ejemplos de código, se muestra cómo ejecutar acciones e implementar escenarios comunes usando AWS SDK for Java 2.x con Amazon Personalize.

Las acciones son extractos de código de programas más grandes y deben ejecutarse en contexto. Mientras las acciones muestran cómo llamar a las funciones de servicio individuales, es posible ver las acciones en contexto en los escenarios relacionados y en los ejemplos entre servicios.

Los escenarios son ejemplos de código que muestran cómo llevar a cabo una tarea específica llamando a varias funciones dentro del mismo servicio.

Cada ejemplo incluye un enlace a GitHub, donde puedes encontrar instrucciones sobre cómo configurar y ejecutar el código en su contexto.

Temas

• [Acciones](#page-8325-0)

Acciones

Crear un trabajo de interfaz por lotes

En el siguiente ejemplo de código, se muestra cómo crear un trabajo de la interfaz de lotes de Amazon Personalize.

SDK para Java 2.x

## **a** Note
```
 public static String createPersonalizeBatchInferenceJob(PersonalizeClient 
 personalizeClient, 
                          String solutionVersionArn, 
                          String jobName, 
                          String s3InputDataSourcePath, 
                          String s3DataDestinationPath, 
                          String roleArn, 
                          String explorationWeight, 
                          String explorationItemAgeCutOff) { 
                 long waitInMilliseconds = 60 * 1000; 
                 String status; 
                 String batchInferenceJobArn; 
                 try { 
                         // Set up data input and output parameters. 
                          S3DataConfig inputSource = S3DataConfig.builder() 
                                           .path(s3InputDataSourcePath) 
                                           .build(); 
                          S3DataConfig outputDestination = S3DataConfig.builder() 
                                           .path(s3DataDestinationPath) 
                                          .build();
                          BatchInferenceJobInput jobInput = 
 BatchInferenceJobInput.builder() 
                                           .s3DataSource(inputSource) 
                                           .build(); 
                          BatchInferenceJobOutput jobOutputLocation = 
 BatchInferenceJobOutput.builder() 
                                           .s3DataDestination(outputDestination) 
                                           .build(); 
                         // Optional code to build the User-Personalization specific 
 item exploration 
                         // config. 
                          HashMap<String, String> explorationConfig = new HashMap<>(); 
                          explorationConfig.put("explorationWeight", 
 explorationWeight);
```

```
 explorationConfig.put("explorationItemAgeCutOff", 
 explorationItemAgeCutOff); 
                         BatchInferenceJobConfig jobConfig = 
 BatchInferenceJobConfig.builder() 
                                          .itemExplorationConfig(explorationConfig) 
                                          .build();
                         // End optional User-Personalization recipe specific code. 
                         CreateBatchInferenceJobRequest 
 createBatchInferenceJobRequest = CreateBatchInferenceJobRequest 
                                           .builder() 
                                           .solutionVersionArn(solutionVersionArn) 
                                           .jobInput(jobInput) 
                                           .jobOutput(jobOutputLocation) 
                                          .jobName(jobName) 
                                           .roleArn(roleArn) 
                                           .batchInferenceJobConfig(jobConfig) // 
 Optional 
                                          .build();
                         batchInferenceJobArn = 
 personalizeClient.createBatchInferenceJob(createBatchInferenceJobRequest) 
                                          .batchInferenceJobArn(); 
                         DescribeBatchInferenceJobRequest 
 describeBatchInferenceJobRequest = DescribeBatchInferenceJobRequest 
                                          .builder() 
                                           .batchInferenceJobArn(batchInferenceJobArn) 
                                          .build(); 
                        long maxTime = Instant.now().getEpochSecond() + 3 * 60 * 60;
                         while (Instant.now().getEpochSecond() < maxTime) { 
                                  BatchInferenceJob batchInferenceJob = 
 personalizeClient 
 .describeBatchInferenceJob(describeBatchInferenceJobRequest) 
                                                   .batchInferenceJob(); 
                                  status = batchInferenceJob.status(); 
                                  System.out.println("Batch inference job status: " + 
 status);
```

```
 if (status.equals("ACTIVE") || status.equals("CREATE 
 FAILED")) { 
                                  break; 
 } 
                           try { 
                                  Thread.sleep(waitInMilliseconds); 
                           } catch (InterruptedException e) { 
                                  System.out.println(e.getMessage()); 
 } 
 } 
                     return batchInferenceJobArn; 
              } catch (PersonalizeException e) { 
                     System.out.println(e.awsErrorDetails().errorMessage()); 
 } 
              return ""; 
       }
```
• Para obtener más información sobre la API, consulta [CreateBatchInferenceJobl](https://docs.aws.amazon.com/goto/SdkForJavaV2/personalize-2018-05-22/CreateBatchInferenceJob)a Referencia AWS SDK for Java 2.x de la API.

Creación de una campaña

En el siguiente ejemplo de código, se muestra cómo crear una campaña de Amazon Personalize.

SDK para Java 2.x

```
a Note
```

```
 public static String createPersonalCompaign(PersonalizeClient personalizeClient, 
 String solutionVersionArn, 
            String name) { 
        try { 
            CreateCampaignRequest createCampaignRequest = 
 CreateCampaignRequest.builder()
```

```
 .minProvisionedTPS(1) 
                      .solutionVersionArn(solutionVersionArn) 
                      .name(name) 
                      .build(); 
            CreateCampaignResponse campaignResponse = 
 personalizeClient.createCampaign(createCampaignRequest); 
            System.out.println("The campaign ARN is " + 
 campaignResponse.campaignArn()); 
            return campaignResponse.campaignArn(); 
        } catch (PersonalizeException e) { 
            System.err.println(e.awsErrorDetails().errorMessage()); 
            System.exit(1); 
        } 
        return "" ; 
    }
```
• Para obtener más información sobre la API, consulta [CreateCampaignl](https://docs.aws.amazon.com/goto/SdkForJavaV2/personalize-2018-05-22/CreateCampaign)a Referencia AWS SDK for Java 2.x de la API.

Crear un conjunto de datos

En el siguiente ejemplo de código, se muestra cómo crear un conjunto de datos de Amazon Personalize.

SDK para Java 2.x

### **a** Note

```
 public static String createDataset(PersonalizeClient personalizeClient, 
         String datasetName, 
         String datasetGroupArn, 
         String datasetType, 
         String schemaArn) { 
     try {
```

```
 CreateDatasetRequest request = CreateDatasetRequest.builder() 
                  .name(datasetName) 
                  .datasetGroupArn(datasetGroupArn) 
                  .datasetType(datasetType) 
                  .schemaArn(schemaArn) 
                 .build();
         String datasetArn = personalizeClient.createDataset(request) 
                  .datasetArn(); 
         System.out.println("Dataset " + datasetName + " created."); 
         return datasetArn; 
     } catch (PersonalizeException e) { 
         System.err.println(e.awsErrorDetails().errorMessage()); 
         System.exit(1); 
     } 
     return ""; 
 }
```
• Para obtener más información sobre la API, consulta [CreateDataset](https://docs.aws.amazon.com/goto/SdkForJavaV2/personalize-2018-05-22/CreateDataset)la Referencia AWS SDK for Java 2.x de la API.

Crear un trabajo de exportación de conjunto de datos

El siguiente ejemplo de código muestra cómo crear un trabajo de exportación de conjuntos de datos de Amazon Personalize.

SDK para Java 2.x

#### **A** Note

```
 public static String createDatasetExportJob(PersonalizeClient personalizeClient, 
         String jobName, 
         String datasetArn, 
         IngestionMode ingestionMode, 
         String roleArn,
```

```
 String s3BucketPath, 
            String kmsKeyArn) { 
       long waitInMilliseconds = 30 * 1000; // 30 seconds
        String status = null; 
        try { 
            S3DataConfig exportS3DataConfig = 
 S3DataConfig.builder().path(s3BucketPath).kmsKeyArn(kmsKeyArn).build(); 
            DatasetExportJobOutput jobOutput = 
 DatasetExportJobOutput.builder().s3DataDestination(exportS3DataConfig) 
                    .build();
            CreateDatasetExportJobRequest createRequest = 
 CreateDatasetExportJobRequest.builder() 
                     .jobName(jobName) 
                     .datasetArn(datasetArn) 
                     .ingestionMode(ingestionMode) 
                     .jobOutput(jobOutput) 
                     .roleArn(roleArn) 
                    .build();
            String datasetExportJobArn = 
 personalizeClient.createDatasetExportJob(createRequest).datasetExportJobArn(); 
            DescribeDatasetExportJobRequest describeDatasetExportJobRequest = 
 DescribeDatasetExportJobRequest.builder() 
                     .datasetExportJobArn(datasetExportJobArn) 
                    .build();
           long maxTime = Instant.now().getEpochSecond() + 3 * 60 * 60;
            while (Instant.now().getEpochSecond() < maxTime) { 
                DatasetExportJob datasetExportJob = personalizeClient 
                         .describeDatasetExportJob(describeDatasetExportJobRequest) 
                         .datasetExportJob(); 
                status = datasetExportJob.status(); 
                System.out.println("Export job status: " + status); 
                if (status.equals("ACTIVE") || status.equals("CREATE FAILED")) { 
                     return status;
```

```
 } 
               try { 
                   Thread.sleep(waitInMilliseconds); 
               } catch (InterruptedException e) { 
                   System.out.println(e.getMessage()); 
 } 
 } 
        } catch (PersonalizeException e) { 
            System.out.println(e.awsErrorDetails().errorMessage()); 
        } 
        return ""; 
    }
```
• Para obtener más información sobre la API, consulta [CreateDatasetExportJob](https://docs.aws.amazon.com/goto/SdkForJavaV2/personalize-2018-05-22/CreateDatasetExportJob)la Referencia AWS SDK for Java 2.x de la API.

Crear un grupo de conjuntos de datos.

En el siguiente ejemplo de código, se muestra cómo crear un grupo de conjuntos de datos de Amazon Personalize.

SDK para Java 2.x

```
a Note
```

```
 public static String createDatasetGroup(PersonalizeClient personalizeClient, 
 String datasetGroupName) { 
        try { 
            CreateDatasetGroupRequest createDatasetGroupRequest = 
 CreateDatasetGroupRequest.builder() 
                     .name(datasetGroupName) 
                    .build();
            return 
 personalizeClient.createDatasetGroup(createDatasetGroupRequest).datasetGroupArn(); 
        } catch (PersonalizeException e) {
```

```
 System.out.println(e.awsErrorDetails().errorMessage()); 
     } 
     return ""; 
 }
```
Crear un grupo de conjuntos de datos de dominio.

```
 public static String createDomainDatasetGroup(PersonalizeClient 
 personalizeClient, 
            String datasetGroupName, 
            String domain) { 
        try { 
            CreateDatasetGroupRequest createDatasetGroupRequest = 
 CreateDatasetGroupRequest.builder() 
                      .name(datasetGroupName) 
                      .domain(domain) 
                      .build(); 
            return 
 personalizeClient.createDatasetGroup(createDatasetGroupRequest).datasetGroupArn(); 
        } catch (PersonalizeException e) { 
            System.out.println(e.awsErrorDetails().errorMessage()); 
        } 
        return ""; 
    }
```
• Para obtener más información sobre la API, consulta [CreateDatasetGroupl](https://docs.aws.amazon.com/goto/SdkForJavaV2/personalize-2018-05-22/CreateDatasetGroup)a Referencia AWS SDK for Java 2.x de la API.

Crear un trabajo de importación de conjunto de datos

En el siguiente ejemplo de código, se muestra cómo crear un trabajo de importación de conjuntos de datos de Amazon Personalize.

### SDK para Java 2.x

## **a** Note

```
 public static String createPersonalizeDatasetImportJob(PersonalizeClient 
 personalizeClient, 
            String jobName, 
            String datasetArn, 
            String s3BucketPath, 
            String roleArn) { 
        long waitInMilliseconds = 60 * 1000; 
        String status; 
        String datasetImportJobArn; 
        try { 
            DataSource importDataSource = DataSource.builder() 
                     .dataLocation(s3BucketPath) 
                    .build();
            CreateDatasetImportJobRequest createDatasetImportJobRequest = 
 CreateDatasetImportJobRequest.builder() 
                     .datasetArn(datasetArn) 
                     .dataSource(importDataSource) 
                     .jobName(jobName) 
                     .roleArn(roleArn) 
                    .buid():
            datasetImportJobArn = 
 personalizeClient.createDatasetImportJob(createDatasetImportJobRequest) 
                     .datasetImportJobArn(); 
            DescribeDatasetImportJobRequest describeDatasetImportJobRequest = 
 DescribeDatasetImportJobRequest.builder() 
                     .datasetImportJobArn(datasetImportJobArn) 
                     .build(); 
            long maxTime = Instant.now().getEpochSecond() + 3 * 60 * 60;
```

```
 while (Instant.now().getEpochSecond() < maxTime) { 
                DatasetImportJob datasetImportJob = personalizeClient 
                         .describeDatasetImportJob(describeDatasetImportJobRequest) 
                         .datasetImportJob(); 
                status = datasetImportJob.status(); 
                System.out.println("Dataset import job status: " + status); 
                if (status.equals("ACTIVE") || status.equals("CREATE FAILED")) { 
                     break; 
 } 
                try { 
                     Thread.sleep(waitInMilliseconds); 
                } catch (InterruptedException e) { 
                     System.out.println(e.getMessage()); 
 } 
 } 
            return datasetImportJobArn; 
        } catch (PersonalizeException e) { 
             System.out.println(e.awsErrorDetails().errorMessage()); 
        } 
        return ""; 
    }
```
• Para obtener más información sobre la API, consulta [CreateDatasetImportJobl](https://docs.aws.amazon.com/goto/SdkForJavaV2/personalize-2018-05-22/CreateDatasetImportJob)a Referencia AWS SDK for Java 2.x de la API.

Crear un esquema de dominio

En el siguiente ejemplo de código, se muestra cómo crear un esquema de dominio de Amazon Personalize.

SDK para Java 2.x

#### **a** Note

```
 public static String createDomainSchema(PersonalizeClient personalizeClient, 
 String schemaName, String domain, 
            String filePath) { 
        String schema = null; 
        try { 
            schema = new String(Files.readAllBytes(Paths.get(filePath))); 
        } catch (IOException e) { 
            System.out.println(e.getMessage()); 
        } 
        try { 
            CreateSchemaRequest createSchemaRequest = CreateSchemaRequest.builder() 
                      .name(schemaName) 
                      .domain(domain) 
                      .schema(schema) 
                      .build(); 
            String schemaArn = 
 personalizeClient.createSchema(createSchemaRequest).schemaArn(); 
            System.out.println("Schema arn: " + schemaArn); 
            return schemaArn; 
        } catch (PersonalizeException e) { 
            System.err.println(e.awsErrorDetails().errorMessage()); 
            System.exit(1); 
        } 
        return ""; 
    }
```
• Para obtener más información sobre la API, consulta [CreateSchemal](https://docs.aws.amazon.com/goto/SdkForJavaV2/personalize-2018-05-22/CreateSchema)a Referencia AWS SDK for Java 2.x de la API.

Crear un filtro

El siguiente ejemplo de código muestra cómo eliminar un filtro de Amazon Personalize.

### SDK para Java 2.x

# **a** Note

Hay más información al respecto GitHub. Busque el ejemplo completo y aprenda a configurar y ejecutar en el [Repositorio de ejemplos de código de AWS.](https://github.com/awsdocs/aws-doc-sdk-examples/tree/main/javav2/example_code/personalize#readme)

```
 public static String createFilter(PersonalizeClient personalizeClient, 
         String filterName, 
         String datasetGroupArn, 
         String filterExpression) { 
     try { 
         CreateFilterRequest request = CreateFilterRequest.builder() 
                  .name(filterName) 
                  .datasetGroupArn(datasetGroupArn) 
                  .filterExpression(filterExpression) 
                  .build(); 
         return personalizeClient.createFilter(request).filterArn(); 
     } catch (PersonalizeException e) { 
         System.err.println(e.awsErrorDetails().errorMessage()); 
         System.exit(1); 
     } 
     return ""; 
 }
```
• Para obtener más información sobre la API, consulta [CreateFilterl](https://docs.aws.amazon.com/goto/SdkForJavaV2/personalize-2018-05-22/CreateFilter)a Referencia AWS SDK for Java 2.x de la API.

## Crear un recomendador

Los siguientes ejemplos de código muestran cómo crear un recomendador de Amazon Personalize.

### SDK para Java 2.x

## **a** Note

```
 public static String createRecommender(PersonalizeClient personalizeClient, 
            String name, 
            String datasetGroupArn, 
            String recipeArn) { 
       long maxTime = 0;
       long waitInMilliseconds = 30 * 1000; // 30 seconds
        String recommenderStatus = ""; 
        try { 
            CreateRecommenderRequest createRecommenderRequest = 
 CreateRecommenderRequest.builder() 
                     .datasetGroupArn(datasetGroupArn) 
                     .name(name) 
                     .recipeArn(recipeArn) 
                     .build(); 
            CreateRecommenderResponse recommenderResponse = personalizeClient 
                     .createRecommender(createRecommenderRequest); 
           String recommenderArn = recommenderResponse.recommenderArn();
            System.out.println("The recommender ARN is " + recommenderArn); 
            DescribeRecommenderRequest describeRecommenderRequest = 
 DescribeRecommenderRequest.builder() 
                     .recommenderArn(recommenderArn) 
                    .build();
           maxTime = Instant.now().getEpochSecond() + 3 * 60 * 60;
            while (Instant.now().getEpochSecond() < maxTime) { 
                recommenderStatus = 
 personalizeClient.describeRecommender(describeRecommenderRequest).recommender() 
                         .status();
```

```
 System.out.println("Recommender status: " + recommenderStatus); 
                if (recommenderStatus.equals("ACTIVE") || 
 recommenderStatus.equals("CREATE FAILED")) { 
                    break; 
 } 
                try { 
                    Thread.sleep(waitInMilliseconds); 
                } catch (InterruptedException e) { 
                    System.out.println(e.getMessage()); 
 } 
 } 
            return recommenderArn; 
        } catch (PersonalizeException e) { 
            System.err.println(e.awsErrorDetails().errorMessage()); 
            System.exit(1); 
        } 
        return ""; 
    }
```
• Para obtener más información sobre la API, consulta [CreateRecommenderl](https://docs.aws.amazon.com/goto/SdkForJavaV2/personalize-2018-05-22/CreateRecommender)a Referencia AWS SDK for Java 2.x de la API.

Crear un esquema

En los siguientes ejemplos de código, se muestra cómo crear un esquema de Amazon Personalize.

SDK para Java 2.x

### **a** Note

```
 public static String createSchema(PersonalizeClient personalizeClient, String 
 schemaName, String filePath) {
```

```
 String schema = null;
```

```
 try { 
            schema = new String(Files.readAllBytes(Paths.get(filePath))); 
        } catch (IOException e) { 
            System.out.println(e.getMessage()); 
        } 
        try { 
            CreateSchemaRequest createSchemaRequest = CreateSchemaRequest.builder() 
                      .name(schemaName) 
                      .schema(schema) 
                      .build(); 
            String schemaArn = 
 personalizeClient.createSchema(createSchemaRequest).schemaArn(); 
            System.out.println("Schema arn: " + schemaArn); 
            return schemaArn; 
        } catch (PersonalizeException e) { 
            System.err.println(e.awsErrorDetails().errorMessage()); 
            System.exit(1); 
        } 
        return ""; 
    }
```
• Para obtener más información sobre la API, consulta [CreateSchemal](https://docs.aws.amazon.com/goto/SdkForJavaV2/personalize-2018-05-22/CreateSchema)a Referencia AWS SDK for Java 2.x de la API.

Crear una solución

En el siguiente ejemplo de código, se muestra cómo crear una solución Amazon Personalize.

SDK para Java 2.x

## **a** Note

```
 public static String createPersonalizeSolution(PersonalizeClient 
 personalizeClient, 
            String datasetGroupArn, 
            String solutionName, 
            String recipeArn) { 
        try { 
            CreateSolutionRequest solutionRequest = CreateSolutionRequest.builder() 
                     .name(solutionName) 
                     .datasetGroupArn(datasetGroupArn) 
                     .recipeArn(recipeArn) 
                     .build();
            CreateSolutionResponse solutionResponse = 
 personalizeClient.createSolution(solutionRequest); 
            return solutionResponse.solutionArn(); 
        } catch (PersonalizeException e) { 
            System.err.println(e.awsErrorDetails().errorMessage()); 
            System.exit(1); 
        } 
        return ""; 
    }
```
• Para obtener más información sobre la API, consulta [CreateSolution](https://docs.aws.amazon.com/goto/SdkForJavaV2/personalize-2018-05-22/CreateSolution)la Referencia AWS SDK for Java 2.x de la API.

Crear una versión de solución.

En el siguiente ejemplo de código, se muestra cómo crear una solución Amazon Personalize.

SDK para Java 2.x

## **a** Note

```
 public static String createPersonalizeSolutionVersion(PersonalizeClient 
 personalizeClient, String solutionArn) { 
        long maxTime = \varnothing;
        long waitInMilliseconds = 30 * 1000; // 30 seconds
         String solutionStatus = ""; 
         String solutionVersionStatus = ""; 
         String solutionVersionArn = ""; 
         try { 
             DescribeSolutionRequest describeSolutionRequest = 
 DescribeSolutionRequest.builder() 
                     .solutionArn(solutionArn) 
                    .build();
            maxTime = Instant.now().getEpochSecond() + 3 * 60 * 60;
             // Wait until solution is active. 
             while (Instant.now().getEpochSecond() < maxTime) { 
                 solutionStatus = 
 personalizeClient.describeSolution(describeSolutionRequest).solution().status(); 
                 System.out.println("Solution status: " + solutionStatus); 
                 if (solutionStatus.equals("ACTIVE") || solutionStatus.equals("CREATE 
 FAILED")) { 
                     break; 
 } 
                 try { 
                     Thread.sleep(waitInMilliseconds); 
                 } catch (InterruptedException e) { 
                     System.out.println(e.getMessage()); 
 } 
 } 
             if (solutionStatus.equals("ACTIVE")) { 
                 CreateSolutionVersionRequest createSolutionVersionRequest = 
 CreateSolutionVersionRequest.builder() 
                         .solutionArn(solutionArn) 
                        .build();
                 CreateSolutionVersionResponse createSolutionVersionResponse = 
 personalizeClient
```

```
 .createSolutionVersion(createSolutionVersionRequest); 
                 solutionVersionArn = 
 createSolutionVersionResponse.solutionVersionArn(); 
                 System.out.println("Solution version ARN: " + solutionVersionArn); 
                 DescribeSolutionVersionRequest describeSolutionVersionRequest = 
 DescribeSolutionVersionRequest.builder() 
                         .solutionVersionArn(solutionVersionArn) 
                        .build();
                 while (Instant.now().getEpochSecond() < maxTime) { 
                     solutionVersionStatus = 
 personalizeClient.describeSolutionVersion(describeSolutionVersionRequest) 
                             .solutionVersion().status(); 
                     System.out.println("Solution version status: " + 
 solutionVersionStatus); 
                     if (solutionVersionStatus.equals("ACTIVE") || 
 solutionVersionStatus.equals("CREATE FAILED")) { 
                         break; 
1 1 1 1 1 1 1
                     try { 
                         Thread.sleep(waitInMilliseconds); 
                     } catch (InterruptedException e) { 
                         System.out.println(e.getMessage()); 
1 1 1 1 1 1 1
 } 
                 return solutionVersionArn; 
 } 
        } catch (PersonalizeException e) { 
             System.err.println(e.awsErrorDetails().errorMessage()); 
             System.exit(1); 
        } 
        return ""; 
    }
```
• Para obtener más información sobre la API, consulta [CreateSolutionVersionl](https://docs.aws.amazon.com/goto/SdkForJavaV2/personalize-2018-05-22/CreateSolutionVersion)a Referencia AWS SDK for Java 2.x de la API.

### Crear un rastreador de eventos

En el siguiente ejemplo de código, se muestra cómo crear un rastreador de eventos de Amazon Personalize.

SDK para Java 2.x

### **a** Note

```
 public static String createEventTracker(PersonalizeClient personalizeClient, 
 String eventTrackerName, 
            String datasetGroupArn) { 
        String eventTrackerId = ""; 
        String eventTrackerArn; 
       long maxTime = 3 * 60 * 60; // 3 hours
        long waitInMilliseconds = 20 * 1000; // 20 seconds 
        String status; 
        try { 
            CreateEventTrackerRequest createEventTrackerRequest = 
 CreateEventTrackerRequest.builder() 
                     .name(eventTrackerName) 
                     .datasetGroupArn(datasetGroupArn) 
                    .build();
            CreateEventTrackerResponse createEventTrackerResponse = 
 personalizeClient 
                     .createEventTracker(createEventTrackerRequest); 
            eventTrackerArn = createEventTrackerResponse.eventTrackerArn(); 
            eventTrackerId = createEventTrackerResponse.trackingId(); 
            System.out.println("Event tracker ARN: " + eventTrackerArn); 
            System.out.println("Event tracker ID: " + eventTrackerId); 
            maxTime = Instant.now().getEpochSecond() + maxTime;
```

```
 DescribeEventTrackerRequest describeRequest = 
 DescribeEventTrackerRequest.builder() 
                     .eventTrackerArn(eventTrackerArn) 
                    .build();
            while (Instant.now().getEpochSecond() < maxTime) { 
                 status = 
personalizeClient.describeEventTracker(describeRequest).eventTracker().status();
                 System.out.println("EventTracker status: " + status); 
                 if (status.equals("ACTIVE") || status.equals("CREATE FAILED")) { 
                     break; 
 } 
                 try { 
                     Thread.sleep(waitInMilliseconds); 
                 } catch (InterruptedException e) { 
                     System.out.println(e.getMessage()); 
 } 
 } 
            return eventTrackerId; 
        } catch (PersonalizeException e) { 
            System.out.println(e.awsErrorDetails().errorMessage()); 
            System.exit(1); 
        } 
        return eventTrackerId; 
    }
```
• Para obtener más información sobre la API, consulta [CreateEventTracker](https://docs.aws.amazon.com/goto/SdkForJavaV2/personalize-2018-05-22/CreateEventTracker)la Referencia AWS SDK for Java 2.x de la API.

## Eliminar una campaña

El siguiente ejemplo de código muestra cómo eliminar una campaña en Amazon Personalize.

### SDK para Java 2.x

## **a** Note

Hay más información al respecto GitHub. Busque el ejemplo completo y aprenda a configurar y ejecutar en el [Repositorio de ejemplos de código de AWS.](https://github.com/awsdocs/aws-doc-sdk-examples/tree/main/javav2/example_code/personalize#readme)

```
 public static void deleteSpecificCampaign(PersonalizeClient personalizeClient, 
 String campaignArn) { 
        try { 
            DeleteCampaignRequest campaignRequest = DeleteCampaignRequest.builder() 
                     .campaignArn(campaignArn) 
                    .buid();
            personalizeClient.deleteCampaign(campaignRequest); 
        } catch (PersonalizeException e) { 
            System.err.println(e.awsErrorDetails().errorMessage()); 
            System.exit(1); 
        } 
    }
```
• Para obtener más información sobre la API, consulta [DeleteCampaign](https://docs.aws.amazon.com/goto/SdkForJavaV2/personalize-2018-05-22/DeleteCampaign)la Referencia AWS SDK for Java 2.x de la API.

Eliminar una solución

En el siguiente ejemplo de código, se muestra cómo eliminar una solución en Amazon Personalize.

SDK para Java 2.x

## **a** Note

```
 public static void deleteGivenSolution(PersonalizeClient personalizeClient, 
 String solutionArn) { 
        try { 
            DeleteSolutionRequest solutionRequest = DeleteSolutionRequest.builder() 
                     .solutionArn(solutionArn) 
                    .build();
            personalizeClient.deleteSolution(solutionRequest); 
            System.out.println("Done"); 
        } catch (PersonalizeException e) { 
            System.err.println(e.awsErrorDetails().errorMessage()); 
            System.exit(1); 
        } 
    }
```
• Para obtener más información sobre la API, consulta [DeleteSolutionl](https://docs.aws.amazon.com/goto/SdkForJavaV2/personalize-2018-05-22/DeleteSolution)a Referencia AWS SDK for Java 2.x de la API.

Eliminar un rastreador de eventos

El siguiente ejemplo de código muestra cómo eliminar un rastreador de eventos en Amazon Personalize.

SDK para Java 2.x

**a** Note

```
 public static void deleteEventTracker(PersonalizeClient personalizeClient, 
 String eventTrackerArn) { 
        try { 
            DeleteEventTrackerRequest deleteEventTrackerRequest = 
 DeleteEventTrackerRequest.builder() 
                     .eventTrackerArn(eventTrackerArn) 
                    .build();
```

```
 int status = 
personalizeClient.deleteEventTracker(deleteEventTrackerRequest).sdkHttpResponse().statusCod
            System.out.println("Status code:" + status); 
        } catch (PersonalizeException e) { 
            System.err.println(e.awsErrorDetails().errorMessage()); 
            System.exit(1); 
        } 
    }
```
• Para obtener más información sobre la API, consulta [DeleteEventTrackerl](https://docs.aws.amazon.com/goto/SdkForJavaV2/personalize-2018-05-22/DeleteEventTracker)a Referencia AWS SDK for Java 2.x de la API.

Describir una campaña

El siguiente ejemplo de código muestra cómo describir una campaña en Amazon Personalize.

SDK para Java 2.x

## **a** Note

```
 public static void describeSpecificCampaign(PersonalizeClient personalizeClient, 
 String campaignArn) {
```

```
 try { 
            DescribeCampaignRequest campaignRequest = 
 DescribeCampaignRequest.builder() 
                     .campaignArn(campaignArn) 
                    .build();
            DescribeCampaignResponse campaignResponse =
```

```
 personalizeClient.describeCampaign(campaignRequest); 
            Campaign myCampaign = campaignResponse.campaign(); 
            System.out.println("The Campaign name is " + myCampaign.name()); 
            System.out.println("The Campaign status is " + myCampaign.status());
```

```
 } catch (PersonalizeException e) { 
         System.err.println(e.awsErrorDetails().errorMessage()); 
         System.exit(1); 
     } 
 }
```
• Para obtener más información sobre la API, consulta [DescribeCampaignl](https://docs.aws.amazon.com/goto/SdkForJavaV2/personalize-2018-05-22/DescribeCampaign)a Referencia AWS SDK for Java 2.x de la API.

Describir una receta

El siguiente ejemplo de código muestra cómo describir una receta en Amazon Personalize.

```
SDK para Java 2.x
```
#### **a** Note

```
 public static void describeSpecificRecipe(PersonalizeClient personalizeClient, 
 String recipeArn) { 
         try { 
             DescribeRecipeRequest recipeRequest = DescribeRecipeRequest.builder() 
                      .recipeArn(recipeArn) 
                     .build();
             DescribeRecipeResponse recipeResponse = 
 personalizeClient.describeRecipe(recipeRequest); 
             System.out.println("The recipe name is " + 
 recipeResponse.recipe().name()); 
         } catch (PersonalizeException e) { 
             System.err.println(e.awsErrorDetails().errorMessage()); 
             System.exit(1); 
 } 
     }
```
• Para obtener más información sobre la API, consulta [DescribeRecipel](https://docs.aws.amazon.com/goto/SdkForJavaV2/personalize-2018-05-22/DescribeRecipe)a Referencia AWS SDK for Java 2.x de la API.

### Describir una solución

En el siguiente ejemplo de código, se muestra cómo describir una solución en Amazon Personalize.

SDK para Java 2.x

# **a** Note

Hay más información al respecto GitHub. Busque el ejemplo completo y aprenda a configurar y ejecutar en el [Repositorio de ejemplos de código de AWS.](https://github.com/awsdocs/aws-doc-sdk-examples/tree/main/javav2/example_code/personalize#readme)

```
public static void describeSpecificSolution(PersonalizeClient personalizeClient,
 String solutionArn) { 
        try { 
            DescribeSolutionRequest solutionRequest = 
 DescribeSolutionRequest.builder() 
                     .solutionArn(solutionArn) 
                    .build();
            DescribeSolutionResponse response = 
 personalizeClient.describeSolution(solutionRequest); 
            System.out.println("The Solution name is " + 
 response.solution().name()); 
        } catch (PersonalizeException e) { 
            System.err.println(e.awsErrorDetails().errorMessage()); 
            System.exit(1); 
        }
```
• Para obtener más información sobre la API, consulta [DescribeSolutionl](https://docs.aws.amazon.com/goto/SdkForJavaV2/personalize-2018-05-22/DescribeSolution)a Referencia AWS SDK for Java 2.x de la API.

}

### Enumerar campañas

El siguiente ejemplo de código muestra cómo enumerar campañas en Amazon Personalize.

SDK para Java 2.x

## **a** Note

Hay más información al respecto GitHub. Busque el ejemplo completo y aprenda a configurar y ejecutar en el [Repositorio de ejemplos de código de AWS.](https://github.com/awsdocs/aws-doc-sdk-examples/tree/main/javav2/example_code/personalize#readme)

```
 public static void listAllCampaigns(PersonalizeClient personalizeClient, String 
 solutionArn) { 
         try { 
             ListCampaignsRequest campaignsRequest = ListCampaignsRequest.builder() 
                      .maxResults(10) 
                      .solutionArn(solutionArn) 
                     .build();
             ListCampaignsResponse response = 
 personalizeClient.listCampaigns(campaignsRequest); 
             List<CampaignSummary> campaigns = response.campaigns(); 
             for (CampaignSummary campaign : campaigns) { 
                 System.out.println("Campaign name is : " + campaign.name()); 
                 System.out.println("Campaign ARN is : " + campaign.campaignArn()); 
 } 
         } catch (PersonalizeException e) { 
             System.err.println(e.awsErrorDetails().errorMessage()); 
             System.exit(1); 
         } 
    }
```
• Para obtener más información sobre la API, consulta [ListCampaigns](https://docs.aws.amazon.com/goto/SdkForJavaV2/personalize-2018-05-22/ListCampaigns)la Referencia AWS SDK for Java 2.x de la API.

## Enumerar grupos de conjuntos de datos

El siguiente ejemplo de código muestra cómo enumerar grupos de conjuntos de datos en Amazon Personalize.

SDK para Java 2.x

### **a** Note

Hay más información al respecto GitHub. Busque el ejemplo completo y aprenda a configurar y ejecutar en el [Repositorio de ejemplos de código de AWS.](https://github.com/awsdocs/aws-doc-sdk-examples/tree/main/javav2/example_code/personalize#readme)

```
 public static void listDSGroups(PersonalizeClient personalizeClient) { 
         try { 
             ListDatasetGroupsRequest groupsRequest = 
 ListDatasetGroupsRequest.builder() 
                      .maxResults(15) 
                     .build();
             ListDatasetGroupsResponse groupsResponse = 
 personalizeClient.listDatasetGroups(groupsRequest); 
             List<DatasetGroupSummary> groups = groupsResponse.datasetGroups(); 
             for (DatasetGroupSummary group : groups) { 
                 System.out.println("The DataSet name is : " + group.name()); 
                 System.out.println("The DataSet ARN is : " + 
 group.datasetGroupArn()); 
 } 
         } catch (PersonalizeException e) { 
             System.err.println(e.awsErrorDetails().errorMessage()); 
             System.exit(1); 
         } 
    }
```
• Para obtener más información sobre la API, consulta [ListDatasetGroups](https://docs.aws.amazon.com/goto/SdkForJavaV2/personalize-2018-05-22/ListDatasetGroups)la Referencia AWS SDK for Java 2.x de la API.

#### Enumerar recetas

El siguiente ejemplo de código muestra cómo enumerar recetas en Amazon Personalize.

SDK para Java 2.x

### **a** Note

Hay más información al respecto GitHub. Busque el ejemplo completo y aprenda a configurar y ejecutar en el [Repositorio de ejemplos de código de AWS.](https://github.com/awsdocs/aws-doc-sdk-examples/tree/main/javav2/example_code/personalize#readme)

```
 public static void listAllRecipes(PersonalizeClient personalizeClient) { 
         try { 
             ListRecipesRequest recipesRequest = ListRecipesRequest.builder() 
                      .maxResults(15) 
                     .build();
             ListRecipesResponse response = 
 personalizeClient.listRecipes(recipesRequest); 
             List<RecipeSummary> recipes = response.recipes(); 
             for (RecipeSummary recipe : recipes) { 
                 System.out.println("The recipe ARN is: " + recipe.recipeArn()); 
                 System.out.println("The recipe name is: " + recipe.name()); 
 } 
         } catch (PersonalizeException e) { 
             System.err.println(e.awsErrorDetails().errorMessage()); 
             System.exit(1); 
         } 
     }
```
• Para obtener más información sobre la API, consulta [ListRecipesl](https://docs.aws.amazon.com/goto/SdkForJavaV2/personalize-2018-05-22/ListRecipes)a Referencia AWS SDK for Java 2.x de la API.

#### Enumerar soluciones

El siguiente ejemplo de código muestra cómo enumerar soluciones en Amazon Personalize.

### SDK para Java 2.x

## **a** Note

Hay más información al respecto GitHub. Busque el ejemplo completo y aprenda a configurar y ejecutar en el [Repositorio de ejemplos de código de AWS.](https://github.com/awsdocs/aws-doc-sdk-examples/tree/main/javav2/example_code/personalize#readme)

```
 public static void listAllSolutions(PersonalizeClient personalizeClient, String 
 datasetGroupArn) { 
         try { 
             ListSolutionsRequest solutionsRequest = ListSolutionsRequest.builder() 
                      .maxResults(10) 
                      .datasetGroupArn(datasetGroupArn) 
                     .build();
             ListSolutionsResponse response = 
 personalizeClient.listSolutions(solutionsRequest); 
             List<SolutionSummary> solutions = response.solutions(); 
             for (SolutionSummary solution : solutions) { 
                 System.out.println("The solution ARN is: " + 
 solution.solutionArn()); 
                 System.out.println("The solution name is: " + solution.name()); 
 } 
         } catch (PersonalizeException e) { 
             System.err.println(e.awsErrorDetails().errorMessage()); 
             System.exit(1); 
         } 
    }
```
• Para obtener más información sobre la API, consulta [ListSolutionsl](https://docs.aws.amazon.com/goto/SdkForJavaV2/personalize-2018-05-22/ListSolutions)a Referencia AWS SDK for Java 2.x de la API.

## Actualizar una campaña

El siguiente ejemplo de código muestra cómo actualizar una campaña de Amazon Personalize.

### SDK para Java 2.x

# **a** Note

```
 public static String updateCampaign(PersonalizeClient personalizeClient, 
            String campaignArn, 
            String solutionVersionArn, 
            Integer minProvisionedTPS) { 
        try { 
            // build the updateCampaignRequest 
            UpdateCampaignRequest updateCampaignRequest = 
 UpdateCampaignRequest.builder() 
                     .campaignArn(campaignArn) 
                     .solutionVersionArn(solutionVersionArn) 
                     .minProvisionedTPS(minProvisionedTPS) 
                    .build();
            // update the campaign 
            personalizeClient.updateCampaign(updateCampaignRequest); 
            DescribeCampaignRequest campaignRequest = 
 DescribeCampaignRequest.builder() 
                     .campaignArn(campaignArn) 
                     .build(); 
            DescribeCampaignResponse campaignResponse = 
 personalizeClient.describeCampaign(campaignRequest); 
            Campaign updatedCampaign = campaignResponse.campaign(); 
            System.out.println("The Campaign status is " + 
 updatedCampaign.status()); 
            return updatedCampaign.status(); 
        } catch (PersonalizeException e) { 
            System.err.println(e.awsErrorDetails().errorMessage()); 
            System.exit(1); 
        }
```
}

return "";

• Para obtener más información sobre la API, consulta [UpdateCampaign](https://docs.aws.amazon.com/goto/SdkForJavaV2/personalize-2018-05-22/UpdateCampaign)la Referencia AWS SDK for Java 2.x de la API.

# Ejemplos de eventos de Amazon Personalize usando SDK para Java 2.x

En los siguientes ejemplos de código, se muestra cómo ejecutar acciones e implementar escenarios comunes usando AWS SDK for Java 2.x con eventos de Amazon Personalize.

Las acciones son extractos de código de programas más grandes y deben ejecutarse en contexto. Mientras las acciones muestran cómo llamar a las funciones de servicio individuales, es posible ver las acciones en contexto en los escenarios relacionados y en los ejemplos entre servicios.

Los escenarios son ejemplos de código que muestran cómo llevar a cabo una tarea específica llamando a varias funciones dentro del mismo servicio.

Cada ejemplo incluye un enlace a GitHub, donde puedes encontrar instrucciones sobre cómo configurar y ejecutar el código en su contexto.

Temas

**[Acciones](#page-8325-0)** 

Acciones

Importar datos de eventos de interacción en tiempo real

En el siguiente ejemplo de código se muestra cómo importar datos de eventos de interacción en tiempo real a Amazon Personalize Events.

SDK para Java 2.x

### **a** Note

 public static int putItems(PersonalizeEventsClient personalizeEventsClient, String datasetArn, String item1Id, String item1PropertyName, String item1PropertyValue, String item2Id, String item2PropertyName, String item2PropertyValue) { int responseCode = 0; ArrayList<Item> items = new ArrayList<>(); try { Item item1 = Item.builder() .itemId(item1Id) .properties(String.format("{\"%1\$s\": \"%2\$s \"}", item1PropertyName, item1PropertyValue)) .build(); items.add(item1); Item item2 = Item.builder() .itemId(item2Id) .properties(String.format("{\"%1\$s\": \"%2\$s \"}", item2PropertyName, item2PropertyValue)) .build(); items.add(item2); PutItemsRequest putItemsRequest = PutItemsRequest.builder() .datasetArn(datasetArn) .items(items) .build(); responseCode = personalizeEventsClient.putItems(putItemsRequest).sdkHttpResponse().statusCode(); System.out.println("Response code: " + responseCode); return responseCode;

```
 } catch (PersonalizeEventsException e) { 
                        System.out.println(e.awsErrorDetails().errorMessage()); 
 } 
                return responseCode; 
        }
```
• Para obtener más información sobre la API, consulta [PutEventsl](https://docs.aws.amazon.com/goto/SdkForJavaV2/personalize-events-2018-03-22/PutEvents)a Referencia AWS SDK for Java 2.x de la API.

Importar un usuario de forma incremental

En el siguiente ejemplo de código, se observa cómo importar un usuario de manera incremental a Amazon Personalize Events.

SDK para Java 2.x

### **a** Note

Hay más información al respecto GitHub. Busque el ejemplo completo y aprenda a configurar y ejecutar en el [Repositorio de ejemplos de código de AWS.](https://github.com/awsdocs/aws-doc-sdk-examples/tree/main/javav2/example_code/personalize#readme)

```
 public static int putUsers(PersonalizeEventsClient personalizeEventsClient, 
                  String datasetArn, 
                  String user1Id, 
                  String user1PropertyName, 
                  String user1PropertyValue, 
                  String user2Id, 
                  String user2PropertyName, 
                  String user2PropertyValue) { 
         int responseCode = 0; 
         ArrayList<User> users = new ArrayList<>(); 
         try { 
                  User user1 = User.builder() 
                                    .userId(user1Id) 
                                    .properties(String.format("{\"%1$s\": \"%2$s
```
\"}",

```
 user1PropertyName, 
  user1PropertyValue)) 
                                            .build(); 
                          users.add(user1); 
                          User user2 = User.builder() 
                                            .userId(user2Id) 
                                            .properties(String.format("{\"%1$s\": \"%2$s
\"}", 
                                                             user2PropertyName, 
  user2PropertyValue)) 
                                            .build(); 
                          users.add(user2); 
                          PutUsersRequest putUsersRequest = PutUsersRequest.builder() 
                                            .datasetArn(datasetArn) 
                                            .users(users) 
                                           .build();
                          responseCode = 
 personalizeEventsClient.putUsers(putUsersRequest).sdkHttpResponse().statusCode();
                          System.out.println("Response code: " + responseCode); 
                          return responseCode; 
                  } catch (PersonalizeEventsException e) { 
                          System.out.println(e.awsErrorDetails().errorMessage()); 
 } 
                  return responseCode; 
         }
```
• Para obtener más información sobre la API, consulta [PutUsers](https://docs.aws.amazon.com/goto/SdkForJavaV2/personalize-events-2018-03-22/PutUsers)la Referencia AWS SDK for Java 2.x de la API.

Ejemplos de Amazon Personalize Runtime usando SDK para Java 2.x

En los siguientes ejemplos de código, se muestra cómo ejecutar acciones e implementar escenarios comunes usando el AWS SDK for Java 2.x con Amazon Personalize Runtime.

Las acciones son extractos de código de programas más grandes y deben ejecutarse en contexto. Mientras las acciones muestran cómo llamar a las funciones de servicio individuales, es posible ver las acciones en contexto en los escenarios relacionados y en los ejemplos entre servicios.

Los escenarios son ejemplos de código que muestran cómo llevar a cabo una tarea específica llamando a varias funciones dentro del mismo servicio.

Cada ejemplo incluye un enlace a GitHub, donde puedes encontrar instrucciones sobre cómo configurar y ejecutar el código en su contexto.

Temas

• [Acciones](#page-8325-0)

#### Acciones

Obtener recomendaciones (grupo de conjuntos de datos personalizados)

En el siguiente ejemplo de código, se muestra cómo obtener recomendaciones de clasificación de tiempo de ejecución de Amazon Personalize Runtime.

SDK para Java 2.x

### **a** Note

```
 public static List<PredictedItem> getRankedRecs(PersonalizeRuntimeClient 
 personalizeRuntimeClient, 
            String campaignArn, 
            String userId, 
            ArrayList<String> items) { 
        try { 
            GetPersonalizedRankingRequest rankingRecommendationsRequest = 
 GetPersonalizedRankingRequest.builder() 
                     .campaignArn(campaignArn) 
                     .userId(userId) 
                      .inputList(items)
```

```
.build();
             GetPersonalizedRankingResponse recommendationsResponse = 
 personalizeRuntimeClient 
                      .getPersonalizedRanking(rankingRecommendationsRequest); 
             List<PredictedItem> rankedItems = 
 recommendationsResponse.personalizedRanking(); 
            int rank = 1;
             for (PredictedItem item : rankedItems) { 
                 System.out.println("Item ranked at position " + rank + " details"); 
                 System.out.println("Item Id is : " + item.itemId()); 
                 System.out.println("Item score is : " + item.score()); 
                 System.out.println("---------------------------------------------"); 
                 rank++; 
 } 
             return rankedItems; 
         } catch (PersonalizeRuntimeException e) { 
             System.err.println(e.awsErrorDetails().errorMessage()); 
             System.exit(1); 
         } 
         return null; 
    }
```
• Para obtener más información sobre la API, consulta [GetPersonalizedRankingl](https://docs.aws.amazon.com/goto/SdkForJavaV2/personalize-runtime-2018-05-22/GetPersonalizedRanking)a Referencia AWS SDK for Java 2.x de la API.

Obtener recomendaciones de un recomendador (grupo de conjuntos de datos de dominio)

En el siguiente ejemplo de código se muestra cómo obtener recomendaciones de Amazon Personalize Runtime.

SDK para Java 2.x

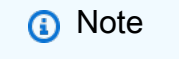

Hay más información al respecto GitHub. Busque el ejemplo completo y aprenda a configurar y ejecutar en el [Repositorio de ejemplos de código de AWS.](https://github.com/awsdocs/aws-doc-sdk-examples/tree/main/javav2/example_code/personalize#readme)

Obtener una lista de artículos recomendados.
```
 public static void getRecs(PersonalizeRuntimeClient personalizeRuntimeClient, 
 String campaignArn, String userId) { 
         try { 
             GetRecommendationsRequest recommendationsRequest = 
 GetRecommendationsRequest.builder() 
                      .campaignArn(campaignArn) 
                      .numResults(20) 
                      .userId(userId) 
                     .build();
             GetRecommendationsResponse recommendationsResponse = 
 personalizeRuntimeClient 
                      .getRecommendations(recommendationsRequest); 
            List<PredictedItem> items = recommendationsResponse.itemList();
             for (PredictedItem item : items) { 
                 System.out.println("Item Id is : " + item.itemId()); 
                 System.out.println("Item score is : " + item.score()); 
 } 
         } catch (AwsServiceException e) { 
             System.err.println(e.awsErrorDetails().errorMessage()); 
             System.exit(1); 
         } 
    }
```
Obtenga una lista de recomendaciones de un recomendador creado en un grupo de conjuntos de datos de dominio.

```
 public static void getRecs(PersonalizeRuntimeClient personalizeRuntimeClient, 
 String recommenderArn, 
            String userId) { 
        try { 
            GetRecommendationsRequest recommendationsRequest = 
 GetRecommendationsRequest.builder() 
                     .recommenderArn(recommenderArn) 
                     .numResults(20) 
                     .userId(userId) 
                     .build();
```

```
 GetRecommendationsResponse recommendationsResponse = 
 personalizeRuntimeClient 
                      .getRecommendations(recommendationsRequest); 
            List<PredictedItem> items = recommendationsResponse.itemList();
             for (PredictedItem item : items) { 
                 System.out.println("Item Id is : " + item.itemId()); 
                 System.out.println("Item score is : " + item.score()); 
 } 
         } catch (AwsServiceException e) { 
             System.err.println(e.awsErrorDetails().errorMessage()); 
             System.exit(1); 
         } 
    }
```
Use un filtro cuando solicite recomendaciones.

```
 public static void getFilteredRecs(PersonalizeRuntimeClient 
 personalizeRuntimeClient, 
             String campaignArn, 
             String userId, 
             String filterArn, 
             String parameter1Name, 
             String parameter1Value1, 
             String parameter1Value2, 
             String parameter2Name, 
             String parameter2Value) { 
        try { 
             Map<String, String> filterValues = new HashMap<>(); 
             filterValues.put(parameter1Name, String.format("\"%1$s\",\"%2$s\"", 
                     parameter1Value1, parameter1Value2)); 
             filterValues.put(parameter2Name, String.format("\"%1$s\"", 
                     parameter2Value)); 
             GetRecommendationsRequest recommendationsRequest = 
 GetRecommendationsRequest.builder() 
                      .campaignArn(campaignArn) 
                      .numResults(20) 
                      .userId(userId)
```

```
 .filterArn(filterArn) 
                      .filterValues(filterValues) 
                     .build();
             GetRecommendationsResponse recommendationsResponse = 
 personalizeRuntimeClient 
                      .getRecommendations(recommendationsRequest); 
            List<PredictedItem> items = recommendationsResponse.itemList();
             for (PredictedItem item : items) { 
                 System.out.println("Item Id is : " + item.itemId()); 
                 System.out.println("Item score is : " + item.score()); 
 } 
         } catch (PersonalizeRuntimeException e) { 
             System.err.println(e.awsErrorDetails().errorMessage()); 
             System.exit(1); 
         } 
    }
```
• Para obtener más información sobre la API, consulta [GetRecommendations](https://docs.aws.amazon.com/goto/SdkForJavaV2/personalize-runtime-2018-05-22/GetRecommendations)la Referencia AWS SDK for Java 2.x de la API.

# Ejemplos de Amazon Pinpoint usando SDK para Java 2.x

En los siguientes ejemplos de código, se muestra cómo ejecutar acciones e implementar escenarios comunes usando AWS SDK for Java 2.x con Amazon Pinpoint.

Las acciones son extractos de código de programas más grandes y deben ejecutarse en contexto. Mientras las acciones muestran cómo llamar a las funciones de servicio individuales, es posible ver las acciones en contexto en los escenarios relacionados y en los ejemplos entre servicios.

Los escenarios son ejemplos de código que muestran cómo llevar a cabo una tarea específica llamando a varias funciones dentro del mismo servicio.

Cada ejemplo incluye un enlace a GitHub, donde puedes encontrar instrucciones sobre cómo configurar y ejecutar el código en su contexto.

## Temas

• [Acciones](#page-8325-0)

#### Acciones

Creación de una campaña

El siguiente ejemplo de código muestra cómo crear una campaña.

#### SDK para Java 2.x

## **a** Note

Hay más información al respecto GitHub. Busque el ejemplo completo y aprenda a configurar y ejecutar en el [Repositorio de ejemplos de código de AWS.](https://github.com/awsdocs/aws-doc-sdk-examples/tree/main/javav2/example_code/pinpoint#readme)

Cree una campaña.

```
import software.amazon.awssdk.regions.Region;
import software.amazon.awssdk.services.pinpoint.PinpointClient;
import software.amazon.awssdk.services.pinpoint.model.CampaignResponse;
import software.amazon.awssdk.services.pinpoint.model.Message;
import software.amazon.awssdk.services.pinpoint.model.Schedule;
import software.amazon.awssdk.services.pinpoint.model.Action;
import software.amazon.awssdk.services.pinpoint.model.MessageConfiguration;
import software.amazon.awssdk.services.pinpoint.model.WriteCampaignRequest;
import software.amazon.awssdk.services.pinpoint.model.CreateCampaignResponse;
import software.amazon.awssdk.services.pinpoint.model.CreateCampaignRequest;
import software.amazon.awssdk.services.pinpoint.model.PinpointException;
/** 
  * Before running this Java V2 code example, set up your development 
  * environment, including your credentials. 
 * 
  * For more information, see the following documentation topic: 
 * 
  * https://docs.aws.amazon.com/sdk-for-java/latest/developer-guide/get-started.html 
  */
public class CreateCampaign { 
     public static void main(String[] args) { 
         final String usage = """ 
                Usage: <appId> <segmentId>
```

```
 Where: 
                   appId - The ID of the application to create the campaign in. 
                   segmentId - The ID of the segment to create the campaign from. 
                """
       if (args.length != 2) {
            System.out.println(usage); 
            System.exit(1); 
        } 
       String appId = args[0];
       String segmentId = args[1];
        PinpointClient pinpoint = PinpointClient.builder() 
                 .region(Region.US_EAST_1) 
                .build();
        createPinCampaign(pinpoint, appId, segmentId); 
        pinpoint.close(); 
    } 
    public static void createPinCampaign(PinpointClient pinpoint, String appId, 
 String segmentId) { 
        CampaignResponse result = createCampaign(pinpoint, appId, segmentId); 
        System.out.println("Campaign " + result.name() + " created."); 
        System.out.println(result.description()); 
    } 
    public static CampaignResponse createCampaign(PinpointClient client, String 
 appID, String segmentID) { 
        try { 
            Schedule schedule = Schedule.builder() 
                     .startTime("IMMEDIATE") 
                    .build();
            Message defaultMessage = Message.builder() 
                     .action(Action.OPEN_APP) 
                     .body("My message body.") 
                     .title("My message title.") 
                    .build();
            MessageConfiguration messageConfiguration = 
 MessageConfiguration.builder() 
                     .defaultMessage(defaultMessage)
```

```
Acciones y escenarios 12449
```

```
.build();
              WriteCampaignRequest request = WriteCampaignRequest.builder() 
                       .description("My description") 
                       .schedule(schedule) 
                       .name("MyCampaign") 
                       .segmentId(segmentID) 
                       .messageConfiguration(messageConfiguration) 
                      .build();
              CreateCampaignResponse result = 
  client.createCampaign(CreateCampaignRequest.builder() 
                       .applicationId(appID) 
                       .writeCampaignRequest(request).build()); 
              System.out.println("Campaign ID: " + result.campaignResponse().id()); 
              return result.campaignResponse(); 
         } catch (PinpointException e) { 
              System.err.println(e.awsErrorDetails().errorMessage()); 
              System.exit(1); 
         } 
         return null; 
     }
}
```
• Para obtener más información sobre la API, consulta [CreateCampaignl](https://docs.aws.amazon.com/goto/SdkForJavaV2/pinpoint-2016-12-01/CreateCampaign)a Referencia AWS SDK for Java 2.x de la API.

Crear un segmento

El siguiente ejemplo de código muestra cómo crear un segmento.

SDK para Java 2.x

### **a** Note

Hay más información al respecto GitHub. Busque el ejemplo completo y aprenda a configurar y ejecutar en el [Repositorio de ejemplos de código de AWS.](https://github.com/awsdocs/aws-doc-sdk-examples/tree/main/javav2/example_code/pinpoint#readme)

```
import software.amazon.awssdk.regions.Region;
import software.amazon.awssdk.services.pinpoint.PinpointClient;
import software.amazon.awssdk.services.pinpoint.model.AttributeDimension;
import software.amazon.awssdk.services.pinpoint.model.SegmentResponse;
import software.amazon.awssdk.services.pinpoint.model.AttributeType;
import software.amazon.awssdk.services.pinpoint.model.RecencyDimension;
import software.amazon.awssdk.services.pinpoint.model.SegmentBehaviors;
import software.amazon.awssdk.services.pinpoint.model.SegmentDemographics;
import software.amazon.awssdk.services.pinpoint.model.SegmentLocation;
import software.amazon.awssdk.services.pinpoint.model.SegmentDimensions;
import software.amazon.awssdk.services.pinpoint.model.WriteSegmentRequest;
import software.amazon.awssdk.services.pinpoint.model.CreateSegmentRequest;
import software.amazon.awssdk.services.pinpoint.model.CreateSegmentResponse;
import software.amazon.awssdk.services.pinpoint.model.PinpointException;
import java.util.HashMap;
import java.util.Map;
/** 
  * Before running this Java V2 code example, set up your development 
  * environment, including your credentials. 
 * 
  * For more information, see the following documentation topic: 
 * 
  * https://docs.aws.amazon.com/sdk-for-java/latest/developer-guide/get-started.html 
  */
public class CreateSegment { 
         public static void main(String[] args) { 
                 final String usage = """ 
                                 Usage: <appId>
                                  Where: 
                                     appId - The application ID to create a segment 
  for. 
\mathbf{u} = \mathbf{u} \cdot \mathbf{v} , we have the set of \mathbf{u} = \mathbf{v} \cdot \mathbf{v}if (args.length != 1) {
                          System.out.println(usage); 
                          System.exit(1); 
 } 
                String appId = args[0];
```

```
 PinpointClient pinpoint = PinpointClient.builder() 
                                   .region(Region.US_EAST_1) 
                                  .build(); 
                 SegmentResponse result = createSegment(pinpoint, appId); 
                 System.out.println("Segment " + result.name() + " created."); 
                 System.out.println(result.segmentType()); 
                 pinpoint.close(); 
        } 
        public static SegmentResponse createSegment(PinpointClient client, String 
 appId) { 
                 try { 
                          Map<String, AttributeDimension> segmentAttributes = new 
 HashMap<>(); 
                          segmentAttributes.put("Team", AttributeDimension.builder() 
                                           .attributeType(AttributeType.INCLUSIVE) 
                                           .values("Lakers") 
                                          .build();
                          RecencyDimension recencyDimension = 
 RecencyDimension.builder() 
                                           .duration("DAY_30") 
                                           .recencyType("ACTIVE") 
                                          .build();
                          SegmentBehaviors segmentBehaviors = 
 SegmentBehaviors.builder() 
                                           .recency(recencyDimension) 
                                           .build(); 
                          SegmentDemographics segmentDemographics = 
 SegmentDemographics 
                                           .builder() 
                                           .build(); 
                          SegmentLocation segmentLocation = SegmentLocation 
                                           .builder() 
                                          .buid() SegmentDimensions dimensions = SegmentDimensions 
                                           .builder() 
                                           .attributes(segmentAttributes) 
                                           .behavior(segmentBehaviors)
```

```
 .demographic(segmentDemographics) 
                                           .location(segmentLocation) 
                                          .build();
                          WriteSegmentRequest writeSegmentRequest = 
  WriteSegmentRequest.builder() 
                                           .name("MySegment") 
                                           .dimensions(dimensions) 
                                          .build();
                          CreateSegmentRequest createSegmentRequest = 
  CreateSegmentRequest.builder() 
                                           .applicationId(appId) 
                                           .writeSegmentRequest(writeSegmentRequest) 
                                          .build();
                          CreateSegmentResponse createSegmentResult = 
  client.createSegment(createSegmentRequest); 
                          System.out.println("Segment ID: " + 
  createSegmentResult.segmentResponse().id()); 
                          System.out.println("Done"); 
                          return createSegmentResult.segmentResponse(); 
                  } catch (PinpointException e) { 
                          System.err.println(e.awsErrorDetails().errorMessage()); 
                          System.exit(1); 
 } 
                  return null; 
         }
}
```
• Para obtener más información sobre la API, consulta [CreateSegmentl](https://docs.aws.amazon.com/goto/SdkForJavaV2/pinpoint-2016-12-01/CreateSegment)a Referencia AWS SDK for Java 2.x de la API.

Crear una aplicación

El siguiente ejemplo de código muestra cómo crear una aplicación.

### SDK para Java 2.x

## **a** Note

Hay más información al respecto GitHub. Busque el ejemplo completo y aprenda a configurar y ejecutar en el [Repositorio de ejemplos de código de AWS.](https://github.com/awsdocs/aws-doc-sdk-examples/tree/main/javav2/example_code/pinpoint#readme)

```
import software.amazon.awssdk.regions.Region;
import software.amazon.awssdk.services.pinpoint.PinpointClient;
import software.amazon.awssdk.services.pinpoint.model.CreateAppRequest;
import software.amazon.awssdk.services.pinpoint.model.CreateAppResponse;
import software.amazon.awssdk.services.pinpoint.model.CreateApplicationRequest;
import software.amazon.awssdk.services.pinpoint.model.PinpointException;
/** 
  * Before running this Java V2 code example, set up your development 
  * environment, including your credentials. 
 * 
  * For more information, see the following documentation topic: 
 * 
  * https://docs.aws.amazon.com/sdk-for-java/latest/developer-guide/get-started.html 
  */
public class CreateApp { 
     public static void main(String[] args) { 
         final String usage = """ 
                 Usage: <appName>
                  Where: 
                    appName - The name of the application to create. 
                  """; 
        if (args.length != 1) {
             System.out.println(usage); 
             System.exit(1); 
         } 
         String appName = args[0]; 
         System.out.println("Creating an application with name: " + appName); 
         PinpointClient pinpoint = PinpointClient.builder()
```

```
 .region(Region.US_EAST_1) 
                 .build();
         String appID = createApplication(pinpoint, appName); 
         System.out.println("App ID is: " + appID); 
         pinpoint.close(); 
     } 
     public static String createApplication(PinpointClient pinpoint, String appName) 
  { 
         try { 
              CreateApplicationRequest appRequest = CreateApplicationRequest.builder() 
                       .name(appName) 
                      .build();
              CreateAppRequest request = CreateAppRequest.builder() 
                       .createApplicationRequest(appRequest) 
                       .build(); 
              CreateAppResponse result = pinpoint.createApp(request); 
              return result.applicationResponse().id(); 
         } catch (PinpointException e) { 
              System.err.println(e.awsErrorDetails().errorMessage()); 
              System.exit(1); 
         } 
         return ""; 
     }
}
```
• Para obtener más información sobre la API, consulta [CreateApp](https://docs.aws.amazon.com/goto/SdkForJavaV2/pinpoint-2016-12-01/CreateApp)la Referencia AWS SDK for Java 2.x de la API.

Eliminar una aplicación

El siguiente ejemplo de código muestra cómo eliminar una aplicación.

#### SDK para Java 2.x

## **a** Note

Hay más información al respecto GitHub. Busque el ejemplo completo y aprenda a configurar y ejecutar en el [Repositorio de ejemplos de código de AWS.](https://github.com/awsdocs/aws-doc-sdk-examples/tree/main/javav2/example_code/pinpoint#readme)

Elimine una aplicación.

```
import software.amazon.awssdk.regions.Region;
import software.amazon.awssdk.services.pinpoint.PinpointClient;
import software.amazon.awssdk.services.pinpoint.model.DeleteAppRequest;
import software.amazon.awssdk.services.pinpoint.model.DeleteAppResponse;
import software.amazon.awssdk.services.pinpoint.model.PinpointException;
/** 
  * Before running this Java V2 code example, set up your development 
  * environment, including your credentials. 
 * 
  * For more information, see the following documentation topic: 
 * 
  * https://docs.aws.amazon.com/sdk-for-java/latest/developer-guide/get-started.html 
  */
public class DeleteApp { 
     public static void main(String[] args) { 
         final String usage = """ 
                Usage: <appId>
                 Where: 
                  appId - The ID of the application to delete. 
                  """; 
         if (args.length != 1) { 
             System.out.println(usage); 
             System.exit(1); 
         } 
        String appId = args[0];
         System.out.println("Deleting an application with ID: " + appId); 
         PinpointClient pinpoint = PinpointClient.builder()
```

```
 .region(Region.US_EAST_1) 
                 .build();
         deletePinApp(pinpoint, appId); 
         System.out.println("Done"); 
         pinpoint.close(); 
     } 
     public static void deletePinApp(PinpointClient pinpoint, String appId) { 
         try { 
              DeleteAppRequest appRequest = DeleteAppRequest.builder() 
                       .applicationId(appId) 
                     .build();
              DeleteAppResponse result = pinpoint.deleteApp(appRequest); 
              String appName = result.applicationResponse().name(); 
              System.out.println("Application " + appName + " has been deleted."); 
         } catch (PinpointException e) { 
              System.err.println(e.awsErrorDetails().errorMessage()); 
              System.exit(1); 
         } 
     }
}
```
• Para obtener más información sobre la API, consulta [DeleteAppl](https://docs.aws.amazon.com/goto/SdkForJavaV2/pinpoint-2016-12-01/DeleteApp)a Referencia AWS SDK for Java 2.x de la API.

Eliminar un punto de conexión

En el siguiente ejemplo de código, se muestra cómo eliminar un punto de conexión.

SDK para Java 2.x

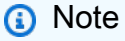

Hay más información al respecto GitHub. Busque el ejemplo completo y aprenda a configurar y ejecutar en el [Repositorio de ejemplos de código de AWS.](https://github.com/awsdocs/aws-doc-sdk-examples/tree/main/javav2/example_code/pinpoint#readme)

Permite eliminar un punto de enlace.

```
import software.amazon.awssdk.regions.Region;
import software.amazon.awssdk.services.pinpoint.PinpointClient;
import software.amazon.awssdk.services.pinpoint.model.DeleteEndpointRequest;
import software.amazon.awssdk.services.pinpoint.model.DeleteEndpointResponse;
import software.amazon.awssdk.services.pinpoint.model.PinpointException;
/** 
  * Before running this Java V2 code example, set up your development 
  * environment, including your credentials. 
 * 
  * For more information, see the following documentation topic: 
 * 
  * https://docs.aws.amazon.com/sdk-for-java/latest/developer-guide/get-started.html 
  */
public class DeleteEndpoint { 
     public static void main(String[] args) { 
         final String usage = """ 
                Usage: <appName> <appdointId >
                 Where: 
                    appId - The id of the application to delete. 
                    endpointId - The id of the endpoint to delete. 
                  """; 
        if (args.length != 2) {
             System.out.println(usage); 
             System.exit(1); 
         } 
        String appId = args[0];
        String endpointId = args[1];
         System.out.println("Deleting an endpoint with id: " + endpointId); 
         PinpointClient pinpoint = PinpointClient.builder() 
                  .region(Region.US_EAST_1) 
                 .build();
         deletePinEncpoint(pinpoint, appId, endpointId); 
         pinpoint.close(); 
     } 
     public static void deletePinEncpoint(PinpointClient pinpoint, String appId, 
  String endpointId) {
```

```
 try { 
             DeleteEndpointRequest appRequest = DeleteEndpointRequest.builder() 
                      .applicationId(appId) 
                      .endpointId(endpointId) 
                     .build();
             DeleteEndpointResponse result = pinpoint.deleteEndpoint(appRequest); 
             String id = result.endpointResponse().id(); 
             System.out.println("The deleted endpoint id " + id); 
         } catch (PinpointException e) { 
             System.err.println(e.awsErrorDetails().errorMessage()); 
             System.exit(1); 
 } 
         System.out.println("Done"); 
    }
```
• Para obtener más información sobre la API, consulta [DeleteEndpointl](https://docs.aws.amazon.com/goto/SdkForJavaV2/pinpoint-2016-12-01/DeleteEndpoint)a Referencia AWS SDK for Java 2.x de la API.

Exportar un punto de conexión

En los siguientes ejemplos de código se muestra cómo exportar un punto de conexión.

SDK para Java 2.x

}

```
a Note
```
Hay más información al respecto GitHub. Busque el ejemplo completo y aprenda a configurar y ejecutar en el [Repositorio de ejemplos de código de AWS.](https://github.com/awsdocs/aws-doc-sdk-examples/tree/main/javav2/example_code/pinpoint#readme)

Exportar un punto de conexión.

```
import software.amazon.awssdk.core.ResponseBytes;
import software.amazon.awssdk.regions.Region;
import software.amazon.awssdk.services.pinpoint.PinpointClient;
import software.amazon.awssdk.services.pinpoint.model.ExportJobRequest;
import software.amazon.awssdk.services.pinpoint.model.PinpointException;
import software.amazon.awssdk.services.pinpoint.model.CreateExportJobRequest;
```

```
import software.amazon.awssdk.services.pinpoint.model.CreateExportJobResponse;
import software.amazon.awssdk.services.pinpoint.model.GetExportJobResponse;
import software.amazon.awssdk.services.pinpoint.model.GetExportJobRequest;
import software.amazon.awssdk.services.s3.S3Client;
import software.amazon.awssdk.services.s3.model.GetObjectRequest;
import software.amazon.awssdk.services.s3.model.ListObjectsV2Request;
import software.amazon.awssdk.services.s3.model.ListObjectsV2Response;
import software.amazon.awssdk.services.s3.model.S3Object;
import software.amazon.awssdk.services.s3.model.GetObjectResponse;
import software.amazon.awssdk.services.s3.model.S3Exception;
import java.io.File;
import java.io.FileOutputStream;
import java.io.IOException;
import java.io.OutputStream;
import java.text.SimpleDateFormat;
import java.util.ArrayList;
import java.util.Date;
import java.util.List;
import java.util.concurrent.TimeUnit;
import java.util.stream.Collectors;
/** 
  * To run this code example, you need to create an AWS Identity and Access 
  * Management (IAM) role with the correct policy as described in this 
  * documentation: 
  * https://docs.aws.amazon.com/pinpoint/latest/developerguide/audience-data-
export.html 
 * 
  * Also, set up your development environment, including your credentials. 
 * 
  * For information, see this documentation topic: 
 * 
  * https://docs.aws.amazon.com/sdk-for-java/latest/developer-guide/get-started.html 
  */
public class ExportEndpoints { 
     public static void main(String[] args) { 
         final String usage = """ 
                 This program performs the following steps: 
                 1. Exports the endpoints to an Amazon S3 bucket. 
                 2. Downloads the exported endpoints files from Amazon S3.
```

```
 3. Parses the endpoints files to obtain the endpoint IDs and prints 
 them. 
                 Usage: ExportEndpoints <applicationId> <s3BucketName> 
<iamExportRoleArn> <path>
                 Where: 
                   applicationId - The ID of the Amazon Pinpoint application that has 
 the endpoint. 
                   s3BucketName - The name of the Amazon S3 bucket to export the JSON 
 file to.\s 
                   iamExportRoleArn - The ARN of an IAM role that grants Amazon 
 Pinpoint write permissions to the S3 bucket. path - The path where the files 
 downloaded from the Amazon S3 bucket are written (for example, C:/AWS/). 
                 """; 
       if (args.length != 4) {
            System.out.println(usage); 
            System.exit(1); 
        } 
       String applicationId = args[0];
        String s3BucketName = args[1]; 
        String iamExportRoleArn = args[2]; 
       String path = args[3];
        System.out.println("Deleting an application with ID: " + applicationId); 
        Region region = Region.US_EAST_1; 
        PinpointClient pinpoint = PinpointClient.builder() 
                 .region(region) 
                 .build(); 
        S3Client s3Client = S3Client.builder() 
                 .region(region) 
                .build();
        exportAllEndpoints(pinpoint, s3Client, applicationId, s3BucketName, path, 
 iamExportRoleArn); 
        pinpoint.close(); 
        s3Client.close(); 
    } 
   public static void exportAllEndpoints(PinpointClient pinpoint,
            S3Client s3Client, 
            String applicationId,
```

```
 String s3BucketName, 
             String path, 
             String iamExportRoleArn) { 
         try { 
             List<String> objectKeys = exportEndpointsToS3(pinpoint, s3Client, 
  s3BucketName, iamExportRoleArn, 
                      applicationId); 
             List<String> endpointFileKeys = objectKeys.stream().filter(o -> 
  o.endsWith(".gz")) 
                      .collect(Collectors.toList()); 
             downloadFromS3(s3Client, path, s3BucketName, endpointFileKeys); 
         } catch (PinpointException e) { 
             System.err.println(e.awsErrorDetails().errorMessage()); 
             System.exit(1); 
         } 
     } 
     public static List<String> exportEndpointsToS3(PinpointClient pinpoint, S3Client 
  s3Client, String s3BucketName, 
             String iamExportRoleArn, String applicationId) { 
         SimpleDateFormat dateFormat = new SimpleDateFormat("yyyy-MM-dd-
HH_mm:ss.SSS_z");
         String endpointsKeyPrefix = "exports/" + applicationId + "_" + 
  dateFormat.format(new Date()); 
         String s3UrlPrefix = "s3://" + s3BucketName + "/" + endpointsKeyPrefix + 
  "/"; 
         List<String> objectKeys = new ArrayList<>(); 
         String key; 
         try { 
             // Defines the export job that Amazon Pinpoint runs. 
             ExportJobRequest jobRequest = ExportJobRequest.builder() 
                      .roleArn(iamExportRoleArn) 
                      .s3UrlPrefix(s3UrlPrefix) 
                     .build();
             CreateExportJobRequest exportJobRequest = 
  CreateExportJobRequest.builder() 
                      .applicationId(applicationId) 
                      .exportJobRequest(jobRequest) 
                     .build();
```

```
 System.out.format("Exporting endpoints from Amazon Pinpoint application 
 %s to Amazon S3 " + 
                     "bucket s \ldots \n\cdot \mathbf{n}", applicationId, s3BucketName);
             CreateExportJobResponse exportResult = 
 pinpoint.createExportJob(exportJobRequest); 
             String jobId = exportResult.exportJobResponse().id(); 
            System.out.println(jobId);
             printExportJobStatus(pinpoint, applicationId, jobId); 
             ListObjectsV2Request v2Request = ListObjectsV2Request.builder() 
                      .bucket(s3BucketName) 
                      .prefix(endpointsKeyPrefix) 
                     .build();
             // Create a list of object keys. 
            ListObjectsV2Response v2Response = s3Client.listObjectsV2(v2Request);
             List<S3Object> objects = v2Response.contents(); 
             for (S3Object object : objects) { 
                key = object(key();
                 objectKeys.add(key); 
 } 
             return objectKeys; 
         } catch (PinpointException e) { 
             System.err.println(e.awsErrorDetails().errorMessage()); 
             System.exit(1); 
         } 
         return null; 
     } 
     private static void printExportJobStatus(PinpointClient pinpointClient, 
             String applicationId, 
             String jobId) { 
         GetExportJobResponse getExportJobResult; 
         String status; 
         try { 
             // Checks the job status until the job completes or fails. 
             GetExportJobRequest exportJobRequest = GetExportJobRequest.builder() 
                      .jobId(jobId)
```

```
 .applicationId(applicationId) 
                     .build();
             do { 
                 getExportJobResult = pinpointClient.getExportJob(exportJobRequest); 
                 status = 
 getExportJobResult.exportJobResponse().jobStatus().toString().toUpperCase(); 
                System.out.format("Export job %s . . .\n", status);
                 TimeUnit.SECONDS.sleep(3); 
             } while (!status.equals("COMPLETED") && !status.equals("FAILED")); 
             if (status.equals("COMPLETED")) { 
                 System.out.println("Finished exporting endpoints."); 
             } else { 
                 System.err.println("Failed to export endpoints."); 
                 System.exit(1); 
 } 
         } catch (PinpointException | InterruptedException e) { 
             System.err.println(e.getMessage()); 
             System.exit(1); 
         } 
    } 
    // Download files from an Amazon S3 bucket and write them to the path location. 
     public static void downloadFromS3(S3Client s3Client, String path, String 
 s3BucketName, List<String> objectKeys) { 
         String newPath; 
         try { 
             for (String key : objectKeys) { 
                 GetObjectRequest objectRequest = GetObjectRequest.builder() 
                          .bucket(s3BucketName) 
                          .key(key) 
                         .build();
                 ResponseBytes<GetObjectResponse> objectBytes = 
 s3Client.getObjectAsBytes(objectRequest); 
                byte[] data = objectBytes.asByteArray();
                 // Write the data to a local file. 
                 String fileSuffix = new 
 SimpleDateFormat("yyyyMMddHHmmss").format(new Date());
```

```
 newPath = path + fileSuffix + ".gz"; 
                 File myFile = new File(newPath); 
                 OutputStream os = new FileOutputStream(myFile); 
                 os.write(data); 
 } 
             System.out.println("Download finished."); 
         } catch (S3Exception | NullPointerException | IOException e) { 
             System.err.println(e.getMessage()); 
             System.exit(1); 
         } 
     }
}
```
• Para obtener más información sobre la API, consulta [CreateExportJobl](https://docs.aws.amazon.com/goto/SdkForJavaV2/pinpoint-2016-12-01/CreateExportJob)a Referencia AWS SDK for Java 2.x de la API.

Obtener puntos de conexión

El siguiente ejemplo de código muestra cómo obtener puntos de conexión.

SDK para Java 2.x

### **a** Note

Hay más información al respecto GitHub. Busque el ejemplo completo y aprenda a configurar y ejecutar en el [Repositorio de ejemplos de código de AWS.](https://github.com/awsdocs/aws-doc-sdk-examples/tree/main/javav2/example_code/pinpoint#readme)

```
import com.google.gson.FieldNamingPolicy;
import com.google.gson.Gson;
import com.google.gson.GsonBuilder;
import software.amazon.awssdk.regions.Region;
import software.amazon.awssdk.services.pinpoint.PinpointClient;
import software.amazon.awssdk.services.pinpoint.model.EndpointResponse;
import software.amazon.awssdk.services.pinpoint.model.GetEndpointResponse;
import software.amazon.awssdk.services.pinpoint.model.PinpointException;
import software.amazon.awssdk.services.pinpoint.model.GetEndpointRequest;
/**
```
\* Before running this Java V2 code example, set up your development

```
 * environment, including your credentials. 
  * 
  * For more information, see the following documentation topic: 
 * 
  * https://docs.aws.amazon.com/sdk-for-java/latest/developer-guide/get-started.html 
  */
public class LookUpEndpoint { 
     public static void main(String[] args) { 
         final String usage = """ 
                 Usage: <appId> <endpoint>
                  Where: 
                    appId - The ID of the application to delete. 
                    endpoint - The ID of the endpoint.\s 
                    """; 
        if (args.length != 2) {
             System.out.println(usage); 
             System.exit(1); 
         } 
        String appId = args[0];
        String endpoint = args[1];
         System.out.println("Looking up an endpoint point with ID: " + endpoint); 
         PinpointClient pinpoint = PinpointClient.builder() 
                  .region(Region.US_EAST_1) 
                 .build();
         lookupPinpointEndpoint(pinpoint, appId, endpoint); 
         pinpoint.close(); 
     } 
     public static void lookupPinpointEndpoint(PinpointClient pinpoint, String appId, 
  String endpoint) { 
         try { 
             GetEndpointRequest appRequest = GetEndpointRequest.builder() 
                      .applicationId(appId) 
                      .endpointId(endpoint) 
                      .build(); 
             GetEndpointResponse result = pinpoint.getEndpoint(appRequest); 
              EndpointResponse endResponse = result.endpointResponse();
```

```
 // Uses the Google Gson library to pretty print the endpoint JSON. 
         Gson gson = new GsonBuilder() 
                  .setFieldNamingPolicy(FieldNamingPolicy.UPPER_CAMEL_CASE) 
                  .setPrettyPrinting() 
                  .create(); 
         String endpointJson = gson.toJson(endResponse); 
         System.out.println(endpointJson); 
     } catch (PinpointException e) { 
         System.err.println(e.awsErrorDetails().errorMessage()); 
         System.exit(1); 
     } 
     System.out.println("Done"); 
 }
```
• Para obtener más información sobre la API, consulta [GetEndpointl](https://docs.aws.amazon.com/goto/SdkForJavaV2/pinpoint-2016-12-01/GetEndpoint)a Referencia AWS SDK for Java 2.x de la API.

Importar un segmento

}

El siguiente ejemplo de código muestra cómo importar un segmento.

SDK para Java 2.x

```
a Note
```
Hay más información al respecto GitHub. Busque el ejemplo completo y aprenda a configurar y ejecutar en el [Repositorio de ejemplos de código de AWS.](https://github.com/awsdocs/aws-doc-sdk-examples/tree/main/javav2/example_code/pinpoint#readme)

Importe un segmento.

```
import software.amazon.awssdk.regions.Region;
import software.amazon.awssdk.services.pinpoint.PinpointClient;
import software.amazon.awssdk.services.pinpoint.model.CreateImportJobRequest;
import software.amazon.awssdk.services.pinpoint.model.ImportJobResponse;
import software.amazon.awssdk.services.pinpoint.model.ImportJobRequest;
import software.amazon.awssdk.services.pinpoint.model.Format;
import software.amazon.awssdk.services.pinpoint.model.CreateImportJobResponse;
```

```
import software.amazon.awssdk.services.pinpoint.model.PinpointException;
/** 
  * Before running this Java V2 code example, set up your development 
  * environment, including your credentials. 
 * 
  * For more information, see the following documentation topic: 
 * 
  * https://docs.aws.amazon.com/sdk-for-java/latest/developer-guide/get-started.html 
  */
public class ImportSegment { 
     public static void main(String[] args) { 
         final String usage = """ 
                 Usage: <appId> <br/> <br/> <br/>key> <roleArn>\s
                  Where: 
                    appId - The application ID to create a segment for. 
                    bucket - The name of the Amazon S3 bucket that contains the 
  segment definitons. 
                    key - The key of the S3 object. 
                    roleArn - ARN of the role that allows Amazon Pinpoint to 
  access S3. You need to set trust management for this to work. See https://
docs.aws.amazon.com/IAM/latest/UserGuide/reference_policies_elements_principal.html 
                    """; 
        if (args.length != 4) {
             System.out.println(usage); 
             System.exit(1); 
         } 
        String appId = args[0];
         String bucket = args[1]; 
         String key = args[2]; 
         String roleArn = args[3]; 
         PinpointClient pinpoint = PinpointClient.builder() 
                  .region(Region.US_EAST_1) 
                 .build();
         ImportJobResponse response = createImportSegment(pinpoint, appId, bucket, 
  key, roleArn); 
         System.out.println("Import job for " + bucket + " submitted.");
```

```
 System.out.println("See application " + response.applicationId() + " for 
  import job status."); 
         System.out.println("See application " + response.jobStatus() + " for import 
  job status."); 
         pinpoint.close(); 
     } 
     public static ImportJobResponse createImportSegment(PinpointClient client, 
              String appId, 
              String bucket, 
              String key, 
              String roleArn) { 
         try { 
              ImportJobRequest importRequest = ImportJobRequest.builder() 
                       .defineSegment(true) 
                       .registerEndpoints(true) 
                       .roleArn(roleArn) 
                       .format(Format.JSON) 
                      . s3Ur1("s3://" + bucket + "/" + key).build();
              CreateImportJobRequest jobRequest = CreateImportJobRequest.builder() 
                       .importJobRequest(importRequest) 
                       .applicationId(appId) 
                       .build(); 
              CreateImportJobResponse jobResponse = 
 client.createImportJob(jobRequest);
              return jobResponse.importJobResponse(); 
         } catch (PinpointException e) { 
              System.err.println(e.awsErrorDetails().errorMessage()); 
              System.exit(1); 
         } 
         return null; 
     }
}
```
• Para obtener más información sobre la API, consulta [CreateImportJob](https://docs.aws.amazon.com/goto/SdkForJavaV2/pinpoint-2016-12-01/CreateImportJob)la Referencia AWS SDK for Java 2.x de la API.

#### Mostrar puntos de conexión

En el siguiente ejemplo de código, se muestra cómo enumerar puntos de conexión.

#### SDK para Java 2.x

#### **a** Note

Hay más información al respecto GitHub. Busque el ejemplo completo y aprenda a configurar y ejecutar en el [Repositorio de ejemplos de código de AWS.](https://github.com/awsdocs/aws-doc-sdk-examples/tree/main/javav2/example_code/pinpoint#readme)

```
import software.amazon.awssdk.regions.Region;
import software.amazon.awssdk.services.pinpoint.PinpointClient;
import software.amazon.awssdk.services.pinpoint.model.EndpointResponse;
import software.amazon.awssdk.services.pinpoint.model.GetUserEndpointsRequest;
import software.amazon.awssdk.services.pinpoint.model.GetUserEndpointsResponse;
import software.amazon.awssdk.services.pinpoint.model.PinpointException;
import java.util.List;
/** 
  * Before running this Java V2 code example, set up your development 
  * environment, including your credentials. 
 * 
  * For more information, see the following documentation topic: 
 * 
  * https://docs.aws.amazon.com/sdk-for-java/latest/developer-guide/get-started.html 
  */
public class ListEndpointIds { 
     public static void main(String[] args) { 
         final String usage = """ 
                Usage: <applicationId> <userId>
                 Where: 
                     applicationId - The ID of the Amazon Pinpoint application that 
  has the endpoint. 
                     userId - The user id applicable to the endpoints"""; 
         if (args.length != 2) { 
             System.out.println(usage); 
             System.exit(1); 
         }
```

```
String applicationId = args[0];
        String userId = arg[1];
         PinpointClient pinpoint = PinpointClient.builder() 
                  .region(Region.US_EAST_1) 
                  .build(); 
         listAllEndpoints(pinpoint, applicationId, userId); 
         pinpoint.close(); 
     } 
     public static void listAllEndpoints(PinpointClient pinpoint, 
             String applicationId, 
             String userId) { 
         try { 
             GetUserEndpointsRequest endpointsRequest = 
  GetUserEndpointsRequest.builder() 
                      .userId(userId) 
                      .applicationId(applicationId) 
                     .build();
             GetUserEndpointsResponse response = 
  pinpoint.getUserEndpoints(endpointsRequest); 
            List<EndpointResponse> endpoints = response.endpointsResponse().item();
             // Display the results. 
             for (EndpointResponse endpoint : endpoints) { 
                  System.out.println("The channel type is: " + 
  endpoint.channelType()); 
                  System.out.println("The address is " + endpoint.address()); 
 } 
         } catch (PinpointException e) { 
             System.err.println(e.awsErrorDetails().errorMessage()); 
             System.exit(1); 
         } 
     }
}
```
• Para obtener más información sobre la API, consulta [GetUserEndpointsl](https://docs.aws.amazon.com/goto/SdkForJavaV2/pinpoint-2016-12-01/GetUserEndpoints)a Referencia AWS SDK for Java 2.x de la API.

#### Enumerar segmentos

En el siguiente ejemplo de código, se muestra cómo enumerar segmentos.

#### SDK para Java 2.x

#### **a** Note

Hay más información al respecto GitHub. Busque el ejemplo completo y aprenda a configurar y ejecutar en el [Repositorio de ejemplos de código de AWS.](https://github.com/awsdocs/aws-doc-sdk-examples/tree/main/javav2/example_code/pinpoint#readme)

Muestre los segmentos.

```
import software.amazon.awssdk.regions.Region;
import software.amazon.awssdk.services.pinpoint.PinpointClient;
import software.amazon.awssdk.services.pinpoint.model.GetSegmentsRequest;
import software.amazon.awssdk.services.pinpoint.model.GetSegmentsResponse;
import software.amazon.awssdk.services.pinpoint.model.PinpointException;
import software.amazon.awssdk.services.pinpoint.model.SegmentResponse;
import java.util.List;
/** 
  * Before running this Java V2 code example, set up your development 
  * environment, including your credentials. 
 * 
  * For more information, see the following documentation topic: 
 * 
  * https://docs.aws.amazon.com/sdk-for-java/latest/developer-guide/get-started.html 
  */
public class ListSegments { 
     public static void main(String[] args) { 
         final String usage = """ 
                Usage: <appId>
                 Where: 
                   appId - The ID of the application that contains a segment. 
                  """; 
         if (args.length != 1) { 
             System.out.println(usage);
```

```
 System.exit(1); 
         } 
        String appId = args[0];
         PinpointClient pinpoint = PinpointClient.builder() 
                  .region(Region.US_EAST_1) 
                  .build(); 
         listSegs(pinpoint, appId); 
         pinpoint.close(); 
     } 
     public static void listSegs(PinpointClient pinpoint, String appId) { 
         try { 
             GetSegmentsRequest request = GetSegmentsRequest.builder() 
                      .applicationId(appId) 
                      .build(); 
             GetSegmentsResponse response = pinpoint.getSegments(request); 
            List<SegmentResponse> segments = response.segmentsResponse().item();
             for (SegmentResponse segment : segments) { 
                 System.out 
                         .println("Segement " + segment.id() + " " + segment.name() +
 " " + segment.lastModifiedDate()); 
 } 
         } catch (PinpointException e) { 
             System.err.println(e.awsErrorDetails().errorMessage()); 
             System.exit(1); 
         } 
     }
```
• Para obtener más información sobre la API, consulta [GetSegments](https://docs.aws.amazon.com/goto/SdkForJavaV2/pinpoint-2016-12-01/GetSegments)la Referencia AWS SDK for Java 2.x de la API.

Enviar correos electrónicos y mensajes de texto

El siguiente ejemplo de código muestra cómo enviar correos electrónicos y mensajes de texto con Amazon Pinpoint.

}

#### SDK para Java 2.x

## **a** Note

Hay más información al respecto GitHub. Busque el ejemplo completo y aprenda a configurar y ejecutar en el [Repositorio de ejemplos de código de AWS.](https://github.com/awsdocs/aws-doc-sdk-examples/tree/main/javav2/example_code/pinpoint#readme)

Enviar un mensaje de correo electrónico.

```
import software.amazon.awssdk.regions.Region;
import software.amazon.awssdk.services.pinpoint.PinpointClient;
import software.amazon.awssdk.services.pinpoint.model.AddressConfiguration;
import software.amazon.awssdk.services.pinpoint.model.ChannelType;
import software.amazon.awssdk.services.pinpoint.model.SimpleEmailPart;
import software.amazon.awssdk.services.pinpoint.model.SimpleEmail;
import software.amazon.awssdk.services.pinpoint.model.EmailMessage;
import software.amazon.awssdk.services.pinpoint.model.DirectMessageConfiguration;
import software.amazon.awssdk.services.pinpoint.model.MessageRequest;
import software.amazon.awssdk.services.pinpoint.model.SendMessagesRequest;
import software.amazon.awssdk.services.pinpoint.model.PinpointException;
import software.amazon.awssdk.services.pinpointemail.PinpointEmailClient;
import software.amazon.awssdk.services.pinpointemail.model.Body;
import software.amazon.awssdk.services.pinpointemail.model.Content;
import software.amazon.awssdk.services.pinpointemail.model.Destination;
import software.amazon.awssdk.services.pinpointemail.model.EmailContent;
import software.amazon.awssdk.services.pinpointemail.model.Message;
import software.amazon.awssdk.services.pinpointemail.model.SendEmailRequest;
import java.util.HashMap;
import java.util.Map;
/** 
  * Before running this Java V2 code example, set up your development 
  * environment, including your credentials. 
 * 
  * For more information, see the following documentation topic: 
 * 
  * https://docs.aws.amazon.com/sdk-for-java/latest/developer-guide/get-started.html 
  */
public class SendEmailMessage {
```
// The character encoding the you want to use for the subject line and

```
 // message body of the email. 
        public static String charset = "UTF-8"; 
    // The body of the email for recipients whose email clients support HTML 
 content. 
    static final String body = """ 
        Amazon Pinpoint test (AWS SDK for Java 2.x) 
        This email was sent through the Amazon Pinpoint Email API using the AWS SDK 
 for Java 2.x 
        """; 
        public static void main(String[] args) { 
                 final String usage = """ 
                                 Usage: <subject> <appId> <senderAddress>
 <toAddress> 
            Where: 
                subject - The email subject to use. 
                senderAddress - The from address. This address has to be verified in 
 Amazon Pinpoint in the region you're using to send email\s 
                toAddress - The to address. This address has to be verified in Amazon 
 Pinpoint in the region you're using to send email\s 
            """; 
       if (args.length != 3) {
            System.out.println(usage); 
            System.exit(1); 
        } 
       String subject = args[0];
        String senderAddress = args[1]; 
        String toAddress = args[2]; 
        System.out.println("Sending a message"); 
        PinpointEmailClient pinpoint = PinpointEmailClient.builder() 
             .region(Region.US_EAST_1) 
            .build();
        sendEmail(pinpoint, subject, senderAddress, toAddress); 
        System.out.println("Email was sent"); 
        pinpoint.close(); 
    }
```

```
 public static void sendEmail(PinpointEmailClient pinpointEmailClient, String 
  subject, String senderAddress, String toAddress) { 
         try { 
              Content content = Content.builder() 
                  .data(body) 
                  .build(); 
              Body messageBody = Body.builder() 
                  .text(content) 
                  .build(); 
              Message message = Message.builder() 
                  .body(messageBody) 
                  .subject(Content.builder().data(subject).build()) 
                 .build();
              Destination destination = Destination.builder() 
                  .toAddresses(toAddress) 
                 .build();
              EmailContent emailContent = EmailContent.builder() 
                  .simple(message) 
                 .build();
              SendEmailRequest sendEmailRequest = SendEmailRequest.builder() 
                  .fromEmailAddress(senderAddress) 
                  .destination(destination) 
                  .content(emailContent) 
                  .build(); 
              pinpointEmailClient.sendEmail(sendEmailRequest); 
              System.out.println("Message Sent"); 
         } catch (PinpointException e) { 
              System.err.println(e.awsErrorDetails().errorMessage()); 
              System.exit(1); 
         } 
     }
}
```
Envíe un mensaje de correo electrónico con valores de CC.

```
import software.amazon.awssdk.regions.Region;
import software.amazon.awssdk.services.pinpoint.model.PinpointException;
import software.amazon.awssdk.services.pinpointemail.PinpointEmailClient;
import software.amazon.awssdk.services.pinpointemail.model.Body;
import software.amazon.awssdk.services.pinpointemail.model.Content;
import software.amazon.awssdk.services.pinpointemail.model.Destination;
import software.amazon.awssdk.services.pinpointemail.model.EmailContent;
import software.amazon.awssdk.services.pinpointemail.model.Message;
import software.amazon.awssdk.services.pinpointemail.model.SendEmailRequest;
import java.util.ArrayList;
/** 
  * Before running this Java V2 code example, set up your development environment, 
  including your credentials. 
 * 
  * For more information, see the following documentation topic: 
 * 
  * https://docs.aws.amazon.com/sdk-for-java/latest/developer-guide/get-started.html 
  */
public class SendEmailMessageCC { 
     // The body of the email. 
     static final String body = """ 
         Amazon Pinpoint test (AWS SDK for Java 2.x) 
         This email was sent through the Amazon Pinpoint Email API using the AWS SDK 
  for Java 2.x 
        """
     public static void main(String[] args) { 
         final String usage = """ 
            Usage: <subject> <senderAddress> <toAddress> <ccAddress>
             Where: 
                subject - The email subject to use. 
                senderAddress - The from address. This address has to be verified in 
  Amazon Pinpoint in the region you're using to send email\s 
                toAddress - The to address. This address has to be verified in Amazon 
  Pinpoint in the region you're using to send email\s 
                ccAddress - The CC address. 
             """;
```

```
if (args.length != 4) {
            System.out.println(usage); 
            System.exit(1); 
        } 
       String subject = args[0];
        String senderAddress = args[1]; 
        String toAddress = args[2]; 
        String ccAddress = args[3]; 
        System.out.println("Sending a message"); 
        PinpointEmailClient pinpoint = PinpointEmailClient.builder() 
             .region(Region.US_EAST_1) 
            .build();
        ArrayList<String> ccList = new ArrayList<>(); 
        ccList.add(ccAddress); 
       sendEmail(pinpoint, subject, senderAddress, toAddress, ccList);
        pinpoint.close(); 
    } 
    public static void sendEmail(PinpointEmailClient pinpointEmailClient, String 
 subject, String senderAddress, String toAddress, ArrayList<String> ccAddresses) { 
        try { 
            Content content = Content.builder() 
                 .data(body) 
                .build();
            Body messageBody = Body.builder() 
                 .text(content) 
                .build();
            Message message = Message.builder() 
                 .body(messageBody) 
                 .subject(Content.builder().data(subject).build()) 
                .build();
            Destination destination = Destination.builder() 
                 .toAddresses(toAddress) 
                 .ccAddresses(ccAddresses) 
                 .build(); 
            EmailContent emailContent = EmailContent.builder() 
                 .simple(message)
```

```
.build();
              SendEmailRequest sendEmailRequest = SendEmailRequest.builder() 
                   .fromEmailAddress(senderAddress) 
                  .destination(destination) 
                  .content(emailContent) 
                  .build();
              pinpointEmailClient.sendEmail(sendEmailRequest); 
              System.out.println("Message Sent"); 
         } catch (PinpointException e) { 
              // Handle exception 
              e.printStackTrace(); 
         } 
     }
}
```
Envíe un mensaje SMS.

```
import software.amazon.awssdk.regions.Region;
import software.amazon.awssdk.services.pinpoint.PinpointClient;
import software.amazon.awssdk.services.pinpoint.model.DirectMessageConfiguration;
import software.amazon.awssdk.services.pinpoint.model.SMSMessage;
import software.amazon.awssdk.services.pinpoint.model.AddressConfiguration;
import software.amazon.awssdk.services.pinpoint.model.ChannelType;
import software.amazon.awssdk.services.pinpoint.model.MessageRequest;
import software.amazon.awssdk.services.pinpoint.model.SendMessagesRequest;
import software.amazon.awssdk.services.pinpoint.model.SendMessagesResponse;
import software.amazon.awssdk.services.pinpoint.model.MessageResponse;
import software.amazon.awssdk.services.pinpoint.model.PinpointException;
import java.util.HashMap;
import java.util.Map;
/** 
  * Before running this Java V2 code example, set up your development 
  * environment, including your credentials. 
 * 
  * For more information, see the following documentation topic: 
 * 
  * https://docs.aws.amazon.com/sdk-for-java/latest/developer-guide/get-started.html 
  */
```

```
public class SendMessage { 
          // The type of SMS message that you want to send. If you plan to send 
          // time-sensitive content, specify TRANSACTIONAL. If you plan to send 
          // marketing-related content, specify PROMOTIONAL. 
          public static String messageType = "TRANSACTIONAL"; 
          // The registered keyword associated with the originating short code. 
          public static String registeredKeyword = "myKeyword"; 
          // The sender ID to use when sending the message. Support for sender ID 
          // varies by country or region. For more information, see 
          // https://docs.aws.amazon.com/pinpoint/latest/userguide/channels-sms-
countries.html 
          public static String senderId = "MySenderID"; 
          public static void main(String[] args) { 
                   final String usage = """ 
                                     Usage: <message> <appId> <originationNumber>
  <destinationNumber>\s 
                                      Where: 
                                        message - The body of the message to send. 
                                        appId - The Amazon Pinpoint project/application ID 
  to use when you send this message. 
                                        originationNumber - The phone number or short code 
  that you specify has to be associated with your Amazon Pinpoint account. For best 
  results, specify long codes in E.164 format (for example, +1-555-555-5654). 
                                        destinationNumber - The recipient's phone number. 
  For best results, you should specify the phone number in E.164 format (for example, 
 +1-555-555-5654).\s
\mathbf{r} , and the contract of the contract of the contract of the contract of the contract of the contract of the contract of the contract of the contract of the contract of the contract of the contract of the contract o
                  if (args.length != 4) {
                            System.out.println(usage); 
                            System.exit(1); 
 } 
                   String message = args[0]; 
                  String appId = args[1];
                   String originationNumber = args[2]; 
                   String destinationNumber = args[3]; 
                   System.out.println("Sending a message");
```
```
 PinpointClient pinpoint = PinpointClient.builder() 
                                   .region(Region.US_EAST_1) 
                                   .build(); 
                 sendSMSMessage(pinpoint, message, appId, originationNumber, 
 destinationNumber); 
                 pinpoint.close(); 
        } 
        public static void sendSMSMessage(PinpointClient pinpoint, String message, 
 String appId, 
                          String originationNumber, 
                          String destinationNumber) { 
                 try { 
                          Map<String, AddressConfiguration> addressMap = new 
 HashMap<String, AddressConfiguration>(); 
                          AddressConfiguration addConfig = 
 AddressConfiguration.builder() 
                                           .channelType(ChannelType.SMS) 
                                           .build(); 
                          addressMap.put(destinationNumber, addConfig); 
                          SMSMessage smsMessage = SMSMessage.builder() 
                                           .body(message) 
                                           .messageType(messageType) 
                                           .originationNumber(originationNumber) 
                                           .senderId(senderId) 
                                           .keyword(registeredKeyword) 
                                           .build(); 
                         // Create a DirectMessageConfiguration object. 
                          DirectMessageConfiguration direct = 
 DirectMessageConfiguration.builder() 
                                           .smsMessage(smsMessage) 
                                          .build();
                          MessageRequest msgReq = MessageRequest.builder() 
                                           .addresses(addressMap) 
                                           .messageConfiguration(direct) 
                                          .build();
                          // create a SendMessagesRequest object 
                          SendMessagesRequest request = SendMessagesRequest.builder() 
                                           .applicationId(appId)
```

```
 .messageRequest(msgReq) 
                                         .build();
                         SendMessagesResponse response = 
  pinpoint.sendMessages(request); 
                         MessageResponse msg1 = response.messageResponse(); 
                        Map map1 = msg1.read(t)); // Write out the result of sendMessage. 
                        map1.forEach((k, v) -> System.out.println((k + ":" + v))); } catch (PinpointException e) { 
                         System.err.println(e.awsErrorDetails().errorMessage()); 
                         System.exit(1); 
 } 
         }
}
```
Envíe mensajes SMS de lote.

```
import software.amazon.awssdk.regions.Region;
import software.amazon.awssdk.services.pinpoint.PinpointClient;
import software.amazon.awssdk.services.pinpoint.model.DirectMessageConfiguration;
import software.amazon.awssdk.services.pinpoint.model.SMSMessage;
import software.amazon.awssdk.services.pinpoint.model.AddressConfiguration;
import software.amazon.awssdk.services.pinpoint.model.ChannelType;
import software.amazon.awssdk.services.pinpoint.model.MessageRequest;
import software.amazon.awssdk.services.pinpoint.model.SendMessagesRequest;
import software.amazon.awssdk.services.pinpoint.model.SendMessagesResponse;
import software.amazon.awssdk.services.pinpoint.model.MessageResponse;
import software.amazon.awssdk.services.pinpoint.model.PinpointException;
import java.util.HashMap;
import java.util.Map;
/** 
  * Before running this Java V2 code example, set up your development 
  * environment, including your credentials. 
 * 
  * For more information, see the following documentation topic: 
 * 
  * https://docs.aws.amazon.com/sdk-for-java/latest/developer-guide/get-started.html 
  */
```

```
public class SendMessageBatch { 
          // The type of SMS message that you want to send. If you plan to send 
          // time-sensitive content, specify TRANSACTIONAL. If you plan to send 
          // marketing-related content, specify PROMOTIONAL. 
          public static String messageType = "TRANSACTIONAL"; 
          // The registered keyword associated with the originating short code. 
          public static String registeredKeyword = "myKeyword"; 
          // The sender ID to use when sending the message. Support for sender ID 
          // varies by country or region. For more information, see 
          // https://docs.aws.amazon.com/pinpoint/latest/userguide/channels-sms-
countries.html 
          public static String senderId = "MySenderID"; 
          public static void main(String[] args) { 
                   final String usage = """ 
                                    Usage: <message> <appId> <originationNumber>
  <destinationNumber> <destinationNumber1>\s 
                                     Where: 
                                        message - The body of the message to send. 
                                        appId - The Amazon Pinpoint project/application ID 
  to use when you send this message. 
                                        originationNumber - The phone number or short code 
  that you specify has to be associated with your Amazon Pinpoint account. For best 
  results, specify long codes in E.164 format (for example, +1-555-555-5654). 
                                        destinationNumber - The recipient's phone number. 
  For best results, you should specify the phone number in E.164 format (for example, 
  +1-555-555-5654). 
                                        destinationNumber1 - The second recipient's phone 
  number. For best results, you should specify the phone number in E.164 format (for 
 example, +1-555-555-5654).
\mathbf{r} , and the contract of the contract of the contract of the contract of the contract of the contract of the contract of the contract of the contract of the contract of the contract of the contract of the contract o
                  if (args.length != 5) {
                            System.out.println(usage); 
                            System.exit(1); 
 } 
                   String message = args[0]; 
                  String appId = args[1];
```

```
 String originationNumber = args[2]; 
                String destinationNumber = args[3];
                String destinationNumber1 = args[4];
                 System.out.println("Sending a message"); 
                 PinpointClient pinpoint = PinpointClient.builder() 
                                  .region(Region.US_EAST_1) 
                                  .build(); 
                 sendSMSMessage(pinpoint, message, appId, originationNumber, 
 destinationNumber, destinationNumber1); 
                 pinpoint.close(); 
        } 
        public static void sendSMSMessage(PinpointClient pinpoint, String message, 
 String appId, 
                         String originationNumber, 
                         String destinationNumber, String destinationNumber1) { 
                 try { 
                         Map<String, AddressConfiguration> addressMap = new 
 HashMap<String, AddressConfiguration>(); 
                         AddressConfiguration addConfig = 
 AddressConfiguration.builder() 
                                           .channelType(ChannelType.SMS) 
                                           .build(); 
                         // Add an entry to the Map object for each number to whom 
 you want to send a 
                         // message. 
                          addressMap.put(destinationNumber, addConfig); 
                          addressMap.put(destinationNumber1, addConfig); 
                          SMSMessage smsMessage = SMSMessage.builder() 
                                           .body(message) 
                                           .messageType(messageType) 
                                           .originationNumber(originationNumber) 
                                           .senderId(senderId) 
                                           .keyword(registeredKeyword) 
                                           .build(); 
                         // Create a DirectMessageConfiguration object. 
                         DirectMessageConfiguration direct = 
 DirectMessageConfiguration.builder() 
                                           .smsMessage(smsMessage) 
                                          .build();
```

```
 MessageRequest msgReq = MessageRequest.builder() 
                                           .addresses(addressMap) 
                                           .messageConfiguration(direct) 
                                           .build(); 
                          // Create a SendMessagesRequest object. 
                          SendMessagesRequest request = SendMessagesRequest.builder() 
                                           .applicationId(appId) 
                                           .messageRequest(msgReq) 
                                           .build(); 
                          SendMessagesResponse response = 
  pinpoint.sendMessages(request); 
                          MessageResponse msg1 = response.messageResponse(); 
                         Map map1 = msg1.read(t)); // Write out the result of sendMessage. 
                         map1.forEach((k, v) -> System.out.println((k + ":" + v)));
                 } catch (PinpointException e) { 
                          System.err.println(e.awsErrorDetails().errorMessage()); 
                          System.exit(1); 
 } 
         }
}
```
• Para obtener más información sobre la API, consulta [SendMessagesl](https://docs.aws.amazon.com/goto/SdkForJavaV2/pinpoint-2016-12-01/SendMessages)a Referencia AWS SDK for Java 2.x de la API.

Actualizar un punto de conexión

En los siguientes ejemplos de código se muestra cómo actualizar un punto de conexión.

SDK para Java 2.x

## **a** Note

```
import software.amazon.awssdk.regions.Region;
import software.amazon.awssdk.services.pinpoint.PinpointClient;
import software.amazon.awssdk.services.pinpoint.model.EndpointResponse;
import software.amazon.awssdk.services.pinpoint.model.EndpointRequest;
import software.amazon.awssdk.services.pinpoint.model.UpdateEndpointRequest;
import software.amazon.awssdk.services.pinpoint.model.UpdateEndpointResponse;
import software.amazon.awssdk.services.pinpoint.model.GetEndpointRequest;
import software.amazon.awssdk.services.pinpoint.model.GetEndpointResponse;
import software.amazon.awssdk.services.pinpoint.model.PinpointException;
import software.amazon.awssdk.services.pinpoint.model.EndpointDemographic;
import software.amazon.awssdk.services.pinpoint.model.EndpointLocation;
import software.amazon.awssdk.services.pinpoint.model.EndpointUser;
import java.text.DateFormat;
import java.text.SimpleDateFormat;
import java.util.List;
import java.util.UUID;
import java.util.ArrayList;
import java.util.HashMap;
import java.util.Map;
import java.util.Date;
/** 
  * Before running this Java V2 code example, set up your development 
  * environment, including your credentials. 
 * 
  * For more information, see the following documentation topic: 
 * 
  * https://docs.aws.amazon.com/sdk-for-java/latest/developer-guide/get-started.html 
  */
public class UpdateEndpoint { 
     public static void main(String[] args) { 
         final String usage = """ 
                Usage: <appId>
                 Where: 
                   appId - The ID of the application to create an endpoint for. 
                 """; 
        if (args.length != 1) {
             System.out.println(usage); 
             System.exit(1);
```

```
 } 
       String appId = args[0];
        PinpointClient pinpoint = PinpointClient.builder() 
                 .region(Region.US_EAST_1) 
                .build();
        EndpointResponse response = createEndpoint(pinpoint, appId); 
        System.out.println("Got Endpoint: " + response.id()); 
        pinpoint.close(); 
    } 
    public static EndpointResponse createEndpoint(PinpointClient client, String 
 appId) { 
       String endpointId = UUID.randomUUID().toString();
        System.out.println("Endpoint ID: " + endpointId); 
        try { 
            EndpointRequest endpointRequest = createEndpointRequestData(); 
            UpdateEndpointRequest updateEndpointRequest = 
 UpdateEndpointRequest.builder() 
                     .applicationId(appId) 
                     .endpointId(endpointId) 
                     .endpointRequest(endpointRequest) 
                    .build();
            UpdateEndpointResponse updateEndpointResponse = 
 client.updateEndpoint(updateEndpointRequest); 
            System.out.println("Update Endpoint Response: " + 
 updateEndpointResponse.messageBody()); 
            GetEndpointRequest getEndpointRequest = GetEndpointRequest.builder() 
                     .applicationId(appId) 
                     .endpointId(endpointId) 
                    .build();
            GetEndpointResponse getEndpointResponse = 
 client.getEndpoint(getEndpointRequest); 
           System.out.println(getEndpointResponse.endpointResponse().address());
 System.out.println(getEndpointResponse.endpointResponse().channelType());
```
System.out.println(getEndpointResponse.endpointResponse().applicationId());

```
System.out.println(getEndpointResponse.endpointResponse().endpointStatus());
           System.out.println(getEndpointResponse.endpointResponse().requestId());
            System.out.println(getEndpointResponse.endpointResponse().user()); 
            return getEndpointResponse.endpointResponse(); 
        } catch (PinpointException e) { 
            System.err.println(e.awsErrorDetails().errorMessage()); 
            System.exit(1); 
        } 
        return null; 
    } 
    private static EndpointRequest createEndpointRequestData() { 
        try { 
            List<String> favoriteTeams = new ArrayList<>(); 
            favoriteTeams.add("Lakers"); 
            favoriteTeams.add("Warriors"); 
            HashMap<String, List<String>> customAttributes = new HashMap<>(); 
            customAttributes.put("team", favoriteTeams); 
            EndpointDemographic demographic = EndpointDemographic.builder() 
                     .appVersion("1.0") 
                     .make("apple") 
                     .model("iPhone") 
                     .modelVersion("7") 
                     .platform("ios") 
                     .platformVersion("10.1.1") 
                     .timezone("America/Los_Angeles") 
                    .build();
            EndpointLocation location = EndpointLocation.builder() 
                     .city("Los Angeles") 
                     .country("US") 
                     .latitude(34.0) 
                     .longitude(-118.2) 
                     .postalCode("90068") 
                     .region("CA") 
                    .build();
            Map<String, Double> metrics = new HashMap<>(); 
            metrics.put("health", 100.00); 
            metrics.put("luck", 75.00);
```

```
 EndpointUser user = EndpointUser.builder() 
                     .userId(UUID.randomUUID().toString()) 
                     .build(); 
            DateFormat df = new SimpleDateFormat("yyyy-MM-dd'T'HH:mm'Z'"); // Quoted 
  "Z" to indicate UTC, no timezone 
 // offset 
            String nowAsISO = df.format(new Date()); 
            return EndpointRequest.builder() 
                     .address(UUID.randomUUID().toString()) 
                     .attributes(customAttributes) 
                     .channelType("APNS") 
                     .demographic(demographic) 
                     .effectiveDate(nowAsISO) 
                     .location(location) 
                     .metrics(metrics) 
                     .optOut("NONE") 
                     .requestId(UUID.randomUUID().toString()) 
                     .user(user) 
                     .build(); 
        } catch (PinpointException e) { 
            System.err.println(e.awsErrorDetails().errorMessage()); 
            System.exit(1); 
        } 
        return null; 
    }
}
```
• Para obtener más información sobre la API, consulta [UpdateEndpointl](https://docs.aws.amazon.com/goto/SdkForJavaV2/pinpoint-2016-12-01/UpdateEndpoint)a Referencia AWS SDK for Java 2.x de la API.

Actualizar canales

El siguiente ejemplo de código muestra cómo actualizar canales.

# SDK para Java 2.x

#### **a** Note

```
import software.amazon.awssdk.regions.Region;
import software.amazon.awssdk.services.pinpoint.PinpointClient;
import software.amazon.awssdk.services.pinpoint.model.SMSChannelResponse;
import software.amazon.awssdk.services.pinpoint.model.GetSmsChannelRequest;
import software.amazon.awssdk.services.pinpoint.model.PinpointException;
import software.amazon.awssdk.services.pinpoint.model.SMSChannelRequest;
import software.amazon.awssdk.services.pinpoint.model.UpdateSmsChannelRequest;
import software.amazon.awssdk.services.pinpoint.model.UpdateSmsChannelResponse;
/** 
  * Before running this Java V2 code example, set up your development 
  * environment, including your credentials. 
 * 
  * For more information, see the following documentation topic: 
 * 
  * https://docs.aws.amazon.com/sdk-for-java/latest/developer-guide/get-started.html 
  */
public class UpdateChannel { 
     public static void main(String[] args) { 
         final String usage = """ 
                Usage: CreateChannel <appId>
                 Where: 
                   appId - The name of the application whose channel is updated. 
                 """; 
         if (args.length != 1) { 
             System.out.println(usage); 
             System.exit(1); 
         } 
        String appId = args[0];
```

```
 PinpointClient pinpoint = PinpointClient.builder() 
                 .region(Region.US_EAST_1) 
                .build();
       SMSChannelResponse getResponse = getSMSChannel(pinpoint, appId);
        toggleSmsChannel(pinpoint, appId, getResponse); 
        pinpoint.close(); 
    } 
    private static SMSChannelResponse getSMSChannel(PinpointClient client, String 
 appId) { 
        try { 
            GetSmsChannelRequest request = GetSmsChannelRequest.builder() 
                     .applicationId(appId) 
                    .build();
           SMSChannelResponse response =
 client.getSmsChannel(request).smsChannelResponse(); 
            System.out.println("Channel state is " + response.enabled()); 
            return response; 
        } catch (PinpointException e) { 
            System.err.println(e.awsErrorDetails().errorMessage()); 
            System.exit(1); 
        } 
        return null; 
    } 
    private static void toggleSmsChannel(PinpointClient client, String appId, 
 SMSChannelResponse getResponse) { 
        boolean enabled = !getResponse.enabled(); 
        try { 
            SMSChannelRequest request = SMSChannelRequest.builder() 
                     .enabled(enabled) 
                    .build();
            UpdateSmsChannelRequest updateRequest = 
 UpdateSmsChannelRequest.builder() 
                     .smsChannelRequest(request) 
                     .applicationId(appId) 
                     .build(); 
            UpdateSmsChannelResponse result = 
 client.updateSmsChannel(updateRequest);
```

```
 System.out.println("Channel state: " + 
  result.smsChannelResponse().enabled()); 
         } catch (PinpointException e) { 
              System.err.println(e.awsErrorDetails().errorMessage()); 
              System.exit(1); 
         } 
     }
}
```
• Para obtener más información sobre la API, consulta [GetSmsChannell](https://docs.aws.amazon.com/goto/SdkForJavaV2/pinpoint-2016-12-01/GetSmsChannel)a Referencia AWS SDK for Java 2.x de la API.

Ejemplos de código de la API de SMS y voz de Amazon Pinpoint usando SDK para Java 2.x

En los siguientes ejemplos de código, se muestra cómo ejecutar acciones e implementar escenarios comunes usando AWS SDK for Java 2.x con la API de SMS y voz de Amazon Pinpoint.

Las acciones son extractos de código de programas más grandes y deben ejecutarse en contexto. Mientras las acciones muestran cómo llamar a las funciones de servicio individuales, es posible ver las acciones en contexto en los escenarios relacionados y en los ejemplos entre servicios.

Los escenarios son ejemplos de código que muestran cómo llevar a cabo una tarea específica llamando a varias funciones dentro del mismo servicio.

Cada ejemplo incluye un enlace a GitHub, donde puedes encontrar instrucciones sobre cómo configurar y ejecutar el código en su contexto.

Temas

• [Acciones](#page-8325-0)

Acciones

Enviar un mensaje de voz con la API de SMS y voz de Amazon Pinpoint

El siguiente ejemplo de código muestra cómo enviar un mensaje de voz con la API de SMS y voz de Amazon Pinpoint.

#### SDK para Java 2.x

## **a** Note

```
import software.amazon.awssdk.core.client.config.ClientOverrideConfiguration;
import software.amazon.awssdk.regions.Region;
import software.amazon.awssdk.services.pinpointsmsvoice.PinpointSmsVoiceClient;
import software.amazon.awssdk.services.pinpointsmsvoice.model.SSMLMessageType;
import software.amazon.awssdk.services.pinpointsmsvoice.model.VoiceMessageContent;
import 
  software.amazon.awssdk.services.pinpointsmsvoice.model.SendVoiceMessageRequest;
import 
  software.amazon.awssdk.services.pinpointsmsvoice.model.PinpointSmsVoiceException;
import java.util.ArrayList;
import java.util.HashMap;
import java.util.List;
import java.util.Map;
/** 
  * Before running this Java V2 code example, set up your development 
  * environment, including your credentials. 
 * 
  * For more information, see the following documentation topic: 
 * 
  * https://docs.aws.amazon.com/sdk-for-java/latest/developer-guide/get-started.html 
  */
public class SendVoiceMessage { 
         // The Amazon Polly voice that you want to use to send the message. For a 
  list 
         // of voices, see https://docs.aws.amazon.com/polly/latest/dg/voicelist.html 
         static final String voiceName = "Matthew"; 
         // The language to use when sending the message. For a list of supported 
         // languages, see 
         // https://docs.aws.amazon.com/polly/latest/dg/SupportedLanguage.html 
         static final String languageCode = "en-US";
```
 // The content of the message. This example uses SSML to customize and control // certain aspects of the message, such as by adding pauses and changing // phonation. The message can't contain any line breaks. static final String ssmlMessage = "<speak>This is a test message sent from " + "<emphasis>Amazon Pinpoint</emphasis> " + "using the <break strength='weak'/>AWS " + "SDK for Java. " + "<amazon:effect phonation='soft'>Thank " + "you for listening.</amazon:effect></speak>"; public static void main(String[] args) { final String usage = """ Usage: <originationNumber> <destinationNumber>\s Where: originationNumber - The phone number or short code that you specify has to be associated with your Amazon Pinpoint account. For best results, specify long codes in E.164 format (for example, +1-555-555-5654). destinationNumber - The recipient's phone number. For best results, you should specify the phone number in E.164 format (for example,  $+1-555-555-5654$ ).\s  $\mathbf{r}$  , and the contract of the contract of the contract of the contract of the contract of the contract of the contract of the contract of the contract of the contract of the contract of the contract of the contract o if (args.length  $!= 2)$  { System.out.println(usage); System.exit(1); } String originationNumber = args[0]; String destinationNumber = args[1]; System.out.println("Sending a voice message"); // Set the content type to application/json. List<String> listVal = new ArrayList<>(); listVal.add("application/json"); Map<String, List<String>> values = new HashMap<>(); values.put("Content-Type", listVal); ClientOverrideConfiguration config2 = ClientOverrideConfiguration.builder() .headers(values)

```
.build();
                  PinpointSmsVoiceClient client = PinpointSmsVoiceClient.builder() 
                                   .overrideConfiguration(config2) 
                                   .region(Region.US_EAST_1) 
                                  .build();
                  sendVoiceMsg(client, originationNumber, destinationNumber); 
                  client.close(); 
         } 
         public static void sendVoiceMsg(PinpointSmsVoiceClient client, String 
  originationNumber, 
                          String destinationNumber) { 
                  try { 
                          SSMLMessageType ssmlMessageType = SSMLMessageType.builder() 
                                           .languageCode(languageCode) 
                                           .text(ssmlMessage) 
                                           .voiceId(voiceName) 
                                          .build();
                          VoiceMessageContent content = VoiceMessageContent.builder() 
                                           .ssmlMessage(ssmlMessageType) 
                                          .build();
                          SendVoiceMessageRequest voiceMessageRequest = 
  SendVoiceMessageRequest.builder() 
                                           .destinationPhoneNumber(destinationNumber) 
                                           .originationPhoneNumber(originationNumber) 
                                           .content(content) 
                                          .build();
                          client.sendVoiceMessage(voiceMessageRequest); 
                          System.out.println("The message was sent successfully."); 
                  } catch (PinpointSmsVoiceException e) { 
                          System.err.println(e.awsErrorDetails().errorMessage()); 
                          System.exit(1); 
 } 
         }
}
```
• Para obtener más información sobre la API, consulta [SendVoiceMessagel](https://docs.aws.amazon.com/goto/SdkForJavaV2/pinpoint-sms-voice-2018-09-05/SendVoiceMessage)a Referencia AWS SDK for Java 2.x de la API.

## Ejemplos de Amazon Polly usando SDK para Java 2.x

En los siguientes ejemplos de código se muestra cómo ejecutar acciones e implementar escenarios comunes usando AWS SDK for Java 2.x con Amazon Polly.

Las acciones son extractos de código de programas más grandes y deben ejecutarse en contexto. Mientras las acciones muestran cómo llamar a las funciones de servicio individuales, es posible ver las acciones en contexto en los escenarios relacionados y en los ejemplos entre servicios.

Los escenarios son ejemplos de código que muestran cómo llevar a cabo una tarea específica llamando a varias funciones dentro del mismo servicio.

Cada ejemplo incluye un enlace a GitHub, donde puedes encontrar instrucciones sobre cómo configurar y ejecutar el código en su contexto.

#### Temas

**[Acciones](#page-8325-0)** 

#### Acciones

Obtener las voces disponibles para su síntesis

En el siguiente ejemplo de código se muestra cómo obtener las voces de Amazon Polly disponibles para su síntesis.

#### SDK para Java 2.x

#### **a** Note

```
import software.amazon.awssdk.regions.Region;
import software.amazon.awssdk.services.polly.PollyClient;
import software.amazon.awssdk.services.polly.model.DescribeVoicesRequest;
import software.amazon.awssdk.services.polly.model.DescribeVoicesResponse;
```

```
import software.amazon.awssdk.services.polly.model.PollyException;
import software.amazon.awssdk.services.polly.model.Voice;
import java.util.List;
/** 
  * Before running this Java V2 code example, set up your development 
  * environment, including your credentials. 
 * 
  * For more information, see the following documentation topic: 
 * 
  * https://docs.aws.amazon.com/sdk-for-java/latest/developer-guide/get-started.html 
  */
public class DescribeVoicesSample { 
     public static void main(String args[]) { 
         PollyClient polly = PollyClient.builder() 
                  .region(Region.US_WEST_2) 
                 .build();
         describeVoice(polly); 
         polly.close(); 
     } 
     public static void describeVoice(PollyClient polly) { 
         try { 
             DescribeVoicesRequest voicesRequest = DescribeVoicesRequest.builder() 
                      .languageCode("en-US") 
                     .build();
             DescribeVoicesResponse enUsVoicesResult = 
  polly.describeVoices(voicesRequest); 
             List<Voice> voices = enUsVoicesResult.voices(); 
             for (Voice myVoice : voices) { 
                 System.out.println("The ID of the voice is " + myVoice.id()); 
                 System.out.println("The gender of the voice is " + 
  myVoice.gender()); 
 } 
         } catch (PollyException e) { 
             System.err.println("Exception caught: " + e); 
             System.exit(1); 
         } 
     }
}
```
• Para obtener más información sobre la API, consulta [DescribeVoices](https://docs.aws.amazon.com/goto/SdkForJavaV2/polly-2016-06-10/DescribeVoices)la Referencia AWS SDK for Java 2.x de la API.

Enumeración de términos de pronunciación

En el siguiente ejemplo de código se muestra cómo enumerar términos de pronunciación de Amazon Polly.

SDK para Java 2.x

### **a** Note

```
import software.amazon.awssdk.regions.Region;
import software.amazon.awssdk.services.polly.PollyClient;
import software.amazon.awssdk.services.polly.model.ListLexiconsResponse;
import software.amazon.awssdk.services.polly.model.ListLexiconsRequest;
import software.amazon.awssdk.services.polly.model.LexiconDescription;
import software.amazon.awssdk.services.polly.model.PollyException;
import java.util.List;
/** 
  * Before running this Java V2 code example, set up your development 
  * environment, including your credentials. 
 * 
  * For more information, see the following documentation topic: 
 * 
  * https://docs.aws.amazon.com/sdk-for-java/latest/developer-guide/get-started.html 
  */
public class ListLexicons { 
     public static void main(String args[]) { 
         PollyClient polly = PollyClient.builder() 
                  .region(Region.US_WEST_2) 
                .build();
         listLexicons(polly);
```

```
 polly.close(); 
     } 
     public static void listLexicons(PollyClient client) { 
         try { 
             ListLexiconsRequest listLexiconsRequest = ListLexiconsRequest.builder() 
                      .build(); 
             ListLexiconsResponse listLexiconsResult = 
  client.listLexicons(listLexiconsRequest); 
             List<LexiconDescription> lexiconDescription = 
  listLexiconsResult.lexicons(); 
             for (LexiconDescription lexDescription : lexiconDescription) { 
                  System.out.println("The name of the Lexicon is " + 
  lexDescription.name()); 
 } 
         } catch (PollyException e) { 
             System.err.println("Exception caught: " + e); 
             System.exit(1); 
         } 
     }
}
```
• Para obtener más información sobre la API, consulta [ListLexiconsl](https://docs.aws.amazon.com/goto/SdkForJavaV2/polly-2016-06-10/ListLexicons)a Referencia AWS SDK for Java 2.x de la API.

Sintetizar voz a partir de texto

En el siguiente ejemplo de código se muestra cómo sintetizar voz a partir de texto con Amazon Polly.

SDK para Java 2.x

## **a** Note

Hay más información al respecto GitHub. Busque el ejemplo completo y aprenda a configurar y ejecutar en el [Repositorio de ejemplos de código de AWS.](https://github.com/awsdocs/aws-doc-sdk-examples/tree/main/javav2/example_code/polly#readme)

import javazoom.jl.decoder.JavaLayerException; import software.amazon.awssdk.core.ResponseInputStream;

```
import software.amazon.awssdk.regions.Region;
import software.amazon.awssdk.services.polly.PollyClient;
import software.amazon.awssdk.services.polly.model.DescribeVoicesRequest;
import software.amazon.awssdk.services.polly.model.Voice;
import software.amazon.awssdk.services.polly.model.DescribeVoicesResponse;
import software.amazon.awssdk.services.polly.model.OutputFormat;
import software.amazon.awssdk.services.polly.model.PollyException;
import software.amazon.awssdk.services.polly.model.SynthesizeSpeechRequest;
import software.amazon.awssdk.services.polly.model.SynthesizeSpeechResponse;
import java.io.IOException;
import java.io.InputStream;
import javazoom.jl.player.advanced.AdvancedPlayer;
import javazoom.jl.player.advanced.PlaybackEvent;
import javazoom.jl.player.advanced.PlaybackListener;
/** 
  * Before running this Java V2 code example, set up your development 
  * environment, including your credentials. 
 * 
  * For more information, see the following documentation topic: 
 * 
  * https://docs.aws.amazon.com/sdk-for-java/latest/developer-guide/get-started.html 
  */
public class PollyDemo { 
     private static final String SAMPLE = "Congratulations. You have successfully 
  built this working demo " + 
             " of Amazon Polly in Java Version 2. Have fun building voice enabled 
  apps with Amazon Polly (that's me!), and always " 
 + 
             " look at the AWS website for tips and tricks on using Amazon Polly and 
  other great services from AWS"; 
     public static void main(String args[]) { 
         PollyClient polly = PollyClient.builder() 
                 .region(Region.US_WEST_2) 
                .build();
         talkPolly(polly); 
         polly.close(); 
     } 
     public static void talkPolly(PollyClient polly) { 
         try {
```

```
 DescribeVoicesRequest describeVoiceRequest = 
 DescribeVoicesRequest.builder() 
                      .engine("standard") 
                     .build();
             DescribeVoicesResponse describeVoicesResult = 
 polly.describeVoices(describeVoiceRequest); 
             Voice voice = describeVoicesResult.voices().stream() 
                      .filter(v -> v.name().equals("Joanna")) 
                      .findFirst() 
                      .orElseThrow(() -> new RuntimeException("Voice not found")); 
             InputStream stream = synthesize(polly, SAMPLE, voice, OutputFormat.MP3); 
             AdvancedPlayer player = new AdvancedPlayer(stream, 
 javazoom.jl.player.FactoryRegistry.systemRegistry().createAudioDevice()); 
             player.setPlayBackListener(new PlaybackListener() { 
                 public void playbackStarted(PlaybackEvent evt) { 
                     System.out.println("Playback started"); 
                     System.out.println(SAMPLE); 
 } 
                 public void playbackFinished(PlaybackEvent evt) { 
                     System.out.println("Playback finished"); 
 } 
             }); 
             // play it! 
             player.play(); 
         } catch (PollyException | JavaLayerException | IOException e) { 
             System.err.println(e.getMessage()); 
             System.exit(1); 
         } 
    } 
     public static InputStream synthesize(PollyClient polly, String text, Voice 
 voice, OutputFormat format) 
             throws IOException { 
         SynthesizeSpeechRequest synthReq = SynthesizeSpeechRequest.builder() 
                 .text(text) 
                 .voiceId(voice.id()) 
                 .outputFormat(format) 
                .build();
```

```
 ResponseInputStream<SynthesizeSpeechResponse> synthRes = 
  polly.synthesizeSpeech(synthReq); 
         return synthRes; 
     }
}
```
• Para obtener más información sobre la API, consulta [SynthesizeSpeech](https://docs.aws.amazon.com/goto/SdkForJavaV2/polly-2016-06-10/SynthesizeSpeech)la Referencia AWS SDK for Java 2.x de la API.

## Ejemplos de Amazon RDS usando SDK para Java 2.x

En los siguientes ejemplos de código se muestra cómo ejecutar acciones e implementar escenarios comunes usando AWS SDK for Java 2.x con Amazon RDS.

Las acciones son extractos de código de programas más grandes y deben ejecutarse en contexto. Mientras las acciones muestran cómo llamar a las funciones de servicio individuales, es posible ver las acciones en contexto en los escenarios relacionados y en los ejemplos entre servicios.

Los escenarios son ejemplos de código que muestran cómo llevar a cabo una tarea específica llamando a varias funciones dentro del mismo servicio.

Cada ejemplo incluye un enlace a GitHub, donde puedes encontrar instrucciones sobre cómo configurar y ejecutar el código en su contexto.

Introducción

Hola, Amazon RDS

En los siguientes ejemplos de código se muestra cómo empezar a utilizar Amazon RDS.

SDK para Java 2.x

#### **a** Note

Hay más información al respecto GitHub. Busque el ejemplo completo y aprenda a configurar y ejecutar en el [Repositorio de ejemplos de código de AWS.](https://github.com/awsdocs/aws-doc-sdk-examples/tree/main/javav2/example_code/rds#readme)

import software.amazon.awssdk.regions.Region; import software.amazon.awssdk.services.rds.RdsClient;

```
import software.amazon.awssdk.services.rds.model.DescribeDbInstancesResponse;
import software.amazon.awssdk.services.rds.model.DBInstance;
import software.amazon.awssdk.services.rds.model.RdsException;
import java.util.List;
/** 
  * Before running this Java V2 code example, set up your development 
  * environment, including your credentials. 
 * 
  * For more information, see the following documentation topic: 
 * 
  * https://docs.aws.amazon.com/sdk-for-java/latest/developer-guide/get-started.html 
  */
public class DescribeDBInstances { 
     public static void main(String[] args) { 
         Region region = Region.US_EAST_1; 
         RdsClient rdsClient = RdsClient.builder() 
                  .region(region) 
                 .build();
         describeInstances(rdsClient); 
         rdsClient.close(); 
     } 
     public static void describeInstances(RdsClient rdsClient) { 
         try { 
             DescribeDbInstancesResponse response = rdsClient.describeDBInstances(); 
            List<DBInstance> instanceList = response.dbInstances();
             for (DBInstance instance : instanceList) { 
                 System.out.println("Instance ARN is: " + instance.dbInstanceArn()); 
                 System.out.println("The Engine is " + instance.engine()); 
                 System.out.println("Connection endpoint is" + 
  instance.endpoint().address()); 
 } 
         } catch (RdsException e) { 
             System.out.println(e.getLocalizedMessage()); 
             System.exit(1); 
         } 
     }
}
```
• Para obtener información sobre la API, consulte [DescribeDBInstances](https://docs.aws.amazon.com/goto/SdkForJavaV2/rds-2014-10-31/DescribeDBInstances) en la Referencia de la API de AWS SDK for Java 2.x.

#### Temas

- [Acciones](#page-8325-0)
- **[Escenarios](#page-8347-0)**

#### Acciones

Crear una instancia de base de datos

En el siguiente ejemplo de código se muestra cómo crear una instancia de base de datos de Amazon RDS y esperar a que esté disponible.

#### SDK para Java 2.x

#### **G** Note

```
import com.google.gson.Gson;
import 
  software.amazon.awssdk.auth.credentials.EnvironmentVariableCredentialsProvider;
import software.amazon.awssdk.regions.Region;
import software.amazon.awssdk.services.rds.RdsClient;
import software.amazon.awssdk.services.rds.model.DescribeDbInstancesRequest;
import software.amazon.awssdk.services.rds.model.CreateDbInstanceRequest;
import software.amazon.awssdk.services.rds.model.CreateDbInstanceResponse;
import software.amazon.awssdk.services.rds.model.RdsException;
import software.amazon.awssdk.services.rds.model.DescribeDbInstancesResponse;
import software.amazon.awssdk.services.rds.model.DBInstance;
import software.amazon.awssdk.services.secretsmanager.SecretsManagerClient;
import software.amazon.awssdk.services.secretsmanager.model.GetSecretValueRequest;
import software.amazon.awssdk.services.secretsmanager.model.GetSecretValueResponse;
import java.util.List;
/**
```

```
 * Before running this Java V2 code example, set up your development 
  * environment, including your credentials. 
 * 
  * For more information, see the following documentation topic: 
 * 
  * https://docs.aws.amazon.com/sdk-for-java/latest/developer-guide/get-started.html 
 * 
  * This example requires an AWS Secrets Manager secret that contains the 
  * database credentials. If you do not create a 
  * secret, this example will not work. For more details, see: 
 * 
  * https://docs.aws.amazon.com/secretsmanager/latest/userguide/integrating_how-
services-use-secrets_RS.html 
  * 
  * 
  */
public class CreateDBInstance { 
     public static long sleepTime = 20; 
     public static void main(String[] args) { 
         final String usage = """ 
                  Usage: 
                      <dbInstanceIdentifier> <dbName> <secretName> 
                  Where: 
                      dbInstanceIdentifier - The database instance identifier.\s 
                      dbName - The database name.\s 
                      secretName - The name of the AWS Secrets Manager secret that 
  contains the database credentials." 
                  """; 
        if (args.length != 3) {
             System.out.println(usage); 
             System.exit(1); 
         } 
         String dbInstanceIdentifier = args[0]; 
         String dbName = args[1]; 
         String secretName = args[2]; 
         Gson gson = new Gson(); 
         User user = gson.fromJson(String.valueOf(getSecretValues(secretName)), 
  User.class);
```

```
 Region region = Region.US_WEST_2; 
        RdsClient rdsClient = RdsClient.builder() 
                 .region(region) 
                 .build(); 
        createDatabaseInstance(rdsClient, dbInstanceIdentifier, dbName, 
 user.getUsername(), user.getPassword()); 
        waitForInstanceReady(rdsClient, dbInstanceIdentifier); 
        rdsClient.close(); 
    } 
    private static SecretsManagerClient getSecretClient() { 
        Region region = Region.US_WEST_2; 
        return SecretsManagerClient.builder() 
                 .region(region) 
 .credentialsProvider(EnvironmentVariableCredentialsProvider.create()) 
                .build();
    } 
    private static String getSecretValues(String secretName) { 
       SecretsManagerClient secretClient = getSecretClient();
        GetSecretValueRequest valueRequest = GetSecretValueRequest.builder() 
                 .secretId(secretName) 
                .build();
        GetSecretValueResponse valueResponse = 
 secretClient.getSecretValue(valueRequest); 
        return valueResponse.secretString(); 
    } 
    public static void createDatabaseInstance(RdsClient rdsClient, 
            String dbInstanceIdentifier, 
            String dbName, 
            String userName, 
            String userPassword) { 
        try { 
            CreateDbInstanceRequest instanceRequest = 
 CreateDbInstanceRequest.builder() 
                     .dbInstanceIdentifier(dbInstanceIdentifier) 
                     .allocatedStorage(100) 
                     .dbName(dbName) 
                     .engine("mysql")
```

```
 .dbInstanceClass("db.m4.large") 
                      .engineVersion("8.0") 
                      .storageType("standard") 
                      .masterUsername(userName) 
                      .masterUserPassword(userPassword) 
                     .build();
             CreateDbInstanceResponse response = 
 rdsClient.createDBInstance(instanceRequest); 
             System.out.print("The status is " + 
 response.dbInstance().dbInstanceStatus()); 
         } catch (RdsException e) { 
             System.out.println(e.getLocalizedMessage()); 
             System.exit(1); 
         } 
    } 
    // Waits until the database instance is available. 
     public static void waitForInstanceReady(RdsClient rdsClient, String 
 dbInstanceIdentifier) { 
         boolean instanceReady = false; 
         String instanceReadyStr; 
         System.out.println("Waiting for instance to become available."); 
         try { 
             DescribeDbInstancesRequest instanceRequest = 
 DescribeDbInstancesRequest.builder() 
                      .dbInstanceIdentifier(dbInstanceIdentifier) 
                     .build();
             // Loop until the cluster is ready. 
            while (!instanceReady) {
                 DescribeDbInstancesResponse response = 
 rdsClient.describeDBInstances(instanceRequest); 
                List<DBInstance> instanceList = response.dbInstances();
                 for (DBInstance instance : instanceList) { 
                      instanceReadyStr = instance.dbInstanceStatus(); 
                      if (instanceReadyStr.contains("available")) 
                          instanceReady = true; 
                     else { 
                          System.out.print("."); 
                          Thread.sleep(sleepTime * 1000); 
1 1 1 1 1 1 1
 }
```

```
 } 
             System.out.println("Database instance is available!"); 
        } catch (RdsException | InterruptedException e) { 
             System.err.println(e.getMessage()); 
             System.exit(1); 
        } 
    }
```
• Para obtener información sobre la API, consulte [CreateDBInstance](https://docs.aws.amazon.com/goto/SdkForJavaV2/rds-2014-10-31/CreateDBInstance) en la Referencia de la API de AWS SDK for Java 2.x.

Cree un grupo de parámetros de base de datos

En el siguiente ejemplo de código se muestra cómo crear un grupo de parámetros de base de datos de Amazon RDS.

SDK para Java 2.x

### **a** Note

```
 public static void createDBParameterGroup(RdsClient rdsClient, String 
 dbGroupName, String dbParameterGroupFamily) { 
        try { 
            CreateDbParameterGroupRequest groupRequest = 
 CreateDbParameterGroupRequest.builder() 
                     .dbParameterGroupName(dbGroupName) 
                     .dbParameterGroupFamily(dbParameterGroupFamily) 
                     .description("Created by using the AWS SDK for Java") 
                     .build(); 
            CreateDbParameterGroupResponse response = 
 rdsClient.createDBParameterGroup(groupRequest); 
            System.out.println("The group name is " + 
 response.dbParameterGroup().dbParameterGroupName());
```

```
 } catch (RdsException e) { 
         System.out.println(e.getLocalizedMessage()); 
         System.exit(1); 
     } 
 }
```
• Para obtener más información sobre la API, consulta [CreateDB ParameterGroup](https://docs.aws.amazon.com/goto/SdkForJavaV2/rds-2014-10-31/CreateDBParameterGroup) en la referencia de la AWS SDK for Java 2.xAPI.

Crear una instantánea de una instancia de base de datos

En el siguiente ejemplo de código se muestra cómo crear una instantánea de una instancia de base de datos de Amazon RDS.

SDK para Java 2.x

#### **a** Note

```
 // Create an Amazon RDS snapshot. 
    public static void createSnapshot(RdsClient rdsClient, String 
 dbInstanceIdentifier, String dbSnapshotIdentifier) { 
        try { 
            CreateDbSnapshotRequest snapshotRequest = 
 CreateDbSnapshotRequest.builder() 
                     .dbInstanceIdentifier(dbInstanceIdentifier) 
                     .dbSnapshotIdentifier(dbSnapshotIdentifier) 
                    .build();
            CreateDbSnapshotResponse response = 
 rdsClient.createDBSnapshot(snapshotRequest); 
            System.out.println("The Snapshot id is " + 
 response.dbSnapshot().dbiResourceId()); 
        } catch (RdsException e) { 
            System.out.println(e.getLocalizedMessage()); 
            System.exit(1);
```
}

}

• Para obtener información sobre la API, consulte [CreateDBSnapshot](https://docs.aws.amazon.com/goto/SdkForJavaV2/rds-2014-10-31/CreateDBSnapshot) en la Referencia de la API de AWS SDK for Java 2.x.

Cree un token de autenticación

El siguiente ejemplo de código muestra cómo crear un token de autenticación para la autenticación de IAM.

SDK para Java 2.x

## **a** Note

Hay más información GitHub. Busque el ejemplo completo y aprenda a configurar y ejecutar en el [Repositorio de ejemplos de código de AWS.](https://github.com/awsdocs/aws-doc-sdk-examples/tree/main/javav2/example_code/rds#readme)

Usa la [RdsUtilities](https://sdk.amazonaws.com/java/api/latest/software/amazon/awssdk/services/rds/RdsUtilities.html)clase para generar un token de autenticación.

```
public class GenerateRDSAuthToken { 
     public static void main(String[] args) { 
         final String usage = """ 
                  Usage: 
                       <dbInstanceIdentifier> <masterUsername> 
                  Where: 
                       dbInstanceIdentifier - The database instance identifier.\s 
                      masterUsername - The master user name.\s 
                  """; 
         if (args.length != 2) { 
              System.out.println(usage); 
              System.exit(1); 
         } 
         String dbInstanceIdentifier = args[0]; 
         String masterUsername = args[1];
```

```
 Region region = Region.US_WEST_2; 
         RdsClient rdsClient = RdsClient.builder() 
                  .region(region) 
                  .build(); 
         String token = getAuthToken(rdsClient, dbInstanceIdentifier, 
  masterUsername); 
         System.out.println("The token response is " + token); 
     } 
     public static String getAuthToken(RdsClient rdsClient, String 
  dbInstanceIdentifier, String masterUsername) { 
         RdsUtilities utilities = rdsClient.utilities(); 
         try { 
              GenerateAuthenticationTokenRequest tokenRequest = 
  GenerateAuthenticationTokenRequest.builder() 
                       .credentialsProvider(ProfileCredentialsProvider.create()) 
                       .username(masterUsername) 
                       .port(3306) 
                       .hostname(dbInstanceIdentifier) 
                      .build(); 
              return utilities.generateAuthenticationToken(tokenRequest); 
         } catch (RdsException e) { 
              System.out.println(e.getLocalizedMessage()); 
              System.exit(1); 
         } 
         return ""; 
     }
}
```
• Para obtener más información sobre la API, consulte [GenerateRDS AuthToken en la referencia](https://docs.aws.amazon.com/goto/SdkForJavaV2/rds-2014-10-31/GenerateRDSAuthToken)  [de](https://docs.aws.amazon.com/goto/SdkForJavaV2/rds-2014-10-31/GenerateRDSAuthToken) la AWS SDK for Java 2.xAPI.

Elimine una instancia de base de datos

En el siguiente ejemplo de código se muestra cómo eliminar una instancia de base de datos de Amazon RDS.

#### SDK para Java 2.x

## **a** Note

```
import software.amazon.awssdk.regions.Region;
import software.amazon.awssdk.services.rds.RdsClient;
import software.amazon.awssdk.services.rds.model.DeleteDbInstanceRequest;
import software.amazon.awssdk.services.rds.model.DeleteDbInstanceResponse;
import software.amazon.awssdk.services.rds.model.RdsException;
/** 
  * Before running this Java V2 code example, set up your development 
  * environment, including your credentials. 
 * 
  * For more information, see the following documentation topic: 
 * 
  * https://docs.aws.amazon.com/sdk-for-java/latest/developer-guide/get-started.html 
  */
public class DeleteDBInstance { 
     public static void main(String[] args) { 
         final String usage = """ 
                  Usage: 
                      <dbInstanceIdentifier>\s 
                  Where: 
                      dbInstanceIdentifier - The database instance identifier\s 
                  """; 
        if (args.length != 1) {
             System.out.println(usage); 
             System.exit(1); 
         } 
         String dbInstanceIdentifier = args[0]; 
         Region region = Region.US_WEST_2; 
         RdsClient rdsClient = RdsClient.builder() 
                  .region(region)
```

```
.build();
         deleteDatabaseInstance(rdsClient, dbInstanceIdentifier); 
         rdsClient.close(); 
     } 
     public static void deleteDatabaseInstance(RdsClient rdsClient, String 
  dbInstanceIdentifier) { 
         try { 
              DeleteDbInstanceRequest deleteDbInstanceRequest = 
  DeleteDbInstanceRequest.builder() 
                      .dbInstanceIdentifier(dbInstanceIdentifier) 
                      .deleteAutomatedBackups(true) 
                      .skipFinalSnapshot(true) 
                     .build();
              DeleteDbInstanceResponse response = 
  rdsClient.deleteDBInstance(deleteDbInstanceRequest); 
              System.out.print("The status of the database is " + 
  response.dbInstance().dbInstanceStatus()); 
         } catch (RdsException e) { 
              System.out.println(e.getLocalizedMessage()); 
              System.exit(1); 
         } 
     }
}
```
• Para obtener información sobre la API, consulte [DeleteDBInstance](https://docs.aws.amazon.com/goto/SdkForJavaV2/rds-2014-10-31/DeleteDBInstance) en la Referencia de la API de AWS SDK for Java 2.x.

Elimine un grupo de parámetros de base de datos

En el siguiente ejemplo de código se muestra cómo eliminar un grupo de parámetros de base de datos de Amazon RDS.

#### SDK para Java 2.x

#### **a** Note

```
 // Delete the parameter group after database has been deleted. 
   // An exception is thrown if you attempt to delete the para group while database
    // exists. 
    public static void deleteParaGroup(RdsClient rdsClient, String dbGroupName, 
 String dbARN) 
             throws InterruptedException { 
        try { 
             boolean isDataDel = false; 
             boolean didFind; 
             String instanceARN; 
            // Make sure that the database has been deleted. 
             while (!isDataDel) { 
                 DescribeDbInstancesResponse response = 
 rdsClient.describeDBInstances(); 
                List<DBInstance> instanceList = response.dbInstances();
                 int listSize = instanceList.size(); 
                 didFind = false; 
                int index = 1:
                 for (DBInstance instance : instanceList) { 
                     instanceARN = instance.dbInstanceArn(); 
                     if (instanceARN.compareTo(dbARN) == 0) { 
                         System.out.println(dbARN + " still exists"); 
                         didFind = true; 
1 1 1 1 1 1 1
                     if ((index == listSize) && (!didFind)) { 
                         // Went through the entire list and did not find the 
 database ARN. 
                         isDataDel = true; 
1 1 1 1 1 1 1
                     Thread.sleep(sleepTime * 1000); 
                     index++; 
 } 
 }
```

```
 // Delete the para group. 
            DeleteDbParameterGroupRequest parameterGroupRequest = 
 DeleteDbParameterGroupRequest.builder() 
                     .dbParameterGroupName(dbGroupName) 
                    .build();
            rdsClient.deleteDBParameterGroup(parameterGroupRequest); 
            System.out.println(dbGroupName + " was deleted."); 
        } catch (RdsException e) { 
            System.out.println(e.getLocalizedMessage()); 
            System.exit(1); 
        } 
    }
```
• Para obtener más información sobre la API, consulta [DeleteDB ParameterGroup en la](https://docs.aws.amazon.com/goto/SdkForJavaV2/rds-2014-10-31/DeleteDBParameterGroup) [referencia](https://docs.aws.amazon.com/goto/SdkForJavaV2/rds-2014-10-31/DeleteDBParameterGroup) de la AWS SDK for Java 2.xAPI.

Describir instancias de base de datos

En el siguiente ejemplo de código se muestra cómo describir instancias de base de datos de Amazon RDS.

SDK para Java 2.x

#### **a** Note

Hay más información al respecto. GitHub Busque el ejemplo completo y aprenda a configurar y ejecutar en el [Repositorio de ejemplos de código de AWS.](https://github.com/awsdocs/aws-doc-sdk-examples/tree/main/javav2/example_code/rds#readme)

```
import software.amazon.awssdk.regions.Region;
import software.amazon.awssdk.services.rds.RdsClient;
import software.amazon.awssdk.services.rds.model.DescribeDbInstancesResponse;
import software.amazon.awssdk.services.rds.model.DBInstance;
import software.amazon.awssdk.services.rds.model.RdsException;
import java.util.List;
```
/\*\*

```
 * Before running this Java V2 code example, set up your development 
  * environment, including your credentials. 
 * 
  * For more information, see the following documentation topic: 
 * 
  * https://docs.aws.amazon.com/sdk-for-java/latest/developer-guide/get-started.html 
  */
public class DescribeDBInstances { 
     public static void main(String[] args) { 
         Region region = Region.US_EAST_1; 
         RdsClient rdsClient = RdsClient.builder() 
                  .region(region) 
                 .build();
         describeInstances(rdsClient); 
         rdsClient.close(); 
     } 
     public static void describeInstances(RdsClient rdsClient) { 
         try { 
             DescribeDbInstancesResponse response = rdsClient.describeDBInstances(); 
            List<DBInstance> instanceList = response.dbInstances();
             for (DBInstance instance : instanceList) { 
                 System.out.println("Instance ARN is: " + instance.dbInstanceArn()); 
                 System.out.println("The Engine is " + instance.engine()); 
                 System.out.println("Connection endpoint is" + 
  instance.endpoint().address()); 
 } 
         } catch (RdsException e) { 
             System.out.println(e.getLocalizedMessage()); 
             System.exit(1); 
         } 
     }
}
```
• Para obtener información acerca de la API, consulte [DescribeDBInstances](https://docs.aws.amazon.com/goto/SdkForJavaV2/rds-2014-10-31/DescribeDBInstances) en la referencia de la API de AWS SDK for Java 2.x.
# Describir grupos de parámetros de base de datos

En el siguiente ejemplo de código se muestra cómo describir grupos de parámetros de base de datos de Amazon RDS.

SDK para Java 2.x

# **G** Note

Hay más información GitHub. Busque el ejemplo completo y aprenda a configurar y ejecutar en el [Repositorio de ejemplos de código de AWS.](https://github.com/awsdocs/aws-doc-sdk-examples/tree/main/javav2/example_code/rds#readme)

```
 public static void describeDbParameterGroups(RdsClient rdsClient, String 
 dbGroupName) { 
         try { 
             DescribeDbParameterGroupsRequest groupsRequest = 
 DescribeDbParameterGroupsRequest.builder() 
                      .dbParameterGroupName(dbGroupName) 
                      .maxRecords(20) 
                      .build(); 
             DescribeDbParameterGroupsResponse response = 
 rdsClient.describeDBParameterGroups(groupsRequest); 
             List<DBParameterGroup> groups = response.dbParameterGroups(); 
             for (DBParameterGroup group : groups) { 
                 System.out.println("The group name is " + 
 group.dbParameterGroupName()); 
                 System.out.println("The group description is " + 
 group.description()); 
 } 
         } catch (RdsException e) { 
             System.out.println(e.getLocalizedMessage()); 
             System.exit(1); 
         } 
     }
```
• Para obtener información detallada sobre la API, consulta [DescribeDB ParameterGroups en](https://docs.aws.amazon.com/goto/SdkForJavaV2/rds-2014-10-31/DescribeDBParameterGroups) la referencia de la AWS SDK for Java 2.xAPI.

# Describa las versiones del motor de base de datos

En el siguiente ejemplo de código se muestra cómo describir versiones del motor de base de datos de Amazon RDS.

SDK para Java 2.x

# **a** Note

Hay más información al respecto. GitHub Busque el ejemplo completo y aprenda a configurar y ejecutar en el [Repositorio de ejemplos de código de AWS.](https://github.com/awsdocs/aws-doc-sdk-examples/tree/main/javav2/example_code/rds#readme)

```
 public static void describeDBEngines(RdsClient rdsClient) { 
         try { 
             DescribeDbEngineVersionsRequest engineVersionsRequest = 
 DescribeDbEngineVersionsRequest.builder() 
                      .defaultOnly(true) 
                      .engine("mysql") 
                      .maxRecords(20) 
                     .build();
             DescribeDbEngineVersionsResponse response = 
 rdsClient.describeDBEngineVersions(engineVersionsRequest); 
             List<DBEngineVersion> engines = response.dbEngineVersions(); 
             // Get all DBEngineVersion objects. 
             for (DBEngineVersion engineOb : engines) { 
                 System.out.println("The name of the DB parameter group family for 
 the database engine is " 
                          + engineOb.dbParameterGroupFamily()); 
                 System.out.println("The name of the database engine " + 
 engineOb.engine()); 
                 System.out.println("The version number of the database engine " + 
 engineOb.engineVersion()); 
 } 
         } catch (RdsException e) { 
             System.out.println(e.getLocalizedMessage()); 
             System.exit(1); 
 } 
     }
```
• Para obtener información detallada sobre la API, consulta [DescribeDB EngineVersions en](https://docs.aws.amazon.com/goto/SdkForJavaV2/rds-2014-10-31/DescribeDBEngineVersions) la referencia de la AWS SDK for Java 2.xAPI.

Describa las opciones para las instancias de base de datos

En el siguiente ejemplo de código se muestra cómo describir opciones de instancias de base de datos de Amazon RDS.

SDK para Java 2.x

# **a** Note

Hay más información al respecto. GitHub Busque el ejemplo completo y aprenda a configurar y ejecutar en el [Repositorio de ejemplos de código de AWS.](https://github.com/awsdocs/aws-doc-sdk-examples/tree/main/javav2/example_code/rds#readme)

```
 // Get a list of allowed engine versions. 
     public static void getAllowedEngines(RdsClient rdsClient, String 
 dbParameterGroupFamily) { 
         try { 
             DescribeDbEngineVersionsRequest versionsRequest = 
 DescribeDbEngineVersionsRequest.builder() 
                      .dbParameterGroupFamily(dbParameterGroupFamily) 
                      .engine("mysql") 
                      .build(); 
             DescribeDbEngineVersionsResponse response = 
 rdsClient.describeDBEngineVersions(versionsRequest); 
             List<DBEngineVersion> dbEngines = response.dbEngineVersions(); 
             for (DBEngineVersion dbEngine : dbEngines) { 
                 System.out.println("The engine version is " + 
 dbEngine.engineVersion()); 
                 System.out.println("The engine description is " + 
 dbEngine.dbEngineDescription()); 
 } 
         } catch (RdsException e) { 
             System.out.println(e.getLocalizedMessage()); 
             System.exit(1);
```
}

}

• Para obtener más información sobre la API, consulte la [DescribeOrderablebase de datos](https://docs.aws.amazon.com/goto/SdkForJavaV2/rds-2014-10-31/DescribeOrderableDBInstanceOptions)  [InstanceOptions](https://docs.aws.amazon.com/goto/SdkForJavaV2/rds-2014-10-31/DescribeOrderableDBInstanceOptions) en AWS SDK for Java 2.xla referencia de API.

Describir parámetros de un grupo de parámetros de base de datos

En el siguiente ejemplo de código se muestra cómo describir parámetros de un grupo de parámetros de base de datos de Amazon RDS.

SDK para Java 2.x

# **a** Note

Hay más información al respecto GitHub. Busque el ejemplo completo y aprenda a configurar y ejecutar en el [Repositorio de ejemplos de código de AWS.](https://github.com/awsdocs/aws-doc-sdk-examples/tree/main/javav2/example_code/rds#readme)

```
 // Retrieve parameters in the group. 
     public static void describeDbParameters(RdsClient rdsClient, String dbGroupName, 
 int flag) { 
         try { 
             DescribeDbParametersRequest dbParameterGroupsRequest; 
            if (flag == \emptyset) {
                 dbParameterGroupsRequest = DescribeDbParametersRequest.builder() 
                          .dbParameterGroupName(dbGroupName) 
                         .build();
             } else { 
                 dbParameterGroupsRequest = DescribeDbParametersRequest.builder() 
                          .dbParameterGroupName(dbGroupName) 
                          .source("user") 
                         .build();
 } 
             DescribeDbParametersResponse response = 
 rdsClient.describeDBParameters(dbParameterGroupsRequest); 
             List<Parameter> dbParameters = response.parameters(); 
             String paraName; 
             for (Parameter para : dbParameters) {
```

```
 // Only print out information about either auto_increment_offset or 
                 // auto_increment_increment. 
                 paraName = para.parameterName(); 
                 if ((paraName.compareTo("auto_increment_offset") == 0) 
                         || (paraName.compareTo("auto_increment_increment ") == 0)) { 
                     System.out.println("*** The parameter name is " + paraName); 
                     System.out.println("*** The parameter value is " + 
 para.parameterValue()); 
                     System.out.println("*** The parameter data type is " + 
 para.dataType()); 
                     System.out.println("*** The parameter description is " + 
 para.description()); 
                     System.out.println("*** The parameter allowed values is " + 
 para.allowedValues()); 
 } 
 } 
        } catch (RdsException e) { 
             System.out.println(e.getLocalizedMessage()); 
             System.exit(1); 
        } 
    }
```
• Para obtener información sobre la API, consulte [DescribeDBParameters](https://docs.aws.amazon.com/goto/SdkForJavaV2/rds-2014-10-31/DescribeDBParameters) en la Referencia de la API de AWS SDK for Java 2.x.

Modificar una instancia de base de datos

En el siguiente ejemplo de código, se muestra cómo modificar una instancia de base de datos de Amazon RDS.

SDK para Java 2.x

## **a** Note

Hay más información GitHub. Busque el ejemplo completo y aprenda a configurar y ejecutar en el [Repositorio de ejemplos de código de AWS.](https://github.com/awsdocs/aws-doc-sdk-examples/tree/main/javav2/example_code/rds#readme)

import software.amazon.awssdk.regions.Region;

```
import software.amazon.awssdk.services.rds.RdsClient;
import software.amazon.awssdk.services.rds.model.ModifyDbInstanceRequest;
import software.amazon.awssdk.services.rds.model.ModifyDbInstanceResponse;
import software.amazon.awssdk.services.rds.model.RdsException;
/** 
  * Before running this Java V2 code example, set up your development 
  * environment, including your credentials. 
 * 
  * For more information, see the following documentation topic: 
 * 
  * https://docs.aws.amazon.com/sdk-for-java/latest/developer-guide/get-started.html 
  */
public class ModifyDBInstance { 
     public static void main(String[] args) { 
         final String usage = """ 
                  Usage: 
                      <dbInstanceIdentifier> <dbSnapshotIdentifier>\s 
                  Where: 
                      dbInstanceIdentifier - The database instance identifier.\s 
                      masterUserPassword - The updated password that corresponds to 
  the master user name.\s 
                  """; 
        if (args.length != 2) {
             System.out.println(usage); 
             System.exit(1); 
         } 
         String dbInstanceIdentifier = args[0]; 
        String masterUserPassword = args[1];
         Region region = Region.US_WEST_2; 
         RdsClient rdsClient = RdsClient.builder() 
                  .region(region) 
                 .build();
         updateIntance(rdsClient, dbInstanceIdentifier, masterUserPassword); 
         rdsClient.close(); 
     } 
     public static void updateIntance(RdsClient rdsClient, String 
  dbInstanceIdentifier, String masterUserPassword) { 
         try {
```

```
 // For a demo - modify the DB instance by modifying the master password. 
             ModifyDbInstanceRequest modifyDbInstanceRequest = 
  ModifyDbInstanceRequest.builder() 
                      .dbInstanceIdentifier(dbInstanceIdentifier) 
                      .publiclyAccessible(true) 
                      .masterUserPassword(masterUserPassword) 
                     .build();
             ModifyDbInstanceResponse instanceResponse = 
  rdsClient.modifyDBInstance(modifyDbInstanceRequest); 
             System.out.print("The ARN of the modified database is: " + 
  instanceResponse.dbInstance().dbInstanceArn()); 
         } catch (RdsException e) { 
              System.out.println(e.getLocalizedMessage()); 
             System.exit(1); 
         } 
     }
}
```
• Para obtener información sobre la API, consulte [ModifyDBInstance](https://docs.aws.amazon.com/goto/SdkForJavaV2/rds-2014-10-31/ModifyDBInstance) en la Referencia de la API de AWS SDK for Java 2.x.

Reinicie una instancia de base de datos

El siguiente código de ejemplo muestra cómo reiniciar una instancia de base de datos de Amazon RDS.

SDK para Java 2.x

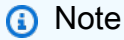

Hay más información GitHub. Busque el ejemplo completo y aprenda a configurar y ejecutar en el [Repositorio de ejemplos de código de AWS.](https://github.com/awsdocs/aws-doc-sdk-examples/tree/main/javav2/example_code/rds#readme)

```
import software.amazon.awssdk.regions.Region;
import software.amazon.awssdk.services.rds.RdsClient;
import software.amazon.awssdk.services.rds.model.RebootDbInstanceRequest;
import software.amazon.awssdk.services.rds.model.RebootDbInstanceResponse;
```

```
import software.amazon.awssdk.services.rds.model.RdsException;
/** 
  * Before running this Java V2 code example, set up your development 
  * environment, including your credentials. 
 * 
  * For more information, see the following documentation topic: 
 * 
  * https://docs.aws.amazon.com/sdk-for-java/latest/developer-guide/get-started.html 
  */
public class RebootDBInstance { 
     public static void main(String[] args) { 
         final String usage = """ 
                  Usage: 
                      <dbInstanceIdentifier>\s 
                  Where: 
                      dbInstanceIdentifier - The database instance identifier\s 
                 """"
        if (args.length != 1) {
             System.out.println(usage); 
             System.exit(1); 
         } 
         String dbInstanceIdentifier = args[0]; 
         Region region = Region.US_WEST_2; 
         RdsClient rdsClient = RdsClient.builder() 
                  .region(region) 
                 .build();
         rebootInstance(rdsClient, dbInstanceIdentifier); 
         rdsClient.close(); 
     } 
     public static void rebootInstance(RdsClient rdsClient, String 
  dbInstanceIdentifier) { 
         try { 
             RebootDbInstanceRequest rebootDbInstanceRequest = 
  RebootDbInstanceRequest.builder() 
                      .dbInstanceIdentifier(dbInstanceIdentifier) 
                     .buid():
```

```
 RebootDbInstanceResponse instanceResponse = 
  rdsClient.rebootDBInstance(rebootDbInstanceRequest); 
              System.out.print("The database " + 
  instanceResponse.dbInstance().dbInstanceArn() + " was rebooted"); 
         } catch (RdsException e) { 
              System.out.println(e.getLocalizedMessage()); 
              System.exit(1); 
         } 
     }
}
```
• Para obtener información sobre la API, consulte [RebootDBInstance](https://docs.aws.amazon.com/goto/SdkForJavaV2/rds-2014-10-31/RebootDBInstance) en la Referencia de la API de AWS SDK for Java 2.x.

Recupere atributos

En el siguiente ejemplo de código, se muestra cómo recuperar los atributos que pertenecen a una cuenta de Amazon RDS.

SDK para Java 2.x

```
a Note
```
Hay más información GitHub. Busque el ejemplo completo y aprenda a configurar y ejecutar en el [Repositorio de ejemplos de código de AWS.](https://github.com/awsdocs/aws-doc-sdk-examples/tree/main/javav2/example_code/rds#readme)

```
import software.amazon.awssdk.regions.Region;
import software.amazon.awssdk.services.rds.RdsClient;
import software.amazon.awssdk.services.rds.model.AccountQuota;
import software.amazon.awssdk.services.rds.model.RdsException;
import software.amazon.awssdk.services.rds.model.DescribeAccountAttributesResponse;
import java.util.List;
/** 
  * Before running this Java V2 code example, set up your development 
  * environment, including your credentials. 
 *
```
\* For more information, see the following documentation topic:

\*

```
 * https://docs.aws.amazon.com/sdk-for-java/latest/developer-guide/get-started.html 
  */
public class DescribeAccountAttributes { 
     public static void main(String[] args) { 
         Region region = Region.US_WEST_2; 
         RdsClient rdsClient = RdsClient.builder() 
                  .region(region) 
                 .build();
         getAccountAttributes(rdsClient); 
         rdsClient.close(); 
     } 
     public static void getAccountAttributes(RdsClient rdsClient) { 
         try { 
             DescribeAccountAttributesResponse response = 
  rdsClient.describeAccountAttributes(); 
            List<AccountQuota> quotasList = response.accountQuotas();
             for (AccountQuota quotas : quotasList) { 
                 System.out.println("Name is: " + quotas.accountQuotaName()); 
                 System.out.println("Max value is " + quotas.max()); 
 } 
         } catch (RdsException e) { 
             System.out.println(e.getLocalizedMessage()); 
             System.exit(1); 
         } 
     }
}
```
• Para obtener más información sobre la API, consulta [DescribeAccountAttributes](https://docs.aws.amazon.com/goto/SdkForJavaV2/rds-2014-10-31/DescribeAccountAttributes)la Referencia AWS SDK for Java 2.x de la API.

Actualice los parámetros de un grupo de parámetros de base de datos

En el siguiente ejemplo de código se muestra cómo actualizar parámetros de un grupo de parámetros de base de datos de Amazon RDS.

## SDK para Java 2.x

# **a** Note

Hay más información al respecto GitHub. Busque el ejemplo completo y aprenda a configurar y ejecutar en el [Repositorio de ejemplos de código de AWS.](https://github.com/awsdocs/aws-doc-sdk-examples/tree/main/javav2/example_code/rds#readme)

```
 // Modify auto_increment_offset and auto_increment_increment parameters. 
    public static void modifyDBParas(RdsClient rdsClient, String dbGroupName) { 
        try { 
            Parameter parameter1 = Parameter.builder() 
                     .parameterName("auto_increment_offset") 
                     .applyMethod("immediate") 
                     .parameterValue("5") 
                    .build();
            List<Parameter> paraList = new ArrayList<>(); 
            paraList.add(parameter1); 
            ModifyDbParameterGroupRequest groupRequest = 
 ModifyDbParameterGroupRequest.builder() 
                     .dbParameterGroupName(dbGroupName) 
                     .parameters(paraList) 
                    .build();
            ModifyDbParameterGroupResponse response = 
 rdsClient.modifyDBParameterGroup(groupRequest); 
            System.out.println("The parameter group " + 
 response.dbParameterGroupName() + " was successfully modified"); 
        } catch (RdsException e) { 
            System.out.println(e.getLocalizedMessage()); 
            System.exit(1); 
        } 
    }
```
• Para obtener más información sobre la API, consulta [ModifyDB ParameterGroup](https://docs.aws.amazon.com/goto/SdkForJavaV2/rds-2014-10-31/ModifyDBParameterGroup) en la referencia de la AWS SDK for Java 2.xAPI.

### Escenarios

Comience a utilizar instancias de base de datos

En el siguiente ejemplo de código, se muestra cómo:

- Cree un grupo de parámetros de base de datos personalizado y defina los valores de los parámetros.
- Cree una instancia de base de datos que esté configurada para utilizar el grupo de parámetros. La instancia de base de datos también contiene una base de datos.
- Cree una instantánea de la instancia.
- Elimine la instancia y el grupo de parámetros.

#### SDK para Java 2.x

#### **a** Note

Hay más información al respecto. GitHub Busque el ejemplo completo y aprenda a configurar y ejecutar en el [Repositorio de ejemplos de código de AWS.](https://github.com/awsdocs/aws-doc-sdk-examples/tree/main/javav2/example_code/rds#readme)

Ejecute varias operaciones.

```
import com.google.gson.Gson;
import 
  software.amazon.awssdk.auth.credentials.EnvironmentVariableCredentialsProvider;
import software.amazon.awssdk.regions.Region;
import software.amazon.awssdk.services.rds.RdsClient;
import software.amazon.awssdk.services.rds.model.CreateDbInstanceRequest;
import software.amazon.awssdk.services.rds.model.CreateDbInstanceResponse;
import software.amazon.awssdk.services.rds.model.CreateDbParameterGroupResponse;
import software.amazon.awssdk.services.rds.model.CreateDbSnapshotRequest;
import software.amazon.awssdk.services.rds.model.CreateDbSnapshotResponse;
import software.amazon.awssdk.services.rds.model.DBEngineVersion;
import software.amazon.awssdk.services.rds.model.DBInstance;
import software.amazon.awssdk.services.rds.model.DBParameterGroup;
import software.amazon.awssdk.services.rds.model.DBSnapshot;
import software.amazon.awssdk.services.rds.model.DeleteDbInstanceRequest;
import software.amazon.awssdk.services.rds.model.DeleteDbInstanceResponse;
import software.amazon.awssdk.services.rds.model.DescribeDbEngineVersionsRequest;
```

```
import software.amazon.awssdk.services.rds.model.DescribeDbEngineVersionsResponse;
import software.amazon.awssdk.services.rds.model.DescribeDbInstancesRequest;
import software.amazon.awssdk.services.rds.model.DescribeDbInstancesResponse;
import software.amazon.awssdk.services.rds.model.DescribeDbParameterGroupsResponse;
import software.amazon.awssdk.services.rds.model.DescribeDbParametersResponse;
import software.amazon.awssdk.services.rds.model.DescribeDbSnapshotsRequest;
import software.amazon.awssdk.services.rds.model.DescribeDbSnapshotsResponse;
import 
  software.amazon.awssdk.services.rds.model.DescribeOrderableDbInstanceOptionsResponse;
import software.amazon.awssdk.services.rds.model.ModifyDbParameterGroupResponse;
import software.amazon.awssdk.services.rds.model.OrderableDBInstanceOption;
import software.amazon.awssdk.services.rds.model.Parameter;
import software.amazon.awssdk.services.rds.model.RdsException;
import software.amazon.awssdk.services.rds.model.CreateDbParameterGroupRequest;
import software.amazon.awssdk.services.rds.model.DescribeDbParameterGroupsRequest;
import software.amazon.awssdk.services.rds.model.DescribeDbParametersRequest;
import software.amazon.awssdk.services.rds.model.ModifyDbParameterGroupRequest;
import 
  software.amazon.awssdk.services.rds.model.DescribeOrderableDbInstanceOptionsRequest;
import software.amazon.awssdk.services.rds.model.DeleteDbParameterGroupRequest;
import software.amazon.awssdk.services.secretsmanager.SecretsManagerClient;
import software.amazon.awssdk.services.secretsmanager.model.GetSecretValueRequest;
import software.amazon.awssdk.services.secretsmanager.model.GetSecretValueResponse;
import java.util.ArrayList;
import java.util.List;
/** 
  * Before running this Java (v2) code example, set up your development 
  * environment, including your credentials. 
 * 
  * For more information, see the following documentation topic: 
 * 
  * https://docs.aws.amazon.com/sdk-for-java/latest/developer-guide/get-started.html 
 * 
  * This example requires an AWS Secrets Manager secret that contains the 
  * database credentials. If you do not create a 
  * secret, this example will not work. For details, see: 
 * 
  * https://docs.aws.amazon.com/secretsmanager/latest/userguide/integrating_how-
services-use-secrets_RS.html 
 * 
  * This Java example performs these tasks: 
 * 
  * 1. Returns a list of the available DB engines.
```

```
 * 2. Selects an engine family and create a custom DB parameter group. 
  * 3. Gets the parameter groups. 
  * 4. Gets parameters in the group. 
  * 5. Modifies the auto_increment_offset parameter. 
  * 6. Gets and displays the updated parameters. 
  * 7. Gets a list of allowed engine versions. 
  * 8. Gets a list of micro instance classes available for the selected engine. 
  * 9. Creates an RDS database instance that contains a MySql database and uses 
  * the parameter group. 
  * 10. Waits for the DB instance to be ready and prints out the connection 
  * endpoint value. 
  * 11. Creates a snapshot of the DB instance. 
  * 12. Waits for an RDS DB snapshot to be ready. 
  * 13. Deletes the RDS DB instance. 
  * 14. Deletes the parameter group. 
  */
public class RDSScenario { 
     public static long sleepTime = 20; 
    public static final String DASHES = new String(new char[80]).replace("\0", "-");
     public static void main(String[] args) throws InterruptedException { 
         final String usage = """ 
                  Usage: 
                      <dbGroupName> <dbParameterGroupFamily> <dbInstanceIdentifier> 
  <dbName> <dbSnapshotIdentifier> <secretName> 
                  Where: 
                      dbGroupName - The database group name.\s 
                      dbParameterGroupFamily - The database parameter group name (for 
  example, mysql8.0). 
                      dbInstanceIdentifier - The database instance identifier\s 
                      dbName - The database name.\s 
                      dbSnapshotIdentifier - The snapshot identifier.\s 
                      secretName - The name of the AWS Secrets Manager secret that 
  contains the database credentials" 
                  """; 
        if (args.length != 6) {
             System.out.println(usage); 
             System.exit(1); 
         } 
         String dbGroupName = args[0];
```

```
 String dbParameterGroupFamily = args[1]; 
        String dbInstanceIdentifier = args[2]; 
       String dbName = \arcsin 3];
        String dbSnapshotIdentifier = args[4]; 
        String secretName = args[5]; 
        Gson gson = new Gson(); 
        User user = gson.fromJson(String.valueOf(getSecretValues(secretName)), 
 User.class); 
        String masterUsername = user.getUsername(); 
        String masterUserPassword = user.getPassword(); 
        Region region = Region.US_WEST_2; 
        RdsClient rdsClient = RdsClient.builder() 
                 .region(region) 
                .build();
        System.out.println(DASHES); 
        System.out.println("Welcome to the Amazon RDS example scenario."); 
        System.out.println(DASHES); 
        System.out.println(DASHES); 
        System.out.println("1. Return a list of the available DB engines"); 
        describeDBEngines(rdsClient); 
        System.out.println(DASHES); 
        System.out.println(DASHES); 
        System.out.println("2. Create a custom parameter group"); 
        createDBParameterGroup(rdsClient, dbGroupName, dbParameterGroupFamily); 
        System.out.println(DASHES); 
        System.out.println(DASHES); 
        System.out.println("3. Get the parameter group"); 
        describeDbParameterGroups(rdsClient, dbGroupName); 
        System.out.println(DASHES); 
        System.out.println(DASHES); 
        System.out.println("4. Get the parameters in the group"); 
        describeDbParameters(rdsClient, dbGroupName, 0); 
        System.out.println(DASHES); 
        System.out.println(DASHES); 
        System.out.println("5. Modify the auto_increment_offset parameter"); 
        modifyDBParas(rdsClient, dbGroupName); 
        System.out.println(DASHES);
```

```
 System.out.println(DASHES); 
        System.out.println("6. Display the updated value"); 
        describeDbParameters(rdsClient, dbGroupName, -1); 
        System.out.println(DASHES); 
        System.out.println(DASHES); 
        System.out.println("7. Get a list of allowed engine versions"); 
        getAllowedEngines(rdsClient, dbParameterGroupFamily); 
        System.out.println(DASHES); 
        System.out.println(DASHES); 
        System.out.println("8. Get a list of micro instance classes available for 
 the selected engine"); 
        getMicroInstances(rdsClient); 
        System.out.println(DASHES); 
        System.out.println(DASHES); 
        System.out.println( 
                "9. Create an RDS database instance that contains a MySql database 
 and uses the parameter group"); 
        String dbARN = createDatabaseInstance(rdsClient, dbGroupName, 
 dbInstanceIdentifier, dbName, masterUsername, 
                masterUserPassword); 
       System.out.println("The ARN of the new database is " + dbARN);
        System.out.println(DASHES); 
        System.out.println(DASHES); 
        System.out.println("10. Wait for DB instance to be ready"); 
        waitForInstanceReady(rdsClient, dbInstanceIdentifier); 
        System.out.println(DASHES); 
        System.out.println(DASHES); 
        System.out.println("11. Create a snapshot of the DB instance"); 
        createSnapshot(rdsClient, dbInstanceIdentifier, dbSnapshotIdentifier); 
        System.out.println(DASHES); 
        System.out.println(DASHES); 
        System.out.println("12. Wait for DB snapshot to be ready"); 
        waitForSnapshotReady(rdsClient, dbInstanceIdentifier, dbSnapshotIdentifier); 
        System.out.println(DASHES); 
        System.out.println(DASHES); 
        System.out.println("13. Delete the DB instance");
```

```
 deleteDatabaseInstance(rdsClient, dbInstanceIdentifier); 
        System.out.println(DASHES); 
        System.out.println(DASHES); 
        System.out.println("14. Delete the parameter group"); 
        deleteParaGroup(rdsClient, dbGroupName, dbARN); 
        System.out.println(DASHES); 
        System.out.println(DASHES); 
        System.out.println("The Scenario has successfully completed."); 
        System.out.println(DASHES); 
        rdsClient.close(); 
    } 
    private static SecretsManagerClient getSecretClient() { 
        Region region = Region.US_WEST_2; 
        return SecretsManagerClient.builder() 
                 .region(region) 
 .credentialsProvider(EnvironmentVariableCredentialsProvider.create()) 
                .build();
    } 
    public static String getSecretValues(String secretName) { 
       SecretsManagerClient secretClient = getSecretClient();
        GetSecretValueRequest valueRequest = GetSecretValueRequest.builder() 
                 .secretId(secretName) 
                .build();
        GetSecretValueResponse valueResponse = 
 secretClient.getSecretValue(valueRequest); 
        return valueResponse.secretString(); 
    } 
   // Delete the parameter group after database has been deleted. 
  // An exception is thrown if you attempt to delete the para group while database
    // exists. 
    public static void deleteParaGroup(RdsClient rdsClient, String dbGroupName, 
 String dbARN) 
            throws InterruptedException { 
        try { 
            boolean isDataDel = false; 
            boolean didFind;
```
String instanceARN;

```
 // Make sure that the database has been deleted. 
             while (!isDataDel) { 
                 DescribeDbInstancesResponse response = 
 rdsClient.describeDBInstances(); 
                 List<DBInstance> instanceList = response.dbInstances(); 
                 int listSize = instanceList.size(); 
                didFind = false;int index = 1;
                 for (DBInstance instance : instanceList) { 
                     instanceARN = instance.dbInstanceArn(); 
                     if (instanceARN.compareTo(dbARN) == 0) { 
                          System.out.println(dbARN + " still exists"); 
                         didFind = true;1999 1999 1999 1999 1999
                     if ((index == listSize) && (!didFind)) { 
                         // Went through the entire list and did not find the 
 database ARN. 
                          isDataDel = true; 
1999 1999 1999 1999 1999
                     Thread.sleep(sleepTime * 1000); 
                     index++; 
 } 
 } 
             // Delete the para group. 
             DeleteDbParameterGroupRequest parameterGroupRequest = 
 DeleteDbParameterGroupRequest.builder() 
                      .dbParameterGroupName(dbGroupName) 
                     .build();
             rdsClient.deleteDBParameterGroup(parameterGroupRequest); 
             System.out.println(dbGroupName + " was deleted."); 
         } catch (RdsException e) { 
             System.out.println(e.getLocalizedMessage()); 
             System.exit(1); 
         } 
    } 
    // Delete the DB instance. 
     public static void deleteDatabaseInstance(RdsClient rdsClient, String 
 dbInstanceIdentifier) {
```

```
 try { 
            DeleteDbInstanceRequest deleteDbInstanceRequest = 
 DeleteDbInstanceRequest.builder() 
                     .dbInstanceIdentifier(dbInstanceIdentifier) 
                     .deleteAutomatedBackups(true) 
                     .skipFinalSnapshot(true) 
                    .build();
            DeleteDbInstanceResponse response = 
 rdsClient.deleteDBInstance(deleteDbInstanceRequest); 
            System.out.print("The status of the database is " + 
 response.dbInstance().dbInstanceStatus()); 
        } catch (RdsException e) { 
            System.out.println(e.getLocalizedMessage()); 
            System.exit(1); 
        } 
    } 
    // Waits until the snapshot instance is available. 
    public static void waitForSnapshotReady(RdsClient rdsClient, String 
 dbInstanceIdentifier, 
            String dbSnapshotIdentifier) { 
        try { 
            boolean snapshotReady = false; 
            String snapshotReadyStr; 
            System.out.println("Waiting for the snapshot to become available."); 
            DescribeDbSnapshotsRequest snapshotsRequest = 
 DescribeDbSnapshotsRequest.builder() 
                     .dbSnapshotIdentifier(dbSnapshotIdentifier) 
                     .dbInstanceIdentifier(dbInstanceIdentifier) 
                    .build();
            while (!snapshotReady) { 
                 DescribeDbSnapshotsResponse response = 
 rdsClient.describeDBSnapshots(snapshotsRequest); 
                List<DBSnapshot> snapshotList = response.dbSnapshots();
                 for (DBSnapshot snapshot : snapshotList) { 
                     snapshotReadyStr = snapshot.status(); 
                     if (snapshotReadyStr.contains("available")) { 
                         snapshotReady = true; 
                     } else { 
                         System.out.print(".");
```

```
 Thread.sleep(sleepTime * 1000); 
1999 1999 1999 1999 1999
 } 
 } 
             System.out.println("The Snapshot is available!"); 
         } catch (RdsException | InterruptedException e) { 
             System.out.println(e.getLocalizedMessage()); 
             System.exit(1); 
         } 
    } 
    // Create an Amazon RDS snapshot. 
     public static void createSnapshot(RdsClient rdsClient, String 
 dbInstanceIdentifier, String dbSnapshotIdentifier) { 
         try { 
             CreateDbSnapshotRequest snapshotRequest = 
 CreateDbSnapshotRequest.builder() 
                      .dbInstanceIdentifier(dbInstanceIdentifier) 
                      .dbSnapshotIdentifier(dbSnapshotIdentifier) 
                     .build();
             CreateDbSnapshotResponse response = 
 rdsClient.createDBSnapshot(snapshotRequest); 
             System.out.println("The Snapshot id is " + 
 response.dbSnapshot().dbiResourceId()); 
         } catch (RdsException e) { 
             System.out.println(e.getLocalizedMessage()); 
             System.exit(1); 
         } 
    } 
    // Waits until the database instance is available. 
    public static void waitForInstanceReady(RdsClient rdsClient, String 
 dbInstanceIdentifier) { 
         boolean instanceReady = false; 
         String instanceReadyStr; 
         System.out.println("Waiting for instance to become available."); 
         try { 
             DescribeDbInstancesRequest instanceRequest = 
 DescribeDbInstancesRequest.builder() 
                      .dbInstanceIdentifier(dbInstanceIdentifier) 
                     .build();
```

```
 String endpoint = ""; 
            while (!instanceReady) {
                 DescribeDbInstancesResponse response = 
 rdsClient.describeDBInstances(instanceRequest); 
                List<DBInstance> instanceList = response.dbInstances();
                 for (DBInstance instance : instanceList) { 
                      instanceReadyStr = instance.dbInstanceStatus(); 
                      if (instanceReadyStr.contains("available")) { 
                         endpoint = instance.endpoint().address();
                          instanceReady = true; 
                     } else { 
                          System.out.print("."); 
                          Thread.sleep(sleepTime * 1000); 
1999 1999 1999 1999 1999
 } 
 } 
             System.out.println("Database instance is available! The connection 
 endpoint is " + endpoint); 
         } catch (RdsException | InterruptedException e) { 
             System.err.println(e.getMessage()); 
             System.exit(1); 
         } 
    } 
    // Create a database instance and return the ARN of the database. 
     public static String createDatabaseInstance(RdsClient rdsClient, 
             String dbGroupName, 
             String dbInstanceIdentifier, 
             String dbName, 
             String masterUsername, 
             String masterUserPassword) { 
         try { 
             CreateDbInstanceRequest instanceRequest = 
 CreateDbInstanceRequest.builder() 
                      .dbInstanceIdentifier(dbInstanceIdentifier) 
                      .allocatedStorage(100) 
                      .dbName(dbName) 
                      .dbParameterGroupName(dbGroupName) 
                      .engine("mysql") 
                      .dbInstanceClass("db.m4.large") 
                      .engineVersion("8.0")
```

```
 .storageType("standard") 
                      .masterUsername(masterUsername) 
                      .masterUserPassword(masterUserPassword) 
                     .build();
             CreateDbInstanceResponse response = 
 rdsClient.createDBInstance(instanceRequest); 
             System.out.print("The status is " + 
 response.dbInstance().dbInstanceStatus()); 
             return response.dbInstance().dbInstanceArn(); 
         } catch (RdsException e) { 
             System.out.println(e.getLocalizedMessage()); 
             System.exit(1); 
         } 
         return ""; 
     } 
     // Get a list of micro instances. 
     public static void getMicroInstances(RdsClient rdsClient) { 
         try { 
             DescribeOrderableDbInstanceOptionsRequest dbInstanceOptionsRequest = 
 DescribeOrderableDbInstanceOptionsRequest 
                      .builder() 
                      .engine("mysql") 
                     .build();
             DescribeOrderableDbInstanceOptionsResponse response = rdsClient 
                      .describeOrderableDBInstanceOptions(dbInstanceOptionsRequest); 
             List<OrderableDBInstanceOption> orderableDBInstances = 
 response.orderableDBInstanceOptions(); 
             for (OrderableDBInstanceOption dbInstanceOption : orderableDBInstances) 
 { 
                 System.out.println("The engine version is " + 
 dbInstanceOption.engineVersion()); 
                 System.out.println("The engine description is " + 
 dbInstanceOption.engine()); 
 } 
         } catch (RdsException e) { 
             System.out.println(e.getLocalizedMessage()); 
             System.exit(1); 
         }
```
}

```
 // Get a list of allowed engine versions. 
     public static void getAllowedEngines(RdsClient rdsClient, String 
 dbParameterGroupFamily) { 
         try { 
             DescribeDbEngineVersionsRequest versionsRequest = 
 DescribeDbEngineVersionsRequest.builder() 
                      .dbParameterGroupFamily(dbParameterGroupFamily) 
                      .engine("mysql") 
                     .build();
             DescribeDbEngineVersionsResponse response = 
 rdsClient.describeDBEngineVersions(versionsRequest); 
             List<DBEngineVersion> dbEngines = response.dbEngineVersions(); 
             for (DBEngineVersion dbEngine : dbEngines) { 
                 System.out.println("The engine version is " + 
 dbEngine.engineVersion()); 
                 System.out.println("The engine description is " + 
 dbEngine.dbEngineDescription()); 
 } 
         } catch (RdsException e) { 
             System.out.println(e.getLocalizedMessage()); 
             System.exit(1); 
         } 
     } 
     // Modify auto_increment_offset and auto_increment_increment parameters. 
     public static void modifyDBParas(RdsClient rdsClient, String dbGroupName) { 
         try { 
             Parameter parameter1 = Parameter.builder() 
                      .parameterName("auto_increment_offset") 
                      .applyMethod("immediate") 
                      .parameterValue("5") 
                     .build();
             List<Parameter> paraList = new ArrayList<>(); 
             paraList.add(parameter1); 
             ModifyDbParameterGroupRequest groupRequest = 
 ModifyDbParameterGroupRequest.builder() 
                      .dbParameterGroupName(dbGroupName) 
                      .parameters(paraList) 
                      .build();
```

```
 ModifyDbParameterGroupResponse response = 
 rdsClient.modifyDBParameterGroup(groupRequest); 
             System.out.println("The parameter group " + 
 response.dbParameterGroupName() + " was successfully modified"); 
         } catch (RdsException e) { 
             System.out.println(e.getLocalizedMessage()); 
             System.exit(1); 
         } 
    } 
    // Retrieve parameters in the group. 
    public static void describeDbParameters(RdsClient rdsClient, String dbGroupName, 
 int flag) { 
         try { 
             DescribeDbParametersRequest dbParameterGroupsRequest; 
            if (flag == \emptyset) {
                 dbParameterGroupsRequest = DescribeDbParametersRequest.builder() 
                          .dbParameterGroupName(dbGroupName) 
                         .buid():
             } else { 
                 dbParameterGroupsRequest = DescribeDbParametersRequest.builder() 
                          .dbParameterGroupName(dbGroupName) 
                          .source("user") 
                         .build();
 } 
             DescribeDbParametersResponse response = 
 rdsClient.describeDBParameters(dbParameterGroupsRequest); 
             List<Parameter> dbParameters = response.parameters(); 
             String paraName; 
             for (Parameter para : dbParameters) { 
                 // Only print out information about either auto_increment_offset or 
                 // auto_increment_increment. 
                 paraName = para.parameterName(); 
                 if ((paraName.compareTo("auto_increment_offset") == 0) 
                          || (paraName.compareTo("auto_increment_increment ") == 0)) { 
                      System.out.println("*** The parameter name is " + paraName); 
                      System.out.println("*** The parameter value is " + 
 para.parameterValue()); 
                      System.out.println("*** The parameter data type is " + 
 para.dataType());
```

```
 System.out.println("*** The parameter description is " + 
 para.description()); 
                     System.out.println("*** The parameter allowed values is " + 
 para.allowedValues()); 
 } 
 } 
         } catch (RdsException e) { 
             System.out.println(e.getLocalizedMessage()); 
             System.exit(1); 
         } 
    } 
     public static void describeDbParameterGroups(RdsClient rdsClient, String 
 dbGroupName) { 
         try { 
             DescribeDbParameterGroupsRequest groupsRequest = 
 DescribeDbParameterGroupsRequest.builder() 
                     .dbParameterGroupName(dbGroupName) 
                     .maxRecords(20) 
                     .build();
             DescribeDbParameterGroupsResponse response = 
 rdsClient.describeDBParameterGroups(groupsRequest); 
             List<DBParameterGroup> groups = response.dbParameterGroups(); 
             for (DBParameterGroup group : groups) { 
                 System.out.println("The group name is " + 
 group.dbParameterGroupName()); 
                 System.out.println("The group description is " + 
 group.description()); 
 } 
         } catch (RdsException e) { 
             System.out.println(e.getLocalizedMessage()); 
             System.exit(1); 
         } 
    } 
     public static void createDBParameterGroup(RdsClient rdsClient, String 
 dbGroupName, String dbParameterGroupFamily) { 
         try { 
             CreateDbParameterGroupRequest groupRequest = 
 CreateDbParameterGroupRequest.builder() 
                      .dbParameterGroupName(dbGroupName)
```

```
 .dbParameterGroupFamily(dbParameterGroupFamily) 
                      .description("Created by using the AWS SDK for Java") 
                     .build();
             CreateDbParameterGroupResponse response = 
 rdsClient.createDBParameterGroup(groupRequest); 
             System.out.println("The group name is " + 
 response.dbParameterGroup().dbParameterGroupName()); 
         } catch (RdsException e) { 
             System.out.println(e.getLocalizedMessage()); 
             System.exit(1); 
         } 
     } 
     public static void describeDBEngines(RdsClient rdsClient) { 
         try { 
             DescribeDbEngineVersionsRequest engineVersionsRequest = 
 DescribeDbEngineVersionsRequest.builder() 
                      .defaultOnly(true) 
                      .engine("mysql") 
                      .maxRecords(20) 
                     .build();
             DescribeDbEngineVersionsResponse response = 
 rdsClient.describeDBEngineVersions(engineVersionsRequest); 
             List<DBEngineVersion> engines = response.dbEngineVersions(); 
             // Get all DBEngineVersion objects. 
             for (DBEngineVersion engineOb : engines) { 
                 System.out.println("The name of the DB parameter group family for 
 the database engine is " 
                          + engineOb.dbParameterGroupFamily()); 
                 System.out.println("The name of the database engine " + 
 engineOb.engine()); 
                 System.out.println("The version number of the database engine " + 
 engineOb.engineVersion()); 
 } 
         } catch (RdsException e) { 
             System.out.println(e.getLocalizedMessage()); 
             System.exit(1); 
         } 
     }
```
}

- Para obtener información sobre la API, consulte los siguientes temas en la referencia de la API de AWS SDK for Java 2.x.
	- [CreateDBInstance](https://docs.aws.amazon.com/goto/SdkForJavaV2/rds-2014-10-31/CreateDBInstance)
	- [Creó a B. ParameterGroup](https://docs.aws.amazon.com/goto/SdkForJavaV2/rds-2014-10-31/CreateDBParameterGroup)
	- [CreateDBSnapshot](https://docs.aws.amazon.com/goto/SdkForJavaV2/rds-2014-10-31/CreateDBSnapshot)
	- [DeleteDBInstance](https://docs.aws.amazon.com/goto/SdkForJavaV2/rds-2014-10-31/DeleteDBInstance)
	- [Eliminado B ParameterGroup](https://docs.aws.amazon.com/goto/SdkForJavaV2/rds-2014-10-31/DeleteDBParameterGroup)
	- [Descrito B EngineVersions](https://docs.aws.amazon.com/goto/SdkForJavaV2/rds-2014-10-31/DescribeDBEngineVersions)
	- [DescribeDBInstances](https://docs.aws.amazon.com/goto/SdkForJavaV2/rds-2014-10-31/DescribeDBInstances)
	- [Descrito B ParameterGroups](https://docs.aws.amazon.com/goto/SdkForJavaV2/rds-2014-10-31/DescribeDBParameterGroups)
	- [DescribeDBParameters](https://docs.aws.amazon.com/goto/SdkForJavaV2/rds-2014-10-31/DescribeDBParameters)
	- [DescribeDBSnapshots](https://docs.aws.amazon.com/goto/SdkForJavaV2/rds-2014-10-31/DescribeDBSnapshots)
	- [DescribeOrderableDB InstanceOptions](https://docs.aws.amazon.com/goto/SdkForJavaV2/rds-2014-10-31/DescribeOrderableDBInstanceOptions)
	- [Modificar DB ParameterGroup](https://docs.aws.amazon.com/goto/SdkForJavaV2/rds-2014-10-31/ModifyDBParameterGroup)

# Ejemplos de Amazon Redshift usando SDK para Java 2.x

En los siguientes ejemplos de código, se muestra cómo ejecutar acciones e implementar escenarios comunes usando AWS SDK for Java 2.x con Amazon Redshift.

Las acciones son extractos de código de programas más grandes y deben ejecutarse en contexto. Mientras las acciones muestran cómo llamar a las funciones de servicio individuales, es posible ver las acciones en contexto en los escenarios relacionados y en los ejemplos entre servicios.

Los escenarios son ejemplos de código que muestran cómo llevar a cabo una tarea específica llamando a varias funciones dentro del mismo servicio.

Cada ejemplo incluye un enlace a GitHub, donde puede encontrar instrucciones sobre cómo configurar y ejecutar el código en su contexto.

# Temas

## Acciones

Crear un clúster

Los siguientes ejemplos de código muestran cómo crear un clúster de Amazon Redshift.

```
SDK para Java 2.x
```
# **a** Note

Hay más información al respecto GitHub. Busque el ejemplo completo y aprenda a configurar y ejecutar en el [Repositorio de ejemplos de código de AWS.](https://github.com/awsdocs/aws-doc-sdk-examples/tree/main/javav2/example_code/redshift#readme)

Cree el clúster.

```
 public static void createCluster(RedshiftClient redshiftClient, String 
 clusterId, String masterUsername, 
            String masterUserPassword) { 
        try { 
            CreateClusterRequest clusterRequest = CreateClusterRequest.builder() 
                     .clusterIdentifier(clusterId) 
                     .masterUsername(masterUsername) // set the user name here 
                     .masterUserPassword(masterUserPassword) // set the user password 
 here 
                     .nodeType("dc2.large") 
                     .publiclyAccessible(true) 
                     .numberOfNodes(2) 
                     .build(); 
            CreateClusterResponse clusterResponse = 
 redshiftClient.createCluster(clusterRequest); 
            System.out.println("Created cluster " + 
 clusterResponse.cluster().clusterIdentifier()); 
        } catch (RedshiftException e) { 
            System.err.println(e.getMessage()); 
            System.exit(1); 
        } 
    }
```
• Para obtener más información sobre la API, consulta [CreateClusterl](https://docs.aws.amazon.com/goto/SdkForJavaV2/redshift-2012-12-01/CreateCluster)a Referencia AWS SDK for Java 2.x de la API.

## Eliminar un clúster

El siguiente ejemplo de código muestra cómo eliminar un clúster de Amazon Redshift.

#### SDK para Java 2.x

## **a**) Note

Hay más información al respecto GitHub. Busque el ejemplo completo y aprenda a configurar y ejecutar en el [Repositorio de ejemplos de código de AWS.](https://github.com/awsdocs/aws-doc-sdk-examples/tree/main/javav2/example_code/redshift#readme)

Eliminar el clúster.

```
import software.amazon.awssdk.regions.Region;
import software.amazon.awssdk.services.redshift.RedshiftClient;
import software.amazon.awssdk.services.redshift.model.DeleteClusterRequest;
import software.amazon.awssdk.services.redshift.model.DeleteClusterResponse;
import software.amazon.awssdk.services.redshift.model.RedshiftException;
/** 
  * Before running this Java V2 code example, set up your development 
  * environment, including your credentials. 
 * 
  * For more information, see the following documentation topic: 
 * 
  * https://docs.aws.amazon.com/sdk-for-java/latest/developer-guide/get-started.html 
  */
public class DeleteCluster { 
     public static void main(String[] args) { 
         final String usage = """ 
                 Usage: 
                      <clusterId>\s 
                 Where: 
                      clusterId - The id of the cluster to delete.\s 
                 """;
```

```
if (args.length != 1) {
              System.out.println(usage); 
              System.exit(1); 
         } 
         String clusterId = args[0]; 
         Region region = Region.US_WEST_2; 
         RedshiftClient redshiftClient = RedshiftClient.builder() 
                  .region(region) 
                 .build();
         deleteRedshiftCluster(redshiftClient, clusterId); 
         redshiftClient.close(); 
     } 
     public static void deleteRedshiftCluster(RedshiftClient redshiftClient, String 
  clusterId) { 
         try { 
              DeleteClusterRequest deleteClusterRequest = 
  DeleteClusterRequest.builder() 
                       .clusterIdentifier(clusterId) 
                       .skipFinalClusterSnapshot(true) 
                      .build();
              DeleteClusterResponse response = 
  redshiftClient.deleteCluster(deleteClusterRequest); 
              System.out.println("The status is " + 
  response.cluster().clusterStatus()); 
         } catch (RedshiftException e) { 
              System.err.println(e.getMessage()); 
              System.exit(1); 
         } 
     }
}
```
• Para obtener más información sobre la API, consulta [DeleteClusterl](https://docs.aws.amazon.com/goto/SdkForJavaV2/redshift-2012-12-01/DeleteCluster)a Referencia AWS SDK for Java 2.x de la API.

## Describir sus clústeres

En el siguiente ejemplo de código se muestra cómo describir sus clústeres de Amazon Redshift.

SDK para Java 2.x

## **G** Note

Hay más información al respecto GitHub. Busque el ejemplo completo y aprenda a configurar y ejecutar en el [Repositorio de ejemplos de código de AWS.](https://github.com/awsdocs/aws-doc-sdk-examples/tree/main/javav2/example_code/redshift#readme)

Describir el clúster.

```
import software.amazon.awssdk.regions.Region;
import software.amazon.awssdk.services.redshift.RedshiftClient;
import software.amazon.awssdk.services.redshift.model.Cluster;
import software.amazon.awssdk.services.redshift.model.DescribeClustersResponse;
import software.amazon.awssdk.services.redshift.model.RedshiftException;
import java.util.List;
/** 
  * Before running this Java V2 code example, set up your development 
  * environment, including your credentials. 
 * 
  * For more information, see the following documentation topic: 
 * 
  * https://docs.aws.amazon.com/sdk-for-java/latest/developer-guide/get-started.html 
  */
public class DescribeClusters { 
     public static void main(String[] args) { 
         Region region = Region.US_WEST_2; 
         RedshiftClient redshiftClient = RedshiftClient.builder() 
                  .region(region) 
                 .build();
         describeRedshiftClusters(redshiftClient); 
         redshiftClient.close(); 
     } 
     public static void describeRedshiftClusters(RedshiftClient redshiftClient) { 
         try {
```

```
 DescribeClustersResponse clusterResponse = 
  redshiftClient.describeClusters(); 
             List<Cluster> clusterList = clusterResponse.clusters(); 
             for (Cluster cluster : clusterList) { 
                 System.out.println("Cluster database name is: " + cluster.dbName()); 
                 System.out.println("Cluster status is: " + cluster.clusterStatus()); 
 } 
         } catch (RedshiftException e) { 
             System.err.println(e.getMessage()); 
             System.exit(1); 
         } 
     }
}
```
• Para obtener más información sobre la API, consulta [DescribeClusters](https://docs.aws.amazon.com/goto/SdkForJavaV2/redshift-2012-12-01/DescribeClusters)la Referencia AWS SDK for Java 2.x de la API.

Modificar un clúster

En el siguiente ejemplo de código se muestra cómo modificar un clúster de Amazon Redshift.

SDK para Java 2.x

**a** Note

Hay más información al respecto GitHub. Busque el ejemplo completo y aprenda a configurar y ejecutar en el [Repositorio de ejemplos de código de AWS.](https://github.com/awsdocs/aws-doc-sdk-examples/tree/main/javav2/example_code/redshift#readme)

## Modificar un clúster

```
 public static void modifyCluster(RedshiftClient redshiftClient, String 
 clusterId) { 
        try { 
            ModifyClusterRequest modifyClusterRequest = 
 ModifyClusterRequest.builder() 
                     .clusterIdentifier(clusterId) 
                     .preferredMaintenanceWindow("wed:07:30-wed:08:00")
```

```
 .build(); 
             ModifyClusterResponse clusterResponse = 
 redshiftClient.modifyCluster(modifyClusterRequest); 
             System.out.println("The modified cluster was successfully modified and 
 has " 
                     + clusterResponse.cluster().preferredMaintenanceWindow() + " as 
 the maintenance window"); 
        } catch (RedshiftException e) { 
             System.err.println(e.getMessage()); 
             System.exit(1); 
        } 
    }
```
• Para obtener más información sobre la API, consulta [ModifyCluster](https://docs.aws.amazon.com/goto/SdkForJavaV2/redshift-2012-12-01/ModifyCluster)la Referencia AWS SDK for Java 2.x de la API.

Ejemplos de Amazon Rekognition usando SDK para Java 2.x

En los siguientes ejemplos de código se muestra cómo ejecutar acciones e implementar escenarios comunes usando AWS SDK for Java 2.x con Amazon Rekognition.

Las acciones son extractos de código de programas más grandes y deben ejecutarse en contexto. Mientras las acciones muestran cómo llamar a las funciones de servicio individuales, es posible ver las acciones en contexto en los escenarios relacionados y en los ejemplos entre servicios.

Los escenarios son ejemplos de código que muestran cómo llevar a cabo una tarea específica llamando a varias funciones dentro del mismo servicio.

Cada ejemplo incluye un enlace a GitHub, donde puedes encontrar instrucciones sobre cómo configurar y ejecutar el código en su contexto.

Temas

- **[Acciones](#page-8325-0)**
- **[Escenarios](#page-8347-0)**

#### Acciones

Comparar los rostros de una imagen con una imagen de referencia

En el siguiente ejemplo de código se muestra cómo comparar los rostros de una imagen con una imagen de referencia con Amazon Rekognition.

Para obtener más información, consulte [Comparación de rostros en imágenes](https://docs.aws.amazon.com/rekognition/latest/dg/faces-comparefaces.html).

#### SDK para Java 2.x

#### **a** Note

Hay más información al respecto GitHub. Busque el ejemplo completo y aprenda a configurar y ejecutar en el [Repositorio de ejemplos de código de AWS.](https://github.com/awsdocs/aws-doc-sdk-examples/tree/main/javav2/example_code/rekognition/#readme)

```
import software.amazon.awssdk.regions.Region;
import software.amazon.awssdk.services.rekognition.RekognitionClient;
import software.amazon.awssdk.services.rekognition.model.RekognitionException;
import software.amazon.awssdk.services.rekognition.model.Image;
import software.amazon.awssdk.services.rekognition.model.CompareFacesRequest;
import software.amazon.awssdk.services.rekognition.model.CompareFacesResponse;
import software.amazon.awssdk.services.rekognition.model.CompareFacesMatch;
import software.amazon.awssdk.services.rekognition.model.ComparedFace;
import software.amazon.awssdk.services.rekognition.model.BoundingBox;
import software.amazon.awssdk.core.SdkBytes;
import java.io.FileInputStream;
import java.io.FileNotFoundException;
import java.io.InputStream;
import java.util.List;
/** 
  * Before running this Java V2 code example, set up your development 
  * environment, including your credentials. 
 * 
  * For more information, see the following documentation topic: 
 * 
  * https://docs.aws.amazon.com/sdk-for-java/latest/developer-guide/get-started.html 
  */
public class CompareFaces { 
     public static void main(String[] args) { 
         final String usage = """
```

```
Usage: <pathSource> <pathTarget>
                  Where: 
                     pathSource - The path to the source image (for example, C:\\AWS\
\pic1.png).\s 
                      pathTarget - The path to the target image (for example, C:\\AWS\
\pic2.png).\s 
                  """; 
        if (args.length != 2) {
             System.out.println(usage); 
             System.exit(1); 
         } 
         Float similarityThreshold = 70F; 
        String sourceImage = args[0];
         String targetImage = args[1]; 
         Region region = Region.US_EAST_1; 
         RekognitionClient rekClient = RekognitionClient.builder() 
                  .region(region) 
                  .build(); 
         compareTwoFaces(rekClient, similarityThreshold, sourceImage, targetImage); 
         rekClient.close(); 
     } 
     public static void compareTwoFaces(RekognitionClient rekClient, Float 
  similarityThreshold, String sourceImage, 
             String targetImage) { 
         try { 
             InputStream sourceStream = new FileInputStream(sourceImage); 
             InputStream tarStream = new FileInputStream(targetImage); 
             SdkBytes sourceBytes = SdkBytes.fromInputStream(sourceStream); 
             SdkBytes targetBytes = SdkBytes.fromInputStream(tarStream); 
             // Create an Image object for the source image. 
             Image souImage = Image.builder() 
                      .bytes(sourceBytes) 
                      .build(); 
              Image tarImage = Image.builder() 
                      .bytes(targetBytes) 
                      .build();
```

```
 CompareFacesRequest facesRequest = CompareFacesRequest.builder() 
                      .sourceImage(souImage) 
                      .targetImage(tarImage) 
                      .similarityThreshold(similarityThreshold) 
                     .build();
             // Compare the two images. 
             CompareFacesResponse compareFacesResult = 
  rekClient.compareFaces(facesRequest); 
             List<CompareFacesMatch> faceDetails = compareFacesResult.faceMatches(); 
             for (CompareFacesMatch match : faceDetails) { 
                 ComparedFace face = match.face(); 
                 BoundingBox position = face.boundingBox(); 
                 System.out.println("Face at " + position.left().toString() 
                          + " " + position.top() 
                          + " matches with " + face.confidence().toString() 
                          + "% confidence."); 
 } 
            List<ComparedFace> uncompared = compareFacesResult.unmatchedFaces();
             System.out.println("There was " + uncompared.size() + " face(s) that did 
  not match"); 
             System.out.println("Source image rotation: " + 
  compareFacesResult.sourceImageOrientationCorrection()); 
             System.out.println("target image rotation: " + 
  compareFacesResult.targetImageOrientationCorrection()); 
         } catch (RekognitionException | FileNotFoundException e) { 
             System.out.println("Failed to load source image " + sourceImage); 
             System.exit(1); 
         } 
     }
}
```
• Para obtener más información sobre la API, consulta [CompareFacesl](https://docs.aws.amazon.com/goto/SdkForJavaV2/rekognition-2016-06-27/CompareFaces)a Referencia AWS SDK for Java 2.x de la API.

## Crear una recopilación

En el siguiente ejemplo de código se muestra cómo crear una colección de Amazon Rekognition.
#### Para obtener más información, consulte [Creación de una colección.](https://docs.aws.amazon.com/rekognition/latest/dg/create-collection-procedure.html)

#### SDK para Java 2.x

# **a** Note

```
import software.amazon.awssdk.regions.Region;
import software.amazon.awssdk.services.rekognition.RekognitionClient;
import software.amazon.awssdk.services.rekognition.model.CreateCollectionResponse;
import software.amazon.awssdk.services.rekognition.model.CreateCollectionRequest;
import software.amazon.awssdk.services.rekognition.model.RekognitionException;
/** 
  * Before running this Java V2 code example, set up your development 
  * environment, including your credentials. 
 * 
  * For more information, see the following documentation topic: 
 * 
  * https://docs.aws.amazon.com/sdk-for-java/latest/developer-guide/get-started.html 
  */
public class CreateCollection { 
     public static void main(String[] args) { 
         final String usage = """ 
                 Usage: <collectionName>\s 
                 Where: 
                    collectionName - The name of the collection.\s 
                 """; 
        if (args.length != 1) {
             System.out.println(usage); 
             System.exit(1); 
         } 
         String collectionId = args[0]; 
         Region region = Region.US_EAST_1; 
         RekognitionClient rekClient = RekognitionClient.builder()
```

```
 .region(region) 
                 .build();
         System.out.println("Creating collection: " + collectionId); 
         createMyCollection(rekClient, collectionId); 
         rekClient.close(); 
     } 
     public static void createMyCollection(RekognitionClient rekClient, String 
  collectionId) { 
         try { 
              CreateCollectionRequest collectionRequest = 
  CreateCollectionRequest.builder() 
                       .collectionId(collectionId) 
                      .build();
              CreateCollectionResponse collectionResponse = 
  rekClient.createCollection(collectionRequest); 
              System.out.println("CollectionArn: " + 
  collectionResponse.collectionArn()); 
              System.out.println("Status code: " + 
  collectionResponse.statusCode().toString()); 
         } catch (RekognitionException e) { 
              System.out.println(e.getMessage()); 
              System.exit(1); 
         } 
     }
}
```
• Para obtener más información sobre la API, consulta [CreateCollectionl](https://docs.aws.amazon.com/goto/SdkForJavaV2/rekognition-2016-06-27/CreateCollection)a Referencia AWS SDK for Java 2.x de la API.

Eliminación de una colección

En el siguiente ejemplo de código se muestra cómo eliminar una colección de Amazon Rekognition.

Para obtener más información, consulte [Eliminación de una colección.](https://docs.aws.amazon.com/rekognition/latest/dg/delete-collection-procedure.html)

# SDK para Java 2.x

# **a** Note

```
import software.amazon.awssdk.regions.Region;
import software.amazon.awssdk.services.rekognition.RekognitionClient;
import software.amazon.awssdk.services.rekognition.model.DeleteCollectionRequest;
import software.amazon.awssdk.services.rekognition.model.DeleteCollectionResponse;
import software.amazon.awssdk.services.rekognition.model.RekognitionException;
/** 
  * Before running this Java V2 code example, set up your development 
  * environment, including your credentials. 
 * 
  * For more information, see the following documentation topic: 
 * 
  * https://docs.aws.amazon.com/sdk-for-java/latest/developer-guide/get-started.html 
  */
public class DeleteCollection { 
     public static void main(String[] args) { 
         final String usage = """ 
                Usage: <collectionId>\s
                 Where: 
                    collectionId - The id of the collection to delete.\s 
                """
         if (args.length != 1) { 
             System.out.println(usage); 
             System.exit(1); 
         } 
        String collectionId = args[0];
         Region region = Region.US_EAST_1; 
         RekognitionClient rekClient = RekognitionClient.builder() 
                  .region(region) 
                 .build();
```

```
 System.out.println("Deleting collection: " + collectionId); 
         deleteMyCollection(rekClient, collectionId); 
         rekClient.close(); 
     } 
     public static void deleteMyCollection(RekognitionClient rekClient, String 
  collectionId) { 
         try { 
             DeleteCollectionRequest deleteCollectionRequest = 
  DeleteCollectionRequest.builder() 
                      .collectionId(collectionId) 
                     .build();
             DeleteCollectionResponse deleteCollectionResponse = 
  rekClient.deleteCollection(deleteCollectionRequest); 
             System.out.println(collectionId + ": " + 
  deleteCollectionResponse.statusCode().toString()); 
         } catch (RekognitionException e) { 
             System.out.println(e.getMessage()); 
             System.exit(1); 
         } 
     }
}
```
• Para obtener más información sobre la API, consulta [DeleteCollection](https://docs.aws.amazon.com/goto/SdkForJavaV2/rekognition-2016-06-27/DeleteCollection)la Referencia AWS SDK for Java 2.x de la API.

Eliminación de rostros de una colección

En el siguiente ejemplo de código se muestra cómo eliminar rostros de una colección de Amazon Rekognition.

Para obtener más información, consulte [Eliminación de rostros de una colección.](https://docs.aws.amazon.com/rekognition/latest/dg/delete-faces-procedure.html)

#### SDK para Java 2.x

# **a** Note

```
import software.amazon.awssdk.regions.Region;
import software.amazon.awssdk.services.rekognition.RekognitionClient;
import software.amazon.awssdk.services.rekognition.model.DeleteFacesRequest;
import software.amazon.awssdk.services.rekognition.model.RekognitionException;
/** 
  * Before running this Java V2 code example, set up your development 
  * environment, including your credentials. 
 * 
  * For more information, see the following documentation topic: 
 * 
  * https://docs.aws.amazon.com/sdk-for-java/latest/developer-guide/get-started.html 
  */
public class DeleteFacesFromCollection { 
     public static void main(String[] args) { 
         final String usage = """ 
                Usage: <collectionId> <faceId>\s
                 Where: 
                     collectionId - The id of the collection from which faces are 
  deleted.\s 
                    faceId - The id of the face to delete.\s 
                 """; 
         if (args.length != 1) { 
             System.out.println(usage); 
             System.exit(1); 
         } 
        String collectionId = args[0];
         String faceId = args[1]; 
         Region region = Region.US_EAST_1;
```

```
 RekognitionClient rekClient = RekognitionClient.builder() 
              .region(region) 
             .build();
     System.out.println("Deleting collection: " + collectionId); 
     deleteFacesCollection(rekClient, collectionId, faceId); 
     rekClient.close(); 
 } 
 public static void deleteFacesCollection(RekognitionClient rekClient, 
         String collectionId, 
         String faceId) { 
     try { 
         DeleteFacesRequest deleteFacesRequest = DeleteFacesRequest.builder() 
                  .collectionId(collectionId) 
                  .faceIds(faceId) 
                 .build();
         rekClient.deleteFaces(deleteFacesRequest); 
         System.out.println("The face was deleted from the collection."); 
     } catch (RekognitionException e) { 
         System.out.println(e.getMessage()); 
         System.exit(1); 
     } 
 }
```
• Para obtener más información sobre la API, consulta [DeleteFaces](https://docs.aws.amazon.com/goto/SdkForJavaV2/rekognition-2016-06-27/DeleteFaces)la Referencia AWS SDK for Java 2.x de la API.

# Describir una colección

}

En el siguiente ejemplo de código se muestra cómo describir una colección de Amazon Rekognition.

Para obtener más información, consulte [Descripción de una colección](https://docs.aws.amazon.com/rekognition/latest/dg/describe-collection-procedure.html).

## SDK para Java 2.x

# **a** Note

```
import software.amazon.awssdk.regions.Region;
import software.amazon.awssdk.services.rekognition.RekognitionClient;
import software.amazon.awssdk.services.rekognition.model.DescribeCollectionRequest;
import software.amazon.awssdk.services.rekognition.model.DescribeCollectionResponse;
import software.amazon.awssdk.services.rekognition.model.RekognitionException;
/** 
  * Before running this Java V2 code example, set up your development 
  * environment, including your credentials. 
 * 
  * For more information, see the following documentation topic: 
 * 
  * https://docs.aws.amazon.com/sdk-for-java/latest/developer-guide/get-started.html 
  */
public class DescribeCollection { 
     public static void main(String[] args) { 
         final String usage = """ 
                 Usage: <collectionName> 
                 Where: 
                     collectionName - The name of the Amazon Rekognition collection.\s 
                  """; 
         if (args.length != 1) { 
             System.out.println(usage); 
             System.exit(1); 
         } 
         String collectionName = args[0]; 
         Region region = Region.US_EAST_1; 
         RekognitionClient rekClient = RekognitionClient.builder() 
                  .region(region) 
                 .build();
```

```
 describeColl(rekClient, collectionName); 
         rekClient.close(); 
     } 
     public static void describeColl(RekognitionClient rekClient, String 
  collectionName) { 
         try { 
             DescribeCollectionRequest describeCollectionRequest = 
  DescribeCollectionRequest.builder() 
                      .collectionId(collectionName) 
                      .buid():
             DescribeCollectionResponse describeCollectionResponse = rekClient 
                       .describeCollection(describeCollectionRequest); 
             System.out.println("Collection Arn : " + 
  describeCollectionResponse.collectionARN()); 
             System.out.println("Created : " + 
  describeCollectionResponse.creationTimestamp().toString()); 
         } catch (RekognitionException e) { 
             System.out.println(e.getMessage()); 
             System.exit(1); 
         } 
     }
}
```
• Para obtener más información sobre la API, consulta [DescribeCollectionl](https://docs.aws.amazon.com/goto/SdkForJavaV2/rekognition-2016-06-27/DescribeCollection)a Referencia AWS SDK for Java 2.x de la API.

Detectar rostros en una imagen

En el siguiente ejemplo de código se muestra cómo detectar rostros en una imagen con Amazon Rekognition.

Para obtener más información, consulte [Detección de rostros en una imagen.](https://docs.aws.amazon.com/rekognition/latest/dg/faces-detect-images.html)

#### SDK para Java 2.x

# **a** Note

```
import software.amazon.awssdk.regions.Region;
import software.amazon.awssdk.services.rekognition.RekognitionClient;
import software.amazon.awssdk.services.rekognition.model.RekognitionException;
import software.amazon.awssdk.services.rekognition.model.DetectFacesRequest;
import software.amazon.awssdk.services.rekognition.model.DetectFacesResponse;
import software.amazon.awssdk.services.rekognition.model.Image;
import software.amazon.awssdk.services.rekognition.model.Attribute;
import software.amazon.awssdk.services.rekognition.model.FaceDetail;
import software.amazon.awssdk.services.rekognition.model.AgeRange;
import software.amazon.awssdk.core.SdkBytes;
import java.io.FileInputStream;
import java.io.FileNotFoundException;
import java.io.InputStream;
import java.util.List;
/** 
  * Before running this Java V2 code example, set up your development 
  * environment, including your credentials. 
 * 
  * For more information, see the following documentation topic: 
 * 
  * https://docs.aws.amazon.com/sdk-for-java/latest/developer-guide/get-started.html 
  */
public class DetectFaces { 
     public static void main(String[] args) { 
         final String usage = """ 
                 Usage: <sourceImage> 
                 Where: 
                    sourceImage - The path to the image (for example, C:\\AWS\
\pic1.png).\s 
                 """;
```

```
if (args.length != 1) {
             System.out.println(usage); 
             System.exit(1); 
         } 
        String sourceImage = args[0];
         Region region = Region.US_EAST_1; 
         RekognitionClient rekClient = RekognitionClient.builder() 
                  .region(region) 
                 .build();
         detectFacesinImage(rekClient, sourceImage); 
         rekClient.close(); 
    } 
     public static void detectFacesinImage(RekognitionClient rekClient, String 
 sourceImage) { 
         try { 
             InputStream sourceStream = new FileInputStream(sourceImage); 
             SdkBytes sourceBytes = SdkBytes.fromInputStream(sourceStream); 
             // Create an Image object for the source image. 
             Image souImage = Image.builder() 
                      .bytes(sourceBytes) 
                     .build();
             DetectFacesRequest facesRequest = DetectFacesRequest.builder() 
                      .attributes(Attribute.ALL) 
                      .image(souImage) 
                     .build();
             DetectFacesResponse facesResponse = rekClient.detectFaces(facesRequest); 
             List<FaceDetail> faceDetails = facesResponse.faceDetails(); 
             for (FaceDetail face : faceDetails) { 
                 AgeRange ageRange = face.ageRange(); 
                 System.out.println("The detected face is estimated to be between " 
                          + ageRange.low().toString() + " and " + 
 ageRange.high().toString() 
                          + " years old."); 
                 System.out.println("There is a smile : " + 
 face.smile().value().toString()); 
 }
```

```
 } catch (RekognitionException | FileNotFoundException e) { 
              System.out.println(e.getMessage()); 
              System.exit(1); 
          } 
     }
}
```
• Para obtener más información sobre la API, consulta [DetectFaces](https://docs.aws.amazon.com/goto/SdkForJavaV2/rekognition-2016-06-27/DetectFaces)la Referencia AWS SDK for Java 2.x de la API.

Detectar etiquetas en una imagen

En el siguiente ejemplo de código se muestra cómo detectar etiquetas en una imagen con Amazon Rekognition.

Para obtener más información, consulte [Detección de etiquetas en una imagen.](https://docs.aws.amazon.com/rekognition/latest/dg/labels-detect-labels-image.html)

SDK para Java 2.x

# **a** Note

```
import software.amazon.awssdk.core.SdkBytes;
import software.amazon.awssdk.regions.Region;
import software.amazon.awssdk.services.rekognition.RekognitionClient;
import software.amazon.awssdk.services.rekognition.model.Image;
import software.amazon.awssdk.services.rekognition.model.DetectLabelsRequest;
import software.amazon.awssdk.services.rekognition.model.DetectLabelsResponse;
import software.amazon.awssdk.services.rekognition.model.Label;
import software.amazon.awssdk.services.rekognition.model.RekognitionException;
import java.io.FileInputStream;
import java.io.FileNotFoundException;
import java.io.InputStream;
import java.util.List;
/** 
  * Before running this Java V2 code example, set up your development
```

```
 * environment, including your credentials. 
 * 
  * For more information, see the following documentation topic: 
 * 
  * https://docs.aws.amazon.com/sdk-for-java/latest/developer-guide/get-started.html 
  */
public class DetectLabels { 
     public static void main(String[] args) { 
         final String usage = """ 
                  Usage: <sourceImage> 
                  Where: 
                     sourceImage - The path to the image (for example, C:\\AWS\
\pic1.png).\s 
                  """; 
        if (args.length != 1) {
             System.out.println(usage); 
             System.exit(1); 
         } 
        String sourceImage = args[0];
         Region region = Region.US_EAST_1; 
         RekognitionClient rekClient = RekognitionClient.builder() 
                  .region(region) 
                 .build();
         detectImageLabels(rekClient, sourceImage); 
         rekClient.close(); 
     } 
     public static void detectImageLabels(RekognitionClient rekClient, String 
  sourceImage) { 
         try { 
             InputStream sourceStream = new FileInputStream(sourceImage); 
             SdkBytes sourceBytes = SdkBytes.fromInputStream(sourceStream); 
             // Create an Image object for the source image. 
             Image souImage = Image.builder() 
                      .bytes(sourceBytes) 
                     .build();
             DetectLabelsRequest detectLabelsRequest = DetectLabelsRequest.builder()
```

```
 .image(souImage) 
                      .maxLabels(10) 
                     .build();
             DetectLabelsResponse labelsResponse = 
  rekClient.detectLabels(detectLabelsRequest); 
             List<Label> labels = labelsResponse.labels(); 
             System.out.println("Detected labels for the given photo"); 
             for (Label label : labels) { 
                  System.out.println(label.name() + ": " + 
  label.confidence().toString()); 
 } 
         } catch (RekognitionException | FileNotFoundException e) { 
             System.out.println(e.getMessage()); 
             System.exit(1); 
         } 
     }
}
```
• Para obtener más información sobre la API, consulta [DetectLabelsl](https://docs.aws.amazon.com/goto/SdkForJavaV2/rekognition-2016-06-27/DetectLabels)a Referencia AWS SDK for Java 2.x de la API.

Detectar etiquetas de moderación en una imagen

En el siguiente ejemplo de código se muestra cómo detectar etiquetas de moderación en una imagen con Amazon Rekognition. Las etiquetas de moderación identifican contenido que puede ser inapropiado para determinados públicos.

Para obtener más información, consulte [Detección de imágenes inapropiadas.](https://docs.aws.amazon.com/rekognition/latest/dg/procedure-moderate-images.html)

SDK para Java 2.x

**a** Note

Hay más información al respecto GitHub. Busque el ejemplo completo y aprenda a configurar y ejecutar en el [Repositorio de ejemplos de código de AWS.](https://github.com/awsdocs/aws-doc-sdk-examples/tree/main/javav2/example_code/rekognition/#readme)

import software.amazon.awssdk.core.SdkBytes;

```
import software.amazon.awssdk.regions.Region;
import software.amazon.awssdk.services.rekognition.RekognitionClient;
import software.amazon.awssdk.services.rekognition.model.RekognitionException;
import software.amazon.awssdk.services.rekognition.model.Image;
import 
  software.amazon.awssdk.services.rekognition.model.DetectModerationLabelsRequest;
import 
  software.amazon.awssdk.services.rekognition.model.DetectModerationLabelsResponse;
import software.amazon.awssdk.services.rekognition.model.ModerationLabel;
import java.io.FileInputStream;
import java.io.FileNotFoundException;
import java.io.InputStream;
import java.util.List;
/** 
  * Before running this Java V2 code example, set up your development 
  * environment, including your credentials. 
 * 
  * For more information, see the following documentation topic: 
 * 
  * https://docs.aws.amazon.com/sdk-for-java/latest/developer-guide/get-started.html 
  */
public class DetectModerationLabels { 
     public static void main(String[] args) { 
         final String usage = """ 
                 Usage: <sourceImage> 
                 Where: 
                     sourceImage - The path to the image (for example, C:\\AWS\
\pic1.png).\s 
                  """; 
        if (args.length < 1) {
             System.out.println(usage); 
             System.exit(1); 
         } 
        String sourceImage = args[0];
         Region region = Region.US_EAST_1; 
         RekognitionClient rekClient = RekognitionClient.builder() 
                  .region(region) 
                  .build();
```

```
 detectModLabels(rekClient, sourceImage); 
         rekClient.close(); 
     } 
     public static void detectModLabels(RekognitionClient rekClient, String 
  sourceImage) { 
         try { 
             InputStream sourceStream = new FileInputStream(sourceImage); 
             SdkBytes sourceBytes = SdkBytes.fromInputStream(sourceStream); 
             Image souImage = Image.builder() 
                      .bytes(sourceBytes) 
                     .build();
             DetectModerationLabelsRequest moderationLabelsRequest = 
  DetectModerationLabelsRequest.builder() 
                      .image(souImage) 
                      .minConfidence(60F) 
                     .build();
             DetectModerationLabelsResponse moderationLabelsResponse = rekClient 
                      .detectModerationLabels(moderationLabelsRequest); 
             List<ModerationLabel> labels = 
  moderationLabelsResponse.moderationLabels(); 
             System.out.println("Detected labels for image"); 
             for (ModerationLabel label : labels) { 
                  System.out.println("Label: " + label.name() 
                          + "\n Confidence: " + label.confidence().toString() + "%" 
                          + "\n Parent:" + label.parentName()); 
 } 
         } catch (RekognitionException | FileNotFoundException e) { 
             e.printStackTrace(); 
             System.exit(1); 
         } 
     }
}
```
• Para obtener más información sobre la API, consulta [DetectModerationLabelsl](https://docs.aws.amazon.com/goto/SdkForJavaV2/rekognition-2016-06-27/DetectModerationLabels)a Referencia AWS SDK for Java 2.x de la API.

#### Detectar texto en una imagen

En el siguiente ejemplo de código se muestra cómo detectar texto en una imagen con Amazon Rekognition.

Para obtener más información, consulte [Detección de texto en una imagen](https://docs.aws.amazon.com/rekognition/latest/dg/text-detecting-text-procedure.html).

#### SDK para Java 2.x

## **a** Note

```
import software.amazon.awssdk.core.SdkBytes;
import software.amazon.awssdk.regions.Region;
import software.amazon.awssdk.services.rekognition.RekognitionClient;
import software.amazon.awssdk.services.rekognition.model.DetectTextRequest;
import software.amazon.awssdk.services.rekognition.model.Image;
import software.amazon.awssdk.services.rekognition.model.DetectTextResponse;
import software.amazon.awssdk.services.rekognition.model.TextDetection;
import software.amazon.awssdk.services.rekognition.model.RekognitionException;
import java.io.FileInputStream;
import java.io.FileNotFoundException;
import java.io.InputStream;
import java.util.List;
/** 
  * Before running this Java V2 code example, set up your development 
  * environment, including your credentials. 
 * 
  * For more information, see the following documentation topic: 
 * 
  * https://docs.aws.amazon.com/sdk-for-java/latest/developer-guide/get-started.html 
  */
public class DetectText { 
     public static void main(String[] args) { 
         final String usage = """ 
                 Usage: <sourceImage> 
                 Where:
```

```
 sourceImage - The path to the image that contains text (for 
example, C:\\AWS\\pic1.png).\s
                 """; 
        if (args.length != 1) {
             System.out.println(usage); 
             System.exit(1); 
         } 
        String sourceImage = args[0];
         Region region = Region.US_EAST_1; 
         RekognitionClient rekClient = RekognitionClient.builder() 
                 .region(region) 
                .build();
         detectTextLabels(rekClient, sourceImage); 
         rekClient.close(); 
    } 
     public static void detectTextLabels(RekognitionClient rekClient, String 
 sourceImage) { 
         try { 
             InputStream sourceStream = new FileInputStream(sourceImage); 
             SdkBytes sourceBytes = SdkBytes.fromInputStream(sourceStream); 
             Image souImage = Image.builder() 
                      .bytes(sourceBytes) 
                     .build();
             DetectTextRequest textRequest = DetectTextRequest.builder() 
                      .image(souImage) 
                     .build();
             DetectTextResponse textResponse = rekClient.detectText(textRequest); 
            List<TextDetection> textCollection = textResponse.textDetections();
             System.out.println("Detected lines and words"); 
             for (TextDetection text : textCollection) { 
                 System.out.println("Detected: " + text.detectedText()); 
                 System.out.println("Confidence: " + text.confidence().toString()); 
                System.out.println("Id : " + text.id());
                 System.out.println("Parent Id: " + text.parentId()); 
                 System.out.println("Type: " + text.type()); 
                 System.out.println(); 
 }
```

```
 } catch (RekognitionException | FileNotFoundException e) { 
              System.out.println(e.getMessage()); 
              System.exit(1); 
          } 
     }
}
```
• Para obtener más información sobre la API, consulta [DetectTextl](https://docs.aws.amazon.com/goto/SdkForJavaV2/rekognition-2016-06-27/DetectText)a Referencia AWS SDK for Java 2.x de la API.

Indizar rostros en una colección

En el siguiente ejemplo de código se muestra cómo indizar los rostros de una imagen y agregarlos a una colección de Amazon Rekognition.

Para obtener más información, consulte [Adición de rostros a una colección.](https://docs.aws.amazon.com/rekognition/latest/dg/add-faces-to-collection-procedure.html)

SDK para Java 2.x

# **a** Note

```
import software.amazon.awssdk.core.SdkBytes;
import software.amazon.awssdk.regions.Region;
import software.amazon.awssdk.services.rekognition.RekognitionClient;
import software.amazon.awssdk.services.rekognition.model.IndexFacesResponse;
import software.amazon.awssdk.services.rekognition.model.IndexFacesRequest;
import software.amazon.awssdk.services.rekognition.model.Image;
import software.amazon.awssdk.services.rekognition.model.QualityFilter;
import software.amazon.awssdk.services.rekognition.model.Attribute;
import software.amazon.awssdk.services.rekognition.model.FaceRecord;
import software.amazon.awssdk.services.rekognition.model.UnindexedFace;
import software.amazon.awssdk.services.rekognition.model.RekognitionException;
import software.amazon.awssdk.services.rekognition.model.Reason;
import java.io.FileInputStream;
import java.io.FileNotFoundException;
import java.io.InputStream;
```

```
import java.util.List;
/** 
  * Before running this Java V2 code example, set up your development 
  * environment, including your credentials. 
 * 
  * For more information, see the following documentation topic: 
 * 
  * https://docs.aws.amazon.com/sdk-for-java/latest/developer-guide/get-started.html 
  */
public class AddFacesToCollection { 
     public static void main(String[] args) { 
         final String usage = """ 
                 Usage: <collectionId> <sourceImage>
                  Where: 
                      collectionName - The name of the collection. 
                      sourceImage - The path to the image (for example, C:\\AWS\
\pic1.png).\s 
                  """; 
        if (args.length != 2) {
             System.out.println(usage); 
             System.exit(1); 
         } 
        String collectionId = args[0];
         String sourceImage = args[1]; 
         Region region = Region.US_EAST_1; 
         RekognitionClient rekClient = RekognitionClient.builder() 
                  .region(region) 
                 .build();
         addToCollection(rekClient, collectionId, sourceImage); 
         rekClient.close(); 
     } 
     public static void addToCollection(RekognitionClient rekClient, String 
  collectionId, String sourceImage) { 
         try { 
             InputStream sourceStream = new FileInputStream(sourceImage); 
             SdkBytes sourceBytes = SdkBytes.fromInputStream(sourceStream);
```

```
 Image souImage = Image.builder() 
                      .bytes(sourceBytes) 
                    .build();
             IndexFacesRequest facesRequest = IndexFacesRequest.builder() 
                     .collectionId(collectionId) 
                     .image(souImage) 
                     .maxFaces(1) 
                     .qualityFilter(QualityFilter.AUTO) 
                     .detectionAttributes(Attribute.DEFAULT) 
                    .build();
             IndexFacesResponse facesResponse = rekClient.indexFaces(facesRequest); 
             System.out.println("Results for the image"); 
             System.out.println("\n Faces indexed:"); 
             List<FaceRecord> faceRecords = facesResponse.faceRecords(); 
             for (FaceRecord faceRecord : faceRecords) { 
                 System.out.println(" Face ID: " + faceRecord.face().faceId()); 
                 System.out.println(" Location:" + 
  faceRecord.faceDetail().boundingBox().toString()); 
 } 
             List<UnindexedFace> unindexedFaces = facesResponse.unindexedFaces(); 
             System.out.println("Faces not indexed:"); 
             for (UnindexedFace unindexedFace : unindexedFaces) { 
                 System.out.println(" Location:" + 
 unindexedFace.faceDetail().boundingBox().toString());
                 System.out.println(" Reasons:"); 
                 for (Reason reason : unindexedFace.reasons()) { 
                     System.out.println("Reason: " + reason); 
 } 
 } 
         } catch (RekognitionException | FileNotFoundException e) { 
             System.out.println(e.getMessage()); 
             System.exit(1); 
         } 
     }
}
```
• Para obtener más información sobre la API, consulta [IndexFacesl](https://docs.aws.amazon.com/goto/SdkForJavaV2/rekognition-2016-06-27/IndexFaces)a Referencia AWS SDK for Java 2.x de la API.

### Enumeración de colecciones

En el siguiente ejemplo de código se muestra cómo enumerar colecciones de Amazon Rekognition.

Para obtener más información, consulte [Enumerar colecciones.](https://docs.aws.amazon.com/rekognition/latest/dg/list-collection-procedure.html)

#### SDK para Java 2.x

### **a** Note

```
import software.amazon.awssdk.regions.Region;
import software.amazon.awssdk.services.rekognition.RekognitionClient;
import software.amazon.awssdk.services.rekognition.model.ListCollectionsRequest;
import software.amazon.awssdk.services.rekognition.model.ListCollectionsResponse;
import software.amazon.awssdk.services.rekognition.model.RekognitionException;
import java.util.List;
/** 
  * Before running this Java V2 code example, set up your development 
  * environment, including your credentials. 
 * 
  * For more information, see the following documentation topic: 
 * 
  * https://docs.aws.amazon.com/sdk-for-java/latest/developer-guide/get-started.html 
  */
public class ListCollections { 
     public static void main(String[] args) { 
         Region region = Region.US_EAST_1; 
         RekognitionClient rekClient = RekognitionClient.builder() 
                  .region(region) 
                 .build();
         System.out.println("Listing collections"); 
         listAllCollections(rekClient); 
         rekClient.close(); 
     } 
     public static void listAllCollections(RekognitionClient rekClient) { 
         try {
```

```
 ListCollectionsRequest listCollectionsRequest = 
  ListCollectionsRequest.builder() 
                      .maxResults(10) 
                     .build();
             ListCollectionsResponse response = 
  rekClient.listCollections(listCollectionsRequest); 
             List<String> collectionIds = response.collectionIds(); 
             for (String resultId : collectionIds) { 
                 System.out.println(resultId); 
 } 
         } catch (RekognitionException e) { 
             System.out.println(e.getMessage()); 
             System.exit(1); 
         } 
     }
}
```
• Para obtener más información sobre la API, consulta [ListCollections](https://docs.aws.amazon.com/goto/SdkForJavaV2/rekognition-2016-06-27/ListCollections)la Referencia AWS SDK for Java 2.x de la API.

Enumeración de los rostros de una colección

En el siguiente ejemplo de código se muestra cómo enumerar los rostros de una colección de Amazon Rekognition.

Para obtener más información, consulte [Enumerar rostros en una colección](https://docs.aws.amazon.com/rekognition/latest/dg/list-faces-in-collection-procedure.html).

SDK para Java 2.x

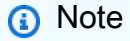

```
import software.amazon.awssdk.regions.Region;
import software.amazon.awssdk.services.rekognition.RekognitionClient;
import software.amazon.awssdk.services.rekognition.model.Face;
```

```
import software.amazon.awssdk.services.rekognition.model.ListFacesRequest;
import software.amazon.awssdk.services.rekognition.model.ListFacesResponse;
import software.amazon.awssdk.services.rekognition.model.RekognitionException;
import java.util.List;
/** 
  * Before running this Java V2 code example, set up your development 
  * environment, including your credentials. 
 * 
  * For more information, see the following documentation topic: 
 * 
  * https://docs.aws.amazon.com/sdk-for-java/latest/developer-guide/get-started.html 
  */
public class ListFacesInCollection { 
     public static void main(String[] args) { 
         final String usage = """ 
                Usage: <collectionId>
                 Where: 
                     collectionId - The name of the collection.\s 
                """
        if (args.length < 1) {
             System.out.println(usage); 
             System.exit(1); 
         } 
        String collectionId = args[0];
         Region region = Region.US_EAST_1; 
         RekognitionClient rekClient = RekognitionClient.builder() 
                  .region(region) 
                 .build();
         System.out.println("Faces in collection " + collectionId); 
         listFacesCollection(rekClient, collectionId); 
         rekClient.close(); 
     } 
     public static void listFacesCollection(RekognitionClient rekClient, String 
  collectionId) { 
         try { 
             ListFacesRequest facesRequest = ListFacesRequest.builder() 
                      .collectionId(collectionId)
```

```
 .maxResults(10) 
                     .build();
            ListFacesResponse facesResponse = rekClient.listFaces(facesRequest);
             List<Face> faces = facesResponse.faces(); 
             for (Face face : faces) { 
                 System.out.println("Confidence level there is a face: " + 
  face.confidence()); 
                 System.out.println("The face Id value is " + face.faceId()); 
 } 
         } catch (RekognitionException e) { 
             System.out.println(e.getMessage()); 
             System.exit(1); 
         } 
     }
}
```
• Para obtener más información sobre la API, consulta [ListFaces](https://docs.aws.amazon.com/goto/SdkForJavaV2/rekognition-2016-06-27/ListFaces)la Referencia AWS SDK for Java 2.x de la API.

Reconocer famosos en una imagen

En el siguiente ejemplo de código se muestra cómo reconocer famosos en una imagen con Amazon Rekognition.

Para obtener más información, consulte [Reconocimiento de famosos en una imagen](https://docs.aws.amazon.com/rekognition/latest/dg/celebrities-procedure-image.html).

SDK para Java 2.x

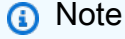

```
import software.amazon.awssdk.regions.Region;
import software.amazon.awssdk.services.rekognition.RekognitionClient;
import software.amazon.awssdk.core.SdkBytes;
import java.io.FileInputStream;
```

```
import java.io.FileNotFoundException;
import java.io.InputStream;
import java.util.List;
import 
  software.amazon.awssdk.services.rekognition.model.RecognizeCelebritiesRequest;
import 
  software.amazon.awssdk.services.rekognition.model.RecognizeCelebritiesResponse;
import software.amazon.awssdk.services.rekognition.model.RekognitionException;
import software.amazon.awssdk.services.rekognition.model.Image;
import software.amazon.awssdk.services.rekognition.model.Celebrity;
/** 
  * Before running this Java V2 code example, set up your development 
  * environment, including your credentials. 
 * 
  * For more information, see the following documentation topic: 
 * 
  * https://docs.aws.amazon.com/sdk-for-java/latest/developer-guide/get-started.html 
  */
public class RecognizeCelebrities { 
     public static void main(String[] args) { 
         final String usage = """ 
                 Usage: <sourceImage> 
                 Where: 
                     sourceImage - The path to the image (for example, C:\\AWS\
\pic1.png).\s 
                  """; 
        if (args.length != 1) {
             System.out.println(usage); 
             System.exit(1); 
         } 
        String sourceImage = args[0];
         Region region = Region.US_EAST_1; 
         RekognitionClient rekClient = RekognitionClient.builder() 
                  .region(region) 
                 .build();
         System.out.println("Locating celebrities in " + sourceImage); 
         recognizeAllCelebrities(rekClient, sourceImage); 
         rekClient.close(); 
     }
```

```
 public static void recognizeAllCelebrities(RekognitionClient rekClient, String 
  sourceImage) { 
         try { 
             InputStream sourceStream = new FileInputStream(sourceImage); 
             SdkBytes sourceBytes = SdkBytes.fromInputStream(sourceStream); 
             Image souImage = Image.builder() 
                      .bytes(sourceBytes) 
                     .build();
             RecognizeCelebritiesRequest request = 
  RecognizeCelebritiesRequest.builder() 
                      .image(souImage) 
                     .build();
             RecognizeCelebritiesResponse result = 
  rekClient.recognizeCelebrities(request); 
             List<Celebrity> celebs = result.celebrityFaces(); 
             System.out.println(celebs.size() + " celebrity(s) were recognized.\n"); 
             for (Celebrity celebrity : celebs) { 
                 System.out.println("Celebrity recognized: " + celebrity.name()); 
                 System.out.println("Celebrity ID: " + celebrity.id()); 
                 System.out.println("Further information (if available):"); 
                 for (String url : celebrity.urls()) { 
                      System.out.println(url); 
 } 
                 System.out.println(); 
 } 
             System.out.println(result.unrecognizedFaces().size() + " face(s) were 
  unrecognized."); 
         } catch (RekognitionException | FileNotFoundException e) { 
             System.out.println(e.getMessage()); 
             System.exit(1); 
         } 
     }
}
```
• Para obtener más información sobre la API, consulta [RecognizeCelebrities](https://docs.aws.amazon.com/goto/SdkForJavaV2/rekognition-2016-06-27/RecognizeCelebrities)la Referencia AWS SDK for Java 2.x de la API.

#### Buscar rostros en una colección

En el siguiente ejemplo de código se muestra cómo buscar rostros en una colección de Amazon Rekognition que coincidan con otro rostro de la colección.

Para obtener más información, consulte [Búsqueda de un rostro \(ID de rostro\).](https://docs.aws.amazon.com/rekognition/latest/dg/search-face-with-id-procedure.html)

#### SDK para Java 2.x

### **a** Note

```
import software.amazon.awssdk.core.SdkBytes;
import software.amazon.awssdk.regions.Region;
import software.amazon.awssdk.services.rekognition.RekognitionClient;
import software.amazon.awssdk.services.rekognition.model.RekognitionException;
import software.amazon.awssdk.services.rekognition.model.SearchFacesByImageRequest;
import software.amazon.awssdk.services.rekognition.model.Image;
import software.amazon.awssdk.services.rekognition.model.SearchFacesByImageResponse;
import software.amazon.awssdk.services.rekognition.model.FaceMatch;
import java.io.File;
import java.io.FileInputStream;
import java.io.FileNotFoundException;
import java.io.InputStream;
import java.util.List;
/** 
  * Before running this Java V2 code example, set up your development 
  * environment, including your credentials. 
 * 
  * For more information, see the following documentation topic: 
 * 
  * https://docs.aws.amazon.com/sdk-for-java/latest/developer-guide/get-started.html 
  */
public class SearchFaceMatchingImageCollection { 
     public static void main(String[] args) { 
         final String usage = """ 
                Usage: <collectionId> <sourceImage>
```

```
 Where: 
                     collectionId - The id of the collection. \s 
                     sourceImage - The path to the image (for example, C:\\AWS\
\pic1.png).\s 
                  """; 
        if (args.length != 2) {
             System.out.println(usage); 
             System.exit(1); 
         } 
        String collectionId = args[0];
        String sourceImage = args[1];
         Region region = Region.US_EAST_1; 
         RekognitionClient rekClient = RekognitionClient.builder() 
                  .region(region) 
                 .build();
         System.out.println("Searching for a face in a collections"); 
         searchFaceInCollection(rekClient, collectionId, sourceImage); 
         rekClient.close(); 
     } 
     public static void searchFaceInCollection(RekognitionClient rekClient, String 
  collectionId, String sourceImage) { 
         try { 
              InputStream sourceStream = new FileInputStream(new File(sourceImage)); 
             SdkBytes sourceBytes = SdkBytes.fromInputStream(sourceStream); 
             Image souImage = Image.builder() 
                      .bytes(sourceBytes) 
                     .build();
             SearchFacesByImageRequest facesByImageRequest = 
  SearchFacesByImageRequest.builder() 
                      .image(souImage) 
                      .maxFaces(10) 
                      .faceMatchThreshold(70F) 
                      .collectionId(collectionId) 
                     .build();
             SearchFacesByImageResponse imageResponse = 
  rekClient.searchFacesByImage(facesByImageRequest); 
              System.out.println("Faces matching in the collection");
```

```
 List<FaceMatch> faceImageMatches = imageResponse.faceMatches(); 
             for (FaceMatch face : faceImageMatches) { 
                 System.out.println("The similarity level is " + face.similarity()); 
                 System.out.println(); 
 } 
         } catch (RekognitionException | FileNotFoundException e) { 
             System.out.println(e.getMessage()); 
             System.exit(1); 
         } 
     }
}
```
• Para obtener más información sobre la API, consulta [SearchFacesl](https://docs.aws.amazon.com/goto/SdkForJavaV2/rekognition-2016-06-27/SearchFaces)a Referencia AWS SDK for Java 2.x de la API.

Buscar rostros en una colección en comparación con una imagen de referencia

En el siguiente ejemplo de código se muestra cómo buscar rostros en una colección de Amazon Rekognition en comparación con una imagen de referencia.

Para obtener más información, consulte [Búsqueda de un rostro \(imagen\)](https://docs.aws.amazon.com/rekognition/latest/dg/search-face-with-image-procedure.html).

SDK para Java 2.x

**a** Note

Hay más información al respecto GitHub. Busque el ejemplo completo y aprenda a configurar y ejecutar en el [Repositorio de ejemplos de código de AWS.](https://github.com/awsdocs/aws-doc-sdk-examples/tree/main/javav2/example_code/rekognition/#readme)

```
import software.amazon.awssdk.regions.Region;
import software.amazon.awssdk.services.rekognition.RekognitionClient;
import software.amazon.awssdk.services.rekognition.model.SearchFacesRequest;
import software.amazon.awssdk.services.rekognition.model.SearchFacesResponse;
import software.amazon.awssdk.services.rekognition.model.FaceMatch;
import software.amazon.awssdk.services.rekognition.model.RekognitionException;
import java.util.List;
```
/\*\*

```
 * Before running this Java V2 code example, set up your development 
  * environment, including your credentials. 
 * 
  * For more information, see the following documentation topic: 
 * 
  * https://docs.aws.amazon.com/sdk-for-java/latest/developer-guide/get-started.html 
  */
public class SearchFaceMatchingIdCollection { 
     public static void main(String[] args) { 
         final String usage = """ 
                 Usage: <collectionId> <sourceImage>
                  Where: 
                     collectionId - The id of the collection. \s 
                     sourceImage - The path to the image (for example, C:\\AWS\
\pic1.png).\s 
                 """;
        if (args.length != 2) {
             System.out.println(usage); 
             System.exit(1); 
         } 
        String collectionId = args[0];
         String faceId = args[1]; 
         Region region = Region.US_EAST_1; 
         RekognitionClient rekClient = RekognitionClient.builder() 
                  .region(region) 
                 .build();
         System.out.println("Searching for a face in a collections"); 
         searchFacebyId(rekClient, collectionId, faceId); 
         rekClient.close(); 
     } 
     public static void searchFacebyId(RekognitionClient rekClient, String 
  collectionId, String faceId) { 
         try { 
             SearchFacesRequest searchFacesRequest = SearchFacesRequest.builder() 
                      .collectionId(collectionId) 
                      .faceId(faceId) 
                      .faceMatchThreshold(70F) 
                      .maxFaces(2)
```
 $.build()$ ;

```
 SearchFacesResponse imageResponse = 
  rekClient.searchFaces(searchFacesRequest); 
             System.out.println("Faces matching in the collection"); 
             List<FaceMatch> faceImageMatches = imageResponse.faceMatches(); 
             for (FaceMatch face : faceImageMatches) { 
                 System.out.println("The similarity level is " + face.similarity()); 
                 System.out.println(); 
 } 
         } catch (RekognitionException e) { 
             System.out.println(e.getMessage()); 
             System.exit(1); 
         } 
     }
}
```
• Para obtener más información sobre la API, consulta [SearchFacesByImagel](https://docs.aws.amazon.com/goto/SdkForJavaV2/rekognition-2016-06-27/SearchFacesByImage)a Referencia AWS SDK for Java 2.x de la API.

Escenarios

Detectar información en los vídeos

En el siguiente ejemplo de código, se muestra cómo:

- Inicie Amazon Rekognition Jobs para detectar elementos como personas, objetos y texto en los vídeos.
- Comprobar el estado de los trabajos hasta que se terminan.
- Obtener la lista de elementos detectados por cada trabajo.

SDK para Java 2.x

#### **a** Note

# Obtener resultados de celebridades a partir de un vídeo ubicado en un bucket de Amazon S3.

```
import software.amazon.awssdk.regions.Region;
import software.amazon.awssdk.services.rekognition.RekognitionClient;
import software.amazon.awssdk.services.rekognition.model.S3Object;
import software.amazon.awssdk.services.rekognition.model.NotificationChannel;
import software.amazon.awssdk.services.rekognition.model.Video;
import 
  software.amazon.awssdk.services.rekognition.model.StartCelebrityRecognitionResponse;
import software.amazon.awssdk.services.rekognition.model.RekognitionException;
import software.amazon.awssdk.services.rekognition.model.CelebrityRecognitionSortBy;
import software.amazon.awssdk.services.rekognition.model.VideoMetadata;
import software.amazon.awssdk.services.rekognition.model.CelebrityRecognition;
import software.amazon.awssdk.services.rekognition.model.CelebrityDetail;
import 
  software.amazon.awssdk.services.rekognition.model.StartCelebrityRecognitionRequest;
import 
  software.amazon.awssdk.services.rekognition.model.GetCelebrityRecognitionRequest;
import 
  software.amazon.awssdk.services.rekognition.model.GetCelebrityRecognitionResponse;
import java.util.List;
/** 
  * To run this code example, ensure that you perform the Prerequisites as stated 
  * in the Amazon Rekognition Guide: 
  * https://docs.aws.amazon.com/rekognition/latest/dg/video-analyzing-with-sqs.html 
 * 
  * Also, ensure that set up your development environment, including your 
  * credentials. 
 * 
  * For information, see this documentation topic: 
 * 
  * https://docs.aws.amazon.com/sdk-for-java/latest/developer-guide/get-started.html 
  */
public class VideoCelebrityDetection { 
     private static String startJobId = ""; 
     public static void main(String[] args) { 
         final String usage = """ 
                 Usage: <bucket> <video> <topicArn> <roleArn> 
                 Where:
```

```
 bucket - The name of the bucket in which the video is located 
 (for example, (for example, myBucket).\s 
                    video - The name of video (for example, people.mp4).\s 
                    topicArn - The ARN of the Amazon Simple Notification Service 
 (Amazon SNS) topic.\s 
                    roleArn - The ARN of the AWS Identity and Access Management (IAM) 
 role to use.\s 
                 """; 
       if (args.length != 4) {
            System.out.println(usage); 
            System.exit(1); 
        } 
        String bucket = args[0]; 
        String video = args[1]; 
        String topicArn = args[2]; 
        String roleArn = args[3]; 
        Region region = Region.US_EAST_1; 
        RekognitionClient rekClient = RekognitionClient.builder() 
                 .region(region) 
                 .build(); 
        NotificationChannel channel = NotificationChannel.builder() 
                 .snsTopicArn(topicArn) 
                 .roleArn(roleArn) 
                .build();
        startCelebrityDetection(rekClient, channel, bucket, video); 
        getCelebrityDetectionResults(rekClient); 
        System.out.println("This example is done!"); 
        rekClient.close(); 
    } 
    public static void startCelebrityDetection(RekognitionClient rekClient, 
            NotificationChannel channel, 
            String bucket, 
            String video) { 
        try { 
            S3Object s3Obj = S3Object.builder() 
                     .bucket(bucket) 
                     .name(video) 
                    .build();
```

```
 Video vidOb = Video.builder() 
                     .s3Object(s3Obj) 
                    .build();
            StartCelebrityRecognitionRequest recognitionRequest = 
 StartCelebrityRecognitionRequest.builder() 
                     .jobTag("Celebrities") 
                     .notificationChannel(channel) 
                     .video(vidOb) 
                    .build();
            StartCelebrityRecognitionResponse startCelebrityRecognitionResult = 
 rekClient 
                     .startCelebrityRecognition(recognitionRequest); 
            startJobId = startCelebrityRecognitionResult.jobId(); 
        } catch (RekognitionException e) { 
            System.out.println(e.getMessage()); 
            System.exit(1); 
        } 
    } 
    public static void getCelebrityDetectionResults(RekognitionClient rekClient) { 
        try { 
            String paginationToken = null; 
            GetCelebrityRecognitionResponse recognitionResponse = null; 
            boolean finished = false; 
            String status; 
           int yy = 0;
            do { 
                 if (recognitionResponse != null) 
                     paginationToken = recognitionResponse.nextToken(); 
                 GetCelebrityRecognitionRequest recognitionRequest = 
 GetCelebrityRecognitionRequest.builder() 
                          .jobId(startJobId) 
                          .nextToken(paginationToken) 
                          .sortBy(CelebrityRecognitionSortBy.TIMESTAMP) 
                          .maxResults(10) 
                         .build();
                 // Wait until the job succeeds
```

```
 while (!finished) { 
                     recognitionResponse = 
  rekClient.getCelebrityRecognition(recognitionRequest); 
                     status = recognitionResponse.jobStatusAsString(); 
                     if (status.compareTo("SUCCEEDED") == 0) 
                          finished = true; 
                     else { 
                          System.out.println(yy + " status is: " + status); 
                         Thread.sleep(1000); 
1 1 1 1 1 1 1
                    yy++; } 
                 finished = false; 
                 // Proceed when the job is done - otherwise VideoMetadata is null. 
                 VideoMetadata videoMetaData = recognitionResponse.videoMetadata(); 
                 System.out.println("Format: " + videoMetaData.format()); 
                 System.out.println("Codec: " + videoMetaData.codec()); 
                 System.out.println("Duration: " + videoMetaData.durationMillis()); 
                System.out.println("FrameRate: " + videoMetaData.frameRate());
                 System.out.println("Job"); 
                 List<CelebrityRecognition> celebs = 
  recognitionResponse.celebrities(); 
                 for (CelebrityRecognition celeb : celebs) { 
                     long seconds = celeb.timestamp() / 1000; 
                     System.out.print("Sec: " + seconds + " "); 
                     CelebrityDetail details = celeb.celebrity(); 
                     System.out.println("Name: " + details.name()); 
                     System.out.println("Id: " + details.id()); 
                     System.out.println(); 
 } 
             } while (recognitionResponse.nextToken() != null); 
         } catch (RekognitionException | InterruptedException e) { 
             System.out.println(e.getMessage()); 
             System.exit(1); 
         } 
     }
}
```
Detectar etiquetas en un vídeo mediante una operación de detección de etiquetas.

```
import com.fasterxml.jackson.core.JsonProcessingException;
import com.fasterxml.jackson.databind.JsonMappingException;
import com.fasterxml.jackson.databind.JsonNode;
import com.fasterxml.jackson.databind.ObjectMapper;
import software.amazon.awssdk.regions.Region;
import software.amazon.awssdk.services.rekognition.RekognitionClient;
import 
  software.amazon.awssdk.services.rekognition.model.StartLabelDetectionResponse;
import software.amazon.awssdk.services.rekognition.model.NotificationChannel;
import software.amazon.awssdk.services.rekognition.model.S3Object;
import software.amazon.awssdk.services.rekognition.model.Video;
import software.amazon.awssdk.services.rekognition.model.StartLabelDetectionRequest;
import software.amazon.awssdk.services.rekognition.model.GetLabelDetectionRequest;
import software.amazon.awssdk.services.rekognition.model.GetLabelDetectionResponse;
import software.amazon.awssdk.services.rekognition.model.RekognitionException;
import software.amazon.awssdk.services.rekognition.model.LabelDetectionSortBy;
import software.amazon.awssdk.services.rekognition.model.VideoMetadata;
import software.amazon.awssdk.services.rekognition.model.LabelDetection;
import software.amazon.awssdk.services.rekognition.model.Label;
import software.amazon.awssdk.services.rekognition.model.Instance;
import software.amazon.awssdk.services.rekognition.model.Parent;
import software.amazon.awssdk.services.sqs.SqsClient;
import software.amazon.awssdk.services.sqs.model.Message;
import software.amazon.awssdk.services.sqs.model.ReceiveMessageRequest;
import software.amazon.awssdk.services.sqs.model.DeleteMessageRequest;
import java.util.List;
/** 
  * Before running this Java V2 code example, set up your development 
  * environment, including your credentials. 
 * 
  * For more information, see the following documentation topic: 
 * 
  * https://docs.aws.amazon.com/sdk-for-java/latest/developer-guide/get-started.html 
  */
public class VideoDetect { 
     private static String startJobId = ""; 
     public static void main(String[] args) {
```
```
 final String usage = """ 
                 Usage: <bucket> <video> <queueUrl> <topicArn> <roleArn> 
                 Where: 
                    bucket - The name of the bucket in which the video is located 
 (for example, (for example, myBucket).\s 
                    video - The name of the video (for example, people.mp4).\s 
                    queueUrl- The URL of a SQS queue.\s 
                    topicArn - The ARN of the Amazon Simple Notification Service 
 (Amazon SNS) topic.\s 
                    roleArn - The ARN of the AWS Identity and Access Management (IAM) 
 role to use.\s 
                 """; 
       if (args.length != 5) {
            System.out.println(usage); 
            System.exit(1); 
        } 
        String bucket = args[0]; 
        String video = args[1]; 
       String queueUrl = args[2];
        String topicArn = args[3]; 
       String roleArn = args[4];
        Region region = Region.US_EAST_1; 
        RekognitionClient rekClient = RekognitionClient.builder() 
                 .region(region) 
                 .build(); 
        SqsClient sqs = SqsClient.builder() 
                 .region(Region.US_EAST_1) 
                .build();
        NotificationChannel channel = NotificationChannel.builder() 
                 .snsTopicArn(topicArn) 
                 .roleArn(roleArn) 
                .build();
        startLabels(rekClient, channel, bucket, video); 
        getLabelJob(rekClient, sqs, queueUrl); 
        System.out.println("This example is done!"); 
        sqs.close(); 
        rekClient.close();
```

```
 } 
    public static void startLabels(RekognitionClient rekClient, 
             NotificationChannel channel, 
             String bucket, 
             String video) { 
        try { 
             S3Object s3Obj = S3Object.builder() 
                      .bucket(bucket) 
                      .name(video) 
                     .build();
             Video vidOb = Video.builder() 
                      .s3Object(s3Obj) 
                     .build();
             StartLabelDetectionRequest labelDetectionRequest = 
 StartLabelDetectionRequest.builder() 
                      .jobTag("DetectingLabels") 
                      .notificationChannel(channel) 
                      .video(vidOb) 
                      .minConfidence(50F) 
                     .build();
             StartLabelDetectionResponse labelDetectionResponse = 
 rekClient.startLabelDetection(labelDetectionRequest); 
             startJobId = labelDetectionResponse.jobId(); 
             boolean ans = true; 
             String status = ""; 
            int yy = 0;
             while (ans) { 
                 GetLabelDetectionRequest detectionRequest = 
 GetLabelDetectionRequest.builder() 
                          .jobId(startJobId) 
                          .maxResults(10) 
                         .build();
                 GetLabelDetectionResponse result = 
 rekClient.getLabelDetection(detectionRequest); 
                 status = result.jobStatusAsString(); 
                 if (status.compareTo("SUCCEEDED") == 0)
```

```
 ans = false; 
                else 
                     System.out.println(yy + " status is: " + status); 
                Thread.sleep(1000); 
               yy++; } 
            System.out.println(startJobId + " status is: " + status); 
        } catch (RekognitionException | InterruptedException e) { 
            e.getMessage(); 
            System.exit(1); 
        } 
    } 
    public static void getLabelJob(RekognitionClient rekClient, SqsClient sqs, 
 String queueUrl) { 
        List<Message> messages; 
        ReceiveMessageRequest messageRequest = ReceiveMessageRequest.builder() 
                 .queueUrl(queueUrl) 
                 .build(); 
        try { 
            messages = sqs.receiveMessage(messageRequest).messages(); 
            if (!messages.isEmpty()) { 
                for (Message message : messages) { 
                     String notification = message.body(); 
                     // Get the status and job id from the notification 
                     ObjectMapper mapper = new ObjectMapper(); 
                     JsonNode jsonMessageTree = mapper.readTree(notification); 
                     JsonNode messageBodyText = jsonMessageTree.get("Message"); 
                     ObjectMapper operationResultMapper = new ObjectMapper(); 
                     JsonNode jsonResultTree = 
 operationResultMapper.readTree(messageBodyText.textValue()); 
                     JsonNode operationJobId = jsonResultTree.get("JobId"); 
                     JsonNode operationStatus = jsonResultTree.get("Status"); 
                     System.out.println("Job found in JSON is " + operationJobId); 
                     DeleteMessageRequest deleteMessageRequest = 
 DeleteMessageRequest.builder() 
                              .queueUrl(queueUrl)
```

```
.build();
                    String jobId = operationJobId.textValue();
                     if (startJobId.compareTo(jobId) == 0) { 
                          System.out.println("Job id: " + operationJobId); 
                          System.out.println("Status : " + 
 operationStatus.toString()); 
                          if (operationStatus.asText().equals("SUCCEEDED")) 
                              getResultsLabels(rekClient); 
                          else 
                              System.out.println("Video analysis failed"); 
                          sqs.deleteMessage(deleteMessageRequest); 
                     } else { 
                          System.out.println("Job received was not job " + 
 startJobId); 
                          sqs.deleteMessage(deleteMessageRequest); 
1 1 1 1 1 1 1
 } 
 } 
         } catch (RekognitionException e) { 
             e.getMessage(); 
             System.exit(1); 
         } catch (JsonMappingException e) { 
             e.printStackTrace(); 
         } catch (JsonProcessingException e) { 
             e.printStackTrace(); 
         } 
    } 
    // Gets the job results by calling GetLabelDetection 
     private static void getResultsLabels(RekognitionClient rekClient) { 
         int maxResults = 10; 
         String paginationToken = null; 
         GetLabelDetectionResponse labelDetectionResult = null; 
         try { 
             do { 
                 if (labelDetectionResult != null) 
                     paginationToken = labelDetectionResult.nextToken();
```

```
 GetLabelDetectionRequest labelDetectionRequest = 
 GetLabelDetectionRequest.builder() 
                         .jobId(startJobId) 
                         .sortBy(LabelDetectionSortBy.TIMESTAMP) 
                         .maxResults(maxResults) 
                         .nextToken(paginationToken) 
                        .build();
                 labelDetectionResult = 
 rekClient.getLabelDetection(labelDetectionRequest); 
                 VideoMetadata videoMetaData = labelDetectionResult.videoMetadata(); 
                 System.out.println("Format: " + videoMetaData.format()); 
                 System.out.println("Codec: " + videoMetaData.codec()); 
                 System.out.println("Duration: " + videoMetaData.durationMillis()); 
                 System.out.println("FrameRate: " + videoMetaData.frameRate()); 
                List<LabelDetection> detectedLabels = labelDetectionResult.labels();
                 for (LabelDetection detectedLabel : detectedLabels) { 
                     long seconds = detectedLabel.timestamp(); 
                    Label label = detectedLabel.label();
                     System.out.println("Millisecond: " + seconds + " "); 
                     System.out.println(" Label:" + label.name()); 
                     System.out.println(" Confidence:" + 
 detectedLabel.label().confidence().toString()); 
                     List<Instance> instances = label.instances(); 
                     System.out.println(" Instances of " + label.name()); 
                     if (instances.isEmpty()) { 
                        System.out.println(" " + "None"; } else { 
                         for (Instance instance : instances) { 
                             System.out.println(" Confidence: " + 
 instance.confidence().toString()); 
                             System.out.println(" Bounding box: " + 
 instance.boundingBox().toString()); 
 } 
1 1 1 1 1 1 1
                     System.out.println(" Parent labels for " + label.name() + 
 ":"); 
                     List<Parent> parents = label.parents(); 
                     if (parents.isEmpty()) {
```

```
System.out.println(" None");
                   } else { 
                       for (Parent parent : parents) { 
                          System.out.println(" " + parent.name());
 } 
1 1 1 1 1 1 1
                   System.out.println(); 
 } 
            } while (labelDetectionResult != null && 
  labelDetectionResult.nextToken() != null); 
        } catch (RekognitionException e) { 
            e.getMessage(); 
            System.exit(1); 
        } 
    }
}
```
Detectar rostros en un vídeo almacenado en un bucket de S3.

```
import com.fasterxml.jackson.core.JsonProcessingException;
import com.fasterxml.jackson.databind.JsonMappingException;
import com.fasterxml.jackson.databind.JsonNode;
import com.fasterxml.jackson.databind.ObjectMapper;
import software.amazon.awssdk.regions.Region;
import software.amazon.awssdk.services.rekognition.RekognitionClient;
import 
  software.amazon.awssdk.services.rekognition.model.StartLabelDetectionResponse;
import software.amazon.awssdk.services.rekognition.model.NotificationChannel;
import software.amazon.awssdk.services.rekognition.model.S3Object;
import software.amazon.awssdk.services.rekognition.model.Video;
import software.amazon.awssdk.services.rekognition.model.StartLabelDetectionRequest;
import software.amazon.awssdk.services.rekognition.model.GetLabelDetectionRequest;
import software.amazon.awssdk.services.rekognition.model.GetLabelDetectionResponse;
import software.amazon.awssdk.services.rekognition.model.RekognitionException;
import software.amazon.awssdk.services.rekognition.model.LabelDetectionSortBy;
import software.amazon.awssdk.services.rekognition.model.VideoMetadata;
import software.amazon.awssdk.services.rekognition.model.LabelDetection;
import software.amazon.awssdk.services.rekognition.model.Label;
import software.amazon.awssdk.services.rekognition.model.Instance;
import software.amazon.awssdk.services.rekognition.model.Parent;
import software.amazon.awssdk.services.sqs.SqsClient;
```

```
import software.amazon.awssdk.services.sqs.model.Message;
import software.amazon.awssdk.services.sqs.model.ReceiveMessageRequest;
import software.amazon.awssdk.services.sqs.model.DeleteMessageRequest;
import java.util.List;
/** 
  * Before running this Java V2 code example, set up your development 
  * environment, including your credentials. 
 * 
  * For more information, see the following documentation topic: 
 * 
  * https://docs.aws.amazon.com/sdk-for-java/latest/developer-guide/get-started.html 
  */
public class VideoDetect { 
     private static String startJobId = ""; 
     public static void main(String[] args) { 
         final String usage = """ 
                 Usage: <bucket> <video> <queueUrl> <topicArn> <roleArn> 
                 Where: 
                     bucket - The name of the bucket in which the video is located 
  (for example, (for example, myBucket).\s 
                     video - The name of the video (for example, people.mp4).\s 
                     queueUrl- The URL of a SQS queue.\s 
                     topicArn - The ARN of the Amazon Simple Notification Service 
  (Amazon SNS) topic.\s 
                     roleArn - The ARN of the AWS Identity and Access Management (IAM) 
  role to use.\s 
                  """; 
        if (args.length != 5) {
             System.out.println(usage); 
             System.exit(1); 
         } 
         String bucket = args[0]; 
         String video = args[1]; 
        String queueUrl = args[2];
         String topicArn = args[3]; 
         String roleArn = args[4]; 
         Region region = Region.US_EAST_1; 
         RekognitionClient rekClient = RekognitionClient.builder()
```

```
 .region(region) 
                .build();
        SqsClient sqs = SqsClient.builder() 
                 .region(Region.US_EAST_1) 
                .build();
        NotificationChannel channel = NotificationChannel.builder() 
                 .snsTopicArn(topicArn) 
                 .roleArn(roleArn) 
                .build();
        startLabels(rekClient, channel, bucket, video); 
        getLabelJob(rekClient, sqs, queueUrl); 
        System.out.println("This example is done!"); 
        sqs.close(); 
        rekClient.close(); 
    } 
    public static void startLabels(RekognitionClient rekClient, 
            NotificationChannel channel, 
            String bucket, 
            String video) { 
        try { 
            S3Object s3Obj = S3Object.builder() 
                     .bucket(bucket) 
                     .name(video) 
                    .build();
            Video vidOb = Video.builder() 
                     .s3Object(s3Obj) 
                    .build();
            StartLabelDetectionRequest labelDetectionRequest = 
 StartLabelDetectionRequest.builder() 
                     .jobTag("DetectingLabels") 
                     .notificationChannel(channel) 
                     .video(vidOb) 
                     .minConfidence(50F) 
                     .build();
            StartLabelDetectionResponse labelDetectionResponse = 
 rekClient.startLabelDetection(labelDetectionRequest); 
             startJobId = labelDetectionResponse.jobId();
```

```
 boolean ans = true; 
             String status = ""; 
            int yy = 0;
             while (ans) { 
                 GetLabelDetectionRequest detectionRequest = 
 GetLabelDetectionRequest.builder() 
                          .jobId(startJobId) 
                          .maxResults(10) 
                         .build();
                 GetLabelDetectionResponse result = 
 rekClient.getLabelDetection(detectionRequest); 
                 status = result.jobStatusAsString(); 
                 if (status.compareTo("SUCCEEDED") == 0) 
                      ans = false; 
                 else 
                      System.out.println(yy + " status is: " + status); 
                 Thread.sleep(1000); 
                yy++; } 
             System.out.println(startJobId + " status is: " + status); 
         } catch (RekognitionException | InterruptedException e) { 
             e.getMessage(); 
             System.exit(1); 
         } 
     } 
     public static void getLabelJob(RekognitionClient rekClient, SqsClient sqs, 
 String queueUrl) { 
         List<Message> messages; 
         ReceiveMessageRequest messageRequest = ReceiveMessageRequest.builder() 
                  .queueUrl(queueUrl) 
                 .build();
         try { 
             messages = sqs.receiveMessage(messageRequest).messages(); 
             if (!messages.isEmpty()) {
```

```
 for (Message message : messages) { 
                    String notification = message.body();
                     // Get the status and job id from the notification 
                     ObjectMapper mapper = new ObjectMapper(); 
                     JsonNode jsonMessageTree = mapper.readTree(notification); 
                     JsonNode messageBodyText = jsonMessageTree.get("Message"); 
                     ObjectMapper operationResultMapper = new ObjectMapper(); 
                     JsonNode jsonResultTree = 
 operationResultMapper.readTree(messageBodyText.textValue()); 
                     JsonNode operationJobId = jsonResultTree.get("JobId"); 
                     JsonNode operationStatus = jsonResultTree.get("Status"); 
                     System.out.println("Job found in JSON is " + operationJobId); 
                     DeleteMessageRequest deleteMessageRequest = 
 DeleteMessageRequest.builder() 
                              .queueUrl(queueUrl) 
                              .build(); 
                     String jobId = operationJobId.textValue(); 
                     if (startJobId.compareTo(jobId) == 0) { 
                         System.out.println("Job id: " + operationJobId); 
                         System.out.println("Status : " + 
 operationStatus.toString()); 
                         if (operationStatus.asText().equals("SUCCEEDED")) 
                             getResultsLabels(rekClient); 
                         else 
                             System.out.println("Video analysis failed"); 
                         sqs.deleteMessage(deleteMessageRequest); 
                     } else { 
                         System.out.println("Job received was not job " + 
 startJobId); 
                         sqs.deleteMessage(deleteMessageRequest); 
1 1 1 1 1 1 1
 } 
 } 
         } catch (RekognitionException e) { 
             e.getMessage(); 
             System.exit(1); 
         } catch (JsonMappingException e) { 
             e.printStackTrace();
```

```
 } catch (JsonProcessingException e) { 
            e.printStackTrace(); 
        } 
    } 
    // Gets the job results by calling GetLabelDetection 
    private static void getResultsLabels(RekognitionClient rekClient) { 
        int maxResults = 10; 
        String paginationToken = null; 
        GetLabelDetectionResponse labelDetectionResult = null; 
        try { 
            do { 
                if (labelDetectionResult != null) 
                     paginationToken = labelDetectionResult.nextToken(); 
                GetLabelDetectionRequest labelDetectionRequest = 
 GetLabelDetectionRequest.builder() 
                         .jobId(startJobId) 
                         .sortBy(LabelDetectionSortBy.TIMESTAMP) 
                         .maxResults(maxResults) 
                         .nextToken(paginationToken) 
                        .build();
                labelDetectionResult = 
 rekClient.getLabelDetection(labelDetectionRequest); 
                VideoMetadata videoMetaData = labelDetectionResult.videoMetadata(); 
                System.out.println("Format: " + videoMetaData.format()); 
                System.out.println("Codec: " + videoMetaData.codec()); 
                System.out.println("Duration: " + videoMetaData.durationMillis()); 
               System.out.println("FrameRate: " + videoMetaData.frameRate());
                List<LabelDetection> detectedLabels = labelDetectionResult.labels(); 
                for (LabelDetection detectedLabel : detectedLabels) { 
                     long seconds = detectedLabel.timestamp(); 
                    Label label = detectedLabel.label();
                     System.out.println("Millisecond: " + seconds + " "); 
                     System.out.println(" Label:" + label.name()); 
                     System.out.println(" Confidence:" + 
 detectedLabel.label().confidence().toString());
```
List<Instance> instances = label.instances();

```
Acciones y escenarios 12599
```

```
 System.out.println(" Instances of " + label.name()); 
                   if (instances.isEmpty()) { 
                      System.out.println(" " + "None");
                   } else { 
                       for (Instance instance : instances) { 
                          System.out.println(" Confidence: " +
  instance.confidence().toString()); 
                           System.out.println(" Bounding box: " + 
  instance.boundingBox().toString()); 
 } 
1 1 1 1 1 1 1
                   System.out.println(" Parent labels for " + label.name() + 
  ":"); 
                   List<Parent> parents = label.parents(); 
                   if (parents.isEmpty()) { 
                      System.out.println(" None");
                   } else { 
                       for (Parent parent : parents) { 
                          System.out.println(" " + parent.name());
 } 
1 1 1 1 1 1 1
                   System.out.println(); 
 } 
            } while (labelDetectionResult != null && 
 labelDetectionResult.nextToken() != null); 
        } catch (RekognitionException e) { 
            e.getMessage(); 
            System.exit(1); 
        } 
    }
}
```
Detectar contenido inapropiado u ofensivo en un vídeo almacenado en un bucket de Amazon S3.

```
import software.amazon.awssdk.regions.Region;
import software.amazon.awssdk.services.rekognition.RekognitionClient;
import software.amazon.awssdk.services.rekognition.model.NotificationChannel;
import software.amazon.awssdk.services.rekognition.model.S3Object;
import software.amazon.awssdk.services.rekognition.model.Video;
```

```
import 
  software.amazon.awssdk.services.rekognition.model.StartContentModerationRequest;
import 
  software.amazon.awssdk.services.rekognition.model.StartContentModerationResponse;
import software.amazon.awssdk.services.rekognition.model.RekognitionException;
import 
  software.amazon.awssdk.services.rekognition.model.GetContentModerationResponse;
import 
  software.amazon.awssdk.services.rekognition.model.GetContentModerationRequest;
import software.amazon.awssdk.services.rekognition.model.VideoMetadata;
import software.amazon.awssdk.services.rekognition.model.ContentModerationDetection;
import java.util.List;
/** 
  * Before running this Java V2 code example, set up your development 
  * environment, including your credentials. 
 * 
  * For more information, see the following documentation topic: 
 * 
  * https://docs.aws.amazon.com/sdk-for-java/latest/developer-guide/get-started.html 
  */
public class VideoDetectInappropriate { 
     private static String startJobId = ""; 
     public static void main(String[] args) { 
         final String usage = """ 
                 Usage: <bucket> <video> <topicArn> <roleArn> 
                 Where: 
                     bucket - The name of the bucket in which the video is located 
  (for example, (for example, myBucket).\s 
                     video - The name of video (for example, people.mp4).\s 
                     topicArn - The ARN of the Amazon Simple Notification Service 
  (Amazon SNS) topic.\s 
                     roleArn - The ARN of the AWS Identity and Access Management (IAM) 
  role to use.\s 
                """";
        if (args.length != 4) {
             System.out.println(usage); 
             System.exit(1); 
         }
```

```
 String bucket = args[0]; 
       String video = args[1];
        String topicArn = args[2]; 
        String roleArn = args[3]; 
        Region region = Region.US_EAST_1; 
        RekognitionClient rekClient = RekognitionClient.builder() 
                 .region(region) 
                .build();
        NotificationChannel channel = NotificationChannel.builder() 
                 .snsTopicArn(topicArn) 
                 .roleArn(roleArn) 
                .build();
        startModerationDetection(rekClient, channel, bucket, video); 
        getModResults(rekClient); 
        System.out.println("This example is done!"); 
        rekClient.close(); 
    } 
    public static void startModerationDetection(RekognitionClient rekClient, 
            NotificationChannel channel, 
            String bucket, 
            String video) { 
        try { 
            S3Object s3Obj = S3Object.builder() 
                     .bucket(bucket) 
                     .name(video) 
                    .build();
            Video vidOb = Video.builder() 
                      .s3Object(s3Obj) 
                    .build();
            StartContentModerationRequest modDetectionRequest = 
 StartContentModerationRequest.builder() 
                     .jobTag("Moderation") 
                     .notificationChannel(channel) 
                     .video(vidOb) 
                    .build();
            StartContentModerationResponse startModDetectionResult = rekClient
```

```
 .startContentModeration(modDetectionRequest); 
             startJobId = startModDetectionResult.jobId(); 
         } catch (RekognitionException e) { 
             System.out.println(e.getMessage()); 
             System.exit(1); 
         } 
     } 
     public static void getModResults(RekognitionClient rekClient) { 
         try { 
             String paginationToken = null; 
             GetContentModerationResponse modDetectionResponse = null; 
             boolean finished = false; 
             String status; 
            int yy = 0;
             do { 
                 if (modDetectionResponse != null) 
                      paginationToken = modDetectionResponse.nextToken(); 
                 GetContentModerationRequest modRequest = 
 GetContentModerationRequest.builder() 
                          .jobId(startJobId) 
                          .nextToken(paginationToken) 
                          .maxResults(10) 
                         .build();
                 // Wait until the job succeeds. 
                 while (!finished) { 
                     modDetectionResponse = 
 rekClient.getContentModeration(modRequest); 
                      status = modDetectionResponse.jobStatusAsString(); 
                      if (status.compareTo("SUCCEEDED") == 0) 
                          finished = true; 
                      else { 
                          System.out.println(yy + " status is: " + status); 
                          Thread.sleep(1000); 
1 1 1 1 1 1 1
                     yy++; } 
                 finished = false;
```

```
 // Proceed when the job is done - otherwise VideoMetadata is null. 
                 VideoMetadata videoMetaData = modDetectionResponse.videoMetadata(); 
                 System.out.println("Format: " + videoMetaData.format()); 
                 System.out.println("Codec: " + videoMetaData.codec()); 
                 System.out.println("Duration: " + videoMetaData.durationMillis()); 
                System.out.println("FrameRate: " + videoMetaData.frameRate());
                 System.out.println("Job"); 
                 List<ContentModerationDetection> mods = 
  modDetectionResponse.moderationLabels(); 
                 for (ContentModerationDetection mod : mods) { 
                    long seconds = mod.timestamp() / 1000;
                     System.out.print("Mod label: " + seconds + " "); 
                    System.out.println(mod.moderationLabel().toString());
                     System.out.println(); 
 } 
             } while (modDetectionResponse != null && 
  modDetectionResponse.nextToken() != null); 
         } catch (RekognitionException | InterruptedException e) { 
             System.out.println(e.getMessage()); 
             System.exit(1); 
         } 
     }
}
```
Detectar segmentos de señales técnicas y segmentos de detección de imágenes en un vídeo almacenado en un bucket de Amazon S3.

```
import software.amazon.awssdk.regions.Region;
import software.amazon.awssdk.services.rekognition.RekognitionClient;
import software.amazon.awssdk.services.rekognition.model.S3Object;
import software.amazon.awssdk.services.rekognition.model.NotificationChannel;
import software.amazon.awssdk.services.rekognition.model.Video;
import software.amazon.awssdk.services.rekognition.model.StartShotDetectionFilter;
import 
  software.amazon.awssdk.services.rekognition.model.StartTechnicalCueDetectionFilter;
import 
  software.amazon.awssdk.services.rekognition.model.StartSegmentDetectionFilters;
```

```
import 
  software.amazon.awssdk.services.rekognition.model.StartSegmentDetectionRequest;
import 
  software.amazon.awssdk.services.rekognition.model.StartSegmentDetectionResponse;
import software.amazon.awssdk.services.rekognition.model.RekognitionException;
import 
  software.amazon.awssdk.services.rekognition.model.GetSegmentDetectionResponse;
import software.amazon.awssdk.services.rekognition.model.GetSegmentDetectionRequest;
import software.amazon.awssdk.services.rekognition.model.VideoMetadata;
import software.amazon.awssdk.services.rekognition.model.SegmentDetection;
import software.amazon.awssdk.services.rekognition.model.TechnicalCueSegment;
import software.amazon.awssdk.services.rekognition.model.ShotSegment;
import software.amazon.awssdk.services.rekognition.model.SegmentType;
import software.amazon.awssdk.services.sqs.SqsClient;
import java.util.List;
/** 
  * Before running this Java V2 code example, set up your development 
  * environment, including your credentials. 
 * 
  * For more information, see the following documentation topic: 
 * 
  * https://docs.aws.amazon.com/sdk-for-java/latest/developer-guide/get-started.html 
  */
public class VideoDetectSegment { 
     private static String startJobId = ""; 
     public static void main(String[] args) { 
         final String usage = """ 
                 Usage: <bucket> <video> <topicArn> <roleArn> 
                 Where: 
                    bucket - The name of the bucket in which the video is located 
  (for example, (for example, myBucket).\s 
                    video - The name of video (for example, people.mp4).\s 
                    topicArn - The ARN of the Amazon Simple Notification Service 
  (Amazon SNS) topic.\s 
                    roleArn - The ARN of the AWS Identity and Access Management (IAM) 
  role to use.\s 
                 """; 
        if (args.length != 4) {
             System.out.println(usage);
```

```
 System.exit(1); 
     } 
     String bucket = args[0]; 
     String video = args[1]; 
     String topicArn = args[2]; 
     String roleArn = args[3]; 
     Region region = Region.US_EAST_1; 
     RekognitionClient rekClient = RekognitionClient.builder() 
              .region(region) 
              .build(); 
     SqsClient sqs = SqsClient.builder() 
              .region(Region.US_EAST_1) 
              .build(); 
     NotificationChannel channel = NotificationChannel.builder() 
              .snsTopicArn(topicArn) 
              .roleArn(roleArn) 
             .build();
     startSegmentDetection(rekClient, channel, bucket, video); 
     getSegmentResults(rekClient); 
     System.out.println("This example is done!"); 
     sqs.close(); 
     rekClient.close(); 
 } 
 public static void startSegmentDetection(RekognitionClient rekClient, 
         NotificationChannel channel, 
         String bucket, 
         String video) { 
     try { 
         S3Object s3Obj = S3Object.builder() 
                  .bucket(bucket) 
                   .name(video) 
                  .build();
         Video vidOb = Video.builder() 
                   .s3Object(s3Obj) 
                  .build();
```

```
 StartShotDetectionFilter cueDetectionFilter = 
 StartShotDetectionFilter.builder() 
                     .minSegmentConfidence(60F) 
                    .build();
            StartTechnicalCueDetectionFilter technicalCueDetectionFilter = 
 StartTechnicalCueDetectionFilter.builder() 
                     .minSegmentConfidence(60F) 
                    .build();
            StartSegmentDetectionFilters filters = 
 StartSegmentDetectionFilters.builder() 
                     .shotFilter(cueDetectionFilter) 
                     .technicalCueFilter(technicalCueDetectionFilter) 
                    .build();
            StartSegmentDetectionRequest segDetectionRequest = 
 StartSegmentDetectionRequest.builder() 
                     .jobTag("DetectingLabels") 
                     .notificationChannel(channel) 
                     .segmentTypes(SegmentType.TECHNICAL_CUE, SegmentType.SHOT) 
                     .video(vidOb) 
                     .filters(filters) 
                    .build();
            StartSegmentDetectionResponse segDetectionResponse = 
 rekClient.startSegmentDetection(segDetectionRequest); 
            startJobId = segDetectionResponse.jobId(); 
        } catch (RekognitionException e) { 
            e.getMessage(); 
            System.exit(1); 
        } 
    } 
    public static void getSegmentResults(RekognitionClient rekClient) { 
        try { 
            String paginationToken = null; 
            GetSegmentDetectionResponse segDetectionResponse = null; 
            boolean finished = false; 
            String status; 
           int yy = 0;
            do {
```

```
 if (segDetectionResponse != null) 
                     paginationToken = segDetectionResponse.nextToken(); 
                 GetSegmentDetectionRequest recognitionRequest = 
 GetSegmentDetectionRequest.builder() 
                         .jobId(startJobId) 
                         .nextToken(paginationToken) 
                         .maxResults(10) 
                        .build();
                 // Wait until the job succeeds. 
                 while (!finished) { 
                     segDetectionResponse = 
 rekClient.getSegmentDetection(recognitionRequest); 
                     status = segDetectionResponse.jobStatusAsString(); 
                     if (status.compareTo("SUCCEEDED") == 0) 
                         finished = true; 
                     else { 
                         System.out.println(yy + " status is: " + status); 
                         Thread.sleep(1000); 
1 1 1 1 1 1 1
                    yy++; } 
                 finished = false; 
                 // Proceed when the job is done - otherwise VideoMetadata is null. 
                 List<VideoMetadata> videoMetaData = 
 segDetectionResponse.videoMetadata(); 
                 for (VideoMetadata metaData : videoMetaData) { 
                     System.out.println("Format: " + metaData.format()); 
                     System.out.println("Codec: " + metaData.codec()); 
                     System.out.println("Duration: " + metaData.durationMillis()); 
                     System.out.println("FrameRate: " + metaData.frameRate()); 
                     System.out.println("Job"); 
 } 
                 List<SegmentDetection> detectedSegments = 
segDetectionResponse.segments();
                 for (SegmentDetection detectedSegment : detectedSegments) { 
                     String type = detectedSegment.type().toString(); 
                     if (type.contains(SegmentType.TECHNICAL_CUE.toString())) { 
                         System.out.println("Technical Cue");
```

```
 TechnicalCueSegment segmentCue = 
 detectedSegment.technicalCueSegment();
                         System.out.println("\tType: " + segmentCue.type()); 
                         System.out.println("\tConfidence: " + 
 segmentCue.confidence().toString());
1 1 1 1 1 1 1
                     if (type.contains(SegmentType.SHOT.toString())) { 
                         System.out.println("Shot"); 
                        ShotSegment segmentShot = detectedSegment.shotSegment();
                         System.out.println("\tIndex " + segmentShot.index()); 
                         System.out.println("\tConfidence: " + 
 segmentShot.confidence().toString());
1 1 1 1 1 1 1
                     long seconds = detectedSegment.durationMillis(); 
                     System.out.println("\tDuration : " + seconds + " milliseconds"); 
                     System.out.println("\tStart time code: " + 
  detectedSegment.startTimecodeSMPTE()); 
                     System.out.println("\tEnd time code: " + 
  detectedSegment.endTimecodeSMPTE()); 
                     System.out.println("\tDuration time code: " + 
  detectedSegment.durationSMPTE()); 
                     System.out.println(); 
 } 
             } while (segDetectionResponse != null && 
 segDetectionResponse.nextToken() != null);
         } catch (RekognitionException | InterruptedException e) { 
             System.out.println(e.getMessage()); 
             System.exit(1); 
         } 
     }
}
```
Detectar texto en un vídeo almacenado en un bucket de Amazon S3.

```
import software.amazon.awssdk.regions.Region;
import software.amazon.awssdk.services.rekognition.RekognitionClient;
import software.amazon.awssdk.services.rekognition.model.S3Object;
import software.amazon.awssdk.services.rekognition.model.NotificationChannel;
```

```
import software.amazon.awssdk.services.rekognition.model.Video;
import software.amazon.awssdk.services.rekognition.model.StartTextDetectionRequest;
import software.amazon.awssdk.services.rekognition.model.StartTextDetectionResponse;
import software.amazon.awssdk.services.rekognition.model.RekognitionException;
import software.amazon.awssdk.services.rekognition.model.GetTextDetectionResponse;
import software.amazon.awssdk.services.rekognition.model.GetTextDetectionRequest;
import software.amazon.awssdk.services.rekognition.model.VideoMetadata;
import software.amazon.awssdk.services.rekognition.model.TextDetectionResult;
import java.util.List;
/** 
  * Before running this Java V2 code example, set up your development 
  * environment, including your credentials. 
 * 
  * For more information, see the following documentation topic: 
 * 
  * https://docs.aws.amazon.com/sdk-for-java/latest/developer-guide/get-started.html 
  */
public class VideoDetectText { 
     private static String startJobId = ""; 
     public static void main(String[] args) { 
         final String usage = """ 
                 Usage: <bucket> <video> <topicArn> <roleArn> 
                 Where: 
                    bucket - The name of the bucket in which the video is located 
  (for example, (for example, myBucket).\s 
                    video - The name of video (for example, people.mp4).\s 
                    topicArn - The ARN of the Amazon Simple Notification Service 
  (Amazon SNS) topic.\s 
                    roleArn - The ARN of the AWS Identity and Access Management (IAM) 
  role to use.\s 
                """"
        if (args.length != 4) {
             System.out.println(usage); 
             System.exit(1); 
         } 
         String bucket = args[0]; 
         String video = args[1]; 
         String topicArn = args[2];
```

```
 String roleArn = args[3]; 
        Region region = Region.US_EAST_1; 
        RekognitionClient rekClient = RekognitionClient.builder() 
                 .region(region) 
                .build();
        NotificationChannel channel = NotificationChannel.builder() 
                 .snsTopicArn(topicArn) 
                 .roleArn(roleArn) 
                .build();
        startTextLabels(rekClient, channel, bucket, video); 
        getTextResults(rekClient); 
        System.out.println("This example is done!"); 
        rekClient.close(); 
    } 
    public static void startTextLabels(RekognitionClient rekClient, 
            NotificationChannel channel, 
            String bucket, 
            String video) { 
        try { 
            S3Object s3Obj = S3Object.builder() 
                     .bucket(bucket) 
                     .name(video) 
                     .build();
            Video vidOb = Video.builder() 
                      .s3Object(s3Obj) 
                    .build();
            StartTextDetectionRequest labelDetectionRequest = 
 StartTextDetectionRequest.builder() 
                     .jobTag("DetectingLabels") 
                     .notificationChannel(channel) 
                     .video(vidOb) 
                    .build();
            StartTextDetectionResponse labelDetectionResponse = 
 rekClient.startTextDetection(labelDetectionRequest); 
            startJobId = labelDetectionResponse.jobId(); 
        } catch (RekognitionException e) {
```

```
 System.out.println(e.getMessage()); 
             System.exit(1); 
         } 
    } 
     public static void getTextResults(RekognitionClient rekClient) { 
         try { 
             String paginationToken = null; 
             GetTextDetectionResponse textDetectionResponse = null; 
             boolean finished = false; 
             String status; 
            int yy = 0;
             do { 
                 if (textDetectionResponse != null) 
                      paginationToken = textDetectionResponse.nextToken(); 
                 GetTextDetectionRequest recognitionRequest = 
 GetTextDetectionRequest.builder() 
                          .jobId(startJobId) 
                          .nextToken(paginationToken) 
                          .maxResults(10) 
                         .build();
                 // Wait until the job succeeds. 
                 while (!finished) { 
                     textDetectionResponse = 
 rekClient.getTextDetection(recognitionRequest); 
                      status = textDetectionResponse.jobStatusAsString(); 
                      if (status.compareTo("SUCCEEDED") == 0) 
                          finished = true; 
                      else { 
                          System.out.println(yy + " status is: " + status); 
                          Thread.sleep(1000); 
1 1 1 1 1 1 1
                    yy++; } 
                 finished = false; 
                 // Proceed when the job is done - otherwise VideoMetadata is null. 
                 VideoMetadata videoMetaData = textDetectionResponse.videoMetadata(); 
                 System.out.println("Format: " + videoMetaData.format());
```

```
 System.out.println("Codec: " + videoMetaData.codec()); 
                 System.out.println("Duration: " + videoMetaData.durationMillis()); 
                System.out.println("FrameRate: " + videoMetaData.frameRate());
                 System.out.println("Job"); 
                 List<TextDetectionResult> labels = 
  textDetectionResponse.textDetections(); 
                 for (TextDetectionResult detectedText : labels) { 
                      System.out.println("Confidence: " + 
 detectedText.textDetection().confidence().toString());
                      System.out.println("Id : " + detectedText.textDetection().id()); 
                      System.out.println("Parent Id: " + 
  detectedText.textDetection().parentId()); 
                     System.out.println("Type: " + 
  detectedText.textDetection().type()); 
                      System.out.println("Text: " + 
  detectedText.textDetection().detectedText()); 
                      System.out.println(); 
 } 
             } while (textDetectionResponse != null && 
  textDetectionResponse.nextToken() != null); 
         } catch (RekognitionException | InterruptedException e) { 
             System.out.println(e.getMessage()); 
             System.exit(1); 
         } 
     }
}
```
Detectar personas en un vídeo almacenado en un bucket de Amazon S3.

```
import software.amazon.awssdk.regions.Region;
import software.amazon.awssdk.services.rekognition.RekognitionClient;
import software.amazon.awssdk.services.rekognition.model.S3Object;
import software.amazon.awssdk.services.rekognition.model.NotificationChannel;
import software.amazon.awssdk.services.rekognition.model.StartPersonTrackingRequest;
import software.amazon.awssdk.services.rekognition.model.Video;
import 
  software.amazon.awssdk.services.rekognition.model.StartPersonTrackingResponse;
import software.amazon.awssdk.services.rekognition.model.RekognitionException;
import software.amazon.awssdk.services.rekognition.model.GetPersonTrackingResponse;
```

```
import software.amazon.awssdk.services.rekognition.model.GetPersonTrackingRequest;
import software.amazon.awssdk.services.rekognition.model.VideoMetadata;
import software.amazon.awssdk.services.rekognition.model.PersonDetection;
import java.util.List;
/** 
  * Before running this Java V2 code example, set up your development 
  * environment, including your credentials. 
 * 
  * For more information, see the following documentation topic: 
 * 
  * https://docs.aws.amazon.com/sdk-for-java/latest/developer-guide/get-started.html 
  */
public class VideoPersonDetection { 
     private static String startJobId = ""; 
     public static void main(String[] args) { 
         final String usage = """ 
                 Usage: <bucket> <video> <topicArn> <roleArn> 
                 Where: 
                     bucket - The name of the bucket in which the video is located 
  (for example, (for example, myBucket).\s 
                     video - The name of video (for example, people.mp4).\s 
                     topicArn - The ARN of the Amazon Simple Notification Service 
  (Amazon SNS) topic.\s 
                     roleArn - The ARN of the AWS Identity and Access Management (IAM) 
  role to use.\s 
                  """; 
        if (args.length != 4) {
             System.out.println(usage); 
             System.exit(1); 
         } 
         String bucket = args[0]; 
         String video = args[1]; 
         String topicArn = args[2]; 
         String roleArn = args[3]; 
         Region region = Region.US_EAST_1; 
         RekognitionClient rekClient = RekognitionClient.builder() 
                  .region(region)
```

```
.build();
        NotificationChannel channel = NotificationChannel.builder() 
                 .snsTopicArn(topicArn) 
                 .roleArn(roleArn) 
                .build();
        startPersonLabels(rekClient, channel, bucket, video); 
        getPersonDetectionResults(rekClient); 
        System.out.println("This example is done!"); 
        rekClient.close(); 
    } 
    public static void startPersonLabels(RekognitionClient rekClient, 
             NotificationChannel channel, 
             String bucket, 
             String video) { 
        try { 
             S3Object s3Obj = S3Object.builder() 
                      .bucket(bucket) 
                      .name(video) 
                     .build();
             Video vidOb = Video.builder() 
                      .s3Object(s3Obj) 
                      .build(); 
             StartPersonTrackingRequest personTrackingRequest = 
 StartPersonTrackingRequest.builder() 
                      .jobTag("DetectingLabels") 
                      .video(vidOb) 
                      .notificationChannel(channel) 
                     .build();
             StartPersonTrackingResponse labelDetectionResponse = 
 rekClient.startPersonTracking(personTrackingRequest); 
             startJobId = labelDetectionResponse.jobId(); 
        } catch (RekognitionException e) { 
             System.out.println(e.getMessage()); 
             System.exit(1); 
        } 
    }
```

```
 public static void getPersonDetectionResults(RekognitionClient rekClient) { 
         try { 
             String paginationToken = null; 
             GetPersonTrackingResponse personTrackingResult = null; 
             boolean finished = false; 
             String status; 
            int yy = 0;
             do { 
                 if (personTrackingResult != null) 
                     paginationToken = personTrackingResult.nextToken(); 
                 GetPersonTrackingRequest recognitionRequest = 
 GetPersonTrackingRequest.builder() 
                          .jobId(startJobId) 
                          .nextToken(paginationToken) 
                          .maxResults(10) 
                         .build();
                 // Wait until the job succeeds 
                 while (!finished) { 
                     personTrackingResult = 
 rekClient.getPersonTracking(recognitionRequest); 
                     status = personTrackingResult.jobStatusAsString(); 
                     if (status.compareTo("SUCCEEDED") == 0) 
                         finished = true; 
                     else { 
                          System.out.println(yy + " status is: " + status); 
                         Thread.sleep(1000); 
1 1 1 1 1 1 1
                    yy++; } 
                 finished = false; 
                 // Proceed when the job is done - otherwise VideoMetadata is null. 
                VideoMetadata videoMetaData = personTrackingResult.videoMetadata();
                 System.out.println("Format: " + videoMetaData.format()); 
                 System.out.println("Codec: " + videoMetaData.codec()); 
                 System.out.println("Duration: " + videoMetaData.durationMillis()); 
                System.out.println("FrameRate: " + videoMetaData.frameRate());
```

```
 System.out.println("Job"); 
                 List<PersonDetection> detectedPersons = 
  personTrackingResult.persons(); 
                 for (PersonDetection detectedPerson : detectedPersons) { 
                      long seconds = detectedPerson.timestamp() / 1000; 
                      System.out.print("Sec: " + seconds + " "); 
                      System.out.println("Person Identifier: " + 
  detectedPerson.person().index()); 
                      System.out.println(); 
 } 
             } while (personTrackingResult != null && 
  personTrackingResult.nextToken() != null); 
         } catch (RekognitionException | InterruptedException e) { 
             System.out.println(e.getMessage()); 
             System.exit(1); 
         } 
     }
}
```
- Para obtener información sobre la API, consulte los siguientes temas en la referencia de la API de AWS SDK for Java 2.x.
	- [GetCelebrityRecognition](https://docs.aws.amazon.com/goto/SdkForJavaV2/rekognition-2016-06-27/GetCelebrityRecognition)
	- [GetContentModeration](https://docs.aws.amazon.com/goto/SdkForJavaV2/rekognition-2016-06-27/GetContentModeration)
	- [GetLabelDetection](https://docs.aws.amazon.com/goto/SdkForJavaV2/rekognition-2016-06-27/GetLabelDetection)
	- [GetPersonTracking](https://docs.aws.amazon.com/goto/SdkForJavaV2/rekognition-2016-06-27/GetPersonTracking)
	- [GetSegmentDetection](https://docs.aws.amazon.com/goto/SdkForJavaV2/rekognition-2016-06-27/GetSegmentDetection)
	- [GetTextDetection](https://docs.aws.amazon.com/goto/SdkForJavaV2/rekognition-2016-06-27/GetTextDetection)
	- [StartCelebrityRecognition](https://docs.aws.amazon.com/goto/SdkForJavaV2/rekognition-2016-06-27/StartCelebrityRecognition)
	- [StartContentModeration](https://docs.aws.amazon.com/goto/SdkForJavaV2/rekognition-2016-06-27/StartContentModeration)
	- [StartLabelDetection](https://docs.aws.amazon.com/goto/SdkForJavaV2/rekognition-2016-06-27/StartLabelDetection)
	- [StartPersonTracking](https://docs.aws.amazon.com/goto/SdkForJavaV2/rekognition-2016-06-27/StartPersonTracking)
	- [StartSegmentDetection](https://docs.aws.amazon.com/goto/SdkForJavaV2/rekognition-2016-06-27/StartSegmentDetection)
	- [StartTextDetection](https://docs.aws.amazon.com/goto/SdkForJavaV2/rekognition-2016-06-27/StartTextDetection)

# Ejemplos de registro de dominios de Route 53 usando SDK para Java 2.x

En los siguientes ejemplos de código se muestra cómo ejecutar acciones e implementar escenarios comunes usando AWS SDK for Java 2.x con el registro de dominios de Route 53.

Las acciones son extractos de código de programas más grandes y deben ejecutarse en contexto. Mientras las acciones muestran cómo llamar a las funciones de servicio individuales, es posible ver las acciones en contexto en los escenarios relacionados y en los ejemplos entre servicios.

Los escenarios son ejemplos de código que muestran cómo llevar a cabo una tarea específica llamando a varias funciones dentro del mismo servicio.

Cada ejemplo incluye un enlace a GitHub, donde puedes encontrar instrucciones sobre cómo configurar y ejecutar el código en su contexto.

Introducción

Registro de dominio de Hello Route 53

En los siguientes ejemplos de código se muestra cómo empezar a utilizar el registro de dominio de Route 53.

SDK para Java 2.x

### **a** Note

Hay más información al respecto GitHub. Busque el ejemplo completo y aprenda a configurar y ejecutar en el [Repositorio de ejemplos de código de AWS.](https://github.com/awsdocs/aws-doc-sdk-examples/tree/main/javav2/example_code/route53#readme)

```
import software.amazon.awssdk.regions.Region;
import software.amazon.awssdk.services.route53domains.Route53DomainsClient;
import software.amazon.awssdk.services.route53.model.Route53Exception;
import software.amazon.awssdk.services.route53domains.model.DomainPrice;
import software.amazon.awssdk.services.route53domains.model.ListPricesRequest;
import software.amazon.awssdk.services.route53domains.model.ListPricesResponse;
import java.util.List;
```
/\*\*

- \* Before running this Java V2 code example, set up your development
- \* environment, including your credentials.

\*

```
 * For more information, see the following documentation topic: 
 * 
  * https://docs.aws.amazon.com/sdk-for-java/latest/developer-guide/get-started.html 
 * 
  * This Java code examples performs the following operation: 
 * 
  * 1. Invokes ListPrices for at least one domain type, such as the "com" type 
  * and displays the prices for Registration and Renewal. 
 * 
  */
public class HelloRoute53 { 
     public static final String DASHES = new String(new char[80]).replace("\0", "-"); 
     public static void main(String[] args) { 
        final String usage = ''\n\cdot "Usage:\n" + 
                  " <hostedZoneId> \n\n" + 
                  "Where:\n" + 
                 " hostedZoneId - The id value of an existing hosted zone. \n";
        if (args.length != 1) {
             System.out.println(usage); 
             System.exit(1); 
         } 
        String domainType = arg[0];
         Region region = Region.US_EAST_1; 
         Route53DomainsClient route53DomainsClient = Route53DomainsClient.builder() 
                  .region(region) 
                  .build(); 
         System.out.println(DASHES); 
         System.out.println("Invokes ListPrices for at least one domain type."); 
         listPrices(route53DomainsClient, domainType); 
         System.out.println(DASHES); 
     } 
     public static void listPrices(Route53DomainsClient route53DomainsClient, String 
  domainType) { 
         try { 
             ListPricesRequest pricesRequest = ListPricesRequest.builder() 
                      .maxItems(10) 
                      .tld(domainType) 
                      .build();
```

```
 ListPricesResponse response = 
  route53DomainsClient.listPrices(pricesRequest); 
             List<DomainPrice> prices = response.prices(); 
             for (DomainPrice pr : prices) { 
                  System.out.println("Name: " + pr.name()); 
                  System.out.println( 
                          "Registration: " + pr.registrationPrice().price() + " " + 
  pr.registrationPrice().currency()); 
                  System.out.println("Renewal: " + pr.renewalPrice().price() + " " + 
  pr.renewalPrice().currency()); 
                  System.out.println("Transfer: " + pr.transferPrice().price() + " " + 
  pr.transferPrice().currency()); 
                  System.out.println("Transfer: " + pr.transferPrice().price() + " " + 
  pr.transferPrice().currency()); 
                  System.out.println("Change Ownership: " + 
  pr.changeOwnershipPrice().price() + " " 
                          + pr.changeOwnershipPrice().currency()); 
                  System.out.println( 
                          "Restoration: " + pr.restorationPrice().price() + " " + 
  pr.restorationPrice().currency()); 
                  System.out.println(" "); 
 } 
         } catch (Route53Exception e) { 
             System.err.println(e.getMessage()); 
             System.exit(1); 
         } 
     }
}
```
• Para obtener más información sobre la API, consulta [ListPricesl](https://docs.aws.amazon.com/goto/SdkForJavaV2/route53domains-2014-05-15/ListPrices)a Referencia AWS SDK for Java 2.x de la API.

### Temas

- **[Acciones](#page-8325-0)**
- **[Escenarios](#page-8347-0)**

### Acciones

Comprobación de la disponibilidad de un dominio

En el siguiente ejemplo de código se muestra cómo comprobar la disponibilidad de un dominio.

```
SDK para Java 2.x
```
**a** Note

Hay más información al respecto GitHub. Busque el ejemplo completo y aprenda a configurar y ejecutar en el [Repositorio de ejemplos de código de AWS.](https://github.com/awsdocs/aws-doc-sdk-examples/tree/main/javav2/example_code/route53#readme)

```
 public static void checkDomainAvailability(Route53DomainsClient 
 route53DomainsClient, String domainSuggestion) { 
        try { 
            CheckDomainAvailabilityRequest availabilityRequest = 
 CheckDomainAvailabilityRequest.builder() 
                     .domainName(domainSuggestion) 
                     .build(); 
            CheckDomainAvailabilityResponse response = route53DomainsClient 
                     .checkDomainAvailability(availabilityRequest); 
            System.out.println(domainSuggestion + " is " + 
 response.availability().toString()); 
        } catch (Route53Exception e) { 
            System.err.println(e.getMessage()); 
            System.exit(1); 
        } 
    }
```
• Para obtener más información sobre la API, consulta [CheckDomainAvailabilityl](https://docs.aws.amazon.com/goto/SdkForJavaV2/route53domains-2014-05-15/CheckDomainAvailability)a Referencia AWS SDK for Java 2.x de la API.

Compruebe la transferibilidad del dominio

En el siguiente ejemplo de código se muestra cómo comprobar la transferibilidad de un dominio.

### SDK para Java 2.x

# **a** Note

Hay más información al respecto GitHub. Busque el ejemplo completo y aprenda a configurar y ejecutar en el [Repositorio de ejemplos de código de AWS.](https://github.com/awsdocs/aws-doc-sdk-examples/tree/main/javav2/example_code/route53#readme)

```
 public static void checkDomainTransferability(Route53DomainsClient 
 route53DomainsClient, String domainSuggestion) { 
        try { 
            CheckDomainTransferabilityRequest transferabilityRequest = 
 CheckDomainTransferabilityRequest.builder() 
                     .domainName(domainSuggestion) 
                    .build();
            CheckDomainTransferabilityResponse response = route53DomainsClient 
                     .checkDomainTransferability(transferabilityRequest); 
            System.out.println("Transferability: " + 
 response.transferability().transferable().toString()); 
        } catch (Route53Exception e) { 
            System.err.println(e.getMessage()); 
            System.exit(1); 
        } 
    }
```
• Para obtener más información sobre la API, consulta [CheckDomainTransferabilityl](https://docs.aws.amazon.com/goto/SdkForJavaV2/route53domains-2014-05-15/CheckDomainTransferability)a Referencia AWS SDK for Java 2.x de la API.

Obtención de información sobre su dominio

En el siguiente ejemplo de código se muestra cómo obtener la información de un dominio.

### SDK para Java 2.x

# **a** Note

Hay más información al respecto GitHub. Busque el ejemplo completo y aprenda a configurar y ejecutar en el [Repositorio de ejemplos de código de AWS.](https://github.com/awsdocs/aws-doc-sdk-examples/tree/main/javav2/example_code/route53#readme)

```
 public static void getDomainDetails(Route53DomainsClient route53DomainsClient, 
 String domainSuggestion) { 
        try { 
            GetDomainDetailRequest detailRequest = GetDomainDetailRequest.builder() 
                     .domainName(domainSuggestion) 
                    .build();
            GetDomainDetailResponse response = 
 route53DomainsClient.getDomainDetail(detailRequest); 
            System.out.println("The contact first name is " + 
 response.registrantContact().firstName()); 
            System.out.println("The contact last name is " + 
 response.registrantContact().lastName()); 
            System.out.println("The contact org name is " + 
 response.registrantContact().organizationName()); 
        } catch (Route53Exception e) { 
            System.err.println(e.getMessage()); 
            System.exit(1); 
        } 
    }
```
• Para obtener más información sobre la API, consulta [GetDomainDetail](https://docs.aws.amazon.com/goto/SdkForJavaV2/route53domains-2014-05-15/GetDomainDetail)la Referencia AWS SDK for Java 2.x de la API.

Obtención de información sobrel funcionamiento

En el siguiente ejemplo de código se muestra cómo obtener información sobre una operación.

#### SDK para Java 2.x

# **a** Note

Hay más información al respecto GitHub. Busque el ejemplo completo y aprenda a configurar y ejecutar en el [Repositorio de ejemplos de código de AWS.](https://github.com/awsdocs/aws-doc-sdk-examples/tree/main/javav2/example_code/route53#readme)

```
 public static void getOperationalDetail(Route53DomainsClient 
 route53DomainsClient, String operationId) { 
        try { 
            GetOperationDetailRequest detailRequest = 
 GetOperationDetailRequest.builder() 
                     .operationId(operationId) 
                    .build();
            GetOperationDetailResponse response = 
 route53DomainsClient.getOperationDetail(detailRequest); 
            System.out.println("Operation detail message is " + response.message()); 
        } catch (Route53Exception e) { 
            System.err.println(e.getMessage()); 
            System.exit(1); 
        } 
    }
```
• Para obtener más información sobre la API, consulta [GetOperationDetaill](https://docs.aws.amazon.com/goto/SdkForJavaV2/route53domains-2014-05-15/GetOperationDetail)a Referencia AWS SDK for Java 2.x de la API.

Obtención de sugerencias de nombres de dominio

En el siguiente ejemplo de código se muestra cómo obtener sugerencias de nombres de dominio.

SDK para Java 2.x

### **a** Note

Hay más información al respecto GitHub. Busque el ejemplo completo y aprenda a configurar y ejecutar en el [Repositorio de ejemplos de código de AWS.](https://github.com/awsdocs/aws-doc-sdk-examples/tree/main/javav2/example_code/route53#readme)
```
 public static void listDomainSuggestions(Route53DomainsClient 
 route53DomainsClient, String domainSuggestion) { 
         try { 
             GetDomainSuggestionsRequest suggestionsRequest = 
 GetDomainSuggestionsRequest.builder() 
                      .domainName(domainSuggestion) 
                      .suggestionCount(5) 
                      .onlyAvailable(true) 
                     .build();
             GetDomainSuggestionsResponse response = 
 route53DomainsClient.getDomainSuggestions(suggestionsRequest); 
            List<DomainSuggestion> suggestions = response.suggestionsList();
             for (DomainSuggestion suggestion : suggestions) { 
                 System.out.println("Suggestion Name: " + suggestion.domainName()); 
                 System.out.println("Availability: " + suggestion.availability()); 
                 System.out.println(" "); 
 } 
         } catch (Route53Exception e) { 
             System.err.println(e.getMessage()); 
             System.exit(1); 
         } 
     }
```
• Para obtener más información sobre la API, consulta [GetDomainSuggestionsl](https://docs.aws.amazon.com/goto/SdkForJavaV2/route53domains-2014-05-15/GetDomainSuggestions)a Referencia AWS SDK for Java 2.x de la API.

Lista de los precios de los dominios

En el siguiente ejemplo de código se muestra cómo enumerar precios de dominio.

SDK para Java 2.x

### **G** Note

```
 public static void listPrices(Route53DomainsClient route53DomainsClient, String 
 domainType) { 
        try { 
            ListPricesRequest pricesRequest = ListPricesRequest.builder() 
                     .tld(domainType) 
                    .build();
            ListPricesIterable listRes = 
 route53DomainsClient.listPricesPaginator(pricesRequest); 
            listRes.stream() 
                     .flatMap(r -> r.prices().stream()) 
                     .forEach(content -> System.out.println(" Name: " + 
 content.name() + 
                              " Registration: " + content.registrationPrice().price() 
 + " " 
                              + content.registrationPrice().currency() + 
                              " Renewal: " + content.renewalPrice().price() + " " + 
 content.renewalPrice().currency())); 
        } catch (Route53Exception e) { 
            System.err.println(e.getMessage()); 
            System.exit(1); 
        } 
    }
```
• Para obtener más información sobre la API, consulta [ListPricesl](https://docs.aws.amazon.com/goto/SdkForJavaV2/route53domains-2014-05-15/ListPrices)a Referencia AWS SDK for Java 2.x de la API.

Enumeración de dominios

En el siguiente ejemplo de código se muestra cómo enumerar los dominios registrados.

SDK para Java 2.x

## **G** Note

```
 public static void listDomains(Route53DomainsClient route53DomainsClient) { 
        try { 
            ListDomainsIterable listRes = 
 route53DomainsClient.listDomainsPaginator(); 
            listRes.stream() 
                     .flatMap(r -> r.domains().stream()) 
                     .forEach(content -> System.out.println("The domain name is " + 
 content.domainName())); 
        } catch (Route53Exception e) { 
            System.err.println(e.getMessage()); 
            System.exit(1); 
        } 
    }
```
• Para obtener más información sobre la API, consulta [ListDomainsl](https://docs.aws.amazon.com/goto/SdkForJavaV2/route53domains-2014-05-15/ListDomains)a Referencia AWS SDK for Java 2.x de la API.

Operaciones de lista

En el siguiente ejemplo de código se muestra cómo enumerar operaciones.

SDK para Java 2.x

#### **a** Note

```
 public static void listOperations(Route53DomainsClient route53DomainsClient) { 
        try { 
           Date currentDate = new Date();
            LocalDateTime localDateTime = 
 currentDate.toInstant().atZone(ZoneId.systemDefault()).toLocalDateTime(); 
            ZoneOffset zoneOffset = ZoneOffset.of("+01:00"); 
            localDateTime = localDateTime.minusYears(1); 
            Instant myTime = localDateTime.toInstant(zoneOffset);
```

```
 ListOperationsRequest operationsRequest = 
 ListOperationsRequest.builder() 
                     .submittedSince(myTime) 
                     .build(); 
            ListOperationsIterable listRes = 
 route53DomainsClient.listOperationsPaginator(operationsRequest); 
            listRes.stream() 
                     .flatMap(r -> r.operations().stream()) 
                     .forEach(content -> System.out.println(" Operation Id: " + 
 content.operationId() + 
                              " Status: " + content.statusAsString() + 
                              " Date: " + content.submittedDate())); 
        } catch (Route53Exception e) { 
            System.err.println(e.getMessage()); 
            System.exit(1); 
        } 
    }
```
• Para obtener más información sobre la API, consulta [ListOperations](https://docs.aws.amazon.com/goto/SdkForJavaV2/route53domains-2014-05-15/ListOperations)la Referencia AWS SDK for Java 2.x de la API.

Registrar un dominio

En el siguiente ejemplo de código se muestra cómo registrar un dominio.

```
SDK para Java 2.x
```
#### **a** Note

```
 public static String requestDomainRegistration(Route53DomainsClient 
 route53DomainsClient, 
             String domainSuggestion, 
             String phoneNumber, 
             String email, 
             String firstName,
```

```
 String lastName, 
             String city) { 
        try { 
             ContactDetail contactDetail = ContactDetail.builder() 
                      .contactType(ContactType.COMPANY) 
                      .state("LA") 
                      .countryCode(CountryCode.IN) 
                      .email(email) 
                      .firstName(firstName) 
                      .lastName(lastName) 
                      .city(city) 
                      .phoneNumber(phoneNumber) 
                      .organizationName("My Org") 
                      .addressLine1("My Address") 
                      .zipCode("123 123") 
                     .build();
             RegisterDomainRequest domainRequest = RegisterDomainRequest.builder() 
                      .adminContact(contactDetail) 
                      .registrantContact(contactDetail) 
                      .techContact(contactDetail) 
                      .domainName(domainSuggestion) 
                      .autoRenew(true) 
                      .durationInYears(1) 
                     .build();
             RegisterDomainResponse response = 
 route53DomainsClient.registerDomain(domainRequest); 
             System.out.println("Registration requested. Operation Id: " + 
 response.operationId()); 
             return response.operationId(); 
        } catch (Route53Exception e) { 
             System.err.println(e.getMessage()); 
             System.exit(1); 
        } 
        return ""; 
    }
```
• Para obtener más información sobre la API, consulta [RegisterDomainl](https://docs.aws.amazon.com/goto/SdkForJavaV2/route53domains-2014-05-15/RegisterDomain)a Referencia AWS SDK for Java 2.x de la API.

## Ver facturación

En el siguiente ejemplo de código se muestra cómo ver registros de facturación.

SDK para Java 2.x

# **a** Note

```
 public static void listBillingRecords(Route53DomainsClient route53DomainsClient) 
 { 
        try { 
           Date currentDate = new Date();
            LocalDateTime localDateTime = 
 currentDate.toInstant().atZone(ZoneId.systemDefault()).toLocalDateTime(); 
            ZoneOffset zoneOffset = ZoneOffset.of("+01:00"); 
            LocalDateTime localDateTime2 = localDateTime.minusYears(1); 
            Instant myStartTime = localDateTime2.toInstant(zoneOffset); 
            Instant myEndTime = localDateTime.toInstant(zoneOffset); 
            ViewBillingRequest viewBillingRequest = ViewBillingRequest.builder() 
                     .start(myStartTime) 
                     .end(myEndTime) 
                    .build();
            ViewBillingIterable listRes = 
 route53DomainsClient.viewBillingPaginator(viewBillingRequest); 
            listRes.stream() 
                     .flatMap(r -> r.billingRecords().stream()) 
                     .forEach(content -> System.out.println(" Bill Date:: " + 
 content.billDate() + 
                              " Operation: " + content.operationAsString() + 
                              " Price: " + content.price())); 
        } catch (Route53Exception e) { 
            System.err.println(e.getMessage()); 
            System.exit(1); 
        } 
    }
```
• Para obtener más información sobre la API, consulta [ViewBillingl](https://docs.aws.amazon.com/goto/SdkForJavaV2/route53domains-2014-05-15/ViewBilling)a Referencia AWS SDK for Java 2.x de la API.

**Escenarios** 

Introducción a los dominios

En el siguiente ejemplo de código, se muestra cómo:

- Enumere los dominios actuales y las operaciones del año pasado.
- Consulte la facturación del año pasado y los precios de los tipos de dominio.
- Obtención de sugerencias de dominios.
- Compruebe la disponibilidad y la transferibilidad del dominio.
- Si lo desea, solicite el registro de un dominio.
- Obtención de información de una operación.
- Si lo desea, obtenga información del dominio.

### SDK para Java 2.x

#### **a** Note

Hay más información al respecto GitHub. Busque el ejemplo completo y aprenda a configurar y ejecutar en el [Repositorio de ejemplos de código de AWS.](https://github.com/awsdocs/aws-doc-sdk-examples/tree/main/javav2/example_code/route53#readme)

```
/** 
 * Before running this Java V2 code example, set up your development 
 * environment, including your credentials. 
 * 
 * For more information, see the following documentation topic: 
 * 
  * https://docs.aws.amazon.com/sdk-for-java/latest/developer-guide/get-started.html 
 * 
  * This example uses pagination methods where applicable. For example, to list 
 * domains, the
```
\* listDomainsPaginator method is used. For more information about pagination,

```
 * see the following documentation topic: 
 * 
  * https://docs.aws.amazon.com/sdk-for-java/latest/developer-guide/pagination.html 
 * 
  * This Java code example performs the following operations: 
 * 
  * 1. List current domains. 
  * 2. List operations in the past year. 
  * 3. View billing for the account in the past year. 
  * 4. View prices for domain types. 
  * 5. Get domain suggestions. 
  * 6. Check domain availability. 
  * 7. Check domain transferability. 
  * 8. Request a domain registration. 
  * 9. Get operation details. 
  * 10. Optionally, get domain details. 
  */
public class Route53Scenario { 
     public static final String DASHES = new String(new char[80]).replace("\0", "-"); 
     public static void main(String[] args) { 
         final String usage = """ 
                 Usage: 
                     <domainType> <phoneNumber> <email> <domainSuggestion>
  <firstName> <lastName> <city> 
                 Where: 
                      domainType - The domain type (for example, com).\s 
                      phoneNumber - The phone number to use (for example, 
  +91.9966564xxx) email - The email address to use. domainSuggestion - The 
  domain suggestion (for example, findmy.accountants).\s 
                      firstName - The first name to use to register a domain.\s 
                      lastName - The last name to use to register a domain.\s 
                      city - the city to use to register a domain.\s 
                      """; 
        if (args.length != 7) {
             System.out.println(usage); 
             System.exit(1); 
         } 
        String domainType = args[0];
```

```
 String phoneNumber = args[1]; 
       String email = args[2];
       String domainSuggestion = args[3];
        String firstName = args[4]; 
        String lastName = args[5]; 
       String city = \arcsin 6];
        Region region = Region.US_EAST_1; 
        Route53DomainsClient route53DomainsClient = Route53DomainsClient.builder() 
                 .region(region) 
                .build();
        System.out.println(DASHES); 
        System.out.println("Welcome to the Amazon Route 53 domains example 
 scenario."); 
        System.out.println(DASHES); 
        System.out.println(DASHES); 
        System.out.println("1. List current domains."); 
        listDomains(route53DomainsClient); 
        System.out.println(DASHES); 
        System.out.println(DASHES); 
        System.out.println("2. List operations in the past year."); 
        listOperations(route53DomainsClient); 
        System.out.println(DASHES); 
        System.out.println(DASHES); 
        System.out.println("3. View billing for the account in the past year."); 
        listBillingRecords(route53DomainsClient); 
        System.out.println(DASHES); 
        System.out.println(DASHES); 
        System.out.println("4. View prices for domain types."); 
        listPrices(route53DomainsClient, domainType); 
        System.out.println(DASHES); 
        System.out.println(DASHES); 
        System.out.println("5. Get domain suggestions."); 
        listDomainSuggestions(route53DomainsClient, domainSuggestion); 
        System.out.println(DASHES); 
        System.out.println(DASHES); 
        System.out.println("6. Check domain availability."); 
        checkDomainAvailability(route53DomainsClient, domainSuggestion);
```

```
 System.out.println(DASHES); 
        System.out.println(DASHES); 
        System.out.println("7. Check domain transferability."); 
        checkDomainTransferability(route53DomainsClient, domainSuggestion); 
        System.out.println(DASHES); 
        System.out.println(DASHES); 
        System.out.println("8. Request a domain registration."); 
        String opId = requestDomainRegistration(route53DomainsClient, 
 domainSuggestion, phoneNumber, email, firstName, 
                lastName, city); 
        System.out.println(DASHES); 
        System.out.println(DASHES); 
        System.out.println("9. Get operation details."); 
        getOperationalDetail(route53DomainsClient, opId); 
        System.out.println(DASHES); 
        System.out.println(DASHES); 
        System.out.println("10. Get domain details."); 
        System.out.println("Note: You must have a registered domain to get 
 details."); 
        System.out.println("Otherwise, an exception is thrown that states "); 
        System.out.println("Domain xxxxxxx not found in xxxxxxx account."); 
        getDomainDetails(route53DomainsClient, domainSuggestion); 
        System.out.println(DASHES); 
    } 
    public static void getDomainDetails(Route53DomainsClient route53DomainsClient, 
 String domainSuggestion) { 
        try { 
            GetDomainDetailRequest detailRequest = GetDomainDetailRequest.builder() 
                     .domainName(domainSuggestion) 
                    .build();
            GetDomainDetailResponse response = 
 route53DomainsClient.getDomainDetail(detailRequest); 
            System.out.println("The contact first name is " + 
 response.registrantContact().firstName()); 
            System.out.println("The contact last name is " + 
 response.registrantContact().lastName()); 
            System.out.println("The contact org name is " +
```

```
 response.registrantContact().organizationName());
```

```
 } catch (Route53Exception e) { 
             System.err.println(e.getMessage()); 
             System.exit(1); 
        } 
    } 
    public static void getOperationalDetail(Route53DomainsClient 
 route53DomainsClient, String operationId) { 
        try { 
             GetOperationDetailRequest detailRequest = 
 GetOperationDetailRequest.builder() 
                      .operationId(operationId) 
                     .build();
             GetOperationDetailResponse response = 
 route53DomainsClient.getOperationDetail(detailRequest); 
             System.out.println("Operation detail message is " + response.message()); 
        } catch (Route53Exception e) { 
             System.err.println(e.getMessage()); 
             System.exit(1); 
        } 
    } 
    public static String requestDomainRegistration(Route53DomainsClient 
 route53DomainsClient, 
             String domainSuggestion, 
             String phoneNumber, 
             String email, 
             String firstName, 
             String lastName, 
             String city) { 
        try { 
             ContactDetail contactDetail = ContactDetail.builder() 
                      .contactType(ContactType.COMPANY) 
                      .state("LA") 
                      .countryCode(CountryCode.IN) 
                      .email(email) 
                      .firstName(firstName) 
                      .lastName(lastName) 
                      .city(city) 
                      .phoneNumber(phoneNumber)
```

```
 .organizationName("My Org") 
                     .addressLine1("My Address") 
                     .zipCode("123 123") 
                    .build();
            RegisterDomainRequest domainRequest = RegisterDomainRequest.builder() 
                     .adminContact(contactDetail) 
                     .registrantContact(contactDetail) 
                     .techContact(contactDetail) 
                     .domainName(domainSuggestion) 
                     .autoRenew(true) 
                     .durationInYears(1) 
                    .build();
            RegisterDomainResponse response = 
 route53DomainsClient.registerDomain(domainRequest); 
            System.out.println("Registration requested. Operation Id: " + 
 response.operationId()); 
            return response.operationId(); 
        } catch (Route53Exception e) { 
            System.err.println(e.getMessage()); 
            System.exit(1); 
        } 
        return ""; 
    } 
    public static void checkDomainTransferability(Route53DomainsClient 
 route53DomainsClient, String domainSuggestion) { 
        try { 
            CheckDomainTransferabilityRequest transferabilityRequest = 
 CheckDomainTransferabilityRequest.builder() 
                     .domainName(domainSuggestion) 
                    .build();
            CheckDomainTransferabilityResponse response = route53DomainsClient 
                     .checkDomainTransferability(transferabilityRequest); 
            System.out.println("Transferability: " + 
 response.transferability().transferable().toString()); 
        } catch (Route53Exception e) { 
            System.err.println(e.getMessage()); 
            System.exit(1); 
        }
```

```
 public static void checkDomainAvailability(Route53DomainsClient 
 route53DomainsClient, String domainSuggestion) { 
         try { 
             CheckDomainAvailabilityRequest availabilityRequest = 
 CheckDomainAvailabilityRequest.builder() 
                      .domainName(domainSuggestion) 
                     .build();
             CheckDomainAvailabilityResponse response = route53DomainsClient 
                      .checkDomainAvailability(availabilityRequest); 
             System.out.println(domainSuggestion + " is " + 
 response.availability().toString()); 
         } catch (Route53Exception e) { 
             System.err.println(e.getMessage()); 
             System.exit(1); 
         } 
    } 
     public static void listDomainSuggestions(Route53DomainsClient 
 route53DomainsClient, String domainSuggestion) { 
         try { 
             GetDomainSuggestionsRequest suggestionsRequest = 
 GetDomainSuggestionsRequest.builder() 
                      .domainName(domainSuggestion) 
                      .suggestionCount(5) 
                      .onlyAvailable(true) 
                     .build();
             GetDomainSuggestionsResponse response = 
 route53DomainsClient.getDomainSuggestions(suggestionsRequest); 
            List<DomainSuggestion> suggestions = response.suggestionsList();
             for (DomainSuggestion suggestion : suggestions) { 
                 System.out.println("Suggestion Name: " + suggestion.domainName()); 
                 System.out.println("Availability: " + suggestion.availability()); 
                 System.out.println(" "); 
 } 
         } catch (Route53Exception e) { 
             System.err.println(e.getMessage()); 
             System.exit(1); 
         }
```

```
 public static void listPrices(Route53DomainsClient route53DomainsClient, String 
 domainType) { 
        try { 
            ListPricesRequest pricesRequest = ListPricesRequest.builder() 
                     .tld(domainType) 
                    .build();
            ListPricesIterable listRes = 
 route53DomainsClient.listPricesPaginator(pricesRequest); 
            listRes.stream() 
                     .flatMap(r -> r.prices().stream()) 
                     .forEach(content -> System.out.println(" Name: " + 
 content.name() + 
                              " Registration: " + content.registrationPrice().price() 
+ 10 - 0 + content.registrationPrice().currency() + 
                              " Renewal: " + content.renewalPrice().price() + " " + 
 content.renewalPrice().currency())); 
        } catch (Route53Exception e) { 
            System.err.println(e.getMessage()); 
            System.exit(1); 
        } 
    } 
    public static void listBillingRecords(Route53DomainsClient route53DomainsClient) 
 { 
        try { 
           Date currentDate = new Date();
            LocalDateTime localDateTime = 
 currentDate.toInstant().atZone(ZoneId.systemDefault()).toLocalDateTime(); 
            ZoneOffset zoneOffset = ZoneOffset.of("+01:00"); 
            LocalDateTime localDateTime2 = localDateTime.minusYears(1); 
            Instant myStartTime = localDateTime2.toInstant(zoneOffset); 
            Instant myEndTime = localDateTime.toInstant(zoneOffset); 
            ViewBillingRequest viewBillingRequest = ViewBillingRequest.builder() 
                     .start(myStartTime) 
                     .end(myEndTime) 
                    .build();
```

```
 ViewBillingIterable listRes = 
 route53DomainsClient.viewBillingPaginator(viewBillingRequest); 
            listRes.stream() 
                     .flatMap(r -> r.billingRecords().stream()) 
                     .forEach(content -> System.out.println(" Bill Date:: " + 
 content.billDate() + 
                              " Operation: " + content.operationAsString() + 
                              " Price: " + content.price())); 
        } catch (Route53Exception e) { 
            System.err.println(e.getMessage()); 
            System.exit(1); 
        } 
    } 
    public static void listOperations(Route53DomainsClient route53DomainsClient) { 
        try { 
           Date currentDate = new Date();
            LocalDateTime localDateTime = 
 currentDate.toInstant().atZone(ZoneId.systemDefault()).toLocalDateTime(); 
            ZoneOffset zoneOffset = ZoneOffset.of("+01:00"); 
            localDateTime = localDateTime.minusYears(1); 
            Instant myTime = localDateTime.toInstant(zoneOffset); 
            ListOperationsRequest operationsRequest = 
 ListOperationsRequest.builder() 
                     .submittedSince(myTime) 
                    .build();
            ListOperationsIterable listRes = 
 route53DomainsClient.listOperationsPaginator(operationsRequest); 
            listRes.stream() 
                     .flatMap(r -> r.operations().stream()) 
                     .forEach(content -> System.out.println(" Operation Id: " + 
 content.operationId() + 
                              " Status: " + content.statusAsString() + 
                              " Date: " + content.submittedDate())); 
        } catch (Route53Exception e) { 
            System.err.println(e.getMessage()); 
            System.exit(1); 
        } 
    }
```

```
 public static void listDomains(Route53DomainsClient route53DomainsClient) { 
         try { 
              ListDomainsIterable listRes = 
  route53DomainsClient.listDomainsPaginator(); 
              listRes.stream() 
                      .flatMap(r -> r.domains() .stream() .forEach(content -> System.out.println("The domain name is " + 
  content.domainName())); 
         } catch (Route53Exception e) { 
              System.err.println(e.getMessage()); 
              System.exit(1); 
         } 
     }
}
```
- Para obtener detalles de la API, consulte los siguientes temas en la Referencia de la API de AWS SDK for Java 2.x.
	- [CheckDomainAvailability](https://docs.aws.amazon.com/goto/SdkForJavaV2/route53domains-2014-05-15/CheckDomainAvailability)
	- [CheckDomainTransferability](https://docs.aws.amazon.com/goto/SdkForJavaV2/route53domains-2014-05-15/CheckDomainTransferability)
	- [GetDomainDetail](https://docs.aws.amazon.com/goto/SdkForJavaV2/route53domains-2014-05-15/GetDomainDetail)
	- [GetDomainSuggestions](https://docs.aws.amazon.com/goto/SdkForJavaV2/route53domains-2014-05-15/GetDomainSuggestions)
	- [GetOperationDetail](https://docs.aws.amazon.com/goto/SdkForJavaV2/route53domains-2014-05-15/GetOperationDetail)
	- [ListDomains](https://docs.aws.amazon.com/goto/SdkForJavaV2/route53domains-2014-05-15/ListDomains)
	- [ListOperations](https://docs.aws.amazon.com/goto/SdkForJavaV2/route53domains-2014-05-15/ListOperations)
	- [ListPrices](https://docs.aws.amazon.com/goto/SdkForJavaV2/route53domains-2014-05-15/ListPrices)
	- [RegisterDomain](https://docs.aws.amazon.com/goto/SdkForJavaV2/route53domains-2014-05-15/RegisterDomain)
	- [ViewBilling](https://docs.aws.amazon.com/goto/SdkForJavaV2/route53domains-2014-05-15/ViewBilling)

# Ejemplos de Amazon S3 usando SDK para Java 2.x

En los siguientes ejemplos de código se muestra cómo ejecutar acciones e implementar escenarios comunes usando AWS SDK for Java 2.x con Amazon S3.

Las acciones son extractos de código de programas más grandes y deben ejecutarse en contexto. Mientras las acciones muestran cómo llamar a las funciones de servicio individuales, es posible ver las acciones en contexto en los escenarios relacionados y en los ejemplos entre servicios.

Los escenarios son ejemplos de código que muestran cómo llevar a cabo una tarea específica llamando a varias funciones dentro del mismo servicio.

Cada ejemplo incluye un enlace a GitHub, donde puedes encontrar instrucciones sobre cómo configurar y ejecutar el código en su contexto.

Introducción

Hola Amazon S3

En los siguientes ejemplos de código se muestra cómo empezar a utilizar Amazon S3.

SDK para Java 2.x

### **a** Note

```
import software.amazon.awssdk.regions.Region;
import software.amazon.awssdk.services.s3.S3Client;
import software.amazon.awssdk.services.s3.model.Bucket;
import software.amazon.awssdk.services.s3.model.ListBucketsResponse;
import software.amazon.awssdk.services.s3.model.S3Exception;
import java.util.List;
/** 
  * Before running this Java V2 code example, set up your development 
  * environment, including your credentials. 
 * 
  * For more information, see the following documentation topic: 
 * 
  * https://docs.aws.amazon.com/sdk-for-java/latest/developer-guide/get-started.html 
  */
public class HelloS3 { 
     public static void main(String[] args) { 
         Region region = Region.US_EAST_1; 
         S3Client s3 = S3Client.builder() 
                  .region(region) 
                  .build(); 
         listBuckets(s3);
```

```
 public static void listBuckets(S3Client s3) { 
         try { 
              ListBucketsResponse response = s3.listBuckets(); 
              List<Bucket> bucketList = response.buckets(); 
              bucketList.forEach(bucket -> { 
                  System.out.println("Bucket Name: " + bucket.name()); 
              }); 
         } catch (S3Exception e) { 
              System.err.println(e.awsErrorDetails().errorMessage()); 
              System.exit(1); 
         } 
     }
}
```
• Para obtener más información sobre la API, consulta [ListBuckets](https://docs.aws.amazon.com/goto/SdkForJavaV2/s3-2006-03-01/ListBuckets)la Referencia AWS SDK for Java 2.x de la API.

### Temas

- [Acciones](#page-8325-0)
- [Escenarios](#page-8347-0)
- [Ejemplos sin servidor](#page-9074-0)

Acciones

Añadir reglas CORS a un bucket

En el siguiente ejemplo de código se muestra cómo añadir reglas de uso compartido de recursos entre orígenes (CORS) a un bucket de S3.

SDK para Java 2.x

#### **a** Note

```
import software.amazon.awssdk.regions.Region;
import software.amazon.awssdk.services.s3.S3Client;
import java.util.ArrayList;
import java.util.List;
import software.amazon.awssdk.services.s3.model.GetBucketCorsRequest;
import software.amazon.awssdk.services.s3.model.GetBucketCorsResponse;
import software.amazon.awssdk.services.s3.model.DeleteBucketCorsRequest;
import software.amazon.awssdk.services.s3.model.S3Exception;
import software.amazon.awssdk.services.s3.model.CORSRule;
import software.amazon.awssdk.services.s3.model.CORSConfiguration;
import software.amazon.awssdk.services.s3.model.PutBucketCorsRequest;
/** 
  * Before running this Java V2 code example, set up your development 
  * environment, including your credentials. 
 * 
  * For more information, see the following documentation topic: 
 * 
  * https://docs.aws.amazon.com/sdk-for-java/latest/developer-guide/get-started.html 
  */
public class S3Cors { 
     public static void main(String[] args) { 
         final String usage = """ 
                 Usage: 
                     <bucketName> <accountId>\s
                 Where: 
                      bucketName - The Amazon S3 bucket to upload an object into. 
                      accountId - The id of the account that owns the Amazon S3 
  bucket. 
                 """; 
        if (args.length != 2) {
             System.out.println(usage); 
             System.exit(1); 
         } 
        String bucketName = args[0];
        String accountId = args[1];
         Region region = Region.US_EAST_1; 
         S3Client s3 = S3Client.builder() 
                  .region(region)
```

```
.build();
        setCorsInformation(s3, bucketName, accountId);
         getBucketCorsInformation(s3, bucketName, accountId); 
         deleteBucketCorsInformation(s3, bucketName, accountId); 
         s3.close(); 
    } 
     public static void deleteBucketCorsInformation(S3Client s3, String bucketName, 
 String accountId) { 
         try { 
             DeleteBucketCorsRequest bucketCorsRequest = 
 DeleteBucketCorsRequest.builder() 
                      .bucket(bucketName) 
                      .expectedBucketOwner(accountId) 
                     .build();
             s3.deleteBucketCors(bucketCorsRequest); 
         } catch (S3Exception e) { 
            System.err.println(e.awsErrorDetails().errorMessage());
             System.exit(1); 
         } 
    } 
     public static void getBucketCorsInformation(S3Client s3, String bucketName, 
 String accountId) { 
         try { 
             GetBucketCorsRequest bucketCorsRequest = GetBucketCorsRequest.builder() 
                      .bucket(bucketName) 
                      .expectedBucketOwner(accountId) 
                     .build();
             GetBucketCorsResponse corsResponse = 
 s3.getBucketCors(bucketCorsRequest); 
             List<CORSRule> corsRules = corsResponse.corsRules(); 
             for (CORSRule rule : corsRules) { 
                 System.out.println("allowOrigins: " + rule.allowedOrigins()); 
                 System.out.println("AllowedMethod: " + rule.allowedMethods()); 
 } 
         } catch (S3Exception e) { 
             System.err.println(e.awsErrorDetails().errorMessage());
```

```
 System.exit(1); 
         } 
     } 
     public static void setCorsInformation(S3Client s3, String bucketName, String 
  accountId) { 
         List<String> allowMethods = new ArrayList<>(); 
         allowMethods.add("PUT"); 
         allowMethods.add("POST"); 
         allowMethods.add("DELETE"); 
        List<String> allowOrigins = new ArrayList<>();
         allowOrigins.add("http://example.com"); 
         try { 
             // Define CORS rules. 
              CORSRule corsRule = CORSRule.builder() 
                       .allowedMethods(allowMethods) 
                       .allowedOrigins(allowOrigins) 
                      .build();
              List<CORSRule> corsRules = new ArrayList<>(); 
              corsRules.add(corsRule); 
              CORSConfiguration configuration = CORSConfiguration.builder() 
                       .corsRules(corsRules) 
                      .build();
              PutBucketCorsRequest putBucketCorsRequest = 
  PutBucketCorsRequest.builder() 
                      .bucket(bucketName) 
                       .corsConfiguration(configuration) 
                       .expectedBucketOwner(accountId) 
                      .build();
              s3.putBucketCors(putBucketCorsRequest); 
         } catch (S3Exception e) { 
              System.err.println(e.awsErrorDetails().errorMessage()); 
              System.exit(1); 
         } 
     }
}
```
• Para obtener más información sobre la API, consulta [PutBucketCorsl](https://docs.aws.amazon.com/goto/SdkForJavaV2/s3-2006-03-01/PutBucketCors)a Referencia AWS SDK for Java 2.x de la API.

Añada una configuración de ciclo de vida a un bucket

En el siguiente ejemplo de código se muestra cómo agregar una configuración de ciclo de vida a un bucket de S3.

#### SDK para Java 2.x

#### **a** Note

```
import software.amazon.awssdk.regions.Region;
import software.amazon.awssdk.services.s3.S3Client;
import software.amazon.awssdk.services.s3.model.LifecycleRuleFilter;
import software.amazon.awssdk.services.s3.model.Transition;
import 
  software.amazon.awssdk.services.s3.model.GetBucketLifecycleConfigurationRequest;
import 
  software.amazon.awssdk.services.s3.model.GetBucketLifecycleConfigurationResponse;
import software.amazon.awssdk.services.s3.model.DeleteBucketLifecycleRequest;
import software.amazon.awssdk.services.s3.model.TransitionStorageClass;
import software.amazon.awssdk.services.s3.model.LifecycleRule;
import software.amazon.awssdk.services.s3.model.ExpirationStatus;
import software.amazon.awssdk.services.s3.model.BucketLifecycleConfiguration;
import 
  software.amazon.awssdk.services.s3.model.PutBucketLifecycleConfigurationRequest;
import software.amazon.awssdk.services.s3.model.S3Exception;
import java.util.ArrayList;
import java.util.List;
/** 
  * Before running this Java V2 code example, set up your development 
  * environment, including your credentials. 
 * 
  * For more information, see the following documentation topic: 
 *
```

```
 * https://docs.aws.amazon.com/sdk-for-java/latest/developer-guide/get-started.html 
  */
public class LifecycleConfiguration { 
           public static void main(String[] args) { 
                     final String usage = """ 
                                          Usage: 
                                            <br />
shucketName><br />
sducketName><br />
sducketName><br />
sducketName><br />
sducketName><br />
sducketName><br />
sducketName><br />
sducketName><br />
sducketName><br />
sducketName><br />
sducketName><br />
sducke
                                          Where: 
                                             bucketName - The Amazon Simple Storage Service 
  (Amazon S3) bucket to upload an object into. 
                                             accountId - The id of the account that owns the 
  Amazon S3 bucket. 
\mathbf{u} = \mathbf{u} \cdot \mathbf{v} , we have the set of \mathbf{u} = \mathbf{v} \cdot \mathbf{v}if (args.length != 2) {
                                System.out.println(usage); 
                                System.exit(1); 
 } 
                    String bucketName = args[0];
                    String accountId = args[1];
                     Region region = Region.US_EAST_1; 
                     S3Client s3 = S3Client.builder() 
                                          .region(region) 
                                         .build();
                    setLifecycleConfig(s3, bucketName, accountId);
                     getLifecycleConfig(s3, bucketName, accountId); 
                     deleteLifecycleConfig(s3, bucketName, accountId); 
                     System.out.println("You have successfully created, updated, and 
  deleted a Lifecycle configuration"); 
                     s3.close(); 
           } 
           public static void setLifecycleConfig(S3Client s3, String bucketName, String 
  accountId) { 
                     try { 
                               // Create a rule to archive objects with the 
  "glacierobjects/" prefix to Amazon 
                               // S3 Glacier.
```

```
 LifecycleRuleFilter ruleFilter = 
 LifecycleRuleFilter.builder() 
                                           .prefix("glacierobjects/") 
                                           .build(); 
                          Transition transition = Transition.builder() 
 .storageClass(TransitionStorageClass.GLACIER) 
                                          .days(0) .build(); 
                          LifecycleRule rule1 = LifecycleRule.builder() 
                                           .id("Archive immediately rule") 
                                           .filter(ruleFilter) 
                                           .transitions(transition) 
                                           .status(ExpirationStatus.ENABLED) 
                                           .build(); 
                         // Create a second rule. 
                          Transition transition2 = Transition.builder() 
 .storageClass(TransitionStorageClass.GLACIER) 
                                          .days(0).build();
                          List<Transition> transitionList = new ArrayList<>(); 
                          transitionList.add(transition2); 
                          LifecycleRuleFilter ruleFilter2 = 
 LifecycleRuleFilter.builder() 
                                           .prefix("glacierobjects/") 
                                           .build(); 
                          LifecycleRule rule2 = LifecycleRule.builder() 
                                           .id("Archive and then delete rule") 
                                           .filter(ruleFilter2) 
                                           .transitions(transitionList) 
                                           .status(ExpirationStatus.ENABLED) 
                                           .build(); 
                          // Add the LifecycleRule objects to an ArrayList. 
                          ArrayList<LifecycleRule> ruleList = new ArrayList<>(); 
                          ruleList.add(rule1); 
                          ruleList.add(rule2);
```

```
 BucketLifecycleConfiguration lifecycleConfiguration = 
 BucketLifecycleConfiguration.builder() 
                                          .rules(ruleList) 
                                         .build();
                         PutBucketLifecycleConfigurationRequest 
 putBucketLifecycleConfigurationRequest = PutBucketLifecycleConfigurationRequest 
                                          .builder() 
                                          .bucket(bucketName) 
  .lifecycleConfiguration(lifecycleConfiguration) 
                                          .expectedBucketOwner(accountId) 
                                         .build();
 s3.putBucketLifecycleConfiguration(putBucketLifecycleConfigurationRequest); 
                 } catch (S3Exception e) { 
                         System.err.println(e.awsErrorDetails().errorMessage()); 
                         System.exit(1); 
 } 
         } 
        // Retrieve the configuration and add a new rule. 
         public static void getLifecycleConfig(S3Client s3, String bucketName, String 
 accountId) { 
                 try { 
                         GetBucketLifecycleConfigurationRequest 
 getBucketLifecycleConfigurationRequest = GetBucketLifecycleConfigurationRequest 
                                          .builder() 
                                          .bucket(bucketName) 
                                          .expectedBucketOwner(accountId) 
                                         .build();
                         GetBucketLifecycleConfigurationResponse response = s3 
  .getBucketLifecycleConfiguration(getBucketLifecycleConfigurationRequest); 
                         List<LifecycleRule> newList = new ArrayList<>(); 
                         List<LifecycleRule> rules = response.rules(); 
                         for (LifecycleRule rule : rules) { 
                                 newList.add(rule); 
 }
```

```
 // Add a new rule with both a prefix predicate and a tag 
 predicate. 
                          LifecycleRuleFilter ruleFilter = 
 LifecycleRuleFilter.builder() 
                                           .prefix("YearlyDocuments/") 
                                          .build();
                          Transition transition = Transition.builder() 
  .storageClass(TransitionStorageClass.GLACIER) 
                                           .days(3650) 
                                          .build();
                          LifecycleRule rule1 = LifecycleRule.builder() 
                                           .id("NewRule") 
                                           .filter(ruleFilter) 
                                           .transitions(transition) 
                                           .status(ExpirationStatus.ENABLED) 
                                           .build(); 
                          // Add the new rule to the list. 
                          newList.add(rule1); 
                          BucketLifecycleConfiguration lifecycleConfiguration = 
 BucketLifecycleConfiguration.builder() 
                                           .rules(newList) 
                                          .build();
                          PutBucketLifecycleConfigurationRequest 
 putBucketLifecycleConfigurationRequest = PutBucketLifecycleConfigurationRequest 
                                           .builder() 
                                           .bucket(bucketName) 
  .lifecycleConfiguration(lifecycleConfiguration) 
                                           .expectedBucketOwner(accountId) 
                                          .build();
 s3.putBucketLifecycleConfiguration(putBucketLifecycleConfigurationRequest); 
                 } catch (S3Exception e) { 
                          System.err.println(e.awsErrorDetails().errorMessage()); 
                          System.exit(1); 
 } 
         }
```

```
 // Delete the configuration from the Amazon S3 bucket. 
         public static void deleteLifecycleConfig(S3Client s3, String bucketName, 
  String accountId) { 
                 try { 
                          DeleteBucketLifecycleRequest deleteBucketLifecycleRequest = 
  DeleteBucketLifecycleRequest 
                                           .builder() 
                                           .bucket(bucketName) 
                                           .expectedBucketOwner(accountId) 
                                          .build();
                          s3.deleteBucketLifecycle(deleteBucketLifecycleRequest); 
                 } catch (S3Exception e) { 
                          System.err.println(e.awsErrorDetails().errorMessage()); 
                          System.exit(1); 
 } 
         }
}
```
• Para obtener más información sobre la API, consulta [PutBucketLifecycleConfigurationl](https://docs.aws.amazon.com/goto/SdkForJavaV2/s3-2006-03-01/PutBucketLifecycleConfiguration)a Referencia AWS SDK for Java 2.x de la API.

Añadir una política a un bucket

En el siguiente ejemplo de código se muestra cómo añadir una política a un bucket de S3.

SDK para Java 2.x

#### **a** Note

```
import software.amazon.awssdk.services.s3.S3Client;
import software.amazon.awssdk.services.s3.model.PutBucketPolicyRequest;
import software.amazon.awssdk.services.s3.model.S3Exception;
import software.amazon.awssdk.regions.Region;
import java.io.IOException;
```

```
import java.nio.charset.StandardCharsets;
import java.nio.file.Files;
import java.nio.file.Paths;
import java.util.List;
import com.fasterxml.jackson.core.JsonParser;
import com.fasterxml.jackson.databind.ObjectMapper;
/** 
  * Before running this Java V2 code example, set up your development 
  * environment, including your credentials. 
 * 
  * For more information, see the following documentation topic: 
 * 
  * https://docs.aws.amazon.com/sdk-for-java/latest/developer-guide/get-started.html 
  */
public class SetBucketPolicy { 
     public static void main(String[] args) { 
         final String usage = """ 
                  Usage: 
                     <bucketName> <polFile>
                  Where: 
                      bucketName - The Amazon S3 bucket to set the policy on. 
                      polFile - A JSON file containing the policy (see the Amazon S3 
  Readme for an example).\s 
                 """
        if (args.length != 2) {
             System.out.println(usage); 
             System.exit(1); 
         } 
         String bucketName = args[0]; 
         String polFile = args[1]; 
         String policyText = getBucketPolicyFromFile(polFile); 
         Region region = Region.US_EAST_1; 
         S3Client s3 = S3Client.builder() 
                  .region(region) 
                 .build();
         setPolicy(s3, bucketName, policyText); 
         s3.close(); 
     }
```

```
 public static void setPolicy(S3Client s3, String bucketName, String policyText) 
 { 
         System.out.println("Setting policy:"); 
         System.out.println("----"); 
         System.out.println(policyText); 
         System.out.println("----"); 
         System.out.format("On Amazon S3 bucket: \"%s\"\n", bucketName); 
         try { 
             PutBucketPolicyRequest policyReq = PutBucketPolicyRequest.builder() 
                      .bucket(bucketName) 
                      .policy(policyText) 
                     .build();
             s3.putBucketPolicy(policyReq); 
         } catch (S3Exception e) { 
             System.err.println(e.awsErrorDetails().errorMessage()); 
             System.exit(1); 
         } 
         System.out.println("Done!"); 
     } 
     // Loads a JSON-formatted policy from a file 
     public static String getBucketPolicyFromFile(String policyFile) { 
         StringBuilder fileText = new StringBuilder(); 
         try { 
            List<String> lines = Files.readAllLines(Paths.get(policyFile),
StandardCharsets.UTF 8);
             for (String line : lines) { 
                 fileText.append(line); 
 } 
         } catch (IOException e) { 
            System.out.format("Problem reading file: \"%s\"", policyFile);
             System.out.println(e.getMessage()); 
         } 
         try { 
             final JsonParser parser = new 
 ObjectMapper().getFactory().createParser(fileText.toString());
```

```
while (parser.nextToken() != null) {
 } 
        } catch (IOException jpe) { 
            jpe.printStackTrace(); 
 } 
        return fileText.toString(); 
    }
}
```
• Para obtener más información sobre la API, consulta [PutBucketPolicyl](https://docs.aws.amazon.com/goto/SdkForJavaV2/s3-2006-03-01/PutBucketPolicy)a Referencia AWS SDK for Java 2.x de la API.

Copiar un objeto de un bucket a otro

En el siguiente ejemplo de código se muestra cómo copiar un objeto de S3 de un bucket a otro.

SDK para Java 2.x

```
a Note
```
Hay más información al respecto GitHub. Busque el ejemplo completo y aprenda a configurar y ejecutar en el [Repositorio de ejemplos de código de AWS.](https://github.com/awsdocs/aws-doc-sdk-examples/tree/main/javav2/example_code/s3#readme)

Copie un objeto con un [S3Client.](https://sdk.amazonaws.com/java/api/latest/software/amazon/awssdk/services/s3/S3Client.html)

```
import software.amazon.awssdk.regions.Region;
import software.amazon.awssdk.services.s3.S3Client;
import software.amazon.awssdk.services.s3.model.CopyObjectRequest;
import software.amazon.awssdk.services.s3.model.CopyObjectResponse;
import software.amazon.awssdk.services.s3.model.S3Exception;
/** 
  * Before running this Java V2 code example, set up your development 
  * environment, including your credentials. 
 * 
  * For more information, see the following documentation topic: 
 * 
  * https://docs.aws.amazon.com/sdk-for-java/latest/developer-guide/get-started.html 
  */
```

```
public class CopyObject { 
     public static void main(String[] args) { 
         final String usage = """ 
                  Usage: 
                      <objectKey> <fromBucket> <toBucket> 
                  Where: 
                      objectKey - The name of the object (for example, book.pdf). 
                      fromBucket - The S3 bucket name that contains the object (for 
  example, bucket1). 
                      toBucket - The S3 bucket to copy the object to (for example, 
  bucket2). 
                  """; 
        if (args.length != 3) {
              System.out.println(usage); 
              System.exit(1); 
         } 
         String objectKey = args[0]; 
        String fromBucket = args[1];
         String toBucket = args[2]; 
         System.out.format("Copying object %s from bucket %s to %s\n", objectKey, 
  fromBucket, toBucket); 
         Region region = Region.US_EAST_1; 
         S3Client s3 = S3Client.builder() 
                  .region(region) 
                 .build();
         copyBucketObject(s3, fromBucket, objectKey, toBucket); 
         s3.close(); 
     } 
     public static String copyBucketObject(S3Client s3, String fromBucket, String 
  objectKey, String toBucket) { 
         CopyObjectRequest copyReq = CopyObjectRequest.builder() 
                  .sourceBucket(fromBucket) 
                  .sourceKey(objectKey) 
                  .destinationBucket(toBucket) 
                  .destinationKey(objectKey) 
                 .build();
```

```
 try { 
              CopyObjectResponse copyRes = s3.copyObject(copyReq); 
              return copyRes.copyObjectResult().toString(); 
         } catch (S3Exception e) { 
             System.err.println(e.awsErrorDetails().errorMessage());
              System.exit(1); 
         } 
         return ""; 
     }
}
```
Usa un [S3 TransferManager](https://sdk.amazonaws.com/java/api/latest/software/amazon/awssdk/transfer/s3/S3TransferManager.html) para [copiar un objeto](https://sdk.amazonaws.com/java/api/latest/software/amazon/awssdk/transfer/s3/S3TransferManager.html#copy(software.amazon.awssdk.transfer.s3.CopyRequest)) de un depósito a otro. Vea el [archivo completo](https://github.com/awsdocs/aws-doc-sdk-examples/blob/main/javav2/example_code/s3/src/main/java/com/example/s3/transfermanager/ObjectCopy.java) y [pruébelo](https://github.com/awsdocs/aws-doc-sdk-examples/blob/main/javav2/example_code/s3/src/test/java/TransferManagerTest.java).

```
import org.slf4j.Logger;
import org.slf4j.LoggerFactory;
import software.amazon.awssdk.core.sync.RequestBody;
import software.amazon.awssdk.services.s3.model.CopyObjectRequest;
import software.amazon.awssdk.transfer.s3.S3TransferManager;
import software.amazon.awssdk.transfer.s3.model.CompletedCopy;
import software.amazon.awssdk.transfer.s3.model.Copy;
import software.amazon.awssdk.transfer.s3.model.CopyRequest;
import java.util.UUID; 
     public String copyObject(S3TransferManager transferManager, String bucketName, 
             String key, String destinationBucket, String destinationKey) { 
         CopyObjectRequest copyObjectRequest = CopyObjectRequest.builder() 
                 .sourceBucket(bucketName) 
                 .sourceKey(key) 
                 .destinationBucket(destinationBucket) 
                 .destinationKey(destinationKey) 
                .build();
         CopyRequest copyRequest = CopyRequest.builder() 
                  .copyObjectRequest(copyObjectRequest) 
                .build();
         Copy copy = transferManager.copy(copyRequest); 
         CompletedCopy completedCopy = copy.completionFuture().join();
```

```
 return completedCopy.response().copyObjectResult().eTag();
```
• Para obtener más información sobre la API, consulte [CopyObjectl](https://docs.aws.amazon.com/goto/SdkForJavaV2/s3-2006-03-01/CopyObject)a Referencia AWS SDK for Java 2.x de la API.

#### Crear un bucket

En el siguiente ejemplo de código se muestra cómo crear un bucket de S3.

SDK para Java 2.x

### **a** Note

```
import software.amazon.awssdk.core.waiters.WaiterResponse;
import software.amazon.awssdk.regions.Region;
import software.amazon.awssdk.services.s3.S3Client;
import software.amazon.awssdk.services.s3.model.CreateBucketRequest;
import software.amazon.awssdk.services.s3.model.HeadBucketRequest;
import software.amazon.awssdk.services.s3.model.HeadBucketResponse;
import software.amazon.awssdk.services.s3.model.S3Exception;
import software.amazon.awssdk.services.s3.waiters.S3Waiter;
import java.net.URISyntaxException;
/** 
  * Before running this Java V2 code example, set up your development 
  * environment, including your credentials. 
 * 
  * For more information, see the following documentation topic: 
 * 
  * https://docs.aws.amazon.com/sdk-for-java/latest/developer-guide/get-started.html 
  */
public class CreateBucket { 
     public static void main(String[] args) throws URISyntaxException { 
         final String usage = """
```

```
 Usage: 
                     <bucketName>\s 
                 Where: 
                     bucketName - The name of the bucket to create. The bucket name 
 must be unique, or an error occurs. 
                 """; 
       if (args.length != 1) {
            System.out.println(usage); 
            System.exit(1); 
        } 
       String bucketName = args[0];
        System.out.format("Creating a bucket named %s\n", bucketName); 
        Region region = Region.US_EAST_1; 
        S3Client s3 = S3Client.builder() 
                 .region(region) 
                 .build(); 
        createBucket(s3, bucketName); 
        s3.close(); 
    } 
    public static void createBucket(S3Client s3Client, String bucketName) { 
        try { 
            S3Waiter s3Waiter = s3Client.waiter(); 
            CreateBucketRequest bucketRequest = CreateBucketRequest.builder() 
                     .bucket(bucketName) 
                    .build();
            s3Client.createBucket(bucketRequest); 
            HeadBucketRequest bucketRequestWait = HeadBucketRequest.builder() 
                     .bucket(bucketName) 
                    .build();
            // Wait until the bucket is created and print out the response. 
            WaiterResponse<HeadBucketResponse> waiterResponse = 
 s3Waiter.waitUntilBucketExists(bucketRequestWait); 
            waiterResponse.matched().response().ifPresent(System.out::println); 
            System.out.println(bucketName + " is ready"); 
        } catch (S3Exception e) { 
             System.err.println(e.awsErrorDetails().errorMessage());
```

```
 System.exit(1); 
            } 
      }
}
```
• Para obtener más información sobre la API, consulta [CreateBucketl](https://docs.aws.amazon.com/goto/SdkForJavaV2/s3-2006-03-01/CreateBucket)a Referencia AWS SDK for Java 2.x de la API.

Eliminar una política de un bucket

En el siguiente ejemplo de código se muestra cómo eliminar una política de un bucket de S3.

SDK para Java 2.x

## **a** Note

```
import software.amazon.awssdk.services.s3.model.S3Exception;
import software.amazon.awssdk.regions.Region;
import software.amazon.awssdk.services.s3.S3Client;
import software.amazon.awssdk.services.s3.model.DeleteBucketPolicyRequest;
/** 
  * Before running this Java V2 code example, set up your development 
  * environment, including your credentials. 
 * 
  * For more information, see the following documentation topic: 
 * 
  * https://docs.aws.amazon.com/sdk-for-java/latest/developer-guide/get-started.html 
  */
public class DeleteBucketPolicy { 
     public static void main(String[] args) { 
         final String usage = """ 
                 Usage:
```
<bucketName>

```
 Where: 
                      bucketName - The Amazon S3 bucket to delete the policy from (for 
  example, bucket1)."""; 
        if (args.length != 1) {
              System.out.println(usage); 
              System.exit(1); 
         } 
        String bucketName = args[0];
        System.out.format("Deleting policy from bucket: \"%s\"\n\n", bucketName);
         Region region = Region.US_EAST_1; 
         S3Client s3 = S3Client.builder() 
                  .region(region) 
                  .build(); 
         deleteS3BucketPolicy(s3, bucketName); 
         s3.close(); 
     } 
     // Delete the bucket policy. 
     public static void deleteS3BucketPolicy(S3Client s3, String bucketName) { 
         DeleteBucketPolicyRequest delReq = DeleteBucketPolicyRequest.builder() 
                  .bucket(bucketName) 
                 .build();
         try { 
              s3.deleteBucketPolicy(delReq); 
              System.out.println("Done!"); 
         } catch (S3Exception e) { 
              System.err.println(e.awsErrorDetails().errorMessage()); 
              System.exit(1); 
         } 
     }
}
```
• Para obtener más información sobre la API, consulta [DeleteBucketPolicy](https://docs.aws.amazon.com/goto/SdkForJavaV2/s3-2006-03-01/DeleteBucketPolicy)la Referencia AWS SDK for Java 2.x de la API.
### Eliminar un bucket vacío

En el siguiente ejemplo de código se muestra cómo eliminar un bucket de S3 vacío.

#### SDK para Java 2.x

#### **a** Note

Hay más información al respecto GitHub. Busque el ejemplo completo y aprenda a configurar y ejecutar en el [Repositorio de ejemplos de código de AWS.](https://github.com/awsdocs/aws-doc-sdk-examples/tree/main/javav2/example_code/s3#readme)

```
 DeleteBucketRequest deleteBucketRequest = DeleteBucketRequest.builder() 
          .bucket(bucket) 
        .build();
 s3.deleteBucket(deleteBucketRequest); 
 s3.close();
```
• Para obtener más información sobre la API, consulta [DeleteBucket](https://docs.aws.amazon.com/goto/SdkForJavaV2/s3-2006-03-01/DeleteBucket)la Referencia AWS SDK for Java 2.x de la API.

Eliminar varios objetos

En el siguiente ejemplo de código se muestra cómo eliminar varios objetos de un bucket de S3.

SDK para Java 2.x

### **a** Note

```
import software.amazon.awssdk.core.sync.RequestBody;
import software.amazon.awssdk.regions.Region;
import software.amazon.awssdk.services.s3.S3Client;
import software.amazon.awssdk.services.s3.model.PutObjectRequest;
import software.amazon.awssdk.services.s3.model.ObjectIdentifier;
```

```
import software.amazon.awssdk.services.s3.model.Delete;
import software.amazon.awssdk.services.s3.model.DeleteObjectsRequest;
import software.amazon.awssdk.services.s3.model.S3Exception;
import java.util.ArrayList;
/** 
  * Before running this Java V2 code example, set up your development 
  * environment, including your credentials. 
 * 
  * For more information, see the following documentation topic: 
 * 
  * https://docs.aws.amazon.com/sdk-for-java/latest/developer-guide/get-started.html 
  */
public class DeleteMultiObjects { 
     public static void main(String[] args) { 
         final String usage = """ 
                 Usage: <br/>
<br/>
<br/>
<br/>
LetName>
                  Where: 
                     bucketName - the Amazon S3 bucket name. 
                 """"
        if (args.length != 1) {
             System.out.println(usage); 
             System.exit(1); 
         } 
        String bucketName = args[0];
         Region region = Region.US_EAST_1; 
         S3Client s3 = S3Client.builder() 
                  .region(region) 
                 .build();
         deleteBucketObjects(s3, bucketName); 
         s3.close(); 
     } 
     public static void deleteBucketObjects(S3Client s3, String bucketName) { 
         // Upload three sample objects to the specfied Amazon S3 bucket. 
         ArrayList<ObjectIdentifier> keys = new ArrayList<>(); 
         PutObjectRequest putOb; 
         ObjectIdentifier objectId;
```

```
for (int i = 0; i < 3; i++) {
            String keyName = "delete object example " + i; 
            objectId = ObjectIdentifier.builder() 
                     .key(keyName) 
                     .build();
            putOb = PutObjectRequest.builder() 
                      .bucket(bucketName) 
                      .key(keyName) 
                      .build(); 
            s3.putObject(putOb, RequestBody.fromString(keyName)); 
            keys.add(objectId); 
        } 
        System.out.println(keys.size() + " objects successfully created."); 
        // Delete multiple objects in one request. 
        Delete del = Delete.builder() 
                 .objects(keys) 
                 .build(); 
        try { 
            DeleteObjectsRequest multiObjectDeleteRequest = 
 DeleteObjectsRequest.builder() 
                      .bucket(bucketName) 
                      .delete(del) 
                      .build(); 
            s3.deleteObjects(multiObjectDeleteRequest); 
            System.out.println("Multiple objects are deleted!"); 
        } catch (S3Exception e) { 
            System.err.println(e.awsErrorDetails().errorMessage()); 
            System.exit(1); 
        } 
    }
```
• Para obtener más información sobre la API, consulta [DeleteObjects](https://docs.aws.amazon.com/goto/SdkForJavaV2/s3-2006-03-01/DeleteObjects)la Referencia AWS SDK for Java 2.x de la API.

}

#### Elimine la configuración de sitio web de un bucket

El siguiente ejemplo de código muestra cómo eliminar la configuración de sitio web de un bucket de S3.

SDK para Java 2.x

## **a** Note

```
import software.amazon.awssdk.regions.Region;
import software.amazon.awssdk.services.s3.S3Client;
import software.amazon.awssdk.services.s3.model.DeleteBucketWebsiteRequest;
import software.amazon.awssdk.services.s3.model.S3Exception;
/** 
  * Before running this Java V2 code example, set up your development 
  * environment, including your credentials. 
  * 
  * For more information, see the following documentation topic: 
 * 
  * https://docs.aws.amazon.com/sdk-for-java/latest/developer-guide/get-started.html 
  */
public class DeleteWebsiteConfiguration { 
      public static void main(String[] args) { 
           final String usage = """ 
                     Usage: <br/>
<br/>
<br/>
<br/>
<br/>
Usage: <br/><br/>
<br/>
<br/>
<br/>
<br/>
Usage: <br/><br/><br/>
<br/>
Usage: <br/><br/>
<br/><br/>
<br/>
<br/>
<br/>
<br/>
<br/>
<br/>
<br/>
<br/>
<br/>
<br/>
<br/>
<br/>
<br/>
<br/>
<
                      Where: 
                           bucketName - The Amazon S3 bucket to delete the website 
  configuration from. 
                      """; 
           if (args.length != 1) { 
                System.out.println(usage); 
                System.exit(1); 
           }
```

```
 String bucketName = args[0]; 
         System.out.format("Deleting website configuration for Amazon S3 bucket: %s
\n", bucketName); 
         Region region = Region.US_EAST_1; 
         S3Client s3 = S3Client.builder() 
                  .region(region) 
                 .build();
         deleteBucketWebsiteConfig(s3, bucketName); 
         System.out.println("Done!"); 
         s3.close(); 
     } 
     public static void deleteBucketWebsiteConfig(S3Client s3, String bucketName) { 
         DeleteBucketWebsiteRequest delReq = DeleteBucketWebsiteRequest.builder() 
                  .bucket(bucketName) 
                 .build();
         try { 
             s3.deleteBucketWebsite(delReq); 
         } catch (S3Exception e) { 
             System.err.println(e.awsErrorDetails().errorMessage()); 
             System.out.println("Failed to delete website configuration!"); 
             System.exit(1); 
         } 
     }
}
```
• Para obtener más información sobre la API, consulta [DeleteBucketWebsitel](https://docs.aws.amazon.com/goto/SdkForJavaV2/s3-2006-03-01/DeleteBucketWebsite)a Referencia AWS SDK for Java 2.x de la API.

Determinar la existencia y el tipo de contenido de un objeto

En los siguientes ejemplos de código se muestra cómo determinar la existencia y el tipo de contenido de un objeto en un bucket de S3.

### SDK para Java 2.x

## **a** Note

Hay más información al respecto GitHub. Busque el ejemplo completo y aprenda a configurar y ejecutar en el [Repositorio de ejemplos de código de AWS.](https://github.com/awsdocs/aws-doc-sdk-examples/tree/main/javav2/example_code/s3#readme)

Determinar el tipo de contenido de un objeto.

```
import software.amazon.awssdk.regions.Region;
import software.amazon.awssdk.services.s3.S3Client;
import software.amazon.awssdk.services.s3.model.HeadObjectRequest;
import software.amazon.awssdk.services.s3.model.HeadObjectResponse;
import software.amazon.awssdk.services.s3.model.S3Exception;
/** 
  * Before running this Java V2 code example, set up your development 
  * environment, including your credentials. 
 * 
  * For more information, see the following documentation topic: 
 * 
  * https://docs.aws.amazon.com/sdk-for-java/latest/developer-guide/get-started.html 
  */
public class GetObjectContentType { 
     public static void main(String[] args) { 
         final String usage = """ 
                  Usage: 
                      <bucketName> <keyName>> 
                  Where: 
                      bucketName - The Amazon S3 bucket name.\s 
                     keyName - The key name.\ """; 
         if (args.length != 2) { 
             System.out.println(usage); 
             System.exit(1); 
         } 
         String bucketName = args[0]; 
         String keyName = args[1];
```

```
 Region region = Region.US_EAST_1; 
         S3Client s3 = S3Client.builder() 
                  .region(region) 
                  .build(); 
         getContentType(s3, bucketName, keyName); 
         s3.close(); 
     } 
     public static void getContentType(S3Client s3, String bucketName, String 
  keyName) { 
         try { 
              HeadObjectRequest objectRequest = HeadObjectRequest.builder() 
                       .key(keyName) 
                       .bucket(bucketName) 
                      .build();
              HeadObjectResponse objectHead = s3.headObject(objectRequest); 
              String type = objectHead.contentType(); 
              System.out.println("The object content type is " + type); 
         } catch (S3Exception e) { 
              System.err.println(e.awsErrorDetails().errorMessage()); 
              System.exit(1); 
         } 
     }
}
```
Obtener el estado de restauración de un objeto.

```
import software.amazon.awssdk.regions.Region;
import software.amazon.awssdk.services.s3.S3Client;
import software.amazon.awssdk.services.s3.model.HeadObjectRequest;
import software.amazon.awssdk.services.s3.model.HeadObjectResponse;
import software.amazon.awssdk.services.s3.model.S3Exception;
public class GetObjectRestoreStatus { 
     public static void main(String[] args) { 
         final String usage = """ 
                 Usage: 
                     <bucketName> <keyName>\s
```

```
 Where: 
                     bucketName - The Amazon S3 bucket name.\s 
                     keyName - A key name that represents the object.\s 
                """;
       if (args.length != 2) {
            System.out.println(usage); 
            System.exit(1); 
        } 
       String bucketName = args[0];
        String keyName = args[1]; 
        Region region = Region.US_EAST_1; 
        S3Client s3 = S3Client.builder() 
                 .region(region) 
                .build();
        checkStatus(s3, bucketName, keyName); 
        s3.close(); 
    } 
   public static void checkStatus(S3Client s3, String bucketName, String keyName) {
        try { 
            HeadObjectRequest headObjectRequest = HeadObjectRequest.builder() 
                     .bucket(bucketName) 
                     .key(keyName) 
                    .build();
            HeadObjectResponse response = s3.headObject(headObjectRequest); 
            System.out.println("The Amazon S3 object restoration status is " + 
 response.restore()); 
        } catch (S3Exception e) { 
            System.err.println(e.awsErrorDetails().errorMessage()); 
            System.exit(1); 
        } 
    }
```
• Para obtener más información sobre la API, consulta [HeadObject](https://docs.aws.amazon.com/goto/SdkForJavaV2/s3-2006-03-01/HeadObject)la Referencia AWS SDK for Java 2.x de la API.

}

# Descargar objetos en un directorio local

El siguiente ejemplo de código muestra cómo descargar todos los objetos de un bucket de Amazon Simple Storage Service (Amazon S3) en un directorio local.

SDK para Java 2.x

# **a** Note

Hay más información al respecto GitHub. Busque el ejemplo completo y aprenda a configurar y ejecutar en el [Repositorio de ejemplos de código de AWS.](https://github.com/awsdocs/aws-doc-sdk-examples/tree/main/javav2/example_code/s3#readme)

Utilice un [S3 TransferManager](https://sdk.amazonaws.com/java/api/latest/software/amazon/awssdk/transfer/s3/S3TransferManager.html) para [descargar todos los objetos de S3](https://sdk.amazonaws.com/java/api/latest/software/amazon/awssdk/transfer/s3/S3TransferManager.html#downloadDirectory(software.amazon.awssdk.transfer.s3.DownloadDirectoryRequest)) en el mismo depósito de S3. Vea el [archivo completo](https://github.com/awsdocs/aws-doc-sdk-examples/blob/main/javav2/example_code/s3/src/main/java/com/example/s3/transfermanager/DownloadToDirectory.java) y [pruébelo.](https://github.com/awsdocs/aws-doc-sdk-examples/blob/main/javav2/example_code/s3/src/test/java/TransferManagerTest.java)

```
import org.slf4j.Logger;
import org.slf4j.LoggerFactory;
import software.amazon.awssdk.core.sync.RequestBody;
import software.amazon.awssdk.services.s3.model.ObjectIdentifier;
import software.amazon.awssdk.transfer.s3.S3TransferManager;
import software.amazon.awssdk.transfer.s3.model.CompletedDirectoryDownload;
import software.amazon.awssdk.transfer.s3.model.DirectoryDownload;
import software.amazon.awssdk.transfer.s3.model.DownloadDirectoryRequest;
import java.io.IOException;
import java.nio.file.Files;
import java.nio.file.Paths;
import java.util.HashSet;
import java.util.Set;
import java.util.UUID;
import java.util.stream.Collectors; 
     public Integer downloadObjectsToDirectory(S3TransferManager transferManager, 
             String destinationPath, String bucketName) { 
         DirectoryDownload directoryDownload = 
  transferManager.downloadDirectory(DownloadDirectoryRequest.builder() 
                 .destination(Paths.get(destinationPath)) 
                 .bucket(bucketName) 
                .build();
         CompletedDirectoryDownload completedDirectoryDownload = 
  directoryDownload.completionFuture().join();
```

```
 completedDirectoryDownload.failedTransfers() 
                 .forEach(fail -> logger.warn("Object [{}] failed to transfer", 
 fail.toString())); 
        return completedDirectoryDownload.failedTransfers().size(); 
    }
```
• Para obtener más información sobre la API, consulte [DownloadDirectory](https://docs.aws.amazon.com/goto/SdkForJavaV2/s3-2006-03-01/DownloadDirectory)la Referencia AWS SDK for Java 2.x de la API.

### Habilitar notificaciones

El ejemplo de código siguiente muestra cómo habilitar notificaciones para un bucket de S3.

```
SDK para Java 2.x
```
## **a** Note

```
import software.amazon.awssdk.regions.Region;
import software.amazon.awssdk.services.s3.S3Client;
import software.amazon.awssdk.services.s3.model.Event;
import software.amazon.awssdk.services.s3.model.NotificationConfiguration;
import 
  software.amazon.awssdk.services.s3.model.PutBucketNotificationConfigurationRequest;
import software.amazon.awssdk.services.s3.model.S3Exception;
import software.amazon.awssdk.services.s3.model.TopicConfiguration;
import java.util.ArrayList;
import java.util.List;
public class SetBucketEventBridgeNotification { 
     public static void main(String[] args) { 
         final String usage = """ 
                 Usage: 
                     <bucketName>\s 
                 Where:
```

```
 bucketName - The Amazon S3 bucket.\s 
                     topicArn - The Simple Notification Service topic ARN.\s 
                     id - An id value used for the topic configuration. This value is 
 displayed in the AWS Management Console.\s 
                """"
       if (args.length != 3) {
            System.out.println(usage); 
            System.exit(1); 
        } 
        String bucketName = args[0]; 
        String topicArn = args[1]; 
       String id = args[2];
        Region region = Region.US_EAST_1; 
        S3Client s3Client = S3Client.builder() 
                 .region(region) 
                .build();
        setBucketNotification(s3Client, bucketName, topicArn, id); 
        s3Client.close(); 
    } 
    public static void setBucketNotification(S3Client s3Client, String bucketName, 
 String topicArn, String id) { 
        try { 
           List<Event> events = new ArrayList<>();
            events.add(Event.S3_OBJECT_CREATED_PUT); 
            TopicConfiguration config = TopicConfiguration.builder() 
                     .topicArn(topicArn) 
                     .events(events) 
                     .id(id) 
                    .build();
            List<TopicConfiguration> topics = new ArrayList<>(); 
            topics.add(config); 
            NotificationConfiguration configuration = 
 NotificationConfiguration.builder() 
                     .topicConfigurations(topics) 
                    .build();
```

```
 PutBucketNotificationConfigurationRequest configurationRequest = 
  PutBucketNotificationConfigurationRequest 
                      .builder() 
                      .bucket(bucketName) 
                      .notificationConfiguration(configuration) 
                      .skipDestinationValidation(true) 
                      .build();
             // Set the bucket notification configuration. 
             s3Client.putBucketNotificationConfiguration(configurationRequest); 
             System.out.println("Added bucket " + bucketName + " with EventBridge 
  events enabled."); 
         } catch (S3Exception e) { 
              System.err.println(e.awsErrorDetails().errorMessage()); 
             System.exit(1); 
         } 
     }
}
```
• Para obtener más información sobre la API, consulta [PutBucketNotificationConfiguration](https://docs.aws.amazon.com/goto/SdkForJavaV2/s3-2006-03-01/PutBucketNotificationConfiguration)la Referencia AWS SDK for Java 2.x de la API.

Obtener un objeto de un bucket.

En el siguiente ejemplo de código se muestra cómo leer datos de un objeto en un bucket de S3.

SDK para Java 2.x

## **a** Note

Hay más información al respecto GitHub. Busque el ejemplo completo y aprenda a configurar y ejecutar en el [Repositorio de ejemplos de código de AWS.](https://github.com/awsdocs/aws-doc-sdk-examples/tree/main/javav2/example_code/s3#readme)

Lea datos como una matriz de bytes con un [S3 Client.](https://sdk.amazonaws.com/java/api/latest/software/amazon/awssdk/services/s3/S3Client.html)

```
import software.amazon.awssdk.core.ResponseBytes;
import software.amazon.awssdk.regions.Region;
import software.amazon.awssdk.services.s3.S3Client;
import software.amazon.awssdk.services.s3.model.GetObjectRequest;
```

```
import software.amazon.awssdk.services.s3.model.S3Exception;
import software.amazon.awssdk.services.s3.model.GetObjectResponse;
import java.io.File;
import java.io.FileOutputStream;
import java.io.IOException;
import java.io.OutputStream;
/** 
  * Before running this Java V2 code example, set up your development 
  * environment, including your credentials. 
 * 
  * For more information, see the following documentation topic: 
 * 
  * https://docs.aws.amazon.com/sdk-for-java/latest/developer-guide/get-started.html 
  */
public class GetObjectData { 
     public static void main(String[] args) { 
         final String usage = """ 
                  Usage: 
                     <br />
stacketName> <keyName> <path>
                  Where: 
                      bucketName - The Amazon S3 bucket name.\s 
                      keyName - The key name.\s 
                      path - The path where the file is written to.\s 
                 """
        if (args.length != 3) {
             System.out.println(usage); 
             System.exit(1); 
         } 
        String bucketName = args[0];
         String keyName = args[1]; 
        String path = args[2];
         Region region = Region.US_EAST_1; 
         S3Client s3 = S3Client.builder() 
                  .region(region) 
                  .build(); 
         getObjectBytes(s3, bucketName, keyName, path); 
     }
```

```
 public static void getObjectBytes(S3Client s3, String bucketName, String 
  keyName, String path) { 
         try { 
              GetObjectRequest objectRequest = GetObjectRequest 
                       .builder() 
                       .key(keyName) 
                       .bucket(bucketName) 
                      .build();
              ResponseBytes<GetObjectResponse> objectBytes = 
  s3.getObjectAsBytes(objectRequest); 
              byte[] data = objectBytes.asByteArray(); 
              // Write the data to a local file. 
             File myFile = new File(path);
              OutputStream os = new FileOutputStream(myFile); 
              os.write(data); 
              System.out.println("Successfully obtained bytes from an S3 object"); 
              os.close(); 
         } catch (IOException ex) { 
              ex.printStackTrace(); 
         } catch (S3Exception e) { 
              System.err.println(e.awsErrorDetails().errorMessage()); 
              System.exit(1); 
         } 
     }
}
```
Utilice un [S3 TransferManager](https://sdk.amazonaws.com/java/api/latest/software/amazon/awssdk/transfer/s3/S3TransferManager.html) para [descargar un objeto](https://sdk.amazonaws.com/java/api/latest/software/amazon/awssdk/transfer/s3/S3TransferManager.html#downloadFile(software.amazon.awssdk.transfer.s3.DownloadFileRequest)) de un bucket de S3 a un archivo local. Vea el [archivo completo](https://github.com/awsdocs/aws-doc-sdk-examples/blob/main/javav2/example_code/s3/src/main/java/com/example/s3/transfermanager/DownloadFile.java) y [pruébelo](https://github.com/awsdocs/aws-doc-sdk-examples/blob/main/javav2/example_code/s3/src/test/java/TransferManagerTest.java).

```
import org.slf4j.Logger;
import org.slf4j.LoggerFactory;
import software.amazon.awssdk.core.sync.RequestBody;
import software.amazon.awssdk.transfer.s3.S3TransferManager;
import software.amazon.awssdk.transfer.s3.model.CompletedFileDownload;
import software.amazon.awssdk.transfer.s3.model.DownloadFileRequest;
import software.amazon.awssdk.transfer.s3.model.FileDownload;
import software.amazon.awssdk.transfer.s3.progress.LoggingTransferListener;
```

```
import java.io.IOException;
import java.net.URL;
import java.nio.file.Files;
import java.nio.file.Paths;
import java.util.UUID; 
     public Long downloadFile(S3TransferManager transferManager, String bucketName, 
             String key, String downloadedFileWithPath) { 
         DownloadFileRequest downloadFileRequest = DownloadFileRequest.builder() 
                  .getObjectRequest(b -> b.bucket(bucketName).key(key)) 
                  .addTransferListener(LoggingTransferListener.create()) 
                  .destination(Paths.get(downloadedFileWithPath)) 
                 .build();
         FileDownload downloadFile = 
  transferManager.downloadFile(downloadFileRequest); 
         CompletedFileDownload downloadResult = 
  downloadFile.completionFuture().join(); 
         logger.info("Content length [{}]", 
  downloadResult.response().contentLength()); 
         return downloadResult.response().contentLength(); 
     }
```
Lea las etiquetas que pertenecen a un objeto con un [S3Client](https://sdk.amazonaws.com/java/api/latest/software/amazon/awssdk/services/s3/S3Client.html).

```
import software.amazon.awssdk.regions.Region;
import software.amazon.awssdk.services.s3.S3Client;
import software.amazon.awssdk.services.s3.model.GetObjectTaggingRequest;
import software.amazon.awssdk.services.s3.model.GetObjectTaggingResponse;
import software.amazon.awssdk.services.s3.model.S3Exception;
import software.amazon.awssdk.services.s3.model.Tag;
import java.util.List;
/** 
  * Before running this Java V2 code example, set up your development 
  * environment, including your credentials. 
 * 
  * For more information, see the following documentation topic: 
 * 
  * https://docs.aws.amazon.com/sdk-for-java/latest/developer-guide/get-started.html 
  */
```

```
public class GetObjectTags { 
     public static void main(String[] args) { 
         final String usage = """ 
                  Usage: 
                     <bucketName> <keyName>\s
                  Where: 
                      bucketName - The Amazon S3 bucket name.\s 
                      keyName - A key name that represents the object.\s 
                  """; 
        if (args.length != 2) {
             System.out.println(usage); 
             System.exit(1); 
         } 
        String bucketName = args[0];
         String keyName = args[1]; 
         Region region = Region.US_EAST_1; 
         S3Client s3 = S3Client.builder() 
                  .region(region) 
                 .build();
         listTags(s3, bucketName, keyName); 
         s3.close(); 
     } 
     public static void listTags(S3Client s3, String bucketName, String keyName) { 
         try { 
             GetObjectTaggingRequest getTaggingRequest = GetObjectTaggingRequest 
                      .builder() 
                      .key(keyName) 
                      .bucket(bucketName) 
                     .build();
             GetObjectTaggingResponse tags = s3.getObjectTagging(getTaggingRequest); 
             List<Tag> tagSet = tags.tagSet(); 
             for (Tag tag : tagSet) { 
                  System.out.println(tag.key()); 
                 System.out.println(tag.value());
 }
```

```
 } catch (S3Exception e) { 
              System.err.println(e.awsErrorDetails().errorMessage()); 
              System.exit(1); 
          } 
     }
}
```
Obtenga una URL para un objeto con un [S3Client.](https://sdk.amazonaws.com/java/api/latest/software/amazon/awssdk/services/s3/S3Client.html)

```
import software.amazon.awssdk.regions.Region;
import software.amazon.awssdk.services.s3.S3Client;
import software.amazon.awssdk.services.s3.model.GetUrlRequest;
import software.amazon.awssdk.services.s3.model.S3Exception;
import java.net.URL;
/** 
  * Before running this Java V2 code example, set up your development 
  * environment, including your credentials. 
 * 
  * For more information, see the following documentation topic: 
 * 
  * https://docs.aws.amazon.com/sdk-for-java/latest/developer-guide/get-started.html 
  */
public class GetObjectUrl { 
     public static void main(String[] args) { 
         final String usage = """ 
                  Usage: 
                      <bucketName> <keyName>\s 
                  Where: 
                      bucketName - The Amazon S3 bucket name. 
                      keyName - A key name that represents the object.\s 
                  """; 
         if (args.length != 2) { 
             System.out.println(usage); 
             System.exit(1); 
         } 
         String bucketName = args[0];
```

```
 String keyName = args[1]; 
         Region region = Region.US_EAST_1; 
         S3Client s3 = S3Client.builder() 
                  .region(region) 
                 .build();
         getURL(s3, bucketName, keyName); 
         s3.close(); 
     } 
     public static void getURL(S3Client s3, String bucketName, String keyName) { 
         try { 
              GetUrlRequest request = GetUrlRequest.builder() 
                       .bucket(bucketName) 
                       .key(keyName) 
                      .build();
              URL url = s3.utilities().getUrl(request); 
              System.out.println("The URL for " + keyName + " is " + url); 
         } catch (S3Exception e) { 
              System.err.println(e.awsErrorDetails().errorMessage()); 
              System.exit(1); 
         } 
     }
}
```
Obtenga un objeto mediante el objeto de cliente S3Presigner con un [S3Client.](https://sdk.amazonaws.com/java/api/latest/software/amazon/awssdk/services/s3/S3Client.html)

```
import java.io.IOException;
import java.io.InputStream;
import java.io.OutputStream;
import java.net.HttpURLConnection;
import java.time.Duration;
import software.amazon.awssdk.regions.Region;
import software.amazon.awssdk.services.s3.model.GetObjectRequest;
import software.amazon.awssdk.services.s3.model.S3Exception;
import software.amazon.awssdk.services.s3.presigner.model.GetObjectPresignRequest;
import software.amazon.awssdk.services.s3.presigner.model.PresignedGetObjectRequest;
import software.amazon.awssdk.services.s3.presigner.S3Presigner;
import software.amazon.awssdk.utils.IoUtils;
```
/\*\*

```
 * Before running this Java V2 code example, set up your development 
  * environment, including your credentials. 
 * 
  * For more information, see the following documentation topic: 
 * 
  * https://docs.aws.amazon.com/sdk-for-java/latest/developer-guide/get-started.html 
  */
public class GetObjectPresignedUrl { 
     public static void main(String[] args) { 
         final String USAGE = """ 
                  Usage: 
                      <bucketName> <keyName>\s 
                  Where: 
                      bucketName - The Amazon S3 bucket name.\s 
                      keyName - A key name that represents a text file.\s 
                  """; 
        if (args.length != 2) {
              System.out.println(USAGE); 
              System.exit(1); 
         } 
        String bucketName = args[0];
         String keyName = args[1]; 
         Region region = Region.US_EAST_1; 
         S3Presigner presigner = S3Presigner.builder() 
                  .region(region) 
                 .build();
         getPresignedUrl(presigner, bucketName, keyName); 
         presigner.close(); 
     } 
     public static void getPresignedUrl(S3Presigner presigner, String bucketName, 
  String keyName) { 
         try { 
              GetObjectRequest getObjectRequest = GetObjectRequest.builder() 
                      .bucket(bucketName) 
                      .key(keyName) 
                     .build();
```

```
 GetObjectPresignRequest getObjectPresignRequest = 
  GetObjectPresignRequest.builder() 
                      .signatureDuration(Duration.ofMinutes(60)) 
                      .getObjectRequest(getObjectRequest) 
                     .build();
             PresignedGetObjectRequest presignedGetObjectRequest = 
  presigner.presignGetObject(getObjectPresignRequest); 
             String theUrl = presignedGetObjectRequest.url().toString(); 
             System.out.println("Presigned URL: " + theUrl); 
             HttpURLConnection connection = (HttpURLConnection) 
  presignedGetObjectRequest.url().openConnection(); 
             presignedGetObjectRequest.httpRequest().headers().forEach((header, 
 values) -> {
                 values.forEach(value -> { 
                     connection.addRequestProperty(header, value); 
                 }); 
             }); 
             // Send any request payload that the service needs (not needed when 
             // isBrowserExecutable is true). 
             if (presignedGetObjectRequest.signedPayload().isPresent()) { 
                 connection.setDoOutput(true); 
                 try (InputStream signedPayload = 
  presignedGetObjectRequest.signedPayload().get().asInputStream(); 
                         OutputStream httpOutputStream = 
  connection.getOutputStream()) { 
                     IoUtils.copy(signedPayload, httpOutputStream); 
 } 
 } 
             // Download the result of executing the request. 
             try (InputStream content = connection.getInputStream()) { 
                 System.out.println("Service returned response: "); 
                 IoUtils.copy(content, System.out); 
 } 
         } catch (S3Exception | IOException e) { 
             e.getStackTrace(); 
         } 
     }
}
```
Obtenga un objeto mediante un ResponseTransformer objeto y [S3Client.](https://sdk.amazonaws.com/java/api/latest/software/amazon/awssdk/services/s3/S3Client.html)

```
import software.amazon.awssdk.core.ResponseBytes;
import software.amazon.awssdk.core.sync.ResponseTransformer;
import software.amazon.awssdk.regions.Region;
import software.amazon.awssdk.services.s3.S3Client;
import software.amazon.awssdk.services.s3.model.GetObjectRequest;
import software.amazon.awssdk.services.s3.model.S3Exception;
import software.amazon.awssdk.services.s3.model.GetObjectResponse;
import java.io.File;
import java.io.FileOutputStream;
import java.io.IOException;
import java.io.OutputStream;
/** 
  * Before running this Java V2 code example, set up your development 
  * environment, including your credentials. 
 * 
  * For more information, see the following documentation topic: 
 * 
  * https://docs.aws.amazon.com/sdk-for-java/latest/developer-guide/get-started.html 
  */
public class GetDataResponseTransformer { 
     public static void main(String[] args) { 
         final String usage = """ 
                 Usage: 
                     <br />
stacketName> <keyName> <path>
                 Where: 
                      bucketName - The Amazon S3 bucket name.\s 
                     keyName - The key name.\ path - The path where the file is written to.\s 
                  """; 
         if (args.length != 3) { 
             System.out.println(usage); 
             System.exit(1); 
         }
```

```
String bucketName = args[0];
         String keyName = args[1]; 
        String path = args[2];
         Region region = Region.US_EAST_1; 
         S3Client s3 = S3Client.builder() 
                  .region(region) 
                  .build(); 
         getObjectBytes(s3, bucketName, keyName, path); 
         s3.close(); 
     } 
     public static void getObjectBytes(S3Client s3, String bucketName, String 
  keyName, String path) { 
         try { 
              GetObjectRequest objectRequest = GetObjectRequest 
                       .builder() 
                       .key(keyName) 
                       .bucket(bucketName) 
                      .build();
              ResponseBytes<GetObjectResponse> objectBytes = 
  s3.getObject(objectRequest, ResponseTransformer.toBytes()); 
             byte[] data = objectBytes.asByteArray();
              // Write the data to a local file. 
             File myFile = new File(path);
              OutputStream os = new FileOutputStream(myFile); 
              os.write(data); 
              System.out.println("Successfully obtained bytes from an S3 object"); 
              os.close(); 
         } catch (IOException ex) { 
              ex.printStackTrace(); 
         } catch (S3Exception e) { 
              System.err.println(e.awsErrorDetails().errorMessage()); 
              System.exit(1); 
         } 
     }
}
```
• Para obtener más información sobre la API, consulte la Referencia de [GetObjectl](https://docs.aws.amazon.com/goto/SdkForJavaV2/s3-2006-03-01/GetObject)a AWS SDK for Java 2.xAPI.

Obtención de la ACL de un bucket

En el siguiente ejemplo de código se muestra cómo obtener la lista de control de acceso (ACL) de un bucket de S3.

SDK para Java 2.x

**a** Note

```
import software.amazon.awssdk.services.s3.model.S3Exception;
import software.amazon.awssdk.regions.Region;
import software.amazon.awssdk.services.s3.S3Client;
import software.amazon.awssdk.services.s3.model.GetObjectAclRequest;
import software.amazon.awssdk.services.s3.model.GetObjectAclResponse;
import software.amazon.awssdk.services.s3.model.Grant;
import java.util.List;
/** 
  * Before running this Java V2 code example, set up your development 
  * environment, including your credentials. 
  * 
  * For more information, see the following documentation topic: 
 * 
  * https://docs.aws.amazon.com/sdk-for-java/latest/developer-guide/get-started.html 
  */
public class GetAcl { 
     public static void main(String[] args) { 
         final String usage = """ 
                 Usage: 
                    <bucketName> <objectKey> 
                 Where:
```

```
 bucketName - The Amazon S3 bucket to get the access control list 
 (ACL) for. 
                    objectKey - The object to get the ACL for.\s 
                 """"
        if (args.length != 2) {
             System.out.println(usage); 
             System.exit(1); 
         } 
        String bucketName = args[0];
         String objectKey = args[1]; 
         System.out.println("Retrieving ACL for object: " + objectKey); 
         System.out.println("in bucket: " + bucketName); 
         Region region = Region.US_EAST_1; 
         S3Client s3 = S3Client.builder() 
                  .region(region) 
                 .build();
         getBucketACL(s3, objectKey, bucketName); 
         s3.close(); 
         System.out.println("Done!"); 
     } 
     public static String getBucketACL(S3Client s3, String objectKey, String 
 bucketName) { 
         try { 
             GetObjectAclRequest aclReq = GetObjectAclRequest.builder() 
                      .bucket(bucketName) 
                      .key(objectKey) 
                     .build();
             GetObjectAclResponse aclRes = s3.getObjectAcl(aclReq); 
             List<Grant> grants = aclRes.grants(); 
             String grantee = ""; 
             for (Grant grant : grants) { 
                 System.out.format(" %s: %s\n", grant.grantee().id(), 
 grant.permission()); 
                grantee = grant.grantee().id(); } 
             return grantee; 
         } catch (S3Exception e) { 
             System.err.println(e.awsErrorDetails().errorMessage());
```

```
 System.exit(1); 
           } 
           return ""; 
      }
}
```
• Para obtener más información sobre la API, consulta [GetBucketAcll](https://docs.aws.amazon.com/goto/SdkForJavaV2/s3-2006-03-01/GetBucketAcl)a Referencia AWS SDK for Java 2.x de la API.

Obtener una política para un bucket

En el siguiente ejemplo de código se muestra cómo obtener la política para un bucket de S3.

SDK para Java 2.x

**a** Note

```
import software.amazon.awssdk.services.s3.model.S3Exception;
import software.amazon.awssdk.regions.Region;
import software.amazon.awssdk.services.s3.S3Client;
import software.amazon.awssdk.services.s3.model.GetBucketPolicyRequest;
import software.amazon.awssdk.services.s3.model.GetBucketPolicyResponse;
/** 
  * Before running this Java V2 code example, set up your development 
  * environment, including your credentials. 
 * 
  * For more information, see the following documentation topic: 
 * 
  * https://docs.aws.amazon.com/sdk-for-java/latest/developer-guide/get-started.html 
  */
public class GetBucketPolicy { 
     public static void main(String[] args) { 
         final String usage = """
```

```
 Usage: 
                  <bucketName> 
              Where: 
                  bucketName - The Amazon S3 bucket to get the policy from. 
             """;
    if (args.length != 1) {
         System.out.println(usage); 
         System.exit(1); 
     } 
    String bucketName = args[0];
    System.out.format("Getting policy for bucket: \"%s\"\n\n", bucketName);
     Region region = Region.US_EAST_1; 
     S3Client s3 = S3Client.builder() 
              .region(region) 
              .build(); 
    String polText = getPolicy(s3, bucketName);
     System.out.println("Policy Text: " + polText); 
     s3.close(); 
 } 
 public static String getPolicy(S3Client s3, String bucketName) { 
     String policyText; 
     System.out.format("Getting policy for bucket: \"%s\"\n\n", bucketName); 
     GetBucketPolicyRequest policyReq = GetBucketPolicyRequest.builder() 
              .bucket(bucketName) 
             .build();
     try { 
         GetBucketPolicyResponse policyRes = s3.getBucketPolicy(policyReq); 
         policyText = policyRes.policy(); 
         return policyText; 
     } catch (S3Exception e) { 
         System.err.println(e.awsErrorDetails().errorMessage()); 
         System.exit(1); 
     } 
     return ""; 
 }
```
}

• Para obtener más información sobre la API, consulta [GetBucketPolicyl](https://docs.aws.amazon.com/goto/SdkForJavaV2/s3-2006-03-01/GetBucketPolicy)a Referencia AWS SDK for Java 2.x de la API.

Obtener una lista de buckets

En el siguiente ejemplo de código se muestra cómo obtener una lista de buckets de S3.

SDK para Java 2.x

### **a** Note

```
import software.amazon.awssdk.regions.Region;
import software.amazon.awssdk.services.s3.S3Client;
import software.amazon.awssdk.services.s3.model.Bucket;
import software.amazon.awssdk.services.s3.model.ListBucketsResponse;
import java.util.List;
/** 
  * Before running this Java V2 code example, set up your development 
  * environment, including your credentials. 
 * 
  * For more information, see the following documentation topic: 
 * 
  * https://docs.aws.amazon.com/sdk-for-java/latest/developer-guide/get-started.html 
  */
public class ListBuckets { 
     public static void main(String[] args) { 
         Region region = Region.US_EAST_1; 
         S3Client s3 = S3Client.builder() 
             .region(region) 
             .build(); 
         listAllBuckets(s3); 
     } 
     public static void listAllBuckets(S3Client s3) {
```

```
 ListBucketsResponse response = s3.listBuckets(); 
        List<Bucket> bucketList = response.buckets();
         for (Bucket bucket: bucketList) { 
             System.out.println("Bucket name "+bucket.name()); 
         } 
     }
}
```
• Para obtener más información sobre la API, consulta [ListBuckets](https://docs.aws.amazon.com/goto/SdkForJavaV2/s3-2006-03-01/ListBuckets)la Referencia AWS SDK for Java 2.x de la API.

Obtenga una lista de las cargas multiparte en curso

En el siguiente ejemplo de código, se muestra cómo obtener una lista de las cargas multiparte en curso para un bucket de S3.

## SDK para Java 2.x

## **a** Note

```
import software.amazon.awssdk.regions.Region;
import software.amazon.awssdk.services.s3.S3Client;
import software.amazon.awssdk.services.s3.model.ListMultipartUploadsRequest;
import software.amazon.awssdk.services.s3.model.ListMultipartUploadsResponse;
import software.amazon.awssdk.services.s3.model.MultipartUpload;
import software.amazon.awssdk.services.s3.model.S3Exception;
import java.util.List;
/** 
  * Before running this Java V2 code example, set up your development 
  * environment, including your credentials. 
 * 
  * For more information, see the following documentation topic: 
 * 
  * https://docs.aws.amazon.com/sdk-for-java/latest/developer-guide/get-started.html 
  */
```

```
public class ListMultipartUploads { 
     public static void main(String[] args) { 
         final String usage = """ 
                  Usage: 
                      <bucketName>\s 
                  Where: 
                      bucketName - The name of the Amazon S3 bucket where an in-
progress multipart upload is occurring. 
                  """; 
        if (args.length != 1) {
             System.out.println(usage); 
             System.exit(1); 
         } 
        String bucketName = args[0];
         Region region = Region.US_EAST_1; 
         S3Client s3 = S3Client.builder() 
                  .region(region) 
                 .build();
         listUploads(s3, bucketName); 
         s3.close(); 
     } 
     public static void listUploads(S3Client s3, String bucketName) { 
         try { 
             ListMultipartUploadsRequest listMultipartUploadsRequest = 
  ListMultipartUploadsRequest.builder() 
                      .bucket(bucketName) 
                     .build();
             ListMultipartUploadsResponse response = 
  s3.listMultipartUploads(listMultipartUploadsRequest); 
             List<MultipartUpload> uploads = response.uploads(); 
             for (MultipartUpload upload : uploads) { 
                 System.out.println("Upload in progress: Key = \Upsilon"" + upload.key() +
 "\", id = " + upload.update();
 } 
         } catch (S3Exception e) { 
              System.err.println(e.getMessage());
```

```
 System.exit(1); 
            } 
      }
}
```
• Para obtener más información sobre la API, consulta [ListMultipartUploadsl](https://docs.aws.amazon.com/goto/SdkForJavaV2/s3-2006-03-01/ListMultipartUploads)a Referencia AWS SDK for Java 2.x de la API.

Obtener una lista de los objetos en un bucket

En el siguiente ejemplo de código se muestra cómo obtener una lista de los objetos en un bucket de S3.

SDK para Java 2.x

#### **a** Note

```
import software.amazon.awssdk.regions.Region;
import software.amazon.awssdk.services.s3.S3Client;
import software.amazon.awssdk.services.s3.model.ListObjectsRequest;
import software.amazon.awssdk.services.s3.model.ListObjectsResponse;
import software.amazon.awssdk.services.s3.model.S3Exception;
import software.amazon.awssdk.services.s3.model.S3Object;
import java.util.List;
/** 
  * Before running this Java V2 code example, set up your development 
  * environment, including your credentials. 
 * 
  * For more information, see the following documentation topic: 
 * 
  * https://docs.aws.amazon.com/sdk-for-java/latest/developer-guide/get-started.html 
  */
public class ListObjects { 
     public static void main(String[] args) {
```

```
 final String usage = """ 
                 Usage: 
                     <bucketName>\s 
                 Where: 
                     bucketName - The Amazon S3 bucket from which objects are read.\s 
                """"
       if (args.length != 1) {
            System.out.println(usage); 
            System.exit(1); 
        } 
       String bucketName = args[0];
        Region region = Region.US_EAST_1; 
        S3Client s3 = S3Client.builder() 
                 .region(region) 
                 .build(); 
        listBucketObjects(s3, bucketName); 
        s3.close(); 
    } 
    public static void listBucketObjects(S3Client s3, String bucketName) { 
        try { 
            ListObjectsRequest listObjects = ListObjectsRequest 
                     .builder() 
                     .bucket(bucketName) 
                    .build();
            ListObjectsResponse res = s3.listObjects(listObjects); 
            List<S3Object> objects = res.contents(); 
            for (S3Object myValue : objects) { 
                 System.out.print("\n The name of the key is " + myValue.key()); 
                 System.out.print("\n The object is " + calKb(myValue.size()) + " 
 KBs"); 
                 System.out.print("\n The owner is " + myValue.owner()); 
            } 
        } catch (S3Exception e) { 
            System.err.println(e.awsErrorDetails().errorMessage()); 
            System.exit(1); 
        }
```
}

```
 // convert bytes to kbs. 
     private static long calKb(Long val) { 
         return val / 1024; 
     }
}
```
Muestre objetos mediante paginación.

```
import software.amazon.awssdk.regions.Region;
import software.amazon.awssdk.services.s3.S3Client;
import software.amazon.awssdk.services.s3.model.ListObjectsV2Request;
import software.amazon.awssdk.services.s3.model.S3Exception;
import software.amazon.awssdk.services.s3.paginators.ListObjectsV2Iterable;
public class ListObjectsPaginated { 
     public static void main(String[] args) { 
         final String usage = """ 
                  Usage: 
                      <bucketName>\s 
                  Where: 
                      bucketName - The Amazon S3 bucket from which objects are read.\s 
                  """; 
        if (args.length != 1) {
             System.out.println(usage); 
             System.exit(1); 
         } 
         String bucketName = args[0]; 
         Region region = Region.US_EAST_1; 
         S3Client s3 = S3Client.builder() 
                  .region(region) 
                 .build();
         listBucketObjects(s3, bucketName); 
         s3.close(); 
     }
```

```
 public static void listBucketObjects(S3Client s3, String bucketName) { 
         try { 
             ListObjectsV2Request listReq = ListObjectsV2Request.builder() 
                      .bucket(bucketName) 
                      .maxKeys(1) 
                     .build();
            ListObjectsV2Iterable listRes = s3.listObjectsV2Paginator(listReq);
             listRes.stream() 
                      .flatMap(r -> r.contents().stream()) 
                      .forEach(content -> System.out.println(" Key: " + content.key() 
 + " size = " + content.size()));
         } catch (S3Exception e) { 
             System.err.println(e.awsErrorDetails().errorMessage()); 
             System.exit(1); 
         } 
     }
}
```
• Para obtener más información sobre la API, consulta la [ListObjectsversión 2](https://docs.aws.amazon.com/goto/SdkForJavaV2/s3-2006-03-01/ListObjectsV2) en la referencia de la AWS SDK for Java 2.x API.

Restaure una copia archivada de un objeto

En el siguiente ejemplo de código, se muestra cómo restaurar una copia archivada de un objeto en un bucket de S3.

SDK para Java 2.x

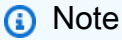

```
import software.amazon.awssdk.regions.Region;
import software.amazon.awssdk.services.s3.S3Client;
import software.amazon.awssdk.services.s3.model.RestoreRequest;
import software.amazon.awssdk.services.s3.model.GlacierJobParameters;
```

```
import software.amazon.awssdk.services.s3.model.RestoreObjectRequest;
import software.amazon.awssdk.services.s3.model.S3Exception;
import software.amazon.awssdk.services.s3.model.Tier;
/* 
  * For more information about restoring an object, see "Restoring an archived 
  object" at 
    * https://docs.aws.amazon.com/AmazonS3/latest/userguide/restoring-objects.html 
 * 
    Before running this Java V2 code example, set up your development environment,
  including your credentials. 
 * 
  * For more information, see the following documentation topic: 
 * 
  * https://docs.aws.amazon.com/sdk-for-java/latest/developer-guide/get-started.html 
  */
public class RestoreObject { 
     public static void main(String[] args) { 
         final String usage = """ 
                 Usage: 
                      <bucketName> <keyName> <expectedBucketOwner> 
                 Where: 
                      bucketName - The Amazon S3 bucket name.\s 
                      keyName - The key name of an object with a Storage class value 
  of Glacier.\s 
                      expectedBucketOwner - The account that owns the bucket (you can 
  obtain this value from the AWS Management Console).\s 
                  """; 
        if (args.length != 3) {
             System.out.println(usage); 
             System.exit(1); 
         } 
        String bucketName = args[0];
         String keyName = args[1]; 
         String expectedBucketOwner = args[2]; 
         Region region = Region.US_EAST_1; 
         S3Client s3 = S3Client.builder() 
                  .region(region) 
                 .build();
```

```
 restoreS3Object(s3, bucketName, keyName, expectedBucketOwner); 
         s3.close(); 
     } 
     public static void restoreS3Object(S3Client s3, String bucketName, String 
  keyName, String expectedBucketOwner) { 
         try { 
              RestoreRequest restoreRequest = RestoreRequest.builder() 
                       .days(10) 
  .glacierJobParameters(GlacierJobParameters.builder().tier(Tier.STANDARD).build()) 
                      .build();
              RestoreObjectRequest objectRequest = RestoreObjectRequest.builder() 
                       .expectedBucketOwner(expectedBucketOwner) 
                       .bucket(bucketName) 
                       .key(keyName) 
                       .restoreRequest(restoreRequest) 
                       .build(); 
              s3.restoreObject(objectRequest); 
         } catch (S3Exception e) { 
              System.err.println(e.awsErrorDetails().errorMessage()); 
              System.exit(1); 
         } 
     }
}
```
• Para obtener más información sobre la API, consulta [RestoreObjectl](https://docs.aws.amazon.com/goto/SdkForJavaV2/s3-2006-03-01/RestoreObject)a Referencia AWS SDK for Java 2.x de la API.

Configure una nueva ACL para un bucket

En el siguiente ejemplo de código se muestra cómo configurar una nueva lista de control de acceso (ACL) para un bucket de S3.

#### SDK para Java 2.x

# **a** Note

```
import java.util.ArrayList;
import java.util.List;
import software.amazon.awssdk.auth.credentials.ProfileCredentialsProvider;
import software.amazon.awssdk.services.s3.model.Permission;
import software.amazon.awssdk.services.s3.model.Grant;
import software.amazon.awssdk.services.s3.model.AccessControlPolicy;
import software.amazon.awssdk.services.s3.model.Type;
import software.amazon.awssdk.services.s3.model.PutBucketAclRequest;
import software.amazon.awssdk.services.s3.model.S3Exception;
import software.amazon.awssdk.regions.Region;
import software.amazon.awssdk.services.s3.S3Client;
/** 
  * Before running this Java V2 code example, set up your development 
  * environment, including your credentials. 
 * 
  * For more information, see the following documentation topic: 
 * 
  * https://docs.aws.amazon.com/sdk-for-java/latest/developer-guide/get-started.html 
  */
public class SetAcl { 
     public static void main(String[] args) { 
         final String usage = """ 
                 Usage: 
                  <bucketName> <id>\s
                 Where: 
                   bucketName - The Amazon S3 bucket to grant permissions on.\s 
                   id - The ID of the owner of this bucket (you can get this value 
  from the AWS Management Console). 
                 """; 
        if (args.length != 2) {
```
```
 System.out.println(usage); 
         System.exit(1); 
     } 
     String bucketName = args[0]; 
    String id = arg[1];
    System.out.format("Setting access \n");
     System.out.println(" in bucket: " + bucketName); 
     Region region = Region.US_EAST_1; 
     S3Client s3 = S3Client.builder() 
              .region(region) 
             .build();
     setBucketAcl(s3, bucketName, id); 
     System.out.println("Done!"); 
     s3.close(); 
 } 
 public static void setBucketAcl(S3Client s3, String bucketName, String id) { 
     try { 
        Grant ownerGrant = Grant.builder()
                  .grantee(builder -> builder.id(id) 
                           .type(Type.CANONICAL_USER)) 
                  .permission(Permission.FULL_CONTROL) 
                  .build(); 
        List<Grant> grantList2 = new ArrayList<>();
         grantList2.add(ownerGrant); 
         AccessControlPolicy acl = AccessControlPolicy.builder() 
                  .owner(builder -> builder.id(id)) 
                  .grants(grantList2) 
                  .build(); 
         PutBucketAclRequest putAclReq = PutBucketAclRequest.builder() 
                  .bucket(bucketName) 
                  .accessControlPolicy(acl) 
                 .build();
         s3.putBucketAcl(putAclReq); 
     } catch (S3Exception e) { 
         e.printStackTrace(); 
         System.exit(1);
```
 } } }

• Para obtener más información sobre la API, consulta [PutBucketAcl](https://docs.aws.amazon.com/goto/SdkForJavaV2/s3-2006-03-01/PutBucketAcl)la Referencia AWS SDK for Java 2.x de la API.

Establecer la configuración de sitio web de un bucket

En el siguiente ejemplo de código se muestra cómo establecer la configuración de un sitio web de un bucket de S3.

SDK para Java 2.x

## **a** Note

Hay más información al respecto GitHub. Busque el ejemplo completo y aprenda a configurar y ejecutar en el [Repositorio de ejemplos de código de AWS.](https://github.com/awsdocs/aws-doc-sdk-examples/tree/main/javav2/example_code/s3#readme)

```
import software.amazon.awssdk.services.s3.S3Client;
import software.amazon.awssdk.services.s3.model.IndexDocument;
import software.amazon.awssdk.services.s3.model.PutBucketWebsiteRequest;
import software.amazon.awssdk.services.s3.model.WebsiteConfiguration;
import software.amazon.awssdk.services.s3.model.S3Exception;
import software.amazon.awssdk.regions.Region;
/** 
  * Before running this Java V2 code example, set up your development 
  * environment, including your credentials. 
 * 
  * For more information, see the following documentation topic: 
 * 
  * https://docs.aws.amazon.com/sdk-for-java/latest/developer-guide/get-started.html 
  */
public class SetWebsiteConfiguration { 
     public static void main(String[] args) { 
         final String usage = """
```

```
 Usage: <bucketName> [indexdoc]\s 
                 Where: 
                    bucketName - The Amazon S3 bucket to set the website 
 configuration on.\s 
                    indexdoc - The index document, ex. 'index.html' 
                                If not specified, 'index.html' will be set. 
                """"
       if (args.length != 1) {
            System.out.println(usage); 
            System.exit(1); 
        } 
       String bucketName = args[0];
        String indexDoc = "index.html"; 
        Region region = Region.US_EAST_1; 
        S3Client s3 = S3Client.builder() 
                 .region(region) 
                 .build(); 
        setWebsiteConfig(s3, bucketName, indexDoc); 
        s3.close(); 
    } 
    public static void setWebsiteConfig(S3Client s3, String bucketName, String 
 indexDoc) { 
        try { 
            WebsiteConfiguration websiteConfig = WebsiteConfiguration.builder() 
                     .indexDocument(IndexDocument.builder().suffix(indexDoc).build()) 
                    .build();
            PutBucketWebsiteRequest pubWebsiteReq = 
 PutBucketWebsiteRequest.builder() 
                     .bucket(bucketName) 
                     .websiteConfiguration(websiteConfig) 
                     .build(); 
            s3.putBucketWebsite(pubWebsiteReq); 
            System.out.println("The call was successful"); 
        } catch (S3Exception e) { 
            System.err.println(e.awsErrorDetails().errorMessage()); 
            System.exit(1);
```
}

```
 }
}
```
• Para obtener más información sobre la API, consulta [PutBucketWebsitel](https://docs.aws.amazon.com/goto/SdkForJavaV2/s3-2006-03-01/PutBucketWebsite)a Referencia AWS SDK for Java 2.x de la API.

Cargar un objeto en un bucket

En el siguiente ejemplo de código se muestra cómo cargar un objeto en un bucket de S3.

SDK para Java 2.x

### **a** Note

Hay más información al respecto GitHub. Busque el ejemplo completo y aprenda a configurar y ejecutar en el [Repositorio de ejemplos de código de AWS.](https://github.com/awsdocs/aws-doc-sdk-examples/tree/main/javav2/example_code/s3#readme)

Cargue un archivo en un bucket con un [S3Client](https://sdk.amazonaws.com/java/api/latest/software/amazon/awssdk/services/s3/S3Client.html).

```
import software.amazon.awssdk.core.sync.RequestBody;
import software.amazon.awssdk.regions.Region;
import software.amazon.awssdk.services.s3.S3Client;
import software.amazon.awssdk.services.s3.model.PutObjectRequest;
import software.amazon.awssdk.services.s3.model.S3Exception;
import java.io.File;
import java.util.HashMap;
import java.util.Map;
/** 
  * Before running this Java V2 code example, set up your development 
  * environment, including your credentials. 
 * 
  * For more information, see the following documentation topic: 
 * 
  * https://docs.aws.amazon.com/sdk-for-java/latest/developer-guide/get-started.html 
  */
public class PutObject { 
     public static void main(String[] args) {
```

```
 final String usage = """ 
                  Usage: 
                    <bucketName> <objectKey> <objectPath>\s 
                  Where: 
                    bucketName - The Amazon S3 bucket to upload an object into. 
                    objectKey - The object to upload (for example, book.pdf). 
                    objectPath - The path where the file is located (for example, C:/
AWS/book2.pdf).\s 
                  """; 
        if (args.length != 3) {
              System.out.println(usage); 
              System.exit(1); 
         } 
        String bucketName = args[0];
         String objectKey = args[1]; 
         String objectPath = args[2]; 
         Region region = Region.US_EAST_1; 
         S3Client s3 = S3Client.builder() 
                  .region(region) 
                 .build();
         putS3Object(s3, bucketName, objectKey, objectPath); 
         s3.close(); 
     } 
     // This example uses RequestBody.fromFile to avoid loading the whole file into 
     // memory. 
     public static void putS3Object(S3Client s3, String bucketName, String objectKey, 
  String objectPath) { 
         try { 
              Map<String, String> metadata = new HashMap<>(); 
              metadata.put("x-amz-meta-myVal", "test"); 
              PutObjectRequest putOb = PutObjectRequest.builder() 
                      .bucket(bucketName) 
                      .key(objectKey) 
                      .metadata(metadata) 
                      .build(); 
              s3.putObject(putOb, RequestBody.fromFile(new File(objectPath)));
```

```
 System.out.println("Successfully placed " + objectKey + " into bucket " 
  + bucketName); 
          } catch (S3Exception e) { 
              System.err.println(e.getMessage()); 
              System.exit(1); 
         } 
     }
}
```
Usa un [S3 TransferManager](https://sdk.amazonaws.com/java/api/latest/software/amazon/awssdk/transfer/s3/S3TransferManager.html) para [subir un archivo](https://sdk.amazonaws.com/java/api/latest/software/amazon/awssdk/transfer/s3/S3TransferManager.html#uploadFile(software.amazon.awssdk.transfer.s3.UploadFileRequest)) a un bucket. Vea el [archivo completo](https://github.com/awsdocs/aws-doc-sdk-examples/blob/main/javav2/example_code/s3/src/main/java/com/example/s3/transfermanager/UploadFile.java) y [pruébelo.](https://github.com/awsdocs/aws-doc-sdk-examples/blob/main/javav2/example_code/s3/src/test/java/TransferManagerTest.java)

```
import org.slf4j.Logger;
import org.slf4j.LoggerFactory;
import software.amazon.awssdk.transfer.s3.S3TransferManager;
import software.amazon.awssdk.transfer.s3.model.CompletedFileUpload;
import software.amazon.awssdk.transfer.s3.model.FileUpload;
import software.amazon.awssdk.transfer.s3.model.UploadFileRequest;
import software.amazon.awssdk.transfer.s3.progress.LoggingTransferListener;
import java.net.URL;
import java.nio.file.Paths;
import java.util.UUID; 
     public String uploadFile(S3TransferManager transferManager, String bucketName, 
             String key, String filePath) { 
         UploadFileRequest uploadFileRequest = UploadFileRequest.builder() 
                 .putObjectRequest(b -> b.bucket(bucketName).key(key)) 
                 .addTransferListener(LoggingTransferListener.create()) 
                 .source(Paths.get(filePath)) 
                .build();
         FileUpload fileUpload = transferManager.uploadFile(uploadFileRequest); 
         CompletedFileUpload uploadResult = fileUpload.completionFuture().join(); 
         return uploadResult.response().eTag(); 
     }
```
Cargue un objeto en un bucket y configure las etiquetas con un [S3Client.](https://sdk.amazonaws.com/java/api/latest/software/amazon/awssdk/services/s3/S3Client.html)

```
 public static void putS3ObjectTags(S3Client s3, String bucketName, String 
 objectKey, String objectPath) { 
        try { 
           Tag tag1 = Tag.builder()
                     .key("Tag 1") 
                      .value("This is tag 1") 
                     .build();
           Tag tag2 = Tag.builder()
                     .key("Tag 2") 
                      .value("This is tag 2") 
                     .build();
            List<Tag> tags = new ArrayList<>(); 
            tags.add(tag1); 
            tags.add(tag2); 
            Tagging allTags = Tagging.builder() 
                      .tagSet(tags) 
                      .build(); 
            PutObjectRequest putOb = PutObjectRequest.builder() 
                      .bucket(bucketName) 
                      .key(objectKey) 
                      .tagging(allTags) 
                     .build();
            s3.putObject(putOb, RequestBody.fromBytes(getObjectFile(objectPath))); 
        } catch (S3Exception e) { 
            System.err.println(e.getMessage()); 
            System.exit(1); 
        } 
    } 
    public static void updateObjectTags(S3Client s3, String bucketName, String 
 objectKey) { 
        try { 
            GetObjectTaggingRequest taggingRequest = 
 GetObjectTaggingRequest.builder() 
                     .bucket(bucketName) 
                      .key(objectKey) 
                     .build();
```

```
 GetObjectTaggingResponse getTaggingRes = 
 s3.getObjectTagging(taggingRequest); 
             List<Tag> obTags = getTaggingRes.tagSet(); 
             for (Tag sinTag : obTags) { 
                 System.out.println("The tag key is: " + sinTag.key()); 
                 System.out.println("The tag value is: " + sinTag.value()); 
 } 
             // Replace the object's tags with two new tags. 
            Tag tag3 = Tag.builder()
                      .key("Tag 3") 
                      .value("This is tag 3") 
                     .build();
            Tag tag4 = Tag.builder()
                      .key("Tag 4") 
                      .value("This is tag 4") 
                     .build();
             List<Tag> tags = new ArrayList<>(); 
             tags.add(tag3); 
             tags.add(tag4); 
             Tagging updatedTags = Tagging.builder() 
                      .tagSet(tags) 
                     .build();
             PutObjectTaggingRequest taggingRequest1 = 
 PutObjectTaggingRequest.builder() 
                      .bucket(bucketName) 
                      .key(objectKey) 
                      .tagging(updatedTags) 
                     .build();
             s3.putObjectTagging(taggingRequest1); 
             GetObjectTaggingResponse getTaggingRes2 = 
 s3.getObjectTagging(taggingRequest); 
             List<Tag> modTags = getTaggingRes2.tagSet(); 
             for (Tag sinTag : modTags) { 
                 System.out.println("The tag key is: " + sinTag.key()); 
                 System.out.println("The tag value is: " + sinTag.value()); 
 }
```

```
 } catch (S3Exception e) { 
             System.err.println(e.getMessage()); 
             System.exit(1); 
         } 
     } 
     // Return a byte array. 
     private static byte[] getObjectFile(String filePath) { 
         FileInputStream fileInputStream = null; 
         byte[] bytesArray = null; 
         try { 
            File file = new File(filePath);
            bytesArray = new byte[(int) file.length()];
             fileInputStream = new FileInputStream(file); 
             fileInputStream.read(bytesArray); 
         } catch (IOException e) { 
             e.printStackTrace(); 
         } finally { 
             if (fileInputStream != null) { 
                  try { 
                      fileInputStream.close(); 
                  } catch (IOException e) { 
                      e.printStackTrace(); 
 } 
 } 
         } 
         return bytesArray; 
     }
}
```
Cargue un objeto en un bucket y configure los metadatos con un [S3Client.](https://sdk.amazonaws.com/java/api/latest/software/amazon/awssdk/services/s3/S3Client.html)

```
import software.amazon.awssdk.core.sync.RequestBody;
import software.amazon.awssdk.regions.Region;
import software.amazon.awssdk.services.s3.S3Client;
import software.amazon.awssdk.services.s3.model.PutObjectRequest;
import software.amazon.awssdk.services.s3.model.S3Exception;
import java.io.File;
import java.util.HashMap;
```

```
import java.util.Map;
/** 
  * Before running this Java V2 code example, set up your development 
  * environment, including your credentials. 
 * 
  * For more information, see the following documentation topic: 
 * 
  * https://docs.aws.amazon.com/sdk-for-java/latest/developer-guide/get-started.html 
  */
public class PutObjectMetadata { 
     public static void main(String[] args) { 
         final String USAGE = """ 
                  Usage: 
                    <bucketName> <objectKey> <objectPath>\s 
                  Where: 
                    bucketName - The Amazon S3 bucket to upload an object into. 
                    objectKey - The object to upload (for example, book.pdf). 
                    objectPath - The path where the file is located (for example, C:/
AWS/book2.pdf).\s 
                  """; 
        if (args.length != 3) {
             System.out.println(USAGE); 
             System.exit(1); 
         } 
        String bucketName = args[0];
         String objectKey = args[1]; 
         String objectPath = args[2]; 
         System.out.println("Putting object " + objectKey + " into bucket " + 
  bucketName); 
        System.out.println(" in bucket: " + bucketName);
         Region region = Region.US_EAST_1; 
         S3Client s3 = S3Client.builder() 
                  .region(region) 
                 .build();
         putS3Object(s3, bucketName, objectKey, objectPath); 
         s3.close(); 
     }
```

```
 // This example uses RequestBody.fromFile to avoid loading the whole file into 
     // memory. 
     public static void putS3Object(S3Client s3, String bucketName, String objectKey, 
  String objectPath) { 
         try { 
              Map<String, String> metadata = new HashMap<>(); 
              metadata.put("author", "Mary Doe"); 
              metadata.put("version", "1.0.0.0"); 
              PutObjectRequest putOb = PutObjectRequest.builder() 
                      .bucket(bucketName) 
                      .key(objectKey) 
                      .metadata(metadata) 
                      .build();
              s3.putObject(putOb, RequestBody.fromFile(new File(objectPath))); 
              System.out.println("Successfully placed " + objectKey + " into bucket " 
  + bucketName); 
         } catch (S3Exception e) { 
              System.err.println(e.getMessage()); 
              System.exit(1); 
         } 
     }
}
```
Cargue un objeto en un bucket y configure un valor de retención de objetos con un [S3Client.](https://sdk.amazonaws.com/java/api/latest/software/amazon/awssdk/services/s3/S3Client.html)

```
import software.amazon.awssdk.regions.Region;
import software.amazon.awssdk.services.s3.S3Client;
import software.amazon.awssdk.services.s3.model.PutObjectRetentionRequest;
import software.amazon.awssdk.services.s3.model.ObjectLockRetention;
import software.amazon.awssdk.services.s3.model.S3Exception;
import java.time.Instant;
import java.time.LocalDate;
import java.time.LocalDateTime;
import java.time.ZoneOffset;
/** 
  * Before running this Java V2 code example, set up your development 
  * environment, including your credentials. 
  *
```

```
 * For more information, see the following documentation topic: 
 * 
  * https://docs.aws.amazon.com/sdk-for-java/latest/developer-guide/get-started.html 
  */
public class PutObjectRetention { 
     public static void main(String[] args) { 
         final String usage = """ 
                  Usage: 
                      <key> <bucketName>\s 
                  Where: 
                      key - The name of the object (for example, book.pdf).\s 
                      bucketName - The Amazon S3 bucket name that contains the object 
  (for example, bucket1).\s 
                  """; 
        if (args.length != 2) {
             System.out.println(usage); 
             System.exit(1); 
         } 
         String key = args[0]; 
        String bucketName = args[1];
         Region region = Region.US_EAST_1; 
         S3Client s3 = S3Client.builder() 
                  .region(region) 
                  .build(); 
         setRentionPeriod(s3, key, bucketName); 
         s3.close(); 
     } 
     public static void setRentionPeriod(S3Client s3, String key, String bucket) { 
         try { 
             LocalDate localDate = LocalDate.parse("2020-07-17"); 
            LocalDateTime localDateTime = localDate.atStartOfDay();
             Instant instant = localDateTime.toInstant(ZoneOffset.UTC); 
             ObjectLockRetention lockRetention = ObjectLockRetention.builder() 
                      .mode("COMPLIANCE") 
                      .retainUntilDate(instant) 
                      .build();
```

```
 PutObjectRetentionRequest retentionRequest = 
  PutObjectRetentionRequest.builder() 
                       .bucket(bucket) 
                       .key(key) 
                       .bypassGovernanceRetention(true) 
                       .retention(lockRetention) 
                      .build();
             // To set Retention on an object, the Amazon S3 bucket must support 
  object 
             // locking, otherwise an exception is thrown. 
              s3.putObjectRetention(retentionRequest); 
              System.out.print("An object retention configuration was successfully 
  placed on the object"); 
         } catch (S3Exception e) { 
              System.err.println(e.awsErrorDetails().errorMessage()); 
              System.exit(1); 
         } 
     }
}
```
• Para obtener más información sobre la API, consulte [PutObjectl](https://docs.aws.amazon.com/goto/SdkForJavaV2/s3-2006-03-01/PutObject)a Referencia AWS SDK for Java 2.x de la API.

Cargar directorio en un bucket

El siguiente ejemplo de código muestra cómo cargar de forma recursiva un directorio local en un bucket de Amazon Simple Storage Service (Amazon S3).

SDK para Java 2.x

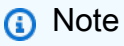

Hay más información al respecto GitHub. Busque el ejemplo completo y aprenda a configurar y ejecutar en el [Repositorio de ejemplos de código de AWS.](https://github.com/awsdocs/aws-doc-sdk-examples/tree/main/javav2/example_code/s3#readme)

Usa un [S3 TransferManager](https://sdk.amazonaws.com/java/api/latest/software/amazon/awssdk/transfer/s3/S3TransferManager.html) para [cargar un directorio local](https://sdk.amazonaws.com/java/api/latest/software/amazon/awssdk/transfer/s3/S3TransferManager.html#uploadDirectory(software.amazon.awssdk.transfer.s3.UploadDirectoryRequest)). Vea el [archivo completo](https://github.com/awsdocs/aws-doc-sdk-examples/blob/main/javav2/example_code/s3/src/main/java/com/example/s3/transfermanager/UploadADirectory.java) y [pruébelo](https://github.com/awsdocs/aws-doc-sdk-examples/blob/main/javav2/example_code/s3/src/test/java/TransferManagerTest.java).

```
import org.slf4j.Logger;
import org.slf4j.LoggerFactory;
import software.amazon.awssdk.services.s3.model.ObjectIdentifier;
import software.amazon.awssdk.transfer.s3.S3TransferManager;
import software.amazon.awssdk.transfer.s3.model.CompletedDirectoryUpload;
import software.amazon.awssdk.transfer.s3.model.DirectoryUpload;
import software.amazon.awssdk.transfer.s3.model.UploadDirectoryRequest;
import java.net.URL;
import java.nio.file.Paths;
import java.util.UUID; 
     public Integer uploadDirectory(S3TransferManager transferManager, 
             String sourceDirectory, String bucketName) { 
         DirectoryUpload directoryUpload = 
  transferManager.uploadDirectory(UploadDirectoryRequest.builder() 
                 .source(Paths.get(sourceDirectory)) 
                 .bucket(bucketName) 
                .build();
         CompletedDirectoryUpload completedDirectoryUpload = 
 directoryUpload.completionFuture().join();
         completedDirectoryUpload.failedTransfers() 
                  .forEach(fail -> logger.warn("Object [{}] failed to transfer", 
  fail.toString())); 
         return completedDirectoryUpload.failedTransfers().size(); 
     }
```
• Para obtener más información sobre la API, consulte [UploadDirectoryl](https://docs.aws.amazon.com/goto/SdkForJavaV2/s3-2006-03-01/UploadDirectory)a Referencia AWS SDK for Java 2.x de la API.

### Escenarios

Crear una URL prefirmada

En el siguiente ejemplo de código se muestra cómo crear una URL prefirmada para Amazon S3 y cargar un objeto.

### SDK para Java 2.x

## **a** Note

Hay más información al respecto GitHub. Busque el ejemplo completo y aprenda a configurar y ejecutar en el [Repositorio de ejemplos de código de AWS.](https://github.com/awsdocs/aws-doc-sdk-examples/tree/main/javav2/example_code/s3#readme)

Genere una URL prefirmada para un objeto y, a continuación, descárguela (solicitud GET).

Importaciones.

```
import com.example.s3.util.PresignUrlUtils;
import org.slf4j.Logger;
import software.amazon.awssdk.http.HttpExecuteRequest;
import software.amazon.awssdk.http.HttpExecuteResponse;
import software.amazon.awssdk.http.SdkHttpClient;
import software.amazon.awssdk.http.SdkHttpMethod;
import software.amazon.awssdk.http.SdkHttpRequest;
import software.amazon.awssdk.http.apache.ApacheHttpClient;
import software.amazon.awssdk.services.s3.S3Client;
import software.amazon.awssdk.services.s3.model.GetObjectRequest;
import software.amazon.awssdk.services.s3.model.S3Exception;
import software.amazon.awssdk.services.s3.presigner.S3Presigner;
import software.amazon.awssdk.services.s3.presigner.model.GetObjectPresignRequest;
import software.amazon.awssdk.services.s3.presigner.model.PresignedGetObjectRequest;
import software.amazon.awssdk.utils.IoUtils;
import java.io.ByteArrayOutputStream;
import java.io.File;
import java.io.IOException;
import java.io.InputStream;
import java.net.HttpURLConnection;
import java.net.URISyntaxException;
import java.net.URL;
import java.net.http.HttpClient;
import java.net.http.HttpRequest;
import java.net.http.HttpResponse;
import java.nio.file.Paths;
import java.time.Duration;
import java.util.UUID;
```
Genere la URL.

```
 /* Create a pre-signed URL to download an object in a subsequent GET request. */ 
    public String createPresignedGetUrl(String bucketName, String keyName) { 
        try (S3Presigner presigner = S3Presigner.create()) { 
            GetObjectRequest objectRequest = GetObjectRequest.builder() 
                     .bucket(bucketName) 
                     .key(keyName) 
                    .build();
            GetObjectPresignRequest presignRequest = 
 GetObjectPresignRequest.builder() 
                     .signatureDuration(Duration.ofMinutes(10)) // The URL will 
 expire in 10 minutes. 
                     .getObjectRequest(objectRequest) 
                    .build();
            PresignedGetObjectRequest presignedRequest = 
 presigner.presignGetObject(presignRequest); 
            logger.info("Presigned URL: [{}]", presignedRequest.url().toString()); 
            logger.info("HTTP method: [{}]", 
 presignedRequest.httpRequest().method()); 
            return presignedRequest.url().toExternalForm(); 
        } 
    }
```
Descargue el objeto mediante uno de los tres enfoques siguientes.

Utilice la clase JDK HttpURLConnection (desde la versión 1.1) para realizar la descarga.

```
 /* Use the JDK HttpURLConnection (since v1.1) class to do the download. */ 
    public byte[] useHttpUrlConnectionToGet(String presignedUrlString) { 
        ByteArrayOutputStream byteArrayOutputStream = new 
 ByteArrayOutputStream(); // Capture the response body to a byte array. 
        try { 
            URL presignedUrl = new URL(presignedUrlString); 
            HttpURLConnection connection = (HttpURLConnection) 
 presignedUrl.openConnection(); 
            connection.setRequestMethod("GET");
```

```
 // Download the result of executing the request. 
             try (InputStream content = connection.getInputStream()) { 
                 IoUtils.copy(content, byteArrayOutputStream); 
 } 
             logger.info("HTTP response code is " + connection.getResponseCode()); 
         } catch (S3Exception | IOException e) { 
             logger.error(e.getMessage(), e); 
         } 
         return byteArrayOutputStream.toByteArray(); 
    }
```
Utilice la clase JDK HttpClient (desde la versión 11) para realizar la descarga.

```
 /* Use the JDK HttpClient (since v11) class to do the download. */ 
     public byte[] useHttpClientToGet(String presignedUrlString) { 
         ByteArrayOutputStream byteArrayOutputStream = new 
 ByteArrayOutputStream(); // Capture the response body to a byte array. 
         HttpRequest.Builder requestBuilder = HttpRequest.newBuilder(); 
         HttpClient httpClient = HttpClient.newHttpClient(); 
         try { 
             URL presignedUrl = new URL(presignedUrlString); 
             HttpResponse<InputStream> response = httpClient.send(requestBuilder 
                              .uri(presignedUrl.toURI()) 
                             .GET() .build(), 
                     HttpResponse.BodyHandlers.ofInputStream()); 
             IoUtils.copy(response.body(), byteArrayOutputStream); 
             logger.info("HTTP response code is " + response.statusCode()); 
         } catch (URISyntaxException | InterruptedException | IOException e) { 
             logger.error(e.getMessage(), e); 
 } 
         return byteArrayOutputStream.toByteArray(); 
    }
```
Utilice el SDK de AWS para la clase SdkHttpClient de Java para realizar la descarga.

```
 /* Use the AWS SDK for Java SdkHttpClient class to do the download. */ 
    public byte[] useSdkHttpClientToPut(String presignedUrlString) { 
        ByteArrayOutputStream byteArrayOutputStream = new 
 ByteArrayOutputStream(); // Capture the response body to a byte array. 
        try { 
            URL presignedUrl = new URL(presignedUrlString); 
            SdkHttpRequest request = SdkHttpRequest.builder() 
                     .method(SdkHttpMethod.GET) 
                     .uri(presignedUrl.toURI()) 
                    .build();
            HttpExecuteRequest executeRequest = HttpExecuteRequest.builder() 
                     .request(request) 
                    .build();
            try (SdkHttpClient sdkHttpClient = ApacheHttpClient.create()) { 
                HttpExecuteResponse response = 
 sdkHttpClient.prepareRequest(executeRequest).call(); 
                response.responseBody().ifPresentOrElse( 
                         abortableInputStream -> { 
                             try { 
                                 IoUtils.copy(abortableInputStream, 
 byteArrayOutputStream); 
                            } catch (IOException e) { 
                                 throw new RuntimeException(e); 
 } 
\}, \{ () -> logger.error("No response body.")); 
                logger.info("HTTP Response code is {}", 
 response.httpResponse().statusCode()); 
 } 
        } catch (URISyntaxException | IOException e) { 
            logger.error(e.getMessage(), e); 
 } 
        return byteArrayOutputStream.toByteArray(); 
    }
```
Genere una URL prefirmada para una carga y, a continuación, cargue un archivo (solicitud PUT).

Importaciones.

```
import com.example.s3.util.PresignUrlUtils;
import org.slf4j.Logger;
import software.amazon.awssdk.core.internal.sync.FileContentStreamProvider;
import software.amazon.awssdk.http.HttpExecuteRequest;
import software.amazon.awssdk.http.HttpExecuteResponse;
import software.amazon.awssdk.http.SdkHttpClient;
import software.amazon.awssdk.http.SdkHttpMethod;
import software.amazon.awssdk.http.SdkHttpRequest;
import software.amazon.awssdk.http.apache.ApacheHttpClient;
import software.amazon.awssdk.services.s3.S3Client;
import software.amazon.awssdk.services.s3.model.PutObjectRequest;
import software.amazon.awssdk.services.s3.model.S3Exception;
import software.amazon.awssdk.services.s3.presigner.S3Presigner;
import software.amazon.awssdk.services.s3.presigner.model.PresignedPutObjectRequest;
import software.amazon.awssdk.services.s3.presigner.model.PutObjectPresignRequest;
import java.io.File;
import java.io.IOException;
import java.io.OutputStream;
import java.io.RandomAccessFile;
import java.net.HttpURLConnection;
import java.net.URISyntaxException;
import java.net.URL;
import java.net.http.HttpClient;
import java.net.http.HttpRequest;
import java.net.http.HttpResponse;
import java.nio.ByteBuffer;
import java.nio.channels.FileChannel;
import java.nio.file.Path;
import java.nio.file.Paths;
import java.time.Duration;
import java.util.Map;
import java.util.UUID;
```
Genere la URL.

```
 /* Create a presigned URL to use in a subsequent PUT request */ 
    public String createPresignedUrl(String bucketName, String keyName, Map<String, 
 String> metadata) { 
        try (S3Presigner presigner = S3Presigner.create()) {
```
PutObjectRequest objectRequest = PutObjectRequest.builder()

```
 .bucket(bucketName) 
                     .key(keyName) 
                     .metadata(metadata) 
                     .build(); 
            PutObjectPresignRequest presignRequest = 
 PutObjectPresignRequest.builder() 
                     .signatureDuration(Duration.ofMinutes(10)) // The URL expires 
 in 10 minutes. 
                     .putObjectRequest(objectRequest) 
                    .build();
            PresignedPutObjectRequest presignedRequest = 
 presigner.presignPutObject(presignRequest); 
            String myURL = presignedRequest.url().toString(); 
            logger.info("Presigned URL to upload a file to: [{}]", myURL); 
            logger.info("HTTP method: [{}]", 
 presignedRequest.httpRequest().method()); 
            return presignedRequest.url().toExternalForm(); 
        } 
    }
```
Cargue un objeto de archivo mediante uno de los tres enfoques siguientes.

Utilice la clase JDK HttpURLConnection (desde la versión 1.1) para realizar la carga.

```
 /* Use the JDK HttpURLConnection (since v1.1) class to do the upload. */ 
    public void useHttpUrlConnectionToPut(String presignedUrlString, File fileToPut, 
 Map<String, String> metadata) { 
        logger.info("Begin [{}] upload", fileToPut.toString()); 
        try { 
            URL presignedUrl = new URL(presignedUrlString); 
            HttpURLConnection connection = (HttpURLConnection) 
 presignedUrl.openConnection(); 
            connection.setDoOutput(true); 
            metadata.forEach((k, v) -> connection.setRequestProperty("x-amz-meta-" + 
 k, v)); 
            connection.setRequestMethod("PUT"); 
            OutputStream out = connection.getOutputStream(); 
            try (RandomAccessFile file = new RandomAccessFile(fileToPut, "r");
```

```
 FileChannel inChannel = file.getChannel()) { 
                ByteBuffer buffer = ByteBuffer.allocate(8192); //Buffer size is 8k 
               while (inChannel.read(buffer) > 0) {
                     buffer.flip(); 
                   for (int i = 0; i < buffer.limit(); i++) {
                         out.write(buffer.get()); 
1 1 1 1 1 1 1
                     buffer.clear(); 
 } 
            } catch (IOException e) { 
                logger.error(e.getMessage(), e); 
 } 
            out.close(); 
            connection.getResponseCode(); 
            logger.info("HTTP response code is " + connection.getResponseCode()); 
        } catch (S3Exception | IOException e) { 
            logger.error(e.getMessage(), e); 
        } 
    }
```
Utilice la clase JDK HttpClient (desde la versión 11) para realizar la carga.

```
 /* Use the JDK HttpClient (since v11) class to do the upload. */ 
    public void useHttpClientToPut(String presignedUrlString, File fileToPut, 
 Map<String, String> metadata) { 
        logger.info("Begin [{}] upload", fileToPut.toString()); 
        HttpRequest.Builder requestBuilder = HttpRequest.newBuilder(); 
        metadata.forEach((k, v) -> requestBuilder.header("x-amz-meta-" + k, v)); 
        HttpClient httpClient = HttpClient.newHttpClient(); 
        try { 
            final HttpResponse<Void> response = httpClient.send(requestBuilder 
                             .uri(new URL(presignedUrlString).toURI()) 
 .PUT(HttpRequest.BodyPublishers.ofFile(Path.of(fileToPut.toURI()))) 
                             .build(), 
                     HttpResponse.BodyHandlers.discarding());
```

```
 logger.info("HTTP response code is " + response.statusCode()); 
     } catch (URISyntaxException | InterruptedException | IOException e) { 
         logger.error(e.getMessage(), e); 
     } 
 }
```
Utilice la clase SdkHttpClient de AWS para Java V2 para realizar la carga.

```
 /* Use the AWS SDK for Java V2 SdkHttpClient class to do the upload. */ 
     public void useSdkHttpClientToPut(String presignedUrlString, File fileToPut, 
 Map<String, String> metadata) { 
         logger.info("Begin [{}] upload", fileToPut.toString()); 
         try { 
             URL presignedUrl = new URL(presignedUrlString); 
             SdkHttpRequest.Builder requestBuilder = SdkHttpRequest.builder() 
                      .method(SdkHttpMethod.PUT) 
                      .uri(presignedUrl.toURI()); 
             // Add headers 
             metadata.forEach((k, v) -> requestBuilder.putHeader("x-amz-meta-" + k, 
 v)); 
             // Finish building the request. 
            SdkHttpRequest request = requestBuilder.build();
             HttpExecuteRequest executeRequest = HttpExecuteRequest.builder() 
                      .request(request) 
                      .contentStreamProvider(new 
 FileContentStreamProvider(fileToPut.toPath())) 
                     .build();
             try (SdkHttpClient sdkHttpClient = ApacheHttpClient.create()) { 
                 HttpExecuteResponse response = 
 sdkHttpClient.prepareRequest(executeRequest).call(); 
                 logger.info("Response code: {}", 
 response.httpResponse().statusCode()); 
 } 
         } catch (URISyntaxException | IOException e) { 
             logger.error(e.getMessage(), e); 
         } 
     }
```
Comenzar a usar buckets y objetos

En el siguiente ejemplo de código, se muestra cómo:

- Creación de un bucket y cargar un archivo en el bucket.
- Descargar un objeto desde un bucket.
- Copiar un objeto en una subcarpeta de un bucket.
- Obtención de una lista de los objetos de un bucket.
- Eliminación del bucket y todos los objetos que incluye.

#### SDK para Java 2.x

#### **a** Note

Hay más información GitHub. Busque el ejemplo completo y aprenda a configurar y ejecutar en el [Repositorio de ejemplos de código de AWS.](https://github.com/awsdocs/aws-doc-sdk-examples/tree/main/javav2/example_code/s3#readme)

```
/** 
 * Before running this Java V2 code example, set up your development 
 * environment, including your credentials. 
 * 
 * For more information, see the following documentation topic: 
 * 
 * https://docs.aws.amazon.com/sdk-for-java/latest/developer-guide/get-started.html 
 * 
 * This Java code example performs the following tasks: 
 * 
 * 1. Creates an Amazon S3 bucket. 
 * 2. Uploads an object to the bucket. 
 * 3. Downloads the object to another local file. 
 * 4. Uploads an object using multipart upload. 
 * 5. List all objects located in the Amazon S3 bucket. 
 * 6. Copies the object to another Amazon S3 bucket. 
 * 7. Deletes the object from the Amazon S3 bucket. 
 * 8. Deletes the Amazon S3 bucket. 
  */
```

```
public class S3Scenario { 
    public static final String DASHES = new String(new char[80]).replace("\0", "-");
     public static void main(String[] args) throws IOException { 
         final String usage = """ 
                  Usage: 
                      <bucketName> <key> <objectPath> <savePath> <toBucket> 
                  Where: 
                      bucketName - The Amazon S3 bucket to create. 
                      key - The key to use. 
                      objectPath - The path where the file is located (for example, 
  C:/AWS/book2.pdf). 
                      savePath - The path where the file is saved after it's 
  downloaded (for example, C:/AWS/book2.pdf). 
                      toBucket - An Amazon S3 bucket to where an object is copied to 
  (for example, C:/AWS/book2.pdf).\s 
                      """; 
        if (args.length != 5) {
             System.out.println(usage); 
             System.exit(1); 
         } 
         String bucketName = args[0]; 
        String key = args[1];
         String objectPath = args[2]; 
         String savePath = args[3]; 
         String toBucket = args[4]; 
         Region region = Region.US_EAST_1; 
         S3Client s3 = S3Client.builder() 
                  .region(region) 
                 .build();
         System.out.println(DASHES); 
         System.out.println("Welcome to the Amazon S3 example scenario."); 
         System.out.println(DASHES); 
         System.out.println(DASHES); 
         System.out.println("1. Create an Amazon S3 bucket."); 
         createBucket(s3, bucketName); 
         System.out.println(DASHES);
```

```
 System.out.println(DASHES); 
 System.out.println("2. Update a local file to the Amazon S3 bucket."); 
 uploadLocalFile(s3, bucketName, key, objectPath); 
 System.out.println(DASHES); 
 System.out.println(DASHES); 
 System.out.println("3. Download the object to another local file."); 
 getObjectBytes(s3, bucketName, key, savePath); 
 System.out.println(DASHES); 
 System.out.println(DASHES); 
 System.out.println("4. Perform a multipart upload."); 
 String multipartKey = "multiPartKey"; 
 multipartUpload(s3, toBucket, multipartKey); 
 System.out.println(DASHES); 
 System.out.println(DASHES); 
 System.out.println("5. List all objects located in the Amazon S3 bucket."); 
 listAllObjects(s3, bucketName); 
 anotherListExample(s3, bucketName); 
 System.out.println(DASHES); 
 System.out.println(DASHES); 
 System.out.println("6. Copy the object to another Amazon S3 bucket."); 
 copyBucketObject(s3, bucketName, key, toBucket); 
 System.out.println(DASHES); 
 System.out.println(DASHES); 
 System.out.println("7. Delete the object from the Amazon S3 bucket."); 
 deleteObjectFromBucket(s3, bucketName, key); 
 System.out.println(DASHES); 
 System.out.println(DASHES); 
 System.out.println("8. Delete the Amazon S3 bucket."); 
 deleteBucket(s3, bucketName); 
 System.out.println(DASHES); 
 System.out.println(DASHES); 
 System.out.println("All Amazon S3 operations were successfully performed"); 
 System.out.println(DASHES); 
 s3.close();
```
}

```
 // Create a bucket by using a S3Waiter object. 
    public static void createBucket(S3Client s3Client, String bucketName) { 
        try { 
           S3Waiter s3Waiter = s3Client.waiter();
            CreateBucketRequest bucketRequest = CreateBucketRequest.builder() 
                     .bucket(bucketName) 
                     .build(); 
            s3Client.createBucket(bucketRequest); 
            HeadBucketRequest bucketRequestWait = HeadBucketRequest.builder() 
                     .bucket(bucketName) 
                    .build();
            // Wait until the bucket is created and print out the response. 
            WaiterResponse<HeadBucketResponse> waiterResponse = 
 s3Waiter.waitUntilBucketExists(bucketRequestWait); 
            waiterResponse.matched().response().ifPresent(System.out::println); 
            System.out.println(bucketName + " is ready"); 
        } catch (S3Exception e) { 
           System.err.println(e.awsErrorDetails().errorMessage());
            System.exit(1); 
        } 
    } 
    public static void deleteBucket(S3Client client, String bucket) { 
        DeleteBucketRequest deleteBucketRequest = DeleteBucketRequest.builder() 
                 .bucket(bucket) 
                .build();
        client.deleteBucket(deleteBucketRequest); 
        System.out.println(bucket + " was deleted."); 
    } 
    /** 
     * Upload an object in parts. 
     */ 
    public static void multipartUpload(S3Client s3, String bucketName, String key) { 
       int mB = 1024 * 1024;
        // First create a multipart upload and get the upload id. 
        CreateMultipartUploadRequest createMultipartUploadRequest = 
 CreateMultipartUploadRequest.builder() 
                 .bucket(bucketName) 
                 .key(key)
```

```
 .build(); 
        CreateMultipartUploadResponse response = 
 s3.createMultipartUpload(createMultipartUploadRequest); 
        String uploadId = response.uploadId(); 
       System.out.println(uploadId);
        // Upload all the different parts of the object. 
        UploadPartRequest uploadPartRequest1 = UploadPartRequest.builder() 
                 .bucket(bucketName) 
                 .key(key) 
                 .uploadId(uploadId) 
                 .partNumber(1).build(); 
        String etag1 = s3.uploadPart(uploadPartRequest1, 
 RequestBody.fromByteBuffer(getRandomByteBuffer(5 * mB))) 
                .eTag();
        CompletedPart part1 = 
 CompletedPart.builder().partNumber(1).eTag(etag1).build(); 
        UploadPartRequest uploadPartRequest2 = 
 UploadPartRequest.builder().bucket(bucketName).key(key) 
                 .uploadId(uploadId) 
                 .partNumber(2).build(); 
        String etag2 = s3.uploadPart(uploadPartRequest2, 
 RequestBody.fromByteBuffer(getRandomByteBuffer(3 * mB))) 
                .eTaq();
        CompletedPart part2 = 
 CompletedPart.builder().partNumber(2).eTag(etag2).build(); 
        // Call completeMultipartUpload operation to tell S3 to merge all uploaded 
        // parts and finish the multipart operation. 
        CompletedMultipartUpload completedMultipartUpload = 
 CompletedMultipartUpload.builder() 
                 .parts(part1, part2) 
                .build();
        CompleteMultipartUploadRequest completeMultipartUploadRequest = 
 CompleteMultipartUploadRequest.builder() 
                 .bucket(bucketName) 
                 .key(key) 
                 .uploadId(uploadId) 
                 .multipartUpload(completedMultipartUpload) 
                .build();
```

```
 s3.completeMultipartUpload(completeMultipartUploadRequest); 
    } 
    private static ByteBuffer getRandomByteBuffer(int size) { 
       byte[] b = new byte[size]; new Random().nextBytes(b); 
        return ByteBuffer.wrap(b); 
    } 
    public static void getObjectBytes(S3Client s3, String bucketName, String 
 keyName, String path) { 
        try { 
            GetObjectRequest objectRequest = GetObjectRequest 
                     .builder() 
                     .key(keyName) 
                     .bucket(bucketName) 
                    .build();
            ResponseBytes<GetObjectResponse> objectBytes = 
 s3.getObjectAsBytes(objectRequest); 
            byte[] data = objectBytes.asByteArray(); 
            // Write the data to a local file. 
           File myFile = new File(path);
            OutputStream os = new FileOutputStream(myFile); 
            os.write(data); 
            System.out.println("Successfully obtained bytes from an S3 object"); 
            os.close(); 
        } catch (IOException ex) { 
            ex.printStackTrace(); 
        } catch (S3Exception e) { 
            System.err.println(e.awsErrorDetails().errorMessage()); 
            System.exit(1); 
        } 
    } 
    public static void uploadLocalFile(S3Client s3, String bucketName, String key, 
 String objectPath) { 
        PutObjectRequest objectRequest = PutObjectRequest.builder() 
                 .bucket(bucketName) 
                 .key(key) 
                 .build();
```

```
 s3.putObject(objectRequest, RequestBody.fromFile(new File(objectPath))); 
    } 
     public static void listAllObjects(S3Client s3, String bucketName) { 
         ListObjectsV2Request listObjectsReqManual = ListObjectsV2Request.builder() 
                 .bucket(bucketName) 
                 .maxKeys(1) 
                .build();
         boolean done = false; 
         while (!done) { 
             ListObjectsV2Response listObjResponse = 
 s3.listObjectsV2(listObjectsReqManual); 
             for (S3Object content : listObjResponse.contents()) { 
                 System.out.println(content.key()); 
 } 
             if (listObjResponse.nextContinuationToken() == null) { 
                 done = true; 
 } 
             listObjectsReqManual = listObjectsReqManual.toBuilder() 
                     .continuationToken(listObjResponse.nextContinuationToken()) 
                    .build();
         } 
    } 
     public static void anotherListExample(S3Client s3, String bucketName) { 
         ListObjectsV2Request listReq = ListObjectsV2Request.builder() 
                 .bucket(bucketName) 
                 .maxKeys(1) 
                .build();
        ListObjectsV2Iterable listRes = s3.listObjectsV2Paginator(listReq);
        // Process response pages. 
         listRes.stream() 
                .flatMap(r -> r.contents().stream())
                 .forEach(content -> System.out.println(" Key: " + content.key() + " 
size = " + content.size());
        // Helper method to work with paginated collection of items directly. 
         listRes.contents().stream()
```

```
 .forEach(content -> System.out.println(" Key: " + content.key() + " 
size = " + content.size());
        for (S3Object content : listRes.contents()) { 
            System.out.println(" Key: " + content.key() + " size = " + 
 content.size()); 
        } 
    } 
    public static void deleteObjectFromBucket(S3Client s3, String bucketName, String 
 key) { 
        DeleteObjectRequest deleteObjectRequest = DeleteObjectRequest.builder() 
                 .bucket(bucketName) 
                 .key(key) 
                .build();
        s3.deleteObject(deleteObjectRequest); 
        System.out.println(key + " was deleted"); 
    } 
    public static String copyBucketObject(S3Client s3, String fromBucket, String 
 objectKey, String toBucket) { 
       String encodedUrl = null;
        try { 
            encodedUrl = URLEncoder.encode(fromBucket + "/" + objectKey, 
 StandardCharsets.UTF_8.toString()); 
        } catch (UnsupportedEncodingException e) { 
            System.out.println("URL could not be encoded: " + e.getMessage()); 
        } 
        CopyObjectRequest copyReq = CopyObjectRequest.builder() 
                 .copySource(encodedUrl) 
                 .destinationBucket(toBucket) 
                 .destinationKey(objectKey) 
                .build();
        try { 
            CopyObjectResponse copyRes = s3.copyObject(copyReq); 
            System.out.println("The " + objectKey + " was copied to " + toBucket); 
            return copyRes.copyObjectResult().toString(); 
        } catch (S3Exception e) { 
            System.err.println(e.awsErrorDetails().errorMessage()); 
            System.exit(1); 
        }
```
}

```
 return ""; 
 }
```
- Para obtener detalles de la API, consulte los siguientes temas en la Referencia de la API de AWS SDK for Java 2.x.
	- [CopyObject](https://docs.aws.amazon.com/goto/SdkForJavaV2/s3-2006-03-01/CopyObject)
	- [CreateBucket](https://docs.aws.amazon.com/goto/SdkForJavaV2/s3-2006-03-01/CreateBucket)
	- [DeleteBucket](https://docs.aws.amazon.com/goto/SdkForJavaV2/s3-2006-03-01/DeleteBucket)
	- [DeleteObjects](https://docs.aws.amazon.com/goto/SdkForJavaV2/s3-2006-03-01/DeleteObjects)
	- [GetObject](https://docs.aws.amazon.com/goto/SdkForJavaV2/s3-2006-03-01/GetObject)
	- [ListObjectsV2](https://docs.aws.amazon.com/goto/SdkForJavaV2/s3-2006-03-01/ListObjectsV2)
	- [PutObject](https://docs.aws.amazon.com/goto/SdkForJavaV2/s3-2006-03-01/PutObject)

## Analizar los URI

En el siguiente ejemplo se muestra cómo analizar los URI de Amazon S3 para extraer componentes importantes como el nombre del bucket y la clave de objeto.

SDK para Java 2.x

# **a** Note

Hay más información GitHub. Busque el ejemplo completo y aprenda a configurar y ejecutar en el [Repositorio de ejemplos de código de AWS.](https://github.com/awsdocs/aws-doc-sdk-examples/tree/main/java/example_code/s3#readme)

Analice un URI de Amazon S3 mediante la clase [S3Uri.](https://sdk.amazonaws.com/java/api/latest/software/amazon/awssdk/services/s3/S3Uri.html)

```
import org.slf4j.Logger;
import org.slf4j.LoggerFactory;
import software.amazon.awssdk.regions.Region;
import software.amazon.awssdk.services.s3.S3Client;
import software.amazon.awssdk.services.s3.S3Uri;
import software.amazon.awssdk.services.s3.S3Utilities;
```

```
import java.net.URI;
```

```
import java.util.List;
import java.util.Map; 
     /** 
 * 
      * @param s3Client - An S3Client through which you acquire an S3Uri instance. 
      * @param s3ObjectUrl - A complex URL (String) that is used to demonstrate S3Uri 
                           capabilities.
      */ 
     public static void parseS3UriExample(S3Client s3Client, String s3ObjectUrl) { 
         logger.info(s3ObjectUrl); 
         // Console output: 
         // 'https://s3.us-west-1.amazonaws.com/myBucket/resources/doc.txt?
versionId=abc123&partNumber=77&partNumber=88'. 
         // Create an S3Utilities object using the configuration of the s3Client. 
         S3Utilities s3Utilities = s3Client.utilities(); 
         // From a String URL create a URI object to pass to the parseUri() method. 
         URI uri = URI.create(s3ObjectUrl); 
         S3Uri s3Uri = s3Utilities.parseUri(uri); 
         // If the URI contains no value for the Region, bucket or key, the SDK 
  returns 
         // an empty Optional. 
         // The SDK returns decoded URI values. 
         Region region = s3Uri.region().orElse(null); 
         log("region", region); 
         // Console output: 'region: us-west-1'. 
         String bucket = s3Uri.bucket().orElse(null); 
         log("bucket", bucket); 
         // Console output: 'bucket: myBucket'. 
         String key = s3Uri.key().orElse(null); 
         log("key", key); 
         // Console output: 'key: resources/doc.txt'. 
         Boolean isPathStyle = s3Uri.isPathStyle(); 
         log("isPathStyle", isPathStyle); 
         // Console output: 'isPathStyle: true'. 
         // If the URI contains no query parameters, the SDK returns an empty map.
```

```
 Map<String, List<String>> queryParams = s3Uri.rawQueryParameters(); 
         log("rawQueryParameters", queryParams); 
         // Console output: 'rawQueryParameters: {versionId=[abc123], partNumber=[77, 
         // 88]}'. 
         // Retrieve the first or all values for a query parameter as shown in the 
         // following code. 
         String versionId = 
  s3Uri.firstMatchingRawQueryParameter("versionId").orElse(null); 
         log("firstMatchingRawQueryParameter-versionId", versionId); 
         // Console output: 'firstMatchingRawQueryParameter-versionId: abc123'. 
         String partNumber = 
  s3Uri.firstMatchingRawQueryParameter("partNumber").orElse(null); 
         log("firstMatchingRawQueryParameter-partNumber", partNumber); 
         // Console output: 'firstMatchingRawQueryParameter-partNumber: 77'. 
         List<String> partNumbers = 
  s3Uri.firstMatchingRawQueryParameters("partNumber"); 
         log("firstMatchingRawQueryParameter", partNumbers); 
         // Console output: 'firstMatchingRawQueryParameter: [77, 88]'. 
         /* 
          * Object keys and query parameters with reserved or unsafe characters, must 
  be 
          * URL-encoded. 
          * For example replace whitespace " " with "%20". 
          * Valid: 
          * "https://s3.us-west-1.amazonaws.com/myBucket/object%20key?query=
%5Bbrackets%5D" 
          * Invalid: 
          * "https://s3.us-west-1.amazonaws.com/myBucket/object key?query=[brackets]" 
 * 
          * Virtual-hosted-style URIs with bucket names that contain a dot, ".", the 
  dot 
          * must not be URL-encoded. 
          * Valid: "https://my.Bucket.s3.us-west-1.amazonaws.com/key" 
          * Invalid: "https://my%2EBucket.s3.us-west-1.amazonaws.com/key" 
          */ 
     } 
     private static void log(String s3UriElement, Object element) { 
        if (element == null) {
             logger.info("{}: {}", s3UriElement, "null");
```

```
 } else { 
          logger.info("{}: {}", s3UriElement, element.toString()); 
     } 
 }
```
Ejecución de una carga multiparte

En el siguiente ejemplo de código, se muestra cómo realizar una carga multiparte a un objeto de Amazon S3.

SDK para Java 2.x

### **a** Note

Hay más información GitHub. Busque el ejemplo completo y aprenda a configurar y ejecutar en el [Repositorio de ejemplos de código de AWS.](https://github.com/awsdocs/aws-doc-sdk-examples/tree/main/java/example_code/s3#readme)

En los ejemplos de código se utilizan las siguientes importaciones.

```
import org.slf4j.Logger;
import org.slf4j.LoggerFactory;
import software.amazon.awssdk.core.exception.SdkException;
import software.amazon.awssdk.core.sync.RequestBody;
import software.amazon.awssdk.services.s3.S3Client;
import software.amazon.awssdk.services.s3.model.CompletedMultipartUpload;
import software.amazon.awssdk.services.s3.model.CompletedPart;
import software.amazon.awssdk.services.s3.model.CreateMultipartUploadResponse;
import software.amazon.awssdk.services.s3.model.UploadPartRequest;
import software.amazon.awssdk.services.s3.model.UploadPartResponse;
import software.amazon.awssdk.services.s3.waiters.S3Waiter;
import software.amazon.awssdk.transfer.s3.S3TransferManager;
import software.amazon.awssdk.transfer.s3.model.FileUpload;
import software.amazon.awssdk.transfer.s3.model.UploadFileRequest;
import java.io.IOException;
import java.io.RandomAccessFile;
import java.net.URISyntaxException;
import java.net.URL;
import java.nio.ByteBuffer;
import java.nio.file.Paths;
```

```
import java.util.ArrayList;
import java.util.List;
import java.util.Objects;
import java.util.UUID;
```
Utilice el [Gestor de transferencias de Amazon S3](https://docs.aws.amazon.com/sdk-for-java/latest/developer-guide/transfer-manager.html) situado sobre el [cliente S3 basado en CRT de](https://docs.aws.amazon.com/sdk-for-java/latest/developer-guide/crt-based-s3-client.html)  [AWS](https://docs.aws.amazon.com/sdk-for-java/latest/developer-guide/crt-based-s3-client.html) para realizar de forma transparente una carga multiparte cuando el tamaño del contenido supere un umbral. El umbral de tamaño predeterminado es 8 MB.

```
 public void multipartUploadWithTransferManager(String filePath) { 
     S3TransferManager transferManager = S3TransferManager.create(); 
     UploadFileRequest uploadFileRequest = UploadFileRequest.builder() 
             .putObjectRequest(b -> b 
                      .bucket(bucketName) 
                     key(key)) .source(Paths.get(filePath)) 
             .build();
    FileUpload fileUpload = transferManager.uploadFile(uploadFileRequest);
     fileUpload.completionFuture().join(); 
     transferManager.close(); 
 }
```
Utilice la API de [S3Client o \(la API](https://sdk.amazonaws.com/java/api/latest/software/amazon/awssdk/services/s3/S3Client.html) de S3AsyncClient ) para realizar una carga de varias partes.

```
 public void multipartUploadWithS3Client(String filePath) { 
        // Initiate the multipart upload. 
        CreateMultipartUploadResponse createMultipartUploadResponse = 
 s3Client.createMultipartUpload(b -> b 
                .bucket(bucketName) 
               key(key));
        String uploadId = createMultipartUploadResponse.uploadId(); 
        // Upload the parts of the file. 
        int partNumber = 1; 
        List<CompletedPart> completedParts = new ArrayList<>(); 
       ByteBuffer bb = ByteBuffer.allocate(1024 * 1024 * 5); // 5 MB byte buffer
        try (RandomAccessFile file = new RandomAccessFile(filePath, "r")) { 
            long fileSize = file.length(); 
           int position = 0;
```

```
 while (position < fileSize) { 
                  file.seek(position); 
                  int read = file.getChannel().read(bb); 
                  bb.flip(); // Swap position and limit before reading from the 
 buffer. 
                  UploadPartRequest uploadPartRequest = UploadPartRequest.builder() 
                          .bucket(bucketName) 
                          .key(key) 
                          .uploadId(uploadId) 
                          .partNumber(partNumber) 
                         .build();
                  UploadPartResponse partResponse = s3Client.uploadPart( 
                          uploadPartRequest, 
                          RequestBody.fromByteBuffer(bb)); 
                  CompletedPart part = CompletedPart.builder() 
                          .partNumber(partNumber) 
                          .eTag(partResponse.eTag()) 
                         .build();
                  completedParts.add(part); 
                  bb.clear(); 
                  position += read; 
                  partNumber++; 
 } 
         } catch (IOException e) { 
             logger.error(e.getMessage()); 
         } 
         // Complete the multipart upload. 
         s3Client.completeMultipartUpload(b -> b 
                  .bucket(bucketName) 
                 key(key) .uploadId(uploadId) 
  .multipartUpload(CompletedMultipartUpload.builder().parts(completedParts).build())); 
     }
```
• Para obtener detalles de la API, consulte los siguientes temas en la Referencia de la API de AWS SDK for Java 2.x.
- [CompleteMultipartUpload](https://docs.aws.amazon.com/goto/SdkForJavaV2/s3-2006-03-01/CompleteMultipartUpload)
- [CreateMultipartUpload](https://docs.aws.amazon.com/goto/SdkForJavaV2/s3-2006-03-01/CreateMultipartUpload)
- [UploadPart](https://docs.aws.amazon.com/goto/SdkForJavaV2/s3-2006-03-01/UploadPart)

Cargar o descargar archivos grandes

En el siguiente ejemplo de código se muestra cómo cargar o descargar archivos grandes en y desde Amazon S3.

Para obtener información, consulte [Carga de un objeto con carga multiparte](https://docs.aws.amazon.com/AmazonS3/latest/userguide/mpu-upload-object.html).

SDK para Java 2.x

## **a** Note

Hay más información al respecto. GitHub Busque el ejemplo completo y aprenda a configurar y ejecutar en el [Repositorio de ejemplos de código de AWS.](https://github.com/awsdocs/aws-doc-sdk-examples/tree/main/javav2/example_code/s3#readme)

Llama a funciones que transfieren archivos desde y hacia un bucket de S3 mediante el S3TransferManager.

```
 public Integer downloadObjectsToDirectory(S3TransferManager transferManager, 
            String destinationPath, String bucketName) { 
        DirectoryDownload directoryDownload = 
 transferManager.downloadDirectory(DownloadDirectoryRequest.builder() 
                .destination(Paths.get(destinationPath)) 
                .bucket(bucketName) 
               .build();
        CompletedDirectoryDownload completedDirectoryDownload = 
directoryDownload.completionFuture().join();
        completedDirectoryDownload.failedTransfers() 
                .forEach(fail -> logger.warn("Object [{}] failed to transfer", 
 fail.toString())); 
        return completedDirectoryDownload.failedTransfers().size(); 
    }
```
Cargar un directorio local completo.

```
 public Integer uploadDirectory(S3TransferManager transferManager, 
            String sourceDirectory, String bucketName) { 
        DirectoryUpload directoryUpload = 
 transferManager.uploadDirectory(UploadDirectoryRequest.builder() 
                 .source(Paths.get(sourceDirectory)) 
                 .bucket(bucketName) 
                .build();
        CompletedDirectoryUpload completedDirectoryUpload = 
directoryUpload.completionFuture().join();
        completedDirectoryUpload.failedTransfers() 
                 .forEach(fail -> logger.warn("Object [{}] failed to transfer", 
 fail.toString())); 
        return completedDirectoryUpload.failedTransfers().size(); 
    }
```
Cargar un solo archivo.

```
 public String uploadFile(S3TransferManager transferManager, String bucketName, 
         String key, String filePath) { 
     UploadFileRequest uploadFileRequest = UploadFileRequest.builder() 
              .putObjectRequest(b -> b.bucket(bucketName).key(key)) 
             .addTransferListener(LoggingTransferListener.create()) 
             .source(Paths.get(filePath)) 
            .build();
     FileUpload fileUpload = transferManager.uploadFile(uploadFileRequest); 
     CompletedFileUpload uploadResult = fileUpload.completionFuture().join(); 
     return uploadResult.response().eTag(); 
 }
```
Carga de un flujo de tamaño desconocido

En los siguientes ejemplos de código, se muestra cómo cargar un flujo de tamaño desconocido en un objeto de Amazon S3.

#### SDK para Java 2.x

## **a** Note

Hay más información al respecto GitHub. Busque el ejemplo completo y aprenda a configurar y ejecutar en el [Repositorio de ejemplos de código de AWS.](https://github.com/awsdocs/aws-doc-sdk-examples/tree/main/java/example_code/s3#readme)

Utilice el [Cliente S3 basado en CRT de AWS.](https://docs.aws.amazon.com/sdk-for-java/latest/developer-guide/crt-based-s3-client.html)

```
import com.example.s3.util.AsyncExampleUtils;
import org.slf4j.Logger;
import org.slf4j.LoggerFactory;
import software.amazon.awssdk.core.async.AsyncRequestBody;
import software.amazon.awssdk.core.async.BlockingInputStreamAsyncRequestBody;
import software.amazon.awssdk.core.exception.SdkException;
import software.amazon.awssdk.services.s3.S3AsyncClient;
import software.amazon.awssdk.services.s3.model.PutObjectResponse;
import java.io.ByteArrayInputStream;
import java.util.UUID;
import java.util.concurrent.CompletableFuture; 
     /** 
      * @param s33CrtAsyncClient - To upload content from a stream of unknown size, 
  use the AWS CRT-based S3 client. For more information, see 
                                 https://docs.aws.amazon.com/sdk-for-java/latest/
developer-guide/crt-based-s3-client.html. 
      * @param bucketName - The name of the bucket. 
      * @param key - The name of the object. 
      * @return software.amazon.awssdk.services.s3.model.PutObjectResponse - Returns 
  metadata pertaining to the put object operation. 
      */ 
    public PutObjectResponse putObjectFromStream(S3AsyncClient s33CrtAsyncClient,
  String bucketName, String key) { 
         BlockingInputStreamAsyncRequestBody body = 
                 AsyncRequestBody.forBlockingInputStream(null); // 'null' indicates a 
  stream will be provided later. 
         CompletableFuture<PutObjectResponse> responseFuture = 
                 s33CrtAsyncClient.putObject(r -> r.bucket(bucketName).key(key),
```
body);

```
 // AsyncExampleUtils.randomString() returns a random string up to 100 
  characters. 
         String randomString = AsyncExampleUtils.randomString(); 
         logger.info("random string to upload: {}: length={}", randomString, 
  randomString.length()); 
         // Provide the stream of data to be uploaded. 
         body.writeInputStream(new ByteArrayInputStream(randomString.getBytes())); 
         PutObjectResponse response = responseFuture.join(); // Wait for the 
  response. 
         logger.info("Object {} uploaded to bucket {}.", key, bucketName); 
         return response; 
     }
}
```
Utilice el [Gestor de transferencias de Amazon S3.](https://docs.aws.amazon.com/sdk-for-java/latest/developer-guide/transfer-manager.html)

```
import com.example.s3.util.AsyncExampleUtils;
import org.slf4j.Logger;
import org.slf4j.LoggerFactory;
import software.amazon.awssdk.core.async.AsyncRequestBody;
import software.amazon.awssdk.core.async.BlockingInputStreamAsyncRequestBody;
import software.amazon.awssdk.core.exception.SdkException;
import software.amazon.awssdk.transfer.s3.S3TransferManager;
import software.amazon.awssdk.transfer.s3.model.CompletedUpload;
import software.amazon.awssdk.transfer.s3.model.Upload;
import java.io.ByteArrayInputStream;
import java.util.UUID; 
     /** 
      * @param transferManager - To upload content from a stream of unknown size, use 
  the S3TransferManager based on the AWS CRT-based S3 client. 
                             For more information, see https://docs.aws.amazon.com/
sdk-for-java/latest/developer-guide/transfer-manager.html. 
      * @param bucketName - The name of the bucket. 
      * @param key - The name of the object. 
      * @return - software.amazon.awssdk.transfer.s3.model.CompletedUpload - The 
  result of the completed upload. 
      */
```

```
 public CompletedUpload uploadStream(S3TransferManager transferManager, String 
  bucketName, String key) { 
         BlockingInputStreamAsyncRequestBody body = 
                 AsyncRequestBody.forBlockingInputStream(null); // 'null' indicates a 
  stream will be provided later. 
         Upload upload = transferManager.upload(builder -> builder 
                  .requestBody(body) 
                  .putObjectRequest(req -> req.bucket(bucketName).key(key)) 
                 .build();
         // AsyncExampleUtils.randomString() returns a random string up to 100 
  characters. 
         String randomString = AsyncExampleUtils.randomString(); 
         logger.info("random string to upload: {}: length={}", randomString, 
  randomString.length()); 
         // Provide the stream of data to be uploaded. 
         body.writeInputStream(new ByteArrayInputStream(randomString.getBytes())); 
         return upload.completionFuture().join(); 
     }
}
```
Usar sumas de comprobación

En el siguiente ejemplo de código, se muestra cómo utilizar sumas de comprobación para trabajar con un objeto de Amazon S3.

#### SDK para Java 2.x

#### **a** Note

Hay más información GitHub. Busque el ejemplo completo y aprenda a configurar y ejecutar en el [Repositorio de ejemplos de código de AWS.](https://github.com/awsdocs/aws-doc-sdk-examples/tree/main/java/example_code/s3#readme)

En los ejemplos de código se utiliza un subconjunto de las siguientes importaciones.

import org.slf4j.Logger; import org.slf4j.LoggerFactory; import software.amazon.awssdk.core.exception.SdkException; import software.amazon.awssdk.core.sync.RequestBody; import software.amazon.awssdk.services.s3.S3Client; import software.amazon.awssdk.services.s3.model.ChecksumAlgorithm; import software.amazon.awssdk.services.s3.model.ChecksumMode; import software.amazon.awssdk.services.s3.model.CompletedMultipartUpload; import software.amazon.awssdk.services.s3.model.CompletedPart; import software.amazon.awssdk.services.s3.model.CreateMultipartUploadResponse; import software.amazon.awssdk.services.s3.model.GetObjectResponse; import software.amazon.awssdk.services.s3.model.UploadPartRequest; import software.amazon.awssdk.services.s3.model.UploadPartResponse; import software.amazon.awssdk.services.s3.waiters.S3Waiter; import software.amazon.awssdk.transfer.s3.S3TransferManager; import software.amazon.awssdk.transfer.s3.model.FileUpload; import software.amazon.awssdk.transfer.s3.model.UploadFileRequest; import java.io.FileInputStream; import java.io.IOException; import java.io.RandomAccessFile; import java.net.URISyntaxException; import java.net.URL; import java.nio.ByteBuffer; import java.nio.file.Paths; import java.security.DigestInputStream; import java.security.MessageDigest; import java.security.NoSuchAlgorithmException; import java.util.ArrayList; import java.util.Base64; import java.util.List; import java.util.Objects; import java.util.UUID;

Especifique un algoritmo de suma de comprobación para el método putObject al [crear la](https://sdk.amazonaws.com/java/api/latest/software/amazon/awssdk/services/s3/model/PutObjectRequest.Builder.html) [PutObjectRequest](https://sdk.amazonaws.com/java/api/latest/software/amazon/awssdk/services/s3/model/PutObjectRequest.Builder.html).

```
 public void putObjectWithChecksum() { 
     s3Client.putObject(b -> b 
              .bucket(bucketName) 
              .key(key) 
              .checksumAlgorithm(ChecksumAlgorithm.CRC32),
```
RequestBody.fromString("This is a test"));

}

Compruebe la suma de comprobación del getObject método cuando [cree el GetObjectRequest](https://sdk.amazonaws.com/java/api/latest/software/amazon/awssdk/services/s3/model/GetObjectRequest.Builder.html).

```
 public GetObjectResponse getObjectWithChecksum() { 
     return s3Client.getObject(b -> b 
              .bucket(bucketName) 
              .key(key) 
              .checksumMode(ChecksumMode.ENABLED)) 
              .response(); 
 }
```
Calcule previamente una suma de comprobación para el método putObject cuando [cree la](https://sdk.amazonaws.com/java/api/latest/software/amazon/awssdk/services/s3/model/PutObjectRequest.Builder.html) [PutObjectRequest](https://sdk.amazonaws.com/java/api/latest/software/amazon/awssdk/services/s3/model/PutObjectRequest.Builder.html).

```
 public void putObjectWithPrecalculatedChecksum(String filePath) { 
     String checksum = calculateChecksum(filePath, "SHA-256"); 
     s3Client.putObject((b -> b 
              .bucket(bucketName) 
              .key(key) 
              .checksumSHA256(checksum)), 
              RequestBody.fromFile(Paths.get(filePath))); 
 }
```
Utilice el [Gestor de transferencias de Amazon S3](https://docs.aws.amazon.com/sdk-for-java/latest/developer-guide/transfer-manager.html) situado sobre el [cliente S3 basado en CRT de](https://docs.aws.amazon.com/sdk-for-java/latest/developer-guide/crt-based-s3-client.html)  [AWS](https://docs.aws.amazon.com/sdk-for-java/latest/developer-guide/crt-based-s3-client.html) para realizar de forma transparente una carga multiparte cuando el tamaño del contenido supere un umbral. El umbral de tamaño predeterminado es 8 MB.

Puede especificar un algoritmo de suma de comprobación para que lo utilice el SDK. De forma predeterminada, el SDK usa el algoritmo CRC32.

```
 public void multipartUploadWithChecksumTm(String filePath) { 
     S3TransferManager transferManager = S3TransferManager.create(); 
     UploadFileRequest uploadFileRequest = UploadFileRequest.builder() 
             .putObjectRequest(b -> b 
                      .bucket(bucketName)
```

```
key(key) .checksumAlgorithm(ChecksumAlgorithm.SHA1)) 
              .source(Paths.get(filePath)) 
             .build();
    FileUpload fileUpload = transferManager.uploadFile(uploadFileRequest);
    fileUpload.completionFuture().join();
     transferManager.close(); 
 }
```
Utilice la API [S3Client o \(la AsyncClient API](https://sdk.amazonaws.com/java/api/latest/software/amazon/awssdk/services/s3/S3Client.html) S3) para realizar una carga de varias partes. Si especifica una suma de comprobación adicional, debe especificar el algoritmo que se utilizará al iniciar la carga. También debe especificar el algoritmo para cada solicitud de parte y proporcionar la suma de comprobación calculada para cada parte una vez cargada.

```
 public void multipartUploadWithChecksumS3Client(String filePath) { 
        ChecksumAlgorithm algorithm = ChecksumAlgorithm.CRC32; 
        // Initiate the multipart upload. 
        CreateMultipartUploadResponse createMultipartUploadResponse = 
 s3Client.createMultipartUpload(b -> b 
                 .bucket(bucketName) 
                 .key(key) 
                 .checksumAlgorithm(algorithm)); // Checksum specified on initiation. 
        String uploadId = createMultipartUploadResponse.uploadId(); 
        // Upload the parts of the file. 
        int partNumber = 1; 
        List<CompletedPart> completedParts = new ArrayList<>(); 
        ByteBuffer bb = ByteBuffer.allocate(1024 * 1024 * 5); // 5 MB byte buffer 
        try (RandomAccessFile file = new RandomAccessFile(filePath, "r")) { 
            long fileSize = file.length(); 
           int position = 0;
            while (position < fileSize) { 
                file.seek(position); 
                int read = file.getChannel().read(bb); 
                bb.flip(); // Swap position and limit before reading from the 
 buffer. 
                UploadPartRequest uploadPartRequest = UploadPartRequest.builder() 
                         .bucket(bucketName) 
                         .key(key)
```

```
 .uploadId(uploadId) 
                           .checksumAlgorithm(algorithm) // Checksum specified on each 
 part. 
                           .partNumber(partNumber) 
                          .build();
                  UploadPartResponse partResponse = s3Client.uploadPart( 
                          uploadPartRequest, 
                          RequestBody.fromByteBuffer(bb)); 
                  CompletedPart part = CompletedPart.builder() 
                           .partNumber(partNumber) 
                           .checksumCRC32(partResponse.checksumCRC32()) // Provide the 
 calculated checksum. 
                           .eTag(partResponse.eTag()) 
                          .build();
                  completedParts.add(part); 
                  bb.clear(); 
                  position += read; 
                  partNumber++; 
 } 
         } catch (IOException e) { 
             System.err.println(e.getMessage()); 
         } 
         // Complete the multipart upload. 
         s3Client.completeMultipartUpload(b -> b 
                  .bucket(bucketName) 
                  .key(key) 
                  .uploadId(uploadId) 
  .multipartUpload(CompletedMultipartUpload.builder().parts(completedParts).build())); 
     }
```
- Para obtener información sobre la API, consulte los siguientes temas en la referencia de la API de AWS SDK for Java 2.x.
	- [CompleteMultipartUpload](https://docs.aws.amazon.com/goto/SdkForJavaV2/s3-2006-03-01/CompleteMultipartUpload)
	- [CreateMultipartUpload](https://docs.aws.amazon.com/goto/SdkForJavaV2/s3-2006-03-01/CreateMultipartUpload)
	- [UploadPart](https://docs.aws.amazon.com/goto/SdkForJavaV2/s3-2006-03-01/UploadPart)

### Ejemplos sin servidor

Invocación de una función de Lambda desde un desencadenador de Amazon S3

En el siguiente ejemplo de código se muestra cómo implementar una función de Lambda que recibe un evento activado al cargar un objeto en un bucket de S3. La función recupera el nombre del bucket de S3 y la clave del objeto del parámetro de evento y llama a la API de Amazon S3 para recuperar y registrar el tipo de contenido del objeto.

SDK para Java 2.x

### **a** Note

Hay más información al respecto. GitHub Busque el ejemplo completo y aprenda a configurar y ejecutar en el repositorio de [ejemplos sin servidor.](https://github.com/aws-samples/serverless-snippets/tree/main/integration-s3-to-lambda#readme)

Consumo de un evento de S3 con Lambda mediante Java.

```
package example;
import software.amazon.awssdk.services.s3.model.HeadObjectRequest;
import software.amazon.awssdk.services.s3.model.HeadObjectResponse;
import software.amazon.awssdk.services.s3.S3Client;
import com.amazonaws.services.lambda.runtime.Context;
import com.amazonaws.services.lambda.runtime.RequestHandler;
import com.amazonaws.services.lambda.runtime.events.S3Event;
import 
  com.amazonaws.services.lambda.runtime.events.models.s3.S3EventNotification.S3EventNotificationRecord;
import org.slf4j.Logger;
import org.slf4j.LoggerFactory;
public class Handler implements RequestHandler<S3Event, String> { 
     private static final Logger logger = LoggerFactory.getLogger(Handler.class); 
     @Override 
     public String handleRequest(S3Event s3event, Context context) { 
         try { 
           S3EventNotificationRecord record = s3event.getRecords().get(0); 
           String srcBucket = record.getS3().getBucket().getName(); 
           String srcKey = record.getS3().getObject().getUrlDecodedKey();
```

```
S3Client s3Client = S3Client.builder().build();
           HeadObjectResponse headObject = getHeadObject(s3Client, srcBucket, 
  srcKey); 
           logger.info("Successfully retrieved " + srcBucket + "/" + srcKey + " of 
  type " + headObject.contentType()); 
           return "Ok"; 
         } catch (Exception e) { 
           throw new RuntimeException(e); 
         } 
     } 
     private HeadObjectResponse getHeadObject(S3Client s3Client, String bucket, 
  String key) { 
         HeadObjectRequest headObjectRequest = HeadObjectRequest.builder() 
                  .bucket(bucket) 
                  .key(key) 
                 .build();
         return s3Client.headObject(headObjectRequest); 
     }
}
```
# Ejemplos de S3 Glacier con SDK para Java 2.x

En el siguiente ejemplo de código se muestra cómo ejecutar acciones e implementar escenarios comunes usando AWS SDK for Java 2.x con S3 Glacier.

Las acciones son extractos de código de programas más grandes y deben ejecutarse en contexto. Mientras las acciones muestran cómo llamar a las funciones de servicio individuales, es posible ver las acciones en contexto en los escenarios relacionados y en los ejemplos entre servicios.

Los escenarios son ejemplos de código que muestran cómo llevar a cabo una tarea específica llamando a varias funciones dentro del mismo servicio.

Cada ejemplo incluye un enlace a GitHub, donde puedes encontrar instrucciones sobre cómo configurar y ejecutar el código en su contexto.

### Temas

**[Acciones](#page-8325-0)** 

#### Acciones

Crear un almacén

En el siguiente ejemplo de código se muestra cómo crear un almacén de Amazon S3 Glacier.

#### SDK para Java 2.x

## **a** Note

Hay más información al respecto GitHub. Busque el ejemplo completo y aprenda a configurar y ejecutar en el [Repositorio de ejemplos de código de AWS.](https://github.com/awsdocs/aws-doc-sdk-examples/tree/main/javav2/example_code/glacier#readme)

```
import software.amazon.awssdk.regions.Region;
import software.amazon.awssdk.services.glacier.GlacierClient;
import software.amazon.awssdk.services.glacier.model.CreateVaultRequest;
import software.amazon.awssdk.services.glacier.model.CreateVaultResponse;
import software.amazon.awssdk.services.glacier.model.GlacierException;
/** 
  * Before running this Java V2 code example, set up your development 
  * environment, including your credentials. 
 * 
  * For more information, see the following documentation topic: 
 * 
  * https://docs.aws.amazon.com/sdk-for-java/latest/developer-guide/get-started.html 
  */
public class CreateVault { 
     public static void main(String[] args) { 
         final String usage = """ 
                 Usage: <vaultName> 
                 Where: 
                     vaultName - The name of the vault to create. 
                 """; 
         if (args.length != 1) { 
             System.out.println(usage); 
             System.exit(1);
```
}

```
String vaultName = args[0];
         GlacierClient glacier = GlacierClient.builder() 
                  .region(Region.US_EAST_1) 
                 .build();
         createGlacierVault(glacier, vaultName); 
         glacier.close(); 
     } 
    public static void createGlacierVault(GlacierClient glacier, String vaultName) {
         try { 
             CreateVaultRequest vaultRequest = CreateVaultRequest.builder() 
                      .vaultName(vaultName) 
                     .build();
            CreateVaultResponse createVaultResult =
  glacier.createVault(vaultRequest); 
             System.out.println("The URI of the new vault is " + 
  createVaultResult.location()); 
         } catch (GlacierException e) { 
             System.err.println(e.awsErrorDetails().errorMessage()); 
             System.exit(1); 
         } 
     }
}
```
• Para obtener más información sobre la API, consulta [CreateVault](https://docs.aws.amazon.com/goto/SdkForJavaV2/glacier-2012-06-01/CreateVault)la Referencia AWS SDK for Java 2.x de la API.

## Eliminar un almacén

En el siguiente ejemplo de código muestra cómo eliminar un almacén de Amazon S3 Glacier.

### SDK para Java 2.x

# **a** Note

Hay más información al respecto GitHub. Busque el ejemplo completo y aprenda a configurar y ejecutar en el [Repositorio de ejemplos de código de AWS.](https://github.com/awsdocs/aws-doc-sdk-examples/tree/main/javav2/example_code/glacier#readme)

```
import software.amazon.awssdk.regions.Region;
import software.amazon.awssdk.services.glacier.GlacierClient;
import software.amazon.awssdk.services.glacier.model.DeleteVaultRequest;
import software.amazon.awssdk.services.glacier.model.GlacierException;
/** 
  * Before running this Java V2 code example, set up your development 
  * environment, including your credentials. 
 * 
  * For more information, see the following documentation topic: 
 * 
  * https://docs.aws.amazon.com/sdk-for-java/latest/developer-guide/get-started.html 
  */
public class DeleteVault { 
     public static void main(String[] args) { 
         final String usage = """ 
                 Usage: <vaultName> 
                 Where: 
                     vaultName - The name of the vault to delete.\s 
                 """; 
         if (args.length != 1) { 
             System.out.println(usage); 
             System.exit(1); 
         } 
         String vaultName = args[0]; 
         GlacierClient glacier = GlacierClient.builder() 
                  .region(Region.US_EAST_1) 
                 .buid();
```

```
 deleteGlacierVault(glacier, vaultName); 
         glacier.close(); 
     } 
    public static void deleteGlacierVault(GlacierClient glacier, String vaultName) {
         try { 
              DeleteVaultRequest delVaultRequest = DeleteVaultRequest.builder() 
                       .vaultName(vaultName) 
                     .build();
              glacier.deleteVault(delVaultRequest); 
              System.out.println("The vault was deleted!"); 
         } catch (GlacierException e) { 
              System.err.println(e.awsErrorDetails().errorMessage()); 
              System.exit(1); 
         } 
     }
}
```
• Para obtener más información sobre la API, consulta [DeleteVaultl](https://docs.aws.amazon.com/goto/SdkForJavaV2/glacier-2012-06-01/DeleteVault)a Referencia AWS SDK for Java 2.x de la API.

Eliminar un archivo

El siguiente ejemplo de código muestra cómo eliminar un archivo de Amazon S3 Glacier.

SDK para Java 2.x

### **a** Note

Hay más información al respecto GitHub. Busque el ejemplo completo y aprenda a configurar y ejecutar en el [Repositorio de ejemplos de código de AWS.](https://github.com/awsdocs/aws-doc-sdk-examples/tree/main/javav2/example_code/glacier#readme)

```
import software.amazon.awssdk.regions.Region;
import software.amazon.awssdk.services.glacier.GlacierClient;
import software.amazon.awssdk.services.glacier.model.DeleteArchiveRequest;
import software.amazon.awssdk.services.glacier.model.GlacierException;
```
/\*\*

```
 * Before running this Java V2 code example, set up your development 
  * environment, including your credentials. 
 * 
  * For more information, see the following documentation topic: 
 * 
  * https://docs.aws.amazon.com/sdk-for-java/latest/developer-guide/get-started.html 
  */
public class DeleteArchive { 
      public static void main(String[] args) { 
          final String usage = """ 
                   Usage: <a>
<a>
</a>
</a>
</a>
Usage: </a>
</a>
</a>
</a>
</a>
</a>
</a>
Usage: </a>
</a>
</a>
Usage: </a>
</a>
</a>
</a>
Let usual<br/>thingly sample of the sample of the sample of the sample of the<br/>sample of the sampl
                    Where: 
                        vaultName - The name of the vault that contains the archive to 
  delete. 
                        accountId - The account ID value. 
                        archiveId - The archive ID value. 
                    """; 
         if (args.length != 3) {
               System.out.println(usage); 
               System.exit(1); 
          } 
         String vaultName = args[0];
         String accountId = args[1];
         String archiveId = args[2];
          GlacierClient glacier = GlacierClient.builder() 
                     .region(Region.US_EAST_1) 
                    .build();
         deleteGlacierArchive(glacier, vaultName, accountId, archiveId);
          glacier.close(); 
     } 
      public static void deleteGlacierArchive(GlacierClient glacier, String vaultName, 
  String accountId, 
               String archiveId) { 
          try { 
               DeleteArchiveRequest delArcRequest = DeleteArchiveRequest.builder() 
                          .vaultName(vaultName) 
                          .accountId(accountId) 
                          .archiveId(archiveId)
```

```
 .build(); 
              glacier.deleteArchive(delArcRequest); 
              System.out.println("The archive was deleted."); 
          } catch (GlacierException e) { 
              System.err.println(e.awsErrorDetails().errorMessage()); 
              System.exit(1); 
         } 
     }
}
```
• Para obtener más información sobre la API, consulta [DeleteArchivel](https://docs.aws.amazon.com/goto/SdkForJavaV2/glacier-2012-06-01/DeleteArchive)a Referencia AWS SDK for Java 2.x de la API.

Enumeración de almacenes

En el siguiente ejemplo de código se muestra cómo enumerar almacenes de Amazon S3 Glacier.

SDK para Java 2.x

## **a** Note

Hay más información al respecto GitHub. Busque el ejemplo completo y aprenda a configurar y ejecutar en el [Repositorio de ejemplos de código de AWS.](https://github.com/awsdocs/aws-doc-sdk-examples/tree/main/javav2/example_code/glacier#readme)

```
import software.amazon.awssdk.regions.Region;
import software.amazon.awssdk.services.glacier.model.ListVaultsRequest;
import software.amazon.awssdk.services.glacier.model.ListVaultsResponse;
import software.amazon.awssdk.services.glacier.GlacierClient;
import software.amazon.awssdk.services.glacier.model.DescribeVaultOutput;
import software.amazon.awssdk.services.glacier.model.GlacierException;
import java.util.List;
/** 
  * Before running this Java V2 code example, set up your development 
  * environment, including your credentials. 
 * 
  * For more information, see the following documentation topic: 
 *
```

```
 * https://docs.aws.amazon.com/sdk-for-java/latest/developer-guide/get-started.html 
  */
public class ListVaults { 
     public static void main(String[] args) { 
         GlacierClient glacier = GlacierClient.builder() 
                 .region(Region.US_EAST_1) 
                 .build(); 
         listAllVault(glacier); 
         glacier.close(); 
     } 
     public static void listAllVault(GlacierClient glacier) { 
         boolean listComplete = false; 
         String newMarker = null; 
         int totalVaults = 0; 
         System.out.println("Your Amazon Glacier vaults:"); 
         try { 
             while (!listComplete) { 
                 ListVaultsResponse response = null; 
                 if (newMarker != null) { 
                     ListVaultsRequest request = ListVaultsRequest.builder() 
                              .marker(newMarker) 
                             .build();
                     response = glacier.listVaults(request); 
                 } else { 
                     ListVaultsRequest request = ListVaultsRequest.builder() 
                             .build();
                     response = glacier.listVaults(request); 
 } 
                 List<DescribeVaultOutput> vaultList = response.vaultList(); 
                 for (DescribeVaultOutput v : vaultList) { 
                     totalVaults += 1; 
                    System.out.println("* " + v.vaultName());
 } 
                 // Check for further results. 
                 newMarker = response.marker(); 
                 if (newMarker == null) { 
                     listComplete = true; 
 } 
 }
```

```
if (totalVaults == \emptyset) {
                  System.out.println("No vaults found."); 
 } 
         } catch (GlacierException e) { 
             System.err.println(e.awsErrorDetails().errorMessage()); 
             System.exit(1); 
         } 
     }
}
```
• Para obtener más información sobre la API, consulta [ListVaultsl](https://docs.aws.amazon.com/goto/SdkForJavaV2/glacier-2012-06-01/ListVaults)a Referencia AWS SDK for Java 2.x de la API.

Recuperar un inventario de almacén

El siguiente ejemplo de código se muestra cómo recuperar un inventario de almacén de Amazon S3 Glacier.

SDK para Java 2.x

```
a Note
```
Hay más información al respecto GitHub. Busque el ejemplo completo y aprenda a configurar y ejecutar en el [Repositorio de ejemplos de código de AWS.](https://github.com/awsdocs/aws-doc-sdk-examples/tree/main/javav2/example_code/glacier#readme)

```
import software.amazon.awssdk.core.ResponseBytes;
import software.amazon.awssdk.regions.Region;
import software.amazon.awssdk.services.glacier.GlacierClient;
import software.amazon.awssdk.services.glacier.model.JobParameters;
import software.amazon.awssdk.services.glacier.model.InitiateJobResponse;
import software.amazon.awssdk.services.glacier.model.GlacierException;
import software.amazon.awssdk.services.glacier.model.InitiateJobRequest;
import software.amazon.awssdk.services.glacier.model.DescribeJobRequest;
import software.amazon.awssdk.services.glacier.model.DescribeJobResponse;
import software.amazon.awssdk.services.glacier.model.GetJobOutputRequest;
import software.amazon.awssdk.services.glacier.model.GetJobOutputResponse;
import java.io.File;
```

```
import java.io.FileOutputStream;
import java.io.IOException;
import java.io.OutputStream;
/** 
  * Before running this Java V2 code example, set up your development 
  * environment, including your credentials. 
 * 
  * For more information, see the following documentation topic: 
 * 
  * https://docs.aws.amazon.com/sdk-for-java/latest/developer-guide/get-started.html 
  */
public class ArchiveDownload { 
     public static void main(String[] args) { 
         final String usage = """ 
                 Usage: <vaultName> <accountId> <path>
                  Where: 
                     vaultName - The name of the vault. 
                     accountId - The account ID value. 
                     path - The path where the file is written to. 
                 """";
        if (args.length != 3) {
             System.out.println(usage); 
             System.exit(1); 
         } 
        String vaultName = args[0];
        String accountId = arg[1];
        String path = args[2];
         GlacierClient glacier = GlacierClient.builder() 
                  .region(Region.US_EAST_1) 
                 .build();
         String jobNum = createJob(glacier, vaultName, accountId); 
         checkJob(glacier, jobNum, vaultName, accountId, path); 
         glacier.close(); 
     } 
     public static String createJob(GlacierClient glacier, String vaultName, String 
  accountId) {
```

```
 try { 
            JobParameters job = JobParameters.builder() 
                     .type("inventory-retrieval") 
                    .build();
            InitiateJobRequest initJob = InitiateJobRequest.builder() 
                     .jobParameters(job) 
                     .accountId(accountId) 
                     .vaultName(vaultName) 
                    .build();
            InitiateJobResponse response = glacier.initiateJob(initJob); 
            System.out.println("The job ID is: " + response.jobId()); 
            System.out.println("The relative URI path of the job is: " + 
 response.location()); 
            return response.jobId(); 
        } catch (GlacierException e) { 
            System.err.println(e.awsErrorDetails().errorMessage()); 
            System.exit(1); 
        } 
        return ""; 
    } 
   // Poll S3 Glacier = Polling a Job may take 4-6 hours according to the 
   // Documentation. 
    public static void checkJob(GlacierClient glacier, String jobId, String name, 
 String account, String path) { 
        try { 
            boolean finished = false; 
            String jobStatus; 
           int yy = 0;
            while (!finished) { 
                 DescribeJobRequest jobRequest = DescribeJobRequest.builder() 
                          .jobId(jobId) 
                          .accountId(account) 
                          .vaultName(name) 
                         .build();
                 DescribeJobResponse response = glacier.describeJob(jobRequest); 
                 jobStatus = response.statusCodeAsString();
```

```
 if (jobStatus.compareTo("Succeeded") == 0) 
                     finished = true; 
                 else { 
                     System.out.println(yy + " status is: " + jobStatus); 
                     Thread.sleep(1000); 
 } 
                yy++; } 
             System.out.println("Job has Succeeded"); 
             GetJobOutputRequest jobOutputRequest = GetJobOutputRequest.builder() 
                      .jobId(jobId) 
                      .vaultName(name) 
                      .accountId(account) 
                     .build();
             ResponseBytes<GetJobOutputResponse> objectBytes = 
  glacier.getJobOutputAsBytes(jobOutputRequest); 
             // Write the data to a local file. 
             byte[] data = objectBytes.asByteArray(); 
            File myFile = new File(path);
             OutputStream os = new FileOutputStream(myFile); 
             os.write(data); 
             System.out.println("Successfully obtained bytes from a Glacier vault"); 
             os.close(); 
         } catch (GlacierException | InterruptedException | IOException e) { 
             System.out.println(e.getMessage()); 
             System.exit(1); 
         } 
     }
}
```
• Para obtener más información sobre la API, consulta [InitiateJobl](https://docs.aws.amazon.com/goto/SdkForJavaV2/glacier-2012-06-01/InitiateJob)a Referencia AWS SDK for Java 2.x de la API.

Cargar un archivo en un almacén

En el siguiente ejemplo de código se muestra cómo cargar un archivo en un almacén de Amazon S3 Glacier.

### SDK para Java 2.x

# **a** Note

Hay más información al respecto GitHub. Busque el ejemplo completo y aprenda a configurar y ejecutar en el [Repositorio de ejemplos de código de AWS.](https://github.com/awsdocs/aws-doc-sdk-examples/tree/main/javav2/example_code/glacier#readme)

```
import software.amazon.awssdk.regions.Region;
import software.amazon.awssdk.services.glacier.GlacierClient;
import software.amazon.awssdk.services.glacier.model.UploadArchiveRequest;
import software.amazon.awssdk.services.glacier.model.UploadArchiveResponse;
import software.amazon.awssdk.services.glacier.model.GlacierException;
import java.io.File;
import java.nio.file.Path;
import java.nio.file.Paths;
import java.io.FileInputStream;
import java.io.IOException;
import java.security.MessageDigest;
import java.security.NoSuchAlgorithmException;
/** 
  * Before running this Java V2 code example, set up your development 
  * environment, including your credentials. 
 * 
  * For more information, see the following documentation topic: 
 * 
  * https://docs.aws.amazon.com/sdk-for-java/latest/developer-guide/get-started.html 
  */
public class UploadArchive { 
     static final int ONE_MB = 1024 * 1024; 
     public static void main(String[] args) { 
         final String usage = """ 
                Usage: <strPath> <vaultName>\s
                 Where: 
                    strPath - The path to the archive to upload (for example, C:\\AWS
\\test.pdf). 
                    vaultName - The name of the vault.
```

```
 """; 
       if (args.length != 2) {
            System.out.println(usage); 
            System.exit(1); 
        } 
        String strPath = args[0]; 
        String vaultName = args[1]; 
       File myFile = new File(strPath);
        Path path = Paths.get(strPath); 
        GlacierClient glacier = GlacierClient.builder() 
                 .region(Region.US_EAST_1) 
                .build();
       String archiveId = uploadContent(glacier, path, vaultName, myFile);
        System.out.println("The ID of the archived item is " + archiveId); 
        glacier.close(); 
    } 
    public static String uploadContent(GlacierClient glacier, Path path, String 
 vaultName, File myFile) { 
        // Get an SHA-256 tree hash value. 
        String checkVal = computeSHA256(myFile); 
        try { 
            UploadArchiveRequest uploadRequest = UploadArchiveRequest.builder() 
                     .vaultName(vaultName) 
                     .checksum(checkVal) 
                    .build();
            UploadArchiveResponse res = glacier.uploadArchive(uploadRequest, path); 
            return res.archiveId(); 
        } catch (GlacierException e) { 
            System.err.println(e.awsErrorDetails().errorMessage()); 
            System.exit(1); 
        } 
        return ""; 
    } 
    private static String computeSHA256(File inputFile) { 
        try { 
            byte[] treeHash = computeSHA256TreeHash(inputFile); 
           System.out.printf("SHA-256 tree hash = %s\n", toHex(treeHash));
```

```
 return toHex(treeHash); 
        } catch (IOException ioe) { 
            System.err.format("Exception when reading from file %s: %s", inputFile, 
 ioe.getMessage()); 
            System.exit(-1); 
        } catch (NoSuchAlgorithmException nsae) { 
             System.err.format("Cannot locate MessageDigest algorithm for SHA-256: 
 %s", nsae.getMessage()); 
            System.exit(-1); 
        } 
        return ""; 
    } 
    public static byte[] computeSHA256TreeHash(File inputFile) throws IOException, 
            NoSuchAlgorithmException { 
        byte[][] chunkSHA256Hashes = getChunkSHA256Hashes(inputFile); 
        return computeSHA256TreeHash(chunkSHA256Hashes); 
    } 
    /** 
     * Computes an SHA256 checksum for each 1 MB chunk of the input file. This 
     * includes the checksum for the last chunk, even if it's smaller than 1 MB. 
     */ 
    public static byte[][] getChunkSHA256Hashes(File file) throws IOException, 
            NoSuchAlgorithmException { 
        MessageDigest md = MessageDigest.getInstance("SHA-256"); 
        long numChunks = file.length() / ONE_MB; 
       if (file.length() % ONE_MB > \emptyset) {
             numChunks++; 
        } 
       if (numChunks == \emptyset) {
            return new byte[][] { md.digest() }; 
        } 
        byte[][] chunkSHA256Hashes = new byte[(int) numChunks][]; 
        FileInputStream fileStream = null; 
        try { 
            fileStream = new FileInputStream(file);
```

```
 byte[] buff = new byte[ONE_MB]; 
             int bytesRead; 
            int idx = \varnothing;
            while ((bytesRead = fileStream.read(buff, 0, ONE_MB)) > 0) {
                 md.reset(); 
                 md.update(buff, 0, bytesRead); 
                 chunkSHA256Hashes[idx++] = md.digest(); 
 } 
             return chunkSHA256Hashes; 
         } finally { 
             if (fileStream != null) { 
                 try { 
                     fileStream.close(); 
                 } catch (IOException ioe) { 
                     System.err.printf("Exception while closing %s.\n %s", 
 file.getName(), 
                             ioe.getMessage()); 
 } 
 } 
        } 
    } 
     /** 
      * Computes the SHA-256 tree hash for the passed array of 1 MB chunk 
      * checksums. 
      */ 
    public static byte[] computeSHA256TreeHash(byte[][] chunkSHA256Hashes) 
             throws NoSuchAlgorithmException { 
         MessageDigest md = MessageDigest.getInstance("SHA-256"); 
         byte[][] prevLvlHashes = chunkSHA256Hashes; 
         while (prevLvlHashes.length > 1) { 
             int len = prevLvlHashes.length / 2; 
             if (prevLvlHashes.length % 2 != 0) { 
                 len++; 
 } 
             byte[][] currLvlHashes = new byte[len][]; 
            int i = 0;
            for (int i = 0; i < prevLvlHashes.length; i = i + 2, j++) {
```

```
 // If there are at least two elements remaining. 
                if (prevLvlHashes.length - i > 1) {
                     // Calculate a digest of the concatenated nodes. 
                     md.reset(); 
                     md.update(prevLvlHashes[i]); 
                     md.update(prevLvlHashes[i + 1]); 
                    currLv1Hashes[j] = md.digest(); } else { // Take care of the remaining odd chunk 
                     currLvlHashes[j] = prevLvlHashes[i]; 
 } 
 } 
             prevLvlHashes = currLvlHashes; 
         } 
         return prevLvlHashes[0]; 
    } 
    /** 
      * Returns the hexadecimal representation of the input byte array 
      */ 
    public static String toHex(byte[] data) { 
         StringBuilder sb = new StringBuilder(data.length * 2); 
         for (byte datum : data) { 
             String hex = Integer.toHexString(datum & 0xFF); 
            if (hex.length() == 1) {
                 // Append leading zero. 
                 sb.append("0"); 
 } 
             sb.append(hex); 
         } 
         return sb.toString().toLowerCase(); 
    }
```
• Para obtener más información sobre la API, consulta [UploadArchivel](https://docs.aws.amazon.com/goto/SdkForJavaV2/glacier-2012-06-01/UploadArchive)a Referencia AWS SDK for Java 2.x de la API.

}

# SageMaker ejemplos de uso de SDK for Java 2.x

Los siguientes ejemplos de código muestran cómo realizar acciones e implementar escenarios comunes mediante el uso del AWS SDK for Java 2.x with SageMaker.

Las acciones son extractos de código de programas más grandes y deben ejecutarse en contexto. Mientras las acciones muestran cómo llamar a las funciones de servicio individuales, es posible ver las acciones en contexto en los escenarios relacionados y en los ejemplos entre servicios.

Los escenarios son ejemplos de código que muestran cómo llevar a cabo una tarea específica llamando a varias funciones dentro del mismo servicio.

Cada ejemplo incluye un enlace a GitHub, donde puede encontrar instrucciones sobre cómo configurar y ejecutar el código en su contexto.

Introducción

Hola SageMaker

En los siguientes ejemplos de código se muestra cómo empezar a utilizar AWS Support.

SDK para Java 2.x

## **G** Note

Hay más información GitHub. Busque el ejemplo completo y aprenda a configurar y ejecutar en el [Repositorio de ejemplos de código de AWS.](https://github.com/awsdocs/aws-doc-sdk-examples/tree/main/javav2/example_code/sagemaker#readme)

```
/** 
  * Before running this Java V2 code example, set up your development 
  * environment, including your credentials. 
 * 
  * For more information, see the following documentation topic: 
 * 
  * https://docs.aws.amazon.com/sdk-for-java/latest/developer-guide/get-started.html 
  */
public class HelloSageMaker { 
     public static void main(String[] args) { 
         Region region = Region.US_WEST_2;
```

```
 SageMakerClient sageMakerClient = SageMakerClient.builder() 
                  .region(region) 
                 .build();
         listBooks(sageMakerClient); 
         sageMakerClient.close(); 
     } 
     public static void listBooks(SageMakerClient sageMakerClient) { 
         try { 
             ListNotebookInstancesResponse notebookInstancesResponse = 
  sageMakerClient.listNotebookInstances(); 
             List<NotebookInstanceSummary> items = 
  notebookInstancesResponse.notebookInstances(); 
             for (NotebookInstanceSummary item : items) { 
                  System.out.println("The notebook name is: " + 
  item.notebookInstanceName()); 
 } 
         } catch (SageMakerException e) { 
             System.err.println(e.awsErrorDetails().errorMessage()); 
             System.exit(1); 
         } 
     }
}
```
• Para obtener más información sobre la API, consulta [ListNotebookInstances](https://docs.aws.amazon.com/goto/SdkForJavaV2/sagemaker-2017-07-24/ListNotebookInstances)la Referencia AWS SDK for Java 2.x de la API.

Temas

- [Acciones](#page-8325-0)
- **[Escenarios](#page-8347-0)**

Acciones

Creación de una canalización

El siguiente ejemplo de código muestra cómo crear o actualizar una canalización en SageMaker.

## SDK para Java 2.x

## **a** Note

Hay más información GitHub. Busque el ejemplo completo y aprenda a configurar y ejecutar en el [Repositorio de ejemplos de código de AWS.](https://github.com/awsdocs/aws-doc-sdk-examples/tree/main/javav2/usecases/workflow_sagemaker_pipes#readme)

```
 // Create a pipeline from the example pipeline JSON. 
     public static void setupPipeline(SageMakerClient sageMakerClient, String 
 filePath, String roleArn, 
             String functionArn, String pipelineName) { 
         System.out.println("Setting up the pipeline."); 
         JSONParser parser = new JSONParser(); 
        // Read JSON and get pipeline definition. 
         try (FileReader reader = new FileReader(filePath)) { 
             Object obj = parser.parse(reader); 
             JSONObject jsonObject = (JSONObject) obj; 
             JSONArray stepsArray = (JSONArray) jsonObject.get("Steps"); 
             for (Object stepObj : stepsArray) { 
                 JSONObject step = (JSONObject) stepObj; 
                 if (step.containsKey("FunctionArn")) { 
                     step.put("FunctionArn", functionArn); 
 } 
 } 
             System.out.println(jsonObject); 
             // Create the pipeline. 
             CreatePipelineRequest pipelineRequest = CreatePipelineRequest.builder() 
                      .pipelineDescription("Java SDK example pipeline") 
                     .roleArn(roleArn) 
                     .pipelineName(pipelineName) 
                     .pipelineDefinition(jsonObject.toString()) 
                     .build();
             sageMakerClient.createPipeline(pipelineRequest); 
         } catch (IamException e) { 
             System.err.println(e.awsErrorDetails().errorMessage()); 
             System.exit(1); 
         } catch (IOException | ParseException e) {
```
}

```
 throw new RuntimeException(e); 
 }
```
- Para obtener detalles de la API, consulte los siguientes temas en la Referencia de la API de AWS SDK for Java 2.x.
	- [CreatePipeline](https://docs.aws.amazon.com/goto/SdkForJavaV2/sagemaker-2017-07-24/CreatePipeline)
	- [UpdatePipeline](https://docs.aws.amazon.com/goto/SdkForJavaV2/sagemaker-2017-07-24/UpdatePipeline)

Eliminar una canalización

El siguiente ejemplo de código muestra cómo eliminar una canalización en SageMaker.

```
SDK para Java 2.x
```
### **G** Note

Hay más información al respecto GitHub. Busque el ejemplo completo y aprenda a configurar y ejecutar en el [Repositorio de ejemplos de código de AWS.](https://github.com/awsdocs/aws-doc-sdk-examples/tree/main/javav2/usecases/workflow_sagemaker_pipes#readme)

```
 // Delete a SageMaker pipeline by name. 
    public static void deletePipeline(SageMakerClient sageMakerClient, String 
 pipelineName) { 
        DeletePipelineRequest pipelineRequest = DeletePipelineRequest.builder() 
                 .pipelineName(pipelineName) 
                 .build(); 
        sageMakerClient.deletePipeline(pipelineRequest); 
        System.out.println("*** Successfully deleted " + pipelineName); 
    }
```
• Para obtener más información sobre la API, consulta [DeletePipeline](https://docs.aws.amazon.com/goto/SdkForJavaV2/sagemaker-2017-07-24/DeletePipeline)la Referencia AWS SDK for Java 2.x de la API.

## Describir una ejecución de canalización

El siguiente ejemplo de código muestra cómo describir la ejecución de una canalización en SageMaker.

SDK para Java 2.x

## **G** Note

Hay más información al respecto GitHub. Busque el ejemplo completo y aprenda a configurar y ejecutar en el [Repositorio de ejemplos de código de AWS.](https://github.com/awsdocs/aws-doc-sdk-examples/tree/main/javav2/usecases/workflow_sagemaker_pipes#readme)

```
 // Check the status of a pipeline execution. 
    public static void waitForPipelineExecution(SageMakerClient sageMakerClient, 
 String executionArn) 
            throws InterruptedException { 
        String status; 
       int index = 0;
        do { 
            DescribePipelineExecutionRequest pipelineExecutionRequest = 
 DescribePipelineExecutionRequest.builder() 
                     .pipelineExecutionArn(executionArn) 
                     .build(); 
            DescribePipelineExecutionResponse response = sageMakerClient 
                     .describePipelineExecution(pipelineExecutionRequest); 
            status = response.pipelineExecutionStatusAsString(); 
            System.out.println(index + ". The Status of the pipeline is " + status); 
            TimeUnit.SECONDS.sleep(4); 
            index++; 
        } while ("Executing".equals(status)); 
        System.out.println("Pipeline finished with status " + status); 
    }
```
• Para obtener más información sobre la API, consulta [DescribePipelineExecutionl](https://docs.aws.amazon.com/goto/SdkForJavaV2/sagemaker-2017-07-24/DescribePipelineExecution)a Referencia AWS SDK for Java 2.x de la API.

#### Ejecutar una canalización

El siguiente ejemplo de código muestra cómo iniciar la ejecución de una canalización en SageMaker.

### SDK para Java 2.x

## **a** Note

Hay más información GitHub. Busque el ejemplo completo y aprenda a configurar y ejecutar en el [Repositorio de ejemplos de código de AWS.](https://github.com/awsdocs/aws-doc-sdk-examples/tree/main/javav2/usecases/workflow_sagemaker_pipes#readme)

```
 // Start a pipeline run with job configurations. 
     public static String executePipeline(SageMakerClient sageMakerClient, String 
  bucketName, String queueUrl, 
             String roleArn, String pipelineName) { 
         System.out.println("Starting pipeline execution."); 
         String inputBucketLocation = "s3://" + bucketName + "/samplefiles/
latlongtest.csv"; 
         String output = "s3://" + bucketName + "/outputfiles/"; 
         Gson gson = new GsonBuilder() 
                  .setFieldNamingPolicy(FieldNamingPolicy.UPPER_CAMEL_CASE) 
                  .setPrettyPrinting().create(); 
         // Set up all parameters required to start the pipeline. 
         List<Parameter> parameters = new ArrayList<>(); 
         Parameter para1 = Parameter.builder() 
                  .name("parameter_execution_role") 
                  .value(roleArn) 
                 .build();
         Parameter para2 = Parameter.builder() 
                  .name("parameter_queue_url") 
                  .value(queueUrl) 
                  .build(); 
        String inputJSON = \lceil \cdot \rceil " \"DataSourceConfig\": {\n" + 
                  " \"S3Data\": {\n" + 
                  " \"S3Uri\": \"s3://" + bucketName + "/samplefiles/
latlongtest.csv\"\n" + 
                 " \}, \n" +
                  " \"Type\": \"S3_DATA\"\n" +
```

```
" }, \n" +
                  " \"DocumentType\": \"CSV\"\n" + 
                  "}"; 
         System.out.println(inputJSON); 
         Parameter para3 = Parameter.builder() 
                  .name("parameter_vej_input_config") 
                  .value(inputJSON) 
                 .build();
         // Create an ExportVectorEnrichmentJobOutputConfig object. 
         VectorEnrichmentJobS3Data jobS3Data = VectorEnrichmentJobS3Data.builder() 
                  .s3Uri(output) 
                 .build();
         ExportVectorEnrichmentJobOutputConfig outputConfig = 
  ExportVectorEnrichmentJobOutputConfig.builder() 
                  .s3Data(jobS3Data) 
                 .build();
         String gson4 = gson.toJson(outputConfig); 
         Parameter para4 = Parameter.builder() 
                  .name("parameter_vej_export_config") 
                  .value(gson4) 
                 .build();
         System.out.println("parameter_vej_export_config:" + 
  gson.toJson(outputConfig)); 
         // Create a VectorEnrichmentJobConfig object. 
         ReverseGeocodingConfig reverseGeocodingConfig = 
  ReverseGeocodingConfig.builder() 
                  .xAttributeName("Longitude") 
                  .yAttributeName("Latitude") 
                 .build();
         VectorEnrichmentJobConfig jobConfig = VectorEnrichmentJobConfig.builder() 
                  .reverseGeocodingConfig(reverseGeocodingConfig) 
                 .build();
         String para5JSON = "{\"MapMatchingConfig\":null,\"ReverseGeocodingConfig\":
{\"XAttributeName\":\"Longitude\",\"YAttributeName\":\"Latitude\"}}"; 
         Parameter para5 = Parameter.builder() 
                  .name("parameter_step_1_vej_config")
```

```
 .value(para5JSON) 
                .build();
        System.out.println("parameter_step_1_vej_config:" + gson.toJson(jobConfig)); 
        parameters.add(para1); 
        parameters.add(para2); 
        parameters.add(para3); 
        parameters.add(para4); 
        parameters.add(para5); 
        StartPipelineExecutionRequest pipelineExecutionRequest = 
 StartPipelineExecutionRequest.builder() 
                 .pipelineExecutionDescription("Created using Java SDK") 
                 .pipelineExecutionDisplayName(pipelineName + "-example-execution") 
                 .pipelineParameters(parameters) 
                 .pipelineName(pipelineName) 
                .build();
        StartPipelineExecutionResponse response = 
 sageMakerClient.startPipelineExecution(pipelineExecutionRequest); 
        return response.pipelineExecutionArn(); 
    }
```
• Para obtener más información sobre la API, consulta [StartPipelineExecutionl](https://docs.aws.amazon.com/goto/SdkForJavaV2/sagemaker-2017-07-24/StartPipelineExecution)a Referencia AWS SDK for Java 2.x de la API.

## Escenarios

Introducción a las tareas y las canalizaciones geoespaciales

En el siguiente ejemplo de código, se muestra cómo:

- Configurar los recursos de una canalización
- Configurar una canalización que ejecuta un trabajo geoespacial
- Inicio de la ejecución de una canalización
- Supervisar el estado de la ejecución
- Ver la salida de la canalización
- Limpiar recursos.

Para obtener más información, consulte [Crear y ejecutar SageMaker canalizaciones mediante AWS](https://community.aws/posts/create-and-run-sagemaker-pipelines-using-aws-sdks)  [SDK en](https://community.aws/posts/create-and-run-sagemaker-pipelines-using-aws-sdks) Community.aws.

SDK para Java 2.x

#### **a** Note

Hay más información sobre. GitHub Busque el ejemplo completo y aprenda a configurar y ejecutar en el [Repositorio de ejemplos de código de AWS.](https://github.com/awsdocs/aws-doc-sdk-examples/tree/main/javav2/usecases/workflow_sagemaker_pipes#readme)

```
public class SagemakerWorkflow { 
     public static final String DASHES = new String(new char[80]).replace("\0", "-"); 
     private static String eventSourceMapping = ""; 
     public static void main(String[] args) throws InterruptedException { 
        final String usage = "\n\n\cdot +
                 "Usage:\n" + 
                 " <sageMakerRoleName> <lambdaRoleName> <functionFileLocation> 
  <functionName> <queueName> <bucketName> <lnglatData> <spatialPipelinePath> 
  <pipelineName>\n\n" 
+ + + "Where:\n" + 
                 " sageMakerRoleName - The name of the Amazon SageMaker role.\n\n" 
  + 
                 " lambdaRoleName - The name of the AWS Lambda role.\n\n" + 
                 " functionFileLocation - The file location where the JAR file 
  that represents the AWS Lambda function is located.\n\n" 
+ + + " functionName - The name of the AWS Lambda function (for 
  example,SageMakerExampleFunction).\n\n" + 
                 " queueName - The name of the Amazon Simple Queue Service (Amazon 
  SQS) queue.\n\n" + 
                     bucketName - The name of the Amazon Simple Storage Service
  (Amazon S3) bucket.\n\n" + 
                     InglatData - The file location of the latlongtest.csv file
  required for this use case.\n\n" + 
                     spatialPipelinePath - The file location of the
  GeoSpatialPipeline.json file required for this use case.\n\n" 
+ + + " pipelineName - The name of the pipeline to create (for example, 
  sagemaker-sdk-example-pipeline).\n\n";
```
```
 if (args.length != 9) { 
            System.out.println(usage); 
            System.exit(1); 
        } 
        String sageMakerRoleName = args[0]; 
        String lambdaRoleName = args[1]; 
        String functionFileLocation = args[2]; 
       String functionName = args[3];
       String queueName = args[4];
        String bucketName = args[5]; 
       String lnglatData = args[6];
       String spatialPipelinePath = args[7];
        String pipelineName = args[8]; 
        String handlerName = "org.example.SageMakerLambdaFunction::handleRequest"; 
        Region region = Region.US_WEST_2; 
        SageMakerClient sageMakerClient = SageMakerClient.builder() 
                 .region(region) 
                .build():
        IamClient iam = IamClient.builder() 
                 .region(region) 
                .build();
        LambdaClient lambdaClient = LambdaClient.builder() 
                 .region(region) 
                 .build(); 
        SqsClient sqsClient = SqsClient.builder() 
                 .region(region) 
                .build();
        S3Client s3Client = S3Client.builder() 
                 .region(region) 
                .build();
        System.out.println(DASHES); 
        System.out.println("Welcome to the Amazon SageMaker pipeline example 
 scenario."); 
        System.out.println( 
                 "\nThis example workflow will guide you through setting up and 
 running an" +
```

```
 "\nAmazon SageMaker pipeline. The pipeline uses an AWS 
 Lambda function and an" + 
                         "\nAmazon SQS Queue. It runs a vector enrichment reverse 
 geocode job to" + 
                         "\nreverse geocode addresses in an input file and store the 
 results in an export file."); 
        System.out.println(DASHES); 
        System.out.println(DASHES); 
        System.out.println("First, we will set up the roles, functions, and queue 
 needed by the SageMaker pipeline."); 
        String lambdaRoleArn = checkLambdaRole(iam, lambdaRoleName); 
        String sageMakerRoleArn = checkSageMakerRole(iam, sageMakerRoleName); 
        String functionArn = checkFunction(lambdaClient, functionName, 
 functionFileLocation, lambdaRoleArn, 
                handlerName); 
       String queueUrl = checkQueue(sqsClient, lambdaClient, queueName,
 functionName); 
        System.out.println("The queue URL is " + queueUrl); 
        System.out.println(DASHES); 
        System.out.println(DASHES); 
        System.out.println("Setting up bucket " + bucketName); 
        if (!checkBucket(s3Client, bucketName)) { 
            setupBucket(s3Client, bucketName); 
            System.out.println("Put " + lnglatData + " into " + bucketName); 
            putS3Object(s3Client, bucketName, "latlongtest.csv", lnglatData); 
        } 
        System.out.println(DASHES); 
        System.out.println(DASHES); 
        System.out.println("Now we can create and run our pipeline."); 
        setupPipeline(sageMakerClient, spatialPipelinePath, sageMakerRoleArn, 
 functionArn, pipelineName); 
        String pipelineExecutionARN = executePipeline(sageMakerClient, bucketName, 
 queueUrl, sageMakerRoleArn, 
                pipelineName); 
        System.out.println("The pipeline execution ARN value is " + 
 pipelineExecutionARN); 
        waitForPipelineExecution(sageMakerClient, pipelineExecutionARN); 
        System.out.println("Getting output results " + bucketName); 
        getOutputResults(s3Client, bucketName); 
        System.out.println(DASHES);
```

```
 System.out.println(DASHES); 
         System.out.println("The pipeline has completed. To view the pipeline and 
  runs " + 
                  "in SageMaker Studio, follow these instructions:" + 
                  "\nhttps://docs.aws.amazon.com/sagemaker/latest/dg/pipelines-
studio.html"); 
         System.out.println(DASHES); 
         System.out.println(DASHES); 
         System.out.println("Do you want to delete the AWS resources used in this 
  Workflow? (y/n)"); 
        Scanner in = new Scanner(System.in);
        String delResources = in.nextLine();
        if (delResources.compareTo("y") == \emptyset) {
             System.out.println("Lets clean up the AWS resources. Wait 30 seconds"); 
             TimeUnit.SECONDS.sleep(30); 
             deleteEventSourceMapping(lambdaClient); 
             deleteSQSQueue(sqsClient, queueName); 
             listBucketObjects(s3Client, bucketName); 
             deleteBucket(s3Client, bucketName); 
             deleteLambdaFunction(lambdaClient, functionName); 
             deleteLambdaRole(iam, lambdaRoleName); 
             deleteSagemakerRole(iam, sageMakerRoleName); 
             deletePipeline(sageMakerClient, pipelineName); 
         } else { 
             System.out.println("The AWS Resources were not deleted!"); 
 } 
         System.out.println(DASHES); 
         System.out.println(DASHES); 
         System.out.println("SageMaker pipeline scenario is complete."); 
         System.out.println(DASHES); 
     } 
     private static void readObject(S3Client s3Client, String bucketName, String key) 
  { 
         System.out.println("Output file contents: \n"); 
         GetObjectRequest objectRequest = GetObjectRequest.builder() 
                  .bucket(bucketName) 
                 key(key).build();
```

```
 ResponseBytes<GetObjectResponse> objectBytes = 
 s3Client.getObjectAsBytes(objectRequest); 
        byte[] byteArray = objectBytes.asByteArray(); 
        String text = new String(byteArray, StandardCharsets.UTF_8); 
        System.out.println("Text output: " + text); 
    } 
    // Display some results from the output directory. 
    public static void getOutputResults(S3Client s3Client, String bucketName) { 
        System.out.println("Getting output results {bucketName}."); 
        ListObjectsRequest listObjectsRequest = ListObjectsRequest.builder() 
                 .bucket(bucketName) 
                 .prefix("outputfiles/") 
                .build();
       ListObjectsResponse response = s3Client.listObjects(listObjectsRequest);
        List<S3Object> s3Objects = response.contents(); 
        for (S3Object object : s3Objects) { 
            readObject(s3Client, bucketName, object.key()); 
        } 
    } 
    // Check the status of a pipeline execution. 
    public static void waitForPipelineExecution(SageMakerClient sageMakerClient, 
 String executionArn) 
            throws InterruptedException { 
        String status; 
       int index = \varnothing;
        do { 
            DescribePipelineExecutionRequest pipelineExecutionRequest = 
 DescribePipelineExecutionRequest.builder() 
                     .pipelineExecutionArn(executionArn) 
                    .build();
            DescribePipelineExecutionResponse response = sageMakerClient 
                     .describePipelineExecution(pipelineExecutionRequest); 
            status = response.pipelineExecutionStatusAsString(); 
            System.out.println(index + ". The Status of the pipeline is " + status); 
            TimeUnit.SECONDS.sleep(4); 
            index++; 
        } while ("Executing".equals(status)); 
        System.out.println("Pipeline finished with status " + status); 
    }
```

```
 // Delete a SageMaker pipeline by name. 
     public static void deletePipeline(SageMakerClient sageMakerClient, String 
 pipelineName) { 
         DeletePipelineRequest pipelineRequest = DeletePipelineRequest.builder() 
                 .pipelineName(pipelineName) 
                .build();
         sageMakerClient.deletePipeline(pipelineRequest); 
         System.out.println("*** Successfully deleted " + pipelineName); 
    } 
    // Create a pipeline from the example pipeline JSON. 
     public static void setupPipeline(SageMakerClient sageMakerClient, String 
 filePath, String roleArn, 
             String functionArn, String pipelineName) { 
         System.out.println("Setting up the pipeline."); 
         JSONParser parser = new JSONParser(); 
        // Read JSON and get pipeline definition. 
         try (FileReader reader = new FileReader(filePath)) { 
             Object obj = parser.parse(reader); 
             JSONObject jsonObject = (JSONObject) obj; 
             JSONArray stepsArray = (JSONArray) jsonObject.get("Steps"); 
             for (Object stepObj : stepsArray) { 
                 JSONObject step = (JSONObject) stepObj; 
                 if (step.containsKey("FunctionArn")) { 
                     step.put("FunctionArn", functionArn); 
 } 
 } 
             System.out.println(jsonObject); 
             // Create the pipeline. 
             CreatePipelineRequest pipelineRequest = CreatePipelineRequest.builder() 
                     .pipelineDescription("Java SDK example pipeline") 
                     .roleArn(roleArn) 
                     .pipelineName(pipelineName) 
                     .pipelineDefinition(jsonObject.toString()) 
                    .build();
             sageMakerClient.createPipeline(pipelineRequest); 
         } catch (IamException e) { 
             System.err.println(e.awsErrorDetails().errorMessage()); 
             System.exit(1);
```

```
 } catch (IOException | ParseException e) { 
             throw new RuntimeException(e); 
         } 
     } 
     // Start a pipeline run with job configurations. 
     public static String executePipeline(SageMakerClient sageMakerClient, String 
  bucketName, String queueUrl, 
             String roleArn, String pipelineName) { 
         System.out.println("Starting pipeline execution."); 
         String inputBucketLocation = "s3://" + bucketName + "/samplefiles/
latlongtest.csv"; 
         String output = "s3://" + bucketName + "/outputfiles/"; 
         Gson gson = new GsonBuilder() 
                  .setFieldNamingPolicy(FieldNamingPolicy.UPPER_CAMEL_CASE) 
                  .setPrettyPrinting().create(); 
         // Set up all parameters required to start the pipeline. 
         List<Parameter> parameters = new ArrayList<>(); 
         Parameter para1 = Parameter.builder() 
                 .name("parameter execution role")
                  .value(roleArn) 
                  .build(); 
         Parameter para2 = Parameter.builder() 
                  .name("parameter_queue_url") 
                  .value(queueUrl) 
                 .build();
        String inputJSON = ''{\n} " \"DataSourceConfig\": {\n" + 
                      " \"S3Data\": {\n" + 
                 " \sqrt{S3Uri}\": \sqrt{S3}://" + bucketName + "/samplefiles/
latlongtest.csv\"\n" + 
                 " }, \n" +
                  " \"Type\": \"S3_DATA\"\n" + 
                 " }, \n" +
                  " \"DocumentType\": \"CSV\"\n" + 
                  "}"; 
         System.out.println(inputJSON); 
         Parameter para3 = Parameter.builder() 
                  .name("parameter_vej_input_config")
```

```
 .value(inputJSON) 
                 .build();
         // Create an ExportVectorEnrichmentJobOutputConfig object. 
         VectorEnrichmentJobS3Data jobS3Data = VectorEnrichmentJobS3Data.builder() 
                  .s3Uri(output) 
                  .build(); 
         ExportVectorEnrichmentJobOutputConfig outputConfig = 
  ExportVectorEnrichmentJobOutputConfig.builder() 
                  .s3Data(jobS3Data) 
                 .build();
         String gson4 = gson.toJson(outputConfig); 
         Parameter para4 = Parameter.builder() 
                  .name("parameter_vej_export_config") 
                  .value(gson4) 
                 .build();
         System.out.println("parameter_vej_export_config:" + 
  gson.toJson(outputConfig)); 
         // Create a VectorEnrichmentJobConfig object. 
         ReverseGeocodingConfig reverseGeocodingConfig = 
  ReverseGeocodingConfig.builder() 
                  .xAttributeName("Longitude") 
                  .yAttributeName("Latitude") 
                 .build();
         VectorEnrichmentJobConfig jobConfig = VectorEnrichmentJobConfig.builder() 
                  .reverseGeocodingConfig(reverseGeocodingConfig) 
                 .build();
         String para5JSON = "{\"MapMatchingConfig\":null,\"ReverseGeocodingConfig\":
{\"XAttributeName\":\"Longitude\",\"YAttributeName\":\"Latitude\"}}"; 
         Parameter para5 = Parameter.builder() 
                  .name("parameter_step_1_vej_config") 
                  .value(para5JSON) 
                 .build();
         System.out.println("parameter_step_1_vej_config:" + gson.toJson(jobConfig)); 
         parameters.add(para1); 
         parameters.add(para2); 
         parameters.add(para3); 
         parameters.add(para4);
```
parameters.add(para5);

```
 StartPipelineExecutionRequest pipelineExecutionRequest = 
 StartPipelineExecutionRequest.builder() 
                 .pipelineExecutionDescription("Created using Java SDK") 
                 .pipelineExecutionDisplayName(pipelineName + "-example-execution") 
                 .pipelineParameters(parameters) 
                 .pipelineName(pipelineName) 
                .build();
         StartPipelineExecutionResponse response = 
 sageMakerClient.startPipelineExecution(pipelineExecutionRequest); 
         return response.pipelineExecutionArn(); 
    } 
     public static void deleteEventSourceMapping(LambdaClient lambdaClient) { 
         DeleteEventSourceMappingRequest eventSourceMappingRequest = 
 DeleteEventSourceMappingRequest.builder() 
                 .uuid(eventSourceMapping) 
                .build();
         lambdaClient.deleteEventSourceMapping(eventSourceMappingRequest); 
    } 
     public static void deleteSagemakerRole(IamClient iam, String roleName) { 
         String[] sageMakerRolePolicies = getSageMakerRolePolicies(); 
         try { 
             for (String policy : sageMakerRolePolicies) { 
                 // First the policy needs to be detached. 
                 DetachRolePolicyRequest rolePolicyRequest = 
 DetachRolePolicyRequest.builder() 
                          .policyArn(policy) 
                          .roleName(roleName) 
                         .build();
                 iam.detachRolePolicy(rolePolicyRequest); 
 } 
             // Delete the role. 
             DeleteRoleRequest roleRequest = DeleteRoleRequest.builder() 
                      .roleName(roleName) 
                     .build();
             iam.deleteRole(roleRequest);
```

```
 System.out.println("*** Successfully deleted " + roleName); 
         } catch (IamException e) { 
             System.err.println(e.awsErrorDetails().errorMessage()); 
             System.exit(1); 
         } 
     } 
     public static void deleteLambdaRole(IamClient iam, String roleName) { 
         String[] lambdaRolePolicies = getLambdaRolePolicies(); 
         try { 
             for (String policy : lambdaRolePolicies) { 
                 // First the policy needs to be detached. 
                 DetachRolePolicyRequest rolePolicyRequest = 
 DetachRolePolicyRequest.builder() 
                          .policyArn(policy) 
                          .roleName(roleName) 
                          .build(); 
                 iam.detachRolePolicy(rolePolicyRequest); 
 } 
             // Delete the role. 
             DeleteRoleRequest roleRequest = DeleteRoleRequest.builder() 
                      .roleName(roleName) 
                     .build();
             iam.deleteRole(roleRequest); 
             System.out.println("*** Successfully deleted " + roleName); 
         } catch (IamException e) { 
             System.err.println(e.awsErrorDetails().errorMessage()); 
             System.exit(1); 
         } 
     } 
     // Delete the specific AWS Lambda function. 
     public static void deleteLambdaFunction(LambdaClient awsLambda, String 
 functionName) { 
         try { 
             DeleteFunctionRequest request = DeleteFunctionRequest.builder() 
                      .functionName(functionName) 
                     .build():
```

```
awsLambda.deleteFunction(request);
             System.out.println("*** " + functionName + " was deleted"); 
         } catch (LambdaException e) { 
             System.err.println(e.getMessage()); 
             System.exit(1); 
         } 
    } 
    // Delete the specific S3 bucket. 
     public static void deleteBucket(S3Client s3Client, String bucketName) { 
         DeleteBucketRequest deleteBucketRequest = DeleteBucketRequest.builder() 
                  .bucket(bucketName) 
                 .build();
         s3Client.deleteBucket(deleteBucketRequest); 
         System.out.println("*** " + bucketName + " was deleted."); 
    } 
     public static void listBucketObjects(S3Client s3, String bucketName) { 
         try { 
             ListObjectsRequest listObjects = ListObjectsRequest 
                      .builder() 
                      .bucket(bucketName) 
                     .build();
             ListObjectsResponse res = s3.listObjects(listObjects); 
             List<S3Object> objects = res.contents(); 
             for (S3Object myValue : objects) { 
                 System.out.print("\n The name of the key is " + myValue.key()); 
                 deleteBucketObjects(s3, bucketName, myValue.key()); 
 } 
         } catch (S3Exception e) { 
             System.err.println(e.awsErrorDetails().errorMessage()); 
             System.exit(1); 
         } 
    } 
    public static void deleteBucketObjects(S3Client s3, String bucketName, String 
 objectName) { 
         ArrayList<ObjectIdentifier> toDelete = new ArrayList<>(); 
         toDelete.add(ObjectIdentifier.builder() 
                  .key(objectName) 
                 .build();
```

```
 try { 
            DeleteObjectsRequest dor = DeleteObjectsRequest.builder() 
                     .bucket(bucketName) 
                     .delete(Delete.builder() 
                              .objects(toDelete).build()) 
                    .build();
            s3.deleteObjects(dor); 
            System.out.println("*** " + bucketName + " objects were deleted."); 
        } catch (S3Exception e) { 
            System.err.println(e.awsErrorDetails().errorMessage()); 
            System.exit(1); 
        } 
    } 
   // Delete the specific Amazon SQS queue. 
    public static void deleteSQSQueue(SqsClient sqsClient, String queueName) { 
        try { 
            GetQueueUrlRequest getQueueRequest = GetQueueUrlRequest.builder() 
                     .queueName(queueName) 
                     .build(); 
           String queueUrl = sqsClient.getQueueUrl(getQueueRequest).queueUrl();
            DeleteQueueRequest deleteQueueRequest = DeleteQueueRequest.builder() 
                     .queueUrl(queueUrl) 
                    .build();
            sqsClient.deleteQueue(deleteQueueRequest); 
        } catch (SqsException e) { 
            System.err.println(e.awsErrorDetails().errorMessage()); 
            System.exit(1); 
        } 
    } 
    public static void putS3Object(S3Client s3, String bucketName, String objectKey, 
 String objectPath) { 
        try { 
            Map<String, String> metadata = new HashMap<>(); 
            metadata.put("x-amz-meta-myVal", "test"); 
            PutObjectRequest putOb = PutObjectRequest.builder() 
                     .bucket(bucketName) 
                     .key("samplefiles/" + objectKey)
```

```
Acciones y escenarios 12779
```

```
 .metadata(metadata) 
                    .build();
            s3.putObject(putOb, RequestBody.fromFile(new File(objectPath))); 
            System.out.println("Successfully placed " + objectKey + " into bucket " 
 + bucketName); 
        } catch (S3Exception e) { 
            System.err.println(e.getMessage()); 
            System.exit(1); 
        } 
    } 
    public static void setupBucket(S3Client s3Client, String bucketName) { 
        try { 
            S3Waiter s3Waiter = s3Client.waiter(); 
            CreateBucketRequest bucketRequest = CreateBucketRequest.builder() 
                     .bucket(bucketName) 
                    .build();
            s3Client.createBucket(bucketRequest); 
            HeadBucketRequest bucketRequestWait = HeadBucketRequest.builder() 
                     .bucket(bucketName) 
                    .build();
            // Wait until the bucket is created and print out the response. 
            WaiterResponse<HeadBucketResponse> waiterResponse = 
 s3Waiter.waitUntilBucketExists(bucketRequestWait); 
            waiterResponse.matched().response().ifPresent(System.out::println); 
            System.out.println(bucketName + " is ready"); 
        } catch (S3Exception e) { 
            System.err.println(e.awsErrorDetails().errorMessage()); 
            System.exit(1); 
        } 
    } 
    // Set up the SQS queue to use with the pipeline. 
    public static String setupQueue(SqsClient sqsClient, LambdaClient lambdaClient, 
 String queueName, 
            String lambdaName) { 
        System.out.println("Setting up queue named " + queueName); 
        try { 
            Map<QueueAttributeName, String> queueAtt = new HashMap<>();
```

```
 queueAtt.put(QueueAttributeName.DELAY_SECONDS, "5"); 
            queueAtt.put(QueueAttributeName.RECEIVE_MESSAGE_WAIT_TIME_SECONDS, "5"); 
            queueAtt.put(QueueAttributeName.VISIBILITY_TIMEOUT, "300"); 
            CreateQueueRequest createQueueRequest = CreateQueueRequest.builder() 
                     .queueName(queueName) 
                     .attributes(queueAtt) 
                     .build(); 
            sqsClient.createQueue(createQueueRequest); 
            System.out.println("\nGet queue url"); 
            GetQueueUrlResponse getQueueUrlResponse = sqsClient 
 .getQueueUrl(GetQueueUrlRequest.builder().queueName(queueName).build()); 
            TimeUnit.SECONDS.sleep(15); 
            connectLambda(sqsClient, lambdaClient, getQueueUrlResponse.queueUrl(), 
 lambdaName); 
            System.out.println("Queue ready with Url " + 
 getQueueUrlResponse.queueUrl()); 
            return getQueueUrlResponse.queueUrl(); 
        } catch (SqsException e) { 
            System.err.println(e.awsErrorDetails().errorMessage()); 
            System.exit(1); 
        } catch (InterruptedException e) { 
            throw new RuntimeException(e); 
        } 
        return ""; 
    } 
    // Connect the queue to the Lambda function as an event source. 
    public static void connectLambda(SqsClient sqsClient, LambdaClient lambdaClient, 
 String queueUrl, 
            String lambdaName) { 
        System.out.println("Connecting the Lambda function and queue for the 
 pipeline."); 
        String queueArn = ""; 
        // Specify the attributes to retrieve. 
        List<QueueAttributeName> atts = new ArrayList<>(); 
        atts.add(QueueAttributeName.QUEUE_ARN); 
        GetQueueAttributesRequest attributesRequest = 
 GetQueueAttributesRequest.builder() 
                 .queueUrl(queueUrl)
```

```
 .attributeNames(atts) 
                .buid():
        GetQueueAttributesResponse response = 
 sqsClient.getQueueAttributes(attributesRequest); 
        Map<String, String> queueAtts = response.attributesAsStrings(); 
        for (Map.Entry<String, String> queueAtt : queueAtts.entrySet()) { 
            System.out.println("Key = " + queueAtt.getKey() + ", Value = " + 
 queueAtt.getValue()); 
            queueArn = queueAtt.getValue(); 
        } 
        CreateEventSourceMappingRequest eventSourceMappingRequest = 
 CreateEventSourceMappingRequest.builder() 
                 .eventSourceArn(queueArn) 
                 .functionName(lambdaName) 
                .build();
        CreateEventSourceMappingResponse response1 = 
 lambdaClient.createEventSourceMapping(eventSourceMappingRequest); 
        eventSourceMapping = response1.uuid(); 
        System.out.println("The mapping between the event source and Lambda function 
 was successful"); 
    } 
    // Create an AWS Lambda function. 
    public static String createLambdaFunction(LambdaClient awsLambda, String 
 functionName, String filePath, String role, 
            String handler) { 
        try { 
           LambdaWaiter waiter = awsLambda.waiter();
            InputStream is = new FileInputStream(filePath); 
           SdkBytes fileToUpload = SdkBytes.fromInputStream(is);
            FunctionCode code = FunctionCode.builder() 
                     .zipFile(fileToUpload) 
                    .build();
            CreateFunctionRequest functionRequest = CreateFunctionRequest.builder() 
                     .functionName(functionName) 
                     .description("SageMaker example function.") 
                     .code(code) 
                     .handler(handler) 
                     .runtime(Runtime.JAVA11) 
                     .timeout(200)
```

```
 .memorySize(1024) 
                      .role(role) 
                     .build();
            // Create a Lambda function using a waiter. 
            CreateFunctionResponse functionResponse = 
 awsLambda.createFunction(functionRequest); 
            GetFunctionRequest getFunctionRequest = GetFunctionRequest.builder() 
                      .functionName(functionName) 
                    .build();
            WaiterResponse<GetFunctionResponse> waiterResponse = 
 waiter.waitUntilFunctionExists(getFunctionRequest); 
            waiterResponse.matched().response().ifPresent(System.out::println); 
            System.out.println("The function ARN is " + 
functionResponse.functionArn());
            return functionResponse.functionArn(); 
        } catch (LambdaException | FileNotFoundException e) { 
            System.err.println(e.getMessage()); 
            System.exit(1); 
        } 
        return ""; 
    } 
    public static String createSageMakerRole(IamClient iam, String roleName) { 
        String[] sageMakerRolePolicies = getSageMakerRolePolicies(); 
        System.out.println("Creating a role to use with SageMaker."); 
        String assumeRolePolicy = "{" + 
                 "\"Version\": \"2012-10-17\"," + 
                 "\"Statement\": [{" + 
                 "\"Effect\": \"Allow\"," + 
                 "\"Principal\": {" + 
                 "\"Service\": [" + 
                 "\"sagemaker.amazonaws.com\"," + 
                 "\"sagemaker-geospatial.amazonaws.com\"," + 
                 "\"lambda.amazonaws.com\"," + 
                 "\"s3.amazonaws.com\"" + 
                 "]" + 
                 "}," + 
                 "\"Action\": \"sts:AssumeRole\"" + 
                 "}]" + 
                 "}"; 
        try {
```

```
 CreateRoleRequest request = CreateRoleRequest.builder() 
                      .roleName(roleName) 
                      .assumeRolePolicyDocument(assumeRolePolicy) 
                      .description("Created using the AWS SDK for Java") 
                     .build();
             CreateRoleResponse roleResult = iam.createRole(request); 
             // Attach the policies to the role. 
             for (String policy : sageMakerRolePolicies) { 
                 AttachRolePolicyRequest attachRequest = 
 AttachRolePolicyRequest.builder() 
                          .roleName(roleName) 
                          .policyArn(policy) 
                         .build();
                 iam.attachRolePolicy(attachRequest); 
 } 
             // Allow time for the role to be ready. 
             TimeUnit.SECONDS.sleep(15); 
            System.out.println("Role ready with ARN " + roleResult.role().arn());
             return roleResult.role().arn(); 
         } catch (IamException e) { 
             System.err.println(e.awsErrorDetails().errorMessage()); 
             System.exit(1); 
         } catch (InterruptedException e) { 
             throw new RuntimeException(e); 
         } 
         return ""; 
     } 
     private static String createLambdaRole(IamClient iam, String roleName) { 
         String[] lambdaRolePolicies = getLambdaRolePolicies(); 
         String assumeRolePolicy = "{" + 
                 "\"Version\": \"2012-10-17\"," + 
                 "\"Statement\": [{" + 
                 "\"Effect\": \"Allow\"," + 
                 "\"Principal\": {" + 
                 "\"Service\": [" + 
                 "\"sagemaker.amazonaws.com\"," + 
                 "\"sagemaker-geospatial.amazonaws.com\"," + 
                 "\"lambda.amazonaws.com\"," +
```

```
 "\"s3.amazonaws.com\"" + 
                  "]" + 
                  "}," + 
                  "\"Action\": \"sts:AssumeRole\"" + 
                  "}]" + 
                 "}"; 
         try { 
             CreateRoleRequest request = CreateRoleRequest.builder() 
                      .roleName(roleName) 
                      .assumeRolePolicyDocument(assumeRolePolicy) 
                      .description("Created using the AWS SDK for Java") 
                     .build();
             CreateRoleResponse roleResult = iam.createRole(request); 
             // Attach the policies to the role. 
             for (String policy : lambdaRolePolicies) { 
                 AttachRolePolicyRequest attachRequest = 
 AttachRolePolicyRequest.builder() 
                          .roleName(roleName) 
                          .policyArn(policy) 
                         .build();
                 iam.attachRolePolicy(attachRequest); 
 } 
             // Allow time for the role to be ready. 
             TimeUnit.SECONDS.sleep(15); 
             System.out.println("Role ready with ARN " + roleResult.role().arn()); 
             return roleResult.role().arn(); 
         } catch (IamException e) { 
             System.err.println(e.awsErrorDetails().errorMessage()); 
         } catch (InterruptedException e) { 
             throw new RuntimeException(e); 
         } 
         return ""; 
     } 
     public static String checkFunction(LambdaClient lambdaClient, String 
 functionName, String filePath, String role, 
             String handler) {
```

```
 System.out.println("Create an AWS Lambda function used in this workflow."); 
        String functionArn; 
        try { 
            // Does this function already exist. 
            GetFunctionRequest functionRequest = GetFunctionRequest.builder() 
                     .functionName(functionName) 
                     .build(); 
            GetFunctionResponse response = 
 lambdaClient.getFunction(functionRequest); 
            functionArn = response.configuration().functionArn(); 
        } catch (LambdaException e) { 
            System.err.println(e.awsErrorDetails().errorMessage()); 
            functionArn = createLambdaFunction(lambdaClient, functionName, filePath, 
 role, handler); 
        } 
        return functionArn; 
    } 
    // Check to see if the specific S3 bucket exists. If the S3 bucket exists, this 
    // method returns true. 
    public static boolean checkBucket(S3Client s3, String bucketName) { 
        try { 
            HeadBucketRequest headBucketRequest = HeadBucketRequest.builder() 
                     .bucket(bucketName) 
                    .build();
            s3.headBucket(headBucketRequest); 
            System.out.println(bucketName + " exists"); 
            return true; 
        } catch (S3Exception e) { 
            System.err.println(e.awsErrorDetails().errorMessage()); 
        } 
        return false; 
    } 
   // Checks to see if the Amazon SQS queue exists. If not, this method creates a 
   // new queue 
    // and returns the ARN value. 
    public static String checkQueue(SqsClient sqsClient, LambdaClient lambdaClient, 
 String queueName, 
            String lambdaName) {
```

```
 System.out.println("Creating a queue for this use case."); 
     String queueUrl; 
     try { 
         GetQueueUrlRequest request = GetQueueUrlRequest.builder() 
                  .queueName(queueName) 
                 .build();
         GetQueueUrlResponse response = sqsClient.getQueueUrl(request); 
        queueUrl = response.queueUrl();
        System.out.println(queueUrl);
     } catch (SqsException e) { 
         System.err.println(e.awsErrorDetails().errorMessage()); 
         queueUrl = setupQueue(sqsClient, lambdaClient, queueName, lambdaName); 
     } 
     return queueUrl; 
 } 
 // Checks to see if the Lambda role exists. If not, this method creates it. 
 public static String checkLambdaRole(IamClient iam, String roleName) { 
     System.out.println("Creating a role to for AWS Lambda to use."); 
     String roleArn; 
     try { 
         GetRoleRequest roleRequest = GetRoleRequest.builder() 
                  .roleName(roleName) 
                 .build();
         GetRoleResponse response = iam.getRole(roleRequest); 
         roleArn = response.role().arn(); 
         System.out.println(roleArn); 
     } catch (IamException e) { 
         System.err.println(e.awsErrorDetails().errorMessage()); 
         roleArn = createLambdaRole(iam, roleName); 
     } 
     return roleArn; 
 } 
 // Checks to see if the SageMaker role exists. If not, this method creates it. 
 public static String checkSageMakerRole(IamClient iam, String roleName) { 
     System.out.println("Creating a role to for AWS SageMaker to use."); 
     String roleArn; 
     try { 
         GetRoleRequest roleRequest = GetRoleRequest.builder()
```

```
 .roleName(roleName) 
                      .build(); 
             GetRoleResponse response = iam.getRole(roleRequest); 
             roleArn = response.role().arn(); 
            System.out.println(roleArn);
         } catch (IamException e) { 
             System.err.println(e.awsErrorDetails().errorMessage()); 
             roleArn = createSageMakerRole(iam, roleName); 
         } 
         return roleArn; 
     } 
     private static String[] getSageMakerRolePolicies() { 
         String[] sageMakerRolePolicies = new String[3]; 
        sageMakerRolePolicies[0] = "arn:aws:iam::aws:policy/
AmazonSageMakerFullAccess"; 
         sageMakerRolePolicies[1] = "arn:aws:iam::aws:policy/" + 
  "AmazonSageMakerGeospatialFullAccess"; 
         sageMakerRolePolicies[2] = "arn:aws:iam::aws:policy/AmazonSQSFullAccess"; 
         return sageMakerRolePolicies; 
     } 
     private static String[] getLambdaRolePolicies() { 
         String[] lambdaRolePolicies = new String[5]; 
         lambdaRolePolicies[0] = "arn:aws:iam::aws:policy/AmazonSageMakerFullAccess"; 
         lambdaRolePolicies[1] = "arn:aws:iam::aws:policy/AmazonSQSFullAccess"; 
         lambdaRolePolicies[2] = "arn:aws:iam::aws:policy/service-role/" + 
  "AmazonSageMakerGeospatialFullAccess"; 
         lambdaRolePolicies[3] = "arn:aws:iam::aws:policy/service-role/" 
                  + "AmazonSageMakerServiceCatalogProductsLambdaServiceRolePolicy"; 
         lambdaRolePolicies[4] = "arn:aws:iam::aws:policy/service-role/" + 
  "AWSLambdaSQSQueueExecutionRole"; 
         return lambdaRolePolicies; 
     }
}
```
- Para obtener detalles de la API, consulte los siguientes temas en la Referencia de la API de AWS SDK for Java 2.x.
	- [CreatePipeline](https://docs.aws.amazon.com/goto/SdkForJavaV2/sagemaker-2017-07-24/CreatePipeline)
- [DeletePipeline](https://docs.aws.amazon.com/goto/SdkForJavaV2/sagemaker-2017-07-24/DeletePipeline)
- [DescribePipelineExecution](https://docs.aws.amazon.com/goto/SdkForJavaV2/sagemaker-2017-07-24/DescribePipelineExecution)
- [StartPipelineExecution](https://docs.aws.amazon.com/goto/SdkForJavaV2/sagemaker-2017-07-24/StartPipelineExecution)
- [UpdatePipeline](https://docs.aws.amazon.com/goto/SdkForJavaV2/sagemaker-2017-07-24/UpdatePipeline)

# Ejemplos de Secrets Manager usando SDK para Java 2.x

En los siguientes ejemplos de código se muestra cómo ejecutar acciones e implementar escenarios comunes usando AWS SDK for Java 2.x con Secrets Manager.

Las acciones son extractos de código de programas más grandes y deben ejecutarse en contexto. Mientras las acciones muestran cómo llamar a las funciones de servicio individuales, es posible ver las acciones en contexto en los escenarios relacionados y en los ejemplos entre servicios.

Los escenarios son ejemplos de código que muestran cómo llevar a cabo una tarea específica llamando a varias funciones dentro del mismo servicio.

Cada ejemplo incluye un enlace a GitHub, donde puedes encontrar instrucciones sobre cómo configurar y ejecutar el código en su contexto.

#### Temas

**[Acciones](#page-8325-0)** 

### Acciones

Creación de un secreto

El siguiente ejemplo de código muestra cómo crear un valor secreto de Secrets Manager.

#### SDK para Java 2.x

#### **a** Note

Hay más información al respecto GitHub. Busque el ejemplo completo y aprenda a configurar y ejecutar en el [Repositorio de ejemplos de código de AWS.](https://github.com/awsdocs/aws-doc-sdk-examples/tree/main/javav2/example_code/secretsmanager#readme)

import software.amazon.awssdk.regions.Region; import software.amazon.awssdk.services.secretsmanager.SecretsManagerClient;

```
import software.amazon.awssdk.services.secretsmanager.model.CreateSecretRequest;
import software.amazon.awssdk.services.secretsmanager.model.CreateSecretResponse;
import software.amazon.awssdk.services.secretsmanager.model.SecretsManagerException;
/** 
  * Before running this Java V2 code example, set up your development 
  * environment, including your credentials. 
 * 
  * For more information, see the following documentation topic: 
 * 
  * https://docs.aws.amazon.com/sdk-for-java/latest/developer-guide/get-started.html 
  */
public class CreateSecret { 
     public static void main(String[] args) { 
         final String usage = """ 
                 Usage: 
                      <secretName> <secretValue>\s 
                 Where: 
                      secretName - The name of the secret (for example, tutorials/
MyFirstSecret).\s 
                      secretValue - The secret value.\s 
                 """;
        if (args.length != 2) {
             System.out.println(usage); 
             System.exit(1); 
         } 
        String secretName = args[0];
        String secretValue = args[1];
         Region region = Region.US_EAST_1; 
         SecretsManagerClient secretsClient = SecretsManagerClient.builder() 
                  .region(region) 
                 .build();
         String secretARN = createNewSecret(secretsClient, secretName, secretValue); 
         System.out.println("The secret ARN is " + secretARN); 
        secretsClient.close();
     } 
     public static String createNewSecret(SecretsManagerClient secretsClient, String 
  secretName, String secretValue) {
```

```
 try { 
             CreateSecretRequest secretRequest = CreateSecretRequest.builder() 
                       .name(secretName) 
                       .description("This secret was created by the AWS Secret Manager 
  Java API") 
                      .secretString(secretValue) 
                       .build(); 
             CreateSecretResponse secretResponse = 
  secretsClient.createSecret(secretRequest); 
             return secretResponse.arn(); 
         } catch (SecretsManagerException e) { 
             System.err.println(e.awsErrorDetails().errorMessage()); 
             System.exit(1); 
 } 
         return ""; 
     }
}
```
• Para obtener más información sobre la API, consulta [CreateSecretl](https://docs.aws.amazon.com/goto/SdkForJavaV2/secretsmanager-2017-10-17/CreateSecret)a Referencia AWS SDK for Java 2.x de la API.

Eliminar un secreto

El siguiente ejemplo de código muestra cómo eliminar un valor secreto de Secrets Manager.

SDK para Java 2.x

#### **a** Note

Hay más información al respecto GitHub. Busque el ejemplo completo y aprenda a configurar y ejecutar en el [Repositorio de ejemplos de código de AWS.](https://github.com/awsdocs/aws-doc-sdk-examples/tree/main/javav2/example_code/secretsmanager#readme)

```
import software.amazon.awssdk.regions.Region;
import software.amazon.awssdk.services.secretsmanager.SecretsManagerClient;
import software.amazon.awssdk.services.secretsmanager.model.DeleteSecretRequest;
import software.amazon.awssdk.services.secretsmanager.model.SecretsManagerException;
```
/\*\*

```
 * Before running this Java V2 code example, set up your development 
  * environment, including your credentials. 
 * 
  * For more information, see the following documentation topic: 
 * 
  * https://docs.aws.amazon.com/sdk-for-java/latest/developer-guide/get-started.html 
  */
public class DeleteSecret { 
     public static void main(String[] args) { 
         final String usage = """ 
                  Usage: 
                       <secretName>\s 
                  Where: 
                      secretName - The name of the secret (for example, tutorials/
MyFirstSecret).\s 
                  """; 
        if (args.length != 1) {
             System.out.println(usage); 
             System.exit(1); 
         } 
        String secretName = args[0];
         Region region = Region.US_EAST_1; 
         SecretsManagerClient secretsClient = SecretsManagerClient.builder() 
                  .region(region) 
                  .build(); 
         deleteSpecificSecret(secretsClient, secretName); 
        secretsClient.close();
     } 
     public static void deleteSpecificSecret(SecretsManagerClient secretsClient, 
  String secretName) { 
         try { 
             DeleteSecretRequest secretRequest = DeleteSecretRequest.builder() 
                      .secretId(secretName) 
                      .build(); 
             secretsClient.deleteSecret(secretRequest); 
             System.out.println(secretName + " is deleted.");
```

```
 } catch (SecretsManagerException e) { 
              System.err.println(e.awsErrorDetails().errorMessage()); 
              System.exit(1); 
         } 
     }
}
```
• Para obtener más información sobre la API, consulta [DeleteSecret](https://docs.aws.amazon.com/goto/SdkForJavaV2/secretsmanager-2017-10-17/DeleteSecret)la Referencia AWS SDK for Java 2.x de la API.

Describir un valor secreto

El siguiente ejemplo de código muestra cómo describir un valor secreto de Secrets Manager.

#### SDK para Java 2.x

#### **a** Note

```
import software.amazon.awssdk.regions.Region;
import software.amazon.awssdk.services.secretsmanager.SecretsManagerClient;
import software.amazon.awssdk.services.secretsmanager.model.DescribeSecretRequest;
import software.amazon.awssdk.services.secretsmanager.model.DescribeSecretResponse;
import software.amazon.awssdk.services.secretsmanager.model.SecretsManagerException;
import java.time.Instant;
import java.time.ZoneId;
import java.time.format.DateTimeFormatter;
import java.time.format.FormatStyle;
import java.util.Locale;
/** 
  * Before running this Java V2 code example, set up your development 
  * environment, including your credentials. 
 * 
  * For more information, see the following documentation topic: 
 * 
  * https://docs.aws.amazon.com/sdk-for-java/latest/developer-guide/get-started.html
```

```
 */
public class DescribeSecret { 
     public static void main(String[] args) { 
         final String usage = """ 
                  Usage: 
                      <secretName>\s 
                  Where: 
                      secretName - The name of the secret (for example, tutorials/
MyFirstSecret).\s 
                  """; 
        if (args.length != 1) {
              System.out.println(usage); 
              System.exit(1); 
         } 
        String secretName = args[0];
         Region region = Region.US_EAST_1; 
         SecretsManagerClient secretsClient = SecretsManagerClient.builder() 
                  .region(region) 
                  .build(); 
         describeGivenSecret(secretsClient, secretName); 
        secretsClient.close();
     } 
     public static void describeGivenSecret(SecretsManagerClient secretsClient, 
  String secretName) { 
         try { 
              DescribeSecretRequest secretRequest = DescribeSecretRequest.builder() 
                      .secretId(secretName) 
                     .build();
              DescribeSecretResponse secretResponse = 
  secretsClient.describeSecret(secretRequest); 
              Instant lastChangedDate = secretResponse.lastChangedDate(); 
              // Convert the Instant to readable date. 
              DateTimeFormatter formatter = 
  DateTimeFormatter.ofLocalizedDateTime(FormatStyle.SHORT) 
                      .withLocale(Locale.US) 
                       .withZone(ZoneId.systemDefault());
```

```
 formatter.format(lastChangedDate); 
              System.out.println("The date of the last change to " + 
  secretResponse.name() + " is " + lastChangedDate); 
         } catch (SecretsManagerException e) { 
              System.err.println(e.awsErrorDetails().errorMessage()); 
              System.exit(1); 
         } 
     }
}
```
• Para obtener más información sobre la API, consulta [DescribeSecretl](https://docs.aws.amazon.com/goto/SdkForJavaV2/secretsmanager-2017-10-17/DescribeSecret)a Referencia AWS SDK for Java 2.x de la API.

Obtener un valor secreto

El siguiente ejemplo de código muestra cómo obtener un valor secreto de Secrets Manager.

SDK para Java 2.x

## **a** Note

```
import software.amazon.awssdk.regions.Region;
import software.amazon.awssdk.services.secretsmanager.SecretsManagerClient;
import software.amazon.awssdk.services.secretsmanager.model.GetSecretValueRequest;
import software.amazon.awssdk.services.secretsmanager.model.GetSecretValueResponse;
import software.amazon.awssdk.services.secretsmanager.model.SecretsManagerException;
/** 
  * Before running this Java V2 code example, set up your development 
  * environment, including your credentials. 
 * 
  * For more information, see the following documentation topic: 
 * 
  * https://docs.aws.amazon.com/sdk-for-java/latest/developer-guide/get-started.html 
 *
```

```
 * We recommend that you cache your secret values by using client-side caching. 
 * 
  * Caching secrets improves speed and reduces your costs. For more information, 
  * see the following documentation topic: 
 * 
  * https://docs.aws.amazon.com/secretsmanager/latest/userguide/retrieving-
secrets.html 
  */
public class GetSecretValue { 
     public static void main(String[] args) { 
         final String usage = """ 
                  Usage: 
                      <secretName>\s 
                  Where: 
                      secretName - The name of the secret (for example, tutorials/
MyFirstSecret).\s 
                  """; 
        if (args.length != 1) {
             System.out.println(usage); 
             System.exit(1); 
         } 
        String secretName = args[0];
         Region region = Region.US_EAST_1; 
         SecretsManagerClient secretsClient = SecretsManagerClient.builder() 
                  .region(region) 
                 .build();
         getValue(secretsClient, secretName); 
         secretsClient.close(); 
     } 
     public static void getValue(SecretsManagerClient secretsClient, String 
  secretName) { 
         try { 
             GetSecretValueRequest valueRequest = GetSecretValueRequest.builder() 
                       .secretId(secretName) 
                      .build(); 
             GetSecretValueResponse valueResponse = 
  secretsClient.getSecretValue(valueRequest);
```

```
String secret = valueResponse.secretString();
              System.out.println(secret); 
         } catch (SecretsManagerException e) { 
              System.err.println(e.awsErrorDetails().errorMessage()); 
              System.exit(1); 
         } 
     }
}
```
• Para obtener más información sobre la API, consulta [GetSecretValuel](https://docs.aws.amazon.com/goto/SdkForJavaV2/secretsmanager-2017-10-17/GetSecretValue)a Referencia AWS SDK for Java 2.x de la API.

Enumerar valores secretos

El siguiente ejemplo de código muestra cómo enumerar un valor secreto de Secrets Manager.

SDK para Java 2.x

#### **a** Note

```
import software.amazon.awssdk.regions.Region;
import software.amazon.awssdk.services.secretsmanager.SecretsManagerClient;
import software.amazon.awssdk.services.secretsmanager.model.ListSecretsResponse;
import software.amazon.awssdk.services.secretsmanager.model.SecretListEntry;
import software.amazon.awssdk.services.secretsmanager.model.SecretsManagerException;
import java.util.List;
/** 
  * Before running this Java V2 code example, set up your development 
  * environment, including your credentials. 
 * 
  * For more information, see the following documentation topic: 
 * 
  * https://docs.aws.amazon.com/sdk-for-java/latest/developer-guide/get-started.html 
  */
public class ListSecrets {
```

```
 public static void main(String[] args) { 
         Region region = Region.US_EAST_1; 
         SecretsManagerClient secretsClient = SecretsManagerClient.builder() 
                  .region(region) 
                 .build();
         listAllSecrets(secretsClient); 
        secretsClient.close();
     } 
     public static void listAllSecrets(SecretsManagerClient secretsClient) { 
         try { 
             ListSecretsResponse secretsResponse = secretsClient.listSecrets(); 
             List<SecretListEntry> secrets = secretsResponse.secretList(); 
             for (SecretListEntry secret : secrets) { 
                 System.out.println("The secret name is " + secret.name()); 
                 System.out.println("The secret descreiption is " + 
  secret.description()); 
 } 
         } catch (SecretsManagerException e) { 
             System.err.println(e.awsErrorDetails().errorMessage()); 
             System.exit(1); 
         } 
     }
}
```
• Para obtener más información sobre la API, consulta [ListSecrets](https://docs.aws.amazon.com/goto/SdkForJavaV2/secretsmanager-2017-10-17/ListSecrets)la Referencia AWS SDK for Java 2.x de la API.

Modificar los detalles de un valor secreto

El siguiente ejemplo de código muestra cómo modificar el valor secreto.

SDK para Java 2.x

#### **a** Note

```
import software.amazon.awssdk.regions.Region;
import software.amazon.awssdk.services.secretsmanager.SecretsManagerClient;
import software.amazon.awssdk.services.secretsmanager.model.SecretsManagerException;
import software.amazon.awssdk.services.secretsmanager.model.UpdateSecretRequest;
/** 
  * Before running this Java V2 code example, set up your development 
  * environment, including your credentials. 
 * 
  * For more information, see the following documentation topic: 
 * 
  * https://docs.aws.amazon.com/sdk-for-java/latest/developer-guide/get-started.html 
  */
public class UpdateSecret { 
     public static void main(String[] args) { 
         final String usage = """ 
                 Usage: 
                      <secretName> <secretValue> 
                 Where: 
                      secretName - The name of the secret (for example, tutorials/
MyFirstSecret).\s 
                      secretValue - The secret value that is updated.\s 
                  """; 
        if (args.length < 2) {
             System.out.println(usage); 
             System.exit(1); 
         } 
        String secretName = args[0];
         String secretValue = args[1]; 
         Region region = Region.US_EAST_1; 
         SecretsManagerClient secretsClient = SecretsManagerClient.builder() 
                  .region(region) 
                 .build();
         updateMySecret(secretsClient, secretName, secretValue); 
        secretsClient.close();
     }
```

```
 public static void updateMySecret(SecretsManagerClient secretsClient, String 
  secretName, String secretValue) { 
         try { 
              UpdateSecretRequest secretRequest = UpdateSecretRequest.builder() 
                       .secretId(secretName) 
                       .secretString(secretValue) 
                       .build(); 
              secretsClient.updateSecret(secretRequest); 
         } catch (SecretsManagerException e) { 
              System.err.println(e.awsErrorDetails().errorMessage()); 
              System.exit(1); 
         } 
     }
}
```
• Para obtener más información sobre la API, consulta [UpdateSecret](https://docs.aws.amazon.com/goto/SdkForJavaV2/secretsmanager-2017-10-17/UpdateSecret)la Referencia AWS SDK for Java 2.x de la API.

Poner un valor en un valor secreto

El siguiente ejemplo de código muestra cómo poner un valor en un valor secreto de Secrets Manager.

SDK para Java 2.x

**a** Note

Hay más información al respecto GitHub. Busque el ejemplo completo y aprenda a configurar y ejecutar en el [Repositorio de ejemplos de código de AWS.](https://github.com/awsdocs/aws-doc-sdk-examples/tree/main/javav2/example_code/secretsmanager#readme)

```
import software.amazon.awssdk.regions.Region;
import software.amazon.awssdk.services.secretsmanager.SecretsManagerClient;
import software.amazon.awssdk.services.secretsmanager.model.PutSecretValueRequest;
import software.amazon.awssdk.services.secretsmanager.model.SecretsManagerException;
```
/\*\*

\* Before running this Java V2 code example, set up your development

```
 * environment, including your credentials. 
 * 
  * For more information, see the following documentation topic: 
 * 
  * https://docs.aws.amazon.com/sdk-for-java/latest/developer-guide/get-started.html 
  */
public class PutSecret { 
     public static void main(String[] args) { 
         final String usage = """ 
                  Usage: 
                      <secretName> <secretValue> 
                  Where: 
                      secretName - The name of the secret (for example, tutorials/
MyFirstSecret).\s 
                      secretValue - The text to encrypt and store in the new version 
  of the secret.\s 
                  """; 
        if (args.length \leq 2) {
             System.out.println(usage); 
             System.exit(1); 
         } 
        String secretName = args[0];
         String secretValue = args[1]; 
         Region region = Region.US_EAST_1; 
         SecretsManagerClient secretsClient = SecretsManagerClient.builder() 
                  .region(region) 
                 .build();
         putSecret(secretsClient, secretName, secretValue); 
        secretsClient.close();
     } 
     public static void putSecret(SecretsManagerClient secretsClient, String 
  secretName, String secretValue) { 
         try { 
             PutSecretValueRequest secretRequest = PutSecretValueRequest.builder() 
                      .secretId(secretName) 
                      .secretString(secretValue) 
                     .build();
```

```
 secretsClient.putSecretValue(secretRequest); 
              System.out.println("A new version was created."); 
         } catch (SecretsManagerException e) { 
              System.err.println(e.awsErrorDetails().errorMessage()); 
              System.exit(1); 
         } 
     }
}
```
• Para obtener más información sobre la API, consulta [PutSecretValue](https://docs.aws.amazon.com/goto/SdkForJavaV2/secretsmanager-2017-10-17/PutSecretValue)la Referencia AWS SDK for Java 2.x de la API.

# Ejemplos de Amazon SES usando SDK para Java 2.x

En los siguientes ejemplos de código se muestra cómo ejecutar acciones e implementar escenarios comunes usando AWS SDK for Java 2.x con Amazon SES.

Las acciones son extractos de código de programas más grandes y deben ejecutarse en contexto. Mientras las acciones muestran cómo llamar a las funciones de servicio individuales, es posible ver las acciones en contexto en los escenarios relacionados y en los ejemplos entre servicios.

Los escenarios son ejemplos de código que muestran cómo llevar a cabo una tarea específica llamando a varias funciones dentro del mismo servicio.

Cada ejemplo incluye un enlace a GitHub, donde puedes encontrar instrucciones sobre cómo configurar y ejecutar el código en su contexto.

## Temas

**[Acciones](#page-8325-0)** 

## Acciones

Enumeración de plantillas de correo electrónico

El siguiente ejemplo de código muestra cómo enumerar plantillas de correo electrónico de Amazon SES.

#### SDK para Java 2.x

## **a** Note

```
import software.amazon.awssdk.regions.Region;
import software.amazon.awssdk.services.sesv2.SesV2Client;
import software.amazon.awssdk.services.sesv2.model.ListEmailTemplatesRequest;
import software.amazon.awssdk.services.sesv2.model.ListEmailTemplatesResponse;
import software.amazon.awssdk.services.sesv2.model.SesV2Exception;
public class ListTemplates { 
     public static void main(String[] args) { 
         Region region = Region.US_EAST_1; 
         SesV2Client sesv2Client = SesV2Client.builder() 
                  .region(region) 
                  .build(); 
         listAllTemplates(sesv2Client); 
     } 
     public static void listAllTemplates(SesV2Client sesv2Client) { 
         try { 
             ListEmailTemplatesRequest templatesRequest = 
  ListEmailTemplatesRequest.builder() 
                      .pageSize(1) 
                     .build();
             ListEmailTemplatesResponse response = 
  sesv2Client.listEmailTemplates(templatesRequest); 
             response.templatesMetadata() 
                      .forEach(template -> System.out.println("Template name: " + 
  template.templateName())); 
         } catch (SesV2Exception e) { 
             System.err.println(e.awsErrorDetails().errorMessage()); 
             System.exit(1); 
         }
```
}

}

• Para obtener más información sobre la API, consulta [ListTemplatesl](https://docs.aws.amazon.com/goto/SdkForJavaV2/email-2010-12-01/ListTemplates)a Referencia AWS SDK for Java 2.x de la API.

### Enumeración de identidades

En el siguiente ejemplo de código se muestra cómo enumerar identidades de Amazon SES.

SDK para Java 2.x

## **a** Note

```
import software.amazon.awssdk.regions.Region;
import software.amazon.awssdk.services.ses.SesClient;
import software.amazon.awssdk.services.ses.model.ListIdentitiesResponse;
import software.amazon.awssdk.services.ses.model.SesException;
import java.io.IOException;
import java.util.List;
/** 
  * Before running this Java V2 code example, set up your development 
  * environment, including your credentials. 
 * 
  * For more information, see the following documentation topic: 
 * 
  * https://docs.aws.amazon.com/sdk-for-java/latest/developer-guide/get-started.html 
  */
public class ListIdentities { 
     public static void main(String[] args) throws IOException { 
         Region region = Region.US_WEST_2; 
         SesClient client = SesClient.builder() 
                  .region(region) 
                  .build();
```
```
 listSESIdentities(client); 
     } 
     public static void listSESIdentities(SesClient client) { 
         try { 
             ListIdentitiesResponse identitiesResponse = client.listIdentities(); 
             List<String> identities = identitiesResponse.identities(); 
             for (String identity : identities) { 
                 System.out.println("The identity is " + identity); 
 } 
         } catch (SesException e) { 
             System.err.println(e.awsErrorDetails().errorMessage()); 
             System.exit(1); 
         } 
     }
}
```
• Para obtener más información sobre la API, consulta [ListIdentitiesl](https://docs.aws.amazon.com/goto/SdkForJavaV2/email-2010-12-01/ListIdentities)a Referencia AWS SDK for Java 2.x de la API.

Enviar correos electrónicos

En el siguiente ejemplo de código se muestra cómo enviar un correo electrónico con Amazon SES.

SDK para Java 2.x

```
a Note
```

```
import software.amazon.awssdk.regions.Region;
import software.amazon.awssdk.services.ses.SesClient;
import software.amazon.awssdk.services.ses.model.Content;
import software.amazon.awssdk.services.ses.model.Destination;
import software.amazon.awssdk.services.ses.model.Message;
import software.amazon.awssdk.services.ses.model.Body;
import software.amazon.awssdk.services.ses.model.SendEmailRequest;
import software.amazon.awssdk.services.ses.model.SesException;
```

```
import javax.mail.MessagingException;
/** 
  * Before running this Java V2 code example, set up your development 
  * environment, including your credentials. 
 * 
  * For more information, see the following documentation topic: 
 * 
  * https://docs.aws.amazon.com/sdk-for-java/latest/developer-guide/get-started.html 
  */
public class SendMessageEmailRequest { 
     public static void main(String[] args) { 
         final String usage = """ 
                  Usage: 
                     <sender> <recipient> <subject>\s
                  Where: 
                     sender - An email address that represents the sender.\s
                      recipient - An email address that represents the recipient.\s 
                      subject - The subject line.\s 
                 """
        if (args.length != 3) {
             System.out.println(usage); 
             System.exit(1); 
         } 
         String sender = args[0]; 
         String recipient = args[1]; 
         String subject = args[2]; 
         Region region = Region.US_EAST_1; 
         SesClient client = SesClient.builder() 
                  .region(region) 
                 .build();
         // The HTML body of the email. 
         String bodyHTML = "<html>" + "<head></head>" + "<body>" + "<h1>Hello!</h1>" 
                  + "<p> See the list of customers.</p>" + "</body>" + "</html>"; 
         try { 
            send(client, sender, recipient, subject, bodyHTML);
```

```
 client.close(); 
             System.out.println("Done"); 
        } catch (MessagingException e) { 
             e.getStackTrace(); 
        } 
    } 
    public static void send(SesClient client, 
             String sender, 
             String recipient, 
             String subject, 
             String bodyHTML) throws MessagingException { 
        Destination destination = Destination.builder() 
                 .toAddresses(recipient) 
                .build();
        Content content = Content.builder() 
                 .data(bodyHTML) 
                .build();
        Content sub = Content.builder() 
                 .data(subject) 
                .build();
        Body body = Body.builder() 
                 .html(content) 
                 .build(); 
        Message msg = Message.builder() 
                 .subject(sub) 
                 .body(body) 
                .build();
        SendEmailRequest emailRequest = SendEmailRequest.builder() 
                 .destination(destination) 
                 .message(msg) 
                 .source(sender) 
                 .build(); 
        try { 
             System.out.println("Attempting to send an email through Amazon SES " + 
 "using the AWS SDK for Java...");
```

```
Acciones y escenarios 12807
```

```
 client.sendEmail(emailRequest); 
         } catch (SesException e) { 
             System.err.println(e.awsErrorDetails().errorMessage()); 
             System.exit(1); 
         } 
     }
}
import software.amazon.awssdk.regions.Region;
import software.amazon.awssdk.services.ses.SesClient;
import javax.activation.DataHandler;
import javax.activation.DataSource;
import javax.mail.Message;
import javax.mail.MessagingException;
import javax.mail.Session;
import javax.mail.internet.AddressException;
import javax.mail.internet.InternetAddress;
import javax.mail.internet.MimeMessage;
import javax.mail.internet.MimeMultipart;
import javax.mail.internet.MimeBodyPart;
import javax.mail.util.ByteArrayDataSource;
import java.io.ByteArrayOutputStream;
import java.io.IOException;
import java.nio.ByteBuffer;
import java.nio.file.Files;
import java.util.Properties;
import software.amazon.awssdk.core.SdkBytes;
import software.amazon.awssdk.services.ses.model.SendRawEmailRequest;
import software.amazon.awssdk.services.ses.model.RawMessage;
import software.amazon.awssdk.services.ses.model.SesException;
/** 
  * Before running this Java V2 code example, set up your development 
  * environment, including your credentials. 
 * 
  * For more information, see the following documentation topic: 
 * 
  * https://docs.aws.amazon.com/sdk-for-java/latest/developer-guide/get-started.html 
  */
public class SendMessageAttachment { 
     public static void main(String[] args) throws IOException { 
         final String usage = """
```

```
 Usage: 
                     <sender> <recipient> <subject> <fileLocation>\s 
                 Where: 
                     sender - An email address that represents the sender.\s 
                     recipient - An email address that represents the recipient.\s 
                     subject - The subject line.\s 
                     fileLocation - The location of a Microsoft Excel file to use as 
 an attachment (C:/AWS/customers.xls).\s 
                 """; 
       if (args.length != 4) {
            System.out.println(usage); 
            System.exit(1); 
        } 
        String sender = args[0]; 
        String recipient = args[1]; 
        String subject = args[2]; 
        String fileLocation = args[3]; 
        // The email body for recipients with non-HTML email clients. 
       String bodyText = "Hello, \lceil \cdot \rceil" + "Please see the attached file for a list "
                 + "of customers to contact."; 
        // The HTML body of the email. 
        String bodyHTML = "<html>" + "<head></head>" + "<body>" + "<h1>Hello!</h1>" 
                 + "<p>Please see the attached file for a " + "list of customers to 
 contact.</p>" + "</body>" 
                 + "</html>"; 
        Region region = Region.US_WEST_2; 
        SesClient client = SesClient.builder() 
                 .region(region) 
                .build();
        try { 
            sendemailAttachment(client, sender, recipient, subject, bodyText, 
 bodyHTML, fileLocation); 
            client.close(); 
            System.out.println("Done"); 
        } catch (IOException | MessagingException e) {
```

```
 e.getStackTrace(); 
        } 
    } 
    public static void sendemailAttachment(SesClient client, 
            String sender, 
            String recipient, 
            String subject, 
            String bodyText, 
            String bodyHTML, 
            String fileLocation) throws AddressException, MessagingException, 
 IOException { 
        java.io.File theFile = new java.io.File(fileLocation); 
        byte[] fileContent = Files.readAllBytes(theFile.toPath()); 
       Session session = Session.getDefaultInstance(new Properties());
        // Create a new MimeMessage object. 
        MimeMessage message = new MimeMessage(session); 
        // Add subject, from and to lines. 
        message.setSubject(subject, "UTF-8"); 
        message.setFrom(new InternetAddress(sender)); 
        message.setRecipients(Message.RecipientType.TO, 
 InternetAddress.parse(recipient)); 
        // Create a multipart/alternative child container. 
        MimeMultipart msgBody = new MimeMultipart("alternative"); 
        // Create a wrapper for the HTML and text parts. 
        MimeBodyPart wrap = new MimeBodyPart(); 
        // Define the text part. 
       MimeBodyPart textPart = new MimeBodyPart();
        textPart.setContent(bodyText, "text/plain; charset=UTF-8"); 
        // Define the HTML part. 
       MimeBodyPart htmlPart = new MimeBodyPart();
        htmlPart.setContent(bodyHTML, "text/html; charset=UTF-8"); 
        // Add the text and HTML parts to the child container. 
        msgBody.addBodyPart(textPart); 
        msgBody.addBodyPart(htmlPart);
```

```
 // Add the child container to the wrapper object. 
         wrap.setContent(msgBody); 
         // Create a multipart/mixed parent container. 
         MimeMultipart msg = new MimeMultipart("mixed"); 
         // Add the parent container to the message. 
         message.setContent(msg); 
         msg.addBodyPart(wrap); 
         // Define the attachment. 
        MimeBodyPart att = new MimeBodyPart();
         DataSource fds = new ByteArrayDataSource(fileContent, 
                  "application/vnd.openxmlformats-
officedocument.spreadsheetml.sheet"); 
         att.setDataHandler(new DataHandler(fds)); 
         String reportName = "WorkReport.xls"; 
         att.setFileName(reportName); 
         // Add the attachment to the message. 
         msg.addBodyPart(att); 
         try { 
             System.out.println("Attempting to send an email through Amazon SES " + 
  "using the AWS SDK for Java..."); 
             ByteArrayOutputStream outputStream = new ByteArrayOutputStream(); 
             message.writeTo(outputStream); 
             ByteBuffer buf = ByteBuffer.wrap(outputStream.toByteArray()); 
            byte[] arr = new byte[buf.remaining()];
             buf.get(arr); 
            SdkBytes data = SdkBytes.fromByteArray(arr);
             RawMessage rawMessage = RawMessage.builder() 
                      .data(data) 
                     .build();
             SendRawEmailRequest rawEmailRequest = SendRawEmailRequest.builder() 
                      .rawMessage(rawMessage) 
                     .build();
```

```
 client.sendRawEmail(rawEmailRequest); 
         } catch (SesException e) { 
              System.err.println(e.awsErrorDetails().errorMessage()); 
              System.exit(1); 
         } 
         System.out.println("Email sent using SesClient with attachment"); 
     }
}
```
• Para obtener más información sobre la API, consulta [SendEmaill](https://docs.aws.amazon.com/goto/SdkForJavaV2/email-2010-12-01/SendEmail)a Referencia AWS SDK for Java 2.x de la API.

Envío de correos electrónicos con plantillas

El siguiente ejemplo de código muestra cómo enviar correos electrónicos con plantillas a través de Amazon SES.

SDK para Java 2.x

```
a Note
```
Hay más información al respecto GitHub. Busque el ejemplo completo y aprenda a configurar y ejecutar en el [Repositorio de ejemplos de código de AWS.](https://github.com/awsdocs/aws-doc-sdk-examples/tree/main/javav2/example_code/ses#readme)

```
import software.amazon.awssdk.regions.Region;
import software.amazon.awssdk.services.sesv2.model.Destination;
import software.amazon.awssdk.services.sesv2.model.EmailContent;
import software.amazon.awssdk.services.sesv2.model.SendEmailRequest;
import software.amazon.awssdk.services.sesv2.model.SesV2Exception;
import software.amazon.awssdk.services.sesv2.SesV2Client;
import software.amazon.awssdk.services.sesv2.model.Template;
/** 
  * Before running this AWS SDK for Java (v2) example, set up your development 
  * environment, including your credentials. 
 *
```
\* For more information, see the following documentation topic:

```
 * 
  * https://docs.aws.amazon.com/sdk-for-java/latest/developer-guide/get-started.html 
 * 
  * Also, make sure that you create a template. See the following documentation 
  * topic: 
 * 
  * https://docs.aws.amazon.com/ses/latest/dg/send-personalized-email-api.html 
  */
public class SendEmailTemplate { 
     public static void main(String[] args) { 
         final String usage = """ 
                  Usage: 
                     <template> <sender> <recipient>\s
                  Where: 
                      template - The name of the email template. 
                     sender - An email address that represents the sender.\s
                      recipient - An email address that represents the recipient.\s 
                 """;
        if (args.length != 3) {
             System.out.println(usage); 
             System.exit(1); 
         } 
        String templateName = args[0];
         String sender = args[1]; 
         String recipient = args[2]; 
         Region region = Region.US_EAST_1; 
         SesV2Client sesv2Client = SesV2Client.builder() 
                  .region(region) 
                 .build();
         send(sesv2Client, sender, recipient, templateName); 
     } 
     public static void send(SesV2Client client, String sender, String recipient, 
  String templateName) { 
         Destination destination = Destination.builder() 
                  .toAddresses(recipient) 
                 .build();
```

```
 /* 
          * Specify both name and favorite animal (favoriteanimal) in your code when 
          * defining the Template object. 
          * If you don't specify all the variables in the template, Amazon SES 
  doesn't 
          * send the email. 
          */ 
         Template myTemplate = Template.builder() 
                  .templateName(templateName) 
                  .templateData("{\n" + 
                           " \"name\": \"Jason\"\n," + 
                           " \"favoriteanimal\": \"Cat\"\n" + 
                           "}") 
                 .build();
         EmailContent emailContent = EmailContent.builder() 
                  .template(myTemplate) 
                 .build();
         SendEmailRequest emailRequest = SendEmailRequest.builder() 
                  .destination(destination) 
                  .content(emailContent) 
                  .fromEmailAddress(sender) 
                 .build();
         try { 
              System.out.println("Attempting to send an email based on a template 
  using the AWS SDK for Java (v2)..."); 
              client.sendEmail(emailRequest); 
              System.out.println("email based on a template was sent"); 
         } catch (SesV2Exception e) { 
              System.err.println(e.awsErrorDetails().errorMessage()); 
              System.exit(1); 
         } 
     }
}
```
• Para obtener más información sobre la API, consulta [SendTemplatedEmaill](https://docs.aws.amazon.com/goto/SdkForJavaV2/email-2010-12-01/SendTemplatedEmail)a Referencia AWS SDK for Java 2.x de la API.

# Ejemplos de SES API v2 usando SDK para Java 2.x

En los siguientes ejemplos de código se muestra cómo ejecutar acciones e implementar escenarios comunes usando AWS SDK for Java 2.x con Amazon SES API v2.

Las acciones son extractos de código de programas más grandes y deben ejecutarse en contexto. Mientras las acciones muestran cómo llamar a las funciones de servicio individuales, es posible ver las acciones en contexto en los escenarios relacionados y en los ejemplos entre servicios.

Los escenarios son ejemplos de código que muestran cómo llevar a cabo una tarea específica llamando a varias funciones dentro del mismo servicio.

Cada ejemplo incluye un enlace a GitHub, donde puedes encontrar instrucciones sobre cómo configurar y ejecutar el código en su contexto.

Temas

• [Acciones](#page-8325-0)

#### Acciones

Enviar un correo electrónico

El siguiente ejemplo de código muestra cómo enviar un correo electrónico con la API v2 de Amazon SES.

#### SDK para Java 2.x

#### **a** Note

Hay más información al respecto GitHub. Busque el ejemplo completo y aprenda a configurar y ejecutar en el [Repositorio de ejemplos de código de AWS.](https://github.com/awsdocs/aws-doc-sdk-examples/tree/main/javav2/example_code/ses#readme)

Envía un mensaje.

import software.amazon.awssdk.regions.Region; import software.amazon.awssdk.services.sesv2.model.Body; import software.amazon.awssdk.services.sesv2.model.Content; import software.amazon.awssdk.services.sesv2.model.Destination; import software.amazon.awssdk.services.sesv2.model.EmailContent; import software.amazon.awssdk.services.sesv2.model.Message;

```
import software.amazon.awssdk.services.sesv2.model.SendEmailRequest;
import software.amazon.awssdk.services.sesv2.model.SesV2Exception;
import software.amazon.awssdk.services.sesv2.SesV2Client;
/** 
  * Before running this AWS SDK for Java (v2) example, set up your development 
  * environment, including your credentials. 
 * 
  * For more information, see the following documentation topic: 
 * 
  * https://docs.aws.amazon.com/sdk-for-java/latest/developer-guide/get-started.html 
  */
public class SendEmail { 
         public static void main(String[] args) { 
                  final String usage = """ 
                                    Usage: 
                                        <sender> <recipient> <subject>\s
                                    Where: 
                                         sender - An email address that represents the 
  sender.\s 
                                        recipient - An email address that represents the 
  recipient.\s 
                                        subject - The subject line.\s 
\mathbf{u} = \mathbf{u} \cdot \mathbf{v} , we have the set of \mathbf{u} = \mathbf{v} \cdot \mathbf{v}if (args.length != 3) {
                           System.out.println(usage); 
                           System.exit(1); 
 } 
                  String sender = args[0]; 
                  String recipient = args[1]; 
                  String subject = args[2]; 
                  Region region = Region.US_EAST_1; 
                  SesV2Client sesv2Client = SesV2Client.builder() 
                                    .region(region) 
                                    .build(); 
                  // The HTML body of the email.
```

```
 String bodyHTML = "<html>" + "<head></head>" + "<body>" + 
 "<h1>Hello!</h1>" 
                                  + "<p> See the list of customers.</p>" + "</body>" + 
 "</html>"; 
                send(sesv2Client, sender, recipient, subject, bodyHTML);
        } 
        public static void send(SesV2Client client, 
                          String sender, 
                          String recipient, 
                          String subject, 
                          String bodyHTML) { 
                 Destination destination = Destination.builder() 
                                   .toAddresses(recipient) 
                                  .build();
                 Content content = Content.builder() 
                                   .data(bodyHTML) 
                                  .build();
                 Content sub = Content.builder() 
                                   .data(subject) 
                                  .build();
                 Body body = Body.builder() 
                                   .html(content) 
                                   .build(); 
                 Message msg = Message.builder() 
                                   .subject(sub) 
                                   .body(body) 
                                  .build();
                 EmailContent emailContent = EmailContent.builder() 
                                   .simple(msg) 
                                  .build();
                 SendEmailRequest emailRequest = SendEmailRequest.builder() 
                                   .destination(destination) 
                                   .content(emailContent) 
                                   .fromEmailAddress(sender) 
                                   .build();
```

```
 try { 
                          System.out.println("Attempting to send an email through 
  Amazon SES " 
                                          + "using the AWS SDK for Java..."); 
                          client.sendEmail(emailRequest); 
                          System.out.println("email was sent"); 
                 } catch (SesV2Exception e) { 
                          System.err.println(e.awsErrorDetails().errorMessage()); 
                          System.exit(1); 
 } 
         }
}
```
• Para obtener más información sobre la API, consulta [SendEmaill](https://docs.aws.amazon.com/goto/SdkForJavaV2/sesv2-2019-09-27/SendEmail)a Referencia AWS SDK for Java 2.x de la API.

Ejemplos de Amazon SNS usando SDK para Java 2.x

En los siguientes ejemplos de código se muestra cómo ejecutar acciones e implementar escenarios comunes usando AWS SDK for Java 2.x con Amazon SNS.

Las acciones son extractos de código de programas más grandes y deben ejecutarse en contexto. Mientras las acciones muestran cómo llamar a las funciones de servicio individuales, es posible ver las acciones en contexto en los escenarios relacionados y en los ejemplos entre servicios.

Los escenarios son ejemplos de código que muestran cómo llevar a cabo una tarea específica llamando a varias funciones dentro del mismo servicio.

Cada ejemplo incluye un enlace a GitHub, donde puedes encontrar instrucciones sobre cómo configurar y ejecutar el código en su contexto.

Introducción

Hola Amazon SNS

En los siguientes ejemplos de código se muestra cómo empezar a utilizar Amazon SNS.

#### SDK para Java 2.x

## **a** Note

```
package com.example.sns;
import software.amazon.awssdk.regions.Region;
import software.amazon.awssdk.services.sns.SnsClient;
import software.amazon.awssdk.services.sns.model.SnsException;
import software.amazon.awssdk.services.sns.paginators.ListTopicsIterable;
public class HelloSNS { 
     public static void main(String[] args) { 
         SnsClient snsClient = SnsClient.builder() 
                  .region(Region.US_EAST_1) 
                  .build(); 
         listSNSTopics(snsClient); 
         snsClient.close(); 
     } 
     public static void listSNSTopics(SnsClient snsClient) { 
         try { 
             ListTopicsIterable listTopics = snsClient.listTopicsPaginator(); 
             listTopics.stream() 
                      .flatMap(r -> r.topics().stream()) 
                      .forEach(content -> System.out.println(" Topic ARN: " + 
  content.topicArn())); 
         } catch (SnsException e) { 
             System.err.println(e.awsErrorDetails().errorMessage()); 
             System.exit(1); 
         } 
     }
}
```
• Para obtener más información sobre la API, consulta [ListTopicsl](https://docs.aws.amazon.com/goto/SdkForJavaV2/sns-2010-03-31/ListTopics)a Referencia AWS SDK for Java 2.x de la API.

#### Temas

- [Acciones](#page-8325-0)
- [Escenarios](#page-8347-0)
- [Ejemplos sin servidor](#page-9074-0)

## Acciones

Agregar etiquetas a un tema

En el siguiente ejemplo de código, se muestra cómo agregar etiquetas a un tema de Amazon SNS.

## SDK para Java 2.x

## **a** Note

```
import software.amazon.awssdk.regions.Region;
import software.amazon.awssdk.services.sns.SnsClient;
import software.amazon.awssdk.services.sns.model.SnsException;
import software.amazon.awssdk.services.sns.model.Tag;
import software.amazon.awssdk.services.sns.model.TagResourceRequest;
import java.util.ArrayList;
import java.util.List;
/** 
  * Before running this Java V2 code example, set up your development 
  * environment, including your credentials. 
  * 
  * For more information, see the following documentation topic: 
 * 
  * https://docs.aws.amazon.com/sdk-for-java/latest/developer-guide/get-started.html 
  */
public class AddTags { 
     public static void main(String[] args) {
```

```
 final String usage = """ 
              Usage: <topicArn> 
              Where: 
                 topicArn - The ARN of the topic to which tags are added. 
              """; 
    if (args.length != 1) {
         System.out.println(usage); 
         System.exit(1); 
     } 
     String topicArn = args[0]; 
     SnsClient snsClient = SnsClient.builder() 
              .region(Region.US_EAST_1) 
              .build(); 
     addTopicTags(snsClient, topicArn); 
     snsClient.close(); 
 } 
 public static void addTopicTags(SnsClient snsClient, String topicArn) { 
     try { 
         Tag tag = Tag.builder() 
                  .key("Team") 
                  .value("Development") 
                  .build(); 
        Tag tag2 = Tag.builder()
                  .key("Environment") 
                  .value("Gamma") 
                 .build();
         List<Tag> tagList = new ArrayList<>(); 
         tagList.add(tag); 
         tagList.add(tag2); 
         TagResourceRequest tagResourceRequest = TagResourceRequest.builder() 
                  .resourceArn(topicArn) 
                  .tags(tagList) 
                 .build();
```
}

```
 snsClient.tagResource(tagResourceRequest); 
         System.out.println("Tags have been added to " + topicArn); 
     } catch (SnsException e) { 
         System.err.println(e.awsErrorDetails().errorMessage()); 
         System.exit(1); 
     } 
 }
```
• Para obtener más información sobre la API, consulta [TagResourcel](https://docs.aws.amazon.com/goto/SdkForJavaV2/sns-2010-03-31/TagResource)a Referencia AWS SDK for Java 2.x de la API.

Comprobación de la desactivación de un número de teléfono

En el siguiente ejemplo de código se muestra cómo comprobar si un número de teléfono está excluido de recibir mensajes de Amazon SNS.

SDK para Java 2.x

```
a Note
```

```
import software.amazon.awssdk.regions.Region;
import software.amazon.awssdk.services.sns.SnsClient;
import 
  software.amazon.awssdk.services.sns.model.CheckIfPhoneNumberIsOptedOutRequest;
import 
  software.amazon.awssdk.services.sns.model.CheckIfPhoneNumberIsOptedOutResponse;
import software.amazon.awssdk.services.sns.model.SnsException;
/** 
  * Before running this Java V2 code example, set up your development 
  * environment, including your credentials. 
 * 
  * For more information, see the following documentation topic: 
 *
```

```
 * https://docs.aws.amazon.com/sdk-for-java/latest/developer-guide/get-started.html 
  */
public class CheckOptOut { 
     public static void main(String[] args) { 
         final String usage = """ 
                 Usage: <phoneNumber>
                  Where: 
                     phoneNumber - The mobile phone number to look up (for example, 
  +1XXX5550100). 
                  """; 
        if (args.length != 1) {
             System.out.println(usage); 
             System.exit(1); 
         } 
         String phoneNumber = args[0]; 
         SnsClient snsClient = SnsClient.builder() 
                  .region(Region.US_EAST_1) 
                 .build();
         checkPhone(snsClient, phoneNumber); 
         snsClient.close(); 
     } 
     public static void checkPhone(SnsClient snsClient, String phoneNumber) { 
         try { 
             CheckIfPhoneNumberIsOptedOutRequest request = 
  CheckIfPhoneNumberIsOptedOutRequest.builder() 
                      .phoneNumber(phoneNumber) 
                     .build();
             CheckIfPhoneNumberIsOptedOutResponse result = 
  snsClient.checkIfPhoneNumberIsOptedOut(request); 
             System.out.println( 
                      result.isOptedOut() + "Phone Number " + phoneNumber + " has 
  Opted Out of receiving sns messages." + 
                               "\n\nStatus was " + 
  result.sdkHttpResponse().statusCode());
```

```
 } catch (SnsException e) { 
              System.err.println(e.awsErrorDetails().errorMessage()); 
              System.exit(1); 
          } 
     }
}
```
• Para obtener más información sobre la API, consulta [CheckIfPhoneNumberIsOptedOut](https://docs.aws.amazon.com/goto/SdkForJavaV2/sns-2010-03-31/CheckIfPhoneNumberIsOptedOut)la Referencia AWS SDK for Java 2.x de la API.

Confirmación de que el propietario de un punto de enlace desea recibir mensajes

En el siguiente ejemplo de código, se muestra cómo confirmar que el propietario de un punto de conexión desea recibir mensajes de Amazon SNS validando el token enviado al punto de conexión por una acción de suscripción anterior.

SDK para Java 2.x

#### **a** Note

```
import software.amazon.awssdk.regions.Region;
import software.amazon.awssdk.services.sns.SnsClient;
import software.amazon.awssdk.services.sns.model.ConfirmSubscriptionRequest;
import software.amazon.awssdk.services.sns.model.ConfirmSubscriptionResponse;
import software.amazon.awssdk.services.sns.model.SnsException;
/** 
  * Before running this Java V2 code example, set up your development 
  * environment, including your credentials. 
  * 
  * For more information, see the following documentation topic: 
 * 
  * https://docs.aws.amazon.com/sdk-for-java/latest/developer-guide/get-started.html 
  */
public class ConfirmSubscription { 
     public static void main(String[] args) {
```

```
 final String usage = """ 
                Usage: <subscriptionToken> <topicArn>
                 Where: 
                    subscriptionToken - A short-lived token sent to an endpoint 
 during the Subscribe action. 
                    topicArn - The ARN of the topic.\s 
                """
       if (args.length != 2) {
            System.out.println(usage); 
            System.exit(1); 
        } 
        String subscriptionToken = args[0]; 
        String topicArn = args[1]; 
        SnsClient snsClient = SnsClient.builder() 
                 .region(Region.US_EAST_1) 
                .build();
        confirmSub(snsClient, subscriptionToken, topicArn); 
        snsClient.close(); 
    } 
    public static void confirmSub(SnsClient snsClient, String subscriptionToken, 
 String topicArn) { 
        try { 
            ConfirmSubscriptionRequest request = 
 ConfirmSubscriptionRequest.builder() 
                     .token(subscriptionToken) 
                     .topicArn(topicArn) 
                    .build();
            ConfirmSubscriptionResponse result = 
 snsClient.confirmSubscription(request); 
             System.out.println("\n\nStatus was " + 
 result.sdkHttpResponse().statusCode() + "\n\nSubscription Arn: \n\n" 
                     + result.subscriptionArn()); 
        } catch (SnsException e) { 
            System.err.println(e.awsErrorDetails().errorMessage()); 
            System.exit(1); 
        }
```
}

}

• Para obtener más información sobre la API, consulta [ConfirmSubscriptionl](https://docs.aws.amazon.com/goto/SdkForJavaV2/sns-2010-03-31/ConfirmSubscription)a Referencia AWS SDK for Java 2.x de la API.

#### Crear un tema

En el siguiente ejemplo de código se muestra cómo crear un tema de Amazon SNS.

SDK para Java 2.x

## **a** Note

```
import software.amazon.awssdk.regions.Region;
import software.amazon.awssdk.services.sns.SnsClient;
import software.amazon.awssdk.services.sns.model.CreateTopicRequest;
import software.amazon.awssdk.services.sns.model.CreateTopicResponse;
import software.amazon.awssdk.services.sns.model.SnsException;
/** 
  * Before running this Java V2 code example, set up your development 
  * environment, including your credentials. 
  * 
  * For more information, see the following documentation topic: 
 * 
  * https://docs.aws.amazon.com/sdk-for-java/latest/developer-guide/get-started.html 
  */
public class CreateTopic { 
     public static void main(String[] args) { 
         final String usage = """ 
                 Usage: <topicName> 
                 Where: 
                     topicName - The name of the topic to create (for example, 
  mytopic).
```

```
 """; 
    if (args.length != 1) {
         System.out.println(usage); 
         System.exit(1); 
     } 
    String topicName = args[0];
     System.out.println("Creating a topic with name: " + topicName); 
     SnsClient snsClient = SnsClient.builder() 
              .region(Region.US_EAST_1) 
              .build(); 
    String arnVal = createSNSTopic(snsClient, topicName);
     System.out.println("The topic ARN is" + arnVal); 
     snsClient.close(); 
 } 
public static String createSNSTopic(SnsClient snsClient, String topicName) {
     CreateTopicResponse result; 
     try { 
         CreateTopicRequest request = CreateTopicRequest.builder() 
                  .name(topicName) 
                 .build();
         result = snsClient.createTopic(request); 
         return result.topicArn(); 
     } catch (SnsException e) { 
         System.err.println(e.awsErrorDetails().errorMessage()); 
         System.exit(1); 
     } 
     return ""; 
 }
```
• Para obtener más información sobre la API, consulta [CreateTopic](https://docs.aws.amazon.com/goto/SdkForJavaV2/sns-2010-03-31/CreateTopic)la Referencia AWS SDK for Java 2.x de la API.

}

#### Eliminación de una suscripción

En el siguiente ejemplo de código se muestra cómo eliminar una suscripción de Amazon SNS.

#### SDK para Java 2.x

#### **a** Note

```
import software.amazon.awssdk.regions.Region;
import software.amazon.awssdk.services.sns.SnsClient;
import software.amazon.awssdk.services.sns.model.SnsException;
import software.amazon.awssdk.services.sns.model.UnsubscribeRequest;
import software.amazon.awssdk.services.sns.model.UnsubscribeResponse;
/** 
  * Before running this Java V2 code example, set up your development 
  * environment, including your credentials. 
 * 
  * For more information, see the following documentation topic: 
 * 
  * https://docs.aws.amazon.com/sdk-for-java/latest/developer-guide/get-started.html 
  */
public class Unsubscribe { 
     public static void main(String[] args) { 
         final String usage = """ 
                Usage: <subscriptionArn>
                 Where: 
                     subscriptionArn - The ARN of the subscription to delete. 
                 """; 
         if (args.length < 1) { 
             System.out.println(usage); 
             System.exit(1); 
         } 
         String subscriptionArn = args[0]; 
         SnsClient snsClient = SnsClient.builder()
```

```
 .region(Region.US_EAST_1) 
                 .build();
         unSub(snsClient, subscriptionArn); 
         snsClient.close(); 
     } 
     public static void unSub(SnsClient snsClient, String subscriptionArn) { 
         try { 
              UnsubscribeRequest request = UnsubscribeRequest.builder() 
                       .subscriptionArn(subscriptionArn) 
                      .build();
              UnsubscribeResponse result = snsClient.unsubscribe(request); 
              System.out.println("\n\nStatus was " + 
  result.sdkHttpResponse().statusCode() 
                      + "\n\nSubscription was removed for " + 
  request.subscriptionArn()); 
         } catch (SnsException e) { 
              System.err.println(e.awsErrorDetails().errorMessage()); 
              System.exit(1); 
         } 
     }
}
```
• Para obtener información sobre la API, consulte [Unsubscribe](https://docs.aws.amazon.com/goto/SdkForJavaV2/sns-2010-03-31/Unsubscribe) (Cancelar suscripción) en la Referencia de la API de AWS SDK for Java 2.x.

Eliminación de un tema

En el siguiente ejemplo de código se muestra cómo eliminar un tema de Amazon SNS y todas las suscripciones a ese tema.

SDK para Java 2.x

### **a** Note

```
import software.amazon.awssdk.regions.Region;
import software.amazon.awssdk.services.sns.SnsClient;
import software.amazon.awssdk.services.sns.model.DeleteTopicRequest;
import software.amazon.awssdk.services.sns.model.DeleteTopicResponse;
import software.amazon.awssdk.services.sns.model.SnsException;
/** 
  * Before running this Java V2 code example, set up your development 
  * environment, including your credentials. 
 * 
  * For more information, see the following documentation topic: 
 * 
  * https://docs.aws.amazon.com/sdk-for-java/latest/developer-guide/get-started.html 
  */
public class DeleteTopic { 
     public static void main(String[] args) { 
         final String usage = """ 
                 Usage: <topicArn> 
                 Where: 
                     topicArn - The ARN of the topic to delete. 
                 """
        if (args.length != 1) {
             System.out.println(usage); 
             System.exit(1); 
         } 
         String topicArn = args[0]; 
         SnsClient snsClient = SnsClient.builder() 
                  .region(Region.US_EAST_1) 
                 .build();
         System.out.println("Deleting a topic with name: " + topicArn); 
         deleteSNSTopic(snsClient, topicArn); 
         snsClient.close(); 
     } 
     public static void deleteSNSTopic(SnsClient snsClient, String topicArn) { 
         try { 
             DeleteTopicRequest request = DeleteTopicRequest.builder() 
                      .topicArn(topicArn)
```
 $.build()$ ;

```
 DeleteTopicResponse result = snsClient.deleteTopic(request); 
              System.out.println("\n\nStatus was " + 
  result.sdkHttpResponse().statusCode()); 
         } catch (SnsException e) { 
              System.err.println(e.awsErrorDetails().errorMessage()); 
              System.exit(1); 
         } 
     }
}
```
• Para obtener más información sobre la API, consulta [DeleteTopicl](https://docs.aws.amazon.com/goto/SdkForJavaV2/sns-2010-03-31/DeleteTopic)a Referencia AWS SDK for Java 2.x de la API.

Cómo obtener las propiedades de un tema

En el siguiente ejemplo de código se muestra cómo obtener las propiedades de un tema de Amazon SNS.

SDK para Java 2.x

```
a Note
```
Hay más información al respecto GitHub. Busque el ejemplo completo y aprenda a configurar y ejecutar en el [Repositorio de ejemplos de código de AWS.](https://github.com/awsdocs/aws-doc-sdk-examples/tree/main/javav2/example_code/sns#readme)

```
import software.amazon.awssdk.regions.Region;
import software.amazon.awssdk.services.sns.SnsClient;
import software.amazon.awssdk.services.sns.model.GetTopicAttributesRequest;
import software.amazon.awssdk.services.sns.model.GetTopicAttributesResponse;
import software.amazon.awssdk.services.sns.model.SnsException;
/** 
  * Before running this Java V2 code example, set up your development 
  * environment, including your credentials. 
 *
```
\* For more information, see the following documentation topic:

\*

```
 * https://docs.aws.amazon.com/sdk-for-java/latest/developer-guide/get-started.html 
  */
public class GetTopicAttributes { 
     public static void main(String[] args) { 
         final String usage = """ 
                  Usage: <topicArn> 
                  Where: 
                     topicArn - The ARN of the topic to look up. 
                  """; 
        if (args.length != 1) {
             System.out.println(usage); 
             System.exit(1); 
         } 
         String topicArn = args[0]; 
         SnsClient snsClient = SnsClient.builder() 
                  .region(Region.US_EAST_1) 
                 .build();
         System.out.println("Getting attributes for a topic with name: " + topicArn); 
         getSNSTopicAttributes(snsClient, topicArn); 
         snsClient.close(); 
     } 
     public static void getSNSTopicAttributes(SnsClient snsClient, String topicArn) { 
         try { 
             GetTopicAttributesRequest request = GetTopicAttributesRequest.builder() 
                      .topicArn(topicArn) 
                      .build(); 
             GetTopicAttributesResponse result = 
  snsClient.getTopicAttributes(request); 
             System.out.println("\n\nStatus is " + 
  result.sdkHttpResponse().statusCode() + "\n\nAttributes: \n\n" 
                      + result.attributes()); 
         } catch (SnsException e) { 
             System.err.println(e.awsErrorDetails().errorMessage()); 
             System.exit(1); 
         }
```
}

}

• Para obtener más información sobre la API, consulta [GetTopicAttributes](https://docs.aws.amazon.com/goto/SdkForJavaV2/sns-2010-03-31/GetTopicAttributes)la Referencia AWS SDK for Java 2.x de la API.

Cómo obtener la configuración para enviar mensajes SMS

En el siguiente ejemplo de código, se muestra cómo establecer la configuración para el envío de mensajes SMS de Amazon SNS.

SDK para Java 2.x

## **a** Note

```
import software.amazon.awssdk.regions.Region;
import software.amazon.awssdk.services.sns.SnsClient;
import software.amazon.awssdk.services.sns.model.GetSubscriptionAttributesRequest;
import software.amazon.awssdk.services.sns.model.GetSubscriptionAttributesResponse;
import software.amazon.awssdk.services.sns.model.SnsException;
import java.util.Iterator;
import java.util.Map;
/** 
  * Before running this Java V2 code example, set up your development 
  * environment, including your credentials. 
 * 
  * For more information, see the following documentation topic: 
 * 
  * https://docs.aws.amazon.com/sdk-for-java/latest/developer-guide/get-started.html 
  */
public class GetSMSAtrributes { 
     public static void main(String[] args) { 
         final String usage = """ 
                 Usage: <topicArn>
```

```
 Where: 
                     topicArn - The ARN of the topic from which to retrieve 
 attributes. 
                  """; 
        if (args.length != 1) {
             System.out.println(usage); 
             System.exit(1); 
         } 
         String topicArn = args[0]; 
         SnsClient snsClient = SnsClient.builder() 
                  .region(Region.US_EAST_1) 
                 .build();
         getSNSAttrutes(snsClient, topicArn); 
         snsClient.close(); 
     } 
     public static void getSNSAttrutes(SnsClient snsClient, String topicArn) { 
         try { 
             GetSubscriptionAttributesRequest request = 
 GetSubscriptionAttributesRequest.builder() 
                      .subscriptionArn(topicArn) 
                      .build(); 
             // Get the Subscription attributes 
             GetSubscriptionAttributesResponse res = 
 snsClient.getSubscriptionAttributes(request); 
             Map<String, String> map = res.attributes(); 
             // Iterate through the map 
             Iterator iter = map.entrySet().iterator(); 
             while (iter.hasNext()) { 
                  Map.Entry entry = (Map.Entry) iter.next(); 
                  System.out.println("[Key] : " + entry.getKey() + " [Value] : " + 
 entry.getValue()); 
 } 
         } catch (SnsException e) { 
             System.err.println(e.awsErrorDetails().errorMessage()); 
             System.exit(1); 
         }
```

```
 System.out.println("\n\nStatus was good"); 
     }
}
```
• Para ver la información de la APl, consulte [GetSMSAttributes](https://docs.aws.amazon.com/goto/SdkForJavaV2/sns-2010-03-31/GetSMSAttributes) en la Referencia de la API de AWS SDK for Java 2.x.

Lista de números de teléfono desactivados

El siguiente ejemplo de código muestra cómo publicar números de teléfono que han optado por no recibir mensajes de Amazon SNS.

SDK para Java 2.x

#### **a** Note

```
import software.amazon.awssdk.regions.Region;
import software.amazon.awssdk.services.sns.SnsClient;
import software.amazon.awssdk.services.sns.model.ListPhoneNumbersOptedOutRequest;
import software.amazon.awssdk.services.sns.model.ListPhoneNumbersOptedOutResponse;
import software.amazon.awssdk.services.sns.model.SnsException;
/** 
  * Before running this Java V2 code example, set up your development 
  * environment, including your credentials. 
 * 
  * For more information, see the following documentation topic: 
 * 
  * https://docs.aws.amazon.com/sdk-for-java/latest/developer-guide/get-started.html 
  */
public class ListOptOut { 
     public static void main(String[] args) { 
         SnsClient snsClient = SnsClient.builder() 
                 .region(Region.US_EAST_1) 
                 .build();
```

```
 listOpts(snsClient); 
         snsClient.close(); 
     } 
     public static void listOpts(SnsClient snsClient) { 
         try { 
              ListPhoneNumbersOptedOutRequest request = 
 ListPhoneNumbersOptedOutRequest.builder().build();
              ListPhoneNumbersOptedOutResponse result = 
  snsClient.listPhoneNumbersOptedOut(request); 
              System.out.println("Status is " + result.sdkHttpResponse().statusCode() 
  + "\n\nPhone Numbers: \n\n" 
                      + result.phoneNumbers()); 
         } catch (SnsException e) { 
              System.err.println(e.awsErrorDetails().errorMessage()); 
              System.exit(1); 
         } 
     }
}
```
• Para obtener más información sobre la API, consulta [ListPhoneNumbersOptedOutl](https://docs.aws.amazon.com/goto/SdkForJavaV2/sns-2010-03-31/ListPhoneNumbersOptedOut)a Referencia AWS SDK for Java 2.x de la API.

Obtener la lista de los suscriptores de un tema

En el siguiente ejemplo de código se muestra cómo obtener la lista de suscriptores de un tema de Amazon SNS.

SDK para Java 2.x

```
a Note
```
Hay más información al respecto GitHub. Busque el ejemplo completo y aprenda a configurar y ejecutar en el [Repositorio de ejemplos de código de AWS.](https://github.com/awsdocs/aws-doc-sdk-examples/tree/main/javav2/example_code/sns#readme)

import software.amazon.awssdk.regions.Region; import software.amazon.awssdk.services.sns.SnsClient;

```
import software.amazon.awssdk.services.sns.model.ListSubscriptionsRequest;
import software.amazon.awssdk.services.sns.model.ListSubscriptionsResponse;
import software.amazon.awssdk.services.sns.model.SnsException;
/** 
  * Before running this Java V2 code example, set up your development 
  * environment, including your credentials. 
 * 
  * For more information, see the following documentation topic: 
 * 
  * https://docs.aws.amazon.com/sdk-for-java/latest/developer-guide/get-started.html 
  */
public class ListSubscriptions { 
     public static void main(String[] args) { 
         SnsClient snsClient = SnsClient.builder() 
                  .region(Region.US_EAST_1) 
                 .build();
         listSNSSubscriptions(snsClient); 
         snsClient.close(); 
     } 
     public static void listSNSSubscriptions(SnsClient snsClient) { 
         try { 
             ListSubscriptionsRequest request = ListSubscriptionsRequest.builder() 
                      .build(); 
             ListSubscriptionsResponse result = snsClient.listSubscriptions(request); 
            System.out.println(result.subscriptions());
         } catch (SnsException e) { 
             System.err.println(e.awsErrorDetails().errorMessage()); 
             System.exit(1); 
         } 
     }
}
```
• Para obtener más información sobre la API, consulta [ListSubscriptionsl](https://docs.aws.amazon.com/goto/SdkForJavaV2/sns-2010-03-31/ListSubscriptions)a Referencia AWS SDK for Java 2.x de la API.

#### Enumeración de temas

En el siguiente ejemplo de código se muestra cómo enumerar temas de Amazon SNS.

#### SDK para Java 2.x

#### **a** Note

```
import software.amazon.awssdk.regions.Region;
import software.amazon.awssdk.services.sns.SnsClient;
import software.amazon.awssdk.services.sns.model.ListTopicsRequest;
import software.amazon.awssdk.services.sns.model.ListTopicsResponse;
import software.amazon.awssdk.services.sns.model.SnsException;
/** 
  * Before running this Java V2 code example, set up your development 
  * environment, including your credentials. 
 * 
  * For more information, see the following documentation topic: 
 * 
  * https://docs.aws.amazon.com/sdk-for-java/latest/developer-guide/get-started.html 
  */
public class ListTopics { 
     public static void main(String[] args) { 
         SnsClient snsClient = SnsClient.builder() 
                  .region(Region.US_EAST_1) 
                 .build();
         listSNSTopics(snsClient); 
         snsClient.close(); 
     } 
     public static void listSNSTopics(SnsClient snsClient) { 
         try { 
             ListTopicsRequest request = ListTopicsRequest.builder() 
                     .build();
             ListTopicsResponse result = snsClient.listTopics(request); 
             System.out.println(
```

```
 "Status was " + result.sdkHttpResponse().statusCode() + "\n
\nTopics\n\n" + result.topics()); 
         } catch (SnsException e) { 
              System.err.println(e.awsErrorDetails().errorMessage()); 
              System.exit(1); 
         } 
     }
}
```
• Para obtener más información sobre la API, consulta [ListTopicsl](https://docs.aws.amazon.com/goto/SdkForJavaV2/sns-2010-03-31/ListTopics)a Referencia AWS SDK for Java 2.x de la API.

Publicación de un mensaje SMS

En el siguiente ejemplo de código se muestra cómo publicar mensajes SMS mediante Amazon SNS.

SDK para Java 2.x

#### **a** Note

```
import software.amazon.awssdk.regions.Region;
import software.amazon.awssdk.services.sns.SnsClient;
import software.amazon.awssdk.services.sns.model.PublishRequest;
import software.amazon.awssdk.services.sns.model.PublishResponse;
import software.amazon.awssdk.services.sns.model.SnsException;
/** 
  * Before running this Java V2 code example, set up your development 
  * environment, including your credentials. 
 * 
  * For more information, see the following documentation topic: 
 * 
  * https://docs.aws.amazon.com/sdk-for-java/latest/developer-guide/get-started.html 
  */
public class PublishTextSMS { 
     public static void main(String[] args) {
```

```
 final String usage = """ 
                 Usage: <message> <phoneNumber>
                  Where: 
                     message - The message text to send. 
                     phoneNumber - The mobile phone number to which a message is sent 
  (for example, +1XXX5550100).\s 
                  """; 
        if (args.length != 2) {
              System.out.println(usage); 
              System.exit(1); 
         } 
         String message = args[0]; 
         String phoneNumber = args[1]; 
         SnsClient snsClient = SnsClient.builder() 
                  .region(Region.US_EAST_1) 
                 .build();
         pubTextSMS(snsClient, message, phoneNumber); 
         snsClient.close(); 
     } 
     public static void pubTextSMS(SnsClient snsClient, String message, String 
  phoneNumber) { 
         try { 
              PublishRequest request = PublishRequest.builder() 
                      .message(message) 
                       .phoneNumber(phoneNumber) 
                       .build(); 
              PublishResponse result = snsClient.publish(request); 
              System.out 
                       .println(result.messageId() + " Message sent. Status was " + 
  result.sdkHttpResponse().statusCode()); 
         } catch (SnsException e) { 
              System.err.println(e.awsErrorDetails().errorMessage()); 
              System.exit(1); 
         } 
     }
}
```
• Para obtener información sobre la API, consulte [Publish](https://docs.aws.amazon.com/goto/SdkForJavaV2/sns-2010-03-31/Publish) (Publicar) en la Referencia de la API de AWS SDK for Java 2.x.

### Publicar en un tema

En el siguiente ejemplo de código se muestra cómo publicar mensajes en un tema de Amazon SNS.

SDK para Java 2.x

# a Note

```
import software.amazon.awssdk.regions.Region;
import software.amazon.awssdk.services.sns.SnsClient;
import software.amazon.awssdk.services.sns.model.PublishRequest;
import software.amazon.awssdk.services.sns.model.PublishResponse;
import software.amazon.awssdk.services.sns.model.SnsException;
/** 
  * Before running this Java V2 code example, set up your development 
  * environment, including your credentials. 
 * 
  * For more information, see the following documentation topic: 
 * 
  * https://docs.aws.amazon.com/sdk-for-java/latest/developer-guide/get-started.html 
  */
public class PublishTopic { 
     public static void main(String[] args) { 
         final String usage = """ 
                Usage: <message> <topicArn>
                 Where: 
                    message - The message text to send. 
                    topicArn - The ARN of the topic to publish. 
                 """;
```

```
if (args.length != 2) {
              System.out.println(usage); 
              System.exit(1); 
         } 
         String message = args[0]; 
         String topicArn = args[1]; 
         SnsClient snsClient = SnsClient.builder() 
                  .region(Region.US_EAST_1) 
                  .build(); 
         pubTopic(snsClient, message, topicArn); 
         snsClient.close(); 
     } 
     public static void pubTopic(SnsClient snsClient, String message, String 
  topicArn) { 
         try { 
              PublishRequest request = PublishRequest.builder() 
                       .message(message) 
                       .topicArn(topicArn) 
                      .build();
              PublishResponse result = snsClient.publish(request); 
              System.out 
                       .println(result.messageId() + " Message sent. Status is " + 
  result.sdkHttpResponse().statusCode()); 
         } catch (SnsException e) { 
              System.err.println(e.awsErrorDetails().errorMessage()); 
              System.exit(1); 
         } 
     }
}
```
• Para obtener información sobre la API, consulte [Publish](https://docs.aws.amazon.com/goto/SdkForJavaV2/sns-2010-03-31/Publish) (Publicar) en la Referencia de la API de AWS SDK for Java 2.x.

Configuración de una política de filtrado

En el siguiente ejemplo de código, se muestra cómo establecer una política de filtro de Amazon SNS.

### SDK para Java 2.x

# **a** Note

```
import software.amazon.awssdk.regions.Region;
import software.amazon.awssdk.services.sns.SnsClient;
import software.amazon.awssdk.services.sns.model.SnsException;
import java.util.ArrayList;
/** 
  * Before running this Java V2 code example, set up your development 
  * environment, including your credentials. 
 * 
  * For more information, see the following documentation topic: 
 * 
  * https://docs.aws.amazon.com/sdk-for-java/latest/developer-guide/get-started.html 
  */
public class UseMessageFilterPolicy { 
     public static void main(String[] args) { 
         final String usage = """ 
                 Usage: <subscriptionArn>
                  Where: 
                     subscriptionArn - The ARN of a subscription. 
                  """; 
         if (args.length != 1) { 
             System.out.println(usage); 
             System.exit(1); 
         } 
         String subscriptionArn = args[0]; 
         SnsClient snsClient = SnsClient.builder() 
                  .region(Region.US_EAST_1) 
                 .buid();
```

```
 usePolicy(snsClient, subscriptionArn); 
         snsClient.close(); 
     } 
     public static void usePolicy(SnsClient snsClient, String subscriptionArn) { 
         try { 
             SNSMessageFilterPolicy fp = new SNSMessageFilterPolicy(); 
             // Add a filter policy attribute with a single value 
             fp.addAttribute("store", "example_corp"); 
             fp.addAttribute("event", "order_placed"); 
             // Add a prefix attribute 
             fp.addAttributePrefix("customer_interests", "bas"); 
             // Add an anything-but attribute 
             fp.addAttributeAnythingBut("customer_interests", "baseball"); 
             // Add a filter policy attribute with a list of values 
             ArrayList<String> attributeValues = new ArrayList<>(); 
             attributeValues.add("rugby"); 
             attributeValues.add("soccer"); 
             attributeValues.add("hockey"); 
             fp.addAttribute("customer_interests", attributeValues); 
             // Add a numeric attribute 
             fp.addAttribute("price_usd", "=", 0); 
             // Add a numeric attribute with a range 
             fp.addAttributeRange("price_usd", ">", 0, "<=", 100); 
             // Apply the filter policy attributes to an Amazon SNS subscription 
             fp.apply(snsClient, subscriptionArn); 
         } catch (SnsException e) { 
             System.err.println(e.awsErrorDetails().errorMessage()); 
             System.exit(1); 
         } 
     }
}
```
• Para obtener más información sobre la API, consulta [SetSubscriptionAttributesl](https://docs.aws.amazon.com/goto/SdkForJavaV2/sns-2010-03-31/SetSubscriptionAttributes)a Referencia AWS SDK for Java 2.x de la API.

Cómo establecer la configuración predeterminada para el envío de mensajes SMS

En el siguiente ejemplo de código, se muestra cómo establecer la configuración predeterminada para enviar mensajes SMS mediante Amazon SNS.

SDK para Java 2.x

# **a** Note

```
import software.amazon.awssdk.regions.Region;
import software.amazon.awssdk.services.sns.SnsClient;
import software.amazon.awssdk.services.sns.model.SetSmsAttributesRequest;
import software.amazon.awssdk.services.sns.model.SetSmsAttributesResponse;
import software.amazon.awssdk.services.sns.model.SnsException;
import java.util.HashMap;
/** 
  * Before running this Java V2 code example, set up your development 
  * environment, including your credentials. 
 * 
  * For more information, see the following documentation topic: 
 * 
  * https://docs.aws.amazon.com/sdk-for-java/latest/developer-guide/get-started.html 
  */
public class SetSMSAttributes { 
     public static void main(String[] args) { 
         HashMap<String, String> attributes = new HashMap<>(1); 
         attributes.put("DefaultSMSType", "Transactional"); 
         attributes.put("UsageReportS3Bucket", "janbucket"); 
         SnsClient snsClient = SnsClient.builder() 
                  .region(Region.US_EAST_1) 
                 .build();
         setSNSAttributes(snsClient, attributes); 
         snsClient.close(); 
     }
```

```
 public static void setSNSAttributes(SnsClient snsClient, HashMap<String, String> 
  attributes) { 
         try { 
             SetSmsAttributesRequest request = SetSmsAttributesRequest.builder() 
                      .attributes(attributes) 
                     .build();
             SetSmsAttributesResponse result = snsClient.setSMSAttributes(request); 
             System.out.println("Set default Attributes to " + attributes + ". Status 
  was " 
                      + result.sdkHttpResponse().statusCode()); 
         } catch (SnsException e) { 
             System.err.println(e.awsErrorDetails().errorMessage()); 
             System.exit(1); 
         } 
     }
}
```
• Para obtener información sobre la API, consulte [SetSMSAttributes](https://docs.aws.amazon.com/goto/SdkForJavaV2/sns-2010-03-31/SetSMSAttributes) en la Referencia de la API de AWS SDK for Java 2.x.

Crear atributos de temas

En el siguiente ejemplo de código se muestra cómo crear atributos de temas de Amazon SNS.

SDK para Java 2.x

```
a Note
```
Hay más información GitHub. Busque el ejemplo completo y aprenda a configurar y ejecutar en el [Repositorio de ejemplos de código de AWS.](https://github.com/awsdocs/aws-doc-sdk-examples/tree/main/javav2/example_code/sns#readme)

```
import software.amazon.awssdk.regions.Region;
import software.amazon.awssdk.services.sns.SnsClient;
import software.amazon.awssdk.services.sns.model.SetTopicAttributesRequest;
import software.amazon.awssdk.services.sns.model.SetTopicAttributesResponse;
import software.amazon.awssdk.services.sns.model.SnsException;
```
/\*\*

```
 * Before running this Java V2 code example, set up your development 
  * environment, including your credentials. 
 * 
  * For more information, see the following documentation topic: 
 * 
  * https://docs.aws.amazon.com/sdk-for-java/latest/developer-guide/get-started.html 
  */
public class SetTopicAttributes { 
     public static void main(String[] args) { 
         final String usage = """ 
                 Usage: <attribute> <topicArn> <value>
                  Where: 
                     attribute - The attribute action to use. Valid parameters are: 
  Policy | DisplayName | DeliveryPolicy . 
                     topicArn - The ARN of the topic.\s 
                     value - The value for the attribute. 
                  """; 
        if (args.length < 3) {
             System.out.println(usage); 
             System.exit(1); 
         } 
         String attribute = args[0]; 
         String topicArn = args[1]; 
         String value = args[2]; 
         SnsClient snsClient = SnsClient.builder() 
                  .region(Region.US_EAST_1) 
                 .build();
         setTopAttr(snsClient, attribute, topicArn, value); 
         snsClient.close(); 
     } 
     public static void setTopAttr(SnsClient snsClient, String attribute, String 
  topicArn, String value) { 
         try { 
             SetTopicAttributesRequest request = SetTopicAttributesRequest.builder() 
                      .attributeName(attribute) 
                      .attributeValue(value)
```

```
 .topicArn(topicArn) 
                      .build();
              SetTopicAttributesResponse result = 
  snsClient.setTopicAttributes(request); 
              System.out.println( 
                      "\n\nStatus was " + result.sdkHttpResponse().statusCode() + "\n
\nTopic " + request.topicArn() 
                               + " updated " + request.attributeName() + " to " + 
  request.attributeValue()); 
         } catch (SnsException e) { 
              System.err.println(e.awsErrorDetails().errorMessage()); 
              System.exit(1); 
         } 
     }
}
```
• Para obtener más información sobre la API, consulta [SetTopicAttributesl](https://docs.aws.amazon.com/goto/SdkForJavaV2/sns-2010-03-31/SetTopicAttributes)a Referencia AWS SDK for Java 2.x de la API.

Suscripción de una función de Lambda a un tema

En el siguiente ejemplo de código, se muestra cómo suscribir una función de Lambda para recibir notificaciones de un tema de Amazon SNS.

SDK para Java 2.x

#### **a** Note

```
import software.amazon.awssdk.regions.Region;
import software.amazon.awssdk.services.sns.SnsClient;
import software.amazon.awssdk.services.sns.model.SnsException;
import software.amazon.awssdk.services.sns.model.SubscribeRequest;
import software.amazon.awssdk.services.sns.model.SubscribeResponse;
```
/\*\*

```
 * Before running this Java V2 code example, set up your development 
  * environment, including your credentials. 
 * 
  * For more information, see the following documentation topic: 
 * 
  * https://docs.aws.amazon.com/sdk-for-java/latest/developer-guide/get-started.html 
  */
public class SubscribeLambda { 
     public static void main(String[] args) { 
         final String usage = """ 
                 Usage: <topicArn> <lambdaArn>
                  Where: 
                     topicArn - The ARN of the topic to subscribe. 
                     lambdaArn - The ARN of an AWS Lambda function. 
                  """; 
        if (args.length != 2) {
             System.out.println(usage); 
             System.exit(1); 
         } 
         String topicArn = args[0]; 
        String lambdaArn = args[1];
         SnsClient snsClient = SnsClient.builder() 
                  .region(Region.US_EAST_1) 
                 .build();
         String arnValue = subLambda(snsClient, topicArn, lambdaArn); 
         System.out.println("Subscription ARN: " + arnValue); 
         snsClient.close(); 
     } 
     public static String subLambda(SnsClient snsClient, String topicArn, String 
  lambdaArn) { 
         try { 
             SubscribeRequest request = SubscribeRequest.builder() 
                      .protocol("lambda") 
                      .endpoint(lambdaArn) 
                      .returnSubscriptionArn(true)
```

```
 .topicArn(topicArn) 
                      .build();
             SubscribeResponse result = snsClient.subscribe(request);
              return result.subscriptionArn(); 
         } catch (SnsException e) { 
              System.err.println(e.awsErrorDetails().errorMessage()); 
              System.exit(1); 
         } 
         return ""; 
     }
}
```
• Para obtener información sobre la API, consulte [Subscribe](https://docs.aws.amazon.com/goto/SdkForJavaV2/sns-2010-03-31/Subscribe) (Suscríbase) en la Referencia de la API de AWS SDK for Java 2.x.

Suscripción de un punto de enlace HTTP a un tema

El siguiente ejemplo de código muestra cómo suscribir un punto de conexión HTTP o HTTPS para que reciba notificaciones de un tema de Amazon SNS.

SDK para Java 2.x

**a** Note

```
import software.amazon.awssdk.regions.Region;
import software.amazon.awssdk.services.sns.SnsClient;
import software.amazon.awssdk.services.sns.model.SnsException;
import software.amazon.awssdk.services.sns.model.SubscribeRequest;
import software.amazon.awssdk.services.sns.model.SubscribeResponse;
/** 
  * Before running this Java V2 code example, set up your development 
  * environment, including your credentials. 
 *
```

```
 * For more information, see the following documentation topic: 
 * 
  * https://docs.aws.amazon.com/sdk-for-java/latest/developer-guide/get-started.html 
  */
public class SubscribeHTTPS { 
     public static void main(String[] args) { 
         final String usage = """ 
                 Usage: <topicArn> <url>
                  Where: 
                     topicArn - The ARN of the topic to subscribe. 
                     url - The HTTPS endpoint that you want to receive notifications. 
                 """;
        if (args.length < 2) {
             System.out.println(usage); 
             System.exit(1); 
         } 
        String topicArn = args[0];
        String url = args[1];
         SnsClient snsClient = SnsClient.builder() 
                  .region(Region.US_EAST_1) 
                 .build();
         subHTTPS(snsClient, topicArn, url); 
         snsClient.close(); 
     } 
     public static void subHTTPS(SnsClient snsClient, String topicArn, String url) { 
         try { 
             SubscribeRequest request = SubscribeRequest.builder() 
                      .protocol("https") 
                      .endpoint(url) 
                      .returnSubscriptionArn(true) 
                      .topicArn(topicArn) 
                     .build();
            SubscribeResponse result = snsClient.subscribe(request);
             System.out.println("Subscription ARN is " + result.subscriptionArn() + 
  "\n\n Status is " 
                      + result.sdkHttpResponse().statusCode());
```

```
 } catch (SnsException e) { 
              System.err.println(e.awsErrorDetails().errorMessage()); 
              System.exit(1); 
          } 
     }
}
```
• Para obtener información sobre la API, consulte [Subscribe](https://docs.aws.amazon.com/goto/SdkForJavaV2/sns-2010-03-31/Subscribe) (Suscríbase) en la Referencia de la API de AWS SDK for Java 2.x.

Suscribir una dirección de correo electrónico a un tema

En el siguiente ejemplo de código se muestra cómo suscribir una dirección de correo electrónico a un tema de Amazon SNS.

# SDK para Java 2.x

#### **a** Note

```
import software.amazon.awssdk.regions.Region;
import software.amazon.awssdk.services.sns.SnsClient;
import software.amazon.awssdk.services.sns.model.SnsException;
import software.amazon.awssdk.services.sns.model.SubscribeRequest;
import software.amazon.awssdk.services.sns.model.SubscribeResponse;
/** 
  * Before running this Java V2 code example, set up your development 
  * environment, including your credentials. 
 * 
  * For more information, see the following documentation topic: 
 * 
  * https://docs.aws.amazon.com/sdk-for-java/latest/developer-guide/get-started.html 
  */
public class SubscribeEmail { 
     public static void main(String[] args) { 
         final String usage = """
```

```
Usage: <topicArn> <email>
                  Where: 
                     topicArn - The ARN of the topic to subscribe. 
                     email - The email address to use. 
                 """;
        if (args.length != 2) {
              System.out.println(usage); 
              System.exit(1); 
         } 
         String topicArn = args[0]; 
        String email = args[1];
         SnsClient snsClient = SnsClient.builder() 
                  .region(Region.US_EAST_1) 
                 .build();
         subEmail(snsClient, topicArn, email); 
         snsClient.close(); 
     } 
     public static void subEmail(SnsClient snsClient, String topicArn, String email) 
  { 
         try { 
              SubscribeRequest request = SubscribeRequest.builder() 
                       .protocol("email") 
                       .endpoint(email) 
                       .returnSubscriptionArn(true) 
                       .topicArn(topicArn) 
                      .build();
             SubscribeResponse result = snsClient.subscribe(request);
              System.out.println("Subscription ARN: " + result.subscriptionArn() + "\n
\n Status is " 
                      + result.sdkHttpResponse().statusCode()); 
         } catch (SnsException e) { 
              System.err.println(e.awsErrorDetails().errorMessage()); 
              System.exit(1); 
         } 
     }
```
}

• Para obtener información sobre la API, consulte [Subscribe](https://docs.aws.amazon.com/goto/SdkForJavaV2/sns-2010-03-31/Subscribe) (Suscríbase) en la Referencia de la API de AWS SDK for Java 2.x.

### **Escenarios**

Creación de un punto de enlace de la plataforma para notificaciones push

El siguiente ejemplo de código indica cómo crear un punto de enlace de la plataforma para las notificaciones push de Amazon SNS.

SDK para Java 2.x

# **G** Note

```
import software.amazon.awssdk.regions.Region;
import software.amazon.awssdk.services.sns.SnsClient;
import software.amazon.awssdk.services.sns.model.CreatePlatformEndpointRequest;
import software.amazon.awssdk.services.sns.model.CreatePlatformEndpointResponse;
import software.amazon.awssdk.services.sns.model.SnsException;
/** 
  * Before running this Java V2 code example, set up your development 
  * environment, including your credentials. 
 * 
  * For more information, see the following documentation topic: 
 * 
  * https://docs.aws.amazon.com/sdk-for-java/latest/developer-guide/get-started.html 
 * 
  * In addition, create a platform application using the AWS Management Console. 
  * See this doc topic: 
 * 
  * https://docs.aws.amazon.com/sns/latest/dg/mobile-push-send-register.html 
 * 
  * Without the values created by following the previous link, this code examples 
  * does not work.
```

```
 */
public class RegistrationExample { 
     public static void main(String[] args) { 
         final String usage = """ 
                 Usage: <token> <platformApplicationArn>
                 Where: 
                     token - The name of the FIFO topic.\s 
                     platformApplicationArn - The ARN value of platform application. 
  You can get this value from the AWS Management Console.\s 
                  """; 
        if (args.length != 2) {
             System.out.println(usage); 
             System.exit(1); 
         } 
         String token = args[0]; 
        String platformApplicationArn = args[1];
         SnsClient snsClient = SnsClient.builder() 
                  .region(Region.US_EAST_1) 
                 .buid():
         createEndpoint(snsClient, token, platformApplicationArn); 
     } 
     public static void createEndpoint(SnsClient snsClient, String token, String 
  platformApplicationArn) { 
         System.out.println("Creating platform endpoint with token " + token); 
         try { 
             CreatePlatformEndpointRequest endpointRequest = 
  CreatePlatformEndpointRequest.builder() 
                      .token(token) 
                      .platformApplicationArn(platformApplicationArn) 
                     .build();
             CreatePlatformEndpointResponse response = 
  snsClient.createPlatformEndpoint(endpointRequest); 
             System.out.println("The ARN of the endpoint is " + 
  response.endpointArn()); 
         } catch (SnsException e) { 
             System.err.println(e.awsErrorDetails().errorMessage());
```

```
 System.exit(1); 
            } 
      }
}
```
Creación y publicación en un tema FIFO

El siguiente ejemplo de código indica cómo crear y publicar en un tema FIFO de Amazon SNS.

SDK para Java 2.x

# **G** Note

Hay más información GitHub. Busque el ejemplo completo y aprenda a configurar y ejecutar en el [Repositorio de ejemplos de código de AWS.](https://github.com/awsdocs/aws-doc-sdk-examples/tree/main/javav2/example_code/sns#readme)

# Este ejemplo

- crea un tema FIFO de Amazon SNS, dos colas FIFO de Amazon SQS y una cola estándar.
- suscribe las colas al tema y publica un mensaje en el tema.

La [prueba](https://github.com/awsdocs/aws-doc-sdk-examples/tree/main/javav2/example_code/sns/src/test/java/com/example/sns/PriceUpdateExampleTest.java) verifica la recepción del mensaje en cada cola. El [ejemplo completo](https://github.com/awsdocs/aws-doc-sdk-examples/tree/main/javav2/example_code/sns/src/main/java/com/example/sns/PriceUpdateExample.java) también muestra la adición de políticas de acceso y, al final, elimina los recursos.

```
public class PriceUpdateExample { 
    public final static SnsClient snsClient = SnsClient.create();
     public final static SqsClient sqsClient = SqsClient.create(); 
     public static void main(String[] args) { 
         final String usage = "\n" + 
                 "Usage: " + 
                 " <topicName> <wholesaleQueueFifoName> <retailQueueFifoName> 
  <analyticsQueueName>\n\n" + 
                 "Where:\n" + 
                    fifoTopicName - The name of the FIFO topic that you want to
  create. \n\n" + 
                    wholesaleQueueARN - The name of a SQS FIFO queue that will be
  created for the wholesale consumer. \n\n" 
+ + +
```

```
 " retailQueueARN - The name of a SQS FIFO queue that will created 
 for the retail consumer. \n\n" + 
                    analyticsQueueARN - The name of a SQS standard queue that will
 be created for the analytics consumer. \n\n"; 
       if (args.length != 4) {
            System.out.println(usage); 
            System.exit(1); 
        } 
        final String fifoTopicName = args[0]; 
        final String wholeSaleQueueName = args[1]; 
        final String retailQueueName = args[2]; 
        final String analyticsQueueName = args[3]; 
        // For convenience, the QueueData class holds metadata about a queue: ARN, 
 URL, 
        // name and type. 
        List<QueueData> queues = List.of( 
                 new QueueData(wholeSaleQueueName, QueueType.FIFO), 
                 new QueueData(retailQueueName, QueueType.FIFO), 
                 new QueueData(analyticsQueueName, QueueType.Standard)); 
        // Create queues. 
        createQueues(queues); 
        // Create a topic. 
        String topicARN = createFIFOTopic(fifoTopicName); 
        // Subscribe each queue to the topic. 
        subscribeQueues(queues, topicARN); 
        // Allow the newly created topic to send messages to the queues. 
        addAccessPolicyToQueuesFINAL(queues, topicARN); 
        // Publish a sample price update message with payload. 
        publishPriceUpdate(topicARN, "{\"product\": 214, \"price\": 79.99}", 
 "Consumables"); 
        // Clean up resources. 
        deleteSubscriptions(queues); 
        deleteQueues(queues); 
        deleteTopic(topicARN); 
    }
```

```
 public static String createFIFOTopic(String topicName) { 
        try { 
            // Create a FIFO topic by using the SNS service client. 
            Map<String, String> topicAttributes = Map.of( 
                     "FifoTopic", "true", 
                     "ContentBasedDeduplication", "false"); 
            CreateTopicRequest topicRequest = CreateTopicRequest.builder() 
                     .name(topicName) 
                     .attributes(topicAttributes) 
                    .build();
            CreateTopicResponse response = snsClient.createTopic(topicRequest); 
            String topicArn = response.topicArn(); 
            System.out.println("The topic ARN is" + topicArn); 
            return topicArn; 
        } catch (SnsException e) { 
            System.err.println(e.awsErrorDetails().errorMessage()); 
            System.exit(1); 
        } 
        return ""; 
    } 
    public static void subscribeQueues(List<QueueData> queues, String topicARN) { 
        queues.forEach(queue -> { 
             SubscribeRequest subscribeRequest = SubscribeRequest.builder() 
                     .topicArn(topicARN) 
                     .endpoint(queue.queueARN) 
                     .protocol("sqs") 
                    .build();
            // Subscribe to the endpoint by using the SNS service client. 
            // Only Amazon SQS queues can receive notifications from an Amazon SNS 
 FIFO 
            // topic. 
            SubscribeResponse subscribeResponse = 
 snsClient.subscribe(subscribeRequest); 
            System.out.println("The queue [" + queue.queueARN + "] subscribed to the 
 topic [" + topicARN + "]"); 
            queue.subscriptionARN = subscribeResponse.subscriptionArn(); 
        }); 
    }
```

```
 public static void publishPriceUpdate(String topicArn, String payload, String 
 groupId) { 
        try { 
            // Create and publish a message that updates the wholesale price. 
            String subject = "Price Update"; 
           String dedupId = UUID.randomUUID().toString();
            String attributeName = "business"; 
            String attributeValue = "wholesale"; 
            MessageAttributeValue msgAttValue = MessageAttributeValue.builder() 
                     .dataType("String") 
                     .stringValue(attributeValue) 
                    .build();
            Map<String, MessageAttributeValue> attributes = new HashMap<>(); 
            attributes.put(attributeName, msgAttValue); 
            PublishRequest pubRequest = PublishRequest.builder() 
                     .topicArn(topicArn) 
                     .subject(subject) 
                     .message(payload) 
                     .messageGroupId(groupId) 
                     .messageDeduplicationId(dedupId) 
                     .messageAttributes(attributes) 
                    .build();
            final PublishResponse response = snsClient.publish(pubRequest); 
            System.out.println(response.messageId()); 
           System.out.println(response.sequenceNumber());
            System.out.println("Message was published to " + topicArn); 
        } catch (SnsException e) { 
            System.err.println(e.awsErrorDetails().errorMessage()); 
            System.exit(1); 
        } 
    }
```
- Para obtener información sobre la API, consulte los siguientes temas en la referencia de la API de AWS SDK for Java 2.x.
	- [CreateTopic](https://docs.aws.amazon.com/goto/SdkForJavaV2/sns-2010-03-31/CreateTopic)
- [Publicación](https://docs.aws.amazon.com/goto/SdkForJavaV2/sns-2010-03-31/Publish)
- [Subscribe](https://docs.aws.amazon.com/goto/SdkForJavaV2/sns-2010-03-31/Subscribe)

Publicación de mensajes SMS en un tema

En el siguiente ejemplo de código, se muestra cómo:

- Cree un tema de Amazon SNS.
- Suscriba los números de teléfono al tema.
- Publique mensajes SMS en el tema para que todos los números de teléfono suscritos reciban el mensaje a la vez.

# SDK para Java 2.x

# **a** Note

Hay más información GitHub. Busque el ejemplo completo y aprenda a configurar y ejecutar en el [Repositorio de ejemplos de código de AWS.](https://github.com/awsdocs/aws-doc-sdk-examples/tree/main/javav2/example_code/sns#readme)

Cree un tema y devuelva su ARN.

```
import software.amazon.awssdk.regions.Region;
import software.amazon.awssdk.services.sns.SnsClient;
import software.amazon.awssdk.services.sns.model.CreateTopicRequest;
import software.amazon.awssdk.services.sns.model.CreateTopicResponse;
import software.amazon.awssdk.services.sns.model.SnsException;
/** 
  * Before running this Java V2 code example, set up your development 
  * environment, including your credentials. 
 * 
  * For more information, see the following documentation topic: 
 * 
  * https://docs.aws.amazon.com/sdk-for-java/latest/developer-guide/get-started.html 
  */
public class CreateTopic { 
     public static void main(String[] args) { 
         final String usage = """
```

```
 Usage: <topicName> 
                  Where: 
                     topicName - The name of the topic to create (for example, 
  mytopic). 
                  """; 
        if (args.length != 1) {
              System.out.println(usage); 
              System.exit(1); 
         } 
        String topicName = args[0];
         System.out.println("Creating a topic with name: " + topicName); 
         SnsClient snsClient = SnsClient.builder() 
                  .region(Region.US_EAST_1) 
                  .build(); 
         String arnVal = createSNSTopic(snsClient, topicName); 
         System.out.println("The topic ARN is" + arnVal); 
         snsClient.close(); 
     } 
     public static String createSNSTopic(SnsClient snsClient, String topicName) { 
         CreateTopicResponse result; 
         try { 
              CreateTopicRequest request = CreateTopicRequest.builder() 
                       .name(topicName) 
                      .build();
              result = snsClient.createTopic(request); 
              return result.topicArn(); 
         } catch (SnsException e) { 
              System.err.println(e.awsErrorDetails().errorMessage()); 
              System.exit(1); 
         } 
         return ""; 
     }
}
```
Suscriba un punto de enlace a un tema.

```
import software.amazon.awssdk.regions.Region;
import software.amazon.awssdk.services.sns.SnsClient;
import software.amazon.awssdk.services.sns.model.SnsException;
import software.amazon.awssdk.services.sns.model.SubscribeRequest;
import software.amazon.awssdk.services.sns.model.SubscribeResponse;
/** 
  * Before running this Java V2 code example, set up your development 
  * environment, including your credentials. 
 * 
  * For more information, see the following documentation topic: 
 * 
  * https://docs.aws.amazon.com/sdk-for-java/latest/developer-guide/get-started.html 
  */
public class SubscribeTextSMS { 
     public static void main(String[] args) { 
         final String usage = """ 
                Usage: <topicArn> <phoneNumber>
                 Where: 
                     topicArn - The ARN of the topic to subscribe. 
                     phoneNumber - A mobile phone number that receives notifications 
  (for example, +1XXX5550100). 
                 """
        if (args.length < 2) {
             System.out.println(usage); 
             System.exit(1); 
         } 
        String topicArn = args[0];
         String phoneNumber = args[1]; 
         SnsClient snsClient = SnsClient.builder() 
                  .region(Region.US_EAST_1) 
                 .build();
         subTextSNS(snsClient, topicArn, phoneNumber); 
         snsClient.close(); 
     }
```

```
 public static void subTextSNS(SnsClient snsClient, String topicArn, String 
  phoneNumber) { 
         try { 
             SubscribeRequest request = SubscribeRequest.builder() 
                      .protocol("sms") 
                      .endpoint(phoneNumber) 
                      .returnSubscriptionArn(true) 
                      .topicArn(topicArn) 
                      .build();
            SubscribeResponse result = snsClient.subscribe(request);
             System.out.println("Subscription ARN: " + result.subscriptionArn() + "\n
\n Status is " 
                      + result.sdkHttpResponse().statusCode()); 
         } catch (SnsException e) { 
             System.err.println(e.awsErrorDetails().errorMessage()); 
             System.exit(1); 
         } 
     }
}
```
Establezca atributos en el mensaje, como el ID del remitente, el precio máximo y su tipo. Los atributos de mensaje son opcionales.

```
import software.amazon.awssdk.regions.Region;
import software.amazon.awssdk.services.sns.SnsClient;
import software.amazon.awssdk.services.sns.model.SetSmsAttributesRequest;
import software.amazon.awssdk.services.sns.model.SetSmsAttributesResponse;
import software.amazon.awssdk.services.sns.model.SnsException;
import java.util.HashMap;
/** 
  * Before running this Java V2 code example, set up your development 
  * environment, including your credentials. 
 * 
  * For more information, see the following documentation topic: 
 * 
  * https://docs.aws.amazon.com/sdk-for-java/latest/developer-guide/get-started.html 
  */
public class SetSMSAttributes { 
     public static void main(String[] args) {
```

```
 HashMap<String, String> attributes = new HashMap<>(1); 
         attributes.put("DefaultSMSType", "Transactional"); 
         attributes.put("UsageReportS3Bucket", "janbucket"); 
         SnsClient snsClient = SnsClient.builder() 
                  .region(Region.US_EAST_1) 
                  .build(); 
         setSNSAttributes(snsClient, attributes); 
         snsClient.close(); 
     } 
     public static void setSNSAttributes(SnsClient snsClient, HashMap<String, String> 
  attributes) { 
         try { 
             SetSmsAttributesRequest request = SetSmsAttributesRequest.builder() 
                      .attributes(attributes) 
                     .build();
             SetSmsAttributesResponse result = snsClient.setSMSAttributes(request); 
             System.out.println("Set default Attributes to " + attributes + ". Status 
  was " 
                      + result.sdkHttpResponse().statusCode()); 
         } catch (SnsException e) { 
             System.err.println(e.awsErrorDetails().errorMessage()); 
             System.exit(1); 
         } 
     }
}
```
Publique un mensaje en un tema. El mensaje se envía a cada suscriptor.

```
import software.amazon.awssdk.regions.Region;
import software.amazon.awssdk.services.sns.SnsClient;
import software.amazon.awssdk.services.sns.model.PublishRequest;
import software.amazon.awssdk.services.sns.model.PublishResponse;
import software.amazon.awssdk.services.sns.model.SnsException;
/** 
  * Before running this Java V2 code example, set up your development 
  * environment, including your credentials. 
  *
```

```
 * For more information, see the following documentation topic: 
 * 
  * https://docs.aws.amazon.com/sdk-for-java/latest/developer-guide/get-started.html 
  */
public class PublishTextSMS { 
     public static void main(String[] args) { 
         final String usage = """ 
                 Usage: <message> <phoneNumber>
                  Where: 
                     message - The message text to send. 
                     phoneNumber - The mobile phone number to which a message is sent 
  (for example, +1XXX5550100).\s 
                  """; 
        if (args.length != 2) {
             System.out.println(usage); 
             System.exit(1); 
         } 
         String message = args[0]; 
         String phoneNumber = args[1]; 
         SnsClient snsClient = SnsClient.builder() 
                  .region(Region.US_EAST_1) 
                 .build();
         pubTextSMS(snsClient, message, phoneNumber); 
         snsClient.close(); 
     } 
     public static void pubTextSMS(SnsClient snsClient, String message, String 
  phoneNumber) { 
         try { 
             PublishRequest request = PublishRequest.builder() 
                      .message(message) 
                      .phoneNumber(phoneNumber) 
                     .build();
             PublishResponse result = snsClient.publish(request); 
             System.out 
                      .println(result.messageId() + " Message sent. Status was " + 
  result.sdkHttpResponse().statusCode()); 
         } catch (SnsException e) {
```

```
 System.err.println(e.awsErrorDetails().errorMessage()); 
              System.exit(1); 
          } 
     }
}
```
Ejemplos sin servidor

Invocar una función de Lambda desde un desencadenador de Amazon SNS

En el siguiente ejemplo de código se muestra cómo implementar una función de Lambda que recibe un evento activado al recibir mensajes de un tema de SNS. La función recupera los mensajes del parámetro de eventos y registra el contenido de cada mensaje.

# SDK para Java 2.x

# **a** Note

Hay más información GitHub. Busque el ejemplo completo y aprenda a configurar y ejecutar en el repositorio de [ejemplos sin servidor.](https://github.com/aws-samples/serverless-snippets/tree/main/integration-sns-to-lambda#readme)

Consumir un evento de SNS con Lambda mediante Java.

```
package example;
import com.amazonaws.services.lambda.runtime.Context;
import com.amazonaws.services.lambda.runtime.LambdaLogger;
import com.amazonaws.services.lambda.runtime.RequestHandler;
import com.amazonaws.services.lambda.runtime.events.SNSEvent;
import com.amazonaws.services.lambda.runtime.events.SNSEvent.SNSRecord;
import java.util.Iterator;
import java.util.List;
public class SNSEventHandler implements RequestHandler<SNSEvent, Boolean> { 
     LambdaLogger logger; 
     @Override
```

```
 public Boolean handleRequest(SNSEvent event, Context context) { 
         logger = context.getLogger(); 
        List<SNSRecord> records = event.getRecords();
         if (!records.isEmpty()) { 
             Iterator<SNSRecord> recordsIter = records.iterator(); 
             while (recordsIter.hasNext()) { 
                  processRecord(recordsIter.next()); 
 } 
         } 
         return Boolean.TRUE; 
     } 
     public void processRecord(SNSRecord record) { 
         try { 
             String message = record.getSNS().getMessage(); 
             logger.log("message: " + message); 
         } catch (Exception e) { 
             throw new RuntimeException(e); 
         } 
     }
}
```
Ejemplos de Amazon SQS usando SDK para Java 2.x

En los siguientes ejemplos de código se muestra cómo ejecutar acciones e implementar escenarios comunes usando AWS SDK for Java 2.x con Amazon SQS.

Las acciones son extractos de código de programas más grandes y deben ejecutarse en contexto. Mientras las acciones muestran cómo llamar a las funciones de servicio individuales, es posible ver las acciones en contexto en los escenarios relacionados y en los ejemplos entre servicios.

Los escenarios son ejemplos de código que muestran cómo llevar a cabo una tarea específica llamando a varias funciones dentro del mismo servicio.

Cada ejemplo incluye un enlace a GitHub, donde puede encontrar instrucciones sobre cómo configurar y ejecutar el código en su contexto.

### Introducción

Hola Amazon SQS

En los siguientes ejemplos de código se muestra cómo empezar a utilizar Amazon SQS.

### SDK para Java 2.x

# **a** Note

```
import software.amazon.awssdk.regions.Region;
import software.amazon.awssdk.services.sqs.SqsClient;
import software.amazon.awssdk.services.sqs.model.SqsException;
import software.amazon.awssdk.services.sqs.paginators.ListQueuesIterable;
/** 
  * Before running this Java V2 code example, set up your development 
  * environment, including your credentials. 
 * 
  * For more information, see the following documentation topic: 
 * 
  * https://docs.aws.amazon.com/sdk-for-java/latest/developer-guide/get-started.html 
  */
public class HelloSQS { 
     public static void main(String[] args) { 
         SqsClient sqsClient = SqsClient.builder() 
                  .region(Region.US_WEST_2) 
                 .build();
         listQueues(sqsClient); 
         sqsClient.close(); 
     } 
     public static void listQueues(SqsClient sqsClient) { 
         try { 
             ListQueuesIterable listQueues = sqsClient.listQueuesPaginator(); 
             listQueues.stream() 
                      .flatMap(r -> r.queueUrls().stream())
```

```
 .forEach(content -> System.out.println(" Queue URL: " + 
  content.toLowerCase())); 
          } catch (SqsException e) { 
              System.err.println(e.awsErrorDetails().errorMessage()); 
              System.exit(1); 
         } 
     }
}
```
• Para obtener más información sobre la API, consulta [ListQueuesl](https://docs.aws.amazon.com/goto/SdkForJavaV2/sqs-2012-11-05/ListQueues)a Referencia AWS SDK for Java 2.x de la API.

### Temas

- **[Acciones](#page-8325-0)**
- **[Escenarios](#page-8347-0)**
- [Ejemplos sin servidor](#page-9074-0)

### Acciones

Creación de una cola

En el siguiente ejemplo de código se muestra cómo crear una cola de Amazon SQS.

SDK para Java 2.x

**a** Note

Hay más información al respecto GitHub. Busque el ejemplo completo y aprenda a configurar y ejecutar en el [Repositorio de ejemplos de código de AWS.](https://github.com/awsdocs/aws-doc-sdk-examples/tree/main/javav2/example_code/sqs#readme)

import software.amazon.awssdk.regions.Region; import software.amazon.awssdk.services.sqs.SqsClient; import software.amazon.awssdk.services.sqs.model.ChangeMessageVisibilityRequest; import software.amazon.awssdk.services.sqs.model.CreateQueueRequest; import software.amazon.awssdk.services.sqs.model.DeleteMessageRequest; import software.amazon.awssdk.services.sqs.model.GetQueueUrlRequest; import software.amazon.awssdk.services.sqs.model.GetQueueUrlResponse;

```
import software.amazon.awssdk.services.sqs.model.ListQueuesRequest;
import software.amazon.awssdk.services.sqs.model.ListQueuesResponse;
import software.amazon.awssdk.services.sqs.model.Message;
import software.amazon.awssdk.services.sqs.model.ReceiveMessageRequest;
import software.amazon.awssdk.services.sqs.model.SendMessageBatchRequest;
import software.amazon.awssdk.services.sqs.model.SendMessageBatchRequestEntry;
import software.amazon.awssdk.services.sqs.model.SendMessageRequest;
import software.amazon.awssdk.services.sqs.model.SqsException;
import java.util.List;
/** 
  * Before running this Java V2 code example, set up your development 
  * environment, including your credentials. 
 * 
  * For more information, see the following documentation topic: 
 * 
  * https://docs.aws.amazon.com/sdk-for-java/latest/developer-guide/get-started.html 
  */
public class SQSExample { 
     public static void main(String[] args) { 
         String queueName = "queue" + System.currentTimeMillis(); 
         SqsClient sqsClient = SqsClient.builder() 
                 .region(Region.US_WEST_2) 
                .build();
         // Perform various tasks on the Amazon SQS queue. 
        String queueUrl = createQueue(sqsClient, queueName);
         listQueues(sqsClient); 
         listQueuesFilter(sqsClient, queueUrl); 
        List<Message> messages = receiveMessages(sqsClient, queueUrl);
        sendBatchMessages(sqsClient, queueUrl);
         changeMessages(sqsClient, queueUrl, messages); 
         deleteMessages(sqsClient, queueUrl, messages); 
         sqsClient.close(); 
     } 
     public static String createQueue(SqsClient sqsClient, String queueName) { 
         try { 
             System.out.println("\nCreate Queue"); 
             CreateQueueRequest createQueueRequest = CreateQueueRequest.builder() 
                      .queueName(queueName) 
                     .build();
```

```
 sqsClient.createQueue(createQueueRequest); 
             System.out.println("\nGet queue url"); 
             GetQueueUrlResponse getQueueUrlResponse = sqsClient 
  .getQueueUrl(GetQueueUrlRequest.builder().queueName(queueName).build()); 
             return getQueueUrlResponse.queueUrl(); 
         } catch (SqsException e) { 
             System.err.println(e.awsErrorDetails().errorMessage()); 
             System.exit(1); 
         } 
         return ""; 
    } 
    public static void listQueues(SqsClient sqsClient) { 
         System.out.println("\nList Queues"); 
         String prefix = "que"; 
         try { 
             ListQueuesRequest listQueuesRequest = 
 ListQueuesRequest.builder().queueNamePrefix(prefix).build(); 
             ListQueuesResponse listQueuesResponse = 
 sqsClient.listQueues(listQueuesRequest); 
             for (String url : listQueuesResponse.queueUrls()) { 
                 System.out.println(url); 
 } 
         } catch (SqsException e) { 
             System.err.println(e.awsErrorDetails().errorMessage()); 
             System.exit(1); 
         } 
    } 
    public static void listQueuesFilter(SqsClient sqsClient, String queueUrl) {
         // List queues with filters 
         String namePrefix = "queue"; 
         ListQueuesRequest filterListRequest = ListQueuesRequest.builder() 
                  .queueNamePrefix(namePrefix) 
                 .build();
```

```
 ListQueuesResponse listQueuesFilteredResponse = 
 sqsClient.listQueues(filterListRequest); 
        System.out.println("Queue URLs with prefix: " + namePrefix); 
        for (String url : listQueuesFilteredResponse.queueUrls()) { 
            System.out.println(url); 
        } 
        System.out.println("\nSend message"); 
        try { 
            sqsClient.sendMessage(SendMessageRequest.builder() 
                     .queueUrl(queueUrl) 
                     .messageBody("Hello world!") 
                     .delaySeconds(10) 
                    .build();
        } catch (SqsException e) { 
            System.err.println(e.awsErrorDetails().errorMessage()); 
            System.exit(1); 
        } 
    } 
    public static void sendBatchMessages(SqsClient sqsClient, String queueUrl) { 
        System.out.println("\nSend multiple messages"); 
        try { 
            SendMessageBatchRequest sendMessageBatchRequest = 
 SendMessageBatchRequest.builder() 
                     .queueUrl(queueUrl) 
 .entries(SendMessageBatchRequestEntry.builder().id("id1").messageBody("Hello from 
 msg 1").build(), 
 SendMessageBatchRequestEntry.builder().id("id2").messageBody("msg 
 2").delaySeconds(10) 
                                     .buid().build();
            sqsClient.sendMessageBatch(sendMessageBatchRequest); 
        } catch (SqsException e) { 
            System.err.println(e.awsErrorDetails().errorMessage()); 
            System.exit(1); 
        } 
    }
```

```
 public static List<Message> receiveMessages(SqsClient sqsClient, String 
 queueUrl) { 
         System.out.println("\nReceive messages"); 
         try { 
             ReceiveMessageRequest receiveMessageRequest = 
 ReceiveMessageRequest.builder() 
                      .queueUrl(queueUrl) 
                      .maxNumberOfMessages(5) 
                     .build();
             return sqsClient.receiveMessage(receiveMessageRequest).messages(); 
         } catch (SqsException e) { 
             System.err.println(e.awsErrorDetails().errorMessage()); 
             System.exit(1); 
         } 
         return null; 
     } 
     public static void changeMessages(SqsClient sqsClient, String queueUrl, 
 List<Message> messages) { 
         System.out.println("\nChange Message Visibility"); 
         try { 
             for (Message message : messages) { 
                 ChangeMessageVisibilityRequest req = 
 ChangeMessageVisibilityRequest.builder() 
                          .queueUrl(queueUrl) 
                          .receiptHandle(message.receiptHandle()) 
                          .visibilityTimeout(100) 
                         .build();
                 sqsClient.changeMessageVisibility(req); 
 } 
         } catch (SqsException e) { 
             System.err.println(e.awsErrorDetails().errorMessage()); 
             System.exit(1); 
         } 
     } 
     public static void deleteMessages(SqsClient sqsClient, String queueUrl, 
 List<Message> messages) { 
         System.out.println("\nDelete Messages");
```

```
 try { 
             for (Message message : messages) { 
                  DeleteMessageRequest deleteMessageRequest = 
  DeleteMessageRequest.builder() 
                          .queueUrl(queueUrl) 
                          .receiptHandle(message.receiptHandle()) 
                         .build();
                  sqsClient.deleteMessage(deleteMessageRequest); 
 } 
         } catch (SqsException e) { 
             System.err.println(e.awsErrorDetails().errorMessage()); 
             System.exit(1); 
         } 
     }
}
```
• Para obtener más información sobre la API, consulta [CreateQueuel](https://docs.aws.amazon.com/goto/SdkForJavaV2/sqs-2012-11-05/CreateQueue)a Referencia AWS SDK for Java 2.x de la API.

Eliminar un mensaje de una cola

En el siguiente ejemplo de código se muestra cómo eliminar un mensaje de una cola de Amazon SQS.

SDK para Java 2.x

#### **a** Note

```
 try { 
            for (Message message : messages) { 
                 DeleteMessageRequest deleteMessageRequest = 
 DeleteMessageRequest.builder() 
                          .queueUrl(queueUrl)
```

```
 .receiptHandle(message.receiptHandle()) 
                       .build();
                sqsClient.deleteMessage(deleteMessageRequest); 
 }
```
• Para obtener más información sobre la API, consulta [DeleteMessage](https://docs.aws.amazon.com/goto/SdkForJavaV2/sqs-2012-11-05/DeleteMessage)la Referencia AWS SDK for Java 2.x de la API.

# Eliminar una cola

En el siguiente ejemplo de código se muestra cómo eliminar una cola de Amazon SQS.

# SDK para Java 2.x

# **a** Note

```
import software.amazon.awssdk.regions.Region;
import software.amazon.awssdk.services.sqs.SqsClient;
import software.amazon.awssdk.services.sqs.model.GetQueueUrlRequest;
import software.amazon.awssdk.services.sqs.model.DeleteQueueRequest;
import software.amazon.awssdk.services.sqs.model.SqsException;
/** 
  * Before running this Java V2 code example, set up your development 
  * environment, including your credentials. 
 * 
  * For more information, see the following documentation topic: 
 * 
  * https://docs.aws.amazon.com/sdk-for-java/latest/developer-guide/get-started.html 
  */
public class DeleteQueue { 
     public static void main(String[] args) { 
         final String usage = """ 
                 Usage: <queueName>
```

```
 Where: 
                 queueName - The name of the Amazon SQS queue to delete. 
              """; 
    if (args.length != 1) {
         System.out.println(usage); 
         System.exit(1); 
     } 
    String queueName = args[0];
     SqsClient sqs = SqsClient.builder() 
              .region(Region.US_WEST_2) 
             .build();
     deleteSQSQueue(sqs, queueName); 
     sqs.close(); 
 } 
 public static void deleteSQSQueue(SqsClient sqsClient, String queueName) { 
     try { 
         GetQueueUrlRequest getQueueRequest = GetQueueUrlRequest.builder() 
                  .queueName(queueName) 
                 .build();
        String queueUrl = sqsClient.getQueueUrl(getQueueRequest).queueUrl();
         DeleteQueueRequest deleteQueueRequest = DeleteQueueRequest.builder() 
                  .queueUrl(queueUrl) 
                  .build(); 
         sqsClient.deleteQueue(deleteQueueRequest); 
     } catch (SqsException e) { 
         System.err.println(e.awsErrorDetails().errorMessage()); 
         System.exit(1); 
     } 
 }
```
• Para obtener más información sobre la API, consulta [DeleteQueuel](https://docs.aws.amazon.com/goto/SdkForJavaV2/sqs-2012-11-05/DeleteQueue)a Referencia AWS SDK for Java 2.x de la API.

}
### Obtener la URL de una cola

En el siguiente ejemplo de código se muestra cómo obtener la URL de una cola de Amazon SQS.

SDK para Java 2.x

## **a** Note

Hay más información al respecto GitHub. Busque el ejemplo completo y aprenda a configurar y ejecutar en el [Repositorio de ejemplos de código de AWS.](https://github.com/awsdocs/aws-doc-sdk-examples/tree/main/javav2/example_code/sqs#readme)

```
 GetQueueUrlResponse getQueueUrlResponse = sqsClient 
 .getQueueUrl(GetQueueUrlRequest.builder().queueName(queueName).build()); 
            return getQueueUrlResponse.queueUrl(); 
        } catch (SqsException e) { 
            System.err.println(e.awsErrorDetails().errorMessage()); 
            System.exit(1); 
        } 
        return "";
```
• Para obtener más información sobre la API, consulta [GetQueueUrll](https://docs.aws.amazon.com/goto/SdkForJavaV2/sqs-2012-11-05/GetQueueUrl)a Referencia AWS SDK for Java 2.x de la API.

## Mostrar colas

El siguiente ejemplo de código muestra cómo obtener una lista de colas de Amazon SQS.

SDK para Java 2.x

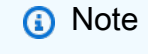

Hay más información al respecto GitHub. Busque el ejemplo completo y aprenda a configurar y ejecutar en el [Repositorio de ejemplos de código de AWS.](https://github.com/awsdocs/aws-doc-sdk-examples/tree/main/javav2/example_code/sqs#readme)

String prefix = "que";

```
 try { 
             ListQueuesRequest listQueuesRequest = 
 ListQueuesRequest.builder().queueNamePrefix(prefix).build(); 
             ListQueuesResponse listQueuesResponse = 
 sqsClient.listQueues(listQueuesRequest); 
             for (String url : listQueuesResponse.queueUrls()) { 
                 System.out.println(url); 
 } 
         } catch (SqsException e) { 
             System.err.println(e.awsErrorDetails().errorMessage()); 
             System.exit(1); 
         }
```
• Para obtener más información sobre la API, consulta [ListQueuesl](https://docs.aws.amazon.com/goto/SdkForJavaV2/sqs-2012-11-05/ListQueues)a Referencia AWS SDK for Java 2.x de la API.

Recibir mensajes de una cola

En el siguiente ejemplo de código se muestra cómo recibir mensajes de una cola de Amazon SQS.

SDK para Java 2.x

```
a Note
```

```
 ReceiveMessageRequest receiveMessageRequest = 
 ReceiveMessageRequest.builder() 
                     .queueUrl(queueUrl) 
                     .maxNumberOfMessages(5) 
                    .build();
            return sqsClient.receiveMessage(receiveMessageRequest).messages(); 
        } catch (SqsException e) { 
            System.err.println(e.awsErrorDetails().errorMessage()); 
            System.exit(1);
```
 } return null;

• Para obtener más información sobre la API, consulta [ReceiveMessagel](https://docs.aws.amazon.com/goto/SdkForJavaV2/sqs-2012-11-05/ReceiveMessage)a Referencia AWS SDK for Java 2.x de la API.

Enviar un lote de mensajes a una cola

En el siguiente ejemplo de código se muestra cómo enviar un lote de mensajes a una cola de Amazon SQS.

SDK para Java 2.x

## **a** Note

Hay más información al respecto GitHub. Busque el ejemplo completo y aprenda a configurar y ejecutar en el [Repositorio de ejemplos de código de AWS.](https://github.com/awsdocs/aws-doc-sdk-examples/tree/main/javav2/example_code/sqs#readme)

```
 SendMessageBatchRequest sendMessageBatchRequest = 
 SendMessageBatchRequest.builder() 
                     .queueUrl(queueUrl)
```

```
 .entries(SendMessageBatchRequestEntry.builder().id("id1").messageBody("Hello from 
 msg 1").build(),
```

```
 SendMessageBatchRequestEntry.builder().id("id2").messageBody("msg 
 2").delaySeconds(10)
```

```
.build()
```

```
.build();
 sqsClient.sendMessageBatch(sendMessageBatchRequest);
```
• Para obtener más información sobre la API, consulta [SendMessageBatch](https://docs.aws.amazon.com/goto/SdkForJavaV2/sqs-2012-11-05/SendMessageBatch)la Referencia AWS SDK for Java 2.x de la API.

#### Enviar un mensaje a una cola

En el siguiente ejemplo de código se muestra cómo enviar un mensaje a una cola de Amazon SQS.

### **a** Note

```
import software.amazon.awssdk.auth.credentials.ProfileCredentialsProvider;
import software.amazon.awssdk.regions.Region;
import software.amazon.awssdk.services.sqs.SqsClient;
import software.amazon.awssdk.services.sqs.model.CreateQueueRequest;
import software.amazon.awssdk.services.sqs.model.GetQueueUrlRequest;
import software.amazon.awssdk.services.sqs.model.SendMessageRequest;
import software.amazon.awssdk.services.sqs.model.SqsException;
/** 
  * Before running this Java V2 code example, set up your development 
  * environment, including your credentials. 
 * 
  * For more information, see the following documentation topic: 
 * 
  * https://docs.aws.amazon.com/sdk-for-java/latest/developer-guide/get-started.html 
  */
public class SendMessages { 
     public static void main(String[] args) { 
         final String usage = """ 
                 Usage: <queueName> <message> 
                 Where: 
                     queueName - The name of the queue. 
                    message - The message to send. 
                """
        if (args.length != 2) {
             System.out.println(usage); 
             System.exit(1); 
         } 
         String queueName = args[0]; 
         String message = args[1];
```

```
 SqsClient sqsClient = SqsClient.builder() 
                  .region(Region.US_WEST_2) 
                 .build();
         sendMessage(sqsClient, queueName, message); 
         sqsClient.close(); 
     } 
     public static void sendMessage(SqsClient sqsClient, String queueName, String 
  message) { 
         try { 
              CreateQueueRequest request = CreateQueueRequest.builder() 
                       .queueName(queueName) 
                      .build();
              sqsClient.createQueue(request); 
              GetQueueUrlRequest getQueueRequest = GetQueueUrlRequest.builder() 
                       .queueName(queueName) 
                       .build(); 
             String queueUrl = sqsClient.getQueueUrl(getQueueRequest).queueUrl();
              SendMessageRequest sendMsgRequest = SendMessageRequest.builder() 
                       .queueUrl(queueUrl) 
                       .messageBody(message) 
                       .delaySeconds(5) 
                      .build();
              sqsClient.sendMessage(sendMsgRequest); 
         } catch (SqsException e) { 
              System.err.println(e.awsErrorDetails().errorMessage()); 
              System.exit(1); 
         } 
     }
}
```
• Para obtener más información sobre la API, consulta [SendMessagel](https://docs.aws.amazon.com/goto/SdkForJavaV2/sqs-2012-11-05/SendMessage)a Referencia AWS SDK for Java 2.x de la API.

### **Escenarios**

Creación y publicación en un tema FIFO

El siguiente ejemplo de código indica cómo crear y publicar en un tema FIFO de Amazon SNS.

SDK para Java 2.x

## **a** Note

Hay más información al respecto GitHub. Busque el ejemplo completo y aprenda a configurar y ejecutar en el [Repositorio de ejemplos de código de AWS.](https://github.com/awsdocs/aws-doc-sdk-examples/tree/main/javav2/example_code/sns#readme)

## Este ejemplo

- crea un tema FIFO de Amazon SNS, dos colas FIFO de Amazon SQS y una cola estándar.
- suscribe las colas al tema y publica un mensaje en el tema.

La [prueba](https://github.com/awsdocs/aws-doc-sdk-examples/tree/main/javav2/example_code/sns/src/test/java/com/example/sns/PriceUpdateExampleTest.java) verifica la recepción del mensaje en cada cola. El [ejemplo completo](https://github.com/awsdocs/aws-doc-sdk-examples/tree/main/javav2/example_code/sns/src/main/java/com/example/sns/PriceUpdateExample.java) también muestra la adición de políticas de acceso y, al final, elimina los recursos.

```
public class PriceUpdateExample { 
    public final static SnsClient snsClient = SnsClient.create();
     public final static SqsClient sqsClient = SqsClient.create(); 
     public static void main(String[] args) { 
         final String usage = "\n" + 
                 "Usage: " + 
                      " <topicName> <wholesaleQueueFifoName> <retailQueueFifoName> 
  <analyticsQueueName>\n\n" + 
                 "Where:\n" + 
                    fifoTopicName - The name of the FIFO topic that you want to
  create. \n\n" + 
                 " wholesaleQueueARN - The name of a SQS FIFO queue that will be 
  created for the wholesale consumer. \n\n" 
+ + + " retailQueueARN - The name of a SQS FIFO queue that will created 
 for the retail consumer. \n\ln^n +analyticsQueueARN - The name of a SQS standard queue that will
  be created for the analytics consumer. \n\n"; 
         if (args.length != 4) {
```

```
 System.out.println(usage); 
            System.exit(1); 
        } 
        final String fifoTopicName = args[0]; 
        final String wholeSaleQueueName = args[1]; 
        final String retailQueueName = args[2]; 
        final String analyticsQueueName = args[3]; 
        // For convenience, the QueueData class holds metadata about a queue: ARN, 
 URL, 
        // name and type. 
        List<QueueData> queues = List.of( 
                 new QueueData(wholeSaleQueueName, QueueType.FIFO), 
                 new QueueData(retailQueueName, QueueType.FIFO), 
                 new QueueData(analyticsQueueName, QueueType.Standard)); 
        // Create queues. 
        createQueues(queues); 
        // Create a topic. 
        String topicARN = createFIFOTopic(fifoTopicName); 
        // Subscribe each queue to the topic. 
        subscribeQueues(queues, topicARN); 
        // Allow the newly created topic to send messages to the queues. 
        addAccessPolicyToQueuesFINAL(queues, topicARN); 
        // Publish a sample price update message with payload. 
        publishPriceUpdate(topicARN, "{\"product\": 214, \"price\": 79.99}", 
 "Consumables"); 
        // Clean up resources. 
        deleteSubscriptions(queues); 
        deleteQueues(queues); 
        deleteTopic(topicARN); 
    } 
    public static String createFIFOTopic(String topicName) { 
        try { 
            // Create a FIFO topic by using the SNS service client. 
            Map<String, String> topicAttributes = Map.of( 
                     "FifoTopic", "true",
```

```
 "ContentBasedDeduplication", "false"); 
            CreateTopicRequest topicRequest = CreateTopicRequest.builder() 
                     .name(topicName) 
                     .attributes(topicAttributes) 
                    .build();
            CreateTopicResponse response = snsClient.createTopic(topicRequest); 
            String topicArn = response.topicArn(); 
            System.out.println("The topic ARN is" + topicArn); 
            return topicArn; 
        } catch (SnsException e) { 
            System.err.println(e.awsErrorDetails().errorMessage()); 
            System.exit(1); 
        } 
        return ""; 
    } 
    public static void subscribeQueues(List<QueueData> queues, String topicARN) { 
        queues.forEach(queue -> { 
            SubscribeRequest subscribeRequest = SubscribeRequest.builder() 
                     .topicArn(topicARN) 
                     .endpoint(queue.queueARN) 
                     .protocol("sqs") 
                    .build();
            // Subscribe to the endpoint by using the SNS service client. 
            // Only Amazon SQS queues can receive notifications from an Amazon SNS 
 FIFO 
            // topic. 
            SubscribeResponse subscribeResponse = 
 snsClient.subscribe(subscribeRequest); 
            System.out.println("The queue [" + queue.queueARN + "] subscribed to the 
topic \lceil " + topicARN + "]");
            queue.subscriptionARN = subscribeResponse.subscriptionArn(); 
        }); 
    } 
    public static void publishPriceUpdate(String topicArn, String payload, String 
 groupId) { 
        try {
```

```
 // Create and publish a message that updates the wholesale price. 
         String subject = "Price Update"; 
        String dedupId = UUID.randomUUID().toString();
         String attributeName = "business"; 
         String attributeValue = "wholesale"; 
         MessageAttributeValue msgAttValue = MessageAttributeValue.builder() 
                  .dataType("String") 
                  .stringValue(attributeValue) 
                 .build();
         Map<String, MessageAttributeValue> attributes = new HashMap<>(); 
         attributes.put(attributeName, msgAttValue); 
         PublishRequest pubRequest = PublishRequest.builder() 
                  .topicArn(topicArn) 
                  .subject(subject) 
                  .message(payload) 
                  .messageGroupId(groupId) 
                  .messageDeduplicationId(dedupId) 
                  .messageAttributes(attributes) 
                 .build();
         final PublishResponse response = snsClient.publish(pubRequest); 
         System.out.println(response.messageId()); 
         System.out.println(response.sequenceNumber()); 
         System.out.println("Message was published to " + topicArn); 
     } catch (SnsException e) { 
         System.err.println(e.awsErrorDetails().errorMessage()); 
         System.exit(1); 
     } 
 }
```
- Para obtener información sobre la API, consulte los siguientes temas en la referencia de la API de AWS SDK for Java 2.x.
	- [CreateTopic](https://docs.aws.amazon.com/goto/SdkForJavaV2/sns-2010-03-31/CreateTopic)
	- [Publicación](https://docs.aws.amazon.com/goto/SdkForJavaV2/sns-2010-03-31/Publish)
	- [Subscribe](https://docs.aws.amazon.com/goto/SdkForJavaV2/sns-2010-03-31/Subscribe)

#### Ejemplos sin servidor

Invocar una función de Lambda desde un desencadenador de Amazon SQS

En el siguiente ejemplo de código se muestra cómo implementar una función de Lambda que recibe un evento activado al recibir mensajes de una cola de SQS. La función recupera los mensajes del parámetro de eventos y registra el contenido de cada mensaje.

SDK para Java 2.x

#### **a** Note

Hay más información GitHub. Busque el ejemplo completo y aprenda a configurar y ejecutar en el repositorio de [ejemplos sin servidor.](https://github.com/aws-samples/serverless-snippets/tree/main/integration-sqs-to-lambda#readme)

Uso de un evento de SQS con Lambda mediante Java.

```
import com.amazonaws.services.lambda.runtime.Context;
import com.amazonaws.services.lambda.runtime.RequestHandler;
import com.amazonaws.services.lambda.runtime.events.SQSEvent;
import com.amazonaws.services.lambda.runtime.events.SQSEvent.SQSMessage;
public class Function implements RequestHandler<SQSEvent, Void> { 
     @Override 
     public Void handleRequest(SQSEvent sqsEvent, Context context) { 
         for (SQSMessage msg : sqsEvent.getRecords()) { 
             processMessage(msg, context); 
         } 
         context.getLogger().log("done"); 
         return null; 
     } 
     private void processMessage(SQSMessage msg, Context context) { 
         try { 
             context.getLogger().log("Processed message " + msg.getBody()); 
             // TODO: Do interesting work based on the new message 
         } catch (Exception e) { 
             context.getLogger().log("An error occurred"); 
             throw e; 
         }
```
 } }

Notificación de los errores de los elementos del lote de las funciones de Lambda mediante un desencadenador de Amazon SQS.

En el siguiente ejemplo de código se muestra cómo implementar una respuesta por lotes parcial para funciones de Lambda que reciben eventos de una cola de SQS. La función informa los errores de los elementos del lote en la respuesta y le indica a Lambda que vuelva a intentar esos mensajes más adelante.

SDK para Java 2.x

### **a** Note

Hay más información GitHub. Busque el ejemplo completo y aprenda a configurar y ejecutar en el repositorio de [ejemplos sin servidor.](https://github.com/aws-samples/serverless-snippets/tree/main/lambda-function-sqs-report-batch-item-failures#readme)

Notificación de los errores de los elementos del lote de SQS con Lambda mediante Java.

```
import com.amazonaws.services.lambda.runtime.Context;
import com.amazonaws.services.lambda.runtime.RequestHandler;
import com.amazonaws.services.lambda.runtime.events.SQSEvent;
import com.amazonaws.services.lambda.runtime.events.SQSBatchResponse; 
import java.util.ArrayList;
import java.util.List; 
public class ProcessSQSMessageBatch implements RequestHandler<SQSEvent, 
  SQSBatchResponse> { 
     @Override 
     public SQSBatchResponse handleRequest(SQSEvent sqsEvent, Context context) { 
          List<SQSBatchResponse.BatchItemFailure> batchItemFailures = new 
  ArrayList<SQSBatchResponse.BatchItemFailure>(); 
          String messageId = ""; 
          for (SQSEvent.SQSMessage message : sqsEvent.getRecords()) { 
              try { 
                  //process your message
```

```
 messageId = message.getMessageId(); 
              } catch (Exception e) { 
                  //Add failed message identifier to the batchItemFailures list 
                  batchItemFailures.add(new 
  SQSBatchResponse.BatchItemFailure(messageId)); 
 } 
 } 
          return new SQSBatchResponse(batchItemFailures); 
      }
}
```
# Ejemplos de funciones de pasos usando SDK para Java 2.x

En los siguientes ejemplos de código se muestra cómo ejecutar acciones e implementar escenarios comunes usando AWS SDK for Java 2.x con Step Functions.

Las acciones son extractos de código de programas más grandes y deben ejecutarse en contexto. Mientras las acciones muestran cómo llamar a las funciones de servicio individuales, es posible ver las acciones en contexto en los escenarios relacionados y en los ejemplos entre servicios.

Los escenarios son ejemplos de código que muestran cómo llevar a cabo una tarea específica llamando a varias funciones dentro del mismo servicio.

Cada ejemplo incluye un enlace a GitHub, donde puedes encontrar instrucciones sobre cómo configurar y ejecutar el código en su contexto.

Introducción

Hola Step Functions

En los siguientes ejemplos de código se muestra cómo empezar a utilizar Step Functions.

SDK para Java 2.x

#### **a** Note

Hay más información al respecto GitHub. Busque el ejemplo completo y aprenda a configurar y ejecutar en el [Repositorio de ejemplos de código de AWS.](https://github.com/awsdocs/aws-doc-sdk-examples/tree/main/javav2/example_code/stepfunctions#readme)

Versión Java de Hola.

```
import software.amazon.awssdk.regions.Region;
import software.amazon.awssdk.services.sfn.SfnClient;
import software.amazon.awssdk.services.sfn.model.ListStateMachinesResponse;
import software.amazon.awssdk.services.sfn.model.SfnException;
import software.amazon.awssdk.services.sfn.model.StateMachineListItem;
import java.util.List;
/** 
  * Before running this Java V2 code example, set up your development 
  * environment, including your credentials. 
 * 
  * For more information, see the following documentation topic: 
 * 
  * https://docs.aws.amazon.com/sdk-for-java/latest/developer-guide/get-started.html 
  */
public class ListStateMachines { 
     public static void main(String[] args) { 
         Region region = Region.US_EAST_1; 
         SfnClient sfnClient = SfnClient.builder() 
                  .region(region) 
                 .build();
         listMachines(sfnClient); 
         sfnClient.close(); 
     } 
     public static void listMachines(SfnClient sfnClient) { 
         try { 
            ListStateMachinesResponse response = sfnClient.listStateMachines();
             List<StateMachineListItem> machines = response.stateMachines(); 
             for (StateMachineListItem machine : machines) { 
                 System.out.println("The name of the state machine is: " + 
  machine.name()); 
                 System.out.println("The ARN value is : " + 
  machine.stateMachineArn()); 
 } 
         } catch (SfnException e) { 
             System.err.println(e.awsErrorDetails().errorMessage()); 
             System.exit(1); 
         } 
     }
}
```
• Para obtener más información sobre la API, consulta [ListStateMachinesl](https://docs.aws.amazon.com/goto/SdkForJavaV2/states-2016-11-23/ListStateMachines)a Referencia AWS SDK for Java 2.x de la API.

### Temas

- [Acciones](#page-8325-0)
- [Escenarios](#page-8347-0)

### Acciones

Creación de una máquina de estado

En el siguiente ejemplo de código se muestra cómo crear una máquina de estado de Step Functions.

### SDK para Java 2.x

### **a** Note

```
 public static String createMachine(SfnClient sfnClient, String roleARN, String 
 stateMachineName, String json) { 
        try { 
            CreateStateMachineRequest machineRequest = 
 CreateStateMachineRequest.builder() 
                     .definition(json) 
                     .name(stateMachineName) 
                     .roleArn(roleARN) 
                     .type(StateMachineType.STANDARD) 
                    .build();
            CreateStateMachineResponse response = 
 sfnClient.createStateMachine(machineRequest); 
            return response.stateMachineArn(); 
        } catch (SfnException e) { 
            System.err.println(e.awsErrorDetails().errorMessage());
```

```
 System.exit(1); 
      } 
      return ""; 
 }
```
• Para obtener más información sobre la API, consulta [CreateStateMachine](https://docs.aws.amazon.com/goto/SdkForJavaV2/states-2016-11-23/CreateStateMachine)la Referencia AWS SDK for Java 2.x de la API.

#### Crear una actividad

En el siguiente ejemplo de código se muestra cómo crear una actividad de Step Functions.

SDK para Java 2.x

## **a** Note

Hay más información al respecto GitHub. Busque el ejemplo completo y aprenda a configurar y ejecutar en el [Repositorio de ejemplos de código de AWS.](https://github.com/awsdocs/aws-doc-sdk-examples/tree/main/javav2/example_code/stepfunctions#readme)

```
public static String createActivity(SfnClient sfnClient, String activityName) {
        try { 
            CreateActivityRequest activityRequest = CreateActivityRequest.builder() 
                     .name(activityName) 
                     .build(); 
            CreateActivityResponse response = 
 sfnClient.createActivity(activityRequest); 
            return response.activityArn(); 
        } catch (SfnException e) { 
            System.err.println(e.awsErrorDetails().errorMessage()); 
            System.exit(1); 
        } 
        return ""; 
    }
```
• Para obtener más información sobre la API, consulta [CreateActivityl](https://docs.aws.amazon.com/goto/SdkForJavaV2/states-2016-11-23/CreateActivity)a Referencia AWS SDK for Java 2.x de la API.

### Eliminación de una máquina de estado

En el siguiente ejemplo de código se muestra cómo eliminar una máquina de estado de Step Functions.

SDK para Java 2.x

### **a** Note

```
 public static void deleteMachine(SfnClient sfnClient, String stateMachineArn) { 
         try { 
             DeleteStateMachineRequest deleteStateMachineRequest = 
 DeleteStateMachineRequest.builder() 
                      .stateMachineArn(stateMachineArn) 
                     .build();
             sfnClient.deleteStateMachine(deleteStateMachineRequest); 
             DescribeStateMachineRequest describeStateMachine = 
 DescribeStateMachineRequest.builder() 
                      .stateMachineArn(stateMachineArn) 
                      .build(); 
             while (true) { 
                 DescribeStateMachineResponse response = 
 sfnClient.describeStateMachine(describeStateMachine); 
                 System.out.println("The state machine is not deleted yet. The status 
 is " + response.status()); 
                 Thread.sleep(3000); 
 } 
         } catch (SfnException | InterruptedException e) { 
             System.err.println(e.getMessage()); 
         } 
         System.out.println(stateMachineArn + " was successfully deleted."); 
     }
```
• Para obtener más información sobre la API, consulta [DeleteStateMachinel](https://docs.aws.amazon.com/goto/SdkForJavaV2/states-2016-11-23/DeleteStateMachine)a Referencia AWS SDK for Java 2.x de la API.

Eliminar una actividad

En el siguiente ejemplo de código se muestra cómo eliminar una actividad de Step Functions.

SDK para Java 2.x

#### **a** Note

Hay más información al respecto GitHub. Busque el ejemplo completo y aprenda a configurar y ejecutar en el [Repositorio de ejemplos de código de AWS.](https://github.com/awsdocs/aws-doc-sdk-examples/tree/main/javav2/example_code/stepfunctions#readme)

```
 public static void deleteActivity(SfnClient sfnClient, String actArn) { 
     try { 
         DeleteActivityRequest activityRequest = DeleteActivityRequest.builder() 
                  .activityArn(actArn) 
                 .build();
         sfnClient.deleteActivity(activityRequest); 
         System.out.println("You have deleted " + actArn); 
     } catch (SfnException e) { 
         System.err.println(e.awsErrorDetails().errorMessage()); 
         System.exit(1); 
     } 
 }
```
• Para obtener más información sobre la API, consulta [DeleteActivityl](https://docs.aws.amazon.com/goto/SdkForJavaV2/states-2016-11-23/DeleteActivity)a Referencia AWS SDK for Java 2.x de la API.

Describir una máquina de estado

En el siguiente ejemplo de código se muestra cómo describir una máquina de estado de Step Functions.

## **a** Note

Hay más información al respecto GitHub. Busque el ejemplo completo y aprenda a configurar y ejecutar en el [Repositorio de ejemplos de código de AWS.](https://github.com/awsdocs/aws-doc-sdk-examples/tree/main/javav2/example_code/stepfunctions#readme)

```
 public static void describeStateMachine(SfnClient sfnClient, String 
 stateMachineArn) { 
        try { 
            DescribeStateMachineRequest stateMachineRequest = 
 DescribeStateMachineRequest.builder() 
                     .stateMachineArn(stateMachineArn) 
                    .build();
            DescribeStateMachineResponse response = 
 sfnClient.describeStateMachine(stateMachineRequest); 
            System.out.println("The name of the State machine is " + 
 response.name()); 
            System.out.println("The status of the State machine is " + 
 response.status()); 
            System.out.println("The ARN value of the State machine is " + 
 response.stateMachineArn()); 
            System.out.println("The role ARN value is " + response.roleArn()); 
        } catch (SfnException e) { 
            System.err.println(e.getMessage()); 
        } 
    }
```
• Para obtener más información sobre la API, consulta [DescribeStateMachinel](https://docs.aws.amazon.com/goto/SdkForJavaV2/states-2016-11-23/DescribeStateMachine)a Referencia AWS SDK for Java 2.x de la API.

Describir una ejecución de máquina de estado

En el siguiente ejemplo de código se muestra cómo describir una ejecución de máquina de estado de Step Functions.

## **a** Note

```
 public static void describeExe(SfnClient sfnClient, String executionArn) { 
         try { 
             DescribeExecutionRequest executionRequest = 
 DescribeExecutionRequest.builder() 
                      .executionArn(executionArn) 
                      .build(); 
             String status = ""; 
             boolean hasSucceeded = false; 
            while (!hasSucceeded) {
                 DescribeExecutionResponse response = 
 sfnClient.describeExecution(executionRequest); 
                 status = response.statusAsString(); 
                 if (status.compareTo("RUNNING") == 0) { 
                     System.out.println("The state machine is still running, let's 
 wait for it to finish."); 
                     Thread.sleep(2000); 
                 } else if (status.compareTo("SUCCEEDED") == 0) { 
                     System.out.println("The Step Function workflow has succeeded"); 
                     hasSucceeded = true; 
                 } else { 
                     System.out.println("The Status is neither running or 
 succeeded"); 
 } 
 } 
             System.out.println("The Status is " + status); 
         } catch (SfnException | InterruptedException e) { 
             System.err.println(e.getMessage()); 
             System.exit(1); 
         } 
    }
```
• Para obtener más información sobre la API, consulta [DescribeExecutionl](https://docs.aws.amazon.com/goto/SdkForJavaV2/states-2016-11-23/DescribeExecution)a Referencia AWS SDK for Java 2.x de la API.

Obtener los datos de tarea de una actividad

En el siguiente ejemplo de código se muestra cómo obtener los datos de tarea de una actividad de Step Functions.

SDK para Java 2.x

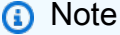

```
 public static List<String> getActivityTask(SfnClient sfnClient, String actArn) { 
        List<String> myList = new ArrayList<>(); 
        GetActivityTaskRequest getActivityTaskRequest = 
 GetActivityTaskRequest.builder() 
                 .activityArn(actArn) 
                .build();
        GetActivityTaskResponse response = 
 sfnClient.getActivityTask(getActivityTaskRequest); 
        myList.add(response.taskToken()); 
        myList.add(response.input()); 
        return myList; 
    } 
   /// <summary> 
   /// Stop execution of a Step Functions workflow. 
  // </summary>
   /// <param name="executionArn">The Amazon Resource Name (ARN) of 
   /// the Step Functions execution to stop.</param> 
    /// <returns>A Boolean value indicating the success of the action.</returns> 
   public async Task<bool> StopExecution(string executionArn)
    { 
        var response = 
            await _amazonStepFunctions.StopExecutionAsync(new StopExecutionRequest 
 { ExecutionArn = executionArn });
```
}

```
 return response.HttpStatusCode == System.Net.HttpStatusCode.OK;
```
• Para obtener más información sobre la API, consulta [GetActivityTask](https://docs.aws.amazon.com/goto/SdkForJavaV2/states-2016-11-23/GetActivityTask)la Referencia AWS SDK for Java 2.x de la API.

#### Enumerar actividades

En el siguiente ejemplo de código se muestra cómo enumerar actividades de Step Functions.

SDK para Java 2.x

### **a** Note

```
import software.amazon.awssdk.regions.Region;
import software.amazon.awssdk.services.sfn.SfnClient;
import software.amazon.awssdk.services.sfn.model.ListActivitiesRequest;
import software.amazon.awssdk.services.sfn.model.ListActivitiesResponse;
import software.amazon.awssdk.services.sfn.model.SfnException;
import software.amazon.awssdk.services.sfn.model.ActivityListItem;
import java.util.List;
/** 
  * Before running this Java V2 code example, set up your development 
  * environment, including your credentials. 
 * 
  * For more information, see the following documentation topic: 
 * 
  * https://docs.aws.amazon.com/sdk-for-java/latest/developer-guide/get-started.html 
  */
public class ListActivities { 
     public static void main(String[] args) { 
         Region region = Region.US_EAST_1; 
         SfnClient sfnClient = SfnClient.builder() 
                 .region(region)
```

```
 .build(); 
         listAllActivites(sfnClient); 
         sfnClient.close(); 
     } 
     public static void listAllActivites(SfnClient sfnClient) { 
         try { 
             ListActivitiesRequest activitiesRequest = 
  ListActivitiesRequest.builder() 
                      .maxResults(10) 
                     .build();
             ListActivitiesResponse response = 
  sfnClient.listActivities(activitiesRequest); 
             List<ActivityListItem> items = response.activities(); 
             for (ActivityListItem item : items) { 
                  System.out.println("The activity ARN is " + item.activityArn()); 
                  System.out.println("The activity name is " + item.name()); 
 } 
         } catch (SfnException e) { 
             System.err.println(e.awsErrorDetails().errorMessage()); 
             System.exit(1); 
         } 
     }
}
```
• Para obtener más información sobre la API, consulta [ListActivitiesl](https://docs.aws.amazon.com/goto/SdkForJavaV2/states-2016-11-23/ListActivities)a Referencia AWS SDK for Java 2.x de la API.

Enumeración de ejecuciones de máquina de estado

En el siguiente ejemplo de código se muestra cómo enumerar ejecuciones de máquina de estado de Step Functions.

## **a** Note

Hay más información al respecto GitHub. Busque el ejemplo completo y aprenda a configurar y ejecutar en el [Repositorio de ejemplos de código de AWS.](https://github.com/awsdocs/aws-doc-sdk-examples/tree/main/javav2/example_code/stepfunctions#readme)

```
 public static void getExeHistory(SfnClient sfnClient, String exeARN) { 
         try { 
             GetExecutionHistoryRequest historyRequest = 
 GetExecutionHistoryRequest.builder() 
                      .executionArn(exeARN) 
                      .maxResults(10) 
                     .buid();
             GetExecutionHistoryResponse historyResponse = 
 sfnClient.getExecutionHistory(historyRequest); 
             List<HistoryEvent> events = historyResponse.events(); 
             for (HistoryEvent event : events) { 
                 System.out.println("The event type is " + event.type().toString()); 
 } 
         } catch (SfnException e) { 
             System.err.println(e.awsErrorDetails().errorMessage()); 
             System.exit(1); 
         } 
    }
```
• Para obtener más información sobre la API, consulta [ListExecutions](https://docs.aws.amazon.com/goto/SdkForJavaV2/states-2016-11-23/ListExecutions)la Referencia AWS SDK for Java 2.x de la API.

Enumerar máquinas de estado

En el siguiente ejemplo de código se muestra cómo enumerar máquinas de estado de Step Functions.

## **a** Note

```
import software.amazon.awssdk.regions.Region;
import software.amazon.awssdk.services.sfn.SfnClient;
import software.amazon.awssdk.services.sfn.model.ListStateMachinesResponse;
import software.amazon.awssdk.services.sfn.model.SfnException;
import software.amazon.awssdk.services.sfn.model.StateMachineListItem;
import java.util.List;
/** 
  * Before running this Java V2 code example, set up your development 
  * environment, including your credentials. 
 * 
  * For more information, see the following documentation topic: 
 * 
  * https://docs.aws.amazon.com/sdk-for-java/latest/developer-guide/get-started.html 
  */
public class ListStateMachines { 
     public static void main(String[] args) { 
         Region region = Region.US_EAST_1; 
         SfnClient sfnClient = SfnClient.builder() 
                  .region(region) 
                  .build(); 
         listMachines(sfnClient); 
         sfnClient.close(); 
     } 
     public static void listMachines(SfnClient sfnClient) { 
         try { 
            ListStateMachinesResponse response = sfnClient.listStateMachines();
            List<StateMachineListItem> machines = response.stateMachines();
             for (StateMachineListItem machine : machines) { 
                 System.out.println("The name of the state machine is: " + 
  machine.name());
```

```
 System.out.println("The ARN value is : " + 
  machine.stateMachineArn()); 
 } 
         } catch (SfnException e) { 
             System.err.println(e.awsErrorDetails().errorMessage()); 
             System.exit(1); 
         } 
     }
}
```
• Para obtener más información sobre la API, consulta [ListStateMachinesl](https://docs.aws.amazon.com/goto/SdkForJavaV2/states-2016-11-23/ListStateMachines)a Referencia AWS SDK for Java 2.x de la API.

Enviar una respuesta de operación correcta a una tarea

En el siguiente ejemplo de código se muestra cómo enviar una respuesta de operación correcta a una tarea de Step Functions.

SDK para Java 2.x

#### **a** Note

```
 public static void sendTaskSuccess(SfnClient sfnClient, String token, String 
 json) { 
        try { 
            SendTaskSuccessRequest successRequest = SendTaskSuccessRequest.builder() 
                     .taskToken(token) 
                     .output(json) 
                     .build(); 
            sfnClient.sendTaskSuccess(successRequest); 
        } catch (SfnException e) { 
            System.err.println(e.awsErrorDetails().errorMessage()); 
            System.exit(1);
```
}

}

• Para obtener más información sobre la API, consulta [SendTaskSuccess](https://docs.aws.amazon.com/goto/SdkForJavaV2/states-2016-11-23/SendTaskSuccess)la Referencia AWS SDK for Java 2.x de la API.

Iniciar una ejecución de máquina de estado

En el siguiente ejemplo de código se muestra cómo iniciar una ejecución de máquina de estado de Step Functions.

SDK para Java 2.x

## **a** Note

```
 public static String startWorkflow(SfnClient sfnClient, String stateMachineArn, 
 String jsonEx) { 
        UUID uuid = UUID.randomUUID(); 
        String uuidValue = uuid.toString(); 
        try { 
            StartExecutionRequest executionRequest = StartExecutionRequest.builder() 
                     .input(jsonEx) 
                     .stateMachineArn(stateMachineArn) 
                     .name(uuidValue) 
                     .build(); 
            StartExecutionResponse response = 
 sfnClient.startExecution(executionRequest); 
            return response.executionArn(); 
        } catch (SfnException e) { 
            System.err.println(e.awsErrorDetails().errorMessage()); 
            System.exit(1); 
        } 
        return ""; 
    }
```
• Para obtener más información sobre la API, consulta [StartExecutionl](https://docs.aws.amazon.com/goto/SdkForJavaV2/states-2016-11-23/StartExecution)a Referencia AWS SDK for Java 2.x de la API.

Escenarios

Introducción a las máquinas de estado

En el siguiente ejemplo de código, se muestra cómo:

- Crear una actividad
- Crear una máquina de estado a partir de una definición de Amazon States Language que contenga la actividad creada anteriormente como un paso
- Ejecutar la máquina de estados y responder a la actividad con entradas de usuario
- Obtener la salida y el estado final una vez completada la ejecución y, luego, limpiar los recursos

#### SDK para Java 2.x

#### **a**) Note

Hay más información al respecto GitHub. Busque el ejemplo completo y aprenda a configurar y ejecutar en el [Repositorio de ejemplos de código de AWS.](https://github.com/awsdocs/aws-doc-sdk-examples/tree/main/javav2/example_code/stepfunctions#readme)

```
/** 
 * You can obtain the JSON file to create a state machine in the following 
  * GitHub location. 
 * 
  * https://github.com/awsdocs/aws-doc-sdk-examples/tree/main/resources/sample_files 
 * 
 * To run this code example, place the chat_sfn_state_machine.json file into 
 * your project's resources folder. 
 * 
  * Also, set up your development environment, including your credentials. 
 * 
  * For information, see this documentation topic: 
 *
```
\* https://docs.aws.amazon.com/sdk-for-java/latest/developer-guide/get-started.html

```
 * 
  * This Java code example performs the following tasks: 
 * 
  * 1. Creates an activity. 
  * 2. Creates a state machine. 
  * 3. Describes the state machine. 
  * 4. Starts execution of the state machine and interacts with it. 
  * 5. Describes the execution. 
  * 6. Delete the activity. 
  * 7. Deletes the state machine. 
  */
public class StepFunctionsScenario { 
    public static final String DASHES = new String(new char[80]).replace("\0", "-");
     public static void main(String[] args) throws Exception { 
         final String usage = """ 
                 Usage: 
                    <roleARN> <activityName> <stateMachineName>
                 Where: 
                     roleName - The name of the IAM role to create for this state 
  machine. 
                     activityName - The name of an activity to create. 
                     stateMachineName - The name of the state machine to create. 
                 """; 
        if (args.length != 3) {
             System.out.println(usage); 
             System.exit(1); 
         } 
         String roleName = args[0]; 
         String activityName = args[1]; 
         String stateMachineName = args[2]; 
        String polJSON = ''{\n} " \"Version\": \"2012-10-17\",\n" + 
                 " \"Statement\": [\n" + 
                " {\n" +
                 " \"Sid\": \"\",\n" + 
                 " \"Effect\": \"Allow\",\n" + 
                " \Upsilon" \Upsilon" +
                 " \"Service\": \"states.amazonaws.com\"\n" + 
                " {}^{1}, {}^{1}, {}^{1}
```

```
 " \"Action\": \"sts:AssumeRole\"\n" + 
               " }\n" +
               " ]\n" +
                "}"; 
       Scanner sc = new Scanner(System.in);
        boolean action = false; 
        Region region = Region.US_EAST_1; 
        SfnClient sfnClient = SfnClient.builder() 
                .region(region) 
               .build();
        Region regionGl = Region.AWS_GLOBAL; 
        IamClient iam = IamClient.builder() 
                .region(regionGl) 
               .build();
        System.out.println(DASHES); 
        System.out.println("Welcome to the AWS Step Functions example scenario."); 
        System.out.println(DASHES); 
        System.out.println(DASHES); 
        System.out.println("1. Create an activity."); 
        String activityArn = createActivity(sfnClient, activityName); 
        System.out.println("The ARN of the activity is " + activityArn); 
        System.out.println(DASHES); 
        // Get JSON to use for the state machine and place the activityArn value 
 into 
        // it. 
        InputStream input = StepFunctionsScenario.class.getClassLoader() 
                 .getResourceAsStream("chat_sfn_state_machine.json"); 
        ObjectMapper mapper = new ObjectMapper(); 
        JsonNode jsonNode = mapper.readValue(input, JsonNode.class); 
        String jsonString = mapper.writeValueAsString(jsonNode); 
        // Modify the Resource node. 
        ObjectMapper objectMapper = new ObjectMapper(); 
        JsonNode root = objectMapper.readTree(jsonString); 
        ((ObjectNode) root.path("States").path("GetInput")).put("Resource", 
 activityArn);
```
// Convert the modified Java object back to a JSON string.

```
 String stateDefinition = objectMapper.writeValueAsString(root); 
        System.out.println(stateDefinition); 
        System.out.println(DASHES); 
        System.out.println("2. Create a state machine."); 
        String roleARN = createIAMRole(iam, roleName, polJSON); 
       String stateMachineArn = createMachine(sfnClient, roleARN, stateMachineName,
 stateDefinition); 
        System.out.println("The ARN of the state machine is " + stateMachineArn); 
        System.out.println(DASHES); 
        System.out.println(DASHES); 
        System.out.println("3. Describe the state machine."); 
        describeStateMachine(sfnClient, stateMachineArn); 
        System.out.println("What should ChatSFN call you?"); 
       String userName = sc.nextLine();
        System.out.println("Hello " + userName); 
        System.out.println(DASHES); 
        System.out.println(DASHES); 
        // The JSON to pass to the StartExecution call. 
       String executionJson = "{ \"name\" : \"" + userName + "\" }";
        System.out.println(executionJson); 
        System.out.println("4. Start execution of the state machine and interact 
 with it."); 
        String runArn = startWorkflow(sfnClient, stateMachineArn, executionJson); 
        System.out.println("The ARN of the state machine execution is " + runArn); 
        List<String> myList; 
        while (!action) { 
            myList = getActivityTask(sfnClient, activityArn); 
            System.out.println("ChatSFN: " + myList.get(1)); 
            System.out.println(userName + " please specify a value."); 
            String myAction = sc.nextLine(); 
            if (myAction.compareTo("done") == 0) 
                action = true; 
            System.out.println("You have selected " + myAction); 
           String taskJson = "{ \"action\" : \"" + myAction + "\" }";
            System.out.println(taskJson); 
            sendTaskSuccess(sfnClient, myList.get(0), taskJson); 
        } 
        System.out.println(DASHES); 
        System.out.println(DASHES);
```

```
 System.out.println("5. Describe the execution."); 
        describeExe(sfnClient, runArn); 
        System.out.println(DASHES); 
        System.out.println(DASHES); 
        System.out.println("6. Delete the activity."); 
        deleteActivity(sfnClient, activityArn); 
        System.out.println(DASHES); 
        System.out.println(DASHES); 
        System.out.println("7. Delete the state machines."); 
        deleteMachine(sfnClient, stateMachineArn); 
        System.out.println(DASHES); 
        System.out.println(DASHES); 
        System.out.println("The AWS Step Functions example scenario is complete."); 
        System.out.println(DASHES); 
    } 
    public static String createIAMRole(IamClient iam, String rolename, String 
 polJSON) { 
        try { 
            CreateRoleRequest request = CreateRoleRequest.builder() 
                     .roleName(rolename) 
                     .assumeRolePolicyDocument(polJSON) 
                     .description("Created using the AWS SDK for Java") 
                    .build();
            CreateRoleResponse response = iam.createRole(request); 
            return response.role().arn(); 
        } catch (IamException e) { 
            System.err.println(e.awsErrorDetails().errorMessage()); 
            System.exit(1); 
        } 
        return ""; 
    } 
    public static void describeExe(SfnClient sfnClient, String executionArn) { 
        try { 
            DescribeExecutionRequest executionRequest = 
 DescribeExecutionRequest.builder() 
                     .executionArn(executionArn) 
                    .build();
```

```
 String status = ""; 
             boolean hasSucceeded = false; 
            while (!hasSucceeded) {
                 DescribeExecutionResponse response = 
 sfnClient.describeExecution(executionRequest); 
                 status = response.statusAsString(); 
                 if (status.compareTo("RUNNING") == 0) { 
                      System.out.println("The state machine is still running, let's 
 wait for it to finish."); 
                     Thread.sleep(2000); 
                 } else if (status.compareTo("SUCCEEDED") == 0) { 
                      System.out.println("The Step Function workflow has succeeded"); 
                     hasSucceeded = true; 
                 } else { 
                      System.out.println("The Status is neither running or 
 succeeded"); 
 } 
 } 
             System.out.println("The Status is " + status); 
         } catch (SfnException | InterruptedException e) { 
             System.err.println(e.getMessage()); 
             System.exit(1); 
         } 
    } 
    public static void sendTaskSuccess(SfnClient sfnClient, String token, String 
 json) { 
         try { 
             SendTaskSuccessRequest successRequest = SendTaskSuccessRequest.builder() 
                      .taskToken(token) 
                      .output(json) 
                     .build();
             sfnClient.sendTaskSuccess(successRequest); 
         } catch (SfnException e) { 
             System.err.println(e.awsErrorDetails().errorMessage()); 
             System.exit(1); 
         } 
    } 
     public static List<String> getActivityTask(SfnClient sfnClient, String actArn) {
```

```
 List<String> myList = new ArrayList<>(); 
        GetActivityTaskRequest getActivityTaskRequest = 
 GetActivityTaskRequest.builder() 
                 .activityArn(actArn) 
                .build();
        GetActivityTaskResponse response = 
 sfnClient.getActivityTask(getActivityTaskRequest); 
        myList.add(response.taskToken()); 
        myList.add(response.input()); 
        return myList; 
    } 
    public static void deleteActivity(SfnClient sfnClient, String actArn) { 
        try { 
            DeleteActivityRequest activityRequest = DeleteActivityRequest.builder() 
                     .activityArn(actArn) 
                    .build();
            sfnClient.deleteActivity(activityRequest); 
            System.out.println("You have deleted " + actArn); 
        } catch (SfnException e) { 
            System.err.println(e.awsErrorDetails().errorMessage()); 
            System.exit(1); 
        } 
    } 
    public static void describeStateMachine(SfnClient sfnClient, String 
 stateMachineArn) { 
        try { 
            DescribeStateMachineRequest stateMachineRequest = 
 DescribeStateMachineRequest.builder() 
                     .stateMachineArn(stateMachineArn) 
                    .build();
            DescribeStateMachineResponse response = 
 sfnClient.describeStateMachine(stateMachineRequest); 
            System.out.println("The name of the State machine is " + 
 response.name()); 
            System.out.println("The status of the State machine is " + 
 response.status()); 
            System.out.println("The ARN value of the State machine is " + 
 response.stateMachineArn());
```

```
System.out.println("The role ARN value is " + response.roleArn());
         } catch (SfnException e) { 
             System.err.println(e.getMessage()); 
         } 
    } 
     public static void deleteMachine(SfnClient sfnClient, String stateMachineArn) { 
         try { 
             DeleteStateMachineRequest deleteStateMachineRequest = 
 DeleteStateMachineRequest.builder() 
                      .stateMachineArn(stateMachineArn) 
                     .build();
             sfnClient.deleteStateMachine(deleteStateMachineRequest); 
             DescribeStateMachineRequest describeStateMachine = 
 DescribeStateMachineRequest.builder() 
                      .stateMachineArn(stateMachineArn) 
                     .build();
             while (true) { 
                 DescribeStateMachineResponse response = 
 sfnClient.describeStateMachine(describeStateMachine); 
                 System.out.println("The state machine is not deleted yet. The status 
 is " + response.status()); 
                 Thread.sleep(3000); 
 } 
         } catch (SfnException | InterruptedException e) { 
             System.err.println(e.getMessage()); 
         } 
         System.out.println(stateMachineArn + " was successfully deleted."); 
    } 
    public static String startWorkflow(SfnClient sfnClient, String stateMachineArn, 
 String jsonEx) { 
         UUID uuid = UUID.randomUUID(); 
         String uuidValue = uuid.toString(); 
         try { 
             StartExecutionRequest executionRequest = StartExecutionRequest.builder() 
                      .input(jsonEx) 
                      .stateMachineArn(stateMachineArn) 
                      .name(uuidValue) 
                     .build();
```

```
 StartExecutionResponse response = 
 sfnClient.startExecution(executionRequest); 
            return response.executionArn(); 
        } catch (SfnException e) { 
            System.err.println(e.awsErrorDetails().errorMessage()); 
            System.exit(1); 
        } 
        return ""; 
    } 
    public static String createMachine(SfnClient sfnClient, String roleARN, String 
 stateMachineName, String json) { 
        try { 
            CreateStateMachineRequest machineRequest = 
 CreateStateMachineRequest.builder() 
                     .definition(json) 
                     .name(stateMachineName) 
                     .roleArn(roleARN) 
                     .type(StateMachineType.STANDARD) 
                    .build();
            CreateStateMachineResponse response = 
 sfnClient.createStateMachine(machineRequest); 
            return response.stateMachineArn(); 
        } catch (SfnException e) { 
            System.err.println(e.awsErrorDetails().errorMessage()); 
            System.exit(1); 
        } 
        return ""; 
    } 
   public static String createActivity(SfnClient sfnClient, String activityName) {
        try { 
            CreateActivityRequest activityRequest = CreateActivityRequest.builder() 
                      .name(activityName) 
                    .build();
            CreateActivityResponse response = 
 sfnClient.createActivity(activityRequest); 
            return response.activityArn();
```

```
 } catch (SfnException e) { 
              System.err.println(e.awsErrorDetails().errorMessage()); 
              System.exit(1); 
          } 
          return ""; 
     }
}
```
- Para obtener detalles de la API, consulte los siguientes temas en la Referencia de la API de AWS SDK for Java 2.x.
	- [CreateActivity](https://docs.aws.amazon.com/goto/SdkForJavaV2/states-2016-11-23/CreateActivity)
	- [CreateStateMachine](https://docs.aws.amazon.com/goto/SdkForJavaV2/states-2016-11-23/CreateStateMachine)
	- [DeleteActivity](https://docs.aws.amazon.com/goto/SdkForJavaV2/states-2016-11-23/DeleteActivity)
	- [DeleteStateMachine](https://docs.aws.amazon.com/goto/SdkForJavaV2/states-2016-11-23/DeleteStateMachine)
	- [DescribeExecution](https://docs.aws.amazon.com/goto/SdkForJavaV2/states-2016-11-23/DescribeExecution)
	- [DescribeStateMachine](https://docs.aws.amazon.com/goto/SdkForJavaV2/states-2016-11-23/DescribeStateMachine)
	- [GetActivityTask](https://docs.aws.amazon.com/goto/SdkForJavaV2/states-2016-11-23/GetActivityTask)
	- [ListActivities](https://docs.aws.amazon.com/goto/SdkForJavaV2/states-2016-11-23/ListActivities)
	- [ListStateMachines](https://docs.aws.amazon.com/goto/SdkForJavaV2/states-2016-11-23/ListStateMachines)
	- [SendTaskSuccess](https://docs.aws.amazon.com/goto/SdkForJavaV2/states-2016-11-23/SendTaskSuccess)
	- [StartExecution](https://docs.aws.amazon.com/goto/SdkForJavaV2/states-2016-11-23/StartExecution)
	- [StopExecution](https://docs.aws.amazon.com/goto/SdkForJavaV2/states-2016-11-23/StopExecution)

# ejemplos de AWS STS usando SDK para Java 2.x

En los siguientes ejemplos de código se muestra cómo ejecutar acciones e implementar escenarios comunes usando AWS SDK for Java 2.x con AWS STS.

Las acciones son extractos de código de programas más grandes y deben ejecutarse en contexto. Mientras las acciones muestran cómo llamar a las funciones de servicio individuales, es posible ver las acciones en contexto en los escenarios relacionados y en los ejemplos entre servicios.

Los escenarios son ejemplos de código que muestran cómo llevar a cabo una tarea específica llamando a varias funciones dentro del mismo servicio.
Cada ejemplo incluye un enlace a GitHub, donde puedes encontrar instrucciones sobre cómo configurar y ejecutar el código en su contexto.

Temas

• [Acciones](#page-8325-0)

Acciones

Asumir un rol

En el siguiente ejemplo de código se muestra cómo asumir un rol con AWS STS.

SDK para Java 2.x

#### **a** Note

```
import software.amazon.awssdk.regions.Region;
import software.amazon.awssdk.services.sts.StsClient;
import software.amazon.awssdk.services.sts.model.AssumeRoleRequest;
import software.amazon.awssdk.services.sts.model.StsException;
import software.amazon.awssdk.services.sts.model.AssumeRoleResponse;
import software.amazon.awssdk.services.sts.model.Credentials;
import java.time.Instant;
import java.time.ZoneId;
import java.time.format.DateTimeFormatter;
import java.time.format.FormatStyle;
import java.util.Locale;
/** 
  * To make this code example work, create a Role that you want to assume. 
  * Then define a Trust Relationship in the AWS Console. You can use this as an 
  * example: 
  * 
  * { 
  * "Version": "2012-10-17", 
  * "Statement": [ 
  * {
```

```
 * "Effect": "Allow", 
  * "Principal": { 
  * "AWS": "<Specify the ARN of your IAM user you are using in this code 
  * example>" 
  * }, 
  * "Action": "sts:AssumeRole" 
  * } 
  * ] 
  * } 
 * 
  * For more information, see "Editing the Trust Relationship for an Existing 
  * Role" in the AWS Directory Service guide. 
 * 
  * Also, set up your development environment, including your credentials. 
 * 
  * For information, see this documentation topic: 
 * 
  * https://docs.aws.amazon.com/sdk-for-java/latest/developer-guide/get-started.html 
  */
public class AssumeRole { 
     public static void main(String[] args) { 
         final String usage = """ 
                  Usage: 
                      <roleArn> <roleSessionName>\s 
                  Where: 
                      roleArn - The Amazon Resource Name (ARN) of the role to assume 
  (for example, rn:aws:iam::000008047983:role/s3role).\s 
                      roleSessionName - An identifier for the assumed role session 
  (for example, mysession).\s 
                  """; 
        if (args.length != 2) {
              System.out.println(usage); 
              System.exit(1); 
         } 
         String roleArn = args[0]; 
         String roleSessionName = args[1]; 
         Region region = Region.US_EAST_1; 
         StsClient stsClient = StsClient.builder() 
                  .region(region) 
                  .build();
```

```
 assumeGivenRole(stsClient, roleArn, roleSessionName); 
         stsClient.close(); 
     } 
     public static void assumeGivenRole(StsClient stsClient, String roleArn, String 
  roleSessionName) { 
         try { 
             AssumeRoleRequest roleRequest = AssumeRoleRequest.builder() 
                      .roleArn(roleArn) 
                      .roleSessionName(roleSessionName) 
                      .build(); 
             AssumeRoleResponse roleResponse = stsClient.assumeRole(roleRequest); 
             Credentials myCreds = roleResponse.credentials(); 
             // Display the time when the temp creds expire. 
             Instant exTime = myCreds.expiration(); 
             String tokenInfo = myCreds.sessionToken(); 
             // Convert the Instant to readable date. 
             DateTimeFormatter formatter = 
  DateTimeFormatter.ofLocalizedDateTime(FormatStyle.SHORT) 
                      .withLocale(Locale.US) 
                      .withZone(ZoneId.systemDefault()); 
             formatter.format(exTime); 
             System.out.println("The token " + tokenInfo + " expires on " + exTime); 
         } catch (StsException e) { 
             System.err.println(e.getMessage()); 
             System.exit(1); 
         } 
     }
}
```
• Para obtener más información sobre la API, consulta [AssumeRolel](https://docs.aws.amazon.com/goto/SdkForJavaV2/sts-2011-06-15/AssumeRole)a Referencia AWS SDK for Java 2.x de la API.

## ejemplos de AWS Support usando SDK para Java 2.x

En los siguientes ejemplos de código se muestra cómo ejecutar acciones e implementar escenarios comunes usando AWS SDK for Java 2.x con AWS Support.

Las acciones son extractos de código de programas más grandes y deben ejecutarse en contexto. Mientras las acciones muestran cómo llamar a las funciones de servicio individuales, es posible ver las acciones en contexto en los escenarios relacionados y en los ejemplos entre servicios.

Los escenarios son ejemplos de código que muestran cómo llevar a cabo una tarea específica llamando a varias funciones dentro del mismo servicio.

Cada ejemplo incluye un enlace a GitHub, donde puedes encontrar instrucciones sobre cómo configurar y ejecutar el código en su contexto.

Introducción

Hola AWS Support

En los siguientes ejemplos de código se muestra cómo empezar a utilizar AWS Support.

SDK para Java 2.x

## **a** Note

```
import software.amazon.awssdk.regions.Region;
import software.amazon.awssdk.services.support.SupportClient;
import software.amazon.awssdk.services.support.model.Category;
import software.amazon.awssdk.services.support.model.DescribeServicesRequest;
import software.amazon.awssdk.services.support.model.DescribeServicesResponse;
import software.amazon.awssdk.services.support.model.Service;
import software.amazon.awssdk.services.support.model.SupportException;
import java.util.ArrayList;
import java.util.List;
/**
```
- \* Before running this Java (v2) code example, set up your development
- \* environment, including your credentials.

```
 * 
  * For more information, see the following documentation topic: 
 * 
  * https://docs.aws.amazon.com/sdk-for-java/latest/developer-guide/get-started.html 
 * 
  * In addition, you must have the AWS Business Support Plan to use the AWS 
  * Support Java API. For more information, see: 
 * 
  * https://aws.amazon.com/premiumsupport/plans/ 
 * 
  * This Java example performs the following task: 
 * 
  * 1. Gets and displays available services. 
 * 
 * 
  * NOTE: To see multiple operations, see SupportScenario. 
  */
public class HelloSupport { 
     public static void main(String[] args) { 
         Region region = Region.US_WEST_2; 
         SupportClient supportClient = SupportClient.builder() 
                  .region(region) 
                 .build();
         System.out.println("***** Step 1. Get and display available services."); 
         displayServices(supportClient); 
     } 
     // Return a List that contains a Service name and Category name. 
     public static void displayServices(SupportClient supportClient) { 
         try { 
             DescribeServicesRequest servicesRequest = 
  DescribeServicesRequest.builder() 
                      .language("en") 
                     .build();
             DescribeServicesResponse response = 
  supportClient.describeServices(servicesRequest); 
             List<Service> services = response.services(); 
             System.out.println("Get the first 10 services"); 
             int index = 1; 
             for (Service service : services) {
```

```
if (index == 11) break; 
                 System.out.println("The Service name is: " + service.name()); 
                 // Display the Categories for this service. 
                 List<Category> categories = service.categories(); 
                 for (Category cat : categories) { 
                     System.out.println("The category name is: " + cat.name()); 
 } 
                 index++; 
 } 
         } catch (SupportException e) { 
             System.out.println(e.getLocalizedMessage()); 
             System.exit(1); 
         } 
     }
}
```
• Para obtener más información sobre la API, consulta [DescribeServices](https://docs.aws.amazon.com/goto/SdkForJavaV2/support-2013-04-15/DescribeServices)la Referencia AWS SDK for Java 2.x de la API.

## Temas

- [Acciones](#page-8325-0)
- [Escenarios](#page-8347-0)

## Acciones

Agregar una comunicación a un caso

En los siguientes ejemplos de código se muestra cómo añadir una comunicación de AWS Support con un archivo adjunto a un caso de asistencia.

#### SDK para Java 2.x

## **a** Note

Hay más información al respecto GitHub. Busque el ejemplo completo y aprenda a configurar y ejecutar en el [Repositorio de ejemplos de código de AWS.](https://github.com/awsdocs/aws-doc-sdk-examples/tree/main/javav2/example_code/support#readme)

```
 public static void addAttachSupportCase(SupportClient supportClient, String 
 caseId, String attachmentSetId) { 
        try { 
            AddCommunicationToCaseRequest caseRequest = 
 AddCommunicationToCaseRequest.builder() 
                     .caseId(caseId) 
                     .attachmentSetId(attachmentSetId) 
                     .communicationBody("Please refer to attachment for details.") 
                    .build();
            AddCommunicationToCaseResponse response = 
 supportClient.addCommunicationToCase(caseRequest); 
            if (response.result()) 
                 System.out.println("You have successfully added a communication to 
 an AWS Support case"); 
            else 
                 System.out.println("There was an error adding the communication to 
 an AWS Support case"); 
        } catch (SupportException e) { 
            System.out.println(e.getLocalizedMessage()); 
            System.exit(1); 
        } 
    }
```
• Para obtener más información sobre la API, consulta [AddCommunicationToCasel](https://docs.aws.amazon.com/goto/SdkForJavaV2/support-2013-04-15/AddCommunicationToCase)a Referencia AWS SDK for Java 2.x de la API.

Añadir un archivo adjunto a una serie

En los siguientes ejemplos de código se muestra cómo añadir un archivo adjunto de AWS Support a una serie de archivos adjuntos.

#### SDK para Java 2.x

### **a** Note

Hay más información al respecto GitHub. Busque el ejemplo completo y aprenda a configurar y ejecutar en el [Repositorio de ejemplos de código de AWS.](https://github.com/awsdocs/aws-doc-sdk-examples/tree/main/javav2/example_code/support#readme)

```
 public static String addAttachment(SupportClient supportClient, String 
 fileAttachment) { 
        try { 
           File myFile = new File(fileAttachment);
            InputStream sourceStream = new FileInputStream(myFile); 
            SdkBytes sourceBytes = SdkBytes.fromInputStream(sourceStream); 
            Attachment attachment = Attachment.builder() 
                     .fileName(myFile.getName()) 
                     .data(sourceBytes) 
                    .build();
            AddAttachmentsToSetRequest setRequest = 
 AddAttachmentsToSetRequest.builder() 
                     .attachments(attachment) 
                    .build();
            AddAttachmentsToSetResponse response = 
 supportClient.addAttachmentsToSet(setRequest); 
            return response.attachmentSetId(); 
        } catch (SupportException | FileNotFoundException e) { 
             System.out.println(e.getLocalizedMessage()); 
            System.exit(1); 
        } 
        return ""; 
    }
```
• Para obtener más información sobre la API, consulta [AddAttachmentsToSetl](https://docs.aws.amazon.com/goto/SdkForJavaV2/support-2013-04-15/AddAttachmentsToSet)a Referencia AWS SDK for Java 2.x de la API.

#### Creación de un caso

El siguiente ejemplo de código muestra cómo crear un caso nuevo de AWS Support.

SDK para Java 2.x

## **a** Note

Hay más información al respecto GitHub. Busque el ejemplo completo y aprenda a configurar y ejecutar en el [Repositorio de ejemplos de código de AWS.](https://github.com/awsdocs/aws-doc-sdk-examples/tree/main/javav2/example_code/support#readme)

```
 public static String createSupportCase(SupportClient supportClient, List<String> 
 sevCatList, String sevLevel) { 
        try { 
            String serviceCode = sevCatList.get(0); 
            String caseCat = sevCatList.get(1); 
            CreateCaseRequest caseRequest = CreateCaseRequest.builder() 
                     .categoryCode(caseCat.toLowerCase()) 
                     .serviceCode(serviceCode.toLowerCase()) 
                     .severityCode(sevLevel.toLowerCase()) 
                     .communicationBody("Test issue with " + 
 serviceCode.toLowerCase()) 
                     .subject("Test case, please ignore") 
                     .language("en") 
                     .issueType("technical") 
                     .build(); 
            CreateCaseResponse response = supportClient.createCase(caseRequest); 
            return response.caseId(); 
        } catch (SupportException e) { 
            System.out.println(e.getLocalizedMessage()); 
            System.exit(1); 
        } 
        return ""; 
    }
```
• Para obtener más información sobre la API, consulta [CreateCasel](https://docs.aws.amazon.com/goto/SdkForJavaV2/support-2013-04-15/CreateCase)a Referencia AWS SDK for Java 2.x de la API.

## Describa un archivo adjunto

El siguiente ejemplo de código muestra cómo describir un archivo adjunto para un caso de AWS Support.

SDK para Java 2.x

## **G** Note

Hay más información al respecto GitHub. Busque el ejemplo completo y aprenda a configurar y ejecutar en el [Repositorio de ejemplos de código de AWS.](https://github.com/awsdocs/aws-doc-sdk-examples/tree/main/javav2/example_code/support#readme)

```
 public static void describeAttachment(SupportClient supportClient, String 
 attachId) { 
        try { 
            DescribeAttachmentRequest attachmentRequest = 
 DescribeAttachmentRequest.builder() 
                     .attachmentId(attachId) 
                     .build(); 
            DescribeAttachmentResponse response = 
 supportClient.describeAttachment(attachmentRequest); 
            System.out.println("The name of the file is " + 
 response.attachment().fileName()); 
        } catch (SupportException e) { 
            System.out.println(e.getLocalizedMessage()); 
            System.exit(1); 
        } 
    }
```
• Para obtener más información sobre la API, consulta [DescribeAttachmentl](https://docs.aws.amazon.com/goto/SdkForJavaV2/support-2013-04-15/DescribeAttachment)a Referencia AWS SDK for Java 2.x de la API.

## Casos

El siguiente ejemplo de código muestra cómo describir casos de AWS Support.

#### SDK para Java 2.x

## **a** Note

Hay más información al respecto GitHub. Busque el ejemplo completo y aprenda a configurar y ejecutar en el [Repositorio de ejemplos de código de AWS.](https://github.com/awsdocs/aws-doc-sdk-examples/tree/main/javav2/example_code/support#readme)

```
 public static void getOpenCase(SupportClient supportClient) { 
         try { 
             // Specify the start and end time. 
             Instant now = Instant.now(); 
             java.time.LocalDate.now(); 
             Instant yesterday = now.minus(1, ChronoUnit.DAYS); 
             DescribeCasesRequest describeCasesRequest = 
 DescribeCasesRequest.builder() 
                      .maxResults(20) 
                      .afterTime(yesterday.toString()) 
                      .beforeTime(now.toString()) 
                     .build();
             DescribeCasesResponse response = 
 supportClient.describeCases(describeCasesRequest); 
             List<CaseDetails> cases = response.cases(); 
             for (CaseDetails sinCase : cases) { 
                 System.out.println("The case status is " + sinCase.status()); 
                 System.out.println("The case Id is " + sinCase.caseId()); 
                 System.out.println("The case subject is " + sinCase.subject()); 
 } 
         } catch (SupportException e) { 
             System.out.println(e.getLocalizedMessage()); 
             System.exit(1); 
         } 
    }
```
• Para obtener más información sobre la API, consulta [DescribeCases](https://docs.aws.amazon.com/goto/SdkForJavaV2/support-2013-04-15/DescribeCases)la Referencia AWS SDK for Java 2.x de la API.

#### Describa las comunicaciones

El siguiente ejemplo de código muestra cómo describir comunicaciones de AWS Support de un caso.

SDK para Java 2.x

## **a** Note

```
 public static String listCommunications(SupportClient supportClient, String 
 caseId) { 
         try { 
             String attachId = null; 
             DescribeCommunicationsRequest communicationsRequest = 
 DescribeCommunicationsRequest.builder() 
                      .caseId(caseId) 
                      .maxResults(10) 
                      .build(); 
             DescribeCommunicationsResponse response = 
 supportClient.describeCommunications(communicationsRequest); 
             List<Communication> communications = response.communications(); 
             for (Communication comm : communications) { 
                 System.out.println("the body is: " + comm.body()); 
                 // Get the attachment id value. 
                 List<AttachmentDetails> attachments = comm.attachmentSet(); 
                 for (AttachmentDetails detail : attachments) { 
                     attachId = detail.attachmentId(); 
 } 
 } 
             return attachId; 
         } catch (SupportException e) { 
             System.out.println(e.getLocalizedMessage()); 
             System.exit(1); 
         } 
         return ""; 
     }
```
• Para obtener más información sobre la API, consulta [DescribeCommunicationsl](https://docs.aws.amazon.com/goto/SdkForJavaV2/support-2013-04-15/DescribeCommunications)a Referencia AWS SDK for Java 2.x de la API.

#### Describa los servicios

En el siguiente ejemplo de código se muestra cómo describir la lista de servicios de AWS.

#### SDK para Java 2.x

#### **a** Note

```
 // Return a List that contains a Service name and Category name. 
    public static List<String> displayServices(SupportClient supportClient) { 
        try { 
            DescribeServicesRequest servicesRequest = 
 DescribeServicesRequest.builder() 
                     .language("en") 
                    .build();
            DescribeServicesResponse response = 
 supportClient.describeServices(servicesRequest); 
            String serviceCode = null; 
            String catName = null; 
            List<String> sevCatList = new ArrayList<>(); 
            List<Service> services = response.services(); 
            System.out.println("Get the first 10 services"); 
           int index = 1;
            for (Service service : services) { 
               if (index == 11) break; 
                System.out.println("The Service name is: " + service.name()); 
                if (service.name().compareTo("Account") == 0) 
                     serviceCode = service.code();
```

```
 // Get the Categories for this service. 
                 List<Category> categories = service.categories(); 
                 for (Category cat : categories) { 
                     System.out.println("The category name is: " + cat.name()); 
                     if (cat.name().compareTo("Security") == 0) 
                        catName = cat.name();
 } 
                 index++; 
 } 
             // Push the two values to the list. 
             sevCatList.add(serviceCode); 
             sevCatList.add(catName); 
             return sevCatList; 
         } catch (SupportException e) { 
             System.out.println(e.getLocalizedMessage()); 
             System.exit(1); 
         } 
         return null; 
    }
```
• Para obtener más información sobre la API, consulta [DescribeServices](https://docs.aws.amazon.com/goto/SdkForJavaV2/support-2013-04-15/DescribeServices)la Referencia AWS SDK for Java 2.x de la API.

Describa los niveles de gravedad

El siguiente ejemplo de código muestra cómo describir los niveles de gravedad de AWS Support.

SDK para Java 2.x

## **a** Note

```
 public static String displaySevLevels(SupportClient supportClient) { 
        try { 
            DescribeSeverityLevelsRequest severityLevelsRequest = 
 DescribeSeverityLevelsRequest.builder()
```

```
 .language("en") 
                     .build();
             DescribeSeverityLevelsResponse response = 
 supportClient.describeSeverityLevels(severityLevelsRequest); 
            List<SeverityLevel> severityLevels = response.severityLevels();
             String levelName = null; 
             for (SeverityLevel sevLevel : severityLevels) { 
                 System.out.println("The severity level name is: " + 
 sevLevel.name()); 
                 if (sevLevel.name().compareTo("High") == 0) 
                      levelName = sevLevel.name(); 
 } 
             return levelName; 
         } catch (SupportException e) { 
             System.out.println(e.getLocalizedMessage()); 
             System.exit(1); 
         } 
         return ""; 
    }
```
• Para obtener más información sobre la API, consulta [DescribeSeverityLevels](https://docs.aws.amazon.com/goto/SdkForJavaV2/support-2013-04-15/DescribeSeverityLevels)la Referencia AWS SDK for Java 2.x de la API.

Resolución de casos

En el siguiente ejemplo de código se muestra cómo resolver un caso de AWS Support.

SDK para Java 2.x

## **a** Note

```
 public static void resolveSupportCase(SupportClient supportClient, String 
 caseId) { 
        try { 
            ResolveCaseRequest caseRequest = ResolveCaseRequest.builder()
```

```
 .caseId(caseId) 
                    .build();
            ResolveCaseResponse response = supportClient.resolveCase(caseRequest); 
            System.out.println("The status of case " + caseId + " is " + 
 response.finalCaseStatus()); 
        } catch (SupportException e) { 
            System.out.println(e.getLocalizedMessage()); 
            System.exit(1); 
        } 
    }
```
• Para obtener más información sobre la API, consulta [ResolveCase](https://docs.aws.amazon.com/goto/SdkForJavaV2/support-2013-04-15/ResolveCase)la Referencia AWS SDK for Java 2.x de la API.

## Escenarios

Introducción a los casos

En el siguiente ejemplo de código, se muestra cómo:

- Obtenga y muestre los servicios disponibles y los niveles de gravedad de los casos.
- Cree un caso de asistencia mediante un servicio, una categoría y un nivel de gravedad seleccionados.
- Obtenga y muestre una lista de casos abiertos para el día actual.
- Añada una serie de archivos adjuntos y una comunicación al nuevo caso.
- Describa el nuevo archivo adjunto y la comunicación del caso.
- Resuelva el caso.
- Obtenga y muestre una lista de casos resueltos para el día actual.

SDK para Java 2.x

## **a** Note

Ejecute varias AWS Support operaciones.

```
import software.amazon.awssdk.core.SdkBytes;
import software.amazon.awssdk.regions.Region;
import software.amazon.awssdk.services.support.SupportClient;
import software.amazon.awssdk.services.support.model.AddAttachmentsToSetResponse;
import software.amazon.awssdk.services.support.model.AddCommunicationToCaseRequest;
import software.amazon.awssdk.services.support.model.AddCommunicationToCaseResponse;
import software.amazon.awssdk.services.support.model.Attachment;
import software.amazon.awssdk.services.support.model.AttachmentDetails;
import software.amazon.awssdk.services.support.model.CaseDetails;
import software.amazon.awssdk.services.support.model.Category;
import software.amazon.awssdk.services.support.model.Communication;
import software.amazon.awssdk.services.support.model.CreateCaseRequest;
import software.amazon.awssdk.services.support.model.CreateCaseResponse;
import software.amazon.awssdk.services.support.model.DescribeAttachmentRequest;
import software.amazon.awssdk.services.support.model.DescribeAttachmentResponse;
import software.amazon.awssdk.services.support.model.DescribeCasesRequest;
import software.amazon.awssdk.services.support.model.DescribeCasesResponse;
import software.amazon.awssdk.services.support.model.DescribeCommunicationsRequest;
import software.amazon.awssdk.services.support.model.DescribeCommunicationsResponse;
import software.amazon.awssdk.services.support.model.DescribeServicesRequest;
import software.amazon.awssdk.services.support.model.DescribeServicesResponse;
import software.amazon.awssdk.services.support.model.DescribeSeverityLevelsRequest;
import software.amazon.awssdk.services.support.model.DescribeSeverityLevelsResponse;
import software.amazon.awssdk.services.support.model.ResolveCaseRequest;
import software.amazon.awssdk.services.support.model.ResolveCaseResponse;
import software.amazon.awssdk.services.support.model.Service;
import software.amazon.awssdk.services.support.model.SeverityLevel;
import software.amazon.awssdk.services.support.model.SupportException;
import software.amazon.awssdk.services.support.model.AddAttachmentsToSetRequest;
import java.io.File;
import java.io.FileInputStream;
import java.io.FileNotFoundException;
import java.io.InputStream;
import java.time.Instant;
import java.time.temporal.ChronoUnit;
import java.util.ArrayList;
import java.util.List;
/** 
  * Before running this Java (v2) code example, set up your development 
  * environment, including your credentials.
```

```
 *
```

```
 * For more information, see the following documentation topic: 
 * 
  * https://docs.aws.amazon.com/sdk-for-java/latest/developer-guide/get-started.html 
 * 
  * In addition, you must have the AWS Business Support Plan to use the AWS 
  * Support Java API. For more information, see: 
 * 
  * https://aws.amazon.com/premiumsupport/plans/ 
 * 
  * This Java example performs the following tasks: 
 * 
  * 1. Gets and displays available services. 
  * 2. Gets and displays severity levels. 
  * 3. Creates a support case by using the selected service, category, and 
  * severity level. 
  * 4. Gets a list of open cases for the current day. 
  * 5. Creates an attachment set with a generated file. 
  * 6. Adds a communication with the attachment to the support case. 
  * 7. Lists the communications of the support case. 
  * 8. Describes the attachment set included with the communication. 
  * 9. Resolves the support case. 
  * 10. Gets a list of resolved cases for the current day. 
  */
public class SupportScenario { 
    public static final String DASHES = new String(new char[80]).replace("\0", "-");
     public static void main(String[] args) { 
         final String usage = """ 
                  Usage: 
                      <fileAttachment>Where: 
                      fileAttachment - The file can be a simple saved .txt file to use 
  as an email attachment.\s 
                 """
        if (args.length != 1) {
             System.out.println(usage); 
             System.exit(1); 
         } 
        String fileAttachment = args[0];
         Region region = Region.US_WEST_2; 
         SupportClient supportClient = SupportClient.builder()
```

```
 .region(region) 
                .build();
        System.out.println(DASHES); 
        System.out.println("***** Welcome to the AWS Support case example 
 scenario."); 
        System.out.println(DASHES); 
        System.out.println(DASHES); 
        System.out.println("1. Get and display available services."); 
        List<String> sevCatList = displayServices(supportClient); 
        System.out.println(DASHES); 
        System.out.println(DASHES); 
        System.out.println("2. Get and display Support severity levels."); 
        String sevLevel = displaySevLevels(supportClient); 
        System.out.println(DASHES); 
        System.out.println(DASHES); 
        System.out.println("3. Create a support case using the selected service, 
 category, and severity level."); 
       String caseId = createSupportCase(supportClient, sevCatList, sevLevel);
       if (cased.compareTo("") == 0) {
            System.out.println("A support case was not successfully created!"); 
            System.exit(1); 
        } else 
            System.out.println("Support case " + caseId + " was successfully 
 created!"); 
        System.out.println(DASHES); 
        System.out.println(DASHES); 
        System.out.println("4. Get open support cases."); 
        getOpenCase(supportClient); 
        System.out.println(DASHES); 
        System.out.println(DASHES); 
        System.out.println("5. Create an attachment set with a generated file to add 
 to the case."); 
       String attachmentSetId = addAttachment(supportClient, fileAttachment);
        System.out.println("The Attachment Set id value is" + attachmentSetId); 
        System.out.println(DASHES); 
        System.out.println(DASHES);
```

```
 System.out.println("6. Add communication with the attachment to the support 
 case."); 
        addAttachSupportCase(supportClient, caseId, attachmentSetId); 
        System.out.println(DASHES); 
        System.out.println(DASHES); 
        System.out.println("7. List the communications of the support case."); 
       String attachId = listCommunications(supportClient, caseId);
        System.out.println("The Attachment id value is" + attachId); 
        System.out.println(DASHES); 
        System.out.println(DASHES); 
        System.out.println("8. Describe the attachment set included with the 
 communication."); 
       describeAttachment(supportClient, attachId);
        System.out.println(DASHES); 
        System.out.println(DASHES); 
        System.out.println("9. Resolve the support case."); 
        resolveSupportCase(supportClient, caseId); 
        System.out.println(DASHES); 
        System.out.println(DASHES); 
        System.out.println("10. Get a list of resolved cases for the current day."); 
        getResolvedCase(supportClient); 
        System.out.println(DASHES); 
        System.out.println(DASHES); 
        System.out.println("***** This Scenario has successfully completed"); 
        System.out.println(DASHES); 
    } 
    public static void getResolvedCase(SupportClient supportClient) { 
        try { 
            // Specify the start and end time. 
            Instant now = Instant.now(); 
            java.time.LocalDate.now(); 
            Instant yesterday = now.minus(1, ChronoUnit.DAYS); 
            DescribeCasesRequest describeCasesRequest = 
 DescribeCasesRequest.builder() 
                     .maxResults(30) 
                     .afterTime(yesterday.toString()) 
                     .beforeTime(now.toString())
```

```
 .includeResolvedCases(true) 
                     .build();
             DescribeCasesResponse response = 
 supportClient.describeCases(describeCasesRequest); 
             List<CaseDetails> cases = response.cases(); 
             for (CaseDetails sinCase : cases) { 
                  if (sinCase.status().compareTo("resolved") == 0) 
                      System.out.println("The case status is " + sinCase.status()); 
 } 
         } catch (SupportException e) { 
             System.out.println(e.getLocalizedMessage()); 
             System.exit(1); 
         } 
     } 
     public static void resolveSupportCase(SupportClient supportClient, String 
 caseId) { 
         try { 
             ResolveCaseRequest caseRequest = ResolveCaseRequest.builder() 
                      .caseId(caseId) 
                     .build();
             ResolveCaseResponse response = supportClient.resolveCase(caseRequest); 
             System.out.println("The status of case " + caseId + " is " + 
 response.finalCaseStatus()); 
         } catch (SupportException e) { 
             System.out.println(e.getLocalizedMessage()); 
             System.exit(1); 
         } 
     } 
     public static void describeAttachment(SupportClient supportClient, String 
 attachId) { 
         try { 
             DescribeAttachmentRequest attachmentRequest = 
 DescribeAttachmentRequest.builder() 
                      .attachmentId(attachId) 
                      .build(); 
             DescribeAttachmentResponse response = 
 supportClient.describeAttachment(attachmentRequest);
```

```
 System.out.println("The name of the file is " + 
 response.attachment().fileName()); 
         } catch (SupportException e) { 
             System.out.println(e.getLocalizedMessage()); 
             System.exit(1); 
         } 
    } 
    public static String listCommunications(SupportClient supportClient, String 
 caseId) { 
         try { 
            String attachId = null;
             DescribeCommunicationsRequest communicationsRequest = 
 DescribeCommunicationsRequest.builder() 
                     .caseId(caseId) 
                     .maxResults(10) 
                     .build();
             DescribeCommunicationsResponse response = 
 supportClient.describeCommunications(communicationsRequest); 
             List<Communication> communications = response.communications(); 
             for (Communication comm : communications) { 
                 System.out.println("the body is: " + comm.body()); 
                 // Get the attachment id value. 
                List<AttachmentDetails> attachments = comm.attachmentSet();
                 for (AttachmentDetails detail : attachments) { 
                     attachId = detail.attachmentId(); 
 } 
 } 
             return attachId; 
         } catch (SupportException e) { 
             System.out.println(e.getLocalizedMessage()); 
             System.exit(1); 
         } 
         return ""; 
    } 
    public static void addAttachSupportCase(SupportClient supportClient, String 
 caseId, String attachmentSetId) { 
         try {
```

```
 AddCommunicationToCaseRequest caseRequest = 
 AddCommunicationToCaseRequest.builder() 
                     .caseId(caseId) 
                     .attachmentSetId(attachmentSetId) 
                     .communicationBody("Please refer to attachment for details.") 
                    .build();
            AddCommunicationToCaseResponse response = 
 supportClient.addCommunicationToCase(caseRequest); 
            if (response.result()) 
                 System.out.println("You have successfully added a communication to 
 an AWS Support case"); 
            else 
                 System.out.println("There was an error adding the communication to 
 an AWS Support case"); 
        } catch (SupportException e) { 
            System.out.println(e.getLocalizedMessage()); 
            System.exit(1); 
        } 
    } 
    public static String addAttachment(SupportClient supportClient, String 
 fileAttachment) { 
        try { 
           File myFile = new File(fileAttachment);
            InputStream sourceStream = new FileInputStream(myFile); 
            SdkBytes sourceBytes = SdkBytes.fromInputStream(sourceStream); 
            Attachment attachment = Attachment.builder() 
                     .fileName(myFile.getName()) 
                     .data(sourceBytes) 
                    .build();
            AddAttachmentsToSetRequest setRequest = 
 AddAttachmentsToSetRequest.builder() 
                     .attachments(attachment) 
                    .build();
            AddAttachmentsToSetResponse response = 
 supportClient.addAttachmentsToSet(setRequest); 
            return response.attachmentSetId(); 
        } catch (SupportException | FileNotFoundException e) {
```

```
 System.out.println(e.getLocalizedMessage()); 
             System.exit(1); 
         } 
         return ""; 
     } 
     public static void getOpenCase(SupportClient supportClient) { 
         try { 
             // Specify the start and end time. 
             Instant now = Instant.now(); 
             java.time.LocalDate.now(); 
             Instant yesterday = now.minus(1, ChronoUnit.DAYS); 
             DescribeCasesRequest describeCasesRequest = 
 DescribeCasesRequest.builder() 
                      .maxResults(20) 
                      .afterTime(yesterday.toString()) 
                      .beforeTime(now.toString()) 
                     .build();
             DescribeCasesResponse response = 
 supportClient.describeCases(describeCasesRequest); 
             List<CaseDetails> cases = response.cases(); 
             for (CaseDetails sinCase : cases) { 
                System.out.println("The case status is " + sinCase.status());
                 System.out.println("The case Id is " + sinCase.caseId()); 
                 System.out.println("The case subject is " + sinCase.subject()); 
 } 
         } catch (SupportException e) { 
             System.out.println(e.getLocalizedMessage()); 
             System.exit(1); 
         } 
     } 
    public static String createSupportCase(SupportClient supportClient, List<String>
 sevCatList, String sevLevel) { 
         try { 
             String serviceCode = sevCatList.get(0); 
             String caseCat = sevCatList.get(1); 
             CreateCaseRequest caseRequest = CreateCaseRequest.builder() 
                      .categoryCode(caseCat.toLowerCase()) 
                      .serviceCode(serviceCode.toLowerCase()) 
                      .severityCode(sevLevel.toLowerCase())
```

```
 .communicationBody("Test issue with " + 
 serviceCode.toLowerCase()) 
                      .subject("Test case, please ignore") 
                      .language("en") 
                      .issueType("technical") 
                     .build();
             CreateCaseResponse response = supportClient.createCase(caseRequest); 
             return response.caseId(); 
         } catch (SupportException e) { 
             System.out.println(e.getLocalizedMessage()); 
             System.exit(1); 
         } 
         return ""; 
     } 
     public static String displaySevLevels(SupportClient supportClient) { 
         try { 
             DescribeSeverityLevelsRequest severityLevelsRequest = 
 DescribeSeverityLevelsRequest.builder() 
                      .language("en") 
                     .build();
             DescribeSeverityLevelsResponse response = 
 supportClient.describeSeverityLevels(severityLevelsRequest); 
            List<SeverityLevel> severityLevels = response.severityLevels();
             String levelName = null; 
             for (SeverityLevel sevLevel : severityLevels) { 
                 System.out.println("The severity level name is: " + 
 sevLevel.name()); 
                 if (sevLevel.name().compareTo("High") == 0) 
                      levelName = sevLevel.name(); 
 } 
             return levelName; 
         } catch (SupportException e) { 
             System.out.println(e.getLocalizedMessage()); 
             System.exit(1); 
         } 
         return ""; 
     } 
     // Return a List that contains a Service name and Category name.
```

```
 public static List<String> displayServices(SupportClient supportClient) { 
         try { 
             DescribeServicesRequest servicesRequest = 
 DescribeServicesRequest.builder() 
                      .language("en") 
                     .build();
             DescribeServicesResponse response = 
 supportClient.describeServices(servicesRequest); 
             String serviceCode = null; 
             String catName = null; 
             List<String> sevCatList = new ArrayList<>(); 
             List<Service> services = response.services(); 
             System.out.println("Get the first 10 services"); 
            int index = 1;
             for (Service service : services) { 
                if (index == 11) break; 
                 System.out.println("The Service name is: " + service.name()); 
                 if (service.name().compareTo("Account") == 0) 
                     serviceCode = service.code(); 
                 // Get the Categories for this service. 
                 List<Category> categories = service.categories(); 
                 for (Category cat : categories) { 
                     System.out.println("The category name is: " + cat.name()); 
                     if (cat.name().compareTo("Security") == 0) 
                         catName = cat.name();
 } 
                 index++; 
 } 
             // Push the two values to the list. 
             sevCatList.add(serviceCode); 
             sevCatList.add(catName); 
             return sevCatList; 
         } catch (SupportException e) { 
             System.out.println(e.getLocalizedMessage()); 
             System.exit(1); 
         } 
         return null;
```
}

}

- Para obtener información sobre la API, consulte los siguientes temas en la referencia de la API de AWS SDK for Java 2.x.
	- [AddAttachmentsToSet](https://docs.aws.amazon.com/goto/SdkForJavaV2/support-2013-04-15/AddAttachmentsToSet)
	- [AddCommunicationToCase](https://docs.aws.amazon.com/goto/SdkForJavaV2/support-2013-04-15/AddCommunicationToCase)
	- [CreateCase](https://docs.aws.amazon.com/goto/SdkForJavaV2/support-2013-04-15/CreateCase)
	- [DescribeAttachment](https://docs.aws.amazon.com/goto/SdkForJavaV2/support-2013-04-15/DescribeAttachment)
	- [DescribeCases](https://docs.aws.amazon.com/goto/SdkForJavaV2/support-2013-04-15/DescribeCases)
	- [DescribeCommunications](https://docs.aws.amazon.com/goto/SdkForJavaV2/support-2013-04-15/DescribeCommunications)
	- [DescribeServices](https://docs.aws.amazon.com/goto/SdkForJavaV2/support-2013-04-15/DescribeServices)
	- [DescribeSeverityLevels](https://docs.aws.amazon.com/goto/SdkForJavaV2/support-2013-04-15/DescribeSeverityLevels)
	- [ResolveCase](https://docs.aws.amazon.com/goto/SdkForJavaV2/support-2013-04-15/ResolveCase)

# Ejemplos de Systems Manager usando SDK para Java 2.x

En los siguientes ejemplos de código se muestra cómo ejecutar acciones e implementar escenarios comunes usando AWS SDK for Java 2.x con Systems Manager.

Las acciones son extractos de código de programas más grandes y deben ejecutarse en contexto. Mientras las acciones muestran cómo llamar a las funciones de servicio individuales, es posible ver las acciones en contexto en los escenarios relacionados y en los ejemplos entre servicios.

Los escenarios son ejemplos de código que muestran cómo llevar a cabo una tarea específica llamando a varias funciones dentro del mismo servicio.

Cada ejemplo incluye un enlace a GitHub, donde puedes encontrar instrucciones sobre cómo configurar y ejecutar el código en su contexto.

Temas

**[Acciones](#page-8325-0)** 

#### Acciones

Añadir un parámetro

En el siguiente ejemplo de código, se muestra cómo agregar un parámetro de Systems Manager.

#### SDK para Java 2.x

## **a** Note

```
import software.amazon.awssdk.regions.Region;
import software.amazon.awssdk.services.ssm.SsmClient;
import software.amazon.awssdk.services.ssm.model.ParameterType;
import software.amazon.awssdk.services.ssm.model.PutParameterRequest;
import software.amazon.awssdk.services.ssm.model.SsmException;
public class PutParameter { 
     public static void main(String[] args) { 
         final String usage = """ 
                  Usage: 
                      <paraName> 
                  Where: 
                      paraName - The name of the parameter. 
                      paraValue - The value of the parameter. 
                  """; 
         if (args.length != 2) { 
             System.out.println(usage); 
             System.exit(1); 
         } 
         String paraName = args[0]; 
         String paraValue = args[1]; 
         Region region = Region.US_EAST_1; 
         SsmClient ssmClient = SsmClient.builder() 
                  .region(region)
```

```
.build();
         putParaValue(ssmClient, paraName, paraValue); 
         ssmClient.close(); 
     } 
     public static void putParaValue(SsmClient ssmClient, String paraName, String 
  value) { 
         try { 
              PutParameterRequest parameterRequest = PutParameterRequest.builder() 
                       .name(paraName) 
                       .type(ParameterType.STRING) 
                       .value(value) 
                      .build();
              ssmClient.putParameter(parameterRequest); 
              System.out.println("The parameter was successfully added."); 
         } catch (SsmException e) { 
              System.err.println(e.getMessage()); 
              System.exit(1); 
         } 
     }
}
```
• Para obtener más información sobre la API, consulta [PutParameterl](https://docs.aws.amazon.com/goto/SdkForJavaV2/ssm-2014-11-06/PutParameter)a Referencia AWS SDK for Java 2.x de la API.

Crea una nueva OpsItem

El siguiente ejemplo de código muestra cómo crear una nueva OpsItem.

SDK para Java 2.x

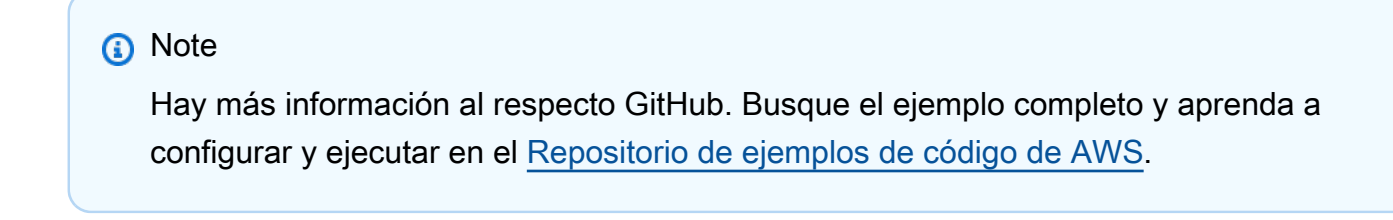

import software.amazon.awssdk.regions.Region;

```
import software.amazon.awssdk.services.ssm.SsmClient;
import software.amazon.awssdk.services.ssm.model.CreateOpsItemRequest;
import software.amazon.awssdk.services.ssm.model.CreateOpsItemResponse;
import software.amazon.awssdk.services.ssm.model.SsmException;
/** 
  * Before running this Java V2 code example, set up your development 
  * environment, including your credentials. 
 * 
  * For more information, see the following documentation topic: 
 * 
  * https://docs.aws.amazon.com/sdk-for-java/latest/developer-guide/get-started.html 
  */
public class CreateOpsItem { 
     public static void main(String[] args) { 
         final String USAGE = """ 
                  Usage: 
                      <title> <source> <category> <severity> 
                  Where: 
                      title - The OpsItem title. 
                      source - The origin of the OpsItem, such as Amazon EC2 or AWS 
  Systems Manager. 
                      category - A category to assign to an OpsItem. 
                      severity - A severity to assign to an OpsItem. 
                 """
        if (args.length != 4) {
             System.out.println(USAGE); 
             System.exit(1); 
         } 
         String title = args[0]; 
         String source = args[1]; 
         String category = args[2]; 
         String severity = args[3]; 
         Region region = Region.US_EAST_1; 
         SsmClient ssmClient = SsmClient.builder() 
                  .region(region) 
                 .build();
```

```
 System.out 
                   .println("The Id of the OpsItem is " + createNewOpsItem(ssmClient, 
  title, source, category, severity)); 
         ssmClient.close(); 
     } 
     public static String createNewOpsItem(SsmClient ssmClient, 
              String title, 
              String source, 
              String category, 
              String severity) { 
         try { 
              CreateOpsItemRequest opsItemRequest = CreateOpsItemRequest.builder() 
                       .description("Created by the SSM Java API") 
                       .title(title) 
                       .source(source) 
                       .category(category) 
                       .severity(severity) 
                      .build();
              CreateOpsItemResponse itemResponse = 
  ssmClient.createOpsItem(opsItemRequest); 
              return itemResponse.opsItemId(); 
         } catch (SsmException e) { 
              System.err.println(e.getMessage()); 
              System.exit(1); 
         } 
         return ""; 
     }
}
```
• Para obtener más información sobre la API, consulta [CreateOpsItem](https://docs.aws.amazon.com/goto/SdkForJavaV2/ssm-2014-11-06/CreateOpsItem)la Referencia AWS SDK for Java 2.x de la API.

#### Describa un OpsItem

El siguiente ejemplo de código muestra cómo describir un OpsItem.

#### SDK para Java 2.x

## **a** Note

```
import software.amazon.awssdk.regions.Region;
import software.amazon.awssdk.services.ssm.SsmClient;
import software.amazon.awssdk.services.ssm.model.DescribeOpsItemsRequest;
import software.amazon.awssdk.services.ssm.model.DescribeOpsItemsResponse;
import software.amazon.awssdk.services.ssm.model.OpsItemSummary;
import software.amazon.awssdk.services.ssm.model.SsmException;
import java.util.List;
/** 
  * Before running this Java V2 code example, set up your development 
  * environment, including your credentials. 
 * 
  * For more information, see the following documentation topic: 
 * 
  * https://docs.aws.amazon.com/sdk-for-java/latest/developer-guide/get-started.html 
  */
public class DescribeOpsItems { 
     public static void main(String[] args) { 
         Region region = Region.US_EAST_1; 
         SsmClient ssmClient = SsmClient.builder() 
                  .region(region) 
                  .build(); 
         describeItems(ssmClient); 
         ssmClient.close(); 
     } 
     public static void describeItems(SsmClient ssmClient) { 
         try { 
             DescribeOpsItemsRequest itemsRequest = DescribeOpsItemsRequest.builder() 
                      .maxResults(10) 
                     .build();
```

```
 DescribeOpsItemsResponse itemsResponse = 
  ssmClient.describeOpsItems(itemsRequest); 
             List<OpsItemSummary> items = itemsResponse.opsItemSummaries(); 
             for (OpsItemSummary item : items) { 
                 System.out.println("The item title is " + item.title()); 
 } 
         } catch (SsmException e) { 
             System.err.println(e.getMessage()); 
             System.exit(1); 
         } 
     }
}
```
• Para obtener más información sobre la API, consulta [DescribeOpsItemsl](https://docs.aws.amazon.com/goto/SdkForJavaV2/ssm-2014-11-06/DescribeOpsItems)a Referencia AWS SDK for Java 2.x de la API.

Obtener información de parámetros

El siguiente ejemplo de código muestra cómo obtener información sobre los parámetros de Systems Manager.

SDK para Java 2.x

**a** Note

```
import software.amazon.awssdk.regions.Region;
import software.amazon.awssdk.services.ssm.SsmClient;
import software.amazon.awssdk.services.ssm.model.GetParameterRequest;
import software.amazon.awssdk.services.ssm.model.GetParameterResponse;
import software.amazon.awssdk.services.ssm.model.SsmException;
/** 
  * Before running this Java V2 code example, set up your development 
  * environment, including your credentials. 
 *
```

```
 * For more information, see the following documentation topic: 
 * 
  * https://docs.aws.amazon.com/sdk-for-java/latest/developer-guide/get-started.html 
  */
public class GetParameter { 
     public static void main(String[] args) { 
         final String usage = """ 
                  Usage: 
                      <paraName> 
                  Where: 
                      paraName - The name of the parameter. 
                 """
        if (args.length != 1) {
              System.out.println(usage); 
              System.exit(1); 
         } 
         String paraName = args[0]; 
         Region region = Region.US_EAST_1; 
         SsmClient ssmClient = SsmClient.builder() 
                  .region(region) 
                 .build();
         getParaValue(ssmClient, paraName); 
         ssmClient.close(); 
     } 
     public static void getParaValue(SsmClient ssmClient, String paraName) { 
         try { 
              GetParameterRequest parameterRequest = GetParameterRequest.builder() 
                       .name(paraName) 
                      .build();
              GetParameterResponse parameterResponse = 
  ssmClient.getParameter(parameterRequest); 
              System.out.println("The parameter value is " + 
  parameterResponse.parameter().value()); 
         } catch (SsmException e) { 
              System.err.println(e.getMessage()); 
              System.exit(1);
```

```
 } 
          }
}
```
• Para obtener más información sobre la API, consulta [DescribeParameters](https://docs.aws.amazon.com/goto/SdkForJavaV2/ssm-2014-11-06/DescribeParameters)la Referencia AWS SDK for Java 2.x de la API.

#### Actualiza un OpsItem

El siguiente ejemplo de código muestra cómo actualizar un OpsItem.

SDK para Java 2.x

## **a** Note

```
import software.amazon.awssdk.regions.Region;
import software.amazon.awssdk.services.ssm.SsmClient;
import software.amazon.awssdk.services.ssm.model.SsmException;
import software.amazon.awssdk.services.ssm.model.UpdateOpsItemRequest;
import software.amazon.awssdk.services.ssm.model.OpsItemStatus;
/** 
  * Before running this Java V2 code example, set up your development 
  * environment, including your credentials. 
 * 
  * For more information, see the following documentation topic: 
 * 
  * https://docs.aws.amazon.com/sdk-for-java/latest/developer-guide/get-started.html 
  */
public class ResolveOpsItem { 
     public static void main(String[] args) { 
         final String usage = """ 
                 Usage: 
                      <opsID>
```

```
 Where: 
                       opsID - The Ops item ID value. 
                 """
        if (args.length != 1) {
              System.out.println(usage); 
              System.exit(1); 
         } 
        String opsID = args[0];
         Region region = Region.US_EAST_1; 
         SsmClient ssmClient = SsmClient.builder() 
                  .region(region) 
                 .build();
         setOpsItemStatus(ssmClient, opsID); 
     } 
     public static void setOpsItemStatus(SsmClient ssmClient, String opsID) { 
         try { 
              UpdateOpsItemRequest opsItemRequest = UpdateOpsItemRequest.builder() 
                       .opsItemId(opsID) 
                       .status(OpsItemStatus.RESOLVED) 
                      .build();
              ssmClient.updateOpsItem(opsItemRequest); 
         } catch (SsmException e) { 
              System.err.println(e.getMessage()); 
              System.exit(1); 
         } 
     }
}
```
• Para obtener más información sobre la API, consulta [UpdateOpsIteml](https://docs.aws.amazon.com/goto/SdkForJavaV2/ssm-2014-11-06/UpdateOpsItem)a Referencia AWS SDK for Java 2.x de la API.

Ejemplos de Amazon Textract usando SDK para Java 2.x

En los siguientes ejemplos de código se muestra cómo ejecutar acciones e implementar escenarios comunes usando AWS SDK for Java 2.x con Amazon Textract.
Las acciones son extractos de código de programas más grandes y deben ejecutarse en contexto. Mientras las acciones muestran cómo llamar a las funciones de servicio individuales, es posible ver las acciones en contexto en los escenarios relacionados y en los ejemplos entre servicios.

Los escenarios son ejemplos de código que muestran cómo llevar a cabo una tarea específica llamando a varias funciones dentro del mismo servicio.

Cada ejemplo incluye un enlace a GitHub, donde puedes encontrar instrucciones sobre cómo configurar y ejecutar el código en su contexto.

#### Temas

**[Acciones](#page-8325-0)** 

#### Acciones

Analizar un documento

En el siguiente ejemplo de código, se muestra cómo empezar a utilizar Amazon Textract.

#### SDK para Java 2.x

## **a** Note

Hay más información al respecto GitHub. Busque el ejemplo completo y aprenda a configurar y ejecutar en el [Repositorio de ejemplos de código de AWS.](https://github.com/awsdocs/aws-doc-sdk-examples/tree/main/javav2/example_code/textract#readme)

```
import software.amazon.awssdk.core.SdkBytes;
import software.amazon.awssdk.regions.Region;
import software.amazon.awssdk.services.textract.TextractClient;
import software.amazon.awssdk.services.textract.model.AnalyzeDocumentRequest;
import software.amazon.awssdk.services.textract.model.Document;
import software.amazon.awssdk.services.textract.model.FeatureType;
import software.amazon.awssdk.services.textract.model.AnalyzeDocumentResponse;
import software.amazon.awssdk.services.textract.model.Block;
import software.amazon.awssdk.services.textract.model.TextractException;
import java.io.File;
import java.io.FileInputStream;
import java.io.FileNotFoundException;
import java.io.InputStream;
import java.util.ArrayList;
```

```
import java.util.Iterator;
import java.util.List;
/** 
  * Before running this Java V2 code example, set up your development 
  * environment, including your credentials. 
 * 
  * For more information, see the following documentation topic: 
 * 
  * https://docs.aws.amazon.com/sdk-for-java/latest/developer-guide/get-started.html 
  */
public class AnalyzeDocument { 
     public static void main(String[] args) { 
         final String usage = """ 
                  Usage: 
                      <sourceDoc>\s 
                  Where: 
                      sourceDoc - The path where the document is located (must be an 
  image, for example, C:/AWS/book.png).\s 
                 """
        if (args.length != 1) {
             System.out.println(usage); 
             System.exit(1); 
         } 
        String sourceDoc = args[0];
         Region region = Region.US_EAST_2; 
         TextractClient textractClient = TextractClient.builder() 
                  .region(region) 
                  .build(); 
        analyzeDoc(textractClient, sourceDoc);
         textractClient.close(); 
     } 
     public static void analyzeDoc(TextractClient textractClient, String sourceDoc) { 
         try { 
              InputStream sourceStream = new FileInputStream(new File(sourceDoc)); 
             SdkBytes sourceBytes = SdkBytes.fromInputStream(sourceStream); 
             // Get the input Document object as bytes
```

```
 Document myDoc = Document.builder() 
                      .bytes(sourceBytes) 
                     .build();
            List<FeatureType> featureTypes = new ArrayList<FeatureType>();
             featureTypes.add(FeatureType.FORMS); 
             featureTypes.add(FeatureType.TABLES); 
             AnalyzeDocumentRequest analyzeDocumentRequest = 
  AnalyzeDocumentRequest.builder() 
                      .featureTypes(featureTypes) 
                      .document(myDoc) 
                     .build();
             AnalyzeDocumentResponse analyzeDocument = 
  textractClient.analyzeDocument(analyzeDocumentRequest); 
             List<Block> docInfo = analyzeDocument.blocks(); 
             Iterator<Block> blockIterator = docInfo.iterator(); 
             while (blockIterator.hasNext()) { 
                 Block block = blockIterator.next(); 
                 System.out.println("The block type is " + 
  block.blockType().toString()); 
 } 
         } catch (TextractException | FileNotFoundException e) { 
             System.err.println(e.getMessage()); 
             System.exit(1); 
         } 
     }
}
```
• Para obtener más información sobre la API, consulta [AnalyzeDocument](https://docs.aws.amazon.com/goto/SdkForJavaV2/textract-2018-06-27/AnalyzeDocument)la Referencia AWS SDK for Java 2.x de la API.

Detectar texto en un documento

En el siguiente ejemplo de código, se muestra cómo detectar texto en un documento con Amazon Textract.

#### SDK para Java 2.x

#### **a** Note

Hay más información al respecto GitHub. Busque el ejemplo completo y aprenda a configurar y ejecutar en el [Repositorio de ejemplos de código de AWS.](https://github.com/awsdocs/aws-doc-sdk-examples/tree/main/javav2/example_code/textract#readme)

Detectar texto de un documento de entrada.

```
import software.amazon.awssdk.core.SdkBytes;
import software.amazon.awssdk.regions.Region;
import software.amazon.awssdk.services.textract.TextractClient;
import software.amazon.awssdk.services.textract.model.Document;
import software.amazon.awssdk.services.textract.model.DetectDocumentTextRequest;
import software.amazon.awssdk.services.textract.model.DetectDocumentTextResponse;
import software.amazon.awssdk.services.textract.model.Block;
import software.amazon.awssdk.services.textract.model.DocumentMetadata;
import software.amazon.awssdk.services.textract.model.TextractException;
import java.io.File;
import java.io.FileInputStream;
import java.io.FileNotFoundException;
import java.io.InputStream;
import java.util.List;
/** 
  * Before running this Java V2 code example, set up your development 
  * environment, including your credentials. 
 * 
  * For more information, see the following documentation topic: 
 * 
  * https://docs.aws.amazon.com/sdk-for-java/latest/developer-guide/get-started.html 
  */
public class DetectDocumentText { 
     public static void main(String[] args) { 
         final String usage = """ 
                 Usage: 
                     <sourceDoc>\s 
                 Where: 
                     sourceDoc - The path where the document is located (must be an 
  image, for example, C:/AWS/book.png).\s
```

```
 """; 
        if (args.length != 1) {
             System.out.println(usage); 
             System.exit(1); 
         } 
        String sourceDoc = args[0];
         Region region = Region.US_EAST_2; 
         TextractClient textractClient = TextractClient.builder() 
                  .region(region) 
                 .build();
         detectDocText(textractClient, sourceDoc); 
         textractClient.close(); 
     } 
     public static void detectDocText(TextractClient textractClient, String 
 sourceDoc) { 
         try { 
             InputStream sourceStream = new FileInputStream(new File(sourceDoc)); 
             SdkBytes sourceBytes = SdkBytes.fromInputStream(sourceStream); 
             // Get the input Document object as bytes. 
             Document myDoc = Document.builder() 
                      .bytes(sourceBytes) 
                     .build();
             DetectDocumentTextRequest detectDocumentTextRequest = 
 DetectDocumentTextRequest.builder() 
                      .document(myDoc) 
                     .build();
             // Invoke the Detect operation. 
             DetectDocumentTextResponse textResponse = 
 textractClient.detectDocumentText(detectDocumentTextRequest); 
             List<Block> docInfo = textResponse.blocks(); 
             for (Block block : docInfo) { 
                 System.out.println("The block type is " + 
 block.blockType().toString()); 
 } 
             DocumentMetadata documentMetadata = textResponse.documentMetadata();
```

```
 System.out.println("The number of pages in the document is " + 
  documentMetadata.pages()); 
         } catch (TextractException | FileNotFoundException e) { 
              System.err.println(e.getMessage()); 
              System.exit(1); 
         } 
     }
}
```
Detectar texto de un documento ubicado en un bucket de Amazon S3.

```
import software.amazon.awssdk.regions.Region;
import software.amazon.awssdk.services.textract.model.S3Object;
import software.amazon.awssdk.services.textract.TextractClient;
import software.amazon.awssdk.services.textract.model.Document;
import software.amazon.awssdk.services.textract.model.DetectDocumentTextRequest;
import software.amazon.awssdk.services.textract.model.DetectDocumentTextResponse;
import software.amazon.awssdk.services.textract.model.Block;
import software.amazon.awssdk.services.textract.model.DocumentMetadata;
import software.amazon.awssdk.services.textract.model.TextractException;
/** 
  * Before running this Java V2 code example, set up your development 
  * environment, including your credentials. 
 * 
  * For more information, see the following documentation topic: 
 * 
  * https://docs.aws.amazon.com/sdk-for-java/latest/developer-guide/get-started.html 
  */
public class DetectDocumentTextS3 { 
     public static void main(String[] args) { 
         final String usage = """ 
                 Usage: 
                     <bucketName> <docName>\s 
                 Where: 
                     bucketName - The name of the Amazon S3 bucket that contains the 
  document.\s
```

```
 docName - The document name (must be an image, i.e., book.png).
\mathcal{S} """; 
        if (args.length != 2) {
              System.out.println(usage); 
              System.exit(1); 
         } 
        String bucketName = args[0];
         String docName = args[1]; 
         Region region = Region.US_WEST_2; 
         TextractClient textractClient = TextractClient.builder() 
                  .region(region) 
                 .build();
         detectDocTextS3(textractClient, bucketName, docName); 
         textractClient.close(); 
     } 
     public static void detectDocTextS3(TextractClient textractClient, String 
  bucketName, String docName) { 
         try { 
              S3Object s3Object = S3Object.builder() 
                       .bucket(bucketName) 
                       .name(docName) 
                      .build();
              // Create a Document object and reference the s3Object instance. 
              Document myDoc = Document.builder() 
                       .s3Object(s3Object) 
                      .build();
              DetectDocumentTextRequest detectDocumentTextRequest = 
  DetectDocumentTextRequest.builder() 
                       .document(myDoc) 
                      .build();
              DetectDocumentTextResponse textResponse = 
  textractClient.detectDocumentText(detectDocumentTextRequest); 
              for (Block block : textResponse.blocks()) { 
                  System.out.println("The block type is " + 
  block.blockType().toString());
```
}

```
 DocumentMetadata documentMetadata = textResponse.documentMetadata(); 
              System.out.println("The number of pages in the document is " + 
  documentMetadata.pages()); 
         } catch (TextractException e) { 
              System.err.println(e.getMessage()); 
              System.exit(1); 
         } 
     }
}
```
• Para obtener más información sobre la API, consulta [DetectDocumentTextl](https://docs.aws.amazon.com/goto/SdkForJavaV2/textract-2018-06-27/DetectDocumentText)a Referencia AWS SDK for Java 2.x de la API.

Iniciar el análisis asíncrono de un documento

En el siguiente ejemplo de código, se muestra cómo iniciar el análisis asíncrono de un documento con Amazon Textract.

SDK para Java 2.x

**a** Note

Hay más información al respecto GitHub. Busque el ejemplo completo y aprenda a configurar y ejecutar en el [Repositorio de ejemplos de código de AWS.](https://github.com/awsdocs/aws-doc-sdk-examples/tree/main/javav2/example_code/textract#readme)

```
import software.amazon.awssdk.regions.Region;
import software.amazon.awssdk.services.textract.model.S3Object;
import software.amazon.awssdk.services.textract.TextractClient;
import software.amazon.awssdk.services.textract.model.StartDocumentAnalysisRequest;
import software.amazon.awssdk.services.textract.model.DocumentLocation;
import software.amazon.awssdk.services.textract.model.TextractException;
import software.amazon.awssdk.services.textract.model.StartDocumentAnalysisResponse;
import software.amazon.awssdk.services.textract.model.GetDocumentAnalysisRequest;
import software.amazon.awssdk.services.textract.model.GetDocumentAnalysisResponse;
import software.amazon.awssdk.services.textract.model.FeatureType;
```

```
import java.util.ArrayList;
import java.util.List;
/** 
  * Before running this Java V2 code example, set up your development 
  * environment, including your credentials. 
 * 
  * For more information, see the following documentation topic: 
 * 
  * https://docs.aws.amazon.com/sdk-for-java/latest/developer-guide/get-started.html 
  */
public class StartDocumentAnalysis { 
     public static void main(String[] args) { 
         final String usage = """ 
                  Usage: 
                      <bucketName> <docName>\s 
                  Where: 
                      bucketName - The name of the Amazon S3 bucket that contains the 
  document.\s 
                      docName - The document name (must be an image, for example, 
  book.png).\s 
                  """; 
        if (args.length != 2) {
             System.out.println(usage); 
             System.exit(1); 
         } 
         String bucketName = args[0]; 
        String docName = args[1];
         Region region = Region.US_WEST_2; 
         TextractClient textractClient = TextractClient.builder() 
                  .region(region) 
                 .build();
         String jobId = startDocAnalysisS3(textractClient, bucketName, docName); 
         System.out.println("Getting results for job " + jobId); 
         String status = getJobResults(textractClient, jobId); 
         System.out.println("The job status is " + status); 
         textractClient.close(); 
     }
```

```
 public static String startDocAnalysisS3(TextractClient textractClient, String 
 bucketName, String docName) { 
        try { 
             List<FeatureType> myList = new ArrayList<>(); 
             myList.add(FeatureType.TABLES); 
             myList.add(FeatureType.FORMS); 
             S3Object s3Object = S3Object.builder() 
                      .bucket(bucketName) 
                      .name(docName) 
                      .build(); 
             DocumentLocation location = DocumentLocation.builder() 
                      .s3Object(s3Object) 
                     .build();
             StartDocumentAnalysisRequest documentAnalysisRequest = 
 StartDocumentAnalysisRequest.builder() 
                      .documentLocation(location) 
                      .featureTypes(myList) 
                     .build();
             StartDocumentAnalysisResponse response = 
 textractClient.startDocumentAnalysis(documentAnalysisRequest); 
             // Get the job ID 
             String jobId = response.jobId(); 
             return jobId; 
        } catch (TextractException e) { 
             System.err.println(e.getMessage()); 
             System.exit(1); 
        } 
        return ""; 
    } 
    private static String getJobResults(TextractClient textractClient, String jobId) 
 { 
        boolean finished = false; 
       int index = 0;
        String status = ""; 
        try { 
             while (!finished) {
```

```
 GetDocumentAnalysisRequest analysisRequest = 
  GetDocumentAnalysisRequest.builder() 
                         .jobId(jobId)
                          .maxResults(1000) 
                         .build();
                 GetDocumentAnalysisResponse response = 
  textractClient.getDocumentAnalysis(analysisRequest); 
                 status = response.jobStatus().toString(); 
                 if (status.compareTo("SUCCEEDED") == 0) 
                      finished = true; 
                 else { 
                      System.out.println(index + " status is: " + status); 
                      Thread.sleep(1000); 
 } 
                 index++; 
 } 
             return status; 
         } catch (InterruptedException e) { 
             System.out.println(e.getMessage()); 
             System.exit(1); 
         } 
         return ""; 
     }
}
```
• Para obtener más información sobre la API, consulta [StartDocumentAnalysisl](https://docs.aws.amazon.com/goto/SdkForJavaV2/textract-2018-06-27/StartDocumentAnalysis)a Referencia AWS SDK for Java 2.x de la API.

Ejemplos de Amazon Transcribe usando SDK para Java 2.x

En los siguientes ejemplos de código, se muestra cómo realizar acciones e implementar escenarios comunes usando AWS SDK for Java 2.x con Amazon Transcribe.

Las acciones son extractos de código de programas más grandes y deben ejecutarse en contexto. Mientras las acciones muestran cómo llamar a las funciones de servicio individuales, es posible ver las acciones en contexto en los escenarios relacionados y en los ejemplos entre servicios.

Los escenarios son ejemplos de código que muestran cómo llevar a cabo una tarea específica llamando a varias funciones dentro del mismo servicio.

Cada ejemplo incluye un enlace a GitHub, donde puedes encontrar instrucciones sobre cómo configurar y ejecutar el código en su contexto.

Temas

- [Acciones](#page-8325-0)
- [Escenarios](#page-8347-0)

## Acciones

Enumeración de trabajos de transcripción

En el siguiente ejemplo de código se muestra cómo enumerar trabajos de transcripción de Amazon **Transcribe** 

SDK para Java 2.x

# **G** Note

Hay más información al respecto GitHub. Busque el ejemplo completo y aprenda a configurar y ejecutar en el [Repositorio de ejemplos de código de AWS.](https://github.com/awsdocs/aws-doc-sdk-examples/tree/main/javav2/example_code/transcribe#readme)

```
public class ListTranscriptionJobs { 
     public static void main(String[] args) { 
         TranscribeClient transcribeClient = TranscribeClient.builder() 
              .region(Region.US_EAST_1) 
             .build();
             listTranscriptionJobs(transcribeClient); 
         } 
         public static void listTranscriptionJobs(TranscribeClient transcribeClient) 
  { 
             ListTranscriptionJobsRequest listJobsRequest = 
  ListTranscriptionJobsRequest.builder() 
                  .build();
```

```
 transcribeClient.listTranscriptionJobsPaginator(listJobsRequest).stream() 
                 .flatMap(response -> response.transcriptionJobSummaries().stream()) 
                 .forEach(jobSummary -> { 
                     System.out.println("Job Name: " + 
 jobSummary.transcriptionJobName()); 
                     System.out.println("Job Status: " + 
 jobSummary.transcriptionJobStatus()); 
                     System.out.println("Output Location: " + 
 jobSummary.outputLocationType()); 
                     // Add more information as needed 
                     // Retrieve additional details for the job if necessary 
                     GetTranscriptionJobResponse jobDetails = 
 transcribeClient.getTranscriptionJob( 
                         GetTranscriptionJobRequest.builder() 
                              .transcriptionJobName(jobSummary.transcriptionJobName()) 
                             .build();
                     // Display additional details 
                     System.out.println("Language Code: " + 
 jobDetails.transcriptionJob().languageCode()); 
                     System.out.println("Media Format: " + 
 jobDetails.transcriptionJob().mediaFormat()); 
                     // Add more details as needed 
                     System.out.println("--------------"); 
                }); 
        } 
    }
```
• Para obtener más información sobre la API, consulta [ListTranscriptionJobs](https://docs.aws.amazon.com/goto/SdkForJavaV2/transcribe-2017-10-26/ListTranscriptionJobs)la Referencia AWS SDK for Java 2.x de la API.

Iniciar un trabajo de transcripción

En el siguiente ejemplo de código se muestra cómo iniciar un trabajo de transcripción de Amazon Transcribe.

#### SDK para Java 2.x

## **a** Note

Hay más información al respecto GitHub. Busque el ejemplo completo y aprenda a configurar y ejecutar en el [Repositorio de ejemplos de código de AWS.](https://github.com/awsdocs/aws-doc-sdk-examples/tree/main/javav2/example_code/transcribe#readme)

```
public class TranscribeStreamingDemoApp { 
     private static final Region REGION = Region.US_EAST_1; 
     private static TranscribeStreamingAsyncClient client; 
     public static void main(String args[]) 
             throws URISyntaxException, ExecutionException, InterruptedException, 
  LineUnavailableException { 
         client = TranscribeStreamingAsyncClient.builder() 
                  .credentialsProvider(getCredentials()) 
                  .region(REGION) 
                 .build();
         CompletableFuture<Void> result = 
  client.startStreamTranscription(getRequest(16_000), 
                 new AudioStreamPublisher(getStreamFromMic()), 
                 getResponseHandler()); 
         result.get(); 
         client.close(); 
     } 
     private static InputStream getStreamFromMic() throws LineUnavailableException { 
         // Signed PCM AudioFormat with 16kHz, 16 bit sample size, mono 
         int sampleRate = 16000; 
         AudioFormat format = new AudioFormat(sampleRate, 16, 1, true, false); 
         DataLine.Info info = new DataLine.Info(TargetDataLine.class, format); 
         if (!AudioSystem.isLineSupported(info)) { 
             System.out.println("Line not supported"); 
             System.exit(0); 
         }
```

```
 TargetDataLine line = (TargetDataLine) AudioSystem.getLine(info); 
         line.open(format); 
         line.start(); 
         InputStream audioStream = new AudioInputStream(line); 
         return audioStream; 
     } 
     private static AwsCredentialsProvider getCredentials() { 
         return DefaultCredentialsProvider.create(); 
     } 
     private static StartStreamTranscriptionRequest getRequest(Integer 
  mediaSampleRateHertz) { 
         return StartStreamTranscriptionRequest.builder() 
                  .languageCode(LanguageCode.EN_US.toString()) 
                  .mediaEncoding(MediaEncoding.PCM) 
                  .mediaSampleRateHertz(mediaSampleRateHertz) 
                  .build(); 
     } 
     private static StartStreamTranscriptionResponseHandler getResponseHandler() { 
         return StartStreamTranscriptionResponseHandler.builder() 
                 S.onResponse(r -> {
                      System.out.println("Received Initial response"); 
                  }) 
                 .onError(e \rightarrow \{ System.out.println(e.getMessage()); 
                     StringWriter sw = new StringWriter();
                      e.printStackTrace(new PrintWriter(sw)); 
                      System.out.println("Error Occurred: " + sw.toString()); 
                  }) 
                 \cdot onComplete(() -> {
                      System.out.println("=== All records stream successfully ==="); 
                  }) 
                  .subscriber(event -> { 
                      List<Result> results = ((TranscriptEvent) 
  event).transcript().results(); 
                     if (results.size() > 0) {
                          if (!
results.get(0).alternatives().get(0).transcript().isEmpty()) { 
  System.out.println(results.get(0).alternatives().get(0).transcript()); 
 }
```

```
1 1 1 1 1 1 1
                 }) 
                 .build();
    } 
     private InputStream getStreamFromFile(String audioFileName) { 
         try { 
             File inputFile = new 
 File(getClass().getClassLoader().getResource(audioFileName).getFile()); 
             InputStream audioStream = new FileInputStream(inputFile); 
             return audioStream; 
         } catch (FileNotFoundException e) { 
             throw new RuntimeException(e); 
         } 
    } 
    private static class AudioStreamPublisher implements Publisher<AudioStream> { 
         private final InputStream inputStream; 
         private static Subscription currentSubscription; 
         private AudioStreamPublisher(InputStream inputStream) { 
             this.inputStream = inputStream; 
         } 
         @Override 
         public void subscribe(Subscriber<? super AudioStream> s) { 
             if (this.currentSubscription == null) { 
                 this.currentSubscription = new SubscriptionImpl(s, inputStream); 
             } else { 
                 this.currentSubscription.cancel(); 
                 this.currentSubscription = new SubscriptionImpl(s, inputStream); 
 } 
             s.onSubscribe(currentSubscription); 
         } 
    } 
     public static class SubscriptionImpl implements Subscription { 
         private static final int CHUNK_SIZE_IN_BYTES = 1024 * 1; 
         private final Subscriber<? super AudioStream> subscriber; 
         private final InputStream inputStream; 
         private ExecutorService executor = Executors.newFixedThreadPool(1); 
        private AtomicLong demand = new AtomicLong(\emptyset);
```

```
 SubscriptionImpl(Subscriber<? super AudioStream> s, InputStream inputStream) 
 { 
             this.subscriber = s; 
             this.inputStream = inputStream; 
         } 
         @Override 
         public void request(long n) { 
            if (n \leq \emptyset) {
                 subscriber.onError(new IllegalArgumentException("Demand must be 
 positive")); 
 } 
             demand.getAndAdd(n); 
            executor.submit( ) -> {
                 try { 
                     do { 
                          ByteBuffer audioBuffer = getNextEvent(); 
                          if (audioBuffer.remaining() > 0) { 
                              AudioEvent audioEvent = 
 audioEventFromBuffer(audioBuffer); 
                              subscriber.onNext(audioEvent); 
                          } else { 
                              subscriber.onComplete(); 
                              break; 
 } 
                      } while (demand.decrementAndGet() > 0); 
                 } catch (Exception e) { 
                      subscriber.onError(e); 
 } 
             }); 
         } 
         @Override 
         public void cancel() { 
             executor.shutdown(); 
         } 
         private ByteBuffer getNextEvent() { 
             ByteBuffer audioBuffer = null; 
             byte[] audioBytes = new byte[CHUNK_SIZE_IN_BYTES]; 
            int len = 0;
```

```
 try { 
                 len = inputStream.read(audioBytes); 
                if (len \leq 0) {
                     audioBuffer = ByteBuffer.allocate(0); 
                 } else { 
                    audioBuffer = ByteBuffer.wrap(audioBytes, 0, len);
 } 
             } catch (IOException e) { 
                 throw new UncheckedIOException(e); 
 } 
             return audioBuffer; 
         } 
         private AudioEvent audioEventFromBuffer(ByteBuffer bb) { 
             return AudioEvent.builder() 
                      .audioChunk(SdkBytes.fromByteBuffer(bb)) 
                      .build(); 
         } 
     }
}
```
• Para obtener más información sobre la API, consulta [StartTranscriptionJobl](https://docs.aws.amazon.com/goto/SdkForJavaV2/transcribe-2017-10-26/StartTranscriptionJob)a Referencia AWS SDK for Java 2.x de la API.

## Escenarios

Transcribir audio y obtener datos de trabajo

En el siguiente ejemplo de código, se muestra cómo:

- Iniciar un trabajo de transcripción con Amazon Transcribe.
- Esperar a que el trabajo finalice.
- Obtener el URI en el que está almacenada la transcripción.

Para obtener información, consulte [Introducción a Amazon Transcribe.](https://docs.aws.amazon.com/transcribe/latest/dg/getting-started.html)

#### SDK para Java 2.x

## **a** Note

Hay más información al respecto GitHub. Busque el ejemplo completo y aprenda a configurar y ejecutar en el [Repositorio de ejemplos de código de AWS.](https://github.com/awsdocs/aws-doc-sdk-examples/tree/main/javav2/example_code/transcribe#readme)

Transcribe un archivo PCM.

```
/** 
  * To run this AWS code example, ensure that you have set up your development 
  * environment, including your AWS credentials. 
 * 
  * For information, see this documentation topic: 
 * 
  * https://docs.aws.amazon.com/sdk-for-java/latest/developer-guide/get-started.html 
  */
public class TranscribeStreamingDemoFile { 
     private static final Region REGION = Region.US_EAST_1; 
     private static TranscribeStreamingAsyncClient client; 
    public static void main(String args[]) throws ExecutionException,
  InterruptedException { 
         final String USAGE = "\n" + 
                  "Usage:\n" + 
                 " \langlefile> \n\n" +
                  "Where:\n" + 
                  " file - the location of a PCM file to transcribe. In this 
 example, ensure the PCM file is 16 hertz (Hz). \n\pi;
         if (args.length != 1) { 
             System.out.println(USAGE); 
             System.exit(1); 
         } 
         String file = args[0]; 
         client = TranscribeStreamingAsyncClient.builder() 
                  .region(REGION) 
                  .build();
```

```
 CompletableFuture<Void> result = 
 client.startStreamTranscription(getRequest(16_000), 
                new AudioStreamPublisher(getStreamFromFile(file)),
                 getResponseHandler()); 
         result.get(); 
         client.close(); 
     } 
     private static InputStream getStreamFromFile(String file) { 
         try { 
             File inputFile = new File(file); 
             InputStream audioStream = new FileInputStream(inputFile); 
             return audioStream; 
         } catch (FileNotFoundException e) { 
             throw new RuntimeException(e); 
         } 
     } 
     private static StartStreamTranscriptionRequest getRequest(Integer 
 mediaSampleRateHertz) { 
         return StartStreamTranscriptionRequest.builder() 
                  .languageCode(LanguageCode.EN_US) 
                  .mediaEncoding(MediaEncoding.PCM) 
                  .mediaSampleRateHertz(mediaSampleRateHertz) 
                 .build();
     } 
     private static StartStreamTranscriptionResponseHandler getResponseHandler() { 
         return StartStreamTranscriptionResponseHandler.builder() 
                 .onResponse(r - > System.out.println("Received Initial response"); 
                 }) 
                 .onError(e \rightarrow {
                      System.out.println(e.getMessage()); 
                     StringWriter sw = new StringWriter();
                      e.printStackTrace(new PrintWriter(sw)); 
                      System.out.println("Error Occurred: " + sw.toString()); 
                 }) 
                 \cdot onComplete(() -> {
                      System.out.println("=== All records stream successfully ==="); 
 }) 
                  .subscriber(event -> {
```

```
 List<Result> results = ((TranscriptEvent) 
  event).transcript().results(); 
                    if (results.size() > 0) {
                         if (!
results.get(0).alternatives().get(0).transcript().isEmpty()) { 
  System.out.println(results.get(0).alternatives().get(0).transcript()); 
 } 
1 1 1 1 1 1 1
                 }) 
                 .build(); 
     } 
     private static class AudioStreamPublisher implements Publisher<AudioStream> { 
         private final InputStream inputStream; 
         private static Subscription currentSubscription; 
         private AudioStreamPublisher(InputStream inputStream) { 
             this.inputStream = inputStream; 
         } 
         @Override 
         public void subscribe(Subscriber<? super AudioStream> s) { 
             if (this.currentSubscription == null) { 
                 this.currentSubscription = new SubscriptionImpl(s, inputStream); 
             } else { 
                 this.currentSubscription.cancel(); 
                 this.currentSubscription = new SubscriptionImpl(s, inputStream); 
 } 
             s.onSubscribe(currentSubscription); 
         } 
     } 
     public static class SubscriptionImpl implements Subscription { 
         private static final int CHUNK_SIZE_IN_BYTES = 1024 * 1; 
         private final Subscriber<? super AudioStream> subscriber; 
         private final InputStream inputStream; 
         private ExecutorService executor = Executors.newFixedThreadPool(1); 
         private AtomicLong demand = new AtomicLong(0); 
         SubscriptionImpl(Subscriber<? super AudioStream> s, InputStream inputStream) 
  { 
             this.subscriber = s;
```

```
 this.inputStream = inputStream; 
         } 
         @Override 
         public void request(long n) { 
            if (n \leq \emptyset) {
                 subscriber.onError(new IllegalArgumentException("Demand must be 
 positive")); 
 } 
             demand.getAndAdd(n); 
            executor.submit( ) -> \{ try { 
                     do { 
                          ByteBuffer audioBuffer = getNextEvent(); 
                          if (audioBuffer.remaining() > 0) { 
                              AudioEvent audioEvent = 
 audioEventFromBuffer(audioBuffer); 
                              subscriber.onNext(audioEvent); 
                          } else { 
                              subscriber.onComplete(); 
                              break; 
 } 
                     } while (demand.decrementAndGet() > 0); 
                 } catch (Exception e) { 
                     subscriber.onError(e); 
 } 
             }); 
         } 
         @Override 
         public void cancel() { 
             executor.shutdown(); 
         } 
         private ByteBuffer getNextEvent() { 
             ByteBuffer audioBuffer = null; 
             byte[] audioBytes = new byte[CHUNK_SIZE_IN_BYTES]; 
            int len = 0;
             try { 
                 len = inputStream.read(audioBytes);
```

```
if (len \leq 0) {
                     audioBuffer = ByteBuffer.allocate(0); 
                 } else { 
                     audioBuffer = ByteBuffer.wrap(audioBytes, 0, len); 
 } 
             } catch (IOException e) { 
                 throw new UncheckedIOException(e); 
 } 
             return audioBuffer; 
         } 
         private AudioEvent audioEventFromBuffer(ByteBuffer bb) { 
             return AudioEvent.builder() 
                     .audioChunk(SdkBytes.fromByteBuffer(bb)) 
                    .build();
         } 
     }
}
```
Transcribe el audio en streaming desde el micrófono del equipo.

```
public class TranscribeStreamingDemoApp { 
     private static final Region REGION = Region.US_EAST_1; 
     private static TranscribeStreamingAsyncClient client; 
     public static void main(String args[]) 
             throws URISyntaxException, ExecutionException, InterruptedException, 
  LineUnavailableException { 
         client = TranscribeStreamingAsyncClient.builder() 
                  .credentialsProvider(getCredentials()) 
                  .region(REGION) 
                 .build();
         CompletableFuture<Void> result = 
  client.startStreamTranscription(getRequest(16_000), 
                  new AudioStreamPublisher(getStreamFromMic()), 
                  getResponseHandler()); 
         result.get(); 
         client.close();
```
}

```
 private static InputStream getStreamFromMic() throws LineUnavailableException { 
        // Signed PCM AudioFormat with 16kHz, 16 bit sample size, mono 
        int sampleRate = 16000; 
        AudioFormat format = new AudioFormat(sampleRate, 16, 1, true, false); 
        DataLine.Info info = new DataLine.Info(TargetDataLine.class, format); 
        if (!AudioSystem.isLineSupported(info)) { 
            System.out.println("Line not supported"); 
            System.exit(0); 
        } 
        TargetDataLine line = (TargetDataLine) AudioSystem.getLine(info); 
        line.open(format); 
        line.start(); 
        InputStream audioStream = new AudioInputStream(line); 
        return audioStream; 
    } 
    private static AwsCredentialsProvider getCredentials() { 
        return DefaultCredentialsProvider.create(); 
    } 
    private static StartStreamTranscriptionRequest getRequest(Integer 
 mediaSampleRateHertz) { 
        return StartStreamTranscriptionRequest.builder() 
                 .languageCode(LanguageCode.EN_US.toString()) 
                 .mediaEncoding(MediaEncoding.PCM) 
                 .mediaSampleRateHertz(mediaSampleRateHertz) 
                .build();
    } 
    private static StartStreamTranscriptionResponseHandler getResponseHandler() { 
        return StartStreamTranscriptionResponseHandler.builder() 
                .onResponse(r -> { System.out.println("Received Initial response"); 
                }) 
                .onError(e -> {
                     System.out.println(e.getMessage()); 
                     StringWriter sw = new StringWriter(); 
                     e.printStackTrace(new PrintWriter(sw));
```

```
 System.out.println("Error Occurred: " + sw.toString()); 
                 }) 
                 .onComplete(() -> \{ System.out.println("=== All records stream successfully ==="); 
                 }) 
                  .subscriber(event -> { 
                      List<Result> results = ((TranscriptEvent) 
  event).transcript().results(); 
                    if (results.size() > 0) {
                          if (!
results.get(0).alternatives().get(0).transcript().isEmpty()) { 
  System.out.println(results.get(0).alternatives().get(0).transcript()); 
 } 
1 1 1 1 1 1 1
                 }) 
                 .build();
     } 
     private InputStream getStreamFromFile(String audioFileName) { 
         try { 
             File inputFile = new 
  File(getClass().getClassLoader().getResource(audioFileName).getFile()); 
             InputStream audioStream = new FileInputStream(inputFile); 
             return audioStream; 
         } catch (FileNotFoundException e) { 
             throw new RuntimeException(e); 
         } 
     } 
     private static class AudioStreamPublisher implements Publisher<AudioStream> { 
         private final InputStream inputStream; 
         private static Subscription currentSubscription; 
         private AudioStreamPublisher(InputStream inputStream) { 
             this.inputStream = inputStream; 
         } 
         @Override 
         public void subscribe(Subscriber<? super AudioStream> s) { 
             if (this.currentSubscription == null) { 
                 this.currentSubscription = new SubscriptionImpl(s, inputStream); 
             } else {
```

```
 this.currentSubscription.cancel(); 
                 this.currentSubscription = new SubscriptionImpl(s, inputStream); 
 } 
             s.onSubscribe(currentSubscription); 
        } 
    } 
     public static class SubscriptionImpl implements Subscription { 
        private static final int CHUNK SIZE IN BYTES = 1024 * 1;
         private final Subscriber<? super AudioStream> subscriber; 
         private final InputStream inputStream; 
         private ExecutorService executor = Executors.newFixedThreadPool(1); 
         private AtomicLong demand = new AtomicLong(0); 
         SubscriptionImpl(Subscriber<? super AudioStream> s, InputStream inputStream) 
 { 
             this.subscriber = s; 
             this.inputStream = inputStream; 
         } 
         @Override 
         public void request(long n) { 
            if (n \le 0) {
                 subscriber.onError(new IllegalArgumentException("Demand must be 
 positive")); 
 } 
             demand.getAndAdd(n); 
            executor.submit( ) -> {
                 try { 
                     do { 
                        ByteBuffer audioBuffer = qetNextEvent();
                         if (audioBuffer.remaining() > 0) { 
                             AudioEvent audioEvent = 
 audioEventFromBuffer(audioBuffer); 
                              subscriber.onNext(audioEvent); 
                         } else { 
                             subscriber.onComplete(); 
                             break; 
 } 
                    } while (demand.decrementAndGet() > 0);
                 } catch (Exception e) { 
                     subscriber.onError(e);
```

```
 } 
             }); 
         } 
         @Override 
         public void cancel() { 
             executor.shutdown(); 
         } 
         private ByteBuffer getNextEvent() { 
             ByteBuffer audioBuffer = null; 
             byte[] audioBytes = new byte[CHUNK_SIZE_IN_BYTES]; 
            int len = \varnothing;
             try { 
                 len = inputStream.read(audioBytes); 
                if (len \leq 0) {
                      audioBuffer = ByteBuffer.allocate(0); 
                 } else { 
                      audioBuffer = ByteBuffer.wrap(audioBytes, 0, len); 
 } 
             } catch (IOException e) { 
                 throw new UncheckedIOException(e); 
 } 
             return audioBuffer; 
         } 
         private AudioEvent audioEventFromBuffer(ByteBuffer bb) { 
             return AudioEvent.builder() 
                      .audioChunk(SdkBytes.fromByteBuffer(bb)) 
                      .build(); 
         } 
    }
```
- Para obtener detalles de la API, consulte los siguientes temas en la Referencia de la API de AWS SDK for Java 2.x.
	- [GetTranscriptionJob](https://docs.aws.amazon.com/goto/SdkForJavaV2/transcribe-2017-10-26/GetTranscriptionJob)
	- [StartTranscriptionJob](https://docs.aws.amazon.com/goto/SdkForJavaV2/transcribe-2017-10-26/StartTranscriptionJob)

}

# Ejemplos de servicios cruzados con SDK para Java 2.x

Las siguientes aplicaciones de ejemplo utilizan AWS SDK for Java 2.x para funcionar en varios Servicios de AWS.

Los ejemplos de servicios combinados apuntan a un nivel avanzado de experiencia para ayudarle a empezar a crear aplicaciones.

## Ejemplos

- [Creación de una aplicación para enviar datos a una tabla de DynamoDB](#page-12987-0)
- [Crear un chatbot de Amazon Lex para atraer a los visitantes de su sitio web](#page-12988-0)
- [Creación de una aplicación de publicación y suscripción que traduzca mensajes](#page-12988-1)
- [Crear una aplicación web que envíe y recupere mensajes mediante Amazon SQS](#page-12989-0)
- [Creación de una aplicación de administración de activos fotográficos que permita a los usuarios](#page-12989-1)  [administrar las fotos mediante etiquetas](#page-12989-1)
- [Creación de una aplicación web para hacer un seguimiento de los datos de DynamoDB](#page-12990-0)
- [Crear un rastreador de artículos de Amazon Redshift](#page-12990-1)
- [Crear un rastreador de elementos de trabajo de Aurora Serverless](#page-12990-2)
- [Creación de una aplicación que analice los comentarios de los clientes y sintetice el audio](#page-12991-0)
- [Detección de EPI en imágenes con Amazon Rekognition mediante un SDK de AWS](#page-12992-0)
- [Detección de personas y objetos en un video con Amazon Rekognition mediante un SDK de AWS](#page-12992-1)
- [Detecte personas y objetos en un vídeo con Amazon Rekognition mediante un SDK de AWS](#page-12993-0)
- [Publicación de mensajes de Amazon SNS en colas de Amazon SQS mediante un SDK de AWS](#page-12993-1)
- [Uso de API Gateway para invocar una función de Lambda](#page-12994-0)
- [Uso de Step Functions para invocar funciones de Lambda](#page-12994-1)
- [Uso de eventos programados para invocar una función de Lambda](#page-12995-0)

# <span id="page-12987-0"></span>Creación de una aplicación para enviar datos a una tabla de DynamoDB

## SDK para Java 2.x

Indica cómo crear una aplicación web dinámica que envíe datos mediante la API Java de Amazon DynamoDB y un mensaje de texto mediante la API Java de Amazon Simple Notification Service.

Para ver el código fuente completo y las instrucciones sobre cómo configurarlo y ejecutarlo, consulta el ejemplo completo en [GitHub.](https://github.com/awsdocs/aws-doc-sdk-examples/tree/main/javav2/usecases/creating_first_project)

Servicios utilizados en este ejemplo

- DynamoDB
- Amazon SNS

<span id="page-12988-0"></span>Crear un chatbot de Amazon Lex para atraer a los visitantes de su sitio web

SDK para Java 2.x

Indica cómo utilizar la API de Amazon Lex para crear un Chatbot dentro de una aplicación web con el fin de atraer visitantes a su sitio web.

Para ver el código fuente completo y las instrucciones sobre cómo configurarlo y ejecutarlo, consulta el ejemplo completo en [GitHub.](https://github.com/awsdocs/aws-doc-sdk-examples/tree/main/javav2/usecases/creating_lex_chatbot)

Servicios utilizados en este ejemplo

- Amazon Comprehend
- Amazon Lex
- Amazon Translate

<span id="page-12988-1"></span>Creación de una aplicación de publicación y suscripción que traduzca mensajes

## SDK para Java 2.x

Indica cómo utilizar la API de Java de Amazon Simple Notification Service para crear una aplicación web con funcionalidad de suscripción y publicación. Además, esta aplicación de ejemplo también traduce los mensajes.

Para ver el código fuente completo y las instrucciones sobre cómo configurarlo y ejecutarlo, consulta el ejemplo completo en [GitHub.](https://github.com/awsdocs/aws-doc-sdk-examples/tree/main/javav2/usecases/creating_sns_sample_app)

Para obtener el código fuente completo y las instrucciones sobre cómo configurar y ejecutar el ejemplo que usa la API Java Async, consulta el ejemplo completo en. [GitHub](https://github.com/awsdocs/aws-doc-sdk-examples/tree/main/javav2/usecases/creating_sns_async)

Servicios utilizados en este ejemplo

• Amazon SNS

• Amazon Translate

<span id="page-12989-0"></span>Crear una aplicación web que envíe y recupere mensajes mediante Amazon SQS

SDK para Java 2.x

Muestra cómo usar la API de Amazon SQS para desarrollar una API de REST de Spring que envíe y recupere mensajes.

Para ver el código fuente completo y las instrucciones sobre cómo configurarla y ejecutarla, consulta el ejemplo completo en. [GitHub](https://github.com/awsdocs/aws-doc-sdk-examples/tree/main/javav2/usecases/creating_message_application)

Servicios utilizados en este ejemplo

- Amazon Comprehend
- Amazon SQS

<span id="page-12989-1"></span>Creación de una aplicación de administración de activos fotográficos que permita a los usuarios administrar las fotos mediante etiquetas

SDK para Java 2.x

Muestra cómo desarrollar una aplicación de gestión de activos fotográficos que detecte las etiquetas de las imágenes mediante Amazon Rekognition y las almacene para su posterior recuperación.

Para ver el código fuente completo y las instrucciones sobre cómo configurarlo y ejecutarlo, consulta el ejemplo completo en [GitHub](https://github.com/awsdocs/aws-doc-sdk-examples/tree/main/javav2/usecases/pam_source_files).

Para profundizar en el origen de este ejemplo, consulte la publicación en [Comunidad de AWS.](https://community.aws/posts/cloud-journeys/01-serverless-image-recognition-app)

Servicios utilizados en este ejemplo

- API Gateway
- DynamoDB
- Lambda
- Amazon Rekognition
- Amazon S3

• Amazon SNS

<span id="page-12990-0"></span>Creación de una aplicación web para hacer un seguimiento de los datos de DynamoDB

SDK para Java 2.x

Muestra cómo utilizar la API de Amazon DynamoDB para crear una aplicación web dinámica que haga un seguimiento de los datos de trabajo de DynamoDB.

Para ver el código fuente completo y las instrucciones sobre cómo configurarlo y ejecutarlo, consulta el ejemplo completo en [GitHub.](https://github.com/awsdocs/aws-doc-sdk-examples/tree/main/javav2/usecases/creating_dynamodb_web_app)

Servicios utilizados en este ejemplo

- DynamoDB
- Amazon SES

<span id="page-12990-1"></span>Crear un rastreador de artículos de Amazon Redshift

SDK para Java 2.x

Muestra cómo crear una aplicación web que realice un seguimiento de los elementos de trabajo almacenados en una base de datos de Amazon Redshift e informe al respecto.

Para obtener el código fuente completo y las instrucciones sobre cómo configurar una API REST de Spring que consulte los datos de Amazon Redshift y para que la utilice una aplicación de React, consulte el ejemplo completo en. [GitHub](https://github.com/awsdocs/aws-doc-sdk-examples/tree/main/javav2/usecases/CreatingSpringRedshiftRest)

Servicios utilizados en este ejemplo

- Amazon Redshift
- Amazon SES

<span id="page-12990-2"></span>Crear un rastreador de elementos de trabajo de Aurora Serverless

#### SDK para Java 2.x

Muestra cómo crear una aplicación web que haga un seguimiento de los elementos de trabajo almacenados en una base de datos de Amazon RDS e informe al respecto.

Para obtener el código fuente completo y las instrucciones sobre cómo configurar una API REST de Spring que consulte los datos de Amazon Aurora Serverless y para que la utilice una aplicación React, consulte el ejemplo completo en [GitHub.](https://github.com/awsdocs/aws-doc-sdk-examples/tree/main/javav2/usecases/Creating_Spring_RDS_Rest)

Para obtener el código fuente completo y las instrucciones sobre cómo configurar y ejecutar un ejemplo que utilice la API JDBC, consulte el ejemplo completo en. [GitHub](https://github.com/awsdocs/aws-doc-sdk-examples/tree/main/javav2/usecases/Creating_rds_item_tracker)

Servicios utilizados en este ejemplo

- Aurora
- Amazon RDS
- Servicio de datos de Amazon RDS
- Amazon SES

<span id="page-12991-0"></span>Creación de una aplicación que analice los comentarios de los clientes y sintetice el audio

SDK para Java 2.x

Esta aplicación de ejemplo analiza y almacena las tarjetas de comentarios de los clientes. Concretamente, satisface la necesidad de un hotel ficticio en la ciudad de Nueva York. El hotel recibe comentarios de los huéspedes en varios idiomas en forma de tarjetas de comentarios físicas. Esos comentarios se cargan en la aplicación a través de un cliente web. Una vez cargada la imagen de una tarjeta de comentarios, se llevan a cabo los siguientes pasos:

- El texto se extrae de la imagen mediante Amazon Textract.
- Amazon Comprehend determina la opinión del texto extraído y su idioma.
- El texto extraído se traduce al inglés mediante Amazon Translate.
- Amazon Polly sintetiza un archivo de audio a partir del texto extraído.

La aplicación completa se puede implementar con el AWS CDK. Para ver el código fuente y las instrucciones de implementación, consulta el proyecto en. [GitHub](https://github.com/awsdocs/aws-doc-sdk-examples/tree/main/javav2/usecases/creating_fsa_app)

Servicios utilizados en este ejemplo

- Amazon Comprehend
- Lambda
- Amazon Polly
- Amazon Textract
- Amazon Translate

<span id="page-12992-0"></span>Detección de EPI en imágenes con Amazon Rekognition mediante un SDK de AWS

# SDK para Java 2.x

Muestra cómo crear una función de AWS Lambda que detecte imágenes con equipos de protección individual.

Para ver el código fuente completo y las instrucciones sobre cómo configurarlo y ejecutarlo, consulta el ejemplo completo en [GitHub.](https://github.com/awsdocs/aws-doc-sdk-examples/tree/main/javav2/usecases/creating_lambda_ppe)

Servicios utilizados en este ejemplo

- DynamoDB
- Amazon Rekognition
- Amazon S3
- Amazon SES

<span id="page-12992-1"></span>Detección de personas y objetos en un video con Amazon Rekognition mediante un SDK de AWS

# SDK para Java 2.x

Muestra cómo utilizar la API de Java de Amazon Rekognition para crear una aplicación que utilice Amazon Rekognition para identificar objetos por categoría en imágenes ubicadas en un bucket de Amazon Simple Storage Service (Amazon S3). La aplicación envía al administrador una notificación por correo electrónico con los resultados mediante Amazon Simple Email Service (Amazon SES).

Para ver el código fuente completo y las instrucciones sobre cómo configurarlo y ejecutarlo, consulta el ejemplo completo en [GitHub.](https://github.com/awsdocs/aws-doc-sdk-examples/tree/main/javav2/usecases/creating_photo_analyzer_app)

Servicios utilizados en este ejemplo

• Amazon Rekognition

- Amazon S3
- Amazon SES

<span id="page-12993-0"></span>Detecte personas y objetos en un vídeo con Amazon Rekognition mediante un SDK de AWS

## SDK para Java 2.x

Muestra cómo utilizar la API Java de Amazon Rekognition para crear una aplicación que detecte rostros y objetos en videos ubicados en un bucket de Amazon Simple Storage Service (Amazon S3). La aplicación envía al administrador una notificación por correo electrónico con los resultados mediante Amazon Simple Email Service (Amazon SES).

Para ver el código fuente completo y las instrucciones sobre cómo configurarlo y ejecutarlo, consulta el ejemplo completo en [GitHub.](https://github.com/awsdocs/aws-doc-sdk-examples/tree/main/javav2/usecases/video_analyzer_application)

Servicios utilizados en este ejemplo

- Amazon Rekognition
- Amazon S3
- Amazon SES

<span id="page-12993-1"></span>Publicación de mensajes de Amazon SNS en colas de Amazon SQS mediante un SDK de AWS

## SDK para Java 2.x

Demuestra la mensajería con temas y colas mediante Amazon Simple Notification Service (Amazon SNS) y Amazon Simple Queue Service (Amazon SQS).

Para obtener el código fuente completo y las instrucciones que muestran la mensajería con temas y colas en Amazon SNS y Amazon SQS, consulte el ejemplo completo en. [GitHub](https://github.com/awsdocs/aws-doc-sdk-examples/tree/main/javav2/usecases/topics_and_queues)

Servicios utilizados en este ejemplo

- Amazon SNS
- Amazon SQS

# <span id="page-12994-0"></span>Uso de API Gateway para invocar una función de Lambda

## SDK para Java 2.x

Indica cómo crear una función AWS Lambda utilizando la API de tiempo de ejecución de Java Lambda. Este ejemplo invoca diferentes servicios de AWS para realizar un caso de uso específico. En este ejemplo se indica cómo crear una función de Lambda invocada por Amazon API Gateway que escanea una tabla de Amazon DynamoDB en busca de aniversarios laborales y utiliza Amazon Simple Notification Service (Amazon SNS) para enviar un mensaje de texto a sus empleados que les felicite en la fecha de su primer aniversario.

Para obtener el código fuente completo y las instrucciones sobre cómo configurarlo y ejecutarlo, consulte el ejemplo completo en. [GitHub](https://github.com/awsdocs/aws-doc-sdk-examples/tree/main/javav2/usecases/creating_lambda_apigateway)

Servicios utilizados en este ejemplo

- API Gateway
- DynamoDB
- Lambda
- Amazon SNS

# <span id="page-12994-1"></span>Uso de Step Functions para invocar funciones de Lambda

## SDK para Java 2.x

Muestra cómo crear un flujo de trabajo sin servidor de AWS con AWS Step Functions y AWS SDK for Java 2.x. Cada paso del flujo de trabajo se implementa con una función de Lambda.

Para ver el código fuente completo y las instrucciones sobre cómo configurarlo y ejecutarlo, consulta el ejemplo completo en [GitHub.](https://github.com/awsdocs/aws-doc-sdk-examples/tree/main/javav2/usecases/creating_workflows_stepfunctions)

Servicios utilizados en este ejemplo

- DynamoDB
- Lambda
- Amazon SES
- Step Functions

# <span id="page-12995-0"></span>Uso de eventos programados para invocar una función de Lambda

#### SDK para Java 2.x

Muestra cómo crear un evento EventBridge programado de Amazon que invoque una AWS Lambda función. Configure EventBridge para usar una expresión cron para programar cuándo se invoca la función Lambda. En este ejemplo, creará una función de Lambda utilizando la API de tiempo de ejecución de Lambda Java. Este ejemplo invoca diferentes servicios de AWS para realizar un caso de uso específico. Este ejemplo indica cómo crear una aplicación que envíe un mensaje de texto a sus empleados para felicitarles por su primer aniversario.

Para obtener el código fuente completo y las instrucciones sobre cómo configurarlo y ejecutarlo, consulte el ejemplo completo en. [GitHub](https://github.com/awsdocs/aws-doc-sdk-examples/tree/main/javav2/usecases/creating_scheduled_events)

Servicios utilizados en este ejemplo

- DynamoDB
- EventBridge
- Lambda
- Amazon SNS

# Ejemplos de código para SDK para Kotlin

Los siguientes ejemplos de código muestran cómo usar un SDK AWS para Kotlin con AWS.

Las acciones son extractos de código de programas más grandes y deben ejecutarse en contexto. Mientras las acciones muestran cómo llamar a las funciones de servicio individuales, es posible ver las acciones en contexto en los escenarios relacionados y en los ejemplos entre servicios.

Los escenarios son ejemplos de código que muestran cómo llevar a cabo una tarea específica llamando a varias funciones dentro del mismo servicio.

Los ejemplos entre servicios son aplicaciones de muestra que funcionan en varios Servicios de AWS.

#### Más recursos

- [Guía para desarrolladores de SDK para Kotlin](https://docs.aws.amazon.com/sdk-for-kotlin/latest/developer-guide/home.html): más información sobre el uso de Kotlin con AWS.
- [Centro para desarrolladores de AWS](https://aws.amazon.com/developer/code-examples/?awsf.sdk-code-examples-programming-language=programming-language%23kotlin): ejemplos de código que puede filtrar por categoría o por búsqueda de texto completo.
• [AWSEjemplos de SDK](https://github.com/awsdocs/aws-doc-sdk-examples): GitHub repositorio con código completo en los idiomas preferidos. Incluye instrucciones para configurar y ejecutar el código.

#### Ejemplos

- [Acciones y escenarios con SDK para Kotlin](#page-12996-0)
- [Ejemplos de varios servicios usando SDK para Kotlin](#page-13440-0)

# <span id="page-12996-0"></span>Acciones y escenarios con SDK para Kotlin

En los siguientes ejemplos de código se muestra cómo realizar acciones e implementar escenarios comunes usando un SDK AWS para Kotlin con Servicios de AWS.

Las acciones son extractos de código de programas más grandes y deben ejecutarse en contexto. Mientras las acciones muestran cómo llamar a las funciones de servicio individuales, es posible ver las acciones en contexto en los escenarios relacionados y en los ejemplos entre servicios.

Los escenarios son ejemplos de código que muestran cómo llevar a cabo una tarea específica llamando a varias funciones dentro del mismo servicio.

#### Servicios

- [Ejemplos de Aurora usando SDK para Kotlin](#page-12997-0)
- [Ejemplos de escalado automático con SDK para Kotlin](#page-13023-0)
- [Ejemplos de Amazon Transcribe con SDK para Kotlin](#page-13039-0)
- [CloudWatch ejemplos de uso del SDK para Kotlin](#page-13041-0)
- [CloudWatch Registra ejemplos con el SDK para Kotlin](#page-13079-0)
- [Ejemplos de proveedor de identidad de Amazon Cognito usando SDK para Kotlin](#page-13082-0)
- [Ejemplos de DynamoDB usando SDK para Kotlin](#page-13097-0)
- [Ejemplos de Amazon EC2 con SDK para Kotlin](#page-13124-0)
- [OpenSearch Ejemplos de servicios que utilizan el SDK para Kotlin](#page-13152-0)
- [EventBridge ejemplos de uso del SDK para Kotlin](#page-13156-0)
- [Ejemplos de AWS Glue usando SDK para Kotlin](#page-13185-0)
- [Ejemplos de IAM usando SDK para Kotlin](#page-13196-0)
- [Ejemplos de Amazon Keyspaces con SDK para Kotlin](#page-13216-0)
- [Ejemplos de AWS KMS usando SDK para Kotlin](#page-13240-0)
- [Ejemplos de Lambda usando SDK para Kotlin](#page-13249-0)
- [MediaConvert ejemplos de uso del SDK para Kotlin](#page-13258-0)
- [Ejemplos de Amazon Pinpoint con SDK para Kotlin](#page-13270-0)
- [Ejemplos de Amazon RDS con SDK para Kotlin](#page-13280-0)
- [Ejemplos de Amazon Redshift con SDK para Kotlin](#page-13296-0)
- [Ejemplos de Amazon Rekognition usando SDK para Kotlin](#page-13300-0)
- [Ejemplos de registro de dominios de Route 53 mediante un SDK de Kotlin](#page-13317-0)
- [Ejemplos de Amazon S3 con SDK para Kotlin](#page-13335-0)
- [SageMaker ejemplos de uso del SDK para Kotlin](#page-13354-0)
- [Ejemplos de Secrets Manager usando SDK para Kotlin](#page-13380-0)
- [Ejemplos de Amazon SNS con SDK para Kotlin](#page-13384-0)
- [Ejemplos de Amazon SQS con SDK para Kotlin](#page-13394-0)
- [Ejemplos de funciones de pasos usando SDK para Kotlin](#page-13402-0)
- [Ejemplos de AWS Support usando SDK para Kotlin](#page-13422-0)

# <span id="page-12997-0"></span>Ejemplos de Aurora usando SDK para Kotlin

En los siguientes ejemplos de código se muestra cómo realizar acciones e implementar escenarios comunes usando un SDK AWS para Kotlin con Aurora.

Las acciones son extractos de código de programas más grandes y deben ejecutarse en contexto. Mientras las acciones muestran cómo llamar a las funciones de servicio individuales, es posible ver las acciones en contexto en los escenarios relacionados y en los ejemplos entre servicios.

Los escenarios son ejemplos de código que muestran cómo llevar a cabo una tarea específica llamando a varias funciones dentro del mismo servicio.

Cada ejemplo incluye un enlace a GitHub, donde puedes encontrar instrucciones sobre cómo configurar y ejecutar el código en su contexto.

#### Temas

**[Acciones](#page-8325-0)** 

#### • [Escenarios](#page-8347-0)

#### Acciones

Creación de un clúster de base de datos

En el siguiente ejemplo de código se muestra cómo crear un clúster de base de datos de Aurora.

#### SDK para Kotlin

#### **a** Note

Hay más información al respecto GitHub. Busque el ejemplo completo y aprenda a configurar y ejecutar en el [Repositorio de ejemplos de código de AWS.](https://github.com/awsdocs/aws-doc-sdk-examples/tree/main/kotlin/services/rds#code-examples)

```
suspend fun createDBCluster(dbParameterGroupFamilyVal: String?, dbName: String?,
  dbClusterIdentifierVal: String?, userName: String?, password: String?): String? { 
     val clusterRequest = CreateDbClusterRequest { 
         databaseName = dbName 
         dbClusterIdentifier = dbClusterIdentifierVal 
         dbClusterParameterGroupName = dbParameterGroupFamilyVal 
         engine = "aurora-mysql" 
         masterUsername = userName 
         masterUserPassword = password 
     } 
     RdsClient { region = "us-west-2" }.use { rdsClient -> 
         val response = rdsClient.createDbCluster(clusterRequest) 
         return response.dbCluster?.dbClusterArn 
     }
}
```
• Para obtener información sobre la API, consulte [CreateDBCluster](https://github.com/awslabs/aws-sdk-kotlin#generating-api-documentation) en la Referencia de la API del SDK de AWS para Kotlin.

Crear un grupo de parámetros de clúster de base de datos

En el siguiente ejemplo de código se muestra cómo crear un grupo de parámetros de clúster de base de datos de Aurora.

#### SDK para Kotlin

# **a** Note

Hay más información GitHub. Busque el ejemplo completo y aprenda a configurar y ejecutar en el [Repositorio de ejemplos de código de AWS.](https://github.com/awsdocs/aws-doc-sdk-examples/tree/main/kotlin/services/rds#code-examples)

```
suspend fun createDBClusterParameterGroup(dbClusterGroupNameVal: String?, 
  dbParameterGroupFamilyVal: String?) { 
     val groupRequest = CreateDbClusterParameterGroupRequest { 
         dbClusterParameterGroupName = dbClusterGroupNameVal 
         dbParameterGroupFamily = dbParameterGroupFamilyVal 
         description = "Created by using the AWS SDK for Kotlin" 
     } 
     RdsClient { region = "us-west-2" }.use { rdsClient -> 
         val response = rdsClient.createDbClusterParameterGroup(groupRequest) 
         println("The group name is 
  ${response.dbClusterParameterGroup?.dbClusterParameterGroupName}") 
     }
}
```
• Para obtener más información sobre la API, consulta [CreateDB ClusterParameterGroup](https://github.com/awslabs/aws-sdk-kotlin#generating-api-documentation) en el AWSSDK para ver la referencia sobre la API de Kotlin.

Cree una instantánea de clúster de base de datos

En el siguiente ejemplo de código se muestra cómo crear una instantánea del clúster de base de datos de Aurora.

#### SDK para Kotlin

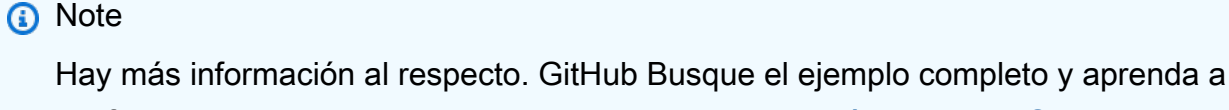

```
suspend fun createDBClusterSnapshot(dbInstanceClusterIdentifier: String?, 
  dbSnapshotIdentifier: String?) { 
     val snapshotRequest = CreateDbClusterSnapshotRequest { 
         dbClusterIdentifier = dbInstanceClusterIdentifier 
         dbClusterSnapshotIdentifier = dbSnapshotIdentifier 
     } 
     RdsClient { region = "us-west-2" }.use { rdsClient -> 
         val response = rdsClient.createDbClusterSnapshot(snapshotRequest) 
         println("The Snapshot ARN is 
  ${response.dbClusterSnapshot?.dbClusterSnapshotArn}") 
     }
}
```
• Para obtener más información sobre la API, consulta [CreateDB ClusterSnapshot](https://github.com/awslabs/aws-sdk-kotlin#generating-api-documentation) en el AWSSDK para ver la referencia sobre la API de Kotlin.

Cree una instancia de base de datos en un clúster de base de datos

En el siguiente ejemplo de código se muestra cómo crear una instancia de base de datos en un clúster de base de datos de Aurora.

SDK para Kotlin

```
a Note
```

```
suspend fun createDBInstanceCluster(dbInstanceIdentifierVal: String?, 
 dbInstanceClusterIdentifierVal: String?, instanceClassVal: String?): String? { 
     val instanceRequest = CreateDbInstanceRequest { 
         dbInstanceIdentifier = dbInstanceIdentifierVal 
         dbClusterIdentifier = dbInstanceClusterIdentifierVal 
         engine = "aurora-mysql" 
         dbInstanceClass = instanceClassVal 
     } 
     RdsClient { region = "us-west-2" }.use { rdsClient ->
```
}

```
 val response = rdsClient.createDbInstance(instanceRequest) 
     print("The status is ${response.dbInstance?.dbInstanceStatus}") 
     return response.dbInstance?.dbInstanceArn 
 }
```
• Para obtener información sobre la API, consulte [CreateDBInstance](https://github.com/awslabs/aws-sdk-kotlin#generating-api-documentation) en la Referencia de la API del SDK de AWSpara Kotlin.

Eliminación de un clúster de la base de datos

En el siguiente ejemplo de código se muestra cómo eliminar un clúster de base de datos de Aurora.

SDK para Kotlin

**a** Note

Hay más información GitHub. Busque el ejemplo completo y aprenda a configurar y ejecutar en el [Repositorio de ejemplos de código de AWS.](https://github.com/awsdocs/aws-doc-sdk-examples/tree/main/kotlin/services/rds#code-examples)

```
suspend fun deleteCluster(dbInstanceClusterIdentifier: String) { 
     val deleteDbClusterRequest = DeleteDbClusterRequest { 
         dbClusterIdentifier = dbInstanceClusterIdentifier 
         skipFinalSnapshot = true 
     } 
     RdsClient { region = "us-west-2" }.use { rdsClient -> 
         rdsClient.deleteDbCluster(deleteDbClusterRequest) 
         println("$dbInstanceClusterIdentifier was deleted!") 
     }
}
```
• Para obtener información sobre la API, consulte [DeleteDBCluster](https://github.com/awslabs/aws-sdk-kotlin#generating-api-documentation) en la Referencia de la API del SDK de AWSpara Kotlin.

Eliminación de un grupo de parámetros de clúster de base de datos

En el siguiente ejemplo de código se muestra cómo eliminar un grupo de parámetros de clúster de base de datos de Aurora.

SDK para Kotlin

#### **a** Note

```
@Throws(InterruptedException::class)
suspend fun deleteDBClusterGroup(dbClusterGroupName: String, clusterDBARN: String) { 
     var isDataDel = false 
     var didFind: Boolean 
     var instanceARN: String 
     RdsClient { region = "us-west-2" }.use { rdsClient -> 
         // Make sure that the database has been deleted. 
         while (!isDataDel) { 
             val response = rdsClient.describeDbInstances() 
             val instanceList = response.dbInstances 
             val listSize = instanceList?.size 
             isDataDel = false 
             didFind = false 
            var index = 1 if (instanceList != null) { 
                 for (instance in instanceList) { 
                     instanceARN = instance.dbInstanceArn.toString() 
                     if (instanceARN.compareTo(clusterDBARN) == 0) { 
                         println("$clusterDBARN still exists") 
                        didFind = true } 
                     if (index == listSize && !didFind) { 
                         // Went through the entire list and did not find the 
  database ARN. 
                         isDataDel = true 
 } 
                     delay(slTime * 1000) 
                     index++
```

```
 } 
 } 
        } 
        val clusterParameterGroupRequest = DeleteDbClusterParameterGroupRequest { 
            dbClusterParameterGroupName = dbClusterGroupName 
        } 
        rdsClient.deleteDbClusterParameterGroup(clusterParameterGroupRequest) 
        println("$dbClusterGroupName was deleted.") 
    }
```
• Para obtener más información sobre la API, consulta [DeleteDB ClusterParameterGroup](https://github.com/awslabs/aws-sdk-kotlin#generating-api-documentation) en el AWSSDK para ver la referencia sobre la API de Kotlin.

Elimine una instancia de base de datos

En el siguiente ejemplo de código se muestra cómo eliminar una instancia de base de datos de Aurora.

SDK para Kotlin

}

#### **a** Note

```
suspend fun deleteDBInstance(dbInstanceIdentifierVal: String) { 
     val deleteDbInstanceRequest = DeleteDbInstanceRequest { 
         dbInstanceIdentifier = dbInstanceIdentifierVal 
         deleteAutomatedBackups = true 
         skipFinalSnapshot = true 
     } 
     RdsClient { region = "us-west-2" }.use { rdsClient -> 
         val response = rdsClient.deleteDbInstance(deleteDbInstanceRequest) 
         print("The status of the database is 
  ${response.dbInstance?.dbInstanceStatus}") 
     }
```
}

• Para obtener información sobre la API, consulte [DeleteDBInstance](https://github.com/awslabs/aws-sdk-kotlin#generating-api-documentation) en la Referencia de la API del SDK de AWSpara Kotlin.

Descripción de grupos de parámetros del clúster de base de datos

En el siguiente ejemplo de código se muestra cómo describir grupos de parámetros de clúster de base de datos de Aurora.

SDK para Kotlin

# **a** Note

Hay más información GitHub. Busque el ejemplo completo y aprenda a configurar y ejecutar en el [Repositorio de ejemplos de código de AWS.](https://github.com/awsdocs/aws-doc-sdk-examples/tree/main/kotlin/services/rds#code-examples)

```
suspend fun describeDbClusterParameterGroups(dbClusterGroupName: String?) { 
     val groupsRequest = DescribeDbClusterParameterGroupsRequest { 
         dbClusterParameterGroupName = dbClusterGroupName 
         maxRecords = 20 
     } 
     RdsClient { region = "us-west-2" }.use { rdsClient -> 
         val response = rdsClient.describeDbClusterParameterGroups(groupsRequest) 
         response.dbClusterParameterGroups?.forEach { group -> 
             println("The group name is ${group.dbClusterParameterGroupName}") 
             println("The group ARN is ${group.dbClusterParameterGroupArn}") 
         } 
     }
}
```
• Para obtener más información sobre la API, consulta [DescribeDB ClusterParameterGroups](https://github.com/awslabs/aws-sdk-kotlin#generating-api-documentation) en el AWSSDK para ver la referencia sobre la API de Kotlin.

#### Descripción de instantáneas del clúster de base de datos

En el siguiente ejemplo de código se muestra cómo describir instantáneas de clústeres de base de datos de Aurora.

SDK para Kotlin

### **a** Note

```
suspend fun waitSnapshotReady(dbSnapshotIdentifier: String?, 
 dbInstanceClusterIdentifier: String?) { 
    var snapshotReady = false 
    var snapshotReadyStr: String 
     println("Waiting for the snapshot to become available.") 
    val snapshotsRequest = DescribeDbClusterSnapshotsRequest { 
         dbClusterSnapshotIdentifier = dbSnapshotIdentifier 
         dbClusterIdentifier = dbInstanceClusterIdentifier 
    } 
     RdsClient { region = "us-west-2" }.use { rdsClient -> 
        while (!snapshotReady) {
             val response = rdsClient.describeDbClusterSnapshots(snapshotsRequest) 
             val snapshotList = response.dbClusterSnapshots 
             if (snapshotList != null) { 
                 for (snapshot in snapshotList) { 
                     snapshotReadyStr = snapshot.status.toString() 
                     if (snapshotReadyStr.contains("available")) { 
                         snapshotReady = true 
                     } else { 
                         println(".") 
                         delay(slTime * 5000) 
 } 
 } 
 } 
         } 
     } 
     println("The Snapshot is available!")
```
}

• Para obtener más información sobre la API, consulta [DescribeDB ClusterSnapshots](https://github.com/awslabs/aws-sdk-kotlin#generating-api-documentation) en el AWSSDK para ver la referencia sobre la API de Kotlin.

Descripción de clústeres de base de datos

En el siguiente ejemplo de código se muestra cómo describir clústeres de base de datos de Aurora.

SDK para Kotlin

#### **a** Note

```
suspend fun describeDbClusterParameters(dbCLusterGroupName: String?, flag: Int) { 
     val dbParameterGroupsRequest: DescribeDbClusterParametersRequest 
     dbParameterGroupsRequest = if (flag == 0) { 
         DescribeDbClusterParametersRequest { 
             dbClusterParameterGroupName = dbCLusterGroupName 
         } 
     } else { 
         DescribeDbClusterParametersRequest { 
             dbClusterParameterGroupName = dbCLusterGroupName 
             source = "user" 
         } 
     } 
     RdsClient { region = "us-west-2" }.use { rdsClient -> 
         val response = 
  rdsClient.describeDbClusterParameters(dbParameterGroupsRequest) 
         response.parameters?.forEach { para -> 
             // Only print out information about either auto_increment_offset or 
  auto_increment_increment. 
             val paraName = para.parameterName 
             if (paraName != null) { 
                  if (paraName.compareTo("auto_increment_offset") == 0 || 
  paraName.compareTo("auto_increment_increment ") == 0) {
```

```
 println("*** The parameter name is $paraName") 
                    println("*** The parameter value is ${para.parameterValue}") 
                    println("*** The parameter data type is ${para.dataType}") 
                    println("*** The parameter description is ${para.description}") 
                    println("*** The parameter allowed values is 
  ${para.allowedValues}") 
 } 
 } 
        } 
    }
}
```
• Para obtener información sobre la API, consulte [DescribeDBClusters](https://github.com/awslabs/aws-sdk-kotlin#generating-api-documentation) en la Referencia de la API del SDK de AWSpara Kotlin.

Describir instancias de base de datos

En el siguiente ejemplo de código se muestra cómo describir instancias de base de datos de Aurora.

```
SDK para Kotlin
```

```
a Note
```

```
suspend fun waitDBAuroraInstanceReady(dbInstanceIdentifierVal: String?) { 
     var instanceReady = false 
     var instanceReadyStr: String 
     println("Waiting for instance to become available.") 
     val instanceRequest = DescribeDbInstancesRequest { 
         dbInstanceIdentifier = dbInstanceIdentifierVal 
     } 
     var endpoint = "" 
     RdsClient { region = "us-west-2" }.use { rdsClient -> 
        while (!instanceReady) {
             val response = rdsClient.describeDbInstances(instanceRequest) 
             response.dbInstances?.forEach { instance -> 
                  instanceReadyStr = instance.dbInstanceStatus.toString()
```

```
 if (instanceReadyStr.contains("available")) { 
                   endpoint = instance.endpoint?.address.toString()
                    instanceReady = true 
                } else { 
                    print(".") 
                    delay(sleepTime * 1000) 
 } 
 } 
        } 
     } 
    println("Database instance is available! The connection endpoint is $endpoint")
}
```
• Para obtener información sobre la API, consulte [DescribeDBInstances](https://github.com/awslabs/aws-sdk-kotlin#generating-api-documentation) en la Referencia de la API del SDK de AWSpara Kotlin.

Describa las versiones del motor de base de datos

En el siguiente ejemplo de código se muestra cómo describir las versiones del motor de base de datos de Aurora.

SDK para Kotlin

```
a Note
```

```
// Get a list of allowed engine versions.
suspend fun getAllowedClusterEngines(dbParameterGroupFamilyVal: String?) { 
     val versionsRequest = DescribeDbEngineVersionsRequest { 
         dbParameterGroupFamily = dbParameterGroupFamilyVal 
         engine = "aurora-mysql" 
     } 
     RdsClient { region = "us-west-2" }.use { rdsClient -> 
         val response = rdsClient.describeDbEngineVersions(versionsRequest) 
         response.dbEngineVersions?.forEach { dbEngine -> 
             println("The engine version is ${dbEngine.engineVersion}")
```

```
 println("The engine description is ${dbEngine.dbEngineDescription}") 
         } 
     }
}
```
• Para obtener más información sobre la API, consulta [DescribeDB EngineVersions](https://github.com/awslabs/aws-sdk-kotlin#generating-api-documentation) en el AWSSDK para ver la referencia sobre la API de Kotlin.

Descripción de parámetros desde un grupo de parámetros del clúster de base de datos

En el siguiente ejemplo de código se muestra cómo describir parámetros de un grupo de parámetros de clúster de base de datos de Aurora.

#### SDK para Kotlin

**a** Note

```
suspend fun describeDbClusterParameters(dbCLusterGroupName: String?, flag: Int) { 
     val dbParameterGroupsRequest: DescribeDbClusterParametersRequest 
     dbParameterGroupsRequest = if (flag == 0) { 
         DescribeDbClusterParametersRequest { 
             dbClusterParameterGroupName = dbCLusterGroupName 
         } 
     } else { 
         DescribeDbClusterParametersRequest { 
             dbClusterParameterGroupName = dbCLusterGroupName 
             source = "user" 
         } 
     } 
     RdsClient { region = "us-west-2" }.use { rdsClient -> 
         val response = 
  rdsClient.describeDbClusterParameters(dbParameterGroupsRequest) 
         response.parameters?.forEach { para -> 
             // Only print out information about either auto_increment_offset or 
  auto_increment_increment.
```

```
 val paraName = para.parameterName 
            if (paraName != null) {
                 if (paraName.compareTo("auto_increment_offset") == 0 || 
  paraName.compareTo("auto_increment_increment ") == 0) { 
                     println("*** The parameter name is $paraName") 
                     println("*** The parameter value is ${para.parameterValue}") 
                     println("*** The parameter data type is ${para.dataType}") 
                     println("*** The parameter description is ${para.description}") 
                     println("*** The parameter allowed values is 
  ${para.allowedValues}") 
 } 
 } 
         } 
     }
}
```
• Para obtener más información sobre la API, consulta [DescribeDB ClusterParameters](https://github.com/awslabs/aws-sdk-kotlin#generating-api-documentation) en el AWSSDK para ver la referencia sobre la API de Kotlin.

Actualización de parámetros en un grupo de parámetros de clúster de base de datos

En el siguiente ejemplo de código se muestra cómo actualizar parámetros en un grupo de parámetros de clúster de base de datos de Aurora.

SDK para Kotlin

#### **a** Note

```
// Modify the auto_increment_offset parameter.
suspend fun modifyDBClusterParas(dClusterGroupName: String?) { 
     val parameter1 = Parameter { 
         parameterName = "auto_increment_offset" 
         applyMethod = ApplyMethod.fromValue("immediate") 
         parameterValue = "5" 
     }
```

```
 val paraList = ArrayList<Parameter>() 
     paraList.add(parameter1) 
     val groupRequest = ModifyDbClusterParameterGroupRequest { 
         dbClusterParameterGroupName = dClusterGroupName 
         parameters = paraList 
     } 
     RdsClient { region = "us-west-2" }.use { rdsClient -> 
         val response = rdsClient.modifyDbClusterParameterGroup(groupRequest) 
         println("The parameter group ${response.dbClusterParameterGroupName} was 
  successfully modified") 
     }
}
```
• Para obtener más información sobre la API, consulta [ModifyDB ClusterParameterGroup](https://github.com/awslabs/aws-sdk-kotlin#generating-api-documentation) en el AWSSDK para ver la referencia sobre la API de Kotlin.

#### Escenarios

Introducción a los clústeres de bases de datos

En el siguiente ejemplo de código, se muestra cómo:

- Cree un grupo de parámetros de clúster de base de datos de Aurora y defina los valores de los parámetros.
- Cree un clúster de base de datos que utilice el grupo de parámetros.
- Cree una instancia de base de datos que contenga una base de datos.
- Realice una instantánea del clúster de base de datos y luego limpie los recursos.

#### SDK para Kotlin

#### **a** Note

Hay más información al respecto. GitHub Busque el ejemplo completo y aprenda a configurar y ejecutar en el [Repositorio de ejemplos de código de AWS.](https://github.com/awsdocs/aws-doc-sdk-examples/tree/main/kotlin/services/rds#code-examples)

/\*\*

```
Before running this Kotlin code example, set up your development environment, 
  including your credentials.
For more information, see the following documentation topic:
https://docs.aws.amazon.com/sdk-for-kotlin/latest/developer-guide/setup.html
This example requires an AWS Secrets Manager secret that contains the database 
  credentials. If you do not create a
secret, this example will not work. For more details, see:
https://docs.aws.amazon.com/secretsmanager/latest/userguide/integrating_how-
services-use-secrets_RS.html
This Kotlin example performs the following tasks:
1. Returns a list of the available DB engines.
2. Creates a custom DB parameter group.
3. Gets the parameter groups.
4. Gets the parameters in the group.
5. Modifies the auto increment increment parameter.
6. Displays the updated parameter value.
7. Gets a list of allowed engine versions.
8. Creates an Aurora DB cluster database.
9. Waits for DB instance to be ready.
10. Gets a list of instance classes available for the selected engine.
11. Creates a database instance in the cluster.
12. Waits for the database instance in the cluster to be ready.
13. Creates a snapshot.
14. Waits for DB snapshot to be ready.
15. Deletes the DB instance.
16. Deletes the DB cluster.
17. Deletes the DB cluster group. 
  */
var slTime: Long = 20
suspend fun main(args: Array<String>) { 
     val usage = """ 
         Usage: 
             <dbClusterGroupName> <dbParameterGroupFamily> 
  <dbInstanceClusterIdentifier> <dbName> <dbSnapshotIdentifier> <secretName> 
         Where: 
             dbClusterGroupName - The database group name. 
             dbParameterGroupFamily - The database parameter group name.
```

```
 dbInstanceClusterIdentifier - The database instance identifier. 
            dbName - The database name. 
            dbSnapshotIdentifier - The snapshot identifier. 
            secretName - The name of the AWS Secrets Manager secret that contains 
 the database credentials. 
   "" ""
    if (args.size != 7) { 
        println(usage) 
        exitProcess(1) 
    } 
    val dbClusterGroupName = args[0] 
   val dbParameterGroupFamily = args[1]
    val dbInstanceClusterIdentifier = args[2] 
    val dbInstanceIdentifier = args[3] 
   val dbName = args[4] val dbSnapshotIdentifier = args[5] 
   val secretName = args[6]
   val gson = Gson() val user = gson.fromJson(getSecretValues(secretName).toString(), 
 User::class.java) 
    val username = user.username 
    val userPassword = user.password 
    println("1. Return a list of the available DB engines") 
    describeAuroraDBEngines() 
    println("2. Create a custom parameter group") 
    createDBClusterParameterGroup(dbClusterGroupName, dbParameterGroupFamily) 
    println("3. Get the parameter group") 
    describeDbClusterParameterGroups(dbClusterGroupName) 
    println("4. Get the parameters in the group") 
    describeDbClusterParameters(dbClusterGroupName, 0) 
    println("5. Modify the auto_increment_offset parameter") 
    modifyDBClusterParas(dbClusterGroupName) 
    println("6. Display the updated parameter value") 
    describeDbClusterParameters(dbClusterGroupName, -1)
```

```
 println("7. Get a list of allowed engine versions") 
     getAllowedClusterEngines(dbParameterGroupFamily) 
     println("8. Create an Aurora DB cluster database") 
     val arnClusterVal = createDBCluster(dbClusterGroupName, dbName, 
  dbInstanceClusterIdentifier, username, userPassword) 
     println("The ARN of the cluster is $arnClusterVal") 
     println("9. Wait for DB instance to be ready") 
     waitForClusterInstanceReady(dbInstanceClusterIdentifier) 
     println("10. Get a list of instance classes available for the selected engine") 
     val instanceClass = getListInstanceClasses() 
     println("11. Create a database instance in the cluster.") 
     val clusterDBARN = createDBInstanceCluster(dbInstanceIdentifier, 
  dbInstanceClusterIdentifier, instanceClass) 
     println("The ARN of the database is $clusterDBARN") 
     println("12. Wait for DB instance to be ready") 
     waitDBAuroraInstanceReady(dbInstanceIdentifier) 
     println("13. Create a snapshot") 
     createDBClusterSnapshot(dbInstanceClusterIdentifier, dbSnapshotIdentifier) 
     println("14. Wait for DB snapshot to be ready") 
     waitSnapshotReady(dbSnapshotIdentifier, dbInstanceClusterIdentifier) 
     println("15. Delete the DB instance") 
     deleteDBInstance(dbInstanceIdentifier) 
     println("16. Delete the DB cluster") 
     deleteCluster(dbInstanceClusterIdentifier) 
     println("17. Delete the DB cluster group") 
     if (clusterDBARN != null) { 
         deleteDBClusterGroup(dbClusterGroupName, clusterDBARN) 
     } 
     println("The Scenario has successfully completed.")
}
@Throws(InterruptedException::class)
suspend fun deleteDBClusterGroup(dbClusterGroupName: String, clusterDBARN: String) { 
     var isDataDel = false
```

```
 var didFind: Boolean 
     var instanceARN: String 
     RdsClient { region = "us-west-2" }.use { rdsClient -> 
         // Make sure that the database has been deleted. 
         while (!isDataDel) { 
             val response = rdsClient.describeDbInstances() 
             val instanceList = response.dbInstances 
             val listSize = instanceList?.size 
             isDataDel = false 
             didFind = false 
            var index = 1 if (instanceList != null) { 
                 for (instance in instanceList) { 
                     instanceARN = instance.dbInstanceArn.toString() 
                     if (instanceARN.compareTo(clusterDBARN) == 0) { 
                          println("$clusterDBARN still exists") 
                          didFind = true 
1 1 1 1 1 1 1
                     if (index == listSize && !didFind) { 
                         // Went through the entire list and did not find the 
  database ARN. 
                         isDataDel = true 
1 1 1 1 1 1 1
                     delay(slTime * 1000) 
                     index++ 
 } 
 } 
         } 
         val clusterParameterGroupRequest = DeleteDbClusterParameterGroupRequest { 
             dbClusterParameterGroupName = dbClusterGroupName 
         } 
         rdsClient.deleteDbClusterParameterGroup(clusterParameterGroupRequest) 
         println("$dbClusterGroupName was deleted.") 
     }
}
suspend fun deleteCluster(dbInstanceClusterIdentifier: String) { 
     val deleteDbClusterRequest = DeleteDbClusterRequest { 
         dbClusterIdentifier = dbInstanceClusterIdentifier 
         skipFinalSnapshot = true 
     }
```

```
 RdsClient { region = "us-west-2" }.use { rdsClient -> 
         rdsClient.deleteDbCluster(deleteDbClusterRequest) 
         println("$dbInstanceClusterIdentifier was deleted!") 
     }
}
suspend fun deleteDBInstance(dbInstanceIdentifierVal: String) { 
     val deleteDbInstanceRequest = DeleteDbInstanceRequest { 
         dbInstanceIdentifier = dbInstanceIdentifierVal 
         deleteAutomatedBackups = true 
         skipFinalSnapshot = true 
     } 
     RdsClient { region = "us-west-2" }.use { rdsClient -> 
         val response = rdsClient.deleteDbInstance(deleteDbInstanceRequest) 
         print("The status of the database is 
  ${response.dbInstance?.dbInstanceStatus}") 
     }
}
suspend fun waitSnapshotReady(dbSnapshotIdentifier: String?, 
  dbInstanceClusterIdentifier: String?) { 
     var snapshotReady = false 
     var snapshotReadyStr: String 
     println("Waiting for the snapshot to become available.") 
     val snapshotsRequest = DescribeDbClusterSnapshotsRequest { 
         dbClusterSnapshotIdentifier = dbSnapshotIdentifier 
         dbClusterIdentifier = dbInstanceClusterIdentifier 
     } 
     RdsClient { region = "us-west-2" }.use { rdsClient -> 
         while (!snapshotReady) { 
             val response = rdsClient.describeDbClusterSnapshots(snapshotsRequest) 
             val snapshotList = response.dbClusterSnapshots 
             if (snapshotList != null) { 
                 for (snapshot in snapshotList) { 
                      snapshotReadyStr = snapshot.status.toString() 
                      if (snapshotReadyStr.contains("available")) { 
                          snapshotReady = true 
                      } else { 
                          println(".") 
                          delay(slTime * 5000) 
1 1 1 1 1 1 1
```

```
 } 
 } 
         } 
     } 
     println("The Snapshot is available!")
}
suspend fun createDBClusterSnapshot(dbInstanceClusterIdentifier: String?, 
  dbSnapshotIdentifier: String?) { 
     val snapshotRequest = CreateDbClusterSnapshotRequest { 
         dbClusterIdentifier = dbInstanceClusterIdentifier 
         dbClusterSnapshotIdentifier = dbSnapshotIdentifier 
     } 
     RdsClient { region = "us-west-2" }.use { rdsClient -> 
         val response = rdsClient.createDbClusterSnapshot(snapshotRequest) 
         println("The Snapshot ARN is 
  ${response.dbClusterSnapshot?.dbClusterSnapshotArn}") 
     }
}
suspend fun waitDBAuroraInstanceReady(dbInstanceIdentifierVal: String?) { 
     var instanceReady = false 
     var instanceReadyStr: String 
     println("Waiting for instance to become available.") 
     val instanceRequest = DescribeDbInstancesRequest { 
         dbInstanceIdentifier = dbInstanceIdentifierVal 
     } 
     var endpoint = "" 
     RdsClient { region = "us-west-2" }.use { rdsClient -> 
        while (!instanceReady) {
             val response = rdsClient.describeDbInstances(instanceRequest) 
             response.dbInstances?.forEach { instance -> 
                 instanceReadyStr = instance.dbInstanceStatus.toString() 
                 if (instanceReadyStr.contains("available")) { 
                     endpoint = instance.endpoint?.address.toString() 
                     instanceReady = true 
                 } else { 
                     print(".") 
                     delay(sleepTime * 1000) 
 } 
 } 
         }
```

```
 } 
     println("Database instance is available! The connection endpoint is $endpoint")
}
suspend fun createDBInstanceCluster(dbInstanceIdentifierVal: String?, 
  dbInstanceClusterIdentifierVal: String?, instanceClassVal: String?): String? { 
     val instanceRequest = CreateDbInstanceRequest { 
         dbInstanceIdentifier = dbInstanceIdentifierVal 
         dbClusterIdentifier = dbInstanceClusterIdentifierVal 
         engine = "aurora-mysql" 
         dbInstanceClass = instanceClassVal 
     } 
     RdsClient { region = "us-west-2" }.use { rdsClient -> 
         val response = rdsClient.createDbInstance(instanceRequest) 
         print("The status is ${response.dbInstance?.dbInstanceStatus}") 
         return response.dbInstance?.dbInstanceArn 
     }
}
suspend fun getListInstanceClasses(): String { 
     val optionsRequest = DescribeOrderableDbInstanceOptionsRequest { 
         engine = "aurora-mysql" 
         maxRecords = 20 
     } 
     var instanceClass = "" 
     RdsClient { region = "us-west-2" }.use { rdsClient -> 
         val response = rdsClient.describeOrderableDbInstanceOptions(optionsRequest) 
         response.orderableDbInstanceOptions?.forEach { instanceOption -> 
             instanceClass = instanceOption.dbInstanceClass.toString() 
             println("The instance class is ${instanceOption.dbInstanceClass}") 
             println("The engine version is ${instanceOption.engineVersion}") 
         } 
     } 
     return instanceClass
}
// Waits until the database instance is available.
suspend fun waitForClusterInstanceReady(dbClusterIdentifierVal: String?) { 
     var instanceReady = false 
     var instanceReadyStr: String 
     println("Waiting for instance to become available.") 
     val instanceRequest = DescribeDbClustersRequest {
```

```
 dbClusterIdentifier = dbClusterIdentifierVal 
     } 
     RdsClient { region = "us-west-2" }.use { rdsClient -> 
        while (!instanceReady) {
             val response = rdsClient.describeDbClusters(instanceRequest) 
             response.dbClusters?.forEach { cluster -> 
                 instanceReadyStr = cluster.status.toString() 
                 if (instanceReadyStr.contains("available")) { 
                      instanceReady = true 
                 } else { 
                     print(".") 
                      delay(sleepTime * 1000) 
 } 
 } 
         } 
     } 
     println("Database cluster is available!")
}
suspend fun createDBCluster(dbParameterGroupFamilyVal: String?, dbName: String?, 
  dbClusterIdentifierVal: String?, userName: String?, password: String?): String? { 
     val clusterRequest = CreateDbClusterRequest { 
         databaseName = dbName 
         dbClusterIdentifier = dbClusterIdentifierVal 
         dbClusterParameterGroupName = dbParameterGroupFamilyVal 
         engine = "aurora-mysql" 
         masterUsername = userName 
         masterUserPassword = password 
     } 
     RdsClient { region = "us-west-2" }.use { rdsClient -> 
         val response = rdsClient.createDbCluster(clusterRequest) 
         return response.dbCluster?.dbClusterArn 
     }
}
// Get a list of allowed engine versions.
suspend fun getAllowedClusterEngines(dbParameterGroupFamilyVal: String?) { 
     val versionsRequest = DescribeDbEngineVersionsRequest { 
         dbParameterGroupFamily = dbParameterGroupFamilyVal 
         engine = "aurora-mysql" 
     }
```

```
 RdsClient { region = "us-west-2" }.use { rdsClient -> 
         val response = rdsClient.describeDbEngineVersions(versionsRequest) 
         response.dbEngineVersions?.forEach { dbEngine -> 
             println("The engine version is ${dbEngine.engineVersion}") 
             println("The engine description is ${dbEngine.dbEngineDescription}") 
         } 
     }
}
// Modify the auto_increment_offset parameter.
suspend fun modifyDBClusterParas(dClusterGroupName: String?) { 
     val parameter1 = Parameter { 
         parameterName = "auto_increment_offset" 
         applyMethod = ApplyMethod.fromValue("immediate") 
         parameterValue = "5" 
     } 
     val paraList = ArrayList<Parameter>() 
     paraList.add(parameter1) 
     val groupRequest = ModifyDbClusterParameterGroupRequest { 
         dbClusterParameterGroupName = dClusterGroupName 
         parameters = paraList 
     } 
     RdsClient { region = "us-west-2" }.use { rdsClient -> 
         val response = rdsClient.modifyDbClusterParameterGroup(groupRequest) 
         println("The parameter group ${response.dbClusterParameterGroupName} was 
  successfully modified") 
     }
}
suspend fun describeDbClusterParameters(dbCLusterGroupName: String?, flag: Int) { 
     val dbParameterGroupsRequest: DescribeDbClusterParametersRequest 
     dbParameterGroupsRequest = if (flag == 0) { 
         DescribeDbClusterParametersRequest { 
             dbClusterParameterGroupName = dbCLusterGroupName 
         } 
     } else { 
         DescribeDbClusterParametersRequest { 
             dbClusterParameterGroupName = dbCLusterGroupName 
             source = "user" 
         } 
     }
```

```
 RdsClient { region = "us-west-2" }.use { rdsClient -> 
         val response = 
  rdsClient.describeDbClusterParameters(dbParameterGroupsRequest) 
         response.parameters?.forEach { para -> 
             // Only print out information about either auto_increment_offset or 
 auto increment increment.
             val paraName = para.parameterName 
            if (paramame != null) { if (paraName.compareTo("auto_increment_offset") == 0 || 
  paraName.compareTo("auto_increment_increment ") == 0) { 
                     println("*** The parameter name is $paraName") 
                     println("*** The parameter value is ${para.parameterValue}") 
                     println("*** The parameter data type is ${para.dataType}") 
                     println("*** The parameter description is ${para.description}") 
                     println("*** The parameter allowed values is 
  ${para.allowedValues}") 
 } 
 } 
         } 
     }
}
suspend fun describeDbClusterParameterGroups(dbClusterGroupName: String?) { 
     val groupsRequest = DescribeDbClusterParameterGroupsRequest { 
         dbClusterParameterGroupName = dbClusterGroupName 
         maxRecords = 20 
     } 
     RdsClient { region = "us-west-2" }.use { rdsClient -> 
         val response = rdsClient.describeDbClusterParameterGroups(groupsRequest) 
         response.dbClusterParameterGroups?.forEach { group -> 
             println("The group name is ${group.dbClusterParameterGroupName}") 
             println("The group ARN is ${group.dbClusterParameterGroupArn}") 
         } 
     }
}
suspend fun createDBClusterParameterGroup(dbClusterGroupNameVal: String?, 
  dbParameterGroupFamilyVal: String?) { 
     val groupRequest = CreateDbClusterParameterGroupRequest { 
         dbClusterParameterGroupName = dbClusterGroupNameVal 
         dbParameterGroupFamily = dbParameterGroupFamilyVal 
         description = "Created by using the AWS SDK for Kotlin" 
     }
```

```
 RdsClient { region = "us-west-2" }.use { rdsClient -> 
         val response = rdsClient.createDbClusterParameterGroup(groupRequest) 
         println("The group name is 
  ${response.dbClusterParameterGroup?.dbClusterParameterGroupName}") 
     }
}
suspend fun describeAuroraDBEngines() { 
     val engineVersionsRequest = DescribeDbEngineVersionsRequest { 
         engine = "aurora-mysql" 
         defaultOnly = true 
         maxRecords = 20 
     } 
     RdsClient { region = "us-west-2" }.use { rdsClient -> 
         val response = rdsClient.describeDbEngineVersions(engineVersionsRequest) 
         response.dbEngineVersions?.forEach { engineOb -> 
              println("The name of the DB parameter group family for the database 
  engine is ${engineOb.dbParameterGroupFamily}") 
             println("The name of the database engine ${engineOb.engine}") 
             println("The version number of the database engine 
  ${engineOb.engineVersion}") 
         } 
     }
}
```
- Para obtener información sobre la API, consulte los siguientes temas en la Referencia de la API del SDK de AWS para Kotlin.
	- [CreateDBCluster](https://github.com/awslabs/aws-sdk-kotlin#generating-api-documentation)
	- [Creó a B. ClusterParameterGroup](https://github.com/awslabs/aws-sdk-kotlin#generating-api-documentation)
	- [Creó B ClusterSnapshot](https://github.com/awslabs/aws-sdk-kotlin#generating-api-documentation)
	- [CreateDBInstance](https://github.com/awslabs/aws-sdk-kotlin#generating-api-documentation)
	- [DeleteDBCluster](https://github.com/awslabs/aws-sdk-kotlin#generating-api-documentation)
	- [Eliminado B ClusterParameterGroup](https://github.com/awslabs/aws-sdk-kotlin#generating-api-documentation)
	- [DeleteDBInstance](https://github.com/awslabs/aws-sdk-kotlin#generating-api-documentation)
	- [Descrito B ClusterParameterGroups](https://github.com/awslabs/aws-sdk-kotlin#generating-api-documentation)
- [Descrito B ClusterParameters](https://github.com/awslabs/aws-sdk-kotlin#generating-api-documentation)
- [Descrito B ClusterSnapshots](https://github.com/awslabs/aws-sdk-kotlin#generating-api-documentation)
- [DescribeDBClusters](https://github.com/awslabs/aws-sdk-kotlin#generating-api-documentation)
- [Descrito B EngineVersions](https://github.com/awslabs/aws-sdk-kotlin#generating-api-documentation)
- [DescribeDBInstances](https://github.com/awslabs/aws-sdk-kotlin#generating-api-documentation)
- [DescribeOrderableDB InstanceOptions](https://github.com/awslabs/aws-sdk-kotlin#generating-api-documentation)
- [Modificar DB ClusterParameterGroup](https://github.com/awslabs/aws-sdk-kotlin#generating-api-documentation)

# <span id="page-13023-0"></span>Ejemplos de escalado automático con SDK para Kotlin

En los siguientes ejemplos de código se muestra cómo realizar acciones e implementar escenarios comunes usando un SDK AWS para Kotlin con escalado automático.

Las acciones son extractos de código de programas más grandes y deben ejecutarse en contexto. Mientras las acciones muestran cómo llamar a las funciones de servicio individuales, es posible ver las acciones en contexto en los escenarios relacionados y en los ejemplos entre servicios.

Los escenarios son ejemplos de código que muestran cómo llevar a cabo una tarea específica llamando a varias funciones dentro del mismo servicio.

Cada ejemplo incluye un enlace a GitHub, donde puede encontrar instrucciones sobre cómo configurar y ejecutar el código en su contexto.

#### Temas

- **[Acciones](#page-8325-0)**
- **[Escenarios](#page-8347-0)**

#### Acciones

Creación de un grupo

En el siguiente ejemplo de código se muestra cómo crear un grupo de escalado automático.

#### SDK para Kotlin

#### **a** Note

Hay más información al respecto GitHub. Busque el ejemplo completo y aprenda a configurar y ejecutar en el [Repositorio de ejemplos de código de AWS.](https://github.com/awsdocs/aws-doc-sdk-examples/tree/main/kotlin/services/autoscale#code-examples)

```
suspend fun createAutoScalingGroup(groupName: String, launchTemplateNameVal: String,
  serviceLinkedRoleARNVal: String, vpcZoneIdVal: String) { 
     val templateSpecification = LaunchTemplateSpecification { 
         launchTemplateName = launchTemplateNameVal 
     } 
     val request = CreateAutoScalingGroupRequest { 
         autoScalingGroupName = groupName 
         availabilityZones = listOf("us-east-1a") 
         launchTemplate = templateSpecification 
        maxSize = 1 minSize = 1 
         vpcZoneIdentifier = vpcZoneIdVal 
         serviceLinkedRoleArn = serviceLinkedRoleARNVal 
     } 
     // This object is required for the waiter call. 
     val groupsRequestWaiter = DescribeAutoScalingGroupsRequest { 
         autoScalingGroupNames = listOf(groupName) 
     } 
     AutoScalingClient { region = "us-east-1" }.use { autoScalingClient -> 
         autoScalingClient.createAutoScalingGroup(request) 
         autoScalingClient.waitUntilGroupExists(groupsRequestWaiter) 
         println("$groupName was created!") 
     }
}
```
• Para obtener más información sobre la API, consulta [CreateAutoScalingGroup](https://github.com/awslabs/aws-sdk-kotlin#generating-api-documentation)la referencia sobre el AWS SDK para la API de Kotlin.

#### Eliminación de un grupo

En el siguiente ejemplo de código se muestra cómo eliminar un grupo de escalado automático.

SDK para Kotlin

# **a** Note

Hay más información al respecto. GitHub Busque el ejemplo completo y aprenda a configurar y ejecutar en el [Repositorio de ejemplos de código de AWS.](https://github.com/awsdocs/aws-doc-sdk-examples/tree/main/kotlin/services/autoscale#code-examples)

```
suspend fun deleteSpecificAutoScalingGroup(groupName: String) { 
     val deleteAutoScalingGroupRequest = DeleteAutoScalingGroupRequest { 
         autoScalingGroupName = groupName 
         forceDelete = true 
     } 
     AutoScalingClient { region = "us-east-1" }.use { autoScalingClient -> 
         autoScalingClient.deleteAutoScalingGroup(deleteAutoScalingGroupRequest) 
         println("You successfully deleted $groupName") 
     }
}
```
• Para obtener más información sobre la API, consulta [DeleteAutoScalingGroupl](https://github.com/awslabs/aws-sdk-kotlin#generating-api-documentation)a referencia sobre el AWS SDK para la API de Kotlin.

Deshabilitar la recopilación de métricas de un grupo

El siguiente ejemplo de código muestra cómo deshabilitar la recopilación de CloudWatch métricas para un grupo de Auto Scaling.

#### SDK para Kotlin

#### **a** Note

```
suspend fun disableMetricsCollection(groupName: String) { 
     val disableMetricsCollectionRequest = DisableMetricsCollectionRequest { 
         autoScalingGroupName = groupName 
         metrics = listOf("GroupMaxSize") 
     } 
     AutoScalingClient { region = "us-east-1" }.use { autoScalingClient -> 
         autoScalingClient.disableMetricsCollection(disableMetricsCollectionRequest) 
         println("The disable metrics collection operation was successful") 
     }
}
```
• Para obtener más información sobre la API, consulta [DisableMetricsCollection](https://github.com/awslabs/aws-sdk-kotlin#generating-api-documentation)la referencia sobre el AWS SDK para la API de Kotlin.

Habilitar la recopilación de métricas de un grupo

El siguiente ejemplo de código muestra cómo habilitar la recopilación de CloudWatch métricas para un grupo de Auto Scaling.

SDK para Kotlin

```
a) Note
```

```
suspend fun enableMetricsCollection(groupName: String?) { 
     val collectionRequest = EnableMetricsCollectionRequest { 
         autoScalingGroupName = groupName 
         metrics = listOf("GroupMaxSize") 
         granularity = "1Minute" 
     } 
     AutoScalingClient { region = "us-east-1" }.use { autoScalingClient -> 
         autoScalingClient.enableMetricsCollection(collectionRequest) 
         println("The enable metrics collection operation was successful") 
     }
}
```
• Para obtener más información sobre la API, consulta [EnableMetricsCollectionl](https://github.com/awslabs/aws-sdk-kotlin#generating-api-documentation)a referencia sobre el AWS SDK para la API de Kotlin.

Obtener información sobre los grupos

En el siguiente ejemplo de código se muestra cómo obtener información sobre los grupos de escalado automático.

SDK para Kotlin

# **a** Note

Hay más información al respecto. GitHub Busque el ejemplo completo y aprenda a configurar y ejecutar en el [Repositorio de ejemplos de código de AWS.](https://github.com/awsdocs/aws-doc-sdk-examples/tree/main/kotlin/services/autoscale#code-examples)

```
suspend fun getAutoScalingGroups(groupName: String) { 
     val scalingGroupsRequest = DescribeAutoScalingGroupsRequest { 
         autoScalingGroupNames = listOf(groupName) 
     } 
     AutoScalingClient { region = "us-east-1" }.use { autoScalingClient -> 
         val response = 
  autoScalingClient.describeAutoScalingGroups(scalingGroupsRequest) 
         response.autoScalingGroups?.forEach { group -> 
             println("The group name is ${group.autoScalingGroupName}") 
             println("The group ARN is ${group.autoScalingGroupArn}") 
             group.instances?.forEach { instance -> 
                 println("The instance id is ${instance.instanceId}") 
                 println("The lifecycle state is " + instance.lifecycleState) 
 } 
         } 
     }
}
```
• Para obtener más información sobre la API, consulta [DescribeAutoScalingGroupsl](https://github.com/awslabs/aws-sdk-kotlin#generating-api-documentation)a referencia sobre el AWS SDK para la API de Kotlin.

Obtener información sobre las instancias

En el siguiente ejemplo de código se muestra cómo obtener información sobre las instancias de escalado automático.

SDK para Kotlin

### **G** Note

Hay más información al respecto. GitHub Busque el ejemplo completo y aprenda a configurar y ejecutar en el [Repositorio de ejemplos de código de AWS.](https://github.com/awsdocs/aws-doc-sdk-examples/tree/main/kotlin/services/autoscale#code-examples)

```
suspend fun describeAutoScalingInstance(id: String) { 
     val describeAutoScalingInstancesRequest = DescribeAutoScalingInstancesRequest { 
         instanceIds = listOf(id) 
     } 
     AutoScalingClient { region = "us-east-1" }.use { autoScalingClient -> 
         val response = 
  autoScalingClient.describeAutoScalingInstances(describeAutoScalingInstancesRequest) 
         response.autoScalingInstances?.forEach { group -> 
             println("The instance lifecycle state is: ${group.lifecycleState}") 
         } 
     }
}
```
• Para obtener más información sobre la API, consulta [DescribeAutoScalingInstancesl](https://github.com/awslabs/aws-sdk-kotlin#generating-api-documentation)a referencia sobre el AWS SDK para la API de Kotlin.

Obtener información sobre las actividades de escalado

En el siguiente ejemplo de código se muestra cómo obtener información sobre las actividades de escalado automático.

#### SDK para Kotlin

# **a** Note

Hay más información al respecto. GitHub Busque el ejemplo completo y aprenda a configurar y ejecutar en el [Repositorio de ejemplos de código de AWS.](https://github.com/awsdocs/aws-doc-sdk-examples/tree/main/kotlin/services/autoscale#code-examples)

```
suspend fun describeAutoScalingGroups(groupName: String) { 
     val groupsReques = DescribeAutoScalingGroupsRequest { 
         autoScalingGroupNames = listOf(groupName) 
         maxRecords = 10 
     } 
     AutoScalingClient { region = "us-east-1" }.use { autoScalingClient -> 
         val response = autoScalingClient.describeAutoScalingGroups(groupsReques) 
         response.autoScalingGroups?.forEach { group -> 
             println("The service to use for the health checks: 
  ${group.healthCheckType}") 
 } 
     }
}
```
• Para obtener más información sobre la API, consulta [DescribeScalingActivitiesl](https://github.com/awslabs/aws-sdk-kotlin#generating-api-documentation)a referencia sobre el AWS SDK para la API de Kotlin.

Establecer la capacidad deseada de un grupo

En el siguiente ejemplo de código se muestra cómo establecer la capacidad deseada de un grupo de escalado automático.

#### SDK para Kotlin

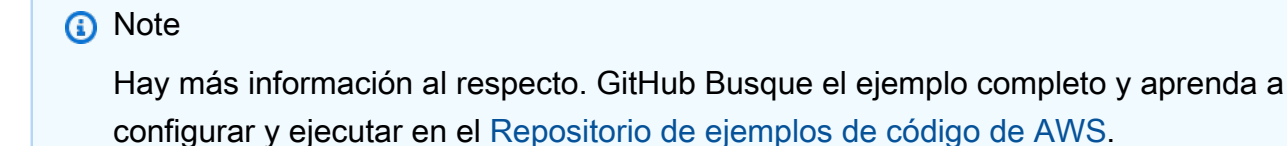

```
suspend fun setDesiredCapacity(groupName: String) { 
     val capacityRequest = SetDesiredCapacityRequest { 
         autoScalingGroupName = groupName 
         desiredCapacity = 2 
     } 
     AutoScalingClient { region = "us-east-1" }.use { autoScalingClient -> 
         autoScalingClient.setDesiredCapacity(capacityRequest) 
         println("You set the DesiredCapacity to 2") 
     }
}
```
• Para obtener más información sobre la API, consulta [SetDesiredCapacityl](https://github.com/awslabs/aws-sdk-kotlin#generating-api-documentation)a referencia sobre el AWS SDK para la API de Kotlin.

Terminar una instancia en un grupo

En el siguiente ejemplo de código se muestra cómo terminar una instancia en un grupo de escalado automático.

SDK para Kotlin

#### **a** Note

```
suspend fun terminateInstanceInAutoScalingGroup(instanceIdVal: String) { 
     val request = TerminateInstanceInAutoScalingGroupRequest { 
         instanceId = instanceIdVal 
         shouldDecrementDesiredCapacity = false 
     } 
     AutoScalingClient { region = "us-east-1" }.use { autoScalingClient -> 
         autoScalingClient.terminateInstanceInAutoScalingGroup(request) 
         println("You have terminated instance $instanceIdVal") 
     }
}
```
• Para obtener más información sobre la API, consulta [TerminateInstanceInAutoScalingGroupl](https://github.com/awslabs/aws-sdk-kotlin#generating-api-documentation)a referencia sobre el AWS SDK para la API de Kotlin.

#### Actualizar un grupo

En el siguiente ejemplo de código se muestra cómo actualizar la configuración de un grupo de escalado automático.

SDK para Kotlin

#### **a** Note

```
suspend fun updateAutoScalingGroup(groupName: String, launchTemplateNameVal: String,
  serviceLinkedRoleARNVal: String) { 
     val templateSpecification = LaunchTemplateSpecification { 
         launchTemplateName = launchTemplateNameVal 
     } 
     val groupRequest = UpdateAutoScalingGroupRequest { 
        maxSize = 3 serviceLinkedRoleArn = serviceLinkedRoleARNVal 
         autoScalingGroupName = groupName 
         launchTemplate = templateSpecification 
     } 
     val groupsRequestWaiter = DescribeAutoScalingGroupsRequest { 
         autoScalingGroupNames = listOf(groupName) 
     } 
     AutoScalingClient { region = "us-east-1" }.use { autoScalingClient -> 
         autoScalingClient.updateAutoScalingGroup(groupRequest) 
         autoScalingClient.waitUntilGroupExists(groupsRequestWaiter) 
         println("You successfully updated the Auto Scaling group $groupName") 
     }
}
```
• Para obtener más información sobre la API, consulta [UpdateAutoScalingGroupl](https://github.com/awslabs/aws-sdk-kotlin#generating-api-documentation)a referencia sobre el AWS SDK para la API de Kotlin.

Escenarios

Administrar grupos e instancias

En el siguiente ejemplo de código, se muestra cómo:

- Crear un grupo de Amazon EC2 Auto Scaling con una plantilla de lanzamiento y zonas de disponibilidad y obtener información sobre las instancias en ejecución
- Habilita la recopilación de CloudWatch métricas de Amazon.
- Actualizar la capacidad deseada del grupo y esperar a que una instancia se inicie
- Terminar una instancia del grupo.
- Mostrar las actividades de escalado que se producen como respuesta a las solicitudes de los usuarios y a los cambios de capacidad
- Obtén estadísticas para CloudWatch las métricas y, a continuación, limpia los recursos.

#### SDK para Kotlin

#### **a** Note

```
suspend fun main(args: Array<String>) { 
     val usage = """ 
     Usage: 
         <groupName> <launchTemplateName> <serviceLinkedRoleARN> <vpcZoneId> 
     Where: 
         groupName - The name of the Auto Scaling group. 
         launchTemplateName - The name of the launch template. 
         serviceLinkedRoleARN - The Amazon Resource Name (ARN) of the service-linked 
  role that the Auto Scaling group uses.
```

```
 vpcZoneId - A subnet Id for a virtual private cloud (VPC) where instances in 
 the Auto Scaling group can be created. 
   "" ""
   if (args.size != 4) {
        println(usage) 
        exitProcess(1) 
    } 
   val groupName = args[0]
    val launchTemplateName = args[1] 
    val serviceLinkedRoleARN = args[2] 
    val vpcZoneId = args[3] 
    println("**** Create an Auto Scaling group named $groupName") 
    createAutoScalingGroup(groupName, launchTemplateName, serviceLinkedRoleARN, 
 vpcZoneId) 
    println("Wait 1 min for the resources, including the instance. Otherwise, an 
 empty instance Id is returned") 
    delay(60000) 
    val instanceId = getSpecificAutoScaling(groupName) 
    if (instanceId.compareTo("") == 0) { 
        println("Error - no instance Id value") 
        exitProcess(1) 
    } else { 
        println("The instance Id value is $instanceId") 
    } 
    println("**** Describe Auto Scaling with the Id value $instanceId") 
    describeAutoScalingInstance(instanceId) 
    println("**** Enable metrics collection $instanceId") 
    enableMetricsCollection(groupName) 
    println("**** Update an Auto Scaling group to maximum size of 3") 
    updateAutoScalingGroup(groupName, launchTemplateName, serviceLinkedRoleARN) 
    println("**** Describe all Auto Scaling groups to show the current state of the 
 groups") 
    describeAutoScalingGroups(groupName) 
    println("**** Describe account details")
```

```
 describeAccountLimits() 
     println("Wait 1 min for the resources, including the instance. Otherwise, an 
  empty instance Id is returned") 
     delay(60000) 
     println("**** Set desired capacity to 2") 
     setDesiredCapacity(groupName) 
     println("**** Get the two instance Id values and state") 
     getAutoScalingGroups(groupName) 
     println("**** List the scaling activities that have occurred for the group") 
     describeScalingActivities(groupName) 
     println("**** Terminate an instance in the Auto Scaling group") 
     terminateInstanceInAutoScalingGroup(instanceId) 
     println("**** Stop the metrics collection") 
     disableMetricsCollection(groupName) 
     println("**** Delete the Auto Scaling group") 
     deleteSpecificAutoScalingGroup(groupName)
}
suspend fun describeAutoScalingGroups(groupName: String) { 
     val groupsReques = DescribeAutoScalingGroupsRequest { 
         autoScalingGroupNames = listOf(groupName) 
         maxRecords = 10 
     } 
     AutoScalingClient { region = "us-east-1" }.use { autoScalingClient -> 
         val response = autoScalingClient.describeAutoScalingGroups(groupsReques) 
         response.autoScalingGroups?.forEach { group -> 
             println("The service to use for the health checks: 
  ${group.healthCheckType}") 
 } 
     }
}
suspend fun disableMetricsCollection(groupName: String) { 
     val disableMetricsCollectionRequest = DisableMetricsCollectionRequest { 
         autoScalingGroupName = groupName 
         metrics = listOf("GroupMaxSize")
```

```
 AutoScalingClient { region = "us-east-1" }.use { autoScalingClient -> 
         autoScalingClient.disableMetricsCollection(disableMetricsCollectionRequest) 
         println("The disable metrics collection operation was successful") 
     }
}
suspend fun describeScalingActivities(groupName: String?) { 
     val scalingActivitiesRequest = DescribeScalingActivitiesRequest { 
         autoScalingGroupName = groupName 
         maxRecords = 10 
     } 
     AutoScalingClient { region = "us-east-1" }.use { autoScalingClient -> 
         val response = 
  autoScalingClient.describeScalingActivities(scalingActivitiesRequest) 
         response.activities?.forEach { activity -> 
             println("The activity Id is ${activity.activityId}") 
             println("The activity details are ${activity.details}") 
         } 
     }
}
suspend fun getAutoScalingGroups(groupName: String) { 
     val scalingGroupsRequest = DescribeAutoScalingGroupsRequest { 
         autoScalingGroupNames = listOf(groupName) 
     } 
     AutoScalingClient { region = "us-east-1" }.use { autoScalingClient -> 
         val response = 
  autoScalingClient.describeAutoScalingGroups(scalingGroupsRequest) 
         response.autoScalingGroups?.forEach { group -> 
             println("The group name is ${group.autoScalingGroupName}") 
             println("The group ARN is ${group.autoScalingGroupArn}") 
             group.instances?.forEach { instance -> 
                 println("The instance id is ${instance.instanceId}") 
                 println("The lifecycle state is " + instance.lifecycleState) 
 } 
         } 
     }
}
suspend fun setDesiredCapacity(groupName: String) {
```

```
 val capacityRequest = SetDesiredCapacityRequest { 
         autoScalingGroupName = groupName 
         desiredCapacity = 2 
     } 
     AutoScalingClient { region = "us-east-1" }.use { autoScalingClient -> 
         autoScalingClient.setDesiredCapacity(capacityRequest) 
         println("You set the DesiredCapacity to 2") 
     }
}
suspend fun updateAutoScalingGroup(groupName: String, launchTemplateNameVal: String,
  serviceLinkedRoleARNVal: String) { 
     val templateSpecification = LaunchTemplateSpecification { 
         launchTemplateName = launchTemplateNameVal 
     } 
     val groupRequest = UpdateAutoScalingGroupRequest { 
        maxSize = 3 serviceLinkedRoleArn = serviceLinkedRoleARNVal 
         autoScalingGroupName = groupName 
         launchTemplate = templateSpecification 
     } 
     val groupsRequestWaiter = DescribeAutoScalingGroupsRequest { 
         autoScalingGroupNames = listOf(groupName) 
     } 
     AutoScalingClient { region = "us-east-1" }.use { autoScalingClient -> 
         autoScalingClient.updateAutoScalingGroup(groupRequest) 
         autoScalingClient.waitUntilGroupExists(groupsRequestWaiter) 
         println("You successfully updated the Auto Scaling group $groupName") 
     }
}
suspend fun createAutoScalingGroup(groupName: String, launchTemplateNameVal: String,
  serviceLinkedRoleARNVal: String, vpcZoneIdVal: String) { 
     val templateSpecification = LaunchTemplateSpecification { 
         launchTemplateName = launchTemplateNameVal 
     } 
     val request = CreateAutoScalingGroupRequest { 
         autoScalingGroupName = groupName 
         availabilityZones = listOf("us-east-1a")
```

```
 launchTemplate = templateSpecification 
        maxSize = 1 minSize = 1 
         vpcZoneIdentifier = vpcZoneIdVal 
         serviceLinkedRoleArn = serviceLinkedRoleARNVal 
     } 
     // This object is required for the waiter call. 
     val groupsRequestWaiter = DescribeAutoScalingGroupsRequest { 
         autoScalingGroupNames = listOf(groupName) 
     } 
     AutoScalingClient { region = "us-east-1" }.use { autoScalingClient -> 
         autoScalingClient.createAutoScalingGroup(request) 
         autoScalingClient.waitUntilGroupExists(groupsRequestWaiter) 
         println("$groupName was created!") 
     }
}
suspend fun describeAutoScalingInstance(id: String) { 
     val describeAutoScalingInstancesRequest = DescribeAutoScalingInstancesRequest { 
         instanceIds = listOf(id) 
     } 
     AutoScalingClient { region = "us-east-1" }.use { autoScalingClient -> 
         val response = 
  autoScalingClient.describeAutoScalingInstances(describeAutoScalingInstancesRequest) 
         response.autoScalingInstances?.forEach { group -> 
             println("The instance lifecycle state is: ${group.lifecycleState}") 
         } 
     }
}
suspend fun enableMetricsCollection(groupName: String?) { 
     val collectionRequest = EnableMetricsCollectionRequest { 
         autoScalingGroupName = groupName 
         metrics = listOf("GroupMaxSize") 
         granularity = "1Minute" 
     } 
     AutoScalingClient { region = "us-east-1" }.use { autoScalingClient -> 
         autoScalingClient.enableMetricsCollection(collectionRequest) 
         println("The enable metrics collection operation was successful") 
     }
```

```
suspend fun getSpecificAutoScaling(groupName: String): String { 
     var instanceId = "" 
     val scalingGroupsRequest = DescribeAutoScalingGroupsRequest { 
         autoScalingGroupNames = listOf(groupName) 
     } 
     AutoScalingClient { region = "us-east-1" }.use { autoScalingClient -> 
         val response = 
  autoScalingClient.describeAutoScalingGroups(scalingGroupsRequest) 
         response.autoScalingGroups?.forEach { group -> 
             println("The group name is ${group.autoScalingGroupName}") 
             println("The group ARN is ${group.autoScalingGroupArn}") 
             group.instances?.forEach { instance -> 
                 instanceId = instance.instanceId.toString() 
 } 
         } 
     } 
     return instanceId
}
suspend fun describeAccountLimits() { 
     AutoScalingClient { region = "us-east-1" }.use { autoScalingClient -> 
         val response = 
 autoScalingClient.describeAccountLimits(DescribeAccountLimitsRequest {})
         println("The max number of Auto Scaling groups is 
  ${response.maxNumberOfAutoScalingGroups}") 
         println("The current number of Auto Scaling groups is 
  ${response.numberOfAutoScalingGroups}") 
     }
}
suspend fun terminateInstanceInAutoScalingGroup(instanceIdVal: String) { 
     val request = TerminateInstanceInAutoScalingGroupRequest { 
         instanceId = instanceIdVal 
         shouldDecrementDesiredCapacity = false 
     } 
     AutoScalingClient { region = "us-east-1" }.use { autoScalingClient -> 
         autoScalingClient.terminateInstanceInAutoScalingGroup(request) 
         println("You have terminated instance $instanceIdVal") 
     }
```

```
suspend fun deleteSpecificAutoScalingGroup(groupName: String) { 
     val deleteAutoScalingGroupRequest = DeleteAutoScalingGroupRequest { 
         autoScalingGroupName = groupName 
         forceDelete = true 
     } 
     AutoScalingClient { region = "us-east-1" }.use { autoScalingClient -> 
         autoScalingClient.deleteAutoScalingGroup(deleteAutoScalingGroupRequest) 
         println("You successfully deleted $groupName") 
     }
}
```
- Para obtener información acerca de la API, consulte los siguientes temas en la Referencia de la API de AWS SDK para Kotlin.
	- [CreateAutoScalingGroup](https://github.com/awslabs/aws-sdk-kotlin#generating-api-documentation)
	- [DeleteAutoScalingGroup](https://github.com/awslabs/aws-sdk-kotlin#generating-api-documentation)
	- [DescribeAutoScalingGroups](https://github.com/awslabs/aws-sdk-kotlin#generating-api-documentation)
	- [DescribeAutoScalingInstances](https://github.com/awslabs/aws-sdk-kotlin#generating-api-documentation)
	- [DescribeScalingActivities](https://github.com/awslabs/aws-sdk-kotlin#generating-api-documentation)
	- [DisableMetricsCollection](https://github.com/awslabs/aws-sdk-kotlin#generating-api-documentation)
	- [EnableMetricsCollection](https://github.com/awslabs/aws-sdk-kotlin#generating-api-documentation)
	- [SetDesiredCapacity](https://github.com/awslabs/aws-sdk-kotlin#generating-api-documentation)
	- [TerminateInstanceInAutoScalingGroup](https://github.com/awslabs/aws-sdk-kotlin#generating-api-documentation)
	- [UpdateAutoScalingGroup](https://github.com/awslabs/aws-sdk-kotlin#generating-api-documentation)

# Ejemplos de Amazon Transcribe con SDK para Kotlin

En los siguientes ejemplos de código se muestra cómo realizar acciones e implementar escenarios comunes mediante el SDK de AWS para Kotlin con Amazon Bedrock.

Las acciones son extractos de código de programas más grandes y deben ejecutarse en contexto. Mientras las acciones muestran cómo llamar a las funciones de servicio individuales, es posible ver las acciones en contexto en los escenarios relacionados y en los ejemplos entre servicios.

Los escenarios son ejemplos de código que muestran cómo llevar a cabo una tarea específica llamando a varias funciones dentro del mismo servicio.

Cada ejemplo incluye un enlace a GitHub, donde puedes encontrar instrucciones sobre cómo configurar y ejecutar el código en su contexto.

#### Temas

**[Acciones](#page-8325-0)** 

### Acciones

Enumeración de los modelos fundacionales Amazon Bedrock disponibles

En el siguiente ejemplo de código, se muestra cómo enumerar modelos fundacionales Amazon Bedrock disponibles.

## SDK para Kotlin

### **a** Note

Hay más información al respecto GitHub. Busque el ejemplo completo y aprenda a configurar y ejecutar en el [Repositorio de ejemplos de código de AWS.](https://github.com/awsdocs/aws-doc-sdk-examples/tree/main/kotlin/services/bedrock#code-examples)

Enumerar los modelos fundacionales Amazon Bedrock disponibles.

```
suspend fun listFoundationModels(): List<FoundationModelSummary>? { 
     BedrockClient { region = "us-east-1" }.use { bedrockClient -> 
         val response = 
  bedrockClient.listFoundationModels(ListFoundationModelsRequest {}) 
         response.modelSummaries?.forEach { model -> 
             println("==========================================") 
             println(" Model ID: ${model.modelId}") 
             println("------------------------------------------") 
             println(" Name: ${model.modelName}") 
             println(" Provider: ${model.providerName}") 
             println(" Input modalities: ${model.inputModalities}") 
             println(" Output modalities: ${model.outputModalities}") 
             println(" Supported customizations: ${model.customizationsSupported}") 
             println(" Supported inference types: ${model.inferenceTypesSupported}") 
             println("------------------------------------------\n")
```

```
 } 
          return response.modelSummaries 
     }
}
```
• Para obtener más información sobre la API, consulta [ListFoundationModels](https://github.com/awslabs/aws-sdk-kotlin#generating-api-documentation)la referencia sobre el AWS SDK para la API de Kotlin.

# CloudWatch ejemplos de uso del SDK para Kotlin

Los siguientes ejemplos de código muestran cómo realizar acciones e implementar escenarios comunes mediante el uso del AWS SDK para Kotlin con. CloudWatch

Las acciones son extractos de código de programas más grandes y deben ejecutarse en contexto. Mientras las acciones muestran cómo llamar a las funciones de servicio individuales, es posible ver las acciones en contexto en los escenarios relacionados y en los ejemplos entre servicios.

Los escenarios son ejemplos de código que muestran cómo llevar a cabo una tarea específica llamando a varias funciones dentro del mismo servicio.

Cada ejemplo incluye un enlace a GitHub, donde puedes encontrar instrucciones sobre cómo configurar y ejecutar el código en su contexto.

Introducción

¿Hola CloudWatch

En los siguientes ejemplos de código se muestra cómo empezar a utilizar AWS Support.

SDK para Kotlin

**a** Note

```
Before running this Kotlin code example, set up your development environment,
including your credentials.
For more information, see the following documentation topic:
https://docs.aws.amazon.com/sdk-for-kotlin/latest/developer-guide/setup.html 
  */
suspend fun main(args: Array<String>) { 
     val usage = """ 
         Usage: 
            <namespace> 
         Where: 
            namespace - The namespace to filter against (for example, AWS/EC2). 
    "" "
     if (args.size != 1) { 
         println(usage) 
         exitProcess(0) 
     } 
     val namespace = args[0] 
     listAllMets(namespace)
}
suspend fun listAllMets(namespaceVal: String?) { 
     val request = ListMetricsRequest { 
         namespace = namespaceVal 
     } 
     CloudWatchClient { region = "us-east-1" }.use { cwClient -> 
         cwClient.listMetricsPaginated(request) 
              .transform { it.metrics?.forEach { obj -> emit(obj) } } 
              .collect { obj -> 
                  println("Name is ${obj.metricName}") 
                  println("Namespace is ${obj.namespace}") 
 } 
     }
}
```
• Para obtener más información sobre la API, consulta [ListMetrics](https://github.com/awslabs/aws-sdk-kotlin#generating-api-documentation)la referencia sobre el AWS SDK para la API de Kotlin.

### Temas

- **[Acciones](#page-8325-0)**
- **[Escenarios](#page-8347-0)**

### Acciones

Creación de un panel

El siguiente ejemplo de código muestra cómo crear un CloudWatch panel de Amazon.

### SDK para Kotlin

## **a** Note

```
suspend fun createDashboardWithMetrics(dashboardNameVal: String, fileNameVal: 
  String) { 
     val dashboardRequest = PutDashboardRequest { 
         dashboardName = dashboardNameVal 
         dashboardBody = readFileAsString(fileNameVal) 
     } 
     CloudWatchClient { region = "us-east-1" }.use { cwClient -> 
         val response = cwClient.putDashboard(dashboardRequest) 
         println("$dashboardNameVal was successfully created.") 
         val messages = response.dashboardValidationMessages 
        if (messages != null) {
             if (messages.isEmpty()) { 
                 println("There are no messages in the new Dashboard") 
             } else { 
                 for (message in messages) { 
                     println("Message is: ${message.message}") 
 } 
 } 
         } 
     }
}
```
• Para obtener más información sobre la API, consulta [PutDashboardl](https://github.com/awslabs/aws-sdk-kotlin#generating-api-documentation)a referencia sobre el AWS SDK para la API de Kotlin.

Creación de una alarma para una métrica

El siguiente ejemplo de código muestra cómo crear o actualizar una CloudWatch alarma de Amazon y asociarla a la métrica especificada, a la expresión matemática métrica, al modelo de detección de anomalías o a la consulta de Metrics Insights especificados.

SDK para Kotlin

#### **G** Note

```
suspend fun putMetricAlarm(alarmNameVal: String, instanceIdVal: String) { 
     val dimensionOb = Dimension { 
         name = "InstanceId" 
         value = instanceIdVal 
     } 
     val request = PutMetricAlarmRequest { 
         alarmName = alarmNameVal 
         comparisonOperator = ComparisonOperator.GreaterThanThreshold 
         evaluationPeriods = 1 
         metricName = "CPUUtilization" 
         namespace = "AWS/EC2" 
         period = 60 
         statistic = Statistic.fromValue("Average") 
        threshold = 70.0 actionsEnabled = false 
         alarmDescription = "An Alarm created by the Kotlin SDK when server CPU 
  utilization exceeds 70%" 
         unit = StandardUnit.fromValue("Seconds") 
         dimensions = listOf(dimensionOb) 
     } 
     CloudWatchClient { region = "us-east-1" }.use { cwClient ->
```

```
 cwClient.putMetricAlarm(request) 
        println("Successfully created an alarm with name $alarmNameVal")
     }
}
```
• Para obtener más información sobre la API, consulta [PutMetricAlarml](https://github.com/awslabs/aws-sdk-kotlin#generating-api-documentation)a referencia sobre el AWS SDK para la API de Kotlin.

Creación de un detector de anomalías

El siguiente ejemplo de código muestra cómo crear un detector de CloudWatch anomalías de Amazon.

SDK para Kotlin

**a** Note

```
suspend fun addAnomalyDetector(fileName: String?) { 
     // Read values from the JSON file. 
     val parser = JsonFactory().createParser(File(fileName)) 
     val rootNode = ObjectMapper().readTree<JsonNode>(parser) 
     val customMetricNamespace = rootNode.findValue("customMetricNamespace").asText() 
     val customMetricName = rootNode.findValue("customMetricName").asText() 
     val singleMetricAnomalyDetectorVal = SingleMetricAnomalyDetector { 
         metricName = customMetricName 
         namespace = customMetricNamespace 
         stat = "Maximum" 
     } 
     val anomalyDetectorRequest = PutAnomalyDetectorRequest { 
         singleMetricAnomalyDetector = singleMetricAnomalyDetectorVal 
     } 
     CloudWatchClient { region = "us-east-1" }.use { cwClient -> 
         cwClient.putAnomalyDetector(anomalyDetectorRequest)
```

```
 println("Added anomaly detector for metric $customMetricName.") 
 }
```
• Para obtener más información sobre la API, consulta [PutAnomalyDetectorl](https://github.com/awslabs/aws-sdk-kotlin#generating-api-documentation)a referencia sobre el AWS SDK para la API de Kotlin.

Eliminación de alarmas

El siguiente ejemplo de código muestra cómo eliminar CloudWatch las alarmas de Amazon.

SDK para Kotlin

### **a** Note

Hay más información al respecto GitHub. Busque el ejemplo completo y aprenda a configurar y ejecutar en el [Repositorio de ejemplos de código de AWS.](https://github.com/awsdocs/aws-doc-sdk-examples/tree/main/kotlin/services/cloudwatch#code-examples)

```
suspend fun deleteAlarm(alarmNameVal: String) { 
     val request = DeleteAlarmsRequest { 
         alarmNames = listOf(alarmNameVal) 
     } 
     CloudWatchClient { region = "us-east-1" }.use { cwClient -> 
         cwClient.deleteAlarms(request) 
         println("Successfully deleted alarm $alarmNameVal") 
     }
}
```
• Para obtener más información sobre la API, consulta [DeleteAlarmsl](https://github.com/awslabs/aws-sdk-kotlin#generating-api-documentation)a referencia sobre el AWS SDK para la API de Kotlin.

Eliminación de un detector de anomalías

El siguiente ejemplo de código muestra cómo eliminar un detector de CloudWatch anomalías de Amazon.

### SDK para Kotlin

#### **a** Note

Hay más información al respecto. GitHub Busque el ejemplo completo y aprenda a configurar y ejecutar en el [Repositorio de ejemplos de código de AWS.](https://github.com/awsdocs/aws-doc-sdk-examples/tree/main/kotlin/services/cloudwatch#code-examples)

```
suspend fun deleteAnomalyDetector(fileName: String) { 
     // Read values from the JSON file. 
     val parser = JsonFactory().createParser(File(fileName)) 
     val rootNode = ObjectMapper().readTree<JsonNode>(parser) 
     val customMetricNamespace = rootNode.findValue("customMetricNamespace").asText() 
     val customMetricName = rootNode.findValue("customMetricName").asText() 
     val singleMetricAnomalyDetectorVal = SingleMetricAnomalyDetector { 
         metricName = customMetricName 
         namespace = customMetricNamespace 
         stat = "Maximum" 
     } 
     val request = DeleteAnomalyDetectorRequest { 
         singleMetricAnomalyDetector = singleMetricAnomalyDetectorVal 
     } 
     CloudWatchClient { region = "us-east-1" }.use { cwClient -> 
         cwClient.deleteAnomalyDetector(request) 
         println("Successfully deleted the Anomaly Detector.") 
     }
}
```
• Para obtener más información sobre la API, consulta [DeleteAnomalyDetectorl](https://github.com/awslabs/aws-sdk-kotlin#generating-api-documentation)a referencia sobre el AWS SDK para la API de Kotlin.

Eliminación de paneles

El siguiente ejemplo de código muestra cómo eliminar los CloudWatch paneles de Amazon.

#### SDK para Kotlin

#### **a** Note

Hay más información. GitHub Busque el ejemplo completo y aprenda a configurar y ejecutar en el [Repositorio de ejemplos de código de AWS.](https://github.com/awsdocs/aws-doc-sdk-examples/tree/main/kotlin/services/cloudwatch#code-examples)

```
suspend fun deleteDashboard(dashboardName: String) { 
     val dashboardsRequest = DeleteDashboardsRequest { 
         dashboardNames = listOf(dashboardName) 
     } 
     CloudWatchClient { region = "us-east-1" }.use { cwClient -> 
         cwClient.deleteDashboards(dashboardsRequest) 
         println("$dashboardName was successfully deleted.") 
     }
}
```
• Para obtener más información sobre la API, consulta [DeleteDashboards](https://github.com/awslabs/aws-sdk-kotlin#generating-api-documentation)la referencia sobre el AWS SDK para la API de Kotlin.

Descripción del historial de alarma

El siguiente ejemplo de código muestra cómo describir un historial de CloudWatch alarmas de Amazon.

SDK para Kotlin

#### **a** Note

```
suspend fun getAlarmHistory(fileName: String, date: String) { 
     // Read values from the JSON file. 
     val parser = JsonFactory().createParser(File(fileName)) 
     val rootNode = ObjectMapper().readTree<JsonNode>(parser) 
     val alarmNameVal = rootNode.findValue("exampleAlarmName").asText()
```

```
 val start = Instant.parse(date) 
     val endDateVal = Instant.now() 
     val historyRequest = DescribeAlarmHistoryRequest { 
         startDate = aws.smithy.kotlin.runtime.time.Instant(start) 
         endDate = aws.smithy.kotlin.runtime.time.Instant(endDateVal) 
         alarmName = alarmNameVal 
         historyItemType = HistoryItemType.Action 
     } 
     CloudWatchClient { credentialsProvider = EnvironmentCredentialsProvider(); 
 region = "us-east-1" }.use { cwClient ->
        val response = cwClient.describeAlarmHistory(historyRequest)
         val historyItems = response.alarmHistoryItems 
         if (historyItems != null) { 
             if (historyItems.isEmpty()) { 
                 println("No alarm history data found for $alarmNameVal.") 
             } else { 
                 for (item in historyItems) { 
                     println("History summary ${item.historySummary}") 
                     println("Time stamp: ${item.timestamp}") 
 } 
 } 
         } 
     }
}
```
• Para obtener más información sobre la API, consulta [DescribeAlarmHistoryl](https://github.com/awslabs/aws-sdk-kotlin#generating-api-documentation)a referencia sobre el AWS SDK para la API de Kotlin.

#### Descripción de alarmas

El siguiente ejemplo de código muestra cómo describir CloudWatch las alarmas de Amazon.

SDK para Kotlin

#### **a** Note

```
suspend fun describeAlarms() { 
     val typeList = ArrayList<AlarmType>() 
     typeList.add(AlarmType.MetricAlarm) 
     val alarmsRequest = DescribeAlarmsRequest { 
         alarmTypes = typeList 
         maxRecords = 10 
     } 
     CloudWatchClient { region = "us-east-1" }.use { cwClient -> 
         val response = cwClient.describeAlarms(alarmsRequest) 
         response.metricAlarms?.forEach { alarm -> 
              println("Alarm name: ${alarm.alarmName}") 
             println("Alarm description: ${alarm.alarmDescription}") 
         } 
     }
}
```
• Para obtener más información sobre la API, consulta [DescribeAlarmsl](https://github.com/awslabs/aws-sdk-kotlin#generating-api-documentation)a referencia sobre el AWS SDK para la API de Kotlin.

Descripción de alarmas para una métrica

El siguiente ejemplo de código muestra cómo describir CloudWatch las alarmas de Amazon para una métrica.

SDK para Kotlin

**a** Note

```
suspend fun checkForMetricAlarm(fileName: String?) { 
     // Read values from the JSON file. 
     val parser = JsonFactory().createParser(File(fileName)) 
     val rootNode = ObjectMapper().readTree<JsonNode>(parser) 
     val customMetricNamespace = rootNode.findValue("customMetricNamespace").asText() 
     val customMetricName = rootNode.findValue("customMetricName").asText() 
     var hasAlarm = false
```

```
 var retries = 10 
     val metricRequest = DescribeAlarmsForMetricRequest { 
         metricName = customMetricName 
         namespace = customMetricNamespace 
     } 
     CloudWatchClient { region = "us-east-1" }.use { cwClient -> 
         while (!hasAlarm && retries > 0) { 
            val response = cwClient.describeAlarmsForMetric(metricRequest)
             if (response.metricAlarms?.count()!! > 0) { 
                 hasAlarm = true 
 } 
             retries-- 
             delay(20000) 
             println(".") 
         } 
         if (!hasAlarm) println("No Alarm state found for $customMetricName after 10 
  retries.") else println("Alarm state found for $customMetricName.") 
     }
}
```
• Para obtener más información sobre la API, consulta [DescribeAlarmsForMetric](https://github.com/awslabs/aws-sdk-kotlin#generating-api-documentation)la referencia sobre el AWS SDK para la API de Kotlin.

Descripción de detectores de anomalías

El siguiente ejemplo de código muestra cómo describir los detectores de CloudWatch anomalías de Amazon.

SDK para Kotlin

```
a Note
```

```
suspend fun describeAnomalyDetectors(fileName: String) { 
     // Read values from the JSON file. 
     val parser = JsonFactory().createParser(File(fileName))
```

```
 val rootNode = ObjectMapper().readTree<JsonNode>(parser) 
     val customMetricNamespace = rootNode.findValue("customMetricNamespace").asText() 
     val customMetricName = rootNode.findValue("customMetricName").asText() 
     val detectorsRequest = DescribeAnomalyDetectorsRequest { 
        maxResults = 10 metricName = customMetricName 
         namespace = customMetricNamespace 
     } 
     CloudWatchClient { region = "us-east-1" }.use { cwClient -> 
         val response = cwClient.describeAnomalyDetectors(detectorsRequest) 
         response.anomalyDetectors?.forEach { detector -> 
             println("Metric name: 
  ${detector.singleMetricAnomalyDetector?.metricName}") 
             println("State: ${detector.stateValue}") 
         } 
     }
}
```
• Para obtener más información sobre la API, consulta [DescribeAnomalyDetectors](https://github.com/awslabs/aws-sdk-kotlin#generating-api-documentation)la referencia sobre el AWS SDK para la API de Kotlin.

Deshabilitación de acciones de alarma

El siguiente ejemplo de código muestra cómo deshabilitar las acciones de CloudWatch alarma de Amazon.

SDK para Kotlin

#### **G** Note

```
suspend fun disableActions(alarmName: String) { 
     val request = DisableAlarmActionsRequest { 
         alarmNames = listOf(alarmName) 
     }
```

```
Acciones y escenarios 13041
```

```
 CloudWatchClient { region = "us-east-1" }.use { cwClient -> 
     cwClient.disableAlarmActions(request) 
     println("Successfully disabled actions on alarm $alarmName") 
 }
```
• Para obtener más información sobre la API, consulta [DisableAlarmActionsl](https://github.com/awslabs/aws-sdk-kotlin#generating-api-documentation)a referencia sobre el AWS SDK para la API de Kotlin.

Habilitación de acciones de alarma

El siguiente ejemplo de código muestra cómo habilitar las acciones de CloudWatch alarma de Amazon.

SDK para Kotlin

### **a** Note

Hay más información GitHub. Busque el ejemplo completo y aprenda a configurar y ejecutar en el [Repositorio de ejemplos de código de AWS.](https://github.com/awsdocs/aws-doc-sdk-examples/tree/main/kotlin/services/cloudwatch#code-examples)

```
suspend fun enableActions(alarm: String) { 
     val request = EnableAlarmActionsRequest { 
         alarmNames = listOf(alarm) 
     } 
     CloudWatchClient { region = "us-east-1" }.use { cwClient -> 
         cwClient.enableAlarmActions(request) 
         println("Successfully enabled actions on alarm $alarm") 
     }
}
```
• Para obtener más información sobre la API, consulta [EnableAlarmActionsl](https://github.com/awslabs/aws-sdk-kotlin#generating-api-documentation)a referencia sobre el AWS SDK para la API de Kotlin.

### Obtención de una imagen de datos métricos

El siguiente ejemplo de código muestra cómo obtener una imagen de datos CloudWatch métricos de Amazon.

SDK para Kotlin

### **a** Note

```
suspend fun getAndOpenMetricImage(fileName: String) { 
     println("Getting Image data for custom metric.") 
    val myJSON = """{
         "title": "Example Metric Graph", 
         "view": "timeSeries", 
         "stacked ": false, 
         "period": 10, 
         "width": 1400, 
          "height": 600, 
         "metrics": [ 
             \Gamma "AWS/Billing", 
              "EstimatedCharges", 
              "Currency", 
              "USD" 
 ] 
        \mathbf 1 }""" 
     val imageRequest = GetMetricWidgetImageRequest { 
         metricWidget = myJSON 
     } 
     CloudWatchClient { region = "us-east-1" }.use { cwClient -> 
         val response = cwClient.getMetricWidgetImage(imageRequest) 
         val bytes = response.metricWidgetImage 
         if (bytes != null) { 
              File(fileName).writeBytes(bytes) 
         }
```

```
 } 
     println("You have successfully written data to $fileName")
}
```
• Para obtener más información sobre la API, consulta [GetMetricWidgetImagel](https://github.com/awslabs/aws-sdk-kotlin#generating-api-documentation)a referencia sobre el AWS SDK para la API de Kotlin.

Obtención de datos métricos

El siguiente ejemplo de código muestra cómo obtener los datos de las CloudWatch métricas de Amazon.

SDK para Kotlin

### **a** Note

```
suspend fun getCustomMetricData(fileName: String) { 
     // Read values from the JSON file. 
     val parser = JsonFactory().createParser(File(fileName)) 
     val rootNode = ObjectMapper().readTree<JsonNode>(parser) 
     val customMetricNamespace = rootNode.findValue("customMetricNamespace").asText() 
     val customMetricName = rootNode.findValue("customMetricName").asText() 
     // Set the date. 
     val nowDate = Instant.now() 
     val hours: Long = 1 
     val minutes: Long = 30 
     val date2 = nowDate.plus(hours, ChronoUnit.HOURS).plus( 
         minutes, 
         ChronoUnit.MINUTES 
     ) 
     val met = Metric { 
         metricName = customMetricName 
         namespace = customMetricNamespace 
     }
```

```
 val metStat = MetricStat { 
     stat = "Maximum" 
    period = 1 metric = met 
 } 
 val dataQUery = MetricDataQuery { 
     metricStat = metStat 
    id = "foo2" returnData = true 
 } 
 val dq = ArrayList<MetricDataQuery>() 
 dq.add(dataQUery) 
 val getMetReq = GetMetricDataRequest { 
     maxDatapoints = 10 
     scanBy = ScanBy.TimestampDescending 
     startTime = aws.smithy.kotlin.runtime.time.Instant(nowDate) 
    endTime = aws.smithy.kotlin.runtime.time.Instant(date2)
     metricDataQueries = dq 
 } 
 CloudWatchClient { region = "us-east-1" }.use { cwClient -> 
     val response = cwClient.getMetricData(getMetReq) 
     response.metricDataResults?.forEach { item -> 
         println("The label is ${item.label}") 
         println("The status code is ${item.statusCode}") 
     } 
 }
```
• Para obtener más información sobre la API, consulta [GetMetricData](https://github.com/awslabs/aws-sdk-kotlin#generating-api-documentation)la referencia sobre el AWS SDK para la API de Kotlin.

Obtención de estadísticas de métricas

El siguiente ejemplo de código muestra cómo obtener las estadísticas CloudWatch métricas de Amazon.

}

### SDK para Kotlin

# **a** Note

Hay más información GitHub. Busque el ejemplo completo y aprenda a configurar y ejecutar en el [Repositorio de ejemplos de código de AWS.](https://github.com/awsdocs/aws-doc-sdk-examples/tree/main/kotlin/services/cloudwatch#code-examples)

```
suspend fun getAndDisplayMetricStatistics(nameSpaceVal: String, metVal: String, 
  metricOption: String, date: String, myDimension: Dimension) { 
     val start = Instant.parse(date) 
     val endDate = Instant.now() 
     val statisticsRequest = GetMetricStatisticsRequest { 
         endTime = aws.smithy.kotlin.runtime.time.Instant(endDate) 
         startTime = aws.smithy.kotlin.runtime.time.Instant(start) 
         dimensions = listOf(myDimension) 
         metricName = metVal 
         namespace = nameSpaceVal 
         period = 86400 
         statistics = listOf(Statistic.fromValue(metricOption)) 
     } 
     CloudWatchClient { region = "us-east-1" }.use { cwClient -> 
         val response = cwClient.getMetricStatistics(statisticsRequest) 
         val data = response.datapoints 
         if (data != null) { 
             if (data.isNotEmpty()) { 
                 for (datapoint in data) { 
                     println("Timestamp: ${datapoint.timestamp} Maximum value: 
  ${datapoint.maximum}") 
 } 
             } else { 
                 println("The returned data list is empty") 
 } 
         } 
     }
}
```
• Para obtener más información sobre la API, consulta [GetMetricStatisticsl](https://github.com/awslabs/aws-sdk-kotlin#generating-api-documentation)a referencia sobre el AWS SDK para la API de Kotlin.

#### Enumeración de paneles

El siguiente ejemplo de código muestra cómo enumerar los CloudWatch paneles de Amazon.

SDK para Kotlin

# **a** Note

Hay más información al respecto. GitHub Busque el ejemplo completo y aprenda a configurar y ejecutar en el [Repositorio de ejemplos de código de AWS.](https://github.com/awsdocs/aws-doc-sdk-examples/tree/main/kotlin/services/cloudwatch#code-examples)

```
suspend fun listDashboards() { 
     CloudWatchClient { region = "us-east-1" }.use { cwClient -> 
         cwClient.listDashboardsPaginated({}) 
            .transform { it.dashboardEntries?.forEach { obj -> emit(obj) } }
             .collect { obj -> 
                 println("Name is ${obj.dashboardName}") 
                 println("Dashboard ARN is ${obj.dashboardArn}") 
 } 
     }
}
```
• Para obtener más información sobre la API, consulta [ListDashboards](https://github.com/awslabs/aws-sdk-kotlin#generating-api-documentation)la referencia sobre el AWS SDK para la API de Kotlin.

#### Enumerar métricas

El siguiente ejemplo de código muestra cómo enumerar los metadatos de CloudWatch las métricas de Amazon. Para obtener datos para una métrica, usa las GetMetricStatistics acciones GetMetricData o.

SDK para Kotlin

#### **a** Note

```
suspend fun listMets(namespaceVal: String?): ArrayList<String>? {
     val metList = ArrayList<String>() 
     val request = ListMetricsRequest { 
         namespace = namespaceVal 
     } 
     CloudWatchClient { region = "us-east-1" }.use { cwClient -> 
         val reponse = cwClient.listMetrics(request) 
         reponse.metrics?.forEach { metrics -> 
             val data = metrics.metricName 
             if (!metList.contains(data)) { 
                 metList.add(data!!) 
 } 
         } 
     } 
     return metList
}
```
• Para obtener más información sobre la API, consulta [ListMetrics](https://github.com/awslabs/aws-sdk-kotlin#generating-api-documentation)la referencia sobre el AWS SDK para la API de Kotlin.

Colocar datos en una métrica

El siguiente ejemplo de código muestra cómo publicar puntos de datos métricos en Amazon CloudWatch.

SDK para Kotlin

**a** Note

```
suspend fun addMetricDataForAlarm(fileName: String?) { 
     // Read values from the JSON file. 
     val parser = JsonFactory().createParser(File(fileName)) 
     val rootNode = ObjectMapper().readTree<JsonNode>(parser) 
     val customMetricNamespace = rootNode.findValue("customMetricNamespace").asText() 
     val customMetricName = rootNode.findValue("customMetricName").asText()
```

```
 // Set an Instant object. 
     val time = 
  ZonedDateTime.now(ZoneOffset.UTC).format(DateTimeFormatter.ISO_INSTANT) 
     val instant = Instant.parse(time) 
     val datum = MetricDatum { 
         metricName = customMetricName 
         unit = StandardUnit.None 
         value = 1001.00 
         timestamp = aws.smithy.kotlin.runtime.time.Instant(instant) 
     } 
     val datum2 = MetricDatum { 
         metricName = customMetricName 
         unit = StandardUnit.None 
         value = 1002.00 
         timestamp = aws.smithy.kotlin.runtime.time.Instant(instant) 
     } 
     val metricDataList = ArrayList<MetricDatum>() 
     metricDataList.add(datum) 
     metricDataList.add(datum2) 
     val request = PutMetricDataRequest { 
         namespace = customMetricNamespace 
         metricData = metricDataList 
     } 
     CloudWatchClient { region = "us-east-1" }.use { cwClient -> 
         cwClient.putMetricData(request) 
         println("Added metric values for for metric $customMetricName") 
     }
}
```
• Para obtener más información sobre la API, consulta [PutMetricDatal](https://github.com/awslabs/aws-sdk-kotlin#generating-api-documentation)a referencia sobre el AWS SDK para la API de Kotlin.

#### **Escenarios**

Primeros pasos para usar las métricas, los paneles y las alarmas

En el siguiente ejemplo de código, se muestra cómo:

- Enumera los CloudWatch espacios de nombres y las métricas.
- Obtener estadísticas para una métrica y para la facturación estimada.
- Crear y actualizar un panel.
- Crear y agregar datos a una métrica.
- Crear y activar una alarma y, a continuación, consultar el historial de alarmas.
- Crear un detector de anomalías.
- Realice una imagen métrica y, luego, limpie los recursos.

#### SDK para Kotlin

#### **a** Note

Hay más en marcha. GitHub Busque el ejemplo completo y aprenda a configurar y ejecutar en el [Repositorio de ejemplos de código de AWS.](https://github.com/awsdocs/aws-doc-sdk-examples/tree/main/kotlin/services/cloudwatch#code-examples)

#### /\*\*

 Before running this Kotlin code example, set up your development environment, including your credentials.

 For more information, see the following documentation topic: https://docs.aws.amazon.com/sdk-for-kotlin/latest/developer-guide/setup.html

 To enable billing metrics and statistics for this example, make sure billing alerts are enabled for your account:

 https://docs.aws.amazon.com/AmazonCloudWatch/latest/monitoring/ monitor\_estimated\_charges\_with\_cloudwatch.html#turning\_on\_billing\_metrics

This Kotlin code example performs the following tasks:

 1. List available namespaces from Amazon CloudWatch. Select a namespace from the list.

- 2. List available metrics within the selected namespace.
- 3. Get statistics for the selected metric over the last day.
- 4. Get CloudWatch estimated billing for the last week.
- 5. Create a new CloudWatch dashboard with metrics.
- 6. List dashboards using a paginator.
- 7. Create a new custom metric by adding data for it.
- 8. Add the custom metric to the dashboard.

 9. Create an alarm for the custom metric. 10. Describe current alarms. 11. Get current data for the new custom metric. 12. Push data into the custom metric to trigger the alarm. 13. Check the alarm state using the action DescribeAlarmsForMetric. 14. Get alarm history for the new alarm. 15. Add an anomaly detector for the custom metric. 16. Describe current anomaly detectors. 17. Get a metric image for the custom metric. 18. Clean up the Amazon CloudWatch resources. \*/ val DASHES: String? = String(CharArray(80)).replace("\u0000", "-") suspend fun main(args: Array<String>) { val usage = """ Usage: <myDate> <costDateWeek> <dashboardName> <dashboardJson> <dashboardAdd> <settings> <metricImage> Where: myDate - The start date to use to get metric statistics. (For example, 2023-01-11T18:35:24.00Z.) costDateWeek - The start date to use to get AWS Billing and Cost Management statistics. (For example, 2023-01-11T18:35:24.00Z.) dashboardName - The name of the dashboard to create. dashboardJson - The location of a JSON file to use to create a dashboard. (See Readme file.) dashboardAdd - The location of a JSON file to use to update a dashboard. (See Readme file.) settings - The location of a JSON file from which various values are read. (See Readme file.) metricImage - The location of a BMP file that is used to create a graph. "" "" if (args.size != 7) { println(usage) System.exit(1) } val myDate = args[0] val costDateWeek = args[1] val dashboardName = args[2] val dashboardJson = args[3]

```
 val dashboardAdd = args[4] 
    val settings = args[5] 
   var metricImage = args[6]
    val dataPoint = "10.0".toDouble() 
    val inOb = Scanner(System.`in`) 
    println(DASHES) 
    println("Welcome to the Amazon CloudWatch example scenario.") 
    println(DASHES) 
    println(DASHES) 
    println("1. List at least five available unique namespaces from Amazon 
 CloudWatch. Select a CloudWatch namespace from the list.") 
    val list: ArrayList<String> = listNameSpaces() 
    for (z in 0..4) { 
       println(" \{(z + 1), \{(list[z])\}")
    } 
    var selectedNamespace: String 
    var selectedMetrics = "" 
    var num = inOb.nextLine().toInt() 
    println("You selected $num") 
   if (1 \leq num \& num \leq 5) {
       selectedNamespace = list[num - 1]
    } else { 
        println("You did not select a valid option.") 
        exitProcess(1) 
    } 
    println("You selected $selectedNamespace") 
    println(DASHES) 
    println(DASHES) 
    println("2. List available metrics within the selected namespace and select one 
 from the list.") 
    val metList = listMets(selectedNamespace) 
   for (z \in \emptyset, 4) {
       println(" \frac{1}{2} { z + 1}. \frac{1}{2}[metList?.get(z)}")
    } 
    num = inOb.nextLine().toInt() 
   if (1 \leq num \& num \leq 5) {
        selectedMetrics = metList!![num - 1] 
    } else { 
        println("You did not select a valid option.")
```

```
 System.exit(1) 
    } 
    println("You selected $selectedMetrics") 
    val myDimension = getSpecificMet(selectedNamespace) 
   if (myDimension == null) {
        println("Error - Dimension is null") 
        exitProcess(1) 
    } 
    println(DASHES) 
    println(DASHES) 
    println("3. Get statistics for the selected metric over the last day.") 
    val metricOption: String 
    val statTypes = ArrayList<String>() 
    statTypes.add("SampleCount") 
    statTypes.add("Average") 
    statTypes.add("Sum") 
    statTypes.add("Minimum") 
    statTypes.add("Maximum") 
   for (t \text{ in } \emptyset, .4) {
       println(" f(t + 1). f{\text{statTypes}[t]}")
    } 
    println("Select a metric statistic by entering a number from the preceding 
 list:") 
    num = inOb.nextLine().toInt() 
   if (1 \leq num \& num \leq 5) {
        metricOption = statTypes[num - 1] 
    } else { 
        println("You did not select a valid option.") 
        exitProcess(1) 
    } 
    println("You selected $metricOption") 
    getAndDisplayMetricStatistics(selectedNamespace, selectedMetrics, metricOption, 
 myDate, myDimension) 
    println(DASHES) 
    println(DASHES) 
    println("4. Get CloudWatch estimated billing for the last week.") 
    getMetricStatistics(costDateWeek) 
    println(DASHES) 
    println(DASHES) 
    println("5. Create a new CloudWatch dashboard with metrics.")
```

```
 createDashboardWithMetrics(dashboardName, dashboardJson) 
 println(DASHES) 
 println(DASHES) 
 println("6. List dashboards using a paginator.") 
 listDashboards() 
 println(DASHES) 
 println(DASHES) 
 println("7. Create a new custom metric by adding data to it.") 
 createNewCustomMetric(dataPoint) 
 println(DASHES) 
 println(DASHES) 
 println("8. Add an additional metric to the dashboard.") 
 addMetricToDashboard(dashboardAdd, dashboardName) 
 println(DASHES) 
 println(DASHES) 
 println("9. Create an alarm for the custom metric.") 
 val alarmName: String = createAlarm(settings) 
 println(DASHES) 
 println(DASHES) 
 println("10. Describe 10 current alarms.") 
 describeAlarms() 
 println(DASHES) 
 println(DASHES) 
 println("11. Get current data for the new custom metric.") 
 getCustomMetricData(settings) 
 println(DASHES) 
 println(DASHES) 
 println("12. Push data into the custom metric to trigger the alarm.") 
 addMetricDataForAlarm(settings) 
 println(DASHES) 
 println(DASHES) 
 println("13. Check the alarm state using the action DescribeAlarmsForMetric.") 
 checkForMetricAlarm(settings) 
 println(DASHES)
```
println(DASHES)

```
 println("14. Get alarm history for the new alarm.") 
     getAlarmHistory(settings, myDate) 
     println(DASHES) 
     println(DASHES) 
     println("15. Add an anomaly detector for the custom metric.") 
     addAnomalyDetector(settings) 
     println(DASHES) 
     println(DASHES) 
     println("16. Describe current anomaly detectors.") 
     describeAnomalyDetectors(settings) 
     println(DASHES) 
     println(DASHES) 
     println("17. Get a metric image for the custom metric.") 
     getAndOpenMetricImage(metricImage) 
     println(DASHES) 
     println(DASHES) 
     println("18. Clean up the Amazon CloudWatch resources.") 
     deleteDashboard(dashboardName) 
     deleteAlarm(alarmName) 
     deleteAnomalyDetector(settings) 
     println(DASHES) 
     println(DASHES) 
     println("The Amazon CloudWatch example scenario is complete.") 
     println(DASHES)
}
suspend fun deleteAnomalyDetector(fileName: String) { 
     // Read values from the JSON file. 
     val parser = JsonFactory().createParser(File(fileName)) 
     val rootNode = ObjectMapper().readTree<JsonNode>(parser) 
     val customMetricNamespace = rootNode.findValue("customMetricNamespace").asText() 
     val customMetricName = rootNode.findValue("customMetricName").asText() 
     val singleMetricAnomalyDetectorVal = SingleMetricAnomalyDetector { 
         metricName = customMetricName 
         namespace = customMetricNamespace 
        stat = "Maximum" }
```

```
 val request = DeleteAnomalyDetectorRequest { 
         singleMetricAnomalyDetector = singleMetricAnomalyDetectorVal 
     } 
     CloudWatchClient { region = "us-east-1" }.use { cwClient -> 
         cwClient.deleteAnomalyDetector(request) 
         println("Successfully deleted the Anomaly Detector.") 
     }
}
suspend fun deleteAlarm(alarmNameVal: String) { 
     val request = DeleteAlarmsRequest { 
         alarmNames = listOf(alarmNameVal) 
     } 
     CloudWatchClient { region = "us-east-1" }.use { cwClient -> 
         cwClient.deleteAlarms(request) 
         println("Successfully deleted alarm $alarmNameVal") 
     }
}
suspend fun deleteDashboard(dashboardName: String) { 
     val dashboardsRequest = DeleteDashboardsRequest { 
         dashboardNames = listOf(dashboardName) 
     } 
     CloudWatchClient { region = "us-east-1" }.use { cwClient -> 
         cwClient.deleteDashboards(dashboardsRequest) 
         println("$dashboardName was successfully deleted.") 
     }
}
suspend fun getAndOpenMetricImage(fileName: String) { 
     println("Getting Image data for custom metric.") 
    val myJSON = """{
         "title": "Example Metric Graph", 
         "view": "timeSeries", 
         "stacked ": false, 
         "period": 10, 
         "width": 1400, 
         "height": 600, 
         "metrics": [ 
 [ 
             "AWS/Billing", 
             "EstimatedCharges",
```
```
 "Currency", 
             "USD" 
 ] 
         ] 
         }""" 
     val imageRequest = GetMetricWidgetImageRequest { 
         metricWidget = myJSON 
     } 
     CloudWatchClient { region = "us-east-1" }.use { cwClient -> 
         val response = cwClient.getMetricWidgetImage(imageRequest) 
         val bytes = response.metricWidgetImage 
        if (bytes != null) {
             File(fileName).writeBytes(bytes) 
         } 
     } 
     println("You have successfully written data to $fileName")
}
suspend fun describeAnomalyDetectors(fileName: String) { 
     // Read values from the JSON file. 
     val parser = JsonFactory().createParser(File(fileName)) 
     val rootNode = ObjectMapper().readTree<JsonNode>(parser) 
     val customMetricNamespace = rootNode.findValue("customMetricNamespace").asText() 
     val customMetricName = rootNode.findValue("customMetricName").asText() 
     val detectorsRequest = DescribeAnomalyDetectorsRequest { 
        maxResults = 10 metricName = customMetricName 
         namespace = customMetricNamespace 
     } 
     CloudWatchClient { region = "us-east-1" }.use { cwClient -> 
         val response = cwClient.describeAnomalyDetectors(detectorsRequest) 
         response.anomalyDetectors?.forEach { detector -> 
             println("Metric name: 
  ${detector.singleMetricAnomalyDetector?.metricName}") 
             println("State: ${detector.stateValue}") 
         } 
     }
}
suspend fun addAnomalyDetector(fileName: String?) { 
     // Read values from the JSON file.
```

```
 val parser = JsonFactory().createParser(File(fileName)) 
     val rootNode = ObjectMapper().readTree<JsonNode>(parser) 
     val customMetricNamespace = rootNode.findValue("customMetricNamespace").asText() 
     val customMetricName = rootNode.findValue("customMetricName").asText() 
     val singleMetricAnomalyDetectorVal = SingleMetricAnomalyDetector { 
         metricName = customMetricName 
         namespace = customMetricNamespace 
         stat = "Maximum" 
     } 
     val anomalyDetectorRequest = PutAnomalyDetectorRequest { 
         singleMetricAnomalyDetector = singleMetricAnomalyDetectorVal 
     } 
     CloudWatchClient { region = "us-east-1" }.use { cwClient -> 
         cwClient.putAnomalyDetector(anomalyDetectorRequest) 
         println("Added anomaly detector for metric $customMetricName.") 
     }
}
suspend fun getAlarmHistory(fileName: String, date: String) { 
     // Read values from the JSON file. 
     val parser = JsonFactory().createParser(File(fileName)) 
     val rootNode = ObjectMapper().readTree<JsonNode>(parser) 
     val alarmNameVal = rootNode.findValue("exampleAlarmName").asText() 
     val start = Instant.parse(date) 
     val endDateVal = Instant.now() 
     val historyRequest = DescribeAlarmHistoryRequest { 
         startDate = aws.smithy.kotlin.runtime.time.Instant(start) 
         endDate = aws.smithy.kotlin.runtime.time.Instant(endDateVal) 
         alarmName = alarmNameVal 
         historyItemType = HistoryItemType.Action 
     } 
     CloudWatchClient { credentialsProvider = EnvironmentCredentialsProvider(); 
  region = "us-east-1" }.use { cwClient -> 
         val response = cwClient.describeAlarmHistory(historyRequest) 
         val historyItems = response.alarmHistoryItems 
         if (historyItems != null) { 
             if (historyItems.isEmpty()) { 
                  println("No alarm history data found for $alarmNameVal.") 
             } else {
```

```
 for (item in historyItems) { 
                     println("History summary ${item.historySummary}") 
                     println("Time stamp: ${item.timestamp}") 
 } 
 } 
         } 
     }
}
suspend fun checkForMetricAlarm(fileName: String?) { 
     // Read values from the JSON file. 
     val parser = JsonFactory().createParser(File(fileName)) 
     val rootNode = ObjectMapper().readTree<JsonNode>(parser) 
     val customMetricNamespace = rootNode.findValue("customMetricNamespace").asText() 
     val customMetricName = rootNode.findValue("customMetricName").asText() 
     var hasAlarm = false 
     var retries = 10 
     val metricRequest = DescribeAlarmsForMetricRequest { 
         metricName = customMetricName 
         namespace = customMetricNamespace 
     } 
     CloudWatchClient { region = "us-east-1" }.use { cwClient -> 
         while (!hasAlarm && retries > 0) { 
             val response = cwClient.describeAlarmsForMetric(metricRequest) 
             if (response.metricAlarms?.count()!! > 0) { 
                 hasAlarm = true 
 } 
             retries-- 
             delay(20000) 
             println(".") 
         } 
         if (!hasAlarm) println("No Alarm state found for $customMetricName after 10 
  retries.") else println("Alarm state found for $customMetricName.") 
     }
}
suspend fun addMetricDataForAlarm(fileName: String?) { 
     // Read values from the JSON file. 
     val parser = JsonFactory().createParser(File(fileName)) 
     val rootNode = ObjectMapper().readTree<JsonNode>(parser) 
     val customMetricNamespace = rootNode.findValue("customMetricNamespace").asText() 
     val customMetricName = rootNode.findValue("customMetricName").asText()
```

```
 // Set an Instant object. 
     val time = 
  ZonedDateTime.now(ZoneOffset.UTC).format(DateTimeFormatter.ISO_INSTANT) 
     val instant = Instant.parse(time) 
     val datum = MetricDatum { 
         metricName = customMetricName 
         unit = StandardUnit.None 
         value = 1001.00 
         timestamp = aws.smithy.kotlin.runtime.time.Instant(instant) 
     } 
     val datum2 = MetricDatum { 
         metricName = customMetricName 
         unit = StandardUnit.None 
         value = 1002.00 
         timestamp = aws.smithy.kotlin.runtime.time.Instant(instant) 
     } 
     val metricDataList = ArrayList<MetricDatum>() 
     metricDataList.add(datum) 
     metricDataList.add(datum2) 
     val request = PutMetricDataRequest { 
         namespace = customMetricNamespace 
         metricData = metricDataList 
     } 
     CloudWatchClient { region = "us-east-1" }.use { cwClient -> 
         cwClient.putMetricData(request) 
         println("Added metric values for for metric $customMetricName") 
     }
}
suspend fun getCustomMetricData(fileName: String) { 
     // Read values from the JSON file. 
     val parser = JsonFactory().createParser(File(fileName)) 
     val rootNode = ObjectMapper().readTree<JsonNode>(parser) 
     val customMetricNamespace = rootNode.findValue("customMetricNamespace").asText() 
     val customMetricName = rootNode.findValue("customMetricName").asText() 
     // Set the date. 
     val nowDate = Instant.now() 
     val hours: Long = 1 
     val minutes: Long = 30
```

```
 val date2 = nowDate.plus(hours, ChronoUnit.HOURS).plus( 
         minutes, 
         ChronoUnit.MINUTES 
    \lambda val met = Metric { 
         metricName = customMetricName 
         namespace = customMetricNamespace 
     } 
     val metStat = MetricStat { 
         stat = "Maximum" 
        period = 1 metric = met 
     } 
     val dataQUery = MetricDataQuery { 
         metricStat = metStat 
        id = "foo2" returnData = true 
     } 
     val dq = ArrayList<MetricDataQuery>() 
     dq.add(dataQUery) 
     val getMetReq = GetMetricDataRequest { 
         maxDatapoints = 10 
         scanBy = ScanBy.TimestampDescending 
         startTime = aws.smithy.kotlin.runtime.time.Instant(nowDate) 
        endTime = aws.smithy.kotlin.runtime.time.Instant(date2)
         metricDataQueries = dq 
     } 
     CloudWatchClient { region = "us-east-1" }.use { cwClient -> 
         val response = cwClient.getMetricData(getMetReq) 
         response.metricDataResults?.forEach { item -> 
              println("The label is ${item.label}") 
              println("The status code is ${item.statusCode}") 
         } 
     }
suspend fun describeAlarms() { 
     val typeList = ArrayList<AlarmType>() 
     typeList.add(AlarmType.MetricAlarm)
```
}

```
 val alarmsRequest = DescribeAlarmsRequest { 
         alarmTypes = typeList 
         maxRecords = 10 
     } 
     CloudWatchClient { region = "us-east-1" }.use { cwClient -> 
         val response = cwClient.describeAlarms(alarmsRequest) 
         response.metricAlarms?.forEach { alarm -> 
             println("Alarm name: ${alarm.alarmName}") 
             println("Alarm description: ${alarm.alarmDescription}") 
         } 
     }
}
suspend fun createAlarm(fileName: String): String { 
     // Read values from the JSON file. 
     val parser = JsonFactory().createParser(File(fileName)) 
     val rootNode: JsonNode = ObjectMapper().readTree(parser) 
     val customMetricNamespace = rootNode.findValue("customMetricNamespace").asText() 
     val customMetricName = rootNode.findValue("customMetricName").asText() 
     val alarmNameVal = rootNode.findValue("exampleAlarmName").asText() 
     val emailTopic = rootNode.findValue("emailTopic").asText() 
     val accountId = rootNode.findValue("accountId").asText() 
     val region2 = rootNode.findValue("region").asText() 
     // Create a List for alarm actions. 
     val alarmActionObs: MutableList<String> = ArrayList() 
     alarmActionObs.add("arn:aws:sns:$region2:$accountId:$emailTopic") 
     val alarmRequest = PutMetricAlarmRequest { 
         alarmActions = alarmActionObs 
         alarmDescription = "Example metric alarm" 
         alarmName = alarmNameVal 
         comparisonOperator = ComparisonOperator.GreaterThanOrEqualToThreshold 
        threshold = 100.00 metricName = customMetricName 
         namespace = customMetricNamespace 
         evaluationPeriods = 1 
         period = 10 
         statistic = Statistic.Maximum 
         datapointsToAlarm = 1 
         treatMissingData = "ignore" 
     } 
     CloudWatchClient { region = "us-east-1" }.use { cwClient ->
```

```
 cwClient.putMetricAlarm(alarmRequest) 
         println("$alarmNameVal was successfully created!") 
         return alarmNameVal 
     }
}
suspend fun addMetricToDashboard(fileNameVal: String, dashboardNameVal: String) {
     val dashboardRequest = PutDashboardRequest { 
         dashboardName = dashboardNameVal 
         dashboardBody = readFileAsString(fileNameVal) 
     } 
     CloudWatchClient { region = "us-east-1" }.use { cwClient -> 
         cwClient.putDashboard(dashboardRequest) 
         println("$dashboardNameVal was successfully updated.") 
     }
}
suspend fun createNewCustomMetric(dataPoint: Double) { 
     val dimension = Dimension { 
         name = "UNIQUE_PAGES" 
         value = "URLS" 
     } 
     // Set an Instant object. 
     val time = 
  ZonedDateTime.now(ZoneOffset.UTC).format(DateTimeFormatter.ISO_INSTANT) 
     val instant = Instant.parse(time) 
     val datum = MetricDatum { 
         metricName = "PAGES_VISITED" 
         unit = StandardUnit.None 
         value = dataPoint 
         timestamp = aws.smithy.kotlin.runtime.time.Instant(instant) 
         dimensions = listOf(dimension) 
     } 
     val request = PutMetricDataRequest { 
         namespace = "SITE/TRAFFIC" 
         metricData = listOf(datum) 
     } 
     CloudWatchClient { region = "us-east-1" }.use { cwClient -> 
         cwClient.putMetricData(request) 
         println("Added metric values for for metric PAGES_VISITED")
```

```
 }
}
suspend fun listDashboards() { 
     CloudWatchClient { region = "us-east-1" }.use { cwClient -> 
         cwClient.listDashboardsPaginated({}) 
             .transform { it.dashboardEntries?.forEach { obj -> emit(obj) } } 
             .collect { obj -> 
                 println("Name is ${obj.dashboardName}") 
                 println("Dashboard ARN is ${obj.dashboardArn}") 
 } 
     }
}
suspend fun createDashboardWithMetrics(dashboardNameVal: String, fileNameVal: 
  String) { 
     val dashboardRequest = PutDashboardRequest { 
         dashboardName = dashboardNameVal 
         dashboardBody = readFileAsString(fileNameVal) 
     } 
     CloudWatchClient { region = "us-east-1" }.use { cwClient -> 
         val response = cwClient.putDashboard(dashboardRequest) 
         println("$dashboardNameVal was successfully created.") 
         val messages = response.dashboardValidationMessages 
        if (messages != null) {
             if (messages.isEmpty()) { 
                 println("There are no messages in the new Dashboard") 
             } else { 
                 for (message in messages) { 
                     println("Message is: ${message.message}") 
 } 
 } 
         } 
     }
}
fun readFileAsString(file: String): String { 
     return String(Files.readAllBytes(Paths.get(file)))
}
suspend fun getMetricStatistics(costDateWeek: String?) { 
     val start = Instant.parse(costDateWeek) 
     val endDate = Instant.now()
```

```
 val dimension = Dimension { 
         name = "Currency" 
         value = "USD" 
     } 
     val dimensionList: MutableList<Dimension> = ArrayList() 
     dimensionList.add(dimension) 
     val statisticsRequest = GetMetricStatisticsRequest { 
         metricName = "EstimatedCharges" 
         namespace = "AWS/Billing" 
         dimensions = dimensionList 
         statistics = listOf(Statistic.Maximum) 
         startTime = aws.smithy.kotlin.runtime.time.Instant(start) 
         endTime = aws.smithy.kotlin.runtime.time.Instant(endDate) 
         period = 86400 
     } 
     CloudWatchClient { region = "us-east-1" }.use { cwClient -> 
         val response = cwClient.getMetricStatistics(statisticsRequest) 
         val data: List<Datapoint>? = response.datapoints 
        if (data != null) {
             if (!data.isEmpty()) { 
                 for (datapoint in data) { 
                      println("Timestamp: ${datapoint.timestamp} Maximum value: 
  ${datapoint.maximum}") 
 } 
             } else { 
                 println("The returned data list is empty") 
 } 
         } 
     }
}
suspend fun getAndDisplayMetricStatistics(nameSpaceVal: String, metVal: String,
  metricOption: String, date: String, myDimension: Dimension) { 
     val start = Instant.parse(date) 
     val endDate = Instant.now() 
     val statisticsRequest = GetMetricStatisticsRequest { 
        endTime = aws.smithy.kotlin.runtime.time.Instant(endDate)
         startTime = aws.smithy.kotlin.runtime.time.Instant(start) 
         dimensions = listOf(myDimension) 
         metricName = metVal 
         namespace = nameSpaceVal 
         period = 86400
```

```
 statistics = listOf(Statistic.fromValue(metricOption)) 
     } 
     CloudWatchClient { region = "us-east-1" }.use { cwClient -> 
         val response = cwClient.getMetricStatistics(statisticsRequest) 
         val data = response.datapoints 
         if (data != null) { 
             if (data.isNotEmpty()) { 
                 for (datapoint in data) { 
                      println("Timestamp: ${datapoint.timestamp} Maximum value: 
  ${datapoint.maximum}") 
 } 
             } else { 
                 println("The returned data list is empty") 
 } 
         } 
     }
}
suspend fun listMets(namespaceVal: String?): ArrayList<String>? { 
     val metList = ArrayList<String>() 
     val request = ListMetricsRequest { 
         namespace = namespaceVal 
     } 
     CloudWatchClient { region = "us-east-1" }.use { cwClient -> 
         val reponse = cwClient.listMetrics(request) 
         reponse.metrics?.forEach { metrics -> 
             val data = metrics.metricName 
             if (!metList.contains(data)) { 
                 metList.add(data!!) 
 } 
         } 
     } 
     return metList
}
suspend fun getSpecificMet(namespaceVal: String?): Dimension? { 
     val request = ListMetricsRequest { 
         namespace = namespaceVal 
     } 
     CloudWatchClient { region = "us-east-1" }.use { cwClient -> 
         val response = cwClient.listMetrics(request) 
        val myList = response.metrics
        if (myList != null) {
```

```
 return myList[0].dimensions?.get(0) 
         } 
     } 
     return null
}
suspend fun listNameSpaces(): ArrayList<String> { 
     val nameSpaceList = ArrayList<String>() 
     CloudWatchClient { region = "us-east-1" }.use { cwClient -> 
        val response = cwClient.listMetrics(ListMetricsRequest {})
         response.metrics?.forEach { metrics -> 
             val data = metrics.namespace 
             if (!nameSpaceList.contains(data)) { 
                 nameSpaceList.add(data!!) 
 } 
         } 
     } 
     return nameSpaceList
}
```
- Para obtener información acerca de la API, consulte los siguientes temas en la Referencia de la API de AWS SDK para Kotlin.
	- [DeleteAlarms](https://github.com/awslabs/aws-sdk-kotlin#generating-api-documentation)
	- [DeleteAnomalyDetector](https://github.com/awslabs/aws-sdk-kotlin#generating-api-documentation)
	- [DeleteDashboards](https://github.com/awslabs/aws-sdk-kotlin#generating-api-documentation)
	- [DescribeAlarmHistory](https://github.com/awslabs/aws-sdk-kotlin#generating-api-documentation)
	- [DescribeAlarms](https://github.com/awslabs/aws-sdk-kotlin#generating-api-documentation)
	- [DescribeAlarmsForMetric](https://github.com/awslabs/aws-sdk-kotlin#generating-api-documentation)
	- [DescribeAnomalyDetectors](https://github.com/awslabs/aws-sdk-kotlin#generating-api-documentation)
	- [GetMetricData](https://github.com/awslabs/aws-sdk-kotlin#generating-api-documentation)
	- [GetMetricStatistics](https://github.com/awslabs/aws-sdk-kotlin#generating-api-documentation)
	- [GetMetricWidgetImage](https://github.com/awslabs/aws-sdk-kotlin#generating-api-documentation)
	- [ListMetrics](https://github.com/awslabs/aws-sdk-kotlin#generating-api-documentation)
	- [PutAnomalyDetector](https://github.com/awslabs/aws-sdk-kotlin#generating-api-documentation)
	- [PutDashboard](https://github.com/awslabs/aws-sdk-kotlin#generating-api-documentation)
- **[PutMetricAlarm](https://github.com/awslabs/aws-sdk-kotlin#generating-api-documentation)** Acciones y escenarios 13067

• [PutMetricData](https://github.com/awslabs/aws-sdk-kotlin#generating-api-documentation)

# CloudWatch Registra ejemplos con el SDK para Kotlin

Los siguientes ejemplos de código muestran cómo realizar acciones e implementar escenarios comunes mediante el uso del AWS SDK para Kotlin con CloudWatch registros.

Las acciones son extractos de código de programas más grandes y deben ejecutarse en contexto. Mientras las acciones muestran cómo llamar a las funciones de servicio individuales, es posible ver las acciones en contexto en los escenarios relacionados y en los ejemplos entre servicios.

Los escenarios son ejemplos de código que muestran cómo llevar a cabo una tarea específica llamando a varias funciones dentro del mismo servicio.

Cada ejemplo incluye un enlace a GitHub, donde puedes encontrar instrucciones sobre cómo configurar y ejecutar el código en su contexto.

# Temas

**[Acciones](#page-8325-0)** 

# Acciones

Eliminación de un filtro de suscripción

El siguiente ejemplo de código muestra cómo eliminar un filtro de suscripción de Amazon CloudWatch Logs.

# SDK para Kotlin

# **a** Note

Hay más información al respecto GitHub. Busque el ejemplo completo y aprenda a configurar y ejecutar en el [Repositorio de ejemplos de código de AWS.](https://github.com/awsdocs/aws-doc-sdk-examples/tree/main/kotlin/services/cloudwatch#code-examples)

```
suspend fun deleteSubFilter(filter: String?, logGroup: String?) {
```

```
 val request = DeleteSubscriptionFilterRequest {
```

```
 filterName = filter 
         logGroupName = logGroup 
     } 
     CloudWatchLogsClient { region = "us-west-2" }.use { logs -> 
         logs.deleteSubscriptionFilter(request) 
         println("Successfully deleted CloudWatch logs subscription filter named 
  $filter") 
     }
}
```
• Para obtener más información sobre la API, consulta [DeleteSubscriptionFilter](https://github.com/awslabs/aws-sdk-kotlin#generating-api-documentation)la referencia sobre el AWS SDK para la API de Kotlin.

Descripción de los filtros de suscripción existentes

El siguiente ejemplo de código muestra cómo describir los filtros de suscripción existentes de Amazon CloudWatch Logs.

SDK para Kotlin

# **a** Note

Hay más información al respecto GitHub. Busque el ejemplo completo y aprenda a configurar y ejecutar en el [Repositorio de ejemplos de código de AWS.](https://github.com/awsdocs/aws-doc-sdk-examples/tree/main/kotlin/services/cloudwatch#code-examples)

```
suspend fun describeFilters(logGroup: String) { 
     val request = DescribeSubscriptionFiltersRequest { 
         logGroupName = logGroup 
        limit = 1 } 
     CloudWatchLogsClient { region = "us-west-2" }.use { cwlClient -> 
         val response = cwlClient.describeSubscriptionFilters(request) 
         response.subscriptionFilters?.forEach { filter -> 
             println("Retrieved filter with name ${filter.filterName} pattern 
  ${filter.filterPattern} and destination ${filter.destinationArn}") 
         }
```
}

}

• Para obtener más información sobre la API, consulta [DescribeSubscriptionFiltersl](https://github.com/awslabs/aws-sdk-kotlin#generating-api-documentation)a referencia sobre el AWS SDK para la API de Kotlin.

Inicio de una sesión de Live Tail

En el siguiente ejemplo de código se muestra cómo iniciar una sesión de Live Tail para un grupo de registros/flujo de registros existente.

SDK para Kotlin

Incluir los archivos requeridos.

```
import aws.sdk.kotlin.services.cloudwatchlogs.CloudWatchLogsClient
import aws.sdk.kotlin.services.cloudwatchlogs.model.StartLiveTailRequest
import aws.sdk.kotlin.services.cloudwatchlogs.model.StartLiveTailResponseStream
import kotlinx.coroutines.flow.takeWhile
```
Inicie la sesión de Live Tail.

```
 val client = CloudWatchLogsClient.fromEnvironment() 
 val request = StartLiveTailRequest { 
     logGroupIdentifiers = logGroupIdentifiersVal 
     logStreamNames = logStreamNamesVal 
     logEventFilterPattern = logEventFilterPatternVal 
 } 
 val startTime = System.currentTimeMillis() 
 try { 
     client.startLiveTail(request) { response -> 
        val stream = response.responseStream
         if (stream != null) { 
             /* Set a timeout to unsubcribe from the flow. This will: 
              * 1). Close the stream 
              * 2). Stop the Live Tail session
```

```
 */ 
                stream.takeWhile { System.currentTimeMillis() - startTime < 
 10000 }.collect { value -> 
                    if (value is StartLiveTailResponseStream.SessionStart) { 
                        println(value.asSessionStart()) 
                    } else if (value is StartLiveTailResponseStream.SessionUpdate) { 
                        for (e in value.asSessionUpdate().sessionResults!!) { 
                            println(e) 
 } 
                    } else { 
                        throw IllegalArgumentException("Unknown event type") 
1 1 1 1 1 1 1
 } 
            } else { 
                throw IllegalArgumentException("No response stream") 
 } 
 } 
    } catch (e: Exception) { 
        println("Exception occurred during StartLiveTail: $e") 
        System.exit(1) 
    }
```
• Para obtener más información sobre la API, consulta la referencia sobre [StartLiveTail](https://github.com/awslabs/aws-sdk-kotlin#generating-api-documentation)el AWSSDK para la API de Kotlin.

# Ejemplos de proveedor de identidad de Amazon Cognito usando SDK para Kotlin

En los siguientes ejemplos de código se muestra cómo realizar acciones e implementar escenarios comunes usando el SDK para Kotlin de AWS con el proveedor de identidades Amazon Cognito.

Las acciones son extractos de código de programas más grandes y deben ejecutarse en contexto. Mientras las acciones muestran cómo llamar a las funciones de servicio individuales, es posible ver las acciones en contexto en los escenarios relacionados y en los ejemplos entre servicios.

Los escenarios son ejemplos de código que muestran cómo llevar a cabo una tarea específica llamando a varias funciones dentro del mismo servicio.

Cada ejemplo incluye un enlace a GitHub, donde puedes encontrar instrucciones sobre cómo configurar y ejecutar el código en su contexto.

#### Temas

- **[Acciones](#page-8325-0)**
- **[Escenarios](#page-8347-0)**

# Acciones

Confirmación de un usuario

En el siguiente ejemplo de código se muestra cómo confirmar un usuario de Amazon Cognito.

# SDK para Kotlin

# **a** Note

Hay más información al respecto GitHub. Busque el ejemplo completo y aprenda a configurar y ejecutar en el [Repositorio de ejemplos de código de AWS.](https://github.com/awsdocs/aws-doc-sdk-examples/tree/main/kotlin/services/cognito#code-examples)

```
suspend fun confirmSignUp(clientIdVal: String?, codeVal: String?, userNameVal: 
  String?) { 
     val signUpRequest = ConfirmSignUpRequest { 
         clientId = clientIdVal 
         confirmationCode = codeVal 
         username = userNameVal 
     } 
     CognitoIdentityProviderClient { region = "us-east-1" }.use 
  { identityProviderClient -> 
         identityProviderClient.confirmSignUp(signUpRequest) 
         println("$userNameVal was confirmed") 
     }
}
```
• Para obtener más información sobre la API, consulta [ConfirmSignUp](https://github.com/awslabs/aws-sdk-kotlin#generating-api-documentation)la referencia sobre el AWS SDK para la API de Kotlin.

Obtención de un token para asociar una aplicación de MFA a un usuario

En el siguiente ejemplo de código se muestra cómo obtener un token para asociar una aplicación MFA a un usuario de Amazon Cognito.

# SDK para Kotlin

Hay más información al respecto. GitHub Busque el ejemplo completo y aprenda a configurar y ejecutar en el [Repositorio de ejemplos de código de AWS.](https://github.com/awsdocs/aws-doc-sdk-examples/tree/main/kotlin/services/cognito#code-examples)

```
suspend fun getSecretForAppMFA(sessionVal: String?): String? { 
     val softwareTokenRequest = AssociateSoftwareTokenRequest { 
         session = sessionVal 
     } 
     CognitoIdentityProviderClient { region = "us-east-1" }.use 
  { identityProviderClient -> 
         val tokenResponse = 
  identityProviderClient.associateSoftwareToken(softwareTokenRequest) 
         val secretCode = tokenResponse.secretCode 
         println("Enter this token into Google Authenticator") 
         println(secretCode) 
         return tokenResponse.session 
     }
}
```
• Para obtener más información sobre la API, consulta [AssociateSoftwareTokenl](https://github.com/awslabs/aws-sdk-kotlin#generating-api-documentation)a referencia sobre el AWS SDK para la API de Kotlin.

Obtención de información sobre un usuario

En el siguiente ejemplo de código se muestra cómo obtener información sobre un usuario de Amazon Cognito.

SDK para Kotlin

# **a** Note

Hay más información al respecto. GitHub Busque el ejemplo completo y aprenda a configurar y ejecutar en el [Repositorio de ejemplos de código de AWS.](https://github.com/awsdocs/aws-doc-sdk-examples/tree/main/kotlin/services/cognito#code-examples)

```
suspend fun getAdminUser(userNameVal: String?, poolIdVal: String?) { 
     val userRequest = AdminGetUserRequest { 
         username = userNameVal 
         userPoolId = poolIdVal 
     } 
     CognitoIdentityProviderClient { region = "us-east-1" }.use 
  { identityProviderClient -> 
         val response = identityProviderClient.adminGetUser(userRequest) 
         println("User status ${response.userStatus}") 
     }
}
```
• Para obtener más información sobre la API, consulta [AdminGetUserl](https://github.com/awslabs/aws-sdk-kotlin#generating-api-documentation)a referencia sobre el AWS SDK para la API de Kotlin.

Enumeración de usuarios

En el siguiente ejemplo de código se muestra cómo enumerar usuarios de Amazon Cognito.

SDK para Kotlin

#### **a**) Note

Hay más información al respecto. GitHub Busque el ejemplo completo y aprenda a configurar y ejecutar en el [Repositorio de ejemplos de código de AWS.](https://github.com/awsdocs/aws-doc-sdk-examples/tree/main/kotlin/services/cognito#code-examples)

```
suspend fun listAllUsers(userPoolId: String) { 
     val request = ListUsersRequest { 
         this.userPoolId = userPoolId 
     } 
     CognitoIdentityProviderClient { region = "us-east-1" }.use { cognitoClient -> 
         val response = cognitoClient.listUsers(request) 
         response.users?.forEach { user -> 
             println("The user name is ${user.username}") 
 } 
     }
```
}

• Para obtener más información sobre la API, consulta [ListUsersl](https://github.com/awslabs/aws-sdk-kotlin#generating-api-documentation)a referencia sobre el AWS SDK para la API de Kotlin.

Reenvío de un código de confirmación

En el siguiente ejemplo de código se muestra cómo reenviar un código de confirmación de Amazon Cognito.

SDK para Kotlin

# **a** Note

Hay más información al respecto. GitHub Busque el ejemplo completo y aprenda a configurar y ejecutar en el [Repositorio de ejemplos de código de AWS.](https://github.com/awsdocs/aws-doc-sdk-examples/tree/main/kotlin/services/cognito#code-examples)

```
suspend fun resendConfirmationCode(clientIdVal: String?, userNameVal: String?) { 
     val codeRequest = ResendConfirmationCodeRequest { 
         clientId = clientIdVal 
         username = userNameVal 
     } 
     CognitoIdentityProviderClient { region = "us-east-1" }.use 
  { identityProviderClient -> 
         val response = identityProviderClient.resendConfirmationCode(codeRequest) 
         println("Method of delivery is " + 
  (response.codeDeliveryDetails?.deliveryMedium)) 
     }
}
```
• Para obtener más información sobre la API, consulta [ResendConfirmationCodel](https://github.com/awslabs/aws-sdk-kotlin#generating-api-documentation)a referencia sobre el AWS SDK para la API de Kotlin.

# Respuesta a un desafío de autenticación

En el siguiente ejemplo de código se muestra cómo responder a un desafío de autenticación de Amazon Cognito.

# SDK para Kotlin

# **a** Note

Hay más información al respecto. GitHub Busque el ejemplo completo y aprenda a configurar y ejecutar en el [Repositorio de ejemplos de código de AWS.](https://github.com/awsdocs/aws-doc-sdk-examples/tree/main/kotlin/services/cognito#code-examples)

```
// Respond to an authentication challenge.
suspend fun adminRespondToAuthChallenge(userName: String, clientIdVal: String?, 
  mfaCode: String, sessionVal: String?) { 
     println("SOFTWARE_TOKEN_MFA challenge is generated") 
     val challengeResponsesOb = mutableMapOf<String, String>() 
     challengeResponsesOb["USERNAME"] = userName 
     challengeResponsesOb["SOFTWARE_TOKEN_MFA_CODE"] = mfaCode 
     val adminRespondToAuthChallengeRequest = AdminRespondToAuthChallengeRequest { 
         challengeName = ChallengeNameType.SoftwareTokenMfa 
         clientId = clientIdVal 
         challengeResponses = challengeResponsesOb 
         session = sessionVal 
     } 
     CognitoIdentityProviderClient { region = "us-east-1" }.use 
  { identityProviderClient -> 
        val respondToAuthChallengeResult =
  identityProviderClient.adminRespondToAuthChallenge(adminRespondToAuthChallengeRequest) 
         println("respondToAuthChallengeResult.getAuthenticationResult() 
  ${respondToAuthChallengeResult.authenticationResult}") 
     }
}
```
• Para obtener más información sobre la API, consulta [AdminRespondToAuthChallengel](https://github.com/awslabs/aws-sdk-kotlin#generating-api-documentation)a referencia sobre el AWS SDK para la API de Kotlin.

#### Inscripción de un usuario

En el siguiente ejemplo de código se muestra cómo inscribir un usuario en Amazon Cognito.

SDK para Kotlin

# **a** Note

Hay más información al respecto. GitHub Busque el ejemplo completo y aprenda a configurar y ejecutar en el [Repositorio de ejemplos de código de AWS.](https://github.com/awsdocs/aws-doc-sdk-examples/tree/main/kotlin/services/cognito#code-examples)

```
suspend fun signUp(clientIdVal: String?, userNameVal: String?, passwordVal: String?, 
  emailVal: String?) { 
     val userAttrs = AttributeType { 
         name = "email" 
         value = emailVal 
     } 
     val userAttrsList = mutableListOf<AttributeType>() 
     userAttrsList.add(userAttrs) 
     val signUpRequest = SignUpRequest { 
         userAttributes = userAttrsList 
         username = userNameVal 
         clientId = clientIdVal 
         password = passwordVal 
     } 
     CognitoIdentityProviderClient { region = "us-east-1" }.use 
  { identityProviderClient -> 
         identityProviderClient.signUp(signUpRequest) 
         println("User has been signed up") 
     }
}
```
• Para obtener más información sobre la API, consulta [SignUp](https://github.com/awslabs/aws-sdk-kotlin#generating-api-documentation)la referencia sobre el AWS SDK para la API de Kotlin.

Inicio de la autenticación con credenciales de administrador

En el siguiente ejemplo de código se muestra cómo iniciar la autenticación con Amazon Cognito y unas credenciales de administrador.

#### SDK para Kotlin

# **a** Note

Hay más información al respecto. GitHub Busque el ejemplo completo y aprenda a configurar y ejecutar en el [Repositorio de ejemplos de código de AWS.](https://github.com/awsdocs/aws-doc-sdk-examples/tree/main/kotlin/services/cognito#code-examples)

```
suspend fun checkAuthMethod(clientIdVal: String, userNameVal: String, passwordVal: 
  String, userPoolIdVal: String): AdminInitiateAuthResponse { 
     val authParas = mutableMapOf<String, String>() 
     authParas["USERNAME"] = userNameVal 
     authParas["PASSWORD"] = passwordVal 
     val authRequest = AdminInitiateAuthRequest { 
         clientId = clientIdVal 
         userPoolId = userPoolIdVal 
         authParameters = authParas 
         authFlow = AuthFlowType.AdminUserPasswordAuth 
     } 
     CognitoIdentityProviderClient { region = "us-east-1" }.use 
  { identityProviderClient -> 
         val response = identityProviderClient.adminInitiateAuth(authRequest) 
         println("Result Challenge is ${response.challengeName}") 
         return response 
     }
}
```
• Para obtener más información sobre la API, consulta [AdminInitiateAuthl](https://github.com/awslabs/aws-sdk-kotlin#generating-api-documentation)a referencia sobre el AWS SDK para la API de Kotlin.

# Verificación de una aplicación MFA con un usuario

En el siguiente ejemplo de código se muestra cómo verificar una aplicación MFA con un usuario de Amazon Cognito.

SDK para Kotlin

# **a** Note

Hay más información al respecto. GitHub Busque el ejemplo completo y aprenda a configurar y ejecutar en el [Repositorio de ejemplos de código de AWS.](https://github.com/awsdocs/aws-doc-sdk-examples/tree/main/kotlin/services/cognito#code-examples)

```
// Verify the TOTP and register for MFA.
suspend fun verifyTOTP(sessionVal: String?, codeVal: String?) {
     val tokenRequest = VerifySoftwareTokenRequest { 
         userCode = codeVal 
         session = sessionVal 
     } 
     CognitoIdentityProviderClient { region = "us-east-1" }.use 
  { identityProviderClient -> 
         val verifyResponse = 
  identityProviderClient.verifySoftwareToken(tokenRequest) 
         println("The status of the token is ${verifyResponse.status}") 
     }
}
```
• Para obtener más información sobre la API, consulta [VerifySoftwareToken](https://github.com/awslabs/aws-sdk-kotlin#generating-api-documentation)la referencia sobre el AWS SDK para la API de Kotlin.

# Escenarios

Registro de un usuario en un grupo de usuarios que requiera MFA

En el siguiente ejemplo de código, se muestra cómo:

- Registre y confirme a un usuario con un nombre de usuario, una contraseña y una dirección de correo electrónico.
- Configure la autenticación multifactor asociando una aplicación MFA al usuario.

• Inicie sesión con una contraseña y un código MFA.

#### SDK para Kotlin

# **a** Note

Hay más información al respecto. GitHub Busque el ejemplo completo y aprenda a configurar y ejecutar en el [Repositorio de ejemplos de código de AWS.](https://github.com/awsdocs/aws-doc-sdk-examples/tree/main/kotlin/services/cognito#code-examples)

#### /\*\*

 Before running this Kotlin code example, set up your development environment, including your credentials.

 For more information, see the following documentation: https://docs.aws.amazon.com/sdk-for-kotlin/latest/developer-guide/setup.html

 TIP: To set up the required user pool, run the AWS Cloud Development Kit (AWS CDK) script provided in this GitHub repo at resources/cdk/ cognito\_scenario\_user\_pool\_with\_mfa.

This code example performs the following operations:

1. Invokes the signUp method to sign up a user.

2. Invokes the adminGetUser method to get the user's confirmation status.

3. Invokes the ResendConfirmationCode method if the user requested another code.

4. Invokes the confirmSignUp method.

 5. Invokes the initiateAuth to sign in. This results in being prompted to set up TOTP (time-based one-time password). (The response is "ChallengeName": "MFA\_SETUP").

 6. Invokes the AssociateSoftwareToken method to generate a TOTP MFA private key. This can be used with Google Authenticator.

 7. Invokes the VerifySoftwareToken method to verify the TOTP and register for MFA. 8. Invokes the AdminInitiateAuth to sign in again. This results in being prompted to submit a TOTP (Response: "ChallengeName": "SOFTWARE\_TOKEN\_MFA"). 9. Invokes the AdminRespondToAuthChallenge to get back a token.

```
 */
```

```
suspend fun main(args: Array<String>) { 
     val usage = """ 
         Usage: 
             <clientId> <poolId>
```

```
 Where: 
            clientId - The app client Id value that you can get from the AWS CDK 
 script. 
            poolId - The pool Id that you can get from the AWS CDK script. 
   "" "
    if (args.size != 2) { 
        println(usage) 
        exitProcess(1) 
    } 
    val clientId = args[0] 
    val poolId = args[1] 
   // Use the console to get data from the user. 
    println("*** Enter your use name") 
    val inOb = Scanner(System.`in`) 
    val userName = inOb.nextLine() 
    println(userName) 
    println("*** Enter your password") 
    val password: String = inOb.nextLine() 
    println("*** Enter your email") 
    val email = inOb.nextLine() 
    println("*** Signing up $userName") 
    signUp(clientId, userName, password, email) 
    println("*** Getting $userName in the user pool") 
    getAdminUser(userName, poolId) 
    println("*** Conformation code sent to $userName. Would you like to send a new 
 code? (Yes/No)") 
    val ans = inOb.nextLine() 
   if (ans.compareTo("Yes") == \emptyset) {
        println("*** Sending a new confirmation code") 
        resendConfirmationCode(clientId, userName) 
    } 
    println("*** Enter the confirmation code that was emailed") 
    val code = inOb.nextLine() 
    confirmSignUp(clientId, code, userName)
```

```
 println("*** Rechecking the status of $userName in the user pool") 
     getAdminUser(userName, poolId) 
     val authResponse = checkAuthMethod(clientId, userName, password, poolId) 
     val mySession = authResponse.session 
     val newSession = getSecretForAppMFA(mySession) 
     println("*** Enter the 6-digit code displayed in Google Authenticator") 
    val myCode = inOb.nextLine()
     // Verify the TOTP and register for MFA. 
     verifyTOTP(newSession, myCode) 
     println("*** Re-enter a 6-digit code displayed in Google Authenticator") 
     val mfaCode: String = inOb.nextLine() 
     val authResponse1 = checkAuthMethod(clientId, userName, password, poolId) 
     val session2 = authResponse1.session 
     adminRespondToAuthChallenge(userName, clientId, mfaCode, session2)
}
suspend fun checkAuthMethod(clientIdVal: String, userNameVal: String, passwordVal: 
  String, userPoolIdVal: String): AdminInitiateAuthResponse { 
     val authParas = mutableMapOf<String, String>() 
     authParas["USERNAME"] = userNameVal 
     authParas["PASSWORD"] = passwordVal 
     val authRequest = AdminInitiateAuthRequest { 
         clientId = clientIdVal 
         userPoolId = userPoolIdVal 
         authParameters = authParas 
         authFlow = AuthFlowType.AdminUserPasswordAuth 
     } 
     CognitoIdentityProviderClient { region = "us-east-1" }.use 
  { identityProviderClient -> 
         val response = identityProviderClient.adminInitiateAuth(authRequest) 
         println("Result Challenge is ${response.challengeName}") 
         return response 
     }
}
suspend fun resendConfirmationCode(clientIdVal: String?, userNameVal: String?) {
     val codeRequest = ResendConfirmationCodeRequest { 
         clientId = clientIdVal 
         username = userNameVal 
     }
```

```
 CognitoIdentityProviderClient { region = "us-east-1" }.use 
  { identityProviderClient -> 
         val response = identityProviderClient.resendConfirmationCode(codeRequest) 
         println("Method of delivery is " + 
  (response.codeDeliveryDetails?.deliveryMedium)) 
     }
}
// Respond to an authentication challenge.
suspend fun adminRespondToAuthChallenge(userName: String, clientIdVal: String?, 
  mfaCode: String, sessionVal: String?) { 
    println("SOFTWARE TOKEN MFA challenge is generated")
     val challengeResponsesOb = mutableMapOf<String, String>() 
     challengeResponsesOb["USERNAME"] = userName 
     challengeResponsesOb["SOFTWARE_TOKEN_MFA_CODE"] = mfaCode 
     val adminRespondToAuthChallengeRequest = AdminRespondToAuthChallengeRequest { 
         challengeName = ChallengeNameType.SoftwareTokenMfa 
         clientId = clientIdVal 
         challengeResponses = challengeResponsesOb 
         session = sessionVal 
     } 
     CognitoIdentityProviderClient { region = "us-east-1" }.use 
  { identityProviderClient -> 
         val respondToAuthChallengeResult = 
  identityProviderClient.adminRespondToAuthChallenge(adminRespondToAuthChallengeRequest) 
         println("respondToAuthChallengeResult.getAuthenticationResult() 
  ${respondToAuthChallengeResult.authenticationResult}") 
     }
}
// Verify the TOTP and register for MFA.
suspend fun verifyTOTP(sessionVal: String?, codeVal: String?) {
     val tokenRequest = VerifySoftwareTokenRequest { 
         userCode = codeVal 
         session = sessionVal 
     } 
     CognitoIdentityProviderClient { region = "us-east-1" }.use 
  { identityProviderClient -> 
         val verifyResponse = 
  identityProviderClient.verifySoftwareToken(tokenRequest)
```

```
 println("The status of the token is ${verifyResponse.status}") 
     }
}
suspend fun getSecretForAppMFA(sessionVal: String?): String? { 
     val softwareTokenRequest = AssociateSoftwareTokenRequest { 
         session = sessionVal 
     } 
     CognitoIdentityProviderClient { region = "us-east-1" }.use 
  { identityProviderClient -> 
         val tokenResponse = 
  identityProviderClient.associateSoftwareToken(softwareTokenRequest) 
         val secretCode = tokenResponse.secretCode 
         println("Enter this token into Google Authenticator") 
         println(secretCode) 
         return tokenResponse.session 
     }
}
suspend fun confirmSignUp(clientIdVal: String?, codeVal: String?, userNameVal:
  String?) { 
     val signUpRequest = ConfirmSignUpRequest { 
         clientId = clientIdVal 
         confirmationCode = codeVal 
         username = userNameVal 
     } 
     CognitoIdentityProviderClient { region = "us-east-1" }.use 
  { identityProviderClient -> 
         identityProviderClient.confirmSignUp(signUpRequest) 
         println("$userNameVal was confirmed") 
     }
}
suspend fun getAdminUser(userNameVal: String?, poolIdVal: String?) {
     val userRequest = AdminGetUserRequest { 
         username = userNameVal 
         userPoolId = poolIdVal 
     } 
     CognitoIdentityProviderClient { region = "us-east-1" }.use 
  { identityProviderClient -> 
         val response = identityProviderClient.adminGetUser(userRequest)
```

```
 println("User status ${response.userStatus}") 
     }
}
suspend fun signUp(clientIdVal: String?, userNameVal: String?, passwordVal: String?, 
  emailVal: String?) { 
     val userAttrs = AttributeType { 
         name = "email" 
         value = emailVal 
     } 
     val userAttrsList = mutableListOf<AttributeType>() 
     userAttrsList.add(userAttrs) 
     val signUpRequest = SignUpRequest { 
         userAttributes = userAttrsList 
         username = userNameVal 
         clientId = clientIdVal 
         password = passwordVal 
     } 
     CognitoIdentityProviderClient { region = "us-east-1" }.use 
  { identityProviderClient -> 
         identityProviderClient.signUp(signUpRequest) 
         println("User has been signed up") 
     }
}
```
- Para obtener información acerca de la API, consulte los siguientes temas en la Referencia de la API de AWS SDK para Kotlin.
	- [AdminGetUser](https://github.com/awslabs/aws-sdk-kotlin#generating-api-documentation)
	- [AdminInitiateAuth](https://github.com/awslabs/aws-sdk-kotlin#generating-api-documentation)
	- [AdminRespondToAuthChallenge](https://github.com/awslabs/aws-sdk-kotlin#generating-api-documentation)
	- [AssociateSoftwareToken](https://github.com/awslabs/aws-sdk-kotlin#generating-api-documentation)
	- [ConfirmDevice](https://github.com/awslabs/aws-sdk-kotlin#generating-api-documentation)
	- [ConfirmSignUp](https://github.com/awslabs/aws-sdk-kotlin#generating-api-documentation)
	- [InitiateAuth](https://github.com/awslabs/aws-sdk-kotlin#generating-api-documentation)
	- [ListUsers](https://github.com/awslabs/aws-sdk-kotlin#generating-api-documentation)
	- [ResendConfirmationCode](https://github.com/awslabs/aws-sdk-kotlin#generating-api-documentation)
- [RespondToAuthChallenge](https://github.com/awslabs/aws-sdk-kotlin#generating-api-documentation)
- [SignUp](https://github.com/awslabs/aws-sdk-kotlin#generating-api-documentation)
- [VerifySoftwareToken](https://github.com/awslabs/aws-sdk-kotlin#generating-api-documentation)

# Ejemplos de DynamoDB usando SDK para Kotlin

En los siguientes ejemplos de código se muestra cómo realizar acciones e implementar escenarios comunes mediante el SDK de AWS para Kotlin con DynamoDB.

Las acciones son extractos de código de programas más grandes y deben ejecutarse en contexto. Mientras las acciones muestran cómo llamar a las funciones de servicio individuales, es posible ver las acciones en contexto en los escenarios relacionados y en los ejemplos entre servicios.

Los escenarios son ejemplos de código que muestran cómo llevar a cabo una tarea específica llamando a varias funciones dentro del mismo servicio.

Cada ejemplo incluye un enlace a GitHub, donde puedes encontrar instrucciones sobre cómo configurar y ejecutar el código en su contexto.

Temas

- **[Acciones](#page-8325-0)**
- **[Escenarios](#page-8347-0)**

# Acciones

Creación de una tabla

En el siguiente ejemplo de código se muestra cómo crear una tabla de DynamoDB.

SDK para Kotlin

# **a** Note

Hay más información al respecto GitHub. Busque el ejemplo completo y aprenda a configurar y ejecutar en el [Repositorio de ejemplos de código de AWS.](https://github.com/awsdocs/aws-doc-sdk-examples/tree/main/kotlin/services/dynamodb#code-examples)

suspend fun createNewTable(tableNameVal: String, key: String): String? {

```
 val attDef = AttributeDefinition { 
     attributeName = key 
     attributeType = ScalarAttributeType.S 
 } 
 val keySchemaVal = KeySchemaElement { 
     attributeName = key 
     keyType = KeyType.Hash 
 } 
 val provisionedVal = ProvisionedThroughput { 
     readCapacityUnits = 10 
     writeCapacityUnits = 10 
 } 
 val request = CreateTableRequest { 
     attributeDefinitions = listOf(attDef) 
     keySchema = listOf(keySchemaVal) 
     provisionedThroughput = provisionedVal 
     tableName = tableNameVal 
 } 
 DynamoDbClient { region = "us-east-1" }.use { ddb -> 
     var tableArn: String 
     val response = ddb.createTable(request) 
     ddb.waitUntilTableExists { // suspend call 
         tableName = tableNameVal 
     } 
     tableArn = response.tableDescription!!.tableArn.toString() 
     println("Table $tableArn is ready") 
     return tableArn 
 }
```
• Para obtener más información sobre la API, consulta [CreateTablel](https://github.com/awslabs/aws-sdk-kotlin#generating-api-documentation)a referencia sobre el AWS SDK para la API de Kotlin.

Eliminación de una tabla

En el siguiente ejemplo de código se muestra cómo eliminar una tabla de DynamoDB.

}

# SDK para Kotlin

# **a** Note

Hay más información al respecto. GitHub Busque el ejemplo completo y aprenda a configurar y ejecutar en el [Repositorio de ejemplos de código de AWS.](https://github.com/awsdocs/aws-doc-sdk-examples/tree/main/kotlin/services/dynamodb#code-examples)

```
suspend fun deleteDynamoDBTable(tableNameVal: String) { 
     val request = DeleteTableRequest { 
         tableName = tableNameVal 
     } 
     DynamoDbClient { region = "us-east-1" }.use { ddb -> 
         ddb.deleteTable(request) 
         println("$tableNameVal was deleted") 
     }
}
```
• Para obtener más información sobre la API, consulta [DeleteTablel](https://github.com/awslabs/aws-sdk-kotlin#generating-api-documentation)a referencia sobre el AWS SDK para la API de Kotlin.

Eliminación de un elemento de una tabla

En el siguiente ejemplo de código se muestra cómo eliminar un elemento de una tabla de DynamoDB.

SDK para Kotlin

# **a** Note

Hay más información al respecto. GitHub Busque el ejemplo completo y aprenda a configurar y ejecutar en el [Repositorio de ejemplos de código de AWS.](https://github.com/awsdocs/aws-doc-sdk-examples/tree/main/kotlin/services/dynamodb#code-examples)

```
suspend fun deleteDynamoDBItem(tableNameVal: String, keyName: String, keyVal: 
  String) { 
     val keyToGet = mutableMapOf<String, AttributeValue>() 
     keyToGet[keyName] = AttributeValue.S(keyVal)
```

```
 val request = DeleteItemRequest { 
         tableName = tableNameVal 
         key = keyToGet 
     } 
     DynamoDbClient { region = "us-east-1" }.use { ddb -> 
         ddb.deleteItem(request) 
         println("Item with key matching $keyVal was deleted") 
     }
}
```
• Para obtener más información sobre la API, consulta [DeleteIteml](https://github.com/awslabs/aws-sdk-kotlin#generating-api-documentation)a referencia sobre el AWS SDK para la API de Kotlin.

Obtención de un elemento de una tabla

En el siguiente ejemplo de código se muestra cómo obtener un elemento de una tabla de DynamoDB.

SDK para Kotlin

# **a** Note

Hay más información al respecto. GitHub Busque el ejemplo completo y aprenda a configurar y ejecutar en el [Repositorio de ejemplos de código de AWS.](https://github.com/awsdocs/aws-doc-sdk-examples/tree/main/kotlin/services/dynamodb#code-examples)

```
suspend fun getSpecificItem(tableNameVal: String, keyName: String, keyVal: String) { 
     val keyToGet = mutableMapOf<String, AttributeValue>() 
     keyToGet[keyName] = AttributeValue.S(keyVal) 
     val request = GetItemRequest { 
         key = keyToGet 
         tableName = tableNameVal 
     } 
     DynamoDbClient { region = "us-east-1" }.use { ddb -> 
         val returnedItem = ddb.getItem(request) 
         val numbersMap = returnedItem.item
```

```
 numbersMap?.forEach { key1 -> 
               println(key1.key) 
               println(key1.value) 
          } 
     }
}
```
• Para obtener más información sobre la API, consulta [GetIteml](https://github.com/awslabs/aws-sdk-kotlin#generating-api-documentation)a referencia sobre el AWS SDK para la API de Kotlin.

#### Mostrar tablas

En el siguiente ejemplo de código se muestra cómo enumerar las tablas de DynamoDB.

# SDK para Kotlin

# **a** Note

Hay más información al respecto. GitHub Busque el ejemplo completo y aprenda a configurar y ejecutar en el [Repositorio de ejemplos de código de AWS.](https://github.com/awsdocs/aws-doc-sdk-examples/tree/main/kotlin/services/dynamodb#code-examples)

```
suspend fun listAllTables() { 
     DynamoDbClient { region = "us-east-1" }.use { ddb -> 
         val response = ddb.listTables(ListTablesRequest {}) 
         response.tableNames?.forEach { tableName -> 
              println("Table name is $tableName") 
         } 
     }
}
```
• Para obtener más información sobre la API, consulta [ListTablesl](https://github.com/awslabs/aws-sdk-kotlin#generating-api-documentation)a referencia sobre el AWS SDK para la API de Kotlin.

#### Colocar un elemento en una tabla

En el siguiente ejemplo de código se muestra cómo colocar un elemento en una tabla de DynamoDB.

# SDK para Kotlin

# **a** Note

Hay más información al respecto. GitHub Busque el ejemplo completo y aprenda a configurar y ejecutar en el [Repositorio de ejemplos de código de AWS.](https://github.com/awsdocs/aws-doc-sdk-examples/tree/main/kotlin/services/dynamodb#code-examples)

```
suspend fun putItemInTable( 
     tableNameVal: String, 
     key: String, 
     keyVal: String, 
     albumTitle: String, 
     albumTitleValue: String, 
     awards: String, 
     awardVal: String, 
     songTitle: String, 
     songTitleVal: String
) { 
     val itemValues = mutableMapOf<String, AttributeValue>() 
     // Add all content to the table. 
     itemValues[key] = AttributeValue.S(keyVal) 
     itemValues[songTitle] = AttributeValue.S(songTitleVal) 
     itemValues[albumTitle] = AttributeValue.S(albumTitleValue) 
     itemValues[awards] = AttributeValue.S(awardVal) 
     val request = PutItemRequest { 
         tableName = tableNameVal 
         item = itemValues 
     } 
     DynamoDbClient { region = "us-east-1" }.use { ddb -> 
         ddb.putItem(request) 
         println(" A new item was placed into $tableNameVal.") 
     }
}
```
• Para obtener más información sobre la API, consulta [PutItem](https://github.com/awslabs/aws-sdk-kotlin#generating-api-documentation)la referencia sobre el AWS SDK para la API de Kotlin.

# Consultar una tabla

En el siguiente ejemplo de código se muestra cómo consultar una tabla de DynamoDB.

#### SDK para Kotlin

#### **a** Note

Hay más información al respecto. GitHub Busque el ejemplo completo y aprenda a configurar y ejecutar en el [Repositorio de ejemplos de código de AWS.](https://github.com/awsdocs/aws-doc-sdk-examples/tree/main/kotlin/services/dynamodb#code-examples)

```
suspend fun queryDynTable( 
     tableNameVal: String, 
     partitionKeyName: String, 
     partitionKeyVal: String, 
     partitionAlias: String
): Int { 
     val attrNameAlias = mutableMapOf<String, String>() 
     attrNameAlias[partitionAlias] = partitionKeyName 
     // Set up mapping of the partition name with the value. 
     val attrValues = mutableMapOf<String, AttributeValue>() 
     attrValues[":$partitionKeyName"] = AttributeValue.S(partitionKeyVal) 
     val request = QueryRequest { 
         tableName = tableNameVal 
         keyConditionExpression = "$partitionAlias = :$partitionKeyName" 
         expressionAttributeNames = attrNameAlias 
         this.expressionAttributeValues = attrValues 
     } 
     DynamoDbClient { region = "us-east-1" }.use { ddb -> 
         val response = ddb.query(request) 
         return response.count 
     }
}
```
• Para obtener información de la API, consulte [Query](https://github.com/awslabs/aws-sdk-kotlin#generating-api-documentation) en la referencia de la API del SDK de AWSpara Kotlin.
#### Examinar una tabla

En el siguiente ejemplo de código, se muestra cómo examinar una tabla de DynamoDB.

SDK para Kotlin

# **a** Note

Hay más información GitHub. Busque el ejemplo completo y aprenda a configurar y ejecutar en el [Repositorio de ejemplos de código de AWS.](https://github.com/awsdocs/aws-doc-sdk-examples/tree/main/kotlin/services/dynamodb#code-examples)

```
suspend fun scanItems(tableNameVal: String) { 
     val request = ScanRequest { 
         tableName = tableNameVal 
     } 
     DynamoDbClient { region = "us-east-1" }.use { ddb -> 
         val response = ddb.scan(request) 
         response.items?.forEach { item -> 
             item.keys.forEach { key -> 
                 println("The key name is $key\n") 
                 println("The value is ${item[key]}") 
 } 
         } 
     }
}
```
• Para obtener información de la API, consulte [Scan](https://github.com/awslabs/aws-sdk-kotlin#generating-api-documentation) en la referencia de la API del SDK de AWSpara Kotlin.

Actualizar un elemento en una tabla

En el siguiente ejemplo de código, se muestra cómo actualizar un elemento en una tabla de DynamoDB.

#### SDK para Kotlin

# **a** Note

Hay más información GitHub. Busque el ejemplo completo y aprenda a configurar y ejecutar en el [Repositorio de ejemplos de código de AWS.](https://github.com/awsdocs/aws-doc-sdk-examples/tree/main/kotlin/services/dynamodb#code-examples)

```
suspend fun updateTableItem( 
     tableNameVal: String, 
     keyName: String, 
     keyVal: String, 
     name: String, 
     updateVal: String
) { 
     val itemKey = mutableMapOf<String, AttributeValue>() 
     itemKey[keyName] = AttributeValue.S(keyVal) 
    val updatedValues = mutableMapOf<String, AttributeValueUpdate>()
     updatedValues[name] = AttributeValueUpdate { 
         value = AttributeValue.S(updateVal) 
         action = AttributeAction.Put 
     } 
     val request = UpdateItemRequest { 
         tableName = tableNameVal 
         key = itemKey 
         attributeUpdates = updatedValues 
     } 
     DynamoDbClient { region = "us-east-1" }.use { ddb -> 
         ddb.updateItem(request) 
         println("Item in $tableNameVal was updated") 
     }
}
```
• Para obtener más información sobre la API, consulta [UpdateIteml](https://github.com/awslabs/aws-sdk-kotlin#generating-api-documentation)a referencia sobre el AWS SDK para la API de Kotlin.

#### **Escenarios**

Introducción a tablas, elementos y consultas

En el siguiente ejemplo de código, se muestra cómo:

- Creación de una tabla que pueda contener datos de películas.
- Colocar, obtener y actualizar una sola película en la tabla.
- Escribir los datos de películas en la tabla a partir de un archivo JSON de ejemplo.
- Consultar películas que se hayan estrenado en un año determinado.
- Buscar películas que se hayan estrenado en un intervalo de años.
- Eliminación de una película de la tabla y, a continuación, eliminar la tabla.

### SDK para Kotlin

**a** Note

Hay más información al respecto. GitHub Busque el ejemplo completo y aprenda a configurar y ejecutar en el [Repositorio de ejemplos de código de AWS.](https://github.com/awsdocs/aws-doc-sdk-examples/tree/main/kotlin/services/dynamodb#code-examples)

Crear una tabla de DynamoDB.

```
suspend fun createScenarioTable(tableNameVal: String, key: String) { 
     val attDef = AttributeDefinition { 
         attributeName = key 
         attributeType = ScalarAttributeType.N 
     } 
     val attDef1 = AttributeDefinition { 
         attributeName = "title" 
         attributeType = ScalarAttributeType.S 
     } 
     val keySchemaVal = KeySchemaElement { 
         attributeName = key 
         keyType = KeyType.Hash 
     } 
     val keySchemaVal1 = KeySchemaElement {
```

```
 attributeName = "title" 
         keyType = KeyType.Range 
     } 
     val provisionedVal = ProvisionedThroughput { 
         readCapacityUnits = 10 
         writeCapacityUnits = 10 
     } 
     val request = CreateTableRequest { 
         attributeDefinitions = listOf(attDef, attDef1) 
         keySchema = listOf(keySchemaVal, keySchemaVal1) 
         provisionedThroughput = provisionedVal 
         tableName = tableNameVal 
     } 
     DynamoDbClient { region = "us-east-1" }.use { ddb -> 
         val response = ddb.createTable(request) 
         ddb.waitUntilTableExists { // suspend call 
              tableName = tableNameVal 
         } 
         println("The table was successfully created 
  ${response.tableDescription?.tableArn}") 
     }
}
```
Crear una función auxiliar para descargar y extraer el archivo JSON de muestra.

```
// Load data into the table.
suspend fun loadData(tableName: String, fileName: String) { 
     val parser = JsonFactory().createParser(File(fileName)) 
     val rootNode = ObjectMapper().readTree<JsonNode>(parser) 
     val iter: Iterator<JsonNode> = rootNode.iterator() 
     var currentNode: ObjectNode 
    var t = 0 while (iter.hasNext()) { 
         if (t == 50) { 
             break 
         }
```

```
 currentNode = iter.next() as ObjectNode 
         val year = currentNode.path("year").asInt() 
         val title = currentNode.path("title").asText() 
         val info = currentNode.path("info").toString() 
         putMovie(tableName, year, title, info) 
        t++ }
}
suspend fun putMovie( 
     tableNameVal: String, 
     year: Int, 
     title: String, 
     info: String
) { 
     val itemValues = mutableMapOf<String, AttributeValue>() 
     val strVal = year.toString() 
     // Add all content to the table. 
     itemValues["year"] = AttributeValue.N(strVal) 
     itemValues["title"] = AttributeValue.S(title) 
     itemValues["info"] = AttributeValue.S(info) 
     val request = PutItemRequest { 
         tableName = tableNameVal 
         item = itemValues 
     } 
     DynamoDbClient { region = "us-east-1" }.use { ddb -> 
         ddb.putItem(request) 
         println("Added $title to the Movie table.") 
     }
}
```
Obtener un elemento de una tabla.

```
suspend fun getMovie(tableNameVal: String, keyName: String, keyVal: String) { 
     val keyToGet = mutableMapOf<String, AttributeValue>() 
     keyToGet[keyName] = AttributeValue.N(keyVal) 
     keyToGet["title"] = AttributeValue.S("King Kong") 
     val request = GetItemRequest { 
         key = keyToGet
```

```
 tableName = tableNameVal 
     } 
     DynamoDbClient { region = "us-east-1" }.use { ddb -> 
         val returnedItem = ddb.getItem(request) 
         val numbersMap = returnedItem.item 
         numbersMap?.forEach { key1 -> 
              println(key1.key) 
              println(key1.value) 
         } 
     }
}
```
Ejemplo completo.

```
suspend fun main(args: Array<String>) { 
     val usage = """ 
         Usage: 
            <fileName> 
         Where: 
             fileName - The path to the moviedata.json you can download from the 
  Amazon DynamoDB Developer Guide. 
    ^{\mathrm{m}} ""
     if (args.size != 1) { 
         println(usage) 
         exitProcess(1) 
     } 
     // Get the moviedata.json from the Amazon DynamoDB Developer Guide. 
     val tableName = "Movies" 
     val fileName = args[0] 
     val partitionAlias = "#a" 
     println("Creating an Amazon DynamoDB table named Movies with a key named id and 
  a sort key named title.") 
     createScenarioTable(tableName, "year") 
     loadData(tableName, fileName) 
     getMovie(tableName, "year", "1933") 
     scanMovies(tableName) 
     val count = queryMovieTable(tableName, "year", partitionAlias)
```

```
 println("There are $count Movies released in 2013.") 
     deletIssuesTable(tableName)
}
suspend fun createScenarioTable(tableNameVal: String, key: String) { 
     val attDef = AttributeDefinition { 
         attributeName = key 
         attributeType = ScalarAttributeType.N 
     } 
     val attDef1 = AttributeDefinition { 
         attributeName = "title" 
         attributeType = ScalarAttributeType.S 
     } 
     val keySchemaVal = KeySchemaElement { 
         attributeName = key 
         keyType = KeyType.Hash 
     } 
     val keySchemaVal1 = KeySchemaElement { 
         attributeName = "title" 
         keyType = KeyType.Range 
     } 
     val provisionedVal = ProvisionedThroughput { 
         readCapacityUnits = 10 
         writeCapacityUnits = 10 
     } 
     val request = CreateTableRequest { 
         attributeDefinitions = listOf(attDef, attDef1) 
         keySchema = listOf(keySchemaVal, keySchemaVal1) 
         provisionedThroughput = provisionedVal 
         tableName = tableNameVal 
     } 
     DynamoDbClient { region = "us-east-1" }.use { ddb -> 
         val response = ddb.createTable(request) 
         ddb.waitUntilTableExists { // suspend call 
              tableName = tableNameVal 
         }
```

```
 println("The table was successfully created 
  ${response.tableDescription?.tableArn}") 
     }
}
// Load data into the table.
suspend fun loadData(tableName: String, fileName: String) { 
     val parser = JsonFactory().createParser(File(fileName)) 
     val rootNode = ObjectMapper().readTree<JsonNode>(parser) 
     val iter: Iterator<JsonNode> = rootNode.iterator() 
     var currentNode: ObjectNode 
    var t = 0 while (iter.hasNext()) { 
        if (t == 50) {
             break 
         } 
         currentNode = iter.next() as ObjectNode 
         val year = currentNode.path("year").asInt() 
         val title = currentNode.path("title").asText() 
         val info = currentNode.path("info").toString() 
         putMovie(tableName, year, title, info) 
        + + + }
}
suspend fun putMovie( 
     tableNameVal: String, 
     year: Int, 
     title: String, 
     info: String
) { 
     val itemValues = mutableMapOf<String, AttributeValue>() 
    val strVal = year.toString()
     // Add all content to the table. 
     itemValues["year"] = AttributeValue.N(strVal) 
     itemValues["title"] = AttributeValue.S(title) 
     itemValues["info"] = AttributeValue.S(info) 
     val request = PutItemRequest { 
         tableName = tableNameVal 
         item = itemValues 
     }
```

```
 DynamoDbClient { region = "us-east-1" }.use { ddb -> 
         ddb.putItem(request) 
         println("Added $title to the Movie table.") 
     }
}
suspend fun getMovie(tableNameVal: String, keyName: String, keyVal: String) { 
     val keyToGet = mutableMapOf<String, AttributeValue>() 
     keyToGet[keyName] = AttributeValue.N(keyVal) 
     keyToGet["title"] = AttributeValue.S("King Kong") 
     val request = GetItemRequest { 
         key = keyToGet 
         tableName = tableNameVal 
     } 
     DynamoDbClient { region = "us-east-1" }.use { ddb -> 
         val returnedItem = ddb.getItem(request) 
         val numbersMap = returnedItem.item 
         numbersMap?.forEach { key1 -> 
              println(key1.key) 
              println(key1.value) 
         } 
     }
}
suspend fun deletIssuesTable(tableNameVal: String) { 
     val request = DeleteTableRequest { 
         tableName = tableNameVal 
     } 
     DynamoDbClient { region = "us-east-1" }.use { ddb -> 
         ddb.deleteTable(request) 
         println("$tableNameVal was deleted") 
     }
}
suspend fun queryMovieTable( 
     tableNameVal: String, 
     partitionKeyName: String, 
     partitionAlias: String
): Int { 
     val attrNameAlias = mutableMapOf<String, String>()
```

```
 attrNameAlias[partitionAlias] = "year" 
     // Set up mapping of the partition name with the value. 
     val attrValues = mutableMapOf<String, AttributeValue>() 
     attrValues[":$partitionKeyName"] = AttributeValue.N("2013") 
     val request = QueryRequest { 
         tableName = tableNameVal 
         keyConditionExpression = "$partitionAlias = :$partitionKeyName" 
         expressionAttributeNames = attrNameAlias 
         this.expressionAttributeValues = attrValues 
     } 
     DynamoDbClient { region = "us-east-1" }.use { ddb -> 
         val response = ddb.query(request) 
         return response.count 
     }
}
suspend fun scanMovies(tableNameVal: String) { 
     val request = ScanRequest { 
         tableName = tableNameVal 
     } 
    DynamoDbClient { region = "us-east-1" }.use { ddb ->
         val response = ddb.scan(request) 
         response.items?.forEach { item -> 
             item.keys.forEach { key -> 
                  println("The key name is $key\n") 
                  println("The value is ${item[key]}") 
 } 
         } 
     }
}
```
- Para obtener información sobre la API, consulte los siguientes temas en la Referencia de la API del SDK de AWS para Kotlin.
	- [BatchWriteItem](https://github.com/awslabs/aws-sdk-kotlin#generating-api-documentation)
	- [CreateTable](https://github.com/awslabs/aws-sdk-kotlin#generating-api-documentation)
	- [DeleteItem](https://github.com/awslabs/aws-sdk-kotlin#generating-api-documentation)
	- [DeleteTable](https://github.com/awslabs/aws-sdk-kotlin#generating-api-documentation)
- [DescribeTable](https://github.com/awslabs/aws-sdk-kotlin#generating-api-documentation)
- [GetItem](https://github.com/awslabs/aws-sdk-kotlin#generating-api-documentation)
- [PutItem](https://github.com/awslabs/aws-sdk-kotlin#generating-api-documentation)
- [Query](https://github.com/awslabs/aws-sdk-kotlin#generating-api-documentation)
- [Scan](https://github.com/awslabs/aws-sdk-kotlin#generating-api-documentation)
- [UpdateItem](https://github.com/awslabs/aws-sdk-kotlin#generating-api-documentation)

Consultar una tabla mediante lotes de instrucciones PartiQL

En el siguiente ejemplo de código, se muestra cómo:

- Obtención de un lote de elementos mediante la ejecución de varias instrucciones SELECT.
- Agregar un lote de elementos mediante la ejecución de varias instrucciones INSERT.
- Actualizar un lote de elementos con la ejecución de varias instrucciones UPDATE.
- Eliminación de un lote de elementos con la ejecución de varias instrucciones DELETE.

# SDK para Kotlin

# **a** Note

```
suspend fun main() { 
     val ddb = DynamoDbClient { region = "us-east-1" } 
     val tableName = "MoviesPartiQBatch" 
     println("Creating an Amazon DynamoDB table named $tableName with a key named id 
  and a sort key named title.") 
     createTablePartiQLBatch(ddb, tableName, "year") 
     putRecordBatch(ddb) 
     updateTableItemBatchBatch(ddb) 
     deleteItemsBatch(ddb) 
     deleteTablePartiQLBatch(tableName)
}
```

```
suspend fun createTablePartiQLBatch(ddb: DynamoDbClient, tableNameVal: String, key: 
  String) { 
     val attDef = AttributeDefinition { 
         attributeName = key 
         attributeType = ScalarAttributeType.N 
     } 
     val attDef1 = AttributeDefinition { 
         attributeName = "title" 
         attributeType = ScalarAttributeType.S 
     } 
     val keySchemaVal = KeySchemaElement { 
         attributeName = key 
         keyType = KeyType.Hash 
     } 
     val keySchemaVal1 = KeySchemaElement { 
         attributeName = "title" 
         keyType = KeyType.Range 
     } 
     val provisionedVal = ProvisionedThroughput { 
         readCapacityUnits = 10 
         writeCapacityUnits = 10 
     } 
     val request = CreateTableRequest { 
         attributeDefinitions = listOf(attDef, attDef1) 
         keySchema = listOf(keySchemaVal, keySchemaVal1) 
         provisionedThroughput = provisionedVal 
         tableName = tableNameVal 
     } 
     val response = ddb.createTable(request) 
     ddb.waitUntilTableExists { // suspend call 
         tableName = tableNameVal 
     } 
     println("The table was successfully created 
  ${response.tableDescription?.tableArn}")
}
```
suspend fun putRecordBatch(ddb: DynamoDbClient) {

```
 val sqlStatement = "INSERT INTO MoviesPartiQBatch VALUE {'year':?, 'title' : ?, 
 'info' : ?}" 
   // Create three movies to add to the Amazon DynamoDB table. 
   val parametersMovie1 = mutableListOf<AttributeValue>() 
   parametersMovie1.add(AttributeValue.N("2022")) 
   parametersMovie1.add(AttributeValue.S("My Movie 1")) 
   parametersMovie1.add(AttributeValue.S("No Information")) 
   val statementRequestMovie1 = BatchStatementRequest { 
        statement = sqlStatement 
        parameters = parametersMovie1 
   } 
   // Set data for Movie 2. 
   val parametersMovie2 = mutableListOf<AttributeValue>() 
   parametersMovie2.add(AttributeValue.N("2022")) 
   parametersMovie2.add(AttributeValue.S("My Movie 2")) 
   parametersMovie2.add(AttributeValue.S("No Information")) 
   val statementRequestMovie2 = BatchStatementRequest { 
        statement = sqlStatement 
        parameters = parametersMovie2 
   } 
   // Set data for Movie 3. 
   val parametersMovie3 = mutableListOf<AttributeValue>() 
   parametersMovie3.add(AttributeValue.N("2022")) 
   parametersMovie3.add(AttributeValue.S("My Movie 3")) 
   parametersMovie3.add(AttributeValue.S("No Information")) 
   val statementRequestMovie3 = BatchStatementRequest { 
        statement = sqlStatement 
        parameters = parametersMovie3 
   } 
   // Add all three movies to the list. 
  val myBatchStatementList = mutableListOf<BatchStatementRequest>()
   myBatchStatementList.add(statementRequestMovie1) 
   myBatchStatementList.add(statementRequestMovie2) 
   myBatchStatementList.add(statementRequestMovie3) 
   val batchRequest = BatchExecuteStatementRequest { 
        statements = myBatchStatementList
```

```
 } 
     val response = ddb.batchExecuteStatement(batchRequest) 
     println("ExecuteStatement successful: " + response.toString()) 
     println("Added new movies using a batch command.")
}
suspend fun updateTableItemBatchBatch(ddb: DynamoDbClient) {
     val sqlStatement = 
         "UPDATE MoviesPartiQBatch SET info = 'directors\":[\"Merian C. Cooper\",
\"Ernest B. Schoedsack' where year=? and title=?" 
     val parametersRec1 = mutableListOf<AttributeValue>() 
     parametersRec1.add(AttributeValue.N("2022")) 
     parametersRec1.add(AttributeValue.S("My Movie 1")) 
     val statementRequestRec1 = BatchStatementRequest { 
         statement = sqlStatement 
         parameters = parametersRec1 
     } 
     // Update record 2. 
     val parametersRec2 = mutableListOf<AttributeValue>() 
     parametersRec2.add(AttributeValue.N("2022")) 
     parametersRec2.add(AttributeValue.S("My Movie 2")) 
     val statementRequestRec2 = BatchStatementRequest { 
         statement = sqlStatement 
         parameters = parametersRec2 
     } 
     // Update record 3. 
     val parametersRec3 = mutableListOf<AttributeValue>() 
     parametersRec3.add(AttributeValue.N("2022")) 
     parametersRec3.add(AttributeValue.S("My Movie 3")) 
     val statementRequestRec3 = BatchStatementRequest { 
         statement = sqlStatement 
         parameters = parametersRec3 
     } 
     // Add all three movies to the list. 
    val myBatchStatementList = mutableListOf<BatchStatementRequest>()
     myBatchStatementList.add(statementRequestRec1) 
     myBatchStatementList.add(statementRequestRec2) 
     myBatchStatementList.add(statementRequestRec3) 
     val batchRequest = BatchExecuteStatementRequest { 
         statements = myBatchStatementList
```
}

```
 val response = ddb.batchExecuteStatement(batchRequest) 
     println("ExecuteStatement successful: $response") 
     println("Updated three movies using a batch command.") 
     println("Items were updated!")
}
suspend fun deleteItemsBatch(ddb: DynamoDbClient) { 
     // Specify three records to delete. 
     val sqlStatement = "DELETE FROM MoviesPartiQBatch WHERE year = ? and title=?" 
     val parametersRec1 = mutableListOf<AttributeValue>() 
     parametersRec1.add(AttributeValue.N("2022")) 
     parametersRec1.add(AttributeValue.S("My Movie 1")) 
     val statementRequestRec1 = BatchStatementRequest { 
         statement = sqlStatement 
         parameters = parametersRec1 
     } 
     // Specify record 2. 
     val parametersRec2 = mutableListOf<AttributeValue>() 
     parametersRec2.add(AttributeValue.N("2022")) 
     parametersRec2.add(AttributeValue.S("My Movie 2")) 
     val statementRequestRec2 = BatchStatementRequest { 
         statement = sqlStatement 
         parameters = parametersRec2 
     } 
     // Specify record 3. 
     val parametersRec3 = mutableListOf<AttributeValue>() 
     parametersRec3.add(AttributeValue.N("2022")) 
     parametersRec3.add(AttributeValue.S("My Movie 3")) 
     val statementRequestRec3 = BatchStatementRequest { 
         statement = sqlStatement 
         parameters = parametersRec3 
     } 
     // Add all three movies to the list. 
     val myBatchStatementList = mutableListOf<BatchStatementRequest>() 
     myBatchStatementList.add(statementRequestRec1) 
     myBatchStatementList.add(statementRequestRec2) 
     myBatchStatementList.add(statementRequestRec3)
```

```
 val batchRequest = BatchExecuteStatementRequest { 
         statements = myBatchStatementList 
     } 
     ddb.batchExecuteStatement(batchRequest) 
     println("Deleted three movies using a batch command.")
}
suspend fun deleteTablePartiQLBatch(tableNameVal: String) { 
     val request = DeleteTableRequest { 
         tableName = tableNameVal 
     } 
     DynamoDbClient { region = "us-east-1" }.use { ddb -> 
         ddb.deleteTable(request) 
         println("$tableNameVal was deleted") 
     }
}
```
• Para obtener más información sobre la API, consulta [BatchExecuteStatementl](https://github.com/awslabs/aws-sdk-kotlin#generating-api-documentation)a referencia sobre el AWS SDK para la API de Kotlin.

Consultar una tabla con PartiQL

En el siguiente ejemplo de código, se muestra cómo:

- Obtención de un artículo mediante una instrucción SELECT.
- Agregar un elemento mediante una instrucción INSERT.
- Actualizar un elemento mediante una instrucción UPDATE.
- Eliminación de un elemento mediante una instrucción DELETE.

SDK para Kotlin

#### **a** Note

```
suspend fun main(args: Array<String>) { 
     val usage = """ 
         Usage: 
           <fileName> 
         Where: 
            fileName - The path to the moviedata.json you can download from the 
  Amazon DynamoDB Developer Guide. 
     """ 
     if (args.size != 1) { 
         println(usage) 
         exitProcess(1) 
     } 
    val ddb = DynamoDbClient { region = "us-east-1" }
     val tableName = "MoviesPartiQ" 
     // Get the moviedata.json from the Amazon DynamoDB Developer Guide. 
     val fileName = args[0] 
     println("Creating an Amazon DynamoDB table named MoviesPartiQ with a key named 
  id and a sort key named title.") 
     createTablePartiQL(ddb, tableName, "year") 
     loadDataPartiQL(ddb, fileName) 
     println("******* Getting data from the MoviesPartiQ table.") 
     getMoviePartiQL(ddb) 
     println("******* Putting a record into the MoviesPartiQ table.") 
     putRecordPartiQL(ddb) 
     println("******* Updating a record.") 
     updateTableItemPartiQL(ddb) 
     println("******* Querying the movies released in 2013.") 
     queryTablePartiQL(ddb) 
     println("******* Deleting the MoviesPartiQ table.") 
     deleteTablePartiQL(tableName)
}
suspend fun createTablePartiQL(ddb: DynamoDbClient, tableNameVal: String, key: 
  String) {
```

```
 val attDef = AttributeDefinition { 
         attributeName = key 
         attributeType = ScalarAttributeType.N 
     } 
     val attDef1 = AttributeDefinition { 
         attributeName = "title" 
         attributeType = ScalarAttributeType.S 
     } 
     val keySchemaVal = KeySchemaElement { 
         attributeName = key 
         keyType = KeyType.Hash 
     } 
     val keySchemaVal1 = KeySchemaElement { 
         attributeName = "title" 
         keyType = KeyType.Range 
     } 
     val provisionedVal = ProvisionedThroughput { 
         readCapacityUnits = 10 
         writeCapacityUnits = 10 
     } 
     val request = CreateTableRequest { 
         attributeDefinitions = listOf(attDef, attDef1) 
         keySchema = listOf(keySchemaVal, keySchemaVal1) 
         provisionedThroughput = provisionedVal 
         tableName = tableNameVal 
     } 
     val response = ddb.createTable(request) 
     ddb.waitUntilTableExists { // suspend call 
         tableName = tableNameVal 
     } 
     println("The table was successfully created 
  ${response.tableDescription?.tableArn}")
}
suspend fun loadDataPartiQL(ddb: DynamoDbClient, fileName: String) { 
     val sqlStatement = "INSERT INTO MoviesPartiQ VALUE {'year':?, 'title' : ?, 
  'info' : ?}" 
     val parser = JsonFactory().createParser(File(fileName))
```

```
 val rootNode = ObjectMapper().readTree<JsonNode>(parser) 
     val iter: Iterator<JsonNode> = rootNode.iterator() 
     var currentNode: ObjectNode 
    var t = 0 while (iter.hasNext()) { 
         if (t == 200) { 
             break 
         } 
         currentNode = iter.next() as ObjectNode 
         val year = currentNode.path("year").asInt() 
         val title = currentNode.path("title").asText() 
         val info = currentNode.path("info").toString() 
         val parameters: MutableList<AttributeValue> = ArrayList<AttributeValue>() 
         parameters.add(AttributeValue.N(year.toString())) 
         parameters.add(AttributeValue.S(title)) 
         parameters.add(AttributeValue.S(info)) 
         executeStatementPartiQL(ddb, sqlStatement, parameters) 
         println("Added Movie $title") 
         parameters.clear() 
        + + + }
}
suspend fun getMoviePartiQL(ddb: DynamoDbClient) { 
    val sqlStatement = "SELECT * FROM MoviesPartiQ where year=? and title=?"
     val parameters: MutableList<AttributeValue> = ArrayList<AttributeValue>() 
     parameters.add(AttributeValue.N("2012")) 
     parameters.add(AttributeValue.S("The Perks of Being a Wallflower")) 
     val response = executeStatementPartiQL(ddb, sqlStatement, parameters) 
     println("ExecuteStatement successful: $response")
}
suspend fun putRecordPartiQL(ddb: DynamoDbClient) { 
     val sqlStatement = "INSERT INTO MoviesPartiQ VALUE {'year':?, 'title' : ?, 
  'info' : ?}" 
     val parameters: MutableList<AttributeValue> = java.util.ArrayList() 
     parameters.add(AttributeValue.N("2020")) 
     parameters.add(AttributeValue.S("My Movie")) 
     parameters.add(AttributeValue.S("No Info")) 
     executeStatementPartiQL(ddb, sqlStatement, parameters)
```

```
 println("Added new movie.")
}
suspend fun updateTableItemPartiQL(ddb: DynamoDbClient) { 
     val sqlStatement = "UPDATE MoviesPartiQ SET info = 'directors\":[\"Merian C. 
  Cooper\",\"Ernest B. Schoedsack\' where year=? and title=?" 
     val parameters: MutableList<AttributeValue> = java.util.ArrayList() 
     parameters.add(AttributeValue.N("2013")) 
     parameters.add(AttributeValue.S("The East")) 
     executeStatementPartiQL(ddb, sqlStatement, parameters) 
     println("Item was updated!")
}
// Query the table where the year is 2013.
suspend fun queryTablePartiQL(ddb: DynamoDbClient) { 
     val sqlStatement = "SELECT * FROM MoviesPartiQ where year = ?" 
     val parameters: MutableList<AttributeValue> = java.util.ArrayList() 
     parameters.add(AttributeValue.N("2013")) 
     val response = executeStatementPartiQL(ddb, sqlStatement, parameters) 
     println("ExecuteStatement successful: $response")
}
suspend fun deleteTablePartiQL(tableNameVal: String) { 
     val request = DeleteTableRequest { 
         tableName = tableNameVal 
     } 
     DynamoDbClient { region = "us-east-1" }.use { ddb -> 
         ddb.deleteTable(request) 
         println("$tableNameVal was deleted") 
     }
}
suspend fun executeStatementPartiQL( 
     ddb: DynamoDbClient, 
     statementVal: String, 
     parametersVal: List<AttributeValue>
): ExecuteStatementResponse { 
     val request = ExecuteStatementRequest { 
         statement = statementVal 
         parameters = parametersVal 
     }
```
}

return ddb.executeStatement(request)

• Para obtener más información sobre la API, consulta [ExecuteStatementl](https://github.com/awslabs/aws-sdk-kotlin#generating-api-documentation)a referencia sobre el AWS SDK para la API de Kotlin.

# Ejemplos de Amazon EC2 con SDK para Kotlin

En los siguientes ejemplos de código se muestra cómo realizar acciones e implementar escenarios comunes mediante el SDK de AWS para Kotlin con Amazon EC2.

Las acciones son extractos de código de programas más grandes y deben ejecutarse en contexto. Mientras las acciones muestran cómo llamar a las funciones de servicio individuales, es posible ver las acciones en contexto en los escenarios relacionados y en los ejemplos entre servicios.

Los escenarios son ejemplos de código que muestran cómo llevar a cabo una tarea específica llamando a varias funciones dentro del mismo servicio.

Cada ejemplo incluye un enlace a GitHub, donde puedes encontrar instrucciones sobre cómo configurar y ejecutar el código en su contexto.

Introducción

Hola Amazon EC2

En los siguientes ejemplos de código, se muestra cómo empezar a utilizar Amazon EC2.

SDK para Kotlin

#### **a** Note

```
suspend fun describeEC2SecurityGroups(groupId: String) { 
     val request = DescribeSecurityGroupsRequest { 
         groupIds = listOf(groupId)
```
}

```
Ec2Client { region = "us-west-2" }.use { ec2 ->
         val response = ec2.describeSecurityGroups(request) 
         response.securityGroups?.forEach { group -> 
             println("Found Security Group with id ${group.groupId}, vpc id 
  ${group.vpcId} and description ${group.description}") 
 } 
     }
}
```
• Para obtener más información sobre la API, consulta [DescribeSecurityGroupsl](https://github.com/awslabs/aws-sdk-kotlin#generating-api-documentation)a referencia sobre el AWS SDK para la API de Kotlin.

#### Temas

- [Acciones](#page-8325-0)
- [Escenarios](#page-8347-0)

# Acciones

Asignar una dirección IP elástica

En el siguiente ejemplo de código se muestra cómo asignar una dirección IP elástica de Amazon EC2.

# SDK para Kotlin

# **a** Note

```
suspend fun getAllocateAddress(instanceIdVal: String?): String? { 
     val allocateRequest = AllocateAddressRequest { 
         domain = DomainType.Vpc 
     }
```

```
Ec2Client { region = "us-west-2" }.use { ec2 ->
         val allocateResponse = ec2.allocateAddress(allocateRequest) 
         val allocationIdVal = allocateResponse.allocationId 
         val request = AssociateAddressRequest { 
             instanceId = instanceIdVal 
             allocationId = allocationIdVal 
         } 
         val associateResponse = ec2.associateAddress(request) 
         return associateResponse.associationId 
     }
}
```
• Para obtener más información sobre la API, consulta [AllocateAddressl](https://github.com/awslabs/aws-sdk-kotlin#generating-api-documentation)a referencia sobre el AWS SDK para la API de Kotlin.

Asociación de una dirección IP elástica a una instancia

En el siguiente ejemplo de código se muestra cómo asociar una dirección IP elástica a una instancia de Amazon EC2.

SDK para Kotlin

```
a Note
```

```
suspend fun associateAddressSc(instanceIdVal: String?, allocationIdVal: String?): 
  String? { 
     val associateRequest = AssociateAddressRequest { 
         instanceId = instanceIdVal 
         allocationId = allocationIdVal 
     } 
    Ec2Client { region = "us-west-2" }.use { ec2 ->
         val associateResponse = ec2.associateAddress(associateRequest)
```
}

```
 return associateResponse.associationId
```

```
}
```
• Para obtener más información sobre la API, consulta [AssociateAddressl](https://github.com/awslabs/aws-sdk-kotlin#generating-api-documentation)a referencia sobre el AWS SDK para la API de Kotlin.

Creación de un grupo de seguridad

En el siguiente ejemplo de código se muestra cómo crear un grupo de seguridad de Amazon EC2.

SDK para Kotlin

#### **a** Note

```
suspend fun createEC2SecurityGroup(groupNameVal: String?, groupDescVal: String?, 
  vpcIdVal: String?): String? { 
     val request = CreateSecurityGroupRequest { 
         groupName = groupNameVal 
         description = groupDescVal 
         vpcId = vpcIdVal 
     } 
     Ec2Client { region = "us-west-2" }.use { ec2 -> 
         val resp = ec2.createSecurityGroup(request) 
         val ipRange = IpRange { 
              cidrIp = "0.0.0.0/0" 
         } 
         val ipPerm = IpPermission { 
              ipProtocol = "tcp" 
             toPort = 80 fromPort = 80 
              ipRanges = listOf(ipRange) 
         }
```

```
 val ipPerm2 = IpPermission { 
              ipProtocol = "tcp" 
             toPort = 22 fromPort = 22 
              ipRanges = listOf(ipRange) 
         } 
         val authRequest = AuthorizeSecurityGroupIngressRequest { 
              groupName = groupNameVal 
              ipPermissions = listOf(ipPerm, ipPerm2) 
         } 
         ec2.authorizeSecurityGroupIngress(authRequest) 
        println("Successfully added ingress policy to Security Group $groupNameVal")
         return resp.groupId 
     }
}
```
• Para obtener más información sobre la API, consulta [CreateSecurityGroupl](https://github.com/awslabs/aws-sdk-kotlin#generating-api-documentation)a referencia sobre el AWS SDK para la API de Kotlin.

Creación de un par de claves de seguridad

En el siguiente ejemplo de código se muestra cómo crear un par de claves de seguridad de Amazon EC2.

SDK para Kotlin

**a** Note

```
suspend fun createEC2KeyPair(keyNameVal: String) { 
     val request = CreateKeyPairRequest { 
         keyName = keyNameVal 
     } 
    Ec2Client { region = "us-west-2" }.use { ec2 ->
         val response = ec2.createKeyPair(request)
```
}

```
 println("The key ID is ${response.keyPairId}") 
 }
```
• Para obtener más información sobre la API, consulta [CreateKeyPairl](https://github.com/awslabs/aws-sdk-kotlin#generating-api-documentation)a referencia sobre el AWS SDK para la API de Kotlin.

Creación y ejecución de una instancia

En el siguiente ejemplo de código se muestra cómo crear y ejecutar una instancia de Amazon EC2.

SDK para Kotlin

#### **a** Note

```
suspend fun createEC2Instance(name: String, amiId: String): String? { 
     val request = RunInstancesRequest { 
        imageId = amiId instanceType = InstanceType.T1Micro 
        maxCount = 1minCount = 1 } 
    Ec2Client { region = "us-west-2" }.use { ec2 ->
         val response = ec2.runInstances(request) 
         val instanceId = response.instances?.get(0)?.instanceId 
        val tag = Tag \{ key = "Name" 
             value = name 
         } 
         val requestTags = CreateTagsRequest { 
             resources = listOf(instanceId.toString()) 
            tags = listOf(tag) } 
         ec2.createTags(requestTags)
```

```
 println("Successfully started EC2 Instance $instanceId based on AMI $amiId") 
         return instanceId 
     }
}
```
• Para obtener más información sobre la API, consulta [RunInstances](https://github.com/awslabs/aws-sdk-kotlin#generating-api-documentation)la referencia sobre el AWS SDK para la API de Kotlin.

Eliminación de un grupo de seguridad

En el siguiente ejemplo de código se muestra cómo eliminar un grupo de seguridad de Amazon EC2.

SDK para Kotlin

# **a** Note

Hay más información al respecto. GitHub Busque el ejemplo completo y aprenda a configurar y ejecutar en el [Repositorio de ejemplos de código de AWS.](https://github.com/awsdocs/aws-doc-sdk-examples/tree/main/kotlin/services/ec2#code-examples)

```
suspend fun deleteEC2SecGroup(groupIdVal: String) { 
     val request = DeleteSecurityGroupRequest { 
         groupId = groupIdVal 
     } 
     Ec2Client { region = "us-west-2" }.use { ec2 -> 
         ec2.deleteSecurityGroup(request) 
         println("Successfully deleted Security Group with id $groupIdVal") 
     }
}
```
• Para obtener más información sobre la API, consulta [DeleteSecurityGroup](https://github.com/awslabs/aws-sdk-kotlin#generating-api-documentation)la referencia sobre el AWS SDK para la API de Kotlin.

Eliminación de un par de claves de seguridad

En el siguiente ejemplo de código se muestra cómo eliminar un par de claves de seguridad de Amazon EC2.

#### SDK para Kotlin

# **a** Note

Hay más información al respecto. GitHub Busque el ejemplo completo y aprenda a configurar y ejecutar en el [Repositorio de ejemplos de código de AWS.](https://github.com/awsdocs/aws-doc-sdk-examples/tree/main/kotlin/services/ec2#code-examples)

```
suspend fun deleteKeys(keyPair: String?) { 
     val request = DeleteKeyPairRequest { 
         keyName = keyPair 
     } 
    Ec2Client { region = "us-west-2" }.use { ec2 ->
         ec2.deleteKeyPair(request) 
         println("Successfully deleted key pair named $keyPair") 
     }
}
```
• Para obtener más información sobre la API, consulta [DeleteKeyPairl](https://github.com/awslabs/aws-sdk-kotlin#generating-api-documentation)a referencia sobre el AWS SDK para la API de Kotlin.

Descripción de instancias

En el siguiente ejemplo de código se muestra cómo describir instancias de Amazon EC2.

SDK para Kotlin

#### **a** Note

```
suspend fun describeEC2Instances() { 
     val request = DescribeInstancesRequest { 
        maxResults = 6 }
```

```
Ec2Client { region = "us-west-2" }.use { ec2 ->
         val response = ec2.describeInstances(request) 
         response.reservations?.forEach { reservation -> 
             reservation.instances?.forEach { instance -> 
                 println("Instance Id is ${instance.instanceId}") 
                 println("Image id is ${instance.imageId}") 
                 println("Instance type is ${instance.instanceType}") 
                 println("Instance state name is ${instance.state?.name}") 
                 println("monitoring information is ${instance.monitoring?.state}") 
 } 
         } 
     }
}
```
• Para obtener más información sobre la API, consulta [DescribeInstancesl](https://github.com/awslabs/aws-sdk-kotlin#generating-api-documentation)a referencia sobre el AWS SDK para la API de Kotlin.

Desvincular una dirección IP elástica de una instancia

En el siguiente ejemplo de código se muestra cómo desasociar una dirección IP elástica de una instancia de Amazon EC2.

SDK para Kotlin

**a** Note

```
suspend fun disassociateAddressSc(associationIdVal: String?) { 
     val addressRequest = DisassociateAddressRequest { 
         associationId = associationIdVal 
     } 
     Ec2Client { region = "us-west-2" }.use { ec2 -> 
         ec2.disassociateAddress(addressRequest) 
         println("You successfully disassociated the address!") 
     }
}
```
• Para obtener más información sobre la API, consulta [DisassociateAddressl](https://github.com/awslabs/aws-sdk-kotlin#generating-api-documentation)a referencia sobre el AWS SDK para la API de Kotlin.

Obtención de datos sobre un grupo de seguridad

En el siguiente ejemplo de código se muestra cómo obtener datos sobre un grupo de seguridad de Amazon EC2.

SDK para Kotlin

#### **a** Note

Hay más información al respecto. GitHub Busque el ejemplo completo y aprenda a configurar y ejecutar en el [Repositorio de ejemplos de código de AWS.](https://github.com/awsdocs/aws-doc-sdk-examples/tree/main/kotlin/services/ec2#code-examples)

```
suspend fun describeEC2SecurityGroups(groupId: String) { 
     val request = DescribeSecurityGroupsRequest { 
         groupIds = listOf(groupId) 
     } 
    Ec2Client { region = "us-west-2" }.use { ec2 ->
         val response = ec2.describeSecurityGroups(request) 
         response.securityGroups?.forEach { group -> 
             println("Found Security Group with id ${group.groupId}, vpc id 
  ${group.vpcId} and description ${group.description}") 
 } 
     }
}
```
• Para obtener más información sobre la API, consulta [DescribeSecurityGroupsl](https://github.com/awslabs/aws-sdk-kotlin#generating-api-documentation)a referencia sobre el AWS SDK para la API de Kotlin.

Obtención de datos sobre los tipos de instancias

En el siguiente ejemplo de código se muestra cómo obtener datos sobre tipos de instancias de Amazon EC2.

### SDK para Kotlin

# **a** Note

Hay más información al respecto. GitHub Busque el ejemplo completo y aprenda a configurar y ejecutar en el [Repositorio de ejemplos de código de AWS.](https://github.com/awsdocs/aws-doc-sdk-examples/tree/main/kotlin/services/ec2#code-examples)

```
// Get a list of instance types.
suspend fun getInstanceTypesSc(): String { 
     var instanceType = "" 
     val filterObs = ArrayList<Filter>() 
     val filter = Filter { 
         name = "processor-info.supported-architecture" 
         values = listOf("arm64") 
     } 
     filterObs.add(filter) 
     val typesRequest = DescribeInstanceTypesRequest { 
         filters = filterObs 
         maxResults = 10 
     } 
    Ec2Client { region = "us-west-2" }.use { ec2 ->
         val response = ec2.describeInstanceTypes(typesRequest) 
         response.instanceTypes?.forEach { type -> 
             println("The memory information of this type is 
  ${type.memoryInfo?.sizeInMib}") 
             println("Maximum number of network cards is 
  ${type.networkInfo?.maximumNetworkCards}") 
             instanceType = type.instanceType.toString() 
         } 
         return instanceType 
     }
}
```
• Para obtener más información sobre la API, consulta [DescribeInstanceTypes](https://github.com/awslabs/aws-sdk-kotlin#generating-api-documentation)la referencia sobre el AWS SDK para la API de Kotlin.

### Enumeración de pares de claves de seguridad

En el siguiente ejemplo de código se muestra cómo enumerar pares de claves de seguridad de Amazon EC2.

SDK para Kotlin

# **a** Note

Hay más información al respecto. GitHub Busque el ejemplo completo y aprenda a configurar y ejecutar en el [Repositorio de ejemplos de código de AWS.](https://github.com/awsdocs/aws-doc-sdk-examples/tree/main/kotlin/services/ec2#code-examples)

```
suspend fun describeEC2Keys() { 
    Ec2Client { region = "us-west-2" }.use { ec2 ->
         val response = ec2.describeKeyPairs(DescribeKeyPairsRequest {}) 
         response.keyPairs?.forEach { keyPair -> 
             println("Found key pair with name ${keyPair.keyName} and fingerprint 
  ${ keyPair.keyFingerprint}") 
 } 
     }
}
```
• Para obtener más información sobre la API, consulta [DescribeKeyPairs](https://github.com/awslabs/aws-sdk-kotlin#generating-api-documentation)la referencia sobre el AWS SDK para la API de Kotlin.

Liberar una dirección IP elástica

En el siguiente ejemplo de código se muestra cómo liberar una dirección IP elástica.

SDK para Kotlin

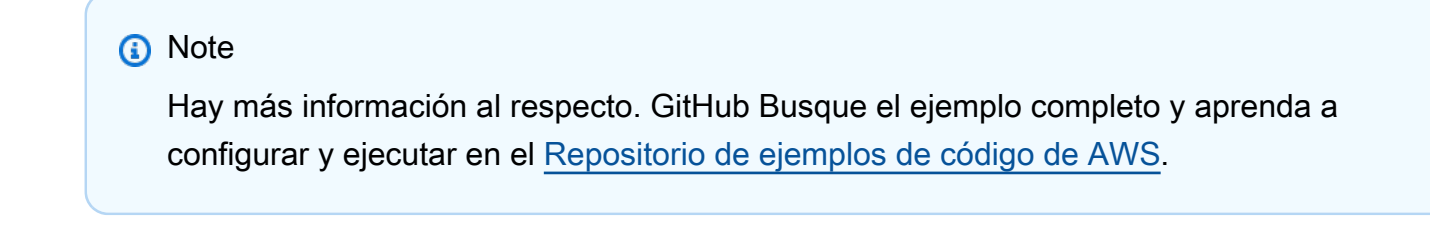

suspend fun releaseEC2AddressSc(allocId: String?) {

```
 val request = ReleaseAddressRequest { 
         allocationId = allocId 
     } 
    Ec2Client { region = "us-west-2" }.use { ec2 ->
         ec2.releaseAddress(request) 
         println("Successfully released Elastic IP address $allocId") 
     }
}
```
• Para obtener más información sobre la API, consulta [ReleaseAddressl](https://github.com/awslabs/aws-sdk-kotlin#generating-api-documentation)a referencia sobre el AWS SDK para la API de Kotlin.

Establecer reglas de entrada para un grupo de seguridad

En el siguiente ejemplo de código se muestra cómo establecer las reglas de entrada de un grupo de seguridad de Amazon EC2.

SDK para Kotlin

#### **a** Note

```
suspend fun createEC2SecurityGroupSc(groupNameVal: String?, groupDescVal: String?, 
  vpcIdVal: String?, myIpAddress: String?): String? { 
     val request = CreateSecurityGroupRequest { 
         groupName = groupNameVal 
         description = groupDescVal 
         vpcId = vpcIdVal 
     } 
     Ec2Client { region = "us-west-2" }.use { ec2 -> 
         val resp = ec2.createSecurityGroup(request) 
         val ipRange = IpRange { 
             cidrIp = "$myIpAddress/0" 
         }
```

```
 val ipPerm = IpPermission { 
              ipProtocol = "tcp" 
             toPort = 80 fromPort = 80 
              ipRanges = listOf(ipRange) 
         } 
         val ipPerm2 = IpPermission { 
              ipProtocol = "tcp" 
             toPort = 22 fromPort = 22 
              ipRanges = listOf(ipRange) 
         } 
         val authRequest = AuthorizeSecurityGroupIngressRequest { 
              groupName = groupNameVal 
              ipPermissions = listOf(ipPerm, ipPerm2) 
         } 
         ec2.authorizeSecurityGroupIngress(authRequest) 
         println("Successfully added ingress policy to Security Group $groupNameVal") 
         return resp.groupId 
     }
}
```
• Para obtener más información sobre la API, consulta [AuthorizeSecurityGroupIngressl](https://github.com/awslabs/aws-sdk-kotlin#generating-api-documentation)a referencia sobre el AWS SDK para la API de Kotlin.

Inicio de una instancia

En el siguiente ejemplo de código se muestra cómo iniciar una instancia de Amazon EC2.

SDK para Kotlin

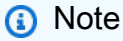

Hay más información al respecto. GitHub Busque el ejemplo completo y aprenda a configurar y ejecutar en el [Repositorio de ejemplos de código de AWS.](https://github.com/awsdocs/aws-doc-sdk-examples/tree/main/kotlin/services/ec2#code-examples)

suspend fun startInstanceSc(instanceId: String) {

```
 val request = StartInstancesRequest { 
         instanceIds = listOf(instanceId) 
     } 
    Ec2Client { region = "us-west-2" }.use { ec2 ->
         ec2.startInstances(request) 
         println("Waiting until instance $instanceId starts. This will take a few 
  minutes.") 
         ec2.waitUntilInstanceRunning { // suspend call 
             instanceIds = listOf(instanceId) 
         } 
         println("Successfully started instance $instanceId") 
     }
}
```
• Para obtener más información sobre la API, consulta [StartInstancesl](https://github.com/awslabs/aws-sdk-kotlin#generating-api-documentation)a referencia sobre el AWS SDK para la API de Kotlin.

Detener una instancia

En el siguiente ejemplo de código se muestra cómo detener una instancia de Amazon EC2.

SDK para Kotlin

**a** Note

```
suspend fun stopInstanceSc(instanceId: String) { 
     val request = StopInstancesRequest { 
         instanceIds = listOf(instanceId) 
     } 
     Ec2Client { region = "us-west-2" }.use { ec2 -> 
         ec2.stopInstances(request) 
         println("Waiting until instance $instanceId stops. This will take a few 
 minutes.") 
         ec2.waitUntilInstanceStopped { // suspend call
```

```
 instanceIds = listOf(instanceId) 
         } 
         println("Successfully stopped instance $instanceId") 
     }
}
```
• Para obtener más información sobre la API, consulta [StopInstancesl](https://github.com/awslabs/aws-sdk-kotlin#generating-api-documentation)a referencia sobre el AWS SDK para la API de Kotlin.

### Finalizar una instancia

En el siguiente ejemplo de código se muestra cómo terminar una instancia de Amazon EC2.

### SDK para Kotlin

**a** Note

Hay más información al respecto. GitHub Busque el ejemplo completo y aprenda a configurar y ejecutar en el [Repositorio de ejemplos de código de AWS.](https://github.com/awsdocs/aws-doc-sdk-examples/tree/main/kotlin/services/ec2#code-examples)

```
suspend fun terminateEC2(instanceID: String) { 
     val request = TerminateInstancesRequest { 
         instanceIds = listOf(instanceID) 
     } 
    Ec2Client { region = "us-west-2" }.use { ec2 ->
         val response = ec2.terminateInstances(request) 
         response.terminatingInstances?.forEach { instance -> 
             println("The ID of the terminated instance is ${instance.instanceId}") 
         } 
     }
}
```
• Para obtener más información sobre la API, consulta [TerminateInstances](https://github.com/awslabs/aws-sdk-kotlin#generating-api-documentation)la referencia sobre el AWS SDK para la API de Kotlin.
#### **Escenarios**

Comience a utilizar instancias

En el siguiente ejemplo de código, se muestra cómo:

- Cree un par de claves y un grupo de seguridad.
- Seleccione una Imagen de máquina de Amazon (AMI) y un tipo de instancia; a continuación, cree una instancia.
- Detenga y vuelva a iniciar la instancia.
- Asocie una dirección IP elástica a su instancia.
- Conéctese a tu instancia con SSH y, a continuación, limpie los recursos.

### SDK para Kotlin

#### **G** Note

Hay más información al respecto. GitHub Busque el ejemplo completo y aprenda a configurar y ejecutar en el [Repositorio de ejemplos de código de AWS.](https://github.com/awsdocs/aws-doc-sdk-examples/tree/main/kotlin/services/ec2#code-examples)

#### /\*\*

```
 Before running this Kotlin code example, set up your development environment, 
 including your credentials.
```
 For more information, see the following documentation topic: https://docs.aws.amazon.com/sdk-for-kotlin/latest/developer-guide/setup.html

This Kotlin example performs the following tasks:

1. Creates an RSA key pair and saves the private key data as a .pem file.

- 2. Lists key pairs.
- 3. Creates a security group for the default VPC.
- 4. Displays security group information.
- 5. Gets a list of Amazon Linux 2 AMIs and selects one.
- 6. Gets more information about the image.
- 7. Gets a list of instance types that are compatible with the selected AMI's architecture.
- 8. Creates an instance with the key pair, security group, AMI, and an instance type.

Ejemplos de código de AWS SDK Biblioteca de códigos

 9. Displays information about the instance. 10. Stops the instance and waits for it to stop. 11. Starts the instance and waits for it to start. 12. Allocates an Elastic IP address and associates it with the instance. 13. Displays SSH connection info for the instance. 14. Disassociates and deletes the Elastic IP address. 15. Terminates the instance. 16. Deletes the security group. 17. Deletes the key pair. \*/ val DASHES = String(CharArray(80)).replace("\u0000", "-") suspend fun main(args: Array<String>) { val usage = """ Usage: <keyName> <fileName> <groupName> <groupDesc> <vpcId> <myIpAddress> Where: keyName - A key pair name (for example, TestKeyPair). fileName - A file name where the key information is written to. groupName - The name of the security group. groupDesc - The description of the security group. vpcId - A VPC ID. You can get this value from the AWS Management Console. myIpAddress - The IP address of your development machine. "" "" if (args.size  $!= 6$ ) { println(usage) exitProcess(0) } val keyName = args[0] val fileName = args[1] val groupName = args[2] val groupDesc = args[3] val vpcId =  $\arcsin 41$ val myIpAddress = args[5] var newInstanceId: String? = "" println(DASHES) println("Welcome to the Amazon EC2 example scenario.") println(DASHES)

```
 println(DASHES) 
    println("1. Create an RSA key pair and save the private key material as a .pem 
 file.") 
    createKeyPairSc(keyName, fileName) 
    println(DASHES) 
    println(DASHES) 
    println("2. List key pairs.") 
    describeEC2KeysSc() 
    println(DASHES) 
    println(DASHES) 
    println("3. Create a security group.") 
    val groupId = createEC2SecurityGroupSc(groupName, groupDesc, vpcId, myIpAddress) 
    println(DASHES) 
    println(DASHES) 
    println("4. Display security group info for the newly created security group.") 
    describeSecurityGroupsSc(groupId.toString()) 
    println(DASHES) 
    println(DASHES) 
    println("5. Get a list of Amazon Linux 2 AMIs and select one with amzn2 in the 
 name.") 
    val instanceId = getParaValuesSc() 
   if (instanceId == "') {
        println("The instance Id value isn't valid.") 
        exitProcess(0) 
    } 
    println("The instance Id is $instanceId.") 
    println(DASHES) 
    println(DASHES) 
    println("6. Get more information about an amzn2 image and return the AMI 
 value.") 
    val amiValue = instanceId?.let { describeImageSc(it) } 
   if (instanceId == "') {
        println("The instance Id value is invalid.") 
        exitProcess(0) 
    } 
    println("The AMI value is $amiValue.") 
    println(DASHES)
```

```
 println(DASHES) 
    println("7. Get a list of instance types.") 
    val instanceType = getInstanceTypesSc() 
    println(DASHES) 
    println(DASHES) 
    println("8. Create an instance.") 
    if (amiValue != null) { 
        newInstanceId = runInstanceSc(instanceType, keyName, groupName, amiValue) 
        println("The instance Id is $newInstanceId") 
    } 
    println(DASHES) 
    println(DASHES) 
    println("9. Display information about the running instance. ") 
    var ipAddress = describeEC2InstancesSc(newInstanceId) 
    println("You can SSH to the instance using this command:") 
    println("ssh -i " + fileName + "ec2-user@" + ipAddress) 
    println(DASHES) 
    println(DASHES) 
    println("10. Stop the instance.") 
    if (newInstanceId != null) { 
        stopInstanceSc(newInstanceId) 
    } 
    println(DASHES) 
    println(DASHES) 
    println("11. Start the instance.") 
    if (newInstanceId != null) { 
        startInstanceSc(newInstanceId) 
    } 
    ipAddress = describeEC2InstancesSc(newInstanceId) 
    println("You can SSH to the instance using this command:") 
    println("ssh -i " + fileName + "ec2-user@" + ipAddress) 
    println(DASHES) 
    println(DASHES) 
    println("12. Allocate an Elastic IP address and associate it with the 
 instance.") 
   val allocationId = allocateAddressSc()
    println("The allocation Id value is $allocationId") 
    val associationId = associateAddressSc(newInstanceId, allocationId) 
    println("The associate Id value is $associationId")
```
println(DASHES)

```
 println(DASHES) 
     println("13. Describe the instance again.") 
     ipAddress = describeEC2InstancesSc(newInstanceId) 
     println("You can SSH to the instance using this command:") 
     println("ssh -i " + fileName + "ec2-user@" + ipAddress) 
     println(DASHES) 
     println(DASHES) 
     println("14. Disassociate and release the Elastic IP address.") 
     disassociateAddressSc(associationId) 
     releaseEC2AddressSc(allocationId) 
     println(DASHES) 
     println(DASHES) 
     println("15. Terminate the instance and use a waiter.") 
     if (newInstanceId != null) { 
         terminateEC2Sc(newInstanceId) 
     } 
     println(DASHES) 
     println(DASHES) 
     println("16. Delete the security group.") 
    if (groupId != null) {
         deleteEC2SecGroupSc(groupId) 
     } 
     println(DASHES) 
     println(DASHES) 
     println("17. Delete the key pair.") 
     deleteKeysSc(keyName) 
     println(DASHES) 
     println(DASHES) 
     println("You successfully completed the Amazon EC2 scenario.") 
     println(DASHES)
suspend fun deleteKeysSc(keyPair: String) { 
     val request = DeleteKeyPairRequest { 
         keyName = keyPair 
     } 
    Ec2Client { region = "us-west-2" }.use { ec2 ->
```
}

```
 ec2.deleteKeyPair(request) 
         println("Successfully deleted key pair named $keyPair") 
     }
}
suspend fun deleteEC2SecGroupSc(groupIdVal: String) { 
     val request = DeleteSecurityGroupRequest { 
         groupId = groupIdVal 
     } 
    Ec2Client { region = "us-west-2" }.use { ec2 ->
         ec2.deleteSecurityGroup(request) 
         println("Successfully deleted security group with Id $groupIdVal") 
     }
}
suspend fun terminateEC2Sc(instanceIdVal: String) { 
     val ti = TerminateInstancesRequest { 
         instanceIds = listOf(instanceIdVal) 
     } 
     println("Wait for the instance to terminate. This will take a few minutes.") 
    Ec2Client { region = "us-west-2" }.use { ec2 ->
         ec2.terminateInstances(ti) 
         ec2.waitUntilInstanceTerminated { // suspend call 
             instanceIds = listOf(instanceIdVal) 
         } 
         println("$instanceIdVal is terminated!") 
     }
}
suspend fun releaseEC2AddressSc(allocId: String?) { 
     val request = ReleaseAddressRequest { 
         allocationId = allocId 
     } 
    Ec2Client { region = "us-west-2" }.use { ec2 ->
         ec2.releaseAddress(request) 
         println("Successfully released Elastic IP address $allocId") 
     }
}
suspend fun disassociateAddressSc(associationIdVal: String?) { 
     val addressRequest = DisassociateAddressRequest { 
         associationId = associationIdVal 
     }
```

```
Ec2Client { region = "us-west-2" }.use { ec2 ->
         ec2.disassociateAddress(addressRequest) 
         println("You successfully disassociated the address!") 
     }
}
suspend fun associateAddressSc(instanceIdVal: String?, allocationIdVal: String?):
  String? { 
     val associateRequest = AssociateAddressRequest { 
         instanceId = instanceIdVal 
         allocationId = allocationIdVal 
     } 
    Ec2Client { region = "us-west-2" }.use { ec2 ->
         val associateResponse = ec2.associateAddress(associateRequest) 
         return associateResponse.associationId 
     }
}
suspend fun allocateAddressSc(): String? { 
     val allocateRequest = AllocateAddressRequest { 
         domain = DomainType.Vpc 
     } 
    Ec2Client { region = "us-west-2" }.use { ec2 ->
         val allocateResponse = ec2.allocateAddress(allocateRequest) 
         return allocateResponse.allocationId 
     }
}
suspend fun startInstanceSc(instanceId: String) { 
     val request = StartInstancesRequest { 
         instanceIds = listOf(instanceId) 
     } 
    Ec2Client { region = "us-west-2" }.use { ec2 ->
         ec2.startInstances(request) 
         println("Waiting until instance $instanceId starts. This will take a few 
  minutes.") 
         ec2.waitUntilInstanceRunning { // suspend call 
             instanceIds = listOf(instanceId) 
         } 
         println("Successfully started instance $instanceId") 
     }
}
```

```
suspend fun stopInstanceSc(instanceId: String) { 
     val request = StopInstancesRequest { 
         instanceIds = listOf(instanceId) 
     } 
    Ec2Client { region = "us-west-2" }.use { ec2 ->
         ec2.stopInstances(request) 
         println("Waiting until instance $instanceId stops. This will take a few 
  minutes.") 
         ec2.waitUntilInstanceStopped { // suspend call 
             instanceIds = listOf(instanceId) 
         } 
         println("Successfully stopped instance $instanceId") 
     }
}
suspend fun describeEC2InstancesSc(newInstanceId: String?): String { 
     var pubAddress = "" 
     var isRunning = false 
     val request = DescribeInstancesRequest { 
         instanceIds = listOf(newInstanceId.toString()) 
     } 
    while (!isRunning) {
        Ec2Client { region = "us-west-2" }.use { ec2 ->
             val response = ec2.describeInstances(request) 
             val state = 
  response.reservations?.get(0)?.instances?.get(0)?.state?.name?. value 
            if (state != null) {
                if (state.compareTo("running") == \emptyset) {
                      println("Image id is 
  ${response.reservations!!.get(0).instances?.get(0)?.imageId}") 
                      println("Instance type is 
  ${response.reservations!!.get(0).instances?.get(0)?.instanceType}") 
                      println("Instance state is 
  ${response.reservations!!.get(0).instances?.get(0)?.state}") 
                      pubAddress = 
  response.reservations!!.get(0).instances?.get(0)?.publicIpAddress.toString() 
                      println("Instance address is $pubAddress") 
                      isRunning = true 
 } 
 } 
         }
```

```
 } 
     return pubAddress
}
suspend fun runInstanceSc(instanceTypeVal: String, keyNameVal: String, groupNameVal: 
  String, amiIdVal: String): String { 
     val runRequest = RunInstancesRequest { 
         instanceType = InstanceType.fromValue(instanceTypeVal) 
         keyName = keyNameVal 
         securityGroups = listOf(groupNameVal) 
        maxCount = 1minCount = 1imagedId = amildVal } 
    Ec2Client { region = "us-west-2" }.use { ec2 ->
        val response = ec2.runInstances(runRequest)
         val instanceId = response.instances?.get(0)?.instanceId 
         println("Successfully started EC2 Instance $instanceId based on AMI 
  $amiIdVal") 
         return instanceId.toString() 
     }
}
// Get a list of instance types.
suspend fun getInstanceTypesSc(): String { 
     var instanceType = "" 
     val filterObs = ArrayList<Filter>() 
     val filter = Filter { 
         name = "processor-info.supported-architecture" 
         values = listOf("arm64") 
     } 
     filterObs.add(filter) 
     val typesRequest = DescribeInstanceTypesRequest { 
         filters = filterObs 
         maxResults = 10 
     } 
    Ec2Client { region = "us-west-2" }.use { ec2 ->
         val response = ec2.describeInstanceTypes(typesRequest) 
         response.instanceTypes?.forEach { type -> 
             println("The memory information of this type is 
  ${type.memoryInfo?.sizeInMib}")
```

```
 println("Maximum number of network cards is 
  ${type.networkInfo?.maximumNetworkCards}") 
             instanceType = type.instanceType.toString() 
         } 
         return instanceType 
     }
}
// Display the Description field that corresponds to the instance Id value.
suspend fun describeImageSc(instanceId: String): String? { 
     val imagesRequest = DescribeImagesRequest { 
         imageIds = listOf(instanceId) 
     } 
    Ec2Client { region = "us-west-2" }.use { ec2 ->
         val response = ec2.describeImages(imagesRequest) 
         println("The description of the first image is 
  ${response.images?.get(0)?.description}") 
         println("The name of the first image is ${response.images?.get(0)?.name}") 
         // Return the image Id value. 
         return response.images?.get(0)?.imageId 
     }
}
// Get the Id value of an instance with amzn2 in the name.
suspend fun getParaValuesSc(): String? { 
     val parameterRequest = GetParametersByPathRequest { 
         path = "/aws/service/ami-amazon-linux-latest" 
     } 
     SsmClient { region = "us-west-2" }.use { ssmClient -> 
         val response = ssmClient.getParametersByPath(parameterRequest) 
         response.parameters?.forEach { para -> 
             println("The name of the para is: ${para.name}") 
             println("The type of the para is: ${para.type}") 
             println("") 
            if (para.name?.let { filterName(it) } == true) {
                  return para.value 
 } 
         } 
     } 
     return ""
}
```

```
fun filterName(name: String): Boolean { 
    val parts = name.split("/").toTypedArray()
     val myValue = parts[4] 
     return myValue.contains("amzn2")
}
suspend fun describeSecurityGroupsSc(groupId: String) { 
     val request = DescribeSecurityGroupsRequest { 
         groupIds = listOf(groupId) 
     } 
    Ec2Client { region = "us-west-2" }.use { ec2 ->
         val response = ec2.describeSecurityGroups(request) 
         for (group in response.securityGroups!!) { 
             println("Found Security Group with id " + group.groupId.toString() + " 
  and group VPC " + group.vpcId) 
         } 
     }
}
suspend fun createEC2SecurityGroupSc(groupNameVal: String?, groupDescVal: String?, 
 vpcIdVal: String?, myIpAddress: String?): String? { 
     val request = CreateSecurityGroupRequest { 
         groupName = groupNameVal 
         description = groupDescVal 
         vpcId = vpcIdVal 
     } 
    Ec2Client { region = "us-west-2" }.use { ec2 ->
         val resp = ec2.createSecurityGroup(request) 
         val ipRange = IpRange { 
             cidrIp = "$myIpAddress/0" 
         } 
         val ipPerm = IpPermission { 
             ipProtocol = "tcp" 
            toPort = 80 fromPort = 80 
             ipRanges = listOf(ipRange) 
         } 
         val ipPerm2 = IpPermission { 
             ipProtocol = "tcp"
```

```
toPort = 22 fromPort = 22 
             ipRanges = listOf(ipRange) 
         } 
         val authRequest = AuthorizeSecurityGroupIngressRequest { 
             groupName = groupNameVal 
             ipPermissions = listOf(ipPerm, ipPerm2) 
         } 
         ec2.authorizeSecurityGroupIngress(authRequest) 
         println("Successfully added ingress policy to Security Group $groupNameVal") 
         return resp.groupId 
     }
}
suspend fun describeEC2KeysSc() { 
    Ec2Client { region = "us-west-2" }.use { ec2 ->
         val response = ec2.describeKeyPairs(DescribeKeyPairsRequest {}) 
         response.keyPairs?.forEach { keyPair -> 
             println("Found key pair with name ${keyPair.keyName} and fingerprint 
  ${ keyPair.keyFingerprint}") 
         } 
     }
}
suspend fun createKeyPairSc(keyNameVal: String, fileNameVal: String) {
     val request = CreateKeyPairRequest { 
         keyName = keyNameVal 
     } 
     Ec2Client { region = "us-west-2" }.use { ec2 -> 
         val response = ec2.createKeyPair(request) 
         val content = response.keyMaterial 
        if (content != null) {
             File(fileNameVal).writeText(content) 
         } 
         println("Successfully created key pair named $keyNameVal") 
     }
}
```
• Para obtener información acerca de la API, consulte los siguientes temas en la Referencia de la API de AWS SDK para Kotlin.

- [AllocateAddress](https://github.com/awslabs/aws-sdk-kotlin#generating-api-documentation)
- [AssociateAddress](https://github.com/awslabs/aws-sdk-kotlin#generating-api-documentation)
- [AuthorizeSecurityGroupIngress](https://github.com/awslabs/aws-sdk-kotlin#generating-api-documentation)
- **[CreateKeyPair](https://github.com/awslabs/aws-sdk-kotlin#generating-api-documentation)**
- [CreateSecurityGroup](https://github.com/awslabs/aws-sdk-kotlin#generating-api-documentation)
- [DeleteKeyPair](https://github.com/awslabs/aws-sdk-kotlin#generating-api-documentation)
- [DeleteSecurityGroup](https://github.com/awslabs/aws-sdk-kotlin#generating-api-documentation)
- [DescribeImages](https://github.com/awslabs/aws-sdk-kotlin#generating-api-documentation)
- [DescribeInstanceTypes](https://github.com/awslabs/aws-sdk-kotlin#generating-api-documentation)
- [DescribeInstances](https://github.com/awslabs/aws-sdk-kotlin#generating-api-documentation)
- [DescribeKeyPairs](https://github.com/awslabs/aws-sdk-kotlin#generating-api-documentation)
- [DescribeSecurityGroups](https://github.com/awslabs/aws-sdk-kotlin#generating-api-documentation)
- [DisassociateAddress](https://github.com/awslabs/aws-sdk-kotlin#generating-api-documentation)
- [ReleaseAddress](https://github.com/awslabs/aws-sdk-kotlin#generating-api-documentation)
- [RunInstances](https://github.com/awslabs/aws-sdk-kotlin#generating-api-documentation)
- [StartInstances](https://github.com/awslabs/aws-sdk-kotlin#generating-api-documentation)
- [StopInstances](https://github.com/awslabs/aws-sdk-kotlin#generating-api-documentation)
- [TerminateInstances](https://github.com/awslabs/aws-sdk-kotlin#generating-api-documentation)
- [UnmonitorInstances](https://github.com/awslabs/aws-sdk-kotlin#generating-api-documentation)

OpenSearch Ejemplos de servicios que utilizan el SDK para Kotlin

Los siguientes ejemplos de código muestran cómo realizar acciones e implementar escenarios comunes mediante el uso del AWS SDK para Kotlin with OpenSearch Service.

Las acciones son extractos de código de programas más grandes y deben ejecutarse en contexto. Mientras las acciones muestran cómo llamar a las funciones de servicio individuales, es posible ver las acciones en contexto en los escenarios relacionados y en los ejemplos entre servicios.

Los escenarios son ejemplos de código que muestran cómo llevar a cabo una tarea específica llamando a varias funciones dentro del mismo servicio.

Cada ejemplo incluye un enlace a GitHub, donde puedes encontrar instrucciones sobre cómo configurar y ejecutar el código en su contexto.

## Temas

• [Acciones](#page-8325-0)

## Acciones

Crear un dominio

El siguiente ejemplo de código muestra cómo crear un dominio OpenSearch de servicio.

## SDK para Kotlin

## **a** Note

```
suspend fun createNewDomain(domainNameVal: String?) { 
     val clusterConfigOb = ClusterConfig { 
         dedicatedMasterEnabled = true 
         dedicatedMasterCount = 3 
         dedicatedMasterType = 
  OpenSearchPartitionInstanceType.fromValue("t2.small.search") 
         instanceType = OpenSearchPartitionInstanceType.fromValue("t2.small.search") 
        insertanceCount = 5 } 
     val ebsOptionsOb = EbsOptions { 
         ebsEnabled = true 
         volumeSize = 10 
         volumeType = VolumeType.Gp2 
     } 
     val encryptionOptionsOb = NodeToNodeEncryptionOptions { 
         enabled = true 
     } 
     val request = CreateDomainRequest { 
         domainName = domainNameVal 
         engineVersion = "OpenSearch_1.0"
```

```
 clusterConfig = clusterConfigOb 
     ebsOptions = ebsOptionsOb 
     nodeToNodeEncryptionOptions = encryptionOptionsOb 
 } 
 println("Sending domain creation request...") 
 OpenSearchClient { region = "us-east-1" }.use { searchClient -> 
     val createResponse = searchClient.createDomain(request) 
     println("Domain status is ${createResponse.domainStatus}") 
     println("Domain Id is ${createResponse.domainStatus?.domainId}") 
 }
```
• Para obtener más información sobre la API, consulta [CreateDomain](https://github.com/awslabs/aws-sdk-kotlin#generating-api-documentation)la referencia sobre el AWS SDK para la API de Kotlin.

Eliminar un dominio

}

El siguiente ejemplo de código muestra cómo eliminar un dominio OpenSearch de servicio.

SDK para Kotlin

```
a Note
```

```
suspend fun deleteSpecificDomain(domainNameVal: String) { 
     val request = DeleteDomainRequest { 
         domainName = domainNameVal 
     } 
     OpenSearchClient { region = "us-east-1" }.use { searchClient -> 
         searchClient.deleteDomain(request) 
         println("$domainNameVal was successfully deleted.") 
     }
}
```
• Para obtener más información sobre la API, consulta [DeleteDomainl](https://github.com/awslabs/aws-sdk-kotlin#generating-api-documentation)a referencia sobre el AWS SDK para la API de Kotlin.

Enumeración de dominios

El siguiente ejemplo de código muestra cómo enumerar los dominios OpenSearch de servicio.

SDK para Kotlin

## **a** Note

Hay más información al respecto GitHub. Busque el ejemplo completo y aprenda a configurar y ejecutar en el [Repositorio de ejemplos de código de AWS.](https://github.com/awsdocs/aws-doc-sdk-examples/tree/main/kotlin/services/opensearch#code-examples)

```
suspend fun listAllDomains() { 
     OpenSearchClient { region = "us-east-1" }.use { searchClient -> 
         val response: ListDomainNamesResponse = 
 searchClient.listDomainNames(ListDomainNamesRequest {})
         response.domainNames?.forEach { domain -> 
             println("Domain name is " + domain.domainName) 
         } 
     }
}
```
• Para obtener más información sobre la API, consulta [ListDomainNamesl](https://github.com/awslabs/aws-sdk-kotlin#generating-api-documentation)a referencia sobre el AWS SDK para la API de Kotlin.

Modificar la configuración de un clúster

El siguiente ejemplo de código muestra cómo modificar la configuración de un clúster de un dominio de OpenSearch servicio.

# **a** Note

Hay más información al respecto GitHub. Busque el ejemplo completo y aprenda a configurar y ejecutar en el [Repositorio de ejemplos de código de AWS.](https://github.com/awsdocs/aws-doc-sdk-examples/tree/main/kotlin/services/opensearch#code-examples)

```
suspend fun updateSpecificDomain(domainNameVal: String?) { 
     val clusterConfigOb = ClusterConfig { 
        instanceCount = 3 } 
     val request = UpdateDomainConfigRequest { 
         domainName = domainNameVal 
         clusterConfig = clusterConfigOb 
     } 
     println("Sending domain update request...") 
     OpenSearchClient { region = "us-east-1" }.use { searchClient -> 
         val updateResponse = searchClient.updateDomainConfig(request) 
         println("Domain update response from Amazon OpenSearch Service:") 
         println(updateResponse.toString()) 
     }
}
```
• Para obtener más información sobre la API, consulta [UpdateDomainConfigl](https://github.com/awslabs/aws-sdk-kotlin#generating-api-documentation)a referencia sobre el AWS SDK para la API de Kotlin.

## EventBridge ejemplos de uso del SDK para Kotlin

Los siguientes ejemplos de código muestran cómo realizar acciones e implementar escenarios comunes mediante el uso del AWS SDK para Kotlin con. EventBridge

Las acciones son extractos de código de programas más grandes y deben ejecutarse en contexto. Mientras las acciones muestran cómo llamar a las funciones de servicio individuales, es posible ver las acciones en contexto en los escenarios relacionados y en los ejemplos entre servicios.

Los escenarios son ejemplos de código que muestran cómo llevar a cabo una tarea específica llamando a varias funciones dentro del mismo servicio.

Cada ejemplo incluye un enlace a GitHub, donde puedes encontrar instrucciones sobre cómo configurar y ejecutar el código en su contexto.

Introducción

¿Hola EventBridge

En los siguientes ejemplos de código se muestra cómo empezar a utilizar AWS Support.

SDK para Kotlin

#### **a** Note

```
import aws.sdk.kotlin.services.eventbridge.EventBridgeClient
import aws.sdk.kotlin.services.eventbridge.model.ListEventBusesRequest
import aws.sdk.kotlin.services.eventbridge.model.ListEventBusesResponse
suspend fun main() { 
     listBusesHello()
}
suspend fun listBusesHello() { 
     val request = ListEventBusesRequest { 
         limit = 10 
     } 
     EventBridgeClient { region = "us-west-2" }.use { eventBrClient -> 
         val response: ListEventBusesResponse = eventBrClient.listEventBuses(request) 
         response.eventBuses?.forEach { bus -> 
             println("The name of the event bus is ${bus.name}") 
             println("The ARN of the event bus is ${bus.arn}") 
         } 
     }
}
```
• Para obtener más información sobre la API, consulta [ListEventBusesl](https://github.com/awslabs/aws-sdk-kotlin#generating-api-documentation)a referencia sobre el AWS SDK para la API de Kotlin.

#### Temas

- [Acciones](#page-8325-0)
- [Escenarios](#page-8347-0)

## Acciones

Agregar un destino

El siguiente ejemplo de código muestra cómo añadir un objetivo a un EventBridge evento de Amazon.

## SDK para Kotlin

## **a** Note

```
// Add a rule that triggers an SNS target when a file is uploaded to an S3 bucket.
suspend fun addSnsEventRule(ruleName: String?, topicArn: String?, topicName: String, 
  eventRuleName: String, bucketName: String) { 
     val targetID = UUID.randomUUID().toString() 
     val myTarget = Target { 
         id = targetID 
         arn = topicArn 
     } 
     val targetsOb = mutableListOf<Target>() 
     targetsOb.add(myTarget) 
     val request = PutTargetsRequest { 
         eventBusName = null 
         targets = targetsOb 
         rule = ruleName 
     }
```

```
 EventBridgeClient { region = "us-east-1" }.use { eventBrClient -> 
         eventBrClient.putTargets(request) 
         println("Added event rule $eventRuleName with Amazon SNS target $topicName 
  for bucket $bucketName.") 
     }
}
```
Agregue un transformador de entrada al destino de una regla.

```
suspend fun updateCustomRuleTargetWithTransform(topicArn: String?, ruleName: 
  String?) { 
    val targetId = UUID.randomUUID().toString()
     val inputTransformerOb = InputTransformer { 
         inputTemplate = "\"Notification: sample event was received.\"" 
     } 
     val target = Target { 
         id = targetId 
         arn = topicArn 
         inputTransformer = inputTransformerOb 
     } 
     val targetsRequest = PutTargetsRequest { 
         rule = ruleName 
         targets = listOf(target) 
         eventBusName = null 
     } 
     EventBridgeClient { region = "us-east-1" }.use { eventBrClient -> 
         eventBrClient.putTargets(targetsRequest) 
     }
}
```
• Para obtener más información sobre la API, consulta [PutTargetsl](https://github.com/awslabs/aws-sdk-kotlin#generating-api-documentation)a referencia sobre el AWS SDK para la API de Kotlin.

## Creación de una regla

El siguiente ejemplo de código muestra cómo crear una EventBridge regla de Amazon.

#### **a** Note

Hay más información al respecto GitHub. Busque el ejemplo completo y aprenda a configurar y ejecutar en el [Repositorio de ejemplos de código de AWS.](https://github.com/awsdocs/aws-doc-sdk-examples/tree/main/kotlin/services/eventbridge#code-examples)

#### Crear una regla programada

```
suspend fun createScRule(ruleName: String?, cronExpression: String?) {
     val ruleRequest = PutRuleRequest { 
         name = ruleName 
         eventBusName = "default" 
         scheduleExpression = cronExpression 
         state = RuleState.Enabled 
         description = "A test rule that runs on a schedule created by the Kotlin 
  API" 
     } 
     EventBridgeClient { region = "us-west-2" }.use { eventBrClient -> 
         val ruleResponse = eventBrClient.putRule(ruleRequest) 
         println("The ARN of the new rule is ${ruleResponse.ruleArn}") 
     }
}
```
Crear una regla que se active cuando se agregue un objeto a un bucket de Amazon Simple Storage Service.

```
// Create a new event rule that triggers when an Amazon S3 object is created in a 
  bucket.
suspend fun addEventRule(roleArnVal: String?, bucketName: String, eventRuleName: 
  String?) { 
     val pattern = """{ 
         "source": ["aws.s3"], 
         "detail-type": ["Object Created"], 
         "detail": { 
         "bucket": { 
             "name": ["$bucketName"] 
 } 
         }
```

```
 val ruleRequest = PutRuleRequest { 
         description = "Created by using the AWS SDK for Kotlin" 
         name = eventRuleName 
         eventPattern = pattern 
         roleArn = roleArnVal 
     } 
     EventBridgeClient { region = "us-east-1" }.use { eventBrClient -> 
         val ruleResponse = eventBrClient.putRule(ruleRequest) 
        println("The ARN of the new rule is ${ruleResponse.ruleArn}")
     }
}
```
• Para obtener más información sobre la API, consulta [PutRulel](https://github.com/awslabs/aws-sdk-kotlin#generating-api-documentation)a referencia sobre el AWS SDK para la API de Kotlin.

Eliminación de una regla

El siguiente ejemplo de código muestra cómo eliminar una EventBridge regla de Amazon.

SDK para Kotlin

**a** Note

```
suspend fun deleteRuleByName(ruleName: String?) { 
     val ruleRequest = DeleteRuleRequest { 
         name = ruleName 
     } 
     EventBridgeClient { region = "us-east-1" }.use { eventBrClient -> 
         eventBrClient.deleteRule(ruleRequest) 
         println("Successfully deleted the rule") 
     }
}
```
• Para obtener más información sobre la API, consulta [DeleteRule](https://github.com/awslabs/aws-sdk-kotlin#generating-api-documentation)la referencia sobre el AWS SDK para la API de Kotlin.

Describir una regla

El siguiente ejemplo de código muestra cómo describir una EventBridge regla de Amazon.

SDK para Kotlin

## **a** Note

Hay más información al respecto GitHub. Busque el ejemplo completo y aprenda a configurar y ejecutar en el [Repositorio de ejemplos de código de AWS.](https://github.com/awsdocs/aws-doc-sdk-examples/tree/main/kotlin/services/eventbridge#code-examples)

```
suspend fun checkRule(eventRuleName: String?) { 
     val ruleRequest = DescribeRuleRequest { 
         name = eventRuleName 
     } 
     EventBridgeClient { region = "us-east-1" }.use { eventBrClient -> 
         val response = eventBrClient.describeRule(ruleRequest) 
         println("The state of the rule is $response") 
     }
}
```
• Para obtener más información sobre la API, consulta [DescribeRulel](https://github.com/awslabs/aws-sdk-kotlin#generating-api-documentation)a referencia sobre el AWS SDK para la API de Kotlin.

Deshabilitar una regla

El siguiente ejemplo de código muestra cómo deshabilitar una EventBridge regla de Amazon.

## **a** Note

Hay más información al respecto GitHub. Busque el ejemplo completo y aprenda a configurar y ejecutar en el [Repositorio de ejemplos de código de AWS.](https://github.com/awsdocs/aws-doc-sdk-examples/tree/main/kotlin/services/eventbridge#code-examples)

```
suspend fun changeRuleState(eventRuleName: String, isEnabled: Boolean?) { 
     if (!isEnabled!!) { 
         println("Disabling the rule: $eventRuleName") 
         val ruleRequest = DisableRuleRequest { 
              name = eventRuleName 
         } 
         EventBridgeClient { region = "us-east-1" }.use { eventBrClient -> 
              eventBrClient.disableRule(ruleRequest) 
         } 
     } else { 
         println("Enabling the rule: $eventRuleName") 
         val ruleRequest = EnableRuleRequest { 
              name = eventRuleName 
         } 
         EventBridgeClient { region = "us-east-1" }.use { eventBrClient -> 
              eventBrClient.enableRule(ruleRequest) 
         } 
     }
}
```
• Para obtener más información sobre la API, consulta [DisableRulel](https://github.com/awslabs/aws-sdk-kotlin#generating-api-documentation)a referencia sobre el AWS SDK para la API de Kotlin.

Habilitar una regla

El siguiente ejemplo de código muestra cómo habilitar una EventBridge regla de Amazon.

## **a** Note

Hay más información al respecto GitHub. Busque el ejemplo completo y aprenda a configurar y ejecutar en el [Repositorio de ejemplos de código de AWS.](https://github.com/awsdocs/aws-doc-sdk-examples/tree/main/kotlin/services/eventbridge#code-examples)

```
suspend fun changeRuleState(eventRuleName: String, isEnabled: Boolean?) { 
     if (!isEnabled!!) { 
         println("Disabling the rule: $eventRuleName") 
         val ruleRequest = DisableRuleRequest { 
              name = eventRuleName 
         } 
         EventBridgeClient { region = "us-east-1" }.use { eventBrClient -> 
              eventBrClient.disableRule(ruleRequest) 
         } 
     } else { 
         println("Enabling the rule: $eventRuleName") 
         val ruleRequest = EnableRuleRequest { 
              name = eventRuleName 
         } 
         EventBridgeClient { region = "us-east-1" }.use { eventBrClient -> 
              eventBrClient.enableRule(ruleRequest) 
         } 
     }
}
```
• Para obtener más información sobre la API, consulta [EnableRulel](https://github.com/awslabs/aws-sdk-kotlin#generating-api-documentation)a referencia sobre el AWS SDK para la API de Kotlin.

Enumeración de nombres de regla para un destino

El siguiente ejemplo de código muestra cómo enumerar los nombres de las EventBridge reglas de Amazon para un objetivo.

## **a** Note

Hay más información al respecto GitHub. Busque el ejemplo completo y aprenda a configurar y ejecutar en el [Repositorio de ejemplos de código de AWS.](https://github.com/awsdocs/aws-doc-sdk-examples/tree/main/kotlin/services/eventbridge#code-examples)

```
suspend fun listTargetRules(topicArnVal: String?) { 
     val ruleNamesByTargetRequest = ListRuleNamesByTargetRequest { 
         targetArn = topicArnVal 
     } 
     EventBridgeClient { region = "us-east-1" }.use { eventBrClient -> 
         val response = eventBrClient.listRuleNamesByTarget(ruleNamesByTargetRequest) 
         response.ruleNames?.forEach { rule -> 
             println("The rule name is $rule") 
         } 
     }
}
```
• Para obtener más información sobre la API, consulta [ListRuleNamesByTargetl](https://github.com/awslabs/aws-sdk-kotlin#generating-api-documentation)a referencia sobre el AWS SDK para la API de Kotlin.

## Enumeración de reglas

El siguiente ejemplo de código muestra cómo enumerar EventBridge las reglas de Amazon.

## SDK para Kotlin

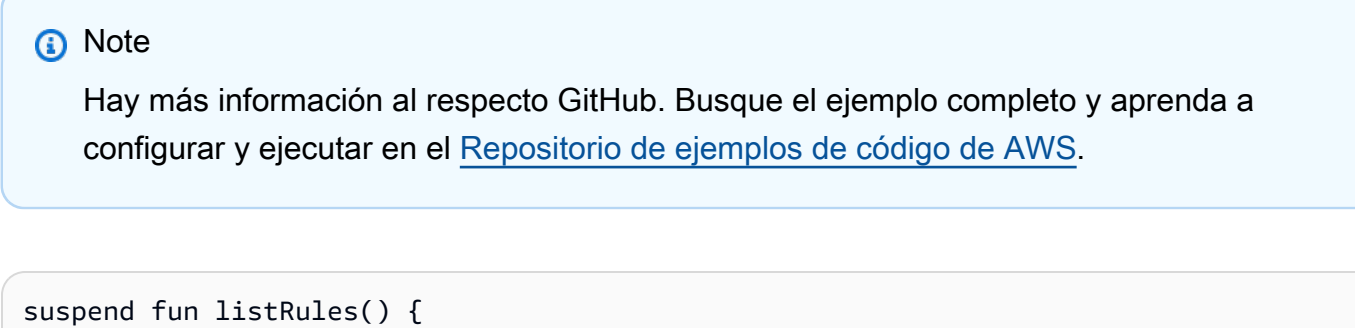

```
 val rulesRequest = ListRulesRequest { 
     eventBusName = "default"
```

```
limit = 10 } 
     EventBridgeClient { region = "us-east-1" }.use { eventBrClient -> 
         val response = eventBrClient.listRules(rulesRequest) 
         response.rules?.forEach { rule -> 
              println("The rule name is ${rule.name}") 
             println("The rule ARN is ${rule.arn}") 
         } 
     }
}
```
• Para obtener más información sobre la API, consulta [ListRules](https://github.com/awslabs/aws-sdk-kotlin#generating-api-documentation)la referencia sobre el AWS SDK para la API de Kotlin.

Enumeración de los destinos para una regla

El siguiente ejemplo de código muestra cómo enumerar EventBridge los objetivos de Amazon para una regla.

SDK para Kotlin

```
a Note
```

```
suspend fun listTargets(ruleName: String?) { 
     val ruleRequest = ListTargetsByRuleRequest { 
         rule = ruleName 
     } 
     EventBridgeClient { region = "us-east-1" }.use { eventBrClient -> 
         val response = eventBrClient.listTargetsByRule(ruleRequest) 
         response.targets?.forEach { target -> 
             println("Target ARN: ${target.arn}") 
         } 
     }
}
```
• Para obtener más información sobre la API, consulta [ListTargetsByRulel](https://github.com/awslabs/aws-sdk-kotlin#generating-api-documentation)a referencia sobre el AWS SDK para la API de Kotlin.

Eliminación de destinos de una regla

El siguiente ejemplo de código muestra cómo eliminar EventBridge los objetivos de Amazon de una regla.

SDK para Kotlin

### **a** Note

```
suspend fun deleteTargetsFromRule(eventRuleName: String?) { 
     // First, get all targets that will be deleted. 
     val request = ListTargetsByRuleRequest { 
         rule = eventRuleName 
     } 
     EventBridgeClient { region = "us-east-1" }.use { eventBrClient -> 
         val response = eventBrClient.listTargetsByRule(request) 
         val allTargets = response.targets 
         // Get all targets and delete them. 
         if (allTargets != null) { 
             for (myTarget in allTargets) { 
                 val removeTargetsRequest = RemoveTargetsRequest { 
                     rule = eventRuleName 
                     ids = listOf(myTarget.id.toString()) 
 } 
                 eventBrClient.removeTargets(removeTargetsRequest) 
                 println("Successfully removed the target") 
 } 
         } 
     }
}
```
• Para obtener más información sobre la API, consulta [RemoveTargets](https://github.com/awslabs/aws-sdk-kotlin#generating-api-documentation)la referencia sobre el AWS SDK para la API de Kotlin.

## Enviar de eventos

El siguiente ejemplo de código muestra cómo enviar EventBridge eventos de Amazon.

SDK para Kotlin

## **a** Note

```
suspend fun triggerCustomRule(email: String) { 
    val json = "{\cdot}" +
         "\"UserEmail\": \"" + email + "\"," + 
         "\"Message\": \"This event was generated by example code.\"" + 
         "\"UtcTime\": \"Now.\"" + 
         "}" 
     val entry = PutEventsRequestEntry { 
         source = "ExampleSource" 
        detail = json detailType = "ExampleType" 
     } 
     val eventsRequest = PutEventsRequest { 
         this.entries = listOf(entry) 
     } 
     EventBridgeClient { region = "us-east-1" }.use { eventBrClient -> 
         eventBrClient.putEvents(eventsRequest) 
     }
}
```
• Para obtener más información sobre la API, consulta [PutEventsl](https://github.com/awslabs/aws-sdk-kotlin#generating-api-documentation)a referencia sobre el AWS SDK para la API de Kotlin.

#### **Escenarios**

Introducción a las reglas y los destinos

En el siguiente ejemplo de código, se muestra cómo:

- Crear una regla y agregarle un destino.
- Habilitar y deshabilitar reglas.
- Enumerar y actualizar reglas y destinos.
- Enviar eventos y, después, limpiar los recursos

#### SDK para Kotlin

#### **a** Note

Hay más información al respecto. GitHub Busque el ejemplo completo y aprenda a configurar y ejecutar en el [Repositorio de ejemplos de código de AWS.](https://github.com/awsdocs/aws-doc-sdk-examples/tree/main/kotlin/services/eventbridge#code-examples)

## /\* Before running this Kotlin code example, set up your development environment, including your credentials. For more information, see the following documentation topic: https://docs.aws.amazon.com/sdk-for-kotlin/latest/developer-guide/setup.html This Kotlin example performs the following tasks with Amazon EventBridge: 1. Creates an AWS Identity and Access Management (IAM) role to use with Amazon EventBridge. 2. Creates an Amazon Simple Storage Service (Amazon S3) bucket with EventBridge events enabled. 3. Creates a rule that triggers when an object is uploaded to Amazon S3. 4. Lists rules on the event bus. 5. Creates a new Amazon Simple Notification Service (Amazon SNS) topic and lets the user subscribe to it. 6. Adds a target to the rule that sends an email to the specified topic.

```
 7. Creates an EventBridge event that sends an email when an Amazon S3 object is 
  created. 
  8. Lists targets. 
  9. Lists the rules for the same target. 
  10. Triggers the rule by uploading a file to the S3 bucket. 
  11. Disables a specific rule. 
  12. Checks and prints the state of the rule. 
  13. Adds a transform to the rule to change the text of the email. 
  14. Enables a specific rule. 
  15. Triggers the updated rule by uploading a file to the S3 bucket. 
  16. Updates the rule to a custom rule pattern. 
  17. Sends an event to trigger the rule. 
  18. Cleans up resources.
*/
val DASHES: String = String(CharArray(80)).replace("\u0000", "-")
suspend fun main(args: Array<String>) { 
     val usage = """ 
     Usage: 
         <roleName> <bucketName> <topicName> <eventRuleName> 
     Where: 
         roleName - The name of the role to create. 
         bucketName - The Amazon Simple Storage Service (Amazon S3) bucket name to 
  create. 
         topicName - The name of the Amazon Simple Notification Service (Amazon SNS) 
  topic to create. 
         eventRuleName - The Amazon EventBridge rule name to create. 
     """ 
     val polJSON = "{" + 
         "\"Version\": \"2012-10-17\"," + 
         "\"Statement\": [{" + 
         "\"Effect\": \"Allow\"," + 
         "\"Principal\": {" + 
         "\"Service\": \"events.amazonaws.com\"" + 
         "}," + 
         "\"Action\": \"sts:AssumeRole\"" + 
         "}]" + 
         "}" 
    if (args.size != 4) {
         println(usage) 
         exitProcess(1) 
     }
```

```
 val sc = Scanner(System.`in`) 
    val roleName = args[0] 
   val bucketName = args[1]
    val topicName = args[2] 
    val eventRuleName = args[3] 
    println(DASHES) 
    println("Welcome to the Amazon EventBridge example scenario.") 
    println(DASHES) 
    println(DASHES) 
    println("1. Create an AWS Identity and Access Management (IAM) role to use with 
 Amazon EventBridge.") 
    val roleArn = createIAMRole(roleName, polJSON) 
    println(DASHES) 
    println(DASHES) 
    println("2. Create an S3 bucket with EventBridge events enabled.") 
    if (checkBucket(bucketName)) { 
        println("$bucketName already exists. Ending this scenario.") 
        exitProcess(1) 
    } 
    createBucket(bucketName) 
    delay(3000) 
    setBucketNotification(bucketName) 
    println(DASHES) 
    println(DASHES) 
    println("3. Create a rule that triggers when an object is uploaded to Amazon 
 S3.") 
    delay(10000) 
    addEventRule(roleArn, bucketName, eventRuleName) 
    println(DASHES) 
    println(DASHES) 
    println("4. List rules on the event bus.") 
    listRules() 
    println(DASHES) 
    println(DASHES) 
    println("5. Create a new SNS topic for testing and let the user subscribe to the 
 topic.") 
    val topicArn = createSnsTopic(topicName)
```

```
 println(DASHES) 
    println(DASHES) 
    println("6. Add a target to the rule that sends an email to the specified 
 topic.") 
    println("Enter your email to subscribe to the Amazon SNS topic:") 
   val email = sc.nextLine()
    subEmail(topicArn, email) 
    println("Use the link in the email you received to confirm your subscription. 
 Then press Enter to continue.") 
    sc.nextLine() 
    println(DASHES) 
    println(DASHES) 
    println("7. Create an EventBridge event that sends an email when an Amazon S3 
 object is created.") 
    addSnsEventRule(eventRuleName, topicArn, topicName, eventRuleName, bucketName) 
    println(DASHES) 
    println(DASHES) 
    println("8. List targets.") 
    listTargets(eventRuleName) 
    println(DASHES) 
    println(DASHES) 
    println(" 9. List the rules for the same target.") 
    listTargetRules(topicArn) 
    println(DASHES) 
    println(DASHES) 
    println("10. Trigger the rule by uploading a file to the S3 bucket.") 
    println("Press Enter to continue.") 
    sc.nextLine() 
    uploadTextFiletoS3(bucketName) 
    println(DASHES) 
    println(DASHES) 
    println("11. Disable a specific rule.") 
    changeRuleState(eventRuleName, false) 
    println(DASHES) 
    println(DASHES) 
    println("12. Check and print the state of the rule.") 
    checkRule(eventRuleName)
```

```
 println(DASHES) 
    println(DASHES) 
    println("13. Add a transform to the rule to change the text of the email.") 
    updateSnsEventRule(topicArn, eventRuleName) 
    println(DASHES) 
    println(DASHES) 
    println("14. Enable a specific rule.") 
    changeRuleState(eventRuleName, true) 
    println(DASHES) 
    println(DASHES) 
    println("15. Trigger the updated rule by uploading a file to the S3 bucket.") 
    println("Press Enter to continue.") 
    sc.nextLine() 
    uploadTextFiletoS3(bucketName) 
    println(DASHES) 
    println(DASHES) 
    println("16. Update the rule to a custom rule pattern.") 
    updateToCustomRule(eventRuleName) 
    println("Updated event rule $eventRuleName to use a custom pattern.") 
    updateCustomRuleTargetWithTransform(topicArn, eventRuleName) 
    println("Updated event target $topicArn.") 
    println(DASHES) 
    println(DASHES) 
    println("17. Send an event to trigger the rule. This will trigger a subscription 
 email.") 
    triggerCustomRule(email) 
    println("Events have been sent. Press Enter to continue.") 
    sc.nextLine() 
    println(DASHES) 
    println(DASHES) 
    println("18. Clean up resources.") 
    println("Do you want to clean up resources (y/n)") 
    val ans = sc.nextLine() 
   if (ans.compareTo("y") == \emptyset) {
        cleanupResources(topicArn, eventRuleName, bucketName, roleName) 
    } else { 
        println("The resources will not be cleaned up. ") 
    }
```

```
 println(DASHES) 
     println(DASHES) 
     println("The Amazon EventBridge example scenario has successfully completed.") 
     println(DASHES)
}
suspend fun cleanupResources(topicArn: String?, eventRuleName: String?, bucketName: 
  String?, roleName: String?) { 
     println("Removing all targets from the event rule.") 
     deleteTargetsFromRule(eventRuleName) 
     deleteRuleByName(eventRuleName) 
     deleteSNSTopic(topicArn) 
     deleteS3Bucket(bucketName) 
     deleteRole(roleName)
}
suspend fun deleteRole(roleNameVal: String?) { 
     val policyArnVal = "arn:aws:iam::aws:policy/AmazonEventBridgeFullAccess" 
     val policyRequest = DetachRolePolicyRequest { 
         policyArn = policyArnVal 
         roleName = roleNameVal 
     } 
    IamClient { region = "us-east-1" }.use { iam ->
         iam.detachRolePolicy(policyRequest) 
         println("Successfully detached policy $policyArnVal from role $roleNameVal") 
         // Delete the role. 
         val roleRequest = DeleteRoleRequest { 
             roleName = roleNameVal 
         } 
         iam.deleteRole(roleRequest) 
         println("*** Successfully deleted $roleNameVal") 
     }
}
suspend fun deleteS3Bucket(bucketName: String?) { 
     // Remove all the objects from the S3 bucket. 
     val listObjects = ListObjectsRequest { 
         bucket = bucketName 
     } 
     S3Client { region = "us-east-1" }.use { s3Client -> 
         val res = s3Client.listObjects(listObjects)
```

```
 val myObjects = res.contents 
         val toDelete = mutableListOf<ObjectIdentifier>() 
         if (myObjects != null) { 
             for (myValue in myObjects) { 
                 toDelete.add( 
                      ObjectIdentifier { 
                          key = myValue.key 
1 1 1 1 1 1 1
) } 
         } 
         val delOb = Delete { 
             objects = toDelete 
         } 
         val dor = DeleteObjectsRequest { 
             bucket = bucketName 
             delete = delOb 
         } 
         s3Client.deleteObjects(dor) 
         // Delete the S3 bucket. 
         val deleteBucketRequest = DeleteBucketRequest { 
             bucket = bucketName 
         } 
         s3Client.deleteBucket(deleteBucketRequest) 
         println("You have deleted the bucket and the objects") 
     }
// Delete the SNS topic.
suspend fun deleteSNSTopic(topicArnVal: String?) { 
     val request = DeleteTopicRequest { 
         topicArn = topicArnVal 
     } 
     SnsClient { region = "us-east-1" }.use { snsClient -> 
         snsClient.deleteTopic(request) 
         println(" $topicArnVal was deleted.") 
     }
```
}

}
```
suspend fun deleteRuleByName(ruleName: String?) { 
     val ruleRequest = DeleteRuleRequest { 
         name = ruleName 
     } 
     EventBridgeClient { region = "us-east-1" }.use { eventBrClient -> 
         eventBrClient.deleteRule(ruleRequest) 
         println("Successfully deleted the rule") 
     }
}
suspend fun deleteTargetsFromRule(eventRuleName: String?) { 
     // First, get all targets that will be deleted. 
     val request = ListTargetsByRuleRequest { 
         rule = eventRuleName 
     } 
     EventBridgeClient { region = "us-east-1" }.use { eventBrClient -> 
         val response = eventBrClient.listTargetsByRule(request) 
         val allTargets = response.targets 
         // Get all targets and delete them. 
         if (allTargets != null) { 
             for (myTarget in allTargets) { 
                 val removeTargetsRequest = RemoveTargetsRequest { 
                      rule = eventRuleName 
                      ids = listOf(myTarget.id.toString()) 
 } 
                 eventBrClient.removeTargets(removeTargetsRequest) 
                 println("Successfully removed the target") 
 } 
         } 
     }
}
suspend fun triggerCustomRule(email: String) { 
    val json = "f" + "\"UserEmail\": \"" + email + "\"," + 
         "\"Message\": \"This event was generated by example code.\"" + 
         "\"UtcTime\": \"Now.\"" + 
         "}" 
     val entry = PutEventsRequestEntry { 
         source = "ExampleSource" 
        detail = json
```

```
 detailType = "ExampleType" 
     } 
     val eventsRequest = PutEventsRequest { 
         this.entries = listOf(entry) 
     } 
     EventBridgeClient { region = "us-east-1" }.use { eventBrClient -> 
         eventBrClient.putEvents(eventsRequest) 
     }
}
suspend fun updateCustomRuleTargetWithTransform(topicArn: String?, ruleName: 
  String?) { 
    val targetId = UUID.randomUUID().toString()
     val inputTransformerOb = InputTransformer { 
         inputTemplate = "\"Notification: sample event was received.\"" 
     } 
     val target = Target { 
         id = targetId 
         arn = topicArn 
         inputTransformer = inputTransformerOb 
     } 
     val targetsRequest = PutTargetsRequest { 
         rule = ruleName 
         targets = listOf(target) 
         eventBusName = null 
     } 
     EventBridgeClient { region = "us-east-1" }.use { eventBrClient -> 
         eventBrClient.putTargets(targetsRequest) 
     }
}
suspend fun updateToCustomRule(ruleName: String?) { 
     val customEventsPattern = "{" + 
         "\"source\": [\"ExampleSource\"]," + 
         "\"detail-type\": [\"ExampleType\"]" + 
         "}" 
     val request = PutRuleRequest { 
         name = ruleName
```

```
 description = "Custom test rule" 
         eventPattern = customEventsPattern 
     } 
     EventBridgeClient { region = "us-east-1" }.use { eventBrClient -> 
         eventBrClient.putRule(request) 
     }
}
// Update an Amazon S3 object created rule with a transform on the target.
suspend fun updateSnsEventRule(topicArn: String?, ruleName: String?) { 
    val targetId = UUID.randomUUID().toString()
     val myMap = mutableMapOf<String, String>() 
     myMap["bucket"] = "$.detail.bucket.name" 
     myMap["time"] = "$.time" 
     val inputTransOb = InputTransformer { 
         inputTemplate = "\"Notification: an object was uploaded to bucket <bucket> 
  at <time>.\"" 
         inputPathsMap = myMap 
     } 
     val targetOb = Target { 
         id = targetId 
         arn = topicArn 
         inputTransformer = inputTransOb 
     } 
     val targetsRequest = PutTargetsRequest { 
         rule = ruleName 
         targets = listOf(targetOb) 
         eventBusName = null 
     } 
     EventBridgeClient { region = "us-east-1" }.use { eventBrClient -> 
         eventBrClient.putTargets(targetsRequest) 
     }
}
suspend fun checkRule(eventRuleName: String?) { 
     val ruleRequest = DescribeRuleRequest { 
         name = eventRuleName 
     } 
     EventBridgeClient { region = "us-east-1" }.use { eventBrClient ->
```

```
 val response = eventBrClient.describeRule(ruleRequest) 
         println("The state of the rule is $response") 
     }
}
suspend fun changeRuleState(eventRuleName: String, isEnabled: Boolean?) { 
     if (!isEnabled!!) { 
         println("Disabling the rule: $eventRuleName") 
         val ruleRequest = DisableRuleRequest { 
             name = eventRuleName 
         } 
         EventBridgeClient { region = "us-east-1" }.use { eventBrClient -> 
             eventBrClient.disableRule(ruleRequest) 
         } 
     } else { 
         println("Enabling the rule: $eventRuleName") 
         val ruleRequest = EnableRuleRequest { 
             name = eventRuleName 
         } 
         EventBridgeClient { region = "us-east-1" }.use { eventBrClient -> 
             eventBrClient.enableRule(ruleRequest) 
         } 
     }
}
// Create and upload a file to an S3 bucket to trigger an event.
@Throws(IOException::class)
suspend fun uploadTextFiletoS3(bucketName: String?) { 
     val fileSuffix = SimpleDateFormat("yyyyMMddHHmmss").format(Date()) 
     val fileName = "TextFile$fileSuffix.txt" 
     val myFile = File(fileName) 
     val fw = FileWriter(myFile.absoluteFile) 
     val bw = BufferedWriter(fw) 
     bw.write("This is a sample file for testing uploads.") 
     bw.close() 
     val putOb = PutObjectRequest { 
         bucket = bucketName 
         key = fileName 
         body = myFile.asByteStream() 
     } 
     S3Client { region = "us-east-1" }.use { s3Client -> 
         s3Client.putObject(putOb)
```

```
 }
}
suspend fun listTargetRules(topicArnVal: String?) { 
     val ruleNamesByTargetRequest = ListRuleNamesByTargetRequest { 
         targetArn = topicArnVal 
     } 
     EventBridgeClient { region = "us-east-1" }.use { eventBrClient -> 
         val response = eventBrClient.listRuleNamesByTarget(ruleNamesByTargetRequest) 
         response.ruleNames?.forEach { rule -> 
              println("The rule name is $rule") 
         } 
     }
}
suspend fun listTargets(ruleName: String?) { 
     val ruleRequest = ListTargetsByRuleRequest { 
         rule = ruleName 
     } 
     EventBridgeClient { region = "us-east-1" }.use { eventBrClient -> 
         val response = eventBrClient.listTargetsByRule(ruleRequest) 
         response.targets?.forEach { target -> 
             println("Target ARN: ${target.arn}") 
         } 
     }
}
// Add a rule that triggers an SNS target when a file is uploaded to an S3 bucket.
suspend fun addSnsEventRule(ruleName: String?, topicArn: String?, topicName: String, 
  eventRuleName: String, bucketName: String) { 
    val targetID = UUID.randomUUID().toString()
     val myTarget = Target { 
         id = targetID 
         arn = topicArn 
     } 
     val targetsOb = mutableListOf<Target>() 
     targetsOb.add(myTarget) 
     val request = PutTargetsRequest { 
         eventBusName = null 
         targets = targetsOb
```

```
 rule = ruleName 
     } 
     EventBridgeClient { region = "us-east-1" }.use { eventBrClient -> 
         eventBrClient.putTargets(request) 
         println("Added event rule $eventRuleName with Amazon SNS target $topicName 
  for bucket $bucketName.") 
     }
}
suspend fun subEmail(topicArnVal: String?, email: String?) { 
     val request = SubscribeRequest { 
         protocol = "email" 
        endpoint = email returnSubscriptionArn = true 
         topicArn = topicArnVal 
     } 
     SnsClient { region = "us-east-1" }.use { snsClient -> 
         val result = snsClient.subscribe(request) 
         println(" Subscription ARN: ${result.subscriptionArn}") 
     }
}
suspend fun createSnsTopic(topicName: String): String? { 
     val topicPolicy = "{" + 
         "\"Version\": \"2012-10-17\"," + 
         "\"Statement\": [{" + 
         "\"Sid\": \"EventBridgePublishTopic\"," + 
         "\"Effect\": \"Allow\"," + 
         "\"Principal\": {" + 
         "\"Service\": \"events.amazonaws.com\"" + 
         "}," + 
         "\"Resource\": \"*\"," + 
         "\"Action\": \"sns:Publish\"" + 
         "}]" + 
         "}" 
     val topicAttributes = mutableMapOf<String, String>() 
     topicAttributes["Policy"] = topicPolicy 
     val topicRequest = CreateTopicRequest { 
         name = topicName 
         attributes = topicAttributes
```
}

```
 SnsClient { region = "us-east-1" }.use { snsClient -> 
         val response = snsClient.createTopic(topicRequest) 
         println("Added topic $topicName for email subscriptions.") 
         return response.topicArn 
     }
}
suspend fun listRules() { 
     val rulesRequest = ListRulesRequest { 
         eventBusName = "default" 
        limit = 10 } 
     EventBridgeClient { region = "us-east-1" }.use { eventBrClient -> 
         val response = eventBrClient.listRules(rulesRequest) 
         response.rules?.forEach { rule -> 
              println("The rule name is ${rule.name}") 
              println("The rule ARN is ${rule.arn}") 
         } 
     }
}
// Create a new event rule that triggers when an Amazon S3 object is created in a 
  bucket.
suspend fun addEventRule(roleArnVal: String?, bucketName: String, eventRuleName: 
  String?) { 
     val pattern = """{ 
         "source": ["aws.s3"], 
         "detail-type": ["Object Created"], 
         "detail": { 
         "bucket": { 
              "name": ["$bucketName"] 
 } 
         } 
     }""" 
     val ruleRequest = PutRuleRequest { 
         description = "Created by using the AWS SDK for Kotlin" 
         name = eventRuleName 
         eventPattern = pattern 
         roleArn = roleArnVal 
     }
```

```
 EventBridgeClient { region = "us-east-1" }.use { eventBrClient -> 
         val ruleResponse = eventBrClient.putRule(ruleRequest) 
         println("The ARN of the new rule is ${ruleResponse.ruleArn}") 
     }
}
// Set the Amazon S3 bucket notification configuration.
suspend fun setBucketNotification(bucketName: String) { 
     val eventBridgeConfig = EventBridgeConfiguration { 
     } 
     val configuration = NotificationConfiguration { 
         eventBridgeConfiguration = eventBridgeConfig 
     } 
     val configurationRequest = PutBucketNotificationConfigurationRequest { 
         bucket = bucketName 
         notificationConfiguration = configuration 
         skipDestinationValidation = true 
     } 
     S3Client { region = "us-east-1" }.use { s3Client -> 
         s3Client.putBucketNotificationConfiguration(configurationRequest) 
         println("Added bucket $bucketName with EventBridge events enabled.") 
     }
}
// Create an S3 bucket using a waiter.
suspend fun createBucket(bucketName: String) { 
     val request = CreateBucketRequest { 
         bucket = bucketName 
     } 
    S3Client { region = "us-east-1" }.use { s3 ->
         s3.createBucket(request) 
         s3.waitUntilBucketExists { 
             bucket = bucketName 
         } 
         println("$bucketName is ready") 
     }
}
suspend fun checkBucket(bucketName: String?): Boolean {
```

```
 try { 
         // Determine if the S3 bucket exists. 
         val headBucketRequest = HeadBucketRequest { 
              bucket = bucketName 
         } 
         S3Client { region = "us-east-1" }.use { s3Client -> 
              s3Client.headBucket(headBucketRequest) 
              return true 
         } 
     } catch (e: S3Exception) { 
         System.err.println(e.message) 
     } 
     return false
}
suspend fun createIAMRole(rolenameVal: String?, polJSON: String?): String? { 
     val request = CreateRoleRequest { 
         roleName = rolenameVal 
         assumeRolePolicyDocument = polJSON 
         description = "Created using the AWS SDK for Kotlin" 
     } 
     val rolePolicyRequest = AttachRolePolicyRequest { 
         roleName = rolenameVal 
         policyArn = "arn:aws:iam::aws:policy/AmazonEventBridgeFullAccess" 
     } 
     IamClient { region = "us-east-1" }.use { iam -> 
         val response = iam.createRole(request) 
         iam.attachRolePolicy(rolePolicyRequest) 
         return response.role?.arn 
     }
}
```
- Para obtener información acerca de la API, consulte los siguientes temas en la Referencia de la API de AWS SDK para Kotlin.
	- [DeleteRule](https://github.com/awslabs/aws-sdk-kotlin#generating-api-documentation)
	- [DescribeRule](https://github.com/awslabs/aws-sdk-kotlin#generating-api-documentation)
	- [DisableRule](https://github.com/awslabs/aws-sdk-kotlin#generating-api-documentation)
	- [EnableRule](https://github.com/awslabs/aws-sdk-kotlin#generating-api-documentation)
- [ListRuleNamesByTarget](https://github.com/awslabs/aws-sdk-kotlin#generating-api-documentation)
- [ListRules](https://github.com/awslabs/aws-sdk-kotlin#generating-api-documentation)
- [ListTargetsByRule](https://github.com/awslabs/aws-sdk-kotlin#generating-api-documentation)
- [PutEvents](https://github.com/awslabs/aws-sdk-kotlin#generating-api-documentation)
- [PutRule](https://github.com/awslabs/aws-sdk-kotlin#generating-api-documentation)
- [PutTargets](https://github.com/awslabs/aws-sdk-kotlin#generating-api-documentation)

## Ejemplos de AWS Glue usando SDK para Kotlin

En los siguientes ejemplos de código se muestra cómo realizar acciones e implementar escenarios comunes usando un SDK de AWS para Kotlin con AWS Glue.

Las acciones son extractos de código de programas más grandes y deben ejecutarse en contexto. Mientras las acciones muestran cómo llamar a las funciones de servicio individuales, es posible ver las acciones en contexto en los escenarios relacionados y en los ejemplos entre servicios.

Los escenarios son ejemplos de código que muestran cómo llevar a cabo una tarea específica llamando a varias funciones dentro del mismo servicio.

Cada ejemplo incluye un enlace a GitHub, donde puedes encontrar instrucciones sobre cómo configurar y ejecutar el código en su contexto.

## Temas

- **[Acciones](#page-8325-0)**
- **[Escenarios](#page-8347-0)**

## Acciones

Creación de un rastreador

En el siguiente ejemplo de código se muestra cómo crear un rastreador de AWS Glue.

# **a** Note

```
suspend fun createGlueCrawler( 
     iam: String?, 
     s3Path: String?, 
     cron: String?, 
     dbName: String?, 
     crawlerName: String
) { 
     val s3Target = S3Target { 
         path = s3Path 
     } 
     // Add the S3Target to a list. 
     val targetList = mutableListOf<S3Target>() 
     targetList.add(s3Target) 
     val targetOb = CrawlerTargets { 
         s3Targets = targetList 
     } 
     val request = CreateCrawlerRequest { 
         databaseName = dbName 
         name = crawlerName 
         description = "Created by the AWS Glue Kotlin API" 
         targets = targetOb 
         role = iam 
         schedule = cron 
     } 
     GlueClient { region = "us-west-2" }.use { glueClient -> 
          glueClient.createCrawler(request) 
         println("$crawlerName was successfully created") 
     }
}
```
• Para obtener más información sobre la API, consulta [CreateCrawler](https://github.com/awslabs/aws-sdk-kotlin#generating-api-documentation)la referencia sobre el AWS SDK para la API de Kotlin.

Obtención de un rastreador

En el siguiente ejemplo de código se muestra cómo obtener un rastreador de AWS Glue.

## SDK para Kotlin

## **a** Note

Hay más información al respecto. GitHub Busque el ejemplo completo y aprenda a configurar y ejecutar en el [Repositorio de ejemplos de código de AWS.](https://github.com/awsdocs/aws-doc-sdk-examples/tree/main/kotlin/services/glue#code-examples)

```
suspend fun getSpecificCrawler(crawlerName: String?) { 
     val request = GetCrawlerRequest { 
         name = crawlerName 
     } 
     GlueClient { region = "us-east-1" }.use { glueClient -> 
         val response = glueClient.getCrawler(request) 
         val role = response.crawler?.role 
         println("The role associated with this crawler is $role") 
     }
}
```
• Para obtener más información sobre la API, consulta [GetCrawlerl](https://github.com/awslabs/aws-sdk-kotlin#generating-api-documentation)a referencia sobre el AWS SDK para la API de Kotlin.

Obtención de una base de datos del Catálogo de datos

En el siguiente ejemplo de código se muestra cómo obtener una base de datos de AWS Glue Data Catalog.

# **a** Note

Hay más información al respecto. GitHub Busque el ejemplo completo y aprenda a configurar y ejecutar en el [Repositorio de ejemplos de código de AWS.](https://github.com/awsdocs/aws-doc-sdk-examples/tree/main/kotlin/services/glue#code-examples)

```
suspend fun getSpecificDatabase(databaseName: String?) { 
     val request = GetDatabaseRequest { 
         name = databaseName 
     } 
     GlueClient { region = "us-east-1" }.use { glueClient -> 
         val response = glueClient.getDatabase(request) 
         val dbDesc = response.database?.description 
         println("The database description is $dbDesc") 
     }
}
```
• Para obtener más información sobre la API, consulta [GetDatabasel](https://github.com/awslabs/aws-sdk-kotlin#generating-api-documentation)a referencia sobre el AWS SDK para la API de Kotlin.

Inicio de un rastreador

En el siguiente ejemplo de código se muestra cómo iniciar un rastreador de AWS Glue.

#### SDK para Kotlin

```
a Note
   Hay más información al respecto. GitHub Busque el ejemplo completo y aprenda a 
   configurar y ejecutar en el Repositorio de ejemplos de código de AWS.
```

```
suspend fun startSpecificCrawler(crawlerName: String?) {
```

```
 val request = StartCrawlerRequest {
```

```
 name = crawlerName 
     } 
     GlueClient { region = "us-west-2" }.use { glueClient -> 
         glueClient.startCrawler(request) 
         println("$crawlerName was successfully started.") 
     }
}
```
• Para obtener más información sobre la API, consulta [StartCrawlerl](https://github.com/awslabs/aws-sdk-kotlin#generating-api-documentation)a referencia sobre el AWS SDK para la API de Kotlin.

Escenarios

Comenzar a ejecutar rastreadores y trabajos

En el siguiente ejemplo de código, se muestra cómo:

- Crear un rastreador que rastree un bucket de Amazon S3 público y generar una base de datos de metadatos con formato CSV.
- Incluir información sobre las bases de datos y las tablas en su AWS Glue Data Catalog.
- Crear un trabajo para extraer datos CSV del bucket de S3, transformar los datos y cargar el resultado con formato JSON en otro bucket de S3.
- Incluir información sobre las ejecuciones de trabajos, ver algunos de los datos transformados y limpiar los recursos.

Para obtener información, consulte [Tutorial: Introducción a AWS Glue Studio.](https://docs.aws.amazon.com/glue/latest/ug/tutorial-create-job.html)

SDK para Kotlin

#### **a** Note

Hay más información al respecto. GitHub Busque el ejemplo completo y aprenda a configurar y ejecutar en el [Repositorio de ejemplos de código de AWS.](https://github.com/awsdocs/aws-doc-sdk-examples/tree/main/kotlin/services/glue#code-examples)

suspend fun main(args: Array<String>) {

```
 val usage = """ 
        Usage: 
             <iam> <s3Path> <cron> <dbName> <crawlerName> <jobName> <scriptLocation> 
 <locationUri> 
        Where: 
            iam - The Amazon Resource Name (ARN) of the AWS Identity and Access 
 Management (IAM) role that has AWS Glue and Amazon Simple Storage Service (Amazon 
 S3) permissions. 
            s3Path - The Amazon Simple Storage Service (Amazon S3) target that 
 contains data (for example, CSV data). 
            cron - A cron expression used to specify the schedule (for example, 
cron(15 12 * * ? *).
            dbName - The database name. 
            crawlerName - The name of the crawler. 
             jobName - The name you assign to this job definition. 
            scriptLocation - Specifies the Amazon S3 path to a script that runs a 
 job. 
            locationUri - Specifies the location of the database 
        """ 
    if (args.size != 8) { 
        println(usage) 
        exitProcess(1) 
    } 
   val iam = args[0]val s3Path = args[1]
    val cron = args[2] 
    val dbName = args[3] 
    val crawlerName = args[4] 
    val jobName = args[5] 
    val scriptLocation = args[6] 
   val locationUri = args[7]
    println("About to start the AWS Glue Scenario") 
    createDatabase(dbName, locationUri) 
    createCrawler(iam, s3Path, cron, dbName, crawlerName) 
    getCrawler(crawlerName) 
    startCrawler(crawlerName) 
    getDatabase(dbName) 
    getGlueTables(dbName) 
    createJob(jobName, iam, scriptLocation) 
    startJob(jobName)
```

```
 getJobs() 
     getJobRuns(jobName) 
    deleteJob(jobName)
     println("*** Wait for 5 MIN so the $crawlerName is ready to be deleted") 
     TimeUnit.MINUTES.sleep(5) 
     deleteMyDatabase(dbName) 
     deleteCrawler(crawlerName)
}
suspend fun createDatabase(dbName: String?, locationUriVal: String?) { 
     val input = DatabaseInput { 
         description = "Built with the AWS SDK for Kotlin" 
         name = dbName 
         locationUri = locationUriVal 
     } 
     val request = CreateDatabaseRequest { 
         databaseInput = input 
     } 
     GlueClient { region = "us-east-1" }.use { glueClient -> 
         glueClient.createDatabase(request) 
         println("The database was successfully created") 
     }
}
suspend fun createCrawler(iam: String?, s3Path: String?, cron: String?, dbName: 
  String?, crawlerName: String) { 
     val s3Target = S3Target { 
         path = s3Path 
     } 
     val targetList = ArrayList<S3Target>() 
     targetList.add(s3Target) 
     val targetOb = CrawlerTargets { 
         s3Targets = targetList 
     } 
     val crawlerRequest = CreateCrawlerRequest { 
         databaseName = dbName 
         name = crawlerName
```

```
 description = "Created by the AWS Glue Java API" 
         targets = targetOb 
         role = iam 
         schedule = cron 
     } 
     GlueClient { region = "us-east-1" }.use { glueClient -> 
         glueClient.createCrawler(crawlerRequest) 
         println("$crawlerName was successfully created") 
     }
}
suspend fun getCrawler(crawlerName: String?) { 
     val request = GetCrawlerRequest { 
         name = crawlerName 
     } 
     GlueClient { region = "us-east-1" }.use { glueClient -> 
         val response = glueClient.getCrawler(request) 
         val role = response.crawler?.role 
         println("The role associated with this crawler is $role") 
     }
}
suspend fun startCrawler(crawlerName: String) { 
     val crawlerRequest = StartCrawlerRequest { 
         name = crawlerName 
     } 
     GlueClient { region = "us-east-1" }.use { glueClient -> 
         glueClient.startCrawler(crawlerRequest) 
         println("$crawlerName was successfully started.") 
     }
}
suspend fun getDatabase(databaseName: String?) { 
     val request = GetDatabaseRequest { 
         name = databaseName 
     } 
     GlueClient { region = "us-east-1" }.use { glueClient ->
```

```
 val response = glueClient.getDatabase(request) 
         val dbDesc = response.database?.description 
         println("The database description is $dbDesc") 
     }
}
suspend fun getGlueTables(dbName: String?) { 
     val tableRequest = GetTablesRequest { 
         databaseName = dbName 
     } 
     GlueClient { region = "us-east-1" }.use { glueClient -> 
         val response = glueClient.getTables(tableRequest) 
         response.tableList?.forEach { tableName -> 
             println("Table name is ${tableName.name}") 
         } 
     }
}
suspend fun startJob(jobNameVal: String?) { 
     val runRequest = StartJobRunRequest { 
         workerType = WorkerType.G1X 
         numberOfWorkers = 10 
         jobName = jobNameVal 
     } 
     GlueClient { region = "us-east-1" }.use { glueClient -> 
         val response = glueClient.startJobRun(runRequest) 
         println("The job run Id is ${response.jobRunId}") 
     }
}
suspend fun createJob(jobName: String, iam: String?, scriptLocationVal: String?) { 
     val commandOb = JobCommand { 
         pythonVersion = "3" 
         name = "MyJob1" 
         scriptLocation = scriptLocationVal 
     } 
     val jobRequest = CreateJobRequest { 
         description = "A Job created by using the AWS SDK for Java V2"
```

```
 glueVersion = "2.0" 
         workerType = WorkerType.G1X 
         numberOfWorkers = 10 
         name = jobName 
         role = iam 
         command = commandOb 
     } 
     GlueClient { region = "us-east-1" }.use { glueClient -> 
         glueClient.createJob(jobRequest) 
         println("$jobName was successfully created.") 
     }
}
suspend fun getJobs() { 
     val request = GetJobsRequest { 
         maxResults = 10 
     } 
     GlueClient { region = "us-east-1" }.use { glueClient -> 
         val response = glueClient.getJobs(request) 
         response.jobs?.forEach { job -> 
              println("Job name is ${job.name}") 
         } 
     }
}
suspend fun getJobRuns(jobNameVal: String?) { 
     val request = GetJobRunsRequest { 
         jobName = jobNameVal 
     } 
     GlueClient { region = "us-east-1" }.use { glueClient -> 
         val response = glueClient.getJobRuns(request) 
         response.jobRuns?.forEach { job -> 
              println("Job name is ${job.jobName}") 
         } 
     }
}
suspend fun deleteJob(jobNameVal: String) {
```

```
 val jobRequest = DeleteJobRequest { 
         jobName = jobNameVal 
     } 
     GlueClient { region = "us-east-1" }.use { glueClient -> 
         glueClient.deleteJob(jobRequest) 
         println("$jobNameVal was successfully deleted") 
     }
}
suspend fun deleteMyDatabase(databaseName: String) { 
     val request = DeleteDatabaseRequest { 
         name = databaseName 
     } 
     GlueClient { region = "us-east-1" }.use { glueClient -> 
         glueClient.deleteDatabase(request) 
         println("$databaseName was successfully deleted") 
     }
}
suspend fun deleteCrawler(crawlerName: String) { 
     val request = DeleteCrawlerRequest { 
         name = crawlerName 
     } 
     GlueClient { region = "us-east-1" }.use { glueClient -> 
         glueClient.deleteCrawler(request) 
         println("$crawlerName was deleted") 
     }
}
```
- Para obtener información acerca de la API, consulte los siguientes temas en la Referencia de la API de AWS SDK para Kotlin.
	- [CreateCrawler](https://github.com/awslabs/aws-sdk-kotlin#generating-api-documentation)
	- [CreateJob](https://github.com/awslabs/aws-sdk-kotlin#generating-api-documentation)
	- [DeleteCrawler](https://github.com/awslabs/aws-sdk-kotlin#generating-api-documentation)
	- [DeleteDatabase](https://github.com/awslabs/aws-sdk-kotlin#generating-api-documentation)
	- [DeleteJob](https://github.com/awslabs/aws-sdk-kotlin#generating-api-documentation)
- [DeleteTable](https://github.com/awslabs/aws-sdk-kotlin#generating-api-documentation)
- [GetCrawler](https://github.com/awslabs/aws-sdk-kotlin#generating-api-documentation)
- [GetDatabase](https://github.com/awslabs/aws-sdk-kotlin#generating-api-documentation)
- [GetDatabases](https://github.com/awslabs/aws-sdk-kotlin#generating-api-documentation)
- [GetJob](https://github.com/awslabs/aws-sdk-kotlin#generating-api-documentation)
- [GetJobRun](https://github.com/awslabs/aws-sdk-kotlin#generating-api-documentation)
- [GetJobRuns](https://github.com/awslabs/aws-sdk-kotlin#generating-api-documentation)
- [GetTables](https://github.com/awslabs/aws-sdk-kotlin#generating-api-documentation)
- [ListJobs](https://github.com/awslabs/aws-sdk-kotlin#generating-api-documentation)
- [StartCrawler](https://github.com/awslabs/aws-sdk-kotlin#generating-api-documentation)
- [StartJobRun](https://github.com/awslabs/aws-sdk-kotlin#generating-api-documentation)

## Ejemplos de IAM usando SDK para Kotlin

En los siguientes ejemplos de código se muestra cómo realizar acciones e implementar escenarios comunes usando un SDK de AWS para Kotlin con IAM.

Las acciones son extractos de código de programas más grandes y deben ejecutarse en contexto. Mientras las acciones muestran cómo llamar a las funciones de servicio individuales, es posible ver las acciones en contexto en los escenarios relacionados y en los ejemplos entre servicios.

Los escenarios son ejemplos de código que muestran cómo llevar a cabo una tarea específica llamando a varias funciones dentro del mismo servicio.

Cada ejemplo incluye un enlace a GitHub, donde puedes encontrar instrucciones sobre cómo configurar y ejecutar el código en su contexto.

Temas

- [Acciones](#page-8325-0)
- [Escenarios](#page-8347-0)

## Acciones

## Asociación de una política a un rol

En el siguiente ejemplo de código, se muestra cómo asociar una política de IAM a un rol.

# **a** Note

```
suspend fun attachIAMRolePolicy(roleNameVal: String, policyArnVal: String) {
     val request = ListAttachedRolePoliciesRequest { 
         roleName = roleNameVal 
     } 
     IamClient { region = "AWS_GLOBAL" }.use { iamClient -> 
         val response = iamClient.listAttachedRolePolicies(request) 
         val attachedPolicies = response.attachedPolicies 
         // Ensure that the policy is not attached to this role. 
         val checkStatus: Int 
         if (attachedPolicies != null) { 
             checkStatus = checkList(attachedPolicies, policyArnVal) 
            if (checkStatus == -1) return 
         } 
         val policyRequest = AttachRolePolicyRequest { 
             roleName = roleNameVal 
             policyArn = policyArnVal 
         } 
         iamClient.attachRolePolicy(policyRequest) 
        println("Successfully attached policy $policyArnVal to role $roleNameVal")
     }
}
fun checkList(attachedPolicies: List<AttachedPolicy>, policyArnVal: String): Int { 
     for (policy in attachedPolicies) { 
         val polArn = policy.policyArn.toString() 
         if (polArn.compareTo(policyArnVal) == 0) { 
             println("The policy is already attached to this role.")
```

```
 return -1 
            } 
      } 
      return 0
}
```
• Para obtener más información sobre la API, consulta [AttachRolePolicyl](https://github.com/awslabs/aws-sdk-kotlin#generating-api-documentation)a referencia sobre el AWS SDK para la API de Kotlin.

Crear una política.

En el siguiente ejemplo de código, se muestra cómo crear una política de IAM.

### SDK para Kotlin

**a** Note

```
suspend fun createIAMPolicy(policyNameVal: String?): String { 
    val policyDocumentVal = "{" + 
        " \"Version\": \"2012-10-17\"," + 
        " \"Statement\": [" + 
        " {" + 
       " \Upsilon"Effect\": \"Allow\"," +
       " \Upsilon"Action\Upsilon": [" +
        " \"dynamodb:DeleteItem\"," + 
        " \"dynamodb:GetItem\"," + 
       " \"dynamodb:PutItem\"," +
        " \"dynamodb:Scan\"," + 
        " \"dynamodb:UpdateItem\"" + 
       " ], " +
       " \vee"Resource\vee": \vee"*\vee"" +
        " }" + 
        " ]" + 
        "}"
```

```
 val request = CreatePolicyRequest { 
         policyName = policyNameVal 
         policyDocument = policyDocumentVal 
     } 
     IamClient { region = "AWS_GLOBAL" }.use { iamClient -> 
         val response = iamClient.createPolicy(request) 
         return response.policy?.arn.toString() 
     }
}
```
• Para obtener más información sobre la API, consulta [CreatePolicyl](https://github.com/awslabs/aws-sdk-kotlin#generating-api-documentation)a referencia sobre el AWS SDK para la API de Kotlin.

### Creación de un usuario

En el siguiente ejemplo de código, se muestra cómo crear un usuario de IAM.

```
A Warning
```
Para evitar riesgos de seguridad, no utilice a los usuarios de IAM para la autenticación cuando desarrolle software especialmente diseñado o trabaje con datos reales. En cambio, utilice la federación con un proveedor de identidades como [AWS IAM Identity Center.](https://docs.aws.amazon.com/singlesignon/latest/userguide/what-is.html)

## SDK para Kotlin

#### **a** Note

```
suspend fun createIAMUser(usernameVal: String?): String? { 
     val request = CreateUserRequest { 
         userName = usernameVal 
     }
```

```
 IamClient { region = "AWS_GLOBAL" }.use { iamClient -> 
         val response = iamClient.createUser(request) 
         return response.user?.userName 
     }
}
```
• Para obtener más información sobre la API, consulta [CreateUser](https://github.com/awslabs/aws-sdk-kotlin#generating-api-documentation)la referencia sobre el AWS SDK para la API de Kotlin.

Creación de una clave de acceso

En el siguiente ejemplo de código, se muestra cómo crear una clave de acceso de IAM.

## **A** Warning

Para evitar riesgos de seguridad, no utilice a los usuarios de IAM para la autenticación cuando desarrolle software especialmente diseñado o trabaje con datos reales. En cambio, utilice la federación con un proveedor de identidades como [AWS IAM Identity Center.](https://docs.aws.amazon.com/singlesignon/latest/userguide/what-is.html)

#### SDK para Kotlin

#### **G** Note

```
suspend fun createIAMAccessKey(user: String?): String { 
     val request = CreateAccessKeyRequest { 
         userName = user 
     } 
     IamClient { region = "AWS_GLOBAL" }.use { iamClient -> 
         val response = iamClient.createAccessKey(request) 
         return response.accessKey?.accessKeyId.toString() 
     }
}
```
• Para obtener más información sobre la API, consulta [CreateAccessKey](https://github.com/awslabs/aws-sdk-kotlin#generating-api-documentation)la referencia sobre el AWS SDK para la API de Kotlin.

Crear un alias para una cuenta

El siguiente ejemplo de código muestra cómo crear un alias para una cuenta de IAM.

SDK para Kotlin

## **a** Note

Hay más información al respecto. GitHub Busque el ejemplo completo y aprenda a configurar y ejecutar en el [Repositorio de ejemplos de código de AWS.](https://github.com/awsdocs/aws-doc-sdk-examples/tree/main/kotlin/services/iam#code-examples)

```
suspend fun createIAMAccountAlias(alias: String) { 
     val request = CreateAccountAliasRequest { 
         accountAlias = alias 
     } 
     IamClient { region = "AWS_GLOBAL" }.use { iamClient -> 
         iamClient.createAccountAlias(request) 
         println("Successfully created account alias named $alias") 
     }
}
```
• Para obtener más información sobre la API, consulta [CreateAccountAlias](https://github.com/awslabs/aws-sdk-kotlin#generating-api-documentation)la referencia sobre el AWS SDK para la API de Kotlin.

Eliminar una política

En el siguiente ejemplo de código, se muestra cómo eliminar una política de IAM.

## **a** Note

Hay más información al respecto. GitHub Busque el ejemplo completo y aprenda a configurar y ejecutar en el [Repositorio de ejemplos de código de AWS.](https://github.com/awsdocs/aws-doc-sdk-examples/tree/main/kotlin/services/iam#code-examples)

```
suspend fun deleteIAMPolicy(policyARNVal: String?) { 
     val request = DeletePolicyRequest { 
         policyArn = policyARNVal 
     } 
     IamClient { region = "AWS_GLOBAL" }.use { iamClient -> 
         iamClient.deletePolicy(request) 
         println("Successfully deleted $policyARNVal") 
     }
}
```
• Para obtener más información sobre la API, consulta [DeletePolicyl](https://github.com/awslabs/aws-sdk-kotlin#generating-api-documentation)a referencia sobre el AWS SDK para la API de Kotlin.

Eliminación de un usuario

En el siguiente ejemplo de código, se muestra cómo eliminar un usuario de IAM.

## **A** Warning

Para evitar riesgos de seguridad, no utilice a los usuarios de IAM para la autenticación cuando desarrolle software especialmente diseñado o trabaje con datos reales. En cambio, utilice la federación con un proveedor de identidades como [AWS IAM Identity Center.](https://docs.aws.amazon.com/singlesignon/latest/userguide/what-is.html)

## **a** Note

Hay más información al respecto. GitHub Busque el ejemplo completo y aprenda a configurar y ejecutar en el [Repositorio de ejemplos de código de AWS.](https://github.com/awsdocs/aws-doc-sdk-examples/tree/main/kotlin/services/iam#code-examples)

```
suspend fun deleteIAMUser(userNameVal: String) { 
     val request = DeleteUserRequest { 
         userName = userNameVal 
     } 
     // To delete a user, ensure that the user's access keys are deleted first. 
     IamClient { region = "AWS_GLOBAL" }.use { iamClient -> 
         iamClient.deleteUser(request) 
         println("Successfully deleted user $userNameVal") 
     }
}
```
• Para obtener más información sobre la API, consulta [DeleteUserl](https://github.com/awslabs/aws-sdk-kotlin#generating-api-documentation)a referencia sobre el AWS SDK para la API de Kotlin.

Eliminación de una clave de acceso

En el siguiente ejemplo de código, se muestra cómo eliminar una clave de acceso de IAM.

## **A** Warning

Para evitar riesgos de seguridad, no utilice a los usuarios de IAM para la autenticación cuando desarrolle software especialmente diseñado o trabaje con datos reales. En cambio, utilice la federación con un proveedor de identidades como [AWS IAM Identity Center.](https://docs.aws.amazon.com/singlesignon/latest/userguide/what-is.html)

# **a** Note

Hay más información al respecto. GitHub Busque el ejemplo completo y aprenda a configurar y ejecutar en el [Repositorio de ejemplos de código de AWS.](https://github.com/awsdocs/aws-doc-sdk-examples/tree/main/kotlin/services/iam#code-examples)

```
suspend fun deleteKey(userNameVal: String, accessKey: String) { 
     val request = DeleteAccessKeyRequest { 
         accessKeyId = accessKey 
         userName = userNameVal 
     } 
     IamClient { region = "AWS_GLOBAL" }.use { iamClient -> 
         iamClient.deleteAccessKey(request) 
         println("Successfully deleted access key $accessKey from $userNameVal") 
     }
}
```
• Para obtener más información sobre la API, consulta [DeleteAccessKeyl](https://github.com/awslabs/aws-sdk-kotlin#generating-api-documentation)a referencia sobre el AWS SDK para la API de Kotlin.

Eliminar un alias de cuenta

El siguiente ejemplo de código muestra cómo eliminar un alias de cuenta de IAM.

#### SDK para Kotlin

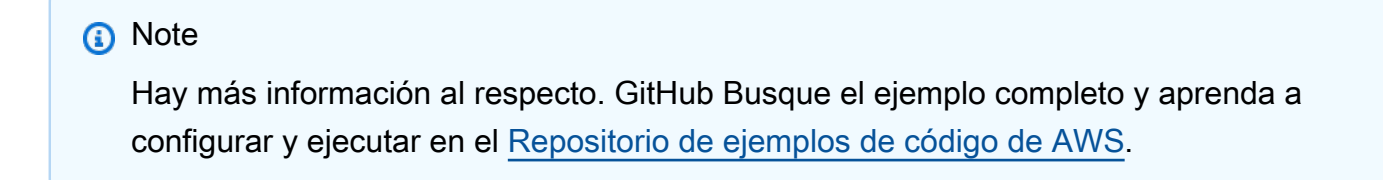

```
suspend fun deleteIAMAccountAlias(alias: String) {
```

```
 val request = DeleteAccountAliasRequest {
```

```
 accountAlias = alias 
     } 
     IamClient { region = "AWS_GLOBAL" }.use { iamClient -> 
         iamClient.deleteAccountAlias(request) 
         println("Successfully deleted account alias $alias") 
     }
}
```
• Para obtener más información sobre la API, consulta [DeleteAccountAliasl](https://github.com/awslabs/aws-sdk-kotlin#generating-api-documentation)a referencia sobre el AWS SDK para la API de Kotlin.

Desasociación de una política de un rol

En el siguiente ejemplo de código, se muestra cómo desasociar una política de IAM de un rol.

SDK para Kotlin

```
a Note
```
Hay más información al respecto. GitHub Busque el ejemplo completo y aprenda a configurar y ejecutar en el [Repositorio de ejemplos de código de AWS.](https://github.com/awsdocs/aws-doc-sdk-examples/tree/main/kotlin/services/iam#code-examples)

```
suspend fun detachPolicy(roleNameVal: String, policyArnVal: String) {
     val request = DetachRolePolicyRequest { 
         roleName = roleNameVal 
         policyArn = policyArnVal 
     } 
     IamClient { region = "AWS_GLOBAL" }.use { iamClient -> 
         iamClient.detachRolePolicy(request) 
         println("Successfully detached policy $policyArnVal from role $roleNameVal") 
     }
}
```
• Para obtener más información sobre la API, consulta [DetachRolePolicyl](https://github.com/awslabs/aws-sdk-kotlin#generating-api-documentation)a referencia sobre el AWS SDK para la API de Kotlin.

#### Obtención de una política

En el siguiente ejemplo de código se muestra cómo obtener una política de IAM.

SDK para Kotlin

### **G** Note

Hay más información al respecto. GitHub Busque el ejemplo completo y aprenda a configurar y ejecutar en el [Repositorio de ejemplos de código de AWS.](https://github.com/awsdocs/aws-doc-sdk-examples/tree/main/kotlin/services/iam#code-examples)

```
suspend fun getIAMPolicy(policyArnVal: String?) { 
     val request = GetPolicyRequest { 
         policyArn = policyArnVal 
     } 
     IamClient { region = "AWS_GLOBAL" }.use { iamClient -> 
         val response = iamClient.getPolicy(request) 
         println("Successfully retrieved policy ${response.policy?.policyName}") 
     }
}
```
• Para obtener más información sobre la API, consulta [GetPolicy](https://github.com/awslabs/aws-sdk-kotlin#generating-api-documentation)la referencia sobre el AWS SDK para la API de Kotlin.

Enumerar las claves de acceso de un usuario

En el siguiente ejemplo de código se muestra cómo enumerar las claves de acceso de IAM de un usuario.

## **A** Warning

Para evitar riesgos de seguridad, no utilice a los usuarios de IAM para la autenticación cuando desarrolle software especialmente diseñado o trabaje con datos reales. En cambio, utilice la federación con un proveedor de identidades como [AWS IAM Identity Center.](https://docs.aws.amazon.com/singlesignon/latest/userguide/what-is.html)

### **a** Note

Hay más información al respecto. GitHub Busque el ejemplo completo y aprenda a configurar y ejecutar en el [Repositorio de ejemplos de código de AWS.](https://github.com/awsdocs/aws-doc-sdk-examples/tree/main/kotlin/services/iam#code-examples)

```
suspend fun listKeys(userNameVal: String?) { 
     val request = ListAccessKeysRequest { 
         userName = userNameVal 
     } 
     IamClient { region = "AWS_GLOBAL" }.use { iamClient -> 
         val response = iamClient.listAccessKeys(request) 
         response.accessKeyMetadata?.forEach { md -> 
             println("Retrieved access key ${md.accessKeyId}") 
         } 
     }
}
```
• Para obtener más información sobre la API, consulta [ListAccessKeysl](https://github.com/awslabs/aws-sdk-kotlin#generating-api-documentation)a referencia sobre el AWS SDK para la API de Kotlin.

Mostrar alias de cuenta

El siguiente ejemplo de código muestra cómo enumerar los alias de cuentas de IAM.

#### SDK para Kotlin

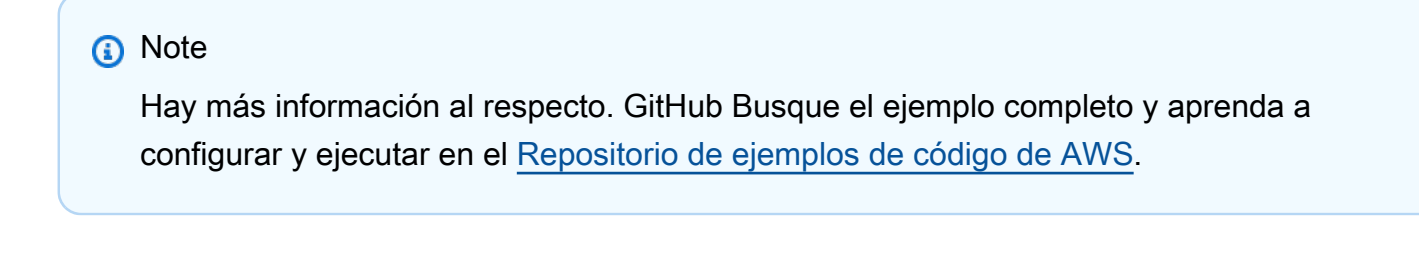

```
suspend fun listAliases() {
```

```
 IamClient { region = "AWS_GLOBAL" }.use { iamClient ->
```

```
val response = iamClient.listAccountAliases(ListAccountAliasesRequest {})
         response.accountAliases?.forEach { alias -> 
             println("Retrieved account alias $alias") 
         } 
     }
}
```
• Para obtener más información sobre la API, consulta [ListAccountAliasesl](https://github.com/awslabs/aws-sdk-kotlin#generating-api-documentation)a referencia sobre el AWS SDK para la API de Kotlin.

## Enumeración de usuarios

En el siguiente ejemplo de código se muestra cómo enumerar usuarios de IAM.

## **A** Warning

Para evitar riesgos de seguridad, no utilice a los usuarios de IAM para la autenticación cuando desarrolle software especialmente diseñado o trabaje con datos reales. En cambio, utilice la federación con un proveedor de identidades como [AWS IAM Identity Center.](https://docs.aws.amazon.com/singlesignon/latest/userguide/what-is.html)

## SDK para Kotlin

#### **a** Note

```
suspend fun listAllUsers() { 
     IamClient { region = "AWS_GLOBAL" }.use { iamClient -> 
         val response = iamClient.listUsers(ListUsersRequest { }) 
         response.users?.forEach { user -> 
             println("Retrieved user ${user.userName}") 
             val permissionsBoundary = user.permissionsBoundary 
             if (permissionsBoundary != null) 
                 println("Permissions boundary details 
  ${permissionsBoundary.permissionsBoundaryType}")
```
}

```
 }
}
```
• Para obtener más información sobre la API, consulta [ListUsersl](https://github.com/awslabs/aws-sdk-kotlin#generating-api-documentation)a referencia sobre el AWS SDK para la API de Kotlin.

#### Actualizar un usuario

El siguiente ejemplo de código muestra cómo actualizar un usuario de IAM.

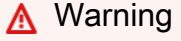

Para evitar riesgos de seguridad, no utilice a los usuarios de IAM para la autenticación cuando desarrolle software especialmente diseñado o trabaje con datos reales. En cambio, utilice la federación con un proveedor de identidades como [AWS IAM Identity Center.](https://docs.aws.amazon.com/singlesignon/latest/userguide/what-is.html)

### SDK para Kotlin

#### **a** Note

```
suspend fun updateIAMUser(curName: String?, newName: String?) { 
     val request = UpdateUserRequest { 
         userName = curName 
         newUserName = newName 
     } 
     IamClient { region = "AWS_GLOBAL" }.use { iamClient -> 
         iamClient.updateUser(request) 
         println("Successfully updated user to $newName") 
     }
}
```
• Para obtener más información sobre la API, consulta [UpdateUserl](https://github.com/awslabs/aws-sdk-kotlin#generating-api-documentation)a referencia sobre el AWS SDK para la API de Kotlin.

**Escenarios** 

Crear un usuario y asumir un rol

En el siguiente ejemplo de código, se muestra cómo crear un usuario y asumir un rol.

### **A** Warning

Para evitar riesgos de seguridad, no utilice a los usuarios de IAM para la autenticación cuando desarrolle software especialmente diseñado o trabaje con datos reales. En cambio, utilice la federación con un proveedor de identidades como [AWS IAM Identity Center.](https://docs.aws.amazon.com/singlesignon/latest/userguide/what-is.html)

- Crear un usuario que no tenga permisos.
- Crear un rol que conceda permiso para enumerar los buckets de Amazon S3 para la cuenta.
- Agregar una política para que el usuario asuma el rol.
- Asumir el rol y enumerar los buckets de S3 con credenciales temporales, y después limpiar los recursos.

## SDK para Kotlin

Hay más información al respecto. GitHub Busque el ejemplo completo y aprenda a configurar y ejecutar en el [Repositorio de ejemplos de código de AWS.](https://github.com/awsdocs/aws-doc-sdk-examples/tree/main/kotlin/services/iam#code-examples)

Cree funciones que encapsulen las acciones del usuario de IAM.

```
suspend fun main(args: Array<String>) { 
     val usage = """ 
     Usage: 
        <username> <policyName> <roleName> <roleSessionName> <fileLocation>
  <bucketName>
```
**a** Note

```
 Where: 
         username - The name of the IAM user to create. 
         policyName - The name of the policy to create. 
         roleName - The name of the role to create. 
         roleSessionName - The name of the session required for the assumeRole 
  operation. 
         fileLocation - The file location to the JSON required to create the role 
  (see Readme). 
         bucketName - The name of the Amazon S3 bucket from which objects are read. 
    "" ""
    if (args.size != 6) {
         println(usage) 
         exitProcess(1) 
     } 
     val userName = args[0] 
     val policyName = args[1] 
     val roleName = args[2] 
     val roleSessionName = args[3] 
     val fileLocation = args[4] 
    val bucketName = args[5]
     createUser(userName) 
     println("$userName was successfully created.") 
     val polArn = createPolicy(policyName) 
     println("The policy $polArn was successfully created.") 
     val roleArn = createRole(roleName, fileLocation) 
     println("$roleArn was successfully created.") 
     attachRolePolicy(roleName, polArn) 
     println("*** Wait for 1 MIN so the resource is available.") 
     delay(60000) 
     assumeGivenRole(roleArn, roleSessionName, bucketName) 
     println("*** Getting ready to delete the AWS resources.") 
     deleteRole(roleName, polArn) 
     deleteUser(userName) 
     println("This IAM Scenario has successfully completed.")
}
suspend fun createUser(usernameVal: String?): String? {
```
```
 val request = CreateUserRequest { 
         userName = usernameVal 
     } 
     IamClient { region = "AWS_GLOBAL" }.use { iamClient -> 
        val response = iamClient.createUser(request)
         return response.user?.userName 
     }
}
suspend fun createPolicy(policyNameVal: String?): String { 
     val policyDocumentValue: String = "{" + 
         " \"Version\": \"2012-10-17\"," + 
         " \"Statement\": [" + 
         " {" + 
        " \Upsilon"Effect\": \"Allow\"," +
        " \Upsilon"Action\": [" +
        " \"s3:*\"" +
        " 1," +
        " \vee"Resource\vee": \vee"*\vee"" +
         " }" + 
        " 1" +
         "}" 
     val request = CreatePolicyRequest { 
         policyName = policyNameVal 
         policyDocument = policyDocumentValue 
     } 
     IamClient { region = "AWS_GLOBAL" }.use { iamClient -> 
         val response = iamClient.createPolicy(request) 
         return response.policy?.arn.toString() 
     }
}
suspend fun createRole(rolenameVal: String?, fileLocation: String?): String? { 
     val jsonObject = fileLocation?.let { readJsonSimpleDemo(it) } as JSONObject 
     val request = CreateRoleRequest { 
         roleName = rolenameVal 
         assumeRolePolicyDocument = jsonObject.toJSONString()
```

```
 description = "Created using the AWS SDK for Kotlin" 
     } 
     IamClient { region = "AWS_GLOBAL" }.use { iamClient -> 
         val response = iamClient.createRole(request) 
         return response.role?.arn 
     }
}
suspend fun attachRolePolicy(roleNameVal: String, policyArnVal: String) {
     val request = ListAttachedRolePoliciesRequest { 
         roleName = roleNameVal 
     } 
     IamClient { region = "AWS_GLOBAL" }.use { iamClient -> 
         val response = iamClient.listAttachedRolePolicies(request) 
         val attachedPolicies = response.attachedPolicies 
         // Ensure that the policy is not attached to this role. 
         val checkStatus: Int 
         if (attachedPolicies != null) { 
             checkStatus = checkMyList(attachedPolicies, policyArnVal) 
            if (checkStatus == -1) return 
         } 
         val policyRequest = AttachRolePolicyRequest { 
             roleName = roleNameVal 
             policyArn = policyArnVal 
         } 
         iamClient.attachRolePolicy(policyRequest) 
        println("Successfully attached policy $policyArnVal to role $roleNameVal")
     }
}
fun checkMyList(attachedPolicies: List<AttachedPolicy>, policyArnVal: String): Int { 
     for (policy in attachedPolicies) { 
         val polArn = policy.policyArn.toString() 
         if (polArn.compareTo(policyArnVal) == 0) { 
             println("The policy is already attached to this role.") 
             return -1
```

```
 } 
     } 
     return 0
}
suspend fun assumeGivenRole(roleArnVal: String?, roleSessionNameVal: String?,
  bucketName: String) { 
     val stsClient = StsClient { 
         region = "us-east-1" 
     } 
     val roleRequest = AssumeRoleRequest { 
         roleArn = roleArnVal 
         roleSessionName = roleSessionNameVal 
     } 
     val roleResponse = stsClient.assumeRole(roleRequest) 
     val myCreds = roleResponse.credentials 
     val key = myCreds?.accessKeyId 
     val secKey = myCreds?.secretAccessKey 
     val secToken = myCreds?.sessionToken 
     val staticCredentials = StaticCredentialsProvider { 
        accessKeyId = key secretAccessKey = secKey 
         sessionToken = secToken 
     } 
     // List all objects in an Amazon S3 bucket using the temp creds. 
    val s3 = S3Client {
         credentialsProvider = staticCredentials 
         region = "us-east-1" 
     } 
     println("Created a S3Client using temp credentials.") 
     println("Listing objects in $bucketName") 
     val listObjects = ListObjectsRequest { 
         bucket = bucketName 
     } 
     val response = s3.listObjects(listObjects) 
     response.contents?.forEach { myObject ->
```

```
 println("The name of the key is ${myObject.key}") 
         println("The owner is ${myObject.owner}") 
     }
}
suspend fun deleteRole(roleNameVal: String, polArn: String) { 
     val iam = IamClient { region = "AWS_GLOBAL" } 
     // First the policy needs to be detached. 
     val rolePolicyRequest = DetachRolePolicyRequest { 
         policyArn = polArn 
         roleName = roleNameVal 
     } 
     iam.detachRolePolicy(rolePolicyRequest) 
     // Delete the policy. 
     val request = DeletePolicyRequest { 
         policyArn = polArn 
     } 
     iam.deletePolicy(request) 
     println("*** Successfully deleted $polArn") 
     // Delete the role. 
     val roleRequest = DeleteRoleRequest { 
         roleName = roleNameVal 
     } 
     iam.deleteRole(roleRequest) 
     println("*** Successfully deleted $roleNameVal")
}
suspend fun deleteUser(userNameVal: String) { 
     val iam = IamClient { region = "AWS_GLOBAL" } 
     val request = DeleteUserRequest { 
         userName = userNameVal 
     } 
     iam.deleteUser(request) 
     println("*** Successfully deleted $userNameVal")
}
```

```
@Throws(java.lang.Exception::class)
fun readJsonSimpleDemo(filename: String): Any? { 
     val reader = FileReader(filename) 
     val jsonParser = JSONParser() 
     return jsonParser.parse(reader)
}
```
- Para obtener información sobre la API, consulte los siguientes temas en la Referencia de la API del SDK de AWS para Kotlin.
	- [AttachRolePolicy](https://github.com/awslabs/aws-sdk-kotlin#generating-api-documentation)
	- [CreateAccessKey](https://github.com/awslabs/aws-sdk-kotlin#generating-api-documentation)
	- [CreatePolicy](https://github.com/awslabs/aws-sdk-kotlin#generating-api-documentation)
	- [CreateRole](https://github.com/awslabs/aws-sdk-kotlin#generating-api-documentation)
	- [CreateUser](https://github.com/awslabs/aws-sdk-kotlin#generating-api-documentation)
	- [DeleteAccessKey](https://github.com/awslabs/aws-sdk-kotlin#generating-api-documentation)
	- [DeletePolicy](https://github.com/awslabs/aws-sdk-kotlin#generating-api-documentation)
	- [DeleteRole](https://github.com/awslabs/aws-sdk-kotlin#generating-api-documentation)
	- [DeleteUser](https://github.com/awslabs/aws-sdk-kotlin#generating-api-documentation)
	- [DeleteUserPolicy](https://github.com/awslabs/aws-sdk-kotlin#generating-api-documentation)
	- [DetachRolePolicy](https://github.com/awslabs/aws-sdk-kotlin#generating-api-documentation)
	- [PutUserPolicy](https://github.com/awslabs/aws-sdk-kotlin#generating-api-documentation)

## Ejemplos de Amazon Keyspaces con SDK para Kotlin

En los siguientes ejemplos de código se muestra cómo realizar acciones e implementar escenarios comunes mediante el SDK de AWS para Kotlin con Amazon Keyspaces.

Las acciones son extractos de código de programas más grandes y deben ejecutarse en contexto. Mientras las acciones muestran cómo llamar a las funciones de servicio individuales, es posible ver las acciones en contexto en los escenarios relacionados y en los ejemplos entre servicios.

Los escenarios son ejemplos de código que muestran cómo llevar a cabo una tarea específica llamando a varias funciones dentro del mismo servicio.

Cada ejemplo incluye un enlace a GitHub, donde puedes encontrar instrucciones sobre cómo configurar y ejecutar el código en su contexto.

#### Introducción

Hola Amazon Keyspaces

En los siguientes ejemplos de código se muestra cómo empezar a utilizar Amazon Keyspaces.

#### SDK para Kotlin

#### **a** Note

```
/**
Before running this Kotlin code example, set up your development environment, 
  including your credentials.
For more information, see the following documentation topic:
https://docs.aws.amazon.com/sdk-for-kotlin/latest/developer-guide/setup.html
*/
suspend fun main() { 
     listKeyspaces()
}
suspend fun listKeyspaces() { 
     val keyspacesRequest = ListKeyspacesRequest { 
        maxResults = 10 } 
     KeyspacesClient { region = "us-east-1" }.use { keyClient -> 
         val response = keyClient.listKeyspaces(keyspacesRequest) 
         response.keyspaces?.forEach { keyspace -> 
             println("The name of the keyspace is ${keyspace.keyspaceName}") 
         } 
     }
}
```
• Para obtener más información sobre la API, consulta [ListKeyspaces](https://github.com/awslabs/aws-sdk-kotlin#generating-api-documentation)la referencia sobre el AWS SDK para la API de Kotlin.

#### Temas

- **[Acciones](#page-8325-0)**
- **[Escenarios](#page-8347-0)**

### Acciones

Crear un espacio de claves

En el siguiente ejemplo de código se muestra cómo crear un espacio de claves de Amazon Keyspaces.

### SDK para Kotlin

### **a** Note

Hay más información al respecto. GitHub Busque el ejemplo completo y aprenda a configurar y ejecutar en el [Repositorio de ejemplos de código de AWS.](https://github.com/awsdocs/aws-doc-sdk-examples/tree/main/kotlin/services/keyspaces#code-examples)

```
suspend fun createKeySpace(keyspaceNameVal: String) { 
     val keyspaceRequest = CreateKeyspaceRequest { 
         keyspaceName = keyspaceNameVal 
     } 
     KeyspacesClient { region = "us-east-1" }.use { keyClient -> 
         val response = keyClient.createKeyspace(keyspaceRequest) 
         println("The ARN of the KeySpace is ${response.resourceArn}") 
     }
}
```
• Para obtener más información sobre la API, consulta [CreateKeyspacel](https://github.com/awslabs/aws-sdk-kotlin#generating-api-documentation)a referencia sobre el AWS SDK para la API de Kotlin.

#### Creación de una tabla

En el siguiente ejemplo de código se muestra cómo crear una tabla de Amazon Keyspaces.

#### SDK para Kotlin

#### **a** Note

```
suspend fun createTable(keySpaceVal: String?, tableNameVal: String?) {
     // Set the columns. 
     val defTitle = ColumnDefinition { 
         name = "title" 
         type = "text" 
     } 
     val defYear = ColumnDefinition { 
         name = "year" 
         type = "int" 
     } 
     val defReleaseDate = ColumnDefinition { 
          name = "release_date" 
         type = "timestamp" 
     } 
     val defPlot = ColumnDefinition { 
         name = "plot" 
         type = "text" 
     } 
     val colList = ArrayList<ColumnDefinition>() 
     colList.add(defTitle) 
     colList.add(defYear) 
     colList.add(defReleaseDate) 
     colList.add(defPlot) 
     // Set the keys. 
     val yearKey = PartitionKey { 
         name = "year"
```
}

```
 val titleKey = PartitionKey { 
         name = "title" 
     } 
     val keyList = ArrayList<PartitionKey>() 
     keyList.add(yearKey) 
     keyList.add(titleKey) 
     val schemaDefinitionOb = SchemaDefinition { 
         partitionKeys = keyList 
         allColumns = colList 
     } 
     val timeRecovery = PointInTimeRecovery { 
         status = PointInTimeRecoveryStatus.Enabled 
     } 
     val tableRequest = CreateTableRequest { 
         keyspaceName = keySpaceVal 
         tableName = tableNameVal 
         schemaDefinition = schemaDefinitionOb 
         pointInTimeRecovery = timeRecovery 
     } 
     KeyspacesClient { region = "us-east-1" }.use { keyClient -> 
         val response = keyClient.createTable(tableRequest) 
         println("The table ARN is ${response.resourceArn}") 
     }
}
```
• Para obtener más información sobre la API, consulta [CreateTablel](https://github.com/awslabs/aws-sdk-kotlin#generating-api-documentation)a referencia sobre el AWS SDK para la API de Kotlin.

Eliminar un espacio de claves

En el siguiente ejemplo de código se muestra cómo eliminar un espacio de claves de Amazon Keyspaces.

#### SDK para Kotlin

## **a** Note

Hay más información al respecto. GitHub Busque el ejemplo completo y aprenda a configurar y ejecutar en el [Repositorio de ejemplos de código de AWS.](https://github.com/awsdocs/aws-doc-sdk-examples/tree/main/kotlin/services/keyspaces#code-examples)

```
suspend fun deleteKeyspace(keyspaceNameVal: String?) { 
     val deleteKeyspaceRequest = DeleteKeyspaceRequest { 
         keyspaceName = keyspaceNameVal 
     } 
     KeyspacesClient { region = "us-east-1" }.use { keyClient -> 
         keyClient.deleteKeyspace(deleteKeyspaceRequest) 
     }
}
```
• Para obtener más información sobre la API, consulta [DeleteKeyspace](https://github.com/awslabs/aws-sdk-kotlin#generating-api-documentation)la referencia sobre el AWS SDK para la API de Kotlin.

Eliminación de una tabla

En el siguiente ejemplo de código se muestra cómo eliminar una tabla de Amazon Keyspaces.

SDK para Kotlin

## **a** Note

```
suspend fun deleteTable(keyspaceNameVal: String?, tableNameVal: String?) {
     val tableRequest = DeleteTableRequest { 
         keyspaceName = keyspaceNameVal 
         tableName = tableNameVal 
     }
```

```
 KeyspacesClient { region = "us-east-1" }.use { keyClient -> 
         keyClient.deleteTable(tableRequest) 
     }
}
```
• Para obtener más información sobre la API, consulta [DeleteTablel](https://github.com/awslabs/aws-sdk-kotlin#generating-api-documentation)a referencia sobre el AWS SDK para la API de Kotlin.

Obtener datos sobre un espacio de claves

En el siguiente ejemplo de código se muestra cómo obtener datos sobre un espacio de claves de Amazon Keyspaces.

#### SDK para Kotlin

#### **a** Note

Hay más información al respecto. GitHub Busque el ejemplo completo y aprenda a configurar y ejecutar en el [Repositorio de ejemplos de código de AWS.](https://github.com/awsdocs/aws-doc-sdk-examples/tree/main/kotlin/services/keyspaces#code-examples)

```
suspend fun checkKeyspaceExistence(keyspaceNameVal: String?) { 
     val keyspaceRequest = GetKeyspaceRequest { 
         keyspaceName = keyspaceNameVal 
     } 
     KeyspacesClient { region = "us-east-1" }.use { keyClient -> 
         val response: GetKeyspaceResponse = keyClient.getKeyspace(keyspaceRequest) 
         val name = response.keyspaceName 
         println("The $name KeySpace is ready") 
     }
}
```
• Para obtener más información sobre la API, consulta [GetKeyspacel](https://github.com/awslabs/aws-sdk-kotlin#generating-api-documentation)a referencia sobre el AWS SDK para la API de Kotlin.

#### Obtener datos sobre una tabla

En el siguiente ejemplo de código se muestra cómo obtener datos sobre una tabla de Amazon Keyspaces.

SDK para Kotlin

#### **a** Note

```
suspend fun checkTable(keyspaceNameVal: String?, tableNameVal: String?) {
     var tableStatus = false 
     var status: String 
     var response: GetTableResponse? = null 
     val tableRequest = GetTableRequest { 
         keyspaceName = keyspaceNameVal 
         tableName = tableNameVal 
     } 
     KeyspacesClient { region = "us-east-1" }.use { keyClient -> 
         while (!tableStatus) { 
             response = keyClient.getTable(tableRequest) 
             status = response!!.status.toString() 
             println(". The table status is $status") 
             if (status.compareTo("ACTIVE") == 0) { 
                 tableStatus = true 
 } 
             delay(500) 
         } 
         val cols: List<ColumnDefinition>? = response!!.schemaDefinition?.allColumns 
         if (cols != null) { 
             for (def in cols) { 
                 println("The column name is ${def.name}") 
                 println("The column type is ${def.type}") 
 } 
         } 
     }
}
```
• Para obtener más información sobre la API, consulta [GetTable](https://github.com/awslabs/aws-sdk-kotlin#generating-api-documentation)la referencia sobre el AWS SDK para la API de Kotlin.

Enumeración de espacios clave

En el siguiente ejemplo de código se muestra cómo enumerar espacios de claves de Amazon Keyspaces.

SDK para Kotlin

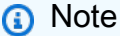

Hay más información al respecto. GitHub Busque el ejemplo completo y aprenda a configurar y ejecutar en el [Repositorio de ejemplos de código de AWS.](https://github.com/awsdocs/aws-doc-sdk-examples/tree/main/kotlin/services/keyspaces#code-examples)

```
suspend fun listKeyspacesPaginator() { 
     KeyspacesClient { region = "us-east-1" }.use { keyClient -> 
         keyClient.listKeyspacesPaginated(ListKeyspacesRequest {}) 
             .transform { it.keyspaces?.forEach { obj -> emit(obj) } } 
             .collect { obj -> 
                 println("Name: ${obj.keyspaceName}") 
 } 
     }
}
```
• Para obtener más información sobre la API, consulta [ListKeyspaces](https://github.com/awslabs/aws-sdk-kotlin#generating-api-documentation)la referencia sobre el AWS SDK para la API de Kotlin.

Enumeración de tablas en un espacio de claves

En el siguiente ejemplo de código se muestra cómo enumerar tablas de Amazon Keyspaces en un espacio de claves.

#### SDK para Kotlin

## **a** Note

Hay más información al respecto. GitHub Busque el ejemplo completo y aprenda a configurar y ejecutar en el [Repositorio de ejemplos de código de AWS.](https://github.com/awsdocs/aws-doc-sdk-examples/tree/main/kotlin/services/keyspaces#code-examples)

```
suspend fun listTables(keyspaceNameVal: String?) { 
     val tablesRequest = ListTablesRequest { 
         keyspaceName = keyspaceNameVal 
     } 
     KeyspacesClient { region = "us-east-1" }.use { keyClient -> 
         keyClient.listTablesPaginated(tablesRequest) 
             .transform { it.tables?.forEach { obj -> emit(obj) } } 
             .collect { obj -> 
                 println( 
                     " ARN: " + obj.resourceArn.toString() + 
                         " Table name: " + obj.tableName 
) )
 } 
     }
}
```
• Para obtener más información sobre la API, consulta [ListTablesl](https://github.com/awslabs/aws-sdk-kotlin#generating-api-documentation)a referencia sobre el AWS SDK para la API de Kotlin.

Restaurar una tabla a un momento determinado

En el siguiente ejemplo de código se muestra cómo restaurar una tabla de Amazon Keyspaces a un momento determinado.

SDK para Kotlin

#### **a** Note

```
suspend fun restoreTable(keyspaceName: String?, utc: ZonedDateTime) { 
     // Create an aws.smithy.kotlin.runtime.time.Instant value. 
     val timeStamp = aws.smithy.kotlin.runtime.time.Instant(utc.toInstant()) 
     val restoreTableRequest = RestoreTableRequest { 
         restoreTimestamp = timeStamp 
         sourceTableName = "MovieKotlin" 
         targetKeyspaceName = keyspaceName 
         targetTableName = "MovieRestore" 
         sourceKeyspaceName = keyspaceName 
     } 
     KeyspacesClient { region = "us-east-1" }.use { keyClient -> 
         val response = keyClient.restoreTable(restoreTableRequest) 
         println("The ARN of the restored table is ${response.restoredTableArn}") 
     }
}
```
• Para obtener más información sobre la API, consulta [RestoreTablel](https://github.com/awslabs/aws-sdk-kotlin#generating-api-documentation)a referencia sobre el AWS SDK para la API de Kotlin.

Actualizar una tabla

En el siguiente ejemplo de código se muestra cómo actualizar una tabla de Amazon Keyspaces.

SDK para Kotlin

```
a Note
```

```
suspend fun updateTable(keySpace: String?, tableNameVal: String?) {
     val def = ColumnDefinition { 
         name = "watched" 
         type = "boolean" 
     } 
     val tableRequest = UpdateTableRequest { 
         keyspaceName = keySpace
```

```
 tableName = tableNameVal 
          addColumns = listOf(def) 
     } 
     KeyspacesClient { region = "us-east-1" }.use { keyClient -> 
          keyClient.updateTable(tableRequest) 
     }
}
```
• Para obtener más información sobre la API, consulta [UpdateTablel](https://github.com/awslabs/aws-sdk-kotlin#generating-api-documentation)a referencia sobre el AWS SDK para la API de Kotlin.

#### Escenarios

Introducción a los espacios de claves y las tablas

En el siguiente ejemplo de código, se muestra cómo:

- Crear un espacio de claves y una tabla. El esquema de la tabla contiene los datos de las películas y tiene habilitada point-in-time la recuperación.
- Conectarse al espacio de claves mediante una conexión TLS segura con autenticación SigV4.
- Consultar la tabla. Agregar, recuperar y actualizar datos de películas.
- Actualizar la tabla. Añadir una columna para llevar un seguimiento de las películas vistas.
- Restaurar la tabla a su estado anterior y limpiar los recursos.

#### SDK para Kotlin

#### **a** Note

Hay más en marcha GitHub. Busque el ejemplo completo y aprenda a configurar y ejecutar en el [Repositorio de ejemplos de código de AWS.](https://github.com/awsdocs/aws-doc-sdk-examples/tree/main/kotlin/services/keyspaces#code-examples)

#### /\*\*

 Before running this Kotlin code example, set up your development environment, including your credentials.

For more information, see the following documentation topic:

```
 https://docs.aws.amazon.com/sdk-for-kotlin/latest/developer-guide/setup.html 
  This example uses a secure file format to hold certificate information for 
  Kotlin applications. This is required to make a connection to Amazon Keyspaces. 
  For more information, see the following documentation topic: 
  https://docs.aws.amazon.com/keyspaces/latest/devguide/using_java_driver.html 
  This Kotlin example performs the following tasks: 
  1. Create a keyspace. 
  2. Check for keyspace existence. 
  3. List keyspaces using a paginator. 
  4. Create a table with a simple movie data schema and enable point-in-time 
  recovery. 
  5. Check for the table to be in an Active state. 
  6. List all tables in the keyspace. 
  7. Use a Cassandra driver to insert some records into the Movie table. 
  8. Get all records from the Movie table. 
  9. Get a specific Movie. 
  10. Get a UTC timestamp for the current time. 
  11. Update the table schema to add a 'watched' Boolean column. 
  12. Update an item as watched. 
  13. Query for items with watched = True. 
  14. Restore the table back to the previous state using the timestamp. 
  15. Check for completion of the restore action. 
  16. Delete the table. 
  17. Confirm that both tables are deleted. 
  18. Delete the keyspace. 
  */
/* 
    Usage: 
      fileName - The name of the JSON file that contains movie data. (Get this file 
  from the GitHub repo at resources/sample_file.) 
      keyspaceName - The name of the keyspace to create. 
   */
val DASHES: String = String(CharArray(80)).replace("\u0000", "-")
suspend fun main() { 
     val fileName = "<Replace with the JSON file that contains movie data>" 
     val keyspaceName = "<Replace with the name of the keyspace to create>" 
     val titleUpdate = "The Family" 
     val yearUpdate = 2013
```

```
 val tableName = "MovieKotlin" 
     val tableNameRestore = "MovieRestore" 
     val loader = DriverConfigLoader.fromClasspath("application.conf") 
     val session = CqlSession.builder() 
          .withConfigLoader(loader) 
          .build() 
     println(DASHES) 
     println("Welcome to the Amazon Keyspaces example scenario.") 
     println(DASHES) 
     println(DASHES) 
     println("1. Create a keyspace.") 
     createKeySpace(keyspaceName) 
     println(DASHES) 
     println(DASHES) 
     delay(5000) 
     println("2. Check for keyspace existence.") 
     checkKeyspaceExistence(keyspaceName) 
     println(DASHES) 
     println(DASHES) 
     println("3. List keyspaces using a paginator.") 
     listKeyspacesPaginator() 
     println(DASHES) 
     println(DASHES) 
     println("4. Create a table with a simple movie data schema and enable point-in-
time recovery.") 
     createTable(keyspaceName, tableName) 
     println(DASHES) 
     println(DASHES) 
     println("5. Check for the table to be in an Active state.") 
     delay(6000) 
     checkTable(keyspaceName, tableName) 
     println(DASHES) 
     println(DASHES) 
     println("6. List all tables in the keyspace.") 
     listTables(keyspaceName) 
     println(DASHES)
```

```
 println(DASHES) 
    println("7. Use a Cassandra driver to insert some records into the Movie 
 table.") 
   delay(6000) 
    loadData(session, fileName, keyspaceName) 
    println(DASHES) 
    println(DASHES) 
    println("8. Get all records from the Movie table.") 
    getMovieData(session, keyspaceName) 
    println(DASHES) 
    println(DASHES) 
    println("9. Get a specific Movie.") 
    getSpecificMovie(session, keyspaceName) 
    println(DASHES) 
    println(DASHES) 
    println("10. Get a UTC timestamp for the current time.") 
    val utc = ZonedDateTime.now(ZoneOffset.UTC) 
    println("DATETIME = ${Date.from(utc.toInstant())}") 
    println(DASHES) 
    println(DASHES) 
    println("11. Update the table schema to add a watched Boolean column.") 
    updateTable(keyspaceName, tableName) 
    println(DASHES) 
    println(DASHES) 
    println("12. Update an item as watched.") 
    delay(10000) // Wait 10 seconds for the update. 
    updateRecord(session, keyspaceName, titleUpdate, yearUpdate) 
    println(DASHES) 
    println(DASHES) 
    println("13. Query for items with watched = True.") 
    getWatchedData(session, keyspaceName) 
    println(DASHES) 
    println(DASHES) 
    println("14. Restore the table back to the previous state using the timestamp.") 
    println("Note that the restore operation can take up to 20 minutes.") 
    restoreTable(keyspaceName, utc)
```

```
 println(DASHES) 
     println(DASHES) 
     println("15. Check for completion of the restore action.") 
     delay(5000) 
     checkRestoredTable(keyspaceName, "MovieRestore") 
     println(DASHES) 
     println(DASHES) 
     println("16. Delete both tables.") 
     deleteTable(keyspaceName, tableName) 
     deleteTable(keyspaceName, tableNameRestore) 
     println(DASHES) 
     println(DASHES) 
     println("17. Confirm that both tables are deleted.") 
     checkTableDelete(keyspaceName, tableName) 
     checkTableDelete(keyspaceName, tableNameRestore) 
     println(DASHES) 
     println(DASHES) 
     println("18. Delete the keyspace.") 
     deleteKeyspace(keyspaceName) 
     println(DASHES) 
     println(DASHES) 
     println("The scenario has completed successfully.") 
     println(DASHES)
}
suspend fun deleteKeyspace(keyspaceNameVal: String?) { 
     val deleteKeyspaceRequest = DeleteKeyspaceRequest { 
         keyspaceName = keyspaceNameVal 
     } 
     KeyspacesClient { region = "us-east-1" }.use { keyClient -> 
         keyClient.deleteKeyspace(deleteKeyspaceRequest) 
     }
}
suspend fun checkTableDelete(keyspaceNameVal: String?, tableNameVal: String?) {
     var status: String 
     var response: GetTableResponse 
     val tableRequest = GetTableRequest {
```

```
 keyspaceName = keyspaceNameVal 
         tableName = tableNameVal 
     } 
     try { 
         KeyspacesClient { region = "us-east-1" }.use { keyClient -> 
             // Keep looping until the table cannot be found and a 
  ResourceNotFoundException is thrown. 
             while (true) { 
                  response = keyClient.getTable(tableRequest) 
                  status = response.status.toString() 
                  println(". The table status is $status") 
                  delay(500) 
 } 
         } 
     } catch (e: ResourceNotFoundException) { 
         println(e.message) 
     } 
     println("The table is deleted")
}
suspend fun deleteTable(keyspaceNameVal: String?, tableNameVal: String?) {
     val tableRequest = DeleteTableRequest { 
         keyspaceName = keyspaceNameVal 
         tableName = tableNameVal 
     } 
     KeyspacesClient { region = "us-east-1" }.use { keyClient -> 
         keyClient.deleteTable(tableRequest) 
     }
}
suspend fun checkRestoredTable(keyspaceNameVal: String?, tableNameVal: String?) {
     var tableStatus = false 
     var status: String 
     var response: GetTableResponse? = null 
     val tableRequest = GetTableRequest { 
         keyspaceName = keyspaceNameVal 
         tableName = tableNameVal 
     } 
     KeyspacesClient { region = "us-east-1" }.use { keyClient -> 
         while (!tableStatus) {
```

```
 response = keyClient.getTable(tableRequest) 
             status = response!!.status.toString() 
             println("The table status is $status") 
            if (status.compareTo("ACTIVE") == \emptyset) {
                 tableStatus = true 
 } 
             delay(500) 
         } 
         val cols = response!!.schemaDefinition?.allColumns 
        if (cols != null) {
             for (def in cols) { 
                 println("The column name is ${def.name}") 
                 println("The column type is ${def.type}") 
 } 
         } 
     }
}
suspend fun restoreTable(keyspaceName: String?, utc: ZonedDateTime) { 
     // Create an aws.smithy.kotlin.runtime.time.Instant value. 
     val timeStamp = aws.smithy.kotlin.runtime.time.Instant(utc.toInstant()) 
     val restoreTableRequest = RestoreTableRequest { 
         restoreTimestamp = timeStamp 
         sourceTableName = "MovieKotlin" 
         targetKeyspaceName = keyspaceName 
         targetTableName = "MovieRestore" 
         sourceKeyspaceName = keyspaceName 
     } 
     KeyspacesClient { region = "us-east-1" }.use { keyClient -> 
         val response = keyClient.restoreTable(restoreTableRequest) 
         println("The ARN of the restored table is ${response.restoredTableArn}") 
     }
}
fun getWatchedData(session: CqlSession, keyspaceName: String) { 
     val resultSet = session.execute("SELECT * FROM \"$keyspaceName\".\"MovieKotlin\" 
WHERE watched = true ALLOW FILTERING;")
     resultSet.forEach { item: Row -> 
         println("The Movie title is ${item.getString("title")}") 
         println("The Movie year is ${item.getInt("year")}") 
         println("The plot is ${item.getString("plot")}")
```
}

```
}
fun updateRecord(session: CqlSession, keySpace: String, titleUpdate: String?, 
  yearUpdate: Int) { 
     val sqlStatement = 
         "UPDATE \"$keySpace\".\"MovieKotlin\" SET watched=true WHERE title = :k0 AND 
 year = :k1;" val builder = BatchStatement.builder(DefaultBatchType.UNLOGGED) 
     builder.setConsistencyLevel(ConsistencyLevel.LOCAL_QUORUM) 
    val preparedStatement = session.prepare(sqlStatement)
     builder.addStatement( 
         preparedStatement.boundStatementBuilder() 
              .setString("k0", titleUpdate) 
              .setInt("k1", yearUpdate) 
              .build() 
    \lambdaval batchStatement = builder.build()
     session.execute(batchStatement)
}
suspend fun updateTable(keySpace: String?, tableNameVal: String?) {
     val def = ColumnDefinition { 
         name = "watched" 
         type = "boolean" 
     } 
     val tableRequest = UpdateTableRequest { 
         keyspaceName = keySpace 
         tableName = tableNameVal 
         addColumns = listOf(def) 
     } 
     KeyspacesClient { region = "us-east-1" }.use { keyClient -> 
         keyClient.updateTable(tableRequest) 
     }
}
fun getSpecificMovie(session: CqlSession, keyspaceName: String) { 
     val resultSet = 
         session.execute("SELECT * FROM \"$keyspaceName\".\"MovieKotlin\" WHERE title 
  = 'The Family' ALLOW FILTERING ;")
```
resultSet.forEach { item: Row ->

```
 println("The Movie title is ${item.getString("title")}") 
         println("The Movie year is ${item.getInt("year")}") 
         println("The plot is ${item.getString("plot")}") 
     }
}
// Get records from the Movie table.
fun getMovieData(session: CqlSession, keyspaceName: String) { 
     val resultSet = session.execute("SELECT * FROM \"$keyspaceName\".\"MovieKotlin
\langle";")
     resultSet.forEach { item: Row -> 
         println("The Movie title is ${item.getString("title")}") 
         println("The Movie year is ${item.getInt("year")}") 
         println("The plot is ${item.getString("plot")}") 
     }
}
// Load data into the table.
fun loadData(session: CqlSession, fileName: String, keySpace: String) { 
     val sqlStatement = 
         "INSERT INTO \"$keySpace\".\"MovieKotlin\" (title, year, plot) values 
  (:k0, :k1, :k2)" 
     val parser = JsonFactory().createParser(File(fileName)) 
     val rootNode = ObjectMapper().readTree<JsonNode>(parser) 
     val iter: Iterator<JsonNode> = rootNode.iterator() 
     var currentNode: ObjectNode 
    var t = 0 while (iter.hasNext()) { 
        if (t == 50) {
             break 
         } 
         currentNode = iter.next() as ObjectNode 
         val year = currentNode.path("year").asInt() 
         val title = currentNode.path("title").asText() 
         val info = currentNode.path("info").toString() 
         // Insert the data into the Amazon Keyspaces table. 
         val builder = BatchStatement.builder(DefaultBatchType.UNLOGGED) 
         builder.setConsistencyLevel(ConsistencyLevel.LOCAL_QUORUM) 
         val preparedStatement: PreparedStatement = session.prepare(sqlStatement) 
         builder.addStatement( 
              preparedStatement.boundStatementBuilder()
```

```
 .setString("k0", title) 
                  .setInt("k1", year) 
                  .setString("k2", info) 
                  .build() 
         ) 
        val batchStatement = builder.build()
         session.execute(batchStatement) 
        t++ }
}
suspend fun listTables(keyspaceNameVal: String?) { 
     val tablesRequest = ListTablesRequest { 
         keyspaceName = keyspaceNameVal 
     } 
     KeyspacesClient { region = "us-east-1" }.use { keyClient -> 
         keyClient.listTablesPaginated(tablesRequest) 
             .transform { it.tables?.forEach { obj -> emit(obj) } } 
             .collect { obj -> 
                 println( 
                      " ARN: " + obj.resourceArn.toString() + 
                          " Table name: " + obj.tableName 
) } 
     }
}
suspend fun checkTable(keyspaceNameVal: String?, tableNameVal: String?) {
     var tableStatus = false 
     var status: String 
     var response: GetTableResponse? = null 
     val tableRequest = GetTableRequest { 
         keyspaceName = keyspaceNameVal 
         tableName = tableNameVal 
     } 
     KeyspacesClient { region = "us-east-1" }.use { keyClient -> 
         while (!tableStatus) { 
             response = keyClient.getTable(tableRequest) 
             status = response!!.status.toString() 
             println(". The table status is $status") 
             if (status.compareTo("ACTIVE") == 0) {
```

```
 tableStatus = true 
 } 
              delay(500) 
         } 
         val cols: List<ColumnDefinition>? = response!!.schemaDefinition?.allColumns 
        if (cols != null) {
              for (def in cols) { 
                  println("The column name is ${def.name}") 
                  println("The column type is ${def.type}") 
 } 
         } 
     }
}
suspend fun createTable(keySpaceVal: String?, tableNameVal: String?) {
     // Set the columns. 
     val defTitle = ColumnDefinition { 
         name = "title" 
         type = "text" 
     } 
     val defYear = ColumnDefinition { 
         name = "year" 
         type = "int" 
     } 
     val defReleaseDate = ColumnDefinition { 
         name = "release_date" 
         type = "timestamp" 
     } 
     val defPlot = ColumnDefinition { 
         name = "plot" 
         type = "text" 
     } 
     val colList = ArrayList<ColumnDefinition>() 
     colList.add(defTitle) 
     colList.add(defYear) 
     colList.add(defReleaseDate) 
     colList.add(defPlot) 
     // Set the keys. 
     val yearKey = PartitionKey {
```

```
 name = "year" 
     } 
     val titleKey = PartitionKey { 
         name = "title" 
     } 
     val keyList = ArrayList<PartitionKey>() 
     keyList.add(yearKey) 
     keyList.add(titleKey) 
     val schemaDefinitionOb = SchemaDefinition { 
         partitionKeys = keyList 
         allColumns = colList 
     } 
     val timeRecovery = PointInTimeRecovery { 
         status = PointInTimeRecoveryStatus.Enabled 
     } 
     val tableRequest = CreateTableRequest { 
         keyspaceName = keySpaceVal 
         tableName = tableNameVal 
         schemaDefinition = schemaDefinitionOb 
         pointInTimeRecovery = timeRecovery 
     } 
     KeyspacesClient { region = "us-east-1" }.use { keyClient -> 
         val response = keyClient.createTable(tableRequest) 
         println("The table ARN is ${response.resourceArn}") 
     }
}
suspend fun listKeyspacesPaginator() { 
     KeyspacesClient { region = "us-east-1" }.use { keyClient -> 
         keyClient.listKeyspacesPaginated(ListKeyspacesRequest {}) 
              .transform { it.keyspaces?.forEach { obj -> emit(obj) } } 
              .collect { obj -> 
                  println("Name: ${obj.keyspaceName}") 
 } 
     }
}
suspend fun checkKeyspaceExistence(keyspaceNameVal: String?) {
```

```
 val keyspaceRequest = GetKeyspaceRequest { 
         keyspaceName = keyspaceNameVal 
     } 
     KeyspacesClient { region = "us-east-1" }.use { keyClient -> 
         val response: GetKeyspaceResponse = keyClient.getKeyspace(keyspaceRequest) 
         val name = response.keyspaceName 
         println("The $name KeySpace is ready") 
     }
}
suspend fun createKeySpace(keyspaceNameVal: String) { 
     val keyspaceRequest = CreateKeyspaceRequest { 
         keyspaceName = keyspaceNameVal 
     } 
     KeyspacesClient { region = "us-east-1" }.use { keyClient -> 
         val response = keyClient.createKeyspace(keyspaceRequest) 
         println("The ARN of the KeySpace is ${response.resourceArn}") 
     }
}
```
- Para obtener información acerca de la API, consulte los siguientes temas en la Referencia de la API de AWS SDK para Kotlin.
	- [CreateKeyspace](https://github.com/awslabs/aws-sdk-kotlin#generating-api-documentation)
	- [CreateTable](https://github.com/awslabs/aws-sdk-kotlin#generating-api-documentation)
	- [DeleteKeyspace](https://github.com/awslabs/aws-sdk-kotlin#generating-api-documentation)
	- [DeleteTable](https://github.com/awslabs/aws-sdk-kotlin#generating-api-documentation)
	- [GetKeyspace](https://github.com/awslabs/aws-sdk-kotlin#generating-api-documentation)
	- [GetTable](https://github.com/awslabs/aws-sdk-kotlin#generating-api-documentation)
	- [ListKeyspaces](https://github.com/awslabs/aws-sdk-kotlin#generating-api-documentation)
	- [ListTables](https://github.com/awslabs/aws-sdk-kotlin#generating-api-documentation)
	- [RestoreTable](https://github.com/awslabs/aws-sdk-kotlin#generating-api-documentation)
	- [UpdateTable](https://github.com/awslabs/aws-sdk-kotlin#generating-api-documentation)

## Ejemplos de AWS KMS usando SDK para Kotlin

En los siguientes ejemplos de código se muestra cómo realizar acciones e implementar escenarios comunes usando un SDK de AWS para Kotlin con AWS KMS.

Las acciones son extractos de código de programas más grandes y deben ejecutarse en contexto. Mientras las acciones muestran cómo llamar a las funciones de servicio individuales, es posible ver las acciones en contexto en los escenarios relacionados y en los ejemplos entre servicios.

Los escenarios son ejemplos de código que muestran cómo llevar a cabo una tarea específica llamando a varias funciones dentro del mismo servicio.

Cada ejemplo incluye un enlace a GitHub, donde puedes encontrar instrucciones sobre cómo configurar y ejecutar el código en su contexto.

Temas

**[Acciones](#page-8325-0)** 

#### Acciones

Crear una concesión para una clave

En el siguiente ejemplo de código se muestra cómo crear una concesión para una clave de KMS.

#### SDK para Kotlin

#### **a** Note

```
suspend fun createNewGrant(keyIdVal: String?, granteePrincipalVal: String?, 
  operation: String): String? {
```

```
 val operationOb = GrantOperation.fromValue(operation) 
 val grantOperationList = ArrayList<GrantOperation>() 
 grantOperationList.add(operationOb)
```

```
 val request = CreateGrantRequest { 
         keyId = keyIdVal 
         granteePrincipal = granteePrincipalVal 
         operations = grantOperationList 
     } 
     KmsClient { region = "us-west-2" }.use { kmsClient -> 
         val response = kmsClient.createGrant(request) 
         return response.grantId 
     }
}
```
• Para obtener más información sobre la API, consulta [CreateGrantl](https://github.com/awslabs/aws-sdk-kotlin#generating-api-documentation)a referencia sobre el AWS SDK para la API de Kotlin.

Crear una clave

En el siguiente ejemplo de código se muestra cómo crear una AWS KMS key.

SDK para Kotlin

#### **a** Note

```
suspend fun createKey(keyDesc: String?): String? { 
     val request = CreateKeyRequest { 
         description = keyDesc 
         customerMasterKeySpec = CustomerMasterKeySpec.SymmetricDefault 
         keyUsage = KeyUsageType.fromValue("ENCRYPT_DECRYPT") 
     } 
     KmsClient { region = "us-west-2" }.use { kmsClient -> 
         val result = kmsClient.createKey(request) 
         println("Created a customer key with id " + result.keyMetadata?.arn) 
         return result.keyMetadata?.keyId 
     }
```
}

• Para obtener más información sobre la API, consulta [CreateKeyl](https://github.com/awslabs/aws-sdk-kotlin#generating-api-documentation)a referencia sobre el AWS SDK para la API de Kotlin.

Crear el alias de una clave

En el siguiente ejemplo de código se muestra cómo crear el alias de una clave de KMS.

SDK para Kotlin

### **a** Note

Hay más información al respecto. GitHub Busque el ejemplo completo y aprenda a configurar y ejecutar en el [Repositorio de ejemplos de código de AWS.](https://github.com/awsdocs/aws-doc-sdk-examples/tree/main/kotlin/services/kms#code-examples)

```
suspend fun createCustomAlias(targetKeyIdVal: String?, aliasNameVal: String?) {
     val request = CreateAliasRequest { 
         aliasName = aliasNameVal 
         targetKeyId = targetKeyIdVal 
     } 
     KmsClient { region = "us-west-2" }.use { kmsClient -> 
         kmsClient.createAlias(request) 
         println("$aliasNameVal was successfully created") 
     }
}
```
• Para obtener más información sobre la API, consulta [CreateAliasl](https://github.com/awslabs/aws-sdk-kotlin#generating-api-documentation)a referencia sobre el AWS SDK para la API de Kotlin.

Descifrar texto cifrado

En el siguiente ejemplo de código se muestra cómo descifrar texto cifrado que se cifró con una clave de KMS.

#### SDK para Kotlin

#### **a** Note

```
suspend fun encryptData(keyIdValue: String): ByteArray? { 
     val text = "This is the text to encrypt by using the AWS KMS Service" 
     val myBytes: ByteArray = text.toByteArray() 
     val encryptRequest = EncryptRequest { 
         keyId = keyIdValue 
         plaintext = myBytes 
     } 
     KmsClient { region = "us-west-2" }.use { kmsClient -> 
         val response = kmsClient.encrypt(encryptRequest) 
         val algorithm: String = response.encryptionAlgorithm.toString() 
         println("The encryption algorithm is $algorithm") 
         // Return the encrypted data. 
         return response.ciphertextBlob 
     }
}
suspend fun decryptData(encryptedDataVal: ByteArray?, keyIdVal: String?, path: 
  String) { 
     val decryptRequest = DecryptRequest { 
         ciphertextBlob = encryptedDataVal 
         keyId = keyIdVal 
     } 
     KmsClient { region = "us-west-2" }.use { kmsClient -> 
         val decryptResponse = kmsClient.decrypt(decryptRequest) 
         val myVal = decryptResponse.plaintext 
         // Write the decrypted data to a file. 
        if (myVal != null) {
             File(path).writeBytes(myVal)
```
 } } }

• Para obtener información sobre la API, consulte [Decrypt](https://github.com/awslabs/aws-sdk-kotlin#generating-api-documentation) en la Referencia de la API del AWSSDK para Kotlin.

#### Describir una clave

En el siguiente ejemplo de código se muestra cómo describir una clave de KMS.

SDK para Kotlin

#### **a**) Note

Hay más información GitHub. Busque el ejemplo completo y aprenda a configurar y ejecutar en el [Repositorio de ejemplos de código de AWS.](https://github.com/awsdocs/aws-doc-sdk-examples/tree/main/kotlin/services/kms#code-examples)

```
suspend fun describeSpecifcKey(keyIdVal: String?) { 
     val request = DescribeKeyRequest { 
         keyId = keyIdVal 
     } 
     KmsClient { region = "us-west-2" }.use { kmsClient -> 
         val response = kmsClient.describeKey(request) 
         println("The key description is ${response.keyMetadata?.description}") 
         println("The key ARN is ${response.keyMetadata?.arn}") 
     }
}
```
• Para obtener más información sobre la API, consulta [DescribeKeyl](https://github.com/awslabs/aws-sdk-kotlin#generating-api-documentation)a referencia sobre el AWS SDK para la API de Kotlin.

#### Deshabilitar una clave

En el siguiente ejemplo de código se muestra cómo deshabilitar una clave de KMS.

#### SDK para Kotlin

# **a** Note

Hay más información al respecto. GitHub Busque el ejemplo completo y aprenda a configurar y ejecutar en el [Repositorio de ejemplos de código de AWS.](https://github.com/awsdocs/aws-doc-sdk-examples/tree/main/kotlin/services/kms#code-examples)

```
suspend fun disableKey(keyIdVal: String?) { 
     val request = DisableKeyRequest { 
         keyId = keyIdVal 
     } 
     KmsClient { region = "us-west-2" }.use { kmsClient -> 
         kmsClient.disableKey(request) 
         println("$keyIdVal was successfully disabled") 
     }
}
```
• Para obtener más información sobre la API, consulta [DisableKeyl](https://github.com/awslabs/aws-sdk-kotlin#generating-api-documentation)a referencia sobre el AWS SDK para la API de Kotlin.

Habilitar una clave

En el siguiente ejemplo de código se muestra cómo habilitar una clave de KMS.

SDK para Kotlin

```
a Note
```

```
suspend fun enableKey(keyIdVal: String?) {
```

```
 val request = EnableKeyRequest {
```

```
 keyId = keyIdVal 
     } 
     KmsClient { region = "us-west-2" }.use { kmsClient -> 
         kmsClient.enableKey(request) 
         println("$keyIdVal was successfully enabled.") 
     }
}
```
• Para obtener más información sobre la API, consulta [EnableKeyl](https://github.com/awslabs/aws-sdk-kotlin#generating-api-documentation)a referencia sobre el AWS SDK para la API de Kotlin.

Cifrar texto mediante una clave

En el siguiente ejemplo de código se muestra cómo cifrar texto utilizando una clave de KMS.

SDK para Kotlin

#### **a** Note

```
suspend fun encryptData(keyIdValue: String): ByteArray? { 
     val text = "This is the text to encrypt by using the AWS KMS Service" 
     val myBytes: ByteArray = text.toByteArray() 
     val encryptRequest = EncryptRequest { 
         keyId = keyIdValue 
         plaintext = myBytes 
     } 
     KmsClient { region = "us-west-2" }.use { kmsClient -> 
         val response = kmsClient.encrypt(encryptRequest) 
         val algorithm: String = response.encryptionAlgorithm.toString() 
         println("The encryption algorithm is $algorithm") 
         // Return the encrypted data.
```

```
 return response.ciphertextBlob 
     }
}
suspend fun decryptData(encryptedDataVal: ByteArray?, keyIdVal: String?, path: 
  String) { 
     val decryptRequest = DecryptRequest { 
         ciphertextBlob = encryptedDataVal 
         keyId = keyIdVal 
     } 
     KmsClient { region = "us-west-2" }.use { kmsClient -> 
         val decryptResponse = kmsClient.decrypt(decryptRequest) 
         val myVal = decryptResponse.plaintext 
         // Write the decrypted data to a file. 
        if (myVal != null) {
              File(path).writeBytes(myVal) 
         } 
     }
}
```
• Para obtener información de la API, consulte [Encrypt](https://github.com/awslabs/aws-sdk-kotlin#generating-api-documentation) en la referencia de la API del SDK de AWSpara Kotlin.

Enumerar los alias de una clave

En el siguiente ejemplo de código se muestra cómo enumerar los alias de una clave de KMS.

SDK para Kotlin

```
a) Note
```

```
suspend fun listAllAliases() {
```

```
 val request = ListAliasesRequest {
```
```
limit = 15 } 
     KmsClient { region = "us-west-2" }.use { kmsClient -> 
         val response = kmsClient.listAliases(request) 
         response.aliases?.forEach { alias -> 
              println("The alias name is ${alias.aliasName}") 
         } 
     }
}
```
• Para obtener más información sobre la API, consulta [ListAliases](https://github.com/awslabs/aws-sdk-kotlin#generating-api-documentation)la referencia sobre el AWS SDK para la API de Kotlin.

Enumeración de las concesiones de una clave

En el siguiente ejemplo de código se muestra cómo enumerar las concesiones de una clave de KMS.

SDK para Kotlin

## **a** Note

```
suspend fun displayGrantIds(keyIdVal: String?) { 
     val request = ListGrantsRequest { 
         keyId = keyIdVal 
        limit = 15 } 
     KmsClient { region = "us-west-2" }.use { kmsClient -> 
         val response = kmsClient.listGrants(request) 
         response.grants?.forEach { grant -> 
              println("The grant Id is ${grant.grantId}") 
         } 
     }
}
```
• Para obtener más información sobre la API, consulta [ListGrantsl](https://github.com/awslabs/aws-sdk-kotlin#generating-api-documentation)a referencia sobre el AWS SDK para la API de Kotlin.

#### Enumeración de claves

En el siguiente ejemplo de código se muestra cómo enumerar claves de KMS.

#### SDK para Kotlin

#### **a** Note

Hay más información al respecto. GitHub Busque el ejemplo completo y aprenda a configurar y ejecutar en el [Repositorio de ejemplos de código de AWS.](https://github.com/awsdocs/aws-doc-sdk-examples/tree/main/kotlin/services/kms#code-examples)

```
suspend fun listAllKeys() { 
     val request = ListKeysRequest { 
        limit = 15 } 
     KmsClient { region = "us-west-2" }.use { kmsClient -> 
         val response = kmsClient.listKeys(request) 
         response.keys?.forEach { key -> 
              println("The key ARN is ${key.keyArn}") 
              println("The key Id is ${key.keyId}") 
         } 
     }
}
```
• Para obtener más información sobre la API, consulta [ListKeys](https://github.com/awslabs/aws-sdk-kotlin#generating-api-documentation)la referencia sobre el AWS SDK para la API de Kotlin.

Ejemplos de Lambda usando SDK para Kotlin

En los siguientes ejemplos de código se muestra cómo realizar acciones e implementar escenarios comunes usando un SDK de AWS para Kotlin con Lambda.

Las acciones son extractos de código de programas más grandes y deben ejecutarse en contexto. Mientras las acciones muestran cómo llamar a las funciones de servicio individuales, es posible ver las acciones en contexto en los escenarios relacionados y en los ejemplos entre servicios.

Los escenarios son ejemplos de código que muestran cómo llevar a cabo una tarea específica llamando a varias funciones dentro del mismo servicio.

Cada ejemplo incluye un enlace a GitHub, donde puedes encontrar instrucciones sobre cómo configurar y ejecutar el código en su contexto.

#### Temas

- [Acciones](#page-8325-0)
- **[Escenarios](#page-8347-0)**

## Acciones

```
Crear una función
```
En el siguiente ejemplo de código se muestra cómo crear una función de Lambda.

SDK para Kotlin

## **a** Note

```
suspend fun createNewFunction( 
     myFunctionName: String, 
     s3BucketName: String, 
     myS3Key: String, 
     myHandler: String, 
     myRole: String
): String? { 
     val functionCode = FunctionCode { 
          s3Bucket = s3BucketName 
          s3Key = myS3Key 
     }
```

```
 val request = CreateFunctionRequest { 
         functionName = myFunctionName 
         code = functionCode 
         description = "Created by the Lambda Kotlin API" 
         handler = myHandler 
         role = myRole 
         runtime = Runtime.Java8 
     } 
     LambdaClient { region = "us-west-2" }.use { awsLambda -> 
         val functionResponse = awsLambda.createFunction(request) 
         awsLambda.waitUntilFunctionActive { 
              functionName = myFunctionName 
         } 
         return functionResponse.functionArn 
     }
}
```
• Para obtener más información sobre la API, consulta [CreateFunctionl](https://github.com/awslabs/aws-sdk-kotlin#generating-api-documentation)a referencia sobre el AWS SDK para la API de Kotlin.

Eliminar una función

En el siguiente ejemplo de código se muestra cómo eliminar una función de Lambda.

SDK para Kotlin

**a** Note

```
suspend fun delLambdaFunction(myFunctionName: String) { 
     val request = DeleteFunctionRequest { 
         functionName = myFunctionName 
     } 
     LambdaClient { region = "us-west-2" }.use { awsLambda ->
```
}

```
 awsLambda.deleteFunction(request) 
     println("$myFunctionName was deleted") 
 }
```
• Para obtener más información sobre la API, consulta [DeleteFunctionl](https://github.com/awslabs/aws-sdk-kotlin#generating-api-documentation)a referencia sobre el AWS SDK para la API de Kotlin.

#### Invocar una función

En el siguiente ejemplo de código se muestra cómo invocar una función de Lambda.

SDK para Kotlin

#### **a** Note

Hay más información al respecto. GitHub Busque el ejemplo completo y aprenda a configurar y ejecutar en el [Repositorio de ejemplos de código de AWS.](https://github.com/awsdocs/aws-doc-sdk-examples/tree/main/kotlin/services/lambda#code-examples)

```
suspend fun invokeFunction(functionNameVal: String) { 
     val json = """{"inputValue":"1000"}""" 
     val byteArray = json.trimIndent().encodeToByteArray() 
     val request = InvokeRequest { 
         functionName = functionNameVal 
         logType = LogType.Tail 
         payload = byteArray 
     } 
     LambdaClient { region = "us-west-2" }.use { awsLambda -> 
         val res = awsLambda.invoke(request) 
         println("${res.payload?.toString(Charsets.UTF_8)}") 
         println("The log result is ${res.logResult}") 
     }
}
```
• Para obtener información de la API, consulte [Invoke](https://github.com/awslabs/aws-sdk-kotlin#generating-api-documentation) en la Referencia de la API del SDK de AWSpara Kotlin.

#### **Escenarios**

Comenzar a usar las funciones

En el siguiente ejemplo de código, se muestra cómo:

- Crear un rol de IAM y una función de Lambda y, a continuación, cargar el código de controlador.
- Invocar la función con un único parámetro y obtener resultados.
- Actualizar el código de la función y configurar con una variable de entorno.
- Invocar la función con un nuevo parámetro y obtener resultados. Mostrar el registro de ejecución devuelto.
- Enumerar las funciones de su cuenta y, luego, limpiar los recursos.

Para obtener información, consulte [Crear una función de Lambda con la consola](https://docs.aws.amazon.com/lambda/latest/dg/getting-started-create-function.html).

#### SDK para Kotlin

#### **a** Note

```
suspend fun main(args: Array<String>) { 
     val usage = """ 
         Usage: 
             <functionName> <role> <handler> <bucketName> <updatedBucketName> <key> 
         Where: 
             functionName - The name of the AWS Lambda function. 
             role - The AWS Identity and Access Management (IAM) service role that 
  has AWS Lambda permissions. 
             handler - The fully qualified method name (for example, 
  example.Handler::handleRequest). 
             bucketName - The Amazon Simple Storage Service (Amazon S3) bucket name 
  that contains the ZIP or JAR used for the Lambda function's code. 
             updatedBucketName - The Amazon S3 bucket name that contains the .zip 
  or .jar used to update the Lambda function's code.
```

```
 key - The Amazon S3 key name that represents the .zip or .jar file (for 
 example, LambdaHello-1.0-SNAPSHOT.jar). 
 """ 
    if (args.size != 6) { 
         println(usage) 
         exitProcess(1) 
    } 
   val functionName = args[0]
    val role = args[1] 
    val handler = args[2] 
    val bucketName = args[3] 
    val updatedBucketName = args[4] 
   val key = args[5] println("Creating a Lambda function named $functionName.") 
    val funArn = createScFunction(functionName, bucketName, key, handler, role) 
     println("The AWS Lambda ARN is $funArn") 
    // Get a specific Lambda function. 
    println("Getting the $functionName AWS Lambda function.") 
    getFunction(functionName) 
    // List the Lambda functions. 
     println("Listing all AWS Lambda functions.") 
    listFunctionsSc() 
    // Invoke the Lambda function. 
     println("*** Invoke the Lambda function.") 
     invokeFunctionSc(functionName) 
    // Update the AWS Lambda function code. 
     println("*** Update the Lambda function code.") 
     updateFunctionCode(functionName, updatedBucketName, key) 
    // println("*** Invoke the function again after updating the code.") 
    invokeFunctionSc(functionName) 
    // Update the AWS Lambda function configuration. 
     println("Update the run time of the function.") 
    UpdateFunctionConfiguration(functionName, handler) 
    // Delete the AWS Lambda function.
```

```
 println("Delete the AWS Lambda function.") 
     delFunction(functionName)
}
suspend fun createScFunction( 
     myFunctionName: String, 
     s3BucketName: String, 
     myS3Key: String, 
     myHandler: String, 
     myRole: String
): String { 
     val functionCode = FunctionCode { 
         s3Bucket = s3BucketName 
         s3Key = myS3Key 
     } 
     val request = CreateFunctionRequest { 
         functionName = myFunctionName 
         code = functionCode 
         description = "Created by the Lambda Kotlin API" 
         handler = myHandler 
         role = myRole 
         runtime = Runtime.Java8 
     } 
     // Create a Lambda function using a waiter 
     LambdaClient { region = "us-west-2" }.use { awsLambda -> 
         val functionResponse = awsLambda.createFunction(request) 
         awsLambda.waitUntilFunctionActive { 
              functionName = myFunctionName 
         } 
         return functionResponse.functionArn.toString() 
     }
}
suspend fun getFunction(functionNameVal: String) { 
     val functionRequest = GetFunctionRequest { 
         functionName = functionNameVal 
     } 
     LambdaClient { region = "us-west-2" }.use { awsLambda -> 
         val response = awsLambda.getFunction(functionRequest)
```

```
 println("The runtime of this Lambda function is 
  ${response.configuration?.runtime}") 
     }
}
suspend fun listFunctionsSc() { 
     val request = ListFunctionsRequest { 
        maxItems = 10 } 
     LambdaClient { region = "us-west-2" }.use { awsLambda -> 
         val response = awsLambda.listFunctions(request) 
         response.functions?.forEach { function -> 
             println("The function name is ${function.functionName}") 
         } 
     }
}
suspend fun invokeFunctionSc(functionNameVal: String) { 
     val json = """{"inputValue":"1000"}""" 
     val byteArray = json.trimIndent().encodeToByteArray() 
     val request = InvokeRequest { 
         functionName = functionNameVal 
         payload = byteArray 
         logType = LogType.Tail 
     } 
     LambdaClient { region = "us-west-2" }.use { awsLambda -> 
         val res = awsLambda.invoke(request) 
         println("The function payload is ${res.payload?.toString(Charsets.UTF_8)}") 
     }
}
suspend fun updateFunctionCode(functionNameVal: String?, bucketName: String?, key: 
  String?) { 
     val functionCodeRequest = UpdateFunctionCodeRequest { 
         functionName = functionNameVal 
         publish = true 
         s3Bucket = bucketName 
         s3Key = key 
     }
```

```
 LambdaClient { region = "us-west-2" }.use { awsLambda -> 
         val response = awsLambda.updateFunctionCode(functionCodeRequest) 
         awsLambda.waitUntilFunctionUpdated { 
             functionName = functionNameVal 
         } 
         println("The last modified value is " + response.lastModified) 
     }
}
suspend fun UpdateFunctionConfiguration(functionNameVal: String?, handlerVal: 
  String?) { 
     val configurationRequest = UpdateFunctionConfigurationRequest { 
         functionName = functionNameVal 
         handler = handlerVal 
         runtime = Runtime.Java11 
     } 
     LambdaClient { region = "us-west-2" }.use { awsLambda -> 
         awsLambda.updateFunctionConfiguration(configurationRequest) 
     }
}
suspend fun delFunction(myFunctionName: String) { 
     val request = DeleteFunctionRequest { 
         functionName = myFunctionName 
     } 
     LambdaClient { region = "us-west-2" }.use { awsLambda -> 
         awsLambda.deleteFunction(request) 
         println("$myFunctionName was deleted") 
     }
}
```
- Para obtener información acerca de la API, consulte los siguientes temas en la Referencia de la API de AWS SDK para Kotlin.
	- [CreateFunction](https://github.com/awslabs/aws-sdk-kotlin#generating-api-documentation)
	- [DeleteFunction](https://github.com/awslabs/aws-sdk-kotlin#generating-api-documentation)
	- [GetFunction](https://github.com/awslabs/aws-sdk-kotlin#generating-api-documentation)
- [Invoke](https://github.com/awslabs/aws-sdk-kotlin#generating-api-documentation)
- [ListFunctions](https://github.com/awslabs/aws-sdk-kotlin#generating-api-documentation)
- [UpdateFunctionCode](https://github.com/awslabs/aws-sdk-kotlin#generating-api-documentation)
- [UpdateFunctionConfiguration](https://github.com/awslabs/aws-sdk-kotlin#generating-api-documentation)

## MediaConvert ejemplos de uso del SDK para Kotlin

Los siguientes ejemplos de código muestran cómo realizar acciones e implementar escenarios comunes mediante el uso del AWS SDK para Kotlin con. MediaConvert

Las acciones son extractos de código de programas más grandes y deben ejecutarse en contexto. Mientras las acciones muestran cómo llamar a las funciones de servicio individuales, es posible ver las acciones en contexto en los escenarios relacionados y en los ejemplos entre servicios.

Los escenarios son ejemplos de código que muestran cómo llevar a cabo una tarea específica llamando a varias funciones dentro del mismo servicio.

Cada ejemplo incluye un enlace a GitHub, donde puedes encontrar instrucciones sobre cómo configurar y ejecutar el código en su contexto.

## Temas

**[Acciones](#page-8325-0)** 

## Acciones

Crear un trabajo de transcodificación

En el siguiente ejemplo de código se muestra cómo crear un trabajo de transcodificación de AWS Elemental MediaConvert.

## SDK para Kotlin

#### **a** Note

```
suspend fun createMediaJob(mcClient: MediaConvertClient, mcRoleARN: String, 
  fileInputVal: String): String? { 
     val s3path = fileInputVal.substring(0, fileInputVal.lastIndexOf('/') + 1) + 
  "javasdk/out/" 
     val fileOutput = s3path + "index" 
     val thumbsOutput = s3path + "thumbs/" 
     val mp4Output = s3path + "mp4/" 
     try { 
         val describeEndpoints = DescribeEndpointsRequest { 
            maxResults = 20 } 
         val res = mcClient.describeEndpoints(describeEndpoints) 
        if (res.endpoints?.size!! \leq 0) {
             println("Cannot find MediaConvert service endpoint URL!") 
             exitProcess(0) 
         } 
        val endpointURL = res.endpoints!!.get(0).url!!
        val mediaConvert = MediaConvertClient.fromEnvironment {
             region = "us-west-2" 
             endpointProvider = MediaConvertEndpointProvider { 
                 Endpoint(endpointURL) 
 } 
         } 
         // output group Preset HLS low profile 
         val hlsLow = createOutput("_low", "_\$dt$", 750000, 7, 1920, 1080, 640) 
         // output group Preset HLS medium profile 
         val hlsMedium = createOutput("_medium", "_\$dt$", 1200000, 7, 1920, 1080, 
  1280) 
         // output group Preset HLS high profole 
         val hlsHigh = createOutput("_high", "_\$dt$", 3500000, 8, 1920, 1080, 1920) 
         val outputSettings = OutputGroupSettings { 
             type = OutputGroupType.HlsGroupSettings 
         } 
         val OutputObsList: MutableList<Output> = mutableListOf() 
        if (hlsLow != null) {
             OutputObsList.add(hlsLow)
```

```
 } 
         if (hlsMedium != null) { 
             OutputObsList.add(hlsMedium) 
         } 
        if (hlsHigh != null) {
             OutputObsList.add(hlsHigh) 
         } 
         // Create an OutputGroup object. 
         val appleHLS = OutputGroup { 
             name = "Apple HLS" 
             customName = "Example" 
             outputGroupSettings = OutputGroupSettings { 
                 type = OutputGroupType.HlsGroupSettings 
                 this.hlsGroupSettings = HlsGroupSettings { 
                     directoryStructure = HlsDirectoryStructure.SingleDirectory 
                     manifestDurationFormat = HlsManifestDurationFormat.Integer 
                     streamInfResolution = HlsStreamInfResolution.Include 
                     clientCache = HlsClientCache.Enabled 
                     captionLanguageSetting = HlsCaptionLanguageSetting.Omit 
                     manifestCompression = HlsManifestCompression.None 
                     codecSpecification = HlsCodecSpecification.Rfc4281 
                     outputSelection = HlsOutputSelection.ManifestsAndSegments 
                     programDateTime = HlsProgramDateTime.Exclude 
                     programDateTimePeriod = 600 
                     timedMetadataId3Frame = HlsTimedMetadataId3Frame.Priv 
                     timedMetadataId3Period = 10 
                     destination = fileOutput 
                     segmentControl = HlsSegmentControl.SegmentedFiles 
                     minFinalSegmentLength = 0.toDouble() 
                     segmentLength = 4 
                     minSegmentLength = 1 
 } 
 } 
             outputs = OutputObsList 
         } 
        val theOutput = Output {
             extension = "mp4" 
             containerSettings = ContainerSettings { 
                 container = ContainerType.fromValue("MP4") 
 } 
             videoDescription = VideoDescription {
```

```
width = 1280height = 720 scalingBehavior = ScalingBehavior.Default 
                sharpness = 50 
                antiAlias = AntiAlias.Enabled 
                timecodeInsertion = VideoTimecodeInsertion.Disabled 
                colorMetadata = ColorMetadata.Insert 
                respondToAfd = RespondToAfd.None 
                afdSignaling = AfdSignaling.None 
                dropFrameTimecode = DropFrameTimecode.Enabled 
                codecSettings = VideoCodecSettings { 
                     codec = VideoCodec.H264 
                     h264Settings = H264Settings { 
                         rateControlMode = H264RateControlMode.Qvbr 
                         parControl = H264ParControl.InitializeFromSource 
                         qualityTuningLevel = H264QualityTuningLevel.SinglePass 
                         qvbrSettings = H264QvbrSettings { qvbrQualityLevel = 8 } 
                         codecLevel = H264CodecLevel.Auto 
                         codecProfile = H264CodecProfile.Main 
                        maxBitrate = 2400000 framerateControl = H264FramerateControl.InitializeFromSource 
                        qopSize = 2.0 gopSizeUnits = H264GopSizeUnits.Seconds 
                         numberBFramesBetweenReferenceFrames = 2 
                         gopClosedCadence = 1 
                         gopBReference = H264GopBReference.Disabled 
                         slowPal = H264SlowPal.Disabled 
                         syntax = H264Syntax.Default 
                         numberReferenceFrames = 3 
                         dynamicSubGop = H264DynamicSubGop.Static 
                         fieldEncoding = H264FieldEncoding.Paff 
                         sceneChangeDetect = H264SceneChangeDetect.Enabled 
                        minInterval = 0 telecine = H264Telecine.None 
                         framerateConversionAlgorithm = 
 H264FramerateConversionAlgorithm.DuplicateDrop 
                         entropyEncoding = H264EntropyEncoding.Cabac 
                        slices = 1 unregisteredSeiTimecode = 
 H264UnregisteredSeiTimecode.Disabled 
                         repeatPps = H264RepeatPps.Disabled 
                         adaptiveQuantization = H264AdaptiveQuantization.High 
                         spatialAdaptiveQuantization = 
 H264SpatialAdaptiveQuantization.Enabled
```

```
 temporalAdaptiveQuantization = 
 H264TemporalAdaptiveQuantization.Enabled 
                        flickerAdaptiveQuantization = 
 H264FlickerAdaptiveQuantization.Disabled 
                       softness = <math>0</math> interlaceMode = H264InterlaceMode.Progressive 
1 1 1 1 1 1 1
 } 
 } 
            audioDescriptions = listOf( 
                AudioDescription { 
                    audioTypeControl = AudioTypeControl.FollowInput 
                    languageCodeControl = AudioLanguageCodeControl.FollowInput 
                    codecSettings = AudioCodecSettings { 
                        codec = AudioCodec.Aac 
                        aacSettings = AacSettings { 
                            codecProfile = AacCodecProfile.Lc 
                            rateControlMode = AacRateControlMode.Cbr 
                            codingMode = AacCodingMode.CodingMode2_0 
                            sampleRate = 44100 
                            bitrate = 160000 
                            rawFormat = AacRawFormat.None 
                            specification = AacSpecification.Mpeg4 
                            audioDescriptionBroadcasterMix = 
 AacAudioDescriptionBroadcasterMix.Normal 
 } 
1 1 1 1 1 1 1
 } 
) } 
        // Create an OutputGroup 
        val fileMp4 = OutputGroup { 
            name = "File Group" 
            customName = "mp4" 
            outputGroupSettings = OutputGroupSettings { 
                type = OutputGroupType.FileGroupSettings 
                fileGroupSettings = FileGroupSettings { 
                    destination = mp4Output 
 } 
 } 
            outputs = listOf(theOutput) 
        }
```

```
 val containerSettings1 = ContainerSettings { 
            container = ContainerType.Raw 
        } 
        val thumbs = OutputGroup { 
            name = "File Group" 
            customName = "thumbs" 
            outputGroupSettings = OutputGroupSettings { 
                type = OutputGroupType.FileGroupSettings 
                fileGroupSettings = FileGroupSettings { 
                    destination = thumbsOutput 
 } 
 } 
            outputs = listOf( 
                Output { 
                    extension = "jpg" 
                    this.containerSettings = containerSettings1 
                    videoDescription = VideoDescription { 
                        scalingBehavior = ScalingBehavior.Default 
                        sharpness = 50 
                        antiAlias = AntiAlias.Enabled 
                        timecodeInsertion = VideoTimecodeInsertion.Disabled 
                        colorMetadata = ColorMetadata.Insert 
                        dropFrameTimecode = DropFrameTimecode.Enabled 
                        codecSettings = VideoCodecSettings { 
                            codec = VideoCodec.FrameCapture 
                            frameCaptureSettings = FrameCaptureSettings { 
                               framerateNumerator = 1 
                               framerateDenominator = 1 
                               maxCaptures = 10000000 
                              quality = 80 } 
 } 
1 1 1 1 1 1 1
 } 
) } 
        val audioSelectors1: MutableMap<String, AudioSelector> = HashMap() 
        audioSelectors1["Audio Selector 1"] = 
            AudioSelector {
```

```
 defaultSelection = AudioDefaultSelection.Default 
                offset = 0 } 
         val jobSettings = JobSettings { 
             inputs = listOf( 
                 Input { 
                     audioSelectors = audioSelectors1 
                     videoSelector = VideoSelector { 
                          colorSpace = ColorSpace.Follow 
                         rotate = InputRotate.Degree0 
1 1 1 1 1 1 1
                     filterEnable = InputFilterEnable.Auto 
                    filterStrength = \theta deblockFilter = InputDeblockFilter.Disabled 
                     denoiseFilter = InputDenoiseFilter.Disabled 
                     psiControl = InputPsiControl.UsePsi 
                     timecodeSource = InputTimecodeSource.Embedded 
                     fileInput = fileInputVal 
                     outputGroups = listOf(appleHLS, thumbs, fileMp4) 
 } 
) } 
         val createJobRequest = CreateJobRequest { 
             role = mcRoleARN 
             settings = jobSettings 
         } 
         val createJobResponse = mediaConvert.createJob(createJobRequest) 
         return createJobResponse.job?.id 
     } catch (ex: MediaConvertException) { 
         println(ex.message) 
         mcClient.close() 
         exitProcess(0) 
     }
fun createOutput( 
     nameModifierVal: String, 
     segmentModifierVal: String, 
     qvbrMaxBitrate: Int, 
     qvbrQualityLevelVal: Int,
```
}

```
 originWidth: Int, 
     originHeight: Int, 
     targetWidth: Int
): Output? { 
     val targetHeight = ( 
         (originHeight * targetWidth / originWidth).toFloat().roundToInt() - 
             (originHeight * targetWidth / originWidth).toFloat().roundToInt() % 4 
\overline{\phantom{a}} var output: Output? 
     try { 
         val audio1 = AudioDescription { 
             audioTypeControl = AudioTypeControl.FollowInput 
             languageCodeControl = AudioLanguageCodeControl.FollowInput 
             codecSettings = AudioCodecSettings { 
                 codec = AudioCodec.Aac 
                 aacSettings = AacSettings { 
                      codecProfile = AacCodecProfile.Lc 
                      rateControlMode = AacRateControlMode.Cbr 
                      codingMode = AacCodingMode.CodingMode2_0 
                      sampleRate = 44100 
                     bitrate = 96000 
                     rawFormat = AacRawFormat.None 
                      specification = AacSpecification.Mpeg4 
                     audioDescriptionBroadcasterMix = 
  AacAudioDescriptionBroadcasterMix.Normal 
 } 
 } 
         } 
        output = Output {
             nameModifier = nameModifierVal 
             outputSettings = OutputSettings { 
                 hlsSettings = HlsSettings { 
                      segmentModifier = segmentModifierVal 
                      audioGroupId = "program_audio" 
                      iFrameOnlyManifest = HlsIFrameOnlyManifest.Exclude 
 } 
 } 
             containerSettings = ContainerSettings { 
                 container = ContainerType.M3U8 
                 this.m3u8Settings = M3u8Settings { 
                      audioFramesPerPes = 4 
                      pcrControl = M3u8PcrControl.PcrEveryPesPacket
```

```
pmtPid = 480 privateMetadataPid = 503 
                     programNumber = 1 
                    patInterval = 0partial = 0 scte35Source = M3u8Scte35Source.None 
                    scte35Pid = 500 nielsenId3 = M3u8NielsenId3.None 
                     timedMetadata = TimedMetadata.None 
                     timedMetadataPid = 502 
                    videoPid = 481 audioPids = listOf(482, 483, 484, 485, 486, 487, 488, 489, 490, 
 491, 492) 
 } 
                 videoDescription = VideoDescription { 
                     width = targetWidth 
                     height = targetHeight 
                     scalingBehavior = ScalingBehavior.Default 
                     sharpness = 50 
                     antiAlias = AntiAlias.Enabled 
                     timecodeInsertion = VideoTimecodeInsertion.Disabled 
                     colorMetadata = ColorMetadata.Insert 
                     respondToAfd = RespondToAfd.None 
                     afdSignaling = AfdSignaling.None 
                     dropFrameTimecode = DropFrameTimecode.Enabled 
                     codecSettings = VideoCodecSettings { 
                         codec = VideoCodec.H264 
                         h264Settings = H264Settings { 
                             rateControlMode = H264RateControlMode.Qvbr 
                             parControl = H264ParControl.InitializeFromSource 
                             qualityTuningLevel = H264QualityTuningLevel.SinglePass 
                             qvbrSettings = H264QvbrSettings { 
                                 qvbrQualityLevel = qvbrQualityLevelVal 
 } 
                             codecLevel = H264CodecLevel.Auto 
                             codecProfile = 
                                 if (targetHeight > 720 && targetWidth > 1280) 
 H264CodecProfile.High else H264CodecProfile.Main 
                             maxBitrate = qvbrMaxBitrate 
                             framerateControl = 
 H264FramerateControl.InitializeFromSource 
                            gopSize = 2.0 gopSizeUnits = H264GopSizeUnits.Seconds
```

```
 numberBFramesBetweenReferenceFrames = 2 
                             gopClosedCadence = 1 
                             gopBReference = H264GopBReference.Disabled 
                             slowPal = H264SlowPal.Disabled 
                             syntax = H264Syntax.Default 
                             numberReferenceFrames = 3 
                             dynamicSubGop = H264DynamicSubGop.Static 
                             fieldEncoding = H264FieldEncoding.Paff 
                             sceneChangeDetect = H264SceneChangeDetect.Enabled 
                            minInterval = 0 telecine = H264Telecine.None 
                             framerateConversionAlgorithm = 
  H264FramerateConversionAlgorithm.DuplicateDrop 
                             entropyEncoding = H264EntropyEncoding.Cabac 
                             slices = 1 
                             unregisteredSeiTimecode = 
  H264UnregisteredSeiTimecode.Disabled 
                             repeatPps = H264RepeatPps.Disabled 
                             adaptiveQuantization = H264AdaptiveQuantization.High 
                             spatialAdaptiveQuantization = 
  H264SpatialAdaptiveQuantization.Enabled 
                             temporalAdaptiveQuantization = 
  H264TemporalAdaptiveQuantization.Enabled 
                             flickerAdaptiveQuantization = 
  H264FlickerAdaptiveQuantization.Disabled 
                            softness = \theta interlaceMode = H264InterlaceMode.Progressive 
 } 
1 1 1 1 1 1 1
                     audioDescriptions = listOf(audio1) 
 } 
 } 
 } 
     } catch (ex: MediaConvertException) { 
         println(ex.toString()) 
         exitProcess(0) 
     } 
     return output
}
```
• Para obtener más información sobre la API, consulta [CreateJob](https://github.com/awslabs/aws-sdk-kotlin#generating-api-documentation)la referencia sobre el AWS SDK para la API de Kotlin.

## Obtener un trabajo de transcodificación

En el siguiente ejemplo de código se muestra cómo obtener un trabajo de transcodificación de AWS Elemental MediaConvert.

SDK para Kotlin

## **a** Note

```
suspend fun getSpecificJob(mcClient: MediaConvertClient, jobId: String?) { 
     val describeEndpoints = DescribeEndpointsRequest { 
         maxResults = 20 
     } 
     val res = mcClient.describeEndpoints(describeEndpoints) 
    if (res.endpoints?.size!! \leq 0) {
         println("Cannot find MediaConvert service endpoint URL!") 
         exitProcess(0) 
     } 
    val endpointURL = res.endpoints!!.get(0).url!!
     val mediaConvert = MediaConvertClient.fromEnvironment { 
         region = "us-west-2" 
         endpointProvider = MediaConvertEndpointProvider { 
             Endpoint(endpointURL) 
         } 
     } 
     val jobRequest = GetJobRequest { 
        id = jobId } 
     val response: GetJobResponse = mediaConvert.getJob(jobRequest) 
     println("The ARN of the job is ${response.job?.arn}.")
}
```
• Para obtener más información sobre la API, consulta [GetJobl](https://github.com/awslabs/aws-sdk-kotlin#generating-api-documentation)a referencia sobre el AWS SDK para la API de Kotlin.

Enumeración de los trabajos de transcodificación

En el siguiente ejemplo de código se muestra cómo enumerar los trabajos de transcodificación de AWS Elemental MediaConvert.

SDK para Kotlin

#### **a** Note

```
suspend fun listCompleteJobs(mcClient: MediaConvertClient) { 
     val describeEndpoints = DescribeEndpointsRequest { 
         maxResults = 20 
     } 
     val res = mcClient.describeEndpoints(describeEndpoints) 
    if (res.endpoints?.size!! \leq 0) {
         println("Cannot find MediaConvert service endpoint URL!") 
         exitProcess(0) 
     } 
    val endpointURL = res.endpoints!![0].url!!
     val mediaConvert = MediaConvertClient.fromEnvironment { 
         region = "us-west-2" 
         endpointProvider = MediaConvertEndpointProvider { 
              Endpoint(endpointURL) 
         } 
     } 
     val jobsRequest = ListJobsRequest { 
        maxResults = 10 status = JobStatus.fromValue("COMPLETE") 
     } 
     val jobsResponse = mediaConvert.listJobs(jobsRequest) 
     val jobs = jobsResponse.jobs
```

```
 if (jobs != null) { 
          for (job in jobs) { 
              println("The JOB ARN is ${job.arn}") 
          } 
     }
}
```
• Para obtener más información sobre la API, consulta [ListJobsl](https://github.com/awslabs/aws-sdk-kotlin#generating-api-documentation)a referencia sobre el AWS SDK para la API de Kotlin.

Ejemplos de Amazon Pinpoint con SDK para Kotlin

En los siguientes ejemplos de código se muestra cómo realizar acciones e implementar escenarios comunes mediante el SDK de AWS para Kotlin con Amazon Pinpoint.

Las acciones son extractos de código de programas más grandes y deben ejecutarse en contexto. Mientras las acciones muestran cómo llamar a las funciones de servicio individuales, es posible ver las acciones en contexto en los escenarios relacionados y en los ejemplos entre servicios.

Los escenarios son ejemplos de código que muestran cómo llevar a cabo una tarea específica llamando a varias funciones dentro del mismo servicio.

Cada ejemplo incluye un enlace a GitHub, donde puedes encontrar instrucciones sobre cómo configurar y ejecutar el código en su contexto.

Temas

**[Acciones](#page-8325-0)** 

#### Acciones

Creación de una campaña

El siguiente ejemplo de código muestra cómo crear una campaña.

## SDK para Kotlin

## **a** Note

```
suspend fun createPinCampaign(appId: String, segmentIdVal: String) { 
     val scheduleOb = Schedule { 
         startTime = "IMMEDIATE" 
     } 
     val defaultMessageOb = Message { 
         action = Action.OpenApp 
         body = "My message body" 
         title = "My message title" 
     } 
     val messageConfigurationOb = MessageConfiguration { 
         defaultMessage = defaultMessageOb 
     } 
     val writeCampaign = WriteCampaignRequest { 
         description = "My description" 
         schedule = scheduleOb 
         name = "MyCampaign" 
         segmentId = segmentIdVal 
         messageConfiguration = messageConfigurationOb 
     } 
     PinpointClient { region = "us-west-2" }.use { pinpoint -> 
         val result: CreateCampaignResponse = pinpoint.createCampaign( 
              CreateCampaignRequest { 
                  applicationId = appId 
                  writeCampaignRequest = writeCampaign 
              } 
\overline{\phantom{a}} println("Campaign ID is ${result.campaignResponse?.id}") 
     }
}
```
• Para obtener más información sobre la API, consulta [CreateCampaignl](https://github.com/awslabs/aws-sdk-kotlin#generating-api-documentation)a referencia sobre el AWS SDK para la API de Kotlin.

#### Crear un segmento

El siguiente ejemplo de código muestra cómo crear un segmento.

#### SDK para Kotlin

#### **a** Note

```
suspend fun createPinpointSegment(applicationIdVal: String?): String? { 
     val segmentAttributes = mutableMapOf<String, AttributeDimension>() 
     val myList = mutableListOf<String>() 
     myList.add("Lakers") 
     val atts = AttributeDimension { 
         attributeType = AttributeType.Inclusive 
         values = myList 
     } 
     segmentAttributes["Team"] = atts 
     val recencyDimension = RecencyDimension { 
         duration = Duration.fromValue("DAY_30") 
         recencyType = RecencyType.fromValue("ACTIVE") 
     } 
     val segmentBehaviors = SegmentBehaviors { 
         recency = recencyDimension 
     } 
     val segmentLocation = SegmentLocation {} 
     val dimensionsOb = SegmentDimensions { 
         attributes = segmentAttributes 
         behavior = segmentBehaviors
```

```
 demographic = SegmentDemographics {} 
         location = segmentLocation 
     } 
     val writeSegmentRequestOb = WriteSegmentRequest { 
         name = "MySegment101" 
         dimensions = dimensionsOb 
     } 
     PinpointClient { region = "us-west-2" }.use { pinpoint -> 
         val createSegmentResult: CreateSegmentResponse = pinpoint.createSegment( 
             CreateSegmentRequest { 
                  applicationId = applicationIdVal 
                  writeSegmentRequest = writeSegmentRequestOb 
 } 
\overline{\phantom{a}} println("Segment ID is ${createSegmentResult.segmentResponse?.id}") 
         return createSegmentResult.segmentResponse?.id 
     }
}
```
• Para obtener más información sobre la API, consulta [CreateSegmentl](https://github.com/awslabs/aws-sdk-kotlin#generating-api-documentation)a referencia sobre el AWS SDK para la API de Kotlin.

Crear una aplicación

El siguiente ejemplo de código muestra cómo crear una aplicación.

```
SDK para Kotlin
```
#### **a** Note

```
suspend fun createApplication(applicationName: String?): String? { 
     val createApplicationRequestOb = CreateApplicationRequest { 
         name = applicationName 
     }
```

```
 PinpointClient { region = "us-west-2" }.use { pinpoint -> 
         val result = pinpoint.createApp( 
             CreateAppRequest { 
                 createApplicationRequest = createApplicationRequestOb 
 } 
         ) 
         return result.applicationResponse?.id 
     }
}
```
• Para obtener más información sobre la API, consulta [CreateApp](https://github.com/awslabs/aws-sdk-kotlin#generating-api-documentation)la referencia sobre el AWS SDK para la API de Kotlin.

Eliminar una aplicación

El siguiente ejemplo de código muestra cómo eliminar una aplicación.

SDK para Kotlin

#### **a** Note

```
suspend fun deletePinApp(appId: String?) { 
     PinpointClient { region = "us-west-2" }.use { pinpoint -> 
         val result = pinpoint.deleteApp( 
             DeleteAppRequest { 
                  applicationId = appId 
 } 
\overline{\phantom{a}} val appName = result.applicationResponse?.name 
         println("Application $appName has been deleted.") 
     }
}
```
• Para obtener más información sobre la API, consulta [DeleteAppl](https://github.com/awslabs/aws-sdk-kotlin#generating-api-documentation)a referencia sobre el AWS SDK para la API de Kotlin.

Eliminar un punto de conexión

En el siguiente ejemplo de código, se muestra cómo eliminar un punto de conexión.

SDK para Kotlin

## **a** Note

Hay más información al respecto. GitHub Busque el ejemplo completo y aprenda a configurar y ejecutar en el [Repositorio de ejemplos de código de AWS.](https://github.com/awsdocs/aws-doc-sdk-examples/tree/main/kotlin/services/pinpoint#code-examples)

```
suspend fun deletePinEncpoint(appIdVal: String?, endpointIdVal: String?) { 
     val deleteEndpointRequest = DeleteEndpointRequest { 
        appliedicationId = appidValendpointId = endpointIdVal } 
     PinpointClient { region = "us-west-2" }.use { pinpoint -> 
         val result = pinpoint.deleteEndpoint(deleteEndpointRequest) 
         val id = result.endpointResponse?.id 
         println("The deleted endpoint is $id") 
     }
}
```
• Para obtener más información sobre la API, consulta [DeleteEndpointl](https://github.com/awslabs/aws-sdk-kotlin#generating-api-documentation)a referencia sobre el AWS SDK para la API de Kotlin.

Obtener puntos de conexión

El siguiente ejemplo de código muestra cómo obtener puntos de conexión.

## SDK para Kotlin

# **a** Note

Hay más información al respecto. GitHub Busque el ejemplo completo y aprenda a configurar y ejecutar en el [Repositorio de ejemplos de código de AWS.](https://github.com/awsdocs/aws-doc-sdk-examples/tree/main/kotlin/services/pinpoint#code-examples)

```
suspend fun lookupPinpointEndpoint(appId: String?, endpoint: String?) { 
     PinpointClient { region = "us-west-2" }.use { pinpoint -> 
         val result = pinpoint.getEndpoint( 
             GetEndpointRequest { 
                 applicationId = appId 
                endpointId = endpoint } 
         ) 
         val endResponse = result.endpointResponse 
         // Uses the Google Gson library to pretty print the endpoint JSON. 
         val gson: com.google.gson.Gson = GsonBuilder() 
             .setFieldNamingPolicy(FieldNamingPolicy.UPPER_CAMEL_CASE) 
             .setPrettyPrinting() 
             .create() 
         val endpointJson: String = gson.toJson(endResponse) 
         println(endpointJson) 
     }
}
```
• Para obtener más información sobre la API, consulta [GetEndpointl](https://github.com/awslabs/aws-sdk-kotlin#generating-api-documentation)a referencia sobre el AWS SDK para la API de Kotlin.

Enumerar segmentos

En el siguiente ejemplo de código, se muestra cómo enumerar segmentos.

#### SDK para Kotlin

## **a** Note

Hay más información al respecto. GitHub Busque el ejemplo completo y aprenda a configurar y ejecutar en el [Repositorio de ejemplos de código de AWS.](https://github.com/awsdocs/aws-doc-sdk-examples/tree/main/kotlin/services/pinpoint#code-examples)

```
suspend fun listSegs(appId: String?) { 
     PinpointClient { region = "us-west-2" }.use { pinpoint -> 
         val response = pinpoint.getSegments( 
             GetSegmentsRequest { 
                 applicationId = appId 
 } 
         ) 
         response.segmentsResponse?.item?.forEach { segment -> 
             println("Segement id is ${segment.id}") 
         } 
     }
}
```
• Para obtener más información sobre la API, consulta [GetSegments](https://github.com/awslabs/aws-sdk-kotlin#generating-api-documentation)la referencia sobre el AWS SDK para la API de Kotlin.

Enviar correos electrónicos y mensajes de texto

El siguiente ejemplo de código muestra cómo enviar correos electrónicos y mensajes de texto con Amazon Pinpoint.

#### SDK para Kotlin

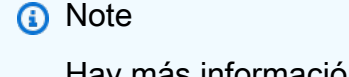

```
/**
Before running this Kotlin code example, set up your development environment,
including your credentials.
For more information, see the following documentation topic:
https://docs.aws.amazon.com/sdk-for-kotlin/latest/developer-guide/setup.html 
  */
val body: String = """ 
         Amazon Pinpoint test (AWS SDK for Kotlin) 
         This email was sent through the Amazon Pinpoint Email API using the AWS SDK 
 for Kotlin. 
""".trimIndent()
suspend fun main(args: Array<String>) { 
     val usage = """ 
     Usage: 
        <subject> <appId> <senderAddress> <toAddress>
     Where: 
         subject - The email subject to use. 
         senderAddress - The from address. This address has to be verified in Amazon 
  Pinpoint in the region you're using to send email 
         toAddress - The to address. This address has to be verified in Amazon 
  Pinpoint in the region you're using to send email 
     """ 
     if (args.size != 3) { 
         println(usage) 
         exitProcess(0) 
     } 
    val subject = args[0] val senderAddress = args[1] 
     val toAddress = args[2] 
     sendEmail(subject, senderAddress, toAddress)
}
suspend fun sendEmail(subjectVal: String?, senderAddress: String, toAddressVal: 
  String) { 
     var content = Content {
```

```
data = body } 
 val messageBody = Body { 
     text = content 
 } 
 val subContent = Content { 
     data = subjectVal 
 } 
 val message = Message { 
     body = messageBody 
     subject = subContent 
 } 
 val destinationOb = Destination { 
     toAddresses = listOf(toAddressVal) 
 } 
 val emailContent = EmailContent { 
     simple = message 
 } 
 val sendEmailRequest = SendEmailRequest { 
     fromEmailAddress = senderAddress 
     destination = destinationOb 
     this.content = emailContent 
 } 
 PinpointEmailClient { region = "us-east-1" }.use { pinpointemail -> 
     pinpointemail.sendEmail(sendEmailRequest) 
     println("Message Sent") 
 }
```
• Para obtener más información sobre la API, consulta [SendMessagesl](https://github.com/awslabs/aws-sdk-kotlin#generating-api-documentation)a referencia sobre el AWS SDK para la API de Kotlin.

}

# Ejemplos de Amazon RDS con SDK para Kotlin

En los siguientes ejemplos de código se muestra cómo realizar acciones e implementar escenarios comunes mediante el SDK de AWS para Kotlin con Amazon RDS.

Las acciones son extractos de código de programas más grandes y deben ejecutarse en contexto. Mientras las acciones muestran cómo llamar a las funciones de servicio individuales, es posible ver las acciones en contexto en los escenarios relacionados y en los ejemplos entre servicios.

Los escenarios son ejemplos de código que muestran cómo llevar a cabo una tarea específica llamando a varias funciones dentro del mismo servicio.

Cada ejemplo incluye un enlace a GitHub, donde puedes encontrar instrucciones sobre cómo configurar y ejecutar el código en su contexto.

#### Temas

- [Acciones](#page-8325-0)
- **[Escenarios](#page-8347-0)**

## Acciones

Crear una instancia de base de datos

En el siguiente ejemplo de código se muestra cómo crear una instancia de base de datos de Amazon RDS y esperar a que esté disponible.

SDK para Kotlin

## **a** Note

```
suspend fun createDatabaseInstance( 
     dbInstanceIdentifierVal: String?, 
     dbNamedbVal: String?, 
     masterUsernameVal: String?, 
     masterUserPasswordVal: String?
) {
```

```
 val instanceRequest = CreateDbInstanceRequest { 
         dbInstanceIdentifier = dbInstanceIdentifierVal 
         allocatedStorage = 100 
         dbName = dbNamedbVal 
        enqine = "mysgl" dbInstanceClass = "db.m4.large" 
         engineVersion = "8.0" 
         storageType = "standard" 
         masterUsername = masterUsernameVal 
         masterUserPassword = masterUserPasswordVal 
     } 
     RdsClient { region = "us-west-2" }.use { rdsClient -> 
         val response = rdsClient.createDbInstance(instanceRequest) 
         print("The status is ${response.dbInstance?.dbInstanceStatus}") 
     }
}
// Waits until the database instance is available.
suspend fun waitForInstanceReady(dbInstanceIdentifierVal: String?) {
     val sleepTime: Long = 20 
     var instanceReady = false 
     var instanceReadyStr = "" 
     println("Waiting for instance to become available.") 
     val instanceRequest = DescribeDbInstancesRequest { 
         dbInstanceIdentifier = dbInstanceIdentifierVal 
     } 
     RdsClient { region = "us-west-2" }.use { rdsClient -> 
        while (!instanceReady) {
             val response = rdsClient.describeDbInstances(instanceRequest) 
             val instanceList = response.dbInstances 
             if (instanceList != null) { 
                 for (instance in instanceList) { 
                     instanceReadyStr = instance.dbInstanceStatus.toString() 
                     if (instanceReadyStr.contains("available")) { 
                          instanceReady = true 
                     } else { 
                          println("...$instanceReadyStr") 
                         delay(sleepTime * 1000) 
1 1 1 1 1 1 1
 } 
 }
```

```
 } 
          println("Database instance is available!") 
     }
}
```
• Para obtener información sobre la API, consulte [CreateDBInstance](https://github.com/awslabs/aws-sdk-kotlin#generating-api-documentation) en la Referencia de la API del SDK de AWSpara Kotlin.

Elimine una instancia de base de datos

En el siguiente ejemplo de código se muestra cómo eliminar una instancia de base de datos de Amazon RDS.

SDK para Kotlin

**a** Note

Hay más información GitHub. Busque el ejemplo completo y aprenda a configurar y ejecutar en el [Repositorio de ejemplos de código de AWS.](https://github.com/awsdocs/aws-doc-sdk-examples/tree/main/kotlin/services/rds#code-examples)

```
suspend fun deleteDatabaseInstance(dbInstanceIdentifierVal: String?) { 
     val deleteDbInstanceRequest = DeleteDbInstanceRequest { 
         dbInstanceIdentifier = dbInstanceIdentifierVal 
         deleteAutomatedBackups = true 
         skipFinalSnapshot = true 
     } 
     RdsClient { region = "us-west-2" }.use { rdsClient -> 
         val response = rdsClient.deleteDbInstance(deleteDbInstanceRequest) 
         print("The status of the database is 
  ${response.dbInstance?.dbInstanceStatus}") 
     }
}
```
• Para obtener información sobre la API, consulte [DeleteDBInstance](https://github.com/awslabs/aws-sdk-kotlin#generating-api-documentation) en la Referencia de la API del SDK de AWSpara Kotlin.

Describir instancias de base de datos

En el siguiente ejemplo de código se muestra cómo describir instancias de base de datos de Amazon RDS.

SDK para Kotlin

#### **a** Note

Hay más información GitHub. Busque el ejemplo completo y aprenda a configurar y ejecutar en el [Repositorio de ejemplos de código de AWS.](https://github.com/awsdocs/aws-doc-sdk-examples/tree/main/kotlin/services/rds#code-examples)

```
suspend fun describeInstances() { 
     RdsClient { region = "us-west-2" }.use { rdsClient -> 
         val response = rdsClient.describeDbInstances(DescribeDbInstancesRequest {}) 
         response.dbInstances?.forEach { instance -> 
             println("Instance Identifier is ${instance.dbInstanceIdentifier}") 
             println("The Engine is ${instance.engine}") 
             println("Connection endpoint is ${instance.endpoint?.address}") 
         } 
     }
}
```
• Para obtener información sobre la API, consulte [DescribeDBInstances](https://github.com/awslabs/aws-sdk-kotlin#generating-api-documentation) en la Referencia de la API del SDK de AWSpara Kotlin.

Modificar una instancia de base de datos

En el siguiente ejemplo de código, se muestra cómo modificar una instancia de base de datos de Amazon RDS.

SDK para Kotlin

## **a** Note
```
suspend fun updateIntance(dbInstanceIdentifierVal: String?, masterUserPasswordVal: 
  String?) { 
     val request = ModifyDbInstanceRequest { 
         dbInstanceIdentifier = dbInstanceIdentifierVal 
         publiclyAccessible = true 
         masterUserPassword = masterUserPasswordVal 
     } 
     RdsClient { region = "us-west-2" }.use { rdsClient -> 
         val instanceResponse = rdsClient.modifyDbInstance(request) 
         println("The ARN of the modified database is 
  ${instanceResponse.dbInstance?.dbInstanceArn}") 
     }
}
```
• Para obtener información sobre la API, consulte [ModifyDBInstance](https://github.com/awslabs/aws-sdk-kotlin#generating-api-documentation) en la Referencia de la API del SDK de AWS para Kotlin.

### Recupere atributos

En el siguiente ejemplo de código, se muestra cómo recuperar los atributos que pertenecen a una cuenta de Amazon RDS.

#### SDK para Kotlin

#### **a** Note

```
suspend fun getAccountAttributes() { 
     RdsClient { region = "us-west-2" }.use { rdsClient -> 
         val response = 
  rdsClient.describeAccountAttributes(DescribeAccountAttributesRequest {}) 
         response.accountQuotas?.forEach { quotas -> 
             val response = response.accountQuotas 
             println("Name is: ${quotas.accountQuotaName}")
```

```
 println("Max value is ${quotas.max}") 
          } 
     }
}
```
• Para obtener más información sobre la API, consulta [DescribeAccountAttributes](https://github.com/awslabs/aws-sdk-kotlin#generating-api-documentation)la referencia sobre el AWS SDK para la API de Kotlin.

#### **Escenarios**

Comience a utilizar instancias de base de datos

En el siguiente ejemplo de código, se muestra cómo:

- Cree un grupo de parámetros de base de datos personalizado y defina los valores de los parámetros.
- Cree una instancia de base de datos que esté configurada para utilizar el grupo de parámetros. La instancia de base de datos también contiene una base de datos.
- Cree una instantánea de la instancia.
- Elimine la instancia y el grupo de parámetros.

#### SDK para Kotlin

#### **a** Note

Hay más información al respecto. GitHub Busque el ejemplo completo y aprenda a configurar y ejecutar en el [Repositorio de ejemplos de código de AWS.](https://github.com/awsdocs/aws-doc-sdk-examples/tree/main/kotlin/services/rds#code-examples)

/\*\*

Before running this code example, set up your development environment, including your credentials.

For more information, see the following documentation topic:

https://docs.aws.amazon.com/sdk-for-kotlin/latest/developer-guide/setup.html

```
This example requires an AWS Secrets Manager secret that contains the database 
  credentials. If you do not create a
secret, this example will not work. For more details, see:
https://docs.aws.amazon.com/secretsmanager/latest/userguide/integrating_how-
services-use-secrets_RS.html
This example performs the following tasks:
1. Returns a list of the available DB engines by invoking the 
  DescribeDbEngineVersions method.
2. Selects an engine family and create a custom DB parameter group by invoking the 
 createDBParameterGroup method.
3. Gets the parameter groups by invoking the DescribeDbParameterGroups method.
4. Gets parameters in the group by invoking the DescribeDbParameters method.
5. Modifies both the auto_increment_offset and auto_increment_increment parameters 
  by invoking the modifyDbParameterGroup method.
6. Gets and displays the updated parameters.
7. Gets a list of allowed engine versions by invoking the describeDbEngineVersions 
 method.
8. Gets a list of micro instance classes available for the selected engine.
9. Creates an Amazon Relational Database Service (Amazon RDS) database instance that 
  contains a MySQL database and uses the parameter group.
10. Waits for DB instance to be ready and prints out the connection endpoint value.
11. Creates a snapshot of the DB instance.
12. Waits for the DB snapshot to be ready.
13. Deletes the DB instance.
14. Deletes the parameter group. 
  */
var sleepTime: Long = 20
suspend fun main(args: Array<String>) { 
     val usage = """ 
         Usage: 
             <dbGroupName> <dbParameterGroupFamily> <dbInstanceIdentifier> <dbName> 
  <dbSnapshotIdentifier><secretName> 
         Where: 
             dbGroupName - The database group name. 
             dbParameterGroupFamily - The database parameter group name. 
             dbInstanceIdentifier - The database instance identifier. 
             dbName - The database name. 
             dbSnapshotIdentifier - The snapshot identifier.
```

```
 secretName - The name of the AWS Secrets Manager secret that contains 
 the database credentials. 
   "" ""
    if (args.size != 6) { 
        println(usage) 
        exitProcess(1) 
    } 
    val dbGroupName = args[0] 
   val dbParameterGroupFamily = args[1]
    val dbInstanceIdentifier = args[2] 
    val dbName = args[3] 
    val dbSnapshotIdentifier = args[4] 
    val secretName = args[5] 
    val gson = Gson() 
    val user = gson.fromJson(getSecretValues(secretName).toString(), 
 User::class.java) 
    val username = user.username 
    val userPassword = user.password 
    println("1. Return a list of the available DB engines") 
    describeDBEngines() 
    println("2. Create a custom parameter group") 
    createDBParameterGroup(dbGroupName, dbParameterGroupFamily) 
    println("3. Get the parameter groups") 
    describeDbParameterGroups(dbGroupName) 
    println("4. Get the parameters in the group") 
    describeDbParameters(dbGroupName, 0) 
    println("5. Modify the auto_increment_offset parameter") 
    modifyDBParas(dbGroupName) 
    println("6. Display the updated value") 
    describeDbParameters(dbGroupName, -1) 
    println("7. Get a list of allowed engine versions") 
    getAllowedEngines(dbParameterGroupFamily)
```

```
 println("8. Get a list of micro instance classes available for the selected 
  engine") 
     getMicroInstances() 
     println("9. Create an RDS database instance that contains a MySql database and 
  uses the parameter group") 
     val dbARN = createDatabaseInstance(dbGroupName, dbInstanceIdentifier, dbName, 
  username, userPassword) 
     println("The ARN of the new database is $dbARN") 
     println("10. Wait for DB instance to be ready") 
     waitForDbInstanceReady(dbInstanceIdentifier) 
     println("11. Create a snapshot of the DB instance") 
     createDbSnapshot(dbInstanceIdentifier, dbSnapshotIdentifier) 
     println("12. Wait for DB snapshot to be ready") 
     waitForSnapshotReady(dbInstanceIdentifier, dbSnapshotIdentifier) 
     println("13. Delete the DB instance") 
     deleteDbInstance(dbInstanceIdentifier) 
     println("14. Delete the parameter group") 
    if (dbARN != null) {
         deleteParaGroup(dbGroupName, dbARN) 
     } 
     println("The Scenario has successfully completed.")
}
suspend fun deleteParaGroup(dbGroupName: String, dbARN: String) { 
     var isDataDel = false 
     var didFind: Boolean 
     var instanceARN: String 
     RdsClient { region = "us-west-2" }.use { rdsClient -> 
         // Make sure that the database has been deleted. 
         while (!isDataDel) { 
             val response = rdsClient.describeDbInstances() 
             val instanceList = response.dbInstances 
             val listSize = instanceList?.size 
             isDataDel = false // Reset this value. 
             didFind = false // Reset this value. 
            var index = 1
```

```
 if (instanceList != null) { 
                 for (instance in instanceList) { 
                     instanceARN = instance.dbInstanceArn.toString() 
                     if (instanceARN.compareTo(dbARN) == 0) { 
                         println("$dbARN still exists") 
                        didFind = true1 1 1 1 1 1 1
                     if (index == listSize && !didFind) { 
                         // Went through the entire list and did not find the 
  database name. 
                         isDataDel = true 
1 1 1 1 1 1 1
                     index++ 
 } 
 } 
         } 
         // Delete the para group. 
         val parameterGroupRequest = DeleteDbParameterGroupRequest { 
             dbParameterGroupName = dbGroupName 
         } 
         rdsClient.deleteDbParameterGroup(parameterGroupRequest) 
         println("$dbGroupName was deleted.") 
     }
}
suspend fun deleteDbInstance(dbInstanceIdentifierVal: String) { 
     val deleteDbInstanceRequest = DeleteDbInstanceRequest { 
         dbInstanceIdentifier = dbInstanceIdentifierVal 
         deleteAutomatedBackups = true 
         skipFinalSnapshot = true 
     } 
     RdsClient { region = "us-west-2" }.use { rdsClient -> 
         val response = rdsClient.deleteDbInstance(deleteDbInstanceRequest) 
         print("The status of the database is 
  ${response.dbInstance?.dbInstanceStatus}") 
     }
}
// Waits until the snapshot instance is available.
suspend fun waitForSnapshotReady(dbInstanceIdentifierVal: String?, 
  dbSnapshotIdentifierVal: String?) { 
     var snapshotReady = false
```

```
 var snapshotReadyStr: String 
     println("Waiting for the snapshot to become available.") 
     val snapshotsRequest = DescribeDbSnapshotsRequest { 
         dbSnapshotIdentifier = dbSnapshotIdentifierVal 
         dbInstanceIdentifier = dbInstanceIdentifierVal 
     } 
    while (!snapshotReady) {
         RdsClient { region = "us-west-2" }.use { rdsClient -> 
             val response = rdsClient.describeDbSnapshots(snapshotsRequest) 
             val snapshotList: List<DbSnapshot>? = response.dbSnapshots 
             if (snapshotList != null) { 
                 for (snapshot in snapshotList) { 
                     snapshotReadyStr = snapshot.status.toString() 
                     if (snapshotReadyStr.contains("available")) { 
                          snapshotReady = true 
                     } else { 
                          print(".") 
                         delay(sleepTime * 1000) 
1 1 1 1 1 1 1
 } 
 } 
         } 
     } 
     println("The Snapshot is available!")
}
// Create an Amazon RDS snapshot.
suspend fun createDbSnapshot(dbInstanceIdentifierVal: String?, 
  dbSnapshotIdentifierVal: String?) { 
     val snapshotRequest = CreateDbSnapshotRequest { 
         dbInstanceIdentifier = dbInstanceIdentifierVal 
         dbSnapshotIdentifier = dbSnapshotIdentifierVal 
     } 
     RdsClient { region = "us-west-2" }.use { rdsClient -> 
         val response = rdsClient.createDbSnapshot(snapshotRequest) 
         print("The Snapshot id is ${response.dbSnapshot?.dbiResourceId}") 
     }
}
// Waits until the database instance is available.
suspend fun waitForDbInstanceReady(dbInstanceIdentifierVal: String?) {
```

```
 var instanceReady = false 
     var instanceReadyStr: String 
     println("Waiting for instance to become available.") 
     val instanceRequest = DescribeDbInstancesRequest { 
         dbInstanceIdentifier = dbInstanceIdentifierVal 
     } 
     var endpoint = "" 
    while (!instanceReady) {
         RdsClient { region = "us-west-2" }.use { rdsClient -> 
             val response = rdsClient.describeDbInstances(instanceRequest) 
             val instanceList = response.dbInstances 
             if (instanceList != null) { 
                 for (instance in instanceList) { 
                     instanceReadyStr = instance.dbInstanceStatus.toString() 
                     if (instanceReadyStr.contains("available")) { 
                          endpoint = instance.endpoint?.address.toString() 
                          instanceReady = true 
                     } else { 
                          print(".") 
                          delay(sleepTime * 1000) 
1 1 1 1 1 1 1
 } 
 } 
         } 
     } 
     println("Database instance is available! The connection endpoint is $endpoint")
}
// Create a database instance and return the ARN of the database.
suspend fun createDatabaseInstance(dbGroupNameVal: String?, dbInstanceIdentifierVal: 
  String?, dbNameVal: String?, masterUsernameVal: String?, masterUserPasswordVal: 
  String?): String? { 
     val instanceRequest = CreateDbInstanceRequest { 
         dbInstanceIdentifier = dbInstanceIdentifierVal 
         allocatedStorage = 100 
         dbName = dbNameVal 
         dbParameterGroupName = dbGroupNameVal 
        enqine = "mysal" dbInstanceClass = "db.m4.large" 
         engineVersion = "8.0" 
         storageType = "standard" 
         masterUsername = masterUsernameVal 
         masterUserPassword = masterUserPasswordVal
```
}

```
 RdsClient { region = "us-west-2" }.use { rdsClient -> 
         val response = rdsClient.createDbInstance(instanceRequest) 
         print("The status is ${response.dbInstance?.dbInstanceStatus}") 
         return response.dbInstance?.dbInstanceArn 
     }
}
// Get a list of micro instances.
suspend fun getMicroInstances() { 
     val dbInstanceOptionsRequest = DescribeOrderableDbInstanceOptionsRequest { 
         engine = "mysql" 
     } 
     RdsClient { region = "us-west-2" }.use { rdsClient -> 
         val response = 
  rdsClient.describeOrderableDbInstanceOptions(dbInstanceOptionsRequest) 
         val orderableDBInstances = response.orderableDbInstanceOptions 
         if (orderableDBInstances != null) { 
             for (dbInstanceOption in orderableDBInstances) { 
                 println("The engine version is ${dbInstanceOption.engineVersion}") 
                 println("The engine description is ${dbInstanceOption.engine}") 
 } 
         } 
     }
}
// Get a list of allowed engine versions.
suspend fun getAllowedEngines(dbParameterGroupFamilyVal: String?) { 
     val versionsRequest = DescribeDbEngineVersionsRequest { 
         dbParameterGroupFamily = dbParameterGroupFamilyVal 
        enqine = "mysgl" } 
     RdsClient { region = "us-west-2" }.use { rdsClient -> 
         val response = rdsClient.describeDbEngineVersions(versionsRequest) 
         val dbEngines: List<DbEngineVersion>? = response.dbEngineVersions 
         if (dbEngines != null) { 
             for (dbEngine in dbEngines) { 
                 println("The engine version is ${dbEngine.engineVersion}") 
                 println("The engine description is ${dbEngine.dbEngineDescription}") 
 } 
         } 
     }
}
```

```
// Modify the auto_increment_offset parameter.
suspend fun modifyDBParas(dbGroupName: String) { 
     val parameter1 = Parameter { 
         parameterName = "auto_increment_offset" 
        applyMethod = ApplyMethod. Immediate parameterValue = "5" 
     } 
     val paraList: ArrayList<Parameter> = ArrayList() 
     paraList.add(parameter1) 
     val groupRequest = ModifyDbParameterGroupRequest { 
         dbParameterGroupName = dbGroupName 
         parameters = paraList 
     } 
     RdsClient { region = "us-west-2" }.use { rdsClient -> 
         val response = rdsClient.modifyDbParameterGroup(groupRequest) 
         println("The parameter group ${response.dbParameterGroupName} was 
  successfully modified") 
     }
}
// Retrieve parameters in the group.
suspend fun describeDbParameters(dbGroupName: String?, flag: Int) { 
     val dbParameterGroupsRequest: DescribeDbParametersRequest 
     dbParameterGroupsRequest = if (flag == 0) { 
         DescribeDbParametersRequest { 
             dbParameterGroupName = dbGroupName 
         } 
     } else { 
         DescribeDbParametersRequest { 
             dbParameterGroupName = dbGroupName 
             source = "user" 
         } 
     } 
     RdsClient { region = "us-west-2" }.use { rdsClient -> 
         val response = rdsClient.describeDbParameters(dbParameterGroupsRequest) 
         val dbParameters: List<Parameter>? = response.parameters 
         var paraName: String 
         if (dbParameters != null) { 
             for (para in dbParameters) { 
                  // Only print out information about either auto_increment_offset or 
  auto_increment_increment.
```

```
 paraName = para.parameterName.toString() 
                 if (paraName.compareTo("auto_increment_offset") == 0 || 
  paraName.compareTo("auto_increment_increment ") == 0) { 
                     println("*** The parameter name is $paraName") 
                     System.out.println("*** The parameter value is 
  ${para.parameterValue}") 
                     System.out.println("*** The parameter data type is 
  ${para.dataType}") 
                     System.out.println("*** The parameter description is 
  ${para.description}") 
                     System.out.println("*** The parameter allowed values is 
  ${para.allowedValues}") 
 } 
 } 
         } 
     }
}
suspend fun describeDbParameterGroups(dbGroupName: String?) { 
     val groupsRequest = DescribeDbParameterGroupsRequest { 
         dbParameterGroupName = dbGroupName 
         maxRecords = 20 
     } 
     RdsClient { region = "us-west-2" }.use { rdsClient -> 
         val response = rdsClient.describeDbParameterGroups(groupsRequest) 
         val groups = response.dbParameterGroups 
        if (groups != null) {
             for (group in groups) { 
                 println("The group name is ${group.dbParameterGroupName}") 
                 println("The group description is ${group.description}") 
 } 
         } 
     }
}
// Create a parameter group.
suspend fun createDBParameterGroup(dbGroupName: String?, dbParameterGroupFamilyVal: 
  String?) { 
     val groupRequest = CreateDbParameterGroupRequest { 
         dbParameterGroupName = dbGroupName 
         dbParameterGroupFamily = dbParameterGroupFamilyVal 
         description = "Created by using the AWS SDK for Kotlin" 
     }
```

```
 RdsClient { region = "us-west-2" }.use { rdsClient -> 
         val response = rdsClient.createDbParameterGroup(groupRequest) 
         println("The group name is 
  ${response.dbParameterGroup?.dbParameterGroupName}") 
     }
}
// Returns a list of the available DB engines.
suspend fun describeDBEngines() { 
     val engineVersionsRequest = DescribeDbEngineVersionsRequest { 
         defaultOnly = true 
        enqine = "mysgl" maxRecords = 20 
     } 
     RdsClient { region = "us-west-2" }.use { rdsClient -> 
         val response = rdsClient.describeDbEngineVersions(engineVersionsRequest) 
         val engines: List<DbEngineVersion>? = response.dbEngineVersions 
         // Get all DbEngineVersion objects. 
         if (engines != null) { 
             for (engineOb in engines) { 
                 println("The name of the DB parameter group family for the database 
  engine is ${engineOb.dbParameterGroupFamily}.") 
                println("The name of the database engine ${engineOb.engine}.")
                 println("The version number of the database engine 
  ${engineOb.engineVersion}") 
 } 
         } 
     }
}
suspend fun getSecretValues(secretName: String?): String? { 
     val valueRequest = GetSecretValueRequest { 
         secretId = secretName 
     } 
     SecretsManagerClient { region = "us-west-2" }.use { secretsClient -> 
         val valueResponse = secretsClient.getSecretValue(valueRequest) 
         return valueResponse.secretString 
     }
}
```
- Para obtener información sobre la API, consulte los siguientes temas en la Referencia de la API del SDK de AWS para Kotlin.
	- [CreateDBInstance](https://github.com/awslabs/aws-sdk-kotlin#generating-api-documentation)
	- [Creó a B. ParameterGroup](https://github.com/awslabs/aws-sdk-kotlin#generating-api-documentation)
	- [CreateDBSnapshot](https://github.com/awslabs/aws-sdk-kotlin#generating-api-documentation)
	- [DeleteDBInstance](https://github.com/awslabs/aws-sdk-kotlin#generating-api-documentation)
	- [Eliminado B ParameterGroup](https://github.com/awslabs/aws-sdk-kotlin#generating-api-documentation)
	- [Descrito B EngineVersions](https://github.com/awslabs/aws-sdk-kotlin#generating-api-documentation)
	- [DescribeDBInstances](https://github.com/awslabs/aws-sdk-kotlin#generating-api-documentation)
	- [Descrito B ParameterGroups](https://github.com/awslabs/aws-sdk-kotlin#generating-api-documentation)
	- [DescribeDBParameters](https://github.com/awslabs/aws-sdk-kotlin#generating-api-documentation)
	- [DescribeDBSnapshots](https://github.com/awslabs/aws-sdk-kotlin#generating-api-documentation)
	- [DescribeOrderableDB InstanceOptions](https://github.com/awslabs/aws-sdk-kotlin#generating-api-documentation)
	- [Modificar DB ParameterGroup](https://github.com/awslabs/aws-sdk-kotlin#generating-api-documentation)

# Ejemplos de Amazon Redshift con SDK para Kotlin

En los siguientes ejemplos de código se muestra cómo realizar acciones e implementar escenarios comunes mediante el SDK de AWS para Kotlin con Amazon Redshift.

Las acciones son extractos de código de programas más grandes y deben ejecutarse en contexto. Mientras las acciones muestran cómo llamar a las funciones de servicio individuales, es posible ver las acciones en contexto en los escenarios relacionados y en los ejemplos entre servicios.

Los escenarios son ejemplos de código que muestran cómo llevar a cabo una tarea específica llamando a varias funciones dentro del mismo servicio.

Cada ejemplo incluye un enlace a GitHub, donde puede encontrar instrucciones sobre cómo configurar y ejecutar el código en su contexto.

Temas

**[Acciones](#page-8325-0)** 

#### Acciones

Crear un clúster

El siguiente ejemplo de código muestra cómo crear un clúster de Amazon Redshift.

### SDK para Kotlin

# **a** Note

Hay más información al respecto GitHub. Busque el ejemplo completo y aprenda a configurar y ejecutar en el [Repositorio de ejemplos de código de AWS.](https://github.com/awsdocs/aws-doc-sdk-examples/tree/main/kotlin/services/redshift#code-examples)

# Cree el clúster.

```
suspend fun createCluster(clusterId: String?, masterUsernameVal: String?, 
  masterUserPasswordVal: String?) { 
     val clusterRequest = CreateClusterRequest { 
         clusterIdentifier = clusterId 
         masterUsername = masterUsernameVal 
         masterUserPassword = masterUserPasswordVal 
         nodeType = "ds2.xlarge" 
         publiclyAccessible = true 
         numberOfNodes = 2 
     } 
     RedshiftClient { region = "us-east-1" }.use { redshiftClient -> 
         val clusterResponse = redshiftClient.createCluster(clusterRequest) 
         println("Created cluster ${clusterResponse.cluster?.clusterIdentifier}") 
     }
}
```
• Para obtener más información sobre la API, consulta [CreateClusterl](https://github.com/awslabs/aws-sdk-kotlin#generating-api-documentation)a referencia sobre el AWS SDK para la API de Kotlin.

# Eliminar un clúster

El siguiente ejemplo de código muestra cómo eliminar un clúster de Amazon Redshift.

# SDK para Kotlin

# **a** Note

Hay más información al respecto. GitHub Busque el ejemplo completo y aprenda a configurar y ejecutar en el [Repositorio de ejemplos de código de AWS.](https://github.com/awsdocs/aws-doc-sdk-examples/tree/main/kotlin/services/redshift#code-examples)

Eliminar el clúster.

```
suspend fun deleteRedshiftCluster(clusterId: String?) { 
     val request = DeleteClusterRequest { 
         clusterIdentifier = clusterId 
         skipFinalClusterSnapshot = true 
     } 
     RedshiftClient { region = "us-west-2" }.use { redshiftClient -> 
         val response = redshiftClient.deleteCluster(request) 
         println("The status is ${response.cluster?.clusterStatus}") 
     }
}
```
• Para obtener más información sobre la API, consulta [DeleteClusterl](https://github.com/awslabs/aws-sdk-kotlin#generating-api-documentation)a referencia sobre el AWS SDK para la API de Kotlin.

Describir sus clústeres

En el siguiente ejemplo de código, se observa cómo describir sus clústeres de Amazon Redshift.

SDK para Kotlin

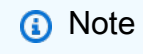

Hay más información al respecto. GitHub Busque el ejemplo completo y aprenda a configurar y ejecutar en el [Repositorio de ejemplos de código de AWS.](https://github.com/awsdocs/aws-doc-sdk-examples/tree/main/kotlin/services/redshift#code-examples)

Describir el clúster.

```
suspend fun describeRedshiftClusters() { 
     RedshiftClient { region = "us-west-2" }.use { redshiftClient -> 
         val clusterResponse = 
  redshiftClient.describeClusters(DescribeClustersRequest {}) 
         val clusterList = clusterResponse.clusters 
         if (clusterList != null) { 
             for (cluster in clusterList) { 
                 println("Cluster database name is ${cluster.dbName}") 
                 println("Cluster status is ${cluster.clusterStatus}") 
 } 
         } 
     }
}
```
• Para obtener más información sobre la API, consulta [DescribeClusters](https://github.com/awslabs/aws-sdk-kotlin#generating-api-documentation)la referencia sobre el AWS SDK para la API de Kotlin.

Modificar un clúster

En el siguiente ejemplo de código, se observa cómo modificar un clúster de Amazon Redshift.

SDK para Kotlin

```
a Note
```
Hay más información al respecto. GitHub Busque el ejemplo completo y aprenda a configurar y ejecutar en el [Repositorio de ejemplos de código de AWS.](https://github.com/awsdocs/aws-doc-sdk-examples/tree/main/kotlin/services/redshift#code-examples)

Modificar un clúster

```
suspend fun modifyCluster(clusterId: String?) { 
     val modifyClusterRequest = ModifyClusterRequest { 
         clusterIdentifier = clusterId 
         preferredMaintenanceWindow = "wed:07:30-wed:08:00" 
     } 
     RedshiftClient { region = "us-west-2" }.use { redshiftClient ->
```

```
 val clusterResponse = redshiftClient.modifyCluster(modifyClusterRequest) 
         println("The modified cluster was successfully modified and has 
  ${clusterResponse.cluster?.preferredMaintenanceWindow} as the maintenance window") 
     }
}
```
• Para obtener más información sobre la API, consulta [ModifyCluster](https://github.com/awslabs/aws-sdk-kotlin#generating-api-documentation)la referencia sobre el AWS SDK para la API de Kotlin.

# Ejemplos de Amazon Rekognition usando SDK para Kotlin

En los siguientes ejemplos de código se muestra cómo realizar acciones e implementar escenarios comunes mediante el SDK de AWS para Kotlin con Amazon Rekognition.

Las acciones son extractos de código de programas más grandes y deben ejecutarse en contexto. Mientras las acciones muestran cómo llamar a las funciones de servicio individuales, es posible ver las acciones en contexto en los escenarios relacionados y en los ejemplos entre servicios.

Los escenarios son ejemplos de código que muestran cómo llevar a cabo una tarea específica llamando a varias funciones dentro del mismo servicio.

Cada ejemplo incluye un enlace a GitHub, donde puedes encontrar instrucciones sobre cómo configurar y ejecutar el código en su contexto.

# Temas

- **[Acciones](#page-8325-0)**
- **[Escenarios](#page-8347-0)**

# Acciones

Comparar los rostros de una imagen con una imagen de referencia

En el siguiente ejemplo de código se muestra cómo comparar los rostros de una imagen con una imagen de referencia con Amazon Rekognition.

Para obtener información, consulte [Comparación de rostros en imágenes](https://docs.aws.amazon.com/rekognition/latest/dg/faces-comparefaces.html).

# SDK para Kotlin

# **a** Note

```
suspend fun compareTwoFaces(similarityThresholdVal: Float, sourceImageVal: String, 
  targetImageVal: String) { 
     val sourceBytes = (File(sourceImageVal).readBytes()) 
     val targetBytes = (File(targetImageVal).readBytes()) 
     // Create an Image object for the source image. 
     val souImage = Image { 
         bytes = sourceBytes 
     } 
     val tarImage = Image { 
         bytes = targetBytes 
     } 
     val facesRequest = CompareFacesRequest { 
         sourceImage = souImage 
         targetImage = tarImage 
         similarityThreshold = similarityThresholdVal 
     } 
     RekognitionClient { region = "us-east-1" }.use { rekClient -> 
        val compareFacesResult = rekClient.compareFaces(facesRequest)
         val faceDetails = compareFacesResult.faceMatches 
         if (faceDetails != null) { 
             for (match: CompareFacesMatch in faceDetails) { 
                 val face = match.face 
                 val position = face?.boundingBox 
                 if (position != null) 
                      println("Face at ${position.left} ${position.top} matches with 
  ${face.confidence} % confidence.") 
 }
```
}

```
 val uncompared = compareFacesResult.unmatchedFaces 
         if (uncompared != null) 
              println("There was ${uncompared.size} face(s) that did not match") 
         println("Source image rotation: 
  ${compareFacesResult.sourceImageOrientationCorrection}") 
         println("target image rotation: 
  ${compareFacesResult.targetImageOrientationCorrection}") 
     }
}
```
• Para obtener más información sobre la API, consulta [CompareFacesl](https://github.com/awslabs/aws-sdk-kotlin#generating-api-documentation)a referencia sobre el AWS SDK para la API de Kotlin.

Crear una recopilación

En el siguiente ejemplo de código se muestra cómo crear una colección de Amazon Rekognition.

Para obtener información, consulte [Creación de una colección.](https://docs.aws.amazon.com/rekognition/latest/dg/create-collection-procedure.html)

SDK para Kotlin

```
a Note
```

```
suspend fun createMyCollection(collectionIdVal: String) { 
     val request = CreateCollectionRequest { 
         collectionId = collectionIdVal 
     } 
     RekognitionClient { region = "us-east-1" }.use { rekClient -> 
         val response = rekClient.createCollection(request) 
         println("Collection ARN is ${response.collectionArn}") 
         println("Status code is ${response.statusCode}") 
     }
```
}

• Para obtener más información sobre la API, consulta [CreateCollectionl](https://github.com/awslabs/aws-sdk-kotlin#generating-api-documentation)a referencia sobre el AWS SDK para la API de Kotlin.

Eliminación de una colección

En el siguiente ejemplo de código se muestra cómo eliminar una colección de Amazon Rekognition.

Para obtener información, consulte [Eliminación de una colección.](https://docs.aws.amazon.com/rekognition/latest/dg/delete-collection-procedure.html)

SDK para Kotlin

### **a** Note

Hay más información al respecto. GitHub Busque el ejemplo completo y aprenda a configurar y ejecutar en el [Repositorio de ejemplos de código de AWS.](https://github.com/awsdocs/aws-doc-sdk-examples/tree/main/kotlin/services/rekognition#code-examples)

```
suspend fun deleteMyCollection(collectionIdVal: String) { 
     val request = DeleteCollectionRequest { 
         collectionId = collectionIdVal 
     } 
     RekognitionClient { region = "us-east-1" }.use { rekClient -> 
         val response = rekClient.deleteCollection(request) 
         println("The collectionId status is ${response.statusCode}") 
     }
}
```
• Para obtener más información sobre la API, consulta [DeleteCollection](https://github.com/awslabs/aws-sdk-kotlin#generating-api-documentation)la referencia sobre el AWS SDK para la API de Kotlin.

Eliminación de rostros de una colección

En el siguiente ejemplo de código se muestra cómo eliminar rostros de una colección de Amazon Rekognition.

Para obtener información, consulte [Eliminación de rostros de una colección.](https://docs.aws.amazon.com/rekognition/latest/dg/delete-faces-procedure.html)

SDK para Kotlin

# **a** Note

Hay más información al respecto. GitHub Busque el ejemplo completo y aprenda a configurar y ejecutar en el [Repositorio de ejemplos de código de AWS.](https://github.com/awsdocs/aws-doc-sdk-examples/tree/main/kotlin/services/rekognition#code-examples)

```
suspend fun deleteFacesCollection(collectionIdVal: String?, faceIdVal: String) {
     val deleteFacesRequest = DeleteFacesRequest { 
         collectionId = collectionIdVal 
         faceIds = listOf(faceIdVal) 
     } 
     RekognitionClient { region = "us-east-1" }.use { rekClient -> 
         rekClient.deleteFaces(deleteFacesRequest) 
         println("$faceIdVal was deleted from the collection") 
     }
}
```
• Para obtener más información sobre la API, consulta [DeleteFaces](https://github.com/awslabs/aws-sdk-kotlin#generating-api-documentation)la referencia sobre el AWS SDK para la API de Kotlin.

Describir una colección

En el siguiente ejemplo de código se muestra cómo describir una colección de Amazon Rekognition.

Para obtener información, consulte [Descripción de una colección](https://docs.aws.amazon.com/rekognition/latest/dg/describe-collection-procedure.html).

#### SDK para Kotlin

#### **a** Note

```
suspend fun describeColl(collectionName: String) { 
     val request = DescribeCollectionRequest { 
         collectionId = collectionName 
     } 
     RekognitionClient { region = "us-east-1" }.use { rekClient -> 
         val response = rekClient.describeCollection(request) 
         println("The collection Arn is ${response.collectionArn}") 
         println("The collection contains this many faces ${response.faceCount}") 
     }
}
```
• Para obtener más información sobre la API, consulta [DescribeCollectionl](https://github.com/awslabs/aws-sdk-kotlin#generating-api-documentation)a referencia sobre el AWS SDK para la API de Kotlin.

Detectar rostros en una imagen

En el siguiente ejemplo de código se muestra cómo detectar rostros en una imagen con Amazon Rekognition.

Para obtener información, consulte [Detección de rostros en una imagen.](https://docs.aws.amazon.com/rekognition/latest/dg/faces-detect-images.html)

SDK para Kotlin

```
a Note
```

```
suspend fun detectFacesinImage(sourceImage: String?) { 
     val souImage = Image { 
         bytes = (File(sourceImage).readBytes()) 
     } 
     val request = DetectFacesRequest { 
         attributes = listOf(Attribute.All) 
         image = souImage
```
}

```
 RekognitionClient { region = "us-east-1" }.use { rekClient -> 
         val response = rekClient.detectFaces(request) 
         response.faceDetails?.forEach { face -> 
             val ageRange = face.ageRange 
             println("The detected face is estimated to be between ${ageRange?.low} 
  and ${ageRange?.high} years old.") 
             println("There is a smile ${face.smile?.value}") 
         } 
     }
}
```
• Para obtener más información sobre la API, consulta [DetectFaces](https://github.com/awslabs/aws-sdk-kotlin#generating-api-documentation)la referencia sobre el AWS SDK para la API de Kotlin.

Detectar etiquetas en una imagen

En el siguiente ejemplo de código se muestra cómo detectar etiquetas en una imagen con Amazon Rekognition.

Para obtener información, consulte [Detección de etiquetas en una imagen.](https://docs.aws.amazon.com/rekognition/latest/dg/labels-detect-labels-image.html)

SDK para Kotlin

```
a Note
```

```
suspend fun detectImageLabels(sourceImage: String) { 
     val souImage = Image { 
         bytes = (File(sourceImage).readBytes()) 
     } 
     val request = DetectLabelsRequest { 
         image = souImage 
        maxLabels = 10 }
```

```
 RekognitionClient { region = "us-east-1" }.use { rekClient -> 
         val response = rekClient.detectLabels(request) 
         response.labels?.forEach { label -> 
              println("${label.name} : ${label.confidence}") 
         } 
     }
}
```
• Para obtener más información sobre la API, consulta [DetectLabelsl](https://github.com/awslabs/aws-sdk-kotlin#generating-api-documentation)a referencia sobre el AWS SDK para la API de Kotlin.

Detectar etiquetas de moderación en una imagen

En el siguiente ejemplo de código se muestra cómo detectar etiquetas de moderación en una imagen con Amazon Rekognition. Las etiquetas de moderación identifican contenido que puede ser inapropiado para determinados públicos.

Para obtener información, consulte [Detección de imágenes inapropiadas.](https://docs.aws.amazon.com/rekognition/latest/dg/procedure-moderate-images.html)

SDK para Kotlin

```
a Note
```

```
suspend fun detectModLabels(sourceImage: String) { 
     val myImage = Image { 
         this.bytes = (File(sourceImage).readBytes()) 
     } 
     val request = DetectModerationLabelsRequest { 
        image = myImage minConfidence = 60f 
     } 
     RekognitionClient { region = "us-east-1" }.use { rekClient ->
```

```
 val response = rekClient.detectModerationLabels(request) 
         response.moderationLabels?.forEach { label -> 
              println("Label: ${label.name} - Confidence: ${label.confidence} % 
  Parent: ${label.parentName}") 
         } 
     }
}
```
• Para obtener más información sobre la API, consulta [DetectModerationLabelsl](https://github.com/awslabs/aws-sdk-kotlin#generating-api-documentation)a referencia sobre el AWS SDK para la API de Kotlin.

Detectar texto en una imagen

En el siguiente ejemplo de código se muestra cómo detectar texto en una imagen con Amazon Rekognition.

Para obtener información, consulte [Detección de texto en una imagen](https://docs.aws.amazon.com/rekognition/latest/dg/text-detecting-text-procedure.html).

SDK para Kotlin

#### **a** Note

```
suspend fun detectTextLabels(sourceImage: String?) { 
     val souImage = Image { 
         bytes = (File(sourceImage).readBytes()) 
     } 
     val request = DetectTextRequest { 
         image = souImage 
     } 
     RekognitionClient { region = "us-east-1" }.use { rekClient -> 
         val response = rekClient.detectText(request) 
         response.textDetections?.forEach { text -> 
              println("Detected: ${text.detectedText}")
```

```
 println("Confidence: ${text.confidence}") 
              println("Id: ${text.id}") 
              println("Parent Id: ${text.parentId}") 
              println("Type: ${text.type}") 
         } 
     }
}
```
• Para obtener más información sobre la API, consulta [DetectTextl](https://github.com/awslabs/aws-sdk-kotlin#generating-api-documentation)a referencia sobre el AWS SDK para la API de Kotlin.

Indizar rostros en una colección

En el siguiente ejemplo de código se muestra cómo indizar los rostros de una imagen y agregarlos a una colección de Amazon Rekognition.

Para obtener información, consulte [Adición de rostros a una colección.](https://docs.aws.amazon.com/rekognition/latest/dg/add-faces-to-collection-procedure.html)

```
SDK para Kotlin
```
# **a** Note

```
suspend fun addToCollection(collectionIdVal: String?, sourceImage: String) {
```

```
 val souImage = Image { 
     bytes = (File(sourceImage).readBytes()) 
 } 
 val request = IndexFacesRequest { 
     collectionId = collectionIdVal 
     image = souImage 
    maxFaces = 1 qualityFilter = QualityFilter.Auto 
     detectionAttributes = listOf(Attribute.Default) 
 }
```

```
 RekognitionClient { region = "us-east-1" }.use { rekClient -> 
         val facesResponse = rekClient.indexFaces(request) 
         // Display the results. 
         println("Results for the image") 
         println("\n Faces indexed:") 
         facesResponse.faceRecords?.forEach { faceRecord -> 
             println("Face ID: ${faceRecord.face?.faceId}") 
             println("Location: ${faceRecord.faceDetail?.boundingBox}") 
         } 
         println("Faces not indexed:") 
         facesResponse.unindexedFaces?.forEach { unindexedFace -> 
             println("Location: ${unindexedFace.faceDetail?.boundingBox}") 
             println("Reasons:") 
             unindexedFace.reasons?.forEach { reason -> 
                 println("Reason: $reason") 
 } 
         } 
    }
```
• Para obtener más información sobre la API, consulta [IndexFacesl](https://github.com/awslabs/aws-sdk-kotlin#generating-api-documentation)a referencia sobre el AWS SDK para la API de Kotlin.

Enumeración de colecciones

En el siguiente ejemplo de código se muestra cómo enumerar colecciones de Amazon Rekognition.

Para obtener información, consulte [Enumerar colecciones.](https://docs.aws.amazon.com/rekognition/latest/dg/list-collection-procedure.html)

SDK para Kotlin

}

# **a** Note

Hay más información al respecto. GitHub Busque el ejemplo completo y aprenda a configurar y ejecutar en el [Repositorio de ejemplos de código de AWS.](https://github.com/awsdocs/aws-doc-sdk-examples/tree/main/kotlin/services/rekognition#code-examples)

suspend fun listAllCollections() {

```
 val request = ListCollectionsRequest { 
         maxResults = 10 
     } 
     RekognitionClient { region = "us-east-1" }.use { rekClient -> 
         val response = rekClient.listCollections(request) 
         response.collectionIds?.forEach { resultId -> 
              println(resultId) 
         } 
     }
}
```
• Para obtener más información sobre la API, consulta [ListCollections](https://github.com/awslabs/aws-sdk-kotlin#generating-api-documentation)la referencia sobre el AWS SDK para la API de Kotlin.

Enumeración de los rostros de una colección

En el siguiente ejemplo de código se muestra cómo enumerar los rostros de una colección de Amazon Rekognition.

Para obtener información, consulte [Enumerar rostros en una colección](https://docs.aws.amazon.com/rekognition/latest/dg/list-faces-in-collection-procedure.html).

SDK para Kotlin

**a** Note

```
suspend fun listFacesCollection(collectionIdVal: String?) { 
     val request = ListFacesRequest { 
         collectionId = collectionIdVal 
         maxResults = 10 
     } 
     RekognitionClient { region = "us-east-1" }.use { rekClient -> 
         val response = rekClient.listFaces(request)
```

```
 response.faces?.forEach { face -> 
              println("Confidence level there is a face: ${face.confidence}") 
              println("The face Id value is ${face.faceId}") 
         } 
     }
}
```
• Para obtener más información sobre la API, consulta [ListFaces](https://github.com/awslabs/aws-sdk-kotlin#generating-api-documentation)la referencia sobre el AWS SDK para la API de Kotlin.

Reconocer famosos en una imagen

En el siguiente ejemplo de código se muestra cómo reconocer famosos en una imagen con Amazon Rekognition.

Para obtener información, consulte [Reconocimiento de famosos en una imagen](https://docs.aws.amazon.com/rekognition/latest/dg/celebrities-procedure-image.html).

# SDK para Kotlin

# **a** Note

```
suspend fun recognizeAllCelebrities(sourceImage: String?) { 
     val souImage = Image { 
         bytes = (File(sourceImage).readBytes()) 
     } 
     val request = RecognizeCelebritiesRequest { 
         image = souImage 
     } 
     RekognitionClient { region = "us-east-1" }.use { rekClient -> 
         val response = rekClient.recognizeCelebrities(request) 
         response.celebrityFaces?.forEach { celebrity -> 
             println("Celebrity recognized: ${celebrity.name}") 
             println("Celebrity ID:${celebrity.id}")
```

```
 println("Further information (if available):") 
             celebrity.urls?.forEach { url -> 
                 println(url) 
 } 
         } 
         println("${response.unrecognizedFaces?.size} face(s) were unrecognized.") 
     }
}
```
• Para obtener más información sobre la API, consulta [RecognizeCelebrities](https://github.com/awslabs/aws-sdk-kotlin#generating-api-documentation)la referencia sobre el AWS SDK para la API de Kotlin.

Escenarios

Detectar información en los vídeos

En el siguiente ejemplo de código, se muestra cómo:

- Inicie Amazon Rekognition Jobs para detectar elementos como personas, objetos y texto en los vídeos.
- Comprobar el estado de los trabajos hasta que se terminan.
- Obtener la lista de elementos detectados por cada trabajo.

SDK para Kotlin

**a** Note

Hay más información al respecto. GitHub Busque el ejemplo completo y aprenda a configurar y ejecutar en el [Repositorio de ejemplos de código de AWS.](https://github.com/awsdocs/aws-doc-sdk-examples/tree/main/kotlin/services/rekognition#code-examples)

Detecte rostros en un vídeo almacenado en un bucket de Amazon S3.

```
suspend fun startFaceDetection(channelVal: NotificationChannel?, bucketVal: String, 
  videoVal: String) { 
     val s3Obj = S3Object { 
         bucket = bucketVal
```
name = videoVal

```
 } 
     val vidOb = Video { 
         s3Object = s3Obj 
     } 
     val request = StartFaceDetectionRequest { 
         jobTag = "Faces" 
         faceAttributes = FaceAttributes.All 
         notificationChannel = channelVal 
         video = vidOb 
     } 
     RekognitionClient { region = "us-east-1" }.use { rekClient -> 
         val startLabelDetectionResult = rekClient.startFaceDetection(request) 
         startJobId = startLabelDetectionResult.jobId.toString() 
     }
}
suspend fun getFaceResults() { 
     var finished = false 
     var status: String 
    var yy = 0 RekognitionClient { region = "us-east-1" }.use { rekClient -> 
         var response: GetFaceDetectionResponse? = null 
         val recognitionRequest = GetFaceDetectionRequest { 
             jobId = startJobId 
            maxResults = 10 } 
         // Wait until the job succeeds. 
         while (!finished) { 
             response = rekClient.getFaceDetection(recognitionRequest) 
             status = response.jobStatus.toString() 
             if (status.compareTo("SUCCEEDED") == 0) 
                  finished = true 
             else { 
                  println("$yy status is: $status") 
                  delay(1000) 
 } 
             yy++ 
         }
```
}

```
 // Proceed when the job is done - otherwise VideoMetadata is null. 
     val videoMetaData = response?.videoMetadata 
     println("Format: ${videoMetaData?.format}") 
     println("Codec: ${videoMetaData?.codec}") 
     println("Duration: ${videoMetaData?.durationMillis}") 
     println("FrameRate: ${videoMetaData?.frameRate}") 
     // Show face information. 
     response?.faces?.forEach { face -> 
         println("Age: ${face.face?.ageRange}") 
         println("Face: ${face.face?.beard}") 
         println("Eye glasses: ${face?.face?.eyeglasses}") 
         println("Mustache: ${face.face?.mustache}") 
         println("Smile: ${face.face?.smile}") 
     } 
 }
```
Detecte contenido inapropiado u ofensivo en un vídeo almacenado en un bucket de Amazon S3.

```
suspend fun startModerationDetection(channel: NotificationChannel?, bucketVal: 
  String?, videoVal: String?) { 
     val s3Obj = S3Object { 
         bucket = bucketVal 
         name = videoVal 
     } 
     val vidOb = Video { 
         s3Object = s3Obj 
     } 
     val request = StartContentModerationRequest { 
         jobTag = "Moderation" 
         notificationChannel = channel 
         video = vidOb 
     } 
     RekognitionClient { region = "us-east-1" }.use { rekClient -> 
         val startModDetectionResult = rekClient.startContentModeration(request) 
         startJobId = startModDetectionResult.jobId.toString() 
     }
}
```

```
suspend fun getModResults() { 
     var finished = false 
     var status: String 
    var yy = 0 RekognitionClient { region = "us-east-1" }.use { rekClient -> 
         var modDetectionResponse: GetContentModerationResponse? = null 
         val modRequest = GetContentModerationRequest { 
             jobId = startJobId 
            maxResults = 10 } 
         // Wait until the job succeeds. 
         while (!finished) { 
             modDetectionResponse = rekClient.getContentModeration(modRequest) 
             status = modDetectionResponse.jobStatus.toString() 
             if (status.compareTo("SUCCEEDED") == 0) 
                  finished = true 
             else { 
                  println("$yy status is: $status") 
                  delay(1000) 
 } 
             yy++ 
         } 
         // Proceed when the job is done - otherwise VideoMetadata is null. 
         val videoMetaData = modDetectionResponse?.videoMetadata 
         println("Format: ${videoMetaData?.format}") 
         println("Codec: ${videoMetaData?.codec}") 
         println("Duration: ${videoMetaData?.durationMillis}") 
         println("FrameRate: ${videoMetaData?.frameRate}") 
         modDetectionResponse?.moderationLabels?.forEach { mod -> 
             val seconds: Long = mod.timestamp / 1000 
             print("Mod label: $seconds ") 
             println(mod.moderationLabel) 
         } 
     }
}
```
• Para obtener información sobre la API, consulte los siguientes temas en la Referencia de la API del SDK de AWS para Kotlin.

- [GetCelebrityRecognition](https://github.com/awslabs/aws-sdk-kotlin#generating-api-documentation)
- [GetContentModeration](https://github.com/awslabs/aws-sdk-kotlin#generating-api-documentation)
- [GetLabelDetection](https://github.com/awslabs/aws-sdk-kotlin#generating-api-documentation)
- [GetPersonTracking](https://github.com/awslabs/aws-sdk-kotlin#generating-api-documentation)
- [GetSegmentDetection](https://github.com/awslabs/aws-sdk-kotlin#generating-api-documentation)
- [GetTextDetection](https://github.com/awslabs/aws-sdk-kotlin#generating-api-documentation)
- [StartCelebrityRecognition](https://github.com/awslabs/aws-sdk-kotlin#generating-api-documentation)
- [StartContentModeration](https://github.com/awslabs/aws-sdk-kotlin#generating-api-documentation)
- [StartLabelDetection](https://github.com/awslabs/aws-sdk-kotlin#generating-api-documentation)
- [StartPersonTracking](https://github.com/awslabs/aws-sdk-kotlin#generating-api-documentation)
- [StartSegmentDetection](https://github.com/awslabs/aws-sdk-kotlin#generating-api-documentation)
- [StartTextDetection](https://github.com/awslabs/aws-sdk-kotlin#generating-api-documentation)

# Ejemplos de registro de dominios de Route 53 mediante un SDK de Kotlin

En los siguientes ejemplos de código se muestra cómo realizar acciones e implementar escenarios comunes usando un SDK de AWS para Kotlin con el registro de dominios de Route 53.

Las acciones son extractos de código de programas más grandes y deben ejecutarse en contexto. Mientras las acciones muestran cómo llamar a las funciones de servicio individuales, es posible ver las acciones en contexto en los escenarios relacionados y en los ejemplos entre servicios.

Los escenarios son ejemplos de código que muestran cómo llevar a cabo una tarea específica llamando a varias funciones dentro del mismo servicio.

Cada ejemplo incluye un enlace a GitHub, donde puedes encontrar instrucciones sobre cómo configurar y ejecutar el código en su contexto.

Introducción

Registro de dominio de Hello Route 53

En los siguientes ejemplos de código se muestra cómo empezar a utilizar el registro de dominio de Route 53.

# SDK para Kotlin

```
/** 
  Before running this Kotlin code example, set up your development environment, 
  including your credentials. 
  For more information, see the following documentation topic: 
  https://docs.aws.amazon.com/sdk-for-kotlin/latest/developer-guide/setup.html 
  */
suspend fun main(args: Array<String>) { 
     val usage = """ 
         Usage: 
            <domainType> 
        Where: 
            domainType - The domain type (for example, com). 
    "''" if (args.size != 1) { 
         println(usage) 
         exitProcess(0) 
     } 
     val domainType = args[0] 
     println("Invokes ListPrices using a Paginated method.") 
     listPricesPaginated(domainType)
}
suspend fun listPricesPaginated(domainType: String) { 
     val pricesRequest = ListPricesRequest { 
        maxItems = 10tld = domainType } 
     Route53DomainsClient { region = "us-east-1" }.use { route53DomainsClient -> 
         route53DomainsClient.listPricesPaginated(pricesRequest)
```

```
 .transform { it.prices?.forEach { obj -> emit(obj) } } 
             .collect { pr -> 
                 println("Registration: ${pr.registrationPrice} 
  ${pr.registrationPrice?.currency}") 
                 println("Renewal: ${pr.renewalPrice?.price} 
  ${pr.renewalPrice?.currency}") 
                 println("Transfer: ${pr.transferPrice?.price} 
  ${pr.transferPrice?.currency}") 
                 println("Restoration: ${pr.restorationPrice?.price} 
  ${pr.restorationPrice?.currency}") 
 } 
     }
}
```
• Para obtener más información sobre la API, consulta [ListPricesl](https://github.com/awslabs/aws-sdk-kotlin#generating-api-documentation)a referencia sobre el AWS SDK para la API de Kotlin.

#### Temas

- **[Acciones](#page-8325-0)**
- **[Escenarios](#page-8347-0)**

#### Acciones

Comprobación de la disponibilidad de un dominio

En el siguiente ejemplo de código se muestra cómo comprobar la disponibilidad de un dominio.

SDK para Kotlin

#### **a**) Note

```
suspend fun checkDomainAvailability(domainSuggestion: String) { 
     val availabilityRequest = CheckDomainAvailabilityRequest { 
         domainName = domainSuggestion
```
```
 } 
     Route53DomainsClient { region = "us-east-1" }.use { route53DomainsClient -> 
         val response = 
  route53DomainsClient.checkDomainAvailability(availabilityRequest) 
         println("$domainSuggestion is ${response.availability}") 
     }
}
```
• Para obtener más información sobre la API, consulta [CheckDomainAvailabilityl](https://github.com/awslabs/aws-sdk-kotlin#generating-api-documentation)a referencia sobre el AWS SDK para la API de Kotlin.

Compruebe la transferibilidad del dominio

En el siguiente ejemplo de código se muestra cómo comprobar la transferibilidad de un dominio.

#### SDK para Kotlin

**a** Note

Hay más información al respecto. GitHub Busque el ejemplo completo y aprenda a configurar y ejecutar en el [Repositorio de ejemplos de código de AWS.](https://github.com/awsdocs/aws-doc-sdk-examples/tree/main/kotlin/services/route53#code-examples)

```
suspend fun checkDomainTransferability(domainSuggestion: String?) { 
     val transferabilityRequest = CheckDomainTransferabilityRequest { 
         domainName = domainSuggestion 
     } 
     Route53DomainsClient { region = "us-east-1" }.use { route53DomainsClient -> 
         val response = 
  route53DomainsClient.checkDomainTransferability(transferabilityRequest) 
         println("Transferability: ${response.transferability?.transferable}") 
     }
}
```
• Para obtener más información sobre la API, consulta [CheckDomainTransferabilityl](https://github.com/awslabs/aws-sdk-kotlin#generating-api-documentation)a referencia sobre el AWS SDK para la API de Kotlin.

Obtención de información sobre su dominio

En el siguiente ejemplo de código se muestra cómo obtener la información de un dominio.

## SDK para Kotlin

# **a** Note

Hay más información al respecto. GitHub Busque el ejemplo completo y aprenda a configurar y ejecutar en el [Repositorio de ejemplos de código de AWS.](https://github.com/awsdocs/aws-doc-sdk-examples/tree/main/kotlin/services/route53#code-examples)

```
suspend fun getDomainDetails(domainSuggestion: String?) { 
     val detailRequest = GetDomainDetailRequest { 
         domainName = domainSuggestion 
     } 
     Route53DomainsClient { region = "us-east-1" }.use { route53DomainsClient -> 
         val response = route53DomainsClient.getDomainDetail(detailRequest) 
         println("The contact first name is 
  ${response.registrantContact?.firstName}") 
         println("The contact last name is ${response.registrantContact?.lastName}") 
         println("The contact org name is 
  ${response.registrantContact?.organizationName}") 
     }
}
```
• Para obtener más información sobre la API, consulta [GetDomainDetail](https://github.com/awslabs/aws-sdk-kotlin#generating-api-documentation)la referencia sobre el AWS SDK para la API de Kotlin.

Obtención de información sobrel funcionamiento

En el siguiente ejemplo de código se muestra cómo obtener información sobre una operación.

SDK para Kotlin

## **a** Note

```
suspend fun getOperationalDetail(opId: String?) { 
     val detailRequest = GetOperationDetailRequest { 
        operational = opId } 
     Route53DomainsClient { region = "us-east-1" }.use { route53DomainsClient -> 
         val response = route53DomainsClient.getOperationDetail(detailRequest) 
         println("Operation detail message is ${response.message}") 
     }
}
```
• Para obtener más información sobre la API, consulta [GetOperationDetaill](https://github.com/awslabs/aws-sdk-kotlin#generating-api-documentation)a referencia sobre el AWS SDK para la API de Kotlin.

Obtención de sugerencias de nombres de dominio

En el siguiente ejemplo de código se muestra cómo obtener sugerencias de nombres de dominio.

SDK para Kotlin

## **a** Note

```
suspend fun listDomainSuggestions(domainSuggestion: String?) { 
     val suggestionsRequest = GetDomainSuggestionsRequest { 
         domainName = domainSuggestion 
         suggestionCount = 5 
         onlyAvailable = true 
     } 
     Route53DomainsClient { region = "us-east-1" }.use { route53DomainsClient -> 
         val response = route53DomainsClient.getDomainSuggestions(suggestionsRequest) 
         response.suggestionsList?.forEach { suggestion -> 
              println("Suggestion Name: ${suggestion.domainName}") 
             println("Availability: ${suggestion.availability}") 
             println(" ") 
         } 
     }
}
```
• Para obtener más información sobre la API, consulta [GetDomainSuggestionsl](https://github.com/awslabs/aws-sdk-kotlin#generating-api-documentation)a referencia sobre el AWS SDK para la API de Kotlin.

Lista de los precios de los dominios

En el siguiente ejemplo de código se muestra cómo enumerar precios de dominio.

## SDK para Kotlin

## **a** Note

Hay más información al respecto. GitHub Busque el ejemplo completo y aprenda a configurar y ejecutar en el [Repositorio de ejemplos de código de AWS.](https://github.com/awsdocs/aws-doc-sdk-examples/tree/main/kotlin/services/route53#code-examples)

```
suspend fun listAllPrices(domainType: String?) { 
     val pricesRequest = ListPricesRequest { 
        tld = domainType } 
     Route53DomainsClient { region = "us-east-1" }.use { route53DomainsClient -> 
         route53DomainsClient.listPricesPaginated(pricesRequest) 
             .transform { it.prices?.forEach { obj -> emit(obj) } } 
             .collect { pr -> 
                 println("Registration: ${pr.registrationPrice} 
  ${pr.registrationPrice?.currency}") 
                 println("Renewal: ${pr.renewalPrice?.price} 
  ${pr.renewalPrice?.currency}") 
                 println("Transfer: ${pr.transferPrice?.price} 
  ${pr.transferPrice?.currency}") 
                 println("Restoration: ${pr.restorationPrice?.price} 
  ${pr.restorationPrice?.currency}") 
 } 
     }
}
```
• Para obtener más información sobre la API, consulta [ListPricesl](https://github.com/awslabs/aws-sdk-kotlin#generating-api-documentation)a referencia sobre el AWS SDK para la API de Kotlin.

## Enumeración de dominios

En el siguiente ejemplo de código se muestra cómo enumerar los dominios registrados.

SDK para Kotlin

# **a** Note

Hay más información al respecto. GitHub Busque el ejemplo completo y aprenda a configurar y ejecutar en el [Repositorio de ejemplos de código de AWS.](https://github.com/awsdocs/aws-doc-sdk-examples/tree/main/kotlin/services/route53#code-examples)

```
suspend fun listDomains() { 
     Route53DomainsClient { region = "us-east-1" }.use { route53DomainsClient -> 
         route53DomainsClient.listDomainsPaginated(ListDomainsRequest {}) 
             .transform { it.domains?.forEach { obj -> emit(obj) } } 
             .collect { content -> 
                 println("The domain name is ${content.domainName}") 
 } 
     }
}
```
• Para obtener más información sobre la API, consulta [ListDomainsl](https://github.com/awslabs/aws-sdk-kotlin#generating-api-documentation)a referencia sobre el AWS SDK para la API de Kotlin.

Operaciones de lista

En el siguiente ejemplo de código se muestra cómo enumerar operaciones.

SDK para Kotlin

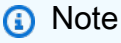

Hay más información al respecto. GitHub Busque el ejemplo completo y aprenda a configurar y ejecutar en el [Repositorio de ejemplos de código de AWS.](https://github.com/awsdocs/aws-doc-sdk-examples/tree/main/kotlin/services/route53#code-examples)

suspend fun listOperations() {

```
 val currentDate = Date() 
     var localDateTime = 
  currentDate.toInstant().atZone(ZoneId.systemDefault()).toLocalDateTime() 
    val zoneOffset = ZoneOffset.of("+01:00")
     localDateTime = localDateTime.minusYears(1) 
     val myTime: java.time.Instant? = localDateTime.toInstant(zoneOffset) 
    val time2: Instant? = myTime?.let { Instant(it) }
     val operationsRequest = ListOperationsRequest { 
         submittedSince = time2 
     } 
     Route53DomainsClient { region = "us-east-1" }.use { route53DomainsClient -> 
         route53DomainsClient.listOperationsPaginated(operationsRequest) 
             .transform { it.operations?.forEach { obj -> emit(obj) } } 
             .collect { content -> 
                 println("Operation Id: ${content.operationId}") 
                 println("Status: ${content.status}") 
                 println("Date: ${content.submittedDate}") 
 } 
     }
}
```
• Para obtener más información sobre la API, consulta [ListOperations](https://github.com/awslabs/aws-sdk-kotlin#generating-api-documentation)la referencia sobre el AWS SDK para la API de Kotlin.

Registrar un dominio

En el siguiente ejemplo de código se muestra cómo registrar un dominio.

SDK para Kotlin

```
a Note
```

```
suspend fun requestDomainRegistration(domainSuggestion: String?, phoneNumberVal: 
  String?, emailVal: String?, firstNameVal: String?, lastNameVal: String?, cityVal: 
  String?): String? {
```

```
val contactDetail = ContactDetail {
         contactType = ContactType.Company 
         state = "LA" 
         countryCode = CountryCode.In 
        email = emailVal firstName = firstNameVal 
         lastName = lastNameVal 
         city = cityVal 
         phoneNumber = phoneNumberVal 
         organizationName = "My Org" 
         addressLine1 = "My Address" 
         zipCode = "123 123" 
     } 
     val domainRequest = RegisterDomainRequest { 
         adminContact = contactDetail 
         registrantContact = contactDetail 
         techContact = contactDetail 
         domainName = domainSuggestion 
         autoRenew = true 
         durationInYears = 1 
     } 
     Route53DomainsClient { region = "us-east-1" }.use { route53DomainsClient -> 
         val response = route53DomainsClient.registerDomain(domainRequest) 
         println("Registration requested. Operation Id: ${response.operationId}") 
         return response.operationId 
     }
}
```
• Para obtener más información sobre la API, consulta [RegisterDomainl](https://github.com/awslabs/aws-sdk-kotlin#generating-api-documentation)a referencia sobre el AWS SDK para la API de Kotlin.

Ver facturación

En el siguiente ejemplo de código se muestra cómo ver registros de facturación.

## SDK para Kotlin

## **a** Note

Hay más información al respecto. GitHub Busque el ejemplo completo y aprenda a configurar y ejecutar en el [Repositorio de ejemplos de código de AWS.](https://github.com/awsdocs/aws-doc-sdk-examples/tree/main/kotlin/services/route53#code-examples)

```
suspend fun listBillingRecords() { 
     val currentDate = Date() 
     val localDateTime = 
  currentDate.toInstant().atZone(ZoneId.systemDefault()).toLocalDateTime() 
     val zoneOffset = ZoneOffset.of("+01:00") 
    val localDateTime2 = localDateTime.minusYears(1)
     val myStartTime = localDateTime2.toInstant(zoneOffset) 
     val myEndTime = localDateTime.toInstant(zoneOffset) 
     val timeStart: Instant? = myStartTime?.let { Instant(it) } 
     val timeEnd: Instant? = myEndTime?.let { Instant(it) } 
     val viewBillingRequest = ViewBillingRequest { 
         start = timeStart 
        end = timeEnd } 
     Route53DomainsClient { region = "us-east-1" }.use { route53DomainsClient -> 
         route53DomainsClient.viewBillingPaginated(viewBillingRequest) 
             .transform { it.billingRecords?.forEach { obj -> emit(obj) } } 
             .collect { billing -> 
                 println("Bill Date: ${billing.billDate}") 
                 println("Operation: ${billing.operation}") 
                 println("Price: ${billing.price}") 
 } 
     }
}
```
• Para obtener más información sobre la API, consulta [ViewBillingl](https://github.com/awslabs/aws-sdk-kotlin#generating-api-documentation)a referencia sobre el AWS SDK para la API de Kotlin.

## **Escenarios**

Introducción a los dominios

En el siguiente ejemplo de código, se muestra cómo:

- Enumere los dominios actuales y las operaciones del año pasado.
- Consulte la facturación del año pasado y los precios de los tipos de dominio.
- Obtención de sugerencias de dominios.
- Compruebe la disponibilidad y la transferibilidad del dominio.
- Si lo desea, solicite el registro de un dominio.
- Obtención de información de una operación.
- Si lo desea, obtenga información del dominio.

## SDK para Kotlin

## **a** Note

Hay más información al respecto. GitHub Busque el ejemplo completo y aprenda a configurar y ejecutar en el [Repositorio de ejemplos de código de AWS.](https://github.com/awsdocs/aws-doc-sdk-examples/tree/main/kotlin/services/route53#code-examples)

#### /\*\*

Before running this Kotlin code example, set up your development environment, including your credentials. For more information, see the following documentation topic: https://docs.aws.amazon.com/sdk-for-kotlin/latest/developer-guide/setup.html This Kotlin code example performs the following operations: 1. List current domains. 2. List operations in the past year. 3. View billing for the account in the past year. 4. View prices for domain types. 5. Get domain suggestions. 6. Check domain availability.

- 7. Check domain transferability.
- 8. Request a domain registration.

```
9. Get operation details.
10. Optionally, get domain details. 
  */
val DASHES: String = String(CharArray(80)).replace("\u0000", "-")
suspend fun main(args: Array<String>) { 
     val usage = """ 
         Usage: 
             <domainType> <phoneNumber> <email> <domainSuggestion> <firstName>
  <lastName> <city> 
         Where: 
            domainType - The domain type (for example, com). 
            phoneNumber - The phone number to use (for example, +1.2065550100) 
            email - The email address to use. 
            domainSuggestion - The domain suggestion (for example, findmy.example). 
            firstName - The first name to use to register a domain. 
            lastName - The last name to use to register a domain. 
            city - The city to use to register a domain. 
     """ 
    if (args.size != 7) {
         println(usage) 
         exitProcess(1) 
     } 
    val domainType = args[0]
    val phoneNumber = args[1]
    val email = args[2]
     val domainSuggestion = args[3] 
     val firstName = args[4] 
     val lastName = args[5] 
    val city = args[6] println(DASHES) 
     println("Welcome to the Amazon Route 53 domains example scenario.") 
     println(DASHES) 
     println(DASHES) 
     println("1. List current domains.") 
     listDomains() 
     println(DASHES) 
     println(DASHES) 
     println("2. List operations in the past year.")
```

```
 listOperations() 
    println(DASHES) 
    println(DASHES) 
    println("3. View billing for the account in the past year.") 
    listBillingRecords() 
    println(DASHES) 
    println(DASHES) 
    println("4. View prices for domain types.") 
    listAllPrices(domainType) 
    println(DASHES) 
    println(DASHES) 
    println("5. Get domain suggestions.") 
    listDomainSuggestions(domainSuggestion) 
    println(DASHES) 
    println(DASHES) 
    println("6. Check domain availability.") 
    checkDomainAvailability(domainSuggestion) 
    println(DASHES) 
    println(DASHES) 
    println("7. Check domain transferability.") 
    checkDomainTransferability(domainSuggestion) 
    println(DASHES) 
    println(DASHES) 
    println("8. Request a domain registration.") 
   val opId = requestDomainRegistration(domainSuggestion, phoneNumber, email,
 firstName, lastName, city) 
    println(DASHES) 
    println(DASHES) 
    println("9. Get operation details.") 
    getOperationalDetail(opId) 
    println(DASHES) 
    println(DASHES) 
    println("10. Get domain details.") 
    println("Note: You must have a registered domain to get details.") 
    println("Otherwise an exception is thrown that states ") 
    println("Domain xxxxxxx not found in xxxxxxx account.")
```

```
 getDomainDetails(domainSuggestion) 
     println(DASHES)
}
suspend fun getDomainDetails(domainSuggestion: String?) { 
     val detailRequest = GetDomainDetailRequest { 
         domainName = domainSuggestion 
     } 
     Route53DomainsClient { region = "us-east-1" }.use { route53DomainsClient -> 
         val response = route53DomainsClient.getDomainDetail(detailRequest) 
         println("The contact first name is 
  ${response.registrantContact?.firstName}") 
         println("The contact last name is ${response.registrantContact?.lastName}") 
         println("The contact org name is 
  ${response.registrantContact?.organizationName}") 
     }
}
suspend fun getOperationalDetail(opId: String?) { 
     val detailRequest = GetOperationDetailRequest { 
        operational = opId } 
     Route53DomainsClient { region = "us-east-1" }.use { route53DomainsClient -> 
         val response = route53DomainsClient.getOperationDetail(detailRequest) 
         println("Operation detail message is ${response.message}") 
     }
}
suspend fun requestDomainRegistration(domainSuggestion: String?, phoneNumberVal: 
  String?, emailVal: String?, firstNameVal: String?, lastNameVal: String?, cityVal: 
  String?): String? { 
    val contactDetail = ContactDetail {
         contactType = ContactType.Company 
         state = "LA" 
         countryCode = CountryCode.In 
        email = emailVal firstName = firstNameVal 
         lastName = lastNameVal 
         city = cityVal 
         phoneNumber = phoneNumberVal 
         organizationName = "My Org" 
         addressLine1 = "My Address" 
         zipCode = "123 123"
```

```
 }
```

```
 val domainRequest = RegisterDomainRequest { 
         adminContact = contactDetail 
         registrantContact = contactDetail 
         techContact = contactDetail 
         domainName = domainSuggestion 
         autoRenew = true 
         durationInYears = 1 
     } 
     Route53DomainsClient { region = "us-east-1" }.use { route53DomainsClient -> 
         val response = route53DomainsClient.registerDomain(domainRequest) 
         println("Registration requested. Operation Id: ${response.operationId}") 
         return response.operationId 
     }
}
suspend fun checkDomainTransferability(domainSuggestion: String?) { 
     val transferabilityRequest = CheckDomainTransferabilityRequest { 
         domainName = domainSuggestion 
     } 
     Route53DomainsClient { region = "us-east-1" }.use { route53DomainsClient -> 
         val response = 
  route53DomainsClient.checkDomainTransferability(transferabilityRequest) 
         println("Transferability: ${response.transferability?.transferable}") 
     }
}
suspend fun checkDomainAvailability(domainSuggestion: String) { 
     val availabilityRequest = CheckDomainAvailabilityRequest { 
         domainName = domainSuggestion 
     } 
     Route53DomainsClient { region = "us-east-1" }.use { route53DomainsClient -> 
         val response = 
  route53DomainsClient.checkDomainAvailability(availabilityRequest) 
         println("$domainSuggestion is ${response.availability}") 
     }
}
suspend fun listDomainSuggestions(domainSuggestion: String?) { 
     val suggestionsRequest = GetDomainSuggestionsRequest { 
         domainName = domainSuggestion 
         suggestionCount = 5 
         onlyAvailable = true
```

```
 } 
     Route53DomainsClient { region = "us-east-1" }.use { route53DomainsClient -> 
         val response = route53DomainsClient.getDomainSuggestions(suggestionsRequest) 
         response.suggestionsList?.forEach { suggestion -> 
             println("Suggestion Name: ${suggestion.domainName}") 
             println("Availability: ${suggestion.availability}") 
             println(" ") 
         } 
     }
}
suspend fun listAllPrices(domainType: String?) { 
     val pricesRequest = ListPricesRequest { 
        t1d = domainType } 
     Route53DomainsClient { region = "us-east-1" }.use { route53DomainsClient -> 
         route53DomainsClient.listPricesPaginated(pricesRequest) 
             .transform { it.prices?.forEach { obj -> emit(obj) } } 
             .collect { pr -> 
                 println("Registration: ${pr.registrationPrice} 
  ${pr.registrationPrice?.currency}") 
                 println("Renewal: ${pr.renewalPrice?.price} 
  ${pr.renewalPrice?.currency}") 
                 println("Transfer: ${pr.transferPrice?.price} 
  ${pr.transferPrice?.currency}") 
                 println("Restoration: ${pr.restorationPrice?.price} 
  ${pr.restorationPrice?.currency}") 
 } 
     }
}
suspend fun listBillingRecords() { 
     val currentDate = Date() 
     val localDateTime = 
  currentDate.toInstant().atZone(ZoneId.systemDefault()).toLocalDateTime() 
     val zoneOffset = ZoneOffset.of("+01:00") 
     val localDateTime2 = localDateTime.minusYears(1) 
     val myStartTime = localDateTime2.toInstant(zoneOffset) 
     val myEndTime = localDateTime.toInstant(zoneOffset) 
     val timeStart: Instant? = myStartTime?.let { Instant(it) } 
     val timeEnd: Instant? = myEndTime?.let { Instant(it) } 
     val viewBillingRequest = ViewBillingRequest {
```

```
 start = timeStart 
        end = timeEnd } 
     Route53DomainsClient { region = "us-east-1" }.use { route53DomainsClient -> 
         route53DomainsClient.viewBillingPaginated(viewBillingRequest) 
             .transform { it.billingRecords?.forEach { obj -> emit(obj) } } 
             .collect { billing -> 
                 println("Bill Date: ${billing.billDate}") 
                 println("Operation: ${billing.operation}") 
                 println("Price: ${billing.price}") 
 } 
     }
}
suspend fun listOperations() { 
     val currentDate = Date() 
     var localDateTime = 
  currentDate.toInstant().atZone(ZoneId.systemDefault()).toLocalDateTime() 
     val zoneOffset = ZoneOffset.of("+01:00") 
     localDateTime = localDateTime.minusYears(1) 
     val myTime: java.time.Instant? = localDateTime.toInstant(zoneOffset) 
    val time2: Instant? = myTime?.let { Instant(it) }
     val operationsRequest = ListOperationsRequest { 
         submittedSince = time2 
     } 
     Route53DomainsClient { region = "us-east-1" }.use { route53DomainsClient -> 
         route53DomainsClient.listOperationsPaginated(operationsRequest) 
             .transform { it.operations?.forEach { obj -> emit(obj) } } 
             .collect { content -> 
                 println("Operation Id: ${content.operationId}") 
                 println("Status: ${content.status}") 
                 println("Date: ${content.submittedDate}") 
 } 
     }
}
suspend fun listDomains() { 
     Route53DomainsClient { region = "us-east-1" }.use { route53DomainsClient -> 
         route53DomainsClient.listDomainsPaginated(ListDomainsRequest {}) 
             .transform { it.domains?.forEach { obj -> emit(obj) } } 
             .collect { content -> 
                 println("The domain name is ${content.domainName}")
```

```
 } 
   }
}
```
- Para obtener información acerca de la API, consulte los siguientes temas en la Referencia de la API de AWS SDK para Kotlin.
	- [CheckDomainAvailability](https://github.com/awslabs/aws-sdk-kotlin#generating-api-documentation)
	- [CheckDomainTransferability](https://github.com/awslabs/aws-sdk-kotlin#generating-api-documentation)
	- [GetDomainDetail](https://github.com/awslabs/aws-sdk-kotlin#generating-api-documentation)
	- [GetDomainSuggestions](https://github.com/awslabs/aws-sdk-kotlin#generating-api-documentation)
	- [GetOperationDetail](https://github.com/awslabs/aws-sdk-kotlin#generating-api-documentation)
	- [ListDomains](https://github.com/awslabs/aws-sdk-kotlin#generating-api-documentation)
	- [ListOperations](https://github.com/awslabs/aws-sdk-kotlin#generating-api-documentation)
	- [ListPrices](https://github.com/awslabs/aws-sdk-kotlin#generating-api-documentation)
	- [RegisterDomain](https://github.com/awslabs/aws-sdk-kotlin#generating-api-documentation)
	- [ViewBilling](https://github.com/awslabs/aws-sdk-kotlin#generating-api-documentation)

# Ejemplos de Amazon S3 con SDK para Kotlin

En los siguientes ejemplos de código se muestra cómo realizar acciones e implementar escenarios comunes mediante el SDK de AWS para Kotlin con Amazon S3.

Las acciones son extractos de código de programas más grandes y deben ejecutarse en contexto. Mientras las acciones muestran cómo llamar a las funciones de servicio individuales, es posible ver las acciones en contexto en los escenarios relacionados y en los ejemplos entre servicios.

Los escenarios son ejemplos de código que muestran cómo llevar a cabo una tarea específica llamando a varias funciones dentro del mismo servicio.

Cada ejemplo incluye un enlace a GitHub, donde puedes encontrar instrucciones sobre cómo configurar y ejecutar el código en su contexto.

## Temas

- **[Acciones](#page-8325-0)**
- **[Escenarios](#page-8347-0)**

## Acciones

Copiar un objeto de un bucket a otro

En el siguiente ejemplo de código se muestra cómo copiar un objeto de S3 de un bucket a otro.

SDK para Kotlin

## **a** Note

Hay más información al respecto GitHub. Busque el ejemplo completo y aprenda a configurar y ejecutar en el [Repositorio de ejemplos de código de AWS.](https://github.com/awsdocs/aws-doc-sdk-examples/tree/main/kotlin/services/s3#code-examples)

```
suspend fun copyBucketObject( 
     fromBucket: String, 
     objectKey: String, 
     toBucket: String
) { 
     var encodedUrl = "" 
     try { 
          encodedUrl = URLEncoder.encode("$fromBucket/$objectKey", 
  StandardCharsets.UTF_8.toString()) 
     } catch (e: UnsupportedEncodingException) { 
          println("URL could not be encoded: " + e.message) 
     } 
     val request = CopyObjectRequest { 
         copySource = encodedUrl 
         bucket = toBucket 
         key = objectKey 
     } 
     S3Client { region = "us-east-1" }.use { s3 -> 
          s3.copyObject(request) 
     }
}
```
• Para obtener más información sobre la API, consulta [CopyObjectl](https://github.com/awslabs/aws-sdk-kotlin#generating-api-documentation)a referencia sobre el AWS SDK para la API de Kotlin.

## Cree un punto de acceso multirregional

El siguiente ejemplo de código muestra cómo crear un punto de acceso multirregional de Amazon S3.

SDK para Kotlin

# **G** Note

Hay más información al respecto. GitHub Busque el ejemplo completo y aprenda a configurar y ejecutar en el [Repositorio de ejemplos de código de AWS.](https://github.com/awsdocs/aws-doc-sdk-examples/tree/main/kotlin/services/s3#code-examples)

Configure el cliente de control S3 para enviar la solicitud a la región us-west-2.

```
 suspend fun createS3ControlClient(): S3ControlClient { 
            // Configure your S3ControlClient to send requests to US West (Oregon). 
            val s3Control = S3ControlClient.fromEnvironment { 
                 region = "us-west-2" 
 } 
            return s3Control 
        }
```
Cree el punto de acceso multirregional.

```
 suspend fun createMrap(s3Control: S3ControlClient, accountIdParam: String, 
  bucketName1: String, bucketName2: String, mrapName: String): String { 
             println("Creating MRAP ...") 
             val createMrapResponse: CreateMultiRegionAccessPointResponse = 
  s3Control.createMultiRegionAccessPoint { 
                  accountId = accountIdParam clientToken = UUID.randomUUID().toString() 
                   details { 
                          name = mrapName 
                          regions = listOf( 
                                Region { 
                                      bucket = bucketName1 
\mathbb{R}, \mathbb{R}, \mathbb{R}, \mathbb{R}, \mathbb{R}, \mathbb{R}, \mathbb{R}, \mathbb{R}, \mathbb{R}, \mathbb{R}, \mathbb{R}, \mathbb{R}, \mathbb{R}, \mathbb{R}, \mathbb{R}, \mathbb{R}, \mathbb{R}, \mathbb{R}, \mathbb{R}, \mathbb{R}, \mathbb{R}, \mathbb{R},  Region { 
                                       bucket = bucketName2
```

```
1 1 1 1 1 1 1
) } 
        } 
        val requestToken: String? = createMrapResponse.requestTokenArn 
        // Use the request token to check for the status of the 
 CreateMultiRegionAccessPoint operation. 
        if (requestToken != null) { 
            waitForSucceededStatus(s3Control, requestToken, accountIdParam) 
            println("MRAP created") 
        } 
        val getMrapResponse = s3Control.getMultiRegionAccessPoint( 
            input = GetMultiRegionAccessPointRequest { 
                accountId = accountIdParam 
                name = mrapName 
 } 
        ) 
        val mrapAlias = getMrapResponse.accessPoint?.alias 
        return "arn:aws:s3::$accountIdParam:accesspoint/$mrapAlias" 
    }
```
Espere a que el punto de acceso multirregional esté disponible.

```
 suspend fun waitForSucceededStatus(s3Control: S3ControlClient, requestToken: 
 String, accountIdParam: String, timeBetweenChecks: Duration = 1.minutes) { 
            var describeResponse: DescribeMultiRegionAccessPointOperationResponse 
            describeResponse = s3Control.describeMultiRegionAccessPointOperation( 
                input = DescribeMultiRegionAccessPointOperationRequest { 
                   accountId = accountIdParam requestTokenArn = requestToken 
 } 
) var status: String? = describeResponse.asyncOperation?.requestStatus 
            while (status != "SUCCEEDED") { 
                delay(timeBetweenChecks) 
                describeResponse = 
 s3Control.describeMultiRegionAccessPointOperation( 
                    input = DescribeMultiRegionAccessPointOperationRequest { 
                       accountId = accountIdParam
```

```
 requestTokenArn = requestToken 
1 1 1 1 1 1 1
) status = describeResponse.asyncOperation?.requestStatus 
              println(status) 
 } 
       }
```
- Para obtener información, consulte [Guía para desarrolladores del SDK de AWS para Kotlin.](https://docs.aws.amazon.com/sdk-for-kotlin/latest/developer-guide/use-services-s3-mrap.html)
- Para obtener más información sobre la API, consulta la referencia sobre [CreateMultiRegionAccessPoint](https://github.com/awslabs/aws-sdk-kotlin#generating-api-documentation)el AWSSDK para la API de Kotlin.

## Crear un bucket

En el siguiente ejemplo de código se muestra cómo crear un bucket de S3.

SDK para Kotlin

## **G** Note

Hay más información al respecto. GitHub Busque el ejemplo completo y aprenda a configurar y ejecutar en el [Repositorio de ejemplos de código de AWS.](https://github.com/awsdocs/aws-doc-sdk-examples/tree/main/kotlin/services/s3#code-examples)

```
suspend fun createNewBucket(bucketName: String) { 
     val request = CreateBucketRequest { 
         bucket = bucketName 
     } 
     S3Client { region = "us-east-1" }.use { s3 -> 
         s3.createBucket(request) 
         println("$bucketName is ready") 
     }
}
```
• Para obtener más información sobre la API, consulta [CreateBucketl](https://github.com/awslabs/aws-sdk-kotlin#generating-api-documentation)a referencia sobre el AWS SDK para la API de Kotlin.

## Eliminar una política de un bucket

En el siguiente ejemplo de código se muestra cómo eliminar una política de un bucket de S3.

## SDK para Kotlin

# **a** Note

Hay más información al respecto. GitHub Busque el ejemplo completo y aprenda a configurar y ejecutar en el [Repositorio de ejemplos de código de AWS.](https://github.com/awsdocs/aws-doc-sdk-examples/tree/main/kotlin/services/s3#code-examples)

```
suspend fun deleteS3BucketPolicy(bucketName: String?) { 
     val request = DeleteBucketPolicyRequest { 
         bucket = bucketName 
     } 
     S3Client { region = "us-east-1" }.use { s3 -> 
         s3.deleteBucketPolicy(request) 
         println("Done!") 
     }
}
```
• Para obtener más información sobre la API, consulta [DeleteBucketPolicy](https://github.com/awslabs/aws-sdk-kotlin#generating-api-documentation)la referencia sobre el AWS SDK para la API de Kotlin.

## Eliminar varios objetos

En el siguiente ejemplo de código se muestra cómo eliminar varios objetos de un bucket de S3.

SDK para Kotlin

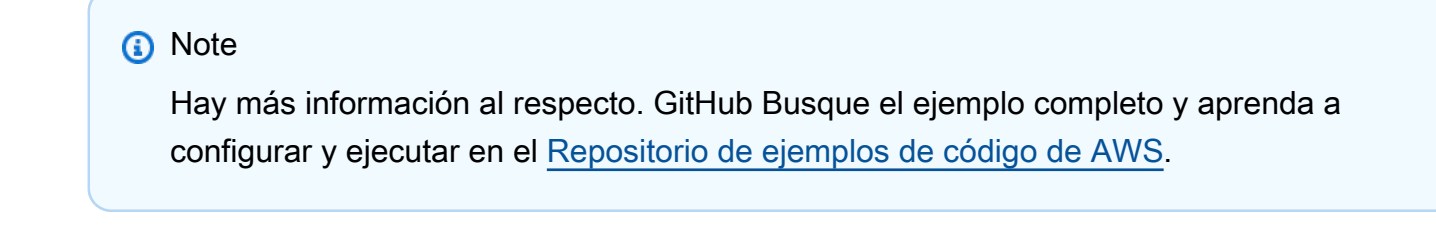

suspend fun deleteBucketObjects(bucketName: String, objectName: String) {

```
 val objectId = ObjectIdentifier { 
          key = objectName 
     } 
     val delOb = Delete { 
         objects = listOf(objectId) 
     } 
     val request = DeleteObjectsRequest { 
         bucket = bucketName 
         delete = delOb 
     } 
    S3Client { region = "us-east-1" }.use { s3 ->
          s3.deleteObjects(request) 
          println("$objectName was deleted from $bucketName") 
     }
}
```
• Para obtener más información sobre la API, consulta [DeleteObjects](https://github.com/awslabs/aws-sdk-kotlin#generating-api-documentation)la referencia sobre el AWS SDK para la API de Kotlin.

Obtenga un objeto de un punto de acceso multirregional

El siguiente ejemplo de código muestra cómo obtener un objeto de un punto de acceso multirregional.

SDK para Kotlin

## **a** Note

Hay más información al respecto. GitHub Busque el ejemplo completo y aprenda a configurar y ejecutar en el [Repositorio de ejemplos de código de AWS.](https://github.com/awsdocs/aws-doc-sdk-examples/tree/main/kotlin/services/s3#code-examples)

Configure el cliente S3 para que utilice el algoritmo de firma asimétrico Sigv4 (SigV4a).

```
 suspend fun createS3Client(): S3Client { 
            // Configure your S3Client to use the Asymmetric Sigv4 (Sigv4a) signing 
 algorithm.
```

```
 val sigV4AScheme = SigV4AsymmetricAuthScheme(CrtAwsSigner) 
            val s3 = S3Client.fromEnvironment { 
                 authSchemes = listOf(sigV4AScheme) 
 } 
            return s3 
        }
```
Utilice el ARN del punto de acceso multirregional en lugar del nombre de un bucket para recuperar el objeto.

```
 suspend fun getObjectFromMrap(s3: S3Client, mrapArn: String, keyName: String): 
 String? { 
         val request = GetObjectRequest { 
             bucket = mrapArn // Use the ARN instead of the bucket name for object 
 operations. 
             key = keyName 
         } 
         var stringObj: String? = null 
         s3.getObject(request) { resp -> 
             stringObj = resp.body?.decodeToString() 
            if (string0bj != null) {
                 println("Successfully read $keyName from $mrapArn") 
 } 
         } 
         return stringObj 
    }
```
- Para obtener información, consulte [Guía para desarrolladores del SDK de AWS para Kotlin.](https://docs.aws.amazon.com/sdk-for-kotlin/latest/developer-guide/use-services-s3-mrap.html)
- Para obtener más información sobre la API, consulta la referencia sobre [GetObjecte](https://github.com/awslabs/aws-sdk-kotlin#generating-api-documentation)l AWSSDK para la API de Kotlin.

Obtener un objeto de un bucket.

En el siguiente ejemplo de código se muestra cómo leer datos de un objeto en un bucket de S3.

## SDK para Kotlin

# **a** Note

Hay más información al respecto. GitHub Busque el ejemplo completo y aprenda a configurar y ejecutar en el [Repositorio de ejemplos de código de AWS.](https://github.com/awsdocs/aws-doc-sdk-examples/tree/main/kotlin/services/s3#code-examples)

```
suspend fun getObjectBytes(bucketName: String, keyName: String, path: String) { 
     val request = GetObjectRequest { 
         key = keyName 
         bucket = bucketName 
     } 
     S3Client { region = "us-east-1" }.use { s3 -> 
         s3.getObject(request) { resp -> 
              val myFile = File(path) 
              resp.body?.writeToFile(myFile) 
              println("Successfully read $keyName from $bucketName") 
         } 
     }
}
```
• Para obtener más información sobre la API, consulta [GetObjectl](https://github.com/awslabs/aws-sdk-kotlin#generating-api-documentation)a referencia sobre el AWS SDK para la API de Kotlin.

Obtenga la ACL de un objeto

En el siguiente ejemplo de código, se muestra cómo conseguir la lista de control de acceso (ACL) de un objeto de S3.

## SDK para Kotlin

## **a** Note

```
suspend fun getBucketACL(objectKey: String, bucketName: String) { 
     val request = GetObjectAclRequest { 
         bucket = bucketName 
         key = objectKey 
     } 
    S3Client { region = "us-east-1" }.use { s3 ->
         val response = s3.getObjectAcl(request) 
         response.grants?.forEach { grant -> 
             println("Grant permission is ${grant.permission}") 
         } 
     }
}
```
• Para obtener más información sobre la API, consulta [GetObjectAcll](https://github.com/awslabs/aws-sdk-kotlin#generating-api-documentation)a referencia sobre el AWS SDK para la API de Kotlin.

Obtener una política para un bucket

En el siguiente ejemplo de código se muestra cómo obtener la política para un bucket de S3.

SDK para Kotlin

## **a** Note

```
suspend fun getPolicy(bucketName: String): String? { 
     println("Getting policy for bucket $bucketName") 
     val request = GetBucketPolicyRequest { 
         bucket = bucketName 
     } 
     S3Client { region = "us-east-1" }.use { s3 -> 
         val policyRes = s3.getBucketPolicy(request) 
         return policyRes.policy 
     }
```
}

• Para obtener más información sobre la API, consulta [GetBucketPolicyl](https://github.com/awslabs/aws-sdk-kotlin#generating-api-documentation)a referencia sobre el AWS SDK para la API de Kotlin.

Obtener una lista de los objetos en un bucket

En el siguiente ejemplo de código se muestra cómo obtener una lista de los objetos en un bucket de S3.

SDK para Kotlin

# **a** Note

```
suspend fun listBucketObjects(bucketName: String) { 
     val request = ListObjectsRequest { 
         bucket = bucketName 
     } 
     S3Client { region = "us-east-1" }.use { s3 -> 
         val response = s3.listObjects(request) 
         response.contents?.forEach { myObject -> 
             println("The name of the key is ${myObject.key}") 
             println("The object is ${myObject.size?.let { calKb(it) }} KBs") 
             println("The owner is ${myObject.owner}") 
         } 
     }
}
private fun calKb(intValue: Long): Long { 
     return intValue / 1024
}
```
• Para obtener más información sobre la API, consulta la [ListObjectsversión 2 AWS](https://github.com/awslabs/aws-sdk-kotlin#generating-api-documentation) del SDK para ver la referencia sobre la API de Kotlin.

Configure una nueva ACL para un bucket

En el siguiente ejemplo de código se muestra cómo configurar una nueva lista de control de acceso (ACL) para un bucket de S3.

SDK para Kotlin

#### **a** Note

```
suspend fun setBucketAcl(bucketName: String, idVal: String) { 
    val myGrant = Grantee {
         id = idVal 
         type = Type.CanonicalUser 
     } 
    val ownerGrant = Grant {
         grantee = myGrant 
         permission = Permission.FullControl 
     } 
     val grantList = mutableListOf<Grant>() 
     grantList.add(ownerGrant) 
     val ownerOb = Owner { 
        id = idVal } 
     val acl = AccessControlPolicy { 
         owner = ownerOb 
         grants = grantList 
     } 
     val request = PutBucketAclRequest { 
         bucket = bucketName
```

```
 accessControlPolicy = acl 
     } 
     S3Client { region = "us-east-1" }.use { s3 -> 
         s3.putBucketAcl(request) 
         println("An ACL was successfully set on $bucketName") 
     }
}
```
• Para obtener más información sobre la API, consulta [PutBucketAcl](https://github.com/awslabs/aws-sdk-kotlin#generating-api-documentation)la referencia sobre el AWS SDK para la API de Kotlin.

Cargar un objeto en un bucket

En el siguiente ejemplo de código se muestra cómo cargar un objeto en un bucket de S3.

SDK para Kotlin

## **a** Note

```
suspend fun putS3Object(bucketName: String, objectKey: String, objectPath: String) { 
     val metadataVal = mutableMapOf<String, String>() 
     metadataVal["myVal"] = "test" 
     val request = PutObjectRequest { 
         bucket = bucketName 
         key = objectKey 
         metadata = metadataVal 
         body = File(objectPath).asByteStream() 
     } 
     S3Client { region = "us-east-1" }.use { s3 -> 
         val response = s3.putObject(request) 
         println("Tag information is ${response.eTag}") 
     }
}
```
• Para obtener más información sobre la API, consulta [PutObjectl](https://github.com/awslabs/aws-sdk-kotlin#generating-api-documentation)a referencia sobre el AWS SDK para la API de Kotlin.

**Escenarios** 

Crear una URL prefirmada

En el siguiente ejemplo de código se muestra cómo crear una URL prefirmada para Amazon S3 y cargar un objeto.

SDK para Kotlin

## **a** Note

Hay más información al respecto. GitHub Busque el ejemplo completo y aprenda a configurar y ejecutar en el [Repositorio de ejemplos de código de AWS.](https://github.com/awsdocs/aws-doc-sdk-examples/tree/main/kotlin/services/s3#code-examples)

Cree una solicitud prefirmada de GetObject y utilice la URL para descargar un objeto.

```
suspend fun getObjectPresigned(s3: S3Client, bucketName: String, keyName: String): 
  String { 
     // Create a GetObjectRequest. 
     val unsignedRequest = GetObjectRequest { 
         bucket = bucketName 
         key = keyName 
     } 
     // Presign the GetObject request. 
     val presignedRequest = s3.presignGetObject(unsignedRequest, 24.hours) 
     // Use the URL from the presigned HttpRequest in a subsequent HTTP GET request 
  to retrieve the object. 
    val objectContents = URL(presignedRequest.url.toString()).readText()
     return objectContents
}
```
Cree una solicitud prefirmada GetObject con opciones avanzadas.

```
suspend fun getObjectPresignedMoreOptions(s3: S3Client, bucketName: String, keyName: 
  String): HttpRequest { 
     // Create a GetObjectRequest. 
     val unsignedRequest = GetObjectRequest { 
         bucket = bucketName 
         key = keyName 
     } 
     // Presign the GetObject request. 
     val presignedRequest = s3.presignGetObject(unsignedRequest, signer = 
  CrtAwsSigner) { 
         signingDate = Instant.now() + 12.hours // Presigned request can be used 12 
  hours from now. 
         algorithm = AwsSigningAlgorithm.SIGV4_ASYMMETRIC 
         signatureType = AwsSignatureType.HTTP_REQUEST_VIA_QUERY_PARAMS 
         expiresAfter = 8.hours // Presigned request expires 8 hours later. 
     } 
     return presignedRequest
}
```
Cree una solicitud prefirmada de PutObject y úsela para subir un objeto.

```
suspend fun putObjectPresigned(s3: S3Client, bucketName: String, keyName: String, 
  content: String) { 
     // Create a PutObjectRequest. 
     val unsignedRequest = PutObjectRequest { 
         bucket = bucketName 
         key = keyName 
     } 
     // Presign the request. 
     val presignedRequest = s3.presignPutObject(unsignedRequest, 24.hours) 
     // Use the URL and any headers from the presigned HttpRequest in a subsequent 
  HTTP PUT request to retrieve the object. 
     // Create a PUT request using the OKHttpClient API. 
     val putRequest = Request 
         .Builder() 
         .url(presignedRequest.url.toString()) 
         .apply {
```

```
 presignedRequest.headers.forEach { key, values -> 
                 header(key, values.joinToString(", ")) 
 } 
         } 
         .put(content.toRequestBody()) 
         .build() 
     val response = OkHttpClient().newCall(putRequest).execute() 
     assert(response.isSuccessful)
}
```
• Para obtener información, consulte [Guía para desarrolladores del SDK de AWS para Kotlin.](https://docs.aws.amazon.com/sdk-for-kotlin/latest/developer-guide/presign-requests.html)

Comenzar a usar buckets y objetos

En el siguiente ejemplo de código, se muestra cómo:

- Creación de un bucket y cargar un archivo en el bucket.
- Descargar un objeto desde un bucket.
- Copiar un objeto en una subcarpeta de un bucket.
- Obtención de una lista de los objetos de un bucket.
- Eliminación del bucket y todos los objetos que incluye.

#### SDK para Kotlin

**a** Note

```
suspend fun main(args: Array<String>) { 
     val usage = """ 
     Usage: 
        <bucketName> <key> <objectPath> <savePath> <toBucket>
     Where: 
         bucketName - The Amazon S3 bucket to create.
```

```
 key - The key to use. 
         objectPath - The path where the file is located (for example, C:/AWS/
book2.pdf). 
         savePath - The path where the file is saved after it's downloaded (for 
  example, C:/AWS/book2.pdf). 
         toBucket - An Amazon S3 bucket to where an object is copied to (for example, 
  C:/AWS/book2.pdf). 
 """ 
    if (args.size != 4) {
         println(usage) 
         exitProcess(1) 
     } 
    val bucketName = args[0]
    val key = args[1] val objectPath = args[2] 
     val savePath = args[3] 
    val toBucket = args[4]
     // Create an Amazon S3 bucket. 
     createBucket(bucketName) 
     // Update a local file to the Amazon S3 bucket. 
     putObject(bucketName, key, objectPath) 
     // Download the object to another local file. 
     getObjectFromMrap(bucketName, key, savePath) 
     // List all objects located in the Amazon S3 bucket. 
     listBucketObs(bucketName) 
     // Copy the object to another Amazon S3 bucket 
     copyBucketOb(bucketName, key, toBucket) 
     // Delete the object from the Amazon S3 bucket. 
     deleteBucketObs(bucketName, key) 
     // Delete the Amazon S3 bucket. 
     deleteBucket(bucketName) 
     println("All Amazon S3 operations were successfully performed")
}
suspend fun createBucket(bucketName: String) {
```

```
 val request = CreateBucketRequest { 
         bucket = bucketName 
     } 
    S3Client { region = "us-east-1" }.use { s3 ->
         s3.createBucket(request) 
         println("$bucketName is ready") 
     }
}
suspend fun putObject(bucketName: String, objectKey: String, objectPath: String) { 
     val metadataVal = mutableMapOf<String, String>() 
     metadataVal["myVal"] = "test" 
     val request = PutObjectRequest { 
         bucket = bucketName 
         key = objectKey 
         metadata = metadataVal 
         this.body = Paths.get(objectPath).asByteStream() 
     } 
     S3Client { region = "us-east-1" }.use { s3 -> 
         val response = s3.putObject(request) 
         println("Tag information is ${response.eTag}") 
     }
}
suspend fun getObjectFromMrap(bucketName: String, keyName: String, path: String) { 
     val request = GetObjectRequest { 
         key = keyName 
         bucket = bucketName 
     } 
    S3Client { region = "us-east-1" }.use { s3 ->
         s3.getObject(request) { resp -> 
             val myFile = File(path) 
             resp.body?.writeToFile(myFile) 
             println("Successfully read $keyName from $bucketName") 
         } 
     }
}
suspend fun listBucketObs(bucketName: String) { 
     val request = ListObjectsRequest {
```

```
 bucket = bucketName 
     } 
     S3Client { region = "us-east-1" }.use { s3 -> 
         val response = s3.listObjects(request) 
         response.contents?.forEach { myObject -> 
              println("The name of the key is ${myObject.key}") 
              println("The owner is ${myObject.owner}") 
         } 
     }
}
suspend fun copyBucketOb(fromBucket: String, objectKey: String, toBucket: String) { 
     var encodedUrl = "" 
     try { 
         encodedUrl = URLEncoder.encode("$fromBucket/$objectKey", 
  StandardCharsets.UTF_8.toString()) 
     } catch (e: UnsupportedEncodingException) { 
         println("URL could not be encoded: " + e.message) 
     } 
     val request = CopyObjectRequest { 
         copySource = encodedUrl 
         bucket = toBucket 
         key = objectKey 
     } 
     S3Client { region = "us-east-1" }.use { s3 -> 
         s3.copyObject(request) 
     }
}
suspend fun deleteBucketObs(bucketName: String, objectName: String) { 
     val objectId = ObjectIdentifier { 
         key = objectName 
     } 
     val delOb = Delete { 
         objects = listOf(objectId) 
     } 
     val request = DeleteObjectsRequest { 
         bucket = bucketName 
         delete = delOb
```
}

```
S3Client { region = "us-east-1" }.use { s3 ->
         s3.deleteObjects(request) 
         println("$objectName was deleted from $bucketName") 
     }
}
suspend fun deleteBucket(bucketName: String?) { 
     val request = DeleteBucketRequest { 
         bucket = bucketName 
     } 
    S3Client { region = "us-east-1" }.use { s3 ->
         s3.deleteBucket(request) 
         println("The $bucketName was successfully deleted!") 
     }
}
```
- Para obtener información acerca de la API, consulte los siguientes temas en la Referencia de la API de AWS SDK para Kotlin.
	- [CopyObject](https://github.com/awslabs/aws-sdk-kotlin#generating-api-documentation)
	- [CreateBucket](https://github.com/awslabs/aws-sdk-kotlin#generating-api-documentation)
	- [DeleteBucket](https://github.com/awslabs/aws-sdk-kotlin#generating-api-documentation)
	- [DeleteObjects](https://github.com/awslabs/aws-sdk-kotlin#generating-api-documentation)
	- [GetObject](https://github.com/awslabs/aws-sdk-kotlin#generating-api-documentation)
	- [ListObjectsV2](https://github.com/awslabs/aws-sdk-kotlin#generating-api-documentation)
	- [PutObject](https://github.com/awslabs/aws-sdk-kotlin#generating-api-documentation)

# SageMaker ejemplos de uso del SDK para Kotlin

Los siguientes ejemplos de código muestran cómo realizar acciones e implementar escenarios comunes mediante el uso del AWS SDK para Kotlin con. SageMaker

Las acciones son extractos de código de programas más grandes y deben ejecutarse en contexto. Mientras las acciones muestran cómo llamar a las funciones de servicio individuales, es posible ver las acciones en contexto en los escenarios relacionados y en los ejemplos entre servicios.

Los escenarios son ejemplos de código que muestran cómo llevar a cabo una tarea específica llamando a varias funciones dentro del mismo servicio.

Cada ejemplo incluye un enlace a GitHub, donde puedes encontrar instrucciones sobre cómo configurar y ejecutar el código en su contexto.

Introducción

¿Hola SageMaker

En los siguientes ejemplos de código se muestra cómo empezar a utilizar AWS Support.

SDK para Kotlin

#### **a** Note

Hay más información GitHub. Busque el ejemplo completo y aprenda a configurar y ejecutar en el [Repositorio de ejemplos de código de AWS.](https://github.com/awsdocs/aws-doc-sdk-examples/tree/main/kotlin/services/sagemaker#code-examples)

```
suspend fun listBooks() { 
     SageMakerClient { region = "us-west-2" }.use { sageMakerClient -> 
         val response = 
  sageMakerClient.listNotebookInstances(ListNotebookInstancesRequest {}) 
         response.notebookInstances?.forEach { item -> 
             println("The notebook name is: ${item.notebookInstanceName}") 
         } 
     }
}
```
• Para obtener más información sobre la API, consulta [ListNotebookInstances](https://github.com/awslabs/aws-sdk-kotlin#generating-api-documentation)la referencia sobre el AWS SDK para la API de Kotlin.

#### Temas

- **[Acciones](#page-8325-0)**
- **[Escenarios](#page-8347-0)**
#### Acciones

Creación de una canalización

En el siguiente ejemplo de código, se muestra cómo crear o actualizar una canalización en SageMaker.

## SDK para Kotlin

## **a** Note

Hay más información al respecto GitHub. Busque el ejemplo completo y aprenda a configurar y ejecutar en el [Repositorio de ejemplos de código de AWS.](https://github.com/awsdocs/aws-doc-sdk-examples/tree/main/kotlin/usecases/workflow_sagemaker_pipes#code-examples)

```
// Create a pipeline from the example pipeline JSON.
suspend fun setupPipeline(filePath: String?, roleArnVal: String?, functionArnVal: 
  String?, pipelineNameVal: String?) { 
     println("Setting up the pipeline.") 
     val parser = JSONParser() 
     // Read JSON and get pipeline definition. 
     FileReader(filePath).use { reader -> 
         val obj: Any = parser.parse(reader) 
         val jsonObject: JSONObject = obj as JSONObject 
         val stepsArray: JSONArray = jsonObject.get("Steps") as JSONArray 
         for (stepObj in stepsArray) { 
             val step: JSONObject = stepObj as JSONObject 
             if (step.containsKey("FunctionArn")) { 
                 step.put("FunctionArn", functionArnVal) 
 } 
         } 
         println(jsonObject) 
         // Create the pipeline. 
         val pipelineRequest = CreatePipelineRequest { 
             pipelineDescription = "Kotlin SDK example pipeline" 
             roleArn = roleArnVal 
             pipelineName = pipelineNameVal 
             pipelineDefinition = jsonObject.toString() 
         }
```

```
 SageMakerClient { region = "us-west-2" }.use { sageMakerClient -> 
              sageMakerClient.createPipeline(pipelineRequest) 
         } 
     }
}
```
- Para obtener información acerca de la API, consulte los siguientes temas en la Referencia de la API de AWS SDK para Kotlin.
	- [CreatePipeline](https://github.com/awslabs/aws-sdk-kotlin#generating-api-documentation)
	- [UpdatePipeline](https://github.com/awslabs/aws-sdk-kotlin#generating-api-documentation)

Eliminar una canalización

El siguiente ejemplo de código muestra cómo eliminar una canalización en SageMaker.

# SDK para Kotlin

**a** Note

Hay más información al respecto GitHub. Busque el ejemplo completo y aprenda a configurar y ejecutar en el [Repositorio de ejemplos de código de AWS.](https://github.com/awsdocs/aws-doc-sdk-examples/tree/main/kotlin/usecases/workflow_sagemaker_pipes#code-examples)

```
// Delete a SageMaker pipeline by name.
suspend fun deletePipeline(pipelineNameVal: String) { 
     val pipelineRequest = DeletePipelineRequest { 
         pipelineName = pipelineNameVal 
     } 
     SageMakerClient { region = "us-west-2" }.use { sageMakerClient -> 
         sageMakerClient.deletePipeline(pipelineRequest) 
         println("*** Successfully deleted $pipelineNameVal") 
     }
}
```
• Para obtener más información sobre la API, consulta [DeletePipeline](https://github.com/awslabs/aws-sdk-kotlin#generating-api-documentation)la referencia sobre el AWS SDK para la API de Kotlin.

## Describir una ejecución de canalización

El siguiente ejemplo de código muestra cómo describir la ejecución de una canalización en SageMaker.

SDK para Kotlin

## **a** Note

Hay más información al respecto GitHub. Busque el ejemplo completo y aprenda a configurar y ejecutar en el [Repositorio de ejemplos de código de AWS.](https://github.com/awsdocs/aws-doc-sdk-examples/tree/main/kotlin/usecases/workflow_sagemaker_pipes#code-examples)

```
suspend fun waitForPipelineExecution(executionArn: String?) { 
     var status: String 
    var index = \theta do { 
         val pipelineExecutionRequest = DescribePipelineExecutionRequest { 
             pipelineExecutionArn = executionArn 
         } 
         SageMakerClient { region = "us-west-2" }.use { sageMakerClient -> 
             val response = 
  sageMakerClient.describePipelineExecution(pipelineExecutionRequest) 
             status = response.pipelineExecutionStatus.toString() 
             println("$index. The status of the pipeline is $status") 
             TimeUnit.SECONDS.sleep(4) 
             index++ 
 } 
     } while ("Executing" == status) 
     println("Pipeline finished with status $status")
}
```
• Para obtener más información sobre la API, consulta [DescribePipelineExecutionl](https://github.com/awslabs/aws-sdk-kotlin#generating-api-documentation)a referencia sobre el AWS SDK para la API de Kotlin.

## Ejecutar una canalización

El siguiente ejemplo de código muestra cómo iniciar la ejecución de una canalización en SageMaker.

## SDK para Kotlin

## **a** Note

Hay más información al respecto GitHub. Busque el ejemplo completo y aprenda a configurar y ejecutar en el [Repositorio de ejemplos de código de AWS.](https://github.com/awsdocs/aws-doc-sdk-examples/tree/main/kotlin/usecases/workflow_sagemaker_pipes#code-examples)

```
// Start a pipeline run with job configurations.
suspend fun executePipeline(bucketName: String, queueUrl: String?, roleArn: String?, 
  pipelineNameVal: String): String? { 
     println("Starting pipeline execution.") 
     val inputBucketLocation = "s3://$bucketName/samplefiles/latlongtest.csv" 
     val output = "s3://$bucketName/outputfiles/" 
     val gson = GsonBuilder() 
         .setFieldNamingPolicy(FieldNamingPolicy.UPPER_CAMEL_CASE) 
         .setPrettyPrinting() 
         .create() 
     // Set up all parameters required to start the pipeline. 
     val parameters: MutableList<Parameter> = java.util.ArrayList<Parameter>() 
     val para1 = Parameter { 
         name = "parameter_execution_role" 
         value = roleArn 
     } 
     val para2 = Parameter { 
         name = "parameter_queue_url" 
         value = queueUrl 
     } 
     val inputJSON = """{ 
         "DataSourceConfig": { 
         "S3Data": { 
              "S3Uri": "s3://$bucketName/samplefiles/latlongtest.csv" 
         }, 
         "Type": "S3_DATA" 
         }, 
         "DocumentType": "CSV" 
     }""" 
     println(inputJSON)
```

```
 val para3 = Parameter { 
         name = "parameter_vej_input_config" 
         value = inputJSON 
     } 
     // Create an ExportVectorEnrichmentJobOutputConfig object. 
     val jobS3Data = VectorEnrichmentJobS3Data { 
         s3Uri = output 
     } 
     val outputConfig = ExportVectorEnrichmentJobOutputConfig { 
         s3Data = jobS3Data 
     } 
     val gson4: String = gson.toJson(outputConfig) 
     val para4: Parameter = Parameter { 
         name = "parameter_vej_export_config" 
        value = gson4 } 
     println("parameter_vej_export_config:" + gson.toJson(outputConfig)) 
     val para5JSON = 
         "{\"MapMatchingConfig\":null,\"ReverseGeocodingConfig\":{\"XAttributeName\":
\"Longitude\",\"YAttributeName\":\"Latitude\"}}" 
     val para5: Parameter = Parameter { 
         name = "parameter_step_1_vej_config" 
         value = para5JSON 
     } 
     parameters.add(para1) 
     parameters.add(para2) 
     parameters.add(para3) 
     parameters.add(para4) 
     parameters.add(para5) 
     val pipelineExecutionRequest = StartPipelineExecutionRequest { 
         pipelineExecutionDescription = "Created using Kotlin SDK" 
         pipelineExecutionDisplayName = "$pipelineName-example-execution" 
         pipelineParameters = parameters 
         pipelineName = pipelineNameVal 
     } 
     SageMakerClient { region = "us-west-2" }.use { sageMakerClient ->
```

```
 val response = 
  sageMakerClient.startPipelineExecution(pipelineExecutionRequest) 
         return response.pipelineExecutionArn 
     }
}
```
• Para obtener más información sobre la API, consulta [StartPipelineExecutionl](https://github.com/awslabs/aws-sdk-kotlin#generating-api-documentation)a referencia sobre el AWS SDK para la API de Kotlin.

## **Escenarios**

Introducción a las tareas y las canalizaciones geoespaciales

En el siguiente ejemplo de código, se muestra cómo:

- Configurar los recursos de una canalización
- Configurar una canalización que ejecuta un trabajo geoespacial
- Inicio de la ejecución de una canalización
- Supervisar el estado de la ejecución
- Ver la salida de la canalización
- Limpiar recursos.

Para obtener más información, consulta Cómo [crear y ejecutar SageMaker canalizaciones mediante](https://community.aws/posts/create-and-run-sagemaker-pipelines-using-aws-sdks)  [AWS SDK](https://community.aws/posts/create-and-run-sagemaker-pipelines-using-aws-sdks) en Community.aws.

#### SDK para Kotlin

## **a** Note

Hay más información sobre. GitHub Busque el ejemplo completo y aprenda a configurar y ejecutar en el [Repositorio de ejemplos de código de AWS.](https://github.com/awsdocs/aws-doc-sdk-examples/tree/main/kotlin/usecases/workflow_sagemaker_pipes#code-examples)

```
val DASHES = String(CharArray(80)).replace("\u0000", "-")
private var eventSourceMapping = ""
```

```
suspend fun main(args: Array<String>) {
```

```
 val usage = """ 
     Usage: 
           <sageMakerRoleName> <lambdaRoleName> <functionName> <functionKey> 
  <queueName> <bucketName> <bucketFunction> <lnglatData> <spatialPipelinePath> 
  <pipelineName> 
     Where: 
         sageMakerRoleName - The name of the Amazon SageMaker role. 
         lambdaRoleName - The name of the AWS Lambda role. 
         functionName - The name of the AWS Lambda function (for 
 example, SageMakerExampleFunction).
         functionKey - The name of the Amazon S3 key name that represents the Lambda 
  function (for example, SageMakerLambda.zip). 
         queueName - The name of the Amazon Simple Queue Service (Amazon SQS) queue. 
         bucketName - The name of the Amazon Simple Storage Service (Amazon S3) 
  bucket. 
         bucketFunction - The name of the Amazon S3 bucket that contains the Lambda 
  ZIP file. 
         lnglatData - The file location of the latlongtest.csv file required for this 
  use case. 
         spatialPipelinePath - The file location of the GeoSpatialPipeline.json file 
  required for this use case. 
         pipelineName - The name of the pipeline to create (for example, sagemaker-
sdk-example-pipeline). 
    "" ""
     if (args.size != 10) { 
         println(usage) 
         exitProcess(1) 
     } 
     val sageMakerRoleName = args[0] 
     val lambdaRoleName = args[1] 
     val functionKey = args[2] 
    val functionName = args[3]
    val queueName = args[4]
    val bucketName = args[5]
    val bucketFunction = args[6]
     val lnglatData = args[7] 
     val spatialPipelinePath = args[8] 
     val pipelineName = args[9] 
     val handlerName = "org.example.SageMakerLambdaFunction::handleRequest" 
     println(DASHES)
```

```
 println("Welcome to the Amazon SageMaker pipeline example scenario.") 
     println( 
 """ 
          This example workflow will guide you through setting up and running an 
          Amazon SageMaker pipeline. The pipeline uses an AWS Lambda function and an 
          Amazon SQS Queue. It runs a vector enrichment reverse geocode job to 
          reverse geocode addresses in an input file and store the results in an 
 export file. 
         """.trimIndent() 
    \lambda println(DASHES) 
    println(DASHES) 
    println("First, we will set up the roles, functions, and queue needed by the 
 SageMaker pipeline.") 
    val lambdaRoleArn: String = checkLambdaRole(lambdaRoleName) 
    val sageMakerRoleArn: String = checkSageMakerRole(sageMakerRoleName) 
    val functionArn = checkFunction(functionName, bucketFunction, functionKey, 
 handlerName, lambdaRoleArn) 
   val queueUrl = checkQueue(queueName, functionName)
     println(DASHES) 
    println(DASHES) 
    println("Setting up bucket $bucketName") 
     if (!checkBucket(bucketName)) { 
         setupBucket(bucketName) 
         println("Put $lnglatData into $bucketName") 
         val objectKey = "samplefiles/latlongtest.csv" 
         putS3Object(bucketName, objectKey, lnglatData) 
     } 
     println(DASHES) 
     println(DASHES) 
     println("Now we can create and run our pipeline.") 
     setupPipeline(spatialPipelinePath, sageMakerRoleArn, functionArn, pipelineName) 
    val pipelineExecutionARN = executePipeline(bucketName, queueUrl, 
 sageMakerRoleArn, pipelineName) 
     println("The pipeline execution ARN value is $pipelineExecutionARN") 
    waitForPipelineExecution(pipelineExecutionARN) 
     println("Wait 30 secs to get output results $bucketName") 
    TimeUnit.SECONDS.sleep(30) 
    getOutputResults(bucketName) 
     println(DASHES)
```

```
 println(DASHES) 
     println( 
 """ 
             The pipeline has completed. To view the pipeline and runs in SageMaker
  Studio, follow these instructions: 
              https://docs.aws.amazon.com/sagemaker/latest/dg/pipelines-studio.html 
         """.trimIndent() 
    \lambda println(DASHES) 
     println(DASHES) 
     println("Do you want to delete the AWS resources used in this Workflow? (y/n)") 
     val `in` = Scanner(System.`in`) 
     val delResources = `in`.nextLine() 
     if (delResources.compareTo("y") == 0) { 
         println("Lets clean up the AWS resources. Wait 30 seconds") 
         TimeUnit.SECONDS.sleep(30) 
         deleteEventSourceMapping(functionName) 
         deleteSQSQueue(queueName) 
         listBucketObjects(bucketName) 
         deleteBucket(bucketName) 
         delLambdaFunction(functionName) 
         deleteLambdaRole(lambdaRoleName) 
         deleteSagemakerRole(sageMakerRoleName) 
         deletePipeline(pipelineName) 
     } else { 
         println("The AWS Resources were not deleted!") 
     } 
     println(DASHES) 
     println(DASHES) 
     println("SageMaker pipeline scenario is complete.") 
     println(DASHES)
}
// Delete a SageMaker pipeline by name.
suspend fun deletePipeline(pipelineNameVal: String) { 
     val pipelineRequest = DeletePipelineRequest { 
         pipelineName = pipelineNameVal 
     } 
     SageMakerClient { region = "us-west-2" }.use { sageMakerClient -> 
         sageMakerClient.deletePipeline(pipelineRequest) 
         println("*** Successfully deleted $pipelineNameVal")
```

```
 }
}
suspend fun deleteSagemakerRole(roleNameVal: String) { 
     val sageMakerRolePolicies = getSageMakerRolePolicies() 
    IamClient { region = "us-west-2" }.use { iam ->
         for (policy in sageMakerRolePolicies) { 
             // First the policy needs to be detached. 
             val rolePolicyRequest = DetachRolePolicyRequest { 
                 policyArn = policy 
                 roleName = roleNameVal 
 } 
             iam.detachRolePolicy(rolePolicyRequest) 
         } 
         // Delete the role. 
         val roleRequest = DeleteRoleRequest { 
             roleName = roleNameVal 
         } 
         iam.deleteRole(roleRequest) 
         println("*** Successfully deleted $roleNameVal") 
     }
}
suspend fun deleteLambdaRole(roleNameVal: String) { 
     val lambdaRolePolicies = getLambdaRolePolicies() 
    IamClient { region = "us-west-2" }.use { iam ->
         for (policy in lambdaRolePolicies) { 
             // First the policy needs to be detached. 
             val rolePolicyRequest = DetachRolePolicyRequest { 
                 policyArn = policy 
                 roleName = roleNameVal 
 } 
             iam.detachRolePolicy(rolePolicyRequest) 
         } 
         // Delete the role. 
         val roleRequest = DeleteRoleRequest { 
             roleName = roleNameVal 
         } 
         iam.deleteRole(roleRequest) 
         println("*** Successfully deleted $roleNameVal") 
     }
}
```

```
suspend fun delLambdaFunction(myFunctionName: String) { 
     val request = DeleteFunctionRequest { 
         functionName = myFunctionName 
     } 
     LambdaClient { region = "us-west-2" }.use { awsLambda -> 
         awsLambda.deleteFunction(request) 
         println("$myFunctionName was deleted") 
     }
}
suspend fun deleteBucket(bucketName: String?) { 
     val request = DeleteBucketRequest { 
         bucket = bucketName 
     } 
    S3Client { region = "us-east-1" }.use { s3 ->
         s3.deleteBucket(request) 
         println("The $bucketName was successfully deleted!") 
     }
}
suspend fun deleteBucketObjects(bucketName: String, objectName: String?) { 
     val toDelete = ArrayList<ObjectIdentifier>() 
     val obId = ObjectIdentifier { 
         key = objectName 
     } 
     toDelete.add(obId) 
     val delOb = Delete { 
         objects = toDelete 
     } 
     val dor = DeleteObjectsRequest { 
         bucket = bucketName 
         delete = delOb 
     } 
     S3Client { region = "us-east-1" }.use { s3Client -> 
         s3Client.deleteObjects(dor) 
         println("*** $bucketName objects were deleted.") 
     }
}
suspend fun listBucketObjects(bucketNameVal: String) { 
     val listObjects = ListObjectsRequest {
```

```
 bucket = bucketNameVal 
     } 
     S3Client { region = "us-east-1" }.use { s3Client -> 
         val res = s3Client.listObjects(listObjects) 
         val objects = res.contents 
        if (objects != null) {
             for (myValue in objects) { 
                 println("The name of the key is ${myValue.key}") 
                 deleteBucketObjects(bucketNameVal, myValue.key) 
 } 
         } 
     }
}
// Delete the specific Amazon SQS queue.
suspend fun deleteSQSQueue(queueNameVal: String?) { 
     val getQueueRequest = GetQueueUrlRequest { 
         queueName = queueNameVal 
     } 
     SqsClient { region = "us-west-2" }.use { sqsClient -> 
        val urlVal = sqsClient.getQueueUrl(getQueueRequest).queueUrl
         val deleteQueueRequest = DeleteQueueRequest { 
             queueUrl = urlVal 
         } 
         sqsClient.deleteQueue(deleteQueueRequest) 
     }
}
// Delete the queue event mapping.
suspend fun deleteEventSourceMapping(functionNameVal: String) { 
     if (eventSourceMapping.compareTo("") == 0) { 
         LambdaClient { region = "us-west-2" }.use { lambdaClient -> 
             val request = ListEventSourceMappingsRequest { 
                 functionName = functionNameVal 
 } 
             val response = lambdaClient.listEventSourceMappings(request) 
             val eventList = response.eventSourceMappings 
             if (eventList != null) { 
                 for (event in eventList) { 
                     eventSourceMapping = event.uuid.toString() 
 } 
 }
```

```
 } 
     } 
     val eventSourceMappingRequest = DeleteEventSourceMappingRequest { 
         uuid = eventSourceMapping 
     } 
     LambdaClient { region = "us-west-2" }.use { lambdaClient -> 
         lambdaClient.deleteEventSourceMapping(eventSourceMappingRequest) 
         println("The event mapping is deleted!") 
     }
}
// Reads the objects in the S3 bucket and displays the values.
private suspend fun readObject(bucketName: String, keyVal: String?) { 
     println("Output file contents: \n") 
     val objectRequest = GetObjectRequest { 
         bucket = bucketName 
         key = keyVal 
     } 
     S3Client { region = "us-east-1" }.use { s3Client -> 
         s3Client.getObject(objectRequest) { resp -> 
             val byteArray = resp.body?.toByteArray() 
            val text = byteArray?.let { String(it, StandardCharsets.UTF_8) }
             println("Text output: $text") 
         } 
     }
}
// Display the results from the output directory.
suspend fun getOutputResults(bucketName: String?) { 
     println("Getting output results $bucketName.") 
     val listObjectsRequest = ListObjectsRequest { 
         bucket = bucketName 
         prefix = "outputfiles/" 
     } 
     S3Client { region = "us-east-1" }.use { s3Client -> 
         val response = s3Client.listObjects(listObjectsRequest) 
         val s3Objects: List<Object>? = response.contents 
         if (s3Objects != null) { 
             for (`object` in s3Objects) { 
                 if (bucketName != null) { 
                      readObject(bucketName, (`object`.key)) 
 } 
 }
```

```
 } 
     }
}
suspend fun waitForPipelineExecution(executionArn: String?) { 
     var status: String 
    var index = \varnothing do { 
         val pipelineExecutionRequest = DescribePipelineExecutionRequest { 
             pipelineExecutionArn = executionArn 
         } 
         SageMakerClient { region = "us-west-2" }.use { sageMakerClient -> 
             val response = 
  sageMakerClient.describePipelineExecution(pipelineExecutionRequest) 
             status = response.pipelineExecutionStatus.toString() 
             println("$index. The status of the pipeline is $status") 
             TimeUnit.SECONDS.sleep(4) 
             index++ 
         } 
     } while ("Executing" == status) 
     println("Pipeline finished with status $status")
}
// Start a pipeline run with job configurations.
suspend fun executePipeline(bucketName: String, queueUrl: String?, roleArn: String?, 
  pipelineNameVal: String): String? { 
     println("Starting pipeline execution.") 
     val inputBucketLocation = "s3://$bucketName/samplefiles/latlongtest.csv" 
     val output = "s3://$bucketName/outputfiles/" 
     val gson = GsonBuilder() 
         .setFieldNamingPolicy(FieldNamingPolicy.UPPER_CAMEL_CASE) 
         .setPrettyPrinting() 
         .create() 
     // Set up all parameters required to start the pipeline. 
     val parameters: MutableList<Parameter> = java.util.ArrayList<Parameter>() 
     val para1 = Parameter { 
         name = "parameter_execution_role" 
         value = roleArn 
     } 
     val para2 = Parameter {
```

```
 name = "parameter_queue_url" 
         value = queueUrl 
     } 
    val inputJSON = """{
          "DataSourceConfig": { 
          "S3Data": { 
              "S3Uri": "s3://$bucketName/samplefiles/latlongtest.csv" 
         }, 
         "Type": "S3_DATA" 
         }, 
         "DocumentType": "CSV" 
     }""" 
     println(inputJSON) 
     val para3 = Parameter { 
          name = "parameter_vej_input_config" 
         value = inputJSON 
     } 
     // Create an ExportVectorEnrichmentJobOutputConfig object. 
     val jobS3Data = VectorEnrichmentJobS3Data { 
         s3Uri = output 
     } 
     val outputConfig = ExportVectorEnrichmentJobOutputConfig { 
         s3Data = jobS3Data 
     } 
     val gson4: String = gson.toJson(outputConfig) 
     val para4: Parameter = Parameter { 
         name = "parameter_vej_export_config" 
         value = gson4 
     } 
     println("parameter_vej_export_config:" + gson.toJson(outputConfig)) 
     val para5JSON = 
          "{\"MapMatchingConfig\":null,\"ReverseGeocodingConfig\":{\"XAttributeName\":
\"Longitude\",\"YAttributeName\":\"Latitude\"}}" 
     val para5: Parameter = Parameter { 
         name = "parameter_step_1_vej_config" 
         value = para5JSON 
     }
```

```
 parameters.add(para1) 
     parameters.add(para2) 
     parameters.add(para3) 
     parameters.add(para4) 
     parameters.add(para5) 
     val pipelineExecutionRequest = StartPipelineExecutionRequest { 
         pipelineExecutionDescription = "Created using Kotlin SDK" 
         pipelineExecutionDisplayName = "$pipelineName-example-execution" 
         pipelineParameters = parameters 
         pipelineName = pipelineNameVal 
     } 
     SageMakerClient { region = "us-west-2" }.use { sageMakerClient -> 
         val response = 
  sageMakerClient.startPipelineExecution(pipelineExecutionRequest) 
         return response.pipelineExecutionArn 
     }
}
// Create a pipeline from the example pipeline JSON.
suspend fun setupPipeline(filePath: String?, roleArnVal: String?, functionArnVal: 
  String?, pipelineNameVal: String?) { 
     println("Setting up the pipeline.") 
     val parser = JSONParser() 
     // Read JSON and get pipeline definition. 
     FileReader(filePath).use { reader -> 
         val obj: Any = parser.parse(reader) 
         val jsonObject: JSONObject = obj as JSONObject 
         val stepsArray: JSONArray = jsonObject.get("Steps") as JSONArray 
         for (stepObj in stepsArray) { 
             val step: JSONObject = stepObj as JSONObject 
             if (step.containsKey("FunctionArn")) { 
                  step.put("FunctionArn", functionArnVal) 
 } 
         } 
         println(jsonObject) 
         // Create the pipeline. 
         val pipelineRequest = CreatePipelineRequest { 
             pipelineDescription = "Kotlin SDK example pipeline" 
             roleArn = roleArnVal 
             pipelineName = pipelineNameVal
```

```
 pipelineDefinition = jsonObject.toString() 
         } 
         SageMakerClient { region = "us-west-2" }.use { sageMakerClient -> 
              sageMakerClient.createPipeline(pipelineRequest) 
         } 
     }
}
suspend fun putS3Object(bucketName: String, objectKey: String, objectPath: String) { 
     val request = PutObjectRequest { 
         bucket = bucketName 
         key = objectKey 
         body = File(objectPath).asByteStream() 
     } 
    S3Client { region = "us-east-1" }.use { s3 ->
         s3.putObject(request) 
         println("Successfully placed $objectKey into bucket $bucketName") 
     }
}
suspend fun setupBucket(bucketName: String) { 
     val request = CreateBucketRequest { 
         bucket = bucketName 
     } 
     S3Client { region = "us-east-1" }.use { s3 -> 
         s3.createBucket(request) 
         println("$bucketName is ready") 
     }
}
suspend fun checkBucket(bucketName: String): Boolean { 
     try { 
         val headBucketRequest = HeadBucketRequest { 
              bucket = bucketName 
         } 
         S3Client { region = "us-east-1" }.use { s3Client -> 
              s3Client.headBucket(headBucketRequest) 
              println("$bucketName exists") 
              return true 
         } 
     } catch (e: S3Exception) {
```

```
 println("Bucket does not exist") 
     } 
     return false
}
// Connect the queue to the Lambda function as an event source.
suspend fun connectLambda(queueUrlVal: String?, lambdaNameVal: String?) {
     println("Connecting the Lambda function and queue for the pipeline.") 
     var queueArn = "" 
     // Specify the attributes to retrieve. 
     val atts: MutableList<QueueAttributeName> = ArrayList() 
     atts.add(QueueAttributeName.QueueArn) 
     val attributesRequest = GetQueueAttributesRequest { 
         queueUrl = queueUrlVal 
         attributeNames = atts 
     } 
     SqsClient { region = "us-west-2" }.use { sqsClient -> 
         val response = sqsClient.getQueueAttributes(attributesRequest) 
         val queueAtts = response.attributes 
         if (queueAtts != null) { 
             for ((key, value) in queueAtts) { 
                 println("Key = $key, Value = $value") 
                 queueArn = value 
 } 
         } 
     } 
     val eventSourceMappingRequest = CreateEventSourceMappingRequest { 
         eventSourceArn = queueArn 
         functionName = lambdaNameVal 
     } 
     LambdaClient { region = "us-west-2" }.use { lambdaClient -> 
         val response1 = 
  lambdaClient.createEventSourceMapping(eventSourceMappingRequest) 
         eventSourceMapping = response1.uuid.toString() 
         println("The mapping between the event source and Lambda function was 
  successful") 
     }
}
// Set up the SQS queue to use with the pipeline.
suspend fun setupQueue(queueNameVal: String, lambdaNameVal: String): String { 
     println("Setting up queue named $queueNameVal")
```

```
 val queueAtt: MutableMap<String, String> = HashMap() 
     queueAtt.put("DelaySeconds", "5") 
     queueAtt.put("ReceiveMessageWaitTimeSeconds", "5") 
     queueAtt.put("VisibilityTimeout", "300") 
     val createQueueRequest = CreateQueueRequest { 
         queueName = queueNameVal 
         attributes = queueAtt 
     } 
     SqsClient { region = "us-west-2" }.use { sqsClient -> 
         sqsClient.createQueue(createQueueRequest) 
         println("\nGet queue url") 
         val getQueueUrlResponse = sqsClient.getQueueUrl(GetQueueUrlRequest 
 { queueName = queueNameVal }) TimeUnit.SECONDS.sleep(15) 
         connectLambda(getQueueUrlResponse.queueUrl, lambdaNameVal) 
         println("Queue ready with Url " + getQueueUrlResponse.queueUrl) 
         return getQueueUrlResponse.queueUrl.toString() 
     }
}
// Checks to see if the Amazon SQS queue exists. If not, this method creates a new 
  queue
// and returns the ARN value.
suspend fun checkQueue(queueNameVal: String, lambdaNameVal: String): String? { 
     println("Checking to see if the queue exists. If not, a new queue will be 
  created for use in this workflow.") 
     var queueUrl: String 
     try { 
         val request = GetQueueUrlRequest { 
             queueName = queueNameVal 
         } 
         SqsClient { region = "us-west-2" }.use { sqsClient -> 
             val response = sqsClient.getQueueUrl(request) 
             queueUrl = response.queueUrl.toString() 
              println(queueUrl) 
         } 
     } catch (e: SqsException) { 
         println(e.message + " A new queue will be created") 
         queueUrl = setupQueue(queueNameVal, lambdaNameVal) 
     } 
     return queueUrl
```
}

```
suspend fun createNewFunction(myFunctionName: String, s3BucketName: String, myS3Key: 
  String, myHandler: String, myRole: String): String { 
     val functionCode = FunctionCode { 
         s3Bucket = s3BucketName 
         s3Key = myS3Key 
     } 
     val request = CreateFunctionRequest { 
         functionName = myFunctionName 
         code = functionCode 
         description = "Created by the Lambda Kotlin API" 
         handler = myHandler 
         role = myRole 
         runtime = Runtime.Java11 
         memorySize = 1024 
        timeout = 200 } 
     LambdaClient { region = "us-west-2" }.use { awsLambda -> 
         val functionResponse = awsLambda.createFunction(request) 
         awsLambda.waitUntilFunctionActive { 
             functionName = myFunctionName 
         } 
         println("${functionResponse.functionArn} was created") 
         return functionResponse.functionArn.toString() 
     }
}
suspend fun checkFunction(myFunctionName: String, s3BucketName: String, myS3Key: 
  String, myHandler: String, myRole: String): String { 
     println("Checking to see if the function exists. If not, a new AWS Lambda 
  function will be created for use in this workflow.") 
     var functionArn: String 
     try { 
         // Does this function already exist. 
         val functionRequest = GetFunctionRequest { 
             functionName = myFunctionName 
         } 
         LambdaClient { region = "us-west-2" }.use { lambdaClient -> 
             val response = lambdaClient.getFunction(functionRequest) 
             functionArn = response.configuration?.functionArn.toString() 
              println("$functionArn exists")
```

```
 } 
     } catch (e: LambdaException) { 
         println(e.message + " A new function will be created") 
         functionArn = createNewFunction(myFunctionName, s3BucketName, myS3Key, 
  myHandler, myRole) 
     } 
     return functionArn
}
// Checks to see if the SageMaker role exists. If not, this method creates it.
suspend fun checkSageMakerRole(roleNameVal: String): String { 
     println("Checking to see if the role exists. If not, a new role will be created 
  for AWS SageMaker to use.") 
     var roleArn: String 
     try { 
         val roleRequest = GetRoleRequest { 
             roleName = roleNameVal 
 } 
         IamClient { region = "AWS_GLOBAL" }.use { iamClient -> 
             val response = iamClient.getRole(roleRequest) 
             roleArn = response.role?.arn.toString() 
             println(roleArn) 
         } 
     } catch (e: IamException) { 
         println(e.message + " A new role will be created") 
         roleArn = createSageMakerRole(roleNameVal) 
     } 
     return roleArn
}
suspend fun createSageMakerRole(roleNameVal: String): String { 
     val sageMakerRolePolicies = getSageMakerRolePolicies() 
     println("Creating a role to use with SageMaker.") 
     val assumeRolePolicy = "{" + 
         "\"Version\": \"2012-10-17\"," + 
         "\"Statement\": [{" + 
         "\"Effect\": \"Allow\"," + 
         "\"Principal\": {" + 
         "\"Service\": [" + 
         "\"sagemaker.amazonaws.com\"," + 
         "\"sagemaker-geospatial.amazonaws.com\"," + 
         "\"lambda.amazonaws.com\"," + 
         "\"s3.amazonaws.com\"" + 
         "]" +
```

```
 "}," + 
         "\"Action\": \"sts:AssumeRole\"" + 
         "}]" + 
         "}" 
     val request = CreateRoleRequest { 
         roleName = roleNameVal 
         assumeRolePolicyDocument = assumeRolePolicy 
         description = "Created using the AWS SDK for Kotlin" 
     } 
     IamClient { region = "AWS_GLOBAL" }.use { iamClient -> 
         val roleResult = iamClient.createRole(request) 
         // Attach the policies to the role. 
         for (policy in sageMakerRolePolicies) { 
             val attachRequest = AttachRolePolicyRequest { 
                  roleName = roleNameVal 
                  policyArn = policy 
 } 
             iamClient.attachRolePolicy(attachRequest) 
         } 
         // Allow time for the role to be ready. 
         TimeUnit.SECONDS.sleep(15) 
         System.out.println("Role ready with ARN ${roleResult.role?.arn}") 
         return roleResult.role?.arn.toString() 
     }
}
// Checks to see if the Lambda role exists. If not, this method creates it.
suspend fun checkLambdaRole(roleNameVal: String): String { 
     println("Checking to see if the role exists. If not, a new role will be created 
  for AWS Lambda to use.") 
     var roleArn: String 
     val roleRequest = GetRoleRequest { 
         roleName = roleNameVal 
     } 
     try { 
         IamClient { region = "AWS_GLOBAL" }.use { iamClient -> 
             val response = iamClient.getRole(roleRequest) 
             roleArn = response.role?.arn.toString() 
             println(roleArn) 
         }
```

```
 } catch (e: IamException) { 
         println(e.message + " A new role will be created") 
         roleArn = createLambdaRole(roleNameVal) 
     } 
     return roleArn
}
private suspend fun createLambdaRole(roleNameVal: String): String { 
     val lambdaRolePolicies = getLambdaRolePolicies() 
     val assumeRolePolicy = "{" + 
         "\"Version\": \"2012-10-17\"," + 
         "\"Statement\": [{" + 
         "\"Effect\": \"Allow\"," + 
         "\"Principal\": {" + 
         "\"Service\": [" + 
         "\"sagemaker.amazonaws.com\"," + 
         "\"sagemaker-geospatial.amazonaws.com\"," + 
         "\"lambda.amazonaws.com\"," + 
         "\"s3.amazonaws.com\"" + 
         "]" + 
         "}," + 
         "\"Action\": \"sts:AssumeRole\"" + 
         "}]" + 
         "}" 
     val request = CreateRoleRequest { 
         roleName = roleNameVal 
         assumeRolePolicyDocument = assumeRolePolicy 
         description = "Created using the AWS SDK for Kotlin" 
     } 
     IamClient { region = "AWS_GLOBAL" }.use { iamClient -> 
         val roleResult = iamClient.createRole(request) 
         // Attach the policies to the role. 
         for (policy in lambdaRolePolicies) { 
             val attachRequest = AttachRolePolicyRequest { 
                  roleName = roleNameVal 
                  policyArn = policy 
 } 
             iamClient.attachRolePolicy(attachRequest) 
         }
```

```
 // Allow time for the role to be ready. 
         TimeUnit.SECONDS.sleep(15) 
         println("Role ready with ARN " + roleResult.role?.arn) 
         return roleResult.role?.arn.toString() 
     }
}
fun getLambdaRolePolicies(): Array<String?> { 
     val lambdaRolePolicies = arrayOfNulls<String>(5) 
     lambdaRolePolicies[0] = "arn:aws:iam::aws:policy/AmazonSageMakerFullAccess" 
     lambdaRolePolicies[1] = "arn:aws:iam::aws:policy/AmazonSQSFullAccess" 
     lambdaRolePolicies[2] = "arn:aws:iam::aws:policy/service-role/" + 
  "AmazonSageMakerGeospatialFullAccess" 
     lambdaRolePolicies[3] = "arn:aws:iam::aws:policy/service-role/" + 
  "AmazonSageMakerServiceCatalogProductsLambdaServiceRolePolicy" 
     lambdaRolePolicies[4] = "arn:aws:iam::aws:policy/service-role/" + 
  "AWSLambdaSQSQueueExecutionRole" 
     return lambdaRolePolicies
}
fun getSageMakerRolePolicies(): Array<String?> { 
     val sageMakerRolePolicies = arrayOfNulls<String>(3) 
     sageMakerRolePolicies[0] = "arn:aws:iam::aws:policy/AmazonSageMakerFullAccess" 
     sageMakerRolePolicies[1] = "arn:aws:iam::aws:policy/service-role/" + 
  "AmazonSageMakerGeospatialFullAccess" 
     sageMakerRolePolicies[2] = "arn:aws:iam::aws:policy/AmazonSQSFullAccess" 
     return sageMakerRolePolicies
}
```
- Para obtener información acerca de la API, consulte los siguientes temas en la Referencia de la API de AWS SDK para Kotlin.
	- [CreatePipeline](https://github.com/awslabs/aws-sdk-kotlin#generating-api-documentation)
	- [DeletePipeline](https://github.com/awslabs/aws-sdk-kotlin#generating-api-documentation)
	- [DescribePipelineExecution](https://github.com/awslabs/aws-sdk-kotlin#generating-api-documentation)
	- [StartPipelineExecution](https://github.com/awslabs/aws-sdk-kotlin#generating-api-documentation)
	- [UpdatePipeline](https://github.com/awslabs/aws-sdk-kotlin#generating-api-documentation)

# Ejemplos de Secrets Manager usando SDK para Kotlin

En los siguientes ejemplos de código se muestra cómo realizar acciones e implementar escenarios comunes usando un SDK de AWS para Kotlin con Secrets Manager.

Las acciones son extractos de código de programas más grandes y deben ejecutarse en contexto. Mientras las acciones muestran cómo llamar a las funciones de servicio individuales, es posible ver las acciones en contexto en los escenarios relacionados y en los ejemplos entre servicios.

Los escenarios son ejemplos de código que muestran cómo llevar a cabo una tarea específica llamando a varias funciones dentro del mismo servicio.

Cada ejemplo incluye un enlace a GitHub, donde puedes encontrar instrucciones sobre cómo configurar y ejecutar el código en su contexto.

#### Temas

**[Acciones](#page-8325-0)** 

## Acciones

Creación de un secreto

El siguiente ejemplo de código muestra cómo crear un valor secreto de Secrets Manager.

#### SDK para Kotlin

#### **a** Note

Hay más información al respecto GitHub. Busque el ejemplo completo y aprenda a configurar y ejecutar en el [Repositorio de ejemplos de código de AWS.](https://github.com/awsdocs/aws-doc-sdk-examples/tree/main/kotlin/services/secretsmanager#code-examples)

```
suspend fun createNewSecret(secretName: String?, secretValue: String?): String? { 
     val request = CreateSecretRequest { 
         name = secretName 
         description = "This secret was created by the AWS Secrets Manager Kotlin 
  API" 
         secretString = secretValue
```
}

```
 SecretsManagerClient { region = "us-east-1" }.use { secretsClient -> 
         val response = secretsClient.createSecret(request) 
         return response.arn 
     }
}
```
• Para obtener más información sobre la API, consulta [CreateSecretl](https://github.com/awslabs/aws-sdk-kotlin#generating-api-documentation)a referencia sobre el AWS SDK para la API de Kotlin.

Describir un valor secreto

El siguiente ejemplo de código muestra cómo describir un valor secreto de Secrets Manager.

## SDK para Kotlin

**a** Note

Hay más información al respecto. GitHub Busque el ejemplo completo y aprenda a configurar y ejecutar en el [Repositorio de ejemplos de código de AWS.](https://github.com/awsdocs/aws-doc-sdk-examples/tree/main/kotlin/services/secretsmanager#code-examples)

```
suspend fun describeGivenSecret(secretName: String?) { 
     val secretRequest = DescribeSecretRequest { 
         secretId = secretName 
     } 
     SecretsManagerClient { region = "us-east-1" }.use { secretsClient -> 
         val response = secretsClient.describeSecret(secretRequest) 
         val secArn = response.description 
         println("The secret description is $secArn") 
     }
}
```
• Para obtener más información sobre la API, consulta [DescribeSecretl](https://github.com/awslabs/aws-sdk-kotlin#generating-api-documentation)a referencia sobre el AWS SDK para la API de Kotlin.

#### Obtener un valor secreto

El siguiente ejemplo de código muestra cómo obtener un valor secreto de Secrets Manager.

SDK para Kotlin

## **a** Note

Hay más información al respecto. GitHub Busque el ejemplo completo y aprenda a configurar y ejecutar en el [Repositorio de ejemplos de código de AWS.](https://github.com/awsdocs/aws-doc-sdk-examples/tree/main/kotlin/services/secretsmanager#code-examples)

```
suspend fun getValue(secretName: String?) { 
     val valueRequest = GetSecretValueRequest { 
         secretId = secretName 
     } 
     SecretsManagerClient { region = "us-east-1" }.use { secretsClient -> 
         val response = secretsClient.getSecretValue(valueRequest) 
         val secret = response.secretString 
         println("The secret value is $secret") 
     }
}
```
• Para obtener más información sobre la API, consulta [GetSecretValuel](https://github.com/awslabs/aws-sdk-kotlin#generating-api-documentation)a referencia sobre el AWS SDK para la API de Kotlin.

Enumerar valores secretos

El siguiente ejemplo de código muestra cómo enumerar un valor secreto de Secrets Manager.

SDK para Kotlin

#### **a** Note

Hay más información al respecto. GitHub Busque el ejemplo completo y aprenda a configurar y ejecutar en el [Repositorio de ejemplos de código de AWS.](https://github.com/awsdocs/aws-doc-sdk-examples/tree/main/kotlin/services/secretsmanager#code-examples)

```
suspend fun listAllSecrets() { 
     SecretsManagerClient { region = "us-east-1" }.use { secretsClient -> 
         val response = secretsClient.listSecrets(ListSecretsRequest {}) 
         response.secretList?.forEach { secret -> 
             println("The secret name is ${secret.name}") 
             println("The secret description is ${secret.description}") 
         } 
     }
}
```
• Para obtener más información sobre la API, consulta [ListSecrets](https://github.com/awslabs/aws-sdk-kotlin#generating-api-documentation)la referencia sobre el AWS SDK para la API de Kotlin.

Modificar los detalles de un valor secreto

El siguiente ejemplo de código muestra cómo modificar el secreto.

```
SDK para Kotlin
```
## **a** Note

Hay más información al respecto. GitHub Busque el ejemplo completo y aprenda a configurar y ejecutar en el [Repositorio de ejemplos de código de AWS.](https://github.com/awsdocs/aws-doc-sdk-examples/tree/main/kotlin/services/secretsmanager#code-examples)

```
suspend fun updateMySecret(secretName: String?, secretValue: String?) { 
     val request = UpdateSecretRequest { 
         secretId = secretName 
         secretString = secretValue 
     } 
     SecretsManagerClient { region = "us-east-1" }.use { secretsClient -> 
         secretsClient.updateSecret(request) 
         println("The secret value was updated") 
     }
}
```
• Para obtener más información sobre la API, consulta [UpdateSecret](https://github.com/awslabs/aws-sdk-kotlin#generating-api-documentation)la referencia sobre el AWS SDK para la API de Kotlin.

# Ejemplos de Amazon SNS con SDK para Kotlin

En los siguientes ejemplos de código se muestra cómo realizar acciones e implementar escenarios comunes mediante el SDK de AWS para Kotlin con Amazon SNS.

Las acciones son extractos de código de programas más grandes y deben ejecutarse en contexto. Mientras las acciones muestran cómo llamar a las funciones de servicio individuales, es posible ver las acciones en contexto en los escenarios relacionados y en los ejemplos entre servicios.

Los escenarios son ejemplos de código que muestran cómo llevar a cabo una tarea específica llamando a varias funciones dentro del mismo servicio.

Cada ejemplo incluye un enlace a GitHub, donde puedes encontrar instrucciones sobre cómo configurar y ejecutar el código en su contexto.

Introducción

Hola Amazon SNS

En los siguientes ejemplos de código se muestra cómo empezar a utilizar Amazon SNS.

SDK para Kotlin

#### **a** Note

Hay más información al respecto GitHub. Busque el ejemplo completo y aprenda a configurar y ejecutar en el [Repositorio de ejemplos de código de AWS.](https://github.com/awsdocs/aws-doc-sdk-examples/tree/main/kotlin/services/sns#code-examples)

```
import aws.sdk.kotlin.services.sns.SnsClient
import aws.sdk.kotlin.services.sns.model.ListTopicsRequest
import aws.sdk.kotlin.services.sns.paginators.listTopicsPaginated
import kotlinx.coroutines.flow.transform
```
/\*\*

Before running this Kotlin code example, set up your development environment, including your credentials.

```
For more information, see the following documentation topic:
https://docs.aws.amazon.com/sdk-for-kotlin/latest/developer-guide/setup.html 
  */
suspend fun main() { 
     listTopicsPag()
}
suspend fun listTopicsPag() { 
     SnsClient { region = "us-east-1" }.use { snsClient -> 
         snsClient.listTopicsPaginated(ListTopicsRequest { }) 
             .transform { it.topics?.forEach { topic -> emit(topic) } } 
             .collect { topic -> 
                 println("The topic ARN is ${topic.topicArn}") 
 } 
     }
}
```
• Para obtener más información sobre la API, consulta [ListTopicsl](https://github.com/awslabs/aws-sdk-kotlin#generating-api-documentation)a referencia sobre el AWS SDK para la API de Kotlin.

#### Temas

**[Acciones](#page-8325-0)** 

#### Acciones

Agregar etiquetas a un tema

En el siguiente ejemplo de código, se muestra cómo agregar etiquetas a un tema de Amazon SNS.

#### SDK para Kotlin

#### **a** Note

Hay más información al respecto. GitHub Busque el ejemplo completo y aprenda a configurar y ejecutar en el [Repositorio de ejemplos de código de AWS.](https://github.com/awsdocs/aws-doc-sdk-examples/tree/main/kotlin/services/sns#code-examples)

suspend fun addTopicTags(topicArn: String) {

```
val tag = Tag \{ key = "Team" 
         value = "Development" 
     } 
    val tag2 = Tag \{ key = "Environment" 
         value = "Gamma" 
     } 
     val tagList = mutableListOf<Tag>() 
     tagList.add(tag) 
     tagList.add(tag2) 
     val request = TagResourceRequest { 
         resourceArn = topicArn 
         tags = tagList 
     } 
     SnsClient { region = "us-east-1" }.use { snsClient -> 
          snsClient.tagResource(request) 
          println("Tags have been added to $topicArn") 
     }
}
```
• Para obtener más información sobre la API, consulta [TagResourcel](https://github.com/awslabs/aws-sdk-kotlin#generating-api-documentation)a referencia sobre el AWS SDK para la API de Kotlin.

## Crear un tema

En el siguiente ejemplo de código se muestra cómo crear un tema de Amazon SNS.

SDK para Kotlin

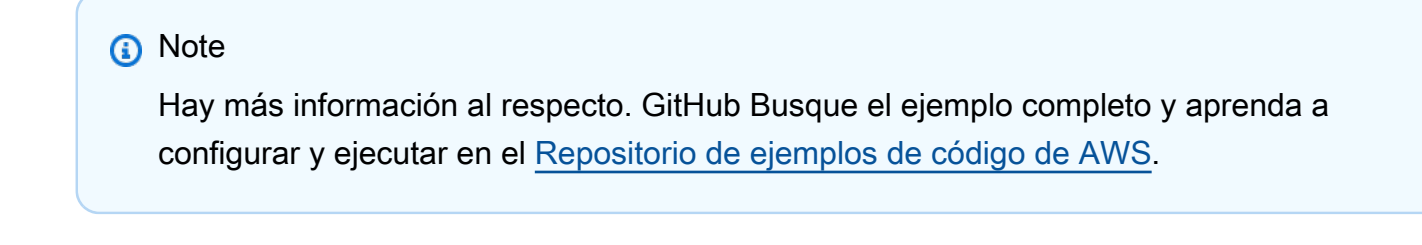

suspend fun createSNSTopic(topicName: String): String {

```
 val request = CreateTopicRequest { 
         name = topicName 
     } 
     SnsClient { region = "us-east-1" }.use { snsClient -> 
        val result = snsClient.createTopic(request)
         return result.topicArn.toString() 
     }
}
```
• Para obtener más información sobre la API, consulta [CreateTopic](https://github.com/awslabs/aws-sdk-kotlin#generating-api-documentation)la referencia sobre el AWS SDK para la API de Kotlin.

Eliminación de una suscripción

En el siguiente ejemplo de código se muestra cómo eliminar una suscripción de Amazon SNS.

SDK para Kotlin

## **a** Note

Hay más información al respecto. GitHub Busque el ejemplo completo y aprenda a configurar y ejecutar en el [Repositorio de ejemplos de código de AWS.](https://github.com/awsdocs/aws-doc-sdk-examples/tree/main/kotlin/services/secretsmanager#code-examples)

```
suspend fun unSub(subscriptionArnVal: String) { 
     val request = UnsubscribeRequest { 
         subscriptionArn = subscriptionArnVal 
     } 
     SnsClient { region = "us-east-1" }.use { snsClient -> 
         snsClient.unsubscribe(request) 
         println("Subscription was removed for ${request.subscriptionArn}") 
     }
}
```
• Para obtener información sobre la API, consulte [Unsubscribe](https://github.com/awslabs/aws-sdk-kotlin#generating-api-documentation) en la Referencia de la API de AWSSDK para Kotlin.

Eliminación de un tema

En el siguiente ejemplo de código se muestra cómo eliminar un tema de Amazon SNS y todas las suscripciones a ese tema.

SDK para Kotlin

#### **a** Note

Hay más información GitHub. Busque el ejemplo completo y aprenda a configurar y ejecutar en el [Repositorio de ejemplos de código de AWS.](https://github.com/awsdocs/aws-doc-sdk-examples/tree/main/kotlin/services/sns#code-examples)

```
suspend fun deleteSNSTopic(topicArnVal: String) { 
     val request = DeleteTopicRequest { 
         topicArn = topicArnVal 
     } 
     SnsClient { region = "us-east-1" }.use { snsClient -> 
         snsClient.deleteTopic(request) 
         println("$topicArnVal was successfully deleted.") 
     }
}
```
• Para obtener más información sobre la API, consulta [DeleteTopicl](https://github.com/awslabs/aws-sdk-kotlin#generating-api-documentation)a referencia sobre el AWS SDK para la API de Kotlin.

Cómo obtener las propiedades de un tema

En el siguiente ejemplo de código se muestra cómo obtener las propiedades de un tema de Amazon SNS.

## SDK para Kotlin

## **a** Note

Hay más información al respecto. GitHub Busque el ejemplo completo y aprenda a configurar y ejecutar en el [Repositorio de ejemplos de código de AWS.](https://github.com/awsdocs/aws-doc-sdk-examples/tree/main/kotlin/services/sns#code-examples)

```
suspend fun getSNSTopicAttributes(topicArnVal: String) { 
     val request = GetTopicAttributesRequest { 
         topicArn = topicArnVal 
     } 
     SnsClient { region = "us-east-1" }.use { snsClient -> 
         val result = snsClient.getTopicAttributes(request) 
         println("${result.attributes}") 
     }
}
```
• Para obtener más información sobre la API, consulta [GetTopicAttributes](https://github.com/awslabs/aws-sdk-kotlin#generating-api-documentation)la referencia sobre el AWS SDK para la API de Kotlin.

Obtener la lista de los suscriptores de un tema

En el siguiente ejemplo de código se muestra cómo obtener la lista de suscriptores de un tema de Amazon SNS.

SDK para Kotlin

```
a Note
```
Hay más información al respecto. GitHub Busque el ejemplo completo y aprenda a configurar y ejecutar en el [Repositorio de ejemplos de código de AWS.](https://github.com/awsdocs/aws-doc-sdk-examples/tree/main/kotlin/services/sns#code-examples)

suspend fun listSNSSubscriptions() {

```
 SnsClient { region = "us-east-1" }.use { snsClient -> 
         val response = snsClient.listSubscriptions(ListSubscriptionsRequest {}) 
         response.subscriptions?.forEach { sub -> 
             println("Sub ARN is ${sub.subscriptionArn}") 
             println("Sub protocol is ${sub.protocol}") 
         } 
     }
}
```
• Para obtener más información sobre la API, consulta [ListSubscriptionsl](https://github.com/awslabs/aws-sdk-kotlin#generating-api-documentation)a referencia sobre el AWS SDK para la API de Kotlin.

Enumeración de temas

En el siguiente ejemplo de código se muestra cómo enumerar temas de Amazon SNS.

SDK para Kotlin

#### **a** Note

Hay más información al respecto. GitHub Busque el ejemplo completo y aprenda a configurar y ejecutar en el [Repositorio de ejemplos de código de AWS.](https://github.com/awsdocs/aws-doc-sdk-examples/tree/main/kotlin/services/sns#code-examples)

```
suspend fun listSNSTopics() { 
     SnsClient { region = "us-east-1" }.use { snsClient -> 
         val response = snsClient.listTopics(ListTopicsRequest { }) 
         response.topics?.forEach { topic -> 
             println("The topic ARN is ${topic.topicArn}") 
         } 
     }
}
```
• Para obtener más información sobre la API, consulta [ListTopicsl](https://github.com/awslabs/aws-sdk-kotlin#generating-api-documentation)a referencia sobre el AWS SDK para la API de Kotlin.

## Publicación de un mensaje SMS

En el siguiente ejemplo de código se muestra cómo publicar mensajes SMS mediante Amazon SNS.

SDK para Kotlin

## **a** Note

Hay más información al respecto. GitHub Busque el ejemplo completo y aprenda a configurar y ejecutar en el [Repositorio de ejemplos de código de AWS.](https://github.com/awsdocs/aws-doc-sdk-examples/tree/main/kotlin/services/sns#code-examples)

```
suspend fun pubTextSMS(messageVal: String?, phoneNumberVal: String?) { 
     val request = PublishRequest { 
         message = messageVal 
         phoneNumber = phoneNumberVal 
     } 
     SnsClient { region = "us-east-1" }.use { snsClient -> 
         val result = snsClient.publish(request) 
         println("${result.messageId} message sent.") 
     }
}
```
• Para obtener información sobre la API, consulte [Publish](https://github.com/awslabs/aws-sdk-kotlin#generating-api-documentation) en la Referencia de la API de AWSSDK para Kotlin.

## Publicar en un tema

En el siguiente ejemplo de código se muestra cómo publicar mensajes en un tema de Amazon SNS.

SDK para Kotlin

#### **a** Note

Hay más información GitHub. Busque el ejemplo completo y aprenda a configurar y ejecutar en el [Repositorio de ejemplos de código de AWS.](https://github.com/awsdocs/aws-doc-sdk-examples/tree/main/kotlin/services/secretsmanager#code-examples)
```
suspend fun pubTopic(topicArnVal: String, messageVal: String) { 
     val request = PublishRequest { 
         message = messageVal 
         topicArn = topicArnVal 
     } 
     SnsClient { region = "us-east-1" }.use { snsClient -> 
         val result = snsClient.publish(request) 
         println("${result.messageId} message sent.") 
     }
}
```
• Para obtener información sobre la API, consulte [Publish](https://github.com/awslabs/aws-sdk-kotlin#generating-api-documentation) en la Referencia de la API de AWSSDK para Kotlin.

Crear atributos de temas

En el siguiente ejemplo de código se muestra cómo crear atributos de temas de Amazon SNS.

SDK para Kotlin

#### **a** Note

```
suspend fun setTopAttr(attribute: String?, topicArnVal: String?, value: String?) { 
     val request = SetTopicAttributesRequest { 
         attributeName = attribute 
         attributeValue = value 
         topicArn = topicArnVal 
     } 
     SnsClient { region = "us-east-1" }.use { snsClient -> 
         snsClient.setTopicAttributes(request) 
         println("Topic ${request.topicArn} was updated.") 
     }
```
}

• Para obtener más información sobre la API, consulta [SetTopicAttributesl](https://github.com/awslabs/aws-sdk-kotlin#generating-api-documentation)a referencia sobre el AWS SDK para la API de Kotlin.

Suscripción de una función de Lambda a un tema

En el siguiente ejemplo de código, se muestra cómo suscribir una función de Lambda para recibir notificaciones de un tema de Amazon SNS.

SDK para Kotlin

## **a** Note

Hay más información al respecto. GitHub Busque el ejemplo completo y aprenda a configurar y ejecutar en el [Repositorio de ejemplos de código de AWS.](https://github.com/awsdocs/aws-doc-sdk-examples/tree/main/kotlin/services/sns#code-examples)

```
suspend fun subLambda(topicArnVal: String?, lambdaArn: String?) { 
     val request = SubscribeRequest { 
         protocol = "lambda" 
         endpoint = lambdaArn 
         returnSubscriptionArn = true 
         topicArn = topicArnVal 
     } 
     SnsClient { region = "us-east-1" }.use { snsClient -> 
         val result = snsClient.subscribe(request) 
         println(" The subscription Arn is ${result.subscriptionArn}") 
     }
}
```
• Para obtener información sobre la API, consulte [Subscribe](https://github.com/awslabs/aws-sdk-kotlin#generating-api-documentation) en la Referencia de la API de AWSSDK para Kotlin.

### Suscribir una dirección de correo electrónico a un tema

En el siguiente ejemplo de código se muestra cómo suscribir una dirección de correo electrónico a un tema de Amazon SNS.

SDK para Kotlin

## **G** Note

Hay más información GitHub. Busque el ejemplo completo y aprenda a configurar y ejecutar en el [Repositorio de ejemplos de código de AWS.](https://github.com/awsdocs/aws-doc-sdk-examples/tree/main/kotlin/services/secretsmanager#code-examples)

```
suspend fun subEmail(topicArnVal: String, email: String): String { 
     val request = SubscribeRequest { 
         protocol = "email" 
        endpoint = email returnSubscriptionArn = true 
         topicArn = topicArnVal 
     } 
     SnsClient { region = "us-east-1" }.use { snsClient -> 
         val result = snsClient.subscribe(request) 
         return result.subscriptionArn.toString() 
     }
}
```
• Para obtener información sobre la API, consulte [Subscribe](https://github.com/awslabs/aws-sdk-kotlin#generating-api-documentation) en la Referencia de la API de AWSSDK para Kotlin.

## Ejemplos de Amazon SQS con SDK para Kotlin

En los siguientes ejemplos de código se muestra cómo realizar acciones e implementar escenarios comunes mediante el SDK de AWS para Kotlin con Amazon SQS.

Las acciones son extractos de código de programas más grandes y deben ejecutarse en contexto. Mientras las acciones muestran cómo llamar a las funciones de servicio individuales, es posible ver las acciones en contexto en los escenarios relacionados y en los ejemplos entre servicios.

Los escenarios son ejemplos de código que muestran cómo llevar a cabo una tarea específica llamando a varias funciones dentro del mismo servicio.

Cada ejemplo incluye un enlace a GitHub, donde puedes encontrar instrucciones sobre cómo configurar y ejecutar el código en su contexto.

Introducción

Hola Amazon SQS

En los siguientes ejemplos de código se muestra cómo empezar a utilizar Amazon SQS.

SDK para Kotlin

#### **a** Note

```
package com.kotlin.sqs
import aws.sdk.kotlin.services.sqs.SqsClient
import aws.sdk.kotlin.services.sqs.paginators.listQueuesPaginated
import kotlinx.coroutines.flow.transform
suspend fun main() { 
     listTopicsPag()
}
suspend fun listTopicsPag() { 
     SqsClient { region = "us-east-1" }.use { sqsClient -> 
         sqsClient.listQueuesPaginated { } 
             .transform { it.queueUrls?.forEach { queue -> emit(queue) } } 
             .collect { queue -> 
                 println("The Queue URL is $queue") 
 } 
     }
}
```
• Para obtener más información sobre la API, consulta [ListQueuesl](https://github.com/awslabs/aws-sdk-kotlin#generating-api-documentation)a referencia sobre el AWS SDK para la API de Kotlin.

#### Temas

• [Acciones](#page-8325-0)

### Acciones

Creación de una cola

En el siguiente ejemplo de código se muestra cómo crear una cola de Amazon SQS.

SDK para Kotlin

## **a** Note

```
suspend fun createQueue(queueNameVal: String): String { 
     println("Create Queue") 
     val createQueueRequest = CreateQueueRequest { 
         queueName = queueNameVal 
     } 
     SqsClient { region = "us-east-1" }.use { sqsClient -> 
         sqsClient.createQueue(createQueueRequest) 
         println("Get queue url") 
         val getQueueUrlRequest = GetQueueUrlRequest { 
             queueName = queueNameVal 
         } 
         val getQueueUrlResponse = sqsClient.getQueueUrl(getQueueUrlRequest) 
         return getQueueUrlResponse.queueUrl.toString() 
     }
}
```
• Para obtener más información sobre la API, consulta [CreateQueuel](https://github.com/awslabs/aws-sdk-kotlin#generating-api-documentation)a referencia sobre el AWS SDK para la API de Kotlin.

Eliminar un mensaje de una cola

En el siguiente ejemplo de código se muestra cómo eliminar un mensaje de una cola de Amazon SQS.

### SDK para Kotlin

### **a** Note

```
suspend fun deleteMessages(queueUrlVal: String) { 
     println("Delete Messages from $queueUrlVal") 
     val purgeRequest = PurgeQueueRequest { 
         queueUrl = queueUrlVal 
     } 
     SqsClient { region = "us-east-1" }.use { sqsClient -> 
         sqsClient.purgeQueue(purgeRequest) 
         println("Messages are successfully deleted from $queueUrlVal") 
     }
}
suspend fun deleteQueue(queueUrlVal: String) { 
     val request = DeleteQueueRequest { 
         queueUrl = queueUrlVal 
     } 
     SqsClient { region = "us-east-1" }.use { sqsClient -> 
         sqsClient.deleteQueue(request) 
         println("$queueUrlVal was deleted!") 
     }
}
```
• Para obtener más información sobre la API, consulta [DeleteMessage](https://github.com/awslabs/aws-sdk-kotlin#generating-api-documentation)la referencia sobre el AWS SDK para la API de Kotlin.

Eliminar una cola

En el siguiente ejemplo de código se muestra cómo eliminar una cola de Amazon SQS.

### SDK para Kotlin

## **a** Note

```
suspend fun deleteMessages(queueUrlVal: String) { 
     println("Delete Messages from $queueUrlVal") 
     val purgeRequest = PurgeQueueRequest { 
         queueUrl = queueUrlVal 
     } 
     SqsClient { region = "us-east-1" }.use { sqsClient -> 
         sqsClient.purgeQueue(purgeRequest) 
         println("Messages are successfully deleted from $queueUrlVal") 
     }
}
suspend fun deleteQueue(queueUrlVal: String) { 
     val request = DeleteQueueRequest { 
         queueUrl = queueUrlVal 
     } 
     SqsClient { region = "us-east-1" }.use { sqsClient -> 
         sqsClient.deleteQueue(request) 
         println("$queueUrlVal was deleted!") 
     }
}
```
• Para obtener más información sobre la API, consulta [DeleteQueuel](https://github.com/awslabs/aws-sdk-kotlin#generating-api-documentation)a referencia sobre el AWS SDK para la API de Kotlin.

Mostrar colas

El siguiente ejemplo de código muestra cómo obtener una lista de colas de Amazon SQS.

SDK para Kotlin

## **a** Note

Hay más información al respecto. GitHub Busque el ejemplo completo y aprenda a configurar y ejecutar en el [Repositorio de ejemplos de código de AWS.](https://github.com/awsdocs/aws-doc-sdk-examples/tree/main/kotlin/services/sqs#code-examples)

```
suspend fun listQueues() { 
     println("\nList Queues") 
     val prefix = "que" 
     val listQueuesRequest = ListQueuesRequest { 
         queueNamePrefix = prefix 
     } 
     SqsClient { region = "us-east-1" }.use { sqsClient -> 
         val response = sqsClient.listQueues(listQueuesRequest) 
         response.queueUrls?.forEach { url -> 
              println(url) 
         } 
     }
}
```
• Para obtener más información sobre la API, consulta [ListQueuesl](https://github.com/awslabs/aws-sdk-kotlin#generating-api-documentation)a referencia sobre el AWS SDK para la API de Kotlin.

Recibir mensajes de una cola

En el siguiente ejemplo de código se muestra cómo recibir mensajes de una cola de Amazon SQS.

### SDK para Kotlin

# **a** Note

Hay más información al respecto. GitHub Busque el ejemplo completo y aprenda a configurar y ejecutar en el [Repositorio de ejemplos de código de AWS.](https://github.com/awsdocs/aws-doc-sdk-examples/tree/main/kotlin/services/sqs#code-examples)

```
suspend fun receiveMessages(queueUrlVal: String?) { 
     println("Retrieving messages from $queueUrlVal") 
     val receiveMessageRequest = ReceiveMessageRequest { 
         queueUrl = queueUrlVal 
         maxNumberOfMessages = 5 
     } 
     SqsClient { region = "us-east-1" }.use { sqsClient -> 
         val response = sqsClient.receiveMessage(receiveMessageRequest) 
         response.messages?.forEach { message -> 
             println(message.body) 
         } 
     }
}
```
• Para obtener más información sobre la API, consulta [ReceiveMessagel](https://github.com/awslabs/aws-sdk-kotlin#generating-api-documentation)a referencia sobre el AWS SDK para la API de Kotlin.

Enviar un mensaje a una cola

En el siguiente ejemplo de código se muestra cómo enviar un mensaje a una cola de Amazon SQS.

SDK para Kotlin

#### **a** Note

```
suspend fun sendMessages(queueUrlVal: String, message: String) { 
     println("Sending multiple messages") 
     println("\nSend message") 
     val sendRequest = SendMessageRequest { 
         queueUrl = queueUrlVal 
         messageBody = message 
         delaySeconds = 10 
     } 
     SqsClient { region = "us-east-1" }.use { sqsClient -> 
         sqsClient.sendMessage(sendRequest) 
         println("A single message was successfully sent.") 
     }
}
suspend fun sendBatchMessages(queueUrlVal: String?) { 
     println("Sending multiple messages") 
     val msg1 = SendMessageBatchRequestEntry { 
        id = "id1" messageBody = "Hello from msg 1" 
     } 
     val msg2 = SendMessageBatchRequestEntry { 
        id = "id2" messageBody = "Hello from msg 2" 
     } 
     val sendMessageBatchRequest = SendMessageBatchRequest { 
         queueUrl = queueUrlVal 
         entries = listOf(msg1, msg2) 
     } 
     SqsClient { region = "us-east-1" }.use { sqsClient -> 
         sqsClient.sendMessageBatch(sendMessageBatchRequest) 
         println("Batch message were successfully sent.") 
     }
}
```
• Para obtener más información sobre la API, consulta [SendMessagel](https://github.com/awslabs/aws-sdk-kotlin#generating-api-documentation)a referencia sobre el AWS SDK para la API de Kotlin.

## Ejemplos de funciones de pasos usando SDK para Kotlin

En los siguientes ejemplos de código se muestra cómo realizar acciones e implementar escenarios comunes usando un SDK de AWS para Kotlin con Step Functions.

Las acciones son extractos de código de programas más grandes y deben ejecutarse en contexto. Mientras las acciones muestran cómo llamar a las funciones de servicio individuales, es posible ver las acciones en contexto en los escenarios relacionados y en los ejemplos entre servicios.

Los escenarios son ejemplos de código que muestran cómo llevar a cabo una tarea específica llamando a varias funciones dentro del mismo servicio.

Cada ejemplo incluye un enlace a GitHub, donde puedes encontrar instrucciones sobre cómo configurar y ejecutar el código en su contexto.

Introducción

Hola Step Functions

En los siguientes ejemplos de código se muestra cómo empezar a utilizar Step Functions.

SDK para Kotlin

#### **G** Note

Hay más información al respecto GitHub. Busque el ejemplo completo y aprenda a configurar y ejecutar en el [Repositorio de ejemplos de código de AWS.](https://github.com/awsdocs/aws-doc-sdk-examples/tree/main/kotlin/services/stepfunctions#code-examples)

```
import aws.sdk.kotlin.services.sfn.SfnClient
import aws.sdk.kotlin.services.sfn.model.ListStateMachinesRequest
```
/\*\*

```
 Before running this Kotlin code example, set up your development environment, 
 including your credentials.
```

```
 For more information, see the following documentation topic: 
 https://docs.aws.amazon.com/sdk-for-kotlin/latest/developer-guide/setup.html 
 */
```

```
suspend fun main() { 
     println(DASHES) 
     println("Welcome to the AWS Step Functions Hello example.") 
     println("Lets list up to ten of your state machines:") 
     println(DASHES) 
     listMachines()
}
suspend fun listMachines() { 
     SfnClient { region = "us-east-1" }.use { sfnClient -> 
         val response = sfnClient.listStateMachines(ListStateMachinesRequest {}) 
         response.stateMachines?.forEach { machine -> 
             println("The name of the state machine is ${machine.name}") 
             println("The ARN value is ${machine.stateMachineArn}") 
         } 
     }
}
```
• Para obtener más información sobre la API, consulta [ListStateMachinesl](https://github.com/awslabs/aws-sdk-kotlin#generating-api-documentation)a referencia sobre el AWS SDK para la API de Kotlin.

Temas

- [Acciones](#page-8325-0)
- **[Escenarios](#page-8347-0)**

### Acciones

Creación de una máquina de estado

En el siguiente ejemplo de código se muestra cómo crear una máquina de estado de Step Functions.

SDK para Kotlin

#### **a** Note

```
 public static String createMachine(SfnClient sfnClient, String roleARN, String 
 stateMachineName, String json) { 
         try { 
             CreateStateMachineRequest machineRequest = 
 CreateStateMachineRequest.builder() 
                     .definition(json)
                      .name(stateMachineName) 
                      .roleArn(roleARN) 
                      .type(StateMachineType.STANDARD) 
                     .build();
             CreateStateMachineResponse response = 
 sfnClient.createStateMachine(machineRequest); 
             return response.stateMachineArn(); 
         } catch (SfnException e) { 
             System.err.println(e.awsErrorDetails().errorMessage()); 
             System.exit(1); 
 } 
         return ""; 
     }
```
• Para obtener más información sobre la API, consulta [CreateStateMachine](https://github.com/awslabs/aws-sdk-kotlin#generating-api-documentation)la referencia sobre el AWS SDK para la API de Kotlin.

Crear una actividad

En el siguiente ejemplo de código se muestra cómo crear una actividad de Step Functions.

#### SDK para Kotlin

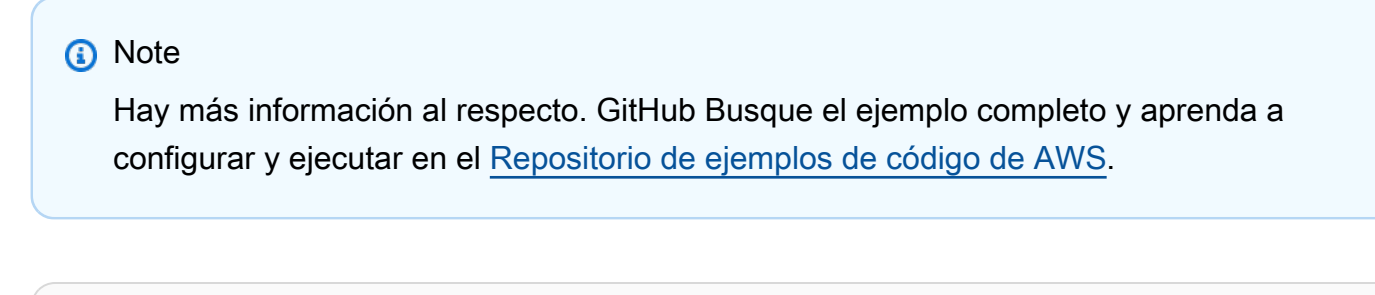

```
suspend fun createActivity(activityName: String): String? { 
     val activityRequest = CreateActivityRequest { 
         name = activityName
```
}

```
 SfnClient { region = "us-east-1" }.use { sfnClient -> 
         val response = sfnClient.createActivity(activityRequest) 
         return response.activityArn 
     }
}
```
• Para obtener más información sobre la API, consulta [CreateActivityl](https://github.com/awslabs/aws-sdk-kotlin#generating-api-documentation)a referencia sobre el AWS SDK para la API de Kotlin.

Eliminación de una máquina de estado

En el siguiente ejemplo de código se muestra cómo eliminar una máquina de estado de Step Functions.

### SDK para Kotlin

```
a Note
```
Hay más información al respecto. GitHub Busque el ejemplo completo y aprenda a configurar y ejecutar en el [Repositorio de ejemplos de código de AWS.](https://github.com/awsdocs/aws-doc-sdk-examples/tree/main/kotlin/services/stepfunctions#code-examples)

```
suspend fun deleteMachine(stateMachineArnVal: String?) { 
     val deleteStateMachineRequest = DeleteStateMachineRequest { 
         stateMachineArn = stateMachineArnVal 
     } 
     SfnClient { region = "us-east-1" }.use { sfnClient -> 
         sfnClient.deleteStateMachine(deleteStateMachineRequest) 
         println("$stateMachineArnVal was successfully deleted.") 
     }
}
```
• Para obtener más información sobre la API, consulta [DeleteStateMachinel](https://github.com/awslabs/aws-sdk-kotlin#generating-api-documentation)a referencia sobre el AWS SDK para la API de Kotlin.

#### Eliminar una actividad

En el siguiente ejemplo de código se muestra cómo eliminar una actividad de Step Functions.

SDK para Kotlin

#### **a** Note

Hay más información al respecto. GitHub Busque el ejemplo completo y aprenda a configurar y ejecutar en el [Repositorio de ejemplos de código de AWS.](https://github.com/awsdocs/aws-doc-sdk-examples/tree/main/kotlin/services/stepfunctions#code-examples)

```
suspend fun deleteActivity(actArn: String?) { 
     val activityRequest = DeleteActivityRequest { 
         activityArn = actArn 
     } 
     SfnClient { region = "us-east-1" }.use { sfnClient -> 
         sfnClient.deleteActivity(activityRequest) 
         println("You have deleted $actArn") 
     }
}
```
• Para obtener más información sobre la API, consulta [DeleteActivityl](https://github.com/awslabs/aws-sdk-kotlin#generating-api-documentation)a referencia sobre el AWS SDK para la API de Kotlin.

Describir una máquina de estado

En el siguiente ejemplo de código se muestra cómo describir una máquina de estado de Step Functions.

#### SDK para Kotlin

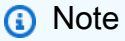

```
suspend fun describeStateMachine(stateMachineArnVal: String?) { 
     val stateMachineRequest = DescribeStateMachineRequest { 
         stateMachineArn = stateMachineArnVal 
     } 
     SfnClient { region = "us-east-1" }.use { sfnClient -> 
         val response = sfnClient.describeStateMachine(stateMachineRequest) 
         println("The name of the State machine is ${response.name}") 
         println("The status of the State machine is ${response.status}") 
         println("The ARN value of the State machine is ${response.stateMachineArn}") 
         println("The role ARN value is ${response.roleArn}") 
     }
}
```
• Para obtener más información sobre la API, consulta [DescribeStateMachinel](https://github.com/awslabs/aws-sdk-kotlin#generating-api-documentation)a referencia sobre el AWS SDK para la API de Kotlin.

Describir una ejecución de máquina de estado

En el siguiente ejemplo de código se muestra cómo describir una ejecución de máquina de estado de Step Functions.

SDK para Kotlin

```
a Note
```

```
suspend fun describeExe(executionArnVal: String?) { 
     val executionRequest = DescribeExecutionRequest { 
         executionArn = executionArnVal 
     } 
     var status = "" 
     var hasSucceeded = false 
    while (!hasSucceeded) {
         SfnClient { region = "us-east-1" }.use { sfnClient -> 
             val response = sfnClient.describeExecution(executionRequest) 
             status = response.status.toString()
```

```
 if (status.compareTo("RUNNING") == 0) { 
                  println("The state machine is still running, let's wait for it to 
  finish.") 
                 Thread.sleep(2000) 
             } else if (status.compareTo("SUCCEEDED") == 0) { 
                 println("The Step Function workflow has succeeded") 
                 hasSucceeded = true 
             } else { 
                 println("The Status is neither running or succeeded") 
 } 
         } 
     } 
     println("The Status is $status")
}
```
• Para obtener más información sobre la API, consulta [DescribeExecutionl](https://github.com/awslabs/aws-sdk-kotlin#generating-api-documentation)a referencia sobre el AWS SDK para la API de Kotlin.

Obtener los datos de tarea de una actividad

En el siguiente ejemplo de código se muestra cómo obtener los datos de tarea de una actividad de Step Functions.

SDK para Kotlin

```
a Note
```

```
suspend fun getActivityTask(actArn: String?): List<String> { 
     val myList: MutableList<String> = ArrayList() 
     val getActivityTaskRequest = GetActivityTaskRequest { 
         activityArn = actArn 
     } 
     SfnClient { region = "us-east-1" }.use { sfnClient -> 
         val response = sfnClient.getActivityTask(getActivityTaskRequest) 
         myList.add(response.taskToken.toString()) 
         myList.add(response.input.toString())
```

```
 return myList
```
 } }

• Para obtener más información sobre la API, consulta [GetActivityTask](https://github.com/awslabs/aws-sdk-kotlin#generating-api-documentation)la referencia sobre el AWS SDK para la API de Kotlin.

Enumerar actividades

En el siguiente ejemplo de código se muestra cómo enumerar actividades de Step Functions.

SDK para Kotlin

## **a** Note

Hay más información al respecto. GitHub Busque el ejemplo completo y aprenda a configurar y ejecutar en el [Repositorio de ejemplos de código de AWS.](https://github.com/awsdocs/aws-doc-sdk-examples/tree/main/kotlin/services/stepfunctions#code-examples)

```
suspend fun listAllActivites() { 
     val activitiesRequest = ListActivitiesRequest { 
        maxResults = 10 } 
     SfnClient { region = "us-east-1" }.use { sfnClient -> 
         val response = sfnClient.listActivities(activitiesRequest) 
         response.activities?.forEach { item -> 
             println("The activity ARN is ${item.activityArn}") 
             println("The activity name is ${item.name}") 
         } 
     }
}
```
• Para obtener más información sobre la API, consulta [ListActivitiesl](https://github.com/awslabs/aws-sdk-kotlin#generating-api-documentation)a referencia sobre el AWS SDK para la API de Kotlin.

### Enumeración de ejecuciones de máquina de estado

En el siguiente ejemplo de código se muestra cómo enumerar ejecuciones de máquina de estado de Step Functions.

SDK para Kotlin

### **a** Note

Hay más información al respecto. GitHub Busque el ejemplo completo y aprenda a configurar y ejecutar en el [Repositorio de ejemplos de código de AWS.](https://github.com/awsdocs/aws-doc-sdk-examples/tree/main/kotlin/services/stepfunctions#code-examples)

```
suspend fun getExeHistory(exeARN: String?) { 
     val historyRequest = GetExecutionHistoryRequest { 
         executionArn = exeARN 
         maxResults = 10 
     } 
     SfnClient { region = "us-east-1" }.use { sfnClient -> 
         val response = sfnClient.getExecutionHistory(historyRequest) 
         response.events?.forEach { event -> 
             println("The event type is ${event.type}") 
         } 
     }
}
```
• Para obtener más información sobre la API, consulta [ListExecutions](https://github.com/awslabs/aws-sdk-kotlin#generating-api-documentation)la referencia sobre el AWS SDK para la API de Kotlin.

Enumerar máquinas de estado

En el siguiente ejemplo de código se muestra cómo enumerar máquinas de estado de Step Functions.

## SDK para Kotlin

Hay más información al respecto. GitHub Busque el ejemplo completo y aprenda a configurar y ejecutar en el [Repositorio de ejemplos de código de AWS.](https://github.com/awsdocs/aws-doc-sdk-examples/tree/main/kotlin/services/stepfunctions#code-examples)

```
import aws.sdk.kotlin.services.sfn.SfnClient
import aws.sdk.kotlin.services.sfn.model.ListStateMachinesRequest
/** 
  Before running this Kotlin code example, set up your development environment, 
  including your credentials. 
  For more information, see the following documentation topic: 
  https://docs.aws.amazon.com/sdk-for-kotlin/latest/developer-guide/setup.html 
  */
suspend fun main() { 
     println(DASHES) 
     println("Welcome to the AWS Step Functions Hello example.") 
     println("Lets list up to ten of your state machines:") 
     println(DASHES) 
     listMachines()
}
suspend fun listMachines() { 
     SfnClient { region = "us-east-1" }.use { sfnClient -> 
         val response = sfnClient.listStateMachines(ListStateMachinesRequest {}) 
         response.stateMachines?.forEach { machine -> 
             println("The name of the state machine is ${machine.name}") 
             println("The ARN value is ${machine.stateMachineArn}") 
         } 
     }
}
```
• Para obtener más información sobre la API, consulta [ListStateMachinesl](https://github.com/awslabs/aws-sdk-kotlin#generating-api-documentation)a referencia sobre el AWS SDK para la API de Kotlin.

#### Enviar una respuesta de operación correcta a una tarea

En el siguiente ejemplo de código se muestra cómo enviar una respuesta de operación correcta a una tarea de Step Functions.

SDK para Kotlin

#### **a** Note

Hay más información al respecto. GitHub Busque el ejemplo completo y aprenda a configurar y ejecutar en el [Repositorio de ejemplos de código de AWS.](https://github.com/awsdocs/aws-doc-sdk-examples/tree/main/kotlin/services/stepfunctions#code-examples)

```
suspend fun sendTaskSuccess(token: String?, json: String?) { 
     val successRequest = SendTaskSuccessRequest { 
         taskToken = token 
        output = json } 
     SfnClient { region = "us-east-1" }.use { sfnClient -> 
         sfnClient.sendTaskSuccess(successRequest) 
     }
}
```
• Para obtener más información sobre la API, consulta [SendTaskSuccess](https://github.com/awslabs/aws-sdk-kotlin#generating-api-documentation)la referencia sobre el AWS SDK para la API de Kotlin.

Iniciar una ejecución de máquina de estado

En el siguiente ejemplo de código se muestra cómo iniciar una ejecución de máquina de estado de Step Functions.

#### SDK para Kotlin

### **a** Note

```
suspend fun startWorkflow(stateMachineArnVal: String?, jsonEx: String?): String? { 
     val uuid = UUID.randomUUID() 
     val uuidValue = uuid.toString() 
     val executionRequest = StartExecutionRequest { 
        input = isonEx stateMachineArn = stateMachineArnVal 
         name = uuidValue 
     } 
     SfnClient { region = "us-east-1" }.use { sfnClient -> 
         val response = sfnClient.startExecution(executionRequest) 
         return response.executionArn 
     }
}
```
• Para obtener más información sobre la API, consulta [StartExecutionl](https://github.com/awslabs/aws-sdk-kotlin#generating-api-documentation)a referencia sobre el AWS SDK para la API de Kotlin.

#### Escenarios

Introducción a las máquinas de estado

En el siguiente ejemplo de código, se muestra cómo:

- Crear una actividad
- Crear una máquina de estado a partir de una definición de Amazon States Language que contenga la actividad creada anteriormente como un paso
- Ejecutar la máquina de estados y responder a la actividad con entradas de usuario
- Obtener el resultado y el estado final una vez completada la ejecución y, luego, limpiar los recursos.

#### SDK para Kotlin

#### **a** Note

import aws.sdk.kotlin.services.iam.IamClient import aws.sdk.kotlin.services.iam.model.CreateRoleRequest import aws.sdk.kotlin.services.sfn.SfnClient import aws.sdk.kotlin.services.sfn.model.CreateActivityRequest import aws.sdk.kotlin.services.sfn.model.CreateStateMachineRequest import aws.sdk.kotlin.services.sfn.model.DeleteActivityRequest import aws.sdk.kotlin.services.sfn.model.DeleteStateMachineRequest import aws.sdk.kotlin.services.sfn.model.DescribeExecutionRequest import aws.sdk.kotlin.services.sfn.model.DescribeStateMachineRequest import aws.sdk.kotlin.services.sfn.model.GetActivityTaskRequest import aws.sdk.kotlin.services.sfn.model.ListActivitiesRequest import aws.sdk.kotlin.services.sfn.model.ListStateMachinesRequest import aws.sdk.kotlin.services.sfn.model.SendTaskSuccessRequest import aws.sdk.kotlin.services.sfn.model.StartExecutionRequest import aws.sdk.kotlin.services.sfn.model.StateMachineType import aws.sdk.kotlin.services.sfn.paginators.listActivitiesPaginated import aws.sdk.kotlin.services.sfn.paginators.listStateMachinesPaginated import com.fasterxml.jackson.databind.JsonNode import com.fasterxml.jackson.databind.ObjectMapper import com.fasterxml.jackson.databind.node.ObjectNode import kotlinx.coroutines.flow.transform import java.util.Scanner import java.util.UUID import kotlin.collections.ArrayList import kotlin.system.exitProcess

#### /\*\*

 To run this code example, place the chat\_sfn\_state\_machine.json file into your project's resources folder.

 You can obtain the JSON file to create a state machine in the following GitHub location:

https://github.com/awsdocs/aws-doc-sdk-examples/tree/main/resources/sample\_files

 Before running this Kotlin code example, set up your development environment, including your credentials.

 For more information, see the following documentation topic: https://docs.aws.amazon.com/sdk-for-kotlin/latest/developer-guide/setup.html

This Kotlin code example performs the following tasks:

```
 1. List activities using a paginator. 
  2. List state machines using a paginator. 
  3. Creates an activity. 
  4. Creates a state machine. 
  5. Describes the state machine. 
  6. Starts execution of the state machine and interacts with it. 
  7. Describes the execution. 
  8. Deletes the activity. 
  9. Deletes the state machine. 
  */
val DASHES: String = String(CharArray(80)).replace("\u0000", "-")
suspend fun main(args: Array<String>) { 
     val usage = """ 
     Usage: 
        <roleARN> <activityName> <stateMachineName>
     Where: 
         roleName - The name of the IAM role to create for this state machine. 
         activityName - The name of an activity to create. 
         stateMachineName - The name of the state machine to create. 
    "" ""
     if (args.size != 3) { 
         println(usage) 
         exitProcess(0) 
     } 
     val roleName = args[0] 
    val activityName = args[1]
     val stateMachineName = args[2] 
     val sc = Scanner(System.`in`) 
     var action = false 
     val polJSON = """{ 
     "Version": "2012-10-17", 
     "Statement": [ 
         { 
              "Sid": "", 
              "Effect": "Allow", 
              "Principal": { 
                  "Service": "states.amazonaws.com" 
              }, 
              "Action": "sts:AssumeRole"
```

```
 } 
    ] 
    }""" 
    println(DASHES) 
    println("Welcome to the AWS Step Functions example scenario.") 
    println(DASHES) 
    println(DASHES) 
    println("1. List activities using a Paginator.") 
    listActivitesPagnator() 
    println(DASHES) 
    println(DASHES) 
    println("2. List state machines using a paginator.") 
    listStatemachinesPagnator() 
    println(DASHES) 
    println(DASHES) 
    println("3. Create a new activity.") 
    val activityArn = createActivity(activityName) 
    println("The ARN of the Activity is $activityArn") 
    println(DASHES) 
    // Get JSON to use for the state machine and place the activityArn value into 
 it. 
    val stream = GetStream() 
    val jsonString = stream.getStream() 
    // Modify the Resource node. 
    val objectMapper = ObjectMapper() 
    val root: JsonNode = objectMapper.readTree(jsonString) 
    (root.path("States").path("GetInput") as ObjectNode).put("Resource", 
 activityArn) 
    // Convert the modified Java object back to a JSON string. 
    val stateDefinition = objectMapper.writeValueAsString(root) 
    println(stateDefinition) 
    println(DASHES) 
    println("4. Create a state machine.") 
    val roleARN = createIAMRole(roleName, polJSON) 
    val stateMachineArn = createMachine(roleARN, stateMachineName, stateDefinition) 
    println("The ARN of the state machine is $stateMachineArn")
```

```
 println(DASHES) 
 println(DASHES) 
 println("5. Describe the state machine.") 
 describeStateMachine(stateMachineArn) 
 println("What should ChatSFN call you?") 
val userName = sc.nextLine()
 println("Hello $userName") 
 println(DASHES) 
 println(DASHES) 
 // The JSON to pass to the StartExecution call. 
val executionJson = "{ \"name\" : \"$userName\" }"
 println(executionJson) 
 println("6. Start execution of the state machine and interact with it.") 
 val runArn = startWorkflow(stateMachineArn, executionJson) 
 println("The ARN of the state machine execution is $runArn") 
 var myList: List<String> 
 while (!action) { 
     myList = getActivityTask(activityArn) 
     println("ChatSFN: " + myList[1]) 
     println("$userName please specify a value.") 
     val myAction = sc.nextLine() 
    if (myAction.compileTo("done") == 0) {
         action = true 
     } 
     println("You have selected $myAction") 
    val taskJson = "{ \"action\" : \"$myAction\" }"
     println(taskJson) 
     sendTaskSuccess(myList[0], taskJson) 
 } 
 println(DASHES) 
 println(DASHES) 
 println("7. Describe the execution.") 
 describeExe(runArn) 
 println(DASHES) 
 println(DASHES) 
 println("8. Delete the activity.") 
 deleteActivity(activityArn) 
 println(DASHES) 
 println(DASHES)
```

```
 println("9. Delete the state machines.") 
     deleteMachine(stateMachineArn) 
     println(DASHES) 
     println(DASHES) 
     println("The AWS Step Functions example scenario is complete.") 
     println(DASHES)
}
suspend fun listStatemachinesPagnator() { 
     val machineRequest = ListStateMachinesRequest { 
        maxResults = 10 } 
     SfnClient { region = "us-east-1" }.use { sfnClient -> 
         sfnClient.listStateMachinesPaginated(machineRequest) 
            .transform { it.stateMachines?.forEach { obj -> emit(obj) } }
             .collect { obj -> 
                 println(" The state machine ARN is ${obj.stateMachineArn}") 
 } 
     }
}
suspend fun listActivitesPagnator() { 
     val activitiesRequest = ListActivitiesRequest { 
        maxResults = 10 } 
     SfnClient { region = "us-east-1" }.use { sfnClient -> 
         sfnClient.listActivitiesPaginated(activitiesRequest) 
             .transform { it.activities?.forEach { obj -> emit(obj) } } 
             .collect { obj -> 
                 println(" The activity ARN is ${obj.activityArn}") 
 } 
     }
}
suspend fun deleteMachine(stateMachineArnVal: String?) { 
     val deleteStateMachineRequest = DeleteStateMachineRequest { 
         stateMachineArn = stateMachineArnVal 
     } 
     SfnClient { region = "us-east-1" }.use { sfnClient -> 
         sfnClient.deleteStateMachine(deleteStateMachineRequest)
```

```
 println("$stateMachineArnVal was successfully deleted.") 
     }
}
suspend fun deleteActivity(actArn: String?) { 
     val activityRequest = DeleteActivityRequest { 
         activityArn = actArn 
     } 
     SfnClient { region = "us-east-1" }.use { sfnClient -> 
         sfnClient.deleteActivity(activityRequest) 
         println("You have deleted $actArn") 
     }
}
suspend fun describeExe(executionArnVal: String?) { 
     val executionRequest = DescribeExecutionRequest { 
         executionArn = executionArnVal 
     } 
     var status = "" 
     var hasSucceeded = false 
     while (!hasSucceeded) { 
         SfnClient { region = "us-east-1" }.use { sfnClient -> 
             val response = sfnClient.describeExecution(executionRequest) 
             status = response.status.toString() 
             if (status.compareTo("RUNNING") == 0) { 
                  println("The state machine is still running, let's wait for it to 
  finish.") 
                  Thread.sleep(2000) 
             } else if (status.compareTo("SUCCEEDED") == 0) { 
                  println("The Step Function workflow has succeeded") 
                  hasSucceeded = true 
             } else { 
                  println("The Status is neither running or succeeded") 
 } 
         } 
     } 
     println("The Status is $status")
}
suspend fun sendTaskSuccess(token: String?, json: String?) { 
     val successRequest = SendTaskSuccessRequest { 
         taskToken = token
```

```
output = json } 
     SfnClient { region = "us-east-1" }.use { sfnClient -> 
         sfnClient.sendTaskSuccess(successRequest) 
     }
}
suspend fun getActivityTask(actArn: String?): List<String> { 
     val myList: MutableList<String> = ArrayList() 
     val getActivityTaskRequest = GetActivityTaskRequest { 
         activityArn = actArn 
     } 
     SfnClient { region = "us-east-1" }.use { sfnClient -> 
         val response = sfnClient.getActivityTask(getActivityTaskRequest) 
         myList.add(response.taskToken.toString()) 
         myList.add(response.input.toString()) 
         return myList 
     }
}
suspend fun startWorkflow(stateMachineArnVal: String?, jsonEx: String?): String? { 
     val uuid = UUID.randomUUID() 
     val uuidValue = uuid.toString() 
     val executionRequest = StartExecutionRequest { 
        input = isonEx stateMachineArn = stateMachineArnVal 
         name = uuidValue 
     } 
     SfnClient { region = "us-east-1" }.use { sfnClient -> 
         val response = sfnClient.startExecution(executionRequest) 
         return response.executionArn 
     }
}
suspend fun describeStateMachine(stateMachineArnVal: String?) { 
     val stateMachineRequest = DescribeStateMachineRequest { 
         stateMachineArn = stateMachineArnVal 
     } 
     SfnClient { region = "us-east-1" }.use { sfnClient -> 
         val response = sfnClient.describeStateMachine(stateMachineRequest) 
         println("The name of the State machine is ${response.name}") 
         println("The status of the State machine is ${response.status}") 
         println("The ARN value of the State machine is ${response.stateMachineArn}") 
         println("The role ARN value is ${response.roleArn}")
```

```
 }
}
suspend fun createMachine(roleARNVal: String?, stateMachineName: String?, jsonVal: 
  String?): String? { 
     val machineRequest = CreateStateMachineRequest { 
         definition = jsonVal 
         name = stateMachineName 
         roleArn = roleARNVal 
         type = StateMachineType.Standard 
     } 
     SfnClient { region = "us-east-1" }.use { sfnClient -> 
         val response = sfnClient.createStateMachine(machineRequest) 
         return response.stateMachineArn 
     }
}
suspend fun createIAMRole(roleNameVal: String?, polJSON: String?): String? { 
     val request = CreateRoleRequest { 
         roleName = roleNameVal 
         assumeRolePolicyDocument = polJSON 
         description = "Created using the AWS SDK for Kotlin" 
     } 
     IamClient { region = "AWS_GLOBAL" }.use { iamClient -> 
         val response = iamClient.createRole(request) 
         return response.role?.arn 
     }
}
suspend fun createActivity(activityName: String): String? { 
     val activityRequest = CreateActivityRequest { 
         name = activityName 
     } 
     SfnClient { region = "us-east-1" }.use { sfnClient -> 
         val response = sfnClient.createActivity(activityRequest) 
         return response.activityArn 
     }
}
```
- Para obtener información acerca de la API, consulte los siguientes temas en la Referencia de la API de AWS SDK para Kotlin.
	- [CreateActivity](https://github.com/awslabs/aws-sdk-kotlin#generating-api-documentation)
	- [CreateStateMachine](https://github.com/awslabs/aws-sdk-kotlin#generating-api-documentation)
	- [DeleteActivity](https://github.com/awslabs/aws-sdk-kotlin#generating-api-documentation)
	- [DeleteStateMachine](https://github.com/awslabs/aws-sdk-kotlin#generating-api-documentation)
	- [DescribeExecution](https://github.com/awslabs/aws-sdk-kotlin#generating-api-documentation)
	- [DescribeStateMachine](https://github.com/awslabs/aws-sdk-kotlin#generating-api-documentation)
	- [GetActivityTask](https://github.com/awslabs/aws-sdk-kotlin#generating-api-documentation)
	- [ListActivities](https://github.com/awslabs/aws-sdk-kotlin#generating-api-documentation)
	- [ListStateMachines](https://github.com/awslabs/aws-sdk-kotlin#generating-api-documentation)
	- [SendTaskSuccess](https://github.com/awslabs/aws-sdk-kotlin#generating-api-documentation)
	- [StartExecution](https://github.com/awslabs/aws-sdk-kotlin#generating-api-documentation)
	- **[StopExecution](https://github.com/awslabs/aws-sdk-kotlin#generating-api-documentation)**

## Ejemplos de AWS Support usando SDK para Kotlin

En los siguientes ejemplos de código se muestra cómo realizar acciones e implementar escenarios comunes usando un SDK de AWS para Kotlin con AWS Support.

Las acciones son extractos de código de programas más grandes y deben ejecutarse en contexto. Mientras las acciones muestran cómo llamar a las funciones de servicio individuales, es posible ver las acciones en contexto en los escenarios relacionados y en los ejemplos entre servicios.

Los escenarios son ejemplos de código que muestran cómo llevar a cabo una tarea específica llamando a varias funciones dentro del mismo servicio.

Cada ejemplo incluye un enlace a GitHub, donde puedes encontrar instrucciones sobre cómo configurar y ejecutar el código en su contexto.

Introducción

## Hola AWS Support

## En los siguientes ejemplos de código se muestra cómo empezar a utilizar AWS Support.

#### SDK para Kotlin

#### **a** Note

Hay más información al respecto GitHub. Busque el ejemplo completo y aprenda a configurar y ejecutar en el [Repositorio de ejemplos de código de AWS.](https://github.com/awsdocs/aws-doc-sdk-examples/tree/main/kotlin/services/support#code-examples)

#### /\*\*

```
Before running this Kotlin code example, set up your development environment,
including your credentials.
For more information, see the following documentation topic:
https://docs.aws.amazon.com/sdk-for-kotlin/latest/developer-guide/setup.html
In addition, you must have the AWS Business Support Plan to use the AWS Support Java 
 API. For more information, see:
https://aws.amazon.com/premiumsupport/plans/
This Kotlin example performs the following task:
1. Gets and displays available services. 
  */
suspend fun main() { 
     displaySomeServices()
}
// Return a List that contains a Service name and Category name.
suspend fun displaySomeServices() { 
     val servicesRequest = DescribeServicesRequest { 
         language = "en" 
     } 
     SupportClient { region = "us-west-2" }.use { supportClient -> 
         val response = supportClient.describeServices(servicesRequest) 
         println("Get the first 10 services") 
         var index = 1 
         response.services?.forEach { service -> 
             if (index == 11) {
```

```
 return@forEach 
 } 
             println("The Service name is: " + service.name) 
             // Get the categories for this service. 
             service.categories?.forEach { cat -> 
                 println("The category name is ${cat.name}") 
                 index++ 
 } 
         } 
     }
}
```
• Para obtener más información sobre la API, consulta [DescribeServices](https://github.com/awslabs/aws-sdk-kotlin#generating-api-documentation)la referencia sobre el AWS SDK para la API de Kotlin.

### Temas

- [Acciones](#page-8325-0)
- **[Escenarios](#page-8347-0)**

#### Acciones

Agregar una comunicación a un caso

En el siguiente ejemplo de código se muestra cómo agregar una comunicación de AWS Support con un archivo adjunto a un caso de asistencia.

#### SDK para Kotlin

#### **a** Note

Hay más información al respecto. GitHub Busque el ejemplo completo y aprenda a configurar y ejecutar en el [Repositorio de ejemplos de código de AWS.](https://github.com/awsdocs/aws-doc-sdk-examples/tree/main/kotlin/services/support#code-examples)

suspend fun addAttachSupportCase(caseIdVal: String?, attachmentSetIdVal: String?) {

```
 val caseRequest = AddCommunicationToCaseRequest { 
         caseId = caseIdVal 
         attachmentSetId = attachmentSetIdVal 
         communicationBody = "Please refer to attachment for details." 
     } 
     SupportClient { region = "us-west-2" }.use { supportClient -> 
         val response = supportClient.addCommunicationToCase(caseRequest) 
         if (response.result) { 
             println("You have successfully added a communication to an AWS Support 
  case") 
         } else { 
             println("There was an error adding the communication to an AWS Support 
  case") 
         } 
     }
}
```
• Para obtener más información sobre la API, consulta [AddCommunicationToCasel](https://github.com/awslabs/aws-sdk-kotlin#generating-api-documentation)a referencia sobre el AWS SDK para la API de Kotlin.

Añadir un archivo adjunto a una serie

En el siguiente ejemplo de código se muestra cómo agregar un archivo adjunto de AWS Support a una serie de archivos adjuntos.

SDK para Kotlin

#### **a** Note

```
suspend fun addAttachment(fileAttachment: String): String? { 
     val myFile = File(fileAttachment) 
     val sourceBytes = (File(fileAttachment).readBytes()) 
     val attachmentVal = Attachment { 
         fileName = myFile.name 
         data = sourceBytes
```
}

```
 val setRequest = AddAttachmentsToSetRequest { 
         attachments = listOf(attachmentVal) 
     } 
     SupportClient { region = "us-west-2" }.use { supportClient -> 
         val response = supportClient.addAttachmentsToSet(setRequest) 
         return response.attachmentSetId 
     }
}
```
• Para obtener más información sobre la API, consulta [AddAttachmentsToSetl](https://github.com/awslabs/aws-sdk-kotlin#generating-api-documentation)a referencia sobre el AWS SDK para la API de Kotlin.

Creación de un caso

En el siguiente ejemplo de código se muestra cómo crear un caso nuevo de AWS Support.

SDK para Kotlin

## **a** Note

```
suspend fun createSupportCase(sevCatListVal: List<String>, sevLevelVal: String): 
  String? { 
     val serCode = sevCatListVal[0] 
     val caseCategory = sevCatListVal[1] 
     val caseRequest = CreateCaseRequest { 
         categoryCode = caseCategory.lowercase(Locale.getDefault()) 
         serviceCode = serCode.lowercase(Locale.getDefault()) 
         severityCode = sevLevelVal.lowercase(Locale.getDefault()) 
         communicationBody = "Test issue with 
  ${serCode.lowercase(Locale.getDefault())}" 
         subject = "Test case, please ignore" 
         language = "en" 
         issueType = "technical"
```
}

```
 SupportClient { region = "us-west-2" }.use { supportClient -> 
         val response = supportClient.createCase(caseRequest) 
         return response.caseId 
     }
}
```
• Para obtener más información sobre la API, consulta [CreateCasel](https://github.com/awslabs/aws-sdk-kotlin#generating-api-documentation)a referencia sobre el AWS SDK para la API de Kotlin.

Describa un archivo adjunto

En el siguiente ejemplo de código se muestra cómo describir un archivo adjunto de un caso de AWS Support.

SDK para Kotlin

**a** Note

Hay más información al respecto. GitHub Busque el ejemplo completo y aprenda a configurar y ejecutar en el [Repositorio de ejemplos de código de AWS.](https://github.com/awsdocs/aws-doc-sdk-examples/tree/main/kotlin/services/support#code-examples)

```
suspend fun describeAttachment(attachId: String?) { 
     val attachmentRequest = DescribeAttachmentRequest { 
         attachmentId = attachId 
     } 
     SupportClient { region = "us-west-2" }.use { supportClient -> 
         val response = supportClient.describeAttachment(attachmentRequest) 
         println("The name of the file is ${response.attachment?.fileName}") 
     }
}
```
• Para obtener más información sobre la API, consulta [DescribeAttachmentl](https://github.com/awslabs/aws-sdk-kotlin#generating-api-documentation)a referencia sobre el AWS SDK para la API de Kotlin.
#### Casos

En el siguiente ejemplo de código se muestra cómo describir casos de AWS Support.

SDK para Kotlin

#### **a** Note

Hay más información al respecto. GitHub Busque el ejemplo completo y aprenda a configurar y ejecutar en el [Repositorio de ejemplos de código de AWS.](https://github.com/awsdocs/aws-doc-sdk-examples/tree/main/kotlin/services/support#code-examples)

```
suspend fun getOpenCase() { 
     // Specify the start and end time. 
     val now = Instant.now() 
     LocalDate.now() 
     val yesterday = now.minus(1, ChronoUnit.DAYS) 
     val describeCasesRequest = DescribeCasesRequest { 
         maxResults = 20 
         afterTime = yesterday.toString() 
         beforeTime = now.toString() 
     } 
     SupportClient { region = "us-west-2" }.use { supportClient -> 
         val response = supportClient.describeCases(describeCasesRequest) 
         response.cases?.forEach { sinCase -> 
              println("The case status is ${sinCase.status}") 
             println("The case Id is ${sinCase.caseId}") 
             println("The case subject is ${sinCase.subject}") 
         } 
     }
}
```
• Para obtener más información sobre la API, consulta [DescribeCases](https://github.com/awslabs/aws-sdk-kotlin#generating-api-documentation)la referencia sobre el AWS SDK para la API de Kotlin.

Describa las comunicaciones

En el siguiente ejemplo de código se muestra cómo describir las comunicaciones de AWS Support de un caso.

#### SDK para Kotlin

# **a** Note

Hay más información al respecto. GitHub Busque el ejemplo completo y aprenda a configurar y ejecutar en el [Repositorio de ejemplos de código de AWS.](https://github.com/awsdocs/aws-doc-sdk-examples/tree/main/kotlin/services/support#code-examples)

```
suspend fun listCommunications(caseIdVal: String?): String? { 
     val communicationsRequest = DescribeCommunicationsRequest { 
         caseId = caseIdVal 
        maxResults = 10 } 
     SupportClient { region = "us-west-2" }.use { supportClient -> 
         val response = supportClient.describeCommunications(communicationsRequest) 
         response.communications?.forEach { comm -> 
             println("the body is: " + comm.body) 
             comm.attachmentSet?.forEach { detail -> 
                 return detail.attachmentId 
 } 
         } 
     } 
     return ""
}
```
• Para obtener más información sobre la API, consulta [DescribeCommunicationsl](https://github.com/awslabs/aws-sdk-kotlin#generating-api-documentation)a referencia sobre el AWS SDK para la API de Kotlin.

#### Describa los servicios

En el siguiente ejemplo de código se muestra cómo describir la lista de servicios de AWS.

SDK para Kotlin

#### **a** Note

```
// Return a List that contains a Service name and Category name.
suspend fun displayServices(): List<String> { 
     var serviceCode = "" 
     var catName = "" 
     val sevCatList = mutableListOf<String>() 
     val servicesRequest = DescribeServicesRequest { 
         language = "en" 
     } 
     SupportClient { region = "us-west-2" }.use { supportClient -> 
         val response = supportClient.describeServices(servicesRequest) 
         println("Get the first 10 services") 
        var index = 1 response.services?.forEach { service -> 
            if (index == 11) {
                 return@forEach 
 } 
             println("The Service name is ${service.name}") 
             if (service.name == "Account") { 
                 serviceCode = service.code.toString() 
 } 
             // Get the categories for this service. 
             service.categories?.forEach { cat -> 
                 println("The category name is ${cat.name}") 
                if (cat.name == "Security") \{ catName = cat.name!! 
 } 
 } 
             index++ 
         } 
     } 
    // Push the two values to the list. 
    serviceCode.let { sevCatList.add(it) }
     catName.let { sevCatList.add(it) } 
     return sevCatList
}
```
• Para obtener más información sobre la API, consulta [DescribeServices](https://github.com/awslabs/aws-sdk-kotlin#generating-api-documentation)la referencia sobre el AWS SDK para la API de Kotlin.

Describa los niveles de gravedad

En el siguiente ejemplo de código se muestra cómo describir niveles de gravedad de AWS Support.

SDK para Kotlin

#### **a** Note

Hay más información al respecto. GitHub Busque el ejemplo completo y aprenda a configurar y ejecutar en el [Repositorio de ejemplos de código de AWS.](https://github.com/awsdocs/aws-doc-sdk-examples/tree/main/kotlin/services/support#code-examples)

```
suspend fun displaySevLevels(): String { 
     var levelName = "" 
     val severityLevelsRequest = DescribeSeverityLevelsRequest { 
         language = "en" 
     } 
     SupportClient { region = "us-west-2" }.use { supportClient -> 
         val response = supportClient.describeSeverityLevels(severityLevelsRequest) 
         response.severityLevels?.forEach { sevLevel -> 
             println("The severity level name is: ${sevLevel.name}") 
            if (sevLevel.name == "High") \{ levelName = sevLevel.name!! 
 } 
         } 
         return levelName 
     }
}
```
• Para obtener más información sobre la API, consulta [DescribeSeverityLevels](https://github.com/awslabs/aws-sdk-kotlin#generating-api-documentation)la referencia sobre el AWS SDK para la API de Kotlin.

#### Resolución de casos

En el siguiente ejemplo de código se muestra cómo resolver un caso de AWS Support.

#### SDK para Kotlin

#### **a** Note

Hay más información al respecto. GitHub Busque el ejemplo completo y aprenda a configurar y ejecutar en el [Repositorio de ejemplos de código de AWS.](https://github.com/awsdocs/aws-doc-sdk-examples/tree/main/kotlin/services/support#code-examples)

```
suspend fun resolveSupportCase(caseIdVal: String) { 
     val caseRequest = ResolveCaseRequest { 
         caseId = caseIdVal 
     } 
     SupportClient { region = "us-west-2" }.use { supportClient -> 
         val response = supportClient.resolveCase(caseRequest) 
         println("The status of case $caseIdVal is ${response.finalCaseStatus}") 
     }
}
```
• Para obtener más información sobre la API, consulta [ResolveCase](https://github.com/awslabs/aws-sdk-kotlin#generating-api-documentation)la referencia sobre el AWS SDK para la API de Kotlin.

#### **Escenarios**

Introducción a los casos

En el siguiente ejemplo de código, se muestra cómo:

- Obtenga y muestre los servicios disponibles y los niveles de gravedad de los casos.
- Cree un caso de asistencia mediante un servicio, una categoría y un nivel de gravedad seleccionados.
- Obtenga y muestre una lista de casos abiertos para el día actual.
- Añada una serie de archivos adjuntos y una comunicación al nuevo caso.
- Describa el nuevo archivo adjunto y la comunicación del caso.
- Resuelva el caso.
- Obtenga y muestre una lista de casos resueltos para el día actual.

#### SDK para Kotlin

#### **a** Note

Hay más información al respecto. GitHub Busque el ejemplo completo y aprenda a configurar y ejecutar en el [Repositorio de ejemplos de código de AWS.](https://github.com/awsdocs/aws-doc-sdk-examples/tree/main/kotlin/services/support#code-examples)

#### /\*\*

Before running this Kotlin code example, set up your development environment, including your credentials. For more information, see the following documentation topic: https://docs.aws.amazon.com/sdk-for-kotlin/latest/developer-guide/setup.html In addition, you must have the AWS Business Support Plan to use the AWS Support Java API. For more information, see: https://aws.amazon.com/premiumsupport/plans/ This Kotlin example performs the following tasks: 1. Gets and displays available services. 2. Gets and displays severity levels. 3. Creates a support case by using the selected service, category, and severity level. 4. Gets a list of open cases for the current day. 5. Creates an attachment set with a generated file. 6. Adds a communication with the attachment to the support case. 7. Lists the communications of the support case. 8. Describes the attachment set included with the communication. 9. Resolves the support case. 10. Gets a list of resolved cases for the current day. \*/ suspend fun main(args: Array<String>) { val usage = """ Usage: <fileAttachment> Where: fileAttachment - The file can be a simple saved .txt file to use as an email attachment.  $"''"$ 

```
 if (args.size != 1) { 
        println(usage) 
        exitProcess(0) 
    } 
   val fileAttachment = args[0]
    println("***** Welcome to the AWS Support case example scenario.") 
    println("***** Step 1. Get and display available services.") 
   val sevCatList = displayServices()
    println("***** Step 2. Get and display Support severity levels.") 
   val sevLevel = displaySevLevels()
    println("***** Step 3. Create a support case using the selected service, 
 category, and severity level.") 
   val caseIdVal = createSupportCase(sevCatList, sevLevel)
   if (caseIdVal != null) {
        println("Support case $caseIdVal was successfully created!") 
    } else { 
        println("A support case was not successfully created!") 
        exitProcess(1) 
    } 
    println("***** Step 4. Get open support cases.") 
    getOpenCase() 
    println("***** Step 5. Create an attachment set with a generated file to add to 
 the case.") 
    val attachmentSetId = addAttachment(fileAttachment) 
    println("The Attachment Set id value is $attachmentSetId") 
    println("***** Step 6. Add communication with the attachment to the support 
 case.") 
    addAttachSupportCase(caseIdVal, attachmentSetId) 
    println("***** Step 7. List the communications of the support case.") 
   val attachId = listCommunications(caseIdVal)
    println("The Attachment id value is $attachId") 
    println("***** Step 8. Describe the attachment set included with the 
 communication.") 
    describeAttachment(attachId)
```

```
 println("***** Step 9. Resolve the support case.") 
     resolveSupportCase(caseIdVal) 
     println("***** Step 10. Get a list of resolved cases for the current day.") 
     getResolvedCase() 
     println("***** This Scenario has successfully completed")
}
suspend fun getResolvedCase() { 
     // Specify the start and end time. 
     val now = Instant.now() 
     LocalDate.now() 
     val yesterday = now.minus(1, ChronoUnit.DAYS) 
     val describeCasesRequest = DescribeCasesRequest { 
         maxResults = 30 
         afterTime = yesterday.toString() 
         beforeTime = now.toString() 
         includeResolvedCases = true 
     } 
     SupportClient { region = "us-west-2" }.use { supportClient -> 
         val response = supportClient.describeCases(describeCasesRequest) 
         response.cases?.forEach { sinCase -> 
             println("The case status is ${sinCase.status}") 
             println("The case Id is ${sinCase.caseId}") 
             println("The case subject is ${sinCase.subject}") 
         } 
     }
}
suspend fun resolveSupportCase(caseIdVal: String) { 
     val caseRequest = ResolveCaseRequest { 
         caseId = caseIdVal 
     } 
     SupportClient { region = "us-west-2" }.use { supportClient -> 
         val response = supportClient.resolveCase(caseRequest) 
         println("The status of case $caseIdVal is ${response.finalCaseStatus}") 
     }
}
suspend fun describeAttachment(attachId: String?) { 
     val attachmentRequest = DescribeAttachmentRequest { 
         attachmentId = attachId 
     }
```

```
 SupportClient { region = "us-west-2" }.use { supportClient -> 
         val response = supportClient.describeAttachment(attachmentRequest) 
        println("The name of the file is ${response.attachment?.fileName}")
     }
}
suspend fun listCommunications(caseIdVal: String?): String? { 
     val communicationsRequest = DescribeCommunicationsRequest { 
        caseId = caseIdValmaxResults = 10 } 
     SupportClient { region = "us-west-2" }.use { supportClient -> 
         val response = supportClient.describeCommunications(communicationsRequest) 
         response.communications?.forEach { comm -> 
             println("the body is: " + comm.body) 
             comm.attachmentSet?.forEach { detail -> 
                 return detail.attachmentId 
 } 
         } 
     } 
     return ""
}
suspend fun addAttachSupportCase(caseIdVal: String?, attachmentSetIdVal: String?) { 
     val caseRequest = AddCommunicationToCaseRequest { 
         caseId = caseIdVal 
         attachmentSetId = attachmentSetIdVal 
         communicationBody = "Please refer to attachment for details." 
     } 
     SupportClient { region = "us-west-2" }.use { supportClient -> 
         val response = supportClient.addCommunicationToCase(caseRequest) 
         if (response.result) { 
             println("You have successfully added a communication to an AWS Support 
  case") 
         } else { 
             println("There was an error adding the communication to an AWS Support 
  case") 
         } 
     }
}
```

```
suspend fun addAttachment(fileAttachment: String): String? { 
     val myFile = File(fileAttachment) 
     val sourceBytes = (File(fileAttachment).readBytes()) 
    val attachmentVal = Attachment {
         fileName = myFile.name 
         data = sourceBytes 
     } 
     val setRequest = AddAttachmentsToSetRequest { 
         attachments = listOf(attachmentVal) 
     } 
     SupportClient { region = "us-west-2" }.use { supportClient -> 
         val response = supportClient.addAttachmentsToSet(setRequest) 
         return response.attachmentSetId 
     }
}
suspend fun getOpenCase() { 
     // Specify the start and end time. 
     val now = Instant.now() 
     LocalDate.now() 
     val yesterday = now.minus(1, ChronoUnit.DAYS) 
     val describeCasesRequest = DescribeCasesRequest { 
         maxResults = 20 
         afterTime = yesterday.toString() 
         beforeTime = now.toString() 
     } 
     SupportClient { region = "us-west-2" }.use { supportClient -> 
         val response = supportClient.describeCases(describeCasesRequest) 
         response.cases?.forEach { sinCase -> 
              println("The case status is ${sinCase.status}") 
             println("The case Id is ${sinCase.caseId}") 
             println("The case subject is ${sinCase.subject}") 
         } 
     }
}
suspend fun createSupportCase(sevCatListVal: List<String>, sevLevelVal: String):
  String? { 
     val serCode = sevCatListVal[0] 
     val caseCategory = sevCatListVal[1] 
     val caseRequest = CreateCaseRequest {
```

```
 categoryCode = caseCategory.lowercase(Locale.getDefault()) 
         serviceCode = serCode.lowercase(Locale.getDefault()) 
         severityCode = sevLevelVal.lowercase(Locale.getDefault()) 
         communicationBody = "Test issue with 
  ${serCode.lowercase(Locale.getDefault())}" 
         subject = "Test case, please ignore" 
         language = "en" 
         issueType = "technical" 
     } 
     SupportClient { region = "us-west-2" }.use { supportClient -> 
         val response = supportClient.createCase(caseRequest) 
         return response.caseId 
     }
}
suspend fun displaySevLevels(): String { 
     var levelName = "" 
     val severityLevelsRequest = DescribeSeverityLevelsRequest { 
         language = "en" 
     } 
     SupportClient { region = "us-west-2" }.use { supportClient -> 
         val response = supportClient.describeSeverityLevels(severityLevelsRequest) 
         response.severityLevels?.forEach { sevLevel -> 
             println("The severity level name is: ${sevLevel.name}") 
             if (sevLevel.name == "High") { 
                 levelName = sevLevel.name!! 
 } 
 } 
         return levelName 
     }
}
// Return a List that contains a Service name and Category name.
suspend fun displayServices(): List<String> { 
     var serviceCode = "" 
     var catName = "" 
     val sevCatList = mutableListOf<String>() 
     val servicesRequest = DescribeServicesRequest { 
         language = "en" 
     } 
     SupportClient { region = "us-west-2" }.use { supportClient ->
```

```
 val response = supportClient.describeServices(servicesRequest) 
        println("Get the first 10 services") 
       var index = 1
        response.services?.forEach { service -> 
           if (index == 11) {
                return@forEach 
 } 
            println("The Service name is ${service.name}") 
            if (service.name == "Account") { 
                serviceCode = service.code.toString() 
 } 
            // Get the categories for this service. 
            service.categories?.forEach { cat -> 
                println("The category name is ${cat.name}") 
                if (cat.name == "Security") { 
                    catName = cat.name!! 
 } 
 } 
            index++ 
        } 
    } 
    // Push the two values to the list. 
    serviceCode.let { sevCatList.add(it) } 
    catName.let { sevCatList.add(it) } 
    return sevCatList
```
- Para obtener información acerca de la API, consulte los siguientes temas en la Referencia de la API de AWS SDK para Kotlin.
	- [AddAttachmentsToSet](https://github.com/awslabs/aws-sdk-kotlin#generating-api-documentation)
	- [AddCommunicationToCase](https://github.com/awslabs/aws-sdk-kotlin#generating-api-documentation)
	- [CreateCase](https://github.com/awslabs/aws-sdk-kotlin#generating-api-documentation)
	- [DescribeAttachment](https://github.com/awslabs/aws-sdk-kotlin#generating-api-documentation)
	- [DescribeCases](https://github.com/awslabs/aws-sdk-kotlin#generating-api-documentation)
	- [DescribeCommunications](https://github.com/awslabs/aws-sdk-kotlin#generating-api-documentation)

}

- [DescribeServices](https://github.com/awslabs/aws-sdk-kotlin#generating-api-documentation)
- [DescribeSeverityLevels](https://github.com/awslabs/aws-sdk-kotlin#generating-api-documentation)
- [ResolveCase](https://github.com/awslabs/aws-sdk-kotlin#generating-api-documentation)

# Ejemplos de varios servicios usando SDK para Kotlin

En las siguientes aplicaciones de ejemplo se utiliza la SDK para Kotlin de AWS para que funcione en varios Servicios de AWS.

Los ejemplos de servicios combinados apuntan a un nivel avanzado de experiencia para ayudarle a empezar a crear aplicaciones.

#### Ejemplos

- [Creación de una aplicación para enviar datos a una tabla de DynamoDB](#page-13440-0)
- [Creación de una aplicación de publicación y suscripción que traduzca mensajes](#page-13441-0)
- [Crear una aplicación web que envíe y recupere mensajes mediante Amazon SQS](#page-13441-1)
- [Creación de una aplicación de administración de activos fotográficos que permita a los usuarios](#page-13442-0)  [administrar las fotos mediante etiquetas](#page-13442-0)
- [Creación de una aplicación web para hacer un seguimiento de los datos de DynamoDB](#page-13442-1)
- [Crear un rastreador de artículos de Amazon Redshift](#page-13443-0)
- [Crear un rastreador de elementos de trabajo de Aurora Serverless](#page-13443-1)
- [Detección de personas y objetos en un video con Amazon Rekognition mediante un SDK de AWS](#page-13444-0)
- [Publicación de mensajes de Amazon SNS en colas de Amazon SQS mediante un SDK de AWS](#page-13444-1)

### <span id="page-13440-0"></span>Creación de una aplicación para enviar datos a una tabla de DynamoDB

#### SDK para Kotlin

Muestra cómo crear una aplicación de Android nativa que envíe datos mediante la API de Kotlin de Amazon DynamoDB y un mensaje de texto mediante la API de Kotlin de Amazon SNS.

Para ver el código fuente completo y las instrucciones sobre cómo configurarlo y ejecutarlo, consulta el ejemplo completo en [GitHub.](https://github.com/awsdocs/aws-doc-sdk-examples/tree/main/kotlin/usecases/first_android_app)

Servicios utilizados en este ejemplo

• DynamoDB

• Amazon SNS

<span id="page-13441-0"></span>Creación de una aplicación de publicación y suscripción que traduzca mensajes

SDK para Kotlin

Muestra cómo utilizar la API de Kotlin de Amazon SNS para crear una aplicación que cuente con funcionalidad de suscripción y publicación. Además, esta aplicación de ejemplo también traduce los mensajes.

Para obtener el código fuente completo y las instrucciones sobre cómo crear una aplicación web, consulta el ejemplo completo en [GitHub.](https://github.com/awsdocs/aws-doc-sdk-examples/tree/main/kotlin/usecases/subpub_app)

Para obtener el código fuente completo y las instrucciones sobre cómo crear una aplicación Android nativa, consulta el ejemplo completo en [GitHub](https://github.com/awsdocs/aws-doc-sdk-examples/tree/main/kotlin/usecases/subpub_app_android).

Servicios utilizados en este ejemplo

- Amazon SNS
- Amazon Translate

<span id="page-13441-1"></span>Crear una aplicación web que envíe y recupere mensajes mediante Amazon SQS

SDK para Kotlin

Muestra cómo usar la API de Amazon SQS para desarrollar una API de REST de Spring que envíe y recupere mensajes.

Para obtener el código fuente completo y las instrucciones sobre cómo configurarla y ejecutarla, consulta el ejemplo completo en [GitHub.](https://github.com/awsdocs/aws-doc-sdk-examples/tree/main/kotlin/usecases/creating_message_application)

Servicios utilizados en este ejemplo

- Amazon Comprehend
- Amazon SQS

<span id="page-13442-0"></span>Creación de una aplicación de administración de activos fotográficos que permita a los usuarios administrar las fotos mediante etiquetas

SDK para Kotlin

Muestra cómo desarrollar una aplicación de gestión de activos fotográficos que detecte las etiquetas de las imágenes mediante Amazon Rekognition y las almacene para su posterior recuperación.

Para ver el código fuente completo y las instrucciones sobre cómo configurarlo y ejecutarlo, consulta el ejemplo completo en [GitHub](https://github.com/awsdocs/aws-doc-sdk-examples/tree/main/kotlin/usecases/creating_pam).

Para profundizar en el origen de este ejemplo, consulte la publicación en [Comunidad de AWS.](https://community.aws/posts/cloud-journeys/01-serverless-image-recognition-app)

Servicios utilizados en este ejemplo

- API Gateway
- DynamoDB
- Lambda
- Amazon Rekognition
- Amazon S3
- Amazon SNS

<span id="page-13442-1"></span>Creación de una aplicación web para hacer un seguimiento de los datos de DynamoDB

#### SDK para Kotlin

Muestra cómo utilizar la API de Amazon DynamoDB para crear una aplicación web dinámica que haga un seguimiento de los datos de trabajo de DynamoDB.

Para ver el código fuente completo y las instrucciones sobre cómo configurarlo y ejecutarlo, consulta el ejemplo completo en [GitHub.](https://github.com/awsdocs/aws-doc-sdk-examples/tree/main/kotlin/usecases/itemtracker_dynamodb)

Servicios utilizados en este ejemplo

- DynamoDB
- Amazon SES

### <span id="page-13443-0"></span>Crear un rastreador de artículos de Amazon Redshift

#### SDK para Kotlin

Muestra cómo crear una aplicación web que realice un seguimiento de los elementos de trabajo almacenados en una base de datos de Amazon Redshift e informe al respecto.

Para obtener el código fuente completo y las instrucciones sobre cómo configurar una API REST de Spring que consulte los datos de Amazon Redshift y para que la utilice una aplicación de React, consulte el ejemplo completo en. [GitHub](https://github.com/awsdocs/aws-doc-sdk-examples/tree/main/kotlin/usecases/creating_redshift_application)

Servicios utilizados en este ejemplo

- Amazon Redshift
- Amazon SES

#### <span id="page-13443-1"></span>Crear un rastreador de elementos de trabajo de Aurora Serverless

#### SDK para Kotlin

Muestra cómo crear una aplicación web que haga un seguimiento de los elementos de trabajo almacenados en una base de datos de Amazon RDS e informe al respecto.

Para obtener el código fuente completo y las instrucciones sobre cómo configurar una API REST de Spring que consulte los datos de Amazon Aurora Serverless y para que la utilice una aplicación React, consulte el ejemplo completo en [GitHub.](https://github.com/awsdocs/aws-doc-sdk-examples/tree/main/kotlin/usecases/serverless_rds)

Servicios utilizados en este ejemplo

- Aurora
- Amazon RDS
- Servicio de datos de Amazon RDS
- Amazon SES

# <span id="page-13444-0"></span>Detección de personas y objetos en un video con Amazon Rekognition mediante un SDK de AWS

#### SDK para Kotlin

Muestra cómo utilizar la API de Kotlin de Amazon Rekognition para crear una aplicación que utilice Amazon Rekognition para identificar objetos por categoría en imágenes ubicadas en un bucket de Amazon Simple Storage Service (Amazon S3). La aplicación envía al administrador una notificación por correo electrónico con los resultados mediante Amazon Simple Email Service (Amazon SES).

Para obtener el código fuente completo y las instrucciones sobre cómo configurarla y ejecutarla, consulte el ejemplo completo en [GitHub.](https://github.com/awsdocs/aws-doc-sdk-examples/tree/main/kotlin/usecases/creating_photo_analyzer_app)

Servicios utilizados en este ejemplo

- Amazon Rekognition
- Amazon S3
- Amazon SES

<span id="page-13444-1"></span>Publicación de mensajes de Amazon SNS en colas de Amazon SQS mediante un SDK de AWS

#### SDK para Kotlin

Demuestra la mensajería con temas y colas mediante Amazon Simple Notification Service (Amazon SNS) y Amazon Simple Queue Service (Amazon SQS).

Para obtener el código fuente completo y las instrucciones que muestran la mensajería con temas y colas en Amazon SNS y Amazon SQS, consulte el ejemplo completo en. [GitHub](https://github.com/awsdocs/aws-doc-sdk-examples/tree/main/kotlin/usecases/topics_and_queues)

Servicios utilizados en este ejemplo

- Amazon SNS
- Amazon SQS

# Ejemplos de código para SDK para PHP

Los siguientes ejemplos muestran cómo usar AWS SDK for PHP con AWS.

Las acciones son extractos de código de programas más grandes y deben ejecutarse en contexto. Mientras las acciones muestran cómo llamar a las funciones de servicio individuales, es posible ver las acciones en contexto en los escenarios relacionados y en los ejemplos entre servicios.

Los escenarios son ejemplos de código que muestran cómo llevar a cabo una tarea específica llamando a varias funciones dentro del mismo servicio.

Los ejemplos entre servicios son aplicaciones de muestra que funcionan en varios Servicios de AWS.

#### Más recursos

- [Guía para desarrolladores de SDK para PHP](https://docs.aws.amazon.com/sdk-for-php/v3/developer-guide/welcome.html): más información sobre el uso de PHP con AWS.
- [Centro para desarrolladores de AWS](https://aws.amazon.com/developer/code-examples/?awsf.sdk-code-examples-programming-language=programming-language%23php): ejemplos de código que puede filtrar por categoría o por búsqueda de texto completo.
- [AWSEjemplos de SDK](https://github.com/awsdocs/aws-doc-sdk-examples): GitHub repositorio con código completo en los idiomas preferidos. Incluye instrucciones para configurar y ejecutar el código.

#### Ejemplos

- [Acciones y escenarios con SDK para PHP](#page-13445-0)
- [Ejemplos de varios servicios con SDK para PHP](#page-13605-0)

# <span id="page-13445-0"></span>Acciones y escenarios con SDK para PHP

En los siguientes ejemplos de código, se muestra cómo realizar acciones e implementar escenarios comunes mediante AWS SDK for PHP con Servicios de AWS.

Las acciones son extractos de código de programas más grandes y deben ejecutarse en contexto. Mientras las acciones muestran cómo llamar a las funciones de servicio individuales, es posible ver las acciones en contexto en los escenarios relacionados y en los ejemplos entre servicios.

Los escenarios son ejemplos de código que muestran cómo llevar a cabo una tarea específica llamando a varias funciones dentro del mismo servicio.

#### Servicios

- [Ejemplos de API Gateway con SDK para PHP](#page-13446-0)
- [Ejemplos de escalado automático con SDK para PHP](#page-13452-0)
- [Ejemplos de Amazon Bedrock con SDK para PHP](#page-13468-0)
- [Ejemplos de Amazon Bedrock Runtime con el SDK para PHP](#page-13469-0)
- [Ejemplos de DynamoDB con SDK para PHP](#page-13479-0)
- [Ejemplos de AWS Glue con SDK para PHP](#page-13508-0)
- [Ejemplos de IAM con SDK para PHP](#page-13528-0)
- [Ejemplos de Kinesis con SDK for PHP](#page-13546-0)
- [Ejemplos de Lambda con SDK para PHP](#page-13549-0)
- [Ejemplos de Amazon RDS con SDK for PHP](#page-13567-0)
- [Ejemplos de Amazon S3 con SDK para PHP](#page-13571-0)
- [Ejemplos de Amazon SNS con SDK para PHP](#page-13582-0)
- [Ejemplos de Amazon SQS con SDK for PHP](#page-13603-0)

## <span id="page-13446-0"></span>Ejemplos de API Gateway con SDK para PHP

En los siguientes ejemplos de código, se muestra cómo llevar a cabo acciones e implementar escenarios comunes mediante AWS SDK for PHP con una puerta de enlace de API.

Las acciones son extractos de código de programas más grandes y deben ejecutarse en contexto. Mientras las acciones muestran cómo llamar a las funciones de servicio individuales, es posible ver las acciones en contexto en los escenarios relacionados y en los ejemplos entre servicios.

Los escenarios son ejemplos de código que muestran cómo llevar a cabo una tarea específica llamando a varias funciones dentro del mismo servicio.

Cada ejemplo incluye un enlace a GitHub, donde puedes encontrar instrucciones sobre cómo configurar y ejecutar el código en su contexto.

#### Temas

**[Acciones](#page-8325-0)** 

#### Acciones

Obtener asignación de ruta base

El siguiente ejemplo de código muestra cómo obtener la asignación de ruta base de API Gateway.

#### SDK para PHP

#### **a** Note

```
require 'vendor/autoload.php';
use Aws\ApiGateway\ApiGatewayClient;
use Aws\Exception\AwsException;
/* //////////////////////////////////////////////////////////////////////////// 
  * Purpose: Gets the base path mapping for a custom domain name in 
  * Amazon API Gateway. 
 * 
  * Prerequisites: A custom domain name in API Gateway. For more information, 
  * see "Custom Domain Names" in the Amazon API Gateway Developer Guide. 
 * 
  * Inputs: 
  * - $apiGatewayClient: An initialized AWS SDK for PHP API client for 
  * API Gateway. 
  * - $basePath: The base path name that callers must provide as part of the 
   URL after the domain name.
  * - $domainName: The custom domain name for the base path mapping. 
 * 
  * Returns: The base path mapping, if available; otherwise, the error message. 
  * ///////////////////////////////////////////////////////////////////////// */
function getBasePathMapping($apiGatewayClient, $basePath, $domainName)
\{ try { 
         $result = $apiGatewayClient->getBasePathMapping([ 
             'basePath' => $basePath, 
             'domainName' => $domainName, 
         ]); 
         return 'The base path mapping\'s effective URI is: ' . 
             $result['@metadata']['effectiveUri']; 
     } catch (AwsException $e) { 
         return 'Error: ' . $e['message'];
```

```
 }
}
function getsTheBasePathMapping()
{ 
     $apiGatewayClient = new ApiGatewayClient([ 
         'profile' => 'default', 
         'region' => 'us-east-1', 
         'version' => '2015-07-09' 
    \vert);
     echo getBasePathMapping($apiGatewayClient, '(none)', 'example.com');
}
// Uncomment the following line to run this code in an AWS account.
// getsTheBasePathMapping();
```
• Para obtener más información sobre la API, consulta [GetBasePathMapping](https://docs.aws.amazon.com/goto/SdkForPHPV3/apigateway-2015-07-09/GetBasePathMapping)la Referencia AWS SDK for PHP de la API.

Enumerar asignación de ruta base

El siguiente ejemplo de código muestra cómo enumerar la asignación de ruta base de API Gateway.

SDK para PHP

**a** Note

```
require 'vendor/autoload.php';
```

```
use Aws\ApiGateway\ApiGatewayClient;
use Aws\Exception\AwsException;
```

```
/* ////////////////////////////////////////////////////////////////////////////
```
- \* Purpose: Lists the base path mapping for a custom domain name in
- \* Amazon API Gateway.

```
 * 
  * Prerequisites: A custom domain name in API Gateway. For more information, 
  * see "Custom Domain Names" in the Amazon API Gateway Developer Guide. 
 * 
  * Inputs: 
  * - $apiGatewayClient: An initialized AWS SDK for PHP API client for 
   API Gateway.
  * - $domainName: The custom domain name for the base path mappings. 
 * 
  * Returns: Information about the base path mappings, if available; 
  * otherwise, the error message. 
  * ///////////////////////////////////////////////////////////////////////// */
function listBasePathMappings($apiGatewayClient, $domainName)
{ 
     try { 
         $result = $apiGatewayClient->getBasePathMappings([ 
              'domainName' => $domainName 
         ]); 
         return 'The base path mapping(s) effective URI is: ' . 
              $result['@metadata']['effectiveUri']; 
     } catch (AwsException $e) { 
         return 'Error: ' . $e['message']; 
     }
}
function listTheBasePathMappings()
{ 
     $apiGatewayClient = new ApiGatewayClient([ 
          'profile' => 'default', 
         'region' => 'us-east-1',
          'version' => '2015-07-09' 
     ]); 
     echo listBasePathMappings($apiGatewayClient, 'example.com');
}
// Uncomment the following line to run this code in an AWS account.
// listTheBasePathMappings();
```
• Para obtener más información sobre la API, consulta [ListBasePathMappingsl](https://docs.aws.amazon.com/goto/SdkForPHPV3/apigateway-2015-07-09/ListBasePathMappings)a Referencia AWS SDK for PHP de la API.

#### Actualizar asignación de ruta base

El siguiente ejemplo de código muestra cómo actualizar la asignación de ruta base de API Gateway.

#### SDK para PHP

#### **a** Note

```
require 'vendor/autoload.php';
```

```
use Aws\ApiGateway\ApiGatewayClient;
use Aws\Exception\AwsException;
```

```
/* //////////////////////////////////////////////////////////////////////////// 
 * 
  * Purpose: Updates the base path mapping for a custom domain name 
  * in Amazon API Gateway. 
 * 
  * Inputs: 
  * - $apiGatewayClient: An initialized AWS SDK for PHP API client for 
   API Gateway.
  * - $basePath: The base path name that callers must provide as part of the 
   URL after the domain name.
  * - $domainName: The custom domain name for the base path mapping. 
  * - $patchOperations: The base path update operations to apply. 
 * 
  * Returns: Information about the updated base path mapping, if available; 
  * otherwise, the error message. 
  * ///////////////////////////////////////////////////////////////////////// */
function updateBasePathMapping( 
     $apiGatewayClient, 
     $basePath, 
     $domainName, 
     $patchOperations
) { 
     try { 
         $result = $apiGatewayClient->updateBasePathMapping([
```

```
 'basePath' => $basePath, 
              'domainName' => $domainName, 
              'patchOperations' => $patchOperations 
          ]); 
          return 'The updated base path\'s URI is: ' . 
              $result['@metadata']['effectiveUri']; 
     } catch (AwsException $e) { 
          return 'Error: ' . $e['message']; 
     }
}
function updateTheBasePathMapping()
{ 
     $patchOperations = array([ 
          'op' => 'replace', 
          'path' => '/stage', 
          'value' => 'stage2' 
     ]); 
     $apiGatewayClient = new ApiGatewayClient([ 
          'profile' => 'default', 
         'region' => 'us-east-1',
          'version' => '2015-07-09' 
    \ket{1};
     echo updateBasePathMapping( 
          $apiGatewayClient, 
          '(none)', 
          'example.com', 
          $patchOperations 
     );
}
// Uncomment the following line to run this code in an AWS account.
// updateTheBasePathMapping();
```
• Para obtener más información sobre la API, consulta [UpdateBasePathMappingl](https://docs.aws.amazon.com/goto/SdkForPHPV3/apigateway-2015-07-09/UpdateBasePathMapping)a Referencia AWS SDK for PHP de la API.

### <span id="page-13452-0"></span>Ejemplos de escalado automático con SDK para PHP

En los siguientes ejemplos de código se muestra cómo ejecutar acciones e implementar escenarios comunes usando AWS SDK for PHP con escalado automático.

Las acciones son extractos de código de programas más grandes y deben ejecutarse en contexto. Mientras las acciones muestran cómo llamar a las funciones de servicio individuales, es posible ver las acciones en contexto en los escenarios relacionados y en los ejemplos entre servicios.

Los escenarios son ejemplos de código que muestran cómo llevar a cabo una tarea específica llamando a varias funciones dentro del mismo servicio.

Cada ejemplo incluye un enlace a GitHub, donde puedes encontrar instrucciones sobre cómo configurar y ejecutar el código en su contexto.

Introducción

Hello Auto Scaling

En los siguientes ejemplos de código se muestra cómo empezar a utilizar el escalado automático.

SDK para PHP

#### **a** Note

```
 public function helloService() 
 { 
     $autoScalingClient = new AutoScalingClient([ 
          'region' => 'us-west-2', 
          'version' => 'latest', 
          'profile' => 'default', 
     ]); 
     $groups = $autoScalingClient->describeAutoScalingGroups([]); 
     var_dump($groups); 
 }
```
• Para obtener más información sobre la API, consulta [DescribeAutoScalingGroupsl](https://docs.aws.amazon.com/goto/SdkForPHPV3/autoscaling-2011-01-01/DescribeAutoScalingGroups)a Referencia AWS SDK for PHP de la API.

#### Temas

- [Acciones](#page-8325-0)
- [Escenarios](#page-8347-0)

#### Acciones

Creación de un grupo

El siguiente ejemplo de código muestra cómo crear un grupo de escalado automático.

#### SDK para PHP

**a** Note

```
 public function createAutoScalingGroup( 
     $autoScalingGroupName, 
     $availabilityZones, 
     $minSize, 
     $maxSize, 
     $launchTemplateId 
 ) { 
     return $this->autoScalingClient->createAutoScalingGroup([ 
          'AutoScalingGroupName' => $autoScalingGroupName, 
          'AvailabilityZones' => $availabilityZones, 
          'MinSize' => $minSize, 
          'MaxSize' => $maxSize, 
          'LaunchTemplate' => [ 
              'LaunchTemplateId' => $launchTemplateId, 
         ], 
     ]); 
 }
```
• Para obtener más información sobre la API, consulta [CreateAutoScalingGroup](https://docs.aws.amazon.com/goto/SdkForPHPV3/autoscaling-2011-01-01/CreateAutoScalingGroup)la Referencia AWS SDK for PHP de la API.

Eliminación de un grupo

El siguiente ejemplo de código muestra cómo eliminar un grupo de escalado automático.

SDK para PHP

#### **a** Note

Hay más información al respecto GitHub. Busque el ejemplo completo y aprenda a configurar y ejecutar en el [Repositorio de ejemplos de código de AWS.](https://github.com/awsdocs/aws-doc-sdk-examples/tree/main/php/example_code/auto-scaling#code-examples)

```
 public function deleteAutoScalingGroup($autoScalingGroupName) 
 { 
     return $this->autoScalingClient->deleteAutoScalingGroup([ 
          'AutoScalingGroupName' => $autoScalingGroupName, 
          'ForceDelete' => true, 
     ]); 
 }
```
• Para obtener más información sobre la API, consulta [DeleteAutoScalingGroupl](https://docs.aws.amazon.com/goto/SdkForPHPV3/autoscaling-2011-01-01/DeleteAutoScalingGroup)a Referencia AWS SDK for PHP de la API.

Deshabilitar la recopilación de métricas de un grupo

El siguiente ejemplo de código muestra cómo deshabilitar la recopilación de CloudWatch métricas para un grupo de Auto Scaling.

SDK para PHP

#### **a** Note

```
 public function disableMetricsCollection($autoScalingGroupName) 
 { 
     return $this->autoScalingClient->disableMetricsCollection([ 
         'AutoScalingGroupName' => $autoScalingGroupName, 
     ]); 
 }
```
• Para obtener más información sobre la API, consulta [DisableMetricsCollection](https://docs.aws.amazon.com/goto/SdkForPHPV3/autoscaling-2011-01-01/DisableMetricsCollection)la Referencia AWS SDK for PHP de la API.

Habilitar la recopilación de métricas de un grupo

El siguiente ejemplo de código muestra cómo habilitar la recopilación de CloudWatch métricas para un grupo de Auto Scaling.

#### SDK para PHP

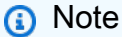

Hay más información al respecto GitHub. Busque el ejemplo completo y aprenda a configurar y ejecutar en el [Repositorio de ejemplos de código de AWS.](https://github.com/awsdocs/aws-doc-sdk-examples/tree/main/php/example_code/auto-scaling#code-examples)

```
 public function enableMetricsCollection($autoScalingGroupName, $granularity) 
 { 
     return $this->autoScalingClient->enableMetricsCollection([ 
         'AutoScalingGroupName' => $autoScalingGroupName, 
         'Granularity' => $granularity, 
     ]); 
 }
```
• Para obtener más información sobre la API, consulta [EnableMetricsCollectionl](https://docs.aws.amazon.com/goto/SdkForPHPV3/autoscaling-2011-01-01/EnableMetricsCollection)a Referencia AWS SDK for PHP de la API.

#### Obtener información sobre los grupos

En el siguiente ejemplo de código, se muestra cómo obtener información sobre los grupos de escalado automático.

SDK para PHP

# **a** Note Hay más información al respecto GitHub. Busque el ejemplo completo y aprenda a configurar y ejecutar en el [Repositorio de ejemplos de código de AWS.](https://github.com/awsdocs/aws-doc-sdk-examples/tree/main/php/example_code/auto-scaling#code-examples)

```
 public function describeAutoScalingGroups($autoScalingGroupNames) 
 { 
     return $this->autoScalingClient->describeAutoScalingGroups([ 
         'AutoScalingGroupNames' => $autoScalingGroupNames 
     ]); 
 }
```
• Para obtener más información sobre la API, consulta [DescribeAutoScalingGroupsl](https://docs.aws.amazon.com/goto/SdkForPHPV3/autoscaling-2011-01-01/DescribeAutoScalingGroups)a Referencia AWS SDK for PHP de la API.

Obtener información sobre las instancias

En el siguiente ejemplo de código, se muestra cómo obtener información sobre las instancias de escalado automático.

SDK para PHP

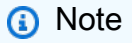

Hay más información al respecto GitHub. Busque el ejemplo completo y aprenda a configurar y ejecutar en el [Repositorio de ejemplos de código de AWS.](https://github.com/awsdocs/aws-doc-sdk-examples/tree/main/php/example_code/auto-scaling#code-examples)

public function describeAutoScalingInstances(\$instanceIds)

{

```
 return $this->autoScalingClient->describeAutoScalingInstances([ 
          'InstanceIds' => $instanceIds 
     ]); 
 }
```
• Para obtener más información sobre la API, consulta [DescribeAutoScalingInstancesl](https://docs.aws.amazon.com/goto/SdkForPHPV3/autoscaling-2011-01-01/DescribeAutoScalingInstances)a Referencia AWS SDK for PHP de la API.

Obtener información sobre las actividades de escalado

En el siguiente ejemplo de código, se muestra cómo obtener información sobre las actividades de escalado automático.

SDK para PHP

**a** Note

Hay más información al respecto GitHub. Busque el ejemplo completo y aprenda a configurar y ejecutar en el [Repositorio de ejemplos de código de AWS.](https://github.com/awsdocs/aws-doc-sdk-examples/tree/main/php/example_code/auto-scaling#code-examples)

```
 public function describeScalingActivities($autoScalingGroupName) 
 { 
     return $this->autoScalingClient->describeScalingActivities([ 
         'AutoScalingGroupName' => $autoScalingGroupName, 
     ]); 
 }
```
• Para obtener más información sobre la API, consulta [DescribeScalingActivitiesl](https://docs.aws.amazon.com/goto/SdkForPHPV3/autoscaling-2011-01-01/DescribeScalingActivities)a Referencia AWS SDK for PHP de la API.

Establecer la capacidad deseada de un grupo

El siguiente ejemplo de código muestra cómo establecer la capacidad deseada de un grupo de escalado automático.

#### SDK para PHP

#### **a** Note

Hay más información al respecto GitHub. Busque el ejemplo completo y aprenda a configurar y ejecutar en el [Repositorio de ejemplos de código de AWS.](https://github.com/awsdocs/aws-doc-sdk-examples/tree/main/php/example_code/auto-scaling#code-examples)

```
 public function setDesiredCapacity($autoScalingGroupName, $desiredCapacity) 
 { 
     return $this->autoScalingClient->setDesiredCapacity([ 
         'AutoScalingGroupName' => $autoScalingGroupName, 
         'DesiredCapacity' => $desiredCapacity, 
     ]); 
 }
```
• Para obtener más información sobre la API, consulta [SetDesiredCapacityl](https://docs.aws.amazon.com/goto/SdkForPHPV3/autoscaling-2011-01-01/SetDesiredCapacity)a Referencia AWS SDK for PHP de la API.

Terminar una instancia en un grupo

El siguiente ejemplo de código muestra cómo terminar una instancia en un grupo de escalado escalado automático.

SDK para PHP

```
G Note
```

```
 public function terminateInstanceInAutoScalingGroup( 
     $instanceId, 
     $shouldDecrementDesiredCapacity = true, 
    $attempts = <math>0</math> ) { 
     try { 
          return $this->autoScalingClient->terminateInstanceInAutoScalingGroup([
```

```
 'InstanceId' => $instanceId, 
                  'ShouldDecrementDesiredCapacity' => $shouldDecrementDesiredCapacity, 
             ]); 
         } catch (AutoScalingException $exception) { 
             if ($exception->getAwsErrorCode() == "ScalingActivityInProgress" && 
$attempts < 5) {
                 error_log("Cannot terminate an instance while it is still pending. 
 Waiting then trying again."); 
                sleep(5 * (1 + $attempts));
                 return $this->terminateInstanceInAutoScalingGroup( 
                      $instanceId, 
                      $shouldDecrementDesiredCapacity, 
                      ++$attempts 
                 ); 
             } else { 
                 throw $exception; 
 } 
         } 
    }
```
• Para obtener más información sobre la API, consulta [TerminateInstanceInAutoScalingGroupl](https://docs.aws.amazon.com/goto/SdkForPHPV3/autoscaling-2011-01-01/TerminateInstanceInAutoScalingGroup)a Referencia AWS SDK for PHP de la API.

#### Actualizar un grupo

El siguiente ejemplo de código muestra cómo actualizar la configuración de un grupo de escalado automático.

SDK para PHP

#### **a** Note

```
 public function updateAutoScalingGroup($autoScalingGroupName, $args) 
 { 
     if (array_key_exists('MaxSize', $args)) { 
         $maxSize = ['MaxSize' => $args['MaxSize']];
```

```
 } else { 
            $maxSize = [] } 
         if (array_key_exists('MinSize', $args)) { 
             $minSize = ['MinSize' => $args['MinSize']]; 
         } else { 
            $minSize = [];
 } 
         $parameters = ['AutoScalingGroupName' => $autoScalingGroupName]; 
         $parameters = array_merge($parameters, $minSize, $maxSize); 
         return $this->autoScalingClient->updateAutoScalingGroup($parameters); 
    }
```
• Para obtener más información sobre la API, consulta [UpdateAutoScalingGroupl](https://docs.aws.amazon.com/goto/SdkForPHPV3/autoscaling-2011-01-01/UpdateAutoScalingGroup)a Referencia AWS SDK for PHP de la API.

#### **Escenarios**

Administrar grupos e instancias

En el siguiente ejemplo de código, se muestra cómo:

- Crear un grupo de Amazon EC2 Auto Scaling con una plantilla de lanzamiento y zonas de disponibilidad y obtener información sobre las instancias en ejecución
- Habilita la recopilación de CloudWatch métricas de Amazon.
- Actualizar la capacidad deseada del grupo y esperar a que una instancia se inicie
- Terminar una instancia del grupo.
- Mostrar las actividades de escalado que se producen como respuesta a las solicitudes de los usuarios y a los cambios de capacidad
- Obtén estadísticas para CloudWatch las métricas y, a continuación, limpia los recursos.

SDK para PHP

#### **a** Note

```
namespace AutoScaling;
use Aws\AutoScaling\AutoScalingClient;
use Aws\CloudWatch\CloudWatchClient;
use Aws\Ec2\Ec2Client;
use AwsUtilities\AWSServiceClass;
use AwsUtilities\RunnableExample;
class GettingStartedWithAutoScaling implements RunnableExample
{ 
     protected Ec2Client $ec2Client; 
     protected AutoScalingClient $autoScalingClient; 
     protected AutoScalingService $autoScalingService; 
     protected CloudWatchClient $cloudWatchClient; 
     protected string $templateName; 
     protected string $autoScalingGroupName; 
     protected array $role; 
     public function runExample() 
     { 
         echo("\n"); 
         echo("--------------------------------------\n"); 
         print("Welcome to the Amazon EC2 Auto Scaling getting started demo using 
 PHP!\n\backslash n");
         echo("--------------------------------------\n"); 
         $clientArgs = [ 
             'region' => 'us-west-2',
              'version' => 'latest', 
              'profile' => 'default', 
         ]; 
        $uniqid = uniqid();
         $this->autoScalingClient = new AutoScalingClient($clientArgs); 
         $this->autoScalingService = new AutoScalingService($this-
>autoScalingClient); 
         $this->cloudWatchClient = new CloudWatchClient($clientArgs); 
         AWSServiceClass::$waitTime = 5; 
         AWSServiceClass::$maxWaitAttempts = 20; 
         /**
```

```
 * Step 0: Create an EC2 launch template that you'll use to create an Auto 
  Scaling group. 
          */ 
         $this->ec2Client = new EC2Client($clientArgs); 
         $this->templateName = "example_launch_template_$uniqid"; 
         $instanceType = "t1.micro"; 
         $amiId = "ami-0ca285d4c2cda3300"; 
         $launchTemplate = $this->ec2Client->createLaunchTemplate( 
 [ 
             'LaunchTemplateName' => $this->templateName, 
             'LaunchTemplateData' => [ 
                  'InstanceType' => $instanceType, 
                  'ImageId' => $amiId, 
 ] 
 ] 
         ); 
         /** 
          * Step 1: CreateAutoScalingGroup: pass it the launch template you created 
  in step 0. 
          */ 
         $availabilityZones[] = $this->ec2Client->describeAvailabilityZones([])
['AvailabilityZones'][1]['ZoneName']; 
         $this->autoScalingGroupName = "demoAutoScalingGroupName_$uniqid"; 
        $minSize = 1;$maxSize = 1;
         $launchTemplateId = $launchTemplate['LaunchTemplate']['LaunchTemplateId']; 
         $this->autoScalingService->createAutoScalingGroup( 
             $this->autoScalingGroupName, 
             $availabilityZones, 
             $minSize, 
             $maxSize, 
             $launchTemplateId 
        ) ;
         $this->autoScalingService->waitUntilGroupInService([$this-
>autoScalingGroupName]); 
         $autoScalingGroup = $this->autoScalingService-
>describeAutoScalingGroups([$this->autoScalingGroupName]); 
         /** 
          * Step 2: DescribeAutoScalingInstances: show that one instance has 
  launched.
```

```
 */ 
         $instanceIds = [$autoScalingGroup['AutoScalingGroups'][0]['Instances'][0]
['InstanceId']]; 
         $instances = $this->autoScalingService-
>describeAutoScalingInstances($instanceIds); 
         echo "The Auto Scaling group {$this->autoScalingGroupName} was created 
  successfully.\n"; 
         echo count($instances['AutoScalingInstances']) . " instances were created 
  for the group.\n"; 
         echo $autoScalingGroup['AutoScalingGroups'][0]['MaxSize'] . " is the max 
  number of instances for the group.\n"; 
         /** 
          * Step 3: EnableMetricsCollection: enable all metrics or a subset. 
          */ 
         $this->autoScalingService->enableMetricsCollection($this-
>autoScalingGroupName, "1Minute"); 
         /** 
          * Step 4: UpdateAutoScalingGroup: update max size to 3. 
          */ 
         echo "Updating the max number of instances to 3.\n"; 
         $this->autoScalingService->updateAutoScalingGroup($this-
>autoScalingGroupName, ['MaxSize' => 3]); 
         /** 
          * Step 5: DescribeAutoScalingGroups: show the current state of the group. 
          */ 
         $autoScalingGroup = $this->autoScalingService-
>describeAutoScalingGroups([$this->autoScalingGroupName]); 
         echo $autoScalingGroup['AutoScalingGroups'][0]['MaxSize']; 
        echo " is the updated max number of instances for the group.\n\langle n''; $limits = $this->autoScalingService->describeAccountLimits(); 
         echo "Here are your account limits:\n"; 
         echo "MaxNumberOfAutoScalingGroups: 
  {$limits['MaxNumberOfAutoScalingGroups']}\n"; 
         echo "MaxNumberOfLaunchConfigurations: 
  {$limits['MaxNumberOfLaunchConfigurations']}\n"; 
         echo "NumberOfAutoScalingGroups: {$limits['NumberOfAutoScalingGroups']}\n"; 
         echo "NumberOfLaunchConfigurations: 
  {$limits['NumberOfLaunchConfigurations']}\n"; 
         /**
```
```
 * Step 6: SetDesiredCapacity: set desired capacity to 2. 
          */ 
         $this->autoScalingService->setDesiredCapacity($this->autoScalingGroupName, 
  2); 
        sleep(10); // Wait for the group to start processing the request.
         $this->autoScalingService->waitUntilGroupInService([$this-
>autoScalingGroupName]); 
         /** 
          * Step 7: DescribeAutoScalingInstances: show that two instances are 
  launched. 
          */ 
         $autoScalingGroups = $this->autoScalingService-
>describeAutoScalingGroups([$this->autoScalingGroupName]); 
         foreach ($autoScalingGroups['AutoScalingGroups'] as $autoScalingGroup) { 
             echo "There is a group named: 
  {$autoScalingGroup['AutoScalingGroupName']}"; 
            echo "with an ARN of {$autoScalingGroup['AutoScalingGroupARN']}.\n";
             foreach ($autoScalingGroup['Instances'] as $instance) { 
                 echo "{$autoScalingGroup['AutoScalingGroupName']} has an instance 
  with id of: "; 
                 echo "{$instance['InstanceId']} and a lifecycle state of: 
  {$instance['LifecycleState']}.\n"; 
 } 
         } 
         /** 
          * Step 8: TerminateInstanceInAutoScalingGroup: terminate one of the 
  instances in the group. 
          */ 
         $this->autoScalingService-
>terminateInstanceInAutoScalingGroup($instance['InstanceId'], false); 
         do { 
             sleep(10); 
             $instances = $this->autoScalingService-
>describeAutoScalingInstances([$instance['InstanceId']]); 
         } while (count($instances['AutoScalingInstances']) > 0); 
         do { 
             sleep(10); 
             $autoScalingGroups = $this->autoScalingService-
>describeAutoScalingGroups([$this->autoScalingGroupName]); 
             $instances = $autoScalingGroups['AutoScalingGroups'][0]['Instances']; 
         } while (count($instances) < 2);
```

```
 $this->autoScalingService->waitUntilGroupInService([$this-
>autoScalingGroupName]); 
         foreach ($autoScalingGroups['AutoScalingGroups'] as $autoScalingGroup) { 
             echo "There is a group named: 
  {$autoScalingGroup['AutoScalingGroupName']}"; 
            echo "with an ARN of {$autoScalingGroup['AutoScalingGroupARN']}.\n";
             foreach ($autoScalingGroup['Instances'] as $instance) { 
                 echo "{$autoScalingGroup['AutoScalingGroupName']} has an instance 
  with id of: "; 
                 echo "{$instance['InstanceId']} and a lifecycle state of: 
  {$instance['LifecycleState']}.\n"; 
 } 
         } 
         /** 
          * Step 9: DescribeScalingActivities: list the scaling activities that have 
  occurred for the group so far. 
          */ 
         $activities = $this->autoScalingService-
>describeScalingActivities($autoScalingGroup['AutoScalingGroupName']); 
        echo "We found " . count($activities['Activities']) . " activities.\n";
         foreach ($activities['Activities'] as $activity) { 
             echo "{$activity['ActivityId']} - {$activity['StartTime']} - 
  {$activity['Description']}\n"; 
         } 
         /** 
          * Step 10: Use the Amazon CloudWatch API to get and show some metrics 
  collected for the group. 
          */ 
         $metricsNamespace = 'AWS/AutoScaling'; 
         $metricsDimensions = [ 
 [ 
                  'Name' => 'AutoScalingGroupName', 
                 'Value' => $autoScalingGroup['AutoScalingGroupName'], 
             ], 
         ]; 
         $metrics = $this->cloudWatchClient->listMetrics( 
 [ 
             'Dimensions' => $metricsDimensions, 
             'Namespace' => $metricsNamespace, 
 ] 
         ); 
         foreach ($metrics['Metrics'] as $metric) {
```

```
 $timespan = 5; 
             if ($metric['MetricName'] != 'GroupTotalCapacity' && 
  $metric['MetricName'] != 'GroupMaxSize') { 
                 continue; 
 } 
             echo "Over the last $timespan minutes, {$metric['MetricName']} recorded:
\n\overline{\qquad}:
             $stats = $this->cloudWatchClient->getMetricStatistics( 
 [ 
                  'Dimensions' => $metricsDimensions, 
                 'EndTime' => time(),
                 'StartTime' => time() - (5 * 60),
                  'MetricName' => $metric['MetricName'], 
                  'Namespace' => $metricsNamespace, 
                 'Period' \Rightarrow 60,
                  'Statistics' => ['Sum'], 
 ] 
             ); 
             foreach ($stats['Datapoints'] as $stat) { 
                 echo "{$stat['Timestamp']}: {$stat['Sum']}\n"; 
 } 
         } 
         return $instances; 
     } 
     public function cleanUp() 
    \sqrt{ } /** 
          * Step 11: DisableMetricsCollection: disable all metrics. 
          */ 
         $this->autoScalingService->disableMetricsCollection($this-
>autoScalingGroupName); 
         /** 
          * Step 12: DeleteAutoScalingGroup: to delete the group you must stop all 
  instances. 
          * - UpdateAutoScalingGroup with MinSize=0 
          * - TerminateInstanceInAutoScalingGroup for each instance, 
          * specify ShouldDecrementDesiredCapacity=True. Wait for instances to 
  stop. 
          * - Now you can delete the group. 
          */
```

```
 $this->autoScalingService->updateAutoScalingGroup($this-
>autoScalingGroupName, ['MinSize' => 0]); 
         $this->autoScalingService->terminateAllInstancesInAutoScalingGroup($this-
>autoScalingGroupName); 
         $this->autoScalingService->waitUntilGroupInService([$this-
>autoScalingGroupName]); 
         $this->autoScalingService->deleteAutoScalingGroup($this-
>autoScalingGroupName); 
         /** 
          * Step 13: Delete launch template. 
          */ 
         $this->ec2Client->deleteLaunchTemplate( 
 [ 
             'LaunchTemplateName' => $this->templateName, 
 ] 
         ); 
     } 
     public function helloService() 
    \sqrt{ } $autoScalingClient = new AutoScalingClient([ 
            'region' => 'us-west-2',
             'version' => 'latest', 
             'profile' => 'default', 
         ]); 
         $groups = $autoScalingClient->describeAutoScalingGroups([]); 
         var_dump($groups); 
     }
}
```
- Para obtener detalles de la API, consulte los siguientes temas en la Referencia de la API de AWS SDK for PHP.
	- [CreateAutoScalingGroup](https://docs.aws.amazon.com/goto/SdkForPHPV3/autoscaling-2011-01-01/CreateAutoScalingGroup)
	- [DeleteAutoScalingGroup](https://docs.aws.amazon.com/goto/SdkForPHPV3/autoscaling-2011-01-01/DeleteAutoScalingGroup)
	- [DescribeAutoScalingGroups](https://docs.aws.amazon.com/goto/SdkForPHPV3/autoscaling-2011-01-01/DescribeAutoScalingGroups)
	- [DescribeAutoScalingInstances](https://docs.aws.amazon.com/goto/SdkForPHPV3/autoscaling-2011-01-01/DescribeAutoScalingInstances)
	- [DescribeScalingActivities](https://docs.aws.amazon.com/goto/SdkForPHPV3/autoscaling-2011-01-01/DescribeScalingActivities)
	- [DisableMetricsCollection](https://docs.aws.amazon.com/goto/SdkForPHPV3/autoscaling-2011-01-01/DisableMetricsCollection)
- [EnableMetricsCollection](https://docs.aws.amazon.com/goto/SdkForPHPV3/autoscaling-2011-01-01/EnableMetricsCollection)
- [SetDesiredCapacity](https://docs.aws.amazon.com/goto/SdkForPHPV3/autoscaling-2011-01-01/SetDesiredCapacity)
- [TerminateInstanceInAutoScalingGroup](https://docs.aws.amazon.com/goto/SdkForPHPV3/autoscaling-2011-01-01/TerminateInstanceInAutoScalingGroup)
- [UpdateAutoScalingGroup](https://docs.aws.amazon.com/goto/SdkForPHPV3/autoscaling-2011-01-01/UpdateAutoScalingGroup)

# Ejemplos de Amazon Bedrock con SDK para PHP

En los siguientes ejemplos de código se muestra cómo ejecutar acciones e implementar escenarios comunes usando AWS SDK for PHP con Amazon Bedrock.

Las acciones son extractos de código de programas más grandes y deben ejecutarse en contexto. Mientras las acciones muestran cómo llamar a las funciones de servicio individuales, es posible ver las acciones en contexto en los escenarios relacionados y en los ejemplos entre servicios.

Los escenarios son ejemplos de código que muestran cómo llevar a cabo una tarea específica llamando a varias funciones dentro del mismo servicio.

Cada ejemplo incluye un enlace a GitHub, donde puedes encontrar instrucciones sobre cómo configurar y ejecutar el código en su contexto.

### Temas

• [Acciones](#page-8325-0)

## Acciones

Enumeración de los modelos fundacionales Amazon Bedrock disponibles

En el siguiente ejemplo de código, se muestra cómo enumerar modelos fundacionales Amazon Bedrock disponibles.

## SDK para PHP

## **a** Note

Hay más información al respecto GitHub. Busque el ejemplo completo y aprenda a configurar y ejecutar en el [Repositorio de ejemplos de código de AWS.](https://github.com/awsdocs/aws-doc-sdk-examples/tree/main/php/example_code/bedrock#code-examples)

Enumerar los modelos fundacionales Amazon Bedrock disponibles.

```
 public function listFoundationModels() 
 { 
     $result = $this->bedrockClient->listFoundationModels(); 
     return $result; 
 }
```
• Para obtener más información sobre la API, consulta [ListFoundationModels](https://docs.aws.amazon.com/goto/SdkForPHPV3/bedrock-2023-04-20/ListFoundationModels)la Referencia AWS SDK for PHP de la API.

## Ejemplos de Amazon Bedrock Runtime con el SDK para PHP

En los siguientes ejemplos de código se muestra cómo ejecutar acciones e implementar escenarios comunes usando AWS SDK for PHP con el tiempo de ejecución de Amazon Bedrock.

Las acciones son extractos de código de programas más grandes y deben ejecutarse en contexto. Mientras las acciones muestran cómo llamar a las funciones de servicio individuales, es posible ver las acciones en contexto en los escenarios relacionados y en los ejemplos entre servicios.

Los escenarios son ejemplos de código que muestran cómo llevar a cabo una tarea específica llamando a varias funciones dentro del mismo servicio.

Cada ejemplo incluye un enlace a GitHub, donde puedes encontrar instrucciones sobre cómo configurar y ejecutar el código en su contexto.

Temas

- **[Acciones](#page-8325-0)**
- **[Escenarios](#page-8347-0)**

## Acciones

Generación de imágenes con Amazon Titan Image Generator G1

El siguiente ejemplo de código muestra cómo invocar el modelo Amazon Titan Image Generator G1 en Amazon Bedrock para la generación de imágenes.

# **a** Note

Hay más información al respecto GitHub. Busque el ejemplo completo y aprenda a configurar y ejecutar en el [Repositorio de ejemplos de código de AWS.](https://github.com/awsdocs/aws-doc-sdk-examples/tree/main/php/example_code/bedrock-runtime#code-examples)

Invoque el modelo Amazon Titan Image Generator G1 para generar imágenes.

```
 public function invokeTitanImage(string $prompt, int $seed) 
     { 
         # The different model providers have individual request and response 
  formats. 
         # For the format, ranges, and default values for Titan Image models refer 
  to: 
         # https://docs.aws.amazon.com/bedrock/latest/userguide/model-parameters-
titan-image.html 
         $base64_image_data = ""; 
         try { 
              $modelId = 'amazon.titan-image-generator-v1'; 
              $request = json_encode([ 
                  'taskType' => 'TEXT_IMAGE', 
                  'textToImageParams' => [ 
                       'text' => $prompt 
                  ], 
                  'imageGenerationConfig' => [ 
                       'numberOfImages' => 1, 
                       'quality' => 'standard', 
                       'cfgScale' => 8.0, 
                       'height' => 512, 
                      'width' \Rightarrow 512,
                      'seed' => $seed 
 ] 
              ]); 
              $result = $this->bedrockRuntimeClient->invokeModel([ 
                  'contentType' => 'application/json', 
                  'body' => $request, 
                  'modelId' => $modelId,
```

```
 ]); 
         $response_body = json_decode($result['body']); 
        $base64_image_data = $response_body->images[0]; } catch (Exception $e) { 
        echo "Error: ({$e->getCode()}) - {$e->getMessage()}\n";
     } 
     return $base64_image_data; 
 }
```
• Para obtener más información sobre la API, consulta [InvokeModell](https://docs.aws.amazon.com/goto/SdkForPHPV3/bedrock-runtime-2023-09-30/InvokeModel)a Referencia AWS SDK for PHP de la API.

Generación de imágenes con Stability.ai Stable Diffusion XL

En el ejemplo siguiente de código se muestra cómo invocar el modelo Stability.ai Stable Diffusion XL en Amazon Bedrock para la generación de imágenes.

SDK para PHP

**a** Note

Hay más información al respecto GitHub. Busque el ejemplo completo y aprenda a configurar y ejecutar en el [Repositorio de ejemplos de código de AWS.](https://github.com/awsdocs/aws-doc-sdk-examples/tree/main/php/example_code/bedrock-runtime#code-examples)

Invoque el modelo fundacional de Stability.ai Stable Diffusion XL para generar imágenes.

```
 public function invokeStableDiffusion(string $prompt, int $seed, string 
  $style_preset) 
     { 
         # The different model providers have individual request and response 
  formats. 
         # For the format, ranges, and available style_presets of Stable Diffusion 
  models refer to: 
         # https://docs.aws.amazon.com/bedrock/latest/userguide/model-parameters-
stability-diffusion.html
```

```
 $base64_image_data = ""; 
         try { 
             $modelId = 'stability.stable-diffusion-xl'; 
            $body = <math>\sqrt{ } 'text_prompts' => [ 
                      ['text' => $prompt] 
 ], 
                  'seed' => $seed, 
                 'cfq\_scale' \Rightarrow 10, 'steps' => 30 
             ]; 
             if ($style_preset) { 
                  $body['style_preset'] = $style_preset; 
 } 
             $result = $this->bedrockRuntimeClient->invokeModel([ 
                  'contentType' => 'application/json', 
                  'body' => json_encode($body), 
                  'modelId' => $modelId, 
             ]); 
             $response_body = json_decode($result['body']); 
             $base64_image_data = $response_body->artifacts[0]->base64; 
         } catch (Exception $e) { 
            echo "Error: ({$e->getCode()}) - {$e->getMessage()}\n";
         } 
         return $base64_image_data; 
     }
```
• Para obtener más información sobre la API, consulta [InvokeModell](https://docs.aws.amazon.com/goto/SdkForPHPV3/bedrock-runtime-2023-09-30/InvokeModel)a Referencia AWS SDK for PHP de la API.

Generación de texto con AI21 Labs Jurassic-2

En el siguiente ejemplo de código se muestra cómo invocar el modelo AI21 Labs Jurassic-2 de Amazon Bedrock para generar texto.

# **a** Note

Hay más información al respecto GitHub. Busque el ejemplo completo y aprenda a configurar y ejecutar en el [Repositorio de ejemplos de código de AWS.](https://github.com/awsdocs/aws-doc-sdk-examples/tree/main/php/example_code/bedrock-runtime#code-examples)

Invoque el modelo fundacional AI21 Labs Jurassic-2 para generar texto.

```
 public function invokeJurassic2($prompt) 
     { 
         # The different model providers have individual request and response 
  formats. 
         # For the format, ranges, and default values for AI21 Labs Jurassic-2, refer 
  to: 
         # https://docs.aws.amazon.com/bedrock/latest/userguide/model-parameters-
jurassic2.html 
         $completion = ""; 
         try { 
            $modelId = 'ai21.j2-mid-v1';$body = [ 'prompt' => $prompt, 
                 'temperature' => 0.5,
                  'maxTokens' => 200, 
             ]; 
             $result = $this->bedrockRuntimeClient->invokeModel([ 
                  'contentType' => 'application/json', 
                  'body' => json_encode($body), 
                  'modelId' => $modelId, 
             ]); 
             $response_body = json_decode($result['body']); 
             $completion = $response_body->completions[0]->data->text; 
         } catch (Exception $e) { 
            echo "Error: ({$e->getCode()}) - {$e->getMessage()}\n";
         }
```
return \$completion;

}

• Para obtener más información sobre la API, consulta [InvokeModell](https://docs.aws.amazon.com/goto/SdkForPHPV3/bedrock-runtime-2023-09-30/InvokeModel)a Referencia AWS SDK for PHP de la API.

Generación de texto con Anthropic Claude 2

En el siguiente ejemplo de código se muestra cómo invocar el modelo Anthropic Claude 2 en Amazon Bedrock para generar texto.

SDK para PHP

## **a** Note

Hay más información al respecto GitHub. Busque el ejemplo completo y aprenda a configurar y ejecutar en el [Repositorio de ejemplos de código de AWS.](https://github.com/awsdocs/aws-doc-sdk-examples/tree/main/php/example_code/bedrock-runtime#code-examples)

Invoque el modelo fundacional Anthropic Claude 2 para generar texto.

```
 public function invokeClaude($prompt) 
    \mathcal{L} # The different model providers have individual request and response 
  formats. 
         # For the format, ranges, and default values for Anthropic Claude, refer to: 
         # https://docs.aws.amazon.com/bedrock/latest/userguide/model-parameters-
claude.html 
         $completion = ""; 
         try { 
              $modelId = 'anthropic.claude-v2'; 
              # Claude requires you to enclose the prompt as follows: 
              $prompt = "\n\nHuman: {$prompt}\n\nAssistant:"; 
             $body = [ 'prompt' => $prompt, 
                  'max_tokens_to_sample' => 200, 
                  'temperature' => 0.5,
```

```
 'stop_sequences' => ["\n\nHuman:"], 
         ]; 
         $result = $this->bedrockRuntimeClient->invokeModel([ 
              'contentType' => 'application/json', 
              'body' => json_encode($body), 
              'modelId' => $modelId, 
         ]); 
         $response_body = json_decode($result['body']); 
         $completion = $response_body->completion; 
     } catch (Exception $e) { 
        echo "Error: ({$e->getCode()}) - {$e->getMessage()}\n";
     } 
     return $completion; 
 }
```
• Para obtener más información sobre la API, consulta [InvokeModell](https://docs.aws.amazon.com/goto/SdkForPHPV3/bedrock-runtime-2023-09-30/InvokeModel)a Referencia AWS SDK for PHP de la API.

Generación de texto con Meta Llama 2 Chat

En el siguiente ejemplo de código se muestra cómo invocar el modelo Meta Llama 2 Chat en Amazon Bedrock para generar texto.

SDK para PHP

## **a** Note

Hay más información al respecto GitHub. Busque el ejemplo completo y aprenda a configurar y ejecutar en el [Repositorio de ejemplos de código de AWS.](https://github.com/awsdocs/aws-doc-sdk-examples/tree/main/php/example_code/bedrock-runtime#code-examples)

Invoque el modelo fundacional Meta Llama 2 Chat para generar texto.

```
 public function invokeLlama2($prompt) 
    { 
        # The different model providers have individual request and response 
 formats.
```

```
 # For the format, ranges, and default values for Meta Llama 2 Chat, refer 
  to: 
         # https://docs.aws.amazon.com/bedrock/latest/userguide/model-parameters-
meta.html 
         $completion = ""; 
         try { 
              $modelId = 'meta.llama2-13b-chat-v1'; 
             $body = [ 'prompt' => $prompt, 
                 'temperature' => 0.5,
                  'max_gen_len' => 512, 
              ]; 
              $result = $this->bedrockRuntimeClient->invokeModel([ 
                  'contentType' => 'application/json', 
                  'body' => json_encode($body), 
                  'modelId' => $modelId, 
             \vert);
              $response_body = json_decode($result['body']); 
              $completion = $response_body->generation; 
         } catch (Exception $e) { 
             echo "Error: ({$e->getCode()}) - {$e->getMessage()}\n";
         } 
         return $completion; 
     }
```
• Para obtener más información sobre la API, consulta [InvokeModell](https://docs.aws.amazon.com/goto/SdkForPHPV3/bedrock-runtime-2023-09-30/InvokeModel)a Referencia AWS SDK for PHP de la API.

**Escenarios** 

Invocar varios LLM en Amazon Bedrock

El siguiente ejemplo de código muestra cómo invocar varios large-language-models (LLM) en Amazon Bedrock.

- Genere texto con Anthropic Claude.
- Genere texto con AI21 Labs Jurassic-2.
- Genere texto con Meta Llama 2 Chat.

## **a** Note

Hay más información al respecto. GitHub Busque el ejemplo completo y aprenda a configurar y ejecutar en el [Repositorio de ejemplos de código de AWS.](https://github.com/awsdocs/aws-doc-sdk-examples/tree/main/php/example_code/bedrock-runtime/#code-examples)

Invoque varios LLM en Amazon Bedrock.

```
namespace BedrockRuntime;
class GettingStartedWithBedrockRuntime
{ 
     protected BedrockRuntimeService $bedrockRuntimeService; 
     public function runExample() 
    \{ echo "\n"; 
          echo "---------------------------------------------------------------------
\n\langle n";
          echo "Welcome to the Amazon Bedrock Runtime getting started demo using PHP!
\n\langle n";
          echo "---------------------------------------------------------------------
\n\langle n";
          $clientArgs = [ 
               'region' => 'us-east-1', 
               'version' => 'latest', 
               'profile' => 'default', 
          ]; 
          $bedrockRuntimeService = new BedrockRuntimeService($clientArgs); 
          $prompt = 'In one paragraph, who are you?'; 
          echo "\nPrompt: " . $prompt;
```

```
 echo "\n\nAnthropic Claude:"; 
        echo $bedrockRuntimeService->invokeClaude($prompt); 
        echo "\n\nAI21 Labs Jurassic-2: "; 
        echo $bedrockRuntimeService->invokeJurassic2($prompt); 
        echo "\n\nMeta Llama 2 Chat: "; 
        echo $bedrockRuntimeService->invokeLlama2($prompt); 
        echo 
 "\n---------------------------------------------------------------------\n"; 
        $image_prompt = 'stylized picture of a cute old steampunk robot'; 
        echo "\nImage prompt: " . $image_prompt; 
       echo "\n\nStability.ai Stable Diffusion XL:\n";
       $diffusionSeed = rand(0, 4294967295); $style_preset = 'photographic'; 
        $base64 = $bedrockRuntimeService->invokeStableDiffusion($image_prompt, 
 $diffusionSeed, $style_preset); 
        $image_path = $this->saveImage($base64, 'stability.stable-diffusion-xl'); 
        echo "The generated images have been saved to $image_path"; 
        echo "\n\nAmazon Titan Image Generation:\n"; 
       $titanSeed = rand(0, 2147483647); $base64 = $bedrockRuntimeService->invokeTitanImage($image_prompt, 
 $titanSeed); 
        $image_path = $this->saveImage($base64, 'amazon.titan-image-generator-v1'); 
        echo "The generated images have been saved to $image_path"; 
    } 
    private function saveImage($base64_image_data, $model_id): string 
    { 
        $output_dir = "output"; 
        if (!file_exists($output_dir)) { 
            mkdir($output_dir); 
        } 
       $i = 1; while (file_exists("$output_dir/$model_id" . '_' . "$i.png")) { 
           $i++;
```
}

```
 $image_data = base64_decode($base64_image_data); 
         $file_path = "$output_dir/$model_id" . '_' . "$i.png"; 
         $file = fopen($file_path, 'wb'); 
         fwrite($file, $image_data); 
         fclose($file); 
         return $file_path; 
     }
}
```
• Para obtener más información sobre la API, consulta [InvokeModell](https://docs.aws.amazon.com/goto/SdkForPHPV3/bedrock-runtime-2023-09-30/InvokeModel)a Referencia AWS SDK for PHP de la API.

# Ejemplos de DynamoDB con SDK para PHP

En los siguientes ejemplos de código se muestra cómo ejecutar acciones e implementar escenarios comunes usando AWS SDK for PHP con DynamoDB.

Las acciones son extractos de código de programas más grandes y deben ejecutarse en contexto. Mientras las acciones muestran cómo llamar a las funciones de servicio individuales, es posible ver las acciones en contexto en los escenarios relacionados y en los ejemplos entre servicios.

Los escenarios son ejemplos de código que muestran cómo llevar a cabo una tarea específica llamando a varias funciones dentro del mismo servicio.

Cada ejemplo incluye un enlace a GitHub, donde puedes encontrar instrucciones sobre cómo configurar y ejecutar el código en su contexto.

Temas

- **[Acciones](#page-8325-0)**
- **[Escenarios](#page-8347-0)**

## Acciones

Creación de una tabla

En el siguiente ejemplo de código se muestra cómo crear una tabla de DynamoDB.

SDK para PHP

## **a** Note

Hay más información al respecto GitHub. Busque el ejemplo completo y aprenda a configurar y ejecutar en el [Repositorio de ejemplos de código de AWS.](https://github.com/awsdocs/aws-doc-sdk-examples/tree/main/php/example_code/dynamodb#code-examples)

Crear una tabla de .

```
 $tableName = "ddb_demo_table_$uuid"; 
         $service->createTable( 
             $tableName, 
 [ 
                 new DynamoDBAttribute('year', 'N', 'HASH'), 
                 new DynamoDBAttribute('title', 'S', 'RANGE') 
 ] 
         ); 
    public function createTable(string $tableName, array $attributes) 
    { 
         $keySchema = []; 
         $attributeDefinitions = []; 
         foreach ($attributes as $attribute) { 
             if (is_a($attribute, DynamoDBAttribute::class)) { 
                 $keySchema[] = ['AttributeName' => $attribute->AttributeName, 
  'KeyType' => $attribute->KeyType]; 
                 $attributeDefinitions[] = 
                     ['AttributeName' => $attribute->AttributeName, 'AttributeType' 
 => $attribute->AttributeType]; 
 } 
         } 
         $this->dynamoDbClient->createTable([ 
             'TableName' => $tableName, 
             'KeySchema' => $keySchema,
```

```
 'AttributeDefinitions' => $attributeDefinitions, 
             'ProvisionedThroughput' => ['ReadCapacityUnits' => 10, 
 'WriteCapacityUnits' => 10], 
        ]); 
   }
```
• Para obtener más información sobre la API, consulta [CreateTablel](https://docs.aws.amazon.com/goto/SdkForPHPV3/dynamodb-2012-08-10/CreateTable)a Referencia AWS SDK for PHP de la API.

Eliminación de una tabla

En el siguiente ejemplo de código se muestra cómo eliminar una tabla de DynamoDB.

## SDK para PHP

## **a** Note

Hay más información al respecto GitHub. Busque el ejemplo completo y aprenda a configurar y ejecutar en el [Repositorio de ejemplos de código de AWS.](https://github.com/awsdocs/aws-doc-sdk-examples/tree/main/php/example_code/dynamodb#code-examples)

```
 public function deleteTable(string $TableName) 
 { 
     $this->customWaiter(function () use ($TableName) { 
         return $this->dynamoDbClient->deleteTable([ 
              'TableName' => $TableName, 
         ]); 
     }); 
 }
```
• Para obtener más información sobre la API, consulta [DeleteTablel](https://docs.aws.amazon.com/goto/SdkForPHPV3/dynamodb-2012-08-10/DeleteTable)a Referencia AWS SDK for PHP de la API.

Eliminación de un elemento de una tabla

En el siguiente ejemplo de código se muestra cómo eliminar un elemento de una tabla de DynamoDB.

## **a** Note

Hay más información al respecto GitHub. Busque el ejemplo completo y aprenda a configurar y ejecutar en el [Repositorio de ejemplos de código de AWS.](https://github.com/awsdocs/aws-doc-sdk-examples/tree/main/php/example_code/dynamodb#code-examples)

```
%key = [ 'Item' => [ 
                  'title' \Rightarrow [
                       'S' => $movieName, 
                  ], 
                  'year' \Rightarrow [
                       'N' => $movieYear, 
                  ], 
 ] 
         ]; 
         $service->deleteItemByKey($tableName, $key); 
         echo "But, bad news, this was a trap. That movie has now been deleted 
 because of your rating...harsh.\n"; 
     public function deleteItemByKey(string $tableName, array $key) 
     { 
         $this->dynamoDbClient->deleteItem([ 
              'Key' => $key['Item'], 
              'TableName' => $tableName, 
         ]); 
     }
```
• Para obtener más información sobre la API, consulta [DeleteIteml](https://docs.aws.amazon.com/goto/SdkForPHPV3/dynamodb-2012-08-10/DeleteItem)a Referencia AWS SDK for PHP de la API.

Obtención de un elemento de una tabla

En el siguiente ejemplo de código se muestra cómo obtener un elemento de una tabla de DynamoDB.

## **a** Note

Hay más información al respecto GitHub. Busque el ejemplo completo y aprenda a configurar y ejecutar en el [Repositorio de ejemplos de código de AWS.](https://github.com/awsdocs/aws-doc-sdk-examples/tree/main/php/example_code/dynamodb#code-examples)

```
 $movie = $service->getItemByKey($tableName, $key); 
        echo "\nThe movie {$movie['Item']['title']['S']} was released in 
 {$movie['Item']['year']['N']}.\n"; 
    public function getItemByKey(string $tableName, array $key) 
   \{ return $this->dynamoDbClient->getItem([ 
            'Key' => $key['Item'], 
            'TableName' => $tableName, 
        ]); 
    }
```
• Para obtener más información sobre la API, consulta [GetIteml](https://docs.aws.amazon.com/goto/SdkForPHPV3/dynamodb-2012-08-10/GetItem)a Referencia AWS SDK for PHP de la API.

## Mostrar tablas

En el siguiente ejemplo de código se muestra cómo enumerar las tablas de DynamoDB.

#### SDK para PHP

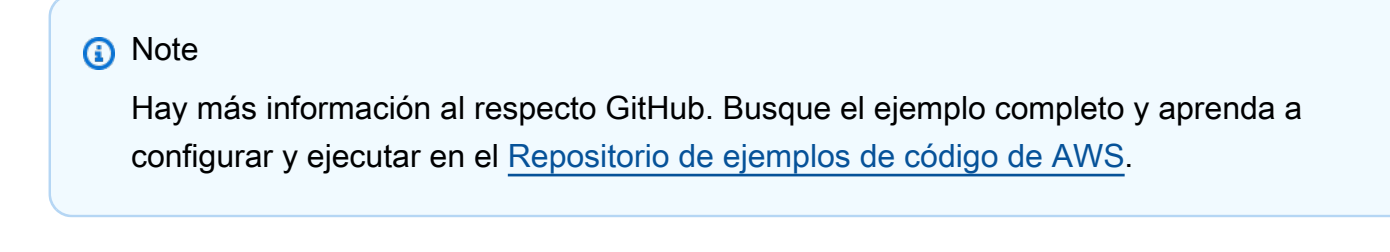

```
 public function listTables($exclusiveStartTableName = "", $limit = 100) 
 { 
     $this->dynamoDbClient->listTables([
```

```
 'ExclusiveStartTableName' => $exclusiveStartTableName, 
          'Limit' => $limit, 
     ]); 
 }
```
• Para obtener más información sobre la API, consulta [ListTablesl](https://docs.aws.amazon.com/goto/SdkForPHPV3/dynamodb-2012-08-10/ListTables)a Referencia AWS SDK for PHP de la API.

Colocar un elemento en una tabla

En el siguiente ejemplo de código se muestra cómo colocar un elemento en una tabla de DynamoDB.

SDK para PHP

## **a** Note

```
 echo "What's the name of the last movie you watched?\n"; 
 while (empty($movieName)) { 
     $movieName = testable_readline("Movie name: "); 
 } 
 echo "And what year was it released?\n"; 
 $movieYear = "year"; 
 while (!is_numeric($movieYear) || intval($movieYear) != $movieYear) { 
     $movieYear = testable_readline("Year released: "); 
 } 
 $service->putItem([ 
      'Item' => [ 
         'year' \Rightarrow [
               'N' => "$movieYear", 
          ], 
         'title' \Rightarrow [
               'S' => $movieName, 
          ], 
     ], 
      'TableName' => $tableName, 
 ]);
```

```
 public function putItem(array $array) 
 { 
     $this->dynamoDbClient->putItem($array); 
 }
```
• Para obtener más información sobre la API, consulta [PutItem](https://docs.aws.amazon.com/goto/SdkForPHPV3/dynamodb-2012-08-10/PutItem)la Referencia AWS SDK for PHP de la API.

## Consultar una tabla

En el siguiente ejemplo de código se muestra cómo consultar una tabla de DynamoDB.

## SDK para PHP

## **a** Note

```
$birthKey = [
             'Key' => [ 
                  'year' => [ 
                      'N' => "$birthYear", 
 ], 
             ], 
         ]; 
         $result = $service->query($tableName, $birthKey); 
     public function query(string $tableName, $key) 
     { 
         $expressionAttributeValues = []; 
         $expressionAttributeNames = []; 
         $keyConditionExpression = ""; 
        $index = 1; foreach ($key as $name => $value) { 
             $keyConditionExpression .= "#" . array_key_first($value) . " = :v
$index,"; 
             $expressionAttributeNames["#" . array_key_first($value)] = 
  array_key_first($value);
```

```
 $hold = array_pop($value); 
         $expressionAttributeValues[":v$index"] = [ 
              array_key_first($hold) => array_pop($hold), 
         ]; 
     } 
    \frac{1}{2} ($keyConditionExpression = substr($keyConditionExpression, 0, -1);
    \text{Squery} = [ 'ExpressionAttributeValues' => $expressionAttributeValues, 
          'ExpressionAttributeNames' => $expressionAttributeNames, 
          'KeyConditionExpression' => $keyConditionExpression, 
          'TableName' => $tableName, 
     ]; 
     return $this->dynamoDbClient->query($query); 
 }
```
• Para obtener información acerca de la API, consulte [Query](https://docs.aws.amazon.com/goto/SdkForPHPV3/dynamodb-2012-08-10/Query) en la referencia de la API de AWS SDK for PHP.

Ejecutar una instrucción PartiQL

En el siguiente ejemplo de código se muestra cómo ejecutar una instrucción PartiQL en una tabla de DynamoDB.

SDK para PHP

```
a Note
```

```
 public function insertItemByPartiQL(string $statement, array $parameters) 
 { 
     $this->dynamoDbClient->executeStatement([ 
         'Statement' => "$statement", 
         'Parameters' => $parameters, 
     ]); 
 } 
 public function getItemByPartiQL(string $tableName, array $key): Result
```

```
 { 
        list($statement, $parameters) = $this->buildStatementAndParameters("SELECT", 
 $tableName, $key['Item']); 
        return $this->dynamoDbClient->executeStatement([ 
             'Parameters' => $parameters, 
             'Statement' => $statement, 
        ]); 
    } 
    public function updateItemByPartiQL(string $statement, array $parameters) 
    { 
        $this->dynamoDbClient->executeStatement([ 
             'Statement' => $statement, 
             'Parameters' => $parameters, 
        ]); 
    } 
    public function deleteItemByPartiQL(string $statement, array $parameters) 
    { 
        $this->dynamoDbClient->executeStatement([ 
             'Statement' => $statement, 
             'Parameters' => $parameters, 
        ]); 
    }
```
• Para obtener más información sobre la API, consulta [ExecuteStatementl](https://docs.aws.amazon.com/goto/SdkForPHPV3/dynamodb-2012-08-10/ExecuteStatement)a Referencia AWS SDK for PHP de la API.

Ejecutar lotes de instrucciones PartiQL

En el siguiente ejemplo de código se muestra cómo ejecutar lotes de instrucciones PartiQL en una tabla de DynamoDB.

SDK para PHP

## **a** Note

```
 public function getItemByPartiQLBatch(string $tableName, array $keys): Result 
     { 
        $statements = [];
         foreach ($keys as $key) { 
             list($statement, $parameters) = $this-
>buildStatementAndParameters("SELECT", $tableName, $key['Item']); 
             $statements[] = [ 
                  'Statement' => "$statement", 
                  'Parameters' => $parameters, 
             ]; 
         } 
         return $this->dynamoDbClient->batchExecuteStatement([ 
             'Statements' => $statements, 
         ]); 
     } 
     public function insertItemByPartiQLBatch(string $statement, array $parameters) 
    \sqrt{ } $this->dynamoDbClient->batchExecuteStatement([ 
             'Statements' => [ 
 [ 
                      'Statement' => "$statement", 
                      'Parameters' => $parameters, 
 ], 
             ], 
         ]); 
     } 
     public function updateItemByPartiQLBatch(string $statement, array $parameters) 
     { 
         $this->dynamoDbClient->batchExecuteStatement([ 
             'Statements' => [ 
 [ 
                      'Statement' => "$statement", 
                      'Parameters' => $parameters, 
                 ], 
             ], 
         ]); 
     } 
     public function deleteItemByPartiQLBatch(string $statement, array $parameters) 
\{
```

```
 $this->dynamoDbClient->batchExecuteStatement([ 
            'Statements' => [ 
 [ 
                    'Statement' => "$statement", 
                   'Parameters' => $parameters, 
 ], 
            ], 
        ]); 
    }
```
• Para obtener más información sobre la API, consulta [BatchExecuteStatementl](https://docs.aws.amazon.com/goto/SdkForPHPV3/dynamodb-2012-08-10/BatchExecuteStatement)a Referencia AWS SDK for PHP de la API.

## Examinar una tabla

En el siguiente ejemplo de código, se muestra cómo examinar una tabla de DynamoDB.

#### SDK para PHP

#### **a** Note

```
 $yearsKey = [ 
             'Key' => [ 
                 'year' => [ 
                    'N' \Rightarrow [
                         'minRange' => 1990, 
                         'maxRange' => 1999, 
 ], 
 ], 
             ], 
         ]; 
         $filter = "year between 1990 and 1999"; 
         echo "\nHere's a list of all the movies released in the 90s:\n"; 
         $result = $service->scan($tableName, $yearsKey, $filter); 
         foreach ($result['Items'] as $movie) { 
             $movie = $marshal->unmarshalItem($movie); 
             echo $movie['title'] . "\n";
```
}

```
 public function scan(string $tableName, array $key, string $filters) 
 { 
    \text{Squery} = [ 'ExpressionAttributeNames' => ['#year' => 'year'], 
          'ExpressionAttributeValues' => [ 
              ":min" => ['N' => '1990'], 
             ":max" => \lceil 'N' \rceil = '1999'],
          ], 
          'FilterExpression' => "#year between :min and :max", 
          'TableName' => $tableName, 
     ]; 
     return $this->dynamoDbClient->scan($query); 
 }
```
• Para obtener información acerca de la API, consulte [Scan](https://docs.aws.amazon.com/goto/SdkForPHPV3/dynamodb-2012-08-10/Scan) en la referencia de la API de AWS SDK for PHP.

Actualizar un elemento en una tabla

En el siguiente ejemplo de código, se muestra cómo actualizar un elemento en una tabla de DynamoDB.

SDK para PHP

**a** Note

```
echo "What rating would you like to give {$movie['Item']['title']['S']}?\n";
       $rating = 0;while (!is_numeric($rating) || intval($rating) != $rating || $rating < 1 ||
$rating > 10) {
             $rating = testable_readline("Rating (1-10): "); 
 } 
        $service->updateItemAttributeByKey($tableName, $key, 'rating', 'N', 
 $rating);
```

```
 public function updateItemAttributeByKey( 
         string $tableName, 
         array $key, 
         string $attributeName, 
         string $attributeType, 
         string $newValue 
     ) { 
         $this->dynamoDbClient->updateItem([ 
              'Key' => $key['Item'], 
              'TableName' => $tableName, 
              'UpdateExpression' => "set #NV=:NV", 
              'ExpressionAttributeNames' => [ 
                   '#NV' => $attributeName, 
              ], 
              'ExpressionAttributeValues' => [ 
                 ':NV' \implies \Gamma $attributeType => $newValue 
 ] 
              ], 
         ]); 
     }
```
• Para obtener más información sobre la API, consulta [UpdateIteml](https://docs.aws.amazon.com/goto/SdkForPHPV3/dynamodb-2012-08-10/UpdateItem)a Referencia AWS SDK for PHP de la API.

Escribir un lote de elementos

En el siguiente ejemplo de código, se muestra cómo escribir un lote de elementos de DynamoDB.

## SDK para PHP

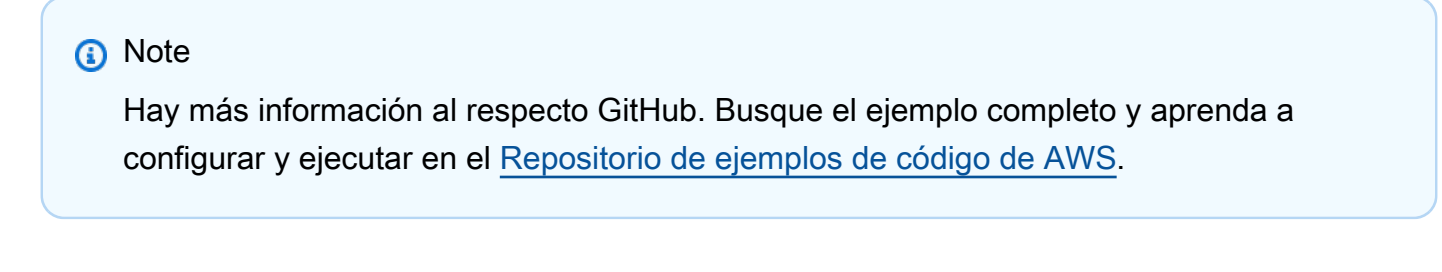

```
 public function writeBatch(string $TableName, array $Batch, int $depth = 2) 
 { 
     if (-\text{-}4\text{depth} < = \emptyset) {
```

```
 throw new Exception("Max depth exceeded. Please try with fewer batch 
 items or increase depth."); 
         } 
         $marshal = new Marshaler(); 
        $total = 0;
         foreach (array_chunk($Batch, 25) as $Items) { 
             foreach ($Items as $Item) { 
                 $BatchWrite['RequestItems'][$TableName][] = ['PutRequest' => ['Item' 
 => $marshal->marshalItem($Item)]]; 
 } 
             try { 
                 echo "Batching another " . count($Items) . " for a total of " . 
($total += count($Items)). " items!\n";
                 $response = $this->dynamoDbClient->batchWriteItem($BatchWrite); 
                 $BatchWrite = []; 
             } catch (Exception $e) { 
                 echo "uh oh..."; 
                 echo $e->getMessage(); 
                 die(); 
 } 
             if ($total >= 250) { 
                echo "250 movies is probably enough. Right? We can stop there.\n\pi";
                 break; 
 } 
         } 
     }
```
• Para obtener más información sobre la API, consulta [BatchWriteIteml](https://docs.aws.amazon.com/goto/SdkForPHPV3/dynamodb-2012-08-10/BatchWriteItem)a Referencia AWS SDK for PHP de la API.

## **Escenarios**

Introducción a tablas, elementos y consultas

En el siguiente ejemplo de código, se muestra cómo:

- Creación de una tabla que pueda contener datos de películas.
- Colocar, obtener y actualizar una sola película en la tabla.
- Escribir los datos de películas en la tabla a partir de un archivo JSON de ejemplo.
- Consultar películas que se hayan estrenado en un año determinado.
- Buscar películas que se hayan estrenado en un intervalo de años.
- Eliminación de una película de la tabla y, a continuación, eliminar la tabla.

## **a** Note

```
namespace DynamoDb\Basics;
use Aws\DynamoDb\Marshaler;
use DynamoDb;
use DynamoDb\DynamoDBAttribute;
use DynamoDb\DynamoDBService;
use function AwsUtilities\loadMovieData;
use function AwsUtilities\testable_readline;
class GettingStartedWithDynamoDB
{ 
     public function run() 
     { 
         echo("\n"); 
         echo("--------------------------------------\n"); 
         print("Welcome to the Amazon DynamoDB getting started demo using PHP!\n"); 
         echo("--------------------------------------\n"); 
        $uuid = uniqid();
         $service = new DynamoDBService(); 
         $tableName = "ddb_demo_table_$uuid"; 
         $service->createTable( 
             $tableName, 
 [ 
                 new DynamoDBAttribute('year', 'N', 'HASH'), 
                 new DynamoDBAttribute('title', 'S', 'RANGE') 
 ] 
         );
```

```
 echo "Waiting for table..."; 
         $service->dynamoDbClient->waitUntil("TableExists", ['TableName' => 
 $tableName]); 
        echo "table $tableName found!\n";
        echo "What's the name of the last movie you watched?\n";
         while (empty($movieName)) { 
              $movieName = testable_readline("Movie name: "); 
         } 
         echo "And what year was it released?\n"; 
         $movieYear = "year"; 
        while (!is_numeric($movieYear) || intval($movieYear) != $movieYear) {
              $movieYear = testable_readline("Year released: "); 
         } 
         $service->putItem([ 
             'Item' \Rightarrow \Gamma'year' \Rightarrow [
                       'N' => "$movieYear", 
                  ], 
                 'title' \Rightarrow [
                       'S' => $movieName, 
 ], 
              ], 
              'TableName' => $tableName, 
         ]); 
        echo "How would you rate the movie from 1-10?\n";
        $rating = 0;while (!is_numeric($rating) || intval($rating) != $rating || $rating < 1 ||
$rating > 10 {
              $rating = testable_readline("Rating (1-10): "); 
         } 
         echo "What was the movie about?\n"; 
         while (empty($plot)) { 
              $plot = testable_readline("Plot summary: "); 
         } 
        $key = ['Item' \Rightarrow \Gamma'title' \Rightarrow \Gamma 'S' => $movieName, 
                  ], 
                  'year' \Rightarrow [
```

```
 'N' => $movieYear, 
 ], 
 ] 
         ]; 
         $attributes = ["rating" => 
 [ 
                 'AttributeName' => 'rating', 
                 'AttributeType' => 'N', 
                 'Value' => $rating, 
             ], 
            'plot' => \lceil 'AttributeName' => 'plot', 
                 'AttributeType' => 'S', 
                 'Value' => $plot, 
 ] 
         ]; 
         $service->updateItemAttributesByKey($tableName, $key, $attributes); 
         echo "Movie added and updated."; 
         $batch = json_decode(loadMovieData()); 
         $service->writeBatch($tableName, $batch); 
         $movie = $service->getItemByKey($tableName, $key); 
         echo "\nThe movie {$movie['Item']['title']['S']} was released in 
  {$movie['Item']['year']['N']}.\n"; 
        echo "What rating would you like to give {$movie['Item']['title']['S']}?\n";
        $rating = 0;while (!is_numeric($rating) || intval($rating) != $rating || $rating < 1 ||
 $rating > 10 {
             $rating = testable_readline("Rating (1-10): "); 
         } 
         $service->updateItemAttributeByKey($tableName, $key, 'rating', 'N', 
  $rating); 
         $movie = $service->getItemByKey($tableName, $key); 
         echo "Ok, you have rated {$movie['Item']['title']['S']} as a {$movie['Item']
['rating']['N']}\n"; 
         $service->deleteItemByKey($tableName, $key); 
         echo "But, bad news, this was a trap. That movie has now been deleted 
  because of your rating...harsh.\n";
```

```
 echo "That's okay though. The book was better. Now, for something lighter, 
  in what year were you born?\n"; 
         $birthYear = "not a number"; 
         while (!is_numeric($birthYear) || $birthYear >= date("Y")) { 
              $birthYear = testable_readline("Birth year: "); 
         } 
         $birthKey = [ 
             'Key' \Rightarrow [
                 'year' \Rightarrow [
                       'N' => "$birthYear", 
 ], 
              ], 
         ]; 
         $result = $service->query($tableName, $birthKey); 
         $marshal = new Marshaler(); 
         echo "Here are the movies in our collection released the year you were born:
\n\overline{\}:
         $oops = "Oops! There were no movies released in that year (that we know of).
\n\overline{\ }\text{fdisplay} = ""; foreach ($result['Items'] as $movie) { 
              $movie = $marshal->unmarshalItem($movie); 
              $display .= $movie['title'] . "\n"; 
         } 
         echo ($display) ?: $oops; 
         $yearsKey = [ 
             'Key' => \Gamma'year' \Rightarrow [
                      'N' \Rightarrow \Gamma 'minRange' => 1990, 
                           'maxRange' => 1999, 
 ], 
 ], 
              ], 
         ]; 
         $filter = "year between 1990 and 1999"; 
         echo "\nHere's a list of all the movies released in the 90s:\n"; 
         $result = $service->scan($tableName, $yearsKey, $filter); 
         foreach ($result['Items'] as $movie) { 
              $movie = $marshal->unmarshalItem($movie); 
              echo $movie['title'] . "\n"; 
         }
```
}

```
 echo "\nCleaning up this demo by deleting table $tableName...\n"; 
     $service->deleteTable($tableName); 
 }
```
- Para obtener detalles de la API, consulte los siguientes temas en la Referencia de la API de AWS SDK for PHP.
	- [BatchWriteItem](https://docs.aws.amazon.com/goto/SdkForPHPV3/dynamodb-2012-08-10/BatchWriteItem)
	- [CreateTable](https://docs.aws.amazon.com/goto/SdkForPHPV3/dynamodb-2012-08-10/CreateTable)
	- [DeleteItem](https://docs.aws.amazon.com/goto/SdkForPHPV3/dynamodb-2012-08-10/DeleteItem)
	- [DeleteTable](https://docs.aws.amazon.com/goto/SdkForPHPV3/dynamodb-2012-08-10/DeleteTable)
	- [DescribeTable](https://docs.aws.amazon.com/goto/SdkForPHPV3/dynamodb-2012-08-10/DescribeTable)
	- [GetItem](https://docs.aws.amazon.com/goto/SdkForPHPV3/dynamodb-2012-08-10/GetItem)
	- [PutItem](https://docs.aws.amazon.com/goto/SdkForPHPV3/dynamodb-2012-08-10/PutItem)
	- [Query](https://docs.aws.amazon.com/goto/SdkForPHPV3/dynamodb-2012-08-10/Query)
	- **[Scan](https://docs.aws.amazon.com/goto/SdkForPHPV3/dynamodb-2012-08-10/Scan)**
	- [UpdateItem](https://docs.aws.amazon.com/goto/SdkForPHPV3/dynamodb-2012-08-10/UpdateItem)

Consultar una tabla mediante lotes de instrucciones PartiQL

En el siguiente ejemplo de código, se muestra cómo:

- Obtención de un lote de elementos mediante la ejecución de varias instrucciones SELECT.
- Agregar un lote de elementos mediante la ejecución de varias instrucciones INSERT.
- Actualizar un lote de elementos con la ejecución de varias instrucciones UPDATE.
- Eliminación de un lote de elementos con la ejecución de varias instrucciones DELETE.

SDK para PHP

## **a** Note

```
namespace DynamoDb\PartiQL_Basics;
use Aws\DynamoDb\Marshaler;
use DynamoDb;
use DynamoDb\DynamoDBAttribute;
use function AwsUtilities\loadMovieData;
use function AwsUtilities\testable_readline;
class GettingStartedWithPartiQLBatch
\{ public function run() 
      { 
            echo("\n"); 
            echo("--------------------------------------\n"); 
            print("Welcome to the Amazon DynamoDB - PartiQL getting started demo using 
 PHP!\n\backslash n");
            echo("--------------------------------------\n"); 
           $uuid = uniqid();
            $service = new DynamoDb\DynamoDBService(); 
            $tableName = "partiql_demo_table_$uuid"; 
            $service->createTable( 
                  $tableName, 
\blacksquare [ \blacksquare \blacksquare \ new DynamoDBAttribute('year', 'N', 'HASH'), 
                       new DynamoDBAttribute('title', 'S', 'RANGE') 
 ] 
            ); 
            echo "Waiting for table..."; 
            $service->dynamoDbClient->waitUntil("TableExists", ['TableName' => 
  $tableName]); 
            echo "table $tableName found!\n"; 
            echo "What's the name of the last movie you watched?\n"; 
            while (empty($movieName)) { 
                  $movieName = testable_readline("Movie name: "); 
            } 
            echo "And what year was it released?\n"; 
            $movieYear = "year"; 
            while (!is_numeric($movieYear) || intval($movieYear) != $movieYear) {
```

```
 $movieYear = testable_readline("Year released: "); 
         } 
        $key = \Gamma'Item' \Rightarrow \Gamma'vear' => \Gamma 'N' => "$movieYear", 
                  ], 
                 'title' \Rightarrow [
                      'S' => $movieName, 
 ], 
             ], 
         ]; 
         list($statement, $parameters) = $service-
>buildStatementAndParameters("INSERT", $tableName, $key); 
         $service->insertItemByPartiQLBatch($statement, $parameters); 
         echo "How would you rate the movie from 1-10?\n"; 
        $rating = 0;while (!is_numeric($rating) || intval($rating) != $rating || $rating < 1 ||
 $rating > 10) {
            $rating = testable readline("Rating (1-10): "); } 
         echo "What was the movie about?\n"; 
         while (empty($plot)) { 
             $plot = testable_readline("Plot summary: "); 
         } 
         $attributes = [ 
             new DynamoDBAttribute('rating', 'N', 'HASH', $rating), 
             new DynamoDBAttribute('plot', 'S', 'RANGE', $plot), 
         ]; 
         list($statement, $parameters) = $service-
>buildStatementAndParameters("UPDATE", $tableName, $key, $attributes); 
         $service->updateItemByPartiQLBatch($statement, $parameters); 
         echo "Movie added and updated.\n"; 
         $batch = json_decode(loadMovieData()); 
         $service->writeBatch($tableName, $batch); 
         $movie = $service->getItemByPartiQLBatch($tableName, [$key]); 
         echo "\nThe movie {$movie['Responses'][0]['Item']['title']['S']} 
        was released in {$movie['Responses'][0]['Item']['year']['N']}.\n";
```
```
 echo "What rating would you like to give {$movie['Responses'][0]['Item']
['title']['S']}?\n"; 
        $rating = 0;
        while (!is_numeric($rating) || intval($rating) != $rating || $rating < 1 ||
 $rating > 10) {
            $rating = testable readline("Rating (1-10): "); } 
        $attributes = <math>\Gamma</math> new DynamoDBAttribute('rating', 'N', 'HASH', $rating), 
             new DynamoDBAttribute('plot', 'S', 'RANGE', $plot) 
         ]; 
         list($statement, $parameters) = $service-
>buildStatementAndParameters("UPDATE", $tableName, $key, $attributes); 
         $service->updateItemByPartiQLBatch($statement, $parameters); 
         $movie = $service->getItemByPartiQLBatch($tableName, [$key]); 
         echo "Okay, you have rated {$movie['Responses'][0]['Item']['title']['S']} 
        as a {\$move['Response'][0]['Item']['rating']['N']\\n"; $service->deleteItemByPartiQLBatch($statement, $parameters); 
         echo "But, bad news, this was a trap. That movie has now been deleted 
  because of your rating...harsh.\n"; 
         echo "That's okay though. The book was better. Now, for something lighter, 
  in what year were you born?\n"; 
         $birthYear = "not a number"; 
         while (!is_numeric($birthYear) || $birthYear >= date("Y")) { 
              $birthYear = testable_readline("Birth year: "); 
         } 
        $birthKey = ['Key' => \Gamma'year' \Rightarrow [
                      'N' => "$birthYear", 
                  ], 
             ], 
         ]; 
         $result = $service->query($tableName, $birthKey); 
         $marshal = new Marshaler(); 
         echo "Here are the movies in our collection released the year you were born:
\ln";
         $oops = "Oops! There were no movies released in that year (that we know of).
\ln";
        \deltadisplav = "";
         foreach ($result['Items'] as $movie) {
```

```
 $movie = $marshal->unmarshalItem($movie); 
             $display .= $movie['title'] . "\n"; 
         } 
         echo ($display) ?: $oops; 
         $yearsKey = [ 
            'Key' => [ 'year' => [ 
                     'N' \Rightarrow \Gamma 'minRange' => 1990, 
                          'maxRange' => 1999, 
 ], 
 ], 
             ], 
         ]; 
         $filter = "year between 1990 and 1999"; 
         echo "\nHere's a list of all the movies released in the 90s:\n"; 
         $result = $service->scan($tableName, $yearsKey, $filter); 
         foreach ($result['Items'] as $movie) { 
             $movie = $marshal->unmarshalItem($movie); 
            echo $movie['title'] . "\n";
         } 
         echo "\nCleaning up this demo by deleting table $tableName...\n"; 
         $service->deleteTable($tableName); 
     }
} 
     public function insertItemByPartiQLBatch(string $statement, array $parameters) 
     { 
         $this->dynamoDbClient->batchExecuteStatement([ 
             'Statements' => [ 
 [ 
                      'Statement' => "$statement", 
                      'Parameters' => $parameters, 
                 ], 
             ], 
         ]); 
     } 
     public function getItemByPartiQLBatch(string $tableName, array $keys): Result 
     { 
        $statements = [];
         foreach ($keys as $key) {
```

```
 list($statement, $parameters) = $this-
>buildStatementAndParameters("SELECT", $tableName, $key['Item']); 
            $statements[] = [
                  'Statement' => "$statement", 
                  'Parameters' => $parameters, 
             ]; 
         } 
         return $this->dynamoDbClient->batchExecuteStatement([ 
             'Statements' => $statements, 
         ]); 
     } 
     public function updateItemByPartiQLBatch(string $statement, array $parameters) 
     { 
         $this->dynamoDbClient->batchExecuteStatement([ 
             'Statements' => [ 
 [ 
                      'Statement' => "$statement", 
                      'Parameters' => $parameters, 
 ], 
             ], 
         ]); 
     } 
     public function deleteItemByPartiQLBatch(string $statement, array $parameters) 
     { 
         $this->dynamoDbClient->batchExecuteStatement([ 
             'Statements' => [ 
 [ 
                      'Statement' => "$statement", 
                      'Parameters' => $parameters, 
                 ], 
             ], 
         ]); 
     }
```
• Para obtener más información sobre la API, consulta [BatchExecuteStatementl](https://docs.aws.amazon.com/goto/SdkForPHPV3/dynamodb-2012-08-10/BatchExecuteStatement)a Referencia AWS SDK for PHP de la API.

Consultar una tabla con PartiQL

En el siguiente ejemplo de código, se muestra cómo:

- Obtención de un artículo mediante una instrucción SELECT.
- Agregar un elemento mediante una instrucción INSERT.
- Actualizar un elemento mediante una instrucción UPDATE.
- Eliminación de un elemento mediante una instrucción DELETE.

#### SDK para PHP

# **a** Note

```
namespace DynamoDb\PartiQL_Basics;
use Aws\DynamoDb\Marshaler;
use DynamoDb;
use DynamoDb\DynamoDBAttribute;
use function AwsUtilities\testable_readline;
use function AwsUtilities\loadMovieData;
class GettingStartedWithPartiQL
{ 
     public function run() 
     { 
         echo("\n"); 
         echo("--------------------------------------\n"); 
         print("Welcome to the Amazon DynamoDB - PartiQL getting started demo using 
 PHP!\n\setminus n");
         echo("--------------------------------------\n"); 
        $uuid = uniqid();
         $service = new DynamoDb\DynamoDBService(); 
         $tableName = "partiql_demo_table_$uuid";
```

```
 $service->createTable( 
             $tableName, 
 [ 
                 new DynamoDBAttribute('year', 'N', 'HASH'), 
                 new DynamoDBAttribute('title', 'S', 'RANGE') 
 ] 
         ); 
         echo "Waiting for table..."; 
         $service->dynamoDbClient->waitUntil("TableExists", ['TableName' => 
  $tableName]); 
        echo "table $tableName found!\n";
        echo "What's the name of the last movie you watched?\n";
         while (empty($movieName)) { 
             $movieName = testable_readline("Movie name: "); 
         } 
         echo "And what year was it released?\n"; 
         $movieYear = "year"; 
        while (!is_numeric($movieYear) || intval($movieYear) != $movieYear) {
             $movieYear = testable_readline("Year released: "); 
         } 
        $key = ['Item' \Rightarrow \Gamma'vear' => \Gamma 'N' => "$movieYear", 
                 ], 
                 'title' \Rightarrow [
                      'S' => $movieName, 
 ], 
             ], 
         ]; 
         list($statement, $parameters) = $service-
>buildStatementAndParameters("INSERT", $tableName, $key); 
         $service->insertItemByPartiQL($statement, $parameters); 
        echo "How would you rate the movie from 1-10?\n";
        $rating = 0;
        while (!is_numeric($rating) || intval($rating) != $rating || $rating < 1 ||
 $rating > 10) {
             $rating = testable_readline("Rating (1-10): "); 
         } 
         echo "What was the movie about?\n"; 
         while (empty($plot)) {
```

```
 $plot = testable_readline("Plot summary: "); 
         } 
        $attributes = <math>\Gamma</math> new DynamoDBAttribute('rating', 'N', 'HASH', $rating), 
              new DynamoDBAttribute('plot', 'S', 'RANGE', $plot), 
         ]; 
         list($statement, $parameters) = $service-
>buildStatementAndParameters("UPDATE", $tableName, $key, $attributes); 
         $service->updateItemByPartiQL($statement, $parameters); 
         echo "Movie added and updated.\n"; 
         $batch = json_decode(loadMovieData()); 
         $service->writeBatch($tableName, $batch); 
         $movie = $service->getItemByPartiQL($tableName, $key); 
         echo "\nThe movie {$movie['Items'][0]['title']['S']} was released in 
  {$movie['Items'][0]['year']['N']}.\n"; 
         echo "What rating would you like to give {$movie['Items'][0]['title']['S']}?
\n\overline{\}:
        $rating = 0;
        while (!is_numeric($rating) || intval($rating) != $rating || $rating < 1 ||
 $rating > 10) {
              $rating = testable_readline("Rating (1-10): "); 
         } 
        $attributes = <math>\Gamma</math> new DynamoDBAttribute('rating', 'N', 'HASH', $rating), 
              new DynamoDBAttribute('plot', 'S', 'RANGE', $plot) 
         ]; 
         list($statement, $parameters) = $service-
>buildStatementAndParameters("UPDATE", $tableName, $key, $attributes); 
         $service->updateItemByPartiQL($statement, $parameters); 
         $movie = $service->getItemByPartiQL($tableName, $key); 
         echo "Okay, you have rated {$movie['Items'][0]['title']['S']} as a 
  {$movie['Items'][0]['rating']['N']}\n"; 
         $service->deleteItemByPartiQL($statement, $parameters); 
         echo "But, bad news, this was a trap. That movie has now been deleted 
  because of your rating...harsh.\n";
```

```
 echo "That's okay though. The book was better. Now, for something lighter, 
  in what year were you born?\n"; 
         $birthYear = "not a number"; 
         while (!is_numeric($birthYear) || $birthYear >= date("Y")) { 
              $birthYear = testable_readline("Birth year: "); 
         } 
         $birthKey = [ 
              'Key' => [ 
                 'year' \Rightarrow [
                      'N' => "$birthYear", 
 ], 
              ], 
         ]; 
         $result = $service->query($tableName, $birthKey); 
         $marshal = new Marshaler(); 
         echo "Here are the movies in our collection released the year you were born:
\ln";
         $oops = "Oops! There were no movies released in that year (that we know of).
\n\overline{\ }\text{fdisplay} = ""; foreach ($result['Items'] as $movie) { 
              $movie = $marshal->unmarshalItem($movie); 
              $display .= $movie['title'] . "\n"; 
         } 
         echo ($display) ?: $oops; 
         $yearsKey = [ 
             'Key' => \Gamma'year' \Rightarrow [
                      'N' \Rightarrow \Gamma 'minRange' => 1990, 
                           'maxRange' => 1999, 
 ], 
 ], 
              ], 
         ]; 
         $filter = "year between 1990 and 1999"; 
         echo "\nHere's a list of all the movies released in the 90s:\n"; 
         $result = $service->scan($tableName, $yearsKey, $filter); 
         foreach ($result['Items'] as $movie) { 
              $movie = $marshal->unmarshalItem($movie); 
              echo $movie['title'] . "\n"; 
         }
```

```
 echo "\nCleaning up this demo by deleting table $tableName...\n"; 
         $service->deleteTable($tableName); 
     }
} 
     public function insertItemByPartiQL(string $statement, array $parameters) 
     { 
         $this->dynamoDbClient->executeStatement([ 
              'Statement' => "$statement", 
              'Parameters' => $parameters, 
         ]); 
     } 
     public function getItemByPartiQL(string $tableName, array $key): Result 
     { 
         list($statement, $parameters) = $this->buildStatementAndParameters("SELECT", 
  $tableName, $key['Item']); 
         return $this->dynamoDbClient->executeStatement([ 
              'Parameters' => $parameters, 
              'Statement' => $statement, 
         ]); 
     } 
     public function updateItemByPartiQL(string $statement, array $parameters) 
     { 
         $this->dynamoDbClient->executeStatement([ 
              'Statement' => $statement, 
              'Parameters' => $parameters, 
         ]); 
     } 
     public function deleteItemByPartiQL(string $statement, array $parameters) 
     { 
         $this->dynamoDbClient->executeStatement([ 
              'Statement' => $statement, 
              'Parameters' => $parameters, 
         ]); 
     }
```
• Para obtener más información sobre la API, consulta [ExecuteStatementl](https://docs.aws.amazon.com/goto/SdkForPHPV3/dynamodb-2012-08-10/ExecuteStatement)a Referencia AWS SDK for PHP de la API.

# Ejemplos de AWS Glue con SDK para PHP

En los siguientes ejemplos de código se muestra cómo ejecutar acciones e implementar escenarios comunes usando AWS SDK for PHP con AWS Glue.

Las acciones son extractos de código de programas más grandes y deben ejecutarse en contexto. Mientras las acciones muestran cómo llamar a las funciones de servicio individuales, es posible ver las acciones en contexto en los escenarios relacionados y en los ejemplos entre servicios.

Los escenarios son ejemplos de código que muestran cómo llevar a cabo una tarea específica llamando a varias funciones dentro del mismo servicio.

Cada ejemplo incluye un enlace a GitHub, donde puedes encontrar instrucciones sobre cómo configurar y ejecutar el código en su contexto.

# Temas

- [Acciones](#page-8325-0)
- **[Escenarios](#page-8347-0)**

# Acciones

Creación de un rastreador

El siguiente ejemplo de código muestra cómo crear un rastreador de AWS Glue.

# SDK para PHP

**a** Note

```
 $crawlerName = "example-crawler-test-" . $uniqid; 
        $role = $iamService->getRole("AWSGlueServiceRole-DocExample"); 
        $path = 's3://crawler-public-us-east-1/flight/2016/csv'; 
        $glueService->createCrawler($crawlerName, $role['Role']['Arn'], 
 $databaseName, $path);
```

```
 public function createCrawler($crawlerName, $role, $databaseName, $path): Result 
    { 
        return $this->customWaiter(function () use ($crawlerName, $role, 
 $databaseName, $path) { 
            return $this->glueClient->createCrawler([ 
                'Name' => $crawlerName, 
                'Role' => $role, 
                'DatabaseName' => $databaseName, 
                'Targets' => [ 
                    'S3Targets' => 
 [[ 
                            'Path' => $path, 
\blacksquare]]
 ], 
            ]); 
        }); 
    }
```
• Para obtener más información sobre la API, consulta [CreateCrawler](https://docs.aws.amazon.com/goto/SdkForPHPV3/glue-2017-03-31/CreateCrawler)la Referencia AWS SDK for PHP de la API.

Creación de una definición de trabajo

El siguiente ejemplo de código muestra cómo crear una definición de trabajo de AWS Glue.

SDK para PHP

**a** Note

```
 $role = $iamService->getRole("AWSGlueServiceRole-DocExample"); 
        $jobName = 'test-job-' . $uniqid; 
        $scriptLocation = "s3://$bucketName/run_job.py"; 
        $job = $glueService->createJob($jobName, $role['Role']['Arn'], 
 $scriptLocation);
```

```
 public function createJob($jobName, $role, $scriptLocation, $pythonVersion = 
 '3', $glueVersion = '3.0'): Result 
  \mathcal{L} return $this->glueClient->createJob([ 
             'Name' => $jobName, 
             'Role' => $role, 
             'Command' => [ 
                 'Name' => 'glueetl', 
                 'ScriptLocation' => $scriptLocation, 
                 'PythonVersion' => $pythonVersion, 
             ], 
             'GlueVersion' => $glueVersion, 
        ]); 
   }
```
• Para obtener más información sobre la API, consulta [CreateJob](https://docs.aws.amazon.com/goto/SdkForPHPV3/glue-2017-03-31/CreateJob)la Referencia AWS SDK for PHP de la API.

Eliminación de un rastreador

El siguiente ejemplo de código muestra cómo eliminar un rastreador de AWS Glue.

SDK para PHP

#### **a** Note

```
 echo "Delete the crawler.\n"; 
     $glueClient->deleteCrawler([ 
          'Name' => $crawlerName, 
     ]); 
 public function deleteCrawler($crawlerName) 
 { 
     return $this->glueClient->deleteCrawler([ 
          'Name' => $crawlerName,
```
 ]); }

• Para obtener más información sobre la API, consulta [DeleteCrawlerl](https://docs.aws.amazon.com/goto/SdkForPHPV3/glue-2017-03-31/DeleteCrawler)a Referencia AWS SDK for PHP de la API.

Eliminación de una base de datos del Catálogo de datos

El siguiente ejemplo de código muestra cómo eliminar una base de datos del AWS Glue Data Catalog.

SDK para PHP

# **a** Note

Hay más información al respecto GitHub. Busque el ejemplo completo y aprenda a configurar y ejecutar en el [Repositorio de ejemplos de código de AWS.](https://github.com/awsdocs/aws-doc-sdk-examples/tree/main/php/example_code/glue#code-examples)

```
 echo "Delete the databases.\n"; 
     $glueClient->deleteDatabase([ 
          'Name' => $databaseName, 
     ]); 
 public function deleteDatabase($databaseName) 
\left\{ \right. return $this->glueClient->deleteDatabase([ 
          'Name' => $databaseName, 
     ]); 
 }
```
• Para obtener más información sobre la API, consulta [DeleteDatabasel](https://docs.aws.amazon.com/goto/SdkForPHPV3/glue-2017-03-31/DeleteDatabase)a Referencia AWS SDK for PHP de la API.

Eliminación de una definición de trabajo

El siguiente ejemplo de código muestra cómo eliminar una definición de trabajo de AWS Glue y todas las ejecuciones asociadas.

### SDK para PHP

**a** Note

Hay más información al respecto GitHub. Busque el ejemplo completo y aprenda a configurar y ejecutar en el [Repositorio de ejemplos de código de AWS.](https://github.com/awsdocs/aws-doc-sdk-examples/tree/main/php/example_code/glue#code-examples)

```
 echo "Delete the job.\n"; 
     $glueClient->deleteJob([ 
          'JobName' => $job['Name'], 
     ]); 
 public function deleteJob($jobName) 
 { 
     return $this->glueClient->deleteJob([ 
          'JobName' => $jobName, 
     ]); 
 }
```
• Para obtener más información sobre la API, consulta [DeleteJobl](https://docs.aws.amazon.com/goto/SdkForPHPV3/glue-2017-03-31/DeleteJob)a Referencia AWS SDK for PHP de la API.

Eliminación de una tabla de una base de datos

El siguiente ejemplo de código muestra cómo eliminar una tabla de una base de datos del AWS Glue Data Catalog.

SDK para PHP

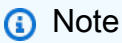

```
 echo "Delete the tables.\n"; 
 foreach ($tables['TableList'] as $table) { 
     $glueService->deleteTable($table['Name'], $databaseName);
```
}

```
 public function deleteTable($tableName, $databaseName) 
 { 
     return $this->glueClient->deleteTable([ 
          'DatabaseName' => $databaseName, 
          'Name' => $tableName, 
     ]); 
 }
```
• Para obtener más información sobre la API, consulta [DeleteTablel](https://docs.aws.amazon.com/goto/SdkForPHPV3/glue-2017-03-31/DeleteTable)a Referencia AWS SDK for PHP de la API.

Obtención de un rastreador

El siguiente ejemplo de código muestra cómo obtener un rastreador de AWS Glue.

SDK para PHP

# **a** Note

```
 echo "Waiting for crawler"; 
     do { 
         $crawler = $glueService->getCrawler($crawlerName); 
         echo "."; 
         sleep(10); 
     } while ($crawler['Crawler']['State'] != "READY"); 
     echo "\n"; 
 public function getCrawler($crawlerName) 
 { 
     return $this->customWaiter(function () use ($crawlerName) { 
         return $this->glueClient->getCrawler([ 
              'Name' => $crawlerName, 
         ]); 
     });
```
}

• Para obtener más información sobre la API, consulta [GetCrawlerl](https://docs.aws.amazon.com/goto/SdkForPHPV3/glue-2017-03-31/GetCrawler)a Referencia AWS SDK for PHP de la API.

Obtención de una base de datos del Catálogo de datos

El siguiente ejemplo de código muestra cómo obtener una base de datos del AWS Glue Data Catalog.

SDK para PHP

# **G** Note

Hay más información al respecto GitHub. Busque el ejemplo completo y aprenda a configurar y ejecutar en el [Repositorio de ejemplos de código de AWS.](https://github.com/awsdocs/aws-doc-sdk-examples/tree/main/php/example_code/glue#code-examples)

```
 $databaseName = "doc-example-database-$uniqid"; 
     $database = $glueService->getDatabase($databaseName); 
    echo "Found a database named " . $database['Database']['Name'] . "\n";
 public function getDatabase(string $databaseName): Result 
 { 
     return $this->customWaiter(function () use ($databaseName) { 
         return $this->glueClient->getDatabase([ 
              'Name' => $databaseName, 
         ]); 
     }); 
 }
```
• Para obtener más información sobre la API, consulta [GetDatabasel](https://docs.aws.amazon.com/goto/SdkForPHPV3/glue-2017-03-31/GetDatabase)a Referencia AWS SDK for PHP de la API.

Obtención de una ejecución de trabajo

El siguiente ejemplo de código muestra cómo obtener una ejecución de trabajo de AWS Glue.

# SDK para PHP

Hay más información al respecto GitHub. Busque el ejemplo completo y aprenda a configurar y ejecutar en el [Repositorio de ejemplos de código de AWS.](https://github.com/awsdocs/aws-doc-sdk-examples/tree/main/php/example_code/glue#code-examples)

```
 $jobName = 'test-job-' . $uniqid; 
        $outputBucketUrl = "s3://$bucketName"; 
        $runId = $glueService->startJobRun($jobName, $databaseName, $tables, 
 $outputBucketUrl)['JobRunId']; 
        echo "waiting for job"; 
        do { 
             $jobRun = $glueService->getJobRun($jobName, $runId); 
             echo "."; 
             sleep(10); 
        } while (!array_intersect([$jobRun['JobRun']['JobRunState']], ['SUCCEEDED', 
 'STOPPED', 'FAILED', 'TIMEOUT'])); 
        echo "\n"; 
    public function getJobRun($jobName, $runId, $predecessorsIncluded = false): 
 Result 
   \left\{ \right. return $this->glueClient->getJobRun([ 
             'JobName' => $jobName, 
             'RunId' => $runId, 
             'PredecessorsIncluded' => $predecessorsIncluded, 
        ]); 
    }
```
• Para obtener más información sobre la API, consulta [GetJobRunl](https://docs.aws.amazon.com/goto/SdkForPHPV3/glue-2017-03-31/GetJobRun)a Referencia AWS SDK for PHP de la API.

Obtención de ejecuciones de un trabajo

El siguiente ejemplo de código muestra cómo obtener ejecuciones de un trabajo de AWS Glue.

# SDK para PHP

# **a** Note

Hay más información al respecto GitHub. Busque el ejemplo completo y aprenda a configurar y ejecutar en el [Repositorio de ejemplos de código de AWS.](https://github.com/awsdocs/aws-doc-sdk-examples/tree/main/php/example_code/glue#code-examples)

```
 $jobName = 'test-job-' . $uniqid; 
     $jobRuns = $glueService->getJobRuns($jobName); 
 public function getJobRuns($jobName, $maxResults = 0, $nextToken = ''): Result 
 { 
     $arguments = ['JobName' => $jobName]; 
     if ($maxResults) { 
         $arguments['MaxResults'] = $maxResults; 
     } 
     if ($nextToken) { 
         $arguments['NextToken'] = $nextToken; 
     } 
     return $this->glueClient->getJobRuns($arguments); 
 }
```
• Para obtener más información sobre la API, consulta [GetJobRunsl](https://docs.aws.amazon.com/goto/SdkForPHPV3/glue-2017-03-31/GetJobRuns)a Referencia AWS SDK for PHP de la API.

Obtención de obtener tablas de una base de datos

El siguiente ejemplo de código muestra cómo obtener tablas de una base de datos en el AWS Glue Data Catalog.

SDK para PHP

# **a** Note

```
 $databaseName = "doc-example-database-$uniqid"; 
     $tables = $glueService->getTables($databaseName); 
 public function getTables($databaseName): Result 
 { 
     return $this->glueClient->getTables([ 
          'DatabaseName' => $databaseName, 
     ]); 
 }
```
• Para obtener más información sobre la API, consulta [GetTables](https://docs.aws.amazon.com/goto/SdkForPHPV3/glue-2017-03-31/GetTables)la Referencia AWS SDK for PHP de la API.

Enumeración de las definiciones de trabajos

El siguiente ejemplo de código muestra cómo enumerar definiciones de trabajos de AWS Glue.

SDK para PHP

# **a** Note

```
 $jobs = $glueService->listJobs(); 
        echo "Current jobs:\n"; 
        foreach ($jobs['JobNames'] as $jobsName) { 
             echo "{$jobsName}\n"; 
        } 
    public function listJobs($maxResults = null, $nextToken = null, $tags = []): 
 Result 
    { 
       $arguments = [];
        if ($maxResults) { 
             $arguments['MaxResults'] = $maxResults; 
        } 
        if ($nextToken) {
```

```
 $arguments['NextToken'] = $nextToken; 
     } 
     if (!empty($tags)) { 
          $arguments['Tags'] = $tags; 
     } 
     return $this->glueClient->listJobs($arguments); 
 }
```
• Para obtener más información sobre la API, consulta [ListJobsl](https://docs.aws.amazon.com/goto/SdkForPHPV3/glue-2017-03-31/ListJobs)a Referencia AWS SDK for PHP de la API.

Inicio de un rastreador

El siguiente ejemplo de código muestra cómo iniciar un rastreador de AWS Glue.

```
SDK para PHP
```
**a** Note

Hay más información al respecto GitHub. Busque el ejemplo completo y aprenda a configurar y ejecutar en el [Repositorio de ejemplos de código de AWS.](https://github.com/awsdocs/aws-doc-sdk-examples/tree/main/php/example_code/glue#code-examples)

```
 $crawlerName = "example-crawler-test-" . $uniqid; 
     $databaseName = "doc-example-database-$uniqid"; 
     $glueService->startCrawler($crawlerName); 
 public function startCrawler($crawlerName): Result 
\{ return $this->glueClient->startCrawler([ 
         'Name' => $crawlerName, 
     ]); 
 }
```
• Para obtener más información sobre la API, consulta [StartCrawlerl](https://docs.aws.amazon.com/goto/SdkForPHPV3/glue-2017-03-31/StartCrawler)a Referencia AWS SDK for PHP de la API.

## Inicio de una ejecución de trabajo

El siguiente ejemplo de código muestra cómo iniciar una ejecución de trabajo de AWS Glue.

# SDK para PHP

# **G** Note

Hay más información al respecto GitHub. Busque el ejemplo completo y aprenda a configurar y ejecutar en el [Repositorio de ejemplos de código de AWS.](https://github.com/awsdocs/aws-doc-sdk-examples/tree/main/php/example_code/glue#code-examples)

```
 $jobName = 'test-job-' . $uniqid; 
        $databaseName = "doc-example-database-$uniqid"; 
        $tables = $glueService->getTables($databaseName); 
        $outputBucketUrl = "s3://$bucketName"; 
        $runId = $glueService->startJobRun($jobName, $databaseName, $tables, 
 $outputBucketUrl)['JobRunId']; 
    public function startJobRun($jobName, $databaseName, $tables, $outputBucketUrl): 
 Result 
    { 
        return $this->glueClient->startJobRun([ 
             'JobName' => $jobName, 
             'Arguments' => [ 
                 'input_database' => $databaseName, 
                 'input_table' => $tables['TableList'][0]['Name'], 
                 'output_bucket_url' => $outputBucketUrl, 
                 '--input_database' => $databaseName, 
                 '--input_table' => $tables['TableList'][0]['Name'], 
                 '--output_bucket_url' => $outputBucketUrl, 
            ], 
        ]); 
    }
```
• Para obtener más información sobre la API, consulta [StartJobRunl](https://docs.aws.amazon.com/goto/SdkForPHPV3/glue-2017-03-31/StartJobRun)a Referencia AWS SDK for PHP de la API.

# **Escenarios**

Comenzar a ejecutar rastreadores y trabajos

En el siguiente ejemplo de código, se muestra cómo:

- Crear un rastreador que rastree un bucket de Amazon S3 público y generar una base de datos de metadatos con formato CSV.
- Incluir información sobre las bases de datos y las tablas en su AWS Glue Data Catalog.
- Crear un trabajo para extraer datos CSV del bucket de S3, transformar los datos y cargar el resultado con formato JSON en otro bucket de S3.
- Incluir información sobre las ejecuciones de trabajos, ver algunos de los datos transformados y limpiar los recursos.

Para obtener información, consulte [Tutorial: Introducción a AWS Glue Studio.](https://docs.aws.amazon.com/glue/latest/ug/tutorial-create-job.html)

# SDK para PHP

#### **a** Note

```
namespace Glue;
use Aws\Glue\GlueClient;
use Aws\S3\S3Client;
use AwsUtilities\AWSServiceClass;
use GuzzleHttp\Psr7\Stream;
use Iam\IAMService;
class GettingStartedWithGlue
{ 
     public function run() 
     { 
         echo("\n"); 
         echo("--------------------------------------\n"); 
         print("Welcome to the AWS Glue getting started demo using PHP!\n"); 
         echo("--------------------------------------\n");
```

```
$clientArgs = <math>\Gamma</math>'region' => 'us-west-2',
             'version' => 'latest', 
             'profile' => 'default', 
        ]; 
       $uniqid = uniqid();
        $glueClient = new GlueClient($clientArgs); 
        $glueService = new GlueService($glueClient); 
        $iamService = new IAMService(); 
        $crawlerName = "example-crawler-test-" . $uniqid; 
        AWSServiceClass::$waitTime = 5; 
        AWSServiceClass::$maxWaitAttempts = 20; 
        $role = $iamService->getRole("AWSGlueServiceRole-DocExample"); 
        $databaseName = "doc-example-database-$uniqid"; 
        $path = 's3://crawler-public-us-east-1/flight/2016/csv'; 
        $glueService->createCrawler($crawlerName, $role['Role']['Arn'], 
 $databaseName, $path); 
        $glueService->startCrawler($crawlerName); 
        echo "Waiting for crawler"; 
        do { 
            $crawler = $glueService->getCrawler($crawlerName); 
            echo "."; 
            sleep(10); 
        } while ($crawler['Crawler']['State'] != "READY"); 
        echo "\n"; 
        $database = $glueService->getDatabase($databaseName); 
       echo "Found a database named " . $database['Database']['Name'] . "\n";
        //Upload job script 
        $s3client = new S3Client($clientArgs); 
        $bucketName = "test-glue-bucket-" . $uniqid; 
        $s3client->createBucket([ 
             'Bucket' => $bucketName, 
             'CreateBucketConfiguration' => ['LocationConstraint' => 'us-west-2'], 
        ]); 
        $s3client->putObject([
```

```
 'Bucket' => $bucketName, 
            'Key' => 'run\_job.py',
             'SourceFile' => __DIR__ . '/flight_etl_job_script.py' 
        ]); 
        $s3client->putObject([ 
             'Bucket' => $bucketName, 
             'Key' => 'setup_scenario_getting_started.yaml', 
             'SourceFile' => __DIR__ . '/setup_scenario_getting_started.yaml' 
        ]); 
        $tables = $glueService->getTables($databaseName); 
        $jobName = 'test-job-' . $uniqid; 
        $scriptLocation = "s3://$bucketName/run_job.py"; 
        $job = $glueService->createJob($jobName, $role['Role']['Arn'], 
 $scriptLocation); 
        $outputBucketUrl = "s3://$bucketName"; 
        $runId = $glueService->startJobRun($jobName, $databaseName, $tables, 
 $outputBucketUrl)['JobRunId']; 
        echo "waiting for job"; 
        do { 
            $jobRun = $glueService->getJobRun($jobName, $runId); 
            echo "."; 
            sleep(10); 
        } while (!array_intersect([$jobRun['JobRun']['JobRunState']], ['SUCCEEDED', 
 'STOPPED', 'FAILED', 'TIMEOUT'])); 
        echo "\n"; 
        $jobRuns = $glueService->getJobRuns($jobName); 
        $objects = $s3client->listObjects([ 
             'Bucket' => $bucketName, 
        ])['Contents']; 
        foreach ($objects as $object) { 
            echo $object['Key'] . "\n"; 
        } 
       echo "Downloading " . $objects[1]['Key'] . "\n";
        /** @var Stream $downloadObject */ 
        $downloadObject = $s3client->getObject([ 
             'Bucket' => $bucketName,
```

```
'Key' => $objects[1]['Key'],
         ])['Body']->getContents(); 
         echo "Here is the first 1000 characters in the object."; 
         echo substr($downloadObject, 0, 1000); 
         $jobs = $glueService->listJobs(); 
         echo "Current jobs:\n"; 
         foreach ($jobs['JobNames'] as $jobsName) { 
             echo "{$jobsName}\n"; 
         } 
         echo "Delete the job.\n"; 
         $glueClient->deleteJob([ 
              'JobName' => $job['Name'], 
         ]); 
         echo "Delete the tables.\n"; 
         foreach ($tables['TableList'] as $table) { 
             $glueService->deleteTable($table['Name'], $databaseName); 
         } 
         echo "Delete the databases.\n"; 
         $glueClient->deleteDatabase([ 
              'Name' => $databaseName, 
         ]); 
         echo "Delete the crawler.\n"; 
         $glueClient->deleteCrawler([ 
              'Name' => $crawlerName, 
         ]); 
         $deleteObjects = $s3client->listObjectsV2([ 
              'Bucket' => $bucketName, 
         ]); 
         echo "Delete all objects in the bucket.\n"; 
         $deleteObjects = $s3client->deleteObjects([ 
              'Bucket' => $bucketName, 
              'Delete' => [ 
                  'Objects' => $deleteObjects['Contents'], 
 ] 
         ]); 
         echo "Delete the bucket.\n"; 
         $s3client->deleteBucket(['Bucket' => $bucketName]);
```

```
echo "This job was brought to you by the number $uniqid\n";
     }
}
namespace Glue;
use Aws\Glue\GlueClient;
use Aws\Result;
use function PHPUnit\Framework\isEmpty;
class GlueService extends \AwsUtilities\AWSServiceClass
{ 
     protected GlueClient $glueClient; 
     public function __construct($glueClient) 
     { 
         $this->glueClient = $glueClient; 
     } 
     public function getCrawler($crawlerName) 
     { 
         return $this->customWaiter(function () use ($crawlerName) { 
             return $this->glueClient->getCrawler([ 
                 'Name' => $crawlerName, 
             ]); 
         }); 
     } 
     public function createCrawler($crawlerName, $role, $databaseName, $path): Result 
    \{ return $this->customWaiter(function () use ($crawlerName, $role, 
  $databaseName, $path) { 
             return $this->glueClient->createCrawler([ 
                 'Name' => $crawlerName, 
                 'Role' => $role, 
                 'DatabaseName' => $databaseName, 
                 'Targets' => [ 
                     'S3Targets' => 
 [[ 
                              'Path' => $path, 
\blacksquare]]
 ], 
             ]);
```

```
 }); 
    } 
    public function startCrawler($crawlerName): Result 
    { 
        return $this->glueClient->startCrawler([ 
             'Name' => $crawlerName, 
        ]); 
    } 
    public function getDatabase(string $databaseName): Result 
    { 
        return $this->customWaiter(function () use ($databaseName) { 
             return $this->glueClient->getDatabase([ 
                 'Name' => $databaseName, 
             ]); 
        }); 
    } 
    public function getTables($databaseName): Result 
    { 
        return $this->glueClient->getTables([ 
             'DatabaseName' => $databaseName, 
        ]); 
    } 
    public function createJob($jobName, $role, $scriptLocation, $pythonVersion = 
 '3', $glueVersion = '3.0'): Result 
    { 
        return $this->glueClient->createJob([ 
             'Name' => $jobName, 
             'Role' => $role, 
             'Command' => [ 
                 'Name' => 'glueetl', 
                 'ScriptLocation' => $scriptLocation, 
                 'PythonVersion' => $pythonVersion, 
             ], 
             'GlueVersion' => $glueVersion, 
        ]); 
    } 
    public function startJobRun($jobName, $databaseName, $tables, $outputBucketUrl): 
 Result 
    {
```

```
 return $this->glueClient->startJobRun([ 
             'JobName' => $jobName, 
             'Arguments' => [ 
                 'input_database' => $databaseName, 
                 'input_table' => $tables['TableList'][0]['Name'], 
                'output bucket url' => $outputBucketUrl,
                 '--input_database' => $databaseName, 
                 '--input_table' => $tables['TableList'][0]['Name'], 
                 '--output_bucket_url' => $outputBucketUrl, 
             ], 
        ]); 
    } 
    public function listJobs($maxResults = null, $nextToken = null, $tags = []): 
 Result 
    { 
       $arguments = [];
        if ($maxResults) { 
             $arguments['MaxResults'] = $maxResults; 
        } 
        if ($nextToken) { 
             $arguments['NextToken'] = $nextToken; 
        } 
        if (!empty($tags)) { 
             $arguments['Tags'] = $tags; 
        } 
        return $this->glueClient->listJobs($arguments); 
    } 
    public function getJobRuns($jobName, $maxResults = 0, $nextToken = ''): Result 
    { 
       $arguments = ['JobName' =& $jobName]; if ($maxResults) { 
             $arguments['MaxResults'] = $maxResults; 
        } 
        if ($nextToken) { 
             $arguments['NextToken'] = $nextToken; 
        } 
        return $this->glueClient->getJobRuns($arguments); 
    } 
    public function getJobRun($jobName, $runId, $predecessorsIncluded = false): 
 Result 
    {
```

```
 return $this->glueClient->getJobRun([ 
          'JobName' => $jobName, 
          'RunId' => $runId, 
          'PredecessorsIncluded' => $predecessorsIncluded, 
     ]); 
 } 
 public function deleteJob($jobName) 
 { 
     return $this->glueClient->deleteJob([ 
          'JobName' => $jobName, 
     ]); 
 } 
 public function deleteTable($tableName, $databaseName) 
 { 
     return $this->glueClient->deleteTable([ 
          'DatabaseName' => $databaseName, 
          'Name' => $tableName, 
     ]); 
 } 
 public function deleteDatabase($databaseName) 
 { 
     return $this->glueClient->deleteDatabase([ 
          'Name' => $databaseName, 
     ]); 
 } 
 public function deleteCrawler($crawlerName) 
 { 
     return $this->glueClient->deleteCrawler([ 
          'Name' => $crawlerName, 
     ]); 
 }
```
- Para obtener detalles de la API, consulte los siguientes temas en la Referencia de la API de AWS SDK for PHP.
	- [CreateCrawler](https://docs.aws.amazon.com/goto/SdkForPHPV3/glue-2017-03-31/CreateCrawler)
	- [CreateJob](https://docs.aws.amazon.com/goto/SdkForPHPV3/glue-2017-03-31/CreateJob)

}

- [DeleteCrawler](https://docs.aws.amazon.com/goto/SdkForPHPV3/glue-2017-03-31/DeleteCrawler)
- [DeleteDatabase](https://docs.aws.amazon.com/goto/SdkForPHPV3/glue-2017-03-31/DeleteDatabase)
- [DeleteJob](https://docs.aws.amazon.com/goto/SdkForPHPV3/glue-2017-03-31/DeleteJob)
- [DeleteTable](https://docs.aws.amazon.com/goto/SdkForPHPV3/glue-2017-03-31/DeleteTable)
- [GetCrawler](https://docs.aws.amazon.com/goto/SdkForPHPV3/glue-2017-03-31/GetCrawler)
- [GetDatabase](https://docs.aws.amazon.com/goto/SdkForPHPV3/glue-2017-03-31/GetDatabase)
- [GetDatabases](https://docs.aws.amazon.com/goto/SdkForPHPV3/glue-2017-03-31/GetDatabases)
- [GetJob](https://docs.aws.amazon.com/goto/SdkForPHPV3/glue-2017-03-31/GetJob)
- [GetJobRun](https://docs.aws.amazon.com/goto/SdkForPHPV3/glue-2017-03-31/GetJobRun)
- [GetJobRuns](https://docs.aws.amazon.com/goto/SdkForPHPV3/glue-2017-03-31/GetJobRuns)
- [GetTables](https://docs.aws.amazon.com/goto/SdkForPHPV3/glue-2017-03-31/GetTables)
- [ListJobs](https://docs.aws.amazon.com/goto/SdkForPHPV3/glue-2017-03-31/ListJobs)
- [StartCrawler](https://docs.aws.amazon.com/goto/SdkForPHPV3/glue-2017-03-31/StartCrawler)
- [StartJobRun](https://docs.aws.amazon.com/goto/SdkForPHPV3/glue-2017-03-31/StartJobRun)

# Ejemplos de IAM con SDK para PHP

En los siguientes ejemplos de código se muestra cómo ejecutar acciones e implementar escenarios comunes usando AWS SDK for PHP con IAM.

Las acciones son extractos de código de programas más grandes y deben ejecutarse en contexto. Mientras las acciones muestran cómo llamar a las funciones de servicio individuales, es posible ver las acciones en contexto en los escenarios relacionados y en los ejemplos entre servicios.

Los escenarios son ejemplos de código que muestran cómo llevar a cabo una tarea específica llamando a varias funciones dentro del mismo servicio.

Cada ejemplo incluye un enlace a GitHub, donde puedes encontrar instrucciones sobre cómo configurar y ejecutar el código en su contexto.

# Temas

- **[Acciones](#page-8325-0)**
- **[Escenarios](#page-8347-0)**

## Acciones

Asociación de una política a un rol

En el siguiente ejemplo de código, se muestra cómo asociar una política de IAM a un rol.

# SDK para PHP

# **a** Note

```
$uuid = uniqid();
$service = new IAMService();
$assumeRolePolicyDocument = "{ 
                 \"Version\": \"2012-10-17\", 
                 \"Statement\": [{ 
                      \"Effect\": \"Allow\", 
                      \"Principal\": {\"AWS\": \"{$user['Arn']}\"}, 
                      \"Action\": \"sts:AssumeRole\" 
                 }] 
             }";
$assumeRoleRole = $service->createRole("iam_demo_role_$uuid", 
  $assumeRolePolicyDocument);
echo "Created role: {$assumeRoleRole['RoleName']}\n";
$listAllBucketsPolicyDocument = "{ 
                 \"Version\": \"2012-10-17\", 
                 \"Statement\": [{ 
                      \"Effect\": \"Allow\", 
                      \"Action\": \"s3:ListAllMyBuckets\", 
                      \"Resource\": \"arn:aws:s3:::*\"}]
}";
$listAllBucketsPolicy = $service->createPolicy("iam_demo_policy_$uuid", 
  $listAllBucketsPolicyDocument);
echo "Created policy: {$listAllBucketsPolicy['PolicyName']}\n";
$service->attachRolePolicy($assumeRoleRole['RoleName'], 
  $listAllBucketsPolicy['Arn']);
```

```
 public function attachRolePolicy($roleName, $policyArn) 
 { 
     return $this->customWaiter(function () use ($roleName, $policyArn) { 
          $this->iamClient->attachRolePolicy([ 
              'PolicyArn' => $policyArn, 
              'RoleName' => $roleName, 
         ]); 
     }); 
 }
```
• Para obtener más información sobre la API, consulta [AttachRolePolicyl](https://docs.aws.amazon.com/goto/SdkForPHPV3/iam-2010-05-08/AttachRolePolicy)a Referencia AWS SDK for PHP de la API.

Crear una política.

En el siguiente ejemplo de código, se muestra cómo crear una política de IAM.

SDK para PHP

#### **a** Note

```
$uuid = uniqid();
$service = new IAMService();
$listAllBucketsPolicyDocument = "{ 
                 \"Version\": \"2012-10-17\", 
                 \"Statement\": [{ 
                      \"Effect\": \"Allow\", 
                      \"Action\": \"s3:ListAllMyBuckets\", 
                      \"Resource\": \"arn:aws:s3:::*\"}]
}";
$listAllBucketsPolicy = $service->createPolicy("iam_demo_policy_$uuid", 
  $listAllBucketsPolicyDocument);
echo "Created policy: {$listAllBucketsPolicy['PolicyName']}\n"; 
     public function createPolicy(string $policyName, string $policyDocument) 
     {
```

```
 $result = $this->customWaiter(function () use ($policyName, $policyDocument) 
 { 
             return $this->iamClient->createPolicy([ 
                  'PolicyName' => $policyName, 
                 'PolicyDocument' => $policyDocument, 
             ]); 
        }); 
        return $result['Policy']; 
    }
```
• Para obtener más información sobre la API, consulta [CreatePolicyl](https://docs.aws.amazon.com/goto/SdkForPHPV3/iam-2010-05-08/CreatePolicy)a Referencia AWS SDK for PHP de la API.

# Crear un rol

En el siguiente ejemplo de código, se muestra cómo crear un rol de IAM.

# SDK para PHP

# **a** Note

```
$uuid = uniqid();
$service = new IAMService();
$assumeRolePolicyDocument = "{ 
                  \"Version\": \"2012-10-17\", 
                  \"Statement\": [{ 
                      \"Effect\": \"Allow\", 
                      \"Principal\": {\"AWS\": \"{$user['Arn']}\"}, 
                      \"Action\": \"sts:AssumeRole\" 
                  }] 
             }";
$assumeRoleRole = $service->createRole("iam_demo_role_$uuid", 
  $assumeRolePolicyDocument);
echo "Created role: {$assumeRoleRole['RoleName']}\n";
```

```
 /** 
     * @param string $roleName 
     * @param string $rolePolicyDocument 
     * @return array 
     * @throws AwsException 
     */ 
    public function createRole(string $roleName, string $rolePolicyDocument) 
    { 
        $result = $this->customWaiter(function () use ($roleName, 
 $rolePolicyDocument) { 
             return $this->iamClient->createRole([ 
                 'AssumeRolePolicyDocument' => $rolePolicyDocument, 
                 'RoleName' => $roleName, 
             ]); 
        }); 
        return $result['Role']; 
    }
```
• Para obtener más información sobre la API, consulta [CreateRolel](https://docs.aws.amazon.com/goto/SdkForPHPV3/iam-2010-05-08/CreateRole)a Referencia AWS SDK for PHP de la API.

Creación de un rol vinculado al servicio

El siguiente ejemplo de código muestra cómo crear un rol vinculado al servicio de IAM.

SDK para PHP

#### **a** Note

```
$uuid = uniqid();
$service = new IAMService(); 
     public function createServiceLinkedRole($awsServiceName, $customSuffix = "", 
  $description = "") 
     {
```

```
 $createServiceLinkedRoleArguments = ['AWSServiceName' => $awsServiceName]; 
         if ($customSuffix) { 
             $createServiceLinkedRoleArguments['CustomSuffix'] = $customSuffix; 
         } 
         if ($description) { 
             $createServiceLinkedRoleArguments['Description'] = $description; 
         } 
         return $this->iamClient-
>createServiceLinkedRole($createServiceLinkedRoleArguments); 
     }
```
• Para obtener más información sobre la API, consulta [CreateServiceLinkedRolel](https://docs.aws.amazon.com/goto/SdkForPHPV3/iam-2010-05-08/CreateServiceLinkedRole)a Referencia AWS SDK for PHP de la API.

# Creación de un usuario

En el siguiente ejemplo de código, se muestra cómo crear un usuario de IAM.

```
A Warning
```
Para evitar riesgos de seguridad, no utilice a los usuarios de IAM para la autenticación cuando desarrolle software especialmente diseñado o trabaje con datos reales. En cambio, utilice la federación con un proveedor de identidades como [AWS IAM Identity Center.](https://docs.aws.amazon.com/singlesignon/latest/userguide/what-is.html)

# SDK para PHP

# **a** Note

```
$uuid = uniqid();
$service = new IAMService();
$user = $service->createUser("iam_demo_user_$uuid");
echo "Created user with the arn: {$user['Arn']}\n";
```

```
 /** 
  * @param string $name 
  * @return array 
  * @throws AwsException 
  */ 
 public function createUser(string $name): array 
\mathcal{L} $result = $this->iamClient->createUser([ 
          'UserName' => $name, 
     ]); 
     return $result['User']; 
 }
```
• Para obtener más información sobre la API, consulta [CreateUser](https://docs.aws.amazon.com/goto/SdkForPHPV3/iam-2010-05-08/CreateUser)la Referencia AWS SDK for PHP de la API.

Obtención de una política

El siguiente ejemplo de código muestra cómo obtener una política de IAM.

SDK para PHP

# **a** Note

```
$uuid = uniqid();
$service = new IAMService(); 
     public function getPolicy($policyArn) 
     { 
         return $this->customWaiter(function () use ($policyArn) { 
             return $this->iamClient->getPolicy(['PolicyArn' => $policyArn]); 
         }); 
     }
```
• Para obtener más información sobre la API, consulta [GetPolicy](https://docs.aws.amazon.com/goto/SdkForPHPV3/iam-2010-05-08/GetPolicy)la Referencia AWS SDK for PHP de la API.

## Obtención de un rol

El siguiente ejemplo de código muestra cómo obtener un rol de IAM.

# SDK para PHP

# **a** Note

Hay más información al respecto GitHub. Busque el ejemplo completo y aprenda a configurar y ejecutar en el [Repositorio de ejemplos de código de AWS.](https://github.com/awsdocs/aws-doc-sdk-examples/tree/main/php/example_code/iam#code-examples)

```
$uuid = uniqid();
$service = new IAMService(); 
     public function getRole($roleName) 
     { 
         return $this->customWaiter(function () use ($roleName) { 
              return $this->iamClient->getRole(['RoleName' => $roleName]); 
         }); 
     }
```
• Para obtener más información sobre la API, consulta [GetRolel](https://docs.aws.amazon.com/goto/SdkForPHPV3/iam-2010-05-08/GetRole)a Referencia AWS SDK for PHP de la API.

Obtención de la política de contraseñas de la cuenta

El siguiente ejemplo de código muestra cómo obtener la política de contraseñas de la cuenta de IAM.

SDK para PHP

#### **a** Note
```
$uuid = unigid();
$service = new IAMService(); 
     public function getAccountPasswordPolicy() 
     { 
         return $this->iamClient->getAccountPasswordPolicy(); 
     }
```
• Para obtener más información sobre la API, consulta [GetAccountPasswordPolicy](https://docs.aws.amazon.com/goto/SdkForPHPV3/iam-2010-05-08/GetAccountPasswordPolicy)la Referencia AWS SDK for PHP de la API.

Enumeración de proveedores de SAML

El siguiente ejemplo de código muestra cómo enumerar proveedores de SAML para IAM.

```
SDK para PHP
```

```
a Note
```
Hay más información al respecto GitHub. Busque el ejemplo completo y aprenda a configurar y ejecutar en el [Repositorio de ejemplos de código de AWS.](https://github.com/awsdocs/aws-doc-sdk-examples/tree/main/php/example_code/iam#code-examples)

```
$uuid = uniqid();
$service = new IAMService(); 
     public function listSAMLProviders() 
    \mathcal{L} return $this->iamClient->listSAMLProviders(); 
     }
```
• Para obtener información sobre la API, consulte [ListSAMLProviders](https://docs.aws.amazon.com/goto/SdkForPHPV3/iam-2010-05-08/ListSAMLProviders) en la Referencia de la API de AWS SDK for PHP.

# Enumeración de grupos

El siguiente ejemplo de código muestra cómo enumerar los grupos de IAM.

# SDK para PHP

# **a** Note

Hay más información GitHub. Busque el ejemplo completo y aprenda a configurar y ejecutar en el [Repositorio de ejemplos de código de AWS.](https://github.com/awsdocs/aws-doc-sdk-examples/tree/main/php/example_code/iam#code-examples)

```
$uuid = uniqid();
$service = new IAMService(); 
     public function listGroups($pathPrefix = "", $marker = "", $maxItems = 0) 
    \left\{ \right. $listGroupsArguments = []; 
         if ($pathPrefix) { 
              $listGroupsArguments["PathPrefix"] = $pathPrefix; 
         } 
         if ($marker) { 
              $listGroupsArguments["Marker"] = $marker; 
         } 
         if ($maxItems) { 
              $listGroupsArguments["MaxItems"] = $maxItems; 
         } 
         return $this->iamClient->listGroups($listGroupsArguments); 
     }
```
• Para obtener más información sobre la API, consulta [ListGroupsl](https://docs.aws.amazon.com/goto/SdkForPHPV3/iam-2010-05-08/ListGroups)a Referencia AWS SDK for PHP de la API.

Enumeración de políticas insertadas para un rol

El siguiente ejemplo de código muestra cómo enumerar políticas insertadas para un rol de IAM.

#### SDK para PHP

Hay más información al respecto GitHub. Busque el ejemplo completo y aprenda a configurar y ejecutar en el [Repositorio de ejemplos de código de AWS.](https://github.com/awsdocs/aws-doc-sdk-examples/tree/main/php/example_code/iam#code-examples)

```
$uuid = uniqid();
$service = new IAMService(); 
     public function listRolePolicies($roleName, $marker = "", $maxItems = 0) 
    \left\{ \right. $listRolePoliciesArguments = ['RoleName' => $roleName]; 
         if ($marker) { 
              $listRolePoliciesArguments['Marker'] = $marker; 
         } 
         if ($maxItems) { 
              $listRolePoliciesArguments['MaxItems'] = $maxItems; 
         } 
         return $this->customWaiter(function () use ($listRolePoliciesArguments) { 
              return $this->iamClient->listRolePolicies($listRolePoliciesArguments); 
         }); 
     }
```
• Para obtener más información sobre la API, consulta [ListRolePoliciesl](https://docs.aws.amazon.com/goto/SdkForPHPV3/iam-2010-05-08/ListRolePolicies)a Referencia AWS SDK for PHP de la API.

Enumeración de políticas

El siguiente ejemplo de código muestra cómo enumerar las políticas de IAM.

SDK para PHP

# **a** Note

```
$uuid = unigid();
$service = new IAMService(); 
     public function listPolicies($pathPrefix = "", $marker = "", $maxItems = 0) 
     { 
         $listPoliciesArguments = []; 
         if ($pathPrefix) { 
              $listPoliciesArguments["PathPrefix"] = $pathPrefix; 
         } 
         if ($marker) { 
              $listPoliciesArguments["Marker"] = $marker; 
         } 
         if ($maxItems) { 
              $listPoliciesArguments["MaxItems"] = $maxItems; 
         } 
         return $this->iamClient->listPolicies($listPoliciesArguments); 
     }
```
• Para obtener más información sobre la API, consulta [ListPoliciesl](https://docs.aws.amazon.com/goto/SdkForPHPV3/iam-2010-05-08/ListPolicies)a Referencia AWS SDK for PHP de la API.

Enumeración de las políticas asociadas a un rol

El siguiente ejemplo de código muestra cómo enumerar las políticas asociadas a un rol de IAM.

SDK para PHP

# **a** Note

```
$uuid = uniqid();
$service = new IAMService(); 
     public function listAttachedRolePolicies($roleName, $pathPrefix = "", $marker = 
  "", $maxItems = 0) 
\{
```

```
 $listAttachRolePoliciesArguments = ['RoleName' => $roleName]; 
         if ($pathPrefix) { 
              $listAttachRolePoliciesArguments['PathPrefix'] = $pathPrefix; 
         } 
         if ($marker) { 
              $listAttachRolePoliciesArguments['Marker'] = $marker; 
         } 
         if ($maxItems) { 
              $listAttachRolePoliciesArguments['MaxItems'] = $maxItems; 
         } 
         return $this->iamClient-
>listAttachedRolePolicies($listAttachRolePoliciesArguments); 
     }
```
• Para obtener más información sobre la API, consulta [ListAttachedRolePoliciesl](https://docs.aws.amazon.com/goto/SdkForPHPV3/iam-2010-05-08/ListAttachedRolePolicies)a Referencia AWS SDK for PHP de la API.

## Enumeración de roles

El siguiente ejemplo de código muestra cómo enumerar roles de IAM.

SDK para PHP

#### **a** Note

```
$uuid = uniqid();
$service = new IAMService(); 
     /** 
      * @param string $pathPrefix 
      * @param string $marker 
      * @param int $maxItems 
      * @return Result 
      * $roles = $service->listRoles(); 
      */ 
     public function listRoles($pathPrefix = "", $marker = "", $maxItems = 0)
```

```
 { 
         $listRolesArguments = []; 
         if ($pathPrefix) { 
             $listRolesArguments["PathPrefix"] = $pathPrefix; 
         } 
         if ($marker) { 
             $listRolesArguments["Marker"] = $marker; 
         } 
         if ($maxItems) { 
             $listRolesArguments["MaxItems"] = $maxItems; 
 } 
         return $this->iamClient->listRoles($listRolesArguments); 
     }
```
• Para obtener más información sobre la API, consulta [ListRoles](https://docs.aws.amazon.com/goto/SdkForPHPV3/iam-2010-05-08/ListRoles)la Referencia AWS SDK for PHP de la API.

# Enumeración de usuarios

En el siguiente ejemplo de código se muestra cómo enumerar usuarios de IAM.

# **A** Warning

Para evitar riesgos de seguridad, no utilice a los usuarios de IAM para la autenticación cuando desarrolle software especialmente diseñado o trabaje con datos reales. En cambio, utilice la federación con un proveedor de identidades como [AWS IAM Identity Center.](https://docs.aws.amazon.com/singlesignon/latest/userguide/what-is.html)

#### SDK para PHP

#### **a** Note

```
$uuid = uniqid();
$service = new IAMService();
```

```
 public function listUsers($pathPrefix = "", $marker = "", $maxItems = 0) 
 { 
     $listUsersArguments = []; 
     if ($pathPrefix) { 
          $listUsersArguments["PathPrefix"] = $pathPrefix; 
     } 
     if ($marker) { 
          $listUsersArguments["Marker"] = $marker; 
     } 
     if ($maxItems) { 
         $listUsersArguments["MaxItems"] = $maxItems; 
     } 
     return $this->iamClient->listUsers($listUsersArguments); 
 }
```
• Para obtener más información sobre la API, consulta [ListUsersl](https://docs.aws.amazon.com/goto/SdkForPHPV3/iam-2010-05-08/ListUsers)a Referencia AWS SDK for PHP de la API.

## **Escenarios**

Crear un usuario y asumir un rol

En el siguiente ejemplo de código, se muestra cómo crear un usuario y asumir un rol.

#### **A** Warning

Para evitar riesgos de seguridad, no utilice a los usuarios de IAM para la autenticación cuando desarrolle software especialmente diseñado o trabaje con datos reales. En cambio, utilice la federación con un proveedor de identidades como [AWS IAM Identity Center.](https://docs.aws.amazon.com/singlesignon/latest/userguide/what-is.html)

- Crear un usuario que no tenga permisos.
- Crear un rol que conceda permiso para enumerar los buckets de Amazon S3 para la cuenta.
- Agregar una política para que el usuario asuma el rol.
- Asumir el rol y enumerar los buckets de S3 con credenciales temporales, y después limpiar los recursos.

# SDK para PHP

# **a** Note

```
namespace Iam\Basics;
require 'vendor/autoload.php';
use Aws\Credentials\Credentials;
use Aws\S3\Exception\S3Exception;
use Aws\S3\S3Client;
use Aws\Sts\StsClient;
use Iam\IAMService;
echo("\n\n\infty);
echo("--------------------------------------\n");
print("Welcome to the IAM getting started demo using PHP!\n");
echo("--------------------------------------\n");
$uuid = uniqid();
$service = new IAMService();
$user = $service->createUser("iam_demo_user_$uuid");
echo "Created user with the arn: {$user['Arn']}\n";
$key = $service->createAccessKey($user['UserName']);
$assumeRolePolicyDocument = "{ 
                 \"Version\": \"2012-10-17\", 
                 \"Statement\": [{ 
                     \"Effect\": \"Allow\", 
                     \"Principal\": {\"AWS\": \"{$user['Arn']}\"}, 
                     \"Action\": \"sts:AssumeRole\" 
                 }] 
             }";
$assumeRoleRole = $service->createRole("iam_demo_role_$uuid", 
  $assumeRolePolicyDocument);
echo "Created role: {$assumeRoleRole['RoleName']}\n";
```

```
$listAllBucketsPolicyDocument = "{ 
                 \"Version\": \"2012-10-17\", 
                 \"Statement\": [{ 
                      \"Effect\": \"Allow\", 
                      \"Action\": \"s3:ListAllMyBuckets\", 
                     \"Resource\": \"arn:aws:s3:::*\"}]
}";
$listAllBucketsPolicy = $service->createPolicy("iam_demo_policy_$uuid", 
  $listAllBucketsPolicyDocument);
echo "Created policy: {$listAllBucketsPolicy['PolicyName']}\n";
$service->attachRolePolicy($assumeRoleRole['RoleName'], 
  $listAllBucketsPolicy['Arn']);
$inlinePolicyDocument = "{ 
                 \"Version\": \"2012-10-17\", 
                 \"Statement\": [{ 
                      \"Effect\": \"Allow\", 
                     \"Action\": \"sts:AssumeRole\", 
                     \"Resource\": \"{$assumeRoleRole['Arn']}\"}]
}";
$inlinePolicy = $service->createUserPolicy("iam_demo_inline_policy_$uuid", 
  $inlinePolicyDocument, $user['UserName']);
//First, fail to list the buckets with the user
$credentials = new Credentials($key['AccessKeyId'], $key['SecretAccessKey']);
$s3Client = new S3Client(['region' => 'us-west-2', 'version' => 'latest', 
  'credentials' => $credentials]);
try { 
     $s3Client->listBuckets([ 
     ]); 
     echo "this should not run";
} catch (S3Exception $exception) { 
    echo "successfully failed!\n";
}
$stsClient = new StsClient(['region' => 'us-west-2', 'version' => 'latest', 
  'credentials' => $credentials]);
sleep(10);
$assumedRole = $stsClient->assumeRole([ 
     'RoleArn' => $assumeRoleRole['Arn'], 
     'RoleSessionName' => "DemoAssumeRoleSession_$uuid",
]);
$assumedCredentials = [ 
     'key' => $assumedRole['Credentials']['AccessKeyId'],
```

```
 'secret' => $assumedRole['Credentials']['SecretAccessKey'], 
     'token' => $assumedRole['Credentials']['SessionToken'],
];
$s3Client = new S3Client(['region' => 'us-west-2', 'version' => 'latest', 
  'credentials' => $assumedCredentials]);
try { 
     $s3Client->listBuckets([]); 
    echo "this should now run!\n";
} catch (S3Exception $exception) { 
    echo "this should now not fail\n";
}
$service->detachRolePolicy($assumeRoleRole['RoleName'], 
  $listAllBucketsPolicy['Arn']);
$deletePolicy = $service->deletePolicy($listAllBucketsPolicy['Arn']);
echo "Delete policy: {$listAllBucketsPolicy['PolicyName']}\n";
$deletedRole = $service->deleteRole($assumeRoleRole['Arn']);
echo "Deleted role: {$assumeRoleRole['RoleName']}\n";
$deletedKey = $service->deleteAccessKey($key['AccessKeyId'], $user['UserName']);
$deletedUser = $service->deleteUser($user['UserName']);
echo "Delete user: {$user['UserName']}\n";
```
- Para obtener detalles de la API, consulte los siguientes temas en la Referencia de la API de AWS SDK for PHP.
	- [AttachRolePolicy](https://docs.aws.amazon.com/goto/SdkForPHPV3/iam-2010-05-08/AttachRolePolicy)
	- [CreateAccessKey](https://docs.aws.amazon.com/goto/SdkForPHPV3/iam-2010-05-08/CreateAccessKey)
	- [CreatePolicy](https://docs.aws.amazon.com/goto/SdkForPHPV3/iam-2010-05-08/CreatePolicy)
	- [CreateRole](https://docs.aws.amazon.com/goto/SdkForPHPV3/iam-2010-05-08/CreateRole)
	- [CreateUser](https://docs.aws.amazon.com/goto/SdkForPHPV3/iam-2010-05-08/CreateUser)
	- [DeleteAccessKey](https://docs.aws.amazon.com/goto/SdkForPHPV3/iam-2010-05-08/DeleteAccessKey)
	- [DeletePolicy](https://docs.aws.amazon.com/goto/SdkForPHPV3/iam-2010-05-08/DeletePolicy)
	- [DeleteRole](https://docs.aws.amazon.com/goto/SdkForPHPV3/iam-2010-05-08/DeleteRole)
	- [DeleteUser](https://docs.aws.amazon.com/goto/SdkForPHPV3/iam-2010-05-08/DeleteUser)
	- [DeleteUserPolicy](https://docs.aws.amazon.com/goto/SdkForPHPV3/iam-2010-05-08/DeleteUserPolicy)
	- [DetachRolePolicy](https://docs.aws.amazon.com/goto/SdkForPHPV3/iam-2010-05-08/DetachRolePolicy)
- [PutUserPolicy](https://docs.aws.amazon.com/goto/SdkForPHPV3/iam-2010-05-08/PutUserPolicy)

# Ejemplos de Kinesis con SDK for PHP

En los siguientes ejemplos de código se muestra cómo ejecutar acciones e implementar escenarios comunes usando AWS SDK for PHP con Kinesis.

Las acciones son extractos de código de programas más grandes y deben ejecutarse en contexto. Mientras las acciones muestran cómo llamar a las funciones de servicio individuales, es posible ver las acciones en contexto en los escenarios relacionados y en los ejemplos entre servicios.

Los escenarios son ejemplos de código que muestran cómo llevar a cabo una tarea específica llamando a varias funciones dentro del mismo servicio.

Cada ejemplo incluye un enlace a GitHub, donde puede encontrar instrucciones sobre cómo configurar y ejecutar el código en su contexto.

# Temas

• [Ejemplos sin servidor](#page-9074-0)

# Ejemplos sin servidor

Invocar una función de Lambda desde un desencadenador de Kinesis

En el siguiente ejemplo de código se muestra cómo implementar una función de Lambda que recibe un evento activado al recibir registros de un flujo de Kinesis. La función recupera la carga útil de Kinesis, la decodifica desde Base64 y registra el contenido del registro.

# SDK para PHP

# **a** Note

Hay más información al respecto GitHub. Busque el ejemplo completo y aprenda a configurar y ejecutar en el repositorio de [ejemplos sin servidor.](https://github.com/aws-samples/serverless-snippets/tree/main/integration-kinesis-to-lambda)

Consumir un evento de Kinesis con Lambda mediante PHP.

<?php

# using bref/bref and bref/logger for simplicity

use Bref\Context\Context;

```
use Bref\Event\Kinesis\KinesisEvent;
use Bref\Event\Kinesis\KinesisHandler;
use Bref\Logger\StderrLogger;
require __DIR__ . '/vendor/autoload.php';
class Handler extends KinesisHandler
{ 
     private StderrLogger $logger; 
     public function __construct(StderrLogger $logger) 
     { 
         $this->logger = $logger; 
     } 
     /** 
      * @throws JsonException 
      * @throws \Bref\Event\InvalidLambdaEvent 
      */ 
     public function handleKinesis(KinesisEvent $event, Context $context): void 
     { 
         $this->logger->info("Processing records"); 
         $records = $event->getRecords(); 
         foreach ($records as $record) { 
             try { 
                  $data = $record->getData(); 
                  $this->logger->info(json_encode($data)); 
                  // TODO: Do interesting work based on the new data 
             } catch (Exception $e) { 
                  $this->logger->error($e->getMessage()); 
                  throw $e; 
 } 
         } 
         $totalRecords = count($records); 
         $this->logger->info("Successfully processed $totalRecords records"); 
     }
}
$logger = new StderrLogger();
return new Handler($logger);
```
Notificación de los errores de los elementos del lote de las funciones de Lambda mediante un desencadenador de Kinesis

En el siguiente ejemplo de código se muestra cómo implementar una respuesta por lotes parcial para funciones de Lambda que reciben eventos de un flujo de Kinesis. La función informa los errores de los elementos del lote en la respuesta y le indica a Lambda que vuelva a intentar esos mensajes más adelante.

# SDK para PHP

# **a** Note

Hay más información al respecto. GitHub Busque el ejemplo completo y aprenda a configurar y ejecutar en el repositorio de [ejemplos sin servidor.](https://github.com/aws-samples/serverless-snippets/tree/main/integration-kinesis-to-lambda-with-batch-item-handling)

Notificación de errores en los elementos de lote de Kinesis con Lambda mediante PHP.

```
<?php
# using bref/bref and bref/logger for simplicity
use Bref\Context\Context;
use Bref\Event\Kinesis\KinesisEvent;
use Bref\Event\Handler as StdHandler;
use Bref\Logger\StderrLogger;
require __DIR__ . '/vendor/autoload.php';
class Handler implements StdHandler
{ 
     private StderrLogger $logger; 
     public function __construct(StderrLogger $logger) 
     { 
         $this->logger = $logger; 
     } 
     /** 
      * @throws JsonException 
      * @throws \Bref\Event\InvalidLambdaEvent 
      */ 
     public function handle(mixed $event, Context $context): array
```

```
 { 
         $kinesisEvent = new KinesisEvent($event); 
         $this->logger->info("Processing records"); 
         $records = $kinesisEvent->getRecords(); 
         $failedRecords = []; 
         foreach ($records as $record) { 
             try { 
                  $data = $record->getData(); 
                  $this->logger->info(json_encode($data)); 
                  // TODO: Do interesting work based on the new data 
             } catch (Exception $e) { 
                  $this->logger->error($e->getMessage()); 
                  // failed processing the record 
                  $failedRecords[] = $record->getSequenceNumber(); 
 } 
         } 
         $totalRecords = count($records); 
         $this->logger->info("Successfully processed $totalRecords records"); 
         // change format for the response 
         $failures = array_map( 
             fn(string $sequenceNumber) => ['itemIdentifier' => $sequenceNumber], 
             $failedRecords 
         ); 
         return [ 
              'batchItemFailures' => $failures 
         ]; 
     }
$logger = new StderrLogger();
return new Handler($logger);
```
# Ejemplos de Lambda con SDK para PHP

En los siguientes ejemplos de código se muestra cómo ejecutar acciones e implementar escenarios comunes usando AWS SDK for PHP con Lambda.

}

Las acciones son extractos de código de programas más grandes y deben ejecutarse en contexto. Mientras las acciones muestran cómo llamar a las funciones de servicio individuales, es posible ver las acciones en contexto en los escenarios relacionados y en los ejemplos entre servicios.

Los escenarios son ejemplos de código que muestran cómo llevar a cabo una tarea específica llamando a varias funciones dentro del mismo servicio.

Cada ejemplo incluye un enlace a GitHub, donde puede encontrar instrucciones sobre cómo configurar y ejecutar el código en su contexto.

## Temas

- [Acciones](#page-8325-0)
- **[Escenarios](#page-8347-0)**
- [Ejemplos sin servidor](#page-9074-0)

# Acciones

Crear una función

El siguiente ejemplo de código muestra cómo crear una función Lambda.

#### SDK para PHP

# **a** Note

```
 public function createFunction($functionName, $role, $bucketName, $handler) 
   \{ //This assumes the Lambda function is in an S3 bucket. 
        return $this->customWaiter(function () use ($functionName, $role, 
 $bucketName, $handler) { 
            return $this->lambdaClient->createFunction([ 
                 'Code' => [ 
                     'S3Bucket' => $bucketName, 
                     'S3Key' => $functionName, 
                 ],
```

```
 'FunctionName' => $functionName, 
               'Role' => $role['Arn'], 
               'Runtime' => 'python3.9', 
               'Handler' => "$handler.lambda_handler", 
          ]); 
     }); 
 }
```
• Para obtener más información sobre la API, consulta [CreateFunctionl](https://docs.aws.amazon.com/goto/SdkForPHPV3/lambda-2015-03-31/CreateFunction)a Referencia AWS SDK for PHP de la API.

Eliminar una función

El siguiente ejemplo de código muestra cómo eliminar una función Lambda.

```
SDK para PHP
```
**a** Note

Hay más información al respecto GitHub. Busque el ejemplo completo y aprenda a configurar y ejecutar en el [Repositorio de ejemplos de código de AWS.](https://github.com/awsdocs/aws-doc-sdk-examples/tree/main/php/example_code/lambda#code-examples)

```
 public function deleteFunction($functionName) 
 { 
     return $this->lambdaClient->deleteFunction([ 
          'FunctionName' => $functionName, 
     ]); 
 }
```
• Para obtener más información sobre la API, consulta [DeleteFunctionl](https://docs.aws.amazon.com/goto/SdkForPHPV3/lambda-2015-03-31/DeleteFunction)a Referencia AWS SDK for PHP de la API.

Obtener una función

En el ejemplo de código siguiente se muestra cómo obtener una función de Lambda.

# SDK para PHP

# **a** Note

Hay más información al respecto GitHub. Busque el ejemplo completo y aprenda a configurar y ejecutar en el [Repositorio de ejemplos de código de AWS.](https://github.com/awsdocs/aws-doc-sdk-examples/tree/main/php/example_code/lambda#code-examples)

```
 public function getFunction($functionName) 
 { 
     return $this->lambdaClient->getFunction([ 
          'FunctionName' => $functionName, 
     ]); 
 }
```
• Para obtener más información sobre la API, consulta [GetFunction](https://docs.aws.amazon.com/goto/SdkForPHPV3/lambda-2015-03-31/GetFunction)la Referencia AWS SDK for PHP de la API.

Invocar una función

El siguiente ejemplo de código muestra cómo invocar una función Lambda.

SDK para PHP

**a** Note

```
 public function invoke($functionName, $params, $logType = 'None') 
 { 
     return $this->lambdaClient->invoke([ 
          'FunctionName' => $functionName, 
          'Payload' => json_encode($params), 
          'LogType' => $logType, 
     ]); 
 }
```
• Para obtener información acerca de la API, consulte [Invocar](https://docs.aws.amazon.com/goto/SdkForPHPV3/lambda-2015-03-31/Invoke) en la referencia de la API de AWS SDK for PHP.

#### Mostrar funciones

En el ejemplo de código siguiente se muestra cómo enumerar funciones Lambda.

SDK para PHP

## **a** Note

Hay más información GitHub. Busque el ejemplo completo y aprenda a configurar y ejecutar en el [Repositorio de ejemplos de código de AWS.](https://github.com/awsdocs/aws-doc-sdk-examples/tree/main/php/example_code/lambda#code-examples)

```
 public function listFunctions($maxItems = 50, $marker = null) 
 { 
     if (is_null($marker)) { 
          return $this->lambdaClient->listFunctions([ 
              'MaxItems' => $maxItems, 
         ]); 
     } 
     return $this->lambdaClient->listFunctions([ 
          'Marker' => $marker, 
          'MaxItems' => $maxItems, 
     ]); 
 }
```
• Para obtener más información sobre la API, consulta [ListFunctionsl](https://docs.aws.amazon.com/goto/SdkForPHPV3/lambda-2015-03-31/ListFunctions)a Referencia AWS SDK for PHP de la API.

Actualizar el código de la función

En el ejemplo de código siguiente se muestra cómo actualizar un código de una función de Lambda.

#### SDK para PHP

# **a** Note

Hay más información al respecto GitHub. Busque el ejemplo completo y aprenda a configurar y ejecutar en el [Repositorio de ejemplos de código de AWS.](https://github.com/awsdocs/aws-doc-sdk-examples/tree/main/php/example_code/lambda#code-examples)

```
 public function updateFunctionCode($functionName, $s3Bucket, $s3Key) 
 { 
     return $this->lambdaClient->updateFunctionCode([ 
          'FunctionName' => $functionName, 
          'S3Bucket' => $s3Bucket, 
          'S3Key' => $s3Key, 
     ]); 
 }
```
• Para obtener más información sobre la API, consulta [UpdateFunctionCode](https://docs.aws.amazon.com/goto/SdkForPHPV3/lambda-2015-03-31/UpdateFunctionCode)la Referencia AWS SDK for PHP de la API.

Actualizar la configuración de la función

En el ejemplo de código siguiente se muestra cómo actualizar la configuración de una función de Lambda.

SDK para PHP

#### **a** Note

```
 public function updateFunctionConfiguration($functionName, $handler, 
 $environment = '') 
    { 
        return $this->lambdaClient->updateFunctionConfiguration([ 
            'FunctionName' => $functionName, 
            'Handler' => "$handler.lambda_handler",
```
}

```
 'Environment' => $environment, 
 ]);
```
• Para obtener más información sobre la API, consulta [UpdateFunctionConfigurationl](https://docs.aws.amazon.com/goto/SdkForPHPV3/lambda-2015-03-31/UpdateFunctionConfiguration)a Referencia AWS SDK for PHP de la API.

**Escenarios** 

Comenzar a usar las funciones

En el siguiente ejemplo de código, se muestra cómo:

- Crear un rol de IAM y una función de Lambda y, a continuación, cargar el código de controlador.
- Invocar la función con un único parámetro y obtener resultados.
- Actualizar el código de la función y configurar con una variable de entorno.
- Invocar la función con un nuevo parámetro y obtener resultados. Mostrar el registro de ejecución devuelto.
- Enumerar las funciones de su cuenta y, luego, limpiar los recursos.

Para obtener información, consulte [Crear una función de Lambda con la consola](https://docs.aws.amazon.com/lambda/latest/dg/getting-started-create-function.html).

SDK para PHP

#### **a** Note

```
namespace Lambda;
use Aws\S3\S3Client;
use GuzzleHttp\Psr7\Stream;
use Iam\IAMService;
class GettingStartedWithLambda
{
```

```
 public function run() 
    { 
         echo("\n"); 
         echo("--------------------------------------\n"); 
         print("Welcome to the AWS Lambda getting started demo using PHP!\n"); 
         echo("--------------------------------------\n"); 
         $clientArgs = [ 
            'region' => 'us-west-2',
             'version' => 'latest', 
             'profile' => 'default', 
         ]; 
        $uniqid = uniqid();
         $iamService = new IAMService(); 
         $s3client = new S3Client($clientArgs); 
         $lambdaService = new LambdaService(); 
         echo "First, let's create a role to run our Lambda code.\n"; 
         $roleName = "test-lambda-role-$uniqid"; 
         $rolePolicyDocument = "{ 
             \"Version\": \"2012-10-17\", 
             \"Statement\": [ 
\overline{a} \"Effect\": \"Allow\", 
                     \"Principal\": { 
                         \"Service\": \"lambda.amazonaws.com\" 
\}, \{ \"Action\": \"sts:AssumeRole\" 
 } 
 ] 
         }"; 
         $role = $iamService->createRole($roleName, $rolePolicyDocument); 
        echo "Created role {$role['RoleName']}.\n";
         $iamService->attachRolePolicy( 
             $role['RoleName'], 
             "arn:aws:iam::aws:policy/service-role/AWSLambdaBasicExecutionRole" 
        ) ;
         echo "Attached the AWSLambdaBasicExecutionRole to {$role['RoleName']}.\n"; 
         echo "\nNow let's create an S3 bucket and upload our Lambda code there.\n"; 
         $bucketName = "test-example-bucket-$uniqid"; 
         $s3client->createBucket([
```

```
 'Bucket' => $bucketName, 
         ]); 
         echo "Created bucket $bucketName.\n"; 
         $functionName = "doc_example_lambda_$uniqid"; 
         $codeBasic = __DIR__ . "/lambda_handler_basic.zip"; 
         $handler = "lambda_handler_basic"; 
         $file = file_get_contents($codeBasic); 
         $s3client->putObject([ 
              'Bucket' => $bucketName, 
              'Key' => $functionName, 
             'Body' => $file,\ket{1};
         echo "Uploaded the Lambda code.\n"; 
         $createLambdaFunction = $lambdaService->createFunction($functionName, $role, 
  $bucketName, $handler); 
         // Wait until the function has finished being created. 
         do { 
              $getLambdaFunction = $lambdaService-
>getFunction($createLambdaFunction['FunctionName']); 
         } while ($getLambdaFunction['Configuration']['State'] == "Pending"); 
         echo "Created Lambda function {$getLambdaFunction['Configuration']
['FunctionName']}.\n"; 
         sleep(1); 
         echo "\nOk, let's invoke that Lambda code.\n"; 
         $basicParams = [ 
              'action' => 'increment', 
             'number' \Rightarrow 3,
         ]; 
         /** @var Stream $invokeFunction */ 
         $invokeFunction = $lambdaService->invoke($functionName, $basicParams)
['Payload']; 
         $result = json_decode($invokeFunction->getContents())->result; 
         echo "After invoking the Lambda code with the input of 
  {$basicParams['number']} we received $result.\n"; 
         echo "\nSince that's working, let's update the Lambda code.\n"; 
         $codeCalculator = "lambda_handler_calculator.zip"; 
         $handlerCalculator = "lambda_handler_calculator"; 
        echo "First, put the new code into the S3 bucket.\n";
         $file = file_get_contents($codeCalculator);
```

```
 $s3client->putObject([ 
              'Bucket' => $bucketName, 
              'Key' => $functionName, 
              'Body' => $file, 
        \ket{1};
         echo "New code uploaded.\n"; 
         $lambdaService->updateFunctionCode($functionName, $bucketName, 
  $functionName); 
         // Wait for the Lambda code to finish updating. 
         do { 
             $getLambdaFunction = $lambdaService-
>getFunction($createLambdaFunction['FunctionName']); 
         } while ($getLambdaFunction['Configuration']['LastUpdateStatus'] !== 
  "Successful"); 
         echo "New Lambda code uploaded.\n"; 
         $environment = [ 
              'Variable' => ['Variables' => ['LOG_LEVEL' => 'DEBUG']], 
         ]; 
         $lambdaService->updateFunctionConfiguration($functionName, 
  $handlerCalculator, $environment); 
         do { 
             $getLambdaFunction = $lambdaService-
>getFunction($createLambdaFunction['FunctionName']); 
         } while ($getLambdaFunction['Configuration']['LastUpdateStatus'] !== 
  "Successful"); 
         echo "Lambda code updated with new handler and a LOG_LEVEL of DEBUG for more 
  information.\n"; 
        echo "Invoke the new code with some new data.\n";
         $calculatorParams = [ 
              'action' => 'plus', 
             'x' \implies 5,
             'V' => 4,
         ]; 
         $invokeFunction = $lambdaService->invoke($functionName, $calculatorParams, 
  "Tail"); 
         $result = json_decode($invokeFunction['Payload']->getContents())->result; 
         echo "Indeed, {$calculatorParams['x']} + {$calculatorParams['y']} does equal 
  $result.\n"; 
         echo "Here's the extra debug info: "; 
        echo base64 decode($invokeFunction['LogResult']) . "\n";
```

```
 echo "\nBut what happens if you try to divide by zero?\n"; 
         $divZeroParams = [ 
             'action' => 'divide', 
            'x' \Rightarrow 5,
            'v' \implies 0.
         ]; 
         $invokeFunction = $lambdaService->invoke($functionName, $divZeroParams, 
 "Tail"); 
         $result = json_decode($invokeFunction['Payload']->getContents())->result; 
        echo "You get a |$result| result.\n";
         echo "And an error message: "; 
        echo base64_decode($invokeFunction['LogResult']) . "\n";
         echo "\nHere's all the Lambda functions you have in this Region:\n"; 
         $listLambdaFunctions = $lambdaService->listFunctions(5); 
         $allLambdaFunctions = $listLambdaFunctions['Functions']; 
         $next = $listLambdaFunctions->get('NextMarker'); 
         while ($next != false) { 
             $listLambdaFunctions = $lambdaService->listFunctions(5, $next); 
             $next = $listLambdaFunctions->get('NextMarker'); 
             $allLambdaFunctions = array_merge($allLambdaFunctions, 
 $listLambdaFunctions['Functions']); 
         } 
         foreach ($allLambdaFunctions as $function) { 
            echo "{$function['FunctionName']}\n";
         } 
        echo "\n\nAnd don't forget to clean up your data!\n";
         $lambdaService->deleteFunction($functionName); 
         echo "Deleted Lambda function.\n"; 
         $iamService->deleteRole($role['RoleName']); 
         echo "Deleted Role.\n"; 
         $deleteObjects = $s3client->listObjectsV2([ 
             'Bucket' => $bucketName, 
        \vert);
         $deleteObjects = $s3client->deleteObjects([ 
             'Bucket' => $bucketName, 
             'Delete' => [ 
                  'Objects' => $deleteObjects['Contents'], 
 ] 
        \vert);
         echo "Deleted all objects from the S3 bucket.\n"; 
         $s3client->deleteBucket(['Bucket' => $bucketName]);
```
}

```
 echo "Deleted the bucket.\n"; 
 }
```
- Para obtener detalles de la API, consulte los siguientes temas en la Referencia de la API de AWS SDK for PHP.
	- [CreateFunction](https://docs.aws.amazon.com/goto/SdkForPHPV3/lambda-2015-03-31/CreateFunction)
	- [DeleteFunction](https://docs.aws.amazon.com/goto/SdkForPHPV3/lambda-2015-03-31/DeleteFunction)
	- [GetFunction](https://docs.aws.amazon.com/goto/SdkForPHPV3/lambda-2015-03-31/GetFunction)
	- [Invoke](https://docs.aws.amazon.com/goto/SdkForPHPV3/lambda-2015-03-31/Invoke)
	- [ListFunctions](https://docs.aws.amazon.com/goto/SdkForPHPV3/lambda-2015-03-31/ListFunctions)
	- [UpdateFunctionCode](https://docs.aws.amazon.com/goto/SdkForPHPV3/lambda-2015-03-31/UpdateFunctionCode)
	- [UpdateFunctionConfiguration](https://docs.aws.amazon.com/goto/SdkForPHPV3/lambda-2015-03-31/UpdateFunctionConfiguration)

#### Ejemplos sin servidor

Invocar una función de Lambda desde un desencadenador de Kinesis

En el siguiente ejemplo de código se muestra cómo implementar una función de Lambda que recibe un evento activado al recibir registros de un flujo de Kinesis. La función recupera la carga útil de Kinesis, la decodifica desde Base64 y registra el contenido del registro.

#### SDK para PHP

**a** Note

Hay más información GitHub. Busque el ejemplo completo y aprenda a configurar y ejecutar en el repositorio de [ejemplos sin servidor.](https://github.com/aws-samples/serverless-snippets/tree/main/integration-kinesis-to-lambda)

Consumir un evento de Kinesis con Lambda mediante PHP.

```
<?php
```
# using bref/bref and bref/logger for simplicity

```
use Bref\Context\Context;
```

```
use Bref\Event\Kinesis\KinesisEvent;
use Bref\Event\Kinesis\KinesisHandler;
use Bref\Logger\StderrLogger;
require __DIR__ . '/vendor/autoload.php';
class Handler extends KinesisHandler
{ 
     private StderrLogger $logger; 
     public function __construct(StderrLogger $logger) 
     { 
         $this->logger = $logger; 
     } 
     /** 
      * @throws JsonException 
      * @throws \Bref\Event\InvalidLambdaEvent 
      */ 
     public function handleKinesis(KinesisEvent $event, Context $context): void 
     { 
         $this->logger->info("Processing records"); 
         $records = $event->getRecords(); 
         foreach ($records as $record) { 
             try { 
                  $data = $record->getData(); 
                  $this->logger->info(json_encode($data)); 
                  // TODO: Do interesting work based on the new data 
             } catch (Exception $e) { 
                  $this->logger->error($e->getMessage()); 
                  throw $e; 
 } 
         } 
         $totalRecords = count($records); 
         $this->logger->info("Successfully processed $totalRecords records"); 
     }
}
$logger = new StderrLogger();
return new Handler($logger);
```
#### Invocar una función de Lambda desde un desencadenador de Amazon SNS

En el siguiente ejemplo de código se muestra cómo implementar una función de Lambda que recibe un evento activado al recibir mensajes de un tema de SNS. La función recupera los mensajes del parámetro de eventos y registra el contenido de cada mensaje.

SDK para PHP

#### **a** Note

Hay más información al respecto. GitHub Busque el ejemplo completo y aprenda a configurar y ejecutar en el repositorio de [ejemplos sin servidor.](https://github.com/aws-samples/serverless-snippets/tree/main/integration-sns-to-lambda)

Uso de un evento de SNS con Lambda mediante PHP.

```
<?php
```

```
/*
```

```
Since native PHP support for AWS Lambda is not available, we are utilizing Bref's 
  PHP functions runtime for AWS Lambda.
For more information on Bref's PHP runtime for Lambda, refer to: https://bref.sh/
docs/runtimes/function
Another approach would be to create a custom runtime.
```

```
A practical example can be found here: https://aws.amazon.com/blogs/apn/aws-lambda-
custom-runtime-for-php-a-practical-example/
```

```
*/
```

```
// Additional composer packages may be required when using Bref or any other PHP 
  functions runtime.
```

```
// require __DIR__ . '/vendor/autoload.php';
```

```
return function ($event, $context) { 
     foreach ($event["Records"] as $record) { 
         processMessage($record); 
     } 
     echo "Done!" . PHP_EOL;
};
function processMessage($record)
{
```

```
 try { 
         $message = $record['Sns']['Message']; 
         echo "Processed Message: {$message}" . PHP_EOL; 
     } catch (Exception $e) { 
         echo "Error occured: {$e->getMessage()}" . PHP_EOL; 
         throw $e; 
     }
}
```
Notificación de los errores de los elementos del lote de las funciones de Lambda mediante un desencadenador de Kinesis

En el siguiente ejemplo de código se muestra cómo implementar una respuesta por lotes parcial para funciones de Lambda que reciben eventos de un flujo de Kinesis. La función informa los errores de los elementos del lote en la respuesta y le indica a Lambda que vuelva a intentar esos mensajes más adelante.

SDK para PHP

#### **a** Note

Hay más información GitHub. Busque el ejemplo completo y aprenda a configurar y ejecutar en el repositorio de [ejemplos sin servidor.](https://github.com/aws-samples/serverless-snippets/tree/main/integration-kinesis-to-lambda-with-batch-item-handling)

Notificación de errores en los elementos de lote de Kinesis con Lambda mediante PHP.

```
<?php
# using bref/bref and bref/logger for simplicity
use Bref\Context\Context;
use Bref\Event\Kinesis\KinesisEvent;
use Bref\Event\Handler as StdHandler;
use Bref\Logger\StderrLogger;
require __DIR__ . '/vendor/autoload.php';
class Handler implements StdHandler
{
```

```
 private StderrLogger $logger; 
     public function __construct(StderrLogger $logger) 
     { 
         $this->logger = $logger; 
     } 
     /** 
      * @throws JsonException 
      * @throws \Bref\Event\InvalidLambdaEvent 
      */ 
     public function handle(mixed $event, Context $context): array 
     { 
         $kinesisEvent = new KinesisEvent($event); 
         $this->logger->info("Processing records"); 
         $records = $kinesisEvent->getRecords(); 
         $failedRecords = []; 
         foreach ($records as $record) { 
             try { 
                  $data = $record->getData(); 
                  $this->logger->info(json_encode($data)); 
                  // TODO: Do interesting work based on the new data 
             } catch (Exception $e) { 
                  $this->logger->error($e->getMessage()); 
                  // failed processing the record 
                  $failedRecords[] = $record->getSequenceNumber(); 
 } 
 } 
         $totalRecords = count($records); 
         $this->logger->info("Successfully processed $totalRecords records"); 
         // change format for the response 
         $failures = array_map( 
             fn(string $sequenceNumber) => ['itemIdentifier' => $sequenceNumber], 
             $failedRecords 
         ); 
         return [ 
              'batchItemFailures' => $failures 
         ]; 
     }
$logger = new StderrLogger();
```
}

return new Handler(\$logger);

Notificación de los errores de los elementos del lote de las funciones de Lambda mediante un desencadenador de Amazon SQS.

En el siguiente ejemplo de código se muestra cómo implementar una respuesta por lotes parcial para funciones de Lambda que reciben eventos de una cola de SQS. La función informa los errores de los elementos del lote en la respuesta y le indica a Lambda que vuelva a intentar esos mensajes más adelante.

SDK para PHP

**a** Note

Hay más información al respecto. GitHub Busque el ejemplo completo y aprenda a configurar y ejecutar en el repositorio de [ejemplos sin servidor.](https://github.com/aws-samples/serverless-snippets/tree/main/lambda-function-sqs-report-batch-item-failures)

Notificación de errores de elementos de lotes de SQS con Lambda mediante PHP.

```
<?php
use Bref\Context\Context;
use Bref\Event\Sqs\SqsEvent;
use Bref\Event\Handler as StdHandler;
use Bref\Logger\StderrLogger;
require __DIR__ . '/vendor/autoload.php';
class Handler implements StdHandler
{ 
     private StderrLogger $logger; 
     public function __construct(StderrLogger $logger) 
     { 
         $this->logger = $logger; 
     } 
 /** 
      * @throws JsonException 
      * @throws \Bref\Event\InvalidLambdaEvent
```

```
 */ 
     public function handle(mixed $event, Context $context): array 
     { 
         $sqsEvent = new SqsEvent($event); 
         $this->logger->info("Processing SQS records"); 
         $records = $sqsEvent->getRecords(); 
         $failedRecords = []; 
         foreach ($records as $record) { 
             try { 
                  // Assuming the SQS message is in JSON format 
                  $message = json_decode($record->getBody(), true); 
                  $this->logger->info(json_encode($message)); 
                  // TODO: Implement your custom processing logic here 
             } catch (Exception $e) { 
                  $this->logger->error($e->getMessage()); 
                  // failed processing the record 
                  $failedRecords[] = $record->getMessageId(); 
 } 
         } 
         $totalRecords = count($records); 
         $this->logger->info("Successfully processed $totalRecords SQS records"); 
         // Format failures for the response 
         $failures = array_map( 
             fn(string $messageId) => ['itemIdentifier' => $messageId], 
             $failedRecords 
         ); 
         return [ 
              'batchItemFailures' => $failures 
         ]; 
     }
$logger = new StderrLogger();
return new Handler($logger);
?>
```
}

# Ejemplos de Amazon RDS con SDK for PHP

En los siguientes ejemplos de código se muestra cómo ejecutar acciones e implementar escenarios comunes usando AWS SDK for PHP con Amazon RDS.

Las acciones son extractos de código de programas más grandes y deben ejecutarse en contexto. Mientras las acciones muestran cómo llamar a las funciones de servicio individuales, es posible ver las acciones en contexto en los escenarios relacionados y en los ejemplos entre servicios.

Los escenarios son ejemplos de código que muestran cómo llevar a cabo una tarea específica llamando a varias funciones dentro del mismo servicio.

Cada ejemplo incluye un enlace a GitHub, donde puede encontrar instrucciones sobre cómo configurar y ejecutar el código en su contexto.

## Temas

• [Acciones](#page-8325-0)

## Acciones

Crear una instancia de base de datos

En el siguiente ejemplo de código se muestra cómo crear una instancia de base de datos de Amazon RDS y esperar a que esté disponible.

# SDK para PHP

#### **a** Note

```
require __DIR__ . '/vendor/autoload.php';
use Aws\Exception\AwsException;
$rdsClient = new Aws\Rds\RdsClient([
```

```
 'region' => 'us-east-2'
]);
$dbIdentifier = '<<{{db-identifier}}>>';
$dbClass = 'db.t2.micro';
$storage = 5;$engine = 'MySQL';
$username = 'MyUser';
$password = 'MyPassword';
try { 
     $result = $rdsClient->createDBInstance([ 
         'DBInstanceIdentifier' => $dbIdentifier, 
         'DBInstanceClass' => $dbClass, 
         'AllocatedStorage' => $storage, 
         'Engine' => $engine, 
         'MasterUsername' => $username, 
         'MasterUserPassword' => $password, 
    ]);
     var_dump($result);
} catch (AwsException $e) { 
     echo $e->getMessage(); 
     echo "\n";
}
```
• Para obtener información sobre la API, consulte [CreateDBInstance](https://docs.aws.amazon.com/goto/SdkForPHPV3/rds-2014-10-31/CreateDBInstance) en la Referencia de la API de AWS SDK for PHP.

Crear una instantánea de una instancia de base de datos

En el siguiente ejemplo de código se muestra cómo crear una instantánea de una instancia de base de datos de Amazon RDS.

SDK para PHP

## **a** Note

```
require __DIR__ . '/vendor/autoload.php';
use Aws\Exception\AwsException;
$rdsClient = new Aws\Rds\RdsClient([ 
     'region' => 'us-east-2'
]);
$dbIdentifier = '<<{{db-identifier}}>>';
$snapshotName = '<<{{backup_2018_12_25}}>>';
try { 
     $result = $rdsClient->createDBSnapshot([ 
         'DBInstanceIdentifier' => $dbIdentifier, 
         'DBSnapshotIdentifier' => $snapshotName, 
     ]); 
     var_dump($result);
} catch (AwsException $e) { 
     echo $e->getMessage(); 
     echo "\n";
}
```
• Para obtener información sobre la API, consulte [CreateDBSnapshot](https://docs.aws.amazon.com/goto/SdkForPHPV3/rds-2014-10-31/CreateDBSnapshot) en la Referencia de la API de AWS SDK for PHP.

Elimine una instancia de base de datos

En el siguiente ejemplo de código se muestra cómo eliminar una instancia de base de datos de Amazon RDS.

SDK para PHP

#### **a** Note

```
require __DIR__ . '/vendor/autoload.php';
use Aws\Exception\AwsException;
//Create an RDSClient
$rdsClient = new Aws\Rds\RdsClient([ 
     'region' => 'us-east-1'
]);
$dbIdentifier = '<<{{db-identifier}}>>';
try { 
     $result = $rdsClient->deleteDBInstance([ 
         'DBInstanceIdentifier' => $dbIdentifier, 
     ]); 
     var_dump($result);
} catch (AwsException $e) { 
     echo $e->getMessage(); 
     echo "\n";
}
```
• Para obtener información sobre la API, consulte [DeleteDBInstance](https://docs.aws.amazon.com/goto/SdkForPHPV3/rds-2014-10-31/DeleteDBInstance) en la Referencia de la API de AWS SDK for PHP.

Describir instancias de base de datos

En el siguiente ejemplo de código se muestra cómo describir instancias de base de datos de Amazon RDS.

SDK para PHP

# **a** Note

```
require __DIR__ . '/vendor/autoload.php';
use Aws\Exception\AwsException;
//Create an RDSClient
$rdsClient = new Aws\Rds\RdsClient([ 
     'region' => 'us-east-2'
]);
try { 
     $result = $rdsClient->describeDBInstances(); 
     foreach ($result['DBInstances'] as $instance) { 
         print('<p>DB Identifier: ' . $instance['DBInstanceIdentifier']); 
         print('<br />Endpoint: ' . $instance['Endpoint']["Address"] 
             . ':' . $instance['Endpoint']["Port"]); 
        print('<br />Current Status: ' . $instance["DBInstanceStatus"]);
        print('</math> } 
     print(" Raw Result "); 
    var dump($result);
} catch (AwsException $e) { 
     echo $e->getMessage(); 
     echo "\n";
}
```
• Para obtener información acerca de la API, consulte [DescribeDBInstances](https://docs.aws.amazon.com/goto/SdkForPHPV3/rds-2014-10-31/DescribeDBInstances) en la referencia de la API de AWS SDK for PHP.

# Ejemplos de Amazon S3 con SDK para PHP

En los siguientes ejemplos de código se muestra cómo ejecutar acciones e implementar escenarios comunes usando AWS SDK for PHP con Amazon S3.

Las acciones son extractos de código de programas más grandes y deben ejecutarse en contexto. Mientras las acciones muestran cómo llamar a las funciones de servicio individuales, es posible ver las acciones en contexto en los escenarios relacionados y en los ejemplos entre servicios.
Los escenarios son ejemplos de código que muestran cómo llevar a cabo una tarea específica llamando a varias funciones dentro del mismo servicio.

Cada ejemplo incluye un enlace a GitHub, donde puedes encontrar instrucciones sobre cómo configurar y ejecutar el código en su contexto.

Introducción

Hola Amazon S3

En los siguientes ejemplos de código se muestra cómo empezar a utilizar Amazon S3.

SDK para PHP

#### **G** Note

Hay más información al respecto GitHub. Busque el ejemplo completo y aprenda a configurar y ejecutar en el [Repositorio de ejemplos de código de AWS.](https://github.com/awsdocs/aws-doc-sdk-examples/tree/main/php/example_code/s3#code-examples)

```
use Aws\S3\S3Client;
$client = new S3Client(['region' => 'us-west-2']);
$results = $client->listBuckets();
var_dump($results);
```
• Para obtener más información sobre la API, consulta [ListBuckets](https://docs.aws.amazon.com/goto/SdkForPHPV3/s3-2006-03-01/ListBuckets)la Referencia AWS SDK for PHP de la API.

#### Temas

- [Acciones](#page-8325-0)
- [Escenarios](#page-8347-0)

#### Acciones

Copiar un objeto de un bucket a otro

En el siguiente ejemplo de código se muestra cómo copiar un objeto de S3 de un bucket a otro.

#### SDK para PHP

Hay más información al respecto GitHub. Busque el ejemplo completo y aprenda a configurar y ejecutar en el [Repositorio de ejemplos de código de AWS.](https://github.com/awsdocs/aws-doc-sdk-examples/tree/main/php/example_code/s3#code-examples)

Copia sencilla de un objeto.

```
 $s3client = new Aws\S3\S3Client(['region' => 'us-west-2']); 
 try { 
     $folder = "copied-folder"; 
     $this->s3client->copyObject([ 
          'Bucket' => $this->bucketName, 
         'CopySource' => "$this->bucketName/$fileName", 
         'Key' => "$folder/$fileName-copy", 
     ]); 
     echo "Copied $fileName to $folder/$fileName-copy.\n"; 
 } catch (Exception $exception) { 
     echo "Failed to copy $fileName with error: " . $exception->getMessage(); 
     exit("Please fix error with object copying before continuing."); 
 }
```
• Para obtener más información sobre la API, consulta [CopyObjectl](https://docs.aws.amazon.com/goto/SdkForPHPV3/s3-2006-03-01/CopyObject)a Referencia AWS SDK for PHP de la API.

Crear un bucket

En el siguiente ejemplo de código se muestra cómo crear un bucket de S3.

SDK para PHP

#### **a** Note

Crear un bucket.

```
 $s3client = new Aws\S3\S3Client(['region' => 'us-west-2']); 
        try { 
            $this->s3client->createBucket([ 
                 'Bucket' => $this->bucketName, 
                 'CreateBucketConfiguration' => ['LocationConstraint' => $region], 
            ]); 
           echo "Created bucket named: $this->bucketName \n";
        } catch (Exception $exception) { 
            echo "Failed to create bucket $this->bucketName with error: " . 
 $exception->getMessage(); 
            exit("Please fix error with bucket creation before continuing."); 
        }
```
• Para obtener más información sobre la API, consulta [CreateBucketl](https://docs.aws.amazon.com/goto/SdkForPHPV3/s3-2006-03-01/CreateBucket)a Referencia AWS SDK for PHP de la API.

Eliminar un bucket vacío

En el siguiente ejemplo de código se muestra cómo eliminar un bucket de S3 vacío.

SDK para PHP

#### **a** Note

Hay más información al respecto GitHub. Busque el ejemplo completo y aprenda a configurar y ejecutar en el [Repositorio de ejemplos de código de AWS.](https://github.com/awsdocs/aws-doc-sdk-examples/tree/main/php/example_code/s3#code-examples)

Elimine un bucket vacío.

```
 $s3client = new Aws\S3\S3Client(['region' => 'us-west-2']); 
 try { 
     $this->s3client->deleteBucket([ 
          'Bucket' => $this->bucketName, 
     ]); 
     echo "Deleted bucket $this->bucketName.\n";
```

```
 } catch (Exception $exception) { 
             echo "Failed to delete $this->bucketName with error: " . $exception-
>getMessage(); 
             exit("Please fix error with bucket deletion before continuing."); 
         }
```
• Para obtener más información sobre la API, consulta [DeleteBucket](https://docs.aws.amazon.com/goto/SdkForPHPV3/s3-2006-03-01/DeleteBucket)la Referencia AWS SDK for PHP de la API.

#### Eliminar varios objetos

En el siguiente ejemplo de código se muestra cómo eliminar varios objetos de un bucket de S3.

#### SDK para PHP

#### **a** Note

Hay más información al respecto GitHub. Busque el ejemplo completo y aprenda a configurar y ejecutar en el [Repositorio de ejemplos de código de AWS.](https://github.com/awsdocs/aws-doc-sdk-examples/tree/main/php/example_code/s3#code-examples)

Elimine un conjunto de objetos de una lista de claves.

```
 $s3client = new Aws\S3\S3Client(['region' => 'us-west-2']); 
         try { 
            $objects = [];
             foreach ($contents['Contents'] as $content) { 
                $objects[] = [ 'Key' => $content['Key'], 
                 ]; 
 } 
             $this->s3client->deleteObjects([ 
                  'Bucket' => $this->bucketName, 
                  'Delete' => [ 
                      'Objects' => $objects, 
                 ], 
             ]); 
             $check = $this->s3client->listObjectsV2([ 
                  'Bucket' => $this->bucketName,
```

```
 ]); 
            if (count($check) \leq 0) {
                 throw new Exception("Bucket wasn't empty."); 
 } 
             echo "Deleted all objects and folders from $this->bucketName.\n"; 
         } catch (Exception $exception) { 
             echo "Failed to delete $fileName from $this->bucketName with error: " . 
 $exception->getMessage(); 
             exit("Please fix error with object deletion before continuing."); 
         }
```
• Para obtener más información sobre la API, consulta [DeleteObjects](https://docs.aws.amazon.com/goto/SdkForPHPV3/s3-2006-03-01/DeleteObjects)la Referencia AWS SDK for PHP de la API.

Obtener un objeto de un bucket.

En el siguiente ejemplo de código se muestra cómo leer datos de un objeto en un bucket de S3.

SDK para PHP

#### **a** Note

Hay más información al respecto GitHub. Busque el ejemplo completo y aprenda a configurar y ejecutar en el [Repositorio de ejemplos de código de AWS.](https://github.com/awsdocs/aws-doc-sdk-examples/tree/main/php/example_code/s3#code-examples)

Obtenga un objeto.

```
 $s3client = new Aws\S3\S3Client(['region' => 'us-west-2']); 
      try { 
          $file = $this->s3client->getObject([ 
               'Bucket' => $this->bucketName, 
               'Key' => $fileName, 
          ]); 
          $body = $file->get('Body'); 
          $body->rewind(); 
          echo "Downloaded the file and it begins with: {$body->read(26)}.\n"; 
      } catch (Exception $exception) { 
          echo "Failed to download $fileName from $this->bucketName with error: 
. $exception->getMessage();
```
}

```
 exit("Please fix error with file downloading before continuing.");
```
• Para obtener más información sobre la API, consulta [GetObjectl](https://docs.aws.amazon.com/goto/SdkForPHPV3/s3-2006-03-01/GetObject)a Referencia AWS SDK for PHP de la API.

Obtener una lista de los objetos en un bucket

En el siguiente ejemplo de código se muestra cómo obtener una lista de los objetos en un bucket de S3.

SDK para PHP

#### **a** Note

Hay más información al respecto GitHub. Busque el ejemplo completo y aprenda a configurar y ejecutar en el [Repositorio de ejemplos de código de AWS.](https://github.com/awsdocs/aws-doc-sdk-examples/tree/main/php/example_code/s3#code-examples)

Obtenga una lista de objetos de un bucket.

```
 $s3client = new Aws\S3\S3Client(['region' => 'us-west-2']); 
         try { 
             $contents = $this->s3client->listObjectsV2([ 
                 'Bucket' => $this->bucketName, 
             ]); 
            echo "The contents of your bucket are: \n";
             foreach ($contents['Contents'] as $content) { 
                 echo $content['Key'] . "\n"; 
 } 
         } catch (Exception $exception) { 
             echo "Failed to list objects in $this->bucketName with error: " . 
 $exception->getMessage(); 
             exit("Please fix error with listing objects before continuing."); 
         }
```
• Para obtener más información sobre la API, consulta la [ListObjectsversión 2](https://docs.aws.amazon.com/goto/SdkForPHPV3/s3-2006-03-01/ListObjectsV2) en la referencia de la AWS SDK for PHP API.

#### Cargar un objeto en un bucket

En el siguiente ejemplo de código se muestra cómo cargar un objeto en un bucket de S3.

SDK para PHP

#### **a** Note

Hay más información al respecto GitHub. Busque el ejemplo completo y aprenda a configurar y ejecutar en el [Repositorio de ejemplos de código de AWS.](https://github.com/awsdocs/aws-doc-sdk-examples/tree/main/php/example_code/s3#code-examples)

Cargue un objeto en un bucket.

```
 $s3client = new Aws\S3\S3Client(['region' => 'us-west-2']); 
        $fileName = <code>DIR__</code>. "/local-file-" . unigid(); try { 
              $this->s3client->putObject([ 
                  'Bucket' => $this->bucketName, 
                  'Key' => $fileName, 
                  'SourceFile' => __DIR__ . '/testfile.txt' 
              ]); 
              echo "Uploaded $fileName to $this->bucketName.\n"; 
         } catch (Exception $exception) { 
              echo "Failed to upload $fileName with error: " . $exception-
>getMessage(); 
              exit("Please fix error with file upload before continuing."); 
         }
```
• Para obtener más información sobre la API, consulta [PutObjectl](https://docs.aws.amazon.com/goto/SdkForPHPV3/s3-2006-03-01/PutObject)a Referencia AWS SDK for PHP de la API.

**Escenarios** 

Comenzar a usar buckets y objetos

En el siguiente ejemplo de código, se muestra cómo:

• Creación de un bucket y cargar un archivo en el bucket.

- Descargar un objeto desde un bucket.
- Copiar un objeto en una subcarpeta de un bucket.
- Obtención de una lista de los objetos de un bucket.
- Eliminación del bucket y todos los objetos que incluye.

#### SDK para PHP

#### **a** Note

```
echo("\n\n\infty);
        echo("--------------------------------------\n"); 
        print("Welcome to the Amazon S3 getting started demo using PHP!\n"); 
        echo("--------------------------------------\n"); 
        $region = 'us-west-2'; 
        $this->s3client = new S3Client([ 
                 'region' => $region, 
        ]); 
        /* Inline declaration example 
        $s3client = new Aws\S3\S3Client(['region' => 'us-west-2']); 
        */ 
        $this->bucketName = "doc-example-bucket-" . uniqid(); 
        try { 
            $this->s3client->createBucket([ 
                 'Bucket' => $this->bucketName, 
                 'CreateBucketConfiguration' => ['LocationConstraint' => $region], 
            ]); 
           echo "Created bucket named: $this->bucketName \n";
        } catch (Exception $exception) { 
            echo "Failed to create bucket $this->bucketName with error: " . 
 $exception->getMessage(); 
            exit("Please fix error with bucket creation before continuing."); 
        }
```

```
$fileName = <code>[]</code> IR <code>__</code> . "<code>/local-file</code> - "<br>. <code>unique()</code>; try { 
              $this->s3client->putObject([ 
                   'Bucket' => $this->bucketName, 
                   'Key' => $fileName, 
                   'SourceFile' => __DIR__ . '/testfile.txt' 
              ]); 
              echo "Uploaded $fileName to $this->bucketName.\n"; 
          } catch (Exception $exception) { 
              echo "Failed to upload $fileName with error: " . $exception-
>getMessage(); 
              exit("Please fix error with file upload before continuing."); 
          } 
          try { 
              $file = $this->s3client->getObject([ 
                   'Bucket' => $this->bucketName, 
                   'Key' => $fileName, 
              ]); 
              $body = $file->get('Body'); 
              $body->rewind(); 
             echo "Downloaded the file and it begins with: {\text{\$body-}read(26)}.\text{\^n$};
          } catch (Exception $exception) { 
              echo "Failed to download $fileName from $this->bucketName with error: 
  " . $exception->getMessage(); 
              exit("Please fix error with file downloading before continuing."); 
          } 
          try { 
              $folder = "copied-folder"; 
              $this->s3client->copyObject([ 
                   'Bucket' => $this->bucketName, 
                   'CopySource' => "$this->bucketName/$fileName", 
                   'Key' => "$folder/$fileName-copy", 
              ]); 
              echo "Copied $fileName to $folder/$fileName-copy.\n"; 
          } catch (Exception $exception) { 
              echo "Failed to copy $fileName with error: " . $exception->getMessage(); 
              exit("Please fix error with object copying before continuing."); 
         } 
          try { 
              $contents = $this->s3client->listObjectsV2([
```

```
 'Bucket' => $this->bucketName, 
             ]); 
            echo "The contents of your bucket are: \n";
             foreach ($contents['Contents'] as $content) { 
                 echo $content['Key'] . "\n"; 
 } 
         } catch (Exception $exception) { 
             echo "Failed to list objects in $this->bucketName with error: " . 
 $exception->getMessage(); 
             exit("Please fix error with listing objects before continuing."); 
         } 
         try { 
            $objects = [];
             foreach ($contents['Contents'] as $content) { 
                $objects[] = [ 'Key' => $content['Key'], 
                 ]; 
 } 
             $this->s3client->deleteObjects([ 
                  'Bucket' => $this->bucketName, 
                 'Delete' => [ 
                      'Objects' => $objects, 
                 ], 
            \vert);
             $check = $this->s3client->listObjectsV2([ 
                 'Bucket' => $this->bucketName, 
             ]); 
            if (count($check) \leq 0) {
                 throw new Exception("Bucket wasn't empty."); 
 } 
             echo "Deleted all objects and folders from $this->bucketName.\n"; 
         } catch (Exception $exception) { 
             echo "Failed to delete $fileName from $this->bucketName with error: " . 
 $exception->getMessage(); 
             exit("Please fix error with object deletion before continuing."); 
         } 
         try { 
             $this->s3client->deleteBucket([ 
                 'Bucket' => $this->bucketName, 
             ]); 
             echo "Deleted bucket $this->bucketName.\n"; 
         } catch (Exception $exception) {
```

```
 echo "Failed to delete $this->bucketName with error: " . $exception-
>getMessage(); 
             exit("Please fix error with bucket deletion before continuing."); 
         } 
        echo "Successfully ran the Amazon S3 with PHP demo.\n";
```
- Para obtener detalles de la API, consulte los siguientes temas en la Referencia de la API de AWS SDK for PHP.
	- [CopyObject](https://docs.aws.amazon.com/goto/SdkForPHPV3/s3-2006-03-01/CopyObject)
	- [CreateBucket](https://docs.aws.amazon.com/goto/SdkForPHPV3/s3-2006-03-01/CreateBucket)
	- [DeleteBucket](https://docs.aws.amazon.com/goto/SdkForPHPV3/s3-2006-03-01/DeleteBucket)
	- [DeleteObjects](https://docs.aws.amazon.com/goto/SdkForPHPV3/s3-2006-03-01/DeleteObjects)
	- [GetObject](https://docs.aws.amazon.com/goto/SdkForPHPV3/s3-2006-03-01/GetObject)
	- [ListObjectsV2](https://docs.aws.amazon.com/goto/SdkForPHPV3/s3-2006-03-01/ListObjectsV2)
	- [PutObject](https://docs.aws.amazon.com/goto/SdkForPHPV3/s3-2006-03-01/PutObject)

#### Ejemplos de Amazon SNS con SDK para PHP

En los siguientes ejemplos de código se muestra cómo ejecutar acciones e implementar escenarios comunes usando AWS SDK for PHP con Amazon SNS.

Las acciones son extractos de código de programas más grandes y deben ejecutarse en contexto. Mientras las acciones muestran cómo llamar a las funciones de servicio individuales, es posible ver las acciones en contexto en los escenarios relacionados y en los ejemplos entre servicios.

Los escenarios son ejemplos de código que muestran cómo llevar a cabo una tarea específica llamando a varias funciones dentro del mismo servicio.

Cada ejemplo incluye un enlace a GitHub, donde puede encontrar instrucciones sobre cómo configurar y ejecutar el código en su contexto.

#### Temas

- **[Acciones](#page-8325-0)**
- [Ejemplos sin servidor](#page-9074-0)

#### Acciones

Comprobación de la desactivación de un número de teléfono

El siguiente ejemplo de código muestra cómo verificar si un número de teléfono ha optado por no recibir mensajes de Amazon SNS.

#### SDK para PHP

#### **a** Note

```
require 'vendor/autoload.php';
use Aws\Exception\AwsException;
use Aws\Sns\SnsClient;
/** 
  * Indicates whether the phone number owner has opted out of receiving SMS messages 
  from your AWS SNS account. 
 * 
  * This code expects that you have AWS credentials set up per: 
  * https://docs.aws.amazon.com/sdk-for-php/v3/developer-guide/guide_credentials.html 
  */
$SnSclient = new SnsClient([ 
     'profile' => 'default', 
     'region' => 'us-east-1', 
     'version' => '2010-03-31'
]);
$phone = '+1XXX5550100';
try { 
     $result = $SnSclient->checkIfPhoneNumberIsOptedOut([ 
         'phoneNumber' => $phone, 
     ]); 
     var_dump($result);
} catch (AwsException $e) {
```

```
 // output error message if fails 
     error_log($e->getMessage());
}
```
- Para obtener información, consulte la [Guía para desarrolladores de AWS SDK for PHP.](https://docs.aws.amazon.com/sdk-for-php/v3/developer-guide/sns-examples-sending-sms.html#check-if-a-phone-number-has-opted-out)
- Para obtener más información sobre la API, consulta [CheckIfPhoneNumberIsOptedOut](https://docs.aws.amazon.com/goto/SdkForPHPV3/sns-2010-03-31/CheckIfPhoneNumberIsOptedOut)la Referencia AWS SDK for PHP de la API.

Confirmación de que el propietario de un punto de enlace desea recibir mensajes

El siguiente ejemplo de código muestra cómo confirmar que el propietario de un punto de conexión desea recibir mensajes de Amazon SNS utilizando la validación del token enviado al punto de conexión por una acción de suscripción anterior.

#### SDK para PHP

```
a Note
```

```
require 'vendor/autoload.php';
use Aws\Exception\AwsException;
use Aws\Sns\SnsClient;
/** 
  * Verifies an endpoint owner's intent to receive messages by 
  * validating the token sent to the endpoint by an earlier Subscribe action. 
 * 
  * This code expects that you have AWS credentials set up per: 
  * https://docs.aws.amazon.com/sdk-for-php/v3/developer-guide/guide_credentials.html 
  */
$SnSclient = new SnsClient([ 
     'profile' => 'default', 
     'region' => 'us-east-1',
```

```
 'version' => '2010-03-31'
]);
$subscription_token = 'arn:aws:sns:us-east-1:111122223333:MyTopic:123456-
abcd-12ab-1234-12ba3dc1234a';
$topic = 'arn:aws:sns:us-east-1:111122223333:MyTopic';
try { 
     $result = $SnSclient->confirmSubscription([ 
         'Token' => $subscription_token, 
         'TopicArn' => $topic, 
     ]); 
     var_dump($result);
} catch (AwsException $e) { 
     // output error message if fails 
     error_log($e->getMessage());
}
```
• Para obtener más información sobre la API, consulta [ConfirmSubscriptionl](https://docs.aws.amazon.com/goto/SdkForPHPV3/sns-2010-03-31/ConfirmSubscription)a Referencia AWS SDK for PHP de la API.

Crear un tema

El siguiente ejemplo de código muestra cómo crear un tema de Amazon SNS.

SDK para PHP

**a** Note

```
require 'vendor/autoload.php';
use Aws\Exception\AwsException;
use Aws\Sns\SnsClient;
```

```
 * Create a Simple Notification Service topics in your AWS account at the requested 
  region. 
 * 
  * This code expects that you have AWS credentials set up per: 
  * https://docs.aws.amazon.com/sdk-for-php/v3/developer-guide/guide_credentials.html 
  */
$SnSclient = new SnsClient([ 
     'profile' => 'default', 
     'region' => 'us-east-1', 
     'version' => '2010-03-31'
]);
$topicname = 'myTopic';
try { 
     $result = $SnSclient->createTopic([ 
         'Name' => $topicname, 
     ]); 
     var_dump($result);
} catch (AwsException $e) { 
     // output error message if fails 
     error_log($e->getMessage());
}
```
- Para obtener información, consulte la [Guía para desarrolladores de AWS SDK for PHP.](https://docs.aws.amazon.com/sdk-for-php/v3/developer-guide/sns-examples-managing-topics.html#create-a-topic)
- Para obtener más información sobre la API, consulta [CreateTopic](https://docs.aws.amazon.com/goto/SdkForPHPV3/sns-2010-03-31/CreateTopic)la Referencia AWS SDK for PHP de la API.

Eliminación de una suscripción

El siguiente ejemplo de código muestra cómo eliminar una suscripción de Amazon SNS.

SDK para PHP

#### **a** Note

```
require 'vendor/autoload.php';
use Aws\Exception\AwsException;
use Aws\Sns\SnsClient;
/** 
  * Deletes a subscription to an Amazon SNS topic. 
 * 
  * This code expects that you have AWS credentials set up per: 
  * https://docs.aws.amazon.com/sdk-for-php/v3/developer-guide/guide_credentials.html 
  */
$SnSclient = new SnsClient([ 
     'profile' => 'default', 
     'region' => 'us-east-1', 
     'version' => '2010-03-31'
]);
$subscription = 'arn:aws:sns:us-east-1:111122223333:MySubscription';
try { 
     $result = $SnSclient->unsubscribe([ 
         'SubscriptionArn' => $subscription, 
     ]); 
     var_dump($result);
} catch (AwsException $e) { 
     // output error message if fails 
     error_log($e->getMessage());
}
```
- Para obtener información, consulte la [Guía para desarrolladores de AWS SDK for PHP.](https://docs.aws.amazon.com/sdk-for-php/v3/developer-guide/sns-examples-subscribing-unsubscribing-topics.html#unsubscribe-from-a-topic)
- Para obtener información sobre la API, consulte [Unsubscribe](https://docs.aws.amazon.com/goto/SdkForPHPV3/sns-2010-03-31/Unsubscribe) (Cancelar suscripción) en la Referencia de la API de AWS SDK for PHP.

#### Eliminación de un tema

El siguiente ejemplo de código muestra cómo eliminar un tema de Amazon SNS y todas las suscripciones a ese tema.

### SDK para PHP

## **a** Note

```
require 'vendor/autoload.php';
use Aws\Exception\AwsException;
use Aws\Sns\SnsClient;
/** 
  * Deletes an SNS topic and all its subscriptions. 
 * 
  * This code expects that you have AWS credentials set up per: 
  * https://docs.aws.amazon.com/sdk-for-php/v3/developer-guide/guide_credentials.html 
  */
$SnSclient = new SnsClient([ 
     'profile' => 'default', 
     'region' => 'us-east-1', 
     'version' => '2010-03-31'
]);
$topic = 'arn:aws:sns:us-east-1:111122223333:MyTopic';
try { 
     $result = $SnSclient->deleteTopic([ 
         'TopicArn' => $topic, 
     ]); 
     var_dump($result);
} catch (AwsException $e) { 
     // output error message if fails 
     error_log($e->getMessage());
}
```
• Para obtener más información sobre la API, consulta [DeleteTopicl](https://docs.aws.amazon.com/goto/SdkForPHPV3/sns-2010-03-31/DeleteTopic)a Referencia AWS SDK for PHP de la API.

Cómo obtener las propiedades de un tema

El siguiente ejemplo de código muestra cómo obtener las propiedades de un tema de Amazon SNS.

#### SDK para PHP

#### **a** Note

Hay más información al respecto GitHub. Busque el ejemplo completo y aprenda a configurar y ejecutar en el [Repositorio de ejemplos de código de AWS.](https://github.com/awsdocs/aws-doc-sdk-examples/tree/main/php/example_code/sns#code-examples)

```
$SnSclient = new SnsClient([ 
     'profile' => 'default', 
     'region' => 'us-east-1', 
     'version' => '2010-03-31'
]);
$topic = 'arn:aws:sns:us-east-1:111122223333:MyTopic';
try { 
     $result = $SnSclient->getTopicAttributes([ 
         'TopicArn' => $topic, 
     ]); 
     var_dump($result);
} catch (AwsException $e) { 
     // output error message if fails 
     error_log($e->getMessage());
}
```
• Para obtener más información sobre la API, consulta [GetTopicAttributes](https://docs.aws.amazon.com/goto/SdkForPHPV3/sns-2010-03-31/GetTopicAttributes)la Referencia AWS SDK for PHP de la API.

#### Cómo obtener la configuración para enviar mensajes SMS

El siguiente ejemplo de código muestra cómo establecer la configuración para el envío de mensajes SMS de Amazon SNS.

SDK para PHP

#### **a** Note

```
require 'vendor/autoload.php';
use Aws\Exception\AwsException;
use Aws\Sns\SnsClient;
/** 
  * Get the type of SMS Message sent by default from the AWS SNS service. 
 * 
  * This code expects that you have AWS credentials set up per: 
  * https://docs.aws.amazon.com/sdk-for-php/v3/developer-guide/guide_credentials.html 
  */
$SnSclient = new SnsClient([ 
     'profile' => 'default', 
     'region' => 'us-east-1', 
     'version' => '2010-03-31'
]);
try { 
     $result = $SnSclient->getSMSAttributes([ 
         'attributes' => ['DefaultSMSType'], 
     ]); 
     var_dump($result);
} catch (AwsException $e) { 
     // output error message if fails 
     error_log($e->getMessage());
}
```
- Para obtener información, consulte la [Guía para desarrolladores de AWS SDK for PHP.](https://docs.aws.amazon.com/sdk-for-php/v3/developer-guide/sns-examples-sending-sms.html#get-sms-attributes)
- Para ver la información de la APl, consulte [GetSMSAttributes](https://docs.aws.amazon.com/goto/SdkForPHPV3/sns-2010-03-31/GetSMSAttributes) en la Referencia de la API de AWS SDK for PHP.

Lista de números de teléfono desactivados

El siguiente ejemplo de código muestra cómo publicar números de teléfono que han optado por no recibir mensajes de Amazon SNS.

SDK para PHP

#### **a** Note

```
require 'vendor/autoload.php';
use Aws\Exception\AwsException;
use Aws\Sns\SnsClient;
/** 
  * Returns a list of phone numbers that are opted out of receiving SMS messages from 
  your AWS SNS account. 
 * 
  * This code expects that you have AWS credentials set up per: 
  * https://docs.aws.amazon.com/sdk-for-php/v3/developer-guide/guide_credentials.html 
  */
$SnSclient = new SnsClient([ 
     'profile' => 'default', 
     'region' => 'us-east-1', 
     'version' => '2010-03-31'
]);
try { 
     $result = $SnSclient->listPhoneNumbersOptedOut();
```

```
 var_dump($result);
} catch (AwsException $e) { 
     // output error message if fails 
     error_log($e->getMessage());
}
```
- Para obtener información, consulte la [Guía para desarrolladores de AWS SDK for PHP.](https://docs.aws.amazon.com/sdk-for-php/v3/developer-guide/sns-examples-sending-sms.html#list-opted-out-phone-numbers)
- Para obtener más información sobre la API, consulta [ListPhoneNumbersOptedOutl](https://docs.aws.amazon.com/goto/SdkForPHPV3/sns-2010-03-31/ListPhoneNumbersOptedOut)a Referencia AWS SDK for PHP de la API.

Obtener la lista de los suscriptores de un tema

El siguiente ejemplo de código muestra cómo obtener la lista de suscriptores de un tema de Amazon SNS.

#### SDK para PHP

#### **a** Note

```
require 'vendor/autoload.php';
use Aws\Exception\AwsException;
use Aws\Sns\SnsClient;
/** 
  * Returns a list of Amazon SNS subscriptions in the requested region. 
 * 
  * This code expects that you have AWS credentials set up per: 
  * https://docs.aws.amazon.com/sdk-for-php/v3/developer-guide/guide_credentials.html 
  */
$SnSclient = new SnsClient([ 
     'profile' => 'default', 
     'region' => 'us-east-1',
```

```
 'version' => '2010-03-31'
]);
try { 
     $result = $SnSclient->listSubscriptions(); 
    var dump($result);
} catch (AwsException $e) { 
     // output error message if fails 
     error_log($e->getMessage());
}
```
• Para obtener más información sobre la API, consulta [ListSubscriptionsl](https://docs.aws.amazon.com/goto/SdkForPHPV3/sns-2010-03-31/ListSubscriptions)a Referencia AWS SDK for PHP de la API.

Enumeración de temas

El siguiente ejemplo de código muestra cómo enumerar los temas de Amazon SNS.

```
SDK para PHP
```
#### **a** Note

```
require 'vendor/autoload.php';
use Aws\Exception\AwsException;
use Aws\Sns\SnsClient;
/** 
  * Returns a list of the requester's topics from your AWS SNS account in the region 
  specified. 
 * 
  * This code expects that you have AWS credentials set up per: 
  * https://docs.aws.amazon.com/sdk-for-php/v3/developer-guide/guide_credentials.html 
  */
```

```
$SnSclient = new SnsClient([ 
     'profile' => 'default', 
     'region' => 'us-east-1', 
     'version' => '2010-03-31'
]);
try { 
     $result = $SnSclient->listTopics(); 
     var_dump($result);
} catch (AwsException $e) { 
     // output error message if fails 
     error_log($e->getMessage());
}
```
• Para obtener más información sobre la API, consulta [ListTopicsl](https://docs.aws.amazon.com/goto/SdkForPHPV3/sns-2010-03-31/ListTopics)a Referencia AWS SDK for PHP de la API.

Publicación de un mensaje SMS

El siguiente ejemplo de código muestra cómo publicar mensajes SMS mediante Amazon SNS.

SDK para PHP

#### **a** Note

Hay más información al respecto GitHub. Busque el ejemplo completo y aprenda a configurar y ejecutar en el [Repositorio de ejemplos de código de AWS.](https://github.com/awsdocs/aws-doc-sdk-examples/tree/main/php/example_code/sns#code-examples)

```
require 'vendor/autoload.php';
```

```
use Aws\Exception\AwsException;
use Aws\Sns\SnsClient;
```
/\*\*

\*

- \* Sends a text message (SMS message) directly to a phone number using Amazon SNS.
- \* This code expects that you have AWS credentials set up per:
- \* https://docs.aws.amazon.com/sdk-for-php/v3/developer-guide/guide\_credentials.html

```
 */
$SnSclient = new SnsClient([ 
     'profile' => 'default', 
     'region' => 'us-east-1', 
     'version' => '2010-03-31'
]);
$message = 'This message is sent from a Amazon SNS code sample.';
$phone = '+1XXX5550100';
try { 
     $result = $SnSclient->publish([ 
         'Message' => $message, 
         'PhoneNumber' => $phone, 
     ]); 
     var_dump($result);
} catch (AwsException $e) { 
     // output error message if fails 
     error_log($e->getMessage());
}
```
- Para obtener información, consulte la [Guía para desarrolladores de AWS SDK for PHP.](https://docs.aws.amazon.com/sdk-for-php/v3/developer-guide/sns-examples-sending-sms.html#publish-to-a-text-message-sms-message)
- Para obtener información sobre la API, consulte [Publish](https://docs.aws.amazon.com/goto/SdkForPHPV3/sns-2010-03-31/Publish) (Publicar) en la Referencia de la API de AWS SDK for PHP.

#### Publicar en un tema

El siguiente ejemplo de código muestra cómo publicar mensajes en un tema de Amazon SNS.

SDK para PHP

#### **a** Note

Hay más información GitHub. Busque el ejemplo completo y aprenda a configurar y ejecutar en el [Repositorio de ejemplos de código de AWS.](https://github.com/awsdocs/aws-doc-sdk-examples/tree/main/php/example_code/sns#code-examples)

require 'vendor/autoload.php';

```
use Aws\Exception\AwsException;
use Aws\Sns\SnsClient;
/** 
  * Sends a message to an Amazon SNS topic. 
 * 
  * This code expects that you have AWS credentials set up per: 
  * https://docs.aws.amazon.com/sdk-for-php/v3/developer-guide/guide_credentials.html 
  */
$SnSclient = new SnsClient([ 
     'profile' => 'default', 
     'region' => 'us-east-1', 
     'version' => '2010-03-31'
]);
$message = 'This message is sent from a Amazon SNS code sample.';
$topic = 'arn:aws:sns:us-east-1:111122223333:MyTopic';
try { 
     $result = $SnSclient->publish([ 
         'Message' => $message, 
         'TopicArn' => $topic, 
     ]); 
     var_dump($result);
} catch (AwsException $e) { 
     // output error message if fails 
     error_log($e->getMessage());
}
```
- Para obtener información, consulte la [Guía para desarrolladores de AWS SDK for PHP.](https://docs.aws.amazon.com/sdk-for-php/v3/developer-guide/sns-examples-subscribing-unsubscribing-topics.html#publish-a-message-to-an-sns-topic)
- Para obtener información sobre la API, consulte [Publish](https://docs.aws.amazon.com/goto/SdkForPHPV3/sns-2010-03-31/Publish) (Publicar) en la Referencia de la API de AWS SDK for PHP.

Cómo establecer la configuración predeterminada para el envío de mensajes SMS

El siguiente ejemplo de código muestra cómo establecer la configuración predeterminada para enviar mensajes SMS mediante Amazon SNS.

#### SDK para PHP

# **a** Note

Hay más información GitHub. Busque el ejemplo completo y aprenda a configurar y ejecutar en el [Repositorio de ejemplos de código de AWS.](https://github.com/awsdocs/aws-doc-sdk-examples/tree/main/php/example_code/sns#code-examples)

```
$SnSclient = new SnsClient([ 
     'profile' => 'default', 
     'region' => 'us-east-1', 
     'version' => '2010-03-31'
]);
try { 
     $result = $SnSclient->SetSMSAttributes([ 
          'attributes' => [ 
              'DefaultSMSType' => 'Transactional', 
         ], 
     ]); 
     var_dump($result);
} catch (AwsException $e) { 
     // output error message if fails 
     error_log($e->getMessage());
}
```
- Para obtener información, consulte la [Guía para desarrolladores de AWS SDK for PHP.](https://docs.aws.amazon.com/sdk-for-php/v3/developer-guide/sns-examples-sending-sms.html#set-sms-attributes)
- Para obtener información sobre la API, consulte [SetSMSAttributes](https://docs.aws.amazon.com/goto/SdkForPHPV3/sns-2010-03-31/SetSMSAttributes) en la Referencia de la API de AWS SDK for PHP.

Crear atributos de temas

El siguiente ejemplo de código muestra cómo crear atributos de temas de Amazon SNS.

#### SDK para PHP

#### **a** Note

```
require 'vendor/autoload.php';
use Aws\Exception\AwsException;
use Aws\Sns\SnsClient;
/** 
  * Configure the message delivery status attributes for an Amazon SNS Topic. 
 * 
  * This code expects that you have AWS credentials set up per: 
  * https://docs.aws.amazon.com/sdk-for-php/v3/developer-guide/guide_credentials.html 
  */
$SnSclient = new SnsClient([ 
     'profile' => 'default', 
     'region' => 'us-east-1', 
     'version' => '2010-03-31'
]);
$attribute = 'Policy | DisplayName | DeliveryPolicy';
$value = 'First Topic';
$topic = 'arn:aws:sns:us-east-1:111122223333:MyTopic';
try { 
     $result = $SnSclient->setTopicAttributes([ 
         'AttributeName' => $attribute, 
         'AttributeValue' => $value, 
         'TopicArn' => $topic, 
     ]); 
     var_dump($result);
} catch (AwsException $e) { 
     // output error message if fails 
     error_log($e->getMessage());
}
```
• Para obtener más información sobre la API, consulta [SetTopicAttributesl](https://docs.aws.amazon.com/goto/SdkForPHPV3/sns-2010-03-31/SetTopicAttributes)a Referencia AWS SDK for PHP de la API.

Suscripción de un punto de enlace HTTP a un tema

El siguiente ejemplo de código muestra cómo suscribir un punto de conexión HTTP o HTTPS para que reciba notificaciones de un tema de Amazon SNS.

SDK para PHP

#### **a** Note

```
require 'vendor/autoload.php';
use Aws\Exception\AwsException;
use Aws\Sns\SnsClient;
/** 
  * Prepares to subscribe an endpoint by sending the endpoint a confirmation message. 
 * 
  * This code expects that you have AWS credentials set up per: 
  * https://docs.aws.amazon.com/sdk-for-php/v3/developer-guide/guide_credentials.html 
  */
$SnSclient = new SnsClient([ 
     'profile' => 'default', 
     'region' => 'us-east-1', 
     'version' => '2010-03-31'
]);
$protocol = 'https';
$endpoint = 'https://';
$topic = 'arn:aws:sns:us-east-1:111122223333:MyTopic';
```

```
try { 
     $result = $SnSclient->subscribe([ 
          'Protocol' => $protocol, 
          'Endpoint' => $endpoint, 
          'ReturnSubscriptionArn' => true, 
          'TopicArn' => $topic, 
     ]); 
     var_dump($result);
} catch (AwsException $e) { 
     // output error message if fails 
     error_log($e->getMessage());
}
```
• Para obtener información sobre la API, consulte [Subscribe](https://docs.aws.amazon.com/goto/SdkForPHPV3/sns-2010-03-31/Subscribe) (Suscríbase) en la Referencia de la API de AWS SDK for PHP.

Suscribir una dirección de correo electrónico a un tema

El siguiente ejemplo de código muestra cómo suscribir una dirección de correo electrónico a un tema de Amazon SNS.

SDK para PHP

**a** Note

Hay más información GitHub. Busque el ejemplo completo y aprenda a configurar y ejecutar en el [Repositorio de ejemplos de código de AWS.](https://github.com/awsdocs/aws-doc-sdk-examples/tree/main/php/example_code/sns#code-examples)

```
require 'vendor/autoload.php';
use Aws\Exception\AwsException;
use Aws\Sns\SnsClient;
/** 
  * Prepares to subscribe an endpoint by sending the endpoint a confirmation message.
```
 \* \* This code expects that you have AWS credentials set up per:

```
 * https://docs.aws.amazon.com/sdk-for-php/v3/developer-guide/guide_credentials.html 
  */
$SnSclient = new SnsClient([ 
     'profile' => 'default', 
    'region' => 'us-east-1',
     'version' => '2010-03-31'
]);
$protocol = 'email';
$endpoint = 'sample@example.com';
$topic = 'arn:aws:sns:us-east-1:111122223333:MyTopic';
try { 
     $result = $SnSclient->subscribe([ 
         'Protocol' => $protocol, 
         'Endpoint' => $endpoint, 
         'ReturnSubscriptionArn' => true, 
         'TopicArn' => $topic, 
     ]); 
     var_dump($result);
} catch (AwsException $e) { 
     // output error message if fails 
     error_log($e->getMessage());
}
```
• Para obtener información sobre la API, consulte [Subscribe](https://docs.aws.amazon.com/goto/SdkForPHPV3/sns-2010-03-31/Subscribe) (Suscríbase) en la Referencia de la API de AWS SDK for PHP.

#### Ejemplos sin servidor

Invocar una función de Lambda desde un desencadenador de Amazon SNS

En el siguiente ejemplo de código se muestra cómo implementar una función de Lambda que recibe un evento activado al recibir mensajes de un tema de SNS. La función recupera los mensajes del parámetro de eventos y registra el contenido de cada mensaje.

#### SDK para PHP

#### **a** Note

Hay más información GitHub. Busque el ejemplo completo y aprenda a configurar y ejecutar en el repositorio de [ejemplos sin servidor.](https://github.com/aws-samples/serverless-snippets/tree/main/integration-sns-to-lambda)

Uso de un evento de SNS con Lambda mediante PHP.

```
<?php
/* 
Since native PHP support for AWS Lambda is not available, we are utilizing Bref's 
  PHP functions runtime for AWS Lambda.
For more information on Bref's PHP runtime for Lambda, refer to: https://bref.sh/
docs/runtimes/function
Another approach would be to create a custom runtime. 
A practical example can be found here: https://aws.amazon.com/blogs/apn/aws-lambda-
custom-runtime-for-php-a-practical-example/
*/
// Additional composer packages may be required when using Bref or any other PHP 
  functions runtime.
// require __DIR__ . '/vendor/autoload.php';
return function ($event, $context) { 
     foreach ($event["Records"] as $record) { 
         processMessage($record); 
     } 
     echo "Done!" . PHP_EOL;
};
function processMessage($record)
{ 
     try { 
         $message = $record['Sns']['Message']; 
         echo "Processed Message: {$message}" . PHP_EOL; 
     } catch (Exception $e) { 
         echo "Error occured: {$e->getMessage()}" . PHP_EOL; 
         throw $e; 
     }
```
}

## Ejemplos de Amazon SQS con SDK for PHP

En los siguientes ejemplos de código se muestra cómo ejecutar acciones e implementar escenarios comunes usando AWS SDK for PHP con Amazon SQS.

Las acciones son extractos de código de programas más grandes y deben ejecutarse en contexto. Mientras las acciones muestran cómo llamar a las funciones de servicio individuales, es posible ver las acciones en contexto en los escenarios relacionados y en los ejemplos entre servicios.

Los escenarios son ejemplos de código que muestran cómo llevar a cabo una tarea específica llamando a varias funciones dentro del mismo servicio.

Cada ejemplo incluye un enlace a GitHub, donde puede encontrar instrucciones sobre cómo configurar y ejecutar el código en su contexto.

#### Temas

• [Ejemplos sin servidor](#page-9074-0)

#### Ejemplos sin servidor

Notificación de los errores de los elementos del lote de las funciones de Lambda mediante un desencadenador de Amazon SQS.

En el siguiente ejemplo de código se muestra cómo implementar una respuesta por lotes parcial para funciones de Lambda que reciben eventos de una cola de SQS. La función informa los errores de los elementos del lote en la respuesta y le indica a Lambda que vuelva a intentar esos mensajes más adelante.

#### SDK para PHP

#### **a** Note

#### Notificación de errores de elementos de lotes de SQS con Lambda mediante PHP.

```
<?php
use Bref\Context\Context;
use Bref\Event\Sqs\SqsEvent;
use Bref\Event\Handler as StdHandler;
use Bref\Logger\StderrLogger;
require __DIR__ . '/vendor/autoload.php';
class Handler implements StdHandler
\{ private StderrLogger $logger; 
     public function __construct(StderrLogger $logger) 
     { 
         $this->logger = $logger; 
     } 
     /** 
      * @throws JsonException 
      * @throws \Bref\Event\InvalidLambdaEvent 
      */ 
     public function handle(mixed $event, Context $context): array 
    \{ $sqsEvent = new SqsEvent($event); 
         $this->logger->info("Processing SQS records"); 
         $records = $sqsEvent->getRecords(); 
         $failedRecords = []; 
         foreach ($records as $record) { 
             try { 
                  // Assuming the SQS message is in JSON format 
                  $message = json_decode($record->getBody(), true); 
                  $this->logger->info(json_encode($message)); 
                  // TODO: Implement your custom processing logic here 
             } catch (Exception $e) { 
                  $this->logger->error($e->getMessage()); 
                  // failed processing the record 
                  $failedRecords[] = $record->getMessageId(); 
 } 
         } 
         $totalRecords = count($records); 
         $this->logger->info("Successfully processed $totalRecords SQS records");
```

```
 // Format failures for the response 
         $failures = array_map( 
              fn(string $messageId) => ['itemIdentifier' => $messageId], 
              $failedRecords 
          ); 
         return [ 
              'batchItemFailures' => $failures 
         ]; 
     }
}
$logger = new StderrLogger();
return new Handler($logger);
?>
```
## Ejemplos de varios servicios con SDK para PHP

Las siguientes aplicaciones de ejemplo utilizan AWS SDK for PHP para funcionar en varios Servicios de AWS.

Los ejemplos de servicios combinados apuntan a un nivel avanzado de experiencia para ayudarle a empezar a crear aplicaciones.

#### Ejemplos

- [Creación de una aplicación de administración de activos fotográficos que permita a los usuarios](#page-13605-0)  [administrar las fotos mediante etiquetas](#page-13605-0)
- [Crear un rastreador de elementos de trabajo de Aurora Serverless](#page-13606-0)

<span id="page-13605-0"></span>Creación de una aplicación de administración de activos fotográficos que permita a los usuarios administrar las fotos mediante etiquetas

#### SDK para PHP

Muestra cómo desarrollar una aplicación de gestión de activos fotográficos que detecte las etiquetas de las imágenes mediante Amazon Rekognition y las almacene para su posterior recuperación.

Para obtener el código fuente completo y las instrucciones sobre cómo configurarlo y ejecutarlo, consulte el ejemplo completo en. [GitHub](https://github.com/awsdocs/aws-doc-sdk-examples/tree/main/php/applications/photo_asset_manager)

Para profundizar en el origen de este ejemplo, consulte la publicación en [Comunidad de AWS.](https://community.aws/posts/cloud-journeys/01-serverless-image-recognition-app)

Servicios utilizados en este ejemplo

- API Gateway
- DynamoDB
- Lambda
- Amazon Rekognition
- Amazon S3
- Amazon SNS

### <span id="page-13606-0"></span>Crear un rastreador de elementos de trabajo de Aurora Serverless

#### SDK para PHP

Muestra cómo utilizar AWS SDK for PHP para crear una aplicación web que haga un seguimiento de los elementos de trabajo de una base de datos de Amazon RDS y envíe informes por correo electrónico mediante Amazon Simple Email Service (Amazon SES). Este ejemplo usa un frontend creado con React.js para interactuar con un backend PHP RESTful.

- Integre una aplicación web de React.js con los servicios de AWS.
- Enumere, agregue, actualice y elimine elementos de una tabla de Amazon RDS.
- Envíe un informe por correo electrónico de elementos de trabajo filtrados con Amazon SES.
- Implemente y administre recursos de ejemplo con el script de AWS CloudFormation incluido.

Para ver el código fuente completo y las instrucciones sobre cómo configurarlo y ejecutarlo, consulta el ejemplo completo en [GitHub.](https://github.com/awsdocs/aws-doc-sdk-examples/tree/main/php/cross_service/aurora_item_tracker)

Servicios utilizados en este ejemplo

- Aurora
- Amazon RDS
- Servicio de datos de Amazon RDS
- Amazon SES

# Ejemplos de código de SDK para Python (Boto3)

Los siguientes ejemplos muestran cómo usar AWS SDK for Python (Boto3) con AWS.

Las acciones son extractos de código de programas más grandes y deben ejecutarse en contexto. Mientras las acciones muestran cómo llamar a las funciones de servicio individuales, es posible ver las acciones en contexto en los escenarios relacionados y en los ejemplos entre servicios.

Los escenarios son ejemplos de código que muestran cómo llevar a cabo una tarea específica llamando a varias funciones dentro del mismo servicio.

Los ejemplos entre servicios son aplicaciones de muestra que funcionan en varios Servicios de AWS.

#### Más recursos

- [Guía del desarrollador de SDK para Python \(Boto3\)](https://boto3.amazonaws.com/v1/documentation/api/latest/guide/quickstart.html): más información sobre el uso de Python con AWS.
- [Centro para desarrolladores de AWS](https://aws.amazon.com/developer/code-examples/?awsf.sdk-code-examples-programming-language=programming-language%23python): ejemplos de código que puede filtrar por categoría o por búsqueda de texto completo.
- [AWSEjemplos de SDK](https://github.com/awsdocs/aws-doc-sdk-examples): GitHub repositorio con código completo en los idiomas preferidos. Incluye instrucciones para configurar y ejecutar el código.

#### Ejemplos

- [Acciones y escenarios usando SDK para Python \(Boto3\)](#page-13607-0)
- [Ejemplos entre servicios usando SDK para Python \(Boto3\)](#page-14965-0)

## <span id="page-13607-0"></span>Acciones y escenarios usando SDK para Python (Boto3)

En los siguientes ejemplos de código se muestra cómo realizar acciones e implementar escenarios comunes usando AWS SDK for Python (Boto3) con Servicios de AWS.

Las acciones son extractos de código de programas más grandes y deben ejecutarse en contexto. Mientras las acciones muestran cómo llamar a las funciones de servicio individuales, es posible ver las acciones en contexto en los escenarios relacionados y en los ejemplos entre servicios.

Los escenarios son ejemplos de código que muestran cómo llevar a cabo una tarea específica llamando a varias funciones dentro del mismo servicio.
## Servicios

- [Ejemplos de ACM usando SDK para Python \(Boto3\)](#page-13609-0)
- [Ejemplos de puerta de enlace de API usando SDK para Python \(Boto3\)](#page-13632-0)
- [Ejemplos de controlador de recuperación de aplicaciones usando SDK para Python \(Boto3\)](#page-13661-0)
- [Ejemplos de Audit Manager usando SDK para Python \(Boto3\)](#page-13665-0)
- [Ejemplos de Aurora usando SDK para Python \(Boto3\)](#page-13677-0)
- [Ejemplos de escalado automático usando SDK para Python \(Boto3\)](#page-13721-0)
- [Ejemplos de Amazon Bedrock usando SDK para Python \(Boto3\)](#page-13789-0)
- [Ejemplos de Amazon Bedrock Runtime usando SDK para Python \(Boto3\)](#page-13792-0)
- [Ejemplos de Agents for Amazon Bedrock que utilizan el SDK para Python \(Boto3\)](#page-13803-0)
- [Ejemplos de Agents for Amazon Bedrock Runtime que utilizan el SDK para Python \(Boto3\)](#page-13827-0)
- [CloudFront ejemplos de uso del SDK para Python \(Boto3\)](#page-13830-0)
- [CloudWatch ejemplos de uso del SDK para Python \(Boto3\)](#page-13834-0)
- [CloudWatch Ejemplos de registros mediante el SDK para Python \(Boto3\)](#page-13855-0)
- [Ejemplos de proveedor de identidad de Amazon Cognito usando SDK para Python \(Boto3\)](#page-13857-0)
- [Ejemplos de Amazon Comprehend usando SDK para Python \(Boto3\)](#page-13897-0)
- [Ejemplos de AWS Config usando SDK para Python \(Boto3\)](#page-13940-0)
- [Ejemplos de Device Farm usando SDK para Python \(Boto3\)](#page-13944-0)
- [Ejemplos de DynamoDB usando SDK para Python \(Boto3\)](#page-13955-0)
- [Ejemplos de Amazon EC2 usando SDK para Python \(Boto3\)](#page-14013-0)
- [Ejemplos de equilibrador de carga elástico usando SDK para Python \(Boto3\)](#page-14122-0)
- [Ejemplos de Amazon EMR usando SDK para Python \(Boto3\)](#page-14175-0)
- [Ejemplos de AWS Glue usando SDK para Python \(Boto3\)](#page-14187-0)
- [HealthImaging ejemplos de uso del SDK para Python \(Boto3\)](#page-14223-0)
- [Ejemplos de IAM usando SDK para Python \(Boto3\)](#page-14250-0)
- [Ejemplos de Amazon Keyspaces usando SDK para Python \(Boto3\)](#page-14373-0)
- [Ejemplos de Kinesis usando SDK para Python \(Boto3\)](#page-14405-0)
- [Ejemplos de AWS KMS usando SDK para Python \(Boto3\)](#page-14414-0)
- [Ejemplos de Lambda usando SDK para Python \(Boto3\)](#page-14448-0)
- [Conseguir ejemplos de Lookout for Vision con SDK para Python \(Boto3\)](#page-14474-0)
- [Ejemplos de Managed Service para Apache Flink con SDK para Python \(Boto3\)](#page-14516-0)
- [Ejemplos de organizaciones que utilizan SDK para Python \(Boto3\)](#page-14543-0)
- [Ejemplos de Amazon Pinpoint usando SDK para Python \(Boto3\)](#page-14549-0)
- [Ejemplos de código de la API de SMS y voz de Amazon Pinpoint usando SDK para Python \(Boto3\)](#page-14559-0)
- [Ejemplos de Amazon Polly usando SDK para Python \(Boto3\)](#page-14562-0)
- [Ejemplos de Amazon RDS usando SDK para Python \(Boto3\)](#page-14574-0)
- [Ejemplos de Amazon Rekognition usando SDK para Python \(Boto3\)](#page-14610-0)
- [Ejemplos de Amazon S3 usando SDK para Python \(Boto3\)](#page-14664-0)
- [Ejemplos de S3 Glacier usando SDK para Python \(Boto3\)](#page-14732-0)
- [Ejemplos de Secrets Manager usando SDK para Python \(Boto3\)](#page-14759-0)
- [Ejemplos de Amazon SES usando SDK para Python \(Boto3\)](#page-14762-0)
- [Ejemplos de Amazon SNS usando SDK para Python \(Boto3\)](#page-14814-0)
- [Ejemplos de Amazon SQS usando SDK para Python \(Boto3\)](#page-14833-0)
- [Ejemplos de funciones de pasos usando SDK para Python \(Boto3\)](#page-14855-0)
- [Ejemplos de AWS STS usando SDK para Python \(Boto3\)](#page-14885-0)
- [Ejemplos de AWS Support usando SDK para Python \(Boto3\)](#page-14905-0)
- [Ejemplos de Amazon Textract usando SDK para Python \(Boto3\)](#page-14935-0)
- [Ejemplos de Amazon Transcribe usando SDK para Python \(Boto3\)](#page-14944-0)

# <span id="page-13609-0"></span>Ejemplos de ACM usando SDK para Python (Boto3)

En los siguientes ejemplos de código se muestra cómo realizar acciones e implementar escenarios comunes usando AWS SDK for Python (Boto3) con ACM.

Las acciones son extractos de código de programas más grandes y deben ejecutarse en contexto. Mientras las acciones muestran cómo llamar a las funciones de servicio individuales, es posible ver las acciones en contexto en los escenarios relacionados y en los ejemplos entre servicios.

Los escenarios son ejemplos de código que muestran cómo llevar a cabo una tarea específica llamando a varias funciones dentro del mismo servicio.

Cada ejemplo incluye un enlace a GitHub, donde puedes encontrar instrucciones sobre cómo configurar y ejecutar el código en su contexto.

# Temas

- **[Acciones](#page-8325-0)**
- **[Escenarios](#page-8347-0)**

#### Acciones

Añadir etiquetas a un certificado

En el siguiente ejemplo de código se muestra cómo añadir etiquetas a certificados de ACM.

SDK para Python (Boto3)

#### **a** Note

```
class AcmCertificate: 
     """ 
     Encapsulates ACM functions. 
     """ 
     def __init__(self, acm_client): 
         """ 
         :param acm_client: A Boto3 ACM client. 
         """ 
         self.acm_client = acm_client 
     def add_tags(self, certificate_arn, tags): 
         """ 
         Adds tags to a certificate. Tags are key-value pairs that contain custom 
         metadata. 
          :param certificate_arn: The ARN of the certificate. 
          :param tags: A dictionary of key-value tags to add to the certificate. 
         """ 
         try: 
              self.acm_client.add_tags_to_certificate( 
                  CertificateArn=certificate_arn, 
                  Tags=[{"Key": key, "Value": value} for key, value in tags.items()],
```

```
) logger.info("Added %s tags to certificate %s.", len(tags), 
 certificate_arn) 
        except ClientError: 
            logger.exception("Couldn't add tags to certificate %s.", 
 certificate_arn) 
            raise
```
• Para obtener más información sobre la API, consulta [AddTagsToCertificatel](https://docs.aws.amazon.com/goto/boto3/acm-2015-12-08/AddTagsToCertificate)a AWSReferencia de API de SDK for Python (Boto3).

Eliminar un certificado

En el siguiente ejemplo de código se muestra cómo eliminar certificados de ACM.

SDK para Python (Boto3)

**a** Note

```
class AcmCertificate: 
     """ 
     Encapsulates ACM functions. 
     """ 
     def __init__(self, acm_client): 
          """ 
          :param acm_client: A Boto3 ACM client. 
          """ 
          self.acm_client = acm_client 
     def remove(self, certificate_arn): 
         "" "
          Removes a certificate. 
          :param certificate_arn: The ARN of the certificate to remove.
```

```
 """ 
         try: 
             self.acm_client.delete_certificate(CertificateArn=certificate_arn) 
             logger.info("Removed certificate %s.", certificate_arn) 
         except ClientError: 
             logger.exception("Couldn't remove certificate %s.", certificate_arn) 
             raise
```
• Para obtener más información sobre la API, consulta [DeleteCertificatel](https://docs.aws.amazon.com/goto/boto3/acm-2015-12-08/DeleteCertificate)a AWSReferencia de API de SDK for Python (Boto3).

Describir un certificado

En el siguiente ejemplo de código se muestra cómo describir certificados de ACM.

SDK para Python (Boto3)

**a** Note

```
class AcmCertificate: 
     """ 
     Encapsulates ACM functions. 
    "" "
     def __init__(self, acm_client): 
          """ 
          :param acm_client: A Boto3 ACM client. 
          """ 
         self.acm_client = acm_client 
     def describe(self, certificate_arn): 
          """ 
         Gets certificate metadata. 
          :param certificate_arn: The Amazon Resource Name (ARN) of the certificate.
```

```
 :return: Metadata about the certificate. 
        "" "
         try: 
             response = self.acm_client.describe_certificate( 
                 CertificateArn=certificate_arn 
) certificate = response["Certificate"] 
             logger.info( 
                 "Got metadata for certificate for domain %s.", 
 certificate["DomainName"] 
) except ClientError: 
             logger.exception("Couldn't get data for certificate %s.", 
 certificate_arn) 
             raise 
         else: 
             return certificate
```
• Para obtener más información sobre la API, consulta [DescribeCertificate](https://docs.aws.amazon.com/goto/boto3/acm-2015-12-08/DescribeCertificate)la AWSReferencia de API de SDK for Python (Boto3).

Obtener un certificado

En el siguiente ejemplo de código se muestra cómo conseguir certificados de ACM.

SDK para Python (Boto3)

#### **a** Note

```
class AcmCertificate: 
    "" "
     Encapsulates ACM functions. 
    "" "
     def __init__(self, acm_client):
```

```
 """ 
         :param acm_client: A Boto3 ACM client. 
 """ 
        self.acm_client = acm_client 
    def get(self, certificate_arn): 
 """ 
        Gets the body and certificate chain of a certificate. 
         :param certificate_arn: The ARN of the certificate. 
         :return: The body and chain of a certificate. 
 """ 
        try: 
             response = 
 self.acm_client.get_certificate(CertificateArn=certificate_arn) 
             logger.info("Got certificate %s and its chain.", certificate_arn) 
         except ClientError: 
             logger.exception("Couldn't get certificate %s.", certificate_arn) 
             raise 
        else: 
             return response
```
• Para obtener más información sobre la API, consulta [GetCertificate](https://docs.aws.amazon.com/goto/boto3/acm-2015-12-08/GetCertificate)la AWSReferencia de API de SDK for Python (Boto3).

Importar certificados

En el siguiente ejemplo de código se muestra cómo importar certificados de ACM.

SDK para Python (Boto3)

```
a Note
```
Hay más información al respecto. GitHub Busque el ejemplo completo y aprenda a configurar y ejecutar en el [Repositorio de ejemplos de código de AWS.](https://github.com/awsdocs/aws-doc-sdk-examples/tree/main/python/example_code/acm#code-examples)

class AcmCertificate:

```
"" "
     Encapsulates ACM functions. 
    "" ""
    def __init__(self, acm_client): 
 """ 
         :param acm_client: A Boto3 ACM client. 
         """ 
         self.acm_client = acm_client 
    def import_certificate(self, certificate_body, private_key): 
 """ 
         Imports a self-signed certificate to ACM. 
         :param certificate_body: The body of the certificate, in PEM format. 
         :param private_key: The unencrypted private key of the certificate, in PEM 
                             format. 
         :return: The ARN of the imported certificate. 
 """ 
         try: 
             response = self.acm_client.import_certificate( 
                 Certificate=certificate_body, PrivateKey=private_key 
) certificate_arn = response["CertificateArn"] 
             logger.info("Imported certificate.") 
         except ClientError: 
             logger.exception("Couldn't import certificate.") 
             raise 
         else: 
             return certificate_arn
```
• Para obtener más información sobre la API, consulta [ImportCertificatel](https://docs.aws.amazon.com/goto/boto3/acm-2015-12-08/ImportCertificate)a AWSReferencia de API de SDK for Python (Boto3).

Enumeración de certificados

En el siguiente ejemplo de código se muestra cómo visualizar certificados de ACM.

# **a** Note

```
class AcmCertificate: 
    "" ""
     Encapsulates ACM functions. 
    "''" def __init__(self, acm_client): 
         "" ""
          :param acm_client: A Boto3 ACM client. 
         """ 
         self.acm_client = acm_client 
     def list( 
         self, 
         max_items, 
         statuses=None, 
         key_usage=None, 
         extended_key_usage=None, 
         key_types=None, 
     ): 
         """ 
         Lists the certificates for the current account. 
          :param max_items: The maximum number of certificates to list. 
          :param statuses: Filters the results to the specified statuses. If None, all 
                            certificates are included. 
          :param key_usage: Filters the results to the specified key usages. If None, 
                             all key usages are included. 
          :param extended_key_usage: Filters the results to the specified extended key 
                                       usages. If None, all extended key usages are 
                                       included. 
          :param key_types: Filters the results to the specified key types. If None, 
  all 
                             key types are included.
```

```
 :return: The list of certificates. 
 """ 
         try: 
             kwargs = {"MaxItems": max_items} 
             if statuses is not None: 
                  kwargs["CertificateStatuses"] = statuses 
            includes = \{\} if key_usage is not None: 
                 includes["keyUsage"] = key_usage 
             if extended_key_usage is not None: 
                 includes["extendedKeyUsage"] = extended_key_usage 
             if key_types is not None: 
                 includes["keyTypes"] = key_types 
             if includes: 
                 kwargs["Includes"] = includes 
             response = self.acm_client.list_certificates(**kwargs) 
             certificates = response["CertificateSummaryList"] 
             logger.info("Got %s certificates.", len(certificates)) 
         except ClientError: 
             logger.exception("Couldn't get certificates.") 
             raise 
         else: 
             return certificates
```
• Para obtener más información sobre la API, consulta [ListCertificatesl](https://docs.aws.amazon.com/goto/boto3/acm-2015-12-08/ListCertificates)a AWSReferencia de API de SDK for Python (Boto3).

Enumerar etiquetas de un certificado

En el siguiente ejemplo de código se muestra cómo enumerar etiquetas para certificados de ACM.

SDK para Python (Boto3)

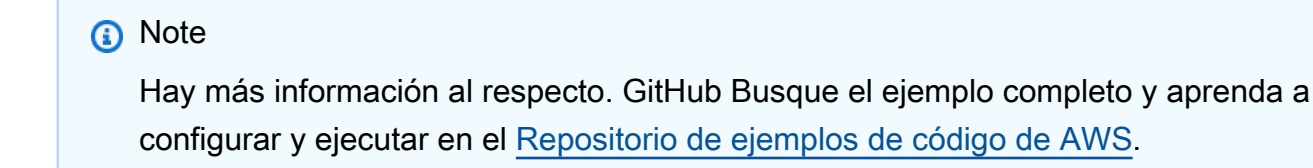

class AcmCertificate:

```
 Encapsulates ACM functions. 
    "" ""
    def __init__(self, acm_client): 
 """ 
         :param acm_client: A Boto3 ACM client. 
         """ 
         self.acm_client = acm_client 
    def list_tags(self, certificate_arn): 
 """ 
         Lists the tags attached to a certificate. 
         :param certificate_arn: The ARN of the certificate. 
         :return: The dictionary of certificate tags. 
 """ 
        try: 
             response = self.acm_client.list_tags_for_certificate( 
                 CertificateArn=certificate_arn 
) tags = {tag["Key"]: tag["Value"] for tag in response["Tags"]} 
             logger.info("Got %s tags for certificates %s.", len(tags), 
 certificate_arn) 
         except ClientError: 
             logger.exception("Couldn't get tags for certificate %s.", 
 certificate_arn) 
             raise 
         else: 
             return tags
```
• Para obtener más información sobre la API, consulta [ListTagsForCertificate](https://docs.aws.amazon.com/goto/boto3/acm-2015-12-08/ListTagsForCertificate)la AWSReferencia de API de SDK for Python (Boto3).

Eliminar etiquetas de un certificado

En el siguiente ejemplo de código se muestra cómo eliminar etiquetas de certificados de ACM.

# **a** Note

```
class AcmCertificate: 
    "" ""
     Encapsulates ACM functions. 
    "''" def __init__(self, acm_client): 
        "" ""
         :param acm_client: A Boto3 ACM client. 
         """ 
         self.acm_client = acm_client 
     def remove_tags(self, certificate_arn, tags): 
        "" ""
         Removes tags from a certificate. If the value of a tag is specified, the tag 
  is 
         removed only when the value matches the value of the certificate's tag. 
         Otherwise, the tag is removed regardless of its value. 
         :param certificate_arn: The ARN of the certificate. 
         :param tags: The dictionary of tags to remove. 
        "" "
         try: 
             cert_tags = [] 
             for key, value in tags.items(): 
                  tag = {"Key": key} 
                  if value is not None: 
                      tag["Value"] = value 
                  cert_tags.append(tag) 
             self.acm_client.remove_tags_from_certificate( 
                  CertificateArn=certificate_arn, Tags=cert_tags 
) logger.info( 
                  "Removed %s tags from certificate %s.", len(tags), certificate_arn
```

```
) except ClientError: 
           logger.exception( 
              "Couldn't remove tags from certificate %s.", certificate_arn 
) raise
```
• Para obtener más información sobre la API, consulta [RemoveTagsFromCertificate](https://docs.aws.amazon.com/goto/boto3/acm-2015-12-08/RemoveTagsFromCertificate)la AWSReferencia de API de SDK for Python (Boto3).

Solicitar la validación de un certificado

En el siguiente ejemplo de código se muestra cómo solicitar la validación de certificados de ACM.

SDK para Python (Boto3)

**a** Note

```
class AcmCertificate: 
     """ 
     Encapsulates ACM functions. 
     """ 
     def __init__(self, acm_client): 
 """ 
         :param acm_client: A Boto3 ACM client. 
         """ 
         self.acm_client = acm_client 
     def request_validation( 
         self, domain, alternate_domains, method, validation_domains=None 
     ): 
         """ 
         Starts a validation request that results in a new certificate being issued 
         by ACM. DNS validation requires that you add CNAME records to your DNS
```

```
 provider. Email validation sends email to a list of email addresses that 
         are associated with the domain. 
        For more information, see _Issuing and managing certificates_ in the ACM 
        user guide. 
             https://docs.aws.amazon.com/acm/latest/userguide/gs.html 
         :param domain: The primary domain to associate with the certificate. 
         :param alternate_domains: Subject Alternate Names (SANs) for the 
 certificate. 
         :param method: The validation method, either DNS or EMAIL. 
         :param validation_domains: Alternate domains to use for email validation, 
 when 
                                    the email domain differs from the primary domain 
 of 
                                    the certificate. 
         :return: The ARN of the requested certificate. 
 """ 
        try: 
            kwargs = \{ "DomainName": domain, 
                 "ValidationMethod": method, 
                 "SubjectAlternativeNames": alternate_domains, 
 } 
            if validation domains is not None:
                 kwargs["DomainValidationOptions"] = [ 
                     {"DomainName": key, "ValidationDomain": value} 
                     for key, value in validation_domains.items() 
 ] 
             response = self.acm_client.request_certificate(**kwargs) 
             certificate_arn = response["CertificateArn"] 
             logger.info( 
                 "Requested %s validation for domain %s. Certificate ARN is %s.", 
                 method, 
                 domain, 
                 certificate_arn, 
) except ClientError: 
             logger.exception( 
                 "Request for %s validation of domain %s failed.", method, domain 
) raise 
        else: 
             return certificate_arn
```
• Para obtener más información sobre la API, consulta [RequestCertificatel](https://docs.aws.amazon.com/goto/boto3/acm-2015-12-08/RequestCertificate)a AWSReferencia de API de SDK for Python (Boto3).

Volver a enviar el correo electrónico de validación de un certificado

En el siguiente ejemplo de código se muestra cómo reenviar el correo electrónico de validación de certificados de ACM.

SDK para Python (Boto3)

# **a** Note

```
class AcmCertificate: 
     """ 
     Encapsulates ACM functions. 
    "" "
     def __init__(self, acm_client): 
 """ 
         :param acm_client: A Boto3 ACM client. 
        "" "
         self.acm_client = acm_client 
     def resend_validation_email(self, certificate_arn, domain, validation_domain): 
         """ 
         Request that validation email is sent again, for a certificate that was 
         previously requested with email validation. 
         :param certificate_arn: The ARN of the certificate. 
         :param domain: The primary domain of the certificate. 
         :param validation_domain: Alternate domain to use for determining email 
                                     addresses to use for validation. 
        "" "
```

```
 try: 
            self.acm_client.resend_validation_email( 
                CertificateArn=certificate_arn, 
                Domain=domain, 
                ValidationDomain=validation_domain, 
) logger.info( 
                "Validation email resent to validation domain %s.", 
 validation_domain 
) except ClientError: 
            logger.exception( 
                "Couldn't resend validation email to %s.", validation_domain 
) raise
```
• Para obtener más información sobre la API, consulta [ResendValidationEmaill](https://docs.aws.amazon.com/goto/boto3/acm-2015-12-08/ResendValidationEmail)a AWSReferencia de API de SDK for Python (Boto3).

Escenarios

Administrar certificados

En el siguiente ejemplo de código, se muestra cómo:

- Solicitar un certificado de ACM.
- Importar un certificado autofirmado.
- Enumerar y describir certificados.
- Eliminar certificados

SDK para Python (Boto3)

### **a** Note

Crear una clase que ajuste las operaciones de ACM.

```
import logging
from pprint import pprint
import boto3
from botocore.exceptions import ClientError
logger = logging.getLogger(__name__)
class AcmCertificate: 
    "" "
     Encapsulates ACM functions. 
     """ 
     def __init__(self, acm_client): 
 """ 
         :param acm_client: A Boto3 ACM client. 
        "" "
         self.acm_client = acm_client 
     def request_validation( 
         self, domain, alternate_domains, method, validation_domains=None 
     ): 
        "" "
         Starts a validation request that results in a new certificate being issued 
         by ACM. DNS validation requires that you add CNAME records to your DNS 
         provider. Email validation sends email to a list of email addresses that 
         are associated with the domain. 
         For more information, see _Issuing and managing certificates_ in the ACM 
         user guide. 
             https://docs.aws.amazon.com/acm/latest/userguide/gs.html 
         :param domain: The primary domain to associate with the certificate. 
         :param alternate_domains: Subject Alternate Names (SANs) for the 
  certificate. 
         :param method: The validation method, either DNS or EMAIL. 
         :param validation_domains: Alternate domains to use for email validation, 
  when 
                                      the email domain differs from the primary domain 
  of
```

```
 the certificate. 
         :return: The ARN of the requested certificate. 
 """ 
        try: 
            kwargs = {
                 "DomainName": domain, 
                 "ValidationMethod": method, 
                 "SubjectAlternativeNames": alternate_domains, 
 } 
            if validation domains is not None:
                 kwargs["DomainValidationOptions"] = [ 
                     {"DomainName": key, "ValidationDomain": value} 
                     for key, value in validation_domains.items() 
 ] 
             response = self.acm_client.request_certificate(**kwargs) 
             certificate_arn = response["CertificateArn"] 
             logger.info( 
                 "Requested %s validation for domain %s. Certificate ARN is %s.", 
                 method, 
                 domain, 
                 certificate_arn, 
) except ClientError: 
             logger.exception( 
                 "Request for %s validation of domain %s failed.", method, domain 
) raise 
        else: 
             return certificate_arn 
    def import_certificate(self, certificate_body, private_key): 
        "" ""
         Imports a self-signed certificate to ACM. 
         :param certificate_body: The body of the certificate, in PEM format. 
         :param private_key: The unencrypted private key of the certificate, in PEM 
                             format. 
         :return: The ARN of the imported certificate. 
        "" ""
        try: 
             response = self.acm_client.import_certificate( 
                 Certificate=certificate_body, PrivateKey=private_key 
)
```

```
 certificate_arn = response["CertificateArn"] 
            logger.info("Imported certificate.") 
        except ClientError: 
            logger.exception("Couldn't import certificate.") 
            raise 
        else: 
            return certificate_arn 
    def list( 
        self, 
        max_items, 
        statuses=None, 
        key_usage=None, 
        extended_key_usage=None, 
        key_types=None, 
    ): 
       "" ""
        Lists the certificates for the current account. 
        :param max_items: The maximum number of certificates to list. 
        :param statuses: Filters the results to the specified statuses. If None, all 
                           certificates are included. 
        :param key_usage: Filters the results to the specified key usages. If None, 
                            all key usages are included. 
        :param extended_key_usage: Filters the results to the specified extended key 
                                      usages. If None, all extended key usages are 
                                      included. 
        :param key_types: Filters the results to the specified key types. If None, 
 all 
                            key types are included. 
        :return: The list of certificates. 
       "" ""
        try: 
            kwargs = {"MaxItems": max_items} 
            if statuses is not None: 
                 kwargs["CertificateStatuses"] = statuses 
           includes = \{\} if key_usage is not None: 
                 includes["keyUsage"] = key_usage 
            if extended_key_usage is not None: 
                 includes["extendedKeyUsage"] = extended_key_usage 
            if key_types is not None: 
                 includes["keyTypes"] = key_types
```

```
 if includes: 
                 kwargs["Includes"] = includes 
             response = self.acm_client.list_certificates(**kwargs) 
             certificates = response["CertificateSummaryList"] 
             logger.info("Got %s certificates.", len(certificates)) 
         except ClientError: 
             logger.exception("Couldn't get certificates.") 
             raise 
         else: 
             return certificates 
    def describe(self, certificate_arn): 
 """ 
         Gets certificate metadata. 
         :param certificate_arn: The Amazon Resource Name (ARN) of the certificate. 
         :return: Metadata about the certificate. 
 """ 
         try: 
             response = self.acm_client.describe_certificate( 
                 CertificateArn=certificate_arn 
) certificate = response["Certificate"] 
             logger.info( 
                 "Got metadata for certificate for domain %s.", 
 certificate["DomainName"] 
) except ClientError: 
             logger.exception("Couldn't get data for certificate %s.", 
 certificate_arn) 
             raise 
         else: 
             return certificate 
    def get(self, certificate_arn): 
 """ 
         Gets the body and certificate chain of a certificate. 
         :param certificate_arn: The ARN of the certificate. 
         :return: The body and chain of a certificate. 
        "" "
         try:
```

```
 response = 
 self.acm_client.get_certificate(CertificateArn=certificate_arn) 
             logger.info("Got certificate %s and its chain.", certificate_arn) 
         except ClientError: 
             logger.exception("Couldn't get certificate %s.", certificate_arn) 
             raise 
         else: 
             return response 
    def add_tags(self, certificate_arn, tags): 
 """ 
         Adds tags to a certificate. Tags are key-value pairs that contain custom 
         metadata. 
         :param certificate_arn: The ARN of the certificate. 
         :param tags: A dictionary of key-value tags to add to the certificate. 
 """ 
        try: 
             self.acm_client.add_tags_to_certificate( 
                 CertificateArn=certificate_arn, 
                 Tags=[{"Key": key, "Value": value} for key, value in tags.items()], 
) logger.info("Added %s tags to certificate %s.", len(tags), 
 certificate_arn) 
         except ClientError: 
             logger.exception("Couldn't add tags to certificate %s.", 
 certificate_arn) 
             raise 
    def list_tags(self, certificate_arn): 
 """ 
         Lists the tags attached to a certificate. 
         :param certificate_arn: The ARN of the certificate. 
         :return: The dictionary of certificate tags. 
        ^{\mathrm{m}} ""
         try: 
             response = self.acm_client.list_tags_for_certificate( 
                 CertificateArn=certificate_arn 
) tags = {tag["Key"]: tag["Value"] for tag in response["Tags"]}
```

```
 logger.info("Got %s tags for certificates %s.", len(tags), 
 certificate_arn) 
         except ClientError: 
             logger.exception("Couldn't get tags for certificate %s.", 
 certificate_arn) 
             raise 
         else: 
             return tags 
    def remove_tags(self, certificate_arn, tags): 
 """ 
         Removes tags from a certificate. If the value of a tag is specified, the tag 
 is 
         removed only when the value matches the value of the certificate's tag. 
         Otherwise, the tag is removed regardless of its value. 
         :param certificate_arn: The ARN of the certificate. 
         :param tags: The dictionary of tags to remove. 
        "" "
         try: 
             cert_tags = [] 
             for key, value in tags.items(): 
                tag = {''Key'': key} if value is not None: 
                     tag["Value"] = value 
                 cert_tags.append(tag) 
             self.acm_client.remove_tags_from_certificate( 
                 CertificateArn=certificate_arn, Tags=cert_tags 
) logger.info( 
                 "Removed %s tags from certificate %s.", len(tags), certificate_arn 
) except ClientError: 
             logger.exception( 
                 "Couldn't remove tags from certificate %s.", certificate_arn 
) raise 
    def remove(self, certificate_arn): 
        "" "
         Removes a certificate.
```

```
 :param certificate_arn: The ARN of the certificate to remove. 
"" "
 try: 
     self.acm_client.delete_certificate(CertificateArn=certificate_arn) 
     logger.info("Removed certificate %s.", certificate_arn) 
 except ClientError: 
     logger.exception("Couldn't remove certificate %s.", certificate_arn) 
     raise
```
Usar la clase de ajuste para administrar los certificados de su cuenta.

```
def usage_demo(): 
     print("-" * 88) 
     print("Welcome to the AWS Certificate Manager (ACM) demo!") 
     print("-" * 88) 
     logging.basicConfig(level=logging.INFO, format="%(levelname)s: %(message)s") 
     acm_certificate = AcmCertificate(boto3.client("acm")) 
     domain = "example.com" 
     sub_domains = [f"{sub}.{domain}" for sub in ["test", "dev"]] 
     print(f"Request a certificate for {domain}.") 
     certificate_arn = acm_certificate.request_validation(domain, sub_domains, "DNS") 
     print(f"Started validation, got certificate ARN: {certificate_arn}.") 
     import_cert_arn = None 
     cert_file_name = input( 
         "Enter the file name for a self-signed certificate in PEM format. " 
         "This certificate will be imported to ACM. Press Enter to skip: " 
     ) 
     if cert_file_name: 
         pk_file_name = input( 
              "Enter the file name for the unencrypted private key of the certificate. 
 ^{\prime} "This file must also be in PEM format: " 
        \lambda if pk_file_name: 
             with open(cert_file_name, "rb") as cert_file: 
                  import_cert = cert_file.read() 
             with open(pk_file_name, "rb") as pk_file: 
                  import_pk = pk_file.read()
```

```
 import_cert_arn = acm_certificate.import_certificate(import_cert, 
 import_pk) 
            print(f"Certificate imported, got ARN: {import_cert_arn}") 
        else: 
            print("No private key file entered. Skipping certificate import.") 
    else: 
        print("Skipping self-signed certificate import.") 
    print("Getting the first 10 issued certificates.") 
    certificates = acm_certificate.list(10, statuses=["ISSUED"]) 
    print(f"Found {len(certificates)} issued certificates.") 
    print(f"Getting metadata for certificate {certificate_arn}") 
   cert metadata = acm certificate.describe(certificate arn)
    pprint(cert_metadata) 
    if import_cert_arn is not None: 
        print(f"Getting certificate for imported certificate {import_cert_arn}") 
        import_cert_data = acm_certificate.get(import_cert_arn) 
        pprint(import_cert_data) 
    print(f"Adding tags to certificate {certificate_arn}.") 
    acm_certificate.add_tags(certificate_arn, {"purpose": "acm demo", "color": 
 "green"}) 
    tags = acm_certificate.list_tags(certificate_arn) 
    print(f"Found tags: {tags}") 
    acm_certificate.remove_tags(certificate_arn, {key: None for key in tags}) 
    print("Removed tags.") 
    print("Removing certificates added during the demo.") 
   acm certificate.remove(certificate arn)
    if import_cert_arn is not None: 
        acm_certificate.remove(import_cert_arn) 
    print("Thanks for watching!") 
    print("-" * 88)
```
- Para obtener información sobre la API, consulte los siguientes temas en la Referencia de la API del SDK de AWS para Python (Boto3).
	- [AddTagsToCertificate](https://docs.aws.amazon.com/goto/boto3/acm-2015-12-08/AddTagsToCertificate)
- [DeleteCertificate](https://docs.aws.amazon.com/goto/boto3/acm-2015-12-08/DeleteCertificate)
- [DescribeCertificate](https://docs.aws.amazon.com/goto/boto3/acm-2015-12-08/DescribeCertificate)
- [GetCertificate](https://docs.aws.amazon.com/goto/boto3/acm-2015-12-08/GetCertificate)
- [ImportCertificate](https://docs.aws.amazon.com/goto/boto3/acm-2015-12-08/ImportCertificate)
- [ListCertificates](https://docs.aws.amazon.com/goto/boto3/acm-2015-12-08/ListCertificates)
- [ListTagsForCertificate](https://docs.aws.amazon.com/goto/boto3/acm-2015-12-08/ListTagsForCertificate)
- [RemoveTagsFromCertificate](https://docs.aws.amazon.com/goto/boto3/acm-2015-12-08/RemoveTagsFromCertificate)
- [RequestCertificate](https://docs.aws.amazon.com/goto/boto3/acm-2015-12-08/RequestCertificate)
- [ResendValidationEmail](https://docs.aws.amazon.com/goto/boto3/acm-2015-12-08/ResendValidationEmail)

# <span id="page-13632-0"></span>Ejemplos de puerta de enlace de API usando SDK para Python (Boto3)

En los siguientes ejemplos de código, se muestra cómo llevar a cabo acciones e implementar escenarios comunes mediante AWS SDK for Python (Boto3) con una puerta de enlace de API.

Las acciones son extractos de código de programas más grandes y deben ejecutarse en contexto. Mientras las acciones muestran cómo llamar a las funciones de servicio individuales, es posible ver las acciones en contexto en los escenarios relacionados y en los ejemplos entre servicios.

Los escenarios son ejemplos de código que muestran cómo llevar a cabo una tarea específica llamando a varias funciones dentro del mismo servicio.

Cada ejemplo incluye un enlace a GitHub, donde puedes encontrar instrucciones sobre cómo configurar y ejecutar el código en su contexto.

# Temas

- **[Acciones](#page-8325-0)**
- **[Escenarios](#page-8347-0)**

# Acciones

Añadir una respuesta de un servicio de AWS integrado con un método

En el siguiente ejemplo de código, se muestra cómo agregar una respuesta desde un servicio de AWS integrado con un método de puerta de enlace de API.

# **a** Note

```
class ApiGatewayToService: 
    "''" Encapsulates Amazon API Gateway functions that are used to create a REST API 
  that 
     integrates with another AWS service. 
     """ 
     def __init__(self, apig_client): 
 """ 
         :param apig_client: A Boto3 API Gateway client. 
 """ 
         self.apig_client = apig_client 
         self.api_id = None 
         self.root_id = None 
         self.stage = None 
     def add_integration_method( 
         self, 
         resource_id, 
         rest_method, 
         service_endpoint_prefix, 
         service_action, 
         service_method, 
         role_arn, 
         mapping_template, 
    ):
         """ 
         Adds an integration method to a REST API. An integration method is a REST 
         resource, such as '/users', and an HTTP verb, such as GET. The integration 
         method is backed by an AWS service, such as Amazon DynamoDB. 
         :param resource_id: The ID of the REST resource. 
         :param rest_method: The HTTP verb used with the REST resource.
```

```
 :param service_endpoint_prefix: The service endpoint that is integrated with 
                                          this method, such as 'dynamodb'. 
        : param service action: The action that is called on the service, such as
                                 'GetItem'. 
         :param service_method: The HTTP method of the service request, such as POST. 
         :param role_arn: The Amazon Resource Name (ARN) of a role that grants API 
                          Gateway permission to use the specified action with the 
                           service. 
         :param mapping_template: A mapping template that is used to translate REST 
                                   elements, such as query parameters, to the request 
                                   body format required by the service. 
        "" "
        service uri = ( f"arn:aws:apigateway:{self.apig_client.meta.region_name}" 
             f":{service_endpoint_prefix}:action/{service_action}" 
         ) 
         try: 
             self.apig_client.put_method( 
                 restApiId=self.api_id, 
                 resourceId=resource_id, 
                httpMethod=rest_method,
                 authorizationType="NONE", 
) self.apig_client.put_method_response( 
                 restApiId=self.api_id, 
                 resourceId=resource_id, 
                 httpMethod=rest_method, 
                 statusCode="200", 
                 responseModels={"application/json": "Empty"}, 
) logger.info("Created %s method for resource %s.", rest_method, 
 resource_id) 
         except ClientError: 
             logger.exception( 
                 "Couldn't create %s method for resource %s.", rest_method, 
 resource_id 
) raise 
         try: 
             self.apig_client.put_integration( 
                 restApiId=self.api_id, 
                 resourceId=resource_id, 
                 httpMethod=rest_method,
```

```
 type="AWS", 
                integrationHttpMethod=service_method, 
                credentials=role_arn, 
                requestTemplates={"application/json": json.dumps(mapping_template)}, 
                uri=service_uri, 
                passthroughBehavior="WHEN_NO_TEMPLATES", 
) self.apig_client.put_integration_response( 
                restApiId=self.api_id, 
                resourceId=resource_id, 
                httpMethod=rest_method, 
                statusCode="200", 
                responseTemplates={"application/json": ""}, 
) logger.info( 
                 "Created integration for resource %s to service URI %s.", 
                resource_id, 
                service_uri, 
) except ClientError: 
            logger.exception( 
                 "Couldn't create integration for resource %s to service URI %s.", 
                resource_id, 
                service_uri, 
) raise
```
• Para obtener más información sobre la API, consulta [PutIntegrationResponsel](https://docs.aws.amazon.com/goto/boto3/apigateway-2015-07-09/PutIntegrationResponse)a AWSReferencia de API de SDK for Python (Boto3).

Añadir un método HTTP a un recurso de REST

El siguiente ejemplo de código muestra cómo agregar un método HTTP a un recurso REST de puerta de enlace de API.

# **a** Note

```
class ApiGatewayToService: 
    "''" Encapsulates Amazon API Gateway functions that are used to create a REST API 
  that 
     integrates with another AWS service. 
     """ 
     def __init__(self, apig_client): 
 """ 
         :param apig_client: A Boto3 API Gateway client. 
 """ 
         self.apig_client = apig_client 
         self.api_id = None 
         self.root_id = None 
         self.stage = None 
     def add_integration_method( 
         self, 
         resource_id, 
         rest_method, 
         service_endpoint_prefix, 
         service_action, 
         service_method, 
         role_arn, 
         mapping_template, 
    ):
         """ 
         Adds an integration method to a REST API. An integration method is a REST 
         resource, such as '/users', and an HTTP verb, such as GET. The integration 
         method is backed by an AWS service, such as Amazon DynamoDB. 
         :param resource_id: The ID of the REST resource. 
         :param rest_method: The HTTP verb used with the REST resource.
```

```
 :param service_endpoint_prefix: The service endpoint that is integrated with 
                                          this method, such as 'dynamodb'. 
        : param service action: The action that is called on the service, such as
                                 'GetItem'. 
         :param service_method: The HTTP method of the service request, such as POST. 
         :param role_arn: The Amazon Resource Name (ARN) of a role that grants API 
                          Gateway permission to use the specified action with the 
                           service. 
         :param mapping_template: A mapping template that is used to translate REST 
                                   elements, such as query parameters, to the request 
                                   body format required by the service. 
        "" "
        service uri = ( f"arn:aws:apigateway:{self.apig_client.meta.region_name}" 
             f":{service_endpoint_prefix}:action/{service_action}" 
         ) 
         try: 
             self.apig_client.put_method( 
                 restApiId=self.api_id, 
                 resourceId=resource_id, 
                httpMethod=rest_method,
                 authorizationType="NONE", 
) self.apig_client.put_method_response( 
                 restApiId=self.api_id, 
                 resourceId=resource_id, 
                 httpMethod=rest_method, 
                 statusCode="200", 
                 responseModels={"application/json": "Empty"}, 
) logger.info("Created %s method for resource %s.", rest_method, 
 resource_id) 
         except ClientError: 
             logger.exception( 
                 "Couldn't create %s method for resource %s.", rest_method, 
 resource_id 
) raise 
         try: 
             self.apig_client.put_integration( 
                 restApiId=self.api_id, 
                 resourceId=resource_id, 
                 httpMethod=rest_method,
```

```
 type="AWS", 
                integrationHttpMethod=service_method, 
                credentials=role_arn, 
                requestTemplates={"application/json": json.dumps(mapping_template)}, 
                uri=service_uri, 
                passthroughBehavior="WHEN_NO_TEMPLATES", 
) self.apig_client.put_integration_response( 
                restApiId=self.api_id, 
                resourceId=resource_id, 
                httpMethod=rest_method, 
                statusCode="200", 
                responseTemplates={"application/json": ""}, 
) logger.info( 
                 "Created integration for resource %s to service URI %s.", 
                resource_id, 
                service_uri, 
) except ClientError: 
            logger.exception( 
                 "Couldn't create integration for resource %s to service URI %s.", 
                resource_id, 
                service_uri, 
) raise
```
• Para obtener más información sobre la API, consulta [PutMethodl](https://docs.aws.amazon.com/goto/boto3/apigateway-2015-07-09/PutMethod)a AWSReferencia de API de SDK for Python (Boto3).

Añadir una respuesta HTTP a un recurso REST

El siguiente ejemplo de código muestra cómo agregar una respuesta HTTP a un recurso REST de puerta de enlace de API.

# **a** Note

```
class ApiGatewayToService: 
    "''" Encapsulates Amazon API Gateway functions that are used to create a REST API 
  that 
     integrates with another AWS service. 
     """ 
     def __init__(self, apig_client): 
 """ 
         :param apig_client: A Boto3 API Gateway client. 
 """ 
         self.apig_client = apig_client 
         self.api_id = None 
         self.root_id = None 
         self.stage = None 
     def add_integration_method( 
         self, 
         resource_id, 
         rest_method, 
         service_endpoint_prefix, 
         service_action, 
         service_method, 
         role_arn, 
         mapping_template, 
    ):
         """ 
         Adds an integration method to a REST API. An integration method is a REST 
         resource, such as '/users', and an HTTP verb, such as GET. The integration 
         method is backed by an AWS service, such as Amazon DynamoDB. 
         :param resource_id: The ID of the REST resource. 
         :param rest_method: The HTTP verb used with the REST resource.
```

```
 :param service_endpoint_prefix: The service endpoint that is integrated with 
                                          this method, such as 'dynamodb'. 
        : param service action: The action that is called on the service, such as
                                 'GetItem'. 
         :param service_method: The HTTP method of the service request, such as POST. 
         :param role_arn: The Amazon Resource Name (ARN) of a role that grants API 
                          Gateway permission to use the specified action with the 
                           service. 
         :param mapping_template: A mapping template that is used to translate REST 
                                   elements, such as query parameters, to the request 
                                   body format required by the service. 
        "" "
        service uri = ( f"arn:aws:apigateway:{self.apig_client.meta.region_name}" 
             f":{service_endpoint_prefix}:action/{service_action}" 
         ) 
         try: 
             self.apig_client.put_method( 
                 restApiId=self.api_id, 
                 resourceId=resource_id, 
                httpMethod=rest_method,
                 authorizationType="NONE", 
) self.apig_client.put_method_response( 
                 restApiId=self.api_id, 
                 resourceId=resource_id, 
                 httpMethod=rest_method, 
                 statusCode="200", 
                 responseModels={"application/json": "Empty"}, 
) logger.info("Created %s method for resource %s.", rest_method, 
 resource_id) 
         except ClientError: 
             logger.exception( 
                 "Couldn't create %s method for resource %s.", rest_method, 
 resource_id 
) raise 
         try: 
             self.apig_client.put_integration( 
                 restApiId=self.api_id, 
                 resourceId=resource_id, 
                 httpMethod=rest_method,
```

```
 type="AWS", 
                integrationHttpMethod=service_method, 
                credentials=role_arn, 
                requestTemplates={"application/json": json.dumps(mapping_template)}, 
                uri=service_uri, 
                passthroughBehavior="WHEN_NO_TEMPLATES", 
) self.apig_client.put_integration_response( 
                restApiId=self.api_id, 
                resourceId=resource_id, 
                httpMethod=rest_method, 
                statusCode="200", 
                responseTemplates={"application/json": ""}, 
) logger.info( 
                 "Created integration for resource %s to service URI %s.", 
                resource_id, 
                service_uri, 
) except ClientError: 
            logger.exception( 
                 "Couldn't create integration for resource %s to service URI %s.", 
                resource_id, 
                service_uri, 
) raise
```
• Para obtener más información sobre la API, consulta [PutMethodResponsel](https://docs.aws.amazon.com/goto/boto3/apigateway-2015-07-09/PutMethodResponse)a AWSReferencia de API de SDK for Python (Boto3).

# Crear una API de REST

El siguiente ejemplo de código muestra cómo crear una API de REST con puerta de enlace de API.

# **a** Note

```
class ApiGatewayToService: 
    "''" Encapsulates Amazon API Gateway functions that are used to create a REST API 
  that 
     integrates with another AWS service. 
     """ 
     def __init__(self, apig_client): 
 """ 
         :param apig_client: A Boto3 API Gateway client. 
        "''" self.apig_client = apig_client 
         self.api_id = None 
         self.root_id = None 
         self.stage = None 
     def create_rest_api(self, api_name): 
        "''" Creates a REST API on API Gateway. The default API has only a root resource 
         and no HTTP methods. 
         :param api_name: The name of the API. This descriptive name is not used in 
                           the API path. 
         :return: The ID of the newly created API. 
        "" "
         try: 
             result = self.apig_client.create_rest_api(name=api_name) 
             self.api_id = result["id"] 
             logger.info("Created REST API %s with ID %s.", api_name, self.api_id) 
         except ClientError: 
             logger.exception("Couldn't create REST API %s.", api_name) 
             raise
```

```
 try: 
     result = self.apig_client.get_resources(restApiId=self.api_id) 
     self.root_id = next( 
         item for item in result["items"] if item["path"] == "/" 
     )["id"] 
 except ClientError: 
     logger.exception("Couldn't get resources for API %s.", self.api_id) 
     raise 
 except StopIteration as err: 
     logger.exception("No root resource found in API %s.", self.api_id) 
     raise ValueError from err 
 return self.api_id
```
• Para obtener más información sobre la API, consulta [CreateRestApil](https://docs.aws.amazon.com/goto/boto3/apigateway-2015-07-09/CreateRestApi)a AWSReferencia de API de SDK for Python (Boto3).

Crear un recurso de REST

El siguiente ejemplo de código muestra cómo crear un recurso REST de puerta de enlace de API.

SDK para Python (Boto3)

**a**) Note

```
class ApiGatewayToService: 
     """ 
     Encapsulates Amazon API Gateway functions that are used to create a REST API 
  that 
     integrates with another AWS service. 
     """ 
     def __init__(self, apig_client): 
 """ 
         :param apig_client: A Boto3 API Gateway client.
```
```
 """ 
         self.apig_client = apig_client 
         self.api_id = None 
         self.root_id = None 
         self.stage = None 
    def add_rest_resource(self, parent_id, resource_path): 
 """ 
         Adds a resource to a REST API. 
         :param parent_id: The ID of the parent resource. 
         :param resource_path: The path of the new resource, relative to the parent. 
         :return: The ID of the new resource. 
         """ 
         try: 
             result = self.apig_client.create_resource( 
                 restApiId=self.api_id, parentId=parent_id, pathPart=resource_path 
) resource_id = result["id"] 
             logger.info("Created resource %s.", resource_path) 
         except ClientError: 
             logger.exception("Couldn't create resource %s.", resource_path) 
             raise 
         else: 
             return resource_id
```
• Para obtener más información sobre la API, consulta [CreateResource](https://docs.aws.amazon.com/goto/boto3/apigateway-2015-07-09/CreateResource)la AWSReferencia de API de SDK for Python (Boto3).

Eliminar una API de REST

El siguiente ejemplo de código muestra cómo eliminar una API de REST con puerta de enlace de API.

#### SDK para Python (Boto3)

### **a** Note

Hay más información al respecto. GitHub Busque el ejemplo completo y aprenda a configurar y ejecutar en el [Repositorio de ejemplos de código de AWS.](https://github.com/awsdocs/aws-doc-sdk-examples/tree/main/python/example_code/api-gateway#code-examples)

```
class ApiGatewayToService: 
     """ 
     Encapsulates Amazon API Gateway functions that are used to create a REST API 
  that 
     integrates with another AWS service. 
     """ 
     def __init__(self, apig_client): 
        "" ""
         :param apig_client: A Boto3 API Gateway client. 
        "" "
         self.apig_client = apig_client 
         self.api_id = None 
         self.root_id = None 
         self.stage = None 
     def delete_rest_api(self): 
 """ 
         Deletes a REST API, including all of its resources and configuration. 
         """ 
         try: 
              self.apig_client.delete_rest_api(restApiId=self.api_id) 
              logger.info("Deleted REST API %s.", self.api_id) 
              self.api_id = None 
         except ClientError: 
              logger.exception("Couldn't delete REST API %s.", self.api_id) 
              raise
```
• Para obtener más información sobre la API, consulta [DeleteRestApil](https://docs.aws.amazon.com/goto/boto3/apigateway-2015-07-09/DeleteRestApi)a AWSReferencia de API de SDK for Python (Boto3).

Implementación de una API de REST

El siguiente ejemplo de código muestra cómo implementar una API de REST con puerta de enlace de API.

SDK para Python (Boto3)

### **a** Note

```
class ApiGatewayToService: 
    "" "
     Encapsulates Amazon API Gateway functions that are used to create a REST API 
  that 
     integrates with another AWS service. 
     """ 
     def __init__(self, apig_client): 
        "" "
         :param apig_client: A Boto3 API Gateway client. 
        "" "
         self.apig_client = apig_client 
         self.api_id = None 
         self.root_id = None 
         self.stage = None 
     def deploy_api(self, stage_name): 
        "" "
         Deploys a REST API. After a REST API is deployed, it can be called from any 
         REST client, such as the Python Requests package or Postman. 
         :param stage_name: The stage of the API to deploy, such as 'test'. 
         :return: The base URL of the deployed REST API. 
         """ 
         try: 
             self.apig_client.create_deployment( 
                  restApiId=self.api_id, stageName=stage_name 
)
```

```
 self.stage = stage_name 
             logger.info("Deployed stage %s.", stage_name) 
         except ClientError: 
             logger.exception("Couldn't deploy stage %s.", stage_name) 
             raise 
         else: 
             return self.api_url() 
     def api_url(self, resource=None): 
 """ 
         Builds the REST API URL from its parts. 
         :param resource: The resource path to append to the base URL. 
         :return: The REST URL to the specified resource. 
         """ 
        url = ( f"https://{self.api_id}.execute-api.{self.apig_client.meta.region_name}" 
             f".amazonaws.com/{self.stage}" 
\overline{\phantom{a}} if resource is not None: 
            url = f''[url]/{resource} return url
```
• Para obtener más información sobre la API, consulta [CreateDeploymentl](https://docs.aws.amazon.com/goto/boto3/apigateway-2015-07-09/CreateDeployment)a AWSReferencia de API de SDK for Python (Boto3).

Recursos de API de REST

El siguiente ejemplo de código muestra cómo conseguir recursos de REST de puerta de enlace de API.

SDK para Python (Boto3)

# **a** Note

```
class ApiGatewayToService: 
    "''" Encapsulates Amazon API Gateway functions that are used to create a REST API 
  that 
     integrates with another AWS service. 
    "" "
     def __init__(self, apig_client): 
 """ 
         :param apig_client: A Boto3 API Gateway client. 
 """ 
         self.apig_client = apig_client 
         self.api_id = None 
         self.root_id = None 
         self.stage = None 
     def create_rest_api(self, api_name): 
 """ 
         Creates a REST API on API Gateway. The default API has only a root resource 
         and no HTTP methods. 
         :param api_name: The name of the API. This descriptive name is not used in 
                           the API path. 
         :return: The ID of the newly created API. 
         """ 
         try: 
             result = self.apig_client.create_rest_api(name=api_name) 
             self.api_id = result["id"] 
             logger.info("Created REST API %s with ID %s.", api_name, self.api_id) 
         except ClientError: 
             logger.exception("Couldn't create REST API %s.", api_name) 
             raise 
         try: 
             result = self.apig_client.get_resources(restApiId=self.api_id) 
            self.root id = next( item for item in result["items"] if item["path"] == "/" 
             )["id"] 
         except ClientError: 
             logger.exception("Couldn't get resources for API %s.", self.api_id) 
             raise 
         except StopIteration as err:
```

```
 logger.exception("No root resource found in API %s.", self.api_id) 
 raise ValueError from err
```

```
 return self.api_id
```
• Para obtener más información sobre la API, consulta [GetResourcesl](https://docs.aws.amazon.com/goto/boto3/apigateway-2015-07-09/GetResources)a AWSReferencia de API de SDK for Python (Boto3).

Integrar un método con un servicio de AWS

En el siguiente ejemplo de código, se muestra cómo integrar un método de la puerta de enlace API con un servicio de AWS.

SDK para Python (Boto3)

#### **a** Note

```
class ApiGatewayToService: 
 """ 
     Encapsulates Amazon API Gateway functions that are used to create a REST API 
  that 
     integrates with another AWS service. 
     """ 
     def __init__(self, apig_client): 
         "" ""
          :param apig_client: A Boto3 API Gateway client. 
         """ 
         self.apig_client = apig_client 
         self.api_id = None 
         self.root_id = None 
         self.stage = None 
     def add_integration_method(
```

```
 self, 
         resource_id, 
        rest method,
         service_endpoint_prefix, 
         service_action, 
        service method,
         role_arn, 
         mapping_template, 
     ): 
 """ 
         Adds an integration method to a REST API. An integration method is a REST 
         resource, such as '/users', and an HTTP verb, such as GET. The integration 
         method is backed by an AWS service, such as Amazon DynamoDB. 
         :param resource_id: The ID of the REST resource. 
         :param rest_method: The HTTP verb used with the REST resource. 
         :param service_endpoint_prefix: The service endpoint that is integrated with 
                                           this method, such as 'dynamodb'. 
         :param service_action: The action that is called on the service, such as 
                                  'GetItem'. 
         :param service_method: The HTTP method of the service request, such as POST. 
         :param role_arn: The Amazon Resource Name (ARN) of a role that grants API 
                           Gateway permission to use the specified action with the 
                           service. 
         :param mapping_template: A mapping template that is used to translate REST 
                                   elements, such as query parameters, to the request 
                                   body format required by the service. 
         """ 
        service uri = ( f"arn:aws:apigateway:{self.apig_client.meta.region_name}" 
             f":{service_endpoint_prefix}:action/{service_action}" 
\overline{\phantom{a}} try: 
             self.apig_client.put_method( 
                 restApiId=self.api_id, 
                 resourceId=resource_id, 
                 httpMethod=rest_method, 
                 authorizationType="NONE", 
) self.apig_client.put_method_response( 
                 restApiId=self.api_id, 
                 resourceId=resource_id, 
                 httpMethod=rest_method, 
                 statusCode="200",
```

```
 responseModels={"application/json": "Empty"}, 
) logger.info("Created %s method for resource %s.", rest_method, 
 resource_id) 
        except ClientError: 
            logger.exception( 
                 "Couldn't create %s method for resource %s.", rest_method, 
 resource_id 
) raise 
        try: 
            self.apig_client.put_integration( 
                 restApiId=self.api_id, 
                 resourceId=resource_id, 
                 httpMethod=rest_method, 
                 type="AWS", 
                 integrationHttpMethod=service_method, 
                 credentials=role_arn, 
                 requestTemplates={"application/json": json.dumps(mapping_template)}, 
                 uri=service_uri, 
                 passthroughBehavior="WHEN_NO_TEMPLATES", 
) self.apig_client.put_integration_response( 
                 restApiId=self.api_id, 
                 resourceId=resource_id, 
                 httpMethod=rest_method, 
                 statusCode="200", 
                 responseTemplates={"application/json": ""}, 
) logger.info( 
                 "Created integration for resource %s to service URI %s.", 
                 resource_id, 
                 service_uri, 
) except ClientError: 
            logger.exception( 
                 "Couldn't create integration for resource %s to service URI %s.", 
                 resource_id, 
                 service_uri, 
) raise
```
• Para obtener más información sobre la API, consulta [PutIntegrationl](https://docs.aws.amazon.com/goto/boto3/apigateway-2015-07-09/PutIntegration)a AWSReferencia de API de SDK for Python (Boto3).

Enumerar API de REST

El siguiente ejemplo de código muestra cómo enumerar una API de REST con puerta de enlace de API.

SDK para Python (Boto3)

#### **a** Note

```
class ApiGatewayToService: 
     """ 
     Encapsulates Amazon API Gateway functions that are used to create a REST API 
  that 
     integrates with another AWS service. 
     """ 
     def __init__(self, apig_client): 
        "" "
          :param apig_client: A Boto3 API Gateway client. 
         """ 
         self.apig_client = apig_client 
         self.api_id = None 
         self.root_id = None 
         self.stage = None 
     def get_rest_api_id(self, api_name): 
         """ 
         Gets the ID of a REST API from its name by searching the list of REST APIs 
         for the current account. Because names need not be unique, this returns only 
         the first API with the specified name.
```

```
 :param api_name: The name of the API to look up. 
         :return: The ID of the specified API. 
 """ 
         try: 
             rest_api = None 
             paginator = self.apig_client.get_paginator("get_rest_apis") 
             for page in paginator.paginate(): 
                rest<sub>-api</sub> = next( (item for item in page["items"] if item["name"] == api_name), 
 None 
) if rest_api is not None: 
                     break 
             self.api_id = rest_api["id"] 
             logger.info("Found ID %s for API %s.", rest_api["id"], api_name) 
         except ClientError: 
             logger.exception("Couldn't find ID for API %s.", api_name) 
             raise 
         else: 
             return rest_api["id"]
```
• Para obtener más información sobre la API, consulta [GetRestApis](https://docs.aws.amazon.com/goto/boto3/apigateway-2015-07-09/GetRestApis)la AWSReferencia de API de SDK for Python (Boto3).

## **Escenarios**

Crear e implementar una API de REST

En el siguiente ejemplo de código, se muestra cómo:

- Crear una API de REST servida por una puerta de enlace de API.
- Añadir recursos a la API de REST para representar un perfil de usuario.
- Añadir métodos de integración para que la API de REST utilice una tabla de DynamoDB para almacenar los datos de perfil de usuario.
- Enviar solicitudes HTTP a la API de REST para añadir y recuperar perfiles de usuario.

### SDK para Python (Boto3)

### **a** Note

Hay más información al respecto. GitHub Busque el ejemplo completo y aprenda a configurar y ejecutar en el [Repositorio de ejemplos de código de AWS.](https://github.com/awsdocs/aws-doc-sdk-examples/tree/main/python/example_code/api-gateway#code-examples)

Cree una clase que ajuste las operaciones de puerta de enlace de API.

```
import argparse
import json
import logging
from pprint import pprint
import boto3
from botocore.exceptions import ClientError
import requests
logger = logging.getLogger(__name__)
class ApiGatewayToService: 
     """ 
     Encapsulates Amazon API Gateway functions that are used to create a REST API 
  that 
     integrates with another AWS service. 
     """ 
     def __init__(self, apig_client): 
        ^{\rm{m}} ""
         :param apig_client: A Boto3 API Gateway client. 
         """ 
         self.apig_client = apig_client 
         self.api_id = None 
         self.root_id = None 
         self.stage = None 
     def create_rest_api(self, api_name): 
         """ 
         Creates a REST API on API Gateway. The default API has only a root resource 
         and no HTTP methods.
```

```
 :param api_name: The name of the API. This descriptive name is not used in 
                           the API path. 
         :return: The ID of the newly created API. 
        "" ""
         try: 
             result = self.apig_client.create_rest_api(name=api_name) 
             self.api_id = result["id"] 
             logger.info("Created REST API %s with ID %s.", api_name, self.api_id) 
         except ClientError: 
             logger.exception("Couldn't create REST API %s.", api_name) 
             raise 
         try: 
             result = self.apig_client.get_resources(restApiId=self.api_id) 
             self.root_id = next( 
                 item for item in result["items"] if item["path"] == "/" 
             )["id"] 
         except ClientError: 
             logger.exception("Couldn't get resources for API %s.", self.api_id) 
             raise 
         except StopIteration as err: 
             logger.exception("No root resource found in API %s.", self.api_id) 
             raise ValueError from err 
         return self.api_id 
   def add rest resource(self, parent id, resource path):
 """ 
         Adds a resource to a REST API. 
         :param parent_id: The ID of the parent resource. 
         :param resource_path: The path of the new resource, relative to the parent. 
         :return: The ID of the new resource. 
         """ 
         try: 
             result = self.apig_client.create_resource( 
                 restApiId=self.api_id, parentId=parent_id, pathPart=resource_path 
) resource_id = result["id"] 
             logger.info("Created resource %s.", resource_path) 
         except ClientError: 
             logger.exception("Couldn't create resource %s.", resource_path) 
             raise
```

```
 else: 
             return resource_id 
     def add_integration_method( 
         self, 
         resource_id, 
         rest_method, 
         service_endpoint_prefix, 
         service_action, 
         service_method, 
         role_arn, 
         mapping_template, 
     ): 
 """ 
         Adds an integration method to a REST API. An integration method is a REST 
         resource, such as '/users', and an HTTP verb, such as GET. The integration 
         method is backed by an AWS service, such as Amazon DynamoDB. 
         :param resource_id: The ID of the REST resource. 
         :param rest_method: The HTTP verb used with the REST resource. 
         :param service_endpoint_prefix: The service endpoint that is integrated with 
                                           this method, such as 'dynamodb'. 
         :param service_action: The action that is called on the service, such as 
                                  'GetItem'. 
         :param service_method: The HTTP method of the service request, such as POST. 
         :param role_arn: The Amazon Resource Name (ARN) of a role that grants API 
                           Gateway permission to use the specified action with the 
                           service. 
         :param mapping_template: A mapping template that is used to translate REST 
                                    elements, such as query parameters, to the request 
                                    body format required by the service. 
        "''"service uri = ( f"arn:aws:apigateway:{self.apig_client.meta.region_name}" 
             f":{service_endpoint_prefix}:action/{service_action}" 
         ) 
         try: 
             self.apig_client.put_method( 
                 restApiId=self.api_id, 
                 resourceId=resource_id, 
                 httpMethod=rest_method, 
                 authorizationType="NONE",
```
 $)$ 

```
 self.apig_client.put_method_response( 
                 restApiId=self.api_id, 
                 resourceId=resource_id, 
                 httpMethod=rest_method, 
                 statusCode="200", 
                 responseModels={"application/json": "Empty"}, 
) logger.info("Created %s method for resource %s.", rest_method, 
 resource_id) 
        except ClientError: 
             logger.exception( 
                 "Couldn't create %s method for resource %s.", rest_method, 
 resource_id 
) raise 
        try: 
             self.apig_client.put_integration( 
                 restApiId=self.api_id, 
                 resourceId=resource_id, 
                httpMethod=rest_method,
                 type="AWS", 
                 integrationHttpMethod=service_method, 
                 credentials=role_arn, 
                 requestTemplates={"application/json": json.dumps(mapping_template)}, 
                 uri=service_uri, 
                 passthroughBehavior="WHEN_NO_TEMPLATES", 
) self.apig_client.put_integration_response( 
                 restApiId=self.api_id, 
                 resourceId=resource_id, 
                httpMethod=rest_method,
                 statusCode="200", 
                 responseTemplates={"application/json": ""}, 
) logger.info( 
                 "Created integration for resource %s to service URI %s.", 
                 resource_id, 
                 service_uri, 
) except ClientError: 
             logger.exception( 
                 "Couldn't create integration for resource %s to service URI %s.", 
                 resource_id,
```

```
 service_uri, 
) raise 
    def deploy_api(self, stage_name): 
 """ 
         Deploys a REST API. After a REST API is deployed, it can be called from any 
         REST client, such as the Python Requests package or Postman. 
         :param stage_name: The stage of the API to deploy, such as 'test'. 
         :return: The base URL of the deployed REST API. 
         """ 
         try: 
             self.apig_client.create_deployment( 
                 restApiId=self.api_id, stageName=stage_name 
) self.stage = stage_name 
             logger.info("Deployed stage %s.", stage_name) 
         except ClientError: 
             logger.exception("Couldn't deploy stage %s.", stage_name) 
             raise 
         else: 
             return self.api_url() 
    def api_url(self, resource=None): 
 """ 
         Builds the REST API URL from its parts. 
         :param resource: The resource path to append to the base URL. 
         :return: The REST URL to the specified resource. 
         """ 
        url = ( f"https://{self.api_id}.execute-api.{self.apig_client.meta.region_name}" 
             f".amazonaws.com/{self.stage}" 
\overline{\phantom{a}} if resource is not None: 
            url = f''[url]/{resource} return url
```
Implemente una API de REST y llame a la API con el paquete de recursos.

```
def usage_demo(table_name, role_name, rest_api_name): 
    "" "
     Demonstrates how to used API Gateway to create and deploy a REST API, and how 
     to use the Requests package to call it. 
     :param table_name: The name of the demo DynamoDB table. 
     :param role_name: The name of the demo role that grants API Gateway permission 
  to 
                         call DynamoDB. 
     :param rest_api_name: The name of the demo REST API created by the demo. 
    ^{\mathrm{m}} ""
     gateway = ApiGatewayToService(boto3.client("apigateway")) 
     role = boto3.resource("iam").Role(role_name) 
     print("Creating REST API in API Gateway.") 
     gateway.create_rest_api(rest_api_name) 
     print("Adding resources to the REST API.") 
     profiles_id = gateway.add_rest_resource(gateway.root_id, "profiles") 
     username_id = gateway.add_rest_resource(profiles_id, "{username}") 
     # The DynamoDB service requires that all integration requests use POST. 
     print("Adding integration methods to read and write profiles in Amazon 
  DynamoDB.") 
     gateway.add_integration_method( 
         profiles_id, 
          "GET", 
          "dynamodb", 
          "Scan", 
          "POST", 
         role.arn, 
          {"TableName": table_name}, 
     ) 
     gateway.add_integration_method( 
         profiles_id, 
          "POST", 
          "dynamodb", 
          "PutItem", 
          "POST", 
         role.arn, 
\overline{\mathcal{L}} "TableName": table_name,
```

```
 "Item": { 
                  "username": {"S": "$input.path('$.username')"}, 
                  "name": {"S": "$input.path('$.name')"}, 
                  "title": {"S": "$input.path('$.title')"}, 
             }, 
        }, 
   \lambda gateway.add_integration_method( 
         username_id, 
         "GET", 
         "dynamodb", 
         "GetItem", 
         "POST", 
         role.arn, 
         { 
             "TableName": table_name, 
             "Key": {"username": {"S": "$method.request.path.username"}}, 
        }, 
    ) 
    stage = "test" 
    print(f"Deploying the {stage} stage.") 
    gateway.deploy_api(stage) 
    profiles_url = gateway.api_url("profiles") 
    print( 
         f"Using the Requests package to post some people to the profiles REST API at 
\mathbf{u} f"{profiles_url}." 
    ) 
    requests.post( 
        profiles_url, 
         json={"username": "will", "name": "William Shakespeare", "title": 
 "playwright"}, 
   \lambda requests.post( 
         profiles_url, 
         json={ 
             "username": "ludwig", 
             "name": "Ludwig van Beethoven", 
             "title": "composer", 
         }, 
   \lambda requests.post(
```

```
 profiles_url, 
         json={"username": "jane", "name": "Jane Austen", "title": "author"}, 
     ) 
     print("Getting the list of profiles from the REST API.") 
     profiles = requests.get(profiles_url).json() 
     pprint(profiles) 
     print(f"Getting just the profile for username 'jane' (URL: {profiles_url}/
jane).") 
     jane = requests.get(f"{profiles_url}/jane").json() 
     pprint(jane)
```
- Para obtener información sobre la API, consulte los siguientes temas en la Referencia de la API del SDK de AWS para Python (Boto3).
	- [CreateDeployment](https://docs.aws.amazon.com/goto/boto3/apigateway-2015-07-09/CreateDeployment)
	- [CreateResource](https://docs.aws.amazon.com/goto/boto3/apigateway-2015-07-09/CreateResource)
	- [CreateRestApi](https://docs.aws.amazon.com/goto/boto3/apigateway-2015-07-09/CreateRestApi)
	- [DeleteRestApi](https://docs.aws.amazon.com/goto/boto3/apigateway-2015-07-09/DeleteRestApi)
	- [GetResources](https://docs.aws.amazon.com/goto/boto3/apigateway-2015-07-09/GetResources)
	- [GetRestApis](https://docs.aws.amazon.com/goto/boto3/apigateway-2015-07-09/GetRestApis)
	- [PutIntegration](https://docs.aws.amazon.com/goto/boto3/apigateway-2015-07-09/PutIntegration)
	- [PutIntegrationResponse](https://docs.aws.amazon.com/goto/boto3/apigateway-2015-07-09/PutIntegrationResponse)
	- [PutMethod](https://docs.aws.amazon.com/goto/boto3/apigateway-2015-07-09/PutMethod)
	- [PutMethodResponse](https://docs.aws.amazon.com/goto/boto3/apigateway-2015-07-09/PutMethodResponse)

# Ejemplos de controlador de recuperación de aplicaciones usando SDK para Python (Boto3)

En los siguientes ejemplos de código se muestra cómo ejecutar acciones e implementar escenarios comunes usando AWS SDK for Python (Boto3) con el controlador de recuperación de aplicaciones.

Las acciones son extractos de código de programas más grandes y deben ejecutarse en contexto. Mientras las acciones muestran cómo llamar a las funciones de servicio individuales, es posible ver las acciones en contexto en los escenarios relacionados y en los ejemplos entre servicios.

Los escenarios son ejemplos de código que muestran cómo llevar a cabo una tarea específica llamando a varias funciones dentro del mismo servicio.

Cada ejemplo incluye un enlace a GitHub, donde puedes encontrar instrucciones sobre cómo configurar y ejecutar el código en su contexto.

Temas

• [Acciones](#page-8325-0)

Acciones

Obtención del estado de un control de enrutamiento

En el siguiente ejemplo de código, se muestra cómo obtener el estado de un control de enrutamiento del controlador de recuperación de aplicaciones.

#### SDK para Python (Boto3)

#### **a** Note

```
import boto3
def create_recovery_client(cluster_endpoint): 
    "" "
     Creates a Boto3 Route 53 Application Recovery Controller client for the 
  specified 
     cluster endpoint URL and AWS Region. 
     :param cluster_endpoint: The cluster endpoint URL and Region. 
     :return: The Boto3 client. 
    "" "
     return boto3.client( 
         "route53-recovery-cluster", 
         endpoint_url=cluster_endpoint["Endpoint"], 
         region_name=cluster_endpoint["Region"],
```
)

```
def get_routing_control_state(routing_control_arn, cluster_endpoints): 
    "" ""
     Gets the state of a routing control. Cluster endpoints are tried in 
     sequence until the first successful response is received. 
     :param routing_control_arn: The ARN of the routing control to look up. 
     :param cluster_endpoints: The list of cluster endpoints to query. 
     :return: The routing control state response. 
    "" ""
     # As a best practice, we recommend choosing a random cluster endpoint to get or 
  set routing control states. 
     # For more information, see https://docs.aws.amazon.com/r53recovery/latest/dg/
route53-arc-best-practices.html#route53-arc-best-practices.regional 
     random.shuffle(cluster_endpoints) 
     for cluster_endpoint in cluster_endpoints: 
         try: 
             recovery_client = create_recovery_client(cluster_endpoint) 
             response = recovery_client.get_routing_control_state( 
                 RoutingControlArn=routing_control_arn 
) return response 
         except Exception as error: 
             print(error) 
             raise error
```
• Para obtener más información sobre la API, consulta [GetRoutingControlState](https://docs.aws.amazon.com/goto/boto3/route53-recovery-cluster-2019-12-02/GetRoutingControlState)la AWSReferencia de API de SDK for Python (Boto3).

Actualizar el estado de un control de enrutamiento

En el siguiente ejemplo de código, se muestra cómo actualizar el estado de un control de enrutamiento del controlador de recuperación de aplicaciones.

#### SDK para Python (Boto3)

### **a** Note

```
import boto3
def create_recovery_client(cluster_endpoint): 
     """ 
     Creates a Boto3 Route 53 Application Recovery Controller client for the 
  specified 
     cluster endpoint URL and AWS Region. 
     :param cluster_endpoint: The cluster endpoint URL and Region. 
     :return: The Boto3 client. 
    "" ""
     return boto3.client( 
         "route53-recovery-cluster", 
         endpoint_url=cluster_endpoint["Endpoint"], 
         region_name=cluster_endpoint["Region"], 
     )
def update_routing_control_state( 
     routing_control_arn, cluster_endpoints, routing_control_state
): 
    "''" Updates the state of a routing control. Cluster endpoints are tried in 
     sequence until the first successful response is received. 
     :param routing_control_arn: The ARN of the routing control to update the state 
  for. 
     :param cluster_endpoints: The list of cluster endpoints to try. 
     :param routing_control_state: The new routing control state. 
     :return: The routing control update response. 
     """
```

```
 # As a best practice, we recommend choosing a random cluster endpoint to get or 
  set routing control states. 
     # For more information, see https://docs.aws.amazon.com/r53recovery/latest/dg/
route53-arc-best-practices.html#route53-arc-best-practices.regional 
     random.shuffle(cluster_endpoints) 
    for cluster endpoint in cluster endpoints:
         try: 
             recovery_client = create_recovery_client(cluster_endpoint) 
             response = recovery_client.update_routing_control_state( 
                 RoutingControlArn=routing_control_arn, 
                 RoutingControlState=routing_control_state, 
) return response 
         except Exception as error: 
             print(error)
```
• Para obtener más información sobre la API, consulta [UpdateRoutingControlStatel](https://docs.aws.amazon.com/goto/boto3/route53-recovery-cluster-2019-12-02/UpdateRoutingControlState)a AWSReferencia de API de SDK for Python (Boto3).

# Ejemplos de Audit Manager usando SDK para Python (Boto3)

En los siguientes ejemplos de código se muestra cómo realizar acciones e implementar escenarios comunes usando AWS SDK for Python (Boto3) con Audit Manager.

Las acciones son extractos de código de programas más grandes y deben ejecutarse en contexto. Mientras las acciones muestran cómo llamar a las funciones de servicio individuales, es posible ver las acciones en contexto en los escenarios relacionados y en los ejemplos entre servicios.

Los escenarios son ejemplos de código que muestran cómo llevar a cabo una tarea específica llamando a varias funciones dentro del mismo servicio.

Cada ejemplo incluye un enlace a GitHub, donde puedes encontrar instrucciones sobre cómo configurar y ejecutar el código en su contexto.

Temas

• [Escenarios](#page-8347-0)

#### **Escenarios**

Crear un marco personalizado a partir de un paquete de conformidad de AWS Config

En el siguiente ejemplo de código, se muestra cómo:

- Obtener una lista de paquetes de conformidad de AWS Config.
- Crear un control personalizado de Audit Manager para cada regla gestionada de un paquete de conformidad.
- Crear un marco personalizado de Audit Manager que contenga los controles.

SDK para Python (Boto3)

#### **a** Note

```
import logging
import boto3
from botocore.exceptions import ClientError
logger = logging.getLogger(__name__)
class ConformancePack: 
     def __init__(self, config_client, auditmanager_client): 
         self.config_client = config_client 
         self.auditmanager_client = auditmanager_client 
     def get_conformance_pack(self): 
         """ 
         Return a selected conformance pack from the list of conformance packs. 
         :return: selected conformance pack 
        "" "
         try: 
             conformance_packs = self.config_client.describe_conformance_packs() 
             print( 
                  "Number of conformance packs fetched: ",
```

```
 len(conformance_packs.get("ConformancePackDetails")), 
) print("Fetched the following conformance packs: ") 
            all_cpack_names = { 
                cp["ConformancePackName"] 
               for cp in conformance packs.get("ConformancePackDetails")
 } 
            for pack in all_cpack_names: 
                print(f"\t{pack}") 
           cpack name = input( "Provide ConformancePackName that you want to create a custom " 
                "framework for: " 
) if cpack_name not in all_cpack_names: 
                print(f"{cpack_name} is not in the list of conformance packs!") 
                print( 
                    "Provide a conformance pack name from the available list of " 
                    "conformance packs." 
) raise Exception("Invalid conformance pack") 
            print("-" * 88) 
        except ClientError: 
            logger.exception("Couldn't select conformance pack.") 
            raise 
        else: 
            return cpack_name 
   def create custom controls(self, cpack name):
 """ 
        Create custom controls for all managed AWS Config rules in a conformance 
        :param cpack_name: The name of the conformance pack to create controls for. 
        :return: The list of custom control IDs. 
        """ 
        try: 
            rules_in_pack = self.config_client.describe_conformance_pack_compliance( 
                ConformancePackName=cpack_name 
) print( 
                "Number of rules in the conformance pack: ", 
                len(rules_in_pack.get("ConformancePackRuleComplianceList")), 
) for rule in rules_in_pack.get("ConformancePackRuleComplianceList"):
```
pack.

```
 print(f"\t{rule.get('ConfigRuleName')}") 
            print("-" * 88) 
            print( 
                "Creating a custom control for each rule and a custom framework " 
                "consisting of these rules in Audit Manager." 
) am_controls = [] 
            for rule in rules_in_pack.get("ConformancePackRuleComplianceList"): 
                config_rule = self.config_client.describe_config_rules( 
                    ConfigRuleNames=[rule.get("ConfigRuleName")] 
)source id = ( config_rule.get("ConfigRules")[0] 
                    .get("Source", {}) 
                    .get("SourceIdentifier") 
) custom_control = self.auditmanager_client.create_control( 
                    name="Config-" + rule.get("ConfigRuleName"), 
                    controlMappingSources=[ 
 { 
                           "sourceName": "ConfigRule", 
                           "sourceSetUpOption": "System_Controls_Mapping", 
                           "sourceType": "AWS_Config", 
                           "sourceKeyword": { 
                               "keywordInputType": "SELECT_FROM_LIST", 
                               "keywordValue": source_id, 
 }, 
 } 
 ], 
                ).get("control", {}) 
                am_controls.append({"id": custom_control.get("id")}) 
            print("Successfully created a control for each config rule.") 
            print("-" * 88) 
        except ClientError: 
            logger.exception("Failed to create custom controls.") 
            raise 
        else: 
            return am_controls 
    def create_custom_framework(self, cpack_name, am_control_ids): 
 """ 
        Create a custom Audit Manager framework from a selected AWS Config 
 conformance 
        pack.
```

```
 :param cpack_name: The name of the conformance pack to create a framework 
  from. 
         :param am_control_ids: The IDs of the custom controls created from the 
                                 conformance pack. 
 """ 
         try: 
             print("Creating custom framework...") 
             custom_framework = self.auditmanager_client.create_assessment_framework( 
                name="Config-Conformance-pack-" + cpack name,
                 controlSets=[{"name": cpack_name, "controls": am_control_ids}], 
) print( 
                 f"Successfully created the custom framework: ", 
                 f"{custom_framework.get('framework').get('name')}: ", 
                 f"{custom_framework.get('framework').get('id')}", 
) print("-" * 88) 
         except ClientError: 
             logger.exception("Failed to create custom framework.") 
             raise
def run_demo(): 
     print("-" * 88) 
     print("Welcome to the AWS Audit Manager custom framework demo!") 
     print("-" * 88) 
     print( 
         "You can use this sample to select a conformance pack from AWS Config and " 
         "use AWS Audit Manager to create a custom control for all the managed " 
         "rules under the conformance pack. A custom framework is also created " 
         "with these controls." 
    \lambda print("-" * 88) 
     conf_pack = ConformancePack(boto3.client("config"), 
  boto3.client("auditmanager")) 
     cpack_name = conf_pack.get_conformance_pack() 
     am_controls = conf_pack.create_custom_controls(cpack_name) 
     conf_pack.create_custom_framework(cpack_name, am_controls)
if __name__ == '__main__":run demo()
```
- Para obtener información sobre la API, consulte los siguientes temas en la Referencia de la API del SDK de AWS para Python (Boto3).
	- [CreateAssessmentFramework](https://docs.aws.amazon.com/goto/boto3/auditmanager-2017-07-25/CreateAssessmentFramework)
	- [CreateControl](https://docs.aws.amazon.com/goto/boto3/auditmanager-2017-07-25/CreateControl)

Crear un marco personalizado que contenga los controles de Security Hub

En el siguiente ejemplo de código, se muestra cómo:

- Obtener una lista de todos los controles estándar que tienen Security Hub como origen de datos.
- Crear un marco personalizado de Audit Manager que contenga los controles.

### SDK para Python (Boto3)

#### **a** Note

```
import logging
import boto3
from botocore.exceptions import ClientError
logger = logging.getLogger(__name__)
class SecurityHub: 
     def __init__(self, auditmanager_client): 
         self.auditmanager_client = auditmanager_client 
     def get_sechub_controls(self): 
        "" ""
         Gets the list of controls that use Security Hub as their data source. 
         :return: The list of Security Hub controls. 
        "" ""
```

```
 print("-" * 88) 
        next_token = None 
       page = 1 sechub_control_list = [] 
        while True: 
            print("Page \lceil" + str(page) + "]")
             if next_token is None: 
                 control_list = self.auditmanager_client.list_controls( 
                     controlType="Standard", maxResults=100 
) else: 
                 control_list = self.auditmanager_client.list_controls( 
                     controlType="Standard", nextToken=next_token, maxResults=100 
) print("Total controls found:", 
 len(control_list.get("controlMetadataList"))) 
             for control in control_list.get("controlMetadataList"): 
                 control_details = self.auditmanager_client.get_control( 
                     controlId=control.get("id") 
                 ).get("control", {}) 
                if "AWS Security Hub" in control details.get("controlSources"):
                     sechub_control_list.append({"id": control_details.get("id")}) 
             next_token = control_list.get("nextToken") 
             if not next_token: 
                 break 
            page += 1 print("Number of Security Hub controls found: ", len(sechub_control_list)) 
         return sechub_control_list 
    def create_custom_framework(self, am_controls): 
 """ 
        Create a custom framework with a list of controls. 
         :param am_controls: The list of controls to include in the framework. 
         """ 
        try: 
             print("Creating custom framework...") 
             custom_framework = self.auditmanager_client.create_assessment_framework( 
                 name="All Security Hub Controls Framework", 
                 controlSets=[{"name": "Security-Hub", "controls": am_controls}], 
) print( 
                 f"Successfully created the custom framework: " 
                 f"{custom_framework.get('framework').get('name')}: "
```

```
 f"{custom_framework.get('framework').get('id')}" 
) print("-" * 88) 
         except ClientError: 
             logger.exception("Failed to create custom framework.") 
             raise
def run_demo(): 
     print("-" * 88) 
     print("Welcome to the AWS Audit Manager Security Hub demo!") 
     print("-" * 88) 
     print(" This script creates a custom framework with all Security Hub controls.") 
     print("-" * 88) 
     sechub = SecurityHub(boto3.client("auditmanager")) 
     am_controls = sechub.get_sechub_controls() 
     sechub.create_custom_framework(am_controls)
if __name__ == '__main__":run demo()
```
- Para obtener información sobre la API, consulte los siguientes temas en la Referencia de la API del SDK de AWS para Python (Boto3).
	- [CreateAssessmentFramework](https://docs.aws.amazon.com/goto/boto3/auditmanager-2017-07-25/CreateAssessmentFramework)
	- [GetControl](https://docs.aws.amazon.com/goto/boto3/auditmanager-2017-07-25/GetControl)
	- [ListControls](https://docs.aws.amazon.com/goto/boto3/auditmanager-2017-07-25/ListControls)

Crear un informe de evaluación

En el siguiente ejemplo de código, se muestra cómo crear un informe de evaluación de Audit Manager con un día de evidencia.

SDK para Python (Boto3)

# **a** Note

```
import dateutil.parser
import logging
import time
import urllib.request
import uuid
import boto3
from botocore.exceptions import ClientError
logger = logging.getLogger(__name__)
class AuditReport: 
     def __init__(self, auditmanager_client): 
         self.auditmanager_client = auditmanager_client 
     def get_input(self): 
         print("-" * 40) 
         try: 
             assessment_id = input("Provide assessment id [uuid]: ").lower() 
             try: 
                 assessment_uuid = uuid.UUID(assessment_id) 
             except ValueError: 
                 logger.error("Assessment Id is not a valid UUID: %s", assessment_id) 
                 raise 
             evidence_folder = input("Provide evidence date [yyyy-mm-dd]: ") 
             try: 
                 evidence_date = dateutil.parser.parse(evidence_folder).date() 
             except ValueError: 
                 logger.error("Invalid date : %s", evidence_folder) 
                 raise 
             try: 
                 self.auditmanager_client.get_assessment( 
                      assessmentId=str(assessment_uuid) 
) except ClientError: 
                 logger.exception("Couldn't get assessment %s.", assessment_uuid) 
                 raise 
         except (ValueError, ClientError): 
             return None, None 
         else: 
             return assessment_uuid, evidence_date
```

```
 def clear_staging(self, assessment_uuid, evidence_date): 
 """ 
        Find all the evidence in the report and clear it. 
 """ 
        next_token = None 
       page = 1 interested_folder_id_list = [] 
        while True: 
            print(f"Page [{page}]") 
            if next_token is None: 
                folder_list = ( 
                    self.auditmanager_client.get_evidence_folders_by_assessment( 
                        assessmentId=str(assessment_uuid), maxResults=1000 
)) else: 
                folder_list = ( 
                    self.auditmanager_client.get_evidence_folders_by_assessment( 
                        assessmentId=str(assessment_uuid), 
                       nextToken=next_token, 
                       maxResults=1000, 
)) folders = folder_list.get("evidenceFolders") 
            print(f"Got {len(folders)} folders.") 
            for folder in folders: 
                folder_id = folder.get("id") 
               if folder.get("name") == str(evidence date):
                    interested_folder_id_list.append(folder_id) 
                if folder.get("assessmentReportSelectionCount") == folder.get( 
                    "totalEvidence" 
\hspace{1.6cm}):
                    print( 
                        f"Removing folder from report selection : 
 {folder.get('name')} " 
                       f"{folder_id} {folder.get('controlId')}" 
) self.auditmanager_client.disassociate_assessment_report_evidence_folder( 
                        assessmentId=str(assessment_uuid), 
 evidenceFolderId=folder_id 
) elif folder.get("assessmentReportSelectionCount") > 0: 
                    # Get all evidence in the folder and
```
 $^{\prime}$ 

```
 # add selected evidence in the selected_evidence_list. 
                    evidence_list = ( 
                       self.auditmanager_client.get_evidence_by_evidence_folder(
                            assessmentId=str(assessment_uuid), 
                            controlSetId=folder_id, 
                            evidenceFolderId=folder_id, 
                            maxResults=1000, 
))selected evidence list = []
                    for evidence in evidence_list.get("evidence"): 
                        if evidence.get("assessmentReportSelection") == "Yes": 
                            selected_evidence_list.append(evidence.get("id")) 
                    print( 
                        f"Removing evidence report selection : {folder.get('name')} 
                        f"{len(selected_evidence_list)}" 
) self.auditmanager_client.batch_disassociate_assessment_report_evidence( 
                       assessmentId=str(assessment_uuid),
                        evidenceFolderId=folder_id, 
                        evidenceIds=selected_evidence_list, 
)next token = folder list.get("nextToken")
            if not next_token: 
                break 
           page += 1 return interested_folder_id_list 
    def add_folder_to_staging(self, assessment_uuid, folder_id_list): 
        print(f"Adding folders to report : {folder_id_list}") 
        for folder in folder_id_list: 
            self.auditmanager_client.associate_assessment_report_evidence_folder( 
                assessmentId=str(assessment_uuid), evidenceFolderId=folder 
) def get_report(self, assessment_uuid): 
        report = self.auditmanager_client.create_assessment_report( 
            name="ReportViaScript", 
            description="testing", 
            assessmentId=str(assessment_uuid), 
       \lambda if self._is_report_generated(report.get("assessmentReport").get("id")):
```

```
 report_url = self.auditmanager_client.get_assessment_report_url( 
                 assessmentReportId=report.get("assessmentReport").get("id"), 
                assessmentId=str(assessment_uuid),
) print(report_url.get("preSignedUrl")) 
             urllib.request.urlretrieve( 
                 report_url.get("preSignedUrl").get("link"), 
                 report_url.get("preSignedUrl").get("hyperlinkName"), 
) print( 
                 f"Report saved as 
  {report_url.get('preSignedUrl').get('hyperlinkName')}." 
) else: 
             print("Report generation did not finish in 15 minutes.") 
             print( 
                 "Failed to download report. Go to the console and manually download 
 "
                 "the report." 
) def _is_report_generated(self, assessment_report_id): 
        max\_wait\_time = 0 while max_wait_time < 900: 
            print(f"Checking status of the report {assessment report id}")
             report_list = 
  self.auditmanager_client.list_assessment_reports(maxResults=1) 
             if ( 
                 report_list.get("assessmentReports")[0].get("id") 
                 == assessment_report_id 
                 and report_list.get("assessmentReports")[0].get("status") == 
  "COMPLETE" 
             ): 
                 return True 
             print("Sleeping for 5 seconds...") 
             time.sleep(5) 
             max_wait_time += 5
def run_demo(): 
     print("-" * 88) 
     print("Welcome to the AWS Audit Manager samples demo!") 
     print("-" * 88) 
     print(
```

```
 "This script creates an assessment report for an assessment with all the " 
         "evidence collected on the provided date." 
     ) 
     print("-" * 88) 
     report = AuditReport(boto3.client("auditmanager")) 
     assessment_uuid, evidence_date = report.get_input() 
     if assessment_uuid is not None and evidence_date is not None: 
         folder_id_list = report.clear_staging(assessment_uuid, evidence_date) 
         report.add_folder_to_staging(assessment_uuid, folder_id_list) 
         report.get_report(assessment_uuid)
if __name__ == '__main__":run demo()
```
- Para obtener información sobre la API, consulte los siguientes temas en la Referencia de la API del SDK de AWS para Python (Boto3).
	- [AssociateAssessmentReportEvidenceFolder](https://docs.aws.amazon.com/goto/boto3/auditmanager-2017-07-25/AssociateAssessmentReportEvidenceFolder)
	- [BatchDisassociateAssessmentReportEvidence](https://docs.aws.amazon.com/goto/boto3/auditmanager-2017-07-25/BatchDisassociateAssessmentReportEvidence)
	- [CreateAssessmentReport](https://docs.aws.amazon.com/goto/boto3/auditmanager-2017-07-25/CreateAssessmentReport)
	- [DisassociateAssessmentReportEvidenceFolder](https://docs.aws.amazon.com/goto/boto3/auditmanager-2017-07-25/DisassociateAssessmentReportEvidenceFolder)
	- [GetAssessment](https://docs.aws.amazon.com/goto/boto3/auditmanager-2017-07-25/GetAssessment)
	- [GetAssessmentReportUrl](https://docs.aws.amazon.com/goto/boto3/auditmanager-2017-07-25/GetAssessmentReportUrl)
	- [GetEvidenceByEvidenceFolder](https://docs.aws.amazon.com/goto/boto3/auditmanager-2017-07-25/GetEvidenceByEvidenceFolder)
	- [GetEvidenceFoldersByAssessment](https://docs.aws.amazon.com/goto/boto3/auditmanager-2017-07-25/GetEvidenceFoldersByAssessment)
	- [ListAssessmentReports](https://docs.aws.amazon.com/goto/boto3/auditmanager-2017-07-25/ListAssessmentReports)

# Ejemplos de Aurora usando SDK para Python (Boto3)

En los siguientes ejemplos de código se muestra cómo ejecutar acciones e implementar escenarios comunes usando AWS SDK for Python (Boto3) con Aurora.

Las acciones son extractos de código de programas más grandes y deben ejecutarse en contexto. Mientras las acciones muestran cómo llamar a las funciones de servicio individuales, es posible ver las acciones en contexto en los escenarios relacionados y en los ejemplos entre servicios.

Los escenarios son ejemplos de código que muestran cómo llevar a cabo una tarea específica llamando a varias funciones dentro del mismo servicio.

Cada ejemplo incluye un enlace a GitHub, donde puedes encontrar instrucciones sobre cómo configurar y ejecutar el código en su contexto.

#### Temas

- [Acciones](#page-8325-0)
- [Escenarios](#page-8347-0)

#### Acciones

Creación de un clúster de base de datos

En el siguiente ejemplo de código se muestra cómo crear un clúster de base de datos de Aurora.

#### SDK para Python (Boto3)

#### **a** Note

```
class AuroraWrapper: 
     """Encapsulates Aurora DB cluster actions.""" 
     def __init__(self, rds_client): 
 """ 
         :param rds_client: A Boto3 Amazon Relational Database Service (Amazon RDS) 
  client. 
        "" "
         self.rds_client = rds_client 
     @classmethod 
     def from_client(cls): 
        "" "
         Instantiates this class from a Boto3 client. 
         """ 
         rds_client = boto3.client("rds") 
         return cls(rds_client)
```

```
 def create_db_cluster( 
         self, 
         cluster_name, 
         parameter_group_name, 
         db_name, 
         db_engine, 
         db_engine_version, 
         admin_name, 
         admin_password, 
    ): 
 """ 
         Creates a DB cluster that is configured to use the specified parameter 
 group. 
         The newly created DB cluster contains a database that uses the specified 
 engine and 
         engine version. 
         :param cluster_name: The name of the DB cluster to create. 
         :param parameter_group_name: The name of the parameter group to associate 
 with 
                                        the DB cluster. 
         :param db_name: The name of the database to create. 
         :param db_engine: The database engine of the database that is created, such 
 as MySql. 
         :param db_engine_version: The version of the database engine. 
        : param admin name: The user name of the database administrator.
         :param admin_password: The password of the database administrator. 
         :return: The newly created DB cluster. 
 """ 
         try: 
             response = self.rds_client.create_db_cluster( 
                 DatabaseName=db_name, 
                 DBClusterIdentifier=cluster_name, 
                 DBClusterParameterGroupName=parameter_group_name, 
                 Engine=db_engine, 
                 EngineVersion=db_engine_version, 
                MasterUsername=admin_name,
                 MasterUserPassword=admin_password, 
) cluster = response["DBCluster"] 
         except ClientError as err: 
             logger.error(
```
```
 "Couldn't create database %s. Here's why: %s: %s", 
                 db_name, 
                 err.response["Error"]["Code"], 
                 err.response["Error"]["Message"], 
) raise 
         else: 
             return cluster
```
• Para obtener información sobre la API, consulte [CreateDBCluster](https://docs.aws.amazon.com/goto/boto3/rds-2014-10-31/CreateDBCluster) en la Referencia de la API del SDK de AWSpara Python (Boto3).

Crear un grupo de parámetros de clúster de base de datos

En el siguiente ejemplo de código se muestra cómo crear un grupo de parámetros de clúster de base de datos de Aurora.

SDK para Python (Boto3)

```
a Note
```

```
class AuroraWrapper: 
     """Encapsulates Aurora DB cluster actions.""" 
     def __init__(self, rds_client): 
 """ 
         :param rds_client: A Boto3 Amazon Relational Database Service (Amazon RDS) 
  client. 
        "" "
         self.rds_client = rds_client 
     @classmethod 
     def from_client(cls): 
        "" "
         Instantiates this class from a Boto3 client.
```

```
 """ 
         rds_client = boto3.client("rds") 
         return cls(rds_client) 
    def create_parameter_group( 
         self, parameter_group_name, parameter_group_family, description 
     ): 
        "" "
         Creates a DB cluster parameter group that is based on the specified 
 parameter group 
         family. 
         :param parameter_group_name: The name of the newly created parameter group. 
         :param parameter_group_family: The family that is used as the basis of the 
 new 
                                         parameter group. 
         :param description: A description given to the parameter group. 
         :return: Data about the newly created parameter group. 
        "" "
         try: 
             response = self.rds_client.create_db_cluster_parameter_group( 
                 DBClusterParameterGroupName=parameter_group_name, 
                 DBParameterGroupFamily=parameter_group_family, 
                 Description=description, 
) except ClientError as err: 
             logger.error( 
                 "Couldn't create parameter group %s. Here's why: %s: %s", 
                 parameter_group_name, 
                 err.response["Error"]["Code"], 
                 err.response["Error"]["Message"], 
) raise 
         else: 
             return response
```
• Para obtener más información sobre la API, consulta [CreateDB ClusterParameterGroup](https://docs.aws.amazon.com/goto/boto3/rds-2014-10-31/CreateDBClusterParameterGroup) en la referencia de la API AWSdel SDK for Python (Boto3).

Cree una instantánea de clúster de base de datos

En el siguiente ejemplo de código se muestra cómo crear una instantánea del clúster de base de datos de Aurora.

SDK para Python (Boto3)

# **a** Note

```
class AuroraWrapper: 
     """Encapsulates Aurora DB cluster actions.""" 
     def __init__(self, rds_client): 
 """ 
         :param rds_client: A Boto3 Amazon Relational Database Service (Amazon RDS) 
  client. 
 """ 
         self.rds_client = rds_client 
     @classmethod 
     def from_client(cls): 
         """ 
         Instantiates this class from a Boto3 client. 
        ^{\mathrm{m}} ""
         rds_client = boto3.client("rds") 
         return cls(rds_client) 
     def create_cluster_snapshot(self, snapshot_id, cluster_id): 
         """ 
         Creates a snapshot of a DB cluster. 
         :param snapshot_id: The ID to give the created snapshot. 
         :param cluster_id: The DB cluster to snapshot. 
         :return: Data about the newly created snapshot. 
         """ 
         try: 
              response = self.rds_client.create_db_cluster_snapshot(
```

```
 DBClusterSnapshotIdentifier=snapshot_id, 
 DBClusterIdentifier=cluster_id 
) snapshot = response["DBClusterSnapshot"] 
        except ClientError as err: 
            logger.error( 
                 "Couldn't create snapshot of %s. Here's why: %s: %s", 
                 cluster_id, 
                 err.response["Error"]["Code"], 
                 err.response["Error"]["Message"], 
) raise 
        else: 
            return snapshot
```
• Para obtener más información sobre la API, consulta [CreateDB ClusterSnapshot](https://docs.aws.amazon.com/goto/boto3/rds-2014-10-31/CreateDBClusterSnapshot) en la referencia de la API AWSdel SDK for Python (Boto3).

Cree una instancia de base de datos en un clúster de base de datos

En el siguiente ejemplo de código se muestra cómo crear una instancia de base de datos en un clúster de base de datos de Aurora.

SDK para Python (Boto3)

```
a Note
```

```
class AuroraWrapper: 
     """Encapsulates Aurora DB cluster actions.""" 
     def __init__(self, rds_client): 
         "" "
          :param rds_client: A Boto3 Amazon Relational Database Service (Amazon RDS) 
  client. 
         "" "
```

```
 self.rds_client = rds_client 
     @classmethod 
     def from_client(cls): 
        .....
         Instantiates this class from a Boto3 client. 
 """ 
         rds_client = boto3.client("rds") 
         return cls(rds_client) 
     def create_instance_in_cluster( 
         self, instance_id, cluster_id, db_engine, instance_class 
     ): 
        "" ""
         Creates a database instance in an existing DB cluster. The first database 
 that is 
         created defaults to a read-write DB instance. 
         :param instance_id: The ID to give the newly created DB instance. 
        :param cluster id: The ID of the DB cluster where the DB instance is
 created. 
         :param db_engine: The database engine of a database to create in the DB 
 instance. 
                            This must be compatible with the configured parameter 
 group 
                            of the DB cluster. 
         :param instance_class: The DB instance class for the newly created DB 
 instance. 
         :return: Data about the newly created DB instance. 
        "" "
         try: 
             response = self.rds_client.create_db_instance( 
                DBInstanceIdentifier=instance_id,
                 DBClusterIdentifier=cluster_id, 
                 Engine=db_engine, 
                 DBInstanceClass=instance_class, 
) db_inst = response["DBInstance"] 
         except ClientError as err: 
             logger.error( 
                 "Couldn't create DB instance %s. Here's why: %s: %s", 
                 instance_id, 
                 err.response["Error"]["Code"],
```

```
 err.response["Error"]["Message"], 
) raise 
        else: 
            return db_inst
```
• Para obtener información sobre la API, consulte [CreateDBInstance](https://docs.aws.amazon.com/goto/boto3/rds-2014-10-31/CreateDBInstance) en la Referencia de la API del SDK de AWSpara Python (Boto3).

Eliminación de un clúster de la base de datos

En el siguiente ejemplo de código se muestra cómo eliminar un clúster de base de datos de Aurora.

SDK para Python (Boto3)

**a** Note

```
class AuroraWrapper: 
     """Encapsulates Aurora DB cluster actions.""" 
     def __init__(self, rds_client): 
        "" "
         :param rds_client: A Boto3 Amazon Relational Database Service (Amazon RDS) 
  client. 
        "" "
         self.rds_client = rds_client 
     @classmethod 
     def from_client(cls): 
 """ 
         Instantiates this class from a Boto3 client. 
         """ 
         rds_client = boto3.client("rds") 
         return cls(rds_client)
```

```
 def delete_db_cluster(self, cluster_name): 
 """ 
        Deletes a DB cluster. 
         :param cluster_name: The name of the DB cluster to delete. 
 """ 
        try: 
            self.rds_client.delete_db_cluster( 
                DBClusterIdentifier=cluster_name, SkipFinalSnapshot=True 
) logger.info("Deleted DB cluster %s.", cluster_name) 
        except ClientError: 
            logger.exception("Couldn't delete DB cluster %s.", cluster_name) 
            raise
```
• Para obtener información sobre la API, consulte [DeleteDBCluster](https://docs.aws.amazon.com/goto/boto3/rds-2014-10-31/DeleteDBCluster) en la Referencia de la API del SDK de AWS para Python (Boto3).

Eliminación de un grupo de parámetros de clúster de base de datos

En el siguiente ejemplo de código se muestra cómo eliminar un grupo de parámetros de clúster de base de datos de Aurora.

SDK para Python (Boto3)

#### **a** Note

```
class AuroraWrapper: 
     """Encapsulates Aurora DB cluster actions.""" 
     def __init__(self, rds_client): 
 """ 
         :param rds_client: A Boto3 Amazon Relational Database Service (Amazon RDS) 
  client.
```

```
 """ 
        self.rds_client = rds_client 
    @classmethod 
    def from_client(cls): 
 """ 
        Instantiates this class from a Boto3 client. 
 """ 
        rds_client = boto3.client("rds") 
        return cls(rds_client) 
    def delete_parameter_group(self, parameter_group_name): 
        .....
        Deletes a DB cluster parameter group. 
         :param parameter_group_name: The name of the parameter group to delete. 
         :return: Data about the parameter group. 
        "''" try: 
             response = self.rds_client.delete_db_cluster_parameter_group( 
                 DBClusterParameterGroupName=parameter_group_name 
) except ClientError as err: 
             logger.error( 
                 "Couldn't delete parameter group %s. Here's why: %s: %s", 
                 parameter_group_name, 
                err.response["Error"]["Code"],
                 err.response["Error"]["Message"], 
) raise 
        else: 
             return response
```
• Para obtener más información sobre la API, consulta [DeleteDB ClusterParameterGroup](https://docs.aws.amazon.com/goto/boto3/rds-2014-10-31/DeleteDBClusterParameterGroup) en la referencia de la API AWSdel SDK for Python (Boto3).

Elimine una instancia de base de datos

En el siguiente ejemplo de código se muestra cómo eliminar una instancia de base de datos de Aurora.

### SDK para Python (Boto3)

# **a** Note

```
class AuroraWrapper: 
     """Encapsulates Aurora DB cluster actions.""" 
     def __init__(self, rds_client): 
 """ 
         :param rds_client: A Boto3 Amazon Relational Database Service (Amazon RDS) 
  client. 
        "" "
         self.rds_client = rds_client 
     @classmethod 
     def from_client(cls): 
         """ 
         Instantiates this class from a Boto3 client. 
         """ 
         rds_client = boto3.client("rds") 
         return cls(rds_client) 
     def delete_db_instance(self, instance_id): 
        "" "
         Deletes a DB instance. 
         :param instance_id: The ID of the DB instance to delete. 
         :return: Data about the deleted DB instance. 
        \cdots try: 
             response = self.rds_client.delete_db_instance( 
                  DBInstanceIdentifier=instance_id, 
                  SkipFinalSnapshot=True, 
                  DeleteAutomatedBackups=True, 
) db_inst = response["DBInstance"] 
         except ClientError as err:
```

```
 logger.error( 
                 "Couldn't delete DB instance %s. Here's why: %s: %s", 
                 instance_id, 
                 err.response["Error"]["Code"], 
                 err.response["Error"]["Message"], 
) raise 
         else: 
             return db_inst
```
• Para obtener información sobre la API, consulte [DeleteDBInstance](https://docs.aws.amazon.com/goto/boto3/rds-2014-10-31/DeleteDBInstance) en la Referencia de la API del SDK de AWSpara Python (Boto3).

Descripción de grupos de parámetros del clúster de base de datos

En el siguiente ejemplo de código se muestra cómo describir grupos de parámetros de clúster de base de datos de Aurora.

SDK para Python (Boto3)

### **a** Note

```
class AuroraWrapper: 
     """Encapsulates Aurora DB cluster actions.""" 
     def __init__(self, rds_client): 
 """ 
         :param rds_client: A Boto3 Amazon Relational Database Service (Amazon RDS) 
  client. 
 """ 
         self.rds_client = rds_client 
     @classmethod 
     def from_client(cls): 
        "" "
```

```
 Instantiates this class from a Boto3 client. 
 """ 
        rds_client = boto3.client("rds") 
        return cls(rds_client) 
    def get_parameter_group(self, parameter_group_name): 
 """ 
        Gets a DB cluster parameter group. 
         :param parameter_group_name: The name of the parameter group to retrieve. 
         :return: The requested parameter group. 
 """ 
        try: 
            response = self.rds_client.describe_db_cluster_parameter_groups( 
                 DBClusterParameterGroupName=parameter_group_name 
) parameter_group = response["DBClusterParameterGroups"][0] 
        except ClientError as err: 
            if err.response["Error"]["Code"] == "DBParameterGroupNotFound": 
                 logger.info("Parameter group %s does not exist.", 
 parameter_group_name) 
            else: 
                 logger.error( 
                     "Couldn't get parameter group %s. Here's why: %s: %s", 
                     parameter_group_name, 
                     err.response["Error"]["Code"], 
                     err.response["Error"]["Message"], 
) raise 
        else: 
            return parameter_group
```
• Para obtener más información sobre la API, consulta [DescribeDB ClusterParameterGroups](https://docs.aws.amazon.com/goto/boto3/rds-2014-10-31/DescribeDBClusterParameterGroups) en la referencia de la API AWSdel SDK for Python (Boto3).

Descripción de instantáneas del clúster de base de datos

En el siguiente ejemplo de código se muestra cómo describir instantáneas de clústeres de base de datos de Aurora.

#### SDK para Python (Boto3)

# **a** Note

```
class AuroraWrapper: 
     """Encapsulates Aurora DB cluster actions.""" 
     def __init__(self, rds_client): 
 """ 
         :param rds_client: A Boto3 Amazon Relational Database Service (Amazon RDS) 
  client. 
 """ 
         self.rds_client = rds_client 
     @classmethod 
     def from_client(cls): 
         """ 
         Instantiates this class from a Boto3 client. 
         """ 
         rds_client = boto3.client("rds") 
         return cls(rds_client) 
     def get_cluster_snapshot(self, snapshot_id): 
         """ 
         Gets a DB cluster snapshot. 
         :param snapshot_id: The ID of the snapshot to retrieve. 
         :return: The retrieved snapshot. 
        \cdots try: 
             response = self.rds_client.describe_db_cluster_snapshots( 
                 DBClusterSnapshotIdentifier=snapshot_id 
) snapshot = response["DBClusterSnapshots"][0] 
         except ClientError as err: 
             logger.error( 
                  "Couldn't get DB cluster snapshot %s. Here's why: %s: %s",
```

```
 snapshot_id, 
                 err.response["Error"]["Code"], 
                 err.response["Error"]["Message"], 
) raise 
        else: 
             return snapshot
```
• Para obtener más información sobre la API, consulta [DescribeDB ClusterSnapshots](https://docs.aws.amazon.com/goto/boto3/rds-2014-10-31/DescribeDBClusterSnapshots) en la referencia de la API AWSdel SDK for Python (Boto3).

Descripción de clústeres de base de datos

En el siguiente ejemplo de código se muestra cómo describir clústeres de base de datos de Aurora.

SDK para Python (Boto3)

```
a Note
```

```
class AuroraWrapper: 
     """Encapsulates Aurora DB cluster actions.""" 
     def __init__(self, rds_client): 
 """ 
         :param rds_client: A Boto3 Amazon Relational Database Service (Amazon RDS) 
  client. 
        "" "
         self.rds_client = rds_client 
     @classmethod 
     def from_client(cls): 
         """ 
         Instantiates this class from a Boto3 client. 
         """ 
         rds_client = boto3.client("rds")
```

```
 return cls(rds_client) 
    def get_db_cluster(self, cluster_name): 
         """ 
         Gets data about an Aurora DB cluster. 
         :param cluster_name: The name of the DB cluster to retrieve. 
         :return: The retrieved DB cluster. 
         """ 
         try: 
             response = self.rds_client.describe_db_clusters( 
                 DBClusterIdentifier=cluster_name 
) cluster = response["DBClusters"][0] 
         except ClientError as err: 
             if err.response["Error"]["Code"] == "DBClusterNotFoundFault": 
                 logger.info("Cluster %s does not exist.", cluster_name) 
             else: 
                 logger.error( 
                     "Couldn't verify the existence of DB cluster %s. Here's why: %s: 
 %s", 
                     cluster_name, 
                     err.response["Error"]["Code"], 
                     err.response["Error"]["Message"], 
) raise 
         else: 
             return cluster
```
• Para obtener información sobre la API, consulte [DescribeDBClusters](https://docs.aws.amazon.com/goto/boto3/rds-2014-10-31/DescribeDBClusters) en la Referencia de la API del SDK de AWSpara Python (Boto3).

Describir instancias de base de datos

En el siguiente ejemplo de código se muestra cómo describir instancias de base de datos de Aurora.

### SDK para Python (Boto3)

# **a** Note

```
class AuroraWrapper: 
     """Encapsulates Aurora DB cluster actions.""" 
     def __init__(self, rds_client): 
 """ 
         :param rds_client: A Boto3 Amazon Relational Database Service (Amazon RDS) 
  client. 
 """ 
         self.rds_client = rds_client 
     @classmethod 
     def from_client(cls): 
         """ 
         Instantiates this class from a Boto3 client. 
         """ 
         rds_client = boto3.client("rds") 
         return cls(rds_client) 
     def get_db_instance(self, instance_id): 
        "" ""
         Gets data about a DB instance. 
         :param instance_id: The ID of the DB instance to retrieve. 
         :return: The retrieved DB instance. 
         """ 
         try: 
             response = self.rds_client.describe_db_instances( 
                 DBInstanceIdentifier=instance_id 
) db_inst = response["DBInstances"][0] 
         except ClientError as err: 
             if err.response["Error"]["Code"] == "DBInstanceNotFound": 
                 logger.info("Instance %s does not exist.", instance_id)
```

```
 else: 
                 logger.error( 
                     "Couldn't get DB instance %s. Here's why: %s: %s", 
                     instance_id, 
                     err.response["Error"]["Code"], 
                     err.response["Error"]["Message"], 
) raise 
         else: 
             return db_inst
```
• Para obtener información sobre la API, consulte [DescribeDBInstances](https://docs.aws.amazon.com/goto/boto3/rds-2014-10-31/DescribeDBInstances) en la Referencia de la API del SDK de AWSpara Python (Boto3).

Describa las versiones del motor de base de datos

En el siguiente ejemplo de código se muestra cómo describir las versiones del motor de base de datos de Aurora.

SDK para Python (Boto3)

```
a Note
```

```
class AuroraWrapper: 
     """Encapsulates Aurora DB cluster actions.""" 
     def __init__(self, rds_client): 
         "" "
          :param rds_client: A Boto3 Amazon Relational Database Service (Amazon RDS) 
  client. 
         "" "
         self.rds_client = rds_client 
     @classmethod 
     def from_client(cls):
```

```
 """ 
         Instantiates this class from a Boto3 client. 
         """ 
         rds_client = boto3.client("rds") 
         return cls(rds_client) 
    def get_engine_versions(self, engine, parameter_group_family=None): 
         """ 
         Gets database engine versions that are available for the specified engine 
         and parameter group family. 
         :param engine: The database engine to look up. 
         :param parameter_group_family: When specified, restricts the returned list 
 of 
                                          engine versions to those that are compatible 
 with 
                                         this parameter group family. 
         :return: The list of database engine versions. 
 """ 
         try: 
             kwargs = {"Engine": engine} 
             if parameter_group_family is not None: 
                 kwargs["DBParameterGroupFamily"] = parameter_group_family 
             response = self.rds_client.describe_db_engine_versions(**kwargs) 
             versions = response["DBEngineVersions"] 
         except ClientError as err: 
             logger.error( 
                 "Couldn't get engine versions for %s. Here's why: %s: %s", 
                 engine, 
                 err.response["Error"]["Code"], 
                 err.response["Error"]["Message"], 
) raise 
         else: 
             return versions
```
• Para obtener más información sobre la API, consulta [DescribeDB EngineVersions](https://docs.aws.amazon.com/goto/boto3/rds-2014-10-31/DescribeDBEngineVersions) en la referencia de la API AWSdel SDK for Python (Boto3).

#### Describa las opciones para las instancias de base de datos

En el siguiente ejemplo de código se muestra cómo describir opciones de instancias de base de datos de Aurora.

SDK para Python (Boto3)

## **a** Note

Hay más información al respecto. GitHub Busque el ejemplo completo y aprenda a configurar y ejecutar en el [Repositorio de ejemplos de código de AWS.](https://github.com/awsdocs/aws-doc-sdk-examples/tree/main/python/example_code/aurora#code-examples)

```
class AuroraWrapper: 
     """Encapsulates Aurora DB cluster actions.""" 
     def __init__(self, rds_client): 
 """ 
         :param rds_client: A Boto3 Amazon Relational Database Service (Amazon RDS) 
  client. 
 """ 
         self.rds_client = rds_client 
     @classmethod 
     def from_client(cls): 
        "''" Instantiates this class from a Boto3 client. 
        "''" rds_client = boto3.client("rds") 
         return cls(rds_client) 
     def get_orderable_instances(self, db_engine, db_engine_version): 
 """ 
         Gets DB instance options that can be used to create DB instances that are 
         compatible with a set of specifications. 
         :param db_engine: The database engine that must be supported by the DB 
  instance. 
         :param db_engine_version: The engine version that must be supported by the
```
DB instance.

```
 :return: The list of DB instance options that can be used to create a 
 compatible DB instance. 
 """ 
        try: 
            inst\_opts = [] paginator = self.rds_client.get_paginator( 
                 "describe_orderable_db_instance_options" 
) for page in paginator.paginate( 
                 Engine=db_engine, EngineVersion=db_engine_version 
             ): 
                 inst_opts += page["OrderableDBInstanceOptions"] 
        except ClientError as err: 
             logger.error( 
                 "Couldn't get orderable DB instances. Here's why: %s: %s", 
                 err.response["Error"]["Code"], 
                 err.response["Error"]["Message"], 
) raise 
        else: 
             return inst_opts
```
• Para obtener más información sobre la API, consulta [DescribeOrderableBase de datos](https://docs.aws.amazon.com/goto/boto3/rds-2014-10-31/DescribeOrderableDBInstanceOptions) [InstanceOptions](https://docs.aws.amazon.com/goto/boto3/rds-2014-10-31/DescribeOrderableDBInstanceOptions) en la referencia de API del AWSSDK for Python (Boto3).

Descripción de parámetros desde un grupo de parámetros del clúster de base de datos

En el siguiente ejemplo de código se muestra cómo describir parámetros de un grupo de parámetros de clúster de base de datos de Aurora.

SDK para Python (Boto3)

```
a Note
```
Hay más información al respecto. GitHub Busque el ejemplo completo y aprenda a configurar y ejecutar en el [Repositorio de ejemplos de código de AWS.](https://github.com/awsdocs/aws-doc-sdk-examples/tree/main/python/example_code/aurora#code-examples)

class AuroraWrapper:

```
 """Encapsulates Aurora DB cluster actions.""" 
     def __init__(self, rds_client): 
 """ 
         :param rds_client: A Boto3 Amazon Relational Database Service (Amazon RDS) 
 client. 
 """ 
         self.rds_client = rds_client 
     @classmethod 
     def from_client(cls): 
 """ 
         Instantiates this class from a Boto3 client. 
 """ 
         rds_client = boto3.client("rds") 
         return cls(rds_client) 
     def get_parameters(self, parameter_group_name, name_prefix="", source=None): 
 """ 
         Gets the parameters that are contained in a DB cluster parameter group. 
         :param parameter_group_name: The name of the parameter group to query. 
         :param name_prefix: When specified, the retrieved list of parameters is 
 filtered 
                               to contain only parameters that start with this prefix. 
         :param source: When specified, only parameters from this source are 
 retrieved. 
                          For example, a source of 'user' retrieves only parameters 
 that 
                          were set by a user. 
         :return: The list of requested parameters. 
        "''" try: 
              kwargs = {"DBClusterParameterGroupName": parameter_group_name} 
              if source is not None: 
                  kwargs["Source"] = source 
              parameters = [] 
              paginator = 
 self.rds_client.get_paginator("describe_db_cluster_parameters") 
              for page in paginator.paginate(**kwargs): 
                  parameters += [ 
particle in the property of the property of the property of the property of the property of the property of the
                       for p in page["Parameters"]
```

```
 if p["ParameterName"].startswith(name_prefix) 
 ] 
        except ClientError as err: 
            logger.error( 
                "Couldn't get parameters for %s. Here's why: %s: %s", 
               parameter group name,
                err.response["Error"]["Code"], 
                err.response["Error"]["Message"], 
) raise 
        else: 
            return parameters
```
• Para obtener más información sobre la API, consulta [DescribeDB ClusterParameters](https://docs.aws.amazon.com/goto/boto3/rds-2014-10-31/DescribeDBClusterParameters) en la referencia de la API AWSdel SDK for Python (Boto3).

Actualización de parámetros en un grupo de parámetros de clúster de base de datos

En el siguiente ejemplo de código se muestra cómo actualizar parámetros en un grupo de parámetros de clúster de base de datos de Aurora.

SDK para Python (Boto3)

**a** Note

```
Hay más información al respecto. GitHub Busque el ejemplo completo y aprenda a 
configurar y ejecutar en el Repositorio de ejemplos de código de AWS.
```

```
class AuroraWrapper: 
     """Encapsulates Aurora DB cluster actions.""" 
     def __init__(self, rds_client): 
 """ 
         :param rds_client: A Boto3 Amazon Relational Database Service (Amazon RDS) 
  client. 
 """ 
         self.rds_client = rds_client
```

```
 @classmethod 
    def from_client(cls): 
 """ 
         Instantiates this class from a Boto3 client. 
 """ 
         rds_client = boto3.client("rds") 
         return cls(rds_client) 
    def update_parameters(self, parameter_group_name, update_parameters): 
        "" ""
         Updates parameters in a custom DB cluster parameter group. 
         :param parameter_group_name: The name of the parameter group to update. 
         :param update_parameters: The parameters to update in the group. 
         :return: Data about the modified parameter group. 
        "" "
         try: 
             response = self.rds_client.modify_db_cluster_parameter_group( 
                 DBClusterParameterGroupName=parameter_group_name, 
                Parameters=update_parameters,
) except ClientError as err: 
             logger.error( 
                 "Couldn't update parameters in %s. Here's why: %s: %s", 
                 parameter_group_name, 
                 err.response["Error"]["Code"], 
                 err.response["Error"]["Message"], 
) raise 
         else: 
             return response
```
• Para obtener más información sobre la API, consulta [ModifyDB ClusterParameterGroup](https://docs.aws.amazon.com/goto/boto3/rds-2014-10-31/ModifyDBClusterParameterGroup) en la referencia de la API AWSdel SDK for Python (Boto3).

**Escenarios** 

Introducción a los clústeres de bases de datos

En el siguiente ejemplo de código, se muestra cómo:

- Cree un grupo de parámetros de clúster de base de datos de Aurora y defina los valores de los parámetros.
- Cree un clúster de base de datos que utilice el grupo de parámetros.
- Cree una instancia de base de datos que contenga una base de datos.
- Realice una instantánea del clúster de base de datos y luego limpie los recursos.

# SDK para Python (Boto3)

# **a** Note

Hay más información al respecto. GitHub Busque el ejemplo completo y aprenda a configurar y ejecutar en el [Repositorio de ejemplos de código de AWS.](https://github.com/awsdocs/aws-doc-sdk-examples/tree/main/python/example_code/aurora#code-examples)

Ejecutar un escenario interactivo en un símbolo del sistema.

```
class AuroraClusterScenario: 
     """Runs a scenario that shows how to get started using Aurora DB clusters.""" 
     def __init__(self, aurora_wrapper): 
 """ 
         :param aurora_wrapper: An object that wraps Aurora DB cluster actions. 
 """ 
         self.aurora_wrapper = aurora_wrapper 
     def create_parameter_group(self, db_engine, parameter_group_name): 
        "" "
         Shows how to get available engine versions for a specified database engine 
  and 
         create a DB cluster parameter group that is compatible with a selected 
  engine family. 
         :param db_engine: The database engine to use as a basis. 
         :param parameter_group_name: The name given to the newly created parameter 
  group. 
         :return: The newly created parameter group. 
        "" "
         print( 
             f"Checking for an existing DB cluster parameter group named 
  {parameter_group_name}."
```

```
\overline{\phantom{a}} parameter_group = 
self.aurora wrapper.get parameter group(parameter group name)
         if parameter_group is None: 
             print(f"Getting available database engine versions for {db_engine}.") 
            engine versions = self.aurora wrapper.get engine versions(db engine)
             families = list({ver["DBParameterGroupFamily"] for ver in 
 engine_versions}) 
            family index = q.choose("Which family do you want to use? ", families)
             print(f"Creating a DB cluster parameter group.") 
             self.aurora_wrapper.create_parameter_group( 
                 parameter_group_name, families[family_index], "Example parameter 
 group." 
) parameter_group = self.aurora_wrapper.get_parameter_group( 
                 parameter_group_name 
) print(f"Parameter group {parameter_group['DBClusterParameterGroupName']}:") 
         pp(parameter_group) 
         print("-" * 88) 
         return parameter_group 
    def set_user_parameters(self, parameter_group_name): 
 """ 
         Shows how to get the parameters contained in a custom parameter group and 
         update some of the parameter values in the group. 
         :param parameter_group_name: The name of the parameter group to query and 
 modify. 
        "" ""
         print("Let's set some parameter values in your parameter group.") 
        auto inc parameters = self.aurora wrapper.get parameters(
             parameter_group_name, name_prefix="auto_increment" 
\overline{\phantom{a}} update_params = [] 
        for auto inc in auto inc parameters:
             if auto_inc["IsModifiable"] and auto_inc["DataType"] == "integer": 
                 print(f"The {auto_inc['ParameterName']} parameter is described as:") 
                 print(f"\t{auto_inc['Description']}") 
                 param_range = auto_inc["AllowedValues"].split("-") 
                 auto_inc["ParameterValue"] = str( 
                     q.ask( 
                         f"Enter a value between {param_range[0]} and 
 {param_range[1]}: ",
```

```
 q.is_int, 
                         q.in_range(int(param_range[0]), int(param_range[1])), 
)) update_params.append(auto_inc) 
        self.aurora_wrapper.update_parameters(parameter_group_name, update_params) 
        print( 
             "You can get a list of parameters you've set by specifying a source of 
  'user'." 
\overline{\phantom{a}} user_parameters = self.aurora_wrapper.get_parameters( 
             parameter_group_name, source="user" 
       \lambda pp(user_parameters) 
        print("-" * 88) 
    def create_cluster(self, cluster_name, db_engine, db_name, parameter_group): 
 """ 
        Shows how to create an Aurora DB cluster that contains a database of a 
 specified 
        type. The database is also configured to use a custom DB cluster parameter 
 group. 
         :param cluster_name: The name given to the newly created DB cluster. 
        : param db engine: The engine of the created database.
         :param db_name: The name given to the created database. 
         :param parameter_group: The parameter group that is associated with the DB 
 cluster. 
        :return: The newly created DB cluster. 
        """ 
        print("Checking for an existing DB cluster.") 
        cluster = self.aurora_wrapper.get_db_cluster(cluster_name) 
        if cluster is None: 
            admin_username = q.ask( 
                 "Enter an administrator user name for the database: ", q.non_empty 
)admin_password = q.ask(
                 "Enter a password for the administrator (at least 8 characters): ", 
                q.non_empty, 
) engine_versions = self.aurora_wrapper.get_engine_versions( 
                db_engine, parameter_group["DBParameterGroupFamily"] 
) engine_choices = [ver["EngineVersion"] for ver in engine_versions]
```

```
 print("The available engines for your parameter group are:") 
             engine_index = q.choose("Which engine do you want to use? ", 
engine choices)
             print( 
                 f"Creating DB cluster {cluster_name} and database {db_name}.\n" 
                 f"The DB cluster is configured to use\n" 
                 f"your custom parameter group 
 {parameter_group['DBClusterParameterGroupName']}\n" 
                 f"and selected engine {engine_choices[engine_index]}.\n" 
                 f"This typically takes several minutes." 
) cluster = self.aurora_wrapper.create_db_cluster( 
                 cluster_name, 
                 parameter_group["DBClusterParameterGroupName"], 
                 db_name, 
                 db_engine, 
                 engine_choices[engine_index], 
                 admin_username, 
                 admin_password, 
) while cluster.get("Status") != "available": 
                 wait(30) 
                 cluster = self.aurora_wrapper.get_db_cluster(cluster_name) 
             print("Cluster created and available.\n") 
         print("Cluster data:") 
         pp(cluster) 
         print("-" * 88) 
         return cluster 
    def create_instance(self, cluster): 
 """ 
         Shows how to create a DB instance in an existing Aurora DB cluster. A new DB 
 cluster 
         contains no DB instances, so you must add one. The first DB instance that is 
 added 
         to a DB cluster defaults to a read-write DB instance. 
         :param cluster: The DB cluster where the DB instance is added. 
         :return: The newly created DB instance. 
 """ 
         print("Checking for an existing database instance.") 
         cluster_name = cluster["DBClusterIdentifier"] 
         db_inst = self.aurora_wrapper.get_db_instance(cluster_name) 
         if db_inst is None:
```

```
 print("Let's create a database instance in your DB cluster.") 
             print("First, choose a DB instance type:") 
            inst opts = self.aurora wrapper.get orderable instances(
                 cluster["Engine"], cluster["EngineVersion"] 
) inst_choices = list({opt["DBInstanceClass"] for opt in inst_opts}) 
             inst_index = q.choose( 
                 "Which DB instance class do you want to use? ", inst_choices 
) print( 
                 f"Creating a database instance. This typically takes several 
  minutes." 
) db_inst = self.aurora_wrapper.create_instance_in_cluster( 
                 cluster_name, cluster_name, cluster["Engine"], 
  inst_choices[inst_index] 
) while db_inst.get("DBInstanceStatus") != "available": 
                 wait(30) 
                 db_inst = self.aurora_wrapper.get_db_instance(cluster_name) 
         print("Instance data:") 
         pp(db_inst) 
         print("-" * 88) 
         return db_inst 
     @staticmethod 
     def display_connection(cluster): 
 """ 
         Displays connection information about an Aurora DB cluster and tips on how 
  to 
         connect to it. 
         :param cluster: The DB cluster to display. 
         """ 
         print( 
             "You can now connect to your database using your favorite MySql client.
\n\overline{n}"
             "One way to connect is by using the 'mysql' shell on an Amazon EC2 
  instance\n" 
             "that is running in the same VPC as your database cluster. Pass the 
  endpoint,\n" 
             "port, and administrator user name to 'mysql' and enter your password\n" 
             "when prompted:\n" 
\overline{\phantom{a}}
```

```
 print( 
             f"\n\tmysql -h {cluster['Endpoint']} -P {cluster['Port']} -u 
  {cluster['MasterUsername']} -p\n" 
\overline{\phantom{a}} print( 
             "For more information, see the User Guide for Aurora:\n" 
             "\thttps://docs.aws.amazon.com/AmazonRDS/latest/AuroraUserGuide/
CHAP_GettingStartedAurora.CreatingConnecting.Aurora.html#CHAP_GettingStartedAurora.Aurora.Co
\overline{\phantom{a}} print("-" * 88) 
     def create_snapshot(self, cluster_name): 
 """ 
         Shows how to create a DB cluster snapshot and wait until it's available. 
         :param cluster_name: The name of a DB cluster to snapshot. 
         """ 
         if q.ask( 
            "Do you want to create a snapshot of your DB cluster (y/n)? ",
  q.is_yesno 
         ): 
            snapshot_id = f''{cluster_name}-{uuid.uuid()}'' print( 
                 f"Creating a snapshot named {snapshot_id}. This typically takes a 
  few minutes." 
) snapshot = self.aurora_wrapper.create_cluster_snapshot( 
                 snapshot id, cluster name
) while snapshot.get("Status") != "available": 
                 wait(30) 
                 snapshot = self.aurora_wrapper.get_cluster_snapshot(snapshot_id) 
             pp(snapshot) 
             print("-" * 88) 
     def cleanup(self, db_inst, cluster, parameter_group): 
        "" "
         Shows how to clean up a DB instance, DB cluster, and DB cluster parameter 
  group. 
         Before the DB cluster parameter group can be deleted, all associated DB 
  instances and 
         DB clusters must first be deleted. 
         :param db_inst: The DB instance to delete.
```

```
 :param cluster: The DB cluster to delete. 
         :param parameter_group: The DB cluster parameter group to delete. 
 """ 
        cluster_name = cluster["DBClusterIdentifier"] 
        parameter_group_name = parameter_group["DBClusterParameterGroupName"] 
         if q.ask( 
             "\nDo you want to delete the database instance, DB cluster, and 
 parameter " 
            "group (y/n)? ",
             q.is_yesno, 
         ): 
             print(f"Deleting database instance {db_inst['DBInstanceIdentifier']}.") 
            self.aurora wrapper.delete db instance(db inst["DBInstanceIdentifier"])
             print(f"Deleting database cluster {cluster_name}.") 
             self.aurora_wrapper.delete_db_cluster(cluster_name) 
             print( 
                 "Waiting for the DB instance and DB cluster to delete.\n" 
                 "This typically takes several minutes." 
) while db_inst is not None or cluster is not None: 
                 wait(30) 
                 if db_inst is not None: 
                     db_inst = self.aurora_wrapper.get_db_instance( 
                         db_inst["DBInstanceIdentifier"] 
) if cluster is not None: 
                     cluster = self.aurora_wrapper.get_db_cluster( 
                         cluster["DBClusterIdentifier"] 
) print(f"Deleting parameter group {parameter_group_name}.") 
             self.aurora_wrapper.delete_parameter_group(parameter_group_name) 
    def run_scenario(self, db_engine, parameter_group_name, cluster_name, db_name): 
         print("-" * 88) 
         print( 
             "Welcome to the Amazon Relational Database Service (Amazon RDS) get 
 started\n" 
             "with Aurora DB clusters demo." 
\overline{\phantom{a}} print("-" * 88) 
        parameter_group = self.create_parameter_group(db_engine, 
 parameter_group_name) 
         self.set_user_parameters(parameter_group_name)
```

```
 cluster = self.create_cluster(cluster_name, db_engine, db_name, 
  parameter_group) 
         wait(5) 
         db_inst = self.create_instance(cluster) 
         self.display_connection(cluster) 
        self.create_snapshot(cluster_name)
         self.cleanup(db_inst, cluster, parameter_group) 
         print("\nThanks for watching!") 
         print("-" * 88)
if __name__ == '__main__": logging.basicConfig(level=logging.INFO, format="%(levelname)s: %(message)s") 
     try: 
         scenario = AuroraClusterScenario(AuroraWrapper.from_client()) 
         scenario.run_scenario( 
              "aurora-mysql", 
             "doc-example-cluster-parameter-group", 
             "doc-example-aurora", 
              "docexampledb", 
         ) 
     except Exception: 
         logging.exception("Something went wrong with the demo.")
```
Defina las funciones a las que llama el escenario para administrar las acciones de Aurora.

```
class AuroraWrapper: 
     """Encapsulates Aurora DB cluster actions.""" 
     def __init__(self, rds_client): 
 """ 
         :param rds_client: A Boto3 Amazon Relational Database Service (Amazon RDS) 
  client. 
 """ 
         self.rds_client = rds_client 
     @classmethod 
     def from_client(cls): 
         """ 
         Instantiates this class from a Boto3 client. 
         """
```

```
 rds_client = boto3.client("rds") 
         return cls(rds_client) 
    def get_parameter_group(self, parameter_group_name): 
 """ 
         Gets a DB cluster parameter group. 
         :param parameter_group_name: The name of the parameter group to retrieve. 
         :return: The requested parameter group. 
         """ 
         try: 
             response = self.rds_client.describe_db_cluster_parameter_groups( 
                 DBClusterParameterGroupName=parameter_group_name 
) parameter_group = response["DBClusterParameterGroups"][0] 
         except ClientError as err: 
             if err.response["Error"]["Code"] == "DBParameterGroupNotFound": 
                 logger.info("Parameter group %s does not exist.", 
 parameter_group_name) 
             else: 
                 logger.error( 
                     "Couldn't get parameter group %s. Here's why: %s: %s", 
                     parameter_group_name, 
                     err.response["Error"]["Code"], 
                     err.response["Error"]["Message"], 
) raise 
         else: 
             return parameter_group 
    def create_parameter_group( 
         self, parameter_group_name, parameter_group_family, description 
     ): 
        .....
         Creates a DB cluster parameter group that is based on the specified 
 parameter group 
         family. 
         :param parameter_group_name: The name of the newly created parameter group. 
         :param parameter_group_family: The family that is used as the basis of the 
 new
```
parameter group.

```
 :param description: A description given to the parameter group. 
         :return: Data about the newly created parameter group. 
 """ 
        try: 
             response = self.rds_client.create_db_cluster_parameter_group( 
                DBClusterParameterGroupName=parameter group name,
                 DBParameterGroupFamily=parameter_group_family, 
                 Description=description, 
) except ClientError as err: 
             logger.error( 
                 "Couldn't create parameter group %s. Here's why: %s: %s", 
                 parameter_group_name, 
                 err.response["Error"]["Code"], 
                 err.response["Error"]["Message"], 
) raise 
        else: 
             return response 
    def delete_parameter_group(self, parameter_group_name): 
        "" "
        Deletes a DB cluster parameter group. 
         :param parameter_group_name: The name of the parameter group to delete. 
         :return: Data about the parameter group. 
         """ 
        try: 
             response = self.rds_client.delete_db_cluster_parameter_group( 
                 DBClusterParameterGroupName=parameter_group_name 
) except ClientError as err: 
             logger.error( 
                 "Couldn't delete parameter group %s. Here's why: %s: %s", 
                 parameter_group_name, 
                 err.response["Error"]["Code"], 
                 err.response["Error"]["Message"], 
) raise 
        else: 
             return response
```

```
 def get_parameters(self, parameter_group_name, name_prefix="", source=None): 
 """ 
         Gets the parameters that are contained in a DB cluster parameter group. 
         :param parameter_group_name: The name of the parameter group to query. 
         :param name_prefix: When specified, the retrieved list of parameters is 
 filtered 
                               to contain only parameters that start with this prefix. 
         :param source: When specified, only parameters from this source are 
 retrieved. 
                          For example, a source of 'user' retrieves only parameters 
 that 
                          were set by a user. 
         :return: The list of requested parameters. 
        "" "
         try: 
              kwargs = {"DBClusterParameterGroupName": parameter_group_name} 
              if source is not None: 
                  kwargs["Source"] = source 
              parameters = [] 
              paginator = 
 self.rds_client.get_paginator("describe_db_cluster_parameters") 
              for page in paginator.paginate(**kwargs): 
                  parameters += [ 
particle in the property of the property of the property of the property of the property of the property of the
                      for p in page["Parameters"] 
                       if p["ParameterName"].startswith(name_prefix) 
 ] 
         except ClientError as err: 
              logger.error( 
                  "Couldn't get parameters for %s. Here's why: %s: %s", 
                 parameter group name,
                  err.response["Error"]["Code"], 
                  err.response["Error"]["Message"], 
) raise 
         else: 
              return parameters 
     def update_parameters(self, parameter_group_name, update_parameters): 
 """ 
         Updates parameters in a custom DB cluster parameter group.
```

```
 :param parameter_group_name: The name of the parameter group to update. 
         :param update_parameters: The parameters to update in the group. 
         :return: Data about the modified parameter group. 
         """ 
         try: 
             response = self.rds_client.modify_db_cluster_parameter_group( 
                 DBClusterParameterGroupName=parameter_group_name, 
                 Parameters=update_parameters, 
) except ClientError as err: 
             logger.error( 
                 "Couldn't update parameters in %s. Here's why: %s: %s", 
                 parameter_group_name, 
                 err.response["Error"]["Code"], 
                 err.response["Error"]["Message"], 
) raise 
         else: 
             return response 
    def get_db_cluster(self, cluster_name): 
 """ 
         Gets data about an Aurora DB cluster. 
         :param cluster_name: The name of the DB cluster to retrieve. 
         :return: The retrieved DB cluster. 
         """ 
         try: 
             response = self.rds_client.describe_db_clusters( 
                 DBClusterIdentifier=cluster_name 
) cluster = response["DBClusters"][0] 
         except ClientError as err: 
             if err.response["Error"]["Code"] == "DBClusterNotFoundFault": 
                 logger.info("Cluster %s does not exist.", cluster_name) 
             else: 
                 logger.error( 
                     "Couldn't verify the existence of DB cluster %s. Here's why: %s: 
\frac{6}{6}s",
                     cluster_name, 
                     err.response["Error"]["Code"], 
                     err.response["Error"]["Message"], 
)
```

```
 raise 
         else: 
             return cluster 
     def create_db_cluster( 
         self, 
         cluster_name, 
         parameter_group_name, 
         db_name, 
         db_engine, 
         db_engine_version, 
         admin_name, 
         admin_password, 
     ): 
 """ 
         Creates a DB cluster that is configured to use the specified parameter 
 group. 
         The newly created DB cluster contains a database that uses the specified 
 engine and 
         engine version. 
         :param cluster_name: The name of the DB cluster to create. 
         :param parameter_group_name: The name of the parameter group to associate 
 with 
                                         the DB cluster. 
         :param db_name: The name of the database to create. 
         :param db_engine: The database engine of the database that is created, such 
 as MySql. 
         :param db_engine_version: The version of the database engine. 
        : param admin name: The user name of the database administrator.
         :param admin_password: The password of the database administrator. 
         :return: The newly created DB cluster. 
         """ 
         try: 
             response = self.rds_client.create_db_cluster( 
                  DatabaseName=db_name, 
                  DBClusterIdentifier=cluster_name, 
                  DBClusterParameterGroupName=parameter_group_name, 
                  Engine=db_engine, 
                  EngineVersion=db_engine_version, 
                  MasterUsername=admin_name, 
                 MasterUserPassword=admin password,
```
 $)$ 

```
 cluster = response["DBCluster"] 
         except ClientError as err: 
             logger.error( 
                 "Couldn't create database %s. Here's why: %s: %s", 
                 db_name, 
                 err.response["Error"]["Code"], 
                 err.response["Error"]["Message"], 
) raise 
         else: 
             return cluster 
    def delete_db_cluster(self, cluster_name): 
 """ 
         Deletes a DB cluster. 
         :param cluster_name: The name of the DB cluster to delete. 
         """ 
         try: 
             self.rds_client.delete_db_cluster( 
                 DBClusterIdentifier=cluster_name, SkipFinalSnapshot=True 
) logger.info("Deleted DB cluster %s.", cluster_name) 
         except ClientError: 
             logger.exception("Couldn't delete DB cluster %s.", cluster_name) 
             raise 
    def create_cluster_snapshot(self, snapshot_id, cluster_id): 
 """ 
         Creates a snapshot of a DB cluster. 
         :param snapshot_id: The ID to give the created snapshot. 
         :param cluster_id: The DB cluster to snapshot. 
         :return: Data about the newly created snapshot. 
        "" "
        try: 
             response = self.rds_client.create_db_cluster_snapshot( 
                 DBClusterSnapshotIdentifier=snapshot_id, 
 DBClusterIdentifier=cluster_id 
) snapshot = response["DBClusterSnapshot"] 
         except ClientError as err:
```
```
 logger.error( 
                 "Couldn't create snapshot of %s. Here's why: %s: %s", 
                 cluster_id, 
                 err.response["Error"]["Code"], 
                 err.response["Error"]["Message"], 
) raise 
         else: 
             return snapshot 
    def get_cluster_snapshot(self, snapshot_id): 
 """ 
         Gets a DB cluster snapshot. 
         :param snapshot_id: The ID of the snapshot to retrieve. 
         :return: The retrieved snapshot. 
        "" ""
        try: 
             response = self.rds_client.describe_db_cluster_snapshots( 
                 DBClusterSnapshotIdentifier=snapshot_id 
) snapshot = response["DBClusterSnapshots"][0] 
         except ClientError as err: 
             logger.error( 
                 "Couldn't get DB cluster snapshot %s. Here's why: %s: %s", 
                 snapshot_id, 
                 err.response["Error"]["Code"], 
                 err.response["Error"]["Message"], 
) raise 
         else: 
             return snapshot 
    def create_instance_in_cluster( 
         self, instance_id, cluster_id, db_engine, instance_class 
    ): 
        .....
         Creates a database instance in an existing DB cluster. The first database 
 that is 
         created defaults to a read-write DB instance. 
         :param instance_id: The ID to give the newly created DB instance.
```

```
 :param cluster_id: The ID of the DB cluster where the DB instance is 
 created. 
         :param db_engine: The database engine of a database to create in the DB 
 instance. 
                            This must be compatible with the configured parameter 
 group 
                            of the DB cluster. 
         :param instance_class: The DB instance class for the newly created DB 
 instance. 
         :return: Data about the newly created DB instance. 
        "" ""
         try: 
             response = self.rds_client.create_db_instance( 
                DBInstanceIdentifier=instance_id,
                 DBClusterIdentifier=cluster_id, 
                 Engine=db_engine, 
                 DBInstanceClass=instance_class, 
) db_inst = response["DBInstance"] 
         except ClientError as err: 
             logger.error( 
                 "Couldn't create DB instance %s. Here's why: %s: %s", 
                 instance_id, 
                 err.response["Error"]["Code"], 
                 err.response["Error"]["Message"], 
) raise 
         else: 
             return db_inst 
    def get_engine_versions(self, engine, parameter_group_family=None): 
         """ 
         Gets database engine versions that are available for the specified engine 
         and parameter group family. 
         :param engine: The database engine to look up. 
         :param parameter_group_family: When specified, restricts the returned list 
 of 
                                          engine versions to those that are compatible 
 with 
                                         this parameter group family. 
         :return: The list of database engine versions. 
 """
```

```
 try: 
             kwargs = {"Engine": engine} 
            if parameter group family is not None:
                 kwargs["DBParameterGroupFamily"] = parameter_group_family 
             response = self.rds_client.describe_db_engine_versions(**kwargs) 
             versions = response["DBEngineVersions"] 
         except ClientError as err: 
             logger.error( 
                 "Couldn't get engine versions for %s. Here's why: %s: %s", 
                 engine, 
                 err.response["Error"]["Code"], 
                 err.response["Error"]["Message"], 
) raise 
         else: 
             return versions 
    def get_orderable_instances(self, db_engine, db_engine_version): 
 """ 
         Gets DB instance options that can be used to create DB instances that are 
         compatible with a set of specifications. 
         :param db_engine: The database engine that must be supported by the DB 
 instance. 
         :param db_engine_version: The engine version that must be supported by the 
 DB instance. 
         :return: The list of DB instance options that can be used to create a 
 compatible DB instance. 
        "''" try: 
            inst\_opts = [] paginator = self.rds_client.get_paginator( 
                 "describe_orderable_db_instance_options" 
) for page in paginator.paginate( 
                 Engine=db_engine, EngineVersion=db_engine_version 
             ): 
                 inst_opts += page["OrderableDBInstanceOptions"] 
         except ClientError as err: 
             logger.error( 
                 "Couldn't get orderable DB instances. Here's why: %s: %s", 
                 err.response["Error"]["Code"], 
                 err.response["Error"]["Message"],
```

```
) raise 
        else: 
             return inst_opts 
    def get_db_instance(self, instance_id): 
 """ 
        Gets data about a DB instance. 
         :param instance_id: The ID of the DB instance to retrieve. 
         :return: The retrieved DB instance. 
 """ 
        try: 
             response = self.rds_client.describe_db_instances( 
                 DBInstanceIdentifier=instance_id 
) db_inst = response["DBInstances"][0] 
        except ClientError as err: 
             if err.response["Error"]["Code"] == "DBInstanceNotFound": 
                 logger.info("Instance %s does not exist.", instance_id) 
             else: 
                 logger.error( 
                     "Couldn't get DB instance %s. Here's why: %s: %s", 
                     instance_id, 
                     err.response["Error"]["Code"], 
                     err.response["Error"]["Message"], 
) raise 
        else: 
             return db_inst 
    def delete_db_instance(self, instance_id): 
 """ 
        Deletes a DB instance. 
         :param instance_id: The ID of the DB instance to delete. 
         :return: Data about the deleted DB instance. 
         """ 
        try: 
             response = self.rds_client.delete_db_instance( 
                DBInstanceIdentifier=instance_id,
                 SkipFinalSnapshot=True,
```

```
 DeleteAutomatedBackups=True, 
) db_inst = response["DBInstance"] 
        except ClientError as err: 
            logger.error( 
                "Couldn't delete DB instance %s. Here's why: %s: %s", 
                instance_id, 
                err.response["Error"]["Code"], 
                err.response["Error"]["Message"], 
) raise 
        else: 
            return db_inst
```
- Para obtener información sobre la API, consulte los siguientes temas en la Referencia de la API del SDK de AWS para Python (Boto3).
	- [CreateDBCluster](https://docs.aws.amazon.com/goto/boto3/rds-2014-10-31/CreateDBCluster)
	- [Creó a B. ClusterParameterGroup](https://docs.aws.amazon.com/goto/boto3/rds-2014-10-31/CreateDBClusterParameterGroup)
	- [Creó B ClusterSnapshot](https://docs.aws.amazon.com/goto/boto3/rds-2014-10-31/CreateDBClusterSnapshot)
	- [CreateDBInstance](https://docs.aws.amazon.com/goto/boto3/rds-2014-10-31/CreateDBInstance)
	- [DeleteDBCluster](https://docs.aws.amazon.com/goto/boto3/rds-2014-10-31/DeleteDBCluster)
	- [Eliminado B ClusterParameterGroup](https://docs.aws.amazon.com/goto/boto3/rds-2014-10-31/DeleteDBClusterParameterGroup)
	- [DeleteDBInstance](https://docs.aws.amazon.com/goto/boto3/rds-2014-10-31/DeleteDBInstance)
	- [Descrito B ClusterParameterGroups](https://docs.aws.amazon.com/goto/boto3/rds-2014-10-31/DescribeDBClusterParameterGroups)
	- [Descrito B ClusterParameters](https://docs.aws.amazon.com/goto/boto3/rds-2014-10-31/DescribeDBClusterParameters)
	- [Descrito B ClusterSnapshots](https://docs.aws.amazon.com/goto/boto3/rds-2014-10-31/DescribeDBClusterSnapshots)
	- [DescribeDBClusters](https://docs.aws.amazon.com/goto/boto3/rds-2014-10-31/DescribeDBClusters)
	- [Descrito B EngineVersions](https://docs.aws.amazon.com/goto/boto3/rds-2014-10-31/DescribeDBEngineVersions)
	- [DescribeDBInstances](https://docs.aws.amazon.com/goto/boto3/rds-2014-10-31/DescribeDBInstances)
	- [DescribeOrderableDB InstanceOptions](https://docs.aws.amazon.com/goto/boto3/rds-2014-10-31/DescribeOrderableDBInstanceOptions)
	- [Modificar DB ClusterParameterGroup](https://docs.aws.amazon.com/goto/boto3/rds-2014-10-31/ModifyDBClusterParameterGroup)

# Ejemplos de escalado automático usando SDK para Python (Boto3)

En los siguientes ejemplos de código se muestra cómo ejecutar acciones e implementar escenarios comunes usando AWS SDK for Python (Boto3) con escalado automático.

Las acciones son extractos de código de programas más grandes y deben ejecutarse en contexto. Mientras las acciones muestran cómo llamar a las funciones de servicio individuales, es posible ver las acciones en contexto en los escenarios relacionados y en los ejemplos entre servicios.

Los escenarios son ejemplos de código que muestran cómo llevar a cabo una tarea específica llamando a varias funciones dentro del mismo servicio.

Cada ejemplo incluye un enlace a GitHub, donde puede encontrar instrucciones sobre cómo configurar y ejecutar el código en su contexto.

Introducción

Hello Auto Scaling

En los siguientes ejemplos de código se muestra cómo empezar a utilizar el escalado automático.

SDK para Python (Boto3)

#### **a** Note

```
import boto3
def hello_autoscaling(autoscaling_client): 
     """ 
     Use the AWS SDK for Python (Boto3) to create an Amazon EC2 Auto Scaling client 
  and list 
     some of the Auto Scaling groups in your account. 
     This example uses the default settings specified in your shared credentials 
     and config files. 
     :param auto-scaling_client: A Boto3 Amazon EC2 Auto Scaling client object.
```

```
"''" print( 
         "Hello, Amazon EC2 Auto Scaling! Let's list up to ten of you Auto Scaling 
  groups:" 
    \lambda response = autoscaling_client.describe_auto_scaling_groups() 
     groups = response.get("AutoScalingGroups", []) 
     if groups: 
         for group in groups: 
              print(f"\t{group['AutoScalingGroupName']}: 
  {group['AvailabilityZones']}") 
     else: 
         print("There are no Auto Scaling groups in your account.")
if __name__ == '__main__": hello_autoscaling(boto3.client("autoscaling"))
```
• Para obtener más información sobre la API, consulta [DescribeAutoScalingGroupsl](https://docs.aws.amazon.com/goto/boto3/autoscaling-2011-01-01/DescribeAutoScalingGroups)a AWSReferencia de API de SDK for Python (Boto3).

Temas

- **[Acciones](#page-8325-0)**
- **[Escenarios](#page-8347-0)**

### Acciones

Asociación de un grupo objetivo del ELB a un grupo de escalado automático

En el siguiente ejemplo de código se muestra cómo adjuntar un grupo de destino de ELB a un grupo de escalado automático.

SDK para Python (Boto3)

### **a** Note

```
class AutoScaler: 
    "" ""
     Encapsulates Amazon EC2 Auto Scaling and EC2 management actions. 
    "" ""
     def __init__( 
         self, 
         resource_prefix, 
         inst_type, 
         ami_param, 
         autoscaling_client, 
         ec2_client, 
         ssm_client, 
         iam_client, 
     ): 
 """ 
         :param resource_prefix: The prefix for naming AWS resources that are created 
  by this class. 
         :param inst_type: The type of EC2 instance to create, such as t3.micro. 
         :param ami_param: The Systems Manager parameter used to look up the AMI that 
  is 
                            created. 
         :param autoscaling_client: A Boto3 EC2 Auto Scaling client. 
         :param ec2_client: A Boto3 EC2 client. 
         :param ssm_client: A Boto3 Systems Manager client. 
         :param iam_client: A Boto3 IAM client. 
        "" ""
         self.inst_type = inst_type 
         self.ami_param = ami_param 
         self.autoscaling_client = autoscaling_client 
         self.ec2_client = ec2_client 
         self.ssm_client = ssm_client 
        self.iam client = iam client
        self.launch template name = f"{resource prefix}-template"
         self.group_name = f"{resource_prefix}-group" 
         self.instance_policy_name = f"{resource_prefix}-pol" 
         self.instance_role_name = f"{resource_prefix}-role" 
        self.instance profile name = f"{resource prefix}-prof"
         self.bad_creds_policy_name = f"{resource_prefix}-bc-pol" 
         self.bad_creds_role_name = f"{resource_prefix}-bc-role" 
        self.bad creds profile name = f"{resource prefix}-bc-prof"
         self.key_pair_name = f"{resource_prefix}-key-pair"
```

```
 def attach_load_balancer_target_group(self, lb_target_group): 
 """ 
         Attaches an Elastic Load Balancing (ELB) target group to this EC2 Auto 
 Scaling group. 
         The target group specifies how the load balancer forward requests to the 
 instances 
         in the group. 
         :param lb_target_group: Data about the ELB target group to attach. 
        "" ""
         try: 
             self.autoscaling_client.attach_load_balancer_target_groups( 
                 AutoScalingGroupName=self.group_name, 
                 TargetGroupARNs=[lb_target_group["TargetGroupArn"]], 
) log.info( 
                 "Attached load balancer target group %s to auto scaling group %s.", 
                 lb_target_group["TargetGroupName"], 
                 self.group_name, 
) except ClientError as err: 
             raise AutoScalerError( 
                 f"Couldn't attach load balancer target group 
 {lb_target_group['TargetGroupName']}\n" 
                 f"to auto scaling group {self.group_name}" 
) and the state \mathcal{L}
```
• Para obtener más información sobre la API, consulta [AttachLoadBalancerTargetGroupsl](https://docs.aws.amazon.com/goto/boto3/autoscaling-2011-01-01/AttachLoadBalancerTargetGroups)a AWSReferencia de API de SDK for Python (Boto3).

## Creación de un grupo

En el siguiente ejemplo de código se muestra cómo crear un grupo de escalado automático.

### **a** Note

```
class AutoScalingWrapper: 
     """Encapsulates Amazon EC2 Auto Scaling actions.""" 
     def __init__(self, autoscaling_client): 
 """ 
         :param autoscaling_client: A Boto3 Amazon EC2 Auto Scaling client. 
         """ 
         self.autoscaling_client = autoscaling_client 
     def create_group( 
         self, group_name, group_zones, launch_template_name, min_size, max_size 
     ): 
         """ 
         Creates an Auto Scaling group. 
         :param group_name: The name to give to the group. 
         :param group_zones: The Availability Zones in which instances can be 
  created. 
         :param launch_template_name: The name of an existing Amazon EC2 launch 
  template. 
                                        The launch template specifies the configuration 
  of 
                                        instances that are created by auto scaling 
  activities. 
         :param min_size: The minimum number of active instances in the group. 
         :param max_size: The maximum number of active instances in the group. 
        "" "
         try: 
             self.autoscaling_client.create_auto_scaling_group( 
                  AutoScalingGroupName=group_name, 
                  AvailabilityZones=group_zones, 
                  LaunchTemplate={ 
                      "LaunchTemplateName": launch_template_name,
```

```
 "Version": "$Default", 
                }, 
                MinSize=min_size, 
                MaxSize=max_size, 
) except ClientError as err: 
            logger.error( 
                 "Couldn't create group %s. Here's why: %s: %s", 
                group_name, 
                err.response["Error"]["Code"], 
                err.response["Error"]["Message"], 
) raise
```
• Para obtener más información sobre la API, consulta [CreateAutoScalingGroup](https://docs.aws.amazon.com/goto/boto3/autoscaling-2011-01-01/CreateAutoScalingGroup)la AWSReferencia de API de SDK for Python (Boto3).

Eliminación de un grupo

En el siguiente ejemplo de código se muestra cómo eliminar un grupo de escalado automático.

SDK para Python (Boto3)

```
a Note
```
Hay más información al respecto. GitHub Busque el ejemplo completo y aprenda a configurar y ejecutar en el [Repositorio de ejemplos de código de AWS.](https://github.com/awsdocs/aws-doc-sdk-examples/tree/main/python/example_code/auto-scaling#code-examples)

Actualice el tamaño mínimo de un grupo de escalado automático a cero, finalice todas las instancias del grupo y elimine el grupo.

```
class AutoScaler: 
     """ 
     Encapsulates Amazon EC2 Auto Scaling and EC2 management actions. 
     """ 
     def __init__( 
          self, 
          resource_prefix,
```

```
 inst_type, 
         ami_param, 
        autoscaling client,
         ec2_client, 
         ssm_client, 
         iam_client, 
     ): 
 """ 
         :param resource_prefix: The prefix for naming AWS resources that are created 
 by this class. 
         :param inst_type: The type of EC2 instance to create, such as t3.micro. 
         :param ami_param: The Systems Manager parameter used to look up the AMI that 
 is 
                            created. 
         :param autoscaling_client: A Boto3 EC2 Auto Scaling client. 
         :param ec2_client: A Boto3 EC2 client. 
         :param ssm_client: A Boto3 Systems Manager client. 
         :param iam_client: A Boto3 IAM client. 
 """ 
         self.inst_type = inst_type 
         self.ami_param = ami_param 
         self.autoscaling_client = autoscaling_client 
         self.ec2_client = ec2_client 
         self.ssm_client = ssm_client 
        self.iam client = iam client
         self.launch_template_name = f"{resource_prefix}-template" 
         self.group_name = f"{resource_prefix}-group" 
        self.instance policy name = f"{resource prefix}-pol"
         self.instance_role_name = f"{resource_prefix}-role" 
         self.instance_profile_name = f"{resource_prefix}-prof" 
         self.bad_creds_policy_name = f"{resource_prefix}-bc-pol" 
        self.bad creds role name = f"{resource prefix}-bc-role"
         self.bad_creds_profile_name = f"{resource_prefix}-bc-prof" 
         self.key_pair_name = f"{resource_prefix}-key-pair" 
    def _try_terminate_instance(self, inst_id): 
         stopping = False 
         log.info(f"Stopping {inst_id}.") 
         while not stopping: 
             try: 
                 self.autoscaling_client.terminate_instance_in_auto_scaling_group( 
                     InstanceId=inst_id, ShouldDecrementDesiredCapacity=True 
)
```

```
 stopping = True 
             except ClientError as err: 
                 if err.response["Error"]["Code"] == "ScalingActivityInProgress": 
                     log.info("Scaling activity in progress for %s. Waiting...", 
 inst_id) 
                     time.sleep(10) 
                 else: 
                     raise AutoScalerError(f"Couldn't stop instance {inst_id}: 
 {err}.") 
    def _try_delete_group(self): 
        "" "
        Tries to delete the EC2 Auto Scaling group. If the group is in use or in 
 progress, 
        the function waits and retries until the group is successfully deleted. 
 """ 
        stopped = False 
        while not stopped: 
             try: 
                 self.autoscaling_client.delete_auto_scaling_group( 
                     AutoScalingGroupName=self.group_name 
) stopped = True 
                 log.info("Deleted EC2 Auto Scaling group %s.", self.group_name) 
             except ClientError as err: 
                 if ( 
                     err.response["Error"]["Code"] == "ResourceInUse" 
                     or err.response["Error"]["Code"] == "ScalingActivityInProgress" 
                 ): 
                     log.info( 
                         "Some instances are still running. Waiting for them to 
 stop..." 
) time.sleep(10) 
                 else: 
                     raise AutoScalerError( 
                         f"Couldn't delete group {self.group_name}: {err}." 
) def delete_group(self): 
        "" "
        Terminates all instances in the group, deletes the EC2 Auto Scaling group. 
        "" "
         try:
```

```
 response = self.autoscaling_client.describe_auto_scaling_groups( 
                 AutoScalingGroupNames=[self.group_name] 
) groups = response.get("AutoScalingGroups", []) 
            if len(groups) > 0:
                 self.autoscaling_client.update_auto_scaling_group( 
                     AutoScalingGroupName=self.group_name, MinSize=0 
) instance_ids = [inst["InstanceId"] for inst in groups[0]
["Instances"]] 
                 for inst_id in instance_ids: 
                     self._try_terminate_instance(inst_id) 
                 self._try_delete_group() 
             else: 
                 log.info("No groups found named %s, nothing to do.", 
  self.group_name) 
         except ClientError as err: 
             raise AutoScalerError(f"Couldn't delete group {self.group_name}: 
  {err}.")
```
• Para obtener más información sobre la API, consulta [DeleteAutoScalingGroupl](https://docs.aws.amazon.com/goto/boto3/autoscaling-2011-01-01/DeleteAutoScalingGroup)a AWSReferencia de API de SDK for Python (Boto3).

Deshabilitar la recopilación de métricas de un grupo

El siguiente ejemplo de código muestra cómo deshabilitar la recopilación de CloudWatch métricas para un grupo de Auto Scaling.

SDK para Python (Boto3)

```
a Note
   Hay más información al respecto GitHub. Busque el ejemplo completo y aprenda a 
   configurar y ejecutar en el Repositorio de ejemplos de código de AWS.
```

```
class AutoScalingWrapper: 
     """Encapsulates Amazon EC2 Auto Scaling actions."""
```

```
 def __init__(self, autoscaling_client): 
 """ 
         :param autoscaling_client: A Boto3 Amazon EC2 Auto Scaling client. 
         """ 
        self.autoscaling_client = autoscaling_client 
    def disable_metrics(self, group_name): 
 """ 
        Stops CloudWatch metric collection for the Auto Scaling group. 
         :param group_name: The name of the group. 
        "" "
        try: 
            self.autoscaling_client.disable_metrics_collection( 
                 AutoScalingGroupName=group_name 
) except ClientError as err: 
            logger.error( 
                 "Couldn't disable metrics %s. Here's why: %s: %s", 
                 group_name, 
                 err.response["Error"]["Code"], 
                 err.response["Error"]["Message"], 
) raise
```
• Para obtener más información sobre la API, consulta [DisableMetricsCollection](https://docs.aws.amazon.com/goto/boto3/autoscaling-2011-01-01/DisableMetricsCollection)la AWSReferencia de API de SDK for Python (Boto3).

Habilitar la recopilación de métricas de un grupo

El siguiente ejemplo de código muestra cómo habilitar la recopilación de CloudWatch métricas para un grupo de Auto Scaling.

### **a** Note

```
class AutoScalingWrapper: 
     """Encapsulates Amazon EC2 Auto Scaling actions.""" 
     def __init__(self, autoscaling_client): 
 """ 
         :param autoscaling_client: A Boto3 Amazon EC2 Auto Scaling client. 
        ^{\rm{m}} ""
         self.autoscaling_client = autoscaling_client 
     def enable_metrics(self, group_name, metrics): 
 """ 
         Enables CloudWatch metric collection for Amazon EC2 Auto Scaling activities. 
         :param group_name: The name of the group to enable. 
         :param metrics: A list of metrics to collect. 
         """ 
         try: 
             self.autoscaling_client.enable_metrics_collection( 
                 AutoScalingGroupName=group_name, Metrics=metrics, 
  Granularity="1Minute" 
) except ClientError as err: 
             logger.error( 
                 "Couldn't enable metrics on %s. Here's why: %s: %s", 
                 group_name, 
                 err.response["Error"]["Code"], 
                 err.response["Error"]["Message"], 
) raise
```
• Para obtener más información sobre la API, consulta [EnableMetricsCollectionl](https://docs.aws.amazon.com/goto/boto3/autoscaling-2011-01-01/EnableMetricsCollection)a AWSReferencia de API de SDK for Python (Boto3).

Obtener información sobre los grupos

En el siguiente ejemplo de código se muestra cómo obtener información sobre los grupos de escalado automático.

SDK para Python (Boto3)

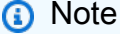

```
class AutoScalingWrapper: 
     """Encapsulates Amazon EC2 Auto Scaling actions.""" 
     def __init__(self, autoscaling_client): 
        "" "
         :param autoscaling_client: A Boto3 Amazon EC2 Auto Scaling client. 
        "" "
         self.autoscaling_client = autoscaling_client 
     def describe_group(self, group_name): 
        "" "
         Gets information about an Auto Scaling group. 
         :param group_name: The name of the group to look up. 
         :return: Information about the group, if found. 
        ^{\rm{m}} ""
         try: 
             response = self.autoscaling_client.describe_auto_scaling_groups( 
                  AutoScalingGroupNames=[group_name] 
) except ClientError as err: 
             logger.error( 
                  "Couldn't describe group %s. Here's why: %s: %s", 
                  group_name,
```

```
 err.response["Error"]["Code"], 
                err.response["Error"]["Message"], 
) raise 
        else: 
            groups = response.get("AutoScalingGroups", []) 
            return groups[0] if len(groups) > 0 else None
```
• Para obtener más información sobre la API, consulta [DescribeAutoScalingGroupsl](https://docs.aws.amazon.com/goto/boto3/autoscaling-2011-01-01/DescribeAutoScalingGroups)a AWSReferencia de API de SDK for Python (Boto3).

Obtener información sobre las instancias

En el siguiente ejemplo de código se muestra cómo obtener información sobre las instancias de escalado automático.

SDK para Python (Boto3)

### **a** Note

```
class AutoScalingWrapper: 
     """Encapsulates Amazon EC2 Auto Scaling actions.""" 
     def __init__(self, autoscaling_client): 
         """ 
         :param autoscaling_client: A Boto3 Amazon EC2 Auto Scaling client. 
         """ 
         self.autoscaling_client = autoscaling_client 
     def describe_instances(self, instance_ids): 
         """ 
         Gets information about instances. 
         :param instance_ids: A list of instance IDs to look up.
```

```
 :return: Information about instances, or an empty list if none are found. 
        "" "
        try: 
             response = self.autoscaling_client.describe_auto_scaling_instances( 
                 InstanceIds=instance_ids 
) except ClientError as err: 
             logger.error( 
                 "Couldn't describe instances %s. Here's why: %s: %s", 
                 instance_ids, 
                 err.response["Error"]["Code"], 
                 err.response["Error"]["Message"], 
) raise 
        else: 
             return response["AutoScalingInstances"]
```
• Para obtener más información sobre la API, consulta [DescribeAutoScalingInstancesl](https://docs.aws.amazon.com/goto/boto3/autoscaling-2011-01-01/DescribeAutoScalingInstances)a AWSReferencia de API de SDK for Python (Boto3).

Obtener información sobre las actividades de escalado

En el siguiente ejemplo de código se muestra cómo obtener información sobre las actividades de escalado automático.

SDK para Python (Boto3)

#### **a** Note

```
class AutoScalingWrapper: 
     """Encapsulates Amazon EC2 Auto Scaling actions.""" 
     def __init__(self, autoscaling_client): 
 """ 
         :param autoscaling_client: A Boto3 Amazon EC2 Auto Scaling client.
```

```
 """ 
        self.autoscaling_client = autoscaling_client 
    def describe_scaling_activities(self, group_name): 
 """ 
        Gets information about scaling activities for the group. Scaling activities 
        are things like instances stopping or starting in response to user requests 
        or capacity changes. 
         :param group_name: The name of the group to look up. 
         :return: The list of scaling activities for the group, ordered with the most 
                  recent activity first. 
         """ 
        try: 
             response = self.autoscaling_client.describe_scaling_activities( 
                 AutoScalingGroupName=group_name 
) except ClientError as err: 
             logger.error( 
                 "Couldn't describe scaling activities %s. Here's why: %s: %s", 
                 group_name, 
                 err.response["Error"]["Code"], 
                 err.response["Error"]["Message"], 
) raise 
        else: 
             return response["Activities"]
```
• Para obtener más información sobre la API, consulta [DescribeScalingActivitiesl](https://docs.aws.amazon.com/goto/boto3/autoscaling-2011-01-01/DescribeScalingActivities)a AWSReferencia de API de SDK for Python (Boto3).

Establecer la capacidad deseada de un grupo

En el siguiente ejemplo de código se muestra cómo establecer la capacidad deseada de un grupo de escalado automático.

### **a** Note

```
class AutoScalingWrapper: 
     """Encapsulates Amazon EC2 Auto Scaling actions.""" 
     def __init__(self, autoscaling_client): 
 """ 
         :param autoscaling_client: A Boto3 Amazon EC2 Auto Scaling client. 
         """ 
         self.autoscaling_client = autoscaling_client 
     def set_desired_capacity(self, group_name, capacity): 
        "''" Sets the desired capacity of the group. Amazon EC2 Auto Scaling tries to 
  keep the 
         number of running instances equal to the desired capacity. 
         :param group_name: The name of the group to update. 
         :param capacity: The desired number of running instances. 
        ^{\mathrm{m}} ""
         try: 
             self.autoscaling_client.set_desired_capacity( 
                 AutoScalingGroupName=group_name, 
                 DesiredCapacity=capacity, 
                 HonorCooldown=False, 
) except ClientError as err: 
             logger.error( 
                  "Couldn't set desired capacity %s. Here's why: %s: %s", 
                 group_name, 
                 err.response["Error"]["Code"], 
                 err.response["Error"]["Message"], 
) raise
```
• Para obtener más información sobre la API, consulta [SetDesiredCapacityl](https://docs.aws.amazon.com/goto/boto3/autoscaling-2011-01-01/SetDesiredCapacity)a AWSReferencia de API de SDK for Python (Boto3).

Terminar una instancia en un grupo

En el siguiente ejemplo de código se muestra cómo terminar una instancia en un grupo de escalado automático.

SDK para Python (Boto3)

### **a** Note

```
class AutoScalingWrapper: 
     """Encapsulates Amazon EC2 Auto Scaling actions.""" 
     def __init__(self, autoscaling_client): 
 """ 
         :param autoscaling_client: A Boto3 Amazon EC2 Auto Scaling client. 
        "" "
         self.autoscaling_client = autoscaling_client 
     def terminate_instance(self, instance_id, decrease_capacity): 
 """ 
         Stops an instance. 
         :param instance_id: The ID of the instance to stop. 
         :param decrease_capacity: Specifies whether to decrease the desired capacity 
                                    of the group. When passing True for this 
  parameter, 
                                    you can stop an instance without having a 
  replacement 
                                    instance start when the desired capacity threshold 
  is 
                                    crossed.
```

```
 :return: The scaling activity that occurs in response to this action. 
        "" "
         try: 
             response = 
 self.autoscaling_client.terminate_instance_in_auto_scaling_group( 
                 InstanceId=instance_id, 
 ShouldDecrementDesiredCapacity=decrease_capacity 
) except ClientError as err: 
             logger.error( 
                 "Couldn't terminate instance %s. Here's why: %s: %s", 
                 instance_id, 
                 err.response["Error"]["Code"], 
                 err.response["Error"]["Message"], 
) raise 
         else: 
             return response["Activity"]
```
• Para obtener más información sobre la API, consulta [TerminateInstanceInAutoScalingGroupl](https://docs.aws.amazon.com/goto/boto3/autoscaling-2011-01-01/TerminateInstanceInAutoScalingGroup)a AWSReferencia de API de SDK for Python (Boto3).

Actualizar un grupo

En el siguiente ejemplo de código se muestra cómo actualizar la configuración de un grupo de escalado automático.

SDK para Python (Boto3)

```
a Note
   Hay más información al respecto. GitHub Busque el ejemplo completo y aprenda a 
   configurar y ejecutar en el Repositorio de ejemplos de código de AWS.
```

```
class AutoScalingWrapper: 
     """Encapsulates Amazon EC2 Auto Scaling actions."""
```

```
 def __init__(self, autoscaling_client):
```

```
 """ 
         :param autoscaling_client: A Boto3 Amazon EC2 Auto Scaling client. 
 """ 
        self.autoscaling_client = autoscaling_client 
    def update_group(self, group_name, **kwargs): 
 """ 
        Updates an Auto Scaling group. 
         :param group_name: The name of the group to update. 
         :param kwargs: Keyword arguments to pass through to the service. 
        "" "
        try: 
            self.autoscaling_client.update_auto_scaling_group( 
                AutoScalingGroupName=group_name, **kwargs 
) except ClientError as err: 
            logger.error( 
                "Couldn't update group %s. Here's why: %s: %s", 
                group_name, 
                err.response["Error"]["Code"], 
                err.response["Error"]["Message"], 
) raise
```
• Para obtener más información sobre la API, consulta [UpdateAutoScalingGroupl](https://docs.aws.amazon.com/goto/boto3/autoscaling-2011-01-01/UpdateAutoScalingGroup)a AWSReferencia de API de SDK for Python (Boto3).

### **Escenarios**

Cree y gestione un servicio resiliente

El siguiente ejemplo de código muestra cómo crear un servicio web con equilibrio de carga que muestre recomendaciones de libros, películas y canciones. El ejemplo muestra cómo responde el servicio a los errores y cómo reestructurarlo para aumentar la resiliencia cuando se produzcan errores.

- Utilice un grupo de Amazon EC2 Auto Scaling para crear instancias de Amazon Elastic Compute Cloud (Amazon EC2) basadas en una plantilla de lanzamiento y para mantener el número de instancias dentro de un rango específico.
- Administre y distribuya las solicitudes HTTP con Elastic Load Balancing.
- Supervise el estado de las instancias de un grupo de escalado automático y reenvíe las solicitudes solo a las instancias en buen estado.
- Ejecute un servidor web Python en cada instancia de EC2 para administrar las solicitudes HTTP. El servidor web responde con recomendaciones y comprobaciones de estado.
- Simule un servicio de recomendaciones con una tabla de Amazon DynamoDB.
- Controle la respuesta del servidor web a las solicitudes y las comprobaciones de estado mediante la actualización de AWS Systems Manager parámetros.

## **a** Note

Hay más información al respecto. GitHub Busque el ejemplo completo y aprenda a configurar y ejecutar en el [Repositorio de ejemplos de código de AWS.](https://github.com/awsdocs/aws-doc-sdk-examples/tree/main/python/cross_service/resilient_service#code-examples)

Ejecute el escenario interactivo en un símbolo del sistema.

```
class Runner: 
     def __init__( 
         self, resource_path, recommendation, autoscaler, loadbalancer, param_helper 
     ): 
         self.resource_path = resource_path 
         self.recommendation = recommendation 
         self.autoscaler = autoscaler 
         self.loadbalancer = loadbalancer 
         self.param_helper = param_helper 
         self.protocol = "HTTP" 
         self.port = 80 
         self.ssh_port = 22 
     def deploy(self): 
         recommendations_path = f"{self.resource_path}/recommendations.json" 
         startup_script = f"{self.resource_path}/server_startup_script.sh" 
         instance_policy = f"{self.resource_path}/instance_policy.json"
```

```
 print( 
              "\nFor this demo, we'll use the AWS SDK for Python (Boto3) to create 
 several AWS resources\n" 
              "to set up a load-balanced web service endpoint and explore some ways to 
 make it resilient\n" 
              "against various kinds of failures.\n\n" 
              "Some of the resources create by this demo are:\n" 
        \lambda print( 
              "\t* A DynamoDB table that the web service depends on to provide book, 
 movie, and song recommendations." 
\overline{\phantom{a}} print( 
              "\t* An EC2 launch template that defines EC2 instances that each contain 
 a Python web server." 
        \lambda print( 
              "\t* An EC2 Auto Scaling group that manages EC2 instances across several 
 Availability Zones." 
\overline{\phantom{a}} print( 
              "\t* An Elastic Load Balancing (ELB) load balancer that targets the Auto 
 Scaling group to distribute requests." 
\overline{\phantom{a}} print("-" * 88) 
         q.ask("Press Enter when you're ready to start deploying resources.") 
         print( 
              f"Creating and populating a DynamoDB table named 
  '{self.recommendation.table_name}'." 
        \lambda self.recommendation.create() 
         self.recommendation.populate(recommendations_path) 
         print("-" * 88) 
         print( 
              f"Creating an EC2 launch template that runs '{startup_script}' when an 
 instance starts.\n" 
              f"This script starts a Python web server defined in the `server.py` 
 script. The web server\n" 
              f"listens to HTTP requests on port 80 and responds to requests to '/' 
 and to '/healthcheck'.\n"
```

```
Acciones y escenarios 13730
```

```
 f"For demo purposes, this server is run as the root user. In production, 
  the best practice is to\n" 
              f"run a web server, such as Apache, with least-privileged credentials.
\mathsf{N}"
        \lambda print( 
              f"The template also defines an IAM policy that each instance uses to 
  assume a role that grants\n" 
              f"permissions to access the DynamoDB recommendation table and Systems 
  Manager parameters\n" 
              f"that control the flow of the demo.\n" 
\overline{\phantom{a}} self.autoscaler.create_template(startup_script, instance_policy) 
         print("-" * 88) 
         print( 
              f"Creating an EC2 Auto Scaling group that maintains three EC2 instances, 
  each in a different\n" 
              f"Availability Zone." 
        \lambda zones = self.autoscaler.create_group(3) 
         print("-" * 88) 
         print( 
              "At this point, you have EC2 instances created. Once each instance 
  starts, it listens for\n" 
              "HTTP requests. You can see these instances in the console or continue 
  with the demo." 
\overline{\phantom{a}} print("-" * 88) 
         q.ask("Press Enter when you're ready to continue.") 
         print(f"Creating variables that control the flow of the demo.\n") 
         self.param_helper.reset() 
         print( 
              "\nCreating an Elastic Load Balancing target group and load balancer. 
  The target group\n" 
              "defines how the load balancer connects to instances. The load balancer 
  provides a\n" 
              "single endpoint where clients connect and dispatches requests to 
  instances in the group.\n" 
\overline{\phantom{a}} vpc = self.autoscaler.get_default_vpc() 
         subnets = self.autoscaler.get_subnets(vpc["VpcId"], zones)
```

```
 target_group = self.loadbalancer.create_target_group( 
             self.protocol, self.port, vpc["VpcId"] 
         ) 
         self.loadbalancer.create_load_balancer( 
             [subnet["SubnetId"] for subnet in subnets], target_group 
        \lambda self.autoscaler.attach_load_balancer_target_group(target_group) 
        print(f"Verifying access to the load balancer endpoint...") 
        lb_success = self.loadbalancer.verify_load_balancer_endpoint() 
        if not lb_success: 
            print( 
                 "Couldn't connect to the load balancer, verifying that the port is 
 open..." 
) current_ip_address = requests.get( 
                 "http://checkip.amazonaws.com" 
             ).text.strip() 
            sec_group, port_is_open = self.autoscaler.verify_inbound_port( 
                 vpc, self.port, current_ip_address 
) sec_group, ssh_port_is_open = self.autoscaler.verify_inbound_port( 
                 vpc, self.ssh_port, current_ip_address 
) if not port_is_open: 
                 print( 
                     "For this example to work, the default security group for your 
 default VPC must\n" 
                     "allows access from this computer. You can either add it 
 automatically from this\n" 
                     "example or add it yourself using the AWS Management Console.\n" 
) if q.ask( 
                     f"Do you want to add a rule to security group 
 {sec_group['GroupId']} to allow\n" 
                     f"inbound traffic on port {self.port} from your computer's IP 
 address of {current_ip_address}? (y/n) ", 
                     q.is_yesno, 
                 ): 
                     self.autoscaler.open_inbound_port( 
                         sec_group["GroupId"], self.port, current_ip_address 
) if not ssh_port_is_open: 
                 if q.ask(
```

```
 f"Do you want to add a rule to security group 
  {sec_group['GroupId']} to allow\n" 
                      f"inbound SSH traffic on port {self.ssh_port} for debugging from 
  your computer's IP address of {current_ip_address}? (y/n) ", 
                      q.is_yesno, 
                 ): 
                      self.autoscaler.open_inbound_port( 
                          sec_group["GroupId"], self.ssh_port, current_ip_address 
) lb_success = self.loadbalancer.verify_load_balancer_endpoint() 
         if lb_success: 
             print("Your load balancer is ready. You can access it by browsing to:
\langle n" \rangle print(f"\thttp://{self.loadbalancer.endpoint()}\n") 
         else: 
             print( 
                  "Couldn't get a successful response from the load balancer endpoint. 
  Troubleshoot by\n" 
                  "manually verifying that your VPC and security group are configured 
  correctly and that\n" 
                  "you can successfully make a GET request to the load balancer 
  endpoint:\n" 
) print(f"\thttp://{self.loadbalancer.endpoint()}\n") 
         print("-" * 88) 
         q.ask("Press Enter when you're ready to continue with the demo.") 
     def demo_choices(self): 
        actions = <math>\Gamma</math> "Send a GET request to the load balancer endpoint.", 
             "Check the health of load balancer targets.", 
             "Go to the next part of the demo.", 
 ] 
        choice = <math>0</math> while choice != 2: 
             print("-" * 88) 
             print( 
                  "\nSee the current state of the service by selecting one of the 
  following choices:\n" 
) choice = q.choose("\nWhich action would you like to take? ", actions) 
             print("-" * 88) 
            if choice == 0:
                  print("Request:\n")
```

```
 print(f"GET http://{self.loadbalancer.endpoint()}") 
                 response = requests.get(f"http://{self.loadbalancer.endpoint()}") 
                 print("\nResponse:\n") 
                 print(f"{response.status_code}") 
                 if response.headers.get("content-type") == "application/json": 
                     pp(response.json()) 
             elif choice == 1: 
                 print("\nChecking the health of load balancer targets:\n") 
                health = self.loadbalancer.check target health()
                 for target in health: 
                     state = target["TargetHealth"]["State"] 
                     print( 
                         f"\tTarget {target['Target']['Id']} on port 
 {target['Target']['Port']} is {state}" 
) if state != "healthy": 
                         print( 
                             f"\t\t{target['TargetHealth']['Reason']}: 
 {target['TargetHealth']['Description']}\n" 
) print( 
                     f"\nNote that it can take a minute or two for the health check 
 to update\n" 
                     f"after changes are made.\n" 
) elif choice == 2: 
                 print("\nOkay, let's move on.") 
                 print("-" * 88) 
    def demo(self): 
         ssm_only_policy = f"{self.resource_path}/ssm_only_policy.json" 
         print("\nResetting parameters to starting values for demo.\n") 
         self.param_helper.reset() 
         print( 
             "\nThis part of the demonstration shows how to toggle different parts of 
 the system\n" 
             "to create situations where the web service fails, and shows how using a 
 resilient\n" 
             "architecture can keep the web service running in spite of these 
 failures." 
\overline{\phantom{a}} print("-" * 88)
```

```
 print( 
              "At the start, the load balancer endpoint returns recommendations and 
 reports that all targets are healthy." 
\overline{\phantom{a}} self.demo_choices() 
         print( 
             f"The web service running on the EC2 instances gets recommendations by 
 querying a DynamoDB table.\n" 
             f"The table name is contained in a Systems Manager parameter named 
  '{self.param_helper.table}'.\n" 
             f"To simulate a failure of the recommendation service, let's set this 
 parameter to name a non-existent table.\n" 
\overline{\phantom{a}} self.param_helper.put(self.param_helper.table, "this-is-not-a-table") 
         print( 
              "\nNow, sending a GET request to the load balancer endpoint returns a 
 failure code. But, the service reports as\n" 
              "healthy to the load balancer because shallow health checks don't check 
 for failure of the recommendation service." 
\overline{\phantom{a}} self.demo_choices() 
         print( 
             f"Instead of failing when the recommendation service fails, the web 
 service can return a static response.\n" 
             f"While this is not a perfect solution, it presents the customer with a 
 somewhat better experience than failure.\n" 
\overline{\phantom{a}} self.param_helper.put(self.param_helper.failure_response, "static") 
         print( 
             f"\nNow, sending a GET request to the load balancer endpoint returns a 
 static response.\n" 
             f"The service still reports as healthy because health checks are still 
 shallow.\n" 
\overline{\phantom{a}} self.demo_choices() 
         print("Let's reinstate the recommendation service.\n") 
         self.param_helper.put(self.param_helper.table, 
self.recommendation.table_name)
         print(
```

```
 "\nLet's also substitute bad credentials for one of the instances in the 
 target group so that it can't\n" 
              "access the DynamoDB recommendation table.\n" 
\overline{\phantom{a}} self.autoscaler.create_instance_profile( 
            ssm_only_policy,
             self.autoscaler.bad_creds_policy_name, 
             self.autoscaler.bad_creds_role_name, 
            self.autoscaler.bad creds profile name,
              ["AmazonSSMManagedInstanceCore"], 
        \lambda instances = self.autoscaler.get_instances() 
         bad_instance_id = instances[0] 
         instance_profile = self.autoscaler.get_instance_profile(bad_instance_id) 
         print( 
             f"\nReplacing the profile for instance {bad_instance_id} with a profile 
 that contains\n" 
             f"bad credentials...\n" 
\overline{\phantom{a}} self.autoscaler.replace_instance_profile( 
             bad_instance_id, 
             self.autoscaler.bad_creds_profile_name, 
             instance_profile["AssociationId"], 
        \lambda print( 
              "Now, sending a GET request to the load balancer endpoint returns either 
 a recommendation or a static response,\n" 
              "depending on which instance is selected by the load balancer.\n" 
\overline{\phantom{a}} self.demo_choices() 
         print( 
              "\nLet's implement a deep health check. For this demo, a deep health 
 check tests whether\n" 
              "the web service can access the DynamoDB table that it depends on for 
 recommendations. Note that\n" 
              "the deep health check is only for ELB routing and not for Auto Scaling 
 instance health.\n" 
              "This kind of deep health check is not recommended for Auto Scaling 
 instance health, because it\n" 
              "risks accidental termination of all instances in the Auto Scaling group 
 when a dependent service fails.\n" 
        \lambda print(
```
 "By implementing deep health checks, the load balancer can detect when one of the instances is failing\n" "and take that instance out of rotation.\n"  $\overline{\phantom{a}}$  self.param\_helper.put(self.param\_helper.health\_check, "deep") print( f"\nNow, checking target health indicates that the instance with bad credentials ({bad\_instance\_id})\n" f"is unhealthy. Note that it might take a minute or two for the load balancer to detect the unhealthy \n" f"instance. Sending a GET request to the load balancer endpoint always returns a recommendation, because\n" "the load balancer takes unhealthy instances out of its rotation.\n"  $\overline{\phantom{a}}$  self.demo\_choices() print( "\nBecause the instances in this demo are controlled by an auto scaler, the simplest way to fix an unhealthy\n" "instance is to terminate it and let the auto scaler start a new instance to replace it.\n"  $\lambda$  self.autoscaler.terminate\_instance(bad\_instance\_id) print( "\nEven while the instance is terminating and the new instance is starting, sending a GET\n" "request to the web service continues to get a successful recommendation response because\n" "the load balancer routes requests to the healthy instances. After the replacement instance\n" "starts and reports as healthy, it is included in the load balancing rotation.\n" "\nNote that terminating and replacing an instance typically takes several minutes, during which time you\n" "can see the changing health check status until the new instance is running and healthy.\n"  $\overline{\phantom{a}}$  self.demo\_choices() print( "\nIf the recommendation service fails now, deep health checks mean all instances report as unhealthy.\n"  $\overline{\phantom{a}}$ self.param\_helper.put(self.param\_helper.table, "this-is-not-a-table")

```
 print( 
              "\nWhen all instances are unhealthy, the load balancer continues to 
  route requests even to\n" 
              "unhealthy instances, allowing them to fail open and return a static 
  response rather than fail\n" 
              "closed and report failure to the customer." 
        \lambda self.demo_choices() 
        self.param helper.reset()
     def destroy(self): 
         print( 
              "This concludes the demo of how to build and manage a resilient service.
\mathsf{N}"
              "To keep things tidy and to avoid unwanted charges on your account, we 
  can clean up all AWS resources\n" 
              "that were created for this demo." 
\overline{\phantom{a}} if q.ask("Do you want to clean up all demo resources? (y/n) ", q.is_yesno): 
             self.loadbalancer.delete load balancer()
             self.loadbalancer.delete_target_group()
              self.autoscaler.delete_group() 
              self.autoscaler.delete_key_pair() 
              self.autoscaler.delete_template() 
             self.autoscaler.delete instance profile(
                  self.autoscaler.bad_creds_profile_name, 
                  self.autoscaler.bad_creds_role_name, 
)self.recommendation.destroy()
         else: 
              print( 
                  "Okay, we'll leave the resources intact.\n" 
                  "Don't forget to delete them when you're done with them or you might 
  incur unexpected charges." 
) and the state \mathcal{L}def main(): 
     parser = argparse.ArgumentParser() 
     parser.add_argument( 
         "--action", 
         required=True,
```
choices=["all", "deploy", "demo", "destroy"],

```
 help="The action to take for the demo. When 'all' is specified, resources 
 are\n" 
        "deployed, the demo is run, and resources are destroyed.", 
   \lambda parser.add_argument( 
        "--resource_path", 
        default="../../../workflows/resilient_service/resources", 
        help="The path to resource files used by this example, such as IAM policies 
 and\n" 
        "instance scripts.", 
   \lambda args = parser.parse_args() 
    print("-" * 88) 
    print( 
        "Welcome to the demonstration of How to Build and Manage a Resilient 
 Service!" 
   \lambda print("-" * 88) 
    prefix = "doc-example-resilience" 
    recommendation = RecommendationService.from_client( 
        "doc-example-recommendation-service" 
   \lambdaautoscaler = AutoScaler.from client(prefix)
    loadbalancer = LoadBalancer.from_client(prefix) 
    param_helper = ParameterHelper.from_client(recommendation.table_name) 
    runner = Runner( 
        args.resource_path, recommendation, autoscaler, loadbalancer, param_helper 
   \lambda actions = [args.action] if args.action != "all" else ["deploy", "demo", 
 "destroy"] 
    for action in actions: 
        if action == "deploy": 
             runner.deploy() 
        elif action == "demo": 
             runner.demo() 
        elif action == "destroy": 
             runner.destroy() 
    print("-" * 88) 
    print("Thanks for watching!") 
    print("-" * 88)
```

```
if __name__ == '__main__": logging.basicConfig(level=logging.INFO, format="%(levelname)s: %(message)s") 
     main()
```
Cree una clase que agrupe las acciones de escalado automático y Amazon EC2.

```
class AutoScaler: 
    "" "
     Encapsulates Amazon EC2 Auto Scaling and EC2 management actions. 
     """ 
     def __init__( 
         self, 
         resource_prefix, 
         inst_type, 
         ami_param, 
         autoscaling_client, 
         ec2_client, 
         ssm_client, 
         iam_client, 
     ): 
         ^{\mathrm{m}} ""
          :param resource_prefix: The prefix for naming AWS resources that are created 
  by this class. 
          :param inst_type: The type of EC2 instance to create, such as t3.micro. 
          :param ami_param: The Systems Manager parameter used to look up the AMI that 
  is 
                             created. 
          :param autoscaling_client: A Boto3 EC2 Auto Scaling client. 
          :param ec2_client: A Boto3 EC2 client. 
          :param ssm_client: A Boto3 Systems Manager client. 
          :param iam_client: A Boto3 IAM client. 
          """ 
         self.inst_type = inst_type 
         self.ami_param = ami_param 
         self.autoscaling_client = autoscaling_client 
         self.ec2_client = ec2_client 
         self.ssm_client = ssm_client 
         self.iam_client = iam_client 
         self.launch_template_name = f"{resource_prefix}-template" 
          self.group_name = f"{resource_prefix}-group"
```
```
 self.instance_policy_name = f"{resource_prefix}-pol" 
         self.instance_role_name = f"{resource_prefix}-role" 
         self.instance_profile_name = f"{resource_prefix}-prof" 
         self.bad_creds_policy_name = f"{resource_prefix}-bc-pol" 
         self.bad_creds_role_name = f"{resource_prefix}-bc-role" 
        self.bad creds profile name = f"{resource prefix}-bc-prof"
         self.key_pair_name = f"{resource_prefix}-key-pair" 
    @classmethod 
    def from_client(cls, resource_prefix): 
 """ 
         Creates this class from Boto3 clients. 
         :param resource_prefix: The prefix for naming AWS resources that are created 
 by this class. 
         """ 
         as_client = boto3.client("autoscaling") 
         ec2_client = boto3.client("ec2") 
         ssm_client = boto3.client("ssm") 
        iam client = boto3.client("iam")
         return cls( 
             resource_prefix, 
             "t3.micro", 
             "/aws/service/ami-amazon-linux-latest/amzn2-ami-hvm-x86_64-gp2", 
             as_client, 
             ec2_client, 
             ssm_client, 
             iam_client, 
         ) 
   def create instance profile(
         self, policy_file, policy_name, role_name, profile_name, 
 aws_managed_policies=() 
    ): 
 """ 
         Creates a policy, role, and profile that is associated with instances 
 created by 
         this class. An instance's associated profile defines a role that is assumed 
 by the 
         instance. The role has attached policies that specify the AWS permissions 
 granted to 
         clients that run on the instance.
```

```
 :param policy_file: The name of a JSON file that contains the policy 
 definition to 
                              create and attach to the role. 
         :param policy_name: The name to give the created policy. 
         :param role_name: The name to give the created role. 
        : param profile name: The name to the created profile.
         :param aws_managed_policies: Additional AWS-managed policies that are 
 attached to 
                                       the role, such as AmazonSSMManagedInstanceCore 
 to grant 
                                       use of Systems Manager to send commands to the 
 instance. 
         :return: The ARN of the profile that is created. 
         """ 
        assume\_role\_doc = { "Version": "2012-10-17", 
             "Statement": [ 
\overline{a} "Effect": "Allow", 
                     "Principal": {"Service": "ec2.amazonaws.com"}, 
                     "Action": "sts:AssumeRole", 
 } 
             ], 
         } 
        with open(policy file) as file:
             instance_policy_doc = file.read() 
         policy_arn = None 
         try: 
             pol_response = self.iam_client.create_policy( 
                 PolicyName=policy_name, PolicyDocument=instance_policy_doc 
) policy_arn = pol_response["Policy"]["Arn"] 
             log.info("Created policy with ARN %s.", policy_arn) 
         except ClientError as err: 
             if err.response["Error"]["Code"] == "EntityAlreadyExists": 
                 log.info("Policy %s already exists, nothing to do.", policy_name) 
                 list_pol_response = self.iam_client.list_policies(Scope="Local") 
                 for pol in list_pol_response["Policies"]: 
                     if pol["PolicyName"] == policy_name: 
                          policy_arn = pol["Arn"] 
                          break 
             if policy_arn is None:
```

```
 raise AutoScalerError(f"Couldn't create policy {policy_name}: 
 {err}") 
        try: 
            self.iam_client.create_role( 
                RoleName=role_name, 
 AssumeRolePolicyDocument=json.dumps(assume_role_doc) 
) self.iam_client.attach_role_policy(RoleName=role_name, 
 PolicyArn=policy_arn) 
            for aws_policy in aws_managed_policies: 
                 self.iam_client.attach_role_policy( 
                     RoleName=role_name, 
                     PolicyArn=f"arn:aws:iam::aws:policy/{aws_policy}", 
) log.info("Created role %s and attached policy %s.", role_name, 
 policy_arn) 
        except ClientError as err: 
            if err.response["Error"]["Code"] == "EntityAlreadyExists": 
                log.info("Role %s already exists, nothing to do.", role_name) 
            else: 
                raise AutoScalerError(f"Couldn't create role {role_name}: {err}") 
        try: 
            profile_response = self.iam_client.create_instance_profile( 
                InstanceProfileName=profile_name 
)waiter = self.iam client.get waiter("instance profile exists")
            waiter.wait(InstanceProfileName=profile_name) 
            time.sleep(10) # wait a little longer 
            profile_arn = profile_response["InstanceProfile"]["Arn"] 
           self.iam client.add role to instance profile(
                InstanceProfileName=profile_name, RoleName=role_name 
) log.info("Created profile %s and added role %s.", profile_name, 
 role_name) 
        except ClientError as err: 
            if err.response["Error"]["Code"] == "EntityAlreadyExists": 
                prof_response = self.iam_client.get_instance_profile( 
                     InstanceProfileName=profile_name 
) profile_arn = prof_response["InstanceProfile"]["Arn"] 
                log.info(
```

```
 "Instance profile %s already exists, nothing to do.", 
  profile_name 
) else: 
                 raise AutoScalerError( 
                     f"Couldn't create profile {profile_name} and attach it to role
\n\vee<sup>"</sup>
                     f"{role_name}: {err}" 
) return profile_arn 
     def get_instance_profile(self, instance_id): 
 """ 
         Gets data about the profile associated with an instance. 
         :param instance_id: The ID of the instance to look up. 
         :return: The profile data. 
         """ 
         try: 
             response = self.ec2_client.describe_iam_instance_profile_associations( 
                 Filters=[{"Name": "instance-id", "Values": [instance_id]}] 
) except ClientError as err: 
             raise AutoScalerError( 
                 f"Couldn't get instance profile association for instance 
  {instance_id}: {err}" 
) else: 
             return response["IamInstanceProfileAssociations"][0] 
     def replace_instance_profile( 
         self, instance_id, new_instance_profile_name, profile_association_id 
     ): 
        .....
         Replaces the profile associated with a running instance. After the profile 
  is 
         replaced, the instance is rebooted to ensure that it uses the new profile. 
  When 
         the instance is ready, Systems Manager is used to restart the Python web 
  server.
```

```
 :param instance_id: The ID of the instance to update.
```

```
 :param new_instance_profile_name: The name of the new profile to associate 
 with 
                                           the specified instance. 
         :param profile_association_id: The ID of the existing profile association 
 for the 
                                        instance. 
        "" ""
        try: 
           self.ec2 client.replace iam instance profile association(
                 IamInstanceProfile={"Name": new_instance_profile_name}, 
                 AssociationId=profile_association_id, 
) log.info( 
                 "Replaced instance profile for association %s with profile %s.", 
                 profile_association_id, 
                 new_instance_profile_name, 
) time.sleep(5) 
            inst_ready = False 
           tries = 0while not inst ready:
                 if tries % 6 == 0: 
                     self.ec2_client.reboot_instances(InstanceIds=[instance_id]) 
                     log.info( 
                         "Rebooting instance %s and waiting for it to to be ready.", 
                         instance_id, 
)tries += 1 time.sleep(10) 
                 response = self.ssm_client.describe_instance_information() 
                 for info in response["InstanceInformationList"]: 
                     if info["InstanceId"] == instance_id: 
                         inst_ready = True 
            self.ssm_client.send_command( 
                 InstanceIds=[instance_id], 
                 DocumentName="AWS-RunShellScript", 
                 Parameters={"commands": ["cd / && sudo python3 server.py 80"]}, 
) log.info("Restarted the Python web server on instance %s.", instance_id) 
         except ClientError as err: 
            raise AutoScalerError( 
                 f"Couldn't replace instance profile for association 
 {profile_association_id}: {err}" 
)
```

```
def delete instance profile(self, profile name, role name):
 """ 
        Detaches a role from an instance profile, detaches policies from the role, 
        and deletes all the resources. 
        :param profile_name: The name of the profile to delete. 
       :param role name: The name of the role to delete.
 """ 
        try: 
            self.iam_client.remove_role_from_instance_profile( 
                InstanceProfileName=profile_name, RoleName=role_name 
) self.iam_client.delete_instance_profile(InstanceProfileName=profile_name) 
            log.info("Deleted instance profile %s.", profile_name) 
            attached_policies = self.iam_client.list_attached_role_policies( 
                RoleName=role_name 
)for pol in attached policies["AttachedPolicies"]:
                self.iam_client.detach_role_policy( 
                    RoleName=role_name, PolicyArn=pol["PolicyArn"] 
) if not pol["PolicyArn"].startswith("arn:aws:iam::aws"): 
                    self.iam_client.delete_policy(PolicyArn=pol["PolicyArn"]) 
                log.info("Detached and deleted policy %s.", pol["PolicyName"]) 
           self.iam_client.delete_role(RoleName=role_name)
            log.info("Deleted role %s.", role_name) 
        except ClientError as err: 
            if err.response["Error"]["Code"] == "NoSuchEntity": 
                log.info( 
                    "Instance profile %s doesn't exist, nothing to do.", 
 profile_name 
) else: 
                raise AutoScalerError( 
                    f"Couldn't delete instance profile {profile_name} or detach " 
                    f"policies and delete role {role_name}: {err}" 
) def create_key_pair(self, key_pair_name): 
       "" ""
```

```
 Creates a new key pair. 
        : param key pair name: The name of the key pair to create.
         :return: The newly created key pair. 
        "" "
        try: 
             response = self.ec2_client.create_key_pair(KeyName=key_pair_name) 
             with open(f"{key_pair_name}.pem", "w") as file: 
                 file.write(response["KeyMaterial"]) 
             chmod(f"{key_pair_name}.pem", 0o600) 
             log.info("Created key pair %s.", key_pair_name) 
        except ClientError as err: 
             raise AutoScalerError(f"Couldn't create key pair {key_pair_name}: 
 {err}") 
    def delete_key_pair(self): 
 """ 
        Deletes a key pair. 
         :param key_pair_name: The name of the key pair to delete. 
 """ 
        try: 
             self.ec2_client.delete_key_pair(KeyName=self.key_pair_name) 
             remove(f"{self.key_pair_name}.pem") 
             log.info("Deleted key pair %s.", self.key_pair_name) 
        except ClientError as err: 
             raise AutoScalerError( 
                 f"Couldn't delete key pair {self.key_pair_name}: {err}" 
) except FileNotFoundError: 
             log.info("Key pair %s doesn't exist, nothing to do.", 
 self.key_pair_name) 
         except PermissionError: 
             log.info( 
                 "Inadequate permissions to delete key pair %s.", self.key_pair_name 
) except Exception as err: 
             raise AutoScalerError( 
                 f"Couldn't delete key pair {self.key_pair_name}: {err}" 
) def create_template(self, server_startup_script_file, instance_policy_file):
```
 """ Creates an Amazon EC2 launch template to use with Amazon EC2 Auto Scaling. The launch template specifies a Bash script in its user data field that runs after the instance is started. This script installs Python packages and starts a Python web server on the instance. :param server\_startup\_script\_file: The path to a Bash script file that is run when an instance starts. :param instance\_policy\_file: The path to a file that defines a permissions policy to create and attach to the instance profile. :return: Information about the newly created template. """ template =  $\{\}$  try: self.create\_key\_pair(self.key\_pair\_name) self.create\_instance\_profile( instance\_policy\_file, self.instance\_policy\_name, self.instance\_role\_name, self.instance\_profile\_name,  $)$  with open(server\_startup\_script\_file) as file: start\_server\_script = file.read() ami\_latest = self.ssm\_client.get\_parameter(Name=self.ami\_param) ami id = ami latest["Parameter"]["Value"] lt\_response = self.ec2\_client.create\_launch\_template( LaunchTemplateName=self.launch\_template\_name, LaunchTemplateData={ "InstanceType": self.inst\_type, "ImageId": ami\_id, "IamInstanceProfile": {"Name": self.instance\_profile\_name}, "UserData": base64.b64encode( start\_server\_script.encode(encoding="utf-8") ).decode(encoding="utf-8"), "KeyName": self.key\_pair\_name,  $\qquad \qquad \text{ }$  $)$  template = lt\_response["LaunchTemplate"] log.info( "Created launch template %s for AMI %s on %s.",

```
 self.launch_template_name, 
                ami_id, 
                self.inst_type, 
) except ClientError as err: 
            if ( 
                err.response["Error"]["Code"] 
                == "InvalidLaunchTemplateName.AlreadyExistsException" 
            ): 
                log.info( 
                    "Launch template %s already exists, nothing to do.", 
                    self.launch_template_name, 
) else: 
                raise AutoScalerError( 
                    f"Couldn't create launch template {self.launch_template_name}: 
 {err}." 
) return template 
    def delete_template(self): 
 """ 
        Deletes a launch template. 
 """ 
        try: 
            self.ec2_client.delete_launch_template( 
                LaunchTemplateName=self.launch_template_name 
) self.delete_instance_profile( 
                self.instance_profile_name, self.instance_role_name 
) log.info("Launch template %s deleted.", self.launch_template_name) 
        except ClientError as err: 
            if ( 
                err.response["Error"]["Code"] 
                == "InvalidLaunchTemplateName.NotFoundException" 
            ): 
                log.info( 
                    "Launch template %s does not exist, nothing to do.", 
                    self.launch_template_name, 
) else: 
                raise AutoScalerError(
```

```
 f"Couldn't delete launch template {self.launch_template_name}: 
 {err}." 
) def get_availability_zones(self): 
 """ 
         Gets a list of Availability Zones in the AWS Region of the Amazon EC2 
 client. 
         :return: The list of Availability Zones for the client Region. 
        "" "
         try: 
             response = self.ec2_client.describe_availability_zones() 
             zones = [zone["ZoneName"] for zone in response["AvailabilityZones"]] 
         except ClientError as err: 
             raise AutoScalerError(f"Couldn't get availability zones: {err}.") 
         else: 
             return zones 
    def create_group(self, group_size): 
 """ 
         Creates an EC2 Auto Scaling group with the specified size. 
         :param group_size: The number of instances to set for the minimum and 
 maximum in 
                             the group. 
         :return: The list of Availability Zones specified for the group. 
         """ 
        zones = \lceil \rceil try: 
             zones = self.get_availability_zones() 
             self.autoscaling_client.create_auto_scaling_group( 
                 AutoScalingGroupName=self.group_name, 
                 AvailabilityZones=zones, 
                 LaunchTemplate={ 
                     "LaunchTemplateName": self.launch_template_name, 
                     "Version": "$Default", 
                 }, 
                 MinSize=group_size, 
                 MaxSize=group_size, 
) log.info(
```

```
 "Created EC2 Auto Scaling group %s with availability zones %s.", 
               self.launch template name,
                zones, 
) except ClientError as err: 
            if err.response["Error"]["Code"] == "AlreadyExists": 
                log.info( 
                    "EC2 Auto Scaling group %s already exists, nothing to do.", 
                    self.group_name, 
) else: 
                raise AutoScalerError( 
                    f"Couldn't create EC2 Auto Scaling group {self.group_name}: 
 {err}" 
) return zones 
    def get_instances(self): 
        """ 
        Gets data about the instances in the EC2 Auto Scaling group. 
        :return: Data about the instances. 
       \cdots try: 
            as_response = self.autoscaling_client.describe_auto_scaling_groups( 
                AutoScalingGroupNames=[self.group_name] 
) instance_ids = [ 
                i["InstanceId"] 
                for i in as_response["AutoScalingGroups"][0]["Instances"] 
 ] 
        except ClientError as err: 
            raise AutoScalerError( 
                f"Couldn't get instances for Auto Scaling group {self.group_name}: 
 {err}" 
) else: 
            return instance_ids 
    def terminate_instance(self, instance_id): 
        .....
        Terminates and instances in an EC2 Auto Scaling group. After an instance is
```

```
 terminated, it can no longer be accessed. 
        : param instance id: The ID of the instance to terminate.
         """ 
        try: 
             self.autoscaling_client.terminate_instance_in_auto_scaling_group( 
                 InstanceId=instance_id, ShouldDecrementDesiredCapacity=False 
) log.info("Terminated instance %s.", instance_id) 
        except ClientError as err: 
             raise AutoScalerError(f"Couldn't terminate instance {instance_id}: 
 {err}") 
    def attach_load_balancer_target_group(self, lb_target_group): 
        "" "
        Attaches an Elastic Load Balancing (ELB) target group to this EC2 Auto 
 Scaling group. 
        The target group specifies how the load balancer forward requests to the 
 instances 
        in the group. 
         :param lb_target_group: Data about the ELB target group to attach. 
         """ 
        try: 
            self.autoscaling client.attach load balancer target groups(
                 AutoScalingGroupName=self.group_name, 
                 TargetGroupARNs=[lb_target_group["TargetGroupArn"]], 
) log.info( 
                 "Attached load balancer target group %s to auto scaling group %s.", 
                 lb_target_group["TargetGroupName"], 
                 self.group_name, 
) except ClientError as err: 
             raise AutoScalerError( 
                 f"Couldn't attach load balancer target group 
 {lb_target_group['TargetGroupName']}\n" 
                 f"to auto scaling group {self.group_name}" 
) def _try_terminate_instance(self, inst_id): 
         stopping = False 
         log.info(f"Stopping {inst_id}.")
```

```
 while not stopping: 
            try: 
                self.autoscaling_client.terminate_instance_in_auto_scaling_group( 
                    InstanceId=inst_id, ShouldDecrementDesiredCapacity=True 
) stopping = True 
            except ClientError as err: 
                if err.response["Error"]["Code"] == "ScalingActivityInProgress": 
                    log.info("Scaling activity in progress for %s. Waiting...", 
 inst_id) 
                    time.sleep(10) 
                else: 
                    raise AutoScalerError(f"Couldn't stop instance {inst_id}: 
 {err}.") 
    def _try_delete_group(self): 
 """ 
        Tries to delete the EC2 Auto Scaling group. If the group is in use or in 
 progress, 
        the function waits and retries until the group is successfully deleted. 
 """ 
        stopped = False 
        while not stopped: 
            try: 
               self.autoscaling client.delete auto scaling group(
                    AutoScalingGroupName=self.group_name 
) stopped = True 
                log.info("Deleted EC2 Auto Scaling group %s.", self.group_name) 
            except ClientError as err: 
                if ( 
                    err.response["Error"]["Code"] == "ResourceInUse" 
                    or err.response["Error"]["Code"] == "ScalingActivityInProgress" 
                ): 
                    log.info( 
                         "Some instances are still running. Waiting for them to 
 stop..." 
) time.sleep(10) 
                else: 
                    raise AutoScalerError( 
                        f"Couldn't delete group {self.group_name}: {err}." 
)
```

```
 def delete_group(self): 
 """ 
        Terminates all instances in the group, deletes the EC2 Auto Scaling group. 
         """ 
        try: 
             response = self.autoscaling_client.describe_auto_scaling_groups( 
                 AutoScalingGroupNames=[self.group_name] 
) groups = response.get("AutoScalingGroups", []) 
             if len(groups) > 0: 
                 self.autoscaling_client.update_auto_scaling_group( 
                     AutoScalingGroupName=self.group_name, MinSize=0 
) instance_ids = [inst["InstanceId"] for inst in groups[0]
["Instances"]] 
                 for inst_id in instance_ids: 
                     self._try_terminate_instance(inst_id) 
                 self._try_delete_group() 
             else: 
                 log.info("No groups found named %s, nothing to do.", 
  self.group_name) 
        except ClientError as err: 
             raise AutoScalerError(f"Couldn't delete group {self.group_name}: 
  {err}.") 
    def get_default_vpc(self): 
 """ 
        Gets the default VPC for the account. 
         :return: Data about the default VPC. 
 """ 
        try: 
             response = self.ec2_client.describe_vpcs( 
                 Filters=[{"Name": "is-default", "Values": ["true"]}] 
) except ClientError as err: 
             raise AutoScalerError(f"Couldn't get default VPC: {err}") 
        else: 
             return response["Vpcs"][0] 
    def verify_inbound_port(self, vpc, port, ip_address): 
 """
```

```
 Verify the default security group of the specified VPC allows ingress from 
 this 
         computer. This can be done by allowing ingress from this computer's IP 
         address. In some situations, such as connecting from a corporate network, 
 you 
        must instead specify a prefix list ID. You can also temporarily open the 
 port to 
         any IP address while running this example. If you do, be sure to remove 
 public 
         access when you're done. 
         :param vpc: The VPC used by this example. 
         :param port: The port to verify. 
        : param ip address: This computer's IP address.
         :return: The default security group of the specific VPC, and a value that 
 indicates 
                  whether the specified port is open. 
 """ 
        try: 
             response = self.ec2_client.describe_security_groups( 
                 Filters=[ 
                     {"Name": "group-name", "Values": ["default"]}, 
                     {"Name": "vpc-id", "Values": [vpc["VpcId"]]}, 
 ] 
) sec_group = response["SecurityGroups"][0] 
             port_is_open = False 
             log.info("Found default security group %s.", sec_group["GroupId"]) 
             for ip_perm in sec_group["IpPermissions"]: 
                 if ip_perm.get("FromPort", 0) == port: 
                    log.info("Found inbound rule: %s", ip perm)
                     for ip_range in ip_perm["IpRanges"]: 
                          cidr = ip_range.get("CidrIp", "") 
                          if cidr.startswith(ip_address) or cidr == "0.0.0.0/0": 
                              port_is_open = True 
                     if ip_perm["PrefixListIds"]: 
                          port_is_open = True 
                     if not port_is_open: 
                         log.info( 
                              "The inbound rule does not appear to be open to either 
 this computer's IP\n" 
                              "address of %s, to all IP addresses (0.0.0.0/0), or to a 
 prefix list ID.", 
                              ip_address,
```

```
) else: 
                        break 
        except ClientError as err: 
            raise AutoScalerError( 
                f"Couldn't verify inbound rule for port {port} for VPC 
 {vpc['VpcId']}: {err}" 
) else: 
            return sec_group, port_is_open 
    def open_inbound_port(self, sec_group_id, port, ip_address): 
 """ 
        Add an ingress rule to the specified security group that allows access on 
 the 
        specified port from the specified IP address. 
         :param sec_group_id: The ID of the security group to modify. 
         :param port: The port to open. 
         :param ip_address: The IP address that is granted access. 
        """ 
        try: 
            self.ec2_client.authorize_security_group_ingress( 
                GroupId=sec_group_id, 
                CidrIp=f"{ip_address}/32", 
                FromPort=port, 
                ToPort=port, 
                IpProtocol="tcp", 
) log.info( 
               "Authorized ingress to %s on port %s from %s.",
                sec_group_id, 
                port, 
                ip_address, 
) except ClientError as err: 
            raise AutoScalerError( 
                f"Couldn't authorize ingress to {sec_group_id} on port {port} from 
 {ip_address}: {err}" 
) def get_subnets(self, vpc_id, zones):
```

```
 """ 
        Gets the default subnets in a VPC for a specified list of Availability 
 Zones. 
         :param vpc_id: The ID of the VPC to look up. 
         :param zones: The list of Availability Zones to look up. 
         :return: The list of subnets found. 
 """ 
        try: 
            response = self.ec2_client.describe_subnets( 
                Filters=[ 
                     {"Name": "vpc-id", "Values": [vpc_id]}, 
                    {"Name": "availability-zone", "Values": zones}, 
                    {"Name": "default-for-az", "Values": ["true"]}, 
 ] 
) subnets = response["Subnets"] 
            log.info("Found %s subnets for the specified zones.", len(subnets)) 
        except ClientError as err: 
            raise AutoScalerError(f"Couldn't get subnets: {err}") 
        else: 
            return subnets
```
Cree una clase que resuma las acciones de Elastic Load Balancing.

```
class LoadBalancer: 
     """Encapsulates Elastic Load Balancing (ELB) actions.""" 
     def __init__(self, target_group_name, load_balancer_name, elb_client): 
 """ 
         :param target_group_name: The name of the target group associated with the 
  load balancer. 
         :param load_balancer_name: The name of the load balancer. 
         :param elb_client: A Boto3 Elastic Load Balancing client. 
        "" "
         self.target_group_name = target_group_name 
         self.load_balancer_name = load_balancer_name 
         self.elb_client = elb_client 
         self._endpoint = None
```

```
 @classmethod 
    def from_client(cls, resource_prefix): 
 """ 
        Creates this class from a Boto3 client. 
         :param resource_prefix: The prefix to give to AWS resources created by this 
 class. 
        "''" elb_client = boto3.client("elbv2") 
         return cls(f"{resource_prefix}-tg", f"{resource_prefix}-lb", elb_client) 
    def endpoint(self): 
         """ 
        Gets the HTTP endpoint of the load balancer. 
         :return: The endpoint. 
 """ 
        if self._endpoint is None: 
             try: 
                 response = self.elb_client.describe_load_balancers( 
                     Names=[self.load_balancer_name] 
)self. endpoint = response["LoadBalancers"][0]["DNSName"]
             except ClientError as err: 
                 raise LoadBalancerError( 
                     f"Couldn't get the endpoint for load balancer 
 {self.load_balancer_name}: {err}" 
) return self._endpoint 
    def create_target_group(self, protocol, port, vpc_id): 
 """ 
        Creates an Elastic Load Balancing target group. The target group specifies 
 how 
        the load balancer forward requests to instances in the group and how 
 instance 
        health is checked. 
        To speed up this demo, the health check is configured with shortened times 
 and
```

```
 lower thresholds. In production, you might want to decrease the sensitivity 
 of 
         your health checks to avoid unwanted failures. 
         :param protocol: The protocol to use to forward requests, such as 'HTTP'. 
         :param port: The port to use to forward requests, such as 80. 
         :param vpc_id: The ID of the VPC in which the load balancer exists. 
         :return: Data about the newly created target group. 
         """ 
         try: 
             response = self.elb_client.create_target_group( 
                 Name=self.target_group_name, 
                 Protocol=protocol, 
                 Port=port, 
                 HealthCheckPath="/healthcheck", 
                 HealthCheckIntervalSeconds=10, 
                 HealthCheckTimeoutSeconds=5, 
                 HealthyThresholdCount=2, 
                 UnhealthyThresholdCount=2, 
                 VpcId=vpc_id, 
) target_group = response["TargetGroups"][0] 
             log.info("Created load balancing target group %s.", 
 self.target_group_name) 
         except ClientError as err: 
             raise LoadBalancerError( 
                 f"Couldn't create load balancing target group 
 {self.target_group_name}: {err}" 
) else: 
             return target_group 
    def delete_target_group(self): 
 """ 
         Deletes the target group. 
        "" ""
         done = False 
         while not done: 
             try: 
                 response = self.elb_client.describe_target_groups( 
                     Names=[self.target_group_name] 
) tg_arn = response["TargetGroups"][0]["TargetGroupArn"]
```

```
 self.elb_client.delete_target_group(TargetGroupArn=tg_arn) 
                log.info( 
                    "Deleted load balancing target group %s.", 
 self.target_group_name 
) done = True 
            except ClientError as err: 
                if err.response["Error"]["Code"] == "TargetGroupNotFound": 
                    log.info( 
                       "Load balancer target group %s not found, nothing to do.",
                        self.target_group_name, 
) done = True 
                elif err.response["Error"]["Code"] == "ResourceInUse": 
                    log.info( 
                        "Target group not yet released from load balancer, 
 waiting..." 
) time.sleep(10) 
                else: 
                    raise LoadBalancerError( 
                        f"Couldn't delete load balancing target group 
 {self.target_group_name}: {err}" 
) def create_load_balancer(self, subnet_ids, target_group): 
 """ 
        Creates an Elastic Load Balancing load balancer that uses the specified 
 subnets 
        and forwards requests to the specified target group. 
        :param subnet_ids: A list of subnets to associate with the load balancer. 
        :param target_group: An existing target group that is added as a listener to 
 the 
                             load balancer. 
        :return: Data about the newly created load balancer. 
       "" "
        try: 
            response = self.elb_client.create_load_balancer( 
                Name=self.load_balancer_name, Subnets=subnet_ids 
)load balancer = response["LoadBalancers"][0]
            log.info("Created load balancer %s.", self.load_balancer_name)
```

```
 waiter = self.elb_client.get_waiter("load_balancer_available") 
            log.info("Waiting for load balancer to be available...") 
           waiter.wait(Names=[self.load balancer name])
            log.info("Load balancer is available!") 
            self.elb_client.create_listener( 
               LoadBalancerArn=load balancer["LoadBalancerArn"],
                Protocol=target_group["Protocol"], 
                Port=target_group["Port"], 
                DefaultActions=[ 
\{ "Type": "forward", 
                        "TargetGroupArn": target_group["TargetGroupArn"], 
1 1 1 1 1 1 1
 ], 
) log.info( 
                "Created listener to forward traffic from load balancer %s to target 
 group %s.", 
                self.load_balancer_name, 
                target_group["TargetGroupName"], 
) except ClientError as err: 
            raise LoadBalancerError( 
                f"Failed to create load balancer {self.load_balancer_name}" 
                f"and add a listener for target group 
 {target_group['TargetGroupName']}: {err}" 
) else: 
            self._endpoint = load_balancer["DNSName"] 
            return load_balancer 
    def delete_load_balancer(self): 
 """ 
        Deletes a load balancer. 
 """ 
        try: 
            response = self.elb_client.describe_load_balancers( 
                Names=[self.load_balancer_name] 
) lb_arn = response["LoadBalancers"][0]["LoadBalancerArn"] 
            self.elb_client.delete_load_balancer(LoadBalancerArn=lb_arn) 
            log.info("Deleted load balancer %s.", self.load_balancer_name) 
            waiter = self.elb_client.get_waiter("load_balancers_deleted")
```

```
 log.info("Waiting for load balancer to be deleted...") 
           waiter.wait(Names=[self.load balancer name])
        except ClientError as err: 
            if err.response["Error"]["Code"] == "LoadBalancerNotFound": 
                 log.info( 
                     "Load balancer %s does not exist, nothing to do.", 
                     self.load_balancer_name, 
) else: 
                 raise LoadBalancerError( 
                     f"Couldn't delete load balancer {self.load_balancer_name}: 
 {err}" 
) def verify_load_balancer_endpoint(self): 
 """ 
        Verify this computer can successfully send a GET request to the load 
 balancer endpoint. 
        "" "
        success = False 
        retries = 3 
       while not success and retries > 0:
            try: 
                 lb_response = requests.get(f"http://{self.endpoint()}") 
                 log.info( 
                     "Got response %s from load balancer endpoint.", 
                     lb_response.status_code, 
) if lb_response.status_code == 200: 
                     success = True 
                 else: 
                     retries = 0 
            except requests.exceptions.ConnectionError: 
                 log.info( 
                     "Got connection error from load balancer endpoint, retrying..." 
) retries -= 1 
                 time.sleep(10) 
         return success 
    def check_target_health(self): 
        .....
        Checks the health of the instances in the target group.
```

```
 :return: The health status of the target group. 
 """ 
        try: 
            tg_response = self.elb_client.describe_target_groups( 
                Names=[self.target_group_name] 
) health_response = self.elb_client.describe_target_health( 
                TargetGroupArn=tg_response["TargetGroups"][0]["TargetGroupArn"] 
) except ClientError as err: 
            raise LoadBalancerError( 
                f"Couldn't check health of {self.target_group_name} targets: {err}" 
) else: 
            return health_response["TargetHealthDescriptions"]
```
Cree una clase que utilice DynamoDB para simular un servicio de recomendaciones.

```
class RecommendationService: 
    "" ""
     Encapsulates a DynamoDB table to use as a service that recommends books, movies, 
     and songs. 
     """ 
     def __init__(self, table_name, dynamodb_client): 
        "" "
         :param table_name: The name of the DynamoDB recommendations table. 
         :param dynamodb_client: A Boto3 DynamoDB client. 
        ^{\rm{m}} ""
         self.table_name = table_name 
         self.dynamodb_client = dynamodb_client 
     @classmethod 
     def from_client(cls, table_name): 
 """ 
         Creates this class from a Boto3 client. 
         :param table_name: The name of the DynamoDB recommendations table.
```

```
 """ 
        ddb client = boto3.client("dynamodb")
         return cls(table_name, ddb_client) 
    def create(self): 
 """ 
         Creates a DynamoDB table to use a recommendation service. The table has a 
         hash key named 'MediaType' that defines the type of media recommended, such 
 as 
         Book or Movie, and a range key named 'ItemId' that, combined with the 
 MediaType, 
         forms a unique identifier for the recommended item. 
         :return: Data about the newly created table. 
        "" "
         try: 
             response = self.dynamodb_client.create_table( 
                TableName=self.table_name,
                 AttributeDefinitions=[ 
                     {"AttributeName": "MediaType", "AttributeType": "S"}, 
                     {"AttributeName": "ItemId", "AttributeType": "N"}, 
                 ], 
                 KeySchema=[ 
                     {"AttributeName": "MediaType", "KeyType": "HASH"}, 
                     {"AttributeName": "ItemId", "KeyType": "RANGE"}, 
                 ], 
                 ProvisionedThroughput={"ReadCapacityUnits": 5, "WriteCapacityUnits": 
 5}, 
) log.info("Creating table %s...", self.table_name) 
             waiter = self.dynamodb_client.get_waiter("table_exists") 
            waiter.wait(TableName=self.table_name)
             log.info("Table %s created.", self.table_name) 
         except ClientError as err: 
             if err.response["Error"]["Code"] == "ResourceInUseException": 
                 log.info("Table %s exists, nothing to be do.", self.table_name) 
             else: 
                 raise RecommendationServiceError( 
                     self.table_name, f"ClientError when creating table: {err}." 
) else: 
             return response 
    def populate(self, data_file):
```

```
 """ 
         Populates the recommendations table from a JSON file. 
         :param data_file: The path to the data file. 
        "" "
         try: 
             with open(data_file) as data: 
                 items = json.load(data) 
             batch = [{"PutRequest": {"Item": item}} for item in items] 
             self.dynamodb_client.batch_write_item(RequestItems={self.table_name: 
 batch}) 
             log.info( 
                 "Populated table %s with items from %s.", self.table_name, data_file 
) except ClientError as err: 
             raise RecommendationServiceError( 
                 self.table_name, f"Couldn't populate table from {data_file}: {err}" 
) def destroy(self): 
 """ 
         Deletes the recommendations table. 
         """ 
         try: 
            self.dynamodb client.delete table(TableName=self.table name)
             log.info("Deleting table %s...", self.table_name) 
             waiter = self.dynamodb_client.get_waiter("table_not_exists") 
            waiter.wait(TableName=self.table name)
             log.info("Table %s deleted.", self.table_name) 
         except ClientError as err: 
             if err.response["Error"]["Code"] == "ResourceNotFoundException": 
                 log.info("Table %s does not exist, nothing to do.", self.table_name) 
             else: 
                 raise RecommendationServiceError( 
                     self.table_name, f"ClientError when deleting table: {err}." 
\overline{\phantom{a}}
```
Cree una clase que agrupe las acciones de Systems Manager.

```
class ParameterHelper:
```

```
"" "
    Encapsulates Systems Manager parameters. This example uses these parameters to 
 drive 
    the demonstration of resilient architecture, such as failure of a dependency or 
    how the service responds to a health check. 
    "" "
    table = "doc-example-resilient-architecture-table" 
    failure_response = "doc-example-resilient-architecture-failure-response" 
    health_check = "doc-example-resilient-architecture-health-check" 
    def __init__(self, table_name, ssm_client): 
 """ 
         :param table_name: The name of the DynamoDB table that is used as a 
 recommendation 
                             service. 
         :param ssm_client: A Boto3 Systems Manager client. 
 """ 
         self.ssm_client = ssm_client 
         self.table_name = table_name 
    @classmethod 
    def from_client(cls, table_name): 
         ssm_client = boto3.client("ssm") 
         return cls(table_name, ssm_client) 
    def reset(self): 
 """ 
         Resets the Systems Manager parameters to starting values for the demo. 
         These are the name of the DynamoDB recommendation table, no response when a 
         dependency fails, and shallow health checks. 
        .....
         self.put(self.table, self.table_name) 
        self.put(self.failure_response, "none")
         self.put(self.health_check, "shallow") 
    def put(self, name, value): 
 """ 
         Sets the value of a named Systems Manager parameter. 
         :param name: The name of the parameter. 
         :param value: The new value of the parameter. 
        "" "
         try:
```

```
 self.ssm_client.put_parameter( 
                 Name=name, Value=value, Overwrite=True, Type="String" 
) log.info("Setting demo parameter %s to '%s'.", name, value) 
         except ClientError as err: 
             raise ParameterHelperError( 
                 f"Couldn't set parameter {name} to {value}: {err}" 
) and the state \mathcal{L}
```
- Para obtener información sobre la API, consulte los siguientes temas en la Referencia de la API del SDK de AWS para Python (Boto3).
	- [AttachLoadBalancerTargetGroups](https://docs.aws.amazon.com/goto/boto3/autoscaling-2011-01-01/AttachLoadBalancerTargetGroups)
	- [CreateAutoScalingGroup](https://docs.aws.amazon.com/goto/boto3/autoscaling-2011-01-01/CreateAutoScalingGroup)
	- [CreateInstanceProfile](https://docs.aws.amazon.com/goto/boto3/iam-2010-05-08/CreateInstanceProfile)
	- [CreateLaunchTemplate](https://docs.aws.amazon.com/goto/boto3/ec2-2016-11-15/CreateLaunchTemplate)
	- [CreateListener](https://docs.aws.amazon.com/goto/boto3/elasticloadbalancingv2-2015-12-01/CreateListener)
	- [CreateLoadBalancer](https://docs.aws.amazon.com/goto/boto3/elasticloadbalancingv2-2015-12-01/CreateLoadBalancer)
	- [CreateTargetGroup](https://docs.aws.amazon.com/goto/boto3/elasticloadbalancingv2-2015-12-01/CreateTargetGroup)
	- [DeleteAutoScalingGroup](https://docs.aws.amazon.com/goto/boto3/autoscaling-2011-01-01/DeleteAutoScalingGroup)
	- [DeleteInstanceProfile](https://docs.aws.amazon.com/goto/boto3/iam-2010-05-08/DeleteInstanceProfile)
	- [DeleteLaunchTemplate](https://docs.aws.amazon.com/goto/boto3/ec2-2016-11-15/DeleteLaunchTemplate)
	- [DeleteLoadBalancer](https://docs.aws.amazon.com/goto/boto3/elasticloadbalancingv2-2015-12-01/DeleteLoadBalancer)
	- [DeleteTargetGroup](https://docs.aws.amazon.com/goto/boto3/elasticloadbalancingv2-2015-12-01/DeleteTargetGroup)
	- [DescribeAutoScalingGroups](https://docs.aws.amazon.com/goto/boto3/autoscaling-2011-01-01/DescribeAutoScalingGroups)
	- [DescribeAvailabilityZones](https://docs.aws.amazon.com/goto/boto3/ec2-2016-11-15/DescribeAvailabilityZones)
	- [DescribeIamInstanceProfileAssociations](https://docs.aws.amazon.com/goto/boto3/ec2-2016-11-15/DescribeIamInstanceProfileAssociations)
	- [DescribeInstances](https://docs.aws.amazon.com/goto/boto3/ec2-2016-11-15/DescribeInstances)
	- [DescribeLoadBalancers](https://docs.aws.amazon.com/goto/boto3/elasticloadbalancingv2-2015-12-01/DescribeLoadBalancers)
	- [DescribeSubnets](https://docs.aws.amazon.com/goto/boto3/ec2-2016-11-15/DescribeSubnets)
	- [DescribeTargetGroups](https://docs.aws.amazon.com/goto/boto3/elasticloadbalancingv2-2015-12-01/DescribeTargetGroups)
- [DescribeVpcs](https://docs.aws.amazon.com/goto/boto3/ec2-2016-11-15/DescribeVpcs)
- [RebootInstances](https://docs.aws.amazon.com/goto/boto3/ec2-2016-11-15/RebootInstances)
- [ReplaceIamInstanceProfileAssociation](https://docs.aws.amazon.com/goto/boto3/ec2-2016-11-15/ReplaceIamInstanceProfileAssociation)
- [TerminateInstanceInAutoScalingGroup](https://docs.aws.amazon.com/goto/boto3/autoscaling-2011-01-01/TerminateInstanceInAutoScalingGroup)
- [UpdateAutoScalingGroup](https://docs.aws.amazon.com/goto/boto3/autoscaling-2011-01-01/UpdateAutoScalingGroup)

Administrar grupos e instancias

En el siguiente ejemplo de código, se muestra cómo:

- Crear un grupo de Amazon EC2 Auto Scaling con una plantilla de lanzamiento y zonas de disponibilidad y obtener información sobre las instancias en ejecución
- Habilita la recopilación de CloudWatch métricas de Amazon.
- Actualizar la capacidad deseada del grupo y esperar a que una instancia se inicie
- Terminar una instancia del grupo.
- Mostrar las actividades de escalado que se producen como respuesta a las solicitudes de los usuarios y a los cambios de capacidad
- Obtén estadísticas para CloudWatch las métricas y, a continuación, limpia los recursos.

## SDK para Python (Boto3)

Hay más información GitHub. Busque el ejemplo completo y aprenda a configurar y ejecutar en el [Repositorio de ejemplos de código de AWS.](https://github.com/awsdocs/aws-doc-sdk-examples/tree/main/python/example_code/auto-scaling#code-examples)

Ejecutar un escenario interactivo en un símbolo del sistema.

```
def run_scenario(as_wrapper, svc_helper): 
     logging.basicConfig(level=logging.INFO, format="%(levelname)s: %(message)s") 
     print("-" * 88) 
     print( 
         "Welcome to the Amazon EC2 Auto Scaling demo for managing groups and 
  instances." 
     )
```
**a** Note

```
 print("-" * 88) 
    print( 
        "This example requires a launch template that specifies how to create\n" 
        "EC2 instances. You can use an existing template or create a new one." 
   \lambda template_name = q.ask( 
        "Enter the name of an existing launch template or press Enter to create a 
 new one: " 
   \lambda template = None 
    if template_name: 
        template = svc_helper.get_template(template_name) 
    if template is None: 
        inst_type = "t1.micro" 
       ami id = "ami-0ca285d4c2cda3300"
        print("Let's create a launch template with the following specifications:") 
        print(f"\tInstanceType: {inst_type}") 
        print(f"\tAMI ID: {ami_id}") 
        template_name = q.ask("Enter a name for the template: ", q.non_empty) 
       template = svc helper.create template(template name, inst type, ami id)
    print("-" * 88) 
    print("Let's create an Auto Scaling group.") 
   group name = q.ask('Enter a name for the group: ", q.nonempty) zones = svc_helper.get_availability_zones() 
    print("EC2 instances can be created in the following Availability Zones:") 
    for index, zone in enumerate(zones): 
        print(f"\t{index+1}. {zone}") 
    print(f"\t{len(zones)+1}. All zones") 
   zone sel = q.ask("Which zone do you want to use? ", q.is\_int, q.in\_range(1, len(zones) + 1)\lambda group_zones = [zones[zone_sel - 1]] if zone_sel <= len(zones) else zones 
    print(f"Creating group {group_name}...") 
    as_wrapper.create_group(group_name, group_zones, template_name, 1, 1) 
   wait(10) group = as_wrapper.describe_group(group_name) 
    print("Created group:") 
    pp(group) 
    print("Waiting for instance to start...") 
    wait_for_group(group_name, as_wrapper) 
    print("-" * 88)
```

```
use_metrics = q.ask( "Do you want to collect metrics about Amazon EC2 Auto Scaling during this 
  demo (y/n)? ", 
           q.is_yesno, 
     \lambda if use_metrics: 
           as_wrapper.enable_metrics( 
                 group_name, 
\blacksquare [ \blacksquare \blacksquare \ "GroupMinSize", 
                      "GroupMaxSize", 
                      "GroupDesiredCapacity", 
                      "GroupInServiceInstances", 
                      "GroupTotalInstances", 
                 ], 
\overline{\phantom{a}} print(f"Metrics enabled for {group_name}.") 
      print("-" * 88) 
      print(f"Let's update the maximum number of instances in {group_name} from 1 to 
  3.") 
      q.ask("Press Enter when you're ready.") 
      as_wrapper.update_group(group_name, MaxSize=3) 
      group = as_wrapper.describe_group(group_name) 
      print("The group still has one running instance, but can have up to three:") 
      print_simplified_group(group) 
      print("-" * 88) 
     print(f"Let's update the desired capacity of \{group name\} from 1 to 2.")
      q.ask("Press Enter when you're ready.") 
      as_wrapper.set_desired_capacity(group_name, 2) 
     wait(10) group = as_wrapper.describe_group(group_name) 
      print("Here's the current state of the group:") 
      print_simplified_group(group) 
      print("-" * 88) 
      print("Waiting for the new instance to start...") 
      instance_ids = wait_for_group(group_name, as_wrapper) 
      print("-" * 88) 
      print(f"Let's terminate one of the instances in {group_name}.") 
      print("Because the desired capacity is 2, another instance will start.") 
      print("The currently running instances are:") 
      for index, inst_id in enumerate(instance_ids):
```

```
 print(f"\t{index+1}. {inst_id}") 
    inst\_sel = q.ask( "Which instance do you want to stop? ", 
         q.is_int, 
         q.in_range(1, len(instance_ids) + 1), 
    \lambda print(f"Stopping {instance_ids[inst_sel-1]}...") 
    as_wrapper.terminate_instance(instance_ids[inst_sel - 1], False) 
    wait(10) 
    group = as_wrapper.describe_group(group_name) 
     print(f"Here's the state of {group_name}:") 
     print_simplified_group(group) 
     print("Waiting for the scaling activities to complete...") 
    wait_for_group(group_name, as_wrapper) 
     print("-" * 88) 
    print(f"Let's get a report of scaling activities for {group_name}.") 
    q.ask("Press Enter when you're ready.") 
     activities = as_wrapper.describe_scaling_activities(group_name) 
    print( 
         f"Found {len(activities)} activities.\n" 
         f"Activities are ordered with the most recent one first:" 
    \lambda for act in activities: 
         pp(act) 
    print("-" * 88) 
     if use_metrics: 
         print("Let's look at CloudWatch metrics.") 
         metric_namespace = "AWS/AutoScaling" 
         metric_dimensions = [{"Name": "AutoScalingGroupName", "Value": group_name}] 
         print(f"The following metrics are enabled for {group_name}:") 
         done = False 
         while not done: 
             metrics = svc_helper.get_metrics(metric_namespace, metric_dimensions) 
             for index, metric in enumerate(metrics): 
                 print(f"\t{index+1}. {metric.name}") 
             print(f"\t{len(metrics)+1}. None") 
            metric = q.ask(
                 "Which metric do you want to see? ", 
                 q.is_int, 
                q.in_range(1, len(metrics) + 1),) if metric_sel < len(metrics) + 1:
```

```
span = 5metric = metrics[metric sel - 1]
                 print(f"Over the last {span} minutes, {metric.name} recorded:") 
                 # CloudWatch metric times are in the UTC+0 time zone. 
                 now = datetime.now(timezone.utc) 
                metric data = svc helper.get metric statistics(
                     metric_dimensions, metric, now - timedelta(minutes=span), now 
) pp(metric_data) 
                if not q.ask("Do you want to see another metric (y/n)? ",
 q.is_yesno): 
                     done = True 
             else: 
                 done = True 
    print(f"Let's clean up.") 
    q.ask("Press Enter when you're ready.") 
    if use_metrics: 
         print(f"Stopping metrics collection for {group_name}.") 
         as_wrapper.disable_metrics(group_name) 
    print( 
         "You must terminate all instances in the group before you can delete the 
 group." 
     ) 
    print("Set minimum size to 0.") 
    as_wrapper.update_group(group_name, MinSize=0) 
     group = as_wrapper.describe_group(group_name) 
     instance_ids = [inst["InstanceId"] for inst in group["Instances"]] 
    for inst_id in instance_ids: 
         print(f"Stopping {inst_id}.") 
         as_wrapper.terminate_instance(inst_id, True) 
     print("Waiting for instances to stop...") 
    wait_for_instances(instance_ids, as_wrapper) 
    print(f"Deleting {group_name}.") 
    as_wrapper.delete_group(group_name) 
    print("-" * 88) 
    if template is not None: 
         if q.ask( 
             f"Do you want to delete launch template {template_name} used in this 
 demo (y/n)? " 
         ): 
             svc_helper.delete_template(template_name)
```

```
 print("Template deleted.") 
     print("\nThanks for watching!") 
     print("-" * 88)
if __name__ == '__main__": try: 
         wrapper = AutoScalingWrapper(boto3.client("autoscaling")) 
         helper = ServiceHelper(boto3.client("ec2"), boto3.resource("cloudwatch")) 
         run_scenario(wrapper, helper) 
     except Exception: 
         logging.exception("Something went wrong with the demo!")
```
Definir las funciones a las que llama el escenario para administrar plantillas de lanzamiento y métricas. Estas funciones incluyen Amazon EC2 y CloudWatch sus acciones.

```
class ServiceHelper: 
     """Encapsulates Amazon EC2 and CloudWatch actions for the example.""" 
     def __init__(self, ec2_client, cloudwatch_resource): 
 """ 
         :param ec2_client: A Boto3 Amazon EC2 client. 
         :param cloudwatch_resource: A Boto3 CloudWatch resource. 
        ^{\rm{m}} ""
         self.ec2_client = ec2_client 
         self.cloudwatch_resource = cloudwatch_resource 
     def get_template(self, template_name): 
 """ 
         Gets a launch template. Launch templates specify configuration for instances 
         that are launched by Amazon EC2 Auto Scaling. 
         :param template_name: The name of the template to look up. 
         :return: The template, if it exists. 
         """ 
         try: 
             response = self.ec2_client.describe_launch_templates( 
                 LaunchTemplateNames=[template_name] 
) template = response["LaunchTemplates"][0] 
         except ClientError as err:
```

```
 if ( 
                 err.response["Error"]["Code"] 
                 == "InvalidLaunchTemplateName.NotFoundException" 
             ): 
                 logger.warning("Launch template %s does not exist.", template_name) 
             else: 
                 logger.error( 
                     "Couldn't verify launch template %s. Here's why: %s: %s", 
                     template_name, 
                     err.response["Error"]["Code"], 
                     err.response["Error"]["Message"], 
) raise 
         else: 
             return template 
    def create_template(self, template_name, inst_type, ami_id): 
 """ 
         Creates an Amazon EC2 launch template to use with Amazon EC2 Auto Scaling. 
         :param template_name: The name to give to the template. 
         :param inst_type: The type of the instance, such as t1.micro. 
         :param ami_id: The ID of the Amazon Machine Image (AMI) to use when creating 
                        an instance. 
         :return: Information about the newly created template. 
        "" ""
         try: 
             response = self.ec2_client.create_launch_template( 
                 LaunchTemplateName=template_name, 
                 LaunchTemplateData={"InstanceType": inst_type, "ImageId": ami_id}, 
) template = response["LaunchTemplate"] 
         except ClientError as err: 
             logger.error( 
                 "Couldn't create launch template %s. Here's why: %s: %s", 
                 template_name, 
                 err.response["Error"]["Code"], 
                 err.response["Error"]["Message"], 
) raise 
         else: 
             return template 
    def delete_template(self, template_name):
```

```
 """ 
        Deletes a launch template. 
         :param template_name: The name of the template to delete. 
        "" "
        try: 
            self.ec2_client.delete_launch_template(LaunchTemplateName=template_name)
        except ClientError as err: 
             logger.error( 
                 "Couldn't delete launch template %s. Here's why: %s: %s", 
                 template_name, 
                 err.response["Error"]["Code"], 
                 err.response["Error"]["Message"], 
) raise 
    def get_availability_zones(self): 
 """ 
        Gets a list of Availability Zones in the AWS Region of the Amazon EC2 
 client. 
         :return: The list of Availability Zones for the client Region. 
 """ 
        try: 
             response = self.ec2_client.describe_availability_zones() 
             zones = [zone["ZoneName"] for zone in response["AvailabilityZones"]] 
        except ClientError as err: 
             logger.error( 
                 "Couldn't get availability zones. Here's why: %s: %s", 
                 err.response["Error"]["Code"], 
                 err.response["Error"]["Message"], 
) raise 
        else: 
             return zones 
    def get_metrics(self, namespace, dimensions): 
 """ 
        Gets a list of CloudWatch metrics filtered by namespace and dimensions. 
         :param namespace: The namespace of the metrics to look up. 
         :param dimensions: The dimensions of the metrics to look up. 
         :return: The list of metrics. 
 """
```

```
 try: 
             metrics = list( 
                self.cloudwatch resource.metrics.filter(
                     Namespace=namespace, Dimensions=dimensions 
)) except ClientError as err: 
             logger.error( 
                 "Couldn't get metrics for %s, %s. Here's why: %s: %s", 
                 namespace, 
                 dimensions, 
                 err.response["Error"]["Code"], 
                 err.response["Error"]["Message"], 
) raise 
         else: 
             return metrics 
    @staticmethod 
    def get_metric_statistics(dimensions, metric, start, end): 
 """ 
         Gets statistics for a CloudWatch metric within a specified time span. 
         :param dimensions: The dimensions of the metric. 
         :param metric: The metric to look up. 
         :param start: The start of the time span for retrieved metrics. 
         :param end: The end of the time span for retrieved metrics. 
         :return: The list of data points found for the specified metric. 
         """ 
         try: 
             response = metric.get_statistics( 
                 Dimensions=dimensions, 
                 StartTime=start, 
                 EndTime=end, 
                 Period=60, 
                 Statistics=["Sum"], 
) data = response["Datapoints"] 
         except ClientError as err: 
             logger.error( 
                 "Couldn't get statistics for metric %s. Here's why: %s: %s", 
                 metric.name, 
                 err.response["Error"]["Code"], 
                 err.response["Error"]["Message"],
```
```
) raise 
         else: 
             return data
def print_simplified_group(group): 
    "" "
     Prints a subset of data for an Auto Scaling group. 
    "" ""
     print(group["AutoScalingGroupName"]) 
     print(f"\tLaunch template: {group['LaunchTemplate']['LaunchTemplateName']}") 
     print( 
         f"\tMin: {group['MinSize']}, Max: {group['MaxSize']}, Desired: 
  {group['DesiredCapacity']}" 
    \lambda if group["Instances"]: 
         print(f"\tInstances:") 
         for inst in group["Instances"]: 
             print(f"\t\t{inst['InstanceId']}: {inst['LifecycleState']}")
def wait_for_group(group_name, as_wrapper): 
    "" "
     Waits for instances to start or stop in an Auto Scaling group. 
     Prints the data for each instance after scaling activities are complete. 
     """ 
     group = as_wrapper.describe_group(group_name) 
     instance_ids = [i["InstanceId"] for i in group["Instances"]] 
     return wait_for_instances(instance_ids, as_wrapper)
def wait_for_instances(instance_ids, as_wrapper): 
     """ 
     Waits for instances to start or stop in an Auto Scaling group. 
     Prints the data for each instance after scaling activities are complete. 
    "" ""
     ready = False 
     instances = [] 
     while not ready: 
         instances = as_wrapper.describe_instances(instance_ids) if instance_ids else 
 \lceil]
         if all([x["LifecycleState"] in ["Terminated", "InService"] for x in 
  instances]):
```

```
 ready = True 
          else: 
               wait(10) 
     if instances: 
          print( 
               f"Here are the details of the instance{'s' if len(instances) > 1 else 
  ''}:" 
\overline{\phantom{a}} for instance in instances: 
               pp(instance) 
     return instance_ids
```
- Para obtener información sobre la API, consulte los siguientes temas en la Referencia de la API del SDK de AWS para Python (Boto3).
	- [CreateAutoScalingGroup](https://docs.aws.amazon.com/goto/boto3/autoscaling-2011-01-01/CreateAutoScalingGroup)
	- [DeleteAutoScalingGroup](https://docs.aws.amazon.com/goto/boto3/autoscaling-2011-01-01/DeleteAutoScalingGroup)
	- [DescribeAutoScalingGroups](https://docs.aws.amazon.com/goto/boto3/autoscaling-2011-01-01/DescribeAutoScalingGroups)
	- [DescribeAutoScalingInstances](https://docs.aws.amazon.com/goto/boto3/autoscaling-2011-01-01/DescribeAutoScalingInstances)
	- [DescribeScalingActivities](https://docs.aws.amazon.com/goto/boto3/autoscaling-2011-01-01/DescribeScalingActivities)
	- [DisableMetricsCollection](https://docs.aws.amazon.com/goto/boto3/autoscaling-2011-01-01/DisableMetricsCollection)
	- [EnableMetricsCollection](https://docs.aws.amazon.com/goto/boto3/autoscaling-2011-01-01/EnableMetricsCollection)
	- [SetDesiredCapacity](https://docs.aws.amazon.com/goto/boto3/autoscaling-2011-01-01/SetDesiredCapacity)
	- [TerminateInstanceInAutoScalingGroup](https://docs.aws.amazon.com/goto/boto3/autoscaling-2011-01-01/TerminateInstanceInAutoScalingGroup)
	- [UpdateAutoScalingGroup](https://docs.aws.amazon.com/goto/boto3/autoscaling-2011-01-01/UpdateAutoScalingGroup)

# Ejemplos de Amazon Bedrock usando SDK para Python (Boto3)

En los siguientes ejemplos de código se muestra cómo ejecutar acciones e implementar escenarios comunes usando AWS SDK for Python (Boto3) con Amazon Bedrock.

Las acciones son extractos de código de programas más grandes y deben ejecutarse en contexto. Mientras las acciones muestran cómo llamar a las funciones de servicio individuales, es posible ver las acciones en contexto en los escenarios relacionados y en los ejemplos entre servicios.

Los escenarios son ejemplos de código que muestran cómo llevar a cabo una tarea específica llamando a varias funciones dentro del mismo servicio.

Cada ejemplo incluye un enlace a GitHub, donde puede encontrar instrucciones sobre cómo configurar y ejecutar el código en su contexto.

Temas

- [Acciones](#page-8325-0)
- [Escenarios](#page-8347-0)

## Acciones

Enumeración de los modelos fundacionales Amazon Bedrock disponibles

En el siguiente ejemplo de código, se muestra cómo enumerar modelos fundacionales de Amazon Bedrock disponibles.

SDK para Python (Boto3)

**a** Note

Hay más información al respecto GitHub. Busque el ejemplo completo y aprenda a configurar y ejecutar en el [Repositorio de ejemplos de código de AWS.](https://github.com/awsdocs/aws-doc-sdk-examples/tree/main/python/example_code/bedrock#code-examples)

Enumerar los modelos fundacionales Amazon Bedrock disponibles.

```
 def list_foundation_models(self): 
 """ 
         List the available Amazon Bedrock foundation models. 
         :return: The list of available bedrock foundation models. 
        "" "
         try: 
             response = self.bedrock_client.list_foundation_models() 
             models = response["modelSummaries"] 
             logger.info("Got %s foundation models.", len(models)) 
         except ClientError: 
             logger.error("Couldn't list foundation models.") 
             raise
```
else:

return models

• Para obtener más información sobre la API, consulta [ListFoundationModels](https://docs.aws.amazon.com/goto/boto3/bedrock-2023-04-20/ListFoundationModels)la AWSReferencia de API de SDK for Python (Boto3).

## **Escenarios**

Organice aplicaciones de IA generativa con Step Functions

El siguiente ejemplo de código muestra cómo crear y organizar aplicaciones de IA generativa con Amazon Bedrock y Step Functions.

# SDK para Python (Boto3)

El escenario de encadenamiento rápido sin servidor de Amazon Bedrock demuestra cómo se pueden utilizar [AWS Step Functions](https://docs.aws.amazon.com/step-functions/latest/dg/welcome.html)[Amazon Bedrock](https://docs.aws.amazon.com/bedrock/latest/userguide/what-is-bedrock.html) y Agents [for Amazon Bedrock](https://docs.aws.amazon.com/bedrock/latest/userguide/agents.html) para crear y organizar aplicaciones de IA generativa complejas, sin servidor y altamente escalables. Contiene los siguientes ejemplos prácticos:

- Escribe un análisis de una novela determinada para un blog de literatura. Este ejemplo ilustra una cadena simple y secuencial de indicaciones.
- Genera una historia corta sobre un tema determinado. Este ejemplo ilustra cómo la IA puede procesar iterativamente una lista de elementos que generó previamente.
- Cree un itinerario para unas vacaciones de fin de semana a un destino determinado. En este ejemplo se muestra cómo paralelizar varias indicaciones distintas.
- Presente ideas cinematográficas a un usuario humano que actúe como productor de películas. Este ejemplo ilustra cómo paralelizar la misma solicitud con diferentes parámetros de inferencia, cómo retroceder a un paso anterior de la cadena y cómo incluir la intervención humana como parte del flujo de trabajo.
- Planifique una comida en función de los ingredientes que el usuario tenga a mano. Este ejemplo ilustra cómo las cadenas de mensajes rápidos pueden incorporar dos conversaciones distintas sobre la IA, en las que dos personas relacionadas con la IA entablan un debate entre sí para mejorar el resultado final.
- Busca y resume el GitHub repositorio de mayor tendencia de la actualidad. Este ejemplo ilustra cómo encadenar varios agentes de IA que interactúan con API externas.

Para ver el código fuente completo y las instrucciones de configuración y ejecución, consulta el proyecto completo en [GitHub](https://github.com/aws-samples/amazon-bedrock-serverless-prompt-chaining).

Servicios utilizados en este ejemplo

- Amazon Bedrock
- Amazon Bedrock Runtime
- Agentes para Amazon Bedrock
- Agentes para Amazon Bedrock Runtime
- Step Functions

# Ejemplos de Amazon Bedrock Runtime usando SDK para Python (Boto3)

En los siguientes ejemplos de código se muestra cómo ejecutar acciones e implementar escenarios comunes usando AWS SDK for Python (Boto3) con el tiempo de ejecución de Amazon Bedrock.

Las acciones son extractos de código de programas más grandes y deben ejecutarse en contexto. Mientras las acciones muestran cómo llamar a las funciones de servicio individuales, es posible ver las acciones en contexto en los escenarios relacionados y en los ejemplos entre servicios.

Los escenarios son ejemplos de código que muestran cómo llevar a cabo una tarea específica llamando a varias funciones dentro del mismo servicio.

Cada ejemplo incluye un enlace a GitHub, donde puede encontrar instrucciones sobre cómo configurar y ejecutar el código en su contexto.

Temas

- **[Acciones](#page-8325-0)**
- **[Escenarios](#page-8347-0)**

# Acciones

Generación de imágenes con Amazon Titan Image Generator G1

El siguiente ejemplo de código muestra cómo invocar el modelo Amazon Titan Image Generator G1 en Amazon Bedrock para la generación de imágenes.

### SDK para Python (Boto3)

### **a** Note

Hay más información al respecto GitHub. Busque el ejemplo completo y aprenda a configurar y ejecutar en el [Repositorio de ejemplos de código de AWS.](https://github.com/awsdocs/aws-doc-sdk-examples/tree/main/python/example_code/bedrock-runtime#code-examples)

Invoque el modelo Amazon Titan Image Generator G1 para generar imágenes.

```
 def invoke_titan_image(self, prompt, seed): 
 """ 
           Invokes the Titan Image model to create an image using the input provided in 
  the request body. 
           :param prompt: The prompt that you want Amazon Titan to use for image 
  generation. 
           :param seed: Random noise seed (range: 0 to 2147483647) 
           :return: Base64-encoded inference response from the model. 
          "" "
           try: 
                # The different model providers have individual request and response 
  formats. 
                # For the format, ranges, and default values for Titan Image models 
  refer to: 
                # https://docs.aws.amazon.com/bedrock/latest/userguide/model-parameters-
titan-image.html 
                request = json.dumps( 
\overline{a} "taskType": "TEXT_IMAGE", 
                           "textToImageParams": {"text": prompt}, 
                           "imageGenerationConfig": { 
                                "numberOfImages": 1, 
                                "quality": "standard", 
                                "cfgScale": 8.0, 
                                "height": 512, 
                                "width": 512, 
                                "seed": seed, 
\mathbb{R}, \mathbb{R}, \mathbb{R}, \mathbb{R}, \mathbb{R}, \mathbb{R}, \mathbb{R}, \mathbb{R}, \mathbb{R}, \mathbb{R}, \mathbb{R}, \mathbb{R}, \mathbb{R}, \mathbb{R}, \mathbb{R}, \mathbb{R}, \mathbb{R}, \mathbb{R}, \mathbb{R}, \mathbb{R}, \mathbb{R}, \mathbb{R},  } 
)
```

```
 response = self.bedrock_runtime_client.invoke_model( 
                 modelId="amazon.titan-image-generator-v1", body=request 
) response_body = json.loads(response["body"].read()) 
             base64_image_data = response_body["images"][0] 
             return base64_image_data 
        except ClientError: 
             logger.error("Couldn't invoke Titan Image generator") 
             raise
```
• Para obtener más información sobre la API, consulta [InvokeModell](https://docs.aws.amazon.com/goto/boto3/bedrock-runtime-2023-09-30/InvokeModel)a AWSReferencia de API de SDK for Python (Boto3).

Generación de imágenes con Stability.ai Stable Diffusion XL

En el ejemplo siguiente de código se muestra cómo invocar el modelo Stability.ai Stable Diffusion XL en Amazon Bedrock para la generación de imágenes.

SDK para Python (Boto3)

```
a Note
```
Hay más información al respecto. GitHub Busque el ejemplo completo y aprenda a configurar y ejecutar en el [Repositorio de ejemplos de código de AWS.](https://github.com/awsdocs/aws-doc-sdk-examples/tree/main/python/example_code/bedrock-runtime#code-examples)

Invoque el modelo fundacional de Stability.ai Stable Diffusion XL para generar imágenes.

```
 def invoke_stable_diffusion(self, prompt, seed, style_preset=None): 
 """ 
         Invokes the Stability.ai Stable Diffusion XL model to create an image using 
        the input provided in the request body. 
         :param prompt: The prompt that you want Stable Diffusion to use for image 
 generation.
```

```
 :param seed: Random noise seed (omit this option or use 0 for a random seed) 
         :param style_preset: Pass in a style preset to guide the image model towards 
                               a particular style. 
         :return: Base64-encoded inference response from the model. 
 """ 
         try: 
             # The different model providers have individual request and response 
  formats. 
             # For the format, ranges, and available style_presets of Stable 
  Diffusion models refer to: 
             # https://docs.aws.amazon.com/bedrock/latest/userguide/model-parameters-
stability-diffusion.html 
            body = \{ "text_prompts": [{"text": prompt}], 
                 "seed": seed, 
                 "cfg_scale": 10, 
                 "steps": 30, 
 } 
             if style_preset: 
                 body["style_preset"] = style_preset 
             response = self.bedrock_runtime_client.invoke_model( 
                 modelId="stability.stable-diffusion-xl", body=json.dumps(body) 
) response_body = json.loads(response["body"].read()) 
             base64_image_data = response_body["artifacts"][0]["base64"] 
             return base64_image_data 
         except ClientError: 
             logger.error("Couldn't invoke Stable Diffusion XL") 
             raise
```
• Para obtener más información sobre la API, consulta [InvokeModell](https://docs.aws.amazon.com/goto/boto3/bedrock-runtime-2023-09-30/InvokeModel)a AWSReferencia de API de SDK for Python (Boto3).

Generación de texto con AI21 Labs Jurassic-2

En el siguiente ejemplo de código se muestra cómo invocar el modelo AI21 Labs Jurassic-2 de Amazon Bedrock para generar texto.

SDK para Python (Boto3)

## **a** Note

Hay más información al respecto. GitHub Busque el ejemplo completo y aprenda a configurar y ejecutar en el [Repositorio de ejemplos de código de AWS.](https://github.com/awsdocs/aws-doc-sdk-examples/tree/main/python/example_code/bedrock-runtime#code-examples)

Invoque el modelo fundacional AI21 Labs Jurassic-2 para generar texto.

```
 def invoke_jurassic2(self, prompt): 
         """ 
         Invokes the AI21 Labs Jurassic-2 large-language model to run an inference 
         using the input provided in the request body. 
         :param prompt: The prompt that you want Jurassic-2 to complete. 
         :return: Inference response from the model. 
        "" "
         try: 
             # The different model providers have individual request and response 
  formats. 
             # For the format, ranges, and default values for AI21 Labs Jurassic-2, 
  refer to: 
             # https://docs.aws.amazon.com/bedrock/latest/userguide/model-parameters-
jurassic2.html 
            body = \{ "prompt": prompt, 
                 "temperature": 0.5, 
                 "maxTokens": 200, 
 } 
             response = self.bedrock_runtime_client.invoke_model( 
                 modelId="ai21.j2-mid-v1", body=json.dumps(body) 
)
```

```
 response_body = json.loads(response["body"].read()) 
     completion = response_body["completions"][0]["data"]["text"] 
     return completion 
 except ClientError: 
     logger.error("Couldn't invoke Jurassic-2") 
     raise
```
• Para obtener más información sobre la API, consulta [InvokeModell](https://docs.aws.amazon.com/goto/boto3/bedrock-runtime-2023-09-30/InvokeModel)a AWSReferencia de API de SDK for Python (Boto3).

Generación de texto con Anthropic Claude 2

En el siguiente ejemplo de código se muestra cómo invocar el modelo Anthropic Claude 2 en Amazon Bedrock para generar texto.

SDK para Python (Boto3)

```
a Note
```
Hay más información al respecto. GitHub Busque el ejemplo completo y aprenda a configurar y ejecutar en el [Repositorio de ejemplos de código de AWS.](https://github.com/awsdocs/aws-doc-sdk-examples/tree/main/python/example_code/bedrock-runtime#code-examples)

Invoque el modelo fundacional Anthropic Claude 2 para generar texto.

```
 def invoke_claude(self, prompt): 
 """ 
         Invokes the Anthropic Claude 2 model to run an inference using the input 
         provided in the request body. 
         :param prompt: The prompt that you want Claude to complete. 
         :return: Inference response from the model. 
        "" "
         try: 
             # The different model providers have individual request and response
```
formats.

```
 # For the format, ranges, and default values for Anthropic Claude, refer 
  to: 
             # https://docs.aws.amazon.com/bedrock/latest/userguide/model-parameters-
claude.html 
             # Claude requires you to enclose the prompt as follows: 
             enclosed_prompt = "Human: " + prompt + "\n\nAssistant:" 
            body = \{ "prompt": enclosed_prompt, 
                 "max_tokens_to_sample": 200, 
                 "temperature": 0.5, 
                 "stop_sequences": ["\n\nHuman:"], 
 } 
             response = self.bedrock_runtime_client.invoke_model( 
                 modelId="anthropic.claude-v2", body=json.dumps(body) 
) response_body = json.loads(response["body"].read()) 
             completion = response_body["completion"] 
             return completion 
         except ClientError: 
             logger.error("Couldn't invoke Anthropic Claude") 
             raise
```
• Para obtener más información sobre la API, consulta [InvokeModell](https://docs.aws.amazon.com/goto/boto3/bedrock-runtime-2023-09-30/InvokeModel)a AWSReferencia de API de SDK for Python (Boto3).

Generación de texto con Anthropic Claude 2 con un flujo de respuesta

En el siguiente ejemplo de código se muestra cómo invocar el modelo Anthropic Claude 2 en Amazon Bedrock para generar texto con un flujo de respuesta.

### SDK para Python (Boto3)

### **a** Note

Hay más información al respecto. GitHub Busque el ejemplo completo y aprenda a configurar y ejecutar en el [Repositorio de ejemplos de código de AWS.](https://github.com/awsdocs/aws-doc-sdk-examples/tree/main/python/example_code/bedrock-runtime#code-examples)

Invoque el modelo Anthropic Claude 2 y procese el flujo de respuesta.

```
 async def invoke_model_with_response_stream(self, prompt): 
 """ 
         Invokes the Anthropic Claude 2 model to run an inference and process the 
  response stream. 
         :param prompt: The prompt that you want Claude to complete. 
         :return: Inference response from the model. 
        "" "
         try: 
             # The different model providers have individual request and response 
  formats. 
             # For the format, ranges, and default values for Anthropic Claude, refer 
  to: 
             # https://docs.aws.amazon.com/bedrock/latest/userguide/model-parameters-
claude.html 
             # Claude requires you to enclose the prompt as follows: 
             enclosed_prompt = "Human: " + prompt + "\n\nAssistant:" 
            body = \{ "prompt": enclosed_prompt, 
                 "max_tokens_to_sample": 1024, 
                 "temperature": 0.5, 
                 "stop_sequences": ["\n\nHuman:"], 
             } 
             response = 
  self.bedrock_runtime_client.invoke_model_with_response_stream( 
                 modelId="anthropic.claude-v2", body=json.dumps(body) 
) for event in response.get("body"):
```

```
 chunk = json.loads(event["chunk"]["bytes"])["completion"] 
         yield chunk 
 except ClientError: 
     logger.error("Couldn't invoke Anthropic Claude v2") 
     raise
```
• Para obtener más información sobre la API, consulta [InvokeModelWithResponseStreaml](https://docs.aws.amazon.com/goto/boto3/bedrock-runtime-2023-09-30/InvokeModelWithResponseStream)a AWSReferencia de API de SDK for Python (Boto3).

Generación de texto con Meta Llama 2 Chat

En el siguiente ejemplo de código se muestra cómo invocar el modelo Meta Llama 2 Chat en Amazon Bedrock para generar texto.

SDK para Python (Boto3)

```
a Note
```
Hay más información al respecto. GitHub Busque el ejemplo completo y aprenda a configurar y ejecutar en el [Repositorio de ejemplos de código de AWS.](https://github.com/awsdocs/aws-doc-sdk-examples/tree/main/python/example_code/bedrock-runtime#code-examples)

Invoque el modelo fundacional Meta Llama 2 Chat para generar texto.

```
 def invoke_llama2(self, prompt): 
 """ 
         Invokes the Meta Llama 2 large-language model to run an inference 
         using the input provided in the request body. 
         :param prompt: The prompt that you want Llama 2 to complete. 
         :return: Inference response from the model. 
        "" "
         try: 
             # The different model providers have individual request and response 
 formats. 
             # For the format, ranges, and default values for Meta Llama 2 Chat, 
 refer to:
```

```
 # https://docs.aws.amazon.com/bedrock/latest/userguide/model-parameters-
meta.html 
            body = \{ "prompt": prompt, 
                 "temperature": 0.5, 
                 "top_p": 0.9, 
                 "max_gen_len": 512, 
 } 
             response = self.bedrock_runtime_client.invoke_model( 
                 modelId="meta.llama2-13b-chat-v1", body=json.dumps(body) 
) response_body = json.loads(response["body"].read()) 
             completion = response_body["generation"] 
             return completion 
         except ClientError: 
             logger.error("Couldn't invoke Llama 2") 
             raise
```
• Para obtener más información sobre la API, consulta [InvokeModell](https://docs.aws.amazon.com/goto/boto3/bedrock-runtime-2023-09-30/InvokeModel)a AWSReferencia de API de SDK for Python (Boto3).

### **Escenarios**

Crear una aplicación de sitio de pruebas que interactúe con modelos fundacionales de Amazon **Bedrock** 

En el siguiente ejemplo de código se muestra cómo crear sitios de pruebas que interactúan con modelos fundacionales de Amazon Bedrock a través de diferentes modalidades.

SDK para Python (Boto3)

El modelo fundacional (FM) de Python Playground es un ejemplo de aplicación de Python/ FastAPI que muestra cómo utilizar Amazon Bedrock con Python. En este ejemplo, se muestra cómo los desarrolladores de Python pueden utilizar Amazon Bedrock para crear aplicaciones

habilitadas para IA generativa. Puede probar los modelos fundacionales de Amazon Bedrock e interactuar con ellos mediante los tres sitios de pruebas siguientes:

- Un sitio de pruebas de texto.
- Un sitio de pruebas de chat.
- Un sitio de pruebas de imágenes.

En el ejemplo también se enumeran y muestran los modelos fundacionales a los que tiene acceso y sus características. Para ver el código fuente y las instrucciones de implementación, consulta el proyecto en. [GitHub](https://github.com/build-on-aws/python-fm-playground)

Servicios utilizados en este ejemplo

• Amazon Bedrock Runtime

Organice aplicaciones de IA generativa con Step Functions

El siguiente ejemplo de código muestra cómo crear y organizar aplicaciones de IA generativa con Amazon Bedrock y Step Functions.

# SDK para Python (Boto3)

El escenario de encadenamiento rápido sin servidor de Amazon Bedrock demuestra cómo se pueden utilizar [AWS Step Functions](https://docs.aws.amazon.com/step-functions/latest/dg/welcome.html)[Amazon Bedrock](https://docs.aws.amazon.com/bedrock/latest/userguide/what-is-bedrock.html) y Agents [for Amazon Bedrock](https://docs.aws.amazon.com/bedrock/latest/userguide/agents.html) para crear y organizar aplicaciones de IA generativa complejas, sin servidor y altamente escalables. Contiene los siguientes ejemplos prácticos:

- Escribe un análisis de una novela determinada para un blog de literatura. Este ejemplo ilustra una cadena simple y secuencial de indicaciones.
- Genera una historia corta sobre un tema determinado. Este ejemplo ilustra cómo la IA puede procesar iterativamente una lista de elementos que generó previamente.
- Cree un itinerario para unas vacaciones de fin de semana a un destino determinado. En este ejemplo se muestra cómo paralelizar varias indicaciones distintas.
- Presente ideas cinematográficas a un usuario humano que actúe como productor de películas. Este ejemplo ilustra cómo paralelizar la misma solicitud con diferentes parámetros de inferencia, cómo retroceder a un paso anterior de la cadena y cómo incluir la intervención humana como parte del flujo de trabajo.
- Planifique una comida en función de los ingredientes que el usuario tenga a mano. Este ejemplo ilustra cómo las cadenas de mensajes rápidos pueden incorporar dos conversaciones

distintas sobre la IA, en las que dos personas relacionadas con la IA entablan un debate entre sí para mejorar el resultado final.

• Busca y resume el GitHub repositorio de mayor tendencia de la actualidad. Este ejemplo ilustra cómo encadenar varios agentes de IA que interactúan con API externas.

Para ver el código fuente completo y las instrucciones de configuración y ejecución, consulta el proyecto completo en [GitHub](https://github.com/aws-samples/amazon-bedrock-serverless-prompt-chaining).

Servicios utilizados en este ejemplo

- Amazon Bedrock
- Amazon Bedrock Runtime
- Agentes para Amazon Bedrock
- Agentes para Amazon Bedrock Runtime
- Step Functions

# Ejemplos de Agents for Amazon Bedrock que utilizan el SDK para Python (Boto3)

Los siguientes ejemplos de código muestran cómo realizar acciones e implementar escenarios comunes mediante el uso de AWS SDK for Python (Boto3) with Agents for Amazon Bedrock.

Las acciones son extractos de código de programas más grandes y deben ejecutarse en contexto. Mientras las acciones muestran cómo llamar a las funciones de servicio individuales, es posible ver las acciones en contexto en los escenarios relacionados y en los ejemplos entre servicios.

Los escenarios son ejemplos de código que muestran cómo llevar a cabo una tarea específica llamando a varias funciones dentro del mismo servicio.

Cada ejemplo incluye un enlace a GitHub, donde puede encontrar instrucciones sobre cómo configurar y ejecutar el código en su contexto.

Temas

- **[Acciones](#page-8325-0)**
- **[Escenarios](#page-8347-0)**

## Acciones

Creación de un agente de

En los siguientes ejemplos de código se muestra cómo crear un agente de Amazon Bedrock.

```
SDK para Python (Boto3)
```
# **a** Note

Hay más información al respecto GitHub. Busque el ejemplo completo y aprenda a configurar y ejecutar en el [Repositorio de ejemplos de código de AWS.](https://github.com/awsdocs/aws-doc-sdk-examples/tree/main/python/example_code/bedrock-agent#code-examples)

# Cree un agente de .

```
 def create_agent(self, agent_name, foundation_model, role_arn, instruction): 
 """ 
         Creates an agent that orchestrates interactions between foundation models, 
         data sources, software applications, user conversations, and APIs to carry 
         out tasks to help customers. 
         :param agent_name: A name for the agent. 
         :param foundation_model: The foundation model to be used for orchestration 
 by the agent. 
         :param role_arn: The ARN of the IAM role with permissions needed by the 
 agent. 
         :param instruction: Instructions that tell the agent what it should do and 
 how it should 
                              interact with users. 
         :return: The response from Agents for Bedrock if successful, otherwise 
 raises an exception. 
        "" "
         try: 
             response = self.client.create_agent( 
                 agentName=agent_name, 
                 foundationModel=foundation_model, 
                 agentResourceRoleArn=role_arn, 
                 instruction=instruction, 
) except ClientError as e: 
             logger.error(f"Error: Couldn't create agent. Here's why: {e}") 
             raise
```
else:

```
 return response["agent"]
```
• Para obtener más información sobre la API, consulta [CreateAgent](https://docs.aws.amazon.com/goto/boto3/bedrock-agent-2023-12-12/CreateAgent)la AWSReferencia de API de SDK for Python (Boto3).

Crear un grupo de acciones de agente

En los siguientes ejemplos de código se muestra cómo crear un grupo de acciones de agente de Amazon Bedrock.

SDK para Python (Boto3)

### **a** Note

Hay más información al respecto. GitHub Busque el ejemplo completo y aprenda a configurar y ejecutar en el [Repositorio de ejemplos de código de AWS.](https://github.com/awsdocs/aws-doc-sdk-examples/tree/main/python/example_code/bedrock-agent#code-examples)

Cree un grupo de acciones de agente.

```
 def create_agent_action_group( 
        self, name, description, agent_id, agent_version, function_arn, api_schema 
    ): 
       "" "
        Creates an action group for an agent. An action group defines a set of 
 actions that an 
        agent should carry out for the customer. 
        :param name: The name to give the action group. 
        :param description: The description of the action group. 
        :param agent_id: The unique identifier of the agent for which to create the 
 action group. 
        :param agent_version: The version of the agent for which to create the 
 action group. 
        :param function_arn: The ARN of the Lambda function containing the business 
 logic that is 
                              carried out upon invoking the action. 
        :param api_schema: Contains the OpenAPI schema for the action group.
```

```
 :return: Details about the action group that was created. 
        "" "
         try: 
             response = self.client.create_agent_action_group( 
                 actionGroupName=name, 
                 description=description, 
                 agentId=agent_id, 
                 agentVersion=agent_version, 
                 actionGroupExecutor={"lambda": function_arn}, 
                 apiSchema={"payload": api_schema}, 
) agent_action_group = response["agentActionGroup"] 
         except ClientError as e: 
             logger.error(f"Error: Couldn't create agent action group. Here's why: 
 {e}") 
             raise 
         else: 
             return agent_action_group
```
• Para obtener más información sobre la API, consulta [CreateAgentActionGroupl](https://docs.aws.amazon.com/goto/boto3/bedrock-agent-2023-12-12/CreateAgentActionGroup)a AWSReferencia de API de SDK for Python (Boto3).

Crear un alias de agente

En los siguientes ejemplos de código se muestra cómo crear un alias de agente de Amazon Bedrock.

SDK para Python (Boto3)

## **a** Note

Hay más información al respecto. GitHub Busque el ejemplo completo y aprenda a configurar y ejecutar en el [Repositorio de ejemplos de código de AWS.](https://github.com/awsdocs/aws-doc-sdk-examples/tree/main/python/example_code/bedrock-agent#code-examples)

Cree un alias de agente.

```
 def create_agent_alias(self, name, agent_id): 
 """ 
        Creates an alias of an agent that can be used to deploy the agent.
```

```
 :param name: The name of the alias. 
         :param agent_id: The unique identifier of the agent. 
         :return: Details about the alias that was created. 
 """ 
         try: 
             response = self.client.create_agent_alias( 
                 agentAliasName=name, agentId=agent_id 
) agent_alias = response["agentAlias"] 
         except ClientError as e: 
             logger.error(f"Couldn't create agent alias. {e}") 
             raise 
         else: 
             return agent_alias
```
• Para obtener más información sobre la API, consulta [CreateAgentAlias](https://docs.aws.amazon.com/goto/boto3/bedrock-agent-2023-12-12/CreateAgentAlias)la AWSReferencia de API de SDK for Python (Boto3).

Eliminar un agente

En el siguiente ejemplo de código se muestra cómo eliminar un agente de Amazon Bedrock.

SDK para Python (Boto3)

```
a Note
```
Hay más información al respecto. GitHub Busque el ejemplo completo y aprenda a configurar y ejecutar en el [Repositorio de ejemplos de código de AWS.](https://github.com/awsdocs/aws-doc-sdk-examples/tree/main/python/example_code/bedrock-agent#code-examples)

Elimine un agente.

```
 def delete_agent(self, agent_id): 
       "" "
        Deletes an Amazon Bedrock agent. 
        :param agent_id: The unique identifier of the agent to delete. 
        :return: The response from Agents for Bedrock if successful, otherwise 
 raises an exception. 
       "" "
```

```
 try: 
             response = self.client.delete_agent( 
                 agentId=agent_id, skipResourceInUseCheck=False 
) except ClientError as e: 
             logger.error(f"Couldn't delete agent. {e}") 
             raise 
         else: 
             return response
```
• Para obtener más información sobre la API, consulta [DeleteAgentl](https://docs.aws.amazon.com/goto/boto3/bedrock-agent-2023-12-12/DeleteAgent)a AWSReferencia de API de SDK for Python (Boto3).

Eliminar un alias de agente

En el siguiente ejemplo de código se muestra cómo eliminar un alias de agente de Amazon Bedrock.

SDK para Python (Boto3)

#### **a** Note

Hay más información al respecto. GitHub Busque el ejemplo completo y aprenda a configurar y ejecutar en el [Repositorio de ejemplos de código de AWS.](https://github.com/awsdocs/aws-doc-sdk-examples/tree/main/python/example_code/bedrock-agent#code-examples)

Elimine un alias de agente.

```
 def delete_agent_alias(self, agent_id, agent_alias_id): 
        "" "
         Deletes an alias of an Amazon Bedrock agent. 
         :param agent_id: The unique identifier of the agent that the alias belongs 
 to. 
         :param agent_alias_id: The unique identifier of the alias to delete. 
         :return: The response from Agents for Bedrock if successful, otherwise 
 raises an exception. 
 """ 
         try:
```

```
 response = self.client.delete_agent_alias( 
                 agentId=agent_id, agentAliasId=agent_alias_id 
) except ClientError as e: 
             logger.error(f"Couldn't delete agent alias. {e}") 
             raise 
        else: 
             return response
```
• Para obtener más información sobre la API, consulta [DeleteAgentAliasl](https://docs.aws.amazon.com/goto/boto3/bedrock-agent-2023-12-12/DeleteAgentAlias)a AWSReferencia de API de SDK for Python (Boto3).

Obtener información acerca de un agente

En el siguiente ejemplo de código se muestra cómo obtener información sobre un agente de Amazon Bedrock.

SDK para Python (Boto3)

```
a Note
```
Hay más información al respecto. GitHub Busque el ejemplo completo y aprenda a configurar y ejecutar en el [Repositorio de ejemplos de código de AWS.](https://github.com/awsdocs/aws-doc-sdk-examples/tree/main/python/example_code/bedrock-agent#code-examples)

Obtenga un agente.

```
 def get_agent(self, agent_id, log_error=True): 
        """ 
        Gets information about an agent. 
        :param agent_id: The unique identifier of the agent. 
        :param log_error: Whether to log any errors that occur when getting the 
 agent. 
                           If True, errors will be logged to the logger. If False, 
 errors 
                           will still be raised, but not logged. 
        :return: The information about the requested agent. 
       "" "
```

```
 try: 
     response = self.client.get_agent(agentId=agent_id) 
     agent = response["agent"] 
 except ClientError as e: 
     if log_error: 
         logger.error(f"Couldn't get agent {agent_id}. {e}") 
     raise 
 else: 
     return agent
```
• Para obtener más información sobre la API, consulta [GetAgentl](https://docs.aws.amazon.com/goto/boto3/bedrock-agent-2023-12-12/GetAgent)a AWSReferencia de API de SDK for Python (Boto3).

Enumerar los grupos de acciones de un agente

En el siguiente ejemplo de código se muestra cómo enumerar los grupos de acciones de un agente de Amazon Bedrock.

SDK para Python (Boto3)

```
a Note
```
Hay más información al respecto. GitHub Busque el ejemplo completo y aprenda a configurar y ejecutar en el [Repositorio de ejemplos de código de AWS.](https://github.com/awsdocs/aws-doc-sdk-examples/tree/main/python/example_code/bedrock-agent#code-examples)

Enumere los grupos de acciones de un agente.

```
 def list_agent_action_groups(self, agent_id, agent_version): 
         """ 
         List the action groups for a version of an Amazon Bedrock Agent. 
         :param agent_id: The unique identifier of the agent. 
         :param agent_version: The version of the agent. 
         :return: The list of action group summaries for the version of the agent. 
 """ 
         try:
```

```
 action_groups = [] 
     paginator = self.client.get_paginator("list_agent_action_groups") 
     for page in paginator.paginate( 
         agentId=agent_id, 
         agentVersion=agent_version, 
         PaginationConfig={"PageSize": 10}, 
     ): 
         action_groups.extend(page["actionGroupSummaries"]) 
 except ClientError as e: 
     logger.error(f"Couldn't list action groups. {e}") 
     raise 
 else: 
     return action_groups
```
• Para obtener más información sobre la API, consulta [ListAgentActionGroupsl](https://docs.aws.amazon.com/goto/boto3/bedrock-agent-2023-12-12/ListAgentActionGroups)a AWSReferencia de API de SDK for Python (Boto3).

Enumerar los agentes

En el siguiente ejemplo de código se muestra cómo enumerar los agentes de Amazon Bedrock que pertenecen a una cuenta.

SDK para Python (Boto3)

```
a Note
   Hay más información al respecto. GitHub Busque el ejemplo completo y aprenda a 
   configurar y ejecutar en el Repositorio de ejemplos de código de AWS.
```
Enumere los agentes que pertenecen a una cuenta.

```
 def list_agents(self): 
     ^{\mathrm{m}} ""
     List the available Amazon Bedrock Agents. 
      :return: The list of available bedrock agents. 
     "" "
```

```
 try: 
    all agents = \lceil]
     paginator = self.client.get_paginator("list_agents") 
     for page in paginator.paginate(PaginationConfig={"PageSize": 10}): 
         all_agents.extend(page["agentSummaries"]) 
 except ClientError as e: 
     logger.error(f"Couldn't list agents. {e}") 
     raise 
 else: 
     return all_agents
```
• Para obtener más información sobre la API, consulta [ListAgentsl](https://docs.aws.amazon.com/goto/boto3/bedrock-agent-2023-12-12/ListAgents)a AWSReferencia de API de SDK for Python (Boto3).

Enumerar las bases de conocimientos asociadas a un agente

En el siguiente ejemplo de código se muestra cómo enumerar las bases de conocimientos asociadas a un agente de Amazon Bedrock.

SDK para Python (Boto3)

```
a Note
```
Hay más información al respecto. GitHub Busque el ejemplo completo y aprenda a configurar y ejecutar en el [Repositorio de ejemplos de código de AWS.](https://github.com/awsdocs/aws-doc-sdk-examples/tree/main/python/example_code/bedrock-agent#code-examples)

Enumere las bases de conocimientos asociadas a un agente.

```
 def list_agent_knowledge_bases(self, agent_id, agent_version): 
       "" "
        List the knowledge bases associated with a version of an Amazon Bedrock 
 Agent. 
        :param agent_id: The unique identifier of the agent. 
        :param agent_version: The version of the agent. 
        :return: The list of knowledge base summaries for the version of the agent.
```

```
 """ 
         try: 
             knowledge_bases = [] 
             paginator = self.client.get_paginator("list_agent_knowledge_bases") 
             for page in paginator.paginate( 
                  agentId=agent_id, 
                  agentVersion=agent_version, 
                  PaginationConfig={"PageSize": 10}, 
             ): 
                  knowledge_bases.extend(page["agentKnowledgeBaseSummaries"]) 
         except ClientError as e: 
             logger.error(f"Couldn't list knowledge bases. {e}") 
             raise 
         else: 
             return knowledge_bases
```
• Para obtener más información sobre la API, consulta [ListAgentKnowledgeBasesl](https://docs.aws.amazon.com/goto/boto3/bedrock-agent-2023-12-12/ListAgentKnowledgeBases)a AWSReferencia de API de SDK for Python (Boto3).

#### Preparar un agente

En el siguiente ejemplo de código se muestra cómo preparar un agente de Amazon Bedrock para pruebas internas.

SDK para Python (Boto3)

## **a** Note

Hay más información al respecto. GitHub Busque el ejemplo completo y aprenda a configurar y ejecutar en el [Repositorio de ejemplos de código de AWS.](https://github.com/awsdocs/aws-doc-sdk-examples/tree/main/python/example_code/bedrock-agent#code-examples)

Prepare a un agente para las pruebas internas.

```
 def prepare_agent(self, agent_id): 
    "" "
     Creates a DRAFT version of the agent that can be used for internal testing.
```

```
 :param agent_id: The unique identifier of the agent to prepare. 
        :return: The response from Agents for Bedrock if successful, otherwise 
 raises an exception. 
        """ 
        try: 
            prepared_agent_details = self.client.prepare_agent(agentId=agent_id) 
        except ClientError as e: 
            logger.error(f"Couldn't prepare agent. {e}") 
            raise 
        else: 
            return prepared_agent_details
```
• Para obtener más información sobre la API, consulta [PrepareAgentl](https://docs.aws.amazon.com/goto/boto3/bedrock-agent-2023-12-12/PrepareAgent)a AWSReferencia de API de SDK for Python (Boto3).

### Escenarios

Crear e invocar un agente

En el siguiente ejemplo de código, se muestra cómo:

- Cree un rol de ejecución para el agente.
- Cree el agente e implemente una versión DRAFT (borrador).
- Cree una función de Lambda que implemente las capacidades del agente.
- Cree un grupo de acciones que conecte el agente a la función de Lambda.
- Implemente el agente completamente configurado.
- Invoque el agente con las instrucciones proporcionadas por el usuario.
- Elimine todos los recursos creados.

SDK para Python (Boto3)

## **a** Note

Hay más información al respecto. GitHub Busque el ejemplo completo y aprenda a configurar y ejecutar en el [Repositorio de ejemplos de código de AWS.](https://github.com/awsdocs/aws-doc-sdk-examples/tree/main/python/example_code/bedrock-agent#code-examples)

Cree e invoque un agente.

```
REGION = "us-east-1"
ROLE_POLICY_NAME = "agent_permissions"
class BedrockAgentScenarioWrapper: 
     """Runs a scenario that shows how to get started using Agents for Amazon 
  Bedrock.""" 
     def __init__( 
         self, bedrock_agent_client, runtime_client, lambda_client, iam_resource, 
  postfix 
     ): 
         self.iam_resource = iam_resource 
         self.lambda_client = lambda_client 
         self.bedrock_agent_runtime_client = runtime_client 
         self.postfix = postfix 
         self.bedrock_wrapper = BedrockAgentWrapper(bedrock_agent_client) 
         self.agent = None 
         self.agent_alias = None 
         self.agent_role = None 
         self.prepared_agent_details = None 
         self.lambda_role = None 
         self.lambda_function = None 
     def run_scenario(self): 
         print("=" * 88) 
         print("Welcome to the Amazon Bedrock Agents demo.") 
         print("=" * 88) 
         # Query input from user 
         print("Let's start with creating an agent:") 
         print("-" * 40) 
         name, foundation_model = self._request_name_and_model_from_user() 
         print("-" * 40) 
         # Create an execution role for the agent 
         self.agent_role = self._create_agent_role(foundation_model) 
         # Create the agent 
         self.agent = self._create_agent(name, foundation_model)
```

```
 # Prepare a DRAFT version of the agent 
        self.prepared agent details = self. prepare agent()
         # Create the agent's Lambda function 
        self.lambda function = self. create lambda function()
         # Configure permissions for the agent to invoke the Lambda function 
        self. allow agent to invoke function()
         self._let_function_accept_invocations_from_agent() 
         # Create an action group to connect the agent with the Lambda function 
         self._create_agent_action_group() 
         # If the agent has been modified or any components have been added, prepare 
 the agent again 
         components = [self._get_agent()] 
         components += self._get_agent_action_groups() 
         components += self._get_agent_knowledge_bases() 
         latest_update = max(component["updatedAt"] for component in components) 
         if latest_update > self.prepared_agent_details["preparedAt"]: 
             self.prepared_agent_details = self._prepare_agent() 
         # Create an agent alias 
         self.agent_alias = self._create_agent_alias() 
         # Test the agent 
         self._chat_with_agent(self.agent_alias) 
         print("=" * 88) 
         print("Thanks for running the demo!\n") 
         if q.ask("Do you want to delete the created resources? [y/N] ", q.is_yesno): 
             self._delete_resources() 
             print("=" * 88) 
             print( 
                 "All demo resources have been deleted. Thanks again for running the 
 demo!" 
) else: 
             self._list_resources() 
             print("=" * 88) 
             print("Thanks again for running the demo!")
```

```
 def _request_name_and_model_from_user(self): 
       existing agent names = \Gamma agent["agentName"] for agent in self.bedrock_wrapper.list_agents() 
        ] 
        while True: 
            name = q.ask("Enter an agent name: ", self.is_valid_agent_name) 
            if name.lower() not in [n.lower() for n in existing_agent_names]: 
                break 
            print( 
                f"Agent {name} conflicts with an existing agent. Please use a 
 different name." 
) models = ["anthropic.claude-instant-v1", "anthropic.claude-v2"] 
       model_id = models[ q.choose("Which foundation model would you like to use? ", models) 
        ] 
        return name, model_id 
    def _create_agent_role(self, model_id): 
        role_name = f"AmazonBedrockExecutionRoleForAgents_{self.postfix}" 
       model arn = f"arn:aws:bedrock:{REGION}::foundation-model/{model id}*"
        print("Creating an an execution role for the agent...") 
        try: 
            role = self.iam_resource.create_role( 
                RoleName=role_name, 
                AssumeRolePolicyDocument=json.dumps( 
\{ "Version": "2012-10-17", 
                        "Statement": [ 
\{ "Effect": "Allow", 
                                "Principal": {"Service": "bedrock.amazonaws.com"}, 
                                "Action": "sts:AssumeRole", 
 } 
, and the contract of \mathbf{I}, \mathbf{I}1999 1999 1999 1999 1999
                ), 
)
```

```
 role.Policy(ROLE_POLICY_NAME).put( 
                PolicyDocument=json.dumps( 
\{ "Version": "2012-10-17", 
                        "Statement": [ 
\{ "Effect": "Allow", 
                                "Action": "bedrock:InvokeModel", 
                                "Resource": model_arn, 
 } 
, and the contract of \mathbf{I}, \mathbf{I}1999 1999 1999 1999 1999
)) except ClientError as e: 
            logger.error(f"Couldn't create role {role_name}. Here's why: {e}") 
            raise 
        return role 
    def _create_agent(self, name, model_id): 
        print("Creating the agent...") 
        instruction = """ 
            You are a friendly chat bot. You have access to a function called that 
 returns 
            information about the current date and time. When responding with date 
 or time, 
            please make sure to add the timezone UTC. 
 """ 
        agent = self.bedrock_wrapper.create_agent( 
            agent_name=name, 
           foundation model=model id,
            instruction=instruction, 
            role_arn=self.agent_role.arn, 
        ) 
        self._wait_for_agent_status(agent["agentId"], "NOT_PREPARED") 
        return agent 
    def _prepare_agent(self): 
        print("Preparing the agent...")
```

```
 agent_id = self.agent["agentId"] 
         prepared_agent_details = self.bedrock_wrapper.prepare_agent(agent_id) 
        self. wait for agent status(agent id, "PREPARED")
         return prepared_agent_details 
    def _create_lambda_function(self): 
         print("Creating the Lambda function...") 
         function_name = f"AmazonBedrockExampleFunction_{self.postfix}" 
         self.lambda_role = self._create_lambda_role() 
         try: 
             deployment_package = self._create_deployment_package(function_name) 
             lambda_function = self.lambda_client.create_function( 
                 FunctionName=function_name, 
                 Description="Lambda function for Amazon Bedrock example", 
                 Runtime="python3.11", 
                 Role=self.lambda_role.arn, 
                 Handler=f"{function_name}.lambda_handler", 
                 Code={"ZipFile": deployment_package}, 
                 Publish=True, 
) waiter = self.lambda_client.get_waiter("function_active_v2") 
             waiter.wait(FunctionName=function_name) 
         except ClientError as e: 
             logger.error( 
                 f"Couldn't create Lambda function {function_name}. Here's why: {e}" 
) raise 
         return lambda_function 
    def _create_lambda_role(self): 
         print("Creating an execution role for the Lambda function...") 
         role_name = f"AmazonBedrockExecutionRoleForLambda_{self.postfix}" 
         try: 
             role = self.iam_resource.create_role(
```

```
 RoleName=role_name, 
                 AssumeRolePolicyDocument=json.dumps( 
\{ "Version": "2012-10-17", 
                         "Statement": [ 
\{ "Effect": "Allow", 
                                 "Principal": {"Service": "lambda.amazonaws.com"}, 
                                 "Action": "sts:AssumeRole", 
 } 
, and the contract of \mathbf{I}, \mathbf{I}1999 1999 1999 1999 1999
                 ), 
) role.attach_policy( 
                 PolicyArn="arn:aws:iam::aws:policy/service-role/
AWSLambdaBasicExecutionRole" 
) print(f"Created role {role_name}") 
         except ClientError as e: 
             logger.error(f"Couldn't create role {role_name}. Here's why: {e}") 
             raise 
         print("Waiting for the execution role to be fully propagated...") 
       wait(10) return role 
     def _allow_agent_to_invoke_function(self): 
         policy = self.iam_resource.RolePolicy( 
             self.agent_role.role_name, ROLE_POLICY_NAME 
\overline{\phantom{a}} doc = policy.policy_document 
         doc["Statement"].append( 
\{\hspace{.1cm} \} "Effect": "Allow", 
                 "Action": "lambda:InvokeFunction", 
                 "Resource": self.lambda_function["FunctionArn"], 
 } 
\overline{\phantom{a}} self.agent_role.Policy(ROLE_POLICY_NAME).put(PolicyDocument=json.dumps(doc)) 
     def _let_function_accept_invocations_from_agent(self): 
         try:
```

```
 self.lambda_client.add_permission( 
                 FunctionName=self.lambda_function["FunctionName"], 
                 SourceArn=self.agent["agentArn"], 
                 StatementId="BedrockAccess", 
                 Action="lambda:InvokeFunction", 
                 Principal="bedrock.amazonaws.com", 
) except ClientError as e: 
             logger.error( 
                 f"Couldn't grant Bedrock permission to invoke the Lambda function. 
 Here's why: {e}" 
) raise 
    def _create_agent_action_group(self): 
         print("Creating an action group for the agent...") 
         try: 
             with open("./scenario_resources/api_schema.yaml") as file: 
                 self.bedrock_wrapper.create_agent_action_group( 
                    name="current date and time",
                     description="Gets the current date and time.", 
                     agent_id=self.agent["agentId"], 
                     agent_version=self.prepared_agent_details["agentVersion"], 
                    function arn=self.lambda function["FunctionArn"],
                     api_schema=json.dumps(yaml.safe_load(file)), 
) except ClientError as e: 
             logger.error(f"Couldn't create agent action group. Here's why: {e}") 
             raise 
   def qet agent(self):
         return self.bedrock_wrapper.get_agent(self.agent["agentId"]) 
    def _get_agent_action_groups(self): 
         return self.bedrock_wrapper.list_agent_action_groups( 
             self.agent["agentId"], self.prepared_agent_details["agentVersion"] 
         ) 
     def _get_agent_knowledge_bases(self): 
         return self.bedrock_wrapper.list_agent_knowledge_bases( 
             self.agent["agentId"], self.prepared_agent_details["agentVersion"] 
\overline{\phantom{a}}
```

```
 def _create_agent_alias(self): 
        print("Creating an agent alias...") 
        agent_alias_name = "test_agent_alias" 
        agent_alias = self.bedrock_wrapper.create_agent_alias( 
           agent alias name, self.agent["agentId"]
        ) 
        self._wait_for_agent_status(self.agent["agentId"], "PREPARED") 
        return agent_alias 
    def _wait_for_agent_status(self, agent_id, status): 
        while self.bedrock_wrapper.get_agent(agent_id)["agentStatus"] != status: 
            wait(2) 
    def _chat_with_agent(self, agent_alias): 
        print("-" * 88) 
        print("The agent is ready to chat.") 
        print("Try asking for the date or time. Type 'exit' to quit.") 
        # Create a unique session ID for the conversation 
       session_id = <math>uuid.uuid()</math>.hex while True: 
            prompt = q.ask("Prompt: ", q.non_empty) 
            if prompt == "exit": 
                 break 
            response = asyncio.run(self._invoke_agent(agent_alias, prompt, 
session id))
            print(f"Agent: {response}") 
    async def _invoke_agent(self, agent_alias, prompt, session_id): 
        response = self.bedrock_agent_runtime_client.invoke_agent( 
            agentId=self.agent["agentId"], 
            agentAliasId=agent_alias["agentAliasId"], 
            sessionId=session_id, 
            inputText=prompt, 
       \lambda completion = ""
```

```
 for event in response.get("completion"): 
             chunk = event["chunk"] 
             completion += chunk["bytes"].decode() 
         return completion 
     def _delete_resources(self): 
         if self.agent: 
             agent_id = self.agent["agentId"] 
             if self.agent_alias: 
                  agent_alias_id = self.agent_alias["agentAliasId"] 
                  print("Deleting agent alias...") 
                  self.bedrock_wrapper.delete_agent_alias(agent_id, agent_alias_id) 
             print("Deleting agent...") 
             agent_status = self.bedrock_wrapper.delete_agent(agent_id)
["agentStatus"] 
             while agent_status == "DELETING": 
                 wait(5) try: 
                      agent_status = self.bedrock_wrapper.get_agent( 
                          agent_id, log_error=False 
                      )["agentStatus"] 
                  except ClientError as err: 
                      if err.response["Error"]["Code"] == "ResourceNotFoundException": 
                         agent status = "DELETED"
         if self.lambda_function: 
            name = self.lambda function["FunctionName"]
             print(f"Deleting function '{name}'...") 
             self.lambda_client.delete_function(FunctionName=name) 
         if self.agent_role: 
             print(f"Deleting role '{self.agent_role.role_name}'...") 
             self.agent_role.Policy(ROLE_POLICY_NAME).delete() 
             self.agent_role.delete() 
         if self.lambda_role: 
             print(f"Deleting role '{self.lambda_role.role_name}'...") 
             for policy in self.lambda_role.attached_policies.all(): 
                  policy.detach_role(RoleName=self.lambda_role.role_name) 
             self.lambda_role.delete()
```
```
 def _list_resources(self): 
         print("-" * 40) 
         print(f"Here is the list of created resources in '{REGION}'.") 
         print("Make sure you delete them once you're done to avoid unnecessary 
  costs.") 
         if self.agent: 
             print(f"Bedrock Agent: {self.agent['agentName']}") 
         if self.lambda_function: 
             print(f"Lambda function: {self.lambda_function['FunctionName']}") 
         if self.agent_role: 
             print(f"IAM role: {self.agent_role.role_name}") 
         if self.lambda_role: 
             print(f"IAM role: {self.lambda_role.role_name}") 
     @staticmethod 
     def is_valid_agent_name(answer): 
        valid\_request = r''^[a-zA-Z0-9_+]{1,100}$"
         return ( 
             answer 
             if answer and len(answer) <= 100 and re.match(valid_regex, answer) 
             else None, 
             "I need a name for the agent, please. Valid characters are a-z, A-Z, 
 0-9, \angle (underscore) and - (hyphen).",
\overline{\phantom{a}} @staticmethod 
     def _create_deployment_package(function_name): 
        buffer = io.BvtesI0() with zipfile.ZipFile(buffer, "w") as zipped: 
             zipped.write( 
                  "./scenario_resources/lambda_function.py", f"{function_name}.py" 
) buffer.seek(0) 
         return buffer.read()
if __name__ == '__main__": logging.basicConfig(level=logging.INFO, format="%(levelname)s: %(message)s") 
     postfix = "".join( 
         random.choice(string.ascii_lowercase + "0123456789") for _ in range(8) 
    \lambda scenario = BedrockAgentScenarioWrapper(
```

```
 bedrock_agent_client=boto3.client( 
         service_name="bedrock-agent", region_name=REGION 
     ), 
     runtime_client=boto3.client( 
         service_name="bedrock-agent-runtime", region_name=REGION 
     ), 
     lambda_client=boto3.client(service_name="lambda", region_name=REGION), 
     iam_resource=boto3.resource("iam"), 
     postfix=postfix, 
 ) 
 try: 
     scenario.run_scenario() 
 except Exception as e: 
     logging.exception(f"Something went wrong with the demo. Here's what: {e}")
```
- Para obtener información sobre la API, consulte los siguientes temas en la Referencia de la API del SDK de AWS para Python (Boto3).
	- [CreateAgent](https://docs.aws.amazon.com/goto/boto3/bedrock-agent-2023-12-12/CreateAgent)
	- [CreateAgentActionGroup](https://docs.aws.amazon.com/goto/boto3/bedrock-agent-2023-12-12/CreateAgentActionGroup)
	- [CreateAgentAlias](https://docs.aws.amazon.com/goto/boto3/bedrock-agent-2023-12-12/CreateAgentAlias)
	- [DeleteAgent](https://docs.aws.amazon.com/goto/boto3/bedrock-agent-2023-12-12/DeleteAgent)
	- [DeleteAgentAlias](https://docs.aws.amazon.com/goto/boto3/bedrock-agent-2023-12-12/DeleteAgentAlias)
	- [GetAgent](https://docs.aws.amazon.com/goto/boto3/bedrock-agent-2023-12-12/GetAgent)
	- [ListAgentActionGroups](https://docs.aws.amazon.com/goto/boto3/bedrock-agent-2023-12-12/ListAgentActionGroups)
	- [ListAgentKnowledgeBases](https://docs.aws.amazon.com/goto/boto3/bedrock-agent-2023-12-12/ListAgentKnowledgeBases)
	- [ListAgents](https://docs.aws.amazon.com/goto/boto3/bedrock-agent-2023-12-12/ListAgents)
	- [PrepareAgent](https://docs.aws.amazon.com/goto/boto3/bedrock-agent-2023-12-12/PrepareAgent)

Organice aplicaciones de IA generativa con Step Functions

El siguiente ejemplo de código muestra cómo crear y organizar aplicaciones de IA generativa con Amazon Bedrock y Step Functions.

El escenario de encadenamiento rápido sin servidor de Amazon Bedrock demuestra cómo se pueden utilizar [AWS Step Functions](https://docs.aws.amazon.com/step-functions/latest/dg/welcome.html)[Amazon Bedrock](https://docs.aws.amazon.com/bedrock/latest/userguide/what-is-bedrock.html) y Agents [for Amazon Bedrock](https://docs.aws.amazon.com/bedrock/latest/userguide/agents.html) para crear y organizar aplicaciones de IA generativa complejas, sin servidor y altamente escalables. Contiene los siguientes ejemplos prácticos:

- Escribe un análisis de una novela determinada para un blog de literatura. Este ejemplo ilustra una cadena simple y secuencial de indicaciones.
- Genera una historia corta sobre un tema determinado. Este ejemplo ilustra cómo la IA puede procesar iterativamente una lista de elementos que generó previamente.
- Cree un itinerario para unas vacaciones de fin de semana a un destino determinado. En este ejemplo se muestra cómo paralelizar varias indicaciones distintas.
- Presente ideas cinematográficas a un usuario humano que actúe como productor de películas. Este ejemplo ilustra cómo paralelizar la misma solicitud con diferentes parámetros de inferencia, cómo retroceder a un paso anterior de la cadena y cómo incluir la intervención humana como parte del flujo de trabajo.
- Planifique una comida en función de los ingredientes que el usuario tenga a mano. Este ejemplo ilustra cómo las cadenas de mensajes rápidos pueden incorporar dos conversaciones distintas sobre la IA, en las que dos personas relacionadas con la IA entablan un debate entre sí para mejorar el resultado final.
- Busca y resume el GitHub repositorio de mayor tendencia de la actualidad. Este ejemplo ilustra cómo encadenar varios agentes de IA que interactúan con API externas.

Para ver el código fuente completo y las instrucciones de configuración y ejecución, consulta el proyecto completo en [GitHub](https://github.com/aws-samples/amazon-bedrock-serverless-prompt-chaining).

Servicios utilizados en este ejemplo

- Amazon Bedrock
- Amazon Bedrock Runtime
- Agentes para Amazon Bedrock
- Agentes para Amazon Bedrock Runtime
- Step Functions

# Ejemplos de Agents for Amazon Bedrock Runtime que utilizan el SDK para Python (Boto3)

Los siguientes ejemplos de código muestran cómo realizar acciones e implementar escenarios comunes mediante el AWS SDK for Python (Boto3) uso de Agents for Amazon Bedrock Runtime.

Las acciones son extractos de código de programas más grandes y deben ejecutarse en contexto. Mientras las acciones muestran cómo llamar a las funciones de servicio individuales, es posible ver las acciones en contexto en los escenarios relacionados y en los ejemplos entre servicios.

Los escenarios son ejemplos de código que muestran cómo llevar a cabo una tarea específica llamando a varias funciones dentro del mismo servicio.

Cada ejemplo incluye un enlace a GitHub, donde puede encontrar instrucciones sobre cómo configurar y ejecutar el código en su contexto.

# Temas

- **[Acciones](#page-8325-0)**
- **[Escenarios](#page-8347-0)**

# Acciones

Invocación de un agente

En el siguiente ejemplo de código se muestra cómo invocar un agente de Amazon Bedrock.

SDK para Python (Boto3)

# **a** Note

Hay más información al respecto GitHub. Busque el ejemplo completo y aprenda a configurar y ejecutar en el [Repositorio de ejemplos de código de AWS.](https://github.com/awsdocs/aws-doc-sdk-examples/tree/main/python/example_code/bedrock-agent-runtime#code-examples)

Invoque un agente.

"""

def invoke\_agent(self, agent\_id, agent\_alias\_id, session\_id, prompt):

```
 Sends a prompt for the agent to process and respond to. 
         :param agent_id: The unique identifier of the agent to use. 
         :param agent_alias_id: The alias of the agent to use. 
         :param session_id: The unique identifier of the session. Use the same value 
 across requests 
                             to continue the same conversation. 
         :param prompt: The prompt that you want Claude to complete. 
         :return: Inference response from the model. 
 """ 
         try: 
             response = self.agents_runtime_client.invoke_agent( 
                 agentId=agent_id, 
                 agentAliasId=agent_alias_id, 
                 sessionId=session_id, 
                 inputText=prompt, 
) completion = "" 
             for event in response.get("completion"): 
                 chunk = event["chunk"] 
                 completion = completion + chunk["bytes"].decode() 
         except ClientError as e: 
             logger.error(f"Couldn't invoke agent. {e}") 
             raise 
         return completion
```
• Para obtener más información sobre la API, consulta [InvokeAgentl](https://docs.aws.amazon.com/goto/boto3/bedrock-agent-runtime-2023-12-12/InvokeAgent)a AWSReferencia de API de SDK for Python (Boto3).

**Escenarios** 

Organice aplicaciones de IA generativa con Step Functions

El siguiente ejemplo de código muestra cómo crear y organizar aplicaciones de IA generativa con Amazon Bedrock y Step Functions.

El escenario de encadenamiento rápido sin servidor de Amazon Bedrock demuestra cómo se pueden utilizar [AWS Step Functions](https://docs.aws.amazon.com/step-functions/latest/dg/welcome.html)[Amazon Bedrock](https://docs.aws.amazon.com/bedrock/latest/userguide/what-is-bedrock.html) y Agents [for Amazon Bedrock](https://docs.aws.amazon.com/bedrock/latest/userguide/agents.html) para crear y organizar aplicaciones de IA generativa complejas, sin servidor y altamente escalables. Contiene los siguientes ejemplos prácticos:

- Escribe un análisis de una novela determinada para un blog de literatura. Este ejemplo ilustra una cadena simple y secuencial de indicaciones.
- Genera una historia corta sobre un tema determinado. Este ejemplo ilustra cómo la IA puede procesar iterativamente una lista de elementos que generó previamente.
- Cree un itinerario para unas vacaciones de fin de semana a un destino determinado. En este ejemplo se muestra cómo paralelizar varias indicaciones distintas.
- Presente ideas cinematográficas a un usuario humano que actúe como productor de películas. Este ejemplo ilustra cómo paralelizar la misma solicitud con diferentes parámetros de inferencia, cómo retroceder a un paso anterior de la cadena y cómo incluir la intervención humana como parte del flujo de trabajo.
- Planifique una comida en función de los ingredientes que el usuario tenga a mano. Este ejemplo ilustra cómo las cadenas de mensajes rápidos pueden incorporar dos conversaciones distintas sobre la IA, en las que dos personas relacionadas con la IA entablan un debate entre sí para mejorar el resultado final.
- Busca y resume el GitHub repositorio de mayor tendencia de la actualidad. Este ejemplo ilustra cómo encadenar varios agentes de IA que interactúan con API externas.

Para ver el código fuente completo y las instrucciones de configuración y ejecución, consulta el proyecto completo en [GitHub](https://github.com/aws-samples/amazon-bedrock-serverless-prompt-chaining).

Servicios utilizados en este ejemplo

- Amazon Bedrock
- Amazon Bedrock Runtime
- Agentes para Amazon Bedrock
- Agentes para Amazon Bedrock Runtime
- Step Functions

# CloudFront ejemplos de uso del SDK para Python (Boto3)

Los siguientes ejemplos de código muestran cómo realizar acciones e implementar escenarios comunes mediante el uso del AWS SDK for Python (Boto3) with CloudFront.

Las acciones son extractos de código de programas más grandes y deben ejecutarse en contexto. Mientras las acciones muestran cómo llamar a las funciones de servicio individuales, es posible ver las acciones en contexto en los escenarios relacionados y en los ejemplos entre servicios.

Los escenarios son ejemplos de código que muestran cómo llevar a cabo una tarea específica llamando a varias funciones dentro del mismo servicio.

Cada ejemplo incluye un enlace a GitHub, donde puede encontrar instrucciones sobre cómo configurar y ejecutar el código en su contexto.

#### Temas

• [Acciones](#page-8325-0)

# Acciones

Obtener la configuración de la distribución

El siguiente ejemplo de código muestra cómo obtener la configuración de CloudFront distribución de Amazon.

SDK para Python (Boto3)

# **a** Note

```
class CloudFrontWrapper: 
     """Encapsulates Amazon CloudFront operations.""" 
     def __init__(self, cloudfront_client): 
 """ 
         :param cloudfront_client: A Boto3 CloudFront client
```

```
 """ 
         self.cloudfront_client = cloudfront_client 
     def update_distribution(self): 
        distribution id = input( "This script updates the comment for a CloudFront distribution.\n" 
             "Enter a CloudFront distribution ID: " 
         ) 
         distribution_config_response = 
 self.cloudfront_client.get_distribution_config( 
             Id=distribution_id 
\overline{\phantom{a}} distribution_config = distribution_config_response["DistributionConfig"] 
         distribution_etag = distribution_config_response["ETag"] 
         distribution_config["Comment"] = input( 
             f"\nThe current comment for distribution {distribution_id} is " 
             f"'{distribution_config['Comment']}'.\n" 
             f"Enter a new comment: " 
        \lambda self.cloudfront_client.update_distribution( 
             DistributionConfig=distribution_config, 
             Id=distribution_id, 
             IfMatch=distribution_etag, 
\overline{\phantom{a}} print("Done!")
```
• Para obtener más información sobre la API, consulta [GetDistributionConfigl](https://docs.aws.amazon.com/goto/boto3/cloudfront-2020-05-31/GetDistributionConfig)a AWSReferencia de API de SDK for Python (Boto3).

Enumerar distribuciones

El siguiente ejemplo de código muestra cómo publicar CloudFront distribuciones de Amazon.

# **a** Note

Hay más información. GitHub Busque el ejemplo completo y aprenda a configurar y ejecutar en el [Repositorio de ejemplos de código de AWS.](https://github.com/awsdocs/aws-doc-sdk-examples/tree/main/python/example_code/cloudfront#code-examples)

```
class CloudFrontWrapper: 
     """Encapsulates Amazon CloudFront operations.""" 
     def __init__(self, cloudfront_client): 
 """ 
         :param cloudfront_client: A Boto3 CloudFront client 
         """ 
         self.cloudfront_client = cloudfront_client 
     def list_distributions(self): 
         print("CloudFront distributions:\n") 
         distributions = self.cloudfront_client.list_distributions() 
         if distributions["DistributionList"]["Quantity"] > 0: 
             for distribution in distributions["DistributionList"]["Items"]: 
                 print(f"Domain: {distribution['DomainName']}") 
                 print(f"Distribution Id: {distribution['Id']}") 
                 print( 
                     f"Certificate Source: " 
                     f"{distribution['ViewerCertificate']['CertificateSource']}" 
) if distribution["ViewerCertificate"]["CertificateSource"] == "acm": 
                     print( 
                         f"Certificate: {distribution['ViewerCertificate']
['Certificate']}" 
) print("") 
         else: 
             print("No CloudFront distributions detected.")
```
• Para obtener más información sobre la API, consulta [ListDistributionsl](https://docs.aws.amazon.com/goto/boto3/cloudfront-2020-05-31/ListDistributions)a AWSReferencia de API de SDK for Python (Boto3).

#### Actualizar una distribución

El siguiente ejemplo de código muestra cómo actualizar una CloudFront distribución de Amazon.

SDK para Python (Boto3)

## **a** Note

```
class CloudFrontWrapper: 
     """Encapsulates Amazon CloudFront operations.""" 
     def __init__(self, cloudfront_client): 
 """ 
         :param cloudfront_client: A Boto3 CloudFront client 
 """ 
         self.cloudfront_client = cloudfront_client 
     def update_distribution(self): 
         distribution_id = input( 
              "This script updates the comment for a CloudFront distribution.\n" 
              "Enter a CloudFront distribution ID: " 
\overline{\phantom{a}} distribution_config_response = 
  self.cloudfront_client.get_distribution_config( 
              Id=distribution_id 
\overline{\phantom{a}} distribution_config = distribution_config_response["DistributionConfig"] 
         distribution_etag = distribution_config_response["ETag"] 
         distribution_config["Comment"] = input( 
              f"\nThe current comment for distribution {distribution_id} is " 
              f"'{distribution_config['Comment']}'.\n" 
              f"Enter a new comment: " 
\overline{\phantom{a}} self.cloudfront_client.update_distribution( 
              DistributionConfig=distribution_config, 
              Id=distribution_id,
```
 $\overline{\phantom{a}}$ 

```
 IfMatch=distribution_etag,
```

```
 print("Done!")
```
• Para obtener más información sobre la API, consulta [UpdateDistributionl](https://docs.aws.amazon.com/goto/boto3/cloudfront-2020-05-31/UpdateDistribution)a AWSReferencia de API de SDK for Python (Boto3).

CloudWatch ejemplos de uso del SDK para Python (Boto3)

Los siguientes ejemplos de código muestran cómo realizar acciones e implementar escenarios comunes mediante el uso del AWS SDK for Python (Boto3) with CloudWatch.

Las acciones son extractos de código de programas más grandes y deben ejecutarse en contexto. Mientras las acciones muestran cómo llamar a las funciones de servicio individuales, es posible ver las acciones en contexto en los escenarios relacionados y en los ejemplos entre servicios.

Los escenarios son ejemplos de código que muestran cómo llevar a cabo una tarea específica llamando a varias funciones dentro del mismo servicio.

Cada ejemplo incluye un enlace a GitHub, donde puede encontrar instrucciones sobre cómo configurar y ejecutar el código en su contexto.

# Temas

- **[Acciones](#page-8325-0)**
- **[Escenarios](#page-8347-0)**

#### Acciones

Creación de una alarma para una métrica

El siguiente ejemplo de código muestra cómo crear o actualizar una CloudWatch alarma de Amazon y asociarla a la métrica especificada, a la expresión matemática métrica, al modelo de detección de anomalías o a la consulta de Metrics Insights especificados.

## **a** Note

```
class CloudWatchWrapper: 
     """Encapsulates Amazon CloudWatch functions.""" 
     def __init__(self, cloudwatch_resource): 
 """ 
         :param cloudwatch_resource: A Boto3 CloudWatch resource. 
         """ 
         self.cloudwatch_resource = cloudwatch_resource 
     def create_metric_alarm( 
         self, 
         metric_namespace, 
         metric_name, 
         alarm_name, 
         stat_type, 
         period, 
         eval_periods, 
         threshold, 
         comparison_op, 
     ): 
 """ 
         Creates an alarm that watches a metric. 
         :param metric_namespace: The namespace of the metric. 
         :param metric_name: The name of the metric. 
         :param alarm_name: The name of the alarm. 
         :param stat_type: The type of statistic the alarm watches. 
         :param period: The period in which metric data are grouped to calculate 
                         statistics. 
         :param eval_periods: The number of periods that the metric must be over the 
                                alarm threshold before the alarm is set into an alarmed 
                                state.
```

```
 :param threshold: The threshold value to compare against the metric 
 statistic. 
         :param comparison_op: The comparison operation used to compare the threshold 
                                against the metric. 
         :return: The newly created alarm. 
        "" "
         try: 
             metric = self.cloudwatch_resource.Metric(metric_namespace, metric_name) 
             alarm = metric.put_alarm( 
                 AlarmName=alarm_name, 
                 Statistic=stat_type, 
                 Period=period, 
                 EvaluationPeriods=eval_periods, 
                 Threshold=threshold, 
                 ComparisonOperator=comparison_op, 
) logger.info( 
                "Added alarm %s to track metric %s.%s.",
                 alarm_name, 
                 metric_namespace, 
                 metric_name, 
) except ClientError: 
             logger.exception( 
                 "Couldn't add alarm %s to metric %s.%s", 
                 alarm_name, 
                 metric_namespace, 
                 metric_name, 
) raise 
         else: 
             return alarm
```
• Para obtener más información sobre la API, consulta [PutMetricAlarml](https://docs.aws.amazon.com/goto/boto3/monitoring-2010-08-01/PutMetricAlarm)a AWSReferencia de API de SDK for Python (Boto3).

#### Eliminación de alarmas

El siguiente ejemplo de código muestra cómo eliminar CloudWatch las alarmas de Amazon.

## **a** Note

```
class CloudWatchWrapper: 
     """Encapsulates Amazon CloudWatch functions.""" 
     def __init__(self, cloudwatch_resource): 
 """ 
         :param cloudwatch_resource: A Boto3 CloudWatch resource. 
         """ 
         self.cloudwatch_resource = cloudwatch_resource 
     def delete_metric_alarms(self, metric_namespace, metric_name): 
        "" "
         Deletes all of the alarms that are currently watching the specified metric. 
         :param metric_namespace: The namespace of the metric. 
         :param metric_name: The name of the metric. 
        "" "
         try: 
             metric = self.cloudwatch_resource.Metric(metric_namespace, metric_name) 
             metric.alarms.delete() 
             logger.info( 
                 "Deleted alarms for metric %s.%s.", metric_namespace, metric_name 
) except ClientError: 
             logger.exception( 
                 "Couldn't delete alarms for metric %s.%s.", 
                 metric_namespace, 
                 metric_name, 
) raise
```
• Para obtener más información sobre la API, consulta [DeleteAlarmsl](https://docs.aws.amazon.com/goto/boto3/monitoring-2010-08-01/DeleteAlarms)a AWSReferencia de API de SDK for Python (Boto3).

Descripción de alarmas para una métrica

El siguiente ejemplo de código muestra cómo describir CloudWatch las alarmas de Amazon para una métrica.

SDK para Python (Boto3)

#### **a** Note

```
class CloudWatchWrapper: 
     """Encapsulates Amazon CloudWatch functions.""" 
     def __init__(self, cloudwatch_resource): 
         """ 
         :param cloudwatch_resource: A Boto3 CloudWatch resource. 
 """ 
         self.cloudwatch_resource = cloudwatch_resource 
     def get_metric_alarms(self, metric_namespace, metric_name): 
        "''" Gets the alarms that are currently watching the specified metric. 
         :param metric_namespace: The namespace of the metric. 
         :param metric_name: The name of the metric. 
         :returns: An iterator that yields the alarms. 
        "''" metric = self.cloudwatch_resource.Metric(metric_namespace, metric_name) 
         alarm_iter = metric.alarms.all() 
         logger.info("Got alarms for metric %s.%s.", metric_namespace, metric_name) 
         return alarm_iter
```
• Para obtener más información sobre la API, consulta [DescribeAlarmsForMetric](https://docs.aws.amazon.com/goto/boto3/monitoring-2010-08-01/DescribeAlarmsForMetric)la AWSReferencia de API de SDK for Python (Boto3).

Deshabilitación de acciones de alarma

El siguiente ejemplo de código muestra cómo deshabilitar las acciones de CloudWatch alarma de Amazon.

SDK para Python (Boto3)

#### **a** Note

```
class CloudWatchWrapper: 
     """Encapsulates Amazon CloudWatch functions.""" 
     def __init__(self, cloudwatch_resource): 
        "" "
         :param cloudwatch_resource: A Boto3 CloudWatch resource. 
 """ 
         self.cloudwatch_resource = cloudwatch_resource 
     def enable_alarm_actions(self, alarm_name, enable): 
        "" "
         Enables or disables actions on the specified alarm. Alarm actions can be 
         used to send notifications or automate responses when an alarm enters a 
         particular state. 
         :param alarm_name: The name of the alarm. 
         :param enable: When True, actions are enabled for the alarm. Otherwise, they 
                         disabled. 
        ^{\mathrm{m}} ""
         try: 
              alarm = self.cloudwatch_resource.Alarm(alarm_name) 
              if enable: 
                  alarm.enable_actions() 
              else:
```

```
 alarm.disable_actions() 
            logger.info( 
                "%s actions for alarm %s.", 
                 "Enabled" if enable else "Disabled", 
                alarm_name, 
) except ClientError: 
            logger.exception( 
                 "Couldn't %s actions alarm %s.", 
                "enable" if enable else "disable", 
                alarm_name, 
) raise
```
• Para obtener más información sobre la API, consulta [DisableAlarmActionsl](https://docs.aws.amazon.com/goto/boto3/monitoring-2010-08-01/DisableAlarmActions)a AWSReferencia de API de SDK for Python (Boto3).

Habilitación de acciones de alarma

El siguiente ejemplo de código muestra cómo habilitar las acciones de CloudWatch alarma de Amazon.

SDK para Python (Boto3)

```
a Note
```

```
class CloudWatchWrapper: 
     """Encapsulates Amazon CloudWatch functions.""" 
     def __init__(self, cloudwatch_resource): 
 """ 
         :param cloudwatch_resource: A Boto3 CloudWatch resource. 
         """ 
         self.cloudwatch_resource = cloudwatch_resource
```

```
 def enable_alarm_actions(self, alarm_name, enable): 
 """ 
         Enables or disables actions on the specified alarm. Alarm actions can be 
         used to send notifications or automate responses when an alarm enters a 
         particular state. 
         :param alarm_name: The name of the alarm. 
         :param enable: When True, actions are enabled for the alarm. Otherwise, they 
                        disabled. 
        "''" try: 
             alarm = self.cloudwatch_resource.Alarm(alarm_name) 
             if enable: 
                 alarm.enable_actions() 
             else: 
                 alarm.disable_actions() 
             logger.info( 
                 "%s actions for alarm %s.", 
                 "Enabled" if enable else "Disabled", 
                 alarm_name, 
) except ClientError: 
             logger.exception( 
                 "Couldn't %s actions alarm %s.", 
                 "enable" if enable else "disable", 
                 alarm_name, 
) raise
```
• Para obtener más información sobre la API, consulta [EnableAlarmActionsl](https://docs.aws.amazon.com/goto/boto3/monitoring-2010-08-01/EnableAlarmActions)a AWSReferencia de API de SDK for Python (Boto3).

Obtención de estadísticas de métricas

El siguiente ejemplo de código muestra cómo obtener las estadísticas CloudWatch métricas de Amazon.

#### **a** Note

```
class CloudWatchWrapper: 
     """Encapsulates Amazon CloudWatch functions.""" 
     def __init__(self, cloudwatch_resource): 
 """ 
         :param cloudwatch_resource: A Boto3 CloudWatch resource. 
        "" ""
         self.cloudwatch_resource = cloudwatch_resource 
     def get_metric_statistics(self, namespace, name, start, end, period, 
  stat_types): 
         """ 
         Gets statistics for a metric within a specified time span. Metrics are 
  grouped 
         into the specified period. 
         :param namespace: The namespace of the metric. 
         :param name: The name of the metric. 
         :param start: The UTC start time of the time span to retrieve. 
         :param end: The UTC end time of the time span to retrieve. 
         :param period: The period, in seconds, in which to group metrics. The period 
                         must match the granularity of the metric, which depends on 
                         the metric's age. For example, metrics that are older than 
                         three hours have a one-minute granularity, so the period must 
                         be at least 60 and must be a multiple of 60. 
         :param stat_types: The type of statistics to retrieve, such as average value 
                             or maximum value. 
         :return: The retrieved statistics for the metric. 
 """ 
         try: 
             metric = self.cloudwatch_resource.Metric(namespace, name) 
             stats = metric.get_statistics( 
                 StartTime=start, EndTime=end, Period=period, Statistics=stat_types
```

```
) logger.info( 
                "Got %s statistics for %s.", len(stats["Datapoints"]), 
 stats["Label"] 
) except ClientError: 
            logger.exception("Couldn't get statistics for %s.%s.", namespace, name) 
            raise 
        else: 
            return stats
```
• Para obtener más información sobre la API, consulta [GetMetricStatisticsl](https://docs.aws.amazon.com/goto/boto3/monitoring-2010-08-01/GetMetricStatistics)a AWSReferencia de API de SDK for Python (Boto3).

Enumerar métricas

El siguiente ejemplo de código muestra cómo enumerar los metadatos de CloudWatch las métricas de Amazon. Para obtener datos para una métrica, usa las GetMetricStatistics acciones GetMetricData o.

SDK para Python (Boto3)

#### **G** Note

```
class CloudWatchWrapper: 
     """Encapsulates Amazon CloudWatch functions.""" 
     def __init__(self, cloudwatch_resource): 
        "" "
         :param cloudwatch_resource: A Boto3 CloudWatch resource. 
 """ 
         self.cloudwatch_resource = cloudwatch_resource 
     def list_metrics(self, namespace, name, recent=False):
```

```
 """ 
         Gets the metrics within a namespace that have the specified name. 
         If the metric has no dimensions, a single metric is returned. 
         Otherwise, metrics for all dimensions are returned. 
         :param namespace: The namespace of the metric. 
         :param name: The name of the metric. 
         :param recent: When True, only metrics that have been active in the last 
                        three hours are returned. 
         :return: An iterator that yields the retrieved metrics. 
 """ 
         try: 
             kwargs = {"Namespace": namespace, "MetricName": name} 
             if recent: 
                 kwargs["RecentlyActive"] = "PT3H" # List past 3 hours only 
             metric_iter = self.cloudwatch_resource.metrics.filter(**kwargs) 
             logger.info("Got metrics for %s.%s.", namespace, name) 
         except ClientError: 
             logger.exception("Couldn't get metrics for %s.%s.", namespace, name) 
             raise 
         else: 
             return metric_iter
```
• Para obtener más información sobre la API, consulta [ListMetrics](https://docs.aws.amazon.com/goto/boto3/monitoring-2010-08-01/ListMetrics)la AWSReferencia de API de SDK for Python (Boto3).

Coloque un conjunto de datos en una métrica

El siguiente ejemplo de código muestra cómo colocar un conjunto de datos en una CloudWatch métrica de Amazon.

SDK para Python (Boto3)

```
a Note
```

```
class CloudWatchWrapper: 
     """Encapsulates Amazon CloudWatch functions.""" 
     def __init__(self, cloudwatch_resource): 
 """ 
         :param cloudwatch_resource: A Boto3 CloudWatch resource. 
 """ 
         self.cloudwatch_resource = cloudwatch_resource 
     def put_metric_data_set(self, namespace, name, timestamp, unit, data_set): 
 """ 
         Sends a set of data to CloudWatch for a metric. All of the data in the set 
         have the same timestamp and unit. 
         :param namespace: The namespace of the metric. 
         :param name: The name of the metric. 
         :param timestamp: The UTC timestamp for the metric. 
         :param unit: The unit of the metric. 
         :param data_set: The set of data to send. This set is a dictionary that 
                          contains a list of values and a list of corresponding 
  counts. 
                          The value and count lists must be the same length. 
        "''" try: 
             metric = self.cloudwatch_resource.Metric(namespace, name) 
             metric.put_data( 
                 Namespace=namespace, 
                 MetricData=[ 
\{ "MetricName": name, 
                         "Timestamp": timestamp, 
                         "Values": data_set["values"], 
                         "Counts": data_set["counts"], 
                         "Unit": unit, 
1 1 1 1 1 1 1
 ], 
) logger.info("Put data set for metric %s.%s.", namespace, name) 
         except ClientError: 
             logger.exception("Couldn't put data set for metric %s.%s.", namespace, 
  name) 
             raise
```
• Para obtener más información sobre la API, consulta [PutMetricDatal](https://docs.aws.amazon.com/goto/boto3/monitoring-2010-08-01/PutMetricData)a AWSReferencia de API de SDK for Python (Boto3).

Colocar datos en una métrica

El siguiente ejemplo de código muestra cómo publicar puntos de datos métricos en Amazon CloudWatch.

SDK para Python (Boto3)

### **a** Note

```
class CloudWatchWrapper: 
     """Encapsulates Amazon CloudWatch functions.""" 
     def __init__(self, cloudwatch_resource): 
         """ 
         :param cloudwatch_resource: A Boto3 CloudWatch resource. 
         """ 
         self.cloudwatch_resource = cloudwatch_resource 
     def put_metric_data(self, namespace, name, value, unit): 
         """ 
         Sends a single data value to CloudWatch for a metric. This metric is given 
         a timestamp of the current UTC time. 
         :param namespace: The namespace of the metric. 
         :param name: The name of the metric. 
         :param value: The value of the metric. 
         :param unit: The unit of the metric. 
         """ 
         try: 
             metric = self.cloudwatch_resource.Metric(namespace, name)
```

```
 metric.put_data( 
                 Namespace=namespace, 
                 MetricData=[{"MetricName": name, "Value": value, "Unit": unit}], 
) logger.info("Put data for metric %s.%s", namespace, name) 
         except ClientError: 
            logger.exception("Couldn't put data for metric %s.%s", namespace, name) 
            raise
```
• Para obtener más información sobre la API, consulta [PutMetricDatal](https://docs.aws.amazon.com/goto/boto3/monitoring-2010-08-01/PutMetricData)a AWSReferencia de API de SDK for Python (Boto3).

**Escenarios** 

Gestionar métricas y alarmas

En el siguiente ejemplo de código, se muestra cómo:

- Crea una alarma para ver una CloudWatch métrica.
- Coloque los datos en una métrica y desencadene la alarma.
- Obtenga datos de la alarma.
- Elimine la alarma.

SDK para Python (Boto3)

```
a Note
```
Hay más información GitHub. Busque el ejemplo completo y aprenda a configurar y ejecutar en el [Repositorio de ejemplos de código de AWS.](https://github.com/awsdocs/aws-doc-sdk-examples/tree/main/python/example_code/cloudwatch#code-examples)

Crea una clase que abarque CloudWatch las operaciones.

```
from datetime import datetime, timedelta
import logging
from pprint import pprint
import random
import time
```

```
import boto3
from botocore.exceptions import ClientError
logger = logging.getLogger(__name__)
class CloudWatchWrapper: 
     """Encapsulates Amazon CloudWatch functions.""" 
     def __init__(self, cloudwatch_resource): 
 """ 
         :param cloudwatch_resource: A Boto3 CloudWatch resource. 
 """ 
         self.cloudwatch_resource = cloudwatch_resource 
     def put_metric_data_set(self, namespace, name, timestamp, unit, data_set): 
        "" ""
         Sends a set of data to CloudWatch for a metric. All of the data in the set 
         have the same timestamp and unit. 
         :param namespace: The namespace of the metric. 
         :param name: The name of the metric. 
         :param timestamp: The UTC timestamp for the metric. 
         :param unit: The unit of the metric. 
         :param data_set: The set of data to send. This set is a dictionary that 
                          contains a list of values and a list of corresponding 
  counts. 
                          The value and count lists must be the same length. 
        "''" try: 
             metric = self.cloudwatch_resource.Metric(namespace, name) 
             metric.put_data( 
                 Namespace=namespace, 
                 MetricData=[ 
\{ "MetricName": name, 
                         "Timestamp": timestamp, 
                          "Values": data_set["values"], 
                          "Counts": data_set["counts"], 
                         "Unit": unit, 
1 1 1 1 1 1 1
                 ],
```
 $)$ 

```
 logger.info("Put data set for metric %s.%s.", namespace, name) 
         except ClientError: 
             logger.exception("Couldn't put data set for metric %s.%s.", namespace, 
 name) 
             raise 
     def create_metric_alarm( 
         self, 
         metric_namespace, 
         metric_name, 
         alarm_name, 
         stat_type, 
         period, 
         eval_periods, 
         threshold, 
         comparison_op, 
     ): 
 """ 
         Creates an alarm that watches a metric. 
         :param metric_namespace: The namespace of the metric. 
         :param metric_name: The name of the metric. 
         :param alarm_name: The name of the alarm. 
        : param stat type: The type of statistic the alarm watches.
         :param period: The period in which metric data are grouped to calculate 
                         statistics. 
         :param eval_periods: The number of periods that the metric must be over the 
                                alarm threshold before the alarm is set into an alarmed 
                                state. 
         :param threshold: The threshold value to compare against the metric 
 statistic. 
         :param comparison_op: The comparison operation used to compare the threshold 
                                 against the metric. 
         :return: The newly created alarm. 
         """ 
         try: 
             metric = self.cloudwatch_resource.Metric(metric_namespace, metric_name) 
             alarm = metric.put_alarm( 
                  AlarmName=alarm_name, 
                  Statistic=stat_type, 
                  Period=period, 
                 EvaluationPeriods=eval periods,
                  Threshold=threshold,
```

```
 ComparisonOperator=comparison_op, 
) logger.info( 
                "Added alarm %s to track metric %s.%s.",
                 alarm_name, 
                 metric_namespace, 
                 metric_name, 
) except ClientError: 
             logger.exception( 
                 "Couldn't add alarm %s to metric %s.%s", 
                 alarm_name, 
                 metric_namespace, 
                 metric_name, 
) raise 
         else: 
             return alarm 
    def put_metric_data(self, namespace, name, value, unit): 
 """ 
         Sends a single data value to CloudWatch for a metric. This metric is given 
         a timestamp of the current UTC time. 
         :param namespace: The namespace of the metric. 
         :param name: The name of the metric. 
         :param value: The value of the metric. 
         :param unit: The unit of the metric. 
         """ 
         try: 
             metric = self.cloudwatch_resource.Metric(namespace, name) 
             metric.put_data( 
                 Namespace=namespace, 
                 MetricData=[{"MetricName": name, "Value": value, "Unit": unit}], 
) logger.info("Put data for metric %s.%s", namespace, name) 
         except ClientError: 
             logger.exception("Couldn't put data for metric %s.%s", namespace, name) 
             raise 
    def get_metric_statistics(self, namespace, name, start, end, period, 
 stat_types):
```

```
Acciones y escenarios 13839
```

```
 """ 
         Gets statistics for a metric within a specified time span. Metrics are 
 grouped 
         into the specified period. 
         :param namespace: The namespace of the metric. 
         :param name: The name of the metric. 
         :param start: The UTC start time of the time span to retrieve. 
         :param end: The UTC end time of the time span to retrieve. 
         :param period: The period, in seconds, in which to group metrics. The period 
                        must match the granularity of the metric, which depends on 
                        the metric's age. For example, metrics that are older than 
                        three hours have a one-minute granularity, so the period must 
                        be at least 60 and must be a multiple of 60. 
         :param stat_types: The type of statistics to retrieve, such as average value 
                            or maximum value. 
         :return: The retrieved statistics for the metric. 
 """ 
         try: 
             metric = self.cloudwatch_resource.Metric(namespace, name) 
             stats = metric.get_statistics( 
                 StartTime=start, EndTime=end, Period=period, Statistics=stat_types 
) logger.info( 
                 "Got %s statistics for %s.", len(stats["Datapoints"]), 
 stats["Label"] 
) except ClientError: 
             logger.exception("Couldn't get statistics for %s.%s.", namespace, name) 
             raise 
         else: 
             return stats 
    def get_metric_alarms(self, metric_namespace, metric_name): 
        "" "
         Gets the alarms that are currently watching the specified metric. 
         :param metric_namespace: The namespace of the metric. 
         :param metric_name: The name of the metric. 
         :returns: An iterator that yields the alarms. 
 """ 
         metric = self.cloudwatch_resource.Metric(metric_namespace, metric_name) 
         alarm_iter = metric.alarms.all()
```

```
 logger.info("Got alarms for metric %s.%s.", metric_namespace, metric_name) 
        return alarm_iter 
    def delete_metric_alarms(self, metric_namespace, metric_name): 
 """ 
        Deletes all of the alarms that are currently watching the specified metric. 
         :param metric_namespace: The namespace of the metric. 
        : param metric name: The name of the metric.
         """ 
        try: 
             metric = self.cloudwatch_resource.Metric(metric_namespace, metric_name) 
             metric.alarms.delete() 
             logger.info( 
                 "Deleted alarms for metric %s.%s.", metric_namespace, metric_name 
) except ClientError: 
             logger.exception( 
                 "Couldn't delete alarms for metric %s.%s.", 
                 metric_namespace, 
                 metric_name, 
) raise
```
Utilice la clase wrapper para colocar datos en una métrica, desencadenar una alarma que observa la métrica y obtener datos de la alarma.

```
def usage_demo(): 
     print("-" * 88) 
     print("Welcome to the Amazon CloudWatch metrics and alarms demo!") 
     print("-" * 88) 
     logging.basicConfig(level=logging.INFO, format="%(levelname)s: %(message)s") 
     cw_wrapper = CloudWatchWrapper(boto3.resource("cloudwatch")) 
    minutes = 20 metric_namespace = "doc-example-metric" 
     metric_name = "page_views"
```

```
 start = datetime.utcnow() - timedelta(minutes=minutes) 
     print( 
         f"Putting data into metric {metric_namespace}.{metric_name} spanning the " 
         f"last {minutes} minutes." 
    \lambda for offset in range(0, minutes): 
         stamp = start + timedelta(minutes=offset) 
         cw_wrapper.put_metric_data_set( 
              metric_namespace, 
             metric_name, 
              stamp, 
              "Count", 
\{\hspace{.1cm} \} "values": [ 
                       random.randint(bound, bound * 2) 
                     for bound in range(offset +1, offset +11)
                  ], 
                 "counts": [random.randint(1, offset + 1) for _ in range(10)],
             }, 
         ) 
     alarm_name = "high_page_views" 
     period = 60 
     eval_periods = 2 
     print(f"Creating alarm {alarm_name} for metric {metric_name}.") 
     alarm = cw_wrapper.create_metric_alarm( 
         metric_namespace, 
         metric_name, 
         alarm_name, 
         "Maximum", 
         period, 
         eval_periods, 
         100, 
         "GreaterThanThreshold", 
    \lambda print(f"Alarm ARN is {alarm.alarm_arn}.") 
     print(f"Current alarm state is: {alarm.state_value}.") 
     print( 
         f"Sending data to trigger the alarm. This requires data over the threshold " 
         f"for {eval_periods} periods of {period} seconds each." 
    \lambda while alarm.state_value == "INSUFFICIENT_DATA": 
         print("Sending data for the metric.")
```

```
 cw_wrapper.put_metric_data( 
         metric_namespace, metric_name, random.randint(100, 200), "Count" 
     ) 
     alarm.load() 
     print(f"Current alarm state is: {alarm.state_value}.") 
    if alarm.state value == "INSUFFICIENT DATA":
         print(f"Waiting for {period} seconds...") 
         time.sleep(period) 
     else: 
         print("Wait for a minute for eventual consistency of metric data.") 
         time.sleep(period) 
         if alarm.state_value == "OK": 
              alarm.load() 
              print(f"Current alarm state is: {alarm.state_value}.") 
 print( 
     f"Getting data for metric {metric_namespace}.{metric_name} during timespan " 
     f"of {start} to {datetime.utcnow()} (times are UTC)." 
\lambda stats = cw_wrapper.get_metric_statistics( 
     metric_namespace, 
     metric_name, 
     start, 
     datetime.utcnow(), 
     60, 
     ["Average", "Minimum", "Maximum"], 
\lambda print( 
     f"Got {len(stats['Datapoints'])} data points for metric " 
     f"{metric_namespace}.{metric_name}." 
\lambda pprint(sorted(stats["Datapoints"], key=lambda x: x["Timestamp"])) 
 print(f"Getting alarms for metric {metric_name}.") 
 alarms = cw_wrapper.get_metric_alarms(metric_namespace, metric_name) 
 for alarm in alarms: 
     print(f"Alarm {alarm.name} is currently in state {alarm.state_value}.") 
 print(f"Deleting alarms for metric {metric_name}.") 
 cw_wrapper.delete_metric_alarms(metric_namespace, metric_name) 
 print("Thanks for watching!") 
 print("-" * 88)
```
- Para obtener información sobre la API, consulte los siguientes temas en la Referencia de la API del SDK de AWS para Python (Boto3).
	- [DeleteAlarms](https://docs.aws.amazon.com/goto/boto3/monitoring-2010-08-01/DeleteAlarms)
	- [DescribeAlarmsForMetric](https://docs.aws.amazon.com/goto/boto3/monitoring-2010-08-01/DescribeAlarmsForMetric)
	- [DisableAlarmActions](https://docs.aws.amazon.com/goto/boto3/monitoring-2010-08-01/DisableAlarmActions)
	- [EnableAlarmActions](https://docs.aws.amazon.com/goto/boto3/monitoring-2010-08-01/EnableAlarmActions)
	- [GetMetricStatistics](https://docs.aws.amazon.com/goto/boto3/monitoring-2010-08-01/GetMetricStatistics)
	- [ListMetrics](https://docs.aws.amazon.com/goto/boto3/monitoring-2010-08-01/ListMetrics)
	- [PutMetricAlarm](https://docs.aws.amazon.com/goto/boto3/monitoring-2010-08-01/PutMetricAlarm)
	- [PutMetricData](https://docs.aws.amazon.com/goto/boto3/monitoring-2010-08-01/PutMetricData)

# CloudWatch Ejemplos de registros mediante el SDK para Python (Boto3)

Los siguientes ejemplos de código muestran cómo realizar acciones e implementar escenarios comunes mediante el uso AWS SDK for Python (Boto3) de CloudWatch registros.

Las acciones son extractos de código de programas más grandes y deben ejecutarse en contexto. Mientras las acciones muestran cómo llamar a las funciones de servicio individuales, es posible ver las acciones en contexto en los escenarios relacionados y en los ejemplos entre servicios.

Los escenarios son ejemplos de código que muestran cómo llevar a cabo una tarea específica llamando a varias funciones dentro del mismo servicio.

Cada ejemplo incluye un enlace a GitHub, donde puede encontrar instrucciones sobre cómo configurar y ejecutar el código en su contexto.

Temas

• [Acciones](#page-8325-0)

### Acciones

Inicio de una sesión de Live Tail

En el siguiente ejemplo de código se muestra cómo iniciar una sesión de Live Tail para un grupo de registros/flujo de registros existente.

```
SDK para Python (Boto3)
```
Incluir los archivos requeridos.

```
import boto3 
import time
from datetime import datetime
```
Inicie la sesión de Live Tail.

```
 # Initialize the client 
     client = boto3.client('logs') 
     start_time = time.time() 
     try: 
         response = client.start_live_tail( 
             logGroupIdentifiers=log_group_identifiers, 
             logStreamNames=log_streams, 
             logEventFilterPattern=filter_pattern 
\overline{\phantom{a}} event_stream = response['responseStream'] 
         # Handle the events streamed back in the response 
         for event in event_stream: 
             # Set a timeout to close the stream. 
             # This will end the Live Tail session. 
            if (time.time() - start_time >= 10):
                  event_stream.close() 
                  break 
             # Handle when session is started 
             if 'sessionStart' in event: 
                  session_start_event = event['sessionStart'] 
                  print(session_start_event) 
             # Handle when log event is given in a session update 
             elif 'sessionUpdate' in event:
```

```
 log_events = event['sessionUpdate']['sessionResults'] 
                 for log_event in log_events: 
                     print('[{date}] 
 {log}'.format(date=datetime.fromtimestamp(log_event['timestamp']/1000),log=log_event['message'])) 
            else: 
                 # On-stream exceptions are captured here 
                 raise RuntimeError(str(event)) 
    except Exception as e: 
        print(e)
```
• Para obtener más información sobre la API, consulta [StartLiveTaill](https://docs.aws.amazon.com/goto/boto3/logs-2014-03-28/StartLiveTail)a AWSReferencia de API de SDK for Python (Boto3).

Ejemplos de proveedor de identidad de Amazon Cognito usando SDK para Python (Boto3)

En los siguientes ejemplos de código se muestra cómo ejecutar acciones e implementar escenarios comunes usando AWS SDK for Python (Boto3) con el proveedor de identidades Amazon Cognito.

Las acciones son extractos de código de programas más grandes y deben ejecutarse en contexto. Mientras las acciones muestran cómo llamar a las funciones de servicio individuales, es posible ver las acciones en contexto en los escenarios relacionados y en los ejemplos entre servicios.

Los escenarios son ejemplos de código que muestran cómo llevar a cabo una tarea específica llamando a varias funciones dentro del mismo servicio.

Cada ejemplo incluye un enlace a GitHub, donde puedes encontrar instrucciones sobre cómo configurar y ejecutar el código en su contexto.

Temas

- [Acciones](#page-8325-0)
- **[Escenarios](#page-8347-0)**

### Acciones

#### Confirmación de un usuario

En el siguiente ejemplo de código se muestra cómo confirmar un usuario de Amazon Cognito.

#### **a** Note

```
class CognitoIdentityProviderWrapper: 
     """Encapsulates Amazon Cognito actions""" 
     def __init__(self, cognito_idp_client, user_pool_id, client_id, 
  client_secret=None): 
        "" ""
         :param cognito_idp_client: A Boto3 Amazon Cognito Identity Provider client. 
         :param user_pool_id: The ID of an existing Amazon Cognito user pool. 
         :param client_id: The ID of a client application registered with the user 
  pool. 
         :param client_secret: The client secret, if the client has a secret. 
        "" "
         self.cognito_idp_client = cognito_idp_client 
         self.user_pool_id = user_pool_id 
         self.client_id = client_id 
         self.client_secret = client_secret 
     def confirm_user_sign_up(self, user_name, confirmation_code): 
        "''" Confirms a previously created user. A user must be confirmed before they 
         can sign in to Amazon Cognito. 
         :param user_name: The name of the user to confirm. 
         :param confirmation_code: The confirmation code sent to the user's 
  registered 
                                     email address. 
         :return: True when the confirmation succeeds. 
        "" "
         try: 
              kwargs = { 
                  "ClientId": self.client_id, 
                  "Username": user_name, 
                  "ConfirmationCode": confirmation_code,
```

```
 } 
           if self.client secret is not None:
                kwargs["SecretHash"] = self. secret hash(user name)
            self.cognito_idp_client.confirm_sign_up(**kwargs) 
        except ClientError as err: 
            logger.error( 
                 "Couldn't confirm sign up for %s. Here's why: %s: %s", 
                user_name, 
                err.response["Error"]["Code"], 
                err.response["Error"]["Message"], 
) raise 
        else: 
            return True
```
• Para obtener más información sobre la API, consulta [ConfirmSignUp](https://docs.aws.amazon.com/goto/boto3/cognito-idp-2016-04-18/ConfirmSignUp)la AWSReferencia de API de SDK for Python (Boto3).

Confirmación de un dispositivo MFA para el seguimiento

En el siguiente ejemplo de código se muestra cómo confirmar un dispositivo MFA para que Amazon Cognito realice su seguimiento.

SDK para Python (Boto3)

```
a Note
```

```
class CognitoIdentityProviderWrapper: 
     """Encapsulates Amazon Cognito actions""" 
     def __init__(self, cognito_idp_client, user_pool_id, client_id, 
  client_secret=None): 
         """ 
         :param cognito_idp_client: A Boto3 Amazon Cognito Identity Provider client. 
         :param user_pool_id: The ID of an existing Amazon Cognito user pool.
```
```
 :param client_id: The ID of a client application registered with the user 
 pool. 
         :param client_secret: The client secret, if the client has a secret. 
        "" ""
         self.cognito_idp_client = cognito_idp_client 
        self.user pool id = user pool id
         self.client_id = client_id 
         self.client_secret = client_secret 
     def confirm_mfa_device( 
         self, 
         user_name, 
         device_key, 
         device_group_key, 
         device_password, 
         access_token, 
         aws_srp, 
     ): 
        "" "
         Confirms an MFA device to be tracked by Amazon Cognito. When a device is 
         tracked, its key and password can be used to sign in without requiring a new 
         MFA code from the MFA application. 
        : param user name: The user that is associated with the device.
         :param device_key: The key of the device, returned by Amazon Cognito. 
         :param device_group_key: The group key of the device, returned by Amazon 
 Cognito. 
         :param device_password: The password that is associated with the device. 
         :param access_token: The user's access token. 
         :param aws_srp: A class that helps with Secure Remote Password (SRP) 
                          calculations. The scenario associated with this example uses 
                          the warrant package. 
         :return: True when the user must confirm the device. Otherwise, False. When 
                   False, the device is automatically confirmed and tracked. 
        .....
         srp_helper = aws_srp.AWSSRP( 
             username=user_name, 
             password=device_password, 
             pool_id="_", 
             client_id=self.client_id, 
             client_secret=None, 
             client=self.cognito_idp_client, 
\overline{\phantom{a}}
```

```
 device_and_pw = f"{device_group_key}{device_key}:{device_password}" 
         device_and_pw_hash = aws_srp.hash_sha256(device_and_pw.encode("utf-8")) 
        salt = aws srp.pad hex(aws srp.get random(16))
         x_value = aws_srp.hex_to_long(aws_srp.hex_hash(salt + device_and_pw_hash)) 
         verifier = aws_srp.pad_hex(pow(srp_helper.val_g, x_value, srp_helper.big_n)) 
        device secret verifier config = {
             "PasswordVerifier": base64.standard_b64encode( 
                 bytearray.fromhex(verifier) 
             ).decode("utf-8"), 
             "Salt": 
 base64.standard_b64encode(bytearray.fromhex(salt)).decode("utf-8"), 
         } 
         try: 
             response = self.cognito_idp_client.confirm_device( 
                 AccessToken=access_token, 
                 DeviceKey=device_key, 
                 DeviceSecretVerifierConfig=device_secret_verifier_config, 
) user_confirm = response["UserConfirmationNecessary"] 
         except ClientError as err: 
             logger.error( 
                 "Couldn't confirm mfa device %s. Here's why: %s: %s", 
                 device_key, 
                 err.response["Error"]["Code"], 
                 err.response["Error"]["Message"], 
) raise 
         else: 
             return user_confirm
```
• Para obtener más información sobre la API, consulta [ConfirmDevicel](https://docs.aws.amazon.com/goto/boto3/cognito-idp-2016-04-18/ConfirmDevice)a AWSReferencia de API de SDK for Python (Boto3).

Obtención de un token para asociar una aplicación de MFA a un usuario

En el siguiente ejemplo de código se muestra cómo obtener un token para asociar una aplicación MFA a un usuario de Amazon Cognito.

### SDK para Python (Boto3)

## **a** Note

```
class CognitoIdentityProviderWrapper: 
     """Encapsulates Amazon Cognito actions""" 
     def __init__(self, cognito_idp_client, user_pool_id, client_id, 
  client_secret=None): 
        "" ""
         :param cognito_idp_client: A Boto3 Amazon Cognito Identity Provider client. 
         :param user_pool_id: The ID of an existing Amazon Cognito user pool. 
         :param client_id: The ID of a client application registered with the user 
  pool. 
         :param client_secret: The client secret, if the client has a secret. 
        "" "
         self.cognito_idp_client = cognito_idp_client 
         self.user_pool_id = user_pool_id 
         self.client_id = client_id 
         self.client_secret = client_secret 
     def get_mfa_secret(self, session): 
         """ 
         Gets a token that can be used to associate an MFA application with the user. 
         :param session: Session information returned from a previous call to 
  initiate 
                          authentication. 
         :return: An MFA token that can be used to set up an MFA application. 
        "''" try: 
             response = 
  self.cognito_idp_client.associate_software_token(Session=session) 
         except ClientError as err: 
             logger.error( 
                  "Couldn't get MFA secret. Here's why: %s: %s", 
                  err.response["Error"]["Code"],
```

```
 err.response["Error"]["Message"], 
) raise 
        else: 
            response.pop("ResponseMetadata", None) 
            return response
```
• Para obtener más información sobre la API, consulta [AssociateSoftwareTokenl](https://docs.aws.amazon.com/goto/boto3/cognito-idp-2016-04-18/AssociateSoftwareToken)a AWSReferencia de API de SDK for Python (Boto3).

Obtención de información sobre un usuario

En el siguiente ejemplo de código se muestra cómo obtener información sobre un usuario de Amazon Cognito.

SDK para Python (Boto3)

### **a** Note

```
class CognitoIdentityProviderWrapper: 
     """Encapsulates Amazon Cognito actions""" 
     def __init__(self, cognito_idp_client, user_pool_id, client_id, 
  client_secret=None): 
        "" "
         :param cognito_idp_client: A Boto3 Amazon Cognito Identity Provider client. 
         :param user_pool_id: The ID of an existing Amazon Cognito user pool. 
         :param client_id: The ID of a client application registered with the user 
  pool. 
         :param client_secret: The client secret, if the client has a secret. 
        "" "
         self.cognito_idp_client = cognito_idp_client 
         self.user_pool_id = user_pool_id 
         self.client_id = client_id 
         self.client_secret = client_secret
```

```
def sign up user(self, user name, password, user email):
 """ 
        Signs up a new user with Amazon Cognito. This action prompts Amazon Cognito 
        to send an email to the specified email address. The email contains a code 
 that 
        can be used to confirm the user. 
        When the user already exists, the user status is checked to determine 
 whether 
        the user has been confirmed. 
        : param user name: The user name that identifies the new user.
         :param password: The password for the new user. 
         :param user_email: The email address for the new user. 
         :return: True when the user is already confirmed with Amazon Cognito. 
                  Otherwise, false. 
 """ 
        try: 
            kwargs = {
                 "ClientId": self.client_id, 
                 "Username": user_name, 
                 "Password": password, 
                 "UserAttributes": [{"Name": "email", "Value": user_email}], 
 } 
             if self.client_secret is not None: 
                kwargs["SecretHash"] = self. secret hash(user name)
             response = self.cognito_idp_client.sign_up(**kwargs) 
             confirmed = response["UserConfirmed"] 
        except ClientError as err: 
             if err.response["Error"]["Code"] == "UsernameExistsException": 
                 response = self.cognito_idp_client.admin_get_user( 
                     UserPoolId=self.user_pool_id, Username=user_name 
) logger.warning( 
                     "User %s exists and is %s.", user_name, response["UserStatus"] 
) confirmed = response["UserStatus"] == "CONFIRMED" 
             else: 
                 logger.error( 
                     "Couldn't sign up %s. Here's why: %s: %s", 
                    user name,
                     err.response["Error"]["Code"],
```

```
 err.response["Error"]["Message"], 
) raise 
       return confirmed
```
• Para obtener más información sobre la API, consulta [AdminGetUserl](https://docs.aws.amazon.com/goto/boto3/cognito-idp-2016-04-18/AdminGetUser)a AWSReferencia de API de SDK for Python (Boto3).

Enumeración de usuarios

En el siguiente ejemplo de código se muestra cómo enumerar usuarios de Amazon Cognito.

SDK para Python (Boto3)

**a** Note

```
class CognitoIdentityProviderWrapper: 
     """Encapsulates Amazon Cognito actions""" 
     def __init__(self, cognito_idp_client, user_pool_id, client_id, 
  client_secret=None): 
        ^{\rm{m}} ""
         :param cognito_idp_client: A Boto3 Amazon Cognito Identity Provider client. 
         :param user_pool_id: The ID of an existing Amazon Cognito user pool. 
         :param client_id: The ID of a client application registered with the user 
  pool. 
         :param client_secret: The client secret, if the client has a secret. 
         """ 
         self.cognito_idp_client = cognito_idp_client 
         self.user_pool_id = user_pool_id 
         self.client_id = client_id 
         self.client_secret = client_secret 
     def list_users(self):
```

```
 """ 
         Returns a list of the users in the current user pool. 
         :return: The list of users. 
 """ 
         try: 
             response = 
 self.cognito_idp_client.list_users(UserPoolId=self.user_pool_id) 
             users = response["Users"] 
         except ClientError as err: 
             logger.error( 
                 "Couldn't list users for %s. Here's why: %s: %s", 
                 self.user_pool_id, 
                 err.response["Error"]["Code"], 
                 err.response["Error"]["Message"], 
) raise 
         else: 
             return users
```
• Para obtener más información sobre la API, consulta [ListUsersl](https://docs.aws.amazon.com/goto/boto3/cognito-idp-2016-04-18/ListUsers)a AWSReferencia de API de SDK for Python (Boto3).

Reenvío de un código de confirmación

En el siguiente ejemplo de código se muestra cómo reenviar un código de confirmación de Amazon Cognito.

SDK para Python (Boto3)

```
a Note
```
Hay más información al respecto. GitHub Busque el ejemplo completo y aprenda a configurar y ejecutar en el [Repositorio de ejemplos de código de AWS.](https://github.com/awsdocs/aws-doc-sdk-examples/tree/main/python/example_code/cognito#code-examples)

class CognitoIdentityProviderWrapper: """Encapsulates Amazon Cognito actions"""

```
 def __init__(self, cognito_idp_client, user_pool_id, client_id, 
 client_secret=None): 
 """ 
         :param cognito_idp_client: A Boto3 Amazon Cognito Identity Provider client. 
         :param user_pool_id: The ID of an existing Amazon Cognito user pool. 
         :param client_id: The ID of a client application registered with the user 
 pool. 
         :param client_secret: The client secret, if the client has a secret. 
        "" "
         self.cognito_idp_client = cognito_idp_client 
         self.user_pool_id = user_pool_id 
         self.client_id = client_id 
         self.client_secret = client_secret 
    def resend_confirmation(self, user_name): 
 """ 
         Prompts Amazon Cognito to resend an email with a new confirmation code. 
         :param user_name: The name of the user who will receive the email. 
         :return: Delivery information about where the email is sent. 
 """ 
         try: 
             kwargs = {"ClientId": self.client_id, "Username": user_name} 
            if self.client secret is not None:
                 kwargs["SecretHash"] = self._secret_hash(user_name) 
             response = self.cognito_idp_client.resend_confirmation_code(**kwargs) 
             delivery = response["CodeDeliveryDetails"] 
         except ClientError as err: 
             logger.error( 
                 "Couldn't resend confirmation to %s. Here's why: %s: %s", 
                user name,
                 err.response["Error"]["Code"], 
                 err.response["Error"]["Message"], 
) raise 
         else: 
             return delivery
```
• Para obtener más información sobre la API, consulta [ResendConfirmationCodel](https://docs.aws.amazon.com/goto/boto3/cognito-idp-2016-04-18/ResendConfirmationCode)a AWSReferencia de API de SDK for Python (Boto3).

# Respuesta a los desafíos de autenticación SRP

En el siguiente ejemplo de código, se muestra cómo responder a los desafíos de autenticación SRP de Amazon Cognito.

SDK para Python (Boto3)

# **a** Note

Hay más información al respecto. GitHub Busque el ejemplo completo y aprenda a configurar y ejecutar en el [Repositorio de ejemplos de código de AWS.](https://github.com/awsdocs/aws-doc-sdk-examples/tree/main/python/example_code/cognito#code-examples)

Inicie sesión con un dispositivo con seguimiento. Para completar el inicio de sesión, el cliente debe responder correctamente a los desafíos relacionados con la contraseña remota segura (SRP).

```
class CognitoIdentityProviderWrapper: 
     """Encapsulates Amazon Cognito actions""" 
     def __init__(self, cognito_idp_client, user_pool_id, client_id, 
  client_secret=None): 
         "" "
          :param cognito_idp_client: A Boto3 Amazon Cognito Identity Provider client. 
          :param user_pool_id: The ID of an existing Amazon Cognito user pool. 
          :param client_id: The ID of a client application registered with the user 
  pool. 
          :param client_secret: The client secret, if the client has a secret. 
        ^{\rm{m}} ""
         self.cognito_idp_client = cognito_idp_client 
         self.user_pool_id = user_pool_id 
         self.client_id = client_id 
         self.client_secret = client_secret 
     def sign_in_with_tracked_device( 
         self, 
         user_name, 
         password, 
         device_key, 
         device_group_key, 
         device_password,
```
aws\_srp,

```
 ): 
 """
```
 Signs in to Amazon Cognito as a user who has a tracked device. Signing in with a tracked device lets a user sign in without entering a new MFA code.

 Signing in with a tracked device requires that the client respond to the SRP protocol. The scenario associated with this example uses the warrant package to help with SRP calculations.

 For more information on SRP, see https://en.wikipedia.org/wiki/ Secure\_Remote\_Password\_protocol.

```
: param user name: The user that is associated with the device.
         :param password: The user's password. 
         :param device_key: The key of a tracked device. 
         :param device_group_key: The group key of a tracked device. 
         :param device_password: The password that is associated with the device. 
         :param aws_srp: A class that helps with SRP calculations. The scenario 
                         associated with this example uses the warrant package. 
         :return: The result of the authentication. When successful, this contains an 
                  access token for the user. 
 """ 
         try: 
             srp_helper = aws_srp.AWSSRP( 
                 username=user_name, 
                 password=device_password, 
                pool id=" ",
                 client_id=self.client_id, 
                 client_secret=None, 
                 client=self.cognito_idp_client, 
) response_init = self.cognito_idp_client.initiate_auth( 
                 ClientId=self.client_id, 
                 AuthFlow="USER_PASSWORD_AUTH", 
                 AuthParameters={ 
                     "USERNAME": user_name, 
                     "PASSWORD": password, 
                     "DEVICE_KEY": device_key, 
                 }, 
) if response_init["ChallengeName"] != "DEVICE_SRP_AUTH": 
                 raise RuntimeError(
```

```
 f"Expected DEVICE_SRP_AUTH challenge but got 
 {response_init['ChallengeName']}." 
) auth_params = srp_helper.get_auth_params() 
           auth params["DEVICE KEY"] = device key
            response_auth = self.cognito_idp_client.respond_to_auth_challenge( 
                ClientId=self.client_id, 
                ChallengeName="DEVICE_SRP_AUTH", 
                ChallengeResponses=auth_params, 
) if response_auth["ChallengeName"] != "DEVICE_PASSWORD_VERIFIER": 
                raise RuntimeError( 
                    f"Expected DEVICE_PASSWORD_VERIFIER challenge but got " 
                    f"{response_init['ChallengeName']}." 
) challenge_params = response_auth["ChallengeParameters"] 
            challenge_params["USER_ID_FOR_SRP"] = device_group_key + device_key 
            cr = srp_helper.process_challenge(challenge_params, {"USERNAME": 
user name})
            cr["USERNAME"] = user_name 
            cr["DEVICE_KEY"] = device_key 
            response_verifier = self.cognito_idp_client.respond_to_auth_challenge( 
                ClientId=self.client_id, 
                ChallengeName="DEVICE_PASSWORD_VERIFIER", 
                ChallengeResponses=cr, 
) auth_tokens = response_verifier["AuthenticationResult"] 
        except ClientError as err: 
            logger.error( 
                "Couldn't start client sign in for %s. Here's why: %s: %s", 
                user_name, 
                err.response["Error"]["Code"], 
                err.response["Error"]["Message"], 
) raise 
        else: 
            return auth_tokens
```
• Para obtener más información sobre la API, consulta [RespondToAuthChallengel](https://docs.aws.amazon.com/goto/boto3/cognito-idp-2016-04-18/RespondToAuthChallenge)a AWSReferencia de API de SDK for Python (Boto3).

Respuesta a un desafío de autenticación

En el siguiente ejemplo de código se muestra cómo responder a un desafío de autenticación de Amazon Cognito.

SDK para Python (Boto3)

**a** Note

Hay más información al respecto. GitHub Busque el ejemplo completo y aprenda a configurar y ejecutar en el [Repositorio de ejemplos de código de AWS.](https://github.com/awsdocs/aws-doc-sdk-examples/tree/main/python/example_code/cognito#code-examples)

Para responder a un desafío de MFA, proporcione un código generado por una aplicación MFA asociada.

```
class CognitoIdentityProviderWrapper: 
     """Encapsulates Amazon Cognito actions""" 
     def __init__(self, cognito_idp_client, user_pool_id, client_id, 
  client_secret=None): 
        "" "
         :param cognito_idp_client: A Boto3 Amazon Cognito Identity Provider client. 
         :param user_pool_id: The ID of an existing Amazon Cognito user pool. 
         :param client_id: The ID of a client application registered with the user 
  pool. 
         :param client_secret: The client secret, if the client has a secret. 
        "" "
         self.cognito_idp_client = cognito_idp_client 
         self.user_pool_id = user_pool_id 
         self.client_id = client_id 
         self.client_secret = client_secret 
     def respond_to_mfa_challenge(self, user_name, session, mfa_code): 
        "" "
         Responds to a challenge for an MFA code. This completes the second step of 
         a two-factor sign-in. When sign-in is successful, it returns an access token
```

```
 that can be used to get AWS credentials from Amazon Cognito. 
        : param user name: The name of the user who is signing in.
         :param session: Session information returned from a previous call to 
 initiate 
                         authentication. 
         :param mfa_code: A code generated by the associated MFA application. 
         :return: The result of the authentication. When successful, this contains an 
                  access token for the user. 
 """ 
        try: 
            kwargs = {
                 "UserPoolId": self.user_pool_id, 
                 "ClientId": self.client_id, 
                 "ChallengeName": "SOFTWARE_TOKEN_MFA", 
                 "Session": session, 
                 "ChallengeResponses": { 
                     "USERNAME": user_name, 
                     "SOFTWARE_TOKEN_MFA_CODE": mfa_code, 
                 }, 
 } 
             if self.client_secret is not None: 
                 kwargs["ChallengeResponses"]["SECRET_HASH"] = self._secret_hash( 
                     user_name 
) response = 
 self.cognito_idp_client.admin_respond_to_auth_challenge(**kwargs) 
             auth_result = response["AuthenticationResult"] 
        except ClientError as err: 
             if err.response["Error"]["Code"] == "ExpiredCodeException": 
                 logger.warning( 
                     "Your MFA code has expired or has been used already. You might 
 have " 
                     "to wait a few seconds until your app shows you a new code." 
) else: 
                 logger.error( 
                     "Couldn't respond to mfa challenge for %s. Here's why: %s: %s", 
                    user name,
                     err.response["Error"]["Code"], 
                     err.response["Error"]["Message"], 
) raise 
        else:
```
return auth\_result

• Para obtener más información sobre la API, consulta [AdminRespondToAuthChallengel](https://docs.aws.amazon.com/goto/boto3/cognito-idp-2016-04-18/AdminRespondToAuthChallenge)a AWSReferencia de API de SDK for Python (Boto3).

Inscripción de un usuario

En el siguiente ejemplo de código se muestra cómo inscribir un usuario en Amazon Cognito.

SDK para Python (Boto3)

# **a** Note

```
class CognitoIdentityProviderWrapper: 
     """Encapsulates Amazon Cognito actions""" 
     def __init__(self, cognito_idp_client, user_pool_id, client_id, 
  client_secret=None): 
        "" "
         :param cognito_idp_client: A Boto3 Amazon Cognito Identity Provider client. 
         :param user_pool_id: The ID of an existing Amazon Cognito user pool. 
         :param client_id: The ID of a client application registered with the user 
  pool. 
         :param client_secret: The client secret, if the client has a secret. 
 """ 
         self.cognito_idp_client = cognito_idp_client 
         self.user_pool_id = user_pool_id 
         self.client_id = client_id 
         self.client_secret = client_secret 
     def sign_up_user(self, user_name, password, user_email): 
        "" "
         Signs up a new user with Amazon Cognito. This action prompts Amazon Cognito 
         to send an email to the specified email address. The email contains a code 
  that
```

```
 can be used to confirm the user. 
        When the user already exists, the user status is checked to determine 
 whether 
        the user has been confirmed. 
         :param user_name: The user name that identifies the new user. 
         :param password: The password for the new user. 
         :param user_email: The email address for the new user. 
         :return: True when the user is already confirmed with Amazon Cognito. 
                  Otherwise, false. 
        "" "
        try: 
            kwargs = {
                 "ClientId": self.client_id, 
                 "Username": user_name, 
                 "Password": password, 
                 "UserAttributes": [{"Name": "email", "Value": user_email}], 
 } 
             if self.client_secret is not None: 
                kwargs["SecretHash"] = self. secret hash(user name)
             response = self.cognito_idp_client.sign_up(**kwargs) 
             confirmed = response["UserConfirmed"] 
        except ClientError as err: 
             if err.response["Error"]["Code"] == "UsernameExistsException": 
                 response = self.cognito_idp_client.admin_get_user( 
                     UserPoolId=self.user_pool_id, Username=user_name 
) logger.warning( 
                     "User %s exists and is %s.", user_name, response["UserStatus"] 
) confirmed = response["UserStatus"] == "CONFIRMED" 
             else: 
                 logger.error( 
                     "Couldn't sign up %s. Here's why: %s: %s", 
                     user_name, 
                     err.response["Error"]["Code"], 
                     err.response["Error"]["Message"], 
) raise 
        return confirmed
```
• Para obtener más información sobre la API, consulta [SignUp](https://docs.aws.amazon.com/goto/boto3/cognito-idp-2016-04-18/SignUp)la AWSReferencia de API de SDK for Python (Boto3).

Inicio de la autenticación

En el siguiente ejemplo de código se muestra cómo iniciar la autenticación con Amazon Cognito.

SDK para Python (Boto3)

**a** Note

Hay más información al respecto. GitHub Busque el ejemplo completo y aprenda a configurar y ejecutar en el [Repositorio de ejemplos de código de AWS.](https://github.com/awsdocs/aws-doc-sdk-examples/tree/main/python/example_code/cognito#code-examples)

En este ejemplo, se muestra cómo iniciar la autenticación con un dispositivo del que se hace seguimiento. Para completar el inicio de sesión, el cliente debe responder correctamente a los desafíos relacionados con la contraseña remota segura (SRP).

```
class CognitoIdentityProviderWrapper: 
     """Encapsulates Amazon Cognito actions""" 
     def __init__(self, cognito_idp_client, user_pool_id, client_id, 
  client_secret=None): 
        "" "
         :param cognito_idp_client: A Boto3 Amazon Cognito Identity Provider client. 
         :param user_pool_id: The ID of an existing Amazon Cognito user pool. 
         :param client_id: The ID of a client application registered with the user 
  pool. 
         :param client_secret: The client secret, if the client has a secret. 
        "" "
         self.cognito_idp_client = cognito_idp_client 
         self.user_pool_id = user_pool_id 
         self.client_id = client_id 
         self.client_secret = client_secret 
     def sign_in_with_tracked_device( 
         self, 
         user_name, 
         password,
```

```
 device_key, 
         device_group_key, 
         device_password, 
         aws_srp, 
     ): 
 """ 
         Signs in to Amazon Cognito as a user who has a tracked device. Signing in 
         with a tracked device lets a user sign in without entering a new MFA code. 
         Signing in with a tracked device requires that the client respond to the SRP 
         protocol. The scenario associated with this example uses the warrant package 
         to help with SRP calculations. 
         For more information on SRP, see https://en.wikipedia.org/wiki/
Secure_Remote_Password_protocol. 
         :param user_name: The user that is associated with the device. 
         :param password: The user's password. 
         :param device_key: The key of a tracked device. 
         :param device_group_key: The group key of a tracked device. 
         :param device_password: The password that is associated with the device. 
         :param aws_srp: A class that helps with SRP calculations. The scenario 
                          associated with this example uses the warrant package. 
         :return: The result of the authentication. When successful, this contains an 
                  access token for the user. 
 """ 
         try: 
             srp_helper = aws_srp.AWSSRP( 
                 username=user_name, 
                 password=device_password, 
                pool id=" ",
                 client_id=self.client_id, 
                 client_secret=None, 
                 client=self.cognito_idp_client, 
) response_init = self.cognito_idp_client.initiate_auth( 
                 ClientId=self.client_id, 
                 AuthFlow="USER_PASSWORD_AUTH", 
                 AuthParameters={ 
                      "USERNAME": user_name, 
                      "PASSWORD": password, 
                      "DEVICE_KEY": device_key, 
                 },
```

```
) if response_init["ChallengeName"] != "DEVICE_SRP_AUTH": 
                raise RuntimeError( 
                    f"Expected DEVICE_SRP_AUTH challenge but got 
 {response_init['ChallengeName']}." 
) auth_params = srp_helper.get_auth_params() 
            auth_params["DEVICE_KEY"] = device_key 
            response_auth = self.cognito_idp_client.respond_to_auth_challenge( 
                ClientId=self.client_id, 
                ChallengeName="DEVICE_SRP_AUTH", 
                ChallengeResponses=auth_params, 
) if response_auth["ChallengeName"] != "DEVICE_PASSWORD_VERIFIER": 
                raise RuntimeError( 
                    f"Expected DEVICE_PASSWORD_VERIFIER challenge but got " 
                    f"{response_init['ChallengeName']}." 
) challenge_params = response_auth["ChallengeParameters"] 
            challenge_params["USER_ID_FOR_SRP"] = device_group_key + device_key 
            cr = srp_helper.process_challenge(challenge_params, {"USERNAME": 
 user_name}) 
           cr['USERNAME"] = user name cr["DEVICE_KEY"] = device_key 
            response_verifier = self.cognito_idp_client.respond_to_auth_challenge( 
                ClientId=self.client_id, 
                ChallengeName="DEVICE_PASSWORD_VERIFIER", 
                ChallengeResponses=cr, 
) auth_tokens = response_verifier["AuthenticationResult"] 
        except ClientError as err: 
            logger.error( 
                "Couldn't start client sign in for %s. Here's why: %s: %s", 
                user_name, 
                err.response["Error"]["Code"], 
                err.response["Error"]["Message"], 
) raise 
        else: 
            return auth_tokens
```
• Para obtener más información sobre la API, consulta [InitiateAuthl](https://docs.aws.amazon.com/goto/boto3/cognito-idp-2016-04-18/InitiateAuth)a AWSReferencia de API de SDK for Python (Boto3).

Inicio de la autenticación con credenciales de administrador

En el siguiente ejemplo de código se muestra cómo iniciar la autenticación con Amazon Cognito y unas credenciales de administrador.

SDK para Python (Boto3)

## **a** Note

```
class CognitoIdentityProviderWrapper: 
     """Encapsulates Amazon Cognito actions""" 
     def __init__(self, cognito_idp_client, user_pool_id, client_id, 
  client_secret=None): 
        "" "
         :param cognito_idp_client: A Boto3 Amazon Cognito Identity Provider client. 
         :param user_pool_id: The ID of an existing Amazon Cognito user pool. 
         :param client_id: The ID of a client application registered with the user 
  pool. 
         :param client_secret: The client secret, if the client has a secret. 
 """ 
         self.cognito_idp_client = cognito_idp_client 
         self.user_pool_id = user_pool_id 
         self.client_id = client_id 
         self.client_secret = client_secret 
     def start_sign_in(self, user_name, password): 
        "" "
         Starts the sign-in process for a user by using administrator credentials. 
         This method of signing in is appropriate for code running on a secure 
  server.
```

```
 If the user pool is configured to require MFA and this is the first sign-in 
         for the user, Amazon Cognito returns a challenge response to set up an 
         MFA application. When this occurs, this function gets an MFA secret from 
         Amazon Cognito and returns it to the caller. 
         :param user_name: The name of the user to sign in. 
         :param password: The user's password. 
         :return: The result of the sign-in attempt. When sign-in is successful, this 
                  returns an access token that can be used to get AWS credentials. 
 Otherwise, 
                  Amazon Cognito returns a challenge to set up an MFA application, 
                  or a challenge to enter an MFA code from a registered MFA 
 application. 
        "" ""
         try: 
            kwargs = {
                 "UserPoolId": self.user_pool_id, 
                 "ClientId": self.client_id, 
                 "AuthFlow": "ADMIN_USER_PASSWORD_AUTH", 
                 "AuthParameters": {"USERNAME": user_name, "PASSWORD": password}, 
 } 
            if self.client secret is not None:
                 kwargs["AuthParameters"]["SECRET_HASH"] = 
self. secret hash(user name)
             response = self.cognito_idp_client.admin_initiate_auth(**kwargs) 
             challenge_name = response.get("ChallengeName", None) 
            if challenge name == "MFA SETUP":
                 if ( 
                     "SOFTWARE_TOKEN_MFA" 
                     in response["ChallengeParameters"]["MFAS_CAN_SETUP"] 
                 ): 
                     response.update(self.get_mfa_secret(response["Session"])) 
                 else: 
                     raise RuntimeError( 
                          "The user pool requires MFA setup, but the user pool is not 
 " 
                          "configured for TOTP MFA. This example requires TOTP MFA." 
) except ClientError as err: 
             logger.error( 
                 "Couldn't start sign in for %s. Here's why: %s: %s", 
                user name,
                 err.response["Error"]["Code"],
```

```
 err.response["Error"]["Message"], 
) raise 
        else: 
            response.pop("ResponseMetadata", None) 
            return response
```
• Para obtener más información sobre la API, consulta [AdminInitiateAuthl](https://docs.aws.amazon.com/goto/boto3/cognito-idp-2016-04-18/AdminInitiateAuth)a AWSReferencia de API de SDK for Python (Boto3).

Verificación de una aplicación MFA con un usuario

En el siguiente ejemplo de código se muestra cómo verificar una aplicación MFA con un usuario de Amazon Cognito.

SDK para Python (Boto3)

### **a** Note

```
class CognitoIdentityProviderWrapper: 
     """Encapsulates Amazon Cognito actions""" 
     def __init__(self, cognito_idp_client, user_pool_id, client_id, 
  client_secret=None): 
        "" "
         :param cognito_idp_client: A Boto3 Amazon Cognito Identity Provider client. 
         :param user_pool_id: The ID of an existing Amazon Cognito user pool. 
         :param client_id: The ID of a client application registered with the user 
  pool. 
         :param client_secret: The client secret, if the client has a secret. 
        "" "
         self.cognito_idp_client = cognito_idp_client 
         self.user_pool_id = user_pool_id 
         self.client_id = client_id 
         self.client_secret = client_secret
```

```
def verify mfa(self, session, user code):
 """ 
        Verify a new MFA application that is associated with a user. 
         :param session: Session information returned from a previous call to 
 initiate 
                         authentication. 
         :param user_code: A code generated by the associated MFA application. 
         :return: Status that indicates whether the MFA application is verified. 
        "" "
        try: 
             response = self.cognito_idp_client.verify_software_token( 
                 Session=session, UserCode=user_code 
) except ClientError as err: 
             logger.error( 
                 "Couldn't verify MFA. Here's why: %s: %s", 
                 err.response["Error"]["Code"], 
                 err.response["Error"]["Message"], 
) raise 
        else: 
             response.pop("ResponseMetadata", None) 
             return response
```
• Para obtener más información sobre la API, consulta [VerifySoftwareToken](https://docs.aws.amazon.com/goto/boto3/cognito-idp-2016-04-18/VerifySoftwareToken)la AWSReferencia de API de SDK for Python (Boto3).

## Escenarios

Registro de un usuario en un grupo de usuarios que requiera MFA

En el siguiente ejemplo de código, se muestra cómo:

- Registre y confirme a un usuario con un nombre de usuario, una contraseña y una dirección de correo electrónico.
- Configure la autenticación multifactor asociando una aplicación MFA al usuario.
- Inicie sesión con una contraseña y un código MFA.

### SDK para Python (Boto3)

# **a** Note

Hay más información al respecto. GitHub Busque el ejemplo completo y aprenda a configurar y ejecutar en el [Repositorio de ejemplos de código de AWS.](https://github.com/awsdocs/aws-doc-sdk-examples/tree/main/python/example_code/cognito#code-examples)

Cree una clase que incluya las funciones de Amazon Cognito que se utilizan en el escenario.

```
class CognitoIdentityProviderWrapper: 
     """Encapsulates Amazon Cognito actions""" 
     def __init__(self, cognito_idp_client, user_pool_id, client_id, 
  client_secret=None): 
        "" "
         :param cognito_idp_client: A Boto3 Amazon Cognito Identity Provider client. 
         :param user_pool_id: The ID of an existing Amazon Cognito user pool. 
         :param client_id: The ID of a client application registered with the user 
  pool. 
         :param client_secret: The client secret, if the client has a secret. 
         """ 
         self.cognito_idp_client = cognito_idp_client 
         self.user_pool_id = user_pool_id 
         self.client_id = client_id 
         self.client_secret = client_secret 
     def _secret_hash(self, user_name): 
        "" "
         Calculates a secret hash from a user name and a client secret. 
         :param user_name: The user name to use when calculating the hash. 
         :return: The secret hash. 
         """ 
         key = self.client_secret.encode() 
         msg = bytes(user_name + self.client_id, "utf-8") 
         secret_hash = base64.b64encode( 
             hmac.new(key, msg, digestmod=hashlib.sha256).digest() 
         ).decode() 
         logger.info("Made secret hash for %s: %s.", user_name, secret_hash) 
         return secret_hash
```

```
 def sign_up_user(self, user_name, password, user_email): 
 """ 
        Signs up a new user with Amazon Cognito. This action prompts Amazon Cognito 
        to send an email to the specified email address. The email contains a code 
 that 
        can be used to confirm the user. 
        When the user already exists, the user status is checked to determine 
 whether 
        the user has been confirmed. 
        : param user name: The user name that identifies the new user.
         :param password: The password for the new user. 
        : param user email: The email address for the new user.
         :return: True when the user is already confirmed with Amazon Cognito. 
                  Otherwise, false. 
         """ 
        try: 
           kwargs = \{ "ClientId": self.client_id, 
                 "Username": user_name, 
                 "Password": password, 
                 "UserAttributes": [{"Name": "email", "Value": user_email}], 
 } 
           if self.client secret is not None:
                 kwargs["SecretHash"] = self._secret_hash(user_name) 
            response = self.cognito_idp_client.sign_up(**kwargs) 
            confirmed = response["UserConfirmed"] 
        except ClientError as err: 
            if err.response["Error"]["Code"] == "UsernameExistsException": 
                 response = self.cognito_idp_client.admin_get_user( 
                     UserPoolId=self.user_pool_id, Username=user_name 
) logger.warning( 
                     "User %s exists and is %s.", user_name, response["UserStatus"] 
) confirmed = response["UserStatus"] == "CONFIRMED" 
            else: 
                 logger.error( 
                     "Couldn't sign up %s. Here's why: %s: %s", 
                     user_name, 
                     err.response["Error"]["Code"], 
                     err.response["Error"]["Message"], 
)
```

```
 raise 
         return confirmed 
    def resend_confirmation(self, user_name): 
 """ 
         Prompts Amazon Cognito to resend an email with a new confirmation code. 
         :param user_name: The name of the user who will receive the email. 
         :return: Delivery information about where the email is sent. 
        "''" try: 
             kwargs = {"ClientId": self.client_id, "Username": user_name} 
            if self.client secret is not None:
                 kwargs["SecretHash"] = self._secret_hash(user_name) 
             response = self.cognito_idp_client.resend_confirmation_code(**kwargs) 
             delivery = response["CodeDeliveryDetails"] 
         except ClientError as err: 
             logger.error( 
                 "Couldn't resend confirmation to %s. Here's why: %s: %s", 
                user name,
                 err.response["Error"]["Code"], 
                 err.response["Error"]["Message"], 
) raise 
         else: 
             return delivery 
    def confirm_user_sign_up(self, user_name, confirmation_code): 
 """ 
         Confirms a previously created user. A user must be confirmed before they 
         can sign in to Amazon Cognito. 
         :param user_name: The name of the user to confirm. 
         :param confirmation_code: The confirmation code sent to the user's 
 registered 
                                    email address. 
         :return: True when the confirmation succeeds. 
        "''" try: 
            kwargs = {
                 "ClientId": self.client_id, 
                 "Username": user_name,
```

```
 "ConfirmationCode": confirmation_code, 
 } 
            if self.client secret is not None:
                 kwargs["SecretHash"] = self._secret_hash(user_name) 
             self.cognito_idp_client.confirm_sign_up(**kwargs) 
        except ClientError as err: 
             logger.error( 
                 "Couldn't confirm sign up for %s. Here's why: %s: %s", 
                user name,
                 err.response["Error"]["Code"], 
                 err.response["Error"]["Message"], 
) raise 
        else: 
             return True 
    def list_users(self): 
 """ 
        Returns a list of the users in the current user pool. 
         :return: The list of users. 
 """ 
        try: 
             response = 
 self.cognito_idp_client.list_users(UserPoolId=self.user_pool_id) 
             users = response["Users"] 
        except ClientError as err: 
             logger.error( 
                 "Couldn't list users for %s. Here's why: %s: %s", 
                self.user pool id,
                 err.response["Error"]["Code"], 
                 err.response["Error"]["Message"], 
) raise 
        else: 
             return users 
    def start_sign_in(self, user_name, password): 
 """ 
        Starts the sign-in process for a user by using administrator credentials. 
        This method of signing in is appropriate for code running on a secure 
 server.
```

```
 If the user pool is configured to require MFA and this is the first sign-in 
         for the user, Amazon Cognito returns a challenge response to set up an 
         MFA application. When this occurs, this function gets an MFA secret from 
         Amazon Cognito and returns it to the caller. 
         :param user_name: The name of the user to sign in. 
         :param password: The user's password. 
         :return: The result of the sign-in attempt. When sign-in is successful, this 
                  returns an access token that can be used to get AWS credentials. 
 Otherwise, 
                  Amazon Cognito returns a challenge to set up an MFA application, 
                  or a challenge to enter an MFA code from a registered MFA 
 application. 
        "" ""
         try: 
            kwargs = {
                 "UserPoolId": self.user_pool_id, 
                 "ClientId": self.client_id, 
                 "AuthFlow": "ADMIN_USER_PASSWORD_AUTH", 
                 "AuthParameters": {"USERNAME": user_name, "PASSWORD": password}, 
 } 
            if self.client secret is not None:
                 kwargs["AuthParameters"]["SECRET_HASH"] = 
self. secret hash(user name)
             response = self.cognito_idp_client.admin_initiate_auth(**kwargs) 
             challenge_name = response.get("ChallengeName", None) 
            if challenge name == "MFA SETUP":
                 if ( 
                     "SOFTWARE_TOKEN_MFA" 
                     in response["ChallengeParameters"]["MFAS_CAN_SETUP"] 
                 ): 
                     response.update(self.get_mfa_secret(response["Session"])) 
                 else: 
                     raise RuntimeError( 
                          "The user pool requires MFA setup, but the user pool is not 
 " 
                          "configured for TOTP MFA. This example requires TOTP MFA." 
) except ClientError as err: 
             logger.error( 
                 "Couldn't start sign in for %s. Here's why: %s: %s", 
                user name,
                 err.response["Error"]["Code"],
```

```
 err.response["Error"]["Message"], 
) raise 
         else: 
             response.pop("ResponseMetadata", None) 
             return response 
    def get_mfa_secret(self, session): 
 """ 
         Gets a token that can be used to associate an MFA application with the user. 
         :param session: Session information returned from a previous call to 
 initiate 
                          authentication. 
         :return: An MFA token that can be used to set up an MFA application. 
         """ 
         try: 
             response = 
 self.cognito_idp_client.associate_software_token(Session=session) 
         except ClientError as err: 
             logger.error( 
                 "Couldn't get MFA secret. Here's why: %s: %s", 
                 err.response["Error"]["Code"], 
                 err.response["Error"]["Message"], 
) raise 
         else: 
             response.pop("ResponseMetadata", None) 
             return response 
    def verify_mfa(self, session, user_code): 
 """ 
         Verify a new MFA application that is associated with a user. 
         :param session: Session information returned from a previous call to 
 initiate 
                          authentication. 
         :param user_code: A code generated by the associated MFA application. 
         :return: Status that indicates whether the MFA application is verified. 
         """ 
         try: 
             response = self.cognito_idp_client.verify_software_token(
```

```
 Session=session, UserCode=user_code 
) except ClientError as err: 
            logger.error( 
                 "Couldn't verify MFA. Here's why: %s: %s", 
                 err.response["Error"]["Code"], 
                 err.response["Error"]["Message"], 
) raise 
        else: 
            response.pop("ResponseMetadata", None) 
            return response 
    def respond_to_mfa_challenge(self, user_name, session, mfa_code): 
 """ 
        Responds to a challenge for an MFA code. This completes the second step of 
         a two-factor sign-in. When sign-in is successful, it returns an access token 
        that can be used to get AWS credentials from Amazon Cognito. 
         :param user_name: The name of the user who is signing in. 
         :param session: Session information returned from a previous call to 
 initiate 
                         authentication. 
         :param mfa_code: A code generated by the associated MFA application. 
         :return: The result of the authentication. When successful, this contains an 
                  access token for the user. 
 """ 
        try: 
            kwargs = \{ "UserPoolId": self.user_pool_id, 
                 "ClientId": self.client_id, 
                 "ChallengeName": "SOFTWARE_TOKEN_MFA", 
                 "Session": session, 
                 "ChallengeResponses": { 
                     "USERNAME": user_name, 
                     "SOFTWARE_TOKEN_MFA_CODE": mfa_code, 
                 }, 
 } 
            if self.client_secret is not None: 
                 kwargs["ChallengeResponses"]["SECRET_HASH"] = self._secret_hash( 
                     user_name 
)
```

```
 response = 
 self.cognito_idp_client.admin_respond_to_auth_challenge(**kwargs) 
            auth result = response["AuthenticationResult"]
         except ClientError as err: 
             if err.response["Error"]["Code"] == "ExpiredCodeException": 
                 logger.warning( 
                     "Your MFA code has expired or has been used already. You might 
 have " 
                     "to wait a few seconds until your app shows you a new code." 
) else: 
                 logger.error( 
                     "Couldn't respond to mfa challenge for %s. Here's why: %s: %s", 
                    user name,
                     err.response["Error"]["Code"], 
                     err.response["Error"]["Message"], 
) raise 
         else: 
             return auth_result 
    def confirm_mfa_device( 
         self, 
        user name,
         device_key, 
         device_group_key, 
         device_password, 
         access_token, 
         aws_srp, 
     ): 
 """ 
         Confirms an MFA device to be tracked by Amazon Cognito. When a device is 
         tracked, its key and password can be used to sign in without requiring a new 
         MFA code from the MFA application. 
         :param user_name: The user that is associated with the device. 
         :param device_key: The key of the device, returned by Amazon Cognito. 
         :param device_group_key: The group key of the device, returned by Amazon 
 Cognito. 
         :param device_password: The password that is associated with the device. 
         :param access_token: The user's access token. 
         :param aws_srp: A class that helps with Secure Remote Password (SRP) 
                         calculations. The scenario associated with this example uses
```

```
 the warrant package. 
         :return: True when the user must confirm the device. Otherwise, False. When 
                  False, the device is automatically confirmed and tracked. 
 """ 
         srp_helper = aws_srp.AWSSRP( 
             username=user_name, 
             password=device_password, 
             pool_id="_", 
            client id=self.client id,
             client_secret=None, 
             client=self.cognito_idp_client, 
         ) 
         device_and_pw = f"{device_group_key}{device_key}:{device_password}" 
         device_and_pw_hash = aws_srp.hash_sha256(device_and_pw.encode("utf-8")) 
         salt = aws_srp.pad_hex(aws_srp.get_random(16)) 
         x_value = aws_srp.hex_to_long(aws_srp.hex_hash(salt + device_and_pw_hash)) 
         verifier = aws_srp.pad_hex(pow(srp_helper.val_g, x_value, srp_helper.big_n)) 
         device_secret_verifier_config = { 
             "PasswordVerifier": base64.standard_b64encode( 
                 bytearray.fromhex(verifier) 
             ).decode("utf-8"), 
             "Salt": 
 base64.standard_b64encode(bytearray.fromhex(salt)).decode("utf-8"), 
         } 
         try: 
             response = self.cognito_idp_client.confirm_device( 
                 AccessToken=access_token, 
                 DeviceKey=device_key, 
                 DeviceSecretVerifierConfig=device_secret_verifier_config, 
) user_confirm = response["UserConfirmationNecessary"] 
         except ClientError as err: 
             logger.error( 
                 "Couldn't confirm mfa device %s. Here's why: %s: %s", 
                 device_key, 
                 err.response["Error"]["Code"], 
                 err.response["Error"]["Message"], 
) raise 
         else: 
             return user_confirm 
    def sign_in_with_tracked_device(
```

```
 self, 
         user_name, 
         password, 
         device_key, 
         device_group_key, 
         device_password, 
         aws_srp, 
     ): 
 """ 
         Signs in to Amazon Cognito as a user who has a tracked device. Signing in 
         with a tracked device lets a user sign in without entering a new MFA code. 
         Signing in with a tracked device requires that the client respond to the SRP 
         protocol. The scenario associated with this example uses the warrant package 
         to help with SRP calculations. 
         For more information on SRP, see https://en.wikipedia.org/wiki/
Secure_Remote_Password_protocol. 
         :param user_name: The user that is associated with the device. 
         :param password: The user's password. 
         :param device_key: The key of a tracked device. 
         :param device_group_key: The group key of a tracked device. 
         :param device_password: The password that is associated with the device. 
         :param aws_srp: A class that helps with SRP calculations. The scenario 
                          associated with this example uses the warrant package. 
         :return: The result of the authentication. When successful, this contains an 
                  access token for the user. 
 """ 
         try: 
             srp_helper = aws_srp.AWSSRP( 
                 username=user_name, 
                 password=device_password, 
                 pool_id="_", 
                 client_id=self.client_id, 
                 client_secret=None, 
                 client=self.cognito_idp_client, 
) response_init = self.cognito_idp_client.initiate_auth( 
                 ClientId=self.client_id, 
                 AuthFlow="USER_PASSWORD_AUTH", 
                 AuthParameters={ 
                      "USERNAME": user_name,
```

```
 "PASSWORD": password, 
                    "DEVICE_KEY": device_key, 
\qquad \qquad \text{ }) if response_init["ChallengeName"] != "DEVICE_SRP_AUTH": 
                raise RuntimeError( 
                    f"Expected DEVICE_SRP_AUTH challenge but got 
 {response_init['ChallengeName']}." 
) auth_params = srp_helper.get_auth_params() 
            auth_params["DEVICE_KEY"] = device_key 
            response_auth = self.cognito_idp_client.respond_to_auth_challenge( 
                ClientId=self.client_id, 
                ChallengeName="DEVICE_SRP_AUTH", 
                ChallengeResponses=auth_params, 
) if response_auth["ChallengeName"] != "DEVICE_PASSWORD_VERIFIER": 
                raise RuntimeError( 
                    f"Expected DEVICE_PASSWORD_VERIFIER challenge but got " 
                    f"{response_init['ChallengeName']}." 
) challenge_params = response_auth["ChallengeParameters"] 
           challenge_params["USER_ID_FOR_SRP"] = device_group_key + device_key
            cr = srp_helper.process_challenge(challenge_params, {"USERNAME": 
 user_name}) 
           cr['USERNAME"] = user name cr["DEVICE_KEY"] = device_key 
            response_verifier = self.cognito_idp_client.respond_to_auth_challenge( 
                ClientId=self.client_id, 
                ChallengeName="DEVICE_PASSWORD_VERIFIER", 
                ChallengeResponses=cr, 
) auth_tokens = response_verifier["AuthenticationResult"] 
        except ClientError as err: 
            logger.error( 
                "Couldn't start client sign in for %s. Here's why: %s: %s", 
               user name,
                err.response["Error"]["Code"], 
                err.response["Error"]["Message"], 
) raise 
        else:
```
return auth\_tokens

Crear una clase que ejecute el escenario. En este ejemplo, también se registra un dispositivo MFA del que Amazon Cognito realiza un seguimiento y se muestra cómo iniciar sesión con una contraseña y la información del dispositivo del que se realiza el seguimiento. Esto evita la necesidad de introducir un nuevo código de MFA.

```
def run_scenario(cognito_idp_client, user_pool_id, client_id): 
     logging.basicConfig(level=logging.INFO, format="%(levelname)s: %(message)s") 
     print("-" * 88) 
     print("Welcome to the Amazon Cognito user signup with MFA demo.") 
     print("-" * 88) 
     cog_wrapper = CognitoIdentityProviderWrapper( 
         cognito_idp_client, user_pool_id, client_id 
    \mathcal{L} user_name = q.ask("Let's sign up a new user. Enter a user name: ", q.non_empty) 
     password = q.ask("Enter a password for the user: ", q.non_empty) 
     email = q.ask("Enter a valid email address that you own: ", q.non_empty) 
     confirmed = cog_wrapper.sign_up_user(user_name, password, email) 
     while not confirmed: 
         print( 
             f"User {user_name} requires confirmation. Check {email} for " 
             f"a verification code." 
        \lambda confirmation_code = q.ask("Enter the confirmation code from the email: ") 
         if not confirmation_code: 
             if q.ask("Do you need another confirmation code (y/n)? ", q.is_yesno): 
                 delivery = cog_wrapper.resend_confirmation(user_name) 
                 print( 
                      f"Confirmation code sent by {delivery['DeliveryMedium']} " 
                      f"to {delivery['Destination']}." 
) )
         else: 
             confirmed = cog_wrapper.confirm_user_sign_up(user_name, 
  confirmation_code) 
     print(f"User {user_name} is confirmed and ready to use.")
```

```
 print("-" * 88) 
     print("Let's get a list of users in the user pool.") 
    q.ask("Press Enter when you're ready.") 
    users = cog_wrapper.list_users() 
    if users: 
         print(f"Found {len(users)} users:") 
         pp(users) 
    else: 
         print("No users found.") 
     print("-" * 88) 
    print("Let's sign in and get an access token.") 
   auth tokens = None
    challenge = "ADMIN_USER_PASSWORD_AUTH" 
   response = \{ \} while challenge is not None: 
         if challenge == "ADMIN_USER_PASSWORD_AUTH": 
             response = cog_wrapper.start_sign_in(user_name, password) 
             challenge = response["ChallengeName"] 
         elif response["ChallengeName"] == "MFA_SETUP": 
             print("First, we need to set up an MFA application.") 
             qr_img = qrcode.make( 
                 f"otpauth://totp/{user_name}?secret={response['SecretCode']}" 
) qr_img.save("qr.png") 
             q.ask( 
                 "Press Enter to see a QR code on your screen. Scan it into an MFA " 
                 "application, such as Google Authenticator." 
) webbrowser.open("qr.png") 
            mfa code = q.ask( "Enter the verification code from your MFA application: ", 
 q.non_empty 
) response = cog_wrapper.verify_mfa(response["Session"], mfa_code) 
             print(f"MFA device setup {response['Status']}") 
             print("Now that an MFA application is set up, let's sign in again.") 
             print( 
                 "You might have to wait a few seconds for a new MFA code to appear 
 in " 
                 "your MFA application." 
) challenge = "ADMIN_USER_PASSWORD_AUTH"
```

```
 elif response["ChallengeName"] == "SOFTWARE_TOKEN_MFA": 
            auth tokens = None
            while auth tokens is None:
                 mfa\_code = q.ask( "Enter a verification code from your MFA application: ", 
  q.non_empty 
) auth_tokens = cog_wrapper.respond_to_mfa_challenge( 
                      user_name, response["Session"], mfa_code 
) print(f"You're signed in as {user_name}.") 
             print("Here's your access token:") 
             pp(auth_tokens["AccessToken"]) 
             print("And your device information:") 
             pp(auth_tokens["NewDeviceMetadata"]) 
             challenge = None 
         else: 
             raise Exception(f"Got unexpected challenge {response['ChallengeName']}") 
     print("-" * 88) 
     device_group_key = auth_tokens["NewDeviceMetadata"]["DeviceGroupKey"] 
     device_key = auth_tokens["NewDeviceMetadata"]["DeviceKey"] 
     device_password = base64.standard_b64encode(os.urandom(40)).decode("utf-8") 
     print("Let's confirm your MFA device so you don't have re-enter MFA tokens for 
  it.") 
     q.ask("Press Enter when you're ready.") 
     cog_wrapper.confirm_mfa_device( 
         user_name, 
         device_key, 
         device_group_key, 
         device_password, 
         auth_tokens["AccessToken"], 
         aws_srp, 
    \lambda print(f"Your device {device_key} is confirmed.") 
     print("-" * 88) 
     print( 
         f"Now let's sign in as {user_name} from your confirmed device {device_key}.
\n\overline{\mathsf{h}''} f"Because this device is tracked by Amazon Cognito, you won't have to re-
enter an MFA code." 
     )
```
```
 q.ask("Press Enter when ready.") 
     auth_tokens = cog_wrapper.sign_in_with_tracked_device( 
         user_name, password, device_key, device_group_key, device_password, aws_srp 
    \lambda print("You're signed in. Your access token is:") 
     pp(auth_tokens["AccessToken"]) 
     print("-" * 88) 
     print("Don't forget to delete your user pool when you're done with this 
  example.") 
     print("\nThanks for watching!") 
     print("-" * 88)
def main(): 
     parser = argparse.ArgumentParser( 
         description="Shows how to sign up a new user with Amazon Cognito and 
  associate " 
         "the user with an MFA application for multi-factor authentication." 
    \lambda parser.add_argument( 
         "user_pool_id", help="The ID of the user pool to use for the example." 
    \lambda parser.add_argument( 
         "client_id", help="The ID of the client application to use for the example." 
    \lambda args = parser.parse_args() 
     try: 
         run_scenario(boto3.client("cognito-idp"), args.user_pool_id, args.client_id) 
     except Exception: 
         logging.exception("Something went wrong with the demo.")
if __name__ == '__main__": main()
```
- Para obtener información sobre la API, consulte los siguientes temas en la Referencia de la API del SDK de AWS para Python (Boto3).
	- [AdminGetUser](https://docs.aws.amazon.com/goto/boto3/cognito-idp-2016-04-18/AdminGetUser)
	- [AdminInitiateAuth](https://docs.aws.amazon.com/goto/boto3/cognito-idp-2016-04-18/AdminInitiateAuth)
	- [AdminRespondToAuthChallenge](https://docs.aws.amazon.com/goto/boto3/cognito-idp-2016-04-18/AdminRespondToAuthChallenge)
- [AssociateSoftwareToken](https://docs.aws.amazon.com/goto/boto3/cognito-idp-2016-04-18/AssociateSoftwareToken)
- [ConfirmDevice](https://docs.aws.amazon.com/goto/boto3/cognito-idp-2016-04-18/ConfirmDevice)
- [ConfirmSignUp](https://docs.aws.amazon.com/goto/boto3/cognito-idp-2016-04-18/ConfirmSignUp)
- [InitiateAuth](https://docs.aws.amazon.com/goto/boto3/cognito-idp-2016-04-18/InitiateAuth)
- [ListUsers](https://docs.aws.amazon.com/goto/boto3/cognito-idp-2016-04-18/ListUsers)
- [ResendConfirmationCode](https://docs.aws.amazon.com/goto/boto3/cognito-idp-2016-04-18/ResendConfirmationCode)
- [RespondToAuthChallenge](https://docs.aws.amazon.com/goto/boto3/cognito-idp-2016-04-18/RespondToAuthChallenge)
- [SignUp](https://docs.aws.amazon.com/goto/boto3/cognito-idp-2016-04-18/SignUp)
- [VerifySoftwareToken](https://docs.aws.amazon.com/goto/boto3/cognito-idp-2016-04-18/VerifySoftwareToken)

# Ejemplos de Amazon Comprehend usando SDK para Python (Boto3)

En los siguientes ejemplos de código se muestra cómo efectuar acciones e implementar escenarios comunes usando AWS SDK for Python (Boto3) con Amazon Comprehend.

Las acciones son extractos de código de programas más grandes y deben ejecutarse en contexto. Mientras las acciones muestran cómo llamar a las funciones de servicio individuales, es posible ver las acciones en contexto en los escenarios relacionados y en los ejemplos entre servicios.

Los escenarios son ejemplos de código que muestran cómo llevar a cabo una tarea específica llamando a varias funciones dentro del mismo servicio.

Cada ejemplo incluye un enlace a GitHub, donde puedes encontrar instrucciones sobre cómo configurar y ejecutar el código en su contexto.

Temas

- **[Acciones](#page-8325-0)**
- **[Escenarios](#page-8347-0)**

## Acciones

Crear un clasificador de documentos

El siguiente ejemplo de código muestra cómo crear un clasificador de documentos de Amazon Comprehend.

## **a** Note

```
class ComprehendClassifier: 
     """Encapsulates an Amazon Comprehend custom classifier.""" 
     def __init__(self, comprehend_client): 
 """ 
         :param comprehend_client: A Boto3 Comprehend client. 
         """ 
         self.comprehend_client = comprehend_client 
         self.classifier_arn = None 
     def create( 
         self, 
         name, 
         language_code, 
         training_bucket, 
         training_key, 
         data_access_role_arn, 
         mode, 
     ): 
        "" "
         Creates a custom classifier. After the classifier is created, it immediately 
         starts training on the data found in the specified Amazon S3 bucket. 
  Training 
         can take 30 minutes or longer. The `describe_document_classifier` function 
         can be used to get training status and returns a status of TRAINED when the 
         classifier is ready to use. 
         :param name: The name of the classifier. 
         :param language_code: The language the classifier can operate on. 
         :param training_bucket: The Amazon S3 bucket that contains the training 
  data. 
         :param training_key: The prefix used to find training data in the training 
                                bucket. If multiple objects have the same prefix, all
```

```
 of them are used. 
         :param data_access_role_arn: The Amazon Resource Name (ARN) of a role that 
                                       grants Comprehend permission to read from the 
                                       training bucket. 
         :return: The ARN of the newly created classifier. 
 """ 
         try: 
             response = self.comprehend_client.create_document_classifier( 
                 DocumentClassifierName=name, 
                LanguageCode=language_code,
                 InputDataConfig={"S3Uri": f"s3://{training_bucket}/{training_key}"}, 
                 DataAccessRoleArn=data_access_role_arn, 
                 Mode=mode.value, 
) self.classifier_arn = response["DocumentClassifierArn"] 
             logger.info("Started classifier creation. Arn is: %s.", 
 self.classifier_arn) 
         except ClientError: 
             logger.exception("Couldn't create classifier %s.", name) 
             raise 
         else: 
             return self.classifier_arn
```
• Para obtener más información sobre la API, consulta [CreateDocumentClassifierl](https://docs.aws.amazon.com/goto/boto3/comprehend-2017-11-27/CreateDocumentClassifier)a AWSReferencia de API de SDK for Python (Boto3).

Eliminar un clasificador de documentos

El siguiente ejemplo de código muestra cómo eliminar un clasificador de documentos de Amazon Comprehend.

SDK para Python (Boto3)

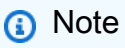

```
class ComprehendClassifier: 
     """Encapsulates an Amazon Comprehend custom classifier.""" 
     def __init__(self, comprehend_client): 
 """ 
         :param comprehend_client: A Boto3 Comprehend client. 
 """ 
         self.comprehend_client = comprehend_client 
        self.classifier arn = None
     def delete(self): 
 """ 
         Deletes the classifier. 
         """ 
         try: 
             self.comprehend_client.delete_document_classifier( 
                 DocumentClassifierArn=self.classifier_arn 
) logger.info("Deleted classifier %s.", self.classifier_arn) 
            self.classifier arn = None
         except ClientError: 
             logger.exception("Couldn't deleted classifier %s.", self.classifier_arn) 
             raise
```
• Para obtener más información sobre la API, consulta [DeleteDocumentClassifierl](https://docs.aws.amazon.com/goto/boto3/comprehend-2017-11-27/DeleteDocumentClassifier)a AWSReferencia de API de SDK for Python (Boto3).

Describir un trabajo de clasificación de documentos

El siguiente ejemplo de código muestra cómo describir un trabajo de clasificación de documentos de Amazon Comprehend.

SDK para Python (Boto3)

### **a** Note

```
class ComprehendClassifier: 
     """Encapsulates an Amazon Comprehend custom classifier.""" 
     def __init__(self, comprehend_client): 
 """ 
         :param comprehend_client: A Boto3 Comprehend client. 
 """ 
         self.comprehend_client = comprehend_client 
         self.classifier_arn = None 
     def describe_job(self, job_id): 
 """ 
         Gets metadata about a classification job. 
         :param job_id: The ID of the job to look up. 
         :return: Metadata about the job. 
         """ 
         try: 
             response = self.comprehend_client.describe_document_classification_job( 
                 JobId=job_id 
) job = response["DocumentClassificationJobProperties"] 
             logger.info("Got classification job %s.", job["JobName"]) 
         except ClientError: 
             logger.exception("Couldn't get classification job %s.", job_id) 
             raise 
         else: 
             return job
```
• Para obtener más información sobre la API, consulta [DescribeDocumentClassificationJobl](https://docs.aws.amazon.com/goto/boto3/comprehend-2017-11-27/DescribeDocumentClassificationJob)a AWSReferencia de API de SDK for Python (Boto3).

Describir un clasificador de documentos

El siguiente ejemplo de código muestra cómo describir un clasificador de documentos de Amazon Comprehend.

## **a** Note

```
class ComprehendClassifier: 
     """Encapsulates an Amazon Comprehend custom classifier.""" 
     def __init__(self, comprehend_client): 
 """ 
         :param comprehend_client: A Boto3 Comprehend client. 
         """ 
         self.comprehend_client = comprehend_client 
         self.classifier_arn = None 
     def describe(self, classifier_arn=None): 
 """ 
         Gets metadata about a custom classifier, including its current status. 
         :param classifier_arn: The ARN of the classifier to look up. 
         :return: Metadata about the classifier. 
        "''" if classifier_arn is not None: 
             self.classifier_arn = classifier_arn 
         try: 
             response = self.comprehend_client.describe_document_classifier( 
                 DocumentClassifierArn=self.classifier_arn 
) classifier = response["DocumentClassifierProperties"] 
             logger.info("Got classifier %s.", self.classifier_arn) 
         except ClientError: 
             logger.exception("Couldn't get classifier %s.", self.classifier_arn) 
             raise 
         else: 
             return classifier
```
• Para obtener más información sobre la API, consulta [DescribeDocumentClassifier](https://docs.aws.amazon.com/goto/boto3/comprehend-2017-11-27/DescribeDocumentClassifier)la AWSReferencia de API de SDK for Python (Boto3).

Describir un trabajo de modelado de temas

En el siguiente ejemplo de código se muestra cómo describir un trabajo de modelado de temas de Amazon Comprehend.

SDK para Python (Boto3)

#### **a** Note

```
class ComprehendTopicModeler: 
     """Encapsulates a Comprehend topic modeler.""" 
     def __init__(self, comprehend_client): 
        "" "
         :param comprehend_client: A Boto3 Comprehend client. 
 """ 
         self.comprehend_client = comprehend_client 
     def describe_job(self, job_id): 
        "" "
         Gets metadata about a topic modeling job. 
         :param job_id: The ID of the job to look up. 
         :return: Metadata about the job. 
        ^{\rm{m}} ""
         try: 
             response = self.comprehend_client.describe_topics_detection_job( 
                 JobId=job_id 
) job = response["TopicsDetectionJobProperties"] 
             logger.info("Got topic detection job %s.", job_id) 
         except ClientError: 
             logger.exception("Couldn't get topic detection job %s.", job_id)
```

```
 raise 
 else: 
      return job
```
• Para obtener más información sobre la API, consulta [DescribeTopicsDetectionJobl](https://docs.aws.amazon.com/goto/boto3/comprehend-2017-11-27/DescribeTopicsDetectionJob)a AWSReferencia de API de SDK for Python (Boto3).

Cómo detectar entidades en un documento

En el siguiente ejemplo de código se muestra cómo detectar entidades en un documento con Amazon Comprehend.

SDK para Python (Boto3)

**a** Note

```
class ComprehendDetect: 
     """Encapsulates Comprehend detection functions.""" 
     def __init__(self, comprehend_client): 
        "" "
         :param comprehend_client: A Boto3 Comprehend client. 
        "" "
         self.comprehend_client = comprehend_client 
     def detect_entities(self, text, language_code): 
        "" "
         Detects entities in a document. Entities can be things like people and 
  places 
         or other common terms. 
         :param text: The document to inspect. 
         :param language_code: The language of the document. 
         :return: The list of entities along with their confidence scores.
```

```
 """ 
        try: 
            response = self.comprehend_client.detect_entities( 
                 Text=text, LanguageCode=language_code 
) entities = response["Entities"] 
            logger.info("Detected %s entities.", len(entities)) 
        except ClientError: 
            logger.exception("Couldn't detect entities.") 
            raise 
        else: 
            return entities
```
• Para obtener más información sobre la API, consulta [DetectEntitiesl](https://docs.aws.amazon.com/goto/boto3/comprehend-2017-11-27/DetectEntities)a AWSReferencia de API de SDK for Python (Boto3).

Detectar frases clave en un documento

En el siguiente ejemplo de código se muestra cómo detectar frases clave en un documento con Amazon Comprehend.

SDK para Python (Boto3)

```
a Note
```

```
class ComprehendDetect: 
     """Encapsulates Comprehend detection functions.""" 
     def __init__(self, comprehend_client): 
 """ 
         :param comprehend_client: A Boto3 Comprehend client. 
         """ 
         self.comprehend_client = comprehend_client
```

```
 def detect_key_phrases(self, text, language_code): 
 """ 
         Detects key phrases in a document. A key phrase is typically a noun and its 
         modifiers. 
         :param text: The document to inspect. 
         :param language_code: The language of the document. 
         :return: The list of key phrases along with their confidence scores. 
        "" "
         try: 
             response = self.comprehend_client.detect_key_phrases( 
                 Text=text, LanguageCode=language_code 
) phrases = response["KeyPhrases"] 
             logger.info("Detected %s phrases.", len(phrases)) 
         except ClientError: 
             logger.exception("Couldn't detect phrases.") 
             raise 
         else: 
             return phrases
```
• Para obtener más información sobre la API, consulta [DetectKeyPhrases](https://docs.aws.amazon.com/goto/boto3/comprehend-2017-11-27/DetectKeyPhrases)la AWSReferencia de API de SDK for Python (Boto3).

Detectar información de identificación personal en un documento

En el siguiente ejemplo de código se muestra cómo detectar información de identificación personal (PII) en un documento con Amazon Comprehend.

SDK para Python (Boto3)

```
a) Note
```
Hay más información al respecto. GitHub Busque el ejemplo completo y aprenda a configurar y ejecutar en el [Repositorio de ejemplos de código de AWS.](https://github.com/awsdocs/aws-doc-sdk-examples/tree/main/python/example_code/comprehend#code-examples)

class ComprehendDetect: """Encapsulates Comprehend detection functions."""

```
 def __init__(self, comprehend_client): 
 """ 
         :param comprehend_client: A Boto3 Comprehend client. 
 """ 
        self.comprehend client = comprehend client
    def detect_pii(self, text, language_code): 
 """ 
        Detects personally identifiable information (PII) in a document. PII can be 
         things like names, account numbers, or addresses. 
         :param text: The document to inspect. 
         :param language_code: The language of the document. 
         :return: The list of PII entities along with their confidence scores. 
        "" "
        try: 
             response = self.comprehend_client.detect_pii_entities( 
                 Text=text, LanguageCode=language_code 
) entities = response["Entities"] 
             logger.info("Detected %s PII entities.", len(entities)) 
         except ClientError: 
             logger.exception("Couldn't detect PII entities.") 
             raise 
        else: 
             return entities
```
• Para obtener más información sobre la API, consulta [DetectPiiEntities](https://docs.aws.amazon.com/goto/boto3/comprehend-2017-11-27/DetectPiiEntities)la AWSReferencia de API de SDK for Python (Boto3).

Cómo detectar elementos sintácticos en un documento

En el siguiente ejemplo de código se muestra cómo detectar elementos sintácticos en un documento con Amazon Comprehend.

#### **a** Note

```
class ComprehendDetect: 
     """Encapsulates Comprehend detection functions.""" 
     def __init__(self, comprehend_client): 
        "" "
         :param comprehend_client: A Boto3 Comprehend client. 
         """ 
         self.comprehend_client = comprehend_client 
     def detect_syntax(self, text, language_code): 
 """ 
         Detects syntactical elements of a document. Syntax tokens are portions of 
         text along with their use as parts of speech, such as nouns, verbs, and 
         interjections. 
         :param text: The document to inspect. 
         :param language_code: The language of the document. 
         :return: The list of syntax tokens along with their confidence scores. 
        "" "
         try: 
             response = self.comprehend_client.detect_syntax( 
                 Text=text, LanguageCode=language_code 
) tokens = response["SyntaxTokens"] 
             logger.info("Detected %s syntax tokens.", len(tokens)) 
         except ClientError: 
             logger.exception("Couldn't detect syntax.") 
             raise 
         else: 
             return tokens
```
• Para obtener más información sobre la API, consulta [DetectSyntax](https://docs.aws.amazon.com/goto/boto3/comprehend-2017-11-27/DetectSyntax)la AWSReferencia de API de SDK for Python (Boto3).

Cómo detectar el idioma dominante en un documento

En el siguiente ejemplo de código se muestra cómo detectar el idioma dominante en un documento con Amazon Comprehend.

SDK para Python (Boto3)

#### **a** Note

```
class ComprehendDetect: 
     """Encapsulates Comprehend detection functions.""" 
     def __init__(self, comprehend_client): 
        "" "
         :param comprehend_client: A Boto3 Comprehend client. 
 """ 
         self.comprehend_client = comprehend_client 
     def detect_languages(self, text): 
        "" "
         Detects languages used in a document. 
         :param text: The document to inspect. 
         :return: The list of languages along with their confidence scores. 
        ^{\rm{m}} ""
         try: 
              response = self.comprehend_client.detect_dominant_language(Text=text) 
              languages = response["Languages"] 
              logger.info("Detected %s languages.", len(languages)) 
         except ClientError: 
              logger.exception("Couldn't detect languages.") 
              raise 
         else:
```
return languages

• Para obtener más información sobre la API, consulta [DetectDominantLanguage](https://docs.aws.amazon.com/goto/boto3/comprehend-2017-11-27/DetectDominantLanguage)la AWSReferencia de API de SDK for Python (Boto3).

Detectar la opinión de un documento

En el siguiente ejemplo de código se muestra cómo detectar la opinión de un documento con Amazon Comprehend.

SDK para Python (Boto3)

## **a** Note

```
class ComprehendDetect: 
     """Encapsulates Comprehend detection functions.""" 
     def __init__(self, comprehend_client): 
        "" "
         :param comprehend_client: A Boto3 Comprehend client. 
         """ 
         self.comprehend_client = comprehend_client 
     def detect_sentiment(self, text, language_code): 
        "" "
         Detects the overall sentiment expressed in a document. Sentiment can 
         be positive, negative, neutral, or a mixture. 
         :param text: The document to inspect. 
         :param language_code: The language of the document. 
         :return: The sentiments along with their confidence scores. 
         """ 
         try: 
             response = self.comprehend_client.detect_sentiment(
```

```
 Text=text, LanguageCode=language_code 
) logger.info("Detected primary sentiment %s.", response["Sentiment"]) 
        except ClientError: 
            logger.exception("Couldn't detect sentiment.") 
            raise 
        else: 
            return response
```
• Para obtener más información sobre la API, consulta [DetectSentimentl](https://docs.aws.amazon.com/goto/boto3/comprehend-2017-11-27/DetectSentiment)a AWSReferencia de API de SDK for Python (Boto3).

Enumerar trabajos de clasificación de documentos

El siguiente ejemplo de código muestra cómo enumerar trabajos de clasificación de documentos de Amazon Comprehend.

SDK para Python (Boto3)

```
a Note
```

```
class ComprehendClassifier: 
     """Encapsulates an Amazon Comprehend custom classifier.""" 
     def __init__(self, comprehend_client): 
        "" ""
         :param comprehend_client: A Boto3 Comprehend client. 
         """ 
         self.comprehend_client = comprehend_client 
         self.classifier_arn = None 
     def list_jobs(self): 
        "" "
         Lists the classification jobs for the current account.
```

```
 :return: The list of jobs. 
 """ 
        try: 
             response = self.comprehend_client.list_document_classification_jobs() 
             jobs = response["DocumentClassificationJobPropertiesList"] 
             logger.info("Got %s document classification jobs.", len(jobs)) 
        except ClientError: 
             logger.exception( 
                 "Couldn't get document classification jobs.", 
) raise 
        else: 
             return jobs
```
• Para obtener más información sobre la API, consulta [ListDocumentClassificationJobs](https://docs.aws.amazon.com/goto/boto3/comprehend-2017-11-27/ListDocumentClassificationJobs)la AWSReferencia de API de SDK for Python (Boto3).

Enumerar clasificadores de documentos

El siguiente ejemplo de código muestra cómo enumerar clasificadores de documentos de Amazon Comprehend.

SDK para Python (Boto3)

```
a Note
```

```
class ComprehendClassifier: 
     """Encapsulates an Amazon Comprehend custom classifier.""" 
     def __init__(self, comprehend_client): 
 """ 
         :param comprehend_client: A Boto3 Comprehend client. 
        "" "
```

```
 self.comprehend_client = comprehend_client 
        self.classifier arn = None
    def list(self): 
 """ 
        Lists custom classifiers for the current account. 
         :return: The list of classifiers. 
 """ 
        try: 
             response = self.comprehend_client.list_document_classifiers() 
             classifiers = response["DocumentClassifierPropertiesList"] 
             logger.info("Got %s classifiers.", len(classifiers)) 
         except ClientError: 
             logger.exception( 
                 "Couldn't get classifiers.", 
) raise 
        else: 
             return classifiers
```
• Para obtener más información sobre la API, consulta [ListDocumentClassifiersl](https://docs.aws.amazon.com/goto/boto3/comprehend-2017-11-27/ListDocumentClassifiers)a AWSReferencia de API de SDK for Python (Boto3).

Enumerar trabajos de modelado por temas

En el siguiente ejemplo de código se muestra cómo enumerar trabajos de modelado por temas de Amazon Comprehend.

SDK para Python (Boto3)

```
a Note
```
Hay más información al respecto. GitHub Busque el ejemplo completo y aprenda a configurar y ejecutar en el [Repositorio de ejemplos de código de AWS.](https://github.com/awsdocs/aws-doc-sdk-examples/tree/main/python/example_code/comprehend#code-examples)

class ComprehendTopicModeler:

```
 """Encapsulates a Comprehend topic modeler.""" 
    def __init__(self, comprehend_client): 
 """ 
         :param comprehend_client: A Boto3 Comprehend client. 
 """ 
         self.comprehend_client = comprehend_client 
    def list_jobs(self): 
         """ 
         Lists topic modeling jobs for the current account. 
         :return: The list of jobs. 
        "" "
         try: 
             response = self.comprehend_client.list_topics_detection_jobs() 
             jobs = response["TopicsDetectionJobPropertiesList"] 
             logger.info("Got %s topic detection jobs.", len(jobs)) 
         except ClientError: 
             logger.exception("Couldn't get topic detection jobs.") 
             raise 
         else: 
             return jobs
```
• Para obtener más información sobre la API, consulta [ListTopicsDetectionJobsl](https://docs.aws.amazon.com/goto/boto3/comprehend-2017-11-27/ListTopicsDetectionJobs)a AWSReferencia de API de SDK for Python (Boto3).

Cómo iniciar un trabajo de clasificación de documentos

El siguiente ejemplo de código muestra cómo iniciar un trabajo de clasificación de documentos de Amazon Comprehend.

## **a** Note

```
class ComprehendClassifier: 
     """Encapsulates an Amazon Comprehend custom classifier.""" 
     def __init__(self, comprehend_client): 
 """ 
         :param comprehend_client: A Boto3 Comprehend client. 
        "" "
         self.comprehend_client = comprehend_client 
         self.classifier_arn = None 
     def start_job( 
         self, 
         job_name, 
         input_bucket, 
         input_key, 
         input_format, 
         output_bucket, 
         output_key, 
         data_access_role_arn, 
     ): 
         """ 
         Starts a classification job. The classifier must be trained or the job 
         will fail. Input is read from the specified Amazon S3 input bucket and 
         written to the specified output bucket. Output data is stored in a tar 
         archive compressed in gzip format. The job runs asynchronously, so you can 
         call `describe_document_classification_job` to get job status until it 
         returns a status of SUCCEEDED. 
         :param job_name: The name of the job. 
         :param input_bucket: The Amazon S3 bucket that contains input data. 
         :param input_key: The prefix used to find input data in the input 
                            bucket. If multiple objects have the same prefix, all 
                            of them are used.
```

```
 :param input_format: The format of the input data, either one document per 
                              file or one document per line. 
        : param output bucket: The Amazon S3 bucket where output data is written.
         :param output_key: The prefix prepended to the output data. 
         :param data_access_role_arn: The Amazon Resource Name (ARN) of a role that 
                                       grants Comprehend permission to read from the 
                                       input bucket and write to the output bucket. 
         :return: Information about the job, including the job ID. 
        "" "
         try: 
             response = self.comprehend_client.start_document_classification_job( 
                 DocumentClassifierArn=self.classifier_arn, 
                JobName=job name,
                 InputDataConfig={ 
                     "S3Uri": f"s3://{input_bucket}/{input_key}", 
                     "InputFormat": input_format.value, 
                 }, 
                 OutputDataConfig={"S3Uri": f"s3://{output_bucket}/{output_key}"}, 
                 DataAccessRoleArn=data_access_role_arn, 
) logger.info( 
                 "Document classification job %s is %s.", job_name, 
 response["JobStatus"] 
) except ClientError: 
             logger.exception("Couldn't start classification job %s.", job_name) 
             raise 
         else: 
             return response
```
• Para obtener más información sobre la API, consulta [StartDocumentClassificationJobl](https://docs.aws.amazon.com/goto/boto3/comprehend-2017-11-27/StartDocumentClassificationJob)a AWSReferencia de API de SDK for Python (Boto3).

Inicio de un trabajo de modelado de temas

En el siguiente ejemplo de código se muestra cómo iniciar un trabajo de modelado de temas de Amazon Comprehend.

## **a** Note

```
class ComprehendTopicModeler: 
     """Encapsulates a Comprehend topic modeler.""" 
     def __init__(self, comprehend_client): 
 """ 
         :param comprehend_client: A Boto3 Comprehend client. 
        "" "
         self.comprehend_client = comprehend_client 
     def start_job( 
         self, 
         job_name, 
         input_bucket, 
         input_key, 
         input_format, 
         output_bucket, 
         output_key, 
         data_access_role_arn, 
     ): 
         """ 
         Starts a topic modeling job. Input is read from the specified Amazon S3 
         input bucket and written to the specified output bucket. Output data is 
  stored 
         in a tar archive compressed in gzip format. The job runs asynchronously, so 
  you 
         can call `describe_topics_detection_job` to get job status until it 
         returns a status of SUCCEEDED. 
         :param job_name: The name of the job. 
         :param input_bucket: An Amazon S3 bucket that contains job input. 
         :param input_key: The prefix used to find input data in the input 
                                bucket. If multiple objects have the same prefix, all 
                                of them are used.
```

```
 :param input_format: The format of the input data, either one document per 
                               file or one document per line. 
         :param output_bucket: The Amazon S3 bucket where output data is written. 
         :param output_key: The prefix prepended to the output data. 
         :param data_access_role_arn: The Amazon Resource Name (ARN) of a role that 
                                       grants Comprehend permission to read from the 
                                       input bucket and write to the output bucket. 
         :return: Information about the job, including the job ID. 
        "" "
         try: 
             response = self.comprehend_client.start_topics_detection_job( 
                JobName=job name,
                 DataAccessRoleArn=data_access_role_arn, 
                 InputDataConfig={ 
                     "S3Uri": f"s3://{input_bucket}/{input_key}", 
                     "InputFormat": input_format.value, 
                 }, 
                 OutputDataConfig={"S3Uri": f"s3://{output_bucket}/{output_key}"}, 
) logger.info("Started topic modeling job %s.", response["JobId"]) 
         except ClientError: 
             logger.exception("Couldn't start topic modeling job.") 
             raise 
         else: 
             return response
```
• Para obtener más información sobre la API, consulta [StartTopicsDetectionJobl](https://docs.aws.amazon.com/goto/boto3/comprehend-2017-11-27/StartTopicsDetectionJob)a AWSReferencia de API de SDK for Python (Boto3).

Escenarios

Detectar elementos de documentos

En el siguiente ejemplo de código, se muestra cómo:

- Detectar idiomas, entidades y frases clave de un documento.
- Detectar información de identificación personal (PII) en un documento.
- Detectar la opinión en un documento.
- Detectar elementos sintácticos en un documento.

## **a** Note

Hay más información al respecto. GitHub Busque el ejemplo completo y aprenda a configurar y ejecutar en el [Repositorio de ejemplos de código de AWS.](https://github.com/awsdocs/aws-doc-sdk-examples/tree/main/python/example_code/comprehend#code-examples)

Crear una clase que envuelva las acciones de Amazon Comprehend.

```
import logging
from pprint import pprint
import boto3
from botocore.exceptions import ClientError
logger = logging.getLogger(__name__)
class ComprehendDetect: 
     """Encapsulates Comprehend detection functions.""" 
     def __init__(self, comprehend_client): 
 """ 
         :param comprehend_client: A Boto3 Comprehend client. 
        "" "
         self.comprehend_client = comprehend_client 
     def detect_languages(self, text): 
        "" "
         Detects languages used in a document. 
         :param text: The document to inspect. 
         :return: The list of languages along with their confidence scores. 
         """ 
         try: 
             response = self.comprehend_client.detect_dominant_language(Text=text) 
             languages = response["Languages"] 
             logger.info("Detected %s languages.", len(languages)) 
         except ClientError: 
             logger.exception("Couldn't detect languages.") 
             raise 
         else: 
             return languages
```

```
 def detect_entities(self, text, language_code): 
 """ 
         Detects entities in a document. Entities can be things like people and 
 places 
         or other common terms. 
         :param text: The document to inspect. 
         :param language_code: The language of the document. 
         :return: The list of entities along with their confidence scores. 
        "" "
         try: 
             response = self.comprehend_client.detect_entities( 
                 Text=text, LanguageCode=language_code 
) entities = response["Entities"] 
             logger.info("Detected %s entities.", len(entities)) 
         except ClientError: 
             logger.exception("Couldn't detect entities.") 
             raise 
         else: 
             return entities 
    def detect_key_phrases(self, text, language_code): 
 """ 
         Detects key phrases in a document. A key phrase is typically a noun and its 
         modifiers. 
         :param text: The document to inspect. 
         :param language_code: The language of the document. 
         :return: The list of key phrases along with their confidence scores. 
         """ 
         try: 
             response = self.comprehend_client.detect_key_phrases( 
                 Text=text, LanguageCode=language_code 
) phrases = response["KeyPhrases"] 
             logger.info("Detected %s phrases.", len(phrases)) 
         except ClientError: 
             logger.exception("Couldn't detect phrases.") 
             raise 
         else:
```
return phrases

```
 def detect_pii(self, text, language_code): 
 """ 
         Detects personally identifiable information (PII) in a document. PII can be 
         things like names, account numbers, or addresses. 
         :param text: The document to inspect. 
         :param language_code: The language of the document. 
         :return: The list of PII entities along with their confidence scores. 
        "" "
         try: 
             response = self.comprehend_client.detect_pii_entities( 
                 Text=text, LanguageCode=language_code 
) entities = response["Entities"] 
             logger.info("Detected %s PII entities.", len(entities)) 
         except ClientError: 
             logger.exception("Couldn't detect PII entities.") 
             raise 
         else: 
             return entities 
    def detect_sentiment(self, text, language_code): 
 """ 
         Detects the overall sentiment expressed in a document. Sentiment can 
         be positive, negative, neutral, or a mixture. 
         :param text: The document to inspect. 
         :param language_code: The language of the document. 
         :return: The sentiments along with their confidence scores. 
         """ 
         try: 
             response = self.comprehend_client.detect_sentiment( 
                 Text=text, LanguageCode=language_code 
) logger.info("Detected primary sentiment %s.", response["Sentiment"]) 
         except ClientError: 
             logger.exception("Couldn't detect sentiment.") 
             raise 
         else: 
             return response
```

```
 def detect_syntax(self, text, language_code): 
 """ 
         Detects syntactical elements of a document. Syntax tokens are portions of 
         text along with their use as parts of speech, such as nouns, verbs, and 
         interjections. 
         :param text: The document to inspect. 
         :param language_code: The language of the document. 
         :return: The list of syntax tokens along with their confidence scores. 
        "" "
         try: 
             response = self.comprehend_client.detect_syntax( 
                 Text=text, LanguageCode=language_code 
) tokens = response["SyntaxTokens"] 
             logger.info("Detected %s syntax tokens.", len(tokens)) 
         except ClientError: 
             logger.exception("Couldn't detect syntax.") 
             raise 
         else: 
             return tokens
```
Llamar a las funciones de la clase contenedora para detectar entidades, frases y mucho más en un documento.

```
def usage_demo(): 
     print("-" * 88) 
     print("Welcome to the Amazon Comprehend detection demo!") 
     print("-" * 88) 
     logging.basicConfig(level=logging.INFO, format="%(levelname)s: %(message)s") 
     comp_detect = ComprehendDetect(boto3.client("comprehend")) 
     with open("detect_sample.txt") as sample_file: 
         sample_text = sample_file.read() 
    demo\_size = 3
```

```
 print("Sample text used for this demo:") 
 print("-" * 88) 
 print(sample_text) 
 print("-" * 88) 
 print("Detecting languages.") 
 languages = comp_detect.detect_languages(sample_text) 
 pprint(languages) 
 lang_code = languages[0]["LanguageCode"] 
 print("Detecting entities.") 
 entities = comp_detect.detect_entities(sample_text, lang_code) 
 print(f"The first {demo_size} are:") 
 pprint(entities[:demo_size]) 
 print("Detecting key phrases.") 
 phrases = comp_detect.detect_key_phrases(sample_text, lang_code) 
 print(f"The first {demo_size} are:") 
 pprint(phrases[:demo_size]) 
 print("Detecting personally identifiable information (PII).") 
 pii_entities = comp_detect.detect_pii(sample_text, lang_code) 
 print(f"The first {demo_size} are:") 
 pprint(pii_entities[:demo_size]) 
 print("Detecting sentiment.") 
 sentiment = comp_detect.detect_sentiment(sample_text, lang_code) 
 print(f"Sentiment: {sentiment['Sentiment']}") 
 print("SentimentScore:") 
 pprint(sentiment["SentimentScore"]) 
 print("Detecting syntax elements.") 
 syntax_tokens = comp_detect.detect_syntax(sample_text, lang_code) 
 print(f"The first {demo_size} are:") 
 pprint(syntax_tokens[:demo_size]) 
 print("Thanks for watching!") 
 print("-" * 88)
```
- Para obtener información sobre la API, consulte los siguientes temas en la Referencia de la API del SDK de AWS para Python (Boto3).
	- [DetectDominantLanguage](https://docs.aws.amazon.com/goto/boto3/comprehend-2017-11-27/DetectDominantLanguage)
	- [DetectEntities](https://docs.aws.amazon.com/goto/boto3/comprehend-2017-11-27/DetectEntities)
	- [DetectKeyPhrases](https://docs.aws.amazon.com/goto/boto3/comprehend-2017-11-27/DetectKeyPhrases)
	- [DetectPiiEntities](https://docs.aws.amazon.com/goto/boto3/comprehend-2017-11-27/DetectPiiEntities)
	- [DetectSentiment](https://docs.aws.amazon.com/goto/boto3/comprehend-2017-11-27/DetectSentiment)
	- [DetectSyntax](https://docs.aws.amazon.com/goto/boto3/comprehend-2017-11-27/DetectSyntax)

Cómo ejecutar un trabajo de modelado de temas con datos de muestra

En el siguiente ejemplo de código, se muestra cómo:

- Ejecutar un trabajo de modelado de temas de Amazon Comprehend con datos de muestra.
- Información acerca del trabajo.
- Extraer datos de salida de trabajo de Amazon S3.

SDK para Python (Boto3)

```
a) Note
```
Hay más información GitHub. Busque el ejemplo completo y aprenda a configurar y ejecutar en el [Repositorio de ejemplos de código de AWS.](https://github.com/awsdocs/aws-doc-sdk-examples/tree/main/python/example_code/comprehend#code-examples)

Crear una clase contenedora para llamar a las acciones de modelado de temas de Amazon Comprehend.

```
class ComprehendTopicModeler: 
     """Encapsulates a Comprehend topic modeler.""" 
     def __init__(self, comprehend_client): 
 """ 
         :param comprehend_client: A Boto3 Comprehend client. 
 """ 
         self.comprehend_client = comprehend_client
```
 def start\_job( self, job\_name, input\_bucket, input\_key, input\_format, output\_bucket, output\_key, data\_access\_role\_arn, ): """ Starts a topic modeling job. Input is read from the specified Amazon S3 input bucket and written to the specified output bucket. Output data is stored in a tar archive compressed in gzip format. The job runs asynchronously, so you can call `describe\_topics\_detection\_job` to get job status until it returns a status of SUCCEEDED. :param job\_name: The name of the job. :param input\_bucket: An Amazon S3 bucket that contains job input. :param input\_key: The prefix used to find input data in the input bucket. If multiple objects have the same prefix, all of them are used. :param input\_format: The format of the input data, either one document per file or one document per line. : param output bucket: The Amazon S3 bucket where output data is written. :param output\_key: The prefix prepended to the output data. :param data\_access\_role\_arn: The Amazon Resource Name (ARN) of a role that grants Comprehend permission to read from the input bucket and write to the output bucket. :return: Information about the job, including the job ID. "" " try: response = self.comprehend\_client.start\_topics\_detection\_job( JobName=job name, DataAccessRoleArn=data\_access\_role\_arn, InputDataConfig={ "S3Uri": f"s3://{input\_bucket}/{input\_key}", "InputFormat": input\_format.value, }, OutputDataConfig={"S3Uri": f"s3://{output\_bucket}/{output\_key}"},

 $)$ 

```
 logger.info("Started topic modeling job %s.", response["JobId"]) 
         except ClientError: 
             logger.exception("Couldn't start topic modeling job.") 
             raise 
         else: 
             return response 
     def describe_job(self, job_id): 
        "" "
         Gets metadata about a topic modeling job. 
         :param job_id: The ID of the job to look up. 
         :return: Metadata about the job. 
         """ 
         try: 
             response = self.comprehend_client.describe_topics_detection_job( 
                  JobId=job_id 
) job = response["TopicsDetectionJobProperties"] 
             logger.info("Got topic detection job %s.", job_id) 
         except ClientError: 
             logger.exception("Couldn't get topic detection job %s.", job_id) 
             raise 
         else: 
             return job 
     def list_jobs(self): 
         """ 
         Lists topic modeling jobs for the current account. 
         :return: The list of jobs. 
         """ 
         try: 
             response = self.comprehend_client.list_topics_detection_jobs() 
             jobs = response["TopicsDetectionJobPropertiesList"] 
             logger.info("Got %s topic detection jobs.", len(jobs)) 
         except ClientError: 
             logger.exception("Couldn't get topic detection jobs.") 
             raise 
         else: 
             return jobs
```
Usar la clase contenedora para ejecutar un trabajo de modelado de temas y obtener datos del trabajo.

```
def usage_demo(): 
     print("-" * 88) 
     print("Welcome to the Amazon Comprehend topic modeling demo!") 
     print("-" * 88) 
     logging.basicConfig(level=logging.INFO, format="%(levelname)s: %(message)s") 
     input_prefix = "input/" 
     output_prefix = "output/" 
     demo_resources = ComprehendDemoResources( 
         boto3.resource("s3"), boto3.resource("iam") 
    \lambda topic_modeler = ComprehendTopicModeler(boto3.client("comprehend")) 
     print("Setting up storage and security resources needed for the demo.") 
     demo_resources.setup("comprehend-topic-modeler-demo") 
     print("Copying sample data from public bucket into input bucket.") 
     demo_resources.bucket.copy( 
         {"Bucket": "public-sample-us-west-2", "Key": "TopicModeling/Sample.txt"}, 
         f"{input_prefix}sample.txt", 
     ) 
     print("Starting topic modeling job on sample data.") 
     job_info = topic_modeler.start_job( 
          "demo-topic-modeling-job", 
         demo_resources.bucket.name, 
         input_prefix, 
         JobInputFormat.per_line, 
         demo_resources.bucket.name, 
         output_prefix, 
         demo_resources.data_access_role.arn, 
     ) 
     print( 
         f"Waiting for job {job_info['JobId']} to complete. This typically takes " 
         f"20 - 30 minutes." 
\overline{\phantom{a}}
```

```
 job_waiter = JobCompleteWaiter(topic_modeler.comprehend_client) 
job waiter.wait(job info["JobId"])
 job = topic_modeler.describe_job(job_info["JobId"]) 
 print(f"Job {job['JobId']} complete:") 
 pprint(job) 
 print( 
     f"Getting job output data from the output Amazon S3 bucket: " 
     f"{job['OutputDataConfig']['S3Uri']}." 
\lambda job_output = demo_resources.extract_job_output(job) 
lines = 10 print(f"First {lines} lines of document topics output:") 
 pprint(job_output["doc-topics.csv"]["data"][:lines]) 
 print(f"First {lines} lines of terms output:") 
 pprint(job_output["topic-terms.csv"]["data"][:lines]) 
 print("Cleaning up resources created for the demo.") 
 demo_resources.cleanup() 
 print("Thanks for watching!") 
 print("-" * 88)
```
- Para obtener información sobre la API, consulte los siguientes temas en la Referencia de la API del SDK de AWS para Python (Boto3).
	- [DescribeTopicsDetectionJob](https://docs.aws.amazon.com/goto/boto3/comprehend-2017-11-27/DescribeTopicsDetectionJob)
	- [ListTopicsDetectionJobs](https://docs.aws.amazon.com/goto/boto3/comprehend-2017-11-27/ListTopicsDetectionJobs)
	- [StartTopicsDetectionJob](https://docs.aws.amazon.com/goto/boto3/comprehend-2017-11-27/StartTopicsDetectionJob)

Entrenar un clasificador personalizado y clasificar los documentos

En el siguiente ejemplo de código, se muestra cómo:

- Crear un clasificador multietiqueta de Amazon Comprehend.
- Entrenar el clasificador con datos de muestra.
- Ejecutar un trabajo de clasificación en un segundo conjunto de datos.

• Extraer datos de salida de trabajo de Amazon S3.

SDK para Python (Boto3)

### **a** Note

Hay más información GitHub. Busque el ejemplo completo y aprenda a configurar y ejecutar en el [Repositorio de ejemplos de código de AWS.](https://github.com/awsdocs/aws-doc-sdk-examples/tree/main/python/example_code/comprehend#code-examples)

Crear una clase contenedora para llamar a las acciones del clasificador de documentos de Amazon Comprehend.

```
class ComprehendClassifier: 
     """Encapsulates an Amazon Comprehend custom classifier.""" 
     def __init__(self, comprehend_client): 
 """ 
         :param comprehend_client: A Boto3 Comprehend client. 
         """ 
         self.comprehend_client = comprehend_client 
         self.classifier_arn = None 
     def create( 
         self, 
         name, 
         language_code, 
         training_bucket, 
         training_key, 
         data_access_role_arn, 
         mode, 
     ): 
 """ 
         Creates a custom classifier. After the classifier is created, it immediately 
         starts training on the data found in the specified Amazon S3 bucket. 
  Training 
         can take 30 minutes or longer. The `describe_document_classifier` function 
         can be used to get training status and returns a status of TRAINED when the 
         classifier is ready to use. 
         :param name: The name of the classifier.
```

```
 :param language_code: The language the classifier can operate on. 
         :param training_bucket: The Amazon S3 bucket that contains the training 
 data. 
         :param training_key: The prefix used to find training data in the training 
                              bucket. If multiple objects have the same prefix, all 
                              of them are used. 
         :param data_access_role_arn: The Amazon Resource Name (ARN) of a role that 
                                       grants Comprehend permission to read from the 
                                       training bucket. 
         :return: The ARN of the newly created classifier. 
         """ 
        try: 
             response = self.comprehend_client.create_document_classifier( 
                 DocumentClassifierName=name, 
                 LanguageCode=language_code, 
                 InputDataConfig={"S3Uri": f"s3://{training_bucket}/{training_key}"}, 
                 DataAccessRoleArn=data_access_role_arn, 
                 Mode=mode.value, 
) self.classifier_arn = response["DocumentClassifierArn"] 
             logger.info("Started classifier creation. Arn is: %s.", 
 self.classifier_arn) 
         except ClientError: 
             logger.exception("Couldn't create classifier %s.", name) 
             raise 
         else: 
             return self.classifier_arn 
    def describe(self, classifier_arn=None): 
 """ 
         Gets metadata about a custom classifier, including its current status. 
         :param classifier_arn: The ARN of the classifier to look up. 
         :return: Metadata about the classifier. 
 """ 
        if classifier arn is not None:
             self.classifier_arn = classifier_arn 
         try: 
             response = self.comprehend_client.describe_document_classifier( 
                 DocumentClassifierArn=self.classifier_arn 
) classifier = response["DocumentClassifierProperties"] 
             logger.info("Got classifier %s.", self.classifier_arn)
```

```
 except ClientError: 
             logger.exception("Couldn't get classifier %s.", self.classifier_arn) 
             raise 
         else: 
             return classifier 
    def list(self): 
 """ 
         Lists custom classifiers for the current account. 
         :return: The list of classifiers. 
         """ 
         try: 
             response = self.comprehend_client.list_document_classifiers() 
             classifiers = response["DocumentClassifierPropertiesList"] 
             logger.info("Got %s classifiers.", len(classifiers)) 
         except ClientError: 
             logger.exception( 
                 "Couldn't get classifiers.", 
) raise 
         else: 
             return classifiers 
    def delete(self): 
 """ 
         Deletes the classifier. 
         """ 
         try: 
             self.comprehend_client.delete_document_classifier( 
                 DocumentClassifierArn=self.classifier_arn 
) logger.info("Deleted classifier %s.", self.classifier_arn) 
            self.classifier arn = None
         except ClientError: 
             logger.exception("Couldn't deleted classifier %s.", self.classifier_arn) 
             raise 
    def start_job( 
         self, 
         job_name,
```
```
 input_bucket, 
         input_key, 
         input_format, 
         output_bucket, 
         output_key, 
         data_access_role_arn, 
     ): 
 """ 
         Starts a classification job. The classifier must be trained or the job 
         will fail. Input is read from the specified Amazon S3 input bucket and 
         written to the specified output bucket. Output data is stored in a tar 
         archive compressed in gzip format. The job runs asynchronously, so you can 
         call `describe_document_classification_job` to get job status until it 
         returns a status of SUCCEEDED. 
         :param job_name: The name of the job. 
         :param input_bucket: The Amazon S3 bucket that contains input data. 
         :param input_key: The prefix used to find input data in the input 
                           bucket. If multiple objects have the same prefix, all 
                           of them are used. 
         :param input_format: The format of the input data, either one document per 
                              file or one document per line. 
         :param output_bucket: The Amazon S3 bucket where output data is written. 
         :param output_key: The prefix prepended to the output data. 
         :param data_access_role_arn: The Amazon Resource Name (ARN) of a role that 
                                       grants Comprehend permission to read from the 
                                       input bucket and write to the output bucket. 
         :return: Information about the job, including the job ID. 
 """ 
         try: 
             response = self.comprehend_client.start_document_classification_job( 
                 DocumentClassifierArn=self.classifier_arn, 
                 JobName=job_name, 
                 InputDataConfig={ 
                     "S3Uri": f"s3://{input_bucket}/{input_key}", 
                     "InputFormat": input_format.value, 
\qquad \qquad \text{ } OutputDataConfig={"S3Uri": f"s3://{output_bucket}/{output_key}"}, 
                 DataAccessRoleArn=data_access_role_arn, 
) logger.info( 
                 "Document classification job %s is %s.", job_name, 
 response["JobStatus"] 
)
```

```
 except ClientError: 
             logger.exception("Couldn't start classification job %s.", job_name) 
             raise 
         else: 
             return response 
    def describe_job(self, job_id): 
 """ 
         Gets metadata about a classification job. 
         :param job_id: The ID of the job to look up. 
         :return: Metadata about the job. 
         """ 
         try: 
             response = self.comprehend_client.describe_document_classification_job( 
                 JobId=job_id 
) job = response["DocumentClassificationJobProperties"] 
             logger.info("Got classification job %s.", job["JobName"]) 
         except ClientError: 
             logger.exception("Couldn't get classification job %s.", job_id) 
             raise 
         else: 
             return job 
    def list_jobs(self): 
 """ 
         Lists the classification jobs for the current account. 
         :return: The list of jobs. 
        "''" try: 
             response = self.comprehend_client.list_document_classification_jobs() 
             jobs = response["DocumentClassificationJobPropertiesList"] 
             logger.info("Got %s document classification jobs.", len(jobs)) 
         except ClientError: 
             logger.exception( 
                 "Couldn't get document classification jobs.", 
) raise 
         else: 
             return jobs
```
Crear una clase que permita ejecutar el escenario.

```
class ClassifierDemo: 
    "''" Encapsulates functions used to run the demonstration. 
     """ 
     def __init__(self, demo_resources): 
 """ 
         :param demo_resources: A ComprehendDemoResources class that manages 
  resources 
                                 for the demonstration. 
 """ 
         self.demo_resources = demo_resources 
         self.training_prefix = "training/" 
         self.input_prefix = "input/" 
         self.input_format = JobInputFormat.per_line 
         self.output_prefix = "output/" 
     def setup(self): 
         """Creates AWS resources used by the demo.""" 
         self.demo_resources.setup("comprehend-classifier-demo") 
     def cleanup(self): 
         """Deletes AWS resources used by the demo.""" 
         self.demo_resources.cleanup() 
     @staticmethod 
     def _sanitize_text(text): 
         """Removes characters that cause errors for the document parser.""" 
         return text.replace("\r", " ").replace("\n", " ").replace(",", ";") 
     @staticmethod 
     def _get_issues(query, issue_count): 
 """ 
         Gets issues from GitHub using the specified query parameters. 
         :param query: The query string used to request issues from the GitHub API. 
         :param issue_count: The number of issues to retrieve.
```

```
 :return: The list of issues retrieved from GitHub. 
 """ 
        issues = \lceil]
         logger.info("Requesting issues from %s?%s.", GITHUB_SEARCH_URL, query) 
         response = requests.get(f"{GITHUB_SEARCH_URL}?
{query}&per_page={issue_count}") 
         if response.status_code == 200: 
             issue_page = response.json()["items"] 
             logger.info("Got %s issues.", len(issue_page)) 
            issues = \Gamma\overline{a} "title": ClassifierDemo._sanitize_text(issue["title"]), 
                     "body": ClassifierDemo._sanitize_text(issue["body"]), 
                     "labels": {label["name"] for label in issue["labels"]}, 
 } 
                 for issue in issue_page 
 ] 
         else: 
             logger.error( 
                 "GitHub returned error code %s with message %s.", 
                 response.status_code, 
                 response.json(), 
) logger.info("Found %s issues.", len(issues)) 
         return issues 
    def get_training_issues(self, training_labels): 
 """ 
         Gets issues used for training the custom classifier. Training issues are 
         closed issues from the Boto3 repo that have known labels. Comprehend 
         requires a minimum of ten training issues per label. 
         :param training_labels: The issue labels to use for training. 
         :return: The set of issues used for training. 
 """ 
        issues = \lceil]
         per_label_count = 15 
         for label in training_labels: 
             issues += self._get_issues( 
                 f"q=type:issue+repo:boto/boto3+state:closed+label:{label}", 
                 per_label_count, 
) for issue in issues: 
                 issue["labels"] = issue["labels"].intersection(training_labels)
```

```
 return issues 
   def get input issues(self, training labels):
 """ 
        Gets input issues from GitHub. For demonstration purposes, input issues 
         are open issues from the Boto3 repo with known labels, though in practice 
         any issue could be submitted to the classifier for labeling. 
         :param training_labels: The set of labels to query for. 
         :return: The set of issues used for input. 
         """ 
       issues = \lceil]
       per label count = 5for label in training labels:
             issues += self._get_issues( 
                 f"q=type:issue+repo:boto/boto3+state:open+label:{label}", 
                 per_label_count, 
) return issues 
    def upload_issue_data(self, issues, training=False): 
 """ 
        Uploads issue data to an Amazon S3 bucket, either for training or for input. 
        The data is first put into the format expected by Comprehend. For training, 
        the set of pipe-delimited labels is prepended to each document. For 
         input, labels are not sent. 
         :param issues: The set of issues to upload to Amazon S3. 
         :param training: Indicates whether the issue data is used for training or 
                          input. 
        "" "
        try: 
            obj\_key = ( self.training_prefix if training else self.input_prefix 
             ) + "issues.txt" 
             if training: 
                 issue_strings = [ 
                     f"{'|'.join(issue['labels'])},{issue['title']} {issue['body']}" 
                     for issue in issues 
 ] 
             else: 
                 issue_strings = [ 
                     f"{issue['title']} {issue['body']}" for issue in issues 
 ]
```

```
 issue_bytes = BytesIO("\n".join(issue_strings).encode("utf-8")) 
             self.demo_resources.bucket.upload_fileobj(issue_bytes, obj_key) 
             logger.info( 
                 "Uploaded data as %s to bucket %s.", 
                 obj_key, 
                 self.demo_resources.bucket.name, 
) except ClientError: 
             logger.exception( 
                 "Couldn't upload data to bucket %s.", 
 self.demo_resources.bucket.name 
) raise 
    def extract_job_output(self, job): 
         """Extracts job output from Amazon S3.""" 
        return self.demo_resources.extract_job_output(job) 
    @staticmethod 
    def reconcile_job_output(input_issues, output_dict): 
 """ 
         Reconciles job output with the list of input issues. Because the input 
 issues 
        have known labels, these can be compared with the labels added by the 
        classifier to judge the accuracy of the output. 
         :param input_issues: The list of issues used as input. 
        : param output dict: The dictionary of data that is output by the classifier.
         :return: The list of reconciled input and output data. 
         """ 
        reconciled = [] 
       for archive in output dict.values():
             for line in archive["data"]: 
                 in_line = int(line["Line"]) 
                 in_labels = input_issues[in_line]["labels"] 
                out labels = {} label["Name"] 
                     for label in line["Labels"] 
                     if float(label["Score"]) > 0.3 
 } 
                 reconciled.append( 
                     f"{line['File']}, line {in_line} has labels {in_labels}.\n" 
                     f"\tClassifier assigned {out_labels}." 
)
```

```
 logger.info("Reconciled input and output labels.") 
 return reconciled
```
Capacite a un clasificador sobre una serie de GitHub cuestiones relacionadas con etiquetas conocidas y, a continuación, envíe una segunda serie de GitHub cuestiones al clasificador para que las pueda etiquetar.

```
def usage_demo(): 
     print("-" * 88) 
     print("Welcome to the Amazon Comprehend custom document classifier demo!") 
     print("-" * 88) 
     logging.basicConfig(level=logging.INFO, format="%(levelname)s: %(message)s") 
     comp_demo = ClassifierDemo( 
         ComprehendDemoResources(boto3.resource("s3"), boto3.resource("iam")) 
     ) 
     comp_classifier = ComprehendClassifier(boto3.client("comprehend")) 
     classifier_trained_waiter = ClassifierTrainedWaiter( 
         comp_classifier.comprehend_client 
     ) 
     training_labels = {"bug", "feature-request", "dynamodb", "s3"} 
     print("Setting up storage and security resources needed for the demo.") 
     comp_demo.setup() 
     print("Getting training data from GitHub and uploading it to Amazon S3.") 
     training_issues = comp_demo.get_training_issues(training_labels) 
     comp_demo.upload_issue_data(training_issues, True) 
     classifier_name = "doc-example-classifier" 
     print(f"Creating document classifier {classifier_name}.") 
     comp_classifier.create( 
         classifier_name, 
         "en", 
         comp_demo.demo_resources.bucket.name, 
         comp_demo.training_prefix, 
         comp_demo.demo_resources.data_access_role.arn, 
         ClassifierMode.multi_label, 
\overline{\phantom{a}}
```

```
 print( 
     f"Waiting until {classifier_name} is trained. This typically takes " 
     f"30–40 minutes." 
\lambda classifier_trained_waiter.wait(comp_classifier.classifier_arn) 
 print(f"Classifier {classifier_name} is trained:") 
 pprint(comp_classifier.describe()) 
 print("Getting input data from GitHub and uploading it to Amazon S3.") 
 input_issues = comp_demo.get_input_issues(training_labels) 
 comp_demo.upload_issue_data(input_issues) 
 print("Starting classification job on input data.") 
 job_info = comp_classifier.start_job( 
     "issue_classification_job", 
     comp_demo.demo_resources.bucket.name, 
     comp_demo.input_prefix, 
     comp_demo.input_format, 
     comp_demo.demo_resources.bucket.name, 
     comp_demo.output_prefix, 
     comp_demo.demo_resources.data_access_role.arn, 
\lambda print(f"Waiting for job {job_info['JobId']} to complete.") 
job waiter = JobCompleteWaiter(comp_classifier.comprehend_client)
 job_waiter.wait(job_info["JobId"]) 
 job = comp_classifier.describe_job(job_info["JobId"]) 
 print(f"Job {job['JobId']} complete:") 
 pprint(job) 
 print( 
     f"Getting job output data from Amazon S3: " 
     f"{job['OutputDataConfig']['S3Uri']}." 
\lambda job_output = comp_demo.extract_job_output(job) 
 print("Job output:") 
 pprint(job_output) 
 print("Reconciling job output with labels from GitHub:") 
 reconciled_output = comp_demo.reconcile_job_output(input_issues, job_output) 
 print(*reconciled_output, sep="\n")
```

```
answer = input(f"Do you want to delete the classifier {classifier_name} (y/n)?
 ") 
   if answer.lower() == "v": print(f"Deleting {classifier_name}.") 
        comp_classifier.delete() 
    print("Cleaning up resources created for the demo.") 
    comp_demo.cleanup() 
    print("Thanks for watching!") 
    print("-" * 88)
```
- Para obtener información sobre la API, consulte los siguientes temas en la Referencia de la API del SDK de AWS para Python (Boto3).
	- [CreateDocumentClassifier](https://docs.aws.amazon.com/goto/boto3/comprehend-2017-11-27/CreateDocumentClassifier)
	- [DeleteDocumentClassifier](https://docs.aws.amazon.com/goto/boto3/comprehend-2017-11-27/DeleteDocumentClassifier)
	- [DescribeDocumentClassificationJob](https://docs.aws.amazon.com/goto/boto3/comprehend-2017-11-27/DescribeDocumentClassificationJob)
	- [DescribeDocumentClassifier](https://docs.aws.amazon.com/goto/boto3/comprehend-2017-11-27/DescribeDocumentClassifier)
	- [ListDocumentClassificationJobs](https://docs.aws.amazon.com/goto/boto3/comprehend-2017-11-27/ListDocumentClassificationJobs)
	- [ListDocumentClassifiers](https://docs.aws.amazon.com/goto/boto3/comprehend-2017-11-27/ListDocumentClassifiers)
	- [StartDocumentClassificationJob](https://docs.aws.amazon.com/goto/boto3/comprehend-2017-11-27/StartDocumentClassificationJob)

# Ejemplos de AWS Config usando SDK para Python (Boto3)

En los siguientes ejemplos de código se muestra cómo ejecutar acciones e implementar escenarios comunes usando AWS SDK for Python (Boto3) con AWS Config.

Las acciones son extractos de código de programas más grandes y deben ejecutarse en contexto. Mientras las acciones muestran cómo llamar a las funciones de servicio individuales, es posible ver las acciones en contexto en los escenarios relacionados y en los ejemplos entre servicios.

Los escenarios son ejemplos de código que muestran cómo llevar a cabo una tarea específica llamando a varias funciones dentro del mismo servicio.

Cada ejemplo incluye un enlace a GitHub, donde puede encontrar instrucciones sobre cómo configurar y ejecutar el código en su contexto.

### Temas

• [Acciones](#page-8325-0)

#### Acciones

Eliminación de una regla

En el siguiente ejemplo de código se muestra cómo eliminar una regla de AWS Config.

SDK para Python (Boto3)

### **a** Note

```
class ConfigWrapper: 
     """ 
     Encapsulates AWS Config functions. 
     """ 
     def __init__(self, config_client): 
         """ 
         :param config_client: A Boto3 AWS Config client. 
         """ 
         self.config_client = config_client 
     def delete_config_rule(self, rule_name): 
 """ 
         Delete the specified rule. 
         :param rule_name: The name of the rule to delete. 
         """ 
         try: 
              self.config_client.delete_config_rule(ConfigRuleName=rule_name) 
              logger.info("Deleted rule %s.", rule_name) 
         except ClientError: 
              logger.exception("Couldn't delete rule %s.", rule_name) 
              raise
```
• Para obtener más información sobre la API, consulta [DeleteConfigRulel](https://docs.aws.amazon.com/goto/boto3/config-2014-11-12/DeleteConfigRule)a AWSReferencia de API de SDK for Python (Boto3).

Describir reglas

En el siguiente ejemplo de código se muestra cómo describir reglas de AWS Config.

SDK para Python (Boto3)

### **a**) Note

```
class ConfigWrapper: 
    "''" Encapsulates AWS Config functions. 
    "" "
     def __init__(self, config_client): 
 """ 
          :param config_client: A Boto3 AWS Config client. 
        ^{\rm{m}} ""
         self.config_client = config_client 
     def describe_config_rule(self, rule_name): 
         """ 
         Gets data for the specified rule. 
         :param rule_name: The name of the rule to retrieve. 
          :return: The rule data. 
         """ 
         try: 
              response = self.config_client.describe_config_rules( 
                  ConfigRuleNames=[rule_name]
```

```
) rule = response["ConfigRules"] 
             logger.info("Got data for rule %s.", rule_name) 
         except ClientError: 
             logger.exception("Couldn't get data for rule %s.", rule_name) 
             raise 
        else: 
             return rule
```
• Para obtener más información sobre la API, consulta [DescribeConfigRulesl](https://docs.aws.amazon.com/goto/boto3/config-2014-11-12/DescribeConfigRules)a AWSReferencia de API de SDK for Python (Boto3).

Colocar una regla

En el siguiente ejemplo de código se muestra cómo colocar una regla de AWS Config.

SDK para Python (Boto3)

#### **a** Note

```
class ConfigWrapper: 
     """ 
     Encapsulates AWS Config functions. 
     """ 
     def __init__(self, config_client): 
         "" ""
          :param config_client: A Boto3 AWS Config client. 
          """ 
          self.config_client = config_client 
     def put_config_rule(self, rule_name): 
          """ 
         Sets a configuration rule that prohibits making Amazon S3 buckets publicly 
         readable.
```

```
 :param rule_name: The name to give the rule. 
 """ 
        try: 
            self.config_client.put_config_rule( 
                ConfigRule={ 
                    "ConfigRuleName": rule_name, 
                     "Description": "S3 Public Read Prohibited Bucket Rule", 
                    "Scope": { 
                         "ComplianceResourceTypes": [ 
                             "AWS::S3::Bucket", 
, and the contract of \mathbf{I}, \mathbf{I}\}, \{ "Source": { 
                        "Owner": "AWS", 
                         "SourceIdentifier": "S3_BUCKET_PUBLIC_READ_PROHIBITED", 
\}, \{ "InputParameters": "{}", 
                    "ConfigRuleState": "ACTIVE", 
 } 
) logger.info("Created configuration rule %s.", rule_name) 
        except ClientError: 
            logger.exception("Couldn't create configuration rule %s.", rule_name) 
            raise
```
• Para obtener más información sobre la API, consulta [PutConfigRule](https://docs.aws.amazon.com/goto/boto3/config-2014-11-12/PutConfigRule)la AWSReferencia de API de SDK for Python (Boto3).

# Ejemplos de Device Farm usando SDK para Python (Boto3)

En los siguientes ejemplos de código se muestra cómo realizar acciones e implementar escenarios comunes usando AWS SDK for Python (Boto3) con Device Farm.

Las acciones son extractos de código de programas más grandes y deben ejecutarse en contexto. Mientras las acciones muestran cómo llamar a las funciones de servicio individuales, es posible ver las acciones en contexto en los escenarios relacionados y en los ejemplos entre servicios.

Los escenarios son ejemplos de código que muestran cómo llevar a cabo una tarea específica llamando a varias funciones dentro del mismo servicio.

Cada ejemplo incluye un enlace a GitHub, donde puedes encontrar instrucciones sobre cómo configurar y ejecutar el código en su contexto.

Temas

• [Escenarios](#page-8347-0)

### **Escenarios**

Realizar pruebas de navegador y hacer capturas de pantalla

El siguiente ejemplo de código muestra cómo ejecutar pruebas de navegador con Device Farm y realizar capturas de pantalla.

## SDK para Python (Boto3)

## **a** Note

Hay más información al respecto GitHub. Busque el ejemplo completo y aprenda a configurar y ejecutar en el [Repositorio de ejemplos de código de AWS.](https://github.com/awsdocs/aws-doc-sdk-examples/tree/main/python/example_code/devicefarm/browser_testing#code-examples)

Usa PyTest Selenium para navegar a sitios web específicos, hacer capturas de pantalla y comparar el contenido real del sitio web con el contenido esperado.

```
import datetime
import os
import subprocess
import boto3
import pytest
from selenium import webdriver
from selenium.webdriver import DesiredCapabilities
from selenium.webdriver.common.by import By
from selenium.webdriver.common.keys import Keys
from selenium.webdriver.support import expected_conditions
from selenium.webdriver.support.wait import WebDriverWait
def get_git_hash(): 
     """ 
     Get the short Git hash of the current commit of the repository 
     """
```

```
 try: 
         return ( 
              subprocess.check_output(["git", "rev-parse", "--short", "HEAD"]) 
              .decode("utf-8") 
              .strip() 
\overline{\phantom{a}} except: 
         return "norepo"
class TestHelloSuite: 
    "" ""
     Our test suite. 
     This style of test suite allows us to use setup_method and teardown_method. 
     """ 
     def save_screenshot(self, name): 
         self.driver.save_screenshot(os.path.join(self.screenshot_path, name)) 
     def setup_method(self, method): 
 """ 
         Set up a test. 
         This makes sure that the session for an individual test is ready. 
        The AWS credentials are read from the default \sim/.aws/credentials or from the
         command line by setting the AWS_ACCESS_KEY_ID and AWS_SECRET_KEY environment 
         variables. 
         The project Amazon Resource Name (ARN) is determined by the PROJECT_ARN 
         environment variable. 
 """ 
        devicefarm client = boto3.client("devicefarm")
         project_arn = os.environ.get("PROJECT_ARN", None) 
         if project_arn is None: 
             raise ValueError("Must set PROJECT_ARN") 
         # Request a driver hub URL for the Selenium client 
         testgrid_url_response = devicefarm_client.create_test_grid_url( 
             projectArn=project_arn, expiresInSeconds=300 
         )
```

```
 # We want a directory to save our files into. We're going to make a 
 directory 
         # in the current directory that holds our results. 
         self.screenshot_path = os.path.join( 
             ".", "results", get_git_hash() + "-" + 
 (datetime.date.today().isoformat()) 
\overline{\phantom{a}} if not os.path.exists(self.screenshot_path): 
             os.makedirs(self.screenshot_path, exist_ok=True) 
         # We want a Firefox instance on Windows 
         desired_cap = DesiredCapabilities.FIREFOX 
         desired_cap["platform"] = "windows" 
         desired_cap["BrowserVersion"] = "latest" 
         # Configure the webdriver with the appropriate remote endpoint. 
         self.driver = webdriver.Remote(testgrid_url_response["url"], desired_cap) 
 # 
         # Auto-Tagging 
 # 
         # In order to get the Session ARN, we need to look up the session by the 
         # Project ARN and session ID (from the driver). 
        testgrid session arn response = devicefarm client.get test grid session(
             projectArn=project_arn, sessionId=self.driver.session_id 
\overline{\phantom{a}} # Save the session's ARN so we can tag the session. 
         self.session_arn = testgrid_session_arn_response["testGridSession"]["arn"] 
         # In order to tag it, we're going to use the resourcegroupstaggingapi client 
 to 
         # add a tag to the session ARN that we just got. 
         tag_client = boto3.client("resourcegroupstaggingapi") 
         tag_client.tag_resources( 
             ResourceARNList=[self.session_arn], 
             Tags={"TestSuite": f"testsuite {method.__name__}", "GitId": 
 get_git_hash()}, 
\overline{\phantom{a}} def teardown_method(self, method): 
 """ 
         Clean up resources used by each method.
```

```
"''" # End the Selenium session so we're off the clock. 
         self.driver.quit() 
     @pytest.mark.parametrize( 
         "query,leading", 
        \Gamma pytest.param( 
                  "Seattle", 
                  "Seattle (/si#ætəl/ (listen) see-AT-əl) is a seaport city on the 
 West Coast of the United States.", 
             ), 
             pytest.param( 
                  "Selenium", 
                  "Selenium is a chemical element with the symbol Se and atomic number 
 34.", 
             ), 
             pytest.param( 
                  "Amazon Locker", 
                  "Amazon Locker is a self-service package delivery service offered by 
 online retailer Amazon.", 
             ), 
             pytest.param( 
                  "Kootenai Falls", 
                  "Kootenai Falls is a waterfall on the Kootenay River located in 
 Lincoln County, Montana, just off U.S. Route 2.", 
             ), 
             pytest.param( 
                  "Dorayaki", 
                  "Dorayaki (####, ####, ####, ####) is a type of Japanese 
 confection.", 
             ), 
             pytest.param("Robot Face", "<|°_°|> (also known as Robot Face or 
 Robot)"), 
         ], 
    \lambda def test_first_paragraph_text(self, query, leading): 
 """ 
         This test looks at the first paragraph of a page on Wikipedia, comparing it 
 to 
         a known leading sentence. 
         If the leading sentence matches, the test passes. A screenshot is taken 
 before
```
Acciones y escenarios 13937

```
 the final assertion is made, letting us debug if something isn't right. 
 """ 
         # Open the main page of Wikipedia 
         self.driver.get("https://en.wikipedia.org/wiki/Main_Page") 
         # Find the search box, enter a query, and press enter 
        search input = self.driver.find element(By.ID, "searchInput")
         search_input.click() 
         search_input.send_keys(query) 
        search input.send keys(Keys.ENTER)
         # Wait for the search box to go stale -- This means we've navigated fully. 
         WebDriverWait(self.driver, 5).until( 
             expected_conditions.staleness_of(search_input) 
        \lambda # Get the leading paragraph of the article. 
         lead = leading.lower() 
         # Find the element... 
         lead_para = self.driver.find_element( 
             By.XPATH, "//div[@class='mw-parser-output']//p[not(@class)]" 
         ) 
         # ... and copy out its text. 
        our text = lead para.text.lower()
         our_text = our_text[: len(lead)] 
         # Take a screenshot and compare the strings. 
         self.save_screenshot(f"leadingpara_{query}.png") 
        assert our text.startswith(lead)
    @pytest.mark.parametrize( 
         "query,expected", 
        \Gamma pytest.param("Automation Testing", "Test Automation"), 
             pytest.param("DevOps", "DevOps"), 
             pytest.param("Jackdaws Love My Big Sphinx Of Quartz", "Pangram"), 
             pytest.param("EarthBound", "EarthBound"), 
             pytest.param("Covered Bridges Today", "Covered Bridges Today"), 
             pytest.param("Kurt Godel", "Kurt Gödel"), 
             pytest.param("N//ng language", "N#ng language"), 
             pytest.param( 
                 "Who the Frick Is Jackson Pollock?", "Who the $&% Is Jackson 
 Pollock?" 
             ), 
         ], 
     ) 
    def test_redirect_titles(self, query, expected): 
 """
```

```
 A test comparing pages we expect to (or not to) redirect on Wikipedia. 
        This test checks to see that the page ("query") redirects (or doesn't) to 
 the 
        "expected" page title. Several of these are common synonyms ("Jackdaws...") 
        while others are because of characters untypable by most keyboards ("N#ng 
 language") 
        A screenshot is taken just before the final assertion is made to aid in 
        debugging and verification. 
       "" ""
        # Open the main page of Wikipedia 
        self.driver.get("https://en.wikipedia.org/wiki/Main_Page") 
        # Find the search box, enter some text into it, and send an enter key. 
        search_input = self.driver.find_element(By.ID, "searchInput") 
        search_input.click() 
        search_input.send_keys(query) 
        search_input.send_keys(Keys.ENTER) 
        # wait until the page has rolled over -- once the search input handle is 
 stale, 
        # the browser has navigated. 
        WebDriverWait(self.driver, 5).until( 
            expected_conditions.staleness_of(search_input) 
       \lambda # Get the first heading & take a screenshot 
        our_text = self.driver.find_element(By.ID, "firstHeading").text.lower() 
        self.save_screenshot(f"redirect_{query}.png") 
        # did it match? 
        assert our_text == expected.lower()
```
- Para obtener información sobre la API, consulte los siguientes temas en la Referencia de la API del SDK de AWS para Python (Boto3).
	- [CreateTestGridUrl](https://docs.aws.amazon.com/goto/boto3/devicefarm-2015-06-23/CreateTestGridUrl)
	- [GetTestGridSession](https://docs.aws.amazon.com/goto/boto3/devicefarm-2015-06-23/GetTestGridSession)

Cargar y probar paquetes de dispositivos

El siguiente ejemplo de código muestra cómo cargar y probar paquetes de dispositivos móviles con Device Farm.

#### SDK para Python (Boto3)

#### **a** Note

Hay más información. GitHub Busque el ejemplo completo y aprenda a configurar y ejecutar en el [Repositorio de ejemplos de código de AWS.](https://github.com/awsdocs/aws-doc-sdk-examples/tree/main/python/example_code/devicefarm/device_testing#code-examples)

Cargue los paquetes compilados de aplicaciones y pruebas de Android a Device Farm, inicie una prueba, espere a que finalice la prueba e informe de los resultados.

```
import boto3
import os
import requests
import string
import random
import datetime
import time
# Update this dict with your own values before you run the example:
config = \{ # This is our app under test. 
     "appFilePath": "app-debug.apk", 
     "projectArn": "arn:aws:devicefarm:us-west-2:111222333444:project:581f5703-
e040-4ac9-b7ae-0ba007bfb8e6", 
     # Since we care about the most popular devices, we'll use a curated pool. 
     "testSpecArn": "arn:aws:devicefarm:us-west-2::upload:20fcf771-eae3-4137-
aa76-92e17fb3131b", 
     "poolArn": "arn:aws:devicefarm:us-
west-2::devicepool:4a869d91-6f17-491f-9a95-0a601aee2406", 
     "namePrefix": "MyAppTest", 
     # This is our test package. This tutorial won't go into how to make these. 
     "testPackage": "tests.zip",
}
client = boto3.client("devicefarm")
unique = (
     config["namePrefix"] 
    + " - " + (datetime.date.today().isoformat()) 
     + ("".join(random.sample(string.ascii_letters, 8)))
```
 $\lambda$ 

```
print( 
     f"The unique identifier for this run is '{unique}'. All uploads will be prefixed 
\bar{\mathbf{H}} f"with this."
)
def upload_df_file(filename, type_, mime="application/octet-stream"): 
     upload_response = client.create_upload( 
         projectArn=config["projectArn"], 
         name=unique + "_" + os.path.basename(filename), 
         type=type_, 
         contentType=mime, 
     ) 
     upload_arn = upload_response["upload"]["arn"] 
     # Extract the URL of the upload and use Requests to upload it. 
     upload_url = upload_response["upload"]["url"] 
     with open(filename, "rb") as file_stream: 
         print( 
              f"Uploading {filename} to Device Farm as " 
              f"{upload_response['upload']['name']}... ", 
              end="", 
        \lambda put_req = requests.put( 
              upload_url, data=file_stream, headers={"content-type": mime} 
        \lambda print(" done") 
         if not put_req.ok: 
              raise Exception(f"Couldn't upload. Requests says: {put_req.reason}") 
     started = datetime.datetime.now() 
     while True: 
         print( 
              f"Upload of {filename} in state {upload_response['upload']['status']} " 
              f"after " + str(datetime.datetime.now() - started) 
        \lambda if upload_response["upload"]["status"] == "FAILED": 
              raise Exception( 
                  f"The upload failed processing. Device Farm says the reason is: \n" 
                  f"{+upload_response['upload']['message']}" 
) if upload_response["upload"]["status"] == "SUCCEEDED": 
              break
```

```
 time.sleep(5) 
         upload_response = client.get_upload(arn=upload_arn) 
     print("") 
     return upload_arn
our_upload_arn = upload_df_file(config["appFilePath"], "ANDROID_APP")
our_test_package_arn = upload_df_file( 
     config["testPackage"], "APPIUM_PYTHON_TEST_PACKAGE"
)
print(our_upload_arn, our_test_package_arn)
response = client.schedule_run( 
     projectArn=config["projectArn"], 
     appArn=our_upload_arn, 
     devicePoolArn=config["poolArn"], 
     name=unique, 
     test={ 
         "type": "APPIUM_PYTHON", 
         "testSpecArn": config["testSpecArn"], 
         "testPackageArn": our_test_package_arn, 
     },
)
run_arn = response["run"]["arn"]
start time = datetime.datetime.now()
print(f"Run {unique} is scheduled as arn {run_arn} ")
state = "UNKNOWN"
try: 
     while True: 
         response = client.get_run(arn=run_arn) 
         state = response["run"]["status"] 
         if state == "COMPLETED" or state == "ERRORED": 
             break 
         else: 
             print( 
                  f" Run {unique} in state {state}, total " 
                  f"time {datetime.datetime.now() - start_time}" 
) time.sleep(10)
except: 
     client.stop_run(arn=run_arn) 
    exit(1)
```

```
print(f"Tests finished in state {state} after {datetime.datetime.now() - 
 start time}")
# Pull all the logs.
jobs_response = client.list_jobs(arn=run_arn)
# Save the output somewhere, using the unique value.
save_path = os.path.join(os.getcwd(), "results", unique)
os.mkdir(save_path)
# Save the last run information.
for job in jobs_response["jobs"]: 
     job_name = job["name"] 
     os.makedirs(os.path.join(save_path, job_name), exist_ok=True) 
     # Get each suite within the job. 
     suites = client.list_suites(arn=job["arn"])["suites"] 
     for suite in suites: 
         for test in client.list_tests(arn=suite["arn"])["tests"]: 
             # Get the artifacts. 
             for artifact_type in ["FILE", "SCREENSHOT", "LOG"]: 
                 artifacts = client.list_artifacts(type=artifact_type, 
  arn=test["arn"])[ 
                     "artifacts" 
 ] 
                 for artifact in artifacts: 
                     # Replace `:` because it has a special meaning in Windows & 
  macOS. 
                    path to = os.path.join( save_path, 
                         job_name, 
                         suite["name"], 
                         test["name"].replace(":", "_"), 
) os.makedirs(path_to, exist_ok=True) 
                     filename = ( 
                         artifact["type"] 
                        + " "
                         + artifact["name"] 
                        + ^{\circ} ". "
                         + artifact["extension"] 
) artifact_save_path = os.path.join(path_to, filename) 
                     print(f"Downloading {artifact_save_path}") 
                     with open(artifact_save_path, "wb") as fn: 
                         with requests.get( 
                              artifact["url"], allow_redirects=True 
                          ) as request:
```
#### fn.write(request.content)

```
print("Finished")
```
- Para obtener información sobre la API, consulte los siguientes temas en la Referencia de la API del SDK de AWS para Python (Boto3).
	- [CreateUpload](https://docs.aws.amazon.com/goto/boto3/devicefarm-2015-06-23/CreateUpload)
	- [GetRun](https://docs.aws.amazon.com/goto/boto3/devicefarm-2015-06-23/GetRun)
	- [GetUpload](https://docs.aws.amazon.com/goto/boto3/devicefarm-2015-06-23/GetUpload)
	- [ListArtifacts](https://docs.aws.amazon.com/goto/boto3/devicefarm-2015-06-23/ListArtifacts)
	- [ListJobs](https://docs.aws.amazon.com/goto/boto3/devicefarm-2015-06-23/ListJobs)
	- [ListSuites](https://docs.aws.amazon.com/goto/boto3/devicefarm-2015-06-23/ListSuites)
	- [ListTests](https://docs.aws.amazon.com/goto/boto3/devicefarm-2015-06-23/ListTests)
	- [ScheduleRun](https://docs.aws.amazon.com/goto/boto3/devicefarm-2015-06-23/ScheduleRun)
	- [StopRun](https://docs.aws.amazon.com/goto/boto3/devicefarm-2015-06-23/StopRun)

Ejemplos de DynamoDB usando SDK para Python (Boto3)

En los siguientes ejemplos de código se muestra cómo ejecutar acciones e implementar escenarios comunes usando AWS SDK for Python (Boto3) con DynamoDB.

Las acciones son extractos de código de programas más grandes y deben ejecutarse en contexto. Mientras las acciones muestran cómo llamar a las funciones de servicio individuales, es posible ver las acciones en contexto en los escenarios relacionados y en los ejemplos entre servicios.

Los escenarios son ejemplos de código que muestran cómo llevar a cabo una tarea específica llamando a varias funciones dentro del mismo servicio.

Cada ejemplo incluye un enlace a GitHub, donde puedes encontrar instrucciones sobre cómo configurar y ejecutar el código en su contexto.

Temas

- **[Acciones](#page-8325-0)**
- **[Escenarios](#page-8347-0)**

### Acciones

Creación de una tabla

En el siguiente ejemplo de código se muestra cómo crear una tabla de DynamoDB.

```
SDK para Python (Boto3)
```
## **a** Note

Hay más información al respecto GitHub. Busque el ejemplo completo y aprenda a configurar y ejecutar en el [Repositorio de ejemplos de código de AWS.](https://github.com/awsdocs/aws-doc-sdk-examples/tree/main/python/example_code/dynamodb#code-examples)

Cree una tabla para almacenar datos de películas.

```
class Movies: 
     """Encapsulates an Amazon DynamoDB table of movie data.""" 
     def __init__(self, dyn_resource): 
 """ 
         :param dyn_resource: A Boto3 DynamoDB resource. 
         """ 
         self.dyn_resource = dyn_resource 
         # The table variable is set during the scenario in the call to 
         # 'exists' if the table exists. Otherwise, it is set by 'create_table'. 
         self.table = None 
     def create_table(self, table_name): 
 """ 
         Creates an Amazon DynamoDB table that can be used to store movie data. 
         The table uses the release year of the movie as the partition key and the 
         title as the sort key. 
         :param table_name: The name of the table to create. 
         :return: The newly created table. 
        ^{\rm{m}} ""
         try: 
             self.table = self.dyn_resource.create_table( 
                  TableName=table_name, 
                  KeySchema=[ 
                      {"AttributeName": "year", "KeyType": "HASH"}, # Partition key
```

```
 {"AttributeName": "title", "KeyType": "RANGE"}, # Sort key 
 ], 
                AttributeDefinitions=[ 
                    {"AttributeName": "year", "AttributeType": "N"}, 
                    {"AttributeName": "title", "AttributeType": "S"}, 
 ], 
                ProvisionedThroughput={ 
                    "ReadCapacityUnits": 10, 
                    "WriteCapacityUnits": 10, 
                }, 
) self.table.wait_until_exists() 
        except ClientError as err: 
            logger.error( 
                "Couldn't create table %s. Here's why: %s: %s", 
                table_name, 
                err.response["Error"]["Code"], 
                err.response["Error"]["Message"], 
) raise 
        else: 
            return self.table
```
• Para obtener más información sobre la API, consulta [CreateTablel](https://docs.aws.amazon.com/goto/boto3/dynamodb-2012-08-10/CreateTable)a AWSReferencia de API de SDK for Python (Boto3).

Eliminación de una tabla

En el siguiente ejemplo de código se muestra cómo eliminar una tabla de DynamoDB.

SDK para Python (Boto3)

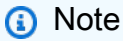

Hay más información al respecto. GitHub Busque el ejemplo completo y aprenda a configurar y ejecutar en el [Repositorio de ejemplos de código de AWS.](https://github.com/awsdocs/aws-doc-sdk-examples/tree/main/python/example_code/dynamodb#code-examples)

class Movies:

```
 """Encapsulates an Amazon DynamoDB table of movie data.""" 
    def __init__(self, dyn_resource): 
 """ 
         :param dyn_resource: A Boto3 DynamoDB resource. 
 """ 
         self.dyn_resource = dyn_resource 
         # The table variable is set during the scenario in the call to 
         # 'exists' if the table exists. Otherwise, it is set by 'create_table'. 
         self.table = None 
    def delete_table(self): 
        .....
         Deletes the table. 
 """ 
         try: 
             self.table.delete() 
             self.table = None 
         except ClientError as err: 
             logger.error( 
                 "Couldn't delete table. Here's why: %s: %s", 
                 err.response["Error"]["Code"], 
                 err.response["Error"]["Message"], 
) raise
```
• Para obtener más información sobre la API, consulta [DeleteTablel](https://docs.aws.amazon.com/goto/boto3/dynamodb-2012-08-10/DeleteTable)a AWSReferencia de API de SDK for Python (Boto3).

Eliminación de un elemento de una tabla

En el siguiente ejemplo de código se muestra cómo eliminar un elemento de una tabla de DynamoDB.

#### SDK para Python (Boto3)

### **a** Note

```
class Movies: 
     """Encapsulates an Amazon DynamoDB table of movie data.""" 
     def __init__(self, dyn_resource): 
 """ 
         :param dyn_resource: A Boto3 DynamoDB resource. 
         """ 
         self.dyn_resource = dyn_resource 
         # The table variable is set during the scenario in the call to 
         # 'exists' if the table exists. Otherwise, it is set by 'create_table'. 
         self.table = None 
     def delete_movie(self, title, year): 
         """ 
         Deletes a movie from the table. 
         :param title: The title of the movie to delete. 
         :param year: The release year of the movie to delete. 
         """ 
         try: 
             self.table.delete_item(Key={"year": year, "title": title}) 
         except ClientError as err: 
             logger.error( 
                  "Couldn't delete movie %s. Here's why: %s: %s", 
                 title, 
                 err.response["Error"]["Code"], 
                 err.response["Error"]["Message"], 
) raise
```
Puede especificar una condición para que un elemento se elimine solo cuando cumpla ciertos criterios.

```
class UpdateQueryWrapper: 
     def __init__(self, table): 
         self.table = table 
     def delete_underrated_movie(self, title, year, rating): 
 """ 
         Deletes a movie only if it is rated below a specified value. By using a 
         condition expression in a delete operation, you can specify that an item is 
         deleted only when it meets certain criteria. 
         :param title: The title of the movie to delete. 
         :param year: The release year of the movie to delete. 
         :param rating: The rating threshold to check before deleting the movie. 
         """ 
         try: 
             self.table.delete_item( 
                 Key={"year": year, "title": title}, 
                 ConditionExpression="info.rating <= :val", 
                 ExpressionAttributeValues={":val": Decimal(str(rating))}, 
) except ClientError as err: 
             if err.response["Error"]["Code"] == "ConditionalCheckFailedException": 
                 logger.warning( 
                     "Didn't delete %s because its rating is greater than %s.", 
                     title, 
                     rating, 
) else: 
                 logger.error( 
                     "Couldn't delete movie %s. Here's why: %s: %s", 
                     title, 
                     err.response["Error"]["Code"], 
                     err.response["Error"]["Message"], 
) raise
```
• Para obtener más información sobre la API, consulta [DeleteIteml](https://docs.aws.amazon.com/goto/boto3/dynamodb-2012-08-10/DeleteItem)a AWSReferencia de API de SDK for Python (Boto3).

Obtención de un lote de elementos

En el siguiente ejemplo de código, se muestra cómo obtener un lote de elementos de DynamoDB.

SDK para Python (Boto3)

#### **a** Note

```
import decimal
import json
import logging
import os
import pprint
import time
import boto3
from botocore.exceptions import ClientError
logger = logging.getLogger(__name__)
dynamodb = boto3.resource("dynamodb")
MAX_GET_SIZE = 100 # Amazon DynamoDB rejects a get batch larger than 100 items.
def do_batch_get(batch_keys): 
     """ 
     Gets a batch of items from Amazon DynamoDB. Batches can contain keys from 
     more than one table. 
     When Amazon DynamoDB cannot process all items in a batch, a set of unprocessed 
     keys is returned. This function uses an exponential backoff algorithm to retry 
     getting the unprocessed keys until all are retrieved or the specified 
     number of tries is reached. 
     :param batch_keys: The set of keys to retrieve. A batch can contain at most 100 
                         keys. Otherwise, Amazon DynamoDB returns an error.
```

```
 :return: The dictionary of retrieved items grouped under their respective 
              table names. 
    "" ""
    tries = 0 
   max tries = 5
    sleepy_time = 1 # Start with 1 second of sleep, then exponentially increase. 
    retrieved = {key: [] for key in batch_keys} 
    while tries < max_tries: 
         response = dynamodb.batch_get_item(RequestItems=batch_keys) 
         # Collect any retrieved items and retry unprocessed keys. 
         for key in response.get("Responses", []): 
             retrieved[key] += response["Responses"][key] 
         unprocessed = response["UnprocessedKeys"] 
         if len(unprocessed) > 0: 
             batch_keys = unprocessed 
             unprocessed_count = sum( 
                 [len(batch_key["Keys"]) for batch_key in batch_keys.values()] 
) logger.info( 
                 "%s unprocessed keys returned. Sleep, then retry.", 
 unprocessed_count 
)tries += 1 if tries < max_tries: 
                 logger.info("Sleeping for %s seconds.", sleepy_time) 
                 time.sleep(sleepy_time) 
                 sleepy_time = min(sleepy_time * 2, 32) 
         else: 
             break 
    return retrieved
```
• Para obtener más información sobre la API, consulta [BatchGetItem](https://docs.aws.amazon.com/goto/boto3/dynamodb-2012-08-10/BatchGetItem)la AWSReferencia de API de SDK for Python (Boto3).

Obtención de un elemento de una tabla

En el siguiente ejemplo de código se muestra cómo obtener un elemento de una tabla de DynamoDB.

#### SDK para Python (Boto3)

### **a** Note

```
class Movies: 
     """Encapsulates an Amazon DynamoDB table of movie data.""" 
     def __init__(self, dyn_resource): 
 """ 
         :param dyn_resource: A Boto3 DynamoDB resource. 
         """ 
         self.dyn_resource = dyn_resource 
         # The table variable is set during the scenario in the call to 
         # 'exists' if the table exists. Otherwise, it is set by 'create_table'. 
         self.table = None 
     def get_movie(self, title, year): 
         """ 
         Gets movie data from the table for a specific movie. 
         :param title: The title of the movie. 
         :param year: The release year of the movie. 
         :return: The data about the requested movie. 
        "''" try: 
             response = self.table.get_item(Key={"year": year, "title": title}) 
         except ClientError as err: 
             logger.error( 
                  "Couldn't get movie %s from table %s. Here's why: %s: %s", 
                  title, 
                  self.table.name, 
                  err.response["Error"]["Code"], 
                  err.response["Error"]["Message"], 
) raise 
         else: 
             return response["Item"]
```
• Para obtener más información sobre la API, consulta [GetIteml](https://docs.aws.amazon.com/goto/boto3/dynamodb-2012-08-10/GetItem)a AWSReferencia de API de SDK for Python (Boto3).

Obtener información sobre una tabla

En el siguiente ejemplo de código se muestra cómo obtener información sobre una tabla de DynamoDB.

SDK para Python (Boto3)

### **a** Note

```
class Movies: 
     """Encapsulates an Amazon DynamoDB table of movie data.""" 
     def __init__(self, dyn_resource): 
         """ 
         :param dyn_resource: A Boto3 DynamoDB resource. 
         """ 
         self.dyn_resource = dyn_resource 
         # The table variable is set during the scenario in the call to 
         # 'exists' if the table exists. Otherwise, it is set by 'create_table'. 
         self.table = None 
     def exists(self, table_name): 
 """ 
         Determines whether a table exists. As a side effect, stores the table in 
         a member variable. 
         :param table_name: The name of the table to check. 
         :return: True when the table exists; otherwise, False. 
         """ 
         try:
```

```
 table = self.dyn_resource.Table(table_name) 
             table.load() 
             exists = True 
         except ClientError as err: 
             if err.response["Error"]["Code"] == "ResourceNotFoundException": 
                 exists = False 
             else: 
                 logger.error( 
                      "Couldn't check for existence of %s. Here's why: %s: %s", 
                    table name,
                     err.response["Error"]["Code"], 
                     err.response["Error"]["Message"], 
) raise 
         else: 
             self.table = table 
         return exists
```
• Para obtener más información sobre la API, consulta [DescribeTable](https://docs.aws.amazon.com/goto/boto3/dynamodb-2012-08-10/DescribeTable)la AWSReferencia de API de SDK for Python (Boto3).

### Mostrar tablas

En el siguiente ejemplo de código se muestra cómo enumerar las tablas de DynamoDB.

SDK para Python (Boto3)

#### **a**) Note

```
class Movies: 
     """Encapsulates an Amazon DynamoDB table of movie data.""" 
     def __init__(self, dyn_resource): 
 """ 
         :param dyn_resource: A Boto3 DynamoDB resource.
```

```
 """ 
         self.dyn_resource = dyn_resource 
         # The table variable is set during the scenario in the call to 
         # 'exists' if the table exists. Otherwise, it is set by 'create_table'. 
         self.table = None 
    def list_tables(self): 
         """ 
         Lists the Amazon DynamoDB tables for the current account. 
         :return: The list of tables. 
         """ 
         try: 
            tables = [] for table in self.dyn_resource.tables.all(): 
                 print(table.name) 
                 tables.append(table) 
         except ClientError as err: 
             logger.error( 
                 "Couldn't list tables. Here's why: %s: %s", 
                 err.response["Error"]["Code"], 
                 err.response["Error"]["Message"], 
) raise 
         else: 
             return tables
```
• Para obtener más información sobre la API, consulta [ListTablesl](https://docs.aws.amazon.com/goto/boto3/dynamodb-2012-08-10/ListTables)a AWSReferencia de API de SDK for Python (Boto3).

#### Colocar un elemento en una tabla

En el siguiente ejemplo de código se muestra cómo colocar un elemento en una tabla de DynamoDB.

#### SDK para Python (Boto3)

### **a** Note

```
class Movies: 
     """Encapsulates an Amazon DynamoDB table of movie data.""" 
     def __init__(self, dyn_resource): 
 """ 
         :param dyn_resource: A Boto3 DynamoDB resource. 
         """ 
         self.dyn_resource = dyn_resource 
         # The table variable is set during the scenario in the call to 
         # 'exists' if the table exists. Otherwise, it is set by 'create_table'. 
         self.table = None 
     def add_movie(self, title, year, plot, rating): 
        "" "
         Adds a movie to the table. 
         :param title: The title of the movie. 
         :param year: The release year of the movie. 
         :param plot: The plot summary of the movie. 
         :param rating: The quality rating of the movie. 
        \cdots try: 
             self.table.put_item( 
                 Item={ 
                      "year": year, 
                      "title": title, 
                      "info": {"plot": plot, "rating": Decimal(str(rating))}, 
 } 
) except ClientError as err: 
             logger.error( 
                 "Couldn't add movie %s to table %s. Here's why: %s: %s", 
                 title,
```
```
 self.table.name, 
                err.response["Error"]["Code"], 
                err.response["Error"]["Message"], 
) raise
```
• Para obtener más información sobre la API, consulta [PutItem](https://docs.aws.amazon.com/goto/boto3/dynamodb-2012-08-10/PutItem)la AWSReferencia de API de SDK for Python (Boto3).

Consultar una tabla

En el siguiente ejemplo de código se muestra cómo consultar una tabla de DynamoDB.

SDK para Python (Boto3)

**a** Note

Hay más información al respecto. GitHub Busque el ejemplo completo y aprenda a configurar y ejecutar en el [Repositorio de ejemplos de código de AWS.](https://github.com/awsdocs/aws-doc-sdk-examples/tree/main/python/example_code/dynamodb#code-examples)

Consultar los elementos mediante una expresión de condición de clave.

```
class Movies: 
     """Encapsulates an Amazon DynamoDB table of movie data.""" 
     def __init__(self, dyn_resource): 
 """ 
         :param dyn_resource: A Boto3 DynamoDB resource. 
         """ 
         self.dyn_resource = dyn_resource 
         # The table variable is set during the scenario in the call to 
         # 'exists' if the table exists. Otherwise, it is set by 'create_table'. 
         self.table = None 
     def query_movies(self, year): 
         """ 
         Queries for movies that were released in the specified year.
```

```
 :param year: The year to query. 
         :return: The list of movies that were released in the specified year. 
 """ 
         try: 
             response = self.table.query(KeyConditionExpression=Key("year").eq(year)) 
         except ClientError as err: 
             logger.error( 
                 "Couldn't query for movies released in %s. Here's why: %s: %s", 
                 year, 
                 err.response["Error"]["Code"], 
                 err.response["Error"]["Message"], 
) raise 
         else: 
             return response["Items"]
```
Consultar los elementos y proyectarlos para devolver un subconjunto de datos.

```
class UpdateQueryWrapper: 
     def __init__(self, table): 
         self.table = table 
     def query_and_project_movies(self, year, title_bounds): 
 """ 
         Query for movies that were released in a specified year and that have titles 
         that start within a range of letters. A projection expression is used 
         to return a subset of data for each movie. 
         :param year: The release year to query. 
         :param title_bounds: The range of starting letters to query. 
         :return: The list of movies. 
         """ 
         try: 
             response = self.table.query( 
                  ProjectionExpression="#yr, title, info.genres, info.actors[0]", 
                  ExpressionAttributeNames={"#yr": "year"}, 
                  KeyConditionExpression=( 
                      Key("year").eq(year) 
                      & Key("title").between( 
                          title_bounds["first"], title_bounds["second"]
```

```
)\qquad \qquad) except ClientError as err: 
           if err.response["Error"]["Code"] == "ValidationException": 
               logger.warning( 
                   "There's a validation error. Here's the message: %s: %s", 
                   err.response["Error"]["Code"], 
                   err.response["Error"]["Message"], 
) else: 
               logger.error( 
                   "Couldn't query for movies. Here's why: %s: %s", 
                   err.response["Error"]["Code"], 
                   err.response["Error"]["Message"], 
) raise 
        else: 
           return response["Items"]
```
• Para obtener información de la API, consulte [Query](https://docs.aws.amazon.com/goto/boto3/dynamodb-2012-08-10/Query) en la referencia de la API del SDK de AWSpara Python (Boto3).

Ejecutar una instrucción PartiQL

En el siguiente ejemplo de código se muestra cómo ejecutar una instrucción PartiQL en una tabla de DynamoDB.

SDK para Python (Boto3)

```
a Note
   Hay más información GitHub. Busque el ejemplo completo y aprenda a configurar y 
   ejecutar en el Repositorio de ejemplos de código de AWS.
```

```
class PartiQLWrapper:
```

```
 """
```
Encapsulates a DynamoDB resource to run PartiQL statements.

```
 def __init__(self, dyn_resource): 
 """ 
         :param dyn_resource: A Boto3 DynamoDB resource. 
 """ 
        self.dyn_resource = dyn_resource 
    def run_partiql(self, statement, params): 
 """ 
        Runs a PartiQL statement. A Boto3 resource is used even though 
         `execute_statement` is called on the underlying `client` object because the 
        resource transforms input and output from plain old Python objects (POPOs) 
 to 
        the DynamoDB format. If you create the client directly, you must do these 
        transforms yourself. 
         :param statement: The PartiQL statement. 
         :param params: The list of PartiQL parameters. These are applied to the 
                        statement in the order they are listed. 
         :return: The items returned from the statement, if any. 
         """ 
        try: 
            output = self.dyn_resource.meta.client.execute_statement( 
                 Statement=statement, Parameters=params 
) except ClientError as err: 
            if err.response["Error"]["Code"] == "ResourceNotFoundException": 
                 logger.error( 
                     "Couldn't execute PartiQL '%s' because the table does not 
 exist.", 
                     statement, 
) else: 
                 logger.error( 
                     "Couldn't execute PartiQL '%s'. Here's why: %s: %s", 
                     statement, 
                     err.response["Error"]["Code"], 
                     err.response["Error"]["Message"], 
) raise 
        else: 
            return output
```
• Para obtener más información sobre la API, consulta [ExecuteStatementl](https://docs.aws.amazon.com/goto/boto3/dynamodb-2012-08-10/ExecuteStatement)a AWSReferencia de API de SDK for Python (Boto3).

Ejecutar lotes de instrucciones PartiQL

En el siguiente ejemplo de código se muestra cómo ejecutar lotes de instrucciones PartiQL en una tabla de DynamoDB.

SDK para Python (Boto3)

# **a** Note

Hay más información al respecto. GitHub Busque el ejemplo completo y aprenda a configurar y ejecutar en el [Repositorio de ejemplos de código de AWS.](https://github.com/awsdocs/aws-doc-sdk-examples/tree/main/python/example_code/dynamodb#code-examples)

```
class PartiQLBatchWrapper: 
     """ 
     Encapsulates a DynamoDB resource to run PartiQL statements. 
     """ 
     def __init__(self, dyn_resource): 
        "" "
         :param dyn_resource: A Boto3 DynamoDB resource. 
 """ 
         self.dyn_resource = dyn_resource 
     def run_partiql(self, statements, param_list): 
        ^{\mathrm{m}} ""
         Runs a PartiQL statement. A Boto3 resource is used even though 
         `execute_statement` is called on the underlying `client` object because the 
         resource transforms input and output from plain old Python objects (POPOs) 
  to 
         the DynamoDB format. If you create the client directly, you must do these 
         transforms yourself.
```

```
 :param statements: The batch of PartiQL statements. 
         :param param_list: The batch of PartiQL parameters that are associated with 
                            each statement. This list must be in the same order as 
 the 
                            statements. 
         :return: The responses returned from running the statements, if any. 
        "" ""
        try: 
             output = self.dyn_resource.meta.client.batch_execute_statement( 
                 Statements=[ 
                     {"Statement": statement, "Parameters": params} 
                     for statement, params in zip(statements, param_list) 
 ] 
) except ClientError as err: 
             if err.response["Error"]["Code"] == "ResourceNotFoundException": 
                 logger.error( 
                     "Couldn't execute batch of PartiQL statements because the table 
^{\prime} "does not exist." 
) else: 
                 logger.error( 
                     "Couldn't execute batch of PartiQL statements. Here's why: %s: 
^{\circ}s",
                     err.response["Error"]["Code"], 
                     err.response["Error"]["Message"], 
) raise 
        else: 
             return output
```
• Para obtener más información sobre la API, consulta [BatchExecuteStatementl](https://docs.aws.amazon.com/goto/boto3/dynamodb-2012-08-10/BatchExecuteStatement)a AWSReferencia de API de SDK for Python (Boto3).

## Examinar una tabla

En el siguiente ejemplo de código, se muestra cómo examinar una tabla de DynamoDB.

### SDK para Python (Boto3)

# **a** Note

Hay más información al respecto. GitHub Busque el ejemplo completo y aprenda a configurar y ejecutar en el [Repositorio de ejemplos de código de AWS.](https://github.com/awsdocs/aws-doc-sdk-examples/tree/main/python/example_code/dynamodb#code-examples)

```
class Movies: 
     """Encapsulates an Amazon DynamoDB table of movie data.""" 
     def __init__(self, dyn_resource): 
 """ 
         :param dyn_resource: A Boto3 DynamoDB resource. 
         """ 
         self.dyn_resource = dyn_resource 
         # The table variable is set during the scenario in the call to 
         # 'exists' if the table exists. Otherwise, it is set by 'create_table'. 
         self.table = None 
     def scan_movies(self, year_range): 
         """ 
         Scans for movies that were released in a range of years. 
         Uses a projection expression to return a subset of data for each movie. 
         :param year_range: The range of years to retrieve. 
         :return: The list of movies released in the specified years. 
        "''" movies = [] 
        scan_kwargs = \{ "FilterExpression": Key("year").between( 
                  year_range["first"], year_range["second"] 
              ), 
             "ProjectionExpression": "#yr, title, info.rating", 
             "ExpressionAttributeNames": {"#yr": "year"}, 
         } 
         try: 
             done = False 
             start_key = None 
             while not done: 
                  if start_key:
```

```
 scan_kwargs["ExclusiveStartKey"] = start_key 
                 response = self.table.scan(**scan_kwargs) 
                 movies.extend(response.get("Items", [])) 
                 start_key = response.get("LastEvaluatedKey", None) 
                 done = start_key is None 
         except ClientError as err: 
             logger.error( 
                 "Couldn't scan for movies. Here's why: %s: %s", 
                 err.response["Error"]["Code"], 
                 err.response["Error"]["Message"], 
) raise 
         return movies
```
• Para obtener información de la API, consulte [Scan](https://docs.aws.amazon.com/goto/boto3/dynamodb-2012-08-10/Scan) en la referencia de la API del SDK de AWSpara Python (Boto3).

Actualizar un elemento en una tabla

En el siguiente ejemplo de código, se muestra cómo actualizar un elemento en una tabla de DynamoDB.

SDK para Python (Boto3)

```
a Note
```
Hay más información GitHub. Busque el ejemplo completo y aprenda a configurar y ejecutar en el [Repositorio de ejemplos de código de AWS.](https://github.com/awsdocs/aws-doc-sdk-examples/tree/main/python/example_code/dynamodb#code-examples)

Actualizar un elemento con una expresión de actualización.

```
class Movies: 
     """Encapsulates an Amazon DynamoDB table of movie data.""" 
     def __init__(self, dyn_resource): 
 """ 
         :param dyn_resource: A Boto3 DynamoDB resource.
```

```
 """ 
         self.dyn_resource = dyn_resource 
         # The table variable is set during the scenario in the call to 
         # 'exists' if the table exists. Otherwise, it is set by 'create_table'. 
         self.table = None 
    def update_movie(self, title, year, rating, plot): 
 """ 
         Updates rating and plot data for a movie in the table. 
         :param title: The title of the movie to update. 
         :param year: The release year of the movie to update. 
         :param rating: The updated rating to the give the movie. 
         :param plot: The updated plot summary to give the movie. 
         :return: The fields that were updated, with their new values. 
        "" "
         try: 
             response = self.table.update_item( 
                 Key={"year": year, "title": title}, 
                 UpdateExpression="set info.rating=:r, info.plot=:p", 
                 ExpressionAttributeValues={":r": Decimal(str(rating)), ":p": plot}, 
                 ReturnValues="UPDATED_NEW", 
) except ClientError as err: 
             logger.error( 
                 "Couldn't update movie %s in table %s. Here's why: %s: %s", 
                 title, 
                 self.table.name, 
                 err.response["Error"]["Code"], 
                 err.response["Error"]["Message"], 
) raise 
         else: 
             return response["Attributes"]
```
Actualizar un elemento con una expresión de actualización que incluye una operación aritmética.

```
class UpdateQueryWrapper: 
     def __init__(self, table): 
         self.table = table
```

```
def update rating(self, title, year, rating change):
 """ 
         Updates the quality rating of a movie in the table by using an arithmetic 
         operation in the update expression. By specifying an arithmetic operation, 
         you can adjust a value in a single request, rather than first getting its 
         value and then setting its new value. 
         :param title: The title of the movie to update. 
         :param year: The release year of the movie to update. 
         :param rating_change: The amount to add to the current rating for the movie. 
         :return: The updated rating. 
         """ 
         try: 
             response = self.table.update_item( 
                 Key={"year": year, "title": title}, 
                 UpdateExpression="set info.rating = info.rating + :val", 
                 ExpressionAttributeValues={":val": Decimal(str(rating_change))}, 
                 ReturnValues="UPDATED_NEW", 
) except ClientError as err: 
             logger.error( 
                 "Couldn't update movie %s in table %s. Here's why: %s: %s", 
                 title, 
                 self.table.name, 
                 err.response["Error"]["Code"], 
                 err.response["Error"]["Message"], 
) raise 
         else: 
             return response["Attributes"]
```
Actualizar un elemento solo cuando cumpla determinadas condiciones.

```
class UpdateQueryWrapper: 
     def __init__(self, table): 
         self.table = table 
     def remove_actors(self, title, year, actor_threshold):
```

```
 """ 
        Removes an actor from a movie, but only when the number of actors is greater 
        than a specified threshold. If the movie does not list more than the 
 threshold, 
        no actors are removed. 
         :param title: The title of the movie to update. 
         :param year: The release year of the movie to update. 
        : param actor threshold: The threshold of actors to check.
         :return: The movie data after the update. 
         """ 
        try: 
             response = self.table.update_item( 
                 Key={"year": year, "title": title}, 
                 UpdateExpression="remove info.actors[0]", 
                 ConditionExpression="size(info.actors) > :num", 
                 ExpressionAttributeValues={":num": actor_threshold}, 
                 ReturnValues="ALL_NEW", 
) except ClientError as err: 
             if err.response["Error"]["Code"] == "ConditionalCheckFailedException": 
                 logger.warning( 
                     "Didn't update %s because it has fewer than %s actors.", 
                     title, 
                    actor threshold + 1,
) else: 
                 logger.error( 
                     "Couldn't update movie %s. Here's why: %s: %s", 
                     title, 
                     err.response["Error"]["Code"], 
                     err.response["Error"]["Message"], 
) raise 
        else: 
             return response["Attributes"]
```
• Para obtener más información sobre la API, consulta [UpdateIteml](https://docs.aws.amazon.com/goto/boto3/dynamodb-2012-08-10/UpdateItem)a AWSReferencia de API de SDK for Python (Boto3).

#### Escribir un lote de elementos

En el siguiente ejemplo de código, se muestra cómo escribir un lote de elementos de DynamoDB.

SDK para Python (Boto3)

### **a** Note

Hay más información al respecto. GitHub Busque el ejemplo completo y aprenda a configurar y ejecutar en el [Repositorio de ejemplos de código de AWS.](https://github.com/awsdocs/aws-doc-sdk-examples/tree/main/python/example_code/dynamodb#code-examples)

```
class Movies: 
     """Encapsulates an Amazon DynamoDB table of movie data.""" 
     def __init__(self, dyn_resource): 
 """ 
         :param dyn_resource: A Boto3 DynamoDB resource. 
 """ 
         self.dyn_resource = dyn_resource 
         # The table variable is set during the scenario in the call to 
         # 'exists' if the table exists. Otherwise, it is set by 'create_table'. 
         self.table = None 
     def write_batch(self, movies): 
        "" "
         Fills an Amazon DynamoDB table with the specified data, using the Boto3 
         Table.batch_writer() function to put the items in the table. 
         Inside the context manager, Table.batch_writer builds a list of 
         requests. On exiting the context manager, Table.batch_writer starts sending 
         batches of write requests to Amazon DynamoDB and automatically 
         handles chunking, buffering, and retrying. 
         :param movies: The data to put in the table. Each item must contain at least 
                         the keys required by the schema that was specified when the 
                         table was created. 
        "" "
         try: 
             with self.table.batch_writer() as writer: 
                 for movie in movies: 
                      writer.put_item(Item=movie) 
         except ClientError as err:
```

```
 logger.error( 
                 "Couldn't load data into table %s. Here's why: %s: %s", 
                 self.table.name, 
                 err.response["Error"]["Code"], 
                 err.response["Error"]["Message"], 
) raise
```
• Para obtener más información sobre la API, consulta [BatchWriteIteml](https://docs.aws.amazon.com/goto/boto3/dynamodb-2012-08-10/BatchWriteItem)a AWSReferencia de API de SDK for Python (Boto3).

**Escenarios** 

Aceleración de lecturas con DAX

En el siguiente ejemplo de código, se muestra cómo:

- Cree y escriba datos en una tabla con los clientes de DAX y SDK.
- Obtenga, consulte y explore la tabla con ambos clientes y compare su rendimiento.

Para obtener información, consulte [Desarrollo con el cliente de DynamoDB Accelerator.](https://docs.aws.amazon.com/amazondynamodb/latest/developerguide/DAX.client.html)

SDK para Python (Boto3)

```
a Note
```
Hay más información al respecto. GitHub Busque el ejemplo completo y aprenda a configurar y ejecutar en el [Repositorio de ejemplos de código de AWS.](https://github.com/awsdocs/aws-doc-sdk-examples/tree/main/python/example_code/dynamodb/TryDax#code-examples)

Crear una tabla con el cliente de DAX o Boto3.

```
import boto3
def create_dax_table(dyn_resource=None): 
     """ 
     Creates a DynamoDB table.
```

```
 :param dyn_resource: Either a Boto3 or DAX resource. 
     :return: The newly created table. 
    "" "
     if dyn_resource is None: 
        dyn resource = boto3.resource("dynamodb")
     table_name = "TryDaxTable" 
    params = {
         "TableName": table_name, 
         "KeySchema": [ 
             {"AttributeName": "partition_key", "KeyType": "HASH"}, 
             {"AttributeName": "sort_key", "KeyType": "RANGE"}, 
         ], 
         "AttributeDefinitions": [ 
             {"AttributeName": "partition_key", "AttributeType": "N"}, 
             {"AttributeName": "sort_key", "AttributeType": "N"}, 
         ], 
         "ProvisionedThroughput": {"ReadCapacityUnits": 10, "WriteCapacityUnits": 
  10}, 
 } 
     table = dyn_resource.create_table(**params) 
     print(f"Creating {table_name}...") 
     table.wait_until_exists() 
     return table
if __name__ == '__main__": dax_table = create_dax_table() 
     print(f"Created table.")
```
Escribir datos de prueba en la tabla.

```
import boto3
def write_data_to_dax_table(key_count, item_size, dyn_resource=None): 
     """ 
     Writes test data to the demonstration table. 
     :param key_count: The number of partition and sort keys to use to populate the 
                        table. The total number of items is key_count * key_count.
```

```
 :param item_size: The size of non-key data for each test item. 
     :param dyn_resource: Either a Boto3 or DAX resource. 
    "" "
     if dyn_resource is None: 
         dyn_resource = boto3.resource("dynamodb") 
     table = dyn_resource.Table("TryDaxTable") 
     some_data = "X" * item_size 
     for partition_key in range(1, key_count + 1): 
        for sort_key in range(1, \text{key\_count} + 1):
             table.put_item( 
                 Item={ 
                      "partition_key": partition_key, 
                      "sort_key": sort_key, 
                      "some_data": some_data, 
 } 
) print(f"Put item ({partition_key}, {sort_key}) succeeded.")
if __name__ == '__main__": write_key_count = 10 
     write_item_size = 1000 
     print( 
         f"Writing {write_key_count*write_key_count} items to the table. " 
         f"Each item is {write_item_size} characters." 
    \lambda write_data_to_dax_table(write_key_count, write_item_size)
```
Obtener elementos para una serie de iteraciones tanto para el cliente de DAX como para el cliente de Boto3 e informar del tiempo empleado en cada uno.

```
import argparse
import sys
import time
import amazondax
import boto3
def get_item_test(key_count, iterations, dyn_resource=None): 
    ^{\rm{m}} ""
```

```
 Gets items from the table a specified number of times. The time before the 
     first iteration and the time after the last iteration are both captured 
     and reported. 
     :param key_count: The number of items to get from the table in each iteration. 
     :param iterations: The number of iterations to run. 
     :param dyn_resource: Either a Boto3 or DAX resource. 
     :return: The start and end times of the test. 
    "" "
     if dyn_resource is None: 
         dyn_resource = boto3.resource("dynamodb") 
     table = dyn_resource.Table("TryDaxTable") 
    start = time.perf counter()
     for _ in range(iterations): 
        for partition_key in range(1, key_count + 1):
            for sort_key in range(1, \text{key\_count} + 1):
                  table.get_item( 
                      Key={"partition_key": partition_key, "sort_key": sort_key} 
) print(".", end="") 
                  sys.stdout.flush() 
     print() 
     end = time.perf_counter() 
     return start, end
if __name__ == "__main__": # pylint: disable=not-context-manager 
     parser = argparse.ArgumentParser() 
     parser.add_argument( 
         "endpoint_url", 
         nargs="?", 
         help="When specified, the DAX cluster endpoint. Otherwise, DAX is not 
  used.", 
    \lambda args = parser.parse_args() 
     test_key_count = 10 
     test_iterations = 50 
     if args.endpoint_url: 
         print( 
             f"Getting each item from the table {test_iterations} times, " 
             f"using the DAX client."
```

```
\overline{\phantom{a}} # Use a with statement so the DAX client closes the cluster after 
 completion. 
        with amazondax.AmazonDaxClient.resource(endpoint_url=args.endpoint_url) as
 dax: 
            test start, test end = get item test(
                 test_key_count, test_iterations, dyn_resource=dax 
) else: 
         print( 
             f"Getting each item from the table {test_iterations} times, " 
             f"using the Boto3 client." 
        \lambda test_start, test_end = get_item_test(test_key_count, test_iterations) 
     print( 
         f"Total time: {test_end - test_start:.4f} sec. Average time: " 
         f"{(test_end - test_start)/ test_iterations}." 
     )
```
Consultar la tabla durante una serie de iteraciones tanto para el cliente de DAX como para el cliente de Boto3 e informar del tiempo empleado en cada uno.

```
import argparse
import time
import sys
import amazondax
import boto3
from boto3.dynamodb.conditions import Key
def query_test(partition_key, sort_keys, iterations, dyn_resource=None): 
    \cdots Queries the table a specified number of times. The time before the 
     first iteration and the time after the last iteration are both captured 
     and reported. 
     :param partition_key: The partition key value to use in the query. The query 
                            returns items that have partition keys equal to this 
  value. 
     :param sort_keys: The range of sort key values for the query. The query returns 
                        items that have sort key values between these two values. 
     :param iterations: The number of iterations to run.
```

```
 :param dyn_resource: Either a Boto3 or DAX resource. 
     :return: The start and end times of the test. 
    "" ""
     if dyn_resource is None: 
         dyn_resource = boto3.resource("dynamodb") 
     table = dyn_resource.Table("TryDaxTable") 
     key_condition_expression = Key("partition_key").eq(partition_key) & Key( 
        "sort_key"
     ).between(*sort_keys) 
     start = time.perf_counter() 
     for _ in range(iterations): 
         table.query(KeyConditionExpression=key_condition_expression) 
         print(".", end="") 
         sys.stdout.flush() 
     print() 
     end = time.perf_counter() 
     return start, end
if __name__ == '__main__": # pylint: disable=not-context-manager 
     parser = argparse.ArgumentParser() 
     parser.add_argument( 
         "endpoint_url", 
         nargs="?", 
         help="When specified, the DAX cluster endpoint. Otherwise, DAX is not 
  used.", 
    \lambda args = parser.parse_args() 
     test_partition_key = 5 
    test sort keys = (2, 9)test iterations = 100
     if args.endpoint_url: 
         print(f"Querying the table {test_iterations} times, using the DAX client.") 
         # Use a with statement so the DAX client closes the cluster after 
  completion. 
        with amazondax.AmazonDaxClient.resource(endpoint_url=args.endpoint_url) as
  dax: 
             test_start, test_end = query_test( 
                  test_partition_key, test_sort_keys, test_iterations, 
  dyn_resource=dax
```

```
) else: 
         print(f"Querying the table {test_iterations} times, using the Boto3 
 client.") 
         test_start, test_end = query_test( 
             test_partition_key, test_sort_keys, test_iterations 
         ) 
    print( 
         f"Total time: {test_end - test_start:.4f} sec. Average time: " 
         f"{(test_end - test_start)/test_iterations}." 
    )
```
Examinar la tabla durante una serie de iteraciones tanto para el cliente de DAX como para el cliente de Boto3 e informar del tiempo empleado en cada uno.

```
import argparse
import time
import sys
import amazondax
import boto3
def scan_test(iterations, dyn_resource=None): 
    ^{\rm{m}} ""
     Scans the table a specified number of times. The time before the 
     first iteration and the time after the last iteration are both captured 
     and reported. 
     :param iterations: The number of iterations to run. 
     :param dyn_resource: Either a Boto3 or DAX resource. 
     :return: The start and end times of the test. 
     """ 
     if dyn_resource is None: 
         dyn_resource = boto3.resource("dynamodb") 
     table = dyn_resource.Table("TryDaxTable") 
     start = time.perf_counter() 
     for _ in range(iterations): 
         table.scan() 
         print(".", end="") 
         sys.stdout.flush()
```

```
 print() 
     end = time.perf_counter() 
     return start, end
if name == " main ":
     # pylint: disable=not-context-manager 
     parser = argparse.ArgumentParser() 
     parser.add_argument( 
         "endpoint_url", 
         nargs="?", 
         help="When specified, the DAX cluster endpoint. Otherwise, DAX is not 
  used.", 
     ) 
     args = parser.parse_args() 
     test_iterations = 100 
     if args.endpoint_url: 
         print(f"Scanning the table {test_iterations} times, using the DAX client.") 
         # Use a with statement so the DAX client closes the cluster after 
  completion. 
        with amazondax.AmazonDaxClient.resource(endpoint_url=args.endpoint_url) as
  dax: 
             test_start, test_end = scan_test(test_iterations, dyn_resource=dax) 
     else: 
         print(f"Scanning the table {test_iterations} times, using the Boto3 
  client.") 
         test_start, test_end = scan_test(test_iterations) 
     print( 
         f"Total time: {test_end - test_start:.4f} sec. Average time: " 
         f"{(test_end - test_start)/test_iterations}." 
     )
```
## Elimine la tabla .

import boto3 def delete\_dax\_table(dyn\_resource=None): """ Deletes the demonstration table.

```
 :param dyn_resource: Either a Boto3 or DAX resource. 
    "" "
     if dyn_resource is None: 
         dyn_resource = boto3.resource("dynamodb") 
     table = dyn_resource.Table("TryDaxTable") 
     table.delete() 
     print(f"Deleting {table.name}...") 
     table.wait_until_not_exists()
if __name__ == '__main__": delete_dax_table() 
     print("Table deleted!")
```
- Para obtener información sobre la API, consulte los siguientes temas en la Referencia de la API del SDK de AWS para Python (Boto3).
	- [CreateTable](https://docs.aws.amazon.com/goto/boto3/dynamodb-2012-08-10/CreateTable)
	- [DeleteTable](https://docs.aws.amazon.com/goto/boto3/dynamodb-2012-08-10/DeleteTable)
	- [GetItem](https://docs.aws.amazon.com/goto/boto3/dynamodb-2012-08-10/GetItem)
	- [PutItem](https://docs.aws.amazon.com/goto/boto3/dynamodb-2012-08-10/PutItem)
	- [Query](https://docs.aws.amazon.com/goto/boto3/dynamodb-2012-08-10/Query)
	- **[Scan](https://docs.aws.amazon.com/goto/boto3/dynamodb-2012-08-10/Scan)**

Introducción a tablas, elementos y consultas

En el siguiente ejemplo de código, se muestra cómo:

- Creación de una tabla que pueda contener datos de películas.
- Colocar, obtener y actualizar una sola película en la tabla.
- Escribir los datos de películas en la tabla a partir de un archivo JSON de ejemplo.
- Consultar películas que se hayan estrenado en un año determinado.
- Buscar películas que se hayan estrenado en un intervalo de años.
- Eliminación de una película de la tabla y, a continuación, eliminar la tabla.

### SDK para Python (Boto3)

### **a** Note

Hay más información GitHub. Busque el ejemplo completo y aprenda a configurar y ejecutar en el [Repositorio de ejemplos de código de AWS.](https://github.com/awsdocs/aws-doc-sdk-examples/tree/main/python/example_code/dynamodb#code-examples)

Crear una clase que encapsula una tabla de DynamoDB.

```
from decimal import Decimal
from io import BytesIO
import json
import logging
import os
from pprint import pprint
import requests
from zipfile import ZipFile
import boto3
from boto3.dynamodb.conditions import Key
from botocore.exceptions import ClientError
from question import Question
logger = logging.getLogger(__name__)
class Movies: 
     """Encapsulates an Amazon DynamoDB table of movie data.""" 
     def __init__(self, dyn_resource): 
        "" "
         :param dyn_resource: A Boto3 DynamoDB resource. 
        "" "
         self.dyn_resource = dyn_resource 
         # The table variable is set during the scenario in the call to 
         # 'exists' if the table exists. Otherwise, it is set by 'create_table'. 
         self.table = None 
     def exists(self, table_name): 
         """ 
         Determines whether a table exists. As a side effect, stores the table in 
         a member variable.
```

```
 :param table_name: The name of the table to check. 
         :return: True when the table exists; otherwise, False. 
 """ 
         try: 
             table = self.dyn_resource.Table(table_name) 
             table.load() 
             exists = True 
         except ClientError as err: 
             if err.response["Error"]["Code"] == "ResourceNotFoundException": 
                 exists = False 
             else: 
                 logger.error( 
                     "Couldn't check for existence of %s. Here's why: %s: %s", 
                    table name,
                     err.response["Error"]["Code"], 
                     err.response["Error"]["Message"], 
) raise 
         else: 
             self.table = table 
         return exists 
    def create_table(self, table_name): 
 """ 
         Creates an Amazon DynamoDB table that can be used to store movie data. 
         The table uses the release year of the movie as the partition key and the 
         title as the sort key. 
         :param table_name: The name of the table to create. 
         :return: The newly created table. 
        "" "
        try: 
             self.table = self.dyn_resource.create_table( 
                 TableName=table_name, 
                 KeySchema=[ 
                     {"AttributeName": "year", "KeyType": "HASH"}, # Partition key 
                     {"AttributeName": "title", "KeyType": "RANGE"}, # Sort key 
                 ], 
                 AttributeDefinitions=[ 
                     {"AttributeName": "year", "AttributeType": "N"}, 
                     {"AttributeName": "title", "AttributeType": "S"}, 
 ], 
                 ProvisionedThroughput={
```

```
 "ReadCapacityUnits": 10, 
                     "WriteCapacityUnits": 10, 
\qquad \qquad \text{ }) self.table.wait_until_exists() 
         except ClientError as err: 
             logger.error( 
                 "Couldn't create table %s. Here's why: %s: %s", 
                table name,
                 err.response["Error"]["Code"], 
                 err.response["Error"]["Message"], 
) raise 
         else: 
             return self.table 
    def list_tables(self): 
 """ 
         Lists the Amazon DynamoDB tables for the current account. 
         :return: The list of tables. 
         """ 
         try: 
            tables = \lceil \rceil for table in self.dyn_resource.tables.all(): 
                 print(table.name) 
                 tables.append(table) 
         except ClientError as err: 
             logger.error( 
                 "Couldn't list tables. Here's why: %s: %s", 
                 err.response["Error"]["Code"], 
                 err.response["Error"]["Message"], 
) raise 
         else: 
             return tables 
    def write_batch(self, movies): 
 """ 
         Fills an Amazon DynamoDB table with the specified data, using the Boto3 
         Table.batch_writer() function to put the items in the table. 
         Inside the context manager, Table.batch_writer builds a list of
```

```
 requests. On exiting the context manager, Table.batch_writer starts sending 
         batches of write requests to Amazon DynamoDB and automatically 
         handles chunking, buffering, and retrying. 
         :param movies: The data to put in the table. Each item must contain at least 
                        the keys required by the schema that was specified when the 
                        table was created. 
        "" ""
         try: 
             with self.table.batch_writer() as writer: 
                 for movie in movies: 
                     writer.put_item(Item=movie) 
         except ClientError as err: 
             logger.error( 
                 "Couldn't load data into table %s. Here's why: %s: %s", 
                 self.table.name, 
                 err.response["Error"]["Code"], 
                 err.response["Error"]["Message"], 
) raise 
    def add_movie(self, title, year, plot, rating): 
 """ 
         Adds a movie to the table. 
         :param title: The title of the movie. 
         :param year: The release year of the movie. 
         :param plot: The plot summary of the movie. 
         :param rating: The quality rating of the movie. 
        "" "
         try: 
             self.table.put_item( 
                 Item={ 
                     "year": year, 
                     "title": title, 
                     "info": {"plot": plot, "rating": Decimal(str(rating))}, 
 } 
) except ClientError as err: 
             logger.error( 
                 "Couldn't add movie %s to table %s. Here's why: %s: %s", 
                 title, 
                 self.table.name,
```

```
 err.response["Error"]["Code"], 
                 err.response["Error"]["Message"], 
) raise 
    def get_movie(self, title, year): 
         """ 
         Gets movie data from the table for a specific movie. 
         :param title: The title of the movie. 
         :param year: The release year of the movie. 
         :return: The data about the requested movie. 
         """ 
        try: 
             response = self.table.get_item(Key={"year": year, "title": title}) 
         except ClientError as err: 
             logger.error( 
                 "Couldn't get movie %s from table %s. Here's why: %s: %s", 
                 title, 
                 self.table.name, 
                 err.response["Error"]["Code"], 
                 err.response["Error"]["Message"], 
) raise 
         else: 
             return response["Item"] 
    def update_movie(self, title, year, rating, plot): 
 """ 
         Updates rating and plot data for a movie in the table. 
         :param title: The title of the movie to update. 
         :param year: The release year of the movie to update. 
         :param rating: The updated rating to the give the movie. 
         :param plot: The updated plot summary to give the movie. 
         :return: The fields that were updated, with their new values. 
 """ 
         try: 
             response = self.table.update_item( 
                 Key={"year": year, "title": title}, 
                 UpdateExpression="set info.rating=:r, info.plot=:p", 
                 ExpressionAttributeValues={":r": Decimal(str(rating)), ":p": plot},
```

```
 ReturnValues="UPDATED_NEW", 
) except ClientError as err: 
             logger.error( 
                 "Couldn't update movie %s in table %s. Here's why: %s: %s", 
                 title, 
                 self.table.name, 
                 err.response["Error"]["Code"], 
                 err.response["Error"]["Message"], 
) raise 
        else: 
             return response["Attributes"] 
    def query_movies(self, year): 
        "" "
        Queries for movies that were released in the specified year. 
         :param year: The year to query. 
         :return: The list of movies that were released in the specified year. 
 """ 
        try: 
             response = self.table.query(KeyConditionExpression=Key("year").eq(year)) 
        except ClientError as err: 
             logger.error( 
                 "Couldn't query for movies released in %s. Here's why: %s: %s", 
                 year, 
                 err.response["Error"]["Code"], 
                 err.response["Error"]["Message"], 
) raise 
        else: 
             return response["Items"] 
    def scan_movies(self, year_range): 
 """ 
        Scans for movies that were released in a range of years. 
        Uses a projection expression to return a subset of data for each movie. 
         :param year_range: The range of years to retrieve. 
         :return: The list of movies released in the specified years. 
 """
```

```
movies = \lceil]
         scan_kwargs = { 
             "FilterExpression": Key("year").between( 
                  year_range["first"], year_range["second"] 
             ), 
             "ProjectionExpression": "#yr, title, info.rating", 
             "ExpressionAttributeNames": {"#yr": "year"}, 
         } 
         try: 
             done = False 
             start_key = None 
             while not done: 
                  if start_key: 
                      scan_kwargs["ExclusiveStartKey"] = start_key 
                  response = self.table.scan(**scan_kwargs) 
                  movies.extend(response.get("Items", [])) 
                  start_key = response.get("LastEvaluatedKey", None) 
                  done = start_key is None 
         except ClientError as err: 
             logger.error( 
                  "Couldn't scan for movies. Here's why: %s: %s", 
                  err.response["Error"]["Code"], 
                  err.response["Error"]["Message"], 
) raise 
         return movies 
     def delete_movie(self, title, year): 
 """ 
         Deletes a movie from the table. 
         :param title: The title of the movie to delete. 
         :param year: The release year of the movie to delete. 
         """ 
         try: 
             self.table.delete_item(Key={"year": year, "title": title}) 
         except ClientError as err: 
             logger.error( 
                  "Couldn't delete movie %s. Here's why: %s: %s", 
                  title, 
                  err.response["Error"]["Code"], 
                  err.response["Error"]["Message"],
```

```
) raise 
    def delete_table(self): 
 """ 
        Deletes the table. 
 """ 
        try: 
            self.table.delete() 
            self.table = None 
        except ClientError as err: 
            logger.error( 
                "Couldn't delete table. Here's why: %s: %s", 
                err.response["Error"]["Code"], 
                err.response["Error"]["Message"], 
) raise
```
Crear una función auxiliar para descargar y extraer el archivo JSON de muestra.

```
def get_sample_movie_data(movie_file_name): 
    "''" Gets sample movie data, either from a local file or by first downloading it from 
     the Amazon DynamoDB developer guide. 
     :param movie_file_name: The local file name where the movie data is stored in 
  JSON format. 
     :return: The movie data as a dict. 
     """ 
     if not os.path.isfile(movie_file_name): 
         print(f"Downloading {movie_file_name}...") 
         movie_content = requests.get( 
              "https://docs.aws.amazon.com/amazondynamodb/latest/developerguide/
samples/moviedata.zip" 
\overline{\phantom{a}} movie_zip = ZipFile(BytesIO(movie_content.content)) 
         movie_zip.extractall()
```

```
 try: 
         with open(movie_file_name) as movie_file: 
            movie data = json.load(movie file, parse float=Decimal)
     except FileNotFoundError: 
         print( 
             f"File {movie_file_name} not found. You must first download the file to 
 " 
             "run this demo. See the README for instructions." 
        \lambda raise 
     else: 
         # The sample file lists over 4000 movies, return only the first 250. 
         return movie_data[:250]
```
Ejecutar un escenario interactivo para crear la tabla y realizar acciones en ella.

```
def run_scenario(table_name, movie_file_name, dyn_resource): 
     logging.basicConfig(level=logging.INFO, format="%(levelname)s: %(message)s") 
     print("-" * 88) 
     print("Welcome to the Amazon DynamoDB getting started demo.") 
     print("-" * 88) 
     movies = Movies(dyn_resource) 
     movies_exists = movies.exists(table_name) 
     if not movies_exists: 
         print(f"\nCreating table {table_name}...") 
         movies.create_table(table_name) 
         print(f"\nCreated table {movies.table.name}.") 
     my_movie = Question.ask_questions( 
        \Gamma Question( 
                  "title", "Enter the title of a movie you want to add to the table: " 
              ), 
             Question("year", "What year was it released? ", Question.is_int), 
             Question( 
                  "rating", 
                  "On a scale of 1 - 10, how do you rate it? ", 
                  Question.is_float,
```

```
 Question.in_range(1, 10), 
             ), 
             Question("plot", "Summarize the plot for me: "), 
        ] 
   \lambda movies.add_movie(**my_movie) 
    print(f"\nAdded '{my_movie['title']}' to '{movies.table.name}'.") 
    print("-" * 88) 
    movie_update = Question.ask_questions( 
       \Gamma Question( 
                 "rating", 
                 f"\nLet's update your movie.\nYou rated it {my_movie['rating']}, 
 what new " 
                 f"rating would you give it? ", 
                 Question.is_float, 
                 Question.in_range(1, 10), 
             ), 
             Question( 
                 "plot", 
                 f"You summarized the plot as '{my_movie['plot']}'.\nWhat would you 
 say now? ", 
             ), 
        ] 
   \lambda my_movie.update(movie_update) 
    updated = movies.update_movie(**my_movie) 
    print(f"\nUpdated '{my_movie['title']}' with new attributes:") 
    pprint(updated) 
    print("-" * 88) 
    if not movies_exists: 
        movie_data = get_sample_movie_data(movie_file_name) 
        print(f"\nReading data from '{movie_file_name}' into your table.") 
        movies.write_batch(movie_data) 
        print(f"\nWrote {len(movie_data)} movies into {movies.table.name}.") 
    print("-" * 88) 
    title = "The Lord of the Rings: The Fellowship of the Ring" 
    if Question.ask_question( 
        f"Let's move on...do you want to get info about '{title}'? (y/n) ", 
        Question.is_yesno, 
    ):
```

```
 movie = movies.get_movie(title, 2001) 
         print("\nHere's what I found:") 
         pprint(movie) 
     print("-" * 88) 
    ask for year = True
    while ask_for_year: 
         release_year = Question.ask_question( 
             f"\nLet's get a list of movies released in a given year. Enter a year 
 between " 
             f"1972 and 2018: ", 
             Question.is_int, 
             Question.in_range(1972, 2018), 
         ) 
         releases = movies.query_movies(release_year) 
         if releases: 
             print(f"There were {len(releases)} movies released in {release_year}:") 
             for release in releases: 
                  print(f"\t{release['title']}") 
             ask_for_year = False 
         else: 
             print(f"I don't know about any movies released in {release_year}!") 
             ask_for_year = Question.ask_question( 
                  "Try another year? (y/n) ", Question.is_yesno 
) print("-" * 88) 
     years = Question.ask_questions( 
        \Gamma Question( 
                  "first", 
                  f"\nNow let's scan for movies released in a range of years. Enter a 
 year: ", 
                  Question.is_int, 
                  Question.in_range(1972, 2018), 
             ), 
             Question( 
                  "second", 
                  "Now enter another year: ", 
                  Question.is_int, 
                  Question.in_range(1972, 2018), 
             ), 
         ] 
     )
```

```
 releases = movies.scan_movies(years) 
     if releases: 
         count = Question.ask_question( 
              f"\nFound {len(releases)} movies. How many do you want to see? ", 
              Question.is_int, 
              Question.in_range(1, len(releases)), 
        \lambda print(f"\nHere are your {count} movies:\n") 
         pprint(releases[:count]) 
     else: 
         print( 
              f"I don't know about any movies released between {years['first']} " 
              f"and {years['second']}." 
\overline{\phantom{a}} print("-" * 88) 
     if Question.ask_question( 
         f"\nLet's remove your movie from the table. Do you want to remove " 
         f"'{my_movie['title']}'? (y/n)", 
         Question.is_yesno, 
    ):
         movies.delete_movie(my_movie["title"], my_movie["year"]) 
         print(f"\nRemoved '{my_movie['title']}' from the table.") 
     print("-" * 88) 
     if Question.ask_question(f"\nDelete the table? (y/n) ", Question.is_yesno): 
         movies.delete_table() 
         print(f"Deleted {table_name}.") 
     else: 
         print( 
              "Don't forget to delete the table when you're done or you might incur " 
              "charges on your account." 
         ) 
     print("\nThanks for watching!") 
     print("-" * 88)
if __name__ == '__main__": try: 
         run_scenario( 
              "doc-example-table-movies", "moviedata.json", boto3.resource("dynamodb") 
        \lambda except Exception as e:
```

```
Acciones y escenarios 13989
```

```
 print(f"Something went wrong with the demo! Here's what: {e}")
```
En este escenario se utiliza la siguiente clase auxiliar para hacer preguntas en un símbolo del sistema.

```
class Question: 
    "" ""
     A helper class to ask questions at a command prompt and validate and convert 
     the answers. 
    "" "
     def __init__(self, key, question, *validators): 
 """ 
         :param key: The key that is used for storing the answer in a dict, when 
                      multiple questions are asked in a set. 
         :param question: The question to ask. 
         :param validators: The answer is passed through the list of validators until 
                             one fails or they all pass. Validators may also convert 
  the 
                             answer to another form, such as from a str to an int. 
        ^{\rm{m}} ""
        self.key = key
         self.question = question 
         self.validators = Question.non_empty, *validators 
     @staticmethod 
     def ask_questions(questions): 
        "" "
         Asks a set of questions and stores the answers in a dict. 
         :param questions: The list of questions to ask. 
         :return: A dict of answers. 
         """ 
        answers = \{\} for question in questions: 
             answers[question.key] = Question.ask_question( 
                  question.question, *question.validators 
) return answers 
     @staticmethod 
     def ask_question(question, *validators):
```

```
"" "
         Asks a single question and validates it against a list of validators. 
         When an answer fails validation, the complaint is printed and the question 
         is asked again. 
         :param question: The question to ask. 
         :param validators: The list of validators that the answer must pass. 
         :return: The answer, converted to its final form by the validators. 
        ^{\mathrm{m}} ""
         answer = None 
         while answer is None: 
            answer = input(question) for validator in validators: 
                  answer, complaint = validator(answer) 
                  if answer is None: 
                      print(complaint) 
                      break 
         return answer 
     @staticmethod 
     def non_empty(answer): 
 """ 
         Validates that the answer is not empty. 
         :return: The non-empty answer, or None. 
 """ 
         return answer if answer != "" else None, "I need an answer. Please?" 
     @staticmethod 
     def is_yesno(answer): 
         """ 
         Validates a yes/no answer. 
         :return: True when the answer is 'y'; otherwise, False. 
         """ 
        return answer.lower() == "y", ""
    @staticmethod 
     def is_int(answer): 
 """ 
         Validates that the answer can be converted to an int. 
         :return: The int answer; otherwise, None. 
        "'' try: 
             int_answer = int(answer) 
         except ValueError:
```

```
 int_answer = None 
         return int_answer, f"{answer} must be a valid integer." 
    @staticmethod 
    def is_letter(answer): 
 """ 
         Validates that the answer is a letter. 
         :return The letter answer, converted to uppercase; otherwise, None. 
        ^{\mathrm{m}} ""
         return ( 
             answer.upper() if answer.isalpha() else None, 
             f"{answer} must be a single letter.", 
         ) 
    @staticmethod 
    def is_float(answer): 
         """ 
         Validate that the answer can be converted to a float. 
         :return The float answer; otherwise, None. 
 """ 
         try: 
             float_answer = float(answer) 
         except ValueError: 
             float_answer = None 
        return float answer, f"{answer} must be a valid float."
    @staticmethod 
   def in range(lower, upper):
 """ 
         Validate that the answer is within a range. The answer must be of a type 
 that can 
         be compared to the lower and upper bounds. 
         :return: The answer, if it is within the range; otherwise, None. 
        "" "
         def _validate(answer): 
             return ( 
                 answer if lower <= answer <= upper else None, 
                 f"{answer} must be between {lower} and {upper}.", 
) return _validate
```
- Para obtener información sobre la API, consulte los siguientes temas en la Referencia de la API del SDK de AWS para Python (Boto3).
	- [BatchWriteItem](https://docs.aws.amazon.com/goto/boto3/dynamodb-2012-08-10/BatchWriteItem)
	- [CreateTable](https://docs.aws.amazon.com/goto/boto3/dynamodb-2012-08-10/CreateTable)
	- [DeleteItem](https://docs.aws.amazon.com/goto/boto3/dynamodb-2012-08-10/DeleteItem)
	- [DeleteTable](https://docs.aws.amazon.com/goto/boto3/dynamodb-2012-08-10/DeleteTable)
	- [DescribeTable](https://docs.aws.amazon.com/goto/boto3/dynamodb-2012-08-10/DescribeTable)
	- [GetItem](https://docs.aws.amazon.com/goto/boto3/dynamodb-2012-08-10/GetItem)
	- [PutItem](https://docs.aws.amazon.com/goto/boto3/dynamodb-2012-08-10/PutItem)
	- [Query](https://docs.aws.amazon.com/goto/boto3/dynamodb-2012-08-10/Query)
	- **[Scan](https://docs.aws.amazon.com/goto/boto3/dynamodb-2012-08-10/Scan)**
	- **[UpdateItem](https://docs.aws.amazon.com/goto/boto3/dynamodb-2012-08-10/UpdateItem)**

Consultar una tabla mediante lotes de instrucciones PartiQL

En el siguiente ejemplo de código, se muestra cómo:

- Obtención de un lote de elementos mediante la ejecución de varias instrucciones SELECT.
- Agregar un lote de elementos mediante la ejecución de varias instrucciones INSERT.
- Actualizar un lote de elementos con la ejecución de varias instrucciones UPDATE.
- Eliminación de un lote de elementos con la ejecución de varias instrucciones DELETE.

SDK para Python (Boto3)

**a** Note

Hay más información GitHub. Busque el ejemplo completo y aprenda a configurar y ejecutar en el [Repositorio de ejemplos de código de AWS.](https://github.com/awsdocs/aws-doc-sdk-examples/tree/main/python/example_code/dynamodb#code-examples)

Crear una clase que pueda ejecutar lotes de instrucciones PartiQL.

from datetime import datetime

```
from decimal import Decimal
import logging
from pprint import pprint
import boto3
from botocore.exceptions import ClientError
from scaffold import Scaffold
logger = logging.getLogger(__name__)
class PartiQLBatchWrapper: 
    "" "
     Encapsulates a DynamoDB resource to run PartiQL statements. 
     """ 
     def __init__(self, dyn_resource): 
 """ 
         :param dyn_resource: A Boto3 DynamoDB resource. 
 """ 
         self.dyn_resource = dyn_resource 
     def run_partiql(self, statements, param_list): 
 """ 
         Runs a PartiQL statement. A Boto3 resource is used even though 
         `execute_statement` is called on the underlying `client` object because the 
         resource transforms input and output from plain old Python objects (POPOs) 
  to 
         the DynamoDB format. If you create the client directly, you must do these 
         transforms yourself. 
         :param statements: The batch of PartiQL statements. 
         :param param_list: The batch of PartiQL parameters that are associated with 
                             each statement. This list must be in the same order as 
  the 
                             statements. 
         :return: The responses returned from running the statements, if any. 
 """ 
         try: 
             output = self.dyn_resource.meta.client.batch_execute_statement( 
                 Statements=[ 
                     {"Statement": statement, "Parameters": params} 
                     for statement, params in zip(statements, param_list)
```

```
 ] 
) except ClientError as err: 
            if err.response["Error"]["Code"] == "ResourceNotFoundException": 
                logger.error( 
                    "Couldn't execute batch of PartiQL statements because the table 
^{\prime} "does not exist." 
) else: 
                logger.error( 
                    "Couldn't execute batch of PartiQL statements. Here's why: %s: 
\frac{6}{6}s",
                    err.response["Error"]["Code"], 
                    err.response["Error"]["Message"], 
) raise 
        else: 
            return output
```
Ejecutar un escenario que crea una tabla y ejecuta consultas PartiQL en lotes.

```
def run_scenario(scaffold, wrapper, table_name): 
     logging.basicConfig(level=logging.INFO, format="%(levelname)s: %(message)s") 
     print("-" * 88) 
     print("Welcome to the Amazon DynamoDB PartiQL batch statement demo.") 
     print("-" * 88) 
     print(f"Creating table '{table_name}' for the demo...") 
     scaffold.create_table(table_name) 
     print("-" * 88) 
     movie_data = [ 
         { 
             "title": f"House PartiQL", 
             "year": datetime.now().year - 5, 
             "info": {
```

```
 "plot": "Wacky high jinks result from querying a mysterious 
 database.", 
                 "rating": Decimal("8.5"), 
             }, 
        }, 
        { 
             "title": f"House PartiQL 2", 
             "year": datetime.now().year - 3, 
             "info": { 
                 "plot": "Moderate high jinks result from querying another mysterious 
 database.", 
                 "rating": Decimal("6.5"), 
            }, 
        }, 
        { 
             "title": f"House PartiQL 3", 
             "year": datetime.now().year - 1, 
             "info": { 
                 "plot": "Tepid high jinks result from querying yet another 
 mysterious database.", 
                 "rating": Decimal("2.5"), 
             }, 
        }, 
    ] 
    print(f"Inserting a batch of movies into table '{table_name}.") 
   statements = \Gamma f'INSERT INTO "{table_name}" ' f"VALUE {{'title': ?, 'year': ?, 'info': ?}}" 
    ] * len(movie_data) 
    params = [list(movie.values()) for movie in movie_data] 
    wrapper.run_partiql(statements, params) 
    print("Success!") 
    print("-" * 88) 
    print(f"Getting data for a batch of movies.") 
    statements = [f'SELECT * FROM "{table_name}" WHERE title=? AND year=?'] * len( 
        movie_data 
   \lambda params = [[movie["title"], movie["year"]] for movie in movie_data] 
    output = wrapper.run_partiql(statements, params) 
    for item in output["Responses"]: 
        print(f"\n{item['Item']['title']}, {item['Item']['year']}") 
        pprint(item["Item"]) 
    print("-" * 88)
```

```
 ratings = [Decimal("7.7"), Decimal("5.5"), Decimal("1.3")] 
     print(f"Updating a batch of movies with new ratings.") 
    statements = \Gamma f'UPDATE "{table_name}" SET info.rating=? ' f"WHERE title=? AND year=?" 
     ] * len(movie_data) 
     params = [ 
         [rating, movie["title"], movie["year"]] 
         for rating, movie in zip(ratings, movie_data) 
     ] 
     wrapper.run_partiql(statements, params) 
     print("Success!") 
     print("-" * 88) 
     print(f"Getting projected data from the table to verify our update.") 
     output = wrapper.dyn_resource.meta.client.execute_statement( 
         Statement=f'SELECT title, info.rating FROM "{table_name}"' 
    \lambda pprint(output["Items"]) 
     print("-" * 88) 
     print(f"Deleting a batch of movies from the table.") 
     statements = [f'DELETE FROM "{table_name}" WHERE title=? AND year=?'] * len( 
         movie_data 
    \lambda params = [[movie["title"], movie["year"]] for movie in movie_data] 
     wrapper.run_partiql(statements, params) 
     print("Success!") 
     print("-" * 88) 
     print(f"Deleting table '{table_name}'...") 
    scaffold.delete_table()
     print("-" * 88) 
     print("\nThanks for watching!") 
     print("-" * 88)
if __name__ == '__main__": try: 
         dyn_res = boto3.resource("dynamodb") 
         scaffold = Scaffold(dyn_res) 
         movies = PartiQLBatchWrapper(dyn_res) 
         run_scenario(scaffold, movies, "doc-example-table-partiql-movies")
```

```
 except Exception as e: 
     print(f"Something went wrong with the demo! Here's what: {e}")
```
• Para obtener más información sobre la API, consulta [BatchExecuteStatementl](https://docs.aws.amazon.com/goto/boto3/dynamodb-2012-08-10/BatchExecuteStatement)a AWSReferencia de API de SDK for Python (Boto3).

Consultar una tabla con PartiQL

En el siguiente ejemplo de código, se muestra cómo:

- Obtención de un artículo mediante una instrucción SELECT.
- Agregar un elemento mediante una instrucción INSERT.
- Actualizar un elemento mediante una instrucción UPDATE.
- Eliminación de un elemento mediante una instrucción DELETE.

SDK para Python (Boto3)

```
a Note
```
Hay más información al respecto. GitHub Busque el ejemplo completo y aprenda a configurar y ejecutar en el [Repositorio de ejemplos de código de AWS.](https://github.com/awsdocs/aws-doc-sdk-examples/tree/main/python/example_code/dynamodb#code-examples)

Crear una clase que pueda ejecutar instrucciones PartiQL.

```
from datetime import datetime
from decimal import Decimal
import logging
from pprint import pprint
import boto3
from botocore.exceptions import ClientError
from scaffold import Scaffold
logger = logging.getLogger(__name__)
class PartiQLWrapper: 
     """
```

```
 Encapsulates a DynamoDB resource to run PartiQL statements. 
   "" "
    def __init__(self, dyn_resource): 
 """ 
         :param dyn_resource: A Boto3 DynamoDB resource. 
 """ 
        self.dyn_resource = dyn_resource 
    def run_partiql(self, statement, params): 
        "" "
        Runs a PartiQL statement. A Boto3 resource is used even though 
         `execute_statement` is called on the underlying `client` object because the 
        resource transforms input and output from plain old Python objects (POPOs) 
 to 
        the DynamoDB format. If you create the client directly, you must do these 
        transforms yourself. 
         :param statement: The PartiQL statement. 
         :param params: The list of PartiQL parameters. These are applied to the 
                        statement in the order they are listed. 
         :return: The items returned from the statement, if any. 
        "" "
        try: 
             output = self.dyn_resource.meta.client.execute_statement( 
                 Statement=statement, Parameters=params 
) except ClientError as err: 
             if err.response["Error"]["Code"] == "ResourceNotFoundException": 
                 logger.error( 
                     "Couldn't execute PartiQL '%s' because the table does not 
 exist.", 
                     statement, 
) else: 
                 logger.error( 
                     "Couldn't execute PartiQL '%s'. Here's why: %s: %s", 
                     statement, 
                     err.response["Error"]["Code"], 
                     err.response["Error"]["Message"], 
) raise 
        else:
```
return output

Ejecutar un escenario que crea una tabla y ejecuta consultas PartiQL.

```
def run_scenario(scaffold, wrapper, table_name): 
     logging.basicConfig(level=logging.INFO, format="%(levelname)s: %(message)s") 
     print("-" * 88) 
     print("Welcome to the Amazon DynamoDB PartiQL single statement demo.") 
     print("-" * 88) 
     print(f"Creating table '{table_name}' for the demo...") 
     scaffold.create_table(table_name) 
     print("-" * 88) 
     title = "24 Hour PartiQL People" 
     year = datetime.now().year 
     plot = "A group of data developers discover a new query language they can't stop 
  using." 
     rating = Decimal("9.9") 
     print(f"Inserting movie '{title}' released in {year}.") 
     wrapper.run_partiql( 
         f"INSERT INTO \"{table_name}\" VALUE {{'title': ?, 'year': ?, 'info': ?}}", 
         [title, year, {"plot": plot, "rating": rating}], 
     ) 
     print("Success!") 
     print("-" * 88) 
     print(f"Getting data for movie '{title}' released in {year}.") 
     output = wrapper.run_partiql( 
         f'SELECT * FROM "{table_name}" WHERE title=? AND year=?', [title, year] 
    \lambda for item in output["Items"]: 
         print(f"\n{item['title']}, {item['year']}") 
         pprint(output["Items"]) 
     print("-" * 88) 
    rating = Decimal("2.4") print(f"Updating movie '{title}' with a rating of {float(rating)}.")
```

```
 wrapper.run_partiql( 
         f'UPDATE "{table_name}" SET info.rating=? WHERE title=? AND year=?', 
         [rating, title, year], 
    \lambda print("Success!") 
     print("-" * 88) 
     print(f"Getting data again to verify our update.") 
     output = wrapper.run_partiql( 
         f'SELECT * FROM "{table_name}" WHERE title=? AND year=?', [title, year] 
    \lambda for item in output["Items"]: 
         print(f"\n{item['title']}, {item['year']}") 
         pprint(output["Items"]) 
     print("-" * 88) 
     print(f"Deleting movie '{title}' released in {year}.") 
     wrapper.run_partiql( 
         f'DELETE FROM "{table_name}" WHERE title=? AND year=?', [title, year] 
    \lambda print("Success!") 
     print("-" * 88) 
     print(f"Deleting table '{table_name}'...") 
    scaffold.delete_table()
     print("-" * 88) 
     print("\nThanks for watching!") 
     print("-" * 88)
if name == " main ":
     try: 
         dyn_res = boto3.resource("dynamodb") 
         scaffold = Scaffold(dyn_res) 
         movies = PartiQLWrapper(dyn_res) 
         run_scenario(scaffold, movies, "doc-example-table-partiql-movies") 
     except Exception as e: 
         print(f"Something went wrong with the demo! Here's what: {e}")
```
• Para obtener más información sobre la API, consulta [ExecuteStatementl](https://docs.aws.amazon.com/goto/boto3/dynamodb-2012-08-10/ExecuteStatement)a AWSReferencia de API de SDK for Python (Boto3).

# Ejemplos de Amazon EC2 usando SDK para Python (Boto3)

En los ejemplos siguientes de código se muestra cómo ejecutar acciones e implementar escenarios comunes usando AWS SDK for Python (Boto3) con Amazon EC2.

Las acciones son extractos de código de programas más grandes y deben ejecutarse en contexto. Mientras las acciones muestran cómo llamar a las funciones de servicio individuales, es posible ver las acciones en contexto en los escenarios relacionados y en los ejemplos entre servicios.

Los escenarios son ejemplos de código que muestran cómo llevar a cabo una tarea específica llamando a varias funciones dentro del mismo servicio.

Cada ejemplo incluye un enlace a GitHub, donde puedes encontrar instrucciones sobre cómo configurar y ejecutar el código en su contexto.

Introducción

Hola Amazon EC2

En los siguientes ejemplos de código, se muestra cómo empezar a utilizar Amazon EC2.

```
SDK para Python (Boto3)
```

```
a Note
```

```
import boto3
def hello_ec2(ec2_resource): 
    "" "
     Use the AWS SDK for Python (Boto3) to create an Amazon Elastic Compute Cloud 
     (Amazon EC2) resource and list the security groups in your account. 
     This example uses the default settings specified in your shared credentials 
     and config files. 
     :param ec2_resource: A Boto3 EC2 ServiceResource object. This object is a high-
level
```

```
 resource that wraps the low-level EC2 service API. 
    ^{\mathrm{m}} ""
     print("Hello, Amazon EC2! Let's list up to 10 of your security groups:") 
     for sg in ec2_resource.security_groups.limit(10): 
         print(f"\t{sg.id}: {sg.group_name}")
if __name__ == '__main__":hello ec2(boto3.resource("ec2"))
```
• Para obtener más información sobre la API, consulta [DescribeSecurityGroupsl](https://docs.aws.amazon.com/goto/boto3/ec2-2016-11-15/DescribeSecurityGroups)a AWSReferencia de API de SDK for Python (Boto3).

Temas

- [Acciones](#page-8325-0)
- **[Escenarios](#page-8347-0)**

#### Acciones

Asignar una dirección IP elástica

En el siguiente ejemplo de código se muestra cómo asignar una dirección IP elástica de Amazon EC2.

SDK para Python (Boto3)

#### **a** Note

Hay más información al respecto. GitHub Busque el ejemplo completo y aprenda a configurar y ejecutar en el [Repositorio de ejemplos de código de AWS.](https://github.com/awsdocs/aws-doc-sdk-examples/tree/main/python/example_code/ec2#code-examples)

```
class ElasticIpWrapper: 
     """Encapsulates Amazon Elastic Compute Cloud (Amazon EC2) Elastic IP address 
  actions.""" 
     def __init__(self, ec2_resource, elastic_ip=None):
```
"" "

```
 :param ec2_resource: A Boto3 Amazon EC2 resource. This high-level resource 
                               is used to create additional high-level objects 
                               that wrap low-level Amazon EC2 service actions. 
         :param elastic_ip: A Boto3 VpcAddress object. This is a high-level object 
 that 
                            wraps Elastic IP actions. 
 """ 
         self.ec2_resource = ec2_resource 
         self.elastic_ip = elastic_ip 
    @classmethod 
    def from_resource(cls): 
         ec2_resource = boto3.resource("ec2") 
         return cls(ec2_resource) 
    def allocate(self): 
        "" ""
         Allocates an Elastic IP address that can be associated with an Amazon EC2 
         instance. By using an Elastic IP address, you can keep the public IP address 
         constant even when you restart the associated instance. 
         :return: The newly created Elastic IP object. By default, the address is not 
                  associated with any instance. 
 """ 
         try: 
             response = self.ec2_resource.meta.client.allocate_address(Domain="vpc") 
            self.elastic_ip = self.ec2_resource.VpcAddress(response["AllocationId"])
         except ClientError as err: 
             logger.error( 
                 "Couldn't allocate Elastic IP. Here's why: %s: %s", 
                 err.response["Error"]["Code"], 
                 err.response["Error"]["Message"], 
) raise 
         else: 
             return self.elastic_ip
```
• Para obtener más información sobre la API, consulta [AllocateAddressl](https://docs.aws.amazon.com/goto/boto3/ec2-2016-11-15/AllocateAddress)a AWSReferencia de API de SDK for Python (Boto3).

# Asociación de una dirección IP elástica a una instancia

En el siguiente ejemplo de código se muestra cómo asociar una dirección IP elástica a una instancia de Amazon EC2.

SDK para Python (Boto3)

# **a** Note

```
class ElasticIpWrapper: 
     """Encapsulates Amazon Elastic Compute Cloud (Amazon EC2) Elastic IP address 
  actions.""" 
     def __init__(self, ec2_resource, elastic_ip=None): 
 """ 
         :param ec2_resource: A Boto3 Amazon EC2 resource. This high-level resource 
                               is used to create additional high-level objects 
                               that wrap low-level Amazon EC2 service actions. 
         :param elastic_ip: A Boto3 VpcAddress object. This is a high-level object 
  that 
                             wraps Elastic IP actions. 
         """ 
         self.ec2_resource = ec2_resource 
         self.elastic_ip = elastic_ip 
     @classmethod 
     def from_resource(cls): 
         ec2_resource = boto3.resource("ec2") 
         return cls(ec2_resource) 
     def associate(self, instance): 
 """ 
         Associates an Elastic IP address with an instance. When this association is 
         created, the Elastic IP's public IP address is immediately used as the 
  public 
         IP address of the associated instance.
```

```
 :param instance: A Boto3 Instance object. This is a high-level object that 
 wraps 
                           Amazon EC2 instance actions. 
         :return: A response that contains the ID of the association. 
 """ 
         if self.elastic_ip is None: 
             logger.info("No Elastic IP to associate.") 
             return 
         try: 
             response = self.elastic_ip.associate(InstanceId=instance.id) 
         except ClientError as err: 
             logger.error( 
                 "Couldn't associate Elastic IP %s with instance %s. Here's why: %s: 
\frac{6}{6}s",
                 self.elastic_ip.allocation_id, 
                 instance.id, 
                 err.response["Error"]["Code"], 
                 err.response["Error"]["Message"], 
) raise 
         return response
```
• Para obtener más información sobre la API, consulta [AssociateAddressl](https://docs.aws.amazon.com/goto/boto3/ec2-2016-11-15/AssociateAddress)a AWSReferencia de API de SDK for Python (Boto3).

Creación de una plantilla de lanzamiento

Los siguientes ejemplos de código muestran cómo crear una plantilla de lanzamiento de Amazon EC2.

SDK para Python (Boto3)

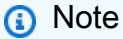

En este ejemplo, se crea una plantilla de lanzamiento que incluye un perfil de instancia que concede permisos específicos a la instancia y un script Bash de datos de usuario que se ejecuta en la instancia una vez iniciada.

```
class AutoScaler: 
    "" "
     Encapsulates Amazon EC2 Auto Scaling and EC2 management actions. 
     """ 
     def __init__( 
         self, 
         resource_prefix, 
         inst_type, 
         ami_param, 
         autoscaling_client, 
         ec2_client, 
         ssm_client, 
         iam_client, 
     ): 
 """ 
         :param resource_prefix: The prefix for naming AWS resources that are created 
  by this class. 
         :param inst_type: The type of EC2 instance to create, such as t3.micro. 
         :param ami_param: The Systems Manager parameter used to look up the AMI that 
  is 
                             created. 
         :param autoscaling_client: A Boto3 EC2 Auto Scaling client. 
         :param ec2_client: A Boto3 EC2 client. 
         :param ssm_client: A Boto3 Systems Manager client. 
         :param iam_client: A Boto3 IAM client. 
        "" ""
         self.inst_type = inst_type 
         self.ami_param = ami_param 
         self.autoscaling_client = autoscaling_client 
         self.ec2_client = ec2_client 
         self.ssm_client = ssm_client 
         self.iam_client = iam_client 
         self.launch_template_name = f"{resource_prefix}-template" 
         self.group_name = f"{resource_prefix}-group" 
         self.instance_policy_name = f"{resource_prefix}-pol" 
        self.instance role name = f"{resource prefix}-role"
        self.instance profile name = f"{resource prefix}-prof"
         self.bad_creds_policy_name = f"{resource_prefix}-bc-pol"
```

```
 self.bad_creds_role_name = f"{resource_prefix}-bc-role" 
         self.bad_creds_profile_name = f"{resource_prefix}-bc-prof" 
         self.key_pair_name = f"{resource_prefix}-key-pair" 
    def create_template(self, server_startup_script_file, instance_policy_file): 
 """ 
         Creates an Amazon EC2 launch template to use with Amazon EC2 Auto Scaling. 
 The 
         launch template specifies a Bash script in its user data field that runs 
 after 
         the instance is started. This script installs Python packages and starts a 
         Python web server on the instance. 
         :param server_startup_script_file: The path to a Bash script file that is 
 run 
                                             when an instance starts. 
         :param instance_policy_file: The path to a file that defines a permissions 
 policy 
                                       to create and attach to the instance profile. 
         :return: Information about the newly created template. 
 """ 
        template = \{\} try: 
            self.create key pair(self.key pair name)
             self.create_instance_profile( 
                 instance_policy_file, 
                self.instance_policy_name,
                 self.instance_role_name, 
                 self.instance_profile_name, 
) with open(server_startup_script_file) as file: 
                 start_server_script = file.read() 
             ami_latest = self.ssm_client.get_parameter(Name=self.ami_param) 
             ami_id = ami_latest["Parameter"]["Value"] 
             lt_response = self.ec2_client.create_launch_template( 
                 LaunchTemplateName=self.launch_template_name, 
                 LaunchTemplateData={ 
                     "InstanceType": self.inst_type, 
                     "ImageId": ami_id, 
                     "IamInstanceProfile": {"Name": self.instance_profile_name}, 
                     "UserData": base64.b64encode( 
                          start_server_script.encode(encoding="utf-8") 
                     ).decode(encoding="utf-8"),
```

```
 "KeyName": self.key_pair_name, 
                }, 
) template = lt_response["LaunchTemplate"] 
            log.info( 
                "Created launch template %s for AMI %s on %s.", 
                self.launch_template_name, 
                ami_id, 
                self.inst_type, 
) except ClientError as err: 
            if ( 
                err.response["Error"]["Code"] 
                == "InvalidLaunchTemplateName.AlreadyExistsException" 
            ): 
                log.info( 
                    "Launch template %s already exists, nothing to do.", 
                    self.launch_template_name, 
) else: 
                raise AutoScalerError( 
                    f"Couldn't create launch template {self.launch_template_name}: 
 {err}." 
) return template
```
• Para obtener más información sobre la API, consulta [CreateLaunchTemplate](https://docs.aws.amazon.com/goto/boto3/ec2-2016-11-15/CreateLaunchTemplate)la AWSReferencia de API de SDK for Python (Boto3).

Creación de un grupo de seguridad

En el siguiente ejemplo de código se muestra cómo crear un grupo de seguridad de Amazon EC2.

SDK para Python (Boto3)

# **a** Note

```
class SecurityGroupWrapper: 
     """Encapsulates Amazon Elastic Compute Cloud (Amazon EC2) security group 
  actions.""" 
     def __init__(self, ec2_resource, security_group=None): 
 """ 
         :param ec2_resource: A Boto3 Amazon EC2 resource. This high-level resource 
                              is used to create additional high-level objects 
                              that wrap low-level Amazon EC2 service actions. 
         :param security_group: A Boto3 SecurityGroup object. This is a high-level 
  object 
                                 that wraps security group actions. 
 """ 
         self.ec2_resource = ec2_resource 
         self.security_group = security_group 
     @classmethod 
     def from_resource(cls): 
         ec2_resource = boto3.resource("ec2") 
         return cls(ec2_resource) 
     def create(self, group_name, group_description): 
 """ 
         Creates a security group in the default virtual private cloud (VPC) of the 
         current account. 
         :param group_name: The name of the security group to create. 
         :param group_description: The description of the security group to create. 
         :return: A Boto3 SecurityGroup object that represents the newly created 
  security group. 
         """ 
         try: 
             self.security_group = self.ec2_resource.create_security_group( 
                 GroupName=group_name, Description=group_description 
) except ClientError as err: 
             logger.error( 
                 "Couldn't create security group %s. Here's why: %s: %s", 
                 group_name, 
                 err.response["Error"]["Code"], 
                 err.response["Error"]["Message"], 
)
```

```
 raise 
 else: 
     return self.security_group
```
• Para obtener más información sobre la API, consulta [CreateSecurityGroupl](https://docs.aws.amazon.com/goto/boto3/ec2-2016-11-15/CreateSecurityGroup)a AWSReferencia de API de SDK for Python (Boto3).

Creación de un par de claves de seguridad

En el siguiente ejemplo de código se muestra cómo crear un par de claves de seguridad de Amazon EC2.

SDK para Python (Boto3)

**a** Note

```
class KeyPairWrapper: 
     """Encapsulates Amazon Elastic Compute Cloud (Amazon EC2) key pair actions.""" 
     def __init__(self, ec2_resource, key_file_dir, key_pair=None): 
        "" "
         :param ec2_resource: A Boto3 Amazon EC2 resource. This high-level resource 
                               is used to create additional high-level objects 
                               that wrap low-level Amazon EC2 service actions. 
         :param key_file_dir: The folder where the private key information is stored. 
                               This should be a secure folder. 
         :param key_pair: A Boto3 KeyPair object. This is a high-level object that 
                           wraps key pair actions. 
        "" "
         self.ec2_resource = ec2_resource 
         self.key_pair = key_pair 
         self.key_file_path = None 
         self.key_file_dir = key_file_dir 
     @classmethod
```

```
 def from_resource(cls): 
         ec2_resource = boto3.resource("ec2") 
         return cls(ec2_resource, tempfile.TemporaryDirectory()) 
    def create(self, key_name): 
 """ 
         Creates a key pair that can be used to securely connect to an EC2 instance. 
         The returned key pair contains private key information that cannot be 
 retrieved 
         again. The private key data is stored as a .pem file. 
         :param key_name: The name of the key pair to create. 
         :return: A Boto3 KeyPair object that represents the newly created key pair. 
        "" "
         try: 
             self.key_pair = self.ec2_resource.create_key_pair(KeyName=key_name) 
             self.key_file_path = os.path.join( 
                 self.key_file_dir.name, f"{self.key_pair.name}.pem" 
) with open(self.key_file_path, "w") as key_file: 
                 key_file.write(self.key_pair.key_material) 
         except ClientError as err: 
             logger.error( 
                 "Couldn't create key %s. Here's why: %s: %s", 
                 key_name, 
                 err.response["Error"]["Code"], 
                 err.response["Error"]["Message"], 
) raise 
         else: 
             return self.key_pair
```
• Para obtener más información sobre la API, consulta [CreateKeyPairl](https://docs.aws.amazon.com/goto/boto3/ec2-2016-11-15/CreateKeyPair)a AWSReferencia de API de SDK for Python (Boto3).

Creación y ejecución de una instancia

En el siguiente ejemplo de código se muestra cómo crear y ejecutar una instancia de Amazon EC2.

#### SDK para Python (Boto3)

### **a** Note

```
class InstanceWrapper: 
     """Encapsulates Amazon Elastic Compute Cloud (Amazon EC2) instance actions.""" 
     def __init__(self, ec2_resource, instance=None): 
 """ 
         :param ec2_resource: A Boto3 Amazon EC2 resource. This high-level resource 
                               is used to create additional high-level objects 
                               that wrap low-level Amazon EC2 service actions. 
         :param instance: A Boto3 Instance object. This is a high-level object that 
                             wraps instance actions. 
        "''" self.ec2_resource = ec2_resource 
         self.instance = instance 
     @classmethod 
     def from_resource(cls): 
         ec2_resource = boto3.resource("ec2") 
         return cls(ec2_resource) 
     def create(self, image, instance_type, key_pair, security_groups=None): 
        "" ""
         Creates a new EC2 instance. The instance starts immediately after 
         it is created. 
         The instance is created in the default VPC of the current account. 
         :param image: A Boto3 Image object that represents an Amazon Machine Image 
  (AMI) 
                        that defines attributes of the instance that is created. The 
  AMI 
                        defines things like the kind of operating system and the type 
  of 
                        storage used by the instance.
```

```
 :param instance_type: The type of instance to create, such as 't2.micro'. 
                                The instance type defines things like the number of 
 CPUs and 
                                the amount of memory. 
         :param key_pair: A Boto3 KeyPair or KeyPairInfo object that represents the 
 key 
                           pair that is used to secure connections to the instance. 
         :param security_groups: A list of Boto3 SecurityGroup objects that 
 represents the 
                                   security groups that are used to grant access to the 
                                   instance. When no security groups are specified, the 
                                   default security group of the VPC is used. 
         :return: A Boto3 Instance object that represents the newly created instance. 
         """ 
         try: 
             instance_params = { 
                  "ImageId": image.id, 
                  "InstanceType": instance_type, 
                  "KeyName": key_pair.name, 
 } 
             if security_groups is not None: 
                 instance_params["SecurityGroupIds"] = [sg.id for sg in 
 security_groups] 
             self.instance = self.ec2_resource.create_instances( 
                  **instance_params, MinCount=1, MaxCount=1 
             )[0] 
             self.instance.wait_until_running() 
         except ClientError as err: 
             logging.error( 
                  "Couldn't create instance with image %s, instance type %s, and key 
\frac{6}{6}S. "
                 "Here's why: %s: %s", 
                 image.id, 
                 instance_type, 
                 key_pair.name, 
                 err.response["Error"]["Code"], 
                 err.response["Error"]["Message"], 
) raise 
         else: 
             return self.instance
```
• Para obtener más información sobre la API, consulta [RunInstances](https://docs.aws.amazon.com/goto/boto3/ec2-2016-11-15/RunInstances)la AWSReferencia de API de SDK for Python (Boto3).

Eliminación de una plantilla de lanzamiento

El siguiente ejemplo de código muestra cómo eliminar una plantilla de lanzamiento de Amazon EC2.

SDK para Python (Boto3)

#### **a** Note

```
class AutoScaler: 
    "" ""
     Encapsulates Amazon EC2 Auto Scaling and EC2 management actions. 
     """ 
     def __init__( 
         self, 
         resource_prefix, 
         inst_type, 
         ami_param, 
         autoscaling_client, 
         ec2_client, 
         ssm_client, 
         iam_client, 
     ): 
 """ 
          :param resource_prefix: The prefix for naming AWS resources that are created 
  by this class. 
          :param inst_type: The type of EC2 instance to create, such as t3.micro. 
          :param ami_param: The Systems Manager parameter used to look up the AMI that 
  is 
                             created. 
          :param autoscaling_client: A Boto3 EC2 Auto Scaling client. 
          :param ec2_client: A Boto3 EC2 client. 
          :param ssm_client: A Boto3 Systems Manager client. 
          :param iam_client: A Boto3 IAM client. 
         "" "
```

```
 self.inst_type = inst_type 
         self.ami_param = ami_param 
        self.autoscaling client = autoscaling client
         self.ec2_client = ec2_client 
         self.ssm_client = ssm_client 
         self.iam_client = iam_client 
         self.launch_template_name = f"{resource_prefix}-template" 
         self.group_name = f"{resource_prefix}-group" 
        self.instance policy name = f"{resource prefix}-pol"
         self.instance_role_name = f"{resource_prefix}-role" 
         self.instance_profile_name = f"{resource_prefix}-prof" 
         self.bad_creds_policy_name = f"{resource_prefix}-bc-pol" 
         self.bad_creds_role_name = f"{resource_prefix}-bc-role" 
         self.bad_creds_profile_name = f"{resource_prefix}-bc-prof" 
         self.key_pair_name = f"{resource_prefix}-key-pair" 
    def delete_template(self): 
 """ 
         Deletes a launch template. 
        ^{\mathrm{m}} ""
         try: 
             self.ec2_client.delete_launch_template( 
                 LaunchTemplateName=self.launch_template_name 
) self.delete_instance_profile( 
                 self.instance_profile_name, self.instance_role_name 
) log.info("Launch template %s deleted.", self.launch_template_name) 
         except ClientError as err: 
             if ( 
                 err.response["Error"]["Code"] 
                 == "InvalidLaunchTemplateName.NotFoundException" 
             ): 
                 log.info( 
                     "Launch template %s does not exist, nothing to do.", 
                     self.launch_template_name, 
) else: 
                 raise AutoScalerError( 
                     f"Couldn't delete launch template {self.launch_template_name}: 
 {err}." 
\overline{\phantom{a}}
```
• Para obtener más información sobre la API, consulta [DeleteLaunchTemplatel](https://docs.aws.amazon.com/goto/boto3/ec2-2016-11-15/DeleteLaunchTemplate)a AWSReferencia de API de SDK for Python (Boto3).

Eliminación de un grupo de seguridad

En el siguiente ejemplo de código se muestra cómo eliminar un grupo de seguridad de Amazon EC2.

SDK para Python (Boto3)

# **a** Note

```
class SecurityGroupWrapper: 
     """Encapsulates Amazon Elastic Compute Cloud (Amazon EC2) security group 
  actions.""" 
     def __init__(self, ec2_resource, security_group=None): 
 """ 
         :param ec2_resource: A Boto3 Amazon EC2 resource. This high-level resource 
                               is used to create additional high-level objects 
                               that wrap low-level Amazon EC2 service actions. 
         :param security_group: A Boto3 SecurityGroup object. This is a high-level 
  object 
                                  that wraps security group actions. 
         """ 
         self.ec2_resource = ec2_resource 
         self.security_group = security_group 
     @classmethod 
     def from_resource(cls): 
         ec2_resource = boto3.resource("ec2") 
         return cls(ec2_resource) 
     def delete(self): 
        "" "
         Deletes the security group.
```

```
 """ 
         if self.security_group is None: 
             logger.info("No security group to delete.") 
             return 
         group_id = self.security_group.id 
         try: 
             self.security_group.delete() 
         except ClientError as err: 
             logger.error( 
                 "Couldn't delete security group %s. Here's why: %s: %s", 
                 group_id, 
                 err.response["Error"]["Code"], 
                 err.response["Error"]["Message"], 
) raise
```
• Para obtener más información sobre la API, consulta [DeleteSecurityGroup](https://docs.aws.amazon.com/goto/boto3/ec2-2016-11-15/DeleteSecurityGroup)la AWSReferencia de API de SDK for Python (Boto3).

Eliminación de un par de claves de seguridad

En el siguiente ejemplo de código se muestra cómo eliminar un par de claves de seguridad de Amazon EC2.

SDK para Python (Boto3)

#### **a** Note

```
class KeyPairWrapper: 
     """Encapsulates Amazon Elastic Compute Cloud (Amazon EC2) key pair actions.""" 
     def __init__(self, ec2_resource, key_file_dir, key_pair=None): 
 """ 
         :param ec2_resource: A Boto3 Amazon EC2 resource. This high-level resource
```

```
 is used to create additional high-level objects 
                               that wrap low-level Amazon EC2 service actions. 
        :param key file dir: The folder where the private key information is stored.
                               This should be a secure folder. 
         :param key_pair: A Boto3 KeyPair object. This is a high-level object that 
                          wraps key pair actions. 
 """ 
         self.ec2_resource = ec2_resource 
         self.key_pair = key_pair 
         self.key_file_path = None 
         self.key_file_dir = key_file_dir 
    @classmethod 
   def from resource(cls):
         ec2_resource = boto3.resource("ec2") 
         return cls(ec2_resource, tempfile.TemporaryDirectory()) 
    def delete(self): 
 """ 
         Deletes a key pair. 
 """ 
         if self.key_pair is None: 
             logger.info("No key pair to delete.") 
             return 
         key_name = self.key_pair.name 
         try: 
             self.key_pair.delete() 
             self.key_pair = None 
         except ClientError as err: 
             logger.error( 
                 "Couldn't delete key %s. Here's why: %s : %s", 
                 key_name, 
                 err.response["Error"]["Code"], 
                 err.response["Error"]["Message"], 
) raise
```
• Para obtener más información sobre la API, consulta [DeleteKeyPairl](https://docs.aws.amazon.com/goto/boto3/ec2-2016-11-15/DeleteKeyPair)a AWSReferencia de API de SDK for Python (Boto3).

Descripción de zonas de disponibilidad

En los siguientes ejemplos de código, se muestra cómo describir zonas de disponibilidad de Amazon EC2.

SDK para Python (Boto3)

# **a** Note

```
class AutoScaler: 
     """ 
     Encapsulates Amazon EC2 Auto Scaling and EC2 management actions. 
     """ 
     def __init__( 
          self, 
         resource_prefix, 
         inst_type, 
         ami_param, 
         autoscaling_client, 
         ec2_client, 
         ssm_client, 
         iam_client, 
     ): 
         "" "
          :param resource_prefix: The prefix for naming AWS resources that are created 
  by this class. 
          :param inst_type: The type of EC2 instance to create, such as t3.micro. 
          :param ami_param: The Systems Manager parameter used to look up the AMI that 
  is 
                             created. 
          :param autoscaling_client: A Boto3 EC2 Auto Scaling client. 
          :param ec2_client: A Boto3 EC2 client. 
          :param ssm_client: A Boto3 Systems Manager client. 
          :param iam_client: A Boto3 IAM client. 
          """ 
         self.inst_type = inst_type 
          self.ami_param = ami_param
```

```
 self.autoscaling_client = autoscaling_client 
         self.ec2_client = ec2_client 
         self.ssm_client = ssm_client 
         self.iam_client = iam_client 
         self.launch_template_name = f"{resource_prefix}-template" 
        self.group name = f"{resource prefix}-group"
         self.instance_policy_name = f"{resource_prefix}-pol" 
         self.instance_role_name = f"{resource_prefix}-role" 
         self.instance_profile_name = f"{resource_prefix}-prof" 
         self.bad_creds_policy_name = f"{resource_prefix}-bc-pol" 
         self.bad_creds_role_name = f"{resource_prefix}-bc-role" 
         self.bad_creds_profile_name = f"{resource_prefix}-bc-prof" 
         self.key_pair_name = f"{resource_prefix}-key-pair" 
    def get_availability_zones(self): 
 """ 
         Gets a list of Availability Zones in the AWS Region of the Amazon EC2 
 client. 
         :return: The list of Availability Zones for the client Region. 
 """ 
         try: 
             response = self.ec2_client.describe_availability_zones() 
             zones = [zone["ZoneName"] for zone in response["AvailabilityZones"]] 
         except ClientError as err: 
             raise AutoScalerError(f"Couldn't get availability zones: {err}.") 
         else: 
             return zones
```
• Para obtener más información sobre la API, consulta [DescribeAvailabilityZones](https://docs.aws.amazon.com/goto/boto3/ec2-2016-11-15/DescribeAvailabilityZones)la AWSReferencia de API de SDK for Python (Boto3).

Descripción de instancias

En el siguiente ejemplo de código se muestra cómo describir instancias de Amazon EC2.

#### SDK para Python (Boto3)

# **a** Note

```
class InstanceWrapper: 
     """Encapsulates Amazon Elastic Compute Cloud (Amazon EC2) instance actions.""" 
     def __init__(self, ec2_resource, instance=None): 
 """ 
         :param ec2_resource: A Boto3 Amazon EC2 resource. This high-level resource 
                                is used to create additional high-level objects 
                                that wrap low-level Amazon EC2 service actions. 
         :param instance: A Boto3 Instance object. This is a high-level object that 
                              wraps instance actions. 
        "''" self.ec2_resource = ec2_resource 
         self.instance = instance 
     @classmethod 
     def from_resource(cls): 
         ec2_resource = boto3.resource("ec2") 
         return cls(ec2_resource) 
     def display(self, indent=1): 
        "" ""
         Displays information about an instance. 
         :param indent: The visual indent to apply to the output. 
         """ 
         if self.instance is None: 
             logger.info("No instance to display.") 
             return 
         try: 
             self.instance.load() 
            ind = "\mathbf{t}" * indent
             print(f"{ind}ID: {self.instance.id}")
```
 print(f"{ind}Image ID: {self.instance.image\_id}") print(f"{ind}Instance type: {self.instance.instance\_type}") print(f"{ind}Key name: {self.instance.key\_name}") print(f"{ind}VPC ID: {self.instance.vpc\_id}") print(f"{ind}Public IP: {self.instance.public\_ip\_address}") print(f"{ind}State: {self.instance.state['Name']}") except ClientError as err: logger.error( "Couldn't display your instance. Here's why: %s: %s", err.response["Error"]["Code"], err.response["Error"]["Message"],  $)$ raise

• Para obtener más información sobre la API, consulta [DescribeInstancesl](https://docs.aws.amazon.com/goto/boto3/ec2-2016-11-15/DescribeInstances)a AWSReferencia de API de SDK for Python (Boto3).

Desvincular una dirección IP elástica de una instancia

En el siguiente ejemplo de código se muestra cómo desasociar una dirección IP elástica de una instancia de Amazon EC2.

SDK para Python (Boto3)

```
a Note
```

```
class ElasticIpWrapper: 
     """Encapsulates Amazon Elastic Compute Cloud (Amazon EC2) Elastic IP address 
  actions.""" 
     def __init__(self, ec2_resource, elastic_ip=None): 
         """ 
         :param ec2_resource: A Boto3 Amazon EC2 resource. This high-level resource 
                               is used to create additional high-level objects 
                               that wrap low-level Amazon EC2 service actions.
```

```
 :param elastic_ip: A Boto3 VpcAddress object. This is a high-level object 
 that 
                             wraps Elastic IP actions. 
         """ 
         self.ec2_resource = ec2_resource 
         self.elastic_ip = elastic_ip 
    @classmethod 
   def from resource(cls):
         ec2_resource = boto3.resource("ec2") 
         return cls(ec2_resource) 
    def disassociate(self): 
 """ 
         Removes an association between an Elastic IP address and an instance. When 
 the 
         association is removed, the instance is assigned a new public IP address. 
 """ 
         if self.elastic_ip is None: 
             logger.info("No Elastic IP to disassociate.") 
             return 
         try: 
             self.elastic_ip.association.delete() 
         except ClientError as err: 
             logger.error( 
                 "Couldn't disassociate Elastic IP %s from its instance. Here's why: 
 %s: %s", 
                 self.elastic_ip.allocation_id, 
                 err.response["Error"]["Code"], 
                 err.response["Error"]["Message"], 
) raise
```
• Para obtener más información sobre la API, consulta [DisassociateAddressl](https://docs.aws.amazon.com/goto/boto3/ec2-2016-11-15/DisassociateAddress)a AWSReferencia de API de SDK for Python (Boto3).

#### Obtener datos sobre Imágenes de máquina de Amazon

En el siguiente ejemplo de código, se muestra cómo obtener datos sobre Imágenes de máquina de Amazon (AMI).

SDK para Python (Boto3)

# **a** Note

```
class InstanceWrapper: 
     """Encapsulates Amazon Elastic Compute Cloud (Amazon EC2) instance actions.""" 
     def __init__(self, ec2_resource, instance=None): 
 """ 
         :param ec2_resource: A Boto3 Amazon EC2 resource. This high-level resource 
                               is used to create additional high-level objects 
                               that wrap low-level Amazon EC2 service actions. 
         :param instance: A Boto3 Instance object. This is a high-level object that 
                             wraps instance actions. 
        "" ""
         self.ec2_resource = ec2_resource 
         self.instance = instance 
     @classmethod 
     def from_resource(cls): 
         ec2_resource = boto3.resource("ec2") 
         return cls(ec2_resource) 
     def get_images(self, image_ids): 
        "" "
         Gets information about Amazon Machine Images (AMIs) from a list of AMI IDs. 
         :param image_ids: The list of AMIs to look up. 
         :return: A list of Boto3 Image objects that represent the requested AMIs. 
        \cdots try: 
             images = list(self.ec2_resource.images.filter(ImageIds=image_ids))
```

```
 except ClientError as err: 
             logger.error( 
                 "Couldn't get images. Here's why: %s: %s", 
                 err.response["Error"]["Code"], 
                 err.response["Error"]["Message"], 
) raise 
         else: 
             return images
```
• Para obtener más información sobre la API, consulta [DescribeImagesl](https://docs.aws.amazon.com/goto/boto3/ec2-2016-11-15/DescribeImages)a AWSReferencia de API de SDK for Python (Boto3).

Obtención de datos sobre un grupo de seguridad

En el siguiente ejemplo de código se muestra cómo obtener datos sobre un grupo de seguridad de Amazon EC2.

SDK para Python (Boto3)

# **a** Note

```
class SecurityGroupWrapper: 
     """Encapsulates Amazon Elastic Compute Cloud (Amazon EC2) security group 
  actions.""" 
     def __init__(self, ec2_resource, security_group=None): 
        "" "
         :param ec2_resource: A Boto3 Amazon EC2 resource. This high-level resource 
                               is used to create additional high-level objects 
                               that wrap low-level Amazon EC2 service actions. 
         :param security_group: A Boto3 SecurityGroup object. This is a high-level 
  object 
                                  that wraps security group actions. 
        "" "
```

```
 self.ec2_resource = ec2_resource 
         self.security_group = security_group 
    @classmethod 
     def from_resource(cls): 
         ec2_resource = boto3.resource("ec2") 
         return cls(ec2_resource) 
    def describe(self): 
        "" ""
         Displays information about the security group. 
 """ 
         if self.security_group is None: 
             logger.info("No security group to describe.") 
             return 
         try: 
             print(f"Security group: {self.security_group.group_name}") 
             print(f"\tID: {self.security_group.id}") 
             print(f"\tVPC: {self.security_group.vpc_id}") 
             if self.security_group.ip_permissions: 
                 print(f"Inbound permissions:") 
                 pp(self.security_group.ip_permissions) 
         except ClientError as err: 
             logger.error( 
                 "Couldn't get data for security group %s. Here's why: %s: %s", 
                 self.security_group.id, 
                 err.response["Error"]["Code"], 
                 err.response["Error"]["Message"], 
) raise
```
• Para obtener más información sobre la API, consulta [DescribeSecurityGroupsl](https://docs.aws.amazon.com/goto/boto3/ec2-2016-11-15/DescribeSecurityGroups)a AWSReferencia de API de SDK for Python (Boto3).

Obtención de datos sobre los tipos de instancias

En el siguiente ejemplo de código se muestra cómo obtener datos sobre tipos de instancias de Amazon EC2.

#### SDK para Python (Boto3)

#### **a** Note

```
class InstanceWrapper: 
     """Encapsulates Amazon Elastic Compute Cloud (Amazon EC2) instance actions.""" 
     def __init__(self, ec2_resource, instance=None): 
 """ 
         :param ec2_resource: A Boto3 Amazon EC2 resource. This high-level resource 
                               is used to create additional high-level objects 
                               that wrap low-level Amazon EC2 service actions. 
         :param instance: A Boto3 Instance object. This is a high-level object that 
                             wraps instance actions. 
        "''" self.ec2_resource = ec2_resource 
         self.instance = instance 
     @classmethod 
     def from_resource(cls): 
         ec2_resource = boto3.resource("ec2") 
         return cls(ec2_resource) 
     def get_instance_types(self, architecture): 
        "" ""
         Gets instance types that support the specified architecture and are 
  designated 
         as either 'micro' or 'small'. When an instance is created, the instance type 
         you specify must support the architecture of the AMI you use. 
         :param architecture: The kind of architecture the instance types must 
  support, 
                               such as 'x86_64'. 
         :return: A list of instance types that support the specified architecture 
                   and are either 'micro' or 'small'. 
         """ 
         try:
```
```
 inst_types = [] 
            it_paginator = self.ec2_resource.meta.client.get_paginator( 
               "describe instance types"
) for page in it_paginator.paginate( 
               Filters=[ 
\{ "Name": "processor-info.supported-architecture", 
                       "Values": [architecture], 
\}, \{ {"Name": "instance-type", "Values": ["*.micro", "*.small"]}, 
 ] 
            ): 
               inst_types += page["InstanceTypes"] 
        except ClientError as err: 
            logger.error( 
                "Couldn't get instance types. Here's why: %s: %s", 
               err.response["Error"]["Code"], 
               err.response["Error"]["Message"], 
) raise 
        else: 
            return inst_types
```
• Para obtener más información sobre la API, consulta [DescribeInstanceTypes](https://docs.aws.amazon.com/goto/boto3/ec2-2016-11-15/DescribeInstanceTypes)la AWSReferencia de API de SDK for Python (Boto3).

Obtención de datos sobre el perfil de instancia asociado a una instancia

El siguiente ejemplo de código muestra cómo obtener datos sobre el perfil de instancia asociado a una instancia de Amazon EC2.

SDK para Python (Boto3)

# **a** Note

```
class AutoScaler: 
    "" ""
     Encapsulates Amazon EC2 Auto Scaling and EC2 management actions. 
    "" ""
     def __init__( 
         self, 
         resource_prefix, 
         inst_type, 
         ami_param, 
         autoscaling_client, 
         ec2_client, 
         ssm_client, 
         iam_client, 
     ): 
 """ 
         :param resource_prefix: The prefix for naming AWS resources that are created 
  by this class. 
         :param inst_type: The type of EC2 instance to create, such as t3.micro. 
         :param ami_param: The Systems Manager parameter used to look up the AMI that 
  is 
                            created. 
         :param autoscaling_client: A Boto3 EC2 Auto Scaling client. 
         :param ec2_client: A Boto3 EC2 client. 
         :param ssm_client: A Boto3 Systems Manager client. 
         :param iam_client: A Boto3 IAM client. 
        "" ""
         self.inst_type = inst_type 
         self.ami_param = ami_param 
         self.autoscaling_client = autoscaling_client 
         self.ec2_client = ec2_client 
         self.ssm_client = ssm_client 
        self.iam client = iam client
        self.launch template name = f"{resource prefix}-template"
         self.group_name = f"{resource_prefix}-group" 
         self.instance_policy_name = f"{resource_prefix}-pol" 
         self.instance_role_name = f"{resource_prefix}-role" 
        self.instance profile name = f"{resource prefix}-prof"
         self.bad_creds_policy_name = f"{resource_prefix}-bc-pol" 
         self.bad_creds_role_name = f"{resource_prefix}-bc-role" 
        self.bad creds profile name = f"{resource prefix}-bc-prof"
         self.key_pair_name = f"{resource_prefix}-key-pair"
```

```
 def get_instance_profile(self, instance_id): 
 """ 
        Gets data about the profile associated with an instance. 
         :param instance_id: The ID of the instance to look up. 
         :return: The profile data. 
        """ 
        try: 
            response = self.ec2_client.describe_iam_instance_profile_associations( 
                Filters=[{"Name": "instance-id", "Values": [instance_id]}] 
) except ClientError as err: 
            raise AutoScalerError( 
                f"Couldn't get instance profile association for instance 
 {instance_id}: {err}" 
) else: 
            return response["IamInstanceProfileAssociations"][0]
```
• Para obtener más información sobre la API, consulta DescribelamInstanceProfileAssociationsla AWSReferencia de API de SDK for Python (Boto3).

Obtención de la VPC predeterminada

El siguiente ejemplo de código muestra cómo obtener la VPC por defecto de la cuenta actual.

SDK para Python (Boto3)

## **a** Note

```
class AutoScaler: 
     """ 
     Encapsulates Amazon EC2 Auto Scaling and EC2 management actions. 
     """
```

```
 def __init__( 
         self, 
         resource_prefix, 
         inst_type, 
         ami_param, 
        autoscaling client,
         ec2_client, 
         ssm_client, 
         iam_client, 
     ): 
        "" ""
         :param resource_prefix: The prefix for naming AWS resources that are created 
 by this class. 
         :param inst_type: The type of EC2 instance to create, such as t3.micro. 
         :param ami_param: The Systems Manager parameter used to look up the AMI that 
 is 
                            created. 
         :param autoscaling_client: A Boto3 EC2 Auto Scaling client. 
         :param ec2_client: A Boto3 EC2 client. 
         :param ssm_client: A Boto3 Systems Manager client. 
         :param iam_client: A Boto3 IAM client. 
 """ 
         self.inst_type = inst_type 
         self.ami_param = ami_param 
        self.autoscaling client = autoscaling client
         self.ec2_client = ec2_client 
         self.ssm_client = ssm_client 
        self.iam client = iam client
        self.launch template name = f"{resource prefix}-template"
         self.group_name = f"{resource_prefix}-group" 
        self.instance policy name = f"{resource prefix}-pol"
        self.instance role name = f"{resource prefix}-role"
         self.instance_profile_name = f"{resource_prefix}-prof" 
         self.bad_creds_policy_name = f"{resource_prefix}-bc-pol" 
         self.bad_creds_role_name = f"{resource_prefix}-bc-role" 
         self.bad_creds_profile_name = f"{resource_prefix}-bc-prof" 
         self.key_pair_name = f"{resource_prefix}-key-pair" 
     def get_default_vpc(self): 
 """ 
         Gets the default VPC for the account. 
         :return: Data about the default VPC.
```

```
 """ 
        try: 
            response = self.ec2_client.describe_vpcs( 
                Filters=[{"Name": "is-default", "Values": ["true"]}] 
) except ClientError as err: 
            raise AutoScalerError(f"Couldn't get default VPC: {err}") 
        else: 
            return response["Vpcs"][0]
```
• Para obtener más información sobre la API, consulta [DescribeVpcsl](https://docs.aws.amazon.com/goto/boto3/ec2-2016-11-15/DescribeVpcs)a AWSReferencia de API de SDK for Python (Boto3).

Obtención de las subredes predeterminadas de una VPC

El siguiente ejemplo de código muestra cómo obtener las subredes predeterminadas para una VPC.

SDK para Python (Boto3)

## **a** Note

```
class AutoScaler: 
     """ 
     Encapsulates Amazon EC2 Auto Scaling and EC2 management actions. 
     """ 
     def __init__( 
          self, 
          resource_prefix, 
          inst_type, 
          ami_param, 
          autoscaling_client, 
          ec2_client, 
          ssm_client, 
          iam_client, 
     ):
```

```
 """ 
         :param resource_prefix: The prefix for naming AWS resources that are created 
 by this class. 
         :param inst_type: The type of EC2 instance to create, such as t3.micro. 
         :param ami_param: The Systems Manager parameter used to look up the AMI that 
 is 
                            created. 
         :param autoscaling_client: A Boto3 EC2 Auto Scaling client. 
         :param ec2_client: A Boto3 EC2 client. 
         :param ssm_client: A Boto3 Systems Manager client. 
         :param iam_client: A Boto3 IAM client. 
        "" "
        self.inst type = inst type
         self.ami_param = ami_param 
         self.autoscaling_client = autoscaling_client 
         self.ec2_client = ec2_client 
         self.ssm_client = ssm_client 
         self.iam_client = iam_client 
         self.launch_template_name = f"{resource_prefix}-template" 
         self.group_name = f"{resource_prefix}-group" 
        self.instance policy name = f"{resource prefix}-pol"
         self.instance_role_name = f"{resource_prefix}-role" 
         self.instance_profile_name = f"{resource_prefix}-prof" 
         self.bad_creds_policy_name = f"{resource_prefix}-bc-pol" 
        self.bad creds role name = f"{resource prefix}-bc-role"
         self.bad_creds_profile_name = f"{resource_prefix}-bc-prof" 
         self.key_pair_name = f"{resource_prefix}-key-pair" 
    def get_subnets(self, vpc_id, zones): 
 """ 
         Gets the default subnets in a VPC for a specified list of Availability 
 Zones. 
         :param vpc_id: The ID of the VPC to look up. 
         :param zones: The list of Availability Zones to look up. 
         :return: The list of subnets found. 
        .....
         try: 
             response = self.ec2_client.describe_subnets( 
                 Filters=[ 
                      {"Name": "vpc-id", "Values": [vpc_id]}, 
                      {"Name": "availability-zone", "Values": zones}, 
                      {"Name": "default-for-az", "Values": ["true"]},
```

```
 ] 
) subnets = response["Subnets"] 
            log.info("Found %s subnets for the specified zones.", len(subnets)) 
        except ClientError as err: 
            raise AutoScalerError(f"Couldn't get subnets: {err}") 
        else: 
            return subnets
```
• Para obtener más información sobre la API, consulta [DescribeSubnets](https://docs.aws.amazon.com/goto/boto3/ec2-2016-11-15/DescribeSubnets)la AWSReferencia de API de SDK for Python (Boto3).

Enumeración de pares de claves de seguridad

En el siguiente ejemplo de código se muestra cómo enumerar pares de claves de seguridad de Amazon EC2.

SDK para Python (Boto3)

```
a Note
```

```
class KeyPairWrapper: 
     """Encapsulates Amazon Elastic Compute Cloud (Amazon EC2) key pair actions.""" 
     def __init__(self, ec2_resource, key_file_dir, key_pair=None): 
 """ 
         :param ec2_resource: A Boto3 Amazon EC2 resource. This high-level resource 
                               is used to create additional high-level objects 
                               that wrap low-level Amazon EC2 service actions. 
         :param key_file_dir: The folder where the private key information is stored. 
                               This should be a secure folder. 
         :param key_pair: A Boto3 KeyPair object. This is a high-level object that 
                          wraps key pair actions. 
        "" "
         self.ec2_resource = ec2_resource
```

```
 self.key_pair = key_pair 
         self.key_file_path = None 
         self.key_file_dir = key_file_dir 
    @classmethod 
    def from_resource(cls): 
         ec2_resource = boto3.resource("ec2") 
         return cls(ec2_resource, tempfile.TemporaryDirectory()) 
    def list(self, limit): 
 """ 
         Displays a list of key pairs for the current account. 
         :param limit: The maximum number of key pairs to list. 
         """ 
         try: 
             for kp in self.ec2_resource.key_pairs.limit(limit): 
                 print(f"Found {kp.key_type} key {kp.name} with fingerprint:") 
                 print(f"\t{kp.key_fingerprint}") 
         except ClientError as err: 
             logger.error( 
                 "Couldn't list key pairs. Here's why: %s: %s", 
                 err.response["Error"]["Code"], 
                 err.response["Error"]["Message"], 
) raise
```
• Para obtener más información sobre la API, consulta [DescribeKeyPairs](https://docs.aws.amazon.com/goto/boto3/ec2-2016-11-15/DescribeKeyPairs)la AWSReferencia de API de SDK for Python (Boto3).

# Reinicio de una instancia

En el siguiente ejemplo de código se muestra cómo reiniciar una instancia de Amazon EC2.

## **a** Note

```
class AutoScaler: 
    "''" Encapsulates Amazon EC2 Auto Scaling and EC2 management actions. 
    "''" def __init__( 
         self, 
         resource_prefix, 
         inst_type, 
         ami_param, 
         autoscaling_client, 
         ec2_client, 
         ssm_client, 
         iam_client, 
     ): 
 """ 
         :param resource_prefix: The prefix for naming AWS resources that are created 
  by this class. 
         :param inst_type: The type of EC2 instance to create, such as t3.micro. 
         :param ami_param: The Systems Manager parameter used to look up the AMI that 
  is 
                             created. 
         :param autoscaling_client: A Boto3 EC2 Auto Scaling client. 
         :param ec2_client: A Boto3 EC2 client. 
         :param ssm_client: A Boto3 Systems Manager client. 
         :param iam_client: A Boto3 IAM client. 
         """ 
         self.inst_type = inst_type 
         self.ami_param = ami_param 
         self.autoscaling_client = autoscaling_client 
         self.ec2_client = ec2_client 
         self.ssm_client = ssm_client 
         self.iam_client = iam_client 
         self.launch_template_name = f"{resource_prefix}-template"
```

```
 self.group_name = f"{resource_prefix}-group" 
         self.instance_policy_name = f"{resource_prefix}-pol" 
        self.instance role name = f"{resource prefix}-role"
         self.instance_profile_name = f"{resource_prefix}-prof" 
         self.bad_creds_policy_name = f"{resource_prefix}-bc-pol" 
        self.bad creds role name = f"{resource prefix}-bc-role"
         self.bad_creds_profile_name = f"{resource_prefix}-bc-prof" 
         self.key_pair_name = f"{resource_prefix}-key-pair" 
    def replace_instance_profile( 
         self, instance_id, new_instance_profile_name, profile_association_id 
     ): 
         """ 
         Replaces the profile associated with a running instance. After the profile 
 is 
         replaced, the instance is rebooted to ensure that it uses the new profile. 
 When 
         the instance is ready, Systems Manager is used to restart the Python web 
 server. 
         :param instance_id: The ID of the instance to update. 
         :param new_instance_profile_name: The name of the new profile to associate 
 with 
                                            the specified instance. 
         :param profile_association_id: The ID of the existing profile association 
 for the 
                                         instance. 
 """ 
         try: 
             self.ec2_client.replace_iam_instance_profile_association( 
                 IamInstanceProfile={"Name": new_instance_profile_name}, 
                 AssociationId=profile_association_id, 
) log.info( 
                 "Replaced instance profile for association %s with profile %s.", 
                 profile_association_id, 
                 new_instance_profile_name, 
) time.sleep(5) 
             inst_ready = False 
            tries = \theta while not inst_ready: 
                 if tries % 6 == 0:
```

```
 self.ec2_client.reboot_instances(InstanceIds=[instance_id]) 
                     log.info( 
                         "Rebooting instance %s and waiting for it to to be ready.", 
                         instance_id, 
)tries += 1 time.sleep(10) 
                 response = self.ssm_client.describe_instance_information() 
                 for info in response["InstanceInformationList"]: 
                     if info["InstanceId"] == instance_id: 
                         inst_ready = True 
             self.ssm_client.send_command( 
                 InstanceIds=[instance_id], 
                 DocumentName="AWS-RunShellScript", 
                Parameters={"commands": ["cd / && sudo python3 server.py 80"]},
) log.info("Restarted the Python web server on instance %s.", instance_id) 
         except ClientError as err: 
             raise AutoScalerError( 
                 f"Couldn't replace instance profile for association 
 {profile_association_id}: {err}" 
) and the state \mathcal{L}
```
• Para obtener más información sobre la API, consulta [RebootInstancesl](https://docs.aws.amazon.com/goto/boto3/ec2-2016-11-15/RebootInstances)a AWSReferencia de API de SDK for Python (Boto3).

Liberar una dirección IP elástica

En el siguiente ejemplo de código se muestra cómo liberar una dirección IP elástica.

SDK para Python (Boto3)

```
a Note
```
Hay más información al respecto. GitHub Busque el ejemplo completo y aprenda a configurar y ejecutar en el [Repositorio de ejemplos de código de AWS.](https://github.com/awsdocs/aws-doc-sdk-examples/tree/main/python/example_code/ec2#code-examples)

class ElasticIpWrapper:

```
 """Encapsulates Amazon Elastic Compute Cloud (Amazon EC2) Elastic IP address 
 actions.""" 
    def __init__(self, ec2_resource, elastic_ip=None): 
 """ 
         :param ec2_resource: A Boto3 Amazon EC2 resource. This high-level resource 
                               is used to create additional high-level objects 
                               that wrap low-level Amazon EC2 service actions. 
         :param elastic_ip: A Boto3 VpcAddress object. This is a high-level object 
 that 
                             wraps Elastic IP actions. 
        "" "
         self.ec2_resource = ec2_resource 
         self.elastic_ip = elastic_ip 
    @classmethod 
    def from_resource(cls): 
         ec2_resource = boto3.resource("ec2") 
         return cls(ec2_resource) 
    def release(self): 
         """ 
         Releases an Elastic IP address. After the Elastic IP address is released, 
         it can no longer be used. 
        "''" if self.elastic_ip is None: 
             logger.info("No Elastic IP to release.") 
             return 
         try: 
             self.elastic_ip.release() 
         except ClientError as err: 
             logger.error( 
                 "Couldn't release Elastic IP address %s. Here's why: %s: %s", 
                 self.elastic_ip.allocation_id, 
                 err.response["Error"]["Code"], 
                 err.response["Error"]["Message"], 
) raise
```
• Para obtener más información sobre la API, consulta [ReleaseAddressl](https://docs.aws.amazon.com/goto/boto3/ec2-2016-11-15/ReleaseAddress)a AWSReferencia de API de SDK for Python (Boto3).

Reemplace el perfil de instancia asociado a una instancia

El siguiente ejemplo muestra cómo remplazar el perfil de instancia asociado a una instancia de Amazon EC2.

SDK para Python (Boto3)

**a** Note

Hay más información al respecto. GitHub Busque el ejemplo completo y aprenda a configurar y ejecutar en el [Repositorio de ejemplos de código de AWS.](https://github.com/awsdocs/aws-doc-sdk-examples/tree/main/python/example_code/ec2#code-examples)

Este ejemplo reemplaza el perfil de instancia de una instancia en ejecución, reinicia la instancia y envía un comando a la instancia una vez iniciada.

```
class AutoScaler: 
     """ 
     Encapsulates Amazon EC2 Auto Scaling and EC2 management actions. 
    "" "
     def __init__( 
          self, 
          resource_prefix, 
          inst_type, 
          ami_param, 
          autoscaling_client, 
         ec2_client, 
          ssm_client, 
          iam_client, 
     ): 
          """ 
          :param resource_prefix: The prefix for naming AWS resources that are created 
  by this class. 
          :param inst_type: The type of EC2 instance to create, such as t3.micro. 
          :param ami_param: The Systems Manager parameter used to look up the AMI that 
  is 
                              created.
```

```
 :param autoscaling_client: A Boto3 EC2 Auto Scaling client. 
         :param ec2_client: A Boto3 EC2 client. 
         :param ssm_client: A Boto3 Systems Manager client. 
         :param iam_client: A Boto3 IAM client. 
 """ 
        self.inst type = inst type
         self.ami_param = ami_param 
         self.autoscaling_client = autoscaling_client 
         self.ec2_client = ec2_client 
         self.ssm_client = ssm_client 
         self.iam_client = iam_client 
         self.launch_template_name = f"{resource_prefix}-template" 
         self.group_name = f"{resource_prefix}-group" 
         self.instance_policy_name = f"{resource_prefix}-pol" 
         self.instance_role_name = f"{resource_prefix}-role" 
         self.instance_profile_name = f"{resource_prefix}-prof" 
         self.bad_creds_policy_name = f"{resource_prefix}-bc-pol" 
         self.bad_creds_role_name = f"{resource_prefix}-bc-role" 
         self.bad_creds_profile_name = f"{resource_prefix}-bc-prof" 
         self.key_pair_name = f"{resource_prefix}-key-pair" 
    def replace_instance_profile( 
         self, instance_id, new_instance_profile_name, profile_association_id 
     ): 
 """ 
         Replaces the profile associated with a running instance. After the profile 
 is 
         replaced, the instance is rebooted to ensure that it uses the new profile. 
 When 
         the instance is ready, Systems Manager is used to restart the Python web 
 server. 
         :param instance_id: The ID of the instance to update. 
         :param new_instance_profile_name: The name of the new profile to associate 
 with 
                                             the specified instance. 
         :param profile_association_id: The ID of the existing profile association 
 for the 
                                          instance. 
         """ 
         try: 
             self.ec2_client.replace_iam_instance_profile_association( 
                 IamInstanceProfile={"Name": new_instance_profile_name},
```

```
 AssociationId=profile_association_id, 
) log.info( 
                 "Replaced instance profile for association %s with profile %s.", 
                 profile_association_id, 
                 new_instance_profile_name, 
) time.sleep(5) 
             inst_ready = False 
            tries = \theta while not inst_ready: 
                 if tries % 6 == 0: 
                     self.ec2_client.reboot_instances(InstanceIds=[instance_id]) 
                     log.info( 
                         "Rebooting instance %s and waiting for it to to be ready.", 
                         instance_id, 
) tries += 1 
                 time.sleep(10) 
                 response = self.ssm_client.describe_instance_information() 
                 for info in response["InstanceInformationList"]: 
                     if info["InstanceId"] == instance_id: 
                         inst_ready = True 
             self.ssm_client.send_command( 
                 InstanceIds=[instance_id], 
                 DocumentName="AWS-RunShellScript", 
                 Parameters={"commands": ["cd / && sudo python3 server.py 80"]}, 
) log.info("Restarted the Python web server on instance %s.", instance_id) 
         except ClientError as err: 
             raise AutoScalerError( 
                 f"Couldn't replace instance profile for association 
 {profile_association_id}: {err}" 
) and the state \mathcal{L}
```
• Para obtener más información sobre la API, consulta [ReplaceIamInstanceProfileAssociationl](https://docs.aws.amazon.com/goto/boto3/ec2-2016-11-15/ReplaceIamInstanceProfileAssociation)a AWSReferencia de API de SDK for Python (Boto3).

#### Establecer reglas de entrada para un grupo de seguridad

En el siguiente ejemplo de código se muestra cómo establecer las reglas de entrada de un grupo de seguridad de Amazon EC2.

SDK para Python (Boto3)

## **a** Note

```
class SecurityGroupWrapper: 
     """Encapsulates Amazon Elastic Compute Cloud (Amazon EC2) security group 
  actions.""" 
     def __init__(self, ec2_resource, security_group=None): 
 """ 
         :param ec2_resource: A Boto3 Amazon EC2 resource. This high-level resource 
                               is used to create additional high-level objects 
                               that wrap low-level Amazon EC2 service actions. 
         :param security_group: A Boto3 SecurityGroup object. This is a high-level 
  object 
                                 that wraps security group actions. 
        "" "
         self.ec2_resource = ec2_resource 
         self.security_group = security_group 
     @classmethod 
     def from_resource(cls): 
         ec2_resource = boto3.resource("ec2") 
         return cls(ec2_resource) 
     def authorize_ingress(self, ssh_ingress_ip): 
 """ 
         Adds a rule to the security group to allow access to SSH. 
         :param ssh_ingress_ip: The IP address that is granted inbound access to 
  connect 
                                 to port 22 over TCP, used for SSH.
```

```
 :return: The response to the authorization request. The 'Return' field of 
 the 
                 response indicates whether the request succeeded or failed. 
 """ 
        if self.security_group is None: 
            logger.info("No security group to update.") 
            return 
        try: 
            ip_permissions = [ 
\overline{a} # SSH ingress open to only the specified IP address. 
                    "IpProtocol": "tcp", 
                    "FromPort": 22, 
                    "ToPort": 22, 
                    "IpRanges": [{"CidrIp": f"{ssh_ingress_ip}/32"}], 
 } 
 ] 
            response = self.security_group.authorize_ingress( 
                IpPermissions=ip_permissions 
) except ClientError as err: 
            logger.error( 
                "Couldn't authorize inbound rules for %s. Here's why: %s: %s", 
               self.security group.id,
                err.response["Error"]["Code"], 
                err.response["Error"]["Message"], 
) raise 
        else: 
            return response
```
• Para obtener más información sobre la API, consulta [AuthorizeSecurityGroupIngressl](https://docs.aws.amazon.com/goto/boto3/ec2-2016-11-15/AuthorizeSecurityGroupIngress)a AWSReferencia de API de SDK for Python (Boto3).

Inicio de una instancia

En el siguiente ejemplo de código se muestra cómo iniciar una instancia de Amazon EC2.

# **a** Note

```
class InstanceWrapper: 
     """Encapsulates Amazon Elastic Compute Cloud (Amazon EC2) instance actions.""" 
     def __init__(self, ec2_resource, instance=None): 
 """ 
         :param ec2_resource: A Boto3 Amazon EC2 resource. This high-level resource 
                                is used to create additional high-level objects 
                                that wrap low-level Amazon EC2 service actions. 
         :param instance: A Boto3 Instance object. This is a high-level object that 
                             wraps instance actions. 
        "''" self.ec2_resource = ec2_resource 
         self.instance = instance 
     @classmethod 
     def from_resource(cls): 
         ec2_resource = boto3.resource("ec2") 
         return cls(ec2_resource) 
     def start(self): 
        "" ""
         Starts an instance and waits for it to be in a running state. 
         :return: The response to the start request. 
        "''" if self.instance is None: 
             logger.info("No instance to start.") 
             return 
         try: 
             response = self.instance.start() 
             self.instance.wait_until_running() 
         except ClientError as err:
```

```
 logger.error( 
                 "Couldn't start instance %s. Here's why: %s: %s", 
                 self.instance.id, 
                 err.response["Error"]["Code"], 
                 err.response["Error"]["Message"], 
) raise 
         else: 
             return response
```
• Para obtener más información sobre la API, consulta [StartInstancesl](https://docs.aws.amazon.com/goto/boto3/ec2-2016-11-15/StartInstances)a AWSReferencia de API de SDK for Python (Boto3).

Detener una instancia

En el siguiente ejemplo de código se muestra cómo detener una instancia de Amazon EC2.

SDK para Python (Boto3)

```
a Note
```

```
class InstanceWrapper: 
     """Encapsulates Amazon Elastic Compute Cloud (Amazon EC2) instance actions.""" 
     def __init__(self, ec2_resource, instance=None): 
 """ 
         :param ec2_resource: A Boto3 Amazon EC2 resource. This high-level resource 
                               is used to create additional high-level objects 
                               that wrap low-level Amazon EC2 service actions. 
         :param instance: A Boto3 Instance object. This is a high-level object that 
                             wraps instance actions. 
        "" "
         self.ec2_resource = ec2_resource 
         self.instance = instance
```

```
 @classmethod 
     def from_resource(cls): 
         ec2_resource = boto3.resource("ec2") 
         return cls(ec2_resource) 
     def stop(self): 
        "''" Stops an instance and waits for it to be in a stopped state. 
         :return: The response to the stop request. 
 """ 
         if self.instance is None: 
             logger.info("No instance to stop.") 
             return 
         try: 
             response = self.instance.stop() 
             self.instance.wait_until_stopped() 
         except ClientError as err: 
             logger.error( 
                 "Couldn't stop instance %s. Here's why: %s: %s", 
                 self.instance.id, 
                 err.response["Error"]["Code"], 
                 err.response["Error"]["Message"], 
) raise 
         else: 
             return response
```
• Para obtener más información sobre la API, consulta [StopInstancesl](https://docs.aws.amazon.com/goto/boto3/ec2-2016-11-15/StopInstances)a AWSReferencia de API de SDK for Python (Boto3).

Finalizar una instancia

En el siguiente ejemplo de código se muestra cómo terminar una instancia de Amazon EC2.

# **a** Note

```
class InstanceWrapper: 
     """Encapsulates Amazon Elastic Compute Cloud (Amazon EC2) instance actions.""" 
     def __init__(self, ec2_resource, instance=None): 
 """ 
         :param ec2_resource: A Boto3 Amazon EC2 resource. This high-level resource 
                                is used to create additional high-level objects 
                                that wrap low-level Amazon EC2 service actions. 
         :param instance: A Boto3 Instance object. This is a high-level object that 
                             wraps instance actions. 
        "''" self.ec2_resource = ec2_resource 
         self.instance = instance 
     @classmethod 
     def from_resource(cls): 
         ec2_resource = boto3.resource("ec2") 
         return cls(ec2_resource) 
     def terminate(self): 
        "" ""
         Terminates an instance and waits for it to be in a terminated state. 
        "''" if self.instance is None: 
             logger.info("No instance to terminate.") 
             return 
         instance_id = self.instance.id 
         try: 
             self.instance.terminate() 
             self.instance.wait_until_terminated() 
             self.instance = None 
         except ClientError as err:
```

```
 logging.error( 
                 "Couldn't terminate instance %s. Here's why: %s: %s", 
                 instance_id, 
                 err.response["Error"]["Code"], 
                 err.response["Error"]["Message"], 
) raise
```
• Para obtener más información sobre la API, consulta [TerminateInstances](https://docs.aws.amazon.com/goto/boto3/ec2-2016-11-15/TerminateInstances)la AWSReferencia de API de SDK for Python (Boto3).

Escenarios

Cree y gestione un servicio resiliente

El siguiente ejemplo de código muestra cómo crear un servicio web con equilibrio de carga que muestre recomendaciones de libros, películas y canciones. El ejemplo muestra cómo responde el servicio a los errores y cómo reestructurarlo para aumentar la resiliencia cuando se produzcan errores.

- Utilice un grupo de Amazon EC2 Auto Scaling para crear instancias de Amazon Elastic Compute Cloud (Amazon EC2) basadas en una plantilla de lanzamiento y para mantener el número de instancias dentro de un rango específico.
- Administre y distribuya las solicitudes HTTP con Elastic Load Balancing.
- Supervise el estado de las instancias de un grupo de escalado automático y reenvíe las solicitudes solo a las instancias en buen estado.
- Ejecute un servidor web Python en cada instancia de EC2 para administrar las solicitudes HTTP. El servidor web responde con recomendaciones y comprobaciones de estado.
- Simule un servicio de recomendaciones con una tabla de Amazon DynamoDB.
- Controle la respuesta del servidor web a las solicitudes y las comprobaciones de estado mediante la actualización de AWS Systems Manager parámetros.

## **a** Note

Hay más información al respecto. GitHub Busque el ejemplo completo y aprenda a configurar y ejecutar en el [Repositorio de ejemplos de código de AWS.](https://github.com/awsdocs/aws-doc-sdk-examples/tree/main/python/cross_service/resilient_service#code-examples)

Ejecute el escenario interactivo en un símbolo del sistema.

```
class Runner: 
     def __init__( 
         self, resource_path, recommendation, autoscaler, loadbalancer, param_helper 
     ): 
         self.resource_path = resource_path 
         self.recommendation = recommendation 
         self.autoscaler = autoscaler 
         self.loadbalancer = loadbalancer 
         self.param_helper = param_helper 
         self.protocol = "HTTP" 
         self.port = 80 
         self.ssh_port = 22 
     def deploy(self): 
         recommendations_path = f"{self.resource_path}/recommendations.json" 
         startup_script = f"{self.resource_path}/server_startup_script.sh" 
         instance_policy = f"{self.resource_path}/instance_policy.json" 
         print( 
              "\nFor this demo, we'll use the AWS SDK for Python (Boto3) to create 
  several AWS resources\n" 
              "to set up a load-balanced web service endpoint and explore some ways to 
  make it resilient\n" 
              "against various kinds of failures.\n\n" 
              "Some of the resources create by this demo are:\n" 
         ) 
         print( 
              "\t* A DynamoDB table that the web service depends on to provide book, 
  movie, and song recommendations." 
\overline{\phantom{a}} print( 
              "\t* An EC2 launch template that defines EC2 instances that each contain 
  a Python web server."
```

```
\lambda print( 
              "\t* An EC2 Auto Scaling group that manages EC2 instances across several 
  Availability Zones." 
         \lambda print( 
              "\t* An Elastic Load Balancing (ELB) load balancer that targets the Auto 
  Scaling group to distribute requests." 
         \lambda print("-" * 88) 
         q.ask("Press Enter when you're ready to start deploying resources.") 
         print( 
              f"Creating and populating a DynamoDB table named 
  '{self.recommendation.table_name}'." 
         \lambda self.recommendation.create() 
         self.recommendation.populate(recommendations_path) 
         print("-" * 88) 
         print( 
              f"Creating an EC2 launch template that runs '{startup_script}' when an 
  instance starts.\n" 
              f"This script starts a Python web server defined in the `server.py` 
  script. The web server\n" 
              f"listens to HTTP requests on port 80 and responds to requests to '/' 
  and to '/healthcheck'.\n" 
              f"For demo purposes, this server is run as the root user. In production, 
  the best practice is to\n" 
              f"run a web server, such as Apache, with least-privileged credentials.
\n\overline{\mathsf{h}''}\lambda print( 
              f"The template also defines an IAM policy that each instance uses to 
  assume a role that grants\n" 
              f"permissions to access the DynamoDB recommendation table and Systems 
  Manager parameters\n" 
              f"that control the flow of the demo.\n" 
\overline{\phantom{a}} self.autoscaler.create_template(startup_script, instance_policy) 
         print("-" * 88) 
         print(
```

```
 f"Creating an EC2 Auto Scaling group that maintains three EC2 instances, 
 each in a different\n" 
             f"Availability Zone." 
\overline{\phantom{a}} zones = self.autoscaler.create_group(3) 
         print("-" * 88) 
         print( 
             "At this point, you have EC2 instances created. Once each instance 
 starts, it listens for\n" 
             "HTTP requests. You can see these instances in the console or continue 
 with the demo." 
\overline{\phantom{a}} print("-" * 88) 
         q.ask("Press Enter when you're ready to continue.") 
         print(f"Creating variables that control the flow of the demo.\n") 
         self.param_helper.reset() 
         print( 
             "\nCreating an Elastic Load Balancing target group and load balancer. 
 The target group\n" 
             "defines how the load balancer connects to instances. The load balancer 
 provides a\n" 
              "single endpoint where clients connect and dispatches requests to 
 instances in the group.\n" 
\overline{\phantom{a}} vpc = self.autoscaler.get_default_vpc() 
        subnets = self.autoscaler.get subnets(vpc["VpcId"], zones)
         target_group = self.loadbalancer.create_target_group( 
             self.protocol, self.port, vpc["VpcId"] 
\overline{\phantom{a}} self.loadbalancer.create_load_balancer( 
              [subnet["SubnetId"] for subnet in subnets], target_group 
\overline{\phantom{a}} self.autoscaler.attach_load_balancer_target_group(target_group) 
         print(f"Verifying access to the load balancer endpoint...") 
         lb_success = self.loadbalancer.verify_load_balancer_endpoint() 
         if not lb_success: 
             print( 
                  "Couldn't connect to the load balancer, verifying that the port is 
 open..." 
) current_ip_address = requests.get( 
                  "http://checkip.amazonaws.com"
```

```
 ).text.strip() 
             sec_group, port_is_open = self.autoscaler.verify_inbound_port( 
                 vpc, self.port, current_ip_address 
) sec_group, ssh_port_is_open = self.autoscaler.verify_inbound_port( 
                 vpc, self.ssh_port, current_ip_address 
) if not port_is_open: 
                 print( 
                     "For this example to work, the default security group for your 
  default VPC must\n" 
                     "allows access from this computer. You can either add it 
  automatically from this\n" 
                     "example or add it yourself using the AWS Management Console.\n" 
) if q.ask( 
                     f"Do you want to add a rule to security group 
  {sec_group['GroupId']} to allow\n" 
                     f"inbound traffic on port {self.port} from your computer's IP 
  address of {current_ip_address}? (y/n) ", 
                     q.is_yesno, 
                 ): 
                     self.autoscaler.open_inbound_port( 
                         sec_group["GroupId"], self.port, current_ip_address 
) if not ssh_port_is_open: 
                 if q.ask( 
                     f"Do you want to add a rule to security group 
  {sec_group['GroupId']} to allow\n" 
                     f"inbound SSH traffic on port {self.ssh_port} for debugging from 
  your computer's IP address of {current_ip_address}? (y/n) ", 
                     q.is_yesno, 
                 ): 
                     self.autoscaler.open_inbound_port( 
                         sec_group["GroupId"], self.ssh_port, current_ip_address 
) lb_success = self.loadbalancer.verify_load_balancer_endpoint() 
         if lb_success: 
             print("Your load balancer is ready. You can access it by browsing to:
\langle n" \rangle print(f"\thttp://{self.loadbalancer.endpoint()}\n") 
         else: 
             print(
```

```
 "Couldn't get a successful response from the load balancer endpoint. 
 Troubleshoot by\n" 
                 "manually verifying that your VPC and security group are configured 
 correctly and that\n" 
                 "you can successfully make a GET request to the load balancer 
 endpoint:\n" 
) print(f"\thttp://{self.loadbalancer.endpoint()}\n") 
         print("-" * 88) 
         q.ask("Press Enter when you're ready to continue with the demo.") 
    def demo_choices(self): 
        actions = <math>\Gamma</math> "Send a GET request to the load balancer endpoint.", 
             "Check the health of load balancer targets.", 
             "Go to the next part of the demo.", 
         ] 
        choice = <math>0</math> while choice != 2: 
             print("-" * 88) 
             print( 
                 "\nSee the current state of the service by selecting one of the 
 following choices:\n" 
) choice = q.choose("\nWhich action would you like to take? ", actions) 
             print("-" * 88) 
            if choice == 0:
                 print("Request:\n") 
                 print(f"GET http://{self.loadbalancer.endpoint()}") 
                 response = requests.get(f"http://{self.loadbalancer.endpoint()}") 
                 print("\nResponse:\n") 
                 print(f"{response.status_code}") 
                 if response.headers.get("content-type") == "application/json": 
                      pp(response.json()) 
             elif choice == 1: 
                 print("\nChecking the health of load balancer targets:\n") 
                 health = self.loadbalancer.check_target_health() 
                 for target in health: 
                      state = target["TargetHealth"]["State"] 
                      print( 
                          f"\tTarget {target['Target']['Id']} on port 
 {target['Target']['Port']} is {state}" 
) if state != "healthy":
```

```
 print( 
                              f"\t\t{target['TargetHealth']['Reason']}: 
 {target['TargetHealth']['Description']}\n" 
) print( 
                      f"\nNote that it can take a minute or two for the health check 
 to update\n" 
                      f"after changes are made.\n" 
) elif choice == 2: 
                 print("\nOkay, let's move on.") 
                 print("-" * 88) 
    def demo(self): 
         ssm_only_policy = f"{self.resource_path}/ssm_only_policy.json" 
         print("\nResetting parameters to starting values for demo.\n") 
         self.param_helper.reset() 
         print( 
             "\nThis part of the demonstration shows how to toggle different parts of 
 the system\n" 
             "to create situations where the web service fails, and shows how using a 
 resilient\n" 
             "architecture can keep the web service running in spite of these 
 failures." 
\overline{\phantom{a}} print("-" * 88) 
         print( 
             "At the start, the load balancer endpoint returns recommendations and 
 reports that all targets are healthy." 
\overline{\phantom{a}} self.demo_choices() 
         print( 
             f"The web service running on the EC2 instances gets recommendations by 
 querying a DynamoDB table.\n" 
             f"The table name is contained in a Systems Manager parameter named 
  '{self.param_helper.table}'.\n" 
             f"To simulate a failure of the recommendation service, let's set this 
 parameter to name a non-existent table.\n" 
\overline{\phantom{a}} self.param_helper.put(self.param_helper.table, "this-is-not-a-table")
```

```
 print( 
              "\nNow, sending a GET request to the load balancer endpoint returns a 
 failure code. But, the service reports as\n" 
              "healthy to the load balancer because shallow health checks don't check 
 for failure of the recommendation service." 
\overline{\phantom{a}} self.demo_choices() 
         print( 
             f"Instead of failing when the recommendation service fails, the web 
 service can return a static response.\n" 
             f"While this is not a perfect solution, it presents the customer with a 
 somewhat better experience than failure.\n" 
\overline{\phantom{a}} self.param_helper.put(self.param_helper.failure_response, "static") 
         print( 
             f"\nNow, sending a GET request to the load balancer endpoint returns a 
 static response.\n" 
             f"The service still reports as healthy because health checks are still 
 shallow.\n" 
\overline{\phantom{a}} self.demo_choices() 
         print("Let's reinstate the recommendation service.\n") 
         self.param_helper.put(self.param_helper.table, 
self.recommendation.table name)
         print( 
              "\nLet's also substitute bad credentials for one of the instances in the 
 target group so that it can't\n" 
              "access the DynamoDB recommendation table.\n" 
\overline{\phantom{a}} self.autoscaler.create_instance_profile( 
             ssm_only_policy, 
             self.autoscaler.bad_creds_policy_name, 
             self.autoscaler.bad_creds_role_name, 
             self.autoscaler.bad_creds_profile_name, 
              ["AmazonSSMManagedInstanceCore"], 
        \lambda instances = self.autoscaler.get_instances() 
         bad_instance_id = instances[0] 
         instance_profile = self.autoscaler.get_instance_profile(bad_instance_id) 
         print( 
             f"\nReplacing the profile for instance {bad_instance_id} with a profile 
 that contains\n"
```

```
 f"bad credentials...\n" 
        \lambdaself.autoscaler.replace instance profile(
             bad_instance_id, 
             self.autoscaler.bad_creds_profile_name, 
            instance profile["AssociationId"],
\overline{\phantom{a}} print( 
              "Now, sending a GET request to the load balancer endpoint returns either 
 a recommendation or a static response,\n" 
              "depending on which instance is selected by the load balancer.\n" 
\overline{\phantom{a}} self.demo_choices() 
         print( 
              "\nLet's implement a deep health check. For this demo, a deep health 
 check tests whether\n" 
              "the web service can access the DynamoDB table that it depends on for 
 recommendations. Note that\n" 
              "the deep health check is only for ELB routing and not for Auto Scaling 
 instance health.\n" 
              "This kind of deep health check is not recommended for Auto Scaling 
 instance health, because it\n" 
              "risks accidental termination of all instances in the Auto Scaling group 
 when a dependent service fails.\n" 
\overline{\phantom{a}} print( 
              "By implementing deep health checks, the load balancer can detect when 
 one of the instances is failing\n" 
              "and take that instance out of rotation.\n" 
\overline{\phantom{a}} self.param_helper.put(self.param_helper.health_check, "deep") 
         print( 
             f"\nNow, checking target health indicates that the instance with bad 
 credentials ({bad_instance_id})\n" 
             f"is unhealthy. Note that it might take a minute or two for the load 
balancer to detect the unhealthy \n"
             f"instance. Sending a GET request to the load balancer endpoint always 
 returns a recommendation, because\n" 
              "the load balancer takes unhealthy instances out of its rotation.\n" 
\overline{\phantom{a}} self.demo_choices() 
         print(
```

```
 "\nBecause the instances in this demo are controlled by an auto scaler, 
  the simplest way to fix an unhealthy\n" 
              "instance is to terminate it and let the auto scaler start a new 
  instance to replace it.\n" 
\overline{\phantom{a}}self.autoscaler.terminate instance(bad instance id)
         print( 
              "\nEven while the instance is terminating and the new instance is 
  starting, sending a GET\n" 
              "request to the web service continues to get a successful recommendation 
  response because\n" 
              "the load balancer routes requests to the healthy instances. After the 
  replacement instance\n" 
              "starts and reports as healthy, it is included in the load balancing 
  rotation.\n" 
              "\nNote that terminating and replacing an instance typically takes 
  several minutes, during which time you\n" 
              "can see the changing health check status until the new instance is 
  running and healthy.\n" 
\overline{\phantom{a}} self.demo_choices() 
         print( 
              "\nIf the recommendation service fails now, deep health checks mean all 
  instances report as unhealthy.\n" 
\overline{\phantom{a}} self.param_helper.put(self.param_helper.table, "this-is-not-a-table") 
         print( 
              "\nWhen all instances are unhealthy, the load balancer continues to 
  route requests even to\n" 
              "unhealthy instances, allowing them to fail open and return a static 
  response rather than fail\n" 
              "closed and report failure to the customer." 
         ) 
         self.demo_choices() 
         self.param_helper.reset() 
     def destroy(self): 
         print( 
              "This concludes the demo of how to build and manage a resilient service.
\n\overline{\mathsf{h}''} "To keep things tidy and to avoid unwanted charges on your account, we 
  can clean up all AWS resources\n" 
              "that were created for this demo."
```
 $\overline{\phantom{a}}$  if q.ask("Do you want to clean up all demo resources? (y/n) ", q.is\_yesno): self.loadbalancer.delete load balancer() self.loadbalancer.delete\_target\_group() self.autoscaler.delete\_group() self.autoscaler.delete key pair() self.autoscaler.delete\_template() self.autoscaler.delete\_instance\_profile( self.autoscaler.bad creds profile name, self.autoscaler.bad\_creds\_role\_name,  $)$ self.recommendation.destroy() else: print( "Okay, we'll leave the resources intact.\n" "Don't forget to delete them when you're done with them or you might incur unexpected charges." ) and the state  $\mathcal{L}$ def main(): parser = argparse.ArgumentParser() parser.add\_argument( "--action", required=True, choices=["all", "deploy", "demo", "destroy"], help="The action to take for the demo. When 'all' is specified, resources are\n" "deployed, the demo is run, and resources are destroyed.",  $\bigcup$  parser.add\_argument( "--resource\_path", default="../../../workflows/resilient\_service/resources", help="The path to resource files used by this example, such as IAM policies and\n" "instance scripts.",  $\bigcup$  args = parser.parse\_args() print("-" \* 88) print( "Welcome to the demonstration of How to Build and Manage a Resilient Service!" )

```
 print("-" * 88) 
     prefix = "doc-example-resilience" 
     recommendation = RecommendationService.from_client( 
         "doc-example-recommendation-service" 
    \lambda autoscaler = AutoScaler.from_client(prefix) 
     loadbalancer = LoadBalancer.from_client(prefix) 
     param_helper = ParameterHelper.from_client(recommendation.table_name) 
     runner = Runner( 
         args.resource_path, recommendation, autoscaler, loadbalancer, param_helper 
    \lambda actions = [args.action] if args.action != "all" else ["deploy", "demo", 
  "destroy"] 
     for action in actions: 
         if action == "deploy": 
              runner.deploy() 
         elif action == "demo": 
              runner.demo() 
         elif action == "destroy": 
              runner.destroy() 
     print("-" * 88) 
     print("Thanks for watching!") 
     print("-" * 88)
if name == " main ":
     logging.basicConfig(level=logging.INFO, format="%(levelname)s: %(message)s") 
     main()
```
Cree una clase que agrupe las acciones de escalado automático y Amazon EC2.

```
class AutoScaler: 
    "" ""
     Encapsulates Amazon EC2 Auto Scaling and EC2 management actions. 
     ^{\rm{m}} ""
     def __init__( 
          self, 
          resource_prefix, 
          inst_type,
```

```
 ami_param, 
         autoscaling_client, 
         ec2_client, 
         ssm_client, 
         iam_client, 
     ): 
 """ 
         :param resource_prefix: The prefix for naming AWS resources that are created 
 by this class. 
         :param inst_type: The type of EC2 instance to create, such as t3.micro. 
         :param ami_param: The Systems Manager parameter used to look up the AMI that 
 is 
                            created. 
         :param autoscaling_client: A Boto3 EC2 Auto Scaling client. 
         :param ec2_client: A Boto3 EC2 client. 
         :param ssm_client: A Boto3 Systems Manager client. 
         :param iam_client: A Boto3 IAM client. 
 """ 
         self.inst_type = inst_type 
         self.ami_param = ami_param 
        self.autoscaling client = autoscaling client
         self.ec2_client = ec2_client 
         self.ssm_client = ssm_client 
         self.iam_client = iam_client 
        self.launch template name = f"{resource prefix}-template"
         self.group_name = f"{resource_prefix}-group" 
         self.instance_policy_name = f"{resource_prefix}-pol" 
        self.instance role name = f"{resource prefix}-role"
         self.instance_profile_name = f"{resource_prefix}-prof" 
         self.bad_creds_policy_name = f"{resource_prefix}-bc-pol" 
        self.bad creds role name = f"{resource prefix}-bc-role"
         self.bad_creds_profile_name = f"{resource_prefix}-bc-prof" 
         self.key_pair_name = f"{resource_prefix}-key-pair" 
    @classmethod 
    def from_client(cls, resource_prefix): 
 """ 
         Creates this class from Boto3 clients. 
         :param resource_prefix: The prefix for naming AWS resources that are created 
 by this class. 
        .....
         as_client = boto3.client("autoscaling")
```

```
 ec2_client = boto3.client("ec2") 
         ssm_client = boto3.client("ssm") 
        iam client = boto3.client("iam")
         return cls( 
             resource_prefix, 
             "t3.micro", 
             "/aws/service/ami-amazon-linux-latest/amzn2-ami-hvm-x86_64-gp2", 
             as_client, 
             ec2_client, 
             ssm_client, 
             iam_client, 
         ) 
   def create instance profile(
         self, policy_file, policy_name, role_name, profile_name, 
 aws_managed_policies=() 
    ): 
 """ 
         Creates a policy, role, and profile that is associated with instances 
 created by 
         this class. An instance's associated profile defines a role that is assumed 
 by the 
         instance. The role has attached policies that specify the AWS permissions 
 granted to 
         clients that run on the instance. 
         :param policy_file: The name of a JSON file that contains the policy 
 definition to 
                              create and attach to the role. 
         :param policy_name: The name to give the created policy. 
         :param role_name: The name to give the created role. 
         :param profile_name: The name to the created profile. 
         :param aws_managed_policies: Additional AWS-managed policies that are 
 attached to 
                                        the role, such as AmazonSSMManagedInstanceCore 
 to grant 
                                        use of Systems Manager to send commands to the 
 instance. 
         :return: The ARN of the profile that is created. 
 """ 
        assume\_role\_doc = { "Version": "2012-10-17", 
             "Statement": [ 
\overline{a}
```

```
 "Effect": "Allow", 
                     "Principal": {"Service": "ec2.amazonaws.com"}, 
                     "Action": "sts:AssumeRole", 
 } 
             ], 
         } 
        with open(policy_file) as file: 
             instance_policy_doc = file.read() 
         policy_arn = None 
         try: 
             pol_response = self.iam_client.create_policy( 
                 PolicyName=policy_name, PolicyDocument=instance_policy_doc 
) policy_arn = pol_response["Policy"]["Arn"] 
             log.info("Created policy with ARN %s.", policy_arn) 
         except ClientError as err: 
             if err.response["Error"]["Code"] == "EntityAlreadyExists": 
                 log.info("Policy %s already exists, nothing to do.", policy_name) 
                 list_pol_response = self.iam_client.list_policies(Scope="Local") 
                for pol in list pol response["Policies"]:
                     if pol["PolicyName"] == policy_name: 
                         policy_arn = pol["Arn"] 
                         break 
             if policy_arn is None: 
                 raise AutoScalerError(f"Couldn't create policy {policy_name}: 
 {err}") 
         try: 
             self.iam_client.create_role( 
                 RoleName=role_name, 
 AssumeRolePolicyDocument=json.dumps(assume_role_doc) 
) self.iam_client.attach_role_policy(RoleName=role_name, 
 PolicyArn=policy_arn) 
             for aws_policy in aws_managed_policies: 
                 self.iam_client.attach_role_policy( 
                     RoleName=role_name, 
                     PolicyArn=f"arn:aws:iam::aws:policy/{aws_policy}", 
) log.info("Created role %s and attached policy %s.", role_name, 
 policy_arn) 
         except ClientError as err: 
             if err.response["Error"]["Code"] == "EntityAlreadyExists":
```
```
 log.info("Role %s already exists, nothing to do.", role_name) 
             else: 
                 raise AutoScalerError(f"Couldn't create role {role_name}: {err}") 
         try: 
             profile_response = self.iam_client.create_instance_profile( 
                 InstanceProfileName=profile_name 
) waiter = self.iam_client.get_waiter("instance_profile_exists") 
             waiter.wait(InstanceProfileName=profile_name) 
             time.sleep(10) # wait a little longer 
             profile_arn = profile_response["InstanceProfile"]["Arn"] 
             self.iam_client.add_role_to_instance_profile( 
                 InstanceProfileName=profile_name, RoleName=role_name 
) log.info("Created profile %s and added role %s.", profile_name, 
  role_name) 
         except ClientError as err: 
             if err.response["Error"]["Code"] == "EntityAlreadyExists": 
                 prof_response = self.iam_client.get_instance_profile( 
                     InstanceProfileName=profile_name 
) profile_arn = prof_response["InstanceProfile"]["Arn"] 
                 log.info( 
                     "Instance profile %s already exists, nothing to do.", 
  profile_name 
) else: 
                 raise AutoScalerError( 
                     f"Couldn't create profile {profile_name} and attach it to role
\n\overline{\mathsf{h}}"
                     f"{role_name}: {err}" 
) return profile_arn 
     def get_instance_profile(self, instance_id): 
 """ 
         Gets data about the profile associated with an instance. 
         :param instance_id: The ID of the instance to look up. 
         :return: The profile data. 
        "" "
         try:
```

```
 response = self.ec2_client.describe_iam_instance_profile_associations( 
                 Filters=[{"Name": "instance-id", "Values": [instance_id]}] 
) except ClientError as err: 
             raise AutoScalerError( 
                 f"Couldn't get instance profile association for instance 
 {instance_id}: {err}" 
) else: 
             return response["IamInstanceProfileAssociations"][0] 
    def replace_instance_profile( 
         self, instance_id, new_instance_profile_name, profile_association_id 
    ): 
         """ 
         Replaces the profile associated with a running instance. After the profile 
 is 
         replaced, the instance is rebooted to ensure that it uses the new profile. 
 When 
         the instance is ready, Systems Manager is used to restart the Python web 
 server. 
         :param instance_id: The ID of the instance to update. 
         :param new_instance_profile_name: The name of the new profile to associate 
 with 
                                            the specified instance. 
         :param profile_association_id: The ID of the existing profile association 
 for the 
                                         instance. 
        "" "
         try: 
             self.ec2_client.replace_iam_instance_profile_association( 
                 IamInstanceProfile={"Name": new_instance_profile_name}, 
                 AssociationId=profile_association_id, 
) log.info( 
                 "Replaced instance profile for association %s with profile %s.", 
                 profile_association_id, 
                 new_instance_profile_name, 
) time.sleep(5) 
             inst_ready = False 
             tries = 0
```

```
 while not inst_ready: 
               if tries % = 0:
                   self.ec2 client.reboot instances(InstanceIds=[instance_id])
                    log.info( 
                         "Rebooting instance %s and waiting for it to to be ready.", 
                        instance_id, 
)tries += 1 time.sleep(10) 
                response = self.ssm_client.describe_instance_information() 
                for info in response["InstanceInformationList"]: 
                    if info["InstanceId"] == instance_id: 
                        inst_ready = True 
            self.ssm_client.send_command( 
                InstanceIds=[instance_id], 
                DocumentName="AWS-RunShellScript", 
                Parameters={"commands": ["cd / && sudo python3 server.py 80"]}, 
) log.info("Restarted the Python web server on instance %s.", instance_id) 
        except ClientError as err: 
            raise AutoScalerError( 
                f"Couldn't replace instance profile for association 
 {profile_association_id}: {err}" 
) def delete_instance_profile(self, profile_name, role_name): 
 """ 
        Detaches a role from an instance profile, detaches policies from the role, 
        and deletes all the resources. 
        : param profile name: The name of the profile to delete.
         :param role_name: The name of the role to delete. 
        """ 
        try: 
            self.iam_client.remove_role_from_instance_profile( 
                InstanceProfileName=profile_name, RoleName=role_name 
) self.iam_client.delete_instance_profile(InstanceProfileName=profile_name) 
            log.info("Deleted instance profile %s.", profile_name) 
            attached_policies = self.iam_client.list_attached_role_policies( 
                RoleName=role_name 
)
```

```
 for pol in attached_policies["AttachedPolicies"]: 
               self.iam client.detach role policy(
                    RoleName=role_name, PolicyArn=pol["PolicyArn"]
)if not pol["PolicyArn"].startswith("arn:aws:iam::aws"):
                    self.iam_client.delete_policy(PolicyArn=pol["PolicyArn"])
                log.info("Detached and deleted policy %s.", pol["PolicyName"]) 
            self.iam_client.delete_role(RoleName=role_name) 
            log.info("Deleted role %s.", role_name) 
        except ClientError as err: 
            if err.response["Error"]["Code"] == "NoSuchEntity": 
                log.info( 
                     "Instance profile %s doesn't exist, nothing to do.", 
 profile_name 
) else: 
                raise AutoScalerError( 
                     f"Couldn't delete instance profile {profile_name} or detach " 
                     f"policies and delete role {role_name}: {err}" 
) def create_key_pair(self, key_pair_name): 
 """ 
        Creates a new key pair. 
         :param key_pair_name: The name of the key pair to create. 
         :return: The newly created key pair. 
        """ 
        try: 
            response = self.ec2_client.create_key_pair(KeyName=key_pair_name) 
            with open(f"{key_pair_name}.pem", "w") as file: 
                file.write(response["KeyMaterial"]) 
            chmod(f"{key_pair_name}.pem", 0o600) 
            log.info("Created key pair %s.", key_pair_name) 
        except ClientError as err: 
            raise AutoScalerError(f"Couldn't create key pair {key_pair_name}: 
 {err}") 
    def delete_key_pair(self): 
 """ 
        Deletes a key pair.
```

```
 :param key_pair_name: The name of the key pair to delete. 
 """ 
        try: 
             self.ec2_client.delete_key_pair(KeyName=self.key_pair_name) 
             remove(f"{self.key_pair_name}.pem") 
             log.info("Deleted key pair %s.", self.key_pair_name) 
        except ClientError as err: 
             raise AutoScalerError( 
                 f"Couldn't delete key pair {self.key_pair_name}: {err}" 
) except FileNotFoundError: 
             log.info("Key pair %s doesn't exist, nothing to do.", 
 self.key_pair_name) 
        except PermissionError: 
             log.info( 
                 "Inadequate permissions to delete key pair %s.", self.key_pair_name 
) except Exception as err: 
             raise AutoScalerError( 
                 f"Couldn't delete key pair {self.key_pair_name}: {err}" 
) def create_template(self, server_startup_script_file, instance_policy_file): 
 """ 
        Creates an Amazon EC2 launch template to use with Amazon EC2 Auto Scaling. 
 The 
        launch template specifies a Bash script in its user data field that runs 
 after 
         the instance is started. This script installs Python packages and starts a 
         Python web server on the instance. 
         :param server_startup_script_file: The path to a Bash script file that is 
 run 
                                            when an instance starts. 
         :param instance_policy_file: The path to a file that defines a permissions 
 policy 
                                      to create and attach to the instance profile. 
         :return: Information about the newly created template. 
 """ 
       template = \{\} try: 
             self.create_key_pair(self.key_pair_name) 
             self.create_instance_profile(
```

```
 instance_policy_file, 
                 self.instance_policy_name, 
                self.instance_role_name,
                 self.instance_profile_name, 
)with open(server startup script file) as file:
                 start_server_script = file.read() 
            ami_latest = self.ssm_client.get_parameter(Name=self.ami_param) 
            ami id = ami latest["Parameter"]["Value"]
            lt_response = self.ec2_client.create_launch_template( 
                 LaunchTemplateName=self.launch_template_name, 
                 LaunchTemplateData={ 
                     "InstanceType": self.inst_type, 
                     "ImageId": ami_id, 
                     "IamInstanceProfile": {"Name": self.instance_profile_name}, 
                     "UserData": base64.b64encode( 
                         start_server_script.encode(encoding="utf-8") 
                     ).decode(encoding="utf-8"), 
                     "KeyName": self.key_pair_name, 
                 }, 
) template = lt_response["LaunchTemplate"] 
            log.info( 
                 "Created launch template %s for AMI %s on %s.", 
                self.launch template name,
                 ami_id, 
                 self.inst_type, 
) except ClientError as err: 
            if ( 
                 err.response["Error"]["Code"] 
                 == "InvalidLaunchTemplateName.AlreadyExistsException" 
             ): 
                 log.info( 
                     "Launch template %s already exists, nothing to do.", 
                     self.launch_template_name, 
) else: 
                 raise AutoScalerError( 
                     f"Couldn't create launch template {self.launch_template_name}: 
 {err}." 
) return template
```

```
 def delete_template(self): 
 """ 
        Deletes a launch template. 
        """ 
        try: 
            self.ec2_client.delete_launch_template( 
                LaunchTemplateName=self.launch_template_name 
) self.delete_instance_profile( 
                self.instance_profile_name, self.instance_role_name 
) log.info("Launch template %s deleted.", self.launch_template_name) 
        except ClientError as err: 
            if ( 
                err.response["Error"]["Code"] 
                == "InvalidLaunchTemplateName.NotFoundException" 
             ): 
                log.info( 
                     "Launch template %s does not exist, nothing to do.", 
                    self.launch template name,
) else: 
                raise AutoScalerError( 
                     f"Couldn't delete launch template {self.launch_template_name}: 
 {err}." 
) def get_availability_zones(self): 
 """ 
        Gets a list of Availability Zones in the AWS Region of the Amazon EC2 
 client. 
         :return: The list of Availability Zones for the client Region. 
        """ 
        try: 
            response = self.ec2_client.describe_availability_zones() 
            zones = [zone["ZoneName"] for zone in response["AvailabilityZones"]] 
        except ClientError as err: 
            raise AutoScalerError(f"Couldn't get availability zones: {err}.") 
        else: 
            return zones
```

```
 def create_group(self, group_size): 
 """ 
        Creates an EC2 Auto Scaling group with the specified size. 
         :param group_size: The number of instances to set for the minimum and 
 maximum in 
                            the group. 
         :return: The list of Availability Zones specified for the group. 
         """ 
       zones = [] try: 
            zones = self.get_availability_zones() 
            self.autoscaling_client.create_auto_scaling_group( 
                 AutoScalingGroupName=self.group_name, 
                 AvailabilityZones=zones, 
                 LaunchTemplate={ 
                     "LaunchTemplateName": self.launch_template_name, 
                     "Version": "$Default", 
                 }, 
                MinSize=group size,
                 MaxSize=group_size, 
) log.info( 
                 "Created EC2 Auto Scaling group %s with availability zones %s.", 
                 self.launch_template_name, 
                 zones, 
) except ClientError as err: 
            if err.response["Error"]["Code"] == "AlreadyExists": 
                 log.info( 
                     "EC2 Auto Scaling group %s already exists, nothing to do.", 
                     self.group_name, 
) else: 
                 raise AutoScalerError( 
                     f"Couldn't create EC2 Auto Scaling group {self.group_name}: 
 {err}" 
) return zones 
    def get_instances(self): 
 """
```

```
 Gets data about the instances in the EC2 Auto Scaling group. 
         :return: Data about the instances. 
 """ 
        try: 
            as response = self.autoscaling client.describe auto scaling groups(
                 AutoScalingGroupNames=[self.group_name] 
)instance ids = <math>\lceil i["InstanceId"] 
                 for i in as_response["AutoScalingGroups"][0]["Instances"] 
 ] 
        except ClientError as err: 
             raise AutoScalerError( 
                 f"Couldn't get instances for Auto Scaling group {self.group_name}: 
 {err}" 
) else: 
             return instance_ids 
    def terminate_instance(self, instance_id): 
        "" "
        Terminates and instances in an EC2 Auto Scaling group. After an instance is 
        terminated, it can no longer be accessed. 
         :param instance_id: The ID of the instance to terminate. 
         """ 
        try: 
             self.autoscaling_client.terminate_instance_in_auto_scaling_group( 
                 InstanceId=instance_id, ShouldDecrementDesiredCapacity=False 
) log.info("Terminated instance %s.", instance_id) 
         except ClientError as err: 
             raise AutoScalerError(f"Couldn't terminate instance {instance_id}: 
 {err}") 
    def attach_load_balancer_target_group(self, lb_target_group): 
 """ 
        Attaches an Elastic Load Balancing (ELB) target group to this EC2 Auto 
 Scaling group. 
        The target group specifies how the load balancer forward requests to the 
 instances 
         in the group.
```

```
 :param lb_target_group: Data about the ELB target group to attach. 
 """ 
        try: 
            self.autoscaling_client.attach_load_balancer_target_groups( 
                AutoScalingGroupName=self.group_name,
                 TargetGroupARNs=[lb_target_group["TargetGroupArn"]], 
) log.info( 
                 "Attached load balancer target group %s to auto scaling group %s.", 
                 lb_target_group["TargetGroupName"], 
                 self.group_name, 
) except ClientError as err: 
            raise AutoScalerError( 
                 f"Couldn't attach load balancer target group 
 {lb_target_group['TargetGroupName']}\n" 
                 f"to auto scaling group {self.group_name}" 
) def _try_terminate_instance(self, inst_id): 
        stopping = False 
        log.info(f"Stopping {inst_id}.") 
        while not stopping: 
            try: 
                 self.autoscaling_client.terminate_instance_in_auto_scaling_group( 
                     InstanceId=inst_id, ShouldDecrementDesiredCapacity=True 
) stopping = True 
            except ClientError as err: 
                 if err.response["Error"]["Code"] == "ScalingActivityInProgress": 
                     log.info("Scaling activity in progress for %s. Waiting...", 
 inst_id) 
                     time.sleep(10) 
                 else: 
                     raise AutoScalerError(f"Couldn't stop instance {inst_id}: 
 {err}.") 
    def _try_delete_group(self): 
 """ 
        Tries to delete the EC2 Auto Scaling group. If the group is in use or in 
 progress, 
        the function waits and retries until the group is successfully deleted.
```

```
 """ 
        stopped = False 
        while not stopped: 
            try: 
                self.autoscaling_client.delete_auto_scaling_group( 
                    AutoScalingGroupName=self.group_name 
) stopped = True 
                log.info("Deleted EC2 Auto Scaling group %s.", self.group_name) 
            except ClientError as err: 
                if ( 
                    err.response["Error"]["Code"] == "ResourceInUse" 
                    or err.response["Error"]["Code"] == "ScalingActivityInProgress" 
                ): 
                    log.info( 
                        "Some instances are still running. Waiting for them to 
 stop..." 
) time.sleep(10) 
                else: 
                    raise AutoScalerError( 
                        f"Couldn't delete group {self.group_name}: {err}." 
) def delete_group(self): 
 """ 
        Terminates all instances in the group, deletes the EC2 Auto Scaling group. 
        """ 
        try: 
            response = self.autoscaling_client.describe_auto_scaling_groups( 
                AutoScalingGroupNames=[self.group_name] 
) groups = response.get("AutoScalingGroups", []) 
           if len(groups) > 0:
                self.autoscaling_client.update_auto_scaling_group( 
                    AutoScalingGroupName=self.group_name, MinSize=0 
) instance_ids = [inst["InstanceId"] for inst in groups[0]
["Instances"]] 
                for inst_id in instance_ids: 
                    self._try_terminate_instance(inst_id) 
                self._try_delete_group() 
            else:
```

```
 log.info("No groups found named %s, nothing to do.", 
 self.group_name) 
         except ClientError as err: 
             raise AutoScalerError(f"Couldn't delete group {self.group_name}: 
 {err}.") 
    def get_default_vpc(self): 
 """ 
         Gets the default VPC for the account. 
         :return: Data about the default VPC. 
 """ 
         try: 
             response = self.ec2_client.describe_vpcs( 
                 Filters=[{"Name": "is-default", "Values": ["true"]}] 
) except ClientError as err: 
             raise AutoScalerError(f"Couldn't get default VPC: {err}") 
         else: 
             return response["Vpcs"][0] 
    def verify_inbound_port(self, vpc, port, ip_address): 
 """ 
         Verify the default security group of the specified VPC allows ingress from 
 this 
         computer. This can be done by allowing ingress from this computer's IP 
         address. In some situations, such as connecting from a corporate network, 
 you 
         must instead specify a prefix list ID. You can also temporarily open the 
 port to 
         any IP address while running this example. If you do, be sure to remove 
 public 
         access when you're done. 
         :param vpc: The VPC used by this example. 
         :param port: The port to verify. 
         :param ip_address: This computer's IP address. 
         :return: The default security group of the specific VPC, and a value that 
 indicates 
                  whether the specified port is open. 
        "" "
         try:
```

```
 response = self.ec2_client.describe_security_groups( 
                 Filters=[ 
                     {"Name": "group-name", "Values": ["default"]}, 
                     {"Name": "vpc-id", "Values": [vpc["VpcId"]]}, 
 ] 
) sec_group = response["SecurityGroups"][0] 
            port_is_open = False 
            log.info("Found default security group %s.", sec_group["GroupId"]) 
            for ip_perm in sec_group["IpPermissions"]: 
                 if ip_perm.get("FromPort", 0) == port: 
                     log.info("Found inbound rule: %s", ip_perm) 
                     for ip_range in ip_perm["IpRanges"]: 
                         cidr = ip_range.get("CidrIp", "") 
                         if cidr.startswith(ip_address) or cidr == "0.0.0.0/0": 
                             port_is_open = True 
                     if ip_perm["PrefixListIds"]: 
                         port_is_open = True 
                     if not port_is_open: 
                         log.info( 
                             "The inbound rule does not appear to be open to either 
 this computer's IP\n" 
                             "address of %s, to all IP addresses (0.0.0.0/0), or to a 
 prefix list ID.", 
                             ip_address, 
) else: 
                         break 
        except ClientError as err: 
            raise AutoScalerError( 
                 f"Couldn't verify inbound rule for port {port} for VPC 
 {vpc['VpcId']}: {err}" 
) else: 
            return sec_group, port_is_open 
    def open_inbound_port(self, sec_group_id, port, ip_address): 
 """ 
        Add an ingress rule to the specified security group that allows access on 
 the 
         specified port from the specified IP address. 
         :param sec_group_id: The ID of the security group to modify.
```

```
 :param port: The port to open. 
         :param ip_address: The IP address that is granted access. 
 """ 
        try: 
            self.ec2_client.authorize_security_group_ingress( 
                GroupId=sec_group_id, 
                CidrIp=f"{ip_address}/32", 
                FromPort=port, 
                ToPort=port, 
                IpProtocol="tcp", 
) log.info( 
                "Authorized ingress to %s on port %s from %s.", 
                sec_group_id, 
                port, 
                ip_address, 
) except ClientError as err: 
            raise AutoScalerError( 
                f"Couldn't authorize ingress to {sec_group_id} on port {port} from 
 {ip_address}: {err}" 
)def get subnets(self, vpc id, zones):
 """ 
        Gets the default subnets in a VPC for a specified list of Availability 
 Zones. 
         :param vpc_id: The ID of the VPC to look up. 
         :param zones: The list of Availability Zones to look up. 
         :return: The list of subnets found. 
       "''" try: 
            response = self.ec2_client.describe_subnets( 
                Filters=[ 
                     {"Name": "vpc-id", "Values": [vpc_id]}, 
                    {"Name": "availability-zone", "Values": zones}, 
                    {"Name": "default-for-az", "Values": ["true"]}, 
 ] 
) subnets = response["Subnets"] 
            log.info("Found %s subnets for the specified zones.", len(subnets)) 
        except ClientError as err:
```

```
 raise AutoScalerError(f"Couldn't get subnets: {err}") 
 else: 
     return subnets
```
Cree una clase que resuma las acciones de Elastic Load Balancing.

```
class LoadBalancer: 
     """Encapsulates Elastic Load Balancing (ELB) actions.""" 
     def __init__(self, target_group_name, load_balancer_name, elb_client): 
        "" "
         :param target_group_name: The name of the target group associated with the 
  load balancer. 
         :param load_balancer_name: The name of the load balancer. 
         :param elb_client: A Boto3 Elastic Load Balancing client. 
 """ 
         self.target_group_name = target_group_name 
         self.load_balancer_name = load_balancer_name 
         self.elb_client = elb_client 
         self._endpoint = None 
     @classmethod 
     def from_client(cls, resource_prefix): 
 """ 
         Creates this class from a Boto3 client. 
         :param resource_prefix: The prefix to give to AWS resources created by this 
  class. 
        "" "
         elb_client = boto3.client("elbv2") 
         return cls(f"{resource_prefix}-tg", f"{resource_prefix}-lb", elb_client) 
     def endpoint(self): 
 """ 
         Gets the HTTP endpoint of the load balancer. 
         :return: The endpoint. 
        "" "
```

```
 if self._endpoint is None: 
             try: 
                 response = self.elb_client.describe_load_balancers( 
                     Names=[self.load_balancer_name] 
)self. endpoint = response["LoadBalancers"][0]["DNSName"]
             except ClientError as err: 
                 raise LoadBalancerError( 
                     f"Couldn't get the endpoint for load balancer 
 {self.load_balancer_name}: {err}" 
) return self._endpoint 
    def create_target_group(self, protocol, port, vpc_id): 
 """ 
         Creates an Elastic Load Balancing target group. The target group specifies 
 how 
         the load balancer forward requests to instances in the group and how 
 instance 
         health is checked. 
        To speed up this demo, the health check is configured with shortened times 
 and 
         lower thresholds. In production, you might want to decrease the sensitivity 
 of 
         your health checks to avoid unwanted failures. 
         :param protocol: The protocol to use to forward requests, such as 'HTTP'. 
         :param port: The port to use to forward requests, such as 80. 
         :param vpc_id: The ID of the VPC in which the load balancer exists. 
         :return: Data about the newly created target group. 
         """ 
         try: 
             response = self.elb_client.create_target_group( 
                 Name=self.target_group_name, 
                 Protocol=protocol, 
                 Port=port, 
                 HealthCheckPath="/healthcheck", 
                 HealthCheckIntervalSeconds=10, 
                 HealthCheckTimeoutSeconds=5, 
                 HealthyThresholdCount=2, 
                 UnhealthyThresholdCount=2, 
                 VpcId=vpc_id,
```

```
) target_group = response["TargetGroups"][0] 
            log.info("Created load balancing target group %s.", 
 self.target_group_name) 
        except ClientError as err: 
            raise LoadBalancerError( 
                f"Couldn't create load balancing target group 
 {self.target_group_name}: {err}" 
) else: 
            return target_group 
    def delete_target_group(self): 
       "" "
        Deletes the target group. 
        """ 
        done = False 
        while not done: 
            try: 
                response = self.elb_client.describe_target_groups( 
                    Names=[self.target_group_name] 
) tg_arn = response["TargetGroups"][0]["TargetGroupArn"] 
               self.elb client.delete target group(TargetGroupArn=tg_arn)
                log.info( 
                    "Deleted load balancing target group %s.", 
 self.target_group_name 
) done = True 
            except ClientError as err: 
                if err.response["Error"]["Code"] == "TargetGroupNotFound": 
                    log.info( 
                        "Load balancer target group %s not found, nothing to do.", 
                        self.target_group_name, 
) done = True 
                elif err.response["Error"]["Code"] == "ResourceInUse": 
                    log.info( 
                        "Target group not yet released from load balancer, 
 waiting..." 
) time.sleep(10) 
                else:
```

```
 raise LoadBalancerError( 
                        f"Couldn't delete load balancing target group 
 {self.target_group_name}: {err}" 
) def create_load_balancer(self, subnet_ids, target_group): 
 """ 
        Creates an Elastic Load Balancing load balancer that uses the specified 
 subnets 
        and forwards requests to the specified target group. 
        :param subnet_ids: A list of subnets to associate with the load balancer. 
        :param target_group: An existing target group that is added as a listener to 
 the 
                             load balancer. 
        :return: Data about the newly created load balancer. 
 """ 
        try: 
            response = self.elb_client.create_load_balancer( 
               Name=self.load balancer name, Subnets=subnet ids
) load_balancer = response["LoadBalancers"][0] 
            log.info("Created load balancer %s.", self.load_balancer_name) 
           waiter = self.elb client.get waiter("load balancer available")
            log.info("Waiting for load balancer to be available...") 
            waiter.wait(Names=[self.load_balancer_name]) 
            log.info("Load balancer is available!") 
           self.elb client.create listener(
                LoadBalancerArn=load_balancer["LoadBalancerArn"], 
                Protocol=target_group["Protocol"], 
                Port=target_group["Port"], 
                DefaultActions=[ 
\{ "Type": "forward", 
                        "TargetGroupArn": target_group["TargetGroupArn"], 
1 1 1 1 1 1 1
 ], 
) log.info( 
                "Created listener to forward traffic from load balancer %s to target 
 group %s.", 
               self.load balancer name,
                target_group["TargetGroupName"],
```

```
) except ClientError as err: 
            raise LoadBalancerError( 
                f"Failed to create load balancer {self.load_balancer_name}" 
                f"and add a listener for target group 
 {target_group['TargetGroupName']}: {err}" 
) else: 
           self. endpoint = load balancer["DNSName"]
            return load_balancer 
    def delete_load_balancer(self): 
 """ 
        Deletes a load balancer. 
 """ 
        try: 
            response = self.elb_client.describe_load_balancers( 
                Names=[self.load_balancer_name] 
) lb_arn = response["LoadBalancers"][0]["LoadBalancerArn"] 
            self.elb_client.delete_load_balancer(LoadBalancerArn=lb_arn) 
            log.info("Deleted load balancer %s.", self.load_balancer_name) 
            waiter = self.elb_client.get_waiter("load_balancers_deleted") 
            log.info("Waiting for load balancer to be deleted...") 
            waiter.wait(Names=[self.load_balancer_name]) 
        except ClientError as err: 
            if err.response["Error"]["Code"] == "LoadBalancerNotFound": 
                log.info( 
                   "Load balancer %s does not exist, nothing to do.",
                   self.load balancer name,
) else: 
                raise LoadBalancerError( 
                    f"Couldn't delete load balancer {self.load_balancer_name}: 
 {err}" 
) def verify_load_balancer_endpoint(self): 
 """ 
        Verify this computer can successfully send a GET request to the load 
 balancer endpoint. 
       "" ""
```

```
 success = False 
        retries = 3 
       while not success and retries > 0:
            try: 
                lb_response = requests.get(f"http://{self.endpoint()}") 
                log.info( 
                     "Got response %s from load balancer endpoint.", 
                     lb_response.status_code, 
) if lb_response.status_code == 200: 
                     success = True 
                else: 
                    retries = \theta except requests.exceptions.ConnectionError: 
                log.info( 
                     "Got connection error from load balancer endpoint, retrying..." 
) retries -= 1 
                time.sleep(10) 
        return success 
    def check_target_health(self): 
        """ 
        Checks the health of the instances in the target group. 
        :return: The health status of the target group. 
        """ 
        try: 
            tg_response = self.elb_client.describe_target_groups( 
                Names=[self.target_group_name] 
) health_response = self.elb_client.describe_target_health( 
                TargetGroupArn=tg_response["TargetGroups"][0]["TargetGroupArn"] 
) except ClientError as err: 
            raise LoadBalancerError( 
                f"Couldn't check health of {self.target_group_name} targets: {err}" 
) else: 
            return health_response["TargetHealthDescriptions"]
```
Cree una clase que utilice DynamoDB para simular un servicio de recomendaciones.

```
class RecommendationService: 
    "" "
     Encapsulates a DynamoDB table to use as a service that recommends books, movies, 
     and songs. 
     """ 
     def __init__(self, table_name, dynamodb_client): 
        "" "
         :param table_name: The name of the DynamoDB recommendations table. 
         :param dynamodb_client: A Boto3 DynamoDB client. 
        "" "
         self.table_name = table_name 
         self.dynamodb_client = dynamodb_client 
     @classmethod 
     def from_client(cls, table_name): 
 """ 
         Creates this class from a Boto3 client. 
         :param table_name: The name of the DynamoDB recommendations table. 
        <u>"" "</u>
         ddb_client = boto3.client("dynamodb") 
         return cls(table_name, ddb_client) 
     def create(self): 
        "" "
         Creates a DynamoDB table to use a recommendation service. The table has a 
         hash key named 'MediaType' that defines the type of media recommended, such 
  as 
         Book or Movie, and a range key named 'ItemId' that, combined with the 
  MediaType, 
         forms a unique identifier for the recommended item. 
         :return: Data about the newly created table. 
         """ 
         try: 
              response = self.dynamodb_client.create_table( 
                  TableName=self.table_name, 
                  AttributeDefinitions=[
```

```
 {"AttributeName": "MediaType", "AttributeType": "S"}, 
                     {"AttributeName": "ItemId", "AttributeType": "N"}, 
                 ], 
                 KeySchema=[ 
                     {"AttributeName": "MediaType", "KeyType": "HASH"}, 
                     {"AttributeName": "ItemId", "KeyType": "RANGE"}, 
                 ], 
                 ProvisionedThroughput={"ReadCapacityUnits": 5, "WriteCapacityUnits": 
 5}, 
) log.info("Creating table %s...", self.table_name) 
             waiter = self.dynamodb_client.get_waiter("table_exists") 
             waiter.wait(TableName=self.table_name) 
             log.info("Table %s created.", self.table_name) 
         except ClientError as err: 
             if err.response["Error"]["Code"] == "ResourceInUseException": 
                 log.info("Table %s exists, nothing to be do.", self.table_name) 
             else: 
                 raise RecommendationServiceError( 
                     self.table_name, f"ClientError when creating table: {err}." 
) else: 
             return response 
    def populate(self, data_file): 
 """ 
         Populates the recommendations table from a JSON file. 
         :param data_file: The path to the data file. 
         """ 
        try: 
             with open(data_file) as data: 
                 items = json.load(data) 
             batch = [{"PutRequest": {"Item": item}} for item in items] 
             self.dynamodb_client.batch_write_item(RequestItems={self.table_name: 
 batch}) 
             log.info( 
                 "Populated table %s with items from %s.", self.table_name, data_file 
) except ClientError as err: 
             raise RecommendationServiceError( 
                 self.table_name, f"Couldn't populate table from {data_file}: {err}" 
)
```

```
 def destroy(self): 
 """ 
         Deletes the recommendations table. 
 """ 
         try: 
            self.dynamodb client.delete table(TableName=self.table name)
             log.info("Deleting table %s...", self.table_name) 
             waiter = self.dynamodb_client.get_waiter("table_not_exists") 
            waiter.wait(TableName=self.table name)
             log.info("Table %s deleted.", self.table_name) 
         except ClientError as err: 
             if err.response["Error"]["Code"] == "ResourceNotFoundException": 
                 log.info("Table %s does not exist, nothing to do.", self.table_name) 
             else: 
                 raise RecommendationServiceError( 
                     self.table_name, f"ClientError when deleting table: {err}." 
\overline{\phantom{a}}
```
Cree una clase que agrupe las acciones de Systems Manager.

```
class ParameterHelper: 
    "" "
     Encapsulates Systems Manager parameters. This example uses these parameters to 
  drive 
     the demonstration of resilient architecture, such as failure of a dependency or 
     how the service responds to a health check. 
     """ 
     table = "doc-example-resilient-architecture-table" 
     failure_response = "doc-example-resilient-architecture-failure-response" 
     health_check = "doc-example-resilient-architecture-health-check" 
     def __init__(self, table_name, ssm_client): 
 """ 
         :param table_name: The name of the DynamoDB table that is used as a 
  recommendation 
                             service. 
         :param ssm_client: A Boto3 Systems Manager client. 
        "" "
         self.ssm_client = ssm_client
```

```
 self.table_name = table_name 
    @classmethod 
    def from_client(cls, table_name): 
         ssm_client = boto3.client("ssm") 
         return cls(table_name, ssm_client) 
    def reset(self): 
 """ 
         Resets the Systems Manager parameters to starting values for the demo. 
         These are the name of the DynamoDB recommendation table, no response when a 
         dependency fails, and shallow health checks. 
 """ 
         self.put(self.table, self.table_name) 
         self.put(self.failure_response, "none") 
         self.put(self.health_check, "shallow") 
    def put(self, name, value): 
 """ 
         Sets the value of a named Systems Manager parameter. 
         :param name: The name of the parameter. 
         :param value: The new value of the parameter. 
        "" "
         try: 
             self.ssm_client.put_parameter( 
                 Name=name, Value=value, Overwrite=True, Type="String" 
) log.info("Setting demo parameter %s to '%s'.", name, value) 
         except ClientError as err: 
             raise ParameterHelperError( 
                 f"Couldn't set parameter {name} to {value}: {err}" 
) and the state \mathcal{L}
```
- Para obtener información sobre la API, consulte los siguientes temas en la Referencia de la API del SDK de AWS para Python (Boto3).
	- [AttachLoadBalancerTargetGroups](https://docs.aws.amazon.com/goto/boto3/autoscaling-2011-01-01/AttachLoadBalancerTargetGroups)
	- [CreateAutoScalingGroup](https://docs.aws.amazon.com/goto/boto3/autoscaling-2011-01-01/CreateAutoScalingGroup)
	- [CreateInstanceProfile](https://docs.aws.amazon.com/goto/boto3/iam-2010-05-08/CreateInstanceProfile)
- [CreateLaunchTemplate](https://docs.aws.amazon.com/goto/boto3/ec2-2016-11-15/CreateLaunchTemplate)
- [CreateListener](https://docs.aws.amazon.com/goto/boto3/elasticloadbalancingv2-2015-12-01/CreateListener)
- [CreateLoadBalancer](https://docs.aws.amazon.com/goto/boto3/elasticloadbalancingv2-2015-12-01/CreateLoadBalancer)
- [CreateTargetGroup](https://docs.aws.amazon.com/goto/boto3/elasticloadbalancingv2-2015-12-01/CreateTargetGroup)
- [DeleteAutoScalingGroup](https://docs.aws.amazon.com/goto/boto3/autoscaling-2011-01-01/DeleteAutoScalingGroup)
- [DeleteInstanceProfile](https://docs.aws.amazon.com/goto/boto3/iam-2010-05-08/DeleteInstanceProfile)
- [DeleteLaunchTemplate](https://docs.aws.amazon.com/goto/boto3/ec2-2016-11-15/DeleteLaunchTemplate)
- [DeleteLoadBalancer](https://docs.aws.amazon.com/goto/boto3/elasticloadbalancingv2-2015-12-01/DeleteLoadBalancer)
- [DeleteTargetGroup](https://docs.aws.amazon.com/goto/boto3/elasticloadbalancingv2-2015-12-01/DeleteTargetGroup)
- [DescribeAutoScalingGroups](https://docs.aws.amazon.com/goto/boto3/autoscaling-2011-01-01/DescribeAutoScalingGroups)
- [DescribeAvailabilityZones](https://docs.aws.amazon.com/goto/boto3/ec2-2016-11-15/DescribeAvailabilityZones)
- [DescribeIamInstanceProfileAssociations](https://docs.aws.amazon.com/goto/boto3/ec2-2016-11-15/DescribeIamInstanceProfileAssociations)
- [DescribeInstances](https://docs.aws.amazon.com/goto/boto3/ec2-2016-11-15/DescribeInstances)
- [DescribeLoadBalancers](https://docs.aws.amazon.com/goto/boto3/elasticloadbalancingv2-2015-12-01/DescribeLoadBalancers)
- [DescribeSubnets](https://docs.aws.amazon.com/goto/boto3/ec2-2016-11-15/DescribeSubnets)
- [DescribeTargetGroups](https://docs.aws.amazon.com/goto/boto3/elasticloadbalancingv2-2015-12-01/DescribeTargetGroups)
- [DescribeTargetHealth](https://docs.aws.amazon.com/goto/boto3/elasticloadbalancingv2-2015-12-01/DescribeTargetHealth)
- [DescribeVpcs](https://docs.aws.amazon.com/goto/boto3/ec2-2016-11-15/DescribeVpcs)
- [RebootInstances](https://docs.aws.amazon.com/goto/boto3/ec2-2016-11-15/RebootInstances)
- [ReplaceIamInstanceProfileAssociation](https://docs.aws.amazon.com/goto/boto3/ec2-2016-11-15/ReplaceIamInstanceProfileAssociation)
- [TerminateInstanceInAutoScalingGroup](https://docs.aws.amazon.com/goto/boto3/autoscaling-2011-01-01/TerminateInstanceInAutoScalingGroup)
- [UpdateAutoScalingGroup](https://docs.aws.amazon.com/goto/boto3/autoscaling-2011-01-01/UpdateAutoScalingGroup)

## Comience a utilizar instancias

En el siguiente ejemplo de código, se muestra cómo:

- Cree un par de claves y un grupo de seguridad.
- Seleccione una Imagen de máquina de Amazon (AMI) y un tipo de instancia; a continuación, cree una instancia.
- Detenga y vuelva a iniciar la instancia.
- Asocie una dirección IP elástica a su instancia. Acciones y escenarios 14089

• Conéctese a tu instancia con SSH y, a continuación, limpie los recursos.

SDK para Python (Boto3)

```
a Note
```
Hay más información GitHub. Busque el ejemplo completo y aprenda a configurar y ejecutar en el [Repositorio de ejemplos de código de AWS.](https://github.com/awsdocs/aws-doc-sdk-examples/tree/main/python/example_code/ec2#code-examples)

Ejecutar un escenario interactivo en un símbolo del sistema.

```
class Ec2InstanceScenario: 
     """Runs an interactive scenario that shows how to get started using EC2 
  instances.""" 
     def __init__(self, inst_wrapper, key_wrapper, sg_wrapper, eip_wrapper, 
  ssm_client): 
        "" "
         :param inst_wrapper: An object that wraps instance actions. 
         :param key_wrapper: An object that wraps key pair actions. 
         :param sg_wrapper: An object that wraps security group actions. 
         :param eip_wrapper: An object that wraps Elastic IP actions. 
         :param ssm_client: A Boto3 AWS Systems Manager client. 
         """ 
         self.inst_wrapper = inst_wrapper 
         self.key_wrapper = key_wrapper 
         self.sg_wrapper = sg_wrapper 
         self.eip_wrapper = eip_wrapper 
         self.ssm_client = ssm_client 
     @demo_func 
     def create_and_list_key_pairs(self): 
        "" ""
         1. Creates an RSA key pair and saves its private key data as a .pem file in 
  secure 
            temporary storage. The private key data is deleted after the example 
  completes. 
         2. Lists the first five key pairs for the current account. 
        "''" print(
```

```
 "Let's create an RSA key pair that you can be use to securely connect to 
\mathbf{u} "your EC2 instance." 
\overline{\phantom{a}} key_name = q.ask("Enter a unique name for your key: ", q.non_empty) 
        self.key wrapper.create(key name)
         print( 
             f"Created a key pair {self.key_wrapper.key_pair.key_name} and saved the 
 " 
            f"private key to {self.key wrapper.key file path}.\n"
        \lambdaif q.ask("Do you want to list some of your key pairs? (y/n) ", q.is_yesno):
             self.key_wrapper.list(5) 
     @demo_func 
     def create_security_group(self): 
        "" "
         1. Creates a security group for the default VPC. 
         2. Adds an inbound rule to allow SSH. The SSH rule allows only 
            inbound traffic from the current computer's public IPv4 address. 
         3. Displays information about the security group. 
         This function uses 'http://checkip.amazonaws.com' to get the current public 
 IP 
         address of the computer that is running the example. This method works in 
 most 
         cases. However, depending on how your computer connects to the internet, you 
         might have to manually add your public IP address to the security group by 
 using 
         the AWS Management Console. 
 """ 
         print("Let's create a security group to manage access to your instance.") 
         sg_name = q.ask("Enter a unique name for your security group: ", 
 q.non_empty) 
         security_group = self.sg_wrapper.create( 
             sg_name, "Security group for example: get started with instances." 
        \lambda print( 
             f"Created security group {security_group.group_name} in your default " 
             f"VPC {security_group.vpc_id}.\n" 
         ) 
         ip_response = urllib.request.urlopen("http://checkip.amazonaws.com") 
         current_ip_address = ip_response.read().decode("utf-8").strip()
```

```
 print("Let's add a rule to allow SSH only from your current IP address.") 
         print(f"Your public IP address is {current_ip_address}.") 
         q.ask("Press Enter to add this rule to your security group.") 
         response = self.sg_wrapper.authorize_ingress(current_ip_address) 
         if response["Return"]: 
             print("Security group rules updated.") 
         else: 
             print("Couldn't update security group rules.") 
         self.sg_wrapper.describe() 
     @demo_func 
    def create instance(self):
 """ 
         1. Gets a list of Amazon Linux 2 AMIs from AWS Systems Manager. Specifying 
  the 
             '/aws/service/ami-amazon-linux-latest' path returns only the latest AMIs. 
         2. Gets and displays information about the available AMIs and lets you 
  select one. 
         3. Gets a list of instance types that are compatible with the selected AMI 
  and 
            lets you select one. 
         4. Creates an instance with the previously created key pair and security 
  group, 
            and the selected AMI and instance type. 
         5. Waits for the instance to be running and then displays its information. 
 """ 
         ami_paginator = self.ssm_client.get_paginator("get_parameters_by_path") 
        ami options = \lceil]
         for page in ami_paginator.paginate(Path="/aws/service/ami-amazon-linux-
latest"): 
             ami_options += page["Parameters"] 
        amzn2 images = self.inst wrapper.get images(
              [opt["Value"] for opt in ami_options if "amzn2" in opt["Name"]] 
        \lambda print( 
              "Let's create an instance from an Amazon Linux 2 AMI. Here are some 
  options:" 
\overline{\phantom{a}} image_choice = q.choose( 
              "Which one do you want to use? ", [opt.description for opt in 
  amzn2_images] 
\overline{\phantom{a}} print("Great choice!\n")
```

```
 print( 
             f"Here are some instance types that support the " 
             f"{amzn2_images[image_choice].architecture} architecture of the image:" 
\overline{\phantom{a}} inst_types = self.inst_wrapper.get_instance_types( 
            amzn2 images[image_choice].architecture
\overline{\phantom{a}} inst_type_choice = q.choose( 
             "Which one do you want to use? ", [it["InstanceType"] for it in 
 inst_types] 
\overline{\phantom{a}} print("Another great choice.\n") 
         print("Creating your instance and waiting for it to start...") 
         self.inst_wrapper.create( 
             amzn2_images[image_choice], 
             inst_types[inst_type_choice]["InstanceType"], 
             self.key_wrapper.key_pair, 
             [self.sg_wrapper.security_group], 
        \lambda print(f"Your instance is ready:\n") 
         self.inst_wrapper.display() 
         print("You can use SSH to connect to your instance.") 
         print( 
             "If the connection attempt times out, you might have to manually update 
^{\rm{II}} "the SSH ingress rule for your IP address in the AWS Management 
 Console." 
\overline{\phantom{a}} self._display_ssh_info() 
     def _display_ssh_info(self): 
 """ 
         Displays an SSH connection string that can be used to connect to a running 
         instance. 
 """ 
         print("To connect, open another command prompt and run the following 
 command:") 
         if self.eip_wrapper.elastic_ip is None: 
             print( 
                  f"\tssh -i {self.key_wrapper.key_file_path} " 
                  f"ec2-user@{self.inst_wrapper.instance.public_ip_address}" 
)
```

```
 else: 
             print( 
                 f"\tssh -i {self.key_wrapper.key_file_path} " 
                 f"ec2-user@{self.eip_wrapper.elastic_ip.public_ip}" 
) q.ask("Press Enter when you're ready to continue the demo.") 
    @demo_func 
   def associate elastic ip(self):
 """ 
         1. Allocates an Elastic IP address and associates it with the instance. 
         2. Displays an SSH connection string that uses the Elastic IP address. 
 """ 
         print( 
             "You can allocate an Elastic IP address and associate it with your 
 instance\n" 
             "to keep a consistent IP address even when your instance restarts." 
\overline{\phantom{a}} elastic_ip = self.eip_wrapper.allocate() 
         print(f"Allocated static Elastic IP address: {elastic_ip.public_ip}.") 
         self.eip_wrapper.associate(self.inst_wrapper.instance) 
         print(f"Associated your Elastic IP with your instance.") 
         print( 
             "You can now use SSH to connect to your instance by using the Elastic 
 IP." 
         ) 
         self._display_ssh_info() 
    @demo_func 
    def stop_and_start_instance(self): 
 """ 
         1. Stops the instance and waits for it to stop. 
         2. Starts the instance and waits for it to start. 
         3. Displays information about the instance. 
         4. Displays an SSH connection string. When an Elastic IP address is 
 associated 
            with the instance, the IP address stays consistent when the instance 
 stops 
            and starts. 
 """ 
         print("Let's stop and start your instance to see what changes.") 
         print("Stopping your instance and waiting until it's stopped...") 
        self.inst wrapper.stop()
         print("Your instance is stopped. Restarting...")
```

```
 self.inst_wrapper.start() 
         print("Your instance is running.") 
         self.inst_wrapper.display() 
         if self.eip_wrapper.elastic_ip is None: 
             print( 
                 "Every time your instance is restarted, its public IP address 
 changes." 
) else: 
             print( 
                 "Because you have associated an Elastic IP with your instance, you 
 can \n" 
                 "connect by using a consistent IP address after the instance 
 restarts." 
) self._display_ssh_info() 
    @demo_func 
    def cleanup(self): 
 """ 
         1. Disassociate and delete the previously created Elastic IP. 
         2. Terminate the previously created instance. 
         3. Delete the previously created security group. 
         4. Delete the previously created key pair. 
 """ 
         print("Let's clean everything up. This example created these resources:") 
         print(f"\tElastic IP: {self.eip_wrapper.elastic_ip.allocation_id}") 
        print(f"\tInstance: {self.inst wrapper.instance.id}")
         print(f"\tSecurity group: {self.sg_wrapper.security_group.id}") 
         print(f"\tKey pair: {self.key_wrapper.key_pair.name}") 
         if q.ask("Ready to delete these resources? (y/n) ", q.is_yesno): 
            self.eip wrapper.disassociate()
             print("Disassociated the Elastic IP from the instance.") 
             self.eip_wrapper.release() 
             print("Released the Elastic IP.") 
             print("Terminating the instance and waiting for it to terminate...") 
             self.inst_wrapper.terminate() 
             print("Instance terminated.") 
             self.sg_wrapper.delete() 
             print("Deleted security group.") 
             self.key_wrapper.delete() 
             print("Deleted key pair.") 
     def run_scenario(self):
```

```
 logging.basicConfig(level=logging.INFO, format="%(levelname)s: %(message)s") 
         print("-" * 88) 
         print( 
              "Welcome to the Amazon Elastic Compute Cloud (Amazon EC2) get started 
  with instances demo." 
\overline{\phantom{a}} print("-" * 88) 
         self.create_and_list_key_pairs() 
         self.create_security_group() 
         self.create_instance() 
         self.stop_and_start_instance() 
         self.associate_elastic_ip() 
         self.stop_and_start_instance() 
         self.cleanup() 
         print("\nThanks for watching!") 
         print("-" * 88)
if __name__ == '__main__": try: 
         scenario = Ec2InstanceScenario( 
              InstanceWrapper.from_resource(), 
              KeyPairWrapper.from_resource(), 
              SecurityGroupWrapper.from_resource(), 
              ElasticIpWrapper.from_resource(), 
              boto3.client("ssm"), 
         ) 
         scenario.run_scenario() 
     except Exception: 
         logging.exception("Something went wrong with the demo.")
```
Defina una clase que contenga las acciones del par de claves.

```
class KeyPairWrapper: 
     """Encapsulates Amazon Elastic Compute Cloud (Amazon EC2) key pair actions.""" 
     def __init__(self, ec2_resource, key_file_dir, key_pair=None): 
 """ 
         :param ec2_resource: A Boto3 Amazon EC2 resource. This high-level resource
```

```
 is used to create additional high-level objects 
                              that wrap low-level Amazon EC2 service actions. 
        :param key file dir: The folder where the private key information is stored.
                              This should be a secure folder. 
         :param key_pair: A Boto3 KeyPair object. This is a high-level object that 
                          wraps key pair actions. 
 """ 
         self.ec2_resource = ec2_resource 
        self.key pair = key pair
         self.key_file_path = None 
         self.key_file_dir = key_file_dir 
    @classmethod 
   def from resource(cls):
         ec2_resource = boto3.resource("ec2") 
         return cls(ec2_resource, tempfile.TemporaryDirectory()) 
    def create(self, key_name): 
 """ 
         Creates a key pair that can be used to securely connect to an EC2 instance. 
         The returned key pair contains private key information that cannot be 
 retrieved 
         again. The private key data is stored as a .pem file. 
         :param key_name: The name of the key pair to create. 
         :return: A Boto3 KeyPair object that represents the newly created key pair. 
         """ 
         try: 
             self.key_pair = self.ec2_resource.create_key_pair(KeyName=key_name) 
            self.key file path = os.path.join( self.key_file_dir.name, f"{self.key_pair.name}.pem" 
) with open(self.key_file_path, "w") as key_file: 
                 key_file.write(self.key_pair.key_material) 
         except ClientError as err: 
             logger.error( 
                 "Couldn't create key %s. Here's why: %s: %s", 
                 key_name, 
                 err.response["Error"]["Code"], 
                 err.response["Error"]["Message"], 
) raise
```

```
 else:
```
return self.key\_pair

```
 def list(self, limit): 
         """ 
         Displays a list of key pairs for the current account. 
         :param limit: The maximum number of key pairs to list. 
         """ 
         try: 
             for kp in self.ec2_resource.key_pairs.limit(limit): 
                 print(f"Found {kp.key_type} key {kp.name} with fingerprint:") 
                 print(f"\t{kp.key_fingerprint}") 
         except ClientError as err: 
             logger.error( 
                 "Couldn't list key pairs. Here's why: %s: %s", 
                 err.response["Error"]["Code"], 
                 err.response["Error"]["Message"], 
) raise 
    def delete(self): 
        "" "
         Deletes a key pair. 
 """ 
         if self.key_pair is None: 
             logger.info("No key pair to delete.") 
             return 
         key_name = self.key_pair.name 
         try: 
             self.key_pair.delete() 
             self.key_pair = None 
         except ClientError as err: 
             logger.error( 
                 "Couldn't delete key %s. Here's why: %s : %s", 
                 key_name, 
                 err.response["Error"]["Code"], 
                 err.response["Error"]["Message"], 
) raise
```
Defina una clase que ajuste las acciones del grupo de seguridad.

```
class SecurityGroupWrapper: 
     """Encapsulates Amazon Elastic Compute Cloud (Amazon EC2) security group 
  actions.""" 
     def __init__(self, ec2_resource, security_group=None): 
        "" "
         :param ec2_resource: A Boto3 Amazon EC2 resource. This high-level resource 
                               is used to create additional high-level objects 
                               that wrap low-level Amazon EC2 service actions. 
         :param security_group: A Boto3 SecurityGroup object. This is a high-level 
  object 
                                 that wraps security group actions. 
        "" "
         self.ec2_resource = ec2_resource 
         self.security_group = security_group 
     @classmethod 
     def from_resource(cls): 
         ec2_resource = boto3.resource("ec2") 
         return cls(ec2_resource) 
     def create(self, group_name, group_description): 
 """ 
         Creates a security group in the default virtual private cloud (VPC) of the 
         current account. 
         :param group_name: The name of the security group to create. 
         :param group_description: The description of the security group to create. 
         :return: A Boto3 SecurityGroup object that represents the newly created 
  security group. 
         """ 
         try: 
             self.security_group = self.ec2_resource.create_security_group( 
                 GroupName=group_name, Description=group_description 
) except ClientError as err: 
             logger.error(
```

```
 "Couldn't create security group %s. Here's why: %s: %s", 
                 group_name, 
                 err.response["Error"]["Code"], 
                 err.response["Error"]["Message"], 
) raise 
        else: 
            return self.security_group 
    def authorize_ingress(self, ssh_ingress_ip): 
 """ 
        Adds a rule to the security group to allow access to SSH. 
         :param ssh_ingress_ip: The IP address that is granted inbound access to 
 connect 
                                to port 22 over TCP, used for SSH. 
         :return: The response to the authorization request. The 'Return' field of 
 the 
                  response indicates whether the request succeeded or failed. 
 """ 
        if self.security_group is None: 
            logger.info("No security group to update.") 
            return 
        try: 
            ip_permissions = [ 
\overline{a} # SSH ingress open to only the specified IP address. 
                     "IpProtocol": "tcp", 
                     "FromPort": 22, 
                     "ToPort": 22, 
                     "IpRanges": [{"CidrIp": f"{ssh_ingress_ip}/32"}], 
 } 
 ] 
            response = self.security_group.authorize_ingress( 
                 IpPermissions=ip_permissions 
) except ClientError as err: 
            logger.error( 
                 "Couldn't authorize inbound rules for %s. Here's why: %s: %s", 
                 self.security_group.id, 
                 err.response["Error"]["Code"], 
                 err.response["Error"]["Message"],
```
```
) raise 
         else: 
             return response 
    def describe(self): 
 """ 
         Displays information about the security group. 
 """ 
         if self.security_group is None: 
             logger.info("No security group to describe.") 
             return 
         try: 
             print(f"Security group: {self.security_group.group_name}") 
             print(f"\tID: {self.security_group.id}") 
             print(f"\tVPC: {self.security_group.vpc_id}") 
             if self.security_group.ip_permissions: 
                 print(f"Inbound permissions:") 
                 pp(self.security_group.ip_permissions) 
         except ClientError as err: 
             logger.error( 
                 "Couldn't get data for security group %s. Here's why: %s: %s", 
                self.security group.id,
                 err.response["Error"]["Code"], 
                 err.response["Error"]["Message"], 
) raise 
    def delete(self): 
        "''" Deletes the security group. 
 """ 
         if self.security_group is None: 
             logger.info("No security group to delete.") 
             return 
         group_id = self.security_group.id 
         try: 
             self.security_group.delete() 
         except ClientError as err:
```
logger.error(

```
 "Couldn't delete security group %s. Here's why: %s: %s", 
                group_id, 
                err.response["Error"]["Code"], 
                err.response["Error"]["Message"], 
) raise
```
Defina una clase que ajuste las acciones de la instancia.

```
class InstanceWrapper: 
     """Encapsulates Amazon Elastic Compute Cloud (Amazon EC2) instance actions.""" 
     def __init__(self, ec2_resource, instance=None): 
 """ 
         :param ec2_resource: A Boto3 Amazon EC2 resource. This high-level resource 
                               is used to create additional high-level objects 
                               that wrap low-level Amazon EC2 service actions. 
         :param instance: A Boto3 Instance object. This is a high-level object that 
                             wraps instance actions. 
         """ 
         self.ec2_resource = ec2_resource 
         self.instance = instance 
     @classmethod 
     def from_resource(cls): 
         ec2_resource = boto3.resource("ec2") 
         return cls(ec2_resource) 
     def create(self, image, instance_type, key_pair, security_groups=None): 
        "" "
         Creates a new EC2 instance. The instance starts immediately after 
         it is created. 
         The instance is created in the default VPC of the current account. 
         :param image: A Boto3 Image object that represents an Amazon Machine Image 
  (AMI)
```
 that defines attributes of the instance that is created. The AMI defines things like the kind of operating system and the type of storage used by the instance. :param instance\_type: The type of instance to create, such as 't2.micro'. The instance type defines things like the number of CPUs and the amount of memory. :param key\_pair: A Boto3 KeyPair or KeyPairInfo object that represents the key pair that is used to secure connections to the instance. :param security\_groups: A list of Boto3 SecurityGroup objects that represents the security groups that are used to grant access to the instance. When no security groups are specified, the default security group of the VPC is used. :return: A Boto3 Instance object that represents the newly created instance. "" "" try: instance params =  ${f}$  "ImageId": image.id, "InstanceType": instance\_type, "KeyName": key\_pair.name, } if security\_groups is not None: instance\_params["SecurityGroupIds"] = [sg.id for sg in security\_groups] self.instance = self.ec2\_resource.create\_instances( \*\*instance\_params, MinCount=1, MaxCount=1 )[0] self.instance.wait\_until\_running() except ClientError as err: logging.error( "Couldn't create instance with image %s, instance type %s, and key  $\frac{6}{6}$ s. " "Here's why: %s: %s", image.id, instance\_type, key\_pair.name, err.response["Error"]["Code"], err.response["Error"]["Message"],  $)$ 

```
 raise
```

```
 else: 
             return self.instance 
    def display(self, indent=1): 
 """ 
         Displays information about an instance. 
         :param indent: The visual indent to apply to the output. 
 """ 
         if self.instance is None: 
             logger.info("No instance to display.") 
             return 
         try: 
             self.instance.load() 
            ind = "\\t" * indent print(f"{ind}ID: {self.instance.id}") 
             print(f"{ind}Image ID: {self.instance.image_id}") 
             print(f"{ind}Instance type: {self.instance.instance_type}") 
             print(f"{ind}Key name: {self.instance.key_name}") 
             print(f"{ind}VPC ID: {self.instance.vpc_id}") 
             print(f"{ind}Public IP: {self.instance.public_ip_address}") 
             print(f"{ind}State: {self.instance.state['Name']}") 
         except ClientError as err: 
             logger.error( 
                 "Couldn't display your instance. Here's why: %s: %s", 
                 err.response["Error"]["Code"], 
                 err.response["Error"]["Message"], 
) raise 
    def terminate(self): 
 """ 
         Terminates an instance and waits for it to be in a terminated state. 
        "" ""
         if self.instance is None: 
             logger.info("No instance to terminate.") 
             return 
         instance_id = self.instance.id 
         try: 
             self.instance.terminate()
```

```
 self.instance.wait_until_terminated() 
             self.instance = None 
         except ClientError as err: 
             logging.error( 
                  "Couldn't terminate instance %s. Here's why: %s: %s", 
                  instance_id, 
                  err.response["Error"]["Code"], 
                  err.response["Error"]["Message"], 
) raise 
     def start(self): 
         """ 
         Starts an instance and waits for it to be in a running state. 
         :return: The response to the start request. 
        "" ""
         if self.instance is None: 
             logger.info("No instance to start.") 
             return 
         try: 
             response = self.instance.start() 
             self.instance.wait_until_running() 
         except ClientError as err: 
             logger.error( 
                  "Couldn't start instance %s. Here's why: %s: %s", 
                  self.instance.id, 
                  err.response["Error"]["Code"], 
                  err.response["Error"]["Message"], 
) raise 
         else: 
             return response 
     def stop(self): 
         """ 
         Stops an instance and waits for it to be in a stopped state. 
         :return: The response to the stop request. 
         """ 
         if self.instance is None:
```

```
 logger.info("No instance to stop.") 
             return 
         try: 
             response = self.instance.stop() 
            self.instance.wait until stopped()
         except ClientError as err: 
             logger.error( 
                 "Couldn't stop instance %s. Here's why: %s: %s", 
                 self.instance.id, 
                 err.response["Error"]["Code"], 
                 err.response["Error"]["Message"], 
) raise 
         else: 
             return response 
    def get_images(self, image_ids): 
 """ 
         Gets information about Amazon Machine Images (AMIs) from a list of AMI IDs. 
         :param image_ids: The list of AMIs to look up. 
         :return: A list of Boto3 Image objects that represent the requested AMIs. 
        "" "
        try: 
             images = list(self.ec2_resource.images.filter(ImageIds=image_ids)) 
         except ClientError as err: 
             logger.error( 
                 "Couldn't get images. Here's why: %s: %s", 
                 err.response["Error"]["Code"], 
                 err.response["Error"]["Message"], 
) raise 
         else: 
             return images 
    def get_instance_types(self, architecture): 
 """ 
         Gets instance types that support the specified architecture and are 
 designated 
         as either 'micro' or 'small'. When an instance is created, the instance type 
         you specify must support the architecture of the AMI you use.
```

```
 :param architecture: The kind of architecture the instance types must 
 support, 
                             such as 'x86_64'. 
        :return: A list of instance types that support the specified architecture 
                 and are either 'micro' or 'small'. 
 """ 
        try: 
            inst_types = [] 
            it_paginator = self.ec2_resource.meta.client.get_paginator( 
                "describe_instance_types" 
) for page in it_paginator.paginate( 
                Filters=[ 
\{ "Name": "processor-info.supported-architecture", 
                        "Values": [architecture], 
\}, \{ {"Name": "instance-type", "Values": ["*.micro", "*.small"]}, 
 ] 
            ): 
                inst_types += page["InstanceTypes"] 
        except ClientError as err: 
            logger.error( 
                "Couldn't get instance types. Here's why: %s: %s", 
                err.response["Error"]["Code"], 
                err.response["Error"]["Message"], 
) raise 
        else: 
            return inst_types
```
Defina una clase que ajuste las acciones de la IP elástica.

```
class ElasticIpWrapper: 
     """Encapsulates Amazon Elastic Compute Cloud (Amazon EC2) Elastic IP address 
  actions."""
```
def \_\_init\_\_(self, ec2\_resource, elastic\_ip=None):

```
 """ 
         :param ec2_resource: A Boto3 Amazon EC2 resource. This high-level resource 
                              is used to create additional high-level objects 
                              that wrap low-level Amazon EC2 service actions. 
         :param elastic_ip: A Boto3 VpcAddress object. This is a high-level object 
 that 
                            wraps Elastic IP actions. 
 """ 
        self.ec2_resource = ec2_resource 
        self.elastic_ip = elastic_ip 
    @classmethod 
    def from_resource(cls): 
        ec2_resource = boto3.resource("ec2") 
        return cls(ec2_resource) 
    def allocate(self): 
 """ 
        Allocates an Elastic IP address that can be associated with an Amazon EC2 
        instance. By using an Elastic IP address, you can keep the public IP address 
        constant even when you restart the associated instance. 
         :return: The newly created Elastic IP object. By default, the address is not 
                  associated with any instance. 
 """ 
        try: 
             response = self.ec2_resource.meta.client.allocate_address(Domain="vpc") 
            self.elastic_ip = self.ec2_resource.VpcAddress(response["AllocationId"])
        except ClientError as err: 
             logger.error( 
                 "Couldn't allocate Elastic IP. Here's why: %s: %s", 
                 err.response["Error"]["Code"], 
                 err.response["Error"]["Message"], 
) raise 
        else: 
             return self.elastic_ip 
    def associate(self, instance): 
 """ 
        Associates an Elastic IP address with an instance. When this association is
```
Acciones y escenarios 14108

```
 created, the Elastic IP's public IP address is immediately used as the 
 public 
         IP address of the associated instance. 
         :param instance: A Boto3 Instance object. This is a high-level object that 
 wraps 
                           Amazon EC2 instance actions. 
         :return: A response that contains the ID of the association. 
 """ 
         if self.elastic_ip is None: 
             logger.info("No Elastic IP to associate.") 
             return 
         try: 
             response = self.elastic_ip.associate(InstanceId=instance.id) 
         except ClientError as err: 
             logger.error( 
                 "Couldn't associate Elastic IP %s with instance %s. Here's why: %s: 
\frac{6}{6}s",
                 self.elastic_ip.allocation_id, 
                 instance.id, 
                 err.response["Error"]["Code"], 
                 err.response["Error"]["Message"], 
) raise 
         return response 
    def disassociate(self): 
 """ 
         Removes an association between an Elastic IP address and an instance. When 
 the 
         association is removed, the instance is assigned a new public IP address. 
 """ 
         if self.elastic_ip is None: 
             logger.info("No Elastic IP to disassociate.") 
             return 
         try: 
             self.elastic_ip.association.delete() 
         except ClientError as err: 
             logger.error( 
                 "Couldn't disassociate Elastic IP %s from its instance. Here's why: 
 %s: %s",
```

```
 self.elastic_ip.allocation_id, 
                 err.response["Error"]["Code"], 
                 err.response["Error"]["Message"], 
) raise 
    def release(self): 
 """ 
        Releases an Elastic IP address. After the Elastic IP address is released, 
        it can no longer be used. 
 """ 
        if self.elastic_ip is None: 
             logger.info("No Elastic IP to release.") 
             return 
        try: 
             self.elastic_ip.release() 
        except ClientError as err: 
             logger.error( 
                 "Couldn't release Elastic IP address %s. Here's why: %s: %s", 
                 self.elastic_ip.allocation_id, 
                 err.response["Error"]["Code"], 
                 err.response["Error"]["Message"], 
) raise
```
- Para obtener información sobre la API, consulte los siguientes temas en la Referencia de la API del SDK de AWS para Python (Boto3).
	- [AllocateAddress](https://docs.aws.amazon.com/goto/boto3/ec2-2016-11-15/AllocateAddress)
	- [AssociateAddress](https://docs.aws.amazon.com/goto/boto3/ec2-2016-11-15/AssociateAddress)
	- [AuthorizeSecurityGroupIngress](https://docs.aws.amazon.com/goto/boto3/ec2-2016-11-15/AuthorizeSecurityGroupIngress)
	- [CreateKeyPair](https://docs.aws.amazon.com/goto/boto3/ec2-2016-11-15/CreateKeyPair)
	- [CreateSecurityGroup](https://docs.aws.amazon.com/goto/boto3/ec2-2016-11-15/CreateSecurityGroup)
	- [DeleteKeyPair](https://docs.aws.amazon.com/goto/boto3/ec2-2016-11-15/DeleteKeyPair)
	- [DeleteSecurityGroup](https://docs.aws.amazon.com/goto/boto3/ec2-2016-11-15/DeleteSecurityGroup)
- [DescribeImages](https://docs.aws.amazon.com/goto/boto3/ec2-2016-11-15/DescribeImages)
- [DescribeInstanceTypes](https://docs.aws.amazon.com/goto/boto3/ec2-2016-11-15/DescribeInstanceTypes)
- [DescribeInstances](https://docs.aws.amazon.com/goto/boto3/ec2-2016-11-15/DescribeInstances)
- [DescribeKeyPairs](https://docs.aws.amazon.com/goto/boto3/ec2-2016-11-15/DescribeKeyPairs)
- [DescribeSecurityGroups](https://docs.aws.amazon.com/goto/boto3/ec2-2016-11-15/DescribeSecurityGroups)
- [DisassociateAddress](https://docs.aws.amazon.com/goto/boto3/ec2-2016-11-15/DisassociateAddress)
- [ReleaseAddress](https://docs.aws.amazon.com/goto/boto3/ec2-2016-11-15/ReleaseAddress)
- [RunInstances](https://docs.aws.amazon.com/goto/boto3/ec2-2016-11-15/RunInstances)
- [StartInstances](https://docs.aws.amazon.com/goto/boto3/ec2-2016-11-15/StartInstances)
- [StopInstances](https://docs.aws.amazon.com/goto/boto3/ec2-2016-11-15/StopInstances)
- [TerminateInstances](https://docs.aws.amazon.com/goto/boto3/ec2-2016-11-15/TerminateInstances)
- [UnmonitorInstances](https://docs.aws.amazon.com/goto/boto3/ec2-2016-11-15/UnmonitorInstances)

# Ejemplos de equilibrador de carga elástico usando SDK para Python (Boto3)

En los ejemplos de código siguientes se muestra cómo ejecutar acciones e implementar escenarios comunes usando AWS SDK for Python (Boto3) con un equilibrador de carga elástico.

Las acciones son extractos de código de programas más grandes y deben ejecutarse en contexto. Mientras las acciones muestran cómo llamar a las funciones de servicio individuales, es posible ver las acciones en contexto en los escenarios relacionados y en los ejemplos entre servicios.

Los escenarios son ejemplos de código que muestran cómo llevar a cabo una tarea específica llamando a varias funciones dentro del mismo servicio.

Cada ejemplo incluye un enlace a GitHub, donde puedes encontrar instrucciones sobre cómo configurar y ejecutar el código en su contexto.

Introducción

Hola equilibrador de carga elástica

En los siguientes ejemplos de código se muestra cómo empezar a utilizar un equilibrador de carga elástico.

#### **a** Note

Hay más información al respecto GitHub. Busque el ejemplo completo y aprenda a configurar y ejecutar en el [Repositorio de ejemplos de código de AWS.](https://github.com/awsdocs/aws-doc-sdk-examples/tree/main/python/example_code/elastic-load-balancing#code-examples)

```
import boto3
def hello_elbv2(elbv2_client): 
     """ 
     Use the AWS SDK for Python (Boto3) to create an Elastic Load Balancing V2 client 
  and list 
     up to ten of the load balancers for your account. 
     This example uses the default settings specified in your shared credentials 
     and config files. 
     :param elbv2_client: A Boto3 Elastic Load Balancing V2 client object. 
     """ 
     print("Hello, Elastic Load Balancing! Let's list some of your load balancers:") 
     load_balancers = elbv2_client.describe_load_balancers(PageSize=10).get( 
         "LoadBalancers", [] 
    \lambda if load_balancers: 
         for lb in load_balancers: 
             print(f"\t{lb['LoadBalancerName']}: {lb['DNSName']}") 
     else: 
         print("Your account doesn't have any load balancers.")
if __name__ == '__main__": hello_elbv2(boto3.client("elbv2"))
```
• Para obtener más información sobre la API, consulta [DescribeLoadBalancers](https://docs.aws.amazon.com/goto/boto3/elasticloadbalancingv2-2015-12-01/DescribeLoadBalancers)la AWSReferencia de API de SDK for Python (Boto3).

### Temas

**[Acciones](#page-8325-0)** 

#### • [Escenarios](#page-8347-0)

#### Acciones

Crear un agente de escucha de equilibrador de carga elástico

En el siguiente ejemplo de código, se muestra cómo crear un oyente que reenvíe las solicitudes de un equilibrador de carga o ELB a un grupo de destino.

SDK para Python (Boto3)

#### **a** Note

```
class LoadBalancer: 
     """Encapsulates Elastic Load Balancing (ELB) actions.""" 
     def __init__(self, target_group_name, load_balancer_name, elb_client): 
 """ 
         :param target_group_name: The name of the target group associated with the 
  load balancer. 
         :param load_balancer_name: The name of the load balancer. 
         :param elb_client: A Boto3 Elastic Load Balancing client. 
         """ 
         self.target_group_name = target_group_name 
         self.load_balancer_name = load_balancer_name 
         self.elb_client = elb_client 
         self._endpoint = None 
     def create_load_balancer(self, subnet_ids, target_group): 
        "" "
         Creates an Elastic Load Balancing load balancer that uses the specified 
  subnets 
         and forwards requests to the specified target group. 
         :param subnet_ids: A list of subnets to associate with the load balancer. 
         :param target_group: An existing target group that is added as a listener to 
  the
```

```
 load balancer. 
        :return: Data about the newly created load balancer. 
 """ 
        try: 
            response = self.elb_client.create_load_balancer( 
               Name=self.load balancer name, Subnets=subnet ids
) load_balancer = response["LoadBalancers"][0] 
            log.info("Created load balancer %s.", self.load_balancer_name) 
            waiter = self.elb_client.get_waiter("load_balancer_available") 
            log.info("Waiting for load balancer to be available...") 
            waiter.wait(Names=[self.load_balancer_name]) 
            log.info("Load balancer is available!") 
           self.elb client.create listener(
                LoadBalancerArn=load_balancer["LoadBalancerArn"], 
                Protocol=target_group["Protocol"], 
                Port=target_group["Port"], 
                DefaultActions=[ 
\{ "Type": "forward", 
                        "TargetGroupArn": target_group["TargetGroupArn"], 
1999 1999 1999 1999 1999
 ], 
) log.info( 
                "Created listener to forward traffic from load balancer %s to target 
 group %s.", 
               self.load balancer name,
                target_group["TargetGroupName"], 
) except ClientError as err: 
            raise LoadBalancerError( 
                f"Failed to create load balancer {self.load_balancer_name}" 
                f"and add a listener for target group 
 {target_group['TargetGroupName']}: {err}" 
) else: 
            self._endpoint = load_balancer["DNSName"] 
            return load_balancer
```
• Para obtener más información sobre la API, consulta [CreateListenerl](https://docs.aws.amazon.com/goto/boto3/elasticloadbalancingv2-2015-12-01/CreateListener)a AWSReferencia de API de SDK for Python (Boto3).

Creación de un grupo de destino.

El siguiente ejemplo de código muestra cómo crear un grupo objetivo de ELB.

SDK para Python (Boto3)

#### **a** Note

Hay más información al respecto. GitHub Busque el ejemplo completo y aprenda a configurar y ejecutar en el [Repositorio de ejemplos de código de AWS.](https://github.com/awsdocs/aws-doc-sdk-examples/tree/main/python/example_code/elastic-load-balancing#code-examples)

```
class LoadBalancer: 
     """Encapsulates Elastic Load Balancing (ELB) actions.""" 
     def __init__(self, target_group_name, load_balancer_name, elb_client): 
 """ 
         :param target_group_name: The name of the target group associated with the 
  load balancer. 
         :param load_balancer_name: The name of the load balancer. 
         :param elb_client: A Boto3 Elastic Load Balancing client. 
         """ 
         self.target_group_name = target_group_name 
         self.load_balancer_name = load_balancer_name 
         self.elb_client = elb_client 
         self._endpoint = None 
     def create_target_group(self, protocol, port, vpc_id): 
 """ 
         Creates an Elastic Load Balancing target group. The target group specifies 
  how 
         the load balancer forward requests to instances in the group and how 
  instance 
         health is checked. 
         To speed up this demo, the health check is configured with shortened times
```
and

```
 lower thresholds. In production, you might want to decrease the sensitivity 
 of 
         your health checks to avoid unwanted failures. 
         :param protocol: The protocol to use to forward requests, such as 'HTTP'. 
         :param port: The port to use to forward requests, such as 80. 
         :param vpc_id: The ID of the VPC in which the load balancer exists. 
         :return: Data about the newly created target group. 
        "" "
         try: 
             response = self.elb_client.create_target_group( 
                 Name=self.target_group_name, 
                 Protocol=protocol, 
                 Port=port, 
                 HealthCheckPath="/healthcheck", 
                 HealthCheckIntervalSeconds=10, 
                 HealthCheckTimeoutSeconds=5, 
                 HealthyThresholdCount=2, 
                 UnhealthyThresholdCount=2, 
                 VpcId=vpc_id, 
) target_group = response["TargetGroups"][0] 
             log.info("Created load balancing target group %s.", 
 self.target_group_name) 
         except ClientError as err: 
             raise LoadBalancerError( 
                 f"Couldn't create load balancing target group 
 {self.target_group_name}: {err}" 
) else: 
             return target_group
```
• Para obtener más información sobre la API, consulta [CreateTargetGroupl](https://docs.aws.amazon.com/goto/boto3/elasticloadbalancingv2-2015-12-01/CreateTargetGroup)a AWSReferencia de API de SDK for Python (Boto3).

Creación de un equilibrador de carga de aplicación

En el siguiente ejemplo de código, se muestra cómo crear un equilibrador de carga de aplicación o ELB.

#### **a** Note

```
class LoadBalancer: 
     """Encapsulates Elastic Load Balancing (ELB) actions.""" 
     def __init__(self, target_group_name, load_balancer_name, elb_client): 
 """ 
         :param target_group_name: The name of the target group associated with the 
  load balancer. 
         :param load_balancer_name: The name of the load balancer. 
         :param elb_client: A Boto3 Elastic Load Balancing client. 
        "" "
         self.target_group_name = target_group_name 
         self.load_balancer_name = load_balancer_name 
         self.elb_client = elb_client 
         self._endpoint = None 
     def create_load_balancer(self, subnet_ids, target_group): 
 """ 
         Creates an Elastic Load Balancing load balancer that uses the specified 
  subnets 
         and forwards requests to the specified target group. 
         :param subnet_ids: A list of subnets to associate with the load balancer. 
         :param target_group: An existing target group that is added as a listener to 
  the 
                               load balancer. 
         :return: Data about the newly created load balancer. 
         """ 
         try: 
             response = self.elb_client.create_load_balancer( 
                 Name=self.load_balancer_name, Subnets=subnet_ids 
) load_balancer = response["LoadBalancers"][0] 
             log.info("Created load balancer %s.", self.load_balancer_name)
```

```
 waiter = self.elb_client.get_waiter("load_balancer_available") 
            log.info("Waiting for load balancer to be available...") 
           waiter.wait(Names=[self.load balancer name])
            log.info("Load balancer is available!") 
            self.elb_client.create_listener( 
               LoadBalancerArn=load balancer["LoadBalancerArn"],
                Protocol=target_group["Protocol"], 
                Port=target_group["Port"], 
                DefaultActions=[ 
\{ "Type": "forward", 
                        "TargetGroupArn": target_group["TargetGroupArn"], 
1999 1999 1999 1999 1999
 ], 
) log.info( 
                "Created listener to forward traffic from load balancer %s to target 
 group %s.", 
                self.load_balancer_name, 
                target_group["TargetGroupName"], 
) except ClientError as err: 
            raise LoadBalancerError( 
                f"Failed to create load balancer {self.load_balancer_name}" 
                f"and add a listener for target group 
 {target_group['TargetGroupName']}: {err}" 
) else: 
            self._endpoint = load_balancer["DNSName"] 
            return load_balancer
```
• Para obtener más información sobre la API, consulta [CreateLoadBalancerl](https://docs.aws.amazon.com/goto/boto3/elasticloadbalancingv2-2015-12-01/CreateLoadBalancer)a AWSReferencia de API de SDK for Python (Boto3).

Eliminación de un equilibrador de carga de

El siguiente ejemplo de código muestra cómo eliminar un equilibrador de carga o ELB.

#### **a** Note

```
class LoadBalancer: 
     """Encapsulates Elastic Load Balancing (ELB) actions.""" 
     def __init__(self, target_group_name, load_balancer_name, elb_client): 
 """ 
         :param target_group_name: The name of the target group associated with the 
  load balancer. 
         :param load_balancer_name: The name of the load balancer. 
         :param elb_client: A Boto3 Elastic Load Balancing client. 
        "" "
         self.target_group_name = target_group_name 
         self.load_balancer_name = load_balancer_name 
         self.elb_client = elb_client 
         self._endpoint = None 
     def delete_load_balancer(self): 
        "" ""
         Deletes a load balancer. 
 """ 
         try: 
             response = self.elb_client.describe_load_balancers( 
                 Names=[self.load_balancer_name] 
) lb_arn = response["LoadBalancers"][0]["LoadBalancerArn"] 
             self.elb_client.delete_load_balancer(LoadBalancerArn=lb_arn) 
             log.info("Deleted load balancer %s.", self.load_balancer_name) 
             waiter = self.elb_client.get_waiter("load_balancers_deleted") 
             log.info("Waiting for load balancer to be deleted...") 
             waiter.wait(Names=[self.load_balancer_name]) 
         except ClientError as err: 
             if err.response["Error"]["Code"] == "LoadBalancerNotFound": 
                 log.info( 
                      "Load balancer %s does not exist, nothing to do.",
```

```
 self.load_balancer_name, 
) else: 
                raise LoadBalancerError( 
                     f"Couldn't delete load balancer {self.load_balancer_name}: 
 {err}" 
\overline{\phantom{a}}
```
• Para obtener más información sobre la API, consulta [DeleteLoadBalancerl](https://docs.aws.amazon.com/goto/boto3/elasticloadbalancingv2-2015-12-01/DeleteLoadBalancer)a AWSReferencia de API de SDK for Python (Boto3).

Eliminación de un grupo de destino

El siguiente ejemplo de código muestra cómo eliminar un grupo de destino de ELB.

SDK para Python (Boto3)

#### **a** Note

```
class LoadBalancer: 
     """Encapsulates Elastic Load Balancing (ELB) actions.""" 
     def __init__(self, target_group_name, load_balancer_name, elb_client): 
 """ 
         :param target_group_name: The name of the target group associated with the 
  load balancer. 
         :param load_balancer_name: The name of the load balancer. 
         :param elb_client: A Boto3 Elastic Load Balancing client. 
         """ 
         self.target_group_name = target_group_name 
         self.load_balancer_name = load_balancer_name 
         self.elb_client = elb_client 
         self._endpoint = None
```

```
 def delete_target_group(self): 
 """ 
        Deletes the target group. 
 """ 
        done = False 
        while not done: 
            try: 
                response = self.elb_client.describe_target_groups( 
                    Names=[self.target_group_name] 
) tg_arn = response["TargetGroups"][0]["TargetGroupArn"] 
                self.elb_client.delete_target_group(TargetGroupArn=tg_arn) 
                log.info( 
                    "Deleted load balancing target group %s.", 
 self.target_group_name 
) done = True 
            except ClientError as err: 
                if err.response["Error"]["Code"] == "TargetGroupNotFound": 
                    log.info( 
                       "Load balancer target group %s not found, nothing to do.",
                        self.target_group_name, 
) done = True 
                elif err.response["Error"]["Code"] == "ResourceInUse": 
                    log.info( 
                        "Target group not yet released from load balancer, 
 waiting..." 
) time.sleep(10) 
                else: 
                    raise LoadBalancerError( 
                        f"Couldn't delete load balancing target group 
 {self.target_group_name}: {err}" 
) and the state \mathcal{L}
```
• Para obtener más información sobre la API, consulta [DeleteTargetGroupl](https://docs.aws.amazon.com/goto/boto3/elasticloadbalancingv2-2015-12-01/DeleteTargetGroup)a AWSReferencia de API de SDK for Python (Boto3).

## Obtención del punto de conexión de un equilibrador de carga

El siguiente ejemplo de código muestra cómo obtener el punto de conexión de un equilibrador de carga o ELB.

SDK para Python (Boto3)

## **a** Note

```
class LoadBalancer: 
     """Encapsulates Elastic Load Balancing (ELB) actions.""" 
     def __init__(self, target_group_name, load_balancer_name, elb_client): 
 """ 
         :param target_group_name: The name of the target group associated with the 
  load balancer. 
         :param load_balancer_name: The name of the load balancer. 
         :param elb_client: A Boto3 Elastic Load Balancing client. 
        "" "
         self.target_group_name = target_group_name 
         self.load_balancer_name = load_balancer_name 
         self.elb_client = elb_client 
         self._endpoint = None 
     def endpoint(self): 
 """ 
         Gets the HTTP endpoint of the load balancer. 
         :return: The endpoint. 
         """ 
         if self._endpoint is None: 
             try: 
                 response = self.elb_client.describe_load_balancers( 
                     Names=[self.load_balancer_name] 
) )
                 self._endpoint = response["LoadBalancers"][0]["DNSName"] 
             except ClientError as err:
```

```
 raise LoadBalancerError( 
                   f"Couldn't get the endpoint for load balancer 
 {self.load_balancer_name}: {err}" 
) return self._endpoint
```
• Para obtener más información sobre la API, consulta [DescribeLoadBalancers](https://docs.aws.amazon.com/goto/boto3/elasticloadbalancingv2-2015-12-01/DescribeLoadBalancers)la AWSReferencia de API de SDK for Python (Boto3).

Obtención del estado de un grupo de destino

En el siguiente ejemplo de código, se muestra cómo obtener el estado de las instancias en un grupo de destino de ELB.

SDK para Python (Boto3)

**a** Note

```
class LoadBalancer: 
     """Encapsulates Elastic Load Balancing (ELB) actions.""" 
     def __init__(self, target_group_name, load_balancer_name, elb_client): 
 """ 
         :param target_group_name: The name of the target group associated with the 
  load balancer. 
         :param load_balancer_name: The name of the load balancer. 
         :param elb_client: A Boto3 Elastic Load Balancing client. 
         """ 
         self.target_group_name = target_group_name 
         self.load_balancer_name = load_balancer_name 
         self.elb_client = elb_client 
         self._endpoint = None 
     def check_target_health(self):
```

```
 """ 
        Checks the health of the instances in the target group. 
        :return: The health status of the target group. 
 """ 
        try: 
            tg_response = self.elb_client.describe_target_groups( 
                Names=[self.target_group_name] 
)health response = self.elb client.describe target health(
                TargetGroupArn=tg_response["TargetGroups"][0]["TargetGroupArn"] 
) except ClientError as err: 
            raise LoadBalancerError( 
                f"Couldn't check health of {self.target_group_name} targets: {err}" 
) else: 
            return health_response["TargetHealthDescriptions"]
```
• Para obtener más información sobre la API, consulta [DescribeTargetHealthl](https://docs.aws.amazon.com/goto/boto3/elasticloadbalancingv2-2015-12-01/DescribeTargetHealth)a AWSReferencia de API de SDK for Python (Boto3).

#### Escenarios

Cree y gestione un servicio resiliente

El siguiente ejemplo de código muestra cómo crear un servicio web con equilibrio de carga que muestre recomendaciones de libros, películas y canciones. El ejemplo muestra cómo responde el servicio a los errores y cómo reestructurarlo para aumentar la resiliencia cuando se produzcan errores.

- Utilice un grupo de Amazon EC2 Auto Scaling para crear instancias de Amazon Elastic Compute Cloud (Amazon EC2) basadas en una plantilla de lanzamiento y para mantener el número de instancias dentro de un rango específico.
- Administre y distribuya las solicitudes HTTP con Elastic Load Balancing.
- Supervise el estado de las instancias de un grupo de escalado automático y reenvíe las solicitudes solo a las instancias en buen estado.
- Ejecute un servidor web Python en cada instancia de EC2 para administrar las solicitudes HTTP. El servidor web responde con recomendaciones y comprobaciones de estado.
- Simule un servicio de recomendaciones con una tabla de Amazon DynamoDB.
- Controle la respuesta del servidor web a las solicitudes y las comprobaciones de estado mediante la actualización de AWS Systems Manager parámetros.

## **a** Note

Hay más información al respecto. GitHub Busque el ejemplo completo y aprenda a configurar y ejecutar en el [Repositorio de ejemplos de código de AWS.](https://github.com/awsdocs/aws-doc-sdk-examples/tree/main/python/cross_service/resilient_service#code-examples)

Ejecute el escenario interactivo en un símbolo del sistema.

```
class Runner: 
     def __init__( 
         self, resource_path, recommendation, autoscaler, loadbalancer, param_helper 
     ): 
         self.resource_path = resource_path 
         self.recommendation = recommendation 
         self.autoscaler = autoscaler 
         self.loadbalancer = loadbalancer 
         self.param_helper = param_helper 
         self.protocol = "HTTP" 
         self.port = 80 
         self.ssh_port = 22 
     def deploy(self): 
         recommendations_path = f"{self.resource_path}/recommendations.json" 
         startup_script = f"{self.resource_path}/server_startup_script.sh" 
         instance_policy = f"{self.resource_path}/instance_policy.json" 
         print( 
              "\nFor this demo, we'll use the AWS SDK for Python (Boto3) to create 
  several AWS resources\n" 
              "to set up a load-balanced web service endpoint and explore some ways to 
  make it resilient\n" 
              "against various kinds of failures.\n\n" 
              "Some of the resources create by this demo are:\n"
```

```
\lambda print( 
              "\t* A DynamoDB table that the web service depends on to provide book, 
  movie, and song recommendations." 
\overline{\phantom{a}} print( 
             "\t* An EC2 launch template that defines EC2 instances that each contain
  a Python web server." 
\overline{\phantom{a}} print( 
              "\t* An EC2 Auto Scaling group that manages EC2 instances across several 
  Availability Zones." 
         \lambda print( 
              "\t* An Elastic Load Balancing (ELB) load balancer that targets the Auto 
  Scaling group to distribute requests." 
         \lambda print("-" * 88) 
          q.ask("Press Enter when you're ready to start deploying resources.") 
          print( 
              f"Creating and populating a DynamoDB table named 
  '{self.recommendation.table_name}'." 
\overline{\phantom{a}} self.recommendation.create() 
          self.recommendation.populate(recommendations_path) 
          print("-" * 88) 
          print( 
              f"Creating an EC2 launch template that runs '{startup_script}' when an 
  instance starts.\n" 
              f"This script starts a Python web server defined in the `server.py` 
  script. The web server\n" 
              f"listens to HTTP requests on port 80 and responds to requests to '/' 
  and to '/healthcheck'.\n" 
              f"For demo purposes, this server is run as the root user. In production, 
  the best practice is to\n" 
              f"run a web server, such as Apache, with least-privileged credentials.
\n\overline{\mathsf{h}''}\lambda print( 
              f"The template also defines an IAM policy that each instance uses to 
  assume a role that grants\n"
```

```
 f"permissions to access the DynamoDB recommendation table and Systems 
 Manager parameters\n" 
             f"that control the flow of the demo.\n" 
\overline{\phantom{a}} self.autoscaler.create_template(startup_script, instance_policy) 
         print("-" * 88) 
         print( 
             f"Creating an EC2 Auto Scaling group that maintains three EC2 instances, 
 each in a different\n" 
             f"Availability Zone." 
        \lambda zones = self.autoscaler.create_group(3) 
         print("-" * 88) 
         print( 
              "At this point, you have EC2 instances created. Once each instance 
 starts, it listens for\n" 
             "HTTP requests. You can see these instances in the console or continue 
 with the demo." 
\overline{\phantom{a}} print("-" * 88) 
         q.ask("Press Enter when you're ready to continue.") 
         print(f"Creating variables that control the flow of the demo.\n") 
        self.param helper.reset()
         print( 
              "\nCreating an Elastic Load Balancing target group and load balancer. 
 The target group\n" 
              "defines how the load balancer connects to instances. The load balancer 
 provides a\n" 
              "single endpoint where clients connect and dispatches requests to 
 instances in the group.\n" 
\overline{\phantom{a}} vpc = self.autoscaler.get_default_vpc() 
         subnets = self.autoscaler.get_subnets(vpc["VpcId"], zones) 
         target_group = self.loadbalancer.create_target_group( 
              self.protocol, self.port, vpc["VpcId"] 
\overline{\phantom{a}} self.loadbalancer.create_load_balancer( 
              [subnet["SubnetId"] for subnet in subnets], target_group 
        \lambda self.autoscaler.attach_load_balancer_target_group(target_group) 
         print(f"Verifying access to the load balancer endpoint...")
```

```
 lb_success = self.loadbalancer.verify_load_balancer_endpoint() 
        if not lb_success: 
            print( 
                "Couldn't connect to the load balancer, verifying that the port is 
 open..." 
) current_ip_address = requests.get( 
                "http://checkip.amazonaws.com" 
             ).text.strip() 
            sec_group, port_is_open = self.autoscaler.verify_inbound_port( 
                vpc, self.port, current_ip_address 
) sec_group, ssh_port_is_open = self.autoscaler.verify_inbound_port( 
                vpc, self.ssh_port, current_ip_address 
) if not port_is_open: 
                print( 
                    "For this example to work, the default security group for your 
 default VPC must\n" 
                    "allows access from this computer. You can either add it 
 automatically from this\n" 
                    "example or add it yourself using the AWS Management Console.\n" 
) if q.ask( 
                    f"Do you want to add a rule to security group 
 {sec_group['GroupId']} to allow\n" 
                    f"inbound traffic on port {self.port} from your computer's IP 
 address of {current_ip_address}? (y/n) ", 
                    q.is_yesno, 
                ): 
                    self.autoscaler.open_inbound_port( 
                        sec_group["GroupId"], self.port, current_ip_address 
) if not ssh_port_is_open: 
                if q.ask( 
                    f"Do you want to add a rule to security group 
 {sec_group['GroupId']} to allow\n" 
                    f"inbound SSH traffic on port {self.ssh_port} for debugging from 
 your computer's IP address of {current_ip_address}? (y/n) ", 
                    q.is_yesno, 
                ): 
                    self.autoscaler.open_inbound_port( 
                        sec_group["GroupId"], self.ssh_port, current_ip_address 
)
```

```
 lb_success = self.loadbalancer.verify_load_balancer_endpoint() 
         if lb_success: 
              print("Your load balancer is ready. You can access it by browsing to:
\langle n" \rangle print(f"\thttp://{self.loadbalancer.endpoint()}\n") 
         else: 
             print( 
                  "Couldn't get a successful response from the load balancer endpoint. 
  Troubleshoot by\n" 
                  "manually verifying that your VPC and security group are configured 
  correctly and that\n" 
                  "you can successfully make a GET request to the load balancer 
  endpoint:\n" 
) print(f"\thttp://{self.loadbalancer.endpoint()}\n") 
         print("-" * 88) 
         q.ask("Press Enter when you're ready to continue with the demo.") 
     def demo_choices(self): 
        actions = <math>\Gamma</math> "Send a GET request to the load balancer endpoint.", 
             "Check the health of load balancer targets.", 
             "Go to the next part of the demo.", 
        \mathbb{1}choice = \varnothing while choice != 2: 
             print("-" * 88) 
             print( 
                  "\nSee the current state of the service by selecting one of the 
  following choices:\n" 
) choice = q.choose("\nWhich action would you like to take? ", actions) 
             print("-" * 88) 
            if choice == 0:
                  print("Request:\n") 
                  print(f"GET http://{self.loadbalancer.endpoint()}") 
                  response = requests.get(f"http://{self.loadbalancer.endpoint()}") 
                  print("\nResponse:\n") 
                  print(f"{response.status_code}") 
                  if response.headers.get("content-type") == "application/json": 
                      pp(response.json()) 
             elif choice == 1: 
                  print("\nChecking the health of load balancer targets:\n") 
                  health = self.loadbalancer.check_target_health()
```

```
 for target in health: 
                     state = target["TargetHealth"]["State"] 
                     print( 
                         f"\tTarget {target['Target']['Id']} on port 
 {target['Target']['Port']} is {state}" 
) if state != "healthy": 
                         print( 
                             f"\t\t{target['TargetHealth']['Reason']}: 
 {target['TargetHealth']['Description']}\n" 
) print( 
                     f"\nNote that it can take a minute or two for the health check 
 to update\n" 
                     f"after changes are made.\n" 
) elif choice == 2: 
                 print("\nOkay, let's move on.") 
                 print("-" * 88) 
    def demo(self): 
         ssm_only_policy = f"{self.resource_path}/ssm_only_policy.json" 
         print("\nResetting parameters to starting values for demo.\n") 
         self.param_helper.reset() 
         print( 
             "\nThis part of the demonstration shows how to toggle different parts of 
 the system\n" 
             "to create situations where the web service fails, and shows how using a 
 resilient\n" 
             "architecture can keep the web service running in spite of these 
 failures." 
\overline{\phantom{a}} print("-" * 88) 
         print( 
             "At the start, the load balancer endpoint returns recommendations and 
 reports that all targets are healthy." 
         ) 
         self.demo_choices() 
         print(
```

```
 f"The web service running on the EC2 instances gets recommendations by 
 querying a DynamoDB table.\n" 
             f"The table name is contained in a Systems Manager parameter named 
  '{self.param_helper.table}'.\n" 
             f"To simulate a failure of the recommendation service, let's set this 
 parameter to name a non-existent table.\n" 
\overline{\phantom{a}} self.param_helper.put(self.param_helper.table, "this-is-not-a-table") 
         print( 
             "\nNow, sending a GET request to the load balancer endpoint returns a 
 failure code. But, the service reports as\n" 
              "healthy to the load balancer because shallow health checks don't check 
 for failure of the recommendation service." 
\overline{\phantom{a}} self.demo_choices() 
         print( 
             f"Instead of failing when the recommendation service fails, the web 
 service can return a static response.\n" 
             f"While this is not a perfect solution, it presents the customer with a 
 somewhat better experience than failure.\n" 
\overline{\phantom{a}} self.param_helper.put(self.param_helper.failure_response, "static") 
         print( 
             f"\nNow, sending a GET request to the load balancer endpoint returns a 
 static response.\n" 
             f"The service still reports as healthy because health checks are still 
 shallow.\n" 
        \lambda self.demo_choices() 
         print("Let's reinstate the recommendation service.\n") 
         self.param_helper.put(self.param_helper.table, 
self.recommendation.table_name)
         print( 
              "\nLet's also substitute bad credentials for one of the instances in the 
 target group so that it can't\n" 
             "access the DynamoDB recommendation table.\n" 
\overline{\phantom{a}} self.autoscaler.create_instance_profile( 
             ssm_only_policy, 
             self.autoscaler.bad_creds_policy_name, 
            self.autoscaler.bad creds role name,
             self.autoscaler.bad_creds_profile_name,
```

```
 ["AmazonSSMManagedInstanceCore"], 
        \lambda instances = self.autoscaler.get_instances() 
         bad_instance_id = instances[0] 
         instance_profile = self.autoscaler.get_instance_profile(bad_instance_id) 
         print( 
             f"\nReplacing the profile for instance {bad_instance_id} with a profile 
 that contains\n" 
             f"bad credentials...\n" 
\overline{\phantom{a}} self.autoscaler.replace_instance_profile( 
             bad_instance_id, 
             self.autoscaler.bad_creds_profile_name, 
             instance_profile["AssociationId"], 
         ) 
         print( 
              "Now, sending a GET request to the load balancer endpoint returns either 
 a recommendation or a static response,\n" 
              "depending on which instance is selected by the load balancer.\n" 
\overline{\phantom{a}} self.demo_choices() 
         print( 
              "\nLet's implement a deep health check. For this demo, a deep health 
 check tests whether\n" 
              "the web service can access the DynamoDB table that it depends on for 
 recommendations. Note that\n" 
              "the deep health check is only for ELB routing and not for Auto Scaling 
 instance health.\n" 
              "This kind of deep health check is not recommended for Auto Scaling 
 instance health, because it\n" 
             "risks accidental termination of all instances in the Auto Scaling group 
 when a dependent service fails.\n" 
        \lambda print( 
              "By implementing deep health checks, the load balancer can detect when 
 one of the instances is failing\n" 
              "and take that instance out of rotation.\n" 
\overline{\phantom{a}} self.param_helper.put(self.param_helper.health_check, "deep") 
         print( 
             f"\nNow, checking target health indicates that the instance with bad 
 credentials ({bad_instance_id})\n"
```

```
 f"is unhealthy. Note that it might take a minute or two for the load 
 balancer to detect the unhealthy \n" 
             f"instance. Sending a GET request to the load balancer endpoint always 
 returns a recommendation, because\n" 
              "the load balancer takes unhealthy instances out of its rotation.\n" 
\overline{\phantom{a}} self.demo_choices() 
         print( 
             "\nBecause the instances in this demo are controlled by an auto scaler, 
 the simplest way to fix an unhealthy\n" 
              "instance is to terminate it and let the auto scaler start a new 
 instance to replace it.\n" 
\overline{\phantom{a}} self.autoscaler.terminate_instance(bad_instance_id) 
         print( 
             "\nEven while the instance is terminating and the new instance is 
 starting, sending a GET\n" 
             "request to the web service continues to get a successful recommendation 
 response because\n" 
             "the load balancer routes requests to the healthy instances. After the 
 replacement instance\n" 
             "starts and reports as healthy, it is included in the load balancing 
 rotation.\n" 
             "\nNote that terminating and replacing an instance typically takes 
 several minutes, during which time you\n" 
             "can see the changing health check status until the new instance is 
 running and healthy.\n" 
        \lambda self.demo_choices() 
         print( 
              "\nIf the recommendation service fails now, deep health checks mean all 
 instances report as unhealthy.\n" 
\overline{\phantom{a}} self.param_helper.put(self.param_helper.table, "this-is-not-a-table") 
         print( 
             "\nWhen all instances are unhealthy, the load balancer continues to 
 route requests even to\n" 
              "unhealthy instances, allowing them to fail open and return a static 
 response rather than fail\n" 
             "closed and report failure to the customer." 
\overline{\phantom{a}} self.demo_choices()
```

```
 self.param_helper.reset() 
     def destroy(self): 
         print( 
              "This concludes the demo of how to build and manage a resilient service.
\n\overline{\qquad} "To keep things tidy and to avoid unwanted charges on your account, we 
  can clean up all AWS resources\n" 
              "that were created for this demo." 
\overline{\phantom{a}} if q.ask("Do you want to clean up all demo resources? (y/n) ", q.is_yesno): 
              self.loadbalancer.delete_load_balancer() 
              self.loadbalancer.delete_target_group() 
              self.autoscaler.delete_group() 
              self.autoscaler.delete_key_pair() 
              self.autoscaler.delete_template() 
              self.autoscaler.delete_instance_profile( 
                  self.autoscaler.bad_creds_profile_name, 
                  self.autoscaler.bad_creds_role_name, 
) self.recommendation.destroy() 
         else: 
              print( 
                  "Okay, we'll leave the resources intact.\n" 
                  "Don't forget to delete them when you're done with them or you might 
  incur unexpected charges." 
) and the state \mathcal{L}def main(): 
     parser = argparse.ArgumentParser() 
     parser.add_argument( 
         "--action", 
         required=True, 
         choices=["all", "deploy", "demo", "destroy"], 
         help="The action to take for the demo. When 'all' is specified, resources 
  are\n" 
          "deployed, the demo is run, and resources are destroyed.", 
    \lambda parser.add_argument( 
          "--resource_path", 
         default="../../../workflows/resilient_service/resources", 
         help="The path to resource files used by this example, such as IAM policies 
  and\n"
```

```
 "instance scripts.", 
    \lambda args = parser.parse_args() 
     print("-" * 88) 
     print( 
          "Welcome to the demonstration of How to Build and Manage a Resilient 
  Service!" 
    \lambda print("-" * 88) 
     prefix = "doc-example-resilience" 
     recommendation = RecommendationService.from_client( 
          "doc-example-recommendation-service" 
    \lambda autoscaler = AutoScaler.from_client(prefix) 
     loadbalancer = LoadBalancer.from_client(prefix) 
     param_helper = ParameterHelper.from_client(recommendation.table_name) 
     runner = Runner( 
         args.resource_path, recommendation, autoscaler, loadbalancer, param_helper 
    \lambda actions = [args.action] if args.action != "all" else ["deploy", "demo", 
  "destroy"] 
     for action in actions: 
         if action == "deploy": 
              runner.deploy() 
         elif action == "demo": 
              runner.demo() 
         elif action == "destroy": 
              runner.destroy() 
     print("-" * 88) 
     print("Thanks for watching!") 
     print("-" * 88)
if __name__ == '__main__": logging.basicConfig(level=logging.INFO, format="%(levelname)s: %(message)s") 
     main()
```
Cree una clase que agrupe las acciones de escalado automático y Amazon EC2.

```
class AutoScaler: 
    "" ""
     Encapsulates Amazon EC2 Auto Scaling and EC2 management actions. 
    "" ""
     def __init__( 
         self, 
         resource_prefix, 
         inst_type, 
         ami_param, 
         autoscaling_client, 
         ec2_client, 
         ssm_client, 
         iam_client, 
     ): 
 """ 
         :param resource_prefix: The prefix for naming AWS resources that are created 
  by this class. 
         :param inst_type: The type of EC2 instance to create, such as t3.micro. 
         :param ami_param: The Systems Manager parameter used to look up the AMI that 
  is 
                            created. 
         :param autoscaling_client: A Boto3 EC2 Auto Scaling client. 
         :param ec2_client: A Boto3 EC2 client. 
         :param ssm_client: A Boto3 Systems Manager client. 
         :param iam_client: A Boto3 IAM client. 
        "" ""
         self.inst_type = inst_type 
         self.ami_param = ami_param 
         self.autoscaling_client = autoscaling_client 
         self.ec2_client = ec2_client 
         self.ssm_client = ssm_client 
        self.iam client = iam client
        self.launch template name = f"{resource prefix}-template"
         self.group_name = f"{resource_prefix}-group" 
         self.instance_policy_name = f"{resource_prefix}-pol" 
         self.instance_role_name = f"{resource_prefix}-role" 
        self.instance profile name = f"{resource prefix}-prof"
         self.bad_creds_policy_name = f"{resource_prefix}-bc-pol" 
         self.bad_creds_role_name = f"{resource_prefix}-bc-role" 
        self.bad creds profile name = f"{resource prefix}-bc-prof"
         self.key_pair_name = f"{resource_prefix}-key-pair"
```
```
 @classmethod 
    def from client(cls, resource prefix):
 """ 
         Creates this class from Boto3 clients. 
         :param resource_prefix: The prefix for naming AWS resources that are created 
 by this class. 
         """ 
         as_client = boto3.client("autoscaling") 
         ec2_client = boto3.client("ec2") 
        ssm_client = boto3.client("ssm")
         iam_client = boto3.client("iam") 
         return cls( 
             resource_prefix, 
             "t3.micro", 
             "/aws/service/ami-amazon-linux-latest/amzn2-ami-hvm-x86_64-gp2", 
             as_client, 
             ec2_client, 
             ssm_client, 
             iam_client, 
        \lambda def create_instance_profile( 
         self, policy_file, policy_name, role_name, profile_name, 
 aws_managed_policies=() 
     ): 
 """ 
         Creates a policy, role, and profile that is associated with instances 
 created by 
         this class. An instance's associated profile defines a role that is assumed 
 by the 
         instance. The role has attached policies that specify the AWS permissions 
 granted to 
         clients that run on the instance. 
         :param policy_file: The name of a JSON file that contains the policy 
 definition to 
                              create and attach to the role. 
         :param policy_name: The name to give the created policy. 
         :param role_name: The name to give the created role. 
         :param profile_name: The name to the created profile. 
         :param aws_managed_policies: Additional AWS-managed policies that are 
 attached to
```

```
 the role, such as AmazonSSMManagedInstanceCore 
 to grant 
                                       use of Systems Manager to send commands to the 
 instance. 
         :return: The ARN of the profile that is created. 
 """ 
        assume\_role\_doc = { "Version": "2012-10-17", 
             "Statement": [ 
\overline{a} "Effect": "Allow", 
                     "Principal": {"Service": "ec2.amazonaws.com"}, 
                     "Action": "sts:AssumeRole", 
 } 
             ], 
         } 
         with open(policy_file) as file: 
             instance_policy_doc = file.read() 
         policy_arn = None 
         try: 
             pol_response = self.iam_client.create_policy( 
                 PolicyName=policy_name, PolicyDocument=instance_policy_doc 
) policy_arn = pol_response["Policy"]["Arn"] 
             log.info("Created policy with ARN %s.", policy_arn) 
         except ClientError as err: 
             if err.response["Error"]["Code"] == "EntityAlreadyExists": 
                 log.info("Policy %s already exists, nothing to do.", policy_name) 
                 list_pol_response = self.iam_client.list_policies(Scope="Local") 
                for pol in list pol response["Policies"]:
                     if pol["PolicyName"] == policy_name: 
                         policy_arn = pol["Arn"] 
                         break 
             if policy_arn is None: 
                 raise AutoScalerError(f"Couldn't create policy {policy_name}: 
 {err}") 
         try: 
             self.iam_client.create_role( 
                 RoleName=role_name, 
 AssumeRolePolicyDocument=json.dumps(assume_role_doc) 
)
```

```
 self.iam_client.attach_role_policy(RoleName=role_name, 
  PolicyArn=policy_arn) 
            for aws policy in aws managed policies:
                 self.iam_client.attach_role_policy( 
                     RoleName=role_name, 
                     PolicyArn=f"arn:aws:iam::aws:policy/{aws_policy}", 
) log.info("Created role %s and attached policy %s.", role_name, 
  policy_arn) 
         except ClientError as err: 
             if err.response["Error"]["Code"] == "EntityAlreadyExists": 
                 log.info("Role %s already exists, nothing to do.", role_name) 
             else: 
                 raise AutoScalerError(f"Couldn't create role {role_name}: {err}") 
         try: 
             profile_response = self.iam_client.create_instance_profile( 
                 InstanceProfileName=profile_name 
) waiter = self.iam_client.get_waiter("instance_profile_exists") 
            waiter.wait(InstanceProfileName=profile name)
             time.sleep(10) # wait a little longer 
             profile_arn = profile_response["InstanceProfile"]["Arn"] 
             self.iam_client.add_role_to_instance_profile( 
                 InstanceProfileName=profile_name, RoleName=role_name 
) log.info("Created profile %s and added role %s.", profile_name, 
  role_name) 
         except ClientError as err: 
             if err.response["Error"]["Code"] == "EntityAlreadyExists": 
                 prof_response = self.iam_client.get_instance_profile( 
                     InstanceProfileName=profile_name 
) profile_arn = prof_response["InstanceProfile"]["Arn"] 
                 log.info( 
                     "Instance profile %s already exists, nothing to do.", 
  profile_name 
) else: 
                 raise AutoScalerError( 
                     f"Couldn't create profile {profile_name} and attach it to role
\n\overline{n}"
                     f"{role_name}: {err}" 
)
```

```
 return profile_arn 
    def get_instance_profile(self, instance_id): 
 """ 
         Gets data about the profile associated with an instance. 
         :param instance_id: The ID of the instance to look up. 
         :return: The profile data. 
         """ 
         try: 
             response = self.ec2_client.describe_iam_instance_profile_associations( 
                 Filters=[{"Name": "instance-id", "Values": [instance_id]}] 
) except ClientError as err: 
             raise AutoScalerError( 
                 f"Couldn't get instance profile association for instance 
 {instance_id}: {err}" 
) else: 
             return response["IamInstanceProfileAssociations"][0] 
    def replace_instance_profile( 
        self, instance id, new instance profile name, profile association id
    ): 
 """ 
         Replaces the profile associated with a running instance. After the profile 
 is 
         replaced, the instance is rebooted to ensure that it uses the new profile. 
 When 
         the instance is ready, Systems Manager is used to restart the Python web 
 server. 
         :param instance_id: The ID of the instance to update. 
         :param new_instance_profile_name: The name of the new profile to associate 
 with 
                                            the specified instance. 
         :param profile_association_id: The ID of the existing profile association 
 for the 
                                         instance. 
         """ 
         try: 
             self.ec2_client.replace_iam_instance_profile_association(
```

```
 IamInstanceProfile={"Name": new_instance_profile_name}, 
               AssociationId=profile association id,
) log.info( 
                "Replaced instance profile for association %s with profile %s.", 
                profile_association_id, 
                new_instance_profile_name, 
) time.sleep(5) 
           inst ready = False
            tries = 0 
            while not inst_ready: 
                if tries % 6 == 0: 
                     self.ec2_client.reboot_instances(InstanceIds=[instance_id]) 
                     log.info( 
                         "Rebooting instance %s and waiting for it to to be ready.", 
                        instance_id, 
) tries += 1 
                time.sleep(10) 
                response = self.ssm_client.describe_instance_information() 
                for info in response["InstanceInformationList"]: 
                     if info["InstanceId"] == instance_id: 
                         inst_ready = True 
            self.ssm_client.send_command( 
                InstanceIds=[instance_id], 
                DocumentName="AWS-RunShellScript", 
               Parameters={"commands": ["cd / && sudo python3 server.py 80"]},
) log.info("Restarted the Python web server on instance %s.", instance_id) 
        except ClientError as err: 
            raise AutoScalerError( 
                f"Couldn't replace instance profile for association 
 {profile_association_id}: {err}" 
) def delete_instance_profile(self, profile_name, role_name): 
 """ 
        Detaches a role from an instance profile, detaches policies from the role, 
        and deletes all the resources. 
        : param profile name: The name of the profile to delete.
         :param role_name: The name of the role to delete.
```

```
 """ 
        try: 
           self.iam client.remove role from instance profile(
                InstanceProfileName=profile_name, RoleName=role_name 
) self.iam_client.delete_instance_profile(InstanceProfileName=profile_name) 
            log.info("Deleted instance profile %s.", profile_name) 
           attached policies = self.iam client.list attached role policies(
                RoleName=role_name 
) for pol in attached_policies["AttachedPolicies"]: 
                self.iam_client.detach_role_policy( 
                    RoleName=role_name, PolicyArn=pol["PolicyArn"] 
) if not pol["PolicyArn"].startswith("arn:aws:iam::aws"): 
                    self.iam_client.delete_policy(PolicyArn=pol["PolicyArn"]) 
                log.info("Detached and deleted policy %s.", pol["PolicyName"]) 
            self.iam_client.delete_role(RoleName=role_name) 
            log.info("Deleted role %s.", role_name) 
        except ClientError as err: 
            if err.response["Error"]["Code"] == "NoSuchEntity": 
                log.info( 
                    "Instance profile %s doesn't exist, nothing to do.", 
 profile_name 
) else: 
                raise AutoScalerError( 
                    f"Couldn't delete instance profile {profile_name} or detach " 
                    f"policies and delete role {role_name}: {err}" 
) def create_key_pair(self, key_pair_name): 
 """ 
        Creates a new key pair. 
        :param key_pair_name: The name of the key pair to create. 
        :return: The newly created key pair. 
       "" "
        try: 
            response = self.ec2_client.create_key_pair(KeyName=key_pair_name) 
            with open(f"{key_pair_name}.pem", "w") as file: 
                file.write(response["KeyMaterial"])
```

```
 chmod(f"{key_pair_name}.pem", 0o600) 
            log.info("Created key pair %s.", key_pair_name) 
        except ClientError as err: 
            raise AutoScalerError(f"Couldn't create key pair {key_pair_name}: 
 {err}") 
    def delete_key_pair(self): 
 """ 
        Deletes a key pair. 
         :param key_pair_name: The name of the key pair to delete. 
 """ 
        try: 
            self.ec2_client.delete_key_pair(KeyName=self.key_pair_name) 
            remove(f"{self.key_pair_name}.pem") 
            log.info("Deleted key pair %s.", self.key_pair_name) 
         except ClientError as err: 
            raise AutoScalerError( 
                 f"Couldn't delete key pair {self.key_pair_name}: {err}" 
) except FileNotFoundError: 
            log.info("Key pair %s doesn't exist, nothing to do.", 
 self.key_pair_name) 
        except PermissionError: 
            log.info( 
                 "Inadequate permissions to delete key pair %s.", self.key_pair_name 
) except Exception as err: 
            raise AutoScalerError( 
                 f"Couldn't delete key pair {self.key_pair_name}: {err}" 
) def create_template(self, server_startup_script_file, instance_policy_file): 
 """ 
        Creates an Amazon EC2 launch template to use with Amazon EC2 Auto Scaling. 
 The 
        launch template specifies a Bash script in its user data field that runs 
 after 
        the instance is started. This script installs Python packages and starts a 
         Python web server on the instance.
```

```
 :param server_startup_script_file: The path to a Bash script file that is 
 run 
                                             when an instance starts. 
         :param instance_policy_file: The path to a file that defines a permissions 
 policy 
                                       to create and attach to the instance profile. 
         :return: Information about the newly created template. 
 """ 
        template = \{\} try: 
             self.create_key_pair(self.key_pair_name) 
             self.create_instance_profile( 
                 instance_policy_file, 
                self.instance_policy_name,
                 self.instance_role_name, 
                 self.instance_profile_name, 
) with open(server_startup_script_file) as file: 
                 start_server_script = file.read() 
             ami_latest = self.ssm_client.get_parameter(Name=self.ami_param) 
            ami id = ami latest["Parameter"]["Value"]
             lt_response = self.ec2_client.create_launch_template( 
                 LaunchTemplateName=self.launch_template_name, 
                 LaunchTemplateData={ 
                     "InstanceType": self.inst_type, 
                     "ImageId": ami_id, 
                     "IamInstanceProfile": {"Name": self.instance_profile_name}, 
                     "UserData": base64.b64encode( 
                         start_server_script.encode(encoding="utf-8") 
                     ).decode(encoding="utf-8"), 
                     "KeyName": self.key_pair_name, 
                 }, 
) template = lt_response["LaunchTemplate"] 
             log.info( 
                 "Created launch template %s for AMI %s on %s.", 
                 self.launch_template_name, 
                 ami_id, 
                 self.inst_type, 
) except ClientError as err: 
             if ( 
                 err.response["Error"]["Code"] 
                 == "InvalidLaunchTemplateName.AlreadyExistsException"
```

```
 ): 
                log.info( 
                    "Launch template %s already exists, nothing to do.", 
                    self.launch_template_name, 
) else: 
                raise AutoScalerError( 
                    f"Couldn't create launch template {self.launch_template_name}: 
 {err}." 
) return template 
    def delete_template(self): 
       "" "
        Deletes a launch template. 
        """ 
        try: 
            self.ec2_client.delete_launch_template( 
                LaunchTemplateName=self.launch_template_name 
) self.delete_instance_profile( 
                self.instance_profile_name, self.instance_role_name 
) log.info("Launch template %s deleted.", self.launch_template_name) 
        except ClientError as err: 
            if ( 
                err.response["Error"]["Code"] 
                == "InvalidLaunchTemplateName.NotFoundException" 
            ): 
                log.info( 
                    "Launch template %s does not exist, nothing to do.", 
                    self.launch_template_name, 
) else: 
                raise AutoScalerError( 
                    f"Couldn't delete launch template {self.launch_template_name}: 
 {err}." 
) def get_availability_zones(self): 
 """
```

```
 Gets a list of Availability Zones in the AWS Region of the Amazon EC2 
 client. 
         :return: The list of Availability Zones for the client Region. 
        "" "
         try: 
             response = self.ec2_client.describe_availability_zones() 
             zones = [zone["ZoneName"] for zone in response["AvailabilityZones"]] 
         except ClientError as err: 
             raise AutoScalerError(f"Couldn't get availability zones: {err}.") 
         else: 
             return zones 
    def create_group(self, group_size): 
 """ 
         Creates an EC2 Auto Scaling group with the specified size. 
         :param group_size: The number of instances to set for the minimum and 
 maximum in 
                             the group. 
         :return: The list of Availability Zones specified for the group. 
 """ 
        zones = \lceil \rceil try: 
             zones = self.get_availability_zones() 
             self.autoscaling_client.create_auto_scaling_group( 
                AutoScalingGroupName=self.group_name,
                 AvailabilityZones=zones, 
                 LaunchTemplate={ 
                     "LaunchTemplateName": self.launch_template_name, 
                     "Version": "$Default", 
                 }, 
                 MinSize=group_size, 
                 MaxSize=group_size, 
) log.info( 
                 "Created EC2 Auto Scaling group %s with availability zones %s.", 
                 self.launch_template_name, 
                 zones, 
) except ClientError as err: 
             if err.response["Error"]["Code"] == "AlreadyExists": 
                 log.info(
```

```
 "EC2 Auto Scaling group %s already exists, nothing to do.", 
                     self.group_name, 
) else: 
                raise AutoScalerError( 
                    f"Couldn't create EC2 Auto Scaling group {self.group_name}: 
 {err}" 
) return zones 
    def get_instances(self): 
 """ 
        Gets data about the instances in the EC2 Auto Scaling group. 
         :return: Data about the instances. 
        """ 
        try: 
            as_response = self.autoscaling_client.describe_auto_scaling_groups( 
                AutoScalingGroupNames=[self.group_name] 
) instance_ids = [ 
                i["InstanceId"] 
                for i in as_response["AutoScalingGroups"][0]["Instances"] 
 ] 
        except ClientError as err: 
            raise AutoScalerError( 
                f"Couldn't get instances for Auto Scaling group {self.group_name}: 
 {err}" 
) else: 
            return instance_ids 
    def terminate_instance(self, instance_id): 
        .....
        Terminates and instances in an EC2 Auto Scaling group. After an instance is 
        terminated, it can no longer be accessed. 
         :param instance_id: The ID of the instance to terminate. 
        """ 
        try: 
            self.autoscaling_client.terminate_instance_in_auto_scaling_group( 
                InstanceId=instance_id, ShouldDecrementDesiredCapacity=False
```

```
) log.info("Terminated instance %s.", instance_id) 
        except ClientError as err: 
            raise AutoScalerError(f"Couldn't terminate instance {instance_id}: 
 {err}") 
    def attach_load_balancer_target_group(self, lb_target_group): 
 """ 
        Attaches an Elastic Load Balancing (ELB) target group to this EC2 Auto 
 Scaling group. 
        The target group specifies how the load balancer forward requests to the 
 instances 
        in the group. 
         :param lb_target_group: Data about the ELB target group to attach. 
        """ 
        try: 
            self.autoscaling_client.attach_load_balancer_target_groups( 
                AutoScalingGroupName=self.group_name, 
                TargetGroupARNs=[lb_target_group["TargetGroupArn"]], 
) log.info( 
                 "Attached load balancer target group %s to auto scaling group %s.", 
                lb_target_group["TargetGroupName"], 
                self.group_name, 
) except ClientError as err: 
            raise AutoScalerError( 
                f"Couldn't attach load balancer target group 
 {lb_target_group['TargetGroupName']}\n" 
                f"to auto scaling group {self.group_name}" 
) def _try_terminate_instance(self, inst_id): 
        stopping = False 
        log.info(f"Stopping {inst_id}.") 
        while not stopping: 
            try: 
                self.autoscaling_client.terminate_instance_in_auto_scaling_group( 
                     InstanceId=inst_id, ShouldDecrementDesiredCapacity=True 
) stopping = True 
            except ClientError as err:
```

```
 if err.response["Error"]["Code"] == "ScalingActivityInProgress": 
                     log.info("Scaling activity in progress for %s. Waiting...", 
 inst_id) 
                     time.sleep(10) 
                 else: 
                     raise AutoScalerError(f"Couldn't stop instance {inst_id}: 
 {err}.") 
    def _try_delete_group(self): 
 """ 
        Tries to delete the EC2 Auto Scaling group. If the group is in use or in 
 progress, 
        the function waits and retries until the group is successfully deleted. 
         """ 
        stopped = False 
        while not stopped: 
             try: 
                 self.autoscaling_client.delete_auto_scaling_group( 
                     AutoScalingGroupName=self.group_name 
) stopped = True 
                 log.info("Deleted EC2 Auto Scaling group %s.", self.group_name) 
             except ClientError as err: 
                 if ( 
                     err.response["Error"]["Code"] == "ResourceInUse" 
                     or err.response["Error"]["Code"] == "ScalingActivityInProgress" 
                 ): 
                     log.info( 
                         "Some instances are still running. Waiting for them to 
 stop..." 
) time.sleep(10) 
                 else: 
                     raise AutoScalerError( 
                         f"Couldn't delete group {self.group_name}: {err}." 
) def delete_group(self): 
        "" "
        Terminates all instances in the group, deletes the EC2 Auto Scaling group. 
         """ 
        try: 
             response = self.autoscaling_client.describe_auto_scaling_groups( 
                 AutoScalingGroupNames=[self.group_name]
```

```
) groups = response.get("AutoScalingGroups", []) 
            if len(groups) > 0:
                 self.autoscaling_client.update_auto_scaling_group( 
                     AutoScalingGroupName=self.group_name, MinSize=0 
) instance_ids = [inst["InstanceId"] for inst in groups[0]
["Instances"]] 
                for inst id in instance ids:
                     self._try_terminate_instance(inst_id) 
                 self._try_delete_group() 
             else: 
                 log.info("No groups found named %s, nothing to do.", 
  self.group_name) 
         except ClientError as err: 
             raise AutoScalerError(f"Couldn't delete group {self.group_name}: 
  {err}.") 
    def get_default_vpc(self): 
 """ 
         Gets the default VPC for the account. 
         :return: Data about the default VPC. 
 """ 
        try: 
             response = self.ec2_client.describe_vpcs( 
                 Filters=[{"Name": "is-default", "Values": ["true"]}] 
) except ClientError as err: 
             raise AutoScalerError(f"Couldn't get default VPC: {err}") 
         else: 
             return response["Vpcs"][0] 
    def verify_inbound_port(self, vpc, port, ip_address): 
        "" "
         Verify the default security group of the specified VPC allows ingress from 
  this 
         computer. This can be done by allowing ingress from this computer's IP 
         address. In some situations, such as connecting from a corporate network, 
 you 
         must instead specify a prefix list ID. You can also temporarily open the 
  port to
```

```
 any IP address while running this example. If you do, be sure to remove 
 public 
         access when you're done. 
         :param vpc: The VPC used by this example. 
         :param port: The port to verify. 
         :param ip_address: This computer's IP address. 
         :return: The default security group of the specific VPC, and a value that 
 indicates 
                  whether the specified port is open. 
         """ 
        try: 
             response = self.ec2_client.describe_security_groups( 
                 Filters=[ 
                     {"Name": "group-name", "Values": ["default"]}, 
                     {"Name": "vpc-id", "Values": [vpc["VpcId"]]}, 
 ] 
) sec_group = response["SecurityGroups"][0] 
             port_is_open = False 
             log.info("Found default security group %s.", sec_group["GroupId"]) 
             for ip_perm in sec_group["IpPermissions"]: 
                 if ip_perm.get("FromPort", 0) == port: 
                     log.info("Found inbound rule: %s", ip_perm) 
                    for ip range in ip perm["IpRanges"]:
                         cidr = ip_range.get("CidrIp", "") 
                         if cidr.startswith(ip_address) or cidr == "0.0.0.0/0": 
                            port is open = True if ip_perm["PrefixListIds"]: 
                         port_is_open = True 
                     if not port_is_open: 
                         log.info( 
                              "The inbound rule does not appear to be open to either 
 this computer's IP\n" 
                             "address of %s, to all IP addresses (0.0.0.0/0), or to a 
 prefix list ID.", 
                             ip_address, 
) else: 
                         break 
         except ClientError as err: 
             raise AutoScalerError( 
                 f"Couldn't verify inbound rule for port {port} for VPC 
 {vpc['VpcId']}: {err}"
```

```
) else: 
             return sec_group, port_is_open 
    def open_inbound_port(self, sec_group_id, port, ip_address): 
 """ 
        Add an ingress rule to the specified security group that allows access on 
 the 
        specified port from the specified IP address. 
         :param sec_group_id: The ID of the security group to modify. 
         :param port: The port to open. 
         :param ip_address: The IP address that is granted access. 
         """ 
        try: 
             self.ec2_client.authorize_security_group_ingress( 
                 GroupId=sec_group_id, 
                 CidrIp=f"{ip_address}/32", 
                 FromPort=port, 
                 ToPort=port, 
                 IpProtocol="tcp", 
) log.info( 
                 "Authorized ingress to %s on port %s from %s.", 
                 sec_group_id, 
                 port, 
                 ip_address, 
) except ClientError as err: 
             raise AutoScalerError( 
                 f"Couldn't authorize ingress to {sec_group_id} on port {port} from 
 {ip_address}: {err}" 
) def get_subnets(self, vpc_id, zones): 
 """ 
        Gets the default subnets in a VPC for a specified list of Availability 
 Zones. 
         :param vpc_id: The ID of the VPC to look up. 
         :param zones: The list of Availability Zones to look up. 
         :return: The list of subnets found.
```

```
 """ 
        try: 
            response = self.ec2_client.describe_subnets( 
                Filters=[ 
                    {"Name": "vpc-id", "Values": [vpc_id]}, 
                    {"Name": "availability-zone", "Values": zones}, 
                    {"Name": "default-for-az", "Values": ["true"]}, 
 ] 
) subnets = response["Subnets"] 
            log.info("Found %s subnets for the specified zones.", len(subnets)) 
        except ClientError as err: 
            raise AutoScalerError(f"Couldn't get subnets: {err}") 
        else: 
            return subnets
```
Cree una clase que resuma las acciones de Elastic Load Balancing.

```
class LoadBalancer: 
     """Encapsulates Elastic Load Balancing (ELB) actions.""" 
     def __init__(self, target_group_name, load_balancer_name, elb_client): 
 """ 
         :param target_group_name: The name of the target group associated with the 
  load balancer. 
         :param load_balancer_name: The name of the load balancer. 
         :param elb_client: A Boto3 Elastic Load Balancing client. 
        ^{\mathrm{m}} ""
         self.target_group_name = target_group_name 
         self.load_balancer_name = load_balancer_name 
         self.elb_client = elb_client 
         self._endpoint = None 
     @classmethod 
     def from_client(cls, resource_prefix): 
         """ 
         Creates this class from a Boto3 client.
```

```
 :param resource_prefix: The prefix to give to AWS resources created by this 
 class. 
 """ 
        elb_client = boto3.client("elbv2") 
        return cls(f"{resource_prefix}-tg", f"{resource_prefix}-lb", elb_client) 
    def endpoint(self): 
 """ 
        Gets the HTTP endpoint of the load balancer. 
         :return: The endpoint. 
 """ 
        if self._endpoint is None: 
             try: 
                 response = self.elb_client.describe_load_balancers( 
                     Names=[self.load_balancer_name] 
) self._endpoint = response["LoadBalancers"][0]["DNSName"] 
             except ClientError as err: 
                 raise LoadBalancerError( 
                     f"Couldn't get the endpoint for load balancer 
 {self.load_balancer_name}: {err}" 
) return self._endpoint 
    def create_target_group(self, protocol, port, vpc_id): 
 """ 
        Creates an Elastic Load Balancing target group. The target group specifies 
 how 
        the load balancer forward requests to instances in the group and how 
 instance 
        health is checked. 
        To speed up this demo, the health check is configured with shortened times 
 and 
        lower thresholds. In production, you might want to decrease the sensitivity 
 of 
        your health checks to avoid unwanted failures. 
         :param protocol: The protocol to use to forward requests, such as 'HTTP'. 
         :param port: The port to use to forward requests, such as 80. 
         :param vpc_id: The ID of the VPC in which the load balancer exists. 
         :return: Data about the newly created target group.
```

```
 """ 
        try: 
            response = self.elb_client.create_target_group( 
                 Name=self.target_group_name, 
                 Protocol=protocol, 
                 Port=port, 
                 HealthCheckPath="/healthcheck", 
                 HealthCheckIntervalSeconds=10, 
                 HealthCheckTimeoutSeconds=5, 
                 HealthyThresholdCount=2, 
                 UnhealthyThresholdCount=2, 
                 VpcId=vpc_id, 
) target_group = response["TargetGroups"][0] 
            log.info("Created load balancing target group %s.", 
 self.target_group_name) 
        except ClientError as err: 
            raise LoadBalancerError( 
                 f"Couldn't create load balancing target group 
 {self.target_group_name}: {err}" 
) else: 
            return target_group 
    def delete_target_group(self): 
 """ 
        Deletes the target group. 
 """ 
        done = False 
        while not done: 
            try: 
                 response = self.elb_client.describe_target_groups( 
                     Names=[self.target_group_name] 
) tg_arn = response["TargetGroups"][0]["TargetGroupArn"] 
                 self.elb_client.delete_target_group(TargetGroupArn=tg_arn) 
                 log.info( 
                     "Deleted load balancing target group %s.", 
 self.target_group_name 
) done = True 
            except ClientError as err: 
                 if err.response["Error"]["Code"] == "TargetGroupNotFound":
```

```
 log.info( 
                         "Load balancer target group %s not found, nothing to do.", 
                        self.target group name,
) done = True 
                elif err.response["Error"]["Code"] == "ResourceInUse": 
                     log.info( 
                         "Target group not yet released from load balancer, 
 waiting..." 
) time.sleep(10) 
                else: 
                    raise LoadBalancerError( 
                        f"Couldn't delete load balancing target group 
 {self.target_group_name}: {err}" 
) def create_load_balancer(self, subnet_ids, target_group): 
 """ 
        Creates an Elastic Load Balancing load balancer that uses the specified 
 subnets 
        and forwards requests to the specified target group. 
        : param subnet ids: A list of subnets to associate with the load balancer.
         :param target_group: An existing target group that is added as a listener to 
 the 
                              load balancer. 
         :return: Data about the newly created load balancer. 
        "" ""
        try: 
            response = self.elb_client.create_load_balancer( 
                Name=self.load_balancer_name, Subnets=subnet_ids 
) load_balancer = response["LoadBalancers"][0] 
            log.info("Created load balancer %s.", self.load_balancer_name) 
            waiter = self.elb_client.get_waiter("load_balancer_available") 
            log.info("Waiting for load balancer to be available...") 
            waiter.wait(Names=[self.load_balancer_name]) 
            log.info("Load balancer is available!") 
            self.elb_client.create_listener( 
                LoadBalancerArn=load_balancer["LoadBalancerArn"], 
                Protocol=target_group["Protocol"], 
                Port=target_group["Port"],
```

```
 DefaultActions=[ 
\{ "Type": "forward", 
                        "TargetGroupArn": target_group["TargetGroupArn"], 
1 1 1 1 1 1 1
 ], 
) log.info( 
                "Created listener to forward traffic from load balancer %s to target 
 group %s.", 
                self.load_balancer_name, 
                target_group["TargetGroupName"], 
) except ClientError as err: 
            raise LoadBalancerError( 
                f"Failed to create load balancer {self.load_balancer_name}" 
                f"and add a listener for target group 
 {target_group['TargetGroupName']}: {err}" 
) else: 
           self. endpoint = load balancer["DNSName"]
            return load_balancer 
   def delete load balancer(self):
 """ 
        Deletes a load balancer. 
 """ 
        try: 
            response = self.elb_client.describe_load_balancers( 
               Names=[self.load balancer name]
) lb_arn = response["LoadBalancers"][0]["LoadBalancerArn"] 
            self.elb_client.delete_load_balancer(LoadBalancerArn=lb_arn) 
            log.info("Deleted load balancer %s.", self.load_balancer_name) 
            waiter = self.elb_client.get_waiter("load_balancers_deleted") 
            log.info("Waiting for load balancer to be deleted...") 
            waiter.wait(Names=[self.load_balancer_name]) 
        except ClientError as err: 
            if err.response["Error"]["Code"] == "LoadBalancerNotFound": 
                log.info( 
                    "Load balancer %s does not exist, nothing to do.", 
                   self.load balancer name,
)
```

```
 else: 
                raise LoadBalancerError( 
                     f"Couldn't delete load balancer {self.load_balancer_name}: 
 {err}" 
) def verify_load_balancer_endpoint(self): 
 """ 
        Verify this computer can successfully send a GET request to the load 
 balancer endpoint. 
 """ 
        success = False 
        retries = 3 
       while not success and retries > 0:
            try: 
                lb_response = requests.get(f"http://{self.endpoint()}") 
                log.info( 
                     "Got response %s from load balancer endpoint.", 
                     lb_response.status_code, 
) if lb_response.status_code == 200: 
                     success = True 
                else: 
                    retries = \theta except requests.exceptions.ConnectionError: 
                log.info( 
                     "Got connection error from load balancer endpoint, retrying..." 
) retries -= 1 
                time.sleep(10) 
        return success 
    def check_target_health(self): 
        """ 
        Checks the health of the instances in the target group. 
        :return: The health status of the target group. 
        """ 
        try: 
            tg_response = self.elb_client.describe_target_groups( 
                Names=[self.target_group_name] 
) health_response = self.elb_client.describe_target_health(
```

```
 TargetGroupArn=tg_response["TargetGroups"][0]["TargetGroupArn"] 
) except ClientError as err: 
            raise LoadBalancerError( 
                f"Couldn't check health of {self.target_group_name} targets: {err}" 
) else: 
            return health_response["TargetHealthDescriptions"]
```
Cree una clase que utilice DynamoDB para simular un servicio de recomendaciones.

```
class RecommendationService: 
     """ 
     Encapsulates a DynamoDB table to use as a service that recommends books, movies, 
     and songs. 
     """ 
     def __init__(self, table_name, dynamodb_client): 
 """ 
         :param table_name: The name of the DynamoDB recommendations table. 
         :param dynamodb_client: A Boto3 DynamoDB client. 
        "" "
         self.table_name = table_name 
         self.dynamodb_client = dynamodb_client 
     @classmethod 
     def from_client(cls, table_name): 
 """ 
         Creates this class from a Boto3 client. 
         :param table_name: The name of the DynamoDB recommendations table. 
         """ 
         ddb_client = boto3.client("dynamodb") 
         return cls(table_name, ddb_client) 
     def create(self): 
         """ 
         Creates a DynamoDB table to use a recommendation service. The table has a
```

```
 hash key named 'MediaType' that defines the type of media recommended, such 
 as 
         Book or Movie, and a range key named 'ItemId' that, combined with the 
 MediaType, 
         forms a unique identifier for the recommended item. 
         :return: Data about the newly created table. 
 """ 
        try: 
             response = self.dynamodb_client.create_table( 
                 TableName=self.table_name, 
                 AttributeDefinitions=[ 
                     {"AttributeName": "MediaType", "AttributeType": "S"}, 
                     {"AttributeName": "ItemId", "AttributeType": "N"}, 
                 ], 
                 KeySchema=[ 
                     {"AttributeName": "MediaType", "KeyType": "HASH"}, 
                     {"AttributeName": "ItemId", "KeyType": "RANGE"}, 
                 ], 
                 ProvisionedThroughput={"ReadCapacityUnits": 5, "WriteCapacityUnits": 
 5}, 
) log.info("Creating table %s...", self.table_name) 
             waiter = self.dynamodb_client.get_waiter("table_exists") 
            waiter.wait(TableName=self.table_name)
             log.info("Table %s created.", self.table_name) 
         except ClientError as err: 
             if err.response["Error"]["Code"] == "ResourceInUseException": 
                 log.info("Table %s exists, nothing to be do.", self.table_name) 
             else: 
                 raise RecommendationServiceError( 
                     self.table_name, f"ClientError when creating table: {err}." 
) else: 
             return response 
    def populate(self, data_file): 
 """ 
         Populates the recommendations table from a JSON file. 
         :param data_file: The path to the data file. 
         """ 
         try: 
             with open(data_file) as data:
```

```
 items = json.load(data) 
             batch = [{"PutRequest": {"Item": item}} for item in items] 
            self.dynamodb_client.batch_write_item(RequestItems={self.table_name:
 batch}) 
             log.info( 
                 "Populated table %s with items from %s.", self.table_name, data_file 
) except ClientError as err: 
             raise RecommendationServiceError( 
                 self.table_name, f"Couldn't populate table from {data_file}: {err}" 
) def destroy(self): 
        .....
         Deletes the recommendations table. 
 """ 
         try: 
             self.dynamodb_client.delete_table(TableName=self.table_name) 
             log.info("Deleting table %s...", self.table_name) 
             waiter = self.dynamodb_client.get_waiter("table_not_exists") 
            waiter.wait(TableName=self.table_name)
             log.info("Table %s deleted.", self.table_name) 
         except ClientError as err: 
             if err.response["Error"]["Code"] == "ResourceNotFoundException": 
                 log.info("Table %s does not exist, nothing to do.", self.table_name) 
             else: 
                 raise RecommendationServiceError( 
                    self.table name, f"ClientError when deleting table: {err}."
\overline{\phantom{a}}
```
Cree una clase que agrupe las acciones de Systems Manager.

```
class ParameterHelper: 
     """ 
     Encapsulates Systems Manager parameters. This example uses these parameters to 
  drive 
     the demonstration of resilient architecture, such as failure of a dependency or 
     how the service responds to a health check. 
    "" "
```

```
 table = "doc-example-resilient-architecture-table" 
    failure_response = "doc-example-resilient-architecture-failure-response" 
    health check = "doc-example-resilient-architecture-health-check"
    def __init__(self, table_name, ssm_client): 
 """ 
         :param table_name: The name of the DynamoDB table that is used as a 
 recommendation 
                            service. 
         :param ssm_client: A Boto3 Systems Manager client. 
 """ 
         self.ssm_client = ssm_client 
         self.table_name = table_name 
    @classmethod 
    def from_client(cls, table_name): 
         ssm_client = boto3.client("ssm") 
         return cls(table_name, ssm_client) 
    def reset(self): 
 """ 
         Resets the Systems Manager parameters to starting values for the demo. 
         These are the name of the DynamoDB recommendation table, no response when a 
         dependency fails, and shallow health checks. 
 """ 
         self.put(self.table, self.table_name) 
         self.put(self.failure_response, "none") 
         self.put(self.health_check, "shallow") 
    def put(self, name, value): 
 """ 
         Sets the value of a named Systems Manager parameter. 
         :param name: The name of the parameter. 
         :param value: The new value of the parameter. 
         """ 
         try: 
             self.ssm_client.put_parameter( 
                 Name=name, Value=value, Overwrite=True, Type="String" 
) log.info("Setting demo parameter %s to '%s'.", name, value) 
         except ClientError as err: 
             raise ParameterHelperError( 
                 f"Couldn't set parameter {name} to {value}: {err}"
```
) and the state  $\mathcal{L}$ 

- Para obtener información sobre la API, consulte los siguientes temas en la Referencia de la API del SDK de AWS para Python (Boto3).
	- [AttachLoadBalancerTargetGroups](https://docs.aws.amazon.com/goto/boto3/autoscaling-2011-01-01/AttachLoadBalancerTargetGroups)
	- [CreateAutoScalingGroup](https://docs.aws.amazon.com/goto/boto3/autoscaling-2011-01-01/CreateAutoScalingGroup)
	- [CreateInstanceProfile](https://docs.aws.amazon.com/goto/boto3/iam-2010-05-08/CreateInstanceProfile)
	- [CreateLaunchTemplate](https://docs.aws.amazon.com/goto/boto3/ec2-2016-11-15/CreateLaunchTemplate)
	- [CreateListener](https://docs.aws.amazon.com/goto/boto3/elasticloadbalancingv2-2015-12-01/CreateListener)
	- [CreateLoadBalancer](https://docs.aws.amazon.com/goto/boto3/elasticloadbalancingv2-2015-12-01/CreateLoadBalancer)
	- [CreateTargetGroup](https://docs.aws.amazon.com/goto/boto3/elasticloadbalancingv2-2015-12-01/CreateTargetGroup)
	- [DeleteAutoScalingGroup](https://docs.aws.amazon.com/goto/boto3/autoscaling-2011-01-01/DeleteAutoScalingGroup)
	- [DeleteInstanceProfile](https://docs.aws.amazon.com/goto/boto3/iam-2010-05-08/DeleteInstanceProfile)
	- [DeleteLaunchTemplate](https://docs.aws.amazon.com/goto/boto3/ec2-2016-11-15/DeleteLaunchTemplate)
	- [DeleteLoadBalancer](https://docs.aws.amazon.com/goto/boto3/elasticloadbalancingv2-2015-12-01/DeleteLoadBalancer)
	- [DeleteTargetGroup](https://docs.aws.amazon.com/goto/boto3/elasticloadbalancingv2-2015-12-01/DeleteTargetGroup)
	- [DescribeAutoScalingGroups](https://docs.aws.amazon.com/goto/boto3/autoscaling-2011-01-01/DescribeAutoScalingGroups)
	- [DescribeAvailabilityZones](https://docs.aws.amazon.com/goto/boto3/ec2-2016-11-15/DescribeAvailabilityZones)
	- [DescribeIamInstanceProfileAssociations](https://docs.aws.amazon.com/goto/boto3/ec2-2016-11-15/DescribeIamInstanceProfileAssociations)
	- [DescribeInstances](https://docs.aws.amazon.com/goto/boto3/ec2-2016-11-15/DescribeInstances)
	- [DescribeLoadBalancers](https://docs.aws.amazon.com/goto/boto3/elasticloadbalancingv2-2015-12-01/DescribeLoadBalancers)
	- **[DescribeSubnets](https://docs.aws.amazon.com/goto/boto3/ec2-2016-11-15/DescribeSubnets)**
	- [DescribeTargetGroups](https://docs.aws.amazon.com/goto/boto3/elasticloadbalancingv2-2015-12-01/DescribeTargetGroups)
	- [DescribeTargetHealth](https://docs.aws.amazon.com/goto/boto3/elasticloadbalancingv2-2015-12-01/DescribeTargetHealth)
	- [DescribeVpcs](https://docs.aws.amazon.com/goto/boto3/ec2-2016-11-15/DescribeVpcs)
	- [RebootInstances](https://docs.aws.amazon.com/goto/boto3/ec2-2016-11-15/RebootInstances)
	- [ReplaceIamInstanceProfileAssociation](https://docs.aws.amazon.com/goto/boto3/ec2-2016-11-15/ReplaceIamInstanceProfileAssociation)
- **[TerminateInstanceInAutoScalingGroup](https://docs.aws.amazon.com/goto/boto3/autoscaling-2011-01-01/TerminateInstanceInAutoScalingGroup)**<br>Acciones y e<del>scenarios</del> Acciones y <del>escenarios 14163 (14163), control de la control de la control de la control de la control de la control de la control de la control de la control de la control de la control de la control de la control de la co</del>
	- [UpdateAutoScalingGroup](https://docs.aws.amazon.com/goto/boto3/autoscaling-2011-01-01/UpdateAutoScalingGroup)

# Ejemplos de Amazon EMR usando SDK para Python (Boto3)

En los siguientes ejemplos de código se muestra cómo realizar acciones e implementar escenarios comunes usando AWS SDK for Python (Boto3) con Amazon EMR.

Las acciones son extractos de código de programas más grandes y deben ejecutarse en contexto. Mientras las acciones muestran cómo llamar a las funciones de servicio individuales, es posible ver las acciones en contexto en los escenarios relacionados y en los ejemplos entre servicios.

Los escenarios son ejemplos de código que muestran cómo llevar a cabo una tarea específica llamando a varias funciones dentro del mismo servicio.

Cada ejemplo incluye un enlace a GitHub, donde puedes encontrar instrucciones sobre cómo configurar y ejecutar el código en su contexto.

# Temas

- **[Acciones](#page-8325-0)**
- **[Escenarios](#page-8347-0)**

# Acciones

Añadir pasos a un flujo de trabajo

En el siguiente ejemplo de código, se muestra cómo agregar pasos a un flujo de trabajo de Amazon EMR.

SDK para Python (Boto3)

# **a** Note

Hay más información al respecto GitHub. Busque el ejemplo completo y aprenda a configurar y ejecutar en el [Repositorio de ejemplos de código de AWS.](https://github.com/awsdocs/aws-doc-sdk-examples/tree/main/python/example_code/emr#code-examples)

Agregue un paso de Spark, que el clúster ejecuta en cuanto se agrega.

```
def add_step(cluster_id, name, script_uri, script_args, emr_client): 
     """ 
     Adds a job step to the specified cluster. This example adds a Spark 
     step, which is run by the cluster as soon as it is added.
```

```
 :param cluster_id: The ID of the cluster. 
     :param name: The name of the step. 
    : param script uri: The URI where the Python script is stored.
     :param script_args: Arguments to pass to the Python script. 
     :param emr_client: The Boto3 EMR client object. 
     :return: The ID of the newly added step. 
     """ 
     try: 
         response = emr_client.add_job_flow_steps( 
             JobFlowId=cluster_id, 
             Steps=[ 
\overline{a} "Name": name, 
                      "ActionOnFailure": "CONTINUE", 
                      "HadoopJarStep": { 
                          "Jar": "command-runner.jar", 
                          "Args": [ 
                              "spark-submit", 
                              "--deploy-mode", 
                              "cluster", 
                             script uri,
                              *script_args, 
, and the contract of \mathbf{I}, \mathbf{I}\}, \{ } 
             ], 
         ) 
         step_id = response["StepIds"][0] 
         logger.info("Started step with ID %s", step_id) 
     except ClientError: 
         logger.exception("Couldn't start step %s with URI %s.", name, script_uri) 
         raise 
     else: 
         return step_id
```
Ejecute un comando del sistema de archivos de Amazon EMR (EMRFS) como paso de trabajo en un clúster. Esto se puede utilizar para automatizar los comandos de EMRFS en un clúster en lugar de ejecutarlos manualmente a través de una conexión SSH.

import boto3

```
from botocore.exceptions import ClientError
def add_emrfs_step(command, bucket_url, cluster_id, emr_client): 
    "" ""
     Add an EMRFS command as a job flow step to an existing cluster. 
     :param command: The EMRFS command to run. 
     :param bucket_url: The URL of a bucket that contains tracking metadata. 
    : param cluster id: The ID of the cluster to update.
     :param emr_client: The Boto3 Amazon EMR client object. 
     :return: The ID of the added job flow step. Status can be tracked by calling 
              the emr_client.describe_step() function. 
     """ 
     job_flow_step = { 
         "Name": "Example EMRFS Command Step", 
         "ActionOnFailure": "CONTINUE", 
         "HadoopJarStep": { 
             "Jar": "command-runner.jar", 
            "Args": ["/usr/bin/emrfs", command, bucket_url],
         }, 
     } 
     try: 
         response = emr_client.add_job_flow_steps( 
             JobFlowId=cluster_id, Steps=[job_flow_step] 
        \lambdastep id = response["StepIds"][0]
         print(f"Added step {step_id} to cluster {cluster_id}.") 
     except ClientError: 
         print(f"Couldn't add a step to cluster {cluster_id}.") 
         raise 
     else: 
         return step_id
def usage_demo(): 
     emr_client = boto3.client("emr") 
     # Assumes the first waiting cluster has EMRFS enabled and has created metadata 
     # with the default name of 'EmrFSMetadata'. 
     cluster = emr_client.list_clusters(ClusterStates=["WAITING"])["Clusters"][0] 
     add_emrfs_step( 
         "sync", "s3://elasticmapreduce/samples/cloudfront", cluster["Id"], 
  emr_client
```
)

```
if __name__ == '__main__": usage_demo()
```
• Para obtener más información sobre la API, consulta [AddJobFlowStepsl](https://docs.aws.amazon.com/goto/boto3/elasticmapreduce-2009-03-31/AddJobFlowSteps)a AWSReferencia de API de SDK for Python (Boto3).

### Describir un clúster

En el siguiente ejemplo de código, se observa cómo describir un clúster de Amazon EMR.

```
SDK para Python (Boto3)
```
#### **a** Note

```
def describe_cluster(cluster_id, emr_client): 
    ^{\mathrm{m}} ""
     Gets detailed information about a cluster. 
     :param cluster_id: The ID of the cluster to describe. 
     :param emr_client: The Boto3 EMR client object. 
     :return: The retrieved cluster information. 
    "" "
     try: 
         response = emr_client.describe_cluster(ClusterId=cluster_id) 
         cluster = response["Cluster"] 
         logger.info("Got data for cluster %s.", cluster["Name"]) 
     except ClientError: 
         logger.exception("Couldn't get data for cluster %s.", cluster_id) 
         raise 
     else: 
         return cluster
```
• Para obtener más información sobre la API, consulta [DescribeCluster](https://docs.aws.amazon.com/goto/boto3/elasticmapreduce-2009-03-31/DescribeCluster)la AWSReferencia de API de SDK for Python (Boto3).

#### Describir un paso

En el siguiente ejemplo de código, se observa cómo describir un paso de un clúster de Amazon EMR.

SDK para Python (Boto3)

# **a** Note

```
def describe_step(cluster_id, step_id, emr_client): 
     """ 
     Gets detailed information about the specified step, including the current state 
  of 
     the step. 
     :param cluster_id: The ID of the cluster. 
     :param step_id: The ID of the step. 
     :param emr_client: The Boto3 EMR client object. 
     :return: The retrieved information about the specified step. 
     """ 
     try: 
         response = emr_client.describe_step(ClusterId=cluster_id, StepId=step_id) 
         step = response["Step"] 
         logger.info("Got data for step %s.", step_id) 
     except ClientError: 
         logger.exception("Couldn't get data for step %s.", step_id) 
         raise 
     else: 
         return step
```
• Para obtener más información sobre la API, consulta [DescribeStepl](https://docs.aws.amazon.com/goto/boto3/elasticmapreduce-2009-03-31/DescribeStep)a AWSReferencia de API de SDK for Python (Boto3).

Enumerar los pasos de un clúster

En el siguiente ejemplo de código se muestra cómo enumerar pasos para un clúster de Amazon EMR.

SDK para Python (Boto3)

**a** Note

Hay más información al respecto. GitHub Busque el ejemplo completo y aprenda a configurar y ejecutar en el [Repositorio de ejemplos de código de AWS.](https://github.com/awsdocs/aws-doc-sdk-examples/tree/main/python/example_code/emr#code-examples)

```
def list_steps(cluster_id, emr_client): 
    "" ""
     Gets a list of steps for the specified cluster. In this example, all steps are 
     returned, including completed and failed steps. 
     :param cluster_id: The ID of the cluster. 
     :param emr_client: The Boto3 EMR client object. 
     :return: The list of steps for the specified cluster. 
    "''" try: 
         response = emr_client.list_steps(ClusterId=cluster_id) 
         steps = response["Steps"] 
         logger.info("Got %s steps for cluster %s.", len(steps), cluster_id) 
     except ClientError: 
         logger.exception("Couldn't get steps for cluster %s.", cluster_id) 
         raise 
     else: 
         return steps
```
• Para obtener más información sobre la API, consulta [ListSteps](https://docs.aws.amazon.com/goto/boto3/elasticmapreduce-2009-03-31/ListSteps)la AWSReferencia de API de SDK for Python (Boto3).

# Ejecutar un flujo de trabajo

En el siguiente ejemplo de código se muestra cómo ejecutar un flujo de trabajo de Amazon EMR.

SDK para Python (Boto3)

# **a** Note

```
def run_job_flow( 
     name, 
     log_uri, 
     keep_alive, 
     applications, 
     job_flow_role, 
     service_role, 
     security_groups, 
     steps, 
     emr_client,
): 
     """ 
     Runs a job flow with the specified steps. A job flow creates a cluster of 
     instances and adds steps to be run on the cluster. Steps added to the cluster 
     are run as soon as the cluster is ready. 
     This example uses the 'emr-5.30.1' release. A list of recent releases can be 
     found here: 
         https://docs.aws.amazon.com/emr/latest/ReleaseGuide/emr-release-
components.html. 
     :param name: The name of the cluster. 
     :param log_uri: The URI where logs are stored. This can be an Amazon S3 bucket 
  URL, 
                      such as 's3://my-log-bucket'. 
     :param keep_alive: When True, the cluster is put into a Waiting state after all 
                         steps are run. When False, the cluster terminates itself when 
                         the step queue is empty. 
     :param applications: The applications to install on each instance in the 
  cluster, 
                            such as Hive or Spark.
```

```
 :param job_flow_role: The IAM role assumed by the cluster. 
     :param service_role: The IAM role assumed by the service. 
     :param security_groups: The security groups to assign to the cluster instances. 
                              Amazon EMR adds all needed rules to these groups, so 
                              they can be empty if you require only the default rules. 
     :param steps: The job flow steps to add to the cluster. These are run in order 
                    when the cluster is ready. 
     :param emr_client: The Boto3 EMR client object. 
     :return: The ID of the newly created cluster. 
     """ 
     try: 
         response = emr_client.run_job_flow( 
             Name=name, 
             LogUri=log_uri, 
             ReleaseLabel="emr-5.30.1", 
             Instances={ 
                  "MasterInstanceType": "m5.xlarge", 
                  "SlaveInstanceType": "m5.xlarge", 
                 "InstanceCount": 3, 
                  "KeepJobFlowAliveWhenNoSteps": keep_alive, 
                  "EmrManagedMasterSecurityGroup": security_groups["manager"].id, 
                  "EmrManagedSlaveSecurityGroup": security_groups["worker"].id, 
             }, 
             Steps=[ 
\overline{a} "Name": step["name"], 
                      "ActionOnFailure": "CONTINUE", 
                      "HadoopJarStep": { 
                          "Jar": "command-runner.jar", 
                          "Args": [ 
                              "spark-submit", 
                              "--deploy-mode", 
                              "cluster", 
                              step["script_uri"], 
                              *step["script_args"], 
, and the contract of \mathbf{I}, \mathbf{I}\}, \{ } 
                 for step in steps 
             ], 
             Applications=[{"Name": app} for app in applications], 
             JobFlowRole=job_flow_role.name, 
            ServiceRole=service role.name,
             EbsRootVolumeSize=10,
```

```
 VisibleToAllUsers=True, 
     ) 
     cluster_id = response["JobFlowId"] 
     logger.info("Created cluster %s.", cluster_id) 
 except ClientError: 
     logger.exception("Couldn't create cluster.") 
     raise 
 else: 
     return cluster_id
```
• Para obtener más información sobre la API, consulta [RunJobFlowl](https://docs.aws.amazon.com/goto/boto3/elasticmapreduce-2009-03-31/RunJobFlow)a AWSReferencia de API de SDK for Python (Boto3).

Terminar flujos de trabajo

En el siguiente ejemplo de código se muestra cómo terminar un flujo de trabajo de Amazon EMR.

SDK para Python (Boto3)

# **a** Note

```
def terminate_cluster(cluster_id, emr_client): 
    "" "
     Terminates a cluster. This terminates all instances in the cluster and cannot 
     be undone. Any data not saved elsewhere, such as in an Amazon S3 bucket, is 
  lost. 
     :param cluster_id: The ID of the cluster to terminate. 
     :param emr_client: The Boto3 EMR client object. 
     """ 
     try: 
         emr_client.terminate_job_flows(JobFlowIds=[cluster_id]) 
         logger.info("Terminated cluster %s.", cluster_id) 
     except ClientError:
```
```
 logger.exception("Couldn't terminate cluster %s.", cluster_id) 
 raise
```
• Para obtener más información sobre la API, consulta [TerminateJobFlowsl](https://docs.aws.amazon.com/goto/boto3/elasticmapreduce-2009-03-31/TerminateJobFlows)a AWSReferencia de API de SDK for Python (Boto3).

### **Escenarios**

Crear un clúster de Amazon EMR de corta duración y ejecutar un paso

El siguiente ejemplo de código muestra cómo crear un clúster de Amazon EMR de corta duración que ejecuta un paso y termina automáticamente cuando finaliza el paso.

### SDK para Python (Boto3)

Cree un clúster de Amazon EMR de corta duración que estime el valor de pi mediante Apache Spark para paralelizar un gran número de cálculos. El trabajo habilita los datos de salida a los registros de Amazon EMR y a un bucket de Amazon Simple Storage Service (Amazon S3). El clúster se termina solo después de finalizar el trabajo.

- Crear un bucket de Amazon S3 y cargar un script de trabajo.
- Crear AWS Identity and Access Management (roles de IAM).
- Crear grupos de seguridad de Amazon Elastic Compute Cloud (Amazon EC2).
- Crear un clúster de corta duración y ejecutar un solo paso de trabajo.

Este ejemplo se ve mejor en. GitHub Para obtener el código fuente completo y las instrucciones sobre cómo configurarlo y ejecutarlo, consulte el ejemplo completo en [GitHub.](https://github.com/awsdocs/aws-doc-sdk-examples/tree/main/python/example_code/emr)

Servicios utilizados en este ejemplo

• Amazon EMR

Ejecutar un script de intérprete de comandos para instalar bibliotecas

El siguiente ejemplo de código muestra cómo usar AWS Systems Manager para ejecutar un script de intérprete de comandos en instancias de Amazon EMR que instala bibliotecas adicionales. De

esta forma, puede automatizar la administración de instancias en lugar de ejecutar los comandos manualmente a través de una conexión SSH.

SDK para Python (Boto3)

### **a**) Note

```
import argparse
import time
import boto3
def install_libraries_on_core_nodes(cluster_id, script_path, emr_client, 
  ssm_client): 
    "''" Copies and runs a shell script on the core nodes in the cluster. 
     :param cluster_id: The ID of the cluster. 
     :param script_path: The path to the script, typically an Amazon S3 object URL. 
     :param emr_client: The Boto3 Amazon EMR client. 
     :param ssm_client: The Boto3 AWS Systems Manager client. 
     """ 
     core_nodes = emr_client.list_instances( 
         ClusterId=cluster_id, InstanceGroupTypes=["CORE"] 
     )["Instances"] 
     core_instance_ids = [node["Ec2InstanceId"] for node in core_nodes] 
     print(f"Found core instances: {core_instance_ids}.") 
    commands = <math>\Gamma</math> # Copy the shell script from Amazon S3 to each node instance. 
         f"aws s3 cp {script_path} /home/hadoop", 
         # Run the shell script to install libraries on each node instance. 
         "bash /home/hadoop/install_libraries.sh", 
     ] 
     for command in commands: 
         print(f"Sending '{command}' to core instances...") 
         command_id = ssm_client.send_command( 
             InstanceIds=core_instance_ids,
```

```
 DocumentName="AWS-RunShellScript", 
             Parameters={"commands": [command]}, 
             TimeoutSeconds=3600, 
         )["Command"]["CommandId"] 
         while True: 
             # Verify the previous step succeeded before running the next step. 
             cmd_result = ssm_client.list_commands(CommandId=command_id)["Commands"]
[0] 
             if cmd_result["StatusDetails"] == "Success": 
                  print(f"Command succeeded.") 
                  break 
             elif cmd_result["StatusDetails"] in ["Pending", "InProgress"]: 
                  print(f"Command status is {cmd_result['StatusDetails']}, 
  waiting...") 
                  time.sleep(10) 
             else: 
                  print(f"Command status is {cmd_result['StatusDetails']}, quitting.") 
                  raise RuntimeError( 
                      f"Command {command} failed to run. " 
                      f"Details: {cmd_result['StatusDetails']}" 
\overline{\phantom{a}}def main(): 
     parser = argparse.ArgumentParser() 
     parser.add_argument("cluster_id", help="The ID of the cluster.") 
     parser.add_argument("script_path", help="The path to the script in Amazon S3.") 
     args = parser.parse_args() 
     emr_client = boto3.client("emr") 
     ssm_client = boto3.client("ssm") 
     install_libraries_on_core_nodes( 
         args.cluster_id, args.script_path, emr_client, ssm_client 
    \lambdaif __name__ == '__main__": main()
```
• Para obtener más información sobre la API, consulta [ListInstancesl](https://docs.aws.amazon.com/goto/boto3/elasticmapreduce-2009-03-31/ListInstances)a AWSReferencia de API de SDK for Python (Boto3).

# Ejemplos de AWS Glue usando SDK para Python (Boto3)

En los siguientes ejemplos de código se muestra cómo ejecutar acciones e implementar escenarios comunes usando AWS SDK for Python (Boto3) con AWS Glue.

Las acciones son extractos de código de programas más grandes y deben ejecutarse en contexto. Mientras las acciones muestran cómo llamar a las funciones de servicio individuales, es posible ver las acciones en contexto en los escenarios relacionados y en los ejemplos entre servicios.

Los escenarios son ejemplos de código que muestran cómo llevar a cabo una tarea específica llamando a varias funciones dentro del mismo servicio.

Cada ejemplo incluye un enlace a GitHub, donde puedes encontrar instrucciones sobre cómo configurar y ejecutar el código en su contexto.

### Temas

- **[Acciones](#page-8325-0)**
- **[Escenarios](#page-8347-0)**

### Acciones

Creación de un rastreador

En el siguiente ejemplo de código se muestra cómo crear un rastreador de AWS Glue.

SDK para Python (Boto3)

### **a** Note

```
class GlueWrapper: 
     """Encapsulates AWS Glue actions.""" 
     def __init__(self, glue_client): 
 """ 
         :param glue_client: A Boto3 Glue client.
```

```
 """ 
         self.glue_client = glue_client 
    def create_crawler(self, name, role_arn, db_name, db_prefix, s3_target): 
 """ 
         Creates a crawler that can crawl the specified target and populate a 
         database in your AWS Glue Data Catalog with metadata that describes the data 
         in the target. 
         :param name: The name of the crawler. 
         :param role_arn: The Amazon Resource Name (ARN) of an AWS Identity and 
 Access 
                          Management (IAM) role that grants permission to let AWS 
 Glue 
                          access the resources it needs. 
         :param db_name: The name to give the database that is created by the 
 crawler. 
         :param db_prefix: The prefix to give any database tables that are created by 
                           the crawler. 
         :param s3_target: The URL to an S3 bucket that contains data that is 
                           the target of the crawler. 
         """ 
         try: 
             self.glue_client.create_crawler( 
                 Name=name, 
                 Role=role_arn, 
                 DatabaseName=db_name, 
                 TablePrefix=db_prefix, 
                 Targets={"S3Targets": [{"Path": s3_target}]}, 
) except ClientError as err: 
             logger.error( 
                 "Couldn't create crawler. Here's why: %s: %s", 
                 err.response["Error"]["Code"], 
                 err.response["Error"]["Message"], 
) raise
```
• Para obtener más información sobre la API, consulta [CreateCrawler](https://docs.aws.amazon.com/goto/boto3/glue-2017-03-31/CreateCrawler)la AWSReferencia de API de SDK for Python (Boto3).

Creación de una definición de trabajo

En el siguiente ejemplo de código se muestra cómo crear una definición de trabajo de AWS Glue.

SDK para Python (Boto3)

### **a** Note

```
class GlueWrapper: 
     """Encapsulates AWS Glue actions.""" 
     def __init__(self, glue_client): 
 """ 
         :param glue_client: A Boto3 Glue client. 
 """ 
         self.glue_client = glue_client 
     def create_job(self, name, description, role_arn, script_location): 
 """ 
         Creates a job definition for an extract, transform, and load (ETL) job that 
  can 
         be run by AWS Glue. 
         :param name: The name of the job definition. 
         :param description: The description of the job definition. 
         :param role_arn: The ARN of an IAM role that grants AWS Glue the permissions 
                           it requires to run the job. 
         :param script_location: The Amazon S3 URL of a Python ETL script that is run 
  as 
                                  part of the job. The script defines how the data is 
                                  transformed. 
        "" "
         try: 
             self.glue_client.create_job( 
                 Name=name, 
                 Description=description, 
                 Role=role_arn, 
                 Command={
```

```
 "Name": "glueetl", 
                     "ScriptLocation": script_location, 
                     "PythonVersion": "3", 
                 }, 
                 GlueVersion="3.0", 
) except ClientError as err: 
             logger.error( 
                 "Couldn't create job %s. Here's why: %s: %s", 
                 name, 
                 err.response["Error"]["Code"], 
                 err.response["Error"]["Message"], 
) raise
```
• Para obtener más información sobre la API, consulta [CreateJob](https://docs.aws.amazon.com/goto/boto3/glue-2017-03-31/CreateJob)la AWSReferencia de API de SDK for Python (Boto3).

Eliminación de un rastreador

En el siguiente ejemplo de código se muestra cómo eliminar un rastreador de AWS Glue.

SDK para Python (Boto3)

```
a Note
   Hay más información al respecto. GitHub Busque el ejemplo completo y aprenda a 
   configurar y ejecutar en el Repositorio de ejemplos de código de AWS.
```

```
class GlueWrapper: 
     """Encapsulates AWS Glue actions.""" 
     def __init__(self, glue_client): 
 """ 
         :param glue_client: A Boto3 Glue client. 
         """ 
         self.glue_client = glue_client
```

```
 def delete_crawler(self, name): 
 """ 
         Deletes a crawler. 
         :param name: The name of the crawler to delete. 
        "" "
        try: 
             self.glue_client.delete_crawler(Name=name) 
         except ClientError as err: 
             logger.error( 
                 "Couldn't delete crawler %s. Here's why: %s: %s", 
                 name, 
                 err.response["Error"]["Code"], 
                 err.response["Error"]["Message"], 
) raise
```
• Para obtener más información sobre la API, consulta [DeleteCrawlerl](https://docs.aws.amazon.com/goto/boto3/glue-2017-03-31/DeleteCrawler)a AWSReferencia de API de SDK for Python (Boto3).

Eliminación de una base de datos del Catálogo de datos

En el siguiente ejemplo de código se muestra cómo eliminar una base de datos de AWS Glue Data Catalog.

SDK para Python (Boto3)

#### **a** Note

```
class GlueWrapper: 
     """Encapsulates AWS Glue actions.""" 
     def __init__(self, glue_client): 
 """ 
         :param glue_client: A Boto3 Glue client.
```

```
 """ 
        self.glue_client = glue_client 
    def delete_database(self, name): 
 """ 
        Deletes a metadata database from your Data Catalog. 
         :param name: The name of the database to delete. 
         """ 
        try: 
             self.glue_client.delete_database(Name=name) 
        except ClientError as err: 
             logger.error( 
                 "Couldn't delete database %s. Here's why: %s: %s", 
                 name, 
                 err.response["Error"]["Code"], 
                 err.response["Error"]["Message"], 
) raise
```
• Para obtener más información sobre la API, consulta [DeleteDatabasel](https://docs.aws.amazon.com/goto/boto3/glue-2017-03-31/DeleteDatabase)a AWSReferencia de API de SDK for Python (Boto3).

Eliminación de una definición de trabajo

En el siguiente ejemplo de código se muestra cómo eliminar una definición de trabajo de AWS Glue y todas sus ejecuciones asociadas.

SDK para Python (Boto3)

```
a) Note
```
Hay más información al respecto. GitHub Busque el ejemplo completo y aprenda a configurar y ejecutar en el [Repositorio de ejemplos de código de AWS.](https://github.com/awsdocs/aws-doc-sdk-examples/tree/main/python/example_code/glue#code-examples)

class GlueWrapper: """Encapsulates AWS Glue actions."""

```
 def __init__(self, glue_client): 
 """ 
         :param glue_client: A Boto3 Glue client. 
 """ 
         self.glue_client = glue_client 
    def delete_job(self, job_name): 
        "" "
         Deletes a job definition. This also deletes data about all runs that are 
         associated with this job definition. 
         :param job_name: The name of the job definition to delete. 
         """ 
         try: 
             self.glue_client.delete_job(JobName=job_name) 
         except ClientError as err: 
             logger.error( 
                 "Couldn't delete job %s. Here's why: %s: %s", 
                 job_name, 
                 err.response["Error"]["Code"], 
                 err.response["Error"]["Message"], 
) raise
```
• Para obtener más información sobre la API, consulta [DeleteJobl](https://docs.aws.amazon.com/goto/boto3/glue-2017-03-31/DeleteJob)a AWSReferencia de API de SDK for Python (Boto3).

Eliminación de una tabla de una base de datos

En el siguiente ejemplo de código se muestra cómo eliminar una tabla de una base de datos de AWS Glue Data Catalog.

### SDK para Python (Boto3)

### **a** Note

Hay más información al respecto. GitHub Busque el ejemplo completo y aprenda a configurar y ejecutar en el [Repositorio de ejemplos de código de AWS.](https://github.com/awsdocs/aws-doc-sdk-examples/tree/main/python/example_code/glue#code-examples)

```
class GlueWrapper: 
     """Encapsulates AWS Glue actions.""" 
     def __init__(self, glue_client): 
 """ 
         :param glue_client: A Boto3 Glue client. 
         """ 
         self.glue_client = glue_client 
     def delete_table(self, db_name, table_name): 
 """ 
         Deletes a table from a metadata database. 
         :param db_name: The name of the database that contains the table. 
         :param table_name: The name of the table to delete. 
         """ 
         try: 
             self.glue_client.delete_table(DatabaseName=db_name, Name=table_name) 
         except ClientError as err: 
             logger.error( 
                 "Couldn't delete table %s. Here's why: %s: %s", 
                 table_name, 
                 err.response["Error"]["Code"], 
                 err.response["Error"]["Message"], 
) raise
```
• Para obtener más información sobre la API, consulta [DeleteTablel](https://docs.aws.amazon.com/goto/boto3/glue-2017-03-31/DeleteTable)a AWSReferencia de API de SDK for Python (Boto3).

#### Obtención de un rastreador

En el siguiente ejemplo de código se muestra cómo obtener un rastreador de AWS Glue.

SDK para Python (Boto3)

## **a** Note

```
class GlueWrapper: 
     """Encapsulates AWS Glue actions.""" 
     def __init__(self, glue_client): 
 """ 
         :param glue_client: A Boto3 Glue client. 
 """ 
         self.glue_client = glue_client 
     def get_crawler(self, name): 
        ^{\mathrm{m}} ""
         Gets information about a crawler. 
         :param name: The name of the crawler to look up. 
         :return: Data about the crawler. 
        ^{\mathrm{m}} ""
         crawler = None 
         try: 
              response = self.glue_client.get_crawler(Name=name) 
              crawler = response["Crawler"] 
         except ClientError as err: 
              if err.response["Error"]["Code"] == "EntityNotFoundException": 
                  logger.info("Crawler %s doesn't exist.", name) 
             else: 
                  logger.error( 
                      "Couldn't get crawler %s. Here's why: %s: %s", 
                      name, 
                      err.response["Error"]["Code"], 
                      err.response["Error"]["Message"], 
) )
```
 raise return crawler

• Para obtener más información sobre la API, consulta [GetCrawlerl](https://docs.aws.amazon.com/goto/boto3/glue-2017-03-31/GetCrawler)a AWSReferencia de API de SDK for Python (Boto3).

Obtención de una base de datos del Catálogo de datos

En el siguiente ejemplo de código se muestra cómo obtener una base de datos de AWS Glue Data Catalog.

SDK para Python (Boto3)

### **a** Note

```
class GlueWrapper: 
     """Encapsulates AWS Glue actions.""" 
     def __init__(self, glue_client): 
 """ 
         :param glue_client: A Boto3 Glue client. 
         """ 
         self.glue_client = glue_client 
     def get_database(self, name): 
         """ 
         Gets information about a database in your Data Catalog. 
         :param name: The name of the database to look up. 
         :return: Information about the database. 
         """ 
         try: 
             response = self.glue_client.get_database(Name=name) 
         except ClientError as err:
```

```
 logger.error( 
                 "Couldn't get database %s. Here's why: %s: %s", 
                 name, 
                 err.response["Error"]["Code"], 
                 err.response["Error"]["Message"], 
) raise 
         else: 
             return response["Database"]
```
• Para obtener más información sobre la API, consulta [GetDatabasel](https://docs.aws.amazon.com/goto/boto3/glue-2017-03-31/GetDatabase)a AWSReferencia de API de SDK for Python (Boto3).

Obtención de una ejecución de trabajo

En el siguiente ejemplo de código se muestra cómo obtener una ejecución de trabajo de AWS Glue.

SDK para Python (Boto3)

```
a Note
```

```
class GlueWrapper: 
     """Encapsulates AWS Glue actions.""" 
     def __init__(self, glue_client): 
         "" ""
          :param glue_client: A Boto3 Glue client. 
          """ 
         self.glue_client = glue_client 
     def get_job_run(self, name, run_id): 
          """ 
         Gets information about a single job run.
```

```
 :param name: The name of the job definition for the run. 
         :param run_id: The ID of the run. 
         :return: Information about the run. 
 """ 
         try: 
             response = self.glue_client.get_job_run(JobName=name, RunId=run_id) 
         except ClientError as err: 
             logger.error( 
                 "Couldn't get job run %s/%s. Here's why: %s: %s", 
                 name, 
                 run_id, 
                 err.response["Error"]["Code"], 
                 err.response["Error"]["Message"], 
) raise 
         else: 
             return response["JobRun"]
```
• Para obtener más información sobre la API, consulta [GetJobRunl](https://docs.aws.amazon.com/goto/boto3/glue-2017-03-31/GetJobRun)a AWSReferencia de API de SDK for Python (Boto3).

Obtención de ejecuciones de un trabajo

En el siguiente ejemplo de código se muestra cómo obtener ejecuciones de un trabajo de AWS Glue.

SDK para Python (Boto3)

### **a** Note

```
class GlueWrapper: 
     """Encapsulates AWS Glue actions.""" 
     def __init__(self, glue_client): 
 """ 
         :param glue_client: A Boto3 Glue client.
```

```
 """ 
         self.glue_client = glue_client 
    def get_job_runs(self, job_name): 
 """ 
         Gets information about runs that have been performed for a specific job 
         definition. 
         :param job_name: The name of the job definition to look up. 
         :return: The list of job runs. 
        "" "
         try: 
             response = self.glue_client.get_job_runs(JobName=job_name) 
         except ClientError as err: 
             logger.error( 
                 "Couldn't get job runs for %s. Here's why: %s: %s", 
                 job_name, 
                 err.response["Error"]["Code"], 
                 err.response["Error"]["Message"], 
) raise 
         else: 
             return response["JobRuns"]
```
• Para obtener más información sobre la API, consulta [GetJobRunsl](https://docs.aws.amazon.com/goto/boto3/glue-2017-03-31/GetJobRuns)a AWSReferencia de API de SDK for Python (Boto3).

Obtención de obtener tablas de una base de datos

En el siguiente ejemplo de código se muestra cómo obtener tablas de una base de datos de AWS Glue Data Catalog.

SDK para Python (Boto3)

### **a** Note

```
class GlueWrapper: 
     """Encapsulates AWS Glue actions.""" 
     def __init__(self, glue_client): 
 """ 
         :param glue_client: A Boto3 Glue client. 
 """ 
         self.glue_client = glue_client 
     def get_tables(self, db_name): 
 """ 
         Gets a list of tables in a Data Catalog database. 
         :param db_name: The name of the database to query. 
         :return: The list of tables in the database. 
         """ 
         try: 
             response = self.glue_client.get_tables(DatabaseName=db_name) 
         except ClientError as err: 
             logger.error( 
                 "Couldn't get tables %s. Here's why: %s: %s", 
                 db_name, 
                 err.response["Error"]["Code"], 
                 err.response["Error"]["Message"], 
) raise 
         else: 
             return response["TableList"]
```
• Para obtener más información sobre la API, consulta [GetTables](https://docs.aws.amazon.com/goto/boto3/glue-2017-03-31/GetTables)la AWSReferencia de API de SDK for Python (Boto3).

Enumeración de las definiciones de trabajos

En el siguiente ejemplo de código se muestra cómo enumerar definiciones de trabajo de AWS Glue.

### SDK para Python (Boto3)

### **a** Note

Hay más información al respecto. GitHub Busque el ejemplo completo y aprenda a configurar y ejecutar en el [Repositorio de ejemplos de código de AWS.](https://github.com/awsdocs/aws-doc-sdk-examples/tree/main/python/example_code/glue#code-examples)

```
class GlueWrapper: 
     """Encapsulates AWS Glue actions.""" 
     def __init__(self, glue_client): 
 """ 
         :param glue_client: A Boto3 Glue client. 
         """ 
         self.glue_client = glue_client 
     def list_jobs(self): 
        "''" Lists the names of job definitions in your account. 
         :return: The list of job definition names. 
        "" "
         try: 
             response = self.glue_client.list_jobs() 
         except ClientError as err: 
             logger.error( 
                  "Couldn't list jobs. Here's why: %s: %s", 
                  err.response["Error"]["Code"], 
                  err.response["Error"]["Message"], 
) raise 
         else: 
             return response["JobNames"]
```
• Para obtener más información sobre la API, consulta [ListJobsl](https://docs.aws.amazon.com/goto/boto3/glue-2017-03-31/ListJobs)a AWSReferencia de API de SDK for Python (Boto3).

Inicio de un rastreador

En el siguiente ejemplo de código se muestra cómo iniciar un rastreador de AWS Glue.

SDK para Python (Boto3)

#### **a** Note

```
class GlueWrapper: 
     """Encapsulates AWS Glue actions.""" 
     def __init__(self, glue_client): 
 """ 
         :param glue_client: A Boto3 Glue client. 
        "''" self.glue_client = glue_client 
     def start_crawler(self, name): 
 """ 
         Starts a crawler. The crawler crawls its configured target and creates 
         metadata that describes the data it finds in the target data source. 
         :param name: The name of the crawler to start. 
         """ 
         try: 
             self.glue_client.start_crawler(Name=name) 
         except ClientError as err: 
             logger.error( 
                 "Couldn't start crawler %s. Here's why: %s: %s", 
                 name, 
                 err.response["Error"]["Code"], 
                 err.response["Error"]["Message"], 
) raise
```
• Para obtener más información sobre la API, consulta [StartCrawlerl](https://docs.aws.amazon.com/goto/boto3/glue-2017-03-31/StartCrawler)a AWSReferencia de API de SDK for Python (Boto3).

Inicio de una ejecución de trabajo

En el siguiente ejemplo de código se muestra cómo iniciar una ejecución de trabajo de AWS Glue.

SDK para Python (Boto3)

#### **a** Note

```
class GlueWrapper: 
     """Encapsulates AWS Glue actions.""" 
     def __init__(self, glue_client): 
 """ 
         :param glue_client: A Boto3 Glue client. 
         """ 
         self.glue_client = glue_client 
     def start_job_run(self, name, input_database, input_table, output_bucket_name): 
 """ 
         Starts a job run. A job run extracts data from the source, transforms it, 
         and loads it to the output bucket. 
         :param name: The name of the job definition. 
         :param input_database: The name of the metadata database that contains 
  tables 
                                 that describe the source data. This is typically 
  created 
                                 by a crawler. 
         :param input_table: The name of the table in the metadata database that 
                              describes the source data. 
         :param output_bucket_name: The S3 bucket where the output is written. 
         :return: The ID of the job run. 
         """ 
         try:
```

```
 # The custom Arguments that are passed to this function are used by the 
             # Python ETL script to determine the location of input and output data. 
             response = self.glue_client.start_job_run( 
                 JobName=name, 
                 Arguments={ 
                     "--input_database": input_database, 
                     "--input_table": input_table, 
                     "--output_bucket_url": f"s3://{output_bucket_name}/", 
\qquad \qquad \text{ }) except ClientError as err: 
             logger.error( 
                 "Couldn't start job run %s. Here's why: %s: %s", 
                 name, 
                 err.response["Error"]["Code"], 
                 err.response["Error"]["Message"], 
) raise 
         else: 
             return response["JobRunId"]
```
• Para obtener más información sobre la API, consulta [StartJobRunl](https://docs.aws.amazon.com/goto/boto3/glue-2017-03-31/StartJobRun)a AWSReferencia de API de SDK for Python (Boto3).

## **Escenarios**

Comenzar a ejecutar rastreadores y trabajos

En el siguiente ejemplo de código, se muestra cómo:

- Crear un rastreador que rastree un bucket de Amazon S3 público y generar una base de datos de metadatos con formato CSV.
- Incluir información sobre las bases de datos y las tablas en su AWS Glue Data Catalog.
- Crear un trabajo para extraer datos CSV del bucket de S3, transformar los datos y cargar el resultado con formato JSON en otro bucket de S3.
- Incluir información sobre las ejecuciones de trabajos, ver algunos de los datos transformados y limpiar los recursos.

Para obtener información, consulte [Tutorial: Introducción a AWS Glue Studio.](https://docs.aws.amazon.com/glue/latest/ug/tutorial-create-job.html)

SDK para Python (Boto3)

# **a** Note

Hay más información al respecto. GitHub Busque el ejemplo completo y aprenda a configurar y ejecutar en el [Repositorio de ejemplos de código de AWS.](https://github.com/awsdocs/aws-doc-sdk-examples/tree/main/python/example_code/glue#code-examples)

Crear una clase que incluya las funciones de AWS Glue que se utilizan en el escenario.

```
class GlueWrapper: 
     """Encapsulates AWS Glue actions.""" 
     def __init__(self, glue_client): 
 """ 
         :param glue_client: A Boto3 Glue client. 
        "" "
         self.glue_client = glue_client 
     def get_crawler(self, name): 
         """ 
         Gets information about a crawler. 
         :param name: The name of the crawler to look up. 
         :return: Data about the crawler. 
        ^{\mathrm{m}} ""
         crawler = None 
         try: 
              response = self.glue_client.get_crawler(Name=name) 
              crawler = response["Crawler"] 
         except ClientError as err: 
              if err.response["Error"]["Code"] == "EntityNotFoundException": 
                  logger.info("Crawler %s doesn't exist.", name) 
              else: 
                  logger.error( 
                      "Couldn't get crawler %s. Here's why: %s: %s", 
                      name, 
                      err.response["Error"]["Code"], 
                      err.response["Error"]["Message"], 
) )
```
Ejemplos de código de AWS SDK Biblioteca de códigos

```
 raise 
         return crawler 
    def create_crawler(self, name, role_arn, db_name, db_prefix, s3_target): 
 """ 
         Creates a crawler that can crawl the specified target and populate a 
         database in your AWS Glue Data Catalog with metadata that describes the data 
         in the target. 
         :param name: The name of the crawler. 
         :param role_arn: The Amazon Resource Name (ARN) of an AWS Identity and 
 Access 
                          Management (IAM) role that grants permission to let AWS 
 Glue 
                           access the resources it needs. 
         :param db_name: The name to give the database that is created by the 
 crawler. 
         :param db_prefix: The prefix to give any database tables that are created by 
                           the crawler. 
         :param s3_target: The URL to an S3 bucket that contains data that is 
                           the target of the crawler. 
         """ 
         try: 
             self.glue_client.create_crawler( 
                 Name=name, 
                 Role=role_arn, 
                 DatabaseName=db_name, 
                 TablePrefix=db_prefix, 
                 Targets={"S3Targets": [{"Path": s3_target}]}, 
) except ClientError as err: 
             logger.error( 
                 "Couldn't create crawler. Here's why: %s: %s", 
                 err.response["Error"]["Code"], 
                 err.response["Error"]["Message"], 
) raise 
    def start_crawler(self, name): 
 """ 
         Starts a crawler. The crawler crawls its configured target and creates 
         metadata that describes the data it finds in the target data source.
```

```
 :param name: The name of the crawler to start. 
 """ 
         try: 
             self.glue_client.start_crawler(Name=name) 
         except ClientError as err: 
             logger.error( 
                 "Couldn't start crawler %s. Here's why: %s: %s", 
                 name, 
                 err.response["Error"]["Code"], 
                 err.response["Error"]["Message"], 
) raise 
    def get_database(self, name): 
        "" "
         Gets information about a database in your Data Catalog. 
         :param name: The name of the database to look up. 
         :return: Information about the database. 
 """ 
        try: 
             response = self.glue_client.get_database(Name=name) 
         except ClientError as err: 
             logger.error( 
                 "Couldn't get database %s. Here's why: %s: %s", 
                 name, 
                 err.response["Error"]["Code"], 
                 err.response["Error"]["Message"], 
) raise 
         else: 
             return response["Database"] 
    def get_tables(self, db_name): 
 """ 
        Gets a list of tables in a Data Catalog database. 
         :param db_name: The name of the database to query. 
         :return: The list of tables in the database. 
         """ 
         try:
```

```
 response = self.glue_client.get_tables(DatabaseName=db_name) 
         except ClientError as err: 
             logger.error( 
                 "Couldn't get tables %s. Here's why: %s: %s", 
                 db_name, 
                 err.response["Error"]["Code"], 
                 err.response["Error"]["Message"], 
) raise 
         else: 
             return response["TableList"] 
     def create_job(self, name, description, role_arn, script_location): 
 """ 
         Creates a job definition for an extract, transform, and load (ETL) job that 
 can 
         be run by AWS Glue. 
         :param name: The name of the job definition. 
         :param description: The description of the job definition. 
         :param role_arn: The ARN of an IAM role that grants AWS Glue the permissions 
                           it requires to run the job. 
         :param script_location: The Amazon S3 URL of a Python ETL script that is run 
 as 
                                  part of the job. The script defines how the data is 
                                  transformed. 
         """ 
         try: 
             self.glue_client.create_job( 
                 Name=name, 
                 Description=description, 
                 Role=role_arn, 
                 Command={ 
                      "Name": "glueetl", 
                      "ScriptLocation": script_location, 
                      "PythonVersion": "3", 
                 }, 
                 GlueVersion="3.0", 
) except ClientError as err: 
             logger.error( 
                 "Couldn't create job %s. Here's why: %s: %s", 
                 name,
```

```
 err.response["Error"]["Code"], 
                 err.response["Error"]["Message"], 
) raise 
    def start_job_run(self, name, input_database, input_table, output_bucket_name): 
 """ 
         Starts a job run. A job run extracts data from the source, transforms it, 
         and loads it to the output bucket. 
         :param name: The name of the job definition. 
         :param input_database: The name of the metadata database that contains 
 tables 
                                that describe the source data. This is typically 
 created 
                                by a crawler. 
         :param input_table: The name of the table in the metadata database that 
                             describes the source data. 
         :param output_bucket_name: The S3 bucket where the output is written. 
         :return: The ID of the job run. 
 """ 
         try: 
             # The custom Arguments that are passed to this function are used by the 
             # Python ETL script to determine the location of input and output data. 
             response = self.glue_client.start_job_run( 
                 JobName=name, 
                 Arguments={ 
                     "--input_database": input_database, 
                     "--input_table": input_table, 
                     "--output_bucket_url": f"s3://{output_bucket_name}/", 
                 }, 
) except ClientError as err: 
             logger.error( 
                 "Couldn't start job run %s. Here's why: %s: %s", 
                 name, 
                 err.response["Error"]["Code"], 
                 err.response["Error"]["Message"], 
) raise 
         else: 
             return response["JobRunId"]
```

```
 def list_jobs(self): 
 """ 
         Lists the names of job definitions in your account. 
         :return: The list of job definition names. 
         """ 
         try: 
             response = self.glue_client.list_jobs() 
         except ClientError as err: 
             logger.error( 
                 "Couldn't list jobs. Here's why: %s: %s", 
                 err.response["Error"]["Code"], 
                 err.response["Error"]["Message"], 
) raise 
         else: 
             return response["JobNames"] 
    def get_job_runs(self, job_name): 
 """ 
         Gets information about runs that have been performed for a specific job 
         definition. 
         :param job_name: The name of the job definition to look up. 
         :return: The list of job runs. 
        ^{\mathrm{m}} ""
         try: 
             response = self.glue_client.get_job_runs(JobName=job_name) 
         except ClientError as err: 
             logger.error( 
                 "Couldn't get job runs for %s. Here's why: %s: %s", 
                 job_name, 
                 err.response["Error"]["Code"], 
                 err.response["Error"]["Message"], 
) raise 
         else: 
             return response["JobRuns"] 
    def get_job_run(self, name, run_id): 
 """
```

```
 Gets information about a single job run. 
         :param name: The name of the job definition for the run. 
         :param run_id: The ID of the run. 
         :return: Information about the run. 
 """ 
         try: 
             response = self.glue_client.get_job_run(JobName=name, RunId=run_id) 
         except ClientError as err: 
             logger.error( 
                 "Couldn't get job run %s/%s. Here's why: %s: %s", 
                 name, 
                 run_id, 
                 err.response["Error"]["Code"], 
                 err.response["Error"]["Message"], 
) raise 
         else: 
             return response["JobRun"] 
    def delete_job(self, job_name): 
        "" "
         Deletes a job definition. This also deletes data about all runs that are 
         associated with this job definition. 
         :param job_name: The name of the job definition to delete. 
         """ 
         try: 
             self.glue_client.delete_job(JobName=job_name) 
         except ClientError as err: 
             logger.error( 
                 "Couldn't delete job %s. Here's why: %s: %s", 
                 job_name, 
                 err.response["Error"]["Code"], 
                 err.response["Error"]["Message"], 
) raise 
    def delete_table(self, db_name, table_name): 
        "" "
         Deletes a table from a metadata database.
```

```
 :param db_name: The name of the database that contains the table. 
         :param table_name: The name of the table to delete. 
 """ 
         try: 
             self.glue_client.delete_table(DatabaseName=db_name, Name=table_name) 
         except ClientError as err: 
             logger.error( 
                 "Couldn't delete table %s. Here's why: %s: %s", 
                table name,
                 err.response["Error"]["Code"], 
                 err.response["Error"]["Message"], 
) raise 
    def delete_database(self, name): 
        "" "
         Deletes a metadata database from your Data Catalog. 
         :param name: The name of the database to delete. 
        \cdots try: 
             self.glue_client.delete_database(Name=name) 
         except ClientError as err: 
             logger.error( 
                 "Couldn't delete database %s. Here's why: %s: %s", 
                 name, 
                 err.response["Error"]["Code"], 
                 err.response["Error"]["Message"], 
) raise 
    def delete_crawler(self, name): 
 """ 
         Deletes a crawler. 
         :param name: The name of the crawler to delete. 
         """ 
         try: 
             self.glue_client.delete_crawler(Name=name) 
         except ClientError as err: 
             logger.error( 
                 "Couldn't delete crawler %s. Here's why: %s: %s",
```

```
 name, 
                err.response["Error"]["Code"], 
                err.response["Error"]["Message"], 
) raise
```
Crear una clase que ejecute el escenario.

```
class GlueCrawlerJobScenario: 
     """ 
     Encapsulates a scenario that shows how to create an AWS Glue crawler and job and 
  use 
     them to transform data from CSV to JSON format. 
    "" "
     def __init__(self, glue_client, glue_service_role, glue_bucket): 
 """ 
         :param glue_client: A Boto3 AWS Glue client. 
         :param glue_service_role: An AWS Identity and Access Management (IAM) role 
                                     that AWS Glue can assume to gain access to the 
                                     resources it requires. 
         :param glue_bucket: An S3 bucket that can hold a job script and output data 
                               from AWS Glue job runs. 
        ^{\mathrm{m}} ""
         self.glue_client = glue_client 
         self.glue_service_role = glue_service_role 
         self.glue_bucket = glue_bucket 
     @staticmethod 
     def wait(seconds, tick=12): 
         """ 
         Waits for a specified number of seconds, while also displaying an animated 
         spinner. 
         :param seconds: The number of seconds to wait. 
         :param tick: The number of frames per second used to animate the spinner. 
         """ 
        progress = ||/-\1waited = \theta
```

```
 while waited < seconds: 
             for frame in range(tick): 
                 sys.stdout.write(f"\r{progress[frame % len(progress)]}") 
                 sys.stdout.flush() 
                 time.sleep(1 / tick) 
            waited += 1 def upload_job_script(self, job_script): 
 """ 
         Uploads a Python ETL script to an S3 bucket. The script is used by the AWS 
 Glue 
         job to transform data. 
         :param job_script: The relative path to the job script. 
        "" "
         try: 
             self.glue_bucket.upload_file(Filename=job_script, Key=job_script) 
             print(f"Uploaded job script '{job_script}' to the example bucket.") 
         except S3UploadFailedError as err: 
             logger.error("Couldn't upload job script. Here's why: %s", err) 
             raise 
    def run(self, crawler_name, db_name, db_prefix, data_source, job_script, 
 job_name): 
        .....
         Runs the scenario. This is an interactive experience that runs at a command 
         prompt and asks you for input throughout. 
        :param crawler name: The name of the crawler used in the scenario. If the
                               crawler does not exist, it is created. 
         :param db_name: The name to give the metadata database created by the 
 crawler. 
         :param db_prefix: The prefix to give tables added to the database by the 
                            crawler. 
         :param data_source: The location of the data source that is targeted by the 
                              crawler and extracted during job runs. 
         :param job_script: The job script that is used to transform data during job 
                             runs. 
         :param job_name: The name to give the job definition that is created during 
 the 
                           scenario. 
        "" "
         wrapper = GlueWrapper(self.glue_client) 
         print(f"Checking for crawler {crawler_name}.")
```

```
 crawler = wrapper.get_crawler(crawler_name) 
         if crawler is None: 
             print(f"Creating crawler {crawler_name}.") 
             wrapper.create_crawler( 
                 crawler_name, 
                self.glue service role.arn,
                 db_name, 
                 db_prefix, 
                 data_source, 
) print(f"Created crawler {crawler_name}.") 
             crawler = wrapper.get_crawler(crawler_name) 
         pprint(crawler) 
         print("-" * 88) 
         print( 
             f"When you run the crawler, it crawls data stored in {data_source} and " 
             f"creates a metadata database in the AWS Glue Data Catalog that 
 describes " 
             f"the data in the data source." 
\overline{\phantom{a}} print("In this example, the source data is in CSV format.") 
         ready = False 
         while not ready: 
             ready = Question.ask_question( 
                 "Ready to start the crawler? (y/n) ", Question.is_yesno 
) wrapper.start_crawler(crawler_name) 
         print("Let's wait for the crawler to run. This typically takes a few 
 minutes.") 
         crawler_state = None 
        while crawler state != "READY":
             self.wait(10) 
             crawler = wrapper.get_crawler(crawler_name) 
            crawler state = crawler["State"]
             print(f"Crawler is {crawler['State']}.") 
         print("-" * 88) 
         database = wrapper.get_database(db_name) 
         print(f"The crawler created database {db_name}:") 
         pprint(database) 
         print(f"The database contains these tables:") 
         tables = wrapper.get_tables(db_name) 
         for index, table in enumerate(tables):
```

```
 print(f"\t{index + 1}. {table['Name']}") 
         table_index = Question.ask_question( 
             f"Enter the number of a table to see more detail: ", 
             Question.is_int, 
             Question.in_range(1, len(tables)), 
\overline{\phantom{a}} pprint(tables[table_index - 1]) 
         print("-" * 88) 
         print(f"Creating job definition {job_name}.") 
         wrapper.create_job( 
             job_name, 
             "Getting started example job.", 
            self.glue service role.arn,
             f"s3://{self.glue_bucket.name}/{job_script}", 
        \lambda print("Created job definition.") 
         print( 
             f"When you run the job, it extracts data from {data_source}, transforms 
 it " 
             f"by using the {job_script} script, and loads the output into " 
             f"S3 bucket {self.glue_bucket.name}." 
        \lambda print( 
             "In this example, the data is transformed from CSV to JSON, and only a 
 few " 
             "fields are included in the output." 
\overline{\phantom{a}} job_run_status = None 
         if Question.ask_question(f"Ready to run? (y/n) ", Question.is_yesno): 
             job_run_id = wrapper.start_job_run( 
                  job_name, db_name, tables[0]["Name"], self.glue_bucket.name 
) print(f"Job {job_name} started. Let's wait for it to run.") 
             while job_run_status not in ["SUCCEEDED", "STOPPED", "FAILED", 
 "TIMEOUT"]: 
                  self.wait(10) 
                  job_run = wrapper.get_job_run(job_name, job_run_id) 
                  job_run_status = job_run["JobRunState"] 
                  print(f"Job {job_name}/{job_run_id} is {job_run_status}.") 
         print("-" * 88) 
         if job_run_status == "SUCCEEDED": 
             print(
```

```
 f"Data from your job run is stored in your S3 bucket 
  '{self.glue_bucket.name}':" 
) try: 
               keys = [ obj.key for obj in 
 self.glue_bucket.objects.filter(Prefix="run-") 
 ] 
                for index, key in enumerate(keys): 
                    print(f")\t{index + 1}: {key}")lines = 4 key_index = Question.ask_question( 
                     f"Enter the number of a block to download it and see the first 
 {lines} " 
                     f"lines of JSON output in the block: ", 
                     Question.is_int, 
                     Question.in_range(1, len(keys)), 
) job_data = io.BytesIO() 
                self.glue_bucket.download_fileobj(keys[key_index - 1], job_data) 
                job_data.seek(0) 
                for _ in range(lines): 
                     print(job_data.readline().decode("utf-8")) 
            except ClientError as err: 
                logger.error( 
                     "Couldn't get job run data. Here's why: %s: %s", 
                     err.response["Error"]["Code"], 
                     err.response["Error"]["Message"], 
) raise 
            print("-" * 88) 
        job_names = wrapper.list_jobs() 
        if job_names: 
            print(f"Your account has {len(job_names)} jobs defined:") 
            for index, job_name in enumerate(job_names): 
                print(f") \times + 1. {job_name}")
            job_index = Question.ask_question( 
                f"Enter a number between 1 and {len(job_names)} to see the list of 
 runs for " 
                f"a job: ", 
                Question.is_int, 
                Question.in_range(1, len(job_names)), 
)
```

```
 job_runs = wrapper.get_job_runs(job_names[job_index - 1]) 
             if job_runs: 
                 print(f"Found {len(job_runs)} runs for job {job_names[job_index - 
 1]}:") 
                 for index, job_run in enumerate(job_runs): 
                     print( 
                          f"\t{index + 1}. {job_run['JobRunState']} on " 
                          f"{job_run['CompletedOn']:%Y-%m-%d %H:%M:%S}" 
) run_index = Question.ask_question( 
                     f"Enter a number between 1 and {len(job_runs)} to see details 
 for a run: ", 
                     Question.is_int, 
                     Question.in_range(1, len(job_runs)), 
) pprint(job_runs[run_index - 1]) 
             else: 
                 print(f"No runs found for job {job_names[job_index - 1]}") 
         else: 
             print("Your account doesn't have any jobs defined.") 
         print("-" * 88) 
         print( 
             f"Let's clean up. During this example we created job definition 
  '{job_name}'." 
\overline{\phantom{a}} if Question.ask_question( 
            "Do you want to delete the definition and all runs? (y/n) ",
             Question.is_yesno, 
         ): 
            wrapper.delete job(job name)
             print(f"Job definition '{job_name}' deleted.") 
         tables = wrapper.get_tables(db_name) 
         print(f"We also created database '{db_name}' that contains these tables:") 
         for table in tables: 
             print(f"\t{table['Name']}") 
         if Question.ask_question( 
            "Do you want to delete the tables and the database? (y/n) ",
             Question.is_yesno, 
         ): 
             for table in tables: 
                 wrapper.delete_table(db_name, table["Name"]) 
                 print(f"Deleted table {table['Name']}.") 
             wrapper.delete_database(db_name)
```

```
 print(f"Deleted database {db_name}.") 
         print(f"We also created crawler '{crawler_name}'.") 
         if Question.ask_question( 
              "Do you want to delete the crawler? (y/n) ", Question.is_yesno 
         ): 
              wrapper.delete_crawler(crawler_name) 
              print(f"Deleted crawler {crawler_name}.") 
         print("-" * 88)
def parse_args(args): 
    ^{\mathrm{m}} ""
     Parse command line arguments. 
     :param args: The command line arguments. 
     :return: The parsed arguments. 
     """ 
     parser = argparse.ArgumentParser( 
         description="Runs the AWS Glue getting started with crawlers and jobs 
  scenario. " 
          "Before you run this scenario, set up scaffold resources by running " 
          "'python scaffold.py deploy'." 
    \lambda parser.add_argument( 
        "role_name",
         help="The name of an IAM role that AWS Glue can assume. This role must grant 
  access " 
          "to Amazon S3 and to the permissions granted by the AWSGlueServiceRole " 
          "managed policy.", 
     ) 
     parser.add_argument( 
         "bucket_name", 
         help="The name of an S3 bucket that AWS Glue can access to get the job 
  script and " 
          "put job results.", 
     ) 
     parser.add_argument( 
         "--job_script", 
         default="flight_etl_job_script.py", 
         help="The name of the job script file that is used in the scenario.", 
     ) 
     return parser.parse_args(args)
```
```
def main(): 
    args = parse_{args}(sys.argv[1:]) try: 
         print("-" * 88) 
         print( 
              "Welcome to the AWS Glue getting started with crawlers and jobs 
  scenario." 
         \lambda print("-" * 88) 
         scenario = GlueCrawlerJobScenario( 
              boto3.client("glue"), 
              boto3.resource("iam").Role(args.role_name), 
              boto3.resource("s3").Bucket(args.bucket_name), 
          ) 
          scenario.upload_job_script(args.job_script) 
         scenario.run( 
              "doc-example-crawler", 
              "doc-example-database", 
              "doc-example-", 
              "s3://crawler-public-us-east-1/flight/2016/csv", 
              args.job_script, 
              "doc-example-job", 
          ) 
         print("-" * 88) 
         print( 
              "To destroy scaffold resources, including the IAM role and S3 bucket " 
              "used in this scenario, run 'python scaffold.py destroy'." 
         \lambda print("\nThanks for watching!") 
          print("-" * 88) 
     except Exception: 
         logging.exception("Something went wrong with the example.")
```
Cree un script de ETL que AWS Glue utilice para extraer, transformar y cargar datos durante las ejecuciones de trabajos.

```
import sys
from awsglue.transforms import *
from awsglue.utils import getResolvedOptions
from pyspark.context import SparkContext
```

```
from awsglue.context import GlueContext
from awsglue.job import Job
"" ""
These custom arguments must be passed as Arguments to the StartJobRun request. 
    --input database The name of a metadata database that is contained in your
                         AWS Glue Data Catalog and that contains tables that 
  describe 
                          the data to be processed. 
    --input_table The name of a table in the database that describes the data
 to 
                          be processed. 
     --output_bucket_url An S3 bucket that receives the transformed output data. 
"" ""
args = getResolvedOptions( 
     sys.argv, ["JOB_NAME", "input_database", "input_table", "output_bucket_url"]
\lambdasc = SparkContext()
glueContext = GlueContext(sc)
spark = glueContext.spark_session
job = Job(glueContext)
job.init(args["JOB_NAME"], args)
# Script generated for node S3 Flight Data.
S3FlightData node1 = glueContext.create dynamic frame.from catalog(
     database=args["input_database"], 
     table_name=args["input_table"], 
     transformation_ctx="S3FlightData_node1",
)
# This mapping performs two main functions:
# 1. It simplifies the output by removing most of the fields from the data.
# 2. It renames some fields. For example, `fl_date` is renamed to `flight_date`.
ApplyMapping_node2 = ApplyMapping.apply( 
     frame=S3FlightData_node1, 
     mappings=[ 
         ("year", "long", "year", "long"), 
         ("month", "long", "month", "tinyint"), 
         ("day_of_month", "long", "day", "tinyint"), 
         ("fl_date", "string", "flight_date", "string"), 
         ("carrier", "string", "carrier", "string"), 
         ("fl_num", "long", "flight_num", "long"), 
         ("origin_city_name", "string", "origin_city_name", "string"),
```

```
 ("origin_state_abr", "string", "origin_state_abr", "string"),
```

```
 ("dest_city_name", "string", "dest_city_name", "string"), 
         ("dest_state_abr", "string", "dest_state_abr", "string"), 
         ("dep_time", "long", "departure_time", "long"), 
         ("wheels_off", "long", "wheels_off", "long"), 
         ("wheels_on", "long", "wheels_on", "long"), 
         ("arr_time", "long", "arrival_time", "long"), 
         ("mon", "string", "mon", "string"), 
     ], 
     transformation_ctx="ApplyMapping_node2",
)
# Script generated for node Revised Flight Data.
RevisedFlightData_node3 = glueContext.write_dynamic_frame.from_options( 
     frame=ApplyMapping_node2, 
     connection_type="s3", 
     format="json", 
     connection_options={"path": args["output_bucket_url"], "partitionKeys": []}, 
     transformation_ctx="RevisedFlightData_node3",
)
job.commit()
```
- Para obtener información sobre la API, consulte los siguientes temas en la Referencia de la API del SDK de AWS para Python (Boto3).
	- [CreateCrawler](https://docs.aws.amazon.com/goto/boto3/glue-2017-03-31/CreateCrawler)
	- [CreateJob](https://docs.aws.amazon.com/goto/boto3/glue-2017-03-31/CreateJob)
	- [DeleteCrawler](https://docs.aws.amazon.com/goto/boto3/glue-2017-03-31/DeleteCrawler)
	- [DeleteDatabase](https://docs.aws.amazon.com/goto/boto3/glue-2017-03-31/DeleteDatabase)
	- [DeleteJob](https://docs.aws.amazon.com/goto/boto3/glue-2017-03-31/DeleteJob)
	- [DeleteTable](https://docs.aws.amazon.com/goto/boto3/glue-2017-03-31/DeleteTable)
	- [GetCrawler](https://docs.aws.amazon.com/goto/boto3/glue-2017-03-31/GetCrawler)
	- [GetDatabase](https://docs.aws.amazon.com/goto/boto3/glue-2017-03-31/GetDatabase)
	- [GetDatabases](https://docs.aws.amazon.com/goto/boto3/glue-2017-03-31/GetDatabases)
	- [GetJob](https://docs.aws.amazon.com/goto/boto3/glue-2017-03-31/GetJob)
	- [GetJobRun](https://docs.aws.amazon.com/goto/boto3/glue-2017-03-31/GetJobRun)
	- [GetJobRuns](https://docs.aws.amazon.com/goto/boto3/glue-2017-03-31/GetJobRuns)
	- [GetTables](https://docs.aws.amazon.com/goto/boto3/glue-2017-03-31/GetTables)
- [ListJobs](https://docs.aws.amazon.com/goto/boto3/glue-2017-03-31/ListJobs)
- **[StartCrawler](https://docs.aws.amazon.com/goto/boto3/glue-2017-03-31/StartCrawler)**
- **[StartJobRun](https://docs.aws.amazon.com/goto/boto3/glue-2017-03-31/StartJobRun)**

# HealthImaging ejemplos de uso del SDK para Python (Boto3)

Los siguientes ejemplos de código muestran cómo realizar acciones e implementar escenarios comunes mediante el uso del AWS SDK for Python (Boto3) with HealthImaging.

Las acciones son extractos de código de programas más grandes y deben ejecutarse en contexto. Mientras las acciones muestran cómo llamar a las funciones de servicio individuales, es posible ver las acciones en contexto en los escenarios relacionados y en los ejemplos entre servicios.

Los escenarios son ejemplos de código que muestran cómo llevar a cabo una tarea específica llamando a varias funciones dentro del mismo servicio.

Cada ejemplo incluye un enlace a GitHub, donde puede encontrar instrucciones sobre cómo configurar y ejecutar el código en su contexto.

Temas

- [Acciones](#page-8325-0)
- [Escenarios](#page-8347-0)

Acciones

Agregar una etiqueta a un recurso

El siguiente ejemplo de código muestra cómo añadir una etiqueta a un HealthImaging recurso.

```
 def tag_resource(self, resource_arn, tags): 
 """ 
         Tag a resource. 
         :param resource_arn: The ARN of the resource. 
         :param tags: The tags to apply. 
        "" "
         try:
```

```
 self.health_imaging_client.tag_resource(resourceArn=resource_arn, 
 tags=tags) 
         except ClientError as err: 
             logger.error( 
                 "Couldn't tag resource. Here's why: %s: %s", 
                 err.response["Error"]["Code"], 
                 err.response["Error"]["Message"], 
) raise
```
• Para obtener más información sobre la API, consulta [TagResourcel](https://docs.aws.amazon.com/goto/boto3/medical-imaging-2023-07-19/TagResource)a AWSReferencia de API de SDK for Python (Boto3).

**a** Note

Hay más información al respecto. GitHub Busque el ejemplo completo y aprenda a configurar y ejecutar en el [Repositorio de ejemplos de código de AWS.](https://github.com/awsdocs/aws-doc-sdk-examples/tree/main/python/example_code/medical-imaging#code-examples)

Copiar un conjunto de imágenes

El siguiente ejemplo de código muestra cómo copiar un conjunto HealthImaging de imágenes.

SDK para Python (Boto3)

Función de utilidad para copiar un conjunto de imágenes.

```
 def copy_image_set( 
     self, 
     datastore_id, 
     image_set_id, 
     version_id, 
     destination_image_set_id=None, 
     destination_version_id=None, 
 ): 
    "" "
     Copy an image set. 
     :param datastore_id: The ID of the data store. 
     :param image_set_id: The ID of the image set.
```

```
 :param version_id: The ID of the image set version. 
         :param destination_image_set_id: The ID of the optional destination image 
 set. 
         :param destination_version_id: The ID of the optional destination image set 
 version. 
         :return: The copied image set ID. 
 """ 
        try: 
            copy_image_set_information = { 
                 "sourceImageSet": {"latestVersionId": version_id} 
 } 
            if destination_image_set_id and destination_version_id: 
                copy_image_set_information["destinationImageSet"] = { 
                    "imageSetId": destination image set id,
                     "latestVersionId": destination_version_id, 
 } 
            copy_results = self.health_imaging_client.copy_image_set( 
                datastoreId=datastore_id, 
                sourceImageSetId=image_set_id, 
                copyImageSetInformation=copy_image_set_information, 
) except ClientError as err: 
            logger.error( 
                 "Couldn't copy image set. Here's why: %s: %s", 
                err.response["Error"]["Code"], 
                err.response["Error"]["Message"], 
) raise 
        else: 
            return copy_results["destinationImageSetProperties"]["imageSetId"]
```
Copiar un conjunto de imágenes sin destino.

```
 copy_image_set_information = { 
                 "sourceImageSet": {"latestVersionId": version_id} 
 } 
             copy_results = self.health_imaging_client.copy_image_set( 
                 datastoreId=datastore_id, 
                 sourceImageSetId=image_set_id, 
                 copyImageSetInformation=copy_image_set_information,
```
) and the state  $\mathcal{L}$ 

Copie un conjunto de imágenes con un destino.

```
 copy_image_set_information = { 
                 "sourceImageSet": {"latestVersionId": version_id} 
 } 
             if destination_image_set_id and destination_version_id: 
                 copy_image_set_information["destinationImageSet"] = { 
                     "imageSetId": destination_image_set_id, 
                     "latestVersionId": destination_version_id, 
 } 
             copy_results = self.health_imaging_client.copy_image_set( 
                 datastoreId=datastore_id, 
                 sourceImageSetId=image_set_id, 
                 copyImageSetInformation=copy_image_set_information, 
) and the state \mathcal{L}
```
• Para obtener más información sobre la API, consulta [CopyImageSet](https://docs.aws.amazon.com/goto/boto3/medical-imaging-2023-07-19/CopyImageSet)la AWSReferencia de API de SDK for Python (Boto3).

**a** Note

Hay más información al respecto. GitHub Busque el ejemplo completo y aprenda a configurar y ejecutar en el [Repositorio de ejemplos de código de AWS.](https://github.com/awsdocs/aws-doc-sdk-examples/tree/main/python/example_code/medical-imaging#code-examples)

Crear un almacén de datos

El siguiente ejemplo de código muestra cómo crear un banco HealthImaging de datos.

```
 def create_datastore(self, name): 
    "" "
     Create a data store. 
     :param name: The name of the data store to create.
```

```
 :return: The data store ID. 
 """ 
         try: 
             data_store = 
 self.health_imaging_client.create_datastore(datastoreName=name) 
         except ClientError as err: 
             logger.error( 
                 "Couldn't create data store %s. Here's why: %s: %s", 
                 name, 
                 err.response["Error"]["Code"], 
                 err.response["Error"]["Message"], 
) raise 
         else: 
             return data_store["datastoreId"]
```
• Para obtener más información sobre la API, consulta [CreateDatastorel](https://docs.aws.amazon.com/goto/boto3/medical-imaging-2023-07-19/CreateDatastore)a AWSReferencia de API de SDK for Python (Boto3).

```
a Note
```
Hay más información al respecto. GitHub Busque el ejemplo completo y aprenda a configurar y ejecutar en el [Repositorio de ejemplos de código de AWS.](https://github.com/awsdocs/aws-doc-sdk-examples/tree/main/python/example_code/medical-imaging#code-examples)

Eliminar un almacén de datos

El siguiente ejemplo de código muestra cómo eliminar un almacén HealthImaging de datos.

```
SDK para Python (Boto3)
```

```
 def delete_datastore(self, datastore_id): 
    "" ""
     Delete a data store. 
     :param datastore_id: The ID of the data store. 
    ^{\rm{m}} ""
     try: 
          self.health_imaging_client.delete_datastore(datastoreId=datastore_id) 
     except ClientError as err:
```

```
 logger.error( 
                 "Couldn't delete data store %s. Here's why: %s: %s", 
                 datastore_id, 
                 err.response["Error"]["Code"], 
                 err.response["Error"]["Message"], 
) raise
```
• Para obtener más información sobre la API, consulta [DeleteDatastorel](https://docs.aws.amazon.com/goto/boto3/medical-imaging-2023-07-19/DeleteDatastore)a AWSReferencia de API de SDK for Python (Boto3).

#### **a** Note

Hay más información al respecto. GitHub Busque el ejemplo completo y aprenda a configurar y ejecutar en el [Repositorio de ejemplos de código de AWS.](https://github.com/awsdocs/aws-doc-sdk-examples/tree/main/python/example_code/medical-imaging#code-examples)

#### Eliminar un conjunto de imágenes

El siguiente ejemplo de código muestra cómo eliminar un conjunto HealthImaging de imágenes.

```
 def delete_image_set(self, datastore_id, image_set_id): 
        "" "
         Delete an image set. 
         :param datastore_id: The ID of the data store. 
         :param image_set_id: The ID of the image set. 
         :return: The delete results. 
        ^{\rm{m}} ""
         try: 
             delete_results = self.health_imaging_client.delete_image_set( 
                 imageSetId=image_set_id, datastoreId=datastore_id 
) except ClientError as err: 
             logger.error( 
                  "Couldn't delete image set. Here's why: %s: %s", 
                 err.response["Error"]["Code"], 
                 err.response["Error"]["Message"],
```

```
) raise 
       else: 
           return delete_results
```
• Para obtener más información sobre la API, consulta [DeleteImageSetl](https://docs.aws.amazon.com/goto/boto3/medical-imaging-2023-07-19/DeleteImageSet)a AWSReferencia de API de SDK for Python (Boto3).

```
a Note
```
Hay más información al respecto. GitHub Busque el ejemplo completo y aprenda a configurar y ejecutar en el [Repositorio de ejemplos de código de AWS.](https://github.com/awsdocs/aws-doc-sdk-examples/tree/main/python/example_code/medical-imaging#code-examples)

Obtener un marco de imagen

El siguiente ejemplo de código muestra cómo obtener un marco de imagen.

```
SDK para Python (Boto3)
```

```
 def get_pixel_data( 
         self, file_path_to_write, datastore_id, image_set_id, image_frame_id 
     ): 
        "" "
         Get an image frame's pixel data. 
         :param file_path_to_write: The path to write the image frame's HTJ2K encoded 
 pixel data. 
         :param datastore_id: The ID of the data store. 
         :param image_set_id: The ID of the image set. 
         :param image_frame_id: The ID of the image frame. 
         """ 
         try: 
             image_frame = self.health_imaging_client.get_image_frame( 
                 datastoreId=datastore_id, 
                 imageSetId=image_set_id, 
                 imageFrameInformation={"imageFrameId": image_frame_id}, 
) with open(file_path_to_write, "wb") as f: 
                 for chunk in image_frame["imageFrameBlob"].iter_chunks():
```

```
 if chunk: 
                         f.write(chunk) 
         except ClientError as err: 
             logger.error( 
                 "Couldn't get image frame. Here's why: %s: %s", 
                 err.response["Error"]["Code"], 
                 err.response["Error"]["Message"], 
) raise
```
• Para obtener más información sobre la API, consulta [GetImageFrame](https://docs.aws.amazon.com/goto/boto3/medical-imaging-2023-07-19/GetImageFrame)la AWSReferencia de API de SDK for Python (Boto3).

**a** Note

Hay más información al respecto. GitHub Busque el ejemplo completo y aprenda a configurar y ejecutar en el [Repositorio de ejemplos de código de AWS.](https://github.com/awsdocs/aws-doc-sdk-examples/tree/main/python/example_code/medical-imaging#code-examples)

Obtener propiedades del almacén de datos

El siguiente ejemplo de código muestra cómo obtener las propiedades del almacén de HealthImaging datos.

```
 def get_datastore_properties(self, datastore_id): 
 """ 
         Get the properties of a data store. 
         :param datastore_id: The ID of the data store. 
         :return: The data store properties. 
         """ 
         try: 
             data_store = self.health_imaging_client.get_datastore( 
                 datastoreId=datastore_id 
) except ClientError as err: 
             logger.error( 
                 "Couldn't get data store %s. Here's why: %s: %s",
```

```
 id, 
                 err.response["Error"]["Code"], 
                 err.response["Error"]["Message"], 
) raise 
        else: 
            return data_store["datastoreProperties"]
```
• Para obtener más información sobre la API, consulta [GetDatastore](https://docs.aws.amazon.com/goto/boto3/medical-imaging-2023-07-19/GetDatastore)la AWSReferencia de API de SDK for Python (Boto3).

```
a Note
```
Hay más información al respecto. GitHub Busque el ejemplo completo y aprenda a configurar y ejecutar en el [Repositorio de ejemplos de código de AWS.](https://github.com/awsdocs/aws-doc-sdk-examples/tree/main/python/example_code/medical-imaging#code-examples)

Obtener las propiedades del conjunto de imágenes

El siguiente ejemplo de código muestra cómo obtener las propiedades del conjunto de HealthImaging imágenes.

```
 def get_image_set(self, datastore_id, image_set_id, version_id=None): 
        "" "
         Get the properties of an image set. 
         :param datastore_id: The ID of the data store. 
         :param image_set_id: The ID of the image set. 
         :param version_id: The optional version of the image set. 
         :return: The image set properties. 
         """ 
         try: 
             if version_id: 
                 image_set = self.health_imaging_client.get_image_set( 
                     imageSetId=image_set_id, 
                     datastoreId=datastore_id, 
                     versionId=version_id, 
) )
```

```
 else: 
                image_set = self.health_imaging_client.get_image_set( 
                    imageSetId=image_set_id, datastoreId=datastore_id 
) except ClientError as err: 
            logger.error( 
                "Couldn't get image set. Here's why: %s: %s", 
                err.response["Error"]["Code"], 
                err.response["Error"]["Message"], 
) raise 
        else: 
            return image_set
```
• Para obtener más información sobre la API, consulta [GetImageSetl](https://docs.aws.amazon.com/goto/boto3/medical-imaging-2023-07-19/GetImageSet)a AWSReferencia de API de SDK for Python (Boto3).

**a** Note

Hay más información al respecto. GitHub Busque el ejemplo completo y aprenda a configurar y ejecutar en el [Repositorio de ejemplos de código de AWS.](https://github.com/awsdocs/aws-doc-sdk-examples/tree/main/python/example_code/medical-imaging#code-examples)

Obtener propiedades de trabajo de importación

El siguiente ejemplo de código muestra cómo obtener las propiedades de un trabajo de importación.

```
 def get_dicom_import_job(self, datastore_id, job_id): 
    "" ""
     Get the properties of a DICOM import job. 
     :param datastore_id: The ID of the data store. 
     :param job_id: The ID of the job. 
     :return: The job properties. 
    "" "
     try: 
         job = self.health_imaging_client.get_dicom_import_job( 
             jobId=job_id, datastoreId=datastore_id
```

```
) except ClientError as err: 
            logger.error( 
                "Couldn't get DICOM import job. Here's why: %s: %s", 
                err.response["Error"]["Code"], 
                err.response["Error"]["Message"], 
) raise 
        else: 
            return job["jobProperties"]
```
• Para obtener más información sobre la API, consulta [GetDICom ImportJob](https://docs.aws.amazon.com/goto/boto3/medical-imaging-2023-07-19/GetDICOMImportJob) en la referencia de la API AWSdel SDK for Python (Boto3).

**a** Note

Hay más información al respecto. GitHub Busque el ejemplo completo y aprenda a configurar y ejecutar en el [Repositorio de ejemplos de código de AWS.](https://github.com/awsdocs/aws-doc-sdk-examples/tree/main/python/example_code/medical-imaging#code-examples)

Obtener metadatos para un conjunto de imágenes

El siguiente ejemplo de código muestra cómo obtener los metadatos de un conjunto HealthImaging de imágenes.

SDK para Python (Boto3)

Función de utilidad para obtener metadatos del conjunto de imágenes.

```
 def get_image_set_metadata( 
     self, metadata_file, datastore_id, image_set_id, version_id=None 
 ): 
    "" "
     Get the metadata of an image set. 
     :param metadata_file: The file to store the JSON gzipped metadata. 
     :param datastore_id: The ID of the data store. 
     :param image_set_id: The ID of the image set. 
     :param version_id: The version of the image set. 
    "" "
```

```
 try: 
             if version_id: 
                image<sub>set</sub> metadata =
 self.health_imaging_client.get_image_set_metadata( 
                     imageSetId=image_set_id, 
                     datastoreId=datastore_id, 
                     versionId=version_id, 
) else: 
                 image_set_metadata = 
 self.health_imaging_client.get_image_set_metadata( 
                     imageSetId=image_set_id, datastoreId=datastore_id 
) print(image_set_metadata) 
             with open(metadata_file, "wb") as f: 
                 for chunk in 
 image_set_metadata["imageSetMetadataBlob"].iter_chunks(): 
                     if chunk: 
                         f.write(chunk) 
        except ClientError as err: 
             logger.error( 
                 "Couldn't get image metadata. Here's why: %s: %s", 
                err.response["Error"]["Code"],
                 err.response["Error"]["Message"], 
) raise
```
Obtener metadatos del conjunto de imágenes sin versión.

```
 image_set_metadata = 
 self.health_imaging_client.get_image_set_metadata( 
                   imageSetId=image_set_id, datastoreId=datastore_id 
)
```
Obtener metadatos del conjunto de imágenes con la versión.

```
 image_set_metadata = 
 self.health_imaging_client.get_image_set_metadata( 
                       imageSetId=image_set_id, 
                       datastoreId=datastore_id, 
                       versionId=version_id, 
\overline{\phantom{a}}
```
• Para obtener más información sobre la API, consulta [GetImageSetMetadatal](https://docs.aws.amazon.com/goto/boto3/medical-imaging-2023-07-19/GetImageSetMetadata)a AWSReferencia de API de SDK for Python (Boto3).

# **a** Note

Hay más información al respecto. GitHub Busque el ejemplo completo y aprenda a configurar y ejecutar en el [Repositorio de ejemplos de código de AWS.](https://github.com/awsdocs/aws-doc-sdk-examples/tree/main/python/example_code/medical-imaging#code-examples)

Importar datos masivos a un almacén de datos

El siguiente ejemplo de código muestra cómo importar datos masivos a un banco HealthImaging de datos.

```
 def start_dicom_import_job( 
        self, job_name, datastore_id, role_arn, input_s3_uri, output_s3_uri 
    ): 
       "" "
        Start a DICOM import job. 
        :param job_name: The name of the job. 
        :param datastore_id: The ID of the data store. 
        :param role_arn: The Amazon Resource Name (ARN) of the role to use for the 
 job. 
        :param input_s3_uri: The S3 bucket input prefix path containing the DICOM 
 files. 
        :param output_s3_uri: The S3 bucket output prefix path for the result. 
        :return: The job ID. 
       "" "
        try: 
            job = self.health_imaging_client.start_dicom_import_job( 
                 jobName=job_name,
```

```
 datastoreId=datastore_id, 
                 dataAccessRoleArn=role_arn, 
                 inputS3Uri=input_s3_uri, 
                 outputS3Uri=output_s3_uri, 
) except ClientError as err: 
            logger.error( 
                 "Couldn't start DICOM import job. Here's why: %s: %s", 
                 err.response["Error"]["Code"], 
                 err.response["Error"]["Message"], 
) raise 
        else: 
            return job["jobId"]
```
• Para obtener más información sobre la API, consulta [StartDICOM ImportJob](https://docs.aws.amazon.com/goto/boto3/medical-imaging-2023-07-19/StartDICOMImportJob) en la referencia de la API AWSdel SDK for Python (Boto3).

#### **a** Note

Hay más información al respecto. GitHub Busque el ejemplo completo y aprenda a configurar y ejecutar en el [Repositorio de ejemplos de código de AWS.](https://github.com/awsdocs/aws-doc-sdk-examples/tree/main/python/example_code/medical-imaging#code-examples)

Mostrar almacenes de datos

El siguiente ejemplo de código muestra cómo enumerar HealthImaging los almacenes de datos.

```
 def list_datastores(self): 
 """ 
         List the data stores. 
         :return: The list of data stores. 
         """ 
         try: 
             paginator = self.health_imaging_client.get_paginator("list_datastores") 
             page_iterator = paginator.paginate() 
             datastore_summaries = []
```

```
 for page in page_iterator: 
                 datastore_summaries.extend(page["datastoreSummaries"]) 
         except ClientError as err: 
             logger.error( 
                 "Couldn't list data stores. Here's why: %s: %s", 
                 err.response["Error"]["Code"], 
                 err.response["Error"]["Message"], 
) raise 
         else: 
             return datastore_summaries
```
• Para obtener más información sobre la API, consulta [ListDatastoresl](https://docs.aws.amazon.com/goto/boto3/medical-imaging-2023-07-19/ListDatastores)a AWSReferencia de API de SDK for Python (Boto3).

**a** Note

Hay más información al respecto. GitHub Busque el ejemplo completo y aprenda a configurar y ejecutar en el [Repositorio de ejemplos de código de AWS.](https://github.com/awsdocs/aws-doc-sdk-examples/tree/main/python/example_code/medical-imaging#code-examples)

Enumerar las versiones del conjunto de imágenes

El siguiente ejemplo de código muestra cómo enumerar las versiones HealthImaging de conjuntos de imágenes.

```
 def list_image_set_versions(self, datastore_id, image_set_id): 
        "" "
         List the image set versions. 
         :param datastore_id: The ID of the data store. 
         :param image_set_id: The ID of the image set. 
         :return: The list of image set versions. 
        "" "
         try: 
             paginator = self.health_imaging_client.get_paginator( 
                 "list_image_set_versions" 
)
```

```
 page_iterator = paginator.paginate( 
                 imageSetId=image_set_id, datastoreId=datastore_id 
) image_set_properties_list = [] 
            for page in page_iterator: 
                 image_set_properties_list.extend(page["imageSetPropertiesList"]) 
        except ClientError as err: 
            logger.error( 
                 "Couldn't list image set versions. Here's why: %s: %s", 
                 err.response["Error"]["Code"], 
                 err.response["Error"]["Message"], 
) raise 
        else: 
            return image_set_properties_list
```
• Para obtener más información sobre la API, consulta [ListImageSetVersionsl](https://docs.aws.amazon.com/goto/boto3/medical-imaging-2023-07-19/ListImageSetVersions)a AWSReferencia de API de SDK for Python (Boto3).

```
a Note
```
Hay más información al respecto. GitHub Busque el ejemplo completo y aprenda a configurar y ejecutar en el [Repositorio de ejemplos de código de AWS.](https://github.com/awsdocs/aws-doc-sdk-examples/tree/main/python/example_code/medical-imaging#code-examples)

Enumerar trabajos de importación para un almacén de datos

El siguiente ejemplo de código muestra cómo enumerar los trabajos de importación de un HealthImaging banco de datos.

```
 def list_dicom_import_jobs(self, datastore_id): 
    "" "
     List the DICOM import jobs. 
     :param datastore_id: The ID of the data store. 
     :return: The list of jobs. 
     """ 
     try:
```

```
 paginator = self.health_imaging_client.get_paginator( 
                "list dicom import jobs"
) page_iterator = paginator.paginate(datastoreId=datastore_id) 
             job_summaries = [] 
             for page in page_iterator: 
                 job_summaries.extend(page["jobSummaries"]) 
        except ClientError as err: 
             logger.error( 
                 "Couldn't list DICOM import jobs. Here's why: %s: %s", 
                 err.response["Error"]["Code"], 
                 err.response["Error"]["Message"], 
) raise 
        else: 
             return job_summaries
```
• Para obtener más información sobre la API, consulta [ListDicom ImportJobs](https://docs.aws.amazon.com/goto/boto3/medical-imaging-2023-07-19/ListDICOMImportJobs) en la referencia de la API AWSdel SDK for Python (Botoboto3).

**a** Note

Hay más información al respecto. GitHub Busque el ejemplo completo y aprenda a configurar y ejecutar en el [Repositorio de ejemplos de código de AWS.](https://github.com/awsdocs/aws-doc-sdk-examples/tree/main/python/example_code/medical-imaging#code-examples)

Enumera las etiquetas de un recurso

El siguiente ejemplo de código muestra cómo enumerar las etiquetas de un HealthImaging recurso.

```
 def list_tags_for_resource(self, resource_arn): 
    "" "
     List the tags for a resource. 
     :param resource_arn: The ARN of the resource. 
     :return: The list of tags. 
     """ 
     try:
```

```
 tags = self.health_imaging_client.list_tags_for_resource( 
                resourceArn=resource_arn 
) except ClientError as err: 
            logger.error( 
                "Couldn't list tags for resource. Here's why: %s: %s", 
                err.response["Error"]["Code"], 
                err.response["Error"]["Message"], 
) raise 
        else: 
            return tags["tags"]
```
• Para obtener más información sobre la API, consulta [ListTagsForResourcel](https://docs.aws.amazon.com/goto/boto3/medical-imaging-2023-07-19/ListTagsForResource)a AWSReferencia de API de SDK for Python (Boto3).

**a** Note

Hay más información al respecto. GitHub Busque el ejemplo completo y aprenda a configurar y ejecutar en el [Repositorio de ejemplos de código de AWS.](https://github.com/awsdocs/aws-doc-sdk-examples/tree/main/python/example_code/medical-imaging#code-examples)

Eliminar una etiqueta de un recurso

El siguiente ejemplo de código muestra cómo eliminar una etiqueta de un HealthImaging recurso.

```
 def untag_resource(self, resource_arn, tag_keys): 
         """ 
         Untag a resource. 
         :param resource_arn: The ARN of the resource. 
         :param tag_keys: The tag keys to remove. 
        ^{\mathrm{m}} ""
         try: 
             self.health_imaging_client.untag_resource( 
                  resourceArn=resource_arn, tagKeys=tag_keys 
) except ClientError as err:
```

```
 logger.error( 
                "Couldn't untag resource. Here's why: %s: %s", 
                err.response["Error"]["Code"], 
                err.response["Error"]["Message"], 
) raise
```
• Para obtener más información sobre la API, consulta [UntagResource](https://docs.aws.amazon.com/goto/boto3/medical-imaging-2023-07-19/UntagResource)la AWSReferencia de API de SDK for Python (Boto3).

# **a** Note

Hay más información al respecto. GitHub Busque el ejemplo completo y aprenda a configurar y ejecutar en el [Repositorio de ejemplos de código de AWS.](https://github.com/awsdocs/aws-doc-sdk-examples/tree/main/python/example_code/medical-imaging#code-examples)

# Buscar conjuntos de imágenes

El siguiente ejemplo de código muestra cómo buscar conjuntos HealthImaging de imágenes.

#### SDK para Python (Boto3)

La función de utilidad para buscar conjuntos de imágenes.

```
 def search_image_sets(self, datastore_id, search_filter): 
         """ 
         Search for image sets. 
         :param datastore_id: The ID of the data store. 
         :param search_filter: The search filter. 
             For example: {"filters" : [{ "operator": "EQUAL", "values": 
 [{"DICOMPatientId": "3524578"}]}]}. 
         :return: The list of image sets. 
         """ 
         try: 
             paginator = 
 self.health_imaging_client.get_paginator("search_image_sets") 
             page_iterator = paginator.paginate( 
                 datastoreId=datastore_id, searchCriteria=search_filter 
) metadata_summaries = []
```

```
 for page in page_iterator: 
                 metadata_summaries.extend(page["imageSetsMetadataSummaries"]) 
         except ClientError as err: 
             logger.error( 
                 "Couldn't search image sets. Here's why: %s: %s", 
                err.response["Error"]["Code"],
                 err.response["Error"]["Message"], 
) raise 
         else: 
             return metadata_summaries
```
Caso de uso núm. 1: operador IGUAL.

```
filter = \{ "filters": [ 
                {"operator": "EQUAL", "values": [{"DICOMPatientId": "3524578"}]} 
 ] 
        } 
        image_sets = self.search_image_sets(data_store_id, filter)
```
Caso de uso #2: el operador BETWEEN utiliza DICOM StudyDate y StudyTime DICOM.

```
filter = \{ "filters": [ 
\overline{\mathcal{L}} "operator": "BETWEEN", 
                "values": [ 
 { 
                      "DICOMStudyDateAndTime": { 
                         "DICOMStudyDate": "19900101", 
                         "DICOMStudyTime": "000000", 
 } 
\},
 { 
                      "DICOMStudyDateAndTime": { 
                         "DICOMStudyDate": "20230101", 
                         "DICOMStudyTime": "000000", 
 }
```

```
\}, \{ ], 
 } 
 ] 
     } 
     image_sets = self.search_image_sets(data_store_id, filter)
```
Caso de uso núm. 3: el operador ENTRE usa CreatedAt. Los estudios de tiempo se habían mantenido previamente.

```
filter = \{ "filters": [ 
\overline{\mathcal{L}} "values": [ 
 { 
                    "createdAt": datetime.datetime( 
                       2021, 8, 4, 14, 49, 54, 429000 
 ) 
\},
 { 
                    "createdAt": datetime.datetime.now() 
                    + datetime.timedelta(days=1) 
\},
 ], 
               "operator": "BETWEEN", 
 } 
 ] 
      } 
      image_sets = self.search_image_sets(data_store_id, filter)
```
• Para obtener más información sobre la API, consulta [SearchImageSets](https://docs.aws.amazon.com/goto/boto3/medical-imaging-2023-07-19/SearchImageSets)la AWSReferencia de API de SDK for Python (Boto3).

#### **a** Note

Hay más información al respecto. GitHub Busque el ejemplo completo y aprenda a configurar y ejecutar en el [Repositorio de ejemplos de código de AWS.](https://github.com/awsdocs/aws-doc-sdk-examples/tree/main/python/example_code/medical-imaging#code-examples)

Actualizar los metadatos del conjunto de imágenes

El siguiente ejemplo de código muestra cómo actualizar los metadatos del conjunto de HealthImaging imágenes.

SDK para Python (Boto3)

```
 def update_image_set_metadata( 
         self, datastore_id, image_set_id, version_id, metadata 
     ): 
        "" ""
         Update the metadata of an image set. 
         :param datastore_id: The ID of the data store. 
         :param image_set_id: The ID of the image set. 
         :param version_id: The ID of the image set version. 
         :param metadata: The image set metadata as a dictionary. 
             For example {"DICOMUpdates": {"updatableAttributes": 
             "{\"SchemaVersion\":1.1,\"Patient\":{\"DICOM\":{\"PatientName\":
\"Garcia^Gloria\"}}}"}} 
         :return: The updated image set metadata. 
 """ 
         try: 
             updated_metadata = self.health_imaging_client.update_image_set_metadata( 
                 imageSetId=image_set_id, 
                 datastoreId=datastore_id, 
                 latestVersionId=version_id, 
                 updateImageSetMetadataUpdates=metadata, 
) except ClientError as err: 
             logger.error( 
                 "Couldn't update image set metadata. Here's why: %s: %s", 
                 err.response["Error"]["Code"], 
                 err.response["Error"]["Message"], 
) raise 
         else: 
             return updated_metadata
```
• Para obtener más información sobre la API, consulta [UpdateImageSetMetadatal](https://docs.aws.amazon.com/goto/boto3/medical-imaging-2023-07-19/UpdateImageSetMetadata)a AWSReferencia de API de SDK for Python (Boto3).

# **a** Note

Hay más información al respecto. GitHub Busque el ejemplo completo y aprenda a configurar y ejecutar en el [Repositorio de ejemplos de código de AWS.](https://github.com/awsdocs/aws-doc-sdk-examples/tree/main/python/example_code/medical-imaging#code-examples)

Escenarios

Etiquetar un almacén de datos

El siguiente ejemplo de código muestra cómo etiquetar un banco HealthImaging de datos.

SDK para Python (Boto3)

Para etiquetar un almacén de datos

```
 a_data_store_arn = "arn:aws:medical-imaging:us-
east-1:123456789012:datastore/12345678901234567890123456789012" 
     medical_imaging_wrapper.tag_resource(data_store_arn, {"Deployment": 
  "Development"})
```
Función de utilidad para etiquetar un recurso.

```
 def tag_resource(self, resource_arn, tags): 
         """ 
         Tag a resource. 
         :param resource_arn: The ARN of the resource. 
         :param tags: The tags to apply. 
         """ 
         try: 
             self.health_imaging_client.tag_resource(resourceArn=resource_arn, 
 tags=tags) 
         except ClientError as err: 
             logger.error( 
                  "Couldn't tag resource. Here's why: %s: %s", 
                 err.response["Error"]["Code"], 
                 err.response["Error"]["Message"], 
) raise
```
Para enumerar las etiquetas de almacenes de datos

```
 a_data_store_arn = "arn:aws:medical-imaging:us-
east-1:123456789012:datastore/12345678901234567890123456789012" 
     medical_imaging_wrapper.list_tags_for_resource(data_store_arn)
```
La función de utilidad para enumerar las etiquetas de un recurso.

```
 def list_tags_for_resource(self, resource_arn): 
        "" ""
         List the tags for a resource. 
         :param resource_arn: The ARN of the resource. 
         :return: The list of tags. 
         """ 
         try: 
             tags = self.health_imaging_client.list_tags_for_resource( 
                 resourceArn=resource_arn 
) except ClientError as err: 
             logger.error( 
                 "Couldn't list tags for resource. Here's why: %s: %s", 
                 err.response["Error"]["Code"], 
                 err.response["Error"]["Message"], 
) raise 
         else: 
             return tags["tags"]
```
Para retirar la etiqueta de un almacén de datos.

```
 a_data_store_arn = "arn:aws:medical-imaging:us-
east-1:123456789012:datastore/12345678901234567890123456789012" 
     medical_imaging_wrapper.untag_resource(data_store_arn, ["Deployment"])
```
La función de utilidad para eliminar la etiqueta de un recurso.

```
 def untag_resource(self, resource_arn, tag_keys): 
 """ 
        Untag a resource. 
        :param resource_arn: The ARN of the resource. 
        :param tag_keys: The tag keys to remove. 
 """ 
        try: 
            self.health_imaging_client.untag_resource( 
                resourceArn=resource_arn, tagKeys=tag_keys 
) except ClientError as err: 
            logger.error( 
                "Couldn't untag resource. Here's why: %s: %s", 
                err.response["Error"]["Code"], 
                err.response["Error"]["Message"], 
) raise
```
- Para obtener información sobre la API, consulte los siguientes temas en la Referencia de la API del SDK de AWS para Python (Boto3).
	- [ListTagsForResource](https://docs.aws.amazon.com/goto/boto3/medical-imaging-2023-07-19/ListTagsForResource)
	- [TagResource](https://docs.aws.amazon.com/goto/boto3/medical-imaging-2023-07-19/TagResource)
	- [UntagResource](https://docs.aws.amazon.com/goto/boto3/medical-imaging-2023-07-19/UntagResource)
	- **a** Note

Hay más información al respecto GitHub. Busque el ejemplo completo y aprenda a configurar y ejecutar en el [Repositorio de ejemplos de código de AWS.](https://github.com/awsdocs/aws-doc-sdk-examples/tree/main/javascriptv3/example_code/medical-imaging#code-examples)

Etiquetar un conjunto de imágenes

El siguiente ejemplo de código muestra cómo etiquetar un conjunto HealthImaging de imágenes.

#### SDK para Python (Boto3)

Pasos para etiquetar un conjunto de imágenes

```
 an_image_set_arn = ( 
         "arn:aws:medical-imaging:us-
east-1:123456789012:datastore/12345678901234567890123456789012/" 
         "imageset/12345678901234567890123456789012" 
     ) 
     medical_imaging_wrapper.tag_resource(image_set_arn, {"Deployment": 
  "Development"})
```
Función de utilidad para etiquetar un recurso.

```
 def tag_resource(self, resource_arn, tags): 
         """ 
         Tag a resource. 
         :param resource_arn: The ARN of the resource. 
         :param tags: The tags to apply. 
         """ 
         try: 
             self.health_imaging_client.tag_resource(resourceArn=resource_arn, 
 tags=tags) 
         except ClientError as err: 
             logger.error( 
                  "Couldn't tag resource. Here's why: %s: %s", 
                 err.response["Error"]["Code"], 
                 err.response["Error"]["Message"], 
) raise
```
Para enumerar las etiquetas de un conjunto de imágenes

```
 an_image_set_arn = ( 
         "arn:aws:medical-imaging:us-
east-1:123456789012:datastore/12345678901234567890123456789012/" 
         "imageset/12345678901234567890123456789012"
```
)

```
 medical_imaging_wrapper.list_tags_for_resource(image_set_arn)
```
La función de utilidad para enumerar las etiquetas de un recurso.

```
 def list_tags_for_resource(self, resource_arn): 
 """ 
        List the tags for a resource. 
         :param resource_arn: The ARN of the resource. 
         :return: The list of tags. 
        "''" try: 
             tags = self.health_imaging_client.list_tags_for_resource( 
                 resourceArn=resource_arn 
) except ClientError as err: 
             logger.error( 
                 "Couldn't list tags for resource. Here's why: %s: %s", 
                 err.response["Error"]["Code"], 
                 err.response["Error"]["Message"], 
) raise 
        else: 
             return tags["tags"]
```
Para retirar etiquetas de un conjunto de imágenes.

```
 an_image_set_arn = ( 
         "arn:aws:medical-imaging:us-
east-1:123456789012:datastore/12345678901234567890123456789012/" 
         "imageset/12345678901234567890123456789012" 
    \lambda medical_imaging_wrapper.untag_resource(image_set_arn, ["Deployment"])
```
La función de utilidad para eliminar la etiqueta de un recurso.

```
 def untag_resource(self, resource_arn, tag_keys): 
        "" ""
         Untag a resource. 
         :param resource_arn: The ARN of the resource. 
         :param tag_keys: The tag keys to remove. 
         """ 
         try: 
             self.health_imaging_client.untag_resource( 
                 resourceArn=resource_arn, tagKeys=tag_keys 
) except ClientError as err: 
             logger.error( 
                 "Couldn't untag resource. Here's why: %s: %s", 
                 err.response["Error"]["Code"], 
                 err.response["Error"]["Message"], 
) raise
```
- Para obtener información sobre la API, consulte los siguientes temas en la Referencia de la API del SDK de AWS para Python (Boto3).
	- [ListTagsForResource](https://docs.aws.amazon.com/goto/boto3/medical-imaging-2023-07-19/ListTagsForResource)
	- [TagResource](https://docs.aws.amazon.com/goto/boto3/medical-imaging-2023-07-19/TagResource)
	- [UntagResource](https://docs.aws.amazon.com/goto/boto3/medical-imaging-2023-07-19/UntagResource)

Hay más información al respecto GitHub. Busque el ejemplo completo y aprenda a configurar y ejecutar en el [Repositorio de ejemplos de código de AWS.](https://github.com/awsdocs/aws-doc-sdk-examples/tree/main/javascriptv3/example_code/medical-imaging#code-examples)

# Ejemplos de IAM usando SDK para Python (Boto3)

En los siguientes ejemplos de código se muestra cómo ejecutar acciones e implementar escenarios comunes usando AWS SDK for Python (Boto3) con IAM.

**a** Note

Las acciones son extractos de código de programas más grandes y deben ejecutarse en contexto. Mientras las acciones muestran cómo llamar a las funciones de servicio individuales, es posible ver las acciones en contexto en los escenarios relacionados y en los ejemplos entre servicios.

Los escenarios son ejemplos de código que muestran cómo llevar a cabo una tarea específica llamando a varias funciones dentro del mismo servicio.

Cada ejemplo incluye un enlace a GitHub, donde puedes encontrar instrucciones sobre cómo configurar y ejecutar el código en su contexto.

Temas

- **[Acciones](#page-8325-0)**
- **[Escenarios](#page-8347-0)**

# Acciones

Asociación de una política a un rol

En el siguiente ejemplo de código, se muestra cómo asociar una política de IAM a un rol.

```
SDK para Python (Boto3)
```
#### **a** Note

Hay más información al respecto GitHub. Busque el ejemplo completo y aprenda a configurar y ejecutar en el [Repositorio de ejemplos de código de AWS.](https://github.com/awsdocs/aws-doc-sdk-examples/tree/main/python/example_code/iam#code-examples)

Asocie una política a un rol mediante el objeto Boto3 Policy.

```
def attach_to_role(role_name, policy_arn): 
     """ 
     Attaches a policy to a role. 
     :param role_name: The name of the role. **Note** this is the name, not the ARN. 
     :param policy_arn: The ARN of the policy. 
    ^{\rm{m}} ""
     try: 
         iam.Policy(policy_arn).attach_role(RoleName=role_name) 
         logger.info("Attached policy %s to role %s.", policy_arn, role_name)
```

```
 except ClientError: 
        logger.exception("Couldn't attach policy %s to role %s.", policy_arn, 
 role_name) 
        raise
```
Asocie una política a un rol mediante el objeto Boto3 Role.

```
def attach_policy(role_name, policy_arn): 
    "" "
     Attaches a policy to a role. 
     :param role_name: The name of the role. **Note** this is the name, not the ARN. 
     :param policy_arn: The ARN of the policy. 
     """ 
     try: 
         iam.Role(role_name).attach_policy(PolicyArn=policy_arn) 
         logger.info("Attached policy %s to role %s.", policy_arn, role_name) 
     except ClientError: 
         logger.exception("Couldn't attach policy %s to role %s.", policy_arn, 
  role_name) 
         raise
```
• Para obtener más información sobre la API, consulta [AttachRolePolicyl](https://docs.aws.amazon.com/goto/boto3/iam-2010-05-08/AttachRolePolicy)a AWSReferencia de API de SDK for Python (Boto3).

Asociar una política a un usuario

El siguiente ejemplo de código muestra cómo adjuntar una política de IAM a un usuario.

```
A Warning
```
Para evitar riesgos de seguridad, no utilice a los usuarios de IAM para la autenticación cuando desarrolle software especialmente diseñado o trabaje con datos reales. En cambio, utilice la federación con un proveedor de identidades como [AWS IAM Identity Center.](https://docs.aws.amazon.com/singlesignon/latest/userguide/what-is.html)

#### SDK para Python (Boto3)

# **a** Note

Hay más información al respecto. GitHub Busque el ejemplo completo y aprenda a configurar y ejecutar en el [Repositorio de ejemplos de código de AWS.](https://github.com/awsdocs/aws-doc-sdk-examples/tree/main/python/example_code/iam#code-examples)

```
def attach_policy(user_name, policy_arn): 
    "''" Attaches a policy to a user. 
     :param user_name: The name of the user. 
     :param policy_arn: The Amazon Resource Name (ARN) of the policy. 
    ^{\rm{m}} ""
     try: 
         iam.User(user_name).attach_policy(PolicyArn=policy_arn) 
         logger.info("Attached policy %s to user %s.", policy_arn, user_name) 
     except ClientError: 
         logger.exception("Couldn't attach policy %s to user %s.", policy_arn, 
  user_name) 
         raise
```
• Para obtener más información sobre la API, consulta [AttachUserPolicy](https://docs.aws.amazon.com/goto/boto3/iam-2010-05-08/AttachUserPolicy)la AWSReferencia de API de SDK for Python (Boto3).

Crear una política.

En el siguiente ejemplo de código, se muestra cómo crear una política de IAM.

SDK para Python (Boto3)

#### **a** Note

Hay más información al respecto. GitHub Busque el ejemplo completo y aprenda a configurar y ejecutar en el [Repositorio de ejemplos de código de AWS.](https://github.com/awsdocs/aws-doc-sdk-examples/tree/main/python/example_code/iam#code-examples)

```
def create policy(name, description, actions, resource arn):
    "" "
     Creates a policy that contains a single statement. 
     :param name: The name of the policy to create. 
     :param description: The description of the policy. 
     :param actions: The actions allowed by the policy. These typically take the 
                      form of service:action, such as s3:PutObject. 
     :param resource_arn: The Amazon Resource Name (ARN) of the resource this policy 
                            applies to. This ARN can contain wildcards, such as 
                            'arn:aws:s3:::my-bucket/*' to allow actions on all objects 
                            in the bucket named 'my-bucket'. 
     :return: The newly created policy. 
    "" "
    policy\_doc = { "Version": "2012-10-17", 
         "Statement": [{"Effect": "Allow", "Action": actions, "Resource": 
  resource_arn}], 
     } 
     try: 
         policy = iam.create_policy( 
             PolicyName=name, 
             Description=description, 
             PolicyDocument=json.dumps(policy_doc), 
        \lambda logger.info("Created policy %s.", policy.arn) 
     except ClientError: 
         logger.exception("Couldn't create policy %s.", name) 
         raise 
     else: 
         return policy
```
• Para obtener más información sobre la API, consulta [CreatePolicyl](https://docs.aws.amazon.com/goto/boto3/iam-2010-05-08/CreatePolicy)a AWSReferencia de API de SDK for Python (Boto3).

Crear una versión de la política

El siguiente ejemplo de código muestra cómo crear una versión de la política de IAM.

#### SDK para Python (Boto3)

#### **a** Note

Hay más información al respecto. GitHub Busque el ejemplo completo y aprenda a configurar y ejecutar en el [Repositorio de ejemplos de código de AWS.](https://github.com/awsdocs/aws-doc-sdk-examples/tree/main/python/example_code/iam#code-examples)

```
def create_policy_version(policy_arn, actions, resource_arn, set_as_default): 
    "''" Creates a policy version. Policies can have up to five versions. The default 
     version is the one that is used for all resources that reference the policy. 
     :param policy_arn: The ARN of the policy. 
     :param actions: The actions to allow in the policy version. 
     :param resource_arn: The ARN of the resource this policy version applies to. 
     :param set_as_default: When True, this policy version is set as the default 
                              version for the policy. Otherwise, the default 
                              is not changed. 
     :return: The newly created policy version. 
     """ 
    policy\_doc = { "Version": "2012-10-17", 
         "Statement": [{"Effect": "Allow", "Action": actions, "Resource": 
  resource_arn}], 
     } 
     try: 
         policy = iam.Policy(policy_arn) 
         policy_version = policy.create_version( 
              PolicyDocument=json.dumps(policy_doc), SetAsDefault=set_as_default 
\overline{\phantom{a}} logger.info( 
              "Created policy version %s for policy %s.", 
              policy_version.version_id, 
              policy_version.arn, 
        \lambda except ClientError: 
         logger.exception("Couldn't create a policy version for %s.", policy_arn) 
         raise 
     else: 
         return policy_version
```
• Para obtener más información sobre la API, consulta [CreatePolicyVersionl](https://docs.aws.amazon.com/goto/boto3/iam-2010-05-08/CreatePolicyVersion)a AWSReferencia de API de SDK for Python (Boto3).

## Crear un rol

En el siguiente ejemplo de código, se muestra cómo crear un rol de IAM.

SDK para Python (Boto3)

# **a** Note

```
def create_role(role_name, allowed_services): 
     """ 
     Creates a role that lets a list of specified services assume the role. 
     :param role_name: The name of the role. 
     :param allowed_services: The services that can assume the role. 
     :return: The newly created role. 
     """ 
     trust_policy = { 
         "Version": "2012-10-17", 
         "Statement": [ 
              { 
                  "Effect": "Allow", 
                  "Principal": {"Service": service}, 
                  "Action": "sts:AssumeRole", 
 } 
              for service in allowed_services 
         ], 
     } 
     try: 
         role = iam.create_role( 
              RoleName=role_name, AssumeRolePolicyDocument=json.dumps(trust_policy) 
\overline{\phantom{a}}
```

```
 logger.info("Created role %s.", role.name) 
 except ClientError: 
     logger.exception("Couldn't create role %s.", role_name) 
     raise 
 else: 
     return role
```
• Para obtener más información sobre la API, consulta [CreateRolel](https://docs.aws.amazon.com/goto/boto3/iam-2010-05-08/CreateRole)a AWSReferencia de API de SDK for Python (Boto3).

Creación de un rol vinculado al servicio

En el siguiente ejemplo de código se muestra cómo crear un rol vinculado al servicio de IAM.

SDK para Python (Boto3)

**a** Note

```
def create_service_linked_role(service_name, description): 
    "" "
     Creates a service-linked role. 
     :param service_name: The name of the service that owns the role. 
     :param description: A description to give the role. 
     :return: The newly created role. 
    \cdots try: 
         response = iam.meta.client.create_service_linked_role( 
             AWSServiceName=service_name, Description=description 
        \lambda role = iam.Role(response["Role"]["RoleName"]) 
         logger.info("Created service-linked role %s.", role.name) 
     except ClientError: 
         logger.exception("Couldn't create service-linked role for %s.", 
  service_name)
```
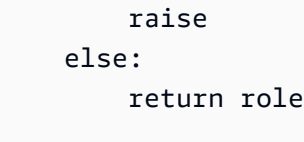

• Para obtener más información sobre la API, consulta [CreateServiceLinkedRolel](https://docs.aws.amazon.com/goto/boto3/iam-2010-05-08/CreateServiceLinkedRole)a AWSReferencia de API de SDK for Python (Boto3).

Creación de un usuario

En el siguiente ejemplo de código, se muestra cómo crear un usuario de IAM.

# **A** Warning

Para evitar riesgos de seguridad, no utilice a los usuarios de IAM para la autenticación cuando desarrolle software especialmente diseñado o trabaje con datos reales. En cambio, utilice la federación con un proveedor de identidades como [AWS IAM Identity Center.](https://docs.aws.amazon.com/singlesignon/latest/userguide/what-is.html)

### SDK para Python (Boto3)

### **a** Note

```
def create_user(user_name): 
     """ 
     Creates a user. By default, a user has no permissions or access keys. 
     :param user_name: The name of the user. 
     :return: The newly created user. 
     """ 
     try: 
         user = iam.create_user(UserName=user_name) 
         logger.info("Created user %s.", user.name) 
     except ClientError:
```

```
 logger.exception("Couldn't create user %s.", user_name) 
     raise 
 else: 
     return user
```
• Para obtener más información sobre la API, consulta [CreateUser](https://docs.aws.amazon.com/goto/boto3/iam-2010-05-08/CreateUser)la AWSReferencia de API de SDK for Python (Boto3).

Creación de una clave de acceso

En el siguiente ejemplo de código, se muestra cómo crear una clave de acceso de IAM.

### **A** Warning

Para evitar riesgos de seguridad, no utilice a los usuarios de IAM para la autenticación cuando desarrolle software especialmente diseñado o trabaje con datos reales. En cambio, utilice la federación con un proveedor de identidades como [AWS IAM Identity Center.](https://docs.aws.amazon.com/singlesignon/latest/userguide/what-is.html)

### SDK para Python (Boto3)

# **a** Note

```
def create_key(user_name): 
    "" "
     Creates an access key for the specified user. Each user can have a 
     maximum of two keys. 
     :param user_name: The name of the user. 
     :return: The created access key. 
     """ 
     try: 
         key_pair = iam.User(user_name).create_access_key_pair()
```

```
 logger.info( 
              "Created access key pair for %s. Key ID is %s.", 
              key_pair.user_name, 
              key_pair.id, 
\overline{\phantom{a}} except ClientError: 
          logger.exception("Couldn't create access key pair for %s.", user_name) 
          raise 
     else: 
          return key_pair
```
• Para obtener más información sobre la API, consulta [CreateAccessKey](https://docs.aws.amazon.com/goto/boto3/iam-2010-05-08/CreateAccessKey)la AWSReferencia de API de SDK for Python (Boto3).

Crear un alias para una cuenta

El siguiente ejemplo de código muestra cómo crear un alias para una cuenta de IAM.

SDK para Python (Boto3)

# **a** Note

```
def create_alias(alias): 
    "" "
     Creates an alias for the current account. The alias can be used in place of the 
     account ID in the sign-in URL. An account can have only one alias. When a new 
     alias is created, it replaces any existing alias. 
     :param alias: The alias to assign to the account. 
     """ 
     try: 
         iam.create_account_alias(AccountAlias=alias) 
         logger.info("Created an alias '%s' for your account.", alias) 
     except ClientError:
```

```
 logger.exception("Couldn't create alias '%s' for your account.", alias) 
 raise
```
• Para obtener más información sobre la API, consulta [CreateAccountAlias](https://docs.aws.amazon.com/goto/boto3/iam-2010-05-08/CreateAccountAlias)la AWSReferencia de API de SDK for Python (Boto3).

Creación de un perfil de instancia

En el siguiente ejemplo de código, se muestra cómo crear un perfil de instancia de IAM.

SDK para Python (Boto3)

### **a** Note

Hay más información al respecto. GitHub Busque el ejemplo completo y aprenda a configurar y ejecutar en el [Repositorio de ejemplos de código de AWS.](https://github.com/awsdocs/aws-doc-sdk-examples/tree/main/python/example_code/iam#code-examples)

En este ejemplo, se crea una política, un rol y un perfil de instancia, luego, se vinculan todos entre sí.

```
class AutoScaler: 
     """ 
     Encapsulates Amazon EC2 Auto Scaling and EC2 management actions. 
     """ 
     def __init__( 
          self, 
          resource_prefix, 
          inst_type, 
          ami_param, 
          autoscaling_client, 
          ec2_client, 
          ssm_client, 
          iam_client, 
     ): 
          """ 
          :param resource_prefix: The prefix for naming AWS resources that are created 
  by this class.
```

```
 :param inst_type: The type of EC2 instance to create, such as t3.micro. 
         :param ami_param: The Systems Manager parameter used to look up the AMI that 
 is 
                            created. 
         :param autoscaling_client: A Boto3 EC2 Auto Scaling client. 
         :param ec2_client: A Boto3 EC2 client. 
         :param ssm_client: A Boto3 Systems Manager client. 
         :param iam_client: A Boto3 IAM client. 
        "" "
         self.inst_type = inst_type 
         self.ami_param = ami_param 
         self.autoscaling_client = autoscaling_client 
         self.ec2_client = ec2_client 
         self.ssm_client = ssm_client 
         self.iam_client = iam_client 
         self.launch_template_name = f"{resource_prefix}-template" 
         self.group_name = f"{resource_prefix}-group" 
         self.instance_policy_name = f"{resource_prefix}-pol" 
         self.instance_role_name = f"{resource_prefix}-role" 
         self.instance_profile_name = f"{resource_prefix}-prof" 
         self.bad_creds_policy_name = f"{resource_prefix}-bc-pol" 
         self.bad_creds_role_name = f"{resource_prefix}-bc-role" 
         self.bad_creds_profile_name = f"{resource_prefix}-bc-prof" 
         self.key_pair_name = f"{resource_prefix}-key-pair" 
    def create_instance_profile( 
         self, policy_file, policy_name, role_name, profile_name, 
 aws_managed_policies=() 
    ): 
 """ 
         Creates a policy, role, and profile that is associated with instances 
 created by 
         this class. An instance's associated profile defines a role that is assumed 
 by the 
         instance. The role has attached policies that specify the AWS permissions 
 granted to 
         clients that run on the instance. 
         :param policy_file: The name of a JSON file that contains the policy 
 definition to 
                              create and attach to the role. 
         :param policy_name: The name to give the created policy. 
         :param role_name: The name to give the created role.
```

```
 :param profile_name: The name to the created profile. 
         :param aws_managed_policies: Additional AWS-managed policies that are 
 attached to 
                                       the role, such as AmazonSSMManagedInstanceCore 
 to grant 
                                       use of Systems Manager to send commands to the 
 instance. 
         :return: The ARN of the profile that is created. 
         """ 
        assume role doc = {f} "Version": "2012-10-17", 
             "Statement": [ 
\overline{a} "Effect": "Allow", 
                     "Principal": {"Service": "ec2.amazonaws.com"}, 
                     "Action": "sts:AssumeRole", 
 } 
             ], 
         } 
         with open(policy_file) as file: 
             instance_policy_doc = file.read() 
         policy_arn = None 
         try: 
             pol_response = self.iam_client.create_policy( 
                 PolicyName=policy_name, PolicyDocument=instance_policy_doc 
) policy_arn = pol_response["Policy"]["Arn"] 
             log.info("Created policy with ARN %s.", policy_arn) 
         except ClientError as err: 
             if err.response["Error"]["Code"] == "EntityAlreadyExists": 
                 log.info("Policy %s already exists, nothing to do.", policy_name) 
                 list_pol_response = self.iam_client.list_policies(Scope="Local") 
                 for pol in list_pol_response["Policies"]: 
                     if pol["PolicyName"] == policy_name: 
                          policy_arn = pol["Arn"] 
                          break 
             if policy_arn is None: 
                 raise AutoScalerError(f"Couldn't create policy {policy_name}: 
 {err}") 
         try: 
             self.iam_client.create_role(
```

```
 RoleName=role_name, 
 AssumeRolePolicyDocument=json.dumps(assume_role_doc) 
) self.iam_client.attach_role_policy(RoleName=role_name, 
 PolicyArn=policy_arn) 
           for aws policy in aws managed policies:
                self.iam_client.attach_role_policy( 
                    RoleName=role_name, 
                    PolicyArn=f"arn:aws:iam::aws:policy/{aws_policy}", 
) log.info("Created role %s and attached policy %s.", role_name, 
 policy_arn) 
        except ClientError as err: 
            if err.response["Error"]["Code"] == "EntityAlreadyExists": 
                log.info("Role %s already exists, nothing to do.", role_name) 
            else: 
                raise AutoScalerError(f"Couldn't create role {role_name}: {err}") 
        try: 
            profile_response = self.iam_client.create_instance_profile( 
                InstanceProfileName=profile_name 
) waiter = self.iam_client.get_waiter("instance_profile_exists") 
            waiter.wait(InstanceProfileName=profile_name) 
            time.sleep(10) # wait a little longer 
            profile_arn = profile_response["InstanceProfile"]["Arn"] 
            self.iam_client.add_role_to_instance_profile( 
                InstanceProfileName=profile_name, RoleName=role_name 
) log.info("Created profile %s and added role %s.", profile_name, 
 role_name) 
        except ClientError as err: 
            if err.response["Error"]["Code"] == "EntityAlreadyExists": 
                prof_response = self.iam_client.get_instance_profile( 
                    InstanceProfileName=profile_name 
) profile_arn = prof_response["InstanceProfile"]["Arn"] 
                log.info( 
                    "Instance profile %s already exists, nothing to do.", 
 profile_name 
) else: 
                raise AutoScalerError(
```

```
 f"Couldn't create profile {profile_name} and attach it to role
\n\overline{n}"
                     f"{role_name}: {err}" 
) return profile_arn
```
• Para obtener más información sobre la API, consulta [CreateInstanceProfile](https://docs.aws.amazon.com/goto/boto3/iam-2010-05-08/CreateInstanceProfile)la AWSReferencia de API de SDK for Python (Boto3).

# Eliminar una política

En el siguiente ejemplo de código, se muestra cómo eliminar una política de IAM.

SDK para Python (Boto3)

**a** Note

Hay más información al respecto. GitHub Busque el ejemplo completo y aprenda a configurar y ejecutar en el [Repositorio de ejemplos de código de AWS.](https://github.com/awsdocs/aws-doc-sdk-examples/tree/main/python/example_code/iam#code-examples)

```
def delete_policy(policy_arn): 
    "" "
     Deletes a policy. 
     :param policy_arn: The ARN of the policy to delete. 
    ^{\mathrm{m}} ""
     try: 
          iam.Policy(policy_arn).delete() 
          logger.info("Deleted policy %s.", policy_arn) 
     except ClientError: 
          logger.exception("Couldn't delete policy %s.", policy_arn) 
          raise
```
• Para obtener más información sobre la API, consulta [DeletePolicyl](https://docs.aws.amazon.com/goto/boto3/iam-2010-05-08/DeletePolicy)a AWSReferencia de API de SDK for Python (Boto3).

#### Eliminación de un rol

En el siguiente ejemplo de código, se muestra cómo eliminar un rol de IAM.

SDK para Python (Boto3)

# **a** Note

Hay más información al respecto. GitHub Busque el ejemplo completo y aprenda a configurar y ejecutar en el [Repositorio de ejemplos de código de AWS.](https://github.com/awsdocs/aws-doc-sdk-examples/tree/main/python/example_code/iam#code-examples)

```
def delete_role(role_name): 
    "''" Deletes a role. 
     :param role_name: The name of the role to delete. 
     """ 
     try: 
         iam.Role(role_name).delete() 
         logger.info("Deleted role %s.", role_name) 
     except ClientError: 
         logger.exception("Couldn't delete role %s.", role_name) 
         raise
```
• Para obtener más información sobre la API, consulta [DeleteRole](https://docs.aws.amazon.com/goto/boto3/iam-2010-05-08/DeleteRole)la AWSReferencia de API de SDK for Python (Boto3).

### Eliminación de un usuario

En el siguiente ejemplo de código, se muestra cómo eliminar un usuario de IAM.

### **A** Warning

Para evitar riesgos de seguridad, no utilice a los usuarios de IAM para la autenticación cuando desarrolle software especialmente diseñado o trabaje con datos reales. En cambio, utilice la federación con un proveedor de identidades como [AWS IAM Identity Center.](https://docs.aws.amazon.com/singlesignon/latest/userguide/what-is.html)

#### SDK para Python (Boto3)

# **a** Note

Hay más información al respecto. GitHub Busque el ejemplo completo y aprenda a configurar y ejecutar en el [Repositorio de ejemplos de código de AWS.](https://github.com/awsdocs/aws-doc-sdk-examples/tree/main/python/example_code/iam#code-examples)

```
def delete_user(user_name): 
    "''" Deletes a user. Before a user can be deleted, all associated resources, 
     such as access keys and policies, must be deleted or detached. 
     :param user_name: The name of the user. 
     """ 
     try: 
         iam.User(user_name).delete() 
         logger.info("Deleted user %s.", user_name) 
     except ClientError: 
         logger.exception("Couldn't delete user %s.", user_name) 
         raise
```
• Para obtener más información sobre la API, consulta [DeleteUserl](https://docs.aws.amazon.com/goto/boto3/iam-2010-05-08/DeleteUser)a AWSReferencia de API de SDK for Python (Boto3).

Eliminación de una clave de acceso

En el siguiente ejemplo de código, se muestra cómo eliminar una clave de acceso de IAM.

# **A** Warning

Para evitar riesgos de seguridad, no utilice a los usuarios de IAM para la autenticación cuando desarrolle software especialmente diseñado o trabaje con datos reales. En cambio, utilice la federación con un proveedor de identidades como [AWS IAM Identity Center.](https://docs.aws.amazon.com/singlesignon/latest/userguide/what-is.html)

#### SDK para Python (Boto3)

### **a** Note

Hay más información al respecto. GitHub Busque el ejemplo completo y aprenda a configurar y ejecutar en el [Repositorio de ejemplos de código de AWS.](https://github.com/awsdocs/aws-doc-sdk-examples/tree/main/python/example_code/iam#code-examples)

```
def delete_key(user_name, key_id): 
     """ 
     Deletes a user's access key. 
     :param user_name: The user that owns the key. 
     :param key_id: The ID of the key to delete. 
     """ 
     try: 
         key = iam.AccessKey(user_name, key_id) 
         key.delete() 
         logger.info("Deleted access key %s for %s.", key.id, key.user_name) 
     except ClientError: 
         logger.exception("Couldn't delete key %s for %s", key_id, user_name) 
         raise
```
• Para obtener más información sobre la API, consulta [DeleteAccessKeyl](https://docs.aws.amazon.com/goto/boto3/iam-2010-05-08/DeleteAccessKey)a AWSReferencia de API de SDK for Python (Boto3).

Eliminar un alias de cuenta

El siguiente ejemplo de código muestra cómo eliminar un alias de cuenta de IAM.

SDK para Python (Boto3)

### **a** Note

```
def delete_alias(alias): 
     """ 
     Removes the alias from the current account. 
     :param alias: The alias to remove. 
     """ 
     try: 
         iam.meta.client.delete_account_alias(AccountAlias=alias) 
         logger.info("Removed alias '%s' from your account.", alias) 
     except ClientError: 
         logger.exception("Couldn't remove alias '%s' from your account.", alias) 
         raise
```
• Para obtener más información sobre la API, consulta [DeleteAccountAliasl](https://docs.aws.amazon.com/goto/boto3/iam-2010-05-08/DeleteAccountAlias)a AWSReferencia de API de SDK for Python (Boto3).

Eliminación de un perfil de instancia

En el siguiente ejemplo de código, se muestra cómo eliminar un perfil de instancia de IAM.

SDK para Python (Boto3)

**a** Note

Hay más información al respecto. GitHub Busque el ejemplo completo y aprenda a configurar y ejecutar en el [Repositorio de ejemplos de código de AWS.](https://github.com/awsdocs/aws-doc-sdk-examples/tree/main/python/example_code/iam#code-examples)

En este ejemplo, se elimina el rol del perfil de instancia, se desvinculan todas las políticas asociadas al rol y se eliminan todos los recursos.

```
class AutoScaler: 
     """ 
     Encapsulates Amazon EC2 Auto Scaling and EC2 management actions. 
     """ 
     def __init__( 
          self,
```

```
 resource_prefix, 
         inst_type, 
         ami_param, 
         autoscaling_client, 
         ec2_client, 
         ssm_client, 
         iam_client, 
     ): 
        "" "
         :param resource_prefix: The prefix for naming AWS resources that are created 
 by this class. 
         :param inst_type: The type of EC2 instance to create, such as t3.micro. 
         :param ami_param: The Systems Manager parameter used to look up the AMI that 
 is 
                            created. 
         :param autoscaling_client: A Boto3 EC2 Auto Scaling client. 
         :param ec2_client: A Boto3 EC2 client. 
         :param ssm_client: A Boto3 Systems Manager client. 
         :param iam_client: A Boto3 IAM client. 
 """ 
         self.inst_type = inst_type 
         self.ami_param = ami_param 
         self.autoscaling_client = autoscaling_client 
         self.ec2_client = ec2_client 
         self.ssm_client = ssm_client 
         self.iam_client = iam_client 
         self.launch_template_name = f"{resource_prefix}-template" 
        self.group name = f"{resource prefix}-group"
        self.instance policy name = f"{resource prefix}-pol"
         self.instance_role_name = f"{resource_prefix}-role" 
         self.instance_profile_name = f"{resource_prefix}-prof" 
         self.bad_creds_policy_name = f"{resource_prefix}-bc-pol" 
         self.bad_creds_role_name = f"{resource_prefix}-bc-role" 
         self.bad_creds_profile_name = f"{resource_prefix}-bc-prof" 
         self.key_pair_name = f"{resource_prefix}-key-pair" 
    def delete_instance_profile(self, profile_name, role_name): 
 """ 
         Detaches a role from an instance profile, detaches policies from the role, 
         and deletes all the resources. 
        : param profile name: The name of the profile to delete.
         :param role_name: The name of the role to delete.
```

```
 """ 
        try: 
           self.iam client.remove role from instance profile(
                InstanceProfileName=profile_name, RoleName=role_name 
) self.iam_client.delete_instance_profile(InstanceProfileName=profile_name) 
            log.info("Deleted instance profile %s.", profile_name) 
           attached policies = self.iam client.list attached role policies(
                RoleName=role_name 
) for pol in attached_policies["AttachedPolicies"]: 
                self.iam_client.detach_role_policy( 
                    RoleName=role_name, PolicyArn=pol["PolicyArn"] 
) if not pol["PolicyArn"].startswith("arn:aws:iam::aws"): 
                    self.iam_client.delete_policy(PolicyArn=pol["PolicyArn"]) 
                log.info("Detached and deleted policy %s.", pol["PolicyName"]) 
            self.iam_client.delete_role(RoleName=role_name) 
            log.info("Deleted role %s.", role_name) 
        except ClientError as err: 
            if err.response["Error"]["Code"] == "NoSuchEntity": 
                log.info( 
                    "Instance profile %s doesn't exist, nothing to do.", 
 profile_name 
) else: 
                raise AutoScalerError( 
                    f"Couldn't delete instance profile {profile_name} or detach " 
                    f"policies and delete role {role_name}: {err}" 
\overline{\phantom{a}}
```
• Para obtener más información sobre la API, consulta [DeleteInstanceProfilel](https://docs.aws.amazon.com/goto/boto3/iam-2010-05-08/DeleteInstanceProfile)a AWSReferencia de API de SDK for Python (Boto3).

Desasociación de una política de un rol

En el siguiente ejemplo de código, se muestra cómo desasociar una política de IAM de un rol.

#### SDK para Python (Boto3)

#### **a** Note

Hay más información al respecto. GitHub Busque el ejemplo completo y aprenda a configurar y ejecutar en el [Repositorio de ejemplos de código de AWS.](https://github.com/awsdocs/aws-doc-sdk-examples/tree/main/python/example_code/iam#code-examples)

Desasocie una política de un rol mediante el objeto Boto3 Policy.

```
def detach_from_role(role_name, policy_arn): 
    "" ""
     Detaches a policy from a role. 
     :param role_name: The name of the role. **Note** this is the name, not the ARN. 
     :param policy_arn: The ARN of the policy. 
     """ 
     try: 
          iam.Policy(policy_arn).detach_role(RoleName=role_name) 
         logger.info("Detached policy %s from role %s.", policy_arn, role_name) 
     except ClientError: 
         logger.exception( 
              "Couldn't detach policy %s from role %s.", policy_arn, role_name 
\overline{\phantom{a}} raise
```
Desasocie una política de un rol mediante el objeto Boto3 Role.

```
def detach_policy(role_name, policy_arn): 
     """ 
     Detaches a policy from a role. 
     :param role_name: The name of the role. **Note** this is the name, not the ARN. 
     :param policy_arn: The ARN of the policy. 
     """ 
     try: 
         iam.Role(role_name).detach_policy(PolicyArn=policy_arn) 
         logger.info("Detached policy %s from role %s.", policy_arn, role_name) 
     except ClientError:
```

```
 logger.exception( 
     "Couldn't detach policy %s from role %s.", policy_arn, role_name 
 ) 
 raise
```
• Para obtener más información sobre la API, consulta [DetachRolePolicyl](https://docs.aws.amazon.com/goto/boto3/iam-2010-05-08/DetachRolePolicy)a AWSReferencia de API de SDK for Python (Boto3).

Desasociar una política de un usuario

El siguiente ejemplo de código muestra cómo desadjuntar una política de IAM de un usuario.

# **A** Warning

Para evitar riesgos de seguridad, no utilice a los usuarios de IAM para la autenticación cuando desarrolle software especialmente diseñado o trabaje con datos reales. En cambio, utilice la federación con un proveedor de identidades como [AWS IAM Identity Center.](https://docs.aws.amazon.com/singlesignon/latest/userguide/what-is.html)

# SDK para Python (Boto3)

**a** Note

```
def detach_policy(user_name, policy_arn): 
     """ 
     Detaches a policy from a user. 
     :param user_name: The name of the user. 
     :param policy_arn: The Amazon Resource Name (ARN) of the policy. 
     """ 
     try: 
         iam.User(user_name).detach_policy(PolicyArn=policy_arn) 
         logger.info("Detached policy %s from user %s.", policy_arn, user_name)
```

```
 except ClientError: 
          logger.exception( 
               "Couldn't detach policy %s from user %s.", policy_arn, user_name 
\overline{\phantom{a}} raise
```
• Para obtener más información sobre la API, consulta [DetachUserPolicy](https://docs.aws.amazon.com/goto/boto3/iam-2010-05-08/DetachUserPolicy)la AWSReferencia de API de SDK for Python (Boto3).

Generar un informe de credencial

El siguiente ejemplo de código muestra cómo generar un informe de credencial desde IAM para la cuenta actual. Una vez generado el informe, obténgalo mediante la GetCredentialReport acción.

SDK para Python (Boto3)

```
a Note
```

```
def generate_credential_report(): 
    ^{\mathrm{m}} ""
     Starts generation of a credentials report about the current account. After 
     calling this function to generate the report, call get_credential_report 
     to get the latest report. A new report can be generated a minimum of four hours 
     after the last one was generated. 
    \cdots try: 
         response = iam.meta.client.generate_credential_report() 
          logger.info( 
              "Generating credentials report for your account. " "Current state is 
  %s.", 
              response["State"], 
\overline{\phantom{a}} except ClientError: 
          logger.exception("Couldn't generate a credentials report for your account.")
```

```
 raise 
 else: 
      return response
```
• Para obtener más información sobre la API, consulta [GenerateCredentialReportl](https://docs.aws.amazon.com/goto/boto3/iam-2010-05-08/GenerateCredentialReport)a AWSReferencia de API de SDK for Python (Boto3).

Obtener un informe de credencial

El siguiente ejemplo de código muestra cómo obtener el último informe de credencial generado por IAM.

SDK para Python (Boto3)

```
a Note
```

```
def get_credential_report(): 
    "''" Gets the most recently generated credentials report about the current account. 
     :return: The credentials report. 
    ^{\mathrm{m}} ""
     try: 
         response = iam.meta.client.get_credential_report() 
         logger.debug(response["Content"]) 
     except ClientError: 
         logger.exception("Couldn't get credentials report.") 
         raise 
     else: 
         return response["Content"]
```
• Para obtener más información sobre la API, consulta [GetCredentialReportl](https://docs.aws.amazon.com/goto/boto3/iam-2010-05-08/GetCredentialReport)a AWSReferencia de API de SDK for Python (Boto3).

Obtener un informe de autorización detallado de la cuenta

El siguiente ejemplo de código muestra cómo obtener un informe de autorización de IAM detallado de la cuenta.

SDK para Python (Boto3)

**G** Note

Hay más información al respecto. GitHub Busque el ejemplo completo y aprenda a configurar y ejecutar en el [Repositorio de ejemplos de código de AWS.](https://github.com/awsdocs/aws-doc-sdk-examples/tree/main/python/example_code/iam#code-examples)

```
def get_authorization_details(response_filter): 
    "" "
     Gets an authorization detail report for the current account. 
     :param response_filter: A list of resource types to include in the report, such 
                               as users or roles. When not specified, all resources 
                               are included. 
     :return: The authorization detail report. 
     """ 
     try: 
         account_details = iam.meta.client.get_account_authorization_details( 
              Filter=response_filter 
\overline{\phantom{a}} logger.debug(account_details) 
     except ClientError: 
         logger.exception("Couldn't get details for your account.") 
         raise 
     else: 
         return account_details
```
• Para obtener más información sobre la API, consulta [GetAccountAuthorizationDetails](https://docs.aws.amazon.com/goto/boto3/iam-2010-05-08/GetAccountAuthorizationDetails)la AWSReferencia de API de SDK for Python (Boto3).

Obtención de una política

En el siguiente ejemplo de código se muestra cómo obtener una política de IAM.

SDK para Python (Boto3)

## **a** Note

Hay más información al respecto. GitHub Busque el ejemplo completo y aprenda a configurar y ejecutar en el [Repositorio de ejemplos de código de AWS.](https://github.com/awsdocs/aws-doc-sdk-examples/tree/main/python/example_code/iam#code-examples)

```
def get_default_policy_statement(policy_arn): 
    "''" Gets the statement of the default version of the specified policy. 
     :param policy_arn: The ARN of the policy to look up. 
     :return: The statement of the default policy version. 
    "''" try: 
         policy = iam.Policy(policy_arn) 
         # To get an attribute of a policy, the SDK first calls get_policy. 
         policy_doc = policy.default_version.document 
         policy_statement = policy_doc.get("Statement", None) 
         logger.info("Got default policy doc for %s.", policy.policy_name) 
         logger.info(policy_doc) 
     except ClientError: 
         logger.exception("Couldn't get default policy statement for %s.", 
  policy_arn) 
         raise 
     else: 
         return policy_statement
```
• Para obtener más información sobre la API, consulta [GetPolicy](https://docs.aws.amazon.com/goto/boto3/iam-2010-05-08/GetPolicy)la AWSReferencia de API de SDK for Python (Boto3).

### Obtener una versión de la política

El siguiente ejemplo de código muestra cómo obtener una versión de la política de IAM.

SDK para Python (Boto3)

# **a** Note

Hay más información al respecto. GitHub Busque el ejemplo completo y aprenda a configurar y ejecutar en el [Repositorio de ejemplos de código de AWS.](https://github.com/awsdocs/aws-doc-sdk-examples/tree/main/python/example_code/iam#code-examples)

```
def get_default_policy_statement(policy_arn): 
    "''" Gets the statement of the default version of the specified policy. 
     :param policy_arn: The ARN of the policy to look up. 
     :return: The statement of the default policy version. 
    "''" try: 
         policy = iam.Policy(policy_arn) 
         # To get an attribute of a policy, the SDK first calls get_policy. 
         policy_doc = policy.default_version.document 
         policy_statement = policy_doc.get("Statement", None) 
         logger.info("Got default policy doc for %s.", policy.policy_name) 
         logger.info(policy_doc) 
     except ClientError: 
         logger.exception("Couldn't get default policy statement for %s.", 
  policy_arn) 
         raise 
     else: 
         return policy_statement
```
• Para obtener más información sobre la API, consulta [GetPolicyVersionl](https://docs.aws.amazon.com/goto/boto3/iam-2010-05-08/GetPolicyVersion)a AWSReferencia de API de SDK for Python (Boto3).

Obtención de un rol

En el siguiente ejemplo de código se muestra cómo obtener un rol de IAM.

SDK para Python (Boto3)

# **a** Note

Hay más información al respecto. GitHub Busque el ejemplo completo y aprenda a configurar y ejecutar en el [Repositorio de ejemplos de código de AWS.](https://github.com/awsdocs/aws-doc-sdk-examples/tree/main/python/example_code/iam#code-examples)

```
def get_role(role_name): 
    "''" Gets a role by name. 
     :param role_name: The name of the role to retrieve. 
     :return: The specified role. 
     """ 
     try: 
         role = iam.Role(role_name) 
         role.load() # calls GetRole to load attributes 
         logger.info("Got role with arn %s.", role.arn) 
     except ClientError: 
         logger.exception("Couldn't get role named %s.", role_name) 
         raise 
     else: 
         return role
```
• Para obtener más información sobre la API, consulta [GetRolel](https://docs.aws.amazon.com/goto/boto3/iam-2010-05-08/GetRole)a AWSReferencia de API de SDK for Python (Boto3).

Obtener un resumen del uso de la cuenta

El siguiente ejemplo de código muestra cómo obtener un resumen del uso de la cuenta desde IAM.

#### SDK para Python (Boto3)

# **a** Note

Hay más información al respecto. GitHub Busque el ejemplo completo y aprenda a configurar y ejecutar en el [Repositorio de ejemplos de código de AWS.](https://github.com/awsdocs/aws-doc-sdk-examples/tree/main/python/example_code/iam#code-examples)

```
def get_summary(): 
    "" "
     Gets a summary of account usage. 
     :return: The summary of account usage. 
     """ 
     try: 
         summary = iam.AccountSummary() 
         logger.debug(summary.summary_map) 
     except ClientError: 
          logger.exception("Couldn't get a summary for your account.") 
         raise 
     else: 
         return summary.summary_map
```
• Para obtener más información sobre la API, consulta [GetAccountSummaryl](https://docs.aws.amazon.com/goto/boto3/iam-2010-05-08/GetAccountSummary)a AWSReferencia de API de SDK for Python (Boto3).

Obtener datos sobre el último uso de una clave de acceso

El siguiente ejemplo de código muestra cómo obtener datos sobre el último uso de una clave de acceso de IAM.

### **A** Warning

Para evitar riesgos de seguridad, no utilice a los usuarios de IAM para la autenticación cuando desarrolle software especialmente diseñado o trabaje con datos reales. En cambio, utilice la federación con un proveedor de identidades como [AWS IAM Identity Center.](https://docs.aws.amazon.com/singlesignon/latest/userguide/what-is.html)

### SDK para Python (Boto3)

# **a** Note

Hay más información al respecto. GitHub Busque el ejemplo completo y aprenda a configurar y ejecutar en el [Repositorio de ejemplos de código de AWS.](https://github.com/awsdocs/aws-doc-sdk-examples/tree/main/python/example_code/iam#code-examples)

```
def get_last_use(key_id): 
    "''" Gets information about when and how a key was last used. 
     :param key_id: The ID of the key to look up. 
     :return: Information about the key's last use. 
    \cdots try: 
         response = iam.meta.client.get_access_key_last_used(AccessKeyId=key_id) 
         last_used_date = response["AccessKeyLastUsed"].get("LastUsedDate", None) 
         last_service = response["AccessKeyLastUsed"].get("ServiceName", None) 
         logger.info( 
              "Key %s was last used by %s on %s to access %s.", 
              key_id, 
              response["UserName"], 
              last_used_date, 
              last_service, 
\overline{\phantom{a}} except ClientError: 
         logger.exception("Couldn't get last use of key %s.", key_id) 
         raise 
     else: 
         return response
```
• Para obtener más información sobre la API, consulta [GetAccessKeyLastUsed](https://docs.aws.amazon.com/goto/boto3/iam-2010-05-08/GetAccessKeyLastUsed)la AWSReferencia de API de SDK for Python (Boto3).

## Obtención de la política de contraseñas de la cuenta

En el siguiente ejemplo de código se muestra cómo obtener la política de contraseñas de la cuenta de IAM.

SDK para Python (Boto3)

# **a** Note

```
def print_password_policy(): 
     """ 
     Prints the password policy for the account. 
     """ 
     try: 
          pw_policy = iam.AccountPasswordPolicy() 
         print("Current account password policy:") 
          print( 
              f"\tallow_users_to_change_password: 
  {pw_policy.allow_users_to_change_password}" 
\overline{\phantom{a}} print(f"\texpire_passwords: {pw_policy.expire_passwords}") 
          print(f"\thard_expiry: {pw_policy.hard_expiry}") 
          print(f"\tmax_password_age: {pw_policy.max_password_age}") 
          print(f"\tminimum_password_length: {pw_policy.minimum_password_length}") 
         print(f"\tpassword_reuse_prevention: {pw_policy.password_reuse_prevention}") 
         print( 
              f"\trequire_lowercase_characters: 
  {pw_policy.require_lowercase_characters}" 
\overline{\phantom{a}} print(f"\trequire_numbers: {pw_policy.require_numbers}") 
          print(f"\trequire_symbols: {pw_policy.require_symbols}") 
         print( 
              f"\trequire_uppercase_characters: 
  {pw_policy.require_uppercase_characters}" 
\overline{\phantom{a}} printed = True 
     except ClientError as error: 
          if error.response["Error"]["Code"] == "NoSuchEntity":
```

```
 print("The account does not have a password policy set.") 
     else: 
         logger.exception("Couldn't get account password policy.") 
         raise 
 else: 
     return printed
```
• Para obtener más información sobre la API, consulta [GetAccountPasswordPolicy](https://docs.aws.amazon.com/goto/boto3/iam-2010-05-08/GetAccountPasswordPolicy)la AWSReferencia de API de SDK for Python (Boto3).

Enumeración de proveedores de SAML

En el siguiente ejemplo de código se muestra cómo enumerar proveedores SAML de IAM.

SDK para Python (Boto3)

#### **a** Note

```
def list_saml_providers(count): 
    ^{\mathrm{m}} ""
     Lists the SAML providers for the account. 
     :param count: The maximum number of providers to list. 
     """ 
     try: 
        found = \theta for provider in iam.saml_providers.limit(count): 
              logger.info("Got SAML provider %s.", provider.arn) 
             found += 1if found == 0:
              logger.info("Your account has no SAML providers.") 
     except ClientError: 
         logger.exception("Couldn't list SAML providers.") 
          raise
```
• Para obtener información sobre la API, consulte [ListSAMLProviders](https://docs.aws.amazon.com/goto/boto3/iam-2010-05-08/ListSAMLProviders) en la Referencia de la API del AWSSDK para Python (Boto3).

Enumerar las claves de acceso de un usuario

En el siguiente ejemplo de código se muestra cómo enumerar las claves de acceso de IAM de un usuario.

# **A** Warning

Para evitar riesgos de seguridad, no utilice a los usuarios de IAM para la autenticación cuando desarrolle software especialmente diseñado o trabaje con datos reales. En cambio, utilice la federación con un proveedor de identidades como [AWS IAM Identity Center.](https://docs.aws.amazon.com/singlesignon/latest/userguide/what-is.html)

# SDK para Python (Boto3)

# **a** Note

```
def list_keys(user_name): 
    "" "
     Lists the keys owned by the specified user. 
     :param user_name: The name of the user. 
     :return: The list of keys owned by the user. 
    \cdots try: 
         keys = list(iam.User(user_name).access_keys.all()) 
         logger.info("Got %s access keys for %s.", len(keys), user_name) 
     except ClientError: 
         logger.exception("Couldn't get access keys for %s.", user_name) 
         raise
```
 else: return keys

• Para obtener más información sobre la API, consulta [ListAccessKeysl](https://docs.aws.amazon.com/goto/boto3/iam-2010-05-08/ListAccessKeys)a AWSReferencia de API de SDK for Python (Boto3).

Mostrar alias de cuenta

El siguiente ejemplo de código muestra cómo enumerar los alias de cuentas de IAM.

SDK para Python (Boto3)

### **a** Note

```
def list_aliases(): 
     """ 
     Gets the list of aliases for the current account. An account has at most one 
  alias. 
     :return: The list of aliases for the account. 
     """ 
     try: 
         response = iam.meta.client.list_account_aliases() 
         aliases = response["AccountAliases"] 
         if len(aliases) > 0: 
              logger.info("Got aliases for your account: %s.", ",".join(aliases)) 
         else: 
              logger.info("Got no aliases for your account.") 
     except ClientError: 
         logger.exception("Couldn't list aliases for your account.") 
         raise 
     else: 
         return response["AccountAliases"]
```
• Para obtener más información sobre la API, consulta [ListAccountAliasesl](https://docs.aws.amazon.com/goto/boto3/iam-2010-05-08/ListAccountAliases)a AWSReferencia de API de SDK for Python (Boto3).

Enumeración de grupos

En el siguiente ejemplo de código se muestra cómo enumerar grupos de IAM.

SDK para Python (Boto3)

#### **a** Note

Hay más información al respecto. GitHub Busque el ejemplo completo y aprenda a configurar y ejecutar en el [Repositorio de ejemplos de código de AWS.](https://github.com/awsdocs/aws-doc-sdk-examples/tree/main/python/example_code/iam#code-examples)

```
def list_groups(count): 
     """ 
     Lists the specified number of groups for the account. 
     :param count: The number of groups to list. 
     """ 
     try: 
         for group in iam.groups.limit(count): 
              logger.info("Group: %s", group.name) 
     except ClientError: 
         logger.exception("Couldn't list groups for the account.") 
         raise
```
• Para obtener más información sobre la API, consulta [ListGroupsl](https://docs.aws.amazon.com/goto/boto3/iam-2010-05-08/ListGroups)a AWSReferencia de API de SDK for Python (Boto3).

Enumeración de políticas insertadas para un rol

En el siguiente ejemplo de código se muestra cómo enumerar las políticas insertadas de un rol de IAM.

#### SDK para Python (Boto3)

# **a** Note

Hay más información al respecto. GitHub Busque el ejemplo completo y aprenda a configurar y ejecutar en el [Repositorio de ejemplos de código de AWS.](https://github.com/awsdocs/aws-doc-sdk-examples/tree/main/python/example_code/iam#code-examples)

```
def list_policies(role_name): 
    "''" Lists inline policies for a role. 
     :param role_name: The name of the role to query. 
     """ 
     try: 
         role = iam.Role(role_name) 
         for policy in role.policies.all(): 
              logger.info("Got inline policy %s.", policy.name) 
     except ClientError: 
         logger.exception("Couldn't list inline policies for %s.", role_name) 
         raise
```
• Para obtener más información sobre la API, consulta [ListRolePoliciesl](https://docs.aws.amazon.com/goto/boto3/iam-2010-05-08/ListRolePolicies)a AWSReferencia de API de SDK for Python (Boto3).

Enumeración de políticas

En el siguiente ejemplo de código se muestra cómo enumerar políticas de IAM.

SDK para Python (Boto3)

# **a** Note

```
def list_policies(scope): 
     """ 
     Lists the policies in the current account. 
     :param scope: Limits the kinds of policies that are returned. For example, 
                    'Local' specifies that only locally managed policies are returned. 
     :return: The list of policies. 
     """ 
     try: 
         policies = list(iam.policies.filter(Scope=scope)) 
         logger.info("Got %s policies in scope '%s'.", len(policies), scope) 
     except ClientError: 
         logger.exception("Couldn't get policies for scope '%s'.", scope) 
         raise 
     else: 
         return policies
```
• Para obtener más información sobre la API, consulta [ListPoliciesl](https://docs.aws.amazon.com/goto/boto3/iam-2010-05-08/ListPolicies)a AWSReferencia de API de SDK for Python (Boto3).

Enumeración de las políticas asociadas a un rol

En el siguiente ejemplo de código se muestra cómo enumerar las políticas asociadas a un rol de IAM.

SDK para Python (Boto3)

#### **a** Note

```
def list_attached_policies(role_name): 
     """ 
     Lists policies attached to a role. 
     :param role_name: The name of the role to query.
```

```
 try: 
     role = iam.Role(role_name) 
     for policy in role.attached_policies.all(): 
         logger.info("Got policy %s.", policy.arn) 
 except ClientError: 
     logger.exception("Couldn't list attached policies for %s.", role_name) 
     raise
```
• Para obtener más información sobre la API, consulta [ListAttachedRolePoliciesl](https://docs.aws.amazon.com/goto/boto3/iam-2010-05-08/ListAttachedRolePolicies)a AWSReferencia de API de SDK for Python (Boto3).

Enumeración de roles

En el siguiente ejemplo de código se muestra cómo enumerar roles de IAM.

SDK para Python (Boto3)

**a** Note

```
def list_roles(count): 
    "" "
     Lists the specified number of roles for the account. 
     :param count: The number of roles to list. 
    \cdots try: 
         roles = list(iam.roles.limit(count=count)) 
         for role in roles: 
              logger.info("Role: %s", role.name) 
     except ClientError: 
          logger.exception("Couldn't list roles for the account.") 
         raise 
     else:
```
return roles

• Para obtener más información sobre la API, consulta [ListRoles](https://docs.aws.amazon.com/goto/boto3/iam-2010-05-08/ListRoles)la AWSReferencia de API de SDK for Python (Boto3).

#### Enumeración de usuarios

En el siguiente ejemplo de código se muestra cómo enumerar usuarios de IAM.

# **A** Warning

Para evitar riesgos de seguridad, no utilice a los usuarios de IAM para la autenticación cuando desarrolle software especialmente diseñado o trabaje con datos reales. En cambio, utilice la federación con un proveedor de identidades como [AWS IAM Identity Center.](https://docs.aws.amazon.com/singlesignon/latest/userguide/what-is.html)

## SDK para Python (Boto3)

### **a** Note

```
def list_users(): 
    "" "
     Lists the users in the current account. 
     :return: The list of users. 
     """ 
     try: 
          users = list(iam.users.all()) 
          logger.info("Got %s users.", len(users)) 
     except ClientError: 
          logger.exception("Couldn't get users.") 
          raise 
     else:
```
return users

• Para obtener más información sobre la API, consulta [ListUsersl](https://docs.aws.amazon.com/goto/boto3/iam-2010-05-08/ListUsers)a AWSReferencia de API de SDK for Python (Boto3).

#### Actualizar un usuario

El siguiente ejemplo de código muestra cómo actualizar un usuario de IAM.

# **A** Warning

Para evitar riesgos de seguridad, no utilice a los usuarios de IAM para la autenticación cuando desarrolle software especialmente diseñado o trabaje con datos reales. En cambio, utilice la federación con un proveedor de identidades como [AWS IAM Identity Center.](https://docs.aws.amazon.com/singlesignon/latest/userguide/what-is.html)

### SDK para Python (Boto3)

#### **a** Note

```
def update_user(user_name, new_user_name): 
     """ 
     Updates a user's name. 
     :param user_name: The current name of the user to update. 
     :param new_user_name: The new name to assign to the user. 
     :return: The updated user. 
    ^{\rm{m}} ""
     try: 
         user = iam.User(user_name) 
          user.update(NewUserName=new_user_name) 
          logger.info("Renamed %s to %s.", user_name, new_user_name) 
     except ClientError:
```
```
 logger.exception("Couldn't update name for user %s.", user_name) 
     raise 
 return user
```
• Para obtener más información sobre la API, consulta [UpdateUserl](https://docs.aws.amazon.com/goto/boto3/iam-2010-05-08/UpdateUser)a AWSReferencia de API de SDK for Python (Boto3).

Actualizar una clave de acceso

El siguiente ejemplo de código muestra cómo actualizar una clave de acceso de IAM.

# **A** Warning

Para evitar riesgos de seguridad, no utilice a los usuarios de IAM para la autenticación cuando desarrolle software especialmente diseñado o trabaje con datos reales. En cambio, utilice la federación con un proveedor de identidades como [AWS IAM Identity Center.](https://docs.aws.amazon.com/singlesignon/latest/userguide/what-is.html)

## SDK para Python (Boto3)

## **a** Note

Hay más información al respecto. GitHub Busque el ejemplo completo y aprenda a configurar y ejecutar en el [Repositorio de ejemplos de código de AWS.](https://github.com/awsdocs/aws-doc-sdk-examples/tree/main/python/example_code/iam#code-examples)

```
def update_key(user_name, key_id, activate): 
     """ 
     Updates the status of a key. 
     :param user_name: The user that owns the key. 
     :param key_id: The ID of the key to update. 
     :param activate: When True, the key is activated. Otherwise, the key is 
  deactivated. 
    "" "
     try:
```

```
 key = iam.User(user_name).AccessKey(key_id) 
         if activate: 
              key.activate() 
         else: 
              key.deactivate() 
         logger.info("%s key %s.", "Activated" if activate else "Deactivated", 
 key_id) 
     except ClientError: 
         logger.exception( 
              "Couldn't %s key %s.", "Activate" if activate else "Deactivate", key_id 
\overline{\phantom{a}} raise
```
• Para obtener más información sobre la API, consulta [UpdateAccessKeyl](https://docs.aws.amazon.com/goto/boto3/iam-2010-05-08/UpdateAccessKey)a AWSReferencia de API de SDK for Python (Boto3).

# **Escenarios**

Cree y gestione un servicio resiliente

El siguiente ejemplo de código muestra cómo crear un servicio web con equilibrio de carga que muestre recomendaciones de libros, películas y canciones. El ejemplo muestra cómo responde el servicio a los errores y cómo reestructurarlo para aumentar la resiliencia cuando se produzcan errores.

- Utilice un grupo de Amazon EC2 Auto Scaling para crear instancias de Amazon Elastic Compute Cloud (Amazon EC2) basadas en una plantilla de lanzamiento y para mantener el número de instancias dentro de un rango específico.
- Administre y distribuya las solicitudes HTTP con Elastic Load Balancing.
- Supervise el estado de las instancias de un grupo de escalado automático y reenvíe las solicitudes solo a las instancias en buen estado.
- Ejecute un servidor web Python en cada instancia de EC2 para administrar las solicitudes HTTP. El servidor web responde con recomendaciones y comprobaciones de estado.
- Simule un servicio de recomendaciones con una tabla de Amazon DynamoDB.
- Controle la respuesta del servidor web a las solicitudes y las comprobaciones de estado mediante la actualización de AWS Systems Manager parámetros.

## SDK para Python (Boto3)

#### **a** Note

Hay más información al respecto. GitHub Busque el ejemplo completo y aprenda a configurar y ejecutar en el [Repositorio de ejemplos de código de AWS.](https://github.com/awsdocs/aws-doc-sdk-examples/tree/main/python/cross_service/resilient_service#code-examples)

Ejecute el escenario interactivo en un símbolo del sistema.

```
class Runner: 
     def __init__( 
         self, resource_path, recommendation, autoscaler, loadbalancer, param_helper 
     ): 
         self.resource_path = resource_path 
         self.recommendation = recommendation 
         self.autoscaler = autoscaler 
         self.loadbalancer = loadbalancer 
         self.param_helper = param_helper 
         self.protocol = "HTTP" 
         self.port = 80 
         self.ssh_port = 22 
     def deploy(self): 
         recommendations_path = f"{self.resource_path}/recommendations.json" 
         startup_script = f"{self.resource_path}/server_startup_script.sh" 
         instance_policy = f"{self.resource_path}/instance_policy.json" 
         print( 
              "\nFor this demo, we'll use the AWS SDK for Python (Boto3) to create 
  several AWS resources\n" 
              "to set up a load-balanced web service endpoint and explore some ways to 
  make it resilient\n" 
              "against various kinds of failures.\n\n" 
              "Some of the resources create by this demo are:\n" 
        \mathcal{L} print( 
              "\t* A DynamoDB table that the web service depends on to provide book, 
  movie, and song recommendations." 
\overline{\phantom{a}} print( 
              "\t* An EC2 launch template that defines EC2 instances that each contain 
  a Python web server."
```

```
\lambda print( 
              "\t* An EC2 Auto Scaling group that manages EC2 instances across several 
  Availability Zones." 
         \lambda print( 
              "\t* An Elastic Load Balancing (ELB) load balancer that targets the Auto 
  Scaling group to distribute requests." 
         \lambda print("-" * 88) 
         q.ask("Press Enter when you're ready to start deploying resources.") 
         print( 
              f"Creating and populating a DynamoDB table named 
  '{self.recommendation.table_name}'." 
         \lambda self.recommendation.create() 
         self.recommendation.populate(recommendations_path) 
         print("-" * 88) 
         print( 
              f"Creating an EC2 launch template that runs '{startup_script}' when an 
  instance starts.\n" 
              f"This script starts a Python web server defined in the `server.py` 
  script. The web server\n" 
              f"listens to HTTP requests on port 80 and responds to requests to '/' 
  and to '/healthcheck'.\n" 
              f"For demo purposes, this server is run as the root user. In production, 
  the best practice is to\n" 
              f"run a web server, such as Apache, with least-privileged credentials.
\n\overline{\mathsf{h}''}\lambda print( 
              f"The template also defines an IAM policy that each instance uses to 
  assume a role that grants\n" 
              f"permissions to access the DynamoDB recommendation table and Systems 
  Manager parameters\n" 
              f"that control the flow of the demo.\n" 
\overline{\phantom{a}} self.autoscaler.create_template(startup_script, instance_policy) 
         print("-" * 88) 
         print(
```

```
 f"Creating an EC2 Auto Scaling group that maintains three EC2 instances, 
 each in a different\n" 
             f"Availability Zone." 
\overline{\phantom{a}} zones = self.autoscaler.create_group(3) 
         print("-" * 88) 
         print( 
             "At this point, you have EC2 instances created. Once each instance 
 starts, it listens for\n" 
             "HTTP requests. You can see these instances in the console or continue 
 with the demo." 
\overline{\phantom{a}} print("-" * 88) 
         q.ask("Press Enter when you're ready to continue.") 
         print(f"Creating variables that control the flow of the demo.\n") 
         self.param_helper.reset() 
         print( 
             "\nCreating an Elastic Load Balancing target group and load balancer. 
 The target group\n" 
             "defines how the load balancer connects to instances. The load balancer 
 provides a\n" 
              "single endpoint where clients connect and dispatches requests to 
 instances in the group.\n" 
\overline{\phantom{a}} vpc = self.autoscaler.get_default_vpc() 
        subnets = self.autoscaler.get subnets(vpc["VpcId"], zones)
         target_group = self.loadbalancer.create_target_group( 
             self.protocol, self.port, vpc["VpcId"] 
\overline{\phantom{a}} self.loadbalancer.create_load_balancer( 
              [subnet["SubnetId"] for subnet in subnets], target_group 
\overline{\phantom{a}} self.autoscaler.attach_load_balancer_target_group(target_group) 
         print(f"Verifying access to the load balancer endpoint...") 
         lb_success = self.loadbalancer.verify_load_balancer_endpoint() 
         if not lb_success: 
             print( 
                  "Couldn't connect to the load balancer, verifying that the port is 
 open..." 
) current_ip_address = requests.get( 
                  "http://checkip.amazonaws.com"
```

```
 ).text.strip() 
             sec_group, port_is_open = self.autoscaler.verify_inbound_port( 
                 vpc, self.port, current_ip_address 
) sec_group, ssh_port_is_open = self.autoscaler.verify_inbound_port( 
                 vpc, self.ssh_port, current_ip_address 
) if not port_is_open: 
                 print( 
                     "For this example to work, the default security group for your 
  default VPC must\n" 
                     "allows access from this computer. You can either add it 
  automatically from this\n" 
                     "example or add it yourself using the AWS Management Console.\n" 
) if q.ask( 
                     f"Do you want to add a rule to security group 
  {sec_group['GroupId']} to allow\n" 
                     f"inbound traffic on port {self.port} from your computer's IP 
  address of {current_ip_address}? (y/n) ", 
                     q.is_yesno, 
                 ): 
                     self.autoscaler.open_inbound_port( 
                         sec_group["GroupId"], self.port, current_ip_address 
) if not ssh_port_is_open: 
                 if q.ask( 
                     f"Do you want to add a rule to security group 
  {sec_group['GroupId']} to allow\n" 
                     f"inbound SSH traffic on port {self.ssh_port} for debugging from 
  your computer's IP address of {current_ip_address}? (y/n) ", 
                     q.is_yesno, 
                 ): 
                     self.autoscaler.open_inbound_port( 
                         sec_group["GroupId"], self.ssh_port, current_ip_address 
) lb_success = self.loadbalancer.verify_load_balancer_endpoint() 
         if lb_success: 
             print("Your load balancer is ready. You can access it by browsing to:
\langle n" \rangle print(f"\thttp://{self.loadbalancer.endpoint()}\n") 
         else: 
             print(
```

```
 "Couldn't get a successful response from the load balancer endpoint. 
 Troubleshoot by\n" 
                 "manually verifying that your VPC and security group are configured 
 correctly and that\n" 
                 "you can successfully make a GET request to the load balancer 
 endpoint:\n" 
) print(f"\thttp://{self.loadbalancer.endpoint()}\n") 
         print("-" * 88) 
         q.ask("Press Enter when you're ready to continue with the demo.") 
    def demo_choices(self): 
        actions = <math>\Gamma</math> "Send a GET request to the load balancer endpoint.", 
             "Check the health of load balancer targets.", 
             "Go to the next part of the demo.", 
         ] 
        choice = <math>0</math> while choice != 2: 
             print("-" * 88) 
             print( 
                 "\nSee the current state of the service by selecting one of the 
 following choices:\n" 
) choice = q.choose("\nWhich action would you like to take? ", actions) 
             print("-" * 88) 
            if choice == 0:
                 print("Request:\n") 
                 print(f"GET http://{self.loadbalancer.endpoint()}") 
                 response = requests.get(f"http://{self.loadbalancer.endpoint()}") 
                 print("\nResponse:\n") 
                 print(f"{response.status_code}") 
                 if response.headers.get("content-type") == "application/json": 
                      pp(response.json()) 
             elif choice == 1: 
                 print("\nChecking the health of load balancer targets:\n") 
                 health = self.loadbalancer.check_target_health() 
                 for target in health: 
                      state = target["TargetHealth"]["State"] 
                      print( 
                          f"\tTarget {target['Target']['Id']} on port 
 {target['Target']['Port']} is {state}" 
) if state != "healthy":
```

```
 print( 
                              f"\t\t{target['TargetHealth']['Reason']}: 
 {target['TargetHealth']['Description']}\n" 
) print( 
                      f"\nNote that it can take a minute or two for the health check 
 to update\n" 
                      f"after changes are made.\n" 
) elif choice == 2: 
                 print("\nOkay, let's move on.") 
                 print("-" * 88) 
    def demo(self): 
         ssm_only_policy = f"{self.resource_path}/ssm_only_policy.json" 
         print("\nResetting parameters to starting values for demo.\n") 
         self.param_helper.reset() 
         print( 
             "\nThis part of the demonstration shows how to toggle different parts of 
 the system\n" 
             "to create situations where the web service fails, and shows how using a 
 resilient\n" 
             "architecture can keep the web service running in spite of these 
 failures." 
\overline{\phantom{a}} print("-" * 88) 
         print( 
             "At the start, the load balancer endpoint returns recommendations and 
 reports that all targets are healthy." 
\overline{\phantom{a}} self.demo_choices() 
         print( 
             f"The web service running on the EC2 instances gets recommendations by 
 querying a DynamoDB table.\n" 
             f"The table name is contained in a Systems Manager parameter named 
  '{self.param_helper.table}'.\n" 
             f"To simulate a failure of the recommendation service, let's set this 
 parameter to name a non-existent table.\n" 
\overline{\phantom{a}} self.param_helper.put(self.param_helper.table, "this-is-not-a-table")
```

```
 print( 
              "\nNow, sending a GET request to the load balancer endpoint returns a 
 failure code. But, the service reports as\n" 
              "healthy to the load balancer because shallow health checks don't check 
 for failure of the recommendation service." 
\overline{\phantom{a}} self.demo_choices() 
         print( 
             f"Instead of failing when the recommendation service fails, the web 
 service can return a static response.\n" 
             f"While this is not a perfect solution, it presents the customer with a 
 somewhat better experience than failure.\n" 
\overline{\phantom{a}} self.param_helper.put(self.param_helper.failure_response, "static") 
         print( 
             f"\nNow, sending a GET request to the load balancer endpoint returns a 
 static response.\n" 
             f"The service still reports as healthy because health checks are still 
 shallow.\n" 
\overline{\phantom{a}} self.demo_choices() 
         print("Let's reinstate the recommendation service.\n") 
         self.param_helper.put(self.param_helper.table, 
self.recommendation.table name)
         print( 
              "\nLet's also substitute bad credentials for one of the instances in the 
 target group so that it can't\n" 
              "access the DynamoDB recommendation table.\n" 
\overline{\phantom{a}} self.autoscaler.create_instance_profile( 
             ssm_only_policy, 
             self.autoscaler.bad_creds_policy_name, 
             self.autoscaler.bad_creds_role_name, 
             self.autoscaler.bad_creds_profile_name, 
              ["AmazonSSMManagedInstanceCore"], 
        \lambda instances = self.autoscaler.get_instances() 
         bad_instance_id = instances[0] 
         instance_profile = self.autoscaler.get_instance_profile(bad_instance_id) 
         print( 
             f"\nReplacing the profile for instance {bad_instance_id} with a profile 
 that contains\n"
```

```
 f"bad credentials...\n" 
        \lambdaself.autoscaler.replace instance profile(
             bad_instance_id, 
             self.autoscaler.bad_creds_profile_name, 
            instance profile["AssociationId"],
\overline{\phantom{a}} print( 
              "Now, sending a GET request to the load balancer endpoint returns either 
 a recommendation or a static response,\n" 
              "depending on which instance is selected by the load balancer.\n" 
\overline{\phantom{a}} self.demo_choices() 
         print( 
              "\nLet's implement a deep health check. For this demo, a deep health 
 check tests whether\n" 
              "the web service can access the DynamoDB table that it depends on for 
 recommendations. Note that\n" 
              "the deep health check is only for ELB routing and not for Auto Scaling 
 instance health.\n" 
              "This kind of deep health check is not recommended for Auto Scaling 
 instance health, because it\n" 
              "risks accidental termination of all instances in the Auto Scaling group 
 when a dependent service fails.\n" 
\overline{\phantom{a}} print( 
              "By implementing deep health checks, the load balancer can detect when 
 one of the instances is failing\n" 
              "and take that instance out of rotation.\n" 
\overline{\phantom{a}} self.param_helper.put(self.param_helper.health_check, "deep") 
         print( 
             f"\nNow, checking target health indicates that the instance with bad 
 credentials ({bad_instance_id})\n" 
             f"is unhealthy. Note that it might take a minute or two for the load 
 balancer to detect the unhealthy \n" 
             f"instance. Sending a GET request to the load balancer endpoint always 
 returns a recommendation, because\n" 
              "the load balancer takes unhealthy instances out of its rotation.\n" 
\overline{\phantom{a}} self.demo_choices() 
         print(
```

```
 "\nBecause the instances in this demo are controlled by an auto scaler, 
  the simplest way to fix an unhealthy\n" 
              "instance is to terminate it and let the auto scaler start a new 
  instance to replace it.\n" 
\overline{\phantom{a}}self.autoscaler.terminate instance(bad instance id)
         print( 
              "\nEven while the instance is terminating and the new instance is 
  starting, sending a GET\n" 
              "request to the web service continues to get a successful recommendation 
  response because\n" 
              "the load balancer routes requests to the healthy instances. After the 
  replacement instance\n" 
              "starts and reports as healthy, it is included in the load balancing 
  rotation.\n" 
              "\nNote that terminating and replacing an instance typically takes 
  several minutes, during which time you\n" 
              "can see the changing health check status until the new instance is 
  running and healthy.\n" 
\overline{\phantom{a}} self.demo_choices() 
         print( 
              "\nIf the recommendation service fails now, deep health checks mean all 
  instances report as unhealthy.\n" 
\overline{\phantom{a}} self.param_helper.put(self.param_helper.table, "this-is-not-a-table") 
         print( 
              "\nWhen all instances are unhealthy, the load balancer continues to 
  route requests even to\n" 
              "unhealthy instances, allowing them to fail open and return a static 
  response rather than fail\n" 
              "closed and report failure to the customer." 
         ) 
         self.demo_choices() 
         self.param_helper.reset() 
     def destroy(self): 
         print( 
              "This concludes the demo of how to build and manage a resilient service.
\n\overline{\mathsf{h}''} "To keep things tidy and to avoid unwanted charges on your account, we 
  can clean up all AWS resources\n" 
              "that were created for this demo."
```
 $\overline{\phantom{a}}$  if q.ask("Do you want to clean up all demo resources? (y/n) ", q.is\_yesno): self.loadbalancer.delete load balancer() self.loadbalancer.delete\_target\_group() self.autoscaler.delete\_group() self.autoscaler.delete key pair() self.autoscaler.delete\_template() self.autoscaler.delete\_instance\_profile( self.autoscaler.bad creds profile name, self.autoscaler.bad\_creds\_role\_name,  $)$ self.recommendation.destroy() else: print( "Okay, we'll leave the resources intact.\n" "Don't forget to delete them when you're done with them or you might incur unexpected charges." ) and the state  $\mathcal{L}$ def main(): parser = argparse.ArgumentParser() parser.add\_argument( "--action", required=True, choices=["all", "deploy", "demo", "destroy"], help="The action to take for the demo. When 'all' is specified, resources are\n" "deployed, the demo is run, and resources are destroyed.",  $\bigcup$  parser.add\_argument( "--resource\_path", default="../../../workflows/resilient\_service/resources", help="The path to resource files used by this example, such as IAM policies and\n" "instance scripts.",  $\bigcup$  args = parser.parse\_args() print("-" \* 88) print( "Welcome to the demonstration of How to Build and Manage a Resilient Service!" )

```
 print("-" * 88) 
     prefix = "doc-example-resilience" 
     recommendation = RecommendationService.from_client( 
         "doc-example-recommendation-service" 
    \lambda autoscaler = AutoScaler.from_client(prefix) 
     loadbalancer = LoadBalancer.from_client(prefix) 
     param_helper = ParameterHelper.from_client(recommendation.table_name) 
     runner = Runner( 
         args.resource_path, recommendation, autoscaler, loadbalancer, param_helper 
    \lambda actions = [args.action] if args.action != "all" else ["deploy", "demo", 
  "destroy"] 
     for action in actions: 
         if action == "deploy": 
              runner.deploy() 
         elif action == "demo": 
              runner.demo() 
         elif action == "destroy": 
              runner.destroy() 
     print("-" * 88) 
     print("Thanks for watching!") 
     print("-" * 88)
if name == " main ":
     logging.basicConfig(level=logging.INFO, format="%(levelname)s: %(message)s") 
     main()
```
Cree una clase que agrupe las acciones de escalado automático y Amazon EC2.

```
class AutoScaler: 
    "" ""
     Encapsulates Amazon EC2 Auto Scaling and EC2 management actions. 
     ^{\rm{m}} ""
     def __init__( 
          self, 
          resource_prefix, 
          inst_type,
```

```
 ami_param, 
         autoscaling_client, 
         ec2_client, 
         ssm_client, 
         iam_client, 
     ): 
 """ 
         :param resource_prefix: The prefix for naming AWS resources that are created 
 by this class. 
         :param inst_type: The type of EC2 instance to create, such as t3.micro. 
         :param ami_param: The Systems Manager parameter used to look up the AMI that 
 is 
                            created. 
         :param autoscaling_client: A Boto3 EC2 Auto Scaling client. 
         :param ec2_client: A Boto3 EC2 client. 
         :param ssm_client: A Boto3 Systems Manager client. 
         :param iam_client: A Boto3 IAM client. 
 """ 
         self.inst_type = inst_type 
         self.ami_param = ami_param 
        self.autoscaling client = autoscaling client
         self.ec2_client = ec2_client 
         self.ssm_client = ssm_client 
         self.iam_client = iam_client 
        self.launch template name = f"{resource prefix}-template"
         self.group_name = f"{resource_prefix}-group" 
         self.instance_policy_name = f"{resource_prefix}-pol" 
        self.instance role name = f"{resource prefix}-role"
         self.instance_profile_name = f"{resource_prefix}-prof" 
         self.bad_creds_policy_name = f"{resource_prefix}-bc-pol" 
        self.bad creds role name = f"{resource prefix}-bc-role"
         self.bad_creds_profile_name = f"{resource_prefix}-bc-prof" 
         self.key_pair_name = f"{resource_prefix}-key-pair" 
    @classmethod 
    def from_client(cls, resource_prefix): 
 """ 
         Creates this class from Boto3 clients. 
         :param resource_prefix: The prefix for naming AWS resources that are created 
 by this class. 
        .....
         as_client = boto3.client("autoscaling")
```

```
 ec2_client = boto3.client("ec2") 
         ssm_client = boto3.client("ssm") 
        iam client = boto3.client("iam")
         return cls( 
             resource_prefix, 
             "t3.micro", 
             "/aws/service/ami-amazon-linux-latest/amzn2-ami-hvm-x86_64-gp2", 
             as_client, 
             ec2_client, 
             ssm_client, 
             iam_client, 
         ) 
   def create instance profile(
         self, policy_file, policy_name, role_name, profile_name, 
 aws_managed_policies=() 
    ): 
 """ 
         Creates a policy, role, and profile that is associated with instances 
 created by 
         this class. An instance's associated profile defines a role that is assumed 
 by the 
         instance. The role has attached policies that specify the AWS permissions 
 granted to 
         clients that run on the instance. 
         :param policy_file: The name of a JSON file that contains the policy 
 definition to 
                              create and attach to the role. 
         :param policy_name: The name to give the created policy. 
         :param role_name: The name to give the created role. 
         :param profile_name: The name to the created profile. 
         :param aws_managed_policies: Additional AWS-managed policies that are 
 attached to 
                                        the role, such as AmazonSSMManagedInstanceCore 
 to grant 
                                        use of Systems Manager to send commands to the 
 instance. 
         :return: The ARN of the profile that is created. 
 """ 
        assume\_role\_doc = { "Version": "2012-10-17", 
             "Statement": [ 
\overline{a}
```

```
 "Effect": "Allow", 
                     "Principal": {"Service": "ec2.amazonaws.com"}, 
                     "Action": "sts:AssumeRole", 
 } 
             ], 
         } 
        with open(policy_file) as file: 
             instance_policy_doc = file.read() 
         policy_arn = None 
         try: 
             pol_response = self.iam_client.create_policy( 
                 PolicyName=policy_name, PolicyDocument=instance_policy_doc 
) policy_arn = pol_response["Policy"]["Arn"] 
             log.info("Created policy with ARN %s.", policy_arn) 
         except ClientError as err: 
             if err.response["Error"]["Code"] == "EntityAlreadyExists": 
                 log.info("Policy %s already exists, nothing to do.", policy_name) 
                 list_pol_response = self.iam_client.list_policies(Scope="Local") 
                for pol in list pol response["Policies"]:
                     if pol["PolicyName"] == policy_name: 
                         policy_arn = pol["Arn"] 
                         break 
             if policy_arn is None: 
                 raise AutoScalerError(f"Couldn't create policy {policy_name}: 
 {err}") 
         try: 
             self.iam_client.create_role( 
                 RoleName=role_name, 
 AssumeRolePolicyDocument=json.dumps(assume_role_doc) 
) self.iam_client.attach_role_policy(RoleName=role_name, 
 PolicyArn=policy_arn) 
             for aws_policy in aws_managed_policies: 
                 self.iam_client.attach_role_policy( 
                     RoleName=role_name, 
                     PolicyArn=f"arn:aws:iam::aws:policy/{aws_policy}", 
) log.info("Created role %s and attached policy %s.", role_name, 
 policy_arn) 
         except ClientError as err: 
             if err.response["Error"]["Code"] == "EntityAlreadyExists":
```

```
 log.info("Role %s already exists, nothing to do.", role_name) 
             else: 
                 raise AutoScalerError(f"Couldn't create role {role_name}: {err}") 
         try: 
             profile_response = self.iam_client.create_instance_profile( 
                 InstanceProfileName=profile_name 
) waiter = self.iam_client.get_waiter("instance_profile_exists") 
             waiter.wait(InstanceProfileName=profile_name) 
             time.sleep(10) # wait a little longer 
             profile_arn = profile_response["InstanceProfile"]["Arn"] 
             self.iam_client.add_role_to_instance_profile( 
                 InstanceProfileName=profile_name, RoleName=role_name 
) log.info("Created profile %s and added role %s.", profile_name, 
  role_name) 
         except ClientError as err: 
             if err.response["Error"]["Code"] == "EntityAlreadyExists": 
                 prof_response = self.iam_client.get_instance_profile( 
                     InstanceProfileName=profile_name 
) profile_arn = prof_response["InstanceProfile"]["Arn"] 
                 log.info( 
                     "Instance profile %s already exists, nothing to do.", 
  profile_name 
) else: 
                 raise AutoScalerError( 
                     f"Couldn't create profile {profile_name} and attach it to role
\n\overline{\mathsf{h}}"
                     f"{role_name}: {err}" 
) return profile_arn 
     def get_instance_profile(self, instance_id): 
 """ 
         Gets data about the profile associated with an instance. 
         :param instance_id: The ID of the instance to look up. 
         :return: The profile data. 
        "" "
         try:
```

```
 response = self.ec2_client.describe_iam_instance_profile_associations( 
                 Filters=[{"Name": "instance-id", "Values": [instance_id]}] 
) except ClientError as err: 
             raise AutoScalerError( 
                 f"Couldn't get instance profile association for instance 
 {instance_id}: {err}" 
) else: 
             return response["IamInstanceProfileAssociations"][0] 
    def replace_instance_profile( 
         self, instance_id, new_instance_profile_name, profile_association_id 
    ): 
         """ 
         Replaces the profile associated with a running instance. After the profile 
 is 
         replaced, the instance is rebooted to ensure that it uses the new profile. 
 When 
         the instance is ready, Systems Manager is used to restart the Python web 
 server. 
         :param instance_id: The ID of the instance to update. 
         :param new_instance_profile_name: The name of the new profile to associate 
 with 
                                            the specified instance. 
         :param profile_association_id: The ID of the existing profile association 
 for the 
                                         instance. 
        "" "
         try: 
             self.ec2_client.replace_iam_instance_profile_association( 
                 IamInstanceProfile={"Name": new_instance_profile_name}, 
                 AssociationId=profile_association_id, 
) log.info( 
                 "Replaced instance profile for association %s with profile %s.", 
                 profile_association_id, 
                 new_instance_profile_name, 
) time.sleep(5) 
             inst_ready = False 
             tries = 0
```

```
 while not inst_ready: 
               if tries % = 0:
                   self.ec2 client.reboot instances(InstanceIds=[instance_id])
                    log.info( 
                         "Rebooting instance %s and waiting for it to to be ready.", 
                        instance_id, 
)tries += 1 time.sleep(10) 
                response = self.ssm_client.describe_instance_information() 
                for info in response["InstanceInformationList"]: 
                    if info["InstanceId"] == instance_id: 
                        inst_ready = True 
            self.ssm_client.send_command( 
                InstanceIds=[instance_id], 
                DocumentName="AWS-RunShellScript", 
                Parameters={"commands": ["cd / && sudo python3 server.py 80"]}, 
) log.info("Restarted the Python web server on instance %s.", instance_id) 
        except ClientError as err: 
            raise AutoScalerError( 
                f"Couldn't replace instance profile for association 
 {profile_association_id}: {err}" 
) def delete_instance_profile(self, profile_name, role_name): 
 """ 
        Detaches a role from an instance profile, detaches policies from the role, 
        and deletes all the resources. 
        : param profile name: The name of the profile to delete.
         :param role_name: The name of the role to delete. 
        """ 
        try: 
            self.iam_client.remove_role_from_instance_profile( 
                InstanceProfileName=profile_name, RoleName=role_name 
) self.iam_client.delete_instance_profile(InstanceProfileName=profile_name) 
            log.info("Deleted instance profile %s.", profile_name) 
            attached_policies = self.iam_client.list_attached_role_policies( 
                RoleName=role_name 
)
```

```
 for pol in attached_policies["AttachedPolicies"]: 
               self.iam_client.detach_role_policy(
                    RoleName=role_name, PolicyArn=pol["PolicyArn"]
)if not pol["PolicyArn"].startswith("arn:aws:iam::aws"):
                    self.iam_client.delete_policy(PolicyArn=pol["PolicyArn"])
                log.info("Detached and deleted policy %s.", pol["PolicyName"]) 
            self.iam_client.delete_role(RoleName=role_name) 
            log.info("Deleted role %s.", role_name) 
        except ClientError as err: 
            if err.response["Error"]["Code"] == "NoSuchEntity": 
                log.info( 
                     "Instance profile %s doesn't exist, nothing to do.", 
 profile_name 
) else: 
                raise AutoScalerError( 
                     f"Couldn't delete instance profile {profile_name} or detach " 
                     f"policies and delete role {role_name}: {err}" 
) def create_key_pair(self, key_pair_name): 
 """ 
        Creates a new key pair. 
         :param key_pair_name: The name of the key pair to create. 
         :return: The newly created key pair. 
        """ 
        try: 
            response = self.ec2_client.create_key_pair(KeyName=key_pair_name) 
            with open(f"{key_pair_name}.pem", "w") as file: 
                file.write(response["KeyMaterial"]) 
            chmod(f"{key_pair_name}.pem", 0o600) 
            log.info("Created key pair %s.", key_pair_name) 
        except ClientError as err: 
            raise AutoScalerError(f"Couldn't create key pair {key_pair_name}: 
 {err}") 
    def delete_key_pair(self): 
 """ 
        Deletes a key pair.
```

```
 :param key_pair_name: The name of the key pair to delete. 
 """ 
        try: 
             self.ec2_client.delete_key_pair(KeyName=self.key_pair_name) 
             remove(f"{self.key_pair_name}.pem") 
             log.info("Deleted key pair %s.", self.key_pair_name) 
        except ClientError as err: 
             raise AutoScalerError( 
                 f"Couldn't delete key pair {self.key_pair_name}: {err}" 
) except FileNotFoundError: 
             log.info("Key pair %s doesn't exist, nothing to do.", 
 self.key_pair_name) 
        except PermissionError: 
             log.info( 
                 "Inadequate permissions to delete key pair %s.", self.key_pair_name 
) except Exception as err: 
             raise AutoScalerError( 
                 f"Couldn't delete key pair {self.key_pair_name}: {err}" 
) def create_template(self, server_startup_script_file, instance_policy_file): 
 """ 
        Creates an Amazon EC2 launch template to use with Amazon EC2 Auto Scaling. 
 The 
        launch template specifies a Bash script in its user data field that runs 
 after 
         the instance is started. This script installs Python packages and starts a 
         Python web server on the instance. 
         :param server_startup_script_file: The path to a Bash script file that is 
 run 
                                            when an instance starts. 
         :param instance_policy_file: The path to a file that defines a permissions 
 policy 
                                      to create and attach to the instance profile. 
         :return: Information about the newly created template. 
 """ 
       template = \{\} try: 
             self.create_key_pair(self.key_pair_name) 
             self.create_instance_profile(
```

```
 instance_policy_file, 
                 self.instance_policy_name, 
                self.instance_role_name,
                 self.instance_profile_name, 
)with open(server startup script file) as file:
                 start_server_script = file.read() 
            ami_latest = self.ssm_client.get_parameter(Name=self.ami_param) 
            ami id = ami latest["Parameter"]["Value"]
            lt_response = self.ec2_client.create_launch_template( 
                 LaunchTemplateName=self.launch_template_name, 
                 LaunchTemplateData={ 
                     "InstanceType": self.inst_type, 
                     "ImageId": ami_id, 
                     "IamInstanceProfile": {"Name": self.instance_profile_name}, 
                     "UserData": base64.b64encode( 
                         start_server_script.encode(encoding="utf-8") 
                     ).decode(encoding="utf-8"), 
                     "KeyName": self.key_pair_name, 
                 }, 
) template = lt_response["LaunchTemplate"] 
            log.info( 
                 "Created launch template %s for AMI %s on %s.", 
                self.launch template name,
                 ami_id, 
                 self.inst_type, 
) except ClientError as err: 
            if ( 
                 err.response["Error"]["Code"] 
                 == "InvalidLaunchTemplateName.AlreadyExistsException" 
             ): 
                 log.info( 
                     "Launch template %s already exists, nothing to do.", 
                     self.launch_template_name, 
) else: 
                 raise AutoScalerError( 
                     f"Couldn't create launch template {self.launch_template_name}: 
 {err}." 
) return template
```

```
 def delete_template(self): 
 """ 
        Deletes a launch template. 
 """ 
        try: 
            self.ec2_client.delete_launch_template( 
                LaunchTemplateName=self.launch_template_name 
) self.delete_instance_profile( 
                self.instance_profile_name, self.instance_role_name 
) log.info("Launch template %s deleted.", self.launch_template_name) 
        except ClientError as err: 
            if ( 
                err.response["Error"]["Code"] 
                == "InvalidLaunchTemplateName.NotFoundException" 
            ): 
                log.info( 
                     "Launch template %s does not exist, nothing to do.", 
                     self.launch_template_name, 
) else: 
                raise AutoScalerError( 
                    f"Couldn't delete launch template {self.launch_template_name}: 
 {err}." 
) def get_availability_zones(self): 
 """ 
        Gets a list of Availability Zones in the AWS Region of the Amazon EC2 
 client. 
         :return: The list of Availability Zones for the client Region. 
        """ 
        try: 
            response = self.ec2_client.describe_availability_zones() 
            zones = [zone["ZoneName"] for zone in response["AvailabilityZones"]] 
        except ClientError as err: 
            raise AutoScalerError(f"Couldn't get availability zones: {err}.") 
        else: 
            return zones
```

```
 def create_group(self, group_size): 
 """ 
        Creates an EC2 Auto Scaling group with the specified size. 
         :param group_size: The number of instances to set for the minimum and 
 maximum in 
                            the group. 
         :return: The list of Availability Zones specified for the group. 
         """ 
       zones = [] try: 
            zones = self.get_availability_zones() 
            self.autoscaling_client.create_auto_scaling_group( 
                 AutoScalingGroupName=self.group_name, 
                 AvailabilityZones=zones, 
                 LaunchTemplate={ 
                     "LaunchTemplateName": self.launch_template_name, 
                     "Version": "$Default", 
                 }, 
                MinSize=group size,
                 MaxSize=group_size, 
) log.info( 
                 "Created EC2 Auto Scaling group %s with availability zones %s.", 
                 self.launch_template_name, 
                 zones, 
) except ClientError as err: 
            if err.response["Error"]["Code"] == "AlreadyExists": 
                 log.info( 
                     "EC2 Auto Scaling group %s already exists, nothing to do.", 
                     self.group_name, 
) else: 
                 raise AutoScalerError( 
                     f"Couldn't create EC2 Auto Scaling group {self.group_name}: 
 {err}" 
) return zones 
    def get_instances(self): 
 """
```

```
 Gets data about the instances in the EC2 Auto Scaling group. 
         :return: Data about the instances. 
 """ 
        try: 
            as response = self.autoscaling client.describe auto scaling groups(
                 AutoScalingGroupNames=[self.group_name] 
)instance ids = <math>\lceil i["InstanceId"] 
                 for i in as_response["AutoScalingGroups"][0]["Instances"] 
 ] 
        except ClientError as err: 
             raise AutoScalerError( 
                 f"Couldn't get instances for Auto Scaling group {self.group_name}: 
 {err}" 
) else: 
             return instance_ids 
    def terminate_instance(self, instance_id): 
        "" "
        Terminates and instances in an EC2 Auto Scaling group. After an instance is 
        terminated, it can no longer be accessed. 
         :param instance_id: The ID of the instance to terminate. 
         """ 
        try: 
             self.autoscaling_client.terminate_instance_in_auto_scaling_group( 
                 InstanceId=instance_id, ShouldDecrementDesiredCapacity=False 
) log.info("Terminated instance %s.", instance_id) 
         except ClientError as err: 
             raise AutoScalerError(f"Couldn't terminate instance {instance_id}: 
 {err}") 
    def attach_load_balancer_target_group(self, lb_target_group): 
 """ 
        Attaches an Elastic Load Balancing (ELB) target group to this EC2 Auto 
 Scaling group. 
        The target group specifies how the load balancer forward requests to the 
 instances 
         in the group.
```

```
 :param lb_target_group: Data about the ELB target group to attach. 
 """ 
        try: 
            self.autoscaling_client.attach_load_balancer_target_groups( 
                AutoScalingGroupName=self.group_name,
                 TargetGroupARNs=[lb_target_group["TargetGroupArn"]], 
) log.info( 
                 "Attached load balancer target group %s to auto scaling group %s.", 
                 lb_target_group["TargetGroupName"], 
                 self.group_name, 
) except ClientError as err: 
            raise AutoScalerError( 
                 f"Couldn't attach load balancer target group 
 {lb_target_group['TargetGroupName']}\n" 
                 f"to auto scaling group {self.group_name}" 
) def _try_terminate_instance(self, inst_id): 
        stopping = False 
        log.info(f"Stopping {inst_id}.") 
        while not stopping: 
            try: 
                 self.autoscaling_client.terminate_instance_in_auto_scaling_group( 
                     InstanceId=inst_id, ShouldDecrementDesiredCapacity=True 
) stopping = True 
            except ClientError as err: 
                 if err.response["Error"]["Code"] == "ScalingActivityInProgress": 
                     log.info("Scaling activity in progress for %s. Waiting...", 
 inst_id) 
                     time.sleep(10) 
                 else: 
                     raise AutoScalerError(f"Couldn't stop instance {inst_id}: 
 {err}.") 
    def _try_delete_group(self): 
 """ 
        Tries to delete the EC2 Auto Scaling group. If the group is in use or in 
 progress, 
        the function waits and retries until the group is successfully deleted.
```

```
 """ 
        stopped = False 
        while not stopped: 
            try: 
                self.autoscaling_client.delete_auto_scaling_group( 
                    AutoScalingGroupName=self.group_name 
) stopped = True 
                log.info("Deleted EC2 Auto Scaling group %s.", self.group_name) 
            except ClientError as err: 
                if ( 
                    err.response["Error"]["Code"] == "ResourceInUse" 
                    or err.response["Error"]["Code"] == "ScalingActivityInProgress" 
                ): 
                    log.info( 
                        "Some instances are still running. Waiting for them to 
 stop..." 
) time.sleep(10) 
                else: 
                    raise AutoScalerError( 
                        f"Couldn't delete group {self.group_name}: {err}." 
) def delete_group(self): 
 """ 
        Terminates all instances in the group, deletes the EC2 Auto Scaling group. 
        """ 
        try: 
            response = self.autoscaling_client.describe_auto_scaling_groups( 
                AutoScalingGroupNames=[self.group_name] 
) groups = response.get("AutoScalingGroups", []) 
           if len(groups) > 0:
                self.autoscaling_client.update_auto_scaling_group( 
                    AutoScalingGroupName=self.group_name, MinSize=0 
) instance_ids = [inst["InstanceId"] for inst in groups[0]
["Instances"]] 
                for inst_id in instance_ids: 
                    self._try_terminate_instance(inst_id) 
                self._try_delete_group() 
            else:
```

```
 log.info("No groups found named %s, nothing to do.", 
 self.group_name) 
         except ClientError as err: 
             raise AutoScalerError(f"Couldn't delete group {self.group_name}: 
 {err}.") 
    def get_default_vpc(self): 
 """ 
         Gets the default VPC for the account. 
         :return: Data about the default VPC. 
 """ 
         try: 
             response = self.ec2_client.describe_vpcs( 
                 Filters=[{"Name": "is-default", "Values": ["true"]}] 
) except ClientError as err: 
             raise AutoScalerError(f"Couldn't get default VPC: {err}") 
         else: 
             return response["Vpcs"][0] 
    def verify_inbound_port(self, vpc, port, ip_address): 
 """ 
         Verify the default security group of the specified VPC allows ingress from 
 this 
         computer. This can be done by allowing ingress from this computer's IP 
         address. In some situations, such as connecting from a corporate network, 
 you 
         must instead specify a prefix list ID. You can also temporarily open the 
 port to 
         any IP address while running this example. If you do, be sure to remove 
 public 
         access when you're done. 
         :param vpc: The VPC used by this example. 
         :param port: The port to verify. 
         :param ip_address: This computer's IP address. 
         :return: The default security group of the specific VPC, and a value that 
 indicates 
                  whether the specified port is open. 
        "" "
         try:
```

```
 response = self.ec2_client.describe_security_groups( 
                 Filters=[ 
                     {"Name": "group-name", "Values": ["default"]}, 
                     {"Name": "vpc-id", "Values": [vpc["VpcId"]]}, 
 ] 
) sec_group = response["SecurityGroups"][0] 
            port_is_open = False 
            log.info("Found default security group %s.", sec_group["GroupId"]) 
            for ip_perm in sec_group["IpPermissions"]: 
                 if ip_perm.get("FromPort", 0) == port: 
                     log.info("Found inbound rule: %s", ip_perm) 
                     for ip_range in ip_perm["IpRanges"]: 
                         cidr = ip_range.get("CidrIp", "") 
                         if cidr.startswith(ip_address) or cidr == "0.0.0.0/0": 
                             port_is_open = True 
                     if ip_perm["PrefixListIds"]: 
                         port_is_open = True 
                     if not port_is_open: 
                         log.info( 
                             "The inbound rule does not appear to be open to either 
 this computer's IP\n" 
                             "address of %s, to all IP addresses (0.0.0.0/0), or to a 
 prefix list ID.", 
                             ip_address, 
) else: 
                         break 
        except ClientError as err: 
            raise AutoScalerError( 
                 f"Couldn't verify inbound rule for port {port} for VPC 
 {vpc['VpcId']}: {err}" 
) else: 
            return sec_group, port_is_open 
    def open_inbound_port(self, sec_group_id, port, ip_address): 
 """ 
        Add an ingress rule to the specified security group that allows access on 
 the 
         specified port from the specified IP address. 
         :param sec_group_id: The ID of the security group to modify.
```

```
 :param port: The port to open. 
         :param ip_address: The IP address that is granted access. 
 """ 
        try: 
            self.ec2_client.authorize_security_group_ingress( 
                GroupId=sec_group_id, 
                CidrIp=f"{ip_address}/32", 
                FromPort=port, 
                ToPort=port, 
                IpProtocol="tcp", 
) log.info( 
                "Authorized ingress to %s on port %s from %s.", 
                sec_group_id, 
                port, 
                ip_address, 
) except ClientError as err: 
            raise AutoScalerError( 
                f"Couldn't authorize ingress to {sec_group_id} on port {port} from 
 {ip_address}: {err}" 
)def get subnets(self, vpc id, zones):
 """ 
        Gets the default subnets in a VPC for a specified list of Availability 
 Zones. 
         :param vpc_id: The ID of the VPC to look up. 
         :param zones: The list of Availability Zones to look up. 
         :return: The list of subnets found. 
       "''" try: 
            response = self.ec2_client.describe_subnets( 
                Filters=[ 
                     {"Name": "vpc-id", "Values": [vpc_id]}, 
                    {"Name": "availability-zone", "Values": zones}, 
                    {"Name": "default-for-az", "Values": ["true"]}, 
 ] 
) subnets = response["Subnets"] 
            log.info("Found %s subnets for the specified zones.", len(subnets)) 
        except ClientError as err:
```

```
 raise AutoScalerError(f"Couldn't get subnets: {err}") 
 else: 
     return subnets
```
Cree una clase que resuma las acciones de Elastic Load Balancing.

```
class LoadBalancer: 
     """Encapsulates Elastic Load Balancing (ELB) actions.""" 
     def __init__(self, target_group_name, load_balancer_name, elb_client): 
         """ 
         :param target_group_name: The name of the target group associated with the 
  load balancer. 
         :param load_balancer_name: The name of the load balancer. 
         :param elb_client: A Boto3 Elastic Load Balancing client. 
 """ 
         self.target_group_name = target_group_name 
         self.load_balancer_name = load_balancer_name 
         self.elb_client = elb_client 
         self._endpoint = None 
     @classmethod 
     def from_client(cls, resource_prefix): 
 """ 
         Creates this class from a Boto3 client. 
         :param resource_prefix: The prefix to give to AWS resources created by this 
  class. 
        "" "
         elb_client = boto3.client("elbv2") 
         return cls(f"{resource_prefix}-tg", f"{resource_prefix}-lb", elb_client) 
     def endpoint(self): 
 """ 
         Gets the HTTP endpoint of the load balancer. 
         :return: The endpoint. 
        "" "
```

```
 if self._endpoint is None: 
             try: 
                 response = self.elb_client.describe_load_balancers( 
                     Names=[self.load_balancer_name] 
)self. endpoint = response["LoadBalancers"][0]["DNSName"]
             except ClientError as err: 
                 raise LoadBalancerError( 
                     f"Couldn't get the endpoint for load balancer 
 {self.load_balancer_name}: {err}" 
) return self._endpoint 
    def create_target_group(self, protocol, port, vpc_id): 
 """ 
         Creates an Elastic Load Balancing target group. The target group specifies 
 how 
         the load balancer forward requests to instances in the group and how 
 instance 
         health is checked. 
         To speed up this demo, the health check is configured with shortened times 
 and 
         lower thresholds. In production, you might want to decrease the sensitivity 
 of 
         your health checks to avoid unwanted failures. 
         :param protocol: The protocol to use to forward requests, such as 'HTTP'. 
         :param port: The port to use to forward requests, such as 80. 
         :param vpc_id: The ID of the VPC in which the load balancer exists. 
         :return: Data about the newly created target group. 
         """ 
         try: 
             response = self.elb_client.create_target_group( 
                 Name=self.target_group_name, 
                 Protocol=protocol, 
                 Port=port, 
                 HealthCheckPath="/healthcheck", 
                 HealthCheckIntervalSeconds=10, 
                 HealthCheckTimeoutSeconds=5, 
                 HealthyThresholdCount=2, 
                 UnhealthyThresholdCount=2, 
                 VpcId=vpc_id,
```

```
) target_group = response["TargetGroups"][0] 
            log.info("Created load balancing target group %s.", 
 self.target_group_name) 
        except ClientError as err: 
            raise LoadBalancerError( 
                f"Couldn't create load balancing target group 
 {self.target_group_name}: {err}" 
) else: 
            return target_group 
    def delete_target_group(self): 
       "" "
        Deletes the target group. 
        """ 
        done = False 
        while not done: 
            try: 
                response = self.elb_client.describe_target_groups( 
                    Names=[self.target_group_name] 
) tg_arn = response["TargetGroups"][0]["TargetGroupArn"] 
               self.elb client.delete target group(TargetGroupArn=tg_arn)
                log.info( 
                    "Deleted load balancing target group %s.", 
 self.target_group_name 
) done = True 
            except ClientError as err: 
                if err.response["Error"]["Code"] == "TargetGroupNotFound": 
                    log.info( 
                        "Load balancer target group %s not found, nothing to do.", 
                        self.target_group_name, 
) done = True 
                elif err.response["Error"]["Code"] == "ResourceInUse": 
                    log.info( 
                        "Target group not yet released from load balancer, 
 waiting..." 
) time.sleep(10) 
                else:
```

```
 raise LoadBalancerError( 
                        f"Couldn't delete load balancing target group 
 {self.target_group_name}: {err}" 
) def create_load_balancer(self, subnet_ids, target_group): 
 """ 
        Creates an Elastic Load Balancing load balancer that uses the specified 
 subnets 
        and forwards requests to the specified target group. 
        :param subnet_ids: A list of subnets to associate with the load balancer. 
        :param target_group: An existing target group that is added as a listener to 
 the 
                             load balancer. 
        :return: Data about the newly created load balancer. 
 """ 
        try: 
            response = self.elb_client.create_load_balancer( 
               Name=self.load balancer name, Subnets=subnet ids
) load_balancer = response["LoadBalancers"][0] 
            log.info("Created load balancer %s.", self.load_balancer_name) 
           waiter = self.elb client.get waiter("load balancer available")
            log.info("Waiting for load balancer to be available...") 
            waiter.wait(Names=[self.load_balancer_name]) 
            log.info("Load balancer is available!") 
           self.elb client.create listener(
                LoadBalancerArn=load_balancer["LoadBalancerArn"], 
                Protocol=target_group["Protocol"], 
                Port=target_group["Port"], 
                DefaultActions=[ 
\{ "Type": "forward", 
                        "TargetGroupArn": target_group["TargetGroupArn"], 
1 1 1 1 1 1 1
 ], 
) log.info( 
                "Created listener to forward traffic from load balancer %s to target 
 group %s.", 
               self.load balancer name,
                target_group["TargetGroupName"],
```

```
) except ClientError as err: 
            raise LoadBalancerError( 
                f"Failed to create load balancer {self.load_balancer_name}" 
                f"and add a listener for target group 
 {target_group['TargetGroupName']}: {err}" 
) else: 
           self. endpoint = load balancer["DNSName"]
            return load_balancer 
    def delete_load_balancer(self): 
 """ 
        Deletes a load balancer. 
 """ 
        try: 
            response = self.elb_client.describe_load_balancers( 
                Names=[self.load_balancer_name] 
) lb_arn = response["LoadBalancers"][0]["LoadBalancerArn"] 
            self.elb_client.delete_load_balancer(LoadBalancerArn=lb_arn) 
            log.info("Deleted load balancer %s.", self.load_balancer_name) 
            waiter = self.elb_client.get_waiter("load_balancers_deleted") 
            log.info("Waiting for load balancer to be deleted...") 
            waiter.wait(Names=[self.load_balancer_name]) 
        except ClientError as err: 
            if err.response["Error"]["Code"] == "LoadBalancerNotFound": 
                log.info( 
                   "Load balancer %s does not exist, nothing to do.",
                   self.load balancer name,
) else: 
                raise LoadBalancerError( 
                    f"Couldn't delete load balancer {self.load_balancer_name}: 
 {err}" 
) def verify_load_balancer_endpoint(self): 
 """ 
        Verify this computer can successfully send a GET request to the load 
 balancer endpoint. 
       "" ""
```

```
 success = False 
        retries = 3 
       while not success and retries > 0:
            try: 
                lb_response = requests.get(f"http://{self.endpoint()}") 
                log.info( 
                    "Got response %s from load balancer endpoint.", 
                    lb_response.status_code, 
) if lb_response.status_code == 200: 
                    success = True 
                else: 
                    retries = 0 
            except requests.exceptions.ConnectionError: 
                log.info( 
                     "Got connection error from load balancer endpoint, retrying..." 
) retries -= 1 
                time.sleep(10) 
        return success 
    def check_target_health(self): 
        """ 
        Checks the health of the instances in the target group. 
        :return: The health status of the target group. 
        """ 
        try: 
            tg_response = self.elb_client.describe_target_groups( 
                Names=[self.target_group_name] 
) health_response = self.elb_client.describe_target_health( 
                TargetGroupArn=tg_response["TargetGroups"][0]["TargetGroupArn"] 
) except ClientError as err: 
            raise LoadBalancerError( 
                f"Couldn't check health of {self.target_group_name} targets: {err}" 
) else: 
            return health_response["TargetHealthDescriptions"]
```
Cree una clase que utilice DynamoDB para simular un servicio de recomendaciones.

```
class RecommendationService: 
    "" "
     Encapsulates a DynamoDB table to use as a service that recommends books, movies, 
     and songs. 
     """ 
     def __init__(self, table_name, dynamodb_client): 
        "" "
         :param table_name: The name of the DynamoDB recommendations table. 
         :param dynamodb_client: A Boto3 DynamoDB client. 
        "" "
         self.table_name = table_name 
         self.dynamodb_client = dynamodb_client 
     @classmethod 
     def from_client(cls, table_name): 
 """ 
         Creates this class from a Boto3 client. 
         :param table_name: The name of the DynamoDB recommendations table. 
        <u>"" "</u>
         ddb_client = boto3.client("dynamodb") 
         return cls(table_name, ddb_client) 
     def create(self): 
        "" "
         Creates a DynamoDB table to use a recommendation service. The table has a 
         hash key named 'MediaType' that defines the type of media recommended, such 
  as 
         Book or Movie, and a range key named 'ItemId' that, combined with the 
  MediaType, 
         forms a unique identifier for the recommended item. 
         :return: Data about the newly created table. 
         """ 
         try: 
              response = self.dynamodb_client.create_table( 
                  TableName=self.table_name, 
                  AttributeDefinitions=[
```

```
 {"AttributeName": "MediaType", "AttributeType": "S"}, 
                     {"AttributeName": "ItemId", "AttributeType": "N"}, 
                 ], 
                 KeySchema=[ 
                     {"AttributeName": "MediaType", "KeyType": "HASH"}, 
                     {"AttributeName": "ItemId", "KeyType": "RANGE"}, 
                 ], 
                 ProvisionedThroughput={"ReadCapacityUnits": 5, "WriteCapacityUnits": 
 5}, 
) log.info("Creating table %s...", self.table_name) 
             waiter = self.dynamodb_client.get_waiter("table_exists") 
             waiter.wait(TableName=self.table_name) 
             log.info("Table %s created.", self.table_name) 
         except ClientError as err: 
             if err.response["Error"]["Code"] == "ResourceInUseException": 
                 log.info("Table %s exists, nothing to be do.", self.table_name) 
             else: 
                 raise RecommendationServiceError( 
                     self.table_name, f"ClientError when creating table: {err}." 
) else: 
             return response 
    def populate(self, data_file): 
 """ 
         Populates the recommendations table from a JSON file. 
         :param data_file: The path to the data file. 
         """ 
        try: 
             with open(data_file) as data: 
                 items = json.load(data) 
             batch = [{"PutRequest": {"Item": item}} for item in items] 
             self.dynamodb_client.batch_write_item(RequestItems={self.table_name: 
 batch}) 
             log.info( 
                 "Populated table %s with items from %s.", self.table_name, data_file 
) except ClientError as err: 
             raise RecommendationServiceError( 
                 self.table_name, f"Couldn't populate table from {data_file}: {err}" 
)
```

```
 def destroy(self): 
 """ 
         Deletes the recommendations table. 
 """ 
         try: 
            self.dynamodb client.delete table(TableName=self.table name)
             log.info("Deleting table %s...", self.table_name) 
             waiter = self.dynamodb_client.get_waiter("table_not_exists") 
            waiter.wait(TableName=self.table name)
             log.info("Table %s deleted.", self.table_name) 
         except ClientError as err: 
             if err.response["Error"]["Code"] == "ResourceNotFoundException": 
                 log.info("Table %s does not exist, nothing to do.", self.table_name) 
             else: 
                 raise RecommendationServiceError( 
                     self.table_name, f"ClientError when deleting table: {err}." 
\overline{\phantom{a}}
```
Cree una clase que agrupe las acciones de Systems Manager.

```
class ParameterHelper: 
    "" "
     Encapsulates Systems Manager parameters. This example uses these parameters to 
  drive 
     the demonstration of resilient architecture, such as failure of a dependency or 
     how the service responds to a health check. 
     """ 
     table = "doc-example-resilient-architecture-table" 
     failure_response = "doc-example-resilient-architecture-failure-response" 
     health_check = "doc-example-resilient-architecture-health-check" 
     def __init__(self, table_name, ssm_client): 
 """ 
         :param table_name: The name of the DynamoDB table that is used as a 
  recommendation 
                             service. 
         :param ssm_client: A Boto3 Systems Manager client. 
        "" "
         self.ssm_client = ssm_client
```

```
 self.table_name = table_name 
    @classmethod 
    def from_client(cls, table_name): 
         ssm_client = boto3.client("ssm") 
         return cls(table_name, ssm_client) 
    def reset(self): 
 """ 
         Resets the Systems Manager parameters to starting values for the demo. 
         These are the name of the DynamoDB recommendation table, no response when a 
         dependency fails, and shallow health checks. 
 """ 
         self.put(self.table, self.table_name) 
         self.put(self.failure_response, "none") 
         self.put(self.health_check, "shallow") 
    def put(self, name, value): 
 """ 
         Sets the value of a named Systems Manager parameter. 
         :param name: The name of the parameter. 
         :param value: The new value of the parameter. 
        "" "
         try: 
             self.ssm_client.put_parameter( 
                 Name=name, Value=value, Overwrite=True, Type="String" 
) log.info("Setting demo parameter %s to '%s'.", name, value) 
         except ClientError as err: 
             raise ParameterHelperError( 
                 f"Couldn't set parameter {name} to {value}: {err}" 
) and the state \mathcal{L}
```
- Para obtener información sobre la API, consulte los siguientes temas en la Referencia de la API del SDK de AWS para Python (Boto3).
	- [AttachLoadBalancerTargetGroups](https://docs.aws.amazon.com/goto/boto3/autoscaling-2011-01-01/AttachLoadBalancerTargetGroups)
	- [CreateAutoScalingGroup](https://docs.aws.amazon.com/goto/boto3/autoscaling-2011-01-01/CreateAutoScalingGroup)
	- [CreateInstanceProfile](https://docs.aws.amazon.com/goto/boto3/iam-2010-05-08/CreateInstanceProfile)
- [CreateLaunchTemplate](https://docs.aws.amazon.com/goto/boto3/ec2-2016-11-15/CreateLaunchTemplate)
- [CreateListener](https://docs.aws.amazon.com/goto/boto3/elasticloadbalancingv2-2015-12-01/CreateListener)
- [CreateLoadBalancer](https://docs.aws.amazon.com/goto/boto3/elasticloadbalancingv2-2015-12-01/CreateLoadBalancer)
- [CreateTargetGroup](https://docs.aws.amazon.com/goto/boto3/elasticloadbalancingv2-2015-12-01/CreateTargetGroup)
- [DeleteAutoScalingGroup](https://docs.aws.amazon.com/goto/boto3/autoscaling-2011-01-01/DeleteAutoScalingGroup)
- [DeleteInstanceProfile](https://docs.aws.amazon.com/goto/boto3/iam-2010-05-08/DeleteInstanceProfile)
- [DeleteLaunchTemplate](https://docs.aws.amazon.com/goto/boto3/ec2-2016-11-15/DeleteLaunchTemplate)
- [DeleteLoadBalancer](https://docs.aws.amazon.com/goto/boto3/elasticloadbalancingv2-2015-12-01/DeleteLoadBalancer)
- [DeleteTargetGroup](https://docs.aws.amazon.com/goto/boto3/elasticloadbalancingv2-2015-12-01/DeleteTargetGroup)
- [DescribeAutoScalingGroups](https://docs.aws.amazon.com/goto/boto3/autoscaling-2011-01-01/DescribeAutoScalingGroups)
- [DescribeAvailabilityZones](https://docs.aws.amazon.com/goto/boto3/ec2-2016-11-15/DescribeAvailabilityZones)
- **[DescribeIamInstanceProfileAssociations](https://docs.aws.amazon.com/goto/boto3/ec2-2016-11-15/DescribeIamInstanceProfileAssociations)**
- **[DescribeInstances](https://docs.aws.amazon.com/goto/boto3/ec2-2016-11-15/DescribeInstances)**
- [DescribeLoadBalancers](https://docs.aws.amazon.com/goto/boto3/elasticloadbalancingv2-2015-12-01/DescribeLoadBalancers)
- [DescribeSubnets](https://docs.aws.amazon.com/goto/boto3/ec2-2016-11-15/DescribeSubnets)
- [DescribeTargetGroups](https://docs.aws.amazon.com/goto/boto3/elasticloadbalancingv2-2015-12-01/DescribeTargetGroups)
- **[DescribeTargetHealth](https://docs.aws.amazon.com/goto/boto3/elasticloadbalancingv2-2015-12-01/DescribeTargetHealth)**
- [DescribeVpcs](https://docs.aws.amazon.com/goto/boto3/ec2-2016-11-15/DescribeVpcs)
- **[RebootInstances](https://docs.aws.amazon.com/goto/boto3/ec2-2016-11-15/RebootInstances)**
- [ReplaceIamInstanceProfileAssociation](https://docs.aws.amazon.com/goto/boto3/ec2-2016-11-15/ReplaceIamInstanceProfileAssociation)
- [TerminateInstanceInAutoScalingGroup](https://docs.aws.amazon.com/goto/boto3/autoscaling-2011-01-01/TerminateInstanceInAutoScalingGroup)
- [UpdateAutoScalingGroup](https://docs.aws.amazon.com/goto/boto3/autoscaling-2011-01-01/UpdateAutoScalingGroup)

Crear un usuario y asumir un rol

En el siguiente ejemplo de código, se muestra cómo crear un usuario y asumir un rol.

# **A** Warning

Para evitar riesgos de seguridad, no utilice a los usuarios de IAM para la autenticación cuando desarrolle software especialmente diseñado o trabaje con datos reales. En cambio,

———**utilice la federación con un proveedor de identidades como <u>AWS IAM Identity Center</u>. ———————————————————————————<br><sub>Acciones y escenarios</sub>** 

- Crear un usuario que no tenga permisos.
- Crear un rol que conceda permiso para enumerar los buckets de Amazon S3 para la cuenta.
- Agregar una política para que el usuario asuma el rol.
- Asumir el rol y enumerar los buckets de S3 con credenciales temporales, y después limpiar los recursos.

SDK para Python (Boto3)

**a** Note

Hay más información GitHub. Busque el ejemplo completo y aprenda a configurar y ejecutar en el [Repositorio de ejemplos de código de AWS.](https://github.com/awsdocs/aws-doc-sdk-examples/tree/main/python/example_code/iam#code-examples)

Cree un usuario de IAM y un rol que conceda permiso para enumerar los buckets de Amazon S3. El usuario solo tiene derechos para asumir el rol. Después de asumir el rol, use las credenciales temporales para enumerar los buckets de la cuenta.

```
import json
import sys
import time
from uuid import uuid4
import boto3
from botocore.exceptions import ClientError
def progress_bar(seconds): 
     """Shows a simple progress bar in the command window.""" 
     for _ in range(seconds): 
         time.sleep(1) 
         print(".", end="") 
         sys.stdout.flush() 
     print()
def setup(iam_resource): 
    "" "
     Creates a new user with no permissions. 
     Creates an access key pair for the user.
```

```
 Creates a role with a policy that lets the user assume the role. 
    Creates a policy that allows listing Amazon S3 buckets. 
    Attaches the policy to the role. 
    Creates an inline policy for the user that lets the user assume the role. 
     :param iam_resource: A Boto3 AWS Identity and Access Management (IAM) resource 
                           that has permissions to create users, roles, and policies 
                           in the account. 
     :return: The newly created user, user key, and role. 
    "" "
    try: 
         user = iam_resource.create_user(UserName=f"demo-user-{uuid4()}") 
         print(f"Created user {user.name}.") 
    except ClientError as error: 
         print( 
             f"Couldn't create a user for the demo. Here's why: " 
             f"{error.response['Error']['Message']}" 
        \lambda raise 
    try: 
         user_key = user.create_access_key_pair() 
         print(f"Created access key pair for user.") 
    except ClientError as error: 
         print( 
             f"Couldn't create access keys for user {user.name}. Here's why: " 
             f"{error.response['Error']['Message']}" 
        \lambda raise 
     print(f"Wait for user to be ready.", end="") 
    progress_bar(10) 
    try: 
         role = iam_resource.create_role( 
             RoleName=f"demo-role-{uuid4()}", 
             AssumeRolePolicyDocument=json.dumps( 
\overline{a} "Version": "2012-10-17", 
                      "Statement": [ 
 { 
                              "Effect": "Allow", 
                              "Principal": {"AWS": user.arn}, 
                              "Action": "sts:AssumeRole",
```

```
 } 
 ], 
 } 
            ), 
\overline{\phantom{a}} print(f"Created role {role.name}.") 
    except ClientError as error: 
        print( 
            f"Couldn't create a role for the demo. Here's why: " 
            f"{error.response['Error']['Message']}" 
       \lambda raise 
    try: 
        policy = iam_resource.create_policy( 
            PolicyName=f"demo-policy-{uuid4()}", 
            PolicyDocument=json.dumps( 
\overline{a} "Version": "2012-10-17", 
                    "Statement": [ 
 { 
                           "Effect": "Allow", 
                           "Action": "s3:ListAllMyBuckets", 
                           "Resource": "arn:aws:s3:::*", 
 } 
 ], 
 } 
            ), 
\overline{\phantom{a}} role.attach_policy(PolicyArn=policy.arn) 
        print(f"Created policy {policy.policy_name} and attached it to the role.") 
    except ClientError as error: 
        print( 
            f"Couldn't create a policy and attach it to role {role.name}. Here's 
 why: " 
            f"{error.response['Error']['Message']}" 
        ) 
        raise 
    try: 
        user.create_policy( 
            PolicyName=f"demo-user-policy-{uuid4()}", 
            PolicyDocument=json.dumps( 
\overline{a}
```

```
 "Version": "2012-10-17", 
                     "Statement": [ 
 { 
                             "Effect": "Allow", 
                             "Action": "sts:AssumeRole", 
                             "Resource": role.arn, 
 } 
 ], 
 } 
             ), 
\overline{\phantom{a}} print( 
             f"Created an inline policy for {user.name} that lets the user assume " 
             f"the role." 
        \lambda except ClientError as error: 
         print( 
             f"Couldn't create an inline policy for user {user.name}. Here's why: " 
             f"{error.response['Error']['Message']}" 
\overline{\phantom{a}} raise 
     print("Give AWS time to propagate these new resources and connections.", end="") 
     progress_bar(10) 
     return user, user_key, role
def show_access_denied_without_role(user_key): 
    "" "
     Shows that listing buckets without first assuming the role is not allowed. 
     :param user_key: The key of the user created during setup. This user does not 
                      have permission to list buckets in the account. 
    "" ""
     print(f"Try to list buckets without first assuming the role.") 
     s3_denied_resource = boto3.resource( 
         "s3", aws_access_key_id=user_key.id, aws_secret_access_key=user_key.secret 
    \lambda try: 
         for bucket in s3_denied_resource.buckets.all(): 
             print(bucket.name) 
         raise RuntimeError("Expected to get AccessDenied error when listing 
  buckets!")
```

```
Acciones y escenarios 14325
```

```
 except ClientError as error: 
         if error.response["Error"]["Code"] == "AccessDenied": 
             print("Attempt to list buckets with no permissions: AccessDenied.") 
         else: 
             raise
def list_buckets_from_assumed_role(user_key, assume_role_arn, session_name): 
    "" "
     Assumes a role that grants permission to list the Amazon S3 buckets in the 
  account. 
     Uses the temporary credentials from the role to list the buckets that are owned 
     by the assumed role's account. 
     :param user_key: The access key of a user that has permission to assume the 
  role. 
     :param assume_role_arn: The Amazon Resource Name (ARN) of the role that 
                               grants access to list the other account's buckets. 
     :param session_name: The name of the STS session. 
    "" "
    sts client = boto3.client(
         "sts", aws_access_key_id=user_key.id, aws_secret_access_key=user_key.secret 
    \lambda try: 
         response = sts_client.assume_role( 
             RoleArn=assume_role_arn, RoleSessionName=session_name 
        \lambda temp_credentials = response["Credentials"] 
         print(f"Assumed role {assume_role_arn} and got temporary credentials.") 
     except ClientError as error: 
         print( 
             f"Couldn't assume role {assume_role_arn}. Here's why: " 
             f"{error.response['Error']['Message']}" 
         ) 
         raise 
     # Create an S3 resource that can access the account with the temporary 
  credentials. 
     s3_resource = boto3.resource( 
         "s3", 
         aws_access_key_id=temp_credentials["AccessKeyId"], 
         aws_secret_access_key=temp_credentials["SecretAccessKey"], 
         aws_session_token=temp_credentials["SessionToken"], 
     )
```

```
 print(f"Listing buckets for the assumed role's account:") 
     try: 
         for bucket in s3_resource.buckets.all(): 
              print(bucket.name) 
     except ClientError as error: 
         print( 
              f"Couldn't list buckets for the account. Here's why: " 
              f"{error.response['Error']['Message']}" 
        \lambda raise
def teardown(user, role): 
    "" "
     Removes all resources created during setup. 
     :param user: The demo user. 
     :param role: The demo role. 
    \cdots try: 
         for attached in role.attached_policies.all(): 
              policy_name = attached.policy_name 
              role.detach_policy(PolicyArn=attached.arn) 
              attached.delete() 
              print(f"Detached and deleted {policy_name}.") 
         role.delete() 
         print(f"Deleted {role.name}.") 
     except ClientError as error: 
         print( 
              "Couldn't detach policy, delete policy, or delete role. Here's why: " 
              f"{error.response['Error']['Message']}" 
         ) 
         raise 
     try: 
         for user_pol in user.policies.all(): 
              user_pol.delete() 
              print("Deleted inline user policy.") 
         for key in user.access_keys.all(): 
              key.delete() 
              print("Deleted user's access key.") 
         user.delete()
```

```
 print(f"Deleted {user.name}.") 
     except ClientError as error: 
         print( 
              "Couldn't delete user policy or delete user. Here's why: " 
              f"{error.response['Error']['Message']}" 
\overline{\phantom{a}}def usage_demo(): 
     """Drives the demonstration.""" 
     print("-" * 88) 
     print(f"Welcome to the IAM create user and assume role demo.") 
     print("-" * 88) 
     iam_resource = boto3.resource("iam") 
     user = None 
     role = None 
     try: 
         user, user_key, role = setup(iam_resource) 
         print(f"Created {user.name} and {role.name}.") 
         show_access_denied_without_role(user_key) 
         list_buckets_from_assumed_role(user_key, role.arn, "AssumeRoleDemoSession") 
     except Exception: 
         print("Something went wrong!") 
     finally: 
         if user is not None and role is not None: 
              teardown(user, role) 
         print("Thanks for watching!")
if __name__ == '__main__": usage_demo()
```
- Para obtener información sobre la API, consulte los siguientes temas en la Referencia de la API del SDK de AWS para Python (Boto3).
	- [AttachRolePolicy](https://docs.aws.amazon.com/goto/boto3/iam-2010-05-08/AttachRolePolicy)
	- [CreateAccessKey](https://docs.aws.amazon.com/goto/boto3/iam-2010-05-08/CreateAccessKey)
	- [CreatePolicy](https://docs.aws.amazon.com/goto/boto3/iam-2010-05-08/CreatePolicy)
	- [CreateRole](https://docs.aws.amazon.com/goto/boto3/iam-2010-05-08/CreateRole)
	- [CreateUser](https://docs.aws.amazon.com/goto/boto3/iam-2010-05-08/CreateUser)
	- [DeleteAccessKey](https://docs.aws.amazon.com/goto/boto3/iam-2010-05-08/DeleteAccessKey)
- [DeletePolicy](https://docs.aws.amazon.com/goto/boto3/iam-2010-05-08/DeletePolicy)
- [DeleteRole](https://docs.aws.amazon.com/goto/boto3/iam-2010-05-08/DeleteRole)
- [DeleteUser](https://docs.aws.amazon.com/goto/boto3/iam-2010-05-08/DeleteUser)
- [DeleteUserPolicy](https://docs.aws.amazon.com/goto/boto3/iam-2010-05-08/DeleteUserPolicy)
- [DetachRolePolicy](https://docs.aws.amazon.com/goto/boto3/iam-2010-05-08/DetachRolePolicy)
- [PutUserPolicy](https://docs.aws.amazon.com/goto/boto3/iam-2010-05-08/PutUserPolicy)

Creación de usuarios de solo lectura, y lectura y escritura

El siguiente ejemplo de código muestra cómo crear usuarios y asociar políticas a ellos.

#### **A** Warning

Para evitar riesgos de seguridad, no utilice a los usuarios de IAM para la autenticación cuando desarrolle software especialmente diseñado o trabaje con datos reales. En cambio, utilice la federación con un proveedor de identidades como [AWS IAM Identity Center.](https://docs.aws.amazon.com/singlesignon/latest/userguide/what-is.html)

- Crear dos usuarios de IAM.
- Asocie una política para que un usuario pueda obtener objetos y ponerlos en un bucket de Amazon S3.
- Asocie una política que permita al segundo usuario obtener objetos del bucket.
- Obtenga diferentes permisos para el bucket en función de las credenciales del usuario.

#### SDK para Python (Boto3)

# **a** Note

Hay más información GitHub. Busque el ejemplo completo y aprenda a configurar y ejecutar en el [Repositorio de ejemplos de código de AWS.](https://github.com/awsdocs/aws-doc-sdk-examples/tree/main/python/example_code/iam#code-examples)

Cree funciones que encapsulen las acciones del usuario de IAM.

import logging import time

```
import boto3
from botocore.exceptions import ClientError
import access_key_wrapper
import policy_wrapper
logger = logging.getLogger(__name__)
iam = boto3.resource("iam")
def create_user(user_name): 
    "" ""
     Creates a user. By default, a user has no permissions or access keys. 
     :param user_name: The name of the user. 
     :return: The newly created user. 
     """ 
     try: 
         user = iam.create_user(UserName=user_name) 
         logger.info("Created user %s.", user.name) 
     except ClientError: 
         logger.exception("Couldn't create user %s.", user_name) 
         raise 
     else: 
         return user
def update_user(user_name, new_user_name): 
     """ 
     Updates a user's name. 
     :param user_name: The current name of the user to update. 
     :param new_user_name: The new name to assign to the user. 
     :return: The updated user. 
     """ 
     try: 
         user = iam.User(user_name) 
         user.update(NewUserName=new_user_name) 
         logger.info("Renamed %s to %s.", user_name, new_user_name) 
     except ClientError: 
         logger.exception("Couldn't update name for user %s.", user_name) 
         raise 
     return user
```

```
def list_users(): 
     """ 
     Lists the users in the current account. 
     :return: The list of users. 
    ^{\mathrm{m}} ""
     try: 
         users = list(iam.users.all()) 
         logger.info("Got %s users.", len(users)) 
     except ClientError: 
         logger.exception("Couldn't get users.") 
         raise 
     else: 
         return users
def delete user(user name):
    "" "
     Deletes a user. Before a user can be deleted, all associated resources, 
     such as access keys and policies, must be deleted or detached. 
     :param user_name: The name of the user. 
     """ 
     try: 
         iam.User(user_name).delete() 
         logger.info("Deleted user %s.", user_name) 
     except ClientError: 
         logger.exception("Couldn't delete user %s.", user_name) 
         raise
def attach_policy(user_name, policy_arn): 
     """ 
     Attaches a policy to a user. 
     :param user_name: The name of the user. 
     :param policy_arn: The Amazon Resource Name (ARN) of the policy. 
    \cdots try:
```

```
 iam.User(user_name).attach_policy(PolicyArn=policy_arn) 
         logger.info("Attached policy %s to user %s.", policy_arn, user_name) 
     except ClientError: 
         logger.exception("Couldn't attach policy %s to user %s.", policy_arn, 
  user_name) 
         raise
def detach_policy(user_name, policy_arn): 
    "''" Detaches a policy from a user. 
     :param user_name: The name of the user. 
     :param policy_arn: The Amazon Resource Name (ARN) of the policy. 
     """ 
     try: 
         iam.User(user_name).detach_policy(PolicyArn=policy_arn) 
         logger.info("Detached policy %s from user %s.", policy_arn, user_name) 
     except ClientError: 
         logger.exception( 
              "Couldn't detach policy %s from user %s.", policy_arn, user_name 
        \lambda raise
```
Cree funciones que encapsulen las acciones de la política de IAM.

```
import json
import logging
import operator
import pprint
import time
import boto3
from botocore.exceptions import ClientError
logger = logging.getLogger(__name__)
iam = boto3.resource("iam")
def create_policy(name, description, actions, resource_arn):
```

```
"" "
     Creates a policy that contains a single statement. 
     :param name: The name of the policy to create. 
     :param description: The description of the policy. 
     :param actions: The actions allowed by the policy. These typically take the 
                      form of service:action, such as s3:PutObject. 
     :param resource_arn: The Amazon Resource Name (ARN) of the resource this policy 
                            applies to. This ARN can contain wildcards, such as 
                            'arn:aws:s3:::my-bucket/*' to allow actions on all objects 
                            in the bucket named 'my-bucket'. 
     :return: The newly created policy. 
    "" "
    policy\_doc = { "Version": "2012-10-17", 
         "Statement": [{"Effect": "Allow", "Action": actions, "Resource": 
  resource_arn}], 
     } 
     try: 
         policy = iam.create_policy( 
              PolicyName=name, 
              Description=description, 
              PolicyDocument=json.dumps(policy_doc), 
        \lambda logger.info("Created policy %s.", policy.arn) 
     except ClientError: 
         logger.exception("Couldn't create policy %s.", name) 
         raise 
     else: 
         return policy
def delete_policy(policy_arn): 
    "" "
     Deletes a policy. 
     :param policy_arn: The ARN of the policy to delete. 
     """ 
     try: 
         iam.Policy(policy_arn).delete() 
         logger.info("Deleted policy %s.", policy_arn) 
     except ClientError: 
         logger.exception("Couldn't delete policy %s.", policy_arn)
```
raise

Cree funciones que encapsulen las acciones de la clave de acceso de IAM.

```
import logging
import boto3
from botocore.exceptions import ClientError
logger = logging.getLogger(__name__)
iam = boto3.resource("iam")
def create_key(user_name): 
    ^{\rm{m}} ""
     Creates an access key for the specified user. Each user can have a 
     maximum of two keys. 
     :param user_name: The name of the user. 
     :return: The created access key. 
     """ 
     try: 
         key_pair = iam.User(user_name).create_access_key_pair() 
         logger.info( 
              "Created access key pair for %s. Key ID is %s.", 
              key_pair.user_name, 
              key_pair.id, 
         ) 
     except ClientError: 
         logger.exception("Couldn't create access key pair for %s.", user_name) 
         raise 
     else: 
         return key_pair
def delete_key(user_name, key_id): 
    "" "
     Deletes a user's access key. 
     :param user_name: The user that owns the key.
```

```
 :param key_id: The ID of the key to delete. 
"" "
 try: 
     key = iam.AccessKey(user_name, key_id) 
     key.delete() 
     logger.info("Deleted access key %s for %s.", key.id, key.user_name) 
 except ClientError: 
     logger.exception("Couldn't delete key %s for %s", key_id, user_name) 
     raise
```
Utilice las funciones del contenedor para crear usuarios con diferentes políticas y utilizar sus credenciales para acceder a un bucket de Amazon S3.

```
def usage_demo(): 
     """ 
     Shows how to manage users, keys, and policies. 
     This demonstration creates two users: one user who can put and get objects in an 
     Amazon S3 bucket, and another user who can only get objects from the bucket. 
     The demo then shows how the users can perform only the actions they are 
  permitted 
     to perform. 
     """ 
     logging.basicConfig(level=logging.INFO, format="%(levelname)s: %(message)s") 
     print("-" * 88) 
     print("Welcome to the AWS Identity and Account Management user demo.") 
     print("-" * 88) 
     print( 
         "Users can have policies and roles attached to grant them specific " 
         "permissions." 
    \lambda s3 = boto3.resource("s3") 
     bucket = s3.create_bucket( 
         Bucket=f"demo-iam-bucket-{time.time_ns()}", 
         CreateBucketConfiguration={ 
              "LocationConstraint": s3.meta.client.meta.region_name 
         }, 
    \lambda print(f"Created an Amazon S3 bucket named {bucket.name}.") 
     user_read_writer = create_user("demo-iam-read-writer")
```

```
 user_reader = create_user("demo-iam-reader") 
    print(f"Created two IAM users: {user_read_writer.name} and {user_reader.name}") 
   update user(user read writer.name, "demo-iam-creator")
    update_user(user_reader.name, "demo-iam-getter") 
    users = list_users() 
   user read writer = next( user for user in users if user.user_id == user_read_writer.user_id 
   \lambda user_reader = next(user for user in users if user.user_id == 
 user_reader.user_id) 
    print( 
        f"Changed the names of the users to {user_read_writer.name} " 
        f"and {user_reader.name}." 
    ) 
    read_write_policy = policy_wrapper.create_policy( 
        "demo-iam-read-write-policy", 
        "Grants rights to create and get an object in the demo bucket.", 
        ["s3:PutObject", "s3:GetObject"], 
        f"arn:aws:s3:::{bucket.name}/*", 
   \lambda print( 
        f"Created policy {read_write_policy.policy_name} with ARN: 
 {read_write_policy.arn}" 
   \lambda print(read_write_policy.description) 
    read_policy = policy_wrapper.create_policy( 
        "demo-iam-read-policy", 
        "Grants rights to get an object from the demo bucket.", 
        "s3:GetObject", 
        f"arn:aws:s3:::{bucket.name}/*", 
   \lambda print(f"Created policy {read_policy.policy_name} with ARN: {read_policy.arn}") 
    print(read_policy.description) 
    attach_policy(user_read_writer.name, read_write_policy.arn) 
    print(f"Attached {read_write_policy.policy_name} to {user_read_writer.name}.") 
    attach_policy(user_reader.name, read_policy.arn) 
    print(f"Attached {read_policy.policy_name} to {user_reader.name}.") 
    user_read_writer_key = access_key_wrapper.create_key(user_read_writer.name) 
    print(f"Created access key pair for {user_read_writer.name}.") 
    user_reader_key = access_key_wrapper.create_key(user_reader.name) 
    print(f"Created access key pair for {user_reader.name}.")
```

```
 s3_read_writer_resource = boto3.resource( 
         "s3", 
        aws access key id=user read writer key.id,
         aws_secret_access_key=user_read_writer_key.secret, 
    \lambda demo_object_key = f"object-{time.time_ns()}" 
     demo_object = None 
     while demo_object is None: 
         try: 
             demo_object = s3_read_writer_resource.Bucket(bucket.name).put_object( 
                  Key=demo_object_key, Body=b"AWS IAM demo object content!" 
) except ClientError as error: 
             if error.response["Error"]["Code"] == "InvalidAccessKeyId": 
                  print("Access key not yet available. Waiting...") 
                  time.sleep(1) 
             else: 
                  raise 
     print( 
         f"Put {demo_object_key} into {bucket.name} using " 
         f"{user_read_writer.name}'s credentials." 
    \lambda read_writer_object = s3_read_writer_resource.Bucket(bucket.name).Object( 
         demo_object_key 
    \lambda read_writer_content = read_writer_object.get()["Body"].read() 
     print(f"Got object {read_writer_object.key} using read-writer user's 
 credentials.") 
     print(f"Object content: {read_writer_content}") 
    s3 reader resource = boto3.resource(
         "s3", 
         aws_access_key_id=user_reader_key.id, 
         aws_secret_access_key=user_reader_key.secret, 
    \lambda demo_content = None 
     while demo_content is None: 
         try: 
             demo_object = 
 s3_reader_resource.Bucket(bucket.name).Object(demo_object_key) 
             demo_content = demo_object.get()["Body"].read() 
             print(f"Got object {demo_object.key} using reader user's credentials.") 
             print(f"Object content: {demo_content}")
```

```
 except ClientError as error: 
             if error.response["Error"]["Code"] == "InvalidAccessKeyId": 
                 print("Access key not yet available. Waiting...") 
                 time.sleep(1) 
             else: 
                 raise 
    try: 
         demo_object.delete() 
    except ClientError as error: 
         if error.response["Error"]["Code"] == "AccessDenied": 
             print("-" * 88) 
             print( 
                 "Tried to delete the object using the reader user's credentials. " 
                 "Got expected AccessDenied error because the reader is not " 
                 "allowed to delete objects." 
) print("-" * 88) 
    access_key_wrapper.delete_key(user_reader.name, user_reader_key.id) 
    detach_policy(user_reader.name, read_policy.arn) 
     policy_wrapper.delete_policy(read_policy.arn) 
    delete_user(user_reader.name) 
    print(f"Deleted keys, detached and deleted policy, and deleted 
 {user_reader.name}.") 
    access_key_wrapper.delete_key(user_read_writer.name, user_read_writer_key.id) 
     detach_policy(user_read_writer.name, read_write_policy.arn) 
     policy_wrapper.delete_policy(read_write_policy.arn) 
    delete_user(user_read_writer.name) 
    print( 
         f"Deleted keys, detached and deleted policy, and deleted 
 {user_read_writer.name}." 
     ) 
    bucket.objects.delete() 
    bucket.delete() 
    print(f"Emptied and deleted {bucket.name}.") 
    print("Thanks for watching!")
```
- Para obtener información sobre la API, consulte los siguientes temas en la Referencia de la API del SDK de AWS para Python (Boto3).
	- [AttachUserPolicy](https://docs.aws.amazon.com/goto/boto3/iam-2010-05-08/AttachUserPolicy)
	- [CreateAccessKey](https://docs.aws.amazon.com/goto/boto3/iam-2010-05-08/CreateAccessKey)
	- [CreatePolicy](https://docs.aws.amazon.com/goto/boto3/iam-2010-05-08/CreatePolicy)
	- [CreateUser](https://docs.aws.amazon.com/goto/boto3/iam-2010-05-08/CreateUser)
	- [DeleteAccessKey](https://docs.aws.amazon.com/goto/boto3/iam-2010-05-08/DeleteAccessKey)
	- [DeletePolicy](https://docs.aws.amazon.com/goto/boto3/iam-2010-05-08/DeletePolicy)
	- [DeleteUser](https://docs.aws.amazon.com/goto/boto3/iam-2010-05-08/DeleteUser)
	- [DetachUserPolicy](https://docs.aws.amazon.com/goto/boto3/iam-2010-05-08/DetachUserPolicy)
	- [ListUsers](https://docs.aws.amazon.com/goto/boto3/iam-2010-05-08/ListUsers)
	- [UpdateUser](https://docs.aws.amazon.com/goto/boto3/iam-2010-05-08/UpdateUser)

Administrar claves de acceso de

El siguiente ejemplo de código muestra cómo administrar claves de acceso.

# **A** Warning

Para evitar riesgos de seguridad, no utilice a los usuarios de IAM para la autenticación cuando desarrolle software especialmente diseñado o trabaje con datos reales. En cambio, utilice la federación con un proveedor de identidades como [AWS IAM Identity Center.](https://docs.aws.amazon.com/singlesignon/latest/userguide/what-is.html)

- Crear y enumerar claves de acceso.
- Saber cuándo y cómo se utilizó por última vez una clave de acceso.
- Actualizar y eliminar las claves de acceso.

SDK para Python (Boto3)

# **a** Note

Hay más información GitHub. Busque el ejemplo completo y aprenda a configurar y ejecutar en el [Repositorio de ejemplos de código de AWS.](https://github.com/awsdocs/aws-doc-sdk-examples/tree/main/python/example_code/iam#code-examples)

Cree funciones que encapsulen las acciones de la clave de acceso de IAM.

```
import logging
import boto3
from botocore.exceptions import ClientError
logger = logging.getLogger(__name__)
iam = boto3.resource("iam")
def list_keys(user_name): 
     """ 
     Lists the keys owned by the specified user. 
     :param user_name: The name of the user. 
     :return: The list of keys owned by the user. 
    \cdots try: 
         keys = list(iam.User(user_name).access_keys.all()) 
         logger.info("Got %s access keys for %s.", len(keys), user_name) 
     except ClientError: 
         logger.exception("Couldn't get access keys for %s.", user_name) 
         raise 
     else: 
         return keys
def create_key(user_name): 
     """ 
     Creates an access key for the specified user. Each user can have a 
     maximum of two keys. 
     :param user_name: The name of the user. 
     :return: The created access key. 
    \cdots try: 
         key_pair = iam.User(user_name).create_access_key_pair() 
         logger.info( 
              "Created access key pair for %s. Key ID is %s.", 
              key_pair.user_name, 
              key_pair.id, 
\overline{\phantom{a}} except ClientError:
```

```
 logger.exception("Couldn't create access key pair for %s.", user_name) 
         raise 
     else: 
         return key_pair
def get_last_use(key_id): 
     """ 
     Gets information about when and how a key was last used. 
     :param key_id: The ID of the key to look up. 
     :return: Information about the key's last use. 
     """ 
     try: 
         response = iam.meta.client.get_access_key_last_used(AccessKeyId=key_id) 
         last_used_date = response["AccessKeyLastUsed"].get("LastUsedDate", None) 
         last_service = response["AccessKeyLastUsed"].get("ServiceName", None) 
         logger.info( 
              "Key %s was last used by %s on %s to access %s.", 
              key_id, 
              response["UserName"], 
              last_used_date, 
             last_service, 
         ) 
     except ClientError: 
         logger.exception("Couldn't get last use of key %s.", key_id) 
         raise 
     else: 
         return response
def update_key(user_name, key_id, activate): 
    "''" Updates the status of a key. 
     :param user_name: The user that owns the key. 
     :param key_id: The ID of the key to update. 
     :param activate: When True, the key is activated. Otherwise, the key is 
  deactivated. 
     """ 
     try:
```

```
 key = iam.User(user_name).AccessKey(key_id) 
         if activate: 
              key.activate() 
         else: 
              key.deactivate() 
         logger.info("%s key %s.", "Activated" if activate else "Deactivated", 
  key_id) 
     except ClientError: 
         logger.exception( 
              "Couldn't %s key %s.", "Activate" if activate else "Deactivate", key_id 
        \lambda raise
def delete_key(user_name, key_id): 
    "" ""
     Deletes a user's access key. 
     :param user_name: The user that owns the key. 
     :param key_id: The ID of the key to delete. 
     """ 
     try: 
         key = iam.AccessKey(user_name, key_id) 
         key.delete() 
         logger.info("Deleted access key %s for %s.", key.id, key.user_name) 
     except ClientError: 
         logger.exception("Couldn't delete key %s for %s", key_id, user_name) 
         raise
```
Utilice las funciones del contenedor para llevar a cabo acciones de clave de acceso para el usuario actual.

```
def usage_demo(): 
     """Shows how to create and manage access keys.""" 
     def print_keys(): 
         """Gets and prints the current keys for a user.""" 
         current_keys = list_keys(current_user_name)
```

```
 print("The current user's keys are now:") 
        print(*[f"{key.id}: {key.status}" for key in current_keys], sep="\n") 
    logging.basicConfig(level=logging.INFO, format="%(levelname)s: %(message)s") 
    print("-" * 88) 
    print("Welcome to the AWS Identity and Account Management access key demo.") 
    print("-" * 88) 
    current_user_name = iam.CurrentUser().user_name 
    print( 
        f"This demo creates an access key for the current user " 
        f"({current_user_name}), manipulates the key in a few ways, and then " 
        f"deletes it." 
   \lambda all_keys = list_keys(current_user_name) 
   if len(all\_keys) == 2:
        print( 
            "The current user already has the maximum of 2 access keys. To run " 
            "this demo, either delete one of the access keys or use a user " 
            "that has only 1 access key." 
        ) 
    else: 
        new_key = create_key(current_user_name) 
        print(f"Created a new key with id {new_key.id} and secret 
 {new_key.secret}.") 
        print_keys() 
        existing_key = next(key for key in all_keys if key != new_key) 
        last_use = get_last_use(existing_key.id)["AccessKeyLastUsed"] 
        print( 
            f"Key {all_keys[0].id} was last used to access {last_use['ServiceName']} 
            f"on {last_use['LastUsedDate']}" 
       \lambda update_key(current_user_name, new_key.id, False) 
        print(f"Key {new_key.id} is now deactivated.") 
        print_keys() 
        delete_key(current_user_name, new_key.id) 
        print_keys() 
        print("Thanks for watching!")
```
 $^{\prime}$ 

- Para obtener información sobre la API, consulte los siguientes temas en la Referencia de la API del SDK de AWS para Python (Boto3).
	- [CreateAccessKey](https://docs.aws.amazon.com/goto/boto3/iam-2010-05-08/CreateAccessKey)
	- [DeleteAccessKey](https://docs.aws.amazon.com/goto/boto3/iam-2010-05-08/DeleteAccessKey)
	- [GetAccessKeyLastUsed](https://docs.aws.amazon.com/goto/boto3/iam-2010-05-08/GetAccessKeyLastUsed)
	- [ListAccessKeys](https://docs.aws.amazon.com/goto/boto3/iam-2010-05-08/ListAccessKeys)
	- [UpdateAccessKey](https://docs.aws.amazon.com/goto/boto3/iam-2010-05-08/UpdateAccessKey)

## Administrar políticas

En el siguiente ejemplo de código, se muestra cómo:

- Crear y enumerar políticas.
- Crear y obtener versiones de políticas.
- Revertir una política a una versión anterior.
- Eliminar políticas.

## SDK para Python (Boto3)

#### **a** Note

Hay más información GitHub. Busque el ejemplo completo y aprenda a configurar y ejecutar en el [Repositorio de ejemplos de código de AWS.](https://github.com/awsdocs/aws-doc-sdk-examples/tree/main/python/example_code/iam#code-examples)

Cree funciones que encapsulen las acciones de la política de IAM.

```
import json
import logging
import operator
import pprint
import time
import boto3
from botocore.exceptions import ClientError
logger = logging.getLogger(__name__)
iam = boto3.resource("iam")
```

```
def create_policy(name, description, actions, resource_arn): 
    "" ""
     Creates a policy that contains a single statement. 
     :param name: The name of the policy to create. 
     :param description: The description of the policy. 
     :param actions: The actions allowed by the policy. These typically take the 
                      form of service:action, such as s3:PutObject. 
     :param resource_arn: The Amazon Resource Name (ARN) of the resource this policy 
                            applies to. This ARN can contain wildcards, such as 
                            'arn:aws:s3:::my-bucket/*' to allow actions on all objects 
                            in the bucket named 'my-bucket'. 
     :return: The newly created policy. 
     """ 
    policy\_doc = { "Version": "2012-10-17", 
         "Statement": [{"Effect": "Allow", "Action": actions, "Resource": 
  resource_arn}], 
     } 
     try: 
         policy = iam.create_policy( 
              PolicyName=name, 
              Description=description, 
             PolicyDocument=json.dumps(policy_doc),
\overline{\phantom{a}} logger.info("Created policy %s.", policy.arn) 
     except ClientError: 
         logger.exception("Couldn't create policy %s.", name) 
         raise 
     else: 
         return policy
def list_policies(scope): 
    "" ""
     Lists the policies in the current account. 
     :param scope: Limits the kinds of policies that are returned. For example, 
                     'Local' specifies that only locally managed policies are returned. 
     :return: The list of policies. 
     """ 
     try:
```

```
 policies = list(iam.policies.filter(Scope=scope)) 
         logger.info("Got %s policies in scope '%s'.", len(policies), scope) 
     except ClientError: 
         logger.exception("Couldn't get policies for scope '%s'.", scope) 
         raise 
     else: 
         return policies
def create_policy_version(policy_arn, actions, resource_arn, set_as_default): 
    "" ""
     Creates a policy version. Policies can have up to five versions. The default 
     version is the one that is used for all resources that reference the policy. 
     :param policy_arn: The ARN of the policy. 
     :param actions: The actions to allow in the policy version. 
     :param resource_arn: The ARN of the resource this policy version applies to. 
     :param set_as_default: When True, this policy version is set as the default 
                              version for the policy. Otherwise, the default 
                              is not changed. 
     :return: The newly created policy version. 
    "" "
    policy\_doc = { "Version": "2012-10-17", 
         "Statement": [{"Effect": "Allow", "Action": actions, "Resource": 
  resource_arn}], 
     } 
     try: 
         policy = iam.Policy(policy_arn) 
         policy_version = policy.create_version( 
              PolicyDocument=json.dumps(policy_doc), SetAsDefault=set_as_default 
\overline{\phantom{a}} logger.info( 
              "Created policy version %s for policy %s.", 
              policy_version.version_id, 
              policy_version.arn, 
\overline{\phantom{a}} except ClientError: 
         logger.exception("Couldn't create a policy version for %s.", policy_arn) 
         raise 
     else: 
         return policy_version
```

```
def get_default_policy_statement(policy_arn): 
     """ 
     Gets the statement of the default version of the specified policy. 
     :param policy_arn: The ARN of the policy to look up. 
     :return: The statement of the default policy version. 
     """ 
     try: 
         policy = iam.Policy(policy_arn) 
         # To get an attribute of a policy, the SDK first calls get_policy. 
         policy_doc = policy.default_version.document 
         policy_statement = policy_doc.get("Statement", None) 
         logger.info("Got default policy doc for %s.", policy.policy_name) 
         logger.info(policy_doc) 
     except ClientError: 
         logger.exception("Couldn't get default policy statement for %s.", 
  policy_arn) 
         raise 
     else: 
         return policy_statement
def rollback_policy_version(policy_arn): 
    "" "
     Rolls back to the previous default policy, if it exists. 
     1. Gets the list of policy versions in order by date. 
     2. Finds the default. 
     3. Makes the previous policy the default. 
     4. Deletes the old default version. 
     :param policy_arn: The ARN of the policy to roll back. 
     :return: The default version of the policy after the rollback. 
     """ 
     try: 
         policy_versions = sorted( 
              iam.Policy(policy_arn).versions.all(), 
              key=operator.attrgetter("create_date"), 
\overline{\phantom{a}} logger.info("Got %s versions for %s.", len(policy_versions), policy_arn) 
     except ClientError:
```

```
 logger.exception("Couldn't get versions for %s.", policy_arn) 
         raise 
     default_version = None 
     rollback_version = None 
     try: 
         while default_version is None: 
             ver = policy_versions.pop() 
            if ver.is default version:
                  default_version = ver 
         rollback_version = policy_versions.pop() 
         rollback_version.set_as_default() 
         logger.info("Set %s as the default version.", rollback_version.version_id) 
        default version.delete()
         logger.info("Deleted original default version %s.", 
  default_version.version_id) 
     except IndexError: 
         if default_version is None: 
             logger.warning("No default version found for %s.", policy_arn) 
         elif rollback_version is None: 
             logger.warning( 
                  "Default version %s found for %s, but no previous version exists, so 
 ^{\prime} "nothing to roll back to.", 
                 default version.version id,
                  policy_arn, 
) except ClientError: 
         logger.exception("Couldn't roll back version for %s.", policy_arn) 
         raise 
     else: 
         return rollback_version
def delete_policy(policy_arn): 
    "" ""
     Deletes a policy. 
     :param policy_arn: The ARN of the policy to delete. 
    "" "
     try: 
         iam.Policy(policy_arn).delete() 
         logger.info("Deleted policy %s.", policy_arn)
```

```
 except ClientError: 
     logger.exception("Couldn't delete policy %s.", policy_arn) 
     raise
```
Utilice las funciones del contenedor para crear políticas, actualizar versiones y obtener información sobre ellas.

```
def usage_demo(): 
     """Shows how to use the policy functions.""" 
     logging.basicConfig(level=logging.INFO, format="%(levelname)s: %(message)s") 
     print("-" * 88) 
     print("Welcome to the AWS Identity and Account Management policy demo.") 
     print("-" * 88) 
     print( 
          "Policies let you define sets of permissions that can be attached to " 
          "other IAM resources, like users and roles." 
    \mathcal{L} bucket_arn = f"arn:aws:s3:::made-up-bucket-name" 
     policy = create_policy( 
         "demo-iam-policy", 
         "Policy for IAM demonstration.", 
         ["s3:ListObjects"], 
         bucket_arn, 
    \mathcal{L} print(f"Created policy {policy.policy_name}.") 
     policies = list_policies("Local") 
     print(f"Your account has {len(policies)} managed policies:") 
     print(*[pol.policy_name for pol in policies], sep=", ") 
     time.sleep(1) 
     policy_version = create_policy_version( 
         policy.arn, ["s3:PutObject"], bucket_arn, True 
    \lambda print( 
         f"Added policy version {policy_version.version_id} to policy " 
         f"{policy.policy_name}." 
     ) 
     default_statement = get_default_policy_statement(policy.arn) 
     print(f"The default policy statement for {policy.policy_name} is:") 
     pprint.pprint(default_statement) 
     rollback_version = rollback_policy_version(policy.arn)
```

```
 print( 
     f"Rolled back to version {rollback_version.version_id} for " 
     f"{policy.policy_name}." 
\lambda default_statement = get_default_policy_statement(policy.arn) 
 print(f"The default policy statement for {policy.policy_name} is now:") 
 pprint.pprint(default_statement) 
 delete_policy(policy.arn) 
 print(f"Deleted policy {policy.policy_name}.") 
 print("Thanks for watching!")
```
- Para obtener información sobre la API, consulte los siguientes temas en la Referencia de la API del SDK de AWS para Python (Boto3).
	- [CreatePolicy](https://docs.aws.amazon.com/goto/boto3/iam-2010-05-08/CreatePolicy)
	- [CreatePolicyVersion](https://docs.aws.amazon.com/goto/boto3/iam-2010-05-08/CreatePolicyVersion)
	- [DeletePolicy](https://docs.aws.amazon.com/goto/boto3/iam-2010-05-08/DeletePolicy)
	- [DeletePolicyVersion](https://docs.aws.amazon.com/goto/boto3/iam-2010-05-08/DeletePolicyVersion)
	- [GetPolicyVersion](https://docs.aws.amazon.com/goto/boto3/iam-2010-05-08/GetPolicyVersion)
	- [ListPolicies](https://docs.aws.amazon.com/goto/boto3/iam-2010-05-08/ListPolicies)
	- [ListPolicyVersions](https://docs.aws.amazon.com/goto/boto3/iam-2010-05-08/ListPolicyVersions)
	- [SetDefaultPolicyVersion](https://docs.aws.amazon.com/goto/boto3/iam-2010-05-08/SetDefaultPolicyVersion)

## Administrar roles

En el siguiente ejemplo de código, se muestra cómo:

- Crear un rol de IAM.
- Adjuntar y separar políticas de los roles.
- Eliminar un rol.

#### SDK para Python (Boto3)

### **a** Note

Hay más información GitHub. Busque el ejemplo completo y aprenda a configurar y ejecutar en el [Repositorio de ejemplos de código de AWS.](https://github.com/awsdocs/aws-doc-sdk-examples/tree/main/python/example_code/iam#code-examples)

Cree funciones que encapsulen las acciones del rol de IAM.

```
import json
import logging
import pprint
import boto3
from botocore.exceptions import ClientError
logger = logging.getLogger(__name__)
iam = boto3.resource("iam")
def create_role(role_name, allowed_services): 
     """ 
     Creates a role that lets a list of specified services assume the role. 
     :param role_name: The name of the role. 
     :param allowed_services: The services that can assume the role. 
     :return: The newly created role. 
     """ 
     trust_policy = { 
         "Version": "2012-10-17", 
         "Statement": [ 
             { 
                  "Effect": "Allow", 
                  "Principal": {"Service": service}, 
                  "Action": "sts:AssumeRole", 
 } 
             for service in allowed_services 
         ], 
     } 
     try: 
         role = iam.create_role( 
             RoleName=role_name, AssumeRolePolicyDocument=json.dumps(trust_policy)
```

```
\overline{\phantom{a}} logger.info("Created role %s.", role.name) 
     except ClientError: 
         logger.exception("Couldn't create role %s.", role_name) 
         raise 
     else: 
         return role
def attach_policy(role_name, policy_arn): 
    "" ""
     Attaches a policy to a role. 
     :param role_name: The name of the role. **Note** this is the name, not the ARN. 
     :param policy_arn: The ARN of the policy. 
     """ 
     try: 
         iam.Role(role_name).attach_policy(PolicyArn=policy_arn) 
         logger.info("Attached policy %s to role %s.", policy_arn, role_name) 
     except ClientError: 
         logger.exception("Couldn't attach policy %s to role %s.", policy_arn, 
  role_name) 
         raise
def detach_policy(role_name, policy_arn): 
    "" ""
     Detaches a policy from a role. 
     :param role_name: The name of the role. **Note** this is the name, not the ARN. 
     :param policy_arn: The ARN of the policy. 
     """ 
     try: 
         iam.Role(role_name).detach_policy(PolicyArn=policy_arn) 
         logger.info("Detached policy %s from role %s.", policy_arn, role_name) 
     except ClientError: 
         logger.exception( 
              "Couldn't detach policy %s from role %s.", policy_arn, role_name 
         ) 
         raise
```
```
def delete_role(role_name): 
    "" ""
     Deletes a role. 
    : param role name: The name of the role to delete.
    "" ""
     try: 
        iam.Role(role name).delete()
         logger.info("Deleted role %s.", role_name) 
     except ClientError: 
         logger.exception("Couldn't delete role %s.", role_name) 
         raise
```
Utilice las funciones del contenedor para crear un rol, y luego asociar y desasociar una política.

```
def usage_demo(): 
     """Shows how to use the role functions.""" 
     logging.basicConfig(level=logging.INFO, format="%(levelname)s: %(message)s") 
     print("-" * 88) 
     print("Welcome to the AWS Identity and Account Management role demo.") 
     print("-" * 88) 
     print( 
         "Roles let you define sets of permissions and can be assumed by " 
         "other entities, like users and services." 
     ) 
     print("The first 10 roles currently in your account are:") 
     roles = list_roles(10) 
     print(f"The inline policies for role {roles[0].name} are:") 
     list_policies(roles[0].name) 
     role = create_role( 
         "demo-iam-role", ["lambda.amazonaws.com", 
  "batchoperations.s3.amazonaws.com"] 
     ) 
     print(f"Created role {role.name}, with trust policy:") 
     pprint.pprint(role.assume_role_policy_document) 
     policy_arn = "arn:aws:iam::aws:policy/AmazonS3ReadOnlyAccess" 
     attach_policy(role.name, policy_arn) 
     print(f"Attached policy {policy_arn} to {role.name}.") 
     print(f"Policies attached to role {role.name} are:")
```

```
 list_attached_policies(role.name) 
 detach_policy(role.name, policy_arn) 
 print(f"Detached policy {policy_arn} from {role.name}.") 
 delete_role(role.name) 
 print(f"Deleted {role.name}.") 
 print("Thanks for watching!")
```
- Para obtener información sobre la API, consulte los siguientes temas en la Referencia de la API del SDK de AWS para Python (Boto3).
	- [AttachRolePolicy](https://docs.aws.amazon.com/goto/boto3/iam-2010-05-08/AttachRolePolicy)
	- [CreateRole](https://docs.aws.amazon.com/goto/boto3/iam-2010-05-08/CreateRole)
	- [DeleteRole](https://docs.aws.amazon.com/goto/boto3/iam-2010-05-08/DeleteRole)
	- [DetachRolePolicy](https://docs.aws.amazon.com/goto/boto3/iam-2010-05-08/DetachRolePolicy)

## Administre su cuenta

En el siguiente ejemplo de código, se muestra cómo:

- Obtenga y actualice el alias de la cuenta.
- Genere un informe de los usuarios y las credenciales.
- Obtener un resumen del uso de la cuenta.
- Obtenga información sobre todos los usuarios, grupos, roles y las políticas en su cuenta, incluidas sus relaciones entre sí.

# SDK para Python (Boto3)

## **a** Note

Hay más información GitHub. Busque el ejemplo completo y aprenda a configurar y ejecutar en el [Repositorio de ejemplos de código de AWS.](https://github.com/awsdocs/aws-doc-sdk-examples/tree/main/python/example_code/iam#code-examples)

Cree funciones que encapsulen las acciones de la cuenta de IAM.

import logging

```
import pprint
import sys
import time
import boto3
from botocore.exceptions import ClientError
logger = logging.getLogger(__name__)
iam = boto3.resource("iam")
def list_aliases(): 
     """ 
     Gets the list of aliases for the current account. An account has at most one 
  alias. 
     :return: The list of aliases for the account. 
    "" "
     try: 
         response = iam.meta.client.list_account_aliases() 
         aliases = response["AccountAliases"] 
         if len(aliases) > 0: 
             logger.info("Got aliases for your account: %s.", ",".join(aliases)) 
         else: 
             logger.info("Got no aliases for your account.") 
     except ClientError: 
         logger.exception("Couldn't list aliases for your account.") 
         raise 
     else: 
         return response["AccountAliases"]
def create_alias(alias): 
    "''" Creates an alias for the current account. The alias can be used in place of the 
     account ID in the sign-in URL. An account can have only one alias. When a new 
     alias is created, it replaces any existing alias. 
     :param alias: The alias to assign to the account. 
     """ 
     try: 
         iam.create_account_alias(AccountAlias=alias) 
         logger.info("Created an alias '%s' for your account.", alias) 
     except ClientError:
```

```
 logger.exception("Couldn't create alias '%s' for your account.", alias) 
         raise
def delete_alias(alias): 
    "" ""
     Removes the alias from the current account. 
     :param alias: The alias to remove. 
     """ 
     try: 
         iam.meta.client.delete_account_alias(AccountAlias=alias) 
         logger.info("Removed alias '%s' from your account.", alias) 
     except ClientError: 
         logger.exception("Couldn't remove alias '%s' from your account.", alias) 
         raise
def generate_credential_report(): 
    "''" Starts generation of a credentials report about the current account. After 
     calling this function to generate the report, call get_credential_report 
     to get the latest report. A new report can be generated a minimum of four hours 
     after the last one was generated. 
    "" "
     try: 
         response = iam.meta.client.generate_credential_report() 
         logger.info( 
             "Generating credentials report for your account. " "Current state is 
  %s.", 
             response["State"], 
         ) 
     except ClientError: 
         logger.exception("Couldn't generate a credentials report for your account.") 
         raise 
     else: 
         return response
def get_credential_report(): 
     """
```

```
 Gets the most recently generated credentials report about the current account. 
     :return: The credentials report. 
     """ 
     try: 
         response = iam.meta.client.get_credential_report() 
         logger.debug(response["Content"]) 
     except ClientError: 
         logger.exception("Couldn't get credentials report.") 
         raise 
     else: 
         return response["Content"]
def get_summary(): 
     """ 
     Gets a summary of account usage. 
     :return: The summary of account usage. 
    ^{\mathrm{m}} ""
     try: 
        summary = iam.AccountSummary()
         logger.debug(summary.summary_map) 
     except ClientError: 
         logger.exception("Couldn't get a summary for your account.") 
         raise 
     else: 
         return summary.summary_map
def get_authorization_details(response_filter): 
    "" "
     Gets an authorization detail report for the current account. 
     :param response_filter: A list of resource types to include in the report, such 
                               as users or roles. When not specified, all resources 
                               are included. 
     :return: The authorization detail report. 
     """ 
     try: 
         account_details = iam.meta.client.get_account_authorization_details( 
              Filter=response_filter
```

```
\overline{\phantom{a}} logger.debug(account_details) 
     except ClientError: 
          logger.exception("Couldn't get details for your account.") 
          raise 
     else: 
          return account_details
```
Llame a las funciones del contenedor para cambiar el alias de la cuenta y obtener informes sobre la cuenta.

```
def usage_demo(): 
     """Shows how to use the account functions.""" 
     logging.basicConfig(level=logging.INFO, format="%(levelname)s: %(message)s") 
     print("-" * 88) 
     print("Welcome to the AWS Identity and Account Management account demo.") 
     print("-" * 88) 
     print( 
         "Setting an account alias lets you use the alias in your sign-in URL " 
         "instead of your account number." 
    \lambda old_aliases = list_aliases() 
     if len(old_aliases) > 0: 
         print(f"Your account currently uses '{old_aliases[0]}' as its alias.") 
     else: 
         print("Your account currently has no alias.") 
     for index in range(1, 3): 
         new_alias = f"alias-{index}-{time.time_ns()}" 
         print(f"Setting your account alias to {new_alias}") 
         create_alias(new_alias) 
     current_aliases = list_aliases() 
     print(f"Your account alias is now {current_aliases}.") 
     delete_alias(current_aliases[0]) 
     print(f"Your account now has no alias.") 
     if len(old_aliases) > 0: 
         print(f"Restoring your original alias back to {old_aliases[0]}...") 
         create_alias(old_aliases[0]) 
     print("-" * 88) 
     print("You can get various reports about your account.")
```

```
 print("Let's generate a credentials report...") 
     report_state = None 
    while report state != "COMPLETE":
         cred_report_response = generate_credential_report() 
         old_report_state = report_state 
        report state = cred report response["State"]
         if report_state != old_report_state: 
             print(report_state, sep="") 
         else: 
             print(".", sep="") 
         sys.stdout.flush() 
         time.sleep(1) 
     print() 
     cred_report = get_credential_report() 
    col count = 3
     print(f"Got credentials report. Showing only the first {col_count} columns.") 
    cred lines = \Gamma line.split(",")[:col_count] for line in 
  cred_report.decode("utf-8").split("\n") 
    \mathbb{I}col width = max([len(item) for line in cred lines for item in line]) + 2
     for line in cred_report.decode("utf-8").split("\n"): 
         print( 
              "".join(element.ljust(col_width) for element in line.split(",")
[:col count])
\overline{\phantom{a}} print("-" * 88) 
     print("Let's get an account summary.") 
    summary = get_summary() print("Here's your summary:") 
     pprint.pprint(summary) 
     print("-" * 88) 
     print("Let's get authorization details!") 
     details = get_authorization_details([]) 
    see_details = input("These are pretty long, do you want to see them (y/n)? ")
     if see_details.lower() == "y": 
         pprint.pprint(details) 
     print("-" * 88) 
     pw_policy_created = None 
    see_pw_policy = input("Want to see the password policy for the account (y/n)?")
    if see_pw_policy.lower() == "y":
```

```
 while True: 
             if print_password_policy(): 
                 break 
             else: 
                answer = input( "Do you want to create a default password policy (y/n)? " 
)if answer.lower() == "y": pw_policy_created = iam.create_account_password_policy() 
                 else: 
                     break 
    if pw_policy_created is not None: 
        answer = input("Do you want to delete the password policy (y/n)? ")
        if answer.lower() == "v":
             pw_policy_created.delete() 
             print("Password policy deleted.") 
     print("The SAML providers for your account are:") 
    list_saml_providers(10) 
     print("-" * 88) 
     print("Thanks for watching.")
```
- Para obtener información sobre la API, consulte los siguientes temas en la Referencia de la API del SDK de AWS para Python (Boto3).
	- [CreateAccountAlias](https://docs.aws.amazon.com/goto/boto3/iam-2010-05-08/CreateAccountAlias)
	- [DeleteAccountAlias](https://docs.aws.amazon.com/goto/boto3/iam-2010-05-08/DeleteAccountAlias)
	- [GenerateCredentialReport](https://docs.aws.amazon.com/goto/boto3/iam-2010-05-08/GenerateCredentialReport)
	- [GetAccountAuthorizationDetails](https://docs.aws.amazon.com/goto/boto3/iam-2010-05-08/GetAccountAuthorizationDetails)
	- [GetAccountSummary](https://docs.aws.amazon.com/goto/boto3/iam-2010-05-08/GetAccountSummary)
	- [GetCredentialReport](https://docs.aws.amazon.com/goto/boto3/iam-2010-05-08/GetCredentialReport)
	- [ListAccountAliases](https://docs.aws.amazon.com/goto/boto3/iam-2010-05-08/ListAccountAliases)

Reversión de una versión de política

En el siguiente ejemplo de código, se muestra cómo:

- Obtener la lista de versiones de la política en orden por fecha.
- Buscar la versión predeterminada de la política.
- Hacer que la versión anterior de la política sea la predeterminada.
- Eliminar la versión anterior predeterminada.

### **a** Note

```
def rollback_policy_version(policy_arn): 
    "" "
     Rolls back to the previous default policy, if it exists. 
     1. Gets the list of policy versions in order by date. 
     2. Finds the default. 
     3. Makes the previous policy the default. 
     4. Deletes the old default version. 
     :param policy_arn: The ARN of the policy to roll back. 
     :return: The default version of the policy after the rollback. 
    ^{\rm{m}} ""
     try: 
         policy_versions = sorted( 
              iam.Policy(policy_arn).versions.all(), 
              key=operator.attrgetter("create_date"), 
\overline{\phantom{a}} logger.info("Got %s versions for %s.", len(policy_versions), policy_arn) 
     except ClientError: 
         logger.exception("Couldn't get versions for %s.", policy_arn) 
         raise 
     default_version = None 
     rollback_version = None 
     try: 
         while default_version is None: 
              ver = policy_versions.pop()
```

```
 if ver.is_default_version: 
                 default_version = ver 
         rollback_version = policy_versions.pop() 
         rollback_version.set_as_default() 
         logger.info("Set %s as the default version.", rollback_version.version_id) 
        default version.delete()
         logger.info("Deleted original default version %s.", 
 default_version.version_id) 
    except IndexError: 
        if default version is None:
             logger.warning("No default version found for %s.", policy_arn) 
         elif rollback_version is None: 
             logger.warning( 
                 "Default version %s found for %s, but no previous version exists, so 
 " 
                 "nothing to roll back to.", 
                 default_version.version_id, 
                 policy_arn, 
) except ClientError: 
         logger.exception("Couldn't roll back version for %s.", policy_arn) 
         raise 
    else: 
         return rollback_version
```
- Para obtener información sobre la API, consulte los siguientes temas en la Referencia de la API del SDK de AWS para Python (Boto3).
	- [DeletePolicyVersion](https://docs.aws.amazon.com/goto/boto3/iam-2010-05-08/DeletePolicyVersion)
	- [ListPolicyVersions](https://docs.aws.amazon.com/goto/boto3/iam-2010-05-08/ListPolicyVersions)
	- [SetDefaultPolicyVersion](https://docs.aws.amazon.com/goto/boto3/iam-2010-05-08/SetDefaultPolicyVersion)

Ejemplos de Amazon Keyspaces usando SDK para Python (Boto3)

En los siguientes ejemplos de código se muestra cómo ejecutar acciones e implementar escenarios comunes usando AWS SDK for Python (Boto3) con Amazon Keyspaces.

Las acciones son extractos de código de programas más grandes y deben ejecutarse en contexto. Mientras las acciones muestran cómo llamar a las funciones de servicio individuales, es posible ver las acciones en contexto en los escenarios relacionados y en los ejemplos entre servicios.

Los escenarios son ejemplos de código que muestran cómo llevar a cabo una tarea específica llamando a varias funciones dentro del mismo servicio.

Cada ejemplo incluye un enlace a GitHub, donde puedes encontrar instrucciones sobre cómo configurar y ejecutar el código en su contexto.

Introducción

Hola Amazon Keyspaces

En los siguientes ejemplos de código se muestra cómo empezar a utilizar Amazon Keyspaces.

# SDK para Python (Boto3)

### **a** Note

```
import boto3
def hello_keyspaces(keyspaces_client): 
     """ 
     Use the AWS SDK for Python (Boto3) to create an Amazon Keyspaces (for Apache 
  Cassandra) 
     client and list the keyspaces in your account. 
     This example uses the default settings specified in your shared credentials 
     and config files. 
     :param keyspaces_client: A Boto3 Amazon Keyspaces Client object. This object 
  wraps 
                               the low-level Amazon Keyspaces service API. 
    "" "
     print("Hello, Amazon Keyspaces! Let's list some of your keyspaces:\n") 
     for ks in keyspaces_client.list_keyspaces(maxResults=5).get("keyspaces", []):
```

```
 print(ks["keyspaceName"]) 
         print(f"\t{ks['resourceArn']}")
if __name__ == '__main__": hello_keyspaces(boto3.client("keyspaces"))
```
• Para obtener más información sobre la API, consulta [ListKeyspaces](https://docs.aws.amazon.com/goto/boto3/keyspaces-2022-02-10/ListKeyspaces)la AWSReferencia de API de SDK for Python (Boto3).

## Temas

- [Acciones](#page-8325-0)
- [Escenarios](#page-8347-0)

# Acciones

Crear un espacio de claves

En el siguiente ejemplo de código se muestra cómo crear un espacio de claves de Amazon Keyspaces.

SDK para Python (Boto3)

### **a** Note

```
class KeyspaceWrapper: 
     """Encapsulates Amazon Keyspaces (for Apache Cassandra) keyspace and table 
  actions.""" 
     def __init__(self, keyspaces_client): 
         """ 
         :param keyspaces_client: A Boto3 Amazon Keyspaces client. 
        "" "
         self.keyspaces_client = keyspaces_client
```

```
 self.ks_name = None 
         self.ks_arn = None 
        self.table name = None
     @classmethod 
     def from_client(cls): 
         keyspaces_client = boto3.client("keyspaces") 
         return cls(keyspaces_client) 
     def create_keyspace(self, name): 
 """ 
         Creates a keyspace. 
         :param name: The name to give the keyspace. 
         :return: The Amazon Resource Name (ARN) of the new keyspace. 
         """ 
         try: 
             response = self.keyspaces_client.create_keyspace(keyspaceName=name) 
             self.ks_name = name 
             self.ks_arn = response["resourceArn"] 
         except ClientError as err: 
             logger.error( 
                 "Couldn't create %s. Here's why: %s: %s", 
                 name, 
                 err.response["Error"]["Code"], 
                 err.response["Error"]["Message"], 
) raise 
         else: 
             return self.ks_arn
```
• Para obtener más información sobre la API, consulta [CreateKeyspacel](https://docs.aws.amazon.com/goto/boto3/keyspaces-2022-02-10/CreateKeyspace)a AWSReferencia de API de SDK for Python (Boto3).

Creación de una tabla

En el siguiente ejemplo de código se muestra cómo crear una tabla de Amazon Keyspaces.

# **a** Note

```
class KeyspaceWrapper: 
     """Encapsulates Amazon Keyspaces (for Apache Cassandra) keyspace and table 
  actions.""" 
     def __init__(self, keyspaces_client): 
         """ 
          :param keyspaces_client: A Boto3 Amazon Keyspaces client. 
         """ 
         self.keyspaces_client = keyspaces_client 
         self.ks_name = None 
         self.ks_arn = None 
         self.table_name = None 
     @classmethod 
     def from_client(cls): 
         keyspaces_client = boto3.client("keyspaces") 
         return cls(keyspaces_client) 
     def create_table(self, table_name): 
         "" ""
         Creates a table in the keyspace. 
         The table is created with a schema for storing movie data 
         and has point-in-time recovery enabled. 
         :param table_name: The name to give the table. 
          :return: The ARN of the new table. 
         """ 
         try: 
              response = self.keyspaces_client.create_table( 
                  keyspaceName=self.ks_name, 
                  tableName=table_name, 
                  schemaDefinition={ 
                       "allColumns": [
```

```
 {"name": "title", "type": "text"}, 
                        {"name": "year", "type": "int"}, 
                        {"name": "release_date", "type": "timestamp"}, 
                        {"name": "plot", "type": "text"}, 
 ], 
                    "partitionKeys": [{"name": "year"}, {"name": "title"}], 
                }, 
                pointInTimeRecovery={"status": "ENABLED"}, 
) except ClientError as err: 
            logger.error( 
                "Couldn't create table %s. Here's why: %s: %s", 
                table_name, 
                err.response["Error"]["Code"], 
                err.response["Error"]["Message"], 
) raise 
        else: 
            return response["resourceArn"]
```
• Para obtener más información sobre la API, consulta [CreateTablel](https://docs.aws.amazon.com/goto/boto3/keyspaces-2022-02-10/CreateTable)a AWSReferencia de API de SDK for Python (Boto3).

Eliminar un espacio de claves

En el siguiente ejemplo de código se muestra cómo eliminar un espacio de claves de Amazon Keyspaces.

SDK para Python (Boto3)

```
a Note
    Hay más información al respecto. GitHub Busque el ejemplo completo y aprenda a 
    configurar y ejecutar en el Repositorio de ejemplos de código de AWS.
class KeyspaceWrapper:
```

```
 """Encapsulates Amazon Keyspaces (for Apache Cassandra) keyspace and table 
 actions."""
```

```
 def __init__(self, keyspaces_client): 
 """ 
         :param keyspaces_client: A Boto3 Amazon Keyspaces client. 
        ^{\mathrm{m}} ""
         self.keyspaces_client = keyspaces_client 
         self.ks_name = None 
         self.ks_arn = None 
         self.table_name = None 
     @classmethod 
     def from_client(cls): 
         keyspaces_client = boto3.client("keyspaces") 
         return cls(keyspaces_client) 
     def delete_keyspace(self): 
 """ 
         Deletes the keyspace. 
         """ 
         try: 
             self.keyspaces_client.delete_keyspace(keyspaceName=self.ks_name) 
             self.ks_name = None 
         except ClientError as err: 
             logger.error( 
                 "Couldn't delete keyspace %s. Here's why: %s: %s", 
                 self.ks_name, 
                 err.response["Error"]["Code"], 
                 err.response["Error"]["Message"], 
) raise
```
• Para obtener más información sobre la API, consulta [DeleteKeyspace](https://docs.aws.amazon.com/goto/boto3/keyspaces-2022-02-10/DeleteKeyspace)la AWSReferencia de API de SDK for Python (Boto3).

Eliminación de una tabla

En el siguiente ejemplo de código se muestra cómo eliminar una tabla de Amazon Keyspaces.

# **a** Note

```
class KeyspaceWrapper: 
     """Encapsulates Amazon Keyspaces (for Apache Cassandra) keyspace and table 
  actions.""" 
     def __init__(self, keyspaces_client): 
         """ 
         :param keyspaces_client: A Boto3 Amazon Keyspaces client. 
         """ 
         self.keyspaces_client = keyspaces_client 
         self.ks_name = None 
         self.ks_arn = None 
         self.table_name = None 
     @classmethod 
     def from_client(cls): 
         keyspaces_client = boto3.client("keyspaces") 
         return cls(keyspaces_client) 
     def delete_table(self): 
        "" ""
         Deletes the table from the keyspace. 
        "''" try: 
              self.keyspaces_client.delete_table( 
                  keyspaceName=self.ks_name, tableName=self.table_name 
) self.table_name = None 
         except ClientError as err: 
              logger.error( 
                  "Couldn't delete table %s. Here's why: %s: %s", 
                  self.table_name, 
                  err.response["Error"]["Code"], 
                  err.response["Error"]["Message"],
```
 $)$ raise

• Para obtener más información sobre la API, consulta [DeleteTablel](https://docs.aws.amazon.com/goto/boto3/keyspaces-2022-02-10/DeleteTable)a AWSReferencia de API de SDK for Python (Boto3).

Obtener datos sobre un espacio de claves

En el siguiente ejemplo de código se muestra cómo obtener datos sobre un espacio de claves de Amazon Keyspaces.

SDK para Python (Boto3)

## **a** Note

```
class KeyspaceWrapper: 
     """Encapsulates Amazon Keyspaces (for Apache Cassandra) keyspace and table 
  actions.""" 
     def __init__(self, keyspaces_client): 
         "" "
          :param keyspaces_client: A Boto3 Amazon Keyspaces client. 
         "" "
         self.keyspaces_client = keyspaces_client 
         self.ks_name = None 
         self.ks_arn = None 
         self.table_name = None 
     @classmethod 
     def from_client(cls): 
         keyspaces_client = boto3.client("keyspaces") 
         return cls(keyspaces_client) 
     def exists_keyspace(self, name):
```

```
 """ 
         Checks whether a keyspace exists. 
         :param name: The name of the keyspace to look up. 
         :return: True when the keyspace exists. Otherwise, False. 
 """ 
         try: 
             response = self.keyspaces_client.get_keyspace(keyspaceName=name) 
             self.ks_name = response["keyspaceName"] 
             self.ks_arn = response["resourceArn"] 
             exists = True 
         except ClientError as err: 
             if err.response["Error"]["Code"] == "ResourceNotFoundException": 
                 logger.info("Keyspace %s does not exist.", name) 
                 exists = False 
             else: 
                 logger.error( 
                     "Couldn't verify %s exists. Here's why: %s: %s", 
                     name, 
                     err.response["Error"]["Code"], 
                     err.response["Error"]["Message"], 
) raise 
         return exists
```
• Para obtener más información sobre la API, consulta [GetKeyspacel](https://docs.aws.amazon.com/goto/boto3/keyspaces-2022-02-10/GetKeyspace)a AWSReferencia de API de SDK for Python (Boto3).

Obtener datos sobre una tabla

En el siguiente ejemplo de código se muestra cómo obtener datos sobre una tabla de Amazon Keyspaces.

SDK para Python (Boto3)

## **a** Note

```
class KeyspaceWrapper: 
     """Encapsulates Amazon Keyspaces (for Apache Cassandra) keyspace and table 
  actions.""" 
     def __init__(self, keyspaces_client): 
 """ 
         :param keyspaces_client: A Boto3 Amazon Keyspaces client. 
         """ 
         self.keyspaces_client = keyspaces_client 
         self.ks_name = None 
         self.ks_arn = None 
        self.table name = None
     @classmethod 
     def from_client(cls): 
         keyspaces_client = boto3.client("keyspaces") 
         return cls(keyspaces_client) 
     def get_table(self, table_name): 
         """ 
         Gets data about a table in the keyspace. 
         :param table_name: The name of the table to look up. 
         :return: Data about the table. 
        "" "" ""
         try: 
             response = self.keyspaces_client.get_table( 
                 keyspaceName=self.ks_name, tableName=table_name 
) self.table_name = table_name 
         except ClientError as err: 
             if err.response["Error"]["Code"] == "ResourceNotFoundException": 
                 logger.info("Table %s does not exist.", table_name) 
                 self.table_name = None 
                 response = None 
             else: 
                 logger.error( 
                      "Couldn't verify %s exists. Here's why: %s: %s", 
                     table name,
                      err.response["Error"]["Code"], 
                      err.response["Error"]["Message"], 
)
```
 raise return response

• Para obtener más información sobre la API, consulta [GetTable](https://docs.aws.amazon.com/goto/boto3/keyspaces-2022-02-10/GetTable)la AWSReferencia de API de SDK for Python (Boto3).

Enumeración de espacios clave

En el siguiente ejemplo de código se muestra cómo enumerar espacios de claves de Amazon Keyspaces.

SDK para Python (Boto3)

## **a** Note

Hay más información al respecto. GitHub Busque el ejemplo completo y aprenda a configurar y ejecutar en el [Repositorio de ejemplos de código de AWS.](https://github.com/awsdocs/aws-doc-sdk-examples/tree/main/python/example_code/keyspaces#code-examples)

```
class KeyspaceWrapper: 
     """Encapsulates Amazon Keyspaces (for Apache Cassandra) keyspace and table 
  actions.""" 
     def __init__(self, keyspaces_client): 
         "" ""
          :param keyspaces_client: A Boto3 Amazon Keyspaces client. 
         "" "
         self.keyspaces_client = keyspaces_client 
         self.ks_name = None 
         self.ks_arn = None 
         self.table_name = None 
     @classmethod 
     def from_client(cls): 
         keyspaces_client = boto3.client("keyspaces") 
         return cls(keyspaces_client)
```
def list\_keyspaces(self, limit):

```
 """ 
         Lists the keyspaces in your account. 
         :param limit: The maximum number of keyspaces to list. 
        "" "
         try: 
             ks_paginator = self.keyspaces_client.get_paginator("list_keyspaces") 
             for page in ks_paginator.paginate(PaginationConfig={"MaxItems": limit}): 
                 for ks in page["keyspaces"]: 
                     print(ks["keyspaceName"]) 
                     print(f"\t{ks['resourceArn']}") 
         except ClientError as err: 
             logger.error( 
                 "Couldn't list keyspaces. Here's why: %s: %s", 
                 err.response["Error"]["Code"], 
                 err.response["Error"]["Message"], 
) raise
```
• Para obtener más información sobre la API, consulta [ListKeyspaces](https://docs.aws.amazon.com/goto/boto3/keyspaces-2022-02-10/ListKeyspaces)la AWSReferencia de API de SDK for Python (Boto3).

Enumeración de tablas en un espacio de claves

En el siguiente ejemplo de código se muestra cómo enumerar tablas de Amazon Keyspaces en un espacio de claves.

SDK para Python (Boto3)

```
a Note
   Hay más información al respecto. GitHub Busque el ejemplo completo y aprenda a 
   configurar y ejecutar en el Repositorio de ejemplos de código de AWS.
```

```
class KeyspaceWrapper: 
     """Encapsulates Amazon Keyspaces (for Apache Cassandra) keyspace and table 
  actions."""
```

```
 def __init__(self, keyspaces_client): 
 """ 
         :param keyspaces_client: A Boto3 Amazon Keyspaces client. 
         """ 
         self.keyspaces_client = keyspaces_client 
         self.ks_name = None 
         self.ks_arn = None 
         self.table_name = None 
    @classmethod 
    def from_client(cls): 
         keyspaces_client = boto3.client("keyspaces") 
         return cls(keyspaces_client) 
    def list_tables(self): 
        "" "
         Lists the tables in the keyspace. 
 """ 
         try: 
             table_paginator = self.keyspaces_client.get_paginator("list_tables") 
             for page in table_paginator.paginate(keyspaceName=self.ks_name): 
                 for table in page["tables"]: 
                      print(table["tableName"]) 
                      print(f"\t{table['resourceArn']}") 
         except ClientError as err: 
             logger.error( 
                 "Couldn't list tables in keyspace %s. Here's why: %s: %s", 
                 self.ks_name, 
                 err.response["Error"]["Code"], 
                 err.response["Error"]["Message"], 
) raise
```
• Para obtener más información sobre la API, consulta [ListTablesl](https://docs.aws.amazon.com/goto/boto3/keyspaces-2022-02-10/ListTables)a AWSReferencia de API de SDK for Python (Boto3).

Restaurar una tabla a un momento determinado

En el siguiente ejemplo de código se muestra cómo restaurar una tabla de Amazon Keyspaces a un momento determinado.

# **a** Note

```
class KeyspaceWrapper: 
     """Encapsulates Amazon Keyspaces (for Apache Cassandra) keyspace and table 
  actions.""" 
     def __init__(self, keyspaces_client): 
        "''" :param keyspaces_client: A Boto3 Amazon Keyspaces client. 
         """ 
         self.keyspaces_client = keyspaces_client 
         self.ks_name = None 
         self.ks_arn = None 
         self.table_name = None 
     @classmethod 
     def from_client(cls): 
         keyspaces_client = boto3.client("keyspaces") 
         return cls(keyspaces_client) 
     def restore_table(self, restore_timestamp): 
        "" ""
         Restores the table to a previous point in time. The table is restored 
         to a new table in the same keyspace. 
         :param restore_timestamp: The point in time to restore the table. This time 
                                     must be in UTC format. 
         :return: The name of the restored table. 
         """ 
         try: 
              restored_table_name = f"{self.table_name}_restored" 
              self.keyspaces_client.restore_table( 
                  sourceKeyspaceName=self.ks_name, 
                  sourceTableName=self.table_name, 
                  targetKeyspaceName=self.ks_name,
```

```
 targetTableName=restored_table_name, 
                restoreTimestamp=restore_timestamp, 
) except ClientError as err: 
            logger.error( 
                "Couldn't restore table %s. Here's why: %s: %s", 
                restore_timestamp, 
                err.response["Error"]["Code"], 
                err.response["Error"]["Message"], 
) raise 
        else: 
            return restored_table_name
```
• Para obtener más información sobre la API, consulta [RestoreTablel](https://docs.aws.amazon.com/goto/boto3/keyspaces-2022-02-10/RestoreTable)a AWSReferencia de API de SDK for Python (Boto3).

Actualizar una tabla

En el siguiente ejemplo de código se muestra cómo actualizar una tabla de Amazon Keyspaces.

SDK para Python (Boto3)

```
a Note
   Hay más información al respecto. GitHub Busque el ejemplo completo y aprenda a 
   configurar y ejecutar en el Repositorio de ejemplos de código de AWS.
```

```
class KeyspaceWrapper: 
     """Encapsulates Amazon Keyspaces (for Apache Cassandra) keyspace and table 
  actions.""" 
     def __init__(self, keyspaces_client): 
 """ 
         :param keyspaces_client: A Boto3 Amazon Keyspaces client. 
         """ 
         self.keyspaces_client = keyspaces_client 
         self.ks_name = None 
         self.ks_arn = None
```

```
 self.table_name = None 
    @classmethod 
    def from_client(cls): 
         keyspaces_client = boto3.client("keyspaces") 
        return cls(keyspaces_client) 
    def update_table(self): 
 """ 
        Updates the schema of the table. 
        This example updates a table of movie data by adding a new column 
        that tracks whether the movie has been watched. 
 """ 
        try: 
             self.keyspaces_client.update_table( 
                 keyspaceName=self.ks_name, 
                 tableName=self.table_name, 
                 addColumns=[{"name": "watched", "type": "boolean"}], 
) except ClientError as err: 
             logger.error( 
                 "Couldn't update table %s. Here's why: %s: %s", 
                self.table_name,
                 err.response["Error"]["Code"], 
                 err.response["Error"]["Message"], 
) raise
```
• Para obtener más información sobre la API, consulta [UpdateTablel](https://docs.aws.amazon.com/goto/boto3/keyspaces-2022-02-10/UpdateTable)a AWSReferencia de API de SDK for Python (Boto3).

## Escenarios

Introducción a los espacios de claves y las tablas

En el siguiente ejemplo de código, se muestra cómo:

• Crear un espacio de claves y una tabla. El esquema de la tabla contiene los datos de las películas y tiene habilitada point-in-time la recuperación.

- Conectarse al espacio de claves mediante una conexión TLS segura con autenticación SigV4.
- Consultar la tabla. Agregar, recuperar y actualizar datos de películas.
- Actualizar la tabla. Añadir una columna para llevar un seguimiento de las películas vistas.
- Restaurar la tabla a su estado anterior y limpiar los recursos.

**a** Note

Hay más en marcha GitHub. Busque el ejemplo completo y aprenda a configurar y ejecutar en el [Repositorio de ejemplos de código de AWS.](https://github.com/awsdocs/aws-doc-sdk-examples/tree/main/python/example_code/keyspaces#code-examples)

Ejecutar un escenario interactivo en un símbolo del sistema.

```
class KeyspaceScenario: 
     """Runs an interactive scenario that shows how to get started using Amazon 
  Keyspaces.""" 
     def __init__(self, ks_wrapper): 
          """ 
          :param ks_wrapper: An object that wraps Amazon Keyspace actions. 
         "" "
         self.ks_wrapper = ks_wrapper 
     @demo_func 
     def create_keyspace(self): 
          """ 
         1. Creates a keyspace. 
         2. Lists up to 10 keyspaces in your account. 
          """ 
         print("Let's create a keyspace.") 
         ks_name = q.ask( "Enter a name for your new keyspace.\nThe name can contain only letters, 
  " 
              "numbers and underscores: ", 
              q.non_empty, 
         \mathcal{L} if self.ks_wrapper.exists_keyspace(ks_name): 
              print(f"A keyspace named {ks_name} exists.") 
         else:
```

```
 ks_arn = self.ks_wrapper.create_keyspace(ks_name) 
            ks exists = False
            while not ks exists:
                 wait(3) 
                 ks_exists = self.ks_wrapper.exists_keyspace(ks_name) 
             print(f"Created a new keyspace.\n\t{ks_arn}.") 
         print("The first 10 keyspaces in your account are:\n") 
         self.ks_wrapper.list_keyspaces(10) 
    @demo_func 
    def create_table(self): 
 """ 
         1. Creates a table in the keyspace. The table is configured with a schema to 
 hold 
            movie data and has point-in-time recovery enabled. 
         2. Waits for the table to be in an active state. 
         3. Displays schema information for the table. 
         4. Lists tables in the keyspace. 
 """ 
         print("Let's create a table for movies in your keyspace.") 
         table_name = q.ask("Enter a name for your table: ", q.non_empty) 
         table = self.ks_wrapper.get_table(table_name) 
         if table is not None: 
             print( 
                 f"A table named {table_name} already exists in keyspace " 
                 f"{self.ks_wrapper.ks_name}." 
) else: 
            table arn = self.ks wrapper.create table(table name)
             print(f"Created table {table_name}:\n\t{table_arn}") 
             table = {"status": None} 
             print("Waiting for your table to be ready...") 
             while table["status"] != "ACTIVE": 
                wait(5) table = self.ks_wrapper.get_table(table_name) 
         print(f"Your table is {table['status']}. Its schema is:") 
         pp(table["schemaDefinition"]) 
         print("\nThe tables in your keyspace are:\n") 
         self.ks_wrapper.list_tables() 
    @demo_func 
    def ensure_tls_cert(self): 
 """ 
         Ensures you have a TLS certificate available to use to secure the connection
```
"

```
 to the keyspace. This function downloads a default certificate or lets you 
         specify your own. 
 """ 
         print("To connect to your keyspace, you must have a TLS certificate.") 
         print("Checking for TLS certificate...") 
        cert path = os.path.join( os.path.dirname(__file__), QueryManager.DEFAULT_CERT_FILE 
\overline{\phantom{a}} if not os.path.exists(cert_path): 
            cert choice = q.ask(
                 f"Press enter to download a certificate from {QueryManager.CERT_URL} 
                 f"or enter the full path to the certificate you want to use: " 
) if cert_choice: 
                 cert_path = cert_choice 
             else: 
                 cert = requests.get(QueryManager.CERT_URL).text 
                 with open(cert_path, "w") as cert_file: 
                      cert_file.write(cert) 
         else: 
             q.ask(f"Certificate {cert_path} found. Press Enter to continue.") 
         print( 
             f"Certificate {cert_path} will be used to secure the connection to your 
 keyspace." 
\overline{\phantom{a}} return cert_path 
    @demo_func 
    def query_table(self, qm, movie_file): 
 """ 
         1. Adds movies to the table from a sample movie data file. 
         2. Gets a list of movies from the table and lets you select one. 
         3. Displays more information about the selected movie. 
 """ 
         qm.add_movies(self.ks_wrapper.table_name, movie_file) 
         movies = qm.get_movies(self.ks_wrapper.table_name) 
         print(f"Added {len(movies)} movies to the table:") 
         sel = q.choose("Pick one to learn more about it: ", [m.title for m in 
 movies]) 
         movie_choice = qm.get_movie( 
             self.ks_wrapper.table_name, movies[sel].title, movies[sel].year 
\overline{\phantom{a}} print(movie_choice.title)
```

```
 print(f"\tReleased: {movie_choice.release_date}") 
         print(f"\tPlot: {movie_choice.plot}") 
     @demo_func 
     def update_and_restore_table(self, qm): 
 """ 
         1. Updates the table by adding a column to track watched movies. 
         2. Marks some of the movies as watched. 
         3. Gets the list of watched movies from the table. 
        4. Restores to a movies restored table at a previous point in time.
         5. Gets the list of movies from the restored table. 
 """ 
         print("Let's add a column to record which movies you've watched.") 
         pre_update_timestamp = datetime.utcnow() 
         print( 
              f"Recorded the current UTC time of {pre_update_timestamp} so we can 
  restore the table later." 
\overline{\phantom{a}} self.ks_wrapper.update_table() 
         print("Waiting for your table to update...") 
         table = {"status": "UPDATING"} 
         while table["status"] != "ACTIVE": 
             wait(5) table = self.ks_wrapper.get_table(self.ks_wrapper.table_name) 
         print("Column 'watched' added to table.") 
         q.ask( 
              "Let's mark some of the movies as watched. Press Enter when you're 
  ready.\n" 
        \mathcal{L} movies = qm.get_movies(self.ks_wrapper.table_name) 
         for movie in movies[:10]: 
              qm.watched_movie(self.ks_wrapper.table_name, movie.title, movie.year) 
              print(f"Marked {movie.title} as watched.") 
         movies = qm.get_movies(self.ks_wrapper.table_name, watched=True) 
         print("-" * 88) 
         print("The watched movies in our table are:\n") 
         for movie in movies: 
              print(movie.title) 
         print("-" * 88) 
         if q.ask( 
              "Do you want to restore the table to the way it was before all of these
\mathsf{N}"
             "updates? Keep in mind, this can take up to 20 minutes. (y/n) ",
              q.is_yesno,
```

```
 ): 
             starting_table_name = self.ks_wrapper.table_name 
            table name restored =
 self.ks_wrapper.restore_table(pre_update_timestamp) 
             table = {"status": "RESTORING"} 
             while table["status"] != "ACTIVE": 
                 wait(10) 
                 table = self.ks_wrapper.get_table(table_name_restored) 
             print( 
                 f"Restored {starting_table_name} to {table_name_restored} " 
                 f"at a point in time of {pre_update_timestamp}." 
) movies = qm.get_movies(table_name_restored) 
             print("Now the movies in our table are:") 
             for movie in movies: 
                 print(movie.title) 
    def cleanup(self, cert_path): 
 """ 
         1. Deletes the table and waits for it to be removed. 
         2. Deletes the keyspace. 
         :param cert_path: The path of the TLS certificate used in the demo. If the 
                           certificate was downloaded during the demo, it is removed. 
 """ 
         if q.ask( 
             f"Do you want to delete your {self.ks_wrapper.table_name} table and " 
             f"{self.ks_wrapper.ks_name} keyspace? (y/n) ", 
             q.is_yesno, 
         ): 
            table name = self.ks wrapper.table name
            self.ks wrapper.delete table()
             table = self.ks_wrapper.get_table(table_name) 
             print("Waiting for the table to be deleted.") 
             while table is not None: 
                 wait(5) 
                 table = self.ks_wrapper.get_table(table_name) 
             print("Table deleted.") 
             self.ks_wrapper.delete_keyspace() 
             print( 
                 "Keyspace deleted. If you chose to restore your table during the " 
                 "demo, the original table is also deleted." 
) if cert_path == os.path.join(
```

```
 os.path.dirname(__file__), QueryManager.DEFAULT_CERT_FILE 
              ) and os.path.exists(cert_path): 
                 os.remove(cert_path) 
                 print("Removed certificate that was downloaded for this demo.") 
    def run scenario(self):
         logging.basicConfig(level=logging.INFO, format="%(levelname)s: %(message)s") 
         print("-" * 88) 
         print("Welcome to the Amazon Keyspaces (for Apache Cassandra) demo.") 
         print("-" * 88) 
         self.create_keyspace() 
        self.create_table()
         cert_file_path = self.ensure_tls_cert() 
         # Use a context manager to ensure the connection to the keyspace is closed. 
         with QueryManager( 
             cert_file_path, boto3.DEFAULT_SESSION, self.ks_wrapper.ks_name 
         ) as qm: 
             self.query_table(qm, "../../../resources/sample_files/movies.json") 
             self.update_and_restore_table(qm) 
         self.cleanup(cert_file_path) 
         print("\nThanks for watching!") 
         print("-" * 88)
if __name__ == '__main__": try: 
         scenario = KeyspaceScenario(KeyspaceWrapper.from_client()) 
        scenario.run scenario()
     except Exception: 
         logging.exception("Something went wrong with the demo.")
```
Defina una clase que contenga las acciones del espacio de claves y la tabla.

```
class KeyspaceWrapper: 
     """Encapsulates Amazon Keyspaces (for Apache Cassandra) keyspace and table 
  actions.""" 
     def __init__(self, keyspaces_client): 
         """
```

```
 :param keyspaces_client: A Boto3 Amazon Keyspaces client. 
        "" "
         self.keyspaces_client = keyspaces_client 
         self.ks_name = None 
         self.ks_arn = None 
        self.table name = None
     @classmethod 
     def from_client(cls): 
         keyspaces_client = boto3.client("keyspaces") 
         return cls(keyspaces_client) 
     def create_keyspace(self, name): 
 """ 
         Creates a keyspace. 
         :param name: The name to give the keyspace. 
         :return: The Amazon Resource Name (ARN) of the new keyspace. 
         """ 
         try: 
             response = self.keyspaces_client.create_keyspace(keyspaceName=name) 
             self.ks_name = name 
             self.ks_arn = response["resourceArn"] 
         except ClientError as err: 
             logger.error( 
                 "Couldn't create %s. Here's why: %s: %s", 
                 name, 
                 err.response["Error"]["Code"], 
                 err.response["Error"]["Message"], 
) raise 
         else: 
             return self.ks_arn 
     def exists_keyspace(self, name): 
 """ 
         Checks whether a keyspace exists. 
         :param name: The name of the keyspace to look up. 
         :return: True when the keyspace exists. Otherwise, False. 
        \cdots try:
```

```
 response = self.keyspaces_client.get_keyspace(keyspaceName=name) 
             self.ks_name = response["keyspaceName"] 
            self.ks arn = response["resourceArn"]
             exists = True 
         except ClientError as err: 
             if err.response["Error"]["Code"] == "ResourceNotFoundException": 
                 logger.info("Keyspace %s does not exist.", name) 
                 exists = False 
             else: 
                 logger.error( 
                     "Couldn't verify %s exists. Here's why: %s: %s", 
                     name, 
                     err.response["Error"]["Code"], 
                     err.response["Error"]["Message"], 
) raise 
         return exists 
    def list_keyspaces(self, limit): 
 """ 
         Lists the keyspaces in your account. 
         :param limit: The maximum number of keyspaces to list. 
 """ 
        try: 
             ks_paginator = self.keyspaces_client.get_paginator("list_keyspaces") 
             for page in ks_paginator.paginate(PaginationConfig={"MaxItems": limit}): 
                 for ks in page["keyspaces"]: 
                     print(ks["keyspaceName"]) 
                     print(f"\t{ks['resourceArn']}") 
         except ClientError as err: 
             logger.error( 
                 "Couldn't list keyspaces. Here's why: %s: %s", 
                 err.response["Error"]["Code"], 
                 err.response["Error"]["Message"], 
) raise 
    def create_table(self, table_name): 
 """ 
         Creates a table in the keyspace. 
         The table is created with a schema for storing movie data
```

```
 and has point-in-time recovery enabled. 
        : param table name: The name to give the table.
         :return: The ARN of the new table. 
        .....
         try: 
             response = self.keyspaces_client.create_table( 
                 keyspaceName=self.ks_name, 
                 tableName=table_name, 
                 schemaDefinition={ 
                     "allColumns": [ 
                         {"name": "title", "type": "text"}, 
                         {"name": "year", "type": "int"}, 
                         {"name": "release_date", "type": "timestamp"}, 
                         {"name": "plot", "type": "text"}, 
 ], 
                     "partitionKeys": [{"name": "year"}, {"name": "title"}], 
                 }, 
                 pointInTimeRecovery={"status": "ENABLED"}, 
) except ClientError as err: 
             logger.error( 
                 "Couldn't create table %s. Here's why: %s: %s", 
                 table_name, 
                 err.response["Error"]["Code"], 
                 err.response["Error"]["Message"], 
) raise 
         else: 
             return response["resourceArn"] 
    def get_table(self, table_name): 
 """ 
         Gets data about a table in the keyspace. 
         :param table_name: The name of the table to look up. 
         :return: Data about the table. 
         """ 
         try: 
             response = self.keyspaces_client.get_table( 
                 keyspaceName=self.ks_name, tableName=table_name 
) self.table_name = table_name
```

```
 except ClientError as err: 
             if err.response["Error"]["Code"] == "ResourceNotFoundException": 
                 logger.info("Table %s does not exist.", table_name) 
                 self.table_name = None 
                 response = None 
             else: 
                 logger.error( 
                     "Couldn't verify %s exists. Here's why: %s: %s", 
                    table name,
                     err.response["Error"]["Code"], 
                     err.response["Error"]["Message"], 
) raise 
         return response 
    def list_tables(self): 
 """ 
         Lists the tables in the keyspace. 
         """ 
         try: 
             table_paginator = self.keyspaces_client.get_paginator("list_tables") 
             for page in table_paginator.paginate(keyspaceName=self.ks_name): 
                 for table in page["tables"]: 
                     print(table["tableName"]) 
                     print(f"\t{table['resourceArn']}") 
         except ClientError as err: 
             logger.error( 
                 "Couldn't list tables in keyspace %s. Here's why: %s: %s", 
                 self.ks_name, 
                 err.response["Error"]["Code"], 
                 err.response["Error"]["Message"], 
) raise 
    def update_table(self): 
 """ 
         Updates the schema of the table. 
         This example updates a table of movie data by adding a new column 
         that tracks whether the movie has been watched. 
         """ 
         try:
```
```
 self.keyspaces_client.update_table( 
                 keyspaceName=self.ks_name, 
                 tableName=self.table_name, 
                 addColumns=[{"name": "watched", "type": "boolean"}], 
) except ClientError as err: 
             logger.error( 
                 "Couldn't update table %s. Here's why: %s: %s", 
                self.table_name,
                 err.response["Error"]["Code"], 
                 err.response["Error"]["Message"], 
) raise 
    def restore_table(self, restore_timestamp): 
        .....
         Restores the table to a previous point in time. The table is restored 
         to a new table in the same keyspace. 
        : param restore timestamp: The point in time to restore the table. This time
                                    must be in UTC format. 
         :return: The name of the restored table. 
        "" "
         try: 
             restored_table_name = f"{self.table_name}_restored" 
             self.keyspaces_client.restore_table( 
                 sourceKeyspaceName=self.ks_name, 
                 sourceTableName=self.table_name, 
                 targetKeyspaceName=self.ks_name, 
                 targetTableName=restored_table_name, 
                 restoreTimestamp=restore_timestamp, 
) except ClientError as err: 
             logger.error( 
                 "Couldn't restore table %s. Here's why: %s: %s", 
                 restore_timestamp, 
                 err.response["Error"]["Code"], 
                 err.response["Error"]["Message"], 
) raise 
         else: 
             return restored_table_name
```

```
 def delete_table(self): 
 """ 
        Deletes the table from the keyspace. 
        \cdots try: 
             self.keyspaces_client.delete_table( 
                 keyspaceName=self.ks_name, tableName=self.table_name 
) self.table_name = None 
        except ClientError as err: 
             logger.error( 
                 "Couldn't delete table %s. Here's why: %s: %s", 
                self.table_name,
                 err.response["Error"]["Code"], 
                 err.response["Error"]["Message"], 
) raise 
    def delete_keyspace(self): 
 """ 
        Deletes the keyspace. 
        \cdots try: 
             self.keyspaces_client.delete_keyspace(keyspaceName=self.ks_name) 
             self.ks_name = None 
        except ClientError as err: 
             logger.error( 
                 "Couldn't delete keyspace %s. Here's why: %s: %s", 
                 self.ks_name, 
                 err.response["Error"]["Code"], 
                 err.response["Error"]["Message"], 
) raise
```
Defina una clase que cree una conexión TLS a un espacio de claves, se autentique con SigV4 y envíe las consultas CQL a una tabla del espacio de claves.

```
class QueryManager: 
     """ 
     Manages queries to an Amazon Keyspaces (for Apache Cassandra) keyspace. 
     Queries are secured by TLS and authenticated by using the Signature V4 (SigV4) 
     AWS signing protocol. This is more secure than sending username and password 
     with a plain-text authentication provider. 
     This example downloads a default certificate to secure TLS, or lets you specify 
     your own. 
     This example uses a table of movie data to demonstrate basic queries. 
    "" "
     DEFAULT_CERT_FILE = "sf-class2-root.crt" 
     CERT_URL = f"https://certs.secureserver.net/repository/sf-class2-root.crt" 
     def __init__(self, cert_file_path, boto_session, keyspace_name): 
 """ 
         :param cert_file_path: The path and file name of the certificate used for 
  TLS. 
         :param boto_session: A Boto3 session. This is used to acquire your AWS 
  credentials. 
         :param keyspace_name: The name of the keyspace to connect. 
        "''" self.cert_file_path = cert_file_path 
         self.boto_session = boto_session 
        self.ks name = keyspace name
         self.cluster = None 
         self.session = None 
     def __enter__(self): 
 """ 
         Creates a session connection to the keyspace that is secured by TLS and 
         authenticated by SigV4. 
 """ 
         ssl_context = SSLContext(PROTOCOL_TLSv1_2) 
         ssl_context.load_verify_locations(self.cert_file_path) 
        ssl_context.verify_mode = CERT_REQUIRED
         auth_provider = SigV4AuthProvider(self.boto_session) 
         contact_point = f"cassandra.{self.boto_session.region_name}.amazonaws.com" 
         exec_profile = ExecutionProfile( 
             consistency_level=ConsistencyLevel.LOCAL_QUORUM, 
             load_balancing_policy=DCAwareRoundRobinPolicy(),
```

```
 ) 
         self.cluster = Cluster( 
            [contact point],
             ssl_context=ssl_context, 
             auth_provider=auth_provider, 
             port=9142, 
             execution_profiles={EXEC_PROFILE_DEFAULT: exec_profile}, 
             protocol_version=4, 
        \lambdaself.cluster.__enter_()
         self.session = self.cluster.connect(self.ks_name) 
         return self 
     def __exit__(self, *args): 
 """ 
         Exits the cluster. This shuts down all existing session connections. 
        "''" self.cluster.__exit__(*args) 
     def add_movies(self, table_name, movie_file_path): 
 """ 
         Gets movies from a JSON file and adds them to a table in the keyspace. 
        : param table name: The name of the table.
        : param movie file path: The path and file name of a JSON file that contains
  movie data. 
 """ 
         with open(movie_file_path, "r") as movie_file: 
             movies = json.loads(movie_file.read()) 
         stmt = self.session.prepare( 
             f"INSERT INTO {table_name} (year, title, release_date, plot) VALUES 
 (?, ?, ?, ?);"
\overline{\phantom{a}} for movie in movies[:20]: 
             self.session.execute( 
                  stmt, 
                  parameters=[ 
                      movie["year"], 
                      movie["title"], 
                      date.fromisoformat(movie["info"]["release_date"].partition("T")
[0]), 
                      movie["info"]["plot"], 
                  ], 
)
```

```
 def get_movies(self, table_name, watched=None): 
 """ 
         Gets the title and year of the full list of movies from the table. 
        : param table name: The name of the movie table.
         :param watched: When specified, the returned list of movies is filtered to 
                         either movies that have been watched or movies that have not 
                         been watched. Otherwise, all movies are returned. 
         :return: A list of movies in the table. 
 """ 
         if watched is None: 
             stmt = SimpleStatement(f"SELECT title, year from {table_name}") 
             params = None 
         else: 
             stmt = SimpleStatement( 
                 f"SELECT title, year from {table_name} WHERE watched = %s ALLOW 
 FILTERING" 
) params = [watched] 
         return self.session.execute(stmt, parameters=params).all() 
    def get_movie(self, table_name, title, year): 
 """ 
         Gets a single movie from the table, by title and year. 
         :param table_name: The name of the movie table. 
         :param title: The title of the movie. 
         :param year: The year of the movie's release. 
         :return: The requested movie. 
 """ 
         return self.session.execute( 
             SimpleStatement( 
                 f"SELECT * from {table_name} WHERE title = %s AND year = %s" 
             ), 
             parameters=[title, year], 
         ).one() 
    def watched_movie(self, table_name, title, year): 
        "''" Updates a movie as having been watched. 
         :param table_name: The name of the movie table. 
         :param title: The title of the movie.
```

```
 :param year: The year of the movie's release. 
 """ 
         self.session.execute( 
             SimpleStatement( 
                 f"UPDATE {table_name} SET watched=true WHERE title = %s AND year = 
 %s" 
             ), 
             parameters=[title, year], 
         )
```
- Para obtener detalles de la API, consulte los siguientes temas en la Referencia de la API del SDK de AWS para Python (Boto3).
	- [CreateKeyspace](https://docs.aws.amazon.com/goto/boto3/keyspaces-2022-02-10/CreateKeyspace)
	- [CreateTable](https://docs.aws.amazon.com/goto/boto3/keyspaces-2022-02-10/CreateTable)
	- [DeleteKeyspace](https://docs.aws.amazon.com/goto/boto3/keyspaces-2022-02-10/DeleteKeyspace)
	- [DeleteTable](https://docs.aws.amazon.com/goto/boto3/keyspaces-2022-02-10/DeleteTable)
	- [GetKeyspace](https://docs.aws.amazon.com/goto/boto3/keyspaces-2022-02-10/GetKeyspace)
	- [GetTable](https://docs.aws.amazon.com/goto/boto3/keyspaces-2022-02-10/GetTable)
	- [ListKeyspaces](https://docs.aws.amazon.com/goto/boto3/keyspaces-2022-02-10/ListKeyspaces)
	- [ListTables](https://docs.aws.amazon.com/goto/boto3/keyspaces-2022-02-10/ListTables)
	- [RestoreTable](https://docs.aws.amazon.com/goto/boto3/keyspaces-2022-02-10/RestoreTable)
	- [UpdateTable](https://docs.aws.amazon.com/goto/boto3/keyspaces-2022-02-10/UpdateTable)

# Ejemplos de Kinesis usando SDK para Python (Boto3)

En los siguientes ejemplos de código se muestra cómo ejecutar acciones e implementar escenarios comunes usando AWS SDK for Python (Boto3) con Kinesis.

Las acciones son extractos de código de programas más grandes y deben ejecutarse en contexto. Mientras las acciones muestran cómo llamar a las funciones de servicio individuales, es posible ver las acciones en contexto en los escenarios relacionados y en los ejemplos entre servicios.

Los escenarios son ejemplos de código que muestran cómo llevar a cabo una tarea específica llamando a varias funciones dentro del mismo servicio.

Cada ejemplo incluye un enlace a GitHub, donde puedes encontrar instrucciones sobre cómo configurar y ejecutar el código en su contexto.

# Temas

- [Acciones](#page-8325-0)
- [Ejemplos sin servidor](#page-9074-0)

# Acciones

Crear una transmisión

En el siguiente ejemplo de código se muestra cómo crear un flujo de Kinesis.

```
SDK para Python (Boto3)
```
# **a** Note

```
class KinesisStream: 
     """Encapsulates a Kinesis stream.""" 
     def __init__(self, kinesis_client): 
 """ 
         :param kinesis_client: A Boto3 Kinesis client. 
        ^{\rm{m}} ""
         self.kinesis_client = kinesis_client 
         self.name = None 
         self.details = None 
         self.stream_exists_waiter = kinesis_client.get_waiter("stream_exists") 
     def create(self, name, wait_until_exists=True): 
 """ 
         Creates a stream. 
         :param name: The name of the stream. 
         :param wait_until_exists: When True, waits until the service reports that 
                                     the stream exists, then queries for its metadata.
```

```
 """ 
         try: 
             self.kinesis_client.create_stream(StreamName=name, ShardCount=1) 
             self.name = name 
             logger.info("Created stream %s.", name) 
            if wait until exists:
                 logger.info("Waiting until exists.") 
                 self.stream_exists_waiter.wait(StreamName=name) 
                 self.describe(name) 
         except ClientError: 
             logger.exception("Couldn't create stream %s.", name) 
             raise
```
• Para obtener más información sobre la API, consulta [CreateStreaml](https://docs.aws.amazon.com/goto/boto3/kinesis-2013-12-02/CreateStream)a AWSReferencia de API de SDK for Python (Boto3).

Eliminar un flujo

En el siguiente ejemplo de código se muestra cómo eliminar un flujo de Kinesis.

SDK para Python (Boto3)

```
a Note
   Hay más información al respecto. GitHub Busque el ejemplo completo y aprenda a 
   configurar y ejecutar en el Repositorio de ejemplos de código de AWS.
```

```
class KinesisStream: 
     """Encapsulates a Kinesis stream.""" 
     def __init__(self, kinesis_client): 
        "" "
         :param kinesis_client: A Boto3 Kinesis client. 
        "" "
         self.kinesis_client = kinesis_client 
         self.name = None 
         self.details = None 
         self.stream_exists_waiter = kinesis_client.get_waiter("stream_exists")
```

```
 def delete(self): 
 """ 
         Deletes a stream. 
        .....
         try: 
             self.kinesis_client.delete_stream(StreamName=self.name) 
             self._clear() 
             logger.info("Deleted stream %s.", self.name) 
         except ClientError: 
             logger.exception("Couldn't delete stream %s.", self.name) 
             raise
```
• Para obtener más información sobre la API, consulta [DeleteStream](https://docs.aws.amazon.com/goto/boto3/kinesis-2013-12-02/DeleteStream)la AWSReferencia de API de SDK for Python (Boto3).

Describir una transmisión

En el siguiente ejemplo de código se muestra cómo describir un flujo de Kinesis.

SDK para Python (Boto3)

```
a Note
   Hay más información al respecto. GitHub Busque el ejemplo completo y aprenda a 
   configurar y ejecutar en el Repositorio de ejemplos de código de AWS.
```

```
class KinesisStream: 
     """Encapsulates a Kinesis stream.""" 
     def __init__(self, kinesis_client): 
         "" "
          :param kinesis_client: A Boto3 Kinesis client. 
         ^{\rm{m}} ""
         self.kinesis_client = kinesis_client 
         self.name = None 
         self.details = None 
         self.stream_exists_waiter = kinesis_client.get_waiter("stream_exists")
```

```
 def describe(self, name): 
 """ 
         Gets metadata about a stream. 
         :param name: The name of the stream. 
         :return: Metadata about the stream. 
 """ 
         try: 
             response = self.kinesis_client.describe_stream(StreamName=name) 
             self.name = name 
             self.details = response["StreamDescription"] 
             logger.info("Got stream %s.", name) 
         except ClientError: 
             logger.exception("Couldn't get %s.", name) 
             raise 
         else: 
             return self.details
```
• Para obtener más información sobre la API, consulta [DescribeStreaml](https://docs.aws.amazon.com/goto/boto3/kinesis-2013-12-02/DescribeStream)a AWSReferencia de API de SDK for Python (Boto3).

Obtener datos en lotes de una transmisión

En el siguiente ejemplo de código se muestra cómo obtener datos en lotes de un flujo de Kinesis.

SDK para Python (Boto3)

#### **a** Note

```
class KinesisStream: 
     """Encapsulates a Kinesis stream.""" 
     def __init__(self, kinesis_client): 
 """ 
         :param kinesis_client: A Boto3 Kinesis client.
```

```
 """ 
         self.kinesis_client = kinesis_client 
         self.name = None 
         self.details = None 
         self.stream_exists_waiter = kinesis_client.get_waiter("stream_exists") 
    def get_records(self, max_records): 
         """ 
         Gets records from the stream. This function is a generator that first gets 
         a shard iterator for the stream, then uses the shard iterator to get records 
         in batches from the stream. Each batch of records is yielded back to the 
         caller until the specified maximum number of records has been retrieved. 
         :param max_records: The maximum number of records to retrieve. 
         :return: Yields the current batch of retrieved records. 
        "" "
         try: 
             response = self.kinesis_client.get_shard_iterator( 
                 StreamName=self.name, 
                 ShardId=self.details["Shards"][0]["ShardId"], 
                 ShardIteratorType="LATEST", 
) shard_iter = response["ShardIterator"] 
            record count = \theta while record_count < max_records: 
                 response = self.kinesis_client.get_records( 
                    ShardIterator=shard iter, Limit=10
) shard_iter = response["NextShardIterator"] 
                 records = response["Records"] 
                 logger.info("Got %s records.", len(records)) 
                 record_count += len(records) 
                 yield records 
         except ClientError: 
             logger.exception("Couldn't get records from stream %s.", self.name) 
             raise
```
• Para obtener información sobre la API, consulte los siguientes temas en la Referencia de la API del SDK de AWS para Python (Boto3).

- [GetRecords](https://docs.aws.amazon.com/goto/boto3/kinesis-2013-12-02/GetRecords)
- [GetShardIterator](https://docs.aws.amazon.com/goto/boto3/kinesis-2013-12-02/GetShardIterator)

Inclusión de datos en un flujo

En el siguiente ejemplo de código se muestra cómo incluir datos en un flujo de Kinesis.

SDK para Python (Boto3)

#### **a** Note

```
class KinesisStream: 
     """Encapsulates a Kinesis stream.""" 
     def __init__(self, kinesis_client): 
 """ 
         :param kinesis_client: A Boto3 Kinesis client. 
 """ 
         self.kinesis_client = kinesis_client 
         self.name = None 
         self.details = None 
         self.stream_exists_waiter = kinesis_client.get_waiter("stream_exists") 
     def put_record(self, data, partition_key): 
         """ 
         Puts data into the stream. The data is formatted as JSON before it is passed 
         to the stream. 
         :param data: The data to put in the stream. 
         :param partition_key: The partition key to use for the data. 
         :return: Metadata about the record, including its shard ID and sequence 
  number. 
 """ 
         try: 
             response = self.kinesis_client.put_record(
```

```
 StreamName=self.name, Data=json.dumps(data), 
 PartitionKey=partition_key 
) logger.info("Put record in stream %s.", self.name) 
        except ClientError: 
             logger.exception("Couldn't put record in stream %s.", self.name) 
             raise 
        else: 
             return response
```
• Para obtener más información sobre la API, consulta [PutRecordl](https://docs.aws.amazon.com/goto/boto3/kinesis-2013-12-02/PutRecord)a AWSReferencia de API de SDK for Python (Boto3).

Ejemplos sin servidor

Invocar una función de Lambda desde un desencadenador de Kinesis

En el siguiente ejemplo de código se muestra cómo implementar una función de Lambda que recibe un evento activado al recibir registros de un flujo de Kinesis. La función recupera la carga útil de Kinesis, la decodifica desde Base64 y registra el contenido del registro.

SDK para Python (Boto3)

```
a Note
```
Hay más información al respecto. GitHub Busque el ejemplo completo y aprenda a configurar y ejecutar en el repositorio de [ejemplos sin servidor.](https://github.com/aws-samples/serverless-snippets/tree/main/integration-kinesis-to-lambda)

Uso de un evento de Kinesis con Lambda mediante Python.

```
import base64
def lambda_handler(event, context): 
     for record in event['Records']: 
         try: 
             print(f"Processed Kinesis Event - EventID: {record['eventID']}") 
             record_data = base64.b64decode(record['kinesis']
['data']).decode('utf-8') 
             print(f"Record Data: {record_data}")
```

```
 # TODO: Do interesting work based on the new data 
     except Exception as e: 
         print(f"An error occurred {e}") 
         raise e 
 print(f"Successfully processed {len(event['Records'])} records.")
```
Notificación de los errores de los elementos del lote de las funciones de Lambda mediante un desencadenador de Kinesis

En el siguiente ejemplo de código se muestra cómo implementar una respuesta por lotes parcial para funciones de Lambda que reciben eventos de un flujo de Kinesis. La función informa los errores de los elementos del lote en la respuesta y le indica a Lambda que vuelva a intentar esos mensajes más adelante.

SDK para Python (Boto3)

**a** Note

Hay más información GitHub. Busque el ejemplo completo y aprenda a configurar y ejecutar en el repositorio de [ejemplos sin servidor.](https://github.com/aws-samples/serverless-snippets/tree/main/integration-kinesis-to-lambda-with-batch-item-handling)

Notificación de los errores de los elementos del lote de Kinesis con Lambda mediante Python.

```
def handler(event, context): 
     records = event.get("Records") 
     curRecordSequenceNumber = "" 
     for record in records: 
         try: 
             # Process your record 
             curRecordSequenceNumber = record["kinesis"]["sequenceNumber"] 
         except Exception as e: 
             # Return failed record's sequence number 
             return {"batchItemFailures":[{"itemIdentifier": 
  curRecordSequenceNumber}]} 
     return {"batchItemFailures":[]}
```
# Ejemplos de AWS KMS usando SDK para Python (Boto3)

En los siguientes ejemplos de código se muestra cómo ejecutar acciones e implementar escenarios comunes usando AWS SDK for Python (Boto3) con AWS KMS.

Las acciones son extractos de código de programas más grandes y deben ejecutarse en contexto. Mientras las acciones muestran cómo llamar a las funciones de servicio individuales, es posible ver las acciones en contexto en los escenarios relacionados y en los ejemplos entre servicios.

Los escenarios son ejemplos de código que muestran cómo llevar a cabo una tarea específica llamando a varias funciones dentro del mismo servicio.

Cada ejemplo incluye un enlace a GitHub, donde puedes encontrar instrucciones sobre cómo configurar y ejecutar el código en su contexto.

Temas

- **[Acciones](#page-8325-0)**
- **[Escenarios](#page-8347-0)**

# Acciones

Crear una concesión para una clave

En el siguiente ejemplo de código se muestra cómo crear una concesión para una clave de KMS.

SDK para Python (Boto3)

#### **a** Note

```
class GrantManager: 
     def __init__(self, kms_client): 
         self.kms_client = kms_client 
     def create_grant(self, key_id):
```
 $^{\rm{II}}$ 

```
 """ 
         Creates a grant for a key that lets a principal generate a symmetric data 
         encryption key. 
         :param key_id: The ARN or ID of the key. 
         :return: The grant that is created. 
        "" ""
         principal = input( 
             f"Enter the ARN of a principal, such as an IAM role, to grant that role 
             f"GenerateDataKey permissions on key {key_id}: " 
         ) 
         if principal != "": 
             try: 
                 grant = self.kms_client.create_grant( 
                     KeyId=key_id, 
                     GranteePrincipal=principal, 
                     Operations=["GenerateDataKey"], 
) except ClientError as err: 
                 logger.error( 
                     "Couldn't create a grant on key %s. Here's why: %s", 
                     key_id, 
                     err.response["Error"]["Message"], 
) else: 
                 print(f"Grant created on key {key_id}.") 
                 return grant 
         else: 
             print("Skipping grant creation.")
```
• Para obtener más información sobre la API, consulta [CreateGrantl](https://docs.aws.amazon.com/goto/boto3/kms-2014-11-01/CreateGrant)a AWSReferencia de API de SDK for Python (Boto3).

Crear una clave

En el siguiente ejemplo de código se muestra cómo crear una AWS KMS key.

#### SDK para Python (Boto3)

### **a** Note

Hay más información al respecto. GitHub Busque el ejemplo completo y aprenda a configurar y ejecutar en el [Repositorio de ejemplos de código de AWS.](https://github.com/awsdocs/aws-doc-sdk-examples/tree/main/python/example_code/kms#code-examples)

```
class KeyManager: 
     def __init__(self, kms_client): 
         self.kms_client = kms_client 
         self.created_keys = [] 
     def create_key(self): 
 """ 
         Creates a key (or multiple keys) with a user-provided description. 
        "''"answer = "v"while answer.lower() == "v": key_desc = input("\nLet's create a key. Describe it for me: ") 
             if not key_desc: 
                 key_desc = "Key management demo key" 
             try: 
                 key = self.kms_client.create_key(Description=key_desc)
["KeyMetadata"] 
             except ClientError as err: 
                 logging.error( 
                     "Couldn't create your key. Here's why: %s", 
                     err.response["Error"]["Message"], 
) raise 
             else: 
                 print("Key created:") 
                 pprint(key) 
                 self.created_keys.append(key) 
                answer = input("Create another (y/n)? ")
```
• Para obtener más información sobre la API, consulta [CreateKeyl](https://docs.aws.amazon.com/goto/boto3/kms-2014-11-01/CreateKey)a AWSReferencia de API de SDK for Python (Boto3).

Crear el alias de una clave

En el siguiente ejemplo de código se muestra cómo crear el alias de una clave de KMS.

SDK para Python (Boto3)

#### **a** Note

```
class AliasManager: 
     def __init__(self, kms_client): 
         self.kms_client = kms_client 
         self.created_key = None 
     def create_alias(self, key_id): 
        ^{\rm{m}} ""
         Creates an alias for the specified key. 
         :param key_id: The ARN or ID of a key to give an alias. 
         :return: The alias given to the key. 
         """ 
        alias = ""
         while alias == "": 
             alias = input(f"What alias would you like to give to key {key_id}? ") 
         try: 
              self.kms_client.create_alias(AliasName=alias, TargetKeyId=key_id) 
         except ClientError as err: 
             logger.error( 
                  "Couldn't create alias %s. Here's why: %s", 
                  alias, 
                  err.response["Error"]["Message"], 
) else: 
             print(f"Created alias {alias} for key {key_id}.") 
             return alias
```
• Para obtener más información sobre la API, consulta [CreateAliasl](https://docs.aws.amazon.com/goto/boto3/kms-2014-11-01/CreateAlias)a AWSReferencia de API de SDK for Python (Boto3).

Descifrar texto cifrado

En el siguiente ejemplo de código se muestra cómo descifrar texto cifrado que se cifró con una clave de KMS.

SDK para Python (Boto3)

#### **a** Note

```
class KeyEncrypt: 
     def __init__(self, kms_client): 
         self.kms_client = kms_client 
     def decrypt(self, key_id, cipher_text): 
 """ 
         Decrypts text previously encrypted with a key. 
         :param key_id: The ARN or ID of the key used to decrypt the data. 
         :param cipher_text: The encrypted text to decrypt. 
        ^{\rm{m}} ""
        answer = input("Ready to decrypt your ciphertext (y/n)? ")
        if answer.lower() == "y": try: 
                 text = self.kms_client.decrypt( 
                      KeyId=key_id, CiphertextBlob=cipher_text 
                  )["Plaintext"] 
             except ClientError as err: 
                 logger.error( 
                      "Couldn't decrypt your ciphertext. Here's why: %s", 
                      err.response["Error"]["Message"], 
) )
             else: 
                 print(f"Your plaintext is {text.decode()}")
```
else:

```
 print("Skipping decryption demo.")
```
• Para obtener información sobre la API, consulte [Decrypt](https://docs.aws.amazon.com/goto/boto3/kms-2014-11-01/Decrypt) en la Referencia de la API del SDK de AWS para Python (Boto3).

Eliminar un alias

En el siguiente ejemplo de código se muestra cómo eliminar un alias de AWS KMS.

SDK para Python (Boto3)

# **a** Note

```
class AliasManager: 
     def __init__(self, kms_client): 
         self.kms_client = kms_client 
         self.created_key = None 
     def delete_alias(self): 
        "" "
         Deletes an alias. 
 """ 
         alias = input(f"Enter an alias that you'd like to delete: ") 
         if alias != "": 
             try: 
                 self.kms_client.delete_alias(AliasName=alias) 
             except ClientError as err: 
                 logger.error( 
                      "Couldn't delete alias %s. Here's why: %s", 
                      alias, 
                      err.response["Error"]["Message"], 
) )
             else:
```

```
 print(f"Deleted alias {alias}.") 
 else: 
     print("Skipping alias deletion.")
```
• Para obtener más información sobre la API, consulta [DeleteAliasl](https://docs.aws.amazon.com/goto/boto3/kms-2014-11-01/DeleteAlias)a AWSReferencia de API de SDK for Python (Boto3).

Describir una clave

En el siguiente ejemplo de código se muestra cómo describir una clave de KMS.

```
SDK para Python (Boto3)
```
**a** Note

```
class KeyManager: 
     def __init__(self, kms_client): 
         self.kms_client = kms_client 
         self.created_keys = [] 
     def describe_key(self): 
         "" "
         Describes a key. 
          """ 
         key_id = input("Enter a key ID or ARN here to get information about the key: 
  ") 
         if key_id: 
              try: 
                  key = self.kms_client.describe_key(KeyId=key_id)["KeyMetadata"] 
              except ClientError as err: 
                  logging.error( 
                       "Couldn't get key '%s'. Here's why: %s", 
                       key_id,
```

```
 err.response["Error"]["Message"], 
) else: 
                print(f"Got key {key_id}:") 
                pprint(key) 
        return key_id
```
• Para obtener más información sobre la API, consulta [DescribeKeyl](https://docs.aws.amazon.com/goto/boto3/kms-2014-11-01/DescribeKey)a AWSReferencia de API de SDK for Python (Boto3).

Deshabilitar una clave

En el siguiente ejemplo de código se muestra cómo deshabilitar una clave de KMS.

# SDK para Python (Boto3)

**a** Note

```
class KeyManager: 
     def __init__(self, kms_client): 
         self.kms_client = kms_client 
         self.created_keys = [] 
     def enable_disable_key(self, key_id): 
        "" ""
         Disables and then enables a key. Gets the key state after each state change. 
         """ 
        answer = input("Do you want to disable and then enable that key (y/n)?")
        if answer.lower() == "y": try: 
                  self.kms_client.disable_key(KeyId=key_id) 
                  key = self.kms_client.describe_key(KeyId=key_id)["KeyMetadata"] 
             except ClientError as err: 
                  logging.error(
```

```
 "Couldn't disable key '%s'. Here's why: %s", 
                     key_id, 
                     err.response["Error"]["Message"], 
) else: 
                print(f"AWS KMS says your key state is: {key['KeyState']}.") 
            try: 
                self.kms_client.enable_key(KeyId=key_id) 
                key = self.kms_client.describe_key(KeyId=key_id)["KeyMetadata"] 
            except ClientError as err: 
                logging.error( 
                     "Couldn't enable key '%s'. Here's why: %s", 
                     key_id, 
                     err.response["Error"]["Message"], 
) else: 
                print(f"AWS KMS says your key state is: {key['KeyState']}.")
```
• Para obtener más información sobre la API, consulta [DisableKeyl](https://docs.aws.amazon.com/goto/boto3/kms-2014-11-01/DisableKey)a AWSReferencia de API de SDK for Python (Boto3).

Habilitar una clave

En el siguiente ejemplo de código se muestra cómo habilitar una clave de KMS.

SDK para Python (Boto3)

# **a** Note

```
class KeyManager: 
     def __init__(self, kms_client): 
         self.kms_client = kms_client 
         self.created_keys = []
```

```
 def enable_disable_key(self, key_id): 
 """ 
        Disables and then enables a key. Gets the key state after each state change. 
 """ 
       answer = input("Do you want to disable and then enable that key (y/n)?")
       if answer.lower() == "y": try: 
                self.kms_client.disable_key(KeyId=key_id) 
                key = self.kms_client.describe_key(KeyId=key_id)["KeyMetadata"] 
            except ClientError as err: 
                logging.error( 
                     "Couldn't disable key '%s'. Here's why: %s", 
                     key_id, 
                     err.response["Error"]["Message"], 
) else: 
                print(f"AWS KMS says your key state is: {key['KeyState']}.") 
            try: 
                self.kms_client.enable_key(KeyId=key_id) 
                key = self.kms_client.describe_key(KeyId=key_id)["KeyMetadata"] 
            except ClientError as err: 
                logging.error( 
                     "Couldn't enable key '%s'. Here's why: %s", 
                     key_id, 
                     err.response["Error"]["Message"], 
) else: 
                print(f"AWS KMS says your key state is: {key['KeyState']}.")
```
• Para obtener más información sobre la API, consulta [EnableKeyl](https://docs.aws.amazon.com/goto/boto3/kms-2014-11-01/EnableKey)a AWSReferencia de API de SDK for Python (Boto3).

Cifrar texto mediante una clave

En el siguiente ejemplo de código se muestra cómo cifrar texto utilizando una clave de KMS.

#### SDK para Python (Boto3)

# **a** Note

Hay más información al respecto. GitHub Busque el ejemplo completo y aprenda a configurar y ejecutar en el [Repositorio de ejemplos de código de AWS.](https://github.com/awsdocs/aws-doc-sdk-examples/tree/main/python/example_code/kms#code-examples)

```
class KeyEncrypt: 
     def __init__(self, kms_client): 
         self.kms_client = kms_client 
     def encrypt(self, key_id): 
        "" ""
         Encrypts text by using the specified key. 
         :param key_id: The ARN or ID of the key to use for encryption. 
         :return: The encrypted version of the text. 
         """ 
         text = input("Enter some text to encrypt: ") 
         try: 
             cipher_text = self.kms_client.encrypt( 
                  KeyId=key_id, Plaintext=text.encode() 
              )["CiphertextBlob"] 
         except ClientError as err: 
             logger.error( 
                  "Couldn't encrypt text. Here's why: %s", 
                  err.response["Error"]["Message"], 
) else: 
             print(f"Your ciphertext is: {cipher_text}") 
             return cipher_text
```
• Para obtener información de la API, consulte [Encrypt](https://docs.aws.amazon.com/goto/boto3/kms-2014-11-01/Encrypt) en la referencia de la API del SDK de AWSpara Python (Boto3).

Generar de una clave de datos de texto sin formato para el cifrado del cliente

En el siguiente ejemplo de código, se muestra cómo generar una clave de datos simétrica única para el cifrado del cliente desde un AWS KMS key. La clave contiene versiones de texto sin formato y texto cifrado.

SDK para Python (Boto3)

# **a** Note

```
class KeyManager: 
     def __init__(self, kms_client): 
         self.kms_client = kms_client 
         self.created_keys = [] 
     def generate_data_key(self, key_id): 
         """ 
         Generates a symmetric data key that can be used for client-side encryption. 
        "" ""
        answer = input( f"Do you want to generate a symmetric data key from key {key_id} (y/n)? 
 ^{\rm{II}} ) 
        if answer.lower() == "y": try: 
                 data_key = self.kms_client.generate_data_key( 
                      KeyId=key_id, KeySpec="AES_256" 
) )
             except ClientError as err: 
                 logger.error( 
                      "Couldn't generate a data key for key %s. Here's why: %s", 
                      key_id, 
                      err.response["Error"]["Message"], 
) )
             else: 
                 pprint(data_key)
```
• Para obtener más información sobre la API, consulta [GenerateDataKeyl](https://docs.aws.amazon.com/goto/boto3/kms-2014-11-01/GenerateDataKey)a AWSReferencia de API de SDK for Python (Boto3).

Obtener una política para una clave

El siguiente ejemplo de código muestra cómo obtener una política por nombre para una clave de KMS.

SDK para Python (Boto3)

#### **a** Note

```
class KeyPolicy: 
     def __init__(self, kms_client): 
         self.kms_client = kms_client 
     def get_policy(self, key_id): 
         """ 
         Gets the policy of a key. 
         :param key_id: The ARN or ID of the key to query. 
         :return: The key policy as a dict. 
 """ 
         if key_id != "": 
             try: 
                 response = self.kms_client.get_key_policy( 
                      KeyId=key_id, PolicyName="default" 
) )
                 policy = json.loads(response["Policy"]) 
             except ClientError as err: 
                 logger.error( 
                      "Couldn't get policy for key %s. Here's why: %s", 
                      key_id, 
                      err.response["Error"]["Message"],
```

```
) else: 
                pprint(policy) 
               return policy 
        else: 
            print("Skipping get policy demo.")
```
• Para obtener más información sobre la API, consulta [GetKeyPolicyl](https://docs.aws.amazon.com/goto/boto3/kms-2014-11-01/GetKeyPolicy)a AWSReferencia de API de SDK for Python (Boto3).

Enumeración de los alias de una clave

En el siguiente ejemplo de código se muestra cómo enumerar los alias de una clave de KMS.

SDK para Python (Boto3)

**a** Note

```
class AliasManager: 
     def __init__(self, kms_client): 
         self.kms_client = kms_client 
         self.created_key = None 
     def list_aliases(self): 
        "" "
         Lists aliases for the current account. 
        "" "
         answer = input("\nLet's list your key aliases. Ready (y/n)? ") 
        if answer.lower() == "y": try: 
                  page_size = 10 
                  alias_paginator = self.kms_client.get_paginator("list_aliases") 
                  for alias_page in alias_paginator.paginate(
```
"

```
 PaginationConfig={"PageSize": 10} 
                 ): 
                     print(f"Here are {page_size} aliases:") 
                     pprint(alias_page["Aliases"]) 
                     if alias_page["Truncated"]: 
                        answer = input( f"Do you want to see the next {page_size} aliases (y/n)? 
)if answer.lower() != "y":
                             break 
                     else: 
                         print("That's all your aliases!") 
             except ClientError as err: 
                 logging.error( 
                     "Couldn't list your aliases. Here's why: %s", 
                     err.response["Error"]["Message"], 
\overline{\phantom{a}}
```
• Para obtener más información sobre la API, consulta [ListAliases](https://docs.aws.amazon.com/goto/boto3/kms-2014-11-01/ListAliases)la AWSReferencia de API de SDK for Python (Boto3).

Enumeración de las concesiones de una clave

En el siguiente ejemplo de código se muestra cómo enumerar las concesiones de una clave de KMS.

SDK para Python (Boto3)

# **a** Note

```
class GrantManager: 
     def __init__(self, kms_client): 
         self.kms_client = kms_client
```

```
 def list_grants(self, key_id): 
 """ 
        Lists grants for a key. 
         :param key_id: The ARN or ID of the key to query. 
         :return: The grants for the key. 
 """ 
       answer = input(f"Ready to list grants on key \{key\_id\} (y/n)? ")
       if answer.lower() == "v":
             try: 
                 grants = self.kms_client.list_grants(KeyId=key_id)["Grants"] 
             except ClientError as err: 
                 logger.error( 
                     "Couldn't list grants for key %s. Here's why: %s", 
                     key_id, 
                     err.response["Error"]["Message"], 
) else: 
                 print(f"Grants for key {key_id}:") 
                 pprint(grants) 
                 return grants
```
• Para obtener más información sobre la API, consulta [ListGrantsl](https://docs.aws.amazon.com/goto/boto3/kms-2014-11-01/ListGrants)a AWSReferencia de API de SDK for Python (Boto3).

Enumeración de claves

En el siguiente ejemplo de código se muestra cómo enumerar claves de KMS.

SDK para Python (Boto3)

```
a Note
```

```
class KeyManager: 
     def __init__(self, kms_client):
```

```
 self.kms_client = kms_client 
        self.created keys = []
    def list_keys(self): 
 """ 
         Lists the keys for the current account by using a paginator. 
         """ 
         try: 
             page_size = 10 
             print("\nLet's list your keys.") 
             key_paginator = self.kms_client.get_paginator("list_keys") 
             for key_page in key_paginator.paginate(PaginationConfig={"PageSize": 
 10}): 
                 print(f"Here are {len(key_page['Keys'])} keys:") 
                 pprint(key_page["Keys"]) 
                 if key_page["Truncated"]: 
                     answer = input( f"Do you want to see the next {page_size} keys (y/n)? " 
)if answer.lower() != "V":
                          break 
                 else: 
                     print("That's all your keys!") 
         except ClientError as err: 
             logging.error( 
                 "Couldn't list your keys. Here's why: %s", 
                 err.response["Error"]["Message"], 
) and the state \mathcal{L}
```
• Para obtener más información sobre la API, consulta [ListKeys](https://docs.aws.amazon.com/goto/boto3/kms-2014-11-01/ListKeys)la AWSReferencia de API de SDK for Python (Boto3).

Enumerar las políticas de una clave

En el siguiente ejemplo de código se muestra cómo enumerar las políticas de una clave de KMS.

#### SDK para Python (Boto3)

## **a** Note

Hay más información al respecto. GitHub Busque el ejemplo completo y aprenda a configurar y ejecutar en el [Repositorio de ejemplos de código de AWS.](https://github.com/awsdocs/aws-doc-sdk-examples/tree/main/python/example_code/kms#code-examples)

```
class KeyPolicy: 
     def __init__(self, kms_client): 
         self.kms_client = kms_client 
     def list_policies(self, key_id): 
        "" "
         Lists the names of the policies for a key. 
         :param key_id: The ARN or ID of the key to query. 
 """ 
         try: 
             policy_names = self.kms_client.list_key_policies(KeyId=key_id)[ 
                 "PolicyNames" 
 ] 
         except ClientError as err: 
             logging.error( 
                 "Couldn't list your policies. Here's why: %s", 
                 err.response["Error"]["Message"], 
) else: 
             print(f"The policies for key {key_id} are:") 
             pprint(policy_names)
```
• Para obtener más información sobre la API, consulta [ListKeyPoliciesl](https://docs.aws.amazon.com/goto/boto3/kms-2014-11-01/ListKeyPolicies)a AWSReferencia de API de SDK for Python (Boto3).

Pasar texto cifrado de una clave a otra

En el siguiente ejemplo de código se muestra cómo volver a cifrar texto cifrado de una clave KMS a otra.

#### SDK para Python (Boto3)

#### **a** Note

```
class KeyEncrypt: 
     def __init__(self, kms_client): 
         self.kms_client = kms_client 
     def re_encrypt(self, source_key_id, cipher_text): 
        "" ""
         Takes ciphertext previously encrypted with one key and reencrypt it by using 
         another key. 
         :param source_key_id: The ARN or ID of the original key used to encrypt the 
                                 ciphertext. 
         :param cipher_text: The encrypted ciphertext. 
         :return: The ciphertext encrypted by the second key. 
        "''" destination_key_id = input( 
             f"Your ciphertext is currently encrypted with key {source_key_id}. " 
             f"Enter another key ID or ARN to reencrypt it: " 
\overline{\phantom{a}} if destination_key_id != "": 
             try: 
                  cipher_text = self.kms_client.re_encrypt( 
                      SourceKeyId=source_key_id, 
                      DestinationKeyId=destination_key_id, 
                      CiphertextBlob=cipher_text, 
                  )["CiphertextBlob"] 
             except ClientError as err: 
                  logger.error( 
                      "Couldn't reencrypt your ciphertext. Here's why: %s", 
                      err.response["Error"]["Message"], 
) else: 
                  print(f"Reencrypted your ciphertext as: {cipher_text}") 
                  return cipher_text
```
else:

```
 print("Skipping reencryption demo.")
```
• Para obtener más información sobre la API, consulta [ReEncryptl](https://docs.aws.amazon.com/goto/boto3/kms-2014-11-01/ReEncrypt)a AWSReferencia de API de SDK for Python (Boto3).

Retirar una concesión para una clave

En el siguiente ejemplo de código se muestra cómo retirar una concesión para una clave de KMS.

SDK para Python (Boto3)

## **a** Note

```
class GrantManager: 
     def __init__(self, kms_client): 
         self.kms_client = kms_client 
     def retire_grant(self, grant): 
        "" "
         Retires a grant so that it can no longer be used. 
         :param grant: The grant to retire. 
        \cdots try: 
             self.kms_client.retire_grant(GrantToken=grant["GrantToken"]) 
         except ClientError as err: 
             logger.error( 
                  "Couldn't retire grant %s. Here's why: %s", 
                  grant["GrantId"], 
                  err.response["Error"]["Message"], 
) else:
```
print(f"Grant {grant['GrantId']} retired.")

• Para obtener más información sobre la API, consulta [RetireGrantl](https://docs.aws.amazon.com/goto/boto3/kms-2014-11-01/RetireGrant)a AWSReferencia de API de SDK for Python (Boto3).

Revocar una concesión para una clave

En el siguiente ejemplo de código se muestra cómo revocar una concesión para una clave de KMS.

SDK para Python (Boto3)

## **a** Note

```
class GrantManager: 
     def __init__(self, kms_client): 
         self.kms_client = kms_client 
     def revoke_grant(self, key_id, grant): 
         """ 
         Revokes a grant so that it can no longer be used. 
         :param key_id: The ARN or ID of the key associated with the grant. 
         :param grant: The grant to revoke. 
         """ 
         try: 
             self.kms_client.revoke_grant(KeyId=key_id, GrantId=grant["GrantId"]) 
         except ClientError as err: 
             logger.error( 
                  "Couldn't revoke grant %s. Here's why: %s", 
                  grant["GrantId"], 
                  err.response["Error"]["Message"], 
) else: 
             print(f"Grant {grant['GrantId']} revoked.")
```
• Para obtener más información sobre la API, consulta [RevokeGrantl](https://docs.aws.amazon.com/goto/boto3/kms-2014-11-01/RevokeGrant)a AWSReferencia de API de SDK for Python (Boto3).

Programar la eliminación de una clave

En el siguiente ejemplo de código se muestra cómo planificar la eliminación de una clave de KMS.

SDK para Python (Boto3)

### **a** Note

```
class KeyManager: 
     def __init__(self, kms_client): 
         self.kms_client = kms_client 
         self.created_keys = [] 
     def delete_keys(self, keys): 
         """ 
         Deletes a list of keys. 
         :param keys: The list of keys to delete. 
         """ 
         answer = input("Do you want to delete these keys (y/n)? ") 
        if answer.lower() == "y":window = 7 for key in keys: 
                 try: 
                     self.kms_client.schedule_key_deletion( 
                          KeyId=key["KeyId"], PendingWindowInDays=window 
) except ClientError as err: 
                      logging.error( 
                          "Couldn't delete key %s. Here's why: %s",
```
```
 key["KeyId"], 
                         err.response["Error"]["Message"], 
) else: 
                    print( 
                         f"Key {key['KeyId']} scheduled for deletion in {window} 
 days." 
) and the state \mathcal{L}
```
• Para obtener más información sobre la API, consulta [ScheduleKeyDeletionl](https://docs.aws.amazon.com/goto/boto3/kms-2014-11-01/ScheduleKeyDeletion)a AWSReferencia de API de SDK for Python (Boto3).

Establecer la política de una clave

En el siguiente ejemplo de código se muestra cómo configurar la política de una clave de KMS.

SDK para Python (Boto3)

```
a Note
```

```
class KeyPolicy: 
     def __init__(self, kms_client): 
         self.kms_client = kms_client 
     def set_policy(self, key_id, policy): 
         """ 
         Sets the policy of a key. Setting a policy entirely overwrites the existing 
         policy, so care is taken to add a statement to the existing list of 
  statements 
         rather than simply writing a new policy. 
         :param key_id: The ARN or ID of the key to set the policy to. 
         :param policy: The existing policy of the key.
```

```
 """ 
       principal = input( "Enter the ARN of an IAM role to set as the principal on the policy: " 
\overline{\phantom{a}}if key_id != "" and principal != "":
            # The updated policy replaces the existing policy. Add a new statement 
 to 
            # the list along with the original policy statements. 
            policy["Statement"].append( 
\overline{a} "Sid": "Allow access for ExampleRole", 
                    "Effect": "Allow", 
                    "Principal": {"AWS": principal}, 
                    "Action": [ 
                        "kms:Encrypt", 
                        "kms:GenerateDataKey*", 
                        "kms:Decrypt", 
                        "kms:DescribeKey", 
                        "kms:ReEncrypt*", 
 ], 
                    "Resource": "*", 
 } 
) try: 
               self.kms client.put key policy(
                    KeyId=key_id, PolicyName="default", Policy=json.dumps(policy) 
) except ClientError as err: 
                logger.error( 
                    "Couldn't set policy for key %s. Here's why %s", 
                    key_id, 
                    err.response["Error"]["Message"], 
) else: 
                print(f"Set policy for key {key_id}.") 
        else: 
            print("Skipping set policy demo.")
```
• Para obtener más información sobre la API, consulta [PutKeyPolicyl](https://docs.aws.amazon.com/goto/boto3/kms-2014-11-01/PutKeyPolicy)a AWSReferencia de API de SDK for Python (Boto3).

Actualizar la clave referida por un alias

En el siguiente ejemplo de código, se muestra cómo actualizar la clave de KMS a la que hace referencia un alias.

SDK para Python (Boto3)

# **a** Note

```
class AliasManager: 
     def __init__(self, kms_client): 
         self.kms_client = kms_client 
         self.created_key = None 
     def update_alias(self, alias, current_key_id): 
        "" "
         Updates an alias by assigning it to another key. 
         :param alias: The alias to reassign. 
         :param current_key_id: The ARN or ID of the key currently associated with 
  the alias. 
        "''" new_key_id = input( 
             f"Alias {alias} is currently associated with {current_key_id}. " 
             f"Enter another key ID or ARN that you want to associate with {alias}: " 
        \mathcal{L} if new_key_id != "": 
             try: 
                  self.kms_client.update_alias(AliasName=alias, 
  TargetKeyId=new_key_id) 
             except ClientError as err: 
                  logger.error( 
                      "Couldn't associate alias %s with key %s. Here's why: %s", 
                      alias, 
                      new_key_id, 
                      err.response["Error"]["Message"], 
) )
```

```
 else: 
         print(f"Alias {alias} is now associated with key {new_key_id}.") 
 else: 
     print("Skipping alias update.")
```
• Para obtener más información sobre la API, consulta [UpdateAliasl](https://docs.aws.amazon.com/goto/boto3/kms-2014-11-01/UpdateAlias)a AWSReferencia de API de SDK for Python (Boto3).

# Escenarios

Cifrar y descifrar texto

En el siguiente ejemplo de código, se muestra cómo:

- Cifrar texto sin formato mediante una clave KMS.
- Descifrar texto cifrado mediante una clave KMS.
- Volver a cifrar el texto cifrado mediante una segunda clave KMS.

SDK para Python (Boto3)

```
a Note
```

```
import logging
import boto3
from botocore.exceptions import ClientError
logger = logging.getLogger(__name__)
class KeyEncrypt: 
     def __init__(self, kms_client): 
         self.kms_client = kms_client
```

```
 def encrypt(self, key_id): 
 """ 
         Encrypts text by using the specified key. 
         :param key_id: The ARN or ID of the key to use for encryption. 
         :return: The encrypted version of the text. 
        "''" text = input("Enter some text to encrypt: ") 
         try: 
             cipher_text = self.kms_client.encrypt( 
                 KeyId=key_id, Plaintext=text.encode() 
             )["CiphertextBlob"] 
         except ClientError as err: 
             logger.error( 
                 "Couldn't encrypt text. Here's why: %s", 
                 err.response["Error"]["Message"], 
) else: 
             print(f"Your ciphertext is: {cipher_text}") 
             return cipher_text 
    def decrypt(self, key_id, cipher_text): 
 """ 
         Decrypts text previously encrypted with a key. 
         :param key_id: The ARN or ID of the key used to decrypt the data. 
        : param cipher text: The encrypted text to decrypt.
         """ 
        answer = input("Ready to decrypt your ciphertext (y/n)? ")
        if answer.lower() == "y": try: 
                 text = self.kms_client.decrypt( 
                     KeyId=key_id, CiphertextBlob=cipher_text 
                 )["Plaintext"] 
             except ClientError as err: 
                 logger.error( 
                     "Couldn't decrypt your ciphertext. Here's why: %s", 
                     err.response["Error"]["Message"], 
) else: 
                 print(f"Your plaintext is {text.decode()}") 
         else: 
             print("Skipping decryption demo.")
```

```
 def re_encrypt(self, source_key_id, cipher_text): 
 """ 
         Takes ciphertext previously encrypted with one key and reencrypt it by using 
         another key. 
         :param source_key_id: The ARN or ID of the original key used to encrypt the 
                                ciphertext. 
         :param cipher_text: The encrypted ciphertext. 
         :return: The ciphertext encrypted by the second key. 
 """ 
         destination_key_id = input( 
             f"Your ciphertext is currently encrypted with key {source_key_id}. " 
             f"Enter another key ID or ARN to reencrypt it: " 
        \lambda if destination_key_id != "": 
             try: 
                 cipher_text = self.kms_client.re_encrypt( 
                      SourceKeyId=source_key_id, 
                     DestinationKeyId=destination key id,
                      CiphertextBlob=cipher_text, 
                 )["CiphertextBlob"] 
             except ClientError as err: 
                 logger.error( 
                      "Couldn't reencrypt your ciphertext. Here's why: %s", 
                      err.response["Error"]["Message"], 
) else: 
                 print(f"Reencrypted your ciphertext as: {cipher_text}") 
                 return cipher_text 
         else: 
             print("Skipping reencryption demo.")
def key_encryption(kms_client): 
     logging.basicConfig(level=logging.INFO, format="%(levelname)s: %(message)s") 
     print("-" * 88) 
     print("Welcome to the AWS Key Management Service (AWS KMS) key encryption 
  demo.") 
     print("-" * 88)
```

```
 key_id = input("Enter a key ID or ARN to start the demo: ") 
    if key id == "": print("A key is required to run this demo.") 
         return 
     key_encrypt = KeyEncrypt(kms_client) 
     cipher_text = key_encrypt.encrypt(key_id) 
     print("-" * 88) 
     if cipher_text is not None: 
         key_encrypt.decrypt(key_id, cipher_text) 
         print("-" * 88) 
         key_encrypt.re_encrypt(key_id, cipher_text) 
     print("\nThanks for watching!") 
     print("-" * 88)
if __name__ == '__main__": try: 
         key_encryption(boto3.client("kms")) 
     except Exception: 
         logging.exception("Something went wrong with the demo!")
```
- Para obtener información sobre la API, consulte los siguientes temas en la Referencia de la API del SDK de AWS para Python (Boto3).
	- [Decrypt](https://docs.aws.amazon.com/goto/boto3/kms-2014-11-01/Decrypt)
	- [Encrypt](https://docs.aws.amazon.com/goto/boto3/kms-2014-11-01/Encrypt)
	- [ReEncrypt](https://docs.aws.amazon.com/goto/boto3/kms-2014-11-01/ReEncrypt)

# Administrar claves

En el siguiente ejemplo de código, se muestra cómo:

- Creación de una clave de KMS.
- Enumerar las claves de KMS de su cuenta y obtener información sobre ellas.
- Habilitar y desactivar claves KMS.
- Generar una clave de datos simétrica que pueda usarse para el cifrado del cliente.
- Eliminar las claves KMS.

#### SDK para Python (Boto3)

# **a** Note

```
import logging
from pprint import pprint
import boto3
from botocore.exceptions import ClientError
logger = logging.getLogger(__name__)
class KeyManager: 
     def __init__(self, kms_client): 
         self.kms_client = kms_client 
         self.created_keys = [] 
     def create_key(self): 
        "''" Creates a key (or multiple keys) with a user-provided description. 
        "''"answer = "v"while answer.lower() == "y":
             key_desc = input("\nLet's create a key. Describe it for me: ") 
             if not key_desc: 
                 key_desc = "Key management demo key" 
             try: 
                 key = self.kms_client.create_key(Description=key_desc)
["KeyMetadata"] 
             except ClientError as err: 
                 logging.error( 
                     "Couldn't create your key. Here's why: %s", 
                     err.response["Error"]["Message"], 
) raise 
             else: 
                 print("Key created:")
```

```
 pprint(key) 
                 self.created_keys.append(key) 
                answer = input("Create another (y/n)? ")
    def list_keys(self): 
 """ 
         Lists the keys for the current account by using a paginator. 
         """ 
         try: 
             page_size = 10 
             print("\nLet's list your keys.") 
             key_paginator = self.kms_client.get_paginator("list_keys") 
             for key_page in key_paginator.paginate(PaginationConfig={"PageSize": 
 10}): 
                 print(f"Here are {len(key_page['Keys'])} keys:") 
                 pprint(key_page["Keys"]) 
                 if key_page["Truncated"]: 
                    answer = input( f"Do you want to see the next {page_size} keys (y/n)? " 
)if answer.lower() != "y":
                         break 
                 else: 
                     print("That's all your keys!") 
         except ClientError as err: 
             logging.error( 
                 "Couldn't list your keys. Here's why: %s", 
                 err.response["Error"]["Message"], 
) def describe_key(self): 
        "" "
         Describes a key. 
        .....
         key_id = input("Enter a key ID or ARN here to get information about the key: 
 ") 
         if key_id: 
             try: 
                 key = self.kms_client.describe_key(KeyId=key_id)["KeyMetadata"] 
             except ClientError as err: 
                 logging.error( 
                     "Couldn't get key '%s'. Here's why: %s",
```
 $^{\prime}$ 

```
 key_id, 
                     err.response["Error"]["Message"], 
) else: 
                 print(f"Got key {key_id}:") 
                 pprint(key) 
         return key_id 
    def generate_data_key(self, key_id): 
        "" ""
         Generates a symmetric data key that can be used for client-side encryption. 
         """ 
        answer = input( f"Do you want to generate a symmetric data key from key {key_id} (y/n)? 
\overline{\phantom{a}}if answer.lower() == "y": try: 
                 data_key = self.kms_client.generate_data_key( 
                     KeyId=key_id, KeySpec="AES_256" 
) except ClientError as err: 
                 logger.error( 
                     "Couldn't generate a data key for key %s. Here's why: %s", 
                     key_id, 
                     err.response["Error"]["Message"], 
) else: 
                 pprint(data_key) 
    def enable_disable_key(self, key_id): 
 """ 
         Disables and then enables a key. Gets the key state after each state change. 
         """ 
        answer = input("Do you want to disable and then enable that key (y/n)?")
        if answer.lower() == "y": try: 
                 self.kms_client.disable_key(KeyId=key_id) 
                 key = self.kms_client.describe_key(KeyId=key_id)["KeyMetadata"] 
             except ClientError as err: 
                 logging.error( 
                     "Couldn't disable key '%s'. Here's why: %s",
```

```
 key_id, 
                    err.response["Error"]["Message"], 
) else: 
                print(f"AWS KMS says your key state is: {key['KeyState']}.") 
            try: 
                self.kms_client.enable_key(KeyId=key_id) 
                key = self.kms_client.describe_key(KeyId=key_id)["KeyMetadata"] 
            except ClientError as err: 
                logging.error( 
                    "Couldn't enable key '%s'. Here's why: %s", 
                    key_id, 
                    err.response["Error"]["Message"], 
) else: 
                print(f"AWS KMS says your key state is: {key['KeyState']}.") 
    def delete_keys(self, keys): 
 """ 
        Deletes a list of keys. 
        :param keys: The list of keys to delete. 
 """ 
       answer = input("Do you want to delete these keys (y/n)? ")
       if answer.lower() == "v":
           window = 7 for key in keys: 
                try: 
                    self.kms_client.schedule_key_deletion( 
                        KeyId=key["KeyId"], PendingWindowInDays=window 
) except ClientError as err: 
                    logging.error( 
                         "Couldn't delete key %s. Here's why: %s", 
                        key["KeyId"], 
                        err.response["Error"]["Message"], 
) else: 
                    print( 
                        f"Key {key['KeyId']} scheduled for deletion in {window} 
 days." 
) and the state \mathcal{L}
```

```
def key_management(kms_client): 
     logging.basicConfig(level=logging.INFO, format="%(levelname)s: %(message)s") 
     print("-" * 88) 
     print("Welcome to the AWS Key Management Service (AWS KMS) key management 
  demo.") 
     print("-" * 88) 
     key_manager = KeyManager(kms_client) 
     key_manager.create_key() 
     print("-" * 88) 
     key_manager.list_keys() 
     print("-" * 88) 
     key_id = key_manager.describe_key() 
     if key_id: 
         key_manager.enable_disable_key(key_id) 
         print("-" * 88) 
         key_manager.generate_data_key(key_id) 
     print("-" * 88) 
     print("For this demo, we created these keys:") 
    for key in key manager.created keys:
         print(f"\tKeyId: {key['KeyId']}") 
         print(f"\tDescription: {key['Description']}") 
         print("-" * 66) 
     key_manager.delete_keys(key_manager.created_keys) 
     print("\nThanks for watching!") 
     print("-" * 88)
if __name__ == '__main__": try: 
         key_management(boto3.client("kms")) 
     except Exception: 
         logging.exception("Something went wrong with the demo!")
```
- Para obtener información sobre la API, consulte los siguientes temas en la Referencia de la API del SDK de AWS para Python (Boto3).
	- [CreateKey](https://docs.aws.amazon.com/goto/boto3/kms-2014-11-01/CreateKey)
- [DescribeKey](https://docs.aws.amazon.com/goto/boto3/kms-2014-11-01/DescribeKey)
- [DisableKey](https://docs.aws.amazon.com/goto/boto3/kms-2014-11-01/DisableKey)
- [EnableKey](https://docs.aws.amazon.com/goto/boto3/kms-2014-11-01/EnableKey)
- [GenerateDataKey](https://docs.aws.amazon.com/goto/boto3/kms-2014-11-01/GenerateDataKey)
- [ListKeys](https://docs.aws.amazon.com/goto/boto3/kms-2014-11-01/ListKeys)
- [ScheduleKeyDeletion](https://docs.aws.amazon.com/goto/boto3/kms-2014-11-01/ScheduleKeyDeletion)

Ejemplos de Lambda usando SDK para Python (Boto3)

En los siguientes ejemplos de código se muestra cómo ejecutar acciones e implementar escenarios comunes usando AWS SDK for Python (Boto3) con Lambda.

Las acciones son extractos de código de programas más grandes y deben ejecutarse en contexto. Mientras las acciones muestran cómo llamar a las funciones de servicio individuales, es posible ver las acciones en contexto en los escenarios relacionados y en los ejemplos entre servicios.

Los escenarios son ejemplos de código que muestran cómo llevar a cabo una tarea específica llamando a varias funciones dentro del mismo servicio.

Cada ejemplo incluye un enlace a GitHub, donde puedes encontrar instrucciones sobre cómo configurar y ejecutar el código en su contexto.

# Temas

- **[Acciones](#page-8325-0)**
- **[Escenarios](#page-8347-0)**
- [Ejemplos sin servidor](#page-9074-0)

# Acciones

Crear una función

En el siguiente ejemplo de código se muestra cómo crear una función de Lambda.

#### SDK para Python (Boto3)

### **a** Note

```
class LambdaWrapper: 
     def __init__(self, lambda_client, iam_resource): 
         self.lambda_client = lambda_client 
         self.iam_resource = iam_resource 
     def create_function( 
         self, function_name, handler_name, iam_role, deployment_package 
     ): 
        "" "
         Deploys a Lambda function. 
         :param function_name: The name of the Lambda function. 
         :param handler_name: The fully qualified name of the handler function. This 
                               must include the file name and the function name. 
         :param iam_role: The IAM role to use for the function. 
         :param deployment_package: The deployment package that contains the function 
                                      code in .zip format. 
         :return: The Amazon Resource Name (ARN) of the newly created function. 
        "''" try: 
             response = self.lambda_client.create_function( 
                  FunctionName=function_name, 
                  Description="AWS Lambda doc example", 
                  Runtime="python3.8", 
                  Role=iam_role.arn, 
                  Handler=handler_name, 
                  Code={"ZipFile": deployment_package}, 
                  Publish=True, 
) function_arn = response["FunctionArn"] 
             waiter = self.lambda_client.get_waiter("function_active_v2") 
             waiter.wait(FunctionName=function_name) 
             logger.info(
```

```
 "Created function '%s' with ARN: '%s'.", 
                 function_name, 
                 response["FunctionArn"], 
) except ClientError: 
             logger.error("Couldn't create function %s.", function_name) 
             raise 
         else: 
             return function_arn
```
• Para obtener más información sobre la API, consulta [CreateFunctionl](https://docs.aws.amazon.com/goto/boto3/lambda-2015-03-31/CreateFunction)a AWSReferencia de API de SDK for Python (Boto3).

Eliminar una función

En el siguiente ejemplo de código se muestra cómo eliminar una función de Lambda.

SDK para Python (Boto3)

```
a Note
```

```
class LambdaWrapper: 
     def __init__(self, lambda_client, iam_resource): 
         self.lambda_client = lambda_client 
         self.iam_resource = iam_resource 
     def delete_function(self, function_name): 
        "" "
         Deletes a Lambda function. 
         :param function_name: The name of the function to delete. 
        \cdots try: 
              self.lambda_client.delete_function(FunctionName=function_name)
```

```
 except ClientError: 
     logger.exception("Couldn't delete function %s.", function_name) 
     raise
```
• Para obtener más información sobre la API, consulta [DeleteFunctionl](https://docs.aws.amazon.com/goto/boto3/lambda-2015-03-31/DeleteFunction)a AWSReferencia de API de SDK for Python (Boto3).

Obtener una función

En el ejemplo de código siguiente se muestra cómo obtener una función de Lambda.

SDK para Python (Boto3)

# **a** Note

```
class LambdaWrapper: 
     def __init__(self, lambda_client, iam_resource): 
         self.lambda_client = lambda_client 
         self.iam_resource = iam_resource 
     def get_function(self, function_name): 
        "" "
         Gets data about a Lambda function. 
         :param function_name: The name of the function. 
         :return: The function data. 
         """ 
         response = None 
         try: 
              response = self.lambda_client.get_function(FunctionName=function_name) 
         except ClientError as err: 
              if err.response["Error"]["Code"] == "ResourceNotFoundException": 
                  logger.info("Function %s does not exist.", function_name) 
              else: 
                  logger.error(
```

```
 "Couldn't get function %s. Here's why: %s: %s", 
                   function name,
                    err.response["Error"]["Code"], 
                    err.response["Error"]["Message"], 
) raise 
        return response
```
• Para obtener más información sobre la API, consulta [GetFunction](https://docs.aws.amazon.com/goto/boto3/lambda-2015-03-31/GetFunction)la AWSReferencia de API de SDK for Python (Boto3).

Invocar una función

En el siguiente ejemplo de código se muestra cómo invocar una función de Lambda.

SDK para Python (Boto3)

```
a Note
```

```
class LambdaWrapper: 
     def __init__(self, lambda_client, iam_resource): 
         self.lambda_client = lambda_client 
         self.iam_resource = iam_resource 
     def invoke_function(self, function_name, function_params, get_log=False): 
 """ 
         Invokes a Lambda function. 
         :param function_name: The name of the function to invoke. 
         :param function_params: The parameters of the function as a dict. This dict 
                                  is serialized to JSON before it is sent to Lambda. 
         :param get_log: When true, the last 4 KB of the execution log are included 
  in 
                          the response. 
         :return: The response from the function invocation.
```

```
 """ 
        try: 
             response = self.lambda_client.invoke( 
                 FunctionName=function_name, 
                 Payload=json.dumps(function_params), 
                 LogType="Tail" if get_log else "None", 
) logger.info("Invoked function %s.", function_name) 
         except ClientError: 
             logger.exception("Couldn't invoke function %s.", function_name) 
             raise 
        return response
```
• Para obtener información de la API, consulte [Invoke](https://docs.aws.amazon.com/goto/boto3/lambda-2015-03-31/Invoke) en la Referencia de la API del SDK de AWSpara Python (Boto3).

Mostrar funciones

En el ejemplo de código siguiente se muestra cómo enumerar funciones Lambda.

SDK para Python (Boto3)

```
a Note
   Hay más información GitHub. Busque el ejemplo completo y aprenda a configurar y 
   ejecutar en el Repositorio de ejemplos de código de AWS.
```

```
class LambdaWrapper: 
     def __init__(self, lambda_client, iam_resource): 
         self.lambda_client = lambda_client 
         self.iam_resource = iam_resource 
     def list_functions(self): 
 """ 
         Lists the Lambda functions for the current account. 
         """ 
         try: 
             func_paginator = self.lambda_client.get_paginator("list_functions")
```

```
 for func_page in func_paginator.paginate(): 
                 for func in func_page["Functions"]: 
                      print(func["FunctionName"]) 
                     desc = func.get("Description") 
                     if desc: 
                          print(f"\t{desc}") 
                      print(f"\t{func['Runtime']}: {func['Handler']}") 
         except ClientError as err: 
             logger.error( 
                 "Couldn't list functions. Here's why: %s: %s", 
                 err.response["Error"]["Code"], 
                 err.response["Error"]["Message"], 
) raise
```
• Para obtener más información sobre la API, consulta [ListFunctionsl](https://docs.aws.amazon.com/goto/boto3/lambda-2015-03-31/ListFunctions)a AWSReferencia de API de SDK for Python (Boto3).

Actualizar el código de la función

En el ejemplo de código siguiente se muestra cómo actualizar un código de una función de Lambda.

SDK para Python (Boto3)

```
a Note
```

```
class LambdaWrapper: 
     def __init__(self, lambda_client, iam_resource): 
         self.lambda_client = lambda_client 
         self.iam_resource = iam_resource 
     def update_function_code(self, function_name, deployment_package): 
        "" ""
         Updates the code for a Lambda function by submitting a .zip archive that 
  contains
```

```
 the code for the function. 
        : param function name: The name of the function to update.
         :param deployment_package: The function code to update, packaged as bytes in 
                                     .zip format. 
         :return: Data about the update, including the status. 
        "" ""
         try: 
             response = self.lambda_client.update_function_code( 
                 FunctionName=function_name, ZipFile=deployment_package 
) except ClientError as err: 
             logger.error( 
                 "Couldn't update function %s. Here's why: %s: %s", 
                 function_name, 
                 err.response["Error"]["Code"], 
                 err.response["Error"]["Message"], 
) raise 
         else: 
             return response
```
• Para obtener más información sobre la API, consulta [UpdateFunctionCode](https://docs.aws.amazon.com/goto/boto3/lambda-2015-03-31/UpdateFunctionCode)la AWSReferencia de API de SDK for Python (Boto3).

Actualizar la configuración de la función

En el ejemplo de código siguiente se muestra cómo actualizar la configuración de una función de Lambda.

SDK para Python (Boto3)

```
a Note
```
Hay más información al respecto. GitHub Busque el ejemplo completo y aprenda a configurar y ejecutar en el [Repositorio de ejemplos de código de AWS.](https://github.com/awsdocs/aws-doc-sdk-examples/tree/main/python/example_code/lambda#code-examples)

class LambdaWrapper:

```
 def __init__(self, lambda_client, iam_resource): 
         self.lambda_client = lambda_client 
        self.iam resource = iam resource
    def update_function_configuration(self, function_name, env_vars): 
 """ 
        Updates the environment variables for a Lambda function. 
         :param function_name: The name of the function to update. 
         :param env_vars: A dict of environment variables to update. 
         :return: Data about the update, including the status. 
 """ 
        try: 
            response = self.lambda_client.update_function_configuration( 
                 FunctionName=function_name, Environment={"Variables": env_vars} 
) except ClientError as err: 
            logger.error( 
                 "Couldn't update function configuration %s. Here's why: %s: %s", 
                function name,
                 err.response["Error"]["Code"], 
                 err.response["Error"]["Message"], 
) raise 
        else: 
            return response
```
• Para obtener más información sobre la API, consulta [UpdateFunctionConfigurationl](https://docs.aws.amazon.com/goto/boto3/lambda-2015-03-31/UpdateFunctionConfiguration)a AWSReferencia de API de SDK for Python (Boto3).

### **Escenarios**

Comenzar a usar las funciones

En el siguiente ejemplo de código, se muestra cómo:

- Crear un rol de IAM y una función de Lambda y, a continuación, cargar el código de controlador.
- Invocar la función con un único parámetro y obtener resultados.
- Actualizar el código de la función y configurar con una variable de entorno.
- Invocar la función con un nuevo parámetro y obtener resultados. Mostrar el registro de ejecución devuelto.
- Enumerar las funciones de su cuenta y, luego, limpiar los recursos.

Para obtener información, consulte [Crear una función de Lambda con la consola](https://docs.aws.amazon.com/lambda/latest/dg/getting-started-create-function.html).

# SDK para Python (Boto3)

#### **a** Note

Hay más información al respecto. GitHub Busque el ejemplo completo y aprenda a configurar y ejecutar en el [Repositorio de ejemplos de código de AWS.](https://github.com/awsdocs/aws-doc-sdk-examples/tree/main/python/example_code/lambda#code-examples)

Defina un controlador de Lambda que aumente un número.

```
import logging
logger = logging.getLogger()
logger.setLevel(logging.INFO)
def lambda_handler(event, context): 
     """ 
     Accepts an action and a single number, performs the specified action on the 
  number, 
     and returns the result. The only allowable action is 'increment'. 
     :param event: The event dict that contains the parameters sent when the function 
                    is invoked. 
     :param context: The context in which the function is called. 
     :return: The result of the action. 
    "" "
     result = None 
     action = event.get("action") 
     if action == "increment": 
        result = event.get("number", \theta) + 1
         logger.info("Calculated result of %s", result) 
     else: 
         logger.error("%s is not a valid action.", action)
```

```
 response = {"result": result} 
 return response
```
Defina un segundo controlador Lambda que realice operaciones aritméticas.

```
import logging
import os
logger = logging.getLogger()
# Define a list of Python lambda functions that are called by this AWS Lambda 
  function.
ACTIONS = { 
    "plus": lambda x, y: x + y,
     "minus": lambda x, y: x - y, 
     "times": lambda x, y: x * y, 
     "divided-by": lambda x, y: x / y,
}
def lambda_handler(event, context): 
    "" "
     Accepts an action and two numbers, performs the specified action on the numbers, 
     and returns the result. 
     :param event: The event dict that contains the parameters sent when the function 
                    is invoked. 
     :param context: The context in which the function is called. 
     :return: The result of the specified action. 
    ^{\rm{m}} ""
     # Set the log level based on a variable configured in the Lambda environment. 
     logger.setLevel(os.environ.get("LOG_LEVEL", logging.INFO)) 
     logger.debug("Event: %s", event) 
     action = event.get("action") 
     func = ACTIONS.get(action) 
    x = event.get("x")y = event.get("y") result = None
```

```
 try: 
     if func is not None and x is not None and y is not None: 
        result = func(x, y) logger.info("%s %s %s is %s", x, action, y, result) 
     else: 
         logger.error("I can't calculate %s %s %s.", x, action, y) 
 except ZeroDivisionError: 
     logger.warning("I can't divide %s by 0!", x) 
 response = {"result": result} 
 return response
```
Cree funciones que ajusten las acciones de Lambda.

```
class LambdaWrapper: 
     def __init__(self, lambda_client, iam_resource): 
         self.lambda_client = lambda_client 
         self.iam_resource = iam_resource 
     @staticmethod 
     def create_deployment_package(source_file, destination_file): 
        "" ""
         Creates a Lambda deployment package in .zip format in an in-memory buffer. 
  This 
         buffer can be passed directly to Lambda when creating the function. 
         :param source_file: The name of the file that contains the Lambda handler 
                               function. 
         :param destination_file: The name to give the file when it's deployed to 
  Lambda. 
         :return: The deployment package. 
         """ 
        buffer = io.BytesI0() with zipfile.ZipFile(buffer, "w") as zipped: 
              zipped.write(source_file, destination_file) 
         buffer.seek(0) 
         return buffer.read() 
     def get_iam_role(self, iam_role_name):
```

```
 """ 
         Get an AWS Identity and Access Management (IAM) role. 
         :param iam_role_name: The name of the role to retrieve. 
         :return: The IAM role. 
 """ 
         role = None 
         try: 
             temp_role = self.iam_resource.Role(iam_role_name) 
             temp_role.load() 
             role = temp_role 
             logger.info("Got IAM role %s", role.name) 
         except ClientError as err: 
             if err.response["Error"]["Code"] == "NoSuchEntity": 
                 logger.info("IAM role %s does not exist.", iam_role_name) 
             else: 
                 logger.error( 
                     "Couldn't get IAM role %s. Here's why: %s: %s", 
                     iam_role_name, 
                     err.response["Error"]["Code"], 
                     err.response["Error"]["Message"], 
) raise 
         return role 
    def create_iam_role_for_lambda(self, iam_role_name): 
 """ 
         Creates an IAM role that grants the Lambda function basic permissions. If a 
         role with the specified name already exists, it is used for the demo. 
         :param iam_role_name: The name of the role to create. 
         :return: The role and a value that indicates whether the role is newly 
 created. 
 """ 
         role = self.get_iam_role(iam_role_name) 
         if role is not None: 
             return role, False 
         lambda_assume_role_policy = { 
             "Version": "2012-10-17", 
             "Statement": [ 
\overline{a} "Effect": "Allow", 
                     "Principal": {"Service": "lambda.amazonaws.com"},
```

```
 "Action": "sts:AssumeRole", 
 } 
             ], 
         } 
         policy_arn = "arn:aws:iam::aws:policy/service-role/
AWSLambdaBasicExecutionRole" 
         try: 
             role = self.iam_resource.create_role( 
                 RoleName=iam_role_name, 
                 AssumeRolePolicyDocument=json.dumps(lambda_assume_role_policy), 
) logger.info("Created role %s.", role.name) 
             role.attach_policy(PolicyArn=policy_arn) 
             logger.info("Attached basic execution policy to role %s.", role.name) 
         except ClientError as error: 
             if error.response["Error"]["Code"] == "EntityAlreadyExists": 
                 role = self.iam_resource.Role(iam_role_name) 
                 logger.warning("The role %s already exists. Using it.", 
  iam_role_name) 
             else: 
                 logger.exception( 
                     "Couldn't create role %s or attach policy %s.", 
                     iam_role_name, 
                     policy_arn, 
) raise 
         return role, True 
     def get_function(self, function_name): 
 """ 
         Gets data about a Lambda function. 
        : param function name: The name of the function.
         :return: The function data. 
 """ 
         response = None 
         try: 
             response = self.lambda_client.get_function(FunctionName=function_name) 
         except ClientError as err: 
             if err.response["Error"]["Code"] == "ResourceNotFoundException": 
                 logger.info("Function %s does not exist.", function_name) 
             else:
```

```
 logger.error( 
                     "Couldn't get function %s. Here's why: %s: %s", 
                    function name,
                     err.response["Error"]["Code"], 
                     err.response["Error"]["Message"], 
) raise 
         return response 
    def create_function( 
         self, function_name, handler_name, iam_role, deployment_package 
     ): 
         """ 
         Deploys a Lambda function. 
         :param function_name: The name of the Lambda function. 
         :param handler_name: The fully qualified name of the handler function. This 
                               must include the file name and the function name. 
         :param iam_role: The IAM role to use for the function. 
         :param deployment_package: The deployment package that contains the function 
                                     code in .zip format. 
         :return: The Amazon Resource Name (ARN) of the newly created function. 
        "" "
         try: 
             response = self.lambda_client.create_function( 
                 FunctionName=function_name, 
                 Description="AWS Lambda doc example", 
                 Runtime="python3.8", 
                 Role=iam_role.arn, 
                Handler=handler name,
                 Code={"ZipFile": deployment_package}, 
                 Publish=True, 
) function_arn = response["FunctionArn"] 
             waiter = self.lambda_client.get_waiter("function_active_v2") 
             waiter.wait(FunctionName=function_name) 
             logger.info( 
                 "Created function '%s' with ARN: '%s'.", 
                function name,
                 response["FunctionArn"], 
) except ClientError: 
             logger.error("Couldn't create function %s.", function_name)
```

```
 raise 
         else: 
             return function_arn 
   def delete function(self, function name):
 """ 
         Deletes a Lambda function. 
        : param function name: The name of the function to delete.
         """ 
         try: 
             self.lambda_client.delete_function(FunctionName=function_name) 
         except ClientError: 
             logger.exception("Couldn't delete function %s.", function_name) 
             raise 
    def invoke_function(self, function_name, function_params, get_log=False): 
 """ 
         Invokes a Lambda function. 
         :param function_name: The name of the function to invoke. 
         :param function_params: The parameters of the function as a dict. This dict 
                                  is serialized to JSON before it is sent to Lambda. 
         :param get_log: When true, the last 4 KB of the execution log are included 
 in 
                          the response. 
         :return: The response from the function invocation. 
        "" ""
         try: 
             response = self.lambda_client.invoke( 
                 FunctionName=function_name, 
                 Payload=json.dumps(function_params), 
                 LogType="Tail" if get_log else "None", 
) logger.info("Invoked function %s.", function_name) 
         except ClientError: 
             logger.exception("Couldn't invoke function %s.", function_name) 
             raise 
         return response
```
def update\_function\_code(self, function\_name, deployment\_package):

```
Acciones y escenarios 14452
```

```
 """ 
        Updates the code for a Lambda function by submitting a .zip archive that 
 contains 
        the code for the function. 
        : param function name: The name of the function to update.
         :param deployment_package: The function code to update, packaged as bytes in 
                                     .zip format. 
         :return: Data about the update, including the status. 
 """ 
        try: 
             response = self.lambda_client.update_function_code( 
                 FunctionName=function_name, ZipFile=deployment_package 
) except ClientError as err: 
             logger.error( 
                 "Couldn't update function %s. Here's why: %s: %s", 
                function name,
                 err.response["Error"]["Code"], 
                 err.response["Error"]["Message"], 
) raise 
        else: 
             return response 
    def update_function_configuration(self, function_name, env_vars): 
 """ 
        Updates the environment variables for a Lambda function. 
        : param function name: The name of the function to update.
         :param env_vars: A dict of environment variables to update. 
         :return: Data about the update, including the status. 
         """ 
        try: 
             response = self.lambda_client.update_function_configuration( 
                 FunctionName=function_name, Environment={"Variables": env_vars} 
) except ClientError as err: 
             logger.error( 
                 "Couldn't update function configuration %s. Here's why: %s: %s", 
                 function_name, 
                 err.response["Error"]["Code"], 
                 err.response["Error"]["Message"],
```

```
) raise 
        else: 
            return response 
    def list_functions(self): 
 """ 
        Lists the Lambda functions for the current account. 
 """ 
        try: 
             func_paginator = self.lambda_client.get_paginator("list_functions") 
             for func_page in func_paginator.paginate(): 
                 for func in func_page["Functions"]: 
                     print(func["FunctionName"]) 
                     desc = func.get("Description") 
                     if desc: 
                         print(f"\t{desc}") 
                     print(f"\t{func['Runtime']}: {func['Handler']}") 
        except ClientError as err: 
             logger.error( 
                 "Couldn't list functions. Here's why: %s: %s", 
                 err.response["Error"]["Code"], 
                 err.response["Error"]["Message"], 
) raise
```
Cree una función que ejecute el escenario.

```
class UpdateFunctionWaiter(CustomWaiter): 
     """A custom waiter that waits until a function is successfully updated.""" 
     def __init__(self, client): 
        super(). __init__( "UpdateSuccess", 
             "GetFunction", 
              "Configuration.LastUpdateStatus", 
             {"Successful": WaitState.SUCCESS, "Failed": WaitState.FAILURE}, 
             client,
```
 $\overline{\phantom{a}}$ 

```
def wait(self, function name):
         self._wait(FunctionName=function_name)
def run_scenario(lambda_client, iam_resource, basic_file, calculator_file, 
  lambda_name): 
    "" "
     Runs the scenario. 
     :param lambda_client: A Boto3 Lambda client. 
     :param iam_resource: A Boto3 IAM resource. 
    : param basic file: The name of the file that contains the basic Lambda handler.
     :param calculator_file: The name of the file that contains the calculator Lambda 
  handler. 
     :param lambda_name: The name to give resources created for the scenario, such as 
  the 
                          IAM role and the Lambda function. 
     """ 
     logging.basicConfig(level=logging.INFO, format="%(levelname)s: %(message)s") 
     print("-" * 88) 
     print("Welcome to the AWS Lambda getting started with functions demo.") 
     print("-" * 88) 
     wrapper = LambdaWrapper(lambda_client, iam_resource) 
     print("Checking for IAM role for Lambda...") 
     iam_role, should_wait = wrapper.create_iam_role_for_lambda(lambda_name) 
     if should_wait: 
         logger.info("Giving AWS time to create resources...") 
        wait(10) print(f"Looking for function {lambda_name}...") 
     function = wrapper.get_function(lambda_name) 
     if function is None: 
         print("Zipping the Python script into a deployment package...") 
         deployment_package = wrapper.create_deployment_package( 
             basic_file, f"{lambda_name}.py" 
\overline{\phantom{a}} print(f"...and creating the {lambda_name} Lambda function.") 
         wrapper.create_function(
```

```
 lambda_name, f"{lambda_name}.lambda_handler", iam_role, 
 deployment_package 
        ) 
    else: 
        print(f"Function {lambda_name} already exists.") 
    print("-" * 88) 
    print(f"Let's invoke {lambda_name}. This function increments a number.") 
   action params = \{ "action": "increment", 
        "number": q.ask("Give me a number to increment: ", q.is_int), 
    } 
    print(f"Invoking {lambda_name}...") 
    response = wrapper.invoke_function(lambda_name, action_params) 
    print( 
        f"Incrementing {action_params['number']} resulted in " 
        f"{json.load(response['Payload'])}" 
   \lambda print("-" * 88) 
    print(f"Let's update the function to an arithmetic calculator.") 
    q.ask("Press Enter when you're ready.") 
    print("Creating a new deployment package...") 
    deployment_package = wrapper.create_deployment_package( 
       calculator file, f"{lambda name}.py"
    ) 
    print(f"...and updating the {lambda_name} Lambda function.") 
   update waiter = UpdateFunctionWaiter(lambda client)
    wrapper.update_function_code(lambda_name, deployment_package) 
    update_waiter.wait(lambda_name) 
    print(f"This function uses an environment variable to control logging level.") 
    print(f"Let's set it to DEBUG to get the most logging.") 
    wrapper.update_function_configuration( 
        lambda_name, {"LOG_LEVEL": logging.getLevelName(logging.DEBUG)} 
   \lambda actions = ["plus", "minus", "times", "divided-by"] 
   want invoke = Truewhile want invoke:
        print(f"Let's invoke {lambda_name}. You can invoke these actions:") 
        for index, action in enumerate(actions): 
            print(f"{index + 1}: {action}") 
       action params = {} { }
       action_index = q.ask(
```

```
 "Enter the number of the action you want to take: ", 
             q.is_int, 
             q.in_range(1, len(actions)), 
        \lambda action_params["action"] = actions[action_index - 1] 
         print(f"You've chosen to invoke 'x {action_params['action']} y'.") 
        action\_params['x"] = q.ask('Enter a value for x: ", q.is_info)action\_params['y"] = q.ask('Enter a value for y: ", q.is_info) print(f"Invoking {lambda_name}...") 
         response = wrapper.invoke_function(lambda_name, action_params, True) 
         print( 
             f"Calculating {action_params['x']} {action_params['action']} 
  {action_params['y']} " 
             f"resulted in {json.load(response['Payload'])}" 
         ) 
         q.ask("Press Enter to see the logs from the call.") 
         print(base64.b64decode(response["LogResult"]).decode()) 
        want_invoke = q.ask("That was fun. Shall we do it again? (y/n)",
  q.is_yesno) 
     print("-" * 88) 
     if q.ask( 
        "Do you want to list all of the functions in your account? (y/n) ",
  q.is_yesno 
     ): 
         wrapper.list_functions() 
     print("-" * 88) 
     if q.ask("Ready to delete the function and role? (y/n) ", q.is_yesno): 
         for policy in iam_role.attached_policies.all(): 
             policy.detach_role(RoleName=iam_role.name) 
        iam role.delete()
         print(f"Deleted role {lambda_name}.") 
         wrapper.delete_function(lambda_name) 
         print(f"Deleted function {lambda_name}.") 
     print("\nThanks for watching!") 
     print("-" * 88)
if __name__ == '__main__": try: 
         run_scenario( 
             boto3.client("lambda"),
```

```
 boto3.resource("iam"), 
             "lambda handler basic.py",
             "lambda handler calculator.py",
              "doc_example_lambda_calculator", 
\overline{\phantom{a}} except Exception: 
         logging.exception("Something went wrong with the demo!")
```
- Para obtener información sobre la API, consulte los siguientes temas en la Referencia de la API del SDK de AWS para Python (Boto3).
	- [CreateFunction](https://docs.aws.amazon.com/goto/boto3/lambda-2015-03-31/CreateFunction)
	- [DeleteFunction](https://docs.aws.amazon.com/goto/boto3/lambda-2015-03-31/DeleteFunction)
	- [GetFunction](https://docs.aws.amazon.com/goto/boto3/lambda-2015-03-31/GetFunction)
	- [Invoke](https://docs.aws.amazon.com/goto/boto3/lambda-2015-03-31/Invoke)
	- [ListFunctions](https://docs.aws.amazon.com/goto/boto3/lambda-2015-03-31/ListFunctions)
	- [UpdateFunctionCode](https://docs.aws.amazon.com/goto/boto3/lambda-2015-03-31/UpdateFunctionCode)
	- [UpdateFunctionConfiguration](https://docs.aws.amazon.com/goto/boto3/lambda-2015-03-31/UpdateFunctionConfiguration)

#### Ejemplos sin servidor

Invocar una función de Lambda desde un desencadenador de Kinesis

En el siguiente ejemplo de código se muestra cómo implementar una función de Lambda que recibe un evento activado al recibir registros de un flujo de Kinesis. La función recupera la carga útil de Kinesis, la decodifica desde Base64 y registra el contenido del registro.

SDK para Python (Boto3)

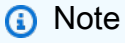

Hay más información GitHub. Busque el ejemplo completo y aprenda a configurar y ejecutar en el repositorio de [ejemplos sin servidor.](https://github.com/aws-samples/serverless-snippets/tree/main/integration-kinesis-to-lambda)

Uso de un evento de Kinesis con Lambda mediante Python.

import base64

```
def lambda_handler(event, context): 
     for record in event['Records']: 
         try: 
             print(f"Processed Kinesis Event - EventID: {record['eventID']}") 
             record_data = base64.b64decode(record['kinesis']
['data']).decode('utf-8') 
             print(f"Record Data: {record_data}") 
             # TODO: Do interesting work based on the new data 
         except Exception as e: 
             print(f"An error occurred {e}") 
             raise e 
     print(f"Successfully processed {len(event['Records'])} records.")
```
Invocación de una función de Lambda desde un desencadenador de Amazon S3

En el siguiente ejemplo de código se muestra cómo implementar una función de Lambda que recibe un evento activado al cargar un objeto en un bucket de S3. La función recupera el nombre del bucket de S3 y la clave del objeto del parámetro de evento y llama a la API de Amazon S3 para recuperar y registrar el tipo de contenido del objeto.

SDK para Python (Boto3)

**a** Note

Hay más información GitHub. Busque el ejemplo completo y aprenda a configurar y ejecutar en el repositorio de [ejemplos sin servidor.](https://github.com/aws-samples/serverless-snippets/tree/main/integration-s3-to-lambda)

Consumo de un evento de S3 con Lambda mediante Python.

```
import json
import urllib.parse
import boto3
print('Loading function')
s3 = boto3.client('s3')
```

```
def lambda_handler(event, context): 
     #print("Received event: " + json.dumps(event, indent=2)) 
     # Get the object from the event and show its content type 
     bucket = event['Records'][0]['s3']['bucket']['name'] 
     key = urllib.parse.unquote_plus(event['Records'][0]['s3']['object']['key'], 
  encoding='utf-8') 
     try: 
         response = s3.get_object(Bucket=bucket, Key=key) 
         print("CONTENT TYPE: " + response['ContentType']) 
         return response['ContentType'] 
     except Exception as e: 
         print(e) 
         print('Error getting object {} from bucket {}. Make sure they exist and your 
  bucket is in the same region as this function.'.format(key, bucket)) 
         raise e
```
Invocar una función de Lambda desde un desencadenador de Amazon SNS

En el siguiente ejemplo de código se muestra cómo implementar una función de Lambda que recibe un evento activado al recibir mensajes de un tema de SNS. La función recupera los mensajes del parámetro de eventos y registra el contenido de cada mensaje.

SDK para Python (Boto3)

```
a Note
```
Hay más información GitHub. Busque el ejemplo completo y aprenda a configurar y ejecutar en el repositorio de [ejemplos sin servidor.](https://github.com/aws-samples/serverless-snippets/tree/main/integration-sns-to-lambda)

Uso de un evento de SNS con Lambda mediante Python.

```
def lambda_handler(event, context): 
     for record in event['Records']: 
         process_message(record) 
     print("done")
def process_message(record): 
     try:
```
```
 message = record['Sns']['Message'] 
     print(f"Processed message {message}") 
     # TODO; Process your record here 
 except Exception as e: 
     print("An error occurred") 
     raise e
```
Invocar una función de Lambda desde un desencadenador de Amazon SQS

En el siguiente ejemplo de código se muestra cómo implementar una función de Lambda que recibe un evento activado al recibir mensajes de una cola de SQS. La función recupera los mensajes del parámetro de eventos y registra el contenido de cada mensaje.

SDK para Python (Boto3)

**a** Note

Hay más información GitHub. Busque el ejemplo completo y aprenda a configurar y ejecutar en el repositorio de [ejemplos sin servidor.](https://github.com/aws-samples/serverless-snippets/tree/main/integration-sqs-to-lambda)

Uso de un evento de SQS con Lambda mediante Python.

```
def lambda_handler(event, context): 
     for message in event['Records']: 
         process_message(message) 
     print("done")
def process_message(message): 
     try: 
         print(f"Processed message {message['body']}") 
         # TODO: Do interesting work based on the new message 
     except Exception as err: 
         print("An error occurred") 
         raise err
```
Notificación de los errores de los elementos del lote de las funciones de Lambda mediante un desencadenador de Kinesis

En el siguiente ejemplo de código se muestra cómo implementar una respuesta por lotes parcial para funciones de Lambda que reciben eventos de un flujo de Kinesis. La función informa los errores de los elementos del lote en la respuesta y le indica a Lambda que vuelva a intentar esos mensajes más adelante.

SDK para Python (Boto3)

**a** Note Hay más información GitHub. Busque el ejemplo completo y aprenda a configurar y ejecutar en el repositorio de [ejemplos sin servidor.](https://github.com/aws-samples/serverless-snippets/tree/main/integration-kinesis-to-lambda-with-batch-item-handling)

Notificación de los errores de los elementos del lote de Kinesis con Lambda mediante Python.

```
def handler(event, context): 
     records = event.get("Records") 
     curRecordSequenceNumber = "" 
     for record in records: 
         try: 
              # Process your record 
              curRecordSequenceNumber = record["kinesis"]["sequenceNumber"] 
         except Exception as e: 
              # Return failed record's sequence number 
              return {"batchItemFailures":[{"itemIdentifier": 
  curRecordSequenceNumber}]} 
     return {"batchItemFailures":[]}
```
Notificación de los errores de los elementos del lote de las funciones de Lambda mediante un desencadenador de Amazon SQS.

En el siguiente ejemplo de código se muestra cómo implementar una respuesta por lotes parcial para funciones de Lambda que reciben eventos de una cola de SQS. La función informa los errores de los elementos del lote en la respuesta y le indica a Lambda que vuelva a intentar esos mensajes más adelante.

SDK para Python (Boto3)

# **a**) Note

Hay más información GitHub. Busque el ejemplo completo y aprenda a configurar y ejecutar en el repositorio de [ejemplos sin servidor.](https://github.com/aws-samples/serverless-snippets/tree/main/lambda-function-sqs-report-batch-item-failures)

Notificación de los errores de los elementos del lote de SQS con Lambda mediante Python.

```
import json
def lambda_handler(event, context): 
     if event: 
         batch_item_failures = [] 
         sqs_batch_response = {} 
         for record in event["Records"]: 
              try: 
                  # process message 
              except Exception as e: 
                  batch_item_failures.append({"itemIdentifier": record['messageId']}) 
         sqs_batch_response["batchItemFailures"] = batch_item_failures 
         return sqs_batch_response
```
# Conseguir ejemplos de Lookout for Vision con SDK para Python (Boto3)

Los siguientes ejemplos de código le muestran cómo realizar acciones e implementar escenarios comunes utilizando el AWS SDK for Python (Boto3) con Lookout for Vision.

Las acciones son extractos de código de programas más grandes y deben ejecutarse en contexto. Mientras las acciones muestran cómo llamar a las funciones de servicio individuales, es posible ver las acciones en contexto en los escenarios relacionados y en los ejemplos entre servicios.

Los escenarios son ejemplos de código que muestran cómo llevar a cabo una tarea específica llamando a varias funciones dentro del mismo servicio.

Cada ejemplo incluye un enlace a GitHub, donde puedes encontrar instrucciones sobre cómo configurar y ejecutar el código en su contexto.

Introducción

Hola Lookout for Vision

En el siguiente ejemplo de código se muestra cómo empezar a utilizar Lookout for Vision.

SDK para Python (Boto3)

#### **a** Note

```
^{\mathrm{m}} ""
This example shows how to list your Amazon Lookout for Vision projects.
If you haven't previously created a project in the current AWS Region,
the response is an empty list, however it confirms that you can call the
Lookout for Vision API.
"''"from botocore.exceptions import ClientError
import boto3
class Hello: 
     """Hello class for Amazon Lookout for Vision""" 
     @staticmethod 
     def list_projects(lookoutvision_client): 
         """ 
         Lists information about the projects that are in your AWS account 
         and in the current AWS Region. 
         : param lookoutvision_client: A Boto3 Lookout for Vision client. 
        ^{\rm{m}} ""
         try: 
              response = lookoutvision_client.list_projects() 
              for project in response["Projects"]:
```

```
 print("Project: " + project["ProjectName"]) 
                  print("ARN: " + project["ProjectArn"]) 
                  print() 
             print("Done!") 
         except ClientError as err: 
             print(f"Couldn't list projects. \n{err}") 
             raise
def main(): 
     session = boto3.Session(profile_name="lookoutvision-access") 
     lookoutvision_client = session.client("lookoutvision") 
     Hello.list_projects(lookoutvision_client)
if __name__ == '__main__": main()
```
• Para obtener más información sobre la API, consulta [ListProjectsl](https://docs.aws.amazon.com/goto/boto3/lookoutvision-2020-11-20/ListProjects)a AWSReferencia de API de SDK for Python (Boto3).

# Temas

- [Acciones](#page-8325-0)
- [Escenarios](#page-8347-0)

# Acciones

# Crear un conjunto de datos

El siguiente ejemplo de código muestra cómo crear un conjunto de datos Lookout for Vision.

Para obtener información, consulte [Crear su conjunto de datos](https://docs.aws.amazon.com/lookout-for-vision/latest/developer-guide/model-create-dataset.html).

# SDK para Python (Boto3)

# **a** Note

```
class Datasets: 
     @staticmethod 
     def create_dataset(lookoutvision_client, project_name, manifest_file, 
  dataset_type): 
         """ 
         Creates a new Lookout for Vision dataset 
         :param lookoutvision_client: A Lookout for Vision Boto3 client. 
         :param project_name: The name of the project in which you want to 
                              create a dataset. 
         :param bucket: The bucket that contains the manifest file. 
         :param manifest_file: The path and name of the manifest file. 
         :param dataset_type: The type of the dataset (train or test). 
        "" "
         try: 
             bucket, key = manifest_file.replace("s3://", "").split("/", 1) 
             logger.info("Creating %s dataset type...", dataset_type) 
            dataset = \{ "GroundTruthManifest": {"S3Object": {"Bucket": bucket, "Key": key}} 
 } 
             response = lookoutvision_client.create_dataset( 
                 ProjectName=project_name, 
                 DatasetType=dataset_type, 
                 DatasetSource=dataset, 
) logger.info("Dataset Status: %s", response["DatasetMetadata"]["Status"]) 
             logger.info( 
                 "Dataset Status Message: %s", 
                 response["DatasetMetadata"]["StatusMessage"], 
) logger.info("Dataset Type: %s", response["DatasetMetadata"]
["DatasetType"])
```

```
 # Wait until either created or failed. 
             finished = False 
             status = "" 
             dataset_description = {} 
             while finished is False: 
                 dataset_description = lookoutvision_client.describe_dataset( 
                     ProjectName=project_name, DatasetType=dataset_type 
) status = dataset_description["DatasetDescription"]["Status"] 
                 if status == "CREATE_IN_PROGRESS": 
                     logger.info("Dataset creation in progress...") 
                     time.sleep(2) 
                elif status == "CREATE COMPLETE":
                     logger.info("Dataset created.") 
                     finished = True 
                 else: 
                     logger.info( 
                         "Dataset creation failed: %s", 
                         dataset_description["DatasetDescription"]["StatusMessage"], 
) finished = True 
            if status != "CREATE COMPLETE":
                 message = dataset_description["DatasetDescription"]["StatusMessage"] 
                 logger.exception("Couldn't create dataset: %s", message) 
                 raise Exception(f"Couldn't create dataset: {message}") 
        except ClientError: 
             logger.exception("Service error: Couldn't create dataset.") 
             raise
```
• Para obtener más información sobre la API, consulta [CreateDataset](https://docs.aws.amazon.com/goto/boto3/lookoutvision-2020-11-20/CreateDataset)la AWSReferencia de API de SDK for Python (Boto3).

Crear un modelo

El siguiente ejemplo de código muestra cómo crear un modelo de Lookout for Vision.

Para obtener información, consulte [Entrenar su modelo.](https://docs.aws.amazon.com/lookout-for-vision/latest/developer-guide/model-train.html)

# SDK para Python (Boto3)

# **a** Note

```
class Models: 
     @staticmethod 
     def create_model( 
         lookoutvision_client, 
         project_name, 
         training_results, 
         tag_key=None, 
         tag_key_value=None, 
     ): 
        "''" Creates a version of a Lookout for Vision model. 
         :param lookoutvision_client: A Boto3 Lookout for Vision client. 
         :param project_name: The name of the project in which you want to create a 
                               model. 
         :param training_results: The Amazon S3 location where training results are 
  stored. 
         :param tag_key: The key for a tag to add to the model. 
         :param tag_key_value - A value associated with the tag_key. 
         return: The model status and version. 
        ^{\rm{m}} ""
         try: 
             logger.info("Training model...") 
             output_bucket, output_folder = training_results.replace("s3://", 
  "").split( 
                  "/", 1 
)output\_config = { "S3Location": {"Bucket": output_bucket, "Prefix": output_folder} 
 } 
            tags = [] if tag_key is not None: 
                  tags = [{"Key": tag_key, "Value": tag_key_value}]
```

```
 response = lookoutvision_client.create_model( 
                 ProjectName=project_name, OutputConfig=output_config, Tags=tags 
) logger.info("ARN: %s", response["ModelMetadata"]["ModelArn"]) 
             logger.info("Version: %s", response["ModelMetadata"]["ModelVersion"]) 
             logger.info("Started training...") 
             print("Training started. Training might take several hours to 
 complete.") 
             # Wait until training completes. 
             finished = False 
             status = "UNKNOWN" 
             while finished is False: 
                 model_description = lookoutvision_client.describe_model( 
                     ProjectName=project_name, 
                     ModelVersion=response["ModelMetadata"]["ModelVersion"], 
) status = model_description["ModelDescription"]["Status"] 
                 if status == "TRAINING": 
                     logger.info("Model training in progress...") 
                     time.sleep(600) 
                     continue 
                 if status == "TRAINED": 
                     logger.info("Model was successfully trained.") 
                 else: 
                     logger.info( 
                         "Model training failed: %s ", 
                         model_description["ModelDescription"]["StatusMessage"], 
) finished = True 
        except ClientError: 
             logger.exception("Couldn't train model.") 
             raise 
        else: 
             return status, response["ModelMetadata"]["ModelVersion"]
```
• Para obtener más información sobre la API, consulta [CreateModell](https://docs.aws.amazon.com/goto/boto3/lookoutvision-2020-11-20/CreateModel)a AWSReferencia de API de SDK for Python (Boto3).

Crear un proyecto

El siguiente ejemplo de código muestra cómo crear un proyecto de Lookout for Vision.

Para obtener información, consulte [Crear su proyecto.](https://docs.aws.amazon.com/lookout-for-vision/latest/developer-guide/model-create-project.html)

SDK para Python (Boto3)

#### **a** Note

```
class Projects:
```

```
 @staticmethod 
    def create_project(lookoutvision_client, project_name): 
 """ 
         Creates a new Lookout for Vision project. 
         :param lookoutvision_client: A Boto3 Lookout for Vision client. 
         :param project_name: The name for the new project. 
         :return project_arn: The ARN of the new project. 
        "" "
         try: 
             logger.info("Creating project: %s", project_name) 
             response = lookoutvision_client.create_project(ProjectName=project_name) 
             project_arn = response["ProjectMetadata"]["ProjectArn"] 
             logger.info("project ARN: %s", project_arn) 
         except ClientError: 
             logger.exception("Couldn't create project %s.", project_name) 
             raise 
         else: 
             return project_arn
```
• Para obtener más información sobre la API, consulta [CreateProject](https://docs.aws.amazon.com/goto/boto3/lookoutvision-2020-11-20/CreateProject)la AWSReferencia de API de SDK for Python (Boto3).

Eliminar un conjunto de datos.

El siguiente ejemplo de código muestra cómo eliminar un conjunto de datos Lookout for Vision.

Para obtener información, consulte [Eliminar un conjunto de datos](https://docs.aws.amazon.com/lookout-for-vision/latest/developer-guide/delete-dataset.html).

SDK para Python (Boto3)

#### **a** Note

```
class Datasets:
```

```
 @staticmethod 
    def delete_dataset(lookoutvision_client, project_name, dataset_type): 
        "" "
         Deletes a Lookout for Vision dataset 
         :param lookoutvision_client: A Boto3 Lookout for Vision client. 
         :param project_name: The name of the project that contains the dataset that 
                              you want to delete. 
         :param dataset_type: The type (train or test) of the dataset that you 
                              want to delete. 
        "" "
         try: 
             logger.info( 
                 "Deleting the %s dataset for project %s.", dataset_type, 
 project_name 
) lookoutvision_client.delete_dataset( 
                 ProjectName=project_name, DatasetType=dataset_type 
) logger.info("Dataset deleted.") 
         except ClientError: 
             logger.exception("Service error: Couldn't delete dataset.") 
             raise
```
• Para obtener más información sobre la API, consulta [DeleteDatasetl](https://docs.aws.amazon.com/goto/boto3/lookoutvision-2020-11-20/DeleteDataset)a AWSReferencia de API de SDK for Python (Boto3).

# Eliminar un modelo

El siguiente ejemplo de código muestra cómo eliminar un modelo de Lookout for Vision.

Para obtener información, consulte [Eliminar un modelo.](https://docs.aws.amazon.com/lookout-for-vision/latest/developer-guide/delete-model.html)

SDK para Python (Boto3)

# **a** Note

```
class Models: 
     @staticmethod 
     def delete_model(lookoutvision_client, project_name, model_version): 
        "" "
         Deletes a Lookout for Vision model. The model must first be stopped and 
  can't 
         be in training. 
         :param lookoutvision_client: A Boto3 Lookout for Vision client. 
         :param project_name: The name of the project that contains the desired 
  model. 
         :param model_version: The version of the model that you want to delete. 
         """ 
         try: 
             logger.info("Deleting model: %s", model_version) 
             lookoutvision_client.delete_model( 
                  ProjectName=project_name, ModelVersion=model_version 
) model_exists = True
```

```
 while model_exists: 
                 response = 
 lookoutvision_client.list_models(ProjectName=project_name) 
                 model_exists = False 
                 for model in response["Models"]: 
                     if model["ModelVersion"] == model_version: 
                          model_exists = True 
                 if model_exists is False: 
                     logger.info("Model deleted") 
                 else: 
                     logger.info("Model is being deleted...") 
                     time.sleep(2) 
            logger.info("Deleted Model: %s", model_version) 
        except ClientError: 
            logger.exception("Couldn't delete model.") 
            raise
```
• Para obtener más información sobre la API, consulta [DeleteModel](https://docs.aws.amazon.com/goto/boto3/lookoutvision-2020-11-20/DeleteModel)la AWSReferencia de API de SDK for Python (Boto3).

Elimina un proyecto.

El siguiente ejemplo de código muestra cómo eliminar un proyecto de Lookout for Vision.

Para obtener información, consulte [Eliminar un proyecto.](https://docs.aws.amazon.com/lookout-for-vision/latest/developer-guide/delete-project.html)

SDK para Python (Boto3)

# **a** Note

Hay más información al respecto. GitHub Busque el ejemplo completo y aprenda a configurar y ejecutar en el [Repositorio de ejemplos de código de AWS.](https://github.com/awsdocs/aws-doc-sdk-examples/tree/main/python/example_code/lookoutvision#code-examples)

class Projects:

```
 @staticmethod 
     def delete_project(lookoutvision_client, project_name): 
 """ 
         Deletes a Lookout for Vision Model 
         :param lookoutvision_client: A Boto3 Lookout for Vision client. 
         :param project_name: The name of the project that you want to delete. 
         """ 
         try: 
             logger.info("Deleting project: %s", project_name) 
             response = lookoutvision_client.delete_project(ProjectName=project_name) 
             logger.info("Deleted project ARN: %s ", response["ProjectArn"]) 
         except ClientError as err: 
             logger.exception("Couldn't delete project %s.", project_name) 
             raise
```
• Para obtener más información sobre la API, consulta [DeleteProjectl](https://docs.aws.amazon.com/goto/boto3/lookoutvision-2020-11-20/DeleteProject)a AWSReferencia de API de SDK for Python (Boto3).

Describir un conjunto de datos.

El siguiente ejemplo de código muestra cómo describir un conjunto de datos Lookout for Vision.

Para obtener información, consulte [Visualizar su conjunto de datos](https://docs.aws.amazon.com/lookout-for-vision/latest/developer-guide/view-datasets.html).

SDK para Python (Boto3)

# **a** Note

```
class Datasets: 
    @staticmethod 
    def describe_dataset(lookoutvision_client, project_name, dataset_type): 
 """
```

```
 Gets information about a Lookout for Vision dataset. 
        : param lookoutvision client: A Boto3 Lookout for Vision client.
         :param project_name: The name of the project that contains the dataset that 
                               you want to describe. 
         :param dataset_type: The type (train or test) of the dataset that you want 
                               to describe. 
        "" ""
         try: 
             response = lookoutvision_client.describe_dataset( 
                 ProjectName=project_name, DatasetType=dataset_type 
) print(f"Name: {response['DatasetDescription']['ProjectName']}") 
             print(f"Type: {response['DatasetDescription']['DatasetType']}") 
             print(f"Status: {response['DatasetDescription']['Status']}") 
             print(f"Message: {response['DatasetDescription']['StatusMessage']}") 
             print(f"Images: {response['DatasetDescription']['ImageStats']
['Total']}") 
             print(f"Labeled: {response['DatasetDescription']['ImageStats']
['Labeled']}") 
             print(f"Normal: {response['DatasetDescription']['ImageStats']
['Normal']}") 
             print(f"Anomaly: {response['DatasetDescription']['ImageStats']
['Anomaly']}") 
         except ClientError: 
             logger.exception("Service error: problem listing datasets.") 
             raise 
         print("Done.")
```
• Para obtener más información sobre la API, consulta [DescribeDatasetl](https://docs.aws.amazon.com/goto/boto3/lookoutvision-2020-11-20/DescribeDataset)a AWSReferencia de API de SDK for Python (Boto3).

Describir un modelo

El siguiente ejemplo de código muestra cómo describir un modelo de Lookout for Vision.

Para obtener información, consulte [Visualizar sus modelos.](https://docs.aws.amazon.com/lookout-for-vision/latest/developer-guide/view-models.html)

#### SDK para Python (Boto3)

#### **a** Note

```
class Models: 
     @staticmethod 
     def describe_model(lookoutvision_client, project_name, model_version): 
 """ 
         Shows the performance metrics for a trained model. 
         :param lookoutvision_client: A Boto3 Amazon Lookout for Vision client. 
         :param project_name: The name of the project that contains the desired 
  model. 
         :param model_version: The version of the model. 
 """ 
         response = lookoutvision_client.describe_model( 
             ProjectName=project_name, ModelVersion=model_version 
\overline{\phantom{a}} model_description = response["ModelDescription"] 
         print(f"\tModel version: {model_description['ModelVersion']}") 
         print(f"\tARN: {model_description['ModelArn']}") 
         if "Description" in model_description: 
             print(f"\tDescription: {model_description['Description']}") 
         print(f"\tStatus: {model_description['Status']}") 
         print(f"\tMessage: {model_description['StatusMessage']}") 
         print(f"\tCreated: {str(model_description['CreationTimestamp'])}") 
         if model_description["Status"] in ("TRAINED", "HOSTED"): 
             training_start = model_description["CreationTimestamp"] 
             training_end = model_description["EvaluationEndTimestamp"] 
             duration = training_end - training_start 
             print(f"\tTraining duration: {duration}") 
             print("\n\tPerformance metrics\n\t-------------------") 
             print(f"\tRecall: {model_description['Performance']['Recall']}") 
             print(f"\tPrecision: {model_description['Performance']['Precision']}") 
             print(f"\tF1: {model_description['Performance']['F1Score']}")
```
 $\Gamma$ 

```
 training_output_bucket = model_description["OutputConfig"]["S3Location"]
                "Bucket" 
 ] 
            prefix = model_description["OutputConfig"]["S3Location"]["Prefix"] 
            print(f"\tTraining output: s3://{training_output_bucket}/{prefix}")
```
• Para obtener más información sobre la API, consulta [DescribeModell](https://docs.aws.amazon.com/goto/boto3/lookoutvision-2020-11-20/DescribeModel)a AWSReferencia de API de SDK for Python (Boto3).

Detectar anomalías en una imagen con un modelo entrenado

El siguiente ejemplo de código muestra cómo detectar anomalías en una imagen con un modelo Lookout for Vision entrenado.

Para obtener información, consulte [Detectar anomalías en una imagen.](https://docs.aws.amazon.com/lookout-for-vision/latest/developer-guide/inference-detect-anomalies.html)

SDK para Python (Boto3)

# **a** Note

```
class Inference: 
    "" "
     Shows how to detect anomalies in an image using a trained Lookout for Vision 
  model. 
    "" "
     @staticmethod 
     def detect_anomalies(lookoutvision_client, project_name, model_version, photo): 
 """ 
         Calls DetectAnomalies using the supplied project, model version, and image. 
         :param lookoutvision_client: A Lookout for Vision Boto3 client. 
         :param project: The project that contains the model that you want to use. 
         :param model_version: The version of the model that you want to use.
```

```
 :param photo: The photo that you want to analyze. 
         :return: The DetectAnomalyResult object that contains the analysis results. 
 """ 
        image_type = imghdr.what(photo)if image type == "ipeq": content_type = "image/jpeg" 
         elif image_type == "png": 
             content_type = "image/png" 
         else: 
             logger.info("Image type not valid for %s", photo) 
             raise ValueError( 
                 f"File format not valid. Supply a jpeg or png format file: {photo}" 
) # Get images bytes for call to detect_anomalies. 
         with open(photo, "rb") as image: 
             response = lookoutvision_client.detect_anomalies( 
                 ProjectName=project_name, 
                 ContentType=content_type, 
                 Body=image.read(), 
                 ModelVersion=model_version, 
) return response["DetectAnomalyResult"] 
    @staticmethod 
    def download_from_s3(s3_resource, photo): 
 """ 
         Downloads an image from an S3 bucket. 
         :param s3_resource: A Boto3 Amazon S3 resource. 
         :param photo: The Amazon S3 path of a photo to download. 
         return: The local path to the downloaded file. 
         """ 
         try: 
             bucket, key = photo.replace("s3://", "").split("/", 1) 
             local_file = os.path.basename(photo) 
         except ValueError: 
             logger.exception("Couldn't get S3 info for %s", photo) 
             raise 
         try: 
             logger.info("Downloading %s", photo)
```

```
 s3_resource.Bucket(bucket).download_file(key, local_file) 
         except ClientError: 
             logger.exception("Couldn't download %s from S3.", photo) 
             raise 
         return local_file 
    @staticmethod 
     def reject_on_classification(image, prediction, confidence_limit): 
 """ 
         Returns True if the anomaly confidence is greater than or equal to 
         the supplied confidence limit. 
         :param image: The name of the image file that was analyzed. 
         :param prediction: The DetectAnomalyResult object returned from 
 DetectAnomalies. 
         :param confidence_limit: The minimum acceptable confidence (float 0 - 1). 
         :return: True if the error condition indicates an anomaly, otherwise False. 
 """ 
         reject = False 
         logger.info("Checking classification for %s", image) 
         if prediction["IsAnomalous"] and prediction["Confidence"] >= 
 confidence_limit: 
             reject = True 
             reject_info = ( 
                 f"Rejected: Anomaly confidence ({prediction['Confidence']:.2%}) is 
 greater" 
                 f" than limit ({confidence_limit:.2%})" 
) logger.info("%s", reject_info) 
         if not reject: 
             logger.info("No anomalies found.") 
         return reject 
    @staticmethod 
    def reject_on_anomaly_types( 
         image, prediction, confidence_limit, anomaly_types_limit 
     ): 
        .....
         Checks if the number of anomaly types is greater than the anomaly types 
         limit and if the prediction confidence is greater than the confidence limit.
```

```
 :param image: The name of the image file that was analyzed. 
         :param prediction: The DetectAnomalyResult object returned from 
 DetectAnomalies. 
        : param confidence: The minimum acceptable confidence (float 0 - 1).
         :param anomaly_types_limit: The maximum number of allowable anomaly types 
 (int). 
         :return: True if the error condition indicates an anomaly, otherwise False. 
 """ 
         logger.info("Checking number of anomaly types for %s", image) 
         reject = False 
         if prediction["IsAnomalous"] and prediction["Confidence"] >= 
 confidence_limit: 
            anomaly_types = { anomaly["Name"] 
                 for anomaly in prediction["Anomalies"] 
                 if anomaly["Name"] != "background" 
 } 
             if len(anomaly_types) > anomaly_types_limit: 
                reject = True reject_info = ( 
                     f"Rejected: Anomaly confidence ({prediction['Confidence']:.2%}) 
^{\rm{II}} f"is greater than limit ({confidence_limit:.2%}) and " 
                     f"the number of anomaly types ({len(anomaly_types)-1}) is " 
                     f"greater than the limit ({anomaly_types_limit})" 
) logger.info("%s", reject_info) 
         if not reject: 
             logger.info("No anomalies found.") 
         return reject 
    @staticmethod 
    def reject_on_coverage( 
         image, prediction, confidence_limit, anomaly_label, coverage_limit 
     ): 
        .....
         Checks if the coverage area of an anomaly is greater than the coverage limit 
 and if
```

```
 the prediction confidence is greater than the confidence limit. 
         :param image: The name of the image file that was analyzed. 
         :param prediction: The DetectAnomalyResult object returned from 
  DetectAnomalies. 
         :param confidence_limit: The minimum acceptable confidence (float 0-1). 
         :anomaly_label: The anomaly label for the type of anomaly that you want to 
  check. 
         :coverage_limit: The maximum acceptable percentage coverage of an anomaly 
  (float 0-1). 
         :return: True if the error condition indicates an anomaly, otherwise False. 
 """ 
         reject = False 
         logger.info("Checking coverage for %s", image) 
         if prediction["IsAnomalous"] and prediction["Confidence"] >= 
  confidence_limit: 
             for anomaly in prediction["Anomalies"]: 
                if anomaly["Name"] == anomaly_label and anomaly["PixelAnomaly"][
                     "TotalPercentageArea" 
                 ] > (coverage_limit): 
                     reject = True 
                     reject_info = ( 
                         f"Rejected: Anomaly confidence 
  ({prediction['Confidence']:.2%}) " 
                         f"is greater than limit ({confidence_limit:.2%}) and 
  {anomaly['Name']} " 
                         f"coverage ({anomaly['PixelAnomaly']
['TotalPercentageArea']:.2%}) " 
                         f"is greater than limit ({coverage_limit:.2%})" 
) logger.info("%s", reject_info) 
         if not reject: 
             logger.info("No anomalies found.") 
         return reject 
     @staticmethod 
     def analyze_image(lookoutvision_client, image, config): 
 """ 
         Analyzes an image with an Amazon Lookout for Vision model. Also
```

```
 runs a series of checks to determine if the contents of an image 
         should be rejected. 
        : param lookoutvision client: A Lookout for Vision Boto3 client.
         param image: A local image that you want to analyze. 
         param config: Configuration information for the model and reject 
         limits. 
 """ 
         project = config["project"] 
         model_version = config["model_version"] 
         confidence_limit = config["confidence_limit"] 
         coverage_limit = config["coverage_limit"] 
         anomaly_types_limit = config["anomaly_types_limit"] 
         anomaly_label = config["anomaly_label"] 
         # Get analysis results. 
         print(f"Analyzing {image}.") 
         prediction = Inference.detect_anomalies( 
             lookoutvision_client, project, model_version, image 
\overline{\phantom{a}}anomalies = \lceil]
         reject = Inference.reject_on_classification(image, prediction, 
 confidence_limit) 
         if reject: 
             anomalies.append("Classification: An anomaly was found.") 
         reject = Inference.reject_on_coverage( 
             image, prediction, confidence_limit, anomaly_label, coverage_limit 
         ) 
         if reject: 
             anomalies.append("Coverage: Anomaly coverage too high.") 
         reject = Inference.reject_on_anomaly_types( 
             image, prediction, confidence_limit, anomaly_types_limit 
         ) 
         if reject: 
             anomalies.append("Anomaly type count: Too many anomaly types found.") 
             print()
```

```
 if len(anomalies) > 0: 
              print(f"Anomalies found in {image}") 
              for anomaly in anomalies: 
                  print(f"{anomaly}") 
         else: 
              print(f"No anomalies found in {image}")
def main(): 
    "" ""
     Detects anomalies in an image file. 
    "" "
     try: 
         logging.basicConfig(level=logging.INFO, format="%(levelname)s: %(message)s") 
         parser = argparse.ArgumentParser( 
              description="Find anomalies with Amazon Lookout for Vision." 
\overline{\phantom{a}} parser.add_argument( 
              "image", 
              help="The file that you want to analyze. Supply a local file path or a " 
              "path to an S3 object.", 
         \lambda parser.add_argument( 
              "config", 
              help=( 
                  "The configuration JSON file to use. " 
                  "See https://github.com/awsdocs/aws-doc-sdk-examples/blob/main/" 
                  "python/example_code/lookoutvision/README.md" 
              ), 
\overline{\phantom{a}} args = parser.parse_args() 
         session = boto3.Session(profile_name="lookoutvision-access") 
         lookoutvision_client = session.client("lookoutvision") 
         s3_resource = session.resource("s3") 
         # Get configuration information. 
         with open(args.config, encoding="utf-8") as config_file: 
              config = json.load(config_file)
```

```
 # Download image if located in S3 bucket. 
         if args.image.startswith("s3://"): 
             image = Inference.download_from_s3(s3_resource, args.image) 
         else: 
             image = args.image 
         Inference.analyze_image(lookoutvision_client, image, config) 
         # Delete image, if downloaded from S3 bucket. 
         if args.image.startswith("s3://"): 
             os.remove(image) 
     except ClientError as err: 
         print(f"Service error: {err.response['Error']['Message']}") 
     except FileNotFoundError as err: 
         print(f"The supplied file couldn't be found: {err.filename}.") 
     except ValueError as err: 
         print(f"A value error occurred: {err}.") 
     else: 
         print("\nSuccessfully completed analysis.")
if __name__ == '__main__": main()
```
• Para obtener más información sobre la API, consulta [DetectAnomaliesl](https://docs.aws.amazon.com/goto/boto3/lookoutvision-2020-11-20/DetectAnomalies)a AWSReferencia de API de SDK for Python (Boto3).

# Mostrar modelos

El siguiente ejemplo de código muestra cómo enumerar los modelos de Lookout for Vision.

Para obtener información, consulte [Visualizar sus modelos.](https://docs.aws.amazon.com/lookout-for-vision/latest/developer-guide/view-models.html)

SDK para Python (Boto3)

# **a** Note

```
class Models: 
     @staticmethod 
     def describe_models(lookoutvision_client, project_name): 
 """ 
         Gets information about all models in a Lookout for Vision project. 
         :param lookoutvision_client: A Boto3 Lookout for Vision client. 
         :param project_name: The name of the project that you want to use. 
 """ 
         try: 
             response = lookoutvision_client.list_models(ProjectName=project_name) 
             print("Project: " + project_name) 
             for model in response["Models"]: 
                 Models.describe_model( 
                     lookoutvision_client, project_name, model["ModelVersion"] 
) print() 
             print("Done...") 
         except ClientError: 
             logger.exception("Couldn't list models.") 
             raise
```
• Para obtener más información sobre la API, consulta [ListModels](https://docs.aws.amazon.com/goto/boto3/lookoutvision-2020-11-20/ListModels)la AWSReferencia de API de SDK for Python (Boto3).

Enumerar proyectos

El siguiente ejemplo de código muestra cómo enumerar los proyectos de Lookout for Vision.

Para obtener información, consulte [Visualizar sus proyectos.](https://docs.aws.amazon.com/lookout-for-vision/latest/developer-guide/view-projects.html)

SDK para Python (Boto3)

### **a** Note

```
class Projects: 
     @staticmethod 
     def list_projects(lookoutvision_client): 
 """ 
         Lists information about the projects that are in in your AWS account 
         and in the current AWS Region. 
        : param lookoutvision client: A Boto3 Lookout for Vision client.
 """ 
         try: 
             response = lookoutvision_client.list_projects() 
             for project in response["Projects"]: 
                 print("Project: " + project["ProjectName"]) 
                 print("\tARN: " + project["ProjectArn"]) 
                 print("\tCreated: " + str(["CreationTimestamp"])) 
                 print("Datasets") 
                 project_description = lookoutvision_client.describe_project( 
                     ProjectName=project["ProjectName"] 
) if not project_description["ProjectDescription"]["Datasets"]: 
                     print("\tNo datasets") 
                 else: 
                     for dataset in project_description["ProjectDescription"][ 
                         "Datasets" 
\blacksquare:
                         print(f"\ttype: {dataset['DatasetType']}") 
                         print(f"\tStatus: {dataset['StatusMessage']}") 
                 print("Models") 
                 response_models = lookoutvision_client.list_models( 
                     ProjectName=project["ProjectName"] 
)if not response models["Models"]:
                     print("\tNo models") 
                 else: 
                     for model in response_models["Models"]: 
                         Models.describe_model( 
                             lookoutvision_client, 
                             project["ProjectName"], 
                             model["ModelVersion"], 
)
```

```
 print("------------------------------------------------------------
\langle n" \rangle print("Done!") 
           except ClientError: 
               logger.exception("Problem listing projects.")
```
• Para obtener más información sobre la API, consulta [ListProjectsl](https://docs.aws.amazon.com/goto/boto3/lookoutvision-2020-11-20/ListProjects)a AWSReferencia de API de SDK for Python (Boto3).

Iniciar un modelo

El siguiente ejemplo de código muestra cómo iniciar un modelo de Lookout for Vision.

Para obtener información, consulte [Iniciar su modelo.](https://docs.aws.amazon.com/lookout-for-vision/latest/developer-guide/run-start-model.html)

raise

```
SDK para Python (Boto3)
```
# **a** Note

```
class Hosting: 
     @staticmethod 
     def start_model( 
         lookoutvision_client, project_name, model_version, min_inference_units 
     ): 
 """ 
         Starts the hosting of a Lookout for Vision model. 
         :param lookoutvision_client: A Boto3 Lookout for Vision client. 
         :param project_name: The name of the project that contains the version of 
  the 
                                model that you want to start hosting. 
         :param model_version: The version of the model that you want to start 
  hosting.
```

```
 :param min_inference_units: The number of inference units to use for 
 hosting. 
         """ 
         try: 
             logger.info( 
                "Starting model version %s for project %s", model version,
 project_name 
) lookoutvision_client.start_model( 
                 ProjectName=project_name, 
                 ModelVersion=model_version, 
                 MinInferenceUnits=min_inference_units, 
) print("Starting hosting...") 
             status = "" 
             finished = False 
             # Wait until hosted or failed. 
             while finished is False: 
                 model_description = lookoutvision_client.describe_model( 
                     ProjectName=project_name, ModelVersion=model_version 
) status = model_description["ModelDescription"]["Status"] 
                 if status == "STARTING_HOSTING": 
                     logger.info("Host starting in progress...") 
                     time.sleep(10) 
                     continue 
                 if status == "HOSTED": 
                     logger.info("Model is hosted and ready for use.") 
                     finished = True 
                     continue 
                 logger.info("Model hosting failed and the model can't be used.") 
                 finished = True 
             if status != "HOSTED": 
                 logger.error("Error hosting model: %s", status) 
                 raise Exception(f"Error hosting model: {status}") 
         except ClientError: 
             logger.exception("Couldn't host model.") 
             raise
```
# Detener un modelo

El siguiente ejemplo de código muestra cómo detener un modelo de Lookout for Vision.

Para obtener información, consulte [Detener su modelo.](https://docs.aws.amazon.com/lookout-for-vision/latest/developer-guide/run-stop-model.html)

SDK para Python (Boto3)

# **a** Note

```
class Hosting: 
     @staticmethod 
     def stop_model(lookoutvision_client, project_name, model_version): 
         """ 
         Stops a running Lookout for Vision Model. 
         :param lookoutvision_client: A Boto3 Lookout for Vision client. 
         :param project_name: The name of the project that contains the version of 
                               the model that you want to stop hosting. 
         :param model_version: The version of the model that you want to stop 
  hosting. 
        ^{\rm{m}} ""
         try: 
             logger.info("Stopping model version %s for %s", model_version, 
  project_name) 
             response = lookoutvision_client.stop_model( 
                  ProjectName=project_name, ModelVersion=model_version 
) logger.info("Stopping hosting...") 
             status = response["Status"]
```

```
 finished = False 
             # Wait until stopped or failed. 
             while finished is False: 
                 model_description = lookoutvision_client.describe_model( 
                      ProjectName=project_name, ModelVersion=model_version 
) status = model_description["ModelDescription"]["Status"] 
                 if status == "STOPPING_HOSTING": 
                      logger.info("Host stopping in progress...") 
                     time.sleep(10) 
                      continue 
                 if status == "TRAINED": 
                     logger.info("Model is no longer hosted.") 
                     finished = True 
                      continue 
                 logger.info("Failed to stop model: %s ", status) 
                 finished = True 
             if status != "TRAINED": 
                 logger.error("Error stopping model: %s", status) 
                 raise Exception(f"Error stopping model: {status}") 
         except ClientError: 
             logger.exception("Couldn't stop hosting model.") 
             raise
```
• Para obtener más información sobre la API, consulta [StopModel](https://docs.aws.amazon.com/goto/boto3/lookoutvision-2020-11-20/StopModel)la AWSReferencia de API de SDK for Python (Boto3).

**Escenarios** 

Crear un archivo de manifiesto

En el siguiente ejemplo de código, se muestra cómo crear un archivo de manifiesto de Lookout for Vision y cargarlo en Amazon S3.

Para obtener información, consulte .[Crear un archivo de manifiesto.](https://docs.aws.amazon.com/lookout-for-vision/latest/developer-guide/manifest-files.html)

#### SDK para Python (Boto3)

#### **a** Note

```
class Datasets: 
     @staticmethod 
     def create_manifest_file_s3(s3_resource, image_s3_path, manifest_s3_path): 
 """ 
         Creates a manifest file and uploads to Amazon S3. 
         :param s3_resource: A Boto3 Amazon S3 resource. 
         :param image_s3_path: The Amazon S3 path to the images referenced by the 
                                 manifest file. The images must be in an Amazon S3 
  bucket 
                                 with the following folder structure. 
                                   s3://doc-example-bucket/<train or test>/ 
                                       normal/ 
                                       anomaly/ 
                                 Place normal images in the normal folder and anomalous 
                                 images in the anomaly folder. 
         :param manifest_s3_path: The Amazon S3 location in which to store the 
  created 
                                    manifest file. 
        "''" output_manifest_file = "temp.manifest" 
         try: 
             # Current date and time in manifest file format. 
             dttm = datetime.now().strftime("%Y-%m-%dT%H:%M:%S.%f") 
             # Get bucket and folder from image and manifest file paths. 
             bucket, prefix = image_s3_path.replace("s3://", "").split("/", 1) 
             if prefix[-1] != "/": 
                 prefix += "/"
             manifest_bucket, manifest_prefix = manifest_s3_path.replace( 
                  "s3://", "" 
              ).split("/", 1)
```

```
 with open(output_manifest_file, "w") as mfile: 
                 logger.info("Creating manifest file") 
                 src_bucket = s3_resource.Bucket(bucket) 
                 # Create JSON lines for anomalous images. 
                 for obj in src_bucket.objects.filter( 
                      Prefix=prefix + "anomaly/", Delimiter="/" 
                 ): 
                      image_path = f"s3://{src_bucket.name}/{obj.key}" 
                     manifest = Datasets.create_json_line(image_path, "anomaly", 
 dttm) 
                    mfile.write(json.dumps(manifest) + "\\n") # Create json lines for normal images. 
                 for obj in src_bucket.objects.filter( 
                      Prefix=prefix + "normal/", Delimiter="/" 
                 ): 
                      image_path = f"s3://{src_bucket.name}/{obj.key}" 
                     manifest = Datasets.create_json_line(image_path, "normal", dttm) 
                    mfile.write(json.dumps(manifest) + "\n") logger.info("Uploading manifest file to %s", manifest_s3_path) 
             s3_resource.Bucket(manifest_bucket).upload_file( 
                 output_manifest_file, manifest_prefix 
) except ClientError: 
             logger.exception("Error uploading manifest.") 
             raise 
         except Exception: 
             logger.exception("Error uploading manifest.") 
             raise 
         else: 
             logger.info("Completed manifest file creation and upload.") 
         finally: 
             try: 
                 os.remove(output_manifest_file) 
             except FileNotFoundError: 
                 pass 
    @staticmethod 
     def create_json_line(image, class_name, dttm): 
 """ 
         Creates a single JSON line for an image.
```

```
 :param image: The S3 location for the image. 
        : param class name: The class of the image (normal or anomaly)
         :param dttm: The date and time that the JSON is created. 
 """ 
        label = <math>0</math> if class_name == "normal": 
             label = <math>0</math> elif class_name == "anomaly": 
             label = 1 else: 
              logger.error("Unexpected label value: %s for %s", label, image) 
              raise Exception(f"Unexpected label value: {label} for {image}") 
        manifest = \{ "source-ref": image, 
              "anomaly-label": label, 
              "anomaly-label-metadata": { 
                  "confidence": 1, 
                  "job-name": "labeling-job/anomaly-label", 
                  "class-name": class_name, 
                  "human-annotated": "yes", 
                  "creation-date": dttm, 
                  "type": "groundtruth/image-classification", 
              }, 
         } 
         return manifest
```
Crear, entrenar e iniciar un modelo

El siguiente ejemplo de código muestra cómo crear, entrenar e iniciar un modelo de Lookout for Vision.

# SDK para Python (Boto3)

Crea y, opcionalmente, inicia un modelo de Amazon Lookout for Vision mediante argumentos de línea de comandos. El código de ejemplo crea un proyecto, un conjunto de datos de entrenamiento, un conjunto de datos de prueba opcional y un modelo nuevos. Una vez finalizado el entrenamiento con el modelo, puede usar un script proporcionado para probar el modelo con una imagen.

Este ejemplo requiere un conjunto de imágenes para entrenar su modelo. Puedes encontrar ejemplos de imágenes de placas de circuitos GitHub que puedes usar para entrenamiento y pruebas. Para obtener información sobre cómo copiar estas imágenes en un bucket de Amazon Simple Storage Service (Amazon S3), consulte [Preparar imágenes de ejemplo](https://docs.aws.amazon.com/lookout-for-vision/latest/developer-guide/su-prepare-example-images.html).

Para ver el código fuente completo y las instrucciones sobre cómo configurarlo y ejecutarlo, consulta el ejemplo completo en [GitHub.](https://github.com/awsdocs/aws-doc-sdk-examples/tree/main/python/example_code/lookoutvision#code-examples)

Servicios utilizados en este ejemplo

• Lookout for Vision

Exportar los conjuntos de datos de un proyecto

El siguiente ejemplo de código muestra cómo exportar los conjuntos de datos de un proyecto de Lookout for Vision.

Para obtener información, consulte [Exportar conjuntos de datos de un proyecto \(SDK\)](https://docs.aws.amazon.com/lookout-for-vision/latest/developer-guide/export-dataset-sdk.html).

# SDK para Python (Boto3)

# **a** Note

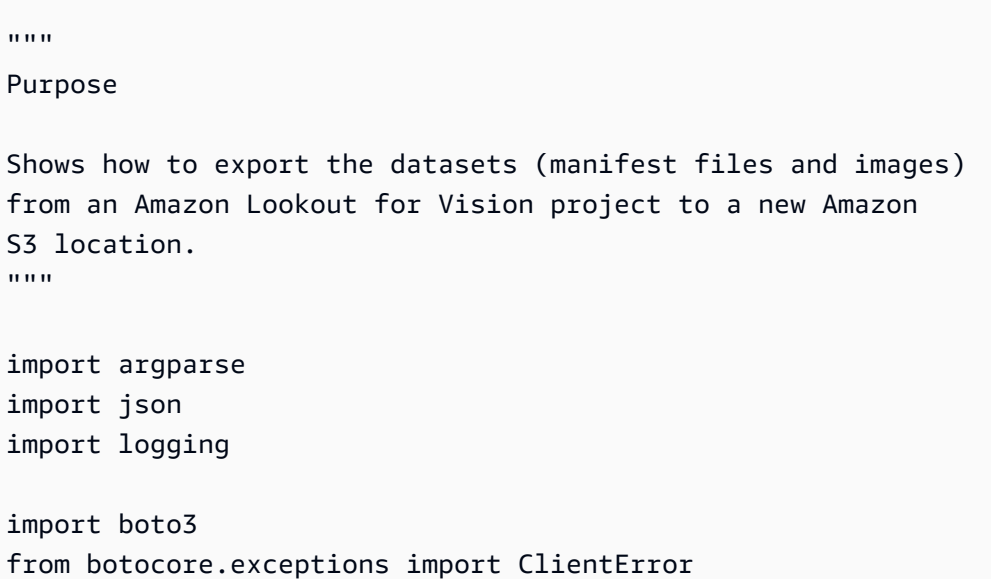

```
logger = logging.getLogger(__name__)
def copy_file(s3_resource, source_file, destination_file): 
    "" "
     Copies a file from a source Amazon S3 folder to a destination 
     Amazon S3 folder. 
     The destination can be in a different S3 bucket. 
     :param s3: An Amazon S3 Boto3 resource. 
     :param source_file: The Amazon S3 path to the source file. 
     :param destination_file: The destination Amazon S3 path for 
     the copy operation. 
     """ 
     source_bucket, source_key = source_file.replace("s3://", "").split("/", 1) 
     destination_bucket, destination_key = destination_file.replace("s3://", 
  "").split( 
         "/", 1 
    \lambda try: 
         bucket = s3_resource.Bucket(destination_bucket) 
         dest_object = bucket.Object(destination_key) 
        dest object.copy from(CopySource={"Bucket": source bucket, "Key":
  source_key}) 
         dest_object.wait_until_exists() 
         logger.info("Copied %s to %s", source_file, destination_file) 
     except ClientError as error: 
         if error.response["Error"]["Code"] == "404": 
             error_message = ( 
                 f"Failed to copy {source_file} to " 
                 f"{destination_file}. : {error.response['Error']['Message']}" 
) logger.warning(error_message) 
             error.response["Error"]["Message"] = error_message 
         raise
def upload_manifest_file(s3_resource, manifest_file, destination): 
    "''" Uploads a manifest file to a destination Amazon S3 folder. 
     :param s3: An Amazon S3 Boto3 resource. 
     :param manifest_file: The manifest file that you want to upload.
```

```
 :destination: The Amazon S3 folder location to upload the manifest 
     file to. 
    "" "" ""
     destination_bucket, destination_key = destination.replace("s3://", 
  "").split("/", 1) 
     bucket = s3_resource.Bucket(destination_bucket) 
     put_data = open(manifest_file, "rb") 
     obj = bucket.Object(destination_key + manifest_file) 
     try: 
         obj.put(Body=put_data) 
         obj.wait_until_exists() 
         logger.info("Put manifest file '%s' to bucket '%s'.", obj.key, 
  obj.bucket_name) 
     except ClientError: 
         logger.exception( 
              "Couldn't put manifest file '%s' to bucket '%s'.", obj.key, 
  obj.bucket_name 
         ) 
         raise 
     finally: 
         if getattr(put_data, "close", None): 
              put_data.close()
def get_dataset_types(lookoutvision_client, project): 
     """ 
     Determines the types of the datasets (train or test) in an 
     Amazon Lookout for Vision project. 
     :param lookoutvision_client: A Lookout for Vision Boto3 client. 
     :param project: The Lookout for Vision project that you want to check. 
     :return: The dataset types in the project. 
     """ 
     try: 
         response = lookoutvision_client.describe_project(ProjectName=project) 
        datasets = \lceil]
         for dataset in response["ProjectDescription"]["Datasets"]: 
              if dataset["Status"] in ("CREATE_COMPLETE", "UPDATE_COMPLETE"):
```
```
 datasets.append(dataset["DatasetType"]) 
         return datasets 
     except lookoutvision_client.exceptions.ResourceNotFoundException: 
         logger.exception("Project %s not found.", project) 
         raise
def process_json_line(s3_resource, entry, dataset_type, destination): 
    "''" Creates a JSON line for a new manifest file, copies image and mask to 
     destination. 
     :param s3_resource: An Amazon S3 Boto3 resource. 
     :param entry: A JSON line from the manifest file. 
     :param dataset_type: The type (train or test) of the dataset that 
     you want to create the manifest file for. 
     :param destination: The destination Amazon S3 folder for the manifest 
     file and dataset images. 
     :return: A JSON line with details for the destination location. 
    "" "
     entry_json = json.loads(entry) 
     print(f"source: {entry_json['source-ref']}") 
     # Use existing folder paths to ensure console added image names don't clash. 
     bucket, key = entry_json["source-ref"].replace("s3://", "").split("/", 1) 
     logger.info("Source location: %s/%s", bucket, key) 
     destination_image_location = destination + dataset_type + "/images/" + key 
     copy_file(s3_resource, entry_json["source-ref"], destination_image_location) 
     # Update JSON for writing. 
     entry_json["source-ref"] = destination_image_location 
     if "anomaly-mask-ref" in entry_json: 
         source_anomaly_ref = entry_json["anomaly-mask-ref"] 
         mask_bucket, mask_key = source_anomaly_ref.replace("s3://", "").split("/", 
  1) 
         destination_mask_location = destination + dataset_type + "/masks/" + 
  mask_key
```

```
 entry_json["anomaly-mask-ref"] = destination_mask_location
```

```
 copy_file(s3_resource, source_anomaly_ref, entry_json["anomaly-mask-ref"]) 
     return entry_json
def write_manifest_file( 
     lookoutvision_client, s3_resource, project, dataset_type, destination
): 
    ^{\mathrm{m}} ""
     Creates a manifest file for a dataset. Copies the manifest file and 
     dataset images (and masks, if present) to the specified Amazon S3 destination. 
     :param lookoutvision_client: A Lookout for Vision Boto3 client. 
     :param project: The Lookout for Vision project that you want to use. 
     :param dataset_type: The type (train or test) of the dataset that 
     you want to create the manifest file for. 
     :param destination: The destination Amazon S3 folder for the manifest file 
     and dataset images. 
    "" ""
     try: 
         # Create a reusable Paginator 
         paginator = lookoutvision_client.get_paginator("list_dataset_entries") 
         # Create a PageIterator from the Paginator 
        page iterator = paginator.paginate(
             ProjectName=project, 
             DatasetType=dataset_type, 
             PaginationConfig={"PageSize": 100}, 
        \lambda output_manifest_file = dataset_type + ".manifest" 
         # Create manifest file then upload to Amazon S3 with images. 
         with open(output_manifest_file, "w", encoding="utf-8") as manifest_file: 
             for page in page_iterator: 
                 for entry in page["DatasetEntries"]: 
                      try: 
                          entry_json = process_json_line( 
                              s3_resource, entry, dataset_type, destination 
) manifest_file.write(json.dumps(entry_json) + "\n") 
                      except ClientError as error:
```

```
 if error.response["Error"]["Code"] == "404": 
                               print(error.response["Error"]["Message"]) 
                              print(f"Excluded JSON line: {entry}") 
                          else: 
                              raise 
         upload_manifest_file( 
             s3_resource, output_manifest_file, destination + "datasets/" 
\overline{\phantom{a}} except ClientError: 
         logger.exception("Problem getting dataset_entries") 
         raise
def export_datasets(lookoutvision_client, s3_resource, project, destination): 
     """ 
     Exports the datasets from an Amazon Lookout for Vision project to a specified 
     Amazon S3 destination. 
     :param project: The Lookout for Vision project that you want to use. 
     :param destination: The destination Amazon S3 folder for the exported datasets. 
    "" "
     # Add trailing backslash, if missing. 
    destination = destination if destination[-1] == "/" else destination + "/"
     print(f"Exporting project {project} datasets to {destination}.") 
     # Get each dataset and export to destination. 
     dataset_types = get_dataset_types(lookoutvision_client, project) 
     for dataset in dataset_types: 
         logger.info("Copying %s dataset to %s.", dataset, destination) 
         write_manifest_file( 
             lookoutvision_client, s3_resource, project, dataset, destination 
         ) 
     print("Exported dataset locations") 
     for dataset in dataset_types: 
         print(f" {dataset}: {destination}datasets/{dataset}.manifest") 
     print("Done.")
def add_arguments(parser):
```

```
 Adds command line arguments to the parser. 
     :param parser: The command line parser. 
    "" "
     parser.add_argument("project", help="The project that contains the dataset.") 
     parser.add_argument("destination", help="The destination Amazon S3 folder.")
def main(): 
    "" ""
     Exports the datasets from an Amazon Lookout for Vision project to a 
     destination Amazon S3 location. 
    "" ""
     logging.basicConfig(level=logging.INFO, format="%(levelname)s: %(message)s") 
     parser = argparse.ArgumentParser(usage=argparse.SUPPRESS) 
     add_arguments(parser) 
     args = parser.parse_args() 
     try: 
         session = boto3.Session(profile_name="lookoutvision-access") 
         lookoutvision_client = session.client("lookoutvision") 
         s3_resource = session.resource("s3") 
         export_datasets( 
             lookoutvision_client, s3_resource, args.project, args.destination 
\overline{\phantom{a}} except ClientError as err: 
         logger.exception(err) 
         print(f"Failed: {format(err)}")
if __name__ == '__main__": main()
```
Buscar un proyecto con una etiqueta específica

El siguiente ejemplo de código muestra cómo encontrar un proyecto de Lookout for Vision con una etiqueta específica.

Para obtener información, consulte [Etiquetar modelos.](https://docs.aws.amazon.com/lookout-for-vision/latest/developer-guide/tagging-model.html)

#### SDK para Python (Boto3)

#### **a** Note

```
import logging
import argparse
import boto3
from botocore.exceptions import ClientError
logger = logging.getLogger(__name__)
def find_tag(tags, key, value): 
     """ 
     Finds a tag in the supplied list of tags. 
     :param tags: A list of tags associated with a Lookout for Vision model. 
     :param key: The tag to search for. 
     :param value: The tag key value to search for. 
     :return: True if the tag value exists, otherwise False. 
     """ 
     found = False 
     for tag in tags: 
        if key == tag['Key'']:
             logger.info("\t\tMatch found for tag: %s value: %s.", key, value) 
             found = True 
             break 
     return found
def find_tag_in_projects(lookoutvision_client, key, value): 
    "''" Finds Lookout for Vision models tagged with the supplied key and value.
```

```
 :param lookoutvision_client: A Boto3 Lookout for Vision client. 
    :param key: The tag key to find. 
    :param value: The value of the tag that you want to find. 
    return: A list of matching model versions (and model projects) that were found. 
   "" "
    try: 
        found_tags = [] 
        found = False 
        projects = lookoutvision_client.list_projects() 
        # Iterate through each project and models within a project. 
        for project in projects["Projects"]: 
            logger.info("Searching project: %s ...", project["ProjectName"]) 
            response_models = lookoutvision_client.list_models( 
                ProjectName=project["ProjectName"] 
) for model in response_models["Models"]: 
                model_description = lookoutvision_client.describe_model( 
                    ProjectName=project["ProjectName"], 
                    ModelVersion=model["ModelVersion"], 
) tags = lookoutvision_client.list_tags_for_resource( 
                    ResourceArn=model_description["ModelDescription"]["ModelArn"] 
) logger.info( 
                    "\tSearching model: %s for tag: %s value: %s.", 
                    model_description["ModelDescription"]["ModelArn"], 
                    key, 
                    value, 
) if find_tag(tags["Tags"], key, value) is True: 
                   found = True logger.info( 
                        "\t\tMATCH: Project: %s: model version %s", 
                        project["ProjectName"], 
                        model_description["ModelDescription"]["ModelVersion"], 
) found_tags.append( 
 { 
                            "Project": project["ProjectName"], 
                            "ModelVersion": model_description["ModelDescription"][ 
                                "ModelVersion"
```

```
\sim 1, \sim 1, \sim 1, \sim } 
) if found is False: 
             logger.info("No match for tag %s with value %s.", key, value) 
     except ClientError: 
         logger.exception("Problem finding tags.") 
         raise 
     else: 
         return found_tags
def main(): 
     logging.basicConfig(level=logging.INFO, format="%(levelname)s: %(message)s") 
     parser = argparse.ArgumentParser(usage=argparse.SUPPRESS) 
     parser.add_argument("tag", help="The tag that you want to find.") 
     parser.add_argument("value", help="The tag value that you want to find.") 
     args = parser.parse_args() 
     key = args.tag 
     value = args.value 
     session = boto3.Session(profile_name="lookoutvision-access") 
     lookoutvision_client = session.client("lookoutvision") 
     print(f"Searching your models for tag: {key} with value: {value}.") 
     tagged_models = find_tag_in_projects(lookoutvision_client, key, value) 
     print("Matched models\n--------------") 
     if len(tagged_models) > 0: 
         for model in tagged_models: 
             print(f"Project: {model['Project']}. model version:
{model['ModelVersion']}") 
     else: 
         print("No matches found.")
if __name__ == '__main__": main()
```
### Enumerar los modelos que están alojados actualmente

El siguiente ejemplo de código muestra cómo enumerar los modelos Lookout for Vision que están alojados actualmente.

SDK para Python (Boto3)

## **a** Note

```
class Hosting: 
     @staticmethod 
     def list_hosted(lookoutvision_client): 
 """ 
         Displays a list of models in your account that are currently hosted. 
         :param lookoutvision_client: A Boto3 Lookout for Vision client. 
         """ 
         try: 
             response = lookoutvision_client.list_projects() 
            hosted = \theta print("Hosted models\n-------------") 
             for project in response["Projects"]: 
                 response_models = lookoutvision_client.list_models( 
                     ProjectName=project["ProjectName"] 
) )
                 for model in response_models["Models"]: 
                     model_description = lookoutvision_client.describe_model( 
                         ProjectName=project["ProjectName"], 
                         ModelVersion=model["ModelVersion"], 
) if model_description["ModelDescription"]["Status"] == "HOSTED": 
                         print( 
                             f"Project: {project['ProjectName']} Model version: " 
                             f"{model['ModelVersion']}"
```

```
)hosted += 1 print(f"{hosted} model(s) hosted") 
        except ClientError: 
           logger.exception("Problem listing hosted models.") 
           raise
```
## Ejemplos de Managed Service para Apache Flink con SDK para Python (Boto3)

En los siguientes ejemplos de código se muestra cómo realizar acciones e implementar escenarios comunes usando AWS SDK for Python (Boto3) con Managed Service para Apache Flink.

Las acciones son extractos de código de programas más grandes y deben ejecutarse en contexto. Mientras las acciones muestran cómo llamar a las funciones de servicio individuales, es posible ver las acciones en contexto en los escenarios relacionados y en los ejemplos entre servicios.

Los escenarios son ejemplos de código que muestran cómo llevar a cabo una tarea específica llamando a varias funciones dentro del mismo servicio.

Cada ejemplo incluye un enlace a GitHub, donde puedes encontrar instrucciones sobre cómo configurar y ejecutar el código en su contexto.

### Temas

- **[Acciones](#page-8325-0)**
- [Generador de datos](#page-14530-0)

### Acciones

Añadir una transmisión de entrada a una aplicación

El siguiente ejemplo de código muestra cómo añadir una transmisión de entrada a un servicio administrado para una aplicación de Apache Flink.

#### **a** Note

```
class KinesisAnalyticsApplicationV2: 
     """Encapsulates Kinesis Data Analytics application functions.""" 
     def __init__(self, analytics_client): 
 """ 
         :param analytics_client: A Boto3 Kinesis Data Analytics v2 client. 
         """ 
         self.analytics_client = analytics_client 
         self.name = None 
         self.arn = None 
         self.version_id = None 
         self.create_timestamp = None 
     def add_input(self, input_prefix, stream_arn, input_schema): 
        "" "
         Adds an input stream to the application. The input stream data is mapped 
         to an in-application stream that can be processed by your code running in 
         Kinesis Data Analytics. 
         :param input_prefix: The prefix prepended to in-application input stream 
  names. 
         :param stream_arn: The ARN of the input stream. 
         :param input_schema: A schema that maps the data in the input stream to the 
                               runtime environment. This can be automatically 
  generated 
                               by using `discover_input_schema` or you can create it 
                               yourself. 
         :return: Metadata about the newly added input. 
        "" "
         try: 
             response = self.analytics_client.add_application_input( 
                  ApplicationName=self.name, 
                  CurrentApplicationVersionId=self.version_id,
```

```
 Input={ 
                     "NamePrefix": input_prefix, 
                     "KinesisStreamsInput": {"ResourceARN": stream_arn}, 
                     "InputSchema": input_schema, 
                 }, 
) self.version_id = response["ApplicationVersionId"] 
             logger.info("Add input stream %s to application %s.", stream_arn, 
 self.name) 
         except ClientError: 
             logger.exception( 
                 "Couldn't add input stream %s to application %s.", stream_arn, 
 self.name 
) raise 
         else: 
             return response
```
• Para obtener más información sobre la API, consulta [AddApplicationInputl](https://docs.aws.amazon.com/goto/boto3/kinesisanalyticsv2-2018-05-23/AddApplicationInput)a AWSReferencia de API de SDK for Python (Boto3).

Añadir una transmisión de salida a una aplicación

En el siguiente ejemplo de código, se muestra cómo agregar una transmisión de salida a una aplicación de servicio administrado para Apache Flink.

SDK para Python (Boto3)

### **A** Note

```
class KinesisAnalyticsApplicationV2: 
     """Encapsulates Kinesis Data Analytics application functions.""" 
     def __init__(self, analytics_client): 
        "" "
```

```
 :param analytics_client: A Boto3 Kinesis Data Analytics v2 client. 
 """ 
        self.analytics client = analytics client
         self.name = None 
         self.arn = None 
         self.version_id = None 
         self.create_timestamp = None 
    def add_output(self, in_app_stream_name, output_arn): 
        "" ""
         Adds an output stream to the application. Kinesis Data Analytics maps data 
         from the specified in-application stream to the output stream. 
         :param in_app_stream_name: The name of the in-application stream to map 
                                     to the output stream. 
         :param output_arn: The ARN of the output stream. 
         :return: A list of metadata about the output resources currently assigned 
                  to the application. 
        "" "
         try: 
             response = self.analytics_client.add_application_output( 
                 ApplicationName=self.name, 
                 CurrentApplicationVersionId=self.version_id, 
                 Output={ 
                     "Name": in_app_stream_name, 
                     "KinesisStreamsOutput": {"ResourceARN": output_arn}, 
                     "DestinationSchema": {"RecordFormatType": "JSON"}, 
                 }, 
) outputs = response["OutputDescriptions"] 
             self.version_id = response["ApplicationVersionId"] 
             logging.info( 
                "Added output %s to %s, which now has %s outputs.",
                output arn,
                 self.name, 
                 len(outputs), 
) except ClientError: 
             logger.exception("Couldn't add output %s to %s.", output_arn, self.name) 
             raise 
         else: 
             return outputs
```
• Para obtener más información sobre la API, consulta [AddApplicationOutputl](https://docs.aws.amazon.com/goto/boto3/kinesisanalyticsv2-2018-05-23/AddApplicationOutput)a AWSReferencia de API de SDK for Python (Boto3).

Crear una aplicación

El siguiente ejemplo de código muestra cómo crear una aplicación de Managed Service for Apache Flink.

SDK para Python (Boto3)

#### **a** Note

```
class KinesisAnalyticsApplicationV2: 
     """Encapsulates Kinesis Data Analytics application functions.""" 
     def __init__(self, analytics_client): 
 """ 
         :param analytics_client: A Boto3 Kinesis Data Analytics v2 client. 
        "" "
         self.analytics_client = analytics_client 
         self.name = None 
         self.arn = None 
         self.version_id = None 
         self.create_timestamp = None 
     def create(self, app_name, role_arn, env="SQL-1_0"): 
 """ 
         Creates a Kinesis Data Analytics application. 
         :param app_name: The name of the application. 
         :param role_arn: The ARN of a role that can be assumed by Kinesis Data 
                           Analytics and grants needed permissions. 
         :param env: The runtime environment of the application, such as SQL. Code 
                     uploaded to the application runs in this environment.
```

```
 :return: Metadata about the newly created application. 
        "" "
         try: 
             response = self.analytics_client.create_application( 
                 ApplicationName=app_name, 
                 RuntimeEnvironment=env, 
                 ServiceExecutionRole=role_arn, 
) details = response["ApplicationDetail"] 
             self._update_details(details) 
             logger.info("Application %s created.", app_name) 
         except ClientError: 
             logger.exception("Couldn't create application %s.", app_name) 
             raise 
         else: 
             return details
```
• Para obtener más información sobre la API, consulta [CreateApplicationl](https://docs.aws.amazon.com/goto/boto3/kinesisanalyticsv2-2018-05-23/CreateApplication)a AWSReferencia de API de SDK for Python (Boto3).

Eliminar una aplicación

El siguiente ejemplo de código muestra cómo eliminar una aplicación de Managed Service for Apache Flink.

SDK para Python (Boto3)

#### **a** Note

```
class KinesisAnalyticsApplicationV2: 
     """Encapsulates Kinesis Data Analytics application functions.""" 
     def __init__(self, analytics_client): 
 """ 
         :param analytics_client: A Boto3 Kinesis Data Analytics v2 client.
```

```
 """ 
         self.analytics_client = analytics_client 
         self.name = None 
         self.arn = None 
         self.version_id = None 
        self.create timestamp = None
     def delete(self): 
        "" "
         Deletes an application. 
        ^{\mathrm{m}} ""
         try: 
             self.analytics_client.delete_application( 
                 ApplicationName=self.name, CreateTimestamp=self.create_timestamp 
) logger.info("Deleted application %s.", self.name) 
         except ClientError: 
             logger.exception("Couldn't delete application %s.", self.name) 
             raise
```
• Para obtener más información sobre la API, consulta [DeleteApplication](https://docs.aws.amazon.com/goto/boto3/kinesisanalyticsv2-2018-05-23/DeleteApplication)la AWSReferencia de API de SDK for Python (Boto3).

Descripción de una aplicación

El siguiente ejemplo de código muestra cómo describir una aplicación de Managed Service for Apache Flink.

SDK para Python (Boto3)

```
a) Note
```

```
class KinesisAnalyticsApplicationV2: 
     """Encapsulates Kinesis Data Analytics application functions."""
```

```
 def __init__(self, analytics_client): 
 """ 
         :param analytics_client: A Boto3 Kinesis Data Analytics v2 client. 
        ^{\mathrm{m}} ""
         self.analytics_client = analytics_client 
         self.name = None 
         self.arn = None 
         self.version_id = None 
         self.create_timestamp = None 
     def describe(self, name): 
         """ 
         Gets metadata about an application. 
         :param name: The name of the application to look up. 
         :return: Metadata about the application. 
 """ 
         try: 
             response = 
 self.analytics_client.describe_application(ApplicationName=name) 
             details = response["ApplicationDetail"] 
             self._update_details(details) 
             logger.info("Got metadata for application %s.", name) 
         except ClientError: 
             logger.exception("Couldn't get metadata for application %s.", name) 
             raise 
         else: 
             return details
```
• Para obtener más información sobre la API, consulta [DescribeApplicationl](https://docs.aws.amazon.com/goto/boto3/kinesisanalyticsv2-2018-05-23/DescribeApplication)a AWSReferencia de API de SDK for Python (Boto3).

Describir una captura de aplicación.

En el siguiente ejemplo de código, se muestra cómo describir una instantánea de la aplicación Managed Service para Apache Flink.

## **a** Note

```
class KinesisAnalyticsApplicationV2: 
     """Encapsulates Kinesis Data Analytics application functions.""" 
     def __init__(self, analytics_client): 
 """ 
         :param analytics_client: A Boto3 Kinesis Data Analytics v2 client. 
         """ 
         self.analytics_client = analytics_client 
         self.name = None 
         self.arn = None 
         self.version_id = None 
         self.create_timestamp = None 
     def describe_snapshot(self, application_name, snapshot_name): 
        "" "
         Gets metadata about a previously saved application snapshot. 
         :param application_name: The name of the application. 
         :param snapshot_name: The name of the snapshot. 
         :return: Metadata about the snapshot. 
        \cdots try: 
             response = self.analytics_client.describe_application_snapshot( 
                 ApplicationName=application_name, SnapshotName=snapshot_name 
) snapshot = response["SnapshotDetails"] 
             logger.info( 
                 "Got metadata for snapshot %s of application %s.", 
                 snapshot_name, 
                 application_name, 
) except ClientError: 
             logger.exception(
```

```
 "Couldn't get metadata for snapshot %s of application %s.", 
               snapshot name,
                application_name, 
) raise 
        else: 
            return snapshot
```
• Para obtener más información sobre la API, consulta [DescribeApplicationSnapshotl](https://docs.aws.amazon.com/goto/boto3/kinesisanalyticsv2-2018-05-23/DescribeApplicationSnapshot)a AWSReferencia de API de SDK for Python (Boto3).

Descubrir un formato de datos para una transmisión

En el siguiente ejemplo de código, se muestra cómo descubrir un formato de datos para una secuencia de Managed Service para Apache Flink.

SDK para Python (Boto3)

#### **a** Note

```
class KinesisAnalyticsApplicationV2: 
     """Encapsulates Kinesis Data Analytics application functions.""" 
     def __init__(self, analytics_client): 
         """ 
          :param analytics_client: A Boto3 Kinesis Data Analytics v2 client. 
        ^{\rm{m}} ""
         self.analytics_client = analytics_client 
         self.name = None 
         self.arn = None 
         self.version_id = None 
         self.create_timestamp = None 
     def discover_input_schema(self, stream_arn, role_arn):
```

```
 """ 
        Discovers a schema that maps data in a stream to a format that is usable by 
         an application's runtime environment. The stream must be active and have 
         enough data moving through it for the service to sample. The returned schema 
         can be used when you add the stream as an input to the application or you 
 can 
        write your own schema. 
         :param stream_arn: The ARN of the stream to map. 
         :param role_arn: A role that lets Kinesis Data Analytics read from the 
 stream. 
         :return: The discovered schema of the data in the input stream. 
 """ 
        try: 
             response = self.analytics_client.discover_input_schema( 
                 ResourceARN=stream_arn, 
                 ServiceExecutionRole=role_arn, 
                 InputStartingPositionConfiguration={"InputStartingPosition": "NOW"}, 
) schema = response["InputSchema"] 
            logger.info("Discovered input schema for stream %s.", stream arn)
        except ClientError: 
             logger.exception( 
                 "Couldn't discover input schema for stream %s.", stream_arn 
) raise 
        else: 
             return schema
```
• Para obtener más información sobre la API, consulta [DiscoverInputSchema](https://docs.aws.amazon.com/goto/boto3/kinesisanalyticsv2-2018-05-23/DiscoverInputSchema)la AWSReferencia de API de SDK for Python (Boto3).

Iniciar una aplicación

El siguiente ejemplo de código muestra cómo iniciar una aplicación de Managed Service for Apache Flink.

## **a** Note

```
class KinesisAnalyticsApplicationV2: 
     """Encapsulates Kinesis Data Analytics application functions.""" 
     def __init__(self, analytics_client): 
 """ 
          :param analytics_client: A Boto3 Kinesis Data Analytics v2 client. 
          """ 
          self.analytics_client = analytics_client 
          self.name = None 
          self.arn = None 
          self.version_id = None 
          self.create_timestamp = None 
     def start(self, input_id): 
 """ 
          Starts an application. After the application is running, it reads from the 
          specified input stream and runs the application code on the incoming data. 
          :param input_id: The ID of the input to read. 
          """ 
          try: 
               self.analytics_client.start_application( 
                    ApplicationName=self.name, 
                    RunConfiguration={ 
                         "SqlRunConfigurations": [ 
 { 
                                  "InputId": input_id, 
                                  "InputStartingPositionConfiguration": { 
                                       "InputStartingPosition": "NOW" 
 }, 
 } 
\sim 100 \sim 100 \sim 100 \sim 100 \sim 100 \sim 100 \sim 100 \sim 100 \sim 100 \sim 100 \sim 100 \sim 100 \sim 100 \sim 100 \sim 100 \sim 100 \sim 100 \sim 100 \sim 100 \sim 100 \sim 100 \sim 100 \sim 100 \sim 100 \sim 
\qquad \qquad \text{ }
```

```
) logger.info("Started application %s.", self.name) 
        except ClientError: 
            logger.exception("Couldn't start application %s.", self.name) 
            raise
```
• Para obtener más información sobre la API, consulta [StartApplicationl](https://docs.aws.amazon.com/goto/boto3/kinesisanalyticsv2-2018-05-23/StartApplication)a AWSReferencia de API de SDK for Python (Boto3).

Detener una aplicación

El siguiente ejemplo de código muestra cómo detener una aplicación de Managed Service for Apache Flink.

SDK para Python (Boto3)

**a** Note

```
class KinesisAnalyticsApplicationV2: 
     """Encapsulates Kinesis Data Analytics application functions.""" 
     def __init__(self, analytics_client): 
 """ 
         :param analytics_client: A Boto3 Kinesis Data Analytics v2 client. 
        "" "
         self.analytics_client = analytics_client 
         self.name = None 
         self.arn = None 
         self.version_id = None 
         self.create_timestamp = None 
     def stop(self): 
        "" "
         Stops an application. This stops the application from processing data but
```

```
 does not delete any resources. 
"" "
 try: 
     self.analytics_client.stop_application(ApplicationName=self.name) 
     logger.info("Stopping application %s.", self.name) 
 except ClientError: 
     logger.exception("Couldn't stop application %s.", self.name) 
     raise
```
• Para obtener más información sobre la API, consulta [StopApplication](https://docs.aws.amazon.com/goto/boto3/kinesisanalyticsv2-2018-05-23/StopApplication)la AWSReferencia de API de SDK for Python (Boto3).

Actualización de una aplicación

El siguiente ejemplo de código muestra cómo actualizar una aplicación de Managed Service for Apache Flink.

SDK para Python (Boto3)

### **a** Note

Hay más información al respecto. GitHub Busque el ejemplo completo y aprenda a configurar y ejecutar en el [Repositorio de ejemplos de código de AWS.](https://github.com/awsdocs/aws-doc-sdk-examples/tree/main/python/example_code/kinesis-analytics-v2#code-examples)

En este ejemplo se actualiza el código que se ejecuta en una aplicación existente.

```
class KinesisAnalyticsApplicationV2: 
     """Encapsulates Kinesis Data Analytics application functions.""" 
     def __init__(self, analytics_client): 
        "" "
         :param analytics_client: A Boto3 Kinesis Data Analytics v2 client. 
        "" "
         self.analytics_client = analytics_client 
         self.name = None 
         self.arn = None 
         self.version_id = None 
         self.create_timestamp = None
```

```
def update code(self, code):
        "" "
         Updates the code that runs in the application. The code must run in the 
         runtime environment of the application, such as SQL. Application code 
         typically reads data from in-application streams and transforms it in some 
 way. 
         :param code: The code to upload. This completely replaces any existing code 
                      in the application. 
         :return: Metadata about the application. 
 """ 
         try: 
             response = self.analytics_client.update_application( 
                 ApplicationName=self.name, 
                 CurrentApplicationVersionId=self.version_id, 
                 ApplicationConfigurationUpdate={ 
                     "ApplicationCodeConfigurationUpdate": { 
                          "CodeContentTypeUpdate": "PLAINTEXT", 
                          "CodeContentUpdate": {"TextContentUpdate": code}, 
1999 1999 1999 1999 1999
\qquad \qquad \text{ }) details = response["ApplicationDetail"] 
             self.version_id = details["ApplicationVersionId"] 
             logger.info("Update code for application %s.", self.name) 
         except ClientError: 
             logger.exception("Couldn't update code for application %s.", self.name) 
             raise 
         else: 
             return details
```
• Para obtener más información sobre la API, consulta [UpdateApplication](https://docs.aws.amazon.com/goto/boto3/kinesisanalyticsv2-2018-05-23/UpdateApplication)la AWSReferencia de API de SDK for Python (Boto3).

<span id="page-14530-0"></span>Generador de datos

Generar una transmisión con un referente

En el siguiente ejemplo de código se muestra cómo generar una transmisión con un referente

## **a** Note

Hay más información al respecto. GitHub Busque el ejemplo completo y aprenda a configurar y ejecutar en el [Repositorio de ejemplos de código de AWS.](https://github.com/awsdocs/aws-doc-sdk-examples/tree/main/python/example_code/kinesis#code-examples)

```
import json
import boto3
STREAM_NAME = "ExampleInputStream"
def get_data(): 
     return {"REFERRER": "http://www.amazon.com"}
def generate(stream_name, kinesis_client): 
     while True: 
        data = get_data() print(data) 
         kinesis_client.put_record( 
              StreamName=stream_name, Data=json.dumps(data), 
  PartitionKey="partitionkey" 
\overline{\phantom{a}}if __name__ == '__main__": generate(STREAM_NAME, boto3.client("kinesis"))
```
Generar un flujo con anomalías en la presión arterial

En el siguiente ejemplo de código se muestra cómo generar una transmisión de Kinesis con anomalías en la presión arterial.

#### **a** Note

```
from enum import Enum
import json
import random
import boto3
STREAM_NAME = "ExampleInputStream"
class PressureType(Enum): 
    low = "LOW" normal = "NORMAL" 
    high = "HIGH"def get_blood_pressure(pressure_type): 
     pressure = {"BloodPressureLevel": pressure_type.value} 
     if pressure_type == PressureType.low: 
         pressure["Systolic"] = random.randint(50, 80) 
         pressure["Diastolic"] = random.randint(30, 50) 
     elif pressure_type == PressureType.normal: 
         pressure["Systolic"] = random.randint(90, 120) 
         pressure["Diastolic"] = random.randint(60, 80) 
     elif pressure_type == PressureType.high: 
         pressure["Systolic"] = random.randint(130, 200) 
         pressure["Diastolic"] = random.randint(90, 150) 
     else: 
         raise TypeError 
     return pressure
def generate(stream_name, kinesis_client): 
     while True: 
         rnd = random.random()
```

```
 pressure_type = ( 
              PressureType.low 
             if rnd < 0.005 else PressureType.high 
              if rnd > 0.995 
              else PressureType.normal 
         ) 
         blood_pressure = get_blood_pressure(pressure_type) 
         print(blood_pressure) 
         kinesis_client.put_record( 
              StreamName=stream_name, 
              Data=json.dumps(blood_pressure), 
              PartitionKey="partitionkey", 
         )
if __name__ == '__main__": generate(STREAM_NAME, boto3.client("kinesis"))
```
Generar un flujo con datos en columnas

El siguiente ejemplo de código muestra cómo generar una transmisión de Kinesis con datos en columnas.

SDK para Python (Boto3)

```
a Note
```

```
import json
import boto3
STREAM_NAME = "ExampleInputStream"
def get_data():
```

```
 return {"Col_A": "a", "Col_B": "b", "Col_C": "c", "Col_E_Unstructured": "x,y,z"}
def generate(stream_name, kinesis_client): 
     while True: 
        data = get_data() print(data) 
         kinesis_client.put_record( 
              StreamName=stream_name, Data=json.dumps(data), 
  PartitionKey="partitionkey" 
\overline{\phantom{a}}if __name__ == '__main__": generate(STREAM_NAME, boto3.client("kinesis"))
```
Generar una transmisión con anomalías de la frecuencia cardíaca

El siguiente ejemplo de código muestra cómo generar una transmisión de Kinesis con anomalías en la presión arterial.

SDK para Python (Boto3)

```
a Note
```

```
from enum import Enum
import json
import random
import boto3
STREAM_NAME = "ExampleInputStream"
class RateType(Enum): 
     normal = "NORMAL"
```

```
high = "HIGH"def get_heart_rate(rate_type): 
     if rate_type == RateType.normal: 
        rate = random.randint(60, 100) elif rate_type == RateType.high: 
         rate = random.randint(150, 200) 
     else: 
         raise TypeError 
     return {"heartRate": rate, "rateType": rate_type.value}
def generate(stream_name, kinesis_client, output=True): 
     while True: 
         rnd = random.random() 
         rate_type = RateType.high if rnd < 0.01 else RateType.normal 
         heart_rate = get_heart_rate(rate_type) 
         if output: 
             print(heart_rate) 
         kinesis_client.put_record( 
             StreamName=stream_name, 
             Data=json.dumps(heart_rate), 
             PartitionKey="partitionkey", 
         )
if __name__ == '__main__": generate(STREAM_NAME, boto3.client("kinesis"))
```
Generar una transmisión con puntos de acceso

El siguiente ejemplo de código muestra cómo generar una transmisión de Kinesis con puntos de acceso.

## **a** Note

```
import json
from pprint import pprint
import random
import time
import boto3
STREAM_NAME = "ExampleInputStream"
def get_hotspot(field, spot_size): 
    hotspot = \{ "left": field["left"] + random.random() * (field["width"] - spot_size), 
         "width": spot_size, 
         "top": field["top"] + random.random() * (field["height"] - spot_size), 
         "height": spot_size, 
     } 
     return hotspot
def get_record(field, hotspot, hotspot_weight): 
     rectangle = hotspot if random.random() < hotspot_weight else field 
    point = {
         "x": rectangle["left"] + random.random() * rectangle["width"], 
         "y": rectangle["top"] + random.random() * rectangle["height"], 
         "is_hot": "Y" if rectangle is hotspot else "N", 
     } 
     return {"Data": json.dumps(point), "PartitionKey": "partition_key"}
def generate( 
     stream_name, field, hotspot_size, hotspot_weight, batch_size, kinesis_client
): 
    "''"
```

```
 Generates points used as input to a hotspot detection algorithm. 
     With probability hotspot_weight (20%), a point is drawn from the hotspot; 
     otherwise, it is drawn from the base field. The location of the hotspot 
     changes for every 1000 points generated. 
    \cdots points_generated = 0 
     hotspot = None 
     while True: 
         if points_generated % 1000 == 0: 
             hotspot = get_hotspot(field, hotspot_size) 
         records = [ 
             get_record(field, hotspot, hotspot_weight) for _ in range(batch_size) 
         ] 
         points_generated += len(records) 
         pprint(records) 
         kinesis_client.put_records(StreamName=stream_name, Records=records) 
         time.sleep(0.1)
if __name__ == '__main__": generate( 
         stream_name=STREAM_NAME, 
         field={"left": 0, "width": 10, "top": 0, "height": 10}, 
        hotspot size=1,
         hotspot_weight=0.2, 
         batch_size=10, 
         kinesis_client=boto3.client("kinesis"), 
     )
```
Generar una transmisión con entradas de registro

El siguiente ejemplo de código muestra cómo generar una transmisión de Kinesis con entradas de registro.

## **a** Note

Hay más información GitHub. Busque el ejemplo completo y aprenda a configurar y ejecutar en el [Repositorio de ejemplos de código de AWS.](https://github.com/awsdocs/aws-doc-sdk-examples/tree/main/python/example_code/kinesis#code-examples)

```
import json
import boto3
STREAM_NAME = "ExampleInputStream"
def get_data(): 
     return { 
         "LOGENTRY": "203.0.113.24 - - [25/Mar/2018:15:25:37 -0700] " 
          '"GET /index.php HTTP/1.1" 200 125 "-" ' 
          '"Mozilla/5.0 [en] Gecko/20100101 Firefox/52.0"' 
     }
def generate(stream_name, kinesis_client): 
     while True: 
        data = get_data() print(data) 
         kinesis_client.put_record( 
              StreamName=stream_name, Data=json.dumps(data), 
  PartitionKey="partitionkey" 
\overline{\phantom{a}}if __name__ == '__main__": generate(STREAM_NAME, boto3.client("kinesis"))
```
Generar una transmisión con datos escalonados

El siguiente ejemplo de código muestra cómo generar una transmisión de Kinesis con datos escalonados.

## **a** Note

```
import datetime
import json
import random
import time
import boto3
STREAM_NAME = "ExampleInputStream"
def get_data(): 
     event_time = datetime.datetime.utcnow() - datetime.timedelta(seconds=10) 
     return { 
         "EVENT_TIME": event_time.isoformat(), 
         "TICKER": random.choice(["AAPL", "AMZN", "MSFT", "INTC", "TBV"]), 
     }
def generate(stream_name, kinesis_client): 
     while True: 
        data = get_data() # Send six records, ten seconds apart, with the same event time and ticker 
        for \_ in range(6):
             print(data) 
             kinesis_client.put_record( 
                 StreamName=stream_name, 
                 Data=json.dumps(data), 
                 PartitionKey="partitionkey", 
) time.sleep(10)
if __name__ == '__main__": generate(STREAM_NAME, boto3.client("kinesis"))
```
Generar una transmisión con datos de graduación de existencias

El siguiente ejemplo de código muestra cómo generar una transmisión de Kinesis con datos de teletipos de bolsa.

SDK para Python (Boto3)

### **a** Note

```
import datetime
import json
import random
import boto3
STREAM_NAME = "ExampleInputStream"
def get_data(): 
     return { 
          "EVENT_TIME": datetime.datetime.now().isoformat(), 
         "TICKER": random.choice(["AAPL", "AMZN", "MSFT", "INTC", "TBV"]), 
         "PRICE": round(random.random() * 100, 2), 
     }
def generate(stream_name, kinesis_client): 
     while True: 
        data = get_data() print(data) 
         kinesis_client.put_record( 
              StreamName=stream_name, Data=json.dumps(data), 
  PartitionKey="partitionkey" 
\overline{\phantom{a}}
```

```
if __name__ == '__main__": generate(STREAM_NAME, boto3.client("kinesis"))
```
Generar una transmisión con dos tipos de datos

El siguiente ejemplo de código muestra cómo generar una transmisión de Kinesis con dos tipos de datos.

SDK para Python (Boto3)

## **a** Note

```
import json
import random
import boto3
STREAM_NAME = "OrdersAndTradesStream"
PARTITION_KEY = "partition_key"
def get_order(order_id, ticker): 
     return { 
         "RecordType": "Order", 
         "Oid": order_id, 
         "Oticker": ticker, 
         "Oprice": random.randint(500, 10000), 
         "Otype": "Sell", 
     }
def get_trade(order_id, trade_id, ticker): 
     return { 
          "RecordType": "Trade", 
         "Tid": trade_id,
```

```
 "Toid": order_id, 
         "Tticker": ticker, 
         "Tprice": random.randint(0, 3000), 
     }
def generate(stream_name, kinesis_client): 
    order id = 1 while True: 
         ticker = random.choice(["AAAA", "BBBB", "CCCC"]) 
         order = get_order(order_id, ticker) 
         print(order) 
         kinesis_client.put_record( 
             StreamName=stream_name, Data=json.dumps(order), 
  PartitionKey=PARTITION_KEY 
\overline{\phantom{a}}for trade_id in range(1, random.randint(0, 6)):
             trade = get_trade(order_id, trade_id, ticker) 
             print(trade) 
             kinesis_client.put_record( 
                  StreamName=stream_name, 
                  Data=json.dumps(trade), 
                  PartitionKey=PARTITION_KEY, 
)order id += 1
if __name__ == '__main__": generate(STREAM_NAME, boto3.client("kinesis"))
```
Generar una transmisión con datos de registro web

En el siguiente ejemplo de código, se muestra cómo generar una secuencia de Kinesis con datos de registros web.

## **a** Note

Hay más información GitHub. Busque el ejemplo completo y aprenda a configurar y ejecutar en el [Repositorio de ejemplos de código de AWS.](https://github.com/awsdocs/aws-doc-sdk-examples/tree/main/python/example_code/kinesis#code-examples)

```
import json
import boto3
STREAM_NAME = "ExampleInputStream"
def get_data(): 
     return { 
          "log": "192.168.254.30 - John [24/May/2004:22:01:02 -0700] " 
          '"GET /icons/apache_pb.gif HTTP/1.1" 304 0' 
     }
def generate(stream_name, kinesis_client): 
     while True: 
        data = get_data() print(data) 
         kinesis_client.put_record( 
              StreamName=stream_name, Data=json.dumps(data), 
  PartitionKey="partitionkey" 
\overline{\phantom{a}}if __name__ == '__main__": generate(STREAM_NAME, boto3.client("kinesis"))
```
# Ejemplos de organizaciones que utilizan SDK para Python (Boto3)

En los siguientes ejemplos de código se muestra cómo realizar acciones e implementar escenarios comunes usando AWS SDK for Python (Boto3) con Organizations.
Las acciones son extractos de código de programas más grandes y deben ejecutarse en contexto. Mientras las acciones muestran cómo llamar a las funciones de servicio individuales, es posible ver las acciones en contexto en los escenarios relacionados y en los ejemplos entre servicios.

Los escenarios son ejemplos de código que muestran cómo llevar a cabo una tarea específica llamando a varias funciones dentro del mismo servicio.

Cada ejemplo incluye un enlace a GitHub, donde puedes encontrar instrucciones sobre cómo configurar y ejecutar el código en su contexto.

Temas

• [Acciones](#page-8325-0)

# Acciones

Asociación de una política a un destino

En el siguiente ejemplo de código se muestra cómo asociar una política de Organizations a un destino.

SDK para Python (Boto3)

# **a** Note

```
def attach_policy(policy_id, target_id, orgs_client): 
    "" "
     Attaches a policy to a target. The target is an organization root, account, or 
     organizational unit. 
     :param policy_id: The ID of the policy to attach. 
     :param target_id: The ID of the resources to attach the policy to. 
     :param orgs_client: The Boto3 Organizations client. 
     """ 
     try: 
         orgs_client.attach_policy(PolicyId=policy_id, TargetId=target_id) 
         logger.info("Attached policy %s to target %s.", policy_id, target_id) 
     except ClientError:
```

```
 logger.exception( 
     "Couldn't attach policy %s to target %s.", policy_id, target_id 
 ) 
 raise
```
• Para obtener más información sobre la API, consulta [AttachPolicyl](https://docs.aws.amazon.com/goto/boto3/organizations-2016-11-28/AttachPolicy)a AWSReferencia de API de SDK for Python (Boto3).

Crear una política.

En el siguiente ejemplo de código se muestra cómo crear una política de Organizations.

SDK para Python (Boto3)

**a** Note

```
def create_policy(name, description, content, policy_type, orgs_client): 
     """ 
     Creates a policy. 
     :param name: The name of the policy. 
     :param description: The description of the policy. 
     :param content: The policy content as a dict. This is converted to JSON before 
                      it is sent to AWS. The specific format depends on the policy 
  type. 
     :param policy_type: The type of the policy. 
     :param orgs_client: The Boto3 Organizations client. 
     :return: The newly created policy. 
    ^{\rm{m}} ""
     try: 
         response = orgs_client.create_policy( 
              Name=name, 
              Description=description, 
              Content=json.dumps(content), 
              Type=policy_type,
```

```
\lambda policy = response["Policy"] 
     logger.info("Created policy %s.", name) 
 except ClientError: 
     logger.exception("Couldn't create policy %s.", name) 
     raise 
 else: 
     return policy
```
• Para obtener más información sobre la API, consulta [CreatePolicyl](https://docs.aws.amazon.com/goto/boto3/organizations-2016-11-28/CreatePolicy)a AWSReferencia de API de SDK for Python (Boto3).

Eliminar una política

En el siguiente ejemplo de código se muestra cómo eliminar una política de Organizations.

SDK para Python (Boto3)

# **a** Note

```
def delete_policy(policy_id, orgs_client): 
     """ 
     Deletes a policy. 
     :param policy_id: The ID of the policy to delete. 
     :param orgs_client: The Boto3 Organizations client. 
    \cdots try: 
         orgs_client.delete_policy(PolicyId=policy_id) 
         logger.info("Deleted policy %s.", policy_id) 
     except ClientError: 
         logger.exception("Couldn't delete policy %s.", policy_id) 
         raise
```
• Para obtener más información sobre la API, consulta [DeletePolicyl](https://docs.aws.amazon.com/goto/boto3/organizations-2016-11-28/DeletePolicy)a AWSReferencia de API de SDK for Python (Boto3).

#### Describir una politica

El siguiente ejemplo de código muestra cómo describir una política de Organizaciones.

SDK para Python (Boto3)

# **a** Note

Hay más información al respecto. GitHub Busque el ejemplo completo y aprenda a configurar y ejecutar en el [Repositorio de ejemplos de código de AWS.](https://github.com/awsdocs/aws-doc-sdk-examples/tree/main/python/example_code/organizations#code-examples)

```
def describe_policy(policy_id, orgs_client): 
    "''" Describes a policy. 
     :param policy_id: The ID of the policy to describe. 
     :param orgs_client: The Boto3 Organizations client. 
     :return: The description of the policy. 
     """ 
     try: 
         response = orgs_client.describe_policy(PolicyId=policy_id) 
         policy = response["Policy"] 
         logger.info("Got policy %s.", policy_id) 
     except ClientError: 
         logger.exception("Couldn't get policy %s.", policy_id) 
         raise 
     else: 
         return policy
```
• Para obtener más información sobre la API, consulta [DescribePolicy](https://docs.aws.amazon.com/goto/boto3/organizations-2016-11-28/DescribePolicy)la AWSReferencia de API de SDK for Python (Boto3).

Desasociación de una política de un destino

En el siguiente ejemplo de código se muestra cómo desasociar una política de Organizations de un destino.

SDK para Python (Boto3)

# **a** Note

Hay más información al respecto. GitHub Busque el ejemplo completo y aprenda a configurar y ejecutar en el [Repositorio de ejemplos de código de AWS.](https://github.com/awsdocs/aws-doc-sdk-examples/tree/main/python/example_code/organizations#code-examples)

```
def detach_policy(policy_id, target_id, orgs_client): 
     """ 
     Detaches a policy from a target. 
     :param policy_id: The ID of the policy to detach. 
     :param target_id: The ID of the resource where the policy is currently attached. 
     :param orgs_client: The Boto3 Organizations client. 
     """ 
     try: 
         orgs_client.detach_policy(PolicyId=policy_id, TargetId=target_id) 
         logger.info("Detached policy %s from target %s.", policy_id, target_id) 
     except ClientError: 
         logger.exception( 
              "Couldn't detach policy %s from target %s.", policy_id, target_id 
\overline{\phantom{a}} raise
```
• Para obtener más información sobre la API, consulta [DetachPolicyl](https://docs.aws.amazon.com/goto/boto3/organizations-2016-11-28/DetachPolicy)a AWSReferencia de API de SDK for Python (Boto3).

Enumeración de políticas

En el siguiente ejemplo de código se muestra cómo enumerar políticas de Organizations.

#### SDK para Python (Boto3)

#### **a** Note

Hay más información al respecto. GitHub Busque el ejemplo completo y aprenda a configurar y ejecutar en el [Repositorio de ejemplos de código de AWS.](https://github.com/awsdocs/aws-doc-sdk-examples/tree/main/python/example_code/organizations#code-examples)

```
def list_policies(policy_filter, orgs_client): 
     """ 
     Lists the policies for the account, limited to the specified filter. 
     :param policy_filter: The kind of policies to return. 
     :param orgs_client: The Boto3 Organizations client. 
     :return: The list of policies found. 
    "" "
     try: 
         response = orgs_client.list_policies(Filter=policy_filter) 
         policies = response["Policies"] 
         logger.info("Found %s %s policies.", len(policies), policy_filter) 
     except ClientError: 
         logger.exception("Couldn't get %s policies.", policy_filter) 
         raise 
     else: 
         return policies
```
• Para obtener más información sobre la API, consulta [ListPoliciesl](https://docs.aws.amazon.com/goto/boto3/organizations-2016-11-28/ListPolicies)a AWSReferencia de API de SDK for Python (Boto3).

# Ejemplos de Amazon Pinpoint usando SDK para Python (Boto3)

En los siguientes ejemplos de código, se muestra cómo ejecutar acciones e implementar escenarios comunes usando AWS SDK for Python (Boto3) con Amazon Pinpoint.

Las acciones son extractos de código de programas más grandes y deben ejecutarse en contexto. Mientras las acciones muestran cómo llamar a las funciones de servicio individuales, es posible ver las acciones en contexto en los escenarios relacionados y en los ejemplos entre servicios.

Los escenarios son ejemplos de código que muestran cómo llevar a cabo una tarea específica llamando a varias funciones dentro del mismo servicio.

Cada ejemplo incluye un enlace a GitHub, donde puedes encontrar instrucciones sobre cómo configurar y ejecutar el código en su contexto.

Temas

• [Acciones](#page-8325-0)

Acciones

Enviar correos electrónicos y mensajes de texto

El siguiente ejemplo de código muestra cómo enviar correos electrónicos y mensajes de texto con Amazon Pinpoint.

SDK para Python (Boto3)

**a** Note

Hay más información al respecto GitHub. Busque el ejemplo completo y aprenda a configurar y ejecutar en el [Repositorio de ejemplos de código de AWS.](https://github.com/awsdocs/aws-doc-sdk-examples/tree/main/python/example_code/pinpoint#code-examples)

Enviar un mensaje de correo electrónico.

```
import logging
import boto3
from botocore.exceptions import ClientError
logger = logging.getLogger(__name__)
def send_email_message( 
     pinpoint_client, 
     app_id, 
     sender, 
     to_addresses, 
     char_set, 
     subject,
```

```
 html_message, 
     text_message,
): 
    "" "
     Sends an email message with HTML and plain text versions. 
     :param pinpoint_client: A Boto3 Pinpoint client. 
     :param app_id: The Amazon Pinpoint project ID to use when you send this message. 
     :param sender: The "From" address. This address must be verified in 
                     Amazon Pinpoint in the AWS Region you're using to send email. 
     :param to_addresses: The addresses on the "To" line. If your Amazon Pinpoint 
  account 
                           is in the sandbox, these addresses must be verified. 
     :param char_set: The character encoding to use for the subject line and message 
                       body of the email. 
     :param subject: The subject line of the email. 
     :param html_message: The body of the email for recipients whose email clients 
  can 
                           display HTML content. 
     :param text_message: The body of the email for recipients whose email clients 
                           don't support HTML content. 
     :return: A dict of to_addresses and their message IDs. 
    "" "
     try: 
         response = pinpoint_client.send_messages( 
             ApplicationId=app_id, 
             MessageRequest={ 
                  "Addresses": { 
                      to_address: {"ChannelType": "EMAIL"} for to_address in 
  to_addresses 
\qquad \qquad \text{ } "MessageConfiguration": { 
                      "EmailMessage": { 
                          "FromAddress": sender, 
                          "SimpleEmail": { 
                               "Subject": {"Charset": char_set, "Data": subject}, 
                              "HtmlPart": {"Charset": char_set, "Data": html_message}, 
                              "TextPart": {"Charset": char_set, "Data": text_message}, 
\}, \{1 1 1 1 1 1 1
\qquad \qquad \text{ } }, 
\overline{\phantom{a}} except ClientError:
```

```
 logger.exception("Couldn't send email.") 
         raise 
     else: 
         return { 
             to_address: message["MessageId"] 
             for to_address, message in response["MessageResponse"]["Result"].items() 
         }
def main(): 
     app_id = "ce796be37f32f178af652b26eexample" 
     sender = "sender@example.com" 
     to_address = "recipient@example.com" 
    char set = "UTF-8" subject = "Amazon Pinpoint Test (SDK for Python (Boto3))" 
     text_message = """Amazon Pinpoint Test (SDK for Python) 
     ------------------------------------- 
     This email was sent with Amazon Pinpoint using the AWS SDK for Python (Boto3). 
     For more information, see https://aws.amazon.com/sdk-for-python/ 
 """ 
     html_message = """<html> 
     <head></head> 
     <body> 
       <h1>Amazon Pinpoint Test (SDK for Python (Boto3)</h1> 
       <p>This email was sent with 
         <a href='https://aws.amazon.com/pinpoint/'>Amazon Pinpoint</a> using the 
         <a href='https://aws.amazon.com/sdk-for-python/'> 
           AWS SDK for Python (Boto3)</a>.</p> 
     </body> 
     </html> 
 """ 
     print("Sending email.") 
     message_ids = send_email_message( 
         boto3.client("pinpoint"), 
         app_id, 
         sender, 
         [to_address], 
         char_set, 
         subject, 
         html_message, 
         text_message, 
    \lambda print(f"Message sent! Message IDs: {message_ids}")
```

```
if __name__ == "__main__": main()
```
Envíe un mensaje SMS.

```
import logging
import boto3
from botocore.exceptions import ClientError
logger = logging.getLogger(__name__)
def send_sms_message( 
     pinpoint_client, 
     app_id, 
     origination_number, 
     destination_number, 
     message, 
     message_type,
): 
    <u>"" "</u>
     Sends an SMS message with Amazon Pinpoint. 
     :param pinpoint_client: A Boto3 Pinpoint client. 
     :param app_id: The Amazon Pinpoint project/application ID to use when you send 
                     this message. The SMS channel must be enabled for the project or 
                     application. 
     :param destination_number: The recipient's phone number in E.164 format. 
     :param origination_number: The phone number to send the message from. This phone 
                                  number must be associated with your Amazon Pinpoint 
                                  account and be in E.164 format. 
     :param message: The content of the SMS message. 
     :param message_type: The type of SMS message that you want to send. If you send 
                           time-sensitive content, specify TRANSACTIONAL. If you send 
                           marketing-related content, specify PROMOTIONAL. 
     :return: The ID of the message. 
     """ 
     try: 
         response = pinpoint_client.send_messages(
```

```
 ApplicationId=app_id, 
              MessageRequest={ 
                  "Addresses": {destination_number: {"ChannelType": "SMS"}}, 
                  "MessageConfiguration": { 
                       "SMSMessage": { 
                           "Body": message, 
                           "MessageType": message_type, 
                           "OriginationNumber": origination_number, 
1 1 1 1 1 1 1
\qquad \qquad \text{ } }, 
         ) 
     except ClientError: 
         logger.exception("Couldn't send message.") 
         raise 
     else: 
         return response["MessageResponse"]["Result"][destination_number]
["MessageId"]
def main(): 
     app_id = "ce796be37f32f178af652b26eexample" 
     origination_number = "+12065550199" 
     destination_number = "+14255550142" 
    messaqe = ( "This is a sample message sent from Amazon Pinpoint by using the AWS SDK for 
 \mathbf{u} "Python (Boto 3)." 
    \lambda message_type = "TRANSACTIONAL" 
     print("Sending SMS message.") 
     message_id = send_sms_message( 
         boto3.client("pinpoint"), 
         app_id, 
         origination_number, 
         destination_number, 
         message, 
         message_type, 
    \lambda print(f"Message sent! Message ID: {message_id}.")
if __name__ == '__main__":
```
main()

• Para obtener más información sobre la API, consulta [SendMessagesl](https://docs.aws.amazon.com/goto/boto3/pinpoint-2016-12-01/SendMessages)a AWSReferencia de API de SDK for Python (Boto3).

Enviar correos electrónicos con plantilla y mensajes de texto

El siguiente ejemplo de código muestra cómo enviar correos electrónicos y mensajes de texto con plantillas con Amazon Pinpoint.

SDK para Python (Boto3)

### **G** Note

Hay más información al respecto. GitHub Busque el ejemplo completo y aprenda a configurar y ejecutar en el [Repositorio de ejemplos de código de AWS.](https://github.com/awsdocs/aws-doc-sdk-examples/tree/main/python/example_code/pinpoint#code-examples)

Envíe un mensaje de correo electrónico con una plantilla de correo electrónico existente.

```
import logging
import boto3
from botocore.exceptions import ClientError
logger = logging.getLogger(__name__)
def send_templated_email_message( 
     pinpoint_client, project_id, sender, to_addresses, template_name, 
  template_version
): 
     """ 
     Sends an email message with HTML and plain text versions. 
     :param pinpoint_client: A Boto3 Pinpoint client. 
     :param project_id: The Amazon Pinpoint project ID to use when you send this 
  message. 
     :param sender: The "From" address. This address must be verified in 
                    Amazon Pinpoint in the AWS Region you're using to send email. 
     :param to_addresses: The addresses on the "To" line. If your Amazon Pinpoint
```

```
 account is in the sandbox, these addresses must be 
  verified. 
     :param template_name: The name of the email template to use when sending the 
  message. 
     :param template_version: The version number of the message template. 
     :return: A dict of to_addresses and their message IDs. 
    "" "
     try: 
         response = pinpoint_client.send_messages( 
              ApplicationId=project_id, 
              MessageRequest={ 
                  "Addresses": { 
                      to_address: {"ChannelType": "EMAIL"} for to_address in 
  to_addresses 
                  }, 
                  "MessageConfiguration": {"EmailMessage": {"FromAddress": sender}}, 
                  "TemplateConfiguration": { 
                      "EmailTemplate": { 
                           "Name": template_name, 
                          "Version": template version,
1 1 1 1 1 1 1
\qquad \qquad \text{ } }, 
         ) 
     except ClientError: 
         logger.exception("Couldn't send email.") 
         raise 
     else: 
         return { 
              to_address: message["MessageId"] 
              for to_address, message in response["MessageResponse"]["Result"].items() 
         }
def main(): 
     project_id = "296b04b342374fceb661bf494example" 
     sender = "sender@example.com" 
     to_addresses = ["recipient@example.com"] 
     template_name = "My_Email_Template" 
     template_version = "1" 
     print("Sending email.") 
     message_ids = send_templated_email_message(
```

```
 boto3.client("pinpoint"), 
          project_id, 
          sender, 
          to_addresses, 
          template_name, 
          template_version, 
     ) 
     print(f"Message sent! Message IDs: {message_ids}")
if __name__ == '__main__": main()
```
Envíe un mensaje de texto con una plantilla de SMS existente.

```
import logging
import boto3
from botocore.exceptions import ClientError
logger = logging.getLogger(__name__)
def send_templated_sms_message( 
     pinpoint_client, 
     project_id, 
     destination_number, 
     message_type, 
     origination_number, 
     template_name, 
     template_version,
): 
     """ 
     Sends an SMS message to a specific phone number using a pre-defined template. 
     :param pinpoint_client: A Boto3 Pinpoint client. 
     :param project_id: An Amazon Pinpoint project (application) ID. 
     :param destination_number: The phone number to send the message to. 
     :param message_type: The type of SMS message (promotional or transactional). 
     :param origination_number: The phone number that the message is sent from. 
     :param template_name: The name of the SMS template to use when sending the 
  message. 
     :param template_version: The version number of the message template.
```

```
 :return The ID of the message. 
    "" ""
     try: 
         response = pinpoint_client.send_messages( 
              ApplicationId=project_id, 
              MessageRequest={ 
                  "Addresses": {destination_number: {"ChannelType": "SMS"}}, 
                  "MessageConfiguration": { 
                       "SMSMessage": { 
                           "MessageType": message_type, 
                           "OriginationNumber": origination_number, 
1 1 1 1 1 1 1
\qquad \qquad \text{ } "TemplateConfiguration": { 
                       "SMSTemplate": {"Name": template_name, "Version": 
  template_version} 
\qquad \qquad \text{ } }, 
         ) 
     except ClientError: 
         logger.exception("Couldn't send message.") 
         raise 
     else: 
         return response["MessageResponse"]["Result"][destination_number]
["MessageId"]
def main(): 
     region = "us-east-1" 
     origination_number = "+18555550001" 
     destination_number = "+14255550142" 
     project_id = "7353f53e6885409fa32d07cedexample" 
     message_type = "TRANSACTIONAL" 
     template_name = "My_SMS_Template" 
     template_version = "1" 
     message_id = send_templated_sms_message( 
         boto3.client("pinpoint", region_name=region), 
         project_id, 
         destination_number, 
         message_type, 
         origination_number, 
         template_name,
```

```
 template_version, 
    \lambda print(f"Message sent! Message ID: {message_id}.")
if name == " main ":
     main()
```
• Para obtener más información sobre la API, consulta [SendMessagesl](https://docs.aws.amazon.com/goto/boto3/pinpoint-2016-12-01/SendMessages)a AWSReferencia de API de SDK for Python (Boto3).

Ejemplos de código de la API de SMS y voz de Amazon Pinpoint usando SDK para Python (Boto3)

En los siguientes ejemplos de código, se muestra cómo ejecutar acciones e implementar escenarios comunes usando AWS SDK for Python (Boto3) con la API de SMS y voz de Amazon Pinpoint.

Las acciones son extractos de código de programas más grandes y deben ejecutarse en contexto. Mientras las acciones muestran cómo llamar a las funciones de servicio individuales, es posible ver las acciones en contexto en los escenarios relacionados y en los ejemplos entre servicios.

Los escenarios son ejemplos de código que muestran cómo llevar a cabo una tarea específica llamando a varias funciones dentro del mismo servicio.

Cada ejemplo incluye un enlace a GitHub, donde puedes encontrar instrucciones sobre cómo configurar y ejecutar el código en su contexto.

Temas

• [Acciones](#page-8325-0)

# Acciones

Enviar un mensaje de voz con la API de SMS y voz de Amazon Pinpoint

El siguiente ejemplo de código muestra cómo enviar un mensaje de voz con la API de SMS y voz de Amazon Pinpoint.

### SDK para Python (Boto3)

### **a** Note

```
import logging
import boto3
from botocore.exceptions import ClientError
logger = logging.getLogger(__name__)
def send_voice_message( 
     sms_voice_client, 
     origination_number, 
     caller_id, 
     destination_number, 
     language_code, 
     voice_id, 
     ssml_message,
): 
    "''" Sends a voice message using speech synthesis provided by Amazon Polly. 
     :param sms_voice_client: A Boto3 PinpointSMSVoice client. 
     :param origination_number: The phone number that the message is sent from. 
                                  The phone number must be associated with your Amazon 
                                  Pinpoint account and be in E.164 format. 
     :param caller_id: The phone number that you want to appear on the recipient's 
                        device. The phone number must be associated with your Amazon 
                        Pinpoint account and be in E.164 format. 
     :param destination_number: The recipient's phone number. Specify the phone 
                                  number in E.164 format. 
     :param language_code: The language to use when sending the message. 
     :param voice_id: The Amazon Polly voice that you want to use to send the 
  message. 
     :param ssml_message: The content of the message. This example uses SSML to 
  control
```

```
 certain aspects of the message, such as the volume and the 
                            speech rate. The message must not contain line breaks. 
     :return: The ID of the message. 
     """ 
     try: 
         response = sms_voice_client.send_voice_message( 
              DestinationPhoneNumber=destination_number, 
              OriginationPhoneNumber=origination_number, 
              CallerId=caller_id, 
              Content={ 
                  "SSMLMessage": { 
                       "LanguageCode": language_code, 
                       "VoiceId": voice_id, 
                       "Text": ssml_message, 
 } 
              }, 
\overline{\phantom{a}} except ClientError: 
         logger.exception( 
              "Couldn't send message from %s to %s.", 
             origination number,
              destination_number, 
        \lambda raise 
     else: 
         return response["MessageId"]
def main(): 
     origination_number = "+12065550110" 
     caller_id = "+12065550199" 
    destination number = "+12065550142" language_code = "en-US" 
     voice_id = "Matthew" 
     ssml_message = ( 
         "<speak>" 
         "This is a test message sent from <emphasis>Amazon Pinpoint</emphasis> " 
        "using the <break strength='weak'/>AWS SDK for Python (Boto3). "
          "<amazon:effect phonation='soft'>Thank you for listening." 
          "</amazon:effect>" 
         "</speak>" 
    \lambda print(f"Sending voice message from {origination_number} to 
  {destination_number}.")
```

```
 message_id = send_voice_message( 
          boto3.client("pinpoint-sms-voice"), 
        origination number,
         caller_id, 
         destination_number, 
         language_code, 
         voice_id, 
         ssml_message, 
    \lambda print(f"Message sent!\nMessage ID: {message_id}")
if __name__ == '__main__": main()
```
• Para obtener más información sobre la API, consulta [SendVoiceMessagel](https://docs.aws.amazon.com/goto/boto3/pinpoint-sms-voice-2018-09-05/SendVoiceMessage)a AWSReferencia de API de SDK for Python (Boto3).

Ejemplos de Amazon Polly usando SDK para Python (Boto3)

En los siguientes ejemplos de código se muestra cómo ejecutar acciones e implementar escenarios comunes usando AWS SDK for Python (Boto3) con Amazon Polly.

Las acciones son extractos de código de programas más grandes y deben ejecutarse en contexto. Mientras las acciones muestran cómo llamar a las funciones de servicio individuales, es posible ver las acciones en contexto en los escenarios relacionados y en los ejemplos entre servicios.

Los escenarios son ejemplos de código que muestran cómo llevar a cabo una tarea específica llamando a varias funciones dentro del mismo servicio.

Cada ejemplo incluye un enlace a GitHub, donde puedes encontrar instrucciones sobre cómo configurar y ejecutar el código en su contexto.

Temas

- **[Acciones](#page-8325-0)**
- **[Escenarios](#page-8347-0)**

#### Acciones

Obtener un lexicón

En el siguiente ejemplo de código se muestra cómo obtener un lexicón de Amazon Polly.

```
SDK para Python (Boto3)
```
# **a** Note

```
class PollyWrapper: 
     """Encapsulates Amazon Polly functions.""" 
     def __init__(self, polly_client, s3_resource): 
 """ 
          :param polly_client: A Boto3 Amazon Polly client. 
          :param s3_resource: A Boto3 Amazon Simple Storage Service (Amazon S3) 
  resource. 
         """ 
         self.polly_client = polly_client 
         self.s3_resource = s3_resource 
         self.voice_metadata = None 
     def get_lexicon(self, name): 
        ^{\rm{m}} ""
         Gets metadata and contents of an existing lexicon. 
          :param name: The name of the lexicon to retrieve. 
          :return: The retrieved lexicon. 
         """ 
         try: 
              response = self.polly_client.get_lexicon(Name=name) 
              logger.info("Got lexicon %s.", name) 
         except ClientError: 
              logger.exception("Couldn't get lexicon %s.", name) 
              raise 
         else: 
              return response
```
• Para obtener más información sobre la API, consulta [GetLexiconl](https://docs.aws.amazon.com/goto/boto3/polly-2016-06-10/GetLexicon)a AWSReferencia de API de SDK for Python (Boto3).

Obtener datos sobre una tarea de síntesis de voz

En el siguiente ejemplo de código, se muestra cómo obtener datos sobre una tarea de síntesis de voz de Amazon Polly.

SDK para Python (Boto3)

# **a** Note

```
class PollyWrapper: 
     """Encapsulates Amazon Polly functions.""" 
     def __init__(self, polly_client, s3_resource): 
         ^{\mathrm{m}} ""
          :param polly_client: A Boto3 Amazon Polly client. 
          :param s3_resource: A Boto3 Amazon Simple Storage Service (Amazon S3) 
  resource. 
          """ 
         self.polly_client = polly_client 
         self.s3_resource = s3_resource 
         self.voice_metadata = None 
     def get_speech_synthesis_task(self, task_id): 
          """ 
         Gets metadata about an asynchronous speech synthesis task, such as its 
  status. 
          :param task_id: The ID of the task to retrieve. 
          :return: Metadata about the task. 
         "" "
```

```
 try: 
     response = self.polly_client.get_speech_synthesis_task(TaskId=task_id) 
     task = response["SynthesisTask"] 
     logger.info("Got synthesis task. Status is %s.", task["TaskStatus"]) 
 except ClientError: 
     logger.exception("Couldn't get synthesis task %s.", task_id) 
     raise 
 else: 
     return task
```
• Para obtener más información sobre la API, consulta [GetSpeechSynthesisTaskl](https://docs.aws.amazon.com/goto/boto3/polly-2016-06-10/GetSpeechSynthesisTask)a AWSReferencia de API de SDK for Python (Boto3).

Obtener las voces disponibles para su síntesis

En el siguiente ejemplo de código se muestra cómo obtener las voces de Amazon Polly disponibles para su síntesis.

SDK para Python (Boto3)

**a** Note

```
class PollyWrapper: 
     """Encapsulates Amazon Polly functions.""" 
     def __init__(self, polly_client, s3_resource): 
 """ 
         :param polly_client: A Boto3 Amazon Polly client. 
         :param s3_resource: A Boto3 Amazon Simple Storage Service (Amazon S3) 
  resource. 
 """ 
         self.polly_client = polly_client 
         self.s3_resource = s3_resource 
         self.voice_metadata = None
```

```
 def describe_voices(self): 
 """ 
         Gets metadata about available voices. 
         :return: The list of voice metadata. 
 """ 
         try: 
             response = self.polly_client.describe_voices() 
             self.voice_metadata = response["Voices"] 
             logger.info("Got metadata about %s voices.", len(self.voice_metadata)) 
         except ClientError: 
             logger.exception("Couldn't get voice metadata.") 
             raise 
         else: 
             return self.voice_metadata
```
• Para obtener más información sobre la API, consulta [DescribeVoices](https://docs.aws.amazon.com/goto/boto3/polly-2016-06-10/DescribeVoices)la AWSReferencia de API de SDK for Python (Boto3).

Enumeración de términos de pronunciación

En el siguiente ejemplo de código se muestra cómo enumerar lexicones de pronunciación de Amazon Polly.

SDK para Python (Boto3)

#### **a** Note

```
class PollyWrapper: 
     """Encapsulates Amazon Polly functions.""" 
     def __init__(self, polly_client, s3_resource): 
 """ 
         :param polly_client: A Boto3 Amazon Polly client.
```

```
 :param s3_resource: A Boto3 Amazon Simple Storage Service (Amazon S3) 
 resource. 
 """ 
         self.polly_client = polly_client 
         self.s3_resource = s3_resource 
         self.voice_metadata = None 
    def list_lexicons(self): 
 """ 
         Lists lexicons in the current account. 
         :return: The list of lexicons. 
         """ 
         try: 
             response = self.polly_client.list_lexicons() 
             lexicons = response["Lexicons"] 
             logger.info("Got %s lexicons.", len(lexicons)) 
         except ClientError: 
             logger.exception( 
                 "Couldn't get %s.", 
) raise 
         else: 
             return lexicons
```
• Para obtener más información sobre la API, consulta [ListLexiconsl](https://docs.aws.amazon.com/goto/boto3/polly-2016-06-10/ListLexicons)a AWSReferencia de API de SDK for Python (Boto3).

Iniciar una tarea de síntesis de voz

En el siguiente ejemplo de código, se muestra cómo iniciar una tarea de síntesis de voz de Amazon Polly.

#### SDK para Python (Boto3)

# **a** Note

```
class PollyWrapper: 
     """Encapsulates Amazon Polly functions.""" 
     def __init__(self, polly_client, s3_resource): 
 """ 
         :param polly_client: A Boto3 Amazon Polly client. 
         :param s3_resource: A Boto3 Amazon Simple Storage Service (Amazon S3) 
  resource. 
 """ 
         self.polly_client = polly_client 
         self.s3_resource = s3_resource 
         self.voice_metadata = None 
     def do_synthesis_task( 
         self, 
         text, 
         engine, 
         voice, 
         audio_format, 
         s3_bucket, 
         lang_code=None, 
         include_visemes=False, 
         wait_callback=None, 
     ): 
        "''" Start an asynchronous task to synthesize speech or speech marks, wait for 
         the task to complete, retrieve the output from Amazon S3, and return the 
         data. 
         An asynchronous task is required when the text is too long for near-real 
  time 
         synthesis.
```

```
 :param text: The text to synthesize. 
         :param engine: The kind of engine used. Can be standard or neural. 
         :param voice: The ID of the voice to use. 
         :param audio_format: The audio format to return for synthesized speech. When 
                               speech marks are synthesized, the output format is 
 JSON. 
         :param s3_bucket: The name of an existing Amazon S3 bucket that you have 
                            write access to. Synthesis output is written to this 
 bucket. 
         :param lang_code: The language code of the voice to use. This has an effect 
                            only when a bilingual voice is selected. 
         :param include_visemes: When True, a second request is made to Amazon Polly 
                                  to synthesize a list of visemes, using the specified 
                                  text and voice. A viseme represents the visual 
 position 
                                  of the face and mouth when saying part of a word. 
         :param wait_callback: A callback function that is called periodically during 
                                task processing, to give the caller an opportunity to 
                                take action, such as to display status. 
         :return: The audio stream that contains the synthesized speech and a list 
                  of visemes that are associated with the speech audio. 
 """ 
         try: 
            kwargs = {
                 "Engine": engine, 
                 "OutputFormat": audio_format, 
                 "OutputS3BucketName": s3_bucket, 
                 "Text": text, 
                 "VoiceId": voice, 
 } 
             if lang_code is not None: 
                 kwargs["LanguageCode"] = lang_code 
             response = self.polly_client.start_speech_synthesis_task(**kwargs) 
             speech_task = response["SynthesisTask"] 
             logger.info("Started speech synthesis task %s.", speech_task["TaskId"]) 
            viseme task = None
             if include_visemes: 
                 kwargs["OutputFormat"] = "json" 
                 kwargs["SpeechMarkTypes"] = ["viseme"] 
                 response = self.polly_client.start_speech_synthesis_task(**kwargs) 
                 viseme_task = response["SynthesisTask"] 
                 logger.info("Started viseme synthesis task %s.", 
 viseme_task["TaskId"])
```

```
 except ClientError: 
            logger.exception("Couldn't start synthesis task.") 
            raise 
        else: 
            bucket = self.s3_resource.Bucket(s3_bucket) 
           audio stream = self. wait for task(
                10, speech_task["TaskId"], "speech", wait_callback, bucket 
) visemes = None 
            if include_visemes: 
                viseme_data = self._wait_for_task( 
                    10, viseme_task["TaskId"], "viseme", wait_callback, bucket 
)visemes = \Gamma json.loads(v) for v in viseme_data.read().decode().split() if v 
 ] 
            return audio_stream, visemes
```
• Para obtener más información sobre la API, consulta [StartSpeechSynthesisTaskl](https://docs.aws.amazon.com/goto/boto3/polly-2016-06-10/StartSpeechSynthesisTask)a AWSReferencia de API de SDK for Python (Boto3).

Almacenar un lexicón de pronunciación

En el siguiente ejemplo de código se muestra cómo enumerar un lexicón de pronunciación de Amazon Polly.

SDK para Python (Boto3)

```
a Note
   Hay más información al respecto. GitHub Busque el ejemplo completo y aprenda a 
   configurar y ejecutar en el Repositorio de ejemplos de código de AWS.
```

```
class PollyWrapper: 
     """Encapsulates Amazon Polly functions."""
```

```
 def __init__(self, polly_client, s3_resource): 
 """ 
         :param polly_client: A Boto3 Amazon Polly client. 
         :param s3_resource: A Boto3 Amazon Simple Storage Service (Amazon S3) 
 resource. 
 """ 
         self.polly_client = polly_client 
         self.s3_resource = s3_resource 
        self.voice metadata = None
    def create_lexicon(self, name, content): 
 """ 
         Creates a lexicon with the specified content. A lexicon contains custom 
         pronunciations. 
         :param name: The name of the lexicon. 
         :param content: The content of the lexicon. 
 """ 
         try: 
             self.polly_client.put_lexicon(Name=name, Content=content) 
             logger.info("Created lexicon %s.", name) 
         except ClientError: 
             logger.exception("Couldn't create lexicon %s.") 
             raise
```
• Para obtener más información sobre la API, consulta [PutLexicon](https://docs.aws.amazon.com/goto/boto3/polly-2016-06-10/PutLexicon)la AWSReferencia de API de SDK for Python (Boto3).

Sintetizar voz a partir de texto

En el siguiente ejemplo de código se muestra cómo sintetizar voz a partir de texto con Amazon Polly.

SDK para Python (Boto3)

#### **a** Note

```
class PollyWrapper: 
     """Encapsulates Amazon Polly functions.""" 
     def __init__(self, polly_client, s3_resource): 
 """ 
         :param polly_client: A Boto3 Amazon Polly client. 
         :param s3_resource: A Boto3 Amazon Simple Storage Service (Amazon S3) 
  resource. 
 """ 
         self.polly_client = polly_client 
         self.s3_resource = s3_resource 
         self.voice_metadata = None 
     def synthesize( 
         self, text, engine, voice, audio_format, lang_code=None, 
  include_visemes=False 
     ): 
 """ 
         Synthesizes speech or speech marks from text, using the specified voice. 
         :param text: The text to synthesize. 
         :param engine: The kind of engine used. Can be standard or neural. 
         :param voice: The ID of the voice to use. 
         :param audio_format: The audio format to return for synthesized speech. When 
                               speech marks are synthesized, the output format is 
  JSON. 
         :param lang_code: The language code of the voice to use. This has an effect 
                            only when a bilingual voice is selected. 
         :param include_visemes: When True, a second request is made to Amazon Polly 
                                  to synthesize a list of visemes, using the specified 
                                  text and voice. A viseme represents the visual 
  position 
                                  of the face and mouth when saying part of a word. 
         :return: The audio stream that contains the synthesized speech and a list 
                  of visemes that are associated with the speech audio. 
 """ 
         try: 
            kwargs = \{ "Engine": engine, 
                 "OutputFormat": audio_format, 
                 "Text": text, 
                  "VoiceId": voice,
```
 } if lang\_code is not None: kwargs["LanguageCode"] = lang\_code response = self.polly\_client.synthesize\_speech(\*\*kwargs) audio\_stream = response["AudioStream"] logger.info("Got audio stream spoken by %s.", voice) visemes = None if include\_visemes: kwargs["OutputFormat"] = "json" kwargs["SpeechMarkTypes"] = ["viseme"] response = self.polly\_client.synthesize\_speech(\*\*kwargs)  $v$ isemes =  $\Gamma$  json.loads(v) for v in response["AudioStream"].read().decode().split() if v ] logger.info("Got %s visemes.", len(visemes)) except ClientError: logger.exception("Couldn't get audio stream.") raise else: return audio\_stream, visemes

• Para obtener más información sobre la API, consulta [SynthesizeSpeech](https://docs.aws.amazon.com/goto/boto3/polly-2016-06-10/SynthesizeSpeech)la AWSReferencia de API de SDK for Python (Boto3).

Escenarios

Crear una aplicación de sincronización labial

El siguiente ejemplo de código muestra cómo crear una aplicación de sincronización labial con Amazon Polly.

```
SDK para Python (Boto3)
```
Muestra cómo usar Amazon Polly y Tkinter para crear una aplicación de sincronización labial que muestre un rostro animado hablando junto con el discurso sintetizado por Amazon Polly. La sincronización labial se realiza solicitando una lista de visemas de Amazon Polly que coincidan con la voz sintetizada.

• Obtenga metadatos de voz de Amazon Polly y muéstrelos en una aplicación de Tkinter.

- Obtenga audio de voz sintetizado y marcas de voz de visema coincidentes de Amazon Polly.
- Reproduzca el audio con los movimientos de la boca sincronizados en una cara animada.
- Envíe tareas de síntesis asincrónicas para textos de gran tamaño y recupere los datos de salida desde un bucket de Amazon Simple Storage Service (Amazon S3).

Para ver el código fuente completo y las instrucciones sobre cómo configurarla y ejecutarla, consulta el ejemplo completo en. [GitHub](https://github.com/awsdocs/aws-doc-sdk-examples/tree/main/python/example_code/polly#code-examples)

Servicios utilizados en este ejemplo

• Amazon Polly

# Ejemplos de Amazon RDS usando SDK para Python (Boto3)

En los siguientes ejemplos de código se muestra cómo ejecutar acciones e implementar escenarios comunes usando AWS SDK for Python (Boto3) con Amazon RDS.

Las acciones son extractos de código de programas más grandes y deben ejecutarse en contexto. Mientras las acciones muestran cómo llamar a las funciones de servicio individuales, es posible ver las acciones en contexto en los escenarios relacionados y en los ejemplos entre servicios.

Los escenarios son ejemplos de código que muestran cómo llevar a cabo una tarea específica llamando a varias funciones dentro del mismo servicio.

Cada ejemplo incluye un enlace a GitHub, donde puede encontrar instrucciones sobre cómo configurar y ejecutar el código en su contexto.

# Temas

- **[Acciones](#page-8325-0)**
- **[Escenarios](#page-8347-0)**

# Acciones

Crear una instancia de base de datos

En el siguiente ejemplo de código se muestra cómo crear una instancia de base de datos de Amazon RDS y esperar a que esté disponible.

# SDK para Python (Boto3)

# **a** Note

```
class InstanceWrapper: 
     """Encapsulates Amazon RDS DB instance actions.""" 
     def __init__(self, rds_client): 
 """ 
          :param rds_client: A Boto3 Amazon RDS client. 
         ^{\rm{m}} ""
          self.rds_client = rds_client 
     @classmethod 
     def from_client(cls): 
          """ 
          Instantiates this class from a Boto3 client. 
         "''" rds_client = boto3.client("rds") 
          return cls(rds_client) 
     def create_db_instance( 
          self, 
          db_name, 
          instance_id, 
          parameter_group_name, 
          db_engine, 
         db_engine_version, 
          instance_class, 
          storage_type, 
          allocated_storage, 
          admin_name, 
          admin_password, 
     ): 
          """ 
          Creates a DB instance.
```

```
 :param db_name: The name of the database that is created in the DB instance. 
         :param instance_id: The ID to give the newly created DB instance. 
         :param parameter_group_name: A parameter group to associate with the DB 
 instance. 
         :param db_engine: The database engine of a database to create in the DB 
 instance. 
         :param db_engine_version: The engine version for the created database. 
         :param instance_class: The DB instance class for the newly created DB 
 instance. 
         :param storage_type: The storage type of the DB instance. 
         :param allocated_storage: The amount of storage allocated on the DB 
 instance, in GiBs. 
         :param admin_name: The name of the admin user for the created database. 
         :param admin_password: The admin password for the created database. 
         :return: Data about the newly created DB instance. 
         """ 
         try: 
             response = self.rds_client.create_db_instance( 
                 DBName=db_name, 
                 DBInstanceIdentifier=instance_id, 
                 DBParameterGroupName=parameter_group_name, 
                 Engine=db_engine, 
                 EngineVersion=db_engine_version, 
                 DBInstanceClass=instance_class, 
                StorageType=storage_type,
                 AllocatedStorage=allocated_storage, 
                 MasterUsername=admin_name, 
                 MasterUserPassword=admin_password, 
) db_inst = response["DBInstance"] 
         except ClientError as err: 
             logger.error( 
                 "Couldn't create DB instance %s. Here's why: %s: %s", 
                 instance_id, 
                 err.response["Error"]["Code"], 
                 err.response["Error"]["Message"], 
) raise 
         else: 
             return db_inst
```
• Para obtener información sobre la API, consulte [CreateDBInstance](https://docs.aws.amazon.com/goto/boto3/rds-2014-10-31/CreateDBInstance) en la Referencia de la API del SDK de AWSpara Python (Boto3).

Cree un grupo de parámetros de base de datos

En el siguiente ejemplo de código se muestra cómo crear un grupo de parámetros de base de datos de Amazon RDS.

SDK para Python (Boto3)

#### **a** Note

```
class InstanceWrapper: 
     """Encapsulates Amazon RDS DB instance actions.""" 
     def __init__(self, rds_client): 
         """ 
         :param rds_client: A Boto3 Amazon RDS client. 
        "" "
         self.rds_client = rds_client 
     @classmethod 
     def from_client(cls): 
         """ 
         Instantiates this class from a Boto3 client. 
 """ 
         rds_client = boto3.client("rds") 
         return cls(rds_client) 
     def create_parameter_group( 
         self, parameter_group_name, parameter_group_family, description 
     ): 
         """ 
         Creates a DB parameter group that is based on the specified parameter group 
         family.
```

```
 :param parameter_group_name: The name of the newly created parameter group. 
         :param parameter_group_family: The family that is used as the basis of the 
 new 
                                         parameter group. 
         :param description: A description given to the parameter group. 
         :return: Data about the newly created parameter group. 
        "" ""
         try: 
             response = self.rds_client.create_db_parameter_group( 
                 DBParameterGroupName=parameter_group_name, 
                 DBParameterGroupFamily=parameter_group_family, 
                 Description=description, 
) except ClientError as err: 
             logger.error( 
                 "Couldn't create parameter group %s. Here's why: %s: %s", 
                 parameter_group_name, 
                 err.response["Error"]["Code"], 
                 err.response["Error"]["Message"], 
) raise 
         else: 
             return response
```
• Para obtener más información sobre la API, consulta [CreateDB ParameterGroup](https://docs.aws.amazon.com/goto/boto3/rds-2014-10-31/CreateDBParameterGroup) en la referencia de la API AWSdel SDK for Python (Boto3).

Crear una instantánea de una instancia de base de datos

En el siguiente ejemplo de código se muestra cómo crear una instantánea de una instancia de base de datos de Amazon RDS.

SDK para Python (Boto3)

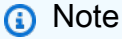

```
class InstanceWrapper: 
     """Encapsulates Amazon RDS DB instance actions.""" 
     def __init__(self, rds_client): 
 """ 
         :param rds_client: A Boto3 Amazon RDS client. 
 """ 
         self.rds_client = rds_client 
    @classmethod 
     def from_client(cls): 
 """ 
         Instantiates this class from a Boto3 client. 
         """ 
         rds_client = boto3.client("rds") 
         return cls(rds_client) 
     def create_snapshot(self, snapshot_id, instance_id): 
 """ 
         Creates a snapshot of a DB instance. 
         :param snapshot_id: The ID to give the created snapshot. 
         :param instance_id: The ID of the DB instance to snapshot. 
         :return: Data about the newly created snapshot. 
         """ 
         try: 
             response = self.rds_client.create_db_snapshot( 
                 DBSnapshotIdentifier=snapshot_id, DBInstanceIdentifier=instance_id 
) snapshot = response["DBSnapshot"] 
         except ClientError as err: 
             logger.error( 
                 "Couldn't create snapshot of %s. Here's why: %s: %s", 
                 instance_id, 
                 err.response["Error"]["Code"], 
                 err.response["Error"]["Message"], 
) raise 
         else: 
             return snapshot
```
• Para obtener información sobre la API, consulte [CreateDBSnapshot](https://docs.aws.amazon.com/goto/boto3/rds-2014-10-31/CreateDBSnapshot) en la Referencia de la API del SDK de AWS para Python (Boto3).

Elimine una instancia de base de datos

En el siguiente ejemplo de código se muestra cómo eliminar una instancia de base de datos de Amazon RDS.

SDK para Python (Boto3)

#### **a** Note

```
class InstanceWrapper: 
     """Encapsulates Amazon RDS DB instance actions.""" 
     def __init__(self, rds_client): 
         """ 
         :param rds_client: A Boto3 Amazon RDS client. 
        "" "
         self.rds_client = rds_client 
     @classmethod 
     def from_client(cls): 
        ^{\rm{m}} ""
         Instantiates this class from a Boto3 client. 
 """ 
         rds_client = boto3.client("rds") 
         return cls(rds_client) 
     def delete_db_instance(self, instance_id): 
 """ 
         Deletes a DB instance. 
         :param instance_id: The ID of the DB instance to delete. 
         :return: Data about the deleted DB instance. 
        "" "
```

```
 try: 
             response = self.rds_client.delete_db_instance( 
                DBInstanceIdentifier=instance_id,
                 SkipFinalSnapshot=True, 
                 DeleteAutomatedBackups=True, 
) db_inst = response["DBInstance"] 
        except ClientError as err: 
             logger.error( 
                 "Couldn't delete DB instance %s. Here's why: %s: %s", 
                 instance_id, 
                 err.response["Error"]["Code"], 
                 err.response["Error"]["Message"], 
) raise 
        else: 
             return db_inst
```
• Para obtener información sobre la API, consulte [DeleteDBInstance](https://docs.aws.amazon.com/goto/boto3/rds-2014-10-31/DeleteDBInstance) en la Referencia de la API del SDK de AWSpara Python (Boto3).

Elimine un grupo de parámetros de base de datos

En el siguiente ejemplo de código se muestra cómo eliminar un grupo de parámetros de base de datos de Amazon RDS.

SDK para Python (Boto3)

### **a** Note

```
class InstanceWrapper: 
     """Encapsulates Amazon RDS DB instance actions.""" 
     def __init__(self, rds_client): 
        "" "
```

```
 :param rds_client: A Boto3 Amazon RDS client. 
 """ 
        self.rds_client = rds_client 
    @classmethod 
    def from_client(cls): 
 """ 
        Instantiates this class from a Boto3 client. 
 """ 
        rds_client = boto3.client("rds") 
        return cls(rds_client) 
    def delete_parameter_group(self, parameter_group_name): 
 """ 
        Deletes a DB parameter group. 
         :param parameter_group_name: The name of the parameter group to delete. 
         :return: Data about the parameter group. 
        """ 
        try: 
            self.rds_client.delete_db_parameter_group( 
                DBParameterGroupName=parameter_group_name 
) except ClientError as err: 
            logger.error( 
                 "Couldn't delete parameter group %s. Here's why: %s: %s", 
               parameter group name,
                err.response["Error"]["Code"], 
                err.response["Error"]["Message"], 
) raise
```
• Para obtener más información sobre la API, consulta [DeleteDB ParameterGroup](https://docs.aws.amazon.com/goto/boto3/rds-2014-10-31/DeleteDBParameterGroup) en la referencia de la API AWSdel SDK for Python (Boto3).

Describir instancias de base de datos

En el siguiente ejemplo de código se muestra cómo describir instancias de base de datos de Amazon RDS.

# SDK para Python (Boto3)

# **a** Note

```
class InstanceWrapper: 
     """Encapsulates Amazon RDS DB instance actions.""" 
     def __init__(self, rds_client): 
 """ 
         :param rds_client: A Boto3 Amazon RDS client. 
         """ 
         self.rds_client = rds_client 
     @classmethod 
     def from_client(cls): 
        "" "
         Instantiates this class from a Boto3 client. 
        "''" rds_client = boto3.client("rds") 
         return cls(rds_client) 
     def get_db_instance(self, instance_id): 
        "''" Gets data about a DB instance. 
         :param instance_id: The ID of the DB instance to retrieve. 
         :return: The retrieved DB instance. 
         """ 
         try: 
             response = self.rds_client.describe_db_instances( 
                  DBInstanceIdentifier=instance_id 
) db_inst = response["DBInstances"][0] 
         except ClientError as err: 
             if err.response["Error"]["Code"] == "DBInstanceNotFound": 
                  logger.info("Instance %s does not exist.", instance_id) 
             else:
```

```
 logger.error( 
                     "Couldn't get DB instance %s. Here's why: %s: %s", 
                     instance_id, 
                     err.response["Error"]["Code"], 
                     err.response["Error"]["Message"], 
) raise 
        else: 
             return db_inst
```
• Para obtener información sobre la API, consulte [DescribeDBInstances](https://docs.aws.amazon.com/goto/boto3/rds-2014-10-31/DescribeDBInstances) en la Referencia de la API del SDK de AWSpara Python (Boto3).

Describir grupos de parámetros de base de datos

En el siguiente ejemplo de código se muestra cómo describir grupos de parámetros de base de datos de Amazon RDS.

SDK para Python (Boto3)

**a** Note

```
class InstanceWrapper: 
     """Encapsulates Amazon RDS DB instance actions.""" 
     def __init__(self, rds_client): 
 """ 
         :param rds_client: A Boto3 Amazon RDS client. 
        "" "
         self.rds_client = rds_client 
     @classmethod 
     def from_client(cls): 
        "" "
         Instantiates this class from a Boto3 client.
```

```
 """ 
        rds_client = boto3.client("rds") 
        return cls(rds_client) 
    def get_parameter_group(self, parameter_group_name): 
 """ 
        Gets a DB parameter group. 
         :param parameter_group_name: The name of the parameter group to retrieve. 
         :return: The parameter group. 
        "" "
        try: 
             response = self.rds_client.describe_db_parameter_groups( 
                 DBParameterGroupName=parameter_group_name 
) parameter_group = response["DBParameterGroups"][0] 
         except ClientError as err: 
             if err.response["Error"]["Code"] == "DBParameterGroupNotFound": 
                 logger.info("Parameter group %s does not exist.", 
 parameter_group_name) 
             else: 
                 logger.error( 
                     "Couldn't get parameter group %s. Here's why: %s: %s", 
                    parameter group name,
                     err.response["Error"]["Code"], 
                     err.response["Error"]["Message"], 
) raise 
        else: 
             return parameter_group
```
• Para obtener más información sobre la API, consulta [DescribeDB ParameterGroups](https://docs.aws.amazon.com/goto/boto3/rds-2014-10-31/DescribeDBParameterGroups) en la referencia de la API AWSdel SDK for Python (Boto3).

Describa las versiones del motor de base de datos

En el siguiente ejemplo de código se muestra cómo describir versiones del motor de base de datos de Amazon RDS.

# SDK para Python (Boto3)

# **a** Note

```
class InstanceWrapper: 
     """Encapsulates Amazon RDS DB instance actions.""" 
     def __init__(self, rds_client): 
 """ 
         :param rds_client: A Boto3 Amazon RDS client. 
         """ 
         self.rds_client = rds_client 
     @classmethod 
     def from_client(cls): 
        "" "
         Instantiates this class from a Boto3 client. 
        "''" rds_client = boto3.client("rds") 
         return cls(rds_client) 
     def get_engine_versions(self, engine, parameter_group_family=None): 
         """ 
         Gets database engine versions that are available for the specified engine 
         and parameter group family. 
         :param engine: The database engine to look up. 
         :param parameter_group_family: When specified, restricts the returned list 
  of 
                                           engine versions to those that are compatible 
  with 
                                           this parameter group family. 
         :return: The list of database engine versions. 
         """ 
         try: 
             kwargs = {"Engine": engine} 
             if parameter_group_family is not None:
```

```
 kwargs["DBParameterGroupFamily"] = parameter_group_family 
             response = self.rds_client.describe_db_engine_versions(**kwargs) 
             versions = response["DBEngineVersions"] 
         except ClientError as err: 
             logger.error( 
                 "Couldn't get engine versions for %s. Here's why: %s: %s", 
                 engine, 
                 err.response["Error"]["Code"], 
                 err.response["Error"]["Message"], 
) raise 
         else: 
             return versions
```
• Para obtener más información sobre la API, consulta [DescribeDB EngineVersions](https://docs.aws.amazon.com/goto/boto3/rds-2014-10-31/DescribeDBEngineVersions) en la referencia de la API AWSdel SDK for Python (Boto3).

Describa las opciones para las instancias de base de datos

En el siguiente ejemplo de código se muestra cómo describir opciones de instancias de base de datos de Amazon RDS.

SDK para Python (Boto3)

```
a Note
```

```
class InstanceWrapper: 
     """Encapsulates Amazon RDS DB instance actions.""" 
     def __init__(self, rds_client): 
 """ 
         :param rds_client: A Boto3 Amazon RDS client. 
         """ 
         self.rds_client = rds_client
```

```
 @classmethod 
    def from_client(cls): 
         """ 
         Instantiates this class from a Boto3 client. 
         """ 
         rds_client = boto3.client("rds") 
         return cls(rds_client) 
    def get_orderable_instances(self, db_engine, db_engine_version): 
        "" ""
         Gets DB instance options that can be used to create DB instances that are 
         compatible with a set of specifications. 
         :param db_engine: The database engine that must be supported by the DB 
 instance. 
         :param db_engine_version: The engine version that must be supported by the 
 DB instance. 
         :return: The list of DB instance options that can be used to create a 
 compatible DB instance. 
        \cdots try: 
            inst\_opts = [] paginator = self.rds_client.get_paginator( 
                 "describe_orderable_db_instance_options" 
) for page in paginator.paginate( 
                 Engine=db_engine, EngineVersion=db_engine_version 
             ): 
                 inst_opts += page["OrderableDBInstanceOptions"] 
         except ClientError as err: 
             logger.error( 
                 "Couldn't get orderable DB instances. Here's why: %s: %s", 
                 err.response["Error"]["Code"], 
                 err.response["Error"]["Message"], 
) raise 
         else: 
             return inst_opts
```
• Para obtener más información sobre la API, consulta [DescribeOrderableBase de datos](https://docs.aws.amazon.com/goto/boto3/rds-2014-10-31/DescribeOrderableDBInstanceOptions) [InstanceOptions](https://docs.aws.amazon.com/goto/boto3/rds-2014-10-31/DescribeOrderableDBInstanceOptions) en la referencia de API del AWSSDK for Python (Boto3).

Describir parámetros de un grupo de parámetros de base de datos

En el siguiente ejemplo de código se muestra cómo describir parámetros de un grupo de parámetros de base de datos de Amazon RDS.

SDK para Python (Boto3)

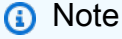

```
class InstanceWrapper: 
     """Encapsulates Amazon RDS DB instance actions.""" 
     def __init__(self, rds_client): 
         """ 
         :param rds_client: A Boto3 Amazon RDS client. 
        "" "
         self.rds_client = rds_client 
     @classmethod 
     def from_client(cls): 
         """ 
         Instantiates this class from a Boto3 client. 
 """ 
         rds_client = boto3.client("rds") 
         return cls(rds_client) 
     def get_parameters(self, parameter_group_name, name_prefix="", source=None): 
 """ 
         Gets the parameters that are contained in a DB parameter group. 
         :param parameter_group_name: The name of the parameter group to query. 
         :param name_prefix: When specified, the retrieved list of parameters is 
  filtered
```

```
 to contain only parameters that start with this prefix. 
          :param source: When specified, only parameters from this source are 
  retrieved. 
                           For example, a source of 'user' retrieves only parameters 
 that 
                           were set by a user. 
          :return: The list of requested parameters. 
         "" ""
          try: 
              kwargs = {"DBParameterGroupName": parameter_group_name} 
              if source is not None: 
                   kwargs["Source"] = source 
              parameters = [] 
              paginator = self.rds_client.get_paginator("describe_db_parameters") 
              for page in paginator.paginate(**kwargs): 
                   parameters += [ 
particle in the property of the property of the property of the property of the property of the property of the
                       for p in page["Parameters"] 
                        if p["ParameterName"].startswith(name_prefix) 
 ] 
          except ClientError as err: 
              logger.error( 
                   "Couldn't get parameters for %s. Here's why: %s: %s", 
                   parameter_group_name, 
                   err.response["Error"]["Code"], 
                   err.response["Error"]["Message"], 
) raise 
          else: 
              return parameters
```
• Para obtener información sobre la API, consulte [DescribeDBParameters](https://docs.aws.amazon.com/goto/boto3/rds-2014-10-31/DescribeDBParameters) en la Referencia de la API del SDK de AWS para Python (Boto3).

Describir instantáneas de instancias de base de datos

En el siguiente ejemplo de código se muestra cómo describir instantáneas de instancias de base de datos de Amazon RDS.

### SDK para Python (Boto3)

## **a** Note

```
class InstanceWrapper: 
     """Encapsulates Amazon RDS DB instance actions.""" 
     def __init__(self, rds_client): 
 """ 
         :param rds_client: A Boto3 Amazon RDS client. 
         """ 
         self.rds_client = rds_client 
     @classmethod 
     def from_client(cls): 
        "''" Instantiates this class from a Boto3 client. 
        "''" rds_client = boto3.client("rds") 
         return cls(rds_client) 
     def get_snapshot(self, snapshot_id): 
         """ 
         Gets a DB instance snapshot. 
         :param snapshot_id: The ID of the snapshot to retrieve. 
         :return: The retrieved snapshot. 
         """ 
         try: 
             response = self.rds_client.describe_db_snapshots( 
                  DBSnapshotIdentifier=snapshot_id 
) snapshot = response["DBSnapshots"][0] 
         except ClientError as err: 
             logger.error( 
                  "Couldn't get snapshot %s. Here's why: %s: %s", 
                  snapshot_id,
```

```
 err.response["Error"]["Code"], 
                err.response["Error"]["Message"], 
) raise 
        else: 
            return snapshot
```
• Para obtener información sobre la API, consulte [DescribeDBSnapshots](https://docs.aws.amazon.com/goto/boto3/rds-2014-10-31/DescribeDBSnapshots) en la Referencia de la API del SDK de AWS para Python (Boto3).

Actualice los parámetros de un grupo de parámetros de base de datos

En el siguiente ejemplo de código se muestra cómo actualizar parámetros de un grupo de parámetros de base de datos de Amazon RDS.

SDK para Python (Boto3)

```
a Note
```

```
class InstanceWrapper: 
     """Encapsulates Amazon RDS DB instance actions.""" 
     def __init__(self, rds_client): 
 """ 
         :param rds_client: A Boto3 Amazon RDS client. 
         """ 
         self.rds_client = rds_client 
     @classmethod 
     def from_client(cls): 
        "" "
         Instantiates this class from a Boto3 client. 
         """ 
         rds_client = boto3.client("rds") 
         return cls(rds_client)
```

```
 def update_parameters(self, parameter_group_name, update_parameters): 
 """ 
        Updates parameters in a custom DB parameter group. 
         :param parameter_group_name: The name of the parameter group to update. 
         :param update_parameters: The parameters to update in the group. 
         :return: Data about the modified parameter group. 
         """ 
        try: 
             response = self.rds_client.modify_db_parameter_group( 
                 DBParameterGroupName=parameter_group_name, 
 Parameters=update_parameters 
) except ClientError as err: 
             logger.error( 
                 "Couldn't update parameters in %s. Here's why: %s: %s", 
                 parameter_group_name, 
                 err.response["Error"]["Code"], 
                 err.response["Error"]["Message"], 
) raise 
        else: 
             return response
```
• Para obtener más información sobre la API, consulta [ModifyDB ParameterGroup](https://docs.aws.amazon.com/goto/boto3/rds-2014-10-31/ModifyDBParameterGroup) en la referencia de la API AWSdel SDK for Python (Boto3).

Escenarios

Comience a utilizar instancias de base de datos

En el siguiente ejemplo de código, se muestra cómo:

- Cree un grupo de parámetros de base de datos personalizado y defina los valores de los parámetros.
- Cree una instancia de base de datos que esté configurada para utilizar el grupo de parámetros. La instancia de base de datos también contiene una base de datos.
- Cree una instantánea de la instancia.

• Elimine la instancia y el grupo de parámetros.

SDK para Python (Boto3)

#### **a** Note

Hay más información al respecto. GitHub Busque el ejemplo completo y aprenda a configurar y ejecutar en el [Repositorio de ejemplos de código de AWS.](https://github.com/awsdocs/aws-doc-sdk-examples/tree/main/python/example_code/rds#code-examples)

Ejecutar un escenario interactivo en un símbolo del sistema.

```
class RdsInstanceScenario: 
     """Runs a scenario that shows how to get started using Amazon RDS DB 
  instances.""" 
     def __init__(self, instance_wrapper): 
 """ 
         :param instance_wrapper: An object that wraps Amazon RDS DB instance 
  actions. 
 """ 
         self.instance_wrapper = instance_wrapper 
     def create_parameter_group(self, parameter_group_name, db_engine): 
        "" "
         Shows how to get available engine versions for a specified database engine 
  and 
         create a DB parameter group that is compatible with a selected engine 
  family. 
         :param parameter_group_name: The name given to the newly created parameter 
  group. 
         :param db_engine: The database engine to use as a basis. 
         :return: The newly created parameter group. 
         """ 
         print( 
             f"Checking for an existing DB instance parameter group named 
  {parameter_group_name}." 
\overline{\phantom{a}} parameter_group = self.instance_wrapper.get_parameter_group( 
             parameter_group_name 
\overline{\phantom{a}}
```

```
 if parameter_group is None: 
             print(f"Getting available database engine versions for {db_engine}.") 
            engine versions = self.instance wrapper.get engine versions(db engine)
             families = list({ver["DBParameterGroupFamily"] for ver in 
 engine_versions}) 
            family index = q.choose("Which family do you want to use? ", families)
             print(f"Creating a parameter group.") 
             self.instance_wrapper.create_parameter_group( 
                parameter group name, families[family index], "Example parameter
 group." 
) parameter_group = self.instance_wrapper.get_parameter_group( 
                 parameter_group_name 
) print(f"Parameter group {parameter_group['DBParameterGroupName']}:") 
         pp(parameter_group) 
        print("-" * 88) 
         return parameter_group 
    def update_parameters(self, parameter_group_name): 
 """ 
         Shows how to get the parameters contained in a custom parameter group and 
         update some of the parameter values in the group. 
        : param parameter group name: The name of the parameter group to query and
 modify. 
 """ 
        print("Let's set some parameter values in your parameter group.") 
         auto_inc_parameters = self.instance_wrapper.get_parameters( 
             parameter_group_name, name_prefix="auto_increment" 
\overline{\phantom{a}}update params = []
        for auto_inc in auto_inc_parameters: 
             if auto_inc["IsModifiable"] and auto_inc["DataType"] == "integer": 
                 print(f"The {auto_inc['ParameterName']} parameter is described as:") 
                 print(f"\t{auto_inc['Description']}") 
                 param_range = auto_inc["AllowedValues"].split("-") 
                 auto_inc["ParameterValue"] = str( 
                     q.ask( 
                         f"Enter a value between {param_range[0]} and 
 {param_range[1]}: ", 
                         q.is_int, 
                         q.in_range(int(param_range[0]), int(param_range[1])), 
)
```

```
)update params.append(auto inc)
        self.instance wrapper.update parameters(parameter group name, update params)
         print( 
             "You can get a list of parameters you've set by specifying a source of 
  'user'." 
\overline{\phantom{a}} user_parameters = self.instance_wrapper.get_parameters( 
            parameter group name, source="user"
\overline{\phantom{a}} pp(user_parameters) 
         print("-" * 88) 
    def create_instance(self, instance_name, db_name, db_engine, parameter_group): 
 """ 
        Shows how to create a DB instance that contains a database of a specified 
        type and is configured to use a custom DB parameter group. 
         :param instance_name: The name given to the newly created DB instance. 
         :param db_name: The name given to the created database. 
         :param db_engine: The engine of the created database. 
         :param parameter_group: The parameter group that is associated with the DB 
 instance. 
         :return: The newly created DB instance. 
 """ 
        print("Checking for an existing DB instance.") 
        db_inst = self.instance_wrapper.get_db_instance(instance_name) 
         if db_inst is None: 
             print("Let's create a DB instance.") 
             admin_username = q.ask( 
                 "Enter an administrator user name for the database: ", q.non_empty 
) admin_password = q.ask( 
                 "Enter a password for the administrator (at least 8 characters): ", 
                 q.non_empty, 
) engine_versions = self.instance_wrapper.get_engine_versions( 
                 db_engine, parameter_group["DBParameterGroupFamily"] 
) engine_choices = [ver["EngineVersion"] for ver in engine_versions] 
             print("The available engines for your parameter group are:") 
             engine_index = q.choose("Which engine do you want to use? ", 
engine choices)
             engine_selection = engine_versions[engine_index]
```

```
 print( 
                "The available micro DB instance classes for your database engine 
 are:" 
) inst_opts = self.instance_wrapper.get_orderable_instances( 
               engine selection["Engine"], engine selection["EngineVersion"]
) inst_choices = list( 
\overline{a} opt["DBInstanceClass"] 
                    for opt in inst_opts 
                    if "micro" in opt["DBInstanceClass"] 
 } 
) inst_index = q.choose( 
                "Which micro DB instance class do you want to use? ", inst_choices 
) group_name = parameter_group["DBParameterGroupName"] 
            storage_type = "standard" 
            allocated_storage = 5 
            print( 
                f"Creating a DB instance named {instance_name} and database 
\{db_name\}.\n\ f"The DB instance is configured to use your custom parameter group 
\{qroup name\}, \n"
                f"selected engine {engine_selection['EngineVersion']},\n" 
                f"selected DB instance class {inst_choices[inst_index]}," 
                f"and {allocated_storage} GiB of {storage_type} storage.\n" 
                f"This typically takes several minutes." 
) db_inst = self.instance_wrapper.create_db_instance( 
                db_name, 
                instance_name, 
                group_name, 
                engine_selection["Engine"], 
                engine_selection["EngineVersion"], 
                inst_choices[inst_index], 
                storage_type, 
                allocated_storage, 
                admin_username, 
                admin_password, 
) while db_inst.get("DBInstanceStatus") != "available": 
                wait(10)
```

```
 db_inst = self.instance_wrapper.get_db_instance(instance_name) 
         print("Instance data:") 
         pp(db_inst) 
         print("-" * 88) 
         return db_inst 
     @staticmethod 
     def display_connection(db_inst): 
 """ 
         Displays connection information about a DB instance and tips on how to 
         connect to it. 
         :param db_inst: The DB instance to display. 
         """ 
         print( 
              "You can now connect to your database using your favorite MySql client.
\n\overline{n}"
              "One way to connect is by using the 'mysql' shell on an Amazon EC2 
  instance\n" 
              "that is running in the same VPC as your DB instance. Pass the endpoint,
\ln"
              "port, and administrator user name to 'mysql' and enter your password\n" 
              "when prompted:\n" 
        \lambda print( 
              f"\n\tmysql -h {db_inst['Endpoint']['Address']} -P {db_inst['Endpoint']
['Port']} " 
              f"-u {db_inst['MasterUsername']} -p\n" 
\overline{\phantom{a}} print( 
              "For more information, see the User Guide for Amazon RDS:\n" 
              "\thttps://docs.aws.amazon.com/AmazonRDS/latest/UserGuide/
CHAP_GettingStarted.CreatingConnecting.MySQL.html#CHAP_GettingStarted.Connecting.MySQL" 
\overline{\phantom{a}} print("-" * 88) 
     def create_snapshot(self, instance_name): 
 """ 
         Shows how to create a DB instance snapshot and wait until it's available. 
          :param instance_name: The name of a DB instance to snapshot. 
         """ 
         if q.ask(
```

```
"Do you want to create a snapshot of your DB instance (y/n)?",
 q.is_yesno 
         ): 
            snapshot_id = f''{instance_name}-{uuid.uuid}()
             print( 
                 f"Creating a snapshot named {snapshot_id}. This typically takes a 
 few minutes." 
)snapshot = self.instance wrapper.create snapshot(snapshot id,
 instance_name) 
             while snapshot.get("Status") != "available": 
                 wait(10) 
                 snapshot = self.instance_wrapper.get_snapshot(snapshot_id) 
             pp(snapshot) 
             print("-" * 88) 
    def cleanup(self, db_inst, parameter_group_name): 
 """ 
        Shows how to clean up a DB instance and parameter group. 
        Before the parameter group can be deleted, all associated DB instances must 
 first 
        be deleted. 
         :param db_inst: The DB instance to delete. 
        : param parameter group name: The DB parameter group to delete.
        .....
        if q.ask( 
            "\nDo you want to delete the DB instance and parameter group (y/n)? ",
             q.is_yesno, 
         ): 
             print(f"Deleting DB instance {db_inst['DBInstanceIdentifier']}.") 
 self.instance_wrapper.delete_db_instance(db_inst["DBInstanceIdentifier"]) 
             print( 
                 "Waiting for the DB instance to delete. This typically takes several 
 minutes." 
) while db_inst is not None: 
                wait(10) db_inst = self.instance_wrapper.get_db_instance( 
                     db_inst["DBInstanceIdentifier"] 
) print(f"Deleting parameter group {parameter_group_name}.") 
             self.instance_wrapper.delete_parameter_group(parameter_group_name)
```

```
 def run_scenario(self, db_engine, parameter_group_name, instance_name, db_name): 
         logging.basicConfig(level=logging.INFO, format="%(levelname)s: %(message)s") 
         print("-" * 88) 
         print( 
              "Welcome to the Amazon Relational Database Service (Amazon RDS)\n" 
              "get started with DB instances demo." 
\overline{\phantom{a}} print("-" * 88) 
         parameter_group = self.create_parameter_group(parameter_group_name, 
  db_engine) 
         self.update_parameters(parameter_group_name) 
         db_inst = self.create_instance( 
              instance_name, db_name, db_engine, parameter_group 
\overline{\phantom{a}} self.display_connection(db_inst) 
         self.create_snapshot(instance_name) 
         self.cleanup(db_inst, parameter_group_name) 
         print("\nThanks for watching!") 
         print("-" * 88)
if __name__ == '__main__": try: 
         scenario = RdsInstanceScenario(InstanceWrapper.from_client()) 
        scenario.run scenario(
              "mysql", 
              "doc-example-parameter-group", 
              "doc-example-instance", 
              "docexampledb", 
         ) 
     except Exception: 
         logging.exception("Something went wrong with the demo.")
```
Defina las funciones a las que llama el escenario para administrar las acciones de Amazon RDS.

```
class InstanceWrapper: 
     """Encapsulates Amazon RDS DB instance actions."""
```

```
 def __init__(self, rds_client): 
 """ 
         :param rds_client: A Boto3 Amazon RDS client. 
 """ 
         self.rds_client = rds_client 
    @classmethod 
    def from_client(cls): 
 """ 
         Instantiates this class from a Boto3 client. 
 """ 
        rds_client = boto3.client("rds") 
         return cls(rds_client) 
    def get_parameter_group(self, parameter_group_name): 
        "" "
         Gets a DB parameter group. 
         :param parameter_group_name: The name of the parameter group to retrieve. 
         :return: The parameter group. 
         """ 
        try: 
             response = self.rds_client.describe_db_parameter_groups( 
                 DBParameterGroupName=parameter_group_name 
) parameter_group = response["DBParameterGroups"][0] 
         except ClientError as err: 
             if err.response["Error"]["Code"] == "DBParameterGroupNotFound": 
                 logger.info("Parameter group %s does not exist.", 
 parameter_group_name) 
             else: 
                 logger.error( 
                     "Couldn't get parameter group %s. Here's why: %s: %s", 
                     parameter_group_name, 
                     err.response["Error"]["Code"], 
                     err.response["Error"]["Message"], 
) raise 
         else: 
             return parameter_group 
    def create_parameter_group(
```

```
 self, parameter_group_name, parameter_group_family, description 
     ): 
 """ 
         Creates a DB parameter group that is based on the specified parameter group 
         family. 
         :param parameter_group_name: The name of the newly created parameter group. 
         :param parameter_group_family: The family that is used as the basis of the 
 new 
                                         parameter group. 
         :param description: A description given to the parameter group. 
         :return: Data about the newly created parameter group. 
 """ 
         try: 
             response = self.rds_client.create_db_parameter_group( 
                 DBParameterGroupName=parameter_group_name, 
                 DBParameterGroupFamily=parameter_group_family, 
                 Description=description, 
) except ClientError as err: 
             logger.error( 
                 "Couldn't create parameter group %s. Here's why: %s: %s", 
                 parameter_group_name, 
                 err.response["Error"]["Code"], 
                 err.response["Error"]["Message"], 
) raise 
         else: 
             return response 
    def delete_parameter_group(self, parameter_group_name): 
 """ 
         Deletes a DB parameter group. 
         :param parameter_group_name: The name of the parameter group to delete. 
         :return: Data about the parameter group. 
        ^{\mathrm{m}} ""
         try: 
             self.rds_client.delete_db_parameter_group( 
                 DBParameterGroupName=parameter_group_name 
) except ClientError as err: 
             logger.error(
```

```
 "Couldn't delete parameter group %s. Here's why: %s: %s", 
                  parameter_group_name, 
                  err.response["Error"]["Code"], 
                  err.response["Error"]["Message"], 
) raise 
     def get_parameters(self, parameter_group_name, name_prefix="", source=None): 
 """ 
         Gets the parameters that are contained in a DB parameter group. 
         :param parameter_group_name: The name of the parameter group to query. 
         :param name_prefix: When specified, the retrieved list of parameters is 
 filtered 
                               to contain only parameters that start with this prefix. 
         :param source: When specified, only parameters from this source are 
 retrieved. 
                          For example, a source of 'user' retrieves only parameters 
 that 
                          were set by a user. 
         :return: The list of requested parameters. 
         """ 
         try: 
              kwargs = {"DBParameterGroupName": parameter_group_name} 
              if source is not None: 
                  kwargs["Source"] = source 
              parameters = [] 
              paginator = self.rds_client.get_paginator("describe_db_parameters") 
              for page in paginator.paginate(**kwargs): 
                  parameters += [ 
particle in the property of the property of the property of the property of the property of the property of the
                      for p in page["Parameters"] 
                       if p["ParameterName"].startswith(name_prefix) 
 ] 
         except ClientError as err: 
              logger.error( 
                  "Couldn't get parameters for %s. Here's why: %s: %s", 
                  parameter_group_name, 
                  err.response["Error"]["Code"], 
                  err.response["Error"]["Message"], 
) raise 
         else:
```
return parameters

```
 def update_parameters(self, parameter_group_name, update_parameters): 
 """ 
        Updates parameters in a custom DB parameter group. 
         :param parameter_group_name: The name of the parameter group to update. 
         :param update_parameters: The parameters to update in the group. 
         :return: Data about the modified parameter group. 
         """ 
        try: 
             response = self.rds_client.modify_db_parameter_group( 
                DBParameterGroupName=parameter group name,
 Parameters=update_parameters 
) except ClientError as err: 
             logger.error( 
                 "Couldn't update parameters in %s. Here's why: %s: %s", 
                 parameter_group_name, 
                 err.response["Error"]["Code"], 
                 err.response["Error"]["Message"], 
) raise 
        else: 
             return response 
    def create_snapshot(self, snapshot_id, instance_id): 
 """ 
        Creates a snapshot of a DB instance. 
         :param snapshot_id: The ID to give the created snapshot. 
         :param instance_id: The ID of the DB instance to snapshot. 
         :return: Data about the newly created snapshot. 
         """ 
        try: 
             response = self.rds_client.create_db_snapshot( 
                 DBSnapshotIdentifier=snapshot_id, DBInstanceIdentifier=instance_id 
) snapshot = response["DBSnapshot"] 
        except ClientError as err: 
             logger.error( 
                 "Couldn't create snapshot of %s. Here's why: %s: %s",
```

```
 instance_id, 
                 err.response["Error"]["Code"], 
                 err.response["Error"]["Message"], 
) raise 
         else: 
             return snapshot 
    def get_snapshot(self, snapshot_id): 
        "" ""
         Gets a DB instance snapshot. 
         :param snapshot_id: The ID of the snapshot to retrieve. 
         :return: The retrieved snapshot. 
 """ 
         try: 
             response = self.rds_client.describe_db_snapshots( 
                 DBSnapshotIdentifier=snapshot_id 
) snapshot = response["DBSnapshots"][0] 
         except ClientError as err: 
             logger.error( 
                 "Couldn't get snapshot %s. Here's why: %s: %s", 
                 snapshot_id, 
                 err.response["Error"]["Code"], 
                 err.response["Error"]["Message"], 
) raise 
         else: 
             return snapshot 
    def get_engine_versions(self, engine, parameter_group_family=None): 
 """ 
         Gets database engine versions that are available for the specified engine 
         and parameter group family. 
         :param engine: The database engine to look up. 
         :param parameter_group_family: When specified, restricts the returned list 
 of 
                                         engine versions to those that are compatible 
 with 
                                         this parameter group family.
```

```
 :return: The list of database engine versions. 
        "" "
         try: 
             kwargs = {"Engine": engine} 
             if parameter_group_family is not None: 
                kwargs["DBParameterGroupFamily"] = parameter group family
             response = self.rds_client.describe_db_engine_versions(**kwargs) 
             versions = response["DBEngineVersions"] 
         except ClientError as err: 
             logger.error( 
                 "Couldn't get engine versions for %s. Here's why: %s: %s", 
                 engine, 
                 err.response["Error"]["Code"], 
                 err.response["Error"]["Message"], 
) raise 
         else: 
             return versions 
    def get_orderable_instances(self, db_engine, db_engine_version): 
 """ 
         Gets DB instance options that can be used to create DB instances that are 
         compatible with a set of specifications. 
         :param db_engine: The database engine that must be supported by the DB 
 instance. 
         :param db_engine_version: The engine version that must be supported by the 
 DB instance. 
         :return: The list of DB instance options that can be used to create a 
 compatible DB instance. 
        .....
         try: 
            inst\_opts = [] paginator = self.rds_client.get_paginator( 
                 "describe_orderable_db_instance_options" 
) for page in paginator.paginate( 
                 Engine=db_engine, EngineVersion=db_engine_version 
             ): 
                 inst_opts += page["OrderableDBInstanceOptions"] 
         except ClientError as err: 
             logger.error( 
                 "Couldn't get orderable DB instances. Here's why: %s: %s",
```

```
 err.response["Error"]["Code"], 
                 err.response["Error"]["Message"], 
) raise 
         else: 
             return inst_opts 
    def get_db_instance(self, instance_id): 
 """ 
         Gets data about a DB instance. 
         :param instance_id: The ID of the DB instance to retrieve. 
         :return: The retrieved DB instance. 
         """ 
         try: 
             response = self.rds_client.describe_db_instances( 
                 DBInstanceIdentifier=instance_id 
) db_inst = response["DBInstances"][0] 
         except ClientError as err: 
             if err.response["Error"]["Code"] == "DBInstanceNotFound": 
                 logger.info("Instance %s does not exist.", instance_id) 
             else: 
                 logger.error( 
                     "Couldn't get DB instance %s. Here's why: %s: %s", 
                     instance_id, 
                     err.response["Error"]["Code"], 
                     err.response["Error"]["Message"], 
) raise 
         else: 
             return db_inst 
    def create_db_instance( 
         self, 
         db_name, 
         instance_id, 
         parameter_group_name, 
         db_engine, 
         db_engine_version, 
         instance_class, 
         storage_type,
```

```
 allocated_storage, 
         admin_name, 
         admin_password, 
     ): 
 """ 
         Creates a DB instance. 
         :param db_name: The name of the database that is created in the DB instance. 
         :param instance_id: The ID to give the newly created DB instance. 
         :param parameter_group_name: A parameter group to associate with the DB 
 instance. 
         :param db_engine: The database engine of a database to create in the DB 
 instance. 
         :param db_engine_version: The engine version for the created database. 
         :param instance_class: The DB instance class for the newly created DB 
 instance. 
         :param storage_type: The storage type of the DB instance. 
         :param allocated_storage: The amount of storage allocated on the DB 
 instance, in GiBs. 
         :param admin_name: The name of the admin user for the created database. 
         :param admin_password: The admin password for the created database. 
         :return: Data about the newly created DB instance. 
 """ 
         try: 
             response = self.rds_client.create_db_instance( 
                 DBName=db_name, 
                 DBInstanceIdentifier=instance_id, 
                 DBParameterGroupName=parameter_group_name, 
                 Engine=db_engine, 
                 EngineVersion=db_engine_version, 
                DBInstanceClass=instance_class,
                 StorageType=storage_type, 
                 AllocatedStorage=allocated_storage, 
                 MasterUsername=admin_name, 
                 MasterUserPassword=admin_password, 
) db_inst = response["DBInstance"] 
         except ClientError as err: 
             logger.error( 
                 "Couldn't create DB instance %s. Here's why: %s: %s", 
                 instance_id, 
                 err.response["Error"]["Code"], 
                 err.response["Error"]["Message"], 
)
```

```
 raise 
         else: 
             return db_inst 
    def delete_db_instance(self, instance_id): 
 """ 
         Deletes a DB instance. 
         :param instance_id: The ID of the DB instance to delete. 
         :return: Data about the deleted DB instance. 
 """ 
         try: 
             response = self.rds_client.delete_db_instance( 
                 DBInstanceIdentifier=instance_id, 
                 SkipFinalSnapshot=True, 
                 DeleteAutomatedBackups=True, 
) db_inst = response["DBInstance"] 
         except ClientError as err: 
             logger.error( 
                 "Couldn't delete DB instance %s. Here's why: %s: %s", 
                 instance_id, 
                 err.response["Error"]["Code"], 
                 err.response["Error"]["Message"], 
) raise 
         else: 
             return db_inst
```
- Para obtener información sobre la API, consulte los siguientes temas en la Referencia de la API del SDK de AWS para Python (Boto3).
	- [CreateDBInstance](https://docs.aws.amazon.com/goto/boto3/rds-2014-10-31/CreateDBInstance)
	- [Creó a B. ParameterGroup](https://docs.aws.amazon.com/goto/boto3/rds-2014-10-31/CreateDBParameterGroup)
	- [CreateDBSnapshot](https://docs.aws.amazon.com/goto/boto3/rds-2014-10-31/CreateDBSnapshot)
	- [DeleteDBInstance](https://docs.aws.amazon.com/goto/boto3/rds-2014-10-31/DeleteDBInstance)
	- [Eliminado B ParameterGroup](https://docs.aws.amazon.com/goto/boto3/rds-2014-10-31/DeleteDBParameterGroup)
- [Descrito B EngineVersions](https://docs.aws.amazon.com/goto/boto3/rds-2014-10-31/DescribeDBEngineVersions)
- [DescribeDBInstances](https://docs.aws.amazon.com/goto/boto3/rds-2014-10-31/DescribeDBInstances)
- [Descrito B ParameterGroups](https://docs.aws.amazon.com/goto/boto3/rds-2014-10-31/DescribeDBParameterGroups)
- [DescribeDBParameters](https://docs.aws.amazon.com/goto/boto3/rds-2014-10-31/DescribeDBParameters)
- [DescribeDBSnapshots](https://docs.aws.amazon.com/goto/boto3/rds-2014-10-31/DescribeDBSnapshots)
- [DescribeOrderableDB InstanceOptions](https://docs.aws.amazon.com/goto/boto3/rds-2014-10-31/DescribeOrderableDBInstanceOptions)
- [Modificar DB ParameterGroup](https://docs.aws.amazon.com/goto/boto3/rds-2014-10-31/ModifyDBParameterGroup)

Ejemplos de Amazon Rekognition usando SDK para Python (Boto3)

En los siguientes ejemplos de código se muestra cómo ejecutar acciones e implementar escenarios comunes usando AWS SDK for Python (Boto3) con Amazon Rekognition.

Las acciones son extractos de código de programas más grandes y deben ejecutarse en contexto. Mientras las acciones muestran cómo llamar a las funciones de servicio individuales, es posible ver las acciones en contexto en los escenarios relacionados y en los ejemplos entre servicios.

Los escenarios son ejemplos de código que muestran cómo llevar a cabo una tarea específica llamando a varias funciones dentro del mismo servicio.

Cada ejemplo incluye un enlace a GitHub, donde puede encontrar instrucciones sobre cómo configurar y ejecutar el código en su contexto.

## Temas

- **[Acciones](#page-8325-0)**
- **[Escenarios](#page-8347-0)**

## Acciones

Comparar los rostros de una imagen con una imagen de referencia

En el siguiente ejemplo de código se muestra cómo comparar los rostros de una imagen con una imagen de referencia con Amazon Rekognition.

Para obtener información, consulte [Comparación de rostros en imágenes](https://docs.aws.amazon.com/rekognition/latest/dg/faces-comparefaces.html).

### SDK para Python (Boto3)

### **a** Note

```
class RekognitionImage: 
     """ 
     Encapsulates an Amazon Rekognition image. This class is a thin wrapper 
     around parts of the Boto3 Amazon Rekognition API. 
    "" ""
     def __init__(self, image, image_name, rekognition_client): 
 """ 
         Initializes the image object. 
         :param image: Data that defines the image, either the image bytes or 
                        an Amazon S3 bucket and object key. 
         :param image_name: The name of the image. 
         :param rekognition_client: A Boto3 Rekognition client. 
         """ 
         self.image = image 
         self.image_name = image_name 
         self.rekognition_client = rekognition_client 
     def compare_faces(self, target_image, similarity): 
        "" ""
         Compares faces in the image with the largest face in the target image. 
         :param target_image: The target image to compare against. 
         :param similarity: Faces in the image must have a similarity value greater 
                             than this value to be included in the results. 
         :return: A tuple. The first element is the list of faces that match the 
                   reference image. The second element is the list of faces that have 
                   a similarity value below the specified threshold. 
        "" "
         try: 
             response = self.rekognition_client.compare_faces( 
                  SourceImage=self.image,
```

```
 TargetImage=target_image.image, 
                SimilarityThreshold=similarity, 
) matches = [ 
                RekognitionFace(match["Face"]) for match in response["FaceMatches"] 
 ] 
            unmatches = [RekognitionFace(face) for face in 
 response["UnmatchedFaces"]] 
            logger.info( 
                "Found %s matched faces and %s unmatched faces.", 
                len(matches), 
                len(unmatches), 
) except ClientError: 
            logger.exception( 
                "Couldn't match faces from %s to %s.", 
                self.image_name, 
                target_image.image_name, 
) raise 
        else: 
            return matches, unmatches
```
• Para obtener más información sobre la API, consulta [CompareFacesl](https://docs.aws.amazon.com/goto/boto3/rekognition-2016-06-27/CompareFaces)a AWSReferencia de API de SDK for Python (Boto3).

Crear una recopilación

En el siguiente ejemplo de código se muestra cómo crear una colección de Amazon Rekognition.

Para obtener información, consulte [Creación de una colección.](https://docs.aws.amazon.com/rekognition/latest/dg/create-collection-procedure.html)

SDK para Python (Boto3)

## **a** Note

```
class RekognitionCollectionManager: 
    "''" Encapsulates Amazon Rekognition collection management functions. 
     This class is a thin wrapper around parts of the Boto3 Amazon Rekognition API. 
     """ 
     def __init__(self, rekognition_client): 
 """ 
         Initializes the collection manager object. 
         :param rekognition_client: A Boto3 Rekognition client. 
 """ 
         self.rekognition_client = rekognition_client 
     def create_collection(self, collection_id): 
 """ 
         Creates an empty collection. 
         :param collection_id: Text that identifies the collection. 
         :return: The newly created collection. 
        "" "
         try: 
             response = self.rekognition_client.create_collection( 
                 CollectionId=collection_id 
) response["CollectionId"] = collection_id 
             collection = RekognitionCollection(response, self.rekognition_client) 
             logger.info("Created collection %s.", collection_id) 
         except ClientError: 
             logger.exception("Couldn't create collection %s.", collection_id) 
             raise 
         else: 
             return collection
```
• Para obtener más información sobre la API, consulta [CreateCollectionl](https://docs.aws.amazon.com/goto/boto3/rekognition-2016-06-27/CreateCollection)a AWSReferencia de API de SDK for Python (Boto3).

Eliminación de una colección

En el siguiente ejemplo de código se muestra cómo eliminar una colección de Amazon Rekognition.

Para obtener información, consulte [Eliminación de una colección.](https://docs.aws.amazon.com/rekognition/latest/dg/delete-collection-procedure.html)

```
SDK para Python (Boto3)
```
#### **a** Note

```
class RekognitionCollection: 
    ^{\mathrm{m}} ""
     Encapsulates an Amazon Rekognition collection. This class is a thin wrapper 
     around parts of the Boto3 Amazon Rekognition API. 
     """ 
     def __init__(self, collection, rekognition_client): 
         "" "
         Initializes a collection object. 
          :param collection: Collection data in the format returned by a call to 
                              create_collection. 
          :param rekognition_client: A Boto3 Rekognition client. 
         """ 
         self.collection_id = collection["CollectionId"] 
         self.collection_arn, self.face_count, self.created = 
  self._unpack_collection( 
              collection 
\overline{\phantom{a}} self.rekognition_client = rekognition_client 
     @staticmethod 
     def _unpack_collection(collection): 
 """ 
         Unpacks optional parts of a collection that can be returned by 
         describe_collection. 
          :param collection: The collection data.
```

```
 :return: A tuple of the data in the collection. 
 """ 
         return ( 
             collection.get("CollectionArn"), 
             collection.get("FaceCount", 0), 
             collection.get("CreationTimestamp"), 
         ) 
    def delete_collection(self): 
 """ 
         Deletes the collection. 
 """ 
         try: 
 self.rekognition_client.delete_collection(CollectionId=self.collection_id) 
             logger.info("Deleted collection %s.", self.collection_id) 
            self.collection id = None
         except ClientError: 
             logger.exception("Couldn't delete collection %s.", self.collection_id) 
             raise
```
• Para obtener más información sobre la API, consulta [DeleteCollection](https://docs.aws.amazon.com/goto/boto3/rekognition-2016-06-27/DeleteCollection)la AWSReferencia de API de SDK for Python (Boto3).

Eliminación de rostros de una colección

En el siguiente ejemplo de código se muestra cómo eliminar rostros de una colección de Amazon Rekognition.

Para obtener información, consulte [Eliminación de rostros de una colección.](https://docs.aws.amazon.com/rekognition/latest/dg/delete-faces-procedure.html)

SDK para Python (Boto3)

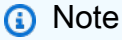
```
class RekognitionCollection: 
     """ 
     Encapsulates an Amazon Rekognition collection. This class is a thin wrapper 
     around parts of the Boto3 Amazon Rekognition API. 
    "''" def __init__(self, collection, rekognition_client): 
 """ 
         Initializes a collection object. 
         :param collection: Collection data in the format returned by a call to 
                              create_collection. 
         :param rekognition_client: A Boto3 Rekognition client. 
         """ 
         self.collection_id = collection["CollectionId"] 
        self.collection arn, self.face count, self.created =
  self._unpack_collection( 
             collection 
        \lambda self.rekognition_client = rekognition_client 
     @staticmethod 
     def _unpack_collection(collection): 
 """ 
         Unpacks optional parts of a collection that can be returned by 
         describe_collection. 
         :param collection: The collection data. 
         :return: A tuple of the data in the collection. 
         """ 
         return ( 
             collection.get("CollectionArn"), 
             collection.get("FaceCount", 0), 
             collection.get("CreationTimestamp"), 
         ) 
    def delete faces(self, face ids):
        "" "
         Deletes faces from the collection. 
         :param face_ids: The list of IDs of faces to delete. 
         :return: The list of IDs of faces that were deleted.
```

```
 """ 
        try: 
            response = self.rekognition_client.delete_faces( 
                CollectionId=self.collection_id, FaceIds=face_ids 
) deleted_ids = response["DeletedFaces"] 
            logger.info( 
                "Deleted %s faces from %s.", len(deleted_ids), self.collection_id 
) except ClientError: 
            logger.exception("Couldn't delete faces from %s.", self.collection_id) 
            raise 
        else: 
            return deleted_ids
```
• Para obtener más información sobre la API, consulta [DeleteFaces](https://docs.aws.amazon.com/goto/boto3/rekognition-2016-06-27/DeleteFaces)la AWSReferencia de API de SDK for Python (Boto3).

Describir una colección

En el siguiente ejemplo de código se muestra cómo describir una colección de Amazon Rekognition.

Para obtener información, consulte [Descripción de una colección](https://docs.aws.amazon.com/rekognition/latest/dg/describe-collection-procedure.html).

SDK para Python (Boto3)

```
a Note
```
Hay más información al respecto. GitHub Busque el ejemplo completo y aprenda a configurar y ejecutar en el [Repositorio de ejemplos de código de AWS.](https://github.com/awsdocs/aws-doc-sdk-examples/tree/main/python/example_code/rekognition#code-examples)

```
class RekognitionCollection:
```

```
 """
```

```
 Encapsulates an Amazon Rekognition collection. This class is a thin wrapper 
 around parts of the Boto3 Amazon Rekognition API. 
"" "
```
def \_\_init\_\_(self, collection, rekognition\_client):

```
 """ 
         Initializes a collection object. 
         :param collection: Collection data in the format returned by a call to 
                             create_collection. 
         :param rekognition_client: A Boto3 Rekognition client. 
 """ 
         self.collection_id = collection["CollectionId"] 
         self.collection_arn, self.face_count, self.created = 
 self._unpack_collection( 
             collection 
\overline{\phantom{a}} self.rekognition_client = rekognition_client 
    @staticmethod 
     def _unpack_collection(collection): 
        "" "
         Unpacks optional parts of a collection that can be returned by 
         describe_collection. 
         :param collection: The collection data. 
         :return: A tuple of the data in the collection. 
         """ 
         return ( 
             collection.get("CollectionArn"), 
             collection.get("FaceCount", 0), 
             collection.get("CreationTimestamp"), 
\overline{\phantom{a}}def describe collection(self):
 """ 
         Gets data about the collection from the Amazon Rekognition service. 
         :return: The collection rendered as a dict. 
        "" "
         try: 
             response = self.rekognition_client.describe_collection( 
                 CollectionId=self.collection_id 
) # Work around capitalization of Arn vs. ARN 
             response["CollectionArn"] = response.get("CollectionARN") 
\overline{a} self.collection_arn,
```

```
 self.face_count, 
                 self.created, 
             ) = self._unpack_collection(response) 
            logger.info("Got data for collection %s.", self.collection_id) 
        except ClientError: 
            logger.exception("Couldn't get data for collection %s.", 
 self.collection_id) 
            raise 
        else: 
            return self.to_dict()
```
• Para obtener más información sobre la API, consulta [DescribeCollectionl](https://docs.aws.amazon.com/goto/boto3/rekognition-2016-06-27/DescribeCollection)a AWSReferencia de API de SDK for Python (Boto3).

Detectar rostros en una imagen

En el siguiente ejemplo de código se muestra cómo detectar rostros en una imagen con Amazon Rekognition.

Para obtener información, consulte [Detección de rostros en una imagen.](https://docs.aws.amazon.com/rekognition/latest/dg/faces-detect-images.html)

SDK para Python (Boto3)

**a** Note

```
class RekognitionImage: 
    "" "
     Encapsulates an Amazon Rekognition image. This class is a thin wrapper 
     around parts of the Boto3 Amazon Rekognition API. 
     """ 
     def __init__(self, image, image_name, rekognition_client): 
 """ 
         Initializes the image object.
```

```
 :param image: Data that defines the image, either the image bytes or 
                        an Amazon S3 bucket and object key. 
        : param image name: The name of the image.
         :param rekognition_client: A Boto3 Rekognition client. 
        "" "
         self.image = image 
         self.image_name = image_name 
         self.rekognition_client = rekognition_client 
    def detect_faces(self): 
 """ 
         Detects faces in the image. 
         :return: The list of faces found in the image. 
         """ 
         try: 
             response = self.rekognition_client.detect_faces( 
                 Image=self.image, Attributes=["ALL"] 
) faces = [RekognitionFace(face) for face in response["FaceDetails"]] 
             logger.info("Detected %s faces.", len(faces)) 
         except ClientError: 
             logger.exception("Couldn't detect faces in %s.", self.image_name) 
             raise 
         else: 
             return faces
```
• Para obtener más información sobre la API, consulta [DetectFaces](https://docs.aws.amazon.com/goto/boto3/rekognition-2016-06-27/DetectFaces)la AWSReferencia de API de SDK for Python (Boto3).

Detectar etiquetas en una imagen

En el siguiente ejemplo de código se muestra cómo detectar etiquetas en una imagen con Amazon Rekognition.

Para obtener información, consulte [Detección de etiquetas en una imagen.](https://docs.aws.amazon.com/rekognition/latest/dg/labels-detect-labels-image.html)

### **a** Note

```
class RekognitionImage: 
     """ 
     Encapsulates an Amazon Rekognition image. This class is a thin wrapper 
     around parts of the Boto3 Amazon Rekognition API. 
    "" ""
     def __init__(self, image, image_name, rekognition_client): 
 """ 
         Initializes the image object. 
         :param image: Data that defines the image, either the image bytes or 
                        an Amazon S3 bucket and object key. 
         :param image_name: The name of the image. 
         :param rekognition_client: A Boto3 Rekognition client. 
         """ 
         self.image = image 
         self.image_name = image_name 
         self.rekognition_client = rekognition_client 
     def detect_labels(self, max_labels): 
        "" ""
         Detects labels in the image. Labels are objects and people. 
         :param max_labels: The maximum number of labels to return. 
         :return: The list of labels detected in the image. 
         """ 
         try: 
             response = self.rekognition_client.detect_labels( 
                 Image=self.image, MaxLabels=max_labels 
) labels = [RekognitionLabel(label) for label in response["Labels"]] 
             logger.info("Found %s labels in %s.", len(labels), self.image_name) 
         except ClientError:
```

```
 logger.info("Couldn't detect labels in %s.", self.image_name) 
     raise 
 else: 
     return labels
```
• Para obtener más información sobre la API, consulta [DetectLabelsl](https://docs.aws.amazon.com/goto/boto3/rekognition-2016-06-27/DetectLabels)a AWSReferencia de API de SDK for Python (Boto3).

Detectar etiquetas de moderación en una imagen

En el siguiente ejemplo de código se muestra cómo detectar etiquetas de moderación en una imagen con Amazon Rekognition. Las etiquetas de moderación identifican contenido que puede ser inapropiado para determinados públicos.

Para obtener información, consulte [Detección de imágenes inapropiadas.](https://docs.aws.amazon.com/rekognition/latest/dg/procedure-moderate-images.html)

SDK para Python (Boto3)

### **a** Note

```
class RekognitionImage: 
     """ 
     Encapsulates an Amazon Rekognition image. This class is a thin wrapper 
     around parts of the Boto3 Amazon Rekognition API. 
     """ 
     def __init__(self, image, image_name, rekognition_client): 
 """ 
         Initializes the image object. 
         :param image: Data that defines the image, either the image bytes or 
                        an Amazon S3 bucket and object key. 
         :param image_name: The name of the image. 
         :param rekognition_client: A Boto3 Rekognition client. 
        "" "
```

```
 self.image = image 
        self.image_name = image_name 
        self.rekognition_client = rekognition_client 
   def detect moderation labels(self):
 """ 
        Detects moderation labels in the image. Moderation labels identify content 
        that may be inappropriate for some audiences. 
         :return: The list of moderation labels found in the image. 
 """ 
        try: 
            response = self.rekognition_client.detect_moderation_labels( 
                Image=self.image 
)labels = <math>\Gamma</math> RekognitionModerationLabel(label) 
                for label in response["ModerationLabels"] 
 ] 
            logger.info( 
                 "Found %s moderation labels in %s.", len(labels), self.image_name 
) except ClientError: 
            logger.exception( 
                 "Couldn't detect moderation labels in %s.", self.image_name 
) raise 
        else: 
            return labels
```
• Para obtener más información sobre la API, consulta [DetectModerationLabelsl](https://docs.aws.amazon.com/goto/boto3/rekognition-2016-06-27/DetectModerationLabels)a AWSReferencia de API de SDK for Python (Boto3).

Detectar texto en una imagen

En el siguiente ejemplo de código se muestra cómo detectar texto en una imagen con Amazon Rekognition.

Para obtener información, consulte [Detección de texto en una imagen](https://docs.aws.amazon.com/rekognition/latest/dg/text-detecting-text-procedure.html).

## **a** Note

```
class RekognitionImage: 
    "''" Encapsulates an Amazon Rekognition image. This class is a thin wrapper 
     around parts of the Boto3 Amazon Rekognition API. 
     """ 
     def __init__(self, image, image_name, rekognition_client): 
 """ 
         Initializes the image object. 
         :param image: Data that defines the image, either the image bytes or 
                        an Amazon S3 bucket and object key. 
         :param image_name: The name of the image. 
         :param rekognition_client: A Boto3 Rekognition client. 
         """ 
         self.image = image 
         self.image_name = image_name 
         self.rekognition_client = rekognition_client 
     def detect_text(self): 
        "" "
         Detects text in the image. 
         :return The list of text elements found in the image. 
        "" "
         try: 
             response = self.rekognition_client.detect_text(Image=self.image) 
             texts = [RekognitionText(text) for text in response["TextDetections"]] 
             logger.info("Found %s texts in %s.", len(texts), self.image_name) 
         except ClientError: 
             logger.exception("Couldn't detect text in %s.", self.image_name) 
             raise 
         else:
```
return texts

• Para obtener más información sobre la API, consulta [DetectTextl](https://docs.aws.amazon.com/goto/boto3/rekognition-2016-06-27/DetectText)a AWSReferencia de API de SDK for Python (Boto3).

Indizar rostros en una colección

En el siguiente ejemplo de código se muestra cómo indizar los rostros de una imagen y agregarlos a una colección de Amazon Rekognition.

Para obtener información, consulte [Adición de rostros a una colección.](https://docs.aws.amazon.com/rekognition/latest/dg/add-faces-to-collection-procedure.html)

SDK para Python (Boto3)

**a** Note

```
class RekognitionCollection: 
     """ 
     Encapsulates an Amazon Rekognition collection. This class is a thin wrapper 
     around parts of the Boto3 Amazon Rekognition API. 
     """ 
     def __init__(self, collection, rekognition_client): 
 """ 
         Initializes a collection object. 
         :param collection: Collection data in the format returned by a call to 
                              create_collection. 
         :param rekognition_client: A Boto3 Rekognition client. 
        "" "
         self.collection_id = collection["CollectionId"] 
         self.collection_arn, self.face_count, self.created = 
  self._unpack_collection( 
              collection 
\overline{\phantom{a}}
```

```
 self.rekognition_client = rekognition_client 
    @staticmethod 
    def _unpack_collection(collection): 
 """ 
         Unpacks optional parts of a collection that can be returned by 
         describe_collection. 
         :param collection: The collection data. 
         :return: A tuple of the data in the collection. 
         """ 
         return ( 
             collection.get("CollectionArn"), 
             collection.get("FaceCount", 0), 
             collection.get("CreationTimestamp"), 
         ) 
    def index_faces(self, image, max_faces): 
 """ 
         Finds faces in the specified image, indexes them, and stores them in the 
         collection. 
         :param image: The image to index. 
         :param max_faces: The maximum number of faces to index. 
         :return: A tuple. The first element is a list of indexed faces. 
                  The second element is a list of faces that couldn't be indexed. 
 """ 
         try: 
             response = self.rekognition_client.index_faces( 
                 CollectionId=self.collection_id, 
                 Image=image.image, 
                 ExternalImageId=image.image_name, 
                 MaxFaces=max_faces, 
                 DetectionAttributes=["ALL"], 
) indexed_faces = [ 
                 RekognitionFace({**face["Face"], **face["FaceDetail"]}) 
                 for face in response["FaceRecords"] 
 ] 
             unindexed_faces = [ 
                 RekognitionFace(face["FaceDetail"]) 
                 for face in response["UnindexedFaces"] 
 ]
```

```
 logger.info( 
                 "Indexed %s faces in %s. Could not index %s faces.", 
                len(indexed faces),
                 image.image_name, 
                 len(unindexed_faces), 
) except ClientError: 
             logger.exception("Couldn't index faces in image %s.", image.image_name) 
             raise 
         else: 
             return indexed_faces, unindexed_faces
```
• Para obtener más información sobre la API, consulta [IndexFacesl](https://docs.aws.amazon.com/goto/boto3/rekognition-2016-06-27/IndexFaces)a AWSReferencia de API de SDK for Python (Boto3).

Enumeración de colecciones

En el siguiente ejemplo de código se muestra cómo enumerar colecciones de Amazon Rekognition.

Para obtener información, consulte [Enumerar colecciones.](https://docs.aws.amazon.com/rekognition/latest/dg/list-collection-procedure.html)

SDK para Python (Boto3)

**a** Note

```
class RekognitionCollectionManager: 
    "" "
     Encapsulates Amazon Rekognition collection management functions. 
     This class is a thin wrapper around parts of the Boto3 Amazon Rekognition API. 
    "" "
     def __init__(self, rekognition_client): 
 """ 
         Initializes the collection manager object.
```

```
 :param rekognition_client: A Boto3 Rekognition client. 
 """ 
         self.rekognition_client = rekognition_client 
    def list_collections(self, max_results): 
 """ 
        Lists collections for the current account. 
         :param max_results: The maximum number of collections to return. 
         :return: The list of collections for the current account. 
 """ 
        try: 
             response = 
 self.rekognition_client.list_collections(MaxResults=max_results) 
             collections = [ 
                 RekognitionCollection({"CollectionId": col_id}, 
 self.rekognition_client) 
                 for col_id in response["CollectionIds"] 
 ] 
         except ClientError: 
             logger.exception("Couldn't list collections.") 
             raise 
        else: 
             return collections
```
• Para obtener más información sobre la API, consulta [ListCollections](https://docs.aws.amazon.com/goto/boto3/rekognition-2016-06-27/ListCollections)la AWSReferencia de API de SDK for Python (Boto3).

Enumeración de los rostros de una colección

En el siguiente ejemplo de código se muestra cómo enumerar los rostros de una colección de Amazon Rekognition.

Para obtener información, consulte [Enumerar rostros en una colección](https://docs.aws.amazon.com/rekognition/latest/dg/list-faces-in-collection-procedure.html).

# **a** Note

```
class RekognitionCollection: 
    "''" Encapsulates an Amazon Rekognition collection. This class is a thin wrapper 
     around parts of the Boto3 Amazon Rekognition API. 
    "" ""
     def __init__(self, collection, rekognition_client): 
 """ 
         Initializes a collection object. 
         :param collection: Collection data in the format returned by a call to 
                              create_collection. 
         :param rekognition_client: A Boto3 Rekognition client. 
         """ 
         self.collection_id = collection["CollectionId"] 
         self.collection_arn, self.face_count, self.created = 
  self._unpack_collection( 
              collection 
\overline{\phantom{a}} self.rekognition_client = rekognition_client 
     @staticmethod 
     def _unpack_collection(collection): 
        "''" Unpacks optional parts of a collection that can be returned by 
         describe_collection. 
         :param collection: The collection data. 
         :return: A tuple of the data in the collection. 
        "''" return ( 
              collection.get("CollectionArn"), 
              collection.get("FaceCount", 0), 
              collection.get("CreationTimestamp"),
```
 $\overline{\phantom{a}}$ 

```
 def list_faces(self, max_results): 
        .....
        Lists the faces currently indexed in the collection. 
         :param max_results: The maximum number of faces to return. 
         :return: The list of faces in the collection. 
        """ 
        try: 
            response = self.rekognition_client.list_faces( 
                CollectionId=self.collection_id, MaxResults=max_results 
) faces = [RekognitionFace(face) for face in response["Faces"]] 
            logger.info( 
                 "Found %s faces in collection %s.", len(faces), self.collection_id 
) except ClientError: 
            logger.exception( 
                 "Couldn't list faces in collection %s.", self.collection_id 
) raise 
        else: 
            return faces
```
• Para obtener más información sobre la API, consulta [ListFaces](https://docs.aws.amazon.com/goto/boto3/rekognition-2016-06-27/ListFaces)la AWSReferencia de API de SDK for Python (Boto3).

Reconocer famosos en una imagen

En el siguiente ejemplo de código se muestra cómo reconocer famosos en una imagen con Amazon Rekognition.

Para obtener información, consulte [Reconocimiento de famosos en una imagen](https://docs.aws.amazon.com/rekognition/latest/dg/celebrities-procedure-image.html).

## **a** Note

```
class RekognitionImage: 
    "''" Encapsulates an Amazon Rekognition image. This class is a thin wrapper 
     around parts of the Boto3 Amazon Rekognition API. 
    "" ""
     def __init__(self, image, image_name, rekognition_client): 
 """ 
         Initializes the image object. 
         :param image: Data that defines the image, either the image bytes or 
                        an Amazon S3 bucket and object key. 
         :param image_name: The name of the image. 
         :param rekognition_client: A Boto3 Rekognition client. 
         """ 
         self.image = image 
         self.image_name = image_name 
         self.rekognition_client = rekognition_client 
     def recognize_celebrities(self): 
        "''" Detects celebrities in the image. 
         :return: A tuple. The first element is the list of celebrities found in 
                  the image. The second element is the list of faces that were 
                  detected but did not match any known celebrities. 
        "" "
         try: 
             response = 
  self.rekognition_client.recognize_celebrities(Image=self.image) 
             celebrities = [ 
                 RekognitionCelebrity(celeb) for celeb in response["CelebrityFaces"] 
 ]
```

```
 other_faces = [ 
                 RekognitionFace(face) for face in response["UnrecognizedFaces"] 
 ] 
             logger.info( 
                 "Found %s celebrities and %s other faces in %s.", 
                 len(celebrities), 
                 len(other_faces), 
                 self.image_name, 
) except ClientError: 
             logger.exception("Couldn't detect celebrities in %s.", self.image_name) 
             raise 
        else: 
             return celebrities, other_faces
```
• Para obtener más información sobre la API, consulta [RecognizeCelebrities](https://docs.aws.amazon.com/goto/boto3/rekognition-2016-06-27/RecognizeCelebrities)la AWSReferencia de API de SDK for Python (Boto3).

Buscar rostros en una colección

En el siguiente ejemplo de código se muestra cómo buscar rostros en una colección de Amazon Rekognition que coincidan con otro rostro de la colección.

Para obtener información, consulte [Búsqueda de un rostro \(ID de rostro\).](https://docs.aws.amazon.com/rekognition/latest/dg/search-face-with-id-procedure.html)

SDK para Python (Boto3)

# **a** Note

```
class RekognitionCollection: 
     """
```

```
 Encapsulates an Amazon Rekognition collection. This class is a thin wrapper 
 around parts of the Boto3 Amazon Rekognition API. 
 """
```

```
 def __init__(self, collection, rekognition_client): 
 """ 
         Initializes a collection object. 
         :param collection: Collection data in the format returned by a call to 
                             create_collection. 
         :param rekognition_client: A Boto3 Rekognition client. 
         """ 
         self.collection_id = collection["CollectionId"] 
         self.collection_arn, self.face_count, self.created = 
self. unpack collection(
             collection 
\overline{\phantom{a}} self.rekognition_client = rekognition_client 
    @staticmethod 
    def _unpack_collection(collection): 
 """ 
         Unpacks optional parts of a collection that can be returned by 
         describe_collection. 
         :param collection: The collection data. 
         :return: A tuple of the data in the collection. 
 """ 
         return ( 
             collection.get("CollectionArn"), 
             collection.get("FaceCount", 0), 
             collection.get("CreationTimestamp"), 
         ) 
    def search_faces(self, face_id, threshold, max_faces): 
 """ 
         Searches for faces in the collection that match another face from the 
         collection. 
         :param face_id: The ID of the face in the collection to search for. 
         :param threshold: The match confidence must be greater than this value 
                            for a face to be included in the results. 
         :param max_faces: The maximum number of faces to return. 
         :return: The list of matching faces found in the collection. This list does 
                 not contain the face specified by `face id`.
 """
```

```
 try: 
             response = self.rekognition_client.search_faces( 
                 CollectionId=self.collection_id, 
                 FaceId=face_id, 
                 FaceMatchThreshold=threshold, 
                 MaxFaces=max_faces, 
) faces = [RekognitionFace(face["Face"]) for face in 
 response["FaceMatches"]] 
             logger.info( 
                 "Found %s faces in %s that match %s.", 
                 len(faces), 
                 self.collection_id, 
                 face_id, 
) except ClientError: 
             logger.exception( 
                 "Couldn't search for faces in %s that match %s.", 
                 self.collection_id, 
                 face_id, 
) raise 
         else: 
             return faces
```
• Para obtener más información sobre la API, consulta [SearchFacesl](https://docs.aws.amazon.com/goto/boto3/rekognition-2016-06-27/SearchFaces)a AWSReferencia de API de SDK for Python (Boto3).

Buscar rostros en una colección en comparación con una imagen de referencia

En el siguiente ejemplo de código se muestra cómo buscar rostros en una colección de Amazon Rekognition en comparación con una imagen de referencia.

Para obtener información, consulte [Búsqueda de un rostro \(imagen\)](https://docs.aws.amazon.com/rekognition/latest/dg/search-face-with-image-procedure.html).

## **a** Note

```
class RekognitionCollection: 
    "''" Encapsulates an Amazon Rekognition collection. This class is a thin wrapper 
     around parts of the Boto3 Amazon Rekognition API. 
    "" ""
     def __init__(self, collection, rekognition_client): 
 """ 
         Initializes a collection object. 
         :param collection: Collection data in the format returned by a call to 
                              create_collection. 
         :param rekognition_client: A Boto3 Rekognition client. 
        "" ""
         self.collection_id = collection["CollectionId"] 
         self.collection_arn, self.face_count, self.created = 
  self._unpack_collection( 
              collection 
\overline{\phantom{a}} self.rekognition_client = rekognition_client 
     @staticmethod 
     def _unpack_collection(collection): 
        "''" Unpacks optional parts of a collection that can be returned by 
         describe_collection. 
         :param collection: The collection data. 
         :return: A tuple of the data in the collection. 
        "''" return ( 
              collection.get("CollectionArn"), 
              collection.get("FaceCount", 0), 
              collection.get("CreationTimestamp"),
```
 $\overline{\phantom{a}}$ 

```
 def search_faces_by_image(self, image, threshold, max_faces): 
 """ 
        Searches for faces in the collection that match the largest face in the 
        reference image. 
         :param image: The image that contains the reference face to search for. 
         :param threshold: The match confidence must be greater than this value 
                           for a face to be included in the results. 
         :param max_faces: The maximum number of faces to return. 
         :return: A tuple. The first element is the face found in the reference 
 image. 
                 The second element is the list of matching faces found in the 
                 collection. 
        "" "
        try: 
            response = self.rekognition_client.search_faces_by_image( 
                CollectionId=self.collection_id, 
                Image=image.image, 
                FaceMatchThreshold=threshold, 
                MaxFaces=max_faces, 
) image_face = RekognitionFace( 
\overline{a} "BoundingBox": response["SearchedFaceBoundingBox"], 
                     "Confidence": response["SearchedFaceConfidence"], 
 } 
)collection faces = \Gamma RekognitionFace(face["Face"]) for face in response["FaceMatches"] 
 ] 
            logger.info( 
                 "Found %s faces in the collection that match the largest " 
                "face in %s.", 
                len(collection_faces), 
                image.image_name, 
) except ClientError: 
            logger.exception( 
                 "Couldn't search for faces in %s that match %s.", 
                self.collection_id, 
                image.image_name,
```

```
) raise 
       else: 
           return image_face, collection_faces
```
• Para obtener más información sobre la API, consulta [SearchFacesByImagel](https://docs.aws.amazon.com/goto/boto3/rekognition-2016-06-27/SearchFacesByImage)a AWSReferencia de API de SDK for Python (Boto3).

# Escenarios

Compilar una colección y encontrar rostros en ella

En el siguiente ejemplo de código, se muestra cómo:

- Crear una colección de Amazon Rekognition.
- Añadir imágenes a la colección y detectar rostros en ella.
- Buscar rostros en la colección que coincidan con una imagen de referencia.
- Eliminar una colección.

Para obtener información, consulte [Buscar rostros en una colección.](https://docs.aws.amazon.com/rekognition/latest/dg/collections.html)

SDK para Python (Boto3)

#### **a** Note

Hay más información al respecto. GitHub Busque el ejemplo completo y aprenda a configurar y ejecutar en el [Repositorio de ejemplos de código de AWS.](https://github.com/awsdocs/aws-doc-sdk-examples/tree/main/python/example_code/rekognition#code-examples)

Cree clases que incluyan las funciones de Amazon Rekognition.

```
import logging
from pprint import pprint
import boto3
from botocore.exceptions import ClientError
from rekognition_objects import RekognitionFace
from rekognition_image_detection import RekognitionImage
```

```
logger = logging.getLogger(__name__)
class RekognitionImage: 
    "" ""
     Encapsulates an Amazon Rekognition image. This class is a thin wrapper 
     around parts of the Boto3 Amazon Rekognition API. 
    "" "
     def __init__(self, image, image_name, rekognition_client): 
 """ 
         Initializes the image object. 
         :param image: Data that defines the image, either the image bytes or 
                        an Amazon S3 bucket and object key. 
         :param image_name: The name of the image. 
         :param rekognition_client: A Boto3 Rekognition client. 
 """ 
         self.image = image 
         self.image_name = image_name 
         self.rekognition_client = rekognition_client 
     @classmethod 
     def from_file(cls, image_file_name, rekognition_client, image_name=None): 
 """ 
         Creates a RekognitionImage object from a local file. 
         :param image_file_name: The file name of the image. The file is opened and 
  its 
                                  bytes are read. 
         :param rekognition_client: A Boto3 Rekognition client. 
         :param image_name: The name of the image. If this is not specified, the 
                             file name is used as the image name. 
         :return: The RekognitionImage object, initialized with image bytes from the 
                  file. 
        "" ""
         with open(image_file_name, "rb") as img_file: 
             image = {"Bytes": img_file.read()} 
         name = image_file_name if image_name is None else image_name 
         return cls(image, name, rekognition_client)
```
class RekognitionCollectionManager:

```
"" "
    Encapsulates Amazon Rekognition collection management functions. 
    This class is a thin wrapper around parts of the Boto3 Amazon Rekognition API. 
    "" "
    def __init__(self, rekognition_client): 
 """ 
         Initializes the collection manager object. 
         :param rekognition_client: A Boto3 Rekognition client. 
         """ 
         self.rekognition_client = rekognition_client 
    def create_collection(self, collection_id): 
 """ 
         Creates an empty collection. 
         :param collection_id: Text that identifies the collection. 
         :return: The newly created collection. 
        ^{\mathrm{m}} ""
         try: 
             response = self.rekognition_client.create_collection( 
                 CollectionId=collection_id 
) response["CollectionId"] = collection_id 
             collection = RekognitionCollection(response, self.rekognition_client) 
             logger.info("Created collection %s.", collection_id) 
         except ClientError: 
             logger.exception("Couldn't create collection %s.", collection_id) 
             raise 
         else: 
             return collection 
    def list_collections(self, max_results): 
        "" ""
         Lists collections for the current account. 
         :param max_results: The maximum number of collections to return. 
         :return: The list of collections for the current account. 
 """ 
         try:
```

```
 response = 
  self.rekognition_client.list_collections(MaxResults=max_results) 
             collections = [ 
                  RekognitionCollection({"CollectionId": col_id}, 
  self.rekognition_client) 
                  for col_id in response["CollectionIds"] 
 ] 
         except ClientError: 
             logger.exception("Couldn't list collections.") 
             raise 
         else: 
             return collections
class RekognitionCollection: 
     """ 
     Encapsulates an Amazon Rekognition collection. This class is a thin wrapper 
     around parts of the Boto3 Amazon Rekognition API. 
     """ 
     def __init__(self, collection, rekognition_client): 
 """ 
         Initializes a collection object. 
         :param collection: Collection data in the format returned by a call to 
                              create_collection. 
         :param rekognition_client: A Boto3 Rekognition client. 
         """ 
         self.collection_id = collection["CollectionId"] 
         self.collection_arn, self.face_count, self.created = 
 self. unpack collection(
             collection 
\overline{\phantom{a}} self.rekognition_client = rekognition_client 
     @staticmethod 
     def _unpack_collection(collection): 
         """ 
         Unpacks optional parts of a collection that can be returned by 
         describe_collection. 
         :param collection: The collection data. 
         :return: A tuple of the data in the collection.
```

```
 """ 
         return ( 
             collection.get("CollectionArn"), 
             collection.get("FaceCount", 0), 
             collection.get("CreationTimestamp"), 
         ) 
    def to_dict(self): 
 """ 
         Renders parts of the collection data to a dict. 
         :return: The collection data as a dict. 
         """ 
        rendering = {
             "collection_id": self.collection_id, 
             "collection_arn": self.collection_arn, 
             "face_count": self.face_count, 
             "created": self.created, 
         } 
         return rendering 
    def describe_collection(self): 
 """ 
         Gets data about the collection from the Amazon Rekognition service. 
         :return: The collection rendered as a dict. 
 """ 
         try: 
             response = self.rekognition_client.describe_collection( 
                 CollectionId=self.collection_id 
) # Work around capitalization of Arn vs. ARN 
             response["CollectionArn"] = response.get("CollectionARN") 
\overline{a} self.collection_arn, 
                 self.face_count, 
                 self.created, 
             ) = self._unpack_collection(response) 
             logger.info("Got data for collection %s.", self.collection_id) 
         except ClientError: 
             logger.exception("Couldn't get data for collection %s.", 
 self.collection_id)
```

```
 raise 
         else: 
             return self.to_dict() 
   def delete collection(self):
 """ 
         Deletes the collection. 
 """ 
         try: 
 self.rekognition_client.delete_collection(CollectionId=self.collection_id) 
             logger.info("Deleted collection %s.", self.collection_id) 
             self.collection_id = None 
         except ClientError: 
             logger.exception("Couldn't delete collection %s.", self.collection_id) 
             raise 
    def index_faces(self, image, max_faces): 
 """ 
         Finds faces in the specified image, indexes them, and stores them in the 
         collection. 
         :param image: The image to index. 
         :param max_faces: The maximum number of faces to index. 
         :return: A tuple. The first element is a list of indexed faces. 
                  The second element is a list of faces that couldn't be indexed. 
 """ 
         try: 
             response = self.rekognition_client.index_faces( 
                 CollectionId=self.collection_id, 
                 Image=image.image, 
                 ExternalImageId=image.image_name, 
                 MaxFaces=max_faces, 
                 DetectionAttributes=["ALL"], 
) indexed_faces = [ 
                 RekognitionFace({**face["Face"], **face["FaceDetail"]}) 
                 for face in response["FaceRecords"] 
 ] 
             unindexed_faces = [ 
                 RekognitionFace(face["FaceDetail"]) 
                 for face in response["UnindexedFaces"]
```

```
 ] 
            logger.info( 
                "Indexed %s faces in %s. Could not index %s faces.", 
                len(indexed_faces), 
                image.image_name, 
                len(unindexed_faces), 
) except ClientError: 
            logger.exception("Couldn't index faces in image %s.", image.image_name) 
            raise 
        else: 
            return indexed_faces, unindexed_faces 
    def list_faces(self, max_results): 
 """ 
        Lists the faces currently indexed in the collection. 
         :param max_results: The maximum number of faces to return. 
         :return: The list of faces in the collection. 
 """ 
        try: 
            response = self.rekognition_client.list_faces( 
                CollectionId=self.collection_id, MaxResults=max_results 
) faces = [RekognitionFace(face) for face in response["Faces"]] 
            logger.info( 
                "Found %s faces in collection %s.", len(faces), self.collection_id 
) except ClientError: 
            logger.exception( 
                "Couldn't list faces in collection %s.", self.collection_id 
) raise 
        else: 
            return faces 
    def search_faces(self, face_id, threshold, max_faces): 
       "''" Searches for faces in the collection that match another face from the 
        collection. 
         :param face_id: The ID of the face in the collection to search for.
```

```
 :param threshold: The match confidence must be greater than this value 
                           for a face to be included in the results. 
         :param max_faces: The maximum number of faces to return. 
         :return: The list of matching faces found in the collection. This list does 
                  not contain the face specified by `face_id`. 
 """ 
         try: 
             response = self.rekognition_client.search_faces( 
                 CollectionId=self.collection_id, 
                 FaceId=face_id, 
                 FaceMatchThreshold=threshold, 
                 MaxFaces=max_faces, 
) faces = [RekognitionFace(face["Face"]) for face in 
 response["FaceMatches"]] 
             logger.info( 
                 "Found %s faces in %s that match %s.", 
                 len(faces), 
                 self.collection_id, 
                 face_id, 
) except ClientError: 
             logger.exception( 
                 "Couldn't search for faces in %s that match %s.", 
                 self.collection_id, 
                 face_id, 
) raise 
         else: 
             return faces 
    def search_faces_by_image(self, image, threshold, max_faces): 
 """ 
         Searches for faces in the collection that match the largest face in the 
         reference image. 
         :param image: The image that contains the reference face to search for. 
         :param threshold: The match confidence must be greater than this value 
                           for a face to be included in the results. 
         :param max_faces: The maximum number of faces to return. 
         :return: A tuple. The first element is the face found in the reference 
 image. 
                  The second element is the list of matching faces found in the
```

```
 collection. 
        ^{\mathrm{m}} ""
         try: 
             response = self.rekognition_client.search_faces_by_image( 
                 CollectionId=self.collection_id, 
                 Image=image.image, 
                 FaceMatchThreshold=threshold, 
                 MaxFaces=max_faces, 
) image_face = RekognitionFace( 
\overline{a} "BoundingBox": response["SearchedFaceBoundingBox"], 
                     "Confidence": response["SearchedFaceConfidence"], 
 } 
) collection_faces = [ 
                 RekognitionFace(face["Face"]) for face in response["FaceMatches"] 
 ] 
             logger.info( 
                 "Found %s faces in the collection that match the largest " 
                 "face in %s.", 
                 len(collection_faces), 
                 image.image_name, 
) except ClientError: 
             logger.exception( 
                 "Couldn't search for faces in %s that match %s.", 
                 self.collection_id, 
                 image.image_name, 
) raise 
         else: 
             return image_face, collection_faces
class RekognitionFace: 
     """Encapsulates an Amazon Rekognition face.""" 
     def __init__(self, face, timestamp=None): 
        "''" Initializes the face object. 
         :param face: Face data, in the format returned by Amazon Rekognition 
                      functions.
```

```
 :param timestamp: The time when the face was detected, if the face was 
                            detected in a video. 
 """ 
         self.bounding_box = face.get("BoundingBox") 
         self.confidence = face.get("Confidence") 
         self.landmarks = face.get("Landmarks") 
         self.pose = face.get("Pose") 
         self.quality = face.get("Quality") 
         age_range = face.get("AgeRange") 
         if age_range is not None: 
             self.age_range = (age_range.get("Low"), age_range.get("High")) 
         else: 
             self.age_range = None 
         self.smile = face.get("Smile", {}).get("Value") 
         self.eyeglasses = face.get("Eyeglasses", {}).get("Value") 
         self.sunglasses = face.get("Sunglasses", {}).get("Value") 
         self.gender = face.get("Gender", {}).get("Value", None) 
         self.beard = face.get("Beard", {}).get("Value") 
         self.mustache = face.get("Mustache", {}).get("Value") 
         self.eyes_open = face.get("EyesOpen", {}).get("Value") 
         self.mouth_open = face.get("MouthOpen", {}).get("Value") 
         self.emotions = [ 
             emo.get("Type") 
             for emo in face.get("Emotions", []) 
             if emo.get("Confidence", 0) > 50 
         ] 
         self.face_id = face.get("FaceId") 
        self.image id = face.get("ImageId")
         self.timestamp = timestamp 
    def to_dict(self): 
 """ 
         Renders some of the face data to a dict. 
         :return: A dict that contains the face data. 
         """ 
        rendering = \{\} if self.bounding_box is not None: 
             rendering["bounding_box"] = self.bounding_box 
         if self.age_range is not None: 
             rendering["age"] = f"{self.age_range[0]} - {self.age_range[1]}" 
         if self.gender is not None: 
             rendering["gender"] = self.gender 
         if self.emotions:
```

```
 rendering["emotions"] = self.emotions 
 if self.face_id is not None: 
     rendering["face_id"] = self.face_id 
 if self.image_id is not None: 
     rendering["image_id"] = self.image_id 
 if self.timestamp is not None: 
     rendering["timestamp"] = self.timestamp 
has = \lceil \rceil if self.smile: 
     has.append("smile") 
 if self.eyeglasses: 
     has.append("eyeglasses") 
 if self.sunglasses: 
     has.append("sunglasses") 
 if self.beard: 
     has.append("beard") 
 if self.mustache: 
     has.append("mustache") 
 if self.eyes_open: 
     has.append("open eyes") 
 if self.mouth_open: 
     has.append("open mouth") 
 if has: 
     rendering["has"] = has 
 return rendering
```
Utilice las clases envolventes para crear una colección de rostros a partir de un conjunto de imágenes y, a continuación, busque rostros en la colección.

```
def usage_demo(): 
     print("-" * 88) 
     print("Welcome to the Amazon Rekognition face collection demo!") 
     print("-" * 88) 
     logging.basicConfig(level=logging.INFO, format="%(levelname)s: %(message)s") 
     rekognition_client = boto3.client("rekognition") 
     images = [ 
         RekognitionImage.from_file( 
              ".media/pexels-agung-pandit-wiguna-1128316.jpg",
```

```
 rekognition_client, 
         image_name="sitting", 
     ), 
     RekognitionImage.from_file( 
          ".media/pexels-agung-pandit-wiguna-1128317.jpg", 
         rekognition_client, 
         image_name="hopping", 
     ), 
     RekognitionImage.from_file( 
          ".media/pexels-agung-pandit-wiguna-1128318.jpg", 
         rekognition_client, 
         image_name="biking", 
     ), 
 ] 
 collection_mgr = RekognitionCollectionManager(rekognition_client) 
 collection = collection_mgr.create_collection("doc-example-collection-demo") 
 print(f"Created collection {collection.collection_id}:") 
 pprint(collection.describe_collection()) 
 print("Indexing faces from three images:") 
 for image in images: 
     collection.index_faces(image, 10) 
 print("Listing faces in collection:") 
faces = collection.list faces(10)
 for face in faces: 
     pprint(face.to_dict()) 
 input("Press Enter to continue.") 
 print( 
     f"Searching for faces in the collection that match the first face in the " 
     f"list (Face ID: {faces[0].face_id}." 
\lambda found_faces = collection.search_faces(faces[0].face_id, 80, 10) 
 print(f"Found {len(found_faces)} matching faces.") 
 for face in found_faces: 
     pprint(face.to_dict()) 
 input("Press Enter to continue.") 
 print( 
     f"Searching for faces in the collection that match the largest face in " 
     f"{images[0].image_name}." 
\lambda image_face, match_faces = collection.search_faces_by_image(images[0], 80, 10)
```

```
 print(f"The largest face in {images[0].image_name} is:") 
 pprint(image_face.to_dict()) 
 print(f"Found {len(match_faces)} matching faces.") 
 for face in match_faces: 
     pprint(face.to_dict()) 
 input("Press Enter to continue.") 
 collection.delete_collection() 
 print("Thanks for watching!") 
 print("-" * 88)
```
Detectar y mostrar elementos en las imágenes

En el siguiente ejemplo de código, se muestra cómo:

- Detectar elementos en imágenes con Amazon Rekognition.
- Mostrar imágenes y dibujar cuadros delimitadores alrededor de los elementos detectados.

Para obtener información, consulte [Mostrar de cuadros delimitadores](https://docs.aws.amazon.com/rekognition/latest/dg/images-displaying-bounding-boxes.html).

SDK para Python (Boto3)

```
a) Note
```
Hay más información GitHub. Busque el ejemplo completo y aprenda a configurar y ejecutar en el [Repositorio de ejemplos de código de AWS.](https://github.com/awsdocs/aws-doc-sdk-examples/tree/main/python/example_code/rekognition#code-examples)

Cree clases que incluyan las funciones de Amazon Rekognition.

```
import logging
from pprint import pprint
import boto3
from botocore.exceptions import ClientError
import requests
from rekognition_objects import (
```

```
 RekognitionFace, 
     RekognitionCelebrity, 
     RekognitionLabel, 
     RekognitionModerationLabel, 
     RekognitionText, 
    show bounding boxes,
     show_polygons,
)
logger = logging.getLogger(__name__)
class RekognitionImage: 
    .....
     Encapsulates an Amazon Rekognition image. This class is a thin wrapper 
     around parts of the Boto3 Amazon Rekognition API. 
     """ 
     def __init__(self, image, image_name, rekognition_client): 
 """ 
         Initializes the image object. 
         :param image: Data that defines the image, either the image bytes or 
                        an Amazon S3 bucket and object key. 
        : param image name: The name of the image.
         :param rekognition_client: A Boto3 Rekognition client. 
 """ 
         self.image = image 
         self.image_name = image_name 
         self.rekognition_client = rekognition_client 
     @classmethod 
     def from_file(cls, image_file_name, rekognition_client, image_name=None): 
 """ 
         Creates a RekognitionImage object from a local file. 
         :param image_file_name: The file name of the image. The file is opened and 
  its 
                                  bytes are read. 
         :param rekognition_client: A Boto3 Rekognition client. 
         :param image_name: The name of the image. If this is not specified, the 
                             file name is used as the image name. 
         :return: The RekognitionImage object, initialized with image bytes from the
```

```
 file. 
 """ 
         with open(image_file_name, "rb") as img_file: 
            image = { "Bytes": img_file.read() } name = image_file_name if image_name is None else image_name 
         return cls(image, name, rekognition_client) 
    @classmethod 
    def from_bucket(cls, s3_object, rekognition_client): 
        "" ""
         Creates a RekognitionImage object from an Amazon S3 object. 
         :param s3_object: An Amazon S3 object that identifies the image. The image 
                            is not retrieved until needed for a later call. 
         :param rekognition_client: A Boto3 Rekognition client. 
         :return: The RekognitionImage object, initialized with Amazon S3 object 
 data. 
 """ 
         image = {"S3Object": {"Bucket": s3_object.bucket_name, "Name": 
 s3_object.key}} 
         return cls(image, s3_object.key, rekognition_client) 
    def detect_faces(self): 
 """ 
         Detects faces in the image. 
         :return: The list of faces found in the image. 
         """ 
         try: 
             response = self.rekognition_client.detect_faces( 
                 Image=self.image, Attributes=["ALL"] 
) faces = [RekognitionFace(face) for face in response["FaceDetails"]] 
             logger.info("Detected %s faces.", len(faces)) 
         except ClientError: 
             logger.exception("Couldn't detect faces in %s.", self.image_name) 
             raise 
         else: 
             return faces 
    def detect_labels(self, max_labels):
```
```
 """ 
        Detects labels in the image. Labels are objects and people. 
         :param max_labels: The maximum number of labels to return. 
         :return: The list of labels detected in the image. 
        "" "
        try: 
             response = self.rekognition_client.detect_labels( 
                 Image=self.image, MaxLabels=max_labels 
) labels = [RekognitionLabel(label) for label in response["Labels"]] 
             logger.info("Found %s labels in %s.", len(labels), self.image_name) 
        except ClientError: 
             logger.info("Couldn't detect labels in %s.", self.image_name) 
             raise 
        else: 
             return labels 
    def recognize_celebrities(self): 
 """ 
        Detects celebrities in the image. 
         :return: A tuple. The first element is the list of celebrities found in 
                  the image. The second element is the list of faces that were 
                  detected but did not match any known celebrities. 
        "" "
        try: 
             response = 
 self.rekognition_client.recognize_celebrities(Image=self.image) 
             celebrities = [ 
                 RekognitionCelebrity(celeb) for celeb in response["CelebrityFaces"] 
 ] 
            other faces = \Gamma RekognitionFace(face) for face in response["UnrecognizedFaces"] 
 ] 
             logger.info( 
                 "Found %s celebrities and %s other faces in %s.", 
                 len(celebrities), 
                 len(other_faces), 
                 self.image_name, 
) except ClientError: 
             logger.exception("Couldn't detect celebrities in %s.", self.image_name)
```

```
 raise 
         else: 
            return celebrities, other faces
    def compare_faces(self, target_image, similarity): 
 """ 
         Compares faces in the image with the largest face in the target image. 
         :param target_image: The target image to compare against. 
         :param similarity: Faces in the image must have a similarity value greater 
                            than this value to be included in the results. 
         :return: A tuple. The first element is the list of faces that match the 
                  reference image. The second element is the list of faces that have 
                  a similarity value below the specified threshold. 
        "" "
         try: 
             response = self.rekognition_client.compare_faces( 
                 SourceImage=self.image, 
                 TargetImage=target_image.image, 
                 SimilarityThreshold=similarity, 
)matches = <math>\Gamma</math> RekognitionFace(match["Face"]) for match in response["FaceMatches"] 
 ] 
             unmatches = [RekognitionFace(face) for face in 
 response["UnmatchedFaces"]] 
             logger.info( 
                 "Found %s matched faces and %s unmatched faces.", 
                 len(matches), 
                 len(unmatches), 
) except ClientError: 
             logger.exception( 
                 "Couldn't match faces from %s to %s.", 
                 self.image_name, 
                 target_image.image_name, 
) raise 
         else: 
             return matches, unmatches
```

```
 def detect_moderation_labels(self): 
 """ 
         Detects moderation labels in the image. Moderation labels identify content 
         that may be inappropriate for some audiences. 
         :return: The list of moderation labels found in the image. 
        "''" try: 
             response = self.rekognition_client.detect_moderation_labels( 
                 Image=self.image 
)labels = <math>\Gamma</math> RekognitionModerationLabel(label) 
                 for label in response["ModerationLabels"] 
 ] 
             logger.info( 
                 "Found %s moderation labels in %s.", len(labels), self.image_name 
) except ClientError: 
             logger.exception( 
                 "Couldn't detect moderation labels in %s.", self.image_name 
) raise 
         else: 
             return labels 
    def detect_text(self): 
 """ 
         Detects text in the image. 
         :return The list of text elements found in the image. 
        "" ""
         try: 
             response = self.rekognition_client.detect_text(Image=self.image) 
             texts = [RekognitionText(text) for text in response["TextDetections"]] 
             logger.info("Found %s texts in %s.", len(texts), self.image_name) 
         except ClientError: 
             logger.exception("Couldn't detect text in %s.", self.image_name) 
             raise 
         else: 
             return texts
```
Cree funciones auxiliares para dibujar cuadros delimitadores y polígonos.

```
import io
import logging
from PIL import Image, ImageDraw
logger = logging.getLogger(__name__)
def show_bounding_boxes(image_bytes, box_sets, colors): 
     """ 
     Draws bounding boxes on an image and shows it with the default image viewer. 
     :param image_bytes: The image to draw, as bytes. 
     :param box_sets: A list of lists of bounding boxes to draw on the image. 
     :param colors: A list of colors to use to draw the bounding boxes. 
     """ 
     image = Image.open(io.BytesIO(image_bytes)) 
     draw = ImageDraw.Draw(image) 
     for boxes, color in zip(box_sets, colors): 
         for box in boxes: 
             left = image.width * box["Left"] 
             top = image.height * box["Top"] 
             right = (image.width * box["Width"]) + left 
             bottom = (image.height * box["Height"]) + top 
             draw.rectangle([left, top, right, bottom], outline=color, width=3) 
     image.show()
def show_polygons(image_bytes, polygons, color): 
     """ 
     Draws polygons on an image and shows it with the default image viewer. 
     :param image_bytes: The image to draw, as bytes. 
     :param polygons: The list of polygons to draw on the image. 
     :param color: The color to use to draw the polygons. 
     """ 
     image = Image.open(io.BytesIO(image_bytes)) 
     draw = ImageDraw.Draw(image) 
     for polygon in polygons:
```

```
 draw.polygon( 
\blacksquare [ \blacksquare \blacksquare \ (image.width * point["X"], image.height * point["Y"]) 
                                                                for point in polygon 
                                               ], 
                                                outline=color, 
\overline{\phantom{a}} image.show()
```
Cree clases para analizar los objetos devueltos por Amazon Rekognition.

```
class RekognitionFace: 
     """Encapsulates an Amazon Rekognition face.""" 
     def __init__(self, face, timestamp=None): 
        "" "
         Initializes the face object. 
         :param face: Face data, in the format returned by Amazon Rekognition 
                       functions. 
         :param timestamp: The time when the face was detected, if the face was 
                            detected in a video. 
        "" "
         self.bounding_box = face.get("BoundingBox") 
         self.confidence = face.get("Confidence") 
         self.landmarks = face.get("Landmarks") 
         self.pose = face.get("Pose") 
         self.quality = face.get("Quality") 
         age_range = face.get("AgeRange") 
         if age_range is not None: 
             self.age_range = (age_range.get("Low"), age_range.get("High")) 
         else: 
             self.age_range = None 
         self.smile = face.get("Smile", {}).get("Value") 
         self.eyeglasses = face.get("Eyeglasses", {}).get("Value") 
         self.sunglasses = face.get("Sunglasses", {}).get("Value") 
         self.gender = face.get("Gender", {}).get("Value", None) 
         self.beard = face.get("Beard", {}).get("Value") 
         self.mustache = face.get("Mustache", {}).get("Value") 
         self.eyes_open = face.get("EyesOpen", {}).get("Value")
```

```
 self.mouth_open = face.get("MouthOpen", {}).get("Value") 
         self.emotions = [ 
             emo.get("Type") 
             for emo in face.get("Emotions", []) 
             if emo.get("Confidence", 0) > 50 
         ] 
         self.face_id = face.get("FaceId") 
         self.image_id = face.get("ImageId") 
         self.timestamp = timestamp 
     def to_dict(self): 
 """ 
         Renders some of the face data to a dict. 
         :return: A dict that contains the face data. 
 """ 
        rendering = \{\} if self.bounding_box is not None: 
             rendering["bounding_box"] = self.bounding_box 
         if self.age_range is not None: 
             rendering["age"] = f"{self.age_range[0]} - {self.age_range[1]}" 
         if self.gender is not None: 
             rendering["gender"] = self.gender 
         if self.emotions: 
             rendering["emotions"] = self.emotions 
         if self.face_id is not None: 
             rendering["face_id"] = self.face_id 
         if self.image_id is not None: 
             rendering["image_id"] = self.image_id 
         if self.timestamp is not None: 
             rendering["timestamp"] = self.timestamp 
        has = \Gamma]
         if self.smile: 
             has.append("smile") 
         if self.eyeglasses: 
             has.append("eyeglasses") 
         if self.sunglasses: 
             has.append("sunglasses") 
         if self.beard: 
             has.append("beard") 
         if self.mustache: 
             has.append("mustache") 
         if self.eyes_open: 
             has.append("open eyes")
```

```
 if self.mouth_open: 
             has.append("open mouth") 
         if has: 
             rendering["has"] = has 
         return rendering
class RekognitionCelebrity: 
     """Encapsulates an Amazon Rekognition celebrity.""" 
     def __init__(self, celebrity, timestamp=None): 
 """ 
         Initializes the celebrity object. 
         :param celebrity: Celebrity data, in the format returned by Amazon 
  Rekognition 
                            functions. 
         :param timestamp: The time when the celebrity was detected, if the celebrity 
                            was detected in a video. 
         """ 
         self.info_urls = celebrity.get("Urls") 
         self.name = celebrity.get("Name") 
         self.id = celebrity.get("Id") 
         self.face = RekognitionFace(celebrity.get("Face")) 
         self.confidence = celebrity.get("MatchConfidence") 
         self.bounding_box = celebrity.get("BoundingBox") 
         self.timestamp = timestamp 
     def to_dict(self): 
 """ 
         Renders some of the celebrity data to a dict. 
         :return: A dict that contains the celebrity data. 
         """ 
         rendering = self.face.to_dict() 
         if self.name is not None: 
             rendering["name"] = self.name 
         if self.info_urls: 
             rendering["info URLs"] = self.info_urls 
         if self.timestamp is not None: 
             rendering["timestamp"] = self.timestamp 
         return rendering
```

```
class RekognitionPerson: 
     """Encapsulates an Amazon Rekognition person.""" 
     def __init__(self, person, timestamp=None): 
 """ 
         Initializes the person object. 
         :param person: Person data, in the format returned by Amazon Rekognition 
                         functions. 
         :param timestamp: The time when the person was detected, if the person 
                            was detected in a video. 
         """ 
         self.index = person.get("Index") 
         self.bounding_box = person.get("BoundingBox") 
         face = person.get("Face") 
         self.face = RekognitionFace(face) if face is not None else None 
         self.timestamp = timestamp 
     def to_dict(self): 
        "" ""
         Renders some of the person data to a dict. 
         :return: A dict that contains the person data. 
 """ 
         rendering = self.face.to_dict() if self.face is not None else {} 
         if self.index is not None: 
             rendering["index"] = self.index 
         if self.bounding_box is not None: 
             rendering["bounding_box"] = self.bounding_box 
         if self.timestamp is not None: 
             rendering["timestamp"] = self.timestamp 
         return rendering
class RekognitionLabel: 
     """Encapsulates an Amazon Rekognition label.""" 
     def __init__(self, label, timestamp=None): 
 """ 
         Initializes the label object.
```

```
 :param label: Label data, in the format returned by Amazon Rekognition 
                        functions. 
         :param timestamp: The time when the label was detected, if the label 
                            was detected in a video. 
 """ 
         self.name = label.get("Name") 
         self.confidence = label.get("Confidence") 
         self.instances = label.get("Instances") 
         self.parents = label.get("Parents") 
         self.timestamp = timestamp 
     def to_dict(self): 
 """ 
         Renders some of the label data to a dict. 
         :return: A dict that contains the label data. 
         """ 
        rendering = \{\} if self.name is not None: 
             rendering["name"] = self.name 
         if self.timestamp is not None: 
             rendering["timestamp"] = self.timestamp 
         return rendering
class RekognitionModerationLabel: 
     """Encapsulates an Amazon Rekognition moderation label.""" 
     def __init__(self, label, timestamp=None): 
 """ 
         Initializes the moderation label object. 
         :param label: Label data, in the format returned by Amazon Rekognition 
                        functions. 
         :param timestamp: The time when the moderation label was detected, if the 
                            label was detected in a video. 
 """ 
         self.name = label.get("Name") 
         self.confidence = label.get("Confidence") 
         self.parent_name = label.get("ParentName") 
         self.timestamp = timestamp 
     def to_dict(self):
```

```
 """ 
         Renders some of the moderation label data to a dict. 
         :return: A dict that contains the moderation label data. 
 """ 
        rendering = \{ \} if self.name is not None: 
             rendering["name"] = self.name 
         if self.parent_name is not None: 
             rendering["parent_name"] = self.parent_name 
         if self.timestamp is not None: 
             rendering["timestamp"] = self.timestamp 
         return rendering
class RekognitionText: 
     """Encapsulates an Amazon Rekognition text element.""" 
     def __init__(self, text_data): 
 """ 
         Initializes the text object. 
         :param text_data: Text data, in the format returned by Amazon Rekognition 
                            functions. 
         """ 
         self.text = text_data.get("DetectedText") 
         self.kind = text_data.get("Type") 
         self.id = text_data.get("Id") 
         self.parent_id = text_data.get("ParentId") 
         self.confidence = text_data.get("Confidence") 
         self.geometry = text_data.get("Geometry") 
     def to_dict(self): 
        "" ""
         Renders some of the text data to a dict. 
         :return: A dict that contains the text data. 
         """ 
        rendering = \{\} if self.text is not None: 
             rendering["text"] = self.text 
         if self.kind is not None:
```

```
 rendering["kind"] = self.kind
```

```
 if self.geometry is not None: 
     rendering["polygon"] = self.geometry.get("Polygon") 
 return rendering
```
Utilice las clases contenedoras para detectar elementos en las imágenes y mostrar sus cuadros delimitadores. Las imágenes utilizadas en este ejemplo se encuentran GitHub junto con las instrucciones y más código.

```
def usage_demo(): 
     print("-" * 88) 
     print("Welcome to the Amazon Rekognition image detection demo!") 
     print("-" * 88) 
     logging.basicConfig(level=logging.INFO, format="%(levelname)s: %(message)s") 
     rekognition_client = boto3.client("rekognition") 
     street_scene_file_name = ".media/pexels-kaique-rocha-109919.jpg" 
     celebrity_file_name = ".media/pexels-pixabay-53370.jpg" 
     one_girl_url = "https://dhei5unw3vrsx.cloudfront.net/images/source3_resized.jpg" 
     three_girls_url = "https://dhei5unw3vrsx.cloudfront.net/images/
target3_resized.jpg" 
     swimwear_object = boto3.resource("s3").Object( 
         "console-sample-images-pdx", "yoga_swimwear.jpg" 
    \lambda book_file_name = ".media/pexels-christina-morillo-1181671.jpg" 
     street_scene_image = RekognitionImage.from_file( 
         street_scene_file_name, rekognition_client 
    \lambda print(f"Detecting faces in {street_scene_image.image_name}...") 
     faces = street_scene_image.detect_faces() 
     print(f"Found {len(faces)} faces, here are the first three.") 
     for face in faces[:3]: 
         pprint(face.to_dict()) 
     show_bounding_boxes( 
         street_scene_image.image["Bytes"], 
         [[face.bounding_box for face in faces]], 
         ["aqua"], 
    \mathcal{L} input("Press Enter to continue.")
```

```
 print(f"Detecting labels in {street_scene_image.image_name}...") 
labels = street scene image.detect labels(100)
 print(f"Found {len(labels)} labels.") 
 for label in labels: 
     pprint(label.to_dict()) 
names = \lceil]
box\_sets = [] colors = ["aqua", "red", "white", "blue", "yellow", "green"] 
 for label in labels: 
     if label.instances: 
         names.append(label.name) 
         box_sets.append([inst["BoundingBox"] for inst in label.instances]) 
 print(f"Showing bounding boxes for {names} in {colors[:len(names)]}.") 
 show_bounding_boxes( 
     street_scene_image.image["Bytes"], box_sets, colors[: len(names)] 
\lambda input("Press Enter to continue.") 
 celebrity_image = RekognitionImage.from_file( 
     celebrity_file_name, rekognition_client 
\lambda print(f"Detecting celebrities in {celebrity_image.image_name}...") 
 celebs, others = celebrity_image.recognize_celebrities() 
 print(f"Found {len(celebs)} celebrities.") 
 for celeb in celebs: 
     pprint(celeb.to_dict()) 
 show_bounding_boxes( 
    celebrity image.image["Bytes"],
     [[celeb.face.bounding_box for celeb in celebs]], 
     ["aqua"], 
\lambda input("Press Enter to continue.") 
 girl_image_response = requests.get(one_girl_url) 
 girl_image = RekognitionImage( 
     {"Bytes": girl_image_response.content}, "one-girl", rekognition_client 
\lambda group_image_response = requests.get(three_girls_url) 
 group_image = RekognitionImage( 
     {"Bytes": group_image_response.content}, "three-girls", rekognition_client 
\lambda print("Comparing reference face to group of faces...") 
 matches, unmatches = girl_image.compare_faces(group_image, 80) 
 print(f"Found {len(matches)} face matching the reference face.")
```

```
 show_bounding_boxes( 
        group_image.image["Bytes"], 
       [[match.bounding box for match in matches]],
        ["aqua"], 
   \lambda input("Press Enter to continue.") 
    swimwear_image = RekognitionImage.from_bucket(swimwear_object, 
 rekognition_client) 
    print(f"Detecting suggestive content in {swimwear_object.key}...") 
    labels = swimwear_image.detect_moderation_labels() 
    print(f"Found {len(labels)} moderation labels.") 
    for label in labels: 
        pprint(label.to_dict()) 
    input("Press Enter to continue.") 
    book_image = RekognitionImage.from_file(book_file_name, rekognition_client) 
    print(f"Detecting text in {book_image.image_name}...") 
    texts = book_image.detect_text() 
    print(f"Found {len(texts)} text instances. Here are the first seven:") 
    for text in texts[:7]: 
        pprint(text.to_dict()) 
    show_polygons( 
        book_image.image["Bytes"], [text.geometry["Polygon"] for text in texts], 
 "aqua" 
    ) 
    print("Thanks for watching!") 
    print("-" * 88)
```
# Ejemplos de Amazon S3 usando SDK para Python (Boto3)

En los siguientes ejemplos de código se muestra cómo ejecutar acciones e implementar escenarios comunes usando AWS SDK for Python (Boto3) con Amazon S3.

Las acciones son extractos de código de programas más grandes y deben ejecutarse en contexto. Mientras las acciones muestran cómo llamar a las funciones de servicio individuales, es posible ver las acciones en contexto en los escenarios relacionados y en los ejemplos entre servicios.

Los escenarios son ejemplos de código que muestran cómo llevar a cabo una tarea específica llamando a varias funciones dentro del mismo servicio.

Cada ejemplo incluye un enlace a GitHub, donde puede encontrar instrucciones sobre cómo configurar y ejecutar el código en su contexto.

Introducción

Hola Amazon S3

En los siguientes ejemplos de código se muestra cómo empezar a utilizar Amazon S3.

SDK para Python (Boto3)

## **a** Note

Hay más información al respecto GitHub. Busque el ejemplo completo y aprenda a configurar y ejecutar en el [Repositorio de ejemplos de código de AWS.](https://github.com/awsdocs/aws-doc-sdk-examples/tree/main/python/example_code/s3#code-examples)

```
import boto3
def hello_s3(): 
    "''" Use the AWS SDK for Python (Boto3) to create an Amazon Simple Storage Service 
     (Amazon S3) resource and list the buckets in your account. 
     This example uses the default settings specified in your shared credentials 
     and config files. 
    "''" s3_resource = boto3.resource("s3") 
     print("Hello, Amazon S3! Let's list your buckets:") 
     for bucket in s3_resource.buckets.all(): 
         print(f"\t{bucket.name}")
if __name__ == '__main__": hello_s3()
```
• Para obtener más información sobre la API, consulta [ListBuckets](https://docs.aws.amazon.com/goto/boto3/s3-2006-03-01/ListBuckets)la AWSReferencia de API de SDK for Python (Boto3).

## Temas

- [Acciones](#page-8325-0)
- **[Escenarios](#page-8347-0)**
- [Ejemplos sin servidor](#page-9074-0)

## Acciones

Añadir reglas CORS a un bucket

En el siguiente ejemplo de código se muestra cómo añadir reglas de uso compartido de recursos entre orígenes (CORS) a un bucket de S3.

SDK para Python (Boto3)

## **a** Note

```
class BucketWrapper: 
     """Encapsulates S3 bucket actions.""" 
     def __init__(self, bucket): 
 """ 
         :param bucket: A Boto3 Bucket resource. This is a high-level resource in 
  Boto3 
                         that wraps bucket actions in a class-like structure. 
 """ 
         self.bucket = bucket 
         self.name = bucket.name 
     def put_cors(self, cors_rules): 
        "" "
         Apply CORS rules to the bucket. CORS rules specify the HTTP actions that are 
         allowed from other domains. 
         :param cors_rules: The CORS rules to apply. 
        "" "
```

```
 try: 
             self.bucket.Cors().put(CORSConfiguration={"CORSRules": cors_rules}) 
             logger.info( 
                 "Put CORS rules %s for bucket '%s'.", cors_rules, self.bucket.name 
) except ClientError: 
             logger.exception("Couldn't put CORS rules for bucket %s.", 
 self.bucket.name) 
             raise
```
• Para obtener más información sobre la API, consulta [PutBucketCorsl](https://docs.aws.amazon.com/goto/boto3/s3-2006-03-01/PutBucketCors)a AWSReferencia de API de SDK for Python (Boto3).

Añada una configuración de ciclo de vida a un bucket

En el siguiente ejemplo de código se muestra cómo agregar una configuración de ciclo de vida a un bucket de S3.

SDK para Python (Boto3)

### **a** Note

```
class BucketWrapper: 
     """Encapsulates S3 bucket actions.""" 
     def __init__(self, bucket): 
 """ 
         :param bucket: A Boto3 Bucket resource. This is a high-level resource in 
  Boto3 
                         that wraps bucket actions in a class-like structure. 
        "" "
         self.bucket = bucket 
         self.name = bucket.name
```

```
 def put_lifecycle_configuration(self, lifecycle_rules): 
 """ 
        Apply a lifecycle configuration to the bucket. The lifecycle configuration 
 can 
        be used to archive or delete the objects in the bucket according to 
 specified 
        parameters, such as a number of days. 
         :param lifecycle_rules: The lifecycle rules to apply. 
        "" "
        try: 
            self.bucket.LifecycleConfiguration().put( 
                LifecycleConfiguration={"Rules": lifecycle_rules} 
) logger.info( 
                "Put lifecycle rules %s for bucket '%s'.", 
                lifecycle_rules, 
                self.bucket.name, 
) except ClientError: 
            logger.exception( 
                 "Couldn't put lifecycle rules for bucket '%s'.", self.bucket.name 
) raise
```
• Para obtener más información sobre la API, consulta [PutBucketLifecycleConfigurationl](https://docs.aws.amazon.com/goto/boto3/s3-2006-03-01/PutBucketLifecycleConfiguration)a AWSReferencia de API de SDK for Python (Boto3).

Añadir una política a un bucket

En el siguiente ejemplo de código se muestra cómo añadir una política a un bucket de S3.

SDK para Python (Boto3)

```
a Note
```

```
class BucketWrapper: 
     """Encapsulates S3 bucket actions.""" 
     def __init__(self, bucket): 
 """ 
         :param bucket: A Boto3 Bucket resource. This is a high-level resource in 
  Boto3 
                         that wraps bucket actions in a class-like structure. 
        "" ""
         self.bucket = bucket 
         self.name = bucket.name 
     def put_policy(self, policy): 
 """ 
         Apply a security policy to the bucket. Policies control users' ability 
         to perform specific actions, such as listing the objects in the bucket. 
         :param policy: The policy to apply to the bucket. 
         """ 
         try: 
             self.bucket.Policy().put(Policy=json.dumps(policy)) 
             logger.info("Put policy %s for bucket '%s'.", policy, self.bucket.name) 
         except ClientError: 
             logger.exception("Couldn't apply policy to bucket '%s'.", 
  self.bucket.name) 
             raise
```
• Para obtener más información sobre la API, consulta [PutBucketPolicyl](https://docs.aws.amazon.com/goto/boto3/s3-2006-03-01/PutBucketPolicy)a AWSReferencia de API de SDK for Python (Boto3).

Copiar un objeto de un bucket a otro

En el siguiente ejemplo de código se muestra cómo copiar un objeto de S3 de un bucket a otro.

### SDK para Python (Boto3)

## **a** Note

```
class ObjectWrapper: 
     """Encapsulates S3 object actions.""" 
     def __init__(self, s3_object): 
 """ 
         :param s3_object: A Boto3 Object resource. This is a high-level resource in 
  Boto3 
                            that wraps object actions in a class-like structure. 
         """ 
         self.object = s3_object 
         self.key = self.object.key 
     def copy(self, dest_object): 
        "''" Copies the object to another bucket. 
         :param dest_object: The destination object initialized with a bucket and 
  key. 
                              This is a Boto3 Object resource. 
         """ 
         try: 
             dest_object.copy_from( 
                 CopySource={"Bucket": self.object.bucket_name, "Key": 
  self.object.key} 
) dest_object.wait_until_exists() 
             logger.info( 
                 "Copied object from %s:%s to %s:%s.", 
                 self.object.bucket_name, 
                 self.object.key, 
                 dest_object.bucket_name, 
                 dest_object.key, 
)
```

```
 except ClientError: 
             logger.exception( 
                 "Couldn't copy object from %s/%s to %s/%s.", 
                 self.object.bucket_name, 
                 self.object.key, 
                 dest_object.bucket_name, 
                 dest_object.key, 
) raise
```
• Para obtener más información sobre la API, consulta [CopyObjectl](https://docs.aws.amazon.com/goto/boto3/s3-2006-03-01/CopyObject)a AWSReferencia de API de SDK for Python (Boto3).

Crear un bucket

En el siguiente ejemplo de código se muestra cómo crear un bucket de S3.

SDK para Python (Boto3)

```
a Note
```
Hay más información al respecto. GitHub Busque el ejemplo completo y aprenda a configurar y ejecutar en el [Repositorio de ejemplos de código de AWS.](https://github.com/awsdocs/aws-doc-sdk-examples/tree/main/python/example_code/s3/s3_basics#code-examples)

Cree un bucket con la configuración predeterminada.

```
class BucketWrapper: 
     """Encapsulates S3 bucket actions.""" 
     def __init__(self, bucket): 
         "" "
          :param bucket: A Boto3 Bucket resource. This is a high-level resource in 
  Boto3 
                          that wraps bucket actions in a class-like structure. 
         """ 
         self.bucket = bucket 
         self.name = bucket.name
```

```
 def create(self, region_override=None): 
 """ 
         Create an Amazon S3 bucket in the default Region for the account or in the 
         specified Region. 
         :param region_override: The Region in which to create the bucket. If this is 
                                  not specified, the Region configured in your shared 
                                  credentials is used. 
 """ 
         if region_override is not None: 
             region = region_override 
         else: 
             region = self.bucket.meta.client.meta.region_name 
         try: 
             self.bucket.create(CreateBucketConfiguration={"LocationConstraint": 
 region}) 
             self.bucket.wait_until_exists() 
             logger.info("Created bucket '%s' in region=%s", self.bucket.name, 
 region) 
         except ClientError as error: 
             logger.exception( 
                 "Couldn't create bucket named '%s' in region=%s.", 
                 self.bucket.name, 
                 region, 
) raise error
```
Cree un bucket con control de versiones con una configuración de ciclo de vida.

```
def create_versioned_bucket(bucket_name, prefix): 
    "''" Creates an Amazon S3 bucket, enables it for versioning, and configures a 
  lifecycle 
     that expires noncurrent object versions after 7 days. 
     Adding a lifecycle configuration to a versioned bucket is a best practice. 
     It helps prevent objects in the bucket from accumulating a large number of 
     noncurrent versions, which can slow down request performance.
```

```
 Usage is shown in the usage_demo_single_object function at the end of this 
 module. 
     :param bucket_name: The name of the bucket to create. 
     :param prefix: Identifies which objects are automatically expired under the 
                    configured lifecycle rules. 
     :return: The newly created bucket. 
    "''" try: 
         bucket = s3.create_bucket( 
             Bucket=bucket_name, 
             CreateBucketConfiguration={ 
                 "LocationConstraint": s3.meta.client.meta.region_name 
             }, 
         ) 
         logger.info("Created bucket %s.", bucket.name) 
    except ClientError as error: 
         if error.response["Error"]["Code"] == "BucketAlreadyOwnedByYou": 
             logger.warning("Bucket %s already exists! Using it.", bucket_name) 
             bucket = s3.Bucket(bucket_name) 
         else: 
             logger.exception("Couldn't create bucket %s.", bucket_name) 
             raise 
    try: 
         bucket.Versioning().enable() 
         logger.info("Enabled versioning on bucket %s.", bucket.name) 
     except ClientError: 
         logger.exception("Couldn't enable versioning on bucket %s.", bucket.name) 
         raise 
    try: 
         expiration = 7 
         bucket.LifecycleConfiguration().put( 
             LifecycleConfiguration={ 
                 "Rules": [ 
\{ "Status": "Enabled", 
                         "Prefix": prefix, 
                         "NoncurrentVersionExpiration": {"NoncurrentDays": 
 expiration}, 
1 1 1 1 1 1 1
 ] 
 }
```

```
 ) 
          logger.info( 
              "Configured lifecycle to expire noncurrent versions after %s days " 
              "on bucket %s.", 
              expiration, 
              bucket.name, 
\overline{\phantom{a}} except ClientError as error: 
          logger.warning( 
              "Couldn't configure lifecycle on bucket %s because %s. " 
              "Continuing anyway.", 
              bucket.name, 
              error, 
          ) 
     return bucket
```
• Para obtener más información sobre la API, consulta [CreateBucketl](https://docs.aws.amazon.com/goto/boto3/s3-2006-03-01/CreateBucket)a AWSReferencia de API de SDK for Python (Boto3).

Eliminación de reglas CORS de un bucket

En el siguiente ejemplo de código se muestra cómo eliminar reglas CORS de un bucket de S3.

SDK para Python (Boto3)

```
a Note
```

```
class BucketWrapper: 
     """Encapsulates S3 bucket actions.""" 
     def __init__(self, bucket): 
 """ 
         :param bucket: A Boto3 Bucket resource. This is a high-level resource in 
  Boto3
```

```
 that wraps bucket actions in a class-like structure. 
 """ 
         self.bucket = bucket 
         self.name = bucket.name 
    def delete_cors(self): 
 """ 
         Delete the CORS rules from the bucket. 
         :param bucket_name: The name of the bucket to update. 
        "" "
         try: 
             self.bucket.Cors().delete() 
             logger.info("Deleted CORS from bucket '%s'.", self.bucket.name) 
         except ClientError: 
             logger.exception("Couldn't delete CORS from bucket '%s'.", 
 self.bucket.name) 
             raise
```
• Para obtener más información sobre la API, consulta [DeleteBucketCorsl](https://docs.aws.amazon.com/goto/boto3/s3-2006-03-01/DeleteBucketCors)a AWSReferencia de API de SDK for Python (Boto3).

Eliminar una política de un bucket

En el siguiente ejemplo de código se muestra cómo eliminar una política de un bucket de S3.

SDK para Python (Boto3)

### **a** Note

Hay más información al respecto. GitHub Busque el ejemplo completo y aprenda a configurar y ejecutar en el [Repositorio de ejemplos de código de AWS.](https://github.com/awsdocs/aws-doc-sdk-examples/tree/main/python/example_code/s3/s3_basics#code-examples)

```
class BucketWrapper: 
     """Encapsulates S3 bucket actions."""
```
def \_\_init\_\_(self, bucket):

```
 """ 
         :param bucket: A Boto3 Bucket resource. This is a high-level resource in 
 Boto3 
                        that wraps bucket actions in a class-like structure. 
        .....
         self.bucket = bucket 
         self.name = bucket.name 
    def delete_policy(self): 
        "" ""
         Delete the security policy from the bucket. 
 """ 
        try: 
             self.bucket.Policy().delete() 
             logger.info("Deleted policy for bucket '%s'.", self.bucket.name) 
         except ClientError: 
             logger.exception( 
                 "Couldn't delete policy for bucket '%s'.", self.bucket.name 
) raise
```
• Para obtener más información sobre la API, consulta [DeleteBucketPolicy](https://docs.aws.amazon.com/goto/boto3/s3-2006-03-01/DeleteBucketPolicy)la AWSReferencia de API de SDK for Python (Boto3).

Eliminar un bucket vacío

En el siguiente ejemplo de código se muestra cómo eliminar un bucket de S3 vacío.

SDK para Python (Boto3)

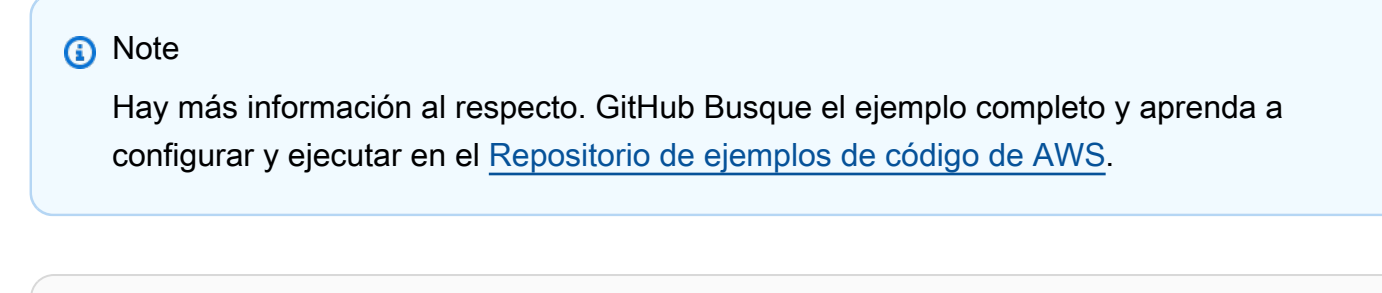

```
class BucketWrapper: 
     """Encapsulates S3 bucket actions."""
```

```
 def __init__(self, bucket): 
 """ 
         :param bucket: A Boto3 Bucket resource. This is a high-level resource in 
 Boto3 
                        that wraps bucket actions in a class-like structure. 
 """ 
         self.bucket = bucket 
         self.name = bucket.name 
    def delete(self): 
 """ 
         Delete the bucket. The bucket must be empty or an error is raised. 
         """ 
         try: 
             self.bucket.delete() 
             self.bucket.wait_until_not_exists() 
             logger.info("Bucket %s successfully deleted.", self.bucket.name) 
         except ClientError: 
             logger.exception("Couldn't delete bucket %s.", self.bucket.name) 
             raise
```
• Para obtener más información sobre la API, consulta [DeleteBucket](https://docs.aws.amazon.com/goto/boto3/s3-2006-03-01/DeleteBucket)la AWSReferencia de API de SDK for Python (Boto3).

Elimine un objeto

En el siguiente ejemplo de código, se muestra cómo eliminar un objeto de S3.

SDK para Python (Boto3)

**a** Note

Hay más información al respecto. GitHub Busque el ejemplo completo y aprenda a configurar y ejecutar en el [Repositorio de ejemplos de código de AWS.](https://github.com/awsdocs/aws-doc-sdk-examples/tree/main/python/example_code/s3/s3_basics#code-examples)

Elimine un objeto.

class ObjectWrapper:

```
 """Encapsulates S3 object actions.""" 
    def __init__(self, s3_object): 
 """ 
         :param s3_object: A Boto3 Object resource. This is a high-level resource in 
 Boto3 
                            that wraps object actions in a class-like structure. 
        "" ""
         self.object = s3_object 
         self.key = self.object.key 
    def delete(self): 
         """ 
         Deletes the object. 
        "" "" ""
         try: 
             self.object.delete() 
             self.object.wait_until_not_exists() 
             logger.info( 
                 "Deleted object '%s' from bucket '%s'.", 
                 self.object.key, 
                 self.object.bucket_name, 
) except ClientError: 
             logger.exception( 
                 "Couldn't delete object '%s' from bucket '%s'.", 
                 self.object.key, 
                 self.object.bucket_name, 
) raise
```
Revierta un objeto a una versión anterior y elimine versiones posteriores del objeto.

```
def rollback_object(bucket, object_key, version_id): 
    "" "
     Rolls back an object to an earlier version by deleting all versions that 
     occurred after the specified rollback version. 
     Usage is shown in the usage_demo_single_object function at the end of this 
  module.
```

```
 :param bucket: The bucket that holds the object to roll back. 
      :param object_key: The object to roll back. 
      :param version_id: The version ID to roll back to. 
     ^{\mathrm{m}} ""
      # Versions must be sorted by last_modified date because delete markers are 
      # at the end of the list even when they are interspersed in time. 
      versions = sorted( 
            bucket.object_versions.filter(Prefix=object_key), 
            key=attrgetter("last_modified"), 
            reverse=True, 
      ) 
      logger.debug( 
            "Got versions:\n%s", 
            "\n".join( 
\blacksquare [ \blacksquare \blacksquare \ f"\t{version.version_id}, last modified {version.last_modified}" 
                        for version in versions 
 ] 
            ), 
      ) 
      if version_id in [ver.version_id for ver in versions]: 
           print(f"Rolling back to version {version id}")
            for version in versions: 
                  if version.version_id != version_id: 
                        version.delete() 
                        print(f"Deleted version {version.version_id}") 
                  else: 
                        break 
            print(f"Active version is now {bucket.Object(object_key).version_id}") 
      else: 
            raise KeyError( 
                  f"{version_id} was not found in the list of versions for " 
  f"{object_key}." 
            )
```
Reactive un objeto eliminado quitando el marcador de eliminación activo del objeto.

```
def revive_object(bucket, object_key): 
    "''" Revives a versioned object that was deleted by removing the object's active 
     delete marker. 
     A versioned object presents as deleted when its latest version is a delete 
  marker. 
     By removing the delete marker, we make the previous version the latest version 
     and the object then presents as *not* deleted. 
     Usage is shown in the usage_demo_single_object function at the end of this 
  module. 
     :param bucket: The bucket that contains the object. 
     :param object_key: The object to revive. 
    "" "
     # Get the latest version for the object. 
     response = s3.meta.client.list_object_versions( 
         Bucket=bucket.name, Prefix=object_key, MaxKeys=1 
    \lambda if "DeleteMarkers" in response: 
         latest_version = response["DeleteMarkers"][0] 
        if latest version["IsLatest"]:
             logger.info( 
                 "Object %s was indeed deleted on %s. Let's revive it.", 
                 object_key, 
                 latest_version["LastModified"], 
) obj = bucket.Object(object_key) 
             obj.Version(latest_version["VersionId"]).delete() 
             logger.info( 
                 "Revived %s, active version is now %s with body '%s'", 
                 object_key, 
                 obj.version_id, 
                 obj.get()["Body"].read(), 
) else: 
             logger.warning( 
                 "Delete marker is not the latest version for %s!", object_key 
) elif "Versions" in response: 
         logger.warning("Got an active version for %s, nothing to do.", object_key) 
     else:
```

```
 logger.error("Couldn't get any version info for %s.", object_key)
```
Cree un controlador Lambda que elimine un marcador de eliminación de un objeto de S3. Este controlador se puede utilizar para limpiar de forma eficiente marcadores de eliminación extraños en un bucket con control de versiones.

```
import logging
from urllib import parse
import boto3
from botocore.exceptions import ClientError
logger = logging.getLogger(__name__)
logger.setLevel("INFO")
s3 = boto3.client("s3")
def lambda_handler(event, context): 
     """ 
     Removes a delete marker from the specified versioned object. 
     :param event: The S3 batch event that contains the ID of the delete marker 
                    to remove. 
     :param context: Context about the event. 
     :return: A result structure that Amazon S3 uses to interpret the result of the 
              operation. When the result code is TemporaryFailure, S3 retries the 
              operation. 
     """ 
     # Parse job parameters from Amazon S3 batch operations 
     invocation_id = event["invocationId"] 
     invocation_schema_version = event["invocationSchemaVersion"] 
     results = [] 
     result_code = None 
     result_string = None 
     task = event["tasks"][0] 
     task_id = task["taskId"] 
     try:
```

```
 obj_key = parse.unquote(task["s3Key"], encoding="utf-8") 
        obj_version_id = task["s3VersionId"] 
        bucket_name = task["s3BucketArn"].split(":")[-1] 
        logger.info( 
            "Got task: remove delete marker %s from object %s.", obj_version_id, 
 obj_key 
        ) 
        try: 
            # If this call does not raise an error, the object version is not a 
 delete 
            # marker and should not be deleted. 
            response = s3.head_object( 
                Bucket=bucket_name, Key=obj_key, VersionId=obj_version_id 
) result_code = "PermanentFailure" 
            result_string = ( 
                f"Object {obj_key}, ID {obj_version_id} is not " f"a delete marker." 
) logger.debug(response) 
            logger.warning(result_string) 
        except ClientError as error: 
            delete_marker = error.response["ResponseMetadata"]["HTTPHeaders"].get( 
                "x-amz-delete-marker", "false" 
)if delete marker == "true":
                logger.info( 
                    "Object %s, version %s is a delete marker.", obj_key, 
 obj_version_id 
) try: 
                    s3.delete_object( 
                        Bucket=bucket_name, Key=obj_key, VersionId=obj_version_id 
) result_code = "Succeeded" 
                    result_string = ( 
                        f"Successfully removed delete marker " 
                        f"{obj_version_id} from object {obj_key}." 
) logger.info(result_string) 
                except ClientError as error:
```

```
 # Mark request timeout as a temporary failure so it will be 
 retried. 
                     if error.response["Error"]["Code"] == "RequestTimeout": 
                         result_code = "TemporaryFailure" 
                         result_string = ( 
                             f"Attempt to remove delete marker from " 
                             f"object {obj_key} timed out." 
) logger.info(result_string) 
                     else: 
                         raise 
             else: 
                 raise ValueError( 
                     f"The x-amz-delete-marker header is either not " 
                     f"present or is not 'true'." 
) except Exception as error: 
         # Mark all other exceptions as permanent failures. 
         result_code = "PermanentFailure" 
         result_string = str(error) 
         logger.exception(error) 
    finally: 
         results.append( 
\{\hspace{.1cm} \} "taskId": task_id, 
                 "resultCode": result_code, 
                 "resultString": result_string, 
 } 
         ) 
    return { 
         "invocationSchemaVersion": invocation_schema_version, 
         "treatMissingKeysAs": "PermanentFailure", 
         "invocationId": invocation_id, 
         "results": results, 
    }
```
• Para obtener más información sobre la API, consulta [DeleteObject](https://docs.aws.amazon.com/goto/boto3/s3-2006-03-01/DeleteObject)la AWSReferencia de API de SDK for Python (Boto3).

#### Eliminar varios objetos

En el siguiente ejemplo de código se muestra cómo eliminar varios objetos de un bucket de S3.

SDK para Python (Boto3)

#### **a** Note

Hay más información al respecto. GitHub Busque el ejemplo completo y aprenda a configurar y ejecutar en el [Repositorio de ejemplos de código de AWS.](https://github.com/awsdocs/aws-doc-sdk-examples/tree/main/python/example_code/s3/s3_basics#code-examples)

Elimine un conjunto de objetos mediante una lista de claves de objeto.

```
class ObjectWrapper: 
     """Encapsulates S3 object actions.""" 
     def __init__(self, s3_object): 
 """ 
         :param s3_object: A Boto3 Object resource. This is a high-level resource in 
  Boto3 
                            that wraps object actions in a class-like structure. 
         """ 
         self.object = s3_object 
         self.key = self.object.key 
     @staticmethod 
     def delete_objects(bucket, object_keys): 
         """ 
         Removes a list of objects from a bucket. 
         This operation is done as a batch in a single request. 
         :param bucket: The bucket that contains the objects. This is a Boto3 Bucket 
                         resource. 
         :param object_keys: The list of keys that identify the objects to remove. 
         :return: The response that contains data about which objects were deleted 
                  and any that could not be deleted. 
        "" "
         try: 
             response = bucket.delete_objects( 
                 Delete={"Objects": [{"Key": key} for key in object_keys]} 
)
```

```
 if "Deleted" in response: 
                   logger.info( 
                        "Deleted objects '%s' from bucket '%s'.", 
                        [del_obj["Key"] for del_obj in response["Deleted"]], 
                        bucket.name, 
) if "Errors" in response: 
                   logger.warning( 
                        "Could not delete objects '%s' from bucket '%s'.", 
the contract of the contract of the contract of the contract of the contract of the contract of the contract of
                            f"{del_obj['Key']}: {del_obj['Code']}" 
                            for del_obj in response["Errors"] 
 ], 
                       bucket.name, 
) except ClientError: 
              logger.exception("Couldn't delete any objects from bucket %s.", 
  bucket.name) 
              raise 
         else: 
              return response
```
Elimine todos los objetos de un bucket.

```
class ObjectWrapper: 
     """Encapsulates S3 object actions.""" 
     def __init__(self, s3_object): 
 """ 
         :param s3_object: A Boto3 Object resource. This is a high-level resource in 
  Boto3 
                             that wraps object actions in a class-like structure. 
         """ 
         self.object = s3_object 
         self.key = self.object.key 
     @staticmethod 
     def empty_bucket(bucket): 
         """ 
         Remove all objects from a bucket.
```

```
 :param bucket: The bucket to empty. This is a Boto3 Bucket resource. 
 """ 
         try: 
             bucket.objects.delete() 
             logger.info("Emptied bucket '%s'.", bucket.name) 
         except ClientError: 
             logger.exception("Couldn't empty bucket '%s'.", bucket.name) 
             raise
```
Elimine de forma permanente un objeto con control de versiones mediante la eliminación de todas sus versiones.

```
def permanently_delete_object(bucket, object_key): 
    "" "
     Permanently deletes a versioned object by deleting all of its versions. 
     Usage is shown in the usage_demo_single_object function at the end of this 
  module. 
     :param bucket: The bucket that contains the object. 
     :param object_key: The object to delete. 
     """ 
     try: 
         bucket.object_versions.filter(Prefix=object_key).delete() 
         logger.info("Permanently deleted all versions of object %s.", object_key) 
     except ClientError: 
         logger.exception("Couldn't delete all versions of %s.", object_key) 
         raise
```
• Para obtener más información sobre la API, consulta [DeleteObjects](https://docs.aws.amazon.com/goto/boto3/s3-2006-03-01/DeleteObjects)la AWSReferencia de API de SDK for Python (Boto3).

Elimine la configuración de ciclo de vida de un bucket

En el siguiente ejemplo de código, se muestra cómo eliminar la configuración del ciclo de vida de un bucket de S3.

### SDK para Python (Boto3)

## **a** Note

Hay más información al respecto. GitHub Busque el ejemplo completo y aprenda a configurar y ejecutar en el [Repositorio de ejemplos de código de AWS.](https://github.com/awsdocs/aws-doc-sdk-examples/tree/main/python/example_code/s3/s3_basics#code-examples)

```
class BucketWrapper: 
     """Encapsulates S3 bucket actions.""" 
     def __init__(self, bucket): 
 """ 
         :param bucket: A Boto3 Bucket resource. This is a high-level resource in 
  Boto3 
                        that wraps bucket actions in a class-like structure. 
         """ 
         self.bucket = bucket 
         self.name = bucket.name 
     def delete_lifecycle_configuration(self): 
        "" ""
         Remove the lifecycle configuration from the specified bucket. 
        "" ""
         try: 
             self.bucket.LifecycleConfiguration().delete() 
             logger.info( 
                 "Deleted lifecycle configuration for bucket '%s'.", self.bucket.name 
) except ClientError: 
             logger.exception( 
                 "Couldn't delete lifecycle configuration for bucket '%s'.", 
                 self.bucket.name, 
) raise
```
• Para obtener más información sobre la API, consulta [DeleteBucketLifecyclel](https://docs.aws.amazon.com/goto/boto3/s3-2006-03-01/DeleteBucketLifecycle)a AWSReferencia de API de SDK for Python (Boto3).
Determine la existencia de un bucket

En el siguiente ejemplo de código, se muestra cómo determinar la existencia de un bucket de S3.

SDK para Python (Boto3)

# **a** Note

```
class BucketWrapper: 
     """Encapsulates S3 bucket actions.""" 
     def __init__(self, bucket): 
 """ 
         :param bucket: A Boto3 Bucket resource. This is a high-level resource in 
  Boto3 
                         that wraps bucket actions in a class-like structure. 
        "" "
         self.bucket = bucket 
         self.name = bucket.name 
     def exists(self): 
        "" "
         Determine whether the bucket exists and you have access to it. 
         :return: True when the bucket exists; otherwise, False. 
        ^{\rm{m}} ""
         try: 
             self.bucket.meta.client.head_bucket(Bucket=self.bucket.name) 
             logger.info("Bucket %s exists.", self.bucket.name) 
             exists = True 
         except ClientError: 
             logger.warning( 
                  "Bucket %s doesn't exist or you don't have access to it.", 
                  self.bucket.name, 
) exists = False 
         return exists
```
• Para obtener más información sobre la API, consulta [HeadBucket](https://docs.aws.amazon.com/goto/boto3/s3-2006-03-01/HeadBucket)la AWSReferencia de API de SDK for Python (Boto3).

Obtener reglas CORS para un bucket

En el siguiente ejemplo de código se muestra cómo obtener reglas de uso compartido de recursos entre orígenes (CORS) de un bucket de S3.

SDK para Python (Boto3)

# **a** Note

```
class BucketWrapper: 
     """Encapsulates S3 bucket actions.""" 
     def __init__(self, bucket): 
 """ 
         :param bucket: A Boto3 Bucket resource. This is a high-level resource in 
  Boto3 
                         that wraps bucket actions in a class-like structure. 
        "''" self.bucket = bucket 
         self.name = bucket.name 
     def get_cors(self): 
         """ 
         Get the CORS rules for the bucket. 
         :return The CORS rules for the specified bucket. 
         """ 
         try: 
              cors = self.bucket.Cors() 
              logger.info(
```

```
 "Got CORS rules %s for bucket '%s'.", cors.cors_rules, 
 self.bucket.name 
) except ClientError: 
             logger.exception(("Couldn't get CORS for bucket %s.", self.bucket.name)) 
             raise 
        else: 
             return cors
```
• Para obtener más información sobre la API, consulta [GetBucketCors](https://docs.aws.amazon.com/goto/boto3/s3-2006-03-01/GetBucketCors)la AWSReferencia de API de SDK for Python (Boto3).

Obtener un objeto de un bucket.

En el siguiente ejemplo de código se muestra cómo leer datos de un objeto en un bucket de S3.

SDK para Python (Boto3)

**a** Note

```
class ObjectWrapper: 
     """Encapsulates S3 object actions.""" 
     def __init__(self, s3_object): 
 """ 
         :param s3_object: A Boto3 Object resource. This is a high-level resource in 
  Boto3 
                             that wraps object actions in a class-like structure. 
        "" "
         self.object = s3_object 
         self.key = self.object.key 
     def get(self): 
         """ 
         Gets the object.
```

```
 :return: The object data in bytes. 
 """ 
        try: 
             body = self.object.get()["Body"].read() 
             logger.info( 
                 "Got object '%s' from bucket '%s'.", 
                 self.object.key, 
                 self.object.bucket_name, 
) except ClientError: 
             logger.exception( 
                 "Couldn't get object '%s' from bucket '%s'.", 
                 self.object.key, 
                 self.object.bucket_name, 
) raise 
        else: 
             return body
```
• Para obtener más información sobre la API, consulta [GetObjectl](https://docs.aws.amazon.com/goto/boto3/s3-2006-03-01/GetObject)a AWSReferencia de API de SDK for Python (Boto3).

Obtención de la ACL de un bucket

En el siguiente ejemplo de código se muestra cómo obtener la lista de control de acceso (ACL) de un bucket de S3.

SDK para Python (Boto3)

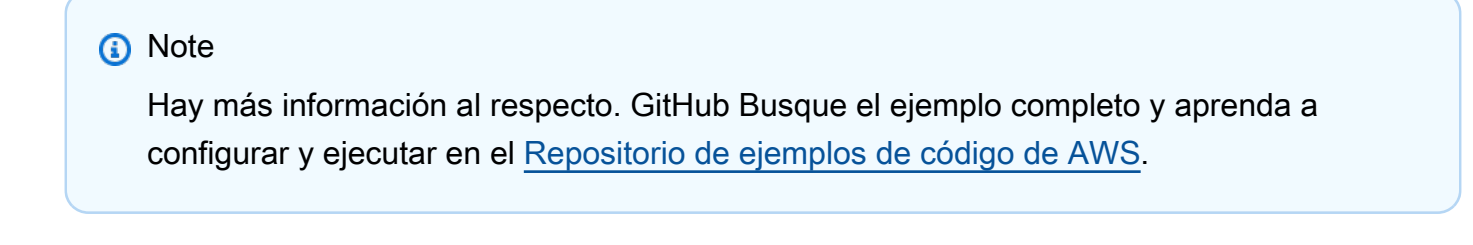

```
class BucketWrapper: 
     """Encapsulates S3 bucket actions."""
```

```
 def __init__(self, bucket): 
         """ 
         :param bucket: A Boto3 Bucket resource. This is a high-level resource in 
 Boto3 
                         that wraps bucket actions in a class-like structure. 
         """ 
         self.bucket = bucket 
         self.name = bucket.name 
     def get_acl(self): 
 """ 
         Get the ACL of the bucket. 
         :return: The ACL of the bucket. 
        ^{\mathrm{m}} ""
         try: 
             acl = self.bucket.Acl() 
             logger.info( 
                  "Got ACL for bucket %s. Owner is %s.", self.bucket.name, acl.owner 
) except ClientError: 
             logger.exception("Couldn't get ACL for bucket %s.", self.bucket.name) 
             raise 
         else: 
             return acl
```
• Para obtener más información sobre la API, consulta [GetBucketAcll](https://docs.aws.amazon.com/goto/boto3/s3-2006-03-01/GetBucketAcl)a AWSReferencia de API de SDK for Python (Boto3).

# Obtenga la ACL de un objeto

En el siguiente ejemplo de código, se muestra cómo conseguir la lista de control de acceso (ACL) de un objeto de S3.

### SDK para Python (Boto3)

# **a** Note

```
class ObjectWrapper: 
     """Encapsulates S3 object actions.""" 
     def __init__(self, s3_object): 
         "" "
          :param s3_object: A Boto3 Object resource. This is a high-level resource in 
  Boto3 
                              that wraps object actions in a class-like structure. 
         ^{\rm{m}} ""
          self.object = s3_object 
          self.key = self.object.key 
     def get_acl(self): 
         ^{\rm{m}} ""
          Gets the ACL of the object. 
          :return: The ACL of the object. 
         ^{\rm{m}} ""
          try: 
              acl = self.object.Acl() 
              logger.info( 
                   "Got ACL for object %s owned by %s.", 
                   self.object.key, 
                   acl.owner["DisplayName"], 
) except ClientError: 
              logger.exception("Couldn't get ACL for object %s.", self.object.key) 
              raise 
          else: 
              return acl
```
• Para obtener más información sobre la API, consulta [GetObjectAcll](https://docs.aws.amazon.com/goto/boto3/s3-2006-03-01/GetObjectAcl)a AWSReferencia de API de SDK for Python (Boto3).

Obtención de la configuración de ciclo de vida de un bucket

En el siguiente ejemplo de código, se muestra cómo configurar el ciclo de vida de un bucket de S3.

SDK para Python (Boto3)

#### **a** Note

```
class BucketWrapper: 
     """Encapsulates S3 bucket actions.""" 
     def __init__(self, bucket): 
 """ 
         :param bucket: A Boto3 Bucket resource. This is a high-level resource in 
  Boto3 
                         that wraps bucket actions in a class-like structure. 
        "" "
         self.bucket = bucket 
         self.name = bucket.name 
     def get_lifecycle_configuration(self): 
 """ 
         Get the lifecycle configuration of the bucket. 
         :return: The lifecycle rules of the specified bucket. 
        ^{\rm{m}} ""
         try: 
             config = self.bucket.LifecycleConfiguration() 
             logger.info( 
                  "Got lifecycle rules %s for bucket '%s'.", 
                 config.rules, 
                 self.bucket.name, 
) except:
```

```
 logger.exception( 
                "Couldn't get lifecycle rules for bucket '%s'.", self.bucket.name 
) raise 
        else: 
            return config.rules
```
• Para obtener más información sobre la API, consulta [GetBucketLifecycleConfigurationl](https://docs.aws.amazon.com/goto/boto3/s3-2006-03-01/GetBucketLifecycleConfiguration)a AWSReferencia de API de SDK for Python (Boto3).

Obtener una política para un bucket

En el siguiente ejemplo de código se muestra cómo obtener la política para un bucket de S3.

SDK para Python (Boto3)

**a** Note

```
class BucketWrapper: 
     """Encapsulates S3 bucket actions.""" 
     def __init__(self, bucket): 
         "" "
          :param bucket: A Boto3 Bucket resource. This is a high-level resource in 
  Boto3 
                          that wraps bucket actions in a class-like structure. 
         """ 
         self.bucket = bucket 
         self.name = bucket.name 
     def get_policy(self): 
         """ 
         Get the security policy of the bucket. 
          :return: The security policy of the specified bucket, in JSON format.
```

```
 """ 
        try: 
             policy = self.bucket.Policy() 
             logger.info( 
                 "Got policy %s for bucket '%s'.", policy.policy, self.bucket.name 
) except ClientError: 
             logger.exception("Couldn't get policy for bucket '%s'.", 
 self.bucket.name) 
             raise 
        else: 
             return json.loads(policy.policy)
```
• Para obtener más información sobre la API, consulta [GetBucketPolicyl](https://docs.aws.amazon.com/goto/boto3/s3-2006-03-01/GetBucketPolicy)a AWSReferencia de API de SDK for Python (Boto3).

Obtener una lista de buckets

En el siguiente ejemplo de código se muestra cómo enumerar buckets de S3.

SDK para Python (Boto3)

```
a Note
   Hay más información al respecto. GitHub Busque el ejemplo completo y aprenda a 
   configurar y ejecutar en el Repositorio de ejemplos de código de AWS.
```

```
class BucketWrapper: 
     """Encapsulates S3 bucket actions.""" 
     def __init__(self, bucket): 
         "" "
          :param bucket: A Boto3 Bucket resource. This is a high-level resource in 
  Boto3 
                          that wraps bucket actions in a class-like structure. 
         """ 
         self.bucket = bucket 
         self.name = bucket.name
```

```
 @staticmethod 
    def list(s3_resource): 
 """ 
         Get the buckets in all Regions for the current account. 
         :param s3_resource: A Boto3 S3 resource. This is a high-level resource in 
 Boto3 
                              that contains collections and factory methods to create 
                              other high-level S3 sub-resources. 
         :return: The list of buckets. 
 """ 
         try: 
             buckets = list(s3_resource.buckets.all()) 
             logger.info("Got buckets: %s.", buckets) 
         except ClientError: 
             logger.exception("Couldn't get buckets.") 
             raise 
         else: 
             return buckets
```
• Para obtener más información sobre la API, consulta [ListBuckets](https://docs.aws.amazon.com/goto/boto3/s3-2006-03-01/ListBuckets)la AWSReferencia de API de SDK for Python (Boto3).

Obtener una lista de los objetos en un bucket

En el siguiente ejemplo de código se muestra cómo obtener una lista de los objetos en un bucket de S3.

SDK para Python (Boto3)

```
a) Note
```

```
class ObjectWrapper: 
     """Encapsulates S3 object actions."""
```

```
 def __init__(self, s3_object): 
 """ 
         :param s3_object: A Boto3 Object resource. This is a high-level resource in 
 Boto3 
                            that wraps object actions in a class-like structure. 
 """ 
         self.object = s3_object 
         self.key = self.object.key 
    @staticmethod 
    def list(bucket, prefix=None): 
         """ 
         Lists the objects in a bucket, optionally filtered by a prefix. 
         :param bucket: The bucket to query. This is a Boto3 Bucket resource. 
         :param prefix: When specified, only objects that start with this prefix are 
 listed. 
         :return: The list of objects. 
        "" "
         try: 
             if not prefix: 
                 objects = list(bucket.objects.all()) 
             else: 
                 objects = list(bucket.objects.filter(Prefix=prefix)) 
             logger.info( 
                 "Got objects %s from bucket '%s'", [o.key for o in objects], 
 bucket.name 
) except ClientError: 
             logger.exception("Couldn't get objects for bucket '%s'.", bucket.name) 
             raise 
         else: 
             return objects
```
• Para obtener más información sobre la API, consulta [ListObjectsla versión 2](https://docs.aws.amazon.com/goto/boto3/s3-2006-03-01/ListObjectsV2) en la Referencia de API de AWSSDK for Python (Boto3).

## Configure una nueva ACL para un bucket

En el siguiente ejemplo de código se muestra cómo configurar una nueva lista de control de acceso (ACL) para un bucket de S3.

SDK para Python (Boto3)

### **a** Note

```
class BucketWrapper: 
     """Encapsulates S3 bucket actions.""" 
     def __init__(self, bucket): 
 """ 
          :param bucket: A Boto3 Bucket resource. This is a high-level resource in 
  Boto3 
                          that wraps bucket actions in a class-like structure. 
        ^{\mathrm{m}} ""
         self.bucket = bucket 
         self.name = bucket.name 
     def grant_log_delivery_access(self): 
         """ 
         Grant the AWS Log Delivery group write access to the bucket so that 
         Amazon S3 can deliver access logs to the bucket. This is the only 
  recommended 
         use of an S3 bucket ACL. 
         """ 
         try: 
              acl = self.bucket.Acl() 
              # Putting an ACL overwrites the existing ACL. If you want to preserve 
              # existing grants, append new grants to the list of existing grants. 
              grants = acl.grants if acl.grants else [] 
              grants.append( 
\overline{\mathcal{L}} "Grantee": { 
                           "Type": "Group",
```

```
 "URI": "http://acs.amazonaws.com/groups/s3/LogDelivery", 
\}, \{ "Permission": "WRITE", 
 } 
) acl.put(AccessControlPolicy={"Grants": grants, "Owner": acl.owner}) 
            logger.info("Granted log delivery access to bucket '%s'", 
 self.bucket.name) 
        except ClientError: 
            logger.exception("Couldn't add ACL to bucket '%s'.", self.bucket.name) 
            raise
```
• Para obtener más información sobre la API, consulta [PutBucketAcl](https://docs.aws.amazon.com/goto/boto3/s3-2006-03-01/PutBucketAcl)la AWSReferencia de API de SDK for Python (Boto3).

Configure la ACL de un objeto

En el siguiente ejemplo de código, se muestra cómo configurar la lista de control de acceso (ACL) de un objeto de S3.

SDK para Python (Boto3)

### **a** Note

```
class ObjectWrapper: 
     """Encapsulates S3 object actions.""" 
     def __init__(self, s3_object): 
        "" "
         :param s3_object: A Boto3 Object resource. This is a high-level resource in 
  Boto3 
                            that wraps object actions in a class-like structure. 
 """ 
         self.object = s3_object 
         self.key = self.object.key
```

```
 def put_acl(self, email): 
 """ 
        Applies an ACL to the object that grants read access to an AWS user 
 identified 
        by email address. 
         :param email: The email address of the user to grant access. 
         """ 
        try: 
            acl = self.object.Acl() 
            # Putting an ACL overwrites the existing ACL, so append new grants 
            # if you want to preserve existing grants. 
            grants = acl.grants if acl.grants else [] 
            grants.append( 
\overline{a} "Grantee": {"Type": "AmazonCustomerByEmail", "EmailAddress": 
 email}, 
                     "Permission": "READ", 
 } 
) acl.put(AccessControlPolicy={"Grants": grants, "Owner": acl.owner}) 
            logger.info("Granted read access to %s.", email) 
        except ClientError: 
            logger.exception("Couldn't add ACL to object '%s'.", self.object.key) 
            raise
```
• Para obtener más información sobre la API, consulta [PutObjectAcl](https://docs.aws.amazon.com/goto/boto3/s3-2006-03-01/PutObjectAcl)la AWSReferencia de API de SDK for Python (Boto3).

Cargar un objeto en un bucket

En el siguiente ejemplo de código se muestra cómo cargar un objeto en un bucket de S3.

### SDK para Python (Boto3)

# **a** Note

```
class ObjectWrapper: 
     """Encapsulates S3 object actions.""" 
     def __init__(self, s3_object): 
 """ 
          :param s3_object: A Boto3 Object resource. This is a high-level resource in 
  Boto3 
                             that wraps object actions in a class-like structure. 
         """ 
         self.object = s3_object 
         self.key = self.object.key 
     def put(self, data): 
        "''" Upload data to the object. 
          :param data: The data to upload. This can either be bytes or a string. When 
  this 
                        argument is a string, it is interpreted as a file name, which 
  is 
                       opened in read bytes mode. 
        "''" put_data = data 
         if isinstance(data, str): 
              try: 
                  put_data = open(data, "rb") 
              except IOError: 
                  logger.exception("Expected file name or binary data, got '%s'.", 
  data) 
                  raise 
         try: 
              self.object.put(Body=put_data)
```

```
 self.object.wait_until_exists() 
             logger.info( 
                 "Put object '%s' to bucket '%s'.", 
                 self.object.key, 
                 self.object.bucket_name, 
) except ClientError: 
             logger.exception( 
                 "Couldn't put object '%s' to bucket '%s'.", 
                 self.object.key, 
                 self.object.bucket_name, 
) raise 
         finally: 
             if getattr(put_data, "close", None): 
                 put_data.close()
```
• Para obtener más información sobre la API, consulta [PutObjectl](https://docs.aws.amazon.com/goto/boto3/s3-2006-03-01/PutObject)a AWSReferencia de API de SDK for Python (Boto3).

**Escenarios** 

Crear una URL prefirmada

En el siguiente ejemplo de código se muestra cómo crear una URL prefirmada para Amazon S3 y cargar un objeto.

SDK para Python (Boto3)

### **a** Note

Hay más información al respecto. GitHub Busque el ejemplo completo y aprenda a configurar y ejecutar en el [Repositorio de ejemplos de código de AWS.](https://github.com/awsdocs/aws-doc-sdk-examples/tree/main/python/example_code/s3/s3_basics#code-examples)

Genere una URL prefirmada que pueda realizar una acción de S3 durante un tiempo limitado. Utilice el paquete Requests para realizar una solicitud con la URL.

import argparse import logging

```
import boto3
from botocore.exceptions import ClientError
import requests
logger = logging.getLogger(__name__)
def generate_presigned_url(s3_client, client_method, method_parameters, expires_in): 
     """ 
     Generate a presigned Amazon S3 URL that can be used to perform an action. 
     :param s3_client: A Boto3 Amazon S3 client. 
     :param client_method: The name of the client method that the URL performs. 
     :param method_parameters: The parameters of the specified client method. 
     :param expires_in: The number of seconds the presigned URL is valid for. 
     :return: The presigned URL. 
     """ 
     try: 
         url = s3_client.generate_presigned_url( 
             ClientMethod=client_method, Params=method_parameters, 
  ExpiresIn=expires_in 
\overline{\phantom{a}} logger.info("Got presigned URL: %s", url) 
     except ClientError: 
         logger.exception( 
             "Couldn't get a presigned URL for client method '%s'.", client_method 
\overline{\phantom{a}} raise 
     return url
def usage_demo(): 
     logging.basicConfig(level=logging.INFO, format="%(levelname)s: %(message)s") 
     print("-" * 88) 
     print("Welcome to the Amazon S3 presigned URL demo.") 
     print("-" * 88) 
     parser = argparse.ArgumentParser() 
     parser.add_argument("bucket", help="The name of the bucket.") 
     parser.add_argument( 
         "key", 
         help="For a GET operation, the key of the object in Amazon S3. For a " 
         "PUT operation, the name of a file to upload.",
```

```
\lambda parser.add_argument("action", choices=("get", "put"), help="The action to 
  perform.") 
     args = parser.parse_args() 
     s3_client = boto3.client("s3") 
     client_action = "get_object" if args.action == "get" else "put_object" 
     url = generate_presigned_url( 
         s3_client, client_action, {"Bucket": args.bucket, "Key": args.key}, 1000 
    \lambda print("Using the Requests package to send a request to the URL.") 
     response = None 
     if args.action == "get": 
         response = requests.get(url) 
     elif args.action == "put": 
         print("Putting data to the URL.") 
         try: 
             with open(args.key, "r") as object_file: 
                  object_text = object_file.read() 
             response = requests.put(url, data=object_text) 
         except FileNotFoundError: 
             print( 
                  f"Couldn't find {args.key}. For a PUT operation, the key must be the 
 ^{\rm{II}} f"name of a file that exists on your computer." 
) if response is not None: 
         print("Got response:") 
         print(f"Status: {response.status_code}") 
         print(response.text) 
     print("-" * 88)
if __name__ == '__main__": usage_demo()
```
Genere una solicitud POST prefirmada para cargar un archivo.

class BucketWrapper:

```
 """Encapsulates S3 bucket actions.""" 
    def __init__(self, bucket): 
 """ 
         :param bucket: A Boto3 Bucket resource. This is a high-level resource in 
 Boto3 
                        that wraps bucket actions in a class-like structure. 
 """ 
        self.bucket = bucket 
        self.name = bucket.name 
    def generate_presigned_post(self, object_key, expires_in): 
 """ 
        Generate a presigned Amazon S3 POST request to upload a file. 
        A presigned POST can be used for a limited time to let someone without an 
 AWS 
        account upload a file to a bucket. 
         :param object_key: The object key to identify the uploaded object. 
        : param expires in: The number of seconds the presigned POST is valid.
         :return: A dictionary that contains the URL and form fields that contain 
                  required access data. 
         """ 
        try: 
             response = self.bucket.meta.client.generate_presigned_post( 
                 Bucket=self.bucket.name, Key=object_key, ExpiresIn=expires_in 
) logger.info("Got presigned POST URL: %s", response["url"]) 
        except ClientError: 
             logger.exception( 
                 "Couldn't get a presigned POST URL for bucket '%s' and object '%s'", 
                 self.bucket.name, 
                 object_key, 
) raise 
        return response
```
Comenzar a usar buckets y objetos

En el siguiente ejemplo de código, se muestra cómo:

- Creación de un bucket y cargar un archivo en el bucket.
- Descargar un objeto desde un bucket.
- Copiar un objeto en una subcarpeta de un bucket.
- Obtención de una lista de los objetos de un bucket.
- Eliminación del bucket y todos los objetos que incluye.

### SDK para Python (Boto3)

# **a** Note

```
import io
import os
import uuid
import boto3
from boto3.s3.transfer import S3UploadFailedError
from botocore.exceptions import ClientError
def do_scenario(s3_resource): 
     print("-" * 88) 
     print("Welcome to the Amazon S3 getting started demo!") 
     print("-" * 88) 
     bucket_name = f"doc-example-bucket-{uuid.uuid4()}" 
     bucket = s3_resource.Bucket(bucket_name) 
     try: 
         bucket.create( 
             CreateBucketConfiguration={ 
                  "LocationConstraint": s3_resource.meta.client.meta.region_name 
 } 
\overline{\phantom{a}}
```

```
 print(f"Created demo bucket named {bucket.name}.") 
     except ClientError as err: 
         print(f"Tried and failed to create demo bucket {bucket_name}.") 
         print(f"\t{err.response['Error']['Code']}:{err.response['Error']
['Message']}") 
         print(f"\nCan't continue the demo without a bucket!") 
         return 
     file_name = None 
    while file name is None:
         file_name = input("\nEnter a file you want to upload to your bucket: ") 
         if not os.path.exists(file_name): 
             print(f"Couldn't find file {file_name}. Are you sure it exists?") 
            file name = None obj = bucket.Object(os.path.basename(file_name)) 
     try: 
         obj.upload_file(file_name) 
         print( 
             f"Uploaded file {file_name} into bucket {bucket.name} with key 
  {obj.key}." 
        \lambda except S3UploadFailedError as err: 
         print(f"Couldn't upload file {file_name} to {bucket.name}.") 
         print(f"\t{err}") 
    answer = input(f"\nDo you want to download \{obj.key\} into memory (y/n)? ")
    if answer.lower() == "v":data = io.BvtesI0() try: 
             obj.download_fileobj(data) 
             data.seek(0) 
             print(f"Got your object. Here are the first 20 bytes:\n") 
             print(f"\t{data.read(20)}") 
         except ClientError as err: 
             print(f"Couldn't download {obj.key}.") 
             print( 
                 f"\t{err.response['Error']['Code']}:{err.response['Error']
['Message']}" 
)answer = input( f"\nDo you want to copy {obj.key} to a subfolder in your bucket (y/n)? " 
     )
```

```
if answer.lower() == "v":
         dest_obj = bucket.Object(f"demo-folder/{obj.key}") 
         try: 
             dest_obj.copy({"Bucket": bucket.name, "Key": obj.key}) 
             print(f"Copied {obj.key} to {dest_obj.key}.") 
         except ClientError as err: 
             print(f"Couldn't copy {obj.key} to {dest_obj.key}.") 
             print( 
                 f"\t{err.response['Error']['Code']}:{err.response['Error']
['Message']}" 
) print("\nYour bucket contains the following objects:") 
     try: 
         for o in bucket.objects.all(): 
             print(f"\t{o.key}") 
     except ClientError as err: 
         print(f"Couldn't list the objects in bucket {bucket.name}.") 
         print(f"\t{err.response['Error']['Code']}:{err.response['Error']
['Message']}") 
    answer = input( "\nDo you want to delete all of the objects as well as the bucket (y/n)? " 
    \lambdaif answer.lower() == "v":
         try: 
             bucket.objects.delete() 
             bucket.delete() 
             print(f"Emptied and deleted bucket {bucket.name}.\n") 
         except ClientError as err: 
             print(f"Couldn't empty and delete bucket {bucket.name}.") 
             print( 
                 f"\t{err.response['Error']['Code']}:{err.response['Error']
['Message']}" 
) print("Thanks for watching!") 
     print("-" * 88)
if __name__ == '__main__": do_scenario(boto3.resource("s3"))
```
- Para obtener información sobre la API, consulte los siguientes temas en la Referencia de la API del SDK de AWS para Python (Boto3).
	- [CopyObject](https://docs.aws.amazon.com/goto/boto3/s3-2006-03-01/CopyObject)
	- [CreateBucket](https://docs.aws.amazon.com/goto/boto3/s3-2006-03-01/CreateBucket)
	- [DeleteBucket](https://docs.aws.amazon.com/goto/boto3/s3-2006-03-01/DeleteBucket)
	- [DeleteObjects](https://docs.aws.amazon.com/goto/boto3/s3-2006-03-01/DeleteObjects)
	- [GetObject](https://docs.aws.amazon.com/goto/boto3/s3-2006-03-01/GetObject)
	- [ListObjectsV2](https://docs.aws.amazon.com/goto/boto3/s3-2006-03-01/ListObjectsV2)
	- [PutObject](https://docs.aws.amazon.com/goto/boto3/s3-2006-03-01/PutObject)

Administre objetos con control de versiones en lotes con una función de Lambda

En el siguiente ejemplo de código, se muestra cómo administrar objetos de S3 con control de versiones en lotes con una función de Lambda.

# SDK para Python (Boto3)

Muestra cómo manipular los objetos con control de versiones de Amazon Simple Storage Service (Amazon S3) en lotes mediante la creación de trabajos que llaman a funciones AWS Lambda para llevar a cabo el procesamiento. En este ejemplo se crea un bucket con control de versiones, se cargan las estrofas del poema You Are Old, Father William de Lewis Carroll y se utilizan trabajos por lotes de Amazon S3 para cambiar el poema de varias formas.

# Aprenda cómo:

- Crear funciones Lambda que funcionen en objetos con control de versiones.
- Crear un manifiesto de objetos para actualizar.
- Crear trabajos por lotes que invoquen funciones Lambda para actualizar objetos.
- Eliminar funciones Lambda.
- Vaciar y eliminar un bucket con control de versiones.

Este ejemplo se ve mejor en GitHub. Para obtener el código fuente completo y las instrucciones sobre cómo configurarlo y ejecutarlo, consulte el ejemplo completo en [GitHub.](https://github.com/awsdocs/aws-doc-sdk-examples/tree/main/python/example_code/s3/s3_versioning#batch-operation-demo)

Servicios utilizados en este ejemplo

• Amazon S3

Cargar o descargar archivos grandes

En el siguiente ejemplo de código se muestra cómo cargar o descargar archivos grandes en y desde Amazon S3.

Para obtener información, consulte [Carga de un objeto con carga multiparte](https://docs.aws.amazon.com/AmazonS3/latest/userguide/mpu-upload-object.html).

SDK para Python (Boto3)

#### **a** Note

Hay más información GitHub. Busque el ejemplo completo y aprenda a configurar y ejecutar en el [Repositorio de ejemplos de código de AWS.](https://github.com/awsdocs/aws-doc-sdk-examples/tree/main/python/example_code/s3/file_transfer#code-examples)

Cree funciones que transfieran archivos utilizando varios de los ajustes del administrador de transferencias disponibles. Utilice una clase de devolución de llamada para escribir el progreso de la devolución de llamada durante la transferencia de archivos.

```
import sys
import threading
import boto3
from boto3.s3.transfer import TransferConfig
MB = 1024 * 1024
s3 = boto3.resource("s3")
class TransferCallback: 
     """ 
     Handle callbacks from the transfer manager. 
     The transfer manager periodically calls the __call__ method throughout 
     the upload and download process so that it can take action, such as 
     displaying progress to the user and collecting data about the transfer. 
     """ 
     def __init__(self, target_size): 
         self._target_size = target_size 
         self._total_transferred = 0
```

```
 self._lock = threading.Lock() 
        self.thread info = {}{}
     def __call__(self, bytes_transferred): 
 """ 
         The callback method that is called by the transfer manager. 
         Display progress during file transfer and collect per-thread transfer 
         data. This method can be called by multiple threads, so shared instance 
         data is protected by a thread lock. 
        "" "
         thread = threading.current_thread() 
        with self. lock:
            self. total transferred += bytes transferred
             if thread.ident not in self.thread_info.keys(): 
                 self.thread_info[thread.ident] = bytes_transferred 
             else: 
                 self.thread_info[thread.ident] += bytes_transferred 
             target = self._target_size * MB 
             sys.stdout.write( 
                 f"\r{self._total_transferred} of {target} transferred " 
                 f"({(self._total_transferred / target) * 100:.2f}%)." 
) sys.stdout.flush()
def upload with default configuration(
     local_file_path, bucket_name, object_key, file_size_mb
): 
    "" "
     Upload a file from a local folder to an Amazon S3 bucket, using the default 
     configuration. 
     """ 
     transfer_callback = TransferCallback(file_size_mb) 
     s3.Bucket(bucket_name).upload_file( 
         local_file_path, object_key, Callback=transfer_callback 
    \lambda return transfer_callback.thread_info
def upload_with_chunksize_and_meta( 
     local_file_path, bucket_name, object_key, file_size_mb, metadata=None
):
```

```
"" "
     Upload a file from a local folder to an Amazon S3 bucket, setting a 
     multipart chunk size and adding metadata to the Amazon S3 object. 
     The multipart chunk size controls the size of the chunks of data that are 
     sent in the request. A smaller chunk size typically results in the transfer 
     manager using more threads for the upload. 
     The metadata is a set of key-value pairs that are stored with the object 
     in Amazon S3. 
    "" ""
     transfer_callback = TransferCallback(file_size_mb) 
     config = TransferConfig(multipart_chunksize=1 * MB) 
     extra_args = {"Metadata": metadata} if metadata else None 
     s3.Bucket(bucket_name).upload_file( 
         local_file_path, 
         object_key, 
         Config=config, 
         ExtraArgs=extra_args, 
         Callback=transfer_callback, 
     ) 
     return transfer_callback.thread_info
def upload_with_high_threshold(local_file_path, bucket_name, object_key, 
 file size mb):
    "" "
     Upload a file from a local folder to an Amazon S3 bucket, setting a 
     multipart threshold larger than the size of the file. 
     Setting a multipart threshold larger than the size of the file results 
     in the transfer manager sending the file as a standard upload instead of 
     a multipart upload. 
    "" "
     transfer_callback = TransferCallback(file_size_mb) 
     config = TransferConfig(multipart_threshold=file_size_mb * 2 * MB) 
     s3.Bucket(bucket_name).upload_file( 
         local_file_path, object_key, Config=config, Callback=transfer_callback 
    \lambda return transfer_callback.thread_info
```

```
Acciones y escenarios 14702
```
def upload\_with\_sse(

```
 local_file_path, bucket_name, object_key, file_size_mb, sse_key=None
): 
    "" "
     Upload a file from a local folder to an Amazon S3 bucket, adding server-side 
     encryption with customer-provided encryption keys to the object. 
     When this kind of encryption is specified, Amazon S3 encrypts the object 
     at rest and allows downloads only when the expected encryption key is 
     provided in the download request. 
    "" "
     transfer_callback = TransferCallback(file_size_mb) 
     if sse_key: 
         extra_args = {"SSECustomerAlgorithm": "AES256", "SSECustomerKey": sse_key} 
     else: 
         extra_args = None 
     s3.Bucket(bucket_name).upload_file( 
         local_file_path, object_key, ExtraArgs=extra_args, 
  Callback=transfer_callback 
    \lambda return transfer_callback.thread_info
def download_with_default_configuration( 
     bucket_name, object_key, download_file_path, file_size_mb
): 
    "" "
     Download a file from an Amazon S3 bucket to a local folder, using the 
     default configuration. 
    "" ""
     transfer_callback = TransferCallback(file_size_mb) 
     s3.Bucket(bucket_name).Object(object_key).download_file( 
         download_file_path, Callback=transfer_callback 
    \lambda return transfer_callback.thread_info
def download_with_single_thread( 
     bucket_name, object_key, download_file_path, file_size_mb
): 
    "" "
     Download a file from an Amazon S3 bucket to a local folder, using a 
     single thread. 
     """ 
     transfer_callback = TransferCallback(file_size_mb)
```

```
 config = TransferConfig(use_threads=False) 
     s3.Bucket(bucket_name).Object(object_key).download_file( 
         download_file_path, Config=config, Callback=transfer_callback 
    \lambda return transfer_callback.thread_info
def download_with_high_threshold( 
     bucket_name, object_key, download_file_path, file_size_mb
): 
    "''" Download a file from an Amazon S3 bucket to a local folder, setting a 
     multipart threshold larger than the size of the file. 
     Setting a multipart threshold larger than the size of the file results 
     in the transfer manager sending the file as a standard download instead 
     of a multipart download. 
    "" ""
     transfer_callback = TransferCallback(file_size_mb) 
     config = TransferConfig(multipart_threshold=file_size_mb * 2 * MB) 
     s3.Bucket(bucket_name).Object(object_key).download_file( 
         download_file_path, Config=config, Callback=transfer_callback 
    \lambda return transfer_callback.thread_info
def download_with_sse( 
     bucket_name, object_key, download_file_path, file_size_mb, sse_key
): 
    "''" Download a file from an Amazon S3 bucket to a local folder, adding a 
     customer-provided encryption key to the request. 
     When this kind of encryption is specified, Amazon S3 encrypts the object 
     at rest and allows downloads only when the expected encryption key is 
     provided in the download request. 
    "" "
     transfer_callback = TransferCallback(file_size_mb) 
     if sse_key: 
         extra_args = {"SSECustomerAlgorithm": "AES256", "SSECustomerKey": sse_key} 
     else: 
         extra_args = None 
     s3.Bucket(bucket_name).Object(object_key).download_file(
```

```
 download_file_path, ExtraArgs=extra_args, Callback=transfer_callback 
\lambdareturn transfer callback.thread info
```
Demuestre las funciones del administrador de transferencias e informe de los resultados.

```
import hashlib
import os
import platform
import shutil
import time
import boto3
from boto3.s3.transfer import TransferConfig
from botocore.exceptions import ClientError
from botocore.exceptions import ParamValidationError
from botocore.exceptions import NoCredentialsError
import file_transfer
MB = 1024 * 1024
# These configuration attributes affect both uploads and downloads.
CONFIG_ATTRS = ( 
     "multipart_threshold", 
     "multipart_chunksize", 
     "max_concurrency", 
     "use_threads",
)
# These configuration attributes affect only downloads.
DOWNLOAD_CONFIG_ATTRS = ("max_io_queue", "io_chunksize", "num_download_attempts")
class TransferDemoManager: 
     """ 
     Manages the demonstration. Collects user input from a command line, reports 
     transfer results, maintains a list of artifacts created during the 
     demonstration, and cleans them up after the demonstration is completed. 
     """ 
     def __init__(self):
```

```
 self._s3 = boto3.resource("s3") 
         self._chore_list = [] 
        self. create file cmd = None
         self._size_multiplier = 0 
         self.file_size_mb = 30 
         self.demo_folder = None 
         self.demo_bucket = None 
         self._setup_platform_specific() 
         self._terminal_width = shutil.get_terminal_size(fallback=(80, 80))[0] 
    def collect_user_info(self): 
 """ 
         Collect local folder and Amazon S3 bucket name from the user. These 
         locations are used to store files during the demonstration. 
        "''" while not self.demo_folder: 
             self.demo_folder = input( 
                 "Which file folder do you want to use to store " "demonstration 
 files? " 
) if not os.path.isdir(self.demo_folder): 
                 print(f"{self.demo_folder} isn't a folder!") 
                 self.demo_folder = None 
       while not self.demo bucket:
             self.demo_bucket = input( 
                 "Which Amazon S3 bucket do you want to use to store " 
                 "demonstration files? " 
) try: 
                 self._s3.meta.client.head_bucket(Bucket=self.demo_bucket) 
             except ParamValidationError as err: 
                 print(err) 
                 self.demo_bucket = None 
             except ClientError as err: 
                 print(err) 
                 print( 
                     f"Either {self.demo_bucket} doesn't exist or you don't " 
                     f"have access to it." 
) self.demo_bucket = None 
    def demo(
```

```
 self, question, upload_func, download_func, upload_args=None, 
 download_args=None 
    ): 
         """Run a demonstration. 
        Ask the user if they want to run this specific demonstration. 
        If they say yes, create a file on the local path, upload it 
        using the specified upload function, then download it using the 
         specified download function. 
         """ 
        if download_args is None: 
            download_args = {} 
        if upload_args is None: 
           upload args = {?} question = question.format(self.file_size_mb) 
        answer = input(f''{question} (y/n)'')
       if answer.lower() == "y": local_file_path, object_key, download_file_path = 
 self._create_demo_file() 
            file_transfer.TransferConfig = self._config_wrapper( 
                 TransferConfig, CONFIG_ATTRS 
) self._report_transfer_params( 
                 "Uploading", local_file_path, object_key, **upload_args 
) start_time = time.perf_counter() 
           thread info = uploadfunc( local_file_path, 
                 self.demo_bucket, 
                 object_key, 
                self.file size mb,
                 **upload_args, 
) end_time = time.perf_counter() 
            self._report_transfer_result(thread_info, end_time - start_time) 
            file_transfer.TransferConfig = self._config_wrapper( 
                 TransferConfig, CONFIG_ATTRS + DOWNLOAD_CONFIG_ATTRS 
) self._report_transfer_params( 
                 "Downloading", object_key, download_file_path, **download_args 
) start_time = time.perf_counter()
```

```
 thread_info = download_func( 
                 self.demo_bucket, 
                 object_key, 
                 download_file_path, 
                 self.file_size_mb, 
                 **download_args, 
) end_time = time.perf_counter() 
             self._report_transfer_result(thread_info, end_time - start_time) 
    def last_name_set(self): 
         """Get the name set used for the last demo.""" 
         return self._chore_list[-1] 
    def cleanup(self): 
 """ 
         Remove files from the demo folder, and uploaded objects from the 
         Amazon S3 bucket. 
 """ 
         print("-" * self._terminal_width) 
         for local_file_path, s3_object_key, downloaded_file_path in 
 self._chore_list: 
             print(f"Removing {local_file_path}") 
             try: 
                 os.remove(local_file_path) 
             except FileNotFoundError as err: 
                 print(err) 
             print(f"Removing {downloaded_file_path}") 
             try: 
                 os.remove(downloaded_file_path) 
             except FileNotFoundError as err: 
                 print(err) 
             if self.demo_bucket: 
                 print(f"Removing {self.demo_bucket}:{s3_object_key}") 
                 try: 
                      self._s3.Bucket(self.demo_bucket).Object(s3_object_key).delete() 
                 except ClientError as err: 
                      print(err) 
    def _setup_platform_specific(self): 
         """Set up platform-specific command used to create a large file.""" 
         if platform.system() == "Windows":
```

```
 self._create_file_cmd = "fsutil file createnew {} {}" 
            self. size multiplier = MB
         elif platform.system() == "Linux" or platform.system() == "Darwin": 
             self._create_file_cmd = f"dd if=/dev/urandom of={{}} " f"bs={MB} 
count={1} self._size_multiplier = 1 
         else: 
             raise EnvironmentError( 
                 f"Demo of platform {platform.system()} isn't supported." 
) def _create_demo_file(self): 
 """ 
         Create a file in the demo folder specified by the user. Store the local 
         path, object name, and download path for later cleanup. 
         Only the local file is created by this method. The Amazon S3 object and 
         download file are created later during the demonstration. 
         Returns: 
        A tuple that contains the local file path, object name, and download 
         file path. 
 """ 
        file_name_template = "TestFile{}'.then" local_suffix = "local" 
         object_suffix = "s3object" 
         download_suffix = "downloaded" 
         file_tag = len(self._chore_list) + 1 
         local_file_path = os.path.join( 
             self.demo_folder, file_name_template.format(file_tag, local_suffix) 
\overline{\phantom{a}} s3_object_key = file_name_template.format(file_tag, object_suffix) 
         downloaded_file_path = os.path.join( 
             self.demo_folder, file_name_template.format(file_tag, download_suffix) 
         ) 
         filled_cmd = self._create_file_cmd.format( 
             local_file_path, self.file_size_mb * self._size_multiplier 
         ) 
         print(
```

```
 f"Creating file of size {self.file_size_mb} MB " 
             f"in {self.demo_folder} by running:" 
         ) 
         print(f"{'':4}{filled_cmd}") 
         os.system(filled_cmd) 
         chore = (local_file_path, s3_object_key, downloaded_file_path) 
         self._chore_list.append(chore) 
         return chore 
    def _report_transfer_params(self, verb, source_name, dest_name, **kwargs): 
         """Report configuration and extra arguments used for a file transfer.""" 
         print("-" * self._terminal_width) 
         print(f"{verb} {source_name} ({self.file_size_mb} MB) to {dest_name}") 
         if kwargs: 
             print("With extra args:") 
             for arg, value in kwargs.items(): 
                 print(f'{"":4}{arg:<20}: {value}') 
    @staticmethod 
    def ask_user(question): 
 """ 
         Ask the user a yes or no question. 
         Returns: 
         True when the user answers 'y' or 'Y'; otherwise, False. 
 """ 
        answer = input(f''{question} (v/n) ")
        return answer.lower() == "y" @staticmethod 
    def _config_wrapper(func, config_attrs): 
         def wrapper(*args, **kwargs): 
             config = func(*args, **kwargs) 
             print("With configuration:") 
             for attr in config_attrs: 
                 print(f'{"":4}{attr:<20}: {getattr(config, attr)}') 
             return config 
         return wrapper 
    @staticmethod 
    def _report_transfer_result(thread_info, elapsed): 
         """Report the result of a transfer, including per-thread data."""
```

```
 print(f"\nUsed {len(thread_info)} threads.") 
         for ident, byte_count in thread_info.items(): 
             print(f"{'':4}Thread {ident} copied {byte_count} bytes.") 
         print(f"Your transfer took {elapsed:.2f} seconds.")
def main(): 
    "" "
     Run the demonstration script for s3_file_transfer. 
    "" ""
     demo_manager = TransferDemoManager() 
     demo_manager.collect_user_info() 
     # Upload and download with default configuration. Because the file is 30 MB 
     # and the default multipart_threshold is 8 MB, both upload and download are 
     # multipart transfers. 
     demo_manager.demo( 
         "Do you want to upload and download a {} MB file " 
         "using the default configuration?", 
         file_transfer.upload_with_default_configuration, 
        file transfer.download with default configuration,
     ) 
     # Upload and download with multipart_threshold set higher than the size of 
     # the file. This causes the transfer manager to use standard transfers 
     # instead of multipart transfers. 
     demo_manager.demo( 
         "Do you want to upload and download a {} MB file " 
         "as a standard (not multipart) transfer?", 
         file_transfer.upload_with_high_threshold, 
         file_transfer.download_with_high_threshold, 
     ) 
     # Upload with specific chunk size and additional metadata. 
     # Download with a single thread. 
     demo_manager.demo( 
         "Do you want to upload a {} MB file with a smaller chunk size and " 
         "then download the same file using a single thread?", 
         file_transfer.upload_with_chunksize_and_meta, 
         file_transfer.download_with_single_thread, 
         upload_args={ 
              "metadata": { 
                  "upload_type": "chunky", 
                  "favorite_color": "aqua",
```

```
 "size": "medium", 
 } 
         }, 
    \lambda # Upload using server-side encryption with customer-provided 
    # encryption keys. 
    # Generate a 256-bit key from a passphrase. 
     sse_key = hashlib.sha256("demo_passphrase".encode("utf-8")).digest() 
     demo_manager.demo( 
         "Do you want to upload and download a {} MB file using " 
         "server-side encryption?", 
         file_transfer.upload_with_sse, 
        file transfer.download with sse,
         upload_args={"sse_key": sse_key}, 
         download_args={"sse_key": sse_key}, 
    \lambda # Download without specifying an encryption key to show that the 
    # encryption key must be included to download an encrypted object. 
     if demo_manager.ask_user( 
         "Do you want to try to download the encrypted " 
         "object without sending the required key?" 
     ): 
         try: 
             _, object_key, download_file_path = demo_manager.last_name_set() 
             file_transfer.download_with_default_configuration( 
                 demo_manager.demo_bucket, 
                 object_key, 
                 download_file_path, 
                 demo_manager.file_size_mb, 
) except ClientError as err: 
             print( 
                 "Got expected error when trying to download an encrypted " 
                 "object without specifying encryption info:" 
) print(f"{'':4}{err}") 
    # Remove all created and downloaded files, remove all objects from 
    # S3 storage. 
    if demo_manager.ask_user( 
         "Demonstration complete. Do you want to remove local files " "and S3 
 objects?"
```
```
 ): 
         demo_manager.cleanup()
if __name__ == '__main__": try: 
         main() 
     except NoCredentialsError as error: 
         print(error) 
         print( 
              "To run this example, you must have valid credentials in " 
              "a shared credential file or set in environment variables." 
         )
```
Trabajo con objetos con control de versiones

En el siguiente ejemplo de código, se muestra cómo:

- Crear un bucket de S3 con control de versiones.
- Obtener todas las versiones de un objeto.
- Revertir un objeto a una versión anterior.
- Eliminar y restaurar un objeto con control de versiones.
- Eliminar permanentemente todas las versiones de un objeto.

SDK para Python (Boto3)

#### **a** Note

Hay más información GitHub. Busque el ejemplo completo y aprenda a configurar y ejecutar en el [Repositorio de ejemplos de código de AWS.](https://github.com/awsdocs/aws-doc-sdk-examples/tree/main/python/example_code/s3/s3_versioning#code-examples)

Crear funciones que encapsulen acciones de S3.

```
def create_versioned_bucket(bucket_name, prefix): 
    "" "
     Creates an Amazon S3 bucket, enables it for versioning, and configures a 
  lifecycle
```

```
 that expires noncurrent object versions after 7 days. 
    Adding a lifecycle configuration to a versioned bucket is a best practice. 
     It helps prevent objects in the bucket from accumulating a large number of 
     noncurrent versions, which can slow down request performance. 
    Usage is shown in the usage_demo_single_object function at the end of this 
 module. 
    : param bucket name: The name of the bucket to create.
     :param prefix: Identifies which objects are automatically expired under the 
                     configured lifecycle rules. 
     :return: The newly created bucket. 
     """ 
    try: 
         bucket = s3.create_bucket( 
             Bucket=bucket_name, 
             CreateBucketConfiguration={ 
                 "LocationConstraint": s3.meta.client.meta.region_name 
             }, 
        \lambda logger.info("Created bucket %s.", bucket.name) 
    except ClientError as error: 
         if error.response["Error"]["Code"] == "BucketAlreadyOwnedByYou": 
             logger.warning("Bucket %s already exists! Using it.", bucket_name) 
             bucket = s3.Bucket(bucket_name) 
         else: 
             logger.exception("Couldn't create bucket %s.", bucket_name) 
             raise 
    try: 
         bucket.Versioning().enable() 
         logger.info("Enabled versioning on bucket %s.", bucket.name) 
     except ClientError: 
         logger.exception("Couldn't enable versioning on bucket %s.", bucket.name) 
         raise 
    try: 
         expiration = 7 
         bucket.LifecycleConfiguration().put( 
             LifecycleConfiguration={ 
                  "Rules": [ 
\{ "Status": "Enabled",
```

```
 "Prefix": prefix, 
                           "NoncurrentVersionExpiration": {"NoncurrentDays": 
  expiration}, 
1 1 1 1 1 1 1
 ] 
 } 
\overline{\phantom{a}} logger.info( 
              "Configured lifecycle to expire noncurrent versions after %s days " 
             "on bucket %s.", 
             expiration, 
             bucket.name, 
\overline{\phantom{a}} except ClientError as error: 
         logger.warning( 
              "Couldn't configure lifecycle on bucket %s because %s. " 
             "Continuing anyway.", 
             bucket.name, 
             error, 
\overline{\phantom{a}} return bucket
def rollback_object(bucket, object_key, version_id): 
    "" "
     Rolls back an object to an earlier version by deleting all versions that 
     occurred after the specified rollback version. 
     Usage is shown in the usage_demo_single_object function at the end of this 
  module. 
     :param bucket: The bucket that holds the object to roll back. 
     :param object_key: The object to roll back. 
    :param version id: The version ID to roll back to.
    "''" # Versions must be sorted by last_modified date because delete markers are 
     # at the end of the list even when they are interspersed in time. 
     versions = sorted( 
         bucket.object_versions.filter(Prefix=object_key), 
         key=attrgetter("last_modified"), 
         reverse=True,
```

```
 )
```

```
 logger.debug( 
            "Got versions:\n%s", 
            "\n".join( 
\blacksquare [ \blacksquare \blacksquare \f"\t{version.version id}, last modified {version.last modified}"
                        for version in versions 
 ] 
            ), 
     \lambda if version_id in [ver.version_id for ver in versions]: 
            print(f"Rolling back to version {version_id}") 
            for version in versions: 
                  if version.version_id != version_id: 
                        version.delete() 
                        print(f"Deleted version {version.version_id}") 
                  else: 
                        break 
            print(f"Active version is now {bucket.Object(object_key).version_id}") 
      else: 
            raise KeyError( 
                  f"{version_id} was not found in the list of versions for " 
  f"{object_key}." 
            )
def revive_object(bucket, object_key): 
     "" "
      Revives a versioned object that was deleted by removing the object's active 
      delete marker. 
      A versioned object presents as deleted when its latest version is a delete 
  marker. 
      By removing the delete marker, we make the previous version the latest version 
      and the object then presents as *not* deleted. 
      Usage is shown in the usage_demo_single_object function at the end of this 
  module. 
      :param bucket: The bucket that contains the object. 
      :param object_key: The object to revive. 
      """
```

```
 # Get the latest version for the object. 
     response = s3.meta.client.list_object_versions( 
         Bucket=bucket.name, Prefix=object_key, MaxKeys=1 
    \lambda if "DeleteMarkers" in response: 
         latest_version = response["DeleteMarkers"][0] 
         if latest_version["IsLatest"]: 
             logger.info( 
                 "Object %s was indeed deleted on %s. Let's revive it.", 
                 object_key, 
                 latest_version["LastModified"], 
) obj = bucket.Object(object_key) 
             obj.Version(latest_version["VersionId"]).delete() 
             logger.info( 
                 "Revived %s, active version is now %s with body '%s'", 
                 object_key, 
                 obj.version_id, 
                 obj.get()["Body"].read(), 
) else: 
             logger.warning( 
                 "Delete marker is not the latest version for %s!", object_key 
) elif "Versions" in response: 
         logger.warning("Got an active version for %s, nothing to do.", object_key) 
     else: 
         logger.error("Couldn't get any version info for %s.", object_key)
def permanently_delete_object(bucket, object_key): 
    "" "
     Permanently deletes a versioned object by deleting all of its versions. 
     Usage is shown in the usage_demo_single_object function at the end of this 
  module. 
     :param bucket: The bucket that contains the object. 
     :param object_key: The object to delete. 
     """ 
     try: 
         bucket.object_versions.filter(Prefix=object_key).delete()
```

```
 logger.info("Permanently deleted all versions of object %s.", object_key) 
 except ClientError: 
     logger.exception("Couldn't delete all versions of %s.", object_key) 
     raise
```
Cargar la estrofa de un poema en un objeto con control de versiones y realizar una serie de acciones en él.

```
def usage_demo_single_object(obj_prefix="demo-versioning/"): 
 """ 
     Demonstrates usage of versioned object functions. This demo uploads a stanza 
     of a poem and performs a series of revisions, deletions, and revivals on it. 
     :param obj_prefix: The prefix to assign to objects created by this demo. 
     """ 
     with open("father_william.txt") as file: 
        stanzas = file.read().split("\n\n")
     width = get_terminal_size((80, 20))[0] 
     print("-" * width) 
     print("Welcome to the usage demonstration of Amazon S3 versioning.") 
     print( 
         "This demonstration uploads a single stanza of a poem to an Amazon " 
         "S3 bucket and then applies various revisions to it." 
     ) 
     print("-" * width) 
     print("Creating a version-enabled bucket for the demo...") 
     bucket = create_versioned_bucket("bucket-" + str(uuid.uuid1()), obj_prefix) 
     print("\nThe initial version of our stanza:") 
     print(stanzas[0]) 
     # Add the first stanza and revise it a few times. 
     print("\nApplying some revisions to the stanza...") 
     obj_stanza_1 = bucket.Object(f"{obj_prefix}stanza-1") 
     obj_stanza_1.put(Body=bytes(stanzas[0], "utf-8")) 
     obj_stanza_1.put(Body=bytes(stanzas[0].upper(), "utf-8")) 
     obj_stanza_1.put(Body=bytes(stanzas[0].lower(), "utf-8")) 
     obj_stanza_1.put(Body=bytes(stanzas[0][::-1], "utf-8")) 
     print(
```

```
 "The latest version of the stanza is now:", 
         obj_stanza_1.get()["Body"].read().decode("utf-8"), 
         sep="\n", 
    \lambda # Versions are returned in order, most recent first. 
     obj_stanza_1_versions = bucket.object_versions.filter(Prefix=obj_stanza_1.key) 
     print( 
         "The version data of the stanza revisions:", 
        \star[
              f" {version.version_id}, last modified {version.last_modified}" 
              for version in obj_stanza_1_versions 
         ], 
         sep="\n", 
    \lambda # Rollback two versions. 
     print("\nRolling back two versions...") 
     rollback_object(bucket, obj_stanza_1.key, list(obj_stanza_1_versions)
[2].version_id) 
     print( 
         "The latest version of the stanza:", 
         obj_stanza_1.get()["Body"].read().decode("utf-8"), 
        sep="\n",
     ) 
     # Delete the stanza 
     print("\nDeleting the stanza...") 
     obj_stanza_1.delete() 
     try: 
         obj_stanza_1.get() 
     except ClientError as error: 
         if error.response["Error"]["Code"] == "NoSuchKey": 
              print("The stanza is now deleted (as expected).") 
         else: 
              raise 
     # Revive the stanza 
     print("\nRestoring the stanza...") 
     revive_object(bucket, obj_stanza_1.key) 
     print( 
         "The stanza is restored! The latest version is again:", 
         obj_stanza_1.get()["Body"].read().decode("utf-8"), 
         sep="\n",
```
)

```
 # Permanently delete all versions of the object. This cannot be undone! 
 print("\nPermanently deleting all versions of the stanza...") 
 permanently_delete_object(bucket, obj_stanza_1.key) 
 obj_stanza_1_versions = bucket.object_versions.filter(Prefix=obj_stanza_1.key) 
 if len(list(obj_stanza_1_versions)) == 0: 
     print("The stanza has been permanently deleted and now has no versions.") 
 else: 
     print("Something went wrong. The stanza still exists!") 
 print(f"\nRemoving {bucket.name}...") 
 bucket.delete() 
 print(f"{bucket.name} deleted.") 
 print("Demo done!")
```
- Para obtener información sobre la API, consulte los siguientes temas en la Referencia de la API del SDK de AWS para Python (Boto3).
	- [CreateBucket](https://docs.aws.amazon.com/goto/boto3/s3-2006-03-01/CreateBucket)
	- [DeleteObject](https://docs.aws.amazon.com/goto/boto3/s3-2006-03-01/DeleteObject)
	- [ListObjectVersions](https://docs.aws.amazon.com/goto/boto3/s3-2006-03-01/ListObjectVersions)
	- [PutBucketLifecycleConfiguration](https://docs.aws.amazon.com/goto/boto3/s3-2006-03-01/PutBucketLifecycleConfiguration)

## Ejemplos sin servidor

Invocación de una función de Lambda desde un desencadenador de Amazon S3

En el siguiente ejemplo de código se muestra cómo implementar una función de Lambda que recibe un evento activado al cargar un objeto en un bucket de S3. La función recupera el nombre del bucket de S3 y la clave del objeto del parámetro de evento y llama a la API de Amazon S3 para recuperar y registrar el tipo de contenido del objeto.

#### SDK para Python (Boto3)

## **a** Note

Hay más información GitHub. Busque el ejemplo completo y aprenda a configurar y ejecutar en el repositorio de [ejemplos sin servidor.](https://github.com/aws-samples/serverless-snippets/tree/main/integration-s3-to-lambda)

Consumo de un evento de S3 con Lambda mediante Python.

```
import json
import urllib.parse
import boto3
print('Loading function')
s3 = boto3.client('s3')
def lambda_handler(event, context): 
     #print("Received event: " + json.dumps(event, indent=2)) 
     # Get the object from the event and show its content type 
     bucket = event['Records'][0]['s3']['bucket']['name'] 
     key = urllib.parse.unquote_plus(event['Records'][0]['s3']['object']['key'], 
  encoding='utf-8') 
     try: 
         response = s3.get_object(Bucket=bucket, Key=key) 
         print("CONTENT TYPE: " + response['ContentType']) 
         return response['ContentType'] 
     except Exception as e: 
         print(e) 
         print('Error getting object {} from bucket {}. Make sure they exist and your 
  bucket is in the same region as this function.'.format(key, bucket)) 
         raise e
```
Ejemplos de S3 Glacier usando SDK para Python (Boto3)

En el siguiente ejemplo de código se muestra cómo ejecutar acciones e implementar escenarios comunes usando AWS SDK for Python (Boto3) con S3 Glacier.

Las acciones son extractos de código de programas más grandes y deben ejecutarse en contexto. Mientras las acciones muestran cómo llamar a las funciones de servicio individuales, es posible ver las acciones en contexto en los escenarios relacionados y en los ejemplos entre servicios.

Los escenarios son ejemplos de código que muestran cómo llevar a cabo una tarea específica llamando a varias funciones dentro del mismo servicio.

Cada ejemplo incluye un enlace a GitHub, donde puedes encontrar instrucciones sobre cómo configurar y ejecutar el código en su contexto.

#### Temas

- [Acciones](#page-8325-0)
- [Escenarios](#page-8347-0)

## Acciones

Crear un almacén

En el siguiente ejemplo de código se muestra cómo crear un almacén de Amazon S3 Glacier.

SDK para Python (Boto3)

## **a** Note

```
class GlacierWrapper: 
     """Encapsulates Amazon S3 Glacier API operations.""" 
     def __init__(self, glacier_resource): 
 """ 
         :param glacier_resource: A Boto3 Amazon S3 Glacier resource. 
         """ 
         self.glacier_resource = glacier_resource 
     def create_vault(self, vault_name): 
 """ 
         Creates a vault.
```

```
 :param vault_name: The name to give the vault. 
 :return: The newly created vault. 
"''" try: 
     vault = self.glacier_resource.create_vault(vaultName=vault_name) 
     logger.info("Created vault %s.", vault_name) 
 except ClientError: 
     logger.exception("Couldn't create vault %s.", vault_name) 
     raise 
 else: 
     return vault
```
• Para obtener más información sobre la API, consulta [CreateVault](https://docs.aws.amazon.com/goto/boto3/glacier-2012-06-01/CreateVault)la AWSReferencia de API de SDK for Python (Boto3).

Eliminar un almacén

En El siguiente ejemplo de código muestra cómo eliminar un almacén de Amazon S3 Glacier.

SDK para Python (Boto3)

```
a Note
   Hay más información al respecto. GitHub Busque el ejemplo completo y aprenda a 
   configurar y ejecutar en el Repositorio de ejemplos de código de AWS.
```

```
class GlacierWrapper: 
     """Encapsulates Amazon S3 Glacier API operations.""" 
     def __init__(self, glacier_resource): 
        "" "
         :param glacier_resource: A Boto3 Amazon S3 Glacier resource. 
 """ 
         self.glacier_resource = glacier_resource 
     @staticmethod 
     def delete_vault(vault):
```

```
 """ 
         Deletes a vault. 
         :param vault: The vault to delete. 
        "" "
         try: 
             vault.delete() 
             logger.info("Deleted vault %s.", vault.name) 
         except ClientError: 
             logger.exception("Couldn't delete vault %s.", vault.name) 
             raise
```
• Para obtener más información sobre la API, consulta [DeleteVaultl](https://docs.aws.amazon.com/goto/boto3/glacier-2012-06-01/DeleteVault)a AWSReferencia de API de SDK for Python (Boto3).

Eliminar un archivo

El siguiente ejemplo de código muestra cómo eliminar un archivo de Amazon S3 Glacier.

SDK para Python (Boto3)

## **a** Note

```
class GlacierWrapper: 
     """Encapsulates Amazon S3 Glacier API operations.""" 
     def __init__(self, glacier_resource): 
 """ 
         :param glacier_resource: A Boto3 Amazon S3 Glacier resource. 
        "" "
         self.glacier_resource = glacier_resource 
     @staticmethod 
     def delete_archive(archive): 
        "" "
```

```
 Deletes an archive from a vault. 
         :param archive: The archive to delete. 
         """ 
         try: 
             archive.delete() 
             logger.info( 
                 "Deleted archive %s from vault %s.", archive.id, archive.vault_name 
) except ClientError: 
             logger.exception("Couldn't delete archive %s.", archive.id) 
             raise
```
• Para obtener más información sobre la API, consulta [DeleteArchivel](https://docs.aws.amazon.com/goto/boto3/glacier-2012-06-01/DeleteArchive)a AWSReferencia de API de SDK for Python (Boto3).

Eliminación de notificaciones de almacén

En el siguiente ejemplo de código se muestra cómo eliminar notificaciones de almacén de Amazon S3 Glacier.

SDK para Python (Boto3)

## **a**) Note

```
class GlacierWrapper: 
     """Encapsulates Amazon S3 Glacier API operations.""" 
     def __init__(self, glacier_resource): 
 """ 
         :param glacier_resource: A Boto3 Amazon S3 Glacier resource. 
         """ 
         self.glacier_resource = glacier_resource
```

```
 @staticmethod 
     def stop_notifications(notification): 
 """ 
         Stops notifications to the configured Amazon SNS topic. 
         :param notification: The notification configuration to remove. 
        "" ""
         try: 
             notification.delete() 
             logger.info("Notifications stopped.") 
         except ClientError: 
             logger.exception("Couldn't stop notifications.") 
             raise
```
• Para obtener más información sobre la API, consulta [DeleteVaultNotifications](https://docs.aws.amazon.com/goto/boto3/glacier-2012-06-01/DeleteVaultNotifications)la AWSReferencia de API de SDK for Python (Boto3).

Descripción de un trabajo

En el siguiente ejemplo de código se muestra cómo describir un trabajo de Amazon S3 Glacier.

SDK para Python (Boto3)

```
G Note
   Hay más información al respecto. GitHub Busque el ejemplo completo y aprenda a 
   configurar y ejecutar en el Repositorio de ejemplos de código de AWS.
```

```
class GlacierWrapper: 
     """Encapsulates Amazon S3 Glacier API operations.""" 
     def __init__(self, glacier_resource): 
 """ 
         :param glacier_resource: A Boto3 Amazon S3 Glacier resource. 
         """ 
         self.glacier_resource = glacier_resource
```

```
 @staticmethod 
     def get_job_status(job): 
        "" ""
         Gets the status of a job. 
         :param job: The job to query. 
         :return: The current status of the job. 
        "''" try: 
             job.load() 
             logger.info( 
                 "Job %s is performing action %s and has status %s.",
                  job.id, 
                  job.action, 
                  job.status_code, 
) except ClientError: 
             logger.exception("Couldn't get status for job %s.", job.id) 
             raise 
         else: 
             return job.status_code
```
• Para obtener más información sobre la API, consulta [DescribeJobl](https://docs.aws.amazon.com/goto/boto3/glacier-2012-06-01/DescribeJob)a AWSReferencia de API de SDK for Python (Boto3).

Obtener los resultados de un trabajo

En el siguiente ejemplo de código se muestra cómo obtener la salida de un trabajo de Amazon S3 Glacier.

SDK para Python (Boto3)

```
a Note
```
Hay más información al respecto. GitHub Busque el ejemplo completo y aprenda a configurar y ejecutar en el [Repositorio de ejemplos de código de AWS.](https://github.com/awsdocs/aws-doc-sdk-examples/tree/main/python/example_code/glacier#code-examples)

class GlacierWrapper:

```
 """Encapsulates Amazon S3 Glacier API operations.""" 
    def __init__(self, glacier_resource): 
 """ 
         :param glacier_resource: A Boto3 Amazon S3 Glacier resource. 
 """ 
        self.glacier_resource = glacier_resource 
    @staticmethod 
    def get_job_output(job): 
 """ 
        Gets the output of a job, such as a vault inventory or the contents of an 
        archive. 
         :param job: The job to get output from. 
         :return: The job output, in bytes. 
 """ 
        try: 
             response = job.get_output() 
             out_bytes = response["body"].read() 
             logger.info("Read %s bytes from job %s.", len(out_bytes), job.id) 
             if "archiveDescription" in response: 
                 logger.info( 
                    "These bytes are described as '%s'",
 response["archiveDescription"] 
) except ClientError: 
             logger.exception("Couldn't get output for job %s.", job.id) 
             raise 
        else: 
             return out_bytes
```
• Para obtener más información sobre la API, consulta [GetJobOutputl](https://docs.aws.amazon.com/goto/boto3/glacier-2012-06-01/GetJobOutput)a AWSReferencia de API de SDK for Python (Boto3).

Obtener configuración de notificaciones de almacén

En el siguiente ejemplo de código se muestra cómo obtener la configuración de notificaciones de almacén de Amazon S3 Glacier.

#### SDK para Python (Boto3)

## **a** Note

```
class GlacierWrapper: 
     """Encapsulates Amazon S3 Glacier API operations.""" 
     def __init__(self, glacier_resource): 
 """ 
         :param glacier_resource: A Boto3 Amazon S3 Glacier resource. 
         """ 
         self.glacier_resource = glacier_resource 
     @staticmethod 
     def get_notification(vault): 
         """ 
         Gets the currently notification configuration for a vault. 
         :param vault: The vault to query. 
         :return: The notification configuration for the specified vault. 
        ^{\mathrm{m}} ""
         try: 
              notification = vault.Notification() 
              logger.info( 
                  "Vault %s notifies %s on %s events.", 
                  vault.name, 
                  notification.sns_topic, 
                  notification.events, 
) except ClientError: 
              logger.exception("Couldn't get notification data for %s.", vault.name) 
              raise 
         else: 
              return notification
```
• Para obtener más información sobre la API, consulta [GetVaultNotificationsl](https://docs.aws.amazon.com/goto/boto3/glacier-2012-06-01/GetVaultNotifications)a AWSReferencia de API de SDK for Python (Boto3).

Enumeración de trabajos

En el siguiente ejemplo de código se muestra cómo enumerar trabajos de Amazon S3 Glacier.

SDK para Python (Boto3)

#### **a** Note

```
class GlacierWrapper: 
     """Encapsulates Amazon S3 Glacier API operations.""" 
     def __init__(self, glacier_resource): 
 """ 
          :param glacier_resource: A Boto3 Amazon S3 Glacier resource. 
         """ 
         self.glacier_resource = glacier_resource 
     @staticmethod 
     def list_jobs(vault, job_type): 
         "" "
         Lists jobs by type for the specified vault. 
          :param vault: The vault to query. 
          :param job_type: The type of job to list. 
          :return: The list of jobs of the requested type. 
        ^{\rm{m}} ""
         job_list = [] 
         try: 
             if job_type == "all": jobs = vault.jobs.all() 
              elif job_type == "in_progress": 
                  jobs = vault.jobs_in_progress.all() 
              elif job_type == "completed": 
                  jobs = vault.completed_jobs.all()
```

```
 elif job_type == "succeeded": 
         jobs = vault.succeeded_jobs.all() 
     elif job_type == "failed": 
         jobs = vault.failed_jobs.all() 
     else: 
        iobs = \lceil logger.warning("%s isn't a type of job I can get.", job_type) 
     for job in jobs: 
         job_list.append(job) 
         logger.info("Got %s %s job %s.", job_type, job.action, job.id) 
 except ClientError: 
     logger.exception("Couldn't get %s jobs from %s.", job_type, vault.name) 
     raise 
 else: 
     return job_list
```
• Para obtener más información sobre la API, consulta [ListJobsl](https://docs.aws.amazon.com/goto/boto3/glacier-2012-06-01/ListJobs)a AWSReferencia de API de SDK for Python (Boto3).

Enumeración de almacenes

En el siguiente ejemplo de código se muestra cómo enumerar almacenes de Amazon S3 Glacier.

SDK para Python (Boto3)

```
a Note
```

```
class GlacierWrapper: 
     """Encapsulates Amazon S3 Glacier API operations.""" 
     def __init__(self, glacier_resource): 
         """ 
         :param glacier_resource: A Boto3 Amazon S3 Glacier resource. 
        "" "
         self.glacier_resource = glacier_resource
```

```
def list vaults(self):
 """ 
        Lists vaults for the current account. 
 """ 
        try: 
             for vault in self.glacier_resource.vaults.all(): 
                 logger.info("Got vault %s.", vault.name) 
        except ClientError: 
             logger.exception("Couldn't list vaults.") 
             raise
```
• Para obtener más información sobre la API, consulta [ListVaultsl](https://docs.aws.amazon.com/goto/boto3/glacier-2012-06-01/ListVaults)a AWSReferencia de API de SDK for Python (Boto3).

Recuperar un inventario de almacén

El siguiente ejemplo de código se muestra cómo recuperar un inventario de almacén de Amazon S3 Glacier.

SDK para Python (Boto3)

```
a Note
```

```
class GlacierWrapper: 
     """Encapsulates Amazon S3 Glacier API operations.""" 
     def __init__(self, glacier_resource): 
 """ 
         :param glacier_resource: A Boto3 Amazon S3 Glacier resource. 
         """ 
         self.glacier_resource = glacier_resource
```

```
 @staticmethod 
     def initiate_inventory_retrieval(vault): 
 """ 
         Initiates an inventory retrieval job. The inventory describes the contents 
         of the vault. Standard retrievals typically complete within 3—5 hours. 
        When the job completes, you can get the inventory by calling get_output().
         :param vault: The vault to inventory. 
         :return: The inventory retrieval job. 
         """ 
         try: 
             job = vault.initiate_inventory_retrieval() 
             logger.info("Started %s job with ID %s.", job.action, job.id) 
         except ClientError: 
             logger.exception("Couldn't start job on vault %s.", vault.name) 
             raise 
         else: 
             return job
```
• Para obtener más información sobre la API, consulta [InitiateJobl](https://docs.aws.amazon.com/goto/boto3/glacier-2012-06-01/InitiateJob)a AWSReferencia de API de SDK for Python (Boto3).

Recuperar un archivo de un almacén

En el siguiente ejemplo de código se muestra cómo recuperar un archivo de un almacén de Amazon S3 Glacier.

SDK para Python (Boto3)

```
a Note
```

```
class GlacierWrapper: 
     """Encapsulates Amazon S3 Glacier API operations.""" 
     def __init__(self, glacier_resource):
```

```
 """ 
         :param glacier_resource: A Boto3 Amazon S3 Glacier resource. 
 """ 
         self.glacier_resource = glacier_resource 
    @staticmethod 
     def initiate_archive_retrieval(archive): 
 """ 
         Initiates an archive retrieval job. Standard retrievals typically complete 
         within 3—5 hours. When the job completes, you can get the archive contents 
         by calling get_output(). 
         :param archive: The archive to retrieve. 
         :return: The archive retrieval job. 
 """ 
         try: 
             job = archive.initiate_archive_retrieval() 
             logger.info("Started %s job with ID %s.", job.action, job.id) 
         except ClientError: 
             logger.exception("Couldn't start job on archive %s.", archive.id) 
             raise 
         else: 
             return job
```
• Para obtener más información sobre la API, consulta [InitiateJobl](https://docs.aws.amazon.com/goto/boto3/glacier-2012-06-01/InitiateJob)a AWSReferencia de API de SDK for Python (Boto3).

Establecer notificaciones de almacén

En el siguiente ejemplo de código se muestra cómo establecer notificaciones de almacén de Amazon S3 Glacier.

SDK para Python (Boto3)

#### **a** Note

```
class GlacierWrapper: 
     """Encapsulates Amazon S3 Glacier API operations.""" 
    def __init__(self, glacier_resource): 
 """ 
         :param glacier_resource: A Boto3 Amazon S3 Glacier resource. 
 """ 
        self.glacier_resource = glacier_resource 
    def set_notifications(self, vault, sns_topic_arn): 
 """ 
        Sets an Amazon Simple Notification Service (Amazon SNS) topic as a target 
        for notifications. Amazon S3 Glacier publishes messages to this topic for 
        the configured list of events. 
         :param vault: The vault to set up to publish notifications. 
         :param sns_topic_arn: The Amazon Resource Name (ARN) of the topic that 
                              receives notifications. 
         :return: Data about the new notification configuration. 
        "" "
        try: 
            notification = self.glacier_resource.Notification("-", vault.name) 
            notification.set( 
                vaultNotificationConfig={ 
                     "SNSTopic": sns_topic_arn, 
                     "Events": [ 
                         "ArchiveRetrievalCompleted", 
                         "InventoryRetrievalCompleted", 
 ], 
 } 
) logger.info( 
                 "Notifications will be sent to %s for events %s from %s.", 
                notification.sns_topic, 
                notification.events, 
                notification.vault_name, 
) except ClientError: 
            logger.exception( 
                 "Couldn't set notifications to %s on %s.", sns_topic_arn, vault.name 
) raise
```
else:

#### return notification

• Para obtener más información sobre la API, consulta [SetVaultNotificationsl](https://docs.aws.amazon.com/goto/boto3/glacier-2012-06-01/SetVaultNotifications)a AWSReferencia de API de SDK for Python (Boto3).

Cargar un archivo en un almacén

En el siguiente ejemplo de código se muestra cómo cargar un archivo en un almacén de Amazon S3 Glacier.

SDK para Python (Boto3)

#### **a** Note

```
class GlacierWrapper: 
     """Encapsulates Amazon S3 Glacier API operations.""" 
     def __init__(self, glacier_resource): 
 """ 
         :param glacier_resource: A Boto3 Amazon S3 Glacier resource. 
        ^{\rm{m}} ""
         self.glacier_resource = glacier_resource 
     @staticmethod 
     def upload_archive(vault, archive_description, archive_file): 
        "" "
         Uploads an archive to a vault. 
         :param vault: The vault where the archive is put. 
         :param archive_description: A description of the archive. 
         :param archive_file: The archive file to put in the vault. 
         :return: The uploaded archive. 
        "" "
```

```
 try: 
            archive = vault.upload_archive( 
                archiveDescription=archive_description, body=archive_file 
) logger.info( 
                "Uploaded %s with ID %s to vault %s.", 
                archive_description, 
                archive.id, 
                vault.name, 
) except ClientError: 
            logger.exception( 
                "Couldn't upload %s to %s.", archive_description, vault.name 
) raise 
        else: 
            return archive
```
• Para obtener más información sobre la API, consulta [UploadArchivel](https://docs.aws.amazon.com/goto/boto3/glacier-2012-06-01/UploadArchive)a AWSReferencia de API de SDK for Python (Boto3).

#### Escenarios

Archivar, obtener notificaciones e iniciar un trabajo

En el siguiente ejemplo de código, se muestra cómo:

- Se crea un almacén de Amazon S3 Glacier.
- Se configura el almacén para publicar notificaciones en un tema de Amazon SNS.
- Se carga un archivo de almacenamiento en el almacén.
- Iniciar un trabajo de recuperación de archivo.

SDK para Python (Boto3)

#### **a** Note

Cree una clase que encapsule las operaciones de S3 Glacier.

```
import argparse
import logging
import os
import boto3
from botocore.exceptions import ClientError
logger = logging.getLogger(__name__)
class GlacierWrapper: 
     """Encapsulates Amazon S3 Glacier API operations.""" 
     def __init__(self, glacier_resource): 
 """ 
         :param glacier_resource: A Boto3 Amazon S3 Glacier resource. 
        ^{\mathrm{m}} ""
         self.glacier_resource = glacier_resource 
     def create_vault(self, vault_name): 
 """ 
         Creates a vault. 
         :param vault_name: The name to give the vault. 
         :return: The newly created vault. 
        \cdots try: 
             vault = self.glacier_resource.create_vault(vaultName=vault_name) 
             logger.info("Created vault %s.", vault_name) 
         except ClientError: 
             logger.exception("Couldn't create vault %s.", vault_name) 
             raise 
         else: 
             return vault 
     def list_vaults(self): 
         """ 
         Lists vaults for the current account. 
        "''" try: 
             for vault in self.glacier_resource.vaults.all():
```

```
 logger.info("Got vault %s.", vault.name) 
        except ClientError: 
             logger.exception("Couldn't list vaults.") 
             raise 
    @staticmethod 
    def upload_archive(vault, archive_description, archive_file): 
 """ 
        Uploads an archive to a vault. 
         :param vault: The vault where the archive is put. 
         :param archive_description: A description of the archive. 
         :param archive_file: The archive file to put in the vault. 
         :return: The uploaded archive. 
 """ 
        try: 
             archive = vault.upload_archive( 
                 archiveDescription=archive_description, body=archive_file 
) logger.info( 
                 "Uploaded %s with ID %s to vault %s.", 
                 archive_description, 
                 archive.id, 
                 vault.name, 
) except ClientError: 
             logger.exception( 
                 "Couldn't upload %s to %s.", archive_description, vault.name 
) raise 
        else: 
             return archive 
    @staticmethod 
    def initiate_archive_retrieval(archive): 
 """ 
        Initiates an archive retrieval job. Standard retrievals typically complete 
        within 3—5 hours. When the job completes, you can get the archive contents 
        by calling get_output(). 
         :param archive: The archive to retrieve. 
         :return: The archive retrieval job.
```

```
 """ 
         try: 
             job = archive.initiate_archive_retrieval() 
             logger.info("Started %s job with ID %s.", job.action, job.id) 
         except ClientError: 
             logger.exception("Couldn't start job on archive %s.", archive.id) 
             raise 
         else: 
             return job 
     @staticmethod 
     def list_jobs(vault, job_type): 
 """ 
         Lists jobs by type for the specified vault. 
         :param vault: The vault to query. 
         :param job_type: The type of job to list. 
         :return: The list of jobs of the requested type. 
 """ 
        job\_list = [] try: 
            if job_type == "all": jobs = vault.jobs.all() 
            elif job type == "in progress":
                  jobs = vault.jobs_in_progress.all() 
             elif job_type == "completed": 
                 jobs = vault.completed_jobs.all() 
             elif job_type == "succeeded": 
                 jobs = vault.succeeded_jobs.all() 
             elif job_type == "failed": 
                 jobs = vault.failed_jobs.all() 
             else: 
                 iobs = \lceil logger.warning("%s isn't a type of job I can get.", job_type) 
             for job in jobs: 
                 job_list.append(job) 
                 logger.info("Got %s %s job %s.", job_type, job.action, job.id) 
         except ClientError: 
             logger.exception("Couldn't get %s jobs from %s.", job_type, vault.name) 
             raise 
         else: 
             return job_list
```

```
 def set_notifications(self, vault, sns_topic_arn): 
 """ 
        Sets an Amazon Simple Notification Service (Amazon SNS) topic as a target 
        for notifications. Amazon S3 Glacier publishes messages to this topic for 
        the configured list of events. 
        :param vault: The vault to set up to publish notifications. 
        :param sns_topic_arn: The Amazon Resource Name (ARN) of the topic that 
                              receives notifications. 
        :return: Data about the new notification configuration. 
       "" "
        try: 
           notification = self.glacier resource.Notification("-", vault.name)
            notification.set( 
                vaultNotificationConfig={ 
                    "SNSTopic": sns_topic_arn, 
                    "Events": [ 
                        "ArchiveRetrievalCompleted", 
                        "InventoryRetrievalCompleted", 
 ], 
 } 
) logger.info( 
                "Notifications will be sent to %s for events %s from %s.", 
                notification.sns_topic, 
                notification.events, 
                notification.vault_name, 
) except ClientError: 
            logger.exception( 
                "Couldn't set notifications to %s on %s.", sns_topic_arn, vault.name 
) raise 
        else: 
            return notification
```
Llame a las funciones de la clase contenedora para crear un almacén y cargar un archivo y, a continuación, configure el almacén para publicar notificaciones e iniciar un trabajo para recuperar el archivo.

```
def upload demo(glacier, vault name, topic arn):
    "" ""
     Shows how to: 
     * Create a vault. 
     * Configure the vault to publish notifications to an Amazon SNS topic. 
     * Upload an archive. 
     * Start a job to retrieve the archive. 
     :param glacier: A Boto3 Amazon S3 Glacier resource. 
     :param vault_name: The name of the vault to create. 
     :param topic_arn: The ARN of an Amazon SNS topic that receives notification of 
                        Amazon S3 Glacier events. 
    "" ""
     print(f"\nCreating vault {vault_name}.") 
     vault = glacier.create_vault(vault_name) 
     print("\nList of vaults in your account:") 
     glacier.list_vaults() 
     print(f"\nUploading glacier_basics.py to {vault.name}.") 
     with open("glacier_basics.py", "rb") as upload_file: 
         archive = glacier.upload_archive(vault, "glacier_basics.py", upload_file) 
     print( 
         "\nStarting an archive retrieval request to get the file back from the " 
         "vault." 
    \lambda glacier.initiate_archive_retrieval(archive) 
     print("\nListing in progress jobs:") 
     glacier.list_jobs(vault, "in_progress") 
     print( 
         "\nBecause Amazon S3 Glacier is intended for infrequent retrieval, an " 
         "archive request with Standard retrieval typically completes within 3–5 " 
         "hours." 
    \lambda if topic_arn: 
         notification = glacier.set_notifications(vault, topic_arn) 
         print( 
             f"\nVault {vault.name} is configured to notify the " 
             f"{notification.sns_topic} topic when {notification.events} " 
             f"events occur. You can subscribe to this topic to receive " 
             f"a message when the archive retrieval completes.\n" 
        \lambda else: 
         print( 
             f"\nVault {vault.name} is not configured to notify an Amazon SNS topic "
```

```
 f"when the archive retrieval completes so wait a few hours." 
\overline{\phantom{a}} print("\nRetrieve your job output by running this script with the --retrieve 
 flag.")
```
- Para obtener información sobre la API, consulte los siguientes temas en la Referencia de la API del SDK de AWS para Python (Boto3).
	- [CreateVault](https://docs.aws.amazon.com/goto/boto3/glacier-2012-06-01/CreateVault)
	- [InitiateJob](https://docs.aws.amazon.com/goto/boto3/glacier-2012-06-01/InitiateJob)
	- [ListJobs](https://docs.aws.amazon.com/goto/boto3/glacier-2012-06-01/ListJobs)
	- [ListVaults](https://docs.aws.amazon.com/goto/boto3/glacier-2012-06-01/ListVaults)
	- [SetVaultNotifications](https://docs.aws.amazon.com/goto/boto3/glacier-2012-06-01/SetVaultNotifications)
	- [UploadArchive](https://docs.aws.amazon.com/goto/boto3/glacier-2012-06-01/UploadArchive)

Obtener contenido del archivo y eliminar el archivo

En el siguiente ejemplo de código, se muestra cómo:

- Enumere los trabajos de un almacén de Amazon S3 Glacier y obtenga el estado de estos.
- Obtenga el resultado de un trabajo de recuperación de archivos completado.
- Elimine un archivo.
- Elimine un almacén.

SDK para Python (Boto3)

**a** Note

Hay más información GitHub. Busque el ejemplo completo y aprenda a configurar y ejecutar en el [Repositorio de ejemplos de código de AWS.](https://github.com/awsdocs/aws-doc-sdk-examples/tree/main/python/example_code/glacier#code-examples)

Cree una clase que encapsule las operaciones de S3 Glacier.

import argparse

```
import logging
import os
import boto3
from botocore.exceptions import ClientError
logger = logging.getLogger(__name__)
class GlacierWrapper: 
     """Encapsulates Amazon S3 Glacier API operations.""" 
     def __init__(self, glacier_resource): 
 """ 
         :param glacier_resource: A Boto3 Amazon S3 Glacier resource. 
        "" "
         self.glacier_resource = glacier_resource 
     @staticmethod 
     def list_jobs(vault, job_type): 
 """ 
         Lists jobs by type for the specified vault. 
         :param vault: The vault to query. 
         :param job_type: The type of job to list. 
         :return: The list of jobs of the requested type. 
 """ 
        job\_list = [] try: 
             if job_type == "all": 
                 jobs = vault.jobs.all() 
             elif job_type == "in_progress": 
                 jobs = vault.jobs_in_progress.all() 
             elif job_type == "completed": 
                 jobs = vault.completed_jobs.all() 
             elif job_type == "succeeded": 
                 jobs = vault.succeeded_jobs.all() 
             elif job_type == "failed": 
                 jobs = vault.failed_jobs.all() 
             else: 
                iobs = [] logger.warning("%s isn't a type of job I can get.", job_type) 
             for job in jobs: 
                  job_list.append(job)
```

```
 logger.info("Got %s %s job %s.", job_type, job.action, job.id) 
         except ClientError: 
             logger.exception("Couldn't get %s jobs from %s.", job_type, vault.name) 
             raise 
         else: 
             return job_list 
     @staticmethod 
     def get_job_output(job): 
         """ 
         Gets the output of a job, such as a vault inventory or the contents of an 
         archive. 
         :param job: The job to get output from. 
         :return: The job output, in bytes. 
         """ 
         try: 
             response = job.get_output() 
             out_bytes = response["body"].read() 
             logger.info("Read %s bytes from job %s.", len(out_bytes), job.id) 
             if "archiveDescription" in response: 
                  logger.info( 
                      "These bytes are described as '%s'", 
 response["archiveDescription"] 
) except ClientError: 
             logger.exception("Couldn't get output for job %s.", job.id) 
             raise 
         else: 
             return out_bytes 
     @staticmethod 
     def delete_archive(archive): 
        .....
         Deletes an archive from a vault. 
         :param archive: The archive to delete. 
         """ 
         try: 
             archive.delete() 
             logger.info( 
                  "Deleted archive %s from vault %s.", archive.id, archive.vault_name
```

```
) except ClientError: 
             logger.exception("Couldn't delete archive %s.", archive.id) 
             raise 
    @staticmethod 
    def delete_vault(vault): 
 """ 
         Deletes a vault. 
         :param vault: The vault to delete. 
         """ 
         try: 
             vault.delete() 
             logger.info("Deleted vault %s.", vault.name) 
         except ClientError: 
             logger.exception("Couldn't delete vault %s.", vault.name) 
             raise
```
Llame a las funciones de la clase contenedora para obtener el contenido del archivo de un trabajo completado y, a continuación, elimine el archivo.

```
def retrieve_demo(glacier, vault_name): 
    "" "
     Shows how to: 
     * List jobs for a vault and get job status. 
     * Get the output of a completed archive retrieval job. 
     * Delete an archive. 
     * Delete a vault. 
     :param glacier: A Boto3 Amazon S3 Glacier resource. 
     :param vault_name: The name of the vault to query for jobs. 
     """ 
     vault = glacier.glacier_resource.Vault("-", vault_name) 
     try: 
         vault.load() 
     except ClientError as err: 
         if err.response["Error"]["Code"] == "ResourceNotFoundException": 
              print(
```

```
 f"\nVault {vault_name} doesn't exist. You must first run this script 
"
                 f"with the --upload flag to create the vault." 
) return 
         else: 
             raise 
     print(f"\nGetting completed jobs for {vault.name}.") 
     jobs = glacier.list_jobs(vault, "completed") 
     if not jobs: 
         print("\nNo completed jobs found. Give it some time and try again later.") 
         return 
     retrieval_job = None 
     for job in jobs: 
         if job.action == "ArchiveRetrieval" and job.status_code == "Succeeded": 
             retrieval_job = job 
             break 
     if retrieval_job is None: 
         print( 
             "\nNo ArchiveRetrieval jobs found. Give it some time and try again " 
             "later." 
        \lambda return 
     print(f"\nGetting output from job {retrieval_job.id}.") 
     archive_bytes = glacier.get_job_output(retrieval_job) 
     archive_str = archive_bytes.decode("utf-8") 
     print("\nGot archive data. Printing the first 10 lines.") 
     print(os.linesep.join(archive_str.split(os.linesep)[:10])) 
     print(f"\nDeleting the archive from {vault.name}.") 
     archive = glacier.glacier_resource.Archive( 
         "-", vault.name, retrieval_job.archive_id 
     ) 
     glacier.delete_archive(archive) 
     print(f"\nDeleting {vault.name}.") 
     glacier.delete_vault(vault)
```
- Para obtener información sobre la API, consulte los siguientes temas en la Referencia de la API del SDK de AWS para Python (Boto3).
	- [DeleteArchive](https://docs.aws.amazon.com/goto/boto3/glacier-2012-06-01/DeleteArchive)
	- [DeleteVault](https://docs.aws.amazon.com/goto/boto3/glacier-2012-06-01/DeleteVault)
	- [GetJobOutput](https://docs.aws.amazon.com/goto/boto3/glacier-2012-06-01/GetJobOutput)
	- [ListJobs](https://docs.aws.amazon.com/goto/boto3/glacier-2012-06-01/ListJobs)

# Ejemplos de Secrets Manager usando SDK para Python (Boto3)

En los siguientes ejemplos de código se muestra cómo ejecutar acciones e implementar escenarios comunes usando AWS SDK for Python (Boto3) con Secrets Manager.

Las acciones son extractos de código de programas más grandes y deben ejecutarse en contexto. Mientras las acciones muestran cómo llamar a las funciones de servicio individuales, es posible ver las acciones en contexto en los escenarios relacionados y en los ejemplos entre servicios.

Los escenarios son ejemplos de código que muestran cómo llevar a cabo una tarea específica llamando a varias funciones dentro del mismo servicio.

Cada ejemplo incluye un enlace a GitHub, donde puedes encontrar instrucciones sobre cómo configurar y ejecutar el código en su contexto.

Temas

• [Acciones](#page-8325-0)

## Acciones

Obtener un lote de valores secretos

En el siguiente ejemplo de código se muestra cómo obtener un lote de valores secretos de Secrets Manager.

SDK para Python (Boto3)

## **a** Note
```
class BatchGetSecretsWrapper: 
     def __init__(self, secretsmanager_client): 
        self.client = secretsmanager client
     def batch_get_secrets(self, filter_name): 
 """ 
         Retrieve multiple secrets from AWS Secrets Manager using the 
 batch get secret value API.
         This function assumes the stack mentioned in the source code README has been 
  successfully deployed. 
         This stack includes 7 secrets, all of which have names beginning with 
  "mySecret". 
         :param filter_name: The full or partial name of secrets to be fetched. 
         :type filter_name: str 
         """ 
         try: 
            secrets = \lceil]
             response = self.client.batch_get_secret_value( 
                 Filters=[{"Key": "name", "Values": [f"{filter_name}"]}] 
) for secret in response["SecretValues"]: 
                 secrets.append(json.loads(secret["SecretString"])) 
             if secrets: 
                 logger.info("Secrets retrieved successfully.") 
             else: 
                 logger.info("Zero secrets returned without error.") 
             return secrets 
         except self.client.exceptions.ResourceNotFoundException: 
             msg = f"One or more requested secrets were not found with filter: 
  {filter_name}" 
             logger.info(msg) 
             return msg 
         except Exception as e: 
             logger.error(f"An unknown error occurred:\n{str(e)}.") 
             raise
```
• Para obtener más información sobre la API, consulta [BatchGetSecretValue](https://docs.aws.amazon.com/goto/boto3/secretsmanager-2017-10-17/BatchGetSecretValue)la AWSReferencia de API de SDK for Python (Boto3).

#### Obtener un valor secreto

El siguiente ejemplo de código muestra cómo obtener un valor secreto de Secrets Manager.

SDK para Python (Boto3)

## **a** Note

```
class GetSecretWrapper: 
     def __init__(self, secretsmanager_client): 
         self.client = secretsmanager_client 
     def get_secret(self, secret_name): 
 """ 
         Retrieve individual secrets from AWS Secrets Manager using the 
  get_secret_value API. 
         This function assumes the stack mentioned in the source code README has been 
  successfully deployed. 
         This stack includes 7 secrets, all of which have names beginning with 
  "mySecret". 
         :param secret_name: The name of the secret fetched. 
         :type secret_name: str 
         """ 
         try: 
             get_secret_value_response = self.client.get_secret_value( 
                 SecretId=secret_name 
) logging.info("Secret retrieved successfully.") 
             return get_secret_value_response["SecretString"] 
         except self.client.exceptions.ResourceNotFoundException: 
             msg = f"The requested secret {secret_name} was not found." 
             logger.info(msg) 
             return msg 
         except Exception as e: 
             logger.error(f"An unknown error occurred: {str(e)}.") 
             raise
```
• Para obtener más información sobre la API, consulta [GetSecretValuel](https://docs.aws.amazon.com/goto/boto3/secretsmanager-2017-10-17/GetSecretValue)a AWSReferencia de API de SDK for Python (Boto3).

# Ejemplos de Amazon SES usando SDK para Python (Boto3)

En los siguientes ejemplos de código se muestra cómo ejecutar acciones e implementar escenarios comunes usando AWS SDK for Python (Boto3) con Amazon SES.

Las acciones son extractos de código de programas más grandes y deben ejecutarse en contexto. Mientras las acciones muestran cómo llamar a las funciones de servicio individuales, es posible ver las acciones en contexto en los escenarios relacionados y en los ejemplos entre servicios.

Los escenarios son ejemplos de código que muestran cómo llevar a cabo una tarea específica llamando a varias funciones dentro del mismo servicio.

Cada ejemplo incluye un enlace a GitHub, donde puedes encontrar instrucciones sobre cómo configurar y ejecutar el código en su contexto.

## Temas

- [Acciones](#page-8325-0)
- **[Escenarios](#page-8347-0)**

## Acciones

Creación de un filtro de recepción

El siguiente ejemplo de código muestra cómo crear un filtro de recepción de Amazon SES que bloquee el correo entrante de una dirección IP o de un rango de direcciones IP.

SDK para Python (Boto3)

## **a** Note

```
class SesReceiptHandler: 
     """Encapsulates Amazon SES receipt handling functions.""" 
     def __init__(self, ses_client, s3_resource): 
 """ 
         :param ses_client: A Boto3 Amazon SES client. 
         :param s3_resource: A Boto3 Amazon S3 resource. 
         """ 
         self.ses_client = ses_client 
         self.s3_resource = s3_resource 
     def create_receipt_filter(self, filter_name, ip_address_or_range, allow): 
 """ 
         Creates a filter that allows or blocks incoming mail from an IP address or 
         range. 
         :param filter_name: The name to give the filter. 
         :param ip_address_or_range: The IP address or range to block or allow. 
         :param allow: When True, incoming mail is allowed from the specified IP 
                       address or range; otherwise, it is blocked. 
         """ 
         try: 
             policy = "Allow" if allow else "Block" 
             self.ses_client.create_receipt_filter( 
                 Filter={ 
                    "Name": filter name,
                     "IpFilter": {"Cidr": ip_address_or_range, "Policy": policy}, 
 } 
) logger.info( 
                 "Created receipt filter %s to %s IP of %s.", 
                 filter_name, 
                 policy, 
                 ip_address_or_range, 
) except ClientError: 
             logger.exception("Couldn't create receipt filter %s.", filter_name) 
             raise
```
• Para obtener más información sobre la API, consulta [CreateReceiptFilter](https://docs.aws.amazon.com/goto/boto3/email-2010-12-01/CreateReceiptFilter)la AWSReferencia de API de SDK for Python (Boto3).

Creación de una regla de recepción

Los siguientes ejemplos de código muestran cómo crear una regla de recepción de Amazon SES.

SDK para Python (Boto3)

**a** Note

Hay más información al respecto. GitHub Busque el ejemplo completo y aprenda a configurar y ejecutar en el [Repositorio de ejemplos de código de AWS.](https://github.com/awsdocs/aws-doc-sdk-examples/tree/main/python/example_code/ses#code-examples)

Cree un bucket de Amazon S3 en el que Amazon SES pueda incluir copias de correos electrónicos entrantes y crear una regla que copie el correo electrónico entrante en el bucket para una lista específica de destinatarios.

```
class SesReceiptHandler: 
     """Encapsulates Amazon SES receipt handling functions.""" 
     def __init__(self, ses_client, s3_resource): 
         """ 
         :param ses_client: A Boto3 Amazon SES client. 
         :param s3_resource: A Boto3 Amazon S3 resource. 
         """ 
         self.ses_client = ses_client 
         self.s3_resource = s3_resource 
     def create_bucket_for_copy(self, bucket_name): 
        "" "
         Creates a bucket that can receive copies of emails from Amazon SES. This 
         includes adding a policy to the bucket that grants Amazon SES permission 
         to put objects in the bucket. 
         :param bucket_name: The name of the bucket to create. 
         :return: The newly created bucket. 
        "" "
         allow_ses_put_policy = {
```

```
 "Version": "2012-10-17", 
             "Statement": [ 
\overline{a} "Sid": "AllowSESPut", 
                      "Effect": "Allow", 
                      "Principal": {"Service": "ses.amazonaws.com"}, 
                      "Action": "s3:PutObject", 
                      "Resource": f"arn:aws:s3:::{bucket_name}/*", 
 } 
             ], 
         } 
         bucket = None 
         try: 
             bucket = self.s3_resource.create_bucket( 
                 Bucket=bucket_name, 
                 CreateBucketConfiguration={ 
                      "LocationConstraint": 
 self.s3_resource.meta.client.meta.region_name 
\qquad \qquad \text{ })bucket.wait until exists()
             bucket.Policy().put(Policy=json.dumps(allow_ses_put_policy)) 
             logger.info("Created bucket %s to receive copies of emails.", 
 bucket_name) 
         except ClientError: 
             logger.exception("Couldn't create bucket to receive copies of emails.") 
             if bucket is not None: 
                 bucket.delete() 
             raise 
         else: 
             return bucket 
    def create_s3_copy_rule( 
         self, rule_set_name, rule_name, recipients, bucket_name, prefix 
    ): 
        "" ""
         Creates a rule so that all emails received by the specified recipients are 
         copied to an Amazon S3 bucket. 
         :param rule_set_name: The name of a previously created rule set to contain 
                                this rule. 
        : param rule name: The name to give the rule.
         :param recipients: When an email is received by one of these recipients, it
```

```
 is copied to the Amazon S3 bucket. 
        :param bucket_name: The name of the bucket to receive email copies. This 
                           bucket must allow Amazon SES to put objects into it. 
        :param prefix: An object key prefix to give the emails copied to the bucket. 
       "" "
        try: 
            self.ses_client.create_receipt_rule( 
               RuleSetName=rule_set_name, 
               Rule={ 
                  "Name": rule name,
                   "Enabled": True, 
                   "Recipients": recipients, 
                   "Actions": [ 
 { 
                           "S3Action": { 
                              "BucketName": bucket_name, 
                              "ObjectKeyPrefix": prefix, 
 } 
 } 
 ], 
\qquad \qquad \text{ }) logger.info( 
               "Created rule %s to copy mail received by %s to bucket %s.", 
              rule name,
               recipients, 
               bucket_name, 
) except ClientError: 
            logger.exception("Couldn't create rule %s.", rule_name) 
            raise
```
• Para obtener más información sobre la API, consulta [CreateReceiptRule](https://docs.aws.amazon.com/goto/boto3/email-2010-12-01/CreateReceiptRule)la AWSReferencia de API de SDK for Python (Boto3).

Creación de un conjunto de reglas de recepción

El siguiente ejemplo de código muestra cómo crear un conjunto de reglas de recepción de Amazon SES para organizar las reglas aplicadas a los correos electrónicos entrantes.

#### SDK para Python (Boto3)

## **a** Note

Hay más información al respecto. GitHub Busque el ejemplo completo y aprenda a configurar y ejecutar en el [Repositorio de ejemplos de código de AWS.](https://github.com/awsdocs/aws-doc-sdk-examples/tree/main/python/example_code/ses#code-examples)

```
class SesReceiptHandler: 
     """Encapsulates Amazon SES receipt handling functions.""" 
     def __init__(self, ses_client, s3_resource): 
        "" ""
         :param ses_client: A Boto3 Amazon SES client. 
         :param s3_resource: A Boto3 Amazon S3 resource. 
        ^{\rm{m}} ""
         self.ses_client = ses_client 
         self.s3_resource = s3_resource 
     def create_receipt_rule_set(self, rule_set_name): 
         """ 
         Creates an empty rule set. Rule sets contain individual rules and can be 
         used to organize rules. 
         :param rule_set_name: The name to give the rule set. 
        \cdots try: 
              self.ses_client.create_receipt_rule_set(RuleSetName=rule_set_name) 
              logger.info("Created receipt rule set %s.", rule_set_name) 
         except ClientError: 
              logger.exception("Couldn't create receipt rule set %s.", rule_set_name) 
              raise
```
• Para obtener más información sobre la API, consulta [CreateReceiptRuleSet](https://docs.aws.amazon.com/goto/boto3/email-2010-12-01/CreateReceiptRuleSet)la AWSReferencia de API de SDK for Python (Boto3).

Creación de una plantilla de correo electrónico

El siguiente ejemplo de código muestra cómo crear una plantilla de correo electrónico de Amazon SES.

SDK para Python (Boto3)

## **a** Note

```
class SesTemplate: 
     """Encapsulates Amazon SES template functions.""" 
     def __init__(self, ses_client): 
 """ 
         :param ses_client: A Boto3 Amazon SES client. 
         """ 
         self.ses_client = ses_client 
         self.template = None 
         self.template_tags = set() 
     def _extract_tags(self, subject, text, html): 
         """ 
         Extracts tags from a template as a set of unique values. 
         :param subject: The subject of the email. 
         :param text: The text version of the email. 
         :param html: The html version of the email. 
        "" "
         self.template_tags = set(re.findall(TEMPLATE_REGEX, subject + text + html)) 
         logger.info("Extracted template tags: %s", self.template_tags) 
     def create_template(self, name, subject, text, html): 
 """ 
         Creates an email template. 
         :param name: The name of the template. 
         :param subject: The subject of the email.
```

```
 :param text: The plain text version of the email. 
         :param html: The HTML version of the email. 
 """ 
         try: 
            template = \{ "TemplateName": name, 
                 "SubjectPart": subject, 
                 "TextPart": text, 
                 "HtmlPart": html, 
 } 
             self.ses_client.create_template(Template=template) 
             logger.info("Created template %s.", name) 
             self.template = template 
             self._extract_tags(subject, text, html) 
         except ClientError: 
             logger.exception("Couldn't create template %s.", name) 
             raise
```
• Para obtener más información sobre la API, consulta [CreateTemplatel](https://docs.aws.amazon.com/goto/boto3/email-2010-12-01/CreateTemplate)a AWSReferencia de API de SDK for Python (Boto3).

Eliminación de un filtro de recepción

El siguiente ejemplo de código muestra cómo eliminar un filtro de recepción de Amazon SES.

SDK para Python (Boto3)

```
a Note
```

```
class SesReceiptHandler: 
     """Encapsulates Amazon SES receipt handling functions.""" 
     def __init__(self, ses_client, s3_resource): 
 """ 
         :param ses_client: A Boto3 Amazon SES client. 
         :param s3_resource: A Boto3 Amazon S3 resource.
```

```
 """ 
         self.ses_client = ses_client 
         self.s3_resource = s3_resource 
    def delete_receipt_filter(self, filter_name): 
 """ 
         Deletes a receipt filter. 
         :param filter_name: The name of the filter to delete. 
         """ 
        try: 
            self.ses_client.delete_receipt_filter(FilterName=filter_name)
             logger.info("Deleted receipt filter %s.", filter_name) 
         except ClientError: 
             logger.exception("Couldn't delete receipt filter %s.", filter_name) 
             raise
```
• Para obtener más información sobre la API, consulta [DeleteReceiptFilterl](https://docs.aws.amazon.com/goto/boto3/email-2010-12-01/DeleteReceiptFilter)a AWSReferencia de API de SDK for Python (Boto3).

Eliminación de una regla de recepción

El siguiente ejemplo de código muestra cómo eliminar una regla de recepción de Amazon SES.

SDK para Python (Boto3)

```
a Note
```

```
class SesReceiptHandler: 
     """Encapsulates Amazon SES receipt handling functions.""" 
     def __init__(self, ses_client, s3_resource): 
 """ 
         :param ses_client: A Boto3 Amazon SES client. 
         :param s3_resource: A Boto3 Amazon S3 resource.
```
"""

```
 self.ses_client = ses_client 
        self.s3_resource = s3_resource 
    def delete_receipt_rule(self, rule_set_name, rule_name): 
 """ 
        Deletes a rule. 
         :param rule_set_name: The rule set that contains the rule to delete. 
         :param rule_name: The rule to delete. 
        "" "
        try: 
             self.ses_client.delete_receipt_rule( 
                 RuleSetName=rule_set_name, RuleName=rule_name 
) logger.info("Removed rule %s from rule set %s.", rule_name, 
 rule_set_name) 
        except ClientError: 
             logger.exception( 
                 "Couldn't remove rule %s from rule set %s.", rule_name, 
 rule_set_name 
) raise
```
• Para obtener más información sobre la API, consulta [DeleteReceiptRulel](https://docs.aws.amazon.com/goto/boto3/email-2010-12-01/DeleteReceiptRule)a AWSReferencia de API de SDK for Python (Boto3).

Eliminación de un conjunto de reglas

El siguiente ejemplo de código muestra cómo eliminar un conjunto de reglas de Amazon SES y todas las reglas que contiene.

SDK para Python (Boto3)

## **a** Note

```
class SesReceiptHandler: 
     """Encapsulates Amazon SES receipt handling functions.""" 
     def __init__(self, ses_client, s3_resource): 
 """ 
         :param ses_client: A Boto3 Amazon SES client. 
         :param s3_resource: A Boto3 Amazon S3 resource. 
         """ 
         self.ses_client = ses_client 
         self.s3_resource = s3_resource 
     def delete_receipt_rule_set(self, rule_set_name): 
        "" "
         Deletes a rule set. When a rule set is deleted, all of the rules it contains 
         are also deleted. 
         :param rule_set_name: The name of the rule set to delete. 
         """ 
         try: 
             self.ses_client.delete_receipt_rule_set(RuleSetName=rule_set_name) 
             logger.info("Deleted rule set %s.", rule_set_name) 
         except ClientError: 
             logger.exception("Couldn't delete rule set %s.", rule_set_name) 
             raise
```
• Para obtener más información sobre la API, consulta [DeleteReceiptRuleSetl](https://docs.aws.amazon.com/goto/boto3/email-2010-12-01/DeleteReceiptRuleSet)a AWSReferencia de API de SDK for Python (Boto3).

Eliminación de una plantilla de correo electrónico

El siguiente ejemplo de código muestra cómo eliminar una plantilla de correo electrónico de Amazon SES.

# SDK para Python (Boto3)

# **a** Note

```
class SesTemplate: 
     """Encapsulates Amazon SES template functions.""" 
     def __init__(self, ses_client): 
 """ 
         :param ses_client: A Boto3 Amazon SES client. 
         """ 
         self.ses_client = ses_client 
         self.template = None 
         self.template_tags = set() 
     def _extract_tags(self, subject, text, html): 
         """ 
         Extracts tags from a template as a set of unique values. 
         :param subject: The subject of the email. 
         :param text: The text version of the email. 
         :param html: The html version of the email. 
        "" ""
         self.template_tags = set(re.findall(TEMPLATE_REGEX, subject + text + html)) 
         logger.info("Extracted template tags: %s", self.template_tags) 
     def delete_template(self): 
         """ 
         Deletes an email template. 
        "''" try: 
  self.ses_client.delete_template(TemplateName=self.template["TemplateName"]) 
             logger.info("Deleted template %s.", self.template["TemplateName"]) 
             self.template = None 
             self.template_tags = None 
         except ClientError:
```

```
 logger.exception( 
                "Couldn't delete template %s.", self.template["TemplateName"] 
) raise
```
• Para obtener más información sobre la API, consulta [DeleteTemplatel](https://docs.aws.amazon.com/goto/boto3/email-2010-12-01/DeleteTemplate)a AWSReferencia de API de SDK for Python (Boto3).

## Eliminar una identidad

El siguiente ejemplo de código muestra cómo eliminar una identidad de Amazon SES.

```
SDK para Python (Boto3)
```
# **a** Note

```
class SesIdentity: 
     """Encapsulates Amazon SES identity functions.""" 
     def __init__(self, ses_client): 
 """ 
          :param ses_client: A Boto3 Amazon SES client. 
        ^{\rm{m}} ""
         self.ses_client = ses_client 
     def delete_identity(self, identity): 
         """ 
         Deletes an identity. 
         :param identity: The identity to remove. 
         """ 
         try: 
              self.ses_client.delete_identity(Identity=identity) 
              logger.info("Deleted identity %s.", identity) 
         except ClientError:
```

```
 logger.exception("Couldn't delete identity %s.", identity) 
 raise
```
• Para obtener más información sobre la API, consulta [DeleteIdentity](https://docs.aws.amazon.com/goto/boto3/email-2010-12-01/DeleteIdentity)la AWSReferencia de API de SDK for Python (Boto3).

Descripción de un conjunto de reglas de recepción

El siguiente ejemplo de código muestra cómo describir un conjunto de reglas de recepción de Amazon SES.

SDK para Python (Boto3)

## **a** Note

```
class SesReceiptHandler: 
     """Encapsulates Amazon SES receipt handling functions.""" 
     def __init__(self, ses_client, s3_resource): 
 """ 
         :param ses_client: A Boto3 Amazon SES client. 
         :param s3_resource: A Boto3 Amazon S3 resource. 
        "" "
         self.ses_client = ses_client 
         self.s3_resource = s3_resource 
     def describe_receipt_rule_set(self, rule_set_name): 
        "" "
         Gets data about a rule set. 
         :param rule_set_name: The name of the rule set to retrieve. 
         :return: Data about the rule set. 
         """ 
         try:
```

```
 response = self.ses_client.describe_receipt_rule_set( 
                 RuleSetName=rule_set_name 
) logger.info("Got data for rule set %s.", rule_set_name) 
        except ClientError: 
             logger.exception("Couldn't get data for rule set %s.", rule_set_name) 
             raise 
        else: 
             return response
```
• Para obtener más información sobre la API, consulta [DescribeReceiptRuleSetl](https://docs.aws.amazon.com/goto/boto3/email-2010-12-01/DescribeReceiptRuleSet)a AWSReferencia de API de SDK for Python (Boto3).

Obtención de una plantilla de correo electrónico

El siguiente ejemplo de código muestra cómo obtener una plantilla de correo electrónico de Amazon SES existente.

SDK para Python (Boto3)

**a** Note

```
class SesTemplate: 
     """Encapsulates Amazon SES template functions.""" 
     def __init__(self, ses_client): 
 """ 
         :param ses_client: A Boto3 Amazon SES client. 
         """ 
         self.ses_client = ses_client 
         self.template = None 
         self.template_tags = set() 
     def _extract_tags(self, subject, text, html): 
 """
```

```
 Extracts tags from a template as a set of unique values. 
         :param subject: The subject of the email. 
         :param text: The text version of the email. 
         :param html: The html version of the email. 
 """ 
         self.template_tags = set(re.findall(TEMPLATE_REGEX, subject + text + html)) 
         logger.info("Extracted template tags: %s", self.template_tags) 
    def get_template(self, name): 
 """ 
         Gets a previously created email template. 
         :param name: The name of the template to retrieve. 
         :return: The retrieved email template. 
         """ 
         try: 
             response = self.ses_client.get_template(TemplateName=name) 
             self.template = response["Template"] 
             logger.info("Got template %s.", name) 
             self._extract_tags( 
                 self.template["SubjectPart"], 
                 self.template["TextPart"], 
                 self.template["HtmlPart"], 
) except ClientError: 
             logger.exception("Couldn't get template %s.", name) 
             raise 
         else: 
             return self.template
```
• Para obtener más información sobre la API, consulta [GetTemplate](https://docs.aws.amazon.com/goto/boto3/email-2010-12-01/GetTemplate)la AWSReferencia de API de SDK for Python (Boto3).

Obtención del estado de una identidad

El siguiente ejemplo de código muestra cómo obtener el estado de una identidad de Amazon SES.

#### SDK para Python (Boto3)

## **a** Note

```
class SesIdentity: 
     """Encapsulates Amazon SES identity functions.""" 
     def __init__(self, ses_client): 
 """ 
         :param ses_client: A Boto3 Amazon SES client. 
        ^{\rm{m}} ""
         self.ses_client = ses_client 
     def get_identity_status(self, identity): 
         """ 
         Gets the status of an identity. This can be used to discover whether 
         an identity has been successfully verified. 
         :param identity: The identity to query. 
         :return: The status of the identity. 
        "" "
         try: 
             response = self.ses_client.get_identity_verification_attributes( 
                  Identities=[identity] 
) status = response["VerificationAttributes"].get( 
                  identity, {"VerificationStatus": "NotFound"} 
             )["VerificationStatus"] 
             logger.info("Got status of %s for %s.", status, identity) 
         except ClientError: 
             logger.exception("Couldn't get status for %s.", identity) 
             raise 
         else: 
             return status
```
• Para obtener más información sobre la API, consulta [GetIdentityVerificationAttributesl](https://docs.aws.amazon.com/goto/boto3/email-2010-12-01/GetIdentityVerificationAttributes)a AWSReferencia de API de SDK for Python (Boto3).

Enumeración de plantillas de correo electrónico

El siguiente ejemplo de código muestra cómo enumerar plantillas de correo electrónico de Amazon SES.

SDK para Python (Boto3)

#### **a** Note

```
class SesTemplate: 
     """Encapsulates Amazon SES template functions.""" 
     def __init__(self, ses_client): 
         """ 
         :param ses_client: A Boto3 Amazon SES client. 
        "" "
         self.ses_client = ses_client 
         self.template = None 
         self.template_tags = set() 
     def _extract_tags(self, subject, text, html): 
 """ 
         Extracts tags from a template as a set of unique values. 
         :param subject: The subject of the email. 
         :param text: The text version of the email. 
         :param html: The html version of the email. 
        "" "
         self.template_tags = set(re.findall(TEMPLATE_REGEX, subject + text + html)) 
         logger.info("Extracted template tags: %s", self.template_tags) 
     def list_templates(self): 
        "" "
```

```
 Gets a list of all email templates for the current account. 
 :return: The list of retrieved email templates. 
 """ 
 try: 
     response = self.ses_client.list_templates() 
     templates = response["TemplatesMetadata"] 
     logger.info("Got %s templates.", len(templates)) 
 except ClientError: 
     logger.exception("Couldn't get templates.") 
     raise 
 else: 
     return templates
```
• Para obtener más información sobre la API, consulta [ListTemplatesl](https://docs.aws.amazon.com/goto/boto3/email-2010-12-01/ListTemplates)a AWSReferencia de API de SDK for Python (Boto3).

Enumeración de identidades

En el siguiente ejemplo de código se muestra cómo enumerar identidades de Amazon SES.

SDK para Python (Boto3)

```
a Note
```

```
class SesIdentity: 
     """Encapsulates Amazon SES identity functions.""" 
     def __init__(self, ses_client): 
 """ 
         :param ses_client: A Boto3 Amazon SES client. 
         """ 
         self.ses_client = ses_client
```

```
 def list_identities(self, identity_type, max_items): 
 """ 
        Gets the identities of the specified type for the current account. 
         :param identity_type: The type of identity to retrieve, such as 
 EmailAddress. 
         :param max_items: The maximum number of identities to retrieve. 
         :return: The list of retrieved identities. 
 """ 
        try: 
             response = self.ses_client.list_identities( 
                 IdentityType=identity_type, MaxItems=max_items 
) identities = response["Identities"] 
             logger.info("Got %s identities for the current account.", 
 len(identities)) 
        except ClientError: 
             logger.exception("Couldn't list identities for the current account.") 
             raise 
        else: 
             return identities
```
• Para obtener más información sobre la API, consulta [ListIdentitiesl](https://docs.aws.amazon.com/goto/boto3/email-2010-12-01/ListIdentities)a AWSReferencia de API de SDK for Python (Boto3).

Enumeración de filtros de recepción

El siguiente ejemplo de código muestra cómo enumerar filtros de recepción de Amazon SES.

SDK para Python (Boto3)

## **a** Note

```
class SesReceiptHandler: 
     """Encapsulates Amazon SES receipt handling functions."""
```

```
 def __init__(self, ses_client, s3_resource): 
 """ 
         :param ses_client: A Boto3 Amazon SES client. 
         :param s3_resource: A Boto3 Amazon S3 resource. 
 """ 
         self.ses_client = ses_client 
         self.s3_resource = s3_resource 
    def list_receipt_filters(self): 
 """ 
         Gets the list of receipt filters for the current account. 
         :return: The list of receipt filters. 
         """ 
         try: 
             response = self.ses_client.list_receipt_filters() 
             filters = response["Filters"] 
             logger.info("Got %s receipt filters.", len(filters)) 
         except ClientError: 
             logger.exception("Couldn't get receipt filters.") 
             raise 
         else: 
             return filters
```
• Para obtener más información sobre la API, consulta [ListReceiptFiltersl](https://docs.aws.amazon.com/goto/boto3/email-2010-12-01/ListReceiptFilters)a AWSReferencia de API de SDK for Python (Boto3).

Enviar correos electrónicos

En el siguiente ejemplo de código se muestra cómo enviar un correo electrónico con Amazon SES.

SDK para Python (Boto3)

## **a** Note

```
class SesMailSender: 
     """Encapsulates functions to send emails with Amazon SES.""" 
     def __init__(self, ses_client): 
 """ 
         :param ses_client: A Boto3 Amazon SES client. 
 """ 
         self.ses_client = ses_client 
     def send_email(self, source, destination, subject, text, html, reply_tos=None): 
 """ 
         Sends an email. 
         Note: If your account is in the Amazon SES sandbox, the source and 
         destination email accounts must both be verified. 
         :param source: The source email account. 
         :param destination: The destination email account. 
         :param subject: The subject of the email. 
         :param text: The plain text version of the body of the email. 
         :param html: The HTML version of the body of the email. 
        :param reply tos: Email accounts that will receive a reply if the recipient
                            replies to the message. 
         :return: The ID of the message, assigned by Amazon SES. 
         """ 
        send_args = \{ "Source": source, 
             "Destination": destination.to_service_format(), 
             "Message": { 
                 "Subject": {"Data": subject}, 
                 "Body": {"Text": {"Data": text}, "Html": {"Data": html}}, 
             }, 
         } 
         if reply_tos is not None: 
             send_args["ReplyToAddresses"] = reply_tos 
         try: 
             response = self.ses_client.send_email(**send_args) 
             message_id = response["MessageId"] 
             logger.info( 
                 "Sent mail %s from %s to %s.", message_id, source, destination.tos 
) except ClientError:
```

```
 logger.exception( 
                "Couldn't send mail from %s to %s.", source, destination.tos 
) raise 
        else: 
            return message_id
```
• Para obtener más información sobre la API, consulta [SendEmaill](https://docs.aws.amazon.com/goto/boto3/email-2010-12-01/SendEmail)a AWSReferencia de API de SDK for Python (Boto3).

Envío de correos electrónicos con plantillas

El siguiente ejemplo de código muestra cómo enviar correos electrónicos con plantillas a través de Amazon SES.

SDK para Python (Boto3)

```
a Note
```

```
class SesMailSender: 
     """Encapsulates functions to send emails with Amazon SES.""" 
     def __init__(self, ses_client): 
 """ 
         :param ses_client: A Boto3 Amazon SES client. 
 """ 
         self.ses_client = ses_client 
     def send_templated_email( 
         self, source, destination, template_name, template_data, reply_tos=None 
     ): 
        "" "
         Sends an email based on a template. A template contains replaceable tags
```

```
 each enclosed in two curly braces, such as {{name}}. The template data 
 passed 
         in this function contains key-value pairs that define the values to insert 
         in place of the template tags. 
         Note: If your account is in the Amazon SES sandbox, the source and 
         destination email accounts must both be verified. 
         :param source: The source email account. 
         :param destination: The destination email account. 
         :param template_name: The name of a previously created template. 
         :param template_data: JSON-formatted key-value pairs of replacement values 
                                that are inserted in the template before it is sent. 
         :return: The ID of the message, assigned by Amazon SES. 
        "" "
        send_args = \{ "Source": source, 
             "Destination": destination.to_service_format(), 
             "Template": template_name, 
             "TemplateData": json.dumps(template_data), 
         } 
         if reply_tos is not None: 
             send_args["ReplyToAddresses"] = reply_tos 
         try: 
             response = self.ses_client.send_templated_email(**send_args) 
             message_id = response["MessageId"] 
             logger.info( 
                 "Sent templated mail %s from %s to %s.", 
                 message_id, 
                 source, 
                 destination.tos, 
) except ClientError: 
             logger.exception( 
                 "Couldn't send templated mail from %s to %s.", source, 
 destination.tos 
) raise 
         else: 
             return message_id
```
• Para obtener más información sobre la API, consulta [SendTemplatedEmaill](https://docs.aws.amazon.com/goto/boto3/email-2010-12-01/SendTemplatedEmail)a AWSReferencia de API de SDK for Python (Boto3).

Actualización de una plantilla de correo electrónico

El siguiente ejemplo de código muestra cómo actualizar una plantilla de correo electrónico de Amazon SES.

SDK para Python (Boto3)

#### **a** Note

```
class SesTemplate: 
     """Encapsulates Amazon SES template functions.""" 
     def __init__(self, ses_client): 
         """ 
         :param ses_client: A Boto3 Amazon SES client. 
        "" "
         self.ses_client = ses_client 
         self.template = None 
         self.template_tags = set() 
     def _extract_tags(self, subject, text, html): 
 """ 
         Extracts tags from a template as a set of unique values. 
         :param subject: The subject of the email. 
         :param text: The text version of the email. 
         :param html: The html version of the email. 
        "" "
         self.template_tags = set(re.findall(TEMPLATE_REGEX, subject + text + html)) 
         logger.info("Extracted template tags: %s", self.template_tags) 
     def update_template(self, name, subject, text, html): 
 """
```

```
 Updates a previously created email template. 
         :param name: The name of the template. 
         :param subject: The subject of the email. 
         :param text: The plain text version of the email. 
         :param html: The HTML version of the email. 
 """ 
         try: 
            template = \{ "TemplateName": name, 
                 "SubjectPart": subject, 
                 "TextPart": text, 
                 "HtmlPart": html, 
 } 
             self.ses_client.update_template(Template=template) 
             logger.info("Updated template %s.", name) 
             self.template = template 
             self._extract_tags(subject, text, html) 
         except ClientError: 
             logger.exception("Couldn't update template %s.", name) 
             raise
```
• Para obtener más información sobre la API, consulta [UpdateTemplatel](https://docs.aws.amazon.com/goto/boto3/email-2010-12-01/UpdateTemplate)a AWSReferencia de API de SDK for Python (Boto3).

Verificar una identidad de dominio

El siguiente ejemplo de código muestra cómo verificar una identidad de dominio con Amazon SES.

SDK para Python (Boto3)

```
a Note
```
Hay más información al respecto. GitHub Busque el ejemplo completo y aprenda a configurar y ejecutar en el [Repositorio de ejemplos de código de AWS.](https://github.com/awsdocs/aws-doc-sdk-examples/tree/main/python/example_code/ses#code-examples)

class SesIdentity:

```
 """Encapsulates Amazon SES identity functions.""" 
     def __init__(self, ses_client): 
 """ 
         :param ses_client: A Boto3 Amazon SES client. 
 """ 
         self.ses_client = ses_client 
     def verify_domain_identity(self, domain_name): 
 """ 
         Starts verification of a domain identity. To complete verification, you must 
         create a TXT record with a specific format through your DNS provider. 
         For more information, see *Verifying a domain with Amazon SES* in the 
         Amazon SES documentation: 
             https://docs.aws.amazon.com/ses/latest/DeveloperGuide/verify-domain-
procedure.html 
         :param domain_name: The name of the domain to verify. 
         :return: The token to include in the TXT record with your DNS provider. 
         """ 
         try: 
             response = self.ses_client.verify_domain_identity(Domain=domain_name) 
             token = response["VerificationToken"] 
             logger.info("Got domain verification token for %s.", domain_name) 
         except ClientError: 
             logger.exception("Couldn't verify domain %s.", domain_name) 
             raise 
         else: 
             return token
```
• Para obtener más información sobre la API, consulta [VerifyDomainIdentityl](https://docs.aws.amazon.com/goto/boto3/email-2010-12-01/VerifyDomainIdentity)a AWSReferencia de API de SDK for Python (Boto3).

Verificación de una identidad de correo electrónico

El siguiente ejemplo de código muestra cómo verificar una identidad de correo electrónico con Amazon SES.

#### SDK para Python (Boto3)

## **a** Note

Hay más información al respecto. GitHub Busque el ejemplo completo y aprenda a configurar y ejecutar en el [Repositorio de ejemplos de código de AWS.](https://github.com/awsdocs/aws-doc-sdk-examples/tree/main/python/example_code/ses#code-examples)

```
class SesIdentity: 
     """Encapsulates Amazon SES identity functions.""" 
     def __init__(self, ses_client): 
 """ 
         :param ses_client: A Boto3 Amazon SES client. 
         """ 
         self.ses_client = ses_client 
     def verify_email_identity(self, email_address): 
 """ 
         Starts verification of an email identity. This function causes an email 
         to be sent to the specified email address from Amazon SES. To complete 
         verification, follow the instructions in the email. 
         :param email_address: The email address to verify. 
         """ 
         try: 
             self.ses_client.verify_email_identity(EmailAddress=email_address) 
             logger.info("Started verification of %s.", email_address) 
         except ClientError: 
             logger.exception("Couldn't start verification of %s.", email_address) 
             raise
```
• Para obtener más información sobre la API, consulta [VerifyEmailIdentity](https://docs.aws.amazon.com/goto/boto3/email-2010-12-01/VerifyEmailIdentity)la AWSReferencia de API de SDK for Python (Boto3).

#### **Escenarios**

Copiar identidades de correo electrónico y dominio entre regiones

El siguiente ejemplo de código muestra cómo copiar las identidades de correo electrónico y dominio de Amazon SES de una región desde una región de AWS a otra. Cuando Route 53 administra las identidades de dominio, los registros de verificación se copian en el dominio de la región de destino.

SDK para Python (Boto3)

#### **a** Note

```
import argparse
import json
import logging
from pprint import pprint
import boto3
from botocore.exceptions import ClientError
logger = logging.getLogger(__name__)
def get_identities(ses_client): 
    "" "
     Gets the identities for the current Region. The Region is specified in the 
     Boto3 Amazon SES client object. 
     :param ses_client: A Boto3 Amazon SES client. 
     :return: The list of email identities and the list of domain identities. 
    "" "
     email_identities = [] 
     domain_identities = [] 
     try: 
         identity_paginator = ses_client.get_paginator("list_identities") 
         identity_iterator = identity_paginator.paginate( 
             PaginationConfig={"PageSize": 20} 
\overline{\phantom{a}} for identity_page in identity_iterator:
```

```
 for identity in identity_page["Identities"]: 
                  if "@" in identity: 
                     email identities.append(identity)
                  else: 
                      domain_identities.append(identity) 
         logger.info( 
             "Found %s email and %s domain identities.", 
             len(email_identities), 
             len(domain_identities), 
        \lambda except ClientError: 
         logger.exception("Couldn't get identities.") 
         raise 
     else: 
         return email_identities, domain_identities
def verify_emails(email_list, ses_client): 
     """ 
     Starts verification of a list of email addresses. Verification causes an email 
     to be sent to each address. To complete verification, the recipient must follow 
     the instructions in the email. 
     :param email_list: The list of email addresses to verify. 
     :param ses_client: A Boto3 Amazon SES client. 
     :return: The list of emails that were successfully submitted for verification. 
    "" "
    verified emails = []
     for email in email_list: 
         try: 
             ses_client.verify_email_identity(EmailAddress=email) 
             verified_emails.append(email) 
             logger.info("Started verification of %s.", email) 
         except ClientError: 
             logger.warning("Couldn't start verification of %s.", email) 
     return verified_emails
def verify_domains(domain_list, ses_client): 
    "''" Starts verification for a list of domain identities. This returns a token for 
     each domain, which must be registered as a TXT record with the DNS provider for 
     the domain.
```

```
 :param domain_list: The list of domains to verify. 
     :param ses_client: A Boto3 Amazon SES client. 
     :return: The generated domain tokens to use to completed verification. 
     """ 
     domain_tokens = {} 
     for domain in domain_list: 
         try: 
             response = ses_client.verify_domain_identity(Domain=domain) 
             token = response["VerificationToken"] 
            domain tokens[domain] = token logger.info("Got verification token %s for domain %s.", token, domain) 
         except ClientError: 
             logger.warning("Couldn't get verification token for domain %s.", domain) 
     return domain_tokens
def get_hosted_zones(route53_client): 
    "" ""
     Gets the Amazon Route 53 hosted zones for the current account. 
     :param route53_client: A Boto3 Route 53 client. 
     :return: The list of hosted zones. 
    "" "
    zones = \lceil \rceil try: 
         zone_paginator = route53_client.get_paginator("list_hosted_zones") 
         zone_iterator = zone_paginator.paginate(PaginationConfig={"PageSize": 20}) 
        zones = \Gamma zone for zone_page in zone_iterator for zone in zone_page["HostedZones"] 
 ] 
         logger.info("Found %s hosted zones.", len(zones)) 
     except ClientError: 
         logger.warning("Couldn't get hosted zones.") 
     return zones
def find_domain_zone_matches(domains, zones): 
    "" ""
     Finds matches between Amazon SES verified domains and Route 53 hosted zones. 
     Subdomain matches are taken when found, otherwise root domain matches are taken. 
     :param domains: The list of domains to match. 
     :param zones: The list of hosted zones to match. 
     :return: The set of matched domain-zone pairs. When a match is not found, the
```

```
 domain is included in the set with a zone value of None. 
    "" "
    domain zones = {} { }
     for domain in domains: 
        domain zones[domain] = None
         # Start at the most specific sub-domain and walk up to the root domain until 
  a 
         # zone match is found. 
        domain split = domain.split("."') for index in range(0, len(domain_split) - 1): 
             sub_domain = ".".join(domain_split[index:]) 
             for zone in zones: 
                  # Normalize the zone name from Route 53 by removing the trailing 
  '.'. 
                 zone_name = zone["Name"][:-1] if sub_domain == zone_name: 
                      domain_zones[domain] = zone 
                      break 
             if domain_zones[domain] is not None: 
                  break 
     return domain_zones
def add_route53_verification_record(domain, token, zone, route53_client): 
    "" "
     Adds a domain verification TXT record to the specified Route 53 hosted zone. 
     When a TXT record already exists in the hosted zone for the specified domain, 
     the existing values are preserved and the new token is added to the list. 
     :param domain: The domain to add. 
     :param token: The verification token for the domain. 
     :param zone: The hosted zone where the domain verification record is added. 
     :param route53_client: A Boto3 Route 53 client. 
    "" "
     domain_token_record_set_name = f"_amazonses.{domain}" 
     record_set_paginator = route53_client.get_paginator("list_resource_record_sets") 
     record_set_iterator = record_set_paginator.paginate( 
         HostedZoneId=zone["Id"], PaginationConfig={"PageSize": 20} 
    \lambda records = [] 
     for record_set_page in record_set_iterator: 
         try: 
             txt_record_set = next( 
                  record_set
```

```
 for record_set in record_set_page["ResourceRecordSets"] 
                  if record_set["Name"][:-1] == domain_token_record_set_name 
                 and record set['Type"] = "TXT") records = txt_record_set["ResourceRecords"] 
              logger.info( 
                  "Existing TXT record found in set %s for zone %s.", 
                  domain_token_record_set_name, 
                  zone["Name"], 
) break 
         except StopIteration: 
              pass 
     records.append({"Value": json.dumps(token)}) 
    changes = [
         { 
              "Action": "UPSERT", 
              "ResourceRecordSet": { 
                  "Name": domain_token_record_set_name, 
                  "Type": "TXT", 
                  "TTL": 1800, 
                  "ResourceRecords": records, 
              }, 
         } 
     ] 
     try: 
         route53_client.change_resource_record_sets( 
              HostedZoneId=zone["Id"], ChangeBatch={"Changes": changes} 
\overline{\phantom{a}} logger.info( 
              "Created or updated the TXT record in set %s for zone %s.", 
              domain_token_record_set_name, 
              zone["Name"], 
         ) 
     except ClientError as err: 
         logger.warning( 
              "Got error %s. Couldn't create or update the TXT record for zone %s.", 
              err.response["Error"]["Code"], 
              zone["Name"], 
         )
def generate_dkim_tokens(domain, ses_client): 
     """
```

```
 Generates DKIM tokens for a domain. These must be added as CNAME records to the 
     DNS provider for the domain. 
     :param domain: The domain to generate tokens for. 
     :param ses_client: A Boto3 Amazon SES client. 
     :return: The list of generated DKIM tokens. 
    "" "
     dkim_tokens = [] 
     try: 
         dkim_tokens = ses_client.verify_domain_dkim(Domain=domain)["DkimTokens"] 
         logger.info("Generated %s DKIM tokens for domain %s.", len(dkim_tokens), 
  domain) 
     except ClientError: 
         logger.warning("Couldn't generate DKIM tokens for domain %s.", domain) 
     return dkim_tokens
def add_dkim_domain_tokens(hosted_zone, domain, tokens, route53_client): 
    "" ""
     Adds DKIM domain token CNAME records to a Route 53 hosted zone. 
     :param hosted_zone: The hosted zone where the records are added. 
     :param domain: The domain to add. 
     :param tokens: The DKIM tokens for the domain to add. 
     :param route53_client: A Boto3 Route 53 client. 
    "''" try: 
        changes = \Gamma { 
                  "Action": "UPSERT", 
                  "ResourceRecordSet": { 
                     "Name": f"{token}, domainkey.{domain}",
                      "Type": "CNAME", 
                      "TTL": 1800, 
                      "ResourceRecords": [{"Value": f"{token}.dkim.amazonses.com"}], 
                  }, 
 } 
             for token in tokens 
         ] 
         route53_client.change_resource_record_sets( 
             HostedZoneId=hosted_zone["Id"], ChangeBatch={"Changes": changes} 
\overline{\phantom{a}} logger.info( 
              "Added %s DKIM CNAME records to %s in zone %s.",
```
```
 len(tokens), 
              domain, 
              hosted_zone["Name"], 
\overline{\phantom{a}} except ClientError: 
         logger.warning( 
              "Couldn't add DKIM CNAME records for %s to zone %s.", 
              domain, 
              hosted_zone["Name"], 
\overline{\phantom{a}}def configure_sns_topics(identity, topics, ses_client): 
    "" "
     Configures Amazon Simple Notification Service (Amazon SNS) notifications for 
     an identity. The Amazon SNS topics must already exist. 
     :param identity: The identity to configure. 
     :param topics: The list of topics to configure. The choices are Bounce, 
  Delivery, 
                     or Complaint. 
     :param ses_client: A Boto3 Amazon SES client. 
    "" "
     for topic in topics: 
        topic arn = input( f"Enter the Amazon Resource Name (ARN) of the {topic} topic or press " 
              f"Enter to skip: " 
\overline{\phantom{a}} if topic_arn != "": 
              try: 
                  ses_client.set_identity_notification_topic( 
                      Identity=identity, NotificationType=topic, SnsTopic=topic_arn 
) logger.info("Configured %s for %s notifications.", identity, topic) 
              except ClientError: 
                  logger.warning( 
                      "Couldn't configure %s for %s notifications.", identity, topic 
\overline{\phantom{a}}def replicate(source_client, destination_client, route53_client): 
     logging.basicConfig(level=logging.INFO, format="%(levelname)s: %(message)s") 
     print("-" * 88)
```

```
 print( 
         f"Replicating Amazon SES identities and other configuration from " 
         f"{source_client.meta.region_name} to 
 {destination_client.meta.region_name}." 
    \lambda print("-" * 88) 
     print(f"Retrieving identities from {source_client.meta.region_name}.") 
     source_emails, source_domains = get_identities(source_client) 
     print("Email addresses found:") 
     print(*source_emails) 
     print("Domains found:") 
     print(*source_domains) 
     print("Starting verification for email identities.") 
     dest_emails = verify_emails(source_emails, destination_client) 
     print("Getting domain tokens for domain identities.") 
     dest_domain_tokens = verify_domains(source_domains, destination_client) 
     # Get Route 53 hosted zones and match them with Amazon SES domains. 
    answer = input("Is the DNS configuration for your domains managed by Amazon Route 53 (y/n)?
^{\prime}\lambdause route53 = answer.lower() == "v"
     hosted_zones = get_hosted_zones(route53_client) if use_route53 else [] 
     if use_route53: 
         print("Adding or updating Route 53 TXT records for your domains.") 
         domain_zones = find_domain_zone_matches(dest_domain_tokens.keys(), 
 hosted_zones) 
         for domain in domain_zones: 
            add route53 verification record(
                 domain, dest_domain_tokens[domain], domain_zones[domain], 
 route53_client 
) else: 
         print( 
             "Use these verification tokens to create TXT records through your DNS " 
             "provider:" 
\overline{\phantom{a}} pprint(dest_domain_tokens) 
    answer = input("Do you want to configure DKIM signing for your identities (y/n)?
 ")
```

```
if answer.lower() == "v":
         # Build a set of unique domains from email and domain identities. 
        domains = {email.split("@")[1]} for email in dest emails}
         domains.update(dest_domain_tokens) 
         domain_zones = find_domain_zone_matches(domains, hosted_zones) 
        for domain, zone in domain zones.items():
            answer = input( f"Do you want to configure DKIM signing for {domain} (y/n)? " 
)if answer.lower() == "v": dkim_tokens = generate_dkim_tokens(domain, destination_client) 
                if use route53 and zone is not None:
                     add_dkim_domain_tokens(zone, domain, dkim_tokens, 
  route53_client) 
                 else: 
                     print( 
                         "Add the following DKIM tokens as CNAME records through your 
 "
                         "DNS provider:" 
)print(*dkim tokens, sep="\n")
    answer = input( "Do you want to configure Amazon SNS notifications for your identities (y/
n)? " 
    \lambdaif answer.lower() == "v": for identity in dest_emails + list(dest_domain_tokens.keys()): 
            answer = input( f"Do you want to configure Amazon SNS topics for {identity} (y/n)? " 
)if answer.lower() == "v":
                 configure_sns_topics( 
                     identity, ["Bounce", "Delivery", "Complaint"], 
  destination_client 
) print(f"Replication complete for {destination_client.meta.region_name}.") 
     print("-" * 88)
def main(): 
     boto3_session = boto3.Session() 
     ses_regions = boto3_session.get_available_regions("ses")
```

```
 parser = argparse.ArgumentParser( 
         description="Copies email address and domain identities from one AWS Region 
  to " 
         "another. Optionally adds records for domain verification and DKIM " 
         "signing to domains that are managed by Amazon Route 53, " 
         "and sets up Amazon SNS notifications for events of interest." 
    \lambda parser.add_argument( 
         "source_region", choices=ses_regions, help="The region to copy from." 
    \lambda parser.add_argument( 
         "destination_region", choices=ses_regions, help="The region to copy to." 
    \lambda args = parser.parse_args() 
     source_client = boto3.client("ses", region_name=args.source_region) 
     destination_client = boto3.client("ses", region_name=args.destination_region) 
     route53_client = boto3.client("route53") 
     replicate(source_client, destination_client, route53_client)
if __name__ == '__main__": main()
```
- Para obtener información sobre la API, consulte los siguientes temas en la Referencia de la API del SDK de AWS para Python (Boto3).
	- [ListIdentities](https://docs.aws.amazon.com/goto/boto3/email-2010-12-01/ListIdentities)
	- [SetIdentityNotificationTopic](https://docs.aws.amazon.com/goto/boto3/email-2010-12-01/SetIdentityNotificationTopic)
	- [VerifyDomainDkim](https://docs.aws.amazon.com/goto/boto3/email-2010-12-01/VerifyDomainDkim)
	- [VerifyDomainIdentity](https://docs.aws.amazon.com/goto/boto3/email-2010-12-01/VerifyDomainIdentity)
	- [VerifyEmailIdentity](https://docs.aws.amazon.com/goto/boto3/email-2010-12-01/VerifyEmailIdentity)

Generación de credenciales para conectarse a un punto de conexión SMTP

El siguiente ejemplo de código muestra cómo generar credenciales para conectarse a un punto de conexión SMTP de Amazon SES.

## **a** Note

Hay más información GitHub. Busque el ejemplo completo y aprenda a configurar y ejecutar en el [Repositorio de ejemplos de código de AWS.](https://github.com/awsdocs/aws-doc-sdk-examples/tree/main/python/example_code/ses#code-examples)

```
#!/usr/bin/env python3
import hmac
import hashlib
import base64
import argparse
SMTP_REGIONS = [ 
     "us-east-2", # US East (Ohio) 
     "us-east-1", # US East (N. Virginia) 
     "us-west-2", # US West (Oregon) 
     "ap-south-1", # Asia Pacific (Mumbai) 
     "ap-northeast-2", # Asia Pacific (Seoul) 
     "ap-southeast-1", # Asia Pacific (Singapore) 
     "ap-southeast-2", # Asia Pacific (Sydney) 
     "ap-northeast-1", # Asia Pacific (Tokyo) 
     "ca-central-1", # Canada (Central) 
     "eu-central-1", # Europe (Frankfurt) 
     "eu-west-1", # Europe (Ireland) 
     "eu-west-2", # Europe (London) 
     "eu-south-1", # Europe (Milan) 
     "eu-north-1", # Europe (Stockholm) 
     "sa-east-1", # South America (Sao Paulo) 
     "us-gov-west-1", # AWS GovCloud (US)
]
# These values are required to calculate the signature. Do not change them.
DATE = "11111111"
SERVICE = "ses"
MESSAGE = "SendRawEmail"
TERMINAL = "aws4_request"
VERSION = 0x04
```

```
def sign(key, msg): 
     return hmac.new(key, msg.encode("utf-8"), hashlib.sha256).digest()
def calculate_key(secret_access_key, region): 
     if region not in SMTP_REGIONS: 
         raise ValueError(f"The {region} Region doesn't have an SMTP endpoint.") 
     signature = sign(("AWS4" + secret_access_key).encode("utf-8"), DATE) 
     signature = sign(signature, region) 
     signature = sign(signature, SERVICE) 
     signature = sign(signature, TERMINAL) 
     signature = sign(signature, MESSAGE) 
    signature and version = bytes([VERSION]) + signature
     smtp_password = base64.b64encode(signature_and_version) 
     return smtp_password.decode("utf-8")
def main(): 
     parser = argparse.ArgumentParser( 
         description="Convert a Secret Access Key to an SMTP password." 
    \lambda parser.add_argument("secret", help="The Secret Access Key to convert.") 
     parser.add_argument( 
         "region", 
         help="The AWS Region where the SMTP password will be used.", 
         choices=SMTP_REGIONS, 
    \lambda args = parser.parse_args() 
     print(calculate_key(args.secret, args.region))
if __name__ == '__main__": main()
```
Verificación de una identidad de correo electrónico y envío de mensajes

En el siguiente ejemplo de código, se muestra cómo:

- Agregar y verificar una dirección de correo electrónico con Amazon SES.
- Envía un mensaje de correo electrónico estándar.
- Crear una plantilla y enviar un mensaje de correo electrónico con plantilla.
- Enviar un mensaje mediante un servidor SMTP de Amazon SES.

# **a** Note

Hay más información GitHub. Busque el ejemplo completo y aprenda a configurar y ejecutar en el [Repositorio de ejemplos de código de AWS.](https://github.com/awsdocs/aws-doc-sdk-examples/tree/main/python/example_code/ses#code-examples)

Verifique una dirección de correo electrónico con Amazon SES y envíe mensajes.

```
def usage_demo(): 
     print("-" * 88) 
     print("Welcome to the Amazon Simple Email Service (Amazon SES) email demo!") 
     print("-" * 88) 
     logging.basicConfig(level=logging.INFO, format="%(levelname)s: %(message)s") 
     ses_client = boto3.client("ses") 
     ses_identity = SesIdentity(ses_client) 
     ses_mail_sender = SesMailSender(ses_client) 
     ses_template = SesTemplate(ses_client) 
     email = input("Enter an email address to send mail with Amazon SES: ") 
     status = ses_identity.get_identity_status(email) 
     verified = status == "Success" 
     if not verified: 
        answer = input( f"The address '{email}' is not verified with Amazon SES. Unless your " 
             f"Amazon SES account is out of sandbox, you can send mail only from " 
             f"and to verified accounts. Do you want to verify this account for use " 
             f"with Amazon SES? If yes, the address will receive a verification " 
             f"email (y/n): " 
        \mathcal{L}if answer.lower() == "y": ses_identity.verify_email_identity(email) 
             print(f"Follow the steps in the email to {email} to complete 
  verification.") 
             print("Waiting for verification...") 
             try:
```

```
 ses_identity.wait_until_identity_exists(email) 
                 print(f"Identity verified for {email}.") 
                 verified = True 
             except WaiterError: 
                 print( 
                     f"Verification timeout exceeded. You must complete the " 
                     f"steps in the email sent to {email} to verify the address." 
) if verified: 
         test_message_text = "Hello from the Amazon SES mail demo!" 
        test_message_html = "<p>Hello!</p>><p>From the <b>Amazon SES</b> mail demo!</
p>" 
         print(f"Sending mail from {email} to {email}.") 
         ses_mail_sender.send_email( 
             email, 
            SesDestination([email]),
             "Amazon SES demo", 
             test_message_text, 
             test_message_html, 
         ) 
         input("Mail sent. Check your inbox and press Enter to continue.") 
        template = \{ "name": "doc-example-template", 
             "subject": "Example of an email template.", 
             "text": "This is what {{name}} will {{action}} if {{name}} can't display 
 " 
             "HTML.", 
             "html": "<p><i>This</i> is what {{name}} will {{action}} if {{name}} " 
            "<b>can</b>display HTML.</p>",
         } 
         print("Creating a template and sending a templated email.") 
         ses_template.create_template(**template) 
         template_data = {"name": email.split("@")[0], "action": "read"} 
         if ses_template.verify_tags(template_data): 
             ses_mail_sender.send_templated_email( 
                 email, SesDestination([email]), ses_template.name(), template_data 
) input("Mail sent. Check your inbox and press Enter to continue.") 
         print("Sending mail through the Amazon SES SMTP server.") 
         boto3_session = boto3.Session()
```

```
 region = boto3_session.region_name 
         credentials = boto3_session.get_credentials() 
         port = 587 
         smtp_server = f"email-smtp.{region}.amazonaws.com" 
         password = calculate_key(credentials.secret_key, region) 
        message = """Subject: Hi there
This message is sent from the Amazon SES SMTP mail demo.""" 
         context = ssl.create_default_context() 
         with smtplib.SMTP(smtp_server, port) as server: 
             server.starttls(context=context) 
             server.login(credentials.access_key, password) 
             server.sendmail(email, email, message) 
         print("Mail sent. Check your inbox!") 
     if ses_template.template is not None: 
         print("Deleting demo template.") 
         ses_template.delete_template() 
     if verified: 
         answer = input(f"Do you want to remove {email} from Amazon SES (y/n)? ") 
        if answer.lower() == "y": ses_identity.delete_identity(email) 
     print("Thanks for watching!") 
     print("-" * 88)
```
Cree funciones para encapsular acciones de identidad de Amazon SES.

```
class SesIdentity: 
     """Encapsulates Amazon SES identity functions.""" 
     def __init__(self, ses_client): 
 """ 
         :param ses_client: A Boto3 Amazon SES client. 
 """ 
         self.ses_client = ses_client 
     def verify_domain_identity(self, domain_name): 
         """
```

```
 Starts verification of a domain identity. To complete verification, you must 
         create a TXT record with a specific format through your DNS provider. 
         For more information, see *Verifying a domain with Amazon SES* in the 
         Amazon SES documentation: 
             https://docs.aws.amazon.com/ses/latest/DeveloperGuide/verify-domain-
procedure.html 
         :param domain_name: The name of the domain to verify. 
         :return: The token to include in the TXT record with your DNS provider. 
         """ 
         try: 
             response = self.ses_client.verify_domain_identity(Domain=domain_name) 
             token = response["VerificationToken"] 
             logger.info("Got domain verification token for %s.", domain_name) 
         except ClientError: 
             logger.exception("Couldn't verify domain %s.", domain_name) 
             raise 
         else: 
             return token 
     def verify_email_identity(self, email_address): 
 """ 
         Starts verification of an email identity. This function causes an email 
         to be sent to the specified email address from Amazon SES. To complete 
         verification, follow the instructions in the email. 
         :param email_address: The email address to verify. 
         """ 
         try: 
             self.ses_client.verify_email_identity(EmailAddress=email_address) 
             logger.info("Started verification of %s.", email_address) 
         except ClientError: 
             logger.exception("Couldn't start verification of %s.", email_address) 
             raise 
     def wait_until_identity_exists(self, identity): 
        "" ""
         Waits until an identity exists. The waiter polls Amazon SES until the 
         identity has been successfully verified or until it exceeds its maximum 
  time.
```

```
 :param identity: The identity to wait for. 
        "" "
         try: 
             waiter = self.ses_client.get_waiter("identity_exists") 
             logger.info("Waiting until %s exists.", identity) 
             waiter.wait(Identities=[identity]) 
         except WaiterError: 
             logger.error("Waiting for identity %s failed or timed out.", identity) 
             raise 
    def get_identity_status(self, identity): 
 """ 
         Gets the status of an identity. This can be used to discover whether 
         an identity has been successfully verified. 
         :param identity: The identity to query. 
         :return: The status of the identity. 
 """ 
         try: 
             response = self.ses_client.get_identity_verification_attributes( 
                 Identities=[identity] 
) status = response["VerificationAttributes"].get( 
                 identity, {"VerificationStatus": "NotFound"} 
             )["VerificationStatus"] 
             logger.info("Got status of %s for %s.", status, identity) 
         except ClientError: 
             logger.exception("Couldn't get status for %s.", identity) 
             raise 
         else: 
             return status 
    def delete_identity(self, identity): 
        .....
         Deletes an identity. 
         :param identity: The identity to remove. 
         """ 
         try: 
             self.ses_client.delete_identity(Identity=identity) 
             logger.info("Deleted identity %s.", identity) 
         except ClientError:
```

```
 logger.exception("Couldn't delete identity %s.", identity) 
             raise 
    def list_identities(self, identity_type, max_items): 
 """ 
         Gets the identities of the specified type for the current account. 
         :param identity_type: The type of identity to retrieve, such as 
 EmailAddress. 
         :param max_items: The maximum number of identities to retrieve. 
         :return: The list of retrieved identities. 
         """ 
         try: 
             response = self.ses_client.list_identities( 
                 IdentityType=identity_type, MaxItems=max_items 
) identities = response["Identities"] 
             logger.info("Got %s identities for the current account.", 
 len(identities)) 
         except ClientError: 
             logger.exception("Couldn't list identities for the current account.") 
             raise 
         else: 
             return identities
```
Cree funciones para encapsular acciones de plantillas de Amazon SES.

```
class SesTemplate: 
     """Encapsulates Amazon SES template functions.""" 
     def __init__(self, ses_client): 
 """ 
         :param ses_client: A Boto3 Amazon SES client. 
         """ 
         self.ses_client = ses_client 
         self.template = None 
         self.template_tags = set() 
     def _extract_tags(self, subject, text, html):
```

```
 """ 
         Extracts tags from a template as a set of unique values. 
         :param subject: The subject of the email. 
         :param text: The text version of the email. 
         :param html: The html version of the email. 
 """ 
         self.template_tags = set(re.findall(TEMPLATE_REGEX, subject + text + html)) 
         logger.info("Extracted template tags: %s", self.template_tags) 
    def create_template(self, name, subject, text, html): 
 """ 
         Creates an email template. 
         :param name: The name of the template. 
         :param subject: The subject of the email. 
         :param text: The plain text version of the email. 
         :param html: The HTML version of the email. 
        "" "
         try: 
            template = \{ "TemplateName": name, 
                 "SubjectPart": subject, 
                 "TextPart": text, 
                 "HtmlPart": html, 
 } 
             self.ses_client.create_template(Template=template) 
             logger.info("Created template %s.", name) 
             self.template = template 
             self._extract_tags(subject, text, html) 
         except ClientError: 
             logger.exception("Couldn't create template %s.", name) 
             raise 
    def delete_template(self): 
 """ 
         Deletes an email template. 
 """ 
         try: 
 self.ses_client.delete_template(TemplateName=self.template["TemplateName"]) 
             logger.info("Deleted template %s.", self.template["TemplateName"])
```

```
 self.template = None 
             self.template_tags = None 
         except ClientError: 
             logger.exception( 
                 "Couldn't delete template %s.", self.template["TemplateName"] 
) raise 
    def get_template(self, name): 
        "" ""
         Gets a previously created email template. 
         :param name: The name of the template to retrieve. 
         :return: The retrieved email template. 
 """ 
         try: 
             response = self.ses_client.get_template(TemplateName=name) 
             self.template = response["Template"] 
             logger.info("Got template %s.", name) 
             self._extract_tags( 
                 self.template["SubjectPart"], 
                 self.template["TextPart"], 
                 self.template["HtmlPart"], 
) except ClientError: 
             logger.exception("Couldn't get template %s.", name) 
             raise 
         else: 
             return self.template 
    def list_templates(self): 
 """ 
         Gets a list of all email templates for the current account. 
         :return: The list of retrieved email templates. 
        ^{\mathrm{m}} ""
         try: 
             response = self.ses_client.list_templates() 
             templates = response["TemplatesMetadata"] 
             logger.info("Got %s templates.", len(templates)) 
         except ClientError: 
             logger.exception("Couldn't get templates.")
```

```
 raise 
         else: 
             return templates 
     def update_template(self, name, subject, text, html): 
 """ 
         Updates a previously created email template. 
         :param name: The name of the template. 
         :param subject: The subject of the email. 
         :param text: The plain text version of the email. 
         :param html: The HTML version of the email. 
         """ 
         try: 
            template = \{ "TemplateName": name, 
                 "SubjectPart": subject, 
                 "TextPart": text, 
                 "HtmlPart": html, 
 } 
             self.ses_client.update_template(Template=template) 
             logger.info("Updated template %s.", name) 
             self.template = template 
             self._extract_tags(subject, text, html) 
         except ClientError: 
             logger.exception("Couldn't update template %s.", name) 
             raise
```
Cree funciones para encapsular acciones por correo electrónico de Amazon SES.

```
class SesDestination: 
     """Contains data about an email destination.""" 
     def __init__(self, tos, ccs=None, bccs=None): 
 """ 
         :param tos: The list of recipients on the 'To:' line. 
         :param ccs: The list of recipients on the 'CC:' line. 
         :param bccs: The list of recipients on the 'BCC:' line. 
        "" "
```

```
 self.tos = tos 
         self.ccs = ccs 
         self.bccs = bccs 
     def to_service_format(self): 
 """ 
         :return: The destination data in the format expected by Amazon SES. 
        "''" svc_format = {"ToAddresses": self.tos} 
         if self.ccs is not None: 
             svc_format["CcAddresses"] = self.ccs 
         if self.bccs is not None: 
             svc_format["BccAddresses"] = self.bccs 
         return svc_format
class SesMailSender: 
     """Encapsulates functions to send emails with Amazon SES.""" 
     def __init__(self, ses_client): 
 """ 
         :param ses_client: A Boto3 Amazon SES client. 
 """ 
        self.ses client = ses client
     def send_email(self, source, destination, subject, text, html, reply_tos=None): 
 """ 
         Sends an email. 
         Note: If your account is in the Amazon SES sandbox, the source and 
         destination email accounts must both be verified. 
         :param source: The source email account. 
         :param destination: The destination email account. 
         :param subject: The subject of the email. 
         :param text: The plain text version of the body of the email. 
         :param html: The HTML version of the body of the email. 
         :param reply_tos: Email accounts that will receive a reply if the recipient 
                           replies to the message. 
         :return: The ID of the message, assigned by Amazon SES. 
 """ 
        send_args = \{
```

```
 "Source": source, 
             "Destination": destination.to_service_format(), 
             "Message": { 
                 "Subject": {"Data": subject}, 
                 "Body": {"Text": {"Data": text}, "Html": {"Data": html}}, 
             }, 
         } 
         if reply_tos is not None: 
             send_args["ReplyToAddresses"] = reply_tos 
         try: 
             response = self.ses_client.send_email(**send_args) 
             message_id = response["MessageId"] 
             logger.info( 
                 "Sent mail %s from %s to %s.", message_id, source, destination.tos 
) except ClientError: 
             logger.exception( 
                 "Couldn't send mail from %s to %s.", source, destination.tos 
) raise 
         else: 
             return message_id 
    def send_templated_email( 
         self, source, destination, template_name, template_data, reply_tos=None 
     ): 
 """ 
         Sends an email based on a template. A template contains replaceable tags 
         each enclosed in two curly braces, such as {{name}}. The template data 
 passed 
         in this function contains key-value pairs that define the values to insert 
         in place of the template tags. 
         Note: If your account is in the Amazon SES sandbox, the source and 
         destination email accounts must both be verified. 
         :param source: The source email account. 
         :param destination: The destination email account. 
         :param template_name: The name of a previously created template. 
         :param template_data: JSON-formatted key-value pairs of replacement values 
                               that are inserted in the template before it is sent. 
         :return: The ID of the message, assigned by Amazon SES. 
 """
```

```
send_args = \{ "Source": source, 
             "Destination": destination.to_service_format(), 
             "Template": template_name, 
             "TemplateData": json.dumps(template_data), 
         } 
         if reply_tos is not None: 
             send_args["ReplyToAddresses"] = reply_tos 
         try: 
             response = self.ses_client.send_templated_email(**send_args) 
             message_id = response["MessageId"] 
             logger.info( 
                 "Sent templated mail %s from %s to %s.", 
                 message_id, 
                 source, 
                 destination.tos, 
) except ClientError: 
             logger.exception( 
                 "Couldn't send templated mail from %s to %s.", source, 
 destination.tos 
) raise 
         else: 
             return message_id
```
- Para obtener información sobre la API, consulte los siguientes temas en la Referencia de la API del SDK de AWS para Python (Boto3).
	- [CreateTemplate](https://docs.aws.amazon.com/goto/boto3/email-2010-12-01/CreateTemplate)
	- [DeleteIdentity](https://docs.aws.amazon.com/goto/boto3/email-2010-12-01/DeleteIdentity)
	- [DeleteTemplate](https://docs.aws.amazon.com/goto/boto3/email-2010-12-01/DeleteTemplate)
	- [GetIdentityVerificationAttributes](https://docs.aws.amazon.com/goto/boto3/email-2010-12-01/GetIdentityVerificationAttributes)
	- [GetTemplate](https://docs.aws.amazon.com/goto/boto3/email-2010-12-01/GetTemplate)
	- [ListIdentities](https://docs.aws.amazon.com/goto/boto3/email-2010-12-01/ListIdentities)
	- [ListTemplates](https://docs.aws.amazon.com/goto/boto3/email-2010-12-01/ListTemplates)
	- [SendEmail](https://docs.aws.amazon.com/goto/boto3/email-2010-12-01/SendEmail)
- [SendTemplatedEmail](https://docs.aws.amazon.com/goto/boto3/email-2010-12-01/SendTemplatedEmail)
- [UpdateTemplate](https://docs.aws.amazon.com/goto/boto3/email-2010-12-01/UpdateTemplate)
- [VerifyDomainIdentity](https://docs.aws.amazon.com/goto/boto3/email-2010-12-01/VerifyDomainIdentity)
- [VerifyEmailIdentity](https://docs.aws.amazon.com/goto/boto3/email-2010-12-01/VerifyEmailIdentity)

# Ejemplos de Amazon SNS usando SDK para Python (Boto3)

En los siguientes ejemplos de código se muestra cómo ejecutar acciones e implementar escenarios comunes usando AWS SDK for Python (Boto3) con Amazon SNS.

Las acciones son extractos de código de programas más grandes y deben ejecutarse en contexto. Mientras las acciones muestran cómo llamar a las funciones de servicio individuales, es posible ver las acciones en contexto en los escenarios relacionados y en los ejemplos entre servicios.

Los escenarios son ejemplos de código que muestran cómo llevar a cabo una tarea específica llamando a varias funciones dentro del mismo servicio.

Cada ejemplo incluye un enlace a GitHub, donde puedes encontrar instrucciones sobre cómo configurar y ejecutar el código en su contexto.

## Temas

- [Acciones](#page-8325-0)
- **[Escenarios](#page-8347-0)**
- [Ejemplos sin servidor](#page-9074-0)

# Acciones

Crear un tema

En el siguiente ejemplo de código se muestra cómo crear un tema de Amazon SNS.

SDK para Python (Boto3)

## **a** Note

Hay más información al respecto GitHub. Busque el ejemplo completo y aprenda a configurar y ejecutar en el [Repositorio de ejemplos de código de AWS.](https://github.com/awsdocs/aws-doc-sdk-examples/tree/main/python/example_code/sns#code-examples)

```
class SnsWrapper: 
     """Encapsulates Amazon SNS topic and subscription functions.""" 
     def __init__(self, sns_resource): 
 """ 
         :param sns_resource: A Boto3 Amazon SNS resource. 
 """ 
         self.sns_resource = sns_resource 
     def create_topic(self, name): 
 """ 
         Creates a notification topic. 
         :param name: The name of the topic to create. 
         :return: The newly created topic. 
         """ 
         try: 
             topic = self.sns_resource.create_topic(Name=name) 
             logger.info("Created topic %s with ARN %s.", name, topic.arn) 
         except ClientError: 
             logger.exception("Couldn't create topic %s.", name) 
             raise 
         else: 
             return topic
```
• Para obtener más información sobre la API, consulta [CreateTopic](https://docs.aws.amazon.com/goto/boto3/sns-2010-03-31/CreateTopic)la AWSReferencia de API de SDK for Python (Boto3).

Eliminación de una suscripción

En el siguiente ejemplo de código se muestra cómo eliminar una suscripción de Amazon SNS.

SDK para Python (Boto3)

### **a** Note

Hay más información al respecto. GitHub Busque el ejemplo completo y aprenda a configurar y ejecutar en el [Repositorio de ejemplos de código de AWS.](https://github.com/awsdocs/aws-doc-sdk-examples/tree/main/python/example_code/sns#code-examples)

```
class SnsWrapper: 
     """Encapsulates Amazon SNS topic and subscription functions.""" 
     def __init__(self, sns_resource): 
 """ 
         :param sns_resource: A Boto3 Amazon SNS resource. 
 """ 
         self.sns_resource = sns_resource 
     @staticmethod 
     def delete_subscription(subscription): 
 """ 
         Unsubscribes and deletes a subscription. 
        \cdots try: 
             subscription.delete() 
             logger.info("Deleted subscription %s.", subscription.arn) 
         except ClientError: 
             logger.exception("Couldn't delete subscription %s.", subscription.arn) 
             raise
```
• Para obtener información sobre la API, consulte [Unsubscribe](https://docs.aws.amazon.com/goto/boto3/sns-2010-03-31/Unsubscribe) (Cancelar suscripción) en la Referencia de la API de AWSSDK for Python (Boto3).

Eliminación de un tema

En el siguiente ejemplo de código se muestra cómo eliminar un tema de Amazon SNS y todas las suscripciones a ese tema.

SDK para Python (Boto3)

```
a) Note
```
Hay más información GitHub. Busque el ejemplo completo y aprenda a configurar y ejecutar en el [Repositorio de ejemplos de código de AWS.](https://github.com/awsdocs/aws-doc-sdk-examples/tree/main/python/example_code/sns#code-examples)

class SnsWrapper:

```
 """Encapsulates Amazon SNS topic and subscription functions.""" 
    def __init__(self, sns_resource): 
 """ 
         :param sns_resource: A Boto3 Amazon SNS resource. 
 """ 
         self.sns_resource = sns_resource 
    @staticmethod 
    def delete_topic(topic): 
        "" "
         Deletes a topic. All subscriptions to the topic are also deleted. 
         """ 
         try: 
             topic.delete() 
             logger.info("Deleted topic %s.", topic.arn) 
         except ClientError: 
             logger.exception("Couldn't delete topic %s.", topic.arn) 
             raise
```
• Para obtener más información sobre la API, consulta [DeleteTopicl](https://docs.aws.amazon.com/goto/boto3/sns-2010-03-31/DeleteTopic)a AWSReferencia de API de SDK for Python (Boto3).

Obtener la lista de los suscriptores de un tema

En el siguiente ejemplo de código se muestra cómo obtener la lista de suscriptores de un tema de Amazon SNS.

SDK para Python (Boto3)

```
a) Note
```
Hay más información al respecto. GitHub Busque el ejemplo completo y aprenda a configurar y ejecutar en el [Repositorio de ejemplos de código de AWS.](https://github.com/awsdocs/aws-doc-sdk-examples/tree/main/python/example_code/sns#code-examples)

class SnsWrapper: """Encapsulates Amazon SNS topic and subscription functions."""

```
 def __init__(self, sns_resource): 
 """ 
         :param sns_resource: A Boto3 Amazon SNS resource. 
        ^{\mathrm{m}} ""
         self.sns_resource = sns_resource 
     def list_subscriptions(self, topic=None): 
 """ 
         Lists subscriptions for the current account, optionally limited to a 
         specific topic. 
         :param topic: When specified, only subscriptions to this topic are returned. 
         :return: An iterator that yields the subscriptions. 
         """ 
         try: 
             if topic is None: 
                  subs_iter = self.sns_resource.subscriptions.all() 
             else: 
                  subs_iter = topic.subscriptions.all() 
             logger.info("Got subscriptions.") 
         except ClientError: 
             logger.exception("Couldn't get subscriptions.") 
             raise 
         else: 
             return subs_iter
```
• Para obtener más información sobre la API, consulta [ListSubscriptionsl](https://docs.aws.amazon.com/goto/boto3/sns-2010-03-31/ListSubscriptions)a AWSReferencia de API de SDK for Python (Boto3).

## Enumeración de temas

En el siguiente ejemplo de código se muestra cómo enumerar temas de Amazon SNS.

## **a** Note

Hay más información al respecto. GitHub Busque el ejemplo completo y aprenda a configurar y ejecutar en el [Repositorio de ejemplos de código de AWS.](https://github.com/awsdocs/aws-doc-sdk-examples/tree/main/python/example_code/sns#code-examples)

```
class SnsWrapper: 
     """Encapsulates Amazon SNS topic and subscription functions.""" 
     def __init__(self, sns_resource): 
 """ 
         :param sns_resource: A Boto3 Amazon SNS resource. 
 """ 
         self.sns_resource = sns_resource 
     def list_topics(self): 
 """ 
         Lists topics for the current account. 
         :return: An iterator that yields the topics. 
         """ 
         try: 
             topics_iter = self.sns_resource.topics.all() 
             logger.info("Got topics.") 
         except ClientError: 
             logger.exception("Couldn't get topics.") 
             raise 
         else: 
             return topics_iter
```
• Para obtener más información sobre la API, consulta [ListTopicsl](https://docs.aws.amazon.com/goto/boto3/sns-2010-03-31/ListTopics)a AWSReferencia de API de SDK for Python (Boto3).

Publicación de un mensaje SMS

En el siguiente ejemplo de código se muestra cómo publicar mensajes SMS mediante Amazon SNS.

# **a** Note

Hay más información al respecto. GitHub Busque el ejemplo completo y aprenda a configurar y ejecutar en el [Repositorio de ejemplos de código de AWS.](https://github.com/awsdocs/aws-doc-sdk-examples/tree/main/python/example_code/sns#code-examples)

```
class SnsWrapper: 
     """Encapsulates Amazon SNS topic and subscription functions.""" 
     def __init__(self, sns_resource): 
 """ 
         :param sns_resource: A Boto3 Amazon SNS resource. 
         """ 
         self.sns_resource = sns_resource 
     def publish_text_message(self, phone_number, message): 
        "" "
         Publishes a text message directly to a phone number without need for a 
         subscription. 
         :param phone_number: The phone number that receives the message. This must 
  be 
                               in E.164 format. For example, a United States phone 
                               number might be +12065550101. 
         :param message: The message to send. 
         :return: The ID of the message. 
        "" "
         try: 
             response = self.sns_resource.meta.client.publish( 
                 PhoneNumber=phone_number, Message=message 
) message_id = response["MessageId"] 
             logger.info("Published message to %s.", phone_number) 
         except ClientError: 
             logger.exception("Couldn't publish message to %s.", phone_number) 
             raise 
         else: 
             return message_id
```
• Para obtener información sobre la API, consulte [Publish](https://docs.aws.amazon.com/goto/boto3/sns-2010-03-31/Publish) (Publicar) en la Referencia de la API de AWSSDK for Python (Boto3).

Publicar en un tema

En el siguiente ejemplo de código se muestra cómo publicar mensajes en un tema de Amazon SNS.

SDK para Python (Boto3)

#### **a** Note

Hay más información GitHub. Busque el ejemplo completo y aprenda a configurar y ejecutar en el [Repositorio de ejemplos de código de AWS.](https://github.com/awsdocs/aws-doc-sdk-examples/tree/main/python/example_code/sns#code-examples)

Publique un mensaje con atributos para que una suscripción pueda filtrar en función de los atributos.

```
class SnsWrapper: 
     """Encapsulates Amazon SNS topic and subscription functions.""" 
     def __init__(self, sns_resource): 
        "" "
         :param sns_resource: A Boto3 Amazon SNS resource. 
         """ 
         self.sns_resource = sns_resource 
     @staticmethod 
     def publish_message(topic, message, attributes): 
         """ 
         Publishes a message, with attributes, to a topic. Subscriptions can be 
  filtered 
         based on message attributes so that a subscription receives messages only 
         when specified attributes are present. 
         :param topic: The topic to publish to. 
         :param message: The message to publish. 
         :param attributes: The key-value attributes to attach to the message. Values
```

```
 must be either `str` or `bytes`. 
         :return: The ID of the message. 
 """ 
         try: 
            att_dict = \{\} for key, value in attributes.items(): 
                 if isinstance(value, str): 
                     att_dict[key] = {"DataType": "String", "StringValue": value} 
                 elif isinstance(value, bytes): 
                     att_dict[key] = {"DataType": "Binary", "BinaryValue": value} 
             response = topic.publish(Message=message, MessageAttributes=att_dict) 
             message_id = response["MessageId"] 
             logger.info( 
                 "Published message with attributes %s to topic %s.", 
                 attributes, 
                 topic.arn, 
) except ClientError: 
             logger.exception("Couldn't publish message to topic %s.", topic.arn) 
             raise 
         else: 
             return message_id
```
Publique un mensaje que toma diferentes formas en función del protocolo del suscriptor.

```
class SnsWrapper: 
     """Encapsulates Amazon SNS topic and subscription functions.""" 
     def __init__(self, sns_resource): 
 """ 
         :param sns_resource: A Boto3 Amazon SNS resource. 
         """ 
         self.sns_resource = sns_resource 
     @staticmethod 
     def publish_multi_message( 
         topic, subject, default_message, sms_message, email_message 
     ): 
        "" "
         Publishes a multi-format message to a topic. A multi-format message takes
```

```
 different forms based on the protocol of the subscriber. For example, 
         an SMS subscriber might receive a short version of the message 
         while an email subscriber could receive a longer version. 
         :param topic: The topic to publish to. 
         :param subject: The subject of the message. 
         :param default_message: The default version of the message. This version is 
                                 sent to subscribers that have protocols that are not 
                                 otherwise specified in the structured message. 
         :param sms_message: The version of the message sent to SMS subscribers. 
         :param email_message: The version of the message sent to email subscribers. 
         :return: The ID of the message. 
 """ 
         try: 
            message = \{ "default": default_message, 
                 "sms": sms_message, 
                 "email": email_message, 
 } 
             response = topic.publish( 
                 Message=json.dumps(message), Subject=subject, 
 MessageStructure="json" 
) message_id = response["MessageId"] 
             logger.info("Published multi-format message to topic %s.", topic.arn) 
         except ClientError: 
             logger.exception("Couldn't publish message to topic %s.", topic.arn) 
             raise 
         else: 
             return message_id
```
• Para obtener información sobre la API, consulte [Publish](https://docs.aws.amazon.com/goto/boto3/sns-2010-03-31/Publish) (Publicar) en la Referencia de la API de AWSSDK for Python (Boto3).

Configuración de una política de filtrado

En el siguiente ejemplo de código, se muestra cómo establecer una política de filtro de Amazon SNS.

## **a** Note

Hay más información GitHub. Busque el ejemplo completo y aprenda a configurar y ejecutar en el [Repositorio de ejemplos de código de AWS.](https://github.com/awsdocs/aws-doc-sdk-examples/tree/main/python/example_code/sns#code-examples)

```
class SnsWrapper: 
     """Encapsulates Amazon SNS topic and subscription functions.""" 
     def __init__(self, sns_resource): 
        "" "
         :param sns_resource: A Boto3 Amazon SNS resource. 
         """ 
         self.sns_resource = sns_resource 
     @staticmethod 
     def add_subscription_filter(subscription, attributes): 
 """ 
         Adds a filter policy to a subscription. A filter policy is a key and a 
         list of values that are allowed. When a message is published, it must have 
  an 
         attribute that passes the filter or it will not be sent to the subscription. 
         :param subscription: The subscription the filter policy is attached to. 
         :param attributes: A dictionary of key-value pairs that define the filter. 
         """ 
         try: 
             att_policy = {key: [value] for key, value in attributes.items()} 
             subscription.set_attributes( 
                 AttributeName="FilterPolicy", AttributeValue=json.dumps(att_policy) 
) logger.info("Added filter to subscription %s.", subscription.arn) 
         except ClientError: 
             logger.exception( 
                 "Couldn't add filter to subscription %s.", subscription.arn 
) raise
```
• Para obtener más información sobre la API, consulta [SetSubscriptionAttributesl](https://docs.aws.amazon.com/goto/boto3/sns-2010-03-31/SetSubscriptionAttributes)a AWSReferencia de API de SDK for Python (Boto3).

Suscribir una dirección de correo electrónico a un tema

En el siguiente ejemplo de código se muestra cómo suscribir una dirección de correo electrónico a un tema de Amazon SNS.

SDK para Python (Boto3)

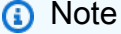

Hay más información al respecto. GitHub Busque el ejemplo completo y aprenda a configurar y ejecutar en el [Repositorio de ejemplos de código de AWS.](https://github.com/awsdocs/aws-doc-sdk-examples/tree/main/python/example_code/sns#code-examples)

```
class SnsWrapper: 
     """Encapsulates Amazon SNS topic and subscription functions.""" 
     def __init__(self, sns_resource): 
        "" "
         :param sns_resource: A Boto3 Amazon SNS resource. 
        "" "
         self.sns_resource = sns_resource 
     @staticmethod 
     def subscribe(topic, protocol, endpoint): 
        "" "
         Subscribes an endpoint to the topic. Some endpoint types, such as email, 
         must be confirmed before their subscriptions are active. When a subscription 
         is not confirmed, its Amazon Resource Number (ARN) is set to 
         'PendingConfirmation'. 
         :param topic: The topic to subscribe to. 
         :param protocol: The protocol of the endpoint, such as 'sms' or 'email'. 
         :param endpoint: The endpoint that receives messages, such as a phone number 
                            (in E.164 format) for SMS messages, or an email address for 
                           email messages. 
         :return: The newly added subscription. 
        "" "
```

```
 try: 
            subscription = topic.subscribe( 
                Protocol=protocol, Endpoint=endpoint, ReturnSubscriptionArn=True 
) logger.info("Subscribed %s %s to topic %s.", protocol, endpoint, 
 topic.arn) 
        except ClientError: 
            logger.exception( 
                 "Couldn't subscribe %s %s to topic %s.", protocol, endpoint, 
 topic.arn 
) raise 
        else: 
            return subscription
```
• Para obtener información sobre la API, consulte [Subscribe](https://docs.aws.amazon.com/goto/boto3/sns-2010-03-31/Subscribe) (Suscríbase) en la Referencia de la API de AWSSDK for Python (Boto3).

Escenarios

Creación y publicación en un tema FIFO

El siguiente ejemplo de código indica cómo crear y publicar en un tema FIFO de Amazon SNS.

SDK para Python (Boto3)

```
a Note
```
Hay más información GitHub. Busque el ejemplo completo y aprenda a configurar y ejecutar en el [Repositorio de ejemplos de código de AWS.](https://github.com/awsdocs/aws-doc-sdk-examples/tree/main/python/example_code/sns#code-examples)

Cree un tema FIFO de Amazon SNS, suscriba una cola FIFO de Amazon SQS al tema y publique un mensaje en el tema.

```
def usage_demo(): 
     """Shows how to subscribe queues to a FIFO topic.""" 
     print("-" * 88) 
     print("Welcome to the `Subscribe queues to a FIFO topic` demo!") 
     print("-" * 88)
```

```
 sns = boto3.resource("sns") 
    sqs = boto3.resource("sqs") 
    fifo_topic_wrapper = FifoTopicWrapper(sns) 
    sns_wrapper = SnsWrapper(sns) 
    prefix = "sqs-subscribe-demo-" 
   queues = set() subscriptions = set() 
    wholesale_queue = sqs.create_queue( 
        QueueName=prefix + "wholesale.fifo", 
        Attributes={ 
             "MaximumMessageSize": str(4096), 
             "ReceiveMessageWaitTimeSeconds": str(10), 
             "VisibilityTimeout": str(300), 
            "FifoQueue": str(True), 
             "ContentBasedDeduplication": str(True), 
        }, 
   \lambda queues.add(wholesale_queue) 
    print(f"Created FIFO queue with URL: {wholesale_queue.url}.") 
    retail_queue = sqs.create_queue( 
        QueueName=prefix + "retail.fifo", 
        Attributes={ 
             "MaximumMessageSize": str(4096), 
             "ReceiveMessageWaitTimeSeconds": str(10), 
             "VisibilityTimeout": str(300), 
             "FifoQueue": str(True), 
            "ContentBasedDeduplication": str(True), 
        }, 
    ) 
    queues.add(retail_queue) 
    print(f"Created FIFO queue with URL: {retail_queue.url}.") 
    analytics_queue = sqs.create_queue(QueueName=prefix + "analytics", 
 Attributes={}) 
    queues.add(analytics_queue) 
    print(f"Created standard queue with URL: {analytics_queue.url}.") 
    topic = fifo_topic_wrapper.create_fifo_topic("price-updates-topic.fifo") 
    print(f"Created FIFO topic: {topic.attributes['TopicArn']}.")
```

```
 for q in queues: 
         fifo_topic_wrapper.add_access_policy(q, topic.attributes["TopicArn"]) 
     print(f"Added access policies for topic: {topic.attributes['TopicArn']}.") 
     for q in queues: 
         sub = fifo_topic_wrapper.subscribe_queue_to_topic( 
             topic, q.attributes["QueueArn"] 
\overline{\phantom{a}} subscriptions.add(sub) 
     print(f"Subscribed queues to topic: {topic.attributes['TopicArn']}.") 
     input("Press Enter to publish a message to the topic.") 
     message_id = fifo_topic_wrapper.publish_price_update( 
         topic, '{"product": 214, "price": 79.99}', "Consumables" 
     ) 
     print(f"Published price update with message ID: {message_id}.") 
     # Clean up the subscriptions, queues, and topic. 
     input("Press Enter to clean up resources.") 
     for s in subscriptions: 
         sns_wrapper.delete_subscription(s) 
     sns_wrapper.delete_topic(topic) 
     for q in queues: 
         fifo_topic_wrapper.delete_queue(q) 
     print(f"Deleted subscriptions, queues, and topic.") 
     print("Thanks for watching!") 
     print("-" * 88)
class FifoTopicWrapper: 
     """Encapsulates Amazon SNS FIFO topic and subscription functions.""" 
     def __init__(self, sns_resource): 
 """ 
         :param sns_resource: A Boto3 Amazon SNS resource.
```

```
 """ 
         self.sns_resource = sns_resource 
    def create_fifo_topic(self, topic_name): 
 """ 
         Create a FIFO topic. 
         Topic names must be made up of only uppercase and lowercase ASCII letters, 
         numbers, underscores, and hyphens, and must be between 1 and 256 characters 
 long. 
         For a FIFO topic, the name must end with the .fifo suffix. 
         :param topic_name: The name for the topic. 
         :return: The new topic. 
         """ 
         try: 
             topic = self.sns_resource.create_topic( 
                 Name=topic_name, 
                 Attributes={ 
                     "FifoTopic": str(True), 
                     "ContentBasedDeduplication": str(False), 
                 }, 
) logger.info("Created FIFO topic with name=%s.", topic_name) 
             return topic 
         except ClientError as error: 
             logger.exception("Couldn't create topic with name=%s!", topic_name) 
             raise error 
    @staticmethod 
    def add_access_policy(queue, topic_arn): 
 """ 
        Add the necessary access policy to a queue, so 
         it can receive messages from a topic. 
         :param queue: The queue resource. 
         :param topic_arn: The ARN of the topic. 
         :return: None. 
         """ 
         try: 
             queue.set_attributes( 
                 Attributes={ 
                     "Policy": json.dumps( 
 {
```

```
 "Version": "2012-10-17", 
                          "Statement": [ 
\{ "Sid": "test-sid", 
                                 "Effect": "Allow", 
                                 "Principal": {"AWS": "*"}, 
                                 "Action": "SQS:SendMessage", 
                                 "Resource": queue.attributes["QueueArn"], 
                                 "Condition": { 
                                     "ArnLike": {"aws:SourceArn": topic_arn} 
 }, 
 } 
\sim 1, \sim 1, \sim 1, \sim } 
) } 
) logger.info("Added trust policy to the queue.") 
        except ClientError as error: 
           logger.exception("Couldn't add trust policy to the queue!") 
           raise error 
    @staticmethod 
    def subscribe_queue_to_topic(topic, queue_arn): 
        """ 
        Subscribe a queue to a topic. 
        :param topic: The topic resource. 
        :param queue_arn: The ARN of the queue. 
        :return: The subscription resource. 
       \cdots try: 
           subscription = topic.subscribe( 
               Protocol="sqs", 
               Endpoint=queue_arn, 
) logger.info("The queue is subscribed to the topic.") 
           return subscription 
        except ClientError as error: 
           logger.exception("Couldn't subscribe queue to topic!") 
           raise error
```

```
 @staticmethod 
    def publish_price_update(topic, payload, group_id): 
 """ 
         Compose and publish a message that updates the wholesale price. 
         :param topic: The topic to publish to. 
         :param payload: The message to publish. 
         :param group_id: The group ID for the message. 
         :return: The ID of the message. 
         """ 
         try: 
             att_dict = {"business": {"DataType": "String", "StringValue": 
 "wholesale"}} 
            dedup_id = <math>uuid.uuid( ) response = topic.publish( 
                 Subject="Price Update", 
                 Message=payload, 
                 MessageAttributes=att_dict, 
                 MessageGroupId=group_id, 
                 MessageDeduplicationId=str(dedup_id), 
) message_id = response["MessageId"] 
             logger.info("Published message to topic %s.", topic.arn) 
         except ClientError as error: 
             logger.exception("Couldn't publish message to topic %s.", topic.arn) 
             raise error 
         return message_id 
    @staticmethod 
    def delete_queue(queue): 
 """ 
         Removes an SQS queue. When run against an AWS account, it can take up to 
         60 seconds before the queue is actually deleted. 
         :param queue: The queue to delete. 
         :return: None 
 """ 
         try: 
             queue.delete() 
             logger.info("Deleted queue with URL=%s.", queue.url) 
         except ClientError as error: 
             logger.exception("Couldn't delete queue with URL=%s!", queue.url) 
             raise error
```
- Para obtener información sobre la API, consulte los siguientes temas en la Referencia de la API del SDK de AWS para Python (Boto3).
	- [CreateTopic](https://docs.aws.amazon.com/goto/boto3/sns-2010-03-31/CreateTopic)
	- [Publicación](https://docs.aws.amazon.com/goto/boto3/sns-2010-03-31/Publish)
	- [Subscribe](https://docs.aws.amazon.com/goto/boto3/sns-2010-03-31/Subscribe)

# Ejemplos sin servidor

Invocar una función de Lambda desde un desencadenador de Amazon SNS

En el siguiente ejemplo de código se muestra cómo implementar una función de Lambda que recibe un evento activado al recibir mensajes de un tema de SNS. La función recupera los mensajes del parámetro de eventos y registra el contenido de cada mensaje.

SDK para Python (Boto3)

# **a** Note

Hay más información GitHub. Busque el ejemplo completo y aprenda a configurar y ejecutar en el repositorio de [ejemplos sin servidor.](https://github.com/aws-samples/serverless-snippets/tree/main/integration-sns-to-lambda)

Uso de un evento de SNS con Lambda mediante Python.

```
def lambda_handler(event, context): 
     for record in event['Records']: 
         process_message(record) 
     print("done")
def process_message(record): 
     try: 
         message = record['Sns']['Message'] 
         print(f"Processed message {message}") 
         # TODO; Process your record here
```

```
 except Exception as e: 
     print("An error occurred") 
     raise e
```
Ejemplos de Amazon SQS usando SDK para Python (Boto3)

En los siguientes ejemplos de código se muestra cómo ejecutar acciones e implementar escenarios comunes usando AWS SDK for Python (Boto3) con Amazon SQS.

Las acciones son extractos de código de programas más grandes y deben ejecutarse en contexto. Mientras las acciones muestran cómo llamar a las funciones de servicio individuales, es posible ver las acciones en contexto en los escenarios relacionados y en los ejemplos entre servicios.

Los escenarios son ejemplos de código que muestran cómo llevar a cabo una tarea específica llamando a varias funciones dentro del mismo servicio.

Cada ejemplo incluye un enlace a GitHub, donde puedes encontrar instrucciones sobre cómo configurar y ejecutar el código en su contexto.

## Temas

- [Acciones](#page-8325-0)
- **[Escenarios](#page-8347-0)**
- [Ejemplos sin servidor](#page-9074-0)

# Acciones

Creación de una cola

En el siguiente ejemplo de código se muestra cómo crear una cola de Amazon SQS.

SDK para Python (Boto3)

## **a** Note

```
def create_queue(name, attributes=None): 
     """ 
     Creates an Amazon SQS queue. 
     :param name: The name of the queue. This is part of the URL assigned to the 
  queue. 
     :param attributes: The attributes of the queue, such as maximum message size or 
                         whether it's a FIFO queue. 
     :return: A Queue object that contains metadata about the queue and that can be 
  used 
               to perform queue operations like sending and receiving messages. 
    "" ""
     if not attributes: 
        attributes = \{\} try: 
         queue = sqs.create_queue(QueueName=name, Attributes=attributes) 
         logger.info("Created queue '%s' with URL=%s", name, queue.url) 
     except ClientError as error: 
         logger.exception("Couldn't create queue named '%s'.", name) 
         raise error 
     else: 
         return queue
```
• Para obtener más información sobre la API, consulta [CreateQueuel](https://docs.aws.amazon.com/goto/boto3/sqs-2012-11-05/CreateQueue)a AWSReferencia de API de SDK for Python (Boto3).

Eliminación de un lote de mensajes de una cola

En el siguiente ejemplo de código se muestra cómo eliminar un lote de mensajes de una cola de Amazon SQS.

SDK para Python (Boto3)

# **a** Note

```
def delete_messages(queue, messages): 
    "''" Delete a batch of messages from a queue in a single request. 
     :param queue: The queue from which to delete the messages. 
     :param messages: The list of messages to delete. 
     :return: The response from SQS that contains the list of successful and failed 
              message deletions. 
    "" ""
     try: 
         entries = [ 
             {"Id": str(ind), "ReceiptHandle": msg.receipt_handle} 
             for ind, msg in enumerate(messages) 
        \mathbb{I} response = queue.delete_messages(Entries=entries) 
         if "Successful" in response: 
             for msg_meta in response["Successful"]: 
                  logger.info("Deleted %s", 
  messages[int(msg_meta["Id"])].receipt_handle) 
         if "Failed" in response: 
             for msg_meta in response["Failed"]: 
                  logger.warning( 
                      "Could not delete %s", 
  messages[int(msg_meta["Id"])].receipt_handle 
) except ClientError: 
         logger.exception("Couldn't delete messages from queue %s", queue) 
     else: 
         return response
```
• Para obtener más información sobre la API, consulta [DeleteMessageBatchl](https://docs.aws.amazon.com/goto/boto3/sqs-2012-11-05/DeleteMessageBatch)a AWSReferencia de API de SDK for Python (Boto3).

Eliminar un mensaje de una cola

En el siguiente ejemplo de código se muestra cómo eliminar un mensaje de una cola de Amazon SQS.

## SDK para Python (Boto3)

## **a** Note

Hay más información al respecto. GitHub Busque el ejemplo completo y aprenda a configurar y ejecutar en el [Repositorio de ejemplos de código de AWS.](https://github.com/awsdocs/aws-doc-sdk-examples/tree/main/python/example_code/sqs#code-examples)

```
def delete_message(message): 
     """ 
     Delete a message from a queue. Clients must delete messages after they 
     are received and processed to remove them from the queue. 
     :param message: The message to delete. The message's queue URL is contained in 
                      the message's metadata. 
     :return: None 
     """ 
     try: 
         message.delete() 
         logger.info("Deleted message: %s", message.message_id) 
     except ClientError as error: 
         logger.exception("Couldn't delete message: %s", message.message_id) 
         raise error
```
• Para obtener más información sobre la API, consulta [DeleteMessage](https://docs.aws.amazon.com/goto/boto3/sqs-2012-11-05/DeleteMessage)la AWSReferencia de API de SDK for Python (Boto3).

Eliminar una cola

En el siguiente ejemplo de código se muestra cómo eliminar una cola de Amazon SQS.

SDK para Python (Boto3)

## **a** Note

```
def remove_queue(queue): 
     """ 
     Removes an SQS queue. When run against an AWS account, it can take up to 
     60 seconds before the queue is actually deleted. 
     :param queue: The queue to delete. 
     :return: None 
     """ 
     try: 
         queue.delete() 
         logger.info("Deleted queue with URL=%s.", queue.url) 
     except ClientError as error: 
         logger.exception("Couldn't delete queue with URL=%s!", queue.url) 
         raise error
```
• Para obtener más información sobre la API, consulta [DeleteQueuel](https://docs.aws.amazon.com/goto/boto3/sqs-2012-11-05/DeleteQueue)a AWSReferencia de API de SDK for Python (Boto3).

Obtener la URL de una cola

En el siguiente ejemplo de código se muestra cómo obtener la URL de una cola de Amazon SQS.

SDK para Python (Boto3)

```
a Note
```

```
def get_queue(name): 
    ^{\rm{m}} ""
     Gets an SQS queue by name. 
      :param name: The name that was used to create the queue. 
     :return: A Queue object. 
     """ 
     try:
```

```
 queue = sqs.get_queue_by_name(QueueName=name) 
     logger.info("Got queue '%s' with URL=%s", name, queue.url) 
 except ClientError as error: 
     logger.exception("Couldn't get queue named %s.", name) 
     raise error 
 else: 
     return queue
```
• Para obtener más información sobre la API, consulta [GetQueueUrll](https://docs.aws.amazon.com/goto/boto3/sqs-2012-11-05/GetQueueUrl)a AWSReferencia de API de SDK for Python (Boto3).

## Mostrar colas

El siguiente ejemplo de código muestra cómo obtener una lista de colas de Amazon SQS.

SDK para Python (Boto3)

## **a** Note

```
def get_queues(prefix=None): 
     """ 
     Gets a list of SQS queues. When a prefix is specified, only queues with names 
     that start with the prefix are returned. 
     :param prefix: The prefix used to restrict the list of returned queues. 
     :return: A list of Queue objects. 
     """ 
     if prefix: 
         queue_iter = sqs.queues.filter(QueueNamePrefix=prefix) 
     else: 
         queue_iter = sqs.queues.all() 
     queues = list(queue_iter) 
     if queues: 
         logger.info("Got queues: %s", ", ".join([q.url for q in queues])) 
     else:
```

```
 logger.warning("No queues found.") 
 return queues
```
• Para obtener más información sobre la API, consulta [ListQueuesl](https://docs.aws.amazon.com/goto/boto3/sqs-2012-11-05/ListQueues)a AWSReferencia de API de SDK for Python (Boto3).

Recibir mensajes de una cola

En el siguiente ejemplo de código se muestra cómo recibir mensajes de una cola de Amazon SQS.

SDK para Python (Boto3)

# **a** Note

```
def receive_messages(queue, max_number, wait_time): 
    "" ""
     Receive a batch of messages in a single request from an SQS queue. 
     :param queue: The queue from which to receive messages. 
     :param max_number: The maximum number of messages to receive. The actual number 
                         of messages received might be less. 
     :param wait_time: The maximum time to wait (in seconds) before returning. When 
                        this number is greater than zero, long polling is used. This 
                        can result in reduced costs and fewer false empty responses. 
     :return: The list of Message objects received. These each contain the body 
              of the message and metadata and custom attributes. 
     """ 
     try: 
         messages = queue.receive_messages( 
             MessageAttributeNames=["All"], 
             MaxNumberOfMessages=max_number, 
             WaitTimeSeconds=wait_time, 
         ) 
         for msg in messages: 
             logger.info("Received message: %s: %s", msg.message_id, msg.body)
```

```
 except ClientError as error: 
     logger.exception("Couldn't receive messages from queue: %s", queue) 
     raise error 
 else: 
     return messages
```
• Para obtener más información sobre la API, consulta [ReceiveMessagel](https://docs.aws.amazon.com/goto/boto3/sqs-2012-11-05/ReceiveMessage)a AWSReferencia de API de SDK for Python (Boto3).

Enviar un lote de mensajes a una cola

En el siguiente ejemplo de código se muestra cómo enviar un lote de mensajes a una cola de Amazon SQS.

SDK para Python (Boto3)

## **a** Note

```
def send_messages(queue, messages): 
    ^{\mathrm{m}} ""
     Send a batch of messages in a single request to an SQS queue. 
     This request may return overall success even when some messages were not sent. 
     The caller must inspect the Successful and Failed lists in the response and 
     resend any failed messages. 
     :param queue: The queue to receive the messages. 
     :param messages: The messages to send to the queue. These are simplified to 
                       contain only the message body and attributes. 
     :return: The response from SQS that contains the list of successful and failed 
               messages. 
     """ 
     try: 
         entries = [ 
\{\hspace{.1cm} \}
```

```
 "Id": str(ind), 
                 "MessageBody": msg["body"], 
                 "MessageAttributes": msg["attributes"], 
 } 
             for ind, msg in enumerate(messages) 
         ] 
        response = queue.send_messages(Entries=entries) 
         if "Successful" in response: 
             for msg_meta in response["Successful"]: 
                 logger.info( 
                     "Message sent: %s: %s", 
                     msg_meta["MessageId"], 
                     messages[int(msg_meta["Id"])]["body"], 
) if "Failed" in response: 
             for msg_meta in response["Failed"]: 
                 logger.warning( 
                     "Failed to send: %s: %s", 
                     msg_meta["MessageId"], 
                     messages[int(msg_meta["Id"])]["body"], 
) except ClientError as error: 
         logger.exception("Send messages failed to queue: %s", queue) 
        raise error 
    else: 
        return response
```
• Para obtener más información sobre la API, consulta [SendMessageBatch](https://docs.aws.amazon.com/goto/boto3/sqs-2012-11-05/SendMessageBatch)la AWSReferencia de API de SDK for Python (Boto3).

Enviar un mensaje a una cola

En el siguiente ejemplo de código se muestra cómo enviar un mensaje a una cola de Amazon SQS.

## SDK para Python (Boto3)

# **a** Note

Hay más información al respecto. GitHub Busque el ejemplo completo y aprenda a configurar y ejecutar en el [Repositorio de ejemplos de código de AWS.](https://github.com/awsdocs/aws-doc-sdk-examples/tree/main/python/example_code/sqs#code-examples)

```
def send_message(queue, message_body, message_attributes=None): 
    "''" Send a message to an Amazon SQS queue. 
     :param queue: The queue that receives the message. 
     :param message_body: The body text of the message. 
     :param message_attributes: Custom attributes of the message. These are key-value 
                                  pairs that can be whatever you want. 
     :return: The response from SQS that contains the assigned message ID. 
    "" "
     if not message_attributes: 
         message_attributes = {} 
     try: 
         response = queue.send_message( 
             MessageBody=message_body, MessageAttributes=message_attributes 
         ) 
     except ClientError as error: 
         logger.exception("Send message failed: %s", message_body) 
         raise error 
     else: 
         return response
```
• Para obtener más información sobre la API, consulta [SendMessagel](https://docs.aws.amazon.com/goto/boto3/sqs-2012-11-05/SendMessage)a AWSReferencia de API de SDK for Python (Boto3).

# **Escenarios**

Creación y publicación en un tema FIFO

El siguiente ejemplo de código indica cómo crear y publicar en un tema FIFO de Amazon SNS.

```
SDK para Python (Boto3)
```
# **a** Note

Hay más información al respecto. GitHub Busque el ejemplo completo y aprenda a configurar y ejecutar en el [Repositorio de ejemplos de código de AWS.](https://github.com/awsdocs/aws-doc-sdk-examples/tree/main/python/example_code/sns#code-examples)

Cree un tema FIFO de Amazon SNS, suscriba una cola FIFO de Amazon SQS al tema y publique un mensaje en el tema.

```
def usage_demo(): 
     """Shows how to subscribe queues to a FIFO topic.""" 
     print("-" * 88) 
     print("Welcome to the `Subscribe queues to a FIFO topic` demo!") 
     print("-" * 88) 
     sns = boto3.resource("sns") 
     sqs = boto3.resource("sqs") 
     fifo_topic_wrapper = FifoTopicWrapper(sns) 
     sns_wrapper = SnsWrapper(sns) 
     prefix = "sqs-subscribe-demo-" 
    queues = set() subscriptions = set() 
     wholesale_queue = sqs.create_queue( 
         QueueName=prefix + "wholesale.fifo", 
         Attributes={ 
              "MaximumMessageSize": str(4096), 
              "ReceiveMessageWaitTimeSeconds": str(10), 
              "VisibilityTimeout": str(300), 
              "FifoQueue": str(True), 
              "ContentBasedDeduplication": str(True), 
         }, 
     ) 
     queues.add(wholesale_queue)
```

```
 print(f"Created FIFO queue with URL: {wholesale_queue.url}.") 
     retail_queue = sqs.create_queue( 
         QueueName=prefix + "retail.fifo", 
         Attributes={ 
             "MaximumMessageSize": str(4096), 
             "ReceiveMessageWaitTimeSeconds": str(10), 
             "VisibilityTimeout": str(300), 
             "FifoQueue": str(True), 
             "ContentBasedDeduplication": str(True), 
         }, 
    \lambda queues.add(retail_queue) 
     print(f"Created FIFO queue with URL: {retail_queue.url}.") 
     analytics_queue = sqs.create_queue(QueueName=prefix + "analytics", 
 Attributes={}) 
     queues.add(analytics_queue) 
     print(f"Created standard queue with URL: {analytics_queue.url}.") 
     topic = fifo_topic_wrapper.create_fifo_topic("price-updates-topic.fifo") 
     print(f"Created FIFO topic: {topic.attributes['TopicArn']}.") 
     for q in queues: 
         fifo_topic_wrapper.add_access_policy(q, topic.attributes["TopicArn"]) 
     print(f"Added access policies for topic: {topic.attributes['TopicArn']}.") 
     for q in queues: 
         sub = fifo_topic_wrapper.subscribe_queue_to_topic( 
             topic, q.attributes["QueueArn"] 
\overline{\phantom{a}} subscriptions.add(sub) 
     print(f"Subscribed queues to topic: {topic.attributes['TopicArn']}.") 
     input("Press Enter to publish a message to the topic.") 
    message_id = fifo_topic_wrapper.publish_price_update( 
         topic, '{"product": 214, "price": 79.99}', "Consumables" 
     ) 
     print(f"Published price update with message ID: {message_id}.")
```

```
 # Clean up the subscriptions, queues, and topic. 
     input("Press Enter to clean up resources.") 
     for s in subscriptions: 
         sns_wrapper.delete_subscription(s) 
     sns_wrapper.delete_topic(topic) 
     for q in queues: 
         fifo_topic_wrapper.delete_queue(q) 
     print(f"Deleted subscriptions, queues, and topic.") 
     print("Thanks for watching!") 
     print("-" * 88)
class FifoTopicWrapper: 
     """Encapsulates Amazon SNS FIFO topic and subscription functions.""" 
     def __init__(self, sns_resource): 
 """ 
         :param sns_resource: A Boto3 Amazon SNS resource. 
 """ 
         self.sns_resource = sns_resource 
     def create_fifo_topic(self, topic_name): 
         """ 
         Create a FIFO topic. 
         Topic names must be made up of only uppercase and lowercase ASCII letters, 
         numbers, underscores, and hyphens, and must be between 1 and 256 characters 
  long. 
         For a FIFO topic, the name must end with the .fifo suffix. 
         :param topic_name: The name for the topic. 
         :return: The new topic. 
        "" ""
         try: 
             topic = self.sns_resource.create_topic( 
                  Name=topic_name, 
                  Attributes={ 
                      "FifoTopic": str(True), 
                      "ContentBasedDeduplication": str(False), 
\qquad \qquad \text{ }
```

```
) logger.info("Created FIFO topic with name=%s.", topic_name) 
           return topic 
       except ClientError as error: 
           logger.exception("Couldn't create topic with name=%s!", topic_name) 
           raise error 
    @staticmethod 
    def add_access_policy(queue, topic_arn): 
       "" ""
       Add the necessary access policy to a queue, so 
       it can receive messages from a topic. 
        :param queue: The queue resource. 
        :param topic_arn: The ARN of the topic. 
        :return: None. 
       "" ""
       try: 
           queue.set_attributes( 
               Attributes={ 
                  "Policy": json.dumps( 
 { 
                         "Version": "2012-10-17", 
                         "Statement": [ 
\{ "Sid": "test-sid", 
                                "Effect": "Allow", 
                                "Principal": {"AWS": "*"}, 
                                "Action": "SQS:SendMessage", 
                                "Resource": queue.attributes["QueueArn"], 
                                "Condition": { 
                                    "ArnLike": {"aws:SourceArn": topic_arn} 
 }, 
 } 
\sim 1, \sim 1, \sim 1, \sim } 
) } 
) logger.info("Added trust policy to the queue.") 
       except ClientError as error: 
           logger.exception("Couldn't add trust policy to the queue!") 
           raise error
```

```
 @staticmethod 
    def subscribe_queue_to_topic(topic, queue_arn): 
 """ 
         Subscribe a queue to a topic. 
         :param topic: The topic resource. 
         :param queue_arn: The ARN of the queue. 
         :return: The subscription resource. 
         """ 
         try: 
             subscription = topic.subscribe( 
                 Protocol="sqs", 
                 Endpoint=queue_arn, 
) logger.info("The queue is subscribed to the topic.") 
             return subscription 
         except ClientError as error: 
             logger.exception("Couldn't subscribe queue to topic!") 
             raise error 
    @staticmethod 
    def publish_price_update(topic, payload, group_id): 
 """ 
         Compose and publish a message that updates the wholesale price. 
         :param topic: The topic to publish to. 
         :param payload: The message to publish. 
         :param group_id: The group ID for the message. 
         :return: The ID of the message. 
        "''" try: 
             att_dict = {"business": {"DataType": "String", "StringValue": 
 "wholesale"}} 
            dedup_id = <math>uuid.uuid( ) response = topic.publish( 
                 Subject="Price Update", 
                 Message=payload, 
                 MessageAttributes=att_dict, 
                 MessageGroupId=group_id, 
                 MessageDeduplicationId=str(dedup_id), 
)
```

```
 message_id = response["MessageId"] 
         logger.info("Published message to topic %s.", topic.arn) 
     except ClientError as error: 
         logger.exception("Couldn't publish message to topic %s.", topic.arn) 
         raise error 
     return message_id 
 @staticmethod 
 def delete_queue(queue): 
    "" ""
     Removes an SQS queue. When run against an AWS account, it can take up to 
     60 seconds before the queue is actually deleted. 
     :param queue: The queue to delete. 
     :return: None 
     """ 
     try: 
         queue.delete() 
         logger.info("Deleted queue with URL=%s.", queue.url) 
     except ClientError as error: 
         logger.exception("Couldn't delete queue with URL=%s!", queue.url) 
         raise error
```
- Para obtener información sobre la API, consulte los siguientes temas en la Referencia de la API del SDK de AWS para Python (Boto3).
	- [CreateTopic](https://docs.aws.amazon.com/goto/boto3/sns-2010-03-31/CreateTopic)
	- [Publicación](https://docs.aws.amazon.com/goto/boto3/sns-2010-03-31/Publish)
	- [Subscribe](https://docs.aws.amazon.com/goto/boto3/sns-2010-03-31/Subscribe)

Enviar y recibir lotes de mensajes

En el siguiente ejemplo de código, se muestra cómo:

- Crear una cola de Amazon SQS.
- Enviar lotes de mensajes a la cola.
- Recibir lotes de mensajes de la cola.

• Eliminar lotes de mensajes de una cola.

SDK para Python (Boto3)

```
a Note
```
Hay más información GitHub. Busque el ejemplo completo y aprenda a configurar y ejecutar en el [Repositorio de ejemplos de código de AWS.](https://github.com/awsdocs/aws-doc-sdk-examples/tree/main/python/example_code/sqs#code-examples)

Crear funciones para encapsular funciones de mensajes de Amazon SQS.

```
import logging
import sys
import boto3
from botocore.exceptions import ClientError
import queue_wrapper
logger = logging.getLogger(__name__)
sqs = boto3.resource("sqs")
def send_messages(queue, messages): 
     """ 
     Send a batch of messages in a single request to an SQS queue. 
     This request may return overall success even when some messages were not sent. 
     The caller must inspect the Successful and Failed lists in the response and 
     resend any failed messages. 
     :param queue: The queue to receive the messages. 
     :param messages: The messages to send to the queue. These are simplified to 
                       contain only the message body and attributes. 
     :return: The response from SQS that contains the list of successful and failed 
              messages. 
    ^{\rm{m}} ""
     try: 
         entries = [ 
\{\hspace{.1cm} \} "Id": str(ind), 
                  "MessageBody": msg["body"], 
                  "MessageAttributes": msg["attributes"],
```

```
 } 
             for ind, msg in enumerate(messages) 
         ] 
         response = queue.send_messages(Entries=entries) 
         if "Successful" in response: 
            for msq meta in response["Successful"]:
                 logger.info( 
                     "Message sent: %s: %s", 
                    msg_meta["MessageId"],
                     messages[int(msg_meta["Id"])]["body"], 
) if "Failed" in response: 
             for msg_meta in response["Failed"]: 
                 logger.warning( 
                     "Failed to send: %s: %s", 
                     msg_meta["MessageId"], 
                     messages[int(msg_meta["Id"])]["body"], 
) except ClientError as error: 
         logger.exception("Send messages failed to queue: %s", queue) 
         raise error 
     else: 
         return response
def receive_messages(queue, max_number, wait_time): 
     """ 
     Receive a batch of messages in a single request from an SQS queue. 
     :param queue: The queue from which to receive messages. 
     :param max_number: The maximum number of messages to receive. The actual number 
                        of messages received might be less. 
     :param wait_time: The maximum time to wait (in seconds) before returning. When 
                       this number is greater than zero, long polling is used. This 
                       can result in reduced costs and fewer false empty responses. 
     :return: The list of Message objects received. These each contain the body 
              of the message and metadata and custom attributes. 
     """ 
     try: 
         messages = queue.receive_messages( 
             MessageAttributeNames=["All"], 
            MaxNumberOfMessages=max_number,
             WaitTimeSeconds=wait_time,
```

```
\overline{\phantom{a}} for msg in messages: 
             logger.info("Received message: %s: %s", msg.message_id, msg.body) 
     except ClientError as error: 
         logger.exception("Couldn't receive messages from queue: %s", queue) 
         raise error 
     else: 
         return messages
def delete_messages(queue, messages): 
    "" "
     Delete a batch of messages from a queue in a single request. 
     :param queue: The queue from which to delete the messages. 
     :param messages: The list of messages to delete. 
     :return: The response from SQS that contains the list of successful and failed 
              message deletions. 
     """ 
     try: 
         entries = [ 
             {"Id": str(ind), "ReceiptHandle": msg.receipt_handle} 
             for ind, msg in enumerate(messages) 
 ] 
         response = queue.delete_messages(Entries=entries) 
         if "Successful" in response: 
            for msq meta in response["Successful"]:
                  logger.info("Deleted %s", 
  messages[int(msg_meta["Id"])].receipt_handle) 
         if "Failed" in response: 
             for msg_meta in response["Failed"]: 
                  logger.warning( 
                      "Could not delete %s", 
  messages[int(msg_meta["Id"])].receipt_handle 
) except ClientError: 
         logger.exception("Couldn't delete messages from queue %s", queue) 
     else: 
         return response
```
Utilizar las funciones de empaquetado para enviar y recibir mensajes por lotes.

```
def usage_demo(): 
     """ 
     Shows how to: 
     * Read the lines from this Python file and send the lines in 
       batches of 10 as messages to a queue. 
     * Receive the messages in batches until the queue is empty. 
     * Reassemble the lines of the file and verify they match the original file. 
    ^{\rm{m}} ""
     def pack_message(msg_path, msg_body, msg_line): 
         return { 
              "body": msg_body, 
              "attributes": { 
                  "path": {"StringValue": msg_path, "DataType": "String"}, 
                  "line": {"StringValue": str(msg_line), "DataType": "String"}, 
              }, 
         } 
     def unpack_message(msg): 
         return ( 
              msg.message_attributes["path"]["StringValue"], 
              msg.body, 
              int(msg.message_attributes["line"]["StringValue"]), 
         ) 
     print("-" * 88) 
     print("Welcome to the Amazon Simple Queue Service (Amazon SQS) demo!") 
     print("-" * 88) 
     queue = queue_wrapper.create_queue("sqs-usage-demo-message-wrapper") 
     with open(__file__) as file: 
         lines = file.readlines() 
    line = 0batch_size = 10 received_lines = [None] * len(lines) 
     print(f"Sending file lines in batches of {batch_size} as messages.") 
     while line < len(lines): 
         messages = [ 
              pack_message(__file__, lines[index], index) 
              for index in range(line, min(line + batch_size, len(lines)))
```

```
 ] 
     line = line + batch_size 
    send messages(queue, messages)
     print(".", end="") 
     sys.stdout.flush() 
 print(f"Done. Sent {len(lines) - 1} messages.") 
 print(f"Receiving, handling, and deleting messages in batches of {batch_size}.") 
 more_messages = True 
 while more_messages: 
     received_messages = receive_messages(queue, batch_size, 2) 
     print(".", end="") 
     sys.stdout.flush() 
     for message in received_messages: 
         path, body, line = unpack_message(message) 
         received_lines[line] = body 
     if received_messages: 
         delete_messages(queue, received_messages) 
     else: 
         more_messages = False 
 print("Done.") 
 if all([lines[index] == received_lines[index] for index in range(len(lines))]): 
     print(f"Successfully reassembled all file lines!") 
 else: 
     print(f"Uh oh, some lines were missed!") 
 queue.delete() 
 print("Thanks for watching!") 
 print("-" * 88)
```
- Para obtener información sobre la API, consulte los siguientes temas en la Referencia de la API del SDK de AWS para Python (Boto3).
	- [CreateQueue](https://docs.aws.amazon.com/goto/boto3/sqs-2012-11-05/CreateQueue)
	- [DeleteMessageBatch](https://docs.aws.amazon.com/goto/boto3/sqs-2012-11-05/DeleteMessageBatch)
	- [DeleteQueue](https://docs.aws.amazon.com/goto/boto3/sqs-2012-11-05/DeleteQueue)
	- [ReceiveMessage](https://docs.aws.amazon.com/goto/boto3/sqs-2012-11-05/ReceiveMessage)

• [SendMessageBatch](https://docs.aws.amazon.com/goto/boto3/sqs-2012-11-05/SendMessageBatch)

Ejemplos sin servidor

Invocar una función de Lambda desde un desencadenador de Amazon SQS

En el siguiente ejemplo de código se muestra cómo implementar una función de Lambda que recibe un evento activado al recibir mensajes de una cola de SQS. La función recupera los mensajes del parámetro de eventos y registra el contenido de cada mensaje.

SDK para Python (Boto3)

# **a** Note

Hay más información GitHub. Busque el ejemplo completo y aprenda a configurar y ejecutar en el repositorio de [ejemplos sin servidor.](https://github.com/aws-samples/serverless-snippets/tree/main/integration-sqs-to-lambda)

Uso de un evento de SQS con Lambda mediante Python.

```
def lambda_handler(event, context): 
     for message in event['Records']: 
         process_message(message) 
     print("done")
def process_message(message): 
     try: 
         print(f"Processed message {message['body']}") 
         # TODO: Do interesting work based on the new message 
     except Exception as err: 
         print("An error occurred") 
         raise err
```
Notificación de los errores de los elementos del lote de las funciones de Lambda mediante un desencadenador de Amazon SQS.

En el siguiente ejemplo de código se muestra cómo implementar una respuesta por lotes parcial para funciones de Lambda que reciben eventos de una cola de SQS. La función informa los errores de los elementos del lote en la respuesta y le indica a Lambda que vuelva a intentar esos mensajes más adelante.

SDK para Python (Boto3)

# **a**) Note

Hay más información GitHub. Busque el ejemplo completo y aprenda a configurar y ejecutar en el repositorio de [ejemplos sin servidor.](https://github.com/aws-samples/serverless-snippets/tree/main/lambda-function-sqs-report-batch-item-failures)

Notificación de los errores de los elementos del lote de SQS con Lambda mediante Python.

```
import json
def lambda_handler(event, context): 
     if event: 
         batch_item_failures = [] 
         sqs_batch_response = {} 
         for record in event["Records"]: 
             try: 
                  # process message 
             except Exception as e: 
                  batch_item_failures.append({"itemIdentifier": record['messageId']}) 
         sqs_batch_response["batchItemFailures"] = batch_item_failures 
         return sqs_batch_response
```
# Ejemplos de funciones de pasos usando SDK para Python (Boto3)

En los siguientes ejemplos de código se muestra cómo ejecutar acciones e implementar escenarios comunes usando AWS SDK for Python (Boto3) con Step Functions.

Las acciones son extractos de código de programas más grandes y deben ejecutarse en contexto. Mientras las acciones muestran cómo llamar a las funciones de servicio individuales, es posible ver las acciones en contexto en los escenarios relacionados y en los ejemplos entre servicios.

Los escenarios son ejemplos de código que muestran cómo llevar a cabo una tarea específica llamando a varias funciones dentro del mismo servicio.

Cada ejemplo incluye un enlace a GitHub, donde puedes encontrar instrucciones sobre cómo configurar y ejecutar el código en su contexto.

Introducción

Hola Step Functions

En los siguientes ejemplos de código se muestra cómo empezar a utilizar Step Functions.

SDK para Python (Boto3)

### **a** Note

```
import boto3
def hello_stepfunctions(stepfunctions_client): 
     """ 
     Use the AWS SDK for Python (Boto3) to create an AWS Step Functions client and 
  list 
     the state machines in your account. This list might be empty if you haven't 
  created 
     any state machines. 
     This example uses the default settings specified in your shared credentials 
     and config files. 
     :param stepfunctions_client: A Boto3 Step Functions Client object. 
    ^{\mathrm{m}} ""
     print("Hello, Step Functions! Let's list up to 10 of your state machines:") 
     state_machines = stepfunctions_client.list_state_machines(maxResults=10) 
     for sm in state_machines["stateMachines"]: 
         print(f"\t{sm['name']}: {sm['stateMachineArn']}")
if __name__ == '__main__": hello_stepfunctions(boto3.client("stepfunctions"))
```
• Para obtener más información sobre la API, consulta [ListStateMachinesl](https://docs.aws.amazon.com/goto/boto3/states-2016-11-23/ListStateMachines)a AWSReferencia de API de SDK for Python (Boto3).

## Temas

- [Acciones](#page-8325-0)
- [Escenarios](#page-8347-0)

## Acciones

Creación de una máquina de estado

En el siguiente ejemplo de código se muestra cómo crear una máquina de estado de Step Functions.

# SDK para Python (Boto3)

# **a** Note

```
class StateMachine: 
     """Encapsulates Step Functions state machine actions.""" 
     def __init__(self, stepfunctions_client): 
        "" "
         :param stepfunctions_client: A Boto3 Step Functions client. 
        "" "
         self.stepfunctions_client = stepfunctions_client 
     def create(self, name, definition, role_arn): 
        "" "
         Creates a state machine with the specific definition. The state machine 
  assumes 
         the provided role before it starts a run. 
         :param name: The name to give the state machine. 
         :param definition: The Amazon States Language definition of the steps in the 
                             the state machine.
```

```
 :param role_arn: The Amazon Resource Name (ARN) of the role that is assumed 
 by 
                          Step Functions when the state machine is run. 
         :return: The ARN of the newly created state machine. 
        "" "
         try: 
             response = self.stepfunctions_client.create_state_machine( 
                 name=name, definition=definition, roleArn=role_arn 
) except ClientError as err: 
             logger.error( 
                 "Couldn't create state machine %s. Here's why: %s: %s", 
                 name, 
                 err.response["Error"]["Code"], 
                 err.response["Error"]["Message"], 
) raise 
         else: 
             return response["stateMachineArn"]
```
• Para obtener más información sobre la API, consulta [CreateStateMachine](https://docs.aws.amazon.com/goto/boto3/states-2016-11-23/CreateStateMachine)la AWSReferencia de API de SDK for Python (Boto3).

Crear una actividad

En el siguiente ejemplo de código se muestra cómo crear una actividad de Step Functions.

SDK para Python (Boto3)

## **a** Note

```
class Activity: 
     """Encapsulates Step Function activity actions.""" 
     def __init__(self, stepfunctions_client): 
        "" "
```

```
 :param stepfunctions_client: A Boto3 Step Functions client. 
 """ 
         self.stepfunctions_client = stepfunctions_client 
    def create(self, name): 
 """ 
         Create an activity. 
         :param name: The name of the activity to create. 
         :return: The Amazon Resource Name (ARN) of the newly created activity. 
        "" "
         try: 
             response = self.stepfunctions_client.create_activity(name=name) 
         except ClientError as err: 
             logger.error( 
                 "Couldn't create activity %s. Here's why: %s: %s", 
                 name, 
                 err.response["Error"]["Code"], 
                 err.response["Error"]["Message"], 
) raise 
         else: 
             return response["activityArn"]
```
• Para obtener más información sobre la API, consulta [CreateActivityl](https://docs.aws.amazon.com/goto/boto3/states-2016-11-23/CreateActivity)a AWSReferencia de API de SDK for Python (Boto3).

Eliminación de una máquina de estado

En el siguiente ejemplo de código se muestra cómo eliminar una máquina de estado de Step Functions.

SDK para Python (Boto3)

## **a** Note

```
class StateMachine: 
     """Encapsulates Step Functions state machine actions.""" 
     def __init__(self, stepfunctions_client): 
 """ 
         :param stepfunctions_client: A Boto3 Step Functions client. 
 """ 
         self.stepfunctions_client = stepfunctions_client 
     def delete(self, state_machine_arn): 
 """ 
         Delete a state machine and all of its run data. 
         :param state_machine_arn: The ARN of the state machine to delete. 
 """ 
        try: 
             response = self.stepfunctions_client.delete_state_machine( 
                 stateMachineArn=state_machine_arn 
) except ClientError as err: 
             logger.error( 
                 "Couldn't delete state machine %s. Here's why: %s: %s", 
                 state_machine_arn, 
                 err.response["Error"]["Code"], 
                 err.response["Error"]["Message"], 
) raise 
         else: 
             return response
```
• Para obtener más información sobre la API, consulta [DeleteStateMachinel](https://docs.aws.amazon.com/goto/boto3/states-2016-11-23/DeleteStateMachine)a AWSReferencia de API de SDK for Python (Boto3).

Eliminar una actividad

En el siguiente ejemplo de código se muestra cómo eliminar una actividad de Step Functions.

## SDK para Python (Boto3)

# **a** Note

```
class Activity: 
     """Encapsulates Step Function activity actions.""" 
     def __init__(self, stepfunctions_client): 
 """ 
         :param stepfunctions_client: A Boto3 Step Functions client. 
         """ 
         self.stepfunctions_client = stepfunctions_client 
     def delete(self, activity_arn): 
        "" "
         Delete an activity. 
         :param activity_arn: The ARN of the activity to delete. 
        "" "
         try: 
             response = self.stepfunctions_client.delete_activity( 
                 activityArn=activity_arn 
) except ClientError as err: 
             logger.error( 
                 "Couldn't delete activity %s. Here's why: %s: %s", 
                 activity_arn, 
                 err.response["Error"]["Code"], 
                 err.response["Error"]["Message"], 
) raise 
         else: 
             return response
```
• Para obtener más información sobre la API, consulta [DeleteActivityl](https://docs.aws.amazon.com/goto/boto3/states-2016-11-23/DeleteActivity)a AWSReferencia de API de SDK for Python (Boto3).

Describir una máquina de estado

En el siguiente ejemplo de código se muestra cómo describir una máquina de estado de Step Functions.

SDK para Python (Boto3)

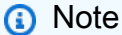

```
class StateMachine: 
     """Encapsulates Step Functions state machine actions.""" 
     def __init__(self, stepfunctions_client): 
        "" "
         :param stepfunctions_client: A Boto3 Step Functions client. 
 """ 
         self.stepfunctions_client = stepfunctions_client 
     def describe(self, state_machine_arn): 
        "" "
         Get data about a state machine. 
         :param state_machine_arn: The ARN of the state machine to look up. 
         :return: The retrieved state machine data. 
         """ 
         try: 
             response = self.stepfunctions_client.describe_state_machine( 
                 stateMachineArn=state_machine_arn 
) except ClientError as err: 
             logger.error( 
                 "Couldn't describe state machine %s. Here's why: %s: %s", 
                 state_machine_arn,
```

```
 err.response["Error"]["Code"], 
                err.response["Error"]["Message"], 
) raise 
        else: 
            return response
```
• Para obtener más información sobre la API, consulta [DescribeStateMachinel](https://docs.aws.amazon.com/goto/boto3/states-2016-11-23/DescribeStateMachine)a AWSReferencia de API de SDK for Python (Boto3).

Describir una ejecución de máquina de estado

En el siguiente ejemplo de código se muestra cómo describir una ejecución de máquina de estado de Step Functions.

SDK para Python (Boto3)

```
a Note
```

```
 def describe_run(self, run_arn): 
        "" "
         Get data about a state machine run, such as its current status or final 
 output. 
         :param run_arn: The ARN of the run to look up. 
         :return: The retrieved run data. 
         """ 
         try: 
             response = self.stepfunctions_client.describe_execution( 
                 executionArn=run_arn 
) except ClientError as err: 
             logger.error( 
                 "Couldn't describe run %s. Here's why: %s: %s", 
                 run_arn,
```

```
 err.response["Error"]["Code"], 
                err.response["Error"]["Message"], 
) raise 
        else: 
            return response
```
• Para obtener más información sobre la API, consulta [DescribeExecutionl](https://docs.aws.amazon.com/goto/boto3/states-2016-11-23/DescribeExecution)a AWSReferencia de API de SDK for Python (Boto3).

Obtener los datos de tarea de una actividad

En el siguiente ejemplo de código se muestra cómo obtener los datos de tarea de una actividad de Step Functions.

SDK para Python (Boto3)

## **a** Note

```
class Activity: 
     """Encapsulates Step Function activity actions.""" 
     def __init__(self, stepfunctions_client): 
 """ 
         :param stepfunctions_client: A Boto3 Step Functions client. 
        "" ""
         self.stepfunctions_client = stepfunctions_client 
     def get_task(self, activity_arn): 
         """ 
         Gets task data for an activity. When a state machine is waiting for the 
         specified activity, a response is returned with data from the state machine. 
         When a state machine is not waiting, this call blocks for 60 seconds.
```

```
 :param activity_arn: The ARN of the activity to get task data for. 
         :return: The task data for the activity. 
 """ 
        try: 
            response = self.stepfunctions_client.get_activity_task( 
                activityArn=activity_arn 
) except ClientError as err: 
            logger.error( 
                 "Couldn't get a task for activity %s. Here's why: %s: %s", 
                activity_arn, 
                err.response["Error"]["Code"], 
                err.response["Error"]["Message"], 
) raise 
        else: 
            return response
```
• Para obtener más información sobre la API, consulta [GetActivityTask](https://docs.aws.amazon.com/goto/boto3/states-2016-11-23/GetActivityTask)la AWSReferencia de API de SDK for Python (Boto3).

Enumerar actividades

En el siguiente ejemplo de código se muestra cómo enumerar actividades de Step Functions.

SDK para Python (Boto3)

## **a**) Note

```
class Activity: 
     """Encapsulates Step Function activity actions.""" 
     def __init__(self, stepfunctions_client): 
 """ 
         :param stepfunctions_client: A Boto3 Step Functions client.
```

```
 """ 
         self.stepfunctions_client = stepfunctions_client 
    def find(self, name): 
 """ 
         Find an activity by name. This requires listing activities until one is 
 found 
         with a matching name. 
         :param name: The name of the activity to search for. 
         :return: If found, the ARN of the activity; otherwise, None. 
        "" "
         try: 
             paginator = self.stepfunctions_client.get_paginator("list_activities") 
             for page in paginator.paginate(): 
                 for activity in page.get("activities", []): 
                     if activity["name"] == name: 
                         return activity["activityArn"] 
         except ClientError as err: 
             logger.error( 
                 "Couldn't list activities. Here's why: %s: %s", 
                 err.response["Error"]["Code"], 
                 err.response["Error"]["Message"], 
) raise
```
• Para obtener más información sobre la API, consulta [ListActivitiesl](https://docs.aws.amazon.com/goto/boto3/states-2016-11-23/ListActivities)a AWSReferencia de API de SDK for Python (Boto3).

## Enumerar máquinas de estado

En el siguiente ejemplo de código se muestra cómo enumerar máquinas de estado de Step Functions.

## SDK para Python (Boto3)

## **a** Note

Hay más información al respecto. GitHub Busque el ejemplo completo y aprenda a configurar y ejecutar en el [Repositorio de ejemplos de código de AWS.](https://github.com/awsdocs/aws-doc-sdk-examples/tree/main/python/example_code/stepfunctions#code-examples)

Busque una máquina de estado por su nombre buscando la cuenta en la lista de máquinas de estado.

```
class StateMachine: 
     """Encapsulates Step Functions state machine actions.""" 
     def __init__(self, stepfunctions_client): 
 """ 
         :param stepfunctions_client: A Boto3 Step Functions client. 
 """ 
         self.stepfunctions_client = stepfunctions_client 
     def find(self, name): 
        "" ""
         Find a state machine by name. This requires listing the state machines until 
         one is found with a matching name. 
         :param name: The name of the state machine to search for. 
         :return: The ARN of the state machine if found; otherwise, None. 
        "" ""
         try: 
             paginator = 
  self.stepfunctions_client.get_paginator("list_state_machines") 
             for page in paginator.paginate(): 
                 for state_machine in page.get("stateMachines", []): 
                      if state_machine["name"] == name: 
                          return state_machine["stateMachineArn"] 
         except ClientError as err: 
             logger.error( 
                 "Couldn't list state machines. Here's why: %s: %s", 
                 err.response["Error"]["Code"], 
                 err.response["Error"]["Message"], 
)
```
raise

• Para obtener más información sobre la API, consulta [ListStateMachinesl](https://docs.aws.amazon.com/goto/boto3/states-2016-11-23/ListStateMachines)a AWSReferencia de API de SDK for Python (Boto3).

Enviar una respuesta de operación correcta a una tarea

En el siguiente ejemplo de código se muestra cómo enviar una respuesta de operación correcta a una tarea de Step Functions.

SDK para Python (Boto3)

## **a** Note

Hay más información al respecto. GitHub Busque el ejemplo completo y aprenda a configurar y ejecutar en el [Repositorio de ejemplos de código de AWS.](https://github.com/awsdocs/aws-doc-sdk-examples/tree/main/python/example_code/stepfunctions#code-examples)

```
class Activity: 
     """Encapsulates Step Function activity actions.""" 
     def __init__(self, stepfunctions_client): 
        "" "
         :param stepfunctions_client: A Boto3 Step Functions client. 
         """ 
         self.stepfunctions_client = stepfunctions_client 
     def send_task_success(self, task_token, task_response): 
        "" "
         Sends a success response to a waiting activity step. A state machine with an 
         activity step waits for the activity to get task data and then respond with 
         either success or failure before it resumes processing. 
         :param task_token: The token associated with the task. This is included in 
  the 
                             response to the get_activity_task action and must be sent 
                             without modification. 
         :param task_response: The response data from the activity. This data is
```

```
 received and processed by the state machine. 
        ^{\mathrm{m}} ""
         try: 
             self.stepfunctions_client.send_task_success( 
                 taskToken=task_token, output=task_response 
) except ClientError as err: 
             logger.error( 
                 "Couldn't send task success. Here's why: %s: %s", 
                 err.response["Error"]["Code"], 
                 err.response["Error"]["Message"], 
) raise
```
• Para obtener más información sobre la API, consulta [SendTaskSuccess](https://docs.aws.amazon.com/goto/boto3/states-2016-11-23/SendTaskSuccess)la AWSReferencia de API de SDK for Python (Boto3).

Iniciar una ejecución de máquina de estado

En el siguiente ejemplo de código se muestra cómo iniciar una ejecución de máquina de estado de Step Functions.

SDK para Python (Boto3)

```
a Note
```
Hay más información al respecto. GitHub Busque el ejemplo completo y aprenda a configurar y ejecutar en el [Repositorio de ejemplos de código de AWS.](https://github.com/awsdocs/aws-doc-sdk-examples/tree/main/python/example_code/stepfunctions#code-examples)

```
class StateMachine: 
     """Encapsulates Step Functions state machine actions.""" 
     def __init__(self, stepfunctions_client): 
 """ 
         :param stepfunctions_client: A Boto3 Step Functions client. 
         """ 
         self.stepfunctions_client = stepfunctions_client
```

```
 def start(self, state_machine_arn, run_input): 
 """ 
        Start a run of a state machine with a specified input. A run is also known 
        as an "execution" in Step Functions. 
         :param state_machine_arn: The ARN of the state machine to run. 
         :param run_input: The input to the state machine, in JSON format. 
         :return: The ARN of the run. This can be used to get information about the 
 run, 
                  including its current status and final output. 
        "" "
        try: 
             response = self.stepfunctions_client.start_execution( 
                 stateMachineArn=state_machine_arn, input=run_input 
) except ClientError as err: 
             logger.error( 
                 "Couldn't start state machine %s. Here's why: %s: %s", 
                 state_machine_arn, 
                 err.response["Error"]["Code"], 
                 err.response["Error"]["Message"], 
) raise 
        else: 
             return response["executionArn"]
```
• Para obtener más información sobre la API, consulta [StartExecutionl](https://docs.aws.amazon.com/goto/boto3/states-2016-11-23/StartExecution)a AWSReferencia de API de SDK for Python (Boto3).

Escenarios

Introducción a las máquinas de estado

En el siguiente ejemplo de código, se muestra cómo:

- Crear una actividad
- Crear una máquina de estado a partir de una definición de Amazon States Language que contenga la actividad creada anteriormente como un paso
- Ejecutar la máquina de estados y responder a la actividad con entradas de usuario

• Obtener el resultado y el estado final una vez completada la ejecución y, luego, limpiar los recursos.

SDK para Python (Boto3)

### **a** Note

Hay más información al respecto. GitHub Busque el ejemplo completo y aprenda a configurar y ejecutar en el [Repositorio de ejemplos de código de AWS.](https://github.com/awsdocs/aws-doc-sdk-examples/tree/main/python/example_code/stepfunctions#code-examples)

Ejecutar un escenario interactivo en un símbolo del sistema.

```
class StateMachineScenario: 
     """Runs an interactive scenario that shows how to get started using Step 
  Functions.""" 
     def __init__(self, activity, state_machine, iam_client): 
 """ 
         :param activity: An object that wraps activity actions. 
         :param state_machine: An object that wraps state machine actions. 
         :param iam_client: A Boto3 AWS Identity and Access Management (IAM) client. 
        "" "
         self.activity = activity 
         self.state_machine = state_machine 
         self.iam_client = iam_client 
         self.state_machine_role = None 
     def prerequisites(self, state_machine_role_name): 
 """ 
         Finds or creates an IAM role that can be assumed by Step Functions. 
         A role of this kind is required to create a state machine. 
         The state machine used in this example does not call any additional 
  services, 
         so it needs no additional permissions. 
         :param state_machine_role_name: The name of the role. 
         :return: Data about the role. 
         """ 
         trust_policy = { 
             "Version": "2012-10-17", 
             "Statement": [
```

```
\overline{a} "Sid": "", 
                     "Effect": "Allow", 
                     "Principal": {"Service": "states.amazonaws.com"}, 
                     "Action": "sts:AssumeRole", 
 } 
            ], 
        } 
        try: 
            role = self.iam_client.get_role(RoleName=state_machine_role_name) 
            print(f"Prerequisite IAM role {state_machine_role_name} already 
 exists.") 
        except ClientError as err: 
            if err.response["Error"]["Code"] == "NoSuchEntity": 
                 role = None 
            else: 
                 logger.error( 
                     "Couldn't get prerequisite IAM role %s. Here's why: %s: %s", 
                     state_machine_role_name, 
                     err.response["Error"]["Code"], 
                     err.response["Error"]["Message"], 
) raise 
        if role is None: 
            try: 
                 role = self.iam_client.create_role( 
                     RoleName=state_machine_role_name, 
                     AssumeRolePolicyDocument=json.dumps(trust_policy), 
) except ClientError as err: 
                 logger.error( 
                     "Couldn't create prerequisite IAM role %s. Here's why: %s: %s", 
                     state_machine_role_name, 
                     err.response["Error"]["Code"], 
                     err.response["Error"]["Message"], 
) raise 
         self.state_machine_role = role["Role"] 
    def find_or_create_activity(self, activity_name): 
 """ 
        Finds or creates a Step Functions activity. 
         :param activity_name: The name of the activity.
```

```
 :return: The Amazon Resource Name (ARN) of the activity. 
 """ 
        print("First, let's set up an activity and state machine.") 
         activity_arn = self.activity.find(activity_name) 
        if activity_arn is None: 
            activity arn = self.activity.create(activity name)
             print( 
                 f"Activity {activity_name} created. Its Amazon Resource Name (ARN) 
 is " 
                 f"{activity_arn}." 
) else: 
             print(f"Activity {activity_name} already exists.") 
        return activity_arn 
    def find_or_create_state_machine( 
         self, state_machine_name, activity_arn, state_machine_file 
    ): 
 """ 
        Finds or creates a Step Functions state machine. 
         :param state_machine_name: The name of the state machine. 
         :param activity_arn: The ARN of an activity that is used as a step in the 
 state 
                              machine. This ARN is injected into the state machine 
                              definition that's used to create the state machine. 
         :param state_machine_file: The path to a file containing the state machine 
                                    definition. 
         :return: The ARN of the state machine. 
 """ 
        state_machine_arn = self.state_machine.find(state_machine_name) 
        if state_machine_arn is None: 
             with open(state_machine_file) as state_machine_file: 
                 state_machine_def = state_machine_file.read().replace( 
                     "{{DOC_EXAMPLE_ACTIVITY_ARN}}", activity_arn 
) state_machine_arn = self.state_machine.create( 
                     state_machine_name, 
                     state_machine_def, 
                     self.state_machine_role["Arn"], 
) print(f"State machine {state_machine_name} created.") 
        else: 
             print(f"State machine {state_machine_name} already exists.")
```

```
 print("-" * 88) 
         print(f"Here's some information about state machine {state_machine_name}:") 
        state machine info = self.state machine.describe(state machine arn)
         for field in ["name", "status", "stateMachineArn", "roleArn"]: 
             print(f"\t{field}: {state_machine_info[field]}") 
         return state_machine_arn 
    def run_state_machine(self, state_machine_arn, activity_arn): 
 """ 
         Run the state machine. The state machine used in this example is a simple 
         chat simulation. It contains an activity step in a loop that is used for 
 user 
         interaction. When the state machine gets to the activity step, it waits for 
         an external application to get task data and submit a response. This 
 function 
         acts as the activity application by getting task input and responding with 
         user input. 
         :param state_machine_arn: The ARN of the state machine. 
         :param activity_arn: The ARN of the activity used as a step in the state 
 machine. 
         :return: The ARN of the run. 
 """ 
         print( 
             f"Let's run the state machine. It's a simplistic, non-AI chat simulator 
^{\rm{II}} f"we'll call ChatSFN." 
        \lambda user_name = q.ask("What should ChatSFN call you? ", q.non_empty) 
         run_input = {"name": user_name} 
         print("Starting state machine...") 
         run_arn = self.state_machine.start(state_machine_arn, json.dumps(run_input)) 
         action = None 
         while action != "done": 
             activity_task = self.activity.get_task(activity_arn) 
             task_input = json.loads(activity_task["input"]) 
             print(f"ChatSFN: {task_input['message']}") 
             action = task_input["actions"][ 
                 q.choose("What now? ", task_input["actions"]) 
 ] 
             task_response = {"action": action} 
             self.activity.send_task_success( 
                 activity_task["taskToken"], json.dumps(task_response) 
)
```

```
 return run_arn 
   def finish state machine run(self, run arn):
 """ 
         Wait for the state machine run to finish, then print final status and 
 output. 
         :param run_arn: The ARN of the run to retrieve. 
        "" "
         print(f"Let's get the final output from the state machine:") 
         status = "RUNNING" 
         while status == "RUNNING": 
             run_output = self.state_machine.describe_run(run_arn) 
            status = run output["status"]
             if status == "RUNNING": 
                 print( 
                      "The state machine is still running, let's wait for it to 
 finish." 
) wait(1) 
             elif status == "SUCCEEDED": 
                 print(f"ChatSFN: {json.loads(run_output['output'])['message']}") 
             else: 
                 print(f"Run status: {status}.") 
    def cleanup( 
         self, 
        state machine name,
         state_machine_arn, 
         activity_name, 
         activity_arn, 
         state_machine_role_name, 
    ): 
 """ 
         Clean up resources created by this example. 
         :param state_machine_name: The name of the state machine. 
         :param state_machine_arn: The ARN of the state machine. 
         :param activity_name: The name of the activity. 
         :param activity_arn: The ARN of the activity. 
         :param state_machine_role_name: The name of the role used by the state 
 machine. 
        .....
         if q.ask(
```

```
 "Do you want to delete the state machine, activity, and role created for 
  this " 
              "example? (y/n) ", 
              q.is_yesno, 
         ): 
             self.state machine.delete(state machine arn)
              print(f"Deleted state machine {state_machine_name}.") 
              self.activity.delete(activity_arn) 
              print(f"Deleted activity {activity_name}.") 
              self.iam_client.delete_role(RoleName=state_machine_role_name) 
              print(f"Deleted role {state_machine_role_name}.") 
     def run_scenario(self, activity_name, state_machine_name): 
         print("-" * 88) 
         print("Welcome to the AWS Step Functions state machines demo.") 
         print("-" * 88) 
         activity_arn = self.find_or_create_activity(activity_name) 
         state_machine_arn = self.find_or_create_state_machine( 
              state_machine_name, 
              activity_arn, 
              "../../../resources/sample_files/chat_sfn_state_machine.json", 
        \lambda print("-" * 88) 
        run arn = self.run state machine(state machine arn, activity arn)
         print("-" * 88) 
         self.finish_state_machine_run(run_arn) 
         print("-" * 88) 
         self.cleanup( 
              state_machine_name, 
              state_machine_arn, 
              activity_name, 
              activity_arn, 
              self.state_machine_role["RoleName"], 
        \lambda print("-" * 88) 
         print("\nThanks for watching!") 
         print("-" * 88)
if __name__ == '__main__": logging.basicConfig(level=logging.INFO, format="%(levelname)s: %(message)s") 
     try:
```

```
 stepfunctions_client = boto3.client("stepfunctions") 
    iam client = boto3.client("iam")
     scenario = StateMachineScenario( 
         Activity(stepfunctions_client), 
         StateMachine(stepfunctions_client), 
         iam_client, 
     ) 
     scenario.prerequisites("doc-example-state-machine-chat") 
     scenario.run_scenario("doc-example-activity", "doc-example-state-machine") 
 except Exception: 
     logging.exception("Something went wrong with the demo.")
```
Definir una clase que ajuste las acciones de máquina de estado.

```
class StateMachine: 
     """Encapsulates Step Functions state machine actions.""" 
     def __init__(self, stepfunctions_client): 
 """ 
         :param stepfunctions_client: A Boto3 Step Functions client. 
        "" ""
         self.stepfunctions_client = stepfunctions_client 
     def create(self, name, definition, role_arn): 
        "" "
         Creates a state machine with the specific definition. The state machine 
  assumes 
         the provided role before it starts a run. 
         :param name: The name to give the state machine. 
         :param definition: The Amazon States Language definition of the steps in the 
                             the state machine. 
         :param role_arn: The Amazon Resource Name (ARN) of the role that is assumed 
  by 
                           Step Functions when the state machine is run. 
         :return: The ARN of the newly created state machine. 
        "" "
         try: 
             response = self.stepfunctions_client.create_state_machine( 
                 name=name, definition=definition, roleArn=role_arn 
)
```

```
 except ClientError as err: 
             logger.error( 
                 "Couldn't create state machine %s. Here's why: %s: %s", 
                 name, 
                 err.response["Error"]["Code"], 
                 err.response["Error"]["Message"], 
) raise 
         else: 
             return response["stateMachineArn"] 
    def find(self, name): 
        .....
         Find a state machine by name. This requires listing the state machines until 
         one is found with a matching name. 
         :param name: The name of the state machine to search for. 
         :return: The ARN of the state machine if found; otherwise, None. 
         """ 
         try: 
             paginator = 
 self.stepfunctions_client.get_paginator("list_state_machines") 
             for page in paginator.paginate(): 
                for state machine in page.get("stateMachines", []):
                      if state_machine["name"] == name: 
                          return state_machine["stateMachineArn"] 
         except ClientError as err: 
             logger.error( 
                 "Couldn't list state machines. Here's why: %s: %s", 
                 err.response["Error"]["Code"], 
                 err.response["Error"]["Message"], 
) raise 
    def describe(self, state_machine_arn): 
 """ 
         Get data about a state machine. 
         :param state_machine_arn: The ARN of the state machine to look up. 
         :return: The retrieved state machine data. 
        "" "
         try:
```

```
 response = self.stepfunctions_client.describe_state_machine( 
                 stateMachineArn=state_machine_arn 
) except ClientError as err: 
             logger.error( 
                 "Couldn't describe state machine %s. Here's why: %s: %s", 
                 state_machine_arn, 
                 err.response["Error"]["Code"], 
                 err.response["Error"]["Message"], 
) raise 
        else: 
             return response 
    def start(self, state_machine_arn, run_input): 
        "" "
        Start a run of a state machine with a specified input. A run is also known 
        as an "execution" in Step Functions. 
         :param state_machine_arn: The ARN of the state machine to run. 
         :param run_input: The input to the state machine, in JSON format. 
         :return: The ARN of the run. This can be used to get information about the 
 run, 
                  including its current status and final output. 
 """ 
        try: 
             response = self.stepfunctions_client.start_execution( 
                 stateMachineArn=state_machine_arn, input=run_input 
) except ClientError as err: 
             logger.error( 
                 "Couldn't start state machine %s. Here's why: %s: %s", 
                 state_machine_arn, 
                 err.response["Error"]["Code"], 
                 err.response["Error"]["Message"], 
) raise 
        else: 
             return response["executionArn"] 
    def describe_run(self, run_arn): 
 """
```

```
Acciones y escenarios 14868
```

```
 Get data about a state machine run, such as its current status or final 
 output. 
         :param run_arn: The ARN of the run to look up. 
         :return: The retrieved run data. 
        "" "
        try: 
             response = self.stepfunctions_client.describe_execution( 
                 executionArn=run_arn 
) except ClientError as err: 
             logger.error( 
                 "Couldn't describe run %s. Here's why: %s: %s", 
                 run_arn, 
                 err.response["Error"]["Code"], 
                 err.response["Error"]["Message"], 
) raise 
         else: 
             return response 
    def delete(self, state_machine_arn): 
        .....
         Delete a state machine and all of its run data. 
         :param state_machine_arn: The ARN of the state machine to delete. 
         """ 
        try: 
             response = self.stepfunctions_client.delete_state_machine( 
                 stateMachineArn=state_machine_arn 
) except ClientError as err: 
             logger.error( 
                 "Couldn't delete state machine %s. Here's why: %s: %s", 
                 state_machine_arn, 
                 err.response["Error"]["Code"], 
                 err.response["Error"]["Message"], 
) raise 
         else: 
             return response
```
Definir una clase que ajuste las acciones de actividad.

```
class Activity: 
     """Encapsulates Step Function activity actions.""" 
     def __init__(self, stepfunctions_client): 
 """ 
         :param stepfunctions_client: A Boto3 Step Functions client. 
        ^{\rm{m}} ""
         self.stepfunctions_client = stepfunctions_client 
     def create(self, name): 
         """ 
         Create an activity. 
         :param name: The name of the activity to create. 
         :return: The Amazon Resource Name (ARN) of the newly created activity. 
         """ 
         try: 
             response = self.stepfunctions_client.create_activity(name=name) 
         except ClientError as err: 
             logger.error( 
                  "Couldn't create activity %s. Here's why: %s: %s", 
                  name, 
                  err.response["Error"]["Code"], 
                  err.response["Error"]["Message"], 
) raise 
         else: 
             return response["activityArn"] 
     def find(self, name): 
        "" "
         Find an activity by name. This requires listing activities until one is 
  found 
         with a matching name. 
         :param name: The name of the activity to search for.
```

```
 :return: If found, the ARN of the activity; otherwise, None. 
        "" "
        try: 
             paginator = self.stepfunctions_client.get_paginator("list_activities") 
             for page in paginator.paginate(): 
                 for activity in page.get("activities", []): 
                     if activity["name"] == name: 
                         return activity["activityArn"] 
         except ClientError as err: 
             logger.error( 
                 "Couldn't list activities. Here's why: %s: %s", 
                 err.response["Error"]["Code"], 
                 err.response["Error"]["Message"], 
) raise 
    def get_task(self, activity_arn): 
 """ 
        Gets task data for an activity. When a state machine is waiting for the 
        specified activity, a response is returned with data from the state machine. 
       When a state machine is not waiting, this call blocks for 60 seconds.
         :param activity_arn: The ARN of the activity to get task data for. 
         :return: The task data for the activity. 
 """ 
        try: 
             response = self.stepfunctions_client.get_activity_task( 
                 activityArn=activity_arn 
) except ClientError as err: 
             logger.error( 
                 "Couldn't get a task for activity %s. Here's why: %s: %s", 
                 activity_arn, 
                 err.response["Error"]["Code"], 
                 err.response["Error"]["Message"], 
) raise 
        else: 
             return response 
    def send_task_success(self, task_token, task_response): 
 """
```

```
 Sends a success response to a waiting activity step. A state machine with an 
         activity step waits for the activity to get task data and then respond with 
        either success or failure before it resumes processing. 
         :param task_token: The token associated with the task. This is included in 
 the 
                            response to the get_activity_task action and must be sent 
                            without modification. 
         :param task_response: The response data from the activity. This data is 
                               received and processed by the state machine. 
        "''" try: 
             self.stepfunctions_client.send_task_success( 
                 taskToken=task_token, output=task_response 
) except ClientError as err: 
             logger.error( 
                 "Couldn't send task success. Here's why: %s: %s", 
                 err.response["Error"]["Code"], 
                 err.response["Error"]["Message"], 
) raise 
    def delete(self, activity_arn): 
 """ 
        Delete an activity. 
         :param activity_arn: The ARN of the activity to delete. 
        "" ""
        try: 
             response = self.stepfunctions_client.delete_activity( 
                 activityArn=activity_arn 
) except ClientError as err: 
             logger.error( 
                 "Couldn't delete activity %s. Here's why: %s: %s", 
                 activity_arn, 
                 err.response["Error"]["Code"], 
                 err.response["Error"]["Message"], 
) raise 
        else: 
             return response
```
- Para obtener información sobre la API, consulte los siguientes temas en la Referencia de la API del SDK de AWS para Python (Boto3).
	- [CreateActivity](https://docs.aws.amazon.com/goto/boto3/states-2016-11-23/CreateActivity)
	- [CreateStateMachine](https://docs.aws.amazon.com/goto/boto3/states-2016-11-23/CreateStateMachine)
	- [DeleteActivity](https://docs.aws.amazon.com/goto/boto3/states-2016-11-23/DeleteActivity)
	- [DeleteStateMachine](https://docs.aws.amazon.com/goto/boto3/states-2016-11-23/DeleteStateMachine)
	- [DescribeExecution](https://docs.aws.amazon.com/goto/boto3/states-2016-11-23/DescribeExecution)
	- [DescribeStateMachine](https://docs.aws.amazon.com/goto/boto3/states-2016-11-23/DescribeStateMachine)
	- [GetActivityTask](https://docs.aws.amazon.com/goto/boto3/states-2016-11-23/GetActivityTask)
	- [ListActivities](https://docs.aws.amazon.com/goto/boto3/states-2016-11-23/ListActivities)
	- [ListStateMachines](https://docs.aws.amazon.com/goto/boto3/states-2016-11-23/ListStateMachines)
	- [SendTaskSuccess](https://docs.aws.amazon.com/goto/boto3/states-2016-11-23/SendTaskSuccess)
	- [StartExecution](https://docs.aws.amazon.com/goto/boto3/states-2016-11-23/StartExecution)
	- [StopExecution](https://docs.aws.amazon.com/goto/boto3/states-2016-11-23/StopExecution)

Organice aplicaciones de IA generativa con Step Functions

El siguiente ejemplo de código muestra cómo crear y organizar aplicaciones de IA generativa con Amazon Bedrock y Step Functions.

# SDK para Python (Boto3)

El escenario de encadenamiento rápido sin servidor de Amazon Bedrock demuestra cómo se pueden utilizar [AWS Step Functions](https://docs.aws.amazon.com/step-functions/latest/dg/welcome.html)[Amazon Bedrock](https://docs.aws.amazon.com/bedrock/latest/userguide/what-is-bedrock.html) y Agents [for Amazon Bedrock](https://docs.aws.amazon.com/bedrock/latest/userguide/agents.html) para crear y organizar aplicaciones de IA generativa complejas, sin servidor y altamente escalables. Contiene los siguientes ejemplos prácticos:

- Escribe un análisis de una novela determinada para un blog de literatura. Este ejemplo ilustra una cadena simple y secuencial de indicaciones.
- Genera una historia corta sobre un tema determinado. Este ejemplo ilustra cómo la IA puede procesar de forma iterativa una lista de elementos que generó previamente.
- Cree un itinerario para unas vacaciones de fin de semana a un destino determinado. Este ejemplo ilustra cómo paralelizar varias solicitudes distintas.
- Presente ideas cinematográficas a un usuario humano que actúe como productor de películas. Este ejemplo ilustra cómo paralelizar la misma solicitud con diferentes parámetros de inferencia, cómo retroceder a un paso anterior de la cadena y cómo incluir la intervención humana como parte del flujo de trabajo.
- Planifique una comida en función de los ingredientes que el usuario tenga a mano. Este ejemplo ilustra cómo las cadenas de mensajes rápidos pueden incorporar dos conversaciones distintas sobre la IA, en las que dos personas relacionadas con la IA entablan un debate entre sí para mejorar el resultado final.
- Busca y resume el GitHub repositorio con más tendencias de la actualidad. Este ejemplo ilustra cómo encadenar varios agentes de IA que interactúan con API externas.

Para ver el código fuente completo y las instrucciones de configuración y ejecución, consulta el proyecto completo en [GitHub](https://github.com/aws-samples/amazon-bedrock-serverless-prompt-chaining).

Servicios utilizados en este ejemplo

- Amazon Bedrock
- Amazon Bedrock Runtime
- Agentes para Amazon Bedrock
- Agentes para Amazon Bedrock Runtime
- Step Functions

# Ejemplos de AWS STS usando SDK para Python (Boto3)

En los siguientes ejemplos de código se muestra cómo ejecutar acciones e implementar escenarios comunes usando AWS SDK for Python (Boto3) con AWS STS.

Las acciones son extractos de código de programas más grandes y deben ejecutarse en contexto. Mientras las acciones muestran cómo llamar a las funciones de servicio individuales, es posible ver las acciones en contexto en los escenarios relacionados y en los ejemplos entre servicios.

Los escenarios son ejemplos de código que muestran cómo llevar a cabo una tarea específica llamando a varias funciones dentro del mismo servicio.

Cada ejemplo incluye un enlace a GitHub, donde puede encontrar instrucciones sobre cómo configurar y ejecutar el código en su contexto.

# Temas

- [Acciones](#page-8325-0)
- [Escenarios](#page-8347-0)

Acciones

Asumir un rol

En el siguiente ejemplo de código se muestra cómo asumir un rol con AWS STS.

SDK para Python (Boto3)

# **G** Note

Hay más información al respecto GitHub. Busque el ejemplo completo y aprenda a configurar y ejecutar en el [Repositorio de ejemplos de código de AWS.](https://github.com/awsdocs/aws-doc-sdk-examples/tree/main/python/example_code/sts#code-examples)

Asuma un rol de IAM que requiera un token MFA y utilice credenciales temporales para enumerar los buckets de Amazon S3 para la cuenta.

```
def list_buckets_from_assumed_role_with_mfa( 
     assume_role_arn, session_name, mfa_serial_number, mfa_totp, sts_client
): 
    "" "
     Assumes a role from another account and uses the temporary credentials from 
     that role to list the Amazon S3 buckets that are owned by the other account. 
     Requires an MFA device serial number and token. 
     The assumed role must grant permission to list the buckets in the other account. 
     :param assume_role_arn: The Amazon Resource Name (ARN) of the role that 
                              grants access to list the other account's buckets. 
     :param session_name: The name of the STS session. 
     :param mfa_serial_number: The serial number of the MFA device. For a virtual MFA 
                                device, this is an ARN. 
     :param mfa_totp: A time-based, one-time password issued by the MFA device. 
     :param sts_client: A Boto3 STS instance that has permission to assume the role. 
     """ 
     response = sts_client.assume_role(
```

```
 RoleArn=assume_role_arn, 
     RoleSessionName=session_name, 
    SerialNumber=mfa_serial_number,
     TokenCode=mfa_totp, 
\lambda temp_credentials = response["Credentials"] 
 print(f"Assumed role {assume_role_arn} and got temporary credentials.") 
 s3_resource = boto3.resource( 
     "s3", 
     aws_access_key_id=temp_credentials["AccessKeyId"], 
     aws_secret_access_key=temp_credentials["SecretAccessKey"], 
     aws_session_token=temp_credentials["SessionToken"], 
 ) 
 print(f"Listing buckets for the assumed role's account:") 
 for bucket in s3_resource.buckets.all(): 
     print(bucket.name)
```
• Para obtener más información sobre la API, consulta [AssumeRolel](https://docs.aws.amazon.com/goto/boto3/sts-2011-06-15/AssumeRole)a AWSReferencia de API de SDK for Python (Boto3).

Obtener un token de sesión

En el siguiente ejemplo de código, se muestra cómo obtener un token de sesión con AWS STS y utilizarlo para hacer una acción de servicio que requiere un token MFA.

SDK para Python (Boto3)

# **G** Note

Hay más información al respecto. GitHub Busque el ejemplo completo y aprenda a configurar y ejecutar en el [Repositorio de ejemplos de código de AWS.](https://github.com/awsdocs/aws-doc-sdk-examples/tree/main/python/example_code/sts#code-examples)

Obtenga un token de sesión pasando un token MFA y utilícelo para enumerar los buckets de Amazon S3 de la cuenta.

```
def list_buckets_with_session_token_with_mfa(mfa_serial_number, mfa_totp, 
  sts_client): 
     """ 
     Gets a session token with MFA credentials and uses the temporary session 
     credentials to list Amazon S3 buckets. 
     Requires an MFA device serial number and token. 
     :param mfa_serial_number: The serial number of the MFA device. For a virtual MFA 
                                 device, this is an Amazon Resource Name (ARN). 
     :param mfa_totp: A time-based, one-time password issued by the MFA device. 
     :param sts_client: A Boto3 STS instance that has permission to assume the role. 
    "" "
     if mfa_serial_number is not None: 
         response = sts_client.get_session_token( 
             SerialNumber=mfa_serial_number, TokenCode=mfa_totp 
         ) 
     else: 
         response = sts_client.get_session_token() 
     temp_credentials = response["Credentials"] 
     s3_resource = boto3.resource( 
         "s3", 
         aws_access_key_id=temp_credentials["AccessKeyId"], 
         aws_secret_access_key=temp_credentials["SecretAccessKey"], 
         aws_session_token=temp_credentials["SessionToken"], 
    \lambda print(f"Buckets for the account:") 
     for bucket in s3_resource.buckets.all(): 
         print(bucket.name)
```
• Para obtener más información sobre la API, consulta [GetSessionToken](https://docs.aws.amazon.com/goto/boto3/sts-2011-06-15/GetSessionToken)la AWSReferencia de API de SDK for Python (Boto3).

#### **Escenarios**

Asumir un rol de IAM que requiera un token MFA

En el siguiente ejemplo de código se muestra cómo asumir un rol que requiere un token de MFA.

## **A** Warning

Para evitar riesgos de seguridad, no utilice a los usuarios de IAM para la autenticación cuando desarrolle software especialmente diseñado o trabaje con datos reales. En cambio, utilice la federación con un proveedor de identidades como [AWS IAM Identity Center.](https://docs.aws.amazon.com/singlesignon/latest/userguide/what-is.html)

- Cree un rol de IAM que otorgue permiso para enumerar los buckets de Amazon S3.
- Cree un usuario de IAM que tenga permiso para asumir el rol solo cuando se proporcionen las credenciales de MFA.
- Registre un dispositivo MFA para el usuario.
- Asuma el rol y enumere los buckets de S3 con credenciales temporales.

### SDK para Python (Boto3)

### **a** Note

Hay más información al respecto. GitHub Busque el ejemplo completo y aprenda a configurar y ejecutar en el [Repositorio de ejemplos de código de AWS.](https://github.com/awsdocs/aws-doc-sdk-examples/tree/main/python/example_code/sts#code-examples)

Cree un usuario de IAM, registre un dispositivo MFA y cree un rol que conceda permiso para enumerar buckets de S3. El usuario solo tiene derechos para asumir el rol.

```
def setup(iam_resource): 
    ^{\rm{m}} ""
     Creates a new user with no permissions. 
     Creates a new virtual MFA device. 
     Displays the QR code to seed the device. 
     Asks for two codes from the MFA device. 
     Registers the MFA device for the user. 
     Creates an access key pair for the user.
```

```
 Creates a role with a policy that lets the user assume the role and requires 
 MFA. 
    Creates a policy that allows listing Amazon S3 buckets. 
    Attaches the policy to the role. 
    Creates an inline policy for the user that lets the user assume the role. 
    For demonstration purposes, the user is created in the same account as the role, 
    but in practice the user would likely be from another account. 
    Any MFA device that can scan a QR code will work with this demonstration. 
    Common choices are mobile apps like LastPass Authenticator, 
    Microsoft Authenticator, or Google Authenticator. 
    :param iam_resource: A Boto3 AWS Identity and Access Management (IAM) resource 
                          that has permissions to create users, roles, and policies 
                          in the account. 
    :return: The newly created user, user key, virtual MFA device, and role. 
   "" "
    user = iam_resource.create_user(UserName=unique_name("user")) 
    print(f"Created user {user.name}.") 
    virtual_mfa_device = iam_resource.create_virtual_mfa_device( 
        VirtualMFADeviceName=unique_name("mfa") 
   \lambda print(f"Created virtual MFA device {virtual_mfa_device.serial_number}") 
    print( 
        f"Showing the QR code for the device. Scan this in the MFA app of your " 
        f"choice." 
   \lambda with open("qr.png", "wb") as qr_file: 
        qr_file.write(virtual_mfa_device.qr_code_png) 
    webbrowser.open(qr_file.name) 
    print(f"Enter two consecutive code from your MFA device.") 
    mfa_code_1 = input("Enter the first code: ") 
    mfa_code_2 = input("Enter the second code: ") 
    user.enable_mfa( 
        SerialNumber=virtual_mfa_device.serial_number, 
        AuthenticationCode1=mfa_code_1, 
        AuthenticationCode2=mfa_code_2, 
   \lambda os.remove(qr_file.name)
```

```
 print(f"MFA device is registered with the user.")
```

```
 user_key = user.create_access_key_pair() 
    print(f"Created access key pair for user.") 
    print(f"Wait for user to be ready.", end="") 
    progress_bar(10) 
    role = iam_resource.create_role( 
        RoleName=unique_name("role"), 
        AssumeRolePolicyDocument=json.dumps( 
\{\hspace{.1cm} \} "Version": "2012-10-17", 
                "Statement": [ 
\{ "Effect": "Allow", 
                        "Principal": {"AWS": user.arn}, 
                        "Action": "sts:AssumeRole", 
                        "Condition": {"Bool": {"aws:MultiFactorAuthPresent": True}}, 
1 1 1 1 1 1 1
 ], 
 } 
        ), 
   \lambda print(f"Created role {role.name} that requires MFA.") 
    policy = iam_resource.create_policy( 
        PolicyName=unique_name("policy"), 
        PolicyDocument=json.dumps( 
            { 
                "Version": "2012-10-17", 
                "Statement": [ 
\{ "Effect": "Allow", 
                        "Action": "s3:ListAllMyBuckets", 
                        "Resource": "arn:aws:s3:::*", 
1 1 1 1 1 1 1
 ], 
 } 
        ), 
   \lambda role.attach_policy(PolicyArn=policy.arn) 
    print(f"Created policy {policy.policy_name} and attached it to the role.") 
    user.create_policy(
```

```
 PolicyName=unique_name("user-policy"), 
        PolicyDocument=json.dumps( 
\{\hspace{.1cm} \} "Version": "2012-10-17", 
                "Statement": [ 
\{ "Effect": "Allow", 
                        "Action": "sts:AssumeRole", 
                         "Resource": role.arn, 
1 1 1 1 1 1 1
 ], 
 } 
        ), 
   \lambda print( 
        f"Created an inline policy for {user.name} that lets the user assume " 
        f"the role." 
   \lambda print("Give AWS time to propagate these new resources and connections.", end="") 
    progress_bar(10) 
    return user, user_key, virtual_mfa_device, role
```
Muestre que no se permite asumir el rol sin un token MFA.

```
def try_to_assume_role_without_mfa(assume_role_arn, session_name, sts_client): 
     """ 
     Shows that attempting to assume the role without sending MFA credentials results 
     in an AccessDenied error. 
     :param assume_role_arn: The Amazon Resource Name (ARN) of the role to assume. 
     :param session_name: The name of the STS session. 
     :param sts_client: A Boto3 STS instance that has permission to assume the role. 
    "" "
     print(f"Trying to assume the role without sending MFA credentials...") 
     try: 
         sts_client.assume_role(RoleArn=assume_role_arn, 
  RoleSessionName=session_name) 
         raise RuntimeError("Expected AccessDenied error.")
```

```
 except ClientError as error: 
     if error.response["Error"]["Code"] == "AccessDenied": 
          print("Got AccessDenied.") 
     else: 
         raise
```
Asuma el rol que otorga permiso para enumerar los buckets de S3, pasando el token MFA requerido, y muestre que los buckets se pueden enumerar.

```
def list_buckets_from_assumed_role_with_mfa( 
     assume_role_arn, session_name, mfa_serial_number, mfa_totp, sts_client
): 
     """ 
     Assumes a role from another account and uses the temporary credentials from 
     that role to list the Amazon S3 buckets that are owned by the other account. 
     Requires an MFA device serial number and token. 
     The assumed role must grant permission to list the buckets in the other account. 
     :param assume_role_arn: The Amazon Resource Name (ARN) of the role that 
                              grants access to list the other account's buckets. 
     :param session_name: The name of the STS session. 
     :param mfa_serial_number: The serial number of the MFA device. For a virtual MFA 
                                device, this is an ARN. 
     :param mfa_totp: A time-based, one-time password issued by the MFA device. 
     :param sts_client: A Boto3 STS instance that has permission to assume the role. 
    "" "
     response = sts_client.assume_role( 
         RoleArn=assume_role_arn, 
         RoleSessionName=session_name, 
         SerialNumber=mfa_serial_number, 
         TokenCode=mfa_totp, 
     ) 
     temp_credentials = response["Credentials"] 
     print(f"Assumed role {assume_role_arn} and got temporary credentials.") 
     s3_resource = boto3.resource( 
         "s3", 
         aws_access_key_id=temp_credentials["AccessKeyId"], 
         aws_secret_access_key=temp_credentials["SecretAccessKey"],
```

```
 aws_session_token=temp_credentials["SessionToken"], 
 ) 
 print(f"Listing buckets for the assumed role's account:") 
 for bucket in s3_resource.buckets.all(): 
     print(bucket.name)
```
Elimine los recursos creados para la demostración.

```
def teardown(user, virtual_mfa_device, role): 
     """ 
     Removes all resources created during setup. 
     :param user: The demo user. 
     :param role: The demo role. 
     """ 
     for attached in role.attached_policies.all(): 
         policy_name = attached.policy_name 
         role.detach_policy(PolicyArn=attached.arn) 
         attached.delete() 
         print(f"Detached and deleted {policy_name}.") 
     role.delete() 
     print(f"Deleted {role.name}.") 
     for user_pol in user.policies.all(): 
         user_pol.delete() 
         print("Deleted inline user policy.") 
     for key in user.access_keys.all(): 
         key.delete() 
         print("Deleted user's access key.") 
     for mfa in user.mfa_devices.all(): 
         mfa.disassociate() 
     virtual_mfa_device.delete() 
     user.delete() 
     print(f"Deleted {user.name}.")
```
Ejecute este escenario mediante las funciones previamente definidas.

```
def usage_demo(): 
     """Drives the demonstration.""" 
     print("-" * 88) 
     print( 
         f"Welcome to the AWS Security Token Service assume role demo, " 
         f"starring multi-factor authentication (MFA)!" 
    \lambda print("-" * 88) 
     iam_resource = boto3.resource("iam") 
     user, user_key, virtual_mfa_device, role = setup(iam_resource) 
     print(f"Created {user.name} and {role.name}.") 
     try: 
         sts_client = boto3.client( 
              "sts", aws_access_key_id=user_key.id, 
  aws_secret_access_key=user_key.secret 
\overline{\phantom{a}} try_to_assume_role_without_mfa(role.arn, "demo-sts-session", sts_client) 
         mfa_totp = input("Enter the code from your registered MFA device: ") 
         list_buckets_from_assumed_role_with_mfa( 
              role.arn, 
              "demo-sts-session", 
              virtual_mfa_device.serial_number, 
              mfa_totp, 
              sts_client, 
          ) 
     finally: 
         teardown(user, virtual_mfa_device, role) 
          print("Thanks for watching!")
```
• Para obtener más información sobre la API, consulta [AssumeRolel](https://docs.aws.amazon.com/goto/boto3/sts-2011-06-15/AssumeRole)a AWSReferencia de API de SDK for Python (Boto3).

Crear una URL para usuarios federados

En el siguiente ejemplo de código, se muestra cómo:

- Cree un rol de IAM que conceda acceso de solo lectura a los recursos de Amazon S3 de la cuenta actual.
- Obtenga un token de seguridad del punto de conexión de federación de AWS.

• Cree una URL que pueda utilizarse para acceder a la consola con credenciales federadas.

SDK para Python (Boto3)

## **a** Note

Hay más información al respecto. GitHub Busque el ejemplo completo y aprenda a configurar y ejecutar en el [Repositorio de ejemplos de código de AWS.](https://github.com/awsdocs/aws-doc-sdk-examples/tree/main/python/example_code/sts#code-examples)

Cree un rol que otorgue acceso de solo lectura a los recursos de Amazon S3 de la cuenta actual.

```
def setup(iam_resource): 
     """ 
     Creates a role that can be assumed by the current user. 
     Attaches a policy that allows only Amazon S3 read-only access. 
     :param iam_resource: A Boto3 AWS Identity and Access Management (IAM) instance 
                          that has the permission to create a role. 
     :return: The newly created role. 
    "" "
     role = iam_resource.create_role( 
         RoleName=unique_name("role"), 
         AssumeRolePolicyDocument=json.dumps( 
             { 
                 "Version": "2012-10-17", 
                 "Statement": [ 
\{ \} "Effect": "Allow", 
                         "Principal": {"AWS": iam_resource.CurrentUser().arn}, 
                         "Action": "sts:AssumeRole", 
 } 
                 ], 
 } 
         ), 
     ) 
     role.attach_policy(PolicyArn="arn:aws:iam::aws:policy/AmazonS3ReadOnlyAccess") 
     print(f"Created role {role.name}.") 
     print("Give AWS time to propagate these new resources and connections.", end="") 
     progress_bar(10)
```
return role

Obtenga un token de seguridad del punto de conexión de federación de AWS y cree una URL que pueda utilizarse para acceder a la consola con credenciales federadas.

```
def construct_federated_url(assume_role_arn, session_name, issuer, sts_client): 
     """ 
     Constructs a URL that gives federated users direct access to the AWS Management 
     Console. 
     1. Acquires temporary credentials from AWS Security Token Service (AWS STS) that 
        can be used to assume a role with limited permissions. 
     2. Uses the temporary credentials to request a sign-in token from the 
        AWS federation endpoint. 
     3. Builds a URL that can be used in a browser to navigate to the AWS federation 
        endpoint, includes the sign-in token for authentication, and redirects to 
        the AWS Management Console with permissions defined by the role that was 
        specified in step 1. 
     :param assume_role_arn: The role that specifies the permissions that are 
  granted. 
                              The current user must have permission to assume the 
  role. 
     :param session_name: The name for the STS session. 
     :param issuer: The organization that issues the URL. 
     :param sts_client: A Boto3 STS instance that can assume the role. 
     :return: The federated URL. 
     """ 
     response = sts_client.assume_role( 
         RoleArn=assume_role_arn, RoleSessionName=session_name 
    \lambda temp_credentials = response["Credentials"] 
     print(f"Assumed role {assume_role_arn} and got temporary credentials.") 
    session_data = \{ "sessionId": temp_credentials["AccessKeyId"], 
         "sessionKey": temp_credentials["SecretAccessKey"], 
         "sessionToken": temp_credentials["SessionToken"], 
     } 
     aws_federated_signin_endpoint = "https://signin.aws.amazon.com/federation"
```

```
 # Make a request to the AWS federation endpoint to get a sign-in token. 
    # The requests.get function URL-encodes the parameters and builds the query 
 string 
    # before making the request. 
    response = requests.get( 
        aws_federated_signin_endpoint, 
        params={ 
             "Action": "getSigninToken", 
            "SessionDuration": str(datetime.timedelta(hours=12).seconds), 
            "Session": json.dumps(session_data), 
        }, 
   \lambda signin_token = json.loads(response.text) 
    print(f"Got a sign-in token from the AWS sign-in federation endpoint.") 
    # Make a federated URL that can be used to sign into the AWS Management Console. 
    query_string = urllib.parse.urlencode( 
        { 
            "Action": "login", 
            "Issuer": issuer, 
            "Destination": "https://console.aws.amazon.com/", 
            "SigninToken": signin_token["SigninToken"], 
        } 
    ) 
    federated_url = f"{aws_federated_signin_endpoint}?{query_string}" 
    return federated_url
```
Elimine los recursos creados para la demostración.

```
def teardown(role): 
     """ 
     Removes all resources created during setup. 
     :param role: The demo role. 
    "" "
     for attached in role.attached_policies.all(): 
         role.detach_policy(PolicyArn=attached.arn) 
         print(f"Detached {attached.policy_name}.") 
     role.delete()
```

```
 print(f"Deleted {role.name}.")
```
Ejecute este escenario mediante las funciones previamente definidas.

```
def usage_demo(): 
     """Drives the demonstration.""" 
     print("-" * 88) 
     print(f"Welcome to the AWS Security Token Service federated URL demo.") 
     print("-" * 88) 
     iam_resource = boto3.resource("iam") 
     role = setup(iam_resource) 
     sts_client = boto3.client("sts") 
     try: 
         federated_url = construct_federated_url( 
              role.arn, "AssumeRoleDemoSession", "example.org", sts_client 
         \mathcal{L} print( 
              "Constructed a federated URL that can be used to connect to the " 
              "AWS Management Console with role-defined permissions:" 
         \mathcal{L} print("-" * 88) 
         print(federated_url) 
         print("-" * 88) 
        _ = input(
              "Copy and paste the above URL into a browser to open the AWS " 
              "Management Console with limited permissions. When done, press " 
              "Enter to clean up and complete this demo." 
         \lambda finally: 
         teardown(role) 
          print("Thanks for watching!")
```
• Para obtener más información sobre la API, consulta [AssumeRolel](https://docs.aws.amazon.com/goto/boto3/sts-2011-06-15/AssumeRole)a AWSReferencia de API de SDK for Python (Boto3).

#### Obtener un token de sesión que requiera un token MFA

En el siguiente ejemplo de código se muestra cómo obtener un token de sesión que requiere un token de MFA.

# **A** Warning

Para evitar riesgos de seguridad, no utilice a los usuarios de IAM para la autenticación cuando desarrolle software especialmente diseñado o trabaje con datos reales. En cambio, utilice la federación con un proveedor de identidades como [AWS IAM Identity Center.](https://docs.aws.amazon.com/singlesignon/latest/userguide/what-is.html)

- Cree un rol de IAM que otorgue permiso para enumerar los buckets de Amazon S3.
- Cree un usuario de IAM que tenga permiso para asumir el rol solo cuando se proporcionen las credenciales de MFA.
- Registre un dispositivo MFA para el usuario.
- Proporcione credenciales MFA para obtener un token de sesión y utilice credenciales temporales para enumerar los buckets de S3.

SDK para Python (Boto3)

#### **a** Note

Hay más información al respecto. GitHub Busque el ejemplo completo y aprenda a configurar y ejecutar en el [Repositorio de ejemplos de código de AWS.](https://github.com/awsdocs/aws-doc-sdk-examples/tree/main/python/example_code/sts#code-examples)

Cree un usuario de IAM, registre un dispositivo MFA y cree un rol que otorgue permiso para que el usuario enumere los buckets de S3 solo cuando se utilicen las credenciales de MFA.

```
def setup(iam_resource): 
     """ 
     Creates a new user with no permissions. 
     Creates a new virtual multi-factor authentication (MFA) device. 
     Displays the QR code to seed the device. 
     Asks for two codes from the MFA device. 
     Registers the MFA device for the user. 
     Creates an access key pair for the user. 
     Creates an inline policy for the user that lets the user list Amazon S3 buckets,
```

```
 but only when MFA credentials are used. 
 Any MFA device that can scan a QR code will work with this demonstration. 
 Common choices are mobile apps like LastPass Authenticator, 
 Microsoft Authenticator, or Google Authenticator. 
 :param iam_resource: A Boto3 AWS Identity and Access Management (IAM) resource 
                       that has permissions to create users, MFA devices, and 
                       policies in the account. 
 :return: The newly created user, user key, and virtual MFA device. 
"" "
 user = iam_resource.create_user(UserName=unique_name("user")) 
 print(f"Created user {user.name}.") 
 virtual_mfa_device = iam_resource.create_virtual_mfa_device( 
     VirtualMFADeviceName=unique_name("mfa") 
\lambda print(f"Created virtual MFA device {virtual_mfa_device.serial_number}") 
 print( 
     f"Showing the QR code for the device. Scan this in the MFA app of your " 
     f"choice." 
\lambda with open("qr.png", "wb") as qr_file: 
     qr_file.write(virtual_mfa_device.qr_code_png) 
 webbrowser.open(qr_file.name) 
 print(f"Enter two consecutive code from your MFA device.") 
mfa code 1 = input("Enter the first code: ") mfa_code_2 = input("Enter the second code: ") 
 user.enable_mfa( 
    SerialNumber=virtual mfa device.serial number,
     AuthenticationCode1=mfa_code_1, 
     AuthenticationCode2=mfa_code_2, 
\lambda os.remove(qr_file.name) 
 print(f"MFA device is registered with the user.") 
 user_key = user.create_access_key_pair() 
 print(f"Created access key pair for user.") 
 print(f"Wait for user to be ready.", end="") 
 progress_bar(10)
```

```
 user.create_policy( 
         PolicyName=unique_name("user-policy"), 
         PolicyDocument=json.dumps( 
             { 
                 "Version": "2012-10-17", 
                 "Statement": [ 
\{ "Effect": "Allow", 
                         "Action": "s3:ListAllMyBuckets", 
                         "Resource": "arn:aws:s3:::*", 
                         "Condition": {"Bool": {"aws:MultiFactorAuthPresent": True}}, 
1 1 1 1 1 1 1
 ], 
 } 
         ), 
   \lambda print( 
        f"Created an inline policy for {user.name} that lets the user list buckets, 
^{\prime} f"but only when MFA credentials are present." 
   \lambda print("Give AWS time to propagate these new resources and connections.", end="") 
    progress_bar(10) 
    return user, user_key, virtual_mfa_device
```
Obtenga credenciales de sesión temporales al pasar un token MFA y utilice las credenciales para enumerar los buckets de S3 para la cuenta.

```
def list_buckets_with_session_token_with_mfa(mfa_serial_number, mfa_totp, 
  sts_client): 
    "''" Gets a session token with MFA credentials and uses the temporary session 
     credentials to list Amazon S3 buckets. 
     Requires an MFA device serial number and token. 
     :param mfa_serial_number: The serial number of the MFA device. For a virtual MFA 
                                device, this is an Amazon Resource Name (ARN).
```

```
 :param mfa_totp: A time-based, one-time password issued by the MFA device. 
 :param sts_client: A Boto3 STS instance that has permission to assume the role. 
"" "
 if mfa_serial_number is not None: 
     response = sts_client.get_session_token( 
         SerialNumber=mfa_serial_number, TokenCode=mfa_totp 
     ) 
 else: 
     response = sts_client.get_session_token() 
 temp_credentials = response["Credentials"] 
 s3_resource = boto3.resource( 
     "s3", 
     aws_access_key_id=temp_credentials["AccessKeyId"], 
     aws_secret_access_key=temp_credentials["SecretAccessKey"], 
     aws_session_token=temp_credentials["SessionToken"], 
\lambda print(f"Buckets for the account:") 
 for bucket in s3_resource.buckets.all(): 
     print(bucket.name)
```
Elimine los recursos creados para la demostración.

```
def teardown(user, virtual_mfa_device): 
    "" "
     Removes all resources created during setup. 
     :param user: The demo user. 
     :param role: The demo MFA device. 
     """ 
     for user_pol in user.policies.all(): 
         user_pol.delete() 
         print("Deleted inline user policy.") 
     for key in user.access_keys.all(): 
         key.delete() 
         print("Deleted user's access key.") 
     for mfa in user.mfa_devices.all(): 
         mfa.disassociate() 
     virtual_mfa_device.delete()
```
```
 user.delete() 
 print(f"Deleted {user.name}.")
```
Ejecute este escenario mediante las funciones previamente definidas.

```
def usage_demo(): 
     """Drives the demonstration.""" 
     print("-" * 88) 
     print( 
         f"Welcome to the AWS Security Token Service assume role demo, " 
         f"starring multi-factor authentication (MFA)!" 
    \lambda print("-" * 88) 
     iam_resource = boto3.resource("iam") 
     user, user_key, virtual_mfa_device = setup(iam_resource) 
     try: 
         sts_client = boto3.client( 
              "sts", aws_access_key_id=user_key.id, 
  aws_secret_access_key=user_key.secret 
         ) 
         try: 
              print("Listing buckets without specifying MFA credentials.") 
              list_buckets_with_session_token_with_mfa(None, None, sts_client) 
         except ClientError as error: 
              if error.response["Error"]["Code"] == "AccessDenied": 
                  print("Got expected AccessDenied error.") 
         mfa_totp = input("Enter the code from your registered MFA device: ") 
         list_buckets_with_session_token_with_mfa( 
              virtual_mfa_device.serial_number, mfa_totp, sts_client 
         ) 
     finally: 
         teardown(user, virtual_mfa_device) 
         print("Thanks for watching!")
```
• Para obtener más información sobre la API, consulta [GetSessionToken](https://docs.aws.amazon.com/goto/boto3/sts-2011-06-15/GetSessionToken)la AWSReferencia de API de SDK for Python (Boto3).

# Ejemplos de AWS Support usando SDK para Python (Boto3)

En los siguientes ejemplos de código se muestra cómo ejecutar acciones e implementar escenarios comunes usando AWS SDK for Python (Boto3) con AWS Support.

Las acciones son extractos de código de programas más grandes y deben ejecutarse en contexto. Mientras las acciones muestran cómo llamar a las funciones de servicio individuales, es posible ver las acciones en contexto en los escenarios relacionados y en los ejemplos entre servicios.

Los escenarios son ejemplos de código que muestran cómo llevar a cabo una tarea específica llamando a varias funciones dentro del mismo servicio.

Cada ejemplo incluye un enlace a GitHub, donde puedes encontrar instrucciones sobre cómo configurar y ejecutar el código en su contexto.

Introducción

Hola AWS Support

En los siguientes ejemplos de código se muestra cómo empezar a utilizar AWS Support.

SDK para Python (Boto3)

### **G** Note

```
import logging
import boto3
from botocore.exceptions import ClientError
logger = logging.getLogger(__name__)
def hello_support(support_client): 
     """ 
     Use the AWS SDK for Python (Boto3) to create an AWS Support client and count 
     the available services in your account.
```

```
 This example uses the default settings specified in your shared credentials 
     and config files. 
     :param support_client: A Boto3 Support Client object. 
     """ 
     try: 
         print("Hello, AWS Support! Let's count the available Support services:") 
         response = support_client.describe_services() 
         print(f"There are {len(response['services'])} services available.") 
     except ClientError as err: 
         if err.response["Error"]["Code"] == "SubscriptionRequiredException": 
             logger.info( 
                 "You must have a Business, Enterprise On-Ramp, or Enterprise Support 
 \mathbf{u} "plan to use the AWS Support API. \n\tPlease upgrade your 
  subscription to run these " 
                 "examples." 
) else: 
             logger.error( 
                 "Couldn't count services. Here's why: %s: %s", 
                 err.response["Error"]["Code"], 
                 err.response["Error"]["Message"], 
) raise
if __name__ == '__main__": hello_support(boto3.client("support"))
```
• Para obtener más información sobre la API, consulta [DescribeServices](https://docs.aws.amazon.com/goto/boto3/support-2013-04-15/DescribeServices)la AWSReferencia de API de SDK for Python (Boto3).

Temas

- **[Acciones](#page-8325-0)**
- **[Escenarios](#page-8347-0)**

#### Acciones

Agregar una comunicación a un caso

En el siguiente ejemplo de código se muestra cómo agregar una comunicación de AWS Support con un archivo adjunto a un caso de asistencia.

SDK para Python (Boto3)

### **a** Note

```
class SupportWrapper: 
     """Encapsulates Support actions.""" 
     def __init__(self, support_client): 
         "" "
          :param support_client: A Boto3 Support client. 
         """ 
         self.support_client = support_client 
     @classmethod 
     def from_client(cls): 
         """ 
         Instantiates this class from a Boto3 client. 
        ^{\mathrm{m}} ""
         support_client = boto3.client("support") 
         return cls(support_client) 
     def add_communication_to_case(self, attachment_set_id, case_id): 
 """ 
         Add a communication and an attachment set to a case. 
          :param attachment_set_id: The ID of an existing attachment set. 
          :param case_id: The ID of the case. 
         """ 
         try: 
              self.support_client.add_communication_to_case( 
                  caseId=case_id,
```

```
 communicationBody="This is an example communication added to a 
 support case.", 
                attachmentSetId=attachment_set_id, 
) except ClientError as err: 
            if err.response["Error"]["Code"] == "SubscriptionRequiredException": 
                logger.info( 
                    "You must have a Business, Enterprise On-Ramp, or Enterprise 
 Support " 
                    "plan to use the AWS Support API. \n\tPlease upgrade your 
 subscription to run these " 
                    "examples." 
) else: 
                logger.error( 
                    "Couldn't add communication. Here's why: %s: %s", 
                    err.response["Error"]["Code"], 
                    err.response["Error"]["Message"], 
) raise
```
• Para obtener más información sobre la API, consulta [AddCommunicationToCasel](https://docs.aws.amazon.com/goto/boto3/support-2013-04-15/AddCommunicationToCase)a AWSReferencia de API de SDK for Python (Boto3).

Añadir un archivo adjunto a una serie

En el siguiente ejemplo de código se muestra cómo agregar un archivo adjunto de AWS Support a una serie de archivos adjuntos.

SDK para Python (Boto3)

```
a) Note
```
Hay más información al respecto. GitHub Busque el ejemplo completo y aprenda a configurar y ejecutar en el [Repositorio de ejemplos de código de AWS.](https://github.com/awsdocs/aws-doc-sdk-examples/tree/main/python/example_code/support#code-examples)

class SupportWrapper: """Encapsulates Support actions."""

```
 def __init__(self, support_client): 
 """ 
         :param support_client: A Boto3 Support client. 
       ^{\mathrm{m}} ""
        self.support_client = support_client 
    @classmethod 
    def from_client(cls): 
 """ 
        Instantiates this class from a Boto3 client. 
 """ 
        support_client = boto3.client("support") 
        return cls(support_client) 
    def add_attachment_to_set(self): 
        "" ""
        Add an attachment to a set, or create a new attachment set if one does not 
 exist. 
         :return: The attachment set ID. 
        """ 
        try: 
            response = self.support_client.add_attachments_to_set( 
                attachments=[ 
\{ "fileName": "attachment_file.txt", 
                         "data": b"This is a sample file for attachment to a support 
 case.", 
1 1 1 1 1 1 1
 ] 
) new_set_id = response["attachmentSetId"] 
        except ClientError as err: 
            if err.response["Error"]["Code"] == "SubscriptionRequiredException": 
                logger.info( 
                    "You must have a Business, Enterprise On-Ramp, or Enterprise 
 Support " 
                    "plan to use the AWS Support API. \n\tPlease upgrade your 
 subscription to run these " 
                    "examples." 
) else:
```

```
 logger.error( 
                     "Couldn't add attachment. Here's why: %s: %s", 
                    err.response["Error"]["Code"], 
                    err.response["Error"]["Message"], 
) raise 
        else: 
            return new_set_id
```
• Para obtener más información sobre la API, consulta [AddAttachmentsToSetl](https://docs.aws.amazon.com/goto/boto3/support-2013-04-15/AddAttachmentsToSet)a AWSReferencia de API de SDK for Python (Boto3).

## Creación de un caso

En el siguiente ejemplo de código se muestra cómo crear un caso nuevo de AWS Support.

SDK para Python (Boto3)

### **a** Note

```
class SupportWrapper: 
     """Encapsulates Support actions.""" 
     def __init__(self, support_client): 
 """ 
         :param support_client: A Boto3 Support client. 
         """ 
         self.support_client = support_client 
     @classmethod 
     def from_client(cls): 
         """ 
         Instantiates this class from a Boto3 client. 
         """ 
         support_client = boto3.client("support") 
         return cls(support_client)
```

```
def create case(self, service, category, severity):
 """ 
        Create a new support case. 
         :param service: The service to use for the new case. 
         :param category: The category to use for the new case. 
         :param severity: The severity to use for the new case. 
         :return: The caseId of the new case. 
 """ 
        try: 
             response = self.support_client.create_case( 
                 subject="Example case for testing, ignore.", 
                 serviceCode=service["code"], 
                 severityCode=severity["code"], 
                 categoryCode=category["code"], 
                 communicationBody="Example support case body.", 
                 language="en", 
                 issueType="customer-service", 
) case_id = response["caseId"] 
        except ClientError as err: 
             if err.response["Error"]["Code"] == "SubscriptionRequiredException": 
                 logger.info( 
                     "You must have a Business, Enterprise On-Ramp, or Enterprise 
 Support " 
                     "plan to use the AWS Support API. \n\tPlease upgrade your 
 subscription to run these " 
                     "examples." 
) else: 
                 logger.error( 
                     "Couldn't create case. Here's why: %s: %s", 
                     err.response["Error"]["Code"], 
                     err.response["Error"]["Message"], 
) raise 
        else: 
             return case_id
```
• Para obtener más información sobre la API, consulta [CreateCasel](https://docs.aws.amazon.com/goto/boto3/support-2013-04-15/CreateCase)a AWSReferencia de API de SDK for Python (Boto3).

Describa un archivo adjunto

En el siguiente ejemplo de código se muestra cómo describir un archivo adjunto de un caso de AWS Support.

SDK para Python (Boto3)

#### **a** Note

```
class SupportWrapper: 
     """Encapsulates Support actions.""" 
     def __init__(self, support_client): 
         """ 
         :param support_client: A Boto3 Support client. 
        "" "
         self.support_client = support_client 
     @classmethod 
     def from_client(cls): 
         """ 
         Instantiates this class from a Boto3 client. 
 """ 
         support_client = boto3.client("support") 
         return cls(support_client) 
     def describe_attachment(self, attachment_id): 
        "" "
         Get information about an attachment by its attachmentID. 
         :param attachment_id: The ID of the attachment. 
         :return: The name of the attached file. 
        "" "
```

```
 try: 
            response = self.support_client.describe_attachment( 
                 attachmentId=attachment_id 
) attached_file = response["attachment"]["fileName"] 
        except ClientError as err: 
            if err.response["Error"]["Code"] == "SubscriptionRequiredException": 
                logger.info( 
                     "You must have a Business, Enterprise On-Ramp, or Enterprise 
 Support " 
                     "plan to use the AWS Support API. \n\tPlease upgrade your 
 subscription to run these " 
                     "examples." 
) else: 
                logger.error( 
                     "Couldn't get attachment description. Here's why: %s: %s", 
                    err.response["Error"]["Code"], 
                    err.response["Error"]["Message"], 
) raise 
        else: 
            return attached_file
```
• Para obtener más información sobre la API, consulta [DescribeAttachmentl](https://docs.aws.amazon.com/goto/boto3/support-2013-04-15/DescribeAttachment)a AWSReferencia de API de SDK for Python (Boto3).

## Casos

En el siguiente ejemplo de código se muestra cómo describir casos de AWS Support.

SDK para Python (Boto3)

## **a** Note

Hay más información al respecto. GitHub Busque el ejemplo completo y aprenda a configurar y ejecutar en el [Repositorio de ejemplos de código de AWS.](https://github.com/awsdocs/aws-doc-sdk-examples/tree/main/python/example_code/support#code-examples)

class SupportWrapper:

```
 """Encapsulates Support actions.""" 
    def __init__(self, support_client): 
 """ 
         :param support_client: A Boto3 Support client. 
 """ 
         self.support_client = support_client 
    @classmethod 
    def from_client(cls): 
         """ 
         Instantiates this class from a Boto3 client. 
 """ 
         support_client = boto3.client("support") 
         return cls(support_client) 
    def describe_cases(self, after_time, before_time, resolved): 
 """ 
         Describe support cases over a period of time, optionally filtering 
         by status. 
         :param after_time: The start time to include for cases. 
         :param before_time: The end time to include for cases. 
         :param resolved: True to include resolved cases in the results, 
             otherwise results are open cases. 
         :return: The final status of the case. 
 """ 
         try: 
            cases = [] paginator = self.support_client.get_paginator("describe_cases") 
             for page in paginator.paginate( 
                 afterTime=after_time, 
                 beforeTime=before_time, 
                 includeResolvedCases=resolved, 
                 language="en", 
             ): 
                 cases += page["cases"] 
         except ClientError as err: 
             if err.response["Error"]["Code"] == "SubscriptionRequiredException": 
                 logger.info( 
                     "You must have a Business, Enterprise On-Ramp, or Enterprise 
 Support "
```

```
 "plan to use the AWS Support API. \n\tPlease upgrade your 
 subscription to run these " 
                    "examples." 
) else: 
                logger.error( 
                    "Couldn't describe cases. Here's why: %s: %s", 
                    err.response["Error"]["Code"], 
                    err.response["Error"]["Message"], 
) raise 
        else: 
            if resolved: 
                cases = filter(lambda case: case["status"] == "resolved", cases) 
            return cases
```
• Para obtener más información sobre la API, consulta [DescribeCases](https://docs.aws.amazon.com/goto/boto3/support-2013-04-15/DescribeCases)la AWSReferencia de API de SDK for Python (Boto3).

Describa las comunicaciones

En el siguiente ejemplo de código se muestra cómo describir las comunicaciones de AWS Support de un caso.

SDK para Python (Boto3)

#### **a** Note

```
class SupportWrapper: 
     """Encapsulates Support actions.""" 
     def __init__(self, support_client): 
 """ 
         :param support_client: A Boto3 Support client. 
        "" "
```

```
 self.support_client = support_client 
    @classmethod 
    def from_client(cls): 
        .....
        Instantiates this class from a Boto3 client. 
 """ 
        support_client = boto3.client("support") 
        return cls(support_client) 
    def describe_all_case_communications(self, case_id): 
 """ 
        Describe all the communications for a case using a paginator. 
         :param case_id: The ID of the case. 
         :return: The communications for the case. 
 """ 
        try: 
             communications = [] 
             paginator = self.support_client.get_paginator("describe_communications") 
             for page in paginator.paginate(caseId=case_id): 
                 communications += page["communications"] 
        except ClientError as err: 
             if err.response["Error"]["Code"] == "SubscriptionRequiredException": 
                 logger.info( 
                     "You must have a Business, Enterprise On-Ramp, or Enterprise 
 Support " 
                     "plan to use the AWS Support API. \n\tPlease upgrade your 
 subscription to run these " 
                     "examples." 
) else: 
                 logger.error( 
                     "Couldn't describe communications. Here's why: %s: %s", 
                     err.response["Error"]["Code"], 
                     err.response["Error"]["Message"], 
) raise 
        else: 
             return communications
```
• Para obtener más información sobre la API, consulta [DescribeCommunicationsl](https://docs.aws.amazon.com/goto/boto3/support-2013-04-15/DescribeCommunications)a AWSReferencia de API de SDK for Python (Boto3).

Describa los servicios

En el siguiente ejemplo de código se muestra cómo describir la lista de servicios de AWS.

SDK para Python (Boto3)

### **a** Note

```
class SupportWrapper: 
     """Encapsulates Support actions.""" 
     def __init__(self, support_client): 
 """ 
         :param support_client: A Boto3 Support client. 
         """ 
         self.support_client = support_client 
     @classmethod 
     def from_client(cls): 
 """ 
         Instantiates this class from a Boto3 client. 
         """ 
         support_client = boto3.client("support") 
         return cls(support_client) 
     def describe_services(self, language): 
        "" "
         Get the descriptions of AWS services available for support for a language. 
         :param language: The language for support services. 
         Currently, only "en" (English) and "ja" (Japanese) are supported. 
         :return: The list of AWS service descriptions. 
         """ 
         try:
```

```
 response = self.support_client.describe_services(language=language) 
             services = response["services"] 
         except ClientError as err: 
             if err.response["Error"]["Code"] == "SubscriptionRequiredException": 
                 logger.info( 
                     "You must have a Business, Enterprise On-Ramp, or Enterprise 
 Support " 
                     "plan to use the AWS Support API. \n\tPlease upgrade your 
 subscription to run these " 
                     "examples." 
) else: 
                 logger.error( 
                     "Couldn't get Support services for language %s. Here's why: %s: 
 %s", 
                     language, 
                     err.response["Error"]["Code"], 
                     err.response["Error"]["Message"], 
) raise 
         else: 
             return services
```
• Para obtener más información sobre la API, consulta [DescribeServices](https://docs.aws.amazon.com/goto/boto3/support-2013-04-15/DescribeServices)la AWSReferencia de API de SDK for Python (Boto3).

Describa los niveles de gravedad

En el siguiente ejemplo de código se muestra cómo describir niveles de gravedad de AWS Support.

SDK para Python (Boto3)

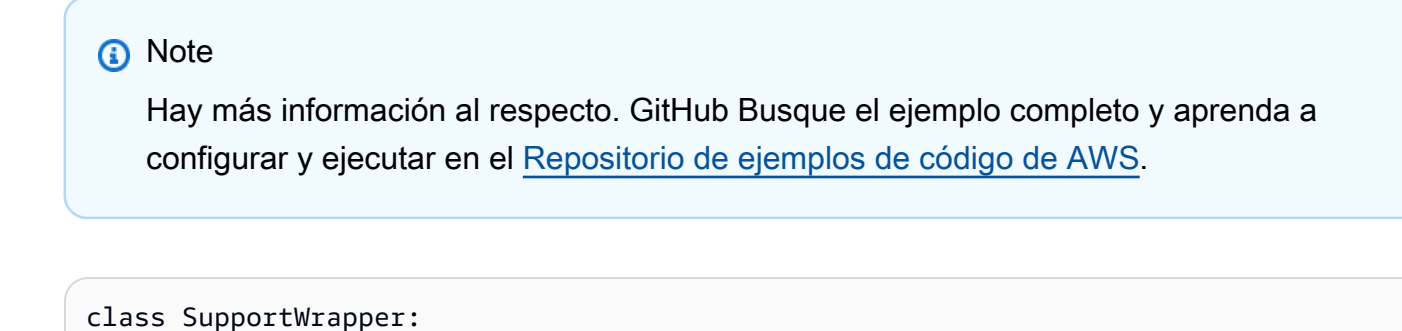

```
 """Encapsulates Support actions."""
```

```
 def __init__(self, support_client): 
 """ 
         :param support_client: A Boto3 Support client. 
 """ 
        self.support client = support client
    @classmethod 
    def from_client(cls): 
 """ 
         Instantiates this class from a Boto3 client. 
 """ 
        support client = boto3.client("support")
         return cls(support_client) 
    def describe_severity_levels(self, language): 
 """ 
         Get the descriptions of available severity levels for support cases for a 
 language. 
         :param language: The language for support severity levels. 
         Currently, only "en" (English) and "ja" (Japanese) are supported. 
         :return: The list of severity levels. 
         """ 
        try: 
             response = 
 self.support_client.describe_severity_levels(language=language) 
             severity_levels = response["severityLevels"] 
         except ClientError as err: 
             if err.response["Error"]["Code"] == "SubscriptionRequiredException": 
                 logger.info( 
                     "You must have a Business, Enterprise On-Ramp, or Enterprise 
 Support " 
                     "plan to use the AWS Support API. \n\tPlease upgrade your 
 subscription to run these " 
                     "examples." 
) else: 
                 logger.error( 
                     "Couldn't get severity levels for language %s. Here's why: %s: 
\frac{1}{6}s",
                     language, 
                     err.response["Error"]["Code"],
```

```
 err.response["Error"]["Message"], 
) raise 
        else: 
           return severity_levels
```
• Para obtener más información sobre la API, consulta [DescribeSeverityLevels](https://docs.aws.amazon.com/goto/boto3/support-2013-04-15/DescribeSeverityLevels)la AWSReferencia de API de SDK for Python (Boto3).

Resolución de casos

En el siguiente ejemplo de código se muestra cómo resolver un caso de AWS Support.

SDK para Python (Boto3)

**a** Note

```
class SupportWrapper: 
     """Encapsulates Support actions.""" 
     def __init__(self, support_client): 
         """ 
         :param support_client: A Boto3 Support client. 
        "" "
         self.support_client = support_client 
     @classmethod 
     def from_client(cls): 
        "" "
         Instantiates this class from a Boto3 client. 
 """ 
         support_client = boto3.client("support") 
         return cls(support_client) 
     def resolve_case(self, case_id):
```

```
 """ 
        Resolve a support case by its caseId. 
         :param case_id: The ID of the case to resolve. 
         :return: The final status of the case. 
 """ 
        try: 
            response = self.support_client.resolve_case(caseId=case_id) 
            final_status = response["finalCaseStatus"] 
        except ClientError as err: 
            if err.response["Error"]["Code"] == "SubscriptionRequiredException": 
                 logger.info( 
                     "You must have a Business, Enterprise On-Ramp, or Enterprise 
 Support " 
                     "plan to use the AWS Support API. \n\tPlease upgrade your 
 subscription to run these " 
                     "examples." 
) else: 
                 logger.error( 
                     "Couldn't resolve case. Here's why: %s: %s", 
                     err.response["Error"]["Code"], 
                     err.response["Error"]["Message"], 
) raise 
        else: 
            return final_status
```
• Para obtener más información sobre la API, consulta [ResolveCase](https://docs.aws.amazon.com/goto/boto3/support-2013-04-15/ResolveCase)la AWSReferencia de API de SDK for Python (Boto3).

### **Escenarios**

Introducción a los casos

En el siguiente ejemplo de código, se muestra cómo:

- Obtenga y muestre los servicios disponibles y los niveles de gravedad de los casos.
- Cree un caso de asistencia mediante un servicio, una categoría y un nivel de gravedad seleccionados.
- Obtenga y muestre una lista de casos abiertos para el día actual.
- Añada una serie de archivos adjuntos y una comunicación al nuevo caso.
- Describa el nuevo archivo adjunto y la comunicación del caso.
- Resuelva el caso.
- Obtenga y muestre una lista de casos resueltos para el día actual.

SDK para Python (Boto3)

```
a Note
```
Hay más información al respecto. GitHub Busque el ejemplo completo y aprenda a configurar y ejecutar en el [Repositorio de ejemplos de código de AWS.](https://github.com/awsdocs/aws-doc-sdk-examples/tree/main/python/example_code/support#code-examples)

Ejecutar un escenario interactivo en un símbolo del sistema.

```
class SupportCasesScenario: 
     """Runs an interactive scenario that shows how to get started using AWS 
  Support.""" 
     def __init__(self, support_wrapper): 
        "''" :param support_wrapper: An object that wraps AWS Support actions. 
        "''" self.support_wrapper = support_wrapper 
     def display_and_select_service(self): 
        "" ""
         Lists support services and prompts the user to select one. 
         :return: The support service selected by the user. 
 """ 
         print("-" * 88) 
         services_list = self.support_wrapper.describe_services("en") 
         print(f"AWS Support client returned {len(services_list)} services.") 
         print("Displaying first 10 services:") 
         service_choices = [svc["name"] for svc in services_list[:10]] 
         selected_index = q.choose(
```

```
 "Select an example support service by entering a number from the 
 preceding list:", 
            service choices,
\overline{\phantom{a}} selected_service = services_list[selected_index] 
         print("-" * 88) 
         return selected_service 
     def display_and_select_category(self, service): 
 """ 
         Lists categories for a support service and prompts the user to select one. 
         :param service: The service of the categories. 
         :return: The selected category. 
         """ 
         print("-" * 88) 
         print( 
             f"Available support categories for Service {service['name']} 
 {len(service['categories'])}:" 
\overline{\phantom{a}} categories_choices = [category["name"] for category in 
 service["categories"]] 
         selected_index = q.choose( 
             "Select an example support category by entering a number from the 
 preceding list:", 
             categories_choices, 
         ) 
         selected_category = service["categories"][selected_index] 
         print("-" * 88) 
         return selected_category 
     def display_and_select_severity(self): 
 """ 
         Lists available severity levels and prompts the user to select one. 
         :return: The selected severity level. 
        "" ""
         print("-" * 88) 
         severity_levels_list = self.support_wrapper.describe_severity_levels("en") 
         print(f"Available severity levels:") 
         severity_choices = [level["name"] for level in severity_levels_list] 
         selected_index = q.choose( 
             "Select an example severity level by entering a number from the 
 preceding list:",
```

```
 severity_choices, 
         ) 
        selected severity = severity levels list[selected index]
         print("-" * 88) 
         return selected_severity 
    def create_example_case(self, service, category, severity_level): 
 """ 
         Creates an example support case with the user's selections. 
         :param service: The service for the new case. 
         :param category: The category for the new case. 
         :param severity_level: The severity level for the new case. 
         :return: The caseId of the new support case. 
        "" "
         print("-" * 88) 
         print(f"Creating new case for service {service['name']}.") 
         case_id = self.support_wrapper.create_case(service, category, 
 severity_level) 
         print(f"\tNew case created with ID {case_id}.") 
         print("-" * 88) 
         return case_id 
    def list_open_cases(self): 
 """ 
         List the open cases for the current day. 
 """ 
         print("-" * 88) 
         print("Let's list the open cases for the current day.") 
         start_time = str(datetime.utcnow().date()) 
         end_time = str(datetime.utcnow().date() + timedelta(days=1)) 
         open_cases = self.support_wrapper.describe_cases(start_time, end_time, 
 False) 
         for case in open_cases: 
             print(f"\tCase: {case['caseId']}: status {case['status']}.") 
         print("-" * 88) 
    def create_attachment_set(self): 
 """ 
         Create an attachment set with a sample file. 
         :return: The attachment set ID of the new attachment set. 
 """ 
         print("-" * 88)
```

```
 print("Creating attachment set with a sample file.") 
        attachment set id = self.support wrapper.add attachment to set() print(f"\tNew attachment set created with ID {attachment_set_id}.") 
         print("-" * 88) 
         return attachment_set_id 
    def add_communication(self, case_id, attachment_set_id): 
 """ 
         Add a communication with an attachment set to the case. 
         :param case_id: The ID of the case for the communication. 
         :param attachment_set_id: The ID of the attachment set to 
         add to the communication. 
         """ 
         print("-" * 88) 
         print(f"Adding a communication and attachment set to the case.") 
         self.support_wrapper.add_communication_to_case(attachment_set_id, case_id) 
         print( 
             f"Added a communication and attachment set {attachment_set_id} to the 
 case {case_id}." 
\overline{\phantom{a}} print("-" * 88) 
    def list_communications(self, case_id): 
 """ 
         List the communications associated with a case. 
         :param case_id: The ID of the case. 
         :return: The attachment ID of an attachment. 
 """ 
         print("-" * 88) 
         print("Let's list the communications for our case.") 
        attachment id = "" communications = 
 self.support_wrapper.describe_all_case_communications(case_id) 
         for communication in communications: 
             print( 
                 f"\tCommunication created on {communication['timeCreated']} " 
                 f"has {len(communication['attachmentSet'])} attachments." 
) if len(communication["attachmentSet"]) > 0: 
                 attachment_id = communication["attachmentSet"][0]["attachmentId"] 
         print("-" * 88) 
         return attachment_id
```

```
 def describe_case_attachment(self, attachment_id): 
 """ 
        Describe an attachment associated with a case. 
         :param attachment_id: The ID of the attachment. 
 """ 
        print("-" * 88) 
        print("Let's list the communications for our case.") 
       attached file = self.support wrapper.describe attachment(attachment id)
        print(f"\tAttachment includes file {attached_file}.") 
         print("-" * 88) 
    def resolve_case(self, case_id): 
 """ 
        Shows how to resolve an AWS Support case by its ID. 
         :param case_id: The ID of the case to resolve. 
 """ 
        print("-" * 88) 
        print(f"Resolving case with ID {case_id}.") 
        case_status = self.support_wrapper.resolve_case(case_id) 
        print(f"\tFinal case status is {case_status}.") 
        print("-" * 88) 
    def list_resolved_cases(self): 
 """ 
        List the resolved cases for the current day. 
 """ 
        print("-" * 88) 
        print("Let's list the resolved cases for the current day.") 
       start time = str(datatime.utcnow().date()) end_time = str(datetime.utcnow().date() + timedelta(days=1)) 
        resolved_cases = self.support_wrapper.describe_cases(start_time, end_time, 
 True) 
        for case in resolved_cases: 
             print(f"\tCase: {case['caseId']}: status {case['status']}.") 
         print("-" * 88) 
   def run scenario(self):
         logging.basicConfig(level=logging.INFO, format="%(levelname)s: %(message)s") 
        print("-" * 88) 
         print("Welcome to the AWS Support get started with support cases demo.")
```

```
 print("-" * 88) 
         selected_service = self.display_and_select_service() 
         selected_category = self.display_and_select_category(selected_service) 
         selected_severity = self.display_and_select_severity() 
        new case id = self.create example case( selected_service, selected_category, selected_severity 
         ) 
        wait(10) self.list_open_cases() 
         new_attachment_set_id = self.create_attachment_set() 
         self.add_communication(new_case_id, new_attachment_set_id) 
         new_attachment_id = self.list_communications(new_case_id) 
         self.describe_case_attachment(new_attachment_id) 
         self.resolve_case(new_case_id) 
         wait(10) 
         self.list_resolved_cases() 
         print("\nThanks for watching!") 
         print("-" * 88)
if __name__ == '__main__": try: 
         scenario = SupportCasesScenario(SupportWrapper.from_client()) 
        scenario.run_scenario()
     except Exception: 
         logging.exception("Something went wrong with the demo.")
```
Defina una clase que incluya acciones de soporte al cliente.

```
class SupportWrapper: 
     """Encapsulates Support actions.""" 
     def __init__(self, support_client): 
 """ 
         :param support_client: A Boto3 Support client. 
        "" "
         self.support_client = support_client 
     @classmethod 
     def from_client(cls):
```
"" "

```
 Instantiates this class from a Boto3 client. 
         """ 
         support_client = boto3.client("support") 
         return cls(support_client) 
    def describe_services(self, language): 
 """ 
         Get the descriptions of AWS services available for support for a language. 
         :param language: The language for support services. 
         Currently, only "en" (English) and "ja" (Japanese) are supported. 
         :return: The list of AWS service descriptions. 
         """ 
        try: 
             response = self.support_client.describe_services(language=language) 
             services = response["services"] 
         except ClientError as err: 
             if err.response["Error"]["Code"] == "SubscriptionRequiredException": 
                 logger.info( 
                     "You must have a Business, Enterprise On-Ramp, or Enterprise 
 Support " 
                     "plan to use the AWS Support API. \n\tPlease upgrade your 
 subscription to run these " 
                     "examples." 
) else: 
                 logger.error( 
                     "Couldn't get Support services for language %s. Here's why: %s: 
\frac{6}{3}s",
                     language, 
                     err.response["Error"]["Code"], 
                     err.response["Error"]["Message"], 
) raise 
         else: 
             return services 
    def describe_severity_levels(self, language): 
 """ 
         Get the descriptions of available severity levels for support cases for a
```

```
 language.
```

```
 :param language: The language for support severity levels. 
         Currently, only "en" (English) and "ja" (Japanese) are supported. 
         :return: The list of severity levels. 
 """ 
         try: 
             response = 
 self.support_client.describe_severity_levels(language=language) 
             severity_levels = response["severityLevels"] 
         except ClientError as err: 
             if err.response["Error"]["Code"] == "SubscriptionRequiredException": 
                 logger.info( 
                     "You must have a Business, Enterprise On-Ramp, or Enterprise 
 Support " 
                     "plan to use the AWS Support API. \n\tPlease upgrade your 
 subscription to run these " 
                     "examples." 
) else: 
                 logger.error( 
                     "Couldn't get severity levels for language %s. Here's why: %s: 
 %s", 
                     language, 
                     err.response["Error"]["Code"], 
                     err.response["Error"]["Message"], 
) raise 
         else: 
             return severity_levels 
    def create_case(self, service, category, severity): 
 """ 
         Create a new support case. 
         :param service: The service to use for the new case. 
         :param category: The category to use for the new case. 
         :param severity: The severity to use for the new case. 
         :return: The caseId of the new case. 
         """ 
         try: 
             response = self.support_client.create_case( 
                 subject="Example case for testing, ignore.", 
                 serviceCode=service["code"],
```

```
 severityCode=severity["code"], 
                categoryCode=category["code"], 
                communicationBody="Example support case body.", 
                language="en", 
                issueType="customer-service", 
) case_id = response["caseId"] 
        except ClientError as err: 
            if err.response["Error"]["Code"] == "SubscriptionRequiredException": 
                logger.info( 
                    "You must have a Business, Enterprise On-Ramp, or Enterprise 
 Support " 
                    "plan to use the AWS Support API. \n\tPlease upgrade your 
 subscription to run these " 
                    "examples." 
) else: 
                logger.error( 
                    "Couldn't create case. Here's why: %s: %s", 
                    err.response["Error"]["Code"], 
                    err.response["Error"]["Message"], 
) raise 
        else: 
            return case_id 
   def add attachment to set(self):
 """ 
        Add an attachment to a set, or create a new attachment set if one does not 
 exist. 
        :return: The attachment set ID. 
        """ 
        try: 
            response = self.support_client.add_attachments_to_set( 
                attachments=[ 
\{ "fileName": "attachment_file.txt", 
                        "data": b"This is a sample file for attachment to a support 
 case.", 
1 1 1 1 1 1 1
 ] 
)
```

```
 new_set_id = response["attachmentSetId"] 
        except ClientError as err: 
             if err.response["Error"]["Code"] == "SubscriptionRequiredException": 
                 logger.info( 
                     "You must have a Business, Enterprise On-Ramp, or Enterprise 
 Support " 
                     "plan to use the AWS Support API. \n\tPlease upgrade your 
 subscription to run these " 
                     "examples." 
) else: 
                 logger.error( 
                     "Couldn't add attachment. Here's why: %s: %s", 
                     err.response["Error"]["Code"], 
                     err.response["Error"]["Message"], 
) raise 
        else: 
             return new_set_id 
    def add_communication_to_case(self, attachment_set_id, case_id): 
        "" "
        Add a communication and an attachment set to a case. 
         :param attachment_set_id: The ID of an existing attachment set. 
         :param case_id: The ID of the case. 
         """ 
        try: 
             self.support_client.add_communication_to_case( 
                 caseId=case_id, 
                 communicationBody="This is an example communication added to a 
 support case.", 
                 attachmentSetId=attachment_set_id, 
) except ClientError as err: 
             if err.response["Error"]["Code"] == "SubscriptionRequiredException": 
                 logger.info( 
                     "You must have a Business, Enterprise On-Ramp, or Enterprise 
 Support " 
                     "plan to use the AWS Support API. \n\tPlease upgrade your 
 subscription to run these " 
                     "examples." 
)
```

```
 else: 
                 logger.error( 
                     "Couldn't add communication. Here's why: %s: %s", 
                     err.response["Error"]["Code"], 
                     err.response["Error"]["Message"], 
) raise 
    def describe_all_case_communications(self, case_id): 
 """ 
        Describe all the communications for a case using a paginator. 
        :param case id: The ID of the case.
         :return: The communications for the case. 
 """ 
        try: 
             communications = [] 
             paginator = self.support_client.get_paginator("describe_communications") 
             for page in paginator.paginate(caseId=case_id): 
                 communications += page["communications"] 
        except ClientError as err: 
             if err.response["Error"]["Code"] == "SubscriptionRequiredException": 
                 logger.info( 
                     "You must have a Business, Enterprise On-Ramp, or Enterprise 
 Support " 
                     "plan to use the AWS Support API. \n\tPlease upgrade your 
 subscription to run these " 
                     "examples." 
) else: 
                 logger.error( 
                     "Couldn't describe communications. Here's why: %s: %s", 
                     err.response["Error"]["Code"], 
                     err.response["Error"]["Message"], 
) raise 
        else: 
             return communications 
    def describe_attachment(self, attachment_id): 
        .....
        Get information about an attachment by its attachmentID.
```

```
 :param attachment_id: The ID of the attachment. 
         :return: The name of the attached file. 
 """ 
        try: 
             response = self.support_client.describe_attachment( 
                 attachmentId=attachment_id 
) attached_file = response["attachment"]["fileName"] 
        except ClientError as err: 
             if err.response["Error"]["Code"] == "SubscriptionRequiredException": 
                 logger.info( 
                     "You must have a Business, Enterprise On-Ramp, or Enterprise 
 Support " 
                     "plan to use the AWS Support API. \n\tPlease upgrade your 
 subscription to run these " 
                     "examples." 
) else: 
                 logger.error( 
                     "Couldn't get attachment description. Here's why: %s: %s", 
                     err.response["Error"]["Code"], 
                     err.response["Error"]["Message"], 
) raise 
        else: 
             return attached_file 
    def resolve_case(self, case_id): 
 """ 
        Resolve a support case by its caseId. 
         :param case_id: The ID of the case to resolve. 
         :return: The final status of the case. 
        "" "
        try: 
             response = self.support_client.resolve_case(caseId=case_id) 
             final_status = response["finalCaseStatus"] 
         except ClientError as err: 
             if err.response["Error"]["Code"] == "SubscriptionRequiredException": 
                 logger.info( 
                     "You must have a Business, Enterprise On-Ramp, or Enterprise 
 Support "
```

```
 "plan to use the AWS Support API. \n\tPlease upgrade your 
 subscription to run these " 
                     "examples." 
) else: 
                 logger.error( 
                     "Couldn't resolve case. Here's why: %s: %s", 
                     err.response["Error"]["Code"], 
                     err.response["Error"]["Message"], 
) raise 
         else: 
             return final_status 
    def describe_cases(self, after_time, before_time, resolved): 
        "" "
         Describe support cases over a period of time, optionally filtering 
         by status. 
        : param after time: The start time to include for cases.
         :param before_time: The end time to include for cases. 
         :param resolved: True to include resolved cases in the results, 
             otherwise results are open cases. 
         :return: The final status of the case. 
 """ 
         try: 
            cases = \lceil paginator = self.support_client.get_paginator("describe_cases") 
             for page in paginator.paginate( 
                 afterTime=after_time, 
                 beforeTime=before_time, 
                 includeResolvedCases=resolved, 
                 language="en", 
             ): 
                 cases += page["cases"] 
         except ClientError as err: 
             if err.response["Error"]["Code"] == "SubscriptionRequiredException": 
                 logger.info( 
                      "You must have a Business, Enterprise On-Ramp, or Enterprise 
 Support " 
                     "plan to use the AWS Support API. \n\tPlease upgrade your 
 subscription to run these " 
                      "examples."
```

```
) else: 
                logger.error( 
                    "Couldn't describe cases. Here's why: %s: %s", 
                    err.response["Error"]["Code"], 
                    err.response["Error"]["Message"], 
) raise 
        else: 
            if resolved: 
                cases = filter(lambda case: case["status"] == "resolved", cases) 
            return cases
```
- Para obtener información sobre la API, consulte los siguientes temas en la Referencia de la API del SDK de AWS para Python (Boto3).
	- [AddAttachmentsToSet](https://docs.aws.amazon.com/goto/boto3/support-2013-04-15/AddAttachmentsToSet)
	- [AddCommunicationToCase](https://docs.aws.amazon.com/goto/boto3/support-2013-04-15/AddCommunicationToCase)
	- [CreateCase](https://docs.aws.amazon.com/goto/boto3/support-2013-04-15/CreateCase)
	- [DescribeAttachment](https://docs.aws.amazon.com/goto/boto3/support-2013-04-15/DescribeAttachment)
	- [DescribeCases](https://docs.aws.amazon.com/goto/boto3/support-2013-04-15/DescribeCases)
	- [DescribeCommunications](https://docs.aws.amazon.com/goto/boto3/support-2013-04-15/DescribeCommunications)
	- [DescribeServices](https://docs.aws.amazon.com/goto/boto3/support-2013-04-15/DescribeServices)
	- [DescribeSeverityLevels](https://docs.aws.amazon.com/goto/boto3/support-2013-04-15/DescribeSeverityLevels)
	- [ResolveCase](https://docs.aws.amazon.com/goto/boto3/support-2013-04-15/ResolveCase)

## Ejemplos de Amazon Textract usando SDK para Python (Boto3)

En los siguientes ejemplos de código se muestra cómo ejecutar acciones e implementar escenarios comunes usando AWS SDK for Python (Boto3) con Amazon Textract.

Las acciones son extractos de código de programas más grandes y deben ejecutarse en contexto. Mientras las acciones muestran cómo llamar a las funciones de servicio individuales, es posible ver las acciones en contexto en los escenarios relacionados y en los ejemplos entre servicios.

Los escenarios son ejemplos de código que muestran cómo llevar a cabo una tarea específica llamando a varias funciones dentro del mismo servicio.

Cada eiemplo incluve un enlace a GitHub, donde puedes encontrar instrucciones sobre cómo configurar y ejecutar el código en su contexto.

Temas

• [Acciones](#page-8325-0)

Acciones

Analizar un documento

En el siguiente ejemplo de código, se muestra cómo empezar a utilizar Amazon Textract.

```
SDK para Python (Boto3)
```
**a** Note

```
class TextractWrapper: 
     """Encapsulates Textract functions.""" 
     def __init__(self, textract_client, s3_resource, sqs_resource): 
        ^{\rm{m}} ""
          :param textract_client: A Boto3 Textract client. 
          :param s3_resource: A Boto3 Amazon S3 resource. 
          :param sqs_resource: A Boto3 Amazon SQS resource. 
         """ 
         self.textract_client = textract_client 
         self.s3_resource = s3_resource 
         self.sqs_resource = sqs_resource 
     def analyze_file( 
         self, feature_types, *, document_file_name=None, document_bytes=None 
     ): 
         "" "
```

```
 Detects text and additional elements, such as forms or tables, in a local 
 image 
         file or from in-memory byte data. 
         The image must be in PNG or JPG format. 
        : param feature types: The types of additional document features to detect.
         :param document_file_name: The name of a document image file. 
         :param document_bytes: In-memory byte data of a document image. 
         :return: The response from Amazon Textract, including a list of blocks 
                  that describe elements detected in the image. 
 """ 
        if document file name is not None:
             with open(document_file_name, "rb") as document_file: 
                 document_bytes = document_file.read() 
         try: 
             response = self.textract_client.analyze_document( 
                 Document={"Bytes": document_bytes}, FeatureTypes=feature_types 
) logger.info("Detected %s blocks.", len(response["Blocks"])) 
         except ClientError: 
             logger.exception("Couldn't detect text.") 
             raise 
         else: 
             return response
```
• Para obtener más información sobre la API, consulta [AnalyzeDocument](https://docs.aws.amazon.com/goto/boto3/textract-2018-06-27/AnalyzeDocument)la AWSReferencia de API de SDK for Python (Boto3).

Detectar texto en un documento

En el siguiente ejemplo de código, se muestra cómo detectar texto en un documento con Amazon Textract.

SDK para Python (Boto3)

### **a** Note

```
class TextractWrapper: 
     """Encapsulates Textract functions.""" 
     def __init__(self, textract_client, s3_resource, sqs_resource): 
 """ 
         :param textract_client: A Boto3 Textract client. 
         :param s3_resource: A Boto3 Amazon S3 resource. 
         :param sqs_resource: A Boto3 Amazon SQS resource. 
 """ 
         self.textract_client = textract_client 
         self.s3_resource = s3_resource 
         self.sqs_resource = sqs_resource 
     def detect_file_text(self, *, document_file_name=None, document_bytes=None): 
 """ 
         Detects text elements in a local image file or from in-memory byte data. 
         The image must be in PNG or JPG format. 
         :param document_file_name: The name of a document image file. 
         :param document_bytes: In-memory byte data of a document image. 
         :return: The response from Amazon Textract, including a list of blocks 
                  that describe elements detected in the image. 
        "''" if document_file_name is not None: 
             with open(document_file_name, "rb") as document_file: 
                 document_bytes = document_file.read() 
         try: 
             response = self.textract_client.detect_document_text( 
                 Document={"Bytes": document_bytes} 
) logger.info("Detected %s blocks.", len(response["Blocks"])) 
         except ClientError: 
             logger.exception("Couldn't detect text.") 
             raise 
         else: 
             return response
```
• Para obtener más información sobre la API, consulta [DetectDocumentTextl](https://docs.aws.amazon.com/goto/boto3/textract-2018-06-27/DetectDocumentText)a AWSReferencia de API de SDK for Python (Boto3).

#### Obtener datos sobre un trabajo de análisis de documentos

En el siguiente ejemplo de código, se muestra cómo obtener datos sobre un trabajo de análisis de documentos de Amazon Textract.

SDK para Python (Boto3)

### **a** Note

```
class TextractWrapper: 
     """Encapsulates Textract functions.""" 
     def __init__(self, textract_client, s3_resource, sqs_resource): 
 """ 
         :param textract_client: A Boto3 Textract client. 
         :param s3_resource: A Boto3 Amazon S3 resource. 
         :param sqs_resource: A Boto3 Amazon SQS resource. 
         """ 
         self.textract_client = textract_client 
         self.s3_resource = s3_resource 
         self.sqs_resource = sqs_resource 
     def get_analysis_job(self, job_id): 
        ^{\rm{m}} ""
         Gets data for a previously started detection job that includes additional 
         elements. 
         :param job_id: The ID of the job to retrieve. 
         :return: The job data, including a list of blocks that describe elements 
                   detected in the image. 
        "" "
         try: 
             response = self.textract_client.get_document_analysis(JobId=job_id) 
              job_status = response["JobStatus"] 
             logger.info("Job %s status is %s.", job_id, job_status) 
         except ClientError: 
             logger.exception("Couldn't get data for job %s.", job_id)
```
```
 raise 
 else: 
      return response
```
• Para obtener más información sobre la API, consulta [GetDocumentAnalysisl](https://docs.aws.amazon.com/goto/boto3/textract-2018-06-27/GetDocumentAnalysis)a AWSReferencia de API de SDK for Python (Boto3).

Iniciar el análisis asíncrono de un documento

En el siguiente ejemplo de código, se muestra cómo iniciar el análisis asíncrono de un documento con Amazon Textract.

SDK para Python (Boto3)

**a** Note

Hay más información al respecto. GitHub Busque el ejemplo completo y aprenda a configurar y ejecutar en el [Repositorio de ejemplos de código de AWS.](https://github.com/awsdocs/aws-doc-sdk-examples/tree/main/python/example_code/textract#code-examples)

Iniciar un trabajo asíncrono para analizar un documento.

```
class TextractWrapper: 
     """Encapsulates Textract functions.""" 
     def __init__(self, textract_client, s3_resource, sqs_resource): 
 """ 
         :param textract_client: A Boto3 Textract client. 
         :param s3_resource: A Boto3 Amazon S3 resource. 
         :param sqs_resource: A Boto3 Amazon SQS resource. 
        ^{\rm{m}} ""
         self.textract_client = textract_client 
         self.s3_resource = s3_resource 
         self.sqs_resource = sqs_resource 
     def start_analysis_job( 
         self, 
         bucket_name,
```

```
 document_file_name, 
         feature_types, 
         sns_topic_arn, 
         sns_role_arn, 
     ): 
 """ 
         Starts an asynchronous job to detect text and additional elements, such as 
         forms or tables, in an image stored in an Amazon S3 bucket. Textract 
 publishes 
         a notification to the specified Amazon SNS topic when the job completes. 
         The image must be in PNG, JPG, or PDF format. 
         :param bucket_name: The name of the Amazon S3 bucket that contains the 
 image. 
         :param document_file_name: The name of the document image stored in Amazon 
 S3. 
         :param feature_types: The types of additional document features to detect. 
         :param sns_topic_arn: The Amazon Resource Name (ARN) of an Amazon SNS topic 
                                where job completion notification is published. 
         :param sns_role_arn: The ARN of an AWS Identity and Access Management (IAM) 
                               role that can be assumed by Textract and grants 
 permission 
                               to publish to the Amazon SNS topic. 
         :return: The ID of the job. 
 """ 
        try: 
             response = self.textract_client.start_document_analysis( 
                 DocumentLocation={ 
                     "S3Object": {"Bucket": bucket_name, "Name": document_file_name} 
\qquad \qquad \text{ } NotificationChannel={ 
                     "SNSTopicArn": sns_topic_arn, 
                     "RoleArn": sns_role_arn, 
                 }, 
                 FeatureTypes=feature_types, 
) job_id = response["JobId"] 
             logger.info( 
                 "Started text analysis job %s on %s.", job_id, document_file_name 
) except ClientError: 
             logger.exception("Couldn't analyze text in %s.", document_file_name) 
             raise 
         else:
```
return job\_id

• Para obtener más información sobre la API, consulta [StartDocumentAnalysisl](https://docs.aws.amazon.com/goto/boto3/textract-2018-06-27/StartDocumentAnalysis)a AWSReferencia de API de SDK for Python (Boto3).

Iniciar la detección de texto asíncrona

En el siguiente ejemplo de código, se muestra cómo iniciar la detección de texto asíncrona en un documento con Amazon Textract.

SDK para Python (Boto3)

#### **a** Note

Hay más información al respecto. GitHub Busque el ejemplo completo y aprenda a configurar y ejecutar en el [Repositorio de ejemplos de código de AWS.](https://github.com/awsdocs/aws-doc-sdk-examples/tree/main/python/example_code/textract#code-examples)

Iniciar un trabajo asíncrono para detectar texto en un documento.

```
class TextractWrapper: 
     """Encapsulates Textract functions.""" 
     def __init__(self, textract_client, s3_resource, sqs_resource): 
        "" "
         :param textract_client: A Boto3 Textract client. 
         :param s3_resource: A Boto3 Amazon S3 resource. 
         :param sqs_resource: A Boto3 Amazon SQS resource. 
         """ 
         self.textract_client = textract_client 
         self.s3_resource = s3_resource 
         self.sqs_resource = sqs_resource 
     def start_detection_job( 
         self, bucket_name, document_file_name, sns_topic_arn, sns_role_arn 
     ): 
        "" "
         Starts an asynchronous job to detect text elements in an image stored in an
```

```
 Amazon S3 bucket. Textract publishes a notification to the specified Amazon 
SNS
         topic when the job completes. 
         The image must be in PNG, JPG, or PDF format. 
        : param bucket name: The name of the Amazon S3 bucket that contains the
 image. 
         :param document_file_name: The name of the document image stored in Amazon 
 S3. 
         :param sns_topic_arn: The Amazon Resource Name (ARN) of an Amazon SNS topic 
                                where the job completion notification is published. 
         :param sns_role_arn: The ARN of an AWS Identity and Access Management (IAM) 
                               role that can be assumed by Textract and grants 
 permission 
                               to publish to the Amazon SNS topic. 
         :return: The ID of the job. 
        "" "
         try: 
             response = self.textract_client.start_document_text_detection( 
                 DocumentLocation={ 
                     "S3Object": {"Bucket": bucket_name, "Name": document_file_name} 
\qquad \qquad \text{ } NotificationChannel={ 
                     "SNSTopicArn": sns_topic_arn, 
                    "RoleArn": sns role arn,
                 }, 
) job_id = response["JobId"] 
             logger.info( 
                 "Started text detection job %s on %s.", job_id, document_file_name 
) except ClientError: 
             logger.exception("Couldn't detect text in %s.", document_file_name) 
             raise 
         else: 
             return job_id
```
• Para obtener más información sobre la API, consulta [StartDocumentTextDetectionl](https://docs.aws.amazon.com/goto/boto3/textract-2018-06-27/StartDocumentTextDetection)a AWSReferencia de API de SDK for Python (Boto3).

# Ejemplos de Amazon Transcribe usando SDK para Python (Boto3)

En los siguientes ejemplos de código, se muestra cómo realizar acciones e implementar escenarios comunes usando AWS SDK for Python (Boto3) con Amazon Transcribe.

Las acciones son extractos de código de programas más grandes y deben ejecutarse en contexto. Mientras las acciones muestran cómo llamar a las funciones de servicio individuales, es posible ver las acciones en contexto en los escenarios relacionados y en los ejemplos entre servicios.

Los escenarios son ejemplos de código que muestran cómo llevar a cabo una tarea específica llamando a varias funciones dentro del mismo servicio.

Cada ejemplo incluye un enlace a GitHub, donde puedes encontrar instrucciones sobre cómo configurar y ejecutar el código en su contexto.

Temas

- **[Acciones](#page-8325-0)**
- **[Escenarios](#page-8347-0)**

#### Acciones

Crear un vocabulario personalizado

En el siguiente ejemplo de código se muestra cómo crear un vocabulario de Amazon Transcribe personalizado.

SDK para Python (Boto3)

## **a**) Note

```
def create_vocabulary( 
     vocabulary_name, language_code, transcribe_client, phrases=None, table_uri=None
): 
     """
```

```
 Creates a custom vocabulary that can be used to improve the accuracy of 
    transcription jobs. This function returns as soon as the vocabulary processing 
   is started. Call get vocabulary to get the current status of the vocabulary.
    The vocabulary is ready to use when its status is 'READY'. 
    :param vocabulary_name: The name of the custom vocabulary. 
    :param language_code: The language code of the vocabulary. 
                           For example, en-US or nl-NL. 
   : param transcribe client: The Boto3 Transcribe client.
    :param phrases: A list of comma-separated phrases to include in the vocabulary. 
    :param table_uri: A table of phrases and pronunciation hints to include in the 
                       vocabulary. 
    :return: Information about the newly created vocabulary. 
   "" "
    try: 
        vocab_args = {"VocabularyName": vocabulary_name, "LanguageCode": 
 language_code} 
        if phrases is not None: 
            vocab_args["Phrases"] = phrases 
        elif table_uri is not None: 
            vocab_args["VocabularyFileUri"] = table_uri 
        response = transcribe_client.create_vocabulary(**vocab_args) 
        logger.info("Created custom vocabulary %s.", response["VocabularyName"]) 
    except ClientError: 
        logger.exception("Couldn't create custom vocabulary %s.", vocabulary_name) 
        raise 
    else: 
        return response
```
• Para obtener más información sobre la API, consulta [CreateVocabularyl](https://docs.aws.amazon.com/goto/boto3/transcribe-2017-10-26/CreateVocabulary)a AWSReferencia de API de SDK for Python (Boto3).

Eliminación de un vocabulario personalizado

En el siguiente ejemplo de código se muestra cómo eliminar un vocabulario de Amazon Transcribe personalizado.

#### SDK para Python (Boto3)

## **a** Note

Hay más información al respecto. GitHub Busque el ejemplo completo y aprenda a configurar y ejecutar en el [Repositorio de ejemplos de código de AWS.](https://github.com/awsdocs/aws-doc-sdk-examples/tree/main/python/example_code/transcribe#code-examples)

```
def delete_vocabulary(vocabulary_name, transcribe_client): 
    "" ""
     Deletes a custom vocabulary. 
     :param vocabulary_name: The name of the vocabulary to delete. 
     :param transcribe_client: The Boto3 Transcribe client. 
     """ 
     try: 
         transcribe_client.delete_vocabulary(VocabularyName=vocabulary_name) 
         logger.info("Deleted vocabulary %s.", vocabulary_name) 
     except ClientError: 
         logger.exception("Couldn't delete vocabulary %s.", vocabulary_name) 
         raise
```
• Para obtener más información sobre la API, consulta [DeleteVocabularyl](https://docs.aws.amazon.com/goto/boto3/transcribe-2017-10-26/DeleteVocabulary)a AWSReferencia de API de SDK for Python (Boto3).

Eliminación de un trabajo de transcripción

En el siguiente ejemplo de código se muestra cómo eliminar un trabajo de transcripción de Amazon Transcribe.

SDK para Python (Boto3)

#### **a** Note

```
def delete job(job name, transcribe client):
    "''" Deletes a transcription job. This also deletes the transcript associated with 
     the job. 
     :param job_name: The name of the job to delete. 
     :param transcribe_client: The Boto3 Transcribe client. 
     """ 
     try: 
         transcribe_client.delete_transcription_job(TranscriptionJobName=job_name) 
         logger.info("Deleted job %s.", job_name) 
     except ClientError: 
         logger.exception("Couldn't delete job %s.", job_name) 
         raise
```
• Para obtener más información sobre la API, consulta [DeleteTranscriptionJob](https://docs.aws.amazon.com/goto/boto3/transcribe-2017-10-26/DeleteTranscriptionJob)la AWSReferencia de API de SDK for Python (Boto3).

Obtener un vocabulario personalizado

En el siguiente ejemplo de código se muestra cómo obtener un vocabulario de Amazon Transcribe personalizado.

SDK para Python (Boto3)

```
a Note
```

```
def get_vocabulary(vocabulary_name, transcribe_client): 
     """ 
     Gets information about a custom vocabulary. 
     :param vocabulary_name: The name of the vocabulary to retrieve. 
     :param transcribe_client: The Boto3 Transcribe client. 
     :return: Information about the vocabulary.
```

```
"" "
 try: 
     response = transcribe_client.get_vocabulary(VocabularyName=vocabulary_name) 
     logger.info("Got vocabulary %s.", response["VocabularyName"]) 
 except ClientError: 
     logger.exception("Couldn't get vocabulary %s.", vocabulary_name) 
     raise 
 else: 
     return response
```
• Para obtener más información sobre la API, consulta [GetVocabulary](https://docs.aws.amazon.com/goto/boto3/transcribe-2017-10-26/GetVocabulary)la AWSReferencia de API de SDK for Python (Boto3).

Obtener un trabajo de transcripción

En el siguiente ejemplo de código se muestra cómo obtener un trabajo de transcripción de Amazon Transcribe.

SDK para Python (Boto3)

**a** Note

```
def get_job(job_name, transcribe_client): 
     """ 
     Gets details about a transcription job. 
     :param job_name: The name of the job to retrieve. 
     :param transcribe_client: The Boto3 Transcribe client. 
     :return: The retrieved transcription job. 
     """ 
     try: 
          response = transcribe_client.get_transcription_job( 
              TranscriptionJobName=job_name 
\overline{\phantom{a}}
```

```
 job = response["TranscriptionJob"] 
     logger.info("Got job %s.", job["TranscriptionJobName"]) 
 except ClientError: 
     logger.exception("Couldn't get job %s.", job_name) 
     raise 
 else: 
     return job
```
• Para obtener más información sobre la API, consulta [GetTranscriptionJobl](https://docs.aws.amazon.com/goto/boto3/transcribe-2017-10-26/GetTranscriptionJob)a AWSReferencia de API de SDK for Python (Boto3).

Enumeración de vocabularios personalizados

En el siguiente ejemplo de código se muestra cómo enumerar vocabularios de Amazon Transcribe personalizados.

SDK para Python (Boto3)

```
a Note
```

```
def list_vocabularies(vocabulary_filter, transcribe_client): 
    "" "
     Lists the custom vocabularies created for this AWS account. 
     :param vocabulary_filter: The returned vocabularies must contain this string in 
                                 their names. 
     :param transcribe_client: The Boto3 Transcribe client. 
     :return: The list of retrieved vocabularies. 
    ^{\rm{m}} ""
     try: 
         response = 
  transcribe_client.list_vocabularies(NameContains=vocabulary_filter) 
         vocabs = response["Vocabularies"] 
         next_token = response.get("NextToken")
```

```
 while next_token is not None: 
             response = transcribe_client.list_vocabularies( 
                 NameContains=vocabulary filter, NextToken=next token
) vocabs += response["Vocabularies"] 
             next_token = response.get("NextToken") 
         logger.info( 
              "Got %s vocabularies with filter %s.", len(vocabs), vocabulary_filter 
\overline{\phantom{a}} except ClientError: 
         logger.exception( 
             "Couldn't list vocabularies with filter %s.", vocabulary_filter 
\overline{\phantom{a}} raise 
     else: 
         return vocabs
```
• Para obtener más información sobre la API, consulta [ListVocabulariesl](https://docs.aws.amazon.com/goto/boto3/transcribe-2017-10-26/ListVocabularies)a AWSReferencia de API de SDK for Python (Boto3).

Enumeración de trabajos de transcripción

En el siguiente ejemplo de código se muestra cómo enumerar trabajos de transcripción de Amazon Transcribe.

SDK para Python (Boto3)

## **a** Note

```
def list_jobs(job_filter, transcribe_client): 
     """ 
     Lists summaries of the transcription jobs for the current AWS account. 
     :param job_filter: The list of returned jobs must contain this string in their
```

```
 names. 
     :param transcribe_client: The Boto3 Transcribe client. 
     :return: The list of retrieved transcription job summaries. 
     """ 
    try: 
         response = 
 transcribe_client.list_transcription_jobs(JobNameContains=job_filter) 
         jobs = response["TranscriptionJobSummaries"] 
         next_token = response.get("NextToken") 
         while next_token is not None: 
             response = transcribe_client.list_transcription_jobs( 
                 JobNameContains=job_filter, NextToken=next_token 
) jobs += response["TranscriptionJobSummaries"] 
             next_token = response.get("NextToken") 
         logger.info("Got %s jobs with filter %s.", len(jobs), job_filter) 
    except ClientError: 
         logger.exception("Couldn't get jobs with filter %s.", job_filter) 
         raise 
    else: 
         return jobs
```
• Para obtener más información sobre la API, consulta [ListTranscriptionJobs](https://docs.aws.amazon.com/goto/boto3/transcribe-2017-10-26/ListTranscriptionJobs)la AWSReferencia de API de SDK for Python (Boto3).

Iniciar un trabajo de transcripción

En el siguiente ejemplo de código se muestra cómo iniciar un trabajo de transcripción de Amazon Transcribe.

SDK para Python (Boto3)

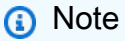

```
def start_job( 
     job_name, 
     media_uri, 
     media_format, 
     language_code, 
     transcribe_client, 
     vocabulary_name=None,
): 
    "''" Starts a transcription job. This function returns as soon as the job is started. 
     To get the current status of the job, call get_transcription_job. The job is 
     successfully completed when the job status is 'COMPLETED'. 
     :param job_name: The name of the transcription job. This must be unique for 
                       your AWS account. 
    : param media uri: The URI where the audio file is stored. This is typically
                        in an Amazon S3 bucket. 
     :param media_format: The format of the audio file. For example, mp3 or wav. 
     :param language_code: The language code of the audio file. 
                            For example, en-US or ja-JP 
     :param transcribe_client: The Boto3 Transcribe client. 
     :param vocabulary_name: The name of a custom vocabulary to use when transcribing 
                               the audio file. 
     :return: Data about the job. 
     """ 
     try: 
        job\_args = \{ "TranscriptionJobName": job_name, 
             "Media": {"MediaFileUri": media_uri}, 
             "MediaFormat": media_format, 
              "LanguageCode": language_code, 
         } 
         if vocabulary_name is not None: 
             job_args["Settings"] = {"VocabularyName": vocabulary_name} 
         response = transcribe_client.start_transcription_job(**job_args) 
         job = response["TranscriptionJob"] 
         logger.info("Started transcription job %s.", job_name) 
     except ClientError: 
         logger.exception("Couldn't start transcription job %s.", job_name) 
         raise 
     else: 
         return job
```
• Para obtener más información sobre la API, consulta [StartTranscriptionJobl](https://docs.aws.amazon.com/goto/boto3/transcribe-2017-10-26/StartTranscriptionJob)a AWSReferencia de API de SDK for Python (Boto3).

Actualizar un vocabulario personalizado

En el siguiente ejemplo de código se muestra cómo actualizar un vocabulario de Amazon Transcribe personalizado.

SDK para Python (Boto3)

### **a** Note

```
def update_vocabulary( 
     vocabulary_name, language_code, transcribe_client, phrases=None, table_uri=None
): 
    "" "
     Updates an existing custom vocabulary. The entire vocabulary is replaced with 
     the contents of the update. 
     :param vocabulary_name: The name of the vocabulary to update. 
     :param language_code: The language code of the vocabulary. 
     :param transcribe_client: The Boto3 Transcribe client. 
     :param phrases: A list of comma-separated phrases to include in the vocabulary. 
     :param table_uri: A table of phrases and pronunciation hints to include in the 
                        vocabulary. 
     """ 
     try: 
         vocab_args = {"VocabularyName": vocabulary_name, "LanguageCode": 
  language_code} 
         if phrases is not None: 
             vocab_args["Phrases"] = phrases 
         elif table_uri is not None: 
             vocab_args["VocabularyFileUri"] = table_uri 
         response = transcribe_client.update_vocabulary(**vocab_args)
```
 logger.info("Updated custom vocabulary %s.", response["VocabularyName"]) except ClientError: logger.exception("Couldn't update custom vocabulary %s.", vocabulary\_name) raise

• Para obtener más información sobre la API, consulta [UpdateVocabularyl](https://docs.aws.amazon.com/goto/boto3/transcribe-2017-10-26/UpdateVocabulary)a AWSReferencia de API de SDK for Python (Boto3).

**Escenarios** 

Crear y perfeccionar un vocabulario personalizado

En el siguiente ejemplo de código, se muestra cómo:

- Cargar un archivo de audio en Amazon S3.
- Ejecutar un trabajo de Amazon Transcribe para transcribir el archivo y obtener los resultados.
- Crear y perfeccionar un vocabulario personalizado para mejorar la precisión de la transcripción.
- Ejecutar trabajos con vocabularios personalizados y obtener los resultados.

SDK para Python (Boto3)

#### **a** Note

Hay más información al respecto. GitHub Busque el ejemplo completo y aprenda a configurar y ejecutar en el [Repositorio de ejemplos de código de AWS.](https://github.com/awsdocs/aws-doc-sdk-examples/tree/main/python/example_code/transcribe#code-examples)

Transcribir un archivo de audio que contenga una lectura de Jabberwocky de Lewis Carroll. Comience por crear funciones que agrupen las acciones de Amazon Transcribe.

```
def start_job( 
     job_name, 
     media_uri, 
     media_format, 
     language_code, 
     transcribe_client, 
     vocabulary_name=None,
```

```
): 
    ^{\mathrm{m}} ""
     Starts a transcription job. This function returns as soon as the job is started. 
     To get the current status of the job, call get_transcription_job. The job is 
     successfully completed when the job status is 'COMPLETED'. 
     :param job_name: The name of the transcription job. This must be unique for 
                       your AWS account. 
     :param media_uri: The URI where the audio file is stored. This is typically 
                        in an Amazon S3 bucket. 
     :param media_format: The format of the audio file. For example, mp3 or wav. 
     :param language_code: The language code of the audio file. 
                             For example, en-US or ja-JP 
     :param transcribe_client: The Boto3 Transcribe client. 
     :param vocabulary_name: The name of a custom vocabulary to use when transcribing 
                               the audio file. 
     :return: Data about the job. 
    "" ""
     try: 
        job\_args = \{ "TranscriptionJobName": job_name, 
             "Media": {"MediaFileUri": media_uri}, 
             "MediaFormat": media_format, 
             "LanguageCode": language_code, 
         } 
         if vocabulary_name is not None: 
             job_args["Settings"] = {"VocabularyName": vocabulary_name} 
         response = transcribe_client.start_transcription_job(**job_args) 
         job = response["TranscriptionJob"] 
         logger.info("Started transcription job %s.", job_name) 
     except ClientError: 
         logger.exception("Couldn't start transcription job %s.", job_name) 
         raise 
     else: 
         return job
def get_job(job_name, transcribe_client): 
    "" "
     Gets details about a transcription job. 
     :param job_name: The name of the job to retrieve. 
     :param transcribe_client: The Boto3 Transcribe client.
```

```
 :return: The retrieved transcription job. 
    ^{\mathrm{m}} ""
     try: 
         response = transcribe_client.get_transcription_job( 
              TranscriptionJobName=job_name 
        \lambda job = response["TranscriptionJob"] 
         logger.info("Got job %s.", job["TranscriptionJobName"]) 
     except ClientError: 
         logger.exception("Couldn't get job %s.", job_name) 
         raise 
     else: 
         return job
def delete_job(job_name, transcribe_client): 
    "" ""
     Deletes a transcription job. This also deletes the transcript associated with 
     the job. 
     :param job_name: The name of the job to delete. 
     :param transcribe_client: The Boto3 Transcribe client. 
     """ 
     try: 
         transcribe_client.delete_transcription_job(TranscriptionJobName=job_name) 
         logger.info("Deleted job %s.", job_name) 
     except ClientError: 
         logger.exception("Couldn't delete job %s.", job_name) 
         raise
def create_vocabulary( 
     vocabulary_name, language_code, transcribe_client, phrases=None, table_uri=None
): 
     """ 
     Creates a custom vocabulary that can be used to improve the accuracy of 
     transcription jobs. This function returns as soon as the vocabulary processing 
     is started. Call get_vocabulary to get the current status of the vocabulary. 
     The vocabulary is ready to use when its status is 'READY'. 
     :param vocabulary_name: The name of the custom vocabulary. 
     :param language_code: The language code of the vocabulary.
```

```
 For example, en-US or nl-NL. 
     :param transcribe_client: The Boto3 Transcribe client. 
     :param phrases: A list of comma-separated phrases to include in the vocabulary. 
     :param table_uri: A table of phrases and pronunciation hints to include in the 
                        vocabulary. 
     :return: Information about the newly created vocabulary. 
    "" "
     try: 
         vocab_args = {"VocabularyName": vocabulary_name, "LanguageCode": 
  language_code} 
         if phrases is not None: 
             vocab_args["Phrases"] = phrases 
         elif table_uri is not None: 
             vocab_args["VocabularyFileUri"] = table_uri 
         response = transcribe_client.create_vocabulary(**vocab_args) 
         logger.info("Created custom vocabulary %s.", response["VocabularyName"]) 
     except ClientError: 
         logger.exception("Couldn't create custom vocabulary %s.", vocabulary_name) 
         raise 
     else: 
         return response
def get vocabulary(vocabulary name, transcribe client):
    "" "
     Gets information about a custom vocabulary. 
     :param vocabulary_name: The name of the vocabulary to retrieve. 
     :param transcribe_client: The Boto3 Transcribe client. 
     :return: Information about the vocabulary. 
    "" "
     try: 
         response = transcribe_client.get_vocabulary(VocabularyName=vocabulary_name) 
         logger.info("Got vocabulary %s.", response["VocabularyName"]) 
     except ClientError: 
         logger.exception("Couldn't get vocabulary %s.", vocabulary_name) 
         raise 
     else: 
         return response
def update_vocabulary(
```

```
 vocabulary_name, language_code, transcribe_client, phrases=None, table_uri=None
): 
    "" "
     Updates an existing custom vocabulary. The entire vocabulary is replaced with 
     the contents of the update. 
     :param vocabulary_name: The name of the vocabulary to update. 
     :param language_code: The language code of the vocabulary. 
     :param transcribe_client: The Boto3 Transcribe client. 
     :param phrases: A list of comma-separated phrases to include in the vocabulary. 
     :param table_uri: A table of phrases and pronunciation hints to include in the 
                        vocabulary. 
    "" "
     try: 
         vocab_args = {"VocabularyName": vocabulary_name, "LanguageCode": 
  language_code} 
         if phrases is not None: 
             vocab_args["Phrases"] = phrases 
         elif table_uri is not None: 
             vocab_args["VocabularyFileUri"] = table_uri 
         response = transcribe_client.update_vocabulary(**vocab_args) 
         logger.info("Updated custom vocabulary %s.", response["VocabularyName"]) 
     except ClientError: 
         logger.exception("Couldn't update custom vocabulary %s.", vocabulary_name) 
         raise
def list_vocabularies(vocabulary_filter, transcribe_client): 
    "" "
     Lists the custom vocabularies created for this AWS account. 
     :param vocabulary_filter: The returned vocabularies must contain this string in 
                                their names. 
     :param transcribe_client: The Boto3 Transcribe client. 
     :return: The list of retrieved vocabularies. 
    "" ""
     try: 
         response = 
  transcribe_client.list_vocabularies(NameContains=vocabulary_filter) 
         vocabs = response["Vocabularies"] 
         next_token = response.get("NextToken") 
        while next token is not None:
             response = transcribe_client.list_vocabularies(
```

```
 NameContains=vocabulary_filter, NextToken=next_token 
) vocabs += response["Vocabularies"] 
             next_token = response.get("NextToken") 
         logger.info( 
              "Got %s vocabularies with filter %s.", len(vocabs), vocabulary_filter 
\overline{\phantom{a}} except ClientError: 
         logger.exception( 
             "Couldn't list vocabularies with filter %s.", vocabulary_filter 
        \lambda raise 
     else: 
         return vocabs
def delete_vocabulary(vocabulary_name, transcribe_client): 
    "" ""
     Deletes a custom vocabulary. 
     :param vocabulary_name: The name of the vocabulary to delete. 
     :param transcribe_client: The Boto3 Transcribe client. 
    \cdots try: 
         transcribe_client.delete_vocabulary(VocabularyName=vocabulary_name) 
         logger.info("Deleted vocabulary %s.", vocabulary_name) 
     except ClientError: 
         logger.exception("Couldn't delete vocabulary %s.", vocabulary_name) 
         raise
```
Llame a las funciones contenedoras para transcribir audio sin un vocabulario personalizado y, a continuación, con diferentes versiones de un vocabulario personalizado para obtener mejores resultados.

```
def usage_demo(): 
     """Shows how to use the Amazon Transcribe service.""" 
     logging.basicConfig(level=logging.INFO, format="%(levelname)s: %(message)s") 
     s3_resource = boto3.resource("s3")
```

```
 transcribe_client = boto3.client("transcribe") 
 print("-" * 88) 
 print("Welcome to the Amazon Transcribe demo!") 
 print("-" * 88) 
 bucket_name = f"jabber-bucket-{time.time_ns()}" 
 print(f"Creating bucket {bucket_name}.") 
 bucket = s3_resource.create_bucket( 
     Bucket=bucket_name, 
     CreateBucketConfiguration={ 
         "LocationConstraint": transcribe_client.meta.region_name 
     }, 
 ) 
 media_file_name = ".media/Jabberwocky.mp3" 
 media_object_key = "Jabberwocky.mp3" 
 print(f"Uploading media file {media_file_name}.") 
 bucket.upload_file(media_file_name, media_object_key) 
 media_uri = f"s3://{bucket.name}/{media_object_key}" 
job name simple = f"Jabber-{time.time ns()}"
 print(f"Starting transcription job {job_name_simple}.") 
 start_job( 
     job_name_simple, 
     f"s3://{bucket_name}/{media_object_key}", 
     "mp3", 
     "en-US", 
     transcribe_client, 
 ) 
 transcribe_waiter = TranscribeCompleteWaiter(transcribe_client) 
 transcribe_waiter.wait(job_name_simple) 
 job_simple = get_job(job_name_simple, transcribe_client) 
 transcript_simple = requests.get( 
     job_simple["Transcript"]["TranscriptFileUri"] 
 ).json() 
 print(f"Transcript for job {transcript_simple['jobName']}:") 
 print(transcript_simple["results"]["transcripts"][0]["transcript"]) 
 print("-" * 88) 
 print( 
     "Creating a custom vocabulary that lists the nonsense words to try to " 
     "improve the transcription." 
\lambda vocabulary_name = f"Jabber-vocabulary-{time.time_ns()}"
```

```
 create_vocabulary( 
     vocabulary_name, 
     "en-US", 
     transcribe_client, 
     phrases=[ 
         "brillig", 
         "slithy", 
         "borogoves", 
          "mome", 
         "raths", 
          "Jub-Jub", 
         "frumious", 
         "manxome", 
          "Tumtum", 
          "uffish", 
          "whiffling", 
         "tulgey", 
         "thou", 
         "frabjous", 
         "callooh", 
          "callay", 
          "chortled", 
     ], 
\lambda vocabulary_ready_waiter = VocabularyReadyWaiter(transcribe_client) 
 vocabulary_ready_waiter.wait(vocabulary_name) 
job name vocabulary list = f"Jabber-vocabulary-list-{time.time ns()}"
 print(f"Starting transcription job {job_name_vocabulary_list}.") 
 start_job( 
     job_name_vocabulary_list, 
     media_uri, 
     "mp3", 
     "en-US", 
     transcribe_client, 
     vocabulary_name, 
 ) 
 transcribe_waiter.wait(job_name_vocabulary_list) 
 job_vocabulary_list = get_job(job_name_vocabulary_list, transcribe_client) 
 transcript_vocabulary_list = requests.get( 
     job_vocabulary_list["Transcript"]["TranscriptFileUri"] 
),json() print(f"Transcript for job {transcript_vocabulary_list['jobName']}:") 
 print(transcript_vocabulary_list["results"]["transcripts"][0]["transcript"])
```

```
 print("-" * 88) 
     print( 
         "Updating the custom vocabulary with table data that provides additional " 
         "pronunciation hints." 
    \lambda table_vocab_file = "jabber-vocabulary-table.txt" 
     bucket.upload_file(table_vocab_file, table_vocab_file) 
     update_vocabulary( 
         vocabulary_name, 
         "en-US", 
         transcribe_client, 
         table_uri=f"s3://{bucket.name}/{table_vocab_file}", 
    \lambda vocabulary_ready_waiter.wait(vocabulary_name) 
     job_name_vocab_table = f"Jabber-vocab-table-{time.time_ns()}" 
     print(f"Starting transcription job {job_name_vocab_table}.") 
     start_job( 
         job_name_vocab_table, 
         media_uri, 
         "mp3", 
         "en-US", 
         transcribe_client, 
         vocabulary_name=vocabulary_name, 
    \lambda transcribe_waiter.wait(job_name_vocab_table) 
     job_vocab_table = get_job(job_name_vocab_table, transcribe_client) 
     transcript_vocab_table = requests.get( 
         job_vocab_table["Transcript"]["TranscriptFileUri"] 
    ),json() print(f"Transcript for job {transcript_vocab_table['jobName']}:") 
     print(transcript_vocab_table["results"]["transcripts"][0]["transcript"]) 
     print("-" * 88) 
     print("Getting data for jobs and vocabularies.") 
     jabber_jobs = list_jobs("Jabber", transcribe_client) 
     print(f"Found {len(jabber_jobs)} jobs:") 
     for job_sum in jabber_jobs: 
         job = get_job(job_sum["TranscriptionJobName"], transcribe_client) 
         print( 
             f"\t{job['TranscriptionJobName']}, {job['Media']['MediaFileUri']}, " 
             f"{job['Settings'].get('VocabularyName')}" 
\overline{\phantom{a}}
```

```
 jabber_vocabs = list_vocabularies("Jabber", transcribe_client) 
    print(f"Found {len(jabber_vocabs)} vocabularies:") 
    for vocab_sum in jabber_vocabs: 
        vocab = get_vocabulary(vocab_sum["VocabularyName"], transcribe_client) 
        vocab_content = requests.get(vocab["DownloadUri"]).text 
        print(f"\t{vocab['VocabularyName']} contents:") 
        print(vocab_content) 
    print("-" * 88) 
    print("Deleting demo jobs.") 
    for job_name in [job_name_simple, job_name_vocabulary_list, 
 job_name_vocab_table]: 
        delete_job(job_name, transcribe_client) 
    print("Deleting demo vocabulary.") 
    delete_vocabulary(vocabulary_name, transcribe_client) 
    print("Deleting demo bucket.") 
    bucket.objects.delete() 
    bucket.delete() 
    print("Thanks for watching!")
```
- Para obtener información sobre la API, consulte los siguientes temas en la Referencia de la API del SDK de AWS para Python (Boto3).
	- [CreateVocabulary](https://docs.aws.amazon.com/goto/boto3/transcribe-2017-10-26/CreateVocabulary)
	- [DeleteTranscriptionJob](https://docs.aws.amazon.com/goto/boto3/transcribe-2017-10-26/DeleteTranscriptionJob)
	- [DeleteVocabulary](https://docs.aws.amazon.com/goto/boto3/transcribe-2017-10-26/DeleteVocabulary)
	- [GetTranscriptionJob](https://docs.aws.amazon.com/goto/boto3/transcribe-2017-10-26/GetTranscriptionJob)
	- [GetVocabulary](https://docs.aws.amazon.com/goto/boto3/transcribe-2017-10-26/GetVocabulary)
	- [ListVocabularies](https://docs.aws.amazon.com/goto/boto3/transcribe-2017-10-26/ListVocabularies)
	- [StartTranscriptionJob](https://docs.aws.amazon.com/goto/boto3/transcribe-2017-10-26/StartTranscriptionJob)
	- [UpdateVocabulary](https://docs.aws.amazon.com/goto/boto3/transcribe-2017-10-26/UpdateVocabulary)

Transcribir audio y obtener datos de trabajo

En el siguiente ejemplo de código, se muestra cómo:

- Iniciar un trabajo de transcripción con Amazon Transcribe.
- Esperar a que el trabajo finalice.
- Obtener el URI en el que está almacenada la transcripción.

Para obtener información, consulte [Introducción a Amazon Transcribe.](https://docs.aws.amazon.com/transcribe/latest/dg/getting-started.html)

SDK para Python (Boto3)

### **a** Note

```
import time
import boto3
def transcribe_file(job_name, file_uri, transcribe_client): 
     transcribe_client.start_transcription_job( 
         TranscriptionJobName=job_name, 
         Media={"MediaFileUri": file_uri}, 
         MediaFormat="wav", 
         LanguageCode="en-US", 
     ) 
     max_tries = 60 
     while max_tries > 0: 
         max_tries -= 1 
         job = transcribe_client.get_transcription_job(TranscriptionJobName=job_name) 
         job_status = job["TranscriptionJob"]["TranscriptionJobStatus"] 
         if job_status in ["COMPLETED", "FAILED"]: 
             print(f"Job {job_name} is {job_status}.") 
             if job_status == "COMPLETED": 
                 print( 
                      f"Download the transcript from\n" 
                      f"\t{job['TranscriptionJob']['Transcript']
['TranscriptFileUri']}." 
) )
             break 
         else:
```

```
 print(f"Waiting for {job_name}. Current status is {job_status}.") 
         time.sleep(10)
def main(): 
    transcribe client = boto3.client("transcribe")
     file_uri = "s3://test-transcribe/answer2.wav" 
     transcribe_file("Example-job", file_uri, transcribe_client)
if __name__ == '__main__": main()
```
- Para obtener información sobre la API, consulte los siguientes temas en la Referencia de la API del SDK de AWS para Python (Boto3).
	- [GetTranscriptionJob](https://docs.aws.amazon.com/goto/boto3/transcribe-2017-10-26/GetTranscriptionJob)
	- [StartTranscriptionJob](https://docs.aws.amazon.com/goto/boto3/transcribe-2017-10-26/StartTranscriptionJob)

# Ejemplos entre servicios usando SDK para Python (Boto3)

Las siguientes aplicaciones de ejemplo utilizan AWS SDK for Python (Boto3) para funcionar en varios Servicios de AWS.

Los ejemplos de servicios combinados apuntan a un nivel avanzado de experiencia para ayudarle a empezar a crear aplicaciones.

Ejemplos

- [Creación de una API de REST de API Gateway para realizar un seguimiento de datos de](#page-14966-0) [COVID-19](#page-14966-0)
- [Creación de una API de REST de biblioteca de préstamos](#page-14967-0)
- [Creación de una aplicación de mensajería con Step Functions](#page-14967-1)
- [Creación de una aplicación web para hacer un seguimiento de los datos de DynamoDB](#page-14968-0)
- [Creación una aplicación de chat de websocket con API Gateway](#page-14969-0)
- [Crear un rastreador de elementos de trabajo de Aurora Serverless](#page-14969-1)
- [Creación de una aplicación de exploración de Amazon Textract](#page-14970-0)
- [Detecte entidades en el texto extraído de una imagen con un SDK de AWS](#page-14971-0)
- [Detección de personas y objetos en un video con Amazon Rekognition mediante un SDK de AWS](#page-14971-1)
- [Detecte personas y objetos en un vídeo con Amazon Rekognition mediante un SDK de AWS](#page-14972-0)
- [Uso de API Gateway para invocar una función de Lambda](#page-14973-0)
- [Uso de eventos programados para invocar una función de Lambda](#page-14973-1)

<span id="page-14966-0"></span>Creación de una API de REST de API Gateway para realizar un seguimiento de datos de COVID-19

SDK para Python (Boto3)

Muestra cómo utilizar AWS Chalice con AWS SDK for Python (Boto3) para crear una API REST sin servidor que utilice Amazon API Gateway, AWS Lambda y Amazon DynamoDB. La API REST simula un sistema que hace el seguimiento de los casos diarios de COVID-19 en Estados Unidos, con datos ficticios. Aprenda cómo:

- Utilizar AWS Chalice para definir rutas en las funciones de Lambda que se llaman para gestionar las solicitudes REST que llegan a través de API Gateway.
- Utilizar funciones de Lambda para recuperar y almacenar datos en una tabla de DynamoDB para atender solicitudes REST.
- Definir la estructura de tabla y los recursos del rol de seguridad en una plantilla de AWS CloudFormation.
- Usa AWS Chalice CloudFormation para empaquetar y desplegar todos los recursos necesarios.
- CloudFormation Úselo para limpiar todos los recursos creados.

Para obtener el código fuente completo y las instrucciones sobre cómo configurarlo y ejecutarlo, consulte el ejemplo completo en [GitHub.](https://github.com/awsdocs/aws-doc-sdk-examples/tree/main/python/cross_service/apigateway_covid-19_tracker)

Servicios utilizados en este ejemplo

- API Gateway
- AWS CloudFormation
- DynamoDB
- Lambda

# <span id="page-14967-0"></span>Creación de una API de REST de biblioteca de préstamos

SDK para Python (Boto3)

Muestra cómo utilizar AWS SDK for Python (Boto3) con la API de Amazon Relational Database Service (Amazon RDS) y AWS Chalice para crear una API de REST respaldada por una base de datos de Amazon Aurora. El servicio web es totalmente sin servidor y representa una biblioteca de préstamos sencilla en la que los usuarios pueden pedir prestados libros y devolverlos. Aprenda cómo:

- Crear y administrar un clúster de base de datos Aurora sin servidor.
- Usar AWS Secrets Manager para administrar las credenciales de la base de datos.
- Implementar una capa de almacenamiento de datos que utilice Amazon RDS para mover datos dentro y fuera de la base de datos.
- Usar AWS Chalice para implementar una API de REST sin servidor en Amazon API Gateway y AWS Lambda.
- Utilice el paquete Requests para enviar solicitudes al servicio web.

Para ver el código fuente completo y las instrucciones sobre cómo configurarlo y ejecutarlo, consulta el ejemplo completo en [GitHub.](https://github.com/awsdocs/aws-doc-sdk-examples/tree/main/python/cross_service/aurora_rest_lending_library)

Servicios utilizados en este ejemplo

- API Gateway
- Aurora
- Lambda
- Secrets Manager

<span id="page-14967-1"></span>Creación de una aplicación de mensajería con Step Functions

SDK para Python (Boto3)

Muestra cómo utilizar AWS SDK for Python (Boto3) con AWS Step Functions para crear una aplicación de mensajería que recupere registros de mensajes de una tabla de Amazon DynamoDB y los envíe con Amazon Simple Queue Service (Amazon SQS). La máquina de estado se integra con una función de AWS Lambda para examinar la base de datos en busca de mensajes no enviados.

- Crear una máquina de estado que recupere y actualice los registros de mensajes de una tabla de Amazon DynamoDB.
- Actualizar la definición de la máquina de estado para que también envíe mensajes a Amazon Simple Queue Service (Amazon SQS).
- Iniciar y detener las ejecuciones de la máquina de estado.
- Conectar con Lambda, DynamoDB y Amazon SQS desde una máquina de estado mediante integraciones de servicio.

Para ver el código fuente completo y las instrucciones sobre cómo configurarlo y ejecutarlo, consulta el ejemplo completo en [GitHub.](https://github.com/awsdocs/aws-doc-sdk-examples/tree/main/python/cross_service/stepfunctions_messenger)

Servicios utilizados en este ejemplo

- DynamoDB
- Lambda
- Amazon SQS
- Step Functions

<span id="page-14968-0"></span>Creación de una aplicación web para hacer un seguimiento de los datos de DynamoDB

## SDK para Python (Boto3)

Muestra cómo utilizar AWS SDK for Python (Boto3) para crear un servicio REST que haga un seguimiento de los elementos de trabajo de Amazon DynamoDB y envíe informes por correo electrónico mediante Amazon Simple Email Service (Amazon SES). En este ejemplo se utiliza el marco web de Flask para gestionar el enrutamiento HTTP y se integra con una página web de React para presentar una aplicación web completamente funcional.

- Cree un servicio REST de Flask que se integre con Servicios de AWS.
- Lea, escriba y actualice los elementos de trabajo almacenados en una tabla de DynamoDB.
- Utilice Amazon SES para enviar informes de elementos de trabajo por correo electrónico.

Para obtener el código fuente completo e instrucciones sobre cómo configurarlo y ejecutarlo, consulte el ejemplo completo en el [repositorio de ejemplos de AWS código](https://github.com/awsdocs/aws-doc-sdk-examples/tree/main/python/cross_service/dynamodb_item_tracker) en GitHub.

Servicios utilizados en este ejemplo

• DynamoDB

• Amazon SES

## <span id="page-14969-0"></span>Creación una aplicación de chat de websocket con API Gateway

SDK para Python (Boto3)

Muestra cómo utilizar AWS SDK for Python (Boto3) con Amazon API Gateway V2 para crear una API de websocket que se integre con AWS Lambda y Amazon DynamoDB.

- Crear una API de websocket servida por API Gateway.
- Definir un identificador Lambda que almacene las conexiones en DynamoDB y envíe mensajes a otros participantes del chat.
- Conectar con la aplicación de chat de websocket y enviar mensajes con el paquete Websockets.

Para ver el código fuente completo y las instrucciones sobre cómo configurarlo y ejecutarlo, consulta el ejemplo completo en [GitHub.](https://github.com/awsdocs/aws-doc-sdk-examples/tree/main/python/cross_service/apigateway_websocket_chat)

Servicios utilizados en este ejemplo

- API Gateway
- DynamoDB
- Lambda

## <span id="page-14969-1"></span>Crear un rastreador de elementos de trabajo de Aurora Serverless

SDK para Python (Boto3)

Muestra cómo utilizar AWS SDK for Python (Boto3) para crear un servicio REST que haga un seguimiento de los elementos de trabajo de una base de datos de Amazon Aurora sin servidor y envíe informes por correo electrónico mediante Amazon Simple Email Service (Amazon SES). En este ejemplo se utiliza el marco web de Flask para gestionar el enrutamiento HTTP y se integra con una página web de React para presentar una aplicación web completamente funcional.

- Cree un servicio REST de Flask que se integre con Servicios de AWS.
- Lea, escriba y actualice los elementos de trabajo almacenados en una base de datos de Aurora Serverless.
- Cree un secreto de AWS Secrets Manager que contenga las credenciales de la base de datos y utilícelo para autenticar las llamadas a la base de datos.

• Utilice Amazon SES para enviar informes de elementos de trabajo por correo electrónico.

Para ver el código fuente completo y las instrucciones sobre cómo configurarlo y ejecutarlo, consulta el ejemplo completo en [GitHub.](https://github.com/awsdocs/aws-doc-sdk-examples/tree/main/python/cross_service/aurora_item_tracker)

Servicios utilizados en este ejemplo

- Aurora
- Amazon RDS
- Servicio de datos de Amazon RDS
- Amazon SES

<span id="page-14970-0"></span>Creación de una aplicación de exploración de Amazon Textract

## SDK para Python (Boto3)

Indica cómo utilizar AWS SDK for Python (Boto3) con Amazon Textract para detectar elementos de texto, formularios y tablas en la imagen de un documento. La imagen de entrada y la salida de Amazon Textract aparecen en una aplicación Tkinter que permite explorar los elementos detectados.

- Envía la imagen de un documento a Amazon Textract y explora el resultado de los elementos detectados.
- Envía imágenes directamente a Amazon Textract o mediante un bucket de Amazon Simple Storage Service (Amazon S3).
- Utilice las API asíncronas para iniciar un trabajo que publique una notificación en un tema de Amazon Simple Notification Service (Amazon SNS) cuando el trabajo se finalice.
- Consulta una cola de Amazon Simple Queue Service (Amazon SQS) en busca de un mensaje de finalización de trabajo y muestra los resultados.

Para ver el código fuente completo y las instrucciones sobre cómo configurarlo y ejecutarlo, consulta el ejemplo completo en [GitHub.](https://github.com/awsdocs/aws-doc-sdk-examples/tree/main/python/cross_service/textract_explorer)

Servicios utilizados en este ejemplo

- Amazon S3
- Amazon SNS
- Amazon SQS
- Amazon Textract

## <span id="page-14971-0"></span>Detecte entidades en el texto extraído de una imagen con un SDK de AWS

SDK para Python (Boto3)

Muestra cómo utilizar AWS SDK for Python (Boto3) en un bloc de notas de Jupyter para detectar entidades del texto que se extrae de una imagen. En este ejemplo, se utiliza Amazon Textract para extraer texto de una imagen almacenada en Amazon Simple Storage Service (Amazon S3) y Amazon Comprehend para detectar entidades en el texto extraído.

Este ejemplo es un bloc de notas Jupyter y debe ejecutarse en un entorno que pueda alojar blocs de notas. Para obtener instrucciones sobre cómo ejecutar el ejemplo con Amazon SageMaker, consulta las instrucciones en [TextractAndComprehendNotebook.ipynb](https://github.com/awsdocs/aws-doc-sdk-examples/tree/main/python/cross_service/textract_comprehend_notebook/TextractAndComprehendNotebook.ipynb).

Para ver el código fuente completo y las instrucciones sobre cómo configurarlo y ejecutarlo, consulta el ejemplo completo en. [GitHub](https://github.com/awsdocs/aws-doc-sdk-examples/tree/main/python/cross_service/textract_comprehend_notebook#readme)

Servicios utilizados en este ejemplo

- Amazon Comprehend
- Amazon S3
- Amazon Textract

<span id="page-14971-1"></span>Detección de personas y objetos en un video con Amazon Rekognition mediante un SDK de AWS

SDK para Python (Boto3)

Le muestra cómo utilizar AWS SDK for Python (Boto3) para crear una aplicación web que le permita hacer lo siguiente:

- Cargar fotos en un bucket de Amazon Simple Storage Service (Amazon S3).
- Utilizar Amazon Rekognition para analizar y etiquetar las fotos.
- Utilice Amazon Simple Email Service (Amazon SES) para enviar informes de análisis de imágenes por correo electrónico.

Este ejemplo contiene dos componentes principales: una página web escrita con React y un servicio REST escrito en Python creado con Flask-RESTful. JavaScript

Puede utilizar la página web de React para:

- Mostrar una lista de imágenes almacenadas en el bucket de S3.
- Cargar imágenes desde la computadora en el bucket de S3.
- Mostrar imágenes y etiquetas que identifican los elementos detectados en la imagen.
- Obtener un informe de todas las imágenes del bucket de S3 y enviar un correo electrónico del informe.

La página web llama al servicio REST. El servicio envía solicitudes a AWS para llevar a cabo las siguientes acciones:

- Obtener y filtrar la lista de imágenes del bucket de S3.
- Cargar fotos en el bucket de S3.
- Utilizar Amazon Rekognition para analizar fotos individuales y obtener una lista de etiquetas que identifican los elementos detectados en la foto.
- Analizar todas las fotos del bucket de S3 y usar Amazon SES para enviar un informe por correo electrónico.

Para ver el código fuente completo y las instrucciones sobre cómo configurarlo y ejecutarlo, consulta el ejemplo completo en. [GitHub](https://github.com/awsdocs/aws-doc-sdk-examples/tree/main/python/cross_service/photo_analyzer)

Servicios utilizados en este ejemplo

- Amazon Rekognition
- Amazon S3
- Amazon SES

<span id="page-14972-0"></span>Detecte personas y objetos en un vídeo con Amazon Rekognition mediante un SDK de AWS

SDK para Python (Boto3)

Utilice Amazon Rekognition para detectar caras, objetos y personas en vídeos iniciando trabajos de detección asíncronos. Este ejemplo también configura Amazon Rekognition para que notifique un tema de Amazon Simple Notification Service (Amazon SNS) cuando se finalicen los trabajos y suscribe una cola de Amazon Simple Queue Service (Amazon SQS) al tema. Cuando la cola recibe un mensaje sobre un trabajo, se recupera el trabajo y se muestran los resultados

Este ejemplo se ve mejor en GitHub. Para obtener el código fuente completo y las instrucciones sobre cómo configurarlo y ejecutarlo, consulte el ejemplo completo en [GitHub.](https://github.com/awsdocs/aws-doc-sdk-examples/tree/main/python/example_code/rekognition)

Servicios utilizados en este ejemplo

- Amazon Rekognition
- Amazon SNS
- Amazon SQS

## <span id="page-14973-0"></span>Uso de API Gateway para invocar una función de Lambda

## SDK para Python (Boto3)

En este ejemplo se muestra cómo crear y utilizar una API de REST de Amazon API Gateway dirigida a una función AWS Lambda. El controlador Lambda muestra cómo enrutar según los métodos HTTP; cómo obtener datos de la cadena de consulta, el encabezado y el cuerpo; y cómo devolver una respuesta JSON.

- Implemente una función de Lambda.
- Cree una API de REST mediante API Gateway.
- Cree un recurso REST que se dirija a la función de Lambda.
- Otorgue permiso para permitir que API Gateway invoque la función de Lambda.
- Utilice el paquete Requests para enviar solicitudes a la API de REST.
- Limpie todos los recursos creados durante la demostración.

Este ejemplo se ve mejor en GitHub. Para obtener el código fuente completo y las instrucciones sobre cómo configurarlo y ejecutarlo, consulte el ejemplo completo en [GitHub.](https://github.com/awsdocs/aws-doc-sdk-examples/tree/main/python/example_code/lambda#readme)

Servicios utilizados en este ejemplo

- API Gateway
- Lambda

## <span id="page-14973-1"></span>Uso de eventos programados para invocar una función de Lambda

## SDK para Python (Boto3)

En este ejemplo se muestra cómo registrar una AWS Lambda función como destino de un EventBridge evento programado de Amazon. El controlador Lambda escribe un mensaje descriptivo y los datos completos del evento en Amazon CloudWatch Logs para su posterior recuperación.

- Implementa una función de Lambda.
- Crea un evento EventBridge programado y convierte la función Lambda en el objetivo.
- Otorga permiso para EventBridge invocar la función Lambda.
- Imprime los datos más recientes de CloudWatch los registros para mostrar el resultado de las invocaciones programadas.
- Limpia todos los recursos creados durante la demostración.

Es mejor ver este ejemplo en GitHub. Para obtener el código fuente completo y las instrucciones sobre cómo configurarlo y ejecutarlo, consulte el ejemplo completo en [GitHub.](https://github.com/awsdocs/aws-doc-sdk-examples/tree/main/python/example_code/lambda#readme)

Servicios utilizados en este ejemplo

- CloudWatch Registros
- EventBridge
- Lambda

# Ejemplos de código de SDK para Ruby

Los siguientes ejemplos muestran cómo usar AWS SDK for Ruby con AWS.

Las acciones son extractos de código de programas más grandes y deben ejecutarse en contexto. Mientras las acciones muestran cómo llamar a las funciones de servicio individuales, es posible ver las acciones en contexto en los escenarios relacionados y en los ejemplos entre servicios.

Los escenarios son ejemplos de código que muestran cómo llevar a cabo una tarea específica llamando a varias funciones dentro del mismo servicio.

Los ejemplos entre servicios son aplicaciones de muestra que funcionan en varios Servicios de AWS.

#### Más recursos

- [Guía para desarrolladores de SDK para Ruby](https://docs.aws.amazon.com/sdk-for-ruby/v3/developer-guide/welcome.html): más información sobre el uso de Ruby con AWS.
- [Centro para desarrolladores de AWS](https://aws.amazon.com/developer/code-examples/?awsf.sdk-code-examples-programming-language=programming-language%23ruby): ejemplos de código que puede filtrar por categoría o por búsqueda de texto completo.
- [AWSEjemplos de SDK](https://github.com/awsdocs/aws-doc-sdk-examples): GitHub repositorio con código completo en los idiomas preferidos. Incluye instrucciones para configurar y ejecutar el código.

## Ejemplos

- [Acciones y escenarios con SDK para Ruby](#page-14975-0)
- [Ejemplos de servicios combinados con SDK para Ruby](#page-15264-0)

# <span id="page-14975-0"></span>Acciones y escenarios con SDK para Ruby

En los siguientes ejemplos de código se muestra cómo realizar acciones e implementar escenarios comunes mediante AWS SDK for Ruby con Servicios de AWS.

Las acciones son extractos de código de programas más grandes y deben ejecutarse en contexto. Mientras las acciones muestran cómo llamar a las funciones de servicio individuales, es posible ver las acciones en contexto en los escenarios relacionados y en los ejemplos entre servicios.

Los escenarios son ejemplos de código que muestran cómo llevar a cabo una tarea específica llamando a varias funciones dentro del mismo servicio.

### Servicios

- [CloudTrail ejemplos de uso de SDK for Ruby](#page-14976-0)
- [CloudWatch ejemplos de uso de SDK for Ruby](#page-14980-0)
- [Ejemplos de DynamoDB con SDK para Ruby](#page-14993-0)
- [Ejemplos de Amazon EC2 con SDK para Ruby](#page-15019-0)
- [Ejemplos de Elastic Beanstalk con el SDK para Ruby](#page-15054-0)
- [EventBridge ejemplos de uso de SDK for Ruby](#page-15059-0)
- [Ejemplos de AWS Glue con SDK para Ruby](#page-15081-0)
- [Ejemplos de IAM con SDK para Ruby](#page-15109-0)
- [Ejemplos de AWS KMS con SDK para Ruby](#page-15168-0)
- [Ejemplos de Lambda con SDK para Ruby](#page-15172-0)
- [Ejemplos de Amazon Polly con SDK for Ruby](#page-15190-0)
- [Ejemplos de Amazon RDS con SDK para Ruby](#page-15194-0)
- [Ejemplos de Amazon S3 con SDK para Ruby](#page-15199-0)
- [Ejemplos de Amazon SES que utilizan el SDK para Ruby](#page-15229-0)
- [Ejemplos de la API v2 de Amazon SES con SDK for Ruby](#page-15235-0)
- [Ejemplos de Amazon SNS con SDK para Ruby](#page-15236-0)
- [Ejemplos de Amazon SQS con SDK para Ruby](#page-15246-0)
- [Ejemplos de AWS STS con SDK para Ruby](#page-15260-0)
• [WorkDocs Ejemplos de Amazon que utilizan SDK for Ruby](#page-15261-0)

# CloudTrail ejemplos de uso de SDK for Ruby

Los siguientes ejemplos de código muestran cómo realizar acciones e implementar escenarios comunes mediante el uso del AWS SDK for Ruby with CloudTrail.

Las acciones son extractos de código de programas más grandes y deben ejecutarse en contexto. Mientras las acciones muestran cómo llamar a las funciones de servicio individuales, es posible ver las acciones en contexto en los escenarios relacionados y en los ejemplos entre servicios.

Los escenarios son ejemplos de código que muestran cómo llevar a cabo una tarea específica llamando a varias funciones dentro del mismo servicio.

Cada ejemplo incluye un enlace a GitHub, donde puede encontrar instrucciones sobre cómo configurar y ejecutar el código en su contexto.

Temas

• [Acciones](#page-8325-0)

Acciones

Crea rutas

El siguiente ejemplo de código muestra cómo crear un AWS CloudTrail sendero.

SDK para Ruby

### **a** Note

```
require "aws-sdk-cloudtrail" # v2: require 'aws-sdk'
require "aws-sdk-s3"
require "aws-sdk-sts"
def create_trail_example(s3_client, sts_client, cloudtrail_client, trail_name, 
  bucket_name)
```

```
resp = sts_client.get_cller_identity({})account_id = resp.account # Attach policy to an Amazon Simple Storage Service (S3) bucket. 
  s3_client.create_bucket(bucket: bucket_name) 
  begin 
    policy = \{ "Version" => "2012-10-17", 
       "Statement" => [ 
        \mathcal{L} "Sid" => "AWSCloudTrailAclCheck20150319", 
           "Effect" => "Allow", 
           "Principal" => { 
              "Service" => "cloudtrail.amazonaws.com" 
           }, 
           "Action" => "s3:GetBucketAcl", 
           "Resource" => "arn:aws:s3:::#{bucket_name}" 
         }, 
        \mathcal{L} "Sid" => "AWSCloudTrailWrite20150319", 
           "Effect" => "Allow", 
           "Principal" => { 
              "Service" => "cloudtrail.amazonaws.com" 
           }, 
          "Action" => "s3: PutObject",
           "Resource" => "arn:aws:s3:::#{bucket_name}/AWSLogs/#{account_id}/*", 
           "Condition" => { 
              "StringEquals" => { 
                "s3:x-amz-acl" => "bucket-owner-full-control" 
 } 
           } 
         } 
       ] 
     }.to_json 
     s3_client.put_bucket_policy( 
       bucket: bucket_name, 
       policy: policy 
    \lambda puts "Successfully added policy to bucket #{bucket_name}" 
  end 
  begin
```

```
 cloudtrail_client.create_trail({ 
                                    name: trail_name, # required 
                                   s3 bucket name: bucket name # required
 }) 
    puts "Successfully created trail: #{trail_name}." 
  rescue StandardError => e 
    puts "Got error trying to create trail #{trail_name}:\n #{e}" 
    puts e 
    exit 1 
  end
```
• Para obtener más información sobre la API, consulta [CreateTrail](https://docs.aws.amazon.com/goto/SdkForRubyV3/2013-11-01/CreateTrail)la Referencia AWS SDK for Ruby de la API.

### Eliminar rastro

El siguiente ejemplo de código muestra cómo eliminar una AWS CloudTrail ruta.

```
SDK para Ruby
```
### **a** Note

Hay más información al respecto GitHub. Busque el ejemplo completo y aprenda a configurar y ejecutar en el [Repositorio de ejemplos de código de AWS.](https://github.com/awsdocs/aws-doc-sdk-examples/tree/main/ruby/example_code/cloudtrail#code-examples)

```
 client.delete_trail({ 
                        name: trail_name # required 
 }) 
  puts "Successfully deleted trail: " + trail_name
rescue StandardError => err 
   puts "Got error trying to delete trail: " + trail_name + ":" 
  puts err 
  exit 1
end
```
• Para obtener más información sobre la API, consulta [DeleteTraill](https://docs.aws.amazon.com/goto/SdkForRubyV3/2013-11-01/DeleteTrail)a Referencia AWS SDK for Ruby de la API.

### Enumere los eventos del sendero

En el siguiente ejemplo de código se muestra cómo enumerar los eventos de los AWS CloudTrail senderos.

SDK para Ruby

### **G** Note

Hay más información al respecto GitHub. Busque el ejemplo completo y aprenda a configurar y ejecutar en el [Repositorio de ejemplos de código de AWS.](https://github.com/awsdocs/aws-doc-sdk-examples/tree/main/ruby/example_code/cloudtrail#code-examples)

```
require "aws-sdk-cloudtrail" # v2: require 'aws-sdk'
# @param [Object] client
def lookup_events_example(client) 
   resp = client.lookup_events 
   puts "Found #{resp.events.count} events:" 
   resp.events.each do |e| 
     puts "Event name: #{e.event_name}" 
    puts "Event ID: #{e.event_id}"
     puts "Event time: #{e.event_time}" 
     puts "Resources:" 
     e.resources.each do |r| 
       puts " Name: #{r.resource_name}" 
      puts " Type: #{r.resource_type}"
       puts "" 
     end 
   end
end
```
• Para obtener más información sobre la API, consulta [LookupEventsl](https://docs.aws.amazon.com/goto/SdkForRubyV3/2013-11-01/LookupEvents)a Referencia AWS SDK for Ruby de la API.

### Enumere las rutas

El siguiente ejemplo de código muestra cómo enumerar las AWS CloudTrail rutas.

# SDK para Ruby

# **a** Note

Hay más información GitHub. Busque el ejemplo completo y aprenda a configurar y ejecutar en el [Repositorio de ejemplos de código de AWS.](https://github.com/awsdocs/aws-doc-sdk-examples/tree/main/ruby/example_code/cloudtrail#code-examples)

```
require "aws-sdk-cloudtrail" # v2: require 'aws-sdk'
def describe_trails_example(client) 
  resp = client.describe_trains({}) puts "Found #{resp.trail_list.count} trail(s)." 
   resp.trail_list.each do |trail| 
     puts "Name: " + trail.name 
     puts "S3 bucket name: " + trail.s3_bucket_name 
     puts 
   end
```
• Para obtener más información sobre la API, consulta [ListTrailsl](https://docs.aws.amazon.com/goto/SdkForRubyV3/2013-11-01/ListTrails)a Referencia AWS SDK for Ruby de la API.

# CloudWatch ejemplos de uso de SDK for Ruby

Los siguientes ejemplos de código muestran cómo realizar acciones e implementar escenarios comunes mediante el uso del AWS SDK for Ruby with CloudWatch.

Las acciones son extractos de código de programas más grandes y deben ejecutarse en contexto. Mientras las acciones muestran cómo llamar a las funciones de servicio individuales, es posible ver las acciones en contexto en los escenarios relacionados y en los ejemplos entre servicios.

Los escenarios son ejemplos de código que muestran cómo llevar a cabo una tarea específica llamando a varias funciones dentro del mismo servicio.

Cada ejemplo incluye un enlace a GitHub, donde puede encontrar instrucciones sobre cómo configurar y ejecutar el código en su contexto.

# Temas

### **[Acciones](#page-8325-0)**

### Acciones

Creación de una alarma para una métrica

El siguiente ejemplo de código muestra cómo crear o actualizar una CloudWatch alarma de Amazon y asociarla a la métrica especificada, la expresión matemática métrica, el modelo de detección de anomalías o la consulta de Metrics Insights especificados.

SDK para Ruby

# **a** Note

```
# Creates or updates an alarm in Amazon CloudWatch.
#
# @param cloudwatch_client [Aws::CloudWatch::Client]
# An initialized CloudWatch client.
# @param alarm_name [String] The name of the alarm.
# @param alarm_description [String] A description about the alarm.
# @param metric_name [String] The name of the metric associated with the alarm.
# @param alarm_actions [Array] A list of Strings representing the
# Amazon Resource Names (ARNs) to execute when the alarm transitions to the
# ALARM state.
# @param namespace [String] The namespace for the metric to alarm on.
# @param statistic [String] The statistic for the metric.
# @param dimensions [Array] A list of dimensions for the metric, specified as
# Aws::CloudWatch::Types::Dimension.
# @param period [Integer] The number of seconds before re-evaluating the metric.
# @param unit [String] The unit of measure for the statistic.
# @param evaluation_periods [Integer] The number of periods over which data is
    compared to the specified threshold.
# @param theshold [Float] The value against which the specified statistic is 
  compared.
# @param comparison_operator [String] The arithmetic operation to use when
# comparing the specified statistic and threshold.
# @return [Boolean] true if the alarm was created or updated; otherwise, false.
# @example
```

```
# exit 1 unless alarm_created_or_updated?(
# Aws::CloudWatch::Client.new(region: 'us-east-1'),
# 'ObjectsInBucket',
# 'Objects exist in this bucket for more than 1 day.',
# 'NumberOfObjects',
# ['arn:aws:sns:us-east-1:111111111111:Default_CloudWatch_Alarms_Topic'],
# 'AWS/S3',
# 'Average',
# \Gamma# {
# name: 'BucketName',
# value: 'doc-example-bucket'
\# },
# {
# name: 'StorageType',
# value: 'AllStorageTypes'
# }
# ],
# 86_400,
# 'Count',
# 1,
# 1,
# 'GreaterThanThreshold'
# )
def alarm created or updated?(
  cloudwatch_client, 
  alarm_name, 
  alarm_description, 
  metric_name, 
  alarm_actions, 
  namespace, 
  statistic, 
  dimensions, 
  period, 
  unit, 
  evaluation_periods, 
  threshold, 
  comparison_operator
\lambda cloudwatch_client.put_metric_alarm( 
    alarm_name: alarm_name, 
    alarm_description: alarm_description, 
    metric_name: metric_name, 
    alarm_actions: alarm_actions,
```

```
 namespace: namespace, 
     statistic: statistic, 
     dimensions: dimensions, 
     period: period, 
     unit: unit, 
     evaluation_periods: evaluation_periods, 
     threshold: threshold, 
     comparison_operator: comparison_operator 
  \lambda return true
rescue StandardError => e 
   puts "Error creating alarm: #{e.message}" 
   return false
end
```
• Para obtener más información sobre la API, consulta [PutMetricAlarml](https://docs.aws.amazon.com/goto/SdkForRubyV3/monitoring-2010-08-01/PutMetricAlarm)a Referencia AWS SDK for Ruby de la API.

Descripción de alarmas

El siguiente ejemplo de código muestra cómo describir CloudWatch las alarmas de Amazon.

SDK para Ruby

```
a Note
```

```
require "aws-sdk-cloudwatch"
# Lists the names of available Amazon CloudWatch alarms.
#
# @param cloudwatch_client [Aws::CloudWatch::Client]
# An initialized CloudWatch client.
# @example
# list_alarms(Aws::CloudWatch::Client.new(region: 'us-east-1'))
def list_alarms(cloudwatch_client) 
   response = cloudwatch_client.describe_alarms 
   if response.metric_alarms.count.positive?
```

```
 response.metric_alarms.each do |alarm| 
       puts alarm.alarm_name 
     end 
   else 
     puts "No alarms found." 
   end
rescue StandardError => e 
   puts "Error getting information about alarms: #{e.message}"
end
```
• Para obtener más información sobre la API, consulta [DescribeAlarmsl](https://docs.aws.amazon.com/goto/SdkForRubyV3/monitoring-2010-08-01/DescribeAlarms)a Referencia AWS SDK for Ruby de la API.

Descripción de alarmas para una métrica

El siguiente ejemplo de código muestra cómo describir CloudWatch las alarmas de Amazon para una métrica.

SDK para Ruby

**a** Note

```
#
# @param cloudwatch_client [Aws::CloudWatch::Client]
# An initialized CloudWatch client.
# @example
# describe_metric_alarms(Aws::CloudWatch::Client.new(region: 'us-east-1'))
def describe_metric_alarms(cloudwatch_client) 
   response = cloudwatch_client.describe_alarms 
   if response.metric_alarms.count.positive? 
     response.metric_alarms.each do |alarm| 
       puts "-" * 16 
       puts "Name: " + alarm.alarm_name 
       puts "State value: " + alarm.state_value
```

```
 puts "State reason: " + alarm.state_reason 
     puts "Metric: " + alarm.metric_name 
     puts "Namespace: " + alarm.namespace 
     puts "Statistic: " + alarm.statistic 
     puts "Period: " + alarm.period.to_s 
    puts "Unit: " + alarm.unit.to s
     puts "Eval. periods: " + alarm.evaluation_periods.to_s 
     puts "Threshold: " + alarm.threshold.to_s 
     puts "Comp. operator: " + alarm.comparison_operator 
     if alarm.key?(:ok_actions) && alarm.ok_actions.count.positive? 
       puts "OK actions:" 
       alarm.ok_actions.each do |a| 
        puts " " + a end 
     end 
     if alarm.key?(:alarm_actions) && alarm.alarm_actions.count.positive? 
       puts "Alarm actions:" 
       alarm.alarm_actions.each do |a| 
        puts " " + a end 
     end 
     if alarm.key?(:insufficient_data_actions) && 
         alarm.insufficient_data_actions.count.positive? 
       puts "Insufficient data actions:" 
      alarm.insufficient data actions.each do |a|
        puts " " + a end 
     end 
     puts "Dimensions:" 
     if alarm.key?(:dimensions) && alarm.dimensions.count.positive? 
       alarm.dimensions.each do |d| 
         puts " Name: " + d.name + ", Value: " + d.value 
       end 
     else 
       puts " None for this alarm." 
     end 
   end 
 else 
   puts "No alarms found." 
 end
```

```
rescue StandardError => e 
   puts "Error getting information about alarms: #{e.message}"
end
# Example usage:
def run_me 
  region = "" 
   # Print usage information and then stop. 
  if \; ARGV[0] == "--help" || ARGV[0] == "--h"puts "Usage: ruby cw-ruby-example-show-alarms.rb REGION"
     puts "Example: ruby cw-ruby-example-show-alarms.rb us-east-1" 
     exit 1 
   # If no values are specified at the command prompt, use these default values. 
   elsif ARGV.count.zero? 
     region = "us-east-1" 
  # Otherwise, use the values as specified at the command prompt. 
   else 
    region = ARGV[0] end 
   cloudwatch_client = Aws::CloudWatch::Client.new(region: region) 
   puts "Available alarms:" 
   describe_metric_alarms(cloudwatch_client)
end
run_me if $PROGRAM_NAME == __FILE__
```
• Para obtener más información sobre la API, consulta [DescribeAlarmsForMetric](https://docs.aws.amazon.com/goto/SdkForRubyV3/monitoring-2010-08-01/DescribeAlarmsForMetric)la Referencia AWS SDK for Ruby de la API.

Deshabilitación de acciones de alarma

El siguiente ejemplo de código muestra cómo deshabilitar las acciones de CloudWatch alarma de Amazon.

### SDK para Ruby

### **a** Note

```
# Disables an alarm in Amazon CloudWatch.
#
# Prerequisites.
#
# - The alarm to disable.
#
# @param cloudwatch_client [Aws::CloudWatch::Client]
# An initialized CloudWatch client.
# @param alarm_name [String] The name of the alarm to disable.
# @return [Boolean] true if the alarm was disabled; otherwise, false.
# @example
# exit 1 unless alarm_actions_disabled?(
# Aws::CloudWatch::Client.new(region: 'us-east-1'),
# 'ObjectsInBucket'
# \qquaddef alarm_actions_disabled?(cloudwatch_client, alarm_name) 
   cloudwatch_client.disable_alarm_actions(alarm_names: [alarm_name]) 
   return true
rescue StandardError => e 
   puts "Error disabling alarm actions: #{e.message}" 
   return false
end
# Example usage:
def run_me 
   alarm_name = "ObjectsInBucket" 
  alarm_description = "Objects exist in this bucket for more than 1 day." 
  metric_name = "NumberOfObjects" 
   # Notify this Amazon Simple Notification Service (Amazon SNS) topic when 
  # the alarm transitions to the ALARM state. 
   alarm_actions = ["arn:aws:sns:us-
east-1:111111111111:Default_CloudWatch_Alarms_Topic"] 
   namespace = "AWS/S3" 
   statistic = "Average"
```

```
 dimensions = [ 
  \sqrt{ } name: "BucketName", 
     value: "doc-example-bucket" 
   }, 
  \mathcal{L} name: "StorageType", 
     value: "AllStorageTypes" 
   } 
 ] 
period = 86\_400 # Daily (24 hours * 60 minutes * 60 seconds = 86400 seconds).
 unit = "Count" 
evaluation_periods = 1 # More than one day.
threshold = 1 # One object.
 comparison_operator = "GreaterThanThreshold" # More than one object. 
 # Replace us-west-2 with the AWS Region you're using for Amazon CloudWatch. 
 region = "us-east-1" 
 cloudwatch_client = Aws::CloudWatch::Client.new(region: region) 
 if alarm_created_or_updated?( 
   cloudwatch_client, 
   alarm_name, 
   alarm_description, 
   metric_name, 
   alarm_actions, 
   namespace, 
   statistic, 
   dimensions, 
   period, 
   unit, 
   evaluation_periods, 
   threshold, 
   comparison_operator 
\lambda puts "Alarm '#{alarm_name}' created or updated." 
 else 
   puts "Could not create or update alarm '#{alarm_name}'." 
 end 
 if alarm_actions_disabled?(cloudwatch_client, alarm_name) 
   puts "Alarm '#{alarm_name}' disabled." 
 else 
   puts "Could not disable alarm '#{alarm_name}'."
```

```
 end
end
run_me if $PROGRAM_NAME == __FILE__
```
• Para obtener más información sobre la API, consulta [DisableAlarmActionsl](https://docs.aws.amazon.com/goto/SdkForRubyV3/monitoring-2010-08-01/DisableAlarmActions)a Referencia AWS SDK for Ruby de la API.

### Enumerar métricas

El siguiente ejemplo de código muestra cómo enumerar los metadatos de CloudWatch las métricas de Amazon. Para obtener datos para una métrica, usa las GetMetricStatistics acciones GetMetricData o.

### SDK para Ruby

### **a** Note

```
# Lists available metrics for a metric namespace in Amazon CloudWatch.
#
# @param cloudwatch_client [Aws::CloudWatch::Client]
# An initialized CloudWatch client.
# @param metric_namespace [String] The namespace of the metric.
# @example
# list_metrics_for_namespace(
# Aws::CloudWatch::Client.new(region: 'us-east-1'),
# 'SITE/TRAFFIC'
# )
def list_metrics_for_namespace(cloudwatch_client, metric_namespace) 
   response = cloudwatch_client.list_metrics(namespace: metric_namespace) 
   if response.metrics.count.positive? 
     response.metrics.each do |metric| 
       puts " Metric name: #{metric.metric_name}" 
       if metric.dimensions.count.positive? 
         puts " Dimensions:"
```

```
 metric.dimensions.each do |dimension| 
            puts " Name: #{dimension.name}, Value: #{dimension.value}" 
         end 
       else 
         puts "No dimensions found." 
       end 
     end 
   else 
     puts "No metrics found for namespace '#{metric_namespace}'. " \ 
      "Note that it could take up to 15 minutes for recently-added metrics " \setminus "to become available." 
   end
end
# Example usage:
def run_me 
  metric_namespace = "SITE/TRAFFIC" 
   # Replace us-west-2 with the AWS Region you're using for Amazon CloudWatch. 
   region = "us-east-1" 
   cloudwatch_client = Aws::CloudWatch::Client.new(region: region) 
   # Add three datapoints. 
   puts "Continuing..." unless datapoint_added_to_metric?( 
     cloudwatch_client, 
     metric_namespace, 
     "UniqueVisitors", 
     "SiteName", 
     "example.com", 
     5_885.0, 
     "Count" 
  \lambda puts "Continuing..." unless datapoint_added_to_metric?( 
     cloudwatch_client, 
     metric_namespace, 
     "UniqueVisits", 
     "SiteName", 
     "example.com", 
     8_628.0, 
     "Count" 
  \lambda puts "Continuing..." unless datapoint_added_to_metric?(
```

```
 cloudwatch_client, 
     metric_namespace, 
     "PageViews", 
     "PageURL", 
     "example.html", 
     18_057.0, 
     "Count" 
  \lambda puts "Metrics for namespace '#{metric_namespace}':" 
   list_metrics_for_namespace(cloudwatch_client, metric_namespace)
end
run_me if $PROGRAM_NAME == __FILE__
```
• Para obtener más información sobre la API, consulta [ListMetrics](https://docs.aws.amazon.com/goto/SdkForRubyV3/monitoring-2010-08-01/ListMetrics)la Referencia AWS SDK for Ruby de la API.

Colocar datos en una métrica

El siguiente ejemplo de código muestra cómo publicar puntos de datos métricos en Amazon CloudWatch.

SDK para Ruby

```
a Note
```

```
require "aws-sdk-cloudwatch"
# Adds a datapoint to a metric in Amazon CloudWatch.
#
# @param cloudwatch_client [Aws::CloudWatch::Client]
# An initialized CloudWatch client.
# @param metric_namespace [String] The namespace of the metric to add the
# datapoint to.
# @param metric_name [String] The name of the metric to add the datapoint to.
```

```
# @param dimension_name [String] The name of the dimension to add the
# datapoint to.
# @param dimension_value [String] The value of the dimension to add the
# datapoint to.
# @param metric_value [Float] The value of the datapoint.
# @param metric_unit [String] The unit of measurement for the datapoint.
# @return [Boolean]
# @example
# exit 1 unless datapoint_added_to_metric?(
# Aws::CloudWatch::Client.new(region: 'us-east-1'),
# 'SITE/TRAFFIC',
# 'UniqueVisitors',
# 'SiteName',
# 'example.com',
# 5_885.0,
# 'Count'
# )
def datapoint_added_to_metric?( 
   cloudwatch_client, 
  metric_namespace, 
  metric_name, 
  dimension_name, 
  dimension_value, 
  metric_value, 
  metric_unit
) 
   cloudwatch_client.put_metric_data( 
     namespace: metric_namespace, 
     metric_data: [ 
       { 
         metric_name: metric_name, 
         dimensions: [ 
\overline{a} name: dimension_name, 
             value: dimension_value 
           } 
         ], 
         value: metric_value, 
         unit: metric_unit 
       } 
     ] 
  \lambda puts "Added data about '#{metric_name}' to namespace " \ 
     "'#{metric_namespace}'."
```

```
 return true
rescue StandardError => e 
   puts "Error adding data about '#{metric_name}' to namespace " \ 
     "'#{metric_namespace}': #{e.message}" 
   return false
end
```
• Para obtener más información sobre la API, consulta [PutMetricDatal](https://docs.aws.amazon.com/goto/SdkForRubyV3/monitoring-2010-08-01/PutMetricData)a Referencia AWS SDK for Ruby de la API.

# Ejemplos de DynamoDB con SDK para Ruby

En los siguientes ejemplos de código se muestra cómo ejecutar acciones e implementar escenarios comunes usando AWS SDK for Ruby con DynamoDB.

Las acciones son extractos de código de programas más grandes y deben ejecutarse en contexto. Mientras las acciones muestran cómo llamar a las funciones de servicio individuales, es posible ver las acciones en contexto en los escenarios relacionados y en los ejemplos entre servicios.

Los escenarios son ejemplos de código que muestran cómo llevar a cabo una tarea específica llamando a varias funciones dentro del mismo servicio.

Cada ejemplo incluye un enlace a GitHub, donde puedes encontrar instrucciones sobre cómo configurar y ejecutar el código en su contexto.

### Temas

- [Acciones](#page-8325-0)
- **[Escenarios](#page-8347-0)**

### Acciones

Creación de una tabla

En el siguiente ejemplo de código se muestra cómo crear una tabla de DynamoDB.

# SDK para Ruby

# **a** Note

```
# Encapsulates an Amazon DynamoDB table of movie data.
class Scaffold 
   attr_reader :dynamo_resource 
   attr_reader :table_name 
   attr_reader :table 
   def initialize(table_name) 
     client = Aws::DynamoDB::Client.new(region: "us-east-1") 
     @dynamo_resource = Aws::DynamoDB::Resource.new(client: client) 
     @table_name = table_name 
     @table = nil 
     @logger = Logger.new($stdout) 
     @logger.level = Logger::DEBUG 
   end 
   # Creates an Amazon DynamoDB table that can be used to store movie data. 
   # The table uses the release year of the movie as the partition key and the 
   # title as the sort key. 
   # 
   # @param table_name [String] The name of the table to create. 
   # @return [Aws::DynamoDB::Table] The newly created table. 
   def create_table(table_name) 
     @table = @dynamo_resource.create_table( 
       table_name: table_name, 
       key_schema: [ 
         {attribute_name: "year", key_type: "HASH"}, # Partition key 
         {attribute_name: "title", key_type: "RANGE"} # Sort key 
       ], 
       attribute_definitions: [ 
         {attribute_name: "year", attribute_type: "N"}, 
         {attribute_name: "title", attribute_type: "S"} 
       ], 
       provisioned_throughput: {read_capacity_units: 10, write_capacity_units: 10}) 
     @dynamo_resource.client.wait_until(:table_exists, table_name: table_name)
```

```
 @table 
 rescue Aws::DynamoDB::Errors::ServiceError => e 
   @logger.error("Failed create table #{table_name}:\n#{e.code}: #{e.message}") 
   raise 
 end
```
• Para obtener más información sobre la API, consulta [CreateTablel](https://docs.aws.amazon.com/goto/SdkForRubyV3/dynamodb-2012-08-10/CreateTable)a Referencia AWS SDK for Ruby de la API.

Eliminación de una tabla

En el siguiente ejemplo de código se muestra cómo eliminar una tabla de DynamoDB.

```
SDK para Ruby
```
**a** Note

```
# Encapsulates an Amazon DynamoDB table of movie data.
class Scaffold 
   attr_reader :dynamo_resource 
   attr_reader :table_name 
   attr_reader :table 
   def initialize(table_name) 
     client = Aws::DynamoDB::Client.new(region: "us-east-1") 
     @dynamo_resource = Aws::DynamoDB::Resource.new(client: client) 
     @table_name = table_name 
     @table = nil 
     @logger = Logger.new($stdout) 
     @logger.level = Logger::DEBUG 
   end 
   # Deletes the table. 
   def delete_table 
     @table.delete 
     @table = nil
```

```
 rescue Aws::DynamoDB::Errors::ServiceError => e 
   puts("Couldn't delete table. Here's why:") 
   puts("\t#{e.code}: #{e.message}") 
   raise 
 end
```
• Para obtener más información sobre la API, consulta [DeleteTablel](https://docs.aws.amazon.com/goto/SdkForRubyV3/dynamodb-2012-08-10/DeleteTable)a Referencia AWS SDK for Ruby de la API.

Eliminación de un elemento de una tabla

En el siguiente ejemplo de código se muestra cómo eliminar un elemento de una tabla de DynamoDB.

SDK para Ruby

### **a** Note

```
class DynamoDBBasics 
   attr_reader :dynamo_resource 
   attr_reader :table 
   def initialize(table_name) 
     client = Aws::DynamoDB::Client.new(region: "us-east-1") 
     @dynamo_resource = Aws::DynamoDB::Resource.new(client: client) 
     @table = @dynamo_resource.table(table_name) 
   end 
   # Deletes a movie from the table. 
   # 
   # @param title [String] The title of the movie to delete. 
   # @param year [Integer] The release year of the movie to delete. 
   def delete_item(title, year) 
     @table.delete_item(key: {"year" => year, "title" => title}) 
   rescue Aws::DynamoDB::Errors::ServiceError => e 
     puts("Couldn't delete movie #{title}. Here's why:")
```

```
 puts("\t#{e.code}: #{e.message}") 
   raise 
 end
```
• Para obtener más información sobre la API, consulta [DeleteIteml](https://docs.aws.amazon.com/goto/SdkForRubyV3/dynamodb-2012-08-10/DeleteItem)a Referencia AWS SDK for Ruby de la API.

Obtención de un elemento de una tabla

En el siguiente ejemplo de código se muestra cómo obtener un elemento de una tabla de DynamoDB.

SDK para Ruby

# **a** Note

```
class DynamoDBBasics 
   attr_reader :dynamo_resource 
   attr_reader :table 
   def initialize(table_name) 
     client = Aws::DynamoDB::Client.new(region: "us-east-1") 
     @dynamo_resource = Aws::DynamoDB::Resource.new(client: client) 
     @table = @dynamo_resource.table(table_name) 
   end 
   # Gets movie data from the table for a specific movie. 
   # 
   # @param title [String] The title of the movie. 
   # @param year [Integer] The release year of the movie. 
   # @return [Hash] The data about the requested movie. 
   def get_item(title, year) 
     @table.get_item(key: {"year" => year, "title" => title}) 
   rescue Aws::DynamoDB::Errors::ServiceError => e 
     puts("Couldn't get movie #{title} (#{year}) from table #{@table.name}:\n") 
     puts("\t#{e.code}: #{e.message}")
```
 raise end

• Para obtener más información sobre la API, consulta [GetIteml](https://docs.aws.amazon.com/goto/SdkForRubyV3/dynamodb-2012-08-10/GetItem)a Referencia AWS SDK for Ruby de la API.

Obtener información sobre una tabla

En el siguiente ejemplo de código se muestra cómo obtener información sobre una tabla de DynamoDB.

SDK para Ruby

# **a** Note

```
# Encapsulates an Amazon DynamoDB table of movie data.
class Scaffold 
   attr_reader :dynamo_resource 
   attr_reader :table_name 
   attr_reader :table 
   def initialize(table_name) 
     client = Aws::DynamoDB::Client.new(region: "us-east-1") 
     @dynamo_resource = Aws::DynamoDB::Resource.new(client: client) 
     @table_name = table_name 
     @table = nil 
     @logger = Logger.new($stdout) 
     @logger.level = Logger::DEBUG 
   end 
   # Determines whether a table exists. As a side effect, stores the table in 
   # a member variable. 
   # 
   # @param table_name [String] The name of the table to check. 
   # @return [Boolean] True when the table exists; otherwise, False. 
   def exists?(table_name)
```

```
 @dynamo_resource.client.describe_table(table_name: table_name) 
   @logger.debug("Table #{table_name} exists") 
 rescue Aws::DynamoDB::Errors::ResourceNotFoundException 
   @logger.debug("Table #{table_name} doesn't exist") 
   false 
 rescue Aws::DynamoDB::Errors::ServiceError => e 
   puts("Couldn't check for existence of #{table_name}:\n") 
   puts("\t#{e.code}: #{e.message}") 
   raise 
 end
```
• Para obtener más información sobre la API, consulta [DescribeTable](https://docs.aws.amazon.com/goto/SdkForRubyV3/dynamodb-2012-08-10/DescribeTable)la Referencia AWS SDK for Ruby de la API.

### Mostrar tablas

En el siguiente ejemplo de código se muestra cómo enumerar las tablas de DynamoDB.

SDK para Ruby

### **a** Note

Hay más información al respecto GitHub. Busque el ejemplo completo y aprenda a configurar y ejecutar en el [Repositorio de ejemplos de código de AWS.](https://github.com/awsdocs/aws-doc-sdk-examples/tree/main/python/example_code/dynamodb#code-examples)

Determinar si existe una tabla.

```
# Encapsulates an Amazon DynamoDB table of movie data.
class Scaffold 
   attr_reader :dynamo_resource 
   attr_reader :table_name 
   attr_reader :table 
   def initialize(table_name) 
     client = Aws::DynamoDB::Client.new(region: "us-east-1") 
     @dynamo_resource = Aws::DynamoDB::Resource.new(client: client) 
     @table_name = table_name 
     @table = nil 
     @logger = Logger.new($stdout) 
     @logger.level = Logger::DEBUG
```
end

```
 # Determines whether a table exists. As a side effect, stores the table in 
 # a member variable. 
 # 
# @param table name [String] The name of the table to check.
 # @return [Boolean] True when the table exists; otherwise, False. 
 def exists?(table_name) 
   @dynamo_resource.client.describe_table(table_name: table_name) 
   @logger.debug("Table #{table_name} exists") 
 rescue Aws::DynamoDB::Errors::ResourceNotFoundException 
   @logger.debug("Table #{table_name} doesn't exist") 
   false 
 rescue Aws::DynamoDB::Errors::ServiceError => e 
   puts("Couldn't check for existence of #{table_name}:\n") 
   puts("\t#{e.code}: #{e.message}") 
   raise 
 end
```
• Para obtener más información sobre la API, consulta [ListTablesl](https://docs.aws.amazon.com/goto/SdkForRubyV3/dynamodb-2012-08-10/ListTables)a Referencia AWS SDK for Ruby de la API.

Colocar un elemento en una tabla

En el siguiente ejemplo de código se muestra cómo colocar un elemento en una tabla de DynamoDB.

SDK para Ruby

### **a** Note

```
class DynamoDBBasics 
   attr_reader :dynamo_resource 
   attr_reader :table 
   def initialize(table_name) 
     client = Aws::DynamoDB::Client.new(region: "us-east-1")
```

```
 @dynamo_resource = Aws::DynamoDB::Resource.new(client: client) 
   @table = @dynamo_resource.table(table_name) 
 end 
 # Adds a movie to the table. 
 # 
 # @param movie [Hash] The title, year, plot, and rating of the movie. 
 def add_item(movie) 
   @table.put_item( 
     item: { 
       "year" => movie[:year], 
       "title" => movie[:title], 
      "info" => {\text{``plot''}} => \text{movie[:plot]}, "rating" => \text{movie[:rating]}} rescue Aws::DynamoDB::Errors::ServiceError => e 
   puts("Couldn't add movie #{title} to table #{@table.name}. Here's why:") 
   puts("\t#{e.code}: #{e.message}") 
   raise 
 end
```
• Para obtener más información sobre la API, consulta [PutItem](https://docs.aws.amazon.com/goto/SdkForRubyV3/dynamodb-2012-08-10/PutItem)la Referencia AWS SDK for Ruby de la API.

### Consultar una tabla

En el siguiente ejemplo de código se muestra cómo consultar una tabla de DynamoDB.

SDK para Ruby

### **a** Note

```
class DynamoDBBasics 
   attr_reader :dynamo_resource 
   attr_reader :table 
   def initialize(table_name) 
     client = Aws::DynamoDB::Client.new(region: "us-east-1")
```

```
 @dynamo_resource = Aws::DynamoDB::Resource.new(client: client) 
   @table = @dynamo_resource.table(table_name) 
 end 
 # Queries for movies that were released in the specified year. 
 # 
 # @param year [Integer] The year to query. 
 # @return [Array] The list of movies that were released in the specified year. 
 def query_items(year) 
   response = @table.query( 
     key_condition_expression: "#yr = :year", 
     expression_attribute_names: {"#yr" => "year"}, 
     expression_attribute_values: {":year" => year}) 
 rescue Aws::DynamoDB::Errors::ServiceError => e 
   puts("Couldn't query for movies released in #{year}. Here's why:") 
   puts("\t#{e.code}: #{e.message}") 
   raise 
 else 
   response.items 
 end
```
• Para obtener información acerca de la API, consulte [Query](https://docs.aws.amazon.com/goto/SdkForRubyV3/dynamodb-2012-08-10/Query) en la referencia de la API de AWS SDK for Ruby.

Ejecutar una instrucción PartiQL

En el siguiente ejemplo de código se muestra cómo ejecutar una instrucción PartiQL en una tabla de DynamoDB.

### SDK para Ruby

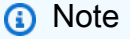

Hay más información GitHub. Busque el ejemplo completo y aprenda a configurar y ejecutar en el [Repositorio de ejemplos de código de AWS.](https://github.com/awsdocs/aws-doc-sdk-examples/tree/main/ruby/example_code/dynamodb#code-examples)

Seleccionar un solo elemento con PartiQL.

class DynamoDBPartiQLSingle

```
 attr_reader :dynamo_resource 
 attr_reader :table 
 def initialize(table_name) 
   client = Aws::DynamoDB::Client.new(region: "us-east-1") 
   @dynamodb = Aws::DynamoDB::Resource.new(client: client) 
   @table = @dynamodb.table(table_name) 
 end 
 # Gets a single record from a table using PartiQL. 
 # Note: To perform more fine-grained selects, 
 # use the Client.query instance method instead. 
 # 
 # @param title [String] The title of the movie to search. 
 # @return [Aws::DynamoDB::Types::ExecuteStatementOutput] 
 def select_item_by_title(title) 
  request = \{ statement: "SELECT * FROM \"#{@table.name}\" WHERE title=?", 
     parameters: [title] 
   } 
   @dynamodb.client.execute_statement(request) 
 end
```
Actualizar un solo elemento con PartiQL.

```
class DynamoDBPartiQLSingle 
   attr_reader :dynamo_resource 
   attr_reader :table 
   def initialize(table_name) 
     client = Aws::DynamoDB::Client.new(region: "us-east-1") 
     @dynamodb = Aws::DynamoDB::Resource.new(client: client) 
     @table = @dynamodb.table(table_name) 
   end 
   # Updates a single record from a table using PartiQL. 
   # 
   # @param title [String] The title of the movie to update. 
   # @param year [Integer] The year the movie was released. 
   # @param rating [Float] The new rating to assign the title.
```

```
 # @return [Aws::DynamoDB::Types::ExecuteStatementOutput] 
  def update_rating_by_title(title, year, rating) 
   request = \{ statement: "UPDATE \"#{@table.name}\" SET info.rating=? WHERE title=? and 
 year=?", 
      parameters: [{ "N": rating }, title, year] 
    } 
    @dynamodb.client.execute_statement(request) 
  end
```
Añadir un solo elemento con PartiQL.

```
class DynamoDBPartiQLSingle 
   attr_reader :dynamo_resource 
   attr_reader :table 
   def initialize(table_name) 
     client = Aws::DynamoDB::Client.new(region: "us-east-1") 
     @dynamodb = Aws::DynamoDB::Resource.new(client: client) 
     @table = @dynamodb.table(table_name) 
   end 
   # Adds a single record to a table using PartiQL. 
   # 
   # @param title [String] The title of the movie to update. 
   # @param year [Integer] The year the movie was released. 
   # @param plot [String] The plot of the movie. 
   # @param rating [Float] The new rating to assign the title. 
   # @return [Aws::DynamoDB::Types::ExecuteStatementOutput] 
   def insert_item(title, year, plot, rating) 
    request = \{ statement: "INSERT INTO \"#{@table.name}\" VALUE {'title': ?, 'year': ?, 
  'info': ?}", 
       parameters: [title, year, {'plot': plot, 'rating': rating}] 
     } 
     @dynamodb.client.execute_statement(request) 
   end
```
Eliminar un solo elemento con PartiQL.

```
class DynamoDBPartiQLSingle 
   attr_reader :dynamo_resource 
   attr_reader :table 
   def initialize(table_name) 
     client = Aws::DynamoDB::Client.new(region: "us-east-1") 
     @dynamodb = Aws::DynamoDB::Resource.new(client: client) 
     @table = @dynamodb.table(table_name) 
   end 
   # Deletes a single record from a table using PartiQL. 
   # 
   # @param title [String] The title of the movie to update. 
   # @param year [Integer] The year the movie was released. 
   # @return [Aws::DynamoDB::Types::ExecuteStatementOutput] 
   def delete_item_by_title(title, year) 
    request = \{ statement: "DELETE FROM \"#{@table.name}\" WHERE title=? and year=?", 
       parameters: [title, year] 
     } 
     @dynamodb.client.execute_statement(request) 
   end
```
• Para obtener más información sobre la API, consulta [ExecuteStatementl](https://docs.aws.amazon.com/goto/SdkForRubyV3/dynamodb-2012-08-10/ExecuteStatement)a Referencia AWS SDK for Ruby de la API.

Ejecutar lotes de instrucciones PartiQL

En el siguiente ejemplo de código se muestra cómo ejecutar lotes de instrucciones PartiQL en una tabla de DynamoDB.

SDK para Ruby

### **a** Note

Leer un lote de elementos con PartiQL.

```
class DynamoDBPartiQLBatch 
   attr_reader :dynamo_resource 
   attr_reader :table 
   def initialize(table_name) 
     client = Aws::DynamoDB::Client.new(region: "us-east-1") 
     @dynamodb = Aws::DynamoDB::Resource.new(client: client) 
     @table = @dynamodb.table(table_name) 
   end 
   # Selects a batch of items from a table using PartiQL 
   # 
   # @param batch_titles [Array] Collection of movie titles 
   # @return [Aws::DynamoDB::Types::BatchExecuteStatementOutput] 
   def batch_execute_select(batch_titles) 
     request_items = batch_titles.map do |title, year| 
       { 
         statement: "SELECT * FROM \"#{@table.name}\" WHERE title=? and year=?", 
         parameters: [title, year] 
       } 
     end 
     @dynamodb.client.batch_execute_statement({statements: request_items}) 
   end
```
Eliminar un lote de elementos con PartiQL.

```
class DynamoDBPartiQLBatch 
   attr_reader :dynamo_resource 
   attr_reader :table 
   def initialize(table_name) 
     client = Aws::DynamoDB::Client.new(region: "us-east-1") 
     @dynamodb = Aws::DynamoDB::Resource.new(client: client) 
     @table = @dynamodb.table(table_name) 
   end 
   # Deletes a batch of items from a table using PartiQL 
   #
```

```
 # @param batch_titles [Array] Collection of movie titles 
 # @return [Aws::DynamoDB::Types::BatchExecuteStatementOutput] 
def batch execute write(batch titles)
   request_items = batch_titles.map do |title, year| 
    \mathcal{L} statement: "DELETE FROM \"#{@table.name}\" WHERE title=? and year=?", 
       parameters: [title, year] 
     } 
   end 
   @dynamodb.client.batch_execute_statement({statements: request_items}) 
 end
```
• Para obtener más información sobre la API, consulta [BatchExecuteStatementl](https://docs.aws.amazon.com/goto/SdkForRubyV3/dynamodb-2012-08-10/BatchExecuteStatement)a Referencia AWS SDK for Ruby de la API.

Examinar una tabla

En el siguiente ejemplo de código, se muestra cómo examinar una tabla de DynamoDB.

SDK para Ruby

### **a** Note

```
class DynamoDBBasics 
   attr_reader :dynamo_resource 
   attr_reader :table 
   def initialize(table_name) 
     client = Aws::DynamoDB::Client.new(region: "us-east-1") 
     @dynamo_resource = Aws::DynamoDB::Resource.new(client: client) 
     @table = @dynamo_resource.table(table_name) 
   end 
   # Scans for movies that were released in a range of years. 
   # Uses a projection expression to return a subset of data for each movie. 
   #
```

```
 # @param year_range [Hash] The range of years to retrieve. 
 # @return [Array] The list of movies released in the specified years. 
def scan items(year range)
   movies = [] 
  scan_hash = \{ filter_expression: "#yr between :start_yr and :end_yr", 
     projection_expression: "#yr, title, info.rating", 
     expression_attribute_names: {"#yr" => "year"}, 
     expression_attribute_values: { 
       ":start_yr" => year_range[:start], ":end_yr" => year_range[:end]} 
   } 
   done = false 
  start key = nil
   until done 
     scan_hash[:exclusive_start_key] = start_key unless start_key.nil? 
     response = @table.scan(scan_hash) 
     movies.concat(response.items) unless response.items.empty? 
     start_key = response.last_evaluated_key 
     done = start_key.nil? 
   end 
 rescue Aws::DynamoDB::Errors::ServiceError => e 
   puts("Couldn't scan for movies. Here's why:") 
   puts("\t#{e.code}: #{e.message}") 
   raise 
 else 
   movies 
 end
```
• Para obtener información acerca de la API, consulte [Scan](https://docs.aws.amazon.com/goto/SdkForRubyV3/dynamodb-2012-08-10/Scan) en la referencia de la API de AWS SDK for Ruby.

Actualizar un elemento en una tabla

En el siguiente ejemplo de código, se muestra cómo actualizar un elemento en una tabla de DynamoDB.

### SDK para Ruby

# **a** Note

Hay más información GitHub. Busque el ejemplo completo y aprenda a configurar y ejecutar en el [Repositorio de ejemplos de código de AWS.](https://github.com/awsdocs/aws-doc-sdk-examples/tree/main/ruby/example_code/dynamodb#code-examples)

```
class DynamoDBBasics 
   attr_reader :dynamo_resource 
   attr_reader :table 
   def initialize(table_name) 
     client = Aws::DynamoDB::Client.new(region: "us-east-1") 
     @dynamo_resource = Aws::DynamoDB::Resource.new(client: client) 
     @table = @dynamo_resource.table(table_name) 
   end 
   # Updates rating and plot data for a movie in the table. 
   # 
   # @param movie [Hash] The title, year, plot, rating of the movie. 
   def update_item(movie) 
     response = @table.update_item( 
       key: {"year" => movie[:year], "title" => movie[:title]}, 
       update_expression: "set info.rating=:r", 
       expression_attribute_values: { ":r" => movie[:rating] }, 
       return_values: "UPDATED_NEW") 
   rescue Aws::DynamoDB::Errors::ServiceError => e 
     puts("Couldn't update movie #{movie[:title]} (#{movie[:year]}) in table 
  #{@table.name}\n") 
     puts("\t#{e.code}: #{e.message}") 
     raise 
   else 
     response.attributes 
   end
```
• Para obtener más información sobre la API, consulta [UpdateIteml](https://docs.aws.amazon.com/goto/SdkForRubyV3/dynamodb-2012-08-10/UpdateItem)a Referencia AWS SDK for Ruby de la API.

### Escribir un lote de elementos

En el siguiente ejemplo de código, se muestra cómo escribir un lote de elementos de DynamoDB.

#### SDK para Ruby

### **a** Note

```
class DynamoDBBasics 
   attr_reader :dynamo_resource 
   attr_reader :table 
  def initialize(table_name) 
     client = Aws::DynamoDB::Client.new(region: "us-east-1") 
     @dynamo_resource = Aws::DynamoDB::Resource.new(client: client) 
    @table = @dynamo_resource.table(table_name) 
   end 
   # Fills an Amazon DynamoDB table with the specified data. Items are sent in 
   # batches of 25 until all items are written. 
   # 
   # @param movies [Enumerable] The data to put in the table. Each item must contain 
  at least 
   # the keys required by the schema that was specified 
  when the 
   # table was created. 
  def write_batch(movies) 
    index = 0 slice_size = 25 
    while index < movies.length 
      movie_items = [] 
      movies[index, slice_size].each do |movie| 
         movie_items.append({put_request: { item: movie }}) 
       end 
      @dynamo_resource.client.batch_write_item({request_items: { @table.name => 
  movie_items }}) 
       index += slice_size 
     end 
   rescue Aws::DynamoDB::Errors::ServiceError => e
```

```
 puts( 
     "Couldn't load data into table #{@table.name}. Here's why:") 
   puts("\t#{e.code}: #{e.message}") 
   raise 
 end
```
• Para obtener más información sobre la API, consulta [BatchWriteIteml](https://docs.aws.amazon.com/goto/SdkForRubyV3/dynamodb-2012-08-10/BatchWriteItem)a Referencia AWS SDK for Ruby de la API.

### Escenarios

Introducción a tablas, elementos y consultas

En el siguiente ejemplo de código, se muestra cómo:

- Creación de una tabla que pueda contener datos de películas.
- Colocar, obtener y actualizar una sola película en la tabla.
- Escribir los datos de películas en la tabla a partir de un archivo JSON de ejemplo.
- Consultar películas que se hayan estrenado en un año determinado.
- Buscar películas que se hayan estrenado en un intervalo de años.
- Eliminación de una película de la tabla y, a continuación, eliminar la tabla.

### SDK para Ruby

### **a** Note

Hay más información al respecto GitHub. Busque el ejemplo completo y aprenda a configurar y ejecutar en el [Repositorio de ejemplos de código de AWS.](https://github.com/awsdocs/aws-doc-sdk-examples/tree/main/ruby/example_code/dynamodb#code-examples)

Crear una clase que encapsula una tabla de DynamoDB.

 # Creates an Amazon DynamoDB table that can be used to store movie data. # The table uses the release year of the movie as the partition key and the # title as the sort key. # # @param table\_name [String] The name of the table to create.
```
 # @return [Aws::DynamoDB::Table] The newly created table. 
def create table(table name)
   @table = @dynamo_resource.create_table( 
     table_name: table_name, 
     key_schema: [ 
       {attribute_name: "year", key_type: "HASH"}, # Partition key 
       {attribute_name: "title", key_type: "RANGE"} # Sort key 
     ], 
    attribute definitions: [
       {attribute_name: "year", attribute_type: "N"}, 
       {attribute_name: "title", attribute_type: "S"} 
     ], 
     provisioned_throughput: {read_capacity_units: 10, write_capacity_units: 10}) 
   @dynamo_resource.client.wait_until(:table_exists, table_name: table_name) 
   @table 
 rescue Aws::DynamoDB::Errors::ServiceError => e 
   @logger.error("Failed create table #{table_name}:\n#{e.code}: #{e.message}") 
   raise 
 end
```
Crear una función auxiliar para descargar y extraer el archivo JSON de muestra.

```
 # Gets sample movie data, either from a local file or by first downloading it from 
   # the Amazon DynamoDB Developer Guide. 
   # 
   # @param movie_file_name [String] The local file name where the movie data is 
  stored in JSON format. 
   # @return [Hash] The movie data as a Hash. 
   def fetch_movie_data(movie_file_name) 
     if !File.file?(movie_file_name) 
       @logger.debug("Downloading #{movie_file_name}...") 
       movie_content = URI.open( 
          "https://docs.aws.amazon.com/amazondynamodb/latest/developerguide/samples/
moviedata.zip" 
      \mathcal{L} movie_json = "" 
       Zip::File.open_buffer(movie_content) do |zip| 
         zip.each do |entry| 
           movie_json = entry.get_input_stream.read 
         end 
       end 
     else
```

```
 movie_json = File.read(movie_file_name) 
   end 
  movie data = JSON.parse(movie json)
   # The sample file lists over 4000 movies. This returns only the first 250. 
   movie_data.slice(0, 250) 
 rescue StandardError => e 
   puts("Failure downloading movie data:\n#{e}") 
   raise 
 end
```
Ejecutar un escenario interactivo para crear la tabla y realizar acciones en ella.

```
 table_name = "doc-example-table-movies-#{rand(10**4)}" 
  scaffold = Scaffold.new(table_name) 
  dynamodb_wrapper = DynamoDBBasics.new(table_name) 
  new_step(1, "Create a new DynamoDB table if none already exists.") 
  unless scaffold.exists?(table_name) 
    puts("\nNo such table: #{table_name}. Creating it...") 
    scaffold.create_table(table_name) 
    print "Done!\n".green 
  end 
  new_step(2, "Add a new record to the DynamoDB table.") 
my_movie = \{\} my_movie[:title] = CLI::UI::Prompt.ask("Enter the title of a movie to add to the 
 table. E.g. The Matrix") 
  my_movie[:year] = CLI::UI::Prompt.ask("What year was it released? E.g. 1989").to_i 
 my_movie[:rating] = CLI::UI::Prompt.ask("On a scale of 1 - 10, how do you rate it? 
 E.g. 7").to_i 
 my_movie[:plot] = CLI::UI::Prompt.ask("Enter a brief summary of the plot. E.g. A 
 man awakens to a new reality.") 
  dynamodb_wrapper.add_item(my_movie) 
  puts("\nNew record added:") 
  puts JSON.pretty_generate(my_movie).green 
  print "Done!\n".green 
  new_step(3, "Update a record in the DynamoDB table.") 
 my_movie[:rating] = CLI::UI::Prompt.ask("Let's update the movie you added with a 
 new rating, e.g. 3:").to_i 
  response = dynamodb_wrapper.update_item(my_movie) 
  puts("Updated '#{my_movie[:title]}' with new attributes:")
```

```
 puts JSON.pretty_generate(response).green 
  print "Done!\n".green 
  new_step(4, "Get a record from the DynamoDB table.") 
  puts("Searching for #{my_movie[:title]} (#{my_movie[:year]})...") 
  response = dynamodb_wrapper.get_item(my_movie[:title], my_movie[:year]) 
  puts JSON.pretty_generate(response).green 
  print "Done!\n".green 
 new step(5, "Write a batch of items into the DynamoDB table.")
  download_file = "moviedata.json" 
  puts("Downloading movie database to #{download_file}...") 
  movie_data = scaffold.fetch_movie_data(download_file) 
  puts("Writing movie data from #{download_file} into your table...") 
  scaffold.write_batch(movie_data) 
  puts("Records added: #{movie_data.length}.") 
  print "Done!\n".green 
  new_step(5, "Query for a batch of items by key.") 
  loop do 
    release_year = CLI::UI::Prompt.ask("Enter a year between 1972 and 2018, e.g. 
 1999:").to_i 
    results = dynamodb_wrapper.query_items(release_year) 
    if results.any? 
      puts("There were #{results.length} movies released in #{release_year}:") 
      results.each do |movie| 
        print "\t #{movie["title"]}".green 
      end 
      break 
    else 
     continue = CLI::UI::Prompt.ask("Found no movies released in #{release_year}!
 Try another year? (y/n)") 
      break if !continue.eql?("y") 
    end 
  end 
  print "\nDone!\n".green 
  new_step(6, "Scan for a batch of items using a filter expression.") 
years = \{\} years[:start] = CLI::UI::Prompt.ask("Enter a starting year between 1972 and 
 2018:") 
  years[:end] = CLI::UI::Prompt.ask("Enter an ending year between 1972 and 2018:") 
 releases = dynamodb_wrapper.scan_items(years) 
  if !releases.empty?
```

```
 puts("Found #{releases.length} movies.") 
     count = Question.ask( 
       "How many do you want to see? ", method(:is_int), in_range(1, 
  releases.length)) 
     puts("Here are your #{count} movies:") 
     releases.take(count).each do |release| 
       puts("\t#{release["title"]}") 
     end 
   else 
     puts("I don't know about any movies released between #{years[:start]} "\ 
          "and #{years[:end]}.") 
   end 
   print "\nDone!\n".green 
   new_step(7, "Delete an item from the DynamoDB table.") 
   answer = CLI::UI::Prompt.ask("Do you want to remove '#{my_movie[:title]}'? (y/n) 
  ") 
   if answer.eql?("y") 
     dynamodb_wrapper.delete_item(my_movie[:title], my_movie[:year]) 
     puts("Removed '#{my_movie[:title]}' from the table.") 
     print "\nDone!\n".green 
   end 
   new_step(8, "Delete the DynamoDB table.") 
   answer = CLI::UI::Prompt.ask("Delete the table? (y/n)") 
   if answer.eql?("y") 
     scaffold.delete_table 
     puts("Deleted #{table_name}.") 
   else 
     puts("Don't forget to delete the table when you're done!") 
   end 
   print "\nThanks for watching!\n".green
rescue Aws::Errors::ServiceError 
   puts("Something went wrong with the demo.")
rescue Errno::ENOENT 
   true
end
```
- Para obtener información sobre la API, consulte los siguientes temas en la referencia de la API de AWS SDK for Ruby.
	- [BatchWriteItem](https://docs.aws.amazon.com/goto/SdkForRubyV3/dynamodb-2012-08-10/BatchWriteItem)
- [CreateTable](https://docs.aws.amazon.com/goto/SdkForRubyV3/dynamodb-2012-08-10/CreateTable)
- [DeleteItem](https://docs.aws.amazon.com/goto/SdkForRubyV3/dynamodb-2012-08-10/DeleteItem)
- [DeleteTable](https://docs.aws.amazon.com/goto/SdkForRubyV3/dynamodb-2012-08-10/DeleteTable)
- [DescribeTable](https://docs.aws.amazon.com/goto/SdkForRubyV3/dynamodb-2012-08-10/DescribeTable)
- [GetItem](https://docs.aws.amazon.com/goto/SdkForRubyV3/dynamodb-2012-08-10/GetItem)
- [PutItem](https://docs.aws.amazon.com/goto/SdkForRubyV3/dynamodb-2012-08-10/PutItem)
- [Query](https://docs.aws.amazon.com/goto/SdkForRubyV3/dynamodb-2012-08-10/Query)
- [Scan](https://docs.aws.amazon.com/goto/SdkForRubyV3/dynamodb-2012-08-10/Scan)
- [UpdateItem](https://docs.aws.amazon.com/goto/SdkForRubyV3/dynamodb-2012-08-10/UpdateItem)

Consultar una tabla mediante lotes de instrucciones PartiQL

En el siguiente ejemplo de código, se muestra cómo:

- Obtención de un lote de elementos mediante la ejecución de varias instrucciones SELECT.
- Agregar un lote de elementos mediante la ejecución de varias instrucciones INSERT.
- Actualizar un lote de elementos con la ejecución de varias instrucciones UPDATE.
- Eliminación de un lote de elementos con la ejecución de varias instrucciones DELETE.

# SDK para Ruby

# **a** Note

Hay más información GitHub. Busque el ejemplo completo y aprenda a configurar y ejecutar en el [Repositorio de ejemplos de código de AWS.](https://github.com/awsdocs/aws-doc-sdk-examples/tree/main/ruby/example_code/dynamodb#code-examples)

Ejecutar un escenario que crea una tabla y ejecuta lotes de consultas PartiQL.

```
 table_name = "doc-example-table-movies-partiql-#{rand(10**4)}" 
 scaffold = Scaffold.new(table_name) 
 sdk = DynamoDBPartiQLBatch.new(table_name) 
 new_step(1, "Create a new DynamoDB table if none already exists.") 
 unless scaffold.exists?(table_name) 
   puts("\nNo such table: #{table_name}. Creating it...")
```

```
 scaffold.create_table(table_name) 
     print "Done!\n".green 
   end 
   new_step(2, "Populate DynamoDB table with movie data.") 
   download_file = "moviedata.json" 
   puts("Downloading movie database to #{download_file}...") 
   movie_data = scaffold.fetch_movie_data(download_file) 
   puts("Writing movie data from #{download_file} into your table...") 
  scaffold.write batch(movie data)
   puts("Records added: #{movie_data.length}.") 
   print "Done!\n".green 
  new step(3, "Select a batch of items from the movies table.")
   puts "Let's select some popular movies for side-by-side comparison." 
   response = sdk.batch_execute_select([["Mean Girls", 2004], ["Goodfellas", 1977], 
  ["The Prancing of the Lambs", 2005]]) 
   puts("Items selected: #{response['responses'].length}\n") 
   print "\nDone!\n".green 
  new step(4, "Delete a batch of items from the movies table.")
   sdk.batch_execute_write([["Mean Girls", 2004], ["Goodfellas", 1977], ["The 
  Prancing of the Lambs", 2005]]) 
   print "\nDone!\n".green 
   new_step(5, "Delete the table.") 
   if scaffold.exists?(table_name) 
     scaffold.delete_table 
   end
end
```
• Para obtener más información sobre la API, consulta [BatchExecuteStatementl](https://docs.aws.amazon.com/goto/SdkForRubyV3/dynamodb-2012-08-10/BatchExecuteStatement)a Referencia AWS SDK for Ruby de la API.

Consultar una tabla con PartiQL

En el siguiente ejemplo de código, se muestra cómo:

- Obtención de un artículo mediante una instrucción SELECT.
- Agregar un elemento mediante una instrucción INSERT.
- Actualizar un elemento mediante una instrucción UPDATE.

• Eliminación de un elemento mediante una instrucción DELETE.

## SDK para Ruby

## **a** Note

Hay más información al respecto GitHub. Busque el ejemplo completo y aprenda a configurar y ejecutar en el [Repositorio de ejemplos de código de AWS.](https://github.com/awsdocs/aws-doc-sdk-examples/tree/main/ruby/example_code/dynamodb#code-examples)

Ejecutar un escenario que crea una tabla y ejecuta consultas PartiQL.

```
 table_name = "doc-example-table-movies-partiql-#{rand(10**8)}" 
 scaffold = Scaffold.new(table_name) 
 sdk = DynamoDBPartiQLSingle.new(table_name) 
 new_step(1, "Create a new DynamoDB table if none already exists.") 
 unless scaffold.exists?(table_name) 
   puts("\nNo such table: #{table_name}. Creating it...") 
   scaffold.create_table(table_name) 
   print "Done!\n".green 
 end 
 new_step(2, "Populate DynamoDB table with movie data.") 
 download_file = "moviedata.json" 
 puts("Downloading movie database to #{download_file}...") 
 movie_data = scaffold.fetch_movie_data(download_file) 
 puts("Writing movie data from #{download_file} into your table...") 
 scaffold.write_batch(movie_data) 
 puts("Records added: #{movie_data.length}.") 
 print "Done!\n".green 
 new_step(3, "Select a single item from the movies table.") 
 response = sdk.select_item_by_title("Star Wars") 
 puts("Items selected for title 'Star Wars': #{response.items.length}\n") 
 print "#{response.items.first}".yellow 
 print "\n\nDone!\n".green 
 new_step(4, "Update a single item from the movies table.") 
 puts "Let's correct the rating on The Big Lebowski to 10.0." 
 sdk.update_rating_by_title("The Big Lebowski", 1998, 10.0) 
 print "\nDone!\n".green
```

```
 new_step(5, "Delete a single item from the movies table.") 
   puts "Let's delete The Silence of the Lambs because it's just too scary." 
   sdk.delete_item_by_title("The Silence of the Lambs", 1991) 
   print "\nDone!\n".green 
   new_step(6, "Insert a new item into the movies table.") 
   puts "Let's create a less-scary movie called The Prancing of the Lambs." 
   sdk.insert_item("The Prancing of the Lambs", 2005, "A movie about happy 
  livestock.", 5.0) 
   print "\nDone!\n".green 
   new_step(7, "Delete the table.") 
   if scaffold.exists?(table_name) 
     scaffold.delete_table 
   end
end
```
• Para obtener más información sobre la API, consulta [ExecuteStatementl](https://docs.aws.amazon.com/goto/SdkForRubyV3/dynamodb-2012-08-10/ExecuteStatement)a Referencia AWS SDK for Ruby de la API.

# Ejemplos de Amazon EC2 con SDK para Ruby

En los ejemplos siguientes de código se muestra cómo ejecutar acciones e implementar escenarios comunes usando AWS SDK for Ruby con Amazon EC2.

Las acciones son extractos de código de programas más grandes y deben ejecutarse en contexto. Mientras las acciones muestran cómo llamar a las funciones de servicio individuales, es posible ver las acciones en contexto en los escenarios relacionados y en los ejemplos entre servicios.

Los escenarios son ejemplos de código que muestran cómo llevar a cabo una tarea específica llamando a varias funciones dentro del mismo servicio.

Cada ejemplo incluye un enlace a GitHub, donde puedes encontrar instrucciones sobre cómo configurar y ejecutar el código en su contexto.

Temas

**[Acciones](#page-8325-0)** 

## Acciones

Asignar una dirección IP elástica

En el siguiente ejemplo de código se muestra cómo asignar una dirección IP elástica de Amazon EC2.

## SDK para Ruby

## **a** Note

Hay más información al respecto GitHub. Busque el ejemplo completo y aprenda a configurar y ejecutar en el [Repositorio de ejemplos de código de AWS.](https://github.com/awsdocs/aws-doc-sdk-examples/tree/main/ruby/example_code/ec2#code-examples)

```
# Creates an Elastic IP address in Amazon Virtual Private Cloud (Amazon VPC).
#
# @param ec2_client [Aws::EC2::Client] An initialized EC2 client.
# @return [String] The allocation ID corresponding to the Elastic IP address.
# @example
# puts allocate_elastic_ip_address(Aws::EC2::Client.new(region: 'us-west-2'))
def allocate_elastic_ip_address(ec2_client) 
   response = ec2_client.allocate_address(domain: "vpc") 
   return response.allocation_id
rescue StandardError => e 
   puts "Error allocating Elastic IP address: #{e.message}" 
  return "Error"
end
```
• Para obtener más información sobre la API, consulta [AllocateAddressl](https://docs.aws.amazon.com/goto/SdkForRubyV3/ec2-2016-11-15/AllocateAddress)a Referencia AWS SDK for Ruby de la API.

Asociación de una dirección IP elástica a una instancia

En el siguiente ejemplo de código se muestra cómo asociar una dirección IP elástica a una instancia de Amazon EC2.

#### SDK para Ruby

## **a** Note

```
# Associates an Elastic IP address with an Amazon Elastic Compute Cloud
# (Amazon EC2) instance.
#
# Prerequisites:
#
# - The allocation ID corresponding to the Elastic IP address.
# - The Amazon EC2 instance.
#
# @param ec2_client [Aws::EC2::Client] An initialized EC2 client.
# @param allocation_id [String] The ID of the allocation corresponding to
# the Elastic IP address.
# @param instance_id [String] The ID of the instance.
# @return [String] The assocation ID corresponding to the association of the
# Elastic IP address to the instance.
# @example
# puts allocate_elastic_ip_address(
# Aws::EC2::Client.new(region: 'us-west-2'),
# 'eipalloc-04452e528a66279EX',
# 'i-033c48ef067af3dEX')
def associate_elastic_ip_address_with_instance( 
   ec2_client, 
  allocation_id, 
  instance_id
\lambda response = ec2_client.associate_address( 
     allocation_id: allocation_id, 
     instance_id: instance_id, 
  \mathcal{L} return response.association_id
rescue StandardError => e 
   puts "Error associating Elastic IP address with instance: #{e.message}" 
   return "Error"
end
```
• Para obtener más información sobre la API, consulta [AssociateAddressl](https://docs.aws.amazon.com/goto/SdkForRubyV3/ec2-2016-11-15/AssociateAddress)a Referencia AWS SDK for Ruby de la API.

Crear una Amazon Virtual Private Cloud (Amazon VPC)

En el siguiente ejemplo de código, se muestra cómo crear una Amazon Virtual Private Cloud (Amazon VPC).

## SDK para Ruby

#### **G** Note

```
require "aws-sdk-ec2"
# Creates a virtual private cloud (VPC) in
# Amazon Virtual Private Cloud (Amazon VPC) and then tags
# the VPC.
#
# @param ec2_resource [Aws::EC2::Resource] An initialized
# Amazon Elastic Compute Cloud (Amazon EC2) resource object.
# @param cidr_block [String] The IPv4 CIDR block for the subnet.
# @param tag_key [String] The key portion of the tag for the VPC.
# @param tag_value [String] The value portion of the tag for the VPC.
# @return [Boolean] true if the VPC was created and tagged;
# otherwise, false.
# @example
# exit 1 unless vpc_created_and_tagged?(
# Aws::EC2::Resource.new(region: 'us-west-2'),
# '10.0.0.0/24',
# 'my-key',
# 'my-value'
# )
def vpc_created_and_tagged?( 
   ec2_resource, 
   cidr_block, 
  tag_key,
```

```
 tag_value
\lambda vpc = ec2_resource.create_vpc(cidr_block: cidr_block) 
  # Create a public DNS by enabling DNS support and DNS hostnames. 
  vpc.modify attribute(enable dns support: { value: true })
   vpc.modify_attribute(enable_dns_hostnames: { value: true }) 
  vpc.create_tags(tags: [{ key: tag_key, value: tag_value }]) 
  puts "Created VPC with ID '#{vpc.id}' and tagged with key " \setminus "'#{tag_key}' and value '#{tag_value}'." 
  return true
rescue StandardError => e 
   puts "#{e.message}" 
  return false
end
# Example usage:
def run_me 
   cidr_block = "" 
 tag tag_value = "" 
  region = "" 
   # Print usage information and then stop. 
  if \; ARGV[0] == "--help" || ARGV[0] == "--h"puts "Usage: ruby ec2-ruby-example-create-vpc.rb " \setminus "CIDR_BLOCK TAG_KEY TAG_VALUE REGION" 
     # Replace us-west-2 with the AWS Region you're using for Amazon EC2. 
     puts "Example: ruby ec2-ruby-example-create-vpc.rb " \ 
       "10.0.0.0/24 my-key my-value us-west-2" 
     exit 1 
   # If no values are specified at the command prompt, use these default values. 
   elsif ARGV.count.zero? 
    cidr block = "10.0.0.0/24" tag_key = "my-key" 
     tag_value = "my-value" 
     # Replace us-west-2 with the AWS Region you're using for Amazon EC2. 
     region = "us-west-2" 
   # Otherwise, use the values as specified at the command prompt. 
   else 
    cidr_block = ARGV[0]tag_key = ARGV[1]
    tag_value = ARGV[2]
```

```
region = ARGV[3] end 
   ec2_resource = Aws::EC2::Resource.new(region: region) 
   if vpc_created_and_tagged?( 
     ec2_resource, 
     cidr_block, 
     tag_key, 
     tag_value 
  \lambda puts "VPC created and tagged." 
   else 
     puts "VPC not created or not tagged." 
   end
end
run_me if $PROGRAM_NAME == __FILE__
```
• Para obtener más información sobre la API, consulta [CreateVpcl](https://docs.aws.amazon.com/goto/SdkForRubyV3/ec2-2016-11-15/CreateVpc)a Referencia AWS SDK for Ruby de la API.

Crear una tabla de enrutamiento

En el siguiente ejemplo de código se muestra cómo crear una tabla de enrutamiento y asociarla a la subred de Amazon EC2.

SDK para Ruby

# **a** Note

Hay más información al respecto GitHub. Busque el ejemplo completo y aprenda a configurar y ejecutar en el [Repositorio de ejemplos de código de AWS.](https://github.com/awsdocs/aws-doc-sdk-examples/tree/main/ruby/example_code/ec2#code-examples)

```
require "aws-sdk-ec2"
# Prerequisites:
#
```
# - A VPC in Amazon VPC.

```
# - A subnet in that VPC.
# - A gateway attached to that subnet.
#
# @param ec2_resource [Aws::EC2::Resource] An initialized
# Amazon Elastic Compute Cloud (Amazon EC2) resource object.
# @param vpc_id [String] The ID of the VPC for the route table.
# @param subnet_id [String] The ID of the subnet for the route table.
# @param gateway_id [String] The ID of the gateway for the route.
# @param destination_cidr_block [String] The destination CIDR block
# for the route.
# @param tag_key [String] The key portion of the tag for the route table.
# @param tag_value [String] The value portion of the tag for the route table.
# @return [Boolean] true if the route table was created and associated;
# otherwise, false.
# @example
# exit 1 unless route_table_created_and_associated?(
# Aws::EC2::Resource.new(region: 'us-west-2'),
# 'vpc-0b6f769731EXAMPLE',
# 'subnet-03d9303b57EXAMPLE',
# 'igw-06ca90c011EXAMPLE',
# '0.0.0.0/0',
# 'my-key',
# 'my-value'
# \qquaddef route_table_created_and_associated?( 
  ec2_resource, 
  vpc_id, 
 subnet id,
  gateway_id, 
  destination_cidr_block, 
  tag_key, 
  tag_value
) 
   route_table = ec2_resource.create_route_table(vpc_id: vpc_id) 
   puts "Created route table with ID '#{route_table.id}'." 
   route_table.create_tags( 
     tags: [ 
       { 
         key: tag_key, 
         value: tag_value 
       } 
     ] 
  \lambda puts "Added tags to route table."
```

```
 route_table.create_route( 
     destination_cidr_block: destination_cidr_block, 
     gateway_id: gateway_id 
  \lambda puts "Created route with destination CIDR block " \ 
    "'#{destination cidr block}' and associated with gateway " \setminus "with ID '#{gateway_id}'." 
   route_table.associate_with_subnet(subnet_id: subnet_id) 
   puts "Associated route table with subnet with ID '#{subnet_id}'." 
   return true
rescue StandardError => e 
   puts "Error creating or associating route table: #{e.message}" 
  puts "If the route table was created but not associated, you should " \setminus "clean up by deleting the route table." 
   return false
end
# Example usage:
def run_me 
 vpc_id = "" subnet_id = "" 
  gateway_id = ""
  destination_cidr_block = "" 
 tagtag value = " region = "" 
  # Print usage information and then stop. 
  if ARGV[0] == "--help" || ARGV[0] == "--h" puts "Usage: ruby ec2-ruby-example-create-route-table.rb " \ 
       "VPC_ID SUBNET_ID GATEWAY_ID DESTINATION_CIDR_BLOCK " \ 
       "TAG_KEY TAG_VALUE REGION" 
   # Replace us-west-2 with the AWS Region you're using for Amazon EC2. 
     puts "Example: ruby ec2-ruby-example-create-route-table.rb " \ 
       "vpc-0b6f769731EXAMPLE subnet-03d9303b57EXAMPLE igw-06ca90c011EXAMPLE " \ 
       "'0.0.0.0/0' my-key my-value us-west-2" 
     exit 1 
   # If no values are specified at the command prompt, use these default values. 
   elsif ARGV.count.zero? 
     vpc_id = "vpc-0b6f769731EXAMPLE" 
     subnet_id = "subnet-03d9303b57EXAMPLE" 
     gateway_id = "igw-06ca90c011EXAMPLE" 
     destination_cidr_block = "0.0.0.0/0" 
     tag_key = "my-key" 
     tag_value = "my-value"
```

```
 # Replace us-west-2 with the AWS Region you're using for Amazon EC2. 
     region = "us-west-2" 
   # Otherwise, use the values as specified at the command prompt. 
   else 
    vpc\_id = ARGV[0]
    subnet id = ARGV[1]gateway_id = ARGV[2] destination_cidr_block = ARGV[3] 
    tagtag_value = ARGV[5]region = ARGV[6] end 
   ec2_resource = Aws::EC2::Resource.new(region: region) 
   if route_table_created_and_associated?( 
     ec2_resource, 
     vpc_id, 
     subnet_id, 
     gateway_id, 
     destination_cidr_block, 
     tag_key, 
     tag_value 
  \lambda puts "Route table created and associated." 
   else 
     puts "Route table not created or not associated." 
   end
end
run_me if $PROGRAM_NAME == __FILE__
```
• Para obtener más información sobre la API, consulta [CreateRouteTablel](https://docs.aws.amazon.com/goto/SdkForRubyV3/ec2-2016-11-15/CreateRouteTable)a Referencia AWS SDK for Ruby de la API.

Creación de un grupo de seguridad

En el siguiente ejemplo de código se muestra cómo crear un grupo de seguridad de Amazon EC2.

#### SDK para Ruby

## **a** Note

```
# This code example does the following:
# 1. Creates an Amazon Elastic Compute Cloud (Amazon EC2) security group.
# 2. Adds inbound rules to the security group.
# 3. Displays information about available security groups.
# 4. Deletes the security group.
require "aws-sdk-ec2"
# Creates an Amazon Elastic Compute Cloud (Amazon EC2) security group.
#
# Prerequisites:
#
# - A VPC in Amazon Virtual Private Cloud (Amazon VPC).
#
# @param ec2_client [Aws::EC2::Client] An initialized
# Amazon EC2 client.
# @param group_name [String] A name for the security group.
# @param description [String] A description for the security group.
# @param vpc_id [String] The ID of the VPC for the security group.
# @return [String] The ID of security group that was created.
# @example
# puts create_security_group(
# Aws::EC2::Client.new(region: 'us-west-2'),
# 'my-security-group',
# 'This is my security group.',
# 'vpc-6713dfEX'
# )
def create_security_group( 
  ec2_client, 
  group_name, 
  description, 
   vpc_id
)
```

```
 security_group = ec2_client.create_security_group( 
     group_name: group_name, 
     description: description, 
     vpc_id: vpc_id 
  \lambdaputs "Created security group '#{group name}' with ID " \setminus "'#{security_group.group_id}' in VPC with ID '#{vpc_id}'." 
   return security_group.group_id
rescue StandardError => e 
   puts "Error creating security group: #{e.message}" 
   return "Error"
end
# Adds an inbound rule to an Amazon Elastic Compute Cloud (Amazon EC2)
# security group.
#
# Prerequisites:
#
# - The security group.
#
# @param ec2_client [Aws::EC2::Client] An initialized Amazon EC2 client.
# @param security_group_id [String] The ID of the security group.
# @param ip_protocol [String] The network protocol for the inbound rule.
# @param from_port [String] The originating port for the inbound rule.
# @param to port [String] The destination port for the inbound rule.
# @param cidr_ip_range [String] The CIDR IP range for the inbound rule.
# @return
# @example
# exit 1 unless security_group_ingress_authorized?(
# Aws::EC2::Client.new(region: 'us-west-2'),
# 'sg-030a858e078f1b9EX',
# 'tcp',
# '80',
# '80',
# '0.0.0.0/0'
# )
def security_group_ingress_authorized?( 
   ec2_client, 
  security_group_id, 
  ip_protocol, 
  from_port, 
  to_port, 
   cidr_ip_range
)
```

```
 ec2_client.authorize_security_group_ingress( 
     group_id: security_group_id, 
    ip permissions: [
       { 
         ip_protocol: ip_protocol, 
         from_port: from_port, 
         to_port: to_port, 
         ip_ranges: [ 
\overline{a} cidr_ip: cidr_ip_range 
 } 
         ] 
       } 
     ] 
  \lambda puts "Added inbound rule to security group '#{security_group_id}' for protocol " \ 
    "''#{ip_protocol}' from port '#{from_port}' to port '#{to_port}' " \setminus "with CIDR IP range '#{cidr_ip_range}'." 
   return true
rescue StandardError => e 
   puts "Error adding inbound rule to security group: #{e.message}" 
   return false
end
# Displays information about a security group's IP permissions set in
# Amazon Elastic Compute Cloud (Amazon EC2).
#
# Prerequisites:
#
# - A security group with inbound rules, outbound rules, or both.
#
# @param p [Aws::EC2::Types::IpPermission] The IP permissions set.
# @example
# ec2_client = Aws::EC2::Client.new(region: 'us-west-2')
# response = ec2_client.describe_security_groups
# unless sg.ip_permissions.empty?
# describe_security_group_permissions(
# response.security_groups[0].ip_permissions[0]
# )
# end
def describe_security_group_permissions(perm) 
   print " Protocol: #{perm.ip_protocol == '-1' ? 'All' : perm.ip_protocol}" 
   unless perm.from_port.nil?
```

```
if perm.from_port == " -1" || perm.from\_port = -1 print ", From: All" 
     else 
       print ", From: #{perm.from_port}" 
     end 
   end 
   unless perm.to_port.nil? 
    if perm.to_port == " -1" || perm.to_port == -1 print ", To: All" 
     else 
       print ", To: #{perm.to_port}" 
     end 
   end 
   if perm.key?(:ipv_6_ranges) && perm.ipv_6_ranges.count.positive? 
     print ", CIDR IPv6: #{perm.ipv_6_ranges[0].cidr_ipv_6}" 
   end 
   if perm.key?(:ip_ranges) && perm.ip_ranges.count.positive? 
     print ", CIDR IPv4: #{perm.ip_ranges[0].cidr_ip}" 
   end 
   print "\n"
end
# Displays information about available security groups in
# Amazon Elastic Compute Cloud (Amazon EC2).
#
# @param ec2_client [Aws::EC2::Client] An initialized Amazon EC2 client.
# @example
# describe_security_groups(Aws::EC2::Client.new(region: 'us-west-2'))
def describe_security_groups(ec2_client) 
   response = ec2_client.describe_security_groups 
   if response.security_groups.count.positive? 
     response.security_groups.each do |sg| 
       puts "-" * (sg.group_name.length + 13) 
       puts "Name: #{sg.group_name}" 
       puts "Description: #{sg.description}" 
       puts "Group ID: #{sg.group_id}" 
       puts "Owner ID: #{sg.owner_id}" 
      puts "VPC ID: #{sq.vpc_id}"
```

```
 if sg.tags.count.positive? 
         puts "Tags:" 
         sg.tags.each do |tag| 
           puts " Key: #{tag.key}, Value: #{tag.value}" 
         end 
       end 
       unless sg.ip_permissions.empty? 
         puts "Inbound rules:" if sg.ip_permissions.count.positive? 
         sg.ip_permissions.each do |p| 
           describe_security_group_permissions(p) 
         end 
       end 
       unless sg.ip_permissions_egress.empty? 
         puts "Outbound rules:" if sg.ip_permissions.count.positive? 
         sg.ip_permissions_egress.each do |p| 
           describe_security_group_permissions(p) 
         end 
       end 
     end 
   else 
     puts "No security groups found." 
   end
rescue StandardError => e 
   puts "Error getting information about security groups: #{e.message}"
end
# Deletes an Amazon Elastic Compute Cloud (Amazon EC2)
# security group.
#
# Prerequisites:
#
# - The security group.
#
# @param ec2_client [Aws::EC2::Client] An initialized
# Amazon EC2 client.
# @param security_group_id [String] The ID of the security group to delete.
# @return [Boolean] true if the security group was deleted; otherwise, false.
# @example
# exit 1 unless security_group_deleted?(
# Aws::EC2::Client.new(region: 'us-west-2'),
# 'sg-030a858e078f1b9EX'
# )
```

```
def security_group_deleted?(ec2_client, security_group_id) 
   ec2_client.delete_security_group(group_id: security_group_id) 
   puts "Deleted security group '#{security_group_id}'." 
   return true
rescue StandardError => e 
   puts "Error deleting security group: #{e.message}" 
   return false
end
# Example usage:
def run_me 
   group_name = "" 
   description = "" 
  vpc_id = "" ip_protocol_http = "" 
   from_port_http = "" 
   to_port_http = "" 
   cidr_ip_range_http = "" 
   ip_protocol_ssh = "" 
   from_port_ssh = "" 
  to port ssh = "" cidr_ip_range_ssh = "" 
   region = "" 
   # Print usage information and then stop. 
  if ARGV[0] == "--help" || ARGV[0] == "--h"puts "Usage: ruby ec2-ruby-example-security-group.rb " \setminus "GROUP_NAME DESCRIPTION VPC_ID IP_PROTOCOL_1 FROM_PORT_1 TO_PORT_1 " \ 
      "CIDR_IP_RANGE_1 IP_PROTOCOL_2 FROM_PORT_2 TO_PORT_2 " \
       "CIDR_IP_RANGE_2 REGION" 
     puts "Example: ruby ec2-ruby-example-security-group.rb " \ 
      "my-security-group 'This is my security group.' vpc-6713dfEX " \setminus "tcp 80 80 '0.0.0.0/0' tcp 22 22 '0.0.0.0/0' us-west-2" 
     exit 1 
   # If no values are specified at the command prompt, use these default values. 
   elsif ARGV.count.zero? 
     group_name = "my-security-group" 
     description = "This is my security group." 
    vpc_id = "vpc-6713dfEX" ip_protocol_http = "tcp" 
     from_port_http = "80" 
    to\_port\_http = "80"cidr_i = r ange_http = \theta.0.0.0/0"
     ip_protocol_ssh = "tcp" 
     from_port_ssh = "22"
```

```
 to_port_ssh = "22" 
  cidr_ip_range_ssh = "0.0.0.0/0" # Replace us-west-2 with the AWS Region you're using for Amazon EC2. 
   region = "us-west-2" 
 # Otherwise, use the values as specified at the command prompt. 
 else 
   group_name = ARGV[0] 
   description = ARGV[1] 
  vpc id = ARGV[2]
  ip\_protocol\_http = ARGV[3] from_port_http = ARGV[4] 
  to\_port\_http = ARGV[5]cidr_i p_range_http = ARGV[6]
  ip protocol ssh = ARGV[7]
   from_port_ssh = ARGV[8] 
   to_port_ssh = ARGV[9] 
   cidr_ip_range_ssh = ARGV[10] 
  region = ARGV[11] end 
 security_group_id = "" 
 security_group_exists = false 
 ec2_client = Aws::EC2::Client.new(region: region) 
 puts "Attempting to create security group..." 
 security_group_id = create_security_group( 
  ec2_client, 
   group_name, 
   description, 
   vpc_id 
\lambda if security_group_id == "Error" 
   puts "Could not create security group. Skipping this step." 
 else 
   security_group_exists = true 
 end 
 if security_group_exists 
   puts "Attempting to add inbound rules to security group..." 
   unless security_group_ingress_authorized?( 
     ec2_client, 
     security_group_id, 
     ip_protocol_http, 
     from_port_http,
```

```
 to_port_http, 
       cidr_ip_range_http 
    \lambda puts "Could not add inbound HTTP rule to security group. " \ 
          "Skipping this step." 
     end 
     unless security_group_ingress_authorized?( 
       ec2_client, 
       security_group_id, 
       ip_protocol_ssh, 
       from_port_ssh, 
       to_port_ssh, 
       cidr_ip_range_ssh 
    \lambda puts "Could not add inbound SSH rule to security group. " \ 
          "Skipping this step." 
     end 
   end 
   puts "\nInformation about available security groups:" 
   describe_security_groups(ec2_client) 
   if security_group_exists 
     puts "\nAttempting to delete security group..." 
     unless security_group_deleted?(ec2_client, security_group_id) 
       puts "Could not delete security group. You must delete it yourself." 
     end 
   end
end
run_me if $PROGRAM_NAME == __FILE__
```
• Para obtener más información sobre la API, consulta [CreateSecurityGroupl](https://docs.aws.amazon.com/goto/SdkForRubyV3/ec2-2016-11-15/CreateSecurityGroup)a Referencia AWS SDK for Ruby de la API.

Creación de un par de claves de seguridad

En el siguiente ejemplo de código se muestra cómo crear un par de claves de seguridad de Amazon EC2.

# SDK para Ruby

**a** Note

```
# This code example does the following:
# 1. Creates a key pair in Amazon Elastic Compute Cloud (Amazon EC2).
# 2. Displays information about available key pairs.
# 3. Deletes the key pair.
require "aws-sdk-ec2"
# @param ec2_client [Aws::EC2::Client] An initialized EC2 client.
# @param key_pair_name [String] The name for the key pair and private
# key file.
# @return [Boolean] true if the key pair and private key file were
# created; otherwise, false.
# @example
# exit 1 unless key_pair_created?(
# Aws::EC2::Client.new(region: 'us-west-2'),
# 'my-key-pair'
# )
def key_pair_created?(ec2_client, key_pair_name) 
   key_pair = ec2_client.create_key_pair(key_name: key_pair_name) 
   puts "Created key pair '#{key_pair.key_name}' with fingerprint " \ 
     "'#{key_pair.key_fingerprint}' and ID '#{key_pair.key_pair_id}'." 
  filename = File.join(Dir.home, key_pair_name + ".pem") 
  File.open(filename, "w") { |file| file.write(key_pair.key_material) } 
   puts "Private key file saved locally as '#{filename}'." 
   return true
rescue Aws::EC2::Errors::InvalidKeyPairDuplicate 
   puts "Error creating key pair: a key pair named '#{key_pair_name}' " \ 
     "already exists." 
  return false
rescue StandardError => e 
   puts "Error creating key pair or saving private key file: #{e.message}" 
   return false
end
```

```
# Displays information about available key pairs in
# Amazon Elastic Compute Cloud (Amazon EC2).
#
# @param ec2_client [Aws::EC2::Client] An initialized EC2 client.
# @example
# describe_key_pairs(Aws::EC2::Client.new(region: 'us-west-2'))
def describe_key_pairs(ec2_client) 
   result = ec2_client.describe_key_pairs 
   if result.key_pairs.count.zero? 
     puts "No key pairs found." 
  else 
     puts "Key pair names:" 
     result.key_pairs.each do |key_pair| 
       puts key_pair.key_name 
     end 
   end
rescue StandardError => e 
   puts "Error getting information about key pairs: #{e.message}"
end
# Deletes a key pair in Amazon Elastic Compute Cloud (Amazon EC2).
#
# Prerequisites:
#
# - The key pair to delete.
#
# @param ec2_client [Aws::EC2::Client] An initialized EC2 client.
# @param key_pair_name [String] The name of the key pair to delete.
# @return [Boolean] true if the key pair was deleted; otherwise, false.
# @example
# exit 1 unless key_pair_deleted?(
# Aws::EC2::Client.new(region: 'us-west-2'),
# 'my-key-pair'
# \qquaddef key_pair_deleted?(ec2_client, key_pair_name) 
   ec2_client.delete_key_pair(key_name: key_pair_name) 
  return true
rescue StandardError => e 
   puts "Error deleting key pair: #{e.message}" 
  return false
end
# Example usage:
```

```
def run_me 
   key_pair_name = "" 
   region = "" 
   # Print usage information and then stop. 
   if ARGV[0] == "--help" || ARGV[0] == "-h" 
    puts "Usage: ruby ec2-ruby-example-key-pairs.rb KEY PAIR NAME REGION"
     puts "Example: ruby ec2-ruby-example-key-pairs.rb my-key-pair us-west-2" 
     exit 1 
   # If no values are specified at the command prompt, use these default values. 
   # Replace us-west-2 with the AWS Region you're using for Amazon EC2. 
   elsif ARGV.count.zero? 
     key_pair_name = "my-key-pair" 
     region = "us-west-2" 
   # Otherwise, use the values as specified at the command prompt. 
   else 
    key\_pair\_name = ARGV[0]region = ARGV[1] end 
   ec2_client = Aws::EC2::Client.new(region: region) 
   puts "Displaying existing key pair names before creating this key pair..." 
   describe_key_pairs(ec2_client) 
   puts "-" * 10 
   puts "Creating key pair..." 
   unless key_pair_created?(ec2_client, key_pair_name) 
     puts "Stopping program." 
     exit 1 
   end 
   puts "-" * 10 
   puts "Displaying existing key pair names after creating this key pair..." 
   describe_key_pairs(ec2_client) 
   puts "-" * 10 
   puts "Deleting key pair..." 
   unless key_pair_deleted?(ec2_client, key_pair_name) 
     puts "Stopping program. You must delete the key pair yourself." 
     exit 1 
   end 
   puts "Key pair deleted." 
   puts "-" * 10
```

```
puts "Now that the key pair is deleted, " \setminus "also deleting the related private key pair file..." 
   filename = File.join(Dir.home, key_pair_name + ".pem") 
   File.delete(filename) 
   if File.exist?(filename) 
     puts "Could not delete file at '#{filename}'. You must delete it yourself." 
   else 
     puts "File deleted." 
   end 
   puts "-" * 10 
   puts "Displaying existing key pair names after deleting this key pair..." 
   describe_key_pairs(ec2_client)
end
run_me if $PROGRAM_NAME == __FILE__
```
• Para obtener más información sobre la API, consulta [CreateKeyPairl](https://docs.aws.amazon.com/goto/SdkForRubyV3/ec2-2016-11-15/CreateKeyPair)a Referencia AWS SDK for Ruby de la API.

### Crear una subred

En los siguientes ejemplos de código, se muestra cómo crear una subred de Amazon EC2.

SDK para Ruby

```
a Note
```

```
require "aws-sdk-ec2"
# Creates a subnet within a virtual private cloud (VPC) in
# Amazon Virtual Private Cloud (Amazon VPC) and then tags
# the subnet.
#
# Prerequisites:
#
```

```
# - A VPC in Amazon VPC.
#
# @param ec2_resource [Aws::EC2::Resource] An initialized
# Amazon Elastic Compute Cloud (Amazon EC2) resource object.
# @param vpc_id [String] The ID of the VPC for the subnet.
# @param cidr block [String] The IPv4 CIDR block for the subnet.
# @param availability_zone [String] The ID of the Availability Zone
# for the subnet.
# @param tag_key [String] The key portion of the tag for the subnet.
# @param tag_vlue [String] The value portion of the tag for the subnet.
# @return [Boolean] true if the subnet was created and tagged;
# otherwise, false.
# @example
# exit 1 unless subnet_created_and_tagged?(
# Aws::EC2::Resource.new(region: 'us-west-2'),
# 'vpc-6713dfEX',
# '10.0.0.0/24',
# 'us-west-2a',
# 'my-key',
# 'my-value'
# )
def subnet_created_and_tagged?( 
  ec2_resource, 
  vpc_id, 
  cidr_block, 
  availability_zone, 
  tag_key, 
  tag_value
\lambda subnet = ec2_resource.create_subnet( 
     vpc_id: vpc_id, 
     cidr_block: cidr_block, 
     availability_zone: availability_zone 
   ) 
   subnet.create_tags( 
     tags: [ 
       { 
         key: tag_key, 
         value: tag_value 
       } 
     ] 
  \lambdaputs "Subnet created with ID '#{subnet.id}' in VPC with ID '#{vpc_id}' " \setminus "and CIDR block '#{cidr_block}' in availability zone " \
```

```
"'#{availability_zone}' and tagged with key '#{tag_key}' and " \setminus "value '#{tag_value}'." 
   return true
rescue StandardError => e 
   puts "Error creating or tagging subnet: #{e.message}" 
  return false
end
# Example usage:
def run_me 
 vpc_id = "" cidr_block = "" 
  availability_zone = "" 
 tagtag value = " region = "" 
  # Print usage information and then stop. 
  if \; ARGV[0] == "--help" || ARGV[0] == "--h"puts "Usage: ruby ec2-ruby-example-create-subnet.rb " \setminus "VPC_ID CIDR_BLOCK AVAILABILITY_ZONE TAG_KEY TAG_VALUE REGION" 
     # Replace us-west-2 with the AWS Region you're using for Amazon EC2. 
     puts "Example: ruby ec2-ruby-example-create-subnet.rb " \ 
       "vpc-6713dfEX 10.0.0.0/24 us-west-2a my-key my-value us-west-2" 
     exit 1 
  # If no values are specified at the command prompt, use these default values.
   elsif ARGV.count.zero? 
    vpc\_id = "vpc-6713dfEX"cidr block = "10.0.0.0/24" availability_zone = "us-west-2a" 
     tag_key = "my-key" 
   tag value = "my-value"
     # Replace us-west-2 with the AWS Region you're using for Amazon EC2. 
     region = "us-west-2" 
  # Otherwise, use the values as specified at the command prompt. 
   else 
    vpc\_id = ARGV[0]
    cidr_block = ARGV[1] availability_zone = ARGV[2] 
    tag\_key = ARGV[3]tag_value = ARGV[4]region = ARGV[5] end 
   ec2_resource = Aws::EC2::Resource.new(region: region)
```

```
 if subnet_created_and_tagged?( 
     ec2_resource, 
     vpc_id, 
     cidr_block, 
     availability_zone, 
     tag_key, 
     tag_value 
  \lambda puts "Subnet created and tagged." 
   else 
     puts "Subnet not created or not tagged." 
   end
end
run_me if $PROGRAM_NAME == __FILE__
```
• Para obtener más información sobre la API, consulta [CreateSubnetl](https://docs.aws.amazon.com/goto/SdkForRubyV3/ec2-2016-11-15/CreateSubnet)a Referencia AWS SDK for Ruby de la API.

## Describir regiones

En el siguiente ejemplo de código, se muestra cómo describir regiones de Amazon EC2.

SDK para Ruby

## **a** Note

```
require "aws-sdk-ec2"
# @param ec2_client [Aws::EC2::Client] An initialized EC2 client.
# @example
# list_regions_endpoints(Aws::EC2::Client.new(region: 'us-west-2'))
def list_regions_endpoints(ec2_client) 
   result = ec2_client.describe_regions 
   # Enable pretty printing.
```

```
 max_region_string_length = 16 
  max_endpoint_string_length = 33 
   # Print header. 
   print "Region" 
   print " " * (max_region_string_length - "Region".length) 
   print " Endpoint\n" 
   print "-" * max_region_string_length 
   print " " 
   print "-" * max_endpoint_string_length 
   print "\n" 
  # Print Regions and their endpoints. 
  result.regions.each do |region| 
     print region.region_name 
     print " " * (max_region_string_length - region.region_name.length) 
     print " " 
     print region.endpoint 
     print "\n" 
   end
end
# Displays a list of Amazon Elastic Compute Cloud (Amazon EC2)
# Availability Zones available to you depending on the AWS Region
# of the Amazon EC2 client.
#
# @param ec2_client [Aws::EC2::Client] An initialized EC2 client.
# @example
# list_availability_zones(Aws::EC2::Client.new(region: 'us-west-2'))
def list availability zones(ec2 client)
  result = ec2_client.describe_availability_zones 
  # Enable pretty printing. 
 max region string length = 16 max_zone_string_length = 18 
  max_state_string_length = 9 
  # Print header. 
   print "Region" 
   print " " * (max_region_string_length - "Region".length) 
   print " Zone" 
   print " " * (max_zone_string_length - "Zone".length) 
   print " State\n" 
   print "-" * max_region_string_length 
   print " " 
   print "-" * max_zone_string_length 
   print " " 
   print "-" * max_state_string_length
```

```
 print "\n" 
   # Print Regions, Availability Zones, and their states. 
   result.availability_zones.each do |zone| 
     print zone.region_name 
     print " " * (max_region_string_length - zone.region_name.length) 
     print " " 
     print zone.zone_name 
     print " " * (max_zone_string_length - zone.zone_name.length) 
     print " " 
     print zone.state 
     # Print any messages for this Availability Zone. 
     if zone.messages.count.positive? 
       print "\n" 
       puts " Messages for this zone:" 
       zone.messages.each do |message| 
        print " #{message.message}\n"
       end 
     end 
     print "\n" 
   end
end
# Example usage:
def run_me 
   region = "" 
   # Print usage information and then stop. 
  if \; ARGV[0] == "--help" || ARGV[0] == "--h" puts "Usage: ruby ec2-ruby-example-regions-availability-zones.rb REGION" 
     # Replace us-west-2 with the AWS Region you're using for Amazon EC2. 
     puts "Example: ruby ec2-ruby-example-regions-availability-zones.rb us-west-2" 
     exit 1 
   # If no values are specified at the command prompt, use these default values. 
   # Replace us-west-2 with the AWS Region you're using for Amazon EC2. 
   elsif ARGV.count.zero? 
     region = "us-west-2" 
   # Otherwise, use the values as specified at the command prompt. 
   else 
    region = ARGV[0] end 
   ec2_client = Aws::EC2::Client.new(region: region) 
   puts "AWS Regions for Amazon EC2 that are available to you:" 
   list_regions_endpoints(ec2_client)
```

```
 puts "\n\nAmazon EC2 Availability Zones that are available to you for AWS Region 
  '#{region}':" 
   list_availability_zones(ec2_client)
end
run_me if $PROGRAM_NAME == __FILE__
```
• Para obtener más información sobre la API, consulta [DescribeRegions](https://docs.aws.amazon.com/goto/SdkForRubyV3/ec2-2016-11-15/DescribeRegions)la Referencia AWS SDK for Ruby de la API.

Descripción de instancias

En el siguiente ejemplo de código se muestra cómo describir instancias de Amazon EC2.

SDK para Ruby

**a** Note

```
require "aws-sdk-ec2"
# @param ec2_resource [Aws::EC2::Resource] An initialized EC2 resource object.
# @example
# list_instance_ids_states(Aws::EC2::Resource.new(region: 'us-west-2'))
def list_instance_ids_states(ec2_resource) 
  response = ec2_resource.instances 
   if response.count.zero? 
     puts "No instances found." 
   else 
     puts "Instances -- ID, state:" 
     response.each do |instance| 
       puts "#{instance.id}, #{instance.state.name}" 
     end 
   end
rescue StandardError => e 
   puts "Error getting information about instances: #{e.message}"
end
```

```
# Example usage:
def run_me 
  region = "" 
  # Print usage information and then stop. 
  if ARGV[0] == "--help" || ARGV[0] == "-h" puts "Usage: ruby ec2-ruby-example-get-all-instance-info.rb REGION" 
     # Replace us-west-2 with the AWS Region you're using for Amazon EC2. 
     puts "Example: ruby ec2-ruby-example-get-all-instance-info.rb us-west-2" 
     exit 1 
   # If no values are specified at the command prompt, use these default values. 
   # Replace us-west-2 with the AWS Region you're using for Amazon EC2. 
   elsif ARGV.count.zero? 
     region = "us-west-2" 
   # Otherwise, use the values as specified at the command prompt. 
   else 
    region = ARGV[0] end 
   ec2_resource = Aws::EC2::Resource.new(region: region) 
  list_instance_ids_states(ec2_resource)
end
run_me if $PROGRAM_NAME == __FILE__
```
• Para obtener más información sobre la API, consulta [DescribeInstancesl](https://docs.aws.amazon.com/goto/SdkForRubyV3/ec2-2016-11-15/DescribeInstances)a Referencia AWS SDK for Ruby de la API.

Liberar una dirección IP elástica

En el siguiente ejemplo de código se muestra cómo liberar una dirección IP elástica.

SDK para Ruby

```
a Note
```
Hay más información al respecto GitHub. Busque el ejemplo completo y aprenda a configurar y ejecutar en el [Repositorio de ejemplos de código de AWS.](https://github.com/awsdocs/aws-doc-sdk-examples/tree/main/ruby/example_code/ec2#code-examples)

# Releases an Elastic IP address from an

# Amazon Elastic Compute Cloud (Amazon EC2) instance.

```
#
# Prerequisites:
#
# - An Amazon EC2 instance with an associated Elastic IP address.
#
# @param ec2_client [Aws::EC2::Client] An initialized EC2 client.
# @param allocation_id [String] The ID of the allocation corresponding to
# the Elastic IP address.
# @return [Boolean] true if the Elastic IP address was released;
# otherwise, false.
# @example
# exit 1 unless elastic_ip_address_released?(
# Aws::EC2::Client.new(region: 'us-west-2'),
# 'eipalloc-04452e528a66279EX'
# )
def elastic_ip_address_released?(ec2_client, allocation_id) 
  ec2_client.release_address(allocation_id: allocation_id) 
   return true
rescue StandardError => e 
   puts("Error releasing Elastic IP address: #{e.message}") 
   return false
end
```
• Para obtener más información sobre la API, consulta [ReleaseAddressl](https://docs.aws.amazon.com/goto/SdkForRubyV3/ec2-2016-11-15/ReleaseAddress)a Referencia AWS SDK for Ruby de la API.

Inicio de una instancia

En el siguiente ejemplo de código se muestra cómo iniciar una instancia de Amazon EC2.

SDK para Ruby

**a** Note

Hay más información al respecto GitHub. Busque el ejemplo completo y aprenda a configurar y ejecutar en el [Repositorio de ejemplos de código de AWS.](https://github.com/awsdocs/aws-doc-sdk-examples/tree/main/ruby/example_code/ec2#code-examples)

require "aws-sdk-ec2"
```
# Attempts to start an Amazon Elastic Compute Cloud (Amazon EC2) instance.
#
# Prerequisites:
#
# - The Amazon EC2 instance.
#
# @param ec2_client [Aws::EC2::Client] An initialized EC2 client.
# @param instance_id [String] The ID of the instance.
# @return [Boolean] true if the instance was started; otherwise, false.
# @example
# exit 1 unless instance_started?(
# Aws::EC2::Client.new(region: 'us-west-2'),
# 'i-123abc'
# )
def instance_started?(ec2_client, instance_id) 
   response = ec2_client.describe_instance_status(instance_ids: [instance_id]) 
   if response.instance_statuses.count.positive? 
     state = response.instance_statuses[0].instance_state.name 
     case state 
     when "pending" 
       puts "Error starting instance: the instance is pending. Try again later." 
       return false 
     when "running" 
       puts "The instance is already running." 
       return true 
     when "terminated" 
       puts "Error starting instance: " \ 
         "the instance is terminated, so you cannot start it." 
       return false 
     end 
   end 
  ec2_client.start_instances(instance_ids: [instance_id]) 
   ec2_client.wait_until(:instance_running, instance_ids: [instance_id]) 
  puts "Instance started." 
  return true
rescue StandardError => e 
   puts "Error starting instance: #{e.message}" 
   return false
end
# Example usage:
def run_me
```

```
 instance_id = "" 
   region = "" 
   # Print usage information and then stop. 
  if ARGV[0] == "--help" || ARGV[0] == "--h"puts "Usage: ruby ec2-ruby-example-start-instance-i-123abc.rb " \setminus "INSTANCE_ID REGION " 
   # Replace us-west-2 with the AWS Region you're using for Amazon EC2. 
     puts "Example: ruby ec2-ruby-example-start-instance-i-123abc.rb " \ 
       "i-123abc us-west-2" 
     exit 1 
   # If no values are specified at the command prompt, use these default values. 
   # Replace us-west-2 with the AWS Region you're using for Amazon EC2. 
   elsif ARGV.count.zero? 
    instance id = "i-123abc"
     region = "us-west-2" 
   # Otherwise, use the values as specified at the command prompt. 
   else 
     instance_id = ARGV[0] 
    region = ARGV[1] end 
   ec2_client = Aws::EC2::Client.new(region: region) 
  puts "Attempting to start instance '#{instance_id}' " \setminus "(this might take a few minutes)..." 
   unless instance_started?(ec2_client, instance_id) 
     puts "Could not start instance." 
   end
end
run_me if $PROGRAM_NAME == |FILE|
```
• Para obtener más información sobre la API, consulta [StartInstancesl](https://docs.aws.amazon.com/goto/SdkForRubyV3/ec2-2016-11-15/StartInstances)a Referencia AWS SDK for Ruby de la API.

Detener una instancia

En el siguiente ejemplo de código se muestra cómo detener una instancia de Amazon EC2.

### SDK para Ruby

## **a** Note

```
require "aws-sdk-ec2"
# Prerequisites:
#
# - The Amazon EC2 instance.
#
# @param ec2_client [Aws::EC2::Client] An initialized EC2 client.
# @param instance_id [String] The ID of the instance.
# @return [Boolean] true if the instance was stopped; otherwise, false.
# @example
# exit 1 unless instance_stopped?(
# Aws::EC2::Client.new(region: 'us-west-2'),
# 'i-123abc'
# \qquaddef instance_stopped?(ec2_client, instance_id) 
   response = ec2_client.describe_instance_status(instance_ids: [instance_id]) 
   if response.instance_statuses.count.positive? 
     state = response.instance_statuses[0].instance_state.name 
     case state 
     when "stopping" 
       puts "The instance is already stopping." 
       return true 
     when "stopped" 
       puts "The instance is already stopped." 
       return true 
     when "terminated" 
       puts "Error stopping instance: " \ 
         "the instance is terminated, so you cannot stop it." 
       return false 
     end 
   end
```

```
 ec2_client.stop_instances(instance_ids: [instance_id]) 
   ec2_client.wait_until(:instance_stopped, instance_ids: [instance_id]) 
   puts "Instance stopped." 
   return true
rescue StandardError => e 
   puts "Error stopping instance: #{e.message}" 
   return false
end
# Example usage:
def run_me 
 instance id = "" region = "" 
  # Print usage information and then stop. 
  if \; ARGV[0] == "--help" || ARGV[0] == "--h" puts "Usage: ruby ec2-ruby-example-stop-instance-i-123abc.rb " \ 
       "INSTANCE_ID REGION " 
     # Replace us-west-2 with the AWS Region you're using for Amazon EC2. 
     puts "Example: ruby ec2-ruby-example-start-instance-i-123abc.rb " \ 
       "i-123abc us-west-2" 
     exit 1 
   # If no values are specified at the command prompt, use these default values. 
   # Replace us-west-2 with the AWS Region you're using for Amazon EC2. 
   elsif ARGV.count.zero? 
    instance id = "i-123abc"
     region = "us-west-2" 
  # Otherwise, use the values as specified at the command prompt. 
   else 
     instance_id = ARGV[0] 
   region = ARGV[1] end 
   ec2_client = Aws::EC2::Client.new(region: region) 
   puts "Attempting to stop instance '#{instance_id}' " \ 
     "(this might take a few minutes)..." 
   unless instance_stopped?(ec2_client, instance_id) 
     puts "Could not stop instance." 
   end
end
run_me if $PROGRAM_NAME == __FILE__
```
• Para obtener más información sobre la API, consulta [StopInstancesl](https://docs.aws.amazon.com/goto/SdkForRubyV3/ec2-2016-11-15/StopInstances)a Referencia AWS SDK for Ruby de la API.

### Finalizar una instancia

En el siguiente ejemplo de código se muestra cómo terminar una instancia de Amazon EC2.

### SDK para Ruby

### **a** Note

```
require "aws-sdk-ec2"
# Prerequisites:
#
# - The Amazon EC2 instance.
#
# @param ec2_client [Aws::EC2::Client] An initialized EC2 client.
# @param instance_id [String] The ID of the instance.
# @return [Boolean] true if the instance was terminated; otherwise, false.
# @example
# exit 1 unless instance_terminated?(
# Aws::EC2::Client.new(region: 'us-west-2'),
# 'i-123abc'
# )
def instance_terminated?(ec2_client, instance_id) 
   response = ec2_client.describe_instance_status(instance_ids: [instance_id]) 
   if response.instance_statuses.count.positive? && 
     response.instance_statuses[0].instance_state.name == "terminated" 
     puts "The instance is already terminated." 
     return true 
   end 
   ec2_client.terminate_instances(instance_ids: [instance_id]) 
   ec2_client.wait_until(:instance_terminated, instance_ids: [instance_id])
```

```
 puts "Instance terminated." 
   return true
rescue StandardError => e 
   puts "Error terminating instance: #{e.message}" 
   return false
end
# Example usage:
def run_me 
  instance id = "" region = "" 
   # Print usage information and then stop. 
  if \; ARGV[0] == "--help" || ARGV[0] == "--h"puts "Usage: ruby ec2-ruby-example-terminate-instance-i-123abc.rb " \setminus "INSTANCE_ID REGION " 
    # Replace us-west-2 with the AWS Region you're using for Amazon EC2. 
     puts "Example: ruby ec2-ruby-example-terminate-instance-i-123abc.rb " \ 
       "i-123abc us-west-2" 
     exit 1 
   # If no values are specified at the command prompt, use these default values. 
   # Replace us-west-2 with the AWS Region you're using for Amazon EC2. 
   elsif ARGV.count.zero? 
     instance_id = "i-123abc" 
     region = "us-west-2" 
   # Otherwise, use the values as specified at the command prompt. 
   else 
     instance_id = ARGV[0] 
    region = ARGV[1] end 
   ec2_client = Aws::EC2::Client.new(region: region) 
   puts "Attempting to terminate instance '#{instance_id}' " \ 
     "(this might take a few minutes)..." 
   unless instance_terminated?(ec2_client, instance_id) 
     puts "Could not terminate instance." 
   end
end
run_me if $PROGRAM_NAME == __FILE__
```
• Para obtener más información sobre la API, consulta [TerminateInstances](https://docs.aws.amazon.com/goto/SdkForRubyV3/ec2-2016-11-15/TerminateInstances)la Referencia AWS SDK for Ruby de la API.

# Ejemplos de Elastic Beanstalk con el SDK para Ruby

Los siguientes ejemplos de código muestran cómo realizar acciones e implementar escenarios comunes AWS SDK for Ruby con Elastic Beanstalk.

Las acciones son extractos de código de programas más grandes y deben ejecutarse en contexto. Mientras las acciones muestran cómo llamar a las funciones de servicio individuales, es posible ver las acciones en contexto en los escenarios relacionados y en los ejemplos entre servicios.

Los escenarios son ejemplos de código que muestran cómo llevar a cabo una tarea específica llamando a varias funciones dentro del mismo servicio.

Cada ejemplo incluye un enlace a GitHub, donde puede encontrar instrucciones sobre cómo configurar y ejecutar el código en su contexto.

Temas

**[Acciones](#page-8325-0)** 

Acciones

Describe la aplicación

El siguiente ejemplo de código muestra cómo describir una AWS Elastic Beanstalk aplicación.

SDK para Ruby

## **a** Note

```
# Class to manage Elastic Beanstalk applications
class ElasticBeanstalkManager 
   def initialize(eb_client, logger: Logger.new($stdout))
```

```
 @eb_client = eb_client 
     @logger = logger 
   end 
   # Lists applications and their environments 
   def list_applications 
     @eb_client.describe_applications.applications.each do |application| 
       log_application_details(application) 
      list environments(application.application name)
     end 
   rescue Aws::ElasticBeanstalk::Errors::ServiceError => e 
     @logger.error("Elastic Beanstalk Service Error: #{e.message}") 
   end 
   private 
   # Logs application details 
   def log_application_details(application) 
     @logger.info("Name: #{application.application_name}") 
     @logger.info("Description: #{application.description}") 
   end 
   # Lists and logs details of environments for a given application 
   def list_environments(application_name) 
     @eb_client.describe_environments(application_name: 
  application_name).environments.each do |env| 
       @logger.info(" Environment: #{env.environment_name}") 
       @logger.info(" URL: #{env.cname}") 
       @logger.info(" Health: #{env.health}") 
     end 
   rescue Aws::ElasticBeanstalk::Errors::ServiceError => e 
     @logger.error("Error listing environments for application #{application_name}: 
  #{e.message}") 
   end
end
```
• Para obtener más información sobre la API, consulta [DescribeApplicationsl](https://docs.aws.amazon.com/goto/SdkForRubyV3/2010-12-01/DescribeApplications)a Referencia AWS SDK for Ruby de la API.

# Enumere las pilas

El siguiente ejemplo de código muestra cómo enumerar las AWS Elastic Beanstalk pilas.

# SDK para Ruby

# **a** Note

```
# Manages listing of AWS Elastic Beanstalk solution stacks
# @param [Aws::ElasticBeanstalk::Client] eb_client
# @param [String] filter - Returns subset of results based on match
# @param [Logger] logger
class StackLister 
   # Initialize with AWS Elastic Beanstalk client 
   def initialize(eb_client, filter, logger: Logger.new($stdout)) 
     @eb_client = eb_client 
     @filter = filter.downcase 
     @logger = logger 
   end 
   # Lists and logs Elastic Beanstalk solution stacks 
   def list_stacks 
     stacks = @eb_client.list_available_solution_stacks.solution_stacks 
     orig_length = stacks.length 
     filtered_length = 0 
     stacks.each do |stack| 
       if @filter.empty? || stack.downcase.include?(@filter) 
         @logger.info(stack) 
         filtered_length += 1 
       end 
     end 
     log_summary(filtered_length, orig_length) 
   rescue Aws::Errors::ServiceError => e 
     @logger.error("Error listing solution stacks: #{e.message}") 
   end 
   private 
   # Logs summary of listed stacks 
   def log_summary(filtered_length, orig_length)
```

```
 if @filter.empty? 
       @logger.info("Showed #{orig_length} stack(s)") 
     else 
       @logger.info("Showed #{filtered_length} stack(s) of #{orig_length}") 
     end 
   end
end
```
• Para obtener más información sobre la API, consulta [ListAvailableSolutionStacksl](https://docs.aws.amazon.com/goto/SdkForRubyV3/2010-12-01/ListAvailableSolutionStacks)a Referencia AWS SDK for Ruby de la API.

Actualiza la aplicación

El siguiente ejemplo de código muestra cómo actualizar una AWS Elastic Beanstalk aplicación.

### SDK para Ruby

### **a** Note

```
# Manages deployment of Rails applications to AWS Elastic Beanstalk
class RailsAppDeployer 
   def initialize(eb_client, s3_client, app_name, logger: Logger.new($stdout)) 
     @eb_client = eb_client 
     @s3_client = s3_client 
     @app_name = app_name 
     @logger = logger 
   end 
   # Deploys the latest application version to Elastic Beanstalk 
   def deploy 
     create_storage_location 
     zip_file_name = create_zip_file 
     upload_zip_to_s3(zip_file_name) 
     create_and_deploy_new_application_version(zip_file_name) 
   end 
   private
```

```
 # Creates a new S3 storage location for the application 
def create storage location
    resp = @eb_client.create_storage_location 
    @logger.info("Created storage location in bucket #{resp.s3_bucket}") 
 rescue Aws::Errors::ServiceError => e 
    @logger.error("Failed to create storage location: #{e.message}") 
 end 
 # Creates a ZIP file of the application using git 
 def create_zip_file 
   zip file basename = SecureRandom.urlsafe base64
    zip_file_name = "#{zip_file_basename}.zip" 
    `git archive --format=zip -o #{zip_file_name} HEAD` 
   zip file name
 end 
 # Uploads the ZIP file to the S3 bucket 
 def upload_zip_to_s3(zip_file_name) 
    zip_contents = File.read(zip_file_name) 
    key = "#{@app_name}/#{zip_file_name}" 
    @s3_client.put_object(body: zip_contents, bucket: fetch_bucket_name, key: key) 
 rescue Aws::Errors::ServiceError => e 
    @logger.error("Failed to upload ZIP file to S3: #{e.message}") 
 end 
 # Fetches the S3 bucket name from Elastic Beanstalk application versions 
 def fetch_bucket_name 
    app_versions = @eb_client.describe_application_versions(application_name: 
 @app_name) 
    av = app_versions.application_versions.first 
    av.source_bundle.s3_bucket 
 rescue Aws::Errors::ServiceError => e 
    @logger.error("Failed to fetch bucket name: #{e.message}") 
   raise 
 end 
 # Creates a new application version and deploys it 
 def create_and_deploy_new_application_version(zip_file_name) 
    version_label = File.basename(zip_file_name, ".zip") 
    @eb_client.create_application_version( 
      process: false, 
      application_name: @app_name, 
      version_label: version_label,
```

```
 source_bundle: { 
         s3_bucket: fetch_bucket_name, 
         s3_key: "#{@app_name}/#{zip_file_name}" 
       }, 
       description: "Updated #{Time.now.strftime('%d/%m/%Y')}" 
    \lambda update_environment(version_label) 
   rescue Aws::Errors::ServiceError => e 
     @logger.error("Failed to create or deploy application version: #{e.message}") 
   end 
   # Updates the environment to the new application version 
   def update_environment(version_label) 
    env name = fetch environment name
     @eb_client.update_environment( 
       environment_name: env_name, 
       version_label: version_label 
    \lambda rescue Aws::Errors::ServiceError => e 
     @logger.error("Failed to update environment: #{e.message}") 
   end 
   # Fetches the environment name of the application 
   def fetch_environment_name 
    envs = @eb_client.describe_environments(application_name: @app_name)
     envs.environments.first.environment_name 
   rescue Aws::Errors::ServiceError => e 
     @logger.error("Failed to fetch environment name: #{e.message}") 
     raise 
   end
end
```
• Para obtener más información sobre la API, consulta [UpdateApplication](https://docs.aws.amazon.com/goto/SdkForRubyV3/2010-12-01/UpdateApplication)la Referencia AWS SDK for Ruby de la API.

EventBridge ejemplos de uso de SDK for Ruby

Los siguientes ejemplos de código muestran cómo realizar acciones e implementar escenarios comunes mediante el uso del AWS SDK for Ruby with EventBridge.

Las acciones son extractos de código de programas más grandes y deben ejecutarse en contexto. Mientras las acciones muestran cómo llamar a las funciones de servicio individuales, es posible ver las acciones en contexto en los escenarios relacionados y en los ejemplos entre servicios.

Los escenarios son ejemplos de código que muestran cómo llevar a cabo una tarea específica llamando a varias funciones dentro del mismo servicio.

Cada ejemplo incluye un enlace a GitHub, donde puede encontrar instrucciones sobre cómo configurar y ejecutar el código en su contexto.

Temas

• [Escenarios](#page-8347-0)

**Escenarios** 

Crear y activar una regla

El siguiente ejemplo de código muestra cómo crear y activar una regla en Amazon EventBridge.

SDK para Ruby

# **a** Note

Hay más información al respecto GitHub. Busque el ejemplo completo y aprenda a configurar y ejecutar en el [Repositorio de ejemplos de código de AWS.](https://github.com/awsdocs/aws-doc-sdk-examples/tree/main/ruby/example_code/eventbridge#code-examples)

Llamar a las funciones en el orden correcto.

```
require "aws-sdk-sns"
require "aws-sdk-iam"
require "aws-sdk-cloudwatchevents"
require "aws-sdk-ec2"
require "aws-sdk-cloudwatch"
require "aws-sdk-cloudwatchlogs"
require "securerandom"
```
Comprobar si el tema de Amazon Simple Notification Service (Amazon SNS) especificado existe entre los que se proporcionan para esta función.

```
# Checks whether the specified Amazon SNS
# topic exists among those provided to this function.
# This is a helper function that is called by the topic_exists? function.
#
# @param topics [Array] An array of Aws::SNS::Types::Topic objects.
# @param topic_arn [String] The ARN of the topic to find.
# @return [Boolean] true if the topic ARN was found; otherwise, false.
# @example
# sns_client = Aws::SNS::Client.new(region: 'us-east-1')
# response = sns_client.list_topics
# if topic_found?(
# response.topics,
# 'arn:aws:sns:us-east-1:111111111111:aws-doc-sdk-examples-topic'
# )
# puts 'Topic found.'
# end
def topic_found?(topics, topic_arn) 
   topics.each do |topic| 
     return true if topic.topic_arn == topic_arn 
   end 
   return false
end
```
Comprobar si el tema especificado existe entre los disponibles para el intermediario en Amazon SNS.

```
# Checks whether the specified topic exists among those available to the
# caller in Amazon SNS.
#
# @param sns_client [Aws::SNS::Client] An initialized Amazon SNS client.
# @param topic_arn [String] The ARN of the topic to find.
# @return [Boolean] true if the topic ARN was found; otherwise, false.
# @example
# exit 1 unless topic_exists?(
# Aws::SNS::Client.new(region: 'us-east-1'),
# 'arn:aws:sns:us-east-1:111111111111:aws-doc-sdk-examples-topic'
# )
def topic_exists?(sns_client, topic_arn) 
   puts "Searching for topic with ARN '#{topic_arn}'..." 
   response = sns_client.list_topics 
   if response.topics.count.positive?
```

```
 if topic_found?(response.topics, topic_arn) 
       puts "Topic found." 
       return true 
     end 
     while response.next_page? do 
       response = response.next_page 
       if response.topics.count.positive? 
          if topic_found?(response.topics, topic_arn) 
            puts "Topic found." 
            return true 
          end 
       end 
     end 
   end 
   puts "Topic not found." 
   return false
rescue StandardError => e 
   puts "Topic not found: #{e.message}" 
   return false
end
```
Crear un tema en Amazon SNS y después suscribe una dirección de correo electrónico para recibir notificaciones sobre dicho tema.

```
# Creates a topic in Amazon SNS
# and then subscribes an email address to receive notifications to that topic.
#
# @param sns_client [Aws::SNS::Client] An initialized Amazon SNS client.
# @param topic_name [String] The name of the topic to create.
# @param email_address [String] The email address of the recipient to notify.
# @return [String] The ARN of the topic that was created.
# @example
# puts create_topic(
# Aws::SNS::Client.new(region: 'us-east-1'),
# 'aws-doc-sdk-examples-topic',
# 'mary@example.com'
# )
def create_topic(sns_client, topic_name, email_address) 
   puts "Creating the topic named '#{topic_name}'..." 
  topic_response = sns_client.create_topic(name: topic_name) 
   puts "Topic created with ARN '#{topic_response.topic_arn}'." 
   subscription_response = sns_client.subscribe(
```

```
 topic_arn: topic_response.topic_arn, 
     protocol: "email", 
    endpoint: email address,
     return_subscription_arn: true 
  \lambda puts "Subscription created with ARN " \ 
    "'#{subscription_response.subscription_arn}'. Have the owner of the " \setminus"email address '#{email_address}' check their inbox in a few minutes " \setminus "and confirm the subscription to start receiving notification emails." 
   return topic_response.topic_arn
rescue StandardError => e 
   puts "Error creating or subscribing to topic: #{e.message}" 
   return "Error"
end
```
Comprobar si el rol de AWS Identity and Access Management (IAM) especificado existe entre los que se proporcionan para esta función.

```
# Checks whether the specified AWS Identity and Access Management (IAM)
# role exists among those provided to this function.
# This is a helper function that is called by the role_exists? function.
#
# @param roles [Array] An array of Aws::IAM::Role objects.
# @param role_arn [String] The ARN of the role to find.
# @return [Boolean] true if the role ARN was found; otherwise, false.
# @example
# iam_client = Aws::IAM::Client.new(region: 'us-east-1')
# response = iam_client.list_roles
# if role_found?(
# response.roles,
# 'arn:aws:iam::111111111111:role/aws-doc-sdk-examples-ec2-state-change'
# )
# puts 'Role found.'
# end
def role_found?(roles, role_arn) 
  roles.each do |role| 
     return true if role.arn == role_arn 
   end 
  return false
end
```
Comprobar si el rol especificado existe entre los disponibles para el intermediario en IAM.

```
# Checks whether the specified role exists among those available to the
# caller in AWS Identity and Access Management (IAM).
#
# @param iam_client [Aws::IAM::Client] An initialized IAM client.
# @param role_arn [String] The ARN of the role to find.
# @return [Boolean] true if the role ARN was found; otherwise, false.
# @example
# exit 1 unless role_exists?(
# Aws::IAM::Client.new(region: 'us-east-1'),
# 'arn:aws:iam::111111111111:role/aws-doc-sdk-examples-ec2-state-change'
# )
def role_exists?(iam_client, role_arn) 
   puts "Searching for role with ARN '#{role_arn}'..." 
   response = iam_client.list_roles 
   if response.roles.count.positive? 
     if role_found?(response.roles, role_arn) 
       puts "Role found." 
       return true 
     end 
     while response.next_page? do 
       response = response.next_page 
       if response.roles.count.positive? 
         if role_found?(response.roles, role_arn) 
           puts "Role found." 
           return true 
         end 
       end 
     end 
   end 
   puts "Role not found." 
   return false
rescue StandardError => e 
   puts "Role not found: #{e.message}" 
   return false
end
```
Crear un rol en IAM.

```
# Creates a role in AWS Identity and Access Management (IAM).
# This role is used by a rule in Amazon EventBridge to allow
```

```
# that rule to operate within the caller's account.
# This role is designed to be used specifically by this code example.
#
# @param iam_client [Aws::IAM::Client] An initialized IAM client.
# @param role_name [String] The name of the role to create.
# @return [String] The ARN of the role that was created.
# @example
# puts create_role(
# Aws::IAM::Client.new(region: 'us-east-1'),
# 'aws-doc-sdk-examples-ec2-state-change'
# )
def create_role(iam_client, role_name) 
   puts "Creating the role named '#{role_name}'..." 
   response = iam_client.create_role( 
     assume_role_policy_document: { 
       'Version': "2012-10-17", 
       'Statement': [ 
         { 
            'Sid': "", 
            'Effect': "Allow", 
            'Principal': { 
              'Service': "events.amazonaws.com" 
           }, 
           'Action': "sts:AssumeRole" 
         } 
       ] 
     }.to_json, 
     path: "/", 
     role_name: role_name 
  \lambda puts "Role created with ARN '#{response.role.arn}'." 
   puts "Adding access policy to role..." 
   iam_client.put_role_policy( 
     policy_document: { 
       'Version': "2012-10-17", 
       'Statement': [ 
         { 
            'Sid': "CloudWatchEventsFullAccess", 
           'Effect': "Allow", 
           'Resource': "*", 
           'Action': "events:*" 
         }, 
         { 
            'Sid': "IAMPassRoleForCloudWatchEvents",
```

```
 'Effect': "Allow", 
            'Resource': "arn:aws:iam::*:role/AWS_Events_Invoke_Targets", 
            'Action': "iam:PassRole" 
         } 
       ] 
     }.to_json, 
     policy_name: "CloudWatchEventsPolicy", 
     role_name: role_name 
  \lambda puts "Access policy added to role." 
   return response.role.arn
rescue StandardError => e 
   puts "Error creating role or adding policy to it: #{e.message}" 
  puts "If the role was created, you must add the access policy " \setminus "to the role yourself, or delete the role yourself and try again." 
   return "Error"
end
```
Comprueba si la EventBridge regla especificada existe entre las que se proporcionan a esta función.

```
# Checks whether the specified Amazon EventBridge rule exists among
# those provided to this function.
# This is a helper function that is called by the rule_exists? function.
#
# @param rules [Array] An array of Aws::CloudWatchEvents::Types::Rule objects.
# @param rule_arn [String] The name of the rule to find.
# @return [Boolean] true if the name of the rule was found; otherwise, false.
# @example
# cloudwatchevents_client = Aws::CloudWatch::Client.new(region: 'us-east-1')
# response = cloudwatchevents_client.list_rules
# if rule_found?(response.rules, 'aws-doc-sdk-examples-ec2-state-change')
# puts 'Rule found.'
# end
def rule_found?(rules, rule_name) 
  rules.each do |rule| 
     return true if rule.name == rule_name 
   end 
  return false
end
```
Comprueba si la regla especificada existe entre las disponibles para la persona que llama. **EventBridge** 

```
# Checks whether the specified rule exists among those available to the
# caller in Amazon EventBridge.
#
# @param cloudwatchevents_client [Aws::CloudWatchEvents::Client]
# An initialized Amazon EventBridge client.
# @param rule_name [String] The name of the rule to find.
# @return [Boolean] true if the rule name was found; otherwise, false.
# @example
# exit 1 unless rule_exists?(
# Aws::CloudWatch::Client.new(region: 'us-east-1')
# 'aws-doc-sdk-examples-ec2-state-change'
# )
def rule_exists?(cloudwatchevents_client, rule_name) 
   puts "Searching for rule with name '#{rule_name}'..." 
   response = cloudwatchevents_client.list_rules 
   if response.rules.count.positive? 
     if rule_found?(response.rules, rule_name) 
       puts "Rule found." 
       return true 
     end 
     while response.next_page? do 
       response = response.next_page 
       if response.rules.count.positive? 
         if rule_found?(response.rules, rule_name) 
           puts "Rule found." 
           return true 
         end 
       end 
     end 
   end 
   puts "Rule not found." 
   return false
rescue StandardError => e 
   puts "Rule not found: #{e.message}" 
   return false
end
```
Crea una regla en EventBridge.

```
# Creates a rule in Amazon EventBridge.
# This rule is triggered whenever an available instance in
# Amazon EC2 changes to the specified state.
# This rule is designed to be used specifically by this code example.
#
# Prerequisites:
#
# - A role in AWS Identity and Access Management (IAM) that is designed
# to be used specifically by this code example.
# - A topic in Amazon SNS.
#
# @param cloudwatchevents client [Aws::CloudWatchEvents::Client]
# An initialized Amazon EventBridge client.
# @param rule_name [String] The name of the rule to create.
# @param rule_description [String] Some description for this rule.
# @param instance state [String] The state that available instances in
# Amazon EC2 must change to, to
# trigger this rule.
# @param role arn [String] The Amazon Resource Name (ARN) of the IAM role.
# @param target_id [String] Some identifying string for the rule's target.
# @param topic_arn [String] The ARN of the Amazon SNS topic.
# @return [Boolean] true if the rule was created; otherwise, false.
# @example
# exit 1 unless rule_created?(
# Aws::CloudWatch::Client.new(region: 'us-east-1'),
# 'aws-doc-sdk-examples-ec2-state-change',
# 'Triggers when any available EC2 instance starts.',
# 'running',
# 'arn:aws:iam::111111111111:role/aws-doc-sdk-examples-ec2-state-change',
# 'sns-topic',
# 'arn:aws:sns:us-east-1:111111111111:aws-doc-sdk-examples-topic'
# )
def rule_created?( 
  cloudwatchevents_client, 
  rule_name, 
  rule_description, 
  instance_state, 
  role_arn, 
  target_id, 
  topic_arn
\lambda puts "Creating rule with name '#{rule_name}'..." 
   put_rule_response = cloudwatchevents_client.put_rule(
```

```
 name: rule_name, 
     description: rule_description, 
    event pattern: {
       'source': [ 
          "aws.ec2" 
       ], 
       'detail-type': [ 
          "EC2 Instance State-change Notification" 
       ], 
       'detail': { 
          'state': [ 
            instance_state 
         \mathbb{I} } 
     }.to_json, 
     state: "ENABLED", 
     role_arn: role_arn 
  \lambda puts "Rule created with ARN '#{put_rule_response.rule_arn}'." 
   put_targets_response = cloudwatchevents_client.put_targets( 
     rule: rule_name, 
     targets: [ 
       { 
          id: target_id, 
          arn: topic_arn 
       } 
     ] 
   ) 
   if put_targets_response.key?(:failed_entry_count) && 
       put_targets_response.failed_entry_count > 0 
     puts "Error(s) adding target to rule:" 
     put_targets_response.failed_entries.each do |failure| 
       puts failure.error_message 
     end 
     return false 
   else 
     return true 
   end
rescue StandardError => e 
   puts "Error creating rule or adding target to rule: #{e.message}" 
  puts "If the rule was created, you must add the target " \setminus "to the rule yourself, or delete the rule yourself and try again." 
   return false
```
#### end

Comprueba si el grupo de registros especificado existe entre los disponibles para la persona que llama en Amazon CloudWatch Logs.

```
# Checks to see whether the specified log group exists among those available
# to the caller in Amazon CloudWatch Logs.
#
# @param cloudwatchlogs_client [Aws::CloudWatchLogs::Client] An initialized
# Amazon CloudWatch Logs client.
# @param log_group_name [String] The name of the log group to find.
# @return [Boolean] true if the log group name was found; otherwise, false.
# @example
# exit 1 unless log_group_exists?(
# Aws::CloudWatchLogs::Client.new(region: 'us-east-1'),
# 'aws-doc-sdk-examples-cloudwatch-log'
# )
def log_group_exists?(cloudwatchlogs_client, log_group_name) 
   puts "Searching for log group with name '#{log_group_name}'..." 
   response = cloudwatchlogs_client.describe_log_groups( 
     log_group_name_prefix: log_group_name 
  \lambda if response.log_groups.count.positive? 
     response.log_groups.each do |log_group| 
       if log_group.log_group_name == log_group_name 
         puts "Log group found." 
         return true 
       end 
     end 
   end 
   puts "Log group not found." 
   return false
rescue StandardError => e 
   puts "Log group not found: #{e.message}" 
   return false
end
```
Cree un grupo de CloudWatch registros en Logs.

```
# Creates a log group in Amazon CloudWatch Logs.
#
```

```
# @param cloudwatchlogs_client [Aws::CloudWatchLogs::Client] An initialized
# Amazon CloudWatch Logs client.
# @param log group name [String] The name of the log group to create.
# @return [Boolean] true if the log group name was created; otherwise, false.
# @example
# exit 1 unless log group created?(
# Aws::CloudWatchLogs::Client.new(region: 'us-east-1'),
# 'aws-doc-sdk-examples-cloudwatch-log'
# )
def log_group_created?(cloudwatchlogs_client, log_group_name) 
   puts "Attempting to create log group with the name '#{log_group_name}'..." 
   cloudwatchlogs_client.create_log_group(log_group_name: log_group_name) 
   puts "Log group created." 
   return true
rescue StandardError => e 
   puts "Error creating log group: #{e.message}" 
  return false
end
```
Escribe un evento en una secuencia de CloudWatch registros en Logs.

```
# Writes an event to a log stream in Amazon CloudWatch Logs.
#
# Prerequisites:
#
# - A log group in Amazon CloudWatch Logs.
# - A log stream within the log group.
#
# @param cloudwatchlogs_client [Aws::CloudWatchLogs::Client] An initialized
# Amazon CloudWatch Logs client.
# @param log_group_name [String] The name of the log group.
# @param log_stream_name [String] The name of the log stream within
# the log group.
# @param message [String] The message to write to the log stream.
# @param sequence_token [String] If available, the sequence token from the
# message that was written immediately before this message. This sequence
# token is returned by Amazon CloudWatch Logs whenever you programmatically
# write a message to the log stream.
# @return [String] The sequence token that is returned by
# Amazon CloudWatch Logs after successfully writing the message to the
# log stream.
# @example
```

```
# puts log_event(
# Aws::EC2::Client.new(region: 'us-east-1'),
# 'aws-doc-sdk-examples-cloudwatch-log'
# '2020/11/19/53f985be-199f-408e-9a45-fc242df41fEX',
# "Instance 'i-033c48ef067af3dEX' restarted.",
# '495426724868310740095796045676567882148068632824696073EX'
# )
def log_event( 
   cloudwatchlogs_client, 
   log_group_name, 
  log_stream_name, 
  message, 
  sequence_token
) 
   puts "Attempting to log '#{message}' to log stream '#{log_stream_name}'..." 
  event = \{ log_group_name: log_group_name, 
     log_stream_name: log_stream_name, 
     log_events: [ 
       { 
        timestamp: (Time.now.utc.to f.round(3) * 1 000).to i,
         message: message 
       } 
    \mathbf{I} } 
   unless sequence_token.empty? 
     event[:sequence_token] = sequence_token 
   end 
   response = cloudwatchlogs_client.put_log_events(event) 
   puts "Message logged." 
  return response.next_sequence_token
rescue StandardError => e 
   puts "Message not logged: #{e.message}"
end
```
Reinicie una instancia de Amazon Elastic Compute Cloud (Amazon EC2) y añada información sobre la actividad relacionada a una secuencia de registros en Logs. CloudWatch

```
# Restarts an Amazon EC2 instance
# and adds information about the related activity to a log stream
```

```
# in Amazon CloudWatch Logs.
#
# Prerequisites:
#
# - The Amazon EC2 instance to restart.
# - The log group in Amazon CloudWatch Logs to add related activity
# information to.
#
# @param ec2_client [Aws::EC2::Client] An initialized Amazon EC2 client.
# @param cloudwatchlogs_client [Aws::CloudWatchLogs::Client]
# An initialized Amazon CloudWatch Logs client.
# @param instance_id [String] The ID of the instance.
# @param log_group_name [String] The name of the log group.
# @return [Boolean] true if the instance was restarted and the information
# was written to the log stream; otherwise, false.
# @example
# exit 1 unless instance_restarted?(
# Aws::EC2::Client.new(region: 'us-east-1'),
# Aws::CloudWatchLogs::Client.new(region: 'us-east-1'),
# 'i-033c48ef067af3dEX',
# 'aws-doc-sdk-examples-cloudwatch-log'
# )
def instance_restarted?( 
  ec2_client, 
   cloudwatchlogs_client, 
   instance_id, 
  log_group_name
) 
  log_{\text{inter}} and = "#{Time.now.year}/#{Time.now.month}/#{Time.now.day}/"
     "#{SecureRandom.uuid}" 
   cloudwatchlogs_client.create_log_stream( 
     log_group_name: log_group_name, 
     log_stream_name: log_stream_name 
   ) 
   sequence_token = "" 
  puts "Attempting to stop the instance with the ID '#{instance_id}'. " \setminus "This might take a few minutes..." 
   ec2_client.stop_instances(instance_ids: [instance_id]) 
   ec2_client.wait_until(:instance_stopped, instance_ids: [instance_id]) 
   puts "Instance stopped." 
   sequence_token = log_event( 
     cloudwatchlogs_client, 
     log_group_name,
```

```
 log_stream_name, 
     "Instance '#{instance_id}' stopped.", 
     sequence_token 
  \lambda puts "Attempting to restart the instance. This might take a few minutes..." 
   ec2_client.start_instances(instance_ids: [instance_id]) 
   ec2_client.wait_until(:instance_running, instance_ids: [instance_id]) 
   puts "Instance restarted." 
   sequence_token = log_event( 
     cloudwatchlogs_client, 
     log_group_name, 
     log_stream_name, 
     "Instance '#{instance_id}' restarted.", 
     sequence_token 
   ) 
   return true
rescue StandardError => e 
  puts "Error creating log stream or stopping or restarting the instance: "\setminus "#{e.message}" 
   log_event( 
     cloudwatchlogs_client, 
     log_group_name, 
    log stream name,
     "Error stopping or starting instance '#{instance_id}': #{e.message}", 
     sequence_token 
  \lambda return false
end
```
Muestra información sobre la actividad de una regla en EventBridge.

```
# Displays information about activity for a rule in Amazon EventBridge.
#
# Prerequisites:
#
# - A rule in Amazon EventBridge.
#
# @param cloudwatch_client [Amazon::CloudWatch::Client] An initialized
# Amazon CloudWatch client.
# @param rule_name [String] The name of the rule.
```

```
# @param start_time [Time] The timestamp that determines the first datapoint
# to return. Can also be expressed as DateTime, Date, Integer, or String.
# @param end time [Time] The timestamp that determines the last datapoint
# to return. Can also be expressed as DateTime, Date, Integer, or String.
# @param period [Integer] The interval, in seconds, to check for activity.
# @example
# display_rule_activity(
# Aws::CloudWatch::Client.new(region: 'us-east-1'),
# 'aws-doc-sdk-examples-ec2-state-change',
# Time.now - 600, # Start checking from 10 minutes ago.
# Time.now, # Check up until now.
# 60 # Check every minute during those 10 minutes.
# )
def display_rule_activity( 
   cloudwatch_client, 
  rule_name, 
  start_time, 
  end_time, 
   period
\lambda puts "Attempting to display rule activity..." 
   response = cloudwatch_client.get_metric_statistics( 
     namespace: "AWS/Events", 
    metric name: "Invocations",
     dimensions: [ 
       { 
         name: "RuleName", 
         value: rule_name 
       } 
     ], 
     start_time: start_time, 
     end_time: end_time, 
     period: period, 
     statistics: ["Sum"], 
     unit: "Count" 
  \lambda if response.key?(:datapoints) && response.datapoints.count.positive? 
     puts "The event rule '#{rule_name}' was triggered:" 
     response.datapoints.each do |datapoint| 
       puts " #{datapoint.sum} time(s) at #{datapoint.timestamp}" 
     end 
   else 
    puts "The event rule '#{rule_name}' was not triggered during the " \setminus
```

```
 "specified time period." 
   end
rescue StandardError => e 
   puts "Error getting information about event rule activity: #{e.message}"
end
```
Muestra la información de registro de todos los flujos de registros de un grupo de CloudWatch registros.

```
# Displays log information for all of the log streams in a log group in
# Amazon CloudWatch Logs.
#
# Prerequisites:
#
# - A log group in Amazon CloudWatch Logs.
#
# @param cloudwatchlogs_client [Amazon::CloudWatchLogs::Client] An initialized
# Amazon CloudWatch Logs client.
# @param log_group_name [String] The name of the log group.
# @example
# display_log_data(
# Amazon::CloudWatchLogs::Client.new(region: 'us-east-1'),
# 'aws-doc-sdk-examples-cloudwatch-log'
# )
def display_log_data(cloudwatchlogs_client, log_group_name) 
  puts "Attempting to display log stream data for the log group " \setminus "named '#{log_group_name}'..." 
   describe_log_streams_response = cloudwatchlogs_client.describe_log_streams( 
     log_group_name: log_group_name, 
     order_by: "LastEventTime", 
     descending: true 
  \lambda if describe_log_streams_response.key?(:log_streams) && 
       describe_log_streams_response.log_streams.count.positive? 
     describe_log_streams_response.log_streams.each do |log_stream| 
       get_log_events_response = cloudwatchlogs_client.get_log_events( 
         log_group_name: log_group_name, 
         log_stream_name: log_stream.log_stream_name 
      \lambda puts "\nLog messages for '#{log_stream.log_stream_name}':" 
       puts "-" * (log_stream.log_stream_name.length + 20) 
       if get_log_events_response.key?(:events) &&
```

```
 get_log_events_response.events.count.positive? 
         get_log_events_response.events.each do |event| 
            puts event.message 
         end 
       else 
         puts "No log messages for this log stream." 
       end 
     end 
   end
rescue StandardError => e 
   puts "Error getting information about the log streams or their messages: " \ 
     "#{e.message}"
end
```
Mostrar un recordatorio al intermediario para que limpie manualmente los recursos de AWS asociados que ya no se necesitan.

```
# Displays a reminder to the caller to manually clean up any associated
# AWS resources that they no longer need.
#
# @param topic_name [String] The name of the Amazon SNS topic.
# @param role_name [String] The name of the IAM role.
# @param rule_name [String] The name of the Amazon EventBridge rule.
# @param log_group_name [String] The name of the Amazon CloudWatch Logs log group.
# @param instance_id [String] The ID of the Amazon EC2 instance.
# @example
# manual_cleanup_notice(
# 'aws-doc-sdk-examples-topic',
# 'aws-doc-sdk-examples-cloudwatch-events-rule-role',
# 'aws-doc-sdk-examples-ec2-state-change',
# 'aws-doc-sdk-examples-cloudwatch-log',
# 'i-033c48ef067af3dEX'
# )
def manual_cleanup_notice( 
  topic_name, role_name, rule_name, log_group_name, instance_id
\left( \right) puts "-" * 10 
   puts "Some of the following AWS resources might still exist in your account." 
   puts "If you no longer want to use this code example, then to clean up" 
   puts "your AWS account and avoid unexpected costs, you might want to" 
   puts "manually delete any of the following resources if they exist:"
```

```
 puts "- The Amazon SNS topic named '#{topic_name}'." 
   puts "- The IAM role named '#{role_name}'." 
   puts "- The Amazon EventBridge rule named '#{rule_name}'." 
   puts "- The Amazon CloudWatch Logs log group named '#{log_group_name}'." 
   puts "- The Amazon EC2 instance with the ID '#{instance_id}'."
end
# Example usage:
def run_me 
  # Properties for the Amazon SNS topic. 
  topic_name = "aws-doc-sdk-examples-topic" 
  email address = "mary@example.com"
   # Properties for the IAM role. 
   role_name = "aws-doc-sdk-examples-cloudwatch-events-rule-role" 
   # Properties for the Amazon EventBridge rule. 
   rule_name = "aws-doc-sdk-examples-ec2-state-change" 
  rule_description = "Triggers when any available EC2 instance starts." 
   instance_state = "running" 
  target_id = "sns-topic" 
   # Properties for the Amazon EC2 instance. 
  instance id = "i-033c48ef067af3dEX" # Properties for displaying the event rule's activity. 
   start_time = Time.now - 600 # Go back over the past 10 minutes 
                                # (10 minutes * 60 seconds = 600 seconds). 
   end_time = Time.now 
   period = 60 # Look back every 60 seconds over the past 10 minutes. 
   # Properties for the Amazon CloudWatch Logs log group. 
   log_group_name = "aws-doc-sdk-examples-cloudwatch-log" 
   # AWS service clients for this code example. 
   region = "us-east-1" 
   sts_client = Aws::STS::Client.new(region: region) 
   sns_client = Aws::SNS::Client.new(region: region) 
   iam_client = Aws::IAM::Client.new(region: region) 
   cloudwatchevents_client = Aws::CloudWatchEvents::Client.new(region: region) 
   ec2_client = Aws::EC2::Client.new(region: region) 
   cloudwatch_client = Aws::CloudWatch::Client.new(region: region) 
   cloudwatchlogs_client = Aws::CloudWatchLogs::Client.new(region: region) 
   # Get the caller's account ID for use in forming 
   # Amazon Resource Names (ARNs) that this code relies on later. 
   account_id = sts_client.get_caller_identity.account 
   # If the Amazon SNS topic doesn't exist, create it. 
   topic_arn = "arn:aws:sns:#{region}:#{account_id}:#{topic_name}"
```

```
 unless topic_exists?(sns_client, topic_arn) 
   topic_arn = create_topic(sns_client, topic_name, email_address) 
   if topic_arn == "Error" 
     puts "Could not create the Amazon SNS topic correctly. Program stopped." 
     manual_cleanup_notice( 
       topic_name, role_name, rule_name, log_group_name, instance_id 
    \lambda exit 1 
   end 
 end 
 # If the IAM role doesn't exist, create it. 
 role_arn = "arn:aws:iam::#{account_id}:role/#{role_name}" 
 unless role_exists?(iam_client, role_arn) 
   role_arn = create_role(iam_client, role_name) 
   if role_arn == "Error" 
     puts "Could not create the IAM role correctly. Program stopped." 
     manual_cleanup_notice( 
       topic_name, role_name, rule_name, log_group_name, instance_id 
    \lambda end 
 end 
 # If the Amazon EventBridge rule doesn't exist, create it. 
unless rule exists?(cloudwatchevents client, rule name)
   unless rule_created?( 
     cloudwatchevents_client, 
    rule name,
     rule_description, 
     instance_state, 
     role_arn, 
     target_id, 
     topic_arn 
  \lambdaputs "Could not create the Amazon EventBridge rule correctly. " \setminus "Program stopped." 
     manual_cleanup_notice( 
       topic_name, role_name, rule_name, log_group_name, instance_id 
    \lambda end 
 end 
 # If the Amazon CloudWatch Logs log group doesn't exist, create it. 
 unless log_group_exists?(cloudwatchlogs_client, log_group_name)
```

```
 unless log_group_created?(cloudwatchlogs_client, log_group_name) 
       puts "Could not create the Amazon CloudWatch Logs log group " \ 
       "correctly. Program stopped." 
       manual_cleanup_notice( 
         topic_name, role_name, rule_name, log_group_name, instance_id 
      \lambda end 
   end 
   # Restart the Amazon EC2 instance, which triggers the rule. 
   unless instance_restarted?( 
     ec2_client, 
     cloudwatchlogs_client, 
     instance_id, 
     log_group_name 
  \lambdaputs "Could not restart the instance to trigger the rule. " \setminus "Continuing anyway to show information about the rule and logs..." 
   end 
   # Display how many times the rule was triggered over the past 10 minutes. 
   display_rule_activity( 
     cloudwatch_client, 
     rule_name, 
    start time,
     end_time, 
     period 
  \lambda # Display related log data in Amazon CloudWatch Logs. 
   display_log_data(cloudwatchlogs_client, log_group_name) 
   # Reminder the caller to clean up any AWS resources that are used 
   # by this code example and are no longer needed. 
   manual_cleanup_notice( 
     topic_name, role_name, rule_name, log_group_name, instance_id 
  \lambdaend
run_me if $PROGRAM_NAME == __FILE__
```
- Para obtener información sobre la API, consulte los siguientes temas en la referencia de la API de AWS SDK for Ruby.
	- [PutEvents](https://docs.aws.amazon.com/goto/SdkForRubyV3/eventbridge-2015-10-07/PutEvents)
	- [PutRule](https://docs.aws.amazon.com/goto/SdkForRubyV3/eventbridge-2015-10-07/PutRule)

# Ejemplos de AWS Glue con SDK para Ruby

En los siguientes ejemplos de código se muestra cómo ejecutar acciones e implementar escenarios comunes usando AWS SDK for Ruby con AWS Glue.

Las acciones son extractos de código de programas más grandes y deben ejecutarse en contexto. Mientras las acciones muestran cómo llamar a las funciones de servicio individuales, es posible ver las acciones en contexto en los escenarios relacionados y en los ejemplos entre servicios.

Los escenarios son ejemplos de código que muestran cómo llevar a cabo una tarea específica llamando a varias funciones dentro del mismo servicio.

Cada ejemplo incluye un enlace a GitHub, donde puede encontrar instrucciones sobre cómo configurar y ejecutar el código en su contexto.

Temas

- **[Acciones](#page-8325-0)**
- **[Escenarios](#page-8347-0)**

# Acciones

Creación de un rastreador

En el siguiente ejemplo de código se muestra cómo crear un rastreador de AWS Glue.

SDK para Ruby

# **a** Note

```
# The `GlueWrapper` class serves as a wrapper around the AWS Glue API, providing a 
  simplified interface for common operations.
# It encapsulates the functionality of the AWS SDK for Glue and provides methods for 
  interacting with Glue crawlers, databases, tables, jobs, and S3 resources.
# The class initializes with a Glue client and a logger, allowing it to make API 
  calls and log any errors or informational messages.
class GlueWrapper 
  def initialize(glue_client, logger) 
     @glue_client = glue_client 
     @logger = logger 
   end 
   # Creates a new crawler with the specified configuration. 
 # 
   # @param name [String] The name of the crawler. 
   # @param role_arn [String] The ARN of the IAM role to be used by the crawler. 
  # @param db_name [String] The name of the database where the crawler stores its 
  metadata. 
   # @param db_prefix [String] The prefix to be added to the names of tables that the 
  crawler creates. 
   # @param s3_target [String] The S3 path that the crawler will crawl. 
  # @return [void] 
   def create_crawler(name, role_arn, db_name, db_prefix, s3_target) 
     @glue_client.create_crawler( 
       name: name, 
       role: role_arn, 
       database_name: db_name, 
       targets: { 
         s3_targets: [ 
\overline{a} path: s3_target 
           } 
 ] 
       } 
    \lambda rescue Aws::Glue::Errors::GlueException => e 
     @logger.error("Glue could not create crawler: \n#{e.message}") 
     raise 
   end
```
• Para obtener más información sobre la API, consulta [CreateCrawler](https://docs.aws.amazon.com/goto/SdkForRubyV3/glue-2017-03-31/CreateCrawler)la Referencia AWS SDK for Ruby de la API.

Creación de una definición de trabajo

En el siguiente ejemplo de código se muestra cómo crear una definición de trabajo de AWS Glue.

# SDK para Ruby

# **a** Note

```
# The `GlueWrapper` class serves as a wrapper around the AWS Glue API, providing a 
  simplified interface for common operations.
# It encapsulates the functionality of the AWS SDK for Glue and provides methods for 
  interacting with Glue crawlers, databases, tables, jobs, and S3 resources.
# The class initializes with a Glue client and a logger, allowing it to make API 
  calls and log any errors or informational messages.
class GlueWrapper 
   def initialize(glue_client, logger) 
     @glue_client = glue_client 
    @logger = logger 
   end 
   # Creates a new job with the specified configuration. 
   # 
   # @param name [String] The name of the job. 
   # @param description [String] The description of the job. 
   # @param role_arn [String] The ARN of the IAM role to be used by the job. 
   # @param script_location [String] The location of the ETL script for the job. 
   # @return [void] 
   def create_job(name, description, role_arn, script_location) 
     @glue_client.create_job( 
       name: name, 
       description: description, 
       role: role_arn, 
       command: { 
         name: "glueetl", 
         script_location: script_location, 
         python_version: "3" 
       }, 
       glue_version: "3.0"
```
$\lambda$ 

```
 rescue Aws::Glue::Errors::GlueException => e 
   @logger.error("Glue could not create job #{name}: \n#{e.message}") 
   raise 
 end
```
• Para obtener más información sobre la API, consulta [CreateJob](https://docs.aws.amazon.com/goto/SdkForRubyV3/glue-2017-03-31/CreateJob)la Referencia AWS SDK for Ruby de la API.

Eliminación de un rastreador

En el siguiente ejemplo de código se muestra cómo eliminar un rastreador de AWS Glue.

## SDK para Ruby

## **a** Note

```
# The `GlueWrapper` class serves as a wrapper around the AWS Glue API, providing a 
  simplified interface for common operations.
# It encapsulates the functionality of the AWS SDK for Glue and provides methods for 
  interacting with Glue crawlers, databases, tables, jobs, and S3 resources.
# The class initializes with a Glue client and a logger, allowing it to make API 
  calls and log any errors or informational messages.
class GlueWrapper 
   def initialize(glue_client, logger) 
     @glue_client = glue_client 
     @logger = logger 
   end 
   # Deletes a crawler with the specified name. 
   # 
   # @param name [String] The name of the crawler to delete. 
   # @return [void] 
  def delete_crawler(name) 
     @glue_client.delete_crawler(name: name) 
   rescue Aws::Glue::Errors::ServiceError => e
```

```
 @logger.error("Glue could not delete crawler #{name}: \n#{e.message}") 
   raise 
 end
```
• Para obtener más información sobre la API, consulta [DeleteCrawlerl](https://docs.aws.amazon.com/goto/SdkForRubyV3/glue-2017-03-31/DeleteCrawler)a Referencia AWS SDK for Ruby de la API.

Eliminación de una base de datos del Catálogo de datos

En el siguiente ejemplo de código se muestra cómo eliminar una base de datos del AWS Glue Data Catalog.

SDK para Ruby

## **a** Note

```
# The `GlueWrapper` class serves as a wrapper around the AWS Glue API, providing a 
  simplified interface for common operations.
# It encapsulates the functionality of the AWS SDK for Glue and provides methods for 
  interacting with Glue crawlers, databases, tables, jobs, and S3 resources.
# The class initializes with a Glue client and a logger, allowing it to make API 
  calls and log any errors or informational messages.
class GlueWrapper 
   def initialize(glue_client, logger) 
     @glue_client = glue_client 
     @logger = logger 
   end 
   # Removes a specified database from a Data Catalog. 
   # 
   # @param database_name [String] The name of the database to delete. 
   # @return [void] 
  def delete_database(database_name) 
     @glue_client.delete_database(name: database_name) 
   rescue Aws::Glue::Errors::ServiceError => e
```

```
 @logger.error("Glue could not delete database: \n#{e.message}") 
 end
```
• Para obtener más información sobre la API, consulta [DeleteDatabasel](https://docs.aws.amazon.com/goto/SdkForRubyV3/glue-2017-03-31/DeleteDatabase)a Referencia AWS SDK for Ruby de la API.

Eliminación de una definición de trabajo

En el siguiente ejemplo de código se muestra cómo eliminar una definición de trabajo de AWS Glue y todas sus ejecuciones asociadas.

SDK para Ruby

# **a** Note

```
# The `GlueWrapper` class serves as a wrapper around the AWS Glue API, providing a 
  simplified interface for common operations.
# It encapsulates the functionality of the AWS SDK for Glue and provides methods for 
  interacting with Glue crawlers, databases, tables, jobs, and S3 resources.
# The class initializes with a Glue client and a logger, allowing it to make API 
  calls and log any errors or informational messages.
class GlueWrapper 
   def initialize(glue_client, logger) 
     @glue_client = glue_client 
     @logger = logger 
   end 
   # Deletes a job with the specified name. 
   # 
   # @param job_name [String] The name of the job to delete. 
   # @return [void] 
   def delete_job(job_name) 
     @glue_client.delete_job(job_name: job_name) 
   rescue Aws::Glue::Errors::ServiceError => e 
     @logger.error("Glue could not delete job: \n#{e.message}")
```
end

• Para obtener más información sobre la API, consulta [DeleteJobl](https://docs.aws.amazon.com/goto/SdkForRubyV3/glue-2017-03-31/DeleteJob)a Referencia AWS SDK for Ruby de la API.

Eliminación de una tabla de una base de datos

En el siguiente ejemplo de código se muestra cómo eliminar una tabla de una base de datos del AWS Glue Data Catalog.

SDK para Ruby

# **a** Note

```
# The `GlueWrapper` class serves as a wrapper around the AWS Glue API, providing a 
  simplified interface for common operations.
# It encapsulates the functionality of the AWS SDK for Glue and provides methods for 
  interacting with Glue crawlers, databases, tables, jobs, and S3 resources.
# The class initializes with a Glue client and a logger, allowing it to make API 
  calls and log any errors or informational messages.
class GlueWrapper 
   def initialize(glue_client, logger) 
     @glue_client = glue_client 
     @logger = logger 
   end 
   # Deletes a table with the specified name. 
   # 
   # @param database_name [String] The name of the catalog database in which the 
  table resides. 
   # @param table_name [String] The name of the table to be deleted. 
   # @return [void] 
  def delete_table(database_name, table_name) 
     @glue_client.delete_table(database_name: database_name, name: table_name) 
   rescue Aws::Glue::Errors::ServiceError => e
```

```
 @logger.error("Glue could not delete job: \n#{e.message}") 
 end
```
• Para obtener más información sobre la API, consulta [DeleteTablel](https://docs.aws.amazon.com/goto/SdkForRubyV3/glue-2017-03-31/DeleteTable)a Referencia AWS SDK for Ruby de la API.

## Obtención de un rastreador

En el siguiente ejemplo de código se muestra cómo obtener un rastreador de AWS Glue.

SDK para Ruby

# **a** Note

```
# The `GlueWrapper` class serves as a wrapper around the AWS Glue API, providing a 
  simplified interface for common operations.
# It encapsulates the functionality of the AWS SDK for Glue and provides methods for 
  interacting with Glue crawlers, databases, tables, jobs, and S3 resources.
# The class initializes with a Glue client and a logger, allowing it to make API 
  calls and log any errors or informational messages.
class GlueWrapper 
   def initialize(glue_client, logger) 
     @glue_client = glue_client 
     @logger = logger 
   end 
   # Retrieves information about a specific crawler. 
   # 
   # @param name [String] The name of the crawler to retrieve information about. 
  # @return [Aws::Glue::Types::Crawler, nil] The crawler object if found, or nil if 
  not found. 
   def get_crawler(name) 
     @glue_client.get_crawler(name: name) 
   rescue Aws::Glue::Errors::EntityNotFoundException 
     @logger.info("Crawler #{name} doesn't exist.")
```

```
 false 
 rescue Aws::Glue::Errors::GlueException => e 
   @logger.error("Glue could not get crawler #{name}: \n#{e.message}") 
   raise 
 end
```
• Para obtener más información sobre la API, consulta [GetCrawlerl](https://docs.aws.amazon.com/goto/SdkForRubyV3/glue-2017-03-31/GetCrawler)a Referencia AWS SDK for Ruby de la API.

Obtención de una base de datos del Catálogo de datos

En el siguiente ejemplo de código se muestra cómo obtener una base de datos del AWS Glue Data Catalog.

SDK para Ruby

## **a** Note

```
# The `GlueWrapper` class serves as a wrapper around the AWS Glue API, providing a 
  simplified interface for common operations.
# It encapsulates the functionality of the AWS SDK for Glue and provides methods for 
  interacting with Glue crawlers, databases, tables, jobs, and S3 resources.
# The class initializes with a Glue client and a logger, allowing it to make API 
  calls and log any errors or informational messages.
class GlueWrapper 
   def initialize(glue_client, logger) 
     @glue_client = glue_client 
    @logger = logger 
   end 
   # Retrieves information about a specific database. 
   # 
   # @param name [String] The name of the database to retrieve information about. 
   # @return [Aws::Glue::Types::Database, nil] The database object if found, or nil 
  if not found.
```

```
 def get_database(name) 
     response = @glue_client.get_database(name: name) 
     response.database
rescue Aws::Glue::Errors::GlueException => e 
   @logger.error("Glue could not get database #{name}: \n#{e.message}") 
   raise 
   end
```
• Para obtener más información sobre la API, consulta [GetDatabasel](https://docs.aws.amazon.com/goto/SdkForRubyV3/glue-2017-03-31/GetDatabase)a Referencia AWS SDK for Ruby de la API.

Obtención de una ejecución de trabajo

En el siguiente ejemplo de código se muestra cómo obtener una ejecución de trabajo de AWS Glue.

## SDK para Ruby

## **a** Note

```
# The `GlueWrapper` class serves as a wrapper around the AWS Glue API, providing a 
  simplified interface for common operations.
# It encapsulates the functionality of the AWS SDK for Glue and provides methods for 
  interacting with Glue crawlers, databases, tables, jobs, and S3 resources.
# The class initializes with a Glue client and a logger, allowing it to make API 
  calls and log any errors or informational messages.
class GlueWrapper 
   def initialize(glue_client, logger) 
     @glue_client = glue_client 
     @logger = logger 
   end 
   # Retrieves data for a specific job run. 
   # 
   # @param job_name [String] The name of the job run to retrieve data for. 
   # @return [Glue::Types::GetJobRunResponse]
```

```
 def get_job_run(job_name, run_id) 
   @glue_client.get_job_run(job_name: job_name, run_id: run_id) 
 rescue Aws::Glue::Errors::GlueException => e 
   @logger.error("Glue could not get job runs: \n#{e.message}") 
 end
```
• Para obtener más información sobre la API, consulta [GetJobRunl](https://docs.aws.amazon.com/goto/SdkForRubyV3/glue-2017-03-31/GetJobRun)a Referencia AWS SDK for Ruby de la API.

Obtención de ejecuciones de un trabajo

En el siguiente ejemplo de código se muestra cómo obtener ejecuciones de un trabajo de AWS Glue.

### SDK para Ruby

## **a** Note

```
# The `GlueWrapper` class serves as a wrapper around the AWS Glue API, providing a 
  simplified interface for common operations.
# It encapsulates the functionality of the AWS SDK for Glue and provides methods for 
  interacting with Glue crawlers, databases, tables, jobs, and S3 resources.
# The class initializes with a Glue client and a logger, allowing it to make API 
  calls and log any errors or informational messages.
class GlueWrapper 
   def initialize(glue_client, logger) 
     @glue_client = glue_client 
     @logger = logger 
   end 
   # Retrieves a list of job runs for the specified job. 
   # 
   # @param job_name [String] The name of the job to retrieve job runs for. 
   # @return [Array<Aws::Glue::Types::JobRun>] 
   def get_job_runs(job_name) 
     response = @glue_client.get_job_runs(job_name: job_name)
```

```
 response.job_runs 
 rescue Aws::Glue::Errors::GlueException => e 
   @logger.error("Glue could not get job runs: \n#{e.message}") 
 end
```
• Para obtener más información sobre la API, consulta [GetJobRunsl](https://docs.aws.amazon.com/goto/SdkForRubyV3/glue-2017-03-31/GetJobRuns)a Referencia AWS SDK for Ruby de la API.

Obtención de obtener tablas de una base de datos

En el siguiente ejemplo de código se muestra cómo obtener tablas de una base de datos del AWS Glue Data Catalog.

SDK para Ruby

**a** Note

```
# The `GlueWrapper` class serves as a wrapper around the AWS Glue API, providing a 
  simplified interface for common operations.
# It encapsulates the functionality of the AWS SDK for Glue and provides methods for 
  interacting with Glue crawlers, databases, tables, jobs, and S3 resources.
# The class initializes with a Glue client and a logger, allowing it to make API 
  calls and log any errors or informational messages.
class GlueWrapper 
   def initialize(glue_client, logger) 
     @glue_client = glue_client 
     @logger = logger 
   end 
   # Retrieves a list of tables in the specified database. 
   # 
   # @param db_name [String] The name of the database to retrieve tables from. 
   # @return [Array<Aws::Glue::Types::Table>] 
   def get_tables(db_name) 
     response = @glue_client.get_tables(database_name: db_name)
```

```
 response.table_list 
 rescue Aws::Glue::Errors::GlueException => e 
   @logger.error("Glue could not get tables #{db_name}: \n#{e.message}") 
   raise 
 end
```
• Para obtener más información sobre la API, consulta [GetTables](https://docs.aws.amazon.com/goto/SdkForRubyV3/glue-2017-03-31/GetTables)la Referencia AWS SDK for Ruby de la API.

Enumeración de las definiciones de trabajos

En el siguiente ejemplo de código se muestra cómo enumerar definiciones de trabajo de AWS Glue.

## SDK para Ruby

# **a** Note

```
# The `GlueWrapper` class serves as a wrapper around the AWS Glue API, providing a 
  simplified interface for common operations.
# It encapsulates the functionality of the AWS SDK for Glue and provides methods for 
  interacting with Glue crawlers, databases, tables, jobs, and S3 resources.
# The class initializes with a Glue client and a logger, allowing it to make API 
  calls and log any errors or informational messages.
class GlueWrapper 
   def initialize(glue_client, logger) 
     @glue_client = glue_client 
     @logger = logger 
   end 
   # Retrieves a list of jobs in AWS Glue. 
   # 
   # @return [Aws::Glue::Types::ListJobsResponse] 
  def list_jobs 
     @glue_client.list_jobs 
  rescue Aws::Glue::Errors::GlueException => e
```

```
 @logger.error("Glue could not list jobs: \n#{e.message}") 
   raise 
 end
```
• Para obtener más información sobre la API, consulta [ListJobsl](https://docs.aws.amazon.com/goto/SdkForRubyV3/glue-2017-03-31/ListJobs)a Referencia AWS SDK for Ruby de la API.

Inicio de un rastreador

En el siguiente ejemplo de código se muestra cómo iniciar un rastreador de AWS Glue.

SDK para Ruby

## **a** Note

```
# The `GlueWrapper` class serves as a wrapper around the AWS Glue API, providing a 
  simplified interface for common operations.
# It encapsulates the functionality of the AWS SDK for Glue and provides methods for 
  interacting with Glue crawlers, databases, tables, jobs, and S3 resources.
# The class initializes with a Glue client and a logger, allowing it to make API 
  calls and log any errors or informational messages.
class GlueWrapper 
   def initialize(glue_client, logger) 
     @glue_client = glue_client 
     @logger = logger 
   end 
   # Starts a crawler with the specified name. 
   # 
   # @param name [String] The name of the crawler to start. 
   # @return [void] 
   def start_crawler(name) 
     @glue_client.start_crawler(name: name) 
   rescue Aws::Glue::Errors::ServiceError => e 
     @logger.error("Glue could not start crawler #{name}: \n#{e.message}")
```
 raise end

• Para obtener más información sobre la API, consulta [StartCrawlerl](https://docs.aws.amazon.com/goto/SdkForRubyV3/glue-2017-03-31/StartCrawler)a Referencia AWS SDK for Ruby de la API.

Inicio de una ejecución de trabajo

En el siguiente ejemplo de código se muestra cómo iniciar una ejecución de trabajo de AWS Glue.

SDK para Ruby

# **a** Note

```
# The `GlueWrapper` class serves as a wrapper around the AWS Glue API, providing a 
  simplified interface for common operations.
# It encapsulates the functionality of the AWS SDK for Glue and provides methods for 
  interacting with Glue crawlers, databases, tables, jobs, and S3 resources.
# The class initializes with a Glue client and a logger, allowing it to make API 
  calls and log any errors or informational messages.
class GlueWrapper 
   def initialize(glue_client, logger) 
     @glue_client = glue_client 
     @logger = logger 
   end 
   # Starts a job run for the specified job. 
   # 
   # @param name [String] The name of the job to start the run for. 
   # @param input_database [String] The name of the input database for the job. 
   # @param input_table [String] The name of the input table for the job. 
   # @param output_bucket_name [String] The name of the output S3 bucket for the job. 
   # @return [String] The ID of the started job run. 
   def start_job_run(name, input_database, input_table, output_bucket_name) 
     response = @glue_client.start_job_run(
```

```
 job_name: name, 
     arguments: { 
      '--input database': input database,
       '--input_table': input_table, 
       '--output_bucket_url': "s3://#{output_bucket_name}/" 
     } 
   ) 
   response.job_run_id 
 rescue Aws::Glue::Errors::GlueException => e 
   @logger.error("Glue could not start job run #{name}: \n#{e.message}") 
   raise 
 end
```
• Para obtener más información sobre la API, consulta [StartJobRunl](https://docs.aws.amazon.com/goto/SdkForRubyV3/glue-2017-03-31/StartJobRun)a Referencia AWS SDK for Ruby de la API.

## **Escenarios**

Comenzar a ejecutar rastreadores y trabajos

En el siguiente ejemplo de código, se muestra cómo:

- Crear un rastreador que rastree un bucket de Amazon S3 público y generar una base de datos de metadatos con formato CSV.
- Incluir información sobre las bases de datos y las tablas en su AWS Glue Data Catalog.
- Crear un trabajo para extraer datos CSV del bucket de S3, transformar los datos y cargar el resultado con formato JSON en otro bucket de S3.
- Incluir información sobre las ejecuciones de trabajos, ver algunos de los datos transformados y limpiar los recursos.

Para obtener información, consulte [Tutorial: Introducción a AWS Glue Studio.](https://docs.aws.amazon.com/glue/latest/ug/tutorial-create-job.html)

SDK para Ruby

# **a** Note

Crear una clase que incluya las funciones de AWS Glue que se utilizan en el escenario.

```
# The `GlueWrapper` class serves as a wrapper around the AWS Glue API, providing a 
  simplified interface for common operations.
# It encapsulates the functionality of the AWS SDK for Glue and provides methods for 
  interacting with Glue crawlers, databases, tables, jobs, and S3 resources.
# The class initializes with a Glue client and a logger, allowing it to make API 
  calls and log any errors or informational messages.
class GlueWrapper 
  def initialize(glue_client, logger) 
     @glue_client = glue_client 
     @logger = logger 
   end 
  # Retrieves information about a specific crawler. 
   # 
   # @param name [String] The name of the crawler to retrieve information about. 
   # @return [Aws::Glue::Types::Crawler, nil] The crawler object if found, or nil if 
  not found. 
  def get_crawler(name) 
     @glue_client.get_crawler(name: name) 
   rescue Aws::Glue::Errors::EntityNotFoundException 
     @logger.info("Crawler #{name} doesn't exist.") 
     false 
   rescue Aws::Glue::Errors::GlueException => e 
     @logger.error("Glue could not get crawler #{name}: \n#{e.message}") 
     raise 
   end 
   # Creates a new crawler with the specified configuration. 
   # 
   # @param name [String] The name of the crawler. 
   # @param role_arn [String] The ARN of the IAM role to be used by the crawler. 
   # @param db_name [String] The name of the database where the crawler stores its 
  metadata. 
   # @param db_prefix [String] The prefix to be added to the names of tables that the 
  crawler creates. 
   # @param s3_target [String] The S3 path that the crawler will crawl. 
   # @return [void] 
   def create_crawler(name, role_arn, db_name, db_prefix, s3_target) 
     @glue_client.create_crawler( 
       name: name, 
       role: role_arn,
```

```
 database_name: db_name, 
       targets: { 
         s3_targets: [ 
\overline{a} path: s3_target 
           } 
         ] 
       } 
    \lambda rescue Aws::Glue::Errors::GlueException => e 
    @logger.error("Glue could not create crawler: \n#{e.message}") 
    raise 
  end 
  # Starts a crawler with the specified name. 
   # 
  # @param name [String] The name of the crawler to start. 
  # @return [void] 
  def start_crawler(name) 
     @glue_client.start_crawler(name: name) 
  rescue Aws::Glue::Errors::ServiceError => e 
    @logger.error("Glue could not start crawler #{name}: \n#{e.message}") 
    raise 
  end 
  # Deletes a crawler with the specified name. 
  # 
   # @param name [String] The name of the crawler to delete. 
  # @return [void] 
  def delete_crawler(name) 
     @glue_client.delete_crawler(name: name) 
  rescue Aws::Glue::Errors::ServiceError => e 
     @logger.error("Glue could not delete crawler #{name}: \n#{e.message}") 
    raise 
  end 
  # Retrieves information about a specific database. 
  # 
  # @param name [String] The name of the database to retrieve information about. 
  # @return [Aws::Glue::Types::Database, nil] The database object if found, or nil 
 if not found. 
  def get_database(name) 
     response = @glue_client.get_database(name: name) 
     response.database
```

```
rescue Aws::Glue::Errors::GlueException => e 
   @logger.error("Glue could not get database #{name}: \n#{e.message}") 
   raise 
   end 
   # Retrieves a list of tables in the specified database. 
   # 
   # @param db_name [String] The name of the database to retrieve tables from. 
   # @return [Array<Aws::Glue::Types::Table>] 
   def get_tables(db_name) 
     response = @glue_client.get_tables(database_name: db_name) 
     response.table_list 
   rescue Aws::Glue::Errors::GlueException => e 
     @logger.error("Glue could not get tables #{db_name}: \n#{e.message}") 
     raise 
   end 
   # Creates a new job with the specified configuration. 
   # 
   # @param name [String] The name of the job. 
   # @param description [String] The description of the job. 
   # @param role_arn [String] The ARN of the IAM role to be used by the job. 
   # @param script_location [String] The location of the ETL script for the job. 
   # @return [void] 
   def create_job(name, description, role_arn, script_location) 
     @glue_client.create_job( 
       name: name, 
       description: description, 
       role: role_arn, 
       command: { 
         name: "glueetl", 
         script_location: script_location, 
         python_version: "3" 
       }, 
       glue_version: "3.0" 
    \lambda rescue Aws::Glue::Errors::GlueException => e 
     @logger.error("Glue could not create job #{name}: \n#{e.message}") 
     raise 
   end 
   # Starts a job run for the specified job. 
   # 
   # @param name [String] The name of the job to start the run for.
```

```
 # @param input_database [String] The name of the input database for the job. 
  # @param input_table [String] The name of the input table for the job. 
  # @param output bucket name [String] The name of the output S3 bucket for the job.
   # @return [String] The ID of the started job run. 
  def start_job_run(name, input_database, input_table, output_bucket_name) 
     response = @glue_client.start_job_run( 
       job_name: name, 
       arguments: { 
         '--input_database': input_database, 
         '--input_table': input_table, 
         '--output_bucket_url': "s3://#{output_bucket_name}/" 
       } 
    \lambda response.job_run_id 
  rescue Aws::Glue::Errors::GlueException => e 
     @logger.error("Glue could not start job run #{name}: \n#{e.message}") 
    raise 
   end 
  # Retrieves a list of jobs in AWS Glue. 
 # 
  # @return [Aws::Glue::Types::ListJobsResponse] 
  def list_jobs 
     @glue_client.list_jobs 
  rescue Aws::Glue::Errors::GlueException => e 
     @logger.error("Glue could not list jobs: \n#{e.message}") 
     raise 
   end 
  # Retrieves a list of job runs for the specified job. 
   # 
  # @param job_name [String] The name of the job to retrieve job runs for. 
  # @return [Array<Aws::Glue::Types::JobRun>] 
  def get_job_runs(job_name) 
     response = @glue_client.get_job_runs(job_name: job_name) 
     response.job_runs 
  rescue Aws::Glue::Errors::GlueException => e 
     @logger.error("Glue could not get job runs: \n#{e.message}") 
  end 
  # Retrieves data for a specific job run. 
  # 
  # @param job_name [String] The name of the job run to retrieve data for. 
   # @return [Glue::Types::GetJobRunResponse]
```

```
 def get_job_run(job_name, run_id) 
     @glue_client.get_job_run(job_name: job_name, run_id: run_id) 
   rescue Aws::Glue::Errors::GlueException => e 
     @logger.error("Glue could not get job runs: \n#{e.message}") 
  end 
   # Deletes a job with the specified name. 
  # 
   # @param job_name [String] The name of the job to delete. 
  # @return [void] 
  def delete_job(job_name) 
     @glue_client.delete_job(job_name: job_name) 
  rescue Aws::Glue::Errors::ServiceError => e 
     @logger.error("Glue could not delete job: \n#{e.message}") 
  end 
  # Deletes a table with the specified name. 
 # 
   # @param database_name [String] The name of the catalog database in which the 
 table resides. 
  # @param table_name [String] The name of the table to be deleted. 
  # @return [void] 
  def delete_table(database_name, table_name) 
     @glue_client.delete_table(database_name: database_name, name: table_name) 
  rescue Aws::Glue::Errors::ServiceError => e 
     @logger.error("Glue could not delete job: \n#{e.message}") 
  end 
  # Removes a specified database from a Data Catalog. 
   # 
  # @param database_name [String] The name of the database to delete. 
  # @return [void] 
  def delete_database(database_name) 
     @glue_client.delete_database(name: database_name) 
   rescue Aws::Glue::Errors::ServiceError => e 
    @logger.error("Glue could not delete database: \n#{e.message}") 
  end 
  # Uploads a job script file to an S3 bucket. 
   # 
  # @param file_path [String] The local path of the job script file. 
  # @param bucket_resource [Aws::S3::Bucket] The S3 bucket resource to upload the 
 file to. 
   # @return [void]
```

```
 def upload_job_script(file_path, bucket_resource) 
     File.open(file_path) do |file| 
       bucket_resource.client.put_object({ 
        body: file, 
        bucket: bucket_resource.name, 
        key: file_path 
      }) 
     end 
   rescue Aws::S3::Errors::S3UploadFailedError => e 
     @logger.error("S3 could not upload job script: \n#{e.message}") 
     raise 
   end
end
```
Crear una clase que ejecute el escenario.

```
class GlueCrawlerJobScenario 
   def initialize(glue_client, glue_service_role, glue_bucket, logger) 
     @glue_client = glue_client 
     @glue_service_role = glue_service_role 
     @glue_bucket = glue_bucket 
     @logger = logger 
   end 
   def run(crawler_name, db_name, db_prefix, data_source, job_script, job_name) 
     wrapper = GlueWrapper.new(@glue_client, @logger) 
     new_step(1, "Create a crawler") 
     puts "Checking for crawler #{crawler_name}." 
     crawler = wrapper.get_crawler(crawler_name) 
     if crawler == false 
       puts "Creating crawler #{crawler_name}." 
       wrapper.create_crawler(crawler_name, @glue_service_role.arn, db_name, 
  db_prefix, data_source) 
       puts "Successfully created #{crawler_name}:" 
       crawler = wrapper.get_crawler(crawler_name) 
       puts JSON.pretty_generate(crawler).yellow 
     end 
     print "\nDone!\n".green 
     new_step(2, "Run a crawler to output a database.")
```

```
 puts "Location of input data analyzed by crawler: #{data_source}" 
    puts "Outputs: a Data Catalog database in CSV format containing metadata on 
 input." 
    wrapper.start_crawler(crawler_name) 
    puts "Starting crawler... (this typically takes a few minutes)" 
    crawler_state = nil 
    while crawler_state != "READY" 
      custom_wait(15) 
      crawler = wrapper.get_crawler(crawler_name) 
      crawler_state = crawler[0]["state"] 
      print "Status check: #{crawler_state}.".yellow 
    end 
    print "\nDone!\n".green 
    new_step(3, "Query the database.") 
    database = wrapper.get_database(db_name) 
    puts "The crawler created database #{db_name}:" 
    print "#{database}".yellow 
    puts "\nThe database contains these tables:" 
    tables = wrapper.get_tables(db_name) 
    tables.each_with_index do |table, index| 
      print "\t#{index + 1}. #{table['name']}".yellow 
    end 
    print "\nDone!\n".green 
    new_step(4, "Create a job definition that runs an ETL script.") 
    puts "Uploading Python ETL script to S3..." 
    wrapper.upload_job_script(job_script, @glue_bucket) 
    puts "Creating job definition #{job_name}:\n" 
    response = wrapper.create_job(job_name, "Getting started example job.", 
 @glue_service_role.arn, "s3://#{@glue_bucket.name}/#{job_script}") 
    puts JSON.pretty_generate(response).yellow 
    print "\nDone!\n".green 
    new_step(5, "Start a new job") 
    job_run_status = nil 
    job_run_id = wrapper.start_job_run( 
      job_name, 
      db_name, 
      tables[0]["name"], 
      @glue_bucket.name 
   \lambda puts "Job #{job_name} started. Let's wait for it to run." 
    until ["SUCCEEDED", "STOPPED", "FAILED", "TIMEOUT"].include?(job_run_status)
```

```
 custom_wait(10) 
      job_run = wrapper.get_job_runs(job_name) 
      job_run_status = job_run[0]["job_run_state"] 
      print "Status check: #{job_name}/#{job_run_id} - #{job_run_status}.".yellow 
   end 
   print "\nDone!\n".green 
   new_step(6, "View results from a successful job run.") 
   if job_run_status == "SUCCEEDED" 
      puts "Data from your job run is stored in your S3 bucket 
 '#{@glue_bucket.name}'. Files include:" 
      begin 
        # Print the key name of each object in the bucket. 
        @glue_bucket.objects.each do |object_summary| 
          if object_summary.key.include?("run-") 
            print "#{object_summary.key}".yellow 
          end 
        end 
        # Print the first 256 bytes of a run file 
        desired_sample_objects = 1 
        @glue_bucket.objects.each do |object_summary| 
          if object_summary.key.include?("run-") 
           if desired sample objects > 0 sample_object = @glue_bucket.object(object_summary.key) 
              sample = sample_object.get(range: "bytes=0-255").body.read 
              puts "\nSample run file contents:" 
              print "#{sample}".yellow 
              desired_sample_objects -= 1 
            end 
          end 
        end 
      rescue Aws::S3::Errors::ServiceError => e 
        logger.error( 
          "Couldn't get job run data. Here's why: %s: %s", 
          e.response.error.code, e.response.error.message 
       \lambda raise 
      end 
   end 
   print "\nDone!\n".green 
   new_step(7, "Delete job definition and crawler.")
```

```
 wrapper.delete_job(job_name) 
     puts "Job deleted: #{job_name}." 
    wrapper.delete crawler(crawler name)
     puts "Crawler deleted: #{crawler_name}." 
    wrapper.delete_table(db_name, tables[0]["name"]) 
     puts "Table deleted: #{tables[0]["name"]} in #{db_name}." 
    wrapper.delete_database(db_name) 
     puts "Database deleted: #{db_name}." 
     print "\nDone!\n".green 
   end
end
def main 
   banner("../../helpers/banner.txt") 
   puts 
  "######################################################################################################".yellow 
   puts "# 
                          #".yellow 
 puts "# EXAMPLE CODE DEMO:
                          #".yellow 
puts "# AWS Glue
                          #".yellow 
   puts "# 
                          #".yellow 
   puts 
  "######################################################################################################".yellow 
   puts "" 
  puts "You have launched a demo of AWS Glue using the AWS for Ruby v3 SDK. Over the 
  next 60 seconds, it will" 
   puts "do the following:" 
  puts " 1. Create a crawler." 
   puts " 2. Run a crawler to output a database." 
   puts " 3. Query the database." 
   puts " 4. Create a job definition that runs an ETL script." 
  puts " 5. Start a new job." 
  puts " 6. View results from a successful job run." 
   puts " 7. Delete job definition and crawler." 
   puts "" 
  confirm_begin 
  billing 
  security 
   puts "\e[H\e[2J"
```

```
 # Set input file names 
   job_script_filepath = "job_script.py" 
   resource_names = YAML.load_file("resource_names.yaml") 
   # Instantiate existing IAM role. 
   iam = Aws::IAM::Resource.new(region: "us-east-1") 
   iam_role_name = resource_names["glue_service_role"] 
  iam role = iam.role(iam role name)
   # Instantiate existing S3 bucket. 
   s3 = Aws::S3::Resource.new(region: "us-east-1") 
   s3_bucket_name = resource_names["glue_bucket"] 
   s3_bucket = s3.bucket(s3_bucket_name) 
   scenario = GlueCrawlerJobScenario.new( 
     Aws::Glue::Client.new(region: "us-east-1"), 
     iam_role, 
     s3_bucket, 
     @logger 
  \lambdarandom_int = rand(10 ** 4)
   scenario.run( 
     "doc-example-crawler-#{random_int}", 
     "doc-example-database-#{random_int}", 
     "doc-example-#{random_int}-", 
     "s3://crawler-public-us-east-1/flight/2016/csv", 
     job_script_filepath, 
     "doc-example-job-#{random_int}" 
  \lambda puts "-" * 88 
   puts "You have reached the end of this tour of AWS Glue." 
   puts "To destroy CDK-created resources, run:\n cdk destroy" 
   puts "-" * 88
end
```
Crear un script de ETL que AWS Glue utilice para extraer, transformar y cargar datos durante las ejecuciones de trabajos.

```
import sys
from awsglue.transforms import *
from awsglue.utils import getResolvedOptions
from pyspark.context import SparkContext
from awsglue.context import GlueContext
from awsglue.job import Job
"''"These custom arguments must be passed as Arguments to the StartJobRun request. 
     --input_database The name of a metadata database that is contained in your 
                          AWS Glue Data Catalog and that contains tables that 
  describe 
                          the data to be processed. 
    --input_table The name of a table in the database that describes the data
 to 
                          be processed. 
     --output_bucket_url An S3 bucket that receives the transformed output data. 
"" ""
args = getResolvedOptions( 
     sys.argv, ["JOB_NAME", "input_database", "input_table", "output_bucket_url"]
\lambdasc = SparkContext()
glueContext = GlueContext(sc)
spark = glueContext.spark_session
job = Job(glueContext)
job.init(args["JOB_NAME"], args)
# Script generated for node S3 Flight Data.
S3FlightData_node1 = glueContext.create_dynamic_frame.from_catalog( 
     database=args["input_database"], 
     table_name=args["input_table"], 
     transformation_ctx="S3FlightData_node1",
)
# This mapping performs two main functions:
# 1. It simplifies the output by removing most of the fields from the data.
# 2. It renames some fields. For example, `fl_date` is renamed to `flight_date`.
ApplvMappingnode2 = ApplyMapping.applyMapping.apply(
     frame=S3FlightData_node1, 
     mappings=[ 
         ("year", "long", "year", "long"), 
         ("month", "long", "month", "tinyint"), 
         ("day_of_month", "long", "day", "tinyint"),
```

```
 ("fl_date", "string", "flight_date", "string"), 
         ("carrier", "string", "carrier", "string"), 
         ("fl_num", "long", "flight_num", "long"), 
         ("origin_city_name", "string", "origin_city_name", "string"), 
         ("origin_state_abr", "string", "origin_state_abr", "string"), 
        ("dest city name", "string", "dest city name", "string"),
         ("dest_state_abr", "string", "dest_state_abr", "string"), 
         ("dep_time", "long", "departure_time", "long"), 
         ("wheels_off", "long", "wheels_off", "long"), 
         ("wheels_on", "long", "wheels_on", "long"), 
         ("arr_time", "long", "arrival_time", "long"), 
         ("mon", "string", "mon", "string"), 
     ], 
     transformation_ctx="ApplyMapping_node2",
)
# Script generated for node Revised Flight Data.
RevisedFlightData_node3 = glueContext.write_dynamic_frame.from_options( 
     frame=ApplyMapping_node2, 
     connection_type="s3", 
     format="json", 
     connection_options={"path": args["output_bucket_url"], "partitionKeys": []}, 
     transformation_ctx="RevisedFlightData_node3",
\lambdajob.commit()
```
- Para obtener información sobre la API, consulte los siguientes temas en la referencia de la API de AWS SDK for Ruby.
	- [CreateCrawler](https://docs.aws.amazon.com/goto/SdkForRubyV3/glue-2017-03-31/CreateCrawler)
	- [CreateJob](https://docs.aws.amazon.com/goto/SdkForRubyV3/glue-2017-03-31/CreateJob)
	- [DeleteCrawler](https://docs.aws.amazon.com/goto/SdkForRubyV3/glue-2017-03-31/DeleteCrawler)
	- [DeleteDatabase](https://docs.aws.amazon.com/goto/SdkForRubyV3/glue-2017-03-31/DeleteDatabase)
	- [DeleteJob](https://docs.aws.amazon.com/goto/SdkForRubyV3/glue-2017-03-31/DeleteJob)
	- [DeleteTable](https://docs.aws.amazon.com/goto/SdkForRubyV3/glue-2017-03-31/DeleteTable)
	- [GetCrawler](https://docs.aws.amazon.com/goto/SdkForRubyV3/glue-2017-03-31/GetCrawler)
	- [GetDatabase](https://docs.aws.amazon.com/goto/SdkForRubyV3/glue-2017-03-31/GetDatabase)
	- [GetDatabases](https://docs.aws.amazon.com/goto/SdkForRubyV3/glue-2017-03-31/GetDatabases)
- [GetJob](https://docs.aws.amazon.com/goto/SdkForRubyV3/glue-2017-03-31/GetJob)
- [GetJobRun](https://docs.aws.amazon.com/goto/SdkForRubyV3/glue-2017-03-31/GetJobRun)
- [GetJobRuns](https://docs.aws.amazon.com/goto/SdkForRubyV3/glue-2017-03-31/GetJobRuns)
- [GetTables](https://docs.aws.amazon.com/goto/SdkForRubyV3/glue-2017-03-31/GetTables)
- [ListJobs](https://docs.aws.amazon.com/goto/SdkForRubyV3/glue-2017-03-31/ListJobs)
- [StartCrawler](https://docs.aws.amazon.com/goto/SdkForRubyV3/glue-2017-03-31/StartCrawler)
- [StartJobRun](https://docs.aws.amazon.com/goto/SdkForRubyV3/glue-2017-03-31/StartJobRun)

# Ejemplos de IAM con SDK para Ruby

En los siguientes ejemplos de código se muestra cómo ejecutar acciones e implementar escenarios comunes usando AWS SDK for Ruby con IAM.

Las acciones son extractos de código de programas más grandes y deben ejecutarse en contexto. Mientras las acciones muestran cómo llamar a las funciones de servicio individuales, es posible ver las acciones en contexto en los escenarios relacionados y en los ejemplos entre servicios.

Los escenarios son ejemplos de código que muestran cómo llevar a cabo una tarea específica llamando a varias funciones dentro del mismo servicio.

Cada ejemplo incluye un enlace a GitHub, donde puedes encontrar instrucciones sobre cómo configurar y ejecutar el código en su contexto.

# Temas

- **[Acciones](#page-8325-0)**
- **[Escenarios](#page-8347-0)**

# Acciones

Asociación de una política a un rol

En el siguiente ejemplo de código, se muestra cómo asociar una política de IAM a un rol.

# SDK para Ruby

# **a** Note

Hay más información al respecto GitHub. Busque el ejemplo completo y aprenda a configurar y ejecutar en el [Repositorio de ejemplos de código de AWS.](https://github.com/awsdocs/aws-doc-sdk-examples/tree/main/ruby/example_code/iam#code-examples)

Este módulo de ejemplo enumera, crea, adjunta y separa las políticas de roles.

```
# Manages policies in AWS Identity and Access Management (IAM)
class RolePolicyManager 
   # Initialize with an AWS IAM client 
   # 
   # @param iam_client [Aws::IAM::Client] An initialized IAM client 
   def initialize(iam_client, logger: Logger.new($stdout)) 
     @iam_client = iam_client 
     @logger = logger 
     @logger.progname = "PolicyManager" 
   end 
   # Creates a policy 
   # 
   # @param policy_name [String] The name of the policy 
   # @param policy_document [Hash] The policy document 
   # @return [String] The policy ARN if successful, otherwise nil 
   def create_policy(policy_name, policy_document) 
     response = @iam_client.create_policy( 
       policy_name: policy_name, 
       policy_document: policy_document.to_json 
    \lambda response.policy.arn 
   rescue Aws::IAM::Errors::ServiceError => e 
     @logger.error("Error creating policy: #{e.message}") 
     nil 
   end 
   # Fetches an IAM policy by its ARN 
   # @param policy_arn [String] the ARN of the IAM policy to retrieve 
   # @return [Aws::IAM::Types::GetPolicyResponse] the policy object if found 
   def get_policy(policy_arn) 
     response = @iam_client.get_policy(policy_arn: policy_arn) 
     policy = response.policy
```

```
 @logger.info("Got policy '#{policy.policy_name}'. Its ID is: 
 #{policy.policy_id}.") 
    policy 
 rescue Aws::IAM::Errors::NoSuchEntity 
    @logger.error("Couldn't get policy '#{policy_arn}'. The policy does not exist.") 
    raise 
 rescue Aws::IAM::Errors::ServiceError => e 
    @logger.error("Couldn't get policy '#{policy_arn}'. Here's why: #{e.code}: 
 #{e.message}") 
    raise 
 end 
 # Attaches a policy to a role 
 # 
 # @param role_name [String] The name of the role 
 # @param policy_arn [String] The policy ARN 
 # @return [Boolean] true if successful, false otherwise 
 def attach_policy_to_role(role_name, policy_arn) 
   @iam_client.attach_role_policy( 
      role_name: role_name, 
      policy_arn: policy_arn 
    ) 
   true 
 rescue Aws::IAM::Errors::ServiceError => e 
    @logger.error("Error attaching policy to role: #{e.message}") 
   false 
 end 
 # Lists policy ARNs attached to a role 
  # 
 # @param role_name [String] The name of the role 
 # @return [Array<String>] List of policy ARNs 
 def list_attached_policy_arns(role_name) 
    response = @iam_client.list_attached_role_policies(role_name: role_name) 
    response.attached_policies.map(&:policy_arn) 
 rescue Aws::IAM::Errors::ServiceError => e 
    @logger.error("Error listing policies attached to role: #{e.message}") 
   \lceil end 
 # Detaches a policy from a role 
 # 
 # @param role_name [String] The name of the role 
  # @param policy_arn [String] The policy ARN
```

```
 # @return [Boolean] true if successful, false otherwise 
   def detach_policy_from_role(role_name, policy_arn) 
     @iam_client.detach_role_policy( 
       role_name: role_name, 
       policy_arn: policy_arn 
     ) 
     true 
   rescue Aws::IAM::Errors::ServiceError => e 
     @logger.error("Error detaching policy from role: #{e.message}") 
     false 
   end
end
```
• Para obtener más información sobre la API, consulte la Referencia de [AttachRolePolicy](https://docs.aws.amazon.com/goto/SdkForRubyV3/iam-2010-05-08/AttachRolePolicy)la AWS SDK for RubyAPI.

Asociar una política a un usuario

El siguiente ejemplo de código muestra cómo adjuntar una política de IAM a un usuario.

## **A** Warning

Para evitar riesgos de seguridad, no utilice a los usuarios de IAM para la autenticación cuando desarrolle software especialmente diseñado o trabaje con datos reales. En cambio, utilice la federación con un proveedor de identidades como [AWS IAM Identity Center.](https://docs.aws.amazon.com/singlesignon/latest/userguide/what-is.html)

## SDK para Ruby

# **G** Note

```
 # Attaches a policy to a user 
 # 
 # @param user_name [String] The name of the user 
 # @param policy_arn [String] The Amazon Resource Name (ARN) of the policy
```

```
 # @return [Boolean] true if successful, false otherwise 
 def attach_policy_to_user(user_name, policy_arn) 
   @iam_client.attach_user_policy( 
     user_name: user_name, 
     policy_arn: policy_arn 
  \lambda true 
 rescue Aws::IAM::Errors::ServiceError => e 
   @logger.error("Error attaching policy to user: #{e.message}") 
   false 
 end
```
• Para obtener más información sobre la API, consulta [AttachUserPolicy](https://docs.aws.amazon.com/goto/SdkForRubyV3/iam-2010-05-08/AttachUserPolicy)la Referencia AWS SDK for Ruby de la API.

Crear una política.

En el siguiente ejemplo de código, se muestra cómo crear una política de IAM.

SDK para Ruby

## **a** Note

Hay más información al respecto GitHub. Busque el ejemplo completo y aprenda a configurar y ejecutar en el [Repositorio de ejemplos de código de AWS.](https://github.com/awsdocs/aws-doc-sdk-examples/tree/main/ruby/example_code/iam#code-examples)

Este módulo de ejemplo enumera, crea, adjunta y separa las políticas de roles.

```
# Manages policies in AWS Identity and Access Management (IAM)
class RolePolicyManager 
   # Initialize with an AWS IAM client 
   # 
   # @param iam_client [Aws::IAM::Client] An initialized IAM client 
   def initialize(iam_client, logger: Logger.new($stdout)) 
     @iam_client = iam_client 
     @logger = logger 
     @logger.progname = "PolicyManager" 
   end 
   # Creates a policy
```

```
 # 
 # @param policy_name [String] The name of the policy 
 # @param policy document [Hash] The policy document
  # @return [String] The policy ARN if successful, otherwise nil 
 def create_policy(policy_name, policy_document) 
    response = @iam_client.create_policy( 
      policy_name: policy_name, 
      policy_document: policy_document.to_json 
   \lambda response.policy.arn 
 rescue Aws::IAM::Errors::ServiceError => e 
    @logger.error("Error creating policy: #{e.message}") 
   nil 
 end 
 # Fetches an IAM policy by its ARN 
 # @param policy_arn [String] the ARN of the IAM policy to retrieve 
 # @return [Aws::IAM::Types::GetPolicyResponse] the policy object if found 
 def get_policy(policy_arn) 
    response = @iam_client.get_policy(policy_arn: policy_arn) 
    policy = response.policy 
    @logger.info("Got policy '#{policy.policy_name}'. Its ID is: 
 #{policy.policy_id}.") 
    policy 
 rescue Aws::IAM::Errors::NoSuchEntity 
    @logger.error("Couldn't get policy '#{policy_arn}'. The policy does not exist.") 
    raise 
  rescue Aws::IAM::Errors::ServiceError => e 
    @logger.error("Couldn't get policy '#{policy_arn}'. Here's why: #{e.code}: 
 #{e.message}") 
    raise 
 end 
 # Attaches a policy to a role 
 # 
 # @param role_name [String] The name of the role 
 # @param policy_arn [String] The policy ARN 
 # @return [Boolean] true if successful, false otherwise 
 def attach_policy_to_role(role_name, policy_arn) 
   @iam_client.attach_role_policy( 
      role_name: role_name, 
      policy_arn: policy_arn 
   \lambda true
```

```
 rescue Aws::IAM::Errors::ServiceError => e 
     @logger.error("Error attaching policy to role: #{e.message}") 
     false 
   end 
   # Lists policy ARNs attached to a role 
   # 
   # @param role_name [String] The name of the role 
   # @return [Array<String>] List of policy ARNs 
   def list_attached_policy_arns(role_name) 
     response = @iam_client.list_attached_role_policies(role_name: role_name) 
     response.attached_policies.map(&:policy_arn) 
   rescue Aws::IAM::Errors::ServiceError => e 
     @logger.error("Error listing policies attached to role: #{e.message}") 
    \lceil end 
   # Detaches a policy from a role 
   # 
   # @param role_name [String] The name of the role 
   # @param policy_arn [String] The policy ARN 
   # @return [Boolean] true if successful, false otherwise 
   def detach_policy_from_role(role_name, policy_arn) 
     @iam_client.detach_role_policy( 
       role_name: role_name, 
       policy_arn: policy_arn 
    \lambda true 
   rescue Aws::IAM::Errors::ServiceError => e 
     @logger.error("Error detaching policy from role: #{e.message}") 
     false 
   end
end
```
• Para obtener más información sobre la API, consulte la Referencia de [CreatePolicyl](https://docs.aws.amazon.com/goto/SdkForRubyV3/iam-2010-05-08/CreatePolicy)a AWS SDK for RubyAPI.

Crear un rol

En el siguiente ejemplo de código, se muestra cómo crear un rol de IAM.

### SDK para Ruby

## **a** Note

Hay más información al respecto GitHub. Busque el ejemplo completo y aprenda a configurar y ejecutar en el [Repositorio de ejemplos de código de AWS.](https://github.com/awsdocs/aws-doc-sdk-examples/tree/main/ruby/example_code/iam#code-examples)

```
 # Creates a role and attaches policies to it. 
  # 
  # @param role_name [String] The name of the role. 
  # @param assume_role_policy_document [Hash] The trust relationship policy 
 document. 
  # @param policy_arns [Array<String>] The ARNs of the policies to attach. 
  # @return [String, nil] The ARN of the new role if successful, or nil if an error 
 occurred. 
  def create_role(role_name, assume_role_policy_document, policy_arns) 
    response = @iam_client.create_role( 
      role_name: role_name, 
      assume_role_policy_document: assume_role_policy_document.to_json 
    ) 
    role_arn = response.role.arn 
    policy_arns.each do |policy_arn| 
      @iam_client.attach_role_policy( 
        role_name: role_name, 
        policy_arn: policy_arn 
      ) 
    end 
    role_arn 
  rescue Aws::IAM::Errors::ServiceError => e 
    @logger.error("Error creating role: #{e.message}") 
    nil 
  end
```
• Para obtener más información sobre la API, consulta [CreateRolel](https://docs.aws.amazon.com/goto/SdkForRubyV3/iam-2010-05-08/CreateRole)a Referencia AWS SDK for Ruby de la API.

# Creación de un rol vinculado al servicio

En el siguiente ejemplo de código se muestra cómo crear un rol vinculado al servicio de IAM.

# SDK para Ruby

# **a** Note

Hay más información al respecto GitHub. Busque el ejemplo completo y aprenda a configurar y ejecutar en el [Repositorio de ejemplos de código de AWS.](https://github.com/awsdocs/aws-doc-sdk-examples/tree/main/ruby/example_code/iam#code-examples)

```
 # Creates a service-linked role 
  # 
  # @param service_name [String] The service name to create the role for. 
  # @param description [String] The description of the service-linked role. 
  # @param suffix [String] Suffix for customizing role name. 
  # @return [String] The name of the created role 
 def create_service_linked_role(service_name, description, suffix) 
    response = @iam_client.create_service_linked_role( 
      aws_service_name: service_name, description: description, custom_suffix: 
 suffix,) 
    role_name = response.role.role_name 
    @logger.info("Created service-linked role #{role_name}.") 
    role_name 
  rescue Aws::Errors::ServiceError => e 
    @logger.error("Couldn't create service-linked role for #{service_name}. Here's 
why:") @logger.error("\t#{e.code}: #{e.message}") 
    raise 
  end
```
• Para obtener más información sobre la API, consulta [CreateServiceLinkedRolel](https://docs.aws.amazon.com/goto/SdkForRubyV3/iam-2010-05-08/CreateServiceLinkedRole)a Referencia AWS SDK for Ruby de la API.

Creación de un usuario

En el siguiente ejemplo de código, se muestra cómo crear un usuario de IAM.

# **A** Warning

Para evitar riesgos de seguridad, no utilice a los usuarios de IAM para la autenticación cuando desarrolle software especialmente diseñado o trabaje con datos reales. En cambio, utilice la federación con un proveedor de identidades como [AWS IAM Identity Center.](https://docs.aws.amazon.com/singlesignon/latest/userguide/what-is.html)

# SDK para Ruby

# **a** Note

Hay más información al respecto GitHub. Busque el ejemplo completo y aprenda a configurar y ejecutar en el [Repositorio de ejemplos de código de AWS.](https://github.com/awsdocs/aws-doc-sdk-examples/tree/main/ruby/example_code/iam#code-examples)

```
 # Creates a user and their login profile 
 # 
 # @param user_name [String] The name of the user 
 # @param initial_password [String] The initial password for the user 
 # @return [String, nil] The ID of the user if created, or nil if an error occurred 
 def create_user(user_name, initial_password) 
   response = @iam_client.create_user(user_name: user_name) 
   @iam_client.wait_until(:user_exists, user_name: user_name) 
   @iam_client.create_login_profile( 
     user_name: user_name, 
     password: initial_password, 
     password_reset_required: true 
   ) 
   @logger.info("User '#{user_name}' created successfully.") 
   response.user.user_id 
 rescue Aws::IAM::Errors::EntityAlreadyExists 
   @logger.error("Error creating user '#{user_name}': user already exists.") 
   nil 
 rescue Aws::IAM::Errors::ServiceError => e 
   @logger.error("Error creating user '#{user_name}': #{e.message}") 
   nil 
 end
```
• Para obtener más información sobre la API, consulta [CreateUser](https://docs.aws.amazon.com/goto/SdkForRubyV3/iam-2010-05-08/CreateUser)la Referencia AWS SDK for Ruby de la API.

## Creación de una clave de acceso

En el siguiente ejemplo de código, se muestra cómo crear una clave de acceso de IAM.

## **A** Warning

Para evitar riesgos de seguridad, no utilice a los usuarios de IAM para la autenticación cuando desarrolle software especialmente diseñado o trabaje con datos reales. En cambio, utilice la federación con un proveedor de identidades como [AWS IAM Identity Center.](https://docs.aws.amazon.com/singlesignon/latest/userguide/what-is.html)

SDK para Ruby

# **a** Note

Hay más información al respecto GitHub. Busque el ejemplo completo y aprenda a configurar y ejecutar en el [Repositorio de ejemplos de código de AWS.](https://github.com/awsdocs/aws-doc-sdk-examples/tree/main/ruby/example_code/iam#code-examples)

Este módulo de ejemplo enumera, crea, desactiva y elimina las claves de acceso.

```
# Manages access keys for IAM users
class AccessKeyManager 
   def initialize(iam_client, logger: Logger.new($stdout)) 
     @iam_client = iam_client 
     @logger = logger 
     @logger.progname = "AccessKeyManager" 
   end 
   # Lists access keys for a user 
   # 
   # @param user_name [String] The name of the user. 
   def list_access_keys(user_name) 
     response = @iam_client.list_access_keys(user_name: user_name) 
     if response.access_key_metadata.empty? 
       @logger.info("No access keys found for user '#{user_name}'.") 
     else 
       response.access_key_metadata.map(&:access_key_id) 
     end 
   rescue Aws::IAM::Errors::NoSuchEntity => e 
     @logger.error("Error listing access keys: cannot find user '#{user_name}'.") 
     []
```
```
 rescue StandardError => e 
    @logger.error("Error listing access keys: #{e.message}") 
   \lceil]
  end 
 # Creates an access key for a user 
 # 
 # @param user_name [String] The name of the user. 
 # @return [Boolean] 
 def create_access_key(user_name) 
    response = @iam_client.create_access_key(user_name: user_name) 
    access_key = response.access_key 
    @logger.info("Access key created for user '#{user_name}': 
 #{access_key.access_key_id}") 
    access_key 
 rescue Aws::IAM::Errors::LimitExceeded => e 
    @logger.error("Error creating access key: limit exceeded. Cannot create more.") 
    nil 
 rescue StandardError => e 
    @logger.error("Error creating access key: #{e.message}") 
    nil 
 end 
 # Deactivates an access key 
 # 
 # @param user_name [String] The name of the user. 
 # @param access_key_id [String] The ID for the access key. 
 # @return [Boolean] 
 def deactivate_access_key(user_name, access_key_id) 
    @iam_client.update_access_key( 
      user_name: user_name, 
      access_key_id: access_key_id, 
      status: "Inactive" 
   \lambda true 
 rescue StandardError => e 
    @logger.error("Error deactivating access key: #{e.message}") 
   false 
 end 
 # Deletes an access key 
 # 
 # @param user_name [String] The name of the user. 
  # @param access_key_id [String] The ID for the access key.
```

```
 # @return [Boolean] 
   def delete_access_key(user_name, access_key_id) 
     @iam_client.delete_access_key( 
       user_name: user_name, 
       access_key_id: access_key_id 
    \lambda true 
   rescue StandardError => e 
     @logger.error("Error deleting access key: #{e.message}") 
     false 
   end
end
```
• Para obtener más información sobre la API, consulte la Referencia de [CreateAccessKeyl](https://docs.aws.amazon.com/goto/SdkForRubyV3/iam-2010-05-08/CreateAccessKey)a AWS SDK for RubyAPI.

Crear un alias para una cuenta

El siguiente ejemplo de código muestra cómo crear un alias para una cuenta de IAM.

SDK para Ruby

```
a Note
```
Hay más información al respecto GitHub. Busque el ejemplo completo y aprenda a configurar y ejecutar en el [Repositorio de ejemplos de código de AWS.](https://github.com/awsdocs/aws-doc-sdk-examples/tree/main/ruby/example_code/iam#code-examples)

Enumera, crea y elimina los alias de las cuentas.

```
class IAMAliasManager 
   # Initializes the IAM client and logger 
   # 
   # @param iam_client [Aws::IAM::Client] An initialized IAM client. 
   def initialize(iam_client, logger: Logger.new($stdout)) 
     @iam_client = iam_client 
     @logger = logger 
   end 
   # Lists available AWS account aliases.
```

```
 def list_aliases 
     response = @iam_client.list_account_aliases 
     if response.account_aliases.count.positive? 
       @logger.info("Account aliases are:") 
       response.account_aliases.each { |account_alias| @logger.info(" 
  #{account_alias}") } 
     else 
       @logger.info("No account aliases found.") 
     end 
   rescue Aws::IAM::Errors::ServiceError => e 
     @logger.error("Error listing account aliases: #{e.message}") 
   end 
   # Creates an AWS account alias. 
   # 
   # @param account_alias [String] The name of the account alias to create. 
   # @return [Boolean] true if the account alias was created; otherwise, false. 
   def create_account_alias(account_alias) 
     @iam_client.create_account_alias(account_alias: account_alias) 
     true 
   rescue Aws::IAM::Errors::ServiceError => e 
     @logger.error("Error creating account alias: #{e.message}") 
     false 
   end 
   # Deletes an AWS account alias. 
   # 
   # @param account_alias [String] The name of the account alias to delete. 
   # @return [Boolean] true if the account alias was deleted; otherwise, false. 
   def delete_account_alias(account_alias) 
     @iam_client.delete_account_alias(account_alias: account_alias) 
     true 
   rescue Aws::IAM::Errors::ServiceError => e 
     @logger.error("Error deleting account alias: #{e.message}") 
     false 
   end
end
```
• Para obtener más información sobre la API, consulte [CreateAccountAlias](https://docs.aws.amazon.com/goto/SdkForRubyV3/iam-2010-05-08/CreateAccountAlias)la Referencia de AWS SDK for Ruby la API.

#### Crear una política insertada para un usuario

El siguiente ejemplo de código muestra cómo crear una política de IAM insertada para un usuario.

# **A** Warning

Para evitar riesgos de seguridad, no utilice a los usuarios de IAM para la autenticación cuando desarrolle software especialmente diseñado o trabaje con datos reales. En cambio, utilice la federación con un proveedor de identidades como [AWS IAM Identity Center.](https://docs.aws.amazon.com/singlesignon/latest/userguide/what-is.html)

## SDK para Ruby

#### **a** Note

```
 # Creates an inline policy for a specified user. 
 # @param username [String] The name of the IAM user. 
 # @param policy_name [String] The name of the policy to create. 
 # @param policy_document [String] The JSON policy document. 
 # @return [Boolean] 
 def create_user_policy(username, policy_name, policy_document) 
    @iam_client.put_user_policy({ 
      user_name: username, 
      policy_name: policy_name, 
      policy_document: policy_document 
    }) 
    @logger.info("Policy #{policy_name} created for user #{username}.") 
    true 
 rescue Aws::IAM::Errors::ServiceError => e 
    @logger.error("Couldn't create policy #{policy_name} for user #{username}. 
 Here's why:") 
    @logger.error("\t#{e.code}: #{e.message}") 
    false 
 end
```
• Para obtener más información sobre la API, consulta [PutUserPolicy](https://docs.aws.amazon.com/goto/SdkForRubyV3/iam-2010-05-08/PutUserPolicy)la Referencia AWS SDK for Ruby de la API.

### Eliminación de un rol

En el siguiente ejemplo de código, se muestra cómo eliminar un rol de IAM.

#### SDK para Ruby

## **a** Note

```
 # Deletes a role and its attached policies. 
   # 
   # @param role_name [String] The name of the role to delete. 
  def delete_role(role_name) 
     begin 
       # Detach and delete attached policies 
       @iam_client.list_attached_role_policies(role_name: role_name).each do |
response| 
         response.attached_policies.each do |policy| 
           @iam_client.detach_role_policy({ 
                                      role_name: role_name, 
                                      policy_arn: policy.policy_arn 
 }) 
           # Check if the policy is a customer managed policy (not AWS managed) 
           unless policy.policy_arn.include?("aws:policy/") 
             @iam_client.delete_policy({ policy_arn: policy.policy_arn }) 
             @logger.info("Deleted customer managed policy #{policy.policy_name}.") 
           end 
         end 
       end 
       # Delete the role 
       @iam_client.delete_role({ role_name: role_name }) 
       @logger.info("Deleted role #{role_name}.") 
     rescue Aws::IAM::Errors::ServiceError => e 
       @logger.error("Couldn't detach policies and delete role #{role_name}. Here's 
  why:")
```

```
 @logger.error("\t#{e.code}: #{e.message}") 
     raise 
   end 
 end
```
• Para obtener más información sobre la API, consulta [DeleteRole](https://docs.aws.amazon.com/goto/SdkForRubyV3/iam-2010-05-08/DeleteRole)la Referencia AWS SDK for Ruby de la API.

Eliminar un certificado de servidor

El siguiente ejemplo de código muestra cómo eliminar un certificado de servidor de IAM.

SDK para Ruby

## **a** Note

Hay más información al respecto GitHub. Busque el ejemplo completo y aprenda a configurar y ejecutar en el [Repositorio de ejemplos de código de AWS.](https://github.com/awsdocs/aws-doc-sdk-examples/tree/main/ruby/example_code/iam#code-examples)

Enumere, actualice y elimine los certificados de servidor.

```
class ServerCertificateManager 
   def initialize(iam_client, logger: Logger.new($stdout)) 
     @iam_client = iam_client 
     @logger = logger 
    @logger.progname = "ServerCertificateManager" 
   end 
   # Creates a new server certificate. 
   # @param name [String] the name of the server certificate 
   # @param certificate_body [String] the contents of the certificate 
   # @param private_key [String] the private key contents 
   # @return [Boolean] returns true if the certificate was successfully created 
   def create_server_certificate(name, certificate_body, private_key) 
     @iam_client.upload_server_certificate({ 
                                             server_certificate_name: name, 
                                             certificate_body: certificate_body, 
                                             private_key: private_key, 
 }) 
     true
```

```
 rescue Aws::IAM::Errors::ServiceError => e 
    puts "Failed to create server certificate: #{e.message}" 
    false 
  end 
  # Lists available server certificate names. 
 def list_server_certificate_names 
    response = @iam_client.list_server_certificates 
    if response.server_certificate_metadata_list.empty? 
      @logger.info("No server certificates found.") 
      return 
    end 
    response.server_certificate_metadata_list.each do |certificate_metadata| 
      @logger.info("Certificate Name: 
 #{certificate_metadata.server_certificate_name}") 
    end 
 rescue Aws::IAM::Errors::ServiceError => e 
    @logger.error("Error listing server certificates: #{e.message}") 
  end 
 # Updates the name of a server certificate. 
 def update_server_certificate_name(current_name, new_name) 
    @iam_client.update_server_certificate( 
      server_certificate_name: current_name, 
      new_server_certificate_name: new_name 
   \lambda @logger.info("Server certificate name updated from '#{current_name}' to 
 '#{new_name}'.") 
    true 
 rescue Aws::IAM::Errors::ServiceError => e 
    @logger.error("Error updating server certificate name: #{e.message}") 
   false 
 end 
 # Deletes a server certificate. 
 def delete_server_certificate(name) 
    @iam_client.delete_server_certificate(server_certificate_name: name) 
    @logger.info("Server certificate '#{name}' deleted.") 
    true 
 rescue Aws::IAM::Errors::ServiceError => e 
    @logger.error("Error deleting server certificate: #{e.message}") 
    false
```
 end end

• Para obtener más información sobre la API, consulte [DeleteServerCertificatel](https://docs.aws.amazon.com/goto/SdkForRubyV3/iam-2010-05-08/DeleteServerCertificate)a Referencia AWS SDK for Ruby de la API.

Eliminar un rol vinculado a un servicio

El siguiente ejemplo de código muestra cómo eliminar un rol de IAM vinculado a un servicio.

SDK para Ruby

# **a** Note

```
 # Deletes a service-linked role. 
 # 
 # @param role_name [String] The name of the role to delete. 
 def delete_service_linked_role(role_name) 
   response = @iam_client.delete_service_linked_role(role_name: role_name) 
   task_id = response.deletion_task_id 
   check_deletion_status(role_name, task_id) 
 rescue Aws::Errors::ServiceError => e 
   handle_deletion_error(e, role_name) 
 end 
 private 
 # Checks the deletion status of a service-linked role 
 # 
 # @param role_name [String] The name of the role being deleted 
 # @param task_id [String] The task ID for the deletion process 
 def check_deletion_status(role_name, task_id) 
   loop do 
     response = @iam_client.get_service_linked_role_deletion_status( 
       deletion_task_id: task_id) 
     status = response.status
```

```
 @logger.info("Deletion of #{role_name} #{status}.") 
     break if %w[SUCCEEDED FAILED].include?(status) 
     sleep(3) 
   end 
 end 
 # Handles deletion error 
 # 
 # @param e [Aws::Errors::ServiceError] The error encountered during deletion 
 # @param role_name [String] The name of the role attempted to delete 
 def handle_deletion_error(e, role_name) 
   unless e.code == "NoSuchEntity" 
     @logger.error("Couldn't delete #{role_name}. Here's why:") 
     @logger.error("\t#{e.code}: #{e.message}") 
     raise 
   end 
 end
```
• Para obtener más información sobre la API, consulta [DeleteServiceLinkedRolel](https://docs.aws.amazon.com/goto/SdkForRubyV3/iam-2010-05-08/DeleteServiceLinkedRole)a Referencia AWS SDK for Ruby de la API.

Eliminación de un usuario

En el siguiente ejemplo de código, se muestra cómo eliminar un usuario de IAM.

**A** Warning

Para evitar riesgos de seguridad, no utilice a los usuarios de IAM para la autenticación cuando desarrolle software especialmente diseñado o trabaje con datos reales. En cambio, utilice la federación con un proveedor de identidades como [AWS IAM Identity Center.](https://docs.aws.amazon.com/singlesignon/latest/userguide/what-is.html)

SDK para Ruby

### **a** Note

```
 # Deletes a user and their associated resources 
 # 
  # @param user_name [String] The name of the user to delete 
def delete user(user name)
    user = @iam_client.list_access_keys(user_name: user_name).access_key_metadata 
    user.each do |key| 
      @iam_client.delete_access_key({ access_key_id: key.access_key_id, user_name: 
user name \}) @logger.info("Deleted access key #{key.access_key_id} for user 
 '#{user_name}'.") 
    end 
    @iam_client.delete_user(user_name: user_name) 
    @logger.info("Deleted user '#{user_name}'.") 
 rescue Aws::IAM::Errors::ServiceError => e 
    @logger.error("Error deleting user '#{user_name}': #{e.message}") 
  end
```
• Para obtener más información sobre la API, consulta [DeleteUserl](https://docs.aws.amazon.com/goto/SdkForRubyV3/iam-2010-05-08/DeleteUser)a Referencia AWS SDK for Ruby de la API.

Eliminación de una clave de acceso

En el siguiente ejemplo de código, se muestra cómo eliminar una clave de acceso de IAM.

**A** Warning

Para evitar riesgos de seguridad, no utilice a los usuarios de IAM para la autenticación cuando desarrolle software especialmente diseñado o trabaje con datos reales. En cambio, utilice la federación con un proveedor de identidades como [AWS IAM Identity Center.](https://docs.aws.amazon.com/singlesignon/latest/userguide/what-is.html)

#### SDK para Ruby

#### **a** Note

Este módulo de ejemplo enumera, crea, desactiva y elimina las claves de acceso.

```
# Manages access keys for IAM users
class AccessKeyManager 
   def initialize(iam_client, logger: Logger.new($stdout)) 
     @iam_client = iam_client 
     @logger = logger 
     @logger.progname = "AccessKeyManager" 
   end 
   # Lists access keys for a user 
 # 
   # @param user_name [String] The name of the user. 
   def list_access_keys(user_name) 
     response = @iam_client.list_access_keys(user_name: user_name) 
     if response.access_key_metadata.empty? 
       @logger.info("No access keys found for user '#{user_name}'.") 
     else 
       response.access_key_metadata.map(&:access_key_id) 
     end 
   rescue Aws::IAM::Errors::NoSuchEntity => e 
     @logger.error("Error listing access keys: cannot find user '#{user_name}'.") 
    [1] rescue StandardError => e 
     @logger.error("Error listing access keys: #{e.message}") 
    \Box end 
   # Creates an access key for a user 
   # 
   # @param user_name [String] The name of the user. 
   # @return [Boolean] 
   def create_access_key(user_name) 
     response = @iam_client.create_access_key(user_name: user_name) 
     access_key = response.access_key 
     @logger.info("Access key created for user '#{user_name}': 
  #{access_key.access_key_id}") 
     access_key 
   rescue Aws::IAM::Errors::LimitExceeded => e 
     @logger.error("Error creating access key: limit exceeded. Cannot create more.") 
     nil 
   rescue StandardError => e 
     @logger.error("Error creating access key: #{e.message}") 
     nil
```

```
 end 
   # Deactivates an access key 
   # 
   # @param user_name [String] The name of the user. 
   # @param access_key_id [String] The ID for the access key. 
   # @return [Boolean] 
   def deactivate_access_key(user_name, access_key_id) 
     @iam_client.update_access_key( 
       user_name: user_name, 
       access_key_id: access_key_id, 
       status: "Inactive" 
    \lambda true 
   rescue StandardError => e 
     @logger.error("Error deactivating access key: #{e.message}") 
     false 
   end 
   # Deletes an access key 
   # 
   # @param user_name [String] The name of the user. 
   # @param access_key_id [String] The ID for the access key. 
   # @return [Boolean] 
   def delete_access_key(user_name, access_key_id) 
     @iam_client.delete_access_key( 
       user_name: user_name, 
       access_key_id: access_key_id 
    \lambda true 
   rescue StandardError => e 
     @logger.error("Error deleting access key: #{e.message}") 
     false 
   end
end
```
• Para obtener más información sobre la API, consulte la Referencia de [DeleteAccessKeyl](https://docs.aws.amazon.com/goto/SdkForRubyV3/iam-2010-05-08/DeleteAccessKey)a AWS SDK for RubyAPI.

## Eliminar un alias de cuenta

El siguiente ejemplo de código muestra cómo eliminar un alias de cuenta de IAM.

#### SDK para Ruby

## **a** Note

Hay más información al respecto GitHub. Busque el ejemplo completo y aprenda a configurar y ejecutar en el [Repositorio de ejemplos de código de AWS.](https://github.com/awsdocs/aws-doc-sdk-examples/tree/main/ruby/example_code/iam#code-examples)

Enumera, crea y elimina los alias de las cuentas.

```
class IAMAliasManager 
   # Initializes the IAM client and logger 
   # 
   # @param iam_client [Aws::IAM::Client] An initialized IAM client. 
   def initialize(iam_client, logger: Logger.new($stdout)) 
     @iam_client = iam_client 
     @logger = logger 
   end 
   # Lists available AWS account aliases. 
   def list_aliases 
     response = @iam_client.list_account_aliases 
     if response.account_aliases.count.positive? 
       @logger.info("Account aliases are:") 
       response.account_aliases.each { |account_alias| @logger.info(" 
  #{account_alias}") } 
     else 
       @logger.info("No account aliases found.") 
     end 
   rescue Aws::IAM::Errors::ServiceError => e 
     @logger.error("Error listing account aliases: #{e.message}") 
   end 
   # Creates an AWS account alias. 
   # 
   # @param account_alias [String] The name of the account alias to create. 
   # @return [Boolean] true if the account alias was created; otherwise, false. 
   def create_account_alias(account_alias) 
     @iam_client.create_account_alias(account_alias: account_alias) 
     true 
   rescue Aws::IAM::Errors::ServiceError => e 
     @logger.error("Error creating account alias: #{e.message}")
```

```
 false 
   end 
   # Deletes an AWS account alias. 
   # 
  # @param account alias [String] The name of the account alias to delete.
   # @return [Boolean] true if the account alias was deleted; otherwise, false. 
   def delete_account_alias(account_alias) 
     @iam_client.delete_account_alias(account_alias: account_alias) 
     true 
   rescue Aws::IAM::Errors::ServiceError => e 
     @logger.error("Error deleting account alias: #{e.message}") 
     false 
   end
end
```
• Para obtener más información sobre la API, consulte [DeleteAccountAliasl](https://docs.aws.amazon.com/goto/SdkForRubyV3/iam-2010-05-08/DeleteAccountAlias)a Referencia de AWS SDK for Ruby la API.

Eliminación de una política insertada de un usuario

En el siguiente ejemplo de código se muestra cómo eliminar una política de IAM insertada de un usuario.

# **A** Warning

Para evitar riesgos de seguridad, no utilice a los usuarios de IAM para la autenticación cuando desarrolle software especialmente diseñado o trabaje con datos reales. En cambio, utilice la federación con un proveedor de identidades como [AWS IAM Identity Center.](https://docs.aws.amazon.com/singlesignon/latest/userguide/what-is.html)

## SDK para Ruby

### **a** Note

```
 # Deletes a user and their associated resources 
 # 
 # @param user_name [String] The name of the user to delete 
def delete user(user name)
    user = @iam_client.list_access_keys(user_name: user_name).access_key_metadata 
    user.each do |key| 
      @iam_client.delete_access_key({ access_key_id: key.access_key_id, user_name: 
user name \}) @logger.info("Deleted access key #{key.access_key_id} for user 
 '#{user_name}'.") 
    end 
    @iam_client.delete_user(user_name: user_name) 
    @logger.info("Deleted user '#{user_name}'.") 
 rescue Aws::IAM::Errors::ServiceError => e 
    @logger.error("Error deleting user '#{user_name}': #{e.message}") 
  end
```
• Para obtener más información sobre la API, consulta [DeleteUserPolicyl](https://docs.aws.amazon.com/goto/SdkForRubyV3/iam-2010-05-08/DeleteUserPolicy)a Referencia AWS SDK for Ruby de la API.

Desasociación de una política de un rol

En el siguiente ejemplo de código, se muestra cómo desasociar una política de IAM de un rol.

SDK para Ruby

**G** Note

Hay más información al respecto GitHub. Busque el ejemplo completo y aprenda a configurar y ejecutar en el [Repositorio de ejemplos de código de AWS.](https://github.com/awsdocs/aws-doc-sdk-examples/tree/main/ruby/example_code/iam#code-examples)

Este módulo de ejemplo enumera, crea, adjunta y separa las políticas de roles.

```
# Manages policies in AWS Identity and Access Management (IAM)
class RolePolicyManager 
   # Initialize with an AWS IAM client 
   # 
   # @param iam_client [Aws::IAM::Client] An initialized IAM client
```

```
 def initialize(iam_client, logger: Logger.new($stdout)) 
    @iam_client = iam_client 
    @logger = logger 
    @logger.progname = "PolicyManager" 
 end 
 # Creates a policy 
 # 
  # @param policy_name [String] The name of the policy 
 # @param policy_document [Hash] The policy document 
 # @return [String] The policy ARN if successful, otherwise nil 
 def create_policy(policy_name, policy_document) 
    response = @iam_client.create_policy( 
      policy_name: policy_name, 
      policy_document: policy_document.to_json 
    ) 
    response.policy.arn 
 rescue Aws::IAM::Errors::ServiceError => e 
    @logger.error("Error creating policy: #{e.message}") 
    nil 
  end 
 # Fetches an IAM policy by its ARN 
 # @param policy_arn [String] the ARN of the IAM policy to retrieve 
  # @return [Aws::IAM::Types::GetPolicyResponse] the policy object if found 
 def get_policy(policy_arn) 
    response = @iam_client.get_policy(policy_arn: policy_arn) 
    policy = response.policy 
    @logger.info("Got policy '#{policy.policy_name}'. Its ID is: 
 #{policy.policy_id}.") 
    policy 
 rescue Aws::IAM::Errors::NoSuchEntity 
    @logger.error("Couldn't get policy '#{policy_arn}'. The policy does not exist.") 
    raise 
 rescue Aws::IAM::Errors::ServiceError => e 
   @logger.error("Couldn't get policy '#{policy_arn}'. Here's why: #{e.code}: 
 #{e.message}") 
    raise 
 end 
 # Attaches a policy to a role 
 # 
 # @param role_name [String] The name of the role 
  # @param policy_arn [String] The policy ARN
```

```
 # @return [Boolean] true if successful, false otherwise 
   def attach_policy_to_role(role_name, policy_arn) 
     @iam_client.attach_role_policy( 
       role_name: role_name, 
       policy_arn: policy_arn 
    \lambda true 
   rescue Aws::IAM::Errors::ServiceError => e 
     @logger.error("Error attaching policy to role: #{e.message}") 
     false 
   end 
   # Lists policy ARNs attached to a role 
   # 
   # @param role_name [String] The name of the role 
   # @return [Array<String>] List of policy ARNs 
   def list_attached_policy_arns(role_name) 
     response = @iam_client.list_attached_role_policies(role_name: role_name) 
     response.attached_policies.map(&:policy_arn) 
   rescue Aws::IAM::Errors::ServiceError => e 
     @logger.error("Error listing policies attached to role: #{e.message}") 
    \lceil end 
   # Detaches a policy from a role 
   # 
   # @param role_name [String] The name of the role 
   # @param policy_arn [String] The policy ARN 
   # @return [Boolean] true if successful, false otherwise 
   def detach_policy_from_role(role_name, policy_arn) 
     @iam_client.detach_role_policy( 
       role_name: role_name, 
       policy_arn: policy_arn 
    \lambda true 
   rescue Aws::IAM::Errors::ServiceError => e 
     @logger.error("Error detaching policy from role: #{e.message}") 
     false 
   end
end
```
• Para obtener más información sobre la API, consulte la Referencia de [DetachRolePolicy](https://docs.aws.amazon.com/goto/SdkForRubyV3/iam-2010-05-08/DetachRolePolicy)la AWS SDK for RubyAPI.

Desasociar una política de un usuario

El siguiente ejemplo de código muestra cómo desadjuntar una política de IAM de un usuario.

### **A** Warning

Para evitar riesgos de seguridad, no utilice a los usuarios de IAM para la autenticación cuando desarrolle software especialmente diseñado o trabaje con datos reales. En cambio, utilice la federación con un proveedor de identidades como [AWS IAM Identity Center.](https://docs.aws.amazon.com/singlesignon/latest/userguide/what-is.html)

# SDK para Ruby

#### **a** Note

```
 # Detaches a policy from a user 
 # 
  # @param user_name [String] The name of the user 
 # @param policy_arn [String] The ARN of the policy to detach 
 # @return [Boolean] true if the policy was successfully detached, false otherwise 
 def detach_user_policy(user_name, policy_arn) 
    @iam_client.detach_user_policy( 
      user_name: user_name, 
      policy_arn: policy_arn 
    ) 
    @logger.info("Policy '#{policy_arn}' detached from user '#{user_name}' 
 successfully.") 
    true 
 rescue Aws::IAM::Errors::NoSuchEntity 
    @logger.error("Error detaching policy: Policy or user does not exist.") 
    false 
  rescue Aws::IAM::Errors::ServiceError => e 
    @logger.error("Error detaching policy from user '#{user_name}': #{e.message}")
```
 false end

• Para obtener más información sobre la API, consulta [DetachUserPolicy](https://docs.aws.amazon.com/goto/SdkForRubyV3/iam-2010-05-08/DetachUserPolicy)la Referencia AWS SDK for Ruby de la API.

#### Obtención de una política

En el siguiente ejemplo de código se muestra cómo obtener una política de IAM.

SDK para Ruby

## **a** Note

Hay más información al respecto GitHub. Busque el ejemplo completo y aprenda a configurar y ejecutar en el [Repositorio de ejemplos de código de AWS.](https://github.com/awsdocs/aws-doc-sdk-examples/tree/main/ruby/example_code/iam#code-examples)

```
 # Fetches an IAM policy by its ARN 
 # @param policy_arn [String] the ARN of the IAM policy to retrieve 
 # @return [Aws::IAM::Types::GetPolicyResponse] the policy object if found 
 def get_policy(policy_arn) 
    response = @iam_client.get_policy(policy_arn: policy_arn) 
    policy = response.policy 
    @logger.info("Got policy '#{policy.policy_name}'. Its ID is: 
 #{policy.policy_id}.") 
    policy 
 rescue Aws::IAM::Errors::NoSuchEntity 
    @logger.error("Couldn't get policy '#{policy_arn}'. The policy does not exist.") 
    raise 
 rescue Aws::IAM::Errors::ServiceError => e 
    @logger.error("Couldn't get policy '#{policy_arn}'. Here's why: #{e.code}: 
 #{e.message}") 
    raise 
 end
```
• Para obtener más información sobre la API, consulta [GetPolicy](https://docs.aws.amazon.com/goto/SdkForRubyV3/iam-2010-05-08/GetPolicy)la Referencia AWS SDK for Ruby de la API.

## Obtención de un rol

En el siguiente ejemplo de código se muestra cómo obtener un rol de IAM.

## SDK para Ruby

# **a** Note

Hay más información al respecto GitHub. Busque el ejemplo completo y aprenda a configurar y ejecutar en el [Repositorio de ejemplos de código de AWS.](https://github.com/awsdocs/aws-doc-sdk-examples/tree/main/ruby/example_code/iam#code-examples)

```
 # Gets data about a role. 
 # 
 # @param name [String] The name of the role to look up. 
 # @return [Aws::IAM::Role] The retrieved role. 
 def get_role(name) 
   role = @iam_client.get_role({ 
                                    role_name: name, 
                                  }).role 
   puts("Got data for role '#{role.role_name}'. Its ARN is '#{role.arn}'.") 
 rescue Aws::Errors::ServiceError => e 
   puts("Couldn't get data for role '#{name}' Here's why:") 
   puts("\t#{e.code}: #{e.message}") 
   raise 
 else 
   role 
 end
```
• Para obtener más información sobre la API, consulta [GetRolel](https://docs.aws.amazon.com/goto/SdkForRubyV3/iam-2010-05-08/GetRole)a Referencia AWS SDK for Ruby de la API.

Obtención de un usuario

El siguiente ejemplo de código muestra cómo obtener un usuario de IAM.

# **A** Warning

Para evitar riesgos de seguridad, no utilice a los usuarios de IAM para la autenticación cuando desarrolle software especialmente diseñado o trabaje con datos reales. En cambio, utilice la federación con un proveedor de identidades como [AWS IAM Identity Center.](https://docs.aws.amazon.com/singlesignon/latest/userguide/what-is.html)

# SDK para Ruby

## **a** Note

Hay más información al respecto GitHub. Busque el ejemplo completo y aprenda a configurar y ejecutar en el [Repositorio de ejemplos de código de AWS.](https://github.com/awsdocs/aws-doc-sdk-examples/tree/main/ruby/example_code/iam#code-examples)

```
 # Retrieves a user's details 
 # 
 # @param user_name [String] The name of the user to retrieve 
 # @return [Aws::IAM::Types::User, nil] The user object if found, or nil if an 
 error occurred 
 def get_user(user_name) 
    response = @iam_client.get_user(user_name: user_name) 
    response.user 
 rescue Aws::IAM::Errors::NoSuchEntity 
    @logger.error("User '#{user_name}' not found.") 
    nil 
 rescue Aws::IAM::Errors::ServiceError => e 
    @logger.error("Error retrieving user '#{user_name}': #{e.message}") 
    nil 
  end
```
• Para obtener más información sobre la API, consulta [GetUserl](https://docs.aws.amazon.com/goto/SdkForRubyV3/iam-2010-05-08/GetUser)a Referencia AWS SDK for Ruby de la API.

Obtención de la política de contraseñas de la cuenta

En el siguiente ejemplo de código se muestra cómo obtener la política de contraseñas de la cuenta de IAM.

# SDK para Ruby

# **a** Note

Hay más información al respecto GitHub. Busque el ejemplo completo y aprenda a configurar y ejecutar en el [Repositorio de ejemplos de código de AWS.](https://github.com/awsdocs/aws-doc-sdk-examples/tree/main/ruby/example_code/iam#code-examples)

```
# Class to manage IAM account password policies
class PasswordPolicyManager 
   attr_accessor :iam_client, :logger 
   def initialize(iam_client, logger: Logger.new($stdout)) 
     @iam_client = iam_client 
     @logger = logger 
     @logger.progname = "IAMPolicyManager" 
   end 
   # Retrieves and logs the account password policy 
   def print_account_password_policy 
     begin 
       response = @iam_client.get_account_password_policy 
       @logger.info("The account password policy is: 
  #{response.password_policy.to_h}") 
     rescue Aws::IAM::Errors::NoSuchEntity 
       @logger.info("The account does not have a password policy.") 
     rescue Aws::Errors::ServiceError => e 
       @logger.error("Couldn't print the account password policy. Error: #{e.code} - 
  #{e.message}") 
       raise 
     end 
   end
end
```
• Para obtener más información sobre la API, consulta [GetAccountPasswordPolicy](https://docs.aws.amazon.com/goto/SdkForRubyV3/iam-2010-05-08/GetAccountPasswordPolicy)la Referencia AWS SDK for Ruby de la API.

Enumeración de proveedores de SAML

En el siguiente ejemplo de código se muestra cómo enumerar proveedores SAML de IAM.

# SDK para Ruby

# **a** Note

Hay más información al respecto GitHub. Busque el ejemplo completo y aprenda a configurar y ejecutar en el [Repositorio de ejemplos de código de AWS.](https://github.com/awsdocs/aws-doc-sdk-examples/tree/main/ruby/example_code/iam#code-examples)

```
class SamlProviderLister 
   # Initializes the SamlProviderLister with IAM client and a logger. 
   # @param iam_client [Aws::IAM::Client] The IAM client object. 
   # @param logger [Logger] The logger object for logging output. 
   def initialize(iam_client, logger = Logger.new($stdout)) 
     @iam_client = iam_client 
     @logger = logger 
   end 
   # Lists up to a specified number of SAML providers for the account. 
   # @param count [Integer] The maximum number of providers to list. 
   # @return [Aws::IAM::Client::Response] 
   def list_saml_providers(count) 
     response = @iam_client.list_saml_providers 
     response.saml_provider_list.take(count).each do |provider| 
       @logger.info("\t#{provider.arn}") 
     end 
     response 
   rescue Aws::Errors::ServiceError => e 
     @logger.error("Couldn't list SAML providers. Here's why:") 
     @logger.error("\t#{e.code}: #{e.message}") 
     raise 
   end
end
```
• Para obtener información acerca de la API, consulte [ListSAMLProviders](https://docs.aws.amazon.com/goto/SdkForRubyV3/iam-2010-05-08/ListSAMLProviders) en la referencia de la API de AWS SDK for Ruby.

Enumerar las claves de acceso de un usuario

En el siguiente ejemplo de código se muestra cómo enumerar las claves de acceso de IAM de un usuario.

# **A** Warning

Para evitar riesgos de seguridad, no utilice a los usuarios de IAM para la autenticación cuando desarrolle software especialmente diseñado o trabaje con datos reales. En cambio, utilice la federación con un proveedor de identidades como [AWS IAM Identity Center.](https://docs.aws.amazon.com/singlesignon/latest/userguide/what-is.html)

# SDK para Ruby

# **a** Note

Hay más información GitHub. Busque el ejemplo completo y aprenda a configurar y ejecutar en el [Repositorio de ejemplos de código de AWS.](https://github.com/awsdocs/aws-doc-sdk-examples/tree/main/ruby/example_code/iam#code-examples)

Este módulo de ejemplo enumera, crea, desactiva y elimina las claves de acceso.

```
# Manages access keys for IAM users
class AccessKeyManager 
   def initialize(iam_client, logger: Logger.new($stdout)) 
     @iam_client = iam_client 
     @logger = logger 
     @logger.progname = "AccessKeyManager" 
   end 
   # Lists access keys for a user 
   # 
   # @param user_name [String] The name of the user. 
   def list_access_keys(user_name) 
     response = @iam_client.list_access_keys(user_name: user_name) 
     if response.access_key_metadata.empty? 
       @logger.info("No access keys found for user '#{user_name}'.") 
     else 
       response.access_key_metadata.map(&:access_key_id) 
     end 
   rescue Aws::IAM::Errors::NoSuchEntity => e 
     @logger.error("Error listing access keys: cannot find user '#{user_name}'.") 
    \lceil]
   rescue StandardError => e 
     @logger.error("Error listing access keys: #{e.message}") 
     []
```

```
 end 
 # Creates an access key for a user 
 # 
 # @param user_name [String] The name of the user. 
 # @return [Boolean] 
 def create_access_key(user_name) 
    response = @iam_client.create_access_key(user_name: user_name) 
   access key = response.access key
    @logger.info("Access key created for user '#{user_name}': 
 #{access_key.access_key_id}") 
    access_key 
 rescue Aws::IAM::Errors::LimitExceeded => e 
    @logger.error("Error creating access key: limit exceeded. Cannot create more.") 
    nil 
 rescue StandardError => e 
    @logger.error("Error creating access key: #{e.message}") 
    nil 
 end 
 # Deactivates an access key 
 # 
 # @param user_name [String] The name of the user. 
 # @param access_key_id [String] The ID for the access key. 
 # @return [Boolean] 
 def deactivate_access_key(user_name, access_key_id) 
    @iam_client.update_access_key( 
      user_name: user_name, 
      access_key_id: access_key_id, 
      status: "Inactive" 
   \lambda true 
  rescue StandardError => e 
    @logger.error("Error deactivating access key: #{e.message}") 
    false 
 end 
 # Deletes an access key 
 # 
 # @param user_name [String] The name of the user. 
 # @param access_key_id [String] The ID for the access key. 
 # @return [Boolean] 
 def delete_access_key(user_name, access_key_id) 
    @iam_client.delete_access_key(
```

```
 user_name: user_name, 
       access_key_id: access_key_id 
    \lambda true 
   rescue StandardError => e 
     @logger.error("Error deleting access key: #{e.message}") 
     false 
   end
end
```
• Para obtener más información sobre la API, consulte la Referencia de [ListAccessKeysl](https://docs.aws.amazon.com/goto/SdkForRubyV3/iam-2010-05-08/ListAccessKeys)a AWS SDK for RubyAPI.

Mostrar alias de cuenta

El siguiente ejemplo de código muestra cómo enumerar los alias de cuentas de IAM.

SDK para Ruby

#### **a** Note

Hay más información al respecto GitHub. Busque el ejemplo completo y aprenda a configurar y ejecutar en el [Repositorio de ejemplos de código de AWS.](https://github.com/awsdocs/aws-doc-sdk-examples/tree/main/ruby/example_code/iam#code-examples)

Enumera, crea y elimina los alias de las cuentas.

```
class IAMAliasManager 
   # Initializes the IAM client and logger 
   # 
   # @param iam_client [Aws::IAM::Client] An initialized IAM client. 
   def initialize(iam_client, logger: Logger.new($stdout)) 
     @iam_client = iam_client 
     @logger = logger 
   end 
   # Lists available AWS account aliases. 
   def list_aliases 
     response = @iam_client.list_account_aliases
```

```
 if response.account_aliases.count.positive? 
       @logger.info("Account aliases are:") 
       response.account_aliases.each { |account_alias| @logger.info(" 
  #{account_alias}") } 
     else 
       @logger.info("No account aliases found.") 
     end 
   rescue Aws::IAM::Errors::ServiceError => e 
     @logger.error("Error listing account aliases: #{e.message}") 
   end 
   # Creates an AWS account alias. 
   # 
   # @param account_alias [String] The name of the account alias to create. 
   # @return [Boolean] true if the account alias was created; otherwise, false. 
   def create_account_alias(account_alias) 
     @iam_client.create_account_alias(account_alias: account_alias) 
     true 
   rescue Aws::IAM::Errors::ServiceError => e 
     @logger.error("Error creating account alias: #{e.message}") 
     false 
   end 
   # Deletes an AWS account alias. 
   # 
   # @param account_alias [String] The name of the account alias to delete. 
   # @return [Boolean] true if the account alias was deleted; otherwise, false. 
  def delete account alias(account alias)
     @iam_client.delete_account_alias(account_alias: account_alias) 
     true 
   rescue Aws::IAM::Errors::ServiceError => e 
     @logger.error("Error deleting account alias: #{e.message}") 
     false 
   end
end
```
• Para obtener más información sobre la API, consulte [ListAccountAliasesl](https://docs.aws.amazon.com/goto/SdkForRubyV3/iam-2010-05-08/ListAccountAliases)a Referencia de AWS SDK for Ruby la API.

#### Enumeración de grupos

En el siguiente ejemplo de código se muestra cómo enumerar grupos de IAM.

# SDK para Ruby

Hay más información al respecto GitHub. Busque el ejemplo completo y aprenda a configurar y ejecutar en el [Repositorio de ejemplos de código de AWS.](https://github.com/awsdocs/aws-doc-sdk-examples/tree/main/ruby/example_code/iam#code-examples)

```
# A class to manage IAM operations via the AWS SDK client
class IamGroupManager 
   # Initializes the IamGroupManager class 
   # @param iam_client [Aws::IAM::Client] An instance of the IAM client 
   def initialize(iam_client, logger: Logger.new($stdout)) 
     @iam_client = iam_client 
     @logger = logger 
   end 
   # Lists up to a specified number of groups for the account. 
   # @param count [Integer] The maximum number of groups to list. 
   # @return [Aws::IAM::Client::Response] 
   def list_groups(count) 
     response = @iam_client.list_groups(max_items: count) 
     response.groups.each do |group| 
       @logger.info("\t#{group.group_name}") 
     end 
     response 
   rescue Aws::Errors::ServiceError => e 
     @logger.error("Couldn't list groups for the account. Here's why:") 
     @logger.error("\t#{e.code}: #{e.message}") 
     raise 
   end
end
```
• Para obtener más información sobre la API, consulta [ListGroupsl](https://docs.aws.amazon.com/goto/SdkForRubyV3/iam-2010-05-08/ListGroups)a Referencia AWS SDK for Ruby de la API.

Enumeración de políticas insertadas para un rol

En el siguiente ejemplo de código se muestra cómo enumerar las políticas insertadas de un rol de IAM.

# SDK para Ruby

# **a** Note

Hay más información al respecto GitHub. Busque el ejemplo completo y aprenda a configurar y ejecutar en el [Repositorio de ejemplos de código de AWS.](https://github.com/awsdocs/aws-doc-sdk-examples/tree/main/ruby/example_code/iam#code-examples)

```
 # Lists policy ARNs attached to a role 
 # 
 # @param role_name [String] The name of the role 
 # @return [Array<String>] List of policy ARNs 
 def list_attached_policy_arns(role_name) 
   response = @iam_client.list_attached_role_policies(role_name: role_name) 
   response.attached_policies.map(&:policy_arn) 
 rescue Aws::IAM::Errors::ServiceError => e 
   @logger.error("Error listing policies attached to role: #{e.message}") 
   [] 
 end
```
• Para obtener más información sobre la API, consulta [ListRolePoliciesl](https://docs.aws.amazon.com/goto/SdkForRubyV3/iam-2010-05-08/ListRolePolicies)a Referencia AWS SDK for Ruby de la API.

Enumeración de políticas

En el siguiente ejemplo de código se muestra cómo enumerar políticas de IAM.

SDK para Ruby

# **a** Note

Hay más información al respecto GitHub. Busque el ejemplo completo y aprenda a configurar y ejecutar en el [Repositorio de ejemplos de código de AWS.](https://github.com/awsdocs/aws-doc-sdk-examples/tree/main/ruby/example_code/iam#code-examples)

Este módulo de ejemplo enumera, crea, adjunta y separa las políticas de roles.

```
# Manages policies in AWS Identity and Access Management (IAM)
class RolePolicyManager
```

```
 # Initialize with an AWS IAM client 
  # 
 # @param iam_client [Aws::IAM::Client] An initialized IAM client 
 def initialize(iam_client, logger: Logger.new($stdout)) 
    @iam_client = iam_client 
   @logger = logger 
   @logger.progname = "PolicyManager" 
 end 
 # Creates a policy 
 # 
  # @param policy_name [String] The name of the policy 
 # @param policy_document [Hash] The policy document 
 # @return [String] The policy ARN if successful, otherwise nil 
 def create_policy(policy_name, policy_document) 
    response = @iam_client.create_policy( 
      policy_name: policy_name, 
      policy_document: policy_document.to_json 
   \lambda response.policy.arn 
 rescue Aws::IAM::Errors::ServiceError => e 
   @logger.error("Error creating policy: #{e.message}") 
   nil 
 end 
 # Fetches an IAM policy by its ARN 
 # @param policy_arn [String] the ARN of the IAM policy to retrieve 
  # @return [Aws::IAM::Types::GetPolicyResponse] the policy object if found 
 def get_policy(policy_arn) 
    response = @iam_client.get_policy(policy_arn: policy_arn) 
    policy = response.policy 
    @logger.info("Got policy '#{policy.policy_name}'. Its ID is: 
 #{policy.policy_id}.") 
    policy 
 rescue Aws::IAM::Errors::NoSuchEntity 
    @logger.error("Couldn't get policy '#{policy_arn}'. The policy does not exist.") 
    raise 
 rescue Aws::IAM::Errors::ServiceError => e 
    @logger.error("Couldn't get policy '#{policy_arn}'. Here's why: #{e.code}: 
 #{e.message}") 
    raise 
 end 
 # Attaches a policy to a role
```

```
 # 
   # @param role_name [String] The name of the role 
   # @param policy_arn [String] The policy ARN 
   # @return [Boolean] true if successful, false otherwise 
   def attach_policy_to_role(role_name, policy_arn) 
     @iam_client.attach_role_policy( 
       role_name: role_name, 
       policy_arn: policy_arn 
    \lambda true 
   rescue Aws::IAM::Errors::ServiceError => e 
     @logger.error("Error attaching policy to role: #{e.message}") 
     false 
   end 
   # Lists policy ARNs attached to a role 
   # 
   # @param role_name [String] The name of the role 
   # @return [Array<String>] List of policy ARNs 
   def list_attached_policy_arns(role_name) 
     response = @iam_client.list_attached_role_policies(role_name: role_name) 
     response.attached_policies.map(&:policy_arn) 
   rescue Aws::IAM::Errors::ServiceError => e 
     @logger.error("Error listing policies attached to role: #{e.message}") 
    \lceil end 
   # Detaches a policy from a role 
   # 
   # @param role_name [String] The name of the role 
   # @param policy_arn [String] The policy ARN 
   # @return [Boolean] true if successful, false otherwise 
   def detach_policy_from_role(role_name, policy_arn) 
     @iam_client.detach_role_policy( 
       role_name: role_name, 
       policy_arn: policy_arn 
    \lambda true 
   rescue Aws::IAM::Errors::ServiceError => e 
     @logger.error("Error detaching policy from role: #{e.message}") 
     false 
   end
end
```
• Para obtener más información sobre la API, consulte la Referencia de [ListPoliciesl](https://docs.aws.amazon.com/goto/SdkForRubyV3/iam-2010-05-08/ListPolicies)a AWS SDK for RubyAPI.

Enumeración de las políticas asociadas a un rol

En el siguiente ejemplo de código se muestra cómo enumerar las políticas asociadas a un rol de IAM.

SDK para Ruby

#### **a** Note

Hay más información al respecto GitHub. Busque el ejemplo completo y aprenda a configurar y ejecutar en el [Repositorio de ejemplos de código de AWS.](https://github.com/awsdocs/aws-doc-sdk-examples/tree/main/ruby/example_code/iam#code-examples)

Este módulo de ejemplo enumera, crea, adjunta y separa las políticas de roles.

```
# Manages policies in AWS Identity and Access Management (IAM)
class RolePolicyManager 
   # Initialize with an AWS IAM client 
   # 
   # @param iam_client [Aws::IAM::Client] An initialized IAM client 
   def initialize(iam_client, logger: Logger.new($stdout)) 
     @iam_client = iam_client 
     @logger = logger 
     @logger.progname = "PolicyManager" 
   end 
   # Creates a policy 
   # 
   # @param policy_name [String] The name of the policy 
   # @param policy_document [Hash] The policy document 
   # @return [String] The policy ARN if successful, otherwise nil 
   def create_policy(policy_name, policy_document) 
     response = @iam_client.create_policy( 
       policy_name: policy_name, 
       policy_document: policy_document.to_json 
     ) 
     response.policy.arn
```

```
 rescue Aws::IAM::Errors::ServiceError => e 
    @logger.error("Error creating policy: #{e.message}") 
    nil 
  end 
  # Fetches an IAM policy by its ARN 
 # @param policy_arn [String] the ARN of the IAM policy to retrieve 
 # @return [Aws::IAM::Types::GetPolicyResponse] the policy object if found 
 def get_policy(policy_arn) 
    response = @iam_client.get_policy(policy_arn: policy_arn) 
    policy = response.policy 
    @logger.info("Got policy '#{policy.policy_name}'. Its ID is: 
 #{policy.policy_id}.") 
    policy 
 rescue Aws::IAM::Errors::NoSuchEntity 
    @logger.error("Couldn't get policy '#{policy_arn}'. The policy does not exist.") 
    raise 
 rescue Aws::IAM::Errors::ServiceError => e 
    @logger.error("Couldn't get policy '#{policy_arn}'. Here's why: #{e.code}: 
 #{e.message}") 
    raise 
 end 
 # Attaches a policy to a role 
 # 
 # @param role_name [String] The name of the role 
 # @param policy_arn [String] The policy ARN 
  # @return [Boolean] true if successful, false otherwise 
 def attach_policy_to_role(role_name, policy_arn) 
   @iam_client.attach_role_policy( 
      role_name: role_name, 
      policy_arn: policy_arn 
   \lambda true 
 rescue Aws::IAM::Errors::ServiceError => e 
   @logger.error("Error attaching policy to role: #{e.message}") 
   false 
 end 
 # Lists policy ARNs attached to a role 
 # 
 # @param role_name [String] The name of the role 
 # @return [Array<String>] List of policy ARNs 
 def list_attached_policy_arns(role_name)
```

```
 response = @iam_client.list_attached_role_policies(role_name: role_name) 
     response.attached_policies.map(&:policy_arn) 
   rescue Aws::IAM::Errors::ServiceError => e 
     @logger.error("Error listing policies attached to role: #{e.message}") 
    \lceil end 
   # Detaches a policy from a role 
   # 
   # @param role_name [String] The name of the role 
   # @param policy_arn [String] The policy ARN 
   # @return [Boolean] true if successful, false otherwise 
   def detach_policy_from_role(role_name, policy_arn) 
     @iam_client.detach_role_policy( 
       role_name: role_name, 
       policy_arn: policy_arn 
    \lambda true 
   rescue Aws::IAM::Errors::ServiceError => e 
     @logger.error("Error detaching policy from role: #{e.message}") 
     false 
   end
end
```
• Para obtener más información sobre la API, consulte la Referencia de [ListAttachedRolePoliciesl](https://docs.aws.amazon.com/goto/SdkForRubyV3/iam-2010-05-08/ListAttachedRolePolicies)a AWS SDK for RubyAPI.

Enumeración de roles

En el siguiente ejemplo de código se muestra cómo enumerar roles de IAM.

SDK para Ruby

```
a Note
```
Hay más información al respecto GitHub. Busque el ejemplo completo y aprenda a configurar y ejecutar en el [Repositorio de ejemplos de código de AWS.](https://github.com/awsdocs/aws-doc-sdk-examples/tree/main/ruby/example_code/iam#code-examples)

 # Lists IAM roles up to a specified count. # @param count [Integer] the maximum number of roles to list.

```
 # @return [Array<String>] the names of the roles. 
 def list_roles(count) 
  role names = [1] roles_counted = 0 
   @iam_client.list_roles.each_page do |page| 
     page.roles.each do |role| 
       break if roles_counted >= count 
       @logger.info("\t#{roles_counted + 1}: #{role.role_name}") 
       role_names << role.role_name 
       roles_counted += 1 
     end 
     break if roles_counted >= count 
   end 
   role_names 
 rescue Aws::IAM::Errors::ServiceError => e 
   @logger.error("Couldn't list roles for the account. Here's why:") 
   @logger.error("\t#{e.code}: #{e.message}") 
   raise 
 end
```
• Para obtener más información sobre la API, consulta [ListRoles](https://docs.aws.amazon.com/goto/SdkForRubyV3/iam-2010-05-08/ListRoles)la Referencia AWS SDK for Ruby de la API.

Elaborar listas de certificados de servidor

El siguiente ejemplo de código muestra cómo enumerar certificados de servidor de IAM.

SDK para Ruby

**a** Note

Hay más información al respecto GitHub. Busque el ejemplo completo y aprenda a configurar y ejecutar en el [Repositorio de ejemplos de código de AWS.](https://github.com/awsdocs/aws-doc-sdk-examples/tree/main/ruby/example_code/iam#code-examples)

Enumere, actualice y elimine los certificados de servidor.

```
class ServerCertificateManager 
   def initialize(iam_client, logger: Logger.new($stdout))
```

```
 @iam_client = iam_client 
    @logger = logger 
    @logger.progname = "ServerCertificateManager" 
  end 
  # Creates a new server certificate. 
  # @param name [String] the name of the server certificate 
  # @param certificate_body [String] the contents of the certificate 
  # @param private_key [String] the private key contents 
  # @return [Boolean] returns true if the certificate was successfully created 
  def create_server_certificate(name, certificate_body, private_key) 
    @iam_client.upload_server_certificate({ 
                                              server_certificate_name: name, 
                                              certificate_body: certificate_body, 
                                              private_key: private_key, 
 }) 
    true 
  rescue Aws::IAM::Errors::ServiceError => e 
    puts "Failed to create server certificate: #{e.message}" 
    false 
  end 
  # Lists available server certificate names. 
  def list_server_certificate_names 
    response = @iam_client.list_server_certificates 
    if response.server_certificate_metadata_list.empty? 
      @logger.info("No server certificates found.") 
      return 
    end 
    response.server_certificate_metadata_list.each do |certificate_metadata| 
       @logger.info("Certificate Name: 
 #{certificate_metadata.server_certificate_name}") 
    end 
  rescue Aws::IAM::Errors::ServiceError => e 
    @logger.error("Error listing server certificates: #{e.message}") 
  end 
  # Updates the name of a server certificate. 
  def update_server_certificate_name(current_name, new_name) 
    @iam_client.update_server_certificate( 
      server_certificate_name: current_name, 
       new_server_certificate_name: new_name
```
```
\lambda @logger.info("Server certificate name updated from '#{current_name}' to 
  '#{new_name}'.") 
     true 
   rescue Aws::IAM::Errors::ServiceError => e 
     @logger.error("Error updating server certificate name: #{e.message}") 
     false 
   end 
   # Deletes a server certificate. 
  def delete server certificate(name)
     @iam_client.delete_server_certificate(server_certificate_name: name) 
     @logger.info("Server certificate '#{name}' deleted.") 
     true 
   rescue Aws::IAM::Errors::ServiceError => e 
     @logger.error("Error deleting server certificate: #{e.message}") 
     false 
   end
end
```
• Para obtener más información sobre la API, consulte [ListServerCertificatesl](https://docs.aws.amazon.com/goto/SdkForRubyV3/iam-2010-05-08/ListServerCertificates)a Referencia AWS SDK for Ruby de la API.

Enumeración de usuarios

En el siguiente ejemplo de código se muestra cómo enumerar usuarios de IAM.

```
A Warning
```
Para evitar riesgos de seguridad, no utilice a los usuarios de IAM para la autenticación cuando desarrolle software especialmente diseñado o trabaje con datos reales. En cambio, utilice la federación con un proveedor de identidades como [AWS IAM Identity Center.](https://docs.aws.amazon.com/singlesignon/latest/userguide/what-is.html)

# **a** Note

Hay más información al respecto GitHub. Busque el ejemplo completo y aprenda a configurar y ejecutar en el [Repositorio de ejemplos de código de AWS.](https://github.com/awsdocs/aws-doc-sdk-examples/tree/main/ruby/example_code/iam#code-examples)

```
 # Lists all users in the AWS account 
 # 
 # @return [Array<Aws::IAM::Types::User>] An array of user objects 
 def list_users 
  users = [] @iam_client.list_users.each_page do |page| 
     page.users.each do |user| 
       users << user 
     end 
   end 
   users 
 rescue Aws::IAM::Errors::ServiceError => e 
   @logger.error("Error listing users: #{e.message}") 
  \Box end
```
• Para obtener más información sobre la API, consulta [ListUsersl](https://docs.aws.amazon.com/goto/SdkForRubyV3/iam-2010-05-08/ListUsers)a Referencia AWS SDK for Ruby de la API.

Actualizar un certificado de servidor

En el siguiente ejemplo de código, se muestra cómo actualizar un certificado de servidor de IAM.

SDK para Ruby

# **a** Note

Enumere, actualice y elimine los certificados de servidor.

```
class ServerCertificateManager 
   def initialize(iam_client, logger: Logger.new($stdout)) 
     @iam_client = iam_client 
     @logger = logger 
     @logger.progname = "ServerCertificateManager" 
   end 
   # Creates a new server certificate. 
   # @param name [String] the name of the server certificate 
   # @param certificate_body [String] the contents of the certificate 
   # @param private_key [String] the private key contents 
   # @return [Boolean] returns true if the certificate was successfully created 
   def create_server_certificate(name, certificate_body, private_key) 
     @iam_client.upload_server_certificate({ 
                                              server_certificate_name: name, 
                                              certificate_body: certificate_body, 
                                              private_key: private_key, 
 }) 
     true 
   rescue Aws::IAM::Errors::ServiceError => e 
     puts "Failed to create server certificate: #{e.message}" 
    false 
   end 
   # Lists available server certificate names. 
  def list_server_certificate_names 
     response = @iam_client.list_server_certificates 
     if response.server_certificate_metadata_list.empty? 
       @logger.info("No server certificates found.") 
       return 
     end 
     response.server_certificate_metadata_list.each do |certificate_metadata| 
       @logger.info("Certificate Name: 
  #{certificate_metadata.server_certificate_name}") 
     end 
   rescue Aws::IAM::Errors::ServiceError => e 
     @logger.error("Error listing server certificates: #{e.message}") 
   end 
   # Updates the name of a server certificate.
```

```
 def update_server_certificate_name(current_name, new_name) 
     @iam_client.update_server_certificate( 
      server certificate name: current name,
       new_server_certificate_name: new_name 
    \lambda @logger.info("Server certificate name updated from '#{current_name}' to 
  '#{new_name}'.") 
     true 
   rescue Aws::IAM::Errors::ServiceError => e 
     @logger.error("Error updating server certificate name: #{e.message}") 
     false 
   end 
   # Deletes a server certificate. 
  def delete server certificate(name)
     @iam_client.delete_server_certificate(server_certificate_name: name) 
     @logger.info("Server certificate '#{name}' deleted.") 
     true 
   rescue Aws::IAM::Errors::ServiceError => e 
     @logger.error("Error deleting server certificate: #{e.message}") 
     false 
   end
end
```
• Para obtener más información sobre la API, consulte [UpdateServerCertificatel](https://docs.aws.amazon.com/goto/SdkForRubyV3/iam-2010-05-08/UpdateServerCertificate)a Referencia AWS SDK for Ruby de la API.

#### Actualizar un usuario

El siguiente ejemplo de código muestra cómo actualizar un usuario de IAM.

# **A** Warning

Para evitar riesgos de seguridad, no utilice a los usuarios de IAM para la autenticación cuando desarrolle software especialmente diseñado o trabaje con datos reales. En cambio, utilice la federación con un proveedor de identidades como [AWS IAM Identity Center.](https://docs.aws.amazon.com/singlesignon/latest/userguide/what-is.html)

#### **a** Note

Hay más información al respecto GitHub. Busque el ejemplo completo y aprenda a configurar y ejecutar en el [Repositorio de ejemplos de código de AWS.](https://github.com/awsdocs/aws-doc-sdk-examples/tree/main/ruby/example_code/iam#code-examples)

```
 # Updates an IAM user's name 
  # 
 # @param current_name [String] The current name of the user 
 # @param new_name [String] The new name of the user 
 def update_user_name(current_name, new_name) 
    @iam_client.update_user(user_name: current_name, new_user_name: new_name) 
    true 
 rescue StandardError => e 
    @logger.error("Error updating user name from '#{current_name}' to '#{new_name}': 
 #{e.message}") 
    false 
  end
```
• Para obtener más información sobre la API, consulta [UpdateUserl](https://docs.aws.amazon.com/goto/SdkForRubyV3/iam-2010-05-08/UpdateUser)a Referencia AWS SDK for Ruby de la API.

#### **Escenarios**

Crear un usuario y asumir un rol

En el siguiente ejemplo de código, se muestra cómo crear un usuario y asumir un rol.

#### **A** Warning

Para evitar riesgos de seguridad, no utilice a los usuarios de IAM para la autenticación cuando desarrolle software especialmente diseñado o trabaje con datos reales. En cambio, utilice la federación con un proveedor de identidades como [AWS IAM Identity Center.](https://docs.aws.amazon.com/singlesignon/latest/userguide/what-is.html)

- Crear un usuario que no tenga permisos.
- Crear un rol que conceda permiso para enumerar los buckets de Amazon S3 para la cuenta.
- Agregar una política para que el usuario asuma el rol.
- Asumir el rol y enumerar los buckets de S3 con credenciales temporales, y después limpiar los recursos.

#### **a** Note

Hay más información al respecto GitHub. Busque el ejemplo completo y aprenda a configurar y ejecutar en el [Repositorio de ejemplos de código de AWS.](https://github.com/awsdocs/aws-doc-sdk-examples/tree/main/ruby/example_code/iam#code-examples)

Cree un usuario de IAM y un rol que conceda permiso para enumerar los buckets de Amazon S3. El usuario solo tiene derechos para asumir el rol. Después de asumir el rol, use las credenciales temporales para enumerar los buckets de la cuenta.

```
# Wraps the scenario actions.
class ScenarioCreateUserAssumeRole 
   attr_reader :iam_client 
   # @param [Aws::IAM::Client] iam_client: The AWS IAM client. 
   def initialize(iam_client, logger: Logger.new($stdout)) 
     @iam_client = iam_client 
     @logger = logger 
   end 
   # Waits for the specified number of seconds. 
   # 
   # @param duration [Integer] The number of seconds to wait. 
   def wait(duration) 
     puts("Give AWS time to propagate resources...") 
     sleep(duration) 
   end 
   # Creates a user. 
   # 
   # @param user_name [String] The name to give the user. 
   # @return [Aws::IAM::User] The newly created user. 
   def create_user(user_name) 
     user = @iam_client.create_user(user_name: user_name).user 
     @logger.info("Created demo user named #{user.user_name}.")
```

```
 rescue Aws::Errors::ServiceError => e 
     @logger.info("Tried and failed to create demo user.") 
     @logger.info("\t#{e.code}: #{e.message}") 
     @logger.info("\nCan't continue the demo without a user!") 
    raise 
  else 
     user 
  end 
  # Creates an access key for a user. 
  # 
  # @param user [Aws::IAM::User] The user that owns the key. 
  # @return [Aws::IAM::AccessKeyPair] The newly created access key. 
  def create_access_key_pair(user) 
     user_key = @iam_client.create_access_key(user_name: user.user_name).access_key 
     @logger.info("Created accesskey pair for user #{user.user_name}.") 
  rescue Aws::Errors::ServiceError => e 
     @logger.info("Couldn't create access keys for user #{user.user_name}.") 
    @logger.info("\t#{e.code}: #{e.message}") 
    raise 
  else 
     user_key 
  end 
  # Creates a role that can be assumed by a user. 
   # 
  # @param role_name [String] The name to give the role. 
  # @param user [Aws::IAM::User] The user who is granted permission to assume the 
 role. 
  # @return [Aws::IAM::Role] The newly created role. 
  def create_role(role_name, user) 
   trust policy = \{ Version: "2012-10-17", 
       Statement: [{ 
                      Effect: "Allow", 
                      Principal: {'AWS': user.arn}, 
                      Action: "sts:AssumeRole" 
 }] 
     }.to_json 
     role = @iam_client.create_role( 
       role_name: role_name, 
       assume_role_policy_document: trust_policy 
     ).role 
     @logger.info("Created role #{role.role_name}.")
```

```
 rescue Aws::Errors::ServiceError => e 
     @logger.info("Couldn't create a role for the demo. Here's why: ") 
     @logger.info("\t#{e.code}: #{e.message}") 
     raise 
  else 
    role 
   end 
  # Creates a policy that grants permission to list S3 buckets in the account, and 
  # then attaches the policy to a role. 
  # 
  # @param policy_name [String] The name to give the policy. 
  # @param role [Aws::IAM::Role] The role that the policy is attached to. 
  # @return [Aws::IAM::Policy] The newly created policy. 
  def create_and_attach_role_policy(policy_name, role) 
     policy_document = { 
       Version: "2012-10-17", 
      Statement: [{
                      Effect: "Allow", 
                      Action: "s3:ListAllMyBuckets", 
                      Resource: "arn:aws:s3:::*" 
 }] 
     }.to_json 
     policy = @iam_client.create_policy( 
       policy_name: policy_name, 
       policy_document: policy_document 
     ).policy 
     @iam_client.attach_role_policy( 
       role_name: role.role_name, 
       policy_arn: policy.arn 
    \lambda @logger.info("Created policy #{policy.policy_name} and attached it to role 
 #{role.role_name}.") 
   rescue Aws::Errors::ServiceError => e 
     @logger.info("Couldn't create a policy and attach it to role #{role.role_name}. 
 Here's why: ") 
     @logger.info("\t#{e.code}: #{e.message}") 
    raise 
  end 
  # Creates an inline policy for a user that lets the user assume a role. 
  # 
  # @param policy_name [String] The name to give the policy. 
   # @param user [Aws::IAM::User] The user that owns the policy.
```

```
 # @param role [Aws::IAM::Role] The role that can be assumed. 
  # @return [Aws::IAM::UserPolicy] The newly created policy. 
  def create_user_policy(policy_name, user, role) 
    policy_document = { 
      Version: "2012-10-17", 
      Statement: [{
                     Effect: "Allow", 
                     Action: "sts:AssumeRole", 
                      Resource: role.arn 
 }] 
    }.to_json 
    @iam_client.put_user_policy( 
       user_name: user.user_name, 
       policy_name: policy_name, 
       policy_document: policy_document 
    \lambda puts("Created an inline policy for #{user.user_name} that lets the user assume 
 role #{role.role_name}.") 
  rescue Aws::Errors::ServiceError => e 
    @logger.info("Couldn't create an inline policy for user #{user.user_name}. 
 Here's why: ") 
    @logger.info("\t#{e.code}: #{e.message}") 
    raise 
  end 
  # Creates an Amazon S3 resource with specified credentials. This is separated into 
 a 
  # factory function so that it can be mocked for unit testing. 
  # 
  # @param credentials [Aws::Credentials] The credentials used by the Amazon S3 
 resource. 
  def create_s3_resource(credentials) 
    Aws::S3::Resource.new(client: Aws::S3::Client.new(credentials: credentials)) 
  end 
  # Lists the S3 buckets for the account, using the specified Amazon S3 resource. 
  # Because the resource uses credentials with limited access, it may not be able to 
  # list the S3 buckets. 
 # 
  # @param s3_resource [Aws::S3::Resource] An Amazon S3 resource. 
  def list_buckets(s3_resource) 
   count = 10 s3_resource.buckets.each do |bucket| 
       @logger.info "\t#{bucket.name}"
```

```
count -= 1
      break if count.zero? 
    end 
 rescue Aws::Errors::ServiceError => e 
    if e.code == "AccessDenied" 
      puts("Attempt to list buckets with no permissions: AccessDenied.") 
    else 
      @logger.info("Couldn't list buckets for the account. Here's why: ") 
      @logger.info("\t#{e.code}: #{e.message}") 
      raise 
   end 
 end 
 # Creates an AWS Security Token Service (AWS STS) client with specified 
 credentials. 
 # This is separated into a factory function so that it can be mocked for unit 
 testing. 
 # 
 # @param key_id [String] The ID of the access key used by the STS client. 
 # @param key_secret [String] The secret part of the access key used by the STS 
 client. 
 def create_sts_client(key_id, key_secret) 
   Aws::STS::Client.new(access_key_id: key_id, secret_access_key: key_secret) 
 end 
 # Gets temporary credentials that can be used to assume a role. 
 # 
  # @param role_arn [String] The ARN of the role that is assumed when these 
 credentials 
  # are used. 
 # @param sts_client [AWS::STS::Client] An AWS STS client. 
 # @return [Aws::AssumeRoleCredentials] The credentials that can be used to assume 
 the role. 
 def assume_role(role_arn, sts_client) 
    credentials = Aws::AssumeRoleCredentials.new( 
      client: sts_client, 
      role_arn: role_arn, 
      role_session_name: "create-use-assume-role-scenario" 
   \lambda @logger.info("Assumed role '#{role_arn}', got temporary credentials.") 
    credentials 
 end
```
# Deletes a role. If the role has policies attached, they are detached and

Acciones y escenarios 15154

```
 # deleted before the role is deleted. 
   # 
  # @param role name [String] The name of the role to delete.
   def delete_role(role_name) 
     @iam_client.list_attached_role_policies(role_name: 
  role_name).attached_policies.each do |policy| 
       @iam_client.detach_role_policy(role_name: role_name, policy_arn: 
  policy.policy_arn) 
       @iam_client.delete_policy(policy_arn: policy.policy_arn) 
       @logger.info("Detached and deleted policy #{policy.policy_name}.") 
     end 
     @iam_client.delete_role({ role_name: role_name }) 
     @logger.info("Role deleted: #{role_name}.") 
   rescue Aws::Errors::ServiceError => e 
     @logger.info("Couldn't detach policies and delete role #{role.name}. Here's 
 why:") @logger.info("\t#{e.code}: #{e.message}") 
     raise 
   end 
   # Deletes a user. If the user has inline policies or access keys, they are deleted 
   # before the user is deleted. 
   # 
   # @param user [Aws::IAM::User] The user to delete. 
  def delete user(user name)
     user = @iam_client.list_access_keys(user_name: user_name).access_key_metadata 
     user.each do |key| 
       @iam_client.delete_access_key({ access_key_id: key.access_key_id, user_name: 
  user_name }) 
       @logger.info("Deleted access key #{key.access_key_id} for user 
  '#{user_name}'.") 
     end 
     @iam_client.delete_user(user_name: user_name) 
     @logger.info("Deleted user '#{user_name}'.") 
  rescue Aws::IAM::Errors::ServiceError => e 
     @logger.error("Error deleting user '#{user_name}': #{e.message}") 
   end
end
# Runs the IAM create a user and assume a role scenario.
def run_scenario(scenario) 
   puts("-" * 88) 
   puts("Welcome to the IAM create a user and assume a role demo!")
```

```
 puts("-" * 88) 
  user = scenario.create user("doc-example-user-#{Random.uuid}")
  user key = scenario.create access key pair(user)
   scenario.wait(10) 
   role = scenario.create_role("doc-example-role-#{Random.uuid}", user) 
   scenario.create_and_attach_role_policy("doc-example-role-policy-#{Random.uuid}", 
  role) 
   scenario.create_user_policy("doc-example-user-policy-#{Random.uuid}", user, role) 
   scenario.wait(10) 
   puts("Try to list buckets with credentials for a user who has no permissions.") 
   puts("Expect AccessDenied from this call.") 
   scenario.list_buckets( 
     scenario.create_s3_resource(Aws::Credentials.new(user_key.access_key_id, 
 user key.secret access key)))
   puts("Now, assume the role that grants permission.") 
   temp_credentials = scenario.assume_role( 
     role.arn, scenario.create_sts_client(user_key.access_key_id, 
  user_key.secret_access_key)) 
   puts("Here are your buckets:") 
   scenario.list_buckets(scenario.create_s3_resource(temp_credentials)) 
   puts("Deleting role '#{role.role_name}' and attached policies.") 
   scenario.delete_role(role.role_name) 
   puts("Deleting user '#{user.user_name}', policies, and keys.") 
   scenario.delete_user(user.user_name) 
   puts("Thanks for watching!") 
   puts("-" * 88)
rescue Aws::Errors::ServiceError => e 
   puts("Something went wrong with the demo.") 
   puts("\t#{e.code}: #{e.message}")
end
run_scenario(ScenarioCreateUserAssumeRole.new(Aws::IAM::Client.new)) if 
  $PROGRAM_NAME == __FILE__
```
- Para obtener información sobre la API, consulte los siguientes temas en la referencia de la API de AWS SDK for Ruby.
	- [AttachRolePolicy](https://docs.aws.amazon.com/goto/SdkForRubyV3/iam-2010-05-08/AttachRolePolicy)
	- [CreateAccessKey](https://docs.aws.amazon.com/goto/SdkForRubyV3/iam-2010-05-08/CreateAccessKey)
	- [CreatePolicy](https://docs.aws.amazon.com/goto/SdkForRubyV3/iam-2010-05-08/CreatePolicy)
	- [CreateRole](https://docs.aws.amazon.com/goto/SdkForRubyV3/iam-2010-05-08/CreateRole)
- [CreateUser](https://docs.aws.amazon.com/goto/SdkForRubyV3/iam-2010-05-08/CreateUser)
- [DeleteAccessKey](https://docs.aws.amazon.com/goto/SdkForRubyV3/iam-2010-05-08/DeleteAccessKey)
- [DeletePolicy](https://docs.aws.amazon.com/goto/SdkForRubyV3/iam-2010-05-08/DeletePolicy)
- [DeleteRole](https://docs.aws.amazon.com/goto/SdkForRubyV3/iam-2010-05-08/DeleteRole)
- [DeleteUser](https://docs.aws.amazon.com/goto/SdkForRubyV3/iam-2010-05-08/DeleteUser)
- [DeleteUserPolicy](https://docs.aws.amazon.com/goto/SdkForRubyV3/iam-2010-05-08/DeleteUserPolicy)
- [DetachRolePolicy](https://docs.aws.amazon.com/goto/SdkForRubyV3/iam-2010-05-08/DetachRolePolicy)
- [PutUserPolicy](https://docs.aws.amazon.com/goto/SdkForRubyV3/iam-2010-05-08/PutUserPolicy)

# Ejemplos de AWS KMS con SDK para Ruby

En los siguientes ejemplos de código se muestra cómo ejecutar acciones e implementar escenarios comunes usando AWS SDK for Ruby con AWS KMS.

Las acciones son extractos de código de programas más grandes y deben ejecutarse en contexto. Mientras las acciones muestran cómo llamar a las funciones de servicio individuales, es posible ver las acciones en contexto en los escenarios relacionados y en los ejemplos entre servicios.

Los escenarios son ejemplos de código que muestran cómo llevar a cabo una tarea específica llamando a varias funciones dentro del mismo servicio.

Cada ejemplo incluye un enlace a GitHub, donde puedes encontrar instrucciones sobre cómo configurar y ejecutar el código en su contexto.

Temas

**[Acciones](#page-8325-0)** 

# Acciones

Crear una clave

En el siguiente ejemplo de código se muestra cómo crear una AWS KMS key.

# **a** Note

Hay más información al respecto GitHub. Busque el ejemplo completo y aprenda a configurar y ejecutar en el [Repositorio de ejemplos de código de AWS.](https://github.com/awsdocs/aws-doc-sdk-examples/tree/main/ruby/example_code/kms#code-examples)

```
require "aws-sdk-kms" # v2: require 'aws-sdk'
# Create a AWS KMS key.
# As long we are only encrypting small amounts of data (4 KiB or less) directly,
# a KMS key is fine for our purposes.
# For larger amounts of data,
# use the KMS key to encrypt a data encryption key (DEK).
client = Aws::KMS::Client.new
resp = client.create_key({ 
                                  tags: [ 
\{ tag_key: "CreatedBy", 
                                       tag_value: "ExampleUser" 
 } 
\sim 100 \sim 100 \sim 100 \sim 100 \sim 100 \sim 100 \sim 100 \sim 100 \sim 100 \sim 100 \sim 100 \sim 100 \sim 100 \sim 100 \sim 100 \sim 100 \sim 100 \sim 100 \sim 100 \sim 100 \sim 100 \sim 100 \sim 100 \sim 100 \sim 
 })
puts resp.key_metadata.key_id
```
• Para obtener más información sobre la API, consulta [CreateKeyl](https://docs.aws.amazon.com/goto/SdkForRubyV3/kms-2014-11-01/CreateKey)a Referencia AWS SDK for Ruby de la API.

Descifrar texto cifrado

En el siguiente ejemplo de código se muestra cómo descifrar texto cifrado que se cifró con una clave de KMS.

# **a** Note

Hay más información al respecto GitHub. Busque el ejemplo completo y aprenda a configurar y ejecutar en el [Repositorio de ejemplos de código de AWS.](https://github.com/awsdocs/aws-doc-sdk-examples/tree/main/ruby/example_code/kms#code-examples)

```
require "aws-sdk-kms" # v2: require 'aws-sdk'
# Decrypted blob
b \, \text{lob} ="01020200785d68faeec386af1057904926253051eb2919d3c16078badf65b808b26dd057c101747cadf3593596
blob_packed = [blob].pack("H*")
client = Aws::KMS::Client.new(region: "us-west-2")
resp = client.decrypt({ 
                         ciphertext_blob: blob_packed 
 })
puts "Raw text: "
puts resp.plaintext
```
• Para obtener información acerca de la API, consulte [Decrypt](https://docs.aws.amazon.com/goto/SdkForRubyV3/kms-2014-11-01/Decrypt) en la referencia de la API de AWS SDK for Ruby.

Cifrar texto mediante una clave

En el siguiente ejemplo de código se muestra cómo cifrar texto utilizando una clave de KMS.

SDK para Ruby

# **a** Note

```
require "aws-sdk-kms" # v2: require 'aws-sdk'
# ARN of the AWS KMS key.
#
# Replace the fictitious key ARN with a valid key ID
keyId = "arn:aws:kms:us-
west-2:111122223333:key/1234abcd-12ab-34cd-56ef-1234567890ab"
text = "1234567890"
client = Aws::KMS::Client.new(region: "us-west-2")
resp = client.encrypt({ 
   key_id: keyId, 
   plaintext: text,
})
# Display a readable version of the resulting encrypted blob.
puts "Blob:"
puts resp.ciphertext_blob.unpack("H*")
```
• Para obtener más información acerca de la API, consulte [Encrypt](https://docs.aws.amazon.com/goto/SdkForRubyV3/kms-2014-11-01/Encrypt) en la referencia de la API de AWS SDK for Ruby.

Pasar texto cifrado de una clave a otra

En el siguiente ejemplo de código se muestra cómo volver a cifrar texto cifrado de una clave KMS a otra.

SDK para Ruby

```
a) Note
   Hay más información GitHub. Busque el ejemplo completo y aprenda a configurar y 
   ejecutar en el Repositorio de ejemplos de código de AWS.
```

```
require "aws-sdk-kms" # v2: require 'aws-sdk'
```

```
# Human-readable version of the ciphertext of the data to reencrypt.
b \, \text{lob} ="01020200785d68faeec386af1057904926253051eb2919d3c16078badf65b808b26dd057c101747cadf3593596
sourceCiphertextBlob = [blob].pack("H*")
# Replace the fictitious key ARN with a valid key ID
destinationKeyId = "arn:aws:kms:us-west-2:111122223333:key/0987dcba-09fe-87dc-65ba-
ab0987654321"
client = Aws::KMS::Client.new(region: "us-west-2")
resp = client.re_encrypt({ 
   ciphertext_blob: sourceCiphertextBlob, 
  destination_key_id: destinationKeyId
})
# Display a readable version of the resulting re-encrypted blob.
puts "Blob:"
puts resp.ciphertext_blob.unpack("H*")
```
• Para obtener más información sobre la API, consulta [ReEncryptl](https://docs.aws.amazon.com/goto/SdkForRubyV3/kms-2014-11-01/ReEncrypt)a Referencia AWS SDK for Ruby de la API.

# Ejemplos de Lambda con SDK para Ruby

En los siguientes ejemplos de código se muestra cómo ejecutar acciones e implementar escenarios comunes usando AWS SDK for Ruby con Lambda.

Las acciones son extractos de código de programas más grandes y deben ejecutarse en contexto. Mientras las acciones muestran cómo llamar a las funciones de servicio individuales, es posible ver las acciones en contexto en los escenarios relacionados y en los ejemplos entre servicios.

Los escenarios son ejemplos de código que muestran cómo llevar a cabo una tarea específica llamando a varias funciones dentro del mismo servicio.

Cada ejemplo incluye un enlace a GitHub, donde puedes encontrar instrucciones sobre cómo configurar y ejecutar el código en su contexto.

# Temas

- **[Acciones](#page-8325-0)**
- **[Escenarios](#page-8347-0)**
- [Ejemplos sin servidor](#page-9074-0)

# Acciones

# Crear una función

En el siguiente ejemplo de código se muestra cómo crear una función de Lambda.

# SDK para Ruby

# **a** Note

```
class LambdaWrapper 
   attr_accessor :lambda_client 
   def initialize 
     @lambda_client = Aws::Lambda::Client.new 
     @logger = Logger.new($stdout) 
     @logger.level = Logger::WARN 
   end 
   # Deploys a Lambda function. 
   # 
   # @param function_name: The name of the Lambda function. 
   # @param handler_name: The fully qualified name of the handler function. This 
   # must include the file name and the function name. 
   # @param role_arn: The IAM role to use for the function. 
   # @param deployment_package: The deployment package that contains the function 
   # code in .zip format. 
   # @return: The Amazon Resource Name (ARN) of the newly created function. 
   def create_function(function_name, handler_name, role_arn, deployment_package) 
     response = @lambda_client.create_function({ 
                                                 role: role_arn.to_s, 
                                                 function_name: function_name,
```

```
 handler: handler_name, 
                                            runtime: "ruby2.7", 
                                            code: { 
                                             zip_file: deployment_package 
\} , and the contract of \} , and the contract of \} , and the contract of \} environment: { 
                                             variables: { 
                                               "LOG_LEVEL" => "info" 
 } 
 } 
\})
    @lambda_client.wait_until(:function_active_v2, { function_name: function_name}) 
 do |w| 
     w.max_attempts = 5 
     w.delay = 5
    end 
    response 
  rescue Aws::Lambda::Errors::ServiceException => e 
    @logger.error("There was an error creating #{function_name}:\n #{e.message}") 
  rescue Aws::Waiters::Errors::WaiterFailed => e 
    @logger.error("Failed waiting for #{function_name} to activate:\n #{e.message}") 
  end
```
• Para obtener más información sobre la API, consulta [CreateFunctionl](https://docs.aws.amazon.com/goto/SdkForRubyV3/lambda-2015-03-31/CreateFunction)a Referencia AWS SDK for Ruby de la API.

Eliminar una función

En el siguiente ejemplo de código se muestra cómo eliminar una función de Lambda.

#### SDK para Ruby

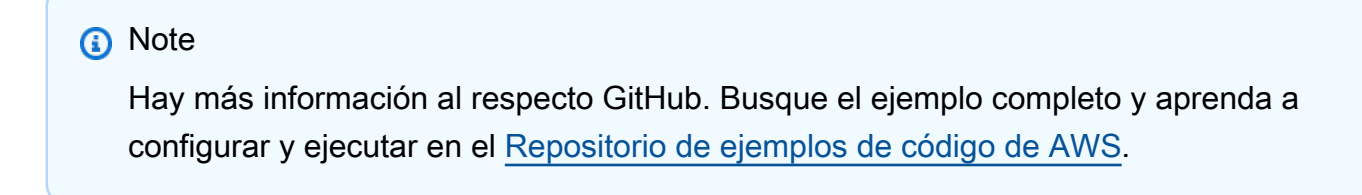

```
class LambdaWrapper 
   attr_accessor :lambda_client
```

```
 def initialize 
   @lambda_client = Aws::Lambda::Client.new 
   @logger = Logger.new($stdout) 
   @logger.level = Logger::WARN 
 end 
 # Deletes a Lambda function. 
 # @param function_name: The name of the function to delete. 
def delete function(function name)
   print "Deleting function: #{function_name}..." 
   @lambda_client.delete_function( 
     function_name: function_name 
  \lambda print "Done!".green 
 rescue Aws::Lambda::Errors::ServiceException => e 
   @logger.error("There was an error deleting #{function_name}:\n #{e.message}") 
 end
```
• Para obtener más información sobre la API, consulta [DeleteFunctionl](https://docs.aws.amazon.com/goto/SdkForRubyV3/lambda-2015-03-31/DeleteFunction)a Referencia AWS SDK for Ruby de la API.

Obtener una función

En el ejemplo de código siguiente se muestra cómo obtener una función de Lambda.

SDK para Ruby

**a** Note

```
class LambdaWrapper 
   attr_accessor :lambda_client 
   def initialize 
     @lambda_client = Aws::Lambda::Client.new 
     @logger = Logger.new($stdout) 
     @logger.level = Logger::WARN 
   end
```

```
 # Gets data about a Lambda function. 
 # 
 # @param function_name: The name of the function. 
 # @return response: The function data, or nil if no such function exists. 
def get function(function name)
   @lambda_client.get_function( 
     { 
       function_name: function_name 
     } 
  \lambda rescue Aws::Lambda::Errors::ResourceNotFoundException => e 
   @logger.debug("Could not find function: #{function_name}:\n #{e.message}") 
   nil 
 end
```
• Para obtener más información sobre la API, consulta [GetFunction](https://docs.aws.amazon.com/goto/SdkForRubyV3/lambda-2015-03-31/GetFunction)la Referencia AWS SDK for Ruby de la API.

Invocar una función

En el siguiente ejemplo de código se muestra cómo invocar una función de Lambda.

SDK para Ruby

```
a Note
```

```
class LambdaWrapper 
   attr_accessor :lambda_client 
   def initialize 
     @lambda_client = Aws::Lambda::Client.new 
     @logger = Logger.new($stdout) 
     @logger.level = Logger::WARN 
   end
```
 # Invokes a Lambda function. # @param function\_name [String] The name of the function to invoke. # @param payload [nil] Payload containing runtime parameters. # @return [Object] The response from the function invocation. def invoke\_function(function\_name, payload = nil) params =  $\{$  function name: function name $\}$  params[:payload] = payload unless payload.nil? @lambda\_client.invoke(params) rescue Aws::Lambda::Errors::ServiceException => e @logger.error("There was an error executing #{function\_name}:\n #{e.message}") end

• Para obtener información acerca de la API, consulte [Invocar](https://docs.aws.amazon.com/goto/SdkForRubyV3/lambda-2015-03-31/Invoke) en la referencia de la API de AWS SDK for Ruby.

#### Mostrar funciones

En el ejemplo de código siguiente se muestra cómo enumerar funciones Lambda.

```
SDK para Ruby
```
#### **a** Note

```
class LambdaWrapper 
   attr_accessor :lambda_client 
   def initialize 
     @lambda_client = Aws::Lambda::Client.new 
     @logger = Logger.new($stdout) 
     @logger.level = Logger::WARN 
   end 
   # Lists the Lambda functions for the current account. 
   def list_functions 
     functions = [] 
     @lambda_client.list_functions.each do |response|
```

```
 response["functions"].each do |function| 
       functions.append(function["function_name"]) 
     end 
   end 
   functions 
 rescue Aws::Lambda::Errors::ServiceException => e 
   @logger.error("There was an error executing #{function_name}:\n #{e.message}") 
 end
```
• Para obtener más información sobre la API, consulta [ListFunctionsl](https://docs.aws.amazon.com/goto/SdkForRubyV3/lambda-2015-03-31/ListFunctions)a Referencia AWS SDK for Ruby de la API.

Actualizar el código de la función

En el ejemplo de código siguiente se muestra cómo actualizar un código de una función de Lambda.

#### SDK para Ruby

#### **a** Note

```
class LambdaWrapper 
   attr_accessor :lambda_client 
  def initialize 
     @lambda_client = Aws::Lambda::Client.new 
    @logger = Logger.new($stdout) 
     @logger.level = Logger::WARN 
   end 
   # Updates the code for a Lambda function by submitting a .zip archive that 
  contains 
   # the code for the function. 
   # @param function_name: The name of the function to update. 
   # @param deployment_package: The function code to update, packaged as bytes in 
   # .zip format.
```

```
 # @return: Data about the update, including the status. 
   def update_function_code(function_name, deployment_package) 
     @lambda_client.update_function_code( 
       function_name: function_name, 
       zip_file: deployment_package 
    \lambda @lambda_client.wait_until(:function_updated_v2, { function_name: function_name}) 
  do |w| 
       w.max_attempts = 5 
      w.delay = 5
     end 
   rescue Aws::Lambda::Errors::ServiceException => e 
     @logger.error("There was an error updating function code for: #{function_name}:
\n #{e.message}") 
     nil 
   rescue Aws::Waiters::Errors::WaiterFailed => e 
     @logger.error("Failed waiting for #{function_name} to update:\n #{e.message}") 
   end
```
• Para obtener más información sobre la API, consulta [UpdateFunctionCode](https://docs.aws.amazon.com/goto/SdkForRubyV3/lambda-2015-03-31/UpdateFunctionCode)la Referencia AWS SDK for Ruby de la API.

Actualizar la configuración de la función

En el ejemplo de código siguiente se muestra cómo actualizar la configuración de una función de Lambda.

SDK para Ruby

#### **a** Note

```
class LambdaWrapper 
   attr_accessor :lambda_client 
   def initialize 
     @lambda_client = Aws::Lambda::Client.new
```

```
 @logger = Logger.new($stdout) 
    @logger.level = Logger::WARN 
  end 
  # Updates the environment variables for a Lambda function. 
 # @param function name: The name of the function to update.
  # @param log_level: The log level of the function. 
  # @return: Data about the update, including the status. 
  def update_function_configuration(function_name, log_level) 
    @lambda_client.update_function_configuration({ 
                                               function_name: function_name, 
                                               environment: { 
                                                 variables: { 
                                                   "LOG_LEVEL" => log_level 
 } 
 } 
\} )
    @lambda_client.wait_until(:function_updated_v2, { function_name: function_name}) 
  do |w| 
      w.max_attempts = 5 
     w.delay = 5
    end 
  rescue Aws::Lambda::Errors::ServiceException => e 
    @logger.error("There was an error updating configurations for #{function_name}:
\n #{e.message}") 
  rescue Aws::Waiters::Errors::WaiterFailed => e 
    @logger.error("Failed waiting for #{function_name} to activate:\n #{e.message}") 
  end
```
• Para obtener más información sobre la API, consulta [UpdateFunctionConfigurationl](https://docs.aws.amazon.com/goto/SdkForRubyV3/lambda-2015-03-31/UpdateFunctionConfiguration)a Referencia AWS SDK for Ruby de la API.

#### **Escenarios**

Comenzar a usar las funciones

En el siguiente ejemplo de código, se muestra cómo:

- Crear un rol de IAM y una función de Lambda y, a continuación, cargar el código de controlador.
- Invocar la función con un único parámetro y obtener resultados.
- Actualizar el código de la función y configurar con una variable de entorno.
- Invocar la función con un nuevo parámetro y obtener resultados. Mostrar el registro de ejecución devuelto.
- Enumerar las funciones de su cuenta y, luego, limpiar los recursos.

Para obtener información, consulte [Crear una función de Lambda con la consola](https://docs.aws.amazon.com/lambda/latest/dg/getting-started-create-function.html).

#### SDK para Ruby

#### **a** Note

Hay más información al respecto GitHub. Busque el ejemplo completo y aprenda a configurar y ejecutar en el [Repositorio de ejemplos de código de AWS.](https://github.com/awsdocs/aws-doc-sdk-examples/tree/main/ruby/example_code/lambda#code-examples)

Configurar los permisos de IAM de requisitos previos para que una función de Lambda pueda escribir registros.

```
 # Get an AWS Identity and Access Management (IAM) role. 
 # 
 # @param iam_role_name: The name of the role to retrieve. 
 # @param action: Whether to create or destroy the IAM apparatus. 
 # @return: The IAM role. 
 def manage_iam(iam_role_name, action) 
   role_policy = { 
     'Version': "2012-10-17", 
     'Statement': [ 
       { 
          'Effect': "Allow", 
          'Principal': { 
            'Service': "lambda.amazonaws.com" 
         }, 
          'Action': "sts:AssumeRole" 
       } 
     ] 
   } 
   case action 
   when "create" 
     role = $iam_client.create_role( 
       role_name: iam_role_name, 
       assume_role_policy_document: role_policy.to_json 
     )
```

```
 $iam_client.attach_role_policy( 
         { 
           policy_arn: "arn:aws:iam::aws:policy/service-role/
AWSLambdaBasicExecutionRole", 
           role_name: iam_role_name 
         } 
      \lambda $iam_client.wait_until(:role_exists, { role_name: iam_role_name }) do |w| 
        w.max attempts = 5w.delay = 5
       end 
       @logger.debug("Successfully created IAM role: #{role['role']['arn']}") 
       @logger.debug("Enforcing a 10-second sleep to allow IAM role to activate 
  fully.") 
       sleep(10) 
       return role, role_policy.to_json 
     when "destroy" 
       $iam_client.detach_role_policy( 
         { 
           policy_arn: "arn:aws:iam::aws:policy/service-role/
AWSLambdaBasicExecutionRole", 
           role_name: iam_role_name 
         } 
      \lambda $iam_client.delete_role( 
         role_name: iam_role_name 
      \lambda @logger.debug("Detached policy & deleted IAM role: #{iam_role_name}") 
     else 
       raise "Incorrect action provided. Must provide 'create' or 'destroy'" 
     end 
   rescue Aws::Lambda::Errors::ServiceException => e 
     @logger.error("There was an error creating role or attaching policy:\n 
  #{e.message}") 
   end
```
Definir un controlador de Lambda que aumente un número dado como parámetro de invocación.

```
require "logger"
# A function that increments a whole number by one (1) and logs the result.
# Requires a manually-provided runtime parameter, 'number', which must be Int
```

```
#
# @param event [Hash] Parameters sent when the function is invoked
# @param context [Hash] Methods and properties that provide information
# about the invocation, function, and execution environment.
# @return incremented_number [String] The incremented number.
def lambda handler(event:, context:)
   logger = Logger.new($stdout) 
   log_level = ENV["LOG_LEVEL"] 
   logger.level = case log_level 
                   when "debug" 
                     Logger::DEBUG 
                   when "info" 
                     Logger::INFO 
                   else 
                     Logger::ERROR 
                   end 
   logger.debug("This is a debug log message.") 
   logger.info("This is an info log message. Code executed successfully!") 
   number = event["number"].to_i 
  incremented number = number + 1
   logger.info("You provided #{number.round} and it was incremented to 
  #{incremented_number.round}") 
   incremented_number.round.to_s
end
```
Comprimir su función de Lambda en un paquete de implementación.

```
 # Creates a Lambda deployment package in .zip format. 
 # This zip can be passed directly as a string to Lambda when creating the 
 function. 
  # 
 # @param source_file: The name of the object, without suffix, for the Lambda file 
 and zip. 
 # @return: The deployment package. 
 def create_deployment_package(source_file) 
    Dir.chdir(File.dirname(__FILE__)) 
    if File.exist?("lambda_function.zip") 
      File.delete("lambda_function.zip") 
      @logger.debug("Deleting old zip: lambda_function.zip") 
    end 
    Zip::File.open("lambda_function.zip", create: true) { 
      |zipfile|
```

```
 zipfile.add("lambda_function.rb", "#{source_file}.rb") 
   } 
   @logger.debug("Zipping #{source_file}.rb into: lambda_function.zip.") 
   File.read("lambda_function.zip").to_s 
 rescue StandardError => e 
   @logger.error("There was an error creating deployment package:\n #{e.message}") 
 end
```
Crear una nueva función de Lambda.

```
 # Deploys a Lambda function. 
   # 
   # @param function_name: The name of the Lambda function. 
   # @param handler_name: The fully qualified name of the handler function. This 
   # must include the file name and the function name. 
   # @param role_arn: The IAM role to use for the function. 
   # @param deployment_package: The deployment package that contains the function 
   # code in .zip format. 
   # @return: The Amazon Resource Name (ARN) of the newly created function. 
  def create_function(function_name, handler_name, role_arn, deployment_package) 
     response = @lambda_client.create_function({ 
                                                         role: role_arn.to_s, 
                                                         function_name: function_name, 
                                                         handler: handler_name, 
                                                         runtime: "ruby2.7", 
                                                         code: { 
                                                            zip_file: deployment_package 
\}, \overline{\phantom{a}}, \overline{\phantom{a}}, \overline{\phantom environment: { 
                                                            variables: { 
                                                              "LOG_LEVEL" => "info" 
 } 
 } 
 }) 
     @lambda_client.wait_until(:function_active_v2, { function_name: function_name}) 
 do |w| 
       w.max_attempts = 5 
      w.delay = 5
     end 
     response 
   rescue Aws::Lambda::Errors::ServiceException => e 
     @logger.error("There was an error creating #{function_name}:\n #{e.message}")
```

```
 rescue Aws::Waiters::Errors::WaiterFailed => e 
  @logger.error("Failed waiting for #{function_name} to activate:\n #{e.message}") 
 end
```
Invocar su función de Lambda con parámetros de tiempo de ejecución opcionales.

```
 # Invokes a Lambda function. 
 # @param function_name [String] The name of the function to invoke. 
 # @param payload [nil] Payload containing runtime parameters. 
 # @return [Object] The response from the function invocation. 
 def invoke_function(function_name, payload = nil) 
   params = { function_name: function_name} 
   params[:payload] = payload unless payload.nil? 
   @lambda_client.invoke(params) 
 rescue Aws::Lambda::Errors::ServiceException => e 
   @logger.error("There was an error executing #{function_name}:\n #{e.message}") 
 end
```
Actualizar la configuración de su función de Lambda para introducir una nueva variable de entorno.

```
 # Updates the environment variables for a Lambda function. 
  # @param function_name: The name of the function to update. 
  # @param log_level: The log level of the function. 
  # @return: Data about the update, including the status. 
  def update_function_configuration(function_name, log_level) 
    @lambda_client.update_function_configuration({ 
                                            function_name: function_name, 
                                            environment: { 
                                              variables: { 
                                               "LOG_LEVEL" => log_level 
 } 
 } 
\} )
    @lambda_client.wait_until(:function_updated_v2, { function_name: function_name}) 
 do |w| 
     w.max_attempts = 5 
    w.delay = 5 end 
  rescue Aws::Lambda::Errors::ServiceException => e
```

```
 @logger.error("There was an error updating configurations for #{function_name}:
\n #{e.message}") 
   rescue Aws::Waiters::Errors::WaiterFailed => e 
     @logger.error("Failed waiting for #{function_name} to activate:\n #{e.message}") 
   end
```
Actualizar el código de su función de Lambda con un paquete de implementación diferente que contenga un código diferente.

```
 # Updates the code for a Lambda function by submitting a .zip archive that 
  contains 
   # the code for the function. 
   # @param function_name: The name of the function to update. 
   # @param deployment_package: The function code to update, packaged as bytes in 
   # .zip format. 
   # @return: Data about the update, including the status. 
   def update_function_code(function_name, deployment_package) 
     @lambda_client.update_function_code( 
       function_name: function_name, 
       zip_file: deployment_package 
    \lambda @lambda_client.wait_until(:function_updated_v2, { function_name: function_name}) 
  do |w| 
       w.max_attempts = 5 
      w.delay = 5
     end 
   rescue Aws::Lambda::Errors::ServiceException => e 
     @logger.error("There was an error updating function code for: #{function_name}:
\n #{e.message}") 
     nil 
   rescue Aws::Waiters::Errors::WaiterFailed => e 
     @logger.error("Failed waiting for #{function_name} to update:\n #{e.message}") 
   end
```
Enumerar todas las funciones de Lambda existentes mediante el paginador integrado.

```
 # Lists the Lambda functions for the current account. 
 def list_functions 
   functions = [] 
   @lambda_client.list_functions.each do |response|
```

```
 response["functions"].each do |function| 
       functions.append(function["function_name"]) 
     end 
   end 
   functions 
 rescue Aws::Lambda::Errors::ServiceException => e 
   @logger.error("There was an error executing #{function_name}:\n #{e.message}") 
 end
```
Eliminar una función de Lambda específica.

```
 # Deletes a Lambda function. 
 # @param function_name: The name of the function to delete. 
 def delete_function(function_name) 
   print "Deleting function: #{function_name}..." 
   @lambda_client.delete_function( 
     function_name: function_name 
  \left( \right) print "Done!".green 
 rescue Aws::Lambda::Errors::ServiceException => e 
   @logger.error("There was an error deleting #{function_name}:\n #{e.message}") 
 end
```
- Para obtener información sobre la API, consulte los siguientes temas en la referencia de la API de AWS SDK for Ruby.
	- [CreateFunction](https://docs.aws.amazon.com/goto/SdkForRubyV3/lambda-2015-03-31/CreateFunction)
	- [DeleteFunction](https://docs.aws.amazon.com/goto/SdkForRubyV3/lambda-2015-03-31/DeleteFunction)
	- [GetFunction](https://docs.aws.amazon.com/goto/SdkForRubyV3/lambda-2015-03-31/GetFunction)
	- [Invoke](https://docs.aws.amazon.com/goto/SdkForRubyV3/lambda-2015-03-31/Invoke)
	- [ListFunctions](https://docs.aws.amazon.com/goto/SdkForRubyV3/lambda-2015-03-31/ListFunctions)
	- [UpdateFunctionCode](https://docs.aws.amazon.com/goto/SdkForRubyV3/lambda-2015-03-31/UpdateFunctionCode)
	- [UpdateFunctionConfiguration](https://docs.aws.amazon.com/goto/SdkForRubyV3/lambda-2015-03-31/UpdateFunctionConfiguration)

Ejemplos sin servidor

Invocar una función de Lambda desde un desencadenador de Amazon SNS

En el siguiente ejemplo de código se muestra cómo implementar una función de Lambda que recibe un evento activado al recibir mensajes de un tema de SNS. La función recupera los mensajes del parámetro de eventos y registra el contenido de cada mensaje.

SDK para Ruby

#### **a** Note

Hay más información GitHub. Busque el ejemplo completo y aprenda a configurar y ejecutar en el repositorio de [ejemplos sin servidor.](https://github.com/aws-samples/serverless-snippets/tree/main/integration-sns-to-lambda)

Consumir un evento de SNS con Lambda mediante Ruby.

```
def lambda_handler(event:, context:) 
   event['Records'].map { |record| process_message(record) }
end
def process_message(record) 
   message = record['Sns']['Message'] 
   puts("Processing message: #{message}")
rescue StandardError => e 
   puts("Error processing message: #{e}") 
   raise
end
```
Invocar una función de Lambda desde un desencadenador de Amazon SQS

En el siguiente ejemplo de código se muestra cómo implementar una función de Lambda que recibe un evento activado al recibir mensajes de una cola de SQS. La función recupera los mensajes del parámetro de eventos y registra el contenido de cada mensaje.

# **a** Note

Hay más información al respecto. GitHub Busque el ejemplo completo y aprenda a configurar y ejecutar en el repositorio de [ejemplos sin servidor.](https://github.com/aws-samples/serverless-snippets/tree/main/integration-sqs-to-lambda)

Uso de un evento de SQS con Lambda mediante Ruby.

```
def lambda_handler(event:, context:) 
   event['Records'].each do |message| 
     process_message(message) 
   end 
   puts "done"
end
def process_message(message) 
   begin 
     puts "Processed message #{message['body']}" 
     # TODO: Do interesting work based on the new message 
   rescue StandardError => err 
     puts "An error occurred" 
     raise err 
   end
end
```
Notificación de los errores de los elementos del lote de las funciones de Lambda mediante un desencadenador de Amazon SQS.

En el siguiente ejemplo de código se muestra cómo implementar una respuesta por lotes parcial para funciones de Lambda que reciben eventos de una cola de SQS. La función informa los errores de los elementos del lote en la respuesta y le indica a Lambda que vuelva a intentar esos mensajes más adelante.

# **a** Note

Hay más información GitHub. Busque el ejemplo completo y aprenda a configurar y ejecutar en el repositorio de [ejemplos sin servidor.](https://github.com/aws-samples/serverless-snippets/tree/main/integration-sqs-to-lambda-with-batch-item-handling)

Notificación de los errores de los elementos del lote de SQS con Lambda mediante Ruby.

```
require 'json'
def lambda_handler(event:, context:) 
   if event 
     batch_item_failures = [] 
     sqs_batch_response = {} 
     event["Records"].each do |record| 
       begin 
         # process message 
       rescue StandardError => e 
         batch_item_failures << {"itemIdentifier" => record['messageId']} 
       end 
     end 
     sqs_batch_response["batchItemFailures"] = batch_item_failures 
     return sqs_batch_response 
   end
end
```
# Ejemplos de Amazon Polly con SDK for Ruby

En los siguientes ejemplos de código se muestra cómo ejecutar acciones e implementar escenarios comunes usando AWS SDK for Ruby con Amazon Polly.

Las acciones son extractos de código de programas más grandes y deben ejecutarse en contexto. Mientras las acciones muestran cómo llamar a las funciones de servicio individuales, es posible ver las acciones en contexto en los escenarios relacionados y en los ejemplos entre servicios.

Los escenarios son ejemplos de código que muestran cómo llevar a cabo una tarea específica llamando a varias funciones dentro del mismo servicio.

Cada ejemplo incluye un enlace a GitHub, donde puede encontrar instrucciones sobre cómo configurar y ejecutar el código en su contexto.

#### Temas

• [Acciones](#page-8325-0)

#### Acciones

Obtener las voces disponibles para su síntesis

En el siguiente ejemplo de código se muestra cómo obtener las voces de Amazon Polly disponibles para su síntesis.

#### SDK para Ruby

#### **a** Note

```
require "aws-sdk-polly" # In v2: require 'aws-sdk'
begin 
   # Create an Amazon Polly client using 
  # credentials from the shared credentials file \sim/.aws/credentials
   # and the configuration (region) from the shared configuration file ~/.aws/config 
   polly = Aws::Polly::Client.new 
   # Get US English voices 
   resp = polly.describe_voices(language_code: "en-US") 
   resp.voices.each do |v| 
     puts v.name 
     puts " " + v.gender 
     puts 
   end
```
```
rescue StandardError => ex 
   puts "Could not get voices" 
   puts "Error message:" 
   puts ex.message
end
```
• Para obtener más información sobre la API, consulta [DescribeVoices](https://docs.aws.amazon.com/goto/SdkForRubyV3/polly-2016-06-10/DescribeVoices)la Referencia AWS SDK for Ruby de la API.

Enumeración de términos de pronunciación

En el siguiente ejemplo de código se muestra cómo enumerar términos de pronunciación de Amazon Polly.

SDK para Ruby

### **a** Note

```
require "aws-sdk-polly" # In v2: require 'aws-sdk'
begin 
  # Create an Amazon Polly client using 
 # credentials from the shared credentials file \sim/.aws/credentials
  # and the configuration (region) from the shared configuration file ~/.aws/config 
   polly = Aws::Polly::Client.new 
  resp = polly.list_lexicons 
  resp.lexicons.each do |l| 
     puts l.name 
     puts " Alphabet:" + l.attributes.alphabet 
     puts " Language:" + l.attributes.language 
     puts 
   end
rescue StandardError => ex
```

```
 puts "Could not get lexicons" 
   puts "Error message:" 
   puts ex.message
end
```
• Para obtener más información sobre la API, consulta [ListLexiconsl](https://docs.aws.amazon.com/goto/SdkForRubyV3/polly-2016-06-10/ListLexicons)a Referencia AWS SDK for Ruby de la API.

Sintetizar voz a partir de texto

En el siguiente ejemplo de código se muestra cómo sintetizar voz a partir de texto con Amazon Polly.

SDK para Ruby

## **a** Note

```
require "aws-sdk-polly" # In v2: require 'aws-sdk'
begin 
   # Get the filename from the command line 
   if ARGV.empty? 
     puts "You must supply a filename" 
     exit 1 
   end 
   filename = ARGV[0] 
   # Open file and get the contents as a string 
   if File.exist?(filename) 
     contents = IO.read(filename) 
   else 
     puts "No such file: " + filename 
     exit 1 
   end
```

```
 # Create an Amazon Polly client using 
  # credentials from the shared credentials file ~/.aws/credentials
   # and the configuration (region) from the shared configuration file ~/.aws/config 
   polly = Aws::Polly::Client.new 
   resp = polly.synthesize_speech({ 
     output_format: "mp3", 
     text: contents, 
     voice_id: "Joanna", 
   }) 
   # Save output 
   # Get just the file name 
   # abc/xyz.txt -> xyx.txt 
   name = File.basename(filename) 
   # Split up name so we get just the xyz part 
   parts = name.split(".") 
   first_part = parts[0] 
   mp3_file = first_part + ".mp3" 
   IO.copy_stream(resp.audio_stream, mp3_file) 
   puts "Wrote MP3 content to: " + mp3_file
rescue StandardError => ex 
   puts "Got error:" 
   puts "Error message:" 
   puts ex.message
end
```
• Para obtener más información sobre la API, consulta [SynthesizeSpeech](https://docs.aws.amazon.com/goto/SdkForRubyV3/polly-2016-06-10/SynthesizeSpeech)la Referencia AWS SDK for Ruby de la API.

Ejemplos de Amazon RDS con SDK para Ruby

En los siguientes ejemplos de código se muestra cómo ejecutar acciones e implementar escenarios comunes usando AWS SDK for Ruby con Amazon RDS.

Las acciones son extractos de código de programas más grandes y deben ejecutarse en contexto. Mientras las acciones muestran cómo llamar a las funciones de servicio individuales, es posible ver las acciones en contexto en los escenarios relacionados y en los ejemplos entre servicios.

Los escenarios son ejemplos de código que muestran cómo llevar a cabo una tarea específica llamando a varias funciones dentro del mismo servicio.

Cada ejemplo incluye un enlace a GitHub, donde puedes encontrar instrucciones sobre cómo configurar y ejecutar el código en su contexto.

#### Temas

• [Acciones](#page-8325-0)

## Acciones

Crear una instantánea de una instancia de base de datos

En el siguiente ejemplo de código se muestra cómo crear una instantánea de una instancia de base de datos de Amazon RDS.

#### SDK para Ruby

#### **a** Note

```
require "aws-sdk-rds" # v2: require 'aws-sdk'
# Create a snapshot for an Amazon Relational Database Service (Amazon RDS)
# DB instance.
#
# @param rds_resource [Aws::RDS::Resource] The resource containing SDK logic.
# @param db_instance_name [String] The name of the Amazon RDS DB instance.
# @return [Aws::RDS::DBSnapshot, nil] The snapshot created, or nil if error.
def create_snapshot(rds_resource, db_instance_name) 
 id = "snapshot - #{rand(10**6)}" db_instance = rds_resource.db_instance(db_instance_name) 
  db_instance.create_snapshot({ 
                                db_snapshot_identifier: id 
 })
rescue Aws::Errors::ServiceError => e 
   puts "Couldn't create DB instance snapshot #{id}:\n #{e.message}"
end
```
• Para obtener información acerca de la API, consulte [CreateDBSnapshot](https://docs.aws.amazon.com/goto/SdkForRubyV3/rds-2014-10-31/CreateDBSnapshot) en la referencia de la API de AWS SDK for Ruby.

Describir instancias de base de datos

En el siguiente ejemplo de código se muestra cómo describir instancias de base de datos de Amazon RDS.

SDK para Ruby

## **a**) Note

Hay más información GitHub. Busque el ejemplo completo y aprenda a configurar y ejecutar en el [Repositorio de ejemplos de código de AWS.](https://github.com/awsdocs/aws-doc-sdk-examples/tree/main/ruby/example_code/rds#code-examples)

```
require "aws-sdk-rds" # v2: require 'aws-sdk'
# List all Amazon Relational Database Service (Amazon RDS) DB instances.
#
# @param rds_resource [Aws::RDS::Resource] An SDK for Ruby Amazon RDS resource.
# @return [Array, nil] List of all DB instances, or nil if error.
def list_instances(rds_resource) 
  db_instances = [] 
   rds_resource.db_instances.each do |i| 
     db_instances.append({ 
                           "name": i.id, 
                           "status": i.db_instance_status 
 }) 
   end 
   db_instances
rescue Aws::Errors::ServiceError => e 
   puts "Couldn't list instances:\n#{e.message}"
end
```
• Para obtener información acerca de la API, consulte [DescribeDBInstances](https://docs.aws.amazon.com/goto/SdkForRubyV3/rds-2014-10-31/DescribeDBInstances) en la referencia de la API de AWS SDK for Ruby.

## Describir grupos de parámetros de base de datos

En el siguiente ejemplo de código se muestra cómo describir grupos de parámetros de base de datos de Amazon RDS.

SDK para Ruby

## **G** Note

Hay más información GitHub. Busque el ejemplo completo y aprenda a configurar y ejecutar en el [Repositorio de ejemplos de código de AWS.](https://github.com/awsdocs/aws-doc-sdk-examples/tree/main/ruby/example_code/rds#code-examples)

```
require "aws-sdk-rds" # v2: require 'aws-sdk'
# List all Amazon Relational Database Service (Amazon RDS) parameter groups.
#
# @param rds_resource [Aws::RDS::Resource] An SDK for Ruby Amazon RDS resource.
# @return [Array, nil] List of all parameter groups, or nil if error.
def list_parameter_groups(rds_resource) 
   parameter_groups = [] 
   rds_resource.db_parameter_groups.each do |p| 
     parameter_groups.append({ 
                               "name": p.db_parameter_group_name, 
                               "description": p.description 
 }) 
   end 
   parameter_groups
rescue Aws::Errors::ServiceError => e 
   puts "Couldn't list parameter groups:\n #{e.message}"
end
```
• Para obtener información detallada sobre la API, consulta [DescribeDB ParameterGroups en](https://docs.aws.amazon.com/goto/SdkForRubyV3/rds-2014-10-31/DescribeDBParameterGroups) la referencia de la AWS SDK for RubyAPI.

Describir parámetros de un grupo de parámetros de base de datos

En el siguiente ejemplo de código se muestra cómo describir parámetros de un grupo de parámetros de base de datos de Amazon RDS.

# **a** Note

Hay más información al respecto. GitHub Busque el ejemplo completo y aprenda a configurar y ejecutar en el [Repositorio de ejemplos de código de AWS.](https://github.com/awsdocs/aws-doc-sdk-examples/tree/main/ruby/example_code/rds#code-examples)

```
require "aws-sdk-rds" # v2: require 'aws-sdk'
# List all Amazon Relational Database Service (Amazon RDS) parameter groups.
#
# @param rds_resource [Aws::RDS::Resource] An SDK for Ruby Amazon RDS resource.
# @return [Array, nil] List of all parameter groups, or nil if error.
def list_parameter_groups(rds_resource) 
   parameter_groups = [] 
   rds_resource.db_parameter_groups.each do |p| 
     parameter_groups.append({ 
                               "name": p.db_parameter_group_name, 
                               "description": p.description 
 }) 
   end 
   parameter_groups
rescue Aws::Errors::ServiceError => e 
   puts "Couldn't list parameter groups:\n #{e.message}"
end
```
• Para obtener información sobre la API, consulte [DescribeDBParameters](https://docs.aws.amazon.com/goto/SdkForRubyV3/rds-2014-10-31/DescribeDBParameters) en la Referencia de la API de AWS SDK for Ruby.

Describir instantáneas de instancias de base de datos

En el siguiente ejemplo de código se muestra cómo describir instantáneas de instancias de base de datos de Amazon RDS.

#### **a** Note

Hay más información GitHub. Busque el ejemplo completo y aprenda a configurar y ejecutar en el [Repositorio de ejemplos de código de AWS.](https://github.com/awsdocs/aws-doc-sdk-examples/tree/main/ruby/example_code/rds#code-examples)

```
require "aws-sdk-rds" # v2: require 'aws-sdk'
# List all Amazon Relational Database Service (Amazon RDS) DB instance
# snapshots.
#
# @param rds resource [Aws::RDS::Resource] An SDK for Ruby Amazon RDS resource.
# @return instance_snapshots [Array, nil] All instance snapshots, or nil if error.
def list_instance_snapshots(rds_resource) 
 instance snapshots = [1] rds_resource.db_snapshots.each do |s| 
     instance_snapshots.append({ 
                                 "id": s.snapshot_id, 
                                 "status": s.status 
 }) 
   end 
  instance_snapshots
rescue Aws::Errors::ServiceError => e 
   puts "Couldn't list instance snapshots:\n #{e.message}"
end
```
• Para obtener información acerca de la API, consulte [DescribeDBSnapshots](https://docs.aws.amazon.com/goto/SdkForRubyV3/rds-2014-10-31/DescribeDBSnapshots) en la referencia de la API de AWS SDK for Ruby.

## Ejemplos de Amazon S3 con SDK para Ruby

En los siguientes ejemplos de código se muestra cómo ejecutar acciones e implementar escenarios comunes usando AWS SDK for Ruby con Amazon S3.

Las acciones son extractos de código de programas más grandes y deben ejecutarse en contexto. Mientras las acciones muestran cómo llamar a las funciones de servicio individuales, es posible ver las acciones en contexto en los escenarios relacionados y en los ejemplos entre servicios.

Los escenarios son ejemplos de código que muestran cómo llevar a cabo una tarea específica llamando a varias funciones dentro del mismo servicio.

Cada ejemplo incluye un enlace a GitHub, donde puedes encontrar instrucciones sobre cómo configurar y ejecutar el código en su contexto.

Temas

- [Acciones](#page-8325-0)
- [Escenarios](#page-8347-0)

## Acciones

Añadir reglas CORS a un bucket

En el siguiente ejemplo de código se muestra cómo añadir reglas de uso compartido de recursos entre orígenes (CORS) a un bucket de S3.

## SDK para Ruby

## **a** Note

```
require "aws-sdk-s3"
# Wraps Amazon S3 bucket CORS configuration.
class BucketCorsWrapper 
   attr_reader :bucket_cors 
   # @param bucket_cors [Aws::S3::BucketCors] A bucket CORS object configured with an 
  existing bucket. 
   def initialize(bucket_cors) 
     @bucket_cors = bucket_cors 
   end 
   # Sets CORS rules on a bucket. 
   # 
   # @param allowed_methods [Array<String>] The types of HTTP requests to allow. 
   # @param allowed_origins [Array<String>] The origins to allow.
```

```
 # @returns [Boolean] True if the CORS rules were set; otherwise, false. 
   def set_cors(allowed_methods, allowed_origins) 
     @bucket_cors.put( 
       cors_configuration: { 
          cors_rules: [ 
\overline{a} allowed_methods: allowed_methods, 
              allowed_origins: allowed_origins, 
              allowed_headers: %w[*], 
              max_age_seconds: 3600 
            } 
         \mathbf{I} } 
    \lambda true 
   rescue Aws::Errors::ServiceError => e 
     puts "Couldn't set CORS rules for #{@bucket_cors.bucket.name}. Here's why: 
  #{e.message}" 
     false 
   end
end
```
• Para obtener más información sobre la API, consulta [PutBucketCorsl](https://docs.aws.amazon.com/goto/SdkForRubyV3/s3-2006-03-01/PutBucketCors)a Referencia AWS SDK for Ruby de la API.

Añadir una política a un bucket

En el siguiente ejemplo de código se muestra cómo añadir una política a un bucket de S3.

SDK para Ruby

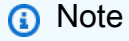

```
# Wraps an Amazon S3 bucket policy.
class BucketPolicyWrapper 
   attr_reader :bucket_policy
```

```
 # @param bucket_policy [Aws::S3::BucketPolicy] A bucket policy object configured 
  with an existing bucket. 
   def initialize(bucket_policy) 
     @bucket_policy = bucket_policy 
   end 
   # Sets a policy on a bucket. 
   # 
   def set_policy(policy) 
     @bucket_policy.put(policy: policy) 
     true 
   rescue Aws::Errors::ServiceError => e 
     puts "Couldn't set the policy for #{@bucket_policy.bucket.name}. Here's why: 
  #{e.message}" 
     false 
   end
end
```
• Para obtener más información sobre la API, consulta [PutBucketPolicyl](https://docs.aws.amazon.com/goto/SdkForRubyV3/s3-2006-03-01/PutBucketPolicy)a Referencia AWS SDK for Ruby de la API.

Copiar un objeto de un bucket a otro

En el siguiente ejemplo de código se muestra cómo copiar un objeto de S3 de un bucket a otro.

SDK para Ruby

## **a** Note

Hay más información al respecto GitHub. Busque el ejemplo completo y aprenda a configurar y ejecutar en el [Repositorio de ejemplos de código de AWS.](https://github.com/awsdocs/aws-doc-sdk-examples/tree/main/ruby/example_code/s3#code-examples)

Copie un objeto.

```
require "aws-sdk-s3"
```

```
# Wraps Amazon S3 object actions.
class ObjectCopyWrapper
```

```
 attr_reader :source_object 
   # @param source_object [Aws::S3::Object] An existing Amazon S3 object. This is 
  used as the source object for 
   # copy actions. 
  def initialize(source object)
    @source_object = source_object 
   end 
   # Copy the source object to the specified target bucket and rename it with the 
  target key. 
   # 
   # @param target_bucket [Aws::S3::Bucket] An existing Amazon S3 bucket where the 
  object is copied. 
  # @param target_object_key [String] The key to give the copy of the object. 
   # @return [Aws::S3::Object, nil] The copied object when successful; otherwise, 
  nil. 
   def copy_object(target_bucket, target_object_key) 
     @source_object.copy_to(bucket: target_bucket.name, key: target_object_key) 
     target_bucket.object(target_object_key) 
   rescue Aws::Errors::ServiceError => e 
     puts "Couldn't copy #{@source_object.key} to #{target_object_key}. Here's why: 
  #{e.message}" 
   end
end
# Example usage:
def run_demo 
  source bucket name = "doc-example-bucket1"
  source_key = "my-source-file.txt" 
 target bucket name = "doc-example-bucket2"
  target_key = "my-target-file.txt" 
   source_bucket = Aws::S3::Bucket.new(source_bucket_name) 
  wrapper = ObjectCopyWrapper.new(source_bucket.object(source_key)) 
   target_bucket = Aws::S3::Bucket.new(target_bucket_name) 
   target_object = wrapper.copy_object(target_bucket, target_key) 
   return unless target_object 
   puts "Copied #{source_key} from #{source_bucket_name} to 
  #{target_object.bucket_name}:#{target_object.key}."
end
run_demo if $PROGRAM_NAME == __FILE__
```
Copie un objeto y añada cifrado del lado del servidor al objeto de destino.

```
require "aws-sdk-s3"
# Wraps Amazon S3 object actions.
class ObjectCopyEncryptWrapper 
   attr_reader :source_object 
   # @param source_object [Aws::S3::Object] An existing Amazon S3 object. This is 
  used as the source object for 
   # copy actions. 
  def initialize(source_object) 
     @source_object = source_object 
   end 
   # Copy the source object to the specified target bucket, rename it with the target 
  key, and encrypt it. 
   # 
   # @param target_bucket [Aws::S3::Bucket] An existing Amazon S3 bucket where the 
  object is copied. 
   # @param target_object_key [String] The key to give the copy of the object. 
   # @return [Aws::S3::Object, nil] The copied object when successful; otherwise, 
  nil. 
   def copy_object(target_bucket, target_object_key, encryption) 
     @source_object.copy_to(bucket: target_bucket.name, key: target_object_key, 
  server_side_encryption: encryption) 
     target_bucket.object(target_object_key) 
   rescue Aws::Errors::ServiceError => e 
     puts "Couldn't copy #{@source_object.key} to #{target_object_key}. Here's why: 
  #{e.message}" 
   end
end
# Example usage:
def run_demo 
   source_bucket_name = "doc-example-bucket1" 
   source_key = "my-source-file.txt" 
   target_bucket_name = "doc-example-bucket2" 
   target_key = "my-target-file.txt" 
   target_encryption = "AES256"
```

```
 source_bucket = Aws::S3::Bucket.new(source_bucket_name) 
   wrapper = ObjectCopyEncryptWrapper.new(source_bucket.object(source_key)) 
   target_bucket = Aws::S3::Bucket.new(target_bucket_name) 
   target_object = wrapper.copy_object(target_bucket, target_key, target_encryption) 
   return unless target_object 
   puts "Copied #{source_key} from #{source_bucket_name} to 
  #{target_object.bucket_name}:#{target_object.key} and "\ 
        "encrypted the target with #{target_object.server_side_encryption} 
  encryption."
end
run_demo if $PROGRAM_NAME == __FILE__
```
• Para obtener más información sobre la API, consulta [CopyObjectl](https://docs.aws.amazon.com/goto/SdkForRubyV3/s3-2006-03-01/CopyObject)a Referencia AWS SDK for Ruby de la API.

Crear un bucket

En el siguiente ejemplo de código se muestra cómo crear un bucket de S3.

SDK para Ruby

### **a** Note

```
require "aws-sdk-s3"
# Wraps Amazon S3 bucket actions.
class BucketCreateWrapper 
  attr_reader :bucket 
  # @param bucket [Aws::S3::Bucket] An Amazon S3 bucket initialized with a name. 
 This is a client-side object until 
   # create is called. 
  def initialize(bucket) 
    @bucket = bucket 
  end
```

```
 # Creates an Amazon S3 bucket in the specified AWS Region. 
   # 
   # @param region [String] The Region where the bucket is created. 
   # @return [Boolean] True when the bucket is created; otherwise, false. 
   def create?(region) 
     @bucket.create(create_bucket_configuration: { location_constraint: region }) 
     true 
   rescue Aws::Errors::ServiceError => e 
     puts "Couldn't create bucket. Here's why: #{e.message}" 
     false 
   end 
   # Gets the Region where the bucket is located. 
   # 
   # @return [String] The location of the bucket. 
   def location 
     if @bucket.nil? 
       "None. You must create a bucket before you can get its location!" 
     else 
       @bucket.client.get_bucket_location(bucket: @bucket.name).location_constraint 
     end 
   rescue Aws::Errors::ServiceError => e 
     "Couldn't get the location of #{@bucket.name}. Here's why: #{e.message}" 
   end
end
# Example usage:
def run_demo 
   region = "us-west-2" 
   wrapper = BucketCreateWrapper.new(Aws::S3::Bucket.new("doc-example-bucket-
#{Random.uuid}")) 
   return unless wrapper.create?(region) 
   puts "Created bucket #{wrapper.bucket.name}." 
   puts "Your bucket's region is: #{wrapper.location}"
end
run_demo if $PROGRAM_NAME == __FILE__
```
• Para obtener más información sobre la API, consulta [CreateBucketl](https://docs.aws.amazon.com/goto/SdkForRubyV3/s3-2006-03-01/CreateBucket)a Referencia AWS SDK for Ruby de la API.

## Eliminación de reglas CORS de un bucket

En el siguiente ejemplo de código se muestra cómo eliminar reglas CORS de un bucket de S3.

## SDK para Ruby

## **a** Note

Hay más información al respecto GitHub. Busque el ejemplo completo y aprenda a configurar y ejecutar en el [Repositorio de ejemplos de código de AWS.](https://github.com/awsdocs/aws-doc-sdk-examples/tree/main/ruby/example_code/s3#code-examples)

```
require "aws-sdk-s3"
# Wraps Amazon S3 bucket CORS configuration.
class BucketCorsWrapper 
   attr_reader :bucket_cors 
   # @param bucket_cors [Aws::S3::BucketCors] A bucket CORS object configured with an 
  existing bucket. 
   def initialize(bucket_cors) 
     @bucket_cors = bucket_cors 
   end 
   # Deletes the CORS configuration of a bucket. 
   # 
   # @return [Boolean] True if the CORS rules were deleted; otherwise, false. 
   def delete_cors 
     @bucket_cors.delete 
     true 
   rescue Aws::Errors::ServiceError => e 
     puts "Couldn't delete CORS rules for #{@bucket_cors.bucket.name}. Here's why: 
  #{e.message}" 
     false 
   end
end
```
• Para obtener más información sobre la API, consulta [DeleteBucketCorsl](https://docs.aws.amazon.com/goto/SdkForRubyV3/s3-2006-03-01/DeleteBucketCors)a Referencia AWS SDK for Ruby de la API.

#### Eliminar una política de un bucket

En el siguiente ejemplo de código se muestra cómo eliminar una política de un bucket de S3.

#### SDK para Ruby

#### **G** Note

Hay más información al respecto GitHub. Busque el ejemplo completo y aprenda a configurar y ejecutar en el [Repositorio de ejemplos de código de AWS.](https://github.com/awsdocs/aws-doc-sdk-examples/tree/main/ruby/example_code/s3#code-examples)

```
# Wraps an Amazon S3 bucket policy.
class BucketPolicyWrapper 
   attr_reader :bucket_policy 
   # @param bucket_policy [Aws::S3::BucketPolicy] A bucket policy object configured 
  with an existing bucket. 
   def initialize(bucket_policy) 
     @bucket_policy = bucket_policy 
   end 
   def delete_policy 
     @bucket_policy.delete 
     true 
   rescue Aws::Errors::ServiceError => e 
     puts "Couldn't delete the policy from #{@bucket_policy.bucket.name}. Here's why: 
  #{e.message}" 
     false 
   end
end
```
• Para obtener más información sobre la API, consulta [DeleteBucketPolicy](https://docs.aws.amazon.com/goto/SdkForRubyV3/s3-2006-03-01/DeleteBucketPolicy)la Referencia AWS SDK for Ruby de la API.

#### Eliminar un bucket vacío

En el siguiente ejemplo de código se muestra cómo eliminar un bucket de S3 vacío.

## **a** Note

Hay más información al respecto GitHub. Busque el ejemplo completo y aprenda a configurar y ejecutar en el [Repositorio de ejemplos de código de AWS.](https://github.com/awsdocs/aws-doc-sdk-examples/tree/main/ruby/example_code/s3#code-examples)

```
 # Deletes the objects in an Amazon S3 bucket and deletes the bucket. 
 # 
 # @param bucket [Aws::S3::Bucket] The bucket to empty and delete. 
 def delete_bucket(bucket) 
   puts("\nDo you want to delete all of the objects as well as the bucket (y/n)? ") 
   answer = gets.chomp.downcase 
  if answer == "y" bucket.objects.batch_delete! 
     bucket.delete 
     puts("Emptied and deleted bucket #{bucket.name}.\n") 
   end 
 rescue Aws::Errors::ServiceError => e 
   puts("Couldn't empty and delete bucket #{bucket.name}.") 
   puts("\t#{e.code}: #{e.message}") 
   raise 
 end
```
• Para obtener más información sobre la API, consulta [DeleteBucket](https://docs.aws.amazon.com/goto/SdkForRubyV3/s3-2006-03-01/DeleteBucket)la Referencia AWS SDK for Ruby de la API.

## Eliminar varios objetos

En el siguiente ejemplo de código se muestra cómo eliminar varios objetos de un bucket de S3.

SDK para Ruby

### **a** Note

```
 # Deletes the objects in an Amazon S3 bucket and deletes the bucket. 
 # 
 # @param bucket [Aws::S3::Bucket] The bucket to empty and delete. 
 def delete_bucket(bucket) 
   puts("\nDo you want to delete all of the objects as well as the bucket (y/n)? ") 
   answer = gets.chomp.downcase 
  if answer == "v" bucket.objects.batch_delete! 
     bucket.delete 
     puts("Emptied and deleted bucket #{bucket.name}.\n") 
   end 
 rescue Aws::Errors::ServiceError => e 
   puts("Couldn't empty and delete bucket #{bucket.name}.") 
   puts("\t#{e.code}: #{e.message}") 
   raise 
 end
```
• Para obtener más información sobre la API, consulta [DeleteObjects](https://docs.aws.amazon.com/goto/SdkForRubyV3/s3-2006-03-01/DeleteObjects)la Referencia AWS SDK for Ruby de la API.

Determinar la existencia y el tipo de contenido de un objeto

En los siguientes ejemplos de código se muestra cómo determinar la existencia y el tipo de contenido de un objeto en un bucket de S3.

SDK para Ruby

#### **a** Note

```
require "aws-sdk-s3"
# Wraps Amazon S3 object actions.
class ObjectExistsWrapper 
   attr_reader :object 
   # @param object [Aws::S3::Object] An Amazon S3 object.
```

```
 def initialize(object) 
     @object = object 
   end 
   # Checks whether the object exists. 
   # 
   # @return [Boolean] True if the object exists; otherwise false. 
   def exists? 
     @object.exists? 
   rescue Aws::Errors::ServiceError => e 
     puts "Couldn't check existence of object #{@object.bucket.name}:#{@object.key}. 
  Here's why: #{e.message}" 
     false 
   end
end
# Example usage:
def run_demo 
   bucket_name = "doc-example-bucket" 
   object_key = "my-object.txt" 
   wrapper = ObjectExistsWrapper.new(Aws::S3::Object.new(bucket_name, object_key)) 
   exists = wrapper.exists? 
   puts "Object #{object_key} #{exists ? 'does' : 'does not'} exist."
end
run_demo if $PROGRAM_NAME == __FILE__
```
• Para obtener más información sobre la API, consulta [HeadObject](https://docs.aws.amazon.com/goto/SdkForRubyV3/s3-2006-03-01/HeadObject)la Referencia AWS SDK for Ruby de la API.

Obtener reglas CORS para un bucket

En el siguiente ejemplo de código se muestra cómo obtener reglas de uso compartido de recursos entre orígenes (CORS) para un bucket de S3.

## **a** Note

Hay más información al respecto GitHub. Busque el ejemplo completo y aprenda a configurar y ejecutar en el [Repositorio de ejemplos de código de AWS.](https://github.com/awsdocs/aws-doc-sdk-examples/tree/main/ruby/example_code/s3#code-examples)

```
require "aws-sdk-s3"
# Wraps Amazon S3 bucket CORS configuration.
class BucketCorsWrapper 
   attr_reader :bucket_cors 
   # @param bucket_cors [Aws::S3::BucketCors] A bucket CORS object configured with an 
  existing bucket. 
  def initialize(bucket cors)
     @bucket_cors = bucket_cors 
   end 
   # Gets the CORS configuration of a bucket. 
   # 
   # @return [Aws::S3::Type::GetBucketCorsOutput, nil] The current CORS configuration 
  for the bucket. 
   def get_cors 
     @bucket_cors.data 
   rescue Aws::Errors::ServiceError => e 
     puts "Couldn't get CORS configuration for #{@bucket_cors.bucket.name}. Here's 
  why: #{e.message}" 
     nil 
   end
end
```
• Para obtener más información sobre la API, consulta [GetBucketCors](https://docs.aws.amazon.com/goto/SdkForRubyV3/s3-2006-03-01/GetBucketCors)la Referencia AWS SDK for Ruby de la API.

Obtener un objeto de un bucket.

En el siguiente ejemplo de código se muestra cómo leer datos de un objeto en un bucket de S3.

## **a** Note

```
Obtenga un objeto.
```

```
require "aws-sdk-s3"
# Wraps Amazon S3 object actions.
class ObjectGetWrapper 
   attr_reader :object 
   # @param object [Aws::S3::Object] An existing Amazon S3 object. 
   def initialize(object) 
     @object = object 
   end 
   # Gets the object directly to a file. 
   # 
   # @param target_path [String] The path to the file where the object is downloaded. 
   # @return [Aws::S3::Types::GetObjectOutput, nil] The retrieved object data if 
  successful; otherwise nil. 
   def get_object(target_path) 
     @object.get(response_target: target_path) 
   rescue Aws::Errors::ServiceError => e 
     puts "Couldn't get object #{@object.key}. Here's why: #{e.message}" 
   end
end
# Example usage:
def run_demo 
   bucket_name = "doc-example-bucket" 
   object_key = "my-object.txt" 
   target_path = "my-object-as-file.txt" 
   wrapper = ObjectGetWrapper.new(Aws::S3::Object.new(bucket_name, object_key)) 
   obj_data = wrapper.get_object(target_path) 
   return unless obj_data
```

```
 puts "Object #{object_key} (#{obj_data.content_length} bytes} downloaded to 
  #{target_path}."
end
run_demo if $PROGRAM_NAME == __FILE__
```
Obtenga un objeto e informe de su estado de cifrado del lado del servidor.

```
require "aws-sdk-s3"
# Wraps Amazon S3 object actions.
class ObjectGetEncryptionWrapper 
   attr_reader :object 
   # @param object [Aws::S3::Object] An existing Amazon S3 object. 
   def initialize(object) 
     @object = object 
   end 
   # Gets the object into memory. 
   # 
   # @return [Aws::S3::Types::GetObjectOutput, nil] The retrieved object data if 
  successful; otherwise nil. 
   def get_object 
     @object.get 
   rescue Aws::Errors::ServiceError => e 
     puts "Couldn't get object #{@object.key}. Here's why: #{e.message}" 
   end
end
# Example usage:
def run_demo 
   bucket_name = "doc-example-bucket" 
   object_key = "my-object.txt" 
   wrapper = ObjectGetEncryptionWrapper.new(Aws::S3::Object.new(bucket_name, 
  object_key)) 
   obj_data = wrapper.get_object 
   return unless obj_data 
   encryption = obj_data.server_side_encryption.nil? ? "no" : 
  obj_data.server_side_encryption
```

```
 puts "Object #{object_key} uses #{encryption} encryption."
end
```

```
run_demo if $PROGRAM_NAME == __FILE__
```
• Para obtener más información sobre la API, consulta [GetObjectl](https://docs.aws.amazon.com/goto/SdkForRubyV3/s3-2006-03-01/GetObject)a Referencia AWS SDK for Ruby de la API.

Obtener una política para un bucket

En el siguiente ejemplo de código se muestra cómo obtener la política para un bucket de S3.

SDK para Ruby

## **a** Note

```
# Wraps an Amazon S3 bucket policy.
class BucketPolicyWrapper 
   attr_reader :bucket_policy 
   # @param bucket_policy [Aws::S3::BucketPolicy] A bucket policy object configured 
  with an existing bucket. 
   def initialize(bucket_policy) 
     @bucket_policy = bucket_policy 
   end 
   # Gets the policy of a bucket. 
   # 
   # @return [Aws::S3::GetBucketPolicyOutput, nil] The current bucket policy. 
   def get_policy 
     policy = @bucket_policy.data.policy 
     policy.respond_to?(:read) ? policy.read : policy 
   rescue Aws::Errors::ServiceError => e 
     puts "Couldn't get the policy for #{@bucket_policy.bucket.name}. Here's why: 
  #{e.message}" 
     nil 
   end
```
end

• Para obtener más información sobre la API, consulta [GetBucketPolicyl](https://docs.aws.amazon.com/goto/SdkForRubyV3/s3-2006-03-01/GetBucketPolicy)a Referencia AWS SDK for Ruby de la API.

Obtener una lista de buckets

En el siguiente ejemplo de código se muestra cómo obtener una lista de buckets de S3.

SDK para Ruby

## **a** Note

```
require "aws-sdk-s3"
# Wraps Amazon S3 resource actions.
class BucketListWrapper 
   attr_reader :s3_resource 
   # @param s3_resource [Aws::S3::Resource] An Amazon S3 resource. 
   def initialize(s3_resource) 
     @s3_resource = s3_resource 
   end 
   # Lists buckets for the current account. 
   # 
   # @param count [Integer] The maximum number of buckets to list. 
   def list_buckets(count) 
     puts "Found these buckets:" 
     @s3_resource.buckets.each do |bucket| 
       puts "\t#{bucket.name}" 
      count -= 1
       break if count.zero? 
     end 
     true 
   rescue Aws::Errors::ServiceError => e
```

```
 puts "Couldn't list buckets. Here's why: #{e.message}" 
     false 
   end
end
# Example usage:
def run_demo 
   wrapper = BucketListWrapper.new(Aws::S3::Resource.new) 
   wrapper.list_buckets(25)
end
run_demo if $PROGRAM_NAME == __FILE__
```
• Para obtener más información sobre la API, consulta [ListBuckets](https://docs.aws.amazon.com/goto/SdkForRubyV3/s3-2006-03-01/ListBuckets)la Referencia AWS SDK for Ruby de la API.

Obtener una lista de los objetos en un bucket

En el siguiente ejemplo de código se muestra cómo obtener una lista de los objetos en un bucket de S3.

SDK para Ruby

### **a** Note

```
require "aws-sdk-s3"
# Wraps Amazon S3 bucket actions.
class BucketListObjectsWrapper 
   attr_reader :bucket 
   # @param bucket [Aws::S3::Bucket] An existing Amazon S3 bucket. 
   def initialize(bucket) 
     @bucket = bucket 
   end
```

```
 # Lists object in a bucket. 
   # 
   # @param max_objects [Integer] The maximum number of objects to list. 
   # @return [Integer] The number of objects listed. 
   def list_objects(max_objects) 
    count = 0 puts "The objects in #{@bucket.name} are:" 
     @bucket.objects.each do |obj| 
       puts "\t#{obj.key}" 
      count += 1 break if count == max_objects 
     end 
     count 
   rescue Aws::Errors::ServiceError => e 
     puts "Couldn't list objects in bucket #{bucket.name}. Here's why: #{e.message}" 
     0 
   end
end
# Example usage:
def run_demo 
   bucket_name = "doc-example-bucket" 
   wrapper = BucketListObjectsWrapper.new(Aws::S3::Bucket.new(bucket_name)) 
   count = wrapper.list_objects(25) 
   puts "Listed #{count} objects."
end
run_demo if $PROGRAM_NAME == __FILE__
```
• Para obtener más información sobre la API, consulta la [ListObjectsversión 2](https://docs.aws.amazon.com/goto/SdkForRubyV3/s3-2006-03-01/ListObjectsV2) en la referencia de la AWS SDK for Ruby API.

Establecer la configuración de sitio web de un bucket

En el siguiente ejemplo de código se muestra cómo establecer la configuración de un sitio web para un bucket de S3.

### **a** Note

```
require "aws-sdk-s3"
# Wraps Amazon S3 bucket website actions.
class BucketWebsiteWrapper 
   attr_reader :bucket_website 
   # @param bucket_website [Aws::S3::BucketWebsite] A bucket website object 
  configured with an existing bucket. 
   def initialize(bucket_website) 
     @bucket_website = bucket_website 
   end 
   # Sets a bucket as a static website. 
   # 
   # @param index_document [String] The name of the index document for the website. 
   # @param error_document [String] The name of the error document to show for 4XX 
  errors. 
   # @return [Boolean] True when the bucket is configured as a website; otherwise, 
  false. 
   def set_website(index_document, error_document) 
     @bucket_website.put( 
       website_configuration: { 
         index_document: { suffix: index_document }, 
         error_document: { key: error_document } 
       } 
     ) 
     true 
   rescue Aws::Errors::ServiceError => e 
     puts "Couldn't configure #{@bucket_website.bucket.name} as a website. Here's 
  why: #{e.message}" 
     false 
   end
end
```

```
# Example usage:
def run_demo 
   bucket_name = "doc-example-bucket" 
   index_document = "index.html" 
   error_document = "404.html" 
  wrapper = BucketWebsiteWrapper.new(Aws::S3::BucketWebsite.new(bucket_name)) 
   return unless wrapper.set_website(index_document, error_document) 
   puts "Successfully configured bucket #{bucket_name} as a static website."
end
run_demo if $PROGRAM_NAME == __FILE__
```
• Para obtener más información sobre la API, consulta [PutBucketWebsitel](https://docs.aws.amazon.com/goto/SdkForRubyV3/s3-2006-03-01/PutBucketWebsite)a Referencia AWS SDK for Ruby de la API.

Cargar un objeto en un bucket

En el siguiente ejemplo de código se muestra cómo cargar un objeto en un bucket de S3.

SDK para Ruby

#### **a** Note

Hay más información al respecto GitHub. Busque el ejemplo completo y aprenda a configurar y ejecutar en el [Repositorio de ejemplos de código de AWS.](https://github.com/awsdocs/aws-doc-sdk-examples/tree/main/ruby/example_code/s3#code-examples)

Cargue un archivo con un cargador administrado (Object.upload\_file).

```
require "aws-sdk-s3"
# Wraps Amazon S3 object actions.
class ObjectUploadFileWrapper 
   attr_reader :object 
   # @param object [Aws::S3::Object] An existing Amazon S3 object. 
   def initialize(object) 
     @object = object 
   end
```

```
 # Uploads a file to an Amazon S3 object by using a managed uploader. 
   # 
   # @param file_path [String] The path to the file to upload. 
  # @return [Boolean] True when the file is uploaded; otherwise false. 
 def upload file(file path)
     @object.upload_file(file_path) 
     true 
   rescue Aws::Errors::ServiceError => e 
     puts "Couldn't upload file #{file_path} to #{@object.key}. Here's why: 
  #{e.message}" 
     false 
  end
end
# Example usage:
def run_demo 
   bucket_name = "doc-example-bucket" 
  object_key = "my-uploaded-file" 
  file_path = "object_upload_file.rb" 
  wrapper = ObjectUploadFileWrapper.new(Aws::S3::Object.new(bucket_name, 
  object_key)) 
  return unless wrapper.upload_file(file_path) 
   puts "File #{file_path} successfully uploaded to #{bucket_name}:#{object_key}."
end
run_demo if $PROGRAM_NAME == __FILE__
```
Cargue un archivo con Object.put.

```
require "aws-sdk-s3"
# Wraps Amazon S3 object actions.
class ObjectPutWrapper 
   attr_reader :object 
   # @param object [Aws::S3::Object] An existing Amazon S3 object. 
   def initialize(object) 
     @object = object 
   end
```

```
 def put_object(source_file_path) 
     File.open(source_file_path, "rb") do |file| 
       @object.put(body: file) 
     end 
     true 
   rescue Aws::Errors::ServiceError => e 
     puts "Couldn't put #{source_file_path} to #{object.key}. Here's why: 
  #{e.message}" 
     false 
   end
end
# Example usage:
def run_demo 
   bucket_name = "doc-example-bucket" 
   object_key = "my-object-key" 
   file_path = "my-local-file.txt" 
   wrapper = ObjectPutWrapper.new(Aws::S3::Object.new(bucket_name, object_key)) 
   success = wrapper.put_object(file_path) 
   return unless success 
   puts "Put file #{file_path} into #{object_key} in #{bucket_name}."
end
run_demo if $PROGRAM_NAME == __FILE__
```
Cargue un archivo con Object.put y añada cifrado del lado del servidor.

```
require "aws-sdk-s3"
# Wraps Amazon S3 object actions.
class ObjectPutSseWrapper 
   attr_reader :object 
   # @param object [Aws::S3::Object] An existing Amazon S3 object. 
   def initialize(object) 
     @object = object 
   end 
   def put_object_encrypted(object_content, encryption)
```

```
 @object.put(body: object_content, server_side_encryption: encryption) 
     true 
   rescue Aws::Errors::ServiceError => e 
     puts "Couldn't put your content to #{object.key}. Here's why: #{e.message}" 
     false 
   end
end
# Example usage:
def run_demo 
   bucket_name = "doc-example-bucket" 
  object_key = "my-encrypted-content" 
  object_content = "This is my super-secret content." 
   encryption = "AES256" 
  wrapper = ObjectPutSseWrapper.new(Aws::S3::Object.new(bucket_name, 
  object_content)) 
   return unless wrapper.put_object_encrypted(object_content, encryption) 
   puts "Put your content into #{bucket_name}:#{object_key} and encrypted it with 
  #{encryption}."
end
run_demo if $PROGRAM_NAME == __FILE__
```
• Para obtener más información sobre la API, consulta [PutObjectl](https://docs.aws.amazon.com/goto/SdkForRubyV3/s3-2006-03-01/PutObject)a Referencia AWS SDK for Ruby de la API.

**Escenarios** 

Crear una URL prefirmada

En el siguiente ejemplo de código se muestra cómo crear una URL prefirmada para Amazon S3 y cargar un objeto.

### **a** Note

```
require "aws-sdk-s3"
require "net/http"
# Creates a presigned URL that can be used to upload content to an object.
#
# @param bucket [Aws::S3::Bucket] An existing Amazon S3 bucket.
# @param object_key [String] The key to give the uploaded object.
# @return [URI, nil] The parsed URI if successful; otherwise nil.
def get_presigned_url(bucket, object_key) 
   url = bucket.object(object_key).presigned_url(:put) 
   puts "Created presigned URL: #{url}" 
  URI(url)
rescue Aws::Errors::ServiceError => e 
   puts "Couldn't create presigned URL for #{bucket.name}:#{object_key}. Here's why: 
 #{e.message}"
end
# Example usage:
def run_demo 
   bucket_name = "doc-example-bucket" 
  object_key = "my-file.txt" 
   object_content = "This is the content of my-file.txt." 
   bucket = Aws::S3::Bucket.new(bucket_name) 
   presigned_url = get_presigned_url(bucket, object_key) 
   return unless presigned_url 
  response = Net::HTTP.start(presigned_url.host) do |http| 
     http.send_request("PUT", presigned_url.request_uri, object_content, 
  "content_type" => "") 
   end 
   case response 
   when Net::HTTPSuccess
```

```
 puts "Content uploaded!" 
   else 
     puts response.value 
   end
end
run_demo if $PROGRAM_NAME == __FILE__
```
Comenzar a usar buckets y objetos

En el siguiente ejemplo de código, se muestra cómo:

- Creación de un bucket y cargar un archivo en el bucket.
- Descargar un objeto desde un bucket.
- Copiar un objeto en una subcarpeta de un bucket.
- Obtención de una lista de los objetos de un bucket.
- Eliminación del bucket y todos los objetos que incluye.

#### SDK para Ruby

#### **a** Note

Hay más información GitHub. Busque el ejemplo completo y aprenda a configurar y ejecutar en el [Repositorio de ejemplos de código de AWS.](https://github.com/awsdocs/aws-doc-sdk-examples/tree/main/ruby/example_code/s3#code-examples)

```
require "aws-sdk-s3"
# Wraps the getting started scenario actions.
class ScenarioGettingStarted 
   attr_reader :s3_resource 
   # @param s3_resource [Aws::S3::Resource] An Amazon S3 resource. 
   def initialize(s3_resource) 
     @s3_resource = s3_resource 
   end
```
# Creates a bucket with a random name in the currently configured account and

```
 # AWS Region. 
 # 
 # @return [Aws::S3::Bucket] The newly created bucket. 
 def create_bucket 
    bucket = @s3_resource.create_bucket( 
      bucket: "doc-example-bucket-#{Random.uuid}", 
      create_bucket_configuration: { 
        location_constraint: "us-east-1" # Note: only certain regions permitted 
      } 
   \lambda puts("Created demo bucket named #{bucket.name}.") 
 rescue Aws::Errors::ServiceError => e 
    puts("Tried and failed to create demo bucket.") 
    puts("\t#{e.code}: #{e.message}") 
    puts("\nCan't continue the demo without a bucket!") 
    raise 
 else 
    bucket 
 end 
 # Requests a file name from the user. 
 # 
 # @return The name of the file. 
 def create_file 
    File.open("demo.txt", w) { |f| f.write("This is a demo file.") } 
 end 
  # Uploads a file to an Amazon S3 bucket. 
 # 
 # @param bucket [Aws::S3::Bucket] The bucket object representing the upload 
 destination 
 # @return [Aws::S3::Object] The Amazon S3 object that contains the uploaded file. 
 def upload_file(bucket) 
    File.open("demo.txt", "w+") { |f| f.write("This is a demo file.") } 
    s3_object = bucket.object(File.basename("demo.txt")) 
    s3_object.upload_file("demo.txt") 
    puts("Uploaded file demo.txt into bucket #{bucket.name} with key 
 #{s3_object.key}.") 
 rescue Aws::Errors::ServiceError => e 
    puts("Couldn't upload file demo.txt to #{bucket.name}.") 
    puts("\t#{e.code}: #{e.message}") 
    raise 
 else 
    s3_object
```

```
 end 
  # Downloads an Amazon S3 object to a file. 
  # 
 # @param s3_object [Aws::S3::Object] The object to download. 
def download file(s3 object)
    puts("\nDo you want to download #{s3_object.key} to a local file (y/n)? ") 
    answer = gets.chomp.downcase 
   if answer == "v" puts("Enter a name for the downloaded file: ") 
      file_name = gets.chomp 
      s3_object.download_file(file_name) 
      puts("Object #{s3_object.key} successfully downloaded to #{file_name}.") 
    end 
  rescue Aws::Errors::ServiceError => e 
    puts("Couldn't download #{s3_object.key}.") 
    puts("\t#{e.code}: #{e.message}") 
    raise 
 end 
 # Copies an Amazon S3 object to a subfolder within the same bucket. 
 # 
  # @param source_object [Aws::S3::Object] The source object to copy. 
 # @return [Aws::S3::Object, nil] The destination object. 
 def copy_object(source_object) 
    dest_object = nil 
    puts("\nDo you want to copy #{source_object.key} to a subfolder in your bucket 
(y/n)? ")
    answer = gets.chomp.downcase 
   if answer == "v" dest_object = source_object.bucket.object("demo-folder/#{source_object.key}") 
      dest_object.copy_from(source_object) 
      puts("Copied #{source_object.key} to #{dest_object.key}.") 
    end 
 rescue Aws::Errors::ServiceError => e 
    puts("Couldn't copy #{source_object.key}.") 
    puts("\t#{e.code}: #{e.message}") 
   raise 
 else 
    dest_object 
 end 
 # Lists the objects in an Amazon S3 bucket. 
  #
```
```
 # @param bucket [Aws::S3::Bucket] The bucket to query. 
   def list_objects(bucket) 
     puts("\nYour bucket contains the following objects:") 
     bucket.objects.each do |obj| 
       puts("\t#{obj.key}") 
     end 
   rescue Aws::Errors::ServiceError => e 
     puts("Couldn't list the objects in bucket #{bucket.name}.") 
     puts("\t#{e.code}: #{e.message}") 
     raise 
   end 
   # Deletes the objects in an Amazon S3 bucket and deletes the bucket. 
   # 
   # @param bucket [Aws::S3::Bucket] The bucket to empty and delete. 
   def delete_bucket(bucket) 
    puts("\nDo you want to delete all of the objects as well as the bucket (y/n)? ")
     answer = gets.chomp.downcase 
    if answer == "v" bucket.objects.batch_delete! 
       bucket.delete 
       puts("Emptied and deleted bucket #{bucket.name}.\n") 
     end 
   rescue Aws::Errors::ServiceError => e 
     puts("Couldn't empty and delete bucket #{bucket.name}.") 
     puts("\t#{e.code}: #{e.message}") 
     raise 
   end
end
# Runs the Amazon S3 getting started scenario.
def run_scenario(scenario) 
   puts("-" * 88) 
   puts("Welcome to the Amazon S3 getting started demo!") 
   puts("-" * 88) 
   bucket = scenario.create_bucket 
   s3_object = scenario.upload_file(bucket) 
   scenario.download_file(s3_object) 
   scenario.copy_object(s3_object) 
   scenario.list_objects(bucket) 
   scenario.delete_bucket(bucket) 
   puts("Thanks for watching!")
```

```
 puts("-" * 88)
rescue Aws::Errors::ServiceError 
   puts("Something went wrong with the demo!")
end
run_scenario(ScenarioGettingStarted.new(Aws::S3::Resource.new)) if $PROGRAM_NAME == 
 \_FILE\_
```
- Para obtener detalles de la API, consulte los siguientes temas en la Referencia de la API de AWS SDK for Ruby.
	- [CopyObject](https://docs.aws.amazon.com/goto/SdkForRubyV3/s3-2006-03-01/CopyObject)
	- [CreateBucket](https://docs.aws.amazon.com/goto/SdkForRubyV3/s3-2006-03-01/CreateBucket)
	- [DeleteBucket](https://docs.aws.amazon.com/goto/SdkForRubyV3/s3-2006-03-01/DeleteBucket)
	- [DeleteObjects](https://docs.aws.amazon.com/goto/SdkForRubyV3/s3-2006-03-01/DeleteObjects)
	- [GetObject](https://docs.aws.amazon.com/goto/SdkForRubyV3/s3-2006-03-01/GetObject)
	- [ListObjectsV2](https://docs.aws.amazon.com/goto/SdkForRubyV3/s3-2006-03-01/ListObjectsV2)
	- [PutObject](https://docs.aws.amazon.com/goto/SdkForRubyV3/s3-2006-03-01/PutObject)

# Ejemplos de Amazon SES que utilizan el SDK para Ruby

En los siguientes ejemplos de código se muestra cómo ejecutar acciones e implementar escenarios comunes usando AWS SDK for Ruby con Amazon SES.

Las acciones son extractos de código de programas más grandes y deben ejecutarse en contexto. Mientras las acciones muestran cómo llamar a las funciones de servicio individuales, es posible ver las acciones en contexto en los escenarios relacionados y en los ejemplos entre servicios.

Los escenarios son ejemplos de código que muestran cómo llevar a cabo una tarea específica llamando a varias funciones dentro del mismo servicio.

Cada ejemplo incluye un enlace a GitHub, donde puede encontrar instrucciones sobre cómo configurar y ejecutar el código en su contexto.

### Temas

**[Acciones](#page-8325-0)** 

### Acciones

Obtención del estado de una identidad

El siguiente ejemplo de código muestra cómo obtener el estado de una identidad de Amazon SES.

```
SDK para Ruby
```
## **a** Note

Hay más información al respecto GitHub. Busque el ejemplo completo y aprenda a configurar y ejecutar en el [Repositorio de ejemplos de código de AWS.](https://github.com/awsdocs/aws-doc-sdk-examples/tree/main/ruby/example_code/ses/v1#code-examples)

```
require "aws-sdk-ses" # v2: require 'aws-sdk'
# Create client in us-west-2 region
# Replace us-west-2 with the AWS Region you're using for Amazon SES.
client = Aws::SES::Client.new(region: "us-west-2")
# Get up to 1000 identities
ids = client.list_identities({ 
   identity_type: "EmailAddress"
})
ids.identities.each do |email| 
   attrs = client.get_identity_verification_attributes({ 
     identities: [email] 
   }) 
   status = attrs.verification_attributes[email].verification_status 
   # Display email addresses that have been verified 
   if status == "Success" 
     puts email 
   end
end
```
• Para obtener más información sobre la API, consulta [GetIdentityVerificationAttributesl](https://docs.aws.amazon.com/goto/SdkForRubyV3/email-2010-12-01/GetIdentityVerificationAttributes)a Referencia AWS SDK for Ruby de la API.

### Enumeración de identidades

En el siguiente ejemplo de código se muestra cómo enumerar identidades de Amazon SES.

### SDK para Ruby

### **a** Note

Hay más información al respecto GitHub. Busque el ejemplo completo y aprenda a configurar y ejecutar en el [Repositorio de ejemplos de código de AWS.](https://github.com/awsdocs/aws-doc-sdk-examples/tree/main/ruby/example_code/ses/v1#code-examples)

```
require "aws-sdk-ses" # v2: require 'aws-sdk'
# Create client in us-west-2 region
# Replace us-west-2 with the AWS Region you're using for Amazon SES.
client = Aws::SES::Client.new(region: "us-west-2")
# Get up to 1000 identities
ids = client.list_identities({ 
   identity_type: "EmailAddress"
})
ids.identities.each do |email| 
   attrs = client.get_identity_verification_attributes({ 
     identities: [email] 
  }) 
   status = attrs.verification_attributes[email].verification_status 
   # Display email addresses that have been verified 
   if status == "Success" 
     puts email 
   end
end
```
• Para obtener más información sobre la API, consulta [ListIdentitiesl](https://docs.aws.amazon.com/goto/SdkForRubyV3/email-2010-12-01/ListIdentities)a Referencia AWS SDK for Ruby de la API.

#### Enviar correos electrónicos

En el siguiente ejemplo de código se muestra cómo enviar un correo electrónico con Amazon SES.

#### SDK para Ruby

#### **a** Note

```
require "aws-sdk-ses" # v2: require 'aws-sdk'
# Replace sender@example.com with your "From" address.
# This address must be verified with Amazon SES.
sender = "sender@example.com"
# Replace recipient@example.com with a "To" address. If your account
# is still in the sandbox, this address must be verified.
recipient = "recipient@example.com"
# Specify a configuration set. To use a configuration
# set, uncomment the next line and line 74.
# configsetname = "ConfigSet"
# The subject line for the email.
subject = "Amazon SES test (AWS SDK for Ruby)"
# The HTML body of the email.
htmlbody = 
   "<h1>Amazon SES test (AWS SDK for Ruby)</h1>"\ 
   '<p>This email was sent with <a href="https://aws.amazon.com/ses/">'\ 
   'Amazon SES</a> using the <a href="https://aws.amazon.com/sdk-for-ruby/">'\ 
   "AWS SDK for Ruby</a>."
# The email body for recipients with non-HTML email clients.
textbody = "This email was sent with Amazon SES using the AWS SDK for Ruby."
# Specify the text encoding scheme.
encoding = "UTF-8"
```

```
# Create a new SES client in the us-west-2 region.
# Replace us-west-2 with the AWS Region you're using for Amazon SES.
ses = Aws::SES::Client.new(region: "us-west-2")
# Try to send the email.
begin 
   # Provide the contents of the email. 
   ses.send_email( 
     destination: { 
       to_addresses: [ 
         recipient 
       ] 
     }, 
     message: { 
       body: { 
         html: { 
           charset: encoding, 
           data: htmlbody 
         }, 
         text: { 
           charset: encoding, 
           data: textbody 
         } 
       }, 
       subject: { 
         charset: encoding, 
         data: subject 
       } 
     }, 
     source: sender, 
     # Uncomment the following line to use a configuration set. 
     # configuration_set_name: configsetname, 
     ) 
   puts "Email sent to " + recipient
# If something goes wrong, display an error message.
rescue Aws::SES::Errors::ServiceError => error 
   puts "Email not sent. Error message: #{error}"
end
```
• Para obtener más información sobre la API, consulta [SendEmaill](https://docs.aws.amazon.com/goto/SdkForRubyV3/email-2010-12-01/SendEmail)a Referencia AWS SDK for Ruby de la API.

Verificación de una identidad de correo electrónico

El siguiente ejemplo de código muestra cómo verificar una identidad de correo electrónico con Amazon SES.

### SDK para Ruby

### **a** Note

```
require "aws-sdk-ses" # v2: require 'aws-sdk'
# Replace recipient@example.com with a "To" address.
recipient = "recipient@example.com"
# Create a new SES resource in the us-west-2 region.
# Replace us-west-2 with the AWS Region you're using for Amazon SES.
ses = Aws::SES::Client.new(region: "us-west-2")
# Try to verify email address.
begin 
  ses.verify_email_identity({ 
     email_address: recipient 
  }) 
   puts "Email sent to " + recipient
# If something goes wrong, display an error message.
rescue Aws::SES::Errors::ServiceError => error 
   puts "Email not sent. Error message: #{error}"
end
```
• Para obtener más información sobre la API, consulta [VerifyEmailIdentity](https://docs.aws.amazon.com/goto/SdkForRubyV3/email-2010-12-01/VerifyEmailIdentity)la Referencia AWS SDK for Ruby de la API.

# Ejemplos de la API v2 de Amazon SES con SDK for Ruby

En los siguientes ejemplos de código se muestra cómo ejecutar acciones e implementar escenarios comunes usando AWS SDK for Ruby con Amazon SES API v2.

Las acciones son extractos de código de programas más grandes y deben ejecutarse en contexto. Mientras las acciones muestran cómo llamar a las funciones de servicio individuales, es posible ver las acciones en contexto en los escenarios relacionados y en los ejemplos entre servicios.

Los escenarios son ejemplos de código que muestran cómo llevar a cabo una tarea específica llamando a varias funciones dentro del mismo servicio.

Cada ejemplo incluye un enlace a GitHub, donde puede encontrar instrucciones sobre cómo configurar y ejecutar el código en su contexto.

### Temas

• [Acciones](#page-8325-0)

### Acciones

Enviar un correo electrónico

El siguiente ejemplo de código muestra cómo enviar un correo electrónico con la API v2 de Amazon SES.

### SDK para Ruby

### **a** Note

```
require "aws-sdk-sesv2"
require_relative "config" # Recipient and sender email addresses.
```

```
# Set up the SESv2 client.
client = Aws::SESV2::Client.new(region: AWS_REGION)
def send_email(client, sender_email, recipient_email) 
   response = client.send_email( 
     { 
        from_email_address: sender_email, 
        destination: { 
          to_addresses: [recipient_email] 
        }, 
        content: { 
          simple: { 
            subject: { 
               data: "Test email subject" 
            }, 
            body: { 
               text: { 
                 data: "Test email body" 
 } 
            } 
 } 
        } 
     } 
  \lambda puts "Email sent from #{SENDER_EMAIL} to #{RECIPIENT_EMAIL} with message ID: 
  #{response.message_id}"
end
send_email(client, SENDER_EMAIL, RECIPIENT_EMAIL)
```
• Para obtener más información sobre la API, consulta [SendEmaill](https://docs.aws.amazon.com/goto/SdkForRubyV3/sesv2-2019-09-27/SendEmail)a Referencia AWS SDK for Ruby de la API.

# Ejemplos de Amazon SNS con SDK para Ruby

En los siguientes ejemplos de código se muestra cómo ejecutar acciones e implementar escenarios comunes usando AWS SDK for Ruby con Amazon SNS.

Las acciones son extractos de código de programas más grandes y deben ejecutarse en contexto. Mientras las acciones muestran cómo llamar a las funciones de servicio individuales, es posible ver las acciones en contexto en los escenarios relacionados y en los ejemplos entre servicios.

Los escenarios son ejemplos de código que muestran cómo llevar a cabo una tarea específica llamando a varias funciones dentro del mismo servicio.

Cada ejemplo incluye un enlace a GitHub, donde puedes encontrar instrucciones sobre cómo configurar y ejecutar el código en su contexto.

Temas

- [Acciones](#page-8325-0)
- [Ejemplos sin servidor](#page-9074-0)

#### Acciones

Crear un tema

En el siguiente ejemplo de código se muestra cómo crear un tema de Amazon SNS.

#### SDK para Ruby

#### **a** Note

```
# This class demonstrates how to create an Amazon Simple Notification Service (SNS) 
  topic.
class SNSTopicCreator 
   # Initializes an SNS client. 
   # 
   # Utilizes the default AWS configuration for region and credentials. 
   def initialize 
     @sns_client = Aws::SNS::Client.new 
   end 
   # Attempts to create an SNS topic with the specified name. 
   # 
   # @param topic_name [String] The name of the SNS topic to create. 
   # @return [Boolean] true if the topic was successfully created, false otherwise. 
   def create_topic(topic_name) 
     @sns_client.create_topic(name: topic_name)
```

```
 puts "The topic '#{topic_name}' was successfully created." 
     true 
   rescue Aws::SNS::Errors::ServiceError => e 
     # Handles SNS service errors gracefully. 
     puts "Error while creating the topic named '#{topic_name}': #{e.message}" 
     false 
   end
end
# Example usage:
if $PROGRAM_NAME == 'File' topic_name = "YourTopicName" # Replace with your topic name 
   sns_topic_creator = SNSTopicCreator.new 
   puts "Creating the topic '#{topic_name}'..." 
   unless sns_topic_creator.create_topic(topic_name) 
     puts "The topic was not created. Stopping program." 
     exit 1 
   end
end
```
- Para obtener información, consulte la [Guía para desarrolladores de AWS SDK for Ruby](https://docs.aws.amazon.com/sdk-for-ruby/v3/developer-guide/sns-example-create-topic.html).
- Para obtener más información sobre la API, consulta [CreateTopic](https://docs.aws.amazon.com/goto/SdkForRubyV3/sns-2010-03-31/CreateTopic)la Referencia AWS SDK for Ruby de la API.

Obtener la lista de los suscriptores de un tema

En el siguiente ejemplo de código se muestra cómo obtener la lista de suscriptores de un tema de Amazon SNS.

SDK para Ruby

```
a Note
```
Hay más información al respecto GitHub. Busque el ejemplo completo y aprenda a configurar y ejecutar en el [Repositorio de ejemplos de código de AWS.](https://github.com/awsdocs/aws-doc-sdk-examples/tree/main/ruby/example_code/sns#code-examples)

# This class demonstrates how to list subscriptions to an Amazon Simple Notification Service (SNS) topic

```
class SnsSubscriptionLister 
   def initialize(sns_client) 
     @sns_client = sns_client 
     @logger = Logger.new($stdout) 
   end 
   # Lists subscriptions for a given SNS topic 
   # @param topic_arn [String] The ARN of the SNS topic 
   # @return [Types::ListSubscriptionsResponse] subscriptions: The response object 
   def list_subscriptions(topic_arn) 
     @logger.info("Listing subscriptions for topic: #{topic_arn}") 
     subscriptions = @sns_client.list_subscriptions_by_topic(topic_arn: topic_arn) 
     subscriptions.subscriptions.each do |subscription| 
       @logger.info("Subscription endpoint: #{subscription.endpoint}") 
     end 
     subscriptions 
   rescue Aws::SNS::Errors::ServiceError => e 
     @logger.error("Error listing subscriptions: #{e.message}") 
     raise 
   end
end
# Example usage:
if $PROGRAM_NAME == Ifsns client = Aws::SNS::Client.new
  topic_arn = "SNS_TOPIC_ARN" # Replace with your SNS topic ARN 
   lister = SnsSubscriptionLister.new(sns_client) 
   begin 
     lister.list_subscriptions(topic_arn) 
   rescue StandardError => e 
     puts "Failed to list subscriptions: #{e.message}" 
     exit 1 
   end
end
```
- Para obtener información, consulte la [Guía para desarrolladores de AWS SDK for Ruby](https://docs.aws.amazon.com/sdk-for-ruby/v3/developer-guide/sns-example-show-subscriptions.html).
- Para obtener más información sobre la API, consulta [ListSubscriptionsl](https://docs.aws.amazon.com/goto/SdkForRubyV3/sns-2010-03-31/ListSubscriptions)a Referencia AWS SDK for Ruby de la API.

### Enumeración de temas

En el siguiente ejemplo de código se muestra cómo enumerar temas de Amazon SNS.

### SDK para Ruby

### **a** Note

```
require "aws-sdk-sns" # v2: require 'aws-sdk'
def list_topics?(sns_client) 
   sns_client.topics.each do |topic| 
     puts topic.arn
rescue StandardError => e 
   puts "Error while listing the topics: #{e.message}" 
   end
end
def run_me 
   region = "REGION" 
   sns_client = Aws::SNS::Resource.new(region: region) 
   puts "Listing the topics." 
   if list_topics?(sns_client) 
   else 
     puts "The bucket was not created. Stopping program." 
     exit 1 
   end
end
# Example usage:
run_me if $PROGRAM_NAME == __FILE__
```
- Para obtener información, consulte la [Guía para desarrolladores de AWS SDK for Ruby](https://docs.aws.amazon.com/sdk-for-ruby/v3/developer-guide/sns-example-show-topics.html).
- Para obtener más información sobre la API, consulta [ListTopicsl](https://docs.aws.amazon.com/goto/SdkForRubyV3/sns-2010-03-31/ListTopics)a Referencia AWS SDK for Ruby de la API.

### Publicar en un tema

En el siguiente ejemplo de código se muestra cómo publicar mensajes en un tema de Amazon SNS.

#### SDK para Ruby

### **a** Note

```
# Service class for sending messages using Amazon Simple Notification Service (SNS)
class SnsMessageSender 
   # Initializes the SnsMessageSender with an SNS client 
   # 
   # @param sns_client [Aws::SNS::Client] The SNS client 
   def initialize(sns_client) 
     @sns_client = sns_client 
     @logger = Logger.new($stdout) 
   end 
   # Sends a message to a specified SNS topic 
   # 
   # @param topic_arn [String] The ARN of the SNS topic 
   # @param message [String] The message to send 
   # @return [Boolean] true if message was successfully sent, false otherwise 
   def send_message(topic_arn, message) 
     @sns_client.publish(topic_arn: topic_arn, message: message) 
     @logger.info("Message sent successfully to #{topic_arn}.") 
     true 
   rescue Aws::SNS::Errors::ServiceError => e 
     @logger.error("Error while sending the message: #{e.message}") 
     false 
   end
end
```

```
# Example usage:
if $PROGRAM_NAME == 'File' topic_arn = "SNS_TOPIC_ARN" # Should be replaced with a real topic ARN 
  message = "MESSAGE" # Should be replaced with the actual message content
  sns client = Aws::SNS::Client.new
  message_sender = SnsMessageSender.new(sns_client) 
   @logger.info("Sending message.") 
   unless message_sender.send_message(topic_arn, message) 
     @logger.error("Message sending failed. Stopping program.") 
     exit 1 
   end
end
```
- Para obtener información, consulte la [Guía para desarrolladores de AWS SDK for Ruby](https://docs.aws.amazon.com/sdk-for-ruby/v3/developer-guide/sns-example-send-message.html).
- Para obtener información acerca de la API, consulte [Publish](https://docs.aws.amazon.com/goto/SdkForRubyV3/sns-2010-03-31/Publish) en la referencia de la API de AWS SDK for Ruby.

Crear atributos de temas

En el siguiente ejemplo de código se muestra cómo crear atributos de temas de Amazon SNS.

SDK para Ruby

```
a Note
```

```
# Service class to enable an SNS resource with a specified policy
class SnsResourceEnabler 
   # Initializes the SnsResourceEnabler with an SNS resource client 
   # 
  # @param sns_resource [Aws::SNS::Resource] The SNS resource client 
   def initialize(sns_resource) 
     @sns_resource = sns_resource 
     @logger = Logger.new($stdout) 
   end
```

```
 # Sets a policy on a specified SNS topic 
  # 
  # @param topic_arn [String] The ARN of the SNS topic 
  # @param resource_arn [String] The ARN of the resource to include in the policy 
  # @param policy_name [String] The name of the policy attribute to set 
  def enable_resource(topic_arn, resource_arn, policy_name) 
    policy = generate_policy(topic_arn, resource_arn) 
    topic = @sns_resource.topic(topic_arn) 
    topic.set_attributes({ 
                            attribute_name: policy_name, 
                            attribute_value: policy 
 }) 
    @logger.info("Policy #{policy_name} set successfully for topic #{topic_arn}.") 
  rescue Aws::SNS::Errors::ServiceError => e 
    @logger.error("Failed to set policy: #{e.message}") 
  end 
  private 
  # Generates a policy string with dynamic resource ARNs 
  # 
  # @param topic_arn [String] The ARN of the SNS topic 
 # @param resource arn [String] The ARN of the resource
  # @return [String] The policy as a JSON string 
  def generate_policy(topic_arn, resource_arn) 
    { 
      Version: "2008-10-17", 
       Id: "__default_policy_ID", 
       Statement: [{ 
                     Sid: "__default_statement_ID", 
                     Effect: "Allow", 
                     Principal: { "AWS": "*" }, 
                     Action: ["SNS:Publish"], 
                     Resource: topic_arn, 
                     Condition: { 
                       ArnEquals: { 
                          "AWS:SourceArn": resource_arn 
 } 
1999 1999 1999 1999 1999
                   }] 
    }.to_json 
  end
```
end

```
# Example usage:
if $PROGRAM_NAME == __FILE__ 
  topic_arn = "MY_TOPIC_ARN" # Should be replaced with a real topic ARN 
 resource arn = "MY RESOURCE ARN" # Should be replaced with a real resource ARN
   policy_name = "POLICY_NAME" # Typically, this is "Policy" 
  sns resource = Aws::SNS::Resource.new
   enabler = SnsResourceEnabler.new(sns_resource) 
   enabler.enable_resource(topic_arn, resource_arn, policy_name)
end
```
- Para obtener información, consulte la [Guía para desarrolladores de AWS SDK for Ruby](https://docs.aws.amazon.com/sdk-for-ruby/v3/developer-guide/sns-example-enable-resource.html).
- Para obtener más información sobre la API, consulta [SetTopicAttributesl](https://docs.aws.amazon.com/goto/SdkForRubyV3/sns-2010-03-31/SetTopicAttributes)a Referencia AWS SDK for Ruby de la API.

Suscribir una dirección de correo electrónico a un tema

En el siguiente ejemplo de código se muestra cómo suscribir una dirección de correo electrónico a un tema de Amazon SNS.

SDK para Ruby

```
a Note
```

```
require "aws-sdk-sns"
require "logger"
# Represents a service for creating subscriptions in Amazon Simple Notification 
  Service (SNS)
class SubscriptionService 
  # Initializes the SubscriptionService with an SNS client 
 # 
   # @param sns_client [Aws::SNS::Client] The SNS client
```

```
 def initialize(sns_client) 
     @sns_client = sns_client 
     @logger = Logger.new($stdout) 
   end 
   # Attempts to create a subscription to a topic 
   # 
   # @param topic_arn [String] The ARN of the SNS topic 
   # @param protocol [String] The subscription protocol (e.g., email) 
   # @param endpoint [String] The endpoint that receives the notifications (email 
  address) 
   # @return [Boolean] true if subscription was successfully created, false otherwise 
  def create_subscription(topic_arn, protocol, endpoint) 
     @sns_client.subscribe(topic_arn: topic_arn, protocol: protocol, endpoint: 
  endpoint) 
     @logger.info("Subscription created successfully.") 
     true 
   rescue Aws::SNS::Errors::ServiceError => e 
     @logger.error("Error while creating the subscription: #{e.message}") 
     false 
   end
end
# Main execution if the script is run directly
if $PROGRAM NAME == FILE protocol = "email" 
   endpoint = "EMAIL_ADDRESS" # Should be replaced with a real email address 
   topic_arn = "TOPIC_ARN" # Should be replaced with a real topic ARN 
   sns_client = Aws::SNS::Client.new 
   subscription_service = SubscriptionService.new(sns_client) 
   @logger.info("Creating the subscription.") 
   unless subscription_service.create_subscription(topic_arn, protocol, endpoint) 
     @logger.error("Subscription creation failed. Stopping program.") 
     exit 1 
   end
end
```
- Para obtener información, consulte la [Guía para desarrolladores de AWS SDK for Ruby](https://docs.aws.amazon.com/sdk-for-ruby/v3/developer-guide/sns-example-create-subscription.html).
- Para obtener información acerca de la API, consulte [Subscribe](https://docs.aws.amazon.com/goto/SdkForRubyV3/sns-2010-03-31/Subscribe) (Suscríbase) en la referencia de la API de AWS SDK for Ruby.

Ejemplos sin servidor

Invocar una función de Lambda desde un desencadenador de Amazon SNS

En el siguiente ejemplo de código se muestra cómo implementar una función de Lambda que recibe un evento activado al recibir mensajes de un tema de SNS. La función recupera los mensajes del parámetro de eventos y registra el contenido de cada mensaje.

SDK para Ruby

### **a** Note

Hay más información GitHub. Busque el ejemplo completo y aprenda a configurar y ejecutar en el repositorio de [ejemplos sin servidor.](https://github.com/aws-samples/serverless-snippets/tree/main/integration-sns-to-lambda)

Consumir un evento de SNS con Lambda mediante Ruby.

```
def lambda_handler(event:, context:) 
   event['Records'].map { |record| process_message(record) }
end
def process_message(record) 
   message = record['Sns']['Message'] 
   puts("Processing message: #{message}")
rescue StandardError => e 
   puts("Error processing message: #{e}") 
   raise
end
```
Ejemplos de Amazon SQS con SDK para Ruby

En los siguientes ejemplos de código se muestra cómo ejecutar acciones e implementar escenarios comunes usando AWS SDK for Ruby con Amazon SQS.

Las acciones son extractos de código de programas más grandes y deben ejecutarse en contexto. Mientras las acciones muestran cómo llamar a las funciones de servicio individuales, es posible ver las acciones en contexto en los escenarios relacionados y en los ejemplos entre servicios.

Los escenarios son ejemplos de código que muestran cómo llevar a cabo una tarea específica llamando a varias funciones dentro del mismo servicio.

Cada ejemplo incluye un enlace a GitHub, donde puede encontrar instrucciones sobre cómo configurar y ejecutar el código en su contexto.

#### Temas

- [Acciones](#page-8325-0)
- [Ejemplos sin servidor](#page-9074-0)

#### Acciones

Cambiar la visibilidad del tiempo de espera de los mensajes

En el siguiente ejemplo de código se muestra cómo cambiar la visibilidad del tiempo de espera de un mensaje de Amazon SQS.

### SDK para Ruby

#### **a** Note

```
require "aws-sdk-sqs" # v2: require 'aws-sdk'
# Replace us-west-2 with the AWS Region you're using for Amazon SQS.
sqs = Aws::SQS::Client.new(region: "us-west-2")
begin 
   queue_name = "my-queue" 
   queue_url = sqs.get_queue_url(queue_name: queue_name).queue_url 
  receive_message_result_before = sqs.receive_message({ 
     queue_url: queue_url, 
     max_number_of_messages: 10 # Receive up to 10 messages, if there are that many. 
   }) 
   puts "Before attempting to change message visibility timeout: received 
  #{receive_message_result_before.messages.count} message(s)."
```

```
 receive_message_result_before.messages.each do |message| 
    sqs.change message visibility({
       queue_url: queue_url, 
       receipt_handle: message.receipt_handle, 
      visibility timeout: 30 # This message will not be visible for 30 seconds after
  first receipt. 
     }) 
   end 
  # Try to retrieve the original messages after setting their visibility timeout. 
  receive_message_result_after = sqs.receive_message({ 
     queue_url: queue_url, 
    max_number_of_messages: 10 
  }) 
   puts "\nAfter attempting to change message visibility timeout: received 
  #{receive_message_result_after.messages.count} message(s)."
rescue Aws::SQS::Errors::NonExistentQueue 
   puts "Cannot receive messages for a queue named '#{receive_queue_name}', as it 
  does not exist."
end
```
• Para obtener más información sobre la API, consulta [ChangeMessageVisibilityl](https://docs.aws.amazon.com/goto/SdkForRubyV3/sqs-2012-11-05/ChangeMessageVisibility)a Referencia AWS SDK for Ruby de la API.

Creación de una cola

En el siguiente ejemplo de código se muestra cómo crear una cola de Amazon SQS.

SDK para Ruby

```
a Note
```
Hay más información al respecto GitHub. Busque el ejemplo completo y aprenda a configurar y ejecutar en el [Repositorio de ejemplos de código de AWS.](https://github.com/awsdocs/aws-doc-sdk-examples/tree/main/ruby/example_code/sqs#code-examples)

# This code example demonstrates how to create a queue in Amazon Simple Queue Service (Amazon SQS).

```
require "aws-sdk-sqs"
# @param sqs_client [Aws::SQS::Client] An initialized Amazon SQS client.
# @param queue_name [String] The name of the queue.
# @return [Boolean] true if the queue was created; otherwise, false.
# @example
# exit 1 unless queue_created?(
# Aws::SQS::Client.new(region: 'us-west-2'),
# 'my-queue'
# )
def queue_created?(sqs_client, queue_name) 
   sqs_client.create_queue(queue_name: queue_name) 
   true
rescue StandardError => e 
   puts "Error creating queue: #{e.message}" 
  false
end
# Full example call:
# Replace us-west-2 with the AWS Region you're using for Amazon SQS.
def run_me 
  region = "us-west-2" 
  queue_name = "my-queue" 
   sqs_client = Aws::SQS::Client.new(region: region) 
   puts "Creating the queue named '#{queue_name}'..." 
   if queue_created?(sqs_client, queue_name) 
     puts "Queue created." 
   else 
     puts "Queue not created." 
   end
end
# Example usage:
run_me if $PROGRAM_NAME == __FILE__
```
• Para obtener más información sobre la API, consulta [CreateQueuel](https://docs.aws.amazon.com/goto/SdkForRubyV3/sqs-2012-11-05/CreateQueue)a Referencia AWS SDK for Ruby de la API.

#### Eliminar una cola

En el siguiente ejemplo de código se muestra cómo eliminar una cola de Amazon SQS.

SDK para Ruby

### **a** Note

Hay más información al respecto GitHub. Busque el ejemplo completo y aprenda a configurar y ejecutar en el [Repositorio de ejemplos de código de AWS.](https://github.com/awsdocs/aws-doc-sdk-examples/tree/main/ruby/example_code/sqs#code-examples)

```
require "aws-sdk-sqs" # v2: require 'aws-sdk'
# Replace us-west-2 with the AWS Region you're using for Amazon SQS.
sqs = Aws::SQS::Client.new(region: "us-west-2")
```

```
sqs.delete_queue(queue_url: URL)
```
• Para obtener más información sobre la API, consulta [DeleteQueuel](https://docs.aws.amazon.com/goto/SdkForRubyV3/sqs-2012-11-05/DeleteQueue)a Referencia AWS SDK for Ruby de la API.

### Mostrar colas

El siguiente ejemplo de código muestra cómo obtener una lista de colas de Amazon SQS.

SDK para Ruby

### **a**) Note

```
require "aws-sdk-sqs"
require "aws-sdk-sts"
# @param sqs_client [Aws::SQS::Client] An initialized Amazon SQS client.
# @example
```

```
# list_queue_urls(Aws::SQS::Client.new(region: 'us-west-2'))
def list_queue_urls(sqs_client) 
   queues = sqs_client.list_queues 
   queues.queue_urls.each do |url| 
     puts url 
   end
rescue StandardError => e 
   puts "Error listing queue URLs: #{e.message}"
end
# Lists the attributes of a queue in Amazon Simple Queue Service (Amazon SQS).
#
# @param sqs_client [Aws::SQS::Client] An initialized Amazon SQS client.
# @param queue_url [String] The URL of the queue.
# @example
# list_queue_attributes(
# Aws::SQS::Client.new(region: 'us-west-2'),
# 'https://sqs.us-west-2.amazonaws.com/111111111111/my-queue'
# )
def list_queue_attributes(sqs_client, queue_url) 
   attributes = sqs_client.get_queue_attributes( 
     queue_url: queue_url, 
     attribute_names: ["All"] 
  \lambda attributes.attributes.each do |key, value| 
     puts "#{key}: #{value}" 
   end
rescue StandardError => e 
   puts "Error getting queue attributes: #{e.message}"
end
# Full example call:
# Replace us-west-2 with the AWS Region you're using for Amazon SQS.
def run_me 
  region = "us-west-2" 
  queue_name = "my-queue" 
   sqs_client = Aws::SQS::Client.new(region: region) 
   puts "Listing available queue URLs..." 
   list_queue_urls(sqs_client)
```

```
 sts_client = Aws::STS::Client.new(region: region) 
   # For example: 
   # 'https://sqs.us-west-2.amazonaws.com/111111111111/my-queue' 
  queue url = "https://sgs." + region + ".amazonaws.com/" + sts_client.get_caller_identity.account + "/" + queue_name 
   puts "\nGetting information about queue '#{queue_name}'..." 
   list_queue_attributes(sqs_client, queue_url)
end
```
• Para obtener más información sobre la API, consulta [ListQueuesl](https://docs.aws.amazon.com/goto/SdkForRubyV3/sqs-2012-11-05/ListQueues)a Referencia AWS SDK for Ruby de la API.

Recibir mensajes de una cola

En el siguiente ejemplo de código se muestra cómo recibir mensajes de una cola de Amazon SQS.

SDK para Ruby

### **a** Note

```
require "aws-sdk-sqs"
require "aws-sdk-sts"
# Receives messages in a queue in Amazon Simple Queue Service (Amazon SQS).
#
# @param sqs_client [Aws::SQS::Client] An initialized Amazon SQS client.
# @param queue_url [String] The URL of the queue.
# @param max_number_of_messages [Integer] The maximum number of messages
# to receive. This number must be 10 or less. The default is 10.
# @example
# receive_messages(
# Aws::SQS::Client.new(region: 'us-west-2'),
```

```
# 'https://sqs.us-west-2.amazonaws.com/111111111111/my-queue',
# 10
# )
def receive_messages(sqs_client, queue_url, max_number_of_messages = 10) 
   if max_number_of_messages > 10 
    puts "Maximum number of messages to receive must be 10 or less. "\setminus "Stopping program." 
     return 
   end 
  response = sqs_client.receive_message( 
     queue_url: queue_url, 
   max number of messages: max number of messages
  \lambda if response.messages.count.zero? 
     puts "No messages to receive, or all messages have already " \ 
       "been previously received." 
     return 
   end 
   response.messages.each do |message| 
     puts "-" * 20 
     puts "Message body: #{message.body}" 
     puts "Message ID: #{message.message_id}" 
   end
rescue StandardError => e 
   puts "Error receiving messages: #{e.message}"
end
# Full example call:
# Replace us-west-2 with the AWS Region you're using for Amazon SQS.
def run_me 
  region = "us-west-2" 
  queue_name = "my-queue" 
  max_number_of_messages = 10 
   sts_client = Aws::STS::Client.new(region: region) 
  # For example: 
  # 'https://sqs.us-west-2.amazonaws.com/111111111111/my-queue' 
   queue_url = "https://sqs." + region + ".amazonaws.com/" +
```

```
 sts_client.get_caller_identity.account + "/" + queue_name 
   sqs_client = Aws::SQS::Client.new(region: region) 
   puts "Receiving messages from queue '#{queue_name}'..." 
   receive_messages(sqs_client, queue_url, max_number_of_messages)
end
# Example usage:
run_me if $PROGRAM_NAME == __FILE__
```
• Para obtener más información sobre la API, consulta [ReceiveMessagel](https://docs.aws.amazon.com/goto/SdkForRubyV3/sqs-2012-11-05/ReceiveMessage)a Referencia AWS SDK for Ruby de la API.

Enviar un lote de mensajes a una cola

En el siguiente ejemplo de código se muestra cómo enviar un lote de mensajes a una cola de Amazon SQS.

SDK para Ruby

#### **a** Note

```
require "aws-sdk-sqs"
require "aws-sdk-sts"
#
# @param sqs_client [Aws::SQS::Client] An initialized Amazon SQS client.
# @param queue_url [String] The URL of the queue.
# @param entries [Hash] The contents of the messages to be sent,
    in the correct format.
# @return [Boolean] true if the messages were sent; otherwise, false.
# @example
# exit 1 unless messages_sent?(
```

```
# Aws::SQS::Client.new(region: 'us-west-2'),
# 'https://sqs.us-west-2.amazonaws.com/111111111111/my-queue',
# \Gamma# {
# id: 'Message1',
# message_body: 'This is the first message.'
\# },
# {
# id: 'Message2',
# message_body: 'This is the second message.'
# }
# ]
# )
def messages_sent?(sqs_client, queue_url, entries) 
   sqs_client.send_message_batch( 
     queue_url: queue_url, 
    entries: entries 
  \lambda true
rescue StandardError => e 
   puts "Error sending messages: #{e.message}" 
  false
end
# Full example call:
# Replace us-west-2 with the AWS Region you're using for Amazon SQS.
def run_me 
   region = "us-west-2" 
  queue_name = "my-queue" 
  entries = [ 
    { 
      id: "Message1", 
      message_body: "This is the first message." 
    }, 
     { 
      id: "Message2", 
      message_body: "This is the second message." 
     } 
   ] 
   sts_client = Aws::STS::Client.new(region: region) 
  # For example: 
   # 'https://sqs.us-west-2.amazonaws.com/111111111111/my-queue'
```

```
 queue_url = "https://sqs." + region + ".amazonaws.com/" + 
     sts_client.get_caller_identity.account + "/" + queue_name 
   sqs_client = Aws::SQS::Client.new(region: region) 
   puts "Sending messages to the queue named '#{queue_name}'..." 
   if messages_sent?(sqs_client, queue_url, entries) 
     puts "Messages sent." 
   else 
     puts "Messages not sent." 
   end
end
```
• Para obtener más información sobre la API, consulta [SendMessageBatch](https://docs.aws.amazon.com/goto/SdkForRubyV3/sqs-2012-11-05/SendMessageBatch)la Referencia AWS SDK for Ruby de la API.

Enviar un mensaje a una cola

En el siguiente ejemplo de código se muestra cómo enviar un mensaje a una cola de Amazon SQS.

SDK para Ruby

```
a Note
```

```
require "aws-sdk-sqs"
require "aws-sdk-sts"
# @param sqs_client [Aws::SQS::Client] An initialized Amazon SQS client.
# @param queue_url [String] The URL of the queue.
# @param message_body [String] The contents of the message to be sent.
# @return [Boolean] true if the message was sent; otherwise, false.
# @example
# exit 1 unless message_sent?(
# Aws::SQS::Client.new(region: 'us-west-2'),
```

```
# 'https://sqs.us-west-2.amazonaws.com/111111111111/my-queue',
# 'This is my message.'
# )
def message_sent?(sqs_client, queue_url, message_body) 
  sqs_client.send_message( 
     queue_url: queue_url, 
    message_body: message_body 
  \lambda true
rescue StandardError => e 
   puts "Error sending message: #{e.message}" 
  false
end
# Full example call:
# Replace us-west-2 with the AWS Region you're using for Amazon SQS.
def run_me 
  region = "us-west-2" 
  queue_name = "my-queue" 
  message_body = "This is my message." 
  sts_client = Aws::STS::Client.new(region: region) 
  # For example: 
  # 'https://sqs.us-west-2.amazonaws.com/111111111111/my-queue' 
  queue_url = "https://sqs." + region + ".amazonaws.com/" + 
     sts_client.get_caller_identity.account + "/" + queue_name 
  sqs_client = Aws::SQS::Client.new(region: region) 
   puts "Sending a message to the queue named '#{queue_name}'..." 
   if message_sent?(sqs_client, queue_url, message_body) 
     puts "Message sent." 
   else 
     puts "Message not sent." 
   end
end
# Example usage:
run_me if $PROGRAM_NAME == __FILE__
```
• Para obtener más información sobre la API, consulta [SendMessagel](https://docs.aws.amazon.com/goto/SdkForRubyV3/sqs-2012-11-05/SendMessage)a Referencia AWS SDK for Ruby de la API.

#### Ejemplos sin servidor

Invocar una función de Lambda desde un desencadenador de Amazon SQS

En el siguiente ejemplo de código se muestra cómo implementar una función de Lambda que recibe un evento activado al recibir mensajes de una cola de SQS. La función recupera los mensajes del parámetro de eventos y registra el contenido de cada mensaje.

SDK para Ruby

### **a** Note

Hay más información al respecto GitHub. Busque el ejemplo completo y aprenda a configurar y ejecutar en el repositorio de [ejemplos sin servidor.](https://github.com/aws-samples/serverless-snippets/tree/main/integration-sqs-to-lambda)

Uso de un evento de SQS con Lambda mediante Ruby.

```
def lambda_handler(event:, context:) 
   event['Records'].each do |message| 
     process_message(message) 
   end 
   puts "done"
end
def process_message(message) 
   begin 
     puts "Processed message #{message['body']}" 
     # TODO: Do interesting work based on the new message 
   rescue StandardError => err 
     puts "An error occurred" 
     raise err 
   end
end
```
Notificación de los errores de los elementos del lote de las funciones de Lambda mediante un desencadenador de Amazon SQS.

En el siguiente ejemplo de código se muestra cómo implementar una respuesta por lotes parcial para funciones de Lambda que reciben eventos de una cola de SQS. La función informa los errores de los elementos del lote en la respuesta y le indica a Lambda que vuelva a intentar esos mensajes más adelante.

SDK para Ruby

**a** Note

Hay más información GitHub. Busque el ejemplo completo y aprenda a configurar y ejecutar en el repositorio de [ejemplos sin servidor.](https://github.com/aws-samples/serverless-snippets/tree/main/integration-sqs-to-lambda-with-batch-item-handling)

Notificación de los errores de los elementos del lote de SQS con Lambda mediante Ruby.

```
require 'json'
def lambda_handler(event:, context:) 
   if event 
     batch_item_failures = [] 
     sqs_batch_response = {} 
     event["Records"].each do |record| 
       begin 
         # process message 
       rescue StandardError => e 
         batch_item_failures << {"itemIdentifier" => record['messageId']} 
       end 
     end 
     sqs_batch_response["batchItemFailures"] = batch_item_failures 
     return sqs_batch_response 
   end
end
```
# Ejemplos de AWS STS con SDK para Ruby

En los siguientes ejemplos de código se muestra cómo ejecutar acciones e implementar escenarios comunes usando AWS SDK for Ruby con AWS STS.

Las acciones son extractos de código de programas más grandes y deben ejecutarse en contexto. Mientras las acciones muestran cómo llamar a las funciones de servicio individuales, es posible ver las acciones en contexto en los escenarios relacionados y en los ejemplos entre servicios.

Los escenarios son ejemplos de código que muestran cómo llevar a cabo una tarea específica llamando a varias funciones dentro del mismo servicio.

Cada eiemplo incluve un enlace a GitHub, donde puedes encontrar instrucciones sobre cómo configurar y ejecutar el código en su contexto.

### Temas

• [Acciones](#page-8325-0)

### Acciones

Asumir un rol

En el siguiente ejemplo de código se muestra cómo asumir un rol con AWS STS.

### SDK para Ruby

### **a** Note

```
 # Creates an AWS Security Token Service (AWS STS) client with specified 
 credentials. 
  # This is separated into a factory function so that it can be mocked for unit 
 testing. 
  # 
 # @param key_id [String] The ID of the access key used by the STS client. 
  # @param key_secret [String] The secret part of the access key used by the STS 
 client.
```

```
 def create_sts_client(key_id, key_secret) 
   Aws::STS::Client.new(access_key_id: key_id, secret_access_key: key_secret) 
  end 
 # Gets temporary credentials that can be used to assume a role. 
  # 
 # @param role_arn [String] The ARN of the role that is assumed when these 
 credentials 
  # are used. 
# @param sts client [AWS::STS::Client] An AWS STS client.
 # @return [Aws::AssumeRoleCredentials] The credentials that can be used to assume 
 the role. 
 def assume_role(role_arn, sts_client) 
   credentials = Aws::AssumeRoleCredentials.new( 
      client: sts_client, 
      role_arn: role_arn, 
     role_session_name: "create-use-assume-role-scenario" 
   \lambda @logger.info("Assumed role '#{role_arn}', got temporary credentials.") 
   credentials 
  end
```
• Para obtener más información sobre la API, consulta [AssumeRolel](https://docs.aws.amazon.com/goto/SdkForRubyV3/sts-2011-06-15/AssumeRole)a Referencia AWS SDK for Ruby de la API.

# WorkDocs Ejemplos de Amazon que utilizan SDK for Ruby

Los siguientes ejemplos de código muestran cómo realizar acciones e implementar escenarios comunes AWS SDK for Ruby mediante Amazon WorkDocs.

Las acciones son extractos de código de programas más grandes y deben ejecutarse en contexto. Mientras las acciones muestran cómo llamar a las funciones de servicio individuales, es posible ver las acciones en contexto en los escenarios relacionados y en los ejemplos entre servicios.

Los escenarios son ejemplos de código que muestran cómo llevar a cabo una tarea específica llamando a varias funciones dentro del mismo servicio.

Cada ejemplo incluye un enlace a GitHub, donde puede encontrar instrucciones sobre cómo configurar y ejecutar el código en su contexto.

#### Temas

#### • [Acciones](#page-8325-0)

### Acciones

Describa el contenido de la carpeta raíz

El siguiente ejemplo de código muestra cómo describir el contenido de WorkDocs la carpeta raíz de Amazon.

#### SDK para Ruby

### **a** Note

```
 # Retrieves the root folder for a user by email 
  # @param users [Array<Types::User>] A list of users selected from API response 
  # @param user_email [String] The email of the user. 
  def get_user_folder(users, user_email) 
    user = users.find { |user| user.email_address == user_email } 
    if user 
      user.root_folder_id 
    else 
      @logger.error "Could not get root folder for user with email address 
 #{user_email}" 
      exit(1) 
    end 
  end 
  # Describes the contents of a folder 
  # @param [String] folder_id - The Id of the folder to describe. 
  def describe_folder_contents(folder_id) 
    resp = @client.describe_folder_contents({ 
                                               folder_id: folder_id, # required 
                                               sort: "NAME", # accepts DATE, NAME 
                                               order: "ASCENDING", # accepts 
 ASCENDING, DESCENDING 
 }) 
    resp.documents.each do |doc| 
      md = doc.latest_version_metadata
```

```
 @logger.info "Name: #{md.name}" 
     @logger.info "Size (bytes): #{md.size}" 
     @logger.info "Last modified: #{doc.modified_timestamp}" 
     @logger.info "Doc ID: #{doc.id}" 
     @logger.info "Version ID: #{md.id}" 
    @logger.info "" 
   end 
 rescue Aws::WorkDocs::Errors::ServiceError => e 
   @logger.error "Error listing folder contents: #{e.message}" 
   exit(1) 
 end
```
• Para obtener más información sobre la API, consulta [DescribeRootFoldersl](https://docs.aws.amazon.com/goto/SdkForRubyV3/2016-05-01/DescribeRootFolders)a Referencia AWS SDK for Ruby de la API.

Describa a los usuarios

El siguiente ejemplo de código muestra cómo describir a WorkDocs los usuarios de Amazon.

SDK para Ruby

### **a** Note

```
 # Describes users within an organization 
  # @param [String] org_id: The ID of the org. 
  def describe_users(org_id) 
    resp = @client.describe_users({ 
                                    organization_id: org_id, 
                                    include: "ALL", # accepts ALL, ACTIVE_PENDING 
                                    order: "ASCENDING", # accepts ASCENDING, 
 DESCENDING 
                                    sort: "USER_NAME", # accepts USER_NAME, 
 FULL_NAME, STORAGE_LIMIT, USER_STATUS, STORAGE_USED 
 }) 
    resp.users.each do |user| 
      @logger.info "First name: #{user.given_name}"
```
```
 @logger.info "Last name: #{user.surname}" 
     @logger.info "Email: #{user.email_address}" 
     @logger.info "Root folder: #{user.root_folder_id}" 
     @logger.info "" 
   end 
   resp.users 
 rescue Aws::WorkDocs::Errors::ServiceError => e 
   @logger.error "AWS WorkDocs Service Error: #{e.message}" 
  exit(1) end
```
• Para obtener más información sobre la API, consulta [DescribeUsersl](https://docs.aws.amazon.com/goto/SdkForRubyV3/2016-05-01/DescribeUsers)a Referencia AWS SDK for Ruby de la API.

## Ejemplos de servicios combinados con SDK para Ruby

Las siguientes aplicaciones de ejemplo utilizan AWS SDK for Ruby para funcionar en varios Servicios de AWS.

Los ejemplos de servicios combinados apuntan a un nivel avanzado de experiencia para ayudarle a empezar a crear aplicaciones.

#### Ejemplos

• [Crear una aplicación que analice los comentarios de los clientes y sintetice el audio](#page-15264-0)

<span id="page-15264-0"></span>Crear una aplicación que analice los comentarios de los clientes y sintetice el audio

#### SDK para Ruby

Esta aplicación de ejemplo analiza y almacena las tarjetas de comentarios de los clientes. Concretamente, satisface la necesidad de un hotel ficticio en la ciudad de Nueva York. El hotel recibe comentarios de los huéspedes en varios idiomas en forma de tarjetas de comentarios físicas. Esos comentarios se cargan en la aplicación a través de un cliente web. Una vez cargada la imagen de una tarjeta de comentarios, se llevan a cabo los siguientes pasos:

- El texto se extrae de la imagen mediante Amazon Textract.
- Amazon Comprehend determina la opinión del texto extraído y su idioma.
- El texto extraído se traduce al inglés mediante Amazon Translate.

• Amazon Polly sintetiza un archivo de audio a partir del texto extraído.

La aplicación completa se puede implementar con el AWS CDK. Para ver el código fuente y las instrucciones de implementación, consulta el proyecto en [GitHub.](https://github.com/awsdocs/aws-doc-sdk-examples/tree/main/ruby/cross_service_examples/feedback_sentiment_analyzer)

Servicios utilizados en este ejemplo

- Amazon Comprehend
- Lambda
- Amazon Polly
- Amazon Textract
- Amazon Translate

# Ejemplos de código para SDK para Rust

Los siguientes ejemplos de código muestran cómo usar un SDK AWS para Rust con AWS.

Las acciones son extractos de código de programas más grandes y deben ejecutarse en contexto. Mientras las acciones muestran cómo llamar a las funciones de servicio individuales, es posible ver las acciones en contexto en los escenarios relacionados y en los ejemplos entre servicios.

Los escenarios son ejemplos de código que muestran cómo llevar a cabo una tarea específica llamando a varias funciones dentro del mismo servicio.

Los ejemplos entre servicios son aplicaciones de muestra que funcionan en varios Servicios de AWS.

#### Más recursos

- [Guía para desarrolladores de SDK para Rust](https://docs.aws.amazon.com/sdk-for-rust/latest/dg/welcome.html): más información sobre el uso de Rust con AWS.
- [Centro para desarrolladores de AWS](https://aws.amazon.com/developer/code-examples/?awsf.sdk-code-examples-programming-language=programming-language%23rust): ejemplos de código que puede filtrar por categoría o por búsqueda de texto completo.
- [AWSEjemplos de SDK](https://github.com/awsdocs/aws-doc-sdk-examples): GitHub repositorio con código completo en los idiomas preferidos. Incluye instrucciones para configurar y ejecutar el código.

### Ejemplos

• [Acciones y escenarios con el SDK para Rust](#page-15266-0)

• [Ejemplos entre servicios usando SDK para Rust](#page-15674-0)

## <span id="page-15266-0"></span>Acciones y escenarios con el SDK para Rust

En los siguientes ejemplos de código se muestra cómo realizar acciones e implementar escenarios comunes usando un SDK AWS para Rust con Servicios de AWS.

Las acciones son extractos de código de programas más grandes y deben ejecutarse en contexto. Mientras las acciones muestran cómo llamar a las funciones de servicio individuales, es posible ver las acciones en contexto en los escenarios relacionados y en los ejemplos entre servicios.

Los escenarios son ejemplos de código que muestran cómo llevar a cabo una tarea específica llamando a varias funciones dentro del mismo servicio.

#### Servicios

- [Ejemplos de puerta de enlace de API con SDK para Rust](#page-15267-0)
- [Ejemplos de API de administración de puertas de enlace con SDK para Rust](#page-15269-0)
- [Ejemplos de escalado automático de aplicaciones utilizando SDK para Rust](#page-15270-0)
- [Ejemplos de Aurora usando SDK para Rust](#page-15271-0)
- [Ejemplos de escalado automático usando SDK para Rust](#page-15421-0)
- [Ejemplos de AWS Batch usando SDK para Rust](#page-15456-0)
- [Ejemplos de proveedor de identidad de Amazon Cognito usando SDK para Rust](#page-15458-0)
- [Ejemplos de Amazon Cognito Sync usando SDK para Rust.](#page-15459-0)
- [Ejemplos de DynamoDB con el SDK para Rust](#page-15461-0)
- [Ejemplos de Amazon EBS usando SDK para Rust](#page-15472-0)
- [Ejemplos de Amazon EC2 usando SDK para Rust](#page-15475-0)
- [Ejemplos de Amazon ECR usando SDK para Rust](#page-15483-0)
- [Ejemplos de Amazon ECS usando SDK para Rust](#page-15485-0)
- [Ejemplos de Amazon EKS usando SDK para Rust](#page-15488-0)
- [Ejemplos de AWS Glue usando SDK para Rust](#page-15490-0)
- [Ejemplos de IAM usando SDK para Rust](#page-15506-0)
- [Ejemplos de AWS IoT usando SDK para Rust](#page-15535-0)
- [Ejemplos de Kinesis usando SDK para Rust](#page-15537-0)
- [Ejemplos de Firehose usando el SDK para Rust](#page-15545-0)
- [Ejemplos de AWS KMS usando SDK para Rust](#page-15547-0)
- [Ejemplos de Lambda con el SDK para Rust](#page-15555-0)
- [MediaLive ejemplos de uso del SDK para Rust](#page-15595-0)
- [MediaPackage ejemplos de uso del SDK para Rust](#page-15596-0)
- [Ejemplos de Amazon Polly usando SDK para Rust](#page-15598-0)
- [Ejemplos de QLDB usando SDK para Rust](#page-15603-0)
- [Ejemplos de servicios de datos de Amazon RDS utilizando SDK para Rust](#page-15605-0)
- [Ejemplos de Route 53 utilizando SDK para Rust](#page-15606-0)
- [Ejemplos de Amazon S3 utilizando SDK para Rust](#page-15608-0)
- [SageMaker ejemplos de uso del SDK para Rust](#page-15648-0)
- [Ejemplos de Secrets Manager usando SDK para Rust](#page-15650-0)
- [Ejemplos de la API v2 de Amazon SES utilizando SDK para Rust](#page-15653-0)
- [Ejemplos de Amazon SNS usando SDK para Rust](#page-15659-0)
- [Ejemplos de Amazon SQS usando SDK para Rust](#page-15665-0)
- [Ejemplos de AWS STS usando SDK para Rust](#page-15670-0)
- [Ejemplos de Systems Manager usando SDK para Rust](#page-15671-0)

<span id="page-15267-0"></span>Ejemplos de puerta de enlace de API con SDK para Rust

En los siguientes ejemplos de código, se muestra cómo llevar a cabo acciones e implementar escenarios comunes mediante AWS SDK para Rust con una puerta de enlace de API.

Las acciones son extractos de código de programas más grandes y deben ejecutarse en contexto. Mientras las acciones muestran cómo llamar a las funciones de servicio individuales, es posible ver las acciones en contexto en los escenarios relacionados y en los ejemplos entre servicios.

Los escenarios son ejemplos de código que muestran cómo llevar a cabo una tarea específica llamando a varias funciones dentro del mismo servicio.

Cada ejemplo incluye un enlace a GitHub, donde puedes encontrar instrucciones sobre cómo configurar y ejecutar el código en su contexto.

## Temas

• [Acciones](#page-8325-0)

## Acciones

```
Enumerar API de REST
```
El siguiente ejemplo de código muestra cómo enumerar una API de REST con puerta de enlace de API.

## SDK para Rust

## **a** Note

Hay más información al respecto GitHub. Busque el ejemplo completo y aprenda a configurar y ejecutar en el [Repositorio de ejemplos de código de AWS.](https://github.com/awsdocs/aws-doc-sdk-examples/tree/main/rustv1/examples/apigateway#code-examples)

Muestra las API de REST de Amazon API Gateway de la región.

```
async fn show_apis(client: &Client) -> Result<(), Error> { 
     let resp = client.get_rest_apis().send().await?; 
     for api in resp.items() { 
         println!("ID: {}", api.id().unwrap_or_default()); 
         println!("Name: {}", api.name().unwrap_or_default()); 
         println!("Description: {}", api.description().unwrap_or_default()); 
         println!("Version: {}", api.version().unwrap_or_default()); 
         println!( 
             "Created: {}", 
             api.created_date().unwrap().to_chrono_utc()? 
        );
         println!(); 
     } 
    0k(())}
```
• Para obtener más información sobre la API, consulta [GetRestApis](https://docs.rs/releases/search?query=aws-sdk)la referencia sobre la API de AWS SDK para Rust.

## <span id="page-15269-0"></span>Ejemplos de API de administración de puertas de enlace con SDK para Rust

En los siguientes ejemplos de código, se muestra cómo llevar a cabo acciones e implementar escenarios comunes mediante AWS SDK para Rust con una API de administración de puertas de enlace de API.

Las acciones son extractos de código de programas más grandes y deben ejecutarse en contexto. Mientras las acciones muestran cómo llamar a las funciones de servicio individuales, es posible ver las acciones en contexto en los escenarios relacionados y en los ejemplos entre servicios.

Los escenarios son ejemplos de código que muestran cómo llevar a cabo una tarea específica llamando a varias funciones dentro del mismo servicio.

Cada ejemplo incluye un enlace a GitHub, donde puede encontrar instrucciones sobre cómo configurar y ejecutar el código en su contexto.

Temas

**[Acciones](#page-8325-0)** 

#### Acciones

Enviar datos a una conexión

El siguiente ejemplo de código muestra cómo enviar datos a una conexión.

SDK para Rust

#### **a** Note

Hay más información al respecto GitHub. Busque el ejemplo completo y aprenda a configurar y ejecutar en el [Repositorio de ejemplos de código de AWS.](https://github.com/awsdocs/aws-doc-sdk-examples/tree/main/rustv1/examples/apigatewaymanagement#code-examples)

```
async fn send_data( 
     client: &aws_sdk_apigatewaymanagement::Client, 
     con_id: &str, 
     data: &str,
) -> Result<(), aws_sdk_apigatewaymanagement::Error> { 
     client
```

```
 .post_to_connection() 
         .connection_id(con_id) 
         .data(Blob::new(data)) 
         .send() 
         .await?; 
    0k(())} 
    let endpoint url = format!(
         "https://{api_id}.execute-api.{region}.amazonaws.com/{stage}", 
        api_id = api_id, region = region, 
         stage = stage 
     ); 
     let shared_config = aws_config::from_env().region(region_provider).load().await; 
     let api_management_config = config::Builder::from(&shared_config) 
         .endpoint_url(endpoint_url) 
        .build();
    let client = Client::from conf(api management config);
```
• Para obtener más información sobre la API, consulta [PostToConnectionl](https://docs.rs/releases/search?query=aws-sdk)a referencia sobre la API de AWS SDK para Rust.

## <span id="page-15270-0"></span>Ejemplos de escalado automático de aplicaciones utilizando SDK para Rust

Los siguientes ejemplos de código le muestran cómo realizar acciones e implementar escenarios comunes utilizando el AWS SDKa para Rust con escalado automático de plicaciones.

Las acciones son extractos de código de programas más grandes y deben ejecutarse en contexto. Mientras las acciones muestran cómo llamar a las funciones de servicio individuales, es posible ver las acciones en contexto en los escenarios relacionados y en los ejemplos entre servicios.

Los escenarios son ejemplos de código que muestran cómo llevar a cabo una tarea específica llamando a varias funciones dentro del mismo servicio.

Cada ejemplo incluye un enlace a GitHub, donde puede encontrar instrucciones sobre cómo configurar y ejecutar el código en su contexto.

#### Temas

#### **[Acciones](#page-8325-0)**

#### Acciones

Describir políticas de escalado

El siguiente ejemplo de código muestra cómo describir las políticas de escalado de Application Auto Scaling para el espacio de nombres de servicio determinado.

#### SDK para Rust

#### **a** Note

Hay más información al respecto. GitHub Busque el ejemplo completo y aprenda a configurar y ejecutar en el [Repositorio de ejemplos de código de AWS.](https://github.com/awsdocs/aws-doc-sdk-examples/tree/main/rustv1/examples/applicationautoscaling#code-examples)

```
async fn show_policies(client: &Client) -> Result<(), Error> { 
     let response = client 
         .describe_scaling_policies() 
         .service_namespace(ServiceNamespace::Ec2) 
         .send() 
         .await?; 
     println!("Auto Scaling Policies:"); 
     for policy in response.scaling_policies() { 
         println!("{:?}\n", policy); 
     } 
     println!("Next token: {:?}", response.next_token()); 
    0k(())}
```
• Para obtener más información sobre la API, consulta [DescribeScalingPoliciesl](https://docs.rs/releases/search?query=aws-sdk)a referencia sobre la API de AWS SDK para Rust.

<span id="page-15271-0"></span>Ejemplos de Aurora usando SDK para Rust

En los siguientes ejemplos de código se muestra cómo realizar acciones e implementar escenarios comunes usando un SDK AWS para Rust con Aurora.

Las acciones son extractos de código de programas más grandes y deben ejecutarse en contexto. Mientras las acciones muestran cómo llamar a las funciones de servicio individuales, es posible ver las acciones en contexto en los escenarios relacionados y en los ejemplos entre servicios.

Los escenarios son ejemplos de código que muestran cómo llevar a cabo una tarea específica llamando a varias funciones dentro del mismo servicio.

Cada ejemplo incluye un enlace a GitHub, donde puede encontrar instrucciones sobre cómo configurar y ejecutar el código en su contexto.

Introducción

Hello Aurora

En el siguiente ejemplo de código se muestra cómo empezar a utilizar Aurora.

#### SDK para Rust

#### **a** Note

Hay más información al respecto GitHub. Busque el ejemplo completo y aprenda a configurar y ejecutar en el [Repositorio de ejemplos de código de AWS.](https://github.com/awsdocs/aws-doc-sdk-examples/tree/main/rustv1/examples/aurora#code-examples)

```
// Copyright Amazon.com, Inc. or its affiliates. All Rights Reserved.
// SPDX-License-Identifier: Apache-2.0
use aws_sdk_rds::Client;
#[derive(Debug)]
struct Error(String);
impl std::fmt::Display for Error { 
     fn fmt(&self, f: &mut std::fmt::Formatter<'_>) -> std::fmt::Result { 
         write!(f, "{}", self.0) 
     }
}
impl std::error::Error for Error {}
#[tokio::main]
async fn main() -> Result<(), Error> {
     tracing_subscriber::fmt::init(); 
     let sdk_config = aws_config::from_env().load().await;
```

```
 let client = Client::new(&sdk_config); 
     let describe_db_clusters_output = client 
         .describe_db_clusters() 
         .send() 
         .await 
         .map_err(|e| Error(e.to_string()))?; 
     println!( 
         "Found {} clusters:", 
         describe_db_clusters_output.db_clusters().len() 
     ); 
     for cluster in describe_db_clusters_output.db_clusters() { 
         let name = cluster.database_name().unwrap_or("Unknown"); 
         let engine = cluster.engine().unwrap_or("Unknown"); 
         let id = cluster.db_cluster_identifier().unwrap_or("Unknown"); 
         let class = cluster.db_cluster_instance_class().unwrap_or("Unknown"); 
         println!("\tDatabase: {name}",); 
         println!("\t Engine: {engine}",); 
         println!("\t ID: {id}",); 
         println!("\tInstance: {class}",); 
     } 
    0k(())}
```
• Para obtener información sobre la API, consulte [DescribeDBClusters](https://docs.rs/releases/search?query=aws-sdk) en Referencia de la API del SDK de AWS para Rust.

#### Temas

- **[Acciones](#page-8325-0)**
- **[Escenarios](#page-8347-0)**

#### Acciones

Creación de un clúster de base de datos

En el siguiente ejemplo de código se muestra cómo crear un clúster de base de datos de Aurora.

#### SDK para Rust

#### **a** Note

Hay más información GitHub. Busque el ejemplo completo y aprenda a configurar y ejecutar en el [Repositorio de ejemplos de código de AWS.](https://github.com/awsdocs/aws-doc-sdk-examples/tree/main/rustv1/examples/aurora#code-examples)

```
 // Get a list of allowed engine versions. 
 rds.DescribeDbEngineVersions(Engine='aurora-mysql', DBParameterGroupFamily=<the 
 family used to create your parameter group in step 2>) 
    // Create an Aurora DB cluster database cluster that contains a MySql database 
 and uses the parameter group you created. 
    // Wait for DB cluster to be ready. Call rds.DescribeDBClusters and check for 
 Status == 'available'. 
    // Get a list of instance classes available for the selected engine and engine 
 version. rds.DescribeOrderableDbInstanceOptions(Engine='mysql', EngineVersion=). 
    // Create a database instance in the cluster. 
    // Wait for DB instance to be ready. Call rds.DescribeDbInstances and check for 
 DBInstanceStatus == 'available'. 
     pub async fn start_cluster_and_instance(&mut self) -> Result<(), ScenarioError> 
 { 
         if self.password.is_none() { 
             return Err(ScenarioError::with( 
                 "Must set Secret Password before starting a cluster", 
             )); 
         } 
         let create_db_cluster = self 
             .rds 
             .create_db_cluster( 
                 DB_CLUSTER_IDENTIFIER, 
                 DB_CLUSTER_PARAMETER_GROUP_NAME, 
                 DB_ENGINE, 
                 self.engine_version.as_deref().expect("engine version"), 
                 self.username.as_deref().expect("username"), 
                 self.password 
                      .replace(SecretString::new("".to_string())) 
                      .expect("password"), 
) .await; 
         if let Err(err) = create_db_cluster {
```

```
 return Err(ScenarioError::new( 
                  "Failed to create DB Cluster with cluster group", 
                  &err, 
             )); 
         } 
         self.db_cluster_identifier = create_db_cluster 
              .unwrap() 
              .db_cluster 
              .and_then(|c| c.db_cluster_identifier); 
         if self.db_cluster_identifier.is_none() { 
             return Err(ScenarioError::with("Created DB Cluster missing 
 Identifier")); 
         } 
         info!( 
             "Started a db cluster: {}", 
             self.db_cluster_identifier 
                  .as_deref() 
                  .unwrap_or("Missing ARN") 
         ); 
         let create_db_instance = self 
              .rds 
              .create_db_instance( 
                  self.db_cluster_identifier.as_deref().expect("cluster name"), 
                 DB_INSTANCE_IDENTIFIER,
                  self.instance_class.as_deref().expect("instance class"), 
                  DB_ENGINE, 
) .await; 
         if let Err(err) = create_db_instance { 
             return Err(ScenarioError::new( 
                  "Failed to create Instance in DB Cluster", 
                  &err, 
             )); 
         } 
         self.db_instance_identifier = create_db_instance 
              .unwrap() 
              .db_instance 
              .and_then(|i| i.db_instance_identifier);
```

```
 // Cluster creation can take up to 20 minutes to become available 
        let cluster_max_wait = Duration::from_secs(20 * 60); 
        let waiter = Waiter::builder().max(cluster max wait).build();
       while waiter.sleep().await.is_ok() {
             let cluster = self 
                 .rds 
                 .describe_db_clusters( 
                     self.db_cluster_identifier 
                        .as deref()
                         .expect("cluster identifier"), 
) .await; 
             if let Err(err) = cluster { 
                 warn!(?err, "Failed to describe cluster while waiting for ready"); 
                 continue; 
 } 
             let instance = self 
                 .rds 
                 .describe_db_instance( 
                     self.db_instance_identifier 
                         .as_deref() 
                         .expect("instance identifier"), 
) .await; 
             if let Err(err) = instance { 
                 return Err(ScenarioError::new( 
                     "Failed to find instance for cluster", 
                     &err, 
                 )); 
 } 
             let instances_available = instance 
                 .unwrap() 
                 .db_instances() 
                 .iter() 
                 .all(|instance| instance.db_instance_status() == Some("Available")); 
             let endpoints = self 
                 .rds 
                 .describe_db_cluster_endpoints( 
                     self.db_cluster_identifier 
                         .as_deref()
```

```
 .expect("cluster identifier"), 
) .await; 
             if let Err(err) = endpoints { 
                 return Err(ScenarioError::new( 
                      "Failed to find endpoint for cluster", 
                      &err, 
                 )); 
 } 
             let endpoints_available = endpoints 
                  .unwrap() 
                  .db_cluster_endpoints() 
                  .iter() 
                  .all(|endpoint| endpoint.status() == Some("available")); 
             if instances_available && endpoints_available { 
                return 0k(());
 } 
         } 
         Err(ScenarioError::with("timed out waiting for cluster")) 
     } 
     pub async fn create_db_cluster( 
         &self, 
         name: &str, 
         parameter_group: &str, 
         engine: &str, 
         version: &str, 
         username: &str, 
         password: SecretString, 
     ) -> Result<CreateDbClusterOutput, SdkError<CreateDBClusterError>> { 
         self.inner 
             .create_db_cluster() 
             .db_cluster_identifier(name) 
             .db_cluster_parameter_group_name(parameter_group) 
             .engine(engine) 
             .engine_version(version) 
             .master_username(username) 
             .master_user_password(password.expose_secret()) 
             .send() 
             .await
```

```
 }
#[tokio::test]
async fn test_start_cluster_and_instance() { 
     let mut mock_rds = MockRdsImpl::default(); 
     mock_rds 
         .expect_create_db_cluster() 
         .withf(|id, params, engine, version, username, password| { 
             assert_eq!(id, "RustSDKCodeExamplesDBCluster"); 
             assert_eq!(params, "RustSDKCodeExamplesDBParameterGroup"); 
             assert_eq!(engine, "aurora-mysql"); 
             assert_eq!(version, "aurora-mysql8.0"); 
             assert_eq!(username, "test username"); 
             assert_eq!(password.expose_secret(), "test password"); 
             true 
         }) 
        .return_once(|id, -, -, -, -, -, - Ok(CreateDbClusterOutput::builder() 
                  .db_cluster(DbCluster::builder().db_cluster_identifier(id).build()) 
                 .build() }); 
     mock_rds 
         .expect_create_db_instance() 
         .withf(|cluster, name, class, engine| { 
             assert_eq!(cluster, "RustSDKCodeExamplesDBCluster"); 
             assert_eq!(name, "RustSDKCodeExamplesDBInstance"); 
             assert_eq!(class, "m5.large"); 
             assert_eq!(engine, "aurora-mysql"); 
             true 
         }) 
         .return_once(|cluster, name, class, _| { 
             Ok(CreateDbInstanceOutput::builder() 
                  .db_instance( 
                      DbInstance::builder() 
                          .db_cluster_identifier(cluster) 
                          .db_instance_identifier(name) 
                          .db_instance_class(class) 
                          .build(), 
).build() });
```

```
 mock_rds 
         .expect_describe_db_clusters() 
         .with(eq("RustSDKCodeExamplesDBCluster")) 
         .return_once(|id| { 
             Ok(DescribeDbClustersOutput::builder() 
                  .db_clusters(DbCluster::builder().db_cluster_identifier(id).build()) 
                .build() }); 
    mock_rds 
         .expect_describe_db_instance() 
         .with(eq("RustSDKCodeExamplesDBInstance")) 
         .return_once(|name| { 
             Ok(DescribeDbInstancesOutput::builder() 
                  .db_instances( 
                     DbInstance::builder() 
                          .db_instance_identifier(name) 
                          .db_instance_status("Available") 
                          .build(), 
).buid() }); 
    mock_rds 
        .expect describe db cluster endpoints()
         .with(eq("RustSDKCodeExamplesDBCluster")) 
         .return_once(|_| { 
             Ok(DescribeDbClusterEndpointsOutput::builder() 
  .db_cluster_endpoints(DbClusterEndpoint::builder().status("available").build()) 
                .build() }); 
    let mut scenario = AuroraScenario::new(mock_rds); 
    scenario.engine_version = Some("aurora-mysql8.0".into()); 
     scenario.instance_class = Some("m5.large".into()); 
     scenario.username = Some("test username".into()); 
     scenario.password = Some(SecretString::new("test password".into())); 
    tokio::time::pause(); 
     let assertions = tokio::spawn(async move { 
         let create = scenario.start_cluster_and_instance().await; 
        assert!(create.is ok());
         assert!(scenario
```

```
 .password 
              .replace(SecretString::new("BAD SECRET".into())) 
              .unwrap() 
              .expose_secret() 
             .is\_empty();
         assert_eq!( 
             scenario.db_cluster_identifier, 
             Some("RustSDKCodeExamplesDBCluster".into()) 
         ); 
     }); 
     tokio::time::advance(Duration::from_secs(1)).await; 
     tokio::time::resume(); 
     let _ = assertions.await;
}
#[tokio::test]
async fn test_start_cluster_and_instance_cluster_create_error() { 
     let mut mock_rds = MockRdsImpl::default(); 
     mock_rds 
         .expect_create_db_cluster() 
        .return_once(|_, _, _, _, _, _| {
             Err(SdkError::service_error( 
                  CreateDBClusterError::unhandled(Box::new(Error::new( 
                      ErrorKind::Other, 
                      "create db cluster error", 
                  ))), 
                  Response::new(StatusCode::try_from(400).unwrap(), SdkBody::empty()), 
             )) 
         }); 
     let mut scenario = AuroraScenario::new(mock_rds); 
     scenario.engine_version = Some("aurora-mysql8.0".into()); 
     scenario.instance_class = Some("m5.large".into()); 
     scenario.username = Some("test username".into()); 
     scenario.password = Some(SecretString::new("test password".into())); 
     let create = scenario.start_cluster_and_instance().await; 
     assert_matches!(create, Err(ScenarioError { message, context: _}) if message == 
  "Failed to create DB Cluster with cluster group")
}
#[tokio::test]
async fn test_start_cluster_and_instance_cluster_create_missing_id() {
```

```
 let mut mock_rds = MockRdsImpl::default(); 
     mock_rds 
         .expect_create_db_cluster() 
        .return_once(|_, _, _, _, _, _| {
             Ok(CreateDbClusterOutput::builder() 
                  .db_cluster(DbCluster::builder().build()) 
                 .build() }); 
     let mut scenario = AuroraScenario::new(mock_rds); 
     scenario.engine_version = Some("aurora-mysql8.0".into()); 
     scenario.instance_class = Some("m5.large".into()); 
     scenario.username = Some("test username".into()); 
     scenario.password = Some(SecretString::new("test password".into())); 
     let create = scenario.start_cluster_and_instance().await; 
     assert_matches!(create, Err(ScenarioError { message, context:_ }) if message == 
  "Created DB Cluster missing Identifier");
}
#[tokio::test]
async fn test_start_cluster_and_instance_instance_create_error() { 
     let mut mock_rds = MockRdsImpl::default(); 
     mock_rds 
         .expect_create_db_cluster() 
         .withf(|id, params, engine, version, username, password| { 
            assert eq!(id, "RustSDKCodeExamplesDBCluster");
             assert_eq!(params, "RustSDKCodeExamplesDBParameterGroup"); 
             assert_eq!(engine, "aurora-mysql"); 
             assert_eq!(version, "aurora-mysql8.0"); 
             assert_eq!(username, "test username"); 
             assert_eq!(password.expose_secret(), "test password"); 
             true 
         }) 
        .return_once(|id, _, _, _, _, _| {
             Ok(CreateDbClusterOutput::builder() 
                  .db_cluster(DbCluster::builder().db_cluster_identifier(id).build()) 
                 .build() }); 
     mock_rds 
         .expect_create_db_instance()
```

```
.return_once(|, |, |, |, | {
             Err(SdkError::service_error( 
                  CreateDBInstanceError::unhandled(Box::new(Error::new( 
                      ErrorKind::Other, 
                      "create db instance error", 
                  ))), 
                 Response::new(StatusCode::try_from(400).unwrap(), SdkBody::empty()),
             )) 
         }); 
     let mut scenario = AuroraScenario::new(mock_rds); 
     scenario.engine_version = Some("aurora-mysql8.0".into()); 
     scenario.instance_class = Some("m5.large".into()); 
     scenario.username = Some("test username".into()); 
     scenario.password = Some(SecretString::new("test password".into())); 
     let create = scenario.start_cluster_and_instance().await; 
     assert_matches!(create, Err(ScenarioError { message, context: _ }) if message == 
  "Failed to create Instance in DB Cluster")
}
#[tokio::test]
async fn test_start_cluster_and_instance_wait_hiccup() { 
     let mut mock_rds = MockRdsImpl::default(); 
     mock_rds 
         .expect_create_db_cluster() 
         .withf(|id, params, engine, version, username, password| { 
             assert_eq!(id, "RustSDKCodeExamplesDBCluster"); 
             assert_eq!(params, "RustSDKCodeExamplesDBParameterGroup"); 
            assert eq!(engine, "aurora-mysql");
             assert_eq!(version, "aurora-mysql8.0"); 
             assert_eq!(username, "test username"); 
             assert_eq!(password.expose_secret(), "test password"); 
             true 
         }) 
        .return_once(|id, _, _, _, _, _| {
             Ok(CreateDbClusterOutput::builder() 
                  .db_cluster(DbCluster::builder().db_cluster_identifier(id).build()) 
                 .build() }); 
     mock_rds 
         .expect_create_db_instance()
```

```
 .withf(|cluster, name, class, engine| { 
             assert_eq!(cluster, "RustSDKCodeExamplesDBCluster"); 
            assert eq!(name, "RustSDKCodeExamplesDBInstance");
             assert_eq!(class, "m5.large"); 
             assert_eq!(engine, "aurora-mysql"); 
             true 
         }) 
         .return_once(|cluster, name, class, _| { 
             Ok(CreateDbInstanceOutput::builder() 
                  .db_instance( 
                      DbInstance::builder() 
                         .db cluster identifier(cluster)
                          .db_instance_identifier(name) 
                          .db_instance_class(class) 
                          .build(), 
).buid() }); 
    mock_rds 
         .expect_describe_db_clusters() 
         .with(eq("RustSDKCodeExamplesDBCluster")) 
         .times(1) 
         .returning(|_| { 
             Err(SdkError::service_error( 
                 DescribeDBClustersError::unhandled(Box::new(Error::new( 
                      ErrorKind::Other, 
                      "describe cluster error", 
                 ))), 
                Response::new(StatusCode::try_from(400).unwrap(), SdkBody::empty()),
             )) 
         }) 
         .with(eq("RustSDKCodeExamplesDBCluster")) 
         .times(1) 
         .returning(|id| { 
             Ok(DescribeDbClustersOutput::builder() 
                  .db_clusters(DbCluster::builder().db_cluster_identifier(id).build()) 
                 .build() }); 
     mock_rds.expect_describe_db_instance().return_once(|name| { 
         Ok(DescribeDbInstancesOutput::builder() 
             .db_instances( 
                 DbInstance::builder()
```

```
 .db_instance_identifier(name) 
                      .db_instance_status("Available") 
                      .build(), 
).build() }); 
     mock_rds 
         .expect_describe_db_cluster_endpoints() 
         .return_once(|_| { 
             Ok(DescribeDbClusterEndpointsOutput::builder() 
  .db_cluster_endpoints(DbClusterEndpoint::builder().status("available").build()) 
                 .build() }); 
     let mut scenario = AuroraScenario::new(mock_rds); 
     scenario.engine_version = Some("aurora-mysql8.0".into()); 
     scenario.instance_class = Some("m5.large".into()); 
     scenario.username = Some("test username".into()); 
     scenario.password = Some(SecretString::new("test password".into())); 
     tokio::time::pause(); 
     let assertions = tokio::spawn(async move { 
        let create = scenario.start cluster and instance().await;
         assert!(create.is_ok()); 
     }); 
     tokio::time::advance(Duration::from_secs(1)).await; 
     tokio::time::advance(Duration::from_secs(1)).await; 
     tokio::time::resume(); 
     let _ = assertions.await;
}
```
• Para obtener información sobre la API, consulte [CreateDBCluster](https://docs.rs/releases/search?query=aws-sdk) en la Referencia de la API del SDK de AWS para Rust.

Crear un grupo de parámetros de clúster de base de datos

En el siguiente ejemplo de código se muestra cómo crear un grupo de parámetros de clúster de base de datos de Aurora.

#### SDK para Rust

### **a** Note

Hay más información GitHub. Busque el ejemplo completo y aprenda a configurar y ejecutar en el [Repositorio de ejemplos de código de AWS.](https://github.com/awsdocs/aws-doc-sdk-examples/tree/main/rustv1/examples/aurora#code-examples)

```
 // Select an engine family and create a custom DB cluster parameter group. 
 rds.CreateDbClusterParameterGroup(DBParameterGroupFamily='aurora-mysql8.0') 
    pub async fn set_engine(&mut self, engine: &str, version: &str) -> Result<(), 
 ScenarioError> { 
        self.engine_family = Some(engine.to_string()); 
        self.engine_version = Some(version.to_string()); 
        let create_db_cluster_parameter_group = self 
             .rds 
             .create_db_cluster_parameter_group( 
                 DB_CLUSTER_PARAMETER_GROUP_NAME, 
                 DB_CLUSTER_PARAMETER_GROUP_DESCRIPTION, 
                 engine, 
) .await; 
        match create_db_cluster_parameter_group { 
            Ok(CreateDbClusterParameterGroupOutput { 
                 db_cluster_parameter_group: None, 
 .. 
           ) => {
                 return Err(ScenarioError::with( 
                     "CreateDBClusterParameterGroup had empty response", 
                 )); 
 } 
           Err(error) \Rightarrow if error.code() == Some("DBParameterGroupAlreadyExists") { 
                     info!("Cluster Parameter Group already exists, nothing to do"); 
                 } else { 
                     return Err(ScenarioError::new( 
                         "Could not create Cluster Parameter Group", 
                         &error, 
                     )); 
 } 
 }
```

```
\overline{\phantom{0}} => {
                  info!("Created Cluster Parameter Group"); 
 } 
         } 
        0k(()) } 
     pub async fn create_db_cluster_parameter_group( 
         &self, 
         name: &str, 
         description: &str, 
         family: &str, 
     ) -> Result<CreateDbClusterParameterGroupOutput, 
  SdkError<CreateDBClusterParameterGroupError>> 
     { 
         self.inner 
              .create_db_cluster_parameter_group() 
              .db_cluster_parameter_group_name(name) 
              .description(description) 
              .db_parameter_group_family(family) 
              .send() 
              .await 
     }
#[tokio::test]
async fn test_scenario_set_engine() { 
     let mut mock_rds = MockRdsImpl::default(); 
     mock_rds 
          .expect_create_db_cluster_parameter_group() 
          .with( 
              eq("RustSDKCodeExamplesDBParameterGroup"), 
              eq("Parameter Group created by Rust SDK Code Example"), 
              eq("aurora-mysql"), 
         ) 
         .return_once(|, |, | | {
              Ok(CreateDbClusterParameterGroupOutput::builder() 
  .db_cluster_parameter_group(DbClusterParameterGroup::builder().build()) 
                 .buid() }); 
     let mut scenario = AuroraScenario::new(mock_rds);
```

```
 let set_engine = scenario.set_engine("aurora-mysql", "aurora-mysql8.0").await; 
     assert_eq!(set_engine, Ok(())); 
     assert_eq!(Some("aurora-mysql"), scenario.engine_family.as_deref()); 
     assert_eq!(Some("aurora-mysql8.0"), scenario.engine_version.as_deref());
}
#[tokio::test]
async fn test_scenario_set_engine_not_create() { 
     let mut mock_rds = MockRdsImpl::default(); 
     mock_rds 
         .expect_create_db_cluster_parameter_group() 
         .with( 
             eq("RustSDKCodeExamplesDBParameterGroup"), 
             eq("Parameter Group created by Rust SDK Code Example"), 
             eq("aurora-mysql"), 
         ) 
        .return_once(|, |, | Ok(CreateDbClusterParameterGroupOutput::builder().build())); 
     let mut scenario = AuroraScenario::new(mock_rds); 
    let set engine = scenario.set engine("aurora-mysql", "aurora-mysql8.0").await;
     assert!(set_engine.is_err());
}
#[tokio::test]
async fn test_scenario_set_engine_param_group_exists() { 
     let mut mock_rds = MockRdsImpl::default(); 
     mock_rds 
         .expect_create_db_cluster_parameter_group() 
        .withf(|_{-1}, _{-1} = | true)
        .return_once(|, |, | Err(SdkError::service_error( 
  CreateDBClusterParameterGroupError::DbParameterGroupAlreadyExistsFault( 
                      DbParameterGroupAlreadyExistsFault::builder().build(), 
\qquad \qquad Response::new(StatusCode::try_from(400).unwrap(), SdkBody::empty()), 
             ))
```

```
 }); 
     let mut scenario = AuroraScenario::new(mock_rds); 
     let set_engine = scenario.set_engine("aurora-mysql", "aurora-mysql8.0").await; 
     assert!(set_engine.is_err());
}
```
• Para obtener más información sobre la API, consulta [CreateDB ClusterParameterGroup en el](https://docs.rs/releases/search?query=aws-sdk)  [AWS](https://docs.rs/releases/search?query=aws-sdk) SDK para ver la referencia sobre la API de Rust.

Cree una instantánea de clúster de base de datos

En el siguiente ejemplo de código se muestra cómo crear una instantánea del clúster de base de datos de Aurora.

#### SDK para Rust

#### **a** Note

Hay más información al respecto. GitHub Busque el ejemplo completo y aprenda a configurar y ejecutar en el [Repositorio de ejemplos de código de AWS.](https://github.com/awsdocs/aws-doc-sdk-examples/tree/main/rustv1/examples/aurora#code-examples)

 // Get a list of allowed engine versions. rds.DescribeDbEngineVersions(Engine='aurora-mysql', DBParameterGroupFamily=<the family used to create your parameter group in step 2>)

 // Create an Aurora DB cluster database cluster that contains a MySql database and uses the parameter group you created.

 // Wait for DB cluster to be ready. Call rds.DescribeDBClusters and check for Status == 'available'.

 // Get a list of instance classes available for the selected engine and engine version. rds.DescribeOrderableDbInstanceOptions(Engine='mysql', EngineVersion=).

// Create a database instance in the cluster.

 // Wait for DB instance to be ready. Call rds.DescribeDbInstances and check for DBInstanceStatus == 'available'.

 pub async fn start\_cluster\_and\_instance(&mut self) -> Result<(), ScenarioError> {

```
 if self.password.is_none() { 
             return Err(ScenarioError::with( 
                  "Must set Secret Password before starting a cluster", 
             )); 
         } 
         let create_db_cluster = self 
              .rds 
              .create_db_cluster( 
                  DB_CLUSTER_IDENTIFIER, 
                  DB_CLUSTER_PARAMETER_GROUP_NAME, 
                  DB_ENGINE, 
                  self.engine_version.as_deref().expect("engine version"), 
                  self.username.as_deref().expect("username"), 
                  self.password 
                       .replace(SecretString::new("".to_string())) 
                       .expect("password"), 
) .await; 
         if let Err(err) = create_db_cluster { 
             return Err(ScenarioError::new( 
                  "Failed to create DB Cluster with cluster group", 
                  &err, 
             )); 
         } 
         self.db_cluster_identifier = create_db_cluster 
              .unwrap() 
              .db_cluster 
              .and_then(|c| c.db_cluster_identifier); 
         if self.db_cluster_identifier.is_none() { 
             return Err(ScenarioError::with("Created DB Cluster missing 
 Identifier")); 
         } 
         info!( 
              "Started a db cluster: {}", 
             self.db_cluster_identifier 
                  .as_deref() 
                  .unwrap_or("Missing ARN") 
         ); 
         let create_db_instance = self 
              .rds
```

```
 .create_db_instance( 
                 self.db_cluster_identifier.as_deref().expect("cluster name"), 
                DB_INSTANCE_IDENTIFIER,
                 self.instance_class.as_deref().expect("instance class"), 
                DB_ENGINE,
) .await; 
        if let Err(err) = create_db_instance { 
             return Err(ScenarioError::new( 
                 "Failed to create Instance in DB Cluster", 
                 &err, 
             )); 
        } 
        self.db_instance_identifier = create_db_instance 
             .unwrap() 
             .db_instance 
             .and_then(|i| i.db_instance_identifier); 
        // Cluster creation can take up to 20 minutes to become available 
       let cluster max wait = Duration::from secs(20 * 60);
        let waiter = Waiter::builder().max(cluster_max_wait).build(); 
       while waiter.sleep().await.is_ok() {
             let cluster = self 
                 .rds 
                 .describe_db_clusters( 
                     self.db_cluster_identifier 
                        .as deref()
                         .expect("cluster identifier"), 
) .await; 
             if let Err(err) = cluster { 
                 warn!(?err, "Failed to describe cluster while waiting for ready"); 
                 continue; 
 } 
             let instance = self 
                 .rds 
                 .describe_db_instance( 
                     self.db_instance_identifier 
                         .as_deref() 
                         .expect("instance identifier"), 
)
```

```
 .await; 
             if let Err(err) = instance { 
                 return Err(ScenarioError::new( 
                      "Failed to find instance for cluster", 
                      &err, 
                 )); 
             } 
             let instances_available = instance 
                  .unwrap() 
                  .db_instances() 
                 .iter() 
                  .all(|instance| instance.db_instance_status() == Some("Available")); 
             let endpoints = self 
                  .rds 
                  .describe_db_cluster_endpoints( 
                      self.db_cluster_identifier 
                          .as_deref() 
                          .expect("cluster identifier"), 
) .await; 
             if let Err(err) = endpoints { 
                 return Err(ScenarioError::new( 
                      "Failed to find endpoint for cluster", 
                      &err, 
                 )); 
 } 
             let endpoints_available = endpoints 
                  .unwrap() 
                  .db_cluster_endpoints() 
                  .iter() 
                  .all(|endpoint| endpoint.status() == Some("available")); 
             if instances_available && endpoints_available { 
                return 0k(());
 } 
         } 
         Err(ScenarioError::with("timed out waiting for cluster"))
```
}

```
 pub async fn snapshot_cluster( 
         &self, 
         db_cluster_identifier: &str, 
         snapshot_name: &str, 
     ) -> Result<CreateDbClusterSnapshotOutput, 
  SdkError<CreateDBClusterSnapshotError>> { 
         self.inner 
              .create_db_cluster_snapshot() 
             .db cluster identifier(db cluster identifier)
              .db_cluster_snapshot_identifier(snapshot_name) 
              .send() 
              .await 
     }
#[tokio::test]
async fn test_start_cluster_and_instance() { 
     let mut mock_rds = MockRdsImpl::default(); 
     mock_rds 
         .expect_create_db_cluster() 
         .withf(|id, params, engine, version, username, password| { 
              assert_eq!(id, "RustSDKCodeExamplesDBCluster"); 
              assert_eq!(params, "RustSDKCodeExamplesDBParameterGroup"); 
              assert_eq!(engine, "aurora-mysql"); 
             assert eq!(version, "aurora-mysql8.0");
              assert_eq!(username, "test username"); 
              assert_eq!(password.expose_secret(), "test password"); 
              true 
         }) 
        .return_once(|id, _, _, _, _, _| {
              Ok(CreateDbClusterOutput::builder() 
                  .db_cluster(DbCluster::builder().db_cluster_identifier(id).build()) 
                 .build() }); 
     mock_rds 
         .expect_create_db_instance() 
         .withf(|cluster, name, class, engine| { 
              assert_eq!(cluster, "RustSDKCodeExamplesDBCluster"); 
              assert_eq!(name, "RustSDKCodeExamplesDBInstance"); 
              assert_eq!(class, "m5.large"); 
              assert_eq!(engine, "aurora-mysql"); 
              true 
         })
```

```
 .return_once(|cluster, name, class, _| { 
             Ok(CreateDbInstanceOutput::builder() 
                  .db_instance( 
                     DbInstance::builder() 
                          .db_cluster_identifier(cluster) 
                          .db_instance_identifier(name) 
                          .db_instance_class(class) 
                          .build(), 
).build() }); 
    mock_rds 
         .expect_describe_db_clusters() 
         .with(eq("RustSDKCodeExamplesDBCluster")) 
         .return_once(|id| { 
             Ok(DescribeDbClustersOutput::builder() 
                  .db_clusters(DbCluster::builder().db_cluster_identifier(id).build()) 
                .build() }); 
    mock_rds 
         .expect_describe_db_instance() 
         .with(eq("RustSDKCodeExamplesDBInstance")) 
         .return_once(|name| { 
             Ok(DescribeDbInstancesOutput::builder() 
                  .db_instances( 
                     DbInstance::builder() 
                          .db_instance_identifier(name) 
                          .db_instance_status("Available") 
                          .build(), 
).build() }); 
    mock_rds 
         .expect_describe_db_cluster_endpoints() 
         .with(eq("RustSDKCodeExamplesDBCluster")) 
         .return_once(|_| { 
             Ok(DescribeDbClusterEndpointsOutput::builder() 
  .db_cluster_endpoints(DbClusterEndpoint::builder().status("available").build()) 
                 .buid() });
```

```
 let mut scenario = AuroraScenario::new(mock_rds); 
    scenario.engine version = Some("aurora-mysql8.0".into());
     scenario.instance_class = Some("m5.large".into()); 
     scenario.username = Some("test username".into()); 
     scenario.password = Some(SecretString::new("test password".into())); 
     tokio::time::pause(); 
     let assertions = tokio::spawn(async move { 
         let create = scenario.start_cluster_and_instance().await; 
         assert!(create.is_ok()); 
         assert!(scenario 
              .password 
              .replace(SecretString::new("BAD SECRET".into())) 
              .unwrap() 
              .expose_secret() 
             .is\_empty();
         assert_eq!( 
             scenario.db_cluster_identifier, 
             Some("RustSDKCodeExamplesDBCluster".into()) 
         ); 
     }); 
     tokio::time::advance(Duration::from_secs(1)).await; 
     tokio::time::resume(); 
    let = assertions.await;
}
#[tokio::test]
async fn test_start_cluster_and_instance_cluster_create_error() { 
     let mut mock_rds = MockRdsImpl::default(); 
     mock_rds 
         .expect_create_db_cluster() 
        .return_once(|_, _, _, _, _, _| {
             Err(SdkError::service_error( 
                  CreateDBClusterError::unhandled(Box::new(Error::new( 
                      ErrorKind::Other, 
                      "create db cluster error", 
                  ))), 
                  Response::new(StatusCode::try_from(400).unwrap(), SdkBody::empty()), 
             )) 
         }); 
     let mut scenario = AuroraScenario::new(mock_rds);
```

```
 scenario.engine_version = Some("aurora-mysql8.0".into()); 
     scenario.instance_class = Some("m5.large".into()); 
     scenario.username = Some("test username".into()); 
     scenario.password = Some(SecretString::new("test password".into())); 
    let create = scenario.start cluster and instance().await;
     assert_matches!(create, Err(ScenarioError { message, context: _}) if message == 
  "Failed to create DB Cluster with cluster group")
}
#[tokio::test]
async fn test_start_cluster_and_instance_cluster_create_missing_id() { 
     let mut mock_rds = MockRdsImpl::default(); 
     mock_rds 
         .expect_create_db_cluster() 
        .return_once(|_, _, _, _, _, _| {
             Ok(CreateDbClusterOutput::builder() 
                  .db_cluster(DbCluster::builder().build()) 
                 .build() }); 
     let mut scenario = AuroraScenario::new(mock_rds); 
     scenario.engine_version = Some("aurora-mysql8.0".into()); 
    scenario.instance class = Some("m5.large".into());
     scenario.username = Some("test username".into()); 
     scenario.password = Some(SecretString::new("test password".into())); 
     let create = scenario.start_cluster_and_instance().await; 
     assert_matches!(create, Err(ScenarioError { message, context:_ }) if message == 
  "Created DB Cluster missing Identifier");
}
#[tokio::test]
async fn test_start_cluster_and_instance_instance_create_error() { 
     let mut mock_rds = MockRdsImpl::default(); 
     mock_rds 
         .expect_create_db_cluster() 
         .withf(|id, params, engine, version, username, password| { 
             assert_eq!(id, "RustSDKCodeExamplesDBCluster"); 
             assert_eq!(params, "RustSDKCodeExamplesDBParameterGroup"); 
             assert_eq!(engine, "aurora-mysql"); 
             assert_eq!(version, "aurora-mysql8.0");
```

```
 assert_eq!(username, "test username"); 
             assert_eq!(password.expose_secret(), "test password"); 
             true 
         }) 
        .return_once(|id, _, _, _, _, _| {
             Ok(CreateDbClusterOutput::builder() 
                  .db_cluster(DbCluster::builder().db_cluster_identifier(id).build()) 
                 .build() }); 
     mock_rds 
         .expect_create_db_instance() 
        .return_once(|, |, |, |, |} {
             Err(SdkError::service_error( 
                  CreateDBInstanceError::unhandled(Box::new(Error::new( 
                      ErrorKind::Other, 
                      "create db instance error", 
                  ))), 
                  Response::new(StatusCode::try_from(400).unwrap(), SdkBody::empty()), 
             )) 
         }); 
     let mut scenario = AuroraScenario::new(mock_rds); 
     scenario.engine_version = Some("aurora-mysql8.0".into()); 
    scenario.instance class = Some("m5.large".into());
     scenario.username = Some("test username".into()); 
     scenario.password = Some(SecretString::new("test password".into())); 
     let create = scenario.start_cluster_and_instance().await; 
     assert_matches!(create, Err(ScenarioError { message, context: _ }) if message == 
  "Failed to create Instance in DB Cluster")
}
#[tokio::test]
async fn test_start_cluster_and_instance_wait_hiccup() { 
     let mut mock_rds = MockRdsImpl::default(); 
     mock_rds 
         .expect_create_db_cluster() 
         .withf(|id, params, engine, version, username, password| { 
             assert_eq!(id, "RustSDKCodeExamplesDBCluster"); 
             assert_eq!(params, "RustSDKCodeExamplesDBParameterGroup"); 
             assert_eq!(engine, "aurora-mysql"); 
             assert_eq!(version, "aurora-mysql8.0");
```

```
 assert_eq!(username, "test username"); 
             assert_eq!(password.expose_secret(), "test password"); 
             true 
         }) 
        .return_once(|id, _, _, _, _, _| {
             Ok(CreateDbClusterOutput::builder() 
                  .db_cluster(DbCluster::builder().db_cluster_identifier(id).build()) 
                 .build() }); 
     mock_rds 
         .expect_create_db_instance() 
         .withf(|cluster, name, class, engine| { 
             assert_eq!(cluster, "RustSDKCodeExamplesDBCluster"); 
             assert_eq!(name, "RustSDKCodeExamplesDBInstance"); 
             assert_eq!(class, "m5.large"); 
             assert_eq!(engine, "aurora-mysql"); 
             true 
         }) 
         .return_once(|cluster, name, class, _| { 
             Ok(CreateDbInstanceOutput::builder() 
                  .db_instance( 
                      DbInstance::builder() 
                          .db_cluster_identifier(cluster) 
                          .db_instance_identifier(name) 
                          .db_instance_class(class) 
                          .build(), 
).build() }); 
    mock_rds 
         .expect_describe_db_clusters() 
         .with(eq("RustSDKCodeExamplesDBCluster")) 
         .times(1) 
         .returning(|_| { 
             Err(SdkError::service_error( 
                  DescribeDBClustersError::unhandled(Box::new(Error::new( 
                      ErrorKind::Other, 
                      "describe cluster error", 
                  ))), 
                 Response::new(StatusCode::try_from(400).unwrap(), SdkBody::empty()),
             )) 
         })
```

```
 .with(eq("RustSDKCodeExamplesDBCluster")) 
         .times(1) 
         .returning(|id| { 
             Ok(DescribeDbClustersOutput::builder() 
                  .db_clusters(DbCluster::builder().db_cluster_identifier(id).build()) 
                .build() }); 
    mock_rds.expect_describe_db_instance().return_once(|name| { 
         Ok(DescribeDbInstancesOutput::builder() 
             .db_instances( 
                 DbInstance::builder() 
                      .db_instance_identifier(name) 
                      .db_instance_status("Available") 
                      .build(), 
).build() }); 
    mock_rds 
         .expect_describe_db_cluster_endpoints() 
         .return_once(|_| { 
             Ok(DescribeDbClusterEndpointsOutput::builder() 
  .db_cluster_endpoints(DbClusterEndpoint::builder().status("available").build()) 
                .build() }); 
    let mut scenario = AuroraScenario::new(mock_rds); 
     scenario.engine_version = Some("aurora-mysql8.0".into()); 
    scenario.instance class = Some("m5.large".into());
     scenario.username = Some("test username".into()); 
     scenario.password = Some(SecretString::new("test password".into())); 
    tokio::time::pause(); 
    let assertions = tokio::spawn(async move { 
         let create = scenario.start_cluster_and_instance().await; 
         assert!(create.is_ok()); 
    }); 
    tokio::time::advance(Duration::from_secs(1)).await; 
    tokio::time::advance(Duration::from_secs(1)).await; 
    tokio::time::resume(); 
    let - s sertions. await;
```
}

• Para obtener más información sobre la API, consulta [CreateDB ClusterSnapshot en el AWS](https://docs.rs/releases/search?query=aws-sdk) SDK para ver la referencia sobre la API de Rust.

Cree una instancia de base de datos en un clúster de base de datos

En el siguiente ejemplo de código se muestra cómo crear una instancia de base de datos en un clúster de base de datos de Aurora.

SDK para Rust

#### **a** Note

Hay más información al respecto. GitHub Busque el ejemplo completo y aprenda a configurar y ejecutar en el [Repositorio de ejemplos de código de AWS.](https://github.com/awsdocs/aws-doc-sdk-examples/tree/main/rustv1/examples/aurora#code-examples)

```
 // Get a list of allowed engine versions. 
 rds.DescribeDbEngineVersions(Engine='aurora-mysql', DBParameterGroupFamily=<the 
 family used to create your parameter group in step 2>) 
    // Create an Aurora DB cluster database cluster that contains a MySql database 
 and uses the parameter group you created. 
    // Wait for DB cluster to be ready. Call rds.DescribeDBClusters and check for 
 Status == 'available'. 
    // Get a list of instance classes available for the selected engine and engine 
 version. rds.DescribeOrderableDbInstanceOptions(Engine='mysql', EngineVersion=). 
    // Create a database instance in the cluster. 
    // Wait for DB instance to be ready. Call rds.DescribeDbInstances and check for 
 DBInstanceStatus == 'available'. 
    pub async fn start_cluster_and_instance(&mut self) -> Result<(), ScenarioError> 
 { 
        if self.password.is_none() { 
            return Err(ScenarioError::with( 
                 "Must set Secret Password before starting a cluster", 
            )); 
        } 
        let create_db_cluster = self 
            .rds
```
```
 .create_db_cluster( 
                  DB_CLUSTER_IDENTIFIER, 
                 DB_CLUSTER_PARAMETER_GROUP_NAME,
                  DB_ENGINE, 
                  self.engine_version.as_deref().expect("engine version"), 
                  self.username.as_deref().expect("username"), 
                  self.password 
                      .replace(SecretString::new("".to_string())) 
                      .expect("password"), 
) .await; 
         if let Err(err) = create_db_cluster { 
             return Err(ScenarioError::new( 
                  "Failed to create DB Cluster with cluster group", 
                  &err, 
             )); 
         } 
         self.db_cluster_identifier = create_db_cluster 
             .unwrap() 
             .db_cluster 
             .and_then(|c| c.db_cluster_identifier); 
         if self.db_cluster_identifier.is_none() { 
             return Err(ScenarioError::with("Created DB Cluster missing 
 Identifier")); 
         } 
         info!( 
             "Started a db cluster: {}", 
             self.db_cluster_identifier 
                  .as_deref() 
                  .unwrap_or("Missing ARN") 
         ); 
         let create_db_instance = self 
             .rds 
             .create_db_instance( 
                  self.db_cluster_identifier.as_deref().expect("cluster name"), 
                  DB_INSTANCE_IDENTIFIER, 
                  self.instance_class.as_deref().expect("instance class"), 
                  DB_ENGINE, 
) .await;
```

```
 if let Err(err) = create_db_instance { 
             return Err(ScenarioError::new( 
                 "Failed to create Instance in DB Cluster", 
                 &err, 
             )); 
         } 
         self.db_instance_identifier = create_db_instance 
             .unwrap() 
             .db_instance 
             .and_then(|i| i.db_instance_identifier); 
        // Cluster creation can take up to 20 minutes to become available 
        let cluster_max_wait = Duration::from_secs(20 * 60); 
         let waiter = Waiter::builder().max(cluster_max_wait).build(); 
       while waiter.sleep().await.is_ok() {
             let cluster = self 
                 .rds 
                 .describe_db_clusters( 
                     self.db_cluster_identifier 
                         .as deref()
                          .expect("cluster identifier"), 
) .await; 
             if let Err(err) = cluster { 
                 warn!(?err, "Failed to describe cluster while waiting for ready"); 
                 continue; 
 } 
             let instance = self 
                 .rds 
                 .describe_db_instance( 
                     self.db_instance_identifier 
                          .as_deref() 
                          .expect("instance identifier"), 
) .await; 
             if let Err(err) = instance { 
                 return Err(ScenarioError::new( 
                     "Failed to find instance for cluster", 
                     &err, 
                 )); 
 }
```

```
 let instances_available = instance 
                 .unwrap() 
                 .db_instances() 
                 .iter() 
                 .all(|instance| instance.db_instance_status() == Some("Available")); 
             let endpoints = self 
                 .rds 
                 .describe_db_cluster_endpoints( 
                     self.db_cluster_identifier 
                          .as_deref() 
                          .expect("cluster identifier"), 
) .await; 
             if let Err(err) = endpoints { 
                 return Err(ScenarioError::new( 
                      "Failed to find endpoint for cluster", 
                     &err, 
                 )); 
 } 
             let endpoints_available = endpoints 
                 .unwrap() 
                 .db_cluster_endpoints() 
                 .iter() 
                 .all(|endpoint| endpoint.status() == Some("available")); 
             if instances_available && endpoints_available { 
                return Ok(());
 } 
         } 
         Err(ScenarioError::with("timed out waiting for cluster")) 
    pub async fn create_db_instance( 
         &self, 
         cluster_name: &str, 
         instance_name: &str, 
         instance_class: &str, 
         engine: &str, 
     ) -> Result<CreateDbInstanceOutput, SdkError<CreateDBInstanceError>> {
```
}

```
 self.inner 
              .create_db_instance() 
             .db cluster identifier(cluster name)
              .db_instance_identifier(instance_name) 
              .db_instance_class(instance_class) 
              .engine(engine) 
              .send() 
              .await 
     }
#[tokio::test]
async fn test_start_cluster_and_instance() { 
     let mut mock_rds = MockRdsImpl::default(); 
     mock_rds 
         .expect_create_db_cluster() 
         .withf(|id, params, engine, version, username, password| { 
              assert_eq!(id, "RustSDKCodeExamplesDBCluster"); 
              assert_eq!(params, "RustSDKCodeExamplesDBParameterGroup"); 
              assert_eq!(engine, "aurora-mysql"); 
              assert_eq!(version, "aurora-mysql8.0"); 
              assert_eq!(username, "test username"); 
              assert_eq!(password.expose_secret(), "test password"); 
              true 
         }) 
        .return_once(|id, _, _, _, _, _| {
              Ok(CreateDbClusterOutput::builder() 
                  .db_cluster(DbCluster::builder().db_cluster_identifier(id).build()) 
                 .build() }); 
     mock_rds 
         .expect_create_db_instance() 
         .withf(|cluster, name, class, engine| { 
              assert_eq!(cluster, "RustSDKCodeExamplesDBCluster"); 
              assert_eq!(name, "RustSDKCodeExamplesDBInstance"); 
              assert_eq!(class, "m5.large"); 
              assert_eq!(engine, "aurora-mysql"); 
              true 
         }) 
         .return_once(|cluster, name, class, _| { 
              Ok(CreateDbInstanceOutput::builder() 
                  .db_instance( 
                      DbInstance::builder()
```

```
 .db_cluster_identifier(cluster) 
                          .db_instance_identifier(name) 
                          .db_instance_class(class) 
                          .build(), 
).build() }); 
    mock_rds 
         .expect_describe_db_clusters() 
         .with(eq("RustSDKCodeExamplesDBCluster")) 
         .return_once(|id| { 
             Ok(DescribeDbClustersOutput::builder() 
                 .db_clusters(DbCluster::builder().db_cluster_identifier(id).build()) 
                .build() }); 
    mock_rds 
         .expect_describe_db_instance() 
         .with(eq("RustSDKCodeExamplesDBInstance")) 
         .return_once(|name| { 
             Ok(DescribeDbInstancesOutput::builder() 
                 .db_instances( 
                     DbInstance::builder() 
                          .db_instance_identifier(name) 
                          .db_instance_status("Available") 
                          .build(), 
).build() }); 
    mock_rds 
         .expect_describe_db_cluster_endpoints() 
         .with(eq("RustSDKCodeExamplesDBCluster")) 
         .return_once(|_| { 
             Ok(DescribeDbClusterEndpointsOutput::builder() 
  .db_cluster_endpoints(DbClusterEndpoint::builder().status("available").build()) 
                .build() }); 
    let mut scenario = AuroraScenario::new(mock_rds); 
     scenario.engine_version = Some("aurora-mysql8.0".into()); 
     scenario.instance_class = Some("m5.large".into());
```

```
 scenario.username = Some("test username".into()); 
     scenario.password = Some(SecretString::new("test password".into())); 
     tokio::time::pause(); 
     let assertions = tokio::spawn(async move { 
         let create = scenario.start_cluster_and_instance().await; 
         assert!(create.is_ok()); 
         assert!(scenario 
              .password 
              .replace(SecretString::new("BAD SECRET".into())) 
              .unwrap() 
              .expose_secret() 
             .is\_empty();
         assert_eq!( 
             scenario.db_cluster_identifier, 
             Some("RustSDKCodeExamplesDBCluster".into()) 
         ); 
     }); 
     tokio::time::advance(Duration::from_secs(1)).await; 
     tokio::time::resume(); 
     let _ = assertions.await;
}
#[tokio::test]
async fn test start cluster and instance cluster create error() {
     let mut mock_rds = MockRdsImpl::default(); 
     mock_rds 
         .expect_create_db_cluster() 
        .return_once(|_, _, _, _, _, _| {
             Err(SdkError::service_error( 
                  CreateDBClusterError::unhandled(Box::new(Error::new( 
                      ErrorKind::Other, 
                      "create db cluster error", 
                  ))), 
                  Response::new(StatusCode::try_from(400).unwrap(), SdkBody::empty()), 
             )) 
         }); 
     let mut scenario = AuroraScenario::new(mock_rds); 
     scenario.engine_version = Some("aurora-mysql8.0".into()); 
     scenario.instance_class = Some("m5.large".into()); 
     scenario.username = Some("test username".into()); 
     scenario.password = Some(SecretString::new("test password".into()));
```

```
 let create = scenario.start_cluster_and_instance().await; 
    assert matches!(create, Err(ScenarioError { message, context: \}) if message ==
  "Failed to create DB Cluster with cluster group")
}
#[tokio::test]
async fn test_start_cluster_and_instance_cluster_create_missing_id() { 
     let mut mock_rds = MockRdsImpl::default(); 
     mock_rds 
         .expect_create_db_cluster() 
        .return_once(|_, _, _, _, _, _| {
             Ok(CreateDbClusterOutput::builder() 
                  .db_cluster(DbCluster::builder().build()) 
                 .build() }); 
     let mut scenario = AuroraScenario::new(mock_rds); 
     scenario.engine_version = Some("aurora-mysql8.0".into()); 
     scenario.instance_class = Some("m5.large".into()); 
     scenario.username = Some("test username".into()); 
     scenario.password = Some(SecretString::new("test password".into())); 
    let create = scenario.start cluster and instance().await;
     assert_matches!(create, Err(ScenarioError { message, context:_ }) if message == 
  "Created DB Cluster missing Identifier");
}
#[tokio::test]
async fn test_start_cluster_and_instance_instance_create_error() { 
     let mut mock_rds = MockRdsImpl::default(); 
     mock_rds 
         .expect_create_db_cluster() 
         .withf(|id, params, engine, version, username, password| { 
             assert_eq!(id, "RustSDKCodeExamplesDBCluster"); 
             assert_eq!(params, "RustSDKCodeExamplesDBParameterGroup"); 
             assert_eq!(engine, "aurora-mysql"); 
             assert_eq!(version, "aurora-mysql8.0"); 
             assert_eq!(username, "test username"); 
             assert_eq!(password.expose_secret(), "test password"); 
             true 
         })
```

```
.return_once(|id, _, _, _, _, _| {
             Ok(CreateDbClusterOutput::builder() 
                 .db cluster(DbCluster::builder().db cluster identifier(id).build())
                 .build() }); 
     mock_rds 
         .expect_create_db_instance() 
        .return_once(|, |, |, |, | Err(SdkError::service_error( 
                  CreateDBInstanceError::unhandled(Box::new(Error::new( 
                      ErrorKind::Other, 
                      "create db instance error", 
                  ))), 
                  Response::new(StatusCode::try_from(400).unwrap(), SdkBody::empty()), 
             )) 
         }); 
     let mut scenario = AuroraScenario::new(mock_rds); 
     scenario.engine_version = Some("aurora-mysql8.0".into()); 
     scenario.instance_class = Some("m5.large".into()); 
     scenario.username = Some("test username".into()); 
     scenario.password = Some(SecretString::new("test password".into())); 
    let create = scenario.start cluster and instance().await;
     assert_matches!(create, Err(ScenarioError { message, context: _ }) if message == 
  "Failed to create Instance in DB Cluster")
}
#[tokio::test]
async fn test_start_cluster_and_instance_wait_hiccup() { 
     let mut mock_rds = MockRdsImpl::default(); 
     mock_rds 
         .expect_create_db_cluster() 
         .withf(|id, params, engine, version, username, password| { 
             assert_eq!(id, "RustSDKCodeExamplesDBCluster"); 
             assert_eq!(params, "RustSDKCodeExamplesDBParameterGroup"); 
             assert_eq!(engine, "aurora-mysql"); 
             assert_eq!(version, "aurora-mysql8.0"); 
             assert_eq!(username, "test username"); 
             assert_eq!(password.expose_secret(), "test password"); 
             true 
         })
```

```
.return_once(|id, _, _, _, _, _| {
             Ok(CreateDbClusterOutput::builder() 
                 .db cluster(DbCluster::builder().db cluster identifier(id).build())
                 .build() }); 
     mock_rds 
         .expect_create_db_instance() 
         .withf(|cluster, name, class, engine| { 
            assert_eq!(cluster, "RustSDKCodeExamplesDBCluster");
             assert_eq!(name, "RustSDKCodeExamplesDBInstance"); 
             assert_eq!(class, "m5.large"); 
             assert_eq!(engine, "aurora-mysql"); 
             true 
         }) 
         .return_once(|cluster, name, class, _| { 
             Ok(CreateDbInstanceOutput::builder() 
                  .db_instance( 
                      DbInstance::builder() 
                          .db_cluster_identifier(cluster) 
                          .db_instance_identifier(name) 
                          .db_instance_class(class) 
                          .build(), 
).buid() }); 
     mock_rds 
         .expect_describe_db_clusters() 
         .with(eq("RustSDKCodeExamplesDBCluster")) 
         .times(1) 
        .returning(| | | Err(SdkError::service_error( 
                 DescribeDBClustersError::unhandled(Box::new(Error::new( 
                      ErrorKind::Other, 
                      "describe cluster error", 
                 ))), 
                Response::new(StatusCode::try_from(400).unwrap(), SdkBody::empty()),
             )) 
         }) 
         .with(eq("RustSDKCodeExamplesDBCluster")) 
         .times(1) 
         .returning(|id| { 
             Ok(DescribeDbClustersOutput::builder()
```

```
 .db_clusters(DbCluster::builder().db_cluster_identifier(id).build()) 
                 .build() }); 
     mock_rds.expect_describe_db_instance().return_once(|name| { 
         Ok(DescribeDbInstancesOutput::builder() 
             .db_instances( 
                 DbInstance::builder() 
                      .db_instance_identifier(name) 
                      .db_instance_status("Available") 
                      .build(), 
).build() }); 
     mock_rds 
         .expect_describe_db_cluster_endpoints() 
         .return_once(|_| { 
             Ok(DescribeDbClusterEndpointsOutput::builder() 
  .db_cluster_endpoints(DbClusterEndpoint::builder().status("available").build()) 
                 .build() }); 
     let mut scenario = AuroraScenario::new(mock_rds); 
     scenario.engine_version = Some("aurora-mysql8.0".into()); 
     scenario.instance_class = Some("m5.large".into()); 
     scenario.username = Some("test username".into()); 
     scenario.password = Some(SecretString::new("test password".into())); 
     tokio::time::pause(); 
     let assertions = tokio::spawn(async move { 
         let create = scenario.start_cluster_and_instance().await; 
         assert!(create.is_ok()); 
     }); 
     tokio::time::advance(Duration::from_secs(1)).await; 
     tokio::time::advance(Duration::from_secs(1)).await; 
     tokio::time::resume(); 
    let - s sertions.await;
}
```
• Para obtener información sobre la API, consulte [CreateDBInstance](https://docs.rs/releases/search?query=aws-sdk) en la Referencia de la API del SDK de AWS para Rust.

Eliminación de un clúster de la base de datos

En el siguiente ejemplo de código se muestra cómo eliminar un clúster de base de datos de Aurora.

### SDK para Rust

## **a** Note

Hay más información GitHub. Busque el ejemplo completo y aprenda a configurar y ejecutar en el [Repositorio de ejemplos de código de AWS.](https://github.com/awsdocs/aws-doc-sdk-examples/tree/main/rustv1/examples/aurora#code-examples)

```
 pub async fn clean_up(self) -> Result<(), Vec<ScenarioError>> { 
         let mut clean_up_errors: Vec<ScenarioError> = vec![]; 
         // Delete the instance. rds.DeleteDbInstance. 
         let delete_db_instance = self 
             .rds 
             .delete_db_instance( 
                 self.db_instance_identifier 
                      .as_deref() 
                      .expect("instance identifier"), 
) .await; 
         if let Err(err) = delete_db_instance { 
             let identifier = self 
                  .db_instance_identifier 
                  .as_deref() 
                  .unwrap_or("Missing Instance Identifier"); 
             let message = format!("failed to delete db instance {identifier}"); 
             clean_up_errors.push(ScenarioError::new(message, &err)); 
         } else { 
             // Wait for the instance to delete 
             let waiter = Waiter::default(); 
             while waiter.sleep().await.is_ok() { 
                 let describe_db_instances = self.rds.describe_db_instances().await; 
                 if let Err(err) = describe_db_instances { 
                      clean_up_errors.push(ScenarioError::new( 
                          "Failed to check instance state during deletion",
```

```
 &err, 
                     )); 
                     break; 
 } 
                 let db_instances = describe_db_instances 
                     .unwrap() 
                     .db_instances() 
                     .iter() 
                     .filter(|instance| instance.db_cluster_identifier == 
 self.db_cluster_identifier) 
                     .cloned() 
                     .collect::<Vec<DbInstance>>(); 
                 if db_instances.is_empty() { 
                     trace!("Delete Instance waited and no instances were found"); 
                     break; 
 } 
                 match db_instances.first().unwrap().db_instance_status() { 
                     Some("Deleting") => continue, 
                     Some(status) => { 
                         info!("Attempting to delete but instances is in {status}"); 
                         continue; 
1999 1999 1999 1999 1999
                    None \Rightarrow {
                         warn!("No status for DB instance"); 
                         break; 
1999 1999 1999 1999 1999
 } 
 } 
         } 
        // Delete the DB cluster. rds.DeleteDbCluster. 
        let delete_db_cluster = self 
             .rds 
             .delete_db_cluster( 
                 self.db_cluster_identifier 
                     .as_deref() 
                     .expect("cluster identifier"), 
) .await; 
         if let Err(err) = delete_db_cluster { 
             let identifier = self 
                 .db_cluster_identifier
```

```
 .as_deref() 
                 .unwrap_or("Missing DB Cluster Identifier"); 
             let message = format!("failed to delete db cluster {identifier}"); 
             clean_up_errors.push(ScenarioError::new(message, &err)); 
        } else { 
             // Wait for the instance and cluster to fully delete. 
 rds.DescribeDbInstances and rds.DescribeDbClusters until both are not found. 
             let waiter = Waiter::default(); 
             while waiter.sleep().await.is_ok() { 
                 let describe_db_clusters = self 
                     .rds 
                     .describe_db_clusters( 
                         self.db_cluster_identifier 
                            .as deref()
                             .expect("cluster identifier"), 
) .await; 
                 if let Err(err) = describe_db_clusters { 
                     clean_up_errors.push(ScenarioError::new( 
                         "Failed to check cluster state during deletion", 
                         &err, 
                     )); 
                     break; 
 } 
                let describe db clusters = describe db clusters.unwrap();
                 let db_clusters = describe_db_clusters.db_clusters(); 
                 if db_clusters.is_empty() { 
                     trace!("Delete cluster waited and no clusters were found"); 
                     break; 
 } 
                 match db_clusters.first().unwrap().status() { 
                     Some("Deleting") => continue, 
                    Some(status) => {
                         info!("Attempting to delete but clusters is in {status}"); 
                         continue; 
1999 1999 1999 1999 1999
                    None \Rightarrow {
                         warn!("No status for DB cluster"); 
                         break; 
1999 1999 1999 1999 1999
 } 
 } 
        }
```

```
 // Delete the DB cluster parameter group. rds.DeleteDbClusterParameterGroup. 
         let delete_db_cluster_parameter_group = self 
              .rds 
              .delete_db_cluster_parameter_group( 
                  self.db_cluster_parameter_group 
                     .map(|q| {
                          g.db_cluster_parameter_group_name 
                               .unwrap_or_else(|| 
  DB_CLUSTER_PARAMETER_GROUP_NAME.to_string()) 
 }) 
                      .as_deref() 
                      .expect("cluster parameter group name"), 
) .await; 
         if let Err(error) = delete_db_cluster_parameter_group { 
             clean_up_errors.push(ScenarioError::new( 
                  "Failed to delete the db cluster parameter group", 
                  &error, 
             )) 
         } 
         if clean_up_errors.is_empty() { 
            0k(()) } else { 
             Err(clean_up_errors) 
         } 
     } 
     pub async fn delete_db_cluster( 
         &self, 
         cluster_identifier: &str, 
     ) -> Result<DeleteDbClusterOutput, SdkError<DeleteDBClusterError>> { 
         self.inner 
              .delete_db_cluster() 
              .db_cluster_identifier(cluster_identifier) 
              .skip_final_snapshot(true) 
              .send() 
              .await 
     }
#[tokio::test]
async fn test_scenario_clean_up() { 
    let mut mock rds = MockRdsImpl::default();
```

```
 mock_rds 
         .expect_delete_db_instance() 
         .with(eq("MockInstance")) 
         .return_once(|_| Ok(DeleteDbInstanceOutput::builder().build())); 
    mock_rds 
         .expect_describe_db_instances() 
         .with() 
         .times(1) 
         .returning(|| { 
             Ok(DescribeDbInstancesOutput::builder() 
                  .db_instances( 
                      DbInstance::builder() 
                          .db_cluster_identifier("MockCluster") 
                          .db_instance_status("Deleting") 
                          .build(), 
).buid() }) 
         .with() 
         .times(1) 
         .returning(|| Ok(DescribeDbInstancesOutput::builder().build())); 
    mock_rds 
        .expect delete db cluster()
         .with(eq("MockCluster")) 
         .return_once(|_| Ok(DeleteDbClusterOutput::builder().build())); 
    mock_rds 
         .expect_describe_db_clusters() 
         .with(eq("MockCluster")) 
         .times(1) 
         .returning(|id| { 
             Ok(DescribeDbClustersOutput::builder() 
                  .db_clusters( 
                      DbCluster::builder() 
                          .db_cluster_identifier(id) 
                          .status("Deleting") 
                          .build(), 
).build() }) 
         .with(eq("MockCluster")) 
         .times(1)
```

```
 .returning(|_| Ok(DescribeDbClustersOutput::builder().build())); 
     mock_rds 
         .expect_delete_db_cluster_parameter_group() 
         .with(eq("MockParamGroup")) 
         .return_once(|_| 
  Ok(DeleteDbClusterParameterGroupOutput::builder().build())); 
     let mut scenario = AuroraScenario::new(mock_rds); 
     scenario.db_cluster_identifier = Some(String::from("MockCluster")); 
     scenario.db_instance_identifier = Some(String::from("MockInstance")); 
     scenario.db_cluster_parameter_group = Some( 
         DbClusterParameterGroup::builder() 
              .db_cluster_parameter_group_name("MockParamGroup") 
              .build(), 
     ); 
     tokio::time::pause(); 
     let assertions = tokio::spawn(async move { 
         let clean_up = scenario.clean_up().await; 
        assert!(clean up.is ok());
     }); 
     tokio::time::advance(Duration::from_secs(1)).await; // Wait for first Describe 
  Instances 
     tokio::time::advance(Duration::from_secs(1)).await; // Wait for second Describe 
  Instances 
     tokio::time::advance(Duration::from_secs(1)).await; // Wait for first Describe 
  Cluster 
     tokio::time::advance(Duration::from_secs(1)).await; // Wait for second Describe 
  Cluster 
     tokio::time::resume(); 
    let - s sertions.await;
}
#[tokio::test]
async fn test_scenario_clean_up_errors() { 
     let mut mock_rds = MockRdsImpl::default(); 
     mock_rds 
         .expect_delete_db_instance() 
         .with(eq("MockInstance")) 
        .return_once(| | Ok(DeleteDbInstanceOutput::builder().build()));
```

```
 mock_rds 
         .expect_describe_db_instances() 
         .with() 
         .times(1) 
         .returning(|| { 
             Ok(DescribeDbInstancesOutput::builder() 
                  .db_instances( 
                      DbInstance::builder() 
                         .db cluster identifier("MockCluster")
                          .db_instance_status("Deleting") 
                          .build(), 
).build() }) 
         .with() 
         .times(1) 
         .returning(|| { 
             Err(SdkError::service_error( 
                 DescribeDBInstancesError::unhandled(Box::new(Error::new( 
                      ErrorKind::Other, 
                      "describe db instances error", 
                 ))), 
                Response::new(StatusCode::try_from(400).unwrap(), SdkBody::empty()),
             )) 
         }); 
     mock_rds 
        .expect delete db cluster()
         .with(eq("MockCluster")) 
         .return_once(|_| Ok(DeleteDbClusterOutput::builder().build())); 
    mock_rds 
         .expect_describe_db_clusters() 
         .with(eq("MockCluster")) 
         .times(1) 
         .returning(|id| { 
             Ok(DescribeDbClustersOutput::builder() 
                  .db_clusters( 
                      DbCluster::builder() 
                          .db_cluster_identifier(id) 
                          .status("Deleting") 
                          .build(), 
).build()
```

```
 }) 
        .with(eq("MockCluster")) 
        .times(1) 
        .returning(|_| { 
            Err(SdkError::service_error( 
                 DescribeDBClustersError::unhandled(Box::new(Error::new( 
                     ErrorKind::Other, 
                     "describe db clusters error", 
                 ))), 
                 Response::new(StatusCode::try_from(400).unwrap(), SdkBody::empty()), 
            )) 
        }); 
    mock_rds 
        .expect_delete_db_cluster_parameter_group() 
        .with(eq("MockParamGroup")) 
        .return_once(|_| 
 Ok(DeleteDbClusterParameterGroupOutput::builder().build())); 
    let mut scenario = AuroraScenario::new(mock_rds); 
    scenario.db_cluster_identifier = Some(String::from("MockCluster")); 
    scenario.db_instance_identifier = Some(String::from("MockInstance")); 
    scenario.db_cluster_parameter_group = Some( 
        DbClusterParameterGroup::builder() 
             .db_cluster_parameter_group_name("MockParamGroup") 
             .build(), 
    ); 
    tokio::time::pause(); 
    let assertions = tokio::spawn(async move { 
        let clean_up = scenario.clean_up().await; 
       assert!(clean_up.is_err());
        let errs = clean_up.unwrap_err(); 
        assert_eq!(errs.len(), 2); 
        assert_matches!(errs.get(0), Some(ScenarioError {message, context: _}) if 
 message == "Failed to check instance state during deletion"); 
        assert_matches!(errs.get(1), Some(ScenarioError {message, context: _}) if 
 message == "Failed to check cluster state during deletion"); 
    }); 
    tokio::time::advance(Duration::from_secs(1)).await; // Wait for first Describe 
 Instances 
    tokio::time::advance(Duration::from_secs(1)).await; // Wait for second Describe 
 Instances
```

```
 tokio::time::advance(Duration::from_secs(1)).await; // Wait for first Describe 
  Cluster 
     tokio::time::advance(Duration::from_secs(1)).await; // Wait for second Describe 
  Cluster 
     tokio::time::resume(); 
    let = assertions.await;
}
```
• Para obtener información sobre la API, consulte [DeleteDBCluster](https://docs.rs/releases/search?query=aws-sdk) en la Referencia de la API del SDK de AWS para Rust.

Eliminación de un grupo de parámetros de clúster de base de datos

En el siguiente ejemplo de código se muestra cómo eliminar un grupo de parámetros de clúster de base de datos de Aurora.

## SDK para Rust

#### **a** Note

Hay más información GitHub. Busque el ejemplo completo y aprenda a configurar y ejecutar en el [Repositorio de ejemplos de código de AWS.](https://github.com/awsdocs/aws-doc-sdk-examples/tree/main/rustv1/examples/aurora#code-examples)

```
 pub async fn clean_up(self) -> Result<(), Vec<ScenarioError>> { 
         let mut clean_up_errors: Vec<ScenarioError> = vec![]; 
         // Delete the instance. rds.DeleteDbInstance. 
         let delete_db_instance = self 
             .rds 
             .delete_db_instance( 
                 self.db_instance_identifier 
                      .as_deref() 
                      .expect("instance identifier"), 
) .await; 
         if let Err(err) = delete_db_instance { 
             let identifier = self 
                  .db_instance_identifier 
                  .as_deref()
```

```
 .unwrap_or("Missing Instance Identifier"); 
             let message = format!("failed to delete db instance {identifier}"); 
            clean up errors.push(ScenarioError::new(message, &err));
         } else { 
             // Wait for the instance to delete 
             let waiter = Waiter::default(); 
             while waiter.sleep().await.is_ok() { 
                 let describe_db_instances = self.rds.describe_db_instances().await; 
                if let Err(err) = describe db instances {
                     clean_up_errors.push(ScenarioError::new( 
                         "Failed to check instance state during deletion", 
                         &err, 
                     )); 
                     break; 
 } 
                 let db_instances = describe_db_instances 
                     .unwrap() 
                     .db_instances() 
                     .iter() 
                     .filter(|instance| instance.db_cluster_identifier == 
self.db cluster identifier)
                     .cloned() 
                     .collect::<Vec<DbInstance>>(); 
                if db instances.is empty() {
                     trace!("Delete Instance waited and no instances were found"); 
                     break; 
 } 
                 match db_instances.first().unwrap().db_instance_status() { 
                     Some("Deleting") => continue, 
                    Some(status) => \{ info!("Attempting to delete but instances is in {status}"); 
                         continue; 
1999 1999 1999 1999 1999
                    None \Rightarrow {
                         warn!("No status for DB instance"); 
                         break; 
1999 1999 1999 1999 1999
 } 
 } 
         } 
        // Delete the DB cluster. rds.DeleteDbCluster. 
         let delete_db_cluster = self
```

```
 .rds 
             .delete_db_cluster( 
                self.db cluster identifier
                     .as_deref() 
                     .expect("cluster identifier"), 
) .await; 
       if let Err(err) = delete db cluster {
             let identifier = self 
                 .db_cluster_identifier 
                 .as_deref() 
                 .unwrap_or("Missing DB Cluster Identifier"); 
             let message = format!("failed to delete db cluster {identifier}"); 
             clean_up_errors.push(ScenarioError::new(message, &err)); 
        } else { 
             // Wait for the instance and cluster to fully delete. 
 rds.DescribeDbInstances and rds.DescribeDbClusters until both are not found. 
             let waiter = Waiter::default(); 
             while waiter.sleep().await.is_ok() { 
                 let describe_db_clusters = self 
                     .rds 
                     .describe_db_clusters( 
                         self.db_cluster_identifier 
                            .as deref()
                             .expect("cluster identifier"), 
) .await; 
                 if let Err(err) = describe_db_clusters { 
                     clean_up_errors.push(ScenarioError::new( 
                         "Failed to check cluster state during deletion", 
                         &err, 
                     )); 
                     break; 
 } 
                 let describe_db_clusters = describe_db_clusters.unwrap(); 
                 let db_clusters = describe_db_clusters.db_clusters(); 
                 if db_clusters.is_empty() { 
                     trace!("Delete cluster waited and no clusters were found"); 
                     break; 
 } 
                 match db_clusters.first().unwrap().status() { 
                     Some("Deleting") => continue, 
                    Some(status) => {
```

```
 info!("Attempting to delete but clusters is in {status}"); 
                          continue; 
1999 1999 1999 1999 1999
                    None \Rightarrow {
                         warn!("No status for DB cluster"); 
                          break; 
1999 1999 1999 1999 1999
 } 
 } 
         } 
         // Delete the DB cluster parameter group. rds.DeleteDbClusterParameterGroup. 
         let delete_db_cluster_parameter_group = self 
             .rds 
             .delete_db_cluster_parameter_group( 
                 self.db_cluster_parameter_group 
                    .map(|q| {
                          g.db_cluster_parameter_group_name 
                              .unwrap_or_else(|| 
 DB_CLUSTER_PARAMETER_GROUP_NAME.to_string()) 
 }) 
                     .as_deref() 
                     .expect("cluster parameter group name"), 
) .await; 
         if let Err(error) = delete_db_cluster_parameter_group { 
             clean_up_errors.push(ScenarioError::new( 
                 "Failed to delete the db cluster parameter group", 
                 &error, 
             )) 
         } 
         if clean_up_errors.is_empty() { 
            0k(()) } else { 
             Err(clean_up_errors) 
         } 
    } 
     pub async fn delete_db_cluster_parameter_group( 
         &self, 
         name: &str, 
     ) -> Result<DeleteDbClusterParameterGroupOutput, 
 SdkError<DeleteDBClusterParameterGroupError>>
```

```
 { 
         self.inner 
             .delete db cluster parameter group()
              .db_cluster_parameter_group_name(name) 
              .send() 
              .await 
     }
#[tokio::test]
async fn test_scenario_clean_up() { 
     let mut mock_rds = MockRdsImpl::default(); 
     mock_rds 
          .expect_delete_db_instance() 
          .with(eq("MockInstance")) 
          .return_once(|_| Ok(DeleteDbInstanceOutput::builder().build())); 
     mock_rds 
          .expect_describe_db_instances() 
          .with() 
          .times(1) 
          .returning(|| { 
              Ok(DescribeDbInstancesOutput::builder() 
                  .db_instances( 
                      DbInstance::builder() 
                           .db_cluster_identifier("MockCluster") 
                           .db_instance_status("Deleting") 
                           .build(), 
).build() }) 
          .with() 
          .times(1) 
          .returning(|| Ok(DescribeDbInstancesOutput::builder().build())); 
     mock_rds 
          .expect_delete_db_cluster() 
          .with(eq("MockCluster")) 
          .return_once(|_| Ok(DeleteDbClusterOutput::builder().build())); 
     mock_rds 
          .expect_describe_db_clusters() 
          .with(eq("MockCluster")) 
          .times(1)
```

```
 .returning(|id| { 
             Ok(DescribeDbClustersOutput::builder() 
                  .db_clusters( 
                      DbCluster::builder() 
                          .db_cluster_identifier(id) 
                          .status("Deleting") 
                          .build(), 
).build() }) 
         .with(eq("MockCluster")) 
         .times(1) 
         .returning(|_| Ok(DescribeDbClustersOutput::builder().build())); 
    mock_rds 
         .expect_delete_db_cluster_parameter_group() 
         .with(eq("MockParamGroup")) 
         .return_once(|_| 
 Ok(DeleteDbClusterParameterGroupOutput::builder().build())); 
     let mut scenario = AuroraScenario::new(mock_rds); 
     scenario.db_cluster_identifier = Some(String::from("MockCluster")); 
     scenario.db_instance_identifier = Some(String::from("MockInstance")); 
     scenario.db_cluster_parameter_group = Some( 
         DbClusterParameterGroup::builder() 
             .db_cluster_parameter_group_name("MockParamGroup") 
             .build(), 
     ); 
    tokio::time::pause(); 
    let assertions = tokio::spawn(async move { 
        let clean up = scenario.clean up().await;
         assert!(clean_up.is_ok()); 
    }); 
    tokio::time::advance(Duration::from_secs(1)).await; // Wait for first Describe 
 Instances 
    tokio::time::advance(Duration::from_secs(1)).await; // Wait for second Describe 
 Instances 
    tokio::time::advance(Duration::from_secs(1)).await; // Wait for first Describe 
 Cluster 
    tokio::time::advance(Duration::from_secs(1)).await; // Wait for second Describe 
 Cluster 
    tokio::time::resume();
```

```
 let _ = assertions.await;
}
#[tokio::test]
async fn test_scenario_clean_up_errors() { 
    let mut mock rds = MockRdsImpl::default();
     mock_rds 
        .expect delete db instance()
         .with(eq("MockInstance")) 
         .return_once(|_| Ok(DeleteDbInstanceOutput::builder().build())); 
     mock_rds 
         .expect_describe_db_instances() 
         .with() 
         .times(1) 
         .returning(|| { 
             Ok(DescribeDbInstancesOutput::builder() 
                  .db_instances( 
                      DbInstance::builder() 
                          .db cluster identifier("MockCluster")
                           .db_instance_status("Deleting") 
                           .build(), 
).buid() }) 
         .with() 
         .times(1) 
         .returning(|| { 
             Err(SdkError::service_error( 
                  DescribeDBInstancesError::unhandled(Box::new(Error::new( 
                      ErrorKind::Other, 
                      "describe db instances error", 
                  ))), 
                 Response::new(StatusCode::try_from(400).unwrap(), SdkBody::empty()),
             )) 
         }); 
     mock_rds 
         .expect_delete_db_cluster() 
         .with(eq("MockCluster")) 
         .return_once(|_| Ok(DeleteDbClusterOutput::builder().build())); 
     mock_rds
```

```
 .expect_describe_db_clusters() 
         .with(eq("MockCluster")) 
         .times(1) 
         .returning(|id| { 
             Ok(DescribeDbClustersOutput::builder() 
                  .db_clusters( 
                      DbCluster::builder() 
                          .db_cluster_identifier(id) 
                          .status("Deleting") 
                          .build(), 
).build() }) 
         .with(eq("MockCluster")) 
         .times(1) 
         .returning(|_| { 
             Err(SdkError::service_error( 
                  DescribeDBClustersError::unhandled(Box::new(Error::new( 
                      ErrorKind::Other, 
                      "describe db clusters error", 
                  ))), 
                 Response::new(StatusCode::try_from(400).unwrap(), SdkBody::empty()),
             )) 
         }); 
     mock_rds 
         .expect_delete_db_cluster_parameter_group() 
         .with(eq("MockParamGroup")) 
         .return_once(|_| 
 Ok(DeleteDbClusterParameterGroupOutput::builder().build())); 
     let mut scenario = AuroraScenario::new(mock_rds); 
     scenario.db_cluster_identifier = Some(String::from("MockCluster")); 
     scenario.db_instance_identifier = Some(String::from("MockInstance")); 
     scenario.db_cluster_parameter_group = Some( 
         DbClusterParameterGroup::builder() 
             .db_cluster_parameter_group_name("MockParamGroup") 
             .build(), 
     ); 
     tokio::time::pause(); 
     let assertions = tokio::spawn(async move { 
         let clean_up = scenario.clean_up().await; 
         assert!(clean_up.is_err());
```

```
 let errs = clean_up.unwrap_err(); 
         assert_eq!(errs.len(), 2); 
        assert matches!(errs.get(0), Some(ScenarioError {message, context: }) if
  message == "Failed to check instance state during deletion"); 
         assert_matches!(errs.get(1), Some(ScenarioError {message, context: _}) if 
  message == "Failed to check cluster state during deletion"); 
     }); 
     tokio::time::advance(Duration::from_secs(1)).await; // Wait for first Describe 
  Instances 
     tokio::time::advance(Duration::from_secs(1)).await; // Wait for second Describe 
  Instances 
     tokio::time::advance(Duration::from_secs(1)).await; // Wait for first Describe 
  Cluster 
     tokio::time::advance(Duration::from_secs(1)).await; // Wait for second Describe 
  Cluster 
     tokio::time::resume(); 
     let _ = assertions.await;
}
```
• Para obtener más información sobre la API, consulta [DeleteDB ClusterParameterGroup en el](https://docs.rs/releases/search?query=aws-sdk) [AWS](https://docs.rs/releases/search?query=aws-sdk) SDK para ver la referencia sobre la API de Rust.

Elimine una instancia de base de datos

En el siguiente ejemplo de código se muestra cómo eliminar una instancia de base de datos de Aurora.

SDK para Rust

# **a** Note

Hay más información al respecto. GitHub Busque el ejemplo completo y aprenda a configurar y ejecutar en el [Repositorio de ejemplos de código de AWS.](https://github.com/awsdocs/aws-doc-sdk-examples/tree/main/rustv1/examples/aurora#code-examples)

```
 pub async fn clean_up(self) -> Result<(), Vec<ScenarioError>> { 
     let mut clean_up_errors: Vec<ScenarioError> = vec![];
```
// Delete the instance. rds.DeleteDbInstance.

```
 let delete_db_instance = self 
             .rds 
             .delete_db_instance( 
                 self.db_instance_identifier 
                     .as_deref() 
                      .expect("instance identifier"), 
) .await; 
        if let Err(err) = delete db instance {
             let identifier = self 
                 .db_instance_identifier 
                 .as_deref() 
                 .unwrap_or("Missing Instance Identifier"); 
             let message = format!("failed to delete db instance {identifier}"); 
             clean_up_errors.push(ScenarioError::new(message, &err)); 
         } else { 
             // Wait for the instance to delete 
             let waiter = Waiter::default(); 
             while waiter.sleep().await.is_ok() { 
                 let describe_db_instances = self.rds.describe_db_instances().await; 
                if let Err(err) = describe db instances {
                     clean_up_errors.push(ScenarioError::new( 
                          "Failed to check instance state during deletion", 
                         &err, 
                     )); 
                     break; 
 } 
                 let db_instances = describe_db_instances 
                     .unwrap() 
                     .db_instances() 
                      .iter() 
                      .filter(|instance| instance.db_cluster_identifier == 
 self.db_cluster_identifier) 
                      .cloned() 
                      .collect::<Vec<DbInstance>>(); 
                 if db_instances.is_empty() { 
                     trace!("Delete Instance waited and no instances were found"); 
                     break; 
 } 
                 match db_instances.first().unwrap().db_instance_status() { 
                     Some("Deleting") => continue, 
                    Some(status) => \{ info!("Attempting to delete but instances is in {status}");
```

```
 continue; 
1999 1999 1999 1999 1999
                    None \Rightarrow {
                         warn!("No status for DB instance"); 
                         break; 
1 1 1 1 1 1 1
 } 
 } 
         } 
        // Delete the DB cluster. rds.DeleteDbCluster. 
        let delete db cluster = self
             .rds 
             .delete_db_cluster( 
                 self.db_cluster_identifier 
                     .as_deref() 
                     .expect("cluster identifier"), 
) .await; 
        if let Err(err) = delete db cluster {
             let identifier = self 
                 .db_cluster_identifier 
                 .as_deref() 
                 .unwrap_or("Missing DB Cluster Identifier"); 
             let message = format!("failed to delete db cluster {identifier}"); 
             clean_up_errors.push(ScenarioError::new(message, &err)); 
         } else { 
             // Wait for the instance and cluster to fully delete. 
 rds.DescribeDbInstances and rds.DescribeDbClusters until both are not found. 
             let waiter = Waiter::default(); 
            while waiter.sleep().await.is ok() {
                 let describe_db_clusters = self 
                     .rds 
                     .describe_db_clusters( 
                         self.db_cluster_identifier 
                             .as_deref() 
                             .expect("cluster identifier"), 
) .await; 
                 if let Err(err) = describe_db_clusters { 
                     clean_up_errors.push(ScenarioError::new( 
                         "Failed to check cluster state during deletion", 
                         &err,
```

```
 )); 
                    break; 
 } 
                let describe_db_clusters = describe_db_clusters.unwrap(); 
                let db_clusters = describe_db_clusters.db_clusters(); 
                if db_clusters.is_empty() { 
                    trace!("Delete cluster waited and no clusters were found"); 
                    break; 
 } 
                match db_clusters.first().unwrap().status() { 
                    Some("Deleting") => continue, 
                   Some(status) => {
                        info!("Attempting to delete but clusters is in {status}"); 
                        continue; 
1 1 1 1 1 1 1
                   None \Rightarrow {
                        warn!("No status for DB cluster"); 
                        break; 
1 1 1 1 1 1 1
 } 
 } 
        } 
        // Delete the DB cluster parameter group. rds.DeleteDbClusterParameterGroup. 
        let delete_db_cluster_parameter_group = self 
            .rds 
            .delete_db_cluster_parameter_group( 
                self.db_cluster_parameter_group 
                   .map(|q| {
                        g.db_cluster_parameter_group_name 
                            .unwrap_or_else(|| 
 DB_CLUSTER_PARAMETER_GROUP_NAME.to_string()) 
 }) 
                    .as_deref() 
                    .expect("cluster parameter group name"), 
) .await; 
        if let Err(error) = delete_db_cluster_parameter_group { 
            clean_up_errors.push(ScenarioError::new( 
                "Failed to delete the db cluster parameter group", 
                &error, 
            )) 
        }
```

```
 if clean_up_errors.is_empty() { 
             0k(()) } else { 
              Err(clean_up_errors) 
         } 
     } 
     pub async fn delete_db_instance( 
         &self, 
         instance_identifier: &str, 
     ) -> Result<DeleteDbInstanceOutput, SdkError<DeleteDBInstanceError>> { 
         self.inner 
              .delete_db_instance() 
              .db_instance_identifier(instance_identifier) 
              .skip_final_snapshot(true) 
              .send() 
              .await 
     }
#[tokio::test]
async fn test_scenario_clean_up() { 
     let mut mock_rds = MockRdsImpl::default(); 
     mock_rds 
         .expect delete db instance()
          .with(eq("MockInstance")) 
          .return_once(|_| Ok(DeleteDbInstanceOutput::builder().build())); 
     mock_rds 
          .expect_describe_db_instances() 
          .with() 
         .times(1) 
          .returning(|| { 
              Ok(DescribeDbInstancesOutput::builder() 
                  .db_instances( 
                      DbInstance::builder() 
                           .db_cluster_identifier("MockCluster") 
                           .db_instance_status("Deleting") 
                           .build(), 
).build() }) 
          .with() 
          .times(1)
```

```
 .returning(|| Ok(DescribeDbInstancesOutput::builder().build())); 
     mock_rds 
         .expect_delete_db_cluster() 
         .with(eq("MockCluster")) 
        .return_once(| | Ok(DeleteDbClusterOutput::builder().build()));
     mock_rds 
        .expect describe db clusters()
         .with(eq("MockCluster")) 
         .times(1) 
         .returning(|id| { 
             Ok(DescribeDbClustersOutput::builder() 
                  .db_clusters( 
                      DbCluster::builder() 
                          .db_cluster_identifier(id) 
                          .status("Deleting") 
                          .build(), 
).build() }) 
         .with(eq("MockCluster")) 
         .times(1) 
         .returning(|_| Ok(DescribeDbClustersOutput::builder().build())); 
     mock_rds 
         .expect_delete_db_cluster_parameter_group() 
         .with(eq("MockParamGroup")) 
         .return_once(|_| 
 Ok(DeleteDbClusterParameterGroupOutput::builder().build())); 
     let mut scenario = AuroraScenario::new(mock_rds); 
     scenario.db_cluster_identifier = Some(String::from("MockCluster")); 
     scenario.db_instance_identifier = Some(String::from("MockInstance")); 
     scenario.db_cluster_parameter_group = Some( 
         DbClusterParameterGroup::builder() 
             .db_cluster_parameter_group_name("MockParamGroup") 
             .build(), 
     ); 
     tokio::time::pause(); 
     let assertions = tokio::spawn(async move { 
        let clean up = scenario.clean up().await;
         assert!(clean_up.is_ok());
```

```
 }); 
     tokio::time::advance(Duration::from_secs(1)).await; // Wait for first Describe 
  Instances 
     tokio::time::advance(Duration::from_secs(1)).await; // Wait for second Describe 
  Instances 
     tokio::time::advance(Duration::from_secs(1)).await; // Wait for first Describe 
  Cluster 
     tokio::time::advance(Duration::from_secs(1)).await; // Wait for second Describe 
  Cluster 
     tokio::time::resume(); 
    let = assertions.await;
}
#[tokio::test]
async fn test_scenario_clean_up_errors() { 
     let mut mock_rds = MockRdsImpl::default(); 
     mock_rds 
         .expect_delete_db_instance() 
         .with(eq("MockInstance")) 
         .return_once(|_| Ok(DeleteDbInstanceOutput::builder().build())); 
     mock_rds 
         .expect_describe_db_instances() 
         .with() 
         .times(1) 
         .returning(|| { 
             Ok(DescribeDbInstancesOutput::builder() 
                  .db_instances( 
                      DbInstance::builder() 
                         .db cluster identifier("MockCluster")
                          .db_instance_status("Deleting") 
                          .build(), 
).build() }) 
         .with() 
         .times(1) 
         .returning(|| { 
             Err(SdkError::service_error( 
                  DescribeDBInstancesError::unhandled(Box::new(Error::new( 
                      ErrorKind::Other, 
                      "describe db instances error",
```

```
 ))), 
                 Response::new(StatusCode::try_from(400).unwrap(), SdkBody::empty()),
             )) 
         }); 
     mock_rds 
         .expect_delete_db_cluster() 
         .with(eq("MockCluster")) 
         .return_once(|_| Ok(DeleteDbClusterOutput::builder().build())); 
     mock_rds 
         .expect_describe_db_clusters() 
         .with(eq("MockCluster")) 
         .times(1) 
         .returning(|id| { 
             Ok(DescribeDbClustersOutput::builder() 
                  .db_clusters( 
                      DbCluster::builder() 
                           .db_cluster_identifier(id) 
                           .status("Deleting") 
                           .build(), 
).build() }) 
         .with(eq("MockCluster")) 
         .times(1) 
         .returning(|_| { 
             Err(SdkError::service_error( 
                  DescribeDBClustersError::unhandled(Box::new(Error::new( 
                      ErrorKind::Other, 
                      "describe db clusters error", 
                  ))), 
                 Response::new(StatusCode::try_from(400).unwrap(), SdkBody::empty()),
             )) 
         }); 
     mock_rds 
         .expect_delete_db_cluster_parameter_group() 
         .with(eq("MockParamGroup")) 
         .return_once(|_| 
 Ok(DeleteDbClusterParameterGroupOutput::builder().build())); 
     let mut scenario = AuroraScenario::new(mock_rds); 
     scenario.db_cluster_identifier = Some(String::from("MockCluster"));
```

```
 scenario.db_instance_identifier = Some(String::from("MockInstance")); 
     scenario.db_cluster_parameter_group = Some( 
         DbClusterParameterGroup::builder() 
              .db_cluster_parameter_group_name("MockParamGroup") 
              .build(), 
     ); 
     tokio::time::pause(); 
     let assertions = tokio::spawn(async move { 
         let clean_up = scenario.clean_up().await; 
         assert!(clean_up.is_err()); 
         let errs = clean_up.unwrap_err(); 
         assert_eq!(errs.len(), 2); 
         assert_matches!(errs.get(0), Some(ScenarioError {message, context: _}) if 
  message == "Failed to check instance state during deletion"); 
         assert_matches!(errs.get(1), Some(ScenarioError {message, context: _}) if 
  message == "Failed to check cluster state during deletion"); 
     }); 
     tokio::time::advance(Duration::from_secs(1)).await; // Wait for first Describe 
  Instances 
     tokio::time::advance(Duration::from_secs(1)).await; // Wait for second Describe 
  Instances 
     tokio::time::advance(Duration::from_secs(1)).await; // Wait for first Describe 
  Cluster 
     tokio::time::advance(Duration::from_secs(1)).await; // Wait for second Describe 
  Cluster 
     tokio::time::resume(); 
     let _ = assertions.await;
}
```
• Para obtener información sobre la API, consulte [DeleteDBInstance](https://docs.rs/releases/search?query=aws-sdk) en la Referencia de la API del SDK de AWS para Rust.

Descripción de clústeres de base de datos

En el siguiente ejemplo de código se muestra cómo describir clústeres de base de datos de Aurora.

#### SDK para Rust

## **a** Note

Hay más información GitHub. Busque el ejemplo completo y aprenda a configurar y ejecutar en el [Repositorio de ejemplos de código de AWS.](https://github.com/awsdocs/aws-doc-sdk-examples/tree/main/rustv1/examples/aurora#code-examples)

```
 // Get a list of allowed engine versions. 
 rds.DescribeDbEngineVersions(Engine='aurora-mysql', DBParameterGroupFamily=<the 
 family used to create your parameter group in step 2>) 
    // Create an Aurora DB cluster database cluster that contains a MySql database 
 and uses the parameter group you created. 
    // Wait for DB cluster to be ready. Call rds.DescribeDBClusters and check for 
 Status == 'available'. 
    // Get a list of instance classes available for the selected engine and engine 
 version. rds.DescribeOrderableDbInstanceOptions(Engine='mysql', EngineVersion=). 
    // Create a database instance in the cluster. 
    // Wait for DB instance to be ready. Call rds.DescribeDbInstances and check for 
 DBInstanceStatus == 'available'. 
     pub async fn start_cluster_and_instance(&mut self) -> Result<(), ScenarioError> 
 { 
         if self.password.is_none() { 
             return Err(ScenarioError::with( 
                 "Must set Secret Password before starting a cluster", 
             )); 
         } 
         let create_db_cluster = self 
             .rds 
             .create_db_cluster( 
                 DB_CLUSTER_IDENTIFIER, 
                 DB_CLUSTER_PARAMETER_GROUP_NAME, 
                 DB_ENGINE, 
                 self.engine_version.as_deref().expect("engine version"), 
                 self.username.as_deref().expect("username"), 
                 self.password 
                      .replace(SecretString::new("".to_string())) 
                      .expect("password"), 
) .await; 
         if let Err(err) = create_db_cluster {
```
```
 return Err(ScenarioError::new( 
                  "Failed to create DB Cluster with cluster group", 
                  &err, 
             )); 
         } 
         self.db_cluster_identifier = create_db_cluster 
              .unwrap() 
              .db_cluster 
              .and_then(|c| c.db_cluster_identifier); 
         if self.db_cluster_identifier.is_none() { 
             return Err(ScenarioError::with("Created DB Cluster missing 
 Identifier")); 
         } 
         info!( 
             "Started a db cluster: {}", 
             self.db_cluster_identifier 
                  .as_deref() 
                  .unwrap_or("Missing ARN") 
         ); 
         let create_db_instance = self 
              .rds 
              .create_db_instance( 
                  self.db_cluster_identifier.as_deref().expect("cluster name"), 
                 DB_INSTANCE_IDENTIFIER,
                  self.instance_class.as_deref().expect("instance class"), 
                  DB_ENGINE, 
) .await; 
         if let Err(err) = create_db_instance { 
             return Err(ScenarioError::new( 
                  "Failed to create Instance in DB Cluster", 
                  &err, 
             )); 
         } 
         self.db_instance_identifier = create_db_instance 
              .unwrap() 
              .db_instance 
              .and_then(|i| i.db_instance_identifier);
```

```
 // Cluster creation can take up to 20 minutes to become available 
        let cluster_max_wait = Duration::from_secs(20 * 60); 
        let waiter = Waiter::builder().max(cluster max wait).build();
       while waiter.sleep().await.is_ok() {
             let cluster = self 
                 .rds 
                 .describe_db_clusters( 
                     self.db_cluster_identifier 
                        .as deref()
                         .expect("cluster identifier"), 
) .await; 
             if let Err(err) = cluster { 
                 warn!(?err, "Failed to describe cluster while waiting for ready"); 
                 continue; 
 } 
             let instance = self 
                 .rds 
                 .describe_db_instance( 
                     self.db_instance_identifier 
                         .as_deref() 
                         .expect("instance identifier"), 
) .await; 
             if let Err(err) = instance { 
                 return Err(ScenarioError::new( 
                     "Failed to find instance for cluster", 
                     &err, 
                 )); 
 } 
             let instances_available = instance 
                 .unwrap() 
                 .db_instances() 
                 .iter() 
                 .all(|instance| instance.db_instance_status() == Some("Available")); 
             let endpoints = self 
                 .rds 
                 .describe_db_cluster_endpoints( 
                     self.db_cluster_identifier 
                         .as_deref()
```

```
 .expect("cluster identifier"), 
) .await; 
             if let Err(err) = endpoints { 
                 return Err(ScenarioError::new( 
                      "Failed to find endpoint for cluster", 
                      &err, 
                 )); 
 } 
             let endpoints_available = endpoints 
                  .unwrap() 
                  .db_cluster_endpoints() 
                  .iter() 
                  .all(|endpoint| endpoint.status() == Some("available")); 
             if instances_available && endpoints_available { 
                return 0k(());
 } 
         } 
         Err(ScenarioError::with("timed out waiting for cluster")) 
     } 
     pub async fn describe_db_clusters( 
         &self, 
         id: &str, 
     ) -> Result<DescribeDbClustersOutput, SdkError<DescribeDBClustersError>> { 
         self.inner 
             .describe_db_clusters() 
             .db_cluster_identifier(id) 
             .send() 
             .await 
     }
#[tokio::test]
async fn test_start_cluster_and_instance() { 
     let mut mock_rds = MockRdsImpl::default(); 
     mock_rds 
         .expect_create_db_cluster() 
         .withf(|id, params, engine, version, username, password| { 
             assert_eq!(id, "RustSDKCodeExamplesDBCluster");
```

```
 assert_eq!(params, "RustSDKCodeExamplesDBParameterGroup"); 
             assert_eq!(engine, "aurora-mysql"); 
             assert_eq!(version, "aurora-mysql8.0"); 
             assert_eq!(username, "test username"); 
             assert_eq!(password.expose_secret(), "test password"); 
             true 
         }) 
        .return_once(|id, _, _, _, _, _| {
             Ok(CreateDbClusterOutput::builder() 
                  .db_cluster(DbCluster::builder().db_cluster_identifier(id).build()) 
                 .build() }); 
     mock_rds 
         .expect_create_db_instance() 
         .withf(|cluster, name, class, engine| { 
             assert_eq!(cluster, "RustSDKCodeExamplesDBCluster"); 
             assert_eq!(name, "RustSDKCodeExamplesDBInstance"); 
             assert_eq!(class, "m5.large"); 
             assert_eq!(engine, "aurora-mysql"); 
             true 
         }) 
         .return_once(|cluster, name, class, _| { 
             Ok(CreateDbInstanceOutput::builder() 
                  .db_instance( 
                      DbInstance::builder() 
                          .db_cluster_identifier(cluster) 
                          .db_instance_identifier(name) 
                          .db_instance_class(class) 
                          .build(), 
).buid() }); 
     mock_rds 
         .expect_describe_db_clusters() 
         .with(eq("RustSDKCodeExamplesDBCluster")) 
         .return_once(|id| { 
             Ok(DescribeDbClustersOutput::builder() 
                  .db_clusters(DbCluster::builder().db_cluster_identifier(id).build()) 
                 .build() }); 
     mock_rds
```

```
 .expect_describe_db_instance() 
         .with(eq("RustSDKCodeExamplesDBInstance")) 
         .return_once(|name| { 
             Ok(DescribeDbInstancesOutput::builder() 
                  .db_instances( 
                      DbInstance::builder() 
                          .db_instance_identifier(name) 
                          .db_instance_status("Available") 
                          .build(), 
).build() }); 
     mock_rds 
         .expect_describe_db_cluster_endpoints() 
         .with(eq("RustSDKCodeExamplesDBCluster")) 
         .return_once(|_| { 
             Ok(DescribeDbClusterEndpointsOutput::builder() 
  .db_cluster_endpoints(DbClusterEndpoint::builder().status("available").build()) 
                 .buid() }); 
     let mut scenario = AuroraScenario::new(mock_rds); 
    scenario.engine_version = Some("aurora-mysql8.0".into());
     scenario.instance_class = Some("m5.large".into()); 
     scenario.username = Some("test username".into()); 
     scenario.password = Some(SecretString::new("test password".into())); 
     tokio::time::pause(); 
     let assertions = tokio::spawn(async move { 
        let create = scenario.start cluster and instance().await;
         assert!(create.is_ok()); 
         assert!(scenario 
             .password 
             .replace(SecretString::new("BAD SECRET".into())) 
             .unwrap() 
             .expose_secret() 
            .is\_empty();
         assert_eq!( 
             scenario.db_cluster_identifier, 
             Some("RustSDKCodeExamplesDBCluster".into()) 
         ); 
     });
```

```
 tokio::time::advance(Duration::from_secs(1)).await; 
     tokio::time::resume(); 
    let = assertions.await;
}
#[tokio::test]
async fn test_start_cluster_and_instance_cluster_create_error() { 
     let mut mock_rds = MockRdsImpl::default(); 
     mock_rds 
         .expect_create_db_cluster() 
        .return_once(|_, _, _, _, _, _| {
             Err(SdkError::service_error( 
                 CreateDBClusterError::unhandled(Box::new(Error::new( 
                      ErrorKind::Other, 
                      "create db cluster error", 
                 ))), 
                Response::new(StatusCode::try_from(400).unwrap(), SdkBody::empty()),
             )) 
         }); 
     let mut scenario = AuroraScenario::new(mock_rds); 
     scenario.engine_version = Some("aurora-mysql8.0".into()); 
     scenario.instance_class = Some("m5.large".into()); 
     scenario.username = Some("test username".into()); 
     scenario.password = Some(SecretString::new("test password".into())); 
    let create = scenario.start cluster and instance().await;
     assert_matches!(create, Err(ScenarioError { message, context: _}) if message == 
  "Failed to create DB Cluster with cluster group")
}
#[tokio::test]
async fn test_start_cluster_and_instance_cluster_create_missing_id() { 
     let mut mock_rds = MockRdsImpl::default(); 
     mock_rds 
         .expect_create_db_cluster() 
        .return_once(|_, _, _, _, _, _| {
             Ok(CreateDbClusterOutput::builder() 
                  .db_cluster(DbCluster::builder().build()) 
                 .build() });
```

```
 let mut scenario = AuroraScenario::new(mock_rds); 
     scenario.engine_version = Some("aurora-mysql8.0".into()); 
    scenario.instance class = Some("m5.large".into());
     scenario.username = Some("test username".into()); 
     scenario.password = Some(SecretString::new("test password".into())); 
     let create = scenario.start_cluster_and_instance().await; 
     assert_matches!(create, Err(ScenarioError { message, context:_ }) if message == 
  "Created DB Cluster missing Identifier");
}
#[tokio::test]
async fn test_start_cluster_and_instance_instance_create_error() { 
     let mut mock_rds = MockRdsImpl::default(); 
     mock_rds 
         .expect_create_db_cluster() 
         .withf(|id, params, engine, version, username, password| { 
             assert_eq!(id, "RustSDKCodeExamplesDBCluster"); 
             assert_eq!(params, "RustSDKCodeExamplesDBParameterGroup"); 
             assert_eq!(engine, "aurora-mysql"); 
             assert_eq!(version, "aurora-mysql8.0"); 
             assert_eq!(username, "test username"); 
             assert_eq!(password.expose_secret(), "test password"); 
             true 
         }) 
        .return_once(|id, _, _, _, _, _| {
             Ok(CreateDbClusterOutput::builder() 
                  .db_cluster(DbCluster::builder().db_cluster_identifier(id).build()) 
                 .build() }); 
     mock_rds 
         .expect_create_db_instance() 
        .return_once(|, |, |, |, | | {
             Err(SdkError::service_error( 
                  CreateDBInstanceError::unhandled(Box::new(Error::new( 
                      ErrorKind::Other, 
                      "create db instance error", 
                  ))), 
                 Response::new(StatusCode::try_from(400).unwrap(), SdkBody::empty()),
             )) 
         });
```

```
 let mut scenario = AuroraScenario::new(mock_rds); 
     scenario.engine_version = Some("aurora-mysql8.0".into()); 
    scenario.instance class = Some("m5.large".into());
     scenario.username = Some("test username".into()); 
     scenario.password = Some(SecretString::new("test password".into())); 
     let create = scenario.start_cluster_and_instance().await; 
     assert_matches!(create, Err(ScenarioError { message, context: _ }) if message == 
  "Failed to create Instance in DB Cluster")
}
#[tokio::test]
async fn test_start_cluster_and_instance_wait_hiccup() { 
     let mut mock_rds = MockRdsImpl::default(); 
     mock_rds 
         .expect_create_db_cluster() 
         .withf(|id, params, engine, version, username, password| { 
             assert_eq!(id, "RustSDKCodeExamplesDBCluster"); 
             assert_eq!(params, "RustSDKCodeExamplesDBParameterGroup"); 
             assert_eq!(engine, "aurora-mysql"); 
             assert_eq!(version, "aurora-mysql8.0"); 
             assert_eq!(username, "test username"); 
             assert_eq!(password.expose_secret(), "test password"); 
             true 
         }) 
        .return_once(|id, _, _, _, _, _| {
             Ok(CreateDbClusterOutput::builder() 
                  .db_cluster(DbCluster::builder().db_cluster_identifier(id).build()) 
                 .build() }); 
     mock_rds 
         .expect_create_db_instance() 
         .withf(|cluster, name, class, engine| { 
             assert_eq!(cluster, "RustSDKCodeExamplesDBCluster"); 
             assert_eq!(name, "RustSDKCodeExamplesDBInstance"); 
             assert_eq!(class, "m5.large"); 
             assert_eq!(engine, "aurora-mysql"); 
             true 
         }) 
         .return_once(|cluster, name, class, _| { 
             Ok(CreateDbInstanceOutput::builder() 
                  .db_instance(
```

```
 DbInstance::builder() 
                          .db_cluster_identifier(cluster) 
                          .db_instance_identifier(name) 
                          .db_instance_class(class) 
                          .build(), 
).build() }); 
    mock_rds 
         .expect_describe_db_clusters() 
         .with(eq("RustSDKCodeExamplesDBCluster")) 
         .times(1) 
         .returning(|_| { 
             Err(SdkError::service_error( 
                 DescribeDBClustersError::unhandled(Box::new(Error::new( 
                      ErrorKind::Other, 
                      "describe cluster error", 
                 ))), 
                Response::new(StatusCode::try_from(400).unwrap(), SdkBody::empty()),
             )) 
         }) 
         .with(eq("RustSDKCodeExamplesDBCluster")) 
         .times(1) 
         .returning(|id| { 
             Ok(DescribeDbClustersOutput::builder() 
                  .db_clusters(DbCluster::builder().db_cluster_identifier(id).build()) 
                 .build() }); 
     mock_rds.expect_describe_db_instance().return_once(|name| { 
         Ok(DescribeDbInstancesOutput::builder() 
             .db_instances( 
                 DbInstance::builder() 
                      .db_instance_identifier(name) 
                      .db_instance_status("Available") 
                      .build(), 
).buid() }); 
     mock_rds 
         .expect_describe_db_cluster_endpoints() 
         .return_once(|_| {
```

```
 Ok(DescribeDbClusterEndpointsOutput::builder() 
  .db_cluster_endpoints(DbClusterEndpoint::builder().status("available").build()) 
                 .buid() }); 
     let mut scenario = AuroraScenario::new(mock_rds); 
     scenario.engine_version = Some("aurora-mysql8.0".into()); 
    scenario.instance class = Some("m5.large".into());
     scenario.username = Some("test username".into()); 
     scenario.password = Some(SecretString::new("test password".into())); 
     tokio::time::pause(); 
     let assertions = tokio::spawn(async move { 
         let create = scenario.start_cluster_and_instance().await; 
         assert!(create.is_ok()); 
     }); 
     tokio::time::advance(Duration::from_secs(1)).await; 
     tokio::time::advance(Duration::from_secs(1)).await; 
     tokio::time::resume(); 
    let - = assertions.await;
}
```
• Para obtener información sobre la API, consulte [DescribeDBClusters](https://docs.rs/releases/search?query=aws-sdk) en Referencia de la API del SDK de AWS para Rust.

Describir instancias de base de datos

En el siguiente ejemplo de código se muestra cómo describir instancias de base de datos de Aurora.

SDK para Rust

```
a Note
   Hay más información GitHub. Busque el ejemplo completo y aprenda a configurar y 
   ejecutar en el Repositorio de ejemplos de código de AWS.
```

```
 pub async fn clean_up(self) -> Result<(), Vec<ScenarioError>> { 
     let mut clean_up_errors: Vec<ScenarioError> = vec![];
```

```
 // Delete the instance. rds.DeleteDbInstance. 
        let delete db instance = self
             .rds 
             .delete_db_instance( 
                self.db instance identifier
                     .as_deref() 
                     .expect("instance identifier"), 
) .await; 
         if let Err(err) = delete_db_instance { 
             let identifier = self 
                 .db_instance_identifier 
                .as deref()
                 .unwrap_or("Missing Instance Identifier"); 
             let message = format!("failed to delete db instance {identifier}"); 
             clean_up_errors.push(ScenarioError::new(message, &err)); 
         } else { 
             // Wait for the instance to delete 
             let waiter = Waiter::default(); 
            while waiter.sleep().await.is ok() {
                 let describe_db_instances = self.rds.describe_db_instances().await; 
                 if let Err(err) = describe_db_instances { 
                     clean_up_errors.push(ScenarioError::new( 
                          "Failed to check instance state during deletion", 
                         &err, 
                     )); 
                     break; 
 } 
                 let db_instances = describe_db_instances 
                     .unwrap() 
                     .db_instances() 
                     .iter() 
                     .filter(|instance| instance.db_cluster_identifier == 
 self.db_cluster_identifier) 
                     .cloned() 
                     .collect::<Vec<DbInstance>>(); 
                 if db_instances.is_empty() { 
                     trace!("Delete Instance waited and no instances were found"); 
                     break; 
 } 
                 match db_instances.first().unwrap().db_instance_status() { 
                     Some("Deleting") => continue,
```

```
Some(status) => {
                          info!("Attempting to delete but instances is in {status}"); 
                          continue; 
1999 1999 1999 1999 1999
                    None \Rightarrow {
                          warn!("No status for DB instance"); 
                          break; 
1999 1999 1999 1999 1999
 } 
             } 
         } 
         // Delete the DB cluster. rds.DeleteDbCluster. 
        let delete db cluster = self
             .rds 
             .delete_db_cluster( 
                 self.db_cluster_identifier 
                      .as_deref() 
                      .expect("cluster identifier"), 
) .await; 
         if let Err(err) = delete_db_cluster { 
             let identifier = self 
                .db cluster identifier
                 .as_deref() 
                 .unwrap_or("Missing DB Cluster Identifier"); 
             let message = format!("failed to delete db cluster {identifier}"); 
             clean_up_errors.push(ScenarioError::new(message, &err)); 
         } else { 
             // Wait for the instance and cluster to fully delete. 
 rds.DescribeDbInstances and rds.DescribeDbClusters until both are not found. 
             let waiter = Waiter::default(); 
             while waiter.sleep().await.is_ok() { 
                 let describe_db_clusters = self 
                      .rds 
                      .describe_db_clusters( 
                          self.db_cluster_identifier 
                              .as_deref() 
                              .expect("cluster identifier"), 
) .await; 
                 if let Err(err) = describe_db_clusters { 
                     clean_up_errors.push(ScenarioError::new(
```

```
 "Failed to check cluster state during deletion", 
                         &err, 
                     )); 
                     break; 
 } 
                 let describe_db_clusters = describe_db_clusters.unwrap(); 
                 let db_clusters = describe_db_clusters.db_clusters(); 
                 if db_clusters.is_empty() { 
                     trace!("Delete cluster waited and no clusters were found"); 
                     break; 
 } 
                 match db_clusters.first().unwrap().status() { 
                     Some("Deleting") => continue, 
                    Some(status) => \{ info!("Attempting to delete but clusters is in {status}"); 
                         continue; 
1999 1999 1999 1999 1999
                    None \Rightarrow {
                         warn!("No status for DB cluster"); 
                         break; 
1999 1999 1999 1999 1999
 } 
 } 
        } 
        // Delete the DB cluster parameter group. rds.DeleteDbClusterParameterGroup. 
        let delete_db_cluster_parameter_group = self 
             .rds 
             .delete_db_cluster_parameter_group( 
                 self.db_cluster_parameter_group 
                    .map(|q| \{ g.db_cluster_parameter_group_name 
                             .unwrap_or_else(|| 
 DB_CLUSTER_PARAMETER_GROUP_NAME.to_string()) 
 }) 
                    .as deref()
                     .expect("cluster parameter group name"), 
) .await; 
        if let Err(error) = delete_db_cluster_parameter_group { 
            clean_up_errors.push(ScenarioError::new( 
                 "Failed to delete the db cluster parameter group", 
                 &error, 
            ))
```
}

```
 if clean_up_errors.is_empty() { 
             0k(()) } else { 
              Err(clean_up_errors) 
         } 
     } 
     pub async fn describe_db_instances( 
         &self, 
     ) -> Result<DescribeDbInstancesOutput, SdkError<DescribeDBInstancesError>> { 
         self.inner.describe_db_instances().send().await 
     }
#[tokio::test]
async fn test_scenario_clean_up() { 
     let mut mock_rds = MockRdsImpl::default(); 
     mock_rds 
         .expect_delete_db_instance() 
         .with(eq("MockInstance")) 
         .return_once(|_| Ok(DeleteDbInstanceOutput::builder().build())); 
     mock_rds 
         .expect_describe_db_instances() 
         .with() 
         .times(1) 
         .returning(|| { 
              Ok(DescribeDbInstancesOutput::builder() 
                  .db_instances( 
                      DbInstance::builder() 
                           .db_cluster_identifier("MockCluster") 
                           .db_instance_status("Deleting") 
                           .build(), 
).build() }) 
         .with() 
         .times(1) 
         .returning(|| Ok(DescribeDbInstancesOutput::builder().build())); 
     mock_rds 
          .expect_delete_db_cluster()
```

```
 .with(eq("MockCluster")) 
         .return_once(|_| Ok(DeleteDbClusterOutput::builder().build())); 
     mock_rds 
         .expect_describe_db_clusters() 
         .with(eq("MockCluster")) 
         .times(1) 
         .returning(|id| { 
             Ok(DescribeDbClustersOutput::builder() 
                  .db_clusters( 
                      DbCluster::builder() 
                          .db_cluster_identifier(id) 
                          .status("Deleting") 
                          .build(), 
).buid() }) 
         .with(eq("MockCluster")) 
         .times(1) 
         .returning(|_| Ok(DescribeDbClustersOutput::builder().build())); 
     mock_rds 
         .expect_delete_db_cluster_parameter_group() 
         .with(eq("MockParamGroup")) 
         .return_once(|_| 
 Ok(DeleteDbClusterParameterGroupOutput::builder().build())); 
     let mut scenario = AuroraScenario::new(mock_rds); 
    scenario.db cluster identifier = Some(String::from("MockCluster"));
     scenario.db_instance_identifier = Some(String::from("MockInstance")); 
    scenario.db cluster parameter group = Some(
         DbClusterParameterGroup::builder() 
             .db_cluster_parameter_group_name("MockParamGroup") 
             .build(), 
     ); 
     tokio::time::pause(); 
     let assertions = tokio::spawn(async move { 
         let clean_up = scenario.clean_up().await; 
         assert!(clean_up.is_ok()); 
     }); 
     tokio::time::advance(Duration::from_secs(1)).await; // Wait for first Describe 
 Instances
```

```
 tokio::time::advance(Duration::from_secs(1)).await; // Wait for second Describe 
  Instances 
     tokio::time::advance(Duration::from_secs(1)).await; // Wait for first Describe 
  Cluster 
     tokio::time::advance(Duration::from_secs(1)).await; // Wait for second Describe 
  Cluster 
     tokio::time::resume(); 
    let - s sertions.await;
}
#[tokio::test]
async fn test_scenario_clean_up_errors() { 
     let mut mock_rds = MockRdsImpl::default(); 
     mock_rds 
         .expect_delete_db_instance() 
         .with(eq("MockInstance")) 
         .return_once(|_| Ok(DeleteDbInstanceOutput::builder().build())); 
     mock_rds 
         .expect_describe_db_instances() 
         .with() 
         .times(1) 
         .returning(|| { 
             Ok(DescribeDbInstancesOutput::builder() 
                  .db_instances( 
                      DbInstance::builder() 
                          .db cluster identifier("MockCluster")
                           .db_instance_status("Deleting") 
                           .build(), 
).buid() }) 
         .with() 
         .times(1) 
         .returning(|| { 
             Err(SdkError::service_error( 
                  DescribeDBInstancesError::unhandled(Box::new(Error::new( 
                      ErrorKind::Other, 
                      "describe db instances error", 
                  ))), 
                 Response::new(StatusCode::try_from(400).unwrap(), SdkBody::empty()),
              )) 
         });
```

```
 mock_rds 
        .expect delete db cluster()
         .with(eq("MockCluster")) 
         .return_once(|_| Ok(DeleteDbClusterOutput::builder().build())); 
    mock_rds 
         .expect_describe_db_clusters() 
         .with(eq("MockCluster")) 
         .times(1) 
         .returning(|id| { 
             Ok(DescribeDbClustersOutput::builder() 
                  .db_clusters( 
                      DbCluster::builder() 
                         .db cluster identifier(id)
                          .status("Deleting") 
                          .build(), 
).buid() }) 
         .with(eq("MockCluster")) 
         .times(1) 
         .returning(|_| { 
             Err(SdkError::service_error( 
                 DescribeDBClustersError::unhandled(Box::new(Error::new( 
                      ErrorKind::Other, 
                      "describe db clusters error", 
                  ))), 
                Response::new(StatusCode::try_from(400).unwrap(), SdkBody::empty()),
             )) 
         }); 
     mock_rds 
         .expect_delete_db_cluster_parameter_group() 
         .with(eq("MockParamGroup")) 
         .return_once(|_| 
 Ok(DeleteDbClusterParameterGroupOutput::builder().build())); 
     let mut scenario = AuroraScenario::new(mock_rds); 
     scenario.db_cluster_identifier = Some(String::from("MockCluster")); 
     scenario.db_instance_identifier = Some(String::from("MockInstance")); 
     scenario.db_cluster_parameter_group = Some( 
         DbClusterParameterGroup::builder() 
             .db_cluster_parameter_group_name("MockParamGroup")
```

```
 .build(), 
     ); 
     tokio::time::pause(); 
     let assertions = tokio::spawn(async move { 
         let clean_up = scenario.clean_up().await; 
         assert!(clean_up.is_err()); 
         let errs = clean_up.unwrap_err(); 
         assert_eq!(errs.len(), 2); 
         assert_matches!(errs.get(0), Some(ScenarioError {message, context: _}) if 
  message == "Failed to check instance state during deletion"); 
         assert_matches!(errs.get(1), Some(ScenarioError {message, context: _}) if 
  message == "Failed to check cluster state during deletion"); 
     }); 
     tokio::time::advance(Duration::from_secs(1)).await; // Wait for first Describe 
  Instances 
     tokio::time::advance(Duration::from_secs(1)).await; // Wait for second Describe 
  Instances 
     tokio::time::advance(Duration::from_secs(1)).await; // Wait for first Describe 
  Cluster 
     tokio::time::advance(Duration::from_secs(1)).await; // Wait for second Describe 
  Cluster 
     tokio::time::resume(); 
    let = assertions.await;
}
```
• Para obtener información sobre la API, consulte [DescribeDBInstances](https://docs.rs/releases/search?query=aws-sdk) en Referencia de la API del SDK de AWS para Rust.

Describa las versiones del motor de base de datos

En el siguiente ejemplo de código se muestra cómo describir las versiones del motor de base de datos de Aurora.

# SDK para Rust

# **a** Note

Hay más información GitHub. Busque el ejemplo completo y aprenda a configurar y ejecutar en el [Repositorio de ejemplos de código de AWS.](https://github.com/awsdocs/aws-doc-sdk-examples/tree/main/rustv1/examples/aurora#code-examples)

```
 // Get available engine families for Aurora MySql. 
 rds.DescribeDbEngineVersions(Engine='aurora-mysql') and build a set of the 
 'DBParameterGroupFamily' field values. I get {aurora-mysql8.0, aurora-mysql5.7}. 
    pub async fn get_engines(&self) -> Result<HashMap<String, Vec<String>>, 
 ScenarioError> { 
        let describe_db_engine_versions = 
 self.rds.describe_db_engine_versions(DB_ENGINE).await; 
        trace!(versions=?describe_db_engine_versions, "full list of versions"); 
        if let Err(err) = describe_db_engine_versions { 
            return Err(ScenarioError::new( 
                 "Failed to retrieve DB Engine Versions", 
                 &err, 
             )); 
        }; 
        let version_count = describe_db_engine_versions 
             .as_ref() 
             .map(|o| o.db_engine_versions().len()) 
             .unwrap_or_default(); 
        info!(version_count, "got list of versions"); 
        // Create a map of engine families to their available versions. 
        let mut versions = HashMap::<String, Vec<String>>::new(); 
        describe_db_engine_versions 
             .unwrap() 
             .db_engine_versions() 
             .iter() 
             .filter_map( 
                 |v| match (&v.db_parameter_group_family, &v.engine_version) { 
                     (Some(family), Some(version)) => Some((family.clone(), 
 version.clone())), 
                    \overline{\phantom{a}} => None,
                 },
```

```
) .for_each(|(family, version)| 
  versions.entry(family).or_default().push(version)); 
         Ok(versions) 
     } 
     pub async fn describe_db_engine_versions( 
         &self, 
         engine: &str, 
     ) -> Result<DescribeDbEngineVersionsOutput, 
  SdkError<DescribeDBEngineVersionsError>> { 
         self.inner 
             .describe_db_engine_versions() 
             .engine(engine) 
             .send() 
             .await 
     }
#[tokio::test]
async fn test_scenario_get_engines() { 
     let mut mock_rds = MockRdsImpl::default(); 
     mock_rds 
         .expect_describe_db_engine_versions() 
         .with(eq("aurora-mysql")) 
         .return_once(|_| { 
             Ok(DescribeDbEngineVersionsOutput::builder() 
                  .db_engine_versions( 
                      DbEngineVersion::builder() 
                          .db_parameter_group_family("f1") 
                          .engine_version("f1a") 
                          .build(), 
) .db_engine_versions( 
                      DbEngineVersion::builder() 
                          .db_parameter_group_family("f1") 
                          .engine_version("f1b") 
                          .build(), 
) .db_engine_versions( 
                      DbEngineVersion::builder() 
                          .db_parameter_group_family("f2") 
                          .engine_version("f2a")
```

```
 .build(), 
).db engine versions(DbEngineVersion::builder().build())
                 .build() }); 
     let scenario = AuroraScenario::new(mock_rds); 
     let versions_map = scenario.get_engines().await; 
     assert_eq!( 
         versions_map, 
         Ok(HashMap::from([ 
             ("f1".into(), vec!["f1a".into(), "f1b".into()]), 
             ("f2".into(), vec!["f2a".into()]) 
         ])) 
     );
}
#[tokio::test]
async fn test_scenario_get_engines_failed() { 
     let mut mock_rds = MockRdsImpl::default(); 
     mock_rds 
         .expect_describe_db_engine_versions() 
         .with(eq("aurora-mysql")) 
         .return_once(|_| { 
             Err(SdkError::service_error( 
                  DescribeDBEngineVersionsError::unhandled(Box::new(Error::new( 
                      ErrorKind::Other, 
                      "describe_db_engine_versions error", 
                  ))), 
                 Response::new(StatusCode::try_from(400).unwrap(), SdkBody::empty()),
             )) 
         }); 
     let scenario = AuroraScenario::new(mock_rds); 
     let versions_map = scenario.get_engines().await; 
     assert_matches!( 
         versions_map, 
        Err(ScenarioError { message, context: \_ }) if message == "Failed to retrieve
  DB Engine Versions" 
     );
```
}

• Para obtener más información sobre la API, consulta [DescribeDB EngineVersions en el AWS](https://docs.rs/releases/search?query=aws-sdk) SDK para ver la referencia sobre la API de Rust.

Describa las opciones para las instancias de base de datos

En el siguiente ejemplo de código se muestra cómo describir opciones de instancias de base de datos de Aurora.

SDK para Rust

# **a** Note

Hay más información al respecto. GitHub Busque el ejemplo completo y aprenda a configurar y ejecutar en el [Repositorio de ejemplos de código de AWS.](https://github.com/awsdocs/aws-doc-sdk-examples/tree/main/rustv1/examples/aurora#code-examples)

```
 pub async fn get_instance_classes(&self) -> Result<Vec<String>, ScenarioError> { 
         let describe_orderable_db_instance_options_items = self 
             .rds 
             .describe_orderable_db_instance_options( 
                 DB_ENGINE, 
                 self.engine_version 
                      .as_ref() 
                      .expect("engine version for db instance options") 
                      .as_str(), 
) .await; 
         describe_orderable_db_instance_options_items 
             .map(|options| { 
                 options 
                      .iter() 
                      .map(|o| o.db_instance_class().unwrap_or_default().to_string()) 
                      .collect::<Vec<String>>() 
             }) 
             .map_err(|err| ScenarioError::new("Could not get available instance 
 classes", &err)) 
     }
```

```
 pub async fn describe_orderable_db_instance_options( 
         &self, 
         engine: &str, 
         engine_version: &str, 
     ) -> Result<Vec<OrderableDbInstanceOption>, 
  SdkError<DescribeOrderableDBInstanceOptionsError>> 
     { 
         self.inner 
              .describe_orderable_db_instance_options() 
              .engine(engine) 
              .engine_version(engine_version) 
              .into_paginator() 
              .items() 
              .send() 
              .try_collect() 
              .await 
     }
#[tokio::test]
async fn test_scenario_get_instance_classes() { 
     let mut mock_rds = MockRdsImpl::default(); 
     mock_rds 
          .expect_create_db_cluster_parameter_group() 
         .return_once(|, |, |, | {
              Ok(CreateDbClusterParameterGroupOutput::builder() 
  .db_cluster_parameter_group(DbClusterParameterGroup::builder().build()) 
                 .build() }); 
     mock_rds 
          .expect_describe_orderable_db_instance_options() 
          .with(eq("aurora-mysql"), eq("aurora-mysql8.0")) 
         .return_once(|, | {
              Ok(vec![ 
                  OrderableDbInstanceOption::builder() 
                       .db_instance_class("t1") 
                       .build(), 
                  OrderableDbInstanceOption::builder() 
                       .db_instance_class("t2") 
                       .build(), 
                  OrderableDbInstanceOption::builder()
```

```
 .db_instance_class("t3") 
                       .build(), 
              ]) 
         }); 
     let mut scenario = AuroraScenario::new(mock_rds); 
     scenario 
         .set_engine("aurora-mysql", "aurora-mysql8.0") 
         .await 
         .expect("set engine"); 
     let instance_classes = scenario.get_instance_classes().await; 
     assert_eq!( 
         instance_classes, 
         Ok(vec!["t1".into(), "t2".into(), "t3".into()]) 
     );
}
#[tokio::test]
async fn test_scenario_get_instance_classes_error() { 
     let mut mock_rds = MockRdsImpl::default(); 
     mock_rds 
         .expect_describe_orderable_db_instance_options() 
         .with(eq("aurora-mysql"), eq("aurora-mysql8.0")) 
        .return_once(|, | | {
              Err(SdkError::service_error( 
  DescribeOrderableDBInstanceOptionsError::unhandled(Box::new(Error::new( 
                      ErrorKind::Other, 
                      "describe_orderable_db_instance_options_error", 
                  ))), 
                 Response::new(StatusCode::try_from(400).unwrap(), SdkBody::empty()),
              )) 
         }); 
     let mut scenario = AuroraScenario::new(mock_rds); 
     scenario.engine_family = Some("aurora-mysql".into()); 
     scenario.engine_version = Some("aurora-mysql8.0".into()); 
     let instance_classes = scenario.get_instance_classes().await; 
     assert_matches!(
```

```
 instance_classes, 
         Err(ScenarioError {message, context: _}) if message == "Could not get 
  available instance classes" 
     );
}
```
• Para obtener más información sobre la API, consulta la [DescribeOrderablebase](https://docs.rs/releases/search?query=aws-sdk) [InstanceOptions](https://docs.rs/releases/search?query=aws-sdk) de datos AWSdel SDK para ver la referencia sobre la API de Rust.

Descripción de parámetros desde un grupo de parámetros del clúster de base de datos

En el siguiente ejemplo de código se muestra cómo describir parámetros de un grupo de parámetros de clúster de base de datos de Aurora.

# SDK para Rust

# **a** Note

Hay más información al respecto GitHub. Busque el ejemplo completo y aprenda a configurar y ejecutar en el [Repositorio de ejemplos de código de AWS.](https://github.com/awsdocs/aws-doc-sdk-examples/tree/main/rustv1/examples/aurora#code-examples)

```
 // Get the parameter group. rds.DescribeDbClusterParameterGroups 
   // Get parameters in the group. This is a long list so you will have to 
 paginate. Find the auto_increment_offset and auto_increment_increment parameters 
 (by ParameterName). rds.DescribeDbClusterParameters 
   // Parse the ParameterName, Description, and AllowedValues values and display 
 them. 
    pub async fn cluster_parameters(&self) -> Result<Vec<AuroraScenarioParameter>, 
 ScenarioError> { 
        let parameters_output = self 
            .rds 
            .describe_db_cluster_parameters(DB_CLUSTER_PARAMETER_GROUP_NAME) 
            .await; 
        if let Err(err) = parameters_output { 
            return Err(ScenarioError::new( 
                format!("Failed to retrieve parameters for 
 {DB_CLUSTER_PARAMETER_GROUP_NAME}"), 
                &err,
```

```
 )); 
         } 
         let parameters = parameters_output 
              .unwrap() 
             .into iter()
              .flat_map(|p| p.parameters.unwrap_or_default().into_iter()) 
              .filter(|p| 
  FILTER_PARAMETER_NAMES.contains(p.parameter_name().unwrap_or_default())) 
              .map(AuroraScenarioParameter::from) 
              .collect::<Vec<_>>(); 
         Ok(parameters) 
     } 
     pub async fn describe_db_cluster_parameters( 
         &self, 
         name: &str, 
     ) -> Result<Vec<DescribeDbClusterParametersOutput>, 
  SdkError<DescribeDBClusterParametersError>> 
     { 
         self.inner 
              .describe_db_cluster_parameters() 
              .db_cluster_parameter_group_name(name) 
              .into_paginator() 
              .send() 
              .try_collect() 
              .await 
     }
#[tokio::test]
async fn test_scenario_cluster_parameters() { 
     let mut mock_rds = MockRdsImpl::default(); 
     mock_rds 
          .expect_describe_db_cluster_parameters() 
          .with(eq("RustSDKCodeExamplesDBParameterGroup")) 
          .return_once(|_| { 
              Ok(vec![DescribeDbClusterParametersOutput::builder() 
                   .parameters(Parameter::builder().parameter_name("a").build()) 
                  .parameters(Parameter::builder().parameter_name("b").build()) 
                  .parameters( 
                       Parameter::builder() 
                           .parameter_name("auto_increment_offset")
```

```
 .build(), 
) .parameters(Parameter::builder().parameter_name("c").build()) 
                  .parameters( 
                     Parameter::builder() 
                         .parameter name("auto increment increment")
                          .build(), 
) .parameters(Parameter::builder().parameter_name("d").build()) 
                 .build()])
         }); 
     let mut scenario = AuroraScenario::new(mock_rds); 
    scenario.db cluster identifier = Some("RustSDKCodeExamplesDBCluster".into());
     let params = scenario.cluster_parameters().await.expect("cluster params"); 
     let names: Vec<String> = params.into_iter().map(|p| p.name).collect(); 
     assert_eq!( 
         names, 
         vec!["auto_increment_offset", "auto_increment_increment"] 
     );
}
#[tokio::test]
async fn test scenario cluster parameters error() {
     let mut mock_rds = MockRdsImpl::default(); 
     mock_rds 
         .expect_describe_db_cluster_parameters() 
         .with(eq("RustSDKCodeExamplesDBParameterGroup")) 
         .return_once(|_| { 
             Err(SdkError::service_error( 
                 DescribeDBClusterParametersError::unhandled(Box::new(Error::new( 
                     ErrorKind::Other, 
                     "describe_db_cluster_parameters_error", 
                 ))), 
                Response::new(StatusCode::try_from(400).unwrap(), SdkBody::empty()),
             )) 
         }); 
     let mut scenario = AuroraScenario::new(mock_rds); 
     scenario.db_cluster_identifier = Some("RustSDKCodeExamplesDBCluster".into());
```

```
let params = scenario.cluster parameters().await;
```

```
 assert_matches!(params, Err(ScenarioError { message, context: _ }) if message == 
  "Failed to retrieve parameters for RustSDKCodeExamplesDBParameterGroup");
}
```
• Para obtener más información sobre la API, consulta [DescribeDB ClusterParameters en el](https://docs.rs/releases/search?query=aws-sdk)  [AWS](https://docs.rs/releases/search?query=aws-sdk) SDK para ver la referencia sobre la API de Rust.

Actualización de parámetros en un grupo de parámetros de clúster de base de datos

En el siguiente ejemplo de código se muestra cómo actualizar parámetros en un grupo de parámetros de clúster de base de datos de Aurora.

#### SDK para Rust

# **a** Note

Hay más información al respecto. GitHub Busque el ejemplo completo y aprenda a configurar y ejecutar en el [Repositorio de ejemplos de código de AWS.](https://github.com/awsdocs/aws-doc-sdk-examples/tree/main/rustv1/examples/aurora#code-examples)

```
 // Modify both the auto_increment_offset and auto_increment_increment parameters 
 in one call in the custom parameter group. Set their ParameterValue fields to a new 
 allowable value. rds.ModifyDbClusterParameterGroup. 
    pub async fn update_auto_increment( 
        &self, 
        offset: u8, 
        increment: u8, 
    ) -> Result<(), ScenarioError> { 
        let modify_db_cluster_parameter_group = self 
             .rds 
             .modify_db_cluster_parameter_group( 
                 DB_CLUSTER_PARAMETER_GROUP_NAME, 
                 vec![ 
                     Parameter::builder() 
                          .parameter_name("auto_increment_offset") 
                          .parameter_value(format!("{offset}")) 
                          .apply_method(aws_sdk_rds::types::ApplyMethod::Immediate) 
                          .build(), 
                     Parameter::builder() 
                          .parameter_name("auto_increment_increment")
```

```
 .parameter_value(format!("{increment}")) 
                           .apply_method(aws_sdk_rds::types::ApplyMethod::Immediate) 
                           .build(), 
                  ], 
) .await; 
         if let Err(error) = modify_db_cluster_parameter_group { 
              return Err(ScenarioError::new( 
                  "Failed to modify cluster parameter group", 
                  &error, 
              )); 
         } 
        0k(()) } 
     pub async fn modify_db_cluster_parameter_group( 
         &self, 
         name: &str, 
         parameters: Vec<Parameter>, 
     ) -> Result<ModifyDbClusterParameterGroupOutput, 
  SdkError<ModifyDBClusterParameterGroupError>> 
     { 
         self.inner 
              .modify_db_cluster_parameter_group() 
              .db_cluster_parameter_group_name(name) 
              .set_parameters(Some(parameters)) 
              .send() 
              .await 
     }
#[tokio::test]
async fn test_scenario_update_auto_increment() { 
     let mut mock_rds = MockRdsImpl::default(); 
     mock_rds 
          .expect_modify_db_cluster_parameter_group() 
          .withf(|name, params| { 
              assert_eq!(name, "RustSDKCodeExamplesDBParameterGroup"); 
              assert_eq!( 
                  params, 
                  &vec![ 
                       Parameter::builder()
```

```
 .parameter_name("auto_increment_offset") 
                          .parameter_value("10") 
                          .apply_method(aws_sdk_rds::types::ApplyMethod::Immediate) 
                          .build(), 
                      Parameter::builder() 
                         .parameter name("auto increment increment")
                          .parameter_value("20") 
                          .apply_method(aws_sdk_rds::types::ApplyMethod::Immediate) 
                          .build(), 
 ] 
             ); 
             true 
         }) 
        .return_once(|, | Ok(ModifyDbClusterParameterGroupOutput::builder().build())); 
     let scenario = AuroraScenario::new(mock_rds); 
     scenario 
         .update_auto_increment(10, 20) 
         .await 
         .expect("update auto increment");
}
#[tokio::test]
async fn test_scenario_update_auto_increment_error() { 
     let mut mock_rds = MockRdsImpl::default(); 
     mock_rds 
         .expect_modify_db_cluster_parameter_group() 
        .return_once(|, | Err(SdkError::service_error( 
                 ModifyDBClusterParameterGroupError::unhandled(Box::new(Error::new( 
                      ErrorKind::Other, 
                      "modify_db_cluster_parameter_group_error", 
                 ))), 
                Response::new(StatusCode::try_from(400).unwrap(), SdkBody::empty()),
             )) 
         }); 
     let scenario = AuroraScenario::new(mock_rds); 
     let update = scenario.update_auto_increment(10, 20).await;
```

```
 assert_matches!(update, Err(ScenarioError { message, context: _}) if message == 
  "Failed to modify cluster parameter group");
}
```
• Para obtener más información sobre la API, consulta [ModifyDB ClusterParameterGroup](https://docs.rs/releases/search?query=aws-sdk) en el AWSSDK para ver la referencia sobre la API de Rust.

# **Escenarios**

Introducción a los clústeres de bases de datos

En el siguiente ejemplo de código, se muestra cómo:

- Cree un grupo de parámetros de clúster de base de datos de Aurora y defina los valores de los parámetros.
- Cree un clúster de base de datos que utilice el grupo de parámetros.
- Cree una instancia de base de datos que contenga una base de datos.
- Realice una instantánea del clúster de base de datos y luego limpie los recursos.

### SDK para Rust

# **a** Note

Hay más información al respecto. GitHub Busque el ejemplo completo y aprenda a configurar y ejecutar en el [Repositorio de ejemplos de código de AWS.](https://github.com/awsdocs/aws-doc-sdk-examples/tree/main/rustv1/examples/aurora#code-examples)

Biblioteca que contiene las funciones específicas del escenario Aurora.

```
// Copyright Amazon.com, Inc. or its affiliates. All Rights Reserved.
// SPDX-License-Identifier: Apache-2.0
use phf::{phf_set, Set};
use secrecy::SecretString;
use std::{collections::HashMap, fmt::Display, time::Duration};
use aws_sdk_rds::{ 
     error::ProvideErrorMetadata,
```

```
 operation::create_db_cluster_parameter_group::CreateDbClusterParameterGroupOutput, 
     types::{DbCluster, DbClusterParameterGroup, DbClusterSnapshot, DbInstance, 
  Parameter},
};
use sdk examples test utils::waiter::Waiter;
use tracing::{info, trace, warn};
const DB_ENGINE: &str = "aurora-mysql";
const DB_CLUSTER_PARAMETER_GROUP_NAME: &str = "RustSDKCodeExamplesDBParameterGroup";
const DB_CLUSTER_PARAMETER_GROUP_DESCRIPTION: &str = 
     "Parameter Group created by Rust SDK Code Example";
const DB_CLUSTER_IDENTIFIER: &str = "RustSDKCodeExamplesDBCluster";
const DB_INSTANCE_IDENTIFIER: &str = "RustSDKCodeExamplesDBInstance";
static FILTER_PARAMETER_NAMES: Set<&'static str> = phf_set! { 
     "auto_increment_offset", 
     "auto_increment_increment",
};
#[derive(Debug, PartialEq, Eq)]
struct MetadataError { 
     message: Option<String>, 
     code: Option<String>,
}
impl MetadataError { 
     fn from(err: &dyn ProvideErrorMetadata) -> Self { 
         MetadataError { 
             message: err.message().map(String::from), 
             code: err.code().map(String::from), 
         } 
     }
}
impl Display for MetadataError { 
     fn fmt(&self, f: &mut std::fmt::Formatter<'_>) -> std::fmt::Result { 
         let display = match (&self.message, &self.code) { 
             (None, None) => "Unknown".to_string(), 
            (None, Some(code)) \Rightarrow format! ("({code})"). (Some(message), None) => message.to_string(), 
             (Some(message), Some(code)) => format!("{message} ({code})"), 
         }; 
         write!(f, "{display}")
```

```
 }
}
#[derive(Debug, PartialEq, Eq)]
pub struct ScenarioError { 
     message: String, 
     context: Option<MetadataError>,
}
impl ScenarioError { 
     pub fn with(message: impl Into<String>) -> Self { 
         ScenarioError { 
              message: message.into(), 
              context: None, 
         } 
     } 
     pub fn new(message: impl Into<String>, err: &dyn ProvideErrorMetadata) -> Self { 
         ScenarioError { 
             message: message.into(), 
              context: Some(MetadataError::from(err)), 
         } 
     }
}
impl std::error::Error for ScenarioError {}
impl Display for ScenarioError { 
     fn fmt(&self, f: &mut std::fmt::Formatter<'_>) -> std::fmt::Result { 
         match &self.context { 
             Some(c) => write!(f, "\{\}: \{\}", self.message, c),
             None => write!(f, "{}', self.message),
         } 
     }
}
// Parse the ParameterName, Description, and AllowedValues values and display them.
#[derive(Debug)]
pub struct AuroraScenarioParameter { 
     name: String, 
     allowed_values: String, 
     current_value: String,
}
impl Display for AuroraScenarioParameter {
```

```
 fn fmt(&self, f: &mut std::fmt::Formatter<'_>) -> std::fmt::Result { 
         write!( 
              f, 
              "{}: {} (allowed: {})", 
              self.name, self.current_value, self.allowed_values 
         ) 
     }
}
impl From<aws_sdk_rds::types::Parameter> for AuroraScenarioParameter {
     fn from(value: aws_sdk_rds::types::Parameter) -> Self { 
         AuroraScenarioParameter { 
              name: value.parameter_name.unwrap_or_default(), 
             allowed values: value.allowed values.unwrap or default(),
              current_value: value.parameter_value.unwrap_or_default(), 
         } 
     }
}
pub struct AuroraScenario { 
     rds: crate::rds::Rds, 
     engine_family: Option<String>, 
     engine_version: Option<String>, 
     instance_class: Option<String>, 
     db_cluster_parameter_group: Option<DbClusterParameterGroup>, 
     db_cluster_identifier: Option<String>, 
     db_instance_identifier: Option<String>, 
     username: Option<String>, 
     password: Option<SecretString>,
}
impl AuroraScenario { 
     pub fn new(client: crate::rds::Rds) -> Self { 
         AuroraScenario { 
              rds: client, 
              engine_family: None, 
              engine_version: None, 
              instance_class: None, 
              db_cluster_parameter_group: None, 
              db_cluster_identifier: None, 
              db_instance_identifier: None, 
              username: None, 
              password: None,
```

```
 }
```

```
 } 
     // snippet-start:[rust.aurora.get_engines.usage] 
    // Get available engine families for Aurora MySql. 
 rds.DescribeDbEngineVersions(Engine='aurora-mysql') and build a set of the 
 'DBParameterGroupFamily' field values. I get {aurora-mysql8.0, aurora-mysql5.7}. 
     pub async fn get_engines(&self) -> Result<HashMap<String, Vec<String>>, 
 ScenarioError> { 
         let describe_db_engine_versions = 
 self.rds.describe_db_engine_versions(DB_ENGINE).await; 
         trace!(versions=?describe_db_engine_versions, "full list of versions"); 
         if let Err(err) = describe_db_engine_versions { 
             return Err(ScenarioError::new( 
                 "Failed to retrieve DB Engine Versions", 
                 &err, 
             )); 
         }; 
         let version_count = describe_db_engine_versions 
            .as ref() .map(|o| o.db_engine_versions().len()) 
             .unwrap_or_default(); 
         info!(version_count, "got list of versions"); 
         // Create a map of engine families to their available versions. 
         let mut versions = HashMap::<String, Vec<String>>::new(); 
         describe_db_engine_versions 
             .unwrap() 
             .db_engine_versions() 
             .iter() 
             .filter_map( 
                  |v| match (&v.db_parameter_group_family, &v.engine_version) { 
                      (Some(family), Some(version)) => Some((family.clone(), 
 version.clone())), 
                      _ => None, 
\qquad \qquad \text{ }) .for_each(|(family, version)| 
 versions.entry(family).or_default().push(version)); 
         Ok(versions) 
     } 
     // snippet-end:[rust.aurora.get_engines.usage]
```

```
 // snippet-start:[rust.aurora.get_instance_classes.usage] 
    pub async fn get instance classes(&self) -> Result<Vec<String>, ScenarioError> {
         let describe_orderable_db_instance_options_items = self 
             .rds 
             .describe_orderable_db_instance_options( 
                 DB_ENGINE, 
                 self.engine_version 
                     .as ref() .expect("engine version for db instance options") 
                     .as_str(),
) .await; 
         describe_orderable_db_instance_options_items 
             .map(|options| { 
                 options 
                      .iter() 
                      .map(|o| o.db_instance_class().unwrap_or_default().to_string()) 
                      .collect::<Vec<String>>() 
             }) 
             .map_err(|err| ScenarioError::new("Could not get available instance 
 classes", &err)) 
    } 
    // snippet-end:[rust.aurora.get_instance_classes.usage] 
    // snippet-start:[rust.aurora.set_engine.usage] 
    // Select an engine family and create a custom DB cluster parameter group. 
 rds.CreateDbClusterParameterGroup(DBParameterGroupFamily='aurora-mysql8.0') 
     pub async fn set_engine(&mut self, engine: &str, version: &str) -> Result<(), 
 ScenarioError> { 
         self.engine_family = Some(engine.to_string()); 
         self.engine_version = Some(version.to_string()); 
         let create_db_cluster_parameter_group = self 
             .rds 
             .create_db_cluster_parameter_group( 
                 DB_CLUSTER_PARAMETER_GROUP_NAME, 
                 DB_CLUSTER_PARAMETER_GROUP_DESCRIPTION, 
                 engine, 
) .await; 
         match create_db_cluster_parameter_group { 
             Ok(CreateDbClusterParameterGroupOutput {
```
```
 db_cluster_parameter_group: None, 
 .. 
            ) => {
                 return Err(ScenarioError::with( 
                     "CreateDBClusterParameterGroup had empty response", 
                 )); 
 } 
            Err(error) \Rightarrow if error.code() == Some("DBParameterGroupAlreadyExists") { 
                     info!("Cluster Parameter Group already exists, nothing to do"); 
                 } else { 
                     return Err(ScenarioError::new( 
                         "Could not create Cluster Parameter Group", 
                         &error, 
                     )); 
 } 
 } 
            \overline{\phantom{a}} => {
                 info!("Created Cluster Parameter Group"); 
 } 
         } 
       0k(()) } 
    // snippet-end:[rust.aurora.set_engine.usage] 
    pub fn set_instance_class(&mut self, instance_class: Option<String>) { 
         self.instance_class = instance_class; 
    } 
    pub fn set_login(&mut self, username: Option<String>, password: 
 Option<SecretString>) { 
         self.username = username; 
         self.password = password; 
    } 
     pub async fn connection_string(&self) -> Result<String, ScenarioError> { 
         let cluster = self.get_cluster().await?; 
         let endpoint = cluster.endpoint().unwrap_or_default(); 
         let port = cluster.port().unwrap_or_default(); 
         let username = cluster.master_username().unwrap_or_default(); 
         Ok(format!("mysql -h {endpoint} -P {port} -u {username} -p")) 
    }
```

```
 // snippet-start:[rust.aurora.get_cluster.usage] 
     pub async fn get_cluster(&self) -> Result<DbCluster, ScenarioError> { 
        let describe db clusters output = self
             .rds 
             .describe_db_clusters( 
                self.db cluster identifier
                      .as_ref() 
                      .expect("cluster identifier") 
                     .as str(),
) .await; 
         if let Err(err) = describe_db_clusters_output { 
             return Err(ScenarioError::new("Failed to get cluster", &err)); 
         } 
         let db_cluster = describe_db_clusters_output 
             .unwrap() 
             .db_clusters 
             .and_then(|output| output.first().cloned()); 
         db_cluster.ok_or_else(|| ScenarioError::with("Did not find the cluster")) 
    } 
    // snippet-end:[rust.aurora.get_cluster.usage] 
    // snippet-start:[rust.aurora.cluster_parameters.usage] 
    // Get the parameter group. rds.DescribeDbClusterParameterGroups 
    // Get parameters in the group. This is a long list so you will have to 
paginate. Find the auto increment offset and auto increment increment parameters
 (by ParameterName). rds.DescribeDbClusterParameters 
    // Parse the ParameterName, Description, and AllowedValues values and display 
 them. 
    pub async fn cluster_parameters(&self) -> Result<Vec<AuroraScenarioParameter>, 
 ScenarioError> { 
         let parameters_output = self 
             .rds 
             .describe_db_cluster_parameters(DB_CLUSTER_PARAMETER_GROUP_NAME) 
             .await; 
         if let Err(err) = parameters_output { 
             return Err(ScenarioError::new( 
                 format!("Failed to retrieve parameters for 
 {DB_CLUSTER_PARAMETER_GROUP_NAME}"), 
                 &err, 
             ));
```

```
 let parameters = parameters_output 
             .unwrap() 
             .into_iter() 
             .flat_map(|p| p.parameters.unwrap_or_default().into_iter()) 
             .filter(|p| 
 FILTER_PARAMETER_NAMES.contains(p.parameter_name().unwrap_or_default())) 
             .map(AuroraScenarioParameter::from) 
            .collect:: < Vec< >>();
         Ok(parameters) 
    } 
    // snippet-end:[rust.aurora.cluster_parameters.usage] 
    // snippet-start:[rust.aurora.update_auto_increment.usage] 
    // Modify both the auto_increment_offset and auto_increment_increment parameters 
 in one call in the custom parameter group. Set their ParameterValue fields to a new 
 allowable value. rds.ModifyDbClusterParameterGroup. 
     pub async fn update_auto_increment( 
         &self, 
         offset: u8, 
         increment: u8, 
     ) -> Result<(), ScenarioError> { 
        let modify db cluster parameter group = self
             .rds 
             .modify_db_cluster_parameter_group( 
                DB_CLUSTER_PARAMETER_GROUP_NAME,
                 vec![ 
                      Parameter::builder() 
                         .parameter name("auto increment offset")
                          .parameter_value(format!("{offset}")) 
                          .apply_method(aws_sdk_rds::types::ApplyMethod::Immediate) 
                          .build(), 
                      Parameter::builder() 
                          .parameter_name("auto_increment_increment") 
                          .parameter_value(format!("{increment}")) 
                          .apply_method(aws_sdk_rds::types::ApplyMethod::Immediate) 
                          .build(), 
 ], 
) .await; 
         if let Err(error) = modify_db_cluster_parameter_group {
```

```
 return Err(ScenarioError::new( 
                 "Failed to modify cluster parameter group", 
                 &error, 
             )); 
         } 
        0k(()) } 
    // snippet-end:[rust.aurora.update_auto_increment.usage] 
    // snippet-start:[rust.aurora.start_cluster_and_instance.usage] 
    // Get a list of allowed engine versions. 
 rds.DescribeDbEngineVersions(Engine='aurora-mysql', DBParameterGroupFamily=<the 
 family used to create your parameter group in step 2>) 
    // Create an Aurora DB cluster database cluster that contains a MySql database 
 and uses the parameter group you created. 
    // Wait for DB cluster to be ready. Call rds.DescribeDBClusters and check for 
 Status == 'available'. 
    // Get a list of instance classes available for the selected engine and engine 
 version. rds.DescribeOrderableDbInstanceOptions(Engine='mysql', EngineVersion=). 
    // Create a database instance in the cluster. 
    // Wait for DB instance to be ready. Call rds.DescribeDbInstances and check for 
 DBInstanceStatus == 'available'. 
    pub async fn start cluster and instance(&mut self) -> Result<(), ScenarioError>
 { 
         if self.password.is_none() { 
             return Err(ScenarioError::with( 
                 "Must set Secret Password before starting a cluster", 
             )); 
         } 
         let create_db_cluster = self 
             .rds 
             .create_db_cluster( 
                 DB_CLUSTER_IDENTIFIER, 
                 DB_CLUSTER_PARAMETER_GROUP_NAME, 
                DB_ENGINE,
                 self.engine_version.as_deref().expect("engine version"), 
                 self.username.as_deref().expect("username"), 
                 self.password 
                      .replace(SecretString::new("".to_string())) 
                      .expect("password"), 
) .await;
```

```
 if let Err(err) = create_db_cluster { 
             return Err(ScenarioError::new( 
                  "Failed to create DB Cluster with cluster group", 
                  &err, 
             )); 
         } 
         self.db_cluster_identifier = create_db_cluster 
              .unwrap() 
              .db_cluster 
              .and_then(|c| c.db_cluster_identifier); 
         if self.db_cluster_identifier.is_none() { 
             return Err(ScenarioError::with("Created DB Cluster missing 
 Identifier")); 
         } 
         info!( 
              "Started a db cluster: {}", 
             self.db_cluster_identifier 
                 .as deref()
                  .unwrap_or("Missing ARN") 
         ); 
        let create db instance = self
              .rds 
              .create_db_instance( 
                  self.db_cluster_identifier.as_deref().expect("cluster name"), 
                 DB_INSTANCE_IDENTIFIER,
                  self.instance_class.as_deref().expect("instance class"), 
                 DB_ENGINE,
) .await; 
         if let Err(err) = create_db_instance { 
             return Err(ScenarioError::new( 
                  "Failed to create Instance in DB Cluster", 
                  &err, 
             )); 
         } 
         self.db_instance_identifier = create_db_instance 
              .unwrap() 
              .db_instance 
              .and_then(|i| i.db_instance_identifier);
```

```
 // Cluster creation can take up to 20 minutes to become available 
        let cluster max wait = Duration::from secs(20 * 60);
         let waiter = Waiter::builder().max(cluster_max_wait).build(); 
       while waiter.sleep().await.is_ok() {
             let cluster = self 
                 .rds 
                 .describe_db_clusters( 
                     self.db_cluster_identifier 
                        .as deref()
                         .expect("cluster identifier"), 
) .await; 
             if let Err(err) = cluster { 
                 warn!(?err, "Failed to describe cluster while waiting for ready"); 
                 continue; 
 } 
             let instance = self 
                 .rds 
                 .describe_db_instance( 
                     self.db_instance_identifier 
                         .as_deref() 
                         .expect("instance identifier"), 
) .await; 
             if let Err(err) = instance { 
                 return Err(ScenarioError::new( 
                     "Failed to find instance for cluster", 
                     &err, 
                 )); 
 } 
             let instances_available = instance 
                 .unwrap() 
                 .db_instances() 
                 .iter() 
                 .all(|instance| instance.db_instance_status() == Some("Available")); 
             let endpoints = self 
                 .rds 
                 .describe_db_cluster_endpoints( 
                     self.db_cluster_identifier
```

```
 .as_deref() 
                          .expect("cluster identifier"), 
) .await; 
             if let Err(err) = endpoints { 
                 return Err(ScenarioError::new( 
                     "Failed to find endpoint for cluster", 
                     &err, 
                 )); 
 } 
             let endpoints_available = endpoints 
                 .unwrap() 
                 .db_cluster_endpoints() 
                 .iter() 
                 .all(|endpoint| endpoint.status() == Some("available")); 
             if instances_available && endpoints_available { 
                return 0k(());
 } 
         } 
         Err(ScenarioError::with("timed out waiting for cluster")) 
    } 
    // snippet-end:[rust.aurora.start_cluster_and_instance.usage] 
    // snippet-start:[rust.aurora.snapshot.usage] 
    // Create a snapshot of the DB cluster. rds.CreateDbClusterSnapshot. 
    // Wait for the snapshot to create. rds.DescribeDbClusterSnapshots until Status 
 == 'available'. 
    pub async fn snapshot(&self, name: &str) -> Result<DbClusterSnapshot, 
 ScenarioError> { 
         let id = self.db_cluster_identifier.as_deref().unwrap_or_default(); 
         let snapshot = self 
             .rds 
             .snapshot_cluster(id, format!("{id}_{name}").as_str()) 
             .await; 
        match snapshot { 
             Ok(output) => match output.db_cluster_snapshot { 
                Some(snapshot) => 0k(snapshot),
                 None => Err(ScenarioError::with("Missing Snapshot")), 
             }, 
             Err(err) => Err(ScenarioError::new("Failed to create snapshot", &err)),
```

```
 } 
    } 
    // snippet-end:[rust.aurora.snapshot.usage] 
    // snippet-start:[rust.aurora.clean_up.usage] 
   pub async fn clean up(self) -> Result<(), Vec<ScenarioError>> {
         let mut clean_up_errors: Vec<ScenarioError> = vec![]; 
         // Delete the instance. rds.DeleteDbInstance. 
         let delete_db_instance = self 
             .rds 
             .delete_db_instance( 
                 self.db_instance_identifier 
                     .as deref()
                      .expect("instance identifier"), 
) .await; 
         if let Err(err) = delete_db_instance { 
             let identifier = self 
                 .db_instance_identifier 
                .as deref()
                  .unwrap_or("Missing Instance Identifier"); 
             let message = format!("failed to delete db instance {identifier}"); 
             clean_up_errors.push(ScenarioError::new(message, &err)); 
         } else { 
             // Wait for the instance to delete 
             let waiter = Waiter::default(); 
            while waiter.sleep().await.is ok() {
                let describe db instances = self.rds.describe db instances().await;
                 if let Err(err) = describe_db_instances { 
                      clean_up_errors.push(ScenarioError::new( 
                          "Failed to check instance state during deletion", 
                          &err, 
                      )); 
                     break; 
 } 
                 let db_instances = describe_db_instances 
                      .unwrap() 
                      .db_instances() 
                      .iter() 
                      .filter(|instance| instance.db_cluster_identifier == 
 self.db_cluster_identifier) 
                      .cloned() 
                      .collect::<Vec<DbInstance>>();
```

```
 if db_instances.is_empty() { 
                     trace!("Delete Instance waited and no instances were found"); 
                     break; 
 } 
                 match db_instances.first().unwrap().db_instance_status() { 
                     Some("Deleting") => continue, 
                    Some(status) => {
                         info!("Attempting to delete but instances is in {status}"); 
                         continue; 
1999 1999 1999 1999 1999
                    None \Rightarrow {
                         warn!("No status for DB instance"); 
                         break; 
1999 1999 1999 1999 1999
 } 
 } 
         } 
        // Delete the DB cluster. rds.DeleteDbCluster. 
       let delete db cluster = self
             .rds 
             .delete_db_cluster( 
                 self.db_cluster_identifier 
                     .as_deref() 
                     .expect("cluster identifier"), 
) .await; 
         if let Err(err) = delete_db_cluster { 
             let identifier = self 
                .db cluster identifier
                 .as_deref() 
                 .unwrap_or("Missing DB Cluster Identifier"); 
             let message = format!("failed to delete db cluster {identifier}"); 
             clean_up_errors.push(ScenarioError::new(message, &err)); 
         } else { 
             // Wait for the instance and cluster to fully delete. 
 rds.DescribeDbInstances and rds.DescribeDbClusters until both are not found. 
             let waiter = Waiter::default(); 
             while waiter.sleep().await.is_ok() { 
                 let describe_db_clusters = self 
                     .rds 
                      .describe_db_clusters(
```

```
 self.db_cluster_identifier 
                            .as deref()
                             .expect("cluster identifier"), 
) .await; 
               if let Err(err) = describe db clusters {
                     clean_up_errors.push(ScenarioError::new( 
                         "Failed to check cluster state during deletion", 
                        &err, 
                    )); 
                    break; 
 } 
                let describe_db_clusters = describe_db_clusters.unwrap(); 
                let db_clusters = describe_db_clusters.db_clusters(); 
                if db_clusters.is_empty() { 
                    trace!("Delete cluster waited and no clusters were found"); 
                    break; 
 } 
                match db_clusters.first().unwrap().status() { 
                     Some("Deleting") => continue, 
                   Some(status) => \{ info!("Attempting to delete but clusters is in {status}"); 
                        continue; 
1999 1999 1999 1999 1999
                   None \Rightarrow {
                        warn!("No status for DB cluster"); 
                        break; 
1999 1999 1999 1999 1999
 } 
 } 
        } 
        // Delete the DB cluster parameter group. rds.DeleteDbClusterParameterGroup. 
        let delete_db_cluster_parameter_group = self 
             .rds 
             .delete_db_cluster_parameter_group( 
                self.db_cluster_parameter_group 
                    .map(|q| {
                         g.db_cluster_parameter_group_name 
                             .unwrap_or_else(|| 
 DB_CLUSTER_PARAMETER_GROUP_NAME.to_string()) 
 }) 
                    .as deref()
                     .expect("cluster parameter group name"),
```

```
) .await; 
         if let Err(error) = delete_db_cluster_parameter_group { 
             clean_up_errors.push(ScenarioError::new( 
                  "Failed to delete the db cluster parameter group", 
                  &error, 
             )) 
         } 
         if clean_up_errors.is_empty() { 
            0k(()) } else { 
             Err(clean_up_errors) 
         } 
     } 
     // snippet-end:[rust.aurora.clean_up.usage]
}
#[cfg(test)]
pub mod tests;
```
Hace pruebas para la biblioteca que utiliza bloqueos automáticos alrededor del encapsulador del cliente de RDS.

```
// Copyright Amazon.com, Inc. or its affiliates. All Rights Reserved.
// SPDX-License-Identifier: Apache-2.0
use crate::rds::MockRdsImpl;
use super::*;
use std::io::{Error, ErrorKind};
use assert_matches::assert_matches;
use aws_sdk_rds::{ 
     error::SdkError, 
     operation::{ 
         create_db_cluster::{CreateDBClusterError, CreateDbClusterOutput}, 
         create_db_cluster_parameter_group::CreateDBClusterParameterGroupError, 
         create_db_cluster_snapshot::{CreateDBClusterSnapshotError, 
  CreateDbClusterSnapshotOutput}, 
         create_db_instance::{CreateDBInstanceError, CreateDbInstanceOutput},
```

```
 delete_db_cluster::DeleteDbClusterOutput, 
         delete_db_cluster_parameter_group::DeleteDbClusterParameterGroupOutput, 
        delete db instance::DeleteDbInstanceOutput,
         describe_db_cluster_endpoints::DescribeDbClusterEndpointsOutput, 
         describe_db_cluster_parameters::{ 
             DescribeDBClusterParametersError, DescribeDbClusterParametersOutput, 
         }, 
         describe_db_clusters::{DescribeDBClustersError, DescribeDbClustersOutput}, 
        describe db engine versions:: {
             DescribeDBEngineVersionsError, DescribeDbEngineVersionsOutput, 
         }, 
         describe_db_instances::{DescribeDBInstancesError, 
  DescribeDbInstancesOutput}, 
  describe_orderable_db_instance_options::DescribeOrderableDBInstanceOptionsError, 
         modify_db_cluster_parameter_group::{ 
             ModifyDBClusterParameterGroupError, ModifyDbClusterParameterGroupOutput, 
         }, 
     }, 
     types::{ 
         error::DbParameterGroupAlreadyExistsFault, DbClusterEndpoint, 
  DbEngineVersion, 
         OrderableDbInstanceOption, 
     },
};
use aws_smithy_runtime_api::http::{Response, StatusCode};
use aws_smithy_types::body::SdkBody;
use mockall::predicate::eq;
use secrecy::ExposeSecret;
// snippet-start:[rust.aurora.set_engine.test]
#[tokio::test]
async fn test_scenario_set_engine() { 
     let mut mock_rds = MockRdsImpl::default(); 
     mock_rds 
         .expect_create_db_cluster_parameter_group() 
         .with( 
             eq("RustSDKCodeExamplesDBParameterGroup"), 
             eq("Parameter Group created by Rust SDK Code Example"), 
             eq("aurora-mysql"), 
\overline{\phantom{a}}.return_once(|, |, | | {
             Ok(CreateDbClusterParameterGroupOutput::builder()
```

```
 .db_cluster_parameter_group(DbClusterParameterGroup::builder().build()) 
                 .build() }); 
     let mut scenario = AuroraScenario::new(mock_rds); 
     let set_engine = scenario.set_engine("aurora-mysql", "aurora-mysql8.0").await; 
    assert\_eq!(set\_engine, 0k(()));
     assert_eq!(Some("aurora-mysql"), scenario.engine_family.as_deref()); 
     assert_eq!(Some("aurora-mysql8.0"), scenario.engine_version.as_deref());
}
#[tokio::test]
async fn test_scenario_set_engine_not_create() { 
     let mut mock_rds = MockRdsImpl::default(); 
     mock_rds 
         .expect_create_db_cluster_parameter_group() 
         .with( 
             eq("RustSDKCodeExamplesDBParameterGroup"), 
             eq("Parameter Group created by Rust SDK Code Example"), 
             eq("aurora-mysql"), 
         ) 
        .return_once(|, |, | Ok(CreateDbClusterParameterGroupOutput::builder().build())); 
     let mut scenario = AuroraScenario::new(mock_rds); 
     let set_engine = scenario.set_engine("aurora-mysql", "aurora-mysql8.0").await; 
     assert!(set_engine.is_err());
}
#[tokio::test]
async fn test_scenario_set_engine_param_group_exists() { 
     let mut mock_rds = MockRdsImpl::default(); 
     mock_rds 
         .expect_create_db_cluster_parameter_group() 
        .withf(|_{-}, _{-}, _{-}| true)
        .return_once(|, |, |, | {
             Err(SdkError::service_error(
```

```
 CreateDBClusterParameterGroupError::DbParameterGroupAlreadyExistsFault( 
                    DbParameterGroupAlreadyExistsFault::builder().build(),
                 ), 
                Response::new(StatusCode::try_from(400).unwrap(), SdkBody::empty()),
             )) 
         }); 
     let mut scenario = AuroraScenario::new(mock_rds); 
     let set_engine = scenario.set_engine("aurora-mysql", "aurora-mysql8.0").await; 
     assert!(set_engine.is_err());
}
// snippet-end:[rust.aurora.set_engine.test]
// snippet-start:[rust.aurora.get_engines.test]
#[tokio::test]
async fn test_scenario_get_engines() { 
     let mut mock_rds = MockRdsImpl::default(); 
     mock_rds 
         .expect_describe_db_engine_versions() 
         .with(eq("aurora-mysql")) 
        .return once(| | {
             Ok(DescribeDbEngineVersionsOutput::builder() 
                 .db_engine_versions( 
                     DbEngineVersion::builder() 
                         .db_parameter_group_family("f1") 
                         .engine_version("f1a") 
                         .build(), 
) .db_engine_versions( 
                     DbEngineVersion::builder() 
                         .db_parameter_group_family("f1") 
                         .engine_version("f1b") 
                         .build(), 
) .db_engine_versions( 
                     DbEngineVersion::builder() 
                         .db_parameter_group_family("f2") 
                         .engine_version("f2a") 
                        .build().
)
```

```
 .db_engine_versions(DbEngineVersion::builder().build()) 
                 .build() }); 
     let scenario = AuroraScenario::new(mock_rds); 
     let versions_map = scenario.get_engines().await; 
     assert_eq!( 
         versions_map, 
         Ok(HashMap::from([ 
              ("f1".into(), vec!["f1a".into(), "f1b".into()]), 
              ("f2".into(), vec!["f2a".into()]) 
         ])) 
     );
}
#[tokio::test]
async fn test_scenario_get_engines_failed() { 
     let mut mock_rds = MockRdsImpl::default(); 
     mock_rds 
         .expect_describe_db_engine_versions() 
         .with(eq("aurora-mysql")) 
        .return once(| | {
              Err(SdkError::service_error( 
                  DescribeDBEngineVersionsError::unhandled(Box::new(Error::new( 
                      ErrorKind::Other, 
                      "describe_db_engine_versions error", 
                  ))), 
                  Response::new(StatusCode::try_from(400).unwrap(), SdkBody::empty()), 
              )) 
         }); 
     let scenario = AuroraScenario::new(mock_rds); 
     let versions_map = scenario.get_engines().await; 
     assert_matches!( 
         versions_map, 
         Err(ScenarioError { message, context: _ }) if message == "Failed to retrieve 
  DB Engine Versions" 
     );
}
// snippet-end:[rust.aurora.get_engines.test]
```

```
// snippet-start:[rust.aurora.get_instance_classes.test]
#[tokio::test]
async fn test_scenario_get_instance_classes() { 
     let mut mock_rds = MockRdsImpl::default(); 
     mock_rds 
         .expect_create_db_cluster_parameter_group() 
        .return_once(|, |, | Ok(CreateDbClusterParameterGroupOutput::builder() 
  .db_cluster_parameter_group(DbClusterParameterGroup::builder().build()) 
                 .build() }); 
     mock_rds 
         .expect_describe_orderable_db_instance_options() 
         .with(eq("aurora-mysql"), eq("aurora-mysql8.0")) 
        .return_once(|, | Ok(vec![ 
                  OrderableDbInstanceOption::builder() 
                      .db_instance_class("t1") 
                      .build(), 
                  OrderableDbInstanceOption::builder() 
                      .db_instance_class("t2") 
                      .build(), 
                  OrderableDbInstanceOption::builder() 
                      .db_instance_class("t3") 
                      .build(), 
             ]) 
         }); 
     let mut scenario = AuroraScenario::new(mock_rds); 
     scenario 
         .set_engine("aurora-mysql", "aurora-mysql8.0") 
         .await 
         .expect("set engine"); 
     let instance_classes = scenario.get_instance_classes().await; 
     assert_eq!( 
         instance_classes, 
         Ok(vec!["t1".into(), "t2".into(), "t3".into()]) 
     );
```

```
#[tokio::test]
async fn test_scenario_get_instance_classes_error() { 
     let mut mock_rds = MockRdsImpl::default(); 
     mock_rds 
         .expect_describe_orderable_db_instance_options() 
         .with(eq("aurora-mysql"), eq("aurora-mysql8.0")) 
        .return_once(|, | {
             Err(SdkError::service_error( 
  DescribeOrderableDBInstanceOptionsError::unhandled(Box::new(Error::new( 
                      ErrorKind::Other, 
                      "describe_orderable_db_instance_options_error", 
                  ))), 
                  Response::new(StatusCode::try_from(400).unwrap(), SdkBody::empty()), 
             )) 
         }); 
     let mut scenario = AuroraScenario::new(mock_rds); 
     scenario.engine_family = Some("aurora-mysql".into()); 
     scenario.engine_version = Some("aurora-mysql8.0".into()); 
     let instance_classes = scenario.get_instance_classes().await; 
     assert_matches!( 
         instance_classes, 
         Err(ScenarioError {message, context: _}) if message == "Could not get 
  available instance classes" 
     );
}
// snippet-end:[rust.aurora.get_instance_classes.test]
// snippet-start:[rust.aurora.get_cluster.test]
#[tokio::test]
async fn test_scenario_get_cluster() { 
     let mut mock_rds = MockRdsImpl::default(); 
     mock_rds 
         .expect_describe_db_clusters() 
         .with(eq("RustSDKCodeExamplesDBCluster")) 
         .return_once(|_| { 
             Ok(DescribeDbClustersOutput::builder()
```

```
 .db_clusters(DbCluster::builder().build()) 
                 .build() }); 
     let mut scenario = AuroraScenario::new(mock_rds); 
    scenario.db cluster identifier = Some("RustSDKCodeExamplesDBCluster".into());
     let cluster = scenario.get_cluster().await; 
    assert!(cluster.is ok());
}
#[tokio::test]
async fn test_scenario_get_cluster_missing_cluster() { 
     let mut mock_rds = MockRdsImpl::default(); 
     mock_rds 
         .expect_create_db_cluster_parameter_group() 
        .return_once(|, |, | Ok(CreateDbClusterParameterGroupOutput::builder() 
  .db_cluster_parameter_group(DbClusterParameterGroup::builder().build()) 
                 .build() }); 
     mock_rds 
         .expect_describe_db_clusters() 
         .with(eq("RustSDKCodeExamplesDBCluster")) 
         .return_once(|_| Ok(DescribeDbClustersOutput::builder().build())); 
     let mut scenario = AuroraScenario::new(mock_rds); 
     scenario.db_cluster_identifier = Some("RustSDKCodeExamplesDBCluster".into()); 
     let cluster = scenario.get_cluster().await; 
     assert_matches!(cluster, Err(ScenarioError { message, context: _ }) if message 
  == "Did not find the cluster");
}
#[tokio::test]
async fn test_scenario_get_cluster_error() { 
     let mut mock_rds = MockRdsImpl::default(); 
     mock_rds 
         .expect_create_db_cluster_parameter_group() 
        .return_once(|, |, | | {
```

```
 Ok(CreateDbClusterParameterGroupOutput::builder() 
  .db_cluster_parameter_group(DbClusterParameterGroup::builder().build()) 
                 .build() }); 
     mock_rds 
         .expect_describe_db_clusters() 
         .with(eq("RustSDKCodeExamplesDBCluster")) 
         .return_once(|_| { 
             Err(SdkError::service_error( 
                 DescribeDBClustersError::unhandled(Box::new(Error::new( 
                      ErrorKind::Other, 
                     "describe db clusters error",
                 ))), 
                 Response::new(StatusCode::try_from(400).unwrap(), SdkBody::empty()), 
             )) 
         }); 
     let mut scenario = AuroraScenario::new(mock_rds); 
    scenario.db cluster identifier = Some("RustSDKCodeExamplesDBCluster".into());
     let cluster = scenario.get_cluster().await; 
     assert_matches!(cluster, Err(ScenarioError { message, context: _ }) if message 
  == "Failed to get cluster");
}
// snippet-end:[rust.aurora.get_cluster.test]
#[tokio::test]
async fn test_scenario_connection_string() { 
     let mut mock_rds = MockRdsImpl::default(); 
     mock_rds 
         .expect_describe_db_clusters() 
         .with(eq("RustSDKCodeExamplesDBCluster")) 
         .return_once(|_| { 
             Ok(DescribeDbClustersOutput::builder() 
                  .db_clusters( 
                      DbCluster::builder() 
                          .endpoint("test_endpoint") 
                          .port(3306) 
                          .master_username("test_username") 
                         .buid().
)
```

```
.build() }); 
     let mut scenario = AuroraScenario::new(mock_rds); 
     scenario.db_cluster_identifier = Some("RustSDKCodeExamplesDBCluster".into()); 
    let connection string = scenario.connection string().await;
     assert_eq!( 
         connection_string, 
         Ok("mysql -h test_endpoint -P 3306 -u test_username -p".into()) 
     );
// snippet-start:[rust.aurora.cluster_parameters.test]
#[tokio::test]
async fn test_scenario_cluster_parameters() { 
     let mut mock_rds = MockRdsImpl::default(); 
     mock_rds 
         .expect_describe_db_cluster_parameters() 
         .with(eq("RustSDKCodeExamplesDBParameterGroup")) 
         .return_once(|_| { 
             Ok(vec![DescribeDbClusterParametersOutput::builder() 
                 .parameters(Parameter::builder().parameter_name("a").build()) 
                 .parameters(Parameter::builder().parameter_name("b").build()) 
                 .parameters( 
                     Parameter::builder() 
                         .parameter name("auto increment offset")
                          .build(), 
) .parameters(Parameter::builder().parameter_name("c").build()) 
                 .parameters( 
                     Parameter::builder() 
                          .parameter_name("auto_increment_increment") 
                          .build(), 
) .parameters(Parameter::builder().parameter_name("d").build()) 
                .build()])
         }); 
     let mut scenario = AuroraScenario::new(mock_rds); 
     scenario.db_cluster_identifier = Some("RustSDKCodeExamplesDBCluster".into()); 
     let params = scenario.cluster_parameters().await.expect("cluster params");
```

```
 let names: Vec<String> = params.into_iter().map(|p| p.name).collect(); 
     assert_eq!( 
         names, 
         vec!["auto_increment_offset", "auto_increment_increment"] 
     );
}
#[tokio::test]
async fn test scenario cluster parameters error() {
     let mut mock_rds = MockRdsImpl::default(); 
     mock_rds 
         .expect_describe_db_cluster_parameters() 
         .with(eq("RustSDKCodeExamplesDBParameterGroup")) 
         .return_once(|_| { 
             Err(SdkError::service_error( 
                  DescribeDBClusterParametersError::unhandled(Box::new(Error::new( 
                      ErrorKind::Other, 
                      "describe_db_cluster_parameters_error", 
                  ))), 
                  Response::new(StatusCode::try_from(400).unwrap(), SdkBody::empty()), 
             )) 
         }); 
     let mut scenario = AuroraScenario::new(mock_rds); 
     scenario.db_cluster_identifier = Some("RustSDKCodeExamplesDBCluster".into()); 
     let params = scenario.cluster_parameters().await; 
     assert_matches!(params, Err(ScenarioError { message, context: _ }) if message == 
  "Failed to retrieve parameters for RustSDKCodeExamplesDBParameterGroup");
}
// snippet-end:[rust.aurora.cluster_parameters.test]
// snippet-start:[rust.aurora.update_auto_increment.test]
#[tokio::test]
async fn test_scenario_update_auto_increment() { 
     let mut mock_rds = MockRdsImpl::default(); 
     mock_rds 
         .expect_modify_db_cluster_parameter_group() 
         .withf(|name, params| { 
             assert_eq!(name, "RustSDKCodeExamplesDBParameterGroup"); 
             assert_eq!( 
                  params, 
                  &vec![
```

```
 Parameter::builder() 
                          .parameter_name("auto_increment_offset") 
                          .parameter_value("10") 
                          .apply_method(aws_sdk_rds::types::ApplyMethod::Immediate) 
                          .build(), 
                      Parameter::builder() 
                          .parameter_name("auto_increment_increment") 
                          .parameter_value("20") 
                          .apply_method(aws_sdk_rds::types::ApplyMethod::Immediate) 
                          .build(), 
 ] 
              ); 
             true 
         }) 
        .return_once(|, | Ok(ModifyDbClusterParameterGroupOutput::builder().build())); 
     let scenario = AuroraScenario::new(mock_rds); 
     scenario 
         .update_auto_increment(10, 20) 
         .await 
         .expect("update auto increment");
}
#[tokio::test]
async fn test_scenario_update_auto_increment_error() { 
     let mut mock_rds = MockRdsImpl::default(); 
     mock_rds 
         .expect_modify_db_cluster_parameter_group() 
        .return_once(|, | {
             Err(SdkError::service_error( 
                  ModifyDBClusterParameterGroupError::unhandled(Box::new(Error::new( 
                      ErrorKind::Other, 
                      "modify_db_cluster_parameter_group_error", 
                  ))), 
                 Response::new(StatusCode::try_from(400).unwrap(), SdkBody::empty()),
             )) 
         }); 
     let scenario = AuroraScenario::new(mock_rds); 
     let update = scenario.update_auto_increment(10, 20).await;
```

```
 assert_matches!(update, Err(ScenarioError { message, context: _}) if message == 
  "Failed to modify cluster parameter group");
}
// snippet-end:[rust.aurora.update_auto_increment.test]
// snippet-start:[rust.aurora.start_cluster_and_instance.test]
#[tokio::test]
async fn test_start_cluster_and_instance() { 
    let mut mock rds = MockRdsImpl::default();
     mock_rds 
         .expect_create_db_cluster() 
         .withf(|id, params, engine, version, username, password| { 
            assert eq!(id, "RustSDKCodeExamplesDBCluster");
             assert_eq!(params, "RustSDKCodeExamplesDBParameterGroup"); 
             assert_eq!(engine, "aurora-mysql"); 
             assert_eq!(version, "aurora-mysql8.0"); 
             assert_eq!(username, "test username"); 
             assert_eq!(password.expose_secret(), "test password"); 
             true 
         }) 
        .return_once(|id, -, -, -, -, -) {
             Ok(CreateDbClusterOutput::builder() 
                  .db_cluster(DbCluster::builder().db_cluster_identifier(id).build()) 
                 .build() }); 
     mock_rds 
        .expect create db instance()
         .withf(|cluster, name, class, engine| { 
             assert_eq!(cluster, "RustSDKCodeExamplesDBCluster"); 
            assert eq!(name, "RustSDKCodeExamplesDBInstance");
             assert_eq!(class, "m5.large"); 
             assert_eq!(engine, "aurora-mysql"); 
             true 
         }) 
         .return_once(|cluster, name, class, _| { 
             Ok(CreateDbInstanceOutput::builder() 
                  .db_instance( 
                      DbInstance::builder() 
                          .db_cluster_identifier(cluster) 
                          .db_instance_identifier(name) 
                          .db_instance_class(class) 
                          .build(),
```

```
).build() }); 
    mock_rds 
        .expect describe db clusters()
         .with(eq("RustSDKCodeExamplesDBCluster")) 
         .return_once(|id| { 
             Ok(DescribeDbClustersOutput::builder() 
                 .db_clusters(DbCluster::builder().db_cluster_identifier(id).build()) 
                .build() }); 
    mock_rds 
         .expect_describe_db_instance() 
         .with(eq("RustSDKCodeExamplesDBInstance")) 
         .return_once(|name| { 
             Ok(DescribeDbInstancesOutput::builder() 
                 .db_instances( 
                     DbInstance::builder() 
                          .db_instance_identifier(name) 
                          .db_instance_status("Available") 
                          .build(), 
).buid() }); 
    mock_rds 
         .expect_describe_db_cluster_endpoints() 
         .with(eq("RustSDKCodeExamplesDBCluster")) 
         .return_once(|_| { 
             Ok(DescribeDbClusterEndpointsOutput::builder() 
  .db_cluster_endpoints(DbClusterEndpoint::builder().status("available").build()) 
                .build() }); 
    let mut scenario = AuroraScenario::new(mock_rds); 
    scenario.engine_version = Some("aurora-mysql8.0".into()); 
     scenario.instance_class = Some("m5.large".into()); 
     scenario.username = Some("test username".into()); 
     scenario.password = Some(SecretString::new("test password".into())); 
     tokio::time::pause();
```

```
 let assertions = tokio::spawn(async move { 
         let create = scenario.start_cluster_and_instance().await; 
        assert!(create.is ok());
         assert!(scenario 
              .password 
              .replace(SecretString::new("BAD SECRET".into())) 
              .unwrap() 
              .expose_secret() 
             .is\_empty();
         assert_eq!( 
             scenario.db_cluster_identifier, 
             Some("RustSDKCodeExamplesDBCluster".into()) 
         ); 
     }); 
     tokio::time::advance(Duration::from_secs(1)).await; 
     tokio::time::resume(); 
     let _ = assertions.await;
}
#[tokio::test]
async fn test_start_cluster_and_instance_cluster_create_error() { 
     let mut mock_rds = MockRdsImpl::default(); 
     mock_rds 
         .expect_create_db_cluster() 
        .return_once(|_, _, _, _, _, _| {
              Err(SdkError::service_error( 
                  CreateDBClusterError::unhandled(Box::new(Error::new( 
                      ErrorKind::Other, 
                      "create db cluster error", 
                  ))), 
                  Response::new(StatusCode::try_from(400).unwrap(), SdkBody::empty()), 
              )) 
         }); 
     let mut scenario = AuroraScenario::new(mock_rds); 
     scenario.engine_version = Some("aurora-mysql8.0".into()); 
     scenario.instance_class = Some("m5.large".into()); 
     scenario.username = Some("test username".into()); 
     scenario.password = Some(SecretString::new("test password".into())); 
     let create = scenario.start_cluster_and_instance().await; 
     assert_matches!(create, Err(ScenarioError { message, context: _}) if message == 
  "Failed to create DB Cluster with cluster group")
```

```
#[tokio::test]
async fn test_start_cluster_and_instance_cluster_create_missing_id() { 
     let mut mock_rds = MockRdsImpl::default(); 
     mock_rds 
         .expect_create_db_cluster() 
        .return_once(|_, _, _, _, _, _| {
             Ok(CreateDbClusterOutput::builder() 
                  .db_cluster(DbCluster::builder().build()) 
                 .build() }); 
     let mut scenario = AuroraScenario::new(mock_rds); 
     scenario.engine_version = Some("aurora-mysql8.0".into()); 
     scenario.instance_class = Some("m5.large".into()); 
     scenario.username = Some("test username".into()); 
     scenario.password = Some(SecretString::new("test password".into())); 
     let create = scenario.start_cluster_and_instance().await; 
     assert_matches!(create, Err(ScenarioError { message, context:_ }) if message == 
  "Created DB Cluster missing Identifier");
}
#[tokio::test]
async fn test_start_cluster_and_instance_instance_create_error() { 
    let mut mock rds = MockRdsImpl::default();
     mock_rds 
         .expect_create_db_cluster() 
         .withf(|id, params, engine, version, username, password| { 
             assert_eq!(id, "RustSDKCodeExamplesDBCluster"); 
             assert_eq!(params, "RustSDKCodeExamplesDBParameterGroup"); 
             assert_eq!(engine, "aurora-mysql"); 
             assert_eq!(version, "aurora-mysql8.0"); 
             assert_eq!(username, "test username"); 
             assert_eq!(password.expose_secret(), "test password"); 
             true 
         }) 
        .return_once(|id, _, _, _, _, _| {
             Ok(CreateDbClusterOutput::builder() 
                  .db_cluster(DbCluster::builder().db_cluster_identifier(id).build()) 
                 .build()
```

```
 }); 
     mock_rds 
         .expect_create_db_instance() 
        .return_once(|, |, |, |, | | {
             Err(SdkError::service_error( 
                  CreateDBInstanceError::unhandled(Box::new(Error::new( 
                      ErrorKind::Other, 
                      "create db instance error", 
                  ))), 
                 Response::new(StatusCode::try_from(400).unwrap(), SdkBody::empty()),
             )) 
         }); 
     let mut scenario = AuroraScenario::new(mock_rds); 
     scenario.engine_version = Some("aurora-mysql8.0".into()); 
     scenario.instance_class = Some("m5.large".into()); 
     scenario.username = Some("test username".into()); 
     scenario.password = Some(SecretString::new("test password".into())); 
     let create = scenario.start_cluster_and_instance().await; 
     assert_matches!(create, Err(ScenarioError { message, context: _ }) if message == 
  "Failed to create Instance in DB Cluster")
}
#[tokio::test]
async fn test_start_cluster_and_instance_wait_hiccup() { 
    let mut mock rds = MockRdsImpl::default();
     mock_rds 
         .expect_create_db_cluster() 
         .withf(|id, params, engine, version, username, password| { 
             assert_eq!(id, "RustSDKCodeExamplesDBCluster"); 
             assert_eq!(params, "RustSDKCodeExamplesDBParameterGroup"); 
             assert_eq!(engine, "aurora-mysql"); 
             assert_eq!(version, "aurora-mysql8.0"); 
             assert_eq!(username, "test username"); 
             assert_eq!(password.expose_secret(), "test password"); 
             true 
         }) 
        .return_once(|id, _, _, _, _, _| {
             Ok(CreateDbClusterOutput::builder() 
                  .db_cluster(DbCluster::builder().db_cluster_identifier(id).build()) 
                 .build()
```

```
 }); 
     mock_rds 
         .expect_create_db_instance() 
         .withf(|cluster, name, class, engine| { 
            assert_eq!(cluster, "RustSDKCodeExamplesDBCluster");
             assert_eq!(name, "RustSDKCodeExamplesDBInstance"); 
             assert_eq!(class, "m5.large"); 
             assert_eq!(engine, "aurora-mysql"); 
             true 
         }) 
         .return_once(|cluster, name, class, _| { 
             Ok(CreateDbInstanceOutput::builder() 
                  .db_instance( 
                      DbInstance::builder() 
                          .db_cluster_identifier(cluster) 
                          .db_instance_identifier(name) 
                          .db_instance_class(class) 
                          .build(), 
).build() }); 
     mock_rds 
        .expect describe db clusters()
         .with(eq("RustSDKCodeExamplesDBCluster")) 
         .times(1) 
        .returning(| | | Err(SdkError::service_error( 
                 DescribeDBClustersError::unhandled(Box::new(Error::new( 
                      ErrorKind::Other, 
                      "describe cluster error", 
                 ))), 
                Response::new(StatusCode::try_from(400).unwrap(), SdkBody::empty()),
             )) 
         }) 
         .with(eq("RustSDKCodeExamplesDBCluster")) 
         .times(1) 
         .returning(|id| { 
             Ok(DescribeDbClustersOutput::builder() 
                  .db_clusters(DbCluster::builder().db_cluster_identifier(id).build()) 
                 .build() });
```

```
 mock_rds.expect_describe_db_instance().return_once(|name| { 
         Ok(DescribeDbInstancesOutput::builder() 
             .db_instances( 
                 DbInstance::builder() 
                      .db_instance_identifier(name) 
                      .db_instance_status("Available") 
                      .build(), 
).build() }); 
     mock_rds 
         .expect_describe_db_cluster_endpoints() 
        .return once(| | {
             Ok(DescribeDbClusterEndpointsOutput::builder() 
  .db_cluster_endpoints(DbClusterEndpoint::builder().status("available").build()) 
                 .build() }); 
     let mut scenario = AuroraScenario::new(mock_rds); 
     scenario.engine_version = Some("aurora-mysql8.0".into()); 
     scenario.instance_class = Some("m5.large".into()); 
     scenario.username = Some("test username".into()); 
     scenario.password = Some(SecretString::new("test password".into())); 
     tokio::time::pause(); 
     let assertions = tokio::spawn(async move { 
         let create = scenario.start_cluster_and_instance().await; 
         assert!(create.is_ok()); 
     }); 
     tokio::time::advance(Duration::from_secs(1)).await; 
     tokio::time::advance(Duration::from_secs(1)).await; 
     tokio::time::resume(); 
    let = assertions.await;
}
// snippet-end:[rust.aurora.start_cluster_and_instance.test]
// snippet-start:[rust.aurora.clean_up.test]
#[tokio::test]
async fn test_scenario_clean_up() { 
    let mut mock rds = MockRdsImpl::default();
```

```
 mock_rds 
         .expect_delete_db_instance() 
         .with(eq("MockInstance")) 
         .return_once(|_| Ok(DeleteDbInstanceOutput::builder().build())); 
    mock_rds 
         .expect_describe_db_instances() 
         .with() 
         .times(1) 
         .returning(|| { 
             Ok(DescribeDbInstancesOutput::builder() 
                  .db_instances( 
                      DbInstance::builder() 
                         .db cluster identifier("MockCluster")
                          .db_instance_status("Deleting") 
                          .build(), 
).buid() }) 
         .with() 
         .times(1) 
         .returning(|| Ok(DescribeDbInstancesOutput::builder().build())); 
    mock_rds 
        .expect delete db cluster()
         .with(eq("MockCluster")) 
         .return_once(|_| Ok(DeleteDbClusterOutput::builder().build())); 
    mock_rds 
         .expect_describe_db_clusters() 
         .with(eq("MockCluster")) 
         .times(1) 
         .returning(|id| { 
             Ok(DescribeDbClustersOutput::builder() 
                  .db_clusters( 
                      DbCluster::builder() 
                          .db_cluster_identifier(id) 
                          .status("Deleting") 
                          .build(), 
).build() }) 
         .with(eq("MockCluster")) 
         .times(1)
```

```
 .returning(|_| Ok(DescribeDbClustersOutput::builder().build())); 
     mock_rds 
         .expect_delete_db_cluster_parameter_group() 
         .with(eq("MockParamGroup")) 
         .return_once(|_| 
  Ok(DeleteDbClusterParameterGroupOutput::builder().build())); 
     let mut scenario = AuroraScenario::new(mock_rds); 
     scenario.db_cluster_identifier = Some(String::from("MockCluster")); 
     scenario.db_instance_identifier = Some(String::from("MockInstance")); 
     scenario.db_cluster_parameter_group = Some( 
         DbClusterParameterGroup::builder() 
              .db_cluster_parameter_group_name("MockParamGroup") 
              .build(), 
     ); 
     tokio::time::pause(); 
     let assertions = tokio::spawn(async move { 
         let clean_up = scenario.clean_up().await; 
        assert!(clean up.is ok());
     }); 
     tokio::time::advance(Duration::from_secs(1)).await; // Wait for first Describe 
  Instances 
     tokio::time::advance(Duration::from_secs(1)).await; // Wait for second Describe 
  Instances 
     tokio::time::advance(Duration::from_secs(1)).await; // Wait for first Describe 
  Cluster 
     tokio::time::advance(Duration::from_secs(1)).await; // Wait for second Describe 
  Cluster 
     tokio::time::resume(); 
    let - s sertions.await;
}
#[tokio::test]
async fn test_scenario_clean_up_errors() { 
     let mut mock_rds = MockRdsImpl::default(); 
     mock_rds 
         .expect_delete_db_instance() 
         .with(eq("MockInstance")) 
        .return_once(| | Ok(DeleteDbInstanceOutput::builder().build()));
```

```
 mock_rds 
         .expect_describe_db_instances() 
         .with() 
         .times(1) 
         .returning(|| { 
             Ok(DescribeDbInstancesOutput::builder() 
                  .db_instances( 
                      DbInstance::builder() 
                         .db cluster identifier("MockCluster")
                          .db_instance_status("Deleting") 
                          .build(), 
).build() }) 
         .with() 
         .times(1) 
         .returning(|| { 
             Err(SdkError::service_error( 
                 DescribeDBInstancesError::unhandled(Box::new(Error::new( 
                      ErrorKind::Other, 
                      "describe db instances error", 
                 ))), 
                Response::new(StatusCode::try_from(400).unwrap(), SdkBody::empty()),
             )) 
         }); 
     mock_rds 
        .expect delete db cluster()
         .with(eq("MockCluster")) 
         .return_once(|_| Ok(DeleteDbClusterOutput::builder().build())); 
    mock_rds 
         .expect_describe_db_clusters() 
         .with(eq("MockCluster")) 
         .times(1) 
         .returning(|id| { 
             Ok(DescribeDbClustersOutput::builder() 
                  .db_clusters( 
                      DbCluster::builder() 
                          .db_cluster_identifier(id) 
                          .status("Deleting") 
                          .build(), 
).build()
```

```
 }) 
        .with(eq("MockCluster")) 
        .times(1) 
        .returning(|_| { 
            Err(SdkError::service_error( 
                 DescribeDBClustersError::unhandled(Box::new(Error::new( 
                     ErrorKind::Other, 
                     "describe db clusters error", 
                 ))), 
                 Response::new(StatusCode::try_from(400).unwrap(), SdkBody::empty()), 
            )) 
        }); 
    mock_rds 
        .expect_delete_db_cluster_parameter_group() 
        .with(eq("MockParamGroup")) 
        .return_once(|_| 
 Ok(DeleteDbClusterParameterGroupOutput::builder().build())); 
    let mut scenario = AuroraScenario::new(mock_rds); 
    scenario.db_cluster_identifier = Some(String::from("MockCluster")); 
    scenario.db_instance_identifier = Some(String::from("MockInstance")); 
    scenario.db_cluster_parameter_group = Some( 
        DbClusterParameterGroup::builder() 
             .db_cluster_parameter_group_name("MockParamGroup") 
             .build(), 
    ); 
    tokio::time::pause(); 
    let assertions = tokio::spawn(async move { 
        let clean_up = scenario.clean_up().await; 
       assert!(clean_up.is_err());
        let errs = clean_up.unwrap_err(); 
        assert_eq!(errs.len(), 2); 
        assert_matches!(errs.get(0), Some(ScenarioError {message, context: _}) if 
 message == "Failed to check instance state during deletion"); 
        assert_matches!(errs.get(1), Some(ScenarioError {message, context: _}) if 
 message == "Failed to check cluster state during deletion"); 
    }); 
    tokio::time::advance(Duration::from_secs(1)).await; // Wait for first Describe 
 Instances 
    tokio::time::advance(Duration::from_secs(1)).await; // Wait for second Describe 
 Instances
```

```
 tokio::time::advance(Duration::from_secs(1)).await; // Wait for first Describe 
  Cluster 
     tokio::time::advance(Duration::from_secs(1)).await; // Wait for second Describe 
  Cluster 
     tokio::time::resume(); 
    let = assertions.await;
}
// snippet-end:[rust.aurora.clean_up.test]
// snippet-start:[rust.aurora.snapshot.test]
#[tokio::test]
async fn test_scenario_snapshot() { 
     let mut mock_rds = MockRdsImpl::default(); 
     mock_rds 
         .expect_snapshot_cluster() 
         .with(eq("MockCluster"), eq("MockCluster_MockSnapshot")) 
         .times(1) 
        .return_once(|, | {
             Ok(CreateDbClusterSnapshotOutput::builder() 
                  .db_cluster_snapshot( 
                     DbClusterSnapshot::builder() 
                          .db_cluster_identifier("MockCluster") 
                         .db cluster snapshot identifier("MockCluster MockSnapshot")
                          .build(), 
).build() }); 
     let mut scenario = AuroraScenario::new(mock_rds); 
    scenario.db cluster identifier = Some("MockCluster".into());
    let create snapshot = scenario.snapshot("MockSnapshot").await;
     assert!(create_snapshot.is_ok());
}
#[tokio::test]
async fn test_scenario_snapshot_error() { 
     let mut mock_rds = MockRdsImpl::default(); 
     mock_rds 
         .expect_snapshot_cluster() 
         .with(eq("MockCluster"), eq("MockCluster_MockSnapshot")) 
         .times(1) 
        .return_once(|, |
```

```
 Err(SdkError::service_error( 
                 CreateDBClusterSnapshotError::unhandled(Box::new(Error::new( 
                      ErrorKind::Other, 
                      "create snapshot error", 
                 ))), 
                 Response::new(StatusCode::try_from(400).unwrap(), SdkBody::empty()), 
             )) 
         }); 
     let mut scenario = AuroraScenario::new(mock_rds); 
     scenario.db_cluster_identifier = Some("MockCluster".into()); 
     let create_snapshot = scenario.snapshot("MockSnapshot").await; 
     assert_matches!(create_snapshot, Err(ScenarioError { message, context: _}) if 
 message == "Failed to create snapshot");
}
#[tokio::test]
async fn test_scenario_snapshot_invalid() { 
     let mut mock_rds = MockRdsImpl::default(); 
     mock_rds 
         .expect_snapshot_cluster() 
         .with(eq("MockCluster"), eq("MockCluster_MockSnapshot")) 
         .times(1) 
         .return_once(|_, _| Ok(CreateDbClusterSnapshotOutput::builder().build())); 
     let mut scenario = AuroraScenario::new(mock_rds); 
    scenario.db cluster identifier = Some("MockCluster".into());
     let create_snapshot = scenario.snapshot("MockSnapshot").await; 
     assert_matches!(create_snapshot, Err(ScenarioError { message, context: _}) if 
 message == "Missing Snapshot");
}
// snippet-end:[rust.aurora.snapshot.test]
```
Binario que permite ejecutar el escenario de principio a fin, utilizando la herramienta de consulta para que el usuario pueda tomar determinadas decisiones.

```
// Copyright Amazon.com, Inc. or its affiliates. All Rights Reserved.
// SPDX-License-Identifier: Apache-2.0
use std::fmt::Display;
```

```
use anyhow::anyhow;
use aurora_code_examples::{ 
     aurora_scenario::{AuroraScenario, ScenarioError}, 
     rds::Rds as RdsClient,
};
use aws sdk rds::Client;
use inquire::{validator::StringValidator, CustomUserError};
use secrecy::SecretString;
use tracing::warn;
#[derive(Default, Debug)]
struct Warnings(Vec<String>);
impl Warnings { 
     fn new() -> Self { 
         Warnings(Vec::with_capacity(5)) 
     } 
     fn push(&mut self, warning: &str, error: ScenarioError) { 
         let formatted = format!("{warning}: {error}"); 
         warn!("{formatted}"); 
         self.0.push(formatted); 
     } 
     fn is_empty(&self) -> bool { 
         self.0.is_empty() 
     }
}
impl Display for Warnings { 
     fn fmt(&self, f: &mut std::fmt::Formatter<'_>) -> std::fmt::Result { 
         writeln!(f, "Warnings:")?; 
         for warning in &self.0 { 
             writeln!(f, "{: >4}- {warning}", "")?; 
         } 
        0k(()) }
}
fn select( 
     prompt: &str, 
     choices: Vec<String>, 
     error_message: &str,
) -> Result<String, anyhow::Error> {
```
```
 inquire::Select::new(prompt, choices) 
         .prompt() 
        .map err(|error| anyhow!("{error message}: {error}"))
}
// Prepare the Aurora Scenario. Prompt for several settings that are optional to the 
  Scenario, but that the user should choose for the demo.
// This includes the engine, engine version, and instance class.
async fn prepare_scenario(rds: RdsClient) -> Result<AuroraScenario, anyhow::Error> { 
     let mut scenario = AuroraScenario::new(rds); 
     // Get available engine families for Aurora MySql. 
  rds.DescribeDbEngineVersions(Engine='aurora-mysql') and build a set of the 
  'DBParameterGroupFamily' field values. I get {aurora-mysql8.0, aurora-mysql5.7}. 
     let available_engines = scenario.get_engines().await; 
     if let Err(error) = available_engines { 
         return Err(anyhow!("Failed to get available engines: {}", error)); 
     } 
     let available_engines = available_engines.unwrap(); 
     // Select an engine family and create a custom DB cluster parameter group. 
  rds.CreateDbClusterParameterGroup(DBParameterGroupFamily='aurora-mysql8.0') 
     let engine = select( 
         "Select an Aurora engine family", 
        available engines.keys().cloned().collect::<Vec<String>>(),
         "Invalid engine selection", 
     )?; 
     let version = select( 
         format!("Select an Aurora engine version for {engine}").as_str(), 
         available_engines.get(&engine).cloned().unwrap_or_default(), 
         "Invalid engine version selection", 
     )?; 
     let set_engine = scenario.set_engine(engine.as_str(), version.as_str()).await; 
     if let Err(error) = set_engine { 
         return Err(anyhow!("Could not set engine: {}", error)); 
     } 
     let instance_classes = scenario.get_instance_classes().await; 
     match instance_classes { 
        Ok(classes) => {
             let instance_class = select( 
                 format!("Select an Aurora instance class for {engine}").as_str(),
```

```
 classes, 
                  "Invalid instance class selection", 
             )?; 
             scenario.set_instance_class(Some(instance_class)) 
         } 
         Err(err) => return Err(anyhow!("Failed to get instance classes for engine: 
  {err}")), 
     } 
     Ok(scenario)
}
// Prepare the cluster, creating a custom parameter group overriding some group 
  parameters based on user input.
async fn prepare_cluster(scenario: &mut AuroraScenario, warnings: &mut Warnings) -> 
 Result<(), () {
     show_parameters(scenario, warnings).await; 
     let offset = prompt_number_or_default(warnings, "auto_increment_offset", 5); 
     let increment = prompt_number_or_default(warnings, "auto_increment_increment", 
  3); 
     // Modify both the auto_increment_offset and auto_increment_increment parameters 
  in one call in the custom parameter group. Set their ParameterValue fields to a new 
  allowable value. rds.ModifyDbClusterParameterGroup. 
     let update_auto_increment = scenario.update_auto_increment(offset, 
  increment).await; 
    if let Err(error) = update auto increment {
         warnings.push("Failed to update auto increment", error); 
        return Err(());
     } 
     // Get and display the updated parameters. Specify Source of 'user' to get just 
  the modified parameters. rds.DescribeDbClusterParameters(Source='user') 
     show_parameters(scenario, warnings).await; 
     let username = inquire::Text::new("Username for the database (default 
  'testuser')") 
         .with_default("testuser") 
         .with_initial_value("testuser") 
         .prompt(); 
     if let Err(error) = username {
```

```
 warnings.push( 
             "Failed to get username, using default", 
             ScenarioError::with(format!("Error from inquirer: {error}")), 
         ); 
         return Err(()); 
     } 
    let username = username.unwrap();
     let password = inquire::Text::new("Password for the database (minimum 8 
  characters)") 
         .with_validator(|i: &str| { 
            if i.len() >= 8 {
                  Ok(inquire::validator::Validation::Valid) 
             } else { 
                  Ok(inquire::validator::Validation::Invalid( 
                      "Password must be at least 8 characters".into(), 
                  )) 
 } 
         }) 
         .prompt(); 
     let password: Option<SecretString> = match password { 
         Ok(password) => Some(SecretString::from(password)), 
        Err(error) \Rightarrow warnings.push( 
                  "Failed to get password, using none (and not starting a DB)", 
                  ScenarioError::with(format!("Error from inquirer: {error}")), 
             ); 
             return Err(()); 
         } 
     }; 
     scenario.set_login(Some(username), password); 
    0k(())}
// Start a single instance in the cluster,
async fn run_instance(scenario: &mut AuroraScenario) -> Result<(), ScenarioError> { 
     // Create an Aurora DB cluster database cluster that contains a MySql database 
  and uses the parameter group you created. 
     // Create a database instance in the cluster. 
     // Wait for DB instance to be ready. Call rds.DescribeDbInstances and check for 
  DBInstanceStatus == 'available'.
```

```
 scenario.start_cluster_and_instance().await?; 
     let connection_string = scenario.connection_string().await?; 
     println!("Database ready: {connection_string}",); 
     let _ = inquire::Text::new("Use the database with the connection string. When 
  you're finished, press enter key to continue.").prompt(); 
     // Create a snapshot of the DB cluster. rds.CreateDbClusterSnapshot. 
     // Wait for the snapshot to create. rds.DescribeDbClusterSnapshots until Status 
  == 'available'. 
     let snapshot_name = inquire::Text::new("Provide a name for the snapshot") 
         .prompt() 
         .unwrap_or(String::from("ScenarioRun")); 
     let snapshot = scenario.snapshot(snapshot_name.as_str()).await?; 
     println!( 
         "Snapshot is available: {}", 
         snapshot.db_cluster_snapshot_arn().unwrap_or("Missing ARN") 
     ); 
    0k(())}
#[tokio::main]
async fn main() -> Result<(), anyhow::Error> { 
     tracing_subscriber::fmt::init(); 
    let sdk config = aws config::from env().load().await;
     let client = Client::new(&sdk_config); 
     let rds = RdsClient::new(client); 
     let mut scenario = prepare_scenario(rds).await?; 
     // At this point, the scenario has things in AWS and needs to get cleaned up. 
    let mut warnings = Warnings::new();
     if prepare_cluster(&mut scenario, &mut warnings).await.is_ok() { 
         println!("Configured database cluster, starting an instance."); 
         if let Err(err) = run_instance(&mut scenario).await { 
             warnings.push("Problem running instance", err); 
         } 
     } 
     // Clean up the instance, cluster, and parameter group, waiting for the instance
```
and cluster to delete before moving on.

```
 let clean_up = scenario.clean_up().await; 
     if let Err(errors) = clean_up { 
         for error in errors { 
             warnings.push("Problem cleaning up scenario", error); 
         } 
     } 
     if warnings.is_empty() { 
        0k(()) } else { 
         println!("There were problems running the scenario:"); 
         println!("{warnings}"); 
         Err(anyhow!("There were problems running the scenario")) 
     }
}
#[derive(Clone)]
struct U8Validator {}
impl StringValidator for U8Validator { 
     fn validate(&self, input: &str) -> Result<inquire::validator::Validation, 
  CustomUserError> { 
         if input.parse::<u8>().is_err() { 
             Ok(inquire::validator::Validation::Invalid( 
                  "Can't parse input as number".into(), 
             )) 
         } else { 
             Ok(inquire::validator::Validation::Valid) 
         } 
     }
}
async fn show_parameters(scenario: &AuroraScenario, warnings: &mut Warnings) { 
     let parameters = scenario.cluster_parameters().await; 
     match parameters { 
         Ok(parameters) => { 
             println!("Current parameters"); 
             for parameter in parameters { 
                  println!("\t{parameter}"); 
 } 
         } 
         Err(error) => warnings.push("Could not find cluster parameters", error), 
     }
}
```

```
fn prompt_number_or_default(warnings: &mut Warnings, name: &str, default: u8) -> u8 
  { 
     let input = inquire::Text::new(format!("Updated {name}:").as_str()) 
          .with_validator(U8Validator {}) 
          .prompt(); 
     match input { 
         Ok(increment) => match increment.parse::<u8>() { 
              Ok(increment) => increment, 
             Err(error) \Rightarrow warnings.push( 
                       format!("Invalid updated {name} (using {default} 
 instead)").as str(),
                       ScenarioError::with(format!("{error}")), 
                  ); 
                  default 
 } 
         }, 
        Err(error) \Rightarrow warnings.push( 
                  format!("Invalid updated {name} (using {default} 
  instead)").as_str(), 
                  ScenarioError::with(format!("{error}")), 
              ); 
              default 
         } 
     }
}
```
Encapsulador alrededor del servicio Amazon RDS que permite bloquear automáticamente las pruebas.

```
// Copyright Amazon.com, Inc. or its affiliates. All Rights Reserved.
// SPDX-License-Identifier: Apache-2.0
use aws_sdk_rds::{ 
     error::SdkError, 
     operation::{ 
         create_db_cluster::{CreateDBClusterError, CreateDbClusterOutput}, 
         create_db_cluster_parameter_group::CreateDBClusterParameterGroupError, 
         create_db_cluster_parameter_group::CreateDbClusterParameterGroupOutput,
```

```
 create_db_cluster_snapshot::{CreateDBClusterSnapshotError, 
  CreateDbClusterSnapshotOutput}, 
        create db instance::{CreateDBInstanceError, CreateDbInstanceOutput},
         delete_db_cluster::{DeleteDBClusterError, DeleteDbClusterOutput}, 
         delete_db_cluster_parameter_group::{ 
             DeleteDBClusterParameterGroupError, DeleteDbClusterParameterGroupOutput, 
         }, 
         delete_db_instance::{DeleteDBInstanceError, DeleteDbInstanceOutput}, 
        describe db cluster endpoints:: {
             DescribeDBClusterEndpointsError, DescribeDbClusterEndpointsOutput, 
         }, 
         describe_db_cluster_parameters::{ 
             DescribeDBClusterParametersError, DescribeDbClusterParametersOutput, 
         }, 
         describe_db_clusters::{DescribeDBClustersError, DescribeDbClustersOutput}, 
         describe_db_engine_versions::{ 
             DescribeDBEngineVersionsError, DescribeDbEngineVersionsOutput, 
         }, 
         describe_db_instances::{DescribeDBInstancesError, 
  DescribeDbInstancesOutput}, 
  describe_orderable_db_instance_options::DescribeOrderableDBInstanceOptionsError, 
         modify_db_cluster_parameter_group::{ 
             ModifyDBClusterParameterGroupError, ModifyDbClusterParameterGroupOutput, 
         }, 
     }, 
     types::{OrderableDbInstanceOption, Parameter}, 
     Client as RdsClient,
};
use secrecy::{ExposeSecret, SecretString};
#[cfg(test)]
use mockall::automock;
#[cfg(test)]
pub use MockRdsImpl as Rds;
#[cfg(not(test))]
pub use RdsImpl as Rds;
pub struct RdsImpl { 
     pub inner: RdsClient,
}
#[cfg_attr(test, automock)]
```

```
impl RdsImpl { 
     pub fn new(inner: RdsClient) -> Self { 
         RdsImpl { inner } 
     } 
     // snippet-start:[rust.aurora.describe_db_engine_versions.wrapper] 
     pub async fn describe_db_engine_versions( 
         &self, 
         engine: &str, 
     ) -> Result<DescribeDbEngineVersionsOutput, 
  SdkError<DescribeDBEngineVersionsError>> { 
         self.inner 
              .describe_db_engine_versions() 
              .engine(engine) 
              .send() 
              .await 
     } 
     // snippet-end:[rust.aurora.describe_db_engine_versions.wrapper] 
     // snippet-start:[rust.aurora.describe_orderable_db_instance_options.wrapper] 
    pub async fn describe orderable db instance options(
         &self, 
         engine: &str, 
         engine_version: &str, 
     ) -> Result<Vec<OrderableDbInstanceOption>, 
  SdkError<DescribeOrderableDBInstanceOptionsError>> 
     { 
         self.inner 
              .describe_orderable_db_instance_options() 
              .engine(engine) 
              .engine_version(engine_version) 
              .into_paginator() 
              .items() 
              .send() 
              .try_collect() 
              .await 
     } 
     // snippet-end:[rust.aurora.describe_orderable_db_instance_options.wrapper] 
     // snippet-start:[rust.aurora.create_db_cluster_parameter_group.wrapper] 
     pub async fn create_db_cluster_parameter_group( 
         &self, 
         name: &str, 
         description: &str,
```

```
 family: &str, 
    ) -> Result<CreateDbClusterParameterGroupOutput, 
 SdkError<CreateDBClusterParameterGroupError>> 
    { 
        self.inner 
            .create db cluster parameter group()
             .db_cluster_parameter_group_name(name) 
             .description(description) 
             .db_parameter_group_family(family) 
             .send() 
             .await 
    } 
    // snippet-end:[rust.aurora.create_db_cluster_parameter_group.wrapper] 
    // snippet-start:[rust.aurora.describe_db_clusters.wrapper] 
    pub async fn describe_db_clusters( 
        &self, 
        id: &str, 
    ) -> Result<DescribeDbClustersOutput, SdkError<DescribeDBClustersError>> { 
        self.inner 
             .describe_db_clusters() 
             .db_cluster_identifier(id) 
             .send() 
             .await 
    } 
    // snippet-end:[rust.aurora.describe_db_clusters.wrapper] 
    // snippet-start:[rust.aurora.describe_db_cluster_parameters.wrapper] 
    pub async fn describe_db_cluster_parameters( 
        &self, 
        name: &str, 
    ) -> Result<Vec<DescribeDbClusterParametersOutput>, 
 SdkError<DescribeDBClusterParametersError>> 
    { 
        self.inner 
             .describe_db_cluster_parameters() 
             .db_cluster_parameter_group_name(name) 
             .into_paginator() 
             .send() 
             .try_collect() 
             .await 
    } 
    // snippet-end:[rust.aurora.describe_db_cluster_parameters.wrapper]
```

```
 // snippet-start:[rust.aurora.modify_db_cluster_parameter_group.wrapper] 
    pub async fn modify_db_cluster_parameter_group( 
        &self, 
        name: &str, 
        parameters: Vec<Parameter>, 
    ) -> Result<ModifyDbClusterParameterGroupOutput, 
 SdkError<ModifyDBClusterParameterGroupError>> 
    { 
        self.inner 
             .modify_db_cluster_parameter_group() 
             .db_cluster_parameter_group_name(name) 
             .set_parameters(Some(parameters)) 
             .send() 
             .await 
    } 
    // snippet-end:[rust.aurora.modify_db_cluster_parameter_group.wrapper] 
    // snippet-start:[rust.aurora.create_db_cluster.wrapper] 
    pub async fn create_db_cluster( 
        &self, 
        name: &str, 
        parameter_group: &str, 
        engine: &str, 
        version: &str, 
        username: &str, 
        password: SecretString, 
    ) -> Result<CreateDbClusterOutput, SdkError<CreateDBClusterError>> { 
        self.inner 
             .create_db_cluster() 
             .db_cluster_identifier(name) 
             .db_cluster_parameter_group_name(parameter_group) 
             .engine(engine) 
             .engine_version(version) 
            .master username(username)
             .master_user_password(password.expose_secret()) 
             .send() 
             .await 
    } 
    // snippet-end:[rust.aurora.create_db_cluster.wrapper] 
    // snippet-start:[rust.aurora.create_db_instance.wrapper] 
    pub async fn create_db_instance( 
        &self, 
        cluster_name: &str,
```

```
 instance_name: &str, 
        instance_class: &str, 
        engine: &str, 
    ) -> Result<CreateDbInstanceOutput, SdkError<CreateDBInstanceError>> { 
        self.inner 
             .create_db_instance() 
             .db_cluster_identifier(cluster_name) 
             .db_instance_identifier(instance_name) 
             .db_instance_class(instance_class) 
             .engine(engine) 
             .send() 
             .await 
    } 
    // snippet-end:[rust.aurora.create_db_instance.wrapper] 
    // snippet-start:[rust.aurora.describe_db_instance.wrapper] 
    pub async fn describe_db_instance( 
        &self, 
        instance_identifier: &str, 
    ) -> Result<DescribeDbInstancesOutput, SdkError<DescribeDBInstancesError>> { 
        self.inner 
             .describe_db_instances() 
             .db_instance_identifier(instance_identifier) 
             .send() 
             .await 
    } 
    // snippet-end:[rust.aurora.describe_db_instance.wrapper] 
    // snippet-start:[rust.aurora.create_db_cluster_snapshot.wrapper] 
    pub async fn snapshot_cluster( 
        &self, 
        db_cluster_identifier: &str, 
        snapshot_name: &str, 
    ) -> Result<CreateDbClusterSnapshotOutput, 
 SdkError<CreateDBClusterSnapshotError>> { 
        self.inner 
             .create_db_cluster_snapshot() 
             .db_cluster_identifier(db_cluster_identifier) 
             .db_cluster_snapshot_identifier(snapshot_name) 
             .send() 
             .await 
    } 
    // snippet-end:[rust.aurora.create_db_cluster_snapshot.wrapper]
```

```
 // snippet-start:[rust.aurora.describe_db_instances.wrapper] 
    pub async fn describe_db_instances( 
        &self, 
    ) -> Result<DescribeDbInstancesOutput, SdkError<DescribeDBInstancesError>> { 
        self.inner.describe_db_instances().send().await 
    } 
    // snippet-end:[rust.aurora.describe_db_instances.wrapper] 
    // snippet-start:[rust.aurora.describe_db_cluster_endpoints.wrapper] 
    pub async fn describe_db_cluster_endpoints( 
        &self, 
        cluster_identifier: &str, 
    ) -> Result<DescribeDbClusterEndpointsOutput, 
 SdkError<DescribeDBClusterEndpointsError>> { 
        self.inner 
             .describe_db_cluster_endpoints() 
             .db_cluster_identifier(cluster_identifier) 
             .send() 
             .await 
    } 
    // snippet-end:[rust.aurora.describe_db_cluster_endpoints.wrapper] 
    // snippet-start:[rust.aurora.delete_db_instance.wrapper] 
    pub async fn delete_db_instance( 
        &self, 
        instance_identifier: &str, 
    ) -> Result<DeleteDbInstanceOutput, SdkError<DeleteDBInstanceError>> { 
        self.inner 
             .delete_db_instance() 
             .db_instance_identifier(instance_identifier) 
             .skip_final_snapshot(true) 
             .send() 
             .await 
    } 
    // snippet-end:[rust.aurora.delete_db_instance.wrapper] 
    // snippet-start:[rust.aurora.delete_db_cluster.wrapper] 
    pub async fn delete_db_cluster( 
        &self, 
        cluster_identifier: &str, 
    ) -> Result<DeleteDbClusterOutput, SdkError<DeleteDBClusterError>> { 
        self.inner 
             .delete_db_cluster() 
             .db_cluster_identifier(cluster_identifier)
```

```
 .skip_final_snapshot(true) 
              .send() 
              .await 
     } 
     // snippet-end:[rust.aurora.delete_db_cluster.wrapper] 
     // snippet-start:[rust.aurora.delete_db_cluster_parameter_group.wrapper] 
     pub async fn delete_db_cluster_parameter_group( 
         &self, 
         name: &str, 
     ) -> Result<DeleteDbClusterParameterGroupOutput, 
  SdkError<DeleteDBClusterParameterGroupError>> 
     { 
         self.inner 
              .delete_db_cluster_parameter_group() 
              .db_cluster_parameter_group_name(name) 
              .send() 
              .await 
     } 
     // snippet-end:[rust.aurora.delete_db_cluster_parameter_group.wrapper]
}
```
El Cargo.toml con las dependencias utilizadas en este escenario.

```
[package]
name = "aurora-code-examples"
authors = [ "David Souther <dpsouth@amazon.com>", 
]
edition = "2021"
version = "0.1.0"# See more keys and their definitions at https://doc.rust-lang.org/cargo/reference/
manifest.html
[dependencies]
anyhow = "1.0.75"assert_matches = "1.5.0"
aws-config = { version = "1.0.1", features = ["behavior-version-latest"] }
aws-smithy-types = \{ version = "1.0.1" \}aws-smithy-runtime-api = \{ version = "1.0.1" \}aws-sdk-rds = \{ version = "1.3.0" \}
```

```
inquire = "0.6.2"mockall = "0.11.4"
phf = { version = "0.11.2", features = ["std", "macros"] }
sdk-examples-test-utils = { path = "../../test-utils" }
s secrecy = "0.8.0"tokio = \{ version = "1.20.1", features = ['full", 'test-util'] }
tracing = "0.1.37"tracing-subscriber = { version = "0.3.15", features = ["env-filter"] }
```
- Para obtener información sobre la API, consulte los siguientes temas en la Referencia de la API del SDK de AWS para Rust.
	- [CreateDBCluster](https://docs.rs/releases/search?query=aws-sdk)
	- [Creó a B. ClusterParameterGroup](https://docs.rs/releases/search?query=aws-sdk)
	- [Creó B ClusterSnapshot](https://docs.rs/releases/search?query=aws-sdk)
	- [CreateDBInstance](https://docs.rs/releases/search?query=aws-sdk)
	- [DeleteDBCluster](https://docs.rs/releases/search?query=aws-sdk)
	- [Eliminado B ClusterParameterGroup](https://docs.rs/releases/search?query=aws-sdk)
	- [DeleteDBInstance](https://docs.rs/releases/search?query=aws-sdk)
	- [Descrito B ClusterParameterGroups](https://docs.rs/releases/search?query=aws-sdk)
	- [Descrito B ClusterParameters](https://docs.rs/releases/search?query=aws-sdk)
	- [Descrito B ClusterSnapshots](https://docs.rs/releases/search?query=aws-sdk)
	- [DescribeDBClusters](https://docs.rs/releases/search?query=aws-sdk)
	- [Descrito B EngineVersions](https://docs.rs/releases/search?query=aws-sdk)
	- [DescribeDBInstances](https://docs.rs/releases/search?query=aws-sdk)
	- [DescribeOrderableDB InstanceOptions](https://docs.rs/releases/search?query=aws-sdk)
	- [Modificar DB ClusterParameterGroup](https://docs.rs/releases/search?query=aws-sdk)

# Ejemplos de escalado automático usando SDK para Rust

Los siguientes ejemplos de código le muestran cómo realizar acciones e implementar escenarios comunes utilizando AWS SDK para Rust con escalado automático.

Las acciones son extractos de código de programas más grandes y deben ejecutarse en contexto. Mientras las acciones muestran cómo llamar a las funciones de servicio individuales, es posible ver las acciones en contexto en los escenarios relacionados y en los ejemplos entre servicios.

Los escenarios son ejemplos de código que muestran cómo llevar a cabo una tarea específica llamando a varias funciones dentro del mismo servicio.

Cada ejemplo incluye un enlace a GitHub, donde puede encontrar instrucciones sobre cómo configurar y ejecutar el código en su contexto.

Introducción

Hello Auto Scaling

En los siguientes ejemplos de código se muestra cómo empezar a utilizar el escalado automático.

## SDK para Rust

### **a** Note

```
async fn list_groups(client: &Client) -> Result<(), Error> { 
     let resp = client.describe_auto_scaling_groups().send().await?; 
     println!("Groups:"); 
     let groups = resp.auto_scaling_groups(); 
     for group in groups { 
         println!( 
              "Name: {}", 
              group.auto_scaling_group_name().unwrap_or("Unknown") 
         ); 
         println!( 
              "Arn: {}", 
              group.auto_scaling_group_arn().unwrap_or("unknown"), 
         ); 
         println!("Zones: {:?}", group.availability_zones(),);
```

```
 println!(); 
     } 
     println!("Found {} group(s)", groups.len()); 
    0k(())}
```
• Para obtener más información sobre la API, consulta [DescribeAutoScalingGroupsl](https://docs.rs/releases/search?query=aws-sdk)a referencia sobre la API de AWS SDK para Rust.

### Temas

- **[Acciones](#page-8325-0)**
- **[Escenarios](#page-8347-0)**

# Acciones

Creación de un grupo

En el siguiente ejemplo de código se muestra cómo crear un grupo de escalado automático.

### SDK para Rust

### **a** Note

```
async fn create_group(client: &Client, name: &str, id: &str) -> Result<(), Error> { 
     client 
          .create_auto_scaling_group() 
          .auto_scaling_group_name(name) 
          .instance_id(id) 
          .min_size(1) 
          .max_size(5) 
          .send() 
          .await?;
```

```
 println!("Created AutoScaling group"); 
0k(())
```
• Para obtener más información sobre la API, consulta [CreateAutoScalingGroup](https://docs.rs/releases/search?query=aws-sdk)la referencia sobre la API de AWS SDK para Rust.

Eliminación de un grupo

En el siguiente ejemplo de código se muestra cómo eliminar un grupo de escalado automático.

### SDK para Rust

}

**a** Note

Hay más información al respecto GitHub. Busque el ejemplo completo y aprenda a configurar y ejecutar en el [Repositorio de ejemplos de código de AWS.](https://github.com/awsdocs/aws-doc-sdk-examples/tree/main/rustv1/examples/auto-scaling#code-examples)

```
async fn delete_group(client: &Client, name: &str, force: bool) -> Result<(), Error> 
  { 
     client 
         .delete_auto_scaling_group() 
         .auto_scaling_group_name(name) 
         .set_force_delete(if force { Some(true) } else { None }) 
         .send() 
         .await?; 
     println!("Deleted Auto Scaling group"); 
    0k(())}
```
• Para obtener más información sobre la API, consulta [DeleteAutoScalingGroupl](https://docs.rs/releases/search?query=aws-sdk)a referencia sobre la API de AWS SDK para Rust.

Deshabilitar la recopilación de métricas de un grupo

El siguiente ejemplo de código muestra cómo deshabilitar la recopilación de CloudWatch métricas para un grupo de Auto Scaling.

SDK para Rust

### **a** Note

Hay más información al respecto GitHub. Busque el ejemplo completo y aprenda a configurar y ejecutar en el [Repositorio de ejemplos de código de AWS.](https://github.com/awsdocs/aws-doc-sdk-examples/tree/main/rustv1/examples/auto-scaling#code-examples)

```
 // If this fails it's fine, just means there are extra cloudwatch metrics 
 events for the scale-down. 
       let - = self .autoscaling 
             .disable_metrics_collection() 
             .auto_scaling_group_name(self.auto_scaling_group_name.clone()) 
             .send() 
             .await;
```
• Para obtener más información sobre la API, consulta [DisableMetricsCollection](https://docs.rs/releases/search?query=aws-sdk)la referencia sobre la API de AWS SDK para Rust.

Habilitar la recopilación de métricas de un grupo

El siguiente ejemplo de código muestra cómo habilitar la recopilación de CloudWatch métricas para un grupo de Auto Scaling.

SDK para Rust

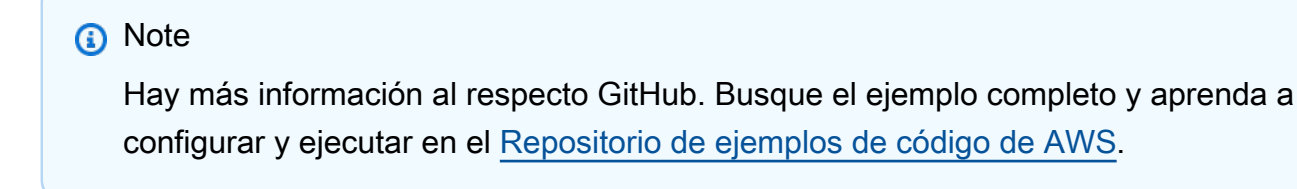

let enable\_metrics\_collection = autoscaling

```
 .enable_metrics_collection() 
 .auto_scaling_group_name(auto_scaling_group_name.as_str()) 
 .granularity("1Minute") 
 .set_metrics(Some(vec![ 
     String::from("GroupMinSize"), 
     String::from("GroupMaxSize"), 
     String::from("GroupDesiredCapacity"), 
     String::from("GroupInServiceInstances"), 
     String::from("GroupTotalInstances"), 
 ])) 
 .send() 
 .await;
```
• Para obtener más información sobre la API, consulta [EnableMetricsCollectionl](https://docs.rs/releases/search?query=aws-sdk)a referencia sobre la API de AWS SDK para Rust.

Obtener información sobre los grupos

En el siguiente ejemplo de código se muestra cómo obtener información sobre los grupos de escalado automático.

SDK para Rust

### **a** Note

```
async fn list_groups(client: &Client) -> Result<(), Error> { 
     let resp = client.describe_auto_scaling_groups().send().await?; 
     println!("Groups:"); 
     let groups = resp.auto_scaling_groups(); 
     for group in groups { 
         println!( 
              "Name: {}", 
             group.auto_scaling_group_name().unwrap_or("Unknown")
```

```
 ); 
         println!( 
              "Arn: {}", 
              group.auto_scaling_group_arn().unwrap_or("unknown"), 
          ); 
         println!("Zones: {:?}", group.availability_zones(),); 
         println!(); 
     } 
     println!("Found {} group(s)", groups.len()); 
    0k(())}
```
• Para obtener más información sobre la API, consulta [DescribeAutoScalingGroupsl](https://docs.rs/releases/search?query=aws-sdk)a referencia sobre la API de AWS SDK para Rust.

Obtener información sobre las instancias

En el siguiente ejemplo de código se muestra cómo obtener información sobre las instancias de escalado automático.

SDK para Rust

```
a Note
```

```
 pub async fn list_instances(&self) -> Result<Vec<String>, ScenarioError> { 
        // The direct way to list instances is by using DescribeAutoScalingGroup's 
 instances property. However, this returns a Vec<Instance>, as opposed to a 
 Vec<AutoScalingInstanceDetails>.
```

```
 // Ok(self.get_group().await?.instances.unwrap_or_default().map(|i| 
 i.instance_id.clone().unwrap_or_default()).filter(|id| !id.is_empty()).collect())
```

```
 // Alternatively, and for the sake of example, DescribeAutoScalingInstances 
 returns a list that can be filtered by the client. 
        self.autoscaling
```

```
 .describe_auto_scaling_instances() 
             .into_paginator() 
             .items() 
             .send() 
             .try_collect() 
             .await 
             .map(|items| { 
                 items 
                     .into iter()
                      .filter(|i| { 
                          i.auto_scaling_group_name.as_deref() 
                              == Some(self.auto_scaling_group_name.as_str()) 
 }) 
                      .map(|i| i.instance_id.unwrap_or_default()) 
                      .filter(|id| !id.is_empty()) 
                      .collect::<Vec<String>>() 
             }) 
             .map_err(|err| ScenarioError::new("Failed to get list of auto scaling 
 instances", &err)) 
     }
```
• Para obtener más información sobre la API, consulta [DescribeAutoScalingInstancesl](https://docs.rs/releases/search?query=aws-sdk)a referencia sobre la API de AWS SDK para Rust.

Obtener información sobre las actividades de escalado

En el siguiente ejemplo de código se muestra cómo obtener información sobre las actividades de escalado automático.

SDK para Rust

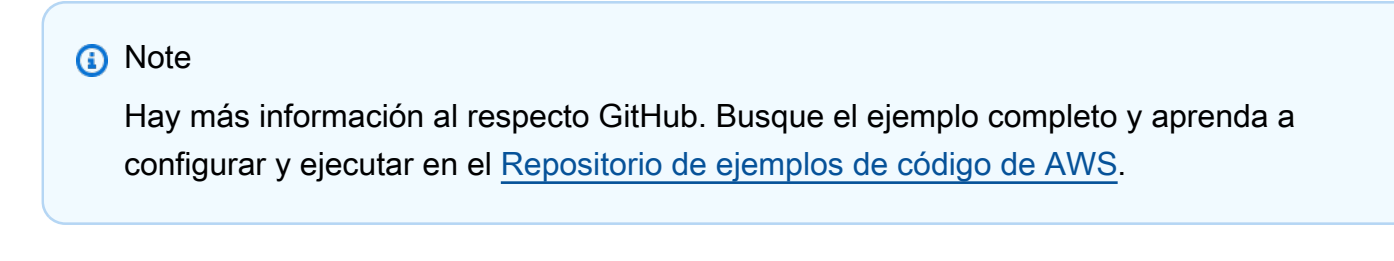

```
 pub async fn describe_scenario(&self) -> AutoScalingScenarioDescription { 
     let group = self 
         .autoscaling
```

```
 .describe_auto_scaling_groups() 
             .auto_scaling_group_names(self.auto_scaling_group_name.clone()) 
             .send() 
             .await 
            .map(|s| {
                 s.auto_scaling_groups() 
                      .iter() 
                      .map(|s| { 
                         format!( 
                              "{}: {}", 
                              s.auto_scaling_group_name().unwrap_or("Unknown"), 
                              s.status().unwrap_or("Unknown") 
) }) 
                      .collect::<Vec<String>>() 
             }) 
             .map_err(|e| { 
                 ScenarioError::new("Failed to describe auto scaling groups for 
 scenario", &e) 
             }); 
         let instances = self 
             .list_instances() 
             .await 
             .map_err(|e| anyhow!("There was an error listing instances: {e}",)); 
         // 10. DescribeScalingActivities: list the scaling activities that have 
 occurred for the group so far. 
         // Bonus: use CloudWatch API to get and show some metrics collected for 
 the group. 
         // CW.ListMetrics with Namespace='AWS/AutoScaling' and 
 Dimensions=[{'Name': 'AutoScalingGroupName', 'Value': }] 
         // CW.GetMetricStatistics with Statistics='Sum'. Start and End times must 
 be in UTC! 
         let activities = self 
             .autoscaling 
             .describe_scaling_activities() 
             .auto_scaling_group_name(self.auto_scaling_group_name.clone()) 
             .into_paginator() 
             .items() 
             .send() 
             .collect::<Result<Vec<_>, _>>() 
             .await 
             .map_err(|e| {
```

```
 anyhow!( 
                     "There was an error retrieving scaling activities: {}", 
                     DisplayErrorContext(&e) 
) }); 
         AutoScalingScenarioDescription { 
             group, 
             instances, 
             activities, 
         } 
    }
```
• Para obtener más información sobre la API, consulta [DescribeScalingActivitiesl](https://docs.rs/releases/search?query=aws-sdk)a referencia sobre la API de AWS SDK para Rust.

Establecer la capacidad deseada de un grupo

En el siguiente ejemplo de código se muestra cómo establecer la capacidad deseada de un grupo de escalado automático.

SDK para Rust

```
a Note
```

```
 pub async fn scale_desired_capacity(&self, capacity: i32) -> Result<(), 
 ScenarioError> { 
        // 7. SetDesiredCapacity: set desired capacity to 2. 
        // Wait for a second instance to launch. 
        let update_group = self 
             .autoscaling 
             .set_desired_capacity() 
             .auto_scaling_group_name(self.auto_scaling_group_name.clone()) 
             .desired_capacity(capacity) 
             .send() 
             .await;
```

```
 if let Err(err) = update_group { 
             return Err(ScenarioError::new( 
                  format!("Failed to update group to desired capacity 
({\text{capacity}}))").as_str(),
                  &err, 
             )); 
        } 
       0k(()) }
```
• Para obtener más información sobre la API, consulta [SetDesiredCapacityl](https://docs.rs/releases/search?query=aws-sdk)a referencia sobre la API de AWS SDK para Rust.

Terminar una instancia en un grupo

En el siguiente ejemplo de código se muestra cómo terminar una instancia en un grupo de escalado automático.

SDK para Rust

### **a** Note

```
 pub async fn terminate_some_instance(&self) -> Result<(), ScenarioError> { 
     // Retrieve a list of instances in the auto scaling group. 
     let auto_scaling_group = self.get_group().await?; 
     let instances = auto_scaling_group.instances(); 
     // Or use other logic to find an instance to terminate. 
     let instance = instances.first(); 
     if let Some(instance) = instance { 
         let instance_id = if let Some(instance_id) = instance.instance_id() { 
             instance_id 
         } else { 
             return Err(ScenarioError::with("Missing instance id")); 
         }; 
         let termination = self 
              .ec2
```

```
 .terminate_instances() 
                  .instance_ids(instance_id) 
                  .send() 
                  .await; 
             if let Err(err) = termination { 
                 Err(ScenarioError::new( 
                      "There was a problem terminating an instance", 
                      &err, 
                 )) 
             } else { 
                0k(()) } 
         } else { 
             Err(ScenarioError::with("There was no instance to terminate")) 
         } 
     } 
     async fn get_group(&self) -> Result<AutoScalingGroup, ScenarioError> { 
         let describe_auto_scaling_groups = self 
             .autoscaling 
             .describe_auto_scaling_groups() 
             .auto_scaling_group_names(self.auto_scaling_group_name.clone()) 
             .send() 
             .await; 
         if let Err(err) = describe_auto_scaling_groups { 
             return Err(ScenarioError::new( 
                 format!( 
                      "Failed to get status of autoscaling group {}", 
                      self.auto_scaling_group_name.clone() 
).as_str(), &err, 
             )); 
         } 
         let describe_auto_scaling_groups_output = 
 describe_auto_scaling_groups.unwrap(); 
         let auto_scaling_groups = 
 describe_auto_scaling_groups_output.auto_scaling_groups(); 
         let auto_scaling_group = auto_scaling_groups.first(); 
         if auto_scaling_group.is_none() { 
             return Err(ScenarioError::with(format!(
```

```
 "Could not find autoscaling group {}", 
              self.auto_scaling_group_name.clone() 
          ))); 
     } 
     Ok(auto_scaling_group.unwrap().clone()) 
 }
```
• Para obtener más información sobre la API, consulta [TerminateInstanceInAutoScalingGroupl](https://docs.rs/releases/search?query=aws-sdk)a referencia sobre la API de AWS SDK para Rust.

### Actualizar un grupo

En el siguiente ejemplo de código se muestra cómo actualizar la configuración de un grupo de escalado automático.

### SDK para Rust

```
a Note
```
Hay más información al respecto GitHub. Busque el ejemplo completo y aprenda a configurar y ejecutar en el [Repositorio de ejemplos de código de AWS.](https://github.com/awsdocs/aws-doc-sdk-examples/tree/main/rustv1/examples/auto-scaling#code-examples)

```
async fn update_group(client: &Client, name: &str, size: i32) -> Result<(), Error> { 
     client 
          .update_auto_scaling_group() 
          .auto_scaling_group_name(name) 
          .max_size(size) 
         .send() 
          .await?; 
     println!("Updated AutoScaling group"); 
    0k(())}
```
• Para obtener más información sobre la API, consulta [UpdateAutoScalingGroupl](https://docs.rs/releases/search?query=aws-sdk)a referencia sobre la API de AWS SDK para Rust.

### **Escenarios**

Administrar grupos e instancias

En el siguiente ejemplo de código, se muestra cómo:

- Crear un grupo de Amazon EC2 Auto Scaling con una plantilla de lanzamiento y zonas de disponibilidad y obtener información sobre las instancias en ejecución
- Habilita la recopilación de CloudWatch métricas de Amazon.
- Actualizar la capacidad deseada del grupo y esperar a que una instancia se inicie
- Terminar una instancia del grupo.
- Mostrar las actividades de escalado que se producen como respuesta a las solicitudes de los usuarios y a los cambios de capacidad
- Obtén estadísticas para CloudWatch las métricas y, a continuación, limpia los recursos.

### SDK para Rust

### **a** Note

```
[package]
name = "autoscaling-code-examples"
version = "0.1.0"
authors = ["Doug Schwartz <dougsch@amazon.com>", "David Souther 
  <dpsouth@amazon.com>"]
edition = "2021"
# See more keys and their definitions at https://doc.rust-lang.org/cargo/reference/
manifest.html
[dependencies]
aws-config = { version = "1.0.1", features = ["behavior-version-latest"] }
aws-sdk-autoscaling = \{ version = "1.3.0" \}aws-sdk-ec2 = { version = "1.3.0" }
aws-types = \{ version = "1.0.1" \}tokio = { version = "1.20.1", features = ['full"] }
```

```
clap = { version = "~4.4", features = ["derive"] }
tracing-subscriber = { version = 0.3.15", features = ["env-filter"] }
anhow = "1.0.75"tracing = "0.1.37"tokio-stream = "0.1.14"// Copyright Amazon.com, Inc. or its affiliates. All Rights Reserved.
// SPDX-License-Identifier: Apache-2.0
use std::{collections::BTreeSet, fmt::Display};
use anyhow::anyhow;
use autoscaling_code_examples::scenario::{AutoScalingScenario, ScenarioError};
use tracing::{info, warn};
async fn show_scenario_description(scenario: &AutoScalingScenario, event: &str) { 
     let description = scenario.describe_scenario().await; 
     info!("DescribeAutoScalingInstances: {event}\n{description}");
}
#[derive(Default, Debug)]
struct Warnings(Vec<String>);
impl Warnings { 
     pub fn push(&mut self, warning: &str, error: ScenarioError) { 
         let formatted = format!("{warning}: {error}"); 
         warn!("{formatted}"); 
         self.0.push(formatted); 
     } 
     pub fn is_empty(&self) -> bool { 
         self.0.is_empty() 
     }
}
impl Display for Warnings { 
     fn fmt(&self, f: &mut std::fmt::Formatter<'_>) -> std::fmt::Result { 
         writeln!(f, "Warnings:")?; 
         for warning in &self.0 { 
             writeln!(f, "{: >4}- {warning}", "")?; 
         } 
        0k(()) }
}
```

```
#[tokio::main]
async fn main() -> Result<(), anyhow::Error> { 
     tracing_subscriber::fmt::init(); 
     let shared_config = aws_config::from_env().load().await; 
     let mut warnings = Warnings::default(); 
     // 1. Create an EC2 launch template that you'll use to create an auto scaling 
  group. Bonus: use SDK with EC2.CreateLaunchTemplate to create the launch template. 
     // 2. CreateAutoScalingGroup: pass it the launch template you created in step 0. 
  Give it min/max of 1 instance. 
     // 4. EnableMetricsCollection: enable all metrics or a subset. 
     let scenario = match AutoScalingScenario::prepare_scenario(&shared_config).await 
  { 
         Ok(scenario) => scenario, 
        Err(errs) => {
             let err_str = errs 
                  .into_iter() 
                  .map(|e| e.to_string()) 
                  .collect::<Vec<String>>() 
                  .join(", "); 
             return Err(anyhow!("Failed to initialize scenario: {err_str}")); 
         } 
     }; 
     info!("Prepared autoscaling scenario:\n{scenario}"); 
     let stable = scenario.wait_for_stable(1).await; 
     if let Err(err) = stable { 
         warnings.push( 
             "There was a problem while waiting for group to be stable", 
             err, 
         ); 
     } 
     // 3. DescribeAutoScalingInstances: show that one instance has launched. 
     show_scenario_description( 
         &scenario, 
         "show that the group was created and one instance has launched", 
    \lambda .await;
```

```
 // 5. UpdateAutoScalingGroup: update max size to 3. 
   let scale max size = scenario.scale max size(3).await;
   if let Err(err) = scale max size {
        warnings.push("There was a problem scaling max size", err); 
    } 
    // 6. DescribeAutoScalingGroups: the current state of the group 
    show_scenario_description( 
        &scenario, 
        "show the current state of the group after setting max size", 
   \lambda .await; 
    // 7. SetDesiredCapacity: set desired capacity to 2. 
    let scale_desired_capacity = scenario.scale_desired_capacity(2).await; 
    if let Err(err) = scale_desired_capacity { 
        warnings.push("There was a problem setting desired capacity", err); 
    } 
    // Wait for a second instance to launch. 
   let stable = scenario.wait for stable(2).await;
    if let Err(err) = stable { 
        warnings.push( 
            "There was a problem while waiting for group to be stable", 
            err, 
        ); 
    } 
    // 8. DescribeAutoScalingInstances: show that two instances are launched. 
    show_scenario_description( 
        &scenario, 
        "show that two instances are launched after setting desired capacity", 
   \lambda .await; 
    let ids_before = scenario 
        .list_instances() 
        .await 
        .map(|v| v.into_iter().collect::<BTreeSet<_>>()) 
        .unwrap_or_default(); 
   // 9. TerminateInstanceInAutoScalingGroup: terminate one of the instances in the 
 group.
```

```
 let terminate_some_instance = scenario.terminate_some_instance().await;
```

```
 if let Err(err) = terminate_some_instance { 
        warnings.push("There was a problem replacing an instance", err); 
    } 
    let wait_after_terminate = scenario.wait_for_stable(1).await; 
    if let Err(err) = wait_after_terminate { 
        warnings.push( 
             "There was a problem waiting after terminating an instance", 
             err, 
        ); 
    } 
    let wait_scale_up_after_terminate = scenario.wait_for_stable(2).await; 
    if let Err(err) = wait_scale_up_after_terminate { 
        warnings.push( 
             "There was a problem waiting for scale up after terminating an 
 instance", 
             err, 
        ); 
    } 
    let ids_after = scenario 
        .list_instances() 
        .await 
        .map(|v| v.into_iter().collect::<BTreeSet<_>>()) 
        .unwrap_or_default(); 
    let difference = ids_after.intersection(&ids_before).count(); 
    if !(difference == 1 && ids_before.len() == 2 && ids_after.len() == 2) { 
        warnings.push( 
             "Before and after set not different", 
             ScenarioError::with(format!("{difference}")), 
        ); 
    } 
    // 10. DescribeScalingActivities: list the scaling activities that have occurred 
 for the group so far. 
    show_scenario_description( 
        &scenario, 
        "list the scaling activities that have occurred for the group so far", 
   \lambda .await; 
    // 11. DisableMetricsCollection
```

```
 let scale_group = scenario.scale_group_to_zero().await; 
     if let Err(err) = scale_group { 
        warnings.push("There was a problem scaling the group to 0", err);
     } 
     show_scenario_description(&scenario, "Scenario scaled to 0").await; 
     // 12. DeleteAutoScalingGroup (to delete the group you must stop all instances): 
     // 13. Delete LaunchTemplate. 
     let clean_scenario = scenario.clean_scenario().await; 
     if let Err(errs) = clean_scenario { 
         for err in errs { 
              warnings.push("There was a problem cleaning the scenario", err); 
         } 
     } else { 
         info!("The scenario has been cleaned up!"); 
     } 
     if warnings.is_empty() { 
        0k(()) } else { 
         Err(anyhow!( 
              "There were warnings during scenario execution:\n{warnings}" 
         )) 
     }
}
pub mod scenario;
// Copyright Amazon.com, Inc. or its affiliates. All Rights Reserved.
// SPDX-License-Identifier: Apache-2.0
use std::{ 
     error::Error, 
     fmt::{Debug, Display}, 
     time::{Duration, SystemTime},
};
use anyhow::anyhow;
use aws_config::SdkConfig;
use aws_sdk_autoscaling::{ 
    error::{DisplayErrorContext, ProvideErrorMetadata},
     types::{Activity, AutoScalingGroup, LaunchTemplateSpecification},
};
```

```
use aws_sdk_ec2::types::RequestLaunchTemplateData;
```

```
use tracing::trace;
const LAUNCH TEMPLATE NAME: &str =
  "SDK_Code_Examples_EC2_Autoscaling_template_from_Rust_SDK";
const AUTOSCALING_GROUP_NAME: &str = 
  "SDK_Code_Examples_EC2_Autoscaling_Group_from_Rust_SDK";
const MAX_WAIT: Duration = Duration::from_secs(5 * 60); // Wait at most 25 seconds.
const WAIT_TIME: Duration = Duration::from_millis(500); // Wait half a second at a 
  time.
struct Waiter { 
     start: SystemTime, 
     max: Duration,
}
impl Waiter { 
    fn new() -> Self \{ Waiter { 
              start: SystemTime::now(), 
             max: MAX_WAIT, 
         } 
     } 
     async fn sleep(&self) -> Result<(), ScenarioError> { 
         if SystemTime::now() 
              .duration_since(self.start) 
              .unwrap_or(Duration::MAX) 
              > self.max 
         { 
              Err(ScenarioError::with( 
                  "Exceeded maximum wait duration for stable group", 
              )) 
         } else { 
              tokio::time::sleep(WAIT_TIME).await; 
             0k(()) } 
     }
}
pub struct AutoScalingScenario { 
     ec2: aws_sdk_ec2::Client, 
     autoscaling: aws_sdk_autoscaling::Client, 
     launch_template_arn: String, 
     auto_scaling_group_name: String,
```
}

```
impl Display for AutoScalingScenario { 
     fn fmt(&self, f: &mut std::fmt::Formatter<'_>) -> std::fmt::Result { 
         f.write_fmt(format_args!( 
             "\tLaunch Template ID: {}\n", 
             self.launch_template_arn 
         ))?; 
         f.write_fmt(format_args!( 
             "\tScaling Group Name: {}\n", 
             self.auto_scaling_group_name 
         ))?; 
       0k(()) }
}
pub struct AutoScalingScenarioDescription { 
     group: Result<Vec<String>, ScenarioError>, 
     instances: Result<Vec<String>, anyhow::Error>, 
     activities: Result<Vec<Activity>, anyhow::Error>,
}
impl Display for AutoScalingScenarioDescription { 
    fn fmt(\&self, f: \& mut std::fmt::Formatter<?>) -&gt; std::fmt::Result {writeln!(f, "\t Group status:")?;
        match &self.group { 
            Ok(qroups) => {
                 for status in groups { 
                    writeln!(f, "\\t\\t- {status}"); } 
 } 
            Err(e) => writeln!(f, "\t\t! - {e}")?,
         } 
       writeln!(f, "\t Instances:")?;
         match &self.instances { 
            Ok(instances) => \{ for instance in instances { 
                    written!(f, "\\t\text{-} \{instance\}"); } 
 } 
            Err(e) => writeln!(f, "\t\t! {e}")?,
         }
```

```
writeln!(f, "\t Activities:")?;
         match &self.activities { 
            Ok(activities) => \{ for activity in activities { 
                      writeln!( 
f, the contract of \mathsf{f}, \mathsf{f} "\t\t- {} Progress: {}% Status: {:?} End: {:?}", 
                          activity.cause().unwrap_or("Unknown"), 
                          activity.progress.unwrap_or(-1), 
                          activity.status_code(), 
                          // activity.status_message().unwrap_or_default() 
                          activity.end_time(), 
                      )?; 
 } 
 } 
            Err(e) => writeln!(f, "\t\t! {e}")?,
         } 
        0k(()) }
}
#[derive(Debug)]
struct MetadataError { 
     message: Option<String>, 
     code: Option<String>,
}
impl MetadataError { 
     fn from(err: &dyn ProvideErrorMetadata) -> Self { 
         MetadataError { 
             message: err.message().map(|s| s.to_string()), 
             code: err.code().map(|s| s.to_string()), 
         } 
     }
}
impl Display for MetadataError { 
     fn fmt(&self, f: &mut std::fmt::Formatter<'_>) -> std::fmt::Result { 
         let display = match (&self.message, &self.code) { 
             (None, None) => "Unknown".to_string(), 
             (None, Some(code)) \Rightarrow format! ("({code})"). (Some(message), None) => message.to_string(), 
              (Some(message), Some(code)) => format!("{message} ({code})"),
```

```
 }; 
         write!(f, "{display}") 
     }
}
#[derive(Debug)]
pub struct ScenarioError { 
     message: String, 
     context: Option<MetadataError>,
}
impl ScenarioError { 
     pub fn with(message: impl Into<String>) -> Self { 
         ScenarioError { 
              message: message.into(), 
              context: None, 
         } 
     } 
     pub fn new(message: impl Into<String>, err: &dyn ProvideErrorMetadata) -> Self { 
         ScenarioError { 
             message: message.into(), 
              context: Some(MetadataError::from(err)), 
         } 
     }
}
impl Error for ScenarioError { 
     // While `Error` can capture `source` information about the underlying error, 
 for this example 
     // the ScenarioError captures the underlying information in MetadataError and 
 treats it as a 
     // single Error from this Crate. In other contexts, it may be appropriate to 
 model the error 
     // as including the SdkError as its source.
}
impl Display for ScenarioError { 
     fn fmt(&self, f: &mut std::fmt::Formatter<'_>) -> std::fmt::Result { 
         match &self.context { 
             Some(c) => write!(f, "{}': {}'': g]", self.message, c),
             None => write!(f, "{}]', self.message),
         } 
     }
}
```
```
impl AutoScalingScenario { 
     pub async fn prepare_scenario(sdk_config: &SdkConfig) -> Result<Self, 
  Vec<ScenarioError>> { 
         let ec2 = aws_sdk_ec2::Client::new(sdk_config); 
         let autoscaling = aws_sdk_autoscaling::Client::new(sdk_config); 
         let auto_scaling_group_name = String::from(AUTOSCALING_GROUP_NAME); 
         // Before creating any resources, prepare the list of AZs 
         let availablity_zones = ec2.describe_availability_zones().send().await; 
         if let Err(err) = availablity_zones { 
             return Err(vec![ScenarioError::new("Failed to find AZs", &err)]); 
         } 
         let availability_zones: Vec<String> = availablity_zones 
             .unwrap() 
             .availability_zones 
             .unwrap_or_default() 
             .iter() 
             .take(3) 
             .map(|z| z.zone_name.clone().unwrap()) 
             .collect(); 
         // 1. Create an EC2 launch template that you'll use to create an auto 
  scaling group. Bonus: use SDK with EC2.CreateLaunchTemplate to create the launch 
  template. 
         // * Recommended: InstanceType='t1.micro', ImageId='ami-0ca285d4c2cda3300' 
        let create launch template = ec2
             .create_launch_template() 
             .launch_template_name(LAUNCH_TEMPLATE_NAME) 
             .launch_template_data( 
                 RequestLaunchTemplateData::builder() 
                      .instance_type(aws_sdk_ec2::types::InstanceType::T1Micro) 
                      .image_id("ami-0ca285d4c2cda3300") 
                      .build(), 
) .send() 
             .await 
             .map_err(|err| vec![ScenarioError::new("Failed to create launch 
  template", &err)])?;
```
let launch\_template\_arn = match create\_launch\_template.launch\_template {

```
 Some(launch_template) => 
 launch_template.launch_template_id.unwrap_or_default(), 
            None \Rightarrow {
                 // Try to delete the launch template 
                let = ec2.delete launch template()
                      .launch_template_name(LAUNCH_TEMPLATE_NAME) 
                      .send() 
                      .await; 
                 return Err(vec![ScenarioError::with("Failed to load launch 
 template")]); 
 } 
         }; 
         // 2. CreateAutoScalingGroup: pass it the launch template you created in 
step 0. Give it min/max of 1 instance.
         // You can use EC2.describe_availability_zones() to get a list of AZs (you 
 have to specify an AZ when you create the group). 
         // Wait for instance to launch. Use a waiter if you have one, otherwise 
 DescribeAutoScalingInstances until LifecycleState='InService' 
         if let Err(err) = autoscaling 
             .create_auto_scaling_group() 
             .auto_scaling_group_name(auto_scaling_group_name.as_str()) 
             .launch_template( 
                 LaunchTemplateSpecification::builder() 
                      .launch_template_id(launch_template_arn.clone()) 
                      .version("$Latest") 
                      .build(), 
) .max_size(1) 
             .min_size(1) 
             .set_availability_zones(Some(availability_zones)) 
             .send() 
             .await 
         { 
             let mut errs = vec![ScenarioError::new( 
                 "Failed to create autoscaling group", 
                 &err, 
            )];
             if let Err(err) = autoscaling 
                  .delete_auto_scaling_group() 
                  .auto_scaling_group_name(auto_scaling_group_name.as_str()) 
                  .send()
```

```
 .await 
\{\hspace{.1cm} \} errs.push(ScenarioError::new( 
                      "Failed to clean up autoscaling group", 
                      &err, 
                  )); 
 } 
             if let Err(err) = ec2 
                  .delete_launch_template() 
                  .launch_template_id(launch_template_arn.clone()) 
                  .send() 
                  .await 
             { 
                  errs.push(ScenarioError::new( 
                      "Failed to clean up launch template", 
                      &err, 
                  )); 
 } 
             return Err(errs); 
         } 
         let scenario = AutoScalingScenario { 
             ec2, 
             autoscaling: autoscaling.clone(), // Clients are cheap so cloning here 
 to prevent a move is ok. 
             auto_scaling_group_name: auto_scaling_group_name.clone(), 
             launch_template_arn, 
         }; 
         // snippet-start:[rust.auto-scaling.scenario.enable_metrics_collection] 
         let enable_metrics_collection = autoscaling 
              .enable_metrics_collection() 
              .auto_scaling_group_name(auto_scaling_group_name.as_str()) 
              .granularity("1Minute") 
              .set_metrics(Some(vec![ 
                  String::from("GroupMinSize"), 
                  String::from("GroupMaxSize"), 
                  String::from("GroupDesiredCapacity"), 
                  String::from("GroupInServiceInstances"), 
                  String::from("GroupTotalInstances"), 
             ])) 
              .send() 
              .await;
```

```
 // snippet-end:[rust.auto-scaling.scenario.enable_metrics_collection] 
        match enable metrics collection {
            0k(\_) => 0k(scenario),
            Err(err) => {
                 scenario.clean scenario().await?;
                  Err(vec![ScenarioError::new( 
                      "Failed to enable metrics collections for group", 
                      &err, 
                  )]) 
 } 
         } 
     } 
     pub async fn clean_scenario(self) -> Result<(), Vec<ScenarioError>> { 
        let = self.wait_for_no_scaling().await;
         let delete_group = self 
              .autoscaling 
              .delete_auto_scaling_group() 
              .auto_scaling_group_name(self.auto_scaling_group_name.clone()) 
              .send() 
              .await; 
         // 14. Delete LaunchTemplate. 
        let delete launch template = self
              .ec2 
              .delete_launch_template() 
              .launch_template_id(self.launch_template_arn.clone()) 
              .send() 
              .await; 
         let early_exit = match (delete_group, delete_launch_template) { 
             (0k(\_), 0k(\_)) \implies 0k(())(0k(\_), Err(e)) \Rightarrow Err(vec![ScenarioError::new( "There was an error cleaning the launch template", 
                  &e, 
             )]), 
             (Err(e), \ 0k(\_)) \implies Err(vec![ScenarioError::new( "There was an error cleaning the scale group", 
                  &e, 
             )]), 
             (Err(e1), Err(e2)) \Rightarrow Err(vec![ ScenarioError::new("Multiple error cleaning the scenario Scale 
 Group", &e1),
```

```
 ScenarioError::new("Multiple error cleaning the scenario Launch 
 Template", &e2), 
            ]), 
        }; 
        if early_exit.is_err() { 
            early_exit 
        } else { 
            // Wait for delete_group to finish 
            let waiter = Waiter::new(); 
            let mut errors = Vec::<ScenarioError>::new(); 
           while errors.len() < 3 \text{ }{
              if let Err(e) = waiter.sleep().await { errors.push(e); 
                   continue; 
 } 
               let describe_group = self 
                   .autoscaling 
                   .describe_auto_scaling_groups() 
                   .auto_scaling_group_names(self.auto_scaling_group_name.clone()) 
                   .send() 
                   .await; 
               match describe_group { 
                   Ok(group) => match group.auto_scaling_groups().first() { 
                      Some(qroup) => {
                           if group.status() != Some("Delete in progress") { 
                              errors.push(ScenarioError::with(format!( 
                                  "Group in an unknown state while deleting: {}", 
                                  group.status().unwrap_or("unknown error") 
 ))); 
                              return Err(errors); 
 } 
 } 
                      None => return Ok(()),
\}, \{Err(err) => {
                       errors.push(ScenarioError::new("Failed to describe 
 autoscaling group during cleanup 3 times, last error", &err)); 
1 1 1 1 1 1 1
 } 
              if errors.len() > 3 {
                   return Err(errors); 
 } 
 }
```

```
 Err(vec![ScenarioError::with( 
                 "Exited cleanup wait loop without retuning success or failing after 
 three rounds", 
             )]) 
         } 
    } 
    // snippet-start:[rust.auto-scaling.scenario.describe_scenario] 
    pub async fn describe_scenario(&self) -> AutoScalingScenarioDescription { 
         let group = self 
             .autoscaling 
             .describe_auto_scaling_groups() 
             .auto_scaling_group_names(self.auto_scaling_group_name.clone()) 
             .send() 
             .await 
             .map(|s| { 
                 s.auto_scaling_groups() 
                     .iter() 
                     .map(|s| { 
                         format!( 
                              "{}: {}", 
                              s.auto_scaling_group_name().unwrap_or("Unknown"), 
                              s.status().unwrap_or("Unknown") 
) }) 
                     .collect::<Vec<String>>() 
             }) 
             .map_err(|e| { 
                 ScenarioError::new("Failed to describe auto scaling groups for 
 scenario", &e) 
             }); 
         let instances = self 
             .list_instances() 
             .await 
             .map_err(|e| anyhow!("There was an error listing instances: {e}",)); 
         // 10. DescribeScalingActivities: list the scaling activities that have 
 occurred for the group so far. 
         // Bonus: use CloudWatch API to get and show some metrics collected for 
 the group. 
         // CW.ListMetrics with Namespace='AWS/AutoScaling' and
```

```
 Dimensions=[{'Name': 'AutoScalingGroupName', 'Value': }]
```

```
 // CW.GetMetricStatistics with Statistics='Sum'. Start and End times must 
 be in UTC! 
         let activities = self 
             .autoscaling 
             .describe_scaling_activities() 
            .auto scaling group name(self.auto scaling group name.clone())
             .into_paginator() 
             .items() 
             .send() 
             .collect::<Result<Vec<_>, _>>() 
             .await 
             .map_err(|e| { 
                 anyhow!( 
                      "There was an error retrieving scaling activities: {}", 
                      DisplayErrorContext(&e) 
) }); 
         AutoScalingScenarioDescription { 
             group, 
             instances, 
             activities, 
         } 
    } 
    // snippet-end:[rust.auto-scaling.scenario.describe_scenario] 
    // snippet-start:[rust.auto-scaling.scenario.get_group] 
    async fn get_group(&self) -> Result<AutoScalingGroup, ScenarioError> { 
         let describe_auto_scaling_groups = self 
             .autoscaling 
             .describe_auto_scaling_groups() 
             .auto_scaling_group_names(self.auto_scaling_group_name.clone()) 
             .send() 
             .await; 
         if let Err(err) = describe_auto_scaling_groups { 
             return Err(ScenarioError::new( 
                 format!( 
                      "Failed to get status of autoscaling group {}", 
                      self.auto_scaling_group_name.clone() 
).as_str(), &err, 
             ));
```
}

```
let describe auto scaling groups output =
 describe_auto_scaling_groups.unwrap(); 
        let auto_scaling_groups = 
describe auto scaling groups output.auto scaling groups();
        let auto_scaling_group = auto_scaling_groups.first(); 
        if auto_scaling_group.is_none() { 
            return Err(ScenarioError::with(format!( 
                 "Could not find autoscaling group {}", 
                 self.auto_scaling_group_name.clone() 
            ))); 
        } 
        Ok(auto_scaling_group.unwrap().clone()) 
    } 
   // snippet-end:[rust.auto-scaling.scenario.get_group] 
    pub async fn wait_for_no_scaling(&self) -> Result<(), ScenarioError> { 
        let waiter = Waiter::new(); 
        let mut scaling = true; 
        while scaling { 
            waiter.sleep().await?; 
            let describe_activities = self 
                 .autoscaling 
                 .describe_scaling_activities() 
                .auto scaling group name(self.auto scaling group name.clone())
                 .send() 
                 .await 
                 .map_err(|e| { 
                     ScenarioError::new("Failed to get autoscaling activities for 
 group", &e) 
                 })?; 
            let activities = describe_activities.activities(); 
            trace!( 
                 "Waiting for no scaling found {} activities", 
                 activities.len() 
            ); 
            scaling = activities.iter().any(|a| a.progress() < Some(100)); 
        } 
       0k(()) }
```

```
 pub async fn wait_for_stable(&self, size: usize) -> Result<(), ScenarioError> { 
        self.wait for no scaling().await?;
         let mut group = self.get_group().await?; 
         let mut count = count_group_instances(&group); 
         let waiter = Waiter::new(); 
         while count != size { 
             trace!("Waiting for stable {size} (current: {count})"); 
             waiter.sleep().await?; 
             group = self.get_group().await?; 
             count = count_group_instances(&group); 
         } 
        0k(()) } 
    // snippet-start:[rust.auto-scaling.scenario.list_instances] 
     pub async fn list_instances(&self) -> Result<Vec<String>, ScenarioError> { 
         // The direct way to list instances is by using DescribeAutoScalingGroup's 
 instances property. However, this returns a Vec<Instance>, as opposed to a 
 Vec<AutoScalingInstanceDetails>. 
         // Ok(self.get_group().await?.instances.unwrap_or_default().map(|i| 
 i.instance_id.clone().unwrap_or_default()).filter(|id| !id.is_empty()).collect()) 
         // Alternatively, and for the sake of example, DescribeAutoScalingInstances 
 returns a list that can be filtered by the client. 
         self.autoscaling 
             .describe_auto_scaling_instances() 
             .into_paginator() 
             .items() 
             .send() 
             .try_collect() 
             .await 
             .map(|items| { 
                 items 
                      .into_iter() 
                      .filter(|i| { 
                          i.auto_scaling_group_name.as_deref() 
                              == Some(self.auto_scaling_group_name.as_str()) 
 }) 
                      .map(|i| i.instance_id.unwrap_or_default()) 
                      .filter(|id| !id.is_empty()) 
                      .collect::<Vec<String>>()
```

```
 }) 
             .map_err(|err| ScenarioError::new("Failed to get list of auto scaling 
 instances", &err)) 
    } 
    // snippet-end:[rust.auto-scaling.scenario.list_instances] 
    pub async fn scale_min_size(&self, size: i32) -> Result<(), ScenarioError> { 
        let update_group = self 
             .autoscaling 
             .update_auto_scaling_group() 
             .auto_scaling_group_name(self.auto_scaling_group_name.clone()) 
             .min_size(size) 
             .send() 
             .await; 
        if let Err(err) = update_group { 
            return Err(ScenarioError::new( 
                 format!("Failer to update group to min size ({size}))").as_str(), 
                 &err, 
            )); 
        } 
       0k(()) } 
    pub async fn scale_max_size(&self, size: i32) -> Result<(), ScenarioError> { 
        // 5. UpdateAutoScalingGroup: update max size to 3. 
        let update_group = self 
             .autoscaling 
             .update_auto_scaling_group() 
             .auto_scaling_group_name(self.auto_scaling_group_name.clone()) 
             .max_size(size) 
             .send() 
             .await; 
        if let Err(err) = update_group { 
            return Err(ScenarioError::new( 
                 format!("Failed to update group to max size ({size})").as_str(), 
                 &err, 
            )); 
        } 
       0k(()) } 
    // snippet-start:[rust.auto-scaling.scenario.scale_desired_capacity] 
    pub async fn scale_desired_capacity(&self, capacity: i32) -> Result<(), 
 ScenarioError> {
```

```
 // 7. SetDesiredCapacity: set desired capacity to 2. 
        // Wait for a second instance to launch. 
       let update group = self
             .autoscaling 
             .set_desired_capacity() 
             .auto_scaling_group_name(self.auto_scaling_group_name.clone()) 
             .desired_capacity(capacity) 
             .send() 
             .await; 
       if let Err(err) = update group {
            return Err(ScenarioError::new( 
                 format!("Failed to update group to desired capacity 
({\text{capacity}}))").as_str(),
                 &err, 
            )); 
        } 
       0k(()) } 
    // snippet-end:[rust.auto-scaling.scenario.scale_desired_capacity] 
    pub async fn scale_group_to_zero(&self) -> Result<(), ScenarioError> { 
        // snippet-start:[rust.auto-scaling.scenario.disable_metrics_collection] 
        // If this fails it's fine, just means there are extra cloudwatch metrics 
 events for the scale-down. 
       let = self .autoscaling 
             .disable_metrics_collection() 
            .auto scaling group name(self.auto scaling group name.clone())
             .send() 
             .await; 
        // snippet-end:[rust.auto-scaling.scenario.disable_metrics_collection] 
        // 12. DeleteAutoScalingGroup (to delete the group you must stop all 
 instances): 
        // UpdateAutoScalingGroup with MinSize=0 
        let update_group = self 
             .autoscaling 
             .update_auto_scaling_group() 
             .auto_scaling_group_name(self.auto_scaling_group_name.clone()) 
             .min_size(0) 
             .desired_capacity(0) 
             .send() 
             .await; 
        if let Err(err) = update_group {
```

```
 return Err(ScenarioError::new( 
                 "Failed to update group for scaling down&", 
                 &err, 
             )); 
         } 
         let stable = self.wait_for_stable(0).await; 
         if let Err(err) = stable { 
             return Err(ScenarioError::with(format!( 
                 "Error while waiting for group to be stable on scale down: {err}" 
             ))); 
         } 
        0k(()) } 
    // snippet-start:[rust.auto-scaling.scenario.terminate_some_instance] 
     pub async fn terminate_some_instance(&self) -> Result<(), ScenarioError> { 
         // Retrieve a list of instances in the auto scaling group. 
         let auto_scaling_group = self.get_group().await?; 
         let instances = auto_scaling_group.instances(); 
         // Or use other logic to find an instance to terminate. 
         let instance = instances.first(); 
         if let Some(instance) = instance { 
             let instance_id = if let Some(instance_id) = instance.instance_id() { 
                 instance_id 
             } else { 
                 return Err(ScenarioError::with("Missing instance id")); 
             }; 
             let termination = self 
                  .ec2 
                  .terminate_instances() 
                  .instance_ids(instance_id) 
                  .send() 
                  .await; 
             if let Err(err) = termination { 
                 Err(ScenarioError::new( 
                      "There was a problem terminating an instance", 
                      &err, 
 )) 
             } else { 
                0k(()) } 
         } else {
```

```
 Err(ScenarioError::with("There was no instance to terminate")) 
         } 
     } 
     // snippet-end:[rust.auto-scaling.scenario.terminate_some_instance]
}
fn count_group_instances(group: &AutoScalingGroup) -> usize { 
     group.instances.as_ref().map(|i| i.len()).unwrap_or(0)
}
```
- Para obtener información sobre la API, consulte los siguientes temas en la Referencia de la API del SDK de AWS para Rust.
	- [CreateAutoScalingGroup](https://docs.rs/releases/search?query=aws-sdk)
	- [DeleteAutoScalingGroup](https://docs.rs/releases/search?query=aws-sdk)
	- [DescribeAutoScalingGroups](https://docs.rs/releases/search?query=aws-sdk)
	- [DescribeAutoScalingInstances](https://docs.rs/releases/search?query=aws-sdk)
	- [DescribeScalingActivities](https://docs.rs/releases/search?query=aws-sdk)
	- [DisableMetricsCollection](https://docs.rs/releases/search?query=aws-sdk)
	- [EnableMetricsCollection](https://docs.rs/releases/search?query=aws-sdk)
	- [SetDesiredCapacity](https://docs.rs/releases/search?query=aws-sdk)
	- [TerminateInstanceInAutoScalingGroup](https://docs.rs/releases/search?query=aws-sdk)
	- [UpdateAutoScalingGroup](https://docs.rs/releases/search?query=aws-sdk)

# Ejemplos de AWS Batch usando SDK para Rust

En los siguientes ejemplos de código se muestra cómo realizar acciones e implementar escenarios comunes usando un AWS SDK para Rust con AWS Batch.

Las acciones son extractos de código de programas más grandes y deben ejecutarse en contexto. Mientras las acciones muestran cómo llamar a las funciones de servicio individuales, es posible ver las acciones en contexto en los escenarios relacionados y en los ejemplos entre servicios.

Los escenarios son ejemplos de código que muestran cómo llevar a cabo una tarea específica llamando a varias funciones dentro del mismo servicio.

Cada ejemplo incluye un enlace a GitHub, donde puedes encontrar instrucciones sobre cómo configurar y ejecutar el código en su contexto.

## Temas

• [Acciones](#page-8325-0)

## Acciones

Describir entornos de cómputo

En el siguiente ejemplo de código, se muestra cómo describir uno o más entornos de computación de AWS Batch.

SDK para Rust

## **a** Note

Hay más información al respecto GitHub. Busque el ejemplo completo y aprenda a configurar y ejecutar en el [Repositorio de ejemplos de código de AWS.](https://github.com/awsdocs/aws-doc-sdk-examples/tree/main/rustv1/examples/batch#code-examples)

```
async fn show_envs(client: &Client) -> Result<(), Error> { 
     let rsp = client.describe_compute_environments().send().await?; 
     let compute_envs = rsp.compute_environments(); 
     println!("Found {} compute environments:", compute_envs.len()); 
     for env in compute_envs { 
         let arn = env.compute_environment_arn(); 
         let name = env.compute_environment_name(); 
         println!(" Name: {}", name.unwrap_or("Unknown")); 
         println!(" ARN: {}", arn.unwrap_or("Unknown")); 
         println!(); 
     } 
    0k(())}
```
• Para obtener más información sobre la API, consulta [DescribeComputeEnvironments](https://docs.rs/releases/search?query=aws-sdk)la referencia sobre la API de AWS SDK para Rust.

## Ejemplos de proveedor de identidad de Amazon Cognito usando SDK para Rust

En los siguientes ejemplos de código se muestra cómo realizar acciones e implementar escenarios comunes usando AWS SDK para Rust con el proveedor de identidades Amazon Cognito.

Las acciones son extractos de código de programas más grandes y deben ejecutarse en contexto. Mientras las acciones muestran cómo llamar a las funciones de servicio individuales, es posible ver las acciones en contexto en los escenarios relacionados y en los ejemplos entre servicios.

Los escenarios son ejemplos de código que muestran cómo llevar a cabo una tarea específica llamando a varias funciones dentro del mismo servicio.

Cada ejemplo incluye un enlace a GitHub, donde puede encontrar instrucciones sobre cómo configurar y ejecutar el código en su contexto.

## Temas

• [Acciones](#page-8325-0)

## Acciones

Enumeración de los grupos de usuarios

En el siguiente ejemplo de código, se muestra cómo enumerar los grupos de usuarios de Amazon Cognito.

## SDK para Rust

## **a** Note

```
async fn show_pools(client: &Client) -> Result<(), Error> { 
     let response = client.list_user_pools().max_results(10).send().await?; 
     let pools = response.user_pools(); 
     println!("User pools:"); 
     for pool in pools { 
        println!(" ID: {}", pool.id().unwrap_or_default());
```

```
 println!(" Name: {}", pool.name().unwrap_or_default()); 
         println!(" Lambda Config: {:?}", pool.lambda_config().unwrap()); 
         println!( 
             " Last modified: {}", 
             pool.last_modified_date().unwrap().to_chrono_utc()? 
         ); 
         println!( 
             " Creation date: {:?}", 
             pool.creation_date().unwrap().to_chrono_utc() 
         ); 
         println!(); 
     } 
     println!("Next token: {}", response.next_token().unwrap_or_default()); 
    0k(())}
```
• Para obtener más información sobre la API, consulta [ListUserPoolsl](https://docs.rs/releases/search?query=aws-sdk)a referencia sobre la API de AWS SDK para Rust.

Ejemplos de Amazon Cognito Sync usando SDK para Rust.

En los siguientes ejemplos de código se muestra cómo realizar acciones e implementar escenarios comunes usando AWS SDK para Rust con el proveedor de identidades Amazon Cognito Sync.

Las acciones son extractos de código de programas más grandes y deben ejecutarse en contexto. Mientras las acciones muestran cómo llamar a las funciones de servicio individuales, es posible ver las acciones en contexto en los escenarios relacionados y en los ejemplos entre servicios.

Los escenarios son ejemplos de código que muestran cómo llevar a cabo una tarea específica llamando a varias funciones dentro del mismo servicio.

Cada ejemplo incluye un enlace a GitHub, donde puede encontrar instrucciones sobre cómo configurar y ejecutar el código en su contexto.

Temas

**[Acciones](#page-8325-0)** 

## Acciones

Enumeración de grupos de identidades

En el siguiente ejemplo de código, se muestra cómo enumerar grupos de identidades de Amazon Cognito.

## SDK para Rust

## **a** Note

```
async fn show_pools(client: &Client) -> Result<(), Error> { 
     let response = client 
         .list_identity_pool_usage() 
         .max_results(10) 
         .send() 
         .await?; 
     let pools = response.identity_pool_usages(); 
     println!("Identity pools:"); 
     for pool in pools { 
         println!( 
             " Identity pool ID: {}", 
             pool.identity_pool_id().unwrap_or_default() 
         ); 
         println!( 
             " Data storage: {}", 
             pool.data_storage().unwrap_or_default() 
         ); 
         println!( 
             " Sync sessions count: {}", 
             pool.sync_sessions_count().unwrap_or_default() 
         ); 
         println!( 
             " Last modified: {}", 
             pool.last_modified_date().unwrap().to_chrono_utc()? 
         );
```

```
 println!(); 
     } 
     println!("Next token: {}", response.next_token().unwrap_or_default()); 
    0k(())}
```
• Para obtener más información sobre la API, consulta [ListIdentityPoolUsagel](https://docs.rs/releases/search?query=aws-sdk)a referencia sobre la API de AWS SDK para Rust.

# Ejemplos de DynamoDB con el SDK para Rust

En los siguientes ejemplos de código se muestra cómo realizar acciones e implementar escenarios comunes mediante el SDK de AWS para Rust con DynamoDB.

Las acciones son extractos de código de programas más grandes y deben ejecutarse en contexto. Mientras las acciones muestran cómo llamar a las funciones de servicio individuales, es posible ver las acciones en contexto en los escenarios relacionados y en los ejemplos entre servicios.

Los escenarios son ejemplos de código que muestran cómo llevar a cabo una tarea específica llamando a varias funciones dentro del mismo servicio.

Cada ejemplo incluye un enlace a GitHub, donde puede encontrar instrucciones sobre cómo configurar y ejecutar el código en su contexto.

Temas

- **[Acciones](#page-8325-0)**
- **[Escenarios](#page-8347-0)**

Acciones

Creación de una tabla

En el siguiente ejemplo de código se muestra cómo crear una tabla de DynamoDB.

## SDK para Rust

# **a** Note

```
pub async fn create_table( 
     client: &Client, 
     table: &str, 
     key: &str,
) -> Result<CreateTableOutput, Error> { 
     let a_name: String = key.into(); 
     let table_name: String = table.into(); 
     let ad = AttributeDefinition::builder() 
          .attribute_name(&a_name) 
          .attribute_type(ScalarAttributeType::S) 
          .build() 
          .map_err(Error::BuildError)?; 
     let ks = KeySchemaElement::builder() 
          .attribute_name(&a_name) 
          .key_type(KeyType::Hash) 
          .build() 
          .map_err(Error::BuildError)?; 
     let pt = ProvisionedThroughput::builder() 
          .read_capacity_units(10) 
          .write_capacity_units(5) 
          .build() 
          .map_err(Error::BuildError)?; 
     let create_table_response = client 
          .create_table() 
          .table_name(table_name) 
          .key_schema(ks) 
          .attribute_definitions(ad) 
          .provisioned_throughput(pt) 
          .send() 
          .await;
```

```
 match create_table_response { 
         0k(out) => {
              println!("Added table {} with key {}", table, key); 
              Ok(out) 
          } 
         Err(e) \Rightarrow eprintln!("Got an error creating table:"); 
              eprintln!("{}", e); 
              Err(Error::unhandled(e)) 
          } 
     }
}
```
• Para obtener más información sobre la API, consulta [CreateTablel](https://docs.rs/releases/search?query=aws-sdk)a referencia sobre la API de AWS SDK para Rust.

Eliminación de una tabla

En el siguiente ejemplo de código se muestra cómo eliminar una tabla de DynamoDB.

SDK para Rust

## **a** Note

```
pub async fn delete_table(client: &Client, table: &str) -> Result<DeleteTableOutput, 
  Error> { 
     let resp = client.delete_table().table_name(table).send().await; 
     match resp { 
        0k(out) => {
              println!("Deleted table"); 
              Ok(out) 
         } 
         Err(e) => Err(Error::Unhandled(e.into())), 
     }
```
}

• Para obtener más información sobre la API, consulta [DeleteTablel](https://docs.rs/releases/search?query=aws-sdk)a referencia sobre la API de AWS SDK para Rust.

Eliminación de un elemento de una tabla

En el siguiente ejemplo de código se muestra cómo eliminar un elemento de una tabla de DynamoDB.

SDK para Rust

## **a** Note

```
pub async fn delete_item( 
     client: &Client, 
     table: &str, 
     key: &str, 
     value: &str,
) -> Result<DeleteItemOutput, Error> { 
     match client 
          .delete_item() 
          .table_name(table) 
          .key(key, AttributeValue::S(value.into())) 
          .send() 
          .await 
    \{0k(out) => {
              println!("Deleted item from table"); 
              Ok(out) 
          } 
          Err(e) => Err(Error::unhandled(e)), 
     }
}
```
• Para obtener más información sobre la API, consulta [DeleteIteml](https://docs.rs/releases/search?query=aws-sdk)a referencia sobre la API de AWS SDK para Rust.

Mostrar tablas

En el siguiente ejemplo de código se muestra cómo enumerar las tablas de DynamoDB.

#### SDK para Rust

## **a** Note

Hay más información al respecto GitHub. Busque el ejemplo completo y aprenda a configurar y ejecutar en el [Repositorio de ejemplos de código de AWS.](https://github.com/awsdocs/aws-doc-sdk-examples/tree/main/rustv1/examples/dynamodb#code-examples)

```
pub async fn list_tables(client: &Client) -> Result<Vec<String>, Error> { 
     let paginator = client.list_tables().into_paginator().items().send(); 
     let table_names = paginator.collect::<Result<Vec<_>, _>>().await?; 
     println!("Tables:"); 
    for name in &table names {
         println!(" {}", name); 
     } 
     println!("Found {} tables", table_names.len()); 
     Ok(table_names)
}
```
Determinar si existe una tabla.

```
pub async fn table_exists(client: &Client, table: &str) -> Result<bool, Error> { 
     debug!("Checking for table: {table}"); 
     let table_list = client.list_tables().send().await; 
     match table_list { 
         Ok(list) => Ok(list.table_names().contains(&table.into())), 
        Err(e) \Rightarrow Err(e.into()); }
}
```
• Para obtener más información sobre la API, consulta [ListTablesl](https://docs.rs/releases/search?query=aws-sdk)a referencia sobre la API de AWS SDK para Rust.

Colocar un elemento en una tabla

En el siguiente ejemplo de código se muestra cómo colocar un elemento en una tabla de DynamoDB.

SDK para Rust

#### **a** Note

```
pub async fn add_item(client: &Client, item: Item, table: &String) -> 
 Result<ItemOut, Error> { 
     let user_av = AttributeValue::S(item.username); 
     let type_av = AttributeValue::S(item.p_type); 
     let age_av = AttributeValue::S(item.age); 
     let first_av = AttributeValue::S(item.first); 
     let last_av = AttributeValue::S(item.last); 
     let request = client 
         .put_item() 
         .table_name(table) 
         .item("username", user_av) 
         .item("account_type", type_av) 
         .item("age", age_av) 
         .item("first_name", first_av) 
         .item("last_name", last_av); 
     println!("Executing request [{request:?}] to add item..."); 
     let resp = request.send().await?; 
     let attributes = resp.attributes().unwrap(); 
     let username = attributes.get("username").cloned(); 
     let first_name = attributes.get("first_name").cloned();
```

```
 let last_name = attributes.get("last_name").cloned(); 
 let age = attributes.get("age").cloned(); 
 let p_type = attributes.get("p_type").cloned(); 
 println!( 
     "Added user {:?}, {:?} {:?}, age {:?} as {:?} user", 
     username, first_name, last_name, age, p_type 
 ); 
 Ok(ItemOut { 
     p_type, 
     age, 
     username, 
     first_name, 
     last_name, 
 })
```
• Para obtener más información sobre la API, consulta [PutItem](https://docs.rs/releases/search?query=aws-sdk)la referencia sobre la API de AWS SDK para Rust.

Consultar una tabla

}

En el siguiente ejemplo de código se muestra cómo consultar una tabla de DynamoDB.

SDK para Rust

```
a Note
```
Hay más información al respecto GitHub. Busque el ejemplo completo y aprenda a configurar y ejecutar en el [Repositorio de ejemplos de código de AWS.](https://github.com/awsdocs/aws-doc-sdk-examples/tree/main/rustv1/examples/dynamodb#code-examples)

Buscar las películas realizadas en el año especificado.

```
pub async fn movies_in_year( 
     client: &Client, 
     table_name: &str, 
     year: u16,
) -> Result<Vec<Movie>, MovieError> { 
     let results = client
```

```
 .query() 
          .table_name(table_name) 
          .key_condition_expression("#yr = :yyyy") 
          .expression_attribute_names("#yr", "year") 
          .expression_attribute_values(":yyyy", AttributeValue::N(year.to_string())) 
          .send() 
          .await?; 
     if let Some(items) = results.items { 
        let movies = items.iter().map(|v| v.into()).collect();
         Ok(movies) 
     } else { 
         Ok(vec![]) 
     }
}
```
• Para obtener información de la API, consulte [Query](https://docs.rs/releases/search?query=aws-sdk) en la referencia de la API del SDK de AWSpara Rust.

### Examinar una tabla

En el siguiente ejemplo de código, se muestra cómo examinar una tabla de DynamoDB.

SDK para Rust

**G** Note

```
Hay más información GitHub. Busque el ejemplo completo y aprenda a configurar y 
ejecutar en el Repositorio de ejemplos de código de AWS.
```

```
pub async fn list_items(client: &Client, table: &str, page_size: Option<i32>) -> 
  Result<(), Error> { 
    let page_size = page_size.unwrap_or(10); let items: Result<Vec<_>, _> = client 
          .scan() 
          .table_name(table) 
          .limit(page_size) 
          .into_paginator() 
          .items() 
          .send()
```

```
 .collect() 
          .await; 
     println!("Items in table (up to {page_size}):"); 
     for item in items? { 
          println!(" {:?}", item); 
     } 
    0k(())}
```
• Para obtener información de la API, consulte [Scan](https://docs.rs/releases/search?query=aws-sdk) en la referencia de la API del SDK de AWSpara Rust.

**Escenarios** 

Consultar una tabla con PartiQL

En el siguiente ejemplo de código, se muestra cómo:

- Obtención de un artículo mediante una instrucción SELECT.
- Agregar un elemento mediante una instrucción INSERT.
- Actualizar un elemento mediante una instrucción UPDATE.
- Eliminación de un elemento mediante una instrucción DELETE.

## SDK para Rust

## **a** Note

```
async fn make_table( 
     client: &Client, 
     table: &str, 
     key: &str,
) -> Result<(), SdkError<CreateTableError>> { 
     let ad = AttributeDefinition::builder()
```

```
 .attribute_name(key) 
          .attribute_type(ScalarAttributeType::S) 
          .build() 
          .expect("creating AttributeDefinition"); 
     let ks = KeySchemaElement::builder() 
          .attribute_name(key) 
          .key_type(KeyType::Hash) 
          .build() 
          .expect("creating KeySchemaElement"); 
     let pt = ProvisionedThroughput::builder() 
          .read_capacity_units(10) 
          .write_capacity_units(5) 
          .build() 
          .expect("creating ProvisionedThroughput"); 
     match client 
          .create_table() 
          .table_name(table) 
         .key schema(ks)
          .attribute_definitions(ad) 
          .provisioned_throughput(pt) 
          .send() 
          .await 
     { 
         0k(\_) => 0k(()),
         Err(e) \Rightarrow Err(e),
     }
}
async fn add_item(client: &Client, item: Item) -> Result<(), 
  SdkError<ExecuteStatementError>> { 
     match client 
          .execute_statement() 
          .statement(format!( 
              r#"INSERT INTO "{}" VALUE {{ 
                   "{}": ?, 
                   "acount_type": ?, 
                   "age": ?, 
                   "first_name": ?, 
                  "last name": ?
          }} "#, 
              item.table, item.key
```

```
 )) 
          .set_parameters(Some(vec![ 
              AttributeValue::S(item.utype), 
              AttributeValue::S(item.age), 
              AttributeValue::S(item.first_name), 
             AttributeValue::S(item.last name),
          ])) 
          .send() 
          .await 
     { 
         0k(\_) => 0k(()),
         Err(e) \Rightarrow Err(e),
     }
}
async fn query_item(client: &Client, item: Item) -> bool { 
     match client 
          .execute_statement() 
          .statement(format!( 
              r#"SELECT * FROM "{}" WHERE "{}" = ?"#, 
              item.table, item.key 
          )) 
          .set_parameters(Some(vec![AttributeValue::S(item.value)])) 
          .send() 
          .await 
     { 
         0k(resp) \Rightarrow if !resp.items().is_empty() { 
                   println!("Found a matching entry in the table:"); 
                   println!("{:?}", resp.items.unwrap_or_default().pop()); 
                   true 
              } else { 
                   println!("Did not find a match."); 
                   false 
              } 
          } 
         Err(e) => {
              println!("Got an error querying table:"); 
              println!("{}", e); 
              process::exit(1); 
          } 
     }
}
```

```
async fn remove_item(client: &Client, table: &str, key: &str, value: String) -> 
  Result<(), Error> { 
     client 
         .execute_statement() 
         .statement(format!(r#"DELETE FROM "{table}" WHERE "{key}" = ?"#)) 
         .set_parameters(Some(vec![AttributeValue::S(value)])) 
         .send() 
         .await?; 
     println!("Deleted item."); 
    0k(())}
async fn remove_table(client: &Client, table: &str) -> Result<(), Error> { 
     client.delete_table().table_name(table).send().await?; 
    0k(())}
```
• Para obtener más información sobre la API, consulta [ExecuteStatementl](https://docs.rs/releases/search?query=aws-sdk)a referencia sobre la API de AWS SDK para Rust.

# Ejemplos de Amazon EBS usando SDK para Rust

En los siguientes ejemplos de código se muestra cómo realizar acciones e implementar escenarios comunes mediante el SDK de AWS para Rust con Amazon EBS.

Las acciones son extractos de código de programas más grandes y deben ejecutarse en contexto. Mientras las acciones muestran cómo llamar a las funciones de servicio individuales, es posible ver las acciones en contexto en los escenarios relacionados y en los ejemplos entre servicios.

Los escenarios son ejemplos de código que muestran cómo llevar a cabo una tarea específica llamando a varias funciones dentro del mismo servicio.

Cada ejemplo incluye un enlace a GitHub, donde puede encontrar instrucciones sobre cómo configurar y ejecutar el código en su contexto.

#### Temas

**[Acciones](#page-8325-0)** 

## Acciones

Crear una instantánea

En el siguiente ejemplo de código, se muestra cómo crear una instantánea de Amazon EBS.

## SDK para Rust

## **a** Note

Hay más información al respecto GitHub. Busque el ejemplo completo y aprenda a configurar y ejecutar en el [Repositorio de ejemplos de código de AWS.](https://github.com/awsdocs/aws-doc-sdk-examples/tree/main/rustv1/examples/ebs#code-examples)

```
async fn start(client: &Client, description: &str) -> Result<String, Error> { 
     let snapshot = client 
          .start_snapshot() 
          .description(description) 
          .encrypted(false) 
          .volume_size(1) 
          .send() 
          .await?; 
     Ok(snapshot.snapshot_id.unwrap())
}
```
• Para obtener más información sobre la API, consulta [StartSnapshotl](https://docs.rs/releases/search?query=aws-sdk)a referencia sobre la API de AWS SDK para Rust.

## Sellar y completar una instantánea

En el siguiente ejemplo de código, se muestra cómo sellar y completar una instantánea de Amazon EBS.

## SDK para Rust

# **a** Note

Hay más información al respecto GitHub. Busque el ejemplo completo y aprenda a configurar y ejecutar en el [Repositorio de ejemplos de código de AWS.](https://github.com/awsdocs/aws-doc-sdk-examples/tree/main/rustv1/examples/ebs#code-examples)

```
async fn finish(client: &Client, id: &str) -> Result<(), Error> { 
     client 
         .complete_snapshot() 
         .changed_blocks_count(2) 
         .snapshot_id(id) 
         .send() 
         .await?; 
     println!("Snapshot ID {}", id); 
     println!("The state is 'completed' when all of the modified blocks have been 
  transferred to Amazon S3."); 
     println!("Use the get-snapshot-state code example to get the state of the 
  snapshot."); 
    0k(())}
```
• Para obtener más información sobre la API, consulta [CompleteSnapshotl](https://docs.rs/releases/search?query=aws-sdk)a referencia sobre la API de AWS SDK para Rust.

Escribir un bloque de datos en una instantánea

En el siguiente ejemplo de código, se muestra cómo escribir un bloque de datos en una instantánea de Amazon EBS.

SDK para Rust

## **a** Note

```
async fn add_block( 
     client: &Client, 
     id: &str, 
     idx: usize, 
     block: Vec<u8>, 
     checksum: &str,
) -> Result<(), Error> { 
     client 
          .put_snapshot_block() 
          .snapshot_id(id) 
          .block_index(idx as i32) 
         .block data(ByteStream::from(block))
          .checksum(checksum) 
          .checksum_algorithm(ChecksumAlgorithm::ChecksumAlgorithmSha256) 
          .data_length(EBS_BLOCK_SIZE as i32) 
          .send() 
          .await?; 
    0k(())}
```
• Para obtener más información sobre la API, consulta [PutSnapshotBlockl](https://docs.rs/releases/search?query=aws-sdk)a referencia sobre la API de AWS SDK para Rust.

# Ejemplos de Amazon EC2 usando SDK para Rust

En los siguientes ejemplos de código se muestra cómo realizar acciones e implementar escenarios comunes mediante el SDK de AWS para Rust con Amazon EC2.

Las acciones son extractos de código de programas más grandes y deben ejecutarse en contexto. Mientras las acciones muestran cómo llamar a las funciones de servicio individuales, es posible ver las acciones en contexto en los escenarios relacionados y en los ejemplos entre servicios.

Los escenarios son ejemplos de código que muestran cómo llevar a cabo una tarea específica llamando a varias funciones dentro del mismo servicio.

Cada ejemplo incluye un enlace a GitHub, donde puede encontrar instrucciones sobre cómo configurar y ejecutar el código en su contexto.

## Temas

#### **[Acciones](#page-8325-0)**

#### Acciones

Eliminar una instantánea

En el siguiente ejemplo de código, se muestra cómo eliminar una instantánea de Amazon EBS.

## SDK para Rust

## **a** Note

Hay más información al respecto GitHub. Busque el ejemplo completo y aprenda a configurar y ejecutar en el [Repositorio de ejemplos de código de AWS.](https://github.com/awsdocs/aws-doc-sdk-examples/tree/main/rustv1/examples/ebs#code-examples)

```
async fn delete_snapshot(client: &Client, id: &str) -> Result<(), Error> { 
     client.delete_snapshot().snapshot_id(id).send().await?; 
     println!("Deleted"); 
    0k(())}
```
• Para obtener más información sobre la API, consulta [DeleteSnapshot](https://docs.rs/releases/search?query=aws-sdk)la referencia sobre la API de AWS SDK para Rust.

## Describir regiones

En el siguiente ejemplo de código, se muestra cómo describir regiones de Amazon EC2.

## SDK para Rust

## **a** Note

```
async fn show regions(client: &Client) -> Result<(), Error> {
     let rsp = client.describe_regions().send().await?; 
     println!("Regions:"); 
     for region in rsp.regions() { 
         println!(" {}", region.region_name().unwrap()); 
     } 
    0k(())}
```
• Para obtener más información sobre la API, consulta [DescribeRegions](https://docs.rs/releases/search?query=aws-sdk)la referencia sobre la API de AWS SDK para Rust.

Describir estado de instancia

En los siguientes ejemplos de código, se muestra cómo describir el estado de las instancias de Amazon EC2.

SDK para Rust

## **a** Note

```
async fn show_all_events(client: &Client) -> Result<(), Error> { 
     let resp = client.describe_regions().send().await.unwrap(); 
     for region in resp.regions.unwrap_or_default() { 
         let reg: &'static str = Box::leak(Box::from(region.region_name().unwrap())); 
         let region_provider = RegionProviderChain::default_provider().or_else(reg); 
         let config = aws_config::from_env().region(region_provider).load().await; 
         let new_client = Client::new(&config); 
         let resp = new_client.describe_instance_status().send().await; 
         println!("Instances in region {}:", reg); 
         println!();
```

```
 for status in resp.unwrap().instance_statuses() { 
             println!( 
                 " Events scheduled for instance ID: {}", 
                 status.instance_id().unwrap_or_default() 
             ); 
             for event in status.events() { 
                 println!(" Event ID: {}", 
  event.instance_event_id().unwrap()); 
                 println!(" Description: {}", event.description().unwrap()); 
                println!(" Event code: {}", event.code().unwrap().as_ref());
                 println!(); 
 } 
         } 
     } 
    0k(())}
```
• Para obtener más información sobre la API, consulta [DescribeInstanceStatusl](https://docs.rs/releases/search?query=aws-sdk)a referencia sobre la API de AWS SDK para Rust.

Descripción de instancias

En el siguiente ejemplo de código se muestra cómo describir instancias de Amazon EC2.

SDK para Rust

#### **a** Note

```
async fn show_state(client: &Client, ids: Option<Vec<String>>) -> Result<(), Error> 
  { 
     let resp = client 
          .describe_instances() 
          .set_instance_ids(ids) 
          .send()
```

```
 .await?; 
     for reservation in resp.reservations() { 
         for instance in reservation.instances() { 
              println!("Instance ID: {}", instance.instance_id().unwrap()); 
              println!( 
                  "State: {:?}", 
                  instance.state().unwrap().name().unwrap() 
              ); 
              println!(); 
         } 
     } 
    0k(())}
```
• Para obtener más información sobre la API, consulta [DescribeInstancesl](https://docs.rs/releases/search?query=aws-sdk)a referencia sobre la API de AWS SDK para Rust.

Describir instantáneas

En el siguiente ejemplo de código, se muestra cómo describir instantáneas de Amazon EBS.

SDK para Rust

```
a Note
```
Hay más información al respecto GitHub. Busque el ejemplo completo y aprenda a configurar y ejecutar en el [Repositorio de ejemplos de código de AWS.](https://github.com/awsdocs/aws-doc-sdk-examples/tree/main/rustv1/examples/ebs#code-examples)

Muestra el estado de una instantánea.

```
async fn show_state(client: &Client, id: &str) -> Result<(), Error> { 
     let resp = client 
         .describe_snapshots() 
         .filters(Filter::builder().name("snapshot-id").values(id).build()) 
         .send() 
         .await?;
```
```
 println!( 
          "State: {}", 
         resp.snapshots().first().unwrap().state().unwrap().as_ref() 
     ); 
    0k(())}
```

```
async fn show_snapshots(client: &Client) -> Result<(), Error> { 
    // "self" represents your account ID. 
     // You can list the snapshots for any account by replacing 
     // "self" with that account ID. 
     let resp = client.describe_snapshots().owner_ids("self").send().await?; 
     let snapshots = resp.snapshots(); 
     let length = snapshots.len(); 
     for snapshot in snapshots { 
         println!( 
             "ID: {}", 
             snapshot.snapshot_id().unwrap_or_default() 
         ); 
         println!( 
             "Description: {}", 
             snapshot.description().unwrap_or_default() 
         ); 
         println!("State: {}", snapshot.state().unwrap().as_ref()); 
         println!(); 
     } 
     println!(); 
     println!("Found {} snapshot(s)", length); 
     println!(); 
    0k(())}
```
• Para obtener más información sobre la API, consulta [DescribeSnapshotsl](https://docs.rs/releases/search?query=aws-sdk)a referencia sobre la API de AWS SDK para Rust.

### Habilitar supervisión

En el siguiente ejemplo de código, se muestra cómo habilitar la supervisión de una instancia de Amazon EC2 en ejecución.

SDK para Rust

# **a** Note

Hay más información al respecto GitHub. Busque el ejemplo completo y aprenda a configurar y ejecutar en el [Repositorio de ejemplos de código de AWS.](https://github.com/awsdocs/aws-doc-sdk-examples/tree/main/rustv1/examples/ec2#code-examples)

```
async fn enable_monitoring(client: &Client, id: &str) -> Result<(), Error> { 
     client.monitor_instances().instance_ids(id).send().await?; 
     println!("Enabled monitoring"); 
    0k(())}
```
• Para obtener más información sobre la API, consulta [MonitorInstances](https://docs.rs/releases/search?query=aws-sdk)la referencia sobre la API de AWS SDK para Rust.

Reinicio de una instancia

En el siguiente ejemplo de código se muestra cómo reiniciar una instancia de Amazon EC2.

SDK para Rust

```
a Note
```

```
async fn reboot_instance(client: &Client, id: &str) -> Result<(), Error> { 
     client.reboot_instances().instance_ids(id).send().await?;
```

```
 println!("Rebooted instance."); 
    0k(())}
```
• Para obtener más información sobre la API, consulta [RebootInstancesl](https://docs.rs/releases/search?query=aws-sdk)a referencia sobre la API de AWS SDK para Rust.

Inicio de una instancia

En el siguiente ejemplo de código se muestra cómo iniciar una instancia de Amazon EC2.

SDK para Rust

# **a** Note

Hay más información al respecto GitHub. Busque el ejemplo completo y aprenda a configurar y ejecutar en el [Repositorio de ejemplos de código de AWS.](https://github.com/awsdocs/aws-doc-sdk-examples/tree/main/rustv1/examples/ec2#code-examples)

```
async fn start_instance(client: &Client, id: &str) -> Result<(), Error> { 
     client.start_instances().instance_ids(id).send().await?; 
     println!("Started instance."); 
    0k(())}
```
• Para obtener más información sobre la API, consulta [StartInstancesl](https://docs.rs/releases/search?query=aws-sdk)a referencia sobre la API de AWS SDK para Rust.

Detener una instancia

En el siguiente ejemplo de código se muestra cómo detener una instancia de Amazon EC2.

# **a** Note

Hay más información al respecto GitHub. Busque el ejemplo completo y aprenda a configurar y ejecutar en el [Repositorio de ejemplos de código de AWS.](https://github.com/awsdocs/aws-doc-sdk-examples/tree/main/rustv1/examples/ec2#code-examples)

```
async fn stop_instance(client: &Client, id: &str) -> Result<(), Error> { 
     client.stop_instances().instance_ids(id).send().await?; 
     println!("Stopped instance."); 
    0k(())}
```
• Para obtener más información sobre la API, consulta [StopInstancesl](https://docs.rs/releases/search?query=aws-sdk)a referencia sobre la API de AWS SDK para Rust.

# Ejemplos de Amazon ECR usando SDK para Rust

En los siguientes ejemplos de código se muestra cómo realizar acciones e implementar escenarios comunes mediante el SDK de AWS para Rust con Amazon ECR.

Las acciones son extractos de código de programas más grandes y deben ejecutarse en contexto. Mientras las acciones muestran cómo llamar a las funciones de servicio individuales, es posible ver las acciones en contexto en los escenarios relacionados y en los ejemplos entre servicios.

Los escenarios son ejemplos de código que muestran cómo llevar a cabo una tarea específica llamando a varias funciones dentro del mismo servicio.

Cada ejemplo incluye un enlace a GitHub, donde puede encontrar instrucciones sobre cómo configurar y ejecutar el código en su contexto.

Temas

**[Acciones](#page-8325-0)** 

## Acciones

Enumerar los ID de imagen

En el siguiente ejemplo de código, se muestra cómo enumerar los ID de imagen de un repositorio.

SDK para Rust

# **a** Note

Hay más información al respecto GitHub. Busque el ejemplo completo y aprenda a configurar y ejecutar en el [Repositorio de ejemplos de código de AWS.](https://github.com/awsdocs/aws-doc-sdk-examples/tree/main/rustv1/examples/ecr#code-examples)

```
async fn show_images( 
     client: &aws_sdk_ecr::Client, 
     repository: &str,
) -> Result<(), aws_sdk_ecr::Error> { 
     let rsp = client 
          .list_images() 
          .repository_name(repository) 
          .send() 
          .await?; 
    let images = rsp.inage\_ids();
     println!("found {} images", images.len()); 
     for image in images { 
          println!( 
              "image: {}:{}", 
              image.image_tag().unwrap(), 
              image.image_digest().unwrap() 
          ); 
     } 
    0k(())}
```
• Para obtener más información sobre la API, consulta [ListImagesl](https://docs.rs/releases/search?query=aws-sdk)a referencia sobre la API de AWS SDK para Rust.

### Enumerar repositorios

El siguiente ejemplo de código muestra cómo enumerar sus repositorios.

SDK para Rust

# **a** Note

Hay más información al respecto GitHub. Busque el ejemplo completo y aprenda a configurar y ejecutar en el [Repositorio de ejemplos de código de AWS.](https://github.com/awsdocs/aws-doc-sdk-examples/tree/main/rustv1/examples/ecr#code-examples)

```
async fn show_repos(client: &aws_sdk_ecr::Client) -> Result<(), aws_sdk_ecr::Error> 
  { 
    let rsp = client.describe repositories().send().await?;
     let repos = rsp.repositories(); 
     println!("Found {} repositories:", repos.len()); 
     for repo in repos { 
         println!(" ARN: {}", repo.repository_arn().unwrap()); 
         println!(" Name: {}", repo.repository_name().unwrap()); 
     } 
    0k(())}
```
• Para obtener más información sobre la API, consulta [DescribeRepositoriesl](https://docs.rs/releases/search?query=aws-sdk)a referencia sobre la API de AWS SDK para Rust.

# Ejemplos de Amazon ECS usando SDK para Rust

En los siguientes ejemplos de código se muestra cómo realizar acciones e implementar escenarios comunes mediante el SDK de AWS para Rust con Amazon ECS.

Las acciones son extractos de código de programas más grandes y deben ejecutarse en contexto. Mientras las acciones muestran cómo llamar a las funciones de servicio individuales, es posible ver las acciones en contexto en los escenarios relacionados y en los ejemplos entre servicios.

Los escenarios son ejemplos de código que muestran cómo llevar a cabo una tarea específica llamando a varias funciones dentro del mismo servicio.

Cada ejemplo incluye un enlace a GitHub, donde puede encontrar instrucciones sobre cómo configurar y ejecutar el código en su contexto.

Temas

• [Acciones](#page-8325-0)

Acciones

Crear un clúster

El siguiente ejemplo de código muestra cómo crear un clúster de Amazon ECS.

SDK para Rust

## **a** Note

Hay más información al respecto GitHub. Busque el ejemplo completo y aprenda a configurar y ejecutar en el [Repositorio de ejemplos de código de AWS.](https://github.com/awsdocs/aws-doc-sdk-examples/tree/main/rustv1/examples/ecs#code-examples)

```
async fn make_cluster(client: &aws_sdk_ecs::Client, name: &str) -> Result<(), 
  aws_sdk_ecs::Error> { 
     let cluster = client.create_cluster().cluster_name(name).send().await?; 
     println!("cluster created: {:?}", cluster); 
    0k(())}
```
• Para obtener más información sobre la API, consulta [CreateClusterl](https://docs.rs/releases/search?query=aws-sdk)a referencia sobre la API de AWS SDK para Rust.

Eliminar un clúster

El siguiente ejemplo de código muestra cómo eliminar un clúster de Amazon ECS.

# **a** Note

Hay más información al respecto GitHub. Busque el ejemplo completo y aprenda a configurar y ejecutar en el [Repositorio de ejemplos de código de AWS.](https://github.com/awsdocs/aws-doc-sdk-examples/tree/main/rustv1/examples/ecs#code-examples)

```
async fn remove_cluster( 
     client: &aws_sdk_ecs::Client, 
     name: &str,
) -> Result<(), aws_sdk_ecs::Error> { 
     let cluster_deleted = client.delete_cluster().cluster(name).send().await?; 
     println!("cluster deleted: {:?}", cluster_deleted); 
    0k(())}
```
• Para obtener más información sobre la API, consulta [DeleteClusterl](https://docs.rs/releases/search?query=aws-sdk)a referencia sobre la API de AWS SDK para Rust.

Describir clústers

En el siguiente ejemplo de código, se observa cómo describir sus clústeres de Amazon ECS.

SDK para Rust

# **a** Note

```
async fn show_clusters(client: &aws_sdk_ecs::Client) -> Result<(), 
  aws_sdk_ecs::Error> { 
     let resp = client.list_clusters().send().await?; 
     let cluster_arns = resp.cluster_arns();
```

```
 println!("Found {} clusters:", cluster_arns.len()); 
     let clusters = client 
         .describe_clusters() 
         .set_clusters(Some(cluster_arns.into())) 
         .send() 
         .await?; 
     for cluster in clusters.clusters() { 
         println!(" ARN: {}", cluster.cluster_arn().unwrap()); 
         println!(" Name: {}", cluster.cluster_name().unwrap()); 
     } 
    0k(())}
```
• Para obtener más información sobre la API, consulta [DescribeClusters](https://docs.rs/releases/search?query=aws-sdk)la referencia sobre la API de AWS SDK para Rust.

Ejemplos de Amazon EKS usando SDK para Rust

En los siguientes ejemplos de código se muestra cómo realizar acciones e implementar escenarios comunes mediante el SDK de AWS para Rust con Amazon EKS.

Las acciones son extractos de código de programas más grandes y deben ejecutarse en contexto. Mientras las acciones muestran cómo llamar a las funciones de servicio individuales, es posible ver las acciones en contexto en los escenarios relacionados y en los ejemplos entre servicios.

Los escenarios son ejemplos de código que muestran cómo llevar a cabo una tarea específica llamando a varias funciones dentro del mismo servicio.

Cada ejemplo incluye un enlace a GitHub, donde puede encontrar instrucciones sobre cómo configurar y ejecutar el código en su contexto.

Temas

**[Acciones](#page-8325-0)** 

### Acciones

Crear un plano de control de clúster

El siguiente ejemplo de código muestra cómo crear un plano de control de clúster de Amazon EKS.

SDK para Rust

### **a** Note

Hay más información al respecto GitHub. Busque el ejemplo completo y aprenda a configurar y ejecutar en el [Repositorio de ejemplos de código de AWS.](https://github.com/awsdocs/aws-doc-sdk-examples/tree/main/rustv1/examples/eks#code-examples)

```
async fn make_cluster( 
     client: &aws_sdk_eks::Client, 
     name: &str, 
     arn: &str, 
     subnet_ids: Vec<String>,
) -> Result<(), aws_sdk_eks::Error> { 
     let cluster = client 
          .create_cluster() 
          .name(name) 
          .role_arn(arn) 
          .resources_vpc_config( 
              VpcConfigRequest::builder() 
                   .set_subnet_ids(Some(subnet_ids)) 
                   .build(), 
          ) 
          .send() 
          .await?; 
     println!("cluster created: {:?}", cluster); 
    0k(())}
```
• Para obtener más información sobre la API, consulta [CreateClusterl](https://docs.rs/releases/search?query=aws-sdk)a referencia sobre la API de AWS SDK para Rust.

Eliminar un plano de control de clúster

El siguiente ejemplo de código muestra cómo eliminar un clúster de Amazon EKS.

# SDK para Rust

# **a** Note

Hay más información al respecto GitHub. Busque el ejemplo completo y aprenda a configurar y ejecutar en el [Repositorio de ejemplos de código de AWS.](https://github.com/awsdocs/aws-doc-sdk-examples/tree/main/rustv1/examples/eks#code-examples)

```
async fn remove_cluster( 
     client: &aws_sdk_eks::Client, 
     name: &str,
) -> Result<(), aws_sdk_eks::Error> { 
     let cluster_deleted = client.delete_cluster().name(name).send().await?; 
     println!("cluster deleted: {:?}", cluster_deleted); 
    0k(())}
```
• Para obtener más información sobre la API, consulta [DeleteClusterl](https://docs.rs/releases/search?query=aws-sdk)a referencia sobre la API de AWS SDK para Rust.

# Ejemplos de AWS Glue usando SDK para Rust

En los siguientes ejemplos de código se muestra cómo realizar acciones e implementar escenarios comunes usando un AWS SDK para Rust con AWS Glue.

Las acciones son extractos de código de programas más grandes y deben ejecutarse en contexto. Mientras las acciones muestran cómo llamar a las funciones de servicio individuales, es posible ver las acciones en contexto en los escenarios relacionados y en los ejemplos entre servicios.

Los escenarios son ejemplos de código que muestran cómo llevar a cabo una tarea específica llamando a varias funciones dentro del mismo servicio.

Cada ejemplo incluye un enlace a GitHub, donde puede encontrar instrucciones sobre cómo configurar y ejecutar el código en su contexto.

### Introducción

Hola AWS Glue

En los siguientes ejemplos de código se muestra cómo empezar a utilizar AWS Support.

## SDK para Rust

# **a** Note

Hay más información al respecto GitHub. Busque el ejemplo completo y aprenda a configurar y ejecutar en el [Repositorio de ejemplos de código de AWS.](https://github.com/awsdocs/aws-doc-sdk-examples/tree/main/rustv1/examples/glue#code-examples)

```
 let mut list_jobs = glue.list_jobs().into_paginator().send(); 
        while let Some(list_jobs_output) = list_jobs.next().await { 
            match list_jobs_output { 
               Ok(list_jobs) => {
                    let names = list_jobs.job_names(); 
                    info!(?names, "Found these jobs") 
 } 
                Err(err) => return Err(GlueMvpError::from_glue_sdk(err)), 
 } 
        }
```
• Para obtener más información sobre la API, consulta [ListJobsl](https://docs.rs/releases/search?query=aws-sdk)a referencia sobre la API de AWS SDK para Rust.

# Temas

- [Acciones](#page-8325-0)
- [Escenarios](#page-8347-0)

# Acciones

# Creación de un rastreador

En el siguiente ejemplo de código se muestra cómo crear un rastreador de AWS Glue.

# **a** Note

Hay más información al respecto GitHub. Busque el ejemplo completo y aprenda a configurar y ejecutar en el [Repositorio de ejemplos de código de AWS.](https://github.com/awsdocs/aws-doc-sdk-examples/tree/main/rustv1/examples/glue#code-examples)

```
 let create_crawler = glue 
             .create_crawler() 
             .name(self.crawler()) 
             .database_name(self.database()) 
             .role(self.iam_role.expose_secret()) 
             .targets( 
                CrawlerTargets::builder() 
                     .s3_targets(S3Target::builder().path(CRAWLER_TARGET).build()) 
                     .build(), 
) .send() 
             .await; 
        match create_crawler { 
           Err(err) => {
                let glue_err: aws_sdk_glue::Error = err.into(); 
                match glue_err { 
                    aws_sdk_glue::Error::AlreadyExistsException(_) => { 
                         info!("Using existing crawler"); 
                        0k(())1 1 1 1 1 1 1
                     _ => Err(GlueMvpError::GlueSdk(glue_err)), 
 } 
 } 
           0k(\_) => 0k(()),
        }?;
```
• Para obtener más información sobre la API, consulta [CreateCrawler](https://docs.rs/releases/search?query=aws-sdk)la referencia sobre la API de AWS SDK para Rust.

# Creación de una definición de trabajo

En el siguiente ejemplo de código se muestra cómo crear una definición de trabajo de AWS Glue.

## SDK para Rust

# **G** Note

Hay más información al respecto GitHub. Busque el ejemplo completo y aprenda a configurar y ejecutar en el [Repositorio de ejemplos de código de AWS.](https://github.com/awsdocs/aws-doc-sdk-examples/tree/main/rustv1/examples/glue#code-examples)

```
 let create_job = glue 
             .create_job() 
             .name(self.job()) 
             .role(self.iam_role.expose_secret()) 
             .command( 
                 JobCommand::builder() 
                      .name("glueetl") 
                      .python_version("3") 
                      .script_location(format!("s3://{}/job.py", self.bucket())) 
                      .build(), 
) .glue_version("3.0") 
             .send() 
             .await 
             .map_err(GlueMvpError::from_glue_sdk)?; 
         let job_name = create_job.name().ok_or_else(|| { 
             GlueMvpError::Unknown("Did not get job name after creating job".into()) 
         })?;
```
• Para obtener más información sobre la API, consulta [CreateJob](https://docs.rs/releases/search?query=aws-sdk)la referencia sobre la API de AWS SDK para Rust.

Eliminación de un rastreador

En el siguiente ejemplo de código se muestra cómo eliminar un rastreador de AWS Glue.

# **a** Note

Hay más información al respecto GitHub. Busque el ejemplo completo y aprenda a configurar y ejecutar en el [Repositorio de ejemplos de código de AWS.](https://github.com/awsdocs/aws-doc-sdk-examples/tree/main/rustv1/examples/glue#code-examples)

```
 glue.delete_crawler() 
     .name(self.crawler()) 
     .send() 
     .await 
     .map_err(GlueMvpError::from_glue_sdk)?;
```
• Para obtener más información sobre la API, consulta [DeleteCrawlerl](https://docs.rs/releases/search?query=aws-sdk)a referencia sobre la API de AWS SDK para Rust.

Eliminación de una base de datos del Catálogo de datos

En el siguiente ejemplo de código se muestra cómo eliminar una base de datos de AWS Glue Data Catalog.

SDK para Rust

### **a** Note

```
 glue.delete_database() 
     .name(self.database()) 
     .send() 
     .await 
     .map_err(GlueMvpError::from_glue_sdk)?;
```
• Para obtener más información sobre la API, consulta [DeleteDatabasel](https://docs.rs/releases/search?query=aws-sdk)a referencia sobre la API de AWS SDK para Rust.

Eliminación de una definición de trabajo

En el siguiente ejemplo de código se muestra cómo eliminar una definición de trabajo de AWS Glue y todas sus ejecuciones asociadas.

SDK para Rust

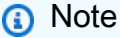

Hay más información al respecto GitHub. Busque el ejemplo completo y aprenda a configurar y ejecutar en el [Repositorio de ejemplos de código de AWS.](https://github.com/awsdocs/aws-doc-sdk-examples/tree/main/rustv1/examples/glue#code-examples)

 glue.delete\_job() .job\_name(self.job()) .send() .await .map\_err(GlueMvpError::from\_glue\_sdk)?;

• Para obtener más información sobre la API, consulta [DeleteJobl](https://docs.rs/releases/search?query=aws-sdk)a referencia sobre la API de AWS SDK para Rust.

Eliminación de una tabla de una base de datos

En el siguiente ejemplo de código se muestra cómo eliminar una tabla de una base de datos de AWS Glue Data Catalog.

SDK para Rust

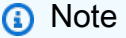

```
 for t in &self.tables { 
     glue.delete_table() 
          .name(t.name()) 
          .database_name(self.database()) 
          .send() 
          .await 
          .map_err(GlueMvpError::from_glue_sdk)?; 
 }
```
• Para obtener más información sobre la API, consulta [DeleteTablel](https://docs.rs/releases/search?query=aws-sdk)a referencia sobre la API de AWS SDK para Rust.

Obtención de un rastreador

En el siguiente ejemplo de código se muestra cómo obtener un rastreador de AWS Glue.

SDK para Rust

```
a Note
```
Hay más información al respecto GitHub. Busque el ejemplo completo y aprenda a configurar y ejecutar en el [Repositorio de ejemplos de código de AWS.](https://github.com/awsdocs/aws-doc-sdk-examples/tree/main/rustv1/examples/glue#code-examples)

```
 let tmp_crawler = glue 
     .get_crawler() 
     .name(self.crawler()) 
     .send() 
     .await 
     .map_err(GlueMvpError::from_glue_sdk)?;
```
• Para obtener más información sobre la API, consulta [GetCrawlerl](https://docs.rs/releases/search?query=aws-sdk)a referencia sobre la API de AWS SDK para Rust.

Obtención de una base de datos del Catálogo de datos

En el siguiente ejemplo de código se muestra cómo obtener una base de datos de AWS Glue Data Catalog.

# **a** Note

Hay más información al respecto GitHub. Busque el ejemplo completo y aprenda a configurar y ejecutar en el [Repositorio de ejemplos de código de AWS.](https://github.com/awsdocs/aws-doc-sdk-examples/tree/main/rustv1/examples/glue#code-examples)

```
 let database = glue 
             .get_database() 
             .name(self.database()) 
             .send() 
             .await 
             .map_err(GlueMvpError::from_glue_sdk)? 
             .to_owned(); 
        let database = database 
             .database() 
             .ok_or_else(|| GlueMvpError::Unknown("Could not find 
 database".into()))?;
```
• Para obtener más información sobre la API, consulta [GetDatabasel](https://docs.rs/releases/search?query=aws-sdk)a referencia sobre la API de AWS SDK para Rust.

Obtención de una ejecución de trabajo

En el siguiente ejemplo de código se muestra cómo obtener una ejecución de trabajo de AWS Glue.

SDK para Rust

**a** Note

```
 let get_job_run = || async { 
     Ok::<JobRun, GlueMvpError>( 
         glue.get_job_run() 
              .job_name(self.job())
```

```
 .run_id(job_run_id.to_string()) 
                      .send() 
                      .await 
                      .map_err(GlueMvpError::from_glue_sdk)? 
                      .job_run() 
                      .ok_or_else(|| GlueMvpError::Unknown("Failed to get 
 job_run".into()))? 
                      .to_owned(), 
) }; 
         let mut job_run = get_job_run().await?; 
         let mut state = 
 job_run.job_run_state().unwrap_or(&unknown_state).to_owned(); 
         while matches!( 
             state, 
             JobRunState::Starting | JobRunState::Stopping | JobRunState::Running 
         ) { 
             info!(?state, "Waiting for job to finish"); 
             tokio::time::sleep(self.wait_delay).await; 
             job_run = get_job_run().await?; 
             state = job_run.job_run_state().unwrap_or(&unknown_state).to_owned(); 
         }
```
• Para obtener más información sobre la API, consulta [GetJobRunl](https://docs.rs/releases/search?query=aws-sdk)a referencia sobre la API de AWS SDK para Rust.

Obtención de obtener tablas de una base de datos

En el siguiente ejemplo de código se muestra cómo obtener tablas de una base de datos de AWS Glue Data Catalog.

SDK para Rust

### **a** Note

```
 let tables = glue 
     .get_tables() 
     .database_name(self.database()) 
     .send() 
     .await 
     .map_err(GlueMvpError::from_glue_sdk)?; 
 let tables = tables.table_list();
```
• Para obtener más información sobre la API, consulta [GetTables](https://docs.rs/releases/search?query=aws-sdk)la referencia sobre la API de AWS SDK para Rust.

Enumeración de las definiciones de trabajos

En el siguiente ejemplo de código se muestra cómo enumerar definiciones de trabajo de AWS Glue.

SDK para Rust

```
a Note
```
Hay más información al respecto GitHub. Busque el ejemplo completo y aprenda a configurar y ejecutar en el [Repositorio de ejemplos de código de AWS.](https://github.com/awsdocs/aws-doc-sdk-examples/tree/main/rustv1/examples/glue#code-examples)

```
 let mut list_jobs = glue.list_jobs().into_paginator().send(); 
        while let Some(list_jobs_output) = list_jobs.next().await { 
            match list_jobs_output { 
               Ok(list_jobs) => {
                    let names = list_jobs.job_names(); 
                    info!(?names, "Found these jobs") 
 } 
                Err(err) => return Err(GlueMvpError::from_glue_sdk(err)), 
 } 
        }
```
• Para obtener más información sobre la API, consulta [ListJobsl](https://docs.rs/releases/search?query=aws-sdk)a referencia sobre la API de AWS SDK para Rust.

### Inicio de un rastreador

En el siguiente ejemplo de código se muestra cómo iniciar un rastreador de AWS Glue.

### SDK para Rust

### **a** Note

Hay más información al respecto GitHub. Busque el ejemplo completo y aprenda a configurar y ejecutar en el [Repositorio de ejemplos de código de AWS.](https://github.com/awsdocs/aws-doc-sdk-examples/tree/main/rustv1/examples/glue#code-examples)

```
 let start_crawler = glue.start_crawler().name(self.crawler()).send().await; 
        match start_crawler { 
           0k(\_) => 0k(()),
           Err(err) => {
                let glue_err: aws_sdk_glue::Error = err.into(); 
                match glue_err { 
                    aws_sdk_glue::Error::CrawlerRunningException(_) => Ok(()), 
                    _ => Err(GlueMvpError::GlueSdk(glue_err)), 
 } 
 } 
        }?;
```
• Para obtener más información sobre la API, consulta [StartCrawlerl](https://docs.rs/releases/search?query=aws-sdk)a referencia sobre la API de AWS SDK para Rust.

Inicio de una ejecución de trabajo

En el siguiente ejemplo de código se muestra cómo iniciar una ejecución de trabajo de AWS Glue.

SDK para Rust

### **a** Note

```
 let job_run_output = glue 
             .start_job_run() 
             .job_name(self.job()) 
             .arguments("--input_database", self.database()) 
             .arguments( 
                 "--input_table", 
                 self.tables 
                     .get(0) .ok_or_else(|| GlueMvpError::Unknown("Missing crawler 
 table".into()))? 
                     .name(),
) .arguments("--output_bucket_url", self.bucket()) 
             .send() 
             .await 
             .map_err(GlueMvpError::from_glue_sdk)?; 
        let job = job_run_output .job_run_id() 
             .ok_or_else(|| GlueMvpError::Unknown("Missing run id from just started 
 job".into()))? 
             .to_string();
```
• Para obtener más información sobre la API, consulta [StartJobRunl](https://docs.rs/releases/search?query=aws-sdk)a referencia sobre la API de AWS SDK para Rust.

### **Escenarios**

Comenzar a ejecutar rastreadores y trabajos

En el siguiente ejemplo de código, se muestra cómo:

- Crear un rastreador que rastree un bucket de Amazon S3 público y generar una base de datos de metadatos con formato CSV.
- Incluir información sobre las bases de datos y las tablas en su AWS Glue Data Catalog.
- Crear un trabajo para extraer datos CSV del bucket de S3, transformar los datos y cargar el resultado con formato JSON en otro bucket de S3.
- Incluir información sobre las ejecuciones de trabajos, ver algunos de los datos transformados y limpiar los recursos.

Para obtener información, consulte [Tutorial: Introducción a AWS Glue Studio.](https://docs.aws.amazon.com/glue/latest/ug/tutorial-create-job.html)

SDK para Rust

# **a** Note

Hay más información al respecto GitHub. Busque el ejemplo completo y aprenda a configurar y ejecutar en el [Repositorio de ejemplos de código de AWS.](https://github.com/awsdocs/aws-doc-sdk-examples/tree/main/rustv1/examples/glue#code-examples)

Cree y ejecute un rastreador que rastree un bucket público de Amazon Simple Storage Service (Amazon S3) y genere una base de metadatos que describa los datos con formato CSV que encuentra.

```
 let create_crawler = glue 
            .create_crawler() 
            .name(self.crawler()) 
            .database_name(self.database()) 
            .role(self.iam_role.expose_secret()) 
            .targets( 
                CrawlerTargets::builder() 
                     .s3_targets(S3Target::builder().path(CRAWLER_TARGET).build()) 
                    .build(), 
) .send() 
            .await; 
        match create_crawler { 
           Err(err) => {
                let glue_err: aws_sdk_glue::Error = err.into(); 
                match glue_err { 
                    aws_sdk_glue::Error::AlreadyExistsException(_) => { 
                        info!("Using existing crawler"); 
                       0k(()) } 
                    _ => Err(GlueMvpError::GlueSdk(glue_err)), 
 } 
 } 
           0k(\_) => 0k(()),
        }?; 
        let start_crawler = glue.start_crawler().name(self.crawler()).send().await;
```

```
 match start_crawler { 
           0k() => 0k(()),
           Err(err) => {
                let glue_err: aws_sdk_glue::Error = err.into(); 
               match glue err {
                   aws_sdk_glue::Error::CrawlerRunningException(_) => Ok(()), 
                   _ => Err(GlueMvpError::GlueSdk(glue_err)), 
 } 
 } 
        }?;
```
Incluya información sobre las bases de datos y las tablas en su AWS Glue Data Catalog.

```
 let database = glue 
             .get_database() 
             .name(self.database()) 
             .send() 
             .await 
             .map_err(GlueMvpError::from_glue_sdk)? 
             .to_owned(); 
        let database = database 
             .database() 
             .ok_or_else(|| GlueMvpError::Unknown("Could not find 
 database".into()))?; 
        let tables = glue 
             .get_tables() 
             .database_name(self.database()) 
             .send() 
             .await 
             .map_err(GlueMvpError::from_glue_sdk)?; 
        let tables = tables.table_list();
```
Cree y ejecute un trabajo que extraiga datos CSV del bucket de Amazon S3 de origen, los transforme quitando campos y cambiándoles el nombre, y cargue el resultado con formato JSON en otro bucket de Amazon S3.

```
 let create_job = glue 
     .create_job()
```

```
 .name(self.job()) 
             .role(self.iam_role.expose_secret()) 
             .command( 
                 JobCommand::builder() 
                      .name("glueetl") 
                      .python_version("3") 
                      .script_location(format!("s3://{}/job.py", self.bucket())) 
                      .build(), 
) .glue_version("3.0") 
             .send() 
             .await 
             .map_err(GlueMvpError::from_glue_sdk)?; 
         let job_name = create_job.name().ok_or_else(|| { 
             GlueMvpError::Unknown("Did not get job name after creating job".into()) 
         })?; 
         let job_run_output = glue 
             .start_job_run() 
             .job_name(self.job()) 
             .arguments("--input_database", self.database()) 
             .arguments( 
                 "--input_table", 
                 self.tables 
                     .get(0) .ok_or_else(|| GlueMvpError::Unknown("Missing crawler 
 table".into()))? 
                      .name(), 
) .arguments("--output_bucket_url", self.bucket()) 
             .send() 
             .await 
             .map_err(GlueMvpError::from_glue_sdk)?; 
        let job = job_run_output .job_run_id() 
             .ok_or_else(|| GlueMvpError::Unknown("Missing run id from just started 
 job".into()))? 
             .to_string();
```
Elimine todos los recursos creados en la demostración.

```
 glue.delete_job() 
     .job_name(self.job()) 
     .send() 
     .await 
     .map_err(GlueMvpError::from_glue_sdk)?; 
 for t in &self.tables { 
     glue.delete_table() 
          .name(t.name()) 
          .database_name(self.database()) 
          .send() 
          .await 
          .map_err(GlueMvpError::from_glue_sdk)?; 
 } 
 glue.delete_database() 
     .name(self.database()) 
     .send() 
     .await 
     .map_err(GlueMvpError::from_glue_sdk)?; 
 glue.delete_crawler() 
     .name(self.crawler()) 
     .send() 
     .await 
     .map_err(GlueMvpError::from_glue_sdk)?;
```
- Para obtener información sobre la API, consulte los siguientes temas en la Referencia de la API del SDK de AWS para Rust.
	- [CreateCrawler](https://docs.rs/releases/search?query=aws-sdk)
	- [CreateJob](https://docs.rs/releases/search?query=aws-sdk)
	- [DeleteCrawler](https://docs.rs/releases/search?query=aws-sdk)
	- [DeleteDatabase](https://docs.rs/releases/search?query=aws-sdk)
	- [DeleteJob](https://docs.rs/releases/search?query=aws-sdk)
	- [DeleteTable](https://docs.rs/releases/search?query=aws-sdk)
	- [GetCrawler](https://docs.rs/releases/search?query=aws-sdk)
	- [GetDatabase](https://docs.rs/releases/search?query=aws-sdk)
	- [GetDatabases](https://docs.rs/releases/search?query=aws-sdk)
- [GetJob](https://docs.rs/releases/search?query=aws-sdk)
- [GetJobRun](https://docs.rs/releases/search?query=aws-sdk)
- [GetJobRuns](https://docs.rs/releases/search?query=aws-sdk)
- [GetTables](https://docs.rs/releases/search?query=aws-sdk)
- [ListJobs](https://docs.rs/releases/search?query=aws-sdk)
- [StartCrawler](https://docs.rs/releases/search?query=aws-sdk)
- [StartJobRun](https://docs.rs/releases/search?query=aws-sdk)

# Ejemplos de IAM usando SDK para Rust

En los siguientes ejemplos de código se muestra cómo realizar acciones e implementar escenarios comunes usando un AWS SDK para Rust con IAM.

Las acciones son extractos de código de programas más grandes y deben ejecutarse en contexto. Mientras las acciones muestran cómo llamar a las funciones de servicio individuales, es posible ver las acciones en contexto en los escenarios relacionados y en los ejemplos entre servicios.

Los escenarios son ejemplos de código que muestran cómo llevar a cabo una tarea específica llamando a varias funciones dentro del mismo servicio.

Cada ejemplo incluye un enlace a GitHub, donde puedes encontrar instrucciones sobre cómo configurar y ejecutar el código en su contexto.

Introducción

Hola, IAM

En los siguientes ejemplos de código se muestra cómo empezar a utilizar IAM.

SDK para Rust

# **a** Note

Hay más información al respecto GitHub. Busque el ejemplo completo y aprenda a configurar y ejecutar en el [Repositorio de ejemplos de código de AWS.](https://github.com/awsdocs/aws-doc-sdk-examples/tree/main/rustv1/examples/iam#code-examples)

De src/bin/hello.rs.

```
use aws_sdk_iam::error::SdkError;
use aws_sdk_iam::operation::list_policies::ListPoliciesError;
use clap::Parser;
const PATH_PREFIX_HELP: &str = "The path prefix for filtering the results.";
#[derive(Debug, clap::Parser)]
#[command(about)]
struct HelloScenarioArgs { 
     #[arg(long, default_value="/", help=PATH_PREFIX_HELP)] 
    pub path prefix: String,
}
#[tokio::main]
async fn main() -> Result<(), SdkError<ListPoliciesError>> { 
     let sdk_config = aws_config::load_from_env().await; 
     let client = aws_sdk_iam::Client::new(&sdk_config); 
     let args = HelloScenarioArgs::parse(); 
     iam_service::list_policies(client, args.path_prefix).await?; 
    0k(())}
```
De src/ .rsiam-service-lib.

```
pub async fn list_policies( 
     client: iamClient, 
     path_prefix: String,
) -> Result<Vec<String>, SdkError<ListPoliciesError>> { 
     let list_policies = client 
          .list_policies() 
          .path_prefix(path_prefix) 
          .scope(PolicyScopeType::Local) 
          .into_paginator() 
          .items() 
          .send() 
          .try_collect() 
          .await?;
```

```
 let policy_names = list_policies 
          .into_iter() 
          .map(|p| { 
             let name = p .policy_name 
                   .unwrap_or_else(|| "Missing Policy Name".to_string()); 
              println!("{}", name); 
              name 
          }) 
          .collect(); 
     Ok(policy_names)
}
```
• Para obtener más información sobre la API, consulte la referencia sobre [ListPoliciesl](https://docs.rs/releases/search?query=aws-sdk)a API de AWSSDK para Rust.

### Temas

- [Acciones](#page-8325-0)
- [Escenarios](#page-8347-0)

## Acciones

Asociación de una política a un rol

En el siguiente ejemplo de código, se muestra cómo asociar una política de IAM a un rol.

SDK para Rust

# **a** Note

```
pub async fn attach_role_policy( 
     client: &iamClient, 
     role: &Role, 
     policy: &Policy,
```

```
) -> Result<AttachRolePolicyOutput, SdkError<AttachRolePolicyError>> { 
     client 
        .attach role policy()
         .role_name(role.role_name()) 
         .policy_arn(policy.arn().unwrap_or_default()) 
         .send() 
         .await
}
```
• Para obtener más información sobre la API, consulta [AttachRolePolicyl](https://docs.rs/releases/search?query=aws-sdk)a referencia sobre la API de AWS SDK para Rust.

Asociar una política a un usuario

El siguiente ejemplo de código muestra cómo adjuntar una política de IAM a un usuario.

**A** Warning

Para evitar riesgos de seguridad, no utilice a los usuarios de IAM para la autenticación cuando desarrolle software especialmente diseñado o trabaje con datos reales. En cambio, utilice la federación con un proveedor de identidades como [AWS IAM Identity Center.](https://docs.aws.amazon.com/singlesignon/latest/userguide/what-is.html)

### SDK para Rust

### **a** Note

```
pub async fn attach_user_policy( 
     client: &iamClient, 
     user_name: &str, 
     policy_arn: &str,
) -> Result<(), iamError> { 
     client 
          .attach_user_policy() 
          .user_name(user_name)
```

```
 .policy_arn(policy_arn) 
      .send() 
      .await?; 
0k(())
```
• Para obtener más información sobre la API, consulta [AttachUserPolicy](https://docs.rs/releases/search?query=aws-sdk)la referencia sobre la API de AWS SDK para Rust.

Crear una política.

}

En el siguiente ejemplo de código, se muestra cómo crear una política de IAM.

SDK para Rust

**a** Note

Hay más información al respecto GitHub. Busque el ejemplo completo y aprenda a configurar y ejecutar en el [Repositorio de ejemplos de código de AWS.](https://github.com/awsdocs/aws-doc-sdk-examples/tree/main/rustv1/examples/iam#code-examples)

```
pub async fn create_policy( 
     client: &iamClient, 
     policy_name: &str, 
     policy_document: &str,
) -> Result<Policy, iamError> { 
     let policy = client 
          .create_policy() 
          .policy_name(policy_name) 
          .policy_document(policy_document) 
          .send() 
          .await?; 
     Ok(policy.policy.unwrap())
}
```
• Para obtener más información sobre la API, consulta [CreatePolicyl](https://docs.rs/releases/search?query=aws-sdk)a referencia sobre la API de AWS SDK para Rust.

### Crear un rol

En el siguiente ejemplo de código, se muestra cómo crear un rol de IAM.

# SDK para Rust

# **a** Note

Hay más información al respecto GitHub. Busque el ejemplo completo y aprenda a configurar y ejecutar en el [Repositorio de ejemplos de código de AWS.](https://github.com/awsdocs/aws-doc-sdk-examples/tree/main/rustv1/examples/iam#code-examples)

```
pub async fn create_role( 
     client: &iamClient, 
     role_name: &str, 
     role_policy_document: &str,
) -> Result<Role, iamError> { 
     let response: CreateRoleOutput = loop { 
          if let Ok(response) = client 
              .create_role() 
              .role_name(role_name) 
              .assume_role_policy_document(role_policy_document) 
              .send() 
              .await 
          { 
              break response; 
          } 
     }; 
     Ok(response.role.unwrap())
}
```
• Para obtener más información sobre la API, consulta [CreateRolel](https://docs.rs/releases/search?query=aws-sdk)a referencia sobre la API de AWS SDK para Rust.

Creación de un rol vinculado al servicio

En el siguiente ejemplo de código se muestra cómo crear un rol vinculado al servicio de IAM.

# **a** Note

Hay más información al respecto GitHub. Busque el ejemplo completo y aprenda a configurar y ejecutar en el [Repositorio de ejemplos de código de AWS.](https://github.com/awsdocs/aws-doc-sdk-examples/tree/main/rustv1/examples/iam#code-examples)

```
pub async fn create_service_linked_role( 
     client: &iamClient, 
     aws_service_name: String, 
     custom_suffix: Option<String>, 
     description: Option<String>,
) -> Result<CreateServiceLinkedRoleOutput, SdkError<CreateServiceLinkedRoleError>> { 
     let response = client 
         .create_service_linked_role() 
         .aws_service_name(aws_service_name) 
         .set_custom_suffix(custom_suffix) 
         .set_description(description) 
         .send() 
         .await?; 
     Ok(response)
}
```
• Para obtener más información sobre la API, consulta [CreateServiceLinkedRolel](https://docs.rs/releases/search?query=aws-sdk)a referencia sobre la API de AWS SDK para Rust.

# Creación de un usuario

En el siguiente ejemplo de código, se muestra cómo crear un usuario de IAM.

```
A Warning
```
Para evitar riesgos de seguridad, no utilice a los usuarios de IAM para la autenticación cuando desarrolle software especialmente diseñado o trabaje con datos reales. En cambio, utilice la federación con un proveedor de identidades como [AWS IAM Identity Center.](https://docs.aws.amazon.com/singlesignon/latest/userguide/what-is.html)

# **a** Note

Hay más información al respecto GitHub. Busque el ejemplo completo y aprenda a configurar y ejecutar en el [Repositorio de ejemplos de código de AWS.](https://github.com/awsdocs/aws-doc-sdk-examples/tree/main/rustv1/examples/iam#code-examples)

```
pub async fn create_user(client: &iamClient, user_name: &str) -> Result<User, 
  iamError> { 
     let response = client.create_user().user_name(user_name).send().await?; 
     Ok(response.user.unwrap())
}
```
• Para obtener más información sobre la API, consulta [CreateUser](https://docs.rs/releases/search?query=aws-sdk)la referencia sobre la API de AWS SDK para Rust.

Creación de una clave de acceso

En el siguiente ejemplo de código, se muestra cómo crear una clave de acceso de IAM.

# **A** Warning

Para evitar riesgos de seguridad, no utilice a los usuarios de IAM para la autenticación cuando desarrolle software especialmente diseñado o trabaje con datos reales. En cambio, utilice la federación con un proveedor de identidades como [AWS IAM Identity Center.](https://docs.aws.amazon.com/singlesignon/latest/userguide/what-is.html)

# SDK para Rust

### **a** Note

```
pub async fn create_access_key(client: &iamClient, user_name: &str) -> 
  Result<AccessKey, iamError> { 
    let mut tries: i32 = 0;
   let max_tries: i32 = 10;
     let response: Result<CreateAccessKeyOutput, SdkError<CreateAccessKeyError>> = 
  loop { 
         match client.create_access_key().user_name(user_name).send().await { 
             Ok(inner_response) => { 
                 break Ok(inner_response); 
 } 
            Err(e) \Rightarrow ftries += 1; if tries > max_tries { 
                     break Err(e); 
 } 
                 sleep(Duration::from_secs(2)).await; 
 } 
         } 
     }; 
     Ok(response.unwrap().access_key.unwrap())
}
```
• Para obtener más información sobre la API, consulta [CreateAccessKey](https://docs.rs/releases/search?query=aws-sdk)la referencia sobre la API de AWS SDK para Rust.

Eliminar una política

En el siguiente ejemplo de código, se muestra cómo eliminar una política de IAM.

SDK para Rust

# **a** Note

```
pub async fn delete_policy(client: &iamClient, policy: Policy) -> Result<(), 
  iamError> { 
     client 
          .delete_policy() 
          .policy_arn(policy.arn.unwrap()) 
          .send() 
          .await?; 
    0k(())}
```
• Para obtener más información sobre la API, consulta [DeletePolicyl](https://docs.rs/releases/search?query=aws-sdk)a referencia sobre la API de AWS SDK para Rust.

Eliminación de un rol

En el siguiente ejemplo de código, se muestra cómo eliminar un rol de IAM.

SDK para Rust

### **a** Note

```
pub async fn delete_role(client: &iamClient, role: &Role) -> Result<(), iamError> { 
     let role = role.clone(); 
     while client 
          .delete_role() 
          .role_name(role.role_name()) 
          .send() 
          .await 
          .is_err() 
     { 
         sleep(Duration::from_secs(2)).await; 
     } 
    0k(())}
```
• Para obtener más información sobre la API, consulta [DeleteRole](https://docs.rs/releases/search?query=aws-sdk)la referencia sobre la API de AWS SDK para Rust.

Eliminar un rol vinculado a un servicio

El siguiente ejemplo de código muestra cómo eliminar un rol de IAM vinculado a un servicio.

SDK para Rust

## **a** Note

Hay más información al respecto GitHub. Busque el ejemplo completo y aprenda a configurar y ejecutar en el [Repositorio de ejemplos de código de AWS.](https://github.com/awsdocs/aws-doc-sdk-examples/tree/main/rustv1/examples/iam#code-examples)

```
pub async fn delete_service_linked_role( 
     client: &iamClient, 
     role_name: &str,
) -> Result<(), iamError> { 
     client 
          .delete_service_linked_role() 
          .role_name(role_name) 
          .send() 
          .await?; 
    0k(())}
```
• Para obtener más información sobre la API, consulta [DeleteServiceLinkedRolel](https://docs.rs/releases/search?query=aws-sdk)a referencia sobre la API de AWS SDK para Rust.

Eliminación de un usuario

En el siguiente ejemplo de código, se muestra cómo eliminar un usuario de IAM.

## **A** Warning

Para evitar riesgos de seguridad, no utilice a los usuarios de IAM para la autenticación cuando desarrolle software especialmente diseñado o trabaje con datos reales. En cambio, utilice la federación con un proveedor de identidades como [AWS IAM Identity Center.](https://docs.aws.amazon.com/singlesignon/latest/userguide/what-is.html)

## SDK para Rust

## **a** Note

```
pub async fn delete_user(client: &iamClient, user: &User) -> Result<(), 
  SdkError<DeleteUserError>> { 
     let user = user.clone(); 
    let mut tries: i32 = 0;
    let max_tries: i32 = 10;
     let response: Result<(), SdkError<DeleteUserError>> = loop { 
         match client 
              .delete_user() 
              .user_name(user.user_name()) 
              .send() 
              .await 
         { 
            0k(\_) \Rightarrow {
                 break Ok(()); 
 } 
            Err(e) \Rightarrow {
                tries += 1; if tries > max_tries { 
                      break Err(e); 
 } 
                 sleep(Duration::from_secs(2)).await; 
 } 
         } 
     };
```
}

response

• Para obtener más información sobre la API, consulta [DeleteUserl](https://docs.rs/releases/search?query=aws-sdk)a referencia sobre la API de AWS SDK para Rust.

Eliminación de una clave de acceso

En el siguiente ejemplo de código, se muestra cómo eliminar una clave de acceso de IAM.

#### **A** Warning

Para evitar riesgos de seguridad, no utilice a los usuarios de IAM para la autenticación cuando desarrolle software especialmente diseñado o trabaje con datos reales. En cambio, utilice la federación con un proveedor de identidades como [AWS IAM Identity Center.](https://docs.aws.amazon.com/singlesignon/latest/userguide/what-is.html)

### SDK para Rust

### **a** Note

```
pub async fn delete_access_key( 
     client: &iamClient, 
     user: &User, 
     key: &AccessKey,
) -> Result<(), iamError> { 
     loop { 
          match client 
               .delete_access_key() 
               .user_name(user.user_name()) 
               .access_key_id(key.access_key_id()) 
               .send() 
               .await 
          { 
              0k(\_) \Rightarrow {
```

```
 break; 
 } 
            Err(e) \Rightarrow f println!("Can't delete the access key: {:?}", e); 
                 sleep(Duration::from_secs(2)).await; 
 } 
         } 
     } 
    0k(())}
```
• Para obtener más información sobre la API, consulta [DeleteAccessKeyl](https://docs.rs/releases/search?query=aws-sdk)a referencia sobre la API de AWS SDK para Rust.

Eliminación de una política insertada de un usuario

En el siguiente ejemplo de código se muestra cómo eliminar una política de IAM insertada de un usuario.

## **A** Warning

Para evitar riesgos de seguridad, no utilice a los usuarios de IAM para la autenticación cuando desarrolle software especialmente diseñado o trabaje con datos reales. En cambio, utilice la federación con un proveedor de identidades como [AWS IAM Identity Center.](https://docs.aws.amazon.com/singlesignon/latest/userguide/what-is.html)

#### SDK para Rust

### **a** Note

```
pub async fn delete_user_policy( 
     client: &iamClient, 
     user: &User, 
     policy_name: &str,
```

```
) -> Result<(), SdkError<DeleteUserPolicyError>> { 
     client 
          .delete_user_policy() 
          .user_name(user.user_name()) 
          .policy_name(policy_name) 
          .send() 
          .await?; 
    0k(())}
```
• Para obtener más información sobre la API, consulta [DeleteUserPolicyl](https://docs.rs/releases/search?query=aws-sdk)a referencia sobre la API de AWS SDK para Rust.

Desasociación de una política de un rol

En el siguiente ejemplo de código, se muestra cómo desasociar una política de IAM de un rol.

SDK para Rust

```
a Note
```

```
pub async fn detach_role_policy( 
     client: &iamClient, 
     role_name: &str, 
     policy_arn: &str,
) -> Result<(), iamError> { 
     client 
          .detach_role_policy() 
          .role_name(role_name) 
          .policy_arn(policy_arn) 
          .send() 
          .await?; 
    0k(())}
```
• Para obtener más información sobre la API, consulta [DetachRolePolicyl](https://docs.rs/releases/search?query=aws-sdk)a referencia sobre la API de AWS SDK para Rust.

Desasociar una política de un usuario

El siguiente ejemplo de código muestra cómo desadjuntar una política de IAM de un usuario.

### **A** Warning

Para evitar riesgos de seguridad, no utilice a los usuarios de IAM para la autenticación cuando desarrolle software especialmente diseñado o trabaje con datos reales. En cambio, utilice la federación con un proveedor de identidades como [AWS IAM Identity Center.](https://docs.aws.amazon.com/singlesignon/latest/userguide/what-is.html)

#### SDK para Rust

### **a** Note

```
pub async fn detach_user_policy( 
     client: &iamClient, 
     user_name: &str, 
     policy_arn: &str,
) -> Result<(), iamError> { 
     client 
          .detach_user_policy() 
          .user_name(user_name) 
          .policy_arn(policy_arn) 
          .send() 
          .await?; 
    0k(())}
```
• Para obtener más información sobre la API, consulta [DetachUserPolicy](https://docs.rs/releases/search?query=aws-sdk)la referencia sobre la API de AWS SDK para Rust.

### Obtención de un rol

En el siguiente ejemplo de código se muestra cómo obtener un rol de IAM.

### SDK para Rust

## **a** Note

Hay más información al respecto GitHub. Busque el ejemplo completo y aprenda a configurar y ejecutar en el [Repositorio de ejemplos de código de AWS.](https://github.com/awsdocs/aws-doc-sdk-examples/tree/main/rustv1/examples/iam#code-examples)

```
pub async fn get_role( 
     client: &iamClient, 
     role_name: String,
) -> Result<GetRoleOutput, SdkError<GetRoleError>> { 
     let response = client.get_role().role_name(role_name).send().await?; 
     Ok(response)
}
```
• Para obtener más información sobre la API, consulta [GetRolel](https://docs.rs/releases/search?query=aws-sdk)a referencia sobre la API de AWS SDK para Rust.

Obtención de la política de contraseñas de la cuenta

En el siguiente ejemplo de código se muestra cómo obtener la política de contraseñas de la cuenta de IAM.

## SDK para Rust

#### **a** Note

```
pub async fn get_account_password_policy( 
     client: &iamClient,
) -> Result<GetAccountPasswordPolicyOutput, SdkError<GetAccountPasswordPolicyError>> 
  { 
     let response = client.get_account_password_policy().send().await?; 
     Ok(response)
}
```
• Para obtener más información sobre la API, consulta [GetAccountPasswordPolicy](https://docs.rs/releases/search?query=aws-sdk)la referencia sobre la API de AWS SDK para Rust.

Enumeración de proveedores de SAML

En el siguiente ejemplo de código se muestra cómo enumerar proveedores SAML de IAM.

SDK para Rust

```
a Note
```
Hay más información al respecto GitHub. Busque el ejemplo completo y aprenda a configurar y ejecutar en el [Repositorio de ejemplos de código de AWS.](https://github.com/awsdocs/aws-doc-sdk-examples/tree/main/rustv1/examples/iam#code-examples)

```
pub async fn list_saml_providers( 
     client: &Client,
) -> Result<ListSamlProvidersOutput, SdkError<ListSAMLProvidersError>> { 
     let response = client.list_saml_providers().send().await?; 
     Ok(response)
}
```
• Para obtener información sobre la API, consulte [ListSAMLProviders](https://docs.rs/releases/search?query=aws-sdk) en la Referencia de la API del AWSSDK para Rust.

## Enumeración de grupos

En el siguiente ejemplo de código se muestra cómo enumerar grupos de IAM.

#### SDK para Rust

### **a** Note

Hay más información GitHub. Busque el ejemplo completo y aprenda a configurar y ejecutar en el [Repositorio de ejemplos de código de AWS.](https://github.com/awsdocs/aws-doc-sdk-examples/tree/main/rustv1/examples/iam#code-examples)

```
pub async fn list_groups( 
     client: &iamClient, 
     path_prefix: Option<String>, 
     marker: Option<String>, 
     max_items: Option<i32>,
) -> Result<ListGroupsOutput, SdkError<ListGroupsError>> { 
     let response = client 
          .list_groups() 
          .set_path_prefix(path_prefix) 
          .set_marker(marker) 
          .set_max_items(max_items) 
          .send() 
          .await?; 
     Ok(response)
}
```
• Para obtener más información sobre la API, consulta [ListGroupsl](https://docs.rs/releases/search?query=aws-sdk)a referencia sobre la API de AWS SDK para Rust.

Enumeración de políticas insertadas para un rol

En el siguiente ejemplo de código se muestra cómo enumerar las políticas insertadas de un rol de IAM.

SDK para Rust

#### **a** Note

```
pub async fn list_role_policies( 
     client: &iamClient, 
     role_name: &str, 
     marker: Option<String>, 
     max_items: Option<i32>,
) -> Result<ListRolePoliciesOutput, SdkError<ListRolePoliciesError>> { 
     let response = client 
          .list_role_policies() 
          .role_name(role_name) 
          .set_marker(marker) 
          .set_max_items(max_items) 
          .send() 
          .await?; 
     Ok(response)
}
```
• Para obtener más información sobre la API, consulta [ListRolePoliciesl](https://docs.rs/releases/search?query=aws-sdk)a referencia sobre la API de AWS SDK para Rust.

Enumeración de políticas

En el siguiente ejemplo de código se muestra cómo enumerar políticas de IAM.

SDK para Rust

**a** Note

```
pub async fn list_policies( 
     client: iamClient, 
     path_prefix: String,
) -> Result<Vec<String>, SdkError<ListPoliciesError>> { 
     let list_policies = client 
         .list_policies() 
         .path_prefix(path_prefix) 
         .scope(PolicyScopeType::Local)
```

```
 .into_paginator() 
          .items() 
          .send() 
          .try_collect() 
          .await?; 
     let policy_names = list_policies 
          .into_iter() 
          .map(|p| { 
             let name = p .policy_name 
                   .unwrap_or_else(|| "Missing Policy Name".to_string()); 
               println!("{}", name); 
               name 
          }) 
          .collect(); 
     Ok(policy_names)
}
```
• Para obtener más información sobre la API, consulta [ListPoliciesl](https://docs.rs/releases/search?query=aws-sdk)a referencia sobre la API de AWS SDK para Rust.

Enumeración de las políticas asociadas a un rol

En el siguiente ejemplo de código se muestra cómo enumerar las políticas asociadas a un rol de IAM.

SDK para Rust

## **a** Note

```
pub async fn list_attached_role_policies( 
     client: &iamClient, 
     role_name: String, 
     path_prefix: Option<String>,
```

```
 marker: Option<String>, 
     max_items: Option<i32>,
) -> Result<ListAttachedRolePoliciesOutput, SdkError<ListAttachedRolePoliciesError>> 
  { 
     let response = client 
          .list_attached_role_policies() 
          .role_name(role_name) 
          .set_path_prefix(path_prefix) 
          .set_marker(marker) 
          .set_max_items(max_items) 
          .send() 
          .await?; 
     Ok(response)
}
```
• Para obtener más información sobre la API, consulta [ListAttachedRolePoliciesl](https://docs.rs/releases/search?query=aws-sdk)a referencia sobre la API de AWS SDK para Rust.

#### Enumeración de roles

En el siguiente ejemplo de código se muestra cómo enumerar roles de IAM.

SDK para Rust

```
a Note
   Hay más información al respecto GitHub. Busque el ejemplo completo y aprenda a 
   configurar y ejecutar en el Repositorio de ejemplos de código de AWS.
```

```
pub async fn list_roles( 
     client: &iamClient, 
     path_prefix: Option<String>, 
     marker: Option<String>, 
     max_items: Option<i32>,
) -> Result<ListRolesOutput, SdkError<ListRolesError>> { 
     let response = client 
          .list_roles() 
          .set_path_prefix(path_prefix) 
          .set_marker(marker)
```
}

```
 .set_max_items(max_items) 
      .send() 
      .await?; 
 Ok(response)
```
• Para obtener más información sobre la API, consulta [ListRoles](https://docs.rs/releases/search?query=aws-sdk)la referencia sobre la API de AWS SDK para Rust.

#### Enumeración de usuarios

En el siguiente ejemplo de código se muestra cómo enumerar usuarios de IAM.

## **A** Warning

Para evitar riesgos de seguridad, no utilice a los usuarios de IAM para la autenticación cuando desarrolle software especialmente diseñado o trabaje con datos reales. En cambio, utilice la federación con un proveedor de identidades como [AWS IAM Identity Center.](https://docs.aws.amazon.com/singlesignon/latest/userguide/what-is.html)

#### SDK para Rust

#### **a** Note

```
pub async fn list_users( 
     client: &iamClient, 
     path_prefix: Option<String>, 
     marker: Option<String>, 
     max_items: Option<i32>,
) -> Result<ListUsersOutput, SdkError<ListUsersError>> { 
     let response = client 
          .list_users() 
          .set_path_prefix(path_prefix) 
          .set_marker(marker) 
          .set_max_items(max_items)
```

```
 .send() 
           .await?; 
      Ok(response)
}
```
• Para obtener más información sobre la API, consulta [ListUsersl](https://docs.rs/releases/search?query=aws-sdk)a referencia sobre la API de AWS SDK para Rust.

#### Escenarios

Crear un usuario y asumir un rol

En el siguiente ejemplo de código, se muestra cómo crear un usuario y asumir un rol.

### **A** Warning

Para evitar riesgos de seguridad, no utilice a los usuarios de IAM para la autenticación cuando desarrolle software especialmente diseñado o trabaje con datos reales. En cambio, utilice la federación con un proveedor de identidades como [AWS IAM Identity Center.](https://docs.aws.amazon.com/singlesignon/latest/userguide/what-is.html)

- Crear un usuario que no tenga permisos.
- Crear un rol que conceda permiso para enumerar los buckets de Amazon S3 para la cuenta.
- Agregar una política para que el usuario asuma el rol.
- Asumir el rol y enumerar los buckets de S3 con credenciales temporales, y después limpiar los recursos.

#### SDK para Rust

#### **a** Note

Hay más información al respecto GitHub. Busque el ejemplo completo y aprenda a configurar y ejecutar en el [Repositorio de ejemplos de código de AWS.](https://github.com/awsdocs/aws-doc-sdk-examples/tree/main/rustv1/examples/iam#code-examples)

use aws\_config::meta::region::RegionProviderChain;

```
use aws_sdk_iam::Error as iamError;
use aws_sdk_iam::{config::Credentials as iamCredentials, config::Region, Client as 
  iamClient};
use aws_sdk_s3::Client as s3Client;
use aws_sdk_sts::Client as stsClient;
use tokio::time::{sleep, Duration};
use uuid::Uuid;
#[tokio::main]
async fn main() -> Result<(), iamError> { 
     let (client, uuid, list_all_buckets_policy_document, inline_policy_document) = 
         initialize_variables().await; 
     if let Err(e) = run_iam_operations( 
         client, 
         uuid, 
         list_all_buckets_policy_document, 
         inline_policy_document, 
     ) 
     .await 
     { 
         println!("{:?}", e); 
     }; 
     Ok(())
}
async fn initialize_variables() -> (iamClient, String, String, String) { 
     let region_provider = RegionProviderChain::first_try(Region::new("us-west-2")); 
     let shared_config = aws_config::from_env().region(region_provider).load().await; 
     let client = iamClient::new(&shared_config); 
    let uuid = Unit::new_v4() .to\_string();
     let list_all_buckets_policy_document = "{ 
                  \"Version\": \"2012-10-17\", 
                  \"Statement\": [{ 
                      \"Effect\": \"Allow\", 
                      \"Action\": \"s3:ListAllMyBuckets\", 
                      \"Resource\": \"arn:aws:s3:::*\"}] 
     }" 
     .to_string(); 
     let inline_policy_document = "{ 
                  \"Version\": \"2012-10-17\",
```

```
 \"Statement\": [{ 
                       \"Effect\": \"Allow\", 
                       \"Action\": \"sts:AssumeRole\", 
                       \"Resource\": \"{}\"}] 
     }" 
     .to_string(); 
     ( 
         client, 
         uuid, 
         list_all_buckets_policy_document, 
         inline_policy_document, 
     )
}
async fn run_iam_operations( 
     client: iamClient, 
     uuid: String, 
     list_all_buckets_policy_document: String, 
     inline_policy_document: String,
) -> Result<(), iamError> { 
     let user = iam_service::create_user(&client, &format!("{}{}", "iam_demo_user_", 
  uuid)).await?; 
     println!("Created the user with the name: {}", user.user_name()); 
     let key = iam_service::create_access_key(&client, user.user_name()).await?; 
     let assume_role_policy_document = "{ 
         \"Version\": \"2012-10-17\", 
                  \"Statement\": [{ 
                       \"Effect\": \"Allow\", 
                       \"Principal\": {\"AWS\": \"{}\"}, 
                       \"Action\": \"sts:AssumeRole\" 
                  }] 
              }" 
     .to_string() 
     .replace("{}", user.arn()); 
     let assume_role_role = iam_service::create_role( 
         &client, 
        &format!("{}`{}``````", "iam_demo_role_", uuid),
         &assume_role_policy_document, 
    \lambda .await?; 
    println!("Created the role with the ARN: {}", assume_role_role.arn());
```

```
 let list_all_buckets_policy = iam_service::create_policy( 
        &client, 
        &format!("{}{}", "iam_demo_policy_", uuid), 
        &list_all_buckets_policy_document, 
   \lambda .await?; 
    println!( 
        "Created policy: {}", 
        list_all_buckets_policy.policy_name.as_ref().unwrap() 
    ); 
    let attach_role_policy_result = 
        iam_service::attach_role_policy(&client, &assume_role_role, 
 &list_all_buckets_policy) 
             .await?; 
    println!( 
        "Attached the policy to the role: {:?}", 
        attach_role_policy_result 
    ); 
    let inline_policy_name = format!("{}{}", "iam_demo_inline_policy_", uuid); 
    let inline_policy_document = inline_policy_document.replace("{}", 
 assume_role_role.arn()); 
    iam_service::create_user_policy(&client, &user, &inline_policy_name, 
 &inline_policy_document) 
        .await?; 
    println!("Created inline policy."); 
    //First, fail to list the buckets with the user. 
    let creds = iamCredentials::from_keys(key.access_key_id(), 
 key.secret_access_key(), None); 
    let fail_config = aws_config::from_env() 
        .credentials_provider(creds.clone()) 
        .load() 
        .await; 
    println!("Fail config: {:?}", fail_config); 
    let fail_client: s3Client = s3Client::new(&fail_config); 
    match fail_client.list_buckets().send().await { 
       0k(e) => {
             println!("This should not run. {:?}", e); 
        } 
       Err(e) \Rightarrow f println!("Successfully failed with error: {:?}", e)
```

```
 } 
 } 
 let sts_config = aws_config::from_env() 
     .credentials_provider(creds.clone()) 
     .load() 
     .await; 
 let sts_client: stsClient = stsClient::new(&sts_config); 
 sleep(Duration::from_secs(10)).await; 
 let assumed_role = sts_client 
     .assume_role() 
     .role_arn(assume_role_role.arn()) 
     .role_session_name(&format!("{}{}", "iam_demo_assumerole_session_", uuid)) 
     .send() 
     .await; 
 println!("Assumed role: {:?}", assumed_role); 
 sleep(Duration::from_secs(10)).await; 
 let assumed_credentials = iamCredentials::from_keys( 
     assumed_role 
         .as ref() .unwrap() 
          .credentials 
          .as_ref() 
          .unwrap() 
          .access_key_id(), 
     assumed_role 
         .as ref() .unwrap() 
          .credentials 
         .as ref() .unwrap() 
          .secret_access_key(), 
     Some( 
          assumed_role 
              .as_ref() 
               .unwrap() 
               .credentials 
              .as_ref() 
               .unwrap() 
               .session_token 
               .clone(), 
     ), 
 );
```

```
 let succeed_config = aws_config::from_env() 
    .credentials provider(assumed credentials)
     .load() 
     .await; 
 println!("succeed config: {:?}", succeed_config); 
 let succeed_client: s3Client = s3Client::new(&succeed_config); 
 sleep(Duration::from_secs(10)).await; 
match succeed client.list buckets().send().await {
    0k() => {
         println!("This should now run successfully.") 
     } 
    Err(e) \Rightarrow f println!("This should not run. {:?}", e); 
         panic!() 
     } 
 } 
 //Clean up. 
 iam_service::detach_role_policy( 
     &client, 
     assume_role_role.role_name(), 
     list_all_buckets_policy.arn().unwrap_or_default(), 
\lambda .await?; 
 iam_service::delete_policy(&client, list_all_buckets_policy).await?; 
 iam_service::delete_role(&client, &assume_role_role).await?; 
 println!("Deleted role {}", assume_role_role.role_name()); 
 iam_service::delete_access_key(&client, &user, &key).await?; 
 println!("Deleted key for {}", key.user_name()); 
 iam_service::delete_user_policy(&client, &user, &inline_policy_name).await?; 
 println!("Deleted inline user policy: {}", inline_policy_name); 
 iam_service::delete_user(&client, &user).await?; 
 println!("Deleted user {}", user.user_name()); 
0k(())
```
- Para obtener información sobre la API, consulte los siguientes temas en la Referencia de la API del SDK de AWS para Rust.
	- [AttachRolePolicy](https://docs.rs/releases/search?query=aws-sdk)

}

- [CreateAccessKey](https://docs.rs/releases/search?query=aws-sdk)
- [CreatePolicy](https://docs.rs/releases/search?query=aws-sdk)
- [CreateRole](https://docs.rs/releases/search?query=aws-sdk)
- [CreateUser](https://docs.rs/releases/search?query=aws-sdk)
- [DeleteAccessKey](https://docs.rs/releases/search?query=aws-sdk)
- [DeletePolicy](https://docs.rs/releases/search?query=aws-sdk)
- [DeleteRole](https://docs.rs/releases/search?query=aws-sdk)
- [DeleteUser](https://docs.rs/releases/search?query=aws-sdk)
- [DeleteUserPolicy](https://docs.rs/releases/search?query=aws-sdk)
- [DetachRolePolicy](https://docs.rs/releases/search?query=aws-sdk)
- [PutUserPolicy](https://docs.rs/releases/search?query=aws-sdk)

# Ejemplos de AWS IoT usando SDK para Rust

En los siguientes ejemplos de código se muestra cómo realizar acciones e implementar escenarios comunes usando un AWS SDK para Rust con AWS IoT.

Las acciones son extractos de código de programas más grandes y deben ejecutarse en contexto. Mientras las acciones muestran cómo llamar a las funciones de servicio individuales, es posible ver las acciones en contexto en los escenarios relacionados y en los ejemplos entre servicios.

Los escenarios son ejemplos de código que muestran cómo llevar a cabo una tarea específica llamando a varias funciones dentro del mismo servicio.

Cada ejemplo incluye un enlace a GitHub, donde puedes encontrar instrucciones sobre cómo configurar y ejecutar el código en su contexto.

Temas

• [Acciones](#page-8325-0)

Acciones

Obtener información de los puntos de conexión

El siguiente ejemplo de código muestra cómo obtener información sobre puntos de conexión de AWS IoT.

### SDK para Rust

# **a** Note

Hay más información al respecto GitHub. Busque el ejemplo completo y aprenda a configurar y ejecutar en el [Repositorio de ejemplos de código de AWS.](https://github.com/awsdocs/aws-doc-sdk-examples/tree/main/rustv1/examples/iot#code-examples)

```
async fn show_address(client: &Client, endpoint_type: &str) -> Result<(), Error> { 
     let resp = client 
         .describe_endpoint() 
         .endpoint_type(endpoint_type) 
         .send() 
         .await?; 
     println!("Endpoint address: {}", resp.endpoint_address.unwrap()); 
     println!(); 
    0k(())}
```
• Para obtener más información sobre la API, consulta [DescribeEndpointl](https://docs.rs/releases/search?query=aws-sdk)a referencia sobre la API de AWS SDK para Rust.

## Enumerar objetos

El siguiente ejemplo de código muestra cómo enumerar sus objetos de AWS IoT.

## SDK para Rust

```
a Note
```

```
async fn show_things(client: &Client) -> Result<(), Error> { 
     let resp = client.list_things().send().await?;
```

```
 println!("Things:"); 
     for thing in resp.things.unwrap() { 
          println!( 
              " Name: {}", 
              thing.thing_name.as_deref().unwrap_or_default() 
          ); 
          println!( 
              " Type: {}", 
              thing.thing_type_name.as_deref().unwrap_or_default() 
          ); 
          println!( 
              " ARN: {}", 
              thing.thing_arn.as_deref().unwrap_or_default() 
          ); 
          println!(); 
     } 
     println!(); 
    0k(())}
```
• Para obtener más información sobre la API, consulta [ListThingsl](https://docs.rs/releases/search?query=aws-sdk)a referencia sobre la API de AWS SDK para Rust.

## Ejemplos de Kinesis usando SDK para Rust

En los siguientes ejemplos de código se muestra cómo realizar acciones e implementar escenarios comunes usando un AWS SDK para Rust con Kinesis.

Las acciones son extractos de código de programas más grandes y deben ejecutarse en contexto. Mientras las acciones muestran cómo llamar a las funciones de servicio individuales, es posible ver las acciones en contexto en los escenarios relacionados y en los ejemplos entre servicios.

Los escenarios son ejemplos de código que muestran cómo llevar a cabo una tarea específica llamando a varias funciones dentro del mismo servicio.

Cada ejemplo incluye un enlace a GitHub, donde puede encontrar instrucciones sobre cómo configurar y ejecutar el código en su contexto.

## Temas

- [Acciones](#page-8325-0)
- [Ejemplos sin servidor](#page-9074-0)

Acciones

Crear una transmisión

En el siguiente ejemplo de código se muestra cómo crear un flujo de Kinesis.

SDK para Rust

## **a** Note

Hay más información al respecto GitHub. Busque el ejemplo completo y aprenda a configurar y ejecutar en el [Repositorio de ejemplos de código de AWS.](https://github.com/awsdocs/aws-doc-sdk-examples/tree/main/rustv1/examples/kinesis#code-examples)

```
async fn make_stream(client: &Client, stream: &str) -> Result<(), Error> { 
     client 
          .create_stream() 
          .stream_name(stream) 
          .shard_count(4) 
          .send() 
          .await?; 
     println!("Created stream"); 
    0k(())}
```
• Para obtener más información sobre la API, consulta [CreateStreaml](https://docs.rs/releases/search?query=aws-sdk)a referencia sobre la API de AWS SDK para Rust.

## Eliminar un flujo

En el siguiente ejemplo de código se muestra cómo eliminar un flujo de Kinesis.

### SDK para Rust

## **a** Note

Hay más información al respecto GitHub. Busque el ejemplo completo y aprenda a configurar y ejecutar en el [Repositorio de ejemplos de código de AWS.](https://github.com/awsdocs/aws-doc-sdk-examples/tree/main/rustv1/examples/kinesis#code-examples)

```
async fn remove_stream(client: &Client, stream: &str) -> Result<(), Error> { 
     client.delete_stream().stream_name(stream).send().await?; 
     println!("Deleted stream."); 
    0k(())}
```
• Para obtener más información sobre la API, consulta [DeleteStream](https://docs.rs/releases/search?query=aws-sdk)la referencia sobre la API de AWS SDK para Rust.

Describir una transmisión

En el siguiente ejemplo de código se muestra cómo describir un flujo de Kinesis.

SDK para Rust

**a** Note

```
async fn show_stream(client: &Client, stream: &str) -> Result<(), Error> { 
    let resp = client.describe_stream().stream_name(stream).send().await?; 
    let desc = resp.stream_description.unwrap(); 
    println!("Stream description:"); 
     println!(" Name: {}:", desc.stream_name());
```

```
println!(" Status: {:?}", desc.stream_status());
    println!(" Open shards: {:?}", desc.shards.len()); 
    println!(" Retention (hours): {}", desc.retention_period_hours()); 
   println!(" Encryption: {:?}", desc.encryption_type.unwrap());
   0k(())}
```
• Para obtener más información sobre la API, consulta [DescribeStreaml](https://docs.rs/releases/search?query=aws-sdk)a referencia sobre la API de AWS SDK para Rust.

Lista de secuencias

En el siguiente ejemplo de código se muestra cómo ver información sobre uno o más flujos de Kinesis.

### SDK para Rust

**a** Note

```
async fn show_streams(client: &Client) -> Result<(), Error> { 
     let resp = client.list_streams().send().await?; 
     println!("Stream names:"); 
     let streams = resp.stream_names; 
     for stream in &streams { 
         println!(" {}", stream); 
     } 
     println!("Found {} stream(s)", streams.len()); 
    0k(())}
```
• Para obtener más información sobre la API, consulta [ListStreams](https://docs.rs/releases/search?query=aws-sdk)la referencia sobre la API de AWS SDK para Rust.

Inclusión de datos en un flujo

En el siguiente ejemplo de código se muestra cómo incluir datos en un flujo de Kinesis.

SDK para Rust

## **a** Note

Hay más información al respecto GitHub. Busque el ejemplo completo y aprenda a configurar y ejecutar en el [Repositorio de ejemplos de código de AWS.](https://github.com/awsdocs/aws-doc-sdk-examples/tree/main/rustv1/examples/kinesis#code-examples)

```
async fn add_record(client: &Client, stream: &str, key: &str, data: &str) -> 
  Result<(), Error> { 
     let blob = Blob::new(data); 
     client 
          .put_record() 
          .data(blob) 
          .partition_key(key) 
          .stream_name(stream) 
          .send() 
          .await?; 
     println!("Put data into stream."); 
    0k(())}
```
• Para obtener más información sobre la API, consulta [PutRecordl](https://docs.rs/releases/search?query=aws-sdk)a referencia sobre la API de AWS SDK para Rust.

#### Ejemplos sin servidor

Invocar una función de Lambda desde un desencadenador de Kinesis

En el siguiente ejemplo de código se muestra cómo implementar una función de Lambda que recibe un evento activado al recibir registros de un flujo de Kinesis. La función recupera la carga útil de Kinesis, la decodifica desde Base64 y registra el contenido del registro.

SDK para Rust

#### **a** Note

Hay más información al respecto GitHub. Busque el ejemplo completo y aprenda a configurar y ejecutar en el repositorio de [ejemplos sin servidor.](https://github.com/aws-samples/serverless-snippets/tree/main/integration-kinesis-to-lambda)

Consumir un evento de Kinesis con Lambda mediante Rust.

```
use aws_lambda_events::event::kinesis::KinesisEvent;
use lambda_runtime::{run, service_fn, Error, LambdaEvent};
async fn function_handler(event: LambdaEvent<KinesisEvent>) -> Result<(), Error> { 
     if event.payload.records.is_empty() { 
         tracing::info!("No records found. Exiting."); 
         return Ok(()); 
     } 
     event.payload.records.iter().for_each(|record| { 
         tracing::info!("EventId: 
  {}",record.event_id.as_deref().unwrap_or_default()); 
         let record_data = std::str::from_utf8(&record.kinesis.data); 
         match record_data { 
            0k(data) => {
                 // log the record data 
                 tracing::info!("Data: {}", data); 
 } 
            Err(e) \Rightarrow {
                 tracing::error!("Error: {}", e); 
 } 
 } 
     });
```

```
 tracing::info!( 
         "Successfully processed {} records", 
         event.payload.records.len() 
     ); 
    0k(())}
#[tokio::main]
async fn main() -> Result<(), Error> { 
    tracing subscriber::fmt()
         .with_max_level(tracing::Level::INFO) 
         // disable printing the name of the module in every log line. 
         .with_target(false) 
         // disabling time is handy because CloudWatch will add the ingestion time. 
        .without time()
         .init(); 
     run(service_fn(function_handler)).await
}
```
Notificación de los errores de los elementos del lote de las funciones de Lambda mediante un desencadenador de Kinesis

En el siguiente ejemplo de código se muestra cómo implementar una respuesta por lotes parcial para funciones de Lambda que reciben eventos de un flujo de Kinesis. La función informa los errores de los elementos del lote en la respuesta y le indica a Lambda que vuelva a intentar esos mensajes más adelante.

SDK para Rust

#### **a** Note

Hay más información GitHub. Busque el ejemplo completo y aprenda a configurar y ejecutar en el repositorio de [ejemplos sin servidor.](https://github.com/aws-samples/serverless-snippets/tree/main/integration-kinesis-to-lambda-with-batch-item-handling)

Notificación de los errores de los elementos del lote de Kinesis con Lambda mediante Rust.

```
use aws_lambda_events::{
```

```
 event::kinesis::KinesisEvent, 
     kinesis::KinesisEventRecord, 
     streams::{KinesisBatchItemFailure, KinesisEventResponse},
};
use lambda_runtime::{run, service_fn, Error, LambdaEvent};
async fn function_handler(event: LambdaEvent<KinesisEvent>) -> 
  Result<KinesisEventResponse, Error> { 
     let mut response = KinesisEventResponse { 
         batch_item_failures: vec![], 
     }; 
     if event.payload.records.is_empty() { 
         tracing::info!("No records found. Exiting."); 
         return Ok(response); 
     } 
     for record in &event.payload.records { 
         tracing::info!( 
             "EventId: {}", 
             record.event_id.as_deref().unwrap_or_default() 
         ); 
         let record_processing_result = process_record(record); 
         if record_processing_result.is_err() { 
             response.batch_item_failures.push(KinesisBatchItemFailure { 
                 item identifier: record.kinesis.sequence number.clone(),
             }); 
            /* Since we are working with streams, we can return the failed item
  immediately. 
             Lambda will immediately begin to retry processing from this failed item 
  onwards. */ 
             return Ok(response); 
         } 
     } 
     tracing::info!( 
         "Successfully processed {} records", 
         event.payload.records.len() 
     ); 
     Ok(response)
}
```

```
fn process_record(record: &KinesisEventRecord) -> Result<(), Error> { 
    let record data = std::str::from utf8(record.kinesis.data.as slice());
     if let Some(err) = record_data.err() { 
         tracing::error!("Error: {}", err); 
         return Err(Error::from(err)); 
     } 
     let record_data = record_data.unwrap_or_default(); 
     // do something interesting with the data 
     tracing::info!("Data: {}", record_data); 
    0k(())}
#[tokio::main]
async fn main() -> Result<(), Error> { 
     tracing_subscriber::fmt() 
        .with max level(tracing::Level::INFO)
         // disable printing the name of the module in every log line. 
         .with_target(false) 
         // disabling time is handy because CloudWatch will add the ingestion time. 
        .without time()
         .init(); 
     run(service_fn(function_handler)).await
}
```
# Ejemplos de Firehose usando el SDK para Rust

Los siguientes ejemplos de código muestran cómo realizar acciones e implementar escenarios comunes mediante el uso del AWS SDK para Rust con Firehose.

Las acciones son extractos de código de programas más grandes y deben ejecutarse en contexto. Mientras las acciones muestran cómo llamar a las funciones de servicio individuales, es posible ver las acciones en contexto en los escenarios relacionados y en los ejemplos entre servicios.

Los escenarios son ejemplos de código que muestran cómo llevar a cabo una tarea específica llamando a varias funciones dentro del mismo servicio.

Cada ejemplo incluye un enlace a GitHub, donde puedes encontrar instrucciones sobre cómo configurar y ejecutar el código en su contexto.

Temas

• [Acciones](#page-8325-0)

Acciones

Escribir varios registros de datos

El siguiente ejemplo de código muestra cómo escribir varios registros de datos en una transmisión de entrega de Firehose en una sola llamada, lo que puede lograr un mayor rendimiento por productor que cuando se escriben registros individuales.

## SDK para Rust

### **a** Note

Hay más información. GitHub Busque el ejemplo completo y aprenda a configurar y ejecutar en el [Repositorio de ejemplos de código de AWS.](https://github.com/awsdocs/aws-doc-sdk-examples/tree/main/rustv1/examples/firehose#code-examples)

```
async fn put_record_batch( 
     client: &Client, 
     stream: &str, 
     data: Vec<Record>,
) -> Result<PutRecordBatchOutput, SdkError<PutRecordBatchError>> { 
     client 
          .put_record_batch() 
          .delivery_stream_name(stream) 
          .set_records(Some(data)) 
          .send() 
          .await
}
```
• Para obtener más información sobre la API, consulta [PutRecordBatch](https://docs.rs/releases/search?query=aws-sdk)la referencia sobre la API de AWS SDK para Rust.

# Ejemplos de AWS KMS usando SDK para Rust

En los siguientes ejemplos de código se muestra cómo realizar acciones e implementar escenarios comunes usando un AWS SDK para Rust con AWS KMS.

Las acciones son extractos de código de programas más grandes y deben ejecutarse en contexto. Mientras las acciones muestran cómo llamar a las funciones de servicio individuales, es posible ver las acciones en contexto en los escenarios relacionados y en los ejemplos entre servicios.

Los escenarios son ejemplos de código que muestran cómo llevar a cabo una tarea específica llamando a varias funciones dentro del mismo servicio.

Cada ejemplo incluye un enlace a GitHub, donde puede encontrar instrucciones sobre cómo configurar y ejecutar el código en su contexto.

Temas

• [Acciones](#page-8325-0)

Acciones

Crear una clave

En el siguiente ejemplo de código se muestra cómo crear una AWS KMS key.

SDK para Rust

#### **a** Note

```
async fn make_key(client: &Client) -> Result<(), Error> { 
     let resp = client.create_key().send().await?; 
     let id = resp.key_metadata.as_ref().unwrap().key_id(); 
     println!("Key: {}", id); 
    0k(())}
```
• Para obtener más información sobre la API, consulta [CreateKeyl](https://docs.rs/releases/search?query=aws-sdk)a referencia sobre la API de AWS SDK para Rust.

Crear una cadena de bytes aleatoria

En el siguiente ejemplo de código, se muestra cómo crear una cadena de bytes aleatoria que sea criptográficamente segura al utilizar AWS KMS.

SDK para Rust

#### **a** Note

Hay más información al respecto GitHub. Busque el ejemplo completo y aprenda a configurar y ejecutar en el [Repositorio de ejemplos de código de AWS.](https://github.com/awsdocs/aws-doc-sdk-examples/tree/main/rustv1/examples/kms#code-examples)

```
async fn make_string(client: &Client, length: i32) -> Result<(), Error> { 
     let resp = client 
          .generate_random() 
          .number_of_bytes(length) 
          .send() 
          .await?; 
     // Did we get an encrypted blob? 
     let blob = resp.plaintext.expect("Could not get encrypted text"); 
     let bytes = blob.as_ref(); 
     let s = base64::encode(bytes); 
     println!(); 
     println!("Data key:"); 
     println!("{}", s); 
    0k(())}
```
• Para obtener más información sobre la API, consulta [GenerateRandom](https://docs.rs/releases/search?query=aws-sdk)la referencia sobre la API de AWS SDK para Rust.

### Descifrar texto cifrado

En el siguiente ejemplo de código se muestra cómo descifrar texto cifrado que se cifró con una clave de KMS.

SDK para Rust

## **a** Note

```
async fn decrypt_key(client: &Client, key: &str, filename: &str) -> Result<(), 
  Error> { 
     // Open input text file and get contents as a string 
     // input is a base-64 encoded string, so decode it: 
     let data = fs::read_to_string(filename) 
         .map(|input| { 
              base64::decode(input).expect("Input file does not contain valid base 64 
  characters.") 
         }) 
         .map(Blob::new); 
     let resp = client 
         .decrypt() 
         .key_id(key) 
         .ciphertext_blob(data.unwrap()) 
         .send() 
         .await?; 
     let inner = resp.plaintext.unwrap(); 
    let bytes = inner.as_ref(); let s = String::from_utf8(bytes.to_vec()).expect("Could not convert to UTF-8"); 
     println!(); 
     println!("Decoded string:"); 
     println!("{}", s); 
    0k(())}
```
• Para obtener información sobre la API, consulte [Decrypt](https://docs.rs/releases/search?query=aws-sdk) en la Referencia de la API del SDK de AWS para Rust.

Cifrar texto mediante una clave

En el siguiente ejemplo de código se muestra cómo cifrar texto utilizando una clave de KMS.

SDK para Rust

#### **a** Note

```
async fn encrypt_string( 
     verbose: bool, 
     client: &Client, 
     text: &str, 
     key: &str, 
     out_file: &str,
) -> Result<(), Error> { 
     let blob = Blob::new(text.as_bytes()); 
     let resp = client.encrypt().key_id(key).plaintext(blob).send().await?; 
     // Did we get an encrypted blob? 
     let blob = resp.ciphertext_blob.expect("Could not get encrypted text"); 
     let bytes = blob.as_ref(); 
     let s = base64::encode(bytes); 
     let mut ofile = File::create(out_file).expect("unable to create file"); 
     ofile.write_all(s.as_bytes()).expect("unable to write"); 
     if verbose { 
         println!("Wrote the following to {:?}", out_file); 
         println!("{}", s); 
     }
```

```
0k(())
```
}

• Para obtener información sobre la API, consulte [Encrypt](https://docs.rs/releases/search?query=aws-sdk) en la Referencia de la API del SDK de AWS para Rust.

Generar de una clave de datos de texto sin formato para el cifrado del cliente

En el siguiente ejemplo de código, se muestra cómo generar una clave de datos simétrica única para el cifrado del cliente desde un AWS KMS key. La clave contiene versiones de texto sin formato y texto cifrado.

SDK para Rust

**a**) Note

```
async fn make_key(client: &Client, key: &str) -> Result<(), Error> { 
     let resp = client 
          .generate_data_key() 
          .key_id(key) 
          .key_spec(DataKeySpec::Aes256) 
         .send() 
          .await?; 
     // Did we get an encrypted blob? 
     let blob = resp.ciphertext_blob.expect("Could not get encrypted text"); 
     let bytes = blob.as_ref(); 
     let s = base64::encode(bytes); 
     println!(); 
     println!("Data key:"); 
     println!("{}", s); 
    0k(())
```
}

• Para obtener más información sobre la API, consulta [GenerateDataKeyl](https://docs.rs/releases/search?query=aws-sdk)a referencia sobre la API de AWS SDK para Rust.

Generar una clave de datos cifrada

El siguiente ejemplo de código muestra cómo generar una clave de datos cifrada a partir de un AWS KMS key. La clave contiene solo una versión de texto cifrado.

SDK para Rust

# **a** Note

```
async fn make_key(client: &Client, key: &str) -> Result<(), Error> { 
     let resp = client 
         .generate_data_key_without_plaintext() 
         .key_id(key) 
         .key_spec(DataKeySpec::Aes256) 
         .send() 
         .await?; 
     // Did we get an encrypted blob? 
     let blob = resp.ciphertext_blob.expect("Could not get encrypted text"); 
    let bytes = blob.as_ref(); let s = base64::encode(bytes); 
     println!(); 
     println!("Data key:"); 
     println!("{}", s); 
    0k(())}
```
• Para obtener más información sobre la API, consulta [GenerateDataKeyWithoutPlaintextl](https://docs.rs/releases/search?query=aws-sdk)a referencia sobre la API de AWS SDK para Rust.

# Enumeración de claves

En el siguiente ejemplo de código se muestra cómo enumerar claves de KMS.

# SDK para Rust

# **a** Note

Hay más información al respecto GitHub. Busque el ejemplo completo y aprenda a configurar y ejecutar en el [Repositorio de ejemplos de código de AWS.](https://github.com/awsdocs/aws-doc-sdk-examples/tree/main/rustv1/examples/kms#code-examples)

```
async fn show_keys(client: &Client) -> Result<(), Error> { 
     let resp = client.list_keys().send().await?; 
     let keys = resp.keys.unwrap_or_default(); 
     let len = keys.len(); 
     for key in keys { 
         println!("Key ARN: {}", key.key_arn.as_deref().unwrap_or_default()); 
     } 
     println!(); 
     println!("Found {} keys", len); 
    0k(())}
```
• Para obtener más información sobre la API, consulta [ListKeys](https://docs.rs/releases/search?query=aws-sdk)la referencia sobre la API de AWS SDK para Rust.

Pasar texto cifrado de una clave a otra

En el siguiente ejemplo de código se muestra cómo volver a cifrar texto cifrado de una clave KMS a otra.

# SDK para Rust

# **a** Note

```
async fn reencrypt_string( 
     verbose: bool, 
     client: &Client, 
     input_file: &str, 
     output_file: &str, 
     first_key: &str, 
     new_key: &str,
) -> Result<(), Error> { 
     // Get blob from input file 
     // Open input text file and get contents as a string 
     // input is a base-64 encoded string, so decode it: 
     let data = fs::read_to_string(input_file) 
         .map(|input_file| base64::decode(input_file).expect("invalid base 64")) 
         .map(Blob::new); 
     let resp = client 
         .re_encrypt() 
         .ciphertext_blob(data.unwrap()) 
         .source_key_id(first_key) 
         .destination_key_id(new_key) 
         .send() 
         .await?; 
     // Did we get an encrypted blob? 
     let blob = resp.ciphertext_blob.expect("Could not get encrypted text"); 
    let bytes = blob.as_ref();
     let s = base64::encode(bytes); 
     let o = &output_file; 
     let mut ofile = File::create(o).expect("unable to create file"); 
     ofile.write_all(s.as_bytes()).expect("unable to write"); 
     if verbose {
```

```
 println!("Wrote the following to {}:", output_file); 
         println!("{}", s); 
     } else { 
         println!("Wrote base64-encoded output to {}", output_file); 
     } 
    0k(())}
```
• Para obtener más información sobre la API, consulta [ReEncryptl](https://docs.rs/releases/search?query=aws-sdk)a referencia sobre la API de AWS SDK para Rust.

# Ejemplos de Lambda con el SDK para Rust

En los siguientes ejemplos de código se muestra cómo realizar acciones e implementar escenarios comunes usando un AWS SDK para Rust con Lambda.

Las acciones son extractos de código de programas más grandes y deben ejecutarse en contexto. Mientras las acciones muestran cómo llamar a las funciones de servicio individuales, es posible ver las acciones en contexto en los escenarios relacionados y en los ejemplos entre servicios.

Los escenarios son ejemplos de código que muestran cómo llevar a cabo una tarea específica llamando a varias funciones dentro del mismo servicio.

Cada ejemplo incluye un enlace a GitHub, donde puede encontrar instrucciones sobre cómo configurar y ejecutar el código en su contexto.

Temas

- [Acciones](#page-8325-0)
- **[Escenarios](#page-8347-0)**
- [Ejemplos sin servidor](#page-9074-0)

#### Acciones

### Crear una función

En el siguiente ejemplo de código se muestra cómo crear una función de Lambda.

# SDK para Rust

# **a** Note

```
 /** 
     * Create a function, uploading from a zip file. 
     */ 
    pub async fn create_function(&self, zip_file: PathBuf) -> Result<String, 
 anyhow::Error> { 
        let code = self.prepare_function(zip_file, None).await?; 
        let key = code.s3_key().unwrap().to_string(); 
        self.create_role().await; 
        let role = self 
             .iam_client 
             .create_role() 
             .role_name(self.role_name.clone()) 
             .assume_role_policy_document(ROLE_POLICY_DOCUMENT) 
             .send() 
             .await?; 
        info!("Created iam role, waiting 15s for it to become active"); 
        tokio::time::sleep(Duration::from_secs(15)).await; 
        info!("Creating lambda function {}", self.lambda_name); 
       let - = self .lambda_client 
             .create_function() 
             .function_name(self.lambda_name.clone()) 
             .code(code) 
             .role(role.role().map(|r| r.arn()).unwrap_or_default()) 
             .runtime(aws_sdk_lambda::types::Runtime::Providedal2) 
             .handler("_unused") 
             .send() 
             .await 
             .map_err(anyhow::Error::from)?;
```

```
 self.wait_for_function_ready().await?; 
         self.lambda_client 
              .publish_version() 
              .function_name(self.lambda_name.clone()) 
              .send() 
              .await?; 
         Ok(key) 
     } 
     /** 
      * Upload function code from a path to a zip file. 
      * The zip file must have an AL2 Linux-compatible binary called `bootstrap`. 
      * The easiest way to create such a zip is to use `cargo lambda build --output-
format Zip`. 
      */ 
     async fn prepare_function( 
         &self, 
         zip_file: PathBuf, 
         key: Option<String>, 
     ) -> Result<FunctionCode, anyhow::Error> { 
         let body = ByteStream::from_path(zip_file).await?; 
         let key = key.unwrap_or_else(|| format!("{}_code", self.lambda_name)); 
        info!("Uploading function code to s3!///{}', self.bucket, key);
        let = self
              .s3_client 
              .put_object() 
              .bucket(self.bucket.clone()) 
              .key(key.clone()) 
              .body(body) 
              .send() 
              .await?; 
         Ok(FunctionCode::builder() 
              .s3_bucket(self.bucket.clone()) 
              .s3_key(key) 
             .build() }
```
• Para obtener más información sobre la API, consulta [CreateFunctionl](https://docs.rs/releases/search?query=aws-sdk)a referencia sobre la API de AWS SDK para Rust.

Eliminar una función

En el siguiente ejemplo de código se muestra cómo eliminar una función de Lambda.

#### SDK para Rust

#### **a** Note

```
 /** Delete a function and its role, and if possible or necessary, its associated 
 code object and bucket. */ 
    pub async fn delete_function( 
        &self, 
        location: Option<String>, 
    ) -> ( 
        Result<DeleteFunctionOutput, anyhow::Error>, 
        Result<DeleteRoleOutput, anyhow::Error>, 
        Option<Result<DeleteObjectOutput, anyhow::Error>>, 
    ) { 
        info!("Deleting lambda function {}", self.lambda_name); 
        let delete_function = self 
             .lambda_client 
             .delete_function() 
             .function_name(self.lambda_name.clone()) 
             .send() 
             .await 
             .map_err(anyhow::Error::from); 
        info!("Deleting iam role {}", self.role_name); 
        let delete_role = self 
             .iam_client 
             .delete_role() 
             .role_name(self.role_name.clone()) 
             .send() 
             .await 
             .map_err(anyhow::Error::from);
```

```
 let delete_object: Option<Result<DeleteObjectOutput, anyhow::Error>> = 
             if let Some(location) = location { 
                 info!("Deleting object {location}"); 
                 Some( 
                      self.s3_client 
                          .delete_object() 
                          .bucket(self.bucket.clone()) 
                          .key(location) 
                          .send() 
                          .await 
                          .map_err(anyhow::Error::from), 
) } else { 
                 info!(?location, "Skipping delete object"); 
                 None 
             }; 
         (delete_function, delete_role, delete_object) 
     }
```
• Para obtener más información sobre la API, consulta [DeleteFunctionl](https://docs.rs/releases/search?query=aws-sdk)a referencia sobre la API de AWS SDK para Rust.

Obtener una función

En el ejemplo de código siguiente se muestra cómo obtener una función de Lambda.

SDK para Rust

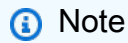

```
 /** Get the Lambda function with this Manager's name. */ 
 pub async fn get_function(&self) -> Result<GetFunctionOutput, anyhow::Error> { 
     info!("Getting lambda function"); 
     self.lambda_client
```

```
 .get_function() 
         .function name(self.lambda name.clone())
          .send() 
          .await 
          .map_err(anyhow::Error::from) 
 }
```
• Para obtener más información sobre la API, consulta [GetFunction](https://docs.rs/releases/search?query=aws-sdk)la referencia sobre la API de AWS SDK para Rust.

Invocar una función

En el siguiente ejemplo de código se muestra cómo invocar una función de Lambda.

#### SDK para Rust

#### **a** Note

```
 /** Invoke the lambda function using calculator InvokeArgs. */ 
     pub async fn invoke(&self, args: InvokeArgs) -> Result<InvokeOutput, 
  anyhow::Error> { 
         info!(?args, "Invoking {}", self.lambda_name); 
         let payload = serde_json::to_string(&args)?; 
         debug!(?payload, "Sending payload"); 
         self.lambda_client 
              .invoke() 
              .function_name(self.lambda_name.clone()) 
              .payload(Blob::new(payload)) 
              .send() 
              .await 
              .map_err(anyhow::Error::from) 
     }
fn log_invoke_output(invoke: &InvokeOutput, message: &str) { 
     if let Some(payload) = invoke.payload().cloned() { 
         let payload = String::from_utf8(payload.into_inner());
```

```
 info!(?payload, message); 
     } else { 
          info!("Could not extract payload") 
     } 
     if let Some(logs) = invoke.log_result() { 
          debug!(?logs, "Invoked function logs") 
     } else { 
         debug!("Invoked function had no logs") 
     }
}
```
• Para obtener información sobre la API, consulte [Invoke](https://docs.rs/releases/search?query=aws-sdk) en la Referencia de la API del SDK de AWS para Rust.

# Mostrar funciones

En el ejemplo de código siguiente se muestra cómo enumerar funciones Lambda.

# SDK para Rust

# **a** Note

Hay más información GitHub. Busque el ejemplo completo y aprenda a configurar y ejecutar en el [Repositorio de ejemplos de código de AWS.](https://github.com/awsdocs/aws-doc-sdk-examples/tree/main/rustv1/examples/lambda#code-examples)

```
 /** List all Lambda functions in the current Region. */ 
    pub async fn list_functions(&self) -> Result<ListFunctionsOutput, anyhow::Error> 
 { 
        info!("Listing lambda functions"); 
        self.lambda_client 
             .list_functions() 
             .send() 
             .await 
             .map_err(anyhow::Error::from) 
    }
```
• Para obtener más información sobre la API, consulta [ListFunctionsl](https://docs.rs/releases/search?query=aws-sdk)a referencia sobre la API de AWS SDK para Rust.

# Actualizar el código de la función

En el ejemplo de código siguiente se muestra cómo actualizar un código de una función de Lambda.

# SDK para Rust

# **a** Note

```
 /** Given a Path to a zip file, update the function's code and wait for the 
  update to finish. */ 
     pub async fn update_function_code( 
         &self, 
         zip_file: PathBuf, 
         key: String, 
     ) -> Result<UpdateFunctionCodeOutput, anyhow::Error> { 
         let function_code = self.prepare_function(zip_file, Some(key)).await?; 
         info!("Updating code for {}", self.lambda_name); 
         let update = self 
              .lambda_client 
              .update_function_code() 
              .function_name(self.lambda_name.clone()) 
              .s3_bucket(self.bucket.clone()) 
              .s3_key(function_code.s3_key().unwrap().to_string()) 
              .send() 
              .await 
              .map_err(anyhow::Error::from)?; 
         self.wait_for_function_ready().await?; 
         Ok(update) 
     } 
     /** 
      * Upload function code from a path to a zip file. 
      * The zip file must have an AL2 Linux-compatible binary called `bootstrap`. 
      * The easiest way to create such a zip is to use `cargo lambda build --output-
format Zip`. 
      */
```

```
 async fn prepare_function( 
     &self, 
     zip_file: PathBuf, 
     key: Option<String>, 
 ) -> Result<FunctionCode, anyhow::Error> { 
     let body = ByteStream::from_path(zip_file).await?; 
     let key = key.unwrap_or_else(|| format!("{}_code", self.lambda_name)); 
     info!("Uploading function code to s3://{}/{}", self.bucket, key); 
    let = self .s3_client 
          .put_object() 
          .bucket(self.bucket.clone()) 
          .key(key.clone()) 
          .body(body) 
          .send() 
          .await?; 
     Ok(FunctionCode::builder() 
          .s3_bucket(self.bucket.clone()) 
          .s3_key(key) 
         .build() }
```
• Para obtener más información sobre la API, consulta [UpdateFunctionCode](https://docs.rs/releases/search?query=aws-sdk)la referencia sobre la API de AWS SDK para Rust.

Actualizar la configuración de la función

En el ejemplo de código siguiente se muestra cómo actualizar la configuración de una función de Lambda.

SDK para Rust

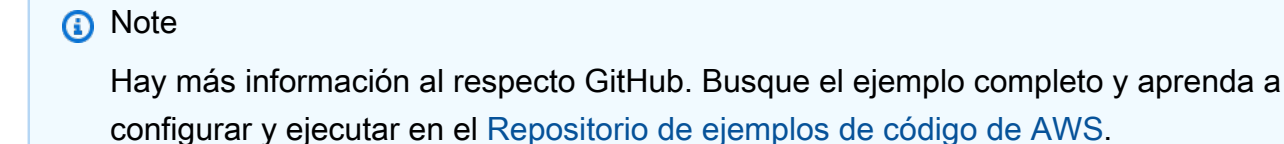

```
 /** Update the environment for a function. */ 
 pub async fn update_function_configuration( 
     &self, 
     environment: Environment, 
 ) -> Result<UpdateFunctionConfigurationOutput, anyhow::Error> { 
     info!( 
          ?environment, 
          "Updating environment for {}", self.lambda_name 
     ); 
     let updated = self 
          .lambda_client 
          .update_function_configuration() 
          .function_name(self.lambda_name.clone()) 
          .environment(environment) 
          .send() 
          .await 
          .map_err(anyhow::Error::from)?; 
     self.wait_for_function_ready().await?; 
     Ok(updated) 
 }
```
• Para obtener más información sobre la API, consulta [UpdateFunctionConfigurationl](https://docs.rs/releases/search?query=aws-sdk)a referencia sobre la API de AWS SDK para Rust.

# **Escenarios**

Comenzar a usar las funciones

En el siguiente ejemplo de código, se muestra cómo:

- Crear un rol de IAM y una función de Lambda y, a continuación, cargar el código de controlador.
- Invocar la función con un único parámetro y obtener resultados.
- Actualizar el código de la función y configurar con una variable de entorno.
- Invocar la función con un nuevo parámetro y obtener resultados. Mostrar el registro de ejecución devuelto.
- Enumerar las funciones de su cuenta y, luego, limpiar los recursos.

Para obtener información, consulte [Crear una función de Lambda con la consola](https://docs.aws.amazon.com/lambda/latest/dg/getting-started-create-function.html).

SDK para Rust

# **a** Note

Hay más información al respecto GitHub. Busque el ejemplo completo y aprenda a configurar y ejecutar en el [Repositorio de ejemplos de código de AWS.](https://github.com/awsdocs/aws-doc-sdk-examples/tree/main/rustv1/examples/lambda#code-examples)

El Cargo.toml con las dependencias utilizadas en este escenario.

```
[package]
name = "lambda-code-examples"
version = "0.1.0"
edition = "2021"
# See more keys and their definitions at https://doc.rust-lang.org/cargo/reference/
manifest.html
[dependencies]
aws-config = { version = "1.0.1", features = ["behavior-version-latest"] }
aws-sdk-ec2 = { version = "1.3.0" }
aws-sdk-iam = \{ version = "1.3.0" \}aws-sdk-lambda = \{ version = "1.3.0" \}aws-sdk-s3 = { version = "1.4.0" }
aws-smithy-types = \{ version = "1.0.1" \}aws-types = \{ version = "1.0.1" \}clap = { version = "~4.4", features = ["derive"] }
tokio = { version = "1.20.1", features = ["full"] }
tracing-subscriber = { version = 0.3.15", features = ["env-filter"] }
tracing = "0.1.37"
serde_json = "1.0.94"
anyhow = "1.0.71"uuid = \{ version = "1.3.3", features = ['v4"] }
lambda_runtime = "0.8.0"
serde = "1.0.164"
```
Un conjunto de utilidades que simplifican las llamadas a Lambda para este escenario. Este archivo es src/ations.rs en la caja.

```
// Copyright Amazon.com, Inc. or its affiliates. All Rights Reserved.
// SPDX-License-Identifier: Apache-2.0
use anyhow::anyhow;
use aws_sdk_iam::operation::delete_role::DeleteRoleOutput;
use aws_sdk_lambda::{ 
     operation::{ 
         delete_function::DeleteFunctionOutput, get_function::GetFunctionOutput, 
         invoke::InvokeOutput, list_functions::ListFunctionsOutput, 
         update_function_code::UpdateFunctionCodeOutput, 
         update_function_configuration::UpdateFunctionConfigurationOutput, 
     }, 
     primitives::ByteStream, 
     types::{Environment, FunctionCode, LastUpdateStatus, State},
};
use aws sdk s3::{
     operation::{delete_bucket::DeleteBucketOutput, 
  delete_object::DeleteObjectOutput}, 
     types::CreateBucketConfiguration,
};
use aws_smithy_types::Blob;
use serde::{ser::SerializeMap, Serialize};
use std::{path::PathBuf, str::FromStr, time::Duration};
use tracing::{debug, info, warn};
/* Operation describes */
#[derive(Clone, Copy, Debug, Serialize)]
pub enum Operation { 
     #[serde(rename = "plus")] 
     Plus, 
     #[serde(rename = "minus")] 
     Minus, 
     #[serde(rename = "times")] 
     Times, 
     #[serde(rename = "divided-by")] 
     DividedBy,
}
impl FromStr for Operation { 
     type Err = anyhow::Error; 
     fn from_str(s: &str) -> Result<Self, Self::Err> { 
         match s {
```

```
 "plus" => Ok(Operation::Plus), 
              "minus" => Ok(Operation::Minus), 
              "times" => Ok(Operation::Times), 
              "divided-by" => Ok(Operation::DividedBy), 
             = => Err(anyhow!("Unknown operation \{s\}")),
         } 
     }
}
impl ToString for Operation { 
     fn to_string(&self) -> String { 
         match self { 
              Operation::Plus => "plus".to_string(), 
              Operation::Minus => "minus".to_string(), 
              Operation::Times => "times".to_string(), 
              Operation::DividedBy => "divided-by".to_string(), 
         } 
     }
}
/** 
  * InvokeArgs will be serialized as JSON and sent to the AWS Lambda handler. 
  */
#[derive(Debug)]
pub enum InvokeArgs { 
     Increment(i32), 
     Arithmetic(Operation, i32, i32),
}
impl Serialize for InvokeArgs { 
     fn serialize<S>(&self, serializer: S) -> Result<S::Ok, S::Error> 
     where 
         S: serde::Serializer, 
     { 
         match self { 
              InvokeArgs::Increment(i) => serializer.serialize_i32(*i), 
              InvokeArgs::Arithmetic(o, i, j) => { 
                  let mut map: S::SerializeMap = serializer.serialize_map(Some(3))?; 
                  map.serialize_key(&"op".to_string())?; 
                  map.serialize_value(&o.to_string())?; 
                  map.serialize_key(&"i".to_string())?; 
                  map.serialize_value(&i)?; 
                  map.serialize_key(&"j".to_string())?; 
                  map.serialize_value(&j)?;
```

```
 map.end() 
 } 
         } 
     }
}
/** A policy document allowing Lambda to execute this function on the account's 
  behalf. */
const ROLE_POLICY_DOCUMENT: &str = r#"{ 
     "Version": "2012-10-17", 
     "Statement": [ 
         { 
             "Effect": "Allow", 
             "Principal": { "Service": "lambda.amazonaws.com" }, 
             "Action": "sts:AssumeRole" 
         } 
     ]
}"#;
/** 
  * A LambdaManager gathers all the resources necessary to run the Lambda example 
  scenario. 
  * This includes instantiated aws_sdk clients and details of resource names. 
  */
pub struct LambdaManager { 
     iam_client: aws_sdk_iam::Client, 
     lambda_client: aws_sdk_lambda::Client, 
     s3_client: aws_sdk_s3::Client, 
     lambda_name: String, 
     role_name: String, 
     bucket: String, 
     own_bucket: bool,
}
// These unit type structs provide nominal typing on top of String parameters for 
  LambdaManager::new
pub struct LambdaName(pub String);
pub struct RoleName(pub String);
pub struct Bucket(pub String);
pub struct OwnBucket(pub bool);
impl LambdaManager { 
     pub fn new( 
         iam_client: aws_sdk_iam::Client,
```

```
 lambda_client: aws_sdk_lambda::Client, 
        s3_client: aws_sdk_s3::Client, 
        lambda_name: LambdaName, 
        role_name: RoleName, 
        bucket: Bucket, 
        own_bucket: OwnBucket, 
    ) -> Self { 
        Self { 
            iam_client, 
            lambda_client, 
            s3_client, 
            lambda_name: lambda_name.0, 
            role_name: role_name.0, 
            bucket: bucket.0, 
            own_bucket: own_bucket.0, 
        } 
    } 
    /** 
     * Load the AWS configuration from the environment. 
     * Look up lambda_name and bucket if none are given, or generate a random name 
 if not present in the environment. 
     * If the bucket name is provided, the caller needs to have created the bucket. 
     * If the bucket name is generated, it will be created. 
     */ 
    pub async fn load_from_env(lambda_name: Option<String>, bucket: Option<String>) 
 -> Self { 
       let sdk config = aws config::load from env().await;
        let lambda_name = LambdaName(lambda_name.unwrap_or_else(|| { 
            std::env::var("LAMBDA_NAME").unwrap_or_else(|_| 
 "rust_lambda_example".to_string()) 
        })); 
        let role_name = RoleName(format!("{}_role", lambda_name.0)); 
        let (bucket, own_bucket) = 
            match bucket { 
                 Some(bucket) => (Bucket(bucket), false), 
                None \Rightarrow (
                     Bucket(std::env::var("LAMBDA_BUCKET").unwrap_or_else(|_| { 
                          format!("rust-lambda-example-{}", uuid::Uuid::new_v4()) 
                     })), 
                     true, 
                 ), 
            };
```

```
 let s3_client = aws_sdk_s3::Client::new(&sdk_config); 
        if own bucket {
             info!("Creating bucket for demo: {}", bucket.0); 
             s3_client 
                 .create bucket()
                  .bucket(bucket.0.clone()) 
                  .create_bucket_configuration( 
                      CreateBucketConfiguration::builder() 
  .location_constraint(aws_sdk_s3::types::BucketLocationConstraint::from( 
                              sdk_config.region().unwrap().as_ref(), 
 )) 
                          .build(), 
) .send() 
                  .await 
                  .unwrap(); 
         } 
         Self::new( 
             aws_sdk_iam::Client::new(&sdk_config), 
             aws_sdk_lambda::Client::new(&sdk_config), 
             s3_client, 
             lambda_name, 
             role_name, 
             bucket, 
             OwnBucket(own_bucket), 
         ) 
     } 
     // snippet-start:[lambda.rust.scenario.prepare_function] 
     /** 
      * Upload function code from a path to a zip file. 
      * The zip file must have an AL2 Linux-compatible binary called `bootstrap`. 
      * The easiest way to create such a zip is to use `cargo lambda build --output-
format Zip`. 
      */ 
     async fn prepare_function( 
         &self, 
         zip_file: PathBuf, 
         key: Option<String>, 
     ) -> Result<FunctionCode, anyhow::Error> { 
         let body = ByteStream::from_path(zip_file).await?;
```

```
 let key = key.unwrap_or_else(|| format!("{}_code", self.lambda_name)); 
        info!("Uploading function code to s3://{}/{}", self.bucket, key); 
       let = self .s3_client 
             .put_object() 
             .bucket(self.bucket.clone()) 
             .key(key.clone()) 
             .body(body) 
             .send() 
             .await?; 
        Ok(FunctionCode::builder() 
             .s3_bucket(self.bucket.clone()) 
             .s3_key(key) 
            .build() } 
    // snippet-end:[lambda.rust.scenario.prepare_function] 
    // snippet-start:[lambda.rust.scenario.create_function] 
    /** 
     * Create a function, uploading from a zip file. 
     */ 
    pub async fn create_function(&self, zip_file: PathBuf) -> Result<String, 
 anyhow::Error> { 
        let code = self.prepare_function(zip_file, None).await?; 
        let key = code.s3_key().unwrap().to_string(); 
       self.create role().await;
        let role = self 
             .iam_client 
             .create_role() 
             .role_name(self.role_name.clone()) 
             .assume_role_policy_document(ROLE_POLICY_DOCUMENT) 
             .send() 
             .await?; 
        info!("Created iam role, waiting 15s for it to become active"); 
        tokio::time::sleep(Duration::from_secs(15)).await; 
        info!("Creating lambda function {}", self.lambda_name);
```

```
let = self
          .lambda_client 
          .create_function() 
          .function_name(self.lambda_name.clone()) 
          .code(code) 
          .role(role.role().map(|r| r.arn()).unwrap_or_default()) 
          .runtime(aws_sdk_lambda::types::Runtime::Providedal2) 
          .handler("_unused") 
          .send() 
          .await 
          .map_err(anyhow::Error::from)?; 
     self.wait_for_function_ready().await?; 
     self.lambda_client 
          .publish_version() 
          .function_name(self.lambda_name.clone()) 
          .send() 
          .await?; 
     Ok(key) 
 } 
 // snippet-end:[lambda.rust.scenario.create_function] 
 /** 
  * Create an IAM execution role for the managed Lambda function. 
  */ 
 async fn create_role(&self) { 
     info!("Creating execution role for function"); 
     if let Ok(_response) = self 
          .iam_client 
          .get_role() 
          .role_name(self.role_name.clone()) 
          .send() 
          .await 
     { 
          let delete_response = self 
              .iam_client 
              .delete_role() 
              .role_name(self.role_name.clone()) 
              .send() 
              .await; 
          match delete_response { 
              Ok(_) => debug!("Deleted role first"),
```

```
Err(\_) \Rightarrow {
                     warn!("Failed to delete role, will probably fail to create the 
 new role") 
 } 
 } 
         } 
    } 
     /** 
      * Poll `is_function_ready` with a 1-second delay. It returns when the function 
 is ready or when there's an error checking the function's state. 
      */ 
    pub async fn wait_for_function_ready(&self) -> Result<(), anyhow::Error> { 
         info!("Waiting for function"); 
         while !self.is_function_ready(None).await? { 
             info!("Function is not ready, sleeping 1s"); 
             tokio::time::sleep(Duration::from_secs(1)).await; 
         } 
       0k(()) } 
    /** 
      * Check if a Lambda function is ready to be invoked. 
      * A Lambda function is ready for this scenario when its state is active and its 
 LastUpdateStatus is Successful. 
      * Additionally, if a sha256 is provided, the function must have that as its 
 current code hash. 
      * Any missing properties or failed requests will be reported as an Err. 
      */ 
    async fn is_function_ready( 
         &self, 
         expected_code_sha256: Option<&str>, 
    ) -> Result<bool, anyhow::Error> {
         match self.get_function().await { 
            Ok(func) => {
                 if let Some(config) = func.configuration() { 
                     if let Some(state) = config.state() { 
                         info!(?state, "Checking if function is active"); 
                         if !matches!(state, State::Active) { 
                             return Ok(false); 
 } 
1 1 1 1 1 1 1
                     match config.last_update_status() { 
                         Some(last_update_status) => {
```

```
 info!(?last_update_status, "Checking if function is 
 ready"); 
                         match last_update_status { 
                             LastUpdateStatus::Successful => { 
                                // continue 
 } 
                             LastUpdateStatus::Failed | 
 LastUpdateStatus::InProgress => { 
                                return Ok(false); 
 } 
                            unknown \Rightarrow {
                                warn!( 
                                    status_variant = unknown.as_str(), 
                                    "LastUpdateStatus unknown" 
); \hspace{0.5cm} return Err(anyhow!( 
                                    "Unknown LastUpdateStatus, fn config is 
 {config:?}" 
)); \hspace{1.5cm} ));
 } 
 } 
 } 
                    None \Rightarrow {
                         warn!("Missing last update status"); 
                         return Ok(false); 
 } 
\hspace{1.5cm} ); and the set of \hspace{1.5cm} );
                  if expected_code_sha256.is_none() { 
                      return Ok(true); 
1 1 1 1 1 1 1
                 if let Some(code_sha256) = config.code_sha256() {
                      return Ok(code_sha256 == 
 expected_code_sha256.unwrap_or_default()); 
1 1 1 1 1 1 1
 } 
 } 
          Err(e) \Rightarrow {
              warn!(?e, "Could not get function while waiting"); 
 } 
       } 
       Ok(false) 
    } 
    // snippet-start:[lambda.rust.scenario.get_function]
```

```
 /** Get the Lambda function with this Manager's name. */ 
    pub async fn get_function(&self) -> Result<GetFunctionOutput, anyhow::Error> { 
        info!("Getting lambda function"); 
        self.lambda_client 
             .get_function() 
            .function name(self.lambda name.clone())
             .send() 
             .await 
             .map_err(anyhow::Error::from) 
    } 
   // snippet-end:[lambda.rust.scenario.get_function] 
   // snippet-start:[lambda.rust.scenario.list_functions] 
   /** List all Lambda functions in the current Region. */ 
    pub async fn list_functions(&self) -> Result<ListFunctionsOutput, anyhow::Error> 
 { 
        info!("Listing lambda functions"); 
        self.lambda_client 
             .list_functions() 
             .send() 
             .await 
             .map_err(anyhow::Error::from) 
    } 
    // snippet-end:[lambda.rust.scenario.list_functions] 
   // snippet-start:[lambda.rust.scenario.invoke] 
    /** Invoke the lambda function using calculator InvokeArgs. */ 
    pub async fn invoke(&self, args: InvokeArgs) -> Result<InvokeOutput, 
 anyhow::Error> { 
        info!(?args, "Invoking {}", self.lambda_name); 
        let payload = serde_json::to_string(&args)?; 
        debug!(?payload, "Sending payload"); 
        self.lambda_client 
             .invoke() 
             .function_name(self.lambda_name.clone()) 
             .payload(Blob::new(payload)) 
             .send() 
             .await 
             .map_err(anyhow::Error::from) 
    } 
    // snippet-end:[lambda.rust.scenario.invoke] 
    // snippet-start:[lambda.rust.scenario.update_function_code]
```

```
/** Given a Path to a zip file, update the function's code and wait for the
 update to finish. */ 
    pub async fn update_function_code( 
        &self, 
        zip_file: PathBuf, 
        key: String, 
    ) -> Result<UpdateFunctionCodeOutput, anyhow::Error> { 
        let function_code = self.prepare_function(zip_file, Some(key)).await?; 
        info!("Updating code for {}", self.lambda_name); 
        let update = self 
             .lambda_client 
             .update_function_code() 
            .function name(self.lambda name.clone())
             .s3_bucket(self.bucket.clone()) 
             .s3_key(function_code.s3_key().unwrap().to_string()) 
             .send() 
             .await 
             .map_err(anyhow::Error::from)?; 
        self.wait_for_function_ready().await?; 
        Ok(update) 
    } 
    // snippet-end:[lambda.rust.scenario.update_function_code] 
   // snippet-start:[lambda.rust.scenario.update_function_configuration] 
    /** Update the environment for a function. */ 
    pub async fn update_function_configuration( 
        &self, 
        environment: Environment, 
    ) -> Result<UpdateFunctionConfigurationOutput, anyhow::Error> { 
        info!( 
             ?environment, 
             "Updating environment for {}", self.lambda_name 
        ); 
       let updated = self
             .lambda_client 
             .update_function_configuration() 
             .function_name(self.lambda_name.clone()) 
             .environment(environment) 
             .send() 
             .await 
             .map_err(anyhow::Error::from)?;
```

```
 self.wait_for_function_ready().await?; 
        Ok(updated) 
    } 
    // snippet-end:[lambda.rust.scenario.update_function_configuration] 
    // snippet-start:[lambda.rust.scenario.delete_function] 
    /** Delete a function and its role, and if possible or necessary, its associated 
 code object and bucket. */ 
    pub async fn delete_function( 
        &self, 
        location: Option<String>, 
    ) -> ( 
        Result<DeleteFunctionOutput, anyhow::Error>, 
        Result<DeleteRoleOutput, anyhow::Error>, 
        Option<Result<DeleteObjectOutput, anyhow::Error>>, 
    ) { 
        info!("Deleting lambda function {}", self.lambda_name); 
       let delete function = self
             .lambda_client 
             .delete_function() 
             .function_name(self.lambda_name.clone()) 
             .send() 
             .await 
             .map_err(anyhow::Error::from); 
        info!("Deleting iam role {}", self.role_name); 
       let delete role = self
             .iam_client 
            .delete role()
             .role_name(self.role_name.clone()) 
             .send() 
             .await 
             .map_err(anyhow::Error::from); 
        let delete_object: Option<Result<DeleteObjectOutput, anyhow::Error>> = 
            if let Some(location) = location { 
                 info!("Deleting object {location}"); 
                 Some( 
                     self.s3_client 
                          .delete_object() 
                          .bucket(self.bucket.clone()) 
                          .key(location)
```

```
 .send() 
                          .await 
                          .map_err(anyhow::Error::from), 
) } else { 
                 info!(?location, "Skipping delete object"); 
                 None 
             }; 
         (delete_function, delete_role, delete_object) 
    } 
    // snippet-end:[lambda.rust.scenario.delete_function] 
    pub async fn cleanup( 
         &self, 
         location: Option<String>, 
     ) -> ( 
         ( 
             Result<DeleteFunctionOutput, anyhow::Error>, 
             Result<DeleteRoleOutput, anyhow::Error>, 
             Option<Result<DeleteObjectOutput, anyhow::Error>>, 
         ), 
         Option<Result<DeleteBucketOutput, anyhow::Error>>, 
     ) { 
         let delete_function = self.delete_function(location).await; 
         let delete_bucket = if self.own_bucket { 
             info!("Deleting bucket {}", self.bucket); 
             if delete_function.2.is_none() || 
 delete_function.2.as_ref().unwrap().is_ok() { 
                 Some( 
                      self.s3_client 
                          .delete_bucket() 
                          .bucket(self.bucket.clone()) 
                          .send() 
                          .await 
                          .map_err(anyhow::Error::from), 
) } else { 
                 None 
 } 
         } else { 
             info!("No bucket to clean up"); 
             None
```

```
 }; 
         (delete_function, delete_bucket) 
     }
}
/** 
  * Testing occurs primarily as an integration test running the `scenario` bin 
  successfully. 
  * Each action relies deeply on the internal workings and state of Amazon Simple 
  Storage Service (Amazon S3), Lambda, and IAM working together. 
  * It is therefore infeasible to mock the clients to test the individual actions. 
  */
#[cfg(test)]
mod test { 
     use super::{InvokeArgs, Operation}; 
     use serde_json::json; 
     /** Make sure that the JSON output of serializing InvokeArgs is what's expected 
  by the calculator. */ 
     #[test] 
     fn test_serialize() { 
         assert_eq!(json!(InvokeArgs::Increment(5)), 5); 
         assert_eq!( 
             json!(InvokeArgs::Arithmetic(Operation::Plus, 5, 7)).to_string(), 
             r#"{"i":5,"j":7,"op":"plus"}"#.to_string(), 
         ); 
     }
}
```
Un binario para ejecutar el escenario de principio a fin, con indicadores de líneas de comando para controlar algunos comportamientos. Este archivo es src/bin/scenario.rs en la caja.

```
// Copyright Amazon.com, Inc. or its affiliates. All Rights Reserved.
// SPDX-License-Identifier: Apache-2.0
/*
## Service actions
Service actions wrap the SDK call, taking a client and any specific parameters 
  necessary for the call.
```
- \* CreateFunction
- \* GetFunction
- \* ListFunctions
- \* Invoke
- \* UpdateFunctionCode
- \* UpdateFunctionConfiguration
- \* DeleteFunction

## Scenario A scenario runs at a command prompt and prints output to the user on the result of each service action. A scenario can run in one of two ways: straight through, printing out progress as it goes, or as an interactive question/answer script.

## Getting started with functions

Use an SDK to manage AWS Lambda functions: create a function, invoke it, update its code, invoke it again, view its output and logs, and delete it.

This scenario uses two Lambda handlers: \_Note: Handlers don't use AWS SDK API calls.\_

The increment handler is straightforward:

1. It accepts a number, increments it, and returns the new value.

2. It performs simple logging of the result.

The arithmetic handler is more complex:

1. It accepts a set of actions ['plus', 'minus', 'times', 'divided-by'] and two numbers, and returns the result of the calculation.

2. It uses an environment variable to control log level (such as DEBUG, INFO, WARNING, ERROR).

It logs a few things at different levels, such as:

- \* DEBUG: Full event data.
- \* INFO: The calculation result.
- \* WARN~ING~: When a divide by zero error occurs.
- \* This will be the typical `RUST\_LOG` variable.

The steps of the scenario are:

1. Create an AWS Identity and Access Management (IAM) role that meets the following requirements:

 \* Has an assume\_role policy that grants 'lambda.amazonaws.com' the 'sts:AssumeRole' action.

 \* Attaches the 'arn:aws:iam::aws:policy/service-role/ AWSLambdaBasicExecutionRole' managed role. \* \_You must wait for ~10 seconds after the role is created before you can use it!\_ 2. Create a function (CreateFunction) for the increment handler by packaging it as a zip and doing one of the following: \* Adding it with CreateFunction Code.ZipFile. \* --or-- \* Uploading it to Amazon Simple Storage Service (Amazon S3) and adding it with CreateFunction Code.S3Bucket/S3Key. \* \_Note: Zipping the file does not have to be done in code.\_ \* If you have a waiter, use it to wait until the function is active. Otherwise, call GetFunction until State is Active. 3. Invoke the function with a number and print the result. 4. Update the function (UpdateFunctionCode) to the arithmetic handler by packaging it as a zip and doing one of the following: \* Adding it with UpdateFunctionCode ZipFile. \* --or-- \* Uploading it to Amazon S3 and adding it with UpdateFunctionCode S3Bucket/ S3Key. 5. Call GetFunction until Configuration.LastUpdateStatus is 'Successful' (or 'Failed'). 6. Update the environment variable by calling UpdateFunctionConfiguration and pass it a log level, such as: \* Environment={'Variables': {'RUST\_LOG': 'TRACE'}} 7. Invoke the function with an action from the list and a couple of values. Include LogType='Tail' to get logs in the result. Print the result of the calculation and the log. 8. [Optional] Invoke the function to provoke a divide-by-zero error and show the log result. 9. List all functions for the account, using pagination (ListFunctions). 10. Delete the function (DeleteFunction). 11. Delete the role. Each step should use the function created in Service Actions to abstract calling the SDK. \*/ use aws\_sdk\_lambda::{operation::invoke::InvokeOutput, types::Environment}; use clap::Parser; use std::{collections::HashMap, path::PathBuf}; use tracing::{debug, info, warn}; use tracing subscriber::EnvFilter;

```
use lambda_code_examples::actions::{ 
     InvokeArgs::{Arithmetic, Increment}, 
     LambdaManager, Operation,
};
#[derive(Debug, Parser)]
pub struct Opt { 
     /// The AWS Region. 
     #[structopt(short, long)] 
     pub region: Option<String>, 
     // The bucket to use for the FunctionCode. 
     #[structopt(short, long)] 
     pub bucket: Option<String>, 
     // The name of the Lambda function. 
     #[structopt(short, long)] 
     pub lambda_name: Option<String>, 
     // The number to increment. 
     #[structopt(short, long, default_value = "12")] 
     pub inc: i32, 
     // The left operand. 
     #[structopt(long, default_value = "19")] 
     pub num_a: i32, 
     // The right operand. 
     #[structopt(long, default_value = "23")] 
     pub num_b: i32, 
     // The arithmetic operation. 
     #[structopt(short, long, default_value = "plus")] 
     pub operation: Operation, 
     #[structopt(long)] 
    pub cleanup: Option<bool>,
     #[structopt(long)] 
    pub no_cleanup: 0ption<bool>,
}
fn code_path(lambda: &str) -> PathBuf { 
     PathBuf::from(format!("../target/lambda/{lambda}/bootstrap.zip"))
```
}

```
// snippet-start:[lambda.rust.scenario.log_invoke_output]
fn log_invoke_output(invoke: &InvokeOutput, message: &str) { 
     if let Some(payload) = invoke.payload().cloned() { 
        let payload = String::from utf8(payload.into inner());
         info!(?payload, message); 
     } else { 
         info!("Could not extract payload") 
    λ,
    if let Some(logs) = invoke.log_result() {
         debug!(?logs, "Invoked function logs") 
     } else { 
         debug!("Invoked function had no logs") 
     }
}
// snippet-end:[lambda.rust.scenario.log_invoke_output]
async fn main_block( 
     opt: &Opt, 
     manager: &LambdaManager, 
     code_location: String,
) -> Result<(), anyhow::Error> { 
     let invoke = manager.invoke(Increment(opt.inc)).await?; 
    log invoke output(&invoke, "Invoked function configured as increment");
     let update_code = manager 
         .update_function_code(code_path("arithmetic"), code_location.clone()) 
         .await?; 
     let code_sha256 = update_code.code_sha256().unwrap_or("Unknown SHA"); 
     info!(?code_sha256, "Updated function code with arithmetic.zip"); 
     let arithmetic_args = Arithmetic(opt.operation, opt.num_a, opt.num_b); 
     let invoke = manager.invoke(arithmetic_args).await?; 
     log_invoke_output(&invoke, "Invoked function configured as arithmetic"); 
     let update = manager 
         .update_function_configuration( 
             Environment::builder() 
                  .set_variables(Some(HashMap::from([( 
                      "RUST_LOG".to_string(), 
                      "trace".to_string(), 
                  )])))
```

```
 .build(), 
         ) 
         .await?; 
     let updated_environment = update.environment(); 
     info!(?updated_environment, "Updated function configuration"); 
     let invoke = manager 
         .invoke(Arithmetic(opt.operation, opt.num_a, opt.num_b)) 
         .await?; 
     log_invoke_output( 
         &invoke, 
         "Invoked function configured as arithmetic with increased logging", 
     ); 
     let invoke = manager 
         .invoke(Arithmetic(Operation::DividedBy, opt.num_a, 0)) 
         .await?; 
     log_invoke_output( 
         &invoke, 
         "Invoked function configured as arithmetic with divide by zero", 
     ); 
    0k::<(), anyhow::Error>(())}
#[tokio::main]
async fn main() { 
    tracing subscriber::fmt()
         .without_time() 
         .with_file(true) 
         .with_line_number(true) 
         .with_env_filter(EnvFilter::from_default_env()) 
         .init(); 
    let opt = Opt::parse(); let manager = LambdaManager::load_from_env(opt.lambda_name.clone(), 
  opt.bucket.clone()).await; 
     let key = match manager.create_function(code_path("increment")).await { 
        0k(int) => {
             info!(?init, "Created function, initially with increment.zip"); 
             let run_block = main_block(&opt, &manager, init.clone()).await; 
             info!(?run_block, "Finished running example, cleaning up"); 
             Some(init)
```

```
 } 
        Err(err) => {
              warn!(?err, "Error happened when initializing function"); 
              None 
         } 
     }; 
     if Some(false) == opt.cleanup || Some(true) == opt.no_cleanup { 
         info!("Skipping cleanup") 
     } else { 
         let delete = manager.cleanup(key).await; 
         info!(?delete, "Deleted function & cleaned up resources"); 
     }
}
```
- Para obtener información sobre la API, consulte los siguientes temas en la Referencia de la API del SDK de AWS para Rust.
	- [CreateFunction](https://docs.rs/releases/search?query=aws-sdk)
	- [DeleteFunction](https://docs.rs/releases/search?query=aws-sdk)
	- [GetFunction](https://docs.rs/releases/search?query=aws-sdk)
	- [Invoke](https://docs.rs/releases/search?query=aws-sdk)
	- [ListFunctions](https://docs.rs/releases/search?query=aws-sdk)
	- [UpdateFunctionCode](https://docs.rs/releases/search?query=aws-sdk)
	- [UpdateFunctionConfiguration](https://docs.rs/releases/search?query=aws-sdk)

Ejemplos sin servidor

Invocar una función de Lambda desde un desencadenador de Kinesis

En el siguiente ejemplo de código se muestra cómo implementar una función de Lambda que recibe un evento activado al recibir registros de un flujo de Kinesis. La función recupera la carga útil de Kinesis, la decodifica desde Base64 y registra el contenido del registro.

# SDK para Rust

# **a** Note

Hay más información GitHub. Busque el ejemplo completo y aprenda a configurar y ejecutar en el repositorio de [ejemplos sin servidor.](https://github.com/aws-samples/serverless-snippets/tree/main/integration-kinesis-to-lambda)

Consumir un evento de Kinesis con Lambda mediante Rust.

```
use aws_lambda_events::event::kinesis::KinesisEvent;
use lambda_runtime::{run, service_fn, Error, LambdaEvent};
async fn function_handler(event: LambdaEvent<KinesisEvent>) -> Result<(), Error> { 
     if event.payload.records.is_empty() { 
         tracing::info!("No records found. Exiting."); 
        return 0k(());
     } 
     event.payload.records.iter().for_each(|record| { 
         tracing::info!("EventId: 
  {}",record.event_id.as_deref().unwrap_or_default()); 
         let record_data = std::str::from_utf8(&record.kinesis.data); 
         match record_data { 
            0k(data) => {
                 // log the record data 
                 tracing::info!("Data: {}", data); 
 } 
            Err(e) \Rightarrow {
                 tracing::error!("Error: {}", e); 
 } 
         } 
     }); 
     tracing::info!( 
         "Successfully processed {} records", 
         event.payload.records.len() 
     ); 
    0k(())}
```

```
#[tokio::main]
async fn main() -> Result<(), Error> { 
     tracing_subscriber::fmt() 
         .with_max_level(tracing::Level::INFO) 
         // disable printing the name of the module in every log line. 
         .with_target(false) 
         // disabling time is handy because CloudWatch will add the ingestion time. 
        .without time()
         .init(); 
     run(service_fn(function_handler)).await
}
```
Invocación de una función de Lambda desde un desencadenador de Amazon S3

En el siguiente ejemplo de código se muestra cómo implementar una función de Lambda que recibe un evento activado al cargar un objeto en un bucket de S3. La función recupera el nombre del bucket de S3 y la clave del objeto del parámetro de evento y llama a la API de Amazon S3 para recuperar y registrar el tipo de contenido del objeto.

SDK para Rust

```
a Note
   Hay más información GitHub. Busque el ejemplo completo y aprenda a configurar y 
   ejecutar en el repositorio de ejemplos sin servidor.
```
Uso de un evento de S3 con Lambda mediante Rust.

```
use aws_lambda_events::event::s3::S3Event;
use aws_sdk_s3::{Client};
use lambda_runtime::{run, service_fn, Error, LambdaEvent};
/// Main function
#[tokio::main]
async fn main() -> Result<(), Error> { 
     tracing_subscriber::fmt() 
         .with_max_level(tracing::Level::INFO)
```
```
 .with_target(false) 
         .without_time() 
         .init(); 
     // Initialize the AWS SDK for Rust 
    let config = aws config::load from env().await;
     let s3_client = Client::new(&config); 
     let res = run(service_fn(|request: LambdaEvent<S3Event>| { 
         function_handler(&s3_client, request) 
     })).await; 
     res
}
async fn function_handler( 
     s3_client: &Client, 
     evt: LambdaEvent<S3Event>
) -> Result<(), Error> { 
     tracing::info!(records = ?evt.payload.records.len(), "Received request from 
  SQS"); 
    if evt.payload.records.len() == 0 {
         tracing::info!("Empty S3 event received"); 
     } 
     let bucket = evt.payload.records[0].s3.bucket.name.as_ref().expect("Bucket name 
  to exist"); 
     let key = evt.payload.records[0].s3.object.key.as_ref().expect("Object key to 
  exist"); 
     tracing::info!("Request is for {} and object {}", bucket, key); 
     let s3_get_object_result = s3_client 
         .get_object() 
         .bucket(bucket) 
         .key(key) 
         .send() 
         .await; 
     match s3_get_object_result { 
         Ok(_) => tracing::info!("S3 Get Object success, the s3GetObjectResult 
  contains a 'body' property of type ByteStream"), 
         Err(_) => tracing::info!("Failure with S3 Get Object request")
```

```
 } 
     0k(())}
```
Invocar una función de Lambda desde un desencadenador de Amazon SNS

En el siguiente ejemplo de código se muestra cómo implementar una función de Lambda que recibe un evento activado al recibir mensajes de un tema de SNS. La función recupera los mensajes del parámetro de eventos y registra el contenido de cada mensaje.

SDK para Rust

### **a** Note

Hay más información GitHub. Busque el ejemplo completo y aprenda a configurar y ejecutar en el repositorio de [ejemplos sin servidor.](https://github.com/aws-samples/serverless-snippets/tree/main/integration-sns-to-lambda)

Uso de un evento de SNS con Lambda mediante Rust.

```
use aws_lambda_events::event::sns::SnsEvent;
use aws_lambda_events::sns::SnsRecord;
use lambda_runtime::{run, service_fn, Error, LambdaEvent};
use tracing::info;
// Built with the following dependencies:
// aws_lambda_events = { version = "0.10.0", default-features = false, features = 
  ["sns"] }
// lambda_runtime = "0.8.1"
// tokio = { version = "1", features = ["macros"] }
// tracing = \{ version = "0.1", features = ['log"] \}// tracing-subscriber = { version = "0.3", default-features = false, features = 
  ["fmt"] }
async fn function_handler(event: LambdaEvent<SnsEvent>) -> Result<(), Error> { 
     for event in event.payload.records { 
         process_record(&event)?; 
     } 
    0k(())
```
}

```
fn process_record(record: &SnsRecord) -> Result<(), Error> { 
     info!("Processing SNS Message: {}", record.sns.message); 
     // Implement your record handling code here. 
    0k(())}
#[tokio::main]
async fn main() -> Result<(), Error> {
     tracing_subscriber::fmt() 
         .with_max_level(tracing::Level::INFO) 
         .with_target(false) 
         .without_time() 
         .init(); 
     run(service_fn(function_handler)).await
}
```
Invocar una función de Lambda desde un desencadenador de Amazon SQS

En el siguiente ejemplo de código se muestra cómo implementar una función de Lambda que recibe un evento activado al recibir mensajes de una cola de SQS. La función recupera los mensajes del parámetro de eventos y registra el contenido de cada mensaje.

SDK para Rust

### **a** Note

Hay más información GitHub. Busque el ejemplo completo y aprenda a configurar y ejecutar en el repositorio de [ejemplos sin servidor.](https://github.com/aws-samples/serverless-snippets/tree/main/integration-sqs-to-lambda)

Uso de un evento de SQS con Lambda mediante Rust.

```
use aws_lambda_events::event::sqs::SqsEvent;
use lambda_runtime::{run, service_fn, Error, LambdaEvent};
```
async fn function\_handler(event: LambdaEvent<SqsEvent>) -> Result<(), Error> {

```
 event.payload.records.iter().for_each(|record| { 
         // process the record 
         tracing::info!("Message body: {}", 
  record.body.as_deref().unwrap_or_default()) 
     }); 
    0k(())}
#[tokio::main]
async fn main() -> Result<(), Error> { 
    tracing subscriber::fmt()
         .with_max_level(tracing::Level::INFO) 
         // disable printing the name of the module in every log line. 
         .with_target(false) 
         // disabling time is handy because CloudWatch will add the ingestion time. 
        .without time()
         .init(); 
     run(service_fn(function_handler)).await
}
```
Notificación de los errores de los elementos del lote de las funciones de Lambda mediante un desencadenador de Kinesis

En el siguiente ejemplo de código se muestra cómo implementar una respuesta por lotes parcial para funciones de Lambda que reciben eventos de un flujo de Kinesis. La función informa los errores de los elementos del lote en la respuesta y le indica a Lambda que vuelva a intentar esos mensajes más adelante.

SDK para Rust

### **a** Note

Hay más información GitHub. Busque el ejemplo completo y aprenda a configurar y ejecutar en el repositorio de [ejemplos sin servidor.](https://github.com/aws-samples/serverless-snippets/tree/main/integration-kinesis-to-lambda-with-batch-item-handling)

Notificación de los errores de los elementos del lote de Kinesis con Lambda mediante Rust.

```
use aws_lambda_events::{
```

```
 event::kinesis::KinesisEvent, 
     kinesis::KinesisEventRecord, 
     streams::{KinesisBatchItemFailure, KinesisEventResponse},
};
use lambda_runtime::{run, service_fn, Error, LambdaEvent};
async fn function_handler(event: LambdaEvent<KinesisEvent>) -> 
  Result<KinesisEventResponse, Error> { 
     let mut response = KinesisEventResponse { 
         batch_item_failures: vec![], 
     }; 
     if event.payload.records.is_empty() { 
         tracing::info!("No records found. Exiting."); 
         return Ok(response); 
     } 
     for record in &event.payload.records { 
         tracing::info!( 
             "EventId: {}", 
             record.event_id.as_deref().unwrap_or_default() 
         ); 
         let record_processing_result = process_record(record); 
         if record_processing_result.is_err() { 
             response.batch_item_failures.push(KinesisBatchItemFailure { 
                 item identifier: record.kinesis.sequence number.clone(),
             }); 
            /* Since we are working with streams, we can return the failed item
  immediately. 
             Lambda will immediately begin to retry processing from this failed item 
  onwards. */ 
             return Ok(response); 
         } 
     } 
     tracing::info!( 
         "Successfully processed {} records", 
         event.payload.records.len() 
     ); 
     Ok(response)
}
```

```
fn process_record(record: &KinesisEventRecord) -> Result<(), Error> { 
    let record data = std::str::from utf8(record.kinesis.data.as slice());
     if let Some(err) = record_data.err() { 
         tracing::error!("Error: {}", err); 
         return Err(Error::from(err)); 
     } 
     let record_data = record_data.unwrap_or_default(); 
     // do something interesting with the data 
     tracing::info!("Data: {}", record_data); 
    0k(())}
#[tokio::main]
async fn main() -> Result<(), Error> { 
     tracing_subscriber::fmt() 
        .with max level(tracing::Level::INFO)
         // disable printing the name of the module in every log line. 
         .with_target(false) 
         // disabling time is handy because CloudWatch will add the ingestion time. 
        .without time()
         .init(); 
     run(service_fn(function_handler)).await
}
```
Notificación de los errores de los elementos del lote de las funciones de Lambda mediante un desencadenador de Amazon SQS.

En el siguiente ejemplo de código se muestra cómo implementar una respuesta por lotes parcial para funciones de Lambda que reciben eventos de una cola de SQS. La función informa los errores de los elementos del lote en la respuesta y le indica a Lambda que vuelva a intentar esos mensajes más adelante.

### **a** Note

Hay más información GitHub. Busque el ejemplo completo y aprenda a configurar y ejecutar en el repositorio de [ejemplos sin servidor.](https://github.com/aws-samples/serverless-snippets/tree/main/lambda-function-sqs-report-batch-item-failures)

Notificación de los errores de los elementos del lote de SQS con Lambda mediante Rust.

```
use aws_lambda_events::{ 
     event::sqs::{SqsBatchResponse, SqsEvent}, 
     sqs::{BatchItemFailure, SqsMessage},
};
use lambda_runtime::{run, service_fn, Error, LambdaEvent};
async fn process_record(_: &SqsMessage) -> Result<(), Error> { 
     Err(Error::from("Error processing message"))
}
async fn function_handler(event: LambdaEvent<SqsEvent>) -> Result<SqsBatchResponse, 
  Error> { 
     let mut batch_item_failures = Vec::new(); 
     for record in event.payload.records { 
         match process_record(&record).await { 
            0k(\_) \Rightarrow (),
             Err(_) => batch_item_failures.push(BatchItemFailure { 
                  item_identifier: record.message_id.unwrap(), 
             }), 
         } 
     } 
     Ok(SqsBatchResponse { 
         batch_item_failures, 
     })
}
#[tokio::main]
async fn main() -> Result<(), Error> {
     run(service_fn(function_handler)).await
}
```
## MediaLive ejemplos de uso del SDK para Rust

Los siguientes ejemplos de código muestran cómo realizar acciones e implementar escenarios comunes mediante el uso del AWS SDK para Rust con MediaLive.

Las acciones son extractos de código de programas más grandes y deben ejecutarse en contexto. Mientras las acciones muestran cómo llamar a las funciones de servicio individuales, es posible ver las acciones en contexto en los escenarios relacionados y en los ejemplos entre servicios.

Los escenarios son ejemplos de código que muestran cómo llevar a cabo una tarea específica llamando a varias funciones dentro del mismo servicio.

Cada ejemplo incluye un enlace a GitHub, donde puedes encontrar instrucciones sobre cómo configurar y ejecutar el código en su contexto.

### Temas

**[Acciones](#page-8325-0)** 

### Acciones

Enumerar entradas

El siguiente ejemplo de código muestra cómo enumerar MediaLive las entradas.

### SDK para Rust

### **a** Note

Hay más información al respecto GitHub. Busque el ejemplo completo y aprenda a configurar y ejecutar en el [Repositorio de ejemplos de código de AWS.](https://github.com/awsdocs/aws-doc-sdk-examples/tree/main/rustv1/examples/medialive#code-examples)

Enumere los nombres MediaLive de entrada y los ARN de la región.

```
async fn show_inputs(client: &Client) -> Result<(), Error> { 
     let input_list = client.list_inputs().send().await?; 
     for i in input_list.inputs() { 
         let input_arn = i.arn().unwrap_or_default();
```

```
let input_name = i.name().unwrap_or_default(); println!("Input Name : {}", input_name); 
         println!("Input ARN : {}", input_arn); 
         println!(); 
     } 
    0k(())}
```
• Para obtener más información sobre la API, consulte [ListInputs](https://docs.rs/releases/search?query=aws-sdk)la referencia sobre la API de AWS SDK para Rust.

### MediaPackage ejemplos de uso del SDK para Rust

Los siguientes ejemplos de código muestran cómo realizar acciones e implementar escenarios comunes mediante el uso del AWS SDK para Rust con MediaPackage.

Las acciones son extractos de código de programas más grandes y deben ejecutarse en contexto. Mientras las acciones muestran cómo llamar a las funciones de servicio individuales, es posible ver las acciones en contexto en los escenarios relacionados y en los ejemplos entre servicios.

Los escenarios son ejemplos de código que muestran cómo llevar a cabo una tarea específica llamando a varias funciones dentro del mismo servicio.

Cada ejemplo incluye un enlace a GitHub, donde puedes encontrar instrucciones sobre cómo configurar y ejecutar el código en su contexto.

### Temas

**[Acciones](#page-8325-0)** 

Acciones

### Enumerar canales

El siguiente ejemplo de código muestra cómo enumerar tus MediaPackage canales.

# **a** Note

Hay más información GitHub. Busque el ejemplo completo y aprenda a configurar y ejecutar en el [Repositorio de ejemplos de código de AWS.](https://github.com/awsdocs/aws-doc-sdk-examples/tree/main/rustv1/examples/mediapackage#code-examples)

Enumerar los ARN y las descripciones de los canales.

```
async fn show_channels(client: &Client) -> Result<(), Error> { 
     let list_channels = client.list_channels().send().await?; 
     println!("Channels:"); 
     for c in list_channels.channels() { 
         let description = c.description().unwrap_or_default(); 
         let arn = c.arn().unwrap_or_default(); 
         println!(" Description : {}", description); 
        println!(" ARN : {}", arn);
         println!(); 
     } 
    0k(())}
```
• Para obtener más información sobre la API, consulta [ListChannels](https://docs.rs/releases/search?query=aws-sdk)la referencia sobre la API de AWS SDK para Rust.

Enumerar sus puntos de conexión de origen

El siguiente ejemplo de código muestra cómo enumerar tus puntos de enlace de MediaPackage origen.

### **a** Note

Hay más información. GitHub Busque el ejemplo completo y aprenda a configurar y ejecutar en el [Repositorio de ejemplos de código de AWS.](https://github.com/awsdocs/aws-doc-sdk-examples/tree/main/rustv1/examples/mediapackage#code-examples)

Enumere las descripciones y las URL de sus puntos de conexión.

```
async fn show_endpoints(client: &Client) -> Result<(), Error> { 
     let or_endpoints = client.list_origin_endpoints().send().await?; 
     println!("Endpoints:"); 
     for e in or_endpoints.origin_endpoints() { 
         let endpoint_url = e.url().unwrap_or_default(); 
         let endpoint_description = e.description().unwrap_or_default(); 
         println!(" Description: {}", endpoint_description); 
        println!(" URL : {}", endpoint_url);
         println!(); 
     } 
    0k(())}
```
• Para obtener más información sobre la API, consulta [ListOriginEndpointsl](https://docs.rs/releases/search?query=aws-sdk)a referencia sobre la API de AWS SDK para Rust.

### Ejemplos de Amazon Polly usando SDK para Rust

En los siguientes ejemplos de código se muestra cómo realizar acciones e implementar escenarios comunes usando un AWS SDK para Rust con Amazon Polly.

Las acciones son extractos de código de programas más grandes y deben ejecutarse en contexto. Mientras las acciones muestran cómo llamar a las funciones de servicio individuales, es posible ver las acciones en contexto en los escenarios relacionados y en los ejemplos entre servicios.

Los escenarios son ejemplos de código que muestran cómo llevar a cabo una tarea específica llamando a varias funciones dentro del mismo servicio.

Cada ejemplo incluye un enlace a GitHub, donde puede encontrar instrucciones sobre cómo configurar y ejecutar el código en su contexto.

Temas

• [Acciones](#page-8325-0)

### Acciones

Obtener las voces disponibles para su síntesis

En el siguiente ejemplo de código se muestra cómo obtener las voces de Amazon Polly disponibles para su síntesis.

### SDK para Rust

### **a** Note

```
async fn list_voices(client: &Client) -> Result<(), Error> { 
     let resp = client.describe_voices().send().await?; 
     println!("Voices:"); 
     let voices = resp.voices(); 
     for voice in voices { 
        println!(" Name: {}", voice.name().unwrap_or("No name!"));
         println!( 
             " Language: {}", 
             voice.language_name().unwrap_or("No language!") 
         ); 
         println!(); 
     } 
     println!("Found {} voices", voices.len()); 
    0k(())}
```
• Para obtener más información sobre la API, consulta [DescribeVoices](https://docs.rs/releases/search?query=aws-sdk)la referencia sobre la API de AWS SDK para Rust.

Enumeración de términos de pronunciación

En el siguiente ejemplo de código se muestra cómo enumerar lexicones de pronunciación de Amazon Polly.

SDK para Rust

### **a** Note

```
async fn show_lexicons(client: &Client) -> Result<(), Error> { 
     let resp = client.list_lexicons().send().await?; 
     println!("Lexicons:"); 
     let lexicons = resp.lexicons(); 
     for lexicon in lexicons { 
         println!(" Name: {}", lexicon.name().unwrap_or_default()); 
         println!( 
              " Language: {:?}\n", 
              lexicon 
                  .attributes() 
                  .as_ref() 
                  .map(|attrib| attrib 
                       .language_code 
                       .as_ref() 
                       .expect("languages must have language codes")) 
                  .expect("languages must have attributes") 
         ); 
     } 
     println!();
```

```
 println!("Found {} lexicons.", lexicons.len()); 
     println!(); 
    0k(())}
```
• Para obtener más información sobre la API, consulta [ListLexiconsl](https://docs.rs/releases/search?query=aws-sdk)a referencia sobre la API de AWS SDK para Rust.

Almacenar un lexicón de pronunciación

En el siguiente ejemplo de código se muestra cómo enumerar un lexicón de pronunciación de Amazon Polly.

SDK para Rust

### **a** Note

```
async fn make_lexicon(client: &Client, name: &str, from: &str, to: &str) -> 
  Result<(), Error> { 
     let content = format!("<?xml version=\"1.0\" encoding=\"UTF-8\"?> 
     <lexicon version=\"1.0\" xmlns=\"http://www.w3.org/2005/01/pronunciation-lexicon
\" xmlns:xsi=\"http://www.w3.org/2001/XMLSchema-instance\" 
     xsi:schemaLocation=\"http://www.w3.org/2005/01/pronunciation-lexicon http://
www.w3.org/TR/2007/CR-pronunciation-lexicon-20071212/pls.xsd\" 
     alphabet=\"ipa\" xml:lang=\"en-US\"> 
     <lexeme><grapheme>{}</grapheme><alias>{}</alias></lexeme> 
     </lexicon>", from, to); 
     client 
         .put_lexicon() 
         .name(name) 
         .content(content) 
         .send() 
         .await?;
```

```
 println!("Added lexicon"); 
    0k(())}
```
• Para obtener más información sobre la API, consulta [PutLexicon](https://docs.rs/releases/search?query=aws-sdk)la referencia sobre la API de AWS SDK para Rust.

Sintetizar voz a partir de texto

En el siguiente ejemplo de código se muestra cómo sintetizar voz a partir de texto con Amazon Polly.

SDK para Rust

### **a** Note

```
async fn synthesize(client: &Client, filename: &str) -> Result<(), Error> { 
     let content = fs::read_to_string(filename); 
     let resp = client 
         .synthesize_speech() 
         .output_format(OutputFormat::Mp3) 
         .text(content.unwrap()) 
         .voice_id(VoiceId::Joanna) 
         .send() 
         .await?; 
     // Get MP3 data from response and save it 
     let mut blob = resp 
         .audio_stream 
         .collect() 
         .await 
         .expect("failed to read data"); 
     let parts: Vec<&str> = filename.split('.').collect(); 
    let out_file = format!('{'}}: fring::from(parts[0]), ".mp3");
```
}

```
 let mut file = tokio::fs::File::create(out_file) 
     .await 
     .expect("failed to create file"); 
 file.write_all_buf(&mut blob) 
     .await 
     .expect("failed to write to file"); 
0k(())
```
• Para obtener más información sobre la API, consulta [SynthesizeSpeech](https://docs.rs/releases/search?query=aws-sdk)la referencia sobre la API de AWS SDK para Rust.

### Ejemplos de QLDB usando SDK para Rust

Los siguientes ejemplos de código muestran cómo realizar acciones e implementar escenarios comunes utilizando el SDK AWS para Rust con QLDB.

Las acciones son extractos de código de programas más grandes y deben ejecutarse en contexto. Mientras las acciones muestran cómo llamar a las funciones de servicio individuales, es posible ver las acciones en contexto en los escenarios relacionados y en los ejemplos entre servicios.

Los escenarios son ejemplos de código que muestran cómo llevar a cabo una tarea específica llamando a varias funciones dentro del mismo servicio.

Cada ejemplo incluye un enlace a GitHub, donde puede encontrar instrucciones sobre cómo configurar y ejecutar el código en su contexto.

### Temas

• [Acciones](#page-8325-0)

### Acciones

### Crear un libro mayor

En el siguiente ejemplo de código, se muestra cómo crear un libro mayor de QLDB.

## **a** Note

Hay más información al respecto GitHub. Busque el ejemplo completo y aprenda a configurar y ejecutar en el [Repositorio de ejemplos de código de AWS.](https://github.com/awsdocs/aws-doc-sdk-examples/tree/main/rustv1/examples/qldb#code-examples)

```
async fn make_ledger(client: &Client, ledger: &str) -> Result<(), Error> { 
     let result = client 
          .create_ledger() 
          .name(ledger) 
          .permissions_mode(PermissionsMode::AllowAll) 
          .send() 
          .await?; 
     println!("ARN: {}", result.arn().unwrap()); 
    0k(())}
```
• Para obtener más información sobre la API, consulta [CreateLedger](https://docs.rs/releases/search?query=aws-sdk)la referencia sobre la API de AWS SDK para Rust.

Enumerar sus libros mayores

El siguiente ejemplo de código muestra cómo enumerar sus libros mayores de QLDB.

SDK para Rust

```
a Note
```

```
async fn show_ledgers(client: &QLDBClient) -> Result<(), Error> { 
     let mut pages = client.list_ledgers().into_paginator().page_size(2).send();
```

```
 while let Some(page) = pages.next().await { 
         println!("* {:?}", page); //Prints an entire page of ledgers. 
         for ledger in page.unwrap().ledgers() { 
              println!("* {:?}", ledger); //Prints the LedgerSummary of a single 
  ledger. 
         } 
     } 
    0k(())}
```
• Para obtener más información sobre la API, consulta [ListLedgersl](https://docs.rs/releases/search?query=aws-sdk)a referencia sobre la API de AWS SDK para Rust.

### Ejemplos de servicios de datos de Amazon RDS utilizando SDK para Rust

Los siguientes ejemplos de código muestran cómo realizar acciones e implementar escenarios comunes utilizando el SDK AWS para Rust con Amazon RDS Data Service.

Las acciones son extractos de código de programas más grandes y deben ejecutarse en contexto. Mientras las acciones muestran cómo llamar a las funciones de servicio individuales, es posible ver las acciones en contexto en los escenarios relacionados y en los ejemplos entre servicios.

Los escenarios son ejemplos de código que muestran cómo llevar a cabo una tarea específica llamando a varias funciones dentro del mismo servicio.

Cada ejemplo incluye un enlace a GitHub, donde puede encontrar instrucciones sobre cómo configurar y ejecutar el código en su contexto.

Temas

• [Acciones](#page-8325-0)

### Acciones

Ejecutar una instrucción SQL

El siguiente ejemplo de código muestra cómo ejecutar una instrucción SQL.

### **a** Note

Hay más información al respecto GitHub. Busque el ejemplo completo y aprenda a configurar y ejecutar en el [Repositorio de ejemplos de código de AWS.](https://github.com/awsdocs/aws-doc-sdk-examples/tree/main/rustv1/examples/rdsdata#code-examples)

```
async fn query_cluster( 
     client: &Client, 
     cluster_arn: &str, 
     query: &str, 
     secret_arn: &str,
) -> Result<(), Error> { 
     let st = client 
          .execute_statement() 
          .resource_arn(cluster_arn) 
          .database("postgres") // Do not confuse this with db instance name 
          .sql(query) 
          .secret_arn(secret_arn); 
     let result = st.send().await?; 
     println!("{:?}", result); 
     println!(); 
    0k(())}
```
• Para obtener más información sobre la API, consulta [ExecuteStatementl](https://docs.rs/releases/search?query=aws-sdk)a referencia sobre la API de AWS SDK para Rust.

## Ejemplos de Route 53 utilizando SDK para Rust

Los siguientes ejemplos de código muestran cómo realizar acciones e implementar escenarios comunes utilizando el SDK AWS para Rust con Route 53.

Las acciones son extractos de código de programas más grandes y deben ejecutarse en contexto. Mientras las acciones muestran cómo llamar a las funciones de servicio individuales, es posible ver las acciones en contexto en los escenarios relacionados y en los ejemplos entre servicios.

Los escenarios son ejemplos de código que muestran cómo llevar a cabo una tarea específica llamando a varias funciones dentro del mismo servicio.

Cada ejemplo incluye un enlace a GitHub, donde puede encontrar instrucciones sobre cómo configurar y ejecutar el código en su contexto.

Temas

• [Acciones](#page-8325-0)

Acciones

Obtenga una lista de las zonas alojadas públicas y privadas

En el siguiente ejemplo de código, se muestra cómo obtener una lista de las zonas alojadas públicas y privadas.

### SDK para Rust

### **a** Note

```
async fn show_host_info(client: &aws_sdk_route53::Client) -> Result<(), 
  aws_sdk_route53::Error> { 
     let hosted_zone_count = client.get_hosted_zone_count().send().await?; 
     println!( 
         "Number of hosted zones in region : {}", 
         hosted_zone_count.hosted_zone_count(), 
     ); 
     let hosted_zones = client.list_hosted_zones().send().await?; 
     println!("Zones:"); 
     for hz in hosted_zones.hosted_zones() { 
        let zone_name = hz.name();let zone_id = hz.id();
```

```
printh!(" ID : {'} ; {? "}, zone_id); println!(" Name : {}", zone_name); 
          println!(); 
     } 
    0k(())}
```
• Para obtener más información sobre la API, consulta [ListHostedZonesl](https://docs.rs/releases/search?query=aws-sdk)a referencia sobre la API de AWS SDK para Rust.

### Ejemplos de Amazon S3 utilizando SDK para Rust

Los siguientes ejemplos de código muestran cómo realizar acciones e implementar escenarios comunes utilizando el SDK AWS para Rust con Amazon S3.

Las acciones son extractos de código de programas más grandes y deben ejecutarse en contexto. Mientras las acciones muestran cómo llamar a las funciones de servicio individuales, es posible ver las acciones en contexto en los escenarios relacionados y en los ejemplos entre servicios.

Los escenarios son ejemplos de código que muestran cómo llevar a cabo una tarea específica llamando a varias funciones dentro del mismo servicio.

Cada ejemplo incluye un enlace a GitHub, donde puede encontrar instrucciones sobre cómo configurar y ejecutar el código en su contexto.

Temas

- [Acciones](#page-8325-0)
- **[Escenarios](#page-8347-0)**
- [Ejemplos sin servidor](#page-9074-0)

### Acciones

### Completar una carga multiparte

En el siguiente ejemplo de código se muestra cómo completar una acción de carga multiparte.

# **a** Note

Hay más información al respecto GitHub. Busque el ejemplo completo y aprenda a configurar y ejecutar en el [Repositorio de ejemplos de código de AWS.](https://github.com/awsdocs/aws-doc-sdk-examples/tree/main/rustv1/examples/s3#code-examples)

```
 let _complete_multipart_upload_res = client 
     .complete_multipart_upload() 
     .bucket(&bucket_name) 
     .key(&key) 
     .multipart_upload(completed_multipart_upload) 
     .upload_id(upload_id) 
     .send() 
     .await 
     .unwrap();
```
• Para obtener más información sobre la API, consulta [CompleteMultipartUpload](https://docs.rs/releases/search?query=aws-sdk)la referencia sobre la API de AWS SDK para Rust.

Copiar un objeto de un bucket a otro

En el siguiente ejemplo de código se muestra cómo copiar un objeto de S3 de un bucket a otro.

SDK para Rust

### **a** Note

```
pub async fn copy_object( 
     client: &Client, 
     bucket_name: &str, 
     object_key: &str, 
     target_key: &str,
```

```
) -> Result<CopyObjectOutput, SdkError<CopyObjectError>> { 
     let mut source_bucket_and_object: String = "".to_owned(); 
    source bucket and object.push str(bucket name);
     source_bucket_and_object.push('/'); 
     source_bucket_and_object.push_str(object_key); 
     client 
         .copy_object() 
         .copy_source(source_bucket_and_object) 
         .bucket(bucket_name) 
         .key(target_key) 
         .send() 
         .await
}
```
• Para obtener más información sobre la API, consulta [CopyObjectl](https://docs.rs/releases/search?query=aws-sdk)a referencia sobre la API de AWS SDK para Rust.

### Crear un bucket

En el siguiente ejemplo de código se muestra cómo crear un bucket de S3.

SDK para Rust

**a** Note

```
pub async fn create_bucket( 
     client: &Client, 
     bucket_name: &str, 
     region: &str,
) -> Result<CreateBucketOutput, SdkError<CreateBucketError>> { 
     let constraint = BucketLocationConstraint::from(region); 
     let cfg = CreateBucketConfiguration::builder() 
         .location_constraint(constraint) 
        .build();
     client
```

```
 .create_bucket() 
 .create_bucket_configuration(cfg) 
 .bucket(bucket_name) 
 .send() 
 .await
```
• Para obtener más información sobre la API, consulta [CreateBucketl](https://docs.rs/releases/search?query=aws-sdk)a referencia sobre la API de AWS SDK para Rust.

Crear carga multiparte

En el siguiente ejemplo de código se muestra cómo crear la estructura para desarrollar una acción de carga multiparte.

### SDK para Rust

}

**a** Note

Hay más información al respecto GitHub. Busque el ejemplo completo y aprenda a configurar y ejecutar en el [Repositorio de ejemplos de código de AWS.](https://github.com/awsdocs/aws-doc-sdk-examples/tree/main/rustv1/examples/s3#code-examples)

```
 let multipart_upload_res: CreateMultipartUploadOutput = client 
     .create_multipart_upload() 
     .bucket(&bucket_name) 
     .key(&key) 
     .send() 
     .await 
     .unwrap();
```
• Para obtener más información sobre la API, consulta [CreateMultipartUploadl](https://docs.rs/releases/search?query=aws-sdk)a referencia sobre la API de AWS SDK para Rust.

### Eliminar un bucket vacío

En el siguiente ejemplo de código se muestra cómo eliminar un bucket de S3 vacío.

# **a** Note

Hay más información al respecto GitHub. Busque el ejemplo completo y aprenda a configurar y ejecutar en el [Repositorio de ejemplos de código de AWS.](https://github.com/awsdocs/aws-doc-sdk-examples/tree/main/rustv1/examples/s3#code-examples)

```
pub async fn delete_bucket(client: &Client, bucket_name: &str) -> Result<(), Error> 
  { 
     client.delete_bucket().bucket(bucket_name).send().await?; 
     println!("Bucket deleted"); 
    0k(())}
```
• Para obtener más información sobre la API, consulta [DeleteBucket](https://docs.rs/releases/search?query=aws-sdk)la referencia sobre la API de AWS SDK para Rust.

Elimine un objeto

En el siguiente ejemplo de código, se muestra cómo eliminar un objeto de S3.

SDK para Rust

```
a Note
```

```
async fn remove_object(client: &Client, bucket: &str, key: &str) -> Result<(), 
  Error> { 
     client 
          .delete_object() 
          .bucket(bucket) 
          .key(key) 
          .send() 
          .await?;
```

```
 println!("Object deleted."); 
    0k(())}
```
• Para obtener más información sobre la API, consulta [DeleteObject](https://docs.rs/releases/search?query=aws-sdk)la referencia sobre la API de AWS SDK para Rust.

Eliminar varios objetos

En el siguiente ejemplo de código se muestra cómo eliminar varios objetos de un bucket de S3.

SDK para Rust

### **a** Note

```
pub async fn delete_objects(client: &Client, bucket_name: &str) -> 
  Result<Vec<String>, Error> { 
     let objects = client.list_objects_v2().bucket(bucket_name).send().await?; 
     let mut delete_objects: Vec<ObjectIdentifier> = vec![]; 
     for obj in objects.contents() { 
         let obj_id = ObjectIdentifier::builder() 
              .set_key(Some(obj.key().unwrap().to_string())) 
              .build() 
              .map_err(Error::from)?; 
         delete_objects.push(obj_id); 
     } 
     let return_keys = delete_objects.iter().map(|o| o.key.clone()).collect(); 
     if !delete_objects.is_empty() { 
         client 
              .delete_objects() 
              .bucket(bucket_name) 
              .delete( 
                  Delete::builder()
```

```
 .set_objects(Some(delete_objects)) 
                       .build() 
                       .map_err(Error::from)?, 
) .send() 
              .await?; 
     } 
     let objects: ListObjectsV2Output = 
  client.list_objects_v2().bucket(bucket_name).send().await?; 
     eprintln!("{objects:?}"); 
     match objects.key_count { 
        Some(0) \Rightarrow Ok(return\_keys), _ => Err(Error::unhandled( 
              "There were still objects left in the bucket.", 
         )), 
     }
}
```
• Para obtener más información sobre la API, consulta [DeleteObjects](https://docs.rs/releases/search?query=aws-sdk)la referencia sobre la API de AWS SDK para Rust.

Obtener un objeto de un bucket.

En el siguiente ejemplo de código se muestra cómo leer datos de un objeto en un bucket de S3.

SDK para Rust

#### **a** Note

```
async fn get_object(client: Client, opt: Opt) -> Result<usize, anyhow::Error> { 
    trace!("bucket: {}", opt.bucket); 
    trace!("object: {}", opt.object); 
    trace!("destination: {}", opt.destination.display());
```

```
 let mut file = File::create(opt.destination.clone())?; 
     let mut object = client 
          .get_object() 
          .bucket(opt.bucket) 
          .key(opt.object) 
          .send() 
          .await?; 
    let mut byte_count = 0_usize;
     while let Some(bytes) = object.body.try_next().await? { 
         let bytes_len = bytes.len(); 
         file.write_all(&bytes)?; 
         trace!("Intermediate write of {bytes_len}"); 
         byte_count += bytes_len; 
     } 
     Ok(byte_count)
}
```
• Para obtener más información sobre la API, consulta [GetObjectl](https://docs.rs/releases/search?query=aws-sdk)a referencia sobre la API de AWS SDK para Rust.

Obtenga un objeto de un bucket si se ha modificado

En el siguiente ejemplo de código se muestra cómo leer datos de un objeto en un bucket de S3, pero solo si ese bucket no se ha modificado desde la última recuperación.

SDK para Rust

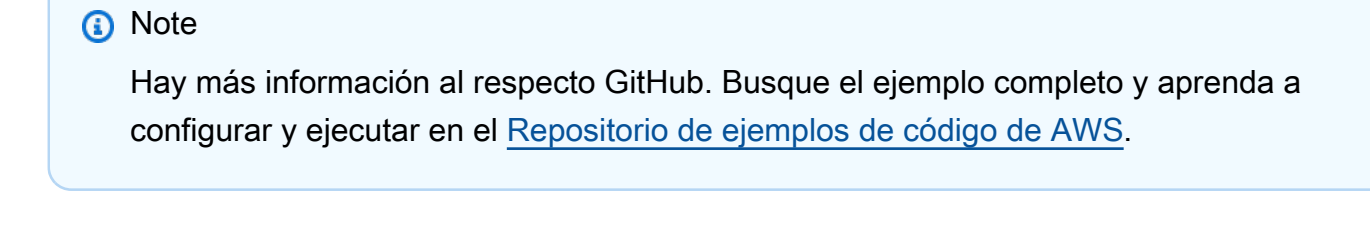

```
use aws_sdk_s3::{ 
     error::SdkError, 
     operation::head_object::HeadObjectError, 
     primitives::{ByteStream, DateTime, DateTimeFormat},
```

```
 Client, Error,
};
use tracing::{error, warn};
const KEY: &str = "key";
const BODY: &str = "Hello, world!";
/// Demonstrate how `if-modified-since` reports that matching objects haven't
/// changed.
///
/// # Steps
/// - Create a bucket.
/// - Put an object in the bucket.
/// - Get the bucket headers.
/// - Get the bucket headers again but only if modified.
/// - Delete the bucket.
#[tokio::main]
async fn main() -> Result<(), Error> {
     tracing_subscriber::fmt::init(); 
     // Get a new UUID to use when creating a unique bucket name. 
    let uuid = uuid::Uuid::new_v4();
     // Load the AWS configuration from the environment. 
     let client = Client::new(&aws_config::load_from_env().await); 
     // Generate a unique bucket name using the previously generated UUID. 
     // Then create a new bucket with that name. 
     let bucket_name = format!("if-modified-since-{uuid}"); 
     client 
          .create_bucket() 
          .bucket(bucket_name.clone()) 
          .send() 
          .await?; 
     // Create a new object in the bucket whose name is `KEY` and whose 
     // contents are `BODY`. 
     let put_object_output = client 
          .put_object() 
          .bucket(bucket_name.as_str()) 
          .key(KEY) 
          .body(ByteStream::from_static(BODY.as_bytes())) 
          .send() 
          .await;
```

```
 // If the `PutObject` succeeded, get the eTag string from it. Otherwise, 
 // report an error and return an empty string. 
 let e_tag_1 = match put_object_output { 
     Ok(put_object) => put_object.e_tag.unwrap(), 
    Err(err) => {
         error!("{err:?}"); 
         String::new() 
     } 
 }; 
 // Request the object's headers. 
 let head_object_output = client 
     .head_object() 
     .bucket(bucket_name.as_str()) 
     .key(KEY) 
     .send() 
     .await; 
 // If the `HeadObject` request succeeded, create a tuple containing the 
 // values of the headers `last-modified` and `etag`. If the request 
 // failed, return the error in a tuple instead. 
 let (last_modified, e_tag_2) = match head_object_output { 
     Ok(head_object) => ( 
         Ok(head_object.last_modified().cloned().unwrap()), 
         head_object.e_tag.unwrap(), 
     ), 
    Err(err) => (Err(err), String::new()),
 }; 
 warn!("last modified: {last_modified:?}"); 
 assert_eq!( 
    e<sub>_tag</sub>1, e<sub>_tag</sub>2, "PutObject and first GetObject had differing eTags" 
 ); 
 println!("First value of last_modified: {last_modified:?}"); 
println!("First tag: \{\}\n", e_tag_1);
 // Send a second `HeadObject` request. This time, the `if_modified_since` 
 // option is specified, giving the `last_modified` value returned by the 
 // first call to `HeadObject`. 
 // 
 // Since the object hasn't been changed, and there are no other objects in
```

```
 // the bucket, there should be no matching objects. 
   let head object output = client
         .head_object() 
         .bucket(bucket_name.as_str()) 
         .key(KEY) 
         .if_modified_since(last_modified.unwrap()) 
         .send() 
         .await; 
    // If the `HeadObject` request succeeded, the result is a typle containing 
    // the `last_modified` and `e_tag_1` properties. This is _not_ the expected 
    // result. 
    // 
    // The _expected_ result of the second call to `HeadObject` is an 
    // `SdkError::ServiceError` containing the HTTP error response. If that's 
    // the case and the HTTP status is 304 (not modified), the output is a 
    // tuple containing the values of the HTTP `last-modified` and `etag` 
    // headers. 
    // 
    // If any other HTTP error occurred, the error is returned as an 
    // `SdkError::ServiceError`. 
    let (last_modified, e_tag_2): (Result<DateTime, SdkError<HeadObjectError>>, 
 String) = 
         match head_object_output { 
             Ok(head_object) => ( 
                 Ok(head_object.last_modified().cloned().unwrap()), 
                 head_object.e_tag.unwrap(), 
             ), 
            Err(err) => match err {
                 SdkError::ServiceError(err) => { 
                     // Get the raw HTTP response. If its status is 304, the 
                     // object has not changed. This is the expected code path. 
                    let http = err.run();match http.status().as u16() {
                         // If the HTTP status is 304: Not Modified, return a 
                         // tuple containing the values of the HTTP 
                         // `last-modified` and `etag` headers. 
                        304 => (
                             Ok(DateTime::from_str( 
                                  http.headers().get("last-modified").unwrap(), 
                                  DateTimeFormat::HttpDate, 
 )
```

```
.unwrap()),
                              http.headers().get("etag").map(|t| t.into()).unwrap(), 
\, ), \, // Any other HTTP status code is returned as an 
                          // `SdkError::ServiceError`. 
                          _ => (Err(SdkError::ServiceError(err)), String::new()), 
1999 1999 1999 1999 1999
 } 
                 // Any other kind of error is returned in a tuple containing the 
                 // error and an empty string. 
                = = (Err(err), String::new()),
             }, 
         }; 
    warn!("last modified: {last_modified:?}"); 
    assert_eq!( 
        e<sub>_tag</sub>_1, e_tag_2,
         "PutObject and second HeadObject had different eTags" 
    ); 
     println!("Second value of last modified: {last_modified:?}"); 
    println!("Second tag: {}", e_tag_2); 
    // Clean up by deleting the object and the bucket. 
    client 
         .delete_object() 
         .bucket(bucket_name.as_str()) 
         .key(KEY) 
         .send() 
         .await?; 
    client 
         .delete_bucket() 
         .bucket(bucket_name.as_str()) 
         .send() 
         .await?; 
   0k(())
```
• Para obtener más información sobre la API, consulta [GetObjectl](https://docs.rs/releases/search?query=aws-sdk)a referencia sobre la API de AWS SDK para Rust.

}

### Obtenga la ubicación de la región de un bucket

En el siguiente ejemplo de código, se muestra cómo obtener la ubicación de la región para un bucket de S3.

SDK para Rust

### **a** Note

```
async fn show_buckets(strict: bool, client: &Client, region: &str) -> Result<(), 
  Error> { 
     let resp = client.list_buckets().send().await?; 
     let buckets = resp.buckets(); 
     let num_buckets = buckets.len(); 
     let mut in_region = 0; 
     for bucket in buckets { 
         if strict { 
              let r = client 
                  .get_bucket_location() 
                  .bucket(bucket.name().unwrap_or_default()) 
                  .send() 
                  .await?; 
              if r.location_constraint().unwrap().as_ref() == region { 
                  println!("{}", bucket.name().unwrap_or_default()); 
                  in_region += 1; 
 } 
         } else { 
              println!("{}", bucket.name().unwrap_or_default()); 
         } 
     } 
     println!(); 
     if strict { 
         println!( 
              "Found {} buckets in the {} region out of a total of {} buckets.",
```

```
 in_region, region, num_buckets 
          ); 
     } else { 
          println!("Found {} buckets in all regions.", num_buckets); 
     } 
    0k(())}
```
• Para obtener más información sobre la API, consulta [GetBucketLocation](https://docs.rs/releases/search?query=aws-sdk)la referencia sobre la API de AWS SDK para Rust.

Obtener una lista de buckets

En el siguiente ejemplo de código se muestra cómo enumerar buckets de S3.

SDK para Rust

### **a** Note

```
async fn show_buckets(strict: bool, client: &Client, region: &str) -> Result<(), 
  Error> { 
     let resp = client.list_buckets().send().await?; 
     let buckets = resp.buckets(); 
     let num_buckets = buckets.len(); 
     let mut in_region = 0; 
     for bucket in buckets { 
         if strict { 
             let r = client
                  .get_bucket_location() 
                  .bucket(bucket.name().unwrap_or_default()) 
                  .send() 
                  .await?;
```

```
 if r.location_constraint().unwrap().as_ref() == region { 
                  println!("{}", bucket.name().unwrap_or_default()); 
                 in region += 1;
 } 
         } else { 
             println!("{}", bucket.name().unwrap_or_default()); 
         } 
     } 
     println!(); 
     if strict { 
         println!( 
             "Found {} buckets in the {} region out of a total of {} buckets.", 
             in_region, region, num_buckets 
         ); 
     } else { 
         println!("Found {} buckets in all regions.", num_buckets); 
     } 
    0k(())}
```
• Para obtener más información sobre la API, consulta [ListBuckets](https://docs.rs/releases/search?query=aws-sdk)la referencia sobre la API de AWS SDK para Rust.

Obtención de una lista de las versiones de los objetos en un bucket

En el siguiente ejemplo de código, se muestra cómo obtener una lista de las versiones de objetos en un bucket de S3.

SDK para Rust

```
a Note
```

```
async fn show_versions(client: &Client, bucket: &str) -> Result<(), Error> { 
     let resp = client.list_object_versions().bucket(bucket).send().await?;
```

```
 for version in resp.versions() { 
         println!("{}", version.key().unwrap_or_default()); 
         println!(" version ID: {}", version.version_id().unwrap_or_default()); 
         println!(); 
     } 
    0k(())}
```
• Para obtener más información sobre la API, consulta [ListObjectVersionsl](https://docs.rs/releases/search?query=aws-sdk)a referencia sobre la API de AWS SDK para Rust.

Obtener una lista de los objetos en un bucket

En el siguiente ejemplo de código se muestra cómo obtener una lista de los objetos en un bucket de S3.

SDK para Rust

#### **a** Note

```
pub async fn list_objects(client: &Client, bucket: &str) -> Result<(), Error> { 
     let mut response = client 
         .list_objects_v2() 
         .bucket(bucket.to_owned()) 
         .max_keys(10) // In this example, go 10 at a time. 
         .into_paginator() 
         .send(); 
     while let Some(result) = response.next().await { 
         match result { 
            Ok(output) => {
                 for object in output.contents() { 
                     println!(" - {}", object.key().unwrap_or("Unknown")); 
 }
```
```
 } 
          Err(err) => {
              eprintln!("{err:?}") 
 } 
       } 
    } 
   0k(())}
```
• Para obtener más información sobre la API, consulta la [ListObjectsversión 2 AWS](https://docs.rs/releases/search?query=aws-sdk) del SDK para ver la referencia sobre la API de Rust.

Prueba unitaria y de integración con un SDK

El siguiente ejemplo de código muestra ejemplos de técnicas de prácticas recomendadas a la hora de escribir pruebas unitarias y de integración mediante un SDK de AWS.

SDK para Rust

```
a Note
```
Hay más información al respecto GitHub. Busque el ejemplo completo y aprenda a configurar y ejecutar en el [Repositorio de ejemplos de código de AWS.](https://github.com/awsdocs/aws-doc-sdk-examples/tree/main/rustv1/examples/testing#code-examples)

Cargo.toml para ver ejemplos de pruebas.

```
[package]
name = "testing-examples"
version = "0.1.0"
authors = [ "John Disanti <jdisanti@amazon.com>", 
   "Doug Schwartz <dougsch@amazon.com>",
\mathbb{1}edition = "2021"
# snippet-start:[testing.rust.Cargo.toml]
[dependencies]
async-trait = "0.1.51"
```

```
aws-config = \{ version = "1.0.1", features = ['behavior-version-latest"] }
aws-credential-types = { version = "1.0.1", features = [ "hard coded-credentials", ] }
aws-sdk-s3 = { version = "1.4.0" }
aws-smithy-types = \{ version = "1.0.1" \}aws-smithy-runtime = \{ version = "1.0.1", features = ['test-util"] }
aws-smithy-runtime-api = { version = "1.0.1", features = ['test-util"] }
aws-types = \{ version = "1.0.1" \}clap = { version = "~4.4", features = ["derive"] }
http = "0.2.9"mockall = "0.11.4"
serde ison = "1"
tokio = { version = "1.20.1", features = ['full"] }
tracing-subscriber = { version = "0.3.15", features = ['env-filter"] }
# snippet-end:[testing.rust.Cargo.toml]
[[bin]]
name = "main"
path = "src/main.rs"
```
Ejemplo de pruebas unitarias con automock y un encapsulador de servicios.

```
// Copyright Amazon.com, Inc. or its affiliates. All Rights Reserved.
// SPDX-License-Identifier: Apache-2.0
// snippet-start:[testing.rust.wrapper]
// snippet-start:[testing.rust.wrapper-uses]
use aws_sdk_s3 as s3;
#[allow(unused_imports)]
use mockall::automock;
use s3::operation::list_objects_v2::{ListObjectsV2Error, ListObjectsV2Output};
// snippet-end:[testing.rust.wrapper-uses]
// snippet-start:[testing.rust.wrapper-which-impl]
#[cfg(test)]
pub use MockS3Impl as S3;
#[cfg(not(test))]
pub use S3Impl as S3;
// snippet-end:[testing.rust.wrapper-which-impl]
// snippet-start:[testing.rust.wrapper-impl]
```

```
#[allow(dead_code)]
pub struct S3Impl { 
     inner: s3::Client,
}
#[cfg_attr(test, automock)]
impl S3Impl { 
     #[allow(dead_code)] 
     pub fn new(inner: s3::Client) -> Self { 
         Self { inner } 
     } 
     #[allow(dead_code)] 
     pub async fn list_objects( 
         &self, 
         bucket: &str, 
         prefix: &str, 
          continuation_token: Option<String>, 
     ) -> Result<ListObjectsV2Output, s3::error::SdkError<ListObjectsV2Error>> { 
         self.inner 
              .list_objects_v2() 
              .bucket(bucket) 
              .prefix(prefix) 
              .set_continuation_token(continuation_token) 
              .send() 
              .await 
     }
}
// snippet-end:[testing.rust.wrapper-impl]
// snippet-start:[testing.rust.wrapper-func]
#[allow(dead_code)]
pub async fn determine_prefix_file_size( 
     // Now we take a reference to our trait object instead of the S3 client 
     // s3_list: ListObjectsService, 
     s3_list: S3, 
     bucket: &str, 
     prefix: &str,
) -> Result<usize, s3::Error> { 
     let mut next_token: Option<String> = None; 
    let mut total_size_bytes = 0;
     loop { 
         let result = s3_list 
              .list_objects(bucket, prefix, next_token.take())
```

```
 .await?; 
         // Add up the file sizes we got back 
         for object in result.contents() { 
              total_size_bytes += object.size().unwrap_or(0) as usize; 
         } 
         // Handle pagination, and break the loop if there are no more pages 
         next_token = result.next_continuation_token.clone(); 
         if next_token.is_none() { 
              break; 
         } 
     } 
     Ok(total_size_bytes)
}
// snippet-end:[testing.rust.wrapper-func]
// snippet-end:[testing.rust.wrapper]
// snippet-start:[testing.rust.wrapper-test-mod]
#[cfg(test)]
mod test { 
     // snippet-start:[testing.rust.wrapper-tests] 
     use super::*; 
     use mockall::predicate::eq; 
     // snippet-start:[testing.rust.wrapper-test-single] 
     #[tokio::test] 
     async fn test_single_page() { 
         let mut mock = MockS3Impl::default(); 
         mock.expect_list_objects() 
              .with(eq("test-bucket"), eq("test-prefix"), eq(None)) 
             .return_once(|, |, | Ok(ListObjectsV2Output::builder() 
                      .set_contents(Some(vec![ 
                          // Mock content for ListObjectsV2 response 
                          s3::types::Object::builder().size(5).build(), 
                           s3::types::Object::builder().size(2).build(), 
                      ])) 
                     .build() }); 
         // Run the code we want to test with it 
         let size = determine_prefix_file_size(mock, "test-bucket", "test-prefix") 
              .await
```

```
 .unwrap(); 
         // Verify we got the correct total size back 
         assert_eq!(7, size); 
     } 
     // snippet-end:[testing.rust.wrapper-test-single] 
    // snippet-start:[testing.rust.wrapper-test-multiple] 
     #[tokio::test] 
     async fn test_multiple_pages() { 
         // Create the Mock instance with two pages of objects now 
         let mut mock = MockS3Impl::default(); 
         mock.expect_list_objects() 
             .with(eq("test-bucket"), eq("test-prefix"), eq(None)) 
            .return_once(|, |, | Ok(ListObjectsV2Output::builder() 
                      .set_contents(Some(vec![ 
                          // Mock content for ListObjectsV2 response 
                          s3::types::Object::builder().size(5).build(), 
                          s3::types::Object::builder().size(2).build(), 
                      ])) 
                      .set_next_continuation_token(Some("next".to_string())) 
                     .build() }); 
         mock.expect_list_objects() 
             .with( 
                 eq("test-bucket"), 
                 eq("test-prefix"), 
                 eq(Some("next".to_string())), 
).return_once(|, |, | | {
                 Ok(ListObjectsV2Output::builder() 
                      .set_contents(Some(vec![ 
                          // Mock content for ListObjectsV2 response 
                          s3::types::Object::builder().size(3).build(), 
                          s3::types::Object::builder().size(9).build(), 
                      ])) 
                     .build() }); 
         // Run the code we want to test with it 
         let size = determine_prefix_file_size(mock, "test-bucket", "test-prefix") 
             .await 
             .unwrap();
```

```
 assert_eq!(19, size); 
     } 
     // snippet-end:[testing.rust.wrapper-test-multiple] 
     // snippet-end:[testing.rust.wrapper-tests]
}
// snippet-end:[testing.rust.wrapper-test-mod]
```
Ejemplo de prueba de integración utilizando StaticReplayClient.

```
// Copyright Amazon.com, Inc. or its affiliates. All Rights Reserved.
// SPDX-License-Identifier: Apache-2.0
// snippet-start:[testing.rust.replay-uses]
use aws_sdk_s3 as s3;
// snippet-end:[testing.rust.replay-uses]
#[allow(dead_code)]
// snippet-start:[testing.rust.replay]
pub async fn determine_prefix_file_size( 
     // Now we take a reference to our trait object instead of the S3 client 
     // s3_list: ListObjectsService, 
     s3: s3::Client, 
     bucket: &str, 
     prefix: &str,
) -> Result<usize, s3::Error> { 
     let mut next_token: Option<String> = None; 
     let mut total_size_bytes = 0; 
     loop { 
         let result = s3 
              .list_objects_v2() 
              .prefix(prefix) 
              .bucket(bucket) 
              .set_continuation_token(next_token.take()) 
              .send() 
              .await?; 
         // Add up the file sizes we got back 
         for object in result.contents() { 
              total_size_bytes += object.size().unwrap_or(0) as usize; 
         }
```

```
 // Handle pagination, and break the loop if there are no more pages 
         next_token = result.next_continuation_token.clone(); 
        if next token.is none() {
              break; 
         } 
     } 
     Ok(total_size_bytes)
}
// snippet-end:[testing.rust.replay]
#[allow(dead_code)]
// snippet-start:[testing.rust.replay-tests]
// snippet-start:[testing.rust.replay-make-credentials]
fn make_s3_test_credentials() -> s3::config::Credentials { 
     s3::config::Credentials::new( 
         "ATESTCLIENT", 
         "astestsecretkey", 
         Some("atestsessiontoken".to_string()), 
         None, 
          "", 
     )
}
// snippet-end:[testing.rust.replay-make-credentials]
// snippet-start:[testing.rust.replay-test-module]
#[cfg(test)]
mod test { 
     // snippet-start:[testing.rust.replay-test-single] 
     use super::*; 
     use aws_config::BehaviorVersion; 
    use aws sdk s3 as s3;
     use aws_smithy_runtime::client::http::test_util::{ReplayEvent, 
  StaticReplayClient}; 
     use aws_smithy_types::body::SdkBody; 
     #[tokio::test] 
     async fn test_single_page() { 
         let page_1 = ReplayEvent::new( 
                  http::Request::builder() 
                       .method("GET") 
                      .uri("https://test-bucket.s3.us-east-1.amazonaws.com/?list-
type=2&prefix=test-prefix") 
                      .body(SdkBody::empty()) 
                       .unwrap(),
```

```
 http::Response::builder() 
                       .status(200) 
                       .body(SdkBody::from(include_str!("./testing/response_1.xml"))) 
                       .unwrap(), 
              ); 
        let replay client = StaticReplayClient::new(vec![page_1]);
         let client: s3::Client = s3::Client::from_conf( 
              s3::Config::builder() 
                 .behavior version(BehaviorVersion::latest())
                  .credentials_provider(make_s3_test_credentials()) 
                  .region(s3::config::Region::new("us-east-1")) 
                  .http_client(replay_client.clone()) 
                  .build(), 
         ); 
         // Run the code we want to test with it 
         let size = determine_prefix_file_size(client, "test-bucket", "test-prefix") 
              .await 
              .unwrap(); 
         // Verify we got the correct total size back 
         assert_eq!(7, size); 
         replay_client.assert_requests_match(&[]); 
     } 
     // snippet-end:[testing.rust.replay-test-single] 
     // snippet-start:[testing.rust.replay-test-multiple] 
     #[tokio::test] 
     async fn test_multiple_pages() { 
         // snippet-start:[testing.rust.replay-create-replay] 
         let page_1 = ReplayEvent::new( 
                  http::Request::builder() 
                       .method("GET") 
                       .uri("https://test-bucket.s3.us-east-1.amazonaws.com/?list-
type=2&prefix=test-prefix") 
                       .body(SdkBody::empty()) 
                       .unwrap(), 
                  http::Response::builder() 
                       .status(200) 
                       .body(SdkBody::from(include_str!("./testing/
response_multi_1.xml"))) 
                       .unwrap(), 
              ); 
         let page_2 = ReplayEvent::new(
```

```
 http::Request::builder() 
                       .method("GET") 
                      .uri("https://test-bucket.s3.us-east-1.amazonaws.com/?list-
type=2&prefix=test-prefix&continuation-token=next") 
                      .body(SdkBody::empty()) 
                      .unwrap(), 
                  http::Response::builder() 
                      .status(200) 
                      .body(SdkBody::from(include_str!("./testing/
response_multi_2.xml"))) 
                      .unwrap(), 
              ); 
         let replay_client = StaticReplayClient::new(vec![page_1, page_2]); 
         // snippet-end:[testing.rust.replay-create-replay] 
         // snippet-start:[testing.rust.replay-create-client] 
         let client: s3::Client = s3::Client::from_conf( 
             s3::Config::builder() 
                  .behavior_version(BehaviorVersion::latest()) 
                  .credentials_provider(make_s3_test_credentials()) 
                  .region(s3::config::Region::new("us-east-1")) 
                  .http_client(replay_client.clone()) 
                  .build(), 
         ); 
         // snippet-end:[testing.rust.replay-create-client] 
         // Run the code we want to test with it 
         // snippet-start:[testing.rust.replay-test-and-verify] 
         let size = determine_prefix_file_size(client, "test-bucket", "test-prefix") 
              .await 
              .unwrap(); 
         assert_eq!(19, size); 
         replay_client.assert_requests_match(&[]); 
         // snippet-end:[testing.rust.replay-test-and-verify] 
     } 
     // snippet-end:[testing.rust.replay-test-multiple]
}
// snippet-end:[testing.rust.replay-tests]
// snippet-end:[testing.rust.replay-test-module]
```
#### Cargar una parte de una carga multiparte

En el siguiente ejemplo de código se muestra cómo cargar una sola parte de una carga multiparte.

#### SDK para Rust

#### **a** Note

Hay más información GitHub. Busque el ejemplo completo y aprenda a configurar y ejecutar en el [Repositorio de ejemplos de código de AWS.](https://github.com/awsdocs/aws-doc-sdk-examples/tree/main/rustv1/examples/s3#code-examples)

```
 let upload_part_res = client 
             .upload_part() 
             .key(&key) 
             .bucket(&bucket_name) 
             .upload_id(upload_id) 
             .body(stream) 
             .part_number(part_number) 
             .send() 
             .await?; 
        upload_parts.push( 
             CompletedPart::builder() 
                  .e_tag(upload_part_res.e_tag.unwrap_or_default()) 
                  .part_number(part_number) 
                  .build(), 
        ); 
    let completed_multipart_upload: CompletedMultipartUpload = 
 CompletedMultipartUpload::builder() 
         .set_parts(Some(upload_parts)) 
         .build();
```
• Para obtener más información sobre la API, consulta [UploadPartl](https://docs.rs/releases/search?query=aws-sdk)a referencia sobre la API de AWS SDK para Rust.

Cargar un objeto en un bucket

En el siguiente ejemplo de código se muestra cómo cargar un objeto en un bucket de S3.

### **a** Note

Hay más información al respecto GitHub. Busque el ejemplo completo y aprenda a configurar y ejecutar en el [Repositorio de ejemplos de código de AWS.](https://github.com/awsdocs/aws-doc-sdk-examples/tree/main/rustv1/examples/s3#code-examples)

```
pub async fn upload_object( 
     client: &Client, 
     bucket_name: &str, 
     file_name: &str, 
     key: &str,
) -> Result<PutObjectOutput, SdkError<PutObjectError>> { 
     let body = ByteStream::from_path(Path::new(file_name)).await; 
     client 
          .put_object() 
          .bucket(bucket_name) 
          .key(key) 
          .body(body.unwrap()) 
          .send() 
          .await
}
```
• Para obtener más información sobre la API, consulta [PutObjectl](https://docs.rs/releases/search?query=aws-sdk)a referencia sobre la API de AWS SDK para Rust.

Escenarios

Crear una URL prefirmada

En el siguiente ejemplo de código se muestra cómo crear una URL prefirmada para Amazon S3 y cargar un objeto.

# **a** Note

Hay más información al respecto GitHub. Busque el ejemplo completo y aprenda a configurar y ejecutar en el [Repositorio de ejemplos de código de AWS.](https://github.com/awsdocs/aws-doc-sdk-examples/tree/main/rustv1/examples/s3#code-examples)

Cree solicitudes de prefirma para objetos GET y PUT S3.

```
async fn get_object( 
     client: &Client, 
     bucket: &str, 
     object: &str, 
     expires_in: u64,
) -> Result<(), Box<dyn Error>> { 
     let expires_in = Duration::from_secs(expires_in); 
     let presigned_request = client 
         .get_object() 
          .bucket(bucket) 
          .key(object) 
          .presigned(PresigningConfig::expires_in(expires_in)?) 
          .await?; 
     println!("Object URI: {}", presigned_request.uri()); 
    0k(())}
async fn put_object( 
     client: &Client, 
     bucket: &str, 
     object: &str, 
     expires_in: u64,
) -> Result<(), Box<dyn Error>> { 
     let expires_in = Duration::from_secs(expires_in); 
     let presigned_request = client 
          .put_object() 
          .bucket(bucket) 
          .key(object) 
          .presigned(PresigningConfig::expires_in(expires_in)?) 
          .await?;
```
}

```
 println!("Object URI: {}", presigned_request.uri()); 
0k(())
```
Comenzar a usar buckets y objetos

En el siguiente ejemplo de código, se muestra cómo:

- Creación de un bucket y cargar un archivo en el bucket.
- Descargar un objeto desde un bucket.
- Copiar un objeto en una subcarpeta de un bucket.
- Obtención de una lista de los objetos de un bucket.
- Eliminación del bucket y todos los objetos que incluye.

#### SDK para Rust

#### **a** Note

Hay más información GitHub. Busque el ejemplo completo y aprenda a configurar y ejecutar en el [Repositorio de ejemplos de código de AWS.](https://github.com/awsdocs/aws-doc-sdk-examples/tree/main/rustv1/examples/s3#code-examples)

Código para la caja binaria que ejecuta el escenario.

```
use aws_config::meta::region::RegionProviderChain;
use aws_sdk_s3::{config::Region, Client};
use s3_service::error::Error;
use uuid::Uuid;
#[tokio::main]
async fn main() -> Result<(), Error> {
     let (region, client, bucket_name, file_name, key, target_key) = 
  initialize_variables().await;
```

```
 if let Err(e) = run_s3_operations(region, client, bucket_name, file_name, key, 
  target_key).await 
     { 
         println!("{:?}", e); 
     }; 
    0k(())}
async fn initialize_variables() -> (Region, Client, String, String, String, String) 
 { 
     let region_provider = RegionProviderChain::first_try(Region::new("us-west-2")); 
     let region = region_provider.region().await.unwrap(); 
     let shared_config = aws_config::from_env().region(region_provider).load().await; 
     let client = Client::new(&shared_config); 
     let bucket_name = format!("doc-example-bucket-{}", Uuid::new_v4()); 
     let file_name = "s3/testfile.txt".to_string(); 
     let key = "test file key name".to_string(); 
     let target_key = "target_key".to_string(); 
     (region, client, bucket_name, file_name, key, target_key)
}
async fn run_s3_operations( 
     region: Region, 
     client: Client, 
     bucket_name: String, 
     file_name: String, 
     key: String, 
     target_key: String,
) -> Result<(), Error> { 
     s3_service::create_bucket(&client, &bucket_name, region.as_ref()).await?; 
     s3_service::upload_object(&client, &bucket_name, &file_name, &key).await?; 
     let _object = s3_service::download_object(&client, &bucket_name, &key).await; 
     s3_service::copy_object(&client, &bucket_name, &key, &target_key).await?; 
     s3_service::list_objects(&client, &bucket_name).await?; 
     s3_service::delete_objects(&client, &bucket_name).await?; 
     s3_service::delete_bucket(&client, &bucket_name).await?; 
    0k(())
```
}

Caja de biblioteca con acciones comunes que llama el binario.

```
use aws_sdk_s3::operation::{ 
     copy_object::{CopyObjectError, CopyObjectOutput}, 
     create_bucket::{CreateBucketError, CreateBucketOutput}, 
     get_object::{GetObjectError, GetObjectOutput}, 
     list_objects_v2::ListObjectsV2Output, 
     put_object::{PutObjectError, PutObjectOutput},
};
use aws_sdk_s3::types::{ 
     BucketLocationConstraint, CreateBucketConfiguration, Delete, ObjectIdentifier,
};
use aws_sdk_s3::{error::SdkError, primitives::ByteStream, Client};
use error::Error;
use std::path::Path;
use std::str;
pub mod error;
pub async fn delete_bucket(client: &Client, bucket_name: &str) -> Result<(), Error> 
 { 
     client.delete_bucket().bucket(bucket_name).send().await?; 
     println!("Bucket deleted"); 
    0k(())}
pub async fn delete_objects(client: &Client, bucket_name: &str) -> 
  Result<Vec<String>, Error> { 
     let objects = client.list_objects_v2().bucket(bucket_name).send().await?; 
     let mut delete_objects: Vec<ObjectIdentifier> = vec![]; 
     for obj in objects.contents() { 
         let obj_id = ObjectIdentifier::builder() 
             .set_key(Some(obj.key().unwrap().to_string())) 
             .build() 
             .map_err(Error::from)?; 
         delete_objects.push(obj_id); 
     }
```

```
 let return_keys = delete_objects.iter().map(|o| o.key.clone()).collect(); 
     if !delete_objects.is_empty() { 
         client 
              .delete_objects() 
              .bucket(bucket_name) 
              .delete( 
                  Delete::builder() 
                      .set_objects(Some(delete_objects)) 
                      .build() 
                      .map_err(Error::from)?, 
) .send() 
              .await?; 
     } 
     let objects: ListObjectsV2Output = 
  client.list_objects_v2().bucket(bucket_name).send().await?; 
     eprintln!("{objects:?}"); 
     match objects.key_count { 
        Some(0) \Rightarrow Ok(return\_keys),
         _ => Err(Error::unhandled( 
             "There were still objects left in the bucket.", 
         )), 
     }
}
pub async fn list_objects(client: &Client, bucket: &str) -> Result<(), Error> { 
     let mut response = client 
         .list_objects_v2() 
         .bucket(bucket.to_owned()) 
         .max_keys(10) // In this example, go 10 at a time. 
         .into_paginator() 
         .send(); 
    while let Some(result) = response.next().await {
         match result { 
            Ok(output) => {
                  for object in output.contents() { 
                      println!(" - {}", object.key().unwrap_or("Unknown")); 
 }
```

```
 } 
             Err(err) => {
                  eprintln!("{err:?}") 
 } 
         } 
     } 
     Ok(())
}
pub async fn copy_object( 
     client: &Client, 
     bucket_name: &str, 
     object_key: &str, 
     target_key: &str,
) -> Result<CopyObjectOutput, SdkError<CopyObjectError>> { 
     let mut source_bucket_and_object: String = "".to_owned(); 
     source_bucket_and_object.push_str(bucket_name); 
     source_bucket_and_object.push('/'); 
     source_bucket_and_object.push_str(object_key); 
     client 
         .copy_object() 
         .copy_source(source_bucket_and_object) 
         .bucket(bucket_name) 
         .key(target_key) 
         .send() 
         .await
}
pub async fn download_object( 
     client: &Client, 
     bucket_name: &str, 
     key: &str,
) -> Result<GetObjectOutput, SdkError<GetObjectError>> { 
     client 
         .get_object() 
         .bucket(bucket_name) 
         .key(key) 
         .send() 
         .await
}
pub async fn upload_object(
```

```
 client: &Client, 
     bucket_name: &str, 
    file name: &str,
     key: &str,
) -> Result<PutObjectOutput, SdkError<PutObjectError>> { 
     let body = ByteStream::from_path(Path::new(file_name)).await; 
     client 
          .put_object() 
          .bucket(bucket_name) 
          .key(key) 
          .body(body.unwrap()) 
          .send() 
          .await
}
pub async fn create_bucket( 
     client: &Client, 
     bucket_name: &str, 
     region: &str,
) -> Result<CreateBucketOutput, SdkError<CreateBucketError>> { 
     let constraint = BucketLocationConstraint::from(region); 
     let cfg = CreateBucketConfiguration::builder() 
          .location_constraint(constraint) 
         .build();
     client 
          .create_bucket() 
          .create_bucket_configuration(cfg) 
          .bucket(bucket_name) 
          .send() 
          .await
}
```
- Para obtener información sobre la API, consulte los siguientes temas en la Referencia de la API del SDK de AWS para Rust.
	- [CopyObject](https://docs.rs/releases/search?query=aws-sdk)
	- [CreateBucket](https://docs.rs/releases/search?query=aws-sdk)
	- [DeleteBucket](https://docs.rs/releases/search?query=aws-sdk)
	- [DeleteObjects](https://docs.rs/releases/search?query=aws-sdk)
	- [GetObject](https://docs.rs/releases/search?query=aws-sdk)
	- [ListObjectsV2](https://docs.rs/releases/search?query=aws-sdk)

• [PutObject](https://docs.rs/releases/search?query=aws-sdk)

Cargar o descargar archivos grandes

En el siguiente ejemplo de código se muestra cómo cargar o descargar archivos grandes en y desde Amazon S3.

Para obtener información, consulte [Carga de un objeto con carga multiparte](https://docs.aws.amazon.com/AmazonS3/latest/userguide/mpu-upload-object.html).

SDK para Rust

#### **a** Note

Hay más información GitHub. Busque el ejemplo completo y aprenda a configurar y ejecutar en el [Repositorio de ejemplos de código de AWS.](https://github.com/awsdocs/aws-doc-sdk-examples/tree/main/rustv1/examples/s3#code-examples)

```
use std::fs::File;
use std::io::prelude::*;
use std::path::Path;
use aws_config::meta::region::RegionProviderChain;
use aws_sdk_s3::error::DisplayErrorContext;
use aws_sdk_s3::operation::{ 
     create_multipart_upload::CreateMultipartUploadOutput, 
 get_object::GetObjectOutput,
};
use aws_sdk_s3::types::{CompletedMultipartUpload, CompletedPart};
use aws_sdk_s3::{config::Region, Client as S3Client};
use aws_smithy_types::byte_stream::{ByteStream, Length};
use rand::distributions::Alphanumeric;
use rand::{thread_rng, Rng};
use s3_service::error::Error;
use std::process;
use uuid::Uuid;
//In bytes, minimum chunk size of 5MB. Increase CHUNK_SIZE to send larger chunks.
const CHUNK_SIZE: u64 = 1024 * 1024 * 5;
const MAX_CHUNKS: u64 = 10000;
#[tokio::main]
```

```
pub async fn main() { 
     if let Err(err) = run_example().await { 
         eprintln!("Error: {}", DisplayErrorContext(err)); 
         process::exit(1); 
     }
}
async fn run_example() -> Result<(), Error> { 
     let shared_config = aws_config::load_from_env().await; 
     let client = S3Client::new(&shared_config); 
     let bucket_name = format!("doc-example-bucket-{}", Uuid::new_v4()); 
     let region_provider = RegionProviderChain::first_try(Region::new("us-west-2")); 
     let region = region_provider.region().await.unwrap(); 
     s3_service::create_bucket(&client, &bucket_name, region.as_ref()).await?; 
     let key = "sample.txt".to_string(); 
     let multipart_upload_res: CreateMultipartUploadOutput = client 
         .create_multipart_upload() 
         .bucket(&bucket_name) 
         .key(&key) 
         .send() 
         .await 
         .unwrap(); 
     let upload_id = multipart_upload_res.upload_id().unwrap(); 
     //Create a file of random characters for the upload. 
     let mut file = File::create(&key).expect("Could not create sample file."); 
     // Loop until the file is 5 chunks. 
    while file.metadata().unwrap().len() <= CHUNK_SIZE * 4 {
         let rand_string: String = thread_rng() 
              .sample_iter(&Alphanumeric) 
              .take(256) 
              .map(char::from) 
              .collect(); 
         let return_string: String = "\n".to_string(); 
         file.write_all(rand_string.as_ref()) 
              .expect("Error writing to file."); 
         file.write_all(return_string.as_ref()) 
              .expect("Error writing to file."); 
     } 
    let path = Path::new(&key); let file_size = tokio::fs::metadata(path)
```

```
 .await 
     .expect("it exists I swear") 
     .len(); 
let mut chunk_count = (file_size / CHUNK\_SIZE) + 1;let mut size of last chunk = file size % CHUNK SIZE;
if size_of_last_chunk == 0 \{ size_of_last_chunk = CHUNK_SIZE; 
     chunk_count -= 1; 
 } 
if file size == 0 {
     panic!("Bad file size."); 
 } 
 if chunk_count > MAX_CHUNKS { 
     panic!("Too many chunks! Try increasing your chunk size.") 
 } 
 let mut upload_parts: Vec<CompletedPart> = Vec::new(); 
 for chunk_index in 0..chunk_count { 
    let this_chunk = if chunk_count - 1 == chunk_index {
         size_of_last_chunk 
     } else { 
         CHUNK_SIZE 
     }; 
     let stream = ByteStream::read_from() 
          .path(path) 
          .offset(chunk_index * CHUNK_SIZE) 
          .length(Length::Exact(this_chunk)) 
          .build() 
          .await 
          .unwrap(); 
    //Chunk index needs to start at 0, but part numbers start at 1.
    let part_number = (chark_index as i32) + 1; let upload_part_res = client 
          .upload_part() 
          .key(&key) 
          .bucket(&bucket_name) 
          .upload_id(upload_id) 
          .body(stream) 
          .part_number(part_number) 
          .send() 
          .await?;
```

```
 upload_parts.push( 
              CompletedPart::builder() 
                  .e_tag(upload_part_res.e_tag.unwrap_or_default()) 
                  .part_number(part_number) 
                  .build(), 
         ); 
     } 
     let completed_multipart_upload: CompletedMultipartUpload = 
  CompletedMultipartUpload::builder() 
          .set_parts(Some(upload_parts)) 
         .build();
     let _complete_multipart_upload_res = client 
          .complete_multipart_upload() 
          .bucket(&bucket_name) 
          .key(&key) 
          .multipart_upload(completed_multipart_upload) 
          .upload_id(upload_id) 
          .send() 
          .await 
          .unwrap(); 
     let data: GetObjectOutput = s3_service::download_object(&client, &bucket_name, 
  &key).await?; 
    let data length: u64 = data
          .content_length() 
          .unwrap_or_default() 
          .try_into() 
          .unwrap(); 
     if file.metadata().unwrap().len() == data_length { 
         println!("Data lengths match."); 
     } else { 
         println!("The data was not the same size!"); 
     } 
     s3_service::delete_objects(&client, &bucket_name) 
          .await 
          .expect("Error emptying bucket."); 
     s3_service::delete_bucket(&client, &bucket_name) 
          .await 
          .expect("Error deleting bucket."); 
    0k(())}
```
Ejemplos sin servidor

Invocación de una función de Lambda desde un desencadenador de Amazon S3

En el siguiente ejemplo de código se muestra cómo implementar una función de Lambda que recibe un evento activado al cargar un objeto en un bucket de S3. La función recupera el nombre del bucket de S3 y la clave del objeto del parámetro de evento y llama a la API de Amazon S3 para recuperar y registrar el tipo de contenido del objeto.

SDK para Rust

#### **a** Note

Hay más información GitHub. Busque el ejemplo completo y aprenda a configurar y ejecutar en el repositorio de [ejemplos sin servidor.](https://github.com/aws-samples/serverless-snippets/tree/main/integration-s3-to-lambda)

Uso de un evento de S3 con Lambda mediante Rust.

```
use aws_lambda_events::event::s3::S3Event;
use aws_sdk_s3::{Client};
use lambda_runtime::{run, service_fn, Error, LambdaEvent};
/// Main function
#[tokio::main]
async fn main() -> Result<(), Error> {
     tracing_subscriber::fmt() 
         .with_max_level(tracing::Level::INFO) 
         .with_target(false) 
         .without_time() 
         .init(); 
     // Initialize the AWS SDK for Rust 
     let config = aws_config::load_from_env().await; 
     let s3_client = Client::new(&config); 
     let res = run(service_fn(|request: LambdaEvent<S3Event>| { 
         function_handler(&s3_client, request)
```

```
 })).await; 
     res
}
async fn function_handler( 
     s3_client: &Client, 
     evt: LambdaEvent<S3Event>
) -> Result<(), Error> { 
     tracing::info!(records = ?evt.payload.records.len(), "Received request from 
  SQS"); 
    if evt.payload.records.len() == 0 \text{ }{
         tracing::info!("Empty S3 event received"); 
     } 
     let bucket = evt.payload.records[0].s3.bucket.name.as_ref().expect("Bucket name 
  to exist"); 
     let key = evt.payload.records[0].s3.object.key.as_ref().expect("Object key to 
  exist"); 
     tracing::info!("Request is for {} and object {}", bucket, key); 
     let s3_get_object_result = s3_client 
         .get_object() 
         .bucket(bucket) 
         .key(key) 
         .send() 
         .await; 
     match s3_get_object_result { 
         Ok(_) => tracing::info!("S3 Get Object success, the s3GetObjectResult 
  contains a 'body' property of type ByteStream"), 
         Err(_) => tracing::info!("Failure with S3 Get Object request") 
     } 
    0k(())}
```
# SageMaker ejemplos de uso del SDK para Rust

Los siguientes ejemplos de código muestran cómo realizar acciones e implementar escenarios comunes mediante el uso del AWS SDK para Rust con SageMaker.

Las acciones son extractos de código de programas más grandes y deben ejecutarse en contexto. Mientras las acciones muestran cómo llamar a las funciones de servicio individuales, es posible ver las acciones en contexto en los escenarios relacionados y en los ejemplos entre servicios.

Los escenarios son ejemplos de código que muestran cómo llevar a cabo una tarea específica llamando a varias funciones dentro del mismo servicio.

Cada ejemplo incluye un enlace a GitHub, donde puedes encontrar instrucciones sobre cómo configurar y ejecutar el código en su contexto.

Temas

**[Acciones](#page-8325-0)** 

#### Acciones

Enumerar instancias de bloc de notas

El siguiente ejemplo de código muestra cómo enumerar las instancias del SageMaker bloc de notas.

SDK para Rust

#### **a** Note

Hay más información al respecto GitHub. Busque el ejemplo completo y aprenda a configurar y ejecutar en el [Repositorio de ejemplos de código de AWS.](https://github.com/awsdocs/aws-doc-sdk-examples/tree/main/rustv1/examples/sagemaker#code-examples)

```
async fn show_instances(client: &Client) -> Result<(), Error> { 
     let notebooks = client.list_notebook_instances().send().await?; 
     println!("Notebooks:"); 
     for n in notebooks.notebook_instances() { 
         let n_instance_type = n.instance_type().unwrap();
```

```
 let n_status = n.notebook_instance_status().unwrap(); 
        let n_name = n.notebook_instance_name(); 
       println!(" Name : {}", n_name.unwrap_or("Unknown"));
       println!(" Status : {\} , n_status.as_ref());
        println!(" Instance Type : {}", n_instance_type.as_ref()); 
        println!(); 
    } 
   0k(())}
```
• Para obtener más información sobre la API, consulta [ListNotebookInstances](https://docs.rs/releases/search?query=aws-sdk)la referencia sobre la API de AWS SDK para Rust.

Enumerar trabajos de entrenamiento

El siguiente ejemplo de código muestra cómo enumerar los trabajos de SageMaker formación.

SDK para Rust

#### **a** Note

Hay más información al respecto GitHub. Busque el ejemplo completo y aprenda a configurar y ejecutar en el [Repositorio de ejemplos de código de AWS.](https://github.com/awsdocs/aws-doc-sdk-examples/tree/main/rustv1/examples/sagemaker#code-examples)

```
async fn show_jobs(client: &Client) -> Result<(), Error> { 
     let job_details = client.list_training_jobs().send().await?; 
     println!("Jobs:"); 
     for j in job_details.training_job_summaries() { 
         let name = j.training_job_name().unwrap_or("Unknown"); 
         let creation_time = j.creation_time().expect("creation 
  time").to_chrono_utc()?; 
         let training_end_time = j 
              .training_end_time() 
              .expect("Training end time") 
              .to_chrono_utc()?;
```

```
 let status = j.training_job_status().expect("training status"); 
    let duration = training_end_time - creation_time; 
   println!(" Name: {}", name);
    println!( 
        " Creation date/time: {}", 
        creation_time.format("%Y-%m-%d@%H:%M:%S") 
     ); 
    println!(" Duration (seconds): {}", duration.num_seconds()); 
    println!(" Status: {:?}", status);
    println!(); 
 } 
0k(())
```
• Para obtener más información sobre la API, consulta [ListTrainingJobs](https://docs.rs/releases/search?query=aws-sdk)la referencia sobre la API de AWS SDK para Rust.

# Ejemplos de Secrets Manager usando SDK para Rust

Los siguientes ejemplos de código muestran cómo realizar acciones e implementar escenarios comunes utilizando el SDK AWS para Secrets Manager.

Las acciones son extractos de código de programas más grandes y deben ejecutarse en contexto. Mientras las acciones muestran cómo llamar a las funciones de servicio individuales, es posible ver las acciones en contexto en los escenarios relacionados y en los ejemplos entre servicios.

Los escenarios son ejemplos de código que muestran cómo llevar a cabo una tarea específica llamando a varias funciones dentro del mismo servicio.

Cada ejemplo incluye un enlace a GitHub, donde puede encontrar instrucciones sobre cómo configurar y ejecutar el código en su contexto.

Temas

**[Acciones](#page-8325-0)** 

}

#### Acciones

Creación de un secreto

El siguiente ejemplo de código muestra cómo crear un valor secreto de Secrets Manager.

SDK para Rust

**a** Note

Hay más información al respecto GitHub. Busque el ejemplo completo y aprenda a configurar y ejecutar en el [Repositorio de ejemplos de código de AWS.](https://github.com/awsdocs/aws-doc-sdk-examples/tree/main/rustv1/examples/secretsmanager#code-examples)

```
async fn make_secret(client: &Client, name: &str, value: &str) -> Result<(), Error> 
  { 
     client 
          .create_secret() 
          .name(name) 
          .secret_string(value) 
          .send() 
          .await?; 
     println!("Created secret"); 
    0k(())}
```
• Para obtener más información sobre la API, consulta [CreateSecretl](https://docs.rs/releases/search?query=aws-sdk)a referencia sobre la API de AWS SDK para Rust.

Obtener un valor secreto

El siguiente ejemplo de código muestra cómo obtener un valor secreto de Secrets Manager.

# **a** Note

Hay más información al respecto GitHub. Busque el ejemplo completo y aprenda a configurar y ejecutar en el [Repositorio de ejemplos de código de AWS.](https://github.com/awsdocs/aws-doc-sdk-examples/tree/main/rustv1/examples/secretsmanager#code-examples)

```
async fn show_secret(client: &Client, name: &str) -> Result<(), Error> { 
     let resp = client.get_secret_value().secret_id(name).send().await?; 
     println!("Value: {}", resp.secret_string().unwrap_or("No value!")); 
    0k(())}
```
• Para obtener más información sobre la API, consulta [GetSecretValuel](https://docs.rs/releases/search?query=aws-sdk)a referencia sobre la API de AWS SDK para Rust.

Enumerar valores secretos

El siguiente ejemplo de código muestra cómo enumerar un valor secreto de Secrets Manager.

SDK para Rust

**a** Note

Hay más información al respecto GitHub. Busque el ejemplo completo y aprenda a configurar y ejecutar en el [Repositorio de ejemplos de código de AWS.](https://github.com/awsdocs/aws-doc-sdk-examples/tree/main/rustv1/examples/secretsmanager#code-examples)

```
async fn show_secrets(client: &Client) -> Result<(), Error> { 
     let resp = client.list_secrets().send().await?; 
     println!("Secret names:"); 
     let secrets = resp.secret_list(); 
     for secret in secrets {
```

```
 println!(" {}", secret.name().unwrap_or("No name!")); 
     } 
     println!("Found {} secrets", secrets.len()); 
    0k(())}
```
• Para obtener más información sobre la API, consulta [ListSecrets](https://docs.rs/releases/search?query=aws-sdk)la referencia sobre la API de AWS SDK para Rust.

### Ejemplos de la API v2 de Amazon SES utilizando SDK para Rust

Los siguientes ejemplos de código muestran cómo realizar acciones e implementar escenarios comunes utilizando el SDK AWS para Rust con Amazon SES API v2.

Las acciones son extractos de código de programas más grandes y deben ejecutarse en contexto. Mientras las acciones muestran cómo llamar a las funciones de servicio individuales, es posible ver las acciones en contexto en los escenarios relacionados y en los ejemplos entre servicios.

Los escenarios son ejemplos de código que muestran cómo llevar a cabo una tarea específica llamando a varias funciones dentro del mismo servicio.

Cada ejemplo incluye un enlace a GitHub, donde puede encontrar instrucciones sobre cómo configurar y ejecutar el código en su contexto.

Temas

**[Acciones](#page-8325-0)** 

#### Acciones

Creación de un contacto en una lista de contactos

El siguiente ejemplo de código muestra cómo crear un contacto de la API v2 de Amazon SES en una lista de contactos.

# **a** Note

Hay más información al respecto GitHub. Busque el ejemplo completo y aprenda a configurar y ejecutar en el [Repositorio de ejemplos de código de AWS.](https://github.com/awsdocs/aws-doc-sdk-examples/tree/main/rustv1/examples/ses#code-examples)

```
async fn add_contact(client: &Client, list: &str, email: &str) -> Result<(), Error> 
  { 
     client 
          .create_contact() 
          .contact_list_name(list) 
          .email_address(email) 
          .send() 
          .await?; 
     println!("Created contact"); 
    0k(())}
```
• Para obtener más información sobre la API, consulta [CreateContact](https://docs.rs/releases/search?query=aws-sdk)la referencia sobre la API de AWS SDK para Rust.

Creación de una lista de contactos

El siguiente ejemplo de código muestra cómo crear una lista de contactos de la API v2 de Amazon SES.

SDK para Rust

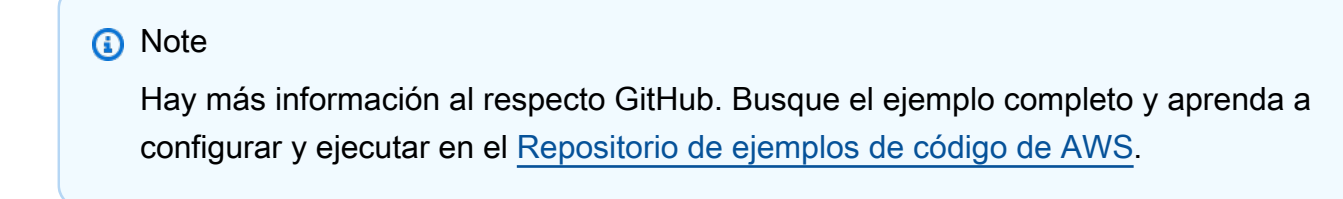

async fn make\_list(client: &Client, contact\_list: &str) -> Result<(), Error> {

```
 client 
          .create_contact_list() 
          .contact_list_name(contact_list) 
          .send() 
          .await?; 
     println!("Created contact list."); 
    0k(())}
```
• Para obtener más información sobre la API, consulta [CreateContactListl](https://docs.rs/releases/search?query=aws-sdk)a referencia sobre la API de AWS SDK para Rust.

Información de identidad

El siguiente ejemplo de código muestra cómo obtener la información de identidad de la API v2 de Amazon SES.

SDK para Rust

#### **a** Note

Hay más información al respecto GitHub. Busque el ejemplo completo y aprenda a configurar y ejecutar en el [Repositorio de ejemplos de código de AWS.](https://github.com/awsdocs/aws-doc-sdk-examples/tree/main/rustv1/examples/ses#code-examples)

Determina si se ha verificado una dirección de correo electrónico.

```
async fn is_verified(client: &Client, email: &str) -> Result<(), Error> { 
     let resp = client 
          .get_email_identity() 
          .email_identity(email) 
          .send() 
          .await?; 
     if resp.verified_for_sending_status() { 
         println!("The address is verified"); 
     } else { 
         println!("The address is not verified");
```

```
 } 
     0k(())}
```
• Para obtener más información sobre la API, consulta [GetEmailIdentityl](https://docs.rs/releases/search?query=aws-sdk)a referencia sobre la API de AWS SDK para Rust.

Enumeración de listas de contactos

El siguiente ejemplo de código muestra cómo enumerar las listas de contactos de la API v2 de Amazon SES.

SDK para Rust

**a** Note

Hay más información al respecto GitHub. Busque el ejemplo completo y aprenda a configurar y ejecutar en el [Repositorio de ejemplos de código de AWS.](https://github.com/awsdocs/aws-doc-sdk-examples/tree/main/rustv1/examples/ses#code-examples)

```
async fn show_lists(client: &Client) -> Result<(), Error> { 
     let resp = client.list_contact_lists().send().await?; 
     println!("Contact lists:"); 
     for list in resp.contact_lists() { 
         println!(" {}", list.contact_list_name().unwrap_or_default()); 
     } 
    0k(())}
```
• Para obtener más información sobre la API, consulta [ListContactListsl](https://docs.rs/releases/search?query=aws-sdk)a referencia sobre la API de AWS SDK para Rust.

#### Enumeración de los contactos de una lista de contactos

El siguiente ejemplo de código muestra cómo enumerar los contactos de una lista de contactos de la API v2 de Amazon SES.

SDK para Rust

#### **G** Note

Hay más información al respecto GitHub. Busque el ejemplo completo y aprenda a configurar y ejecutar en el [Repositorio de ejemplos de código de AWS.](https://github.com/awsdocs/aws-doc-sdk-examples/tree/main/rustv1/examples/ses#code-examples)

```
async fn show_contacts(client: &Client, list: &str) -> Result<(), Error> { 
     let resp = client 
          .list_contacts() 
          .contact_list_name(list) 
          .send() 
          .await?; 
     println!("Contacts:"); 
     for contact in resp.contacts() { 
         println!(" {}", contact.email_address().unwrap_or_default()); 
     } 
    0k(())}
```
• Para obtener más información sobre la API, consulta [ListContactsl](https://docs.rs/releases/search?query=aws-sdk)a referencia sobre la API de AWS SDK para Rust.

Enviar un correo electrónico

El siguiente ejemplo de código muestra cómo enviar un correo electrónico con la API v2 de Amazon SES.

# **a** Note

Hay más información al respecto GitHub. Busque el ejemplo completo y aprenda a configurar y ejecutar en el [Repositorio de ejemplos de código de AWS.](https://github.com/awsdocs/aws-doc-sdk-examples/tree/main/rustv1/examples/ses#code-examples)

Envía un mensaje a todos los miembros de la lista de contactos.

```
async fn send_message( 
     client: &Client, 
     list: &str, 
     from: &str, 
     subject: &str, 
     message: &str,
) -> Result<(), Error> { 
     // Get list of email addresses from contact list. 
     let resp = client 
          .list_contacts() 
          .contact_list_name(list) 
          .send() 
          .await?; 
     let contacts = resp.contacts(); 
     let cs: Vec<String> = contacts 
          .iter() 
          .map(|i| i.email_address().unwrap_or_default().to_string()) 
          .collect(); 
     let mut dest: Destination = Destination::builder().build(); 
     dest.to_addresses = Some(cs); 
     let subject_content = Content::builder() 
          .data(subject) 
          .charset("UTF-8") 
          .build() 
          .expect("building Content"); 
     let body_content = Content::builder() 
          .data(message) 
          .charset("UTF-8") 
          .build() 
          .expect("building Content");
```

```
 let body = Body::builder().text(body_content).build(); 
     let msg = Message::builder() 
          .subject(subject_content) 
          .body(body) 
         .build();
     let email_content = EmailContent::builder().simple(msg).build(); 
     client 
          .send_email() 
          .from_email_address(from) 
          .destination(dest) 
          .content(email_content) 
          .send() 
          .await?; 
     println!("Email sent to list"); 
    0k(())}
```
• Para obtener más información sobre la API, consulta [SendEmaill](https://docs.rs/releases/search?query=aws-sdk)a referencia sobre la API de AWS SDK para Rust.

# Ejemplos de Amazon SNS usando SDK para Rust

Los siguientes ejemplos de código muestran cómo realizar acciones e implementar escenarios comunes utilizando el SDK AWS para Amazon SNS.

Las acciones son extractos de código de programas más grandes y deben ejecutarse en contexto. Mientras las acciones muestran cómo llamar a las funciones de servicio individuales, es posible ver las acciones en contexto en los escenarios relacionados y en los ejemplos entre servicios.

Los escenarios son ejemplos de código que muestran cómo llevar a cabo una tarea específica llamando a varias funciones dentro del mismo servicio.

Cada ejemplo incluye un enlace a GitHub, donde puede encontrar instrucciones sobre cómo configurar y ejecutar el código en su contexto.

#### Temas
- **[Acciones](#page-8325-0)**
- [Ejemplos sin servidor](#page-9074-0)

#### Acciones

#### Crear un tema

En el siguiente ejemplo de código se muestra cómo crear un tema de Amazon SNS.

#### SDK para Rust

# **a** Note

Hay más información al respecto GitHub. Busque el ejemplo completo y aprenda a configurar y ejecutar en el [Repositorio de ejemplos de código de AWS.](https://github.com/awsdocs/aws-doc-sdk-examples/tree/main/rustv1/examples/sns#code-examples)

```
async fn make_topic(client: &Client, topic_name: &str) -> Result<(), Error> { 
     let resp = client.create_topic().name(topic_name).send().await?; 
     println!( 
         "Created topic with ARN: {}", 
         resp.topic_arn().unwrap_or_default() 
     ); 
    0k(())}
```
• Para obtener más información sobre la API, consulta [CreateTopic](https://docs.rs/releases/search?query=aws-sdk)la referencia sobre la API de AWS SDK para Rust.

#### Enumeración de temas

En el siguiente ejemplo de código se muestra cómo enumerar temas de Amazon SNS.

# SDK para Rust

# **a** Note

Hay más información al respecto GitHub. Busque el ejemplo completo y aprenda a configurar y ejecutar en el [Repositorio de ejemplos de código de AWS.](https://github.com/awsdocs/aws-doc-sdk-examples/tree/main/rustv1/examples/sns#code-examples)

```
async fn show_topics(client: &Client) -> Result<(), Error> { 
     let resp = client.list_topics().send().await?; 
     println!("Topic ARNs:"); 
     for topic in resp.topics() { 
         println!("{}", topic.topic_arn().unwrap_or_default()); 
     } 
    0k(())}
```
• Para obtener más información sobre la API, consulta [ListTopicsl](https://docs.rs/releases/search?query=aws-sdk)a referencia sobre la API de AWS SDK para Rust.

Publicar en un tema

En el siguiente ejemplo de código se muestra cómo publicar mensajes en un tema de Amazon SNS.

SDK para Rust

```
a Note
```
Hay más información al respecto GitHub. Busque el ejemplo completo y aprenda a configurar y ejecutar en el [Repositorio de ejemplos de código de AWS.](https://github.com/awsdocs/aws-doc-sdk-examples/tree/main/rustv1/examples/sns#code-examples)

```
async fn subscribe_and_publish( 
     client: &Client, 
     topic_arn: &str,
```

```
 email_address: &str,
) -> Result<(), Error> { 
     println!("Receiving on topic with ARN: `{}`", topic_arn); 
     let rsp = client 
          .subscribe() 
          .topic_arn(topic_arn) 
          .protocol("email") 
          .endpoint(email_address) 
          .send() 
          .await?; 
     println!("Added a subscription: {:?}", rsp); 
     let rsp = client 
          .publish() 
          .topic_arn(topic_arn) 
          .message("hello sns!") 
          .send() 
          .await?; 
     println!("Published message: {:?}", rsp); 
    0k(())}
```
• Para obtener información sobre la API, consulte [Publish](https://docs.rs/releases/search?query=aws-sdk) (Publicar) en la referencia de la API SDK para Rust de AWS.

Suscribir una dirección de correo electrónico a un tema

En el siguiente ejemplo de código se muestra cómo suscribir una dirección de correo electrónico a un tema de Amazon SNS.

SDK para Rust

#### **a** Note

Hay más información GitHub. Busque el ejemplo completo y aprenda a configurar y ejecutar en el [Repositorio de ejemplos de código de AWS.](https://github.com/awsdocs/aws-doc-sdk-examples/tree/main/rustv1/examples/sns#code-examples)

```
async fn subscribe_and_publish( 
     client: &Client, 
     topic_arn: &str, 
     email_address: &str,
) -> Result<(), Error> { 
     println!("Receiving on topic with ARN: `{}`", topic_arn); 
     let rsp = client 
          .subscribe() 
          .topic_arn(topic_arn) 
          .protocol("email") 
          .endpoint(email_address) 
          .send() 
          .await?; 
     println!("Added a subscription: {:?}", rsp); 
     let rsp = client 
          .publish() 
          .topic_arn(topic_arn) 
          .message("hello sns!") 
          .send() 
          .await?; 
     println!("Published message: {:?}", rsp); 
    0k(())}
```
• Para obtener información sobre la API, consulte [Subscribe](https://docs.rs/releases/search?query=aws-sdk) (Suscríbase) en la Referencia de la API de AWSSDK para Rust.

#### Ejemplos sin servidor

Invocar una función de Lambda desde un desencadenador de Amazon SNS

En el siguiente ejemplo de código se muestra cómo implementar una función de Lambda que recibe un evento activado al recibir mensajes de un tema de SNS. La función recupera los mensajes del parámetro de eventos y registra el contenido de cada mensaje.

#### SDK para Rust

#### **a** Note

Hay más información GitHub. Busque el ejemplo completo y aprenda a configurar y ejecutar en el repositorio de [ejemplos sin servidor.](https://github.com/aws-samples/serverless-snippets/tree/main/integration-sns-to-lambda)

Uso de un evento de SNS con Lambda mediante Rust.

```
use aws_lambda_events::event::sns::SnsEvent;
use aws_lambda_events::sns::SnsRecord;
use lambda_runtime::{run, service_fn, Error, LambdaEvent};
use tracing::info;
// Built with the following dependencies:
// aws_lambda_events = { version = "0.10.0", default-features = false, features = 
  ["sns"] }
// lambda_runtime = "0.8.1"
// tokio = \{ version = "1", features = ["macros"] }
// tracing = { version = "0.1", features = ["log"] }
// tracing-subscriber = { version = "0.3", default-features = false, features = 
  ["fmt"] }
async fn function_handler(event: LambdaEvent<SnsEvent>) -> Result<(), Error> { 
     for event in event.payload.records { 
         process_record(&event)?; 
     } 
    0k(())}
fn process_record(record: &SnsRecord) -> Result<(), Error> { 
     info!("Processing SNS Message: {}", record.sns.message); 
     // Implement your record handling code here. 
    0k(())}
#[tokio::main]
async fn main() -> Result<(), Error> { 
     tracing_subscriber::fmt()
```

```
 .with_max_level(tracing::Level::INFO) 
          .with_target(false) 
         .without time()
          .init(); 
     run(service_fn(function_handler)).await
}
```
# Ejemplos de Amazon SQS usando SDK para Rust

Los siguientes ejemplos de código muestran cómo realizar acciones e implementar escenarios comunes utilizando el SDK AWS para Amazon SQS.

Las acciones son extractos de código de programas más grandes y deben ejecutarse en contexto. Mientras las acciones muestran cómo llamar a las funciones de servicio individuales, es posible ver las acciones en contexto en los escenarios relacionados y en los ejemplos entre servicios.

Los escenarios son ejemplos de código que muestran cómo llevar a cabo una tarea específica llamando a varias funciones dentro del mismo servicio.

Cada ejemplo incluye un enlace a GitHub, donde puedes encontrar instrucciones sobre cómo configurar y ejecutar el código en su contexto.

#### Temas

- [Acciones](#page-8325-0)
- [Ejemplos sin servidor](#page-9074-0)

#### Acciones

Mostrar colas

El siguiente ejemplo de código muestra cómo obtener una lista de colas de Amazon SQS.

SDK para Rust

#### **a** Note

Hay más información al respecto GitHub. Busque el ejemplo completo y aprenda a configurar y ejecutar en el [Repositorio de ejemplos de código de AWS.](https://github.com/awsdocs/aws-doc-sdk-examples/tree/main/rustv1/examples/sqs#code-examples)

Recupere la primera cola de Amazon SQS de la lista en la región.

```
async fn find_first_queue(client: &Client) -> Result<String, Error> { 
     let queues = client.list_queues().send().await?; 
     let queue_urls = queues.queue_urls(); 
     Ok(queue_urls 
         .first() 
         .expect("No queues in this account and Region. Create a queue to proceed.") 
         .to_string())
}
```
• Para obtener más información sobre la API, consulta [ListQueuesl](https://docs.rs/releases/search?query=aws-sdk)a referencia sobre la API de AWS SDK para Rust.

Recibir mensajes de una cola

En el siguiente ejemplo de código se muestra cómo recibir mensajes de una cola de Amazon SQS.

SDK para Rust

#### **a** Note

Hay más información al respecto GitHub. Busque el ejemplo completo y aprenda a configurar y ejecutar en el [Repositorio de ejemplos de código de AWS.](https://github.com/awsdocs/aws-doc-sdk-examples/tree/main/rustv1/examples/sqs#code-examples)

```
async fn receive(client: &Client, queue_url: &String) -> Result<(), Error> { 
     let rcv_message_output = 
  client.receive_message().queue_url(queue_url).send().await?; 
     println!("Messages from queue with url: {}", queue_url); 
     for message in rcv_message_output.messages.unwrap_or_default() { 
         println!("Got the message: {:#?}", message); 
     } 
    0k(())}
```
• Para obtener más información sobre la API, consulta [ReceiveMessagel](https://docs.rs/releases/search?query=aws-sdk)a referencia sobre la API de AWS SDK para Rust.

Enviar un mensaje a una cola

En el siguiente ejemplo de código se muestra cómo enviar un mensaje a una cola de Amazon SQS.

#### SDK para Rust

#### **a** Note

Hay más información al respecto GitHub. Busque el ejemplo completo y aprenda a configurar y ejecutar en el [Repositorio de ejemplos de código de AWS.](https://github.com/awsdocs/aws-doc-sdk-examples/tree/main/rustv1/examples/sqs#code-examples)

```
async fn send(client: &Client, queue_url: &String, message: &SQSMessage) -> 
  Result<(), Error> { 
     println!("Sending message to queue with URL: {}", queue_url); 
     let rsp = client 
         .send_message() 
         .queue_url(queue_url) 
         .message_body(&message.body) 
         // If the queue is FIFO, you need to set .message_deduplication_id 
         // and message_group_id or configure the queue for 
  ContentBasedDeduplication. 
         .send() 
         .await?; 
     println!("Send message to the queue: {:#?}", rsp); 
    0k(())}
```
• Para obtener más información sobre la API, consulta [SendMessagel](https://docs.rs/releases/search?query=aws-sdk)a referencia sobre la API de AWS SDK para Rust.

Ejemplos sin servidor

Invocar una función de Lambda desde un desencadenador de Amazon SQS

En el siguiente ejemplo de código se muestra cómo implementar una función de Lambda que recibe un evento activado al recibir mensajes de una cola de SQS. La función recupera los mensajes del parámetro de eventos y registra el contenido de cada mensaje.

#### SDK para Rust

#### **a** Note

Hay más información al respecto GitHub. Busque el ejemplo completo y aprenda a configurar y ejecutar en el repositorio de [ejemplos sin servidor.](https://github.com/aws-samples/serverless-snippets/tree/main/integration-sqs-to-lambda)

Uso de un evento de SQS con Lambda mediante Rust.

```
use aws_lambda_events::event::sqs::SqsEvent;
use lambda_runtime::{run, service_fn, Error, LambdaEvent};
async fn function_handler(event: LambdaEvent<SqsEvent>) -> Result<(), Error> { 
     event.payload.records.iter().for_each(|record| { 
         // process the record 
         tracing::info!("Message body: {}", 
  record.body.as_deref().unwrap_or_default()) 
     }); 
    0k(())}
#[tokio::main]
async fn main() -> Result<(), Error> { 
     tracing_subscriber::fmt() 
         .with_max_level(tracing::Level::INFO) 
         // disable printing the name of the module in every log line. 
         .with_target(false) 
         // disabling time is handy because CloudWatch will add the ingestion time. 
         .without_time() 
         .init(); 
     run(service_fn(function_handler)).await
```
}

Notificación de los errores de los elementos del lote de las funciones de Lambda mediante un desencadenador de Amazon SQS.

En el siguiente ejemplo de código se muestra cómo implementar una respuesta por lotes parcial para funciones de Lambda que reciben eventos de una cola de SQS. La función informa los errores de los elementos del lote en la respuesta y le indica a Lambda que vuelva a intentar esos mensajes más adelante.

SDK para Rust

# **a** Note

Hay más información GitHub. Busque el ejemplo completo y aprenda a configurar y ejecutar en el repositorio de [ejemplos sin servidor.](https://github.com/aws-samples/serverless-snippets/tree/main/lambda-function-sqs-report-batch-item-failures)

Notificación de los errores de los elementos del lote de SQS con Lambda mediante Rust.

```
use aws_lambda_events::{ 
     event::sqs::{SqsBatchResponse, SqsEvent}, 
     sqs::{BatchItemFailure, SqsMessage},
};
use lambda_runtime::{run, service_fn, Error, LambdaEvent};
async fn process_record(_: &SqsMessage) -> Result<(), Error> { 
     Err(Error::from("Error processing message"))
}
async fn function_handler(event: LambdaEvent<SqsEvent>) -> Result<SqsBatchResponse, 
  Error> { 
     let mut batch_item_failures = Vec::new(); 
     for record in event.payload.records { 
         match process_record(&record).await { 
            0k(\_) => (),
             Err(_) => batch_item_failures.push(BatchItemFailure { 
                 item_identifier: record.message_id.unwrap(), 
             }), 
 } 
     }
```

```
 Ok(SqsBatchResponse { 
         batch_item_failures, 
     })
}
#[tokio::main]
async fn main() -> Result<(), Error> { 
     run(service_fn(function_handler)).await
}
```
# Ejemplos de AWS STS usando SDK para Rust

En los siguientes ejemplos de código se muestra cómo realizar acciones e implementar escenarios comunes usando un AWS SDK para Rust con AWS STS.

Las acciones son extractos de código de programas más grandes y deben ejecutarse en contexto. Mientras las acciones muestran cómo llamar a las funciones de servicio individuales, es posible ver las acciones en contexto en los escenarios relacionados y en los ejemplos entre servicios.

Los escenarios son ejemplos de código que muestran cómo llevar a cabo una tarea específica llamando a varias funciones dentro del mismo servicio.

Cada ejemplo incluye un enlace a GitHub, donde puedes encontrar instrucciones sobre cómo configurar y ejecutar el código en su contexto.

Temas

• [Acciones](#page-8325-0)

Acciones

Asumir un rol

En el siguiente ejemplo de código se muestra cómo asumir un rol con AWS STS.

### SDK para Rust

# **a** Note

Hay más información al respecto GitHub. Busque el ejemplo completo y aprenda a configurar y ejecutar en el [Repositorio de ejemplos de código de AWS.](https://github.com/awsdocs/aws-doc-sdk-examples/tree/main/rustv1/examples/sts/#code-examples)

```
async fn assume_role(config: &SdkConfig, role_name: String, session_name: 
  Option<String>) { 
     let provider = aws_config::sts::AssumeRoleProvider::builder(role_name) 
         .session_name(session_name.unwrap_or("rust_sdk_example_session".into())) 
         .configure(config) 
         .build() 
         .await; 
     let local_config = aws_config::from_env() 
         .credentials_provider(provider) 
         .load() 
         .await; 
     let client = Client::new(&local_config); 
     let req = client.get_caller_identity(); 
     let resp = req.send().await; 
    match resp { 
        0k(e) \Rightarrow {
            println!("UserID : {}", e.user_id().unwrap_or_default());
            println!("Account: {}", e.account().unwrap_or_default());
            println!("Arn : {}", e.arn().unwrap_or_default());
         } 
        Err(e) => println!("</u>{?}", e), }
}
```
• Para obtener más información sobre la API, consulta [AssumeRolel](https://docs.rs/releases/search?query=aws-sdk)a referencia sobre la API de AWS SDK para Rust.

Ejemplos de Systems Manager usando SDK para Rust

Los siguientes ejemplos de código muestran cómo realizar acciones e implementar escenarios comunes utilizando el SDK AWS para Systems Manager.

Las acciones son extractos de código de programas más grandes y deben ejecutarse en contexto. Mientras las acciones muestran cómo llamar a las funciones de servicio individuales, es posible ver las acciones en contexto en los escenarios relacionados y en los ejemplos entre servicios.

Los escenarios son ejemplos de código que muestran cómo llevar a cabo una tarea específica llamando a varias funciones dentro del mismo servicio.

Cada ejemplo incluye un enlace a GitHub, donde puede encontrar instrucciones sobre cómo configurar y ejecutar el código en su contexto.

Temas

• [Acciones](#page-8325-0)

Acciones

Añadir un parámetro

En el siguiente ejemplo de código, se muestra cómo agregar un parámetro de Systems Manager.

SDK para Rust

# **a** Note

Hay más información al respecto GitHub. Busque el ejemplo completo y aprenda a configurar y ejecutar en el [Repositorio de ejemplos de código de AWS.](https://github.com/awsdocs/aws-doc-sdk-examples/tree/main/rustv1/examples/ssm#code-examples)

```
async fn make_parameter( 
     client: &Client, 
     name: &str, 
     value: &str, 
     description: &str,
) -> Result<(), Error> { 
     let resp = client 
          .put_parameter() 
          .overwrite(true) 
          .r#type(ParameterType::String) 
          .name(name) 
          .value(value) 
          .description(description)
```

```
 .send() 
         .await?; 
    println!("Success! Parameter now has version: {}", resp.version());
    0k(())}
```
• Para obtener más información sobre la API, consulta [PutParameterl](https://docs.rs/releases/search?query=aws-sdk)a referencia sobre la API de AWS SDK para Rust.

Obtener información de parámetros

El siguiente ejemplo de código muestra cómo obtener información sobre los parámetros de Systems Manager.

#### SDK para Rust

```
a Note
```
Hay más información al respecto GitHub. Busque el ejemplo completo y aprenda a configurar y ejecutar en el [Repositorio de ejemplos de código de AWS.](https://github.com/awsdocs/aws-doc-sdk-examples/tree/main/rustv1/examples/ssm#code-examples)

```
async fn show_parameters(client: &Client) -> Result<(), Error> { 
     let resp = client.describe_parameters().send().await?; 
     for param in resp.parameters() { 
         println!(" {}", param.name().unwrap_or_default()); 
     } 
    0k(())}
```
• Para obtener más información sobre la API, consulta [DescribeParameters](https://docs.rs/releases/search?query=aws-sdk)la referencia sobre la API de AWS SDK para Rust.

# Ejemplos entre servicios usando SDK para Rust

Los siguientes ejemplos de aplicaciones utilizan SDK de AWS para Rust para trabajar en varios Servicios de AWS.

Los ejemplos de servicios combinados apuntan a un nivel avanzado de experiencia para ayudarle a empezar a crear aplicaciones.

# Ejemplos

- [Convierta texto en voz y de nuevo a texto con un SDK de AWS](#page-15674-0)
- [Creación de una aplicación de administración de activos fotográficos que permita a los usuarios](#page-15675-0)  [administrar las fotos mediante etiquetas](#page-15675-0)
- [Detecte rostros en una imagen con un SDK de AWS](#page-15675-1)
- [Guarde EXIF y otra información de la imagen con un SDK de AWS](#page-15676-0)

<span id="page-15674-0"></span>Convierta texto en voz y de nuevo a texto con un SDK de AWS

# SDK para Rust

Utilice Amazon Polly para sintetizar un archivo de entrada de texto sin formato (UTF-8) en un archivo de audio, cargue el archivo de audio en un bucket de Amazon S3, utilice Amazon Transcribe para convertir ese archivo de audio en texto y muestre el texto.

Para ver el código fuente completo y las instrucciones sobre cómo configurarlo y ejecutarlo, consulta el ejemplo completo en [GitHub.](https://github.com/awsdocs/aws-doc-sdk-examples/blob/main/rustv1/cross_service#code-examples)

Servicios utilizados en este ejemplo

- Amazon Polly
- Amazon S3
- Amazon Transcribe

<span id="page-15675-0"></span>Creación de una aplicación de administración de activos fotográficos que permita a los usuarios administrar las fotos mediante etiquetas

SDK para Rust

Muestra cómo desarrollar una aplicación de gestión de activos fotográficos que detecte las etiquetas de las imágenes mediante Amazon Rekognition y las almacene para su posterior recuperación.

Para ver el código fuente completo y las instrucciones sobre cómo configurarlo y ejecutarlo, consulta el ejemplo completo en [GitHub](https://github.com/awsdocs/aws-doc-sdk-examples/tree/main/rustv1/cross_service/photo_asset_management).

Para profundizar en el origen de este ejemplo, consulte la publicación en [Comunidad de AWS.](https://community.aws/posts/cloud-journeys/01-serverless-image-recognition-app)

Servicios utilizados en este ejemplo

- API Gateway
- DynamoDB
- Lambda
- Amazon Rekognition
- Amazon S3
- Amazon SNS

<span id="page-15675-1"></span>Detecte rostros en una imagen con un SDK de AWS

# SDK para Rust

Guarde la imagen en un bucket de Amazon S3 con el prefijo uploads, use Amazon Rekognition para detectar información faciales, como el rango de edad, el género y las emociones (por ejemplo, una sonrisa) y muestre esos detalles.

Para ver el código fuente completo y las instrucciones sobre cómo configurarlo y ejecutarlo, consulta el ejemplo completo en [GitHub.](https://github.com/awsdocs/aws-doc-sdk-examples/blob/main/rustv1/cross_service/detect_faces/src/main.rs)

Servicios utilizados en este ejemplo

- Amazon Rekognition
- Amazon S3

# <span id="page-15676-0"></span>Guarde EXIF y otra información de la imagen con un SDK de AWS

SDK para Rust

Obtenga información EXIF de un archivo JPG, JPEG o PNG, cargue el archivo de imagen en un bucket de Amazon S3, utilice Amazon Rekognition para identificar los tres atributos principales (etiquetas de Amazon Rekognition) en el archivo y añada la información EXIF y de etiquetas a una tabla de Amazon DynamoDB de la región.

Para ver el código fuente completo y las instrucciones sobre cómo configurarlo y ejecutarlo, consulta el ejemplo completo en [GitHub.](https://github.com/awsdocs/aws-doc-sdk-examples/blob/main/rustv1/cross_service/detect_labels/src/main.rs)

Servicios utilizados en este ejemplo

- DynamoDB
- Amazon Rekognition
- Amazon S3

# Ejemplos de código de SDK para SAP ABAP

Los siguientes ejemplos de código muestran cómo usar un SDK AWS para SAP ABAP con AWS.

Las acciones son extractos de código de programas más grandes y deben ejecutarse en contexto. Mientras las acciones muestran cómo llamar a las funciones de servicio individuales, es posible ver las acciones en contexto en los escenarios relacionados y en los ejemplos entre servicios.

Los escenarios son ejemplos de código que muestran cómo llevar a cabo una tarea específica llamando a varias funciones dentro del mismo servicio.

Los ejemplos entre servicios son aplicaciones de muestra que funcionan en varios Servicios de AWS.

Más recursos

- [Guía para desarrolladores de SDK para SAP ABAP](https://docs.aws.amazon.com/sdk-for-sapabap/latest/developer-guide/home.html): más información sobre el uso de SAP ABAP con AWS.
- [Centro para desarrolladores de AWS](https://aws.amazon.com/developer/code-examples/?awsf.sdk-code-examples-programming-language=programming-language%23abap): ejemplos de código que puede filtrar por categoría o por búsqueda de texto completo.
- [AWSEjemplos de SDK](https://github.com/awsdocs/aws-doc-sdk-examples): GitHub repositorio con código completo en los idiomas preferidos. Incluye instrucciones para configurar y ejecutar el código.

# Ejemplos

• [Acciones y escenarios con SDK para SAP ABAP](#page-15677-0)

# <span id="page-15677-0"></span>Acciones y escenarios con SDK para SAP ABAP

En los siguientes ejemplos de código se muestra cómo realizar acciones e implementar escenarios comunes mediante el SDK de AWS para SAP ABAP con Servicios de AWS.

Las acciones son extractos de código de programas más grandes y deben ejecutarse en contexto. Mientras las acciones muestran cómo llamar a las funciones de servicio individuales, es posible ver las acciones en contexto en los escenarios relacionados y en los ejemplos entre servicios.

Los escenarios son ejemplos de código que muestran cómo llevar a cabo una tarea específica llamando a varias funciones dentro del mismo servicio.

### Servicios

- [Ejemplos de Amazon Bedrock Runtime con el SDK para SAP ABAP](#page-15677-1)
- [CloudWatch ejemplos de uso del SDK para SAP ABAP](#page-15683-0)
- [Ejemplos de DynamoDB que utilizan el SDK para SAP ABAP](#page-15691-0)
- [Ejemplos de Amazon EC2 que utilizan para SAP ABAP](#page-15706-0)
- [Ejemplos de Kinesis que utilizan el SDK para SAP ABAP](#page-15722-0)
- [Ejemplos de Lambda que utilizan para SAP ABAP](#page-15733-0)
- [Ejemplos de Amazon S3 que utilizan para SAP ABAP](#page-15747-0)
- [SageMaker ejemplos de uso del SDK para SAP ABAP](#page-15756-0)
- [Ejemplos de Amazon SNS con el SDK para SAP ABAP](#page-15775-0)
- [Ejemplos de Amazon SQS que utilizan el SDK para SAP ABAP](#page-15784-0)
- [Ejemplos de Amazon Textract que utilizan el SDK para SAP ABAP](#page-15792-0)
- [Ejemplos de Amazon Translate que utilizan el SDK para SAP ABAP](#page-15802-0)

<span id="page-15677-1"></span>Ejemplos de Amazon Bedrock Runtime con el SDK para SAP ABAP

En los siguientes ejemplos de código se muestra cómo realizar acciones e implementar escenarios comunes mediante el SDK de AWS para SAP ABAP con Amazon Bedrock Runtime.

Las acciones son extractos de código de programas más grandes y deben ejecutarse en contexto. Mientras las acciones muestran cómo llamar a las funciones de servicio individuales, es posible ver las acciones en contexto en los escenarios relacionados y en los ejemplos entre servicios.

Los escenarios son ejemplos de código que muestran cómo llevar a cabo una tarea específica llamando a varias funciones dentro del mismo servicio.

Cada ejemplo incluye un enlace a GitHub, donde puedes encontrar instrucciones sobre cómo configurar y ejecutar el código en su contexto.

Temas

• [Acciones](#page-8325-0)

#### Acciones

Generación de imágenes con Stability.ai Stable Diffusion XL

En el ejemplo siguiente de código se muestra cómo invocar el modelo Stability.ai Stable Diffusion XL en Amazon Bedrock para la generación de imágenes.

SDK para SAP ABAP

#### **a** Note

Hay más información al respecto GitHub. Busque el ejemplo completo y aprenda a configurar y ejecutar en el [Repositorio de ejemplos de código de AWS.](https://github.com/awsdocs/aws-doc-sdk-examples/tree/main/sap-abap/services/bdr#code-examples)

Invoque el modelo fundacional de Stability.ai Stable Diffusion XL para generar imágenes.

```
 "Stable Diffusion Input Parameters should be in a format like this:
* {
* "text_prompts": [
* {"text":"Draw a dolphin with a mustache"},
* {"text":"Make it photorealistic"}
     * ],
* "cfg_scale":10,
* "seed":0,
     "steps":50
* } 
    TYPES: BEGIN OF prompt_ts,
```

```
 text TYPE /aws1/rt_shape_string, 
           END OF prompt_ts. 
    DATA: BEGIN OF ls_input, 
            text_prompts TYPE STANDARD TABLE OF prompt_ts, 
           cfg_scale TYPE /aws1/rt_shape_integer,
           seed TYPE /aws1/rt_shape_integer,
           steps TYPE /aws1/rt_shape_integer,
          END OF ls_input. 
    APPEND VALUE prompt_ts( text = iv_prompt ) TO ls_input-text_prompts. 
    ls_input-cfg_scale = 10. 
    ls_input-seed = 0. "or better, choose a random integer. 
   ls input-steps = 50.
   DATA(lv_json) = /ui2/cl_json = 5data = ls_input
                pretty_name = /ui2/cl_json=>pretty_mode-low_case ). 
    TRY. 
       DATA(lo response) = lo bdr->invokemodel(
          iv_body = /aws1/cl_rt_util=>string_to_xstring( lv_json ) 
          iv_modelid = 'stability.stable-diffusion-xl-v0' 
          iv_accept = 'application/json' 
          iv_contenttype = 'application/json' ). 
        "Stable Diffusion Result Format:
* {
* "result": "success",
* "artifacts": [
* {
             "seed": 0,
* "base64": "iVBORw0KGgoAAAANSUhEUgAAAgAAA....
             * "finishReason": "SUCCESS"
* }
* ]
* }
        TYPES: BEGIN OF artifact_ts, 
                seed TYPE /aws1/rt_shape_integer,
                 base64 TYPE /aws1/rt_shape_string, 
                 finishreason TYPE /aws1/rt_shape_string, 
              END OF artifact ts.
        DATA: BEGIN OF ls_response,
```

```
 result TYPE /aws1/rt_shape_string, 
                 artifacts TYPE STANDARD TABLE OF artifact_ts, 
              END OF 1s response.
         /ui2/cl_json=>deserialize( 
          EXPORTING jsonx = lo response->get body( )
                      pretty_name = /ui2/cl_json=>pretty_mode-camel_case 
           CHANGING data = ls_response ). 
        IF ls response-artifacts IS NOT INITIAL.
          DATA(1v\_image) = cl_http_utility=>if_http_utility~decode_x_base64( ls_response-artifacts[ 1 ]-
base64 ). 
         ENDIF. 
       CATCH /aws1/cx_bdraccessdeniedex INTO DATA(lo_ex). 
         WRITE / lo_ex->get_text( ). 
         WRITE / |Don't forget to enable model access at https://
console.aws.amazon.com/bedrock/home?#/modelaccess|. 
     ENDTRY.
```
Utilice el modelo básico Stability.ai Stable Diffusion XL para generar imágenes mediante el cliente de alto nivel L2.

```
 TRY. 
        DATA(lo_bdr_12_sd) = /aws1/cl_bdr_l2_factory=>create_stable_diffusion_10( lo_bdr ). 
       " iv_prompt contains a prompt like 'Show me a picture of a unicorn reading an 
  enterprise financial report'. 
         DATA(lv_image) = lo_bdr_l2_sd->text_to_image( iv_prompt ). 
       CATCH /aws1/cx_bdraccessdeniedex INTO DATA(lo_ex). 
         WRITE / lo_ex->get_text( ). 
         WRITE / |Don't forget to enable model access at https://
console.aws.amazon.com/bedrock/home?#/modelaccess|. 
     ENDTRY.
```
• Para obtener más información sobre la API, consulte [InvokeModell](https://docs.aws.amazon.com/sdk-for-sap-abap/v1/api/latest/index.html)a referencia sobre la API ABAP del AWS SDK.

### Generación de texto con Anthropic Claude 2

En el siguiente ejemplo de código se muestra cómo invocar el modelo Anthropic Claude 2 en Amazon Bedrock para generar texto.

SDK para SAP ABAP

# **a** Note

Hay más información al respecto. GitHub Busque el ejemplo completo y aprenda a configurar y ejecutar en el [Repositorio de ejemplos de código de AWS.](https://github.com/awsdocs/aws-doc-sdk-examples/tree/main/sap-abap/services/bdr#code-examples)

Invoque el modelo fundacional Anthropic Claude 2 para generar texto. En este ejemplo, se utilizan funciones de /US2/CL\_JSON que podrían no estar disponibles en algunas versiones. NetWeaver

```
 "Claude V2 Input Parameters should be in a format like this:
* {
* "prompt":"\n\nHuman:\\nTell me a joke\n\nAssistant:\n",
* "max_tokens_to_sample":2048,
     "temperature": 0.5,
* "top_k":250,
* "top_p":1.0,
* "stop_sequences":[]
* } 
    DATA: BEGIN OF ls_input, 
           prompt TYPE string,
            max_tokens_to_sample TYPE /aws1/rt_shape_integer, 
            temperature TYPE /aws1/rt_shape_float, 
            top_k TYPE /aws1/rt_shape_integer, 
           top_p TYPE /aws1/rt_shape_float,
            stop_sequences TYPE /aws1/rt_stringtab, 
          END OF ls_input. 
    "Leave ls_input-stop_sequences empty. 
   ls\_input-prompt = |\n\hbar\nu\ln\inf\ i\gamma\ ls_input-max_tokens_to_sample = 2048. 
    ls_input-temperature = '0.5'. 
   ls_iinput-top_k = 250.
   ls\_input-top_p = 1.
```

```
 "Serialize into JSON with /ui2/cl_json -- this assumes SAP_UI is installed. 
    DATA(lv_json) = /ui2/cl_json = 5data = 1s input
                pretty_name = /ui2/cl_json = pretty_model - low-case).
     TRY. 
         DATA(lo_response) = lo_bdr->invokemodel( 
           iv_body = /aws1/cl_rt_util=>string_to_xstring( lv_json ) 
           iv_modelid = 'anthropic.claude-v2' 
           iv_accept = 'application/json' 
           iv_contenttype = 'application/json' ). 
         "Claude V2 Response format will be:
* {
          "completion": "Knock Knock...",
          "stop_reason": "stop_sequence"
* } 
         DATA: BEGIN OF ls_response, 
                 completion TYPE string, 
                 stop_reason TYPE string, 
               END OF ls_response. 
         /ui2/cl_json=>deserialize( 
           EXPORTING jsonx = lo_response->get_body( ) 
                      pretty_name = /ui2/cl_json=>pretty_mode-camel_case 
           CHANGING data = ls_response ). 
        DATA(1v\text{ answer}) = 1s\text{ response-completion}. CATCH /aws1/cx_bdraccessdeniedex INTO DATA(lo_ex). 
         WRITE / lo_ex->get_text( ). 
         WRITE / |Don't forget to enable model access at https://
console.aws.amazon.com/bedrock/home?#/modelaccess|. 
     ENDTRY.
```
Invoque el modelo básico de Anthropic Claude 2 para generar texto utilizando el cliente de alto nivel L2.

```
 TRY. 
       DATA(lo_bdr_l2_claude) = /aws1/cl_bdr_l2_factory=>create_claude_2( lo_bdr ).
        " iv_prompt can contain a prompt like 'tell me a joke about Java 
 programmers'.
```

```
 DATA(lv_answer) = lo_bdr_l2_claude->prompt_for_text( iv_prompt ). 
      CATCH /aws1/cx bdraccessdeniedex INTO DATA(lo ex).
        WRITE / lo ex->get text( ).
         WRITE / |Don't forget to enable model access at https://
console.aws.amazon.com/bedrock/home?#/modelaccess|. 
     ENDTRY.
```
• Para obtener más información sobre la API, consulte el AWSSDK para ver [InvokeModel](https://docs.aws.amazon.com/sdk-for-sap-abap/v1/api/latest/index.html)la referencia sobre la API ABAP de SAP.

# <span id="page-15683-0"></span>CloudWatch ejemplos de uso del SDK para SAP ABAP

Los siguientes ejemplos de código muestran cómo realizar acciones e implementar escenarios comunes mediante el uso del AWS SDK para SAP ABAP con. CloudWatch

Las acciones son extractos de código de programas más grandes y deben ejecutarse en contexto. Mientras las acciones muestran cómo llamar a las funciones de servicio individuales, es posible ver las acciones en contexto en los escenarios relacionados y en los ejemplos entre servicios.

Los escenarios son ejemplos de código que muestran cómo llevar a cabo una tarea específica llamando a varias funciones dentro del mismo servicio.

Cada ejemplo incluye un enlace a GitHub, donde puede encontrar instrucciones sobre cómo configurar y ejecutar el código en su contexto.

Temas

- **[Acciones](#page-8325-0)**
- **[Escenarios](#page-8347-0)**

#### Acciones

Creación de una alarma para una métrica

El siguiente ejemplo de código muestra cómo crear o actualizar una CloudWatch alarma de Amazon y asociarla a la métrica especificada, la expresión matemática métrica, el modelo de detección de anomalías o la consulta de Metrics Insights especificados.

# SDK para SAP ABAP

# **a** Note

Hay más información al respecto. GitHub Busque el ejemplo completo y aprenda a configurar y ejecutar en el [Repositorio de ejemplos de código de AWS.](https://github.com/awsdocs/aws-doc-sdk-examples/tree/main/sap-abap/services/cloudwatch#code-examples)

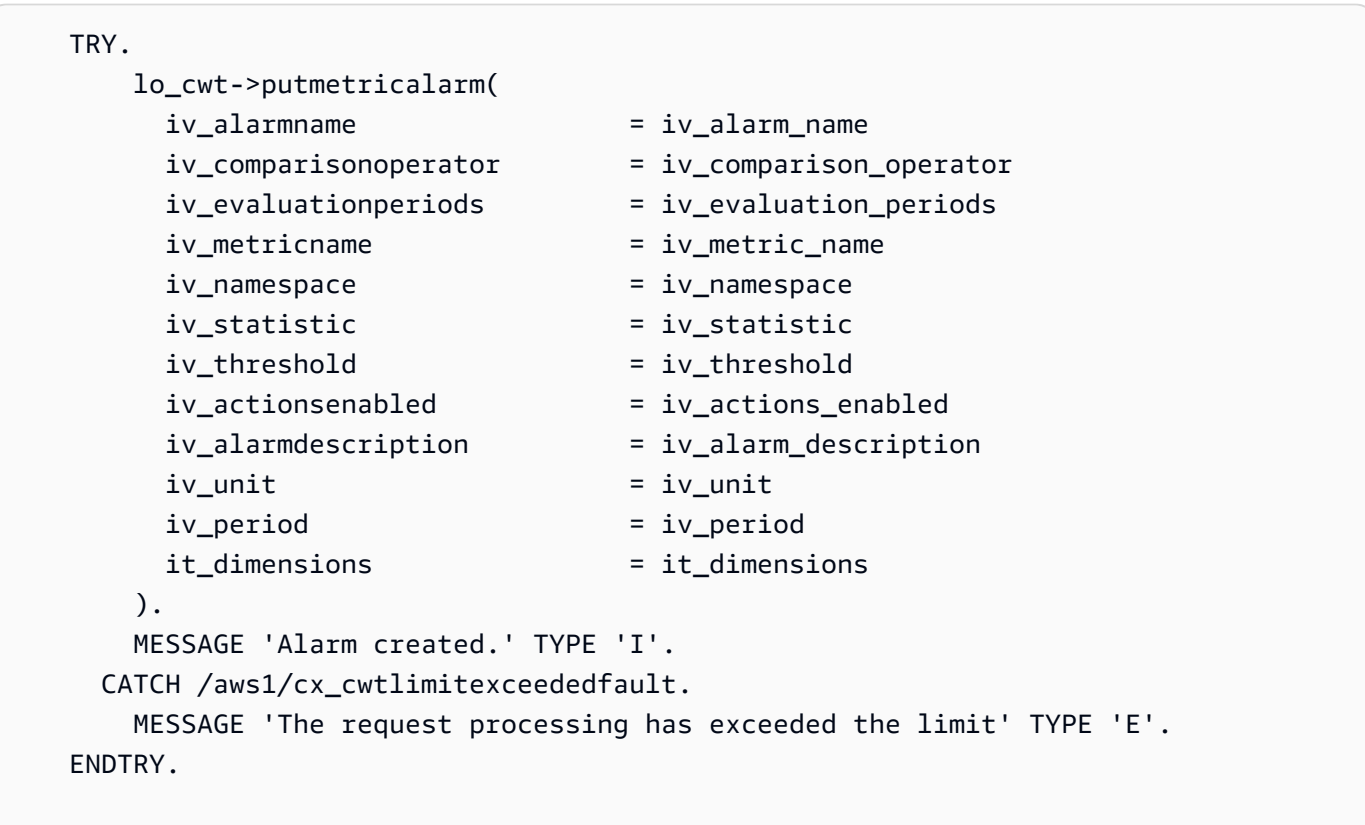

• Para obtener más información sobre la API, consulte [PutMetricAlarml](https://docs.aws.amazon.com/sdk-for-sap-abap/v1/api/latest/index.html)a referencia sobre la API ABAP del AWS SDK para SAP.

# Eliminación de alarmas

El siguiente ejemplo de código muestra cómo eliminar CloudWatch las alarmas de Amazon.

#### SDK para SAP ABAP

# **a** Note

Hay más información GitHub. Busque el ejemplo completo y aprenda a configurar y ejecutar en el [Repositorio de ejemplos de código de AWS.](https://github.com/awsdocs/aws-doc-sdk-examples/tree/main/sap-abap/services/cloudwatch#code-examples)

```
 TRY. 
     lo_cwt->deletealarms( 
       it_alarmnames = it_alarm_names 
     ). 
     MESSAGE 'Alarms deleted.' TYPE 'I'. 
   CATCH /aws1/cx_cwtresourcenotfound . 
     MESSAGE 'Resource being accessed is not found.' TYPE 'E'. 
 ENDTRY.
```
• Para obtener más información sobre la API, consulte [DeleteAlarmsl](https://docs.aws.amazon.com/sdk-for-sap-abap/v1/api/latest/index.html)a referencia sobre la API ABAP del AWS SDK para SAP.

Descripción de alarmas

El siguiente ejemplo de código muestra cómo describir CloudWatch las alarmas de Amazon.

SDK para SAP ABAP

#### **a** Note

Hay más información al respecto GitHub. Busque el ejemplo completo y aprenda a configurar y ejecutar en el [Repositorio de ejemplos de código de AWS.](https://github.com/awsdocs/aws-doc-sdk-examples/tree/main/sap-abap/services/cloudwatch#code-examples)

```
 TRY. 
       oo_result = lo_cwt->describealarms( " oo_result is returned 
 for testing purposes. " 
         it_alarmnames = it_alarm_names 
        ). 
       MESSAGE 'Alarms retrieved.' TYPE 'I'.
```

```
 CATCH /aws1/cx_rt_service_generic INTO DATA(lo_exception). 
        DATA(1v_error) = |"\{ 1o_exception->av_error\r - { 1o-exception->av_error\r>av_err_msg }|. 
         MESSAGE lv_error TYPE 'E'. 
     ENDTRY.
```
• Para obtener más información sobre la API, consulte [DescribeAlarmsl](https://docs.aws.amazon.com/sdk-for-sap-abap/v1/api/latest/index.html)a referencia sobre la API ABAP del AWS SDK para SAP.

Deshabilitación de acciones de alarma

El siguiente ejemplo de código muestra cómo deshabilitar las acciones de CloudWatch alarma de Amazon.

SDK para SAP ABAP

#### **a** Note

Hay más información al respecto GitHub. Busque el ejemplo completo y aprenda a configurar y ejecutar en el [Repositorio de ejemplos de código de AWS.](https://github.com/awsdocs/aws-doc-sdk-examples/tree/main/sap-abap/services/cloudwatch#code-examples)

```
 "Disables actions on the specified alarm. " 
     TRY. 
         lo_cwt->disablealarmactions( 
           it_alarmnames = it_alarm_names 
         ). 
         MESSAGE 'Alarm actions disabled.' TYPE 'I'. 
       CATCH /aws1/cx_rt_service_generic INTO DATA(lo_exception). 
         DATA(lv_error) = |"{ lo_exception->av_err_code }" - { lo_exception-
>av_err_msg }|. 
         MESSAGE lv_error TYPE 'E'. 
     ENDTRY.
```
• Para obtener más información sobre la API, consulte [DisableAlarmActionsl](https://docs.aws.amazon.com/sdk-for-sap-abap/v1/api/latest/index.html)a referencia sobre la API ABAP del AWS SDK para SAP.

#### Habilitación de acciones de alarma

El siguiente ejemplo de código muestra cómo habilitar las acciones de CloudWatch alarma de Amazon.

SDK para SAP ABAP

# **G** Note

Hay más información al respecto GitHub. Busque el ejemplo completo y aprenda a configurar y ejecutar en el [Repositorio de ejemplos de código de AWS.](https://github.com/awsdocs/aws-doc-sdk-examples/tree/main/sap-abap/services/cloudwatch#code-examples)

```
 "Enable actions on the specified alarm." 
     TRY. 
         lo_cwt->enablealarmactions( 
           it_alarmnames = it_alarm_names 
         ). 
         MESSAGE 'Alarm actions enabled.' TYPE 'I'. 
       CATCH /aws1/cx_rt_service_generic INTO DATA(lo_exception). 
        DATA(lv_error) = |"\{ lo\_exception->av_error = s<sup>1</sup>
>av_err_msg }|. 
         MESSAGE lv_error TYPE 'E'. 
     ENDTRY.
```
• Para obtener más información sobre la API, consulte [EnableAlarmActionsl](https://docs.aws.amazon.com/sdk-for-sap-abap/v1/api/latest/index.html)a referencia sobre la API ABAP del AWS SDK para SAP.

# Enumerar métricas

El siguiente ejemplo de código muestra cómo enumerar los metadatos de CloudWatch las métricas de Amazon. Para obtener datos para una métrica, usa las GetMetricStatistics acciones GetMetricData o.

#### SDK para SAP ABAP

# **a** Note

Hay más información al respecto GitHub. Busque el ejemplo completo y aprenda a configurar y ejecutar en el [Repositorio de ejemplos de código de AWS.](https://github.com/awsdocs/aws-doc-sdk-examples/tree/main/sap-abap/services/cloudwatch#code-examples)

```
 "The following list-metrics example displays the metrics for Amazon CloudWatch." 
    TRY. 
        oo_result = lo_cwt->listmetrics( " oo_result is returned for 
 testing purposes. " 
          iv_namespace = iv_namespace 
        ). 
        DATA(lt_metrics) = oo_result->get_metrics( ). 
        MESSAGE 'Metrics retrieved.' TYPE 'I'. 
     CATCH /aws1/cx_cwtinvparamvalueex . 
        MESSAGE 'The specified argument was not valid.' TYPE 'E'. 
    ENDTRY.
```
• Para obtener más información sobre la API, consulte [ListMetrics](https://docs.aws.amazon.com/sdk-for-sap-abap/v1/api/latest/index.html)la referencia sobre la API ABAP del AWS SDK para SAP.

#### **Escenarios**

Primeros pasos para usar alarmas

En el siguiente ejemplo de código, se muestra cómo:

- Cree una alarma.
- Desactive las acciones de alarma.
- Describa una alarma.
- Elimine una alarma.

# SDK para SAP ABAP

# **a** Note

Hay más información al respecto. GitHub Busque el ejemplo completo y aprenda a configurar y ejecutar en el [Repositorio de ejemplos de código de AWS.](https://github.com/awsdocs/aws-doc-sdk-examples/tree/main/sap-abap/services/cloudwatch#code-examples)

```
DATA lt_alarmnames TYPE /aws1/cl_cwtalarmnames_w=>tt_alarmnames.
 DATA lo_alarmname TYPE REF TO /aws1/cl_cwtalarmnames_w. 
 "Create an alarm" 
 TRY. 
    lo_cwt->putmetricalarm( 
      iv_alarmname = iv_alarm_name 
     iv_{\text{compar}}isonoperator = iv_comparison_operator
      iv_evaluationperiods = iv_evaluation_periods 
      iv_metricname = iv_metric_name 
      iv_namespace = iv_namespace 
      iv_statistic = iv_statistic 
      iv_threshold = iv_threshold 
      iv_actionsenabled = iv_actions_enabled 
      iv_alarmdescription = iv_alarm_description 
     iv\_unit = iv\_unit iv_period = iv_period 
      it_dimensions = it_dimensions 
    ). 
    MESSAGE 'Alarm created' TYPE 'I'. 
  CATCH /aws1/cx_cwtlimitexceededfault. 
    MESSAGE 'The request processing has exceeded the limit' TYPE 'E'. 
 ENDTRY. 
 "Create an ABAP internal table for the created alarm." 
 CREATE OBJECT lo_alarmname EXPORTING iv_value = iv_alarm_name. 
 INSERT lo_alarmname INTO TABLE lt_alarmnames. 
 "Disable alarm actions." 
 TRY. 
    lo_cwt->disablealarmactions( 
      it_alarmnames = lt_alarmnames 
    ).
```

```
 MESSAGE 'Alarm actions disabled' TYPE 'I'. 
       CATCH /aws1/cx_rt_service_generic INTO DATA(lo_disablealarm_exception). 
         DATA(lv_disablealarm_error) = |"{ lo_disablealarm_exception->av_err_code }" 
  - { lo_disablealarm_exception->av_err_msg }|. 
         MESSAGE lv_disablealarm_error TYPE 'E'. 
     ENDTRY. 
     "Describe alarm using the same ABAP internal table." 
     TRY. 
         oo_result = lo_cwt->describealarms( " oo_result is 
  returned for testing purpose " 
          it alarmnames = lt alarmnames
         ). 
         MESSAGE 'Alarms retrieved' TYPE 'I'. 
       CATCH /aws1/cx_rt_service_generic INTO DATA(lo_describealarms_exception). 
         DATA(lv_describealarms_error) = |"{ lo_describealarms_exception-
>av_err_code }" - { lo_describealarms_exception->av_err_msg }|. 
         MESSAGE lv_describealarms_error TYPE 'E'. 
     ENDTRY. 
     "Delete alarm." 
     TRY. 
         lo_cwt->deletealarms( 
           it_alarmnames = lt_alarmnames 
         ). 
         MESSAGE 'Alarms deleted' TYPE 'I'. 
       CATCH /aws1/cx_cwtresourcenotfound . 
         MESSAGE 'Resource being access is not found.' TYPE 'E'. 
     ENDTRY.
```
- Para detalles acerca de la API, consulte los siguientes temas en la Referencia de la API del SDK de AWS para SAP ABAP.
	- [DeleteAlarms](https://docs.aws.amazon.com/sdk-for-sap-abap/v1/api/latest/index.html)
	- [DescribeAlarms](https://docs.aws.amazon.com/sdk-for-sap-abap/v1/api/latest/index.html)
	- [DisableAlarmActions](https://docs.aws.amazon.com/sdk-for-sap-abap/v1/api/latest/index.html)
	- [PutMetricAlarm](https://docs.aws.amazon.com/sdk-for-sap-abap/v1/api/latest/index.html)

# <span id="page-15691-0"></span>Ejemplos de DynamoDB que utilizan el SDK para SAP ABAP

En los siguientes ejemplos de código se muestra cómo realizar acciones e implementar escenarios comunes mediante el SDK de AWS para SAP ABAP con DynamoDB.

Las acciones son extractos de código de programas más grandes y deben ejecutarse en contexto. Mientras las acciones muestran cómo llamar a las funciones de servicio individuales, es posible ver las acciones en contexto en los escenarios relacionados y en los ejemplos entre servicios.

Los escenarios son ejemplos de código que muestran cómo llevar a cabo una tarea específica llamando a varias funciones dentro del mismo servicio.

Cada ejemplo incluye un enlace a GitHub, donde puedes encontrar instrucciones sobre cómo configurar y ejecutar el código en su contexto.

### Temas

- **[Acciones](#page-8325-0)**
- **[Escenarios](#page-8347-0)**

# Acciones

Creación de una tabla

En el siguiente ejemplo de código se muestra cómo crear una tabla de DynamoDB.

# SDK para SAP ABAP

# **a** Note

Hay más información al respecto GitHub. Busque el ejemplo completo y aprenda a configurar y ejecutar en el [Repositorio de ejemplos de código de AWS.](https://github.com/awsdocs/aws-doc-sdk-examples/tree/main/sap-abap/services/dyn#code-examples)

```
 TRY. 
         DATA(lt_keyschema) = VALUE /aws1/cl_dynkeyschemaelement=>tt_keyschema( 
            ( NEW /aws1/cl_dynkeyschemaelement( iv_attributename = 'year' 
                                                  iv_{\text{keytype}} = 'HASH' ) ( NEW /aws1/cl_dynkeyschemaelement( iv_attributename = 'title' 
                                                  iv<sub>k</sub>eytype = 'RANGE' ) ) ).
         DATA(lt_attributedefinitions) = VALUE /aws1/
cl_dynattributedefn=>tt_attributedefinitions(
```

```
 ( NEW /aws1/cl_dynattributedefn( iv_attributename = 'year' 
                                            iv attributetype = 'N' ) )
          ( NEW /aws1/cl_dynattributedefn( iv_attributename = 'title' 
                                            iv_attributetype = 'S') ) ).
        " Adjust read/write capacities as desired. 
        DATA(lo_dynprovthroughput) = NEW /aws1/cl_dynprovthroughput( 
          iv_readcapacityunits = 5 
         iv writecapacityunits = 5 ).
        oo_result = lo_dyn->createtable( 
          it_keyschema = lt_keyschema 
          iv_tablename = iv_table_name 
          it_attributedefinitions = lt_attributedefinitions 
         io provisionedthroughput = lo dynprovthroughput ).
        " Table creation can take some time. Wait till table exists before 
 returning. 
        lo_dyn->get_waiter( )->tableexists( 
          iv_max_wait_time = 200 
         iv_{\text{t}}ablename = iv_{\text{t}}ablename ).
        MESSAGE 'DynamoDB Table' && iv_table_name && 'created.' TYPE 'I'. 
      " This exception can happen if the table already exists. 
      CATCH /aws1/cx_dynresourceinuseex INTO DATA(lo_resourceinuseex). 
        DATA(lv_error) = |"{ lo_resourceinuseex->av_err_code }" - 
 { lo_resourceinuseex->av_err_msg }|. 
        MESSAGE lv_error TYPE 'E'. 
    ENDTRY.
```
• Para obtener más información sobre la API, consulte [CreateTablel](https://docs.aws.amazon.com/sdk-for-sap-abap/v1/api/latest/index.html)a referencia sobre la API ABAP del AWS SDK para SAP.

Eliminación de una tabla

En el siguiente ejemplo de código se muestra cómo eliminar una tabla de DynamoDB.

SDK para SAP ABAP

#### **a** Note

Hay más información al respecto. GitHub Busque el ejemplo completo y aprenda a configurar y ejecutar en el [Repositorio de ejemplos de código de AWS.](https://github.com/awsdocs/aws-doc-sdk-examples/tree/main/sap-abap/services/dyn#code-examples)

```
 TRY. 
     lo_dyn->deletetable( iv_tablename = iv_table_name ). 
     " Wait till the table is actually deleted. 
     lo_dyn->get_waiter( )->tablenotexists( 
       iv_max_wait_time = 200 
      iv_{\text{t}}ablename = iv_{\text{t}}ablename ).
     MESSAGE 'Table ' && iv_table_name && ' deleted.' TYPE 'I'. 
   CATCH /aws1/cx_dynresourcenotfoundex. 
     MESSAGE 'The table ' && iv_table_name && ' does not exist' TYPE 'E'. 
   CATCH /aws1/cx_dynresourceinuseex. 
     MESSAGE 'The table cannot be deleted since it is in use' TYPE 'E'. 
 ENDTRY.
```
• Para obtener más información sobre la API, consulte [DeleteTablel](https://docs.aws.amazon.com/sdk-for-sap-abap/v1/api/latest/index.html)a referencia sobre la API ABAP del AWS SDK para SAP.

Eliminación de un elemento de una tabla

En el siguiente ejemplo de código se muestra cómo eliminar un elemento de una tabla de DynamoDB.

SDK para SAP ABAP

```
a Note
```
Hay más información al respecto. GitHub Busque el ejemplo completo y aprenda a configurar y ejecutar en el [Repositorio de ejemplos de código de AWS.](https://github.com/awsdocs/aws-doc-sdk-examples/tree/main/sap-abap/services/dyn#code-examples)

```
 TRY. 
       DATA(lo_resp) = lo_dyn->deleteitem( 
         iv_tablename = iv_table_name 
         it_key = it_key_input ). 
       MESSAGE 'Deleted one item.' TYPE 'I'. 
     CATCH /aws1/cx_dyncondalcheckfaile00. 
       MESSAGE 'A condition specified in the operation could not be evaluated.' 
 TYPE 'E'. 
     CATCH /aws1/cx_dynresourcenotfoundex. 
       MESSAGE 'The table or index does not exist' TYPE 'E'. 
     CATCH /aws1/cx_dyntransactconflictex.
```

```
 MESSAGE 'Another transaction is using the item' TYPE 'E'. 
 ENDTRY.
```
• Para obtener más información sobre la API, consulte [DeleteIteml](https://docs.aws.amazon.com/sdk-for-sap-abap/v1/api/latest/index.html)a referencia sobre la API ABAP del AWS SDK para SAP.

Obtención de un elemento de una tabla

En el siguiente ejemplo de código se muestra cómo obtener un elemento de una tabla de DynamoDB.

SDK para SAP ABAP

#### **a** Note

Hay más información al respecto. GitHub Busque el ejemplo completo y aprenda a configurar y ejecutar en el [Repositorio de ejemplos de código de AWS.](https://github.com/awsdocs/aws-doc-sdk-examples/tree/main/sap-abap/services/dyn#code-examples)

```
 TRY. 
     oo_item = lo_dyn->getitem( 
       iv_tablename = iv_table_name 
      it\_key = it\_key ).
     DATA(lt_attr) = oo_item->get_item( ). 
     DATA(lo_title) = lt_attr[ key = 'title' ]-value. 
     DATA(lo_year) = lt_attr[ key = 'year' ]-value. 
    DATA(1o\_rating) = It\_attr[ key = 'rating' ] - value. MESSAGE 'Movie name is: ' && lo_title->get_s( ) 
       && 'Movie year is: ' && lo_year->get_n( ) 
       && 'Moving rating is: ' && lo_rating->get_n( ) TYPE 'I'. 
   CATCH /aws1/cx_dynresourcenotfoundex. 
     MESSAGE 'The table or index does not exist' TYPE 'E'. 
 ENDTRY.
```
• Para obtener más información sobre la API, consulte [GetIteml](https://docs.aws.amazon.com/sdk-for-sap-abap/v1/api/latest/index.html)a referencia sobre la API ABAP del AWS SDK para SAP.

### Obtener información sobre una tabla

En el siguiente ejemplo de código se muestra cómo obtener información sobre una tabla de DynamoDB.

SDK para SAP ABAP

# **a** Note

Hay más información al respecto. GitHub Busque el ejemplo completo y aprenda a configurar y ejecutar en el [Repositorio de ejemplos de código de AWS.](https://github.com/awsdocs/aws-doc-sdk-examples/tree/main/sap-abap/services/dyn#code-examples)

#### TRY.

```
 oo_result = lo_dyn->describetable( iv_tablename = iv_table_name ). 
     DATA(lv_tablename) = oo_result->get_table( )->ask_tablename( ). 
     DATA(lv_tablearn) = oo_result->get_table( )->ask_tablearn( ). 
    DATA(lv\_tables{\texttt{t}}) = oo\_result\text{-}set\_table( )\text{-}~\text{-}~\text{ask\_tablestatus( )}. DATA(lv_itemcount) = oo_result->get_table( )->ask_itemcount( ). 
     MESSAGE 'The table name is ' && lv_tablename 
         && '. The table ARN is ' && lv_tablearn 
         && '. The tablestatus is ' && lv_tablestatus 
         && '. Item count is ' && lv_itemcount TYPE 'I'. 
   CATCH /aws1/cx_dynresourcenotfoundex. 
     MESSAGE 'The table ' && lv_tablename && ' does not exist' TYPE 'E'. 
 ENDTRY.
```
• Para obtener más información sobre la API, consulte [DescribeTable](https://docs.aws.amazon.com/sdk-for-sap-abap/v1/api/latest/index.html)la referencia sobre la API ABAP del AWS SDK para SAP.

#### Mostrar tablas

En el siguiente ejemplo de código se muestra cómo enumerar las tablas de DynamoDB.
# SDK para SAP ABAP

## **a** Note

Hay más información al respecto. GitHub Busque el ejemplo completo y aprenda a configurar y ejecutar en el [Repositorio de ejemplos de código de AWS.](https://github.com/awsdocs/aws-doc-sdk-examples/tree/main/sap-abap/services/dyn#code-examples)

```
 TRY. 
         oo_result = lo_dyn->listtables( ). 
         " You can loop over the oo_result to get table properties like this. 
         LOOP AT oo_result->get_tablenames( ) INTO DATA(lo_table_name). 
           DATA(lv_tablename) = lo_table_name->get_value( ). 
         ENDLOOP. 
         DATA(lv_tablecount) = lines( oo_result->get_tablenames( ) ). 
         MESSAGE 'Found ' && lv_tablecount && ' tables' TYPE 'I'. 
       CATCH /aws1/cx_rt_service_generic INTO DATA(lo_exception). 
         DATA(lv_error) = |"{ lo_exception->av_err_code }" - { lo_exception-
>av_err_msg }|. 
         MESSAGE lv_error TYPE 'E'. 
     ENDTRY.
```
• Para obtener más información sobre la API, consulte [ListTablesl](https://docs.aws.amazon.com/sdk-for-sap-abap/v1/api/latest/index.html)a referencia sobre la API ABAP del AWS SDK para SAP.

Colocar un elemento en una tabla

En el siguiente ejemplo de código se muestra cómo colocar un elemento en una tabla de DynamoDB.

SDK para SAP ABAP

## **a** Note

Hay más información al respecto. GitHub Busque el ejemplo completo y aprenda a configurar y ejecutar en el [Repositorio de ejemplos de código de AWS.](https://github.com/awsdocs/aws-doc-sdk-examples/tree/main/sap-abap/services/dyn#code-examples)

TRY.

DATA(lo\_resp) = lo\_dyn->putitem(

 iv\_tablename = iv\_table\_name  $it$  it item = it item  $).$  MESSAGE '1 row inserted into DynamoDB Table' && iv\_table\_name TYPE 'I'. CATCH /aws1/cx\_dyncondalcheckfaile00. MESSAGE 'A condition specified in the operation could not be evaluated.' TYPE 'E'. CATCH /aws1/cx\_dynresourcenotfoundex. MESSAGE 'The table or index does not exist' TYPE 'E'. CATCH /aws1/cx\_dyntransactconflictex. MESSAGE 'Another transaction is using the item' TYPE 'E'. ENDTRY.

• Para obtener más información sobre la API, consulte [PutItem](https://docs.aws.amazon.com/sdk-for-sap-abap/v1/api/latest/index.html)la referencia sobre la API ABAP del AWS SDK para SAP.

#### Consultar una tabla

En el siguiente ejemplo de código se muestra cómo consultar una tabla de DynamoDB.

SDK para SAP ABAP

#### **a** Note

```
 TRY. 
         " Query movies for a given year . 
         DATA(lt_attributelist) = VALUE /aws1/
cl_dynattributevalue=>tt_attributevaluelist( 
             ( NEW /aws1/cl_dynattributevalue( iv_n = |\{ iv\_year \}| ) ) ).
         DATA(lt_key_conditions) = VALUE /aws1/cl_dyncondition=>tt_keyconditions( 
            ( VALUE /aws1/cl_dyncondition=>ts_keyconditions_maprow( 
           key = 'year' 
           value = NEW /aws1/cl_dyncondition( 
           it_attributevaluelist = lt_attributelist 
           iv_comparisonoperator = |EQ| 
           ) ) ) ). 
         oo_result = lo_dyn->query(
```
 iv\_tablename = iv\_table\_name it\_keyconditions = lt\_key\_conditions ).  $DATA(It items) = oo result-2qet items( )$ . "You can loop over the results to get item attributes. LOOP AT lt\_items INTO DATA(lt\_item). DATA(lo title) = lt item[ key = 'title' ]-value. DATA(lo\_year) = lt\_item[ key = 'year' ]-value. ENDLOOP. DATA(lv\_count) = oo\_result->get\_count( ). MESSAGE 'Item count is: ' && lv\_count TYPE 'I'. CATCH /aws1/cx\_dynresourcenotfoundex. MESSAGE 'The table or index does not exist' TYPE 'E'. ENDTRY.

• Para obtener detalles sobre la API, consulte [Query](https://docs.aws.amazon.com/sdk-for-sap-abap/v1/api/latest/index.html) en la Referencia de la API del SDK de AWS para SAP ABAP.

Examinar una tabla

En el siguiente ejemplo de código, se muestra cómo examinar una tabla de DynamoDB.

SDK para SAP ABAP

```
a Note
```

```
 TRY.
```

```
 " Scan movies for rating greater than or equal to the rating specified 
         DATA(lt_attributelist) = VALUE /aws1/
cl_dynattributevalue=>tt_attributevaluelist( 
            ( NEW /aws1/cl_dynattributevalue( iv_n = |{ iv\_rating }| ) ) ) . DATA(lt_filter_conditions) = VALUE /aws1/
cl_dyncondition=>tt_filterconditionmap( 
           ( VALUE /aws1/cl_dyncondition=>ts_filterconditionmap_maprow( 
           key = 'rating' 
           value = NEW /aws1/cl_dyncondition( 
           it_attributevaluelist = lt_attributelist 
           iv_comparisonoperator = |GE|
```

```
 ) ) ) ). 
     oo_scan_result = lo_dyn->scan( iv_tablename = iv_table_name 
      it scanfilter = 1t filter conditions ).
     DATA(lt_items) = oo_scan_result->get_items( ). 
    LOOP AT lt_items INTO DATA(lo_item).
       " You can loop over to get individual attributes. 
       DATA(lo_title) = lo_item[ key = 'title' ]-value. 
       DATA(lo_year) = lo_item[ key = 'year' ]-value. 
     ENDLOOP. 
     DATA(lv_count) = oo_scan_result->get_count( ). 
     MESSAGE 'Found ' && lv_count && ' items' TYPE 'I'. 
  CATCH /aws1/cx_dynresourcenotfoundex. 
     MESSAGE 'The table or index does not exist' TYPE 'E'. 
 ENDTRY.
```
• Para obtener detalles sobre la API, consulte [Scan](https://docs.aws.amazon.com/sdk-for-sap-abap/v1/api/latest/index.html) en la Referencia de la API del SDK de AWS para SAP ABAP.

Actualizar un elemento en una tabla

En el siguiente ejemplo de código, se muestra cómo actualizar un elemento en una tabla de DynamoDB.

SDK para SAP ABAP

```
a Note
```

```
 TRY. 
        oo_output = lo_dyn->updateitem( 
         iv<sub>_</sub>tablename = iv_table_name
          it_key = it_item_key 
          it_attributeupdates = it_attribute_updates ). 
        MESSAGE '1 item updated in DynamoDB Table' && iv_table_name TYPE 'I'. 
      CATCH /aws1/cx_dyncondalcheckfaile00. 
        MESSAGE 'A condition specified in the operation could not be evaluated.' 
 TYPE 'E'.
```
 CATCH /aws1/cx\_dynresourcenotfoundex. MESSAGE 'The table or index does not exist' TYPE 'E'. CATCH /aws1/cx\_dyntransactconflictex. MESSAGE 'Another transaction is using the item' TYPE 'E'. ENDTRY.

• Para obtener más información sobre la API, consulte [UpdateIteml](https://docs.aws.amazon.com/sdk-for-sap-abap/v1/api/latest/index.html)a referencia sobre la API ABAP del AWS SDK para SAP.

## Escenarios

Introducción a tablas, elementos y consultas

En el siguiente ejemplo de código, se muestra cómo:

- Creación de una tabla que pueda contener datos de películas.
- Colocar, obtener y actualizar una sola película en la tabla.
- Escribir los datos de películas en la tabla a partir de un archivo JSON de ejemplo.
- Consultar películas que se hayan estrenado en un año determinado.
- Buscar películas que se hayan estrenado en un intervalo de años.
- Eliminación de una película de la tabla y, a continuación, eliminar la tabla.

## SDK para SAP ABAP

## **a** Note

```
 " Create an Amazon Dynamo DB table. 
 TRY. 
    DATA(1o_session) = /aws1/cl_rt_session_aws='create('cv_pfl'). DATA(lo_dyn) = /aws1/cl_dyn_factory=>create( lo_session ). 
     DATA(lt_keyschema) = VALUE /aws1/cl_dynkeyschemaelement=>tt_keyschema( 
       ( NEW /aws1/cl_dynkeyschemaelement( iv_attributename = 'year' 
                                             iv_keytype = 'HASH' ) )
```

```
 ( NEW /aws1/cl_dynkeyschemaelement( iv_attributename = 'title' 
                                                 iv<sub>keytype</sub> = 'RANGE' ) ) ).
        DATA(1t attributedefinitions) = VALUE /aws1/
cl_dynattributedefn=>tt_attributedefinitions( 
           ( NEW /aws1/cl_dynattributedefn( iv_attributename = 'year' 
                                              iv attributetype = 'N' ) )
           ( NEW /aws1/cl_dynattributedefn( iv_attributename = 'title' 
                                               iv_attributetype = 'S' ) ) ). 
         " Adjust read/write capacities as desired. 
         DATA(lo_dynprovthroughput) = NEW /aws1/cl_dynprovthroughput( 
          iv readcapacityunits = 5
          iv writecapacityunits = 5 ).
         DATA(oo_result) = lo_dyn->createtable( 
           it_keyschema = lt_keyschema 
           iv_tablename = iv_table_name 
           it_attributedefinitions = lt_attributedefinitions 
           io_provisionedthroughput = lo_dynprovthroughput ). 
         " Table creation can take some time. Wait till table exists before 
  returning. 
         lo_dyn->get_waiter( )->tableexists( 
           iv_max_wait_time = 200 
          iv_{\text{t}}ablename = iv_{\text{t}}ablename ).
         MESSAGE 'DynamoDB Table' && iv_table_name && 'created.' TYPE 'I'. 
       " It throws exception if the table already exists. 
      CATCH /aws1/cx_dynresourceinuseex INTO DATA(lo_resourceinuseex).
         DATA(lv_error) = |"{ lo_resourceinuseex->av_err_code }" - 
  { lo_resourceinuseex->av_err_msg }|. 
         MESSAGE lv_error TYPE 'E'. 
     ENDTRY. 
     " Describe table 
     TRY. 
         DATA(lo_table) = lo_dyn->describetable( iv_tablename = iv_table_name ). 
         DATA(lv_tablename) = lo_table->get_table( )->ask_tablename( ). 
         MESSAGE 'The table name is ' && lv_tablename TYPE 'I'. 
       CATCH /aws1/cx_dynresourcenotfoundex. 
         MESSAGE 'The table does not exist' TYPE 'E'. 
     ENDTRY. 
     " Put items into the table. 
     TRY. 
        DATA(lo resp putitem) = lo dyn->putitem(
           iv_tablename = iv_table_name
```

```
it item = VALUE /aws1/
cl_dynattributevalue=>tt_putiteminputattributemap( 
             ( VALUE /aws1/cl_dynattributevalue=>ts_putiteminputattrmap_maprow( 
              key = 'title' value = NEW /aws1/cl_dynattributevalue (iv_s = 'Jaws' ) ) ) 
             ( VALUE /aws1/cl_dynattributevalue=>ts_putiteminputattrmap_maprow( 
              key = 'year' value = NEW /aws1/cl_dynattributevalue() iv_n = |
\{ '1975' \} | ) ) ( VALUE /aws1/cl_dynattributevalue=>ts_putiteminputattrmap_maprow( 
              key = 'rating' value = NEW /aws1/cl_dynattributevalue( iv_n = |\{ '7.5' \} | ) ) ) ) ). 
         lo_resp_putitem = lo_dyn->putitem( 
           iv_tablename = iv_table_name 
           it_item = VALUE /aws1/
cl_dynattributevalue=>tt_putiteminputattributemap( 
             ( VALUE /aws1/cl_dynattributevalue=>ts_putiteminputattrmap_maprow( 
               key = 'title' value = NEW /aws1/cl_dynattributevalue( iv_s = 'Star 
 Wars' ) ) ) 
             ( VALUE /aws1/cl_dynattributevalue=>ts_putiteminputattrmap_maprow( 
              key = 'year' value = NEW /aws1/cl_dynattributevalue(){ '1978' }| ) ) ) 
             ( VALUE /aws1/cl_dynattributevalue=>ts_putiteminputattrmap_maprow( 
              key = 'rating' value = NEW /aws1/cl_dynattributevalue( iv_n = |\{ '8.1' \} ) ) )
           ) ). 
         lo_resp_putitem = lo_dyn->putitem( 
           iv_tablename = iv_table_name 
           it_item = VALUE /aws1/
cl_dynattributevalue=>tt_putiteminputattributemap( 
             ( VALUE /aws1/cl_dynattributevalue=>ts_putiteminputattrmap_maprow( 
              key = 'title' value = NEW /aws1/cl_dynattributevalue (iv_s = 'Speed' ) ) ) 
             ( VALUE /aws1/cl_dynattributevalue=>ts_putiteminputattrmap_maprow( 
              key = 'year' value = NEW /aws1/cl_dynattributevalue() iv_n = |
{ '1994' }| ) ) ) 
             ( VALUE /aws1/cl_dynattributevalue=>ts_putiteminputattrmap_maprow( 
              key = 'rating' value = NEW /aws1/cl_dynattributevalue( iv_n = |\{ '7.9' \} ) ) )
           ) ). 
         " TYPE REF TO ZCL_AWS1_dyn_PUT_ITEM_OUTPUT 
         MESSAGE '3 rows inserted into DynamoDB Table' && iv_table_name TYPE 'I'. 
       CATCH /aws1/cx_dyncondalcheckfaile00.
```

```
 MESSAGE 'A condition specified in the operation could not be evaluated.' 
  TYPE 'E'. 
       CATCH /aws1/cx_dynresourcenotfoundex. 
         MESSAGE 'The table or index does not exist' TYPE 'E'. 
       CATCH /aws1/cx_dyntransactconflictex. 
         MESSAGE 'Another transaction is using the item' TYPE 'E'. 
     ENDTRY. 
     " Get item from table. 
     TRY. 
         DATA(lo_resp_getitem) = lo_dyn->getitem( 
          iv tablename = iv table name
           it_key = VALUE /aws1/cl_dynattributevalue=>tt_key( 
            ( VALUE /aws1/cl_dynattributevalue=>ts_key_maprow( 
             key = 'title' value = NEW /aws1/cl_dynattributevalue (iv_s = 'Jaws' ) ) ) 
            ( VALUE /aws1/cl_dynattributevalue=>ts_key_maprow( 
             key = 'year' value = NEW /aws1/cl_dynattributevalue ( iv_n = '1975' ) ) ) 
           ) ). 
         DATA(lt_attr) = lo_resp_getitem->get_item( ). 
        DATA(1o\_title) = It\_attr[ key = 'title' ] - value.DATA(lo\_year) = It\_attr[ key = 'year' ] - value.DATA(10\_rating) = It\_attr[ key = 'year' ] - value. MESSAGE 'Movie name is: ' && lo_title->get_s( ) TYPE 'I'. 
         MESSAGE 'Movie year is: ' && lo_year->get_n( ) TYPE 'I'. 
         MESSAGE 'Movie rating is: ' && lo_rating->get_n( ) TYPE 'I'. 
       CATCH /aws1/cx_dynresourcenotfoundex. 
         MESSAGE 'The table or index does not exist' TYPE 'E'. 
     ENDTRY. 
     " Query item from table. 
     TRY. 
         DATA(lt_attributelist) = VALUE /aws1/
cl_dynattributevalue=>tt_attributevaluelist( 
               ( NEW /aws1/cl_dynattributevalue( iv_n = '1975' ) ) ). 
         DATA(lt_keyconditions) = VALUE /aws1/cl_dyncondition=>tt_keyconditions( 
           ( VALUE /aws1/cl_dyncondition=>ts_keyconditions_maprow( 
           key = 'year' 
           value = NEW /aws1/cl_dyncondition( 
             it_attributevaluelist = lt_attributelist 
             iv_comparisonoperator = |EQ| 
           ) ) ) ). 
         DATA(lo_query_result) = lo_dyn->query(
```

```
 iv_tablename = iv_table_name 
           it_keyconditions = lt_keyconditions ). 
        DATA(It items) = Io query result-2qet items( ).
         READ TABLE lo_query_result->get_items( ) INTO DATA(lt_item) INDEX 1. 
         lo_title = lt_item[ key = 'title' ]-value. 
        lo year = lt item[ key = 'year' ]-value.
         lo_rating = lt_item[ key = 'rating' ]-value. 
         MESSAGE 'Movie name is: ' && lo_title->get_s( ) TYPE 'I'. 
         MESSAGE 'Movie year is: ' && lo_year->get_n( ) TYPE 'I'. 
         MESSAGE 'Movie rating is: ' && lo_rating->get_n( ) TYPE 'I'. 
       CATCH /aws1/cx_dynresourcenotfoundex. 
         MESSAGE 'The table or index does not exist' TYPE 'E'. 
     ENDTRY. 
     " Scan items from table. 
     TRY. 
         DATA(lo_scan_result) = lo_dyn->scan( iv_tablename = iv_table_name ). 
         lt_items = lo_scan_result->get_items( ). 
         " Read the first item and display the attributes. 
         READ TABLE lo_query_result->get_items( ) INTO lt_item INDEX 1. 
         lo_title = lt_item[ key = 'title' ]-value. 
         lo_year = lt_item[ key = 'year' ]-value. 
         lo_rating = lt_item[ key = 'rating' ]-value. 
         MESSAGE 'Movie name is: ' && lo_title->get_s( ) TYPE 'I'. 
         MESSAGE 'Movie year is: ' && lo_year->get_n( ) TYPE 'I'. 
         MESSAGE 'Movie rating is: ' && lo_rating->get_n( ) TYPE 'I'. 
       CATCH /aws1/cx_dynresourcenotfoundex. 
         MESSAGE 'The table or index does not exist' TYPE 'E'. 
     ENDTRY. 
     " Update items from table. 
     TRY. 
         DATA(lt_attributeupdates) = VALUE /aws1/
cl_dynattrvalueupdate=>tt_attributeupdates( 
           ( VALUE /aws1/cl_dynattrvalueupdate=>ts_attributeupdates_maprow( 
           key = 'rating' value = NEW /aws1/cl_dynattrvalueupdate( 
            io_value = NEW /aws1/cl_dynattributevalue( iv_n = '7.6')
            iv\_action = |PUT| ) ) ) ).
         DATA(lt_key) = VALUE /aws1/cl_dynattributevalue=>tt_key( 
           ( VALUE /aws1/cl_dynattributevalue=>ts_key_maprow( 
            key = 'year' value = NEW /aws1/cl_dynattributevalue( iv_n = '1975' ) ) )
           ( VALUE /aws1/cl_dynattributevalue=>ts_key_maprow( 
            key = 'title' value = NEW /aws1/cl_dynattributevalue (iv_s = '1980' ) ) ) ).
```

```
 DATA(lo_resp) = lo_dyn->updateitem( 
          iv_tablename = iv_table_name 
         it key = 1t key
          it_attributeupdates = lt_attributeupdates ). 
        MESSAGE '1 item updated in DynamoDB Table' && iv_table_name TYPE 'I'. 
      CATCH /aws1/cx_dyncondalcheckfaile00. 
        MESSAGE 'A condition specified in the operation could not be evaluated.' 
 TYPE 'E'. 
     CATCH /aws1/cx_dynresourcenotfoundex. 
        MESSAGE 'The table or index does not exist' TYPE 'E'. 
      CATCH /aws1/cx_dyntransactconflictex. 
        MESSAGE 'Another transaction is using the item' TYPE 'E'. 
    ENDTRY. 
    " Delete table. 
   TRY. 
        lo_dyn->deletetable( iv_tablename = iv_table_name ). 
        lo_dyn->get_waiter( )->tablenotexists( 
          iv_max_wait_time = 200 
         iv_ttablename = iv_ttable_name ).
        MESSAGE 'DynamoDB Table deleted.' TYPE 'I'. 
      CATCH /aws1/cx_dynresourcenotfoundex. 
        MESSAGE 'The table or index does not exist' TYPE 'E'. 
      CATCH /aws1/cx_dynresourceinuseex. 
        MESSAGE 'The table cannot be deleted as it is in use' TYPE 'E'. 
    ENDTRY.
```
- Para detalles acerca de la API, consulte los siguientes temas en la Referencia de la API del SDK de AWS para SAP ABAP.
	- [BatchWriteItem](https://docs.aws.amazon.com/sdk-for-sap-abap/v1/api/latest/index.html)
	- [CreateTable](https://docs.aws.amazon.com/sdk-for-sap-abap/v1/api/latest/index.html)
	- [DeleteItem](https://docs.aws.amazon.com/sdk-for-sap-abap/v1/api/latest/index.html)
	- [DeleteTable](https://docs.aws.amazon.com/sdk-for-sap-abap/v1/api/latest/index.html)
	- [DescribeTable](https://docs.aws.amazon.com/sdk-for-sap-abap/v1/api/latest/index.html)
	- [GetItem](https://docs.aws.amazon.com/sdk-for-sap-abap/v1/api/latest/index.html)
	- [PutItem](https://docs.aws.amazon.com/sdk-for-sap-abap/v1/api/latest/index.html)
	- **[Query](https://docs.aws.amazon.com/sdk-for-sap-abap/v1/api/latest/index.html)**
	- [Scan](https://docs.aws.amazon.com/sdk-for-sap-abap/v1/api/latest/index.html)

• [UpdateItem](https://docs.aws.amazon.com/sdk-for-sap-abap/v1/api/latest/index.html)

## Ejemplos de Amazon EC2 que utilizan para SAP ABAP

En los siguientes ejemplos de código se muestra cómo realizar acciones e implementar escenarios comunes mediante el SDK de AWS para SAP ABAP con Amazon EC2.

Las acciones son extractos de código de programas más grandes y deben ejecutarse en contexto. Mientras las acciones muestran cómo llamar a las funciones de servicio individuales, es posible ver las acciones en contexto en los escenarios relacionados y en los ejemplos entre servicios.

Los escenarios son ejemplos de código que muestran cómo llevar a cabo una tarea específica llamando a varias funciones dentro del mismo servicio.

Cada ejemplo incluye un enlace a GitHub, donde puedes encontrar instrucciones sobre cómo configurar y ejecutar el código en su contexto.

Temas

**[Acciones](#page-8325-0)** 

## Acciones

Asignar una dirección IP elástica

En el siguiente ejemplo de código se muestra cómo asignar una dirección IP elástica de Amazon EC2.

## SDK para SAP ABAP

## **G** Note

```
 TRY.
```

```
 oo_result = lo_ec2->allocateaddress( iv_domain = 'vpc' ). " oo_result is 
 returned for testing purposes. "
```

```
 MESSAGE 'Allocated an Elastic IP address.' TYPE 'I'. 
       CATCH /aws1/cx_rt_service_generic INTO DATA(lo_exception). 
        DATA(lv_error) = |"\{ lo\_exception->av_error = s<sup>"</sup> - { lo\_exception->av_err_msg }|. 
         MESSAGE lv_error TYPE 'E'. 
     ENDTRY.
```
• Para obtener más información sobre la API, consulte [AllocateAddressl](https://docs.aws.amazon.com/sdk-for-sap-abap/v1/api/latest/index.html)a referencia sobre la API ABAP del AWS SDK para SAP.

Asociación de una dirección IP elástica a una instancia

En el siguiente ejemplo de código se muestra cómo asociar una dirección IP elástica a una instancia de Amazon EC2.

## SDK para SAP ABAP

**a** Note

Hay más información al respecto. GitHub Busque el ejemplo completo y aprenda a configurar y ejecutar en el [Repositorio de ejemplos de código de AWS.](https://github.com/awsdocs/aws-doc-sdk-examples/tree/main/sap-abap/services/ec2#code-examples)

```
 TRY. 
         oo_result = lo_ec2->associateaddress( " oo_result is 
  returned for testing purposes. " 
             iv_allocationid = iv_allocation_id 
             iv_instanceid = iv_instance_id 
         ). 
         MESSAGE 'Associated an Elastic IP address with an EC2 instance.' TYPE 'I'. 
       CATCH /aws1/cx_rt_service_generic INTO DATA(lo_exception). 
         DATA(lv_error) = |"{ lo_exception->av_err_code }" - { lo_exception-
>av_err_msg }|. 
         MESSAGE lv_error TYPE 'E'. 
     ENDTRY.
```
• Para obtener más información sobre la API, consulte [AssociateAddressl](https://docs.aws.amazon.com/sdk-for-sap-abap/v1/api/latest/index.html)a referencia sobre la API ABAP del AWS SDK para SAP.

## Creación de un grupo de seguridad

En el siguiente ejemplo de código se muestra cómo crear un grupo de seguridad de Amazon EC2.

SDK para SAP ABAP

## **a** Note

Hay más información al respecto. GitHub Busque el ejemplo completo y aprenda a configurar y ejecutar en el [Repositorio de ejemplos de código de AWS.](https://github.com/awsdocs/aws-doc-sdk-examples/tree/main/sap-abap/services/ec2#code-examples)

```
 TRY. 
         oo_result = lo_ec2->createsecuritygroup( " oo_result is 
  returned for testing purposes. " 
           iv_description = 'Security group example' 
           iv_groupname = iv_security_group_name 
           iv_vpcid = iv_vpc_id 
         ). 
         MESSAGE 'Security group created.' TYPE 'I'. 
       CATCH /aws1/cx_rt_service_generic INTO DATA(lo_exception). 
         DATA(lv_error) = |"{ lo_exception->av_err_code }" - { lo_exception-
>av_err_msg }|. 
         MESSAGE lv_error TYPE 'E'. 
     ENDTRY.
```
• Para obtener más información sobre la API, consulte [CreateSecurityGroupl](https://docs.aws.amazon.com/sdk-for-sap-abap/v1/api/latest/index.html)a referencia sobre la API ABAP del AWS SDK para SAP.

Creación de un par de claves de seguridad

En el siguiente ejemplo de código se muestra cómo crear un par de claves de seguridad de Amazon EC2.

#### SDK para SAP ABAP

## **a** Note

Hay más información al respecto. GitHub Busque el ejemplo completo y aprenda a configurar y ejecutar en el [Repositorio de ejemplos de código de AWS.](https://github.com/awsdocs/aws-doc-sdk-examples/tree/main/sap-abap/services/ec2#code-examples)

```
 TRY. 
         oo_result = lo_ec2->createkeypair( iv_keyname = iv_key_name ). 
               " oo_result is returned for testing purposes. " 
         MESSAGE 'Amazon EC2 key pair created.' TYPE 'I'. 
       CATCH /aws1/cx_rt_service_generic INTO DATA(lo_exception). 
        DATA(lv_error) = |"\{ lo\_exception->av_error = s<sup>1</sup>
>av_err_msg }|. 
         MESSAGE lv_error TYPE 'E'. 
     ENDTRY.
```
• Para obtener más información sobre la API, consulte [CreateKeyPairl](https://docs.aws.amazon.com/sdk-for-sap-abap/v1/api/latest/index.html)a referencia sobre la API ABAP del AWS SDK para SAP.

Creación y ejecución de una instancia

En el siguiente ejemplo de código se muestra cómo crear y ejecutar una instancia de Amazon EC2.

SDK para SAP ABAP

#### **a** Note

```
 " Create tags for resource created during instance launch. " 
     DATA lt_tagspecifications TYPE /aws1/
cl_ec2tagspecification=>tt_tagspecificationlist. 
     DATA ls_tagspecifications LIKE LINE OF lt_tagspecifications. 
     ls_tagspecifications = NEW /aws1/cl_ec2tagspecification(
```

```
 iv_resourcetype = 'instance' 
       it_tags = VALUE /aws1/cl_ec2tag=>tt_taglist( 
         ( NEW /aws1/cl_ec2tag( iv_key = 'Name' iv_value = iv_tag_value ) ) 
      \lambda ). 
     APPEND ls_tagspecifications TO lt_tagspecifications. 
     TRY. 
         " Create/launch Amazon Elastic Compute Cloud (Amazon EC2) instance. " 
         oo_result = lo_ec2->runinstances( " oo_result is 
  returned for testing purposes. " 
           iv_imageid = iv_ami_id 
           iv_instancetype = 't2.micro' 
          iv maxcount = 1iv mincount = 1 it_tagspecifications = lt_tagspecifications 
           iv_subnetid = iv_subnet_id 
         ). 
         MESSAGE 'EC2 instance created.' TYPE 'I'. 
       CATCH /aws1/cx_rt_service_generic INTO DATA(lo_exception). 
        DATA(1v_error) = |"\{ 1o_exception->av_error\r - { 1o-exception->av_error\r>av_err_msg }|. 
         MESSAGE lv_error TYPE 'E'. 
     ENDTRY.
```
• Para obtener más información sobre la API, consulte [RunInstances](https://docs.aws.amazon.com/sdk-for-sap-abap/v1/api/latest/index.html)la referencia sobre la API ABAP del AWS SDK para SAP.

Eliminación de un grupo de seguridad

En el siguiente ejemplo de código se muestra cómo eliminar un grupo de seguridad de Amazon EC2.

SDK para SAP ABAP

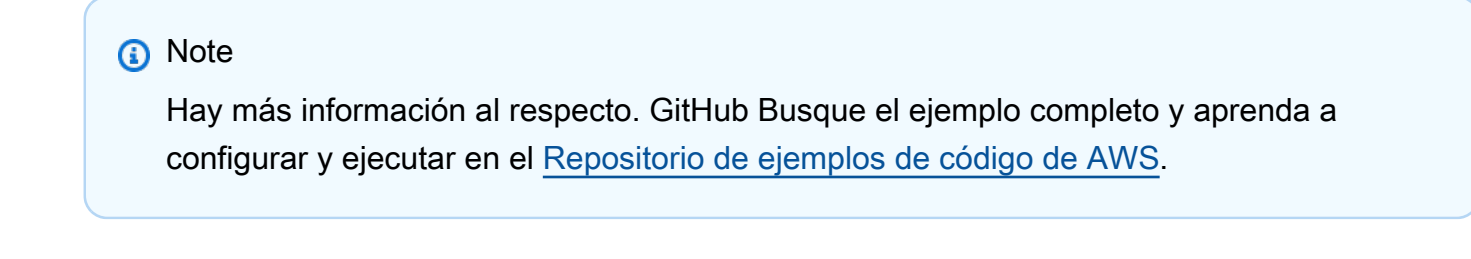

TRY.

```
 lo_ec2->deletesecuritygroup( iv_groupid = iv_security_group_id ). 
         MESSAGE 'Security group deleted.' TYPE 'I'. 
      CATCH /aws1/cx rt service generic INTO DATA(lo exception).
        DATA(lv_error) = |"\{ lo\_exception \rightarrow av_error\}" - { lo\_exception-}>av_err_msg }|. 
        MESSAGE lv error TYPE 'E'.
     ENDTRY.
```
• Para obtener más información sobre la API, consulte [DeleteSecurityGroup](https://docs.aws.amazon.com/sdk-for-sap-abap/v1/api/latest/index.html)la referencia sobre la API ABAP del AWS SDK para SAP.

Eliminación de un par de claves de seguridad

En el siguiente ejemplo de código se muestra cómo eliminar un par de claves de seguridad de Amazon EC2.

SDK para SAP ABAP

```
a Note
```
Hay más información al respecto. GitHub Busque el ejemplo completo y aprenda a configurar y ejecutar en el [Repositorio de ejemplos de código de AWS.](https://github.com/awsdocs/aws-doc-sdk-examples/tree/main/sap-abap/services/ec2#code-examples)

```
 TRY. 
         lo_ec2->deletekeypair( iv_keyname = iv_key_name ). 
         MESSAGE 'Amazon EC2 key pair deleted.' TYPE 'I'. 
       CATCH /aws1/cx_rt_service_generic INTO DATA(lo_exception). 
        DATA(lv_error) = |"\{ lo\_exception->av_error = s<sup>1</sup>
>av_err_msg }|. 
         MESSAGE lv_error TYPE 'E'. 
     ENDTRY.
```
• Para obtener más información sobre la API, consulte [DeleteKeyPairl](https://docs.aws.amazon.com/sdk-for-sap-abap/v1/api/latest/index.html)a referencia sobre la API ABAP del AWS SDK para SAP.

## Descripción de zonas de disponibilidad

En los siguientes ejemplos de código, se muestra cómo describir zonas de disponibilidad de Amazon EC2.

## SDK para SAP ABAP

## **a** Note

Hay más información al respecto. GitHub Busque el ejemplo completo y aprenda a configurar y ejecutar en el [Repositorio de ejemplos de código de AWS.](https://github.com/awsdocs/aws-doc-sdk-examples/tree/main/sap-abap/services/ec2#code-examples)

```
 TRY. 
        oo_result = lo_ec2->describeavailabilityzones( ) . " 
  oo_result is returned for testing purposes. " 
        DATA(lt_zones) = oo_result->get_availabilityzones( ). 
        MESSAGE 'Retrieved information about Availability Zones.' TYPE 'I'. 
      CATCH /aws1/cx_rt_service_generic INTO DATA(lo_exception). 
        DATA(lv_error) = |"\{ lo_exception->av_error\}" - { lo_exception->av_err_msg }|. 
        MESSAGE lv_error TYPE 'E'. 
    ENDTRY.
```
• Para obtener más información sobre la API, consulte [DescribeAvailabilityZones](https://docs.aws.amazon.com/sdk-for-sap-abap/v1/api/latest/index.html)la referencia sobre la API ABAP del AWS SDK para SAP.

## Describir regiones

En el siguiente ejemplo de código, se muestra cómo describir regiones de Amazon EC2.

SDK para SAP ABAP

## **a** Note

```
 TRY. 
         oo_result = lo_ec2->describeregions( ) . " oo_result 
  is returned for testing purposes. " 
        DATA(It regions) = oo result->get regions( ).
         MESSAGE 'Retrieved information about Regions.' TYPE 'I'. 
       CATCH /aws1/cx_rt_service_generic INTO DATA(lo_exception). 
        DATA(1v_error) = |"\{ 1o_exception->av_error\r - { 1o-exception->av_error\r>av_err_msg }|. 
        MESSAGE lv_error TYPE 'E'. 
     ENDTRY.
```
• Para obtener más información sobre la API, consulte [DescribeRegions](https://docs.aws.amazon.com/sdk-for-sap-abap/v1/api/latest/index.html)la referencia sobre la API ABAP del AWS SDK para SAP.

Descripción de instancias

En el siguiente ejemplo de código se muestra cómo describir instancias de Amazon EC2.

SDK para SAP ABAP

## **a**) Note

```
 TRY. 
       oo_result = lo_ec2->describeinstances( ) . " 
 oo_result is returned for testing purposes. " 
       " Retrieving details of EC2 instances. " 
      DATA: lv_istance_id TYPE /aws1/ec2string,
             lv_status TYPE /aws1/ec2instancestatename, 
             lv_instance_type TYPE /aws1/ec2instancetype, 
             lv_image_id TYPE /aws1/ec2string. 
       LOOP AT oo_result->get_reservations( ) INTO DATA(lo_reservation). 
        LOOP AT lo_reservation->get_instances() INTO DATA(lo_instance).
           lv_istance_id = lo_instance->get_instanceid( ). 
           lv_status = lo_instance->get_state( )->get_name( ).
```

```
 lv_instance_type = lo_instance->get_instancetype( ). 
              lv_image_id = lo_instance->get_imageid( ). 
           ENDLOOP. 
         ENDLOOP. 
         MESSAGE 'Retrieved information about EC2 instances.' TYPE 'I'. 
      CATCH /aws1/cx rt service generic INTO DATA(lo exception).
        DATA(lv_error) = |"\{ lo\_exception->av_error = s<sup>"</sup> - { lo\_exception->av_err_msg }|. 
         MESSAGE lv_error TYPE 'E'. 
     ENDTRY.
```
• Para obtener más información sobre la API, consulte [DescribeInstancesl](https://docs.aws.amazon.com/sdk-for-sap-abap/v1/api/latest/index.html)a referencia sobre la API ABAP del AWS SDK para SAP.

Habilitar supervisión

En el siguiente ejemplo de código, se muestra cómo habilitar la supervisión de una instancia de Amazon EC2 en ejecución.

SDK para SAP ABAP

#### **a** Note

```
 DATA lt_instance_ids TYPE /aws1/
cl_ec2instidstringlist_w=>tt_instanceidstringlist. 
     APPEND NEW /aws1/cl_ec2instidstringlist_w( iv_value = iv_instance_id ) TO 
  lt_instance_ids. 
     "Perform dry run" 
     TRY. 
         " DryRun is set to true. This checks for the required permissions to monitor 
  the instance without actually making the request. " 
         lo_ec2->monitorinstances( 
           it_instanceids = lt_instance_ids 
           iv_dryrun = abap_true
```

```
 ). 
       CATCH /aws1/cx_rt_service_generic INTO DATA(lo_exception). 
         " If the error code returned is `DryRunOperation`, then you have the 
  required permissions to monitor this instance. " 
         IF lo_exception->av_err_code = 'DryRunOperation'. 
           MESSAGE 'Dry run to enable detailed monitoring completed.' TYPE 'I'. 
           " DryRun is set to false to enable detailed monitoring. " 
           lo_ec2->monitorinstances( 
            it instanceids = 1t instance ids
             iv_dryrun = abap_false 
           ). 
           MESSAGE 'Detailed monitoring enabled.' TYPE 'I'. 
           " If the error code returned is `UnauthorizedOperation`, then you don't 
  have the required permissions to monitor this instance. " 
         ELSEIF lo_exception->av_err_code = 'UnauthorizedOperation'. 
           MESSAGE 'Dry run to enable detailed monitoring failed. User does not have 
  the permissions to monitor the instance.' TYPE 'E'. 
         ELSE. 
          DATA(1v_error) = |"\{ 1o_exception->av_error\r - { 1o-exception->av_error\r>av_err_msg }|. 
          MESSAGE lv error TYPE 'E'.
         ENDIF. 
     ENDTRY.
```
• Para obtener más información sobre la API, consulte [MonitorInstances](https://docs.aws.amazon.com/sdk-for-sap-abap/v1/api/latest/index.html)la referencia sobre la API ABAP del AWS SDK para SAP.

Obtención de datos sobre un grupo de seguridad

En el siguiente ejemplo de código se muestra cómo obtener datos sobre un grupo de seguridad de Amazon EC2.

SDK para SAP ABAP

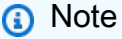

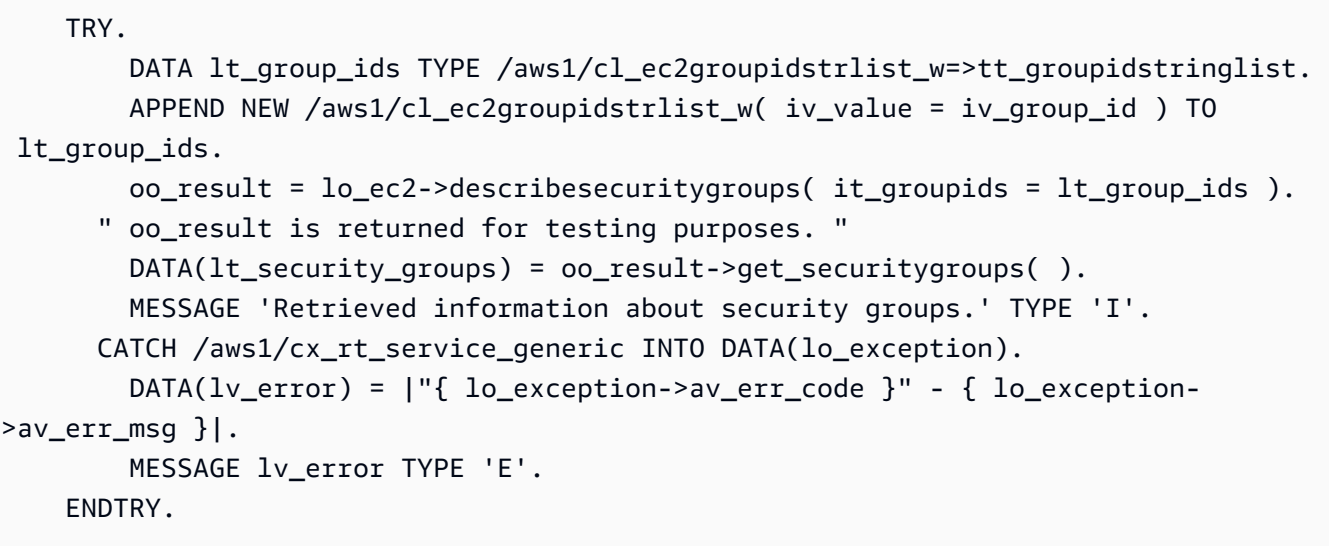

• Para obtener más información sobre la API, consulte [DescribeSecurityGroupsl](https://docs.aws.amazon.com/sdk-for-sap-abap/v1/api/latest/index.html)a referencia sobre la API ABAP del AWS SDK para SAP.

Obtener información sobre las direcciones IP elásticas

En el siguiente ejemplo de código, se muestra cómo obtener detalles sobre direcciones IP elásticas.

SDK para SAP ABAP

**a** Note

```
 TRY. 
         oo_result = lo_ec2->describeaddresses( ) . " 
  oo_result is returned for testing purposes. " 
         DATA(lt_addresses) = oo_result->get_addresses( ). 
         MESSAGE 'Retrieved information about Elastic IP addresses.' TYPE 'I'. 
       CATCH /aws1/cx_rt_service_generic INTO DATA(lo_exception). 
         DATA(lv_error) = |"{ lo_exception->av_err_code }" - { lo_exception-
>av_err_msg }|. 
         MESSAGE lv_error TYPE 'E'. 
     ENDTRY.
```
• Para obtener más información sobre la API, consulte [DescribeAddressesl](https://docs.aws.amazon.com/sdk-for-sap-abap/v1/api/latest/index.html)a referencia sobre la API ABAP del AWS SDK para SAP.

Enumeración de pares de claves de seguridad

En el siguiente ejemplo de código se muestra cómo enumerar pares de claves de seguridad de Amazon EC2.

SDK para SAP ABAP

## **a** Note

Hay más información al respecto. GitHub Busque el ejemplo completo y aprenda a configurar y ejecutar en el [Repositorio de ejemplos de código de AWS.](https://github.com/awsdocs/aws-doc-sdk-examples/tree/main/sap-abap/services/ec2#code-examples)

```
 TRY. 
         oo_result = lo_ec2->describekeypairs( ) . " oo_result 
  is returned for testing purposes. " 
         DATA(lt_key_pairs) = oo_result->get_keypairs( ). 
         MESSAGE 'Retrieved information about key pairs.' TYPE 'I'. 
       CATCH /aws1/cx_rt_service_generic INTO DATA(lo_exception). 
        DATA(lv_error) = |"\{ lo\_exception->av_error\}" - { lo\_exception->av_err_msg }|. 
        MESSAGE lv_error TYPE 'E'. 
     ENDTRY.
```
• Para obtener más información sobre la API, consulte [DescribeKeyPairs](https://docs.aws.amazon.com/sdk-for-sap-abap/v1/api/latest/index.html)la referencia sobre la API ABAP del AWS SDK para SAP.

Reinicio de una instancia

En el siguiente ejemplo de código se muestra cómo reiniciar una instancia de Amazon EC2.

## SDK para SAP ABAP

## **a** Note

```
 DATA lt_instance_ids TYPE /aws1/
cl_ec2instidstringlist_w=>tt_instanceidstringlist. 
     APPEND NEW /aws1/cl_ec2instidstringlist_w( iv_value = iv_instance_id ) TO 
  lt_instance_ids. 
     "Perform dry run" 
     TRY. 
         " DryRun is set to true. This checks for the required permissions to reboot 
  the instance without actually making the request. " 
         lo_ec2->rebootinstances( 
           it_instanceids = lt_instance_ids 
           iv_dryrun = abap_true 
         ). 
       CATCH /aws1/cx_rt_service_generic INTO DATA(lo_exception). 
         " If the error code returned is `DryRunOperation`, then you have the 
  required permissions to reboot this instance. " 
         IF lo_exception->av_err_code = 'DryRunOperation'. 
           MESSAGE 'Dry run to reboot instance completed.' TYPE 'I'. 
           " DryRun is set to false to make a reboot request. " 
           lo_ec2->rebootinstances( 
              it_instanceids = lt_instance_ids 
              iv_dryrun = abap_false 
            ). 
           MESSAGE 'Instance rebooted.' TYPE 'I'. 
           " If the error code returned is `UnauthorizedOperation`, then you don't 
  have the required permissions to reboot this instance. " 
         ELSEIF lo_exception->av_err_code = 'UnauthorizedOperation'. 
           MESSAGE 'Dry run to reboot instance failed. User does not have permissions 
  to reboot the instance.' TYPE 'E'. 
         ELSE. 
          DATA(lv_error) = |"\{ lo\_exception->av_error = s<sup>1</sup>
>av_err_msg }|. 
           MESSAGE lv_error TYPE 'E'. 
         ENDIF.
```
ENDTRY.

• Para obtener más información sobre la API, consulte [RebootInstancesl](https://docs.aws.amazon.com/sdk-for-sap-abap/v1/api/latest/index.html)a referencia sobre la API ABAP del AWS SDK para SAP.

Liberar una dirección IP elástica

En el siguiente ejemplo de código se muestra cómo liberar una dirección IP elástica.

SDK para SAP ABAP

## **a** Note

Hay más información al respecto. GitHub Busque el ejemplo completo y aprenda a configurar y ejecutar en el [Repositorio de ejemplos de código de AWS.](https://github.com/awsdocs/aws-doc-sdk-examples/tree/main/sap-abap/services/ec2#code-examples)

```
 TRY. 
         lo_ec2->releaseaddress( iv_allocationid = iv_allocation_id ). 
         MESSAGE 'Elastic IP address released.' TYPE 'I'. 
       CATCH /aws1/cx_rt_service_generic INTO DATA(lo_exception). 
        DATA(lv_error) = |"\{ lo\_exception->av_error\}" - { lo\_exception->av_err_msg }|. 
         MESSAGE lv_error TYPE 'E'. 
     ENDTRY.
```
• Para obtener más información sobre la API, consulte [ReleaseAddressl](https://docs.aws.amazon.com/sdk-for-sap-abap/v1/api/latest/index.html)a referencia sobre la API ABAP del AWS SDK para SAP.

Inicio de una instancia

En el siguiente ejemplo de código se muestra cómo iniciar una instancia de Amazon EC2.

## SDK para SAP ABAP

## **a** Note

```
 DATA lt_instance_ids TYPE /aws1/
cl_ec2instidstringlist_w=>tt_instanceidstringlist. 
     APPEND NEW /aws1/cl_ec2instidstringlist_w( iv_value = iv_instance_id ) TO 
  lt_instance_ids. 
     "Perform dry run" 
     TRY. 
         " DryRun is set to true. This checks for the required permissions to start 
  the instance without actually making the request. " 
         lo_ec2->startinstances( 
           it_instanceids = lt_instance_ids 
           iv_dryrun = abap_true 
         ). 
       CATCH /aws1/cx_rt_service_generic INTO DATA(lo_exception). 
         " If the error code returned is `DryRunOperation`, then you have the 
  required permissions to start this instance. " 
         IF lo_exception->av_err_code = 'DryRunOperation'. 
           MESSAGE 'Dry run to start instance completed.' TYPE 'I'. 
           " DryRun is set to false to start instance. " 
           oo_result = lo_ec2->startinstances( " oo_result is returned for 
  testing purposes. " 
             it_instanceids = lt_instance_ids 
             iv_dryrun = abap_false 
           ). 
           MESSAGE 'Successfully started the EC2 instance.' TYPE 'I'. 
           " If the error code returned is `UnauthorizedOperation`, then you don't 
  have the required permissions to start this instance. " 
         ELSEIF lo_exception->av_err_code = 'UnauthorizedOperation'. 
           MESSAGE 'Dry run to start instance failed. User does not have permissions 
  to start the instance.' TYPE 'E'. 
         ELSE. 
          DATA(lv_error) = |"\{ lo\_exception->av_error = s }" - { lo\_exception->av_err_msg }|.
```

```
 MESSAGE lv_error TYPE 'E'. 
     ENDIF. 
 ENDTRY.
```
• Para obtener más información sobre la API, consulte [StartInstancesl](https://docs.aws.amazon.com/sdk-for-sap-abap/v1/api/latest/index.html)a referencia sobre la API ABAP del AWS SDK para SAP.

Detener una instancia

En el siguiente ejemplo de código se muestra cómo detener una instancia de Amazon EC2.

SDK para SAP ABAP

## **a** Note

```
 DATA lt_instance_ids TYPE /aws1/
cl_ec2instidstringlist_w=>tt_instanceidstringlist. 
     APPEND NEW /aws1/cl_ec2instidstringlist_w( iv_value = iv_instance_id ) TO 
  lt_instance_ids. 
     "Perform dry run" 
     TRY. 
         " DryRun is set to true. This checks for the required permissions to stop 
  the instance without actually making the request. " 
         lo_ec2->stopinstances( 
           it_instanceids = lt_instance_ids 
           iv_dryrun = abap_true 
         ). 
       CATCH /aws1/cx_rt_service_generic INTO DATA(lo_exception). 
         " If the error code returned is `DryRunOperation`, then you have the 
  required permissions to stop this instance. " 
         IF lo_exception->av_err_code = 'DryRunOperation'. 
           MESSAGE 'Dry run to stop instance completed.' TYPE 'I'. 
           " DryRun is set to false to stop instance. " 
           oo_result = lo_ec2->stopinstances( " oo_result is returned for 
  testing purposes. "
```

```
 it_instanceids = lt_instance_ids 
            iv dryrun = abap false
           ). 
           MESSAGE 'Successfully stopped the EC2 instance.' TYPE 'I'. 
           " If the error code returned is `UnauthorizedOperation`, then you don't 
  have the required permissions to stop this instance. " 
         ELSEIF lo_exception->av_err_code = 'UnauthorizedOperation'. 
           MESSAGE 'Dry run to stop instance failed. User does not have permissions 
  to stop the instance.' TYPE 'E'. 
         ELSE. 
          DATA(lv_error) = |"\{ lo\_exception->av_error = s<sup>1</sup>
>av_err_msg }|. 
          MESSAGE lv error TYPE 'E'.
         ENDIF. 
     ENDTRY.
```
• Para obtener más información sobre la API, consulte [StopInstancesl](https://docs.aws.amazon.com/sdk-for-sap-abap/v1/api/latest/index.html)a referencia sobre la API ABAP del AWS SDK para SAP.

Ejemplos de Kinesis que utilizan el SDK para SAP ABAP

En los siguientes ejemplos de código se muestra cómo realizar acciones e implementar escenarios comunes mediante el SDK de AWS para SAP ABAP con Kinesis.

Las acciones son extractos de código de programas más grandes y deben ejecutarse en contexto. Mientras las acciones muestran cómo llamar a las funciones de servicio individuales, es posible ver las acciones en contexto en los escenarios relacionados y en los ejemplos entre servicios.

Los escenarios son ejemplos de código que muestran cómo llevar a cabo una tarea específica llamando a varias funciones dentro del mismo servicio.

Cada ejemplo incluye un enlace a GitHub, donde puede encontrar instrucciones sobre cómo configurar y ejecutar el código en su contexto.

Temas

- **[Acciones](#page-8325-0)**
- **[Escenarios](#page-8347-0)**

## Acciones

Crear una transmisión

En el siguiente ejemplo de código se muestra cómo crear un flujo de Kinesis.

## SDK para SAP ABAP

## **a** Note

Hay más información al respecto GitHub. Busque el ejemplo completo y aprenda a configurar y ejecutar en el [Repositorio de ejemplos de código de AWS.](https://github.com/awsdocs/aws-doc-sdk-examples/tree/main/sap-abap/services/kinesis#code-examples)

```
 TRY. 
        lo_kns->createstream( 
            iv_streamname = iv_stream_name 
            iv_shardcount = iv_shard_count 
        ). 
        MESSAGE 'Stream created.' TYPE 'I'. 
      CATCH /aws1/cx_knsinvalidargumentex. 
        MESSAGE 'The specified argument was not valid.' TYPE 'E'. 
      CATCH /aws1/cx_knslimitexceededex . 
        MESSAGE 'The request processing has failed because of a limit exceed 
 exception.' TYPE 'E'. 
      CATCH /aws1/cx_knsresourceinuseex . 
        MESSAGE 'The request processing has failed because the resource is in use.' 
 TYPE 'E'. 
    ENDTRY.
```
• Para obtener más información sobre la API, consulte [CreateStreaml](https://docs.aws.amazon.com/sdk-for-sap-abap/v1/api/latest/index.html)a referencia sobre la API ABAP del AWS SDK para SAP.

Eliminar un flujo

En el siguiente ejemplo de código se muestra cómo eliminar un flujo de Kinesis.

#### SDK para SAP ABAP

## **a** Note

Hay más información al respecto. GitHub Busque el ejemplo completo y aprenda a configurar y ejecutar en el [Repositorio de ejemplos de código de AWS.](https://github.com/awsdocs/aws-doc-sdk-examples/tree/main/sap-abap/services/kinesis#code-examples)

```
 TRY. 
        lo_kns->deletestream( 
            iv_streamname = iv_stream_name 
        ). 
        MESSAGE 'Stream deleted.' TYPE 'I'. 
      CATCH /aws1/cx_knslimitexceededex . 
        MESSAGE 'The request processing has failed because of a limit exceed 
 exception.' TYPE 'E'. 
      CATCH /aws1/cx_knsresourceinuseex . 
        MESSAGE 'The request processing has failed because the resource is in use.' 
 TYPE 'E'. 
    ENDTRY.
```
• Para obtener más información sobre la API, consulte [DeleteStream](https://docs.aws.amazon.com/sdk-for-sap-abap/v1/api/latest/index.html)la referencia sobre la API ABAP del AWS SDK para SAP.

Describir una transmisión

En el siguiente ejemplo de código se muestra cómo describir un flujo de Kinesis.

SDK para SAP ABAP

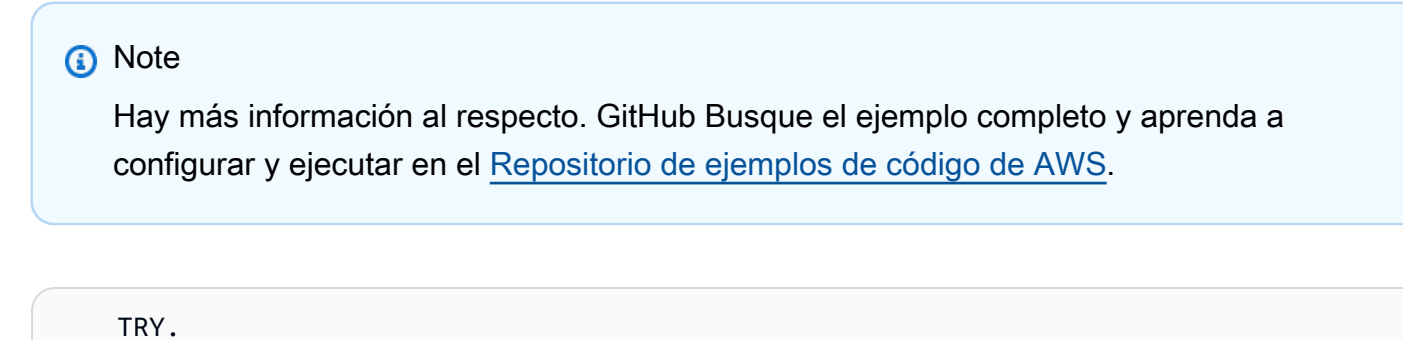

```
 oo_result = lo_kns->describestream( 
     iv_streamname = iv_stream_name
```
 ). DATA(lt\_stream\_description) = oo\_result->get\_streamdescription( ). MESSAGE 'Streams retrieved.' TYPE 'I'. CATCH /aws1/cx\_knslimitexceededex . MESSAGE 'The request processing has failed because of a limit exceed exception.' TYPE 'E'. CATCH /aws1/cx\_knsresourcenotfoundex . MESSAGE 'Resource being accessed is not found.' TYPE 'E'. ENDTRY.

• Para obtener más información sobre la API, consulte [DescribeStreaml](https://docs.aws.amazon.com/sdk-for-sap-abap/v1/api/latest/index.html)a referencia sobre la API ABAP del AWS SDK para SAP.

Obtener datos en lotes de una transmisión

En el siguiente ejemplo de código se muestra cómo obtener datos en lotes de un flujo de Kinesis.

SDK para SAP ABAP

```
a Note
```

```
 TRY. 
        oo_result = lo_kns->getrecords( " oo_result is returned for 
 testing purposes. " 
            iv_sharditerator = iv_shard_iterator 
        ). 
        DATA(lt_records) = oo_result->get_records( ). 
        MESSAGE 'Record retrieved.' TYPE 'I'. 
      CATCH /aws1/cx_knsexpirediteratorex . 
        MESSAGE 'Iterator expired.' TYPE 'E'. 
      CATCH /aws1/cx_knsinvalidargumentex . 
        MESSAGE 'The specified argument was not valid.' TYPE 'E'. 
      CATCH /aws1/cx_knskmsaccessdeniedex . 
        MESSAGE 'You do not have permission to perform this AWS KMS action.' TYPE 
 'E'. 
      CATCH /aws1/cx_knskmsdisabledex . 
        MESSAGE 'KMS key used is disabled.' TYPE 'E'.
```
 CATCH /aws1/cx\_knskmsinvalidstateex . MESSAGE 'KMS key used is in an invalid state. ' TYPE 'E'. CATCH /aws1/cx\_knskmsnotfoundex . MESSAGE 'KMS key used is not found.' TYPE 'E'. CATCH /aws1/cx\_knskmsoptinrequired . MESSAGE 'KMS key option is required.' TYPE 'E'. CATCH /aws1/cx\_knskmsthrottlingex . MESSAGE 'The rate of requests to AWS KMS is exceeding the request quotas.' TYPE 'E'. CATCH /aws1/cx\_knsprovthruputexcdex . MESSAGE 'The request rate for the stream is too high, or the requested data is too large for the available throughput.' TYPE 'E'. CATCH /aws1/cx\_knsresourcenotfoundex . MESSAGE 'Resource being accessed is not found.' TYPE 'E'. ENDTRY.

- Para detalles acerca de la API, consulte los siguientes temas en la Referencia de la API del SDK de AWS para SAP ABAP.
	- [GetRecords](https://docs.aws.amazon.com/sdk-for-sap-abap/v1/api/latest/index.html)
	- [GetShardIterator](https://docs.aws.amazon.com/sdk-for-sap-abap/v1/api/latest/index.html)

#### Lista de secuencias

En el siguiente ejemplo de código se muestra cómo ver información sobre uno o más flujos de Kinesis.

SDK para SAP ABAP

## **a** Note

```
 TRY. 
        oo_result = lo_kns->liststreams( " oo_result is returned for testing 
 purposes. " 
            "Set Limit to specify that a maximum of streams should be returned." 
            iv_limit = iv_limit
```

```
 ). 
        DATA(lt_streams) = oo_result->get_streamnames( ). 
        MESSAGE 'Streams listed.' TYPE 'I'. 
      CATCH /aws1/cx_knslimitexceededex . 
        MESSAGE 'The request processing has failed because of a limit exceed 
 exception.' TYPE 'E'. 
    ENDTRY.
```
• Para obtener más información sobre la API, consulte [ListStreams](https://docs.aws.amazon.com/sdk-for-sap-abap/v1/api/latest/index.html)la referencia sobre la API ABAP del AWS SDK para SAP.

Inclusión de datos en un flujo

En el siguiente ejemplo de código se muestra cómo incluir datos en un flujo de Kinesis.

## SDK para SAP ABAP

## **a** Note

```
 TRY. 
        oo_result = lo_kns->putrecord( " oo_result is returned for 
 testing purposes. " 
            iv_streamname = iv_stream_name 
           iv\_data = iv\_data iv_partitionkey = iv_partition_key 
        ). 
        MESSAGE 'Record created.' TYPE 'I'. 
      CATCH /aws1/cx_knsinvalidargumentex . 
        MESSAGE 'The specified argument was not valid.' TYPE 'E'. 
     CATCH /aws1/cx_knskmsaccessdeniedex . 
        MESSAGE 'You do not have permission to perform this AWS KMS action.' TYPE 
 'E'. 
      CATCH /aws1/cx_knskmsdisabledex . 
        MESSAGE 'KMS key used is disabled.' TYPE 'E'. 
      CATCH /aws1/cx_knskmsinvalidstateex . 
        MESSAGE 'KMS key used is in an invalid state. ' TYPE 'E'. 
      CATCH /aws1/cx_knskmsnotfoundex .
```
 MESSAGE 'KMS key used is not found.' TYPE 'E'. CATCH /aws1/cx\_knskmsoptinrequired . MESSAGE 'KMS key option is required.' TYPE 'E'. CATCH /aws1/cx\_knskmsthrottlingex . MESSAGE 'The rate of requests to AWS KMS is exceeding the request quotas.' TYPE 'E'. CATCH /aws1/cx\_knsprovthruputexcdex . MESSAGE 'The request rate for the stream is too high, or the requested data is too large for the available throughput.' TYPE 'E'. CATCH /aws1/cx\_knsresourcenotfoundex . MESSAGE 'Resource being accessed is not found.' TYPE 'E'. ENDTRY.

• Para obtener más información sobre la API, consulte [PutRecordl](https://docs.aws.amazon.com/sdk-for-sap-abap/v1/api/latest/index.html)a referencia sobre la API ABAP del AWS SDK para SAP.

Registrar un consumidor

En el siguiente ejemplo de código se muestra cómo registrar un consumidor en un flujo de Kinesis.

SDK para SAP ABAP

#### **a** Note

```
 TRY. 
        oo_result = lo_kns->registerstreamconsumer( " oo_result is returned 
 for testing purposes. " 
            iv_streamarn = iv_stream_arn 
            iv_consumername = iv_consumer_name 
        ). 
        MESSAGE 'Stream consumer registered.' TYPE 'I'. 
      CATCH /aws1/cx_knsinvalidargumentex . 
        MESSAGE 'The specified argument was not valid.' TYPE 'E'. 
      CATCH /aws1/cx_sgmresourcelimitexcd. 
        MESSAGE 'You have reached the limit on the number of resources.' TYPE 'E'. 
      CATCH /aws1/cx_sgmresourceinuse. 
        MESSAGE 'Resource being accessed is in use.' TYPE 'E'.
```

```
 CATCH /aws1/cx_sgmresourcenotfound. 
     MESSAGE 'Resource being accessed is not found.' TYPE 'E'. 
 ENDTRY.
```
• Para obtener más información sobre la API, consulte [RegisterStreamConsumerl](https://docs.aws.amazon.com/sdk-for-sap-abap/v1/api/latest/index.html)a referencia sobre la API ABAP del AWS SDK para SAP.

**Escenarios** 

Introducción a flujos de datos

En el siguiente ejemplo de código, se muestra cómo:

- Cree un flujo e incluya un registro en él.
- Cree un iterador de partición.
- Lea el registro y, a continuación, limpie los recursos.

#### SDK para SAP ABAP

#### **a** Note

```
 DATA lo_stream_describe_result TYPE REF TO /aws1/cl_knsdescrstreamoutput. 
 DATA lo_stream_description TYPE REF TO /aws1/cl_knsstreamdescription. 
 DATA lo_sharditerator TYPE REF TO /aws1/cl_knsgetsharditerator01. 
 DATA lo_record_result TYPE REF TO /aws1/cl_knsputrecordoutput. 
 "Create stream." 
 TRY. 
     lo_kns->createstream( 
         iv_streamname = iv_stream_name 
         iv_shardcount = iv_shard_count 
     ). 
     MESSAGE 'Stream created.' TYPE 'I'. 
   CATCH /aws1/cx_knsinvalidargumentex.
```

```
 MESSAGE 'The specified argument was not valid.' TYPE 'E'. 
      CATCH /aws1/cx_knslimitexceededex . 
        MESSAGE 'The request processing has failed because of a limit exceeded 
 exception.' TYPE 'E'. 
      CATCH /aws1/cx_knsresourceinuseex . 
        MESSAGE 'The request processing has failed because the resource is in use.' 
 TYPE 'E'. 
    ENDTRY. 
    "Wait for stream to becomes active." 
    lo_stream_describe_result = lo_kns->describestream( iv_streamname = 
iv stream name ).
    lo_stream_description = lo_stream_describe_result->get_streamdescription( ). 
    WHILE lo_stream_description->get_streamstatus( ) <> 'ACTIVE'. 
     IF sy-index = 30.
       EXIT. The "maximum 5 minutes"
      ENDIF. 
      WAIT UP TO 10 SECONDS. 
      lo_stream_describe_result = lo_kns->describestream( iv_streamname = 
 iv_stream_name ). 
      lo_stream_description = lo_stream_describe_result->get_streamdescription( ). 
    ENDWHILE. 
    "Create record." 
    TRY. 
        lo_record_result = lo_kns->putrecord( 
            iv_streamname = iv_stream_name 
           iv data = iv data
            iv_partitionkey = iv_partition_key 
        ). 
        MESSAGE 'Record created.' TYPE 'I'. 
      CATCH /aws1/cx_knsinvalidargumentex . 
        MESSAGE 'The specified argument was not valid.' TYPE 'E'. 
      CATCH /aws1/cx_knskmsaccessdeniedex . 
        MESSAGE 'You do not have permission to perform this AWS KMS action.' TYPE 
 'E'. 
      CATCH /aws1/cx_knskmsdisabledex . 
        MESSAGE 'KMS key used is disabled.' TYPE 'E'. 
     CATCH /aws1/cx knskmsinvalidstateex .
        MESSAGE 'KMS key used is in an invalid state. ' TYPE 'E'. 
      CATCH /aws1/cx_knskmsnotfoundex . 
        MESSAGE 'KMS key used is not found.' TYPE 'E'. 
      CATCH /aws1/cx_knskmsoptinrequired . 
        MESSAGE 'KMS key option is required.' TYPE 'E'.
```

```
 CATCH /aws1/cx_knskmsthrottlingex . 
        MESSAGE 'The rate of requests to AWS KMS is exceeding the request quotas.' 
 TYPE 'E'. 
      CATCH /aws1/cx_knsprovthruputexcdex . 
        MESSAGE 'The request rate for the stream is too high, or the requested data 
 is too large for the available throughput.' TYPE 'E'. 
      CATCH /aws1/cx_knsresourcenotfoundex . 
        MESSAGE 'Resource being accessed is not found.' TYPE 'E'. 
    ENDTRY. 
    "Create a shard iterator in order to read the record." 
    TRY. 
        lo_sharditerator = lo_kns->getsharditerator( 
         iv shardid = lo record result->get shardid( )
          iv_sharditeratortype = iv_sharditeratortype 
          iv_streamname = iv_stream_name 
      ). 
        MESSAGE 'Shard iterator created.' TYPE 'I'. 
      CATCH /aws1/cx_knsinvalidargumentex. 
        MESSAGE 'The specified argument was not valid.' TYPE 'E'. 
      CATCH /aws1/cx_knsprovthruputexcdex . 
        MESSAGE 'The request rate for the stream is too high, or the requested data 
 is too large for the available throughput.' TYPE 'E'. 
      CATCH /aws1/cx_sgmresourcenotfound. 
        MESSAGE 'Resource being accessed is not found.' TYPE 'E'. 
    ENDTRY. 
    "Read the record." 
    TRY. 
        oo_result = lo_kns->getrecords( " oo_result is returned 
 for testing purposes. " 
           iv sharditerator = lo sharditerator->get sharditerator( )
        ). 
        MESSAGE 'Shard iterator created.' TYPE 'I'. 
     CATCH /aws1/cx knsexpirediteratorex .
        MESSAGE 'Iterator expired.' TYPE 'E'. 
      CATCH /aws1/cx_knsinvalidargumentex . 
        MESSAGE 'The specified argument was not valid.' TYPE 'E'. 
      CATCH /aws1/cx_knskmsaccessdeniedex . 
        MESSAGE 'You do not have permission to perform this AWS KMS action.' TYPE 
 'E'. 
      CATCH /aws1/cx_knskmsdisabledex . 
        MESSAGE 'KMS key used is disabled.' TYPE 'E'. 
      CATCH /aws1/cx_knskmsinvalidstateex .
```
```
 MESSAGE 'KMS key used is in an invalid state. ' TYPE 'E'. 
      CATCH /aws1/cx_knskmsnotfoundex . 
        MESSAGE 'KMS key used is not found.' TYPE 'E'. 
      CATCH /aws1/cx_knskmsoptinrequired . 
        MESSAGE 'KMS key option is required.' TYPE 'E'. 
      CATCH /aws1/cx_knskmsthrottlingex . 
        MESSAGE 'The rate of requests to AWS KMS is exceeding the request quotas.' 
 TYPE 'E'. 
      CATCH /aws1/cx_knsprovthruputexcdex . 
        MESSAGE 'The request rate for the stream is too high, or the requested data 
 is too large for the available throughput.' TYPE 'E'. 
      CATCH /aws1/cx_knsresourcenotfoundex . 
        MESSAGE 'Resource being accessed is not found.' TYPE 'E'. 
    ENDTRY. 
    "Delete stream." 
    TRY. 
        lo_kns->deletestream( 
            iv_streamname = iv_stream_name 
        ). 
        MESSAGE 'Stream deleted.' TYPE 'I'. 
      CATCH /aws1/cx_knslimitexceededex . 
        MESSAGE 'The request processing has failed because of a limit exceeded 
 exception.' TYPE 'E'. 
     CATCH /aws1/cx knsresourceinuseex .
        MESSAGE 'The request processing has failed because the resource is in use.' 
 TYPE 'E'. 
    ENDTRY.
```
- Para detalles acerca de la API, consulte los siguientes temas en la Referencia de la API del SDK de AWS para SAP ABAP.
	- [CreateStream](https://docs.aws.amazon.com/sdk-for-sap-abap/v1/api/latest/index.html)
	- [DeleteStream](https://docs.aws.amazon.com/sdk-for-sap-abap/v1/api/latest/index.html)
	- [GetRecords](https://docs.aws.amazon.com/sdk-for-sap-abap/v1/api/latest/index.html)
	- [GetShardIterator](https://docs.aws.amazon.com/sdk-for-sap-abap/v1/api/latest/index.html)
	- [PutRecord](https://docs.aws.amazon.com/sdk-for-sap-abap/v1/api/latest/index.html)

# Ejemplos de Lambda que utilizan para SAP ABAP

En los siguientes ejemplos de código se muestra cómo realizar acciones e implementar escenarios comunes mediante el SDK de AWS para SAP ABAP con Lambda.

Las acciones son extractos de código de programas más grandes y deben ejecutarse en contexto. Mientras las acciones muestran cómo llamar a las funciones de servicio individuales, es posible ver las acciones en contexto en los escenarios relacionados y en los ejemplos entre servicios.

Los escenarios son ejemplos de código que muestran cómo llevar a cabo una tarea específica llamando a varias funciones dentro del mismo servicio.

Cada ejemplo incluye un enlace a GitHub, donde puedes encontrar instrucciones sobre cómo configurar y ejecutar el código en su contexto.

#### Temas

- **[Acciones](#page-8325-0)**
- **[Escenarios](#page-8347-0)**

# Acciones

Crear una función

En el siguiente ejemplo de código se muestra cómo crear una función de Lambda.

# SDK para SAP ABAP

#### **a** Note

```
 TRY. 
     lo_lmd->createfunction( 
         iv_functionname = iv_function_name 
        iv_runtime = `python3.9`
         iv_role = iv_role_arn 
         iv_handler = iv_handler 
         io_code = io_zip_file 
         iv_description = 'AWS Lambda code example'
```
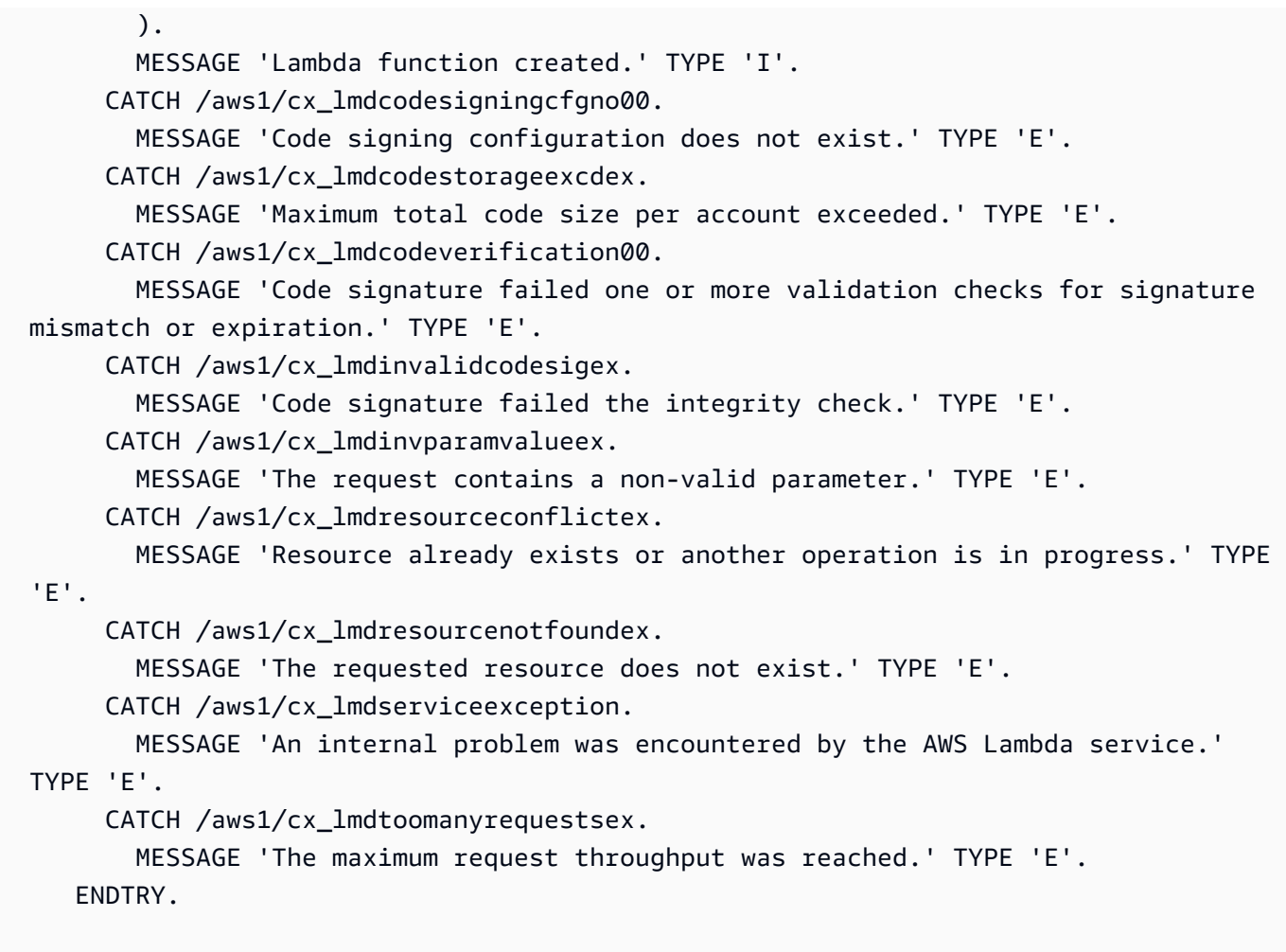

• Para obtener más información sobre la API, consulte [CreateFunctionl](https://docs.aws.amazon.com/sdk-for-sap-abap/v1/api/latest/index.html)a referencia sobre la API ABAP del AWS SDK para SAP.

Eliminar una función

En el siguiente ejemplo de código se muestra cómo eliminar una función de Lambda.

SDK para SAP ABAP

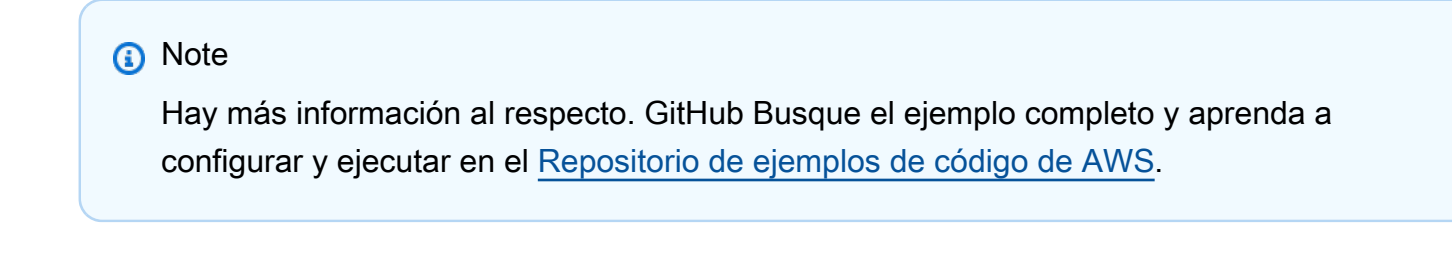

TRY.

 lo\_lmd->deletefunction( iv\_functionname = iv\_function\_name ). MESSAGE 'Lambda function deleted.' TYPE 'I'. CATCH /aws1/cx\_lmdinvparamvalueex. MESSAGE 'The request contains a non-valid parameter.' TYPE 'E'. CATCH /aws1/cx\_lmdresourceconflictex. MESSAGE 'Resource already exists or another operation is in progress.' TYPE 'E'. CATCH /aws1/cx\_lmdresourcenotfoundex. MESSAGE 'The requested resource does not exist.' TYPE 'E'. CATCH /aws1/cx\_lmdserviceexception. MESSAGE 'An internal problem was encountered by the AWS Lambda service.' TYPE 'E'. CATCH /aws1/cx\_lmdtoomanyrequestsex. MESSAGE 'The maximum request throughput was reached.' TYPE 'E'. ENDTRY.

• Para obtener más información sobre la API, consulte [DeleteFunctionl](https://docs.aws.amazon.com/sdk-for-sap-abap/v1/api/latest/index.html)a referencia sobre la API ABAP del AWS SDK para SAP.

#### Obtener una función

En el ejemplo de código siguiente se muestra cómo obtener una función de Lambda.

configurar y ejecutar en el [Repositorio de ejemplos de código de AWS.](https://github.com/awsdocs/aws-doc-sdk-examples/tree/main/sap-abap/services/lambda#code-examples)

SDK para SAP ABAP

**a** Note

```
 TRY. 
        oo_result = lo_lmd->getfunction( iv_functionname = iv_function_name ). 
  " oo_result is returned for testing purposes. " 
        MESSAGE 'Lambda function information retrieved.' TYPE 'I'. 
      CATCH /aws1/cx_lmdinvparamvalueex. 
        MESSAGE 'The request contains a non-valid parameter.' TYPE 'E'. 
      CATCH /aws1/cx_lmdserviceexception. 
        MESSAGE 'An internal problem was encountered by the AWS Lambda service.' 
 TYPE 'E'. 
      CATCH /aws1/cx_lmdtoomanyrequestsex.
```
Hay más información al respecto. GitHub Busque el ejemplo completo y aprenda a

```
 MESSAGE 'The maximum request throughput was reached.' TYPE 'E'. 
 ENDTRY.
```
• Para obtener más información sobre la API, consulte [GetFunction](https://docs.aws.amazon.com/sdk-for-sap-abap/v1/api/latest/index.html)la referencia sobre la API ABAP del AWS SDK para SAP.

Invocar una función

En el siguiente ejemplo de código se muestra cómo invocar una función de Lambda.

SDK para SAP ABAP

### **a** Note

```
 TRY. 
        DATA(lv_json) = /aws1/cl_rt_util=>string_to_xstring( 
          `{` && 
            `"action": "increment",` && 
            `"number": 10` && 
          `}` 
        ). 
        oo_result = lo_lmd->invoke( " oo_result is returned for 
 testing purposes. " 
                 iv_functionname = iv_function_name 
                iv_payload = lv_json
             ). 
        MESSAGE 'Lambda function invoked.' TYPE 'I'. 
      CATCH /aws1/cx_lmdinvparamvalueex. 
        MESSAGE 'The request contains a non-valid parameter.' TYPE 'E'. 
      CATCH /aws1/cx_lmdinvrequestcontex. 
        MESSAGE 'Unable to parse request body as JSON.' TYPE 'E'. 
      CATCH /aws1/cx_lmdinvalidzipfileex. 
        MESSAGE 'The deployment package could not be unzipped.' TYPE 'E'. 
      CATCH /aws1/cx_lmdrequesttoolargeex. 
        MESSAGE 'Invoke request body JSON input limit was exceeded by the request 
 payload.' TYPE 'E'. 
      CATCH /aws1/cx_lmdresourceconflictex.
```
 MESSAGE 'Resource already exists or another operation is in progress.' TYPE 'E'. CATCH /aws1/cx\_lmdresourcenotfoundex. MESSAGE 'The requested resource does not exist.' TYPE 'E'. CATCH /aws1/cx\_lmdserviceexception. MESSAGE 'An internal problem was encountered by the AWS Lambda service.' TYPE 'E'. CATCH /aws1/cx\_lmdtoomanyrequestsex. MESSAGE 'The maximum request throughput was reached.' TYPE 'E'. CATCH /aws1/cx\_lmdunsuppedmediatyp00. MESSAGE 'Invoke request body does not have JSON as its content type.' TYPE 'E'. ENDTRY.

• Para obtener detalles sobre la API, consulte [Invoke](https://docs.aws.amazon.com/sdk-for-sap-abap/v1/api/latest/index.html) en la Referencia de la API del SDK de AWS para SAP ABAP.

#### Mostrar funciones

En el ejemplo de código siguiente se muestra cómo enumerar funciones Lambda.

```
SDK para SAP ABAP
```

```
a Note
   Hay más información GitHub. Busque el ejemplo completo y aprenda a configurar y 
   ejecutar en el Repositorio de ejemplos de código de AWS.
```

```
 TRY. 
        oo_result = lo_lmd->listfunctions( ). " oo_result is returned for 
 testing purposes. " 
        DATA(lt_functions) = oo_result->get_functions( ). 
        MESSAGE 'Retrieved list of Lambda functions.' TYPE 'I'. 
      CATCH /aws1/cx_lmdinvparamvalueex. 
        MESSAGE 'The request contains a non-valid parameter.' TYPE 'E'. 
      CATCH /aws1/cx_lmdserviceexception. 
        MESSAGE 'An internal problem was encountered by the AWS Lambda service.' 
 TYPE 'E'. 
      CATCH /aws1/cx_lmdtoomanyrequestsex. 
        MESSAGE 'The maximum request throughput was reached.' TYPE 'E'.
```
ENDTRY.

• Para obtener más información sobre la API, consulte [ListFunctionsl](https://docs.aws.amazon.com/sdk-for-sap-abap/v1/api/latest/index.html)a referencia sobre la API ABAP del AWS SDK para SAP.

Actualizar el código de la función

En el ejemplo de código siguiente se muestra cómo actualizar un código de una función de Lambda.

SDK para SAP ABAP

#### **a** Note

```
 TRY. 
        oo_result = lo_lmd->updatefunctioncode( " oo_result is returned for 
 testing purposes. " 
              iv_functionname = iv_function_name 
              iv_zipfile = io_zip_file 
          ). 
        MESSAGE 'Lambda function code updated.' TYPE 'I'. 
      CATCH /aws1/cx_lmdcodesigningcfgno00. 
        MESSAGE 'Code signing configuration does not exist.' TYPE 'E'. 
      CATCH /aws1/cx_lmdcodestorageexcdex. 
        MESSAGE 'Maximum total code size per account exceeded.' TYPE 'E'. 
      CATCH /aws1/cx_lmdcodeverification00. 
        MESSAGE 'Code signature failed one or more validation checks for signature 
 mismatch or expiration.' TYPE 'E'. 
      CATCH /aws1/cx_lmdinvalidcodesigex. 
        MESSAGE 'Code signature failed the integrity check.' TYPE 'E'. 
      CATCH /aws1/cx_lmdinvparamvalueex. 
        MESSAGE 'The request contains a non-valid parameter.' TYPE 'E'. 
      CATCH /aws1/cx_lmdresourceconflictex. 
        MESSAGE 'Resource already exists or another operation is in progress.' TYPE 
 'E'. 
      CATCH /aws1/cx_lmdresourcenotfoundex. 
        MESSAGE 'The requested resource does not exist.' TYPE 'E'.
```

```
 CATCH /aws1/cx_lmdserviceexception. 
        MESSAGE 'An internal problem was encountered by the AWS Lambda service.' 
 TYPE 'E'. 
      CATCH /aws1/cx_lmdtoomanyrequestsex. 
        MESSAGE 'The maximum request throughput was reached.' TYPE 'E'. 
    ENDTRY.
```
• Para obtener más información sobre la API, consulte [UpdateFunctionCode](https://docs.aws.amazon.com/sdk-for-sap-abap/v1/api/latest/index.html)la referencia sobre la API ABAP del AWS SDK para SAP.

Actualizar la configuración de la función

En el ejemplo de código siguiente se muestra cómo actualizar la configuración de una función de Lambda.

SDK para SAP ABAP

**a** Note

```
 TRY. 
        oo_result = lo_lmd->updatefunctionconfiguration( " oo_result is returned 
 for testing purposes. " 
              iv_functionname = iv_function_name 
              iv_runtime = iv_runtime 
              iv_description = 'Updated Lambda function' 
              iv_memorysize = iv_memory_size 
          ). 
        MESSAGE 'Lambda function configuration/settings updated.' TYPE 'I'. 
      CATCH /aws1/cx_lmdcodesigningcfgno00. 
        MESSAGE 'Code signing configuration does not exist.' TYPE 'E'. 
      CATCH /aws1/cx_lmdcodeverification00. 
        MESSAGE 'Code signature failed one or more validation checks for signature 
 mismatch or expiration.' TYPE 'E'. 
      CATCH /aws1/cx_lmdinvalidcodesigex. 
        MESSAGE 'Code signature failed the integrity check.' TYPE 'E'.
```
 CATCH /aws1/cx\_lmdinvparamvalueex. MESSAGE 'The request contains a non-valid parameter.' TYPE 'E'. CATCH /aws1/cx\_lmdresourceconflictex. MESSAGE 'Resource already exists or another operation is in progress.' TYPE  $'E'.$  CATCH /aws1/cx\_lmdresourcenotfoundex. MESSAGE 'The requested resource does not exist.' TYPE 'E'. CATCH /aws1/cx\_lmdserviceexception. MESSAGE 'An internal problem was encountered by the AWS Lambda service.' TYPE 'E'. CATCH /aws1/cx\_lmdtoomanyrequestsex. MESSAGE 'The maximum request throughput was reached.' TYPE 'E'. ENDTRY.

• Para obtener más información sobre la API, consulte [UpdateFunctionConfigurationl](https://docs.aws.amazon.com/sdk-for-sap-abap/v1/api/latest/index.html)a referencia sobre la API ABAP del AWS SDK para SAP.

# **Escenarios**

Comenzar a usar las funciones

En el siguiente ejemplo de código, se muestra cómo:

- Crear un rol de IAM y una función de Lambda y, a continuación, cargar el código de controlador.
- Invocar la función con un único parámetro y obtener resultados.
- Actualizar el código de la función y configurar con una variable de entorno.
- Invocar la función con un nuevo parámetro y obtener resultados. Mostrar el registro de ejecución devuelto.
- Enumerar las funciones de su cuenta y, luego, limpiar los recursos.

Para obtener información, consulte [Crear una función de Lambda con la consola](https://docs.aws.amazon.com/lambda/latest/dg/getting-started-create-function.html).

SDK para SAP ABAP

#### **a** Note

```
 TRY. 
         "Create an AWS Identity and Access Management (IAM) role that grants AWS 
  Lambda permission to write to logs." 
        DATA(lv\_policy\_document) = `{` &&
              `"Version":"2012-10-17",` && 
                    `"Statement": [` && 
                      `{` && 
                        `"Effect": "Allow",` && 
                        `"Action": [` && 
                           `"sts:AssumeRole"` && 
                        `],` && 
                         `"Principal": {` && 
                          `"Service": [` && 
                             `"lambda.amazonaws.com"` && 
                           `]` && 
                        `}` && 
                      `}` && 
                    `]` && 
                  `}`. 
         TRY. 
             DATA(lo_create_role_output) = lo_iam->createrole( 
                     iv rolename = iv role name
                      iv_assumerolepolicydocument = lv_policy_document 
                      iv_description = 'Grant lambda permission to write to logs' 
\overline{\phantom{a}}).
             MESSAGE 'IAM role created.' TYPE 'I'. 
            WAIT UP TO 10 SECONDS. The Make sure that the IAM role is ready
  for use. " 
           CATCH /aws1/cx_iamentityalrdyexex. 
             MESSAGE 'IAM role already exists.' TYPE 'E'. 
           CATCH /aws1/cx_iaminvalidinputex. 
             MESSAGE 'The request contains a non-valid parameter.' TYPE 'E'. 
           CATCH /aws1/cx_iammalformedplydocex. 
             MESSAGE 'Policy document in the request is malformed.' TYPE 'E'. 
         ENDTRY. 
         TRY. 
             lo_iam->attachrolepolicy( 
                  iv_rolename = iv_role_name 
                  iv_policyarn = 'arn:aws:iam::aws:policy/service-role/
AWSLambdaBasicExecutionRole' 
 ).
```

```
 MESSAGE 'Attached policy to the IAM role.' TYPE 'I'. 
           CATCH /aws1/cx_iaminvalidinputex. 
             MESSAGE 'The request contains a non-valid parameter.' TYPE 'E'. 
           CATCH /aws1/cx_iamnosuchentityex. 
             MESSAGE 'The requested resource entity does not exist.' TYPE 'E'. 
           CATCH /aws1/cx_iamplynotattachableex. 
             MESSAGE 'Service role policies can only be attached to the service-
linked role for their service.' TYPE 'E'. 
           CATCH /aws1/cx_iamunmodableentityex. 
             MESSAGE 'Service that depends on the service-linked role is not 
  modifiable.' TYPE 'E'. 
         ENDTRY. 
         " Create a Lambda function and upload handler code. " 
         " Lambda function performs 'increment' action on a number. " 
         TRY. 
             lo_lmd->createfunction( 
                  iv_functionname = iv_function_name 
                 iv_runtime = `python3.9`
                  iv_role = lo_create_role_output->get_role( )->get_arn( ) 
                 iv handler = iv handler
                  io_code = io_initial_zip_file 
                  iv_description = 'AWS Lambda code example' 
              ). 
             MESSAGE 'Lambda function created.' TYPE 'I'. 
           CATCH /aws1/cx_lmdcodestorageexcdex. 
             MESSAGE 'Maximum total code size per account exceeded.' TYPE 'E'. 
           CATCH /aws1/cx_lmdinvparamvalueex. 
             MESSAGE 'The request contains a non-valid parameter.' TYPE 'E'. 
           CATCH /aws1/cx_lmdresourcenotfoundex. 
             MESSAGE 'The requested resource does not exist.' TYPE 'E'. 
         ENDTRY. 
         " Verify the function is in Active state " 
         WHILE lo_lmd->getfunction( iv_functionname = iv_function_name )-
>get_configuration( )->ask_state( ) <> 'Active'. 
          IF sy-index = 10.
            EXIT. The Maximum 10 seconds. "
           ENDIF. 
           WAIT UP TO 1 SECONDS. 
         ENDWHILE. 
         "Invoke the function with a single parameter and get results." 
         TRY.
```

```
 DATA(lv_json) = /aws1/cl_rt_util=>string_to_xstring( 
               `{` && 
                  `"action": "increment",` && 
                 `"number": 10` && 
               `}` 
 ). 
             DATA(lo_initial_invoke_output) = lo_lmd->invoke( 
                        iv_functionname = iv_function_name 
                       iv_payload = lv_json
\,).
             ov_initial_invoke_payload = lo_initial_invoke_output->get_payload( ). 
         " ov_initial_invoke_payload is returned for testing purposes. " 
             DATA(lo_writer_json) = cl_sxml_string_writer=>create( type = 
 if sxml=>co xt ison ).
             CALL TRANSFORMATION id SOURCE XML ov_initial_invoke_payload RESULT XML 
  lo_writer_json. 
            DATA(lv\_result) = cl\_abap\_codepage=2convert\_from( lo\_writer\_json->get_output( ) ). 
             MESSAGE 'Lambda function invoked.' TYPE 'I'. 
           CATCH /aws1/cx_lmdinvparamvalueex. 
             MESSAGE 'The request contains a non-valid parameter.' TYPE 'E'. 
           CATCH /aws1/cx_lmdinvrequestcontex. 
             MESSAGE 'Unable to parse request body as JSON.' TYPE 'E'. 
           CATCH /aws1/cx_lmdresourcenotfoundex. 
             MESSAGE 'The requested resource does not exist.' TYPE 'E'. 
           CATCH /aws1/cx_lmdunsuppedmediatyp00. 
             MESSAGE 'Invoke request body does not have JSON as its content type.' 
  TYPE 'E'. 
         ENDTRY. 
         " Update the function code and configure its Lambda environment with an 
  environment variable. " 
         " Lambda function is updated to perform 'decrement' action also. " 
         TRY. 
             lo_lmd->updatefunctioncode( 
                  iv functionname = iv function name
                   iv_zipfile = io_updated_zip_file 
               ). 
            WAIT UP TO 10 SECONDS. " Make sure that the update is
  completed. " 
             MESSAGE 'Lambda function code updated.' TYPE 'I'. 
           CATCH /aws1/cx_lmdcodestorageexcdex. 
             MESSAGE 'Maximum total code size per account exceeded.' TYPE 'E'. 
           CATCH /aws1/cx_lmdinvparamvalueex.
```

```
 MESSAGE 'The request contains a non-valid parameter.' TYPE 'E'. 
           CATCH /aws1/cx_lmdresourcenotfoundex. 
             MESSAGE 'The requested resource does not exist.' TYPE 'E'. 
         ENDTRY. 
         TRY. 
             DATA lt_variables TYPE /aws1/
cl_lmdenvironmentvaria00=>tt_environmentvariables. 
            DATA ls_variable LIKE LINE OF lt_variables.
             ls_variable-key = 'LOG_LEVEL'. 
             ls_variable-value = NEW /aws1/cl_lmdenvironmentvaria00( iv_value = 
  'info' ). 
             INSERT ls_variable INTO TABLE lt_variables. 
             lo_lmd->updatefunctionconfiguration( 
                    iv_functionname = iv_function_name 
                    io_environment = NEW /aws1/cl_lmdenvironment( it_variables = 
  lt_variables ) 
\overline{\phantom{a}}).
            WAIT UP TO 10 SECONDS. " Make sure that the update is
  completed. " 
             MESSAGE 'Lambda function configuration/settings updated.' TYPE 'I'. 
           CATCH /aws1/cx_lmdinvparamvalueex. 
             MESSAGE 'The request contains a non-valid parameter.' TYPE 'E'. 
           CATCH /aws1/cx_lmdresourceconflictex. 
             MESSAGE 'Resource already exists or another operation is in progress.' 
  TYPE 'E'. 
           CATCH /aws1/cx_lmdresourcenotfoundex. 
             MESSAGE 'The requested resource does not exist.' TYPE 'E'. 
         ENDTRY. 
         "Invoke the function with new parameters and get results. Display the 
  execution log that's returned from the invocation." 
         TRY. 
             lv_json = /aws1/cl_rt_util=>string_to_xstring( 
               `{` && 
                  `"action": "decrement",` && 
                  `"number": 10` && 
               `}` 
             ). 
             DATA(lo_updated_invoke_output) = lo_lmd->invoke( 
                         iv_functionname = iv_function_name 
                        iv payload = lv json
\,).
```

```
 ov_updated_invoke_payload = lo_updated_invoke_output->get_payload( ). 
         " ov_updated_invoke_payload is returned for testing purposes. " 
             lo_writer_json = cl_sxml_string_writer=>create( type = 
  if_sxml=>co_xt_json ). 
             CALL TRANSFORMATION id SOURCE XML ov_updated_invoke_payload RESULT XML 
 lo writer json.
             lv_result = cl_abap_codepage=>convert_from( lo_writer_json-
>get_output( ) ). 
             MESSAGE 'Lambda function invoked.' TYPE 'I'. 
           CATCH /aws1/cx_lmdinvparamvalueex. 
             MESSAGE 'The request contains a non-valid parameter.' TYPE 'E'. 
           CATCH /aws1/cx_lmdinvrequestcontex. 
             MESSAGE 'Unable to parse request body as JSON.' TYPE 'E'. 
           CATCH /aws1/cx_lmdresourcenotfoundex. 
             MESSAGE 'The requested resource does not exist.' TYPE 'E'. 
           CATCH /aws1/cx_lmdunsuppedmediatyp00. 
             MESSAGE 'Invoke request body does not have JSON as its content type.' 
  TYPE 'E'. 
         ENDTRY. 
         " List the functions for your account. " 
         TRY. 
             DATA(lo_list_output) = lo_lmd->listfunctions( ). 
             DATA(lt_functions) = lo_list_output->get_functions( ). 
             MESSAGE 'Retrieved list of Lambda functions.' TYPE 'I'. 
           CATCH /aws1/cx_lmdinvparamvalueex. 
             MESSAGE 'The request contains a non-valid parameter.' TYPE 'E'. 
         ENDTRY. 
         " Delete the Lambda function. " 
         TRY. 
            lo lmd->deletefunction( iv functionname = iv function name ).
             MESSAGE 'Lambda function deleted.' TYPE 'I'. 
           CATCH /aws1/cx_lmdinvparamvalueex. 
             MESSAGE 'The request contains a non-valid parameter.' TYPE 'E'. 
           CATCH /aws1/cx_lmdresourcenotfoundex. 
             MESSAGE 'The requested resource does not exist.' TYPE 'E'. 
         ENDTRY. 
         " Detach role policy. " 
         TRY. 
             lo_iam->detachrolepolicy( 
                 iv rolename = iv role name
```

```
 iv_policyarn = 'arn:aws:iam::aws:policy/service-role/
AWSLambdaBasicExecutionRole' 
              ). 
             MESSAGE 'Detached policy from the IAM role.' TYPE 'I'. 
           CATCH /aws1/cx_iaminvalidinputex. 
             MESSAGE 'The request contains a non-valid parameter.' TYPE 'E'. 
           CATCH /aws1/cx_iamnosuchentityex. 
             MESSAGE 'The requested resource entity does not exist.' TYPE 'E'. 
           CATCH /aws1/cx_iamplynotattachableex. 
             MESSAGE 'Service role policies can only be attached to the service-
linked role for their service.' TYPE 'E'. 
           CATCH /aws1/cx_iamunmodableentityex. 
             MESSAGE 'Service that depends on the service-linked role is not 
  modifiable.' TYPE 'E'. 
         ENDTRY. 
         " Delete the IAM role. " 
         TRY. 
             lo_iam->deleterole( iv_rolename = iv_role_name ). 
             MESSAGE 'IAM role deleted.' TYPE 'I'. 
           CATCH /aws1/cx_iamnosuchentityex. 
             MESSAGE 'The requested resource entity does not exist.' TYPE 'E'. 
           CATCH /aws1/cx_iamunmodableentityex. 
             MESSAGE 'Service that depends on the service-linked role is not 
  modifiable.' TYPE 'E'. 
         ENDTRY. 
       CATCH /aws1/cx_rt_service_generic INTO lo_exception. 
         DATA(lv_error) = lo_exception->get_longtext( ). 
         MESSAGE lv_error TYPE 'E'. 
     ENDTRY.
```
- Para detalles acerca de la API, consulte los siguientes temas en la Referencia de la API del SDK de AWS para SAP ABAP.
	- [CreateFunction](https://docs.aws.amazon.com/sdk-for-sap-abap/v1/api/latest/index.html)
	- [DeleteFunction](https://docs.aws.amazon.com/sdk-for-sap-abap/v1/api/latest/index.html)
	- [GetFunction](https://docs.aws.amazon.com/sdk-for-sap-abap/v1/api/latest/index.html)
	- [Invoke](https://docs.aws.amazon.com/sdk-for-sap-abap/v1/api/latest/index.html)
	- [ListFunctions](https://docs.aws.amazon.com/sdk-for-sap-abap/v1/api/latest/index.html)
	- [UpdateFunctionCode](https://docs.aws.amazon.com/sdk-for-sap-abap/v1/api/latest/index.html)

• [UpdateFunctionConfiguration](https://docs.aws.amazon.com/sdk-for-sap-abap/v1/api/latest/index.html)

# Ejemplos de Amazon S3 que utilizan para SAP ABAP

En los siguientes ejemplos de código se muestra cómo realizar acciones e implementar escenarios comunes mediante el SDK de AWS para SAP ABAP con Amazon S3.

Las acciones son extractos de código de programas más grandes y deben ejecutarse en contexto. Mientras las acciones muestran cómo llamar a las funciones de servicio individuales, es posible ver las acciones en contexto en los escenarios relacionados y en los ejemplos entre servicios.

Los escenarios son ejemplos de código que muestran cómo llevar a cabo una tarea específica llamando a varias funciones dentro del mismo servicio.

Cada ejemplo incluye un enlace a GitHub, donde puedes encontrar instrucciones sobre cómo configurar y ejecutar el código en su contexto.

#### Temas

- [Acciones](#page-8325-0)
- **[Escenarios](#page-8347-0)**

#### Acciones

Copiar un objeto de un bucket a otro

En el siguiente ejemplo de código se muestra cómo copiar un objeto de S3 de un bucket a otro.

SDK para SAP ABAP

# **a** Note

Hay más información al respecto GitHub. Busque el ejemplo completo y aprenda a configurar y ejecutar en el [Repositorio de ejemplos de código de AWS.](https://github.com/awsdocs/aws-doc-sdk-examples/tree/main/sap-abap/services/s3#code-examples)

 TRY. lo\_s3->copyobject( iv\_bucket = iv\_dest\_bucket

```
 iv_key = iv_dest_object 
       iv_{\text{c}opysource} = \left| \{ iv_{\text{src}}_{\text{bucket}} \} \right| \{ iv_{\text{src}}_{\text{object}} \} ). 
     MESSAGE 'Object copied to another bucket.' TYPE 'I'. 
   CATCH /aws1/cx_s3_nosuchbucket. 
     MESSAGE 'Bucket does not exist.' TYPE 'E'. 
   CATCH /aws1/cx_s3_nosuchkey. 
     MESSAGE 'Object key does not exist.' TYPE 'E'. 
 ENDTRY.
```
• Para obtener más información sobre la API, consulte [CopyObjectl](https://docs.aws.amazon.com/sdk-for-sap-abap/v1/api/latest/index.html)a referencia sobre la API ABAP del AWS SDK para SAP.

Crear un bucket

En el siguiente ejemplo de código se muestra cómo crear un bucket de S3.

SDK para SAP ABAP

### **a** Note

Hay más información al respecto. GitHub Busque el ejemplo completo y aprenda a configurar y ejecutar en el [Repositorio de ejemplos de código de AWS.](https://github.com/awsdocs/aws-doc-sdk-examples/tree/main/sap-abap/services/s3#code-examples)

```
 TRY. 
     lo_s3->createbucket( 
         iv_bucket = iv_bucket_name 
     ). 
     MESSAGE 'S3 bucket created.' TYPE 'I'. 
   CATCH /aws1/cx_s3_bucketalrdyexists. 
     MESSAGE 'Bucket name already exists.' TYPE 'E'. 
   CATCH /aws1/cx_s3_bktalrdyownedbyyou. 
     MESSAGE 'Bucket already exists and is owned by you.' TYPE 'E'. 
 ENDTRY.
```
• Para obtener más información sobre la API, consulte [CreateBucketl](https://docs.aws.amazon.com/sdk-for-sap-abap/v1/api/latest/index.html)a referencia sobre la API ABAP del AWS SDK para SAP.

#### Eliminar un bucket vacío

En el siguiente ejemplo de código se muestra cómo eliminar un bucket de S3 vacío.

# SDK para SAP ABAP

## **a** Note

Hay más información al respecto. GitHub Busque el ejemplo completo y aprenda a configurar y ejecutar en el [Repositorio de ejemplos de código de AWS.](https://github.com/awsdocs/aws-doc-sdk-examples/tree/main/sap-abap/services/s3#code-examples)

```
 TRY. 
     lo_s3->deletebucket( 
         iv_bucket = iv_bucket_name 
     ). 
     MESSAGE 'Deleted S3 bucket.' TYPE 'I'. 
  CATCH /aws1/cx_s3_nosuchbucket. 
     MESSAGE 'Bucket does not exist.' TYPE 'E'. 
 ENDTRY.
```
• Para obtener más información sobre la API, consulte [DeleteBucket](https://docs.aws.amazon.com/sdk-for-sap-abap/v1/api/latest/index.html)la referencia sobre la API ABAP del AWS SDK para SAP.

#### Elimine un objeto

En el siguiente ejemplo de código, se muestra cómo eliminar un objeto de S3.

SDK para SAP ABAP

# **a** Note

Hay más información al respecto. GitHub Busque el ejemplo completo y aprenda a configurar y ejecutar en el [Repositorio de ejemplos de código de AWS.](https://github.com/awsdocs/aws-doc-sdk-examples/tree/main/sap-abap/services/s3#code-examples)

TRY.

lo\_s3->deleteobject(

```
 iv_bucket = iv_bucket_name 
         iv_key = iv_object_key 
     ). 
     MESSAGE 'Object deleted from S3 bucket.' TYPE 'I'. 
   CATCH /aws1/cx_s3_nosuchbucket. 
     MESSAGE 'Bucket does not exist.' TYPE 'E'. 
 ENDTRY.
```
• Para obtener más información sobre la API, consulte [DeleteObject](https://docs.aws.amazon.com/sdk-for-sap-abap/v1/api/latest/index.html)la referencia sobre la API ABAP del AWS SDK para SAP.

Obtener un objeto de un bucket.

En el siguiente ejemplo de código se muestra cómo leer datos de un objeto en un bucket de S3.

# SDK para SAP ABAP

#### **a** Note

Hay más información al respecto. GitHub Busque el ejemplo completo y aprenda a configurar y ejecutar en el [Repositorio de ejemplos de código de AWS.](https://github.com/awsdocs/aws-doc-sdk-examples/tree/main/sap-abap/services/s3#code-examples)

```
 TRY. 
         oo_result = lo_s3->getobject( " oo_result is returned for testing 
 purposes. " 
                    iv_bucket = iv_bucket_name 
                   iv_{key} = iv_{object_{key}}\overline{\phantom{a}}).
         DATA(lv_object_data) = oo_result->get_body( ). 
         MESSAGE 'Object retrieved from S3 bucket.' TYPE 'I'. 
       CATCH /aws1/cx_s3_nosuchbucket. 
         MESSAGE 'Bucket does not exist.' TYPE 'E'. 
       CATCH /aws1/cx_s3_nosuchkey. 
         MESSAGE 'Object key does not exist.' TYPE 'E'. 
     ENDTRY.
```
• Para obtener más información sobre la API, consulte [GetObjectl](https://docs.aws.amazon.com/sdk-for-sap-abap/v1/api/latest/index.html)a referencia sobre la API ABAP del AWS SDK para SAP.

#### Obtener una lista de los objetos en un bucket

En el siguiente ejemplo de código se muestra cómo obtener una lista de los objetos en un bucket de S3.

#### SDK para SAP ABAP

#### **a** Note

Hay más información al respecto. GitHub Busque el ejemplo completo y aprenda a configurar y ejecutar en el [Repositorio de ejemplos de código de AWS.](https://github.com/awsdocs/aws-doc-sdk-examples/tree/main/sap-abap/services/s3#code-examples)

```
 TRY. 
        oo_result = lo_s3->listobjectsv2( " oo_result is returned for 
 testing purposes. " 
          iv_bucket = iv_bucket_name 
        ). 
        MESSAGE 'Retrieved list of objects in S3 bucket.' TYPE 'I'. 
      CATCH /aws1/cx_s3_nosuchbucket. 
        MESSAGE 'Bucket does not exist.' TYPE 'E'. 
    ENDTRY.
```
• Para obtener más información sobre la API, consulta la [ListObjectsversión 2 AWS](https://docs.aws.amazon.com/sdk-for-sap-abap/v1/api/latest/index.html) del SDK para ver la referencia sobre la API ABAP de SAP.

Cargar un objeto en un bucket

En el siguiente ejemplo de código se muestra cómo cargar un objeto en un bucket de S3.

SDK para SAP ABAP

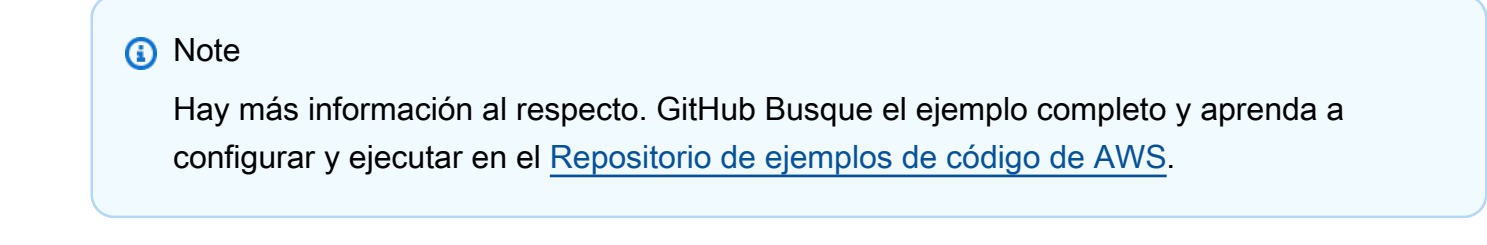

```
 "Get contents of file from application server." 
 DATA lv_body TYPE xstring. 
OPEN DATASET iv file name FOR INPUT IN BINARY MODE.
 READ DATASET iv_file_name INTO lv_body. 
 CLOSE DATASET iv_file_name. 
 "Upload/put an object to an S3 bucket." 
 TRY. 
     lo_s3->putobject( 
         iv_bucket = iv_bucket_name 
         iv_key = iv_file_name 
        iv\_body = 1v\_body ). 
     MESSAGE 'Object uploaded to S3 bucket.' TYPE 'I'. 
   CATCH /aws1/cx_s3_nosuchbucket. 
     MESSAGE 'Bucket does not exist.' TYPE 'E'. 
 ENDTRY.
```
• Para obtener más información sobre la API, consulte [PutObjectl](https://docs.aws.amazon.com/sdk-for-sap-abap/v1/api/latest/index.html)a referencia sobre la API ABAP del AWS SDK para SAP.

**Escenarios** 

Comenzar a usar buckets y objetos

En el siguiente ejemplo de código, se muestra cómo:

- Creación de un bucket y cargar un archivo en el bucket.
- Descargar un objeto desde un bucket.
- Copiar un objeto en una subcarpeta de un bucket.
- Obtención de una lista de los objetos de un bucket.
- Eliminación del bucket y todos los objetos que incluye.

# SDK para SAP ABAP

# **a** Note

```
 DATA(lo_session) = /aws1/cl_rt_session_aws=>create( cv_pfl ). 
 DATA(lo_s3) = /aws1/cl_s3_factory=>create( lo_session ). 
 " Create an Amazon Simple Storage Service (Amazon S3) bucket. " 
 TRY. 
     lo_s3->createbucket( 
         iv_bucket = iv_bucket_name 
     ). 
     MESSAGE 'S3 bucket created.' TYPE 'I'. 
   CATCH /aws1/cx_s3_bucketalrdyexists. 
     MESSAGE 'Bucket name already exists.' TYPE 'E'. 
   CATCH /aws1/cx_s3_bktalrdyownedbyyou. 
     MESSAGE 'Bucket already exists and is owned by you.' TYPE 'E'. 
 ENDTRY. 
 "Upload an object to an S3 bucket." 
 TRY. 
     "Get contents of file from application server." 
     DATA lv_file_content TYPE xstring. 
     OPEN DATASET iv_key FOR INPUT IN BINARY MODE. 
     READ DATASET iv_key INTO lv_file_content. 
     CLOSE DATASET iv_key. 
     lo_s3->putobject( 
         iv_bucket = iv_bucket_name 
        iv_{key} = iv_{key} iv_body = lv_file_content 
     ). 
     MESSAGE 'Object uploaded to S3 bucket.' TYPE 'I'. 
   CATCH /aws1/cx_s3_nosuchbucket. 
     MESSAGE 'Bucket does not exist.' TYPE 'E'. 
 ENDTRY.
```

```
 " Get an object from a bucket. " 
     TRY. 
         DATA(lo_result) = lo_s3->getobject( 
                      iv_bucket = iv_bucket_name 
                     iv_{\text{key}} = iv_{\text{key}}\overline{\phantom{a}}).
         DATA(lv_object_data) = lo_result->get_body( ). 
         MESSAGE 'Object retrieved from S3 bucket.' TYPE 'I'. 
       CATCH /aws1/cx_s3_nosuchbucket. 
         MESSAGE 'Bucket does not exist.' TYPE 'E'. 
       CATCH /aws1/cx_s3_nosuchkey. 
         MESSAGE 'Object key does not exist.' TYPE 'E'. 
     ENDTRY. 
     " Copy an object to a subfolder in a bucket. " 
     TRY. 
         lo_s3->copyobject( 
            iv_bucket = iv_bucket_name 
           iv_{\text{key}} = \{ \text{iv\_copy\_to\_folder} \}/\{ \text{iv\_key} \}iv_{\text{c}opysource} = |{ i v_{\text{b}ucket\_name } } / { i v_{\text{c}} key } | ). 
         MESSAGE 'Object copied to a subfolder.' TYPE 'I'. 
       CATCH /aws1/cx_s3_nosuchbucket. 
         MESSAGE 'Bucket does not exist.' TYPE 'E'. 
      CATCH /aws1/cx s3 nosuchkey.
         MESSAGE 'Object key does not exist.' TYPE 'E'. 
     ENDTRY. 
     " List objects in the bucket. " 
     TRY. 
         DATA(lo_list) = lo_s3->listobjects( 
             iv_bucket = iv_bucket_name 
           ). 
         MESSAGE 'Retrieved list of objects in S3 bucket.' TYPE 'I'. 
       CATCH /aws1/cx_s3_nosuchbucket. 
         MESSAGE 'Bucket does not exist.' TYPE 'E'. 
     ENDTRY. 
     DATA text TYPE string VALUE 'Object List - '. 
     DATA lv_object_key TYPE /aws1/s3_objectkey. 
     LOOP AT lo_list->get_contents( ) INTO DATA(lo_object). 
       lv_object_key = lo_object->get_key( ). 
       CONCATENATE lv_object_key ', ' INTO text. 
     ENDLOOP. 
     MESSAGE text TYPE'I'.
```

```
 " Delete the objects in a bucket. " 
 TRY. 
     lo_s3->deleteobject( 
          iv_bucket = iv_bucket_name 
         iv_{\text{key}} = iv_{\text{key}} ). 
     lo_s3->deleteobject( 
          iv_bucket = iv_bucket_name 
         iv_{key} = |{ iv_{copy_to_folder}}/{ iv_{key}}| ). 
     MESSAGE 'Objects deleted from S3 bucket.' TYPE 'I'. 
   CATCH /aws1/cx_s3_nosuchbucket. 
     MESSAGE 'Bucket does not exist.' TYPE 'E'. 
 ENDTRY. 
 " Delete the bucket. " 
 TRY. 
     lo_s3->deletebucket( 
          iv_bucket = iv_bucket_name 
     ). 
     MESSAGE 'Deleted S3 bucket.' TYPE 'I'. 
   CATCH /aws1/cx_s3_nosuchbucket. 
     MESSAGE 'Bucket does not exist.' TYPE 'E'. 
 ENDTRY.
```
- Para detalles acerca de la API, consulte los siguientes temas en la Referencia de la API del SDK de AWS para SAP ABAP.
	- [CopyObject](https://docs.aws.amazon.com/sdk-for-sap-abap/v1/api/latest/index.html)
	- [CreateBucket](https://docs.aws.amazon.com/sdk-for-sap-abap/v1/api/latest/index.html)
	- [DeleteBucket](https://docs.aws.amazon.com/sdk-for-sap-abap/v1/api/latest/index.html)
	- [DeleteObjects](https://docs.aws.amazon.com/sdk-for-sap-abap/v1/api/latest/index.html)
	- [GetObject](https://docs.aws.amazon.com/sdk-for-sap-abap/v1/api/latest/index.html)
	- [ListObjectsV2](https://docs.aws.amazon.com/sdk-for-sap-abap/v1/api/latest/index.html)
	- [PutObject](https://docs.aws.amazon.com/sdk-for-sap-abap/v1/api/latest/index.html)

# SageMaker ejemplos de uso del SDK para SAP ABAP

Los siguientes ejemplos de código muestran cómo realizar acciones e implementar escenarios comunes mediante el uso del AWS SDK para SAP ABAP con. SageMaker

Las acciones son extractos de código de programas más grandes y deben ejecutarse en contexto. Mientras las acciones muestran cómo llamar a las funciones de servicio individuales, es posible ver las acciones en contexto en los escenarios relacionados y en los ejemplos entre servicios.

Los escenarios son ejemplos de código que muestran cómo llevar a cabo una tarea específica llamando a varias funciones dentro del mismo servicio.

Cada ejemplo incluye un enlace a GitHub, donde puede encontrar instrucciones sobre cómo configurar y ejecutar el código en su contexto.

Temas

- **[Acciones](#page-8325-0)**
- **[Escenarios](#page-8347-0)**

## Acciones

Crear un modelo

El siguiente ejemplo de código muestra cómo crear un modelo en SageMaker.

SDK para SAP ABAP

# **a** Note

```
DATA lo_primarycontainer TYPE REF TO /aws1/cl_sgmcontainerdefn.
```

```
 "Create an ABAP object for the container image based on input variables." 
 CREATE OBJECT lo_primarycontainer 
   EXPORTING
```

```
iv_image = iv_container_image
        iv_modeldataurl = iv_model_data_url. 
    "Create an Amazon SageMaker model." 
   TRY. 
        oo_result = lo_sgm->createmodel( " oo_result is returned for testing 
 purposes. " 
          iv_executionrolearn = iv_execution_role_arn 
         iv modelname = iv model name
          io_primarycontainer = lo_primarycontainer 
        ). 
        MESSAGE 'Model created.' TYPE 'I'. 
      CATCH /aws1/cx_sgmresourcelimitexcd. 
        MESSAGE 'You have reached the limit on the number of resources.' TYPE 'E'. 
    ENDTRY.
```
• Para obtener más información sobre la API, consulte [CreateModell](https://docs.aws.amazon.com/sdk-for-sap-abap/v1/api/latest/index.html)a referencia sobre la API ABAP del AWS SDK para SAP.

Creación de un punto de conexión

El siguiente ejemplo de código muestra cómo crear un SageMaker punto final.

SDK para SAP ABAP

#### **a** Note

```
 DATA lt_production_variants TYPE /aws1/
cl_sgmproductionvariant=>tt_productionvariantlist. 
    DATA lo_production_variants TYPE REF TO /aws1/cl_sgmproductionvariant.
     DATA oo_ep_config_result TYPE REF TO /aws1/cl_sgmcreateendptcfgout. 
     "Create a production variant as an ABAP object." 
     "Identifies a model that you want to host and the resources chosen to deploy for 
  hosting it."
```

```
 CREATE OBJECT lo_production_variants 
      EXPORTING 
       iv variantname = iv variant name
       iv_modelname iv = iv_model_name
        iv_initialinstancecount = iv_initial_instance_count 
       iv_{\text{instance-type}} = iv_{\text{instance_type}}.
    INSERT lo_production_variants INTO TABLE lt_production_variants. 
    "Create an endpoint configuration." 
    TRY. 
        oo_ep_config_result = lo_sgm->createendpointconfig( 
          iv_endpointconfigname = iv_endpoint_config_name 
          it_productionvariants = lt_production_variants 
        ). 
        MESSAGE 'Endpoint configuration created.' TYPE 'I'. 
      CATCH /aws1/cx_sgmresourcelimitexcd. 
        MESSAGE 'You have reached the limit on the number of resources.' TYPE 'E'. 
    ENDTRY. 
    "Create an endpoint." 
   TRY. 
        oo_result = lo_sgm->createendpoint( " oo_result is returned for testing 
 purposes. " 
           iv endpointconfigname = iv endpoint config name
            iv_endpointname = iv_endpoint_name 
        ). 
        MESSAGE 'Endpoint created.' TYPE 'I'. 
      CATCH /aws1/cx_sgmresourcelimitexcd. 
        MESSAGE 'You have reached the limit on the number of resources.' TYPE 'E'. 
    ENDTRY.
```
- Para detalles acerca de la API, consulte los siguientes temas en la Referencia de la API del SDK de AWS para SAP ABAP.
	- [CreateEndpoint](https://docs.aws.amazon.com/sdk-for-sap-abap/v1/api/latest/index.html)
	- [CreateEndpointConfig](https://docs.aws.amazon.com/sdk-for-sap-abap/v1/api/latest/index.html)

### Eliminar un modelo

El siguiente ejemplo de código muestra cómo eliminar un modelo en SageMaker.

#### SDK para SAP ABAP

# **a** Note

Hay más información GitHub. Busque el ejemplo completo y aprenda a configurar y ejecutar en el [Repositorio de ejemplos de código de AWS.](https://github.com/awsdocs/aws-doc-sdk-examples/tree/main/sap-abap/services/sagemaker#code-examples)

```
 TRY. 
         lo_sgm->deletemodel( 
                    iv_modelname = iv_model_name 
\overline{\phantom{a}}).
         MESSAGE 'Model deleted.' TYPE 'I'. 
       CATCH /aws1/cx_rt_service_generic INTO DATA(lo_exception). 
         DATA(lv_error) = |"{ lo_exception->av_err_code }" - { lo_exception-
>av_err_msg }|. 
         MESSAGE lv_error TYPE 'E'. 
     ENDTRY.
```
• Para obtener más información sobre la API, consulte [DeleteModel](https://docs.aws.amazon.com/sdk-for-sap-abap/v1/api/latest/index.html)la referencia sobre la API ABAP del AWS SDK para SAP.

Eliminar un punto de conexión

El siguiente ejemplo de código muestra cómo eliminar un SageMaker punto final.

SDK para SAP ABAP

#### **G** Note

```
 "Delete an endpoint." 
 TRY. 
     lo_sgm->deleteendpoint( 
          iv_endpointname = iv_endpoint_name 
     ).
```

```
 MESSAGE 'Endpoint configuration deleted.' TYPE 'I'. 
       CATCH /aws1/cx_rt_service_generic INTO DATA(lo_endpoint_exception). 
        DATA(lv_endpoint_error) = |''| lo_endpoint_exception->av_err_code }" -
  { lo_endpoint_exception->av_err_msg }|. 
         MESSAGE lv_endpoint_error TYPE 'E'. 
     ENDTRY. 
     "Delete an endpoint configuration." 
     TRY. 
         lo_sgm->deleteendpointconfig( 
           iv_endpointconfigname = iv_endpoint_config_name 
         ). 
         MESSAGE 'Endpoint deleted.' TYPE 'I'. 
       CATCH /aws1/cx_rt_service_generic INTO DATA(lo_endpointconfig_exception). 
         DATA(lv_endpointconfig_error) = |"{ lo_endpointconfig_exception-
>av_err_code }" - { lo_endpointconfig_exception->av_err_msg }|. 
         MESSAGE lv_endpointconfig_error TYPE 'E'. 
     ENDTRY.
```
- Para detalles acerca de la API, consulte los siguientes temas en la Referencia de la API del SDK de AWS para SAP ABAP.
	- [DeleteEndpoint](https://docs.aws.amazon.com/sdk-for-sap-abap/v1/api/latest/index.html)
	- [DeleteEndpointConfig](https://docs.aws.amazon.com/sdk-for-sap-abap/v1/api/latest/index.html)

Describir un trabajo de entrenamiento

El siguiente ejemplo de código muestra cómo describir un trabajo SageMaker de formación.

SDK para SAP ABAP

```
a Note
   Hay más información GitHub. Busque el ejemplo completo y aprenda a configurar y 
   ejecutar en el Repositorio de ejemplos de código de AWS.
    TRY.
```

```
 oo_result = lo_sgm->describetrainingjob( " oo_result is returned for 
 testing purposes. "
```

```
 iv_trainingjobname = iv_training_job_name 
         ). 
         MESSAGE 'Retrieved description of training job.' TYPE 'I'. 
       CATCH /aws1/cx_rt_service_generic INTO DATA(lo_exception). 
        DATA(lv_error) = |"\{ lo\_exception->av_error = s<sup>1</sup>
>av_err_msg }|. 
         MESSAGE lv_error TYPE 'E'. 
     ENDTRY.
```
• Para obtener más información sobre la API, consulte [DescribeTrainingJobl](https://docs.aws.amazon.com/sdk-for-sap-abap/v1/api/latest/index.html)a referencia sobre la API ABAP del AWS SDK para SAP.

#### Mostrar modelos

El siguiente ejemplo de código muestra cómo enumerar los modelos. SageMaker

SDK para SAP ABAP

#### **a** Note

Hay más información al respecto GitHub. Busque el ejemplo completo y aprenda a configurar y ejecutar en el [Repositorio de ejemplos de código de AWS.](https://github.com/awsdocs/aws-doc-sdk-examples/tree/main/sap-abap/services/sagemaker#code-examples)

```
 TRY. 
        oo_result = lo_sgm->listmodels( " oo_result is returned for 
  testing purposes. " 
          iv_namecontains = iv_name_counts ). 
         MESSAGE 'Retrieved list of models.' TYPE 'I'. 
       CATCH /aws1/cx_rt_service_generic INTO DATA(lo_exception). 
        DATA(lv_error) = |"\{ lo\_exception->av_error = s<sup>1</sup>
>av_err_msg }|. 
         MESSAGE lv_error TYPE 'E'. 
     ENDTRY.
```
• Para obtener más información sobre la API, consulte [ListModels](https://docs.aws.amazon.com/sdk-for-sap-abap/v1/api/latest/index.html)la referencia sobre la API ABAP del AWS SDK para SAP.

Enumerar instancias de bloc de notas

El siguiente ejemplo de código muestra cómo enumerar las instancias de SageMaker notebook.

SDK para SAP ABAP

# **a** Note

Hay más información al respecto GitHub. Busque el ejemplo completo y aprenda a configurar y ejecutar en el [Repositorio de ejemplos de código de AWS.](https://github.com/awsdocs/aws-doc-sdk-examples/tree/main/sap-abap/services/sagemaker#code-examples)

```
 TRY. 
         oo_result = lo_sgm->listnotebookinstances( " oo_result is returned 
  for testing purposes. " 
           iv_namecontains = iv_name_contains 
         ). 
         MESSAGE 'Retrieved list of notebook instances.' TYPE 'I'. 
       CATCH /aws1/cx_rt_service_generic INTO DATA(lo_exception). 
        DATA(1v_error) = |"\{ 1o_exception->av_error\r - { 1o-exception->av_error\r>av_err_msg }|. 
         MESSAGE lv_error TYPE 'E'. 
     ENDTRY.
```
• Para obtener más información sobre la API, consulte [ListNotebookInstances](https://docs.aws.amazon.com/sdk-for-sap-abap/v1/api/latest/index.html)la referencia sobre la API ABAP del AWS SDK para SAP.

Mostrar los algoritmos de machine learning

El siguiente ejemplo de código muestra cómo enumerar los algoritmos SageMaker de aprendizaje automático.

SDK para SAP ABAP

#### **a** Note

```
 TRY. 
         oo_result = lo_sgm->listalgorithms( " oo_result is returned for 
  testing purposes. " 
           iv_namecontains = iv_name_contains 
         ). 
         MESSAGE 'Retrieved list of algorithms.' TYPE 'I'. 
       CATCH /aws1/cx_rt_service_generic INTO DATA(lo_exception). 
        DATA(lv_error) = |"\{ lo\_exception->av_error = s<sup>1</sup>
>av_err_msg }|. 
         MESSAGE lv_error TYPE 'E'. 
     ENDTRY.
```
• Para obtener más información sobre la API, consulte [ListAlgorithms](https://docs.aws.amazon.com/sdk-for-sap-abap/v1/api/latest/index.html)la referencia sobre la API ABAP del AWS SDK para SAP.

Enumerar trabajos de entrenamiento

El siguiente ejemplo de código muestra cómo enumerar los trabajos de SageMaker formación.

SDK para SAP ABAP

#### **a** Note

```
 TRY. 
         oo_result = lo_sgm->listtrainingjobs( " oo_result is returned for 
  testing purposes. " 
           iv_namecontains = iv_name_contains 
           iv_maxresults = iv_max_results 
         ). 
         MESSAGE 'Retrieved list of training jobs.' TYPE 'I'. 
       CATCH /aws1/cx_rt_service_generic INTO DATA(lo_exception). 
        DATA(lv_error) = |"\{ lo\_exception->av_error = s<sup>1</sup>
>av_err_msg }|. 
         MESSAGE lv_error TYPE 'E'. 
     ENDTRY.
```
• Para obtener más información sobre la API, consulte [ListTrainingJobs](https://docs.aws.amazon.com/sdk-for-sap-abap/v1/api/latest/index.html)la referencia sobre la API ABAP del AWS SDK para SAP.

Iniciar un trabajo de entrenamiento

El siguiente ejemplo de código muestra cómo iniciar un trabajo de SageMaker formación.

SDK para SAP ABAP

#### **a** Note

```
DATA lo_hyperparameters_w TYPE REF TO /aws1/cl_sgmhyperparameters_w.
   DATA lt_hyperparameters TYPE /aws1/cl_sgmhyperparameters_w=>tt_hyperparameters. 
   DATA lt_input_data_config TYPE /aws1/cl_sgmchannel=>tt_inputdataconfig. 
   DATA lo_trn_channel TYPE REF TO /aws1/cl_sgmchannel. 
   DATA lo_trn_datasource TYPE REF TO /aws1/cl_sgmdatasource. 
   DATA lo_trn_s3datasource TYPE REF TO /aws1/cl_sgms3datasource. 
   DATA lo_val_channel TYPE REF TO /aws1/cl_sgmchannel. 
   DATA lo_val_datasource TYPE REF TO /aws1/cl_sgmdatasource. 
   DATA lo_val_s3datasource TYPE REF TO /aws1/cl_sgms3datasource. 
  DATA lo_algorithm_specification TYPE REF TO /aws1/cl_sgmalgorithmspec.
   DATA lo_resource_config TYPE REF TO /aws1/cl_sgmresourceconfig. 
  DATA lo_output_data_config TYPE REF TO /aws1/cl_sgmoutputdataconfig.
  DATA lo_stopping_condition TYPE REF TO /aws1/cl_sgmstoppingcondition.
    "Create ABAP internal table for hyperparameters based on input variables." 
    "These hyperparameters are based on the Amazon SageMaker built-in algorithm, 
 XGBoost." 
   CREATE OBJECT lo_hyperparameters_w EXPORTING iv_value = iv_hp_max_depth. 
   INSERT VALUE #( key = 'max_depth' value = lo_hyperparameters_w ) INTO TABLE 
 lt_hyperparameters. 
   CREATE OBJECT lo_hyperparameters_w EXPORTING iv_value = iv_hp_eta. 
    INSERT VALUE #( key = 'eta' value = lo_hyperparameters_w ) INTO TABLE 
 lt_hyperparameters.
```

```
 CREATE OBJECT lo_hyperparameters_w EXPORTING iv_value = iv_hp_eval_metric. 
    INSERT VALUE #( key = 'eval_metric' value = lo_hyperparameters_w ) INTO TABLE 
 lt_hyperparameters. 
   CREATE OBJECT lo hyperparameters w EXPORTING iv value = iv hp scale pos weight.
    INSERT VALUE #( key = 'scale_pos_weight' value = lo_hyperparameters_w ) INTO 
 TABLE lt_hyperparameters. 
    CREATE OBJECT lo_hyperparameters_w EXPORTING iv_value = iv_hp_subsample. 
    INSERT VALUE #( key = 'subsample' value = lo_hyperparameters_w ) INTO TABLE 
lt hyperparameters.
    CREATE OBJECT lo_hyperparameters_w EXPORTING iv_value = iv_hp_objective. 
    INSERT VALUE #( key = 'objective' value = lo_hyperparameters_w ) INTO TABLE 
 lt_hyperparameters. 
    CREATE OBJECT lo_hyperparameters_w EXPORTING iv_value = iv_hp_num_round. 
    INSERT VALUE #( key = 'num_round' value = lo_hyperparameters_w ) INTO TABLE 
 lt_hyperparameters. 
    "Create ABAP objects for training data sources." 
    CREATE OBJECT lo_trn_s3datasource 
      EXPORTING 
       iv s3datatype = iv trn data s3datatype
        iv_s3datadistributiontype = iv_trn_data_s3datadistribution 
        iv_s3uri = iv_trn_data_s3uri. 
   CREATE OBJECT lo_trn_datasource 
      EXPORTING 
        io_s3datasource = lo_trn_s3datasource. 
    CREATE OBJECT lo_trn_channel 
      EXPORTING 
       iv channelname = 'train'
       io datasource = lo trn datasource
        iv_compressiontype = iv_trn_data_compressiontype 
       iv_{\text{contenttype}} = iv_{\text{trn\_data\_contenttype}}. INSERT lo_trn_channel INTO TABLE lt_input_data_config. 
    "Create ABAP objects for validation data sources." 
    CREATE OBJECT lo_val_s3datasource 
      EXPORTING
```

```
Acciones y escenarios 15754
```

```
iv<sub>S</sub>3datatype iv = iv<sub>val</sub>_data_s3datatype
        iv_s3datadistributiontype = iv_val_data_s3datadistribution 
       iv s3uri                                 = iv val data s3uri.
    CREATE OBJECT lo_val_datasource 
      EXPORTING 
        io_s3datasource = lo_val_s3datasource. 
    CREATE OBJECT lo_val_channel 
      EXPORTING 
        iv_channelname = 'validation' 
        io_datasource = lo_val_datasource 
        iv_compressiontype = iv_val_data_compressiontype 
       iv_{\text{contenttype}} = iv_{\text{val_data\_contenttype}}. INSERT lo_val_channel INTO TABLE lt_input_data_config. 
    "Create an ABAP object for algorithm specification." 
    CREATE OBJECT lo_algorithm_specification 
      EXPORTING 
       iv_trainingimage = iv_training_image
        iv_traininginputmode = iv_training_input_mode. 
    "Create an ABAP object for resource configuration." 
    CREATE OBJECT lo_resource_config 
      EXPORTING 
        iv_instancecount = iv_instance_count 
       iv_{\text{instance-type}} = iv_{\text{instance\_type}} iv_volumesizeingb = iv_volume_sizeingb. 
    "Create an ABAP object for output data configuration." 
    CREATE OBJECT lo_output_data_config 
      EXPORTING 
        iv_s3outputpath = iv_s3_output_path. 
    "Create an ABAP object for stopping condition." 
    CREATE OBJECT lo_stopping_condition 
      EXPORTING 
        iv_maxruntimeinseconds = iv_max_runtime_in_seconds. 
    "Create a training job." 
    TRY. 
        oo_result = lo_sgm->createtrainingjob( " oo_result is returned for 
 testing purposes. "
```
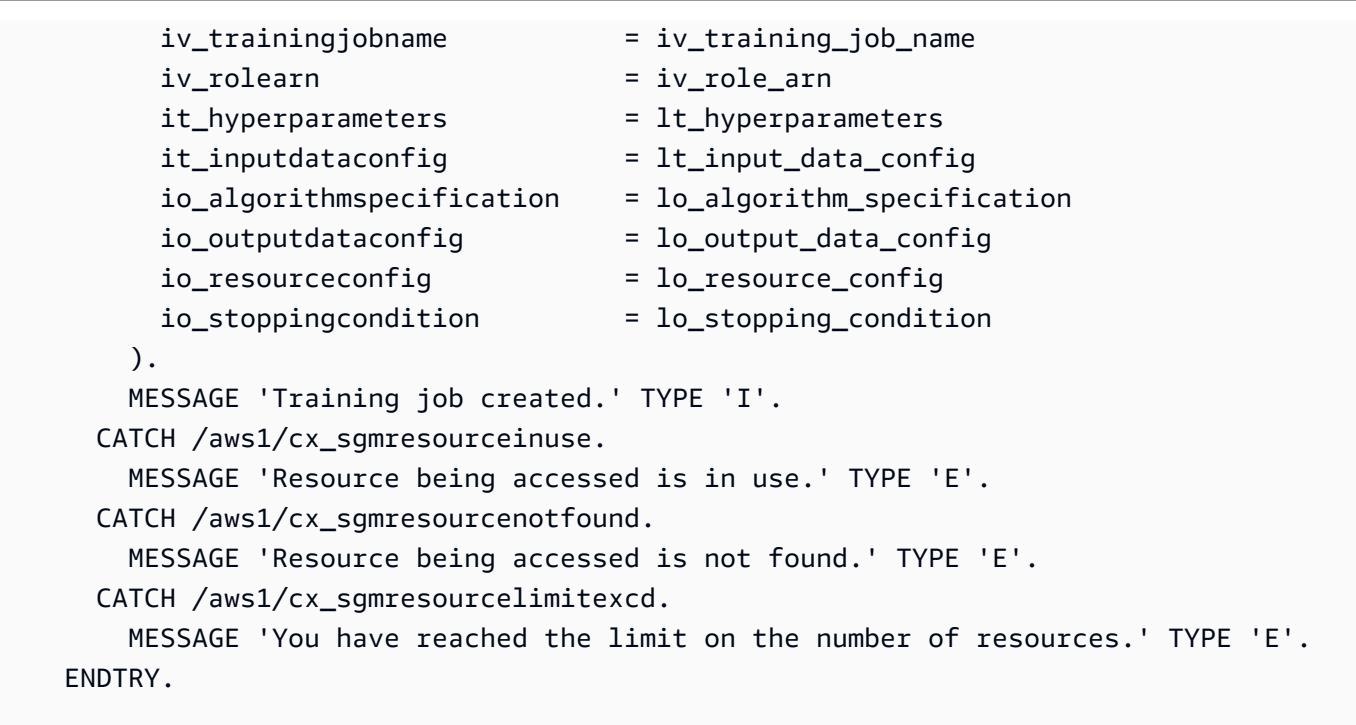

• Para obtener más información sobre la API, consulte [CreateTrainingJobl](https://docs.aws.amazon.com/sdk-for-sap-abap/v1/api/latest/index.html)a referencia sobre la API ABAP del AWS SDK para SAP.

Iniciar un trabajo de transformación

El siguiente ejemplo de código muestra cómo iniciar un trabajo de SageMaker transformación.

SDK para SAP ABAP

**a** Note

Hay más información al respecto GitHub. Busque el ejemplo completo y aprenda a configurar y ejecutar en el [Repositorio de ejemplos de código de AWS.](https://github.com/awsdocs/aws-doc-sdk-examples/tree/main/sap-abap/services/sagemaker#code-examples)

 DATA lo\_transforminput TYPE REF TO /aws1/cl\_sgmtransforminput. DATA lo\_transformoutput TYPE REF TO /aws1/cl\_sgmtransformoutput. DATA lo\_transformresources TYPE REF TO /aws1/cl\_sgmtransformresources. DATA lo\_datasource TYPE REF TO /aws1/cl\_sgmtransformdatasrc. DATA lo\_s3datasource TYPE REF TO /aws1/cl\_sgmtransforms3datasrc.
```
 "Create an ABAP object for an Amazon Simple Storage Service (Amazon S3) data 
 source." 
    CREATE OBJECT lo_s3datasource 
      EXPORTING 
       iv<sub>S</sub>3uri = iv<sub>_</sub>tf_data_s3uri
        iv_s3datatype = iv_tf_data_s3datatype. 
    "Create an ABAP object for data source." 
    CREATE OBJECT lo_datasource 
      EXPORTING 
        io_s3datasource = lo_s3datasource. 
    "Create an ABAP object for transform data source." 
    CREATE OBJECT lo_transforminput 
      EXPORTING 
        io_datasource = lo_datasource 
       iv_{\text{contenttype}} = iv_{\text{tot}} = iv_{\text{tot}} iv_compressiontype = iv_tf_data_compressiontype. 
    "Create an ABAP object for resource configuration." 
    CREATE OBJECT lo_transformresources 
      EXPORTING 
        iv_instancecount = iv_instance_count 
        iv_instancetype = iv_instance_type. 
    "Create an ABAP object for output data configuration." 
    CREATE OBJECT lo_transformoutput 
      EXPORTING 
        iv_s3outputpath = iv_s3_output_path. 
    "Create a transform job." 
    TRY. 
        oo_result = lo_sgm->createtransformjob( " oo_result is returned for 
 testing purposes. " 
            iv_modelname = iv_tf_model_name 
            iv_transformjobname = iv_tf_job_name 
            io_transforminput = lo_transforminput 
            io_transformoutput = lo_transformoutput 
            io_transformresources = lo_transformresources 
        ). 
        MESSAGE 'Transform job created.' TYPE 'I'. 
      CATCH /aws1/cx_sgmresourceinuse. 
        MESSAGE 'Resource being accessed is in use.' TYPE 'E'. 
      CATCH /aws1/cx_sgmresourcenotfound.
```

```
 MESSAGE 'Resource being accessed is not found.' TYPE 'E'. 
   CATCH /aws1/cx_sgmresourcelimitexcd. 
     MESSAGE 'You have reached the limit on the number of resources.' TYPE 'E'. 
 ENDTRY.
```
• Para obtener más información sobre la API, consulte [CreateTransformJobl](https://docs.aws.amazon.com/sdk-for-sap-abap/v1/api/latest/index.html)a referencia sobre la API ABAP del AWS SDK para SAP.

#### **Escenarios**

Introducción a modelos y puntos de conexión

En el siguiente ejemplo de código, se muestra cómo:

- Inicie un trabajo de formación y cree un SageMaker modelo.
- Crear una configuración de punto de conexión
- Cree un punto de conexión y, a continuación, limpie los recursos.

#### SDK para SAP ABAP

## **a** Note

```
DATA lo_hyperparameters_w TYPE REF TO /aws1/cl_sgmhyperparameters_w.
 DATA lo_trn_channel TYPE REF TO /aws1/cl_sgmchannel. 
 DATA lo_trn_datasource TYPE REF TO /aws1/cl_sgmdatasource. 
 DATA lo_trn_s3datasource TYPE REF TO /aws1/cl_sgms3datasource. 
 DATA lo_val_channel TYPE REF TO /aws1/cl_sgmchannel. 
 DATA lo_val_datasource TYPE REF TO /aws1/cl_sgmdatasource. 
 DATA lo_val_s3datasource TYPE REF TO /aws1/cl_sgms3datasource. 
 DATA lo_algorithm_specification TYPE REF TO /aws1/cl_sgmalgorithmspec. 
DATA lo_resource_config TYPE REF TO /aws1/cl_sgmresourceconfig.
 DATA lo_output_data_config TYPE REF TO /aws1/cl_sgmoutputdataconfig. 
 DATA lo_stopping_condition TYPE REF TO /aws1/cl_sgmstoppingcondition. 
 DATA lo_primarycontainer TYPE REF TO /aws1/cl_sgmcontainerdefn.
```

```
DATA lo_production_variants TYPE REF TO /aws1/cl_sgmproductionvariant.
     DATA lo_ep_config_result TYPE REF TO /aws1/cl_sgmcreateendptcfgout. 
    DATA lo training result TYPE REF TO /aws1/cl sgmdescrtrnjobrsp.
     DATA lt_production_variants TYPE /aws1/
cl_sgmproductionvariant=>tt_productionvariantlist. 
    DATA lt input data config TYPE /aws1/cl sgmchannel=>tt inputdataconfig.
     DATA lt_hyperparameters TYPE /aws1/cl_sgmhyperparameters_w=>tt_hyperparameters. 
     DATA lv_model_data_url TYPE /aws1/sgmurl. 
     lv_model_data_url = iv_s3_output_path && iv_training_job_name && '/output/
model.tar.gz'. 
     "Create ABAP internal table for hyperparameters based on input variables." 
     "These hyperparameters are based on Amazon SageMaker built-in algorithm - 
  XGBoost" 
     CREATE OBJECT lo_hyperparameters_w EXPORTING iv_value = iv_hp_max_depth. 
     INSERT VALUE #( key = 'max_depth' value = lo_hyperparameters_w ) INTO TABLE 
  lt_hyperparameters. 
     CREATE OBJECT lo_hyperparameters_w EXPORTING iv_value = iv_hp_eta. 
     INSERT VALUE #( key = 'eta' value = lo_hyperparameters_w ) INTO TABLE 
  lt_hyperparameters. 
     CREATE OBJECT lo_hyperparameters_w EXPORTING iv_value = iv_hp_eval_metric. 
     INSERT VALUE #( key = 'eval_metric' value = lo_hyperparameters_w ) INTO TABLE 
  lt_hyperparameters. 
     CREATE OBJECT lo_hyperparameters_w EXPORTING iv_value = iv_hp_scale_pos_weight. 
     INSERT VALUE #( key = 'scale_pos_weight' value = lo_hyperparameters_w ) INTO 
  TABLE lt_hyperparameters. 
     CREATE OBJECT lo_hyperparameters_w EXPORTING iv_value = iv_hp_subsample. 
     INSERT VALUE #( key = 'subsample' value = lo_hyperparameters_w ) INTO TABLE 
  lt_hyperparameters. 
     CREATE OBJECT lo_hyperparameters_w EXPORTING iv_value = iv_hp_objective. 
     INSERT VALUE #( key = 'objective' value = lo_hyperparameters_w ) INTO TABLE 
  lt_hyperparameters. 
     CREATE OBJECT lo_hyperparameters_w EXPORTING iv_value = iv_hp_num_round. 
     INSERT VALUE #( key = 'num_round' value = lo_hyperparameters_w ) INTO TABLE 
  lt_hyperparameters.
```
"Create ABAP internal table for data based on input variables."

```
 "Training data." 
 CREATE OBJECT lo_trn_s3datasource 
   EXPORTING 
    iv<sub>S</sub>3datatype iv = iv<sub>Lin</sub>data_s3datatype
     iv_s3datadistributiontype = iv_trn_data_s3datadistribution 
    iv s3uri = iv trn data s3uri.
 CREATE OBJECT lo_trn_datasource EXPORTING io_s3datasource = lo_trn_s3datasource. 
 CREATE OBJECT lo_trn_channel 
   EXPORTING 
    iv channelname = 'train'
    io datasource = lo trn datasource
     iv_compressiontype = iv_trn_data_compressiontype 
    iv_{\text{contenttype}} = iv_{\text{trn\_data\_contenttype}}. INSERT lo_trn_channel INTO TABLE lt_input_data_config. 
 "Validation data." 
 CREATE OBJECT lo_val_s3datasource 
   EXPORTING 
    iv s3datatype = iv val data s3datatype
     iv_s3datadistributiontype = iv_val_data_s3datadistribution 
    iv<sub>S</sub>3uri = iv<sub>val</sub>_data_s3uri.
CREATE OBJECT lo val datasource EXPORTING io s3datasource = lo val s3datasource.
 CREATE OBJECT lo_val_channel 
   EXPORTING 
     iv_channelname = 'validation' 
     io_datasource = lo_val_datasource 
     iv_compressiontype = iv_val_data_compressiontype 
    iv_{\text{contenttype}} = iv_{\text{val_data\_contenttype}}. INSERT lo_val_channel INTO TABLE lt_input_data_config. 
 "Create an ABAP object for algorithm specification based on input variables." 
 CREATE OBJECT lo_algorithm_specification 
   EXPORTING 
     iv_trainingimage = iv_training_image 
    iv_traininginputmode = iv_training_input_mode.
 "Create an ABAP object for resource configuration." 
 CREATE OBJECT lo_resource_config 
   EXPORTING 
     iv_instancecount = iv_instance_count
```

```
 iv_instancetype = iv_instance_type 
       iv_volumesizeingb = iv_volume_sizeingb. 
    "Create an ABAP object for output data configuration." 
   CREATE OBJECT lo_output_data_config EXPORTING iv_s3outputpath = 
iv s3 output path.
    "Create an ABAP object for stopping condition." 
  CREATE OBJECT lo stopping condition EXPORTING iv maxruntimeinseconds =
 iv_max_runtime_in_seconds. 
   TRY. 
       lo_sgm->createtrainingjob( 
         iv_trainingjobname iv_t = iv_training_job_name
        iv rolearn = iv role arn
        it_{\text{hyperparameters}} = lt_{\text{hyperparameters}}it_inputdataconfig = lt_input_data_config
         io_algorithmspecification = lo_algorithm_specification 
         io_outputdataconfig = lo_output_data_config 
         io_resourceconfig = lo_resource_config 
         io_stoppingcondition = lo_stopping_condition 
        ). 
       MESSAGE 'Training job created.' TYPE 'I'. 
      CATCH /aws1/cx_sgmresourceinuse. 
       MESSAGE 'Resource being accessed is in use.' TYPE 'E'. 
     CATCH /aws1/cx_sgmresourcenotfound. 
       MESSAGE 'Resource being accessed is not found.' TYPE 'E'. 
     CATCH /aws1/cx_sgmresourcelimitexcd. 
       MESSAGE 'You have reached the limit on the number of resources.' TYPE 'E'. 
   ENDTRY. 
    "Wait for training job to be completed." 
    lo_training_result = lo_sgm->describetrainingjob( iv_trainingjobname = 
 iv_training_job_name ). 
   WHILE lo_training_result->get_trainingjobstatus( ) <> 'Completed'. 
    IF sy-index = 30.
      EXIT. "Maximum 900 seconds."
     ENDIF. 
     WAIT UP TO 30 SECONDS. 
      lo_training_result = lo_sgm->describetrainingjob( iv_trainingjobname = 
 iv_training_job_name ). 
  FNDWHTIF.
```
"Create ABAP object for the container image based on input variables."

```
 CREATE OBJECT lo_primarycontainer 
      EXPORTING 
       iv image = iv training image
        iv_modeldataurl = lv_model_data_url. 
    "Create an Amazon SageMaker model." 
   TRY. 
        lo_sgm->createmodel( 
         iv executionrolearn = iv role arn
         iv modelname = iv model name
          io_primarycontainer = lo_primarycontainer 
        ). 
        MESSAGE 'Model created.' TYPE 'I'. 
      CATCH /aws1/cx_sgmresourcelimitexcd. 
        MESSAGE 'You have reached the limit on the number of resources.' TYPE 'E'. 
   ENDTRY. 
    "Create an endpoint production variant." 
   CREATE OBJECT lo_production_variants 
     EXPORTING
       iv variantname = iv ep variant name
       iv_modelname iv = iv_model_name
        iv_initialinstancecount = iv_ep_initial_instance_count 
       iv_instancetype = iv\_ep_instance_type.
   INSERT lo_production_variants INTO TABLE lt_production_variants. 
   TRY. 
        "Create an endpoint configuration." 
        lo_ep_config_result = lo_sgm->createendpointconfig( 
          iv_endpointconfigname = iv_ep_cfg_name 
          it_productionvariants = lt_production_variants 
        ). 
        MESSAGE 'Endpoint configuration created.' TYPE 'I'. 
        "Create an endpoint." 
        oo_ep_output = lo_sgm->createendpoint( " oo_ep_output is returned for 
 testing purposes. " 
            iv_endpointconfigname = iv_ep_cfg_name 
            iv_endpointname = iv_ep_name 
        ). 
        MESSAGE 'Endpoint created.' TYPE 'I'. 
      CATCH /aws1/cx_sgmresourcelimitexcd. 
        MESSAGE 'You have reached the limit on the number of resources.' TYPE 'E'. 
    ENDTRY.
```

```
 "Wait for endpoint creation to be completed." 
     DATA(lo_endpoint_result) = lo_sgm->describeendpoint( iv_endpointname = 
  iv_ep_name ). 
     WHILE lo_endpoint_result->get_endpointstatus( ) <> 'InService'. 
      IF sy-index = 30.
        EXIT. "Maximum 900 seconds."
       ENDIF. 
       WAIT UP TO 30 SECONDS. 
      lo\_endpoint\_result = lo\_sgm->describeendpoint( iv\_endpointname = iv\_ep_name ). ENDWHILE. 
     TRY. 
         "Delete an endpoint." 
         lo_sgm->deleteendpoint( 
             iv_endpointname = iv_ep_name 
         ). 
         MESSAGE 'Endpoint deleted' TYPE 'I'. 
         "Delete an endpoint configuration." 
         lo_sgm->deleteendpointconfig( 
           iv_endpointconfigname = iv_ep_cfg_name 
         ). 
         MESSAGE 'Endpoint configuration deleted.' TYPE 'I'. 
         "Delete model." 
         lo_sgm->deletemodel( 
                   iv modelname = iv model name
\overline{\phantom{a}}).
         MESSAGE 'Model deleted.' TYPE 'I'. 
       CATCH /aws1/cx_rt_service_generic INTO DATA(lo_endpointconfig_exception). 
         DATA(lv_endpointconfig_error) = |"{ lo_endpointconfig_exception-
>av_err_code }" - { lo_endpointconfig_exception->av_err_msg }|. 
         MESSAGE lv_endpointconfig_error TYPE 'E'. 
     ENDTRY.
```
- Para detalles acerca de la API, consulte los siguientes temas en la Referencia de la API del SDK de AWS para SAP ABAP.
	- [CreateEndpoint](https://docs.aws.amazon.com/sdk-for-sap-abap/v1/api/latest/index.html)
	- [CreateEndpointConfig](https://docs.aws.amazon.com/sdk-for-sap-abap/v1/api/latest/index.html)
	- [CreateModel](https://docs.aws.amazon.com/sdk-for-sap-abap/v1/api/latest/index.html)
- [CreateTrainingJob](https://docs.aws.amazon.com/sdk-for-sap-abap/v1/api/latest/index.html)
- [DeleteEndpoint](https://docs.aws.amazon.com/sdk-for-sap-abap/v1/api/latest/index.html)
- [DeleteEndpointConfig](https://docs.aws.amazon.com/sdk-for-sap-abap/v1/api/latest/index.html)
- [DeleteModel](https://docs.aws.amazon.com/sdk-for-sap-abap/v1/api/latest/index.html)
- [DescribeEndpoint](https://docs.aws.amazon.com/sdk-for-sap-abap/v1/api/latest/index.html)
- [DescribeTrainingJob](https://docs.aws.amazon.com/sdk-for-sap-abap/v1/api/latest/index.html)

# Ejemplos de Amazon SNS con el SDK para SAP ABAP

En los siguientes ejemplos de código se muestra cómo realizar acciones e implementar escenarios comunes mediante el SDK de AWS para SAP ABAP con Amazon SNS.

Las acciones son extractos de código de programas más grandes y deben ejecutarse en contexto. Mientras las acciones muestran cómo llamar a las funciones de servicio individuales, es posible ver las acciones en contexto en los escenarios relacionados y en los ejemplos entre servicios.

Los escenarios son ejemplos de código que muestran cómo llevar a cabo una tarea específica llamando a varias funciones dentro del mismo servicio.

Cada ejemplo incluye un enlace a GitHub, donde puedes encontrar instrucciones sobre cómo configurar y ejecutar el código en su contexto.

# Temas

- **[Acciones](#page-8325-0)**
- **[Escenarios](#page-8347-0)**

# Acciones

Crear un tema

En el siguiente ejemplo de código se muestra cómo crear un tema de Amazon SNS.

# **a** Note

Hay más información al respecto GitHub. Busque el ejemplo completo y aprenda a configurar y ejecutar en el [Repositorio de ejemplos de código de AWS.](https://github.com/awsdocs/aws-doc-sdk-examples/tree/main/sap-abap/services/sns#code-examples)

```
 TRY. 
        oo_result = lo_sns->createtopic( iv_name = iv_topic_name ). " oo_result is 
 returned for testing purposes. " 
        MESSAGE 'SNS topic created' TYPE 'I'. 
      CATCH /aws1/cx_snstopiclimitexcdex. 
        MESSAGE 'Unable to create more topics. You have reached the maximum number 
 of topics allowed.' TYPE 'E'. 
    ENDTRY.
```
• Para obtener más información sobre la API, consulte [CreateTopic](https://docs.aws.amazon.com/sdk-for-sap-abap/v1/api/latest/index.html)la referencia sobre la API ABAP del AWS SDK para SAP.

Eliminación de una suscripción

En el siguiente ejemplo de código se muestra cómo eliminar una suscripción de Amazon SNS.

SDK para SAP ABAP

## **a** Note

Hay más información al respecto. GitHub Busque el ejemplo completo y aprenda a configurar y ejecutar en el [Repositorio de ejemplos de código de AWS.](https://github.com/awsdocs/aws-doc-sdk-examples/tree/main/sap-abap/services/sns#code-examples)

TRY.

```
 lo_sns->unsubscribe( iv_subscriptionarn = iv_subscription_arn ). 
   MESSAGE 'Subscription deleted.' TYPE 'I'. 
 CATCH /aws1/cx_snsnotfoundexception. 
   MESSAGE 'Subscription does not exist.' TYPE 'E'. 
 CATCH /aws1/cx_snsinvalidparameterex.
```
 MESSAGE 'Subscription with "PendingConfirmation" status cannot be deleted/ unsubscribed. Confirm subscription before performing unsubscribe operation.' TYPE 'E'. ENDTRY.

• Para obtener información acerca de la API, consulte [Cancelar suscripción](https://docs.aws.amazon.com/sdk-for-sap-abap/v1/api/latest/index.html) en la Referencia de la API del SDK de AWS para SAP ABAP.

#### Eliminación de un tema

En el siguiente ejemplo de código se muestra cómo eliminar un tema de Amazon SNS y todas las suscripciones a ese tema.

#### SDK para SAP ABAP

**a** Note

Hay más información GitHub. Busque el ejemplo completo y aprenda a configurar y ejecutar en el [Repositorio de ejemplos de código de AWS.](https://github.com/awsdocs/aws-doc-sdk-examples/tree/main/sap-abap/services/sns#code-examples)

```
 TRY. 
     lo_sns->deletetopic( iv_topicarn = iv_topic_arn ). 
     MESSAGE 'SNS topic deleted.' TYPE 'I'. 
   CATCH /aws1/cx_snsnotfoundexception. 
     MESSAGE 'Topic does not exist.' TYPE 'E'. 
 ENDTRY.
```
• Para obtener más información sobre la API, consulte [DeleteTopicl](https://docs.aws.amazon.com/sdk-for-sap-abap/v1/api/latest/index.html)a referencia sobre la API ABAP del AWS SDK para SAP.

Cómo obtener las propiedades de un tema

En el siguiente ejemplo de código se muestra cómo obtener las propiedades de un tema de Amazon SNS.

# **a** Note

Hay más información al respecto. GitHub Busque el ejemplo completo y aprenda a configurar y ejecutar en el [Repositorio de ejemplos de código de AWS.](https://github.com/awsdocs/aws-doc-sdk-examples/tree/main/sap-abap/services/sns#code-examples)

```
 TRY. 
        oo_result = lo_sns->gettopicattributes( iv_topicarn = iv_topic_arn ). " 
oo result is returned for testing purposes. "
        DATA(lt_attributes) = oo_result->get_attributes( ). 
        MESSAGE 'Retrieved attributes/properties of a topic.' TYPE 'I'. 
      CATCH /aws1/cx_snsnotfoundexception. 
        MESSAGE 'Topic does not exist.' TYPE 'E'. 
    ENDTRY.
```
• Para obtener más información sobre la API, consulte [GetTopicAttributes](https://docs.aws.amazon.com/sdk-for-sap-abap/v1/api/latest/index.html)la referencia sobre la API ABAP del AWS SDK para SAP.

Obtener la lista de los suscriptores de un tema

En el siguiente ejemplo de código se muestra cómo obtener la lista de suscriptores de un tema de Amazon SNS.

SDK para SAP ABAP

## **a** Note

```
 TRY. 
       oo_result = lo_sns->listsubscriptions( ). " oo_result is 
 returned for testing purposes. " 
       DATA(lt_subscriptions) = oo_result->get_subscriptions( ). 
       MESSAGE 'Retrieved list of subscribers.' TYPE 'I'.
```

```
 CATCH /aws1/cx_rt_generic. 
     MESSAGE 'Unable to list subscribers.' TYPE 'E'. 
 ENDTRY.
```
• Para obtener más información sobre la API, consulte [ListSubscriptionsl](https://docs.aws.amazon.com/sdk-for-sap-abap/v1/api/latest/index.html)a referencia sobre la API ABAP del AWS SDK para SAP.

Enumeración de temas

En el siguiente ejemplo de código se muestra cómo enumerar temas de Amazon SNS.

SDK para SAP ABAP

## **a** Note

Hay más información al respecto. GitHub Busque el ejemplo completo y aprenda a configurar y ejecutar en el [Repositorio de ejemplos de código de AWS.](https://github.com/awsdocs/aws-doc-sdk-examples/tree/main/sap-abap/services/sns#code-examples)

```
 TRY. 
        oo_result = lo_sns->listtopics( ). " oo_result is returned for 
 testing purposes. " 
        DATA(lt_topics) = oo_result->get_topics( ). 
        MESSAGE 'Retrieved list of topics.' TYPE 'I'. 
      CATCH /aws1/cx_rt_generic. 
        MESSAGE 'Unable to list topics.' TYPE 'E'. 
    ENDTRY.
```
• Para obtener más información sobre la API, consulte [ListTopicsl](https://docs.aws.amazon.com/sdk-for-sap-abap/v1/api/latest/index.html)a referencia sobre la API ABAP del AWS SDK para SAP.

Publicar en un tema

En el siguiente ejemplo de código se muestra cómo publicar mensajes en un tema de Amazon SNS.

# **a** Note

Hay más información al respecto. GitHub Busque el ejemplo completo y aprenda a configurar y ejecutar en el [Repositorio de ejemplos de código de AWS.](https://github.com/awsdocs/aws-doc-sdk-examples/tree/main/sap-abap/services/sns#code-examples)

```
 TRY. 
        oo_result = lo_sns->publish( " oo_result is returned for 
 testing purposes. " 
          iv_topicarn = iv_topic_arn 
          iv_message = iv_message 
        ). 
        MESSAGE 'Message published to SNS topic.' TYPE 'I'. 
      CATCH /aws1/cx_snsnotfoundexception. 
        MESSAGE 'Topic does not exist.' TYPE 'E'. 
    ENDTRY.
```
• Para obtener información acerca de la API, consulte [Publish](https://docs.aws.amazon.com/sdk-for-sap-abap/v1/api/latest/index.html) (Publicar) en la Referencia de la API del SDK de AWS para SAP ABAP.

Crear atributos de temas

En el siguiente ejemplo de código se muestra cómo crear atributos de temas de Amazon SNS.

SDK para SAP ABAP

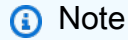

```
 TRY. 
     lo_sns->settopicattributes( 
         iv_topicarn = iv_topic_arn 
         iv_attributename = iv_attribute_name
```

```
 iv_attributevalue = iv_attribute_value 
     ). 
     MESSAGE 'Set/updated SNS topic attributes.' TYPE 'I'. 
   CATCH /aws1/cx_snsnotfoundexception. 
     MESSAGE 'Topic does not exist.' TYPE 'E'. 
 ENDTRY.
```
• Para obtener más información sobre la API, consulte [SetTopicAttributesl](https://docs.aws.amazon.com/sdk-for-sap-abap/v1/api/latest/index.html)a referencia sobre la API ABAP del AWS SDK para SAP.

Suscribir una dirección de correo electrónico a un tema

En el siguiente ejemplo de código se muestra cómo suscribir una dirección de correo electrónico a un tema de Amazon SNS.

## SDK para SAP ABAP

#### **G** Note

```
 TRY. 
        oo_result = lo_sns->subscribe( "oo_result is returned 
 for testing purposes." 
                iv_topicarn = iv_topic_arn 
                iv_protocol = 'email' 
                iv_endpoint = iv_email_address 
                iv_returnsubscriptionarn = abap_true 
            ). 
        MESSAGE 'Email address subscribed to SNS topic.' TYPE 'I'. 
      CATCH /aws1/cx_snsnotfoundexception. 
        MESSAGE 'Topic does not exist.' TYPE 'E'. 
      CATCH /aws1/cx_snssubscriptionlmte00. 
        MESSAGE 'Unable to create subscriptions. You have reached the maximum number 
 of subscriptions allowed.' TYPE 'E'. 
    ENDTRY.
```
• Para obtener información acerca de la API, consulte [Suscribirse](https://docs.aws.amazon.com/sdk-for-sap-abap/v1/api/latest/index.html) en la Referencia de la API del SDK de AWS para SAP ABAP.

**Escenarios** 

Creación y publicación en un tema FIFO

El siguiente ejemplo de código indica cómo crear y publicar en un tema FIFO de Amazon SNS.

SDK para SAP ABAP

#### **G** Note

Hay más información GitHub. Busque el ejemplo completo y aprenda a configurar y ejecutar en el [Repositorio de ejemplos de código de AWS.](https://github.com/awsdocs/aws-doc-sdk-examples/tree/main/sap-abap/services/sns#code-examples)

Cree un tema de FIFO, suscriba una cola FIFO de Amazon SQS al tema y publique un mensaje en un tema de Amazon SNS.

```
 " Creates a FIFO topic. " 
     DATA lt_tpc_attributes TYPE /aws1/cl_snstopicattrsmap_w=>tt_topicattributesmap. 
     DATA ls_tpc_attributes TYPE /aws1/
cl_snstopicattrsmap_w=>ts_topicattributesmap_maprow. 
     ls_tpc_attributes-key = 'FifoTopic'. 
     ls_tpc_attributes-value = NEW /aws1/cl_snstopicattrsmap_w( iv_value = 'true' ). 
     INSERT ls_tpc_attributes INTO TABLE lt_tpc_attributes. 
     TRY. 
         DATA(lo_create_result) = lo_sns->createtopic( 
                 iv_name = iv_topic_name 
                 it_attributes = lt_tpc_attributes 
         ). 
         DATA(lv_topic_arn) = lo_create_result->get_topicarn( ). 
        ov\_topic\_arn = 1v\_topic\_arn.
  ov_topic_arn is returned for testing purposes. " 
         MESSAGE 'FIFO topic created' TYPE 'I'. 
       CATCH /aws1/cx_snstopiclimitexcdex. 
         MESSAGE 'Unable to create more topics. You have reached the maximum number 
  of topics allowed.' TYPE 'E'. 
     ENDTRY.
```

```
 " Subscribes an endpoint to an Amazon Simple Notification Service (Amazon SNS) 
  topic. " 
     " Only Amazon Simple Queue Service (Amazon SQS) FIFO queues can be subscribed to 
  an SNS FIFO topic. " 
     TRY. 
         DATA(lo_subscribe_result) = lo_sns->subscribe( 
                iv_topicarn = lv_topic_arn 
                iv_protocol = 'sqs' 
                iv_endpoint = iv_queue_arn 
            ). 
        DATA(1v_{subscript} = an) = 1o_{subscript} = un-regularov\_subscriptation\_arn = 1v\_subscription\_arn.
 ov subscription arn is returned for testing purposes. "
         MESSAGE 'SQS queue was subscribed to SNS topic.' TYPE 'I'. 
       CATCH /aws1/cx_snsnotfoundexception. 
         MESSAGE 'Topic does not exist.' TYPE 'E'. 
       CATCH /aws1/cx_snssubscriptionlmte00. 
         MESSAGE 'Unable to create subscriptions. You have reached the maximum number 
  of subscriptions allowed.' TYPE 'E'. 
     ENDTRY. 
     " Publish message to SNS topic. " 
     TRY. 
        DATA lt msg attributes TYPE /aws1/
cl_snsmessageattrvalue=>tt_messageattributemap. 
         DATA ls_msg_attributes TYPE /aws1/
cl snsmessageattrvalue=>ts messageattributemap maprow.
         ls_msg_attributes-key = 'Importance'. 
         ls_msg_attributes-value = NEW /aws1/cl_snsmessageattrvalue( iv_datatype = 
 'String' iv stringvalue = 'High' ).
        INSERT 1s_msg_attributes INTO TABLE 1t_msg_attributes.
         DATA(lo_result) = lo_sns->publish( 
              iv_topicarn = lv_topic_arn 
             iv message = 'The price of your mobile plan has been increased from $19
  to $23' 
              iv_subject = 'Changes to mobile plan' 
              iv_messagegroupid = 'Update-2' 
              iv_messagededuplicationid = 'Update-2.1' 
              it_messageattributes = lt_msg_attributes 
       ). 
         ov_message_id = lo_result->get_messageid( ). " 
  ov_message_id is returned for testing purposes. "
```

```
 MESSAGE 'Message was published to SNS topic.' TYPE 'I'. 
   CATCH /aws1/cx_snsnotfoundexception. 
     MESSAGE 'Topic does not exist.' TYPE 'E'. 
 ENDTRY.
```
- Para detalles acerca de la API, consulte los siguientes temas en la Referencia de la API del SDK de AWS para SAP ABAP.
	- [CreateTopic](https://docs.aws.amazon.com/sdk-for-sap-abap/v1/api/latest/index.html)
	- [Publicación](https://docs.aws.amazon.com/sdk-for-sap-abap/v1/api/latest/index.html)
	- [Subscribe](https://docs.aws.amazon.com/sdk-for-sap-abap/v1/api/latest/index.html)

# Ejemplos de Amazon SQS que utilizan el SDK para SAP ABAP

En los siguientes ejemplos de código se muestra cómo realizar acciones e implementar escenarios comunes mediante el SDK de AWS para SAP ABAP con Amazon SQS.

Las acciones son extractos de código de programas más grandes y deben ejecutarse en contexto. Mientras las acciones muestran cómo llamar a las funciones de servicio individuales, es posible ver las acciones en contexto en los escenarios relacionados y en los ejemplos entre servicios.

Los escenarios son ejemplos de código que muestran cómo llevar a cabo una tarea específica llamando a varias funciones dentro del mismo servicio.

Cada ejemplo incluye un enlace a GitHub, donde puedes encontrar instrucciones sobre cómo configurar y ejecutar el código en su contexto.

Temas

- **[Acciones](#page-8325-0)**
- [Escenarios](#page-8347-0)

## Acciones

## Creación de una cola

En el siguiente ejemplo de código se muestra cómo crear una cola de Amazon SQS.

# **a** Note

Hay más información al respecto GitHub. Busque el ejemplo completo y aprenda a configurar y ejecutar en el [Repositorio de ejemplos de código de AWS.](https://github.com/awsdocs/aws-doc-sdk-examples/tree/main/sap-abap/services/sqs#code-examples)

Crear una cola estándar de Amazon SQS.

```
 TRY. 
        oo_result = lo_sqs->createqueue( iv_queuename = iv_queue_name ). " 
 oo_result is returned for testing purposes. " 
        MESSAGE 'SQS queue created.' TYPE 'I'. 
      CATCH /aws1/cx_sqsqueuedeldrecently. 
        MESSAGE 'After deleting a queue, wait 60 seconds before creating another 
 queue with the same name.' TYPE 'E'. 
      CATCH /aws1/cx_sqsqueuenameexists. 
        MESSAGE 'A queue with this name already exists.' TYPE 'E'. 
    ENDTRY.
```
Crear una cola de Amazon SQS que espere a que llegue un mensaje.

```
 TRY. 
         DATA lt_attributes TYPE /aws1/cl_sqsqueueattrmap_w=>tt_queueattributemap. 
         DATA ls_attribute TYPE /aws1/
cl_sqsqueueattrmap_w=>ts_queueattributemap_maprow. 
         ls_attribute-key = 'ReceiveMessageWaitTimeSeconds'. " Time in 
  seconds for long polling, such as how long the call waits for a message to arrive 
  in the queue before returning. " 
         ls_attribute-value = NEW /aws1/cl_sqsqueueattrmap_w( iv_value = 
  iv_wait_time ). 
         INSERT ls_attribute INTO TABLE lt_attributes. 
         oo_result = lo_sqs->createqueue( " oo_result is returned 
  for testing purposes. " 
                iv_queuename = iv_queue_name
                 it_attributes = lt_attributes 
             ). 
         MESSAGE 'SQS queue created.' TYPE 'I'. 
       CATCH /aws1/cx_sqsqueuedeldrecently.
```
 MESSAGE 'After deleting a queue, wait 60 seconds before creating another queue with the same name.' TYPE 'E'. CATCH /aws1/cx\_sqsqueuenameexists. MESSAGE 'A queue with this name already exists.' TYPE 'E'. ENDTRY.

• Para obtener más información sobre la API, consulte [CreateQueuel](https://docs.aws.amazon.com/sdk-for-sap-abap/v1/api/latest/index.html)a referencia sobre la API ABAP del AWS SDK para SAP.

Eliminar una cola

En el siguiente ejemplo de código se muestra cómo eliminar una cola de Amazon SQS.

```
SDK para SAP ABAP
```
**a** Note

Hay más información al respecto. GitHub Busque el ejemplo completo y aprenda a configurar y ejecutar en el [Repositorio de ejemplos de código de AWS.](https://github.com/awsdocs/aws-doc-sdk-examples/tree/main/sap-abap/services/sqs#code-examples)

```
 TRY. 
     lo_sqs->deletequeue( iv_queueurl = iv_queue_url ). 
     MESSAGE 'SQS queue deleted' TYPE 'I'. 
 ENDTRY.
```
• Para obtener más información sobre la API, consulte [DeleteQueuel](https://docs.aws.amazon.com/sdk-for-sap-abap/v1/api/latest/index.html)a referencia sobre la API ABAP del AWS SDK para SAP.

Obtener la URL de una cola

En el siguiente ejemplo de código se muestra cómo obtener la URL de una cola de Amazon SQS.

## **a** Note

Hay más información al respecto. GitHub Busque el ejemplo completo y aprenda a configurar y ejecutar en el [Repositorio de ejemplos de código de AWS.](https://github.com/awsdocs/aws-doc-sdk-examples/tree/main/sap-abap/services/sqs#code-examples)

```
 TRY. 
        oo_result = lo_sqs->getqueueurl( iv_queuename = iv_queue_name ). " 
 oo_result is returned for testing purposes. " 
        MESSAGE 'Queue URL retrieved.' TYPE 'I'. 
      CATCH /aws1/cx_sqsqueuedoesnotexist. 
        MESSAGE 'The requested queue does not exist.' TYPE 'E'. 
    ENDTRY.
```
• Para obtener más información sobre la API, consulte [GetQueueUrll](https://docs.aws.amazon.com/sdk-for-sap-abap/v1/api/latest/index.html)a referencia sobre la API ABAP del AWS SDK para SAP.

Mostrar colas

El siguiente ejemplo de código muestra cómo obtener una lista de colas de Amazon SQS.

#### SDK para SAP ABAP

```
a Note
```

```
 TRY. 
        oo_result = lo_sqs->listqueues( ). " oo_result is returned for 
 testing purposes. " 
        MESSAGE 'Retrieved list of queues.' TYPE 'I'. 
   ENDTRY.
```
• Para obtener más información sobre la API, consulte [ListQueuesl](https://docs.aws.amazon.com/sdk-for-sap-abap/v1/api/latest/index.html)a referencia sobre la API ABAP del AWS SDK para SAP.

Recibir mensajes de una cola

En el siguiente ejemplo de código se muestra cómo recibir mensajes de una cola de Amazon SQS.

#### SDK para SAP ABAP

#### **a** Note

Hay más información al respecto. GitHub Busque el ejemplo completo y aprenda a configurar y ejecutar en el [Repositorio de ejemplos de código de AWS.](https://github.com/awsdocs/aws-doc-sdk-examples/tree/main/sap-abap/services/sqs#code-examples)

Recibir un mensaje de una cola de Amazon SQS.

```
 TRY. 
       oo_result = lo_sqs->receivemessage( iv_queueurl = iv_queue_url ).
 oo_result is returned for testing purposes. " 
       DATA(It messages) = oo result->get messages( ).
        MESSAGE 'Message received from SQS queue.' TYPE 'I'. 
      CATCH /aws1/cx_sqsoverlimit. 
        MESSAGE 'Maximum number of in-flight messages reached.' TYPE 'E'. 
    ENDTRY.
```
Recibir un mensaje de una cola de Amazon SQS mediante el soporte de sondeos largos.

```
 TRY. 
        oo_result = lo_sqs->receivemessage( " oo_result is returned for 
 testing purposes. " 
               iv_queueurl = iv_queue_url
                iv_waittimeseconds = iv_wait_time " Time in seconds for long 
 polling, such as how long the call waits for a message to arrive in the queue 
 before returning. " 
\,).
        DATA(lt_messages) = oo_result->get_messages( ). 
        MESSAGE 'Message received from SQS queue.' TYPE 'I'. 
      CATCH /aws1/cx_sqsoverlimit. 
        MESSAGE 'Maximum number of in-flight messages reached.' TYPE 'E'.
```
ENDTRY.

• Para obtener más información sobre la API, consulte [ReceiveMessagel](https://docs.aws.amazon.com/sdk-for-sap-abap/v1/api/latest/index.html)a referencia sobre la API ABAP del AWS SDK para SAP.

Enviar un mensaje a una cola

En el siguiente ejemplo de código se muestra cómo enviar un mensaje a una cola de Amazon SQS.

SDK para SAP ABAP

# **a** Note

Hay más información al respecto. GitHub Busque el ejemplo completo y aprenda a configurar y ejecutar en el [Repositorio de ejemplos de código de AWS.](https://github.com/awsdocs/aws-doc-sdk-examples/tree/main/sap-abap/services/sqs#code-examples)

```
 TRY. 
        oo_result = lo_sqs->sendmessage( " oo_result is returned for 
 testing purposes. " 
           iv_queueurl = iv_queue_url 
           iv_messagebody = iv_message 
        ). 
        MESSAGE 'Message sent to SQS queue.' TYPE 'I'. 
      CATCH /aws1/cx_sqsinvalidmsgconts. 
        MESSAGE 'Message contains non-valid characters.' TYPE 'E'. 
      CATCH /aws1/cx_sqsunsupportedop. 
        MESSAGE 'Operation not supported.' TYPE 'E'. 
    ENDTRY.
```
• Para obtener más información sobre la API, consulte [SendMessagel](https://docs.aws.amazon.com/sdk-for-sap-abap/v1/api/latest/index.html)a referencia sobre la API ABAP del AWS SDK para SAP.

Escenarios

Creación y publicación en un tema FIFO

El siguiente ejemplo de código indica cómo crear y publicar en un tema FIFO de Amazon SNS.

### **a** Note

Hay más información al respecto. GitHub Busque el ejemplo completo y aprenda a configurar y ejecutar en el [Repositorio de ejemplos de código de AWS.](https://github.com/awsdocs/aws-doc-sdk-examples/tree/main/sap-abap/services/sns#code-examples)

Cree un tema de FIFO, suscriba una cola FIFO de Amazon SQS al tema y publique un mensaje en un tema de Amazon SNS.

```
 " Creates a FIFO topic. " 
    DATA lt_tpc_attributes TYPE /aws1/cl_snstopicattrsmap_w=>tt_topicattributesmap.
     DATA ls_tpc_attributes TYPE /aws1/
cl_snstopicattrsmap_w=>ts_topicattributesmap_maprow. 
     ls_tpc_attributes-key = 'FifoTopic'. 
     ls_tpc_attributes-value = NEW /aws1/cl_snstopicattrsmap_w( iv_value = 'true' ). 
     INSERT ls_tpc_attributes INTO TABLE lt_tpc_attributes. 
     TRY. 
         DATA(lo_create_result) = lo_sns->createtopic( 
                iv_name = iv_topic_name 
                it_attributes = lt_tpc_attributes 
         ). 
         DATA(lv_topic_arn) = lo_create_result->get_topicarn( ). 
         ov_topic_arn = lv_topic_arn. " 
  ov_topic_arn is returned for testing purposes. " 
         MESSAGE 'FIFO topic created' TYPE 'I'. 
       CATCH /aws1/cx_snstopiclimitexcdex. 
         MESSAGE 'Unable to create more topics. You have reached the maximum number 
  of topics allowed.' TYPE 'E'. 
     ENDTRY. 
     " Subscribes an endpoint to an Amazon Simple Notification Service (Amazon SNS) 
  topic. " 
     " Only Amazon Simple Queue Service (Amazon SQS) FIFO queues can be subscribed to 
  an SNS FIFO topic. " 
     TRY. 
         DATA(lo_subscribe_result) = lo_sns->subscribe( 
                iv_topicarn = lv_topic_arn 
                iv_protocol = 'sqs'
```

```
 iv_endpoint = iv_queue_arn 
 ). 
        DATA(ly subscription arn) = lo subscribe result->get subscriptionarn( ).
         ov_subscription_arn = lv_subscription_arn. " 
  ov_subscription_arn is returned for testing purposes. " 
         MESSAGE 'SQS queue was subscribed to SNS topic.' TYPE 'I'. 
       CATCH /aws1/cx_snsnotfoundexception. 
         MESSAGE 'Topic does not exist.' TYPE 'E'. 
       CATCH /aws1/cx_snssubscriptionlmte00. 
         MESSAGE 'Unable to create subscriptions. You have reached the maximum number 
  of subscriptions allowed.' TYPE 'E'. 
     ENDTRY. 
     " Publish message to SNS topic. " 
     TRY. 
         DATA lt_msg_attributes TYPE /aws1/
cl_snsmessageattrvalue=>tt_messageattributemap. 
         DATA ls_msg_attributes TYPE /aws1/
cl_snsmessageattrvalue=>ts_messageattributemap_maprow. 
         ls_msg_attributes-key = 'Importance'. 
         ls_msg_attributes-value = NEW /aws1/cl_snsmessageattrvalue( iv_datatype = 
  'String' iv_stringvalue = 'High' ). 
         INSERT ls_msg_attributes INTO TABLE lt_msg_attributes. 
         DATA(lo_result) = lo_sns->publish( 
              iv_topicarn = lv_topic_arn 
              iv_message = 'The price of your mobile plan has been increased from $19 
  to $23' 
              iv_subject = 'Changes to mobile plan' 
              iv_messagegroupid = 'Update-2' 
             iv messagededuplicationid = 'Update-2.1'
              it_messageattributes = lt_msg_attributes 
       ). 
        ov_message_id = lo_rresult->get_messageid().
  ov_message_id is returned for testing purposes. " 
         MESSAGE 'Message was published to SNS topic.' TYPE 'I'. 
       CATCH /aws1/cx_snsnotfoundexception. 
         MESSAGE 'Topic does not exist.' TYPE 'E'. 
     ENDTRY.
```
- Para detalles acerca de la API, consulte los siguientes temas en la Referencia de la API del SDK de AWS para SAP ABAP.
	- [CreateTopic](https://docs.aws.amazon.com/sdk-for-sap-abap/v1/api/latest/index.html)
	- [Publicación](https://docs.aws.amazon.com/sdk-for-sap-abap/v1/api/latest/index.html)
	- **[Subscribe](https://docs.aws.amazon.com/sdk-for-sap-abap/v1/api/latest/index.html)**

# Ejemplos de Amazon Textract que utilizan el SDK para SAP ABAP

En los siguientes ejemplos de código se muestra cómo realizar acciones e implementar escenarios comunes mediante el SDK de AWS para SAP ABAP con Amazon Textract.

Las acciones son extractos de código de programas más grandes y deben ejecutarse en contexto. Mientras las acciones muestran cómo llamar a las funciones de servicio individuales, es posible ver las acciones en contexto en los escenarios relacionados y en los ejemplos entre servicios.

Los escenarios son ejemplos de código que muestran cómo llevar a cabo una tarea específica llamando a varias funciones dentro del mismo servicio.

Cada ejemplo incluye un enlace a GitHub, donde puedes encontrar instrucciones sobre cómo configurar y ejecutar el código en su contexto.

# Temas

- **[Acciones](#page-8325-0)**
- **[Escenarios](#page-8347-0)**

# Acciones

Analizar un documento

En el siguiente ejemplo de código, se muestra cómo empezar a utilizar Amazon Textract.

SDK para SAP ABAP

# **a** Note

```
 "Detects text and additional elements, such as forms or tables," 
    "in a local image file or from in-memory byte data." 
    "The image must be in PNG or JPG format." 
    "Create ABAP objects for feature type." 
    "Add TABLES to return information about the tables." 
    "Add FORMS to return detected form data." 
    "To perform both types of analysis, add TABLES and FORMS to FeatureTypes." 
    DATA(lt_featuretypes) = VALUE /aws1/cl_texfeaturetypes_w=>tt_featuretypes( 
      ( NEW /aws1/cl_texfeaturetypes_w( iv_value = 'FORMS' ) ) 
      ( NEW /aws1/cl_texfeaturetypes_w( iv_value = 'TABLES' ) ) ). 
    "Create an ABAP object for the Amazon Simple Storage Service (Amazon S3) 
 object." 
    DATA(lo_s3object) = NEW /aws1/cl_texs3object( iv_bucket = iv_s3bucket 
     iv_name = iv_s3object).
    "Create an ABAP object for the document." 
    DATA(lo_document) = NEW /aws1/cl_texdocument( io_s3object = lo_s3object ). 
    "Analyze document stored in Amazon S3." 
    TRY. 
        oo_result = lo_tex->analyzedocument( "oo_result is returned for testing 
 purposes." 
         io document = lo document
         it_featuretypes = lt_f featuretypes ).
        LOOP AT oo_result->get_blocks( ) INTO DATA(lo_block). 
          IF lo_block->get_text( ) = 'INGREDIENTS: POWDERED SUGAR* (CANE SUGAR,'. 
            MESSAGE 'Found text in the doc: ' && lo_block->get_text( ) TYPE 'I'. 
          ENDIF. 
        ENDLOOP. 
        MESSAGE 'Analyze document completed.' TYPE 'I'. 
      CATCH /aws1/cx_texaccessdeniedex. 
        MESSAGE 'You do not have permission to perform this action.' TYPE 'E'. 
      CATCH /aws1/cx_texbaddocumentex. 
        MESSAGE 'Amazon Textract is not able to read the document.' TYPE 'E'. 
      CATCH /aws1/cx_texdocumenttoolargeex. 
        MESSAGE 'The document is too large.' TYPE 'E'. 
      CATCH /aws1/cx_texhlquotaexceededex. 
        MESSAGE 'Human loop quota exceeded.' TYPE 'E'.
```

```
 CATCH /aws1/cx_texinternalservererr. 
     MESSAGE 'Internal server error.' TYPE 'E'. 
  CATCH /aws1/cx_texinvalidparameterex. 
     MESSAGE 'Request has non-valid parameters.' TYPE 'E'. 
  CATCH /aws1/cx_texinvalids3objectex. 
     MESSAGE 'Amazon S3 object is not valid.' TYPE 'E'. 
  CATCH /aws1/cx_texprovthruputexcdex. 
     MESSAGE 'Provisioned throughput exceeded limit.' TYPE 'E'. 
  CATCH /aws1/cx_texthrottlingex. 
     MESSAGE 'The request processing exceeded the limit.' TYPE 'E'. 
  CATCH /aws1/cx_texunsupporteddocex. 
     MESSAGE 'The document is not supported.' TYPE 'E'. 
 ENDTRY.
```
• Para obtener más información sobre la API, consulte [AnalyzeDocument](https://docs.aws.amazon.com/sdk-for-sap-abap/v1/api/latest/index.html)la referencia sobre la API ABAP del AWS SDK para SAP.

Detectar texto en un documento

En el siguiente ejemplo de código, se muestra cómo detectar texto en un documento con Amazon Textract.

SDK para SAP ABAP

```
a Note
```

```
 "Detects text in the input document." 
    "Amazon Textract can detect lines of text and the words that make up a line of 
 text." 
    "The input document must be in one of the following image formats: JPEG, PNG, 
 PDF, or TIFF." 
    "Create an ABAP object for the Amazon S3 object." 
    DATA(lo_s3object) = NEW /aws1/cl_texs3object( iv_bucket = iv_s3bucket
```

```
iv_name = iv_s3object).
     "Create an ABAP object for the document." 
    DATA(lo_document) = NEW /aws1/cl_texdocument( io_s3object = lo_s3object ).
     "Analyze document stored in Amazon S3." 
     TRY. 
         oo_result = lo_tex->detectdocumenttext( io_document = lo_document ). 
  "oo_result is returned for testing purposes." 
         LOOP AT oo_result->get_blocks( ) INTO DATA(lo_block). 
           IF lo_block->get_text( ) = 'INGREDIENTS: POWDERED SUGAR* (CANE SUGAR,'. 
             MESSAGE 'Found text in the doc: ' && lo_block->get_text( ) TYPE 'I'. 
           ENDIF. 
         ENDLOOP. 
         DATA(lo_metadata) = oo_result->get_documentmetadata( ). 
         MESSAGE 'The number of pages in the document is ' && lo_metadata-
>ask_pages( ) TYPE 'I'. 
         MESSAGE 'Detect document text completed.' TYPE 'I'. 
       CATCH /aws1/cx_texaccessdeniedex. 
         MESSAGE 'You do not have permission to perform this action.' TYPE 'E'. 
       CATCH /aws1/cx_texbaddocumentex. 
         MESSAGE 'Amazon Textract is not able to read the document.' TYPE 'E'. 
       CATCH /aws1/cx_texdocumenttoolargeex. 
         MESSAGE 'The document is too large.' TYPE 'E'. 
       CATCH /aws1/cx_texinternalservererr. 
         MESSAGE 'Internal server error.' TYPE 'E'. 
       CATCH /aws1/cx_texinvalidparameterex. 
         MESSAGE 'Request has non-valid parameters.' TYPE 'E'. 
       CATCH /aws1/cx_texinvalids3objectex. 
         MESSAGE 'Amazon S3 object is not valid.' TYPE 'E'. 
       CATCH /aws1/cx_texprovthruputexcdex. 
         MESSAGE 'Provisioned throughput exceeded limit.' TYPE 'E'. 
       CATCH /aws1/cx_texthrottlingex. 
         MESSAGE 'The request processing exceeded the limit' TYPE 'E'. 
       CATCH /aws1/cx_texunsupporteddocex. 
         MESSAGE 'The document is not supported.' TYPE 'E'. 
     ENDTRY.
```
• Para obtener más información sobre la API, consulte [DetectDocumentTextl](https://docs.aws.amazon.com/sdk-for-sap-abap/v1/api/latest/index.html)a referencia sobre la API ABAP del AWS SDK para SAP.

#### Obtener datos sobre un trabajo de análisis de documentos

En el siguiente ejemplo de código, se muestra cómo obtener datos sobre un trabajo de análisis de documentos de Amazon Textract.

#### SDK para SAP ABAP

## **a** Note

```
 "Gets the results for an Amazon Textract" 
    "asynchronous operation that analyzes text in a document." 
    TRY. 
        oo_result = lo_tex->getdocumentanalysis( iv_jobid = iv_jobid ). 
 "oo_result is returned for testing purposes." 
        WHILE oo_result->get_jobstatus( ) <> 'SUCCEEDED'. 
         IF sy-index = 10.
           EXIT. THE "Maximum 300 seconds.
          ENDIF. 
          WAIT UP TO 30 SECONDS. 
          oo_result = lo_tex->getdocumentanalysis( iv_jobid = iv_jobid ). 
        ENDWHILE. 
        DATA(lt_blocks) = oo_result->get_blocks( ). 
        LOOP AT lt_blocks INTO DATA(lo_block). 
          IF lo_block->get_text( ) = 'INGREDIENTS: POWDERED SUGAR* (CANE SUGAR,'. 
            MESSAGE 'Found text in the doc: ' && lo_block->get_text( ) TYPE 'I'. 
          ENDIF. 
        ENDLOOP. 
        MESSAGE 'Document analysis retrieved.' TYPE 'I'. 
      CATCH /aws1/cx_texaccessdeniedex. 
        MESSAGE 'You do not have permission to perform this action.' TYPE 'E'. 
      CATCH /aws1/cx_texinternalservererr. 
        MESSAGE 'Internal server error.' TYPE 'E'. 
      CATCH /aws1/cx_texinvalidjobidex. 
        MESSAGE 'Job ID is not valid.' TYPE 'E'. 
      CATCH /aws1/cx_texinvalidkmskeyex. 
        MESSAGE 'AWS KMS key is not valid.' TYPE 'E'.
```
 CATCH /aws1/cx\_texinvalidparameterex. MESSAGE 'Request has non-valid parameters.' TYPE 'E'. CATCH /aws1/cx\_texinvalids3objectex. MESSAGE 'Amazon S3 object is not valid.' TYPE 'E'. CATCH /aws1/cx\_texprovthruputexcdex. MESSAGE 'Provisioned throughput exceeded limit.' TYPE 'E'. CATCH /aws1/cx\_texthrottlingex. MESSAGE 'The request processing exceeded the limit.' TYPE 'E'. ENDTRY.

• Para obtener más información sobre la API, consulte [GetDocumentAnalysisl](https://docs.aws.amazon.com/sdk-for-sap-abap/v1/api/latest/index.html)a referencia sobre la API ABAP del AWS SDK para SAP.

Iniciar el análisis asíncrono de un documento

En el siguiente ejemplo de código, se muestra cómo iniciar el análisis sincrónico de un documento con Amazon Textract.

SDK para SAP ABAP

#### **a** Note

```
 "Starts the asynchronous analysis of an input document for relationships" 
    "between detected items such as key-value pairs, tables, and selection 
 elements." 
    "Create ABAP objects for feature type." 
    "Add TABLES to return information about the tables." 
    "Add FORMS to return detected form data." 
    "To perform both types of analysis, add TABLES and FORMS to FeatureTypes." 
    DATA(lt_featuretypes) = VALUE /aws1/cl_texfeaturetypes_w=>tt_featuretypes( 
      ( NEW /aws1/cl_texfeaturetypes_w( iv_value = 'FORMS' ) ) 
      ( NEW /aws1/cl_texfeaturetypes_w( iv_value = 'TABLES' ) ) ). 
    "Create an ABAP object for the Amazon S3 object."
```

```
 DATA(lo_s3object) = NEW /aws1/cl_texs3object( iv_bucket = iv_s3bucket 
     iv name = iv s3object ). "Create an ABAP object for the document." 
    DATA(lo_documentlocation) = NEW /aws1/cl_texdocumentlocation( io_s3object = 
 lo_s3object ). 
    "Start async document analysis." 
    TRY. 
        oo_result = lo_tex->startdocumentanalysis( "oo_result is returned for 
 testing purposes." 
          io_documentlocation = lo_documentlocation 
         it_featuretypes = lt_f featuretypes ).DATA(lv_jobid) = oo_result - 2get_jobid().
        MESSAGE 'Document analysis started.' TYPE 'I'. 
      CATCH /aws1/cx_texaccessdeniedex. 
        MESSAGE 'You do not have permission to perform this action.' TYPE 'E'. 
      CATCH /aws1/cx_texbaddocumentex. 
        MESSAGE 'Amazon Textract is not able to read the document.' TYPE 'E'. 
      CATCH /aws1/cx_texdocumenttoolargeex. 
        MESSAGE 'The document is too large.' TYPE 'E'. 
     CATCH /aws1/cx_texidempotentprmmis00. 
        MESSAGE 'Idempotent parameter mismatch exception.' TYPE 'E'. 
      CATCH /aws1/cx_texinternalservererr. 
        MESSAGE 'Internal server error.' TYPE 'E'. 
      CATCH /aws1/cx_texinvalidkmskeyex. 
        MESSAGE 'AWS KMS key is not valid.' TYPE 'E'. 
      CATCH /aws1/cx_texinvalidparameterex. 
        MESSAGE 'Request has non-valid parameters.' TYPE 'E'. 
      CATCH /aws1/cx_texinvalids3objectex. 
        MESSAGE 'Amazon S3 object is not valid.' TYPE 'E'. 
      CATCH /aws1/cx_texlimitexceededex. 
        MESSAGE 'An Amazon Textract service limit was exceeded.' TYPE 'E'. 
      CATCH /aws1/cx_texprovthruputexcdex. 
        MESSAGE 'Provisioned throughput exceeded limit.' TYPE 'E'. 
     CATCH /aws1/cx_texthrottlingex. 
        MESSAGE 'The request processing exceeded the limit.' TYPE 'E'. 
      CATCH /aws1/cx_texunsupporteddocex. 
        MESSAGE 'The document is not supported.' TYPE 'E'. 
    ENDTRY.
```
• Para obtener más información sobre la API, consulte [StartDocumentAnalysisl](https://docs.aws.amazon.com/sdk-for-sap-abap/v1/api/latest/index.html)a referencia sobre la API ABAP del AWS SDK para SAP.

Iniciar la detección de texto asíncrona

En el siguiente ejemplo de código, se muestra cómo iniciar la detección de texto asíncrona en un documento con Amazon Textract.

#### SDK para SAP ABAP

#### **a** Note

```
 "Starts the asynchronous detection of text in a document." 
    "Amazon Textract can detect lines of text and the words that make up a line of 
 text." 
    "Create an ABAP object for the Amazon S3 object." 
    DATA(lo_s3object) = NEW /aws1/cl_texs3object( iv_bucket = iv_s3bucket 
     iv_name = iv_s3object).
    "Create an ABAP object for the document." 
    DATA(lo_documentlocation) = NEW /aws1/cl_texdocumentlocation( io_s3object = 
 lo_s3object ). 
    "Start document analysis." 
    TRY. 
        oo_result = lo_tex->startdocumenttextdetection( io_documentlocation = 
 lo_documentlocation ). 
        DATA(lv_jobid) = oo_result->get_jobid( ). "oo_result is returned 
 for testing purposes." 
        MESSAGE 'Document analysis started.' TYPE 'I'. 
      CATCH /aws1/cx_texaccessdeniedex. 
        MESSAGE 'You do not have permission to perform this action.' TYPE 'E'. 
      CATCH /aws1/cx_texbaddocumentex. 
        MESSAGE 'Amazon Textract is not able to read the document.' TYPE 'E'. 
      CATCH /aws1/cx_texdocumenttoolargeex. 
        MESSAGE 'The document is too large.' TYPE 'E'. 
      CATCH /aws1/cx_texidempotentprmmis00.
```
 MESSAGE 'Idempotent parameter mismatch exception.' TYPE 'E'. CATCH /aws1/cx\_texinternalservererr. MESSAGE 'Internal server error.' TYPE 'E'. CATCH /aws1/cx\_texinvalidkmskeyex. MESSAGE 'AWS KMS key is not valid.' TYPE 'E'. CATCH /aws1/cx\_texinvalidparameterex. MESSAGE 'Request has non-valid parameters.' TYPE 'E'. CATCH /aws1/cx\_texinvalids3objectex. MESSAGE 'Amazon S3 object is not valid.' TYPE 'E'. CATCH /aws1/cx\_texlimitexceededex. MESSAGE 'An Amazon Textract service limit was exceeded.' TYPE 'E'. CATCH /aws1/cx\_texprovthruputexcdex. MESSAGE 'Provisioned throughput exceeded limit.' TYPE 'E'. CATCH /aws1/cx\_texthrottlingex. MESSAGE 'The request processing exceeded the limit.' TYPE 'E'. CATCH /aws1/cx\_texunsupporteddocex. MESSAGE 'The document is not supported.' TYPE 'E'. ENDTRY.

• Para obtener más información sobre la API, consulte [StartDocumentTextDetectionl](https://docs.aws.amazon.com/sdk-for-sap-abap/v1/api/latest/index.html)a referencia sobre la API ABAP del AWS SDK para SAP.

**Escenarios** 

Introducción al análisis de documentos

En el siguiente ejemplo de código, se muestra cómo:

- Inicie el análisis asíncrono.
- Obtenga el análisis de documentos

SDK para SAP ABAP

## **a** Note

```
 "Create ABAP objects for feature type." 
    "Add TABLES to return information about the tables." 
    "Add FORMS to return detected form data." 
    "To perform both types of analysis, add TABLES and FORMS to FeatureTypes." 
    DATA(lt_featuretypes) = VALUE /aws1/cl_texfeaturetypes_w=>tt_featuretypes( 
      ( NEW /aws1/cl_texfeaturetypes_w( iv_value = 'FORMS' ) ) 
      ( NEW /aws1/cl_texfeaturetypes_w( iv_value = 'TABLES' ) ) ). 
    "Create an ABAP object for the Amazon Simple Storage Service (Amazon S3) 
 object." 
    DATA(lo_s3object) = NEW /aws1/cl_texs3object( iv_bucket = iv_s3bucket 
     iv_name = iv_s3object).
    "Create an ABAP object for the document." 
    DATA(lo_documentlocation) = NEW /aws1/cl_texdocumentlocation( io_s3object = 
 lo_s3object ). 
    "Start document analysis." 
    TRY. 
        DATA(lo_start_result) = lo_tex->startdocumentanalysis( 
          io_documentlocation = lo_documentlocation 
         it_featuretypes = lt_f featuretypes ). MESSAGE 'Document analysis started.' TYPE 'I'. 
      CATCH /aws1/cx_texaccessdeniedex. 
        MESSAGE 'You do not have permission to perform this action.' TYPE 'E'. 
      CATCH /aws1/cx_texbaddocumentex. 
        MESSAGE 'Amazon Textract is not able to read the document.' TYPE 'E'. 
      CATCH /aws1/cx_texdocumenttoolargeex. 
        MESSAGE 'The document is too large.' TYPE 'E'. 
      CATCH /aws1/cx_texidempotentprmmis00. 
        MESSAGE 'Idempotent parameter mismatch exception.' TYPE 'E'. 
      CATCH /aws1/cx_texinternalservererr. 
        MESSAGE 'Internal server error.' TYPE 'E'. 
      CATCH /aws1/cx_texinvalidkmskeyex. 
        MESSAGE 'AWS KMS key is not valid.' TYPE 'E'. 
      CATCH /aws1/cx_texinvalidparameterex. 
        MESSAGE 'Request has non-valid parameters.' TYPE 'E'. 
      CATCH /aws1/cx_texinvalids3objectex. 
        MESSAGE 'Amazon S3 object is not valid.' TYPE 'E'. 
      CATCH /aws1/cx_texlimitexceededex. 
        MESSAGE 'An Amazon Textract service limit was exceeded.' TYPE 'E'.
```

```
 CATCH /aws1/cx_texprovthruputexcdex. 
        MESSAGE 'Provisioned throughput exceeded limit.' TYPE 'E'. 
      CATCH /aws1/cx_texthrottlingex. 
        MESSAGE 'The request processing exceeded the limit.' TYPE 'E'. 
     CATCH /aws1/cx_texunsupporteddocex. 
        MESSAGE 'The document is not supported.' TYPE 'E'. 
    ENDTRY. 
    "Get job ID from the output." 
    DATA(lv_jobid) = lo_start_result->get_jobid( ). 
    "Wait for job to complete." 
    oo_result = lo_tex->getdocumentanalysis( iv_jobid = lv_jobid ). " oo_result 
 is returned for testing purposes. " 
  WHILE oo_result->get_jobstatus() <> 'SUCCEEDED'.
     IF sy-index = 10.
       EXIT. "Maximum 300 seconds."
      ENDIF. 
     WAIT UP TO 30 SECONDS. 
      oo_result = lo_tex->getdocumentanalysis( iv_jobid = lv_jobid ). 
    ENDWHILE. 
    DATA(lt_blocks) = oo_result->get_blocks( ). 
    LOOP AT lt_blocks INTO DATA(lo_block). 
      IF lo_block->get_text( ) = 'INGREDIENTS: POWDERED SUGAR* (CANE SUGAR,'. 
        MESSAGE 'Found text in the doc: ' && lo_block->get_text( ) TYPE 'I'. 
      ENDIF. 
    ENDLOOP.
```
- Para detalles acerca de la API, consulte los siguientes temas en la Referencia de la API del SDK de AWS para SAP ABAP.
	- [GetDocumentAnalysis](https://docs.aws.amazon.com/sdk-for-sap-abap/v1/api/latest/index.html)
	- [StartDocumentAnalysis](https://docs.aws.amazon.com/sdk-for-sap-abap/v1/api/latest/index.html)

Ejemplos de Amazon Translate que utilizan el SDK para SAP ABAP

En los siguientes ejemplos de código se muestra cómo realizar acciones e implementar escenarios comunes mediante el SDK de AWS para SAP ABAP con Amazon Translate.

Las acciones son extractos de código de programas más grandes y deben ejecutarse en contexto. Mientras las acciones muestran cómo llamar a las funciones de servicio individuales, es posible ver las acciones en contexto en los escenarios relacionados y en los ejemplos entre servicios.

Los escenarios son ejemplos de código que muestran cómo llevar a cabo una tarea específica llamando a varias funciones dentro del mismo servicio.

Cada ejemplo incluye un enlace a GitHub, donde puedes encontrar instrucciones sobre cómo configurar y ejecutar el código en su contexto.

## Temas

- [Acciones](#page-8325-0)
- [Escenarios](#page-8347-0)

# Acciones

Describir un trabajo de traducción

En el siguiente ejemplo de código se muestra cómo describir un trabajo de traducción de Amazon Translate.

# SDK para SAP ABAP

# **a** Note

```
 "Gets the properties associated with an asynchronous batch translation job." 
    "Includes properties such as name, ID, status, source and target languages, and 
 input/output Amazon Simple Storage Service (Amazon S3) buckets." 
   TRY. 
        oo_result = lo_xl8->describetexttranslationjob( "oo_result is returned 
 for testing purposes." 
          EXPORTING 
           iv_jobid = iv_jobid
          ). 
        MESSAGE 'Job description retrieved.' TYPE 'I'.
```
```
 CATCH /aws1/cx_xl8internalserverex . 
        MESSAGE 'An internal server error occurred. Retry your request.' TYPE 'E'. 
      CATCH /aws1/cx_xl8resourcenotfoundex . 
        MESSAGE 'The resource you are looking for has not been found.' TYPE 'E'. 
      CATCH /aws1/cx_xl8toomanyrequestsex. 
        MESSAGE 'You have made too many requests within a short period of time.' 
 TYPE 'E'. 
    ENDTRY.
```
• Para obtener más información sobre la API, consulte [DescribeTextTranslationJob](https://docs.aws.amazon.com/sdk-for-sap-abap/v1/api/latest/index.html)la referencia sobre la API ABAP del AWS SDK para SAP.

Enumeración de trabajos de traducción

En el siguiente ejemplo de código se muestra cómo enumerar trabajos de traducción de Amazon Translate.

SDK para SAP ABAP

#### **a** Note

```
 "Gets a list of the batch translation jobs that you have submitted." 
    DATA lo_filter TYPE REF TO /aws1/cl_xl8textxlationjobfilt. 
    "Create an ABAP object for filtering using jobname." 
   CREATE OBJECT lo_filter 
      EXPORTING 
       iv_jobname = iv_jobname. TRY. 
        oo_result = lo_xl8->listtexttranslationjobs( "oo_result is returned for 
 testing purposes." 
          EXPORTING 
            io_filter = lo_filter 
          ).
```
 MESSAGE 'Jobs retrieved.' TYPE 'I'. CATCH /aws1/cx\_xl8internalserverex . MESSAGE 'An internal server error occurred. Retry your request.' TYPE 'E'. CATCH /aws1/cx\_xl8invalidfilterex . MESSAGE 'The filter specified for the operation is not valid. Specify a different filter.' TYPE 'E'. CATCH /aws1/cx\_xl8invalidrequestex . MESSAGE 'The request that you made is not valid.' TYPE 'E'. CATCH /aws1/cx\_xl8toomanyrequestsex. MESSAGE 'You have made too many requests within a short period of time.' TYPE 'E'. ENDTRY.

• Para obtener más información sobre la API, consulte [ListTextTranslationJobsl](https://docs.aws.amazon.com/sdk-for-sap-abap/v1/api/latest/index.html)a referencia sobre la API ABAP del AWS SDK para SAP.

Iniciar un trabajo de traducción

En el siguiente ejemplo de código se muestra cómo iniciar un trabajo de traducción de Amazon Translate.

SDK para SAP ABAP

#### **a** Note

Hay más información al respecto. GitHub Busque el ejemplo completo y aprenda a configurar y ejecutar en el [Repositorio de ejemplos de código de AWS.](https://github.com/awsdocs/aws-doc-sdk-examples/tree/main/sap-abap/services/translate#code-examples)

```
 "Starts an asynchronous batch translation job." 
     "Use batch translation jobs to translate large volumes of text across multiple 
  documents at once." 
    DATA lo_inputdataconfig TYPE REF TO /aws1/cl_xl8inputdataconfig.
    DATA lo_outputdataconfig TYPE REF TO /aws1/cl_xl8outputdataconfig.
     DATA lt_targetlanguagecodes TYPE /aws1/
cl_xl8tgtlanguagecodes00=>tt_targetlanguagecodestrlist. 
     DATA lo_targetlanguagecodes TYPE REF TO /aws1/cl_xl8tgtlanguagecodes00.
```
"Create an ABAP object for the input data config."

```
 CREATE OBJECT lo_inputdataconfig 
      EXPORTING 
       iv_s3uri = iv_input_data_s3uri
        iv_contenttype = iv_input_data_contenttype. 
    "Create an ABAP object for the output data config." 
    CREATE OBJECT lo_outputdataconfig 
      EXPORTING 
        iv_s3uri = iv_output_data_s3uri. 
    "Create an internal table for target languages." 
    CREATE OBJECT lo_targetlanguagecodes 
      EXPORTING 
        iv_value = iv_targetlanguagecode. 
    INSERT lo_targetlanguagecodes INTO TABLE lt_targetlanguagecodes. 
    TRY. 
        oo_result = lo_xl8->starttexttranslationjob( "oo_result is returned for 
 testing purposes." 
          EXPORTING 
            io_inputdataconfig = lo_inputdataconfig 
            io_outputdataconfig = lo_outputdataconfig 
            it_targetlanguagecodes = lt_targetlanguagecodes 
            iv_dataaccessrolearn = iv_dataaccessrolearn 
           iv jobname = iv jobname
            iv_sourcelanguagecode = iv_sourcelanguagecode 
          ). 
        MESSAGE 'Translation job started.' TYPE 'I'. 
      CATCH /aws1/cx_xl8internalserverex . 
        MESSAGE 'An internal server error occurred. Retry your request.' TYPE 'E'. 
      CATCH /aws1/cx_xl8invparamvalueex . 
        MESSAGE 'The value of the parameter is not valid.' TYPE 'E'. 
      CATCH /aws1/cx_xl8invalidrequestex. 
        MESSAGE 'The request that you made is not valid.' TYPE 'E'. 
      CATCH /aws1/cx_xl8resourcenotfoundex . 
        MESSAGE 'The resource you are looking for has not been found.' TYPE 'E'. 
      CATCH /aws1/cx_xl8toomanyrequestsex. 
        MESSAGE 'You have made too many requests within a short period of time.' 
 TYPE 'E'. 
      CATCH /aws1/cx_xl8unsuppedlanguage00 . 
        MESSAGE 'Amazon Translate does not support translation from the language of 
 the source text into the requested target language.' TYPE 'E'. 
    ENDTRY.
```
• Para obtener más información sobre la API, consulte [StartTextTranslationJob](https://docs.aws.amazon.com/sdk-for-sap-abap/v1/api/latest/index.html)la referencia sobre la API ABAP del AWS SDK para SAP.

Detener un trabajo de traducción

En el siguiente ejemplo de código se muestra cómo detener un trabajo de traducción de Amazon Translate.

SDK para SAP ABAP

## **a** Note

Hay más información al respecto. GitHub Busque el ejemplo completo y aprenda a configurar y ejecutar en el [Repositorio de ejemplos de código de AWS.](https://github.com/awsdocs/aws-doc-sdk-examples/tree/main/sap-abap/services/translate#code-examples)

```
 "Stops an asynchronous batch translation job that is in progress." 
    TRY. 
        oo_result = lo_xl8->stoptexttranslationjob( "oo_result is returned for 
 testing purposes." 
          EXPORTING 
           iv_jobid = iv_jobid
          ). 
        MESSAGE 'Translation job stopped.' TYPE 'I'. 
      CATCH /aws1/cx_xl8internalserverex . 
        MESSAGE 'An internal server error occurred.' TYPE 'E'. 
      CATCH /aws1/cx_xl8resourcenotfoundex . 
        MESSAGE 'The resource you are looking for has not been found.' TYPE 'E'. 
      CATCH /aws1/cx_xl8toomanyrequestsex. 
        MESSAGE 'You have made too many requests within a short period of time.' 
 TYPE 'E'. 
    ENDTRY.
```
• Para obtener más información sobre la API, consulte [StopTextTranslationJobl](https://docs.aws.amazon.com/sdk-for-sap-abap/v1/api/latest/index.html)a referencia sobre la API ABAP del AWS SDK para SAP.

### Traducir texto

En el siguiente ejemplo de código se muestra cómo traducir texto con Amazon Translate.

## SDK para SAP ABAP

## **a** Note

```
 "Translates input text from the source language to the target language." 
    TRY. 
        oo_result = lo_xl8->translatetext( "oo_result is returned for testing 
 purposes." 
          EXPORTING 
           iv\_text = iv\_text iv_sourcelanguagecode = iv_sourcelanguagecode 
            iv_targetlanguagecode = iv_targetlanguagecode 
          ). 
        MESSAGE 'Translation completed.' TYPE 'I'. 
      CATCH /aws1/cx_xl8detectedlanguage00 . 
        MESSAGE 'The confidence that Amazon Comprehend accurately detected the 
 source language is low.' TYPE 'E'. 
      CATCH /aws1/cx_xl8internalserverex . 
        MESSAGE 'An internal server error occurred.' TYPE 'E'. 
      CATCH /aws1/cx_xl8invalidrequestex . 
        MESSAGE 'The request that you made is not valid.' TYPE 'E'. 
      CATCH /aws1/cx_xl8resourcenotfoundex . 
        MESSAGE 'The resource you are looking for has not been found.' TYPE 'E'. 
      CATCH /aws1/cx_xl8serviceunavailex . 
        MESSAGE 'The Amazon Translate service is temporarily unavailable.' TYPE 'E'. 
      CATCH /aws1/cx_xl8textsizelmtexcdex . 
        MESSAGE 'The size of the text you submitted exceeds the size limit. ' TYPE 
 'E'. 
      CATCH /aws1/cx_xl8toomanyrequestsex . 
        MESSAGE 'You have made too many requests within a short period of time.' 
 TYPE 'E'. 
      CATCH /aws1/cx_xl8unsuppedlanguage00 . 
        MESSAGE 'Amazon Translate does not support translation from the language of 
 the source text into the requested target language. ' TYPE 'E'. 
    ENDTRY.
```
• Para obtener más información sobre la API, consulte [TranslateText](https://docs.aws.amazon.com/sdk-for-sap-abap/v1/api/latest/index.html)la referencia sobre la API ABAP del AWS SDK para SAP.

Escenarios

Introducción a los trabajos de traducción

En el siguiente ejemplo de código, se muestra cómo:

- Inicie un trabajo de traducción por lotes asincrónico.
- Espere a que el trabajo asíncrono finalice.
- Describa el trabajo asíncrono.

#### SDK para SAP ABAP

#### **a** Note

```
DATA lo_inputdataconfig TYPE REF TO /aws1/cl_xl8inputdataconfig.
    DATA lo_outputdataconfig TYPE REF TO /aws1/cl_xl8outputdataconfig.
     DATA lt_targetlanguagecodes TYPE /aws1/
cl_xl8tgtlanguagecodes00=>tt_targetlanguagecodestrlist. 
     DATA lo_targetlanguagecodes TYPE REF TO /aws1/cl_xl8tgtlanguagecodes00. 
     "Create an ABAP object for the input data config." 
     CREATE OBJECT lo_inputdataconfig 
       EXPORTING 
        iv_s3uri = iv_input_data_s3uri
         iv_contenttype = iv_input_data_contenttype. 
     "Create an ABAP object for the output data config." 
     CREATE OBJECT lo_outputdataconfig 
       EXPORTING 
         iv_s3uri = iv_output_data_s3uri.
```

```
 "Create an internal table for target languages." 
     CREATE OBJECT lo_targetlanguagecodes 
       EXPORTING 
         iv_value = iv_targetlanguagecode. 
     INSERT lo_targetlanguagecodes INTO TABLE lt_targetlanguagecodes. 
     TRY. 
         DATA(lo_translationjob_result) = lo_xl8->starttexttranslationjob( 
           EXPORTING 
             io_inputdataconfig = lo_inputdataconfig 
             io_outputdataconfig = lo_outputdataconfig 
             it_targetlanguagecodes = lt_targetlanguagecodes 
             iv_dataaccessrolearn = iv_dataaccessrolearn 
            iv_jobname = iv_jobname
             iv_sourcelanguagecode = iv_sourcelanguagecode 
           ). 
         MESSAGE 'Translation job started.' TYPE 'I'. 
       CATCH /aws1/cx_xl8internalserverex . 
         MESSAGE 'An internal server error occurred. Retry your request.' TYPE 'E'. 
       CATCH /aws1/cx_xl8invparamvalueex . 
         MESSAGE 'The value of the parameter is not valid.' TYPE 'E'. 
       CATCH /aws1/cx_xl8invalidrequestex. 
         MESSAGE 'The request that you made is not valid.' TYPE 'E'. 
       CATCH /aws1/cx_xl8resourcenotfoundex . 
         MESSAGE 'The resource you are looking for has not been found.' TYPE 'E'. 
       CATCH /aws1/cx_xl8toomanyrequestsex. 
         MESSAGE 'You have made too many requests within a short period of time. ' 
  TYPE 'E'. 
       CATCH /aws1/cx_xl8unsuppedlanguage00 . 
         MESSAGE 'Amazon Translate does not support translation from the language of 
  the source text into the requested target language.' TYPE 'E'. 
     ENDTRY. 
     "Get the job ID." 
     DATA(lv_jobid) = lo_translationjob_result->get_jobid( ). 
     "Wait for translate job to complete." 
    DATA(lo\_des\_transition\_result) = lo\_x18->describetexttranslationjob( iv_jobid =
  lv_jobid ). 
     WHILE lo_des_translation_result->get_textxlationjobproperties( )-
>get_jobstatus( ) <> 'COMPLETED'. 
      IF sv-index = 30.
        EXIT. "Maximum 900 seconds."
```

```
 ENDIF. 
      WAIT UP TO 30 SECONDS. 
     lo des translation result = lo xl8->describetexttranslationjob( iv jobid =
 lv_jobid ). 
    ENDWHILE. 
    TRY. 
        oo_result = lo_xl8->describetexttranslationjob( "oo_result is returned 
 for testing purposes." 
          EXPORTING 
           iv_jobid = lv_jobid
          ). 
        MESSAGE 'Job description retrieved.' TYPE 'I'. 
      CATCH /aws1/cx_xl8internalserverex . 
        MESSAGE 'An internal server error occurred. Retry your request.' TYPE 'E'. 
      CATCH /aws1/cx_xl8resourcenotfoundex . 
        MESSAGE 'The resource you are looking for has not been found.' TYPE 'E'. 
      CATCH /aws1/cx_xl8toomanyrequestsex. 
        MESSAGE 'You have made too many requests within a short period of time.' 
 TYPE 'E'. 
    ENDTRY.
```
- Para detalles acerca de la API, consulte los siguientes temas en la Referencia de la API del SDK de AWS para SAP ABAP.
	- [DescribeTextTranslationJob](https://docs.aws.amazon.com/sdk-for-sap-abap/v1/api/latest/index.html)
	- [StartTextTranslationJob](https://docs.aws.amazon.com/sdk-for-sap-abap/v1/api/latest/index.html)

# Ejemplos de código para SDK para Swift

Los siguientes ejemplos de código muestran cómo usar un SDK AWS para Swift con AWS.

Las acciones son extractos de código de programas más grandes y deben ejecutarse en contexto. Mientras las acciones muestran cómo llamar a las funciones de servicio individuales, es posible ver las acciones en contexto en los escenarios relacionados y en los ejemplos entre servicios.

Los escenarios son ejemplos de código que muestran cómo llevar a cabo una tarea específica llamando a varias funciones dentro del mismo servicio.

Los ejemplos entre servicios son aplicaciones de muestra que funcionan en varios Servicios de AWS.

#### Más recursos

- [Guía para desarrolladores de SDK para Swift](https://docs.aws.amazon.com/sdk-for-swift/latest/developer-guide/home.html): más información sobre el uso de Swift con AWS.
- [Centro para desarrolladores de AWS](https://aws.amazon.com/developer/code-examples/?awsf.sdk-code-examples-programming-language=programming-language%23swift): ejemplos de código que puede filtrar por categoría o por búsqueda de texto completo.
- [AWSEjemplos de SDK](https://github.com/awsdocs/aws-doc-sdk-examples): GitHub repositorio con código completo en los idiomas preferidos. Incluye instrucciones para configurar y ejecutar el código.

## Ejemplos

• [Acciones y escenarios con el SDK para Swift](#page-15812-0)

# <span id="page-15812-0"></span>Acciones y escenarios con el SDK para Swift

En los siguientes ejemplos de código se muestra cómo realizar acciones e implementar escenarios comunes usando un SDK AWS para Swift con Servicios de AWS.

Las acciones son extractos de código de programas más grandes y deben ejecutarse en contexto. Mientras las acciones muestran cómo llamar a las funciones de servicio individuales, es posible ver las acciones en contexto en los escenarios relacionados y en los ejemplos entre servicios.

Los escenarios son ejemplos de código que muestran cómo llevar a cabo una tarea específica llamando a varias funciones dentro del mismo servicio.

## Servicios

- [Ejemplos de código para Amazon Cognito Identity usando SDK de Swift](#page-15812-1)
- [Ejemplos de DynamoDB usando SDK para Swift](#page-15818-0)
- [Ejemplos de IAM con el SDK para Swift](#page-15854-0)
- [Ejemplos de Amazon S3 con SDK para Swift](#page-15877-0)
- [Ejemplos de AWS STS usando SDK para Swift](#page-15895-0)

## <span id="page-15812-1"></span>Ejemplos de código para Amazon Cognito Identity usando SDK de Swift

En los siguientes ejemplos de código se muestra cómo realizar acciones e implementar escenarios comunes usando el SDK para Swift de AWS con el proveedor de identidades Amazon Cognito.

Las acciones son extractos de código de programas más grandes y deben ejecutarse en contexto. Mientras las acciones muestran cómo llamar a las funciones de servicio individuales, es posible ver las acciones en contexto en los escenarios relacionados y en los ejemplos entre servicios.

Los escenarios son ejemplos de código que muestran cómo llevar a cabo una tarea específica llamando a varias funciones dentro del mismo servicio.

Cada ejemplo incluye un enlace a GitHub, donde puedes encontrar instrucciones sobre cómo configurar y ejecutar el código en su contexto.

Temas

**[Acciones](#page-8325-0)** 

## Acciones

Creación de un grupo de identidades .

En el siguiente ejemplo de código se muestra cómo crear un grupo de identidades de Amazon Cognito.

#### SDK para Swift

## **a** Note

Esto es documentación preliminar para un SDK en versión preliminar. Está sujeta a cambios.

## **a** Note

Hay más información al respecto GitHub. Busque el ejemplo completo y aprenda a configurar y ejecutar en el [Repositorio de ejemplos de código de AWS.](https://github.com/awsdocs/aws-doc-sdk-examples/tree/main/swift/example_code/cognito-identity/FindOrCreateIdentityPool#code-examples)

Cree un nuevo grupo de identidades.

 /// Create a new identity pool and return its ID. ///

```
 /// - Parameters: 
    /// - name: The name to give the new identity pool. 
    /// 
    /// - Returns: A string containing the newly created pool's ID, or `nil` 
   /// if an error occurred. 
    /// 
    func createIdentityPool(name: String) async throws -> String? { 
        let cognitoInputCall = CreateIdentityPoolInput(developerProviderName: 
 "com.exampleco.CognitoIdentityDemo", 
                                                          identityPoolName: name) 
        let result = try await cognitoIdentityClient.createIdentityPool(input: 
 cognitoInputCall) 
        guard let poolId = result.identityPoolId else { 
            return nil 
        } 
        return poolId 
    }
```
- Para obtener información, consulte [AWS SDK for Swift developer guide](https://docs.aws.amazon.com/sdk-for-swift/latest/developer-guide/getting-started.html) (Guía para desarrolladores del SDK de AWS para Swift).
- Para obtener información sobre la API, consulte los siguientes temas en la Referencia de la API del SDK de AWS para Swift.
	- [CreateIdentityPool](https://awslabs.github.io/aws-sdk-swift/reference/0.x)
	- [ListIdentityPools](https://awslabs.github.io/aws-sdk-swift/reference/0.x)

Eliminación de un grupo de identidades

En el siguiente ejemplo de código se muestra cómo eliminar un grupo de identidades de Amazon Cognito.

## SDK para Swift

## **a** Note

Esto es documentación preliminar para un SDK en versión preliminar. Está sujeta a cambios.

## **a** Note

Hay más información GitHub. Busque el ejemplo completo y aprenda a configurar y ejecutar en el [Repositorio de ejemplos de código de AWS.](https://github.com/awsdocs/aws-doc-sdk-examples/tree/main/swift/example_code/cognito-identity/FindOrCreateIdentityPool#code-examples)

Elimine el grupo de identidades especificado.

```
 /// Delete the specified identity pool. 
 /// 
 /// - Parameters: 
 /// - id: The ID of the identity pool to delete. 
 /// 
 func deleteIdentityPool(id: String) async throws { 
     let input = DeleteIdentityPoolInput( 
         identityPoolId: id 
    \mathcal{L}_ = try await cognitoIdentityClient.deleteIdentityPool(input: input)
 }
```
- Para obtener información, consulte [AWS SDK for Swift developer guide](https://docs.aws.amazon.com/sdk-for-swift/latest/developer-guide/getting-started.html) (Guía para desarrolladores del SDK de AWS para Swift).
- Para obtener más información sobre la API, consulta [DeleteIdentityPool](https://awslabs.github.io/aws-sdk-swift/reference/0.x)la referencia sobre la API de AWS SDK for Swift.

Enumeración de grupos de identidades

En el siguiente ejemplo de código, se muestra cómo obtener una lista de grupos de identidades de Amazon Cognito.

## SDK para Swift

#### **a** Note

Esto es documentación preliminar para un SDK en versión preliminar. Está sujeta a cambios.

## **a** Note

Hay más información al respecto GitHub. Busque el ejemplo completo y aprenda a configurar y ejecutar en el [Repositorio de ejemplos de código de AWS.](https://github.com/awsdocs/aws-doc-sdk-examples/tree/main/swift/example_code/cognito-identity/FindOrCreateIdentityPool#code-examples)

Busque el ID de un grupo de identidades con su nombre.

```
 /// Return the ID of the identity pool with the specified name. 
    /// 
    /// - Parameters: 
    /// - name: The name of the identity pool whose ID should be returned. 
    /// 
    /// - Returns: A string containing the ID of the specified identity pool 
    /// or `nil` on error or if not found. 
    /// 
    func getIdentityPoolID(name: String) async throws -> String? { 
        var token: String? = nil 
        // Iterate over the identity pools until a match is found. 
        repeat { 
            /// `token` is a value returned by `ListIdentityPools()` if the 
            /// returned list of identity pools is only a partial list. You 
            /// use the `token` to tell Amazon Cognito that you want to 
            /// continue where you left off previously. If you specify `nil` 
            /// or you don't provide the token, Amazon Cognito will start at 
            /// the beginning. 
            let listPoolsInput = ListIdentityPoolsInput(maxResults: 25, nextToken: 
 token) 
            /// Read pages of identity pools from Cognito until one is found 
            /// whose name matches the one specified in the `name` parameter. 
            /// Return the matching pool's ID. Each time we ask for the next 
            /// page of identity pools, we pass in the token given by the 
            /// previous page. 
            let output = try await cognitoIdentityClient.listIdentityPools(input: 
 listPoolsInput) 
            if let identityPools = output.identityPools { 
                for pool in identityPools {
```

```
 if pool.identityPoolName == name { 
                        return pool.identityPoolId! 
1999 1999 1999 1999 1999
 } 
 } 
            token = output.nextToken 
        } while token != nil 
        return nil 
    }
```
Obtenga el ID de un grupo de identidades existente o créelo si aún no existe.

```
 /// Return the ID of the identity pool with the specified name. 
 /// 
 /// - Parameters: 
 /// - name: The name of the identity pool whose ID should be returned 
 /// 
 /// - Returns: A string containing the ID of the specified identity pool. 
 /// Returns `nil` if there's an error or if the pool isn't found. 
 /// 
 public func getOrCreateIdentityPoolID(name: String) async throws -> String? { 
     // See if the pool already exists. If it doesn't, create it. 
     guard let poolId = try await self.getIdentityPoolID(name: name) else { 
         return try await self.createIdentityPool(name: name) 
     } 
     return poolId 
 }
```
- Para obtener información, consulte [AWS SDK for Swift developer guide](https://docs.aws.amazon.com/sdk-for-swift/latest/developer-guide/getting-started.html) (Guía para desarrolladores del SDK de AWS para Swift).
- Para obtener información sobre la API, consulte los siguientes temas en la Referencia de la API del SDK de AWS para Swift.
	- [CreateIdentityPool](https://awslabs.github.io/aws-sdk-swift/reference/0.x)
	- [ListIdentityPools](https://awslabs.github.io/aws-sdk-swift/reference/0.x)

# <span id="page-15818-0"></span>Ejemplos de DynamoDB usando SDK para Swift

En los siguientes ejemplos de código se muestra cómo realizar acciones e implementar escenarios comunes mediante el SDK de AWS para Swift con DynamoDB.

Las acciones son extractos de código de programas más grandes y deben ejecutarse en contexto. Mientras las acciones muestran cómo llamar a las funciones de servicio individuales, es posible ver las acciones en contexto en los escenarios relacionados y en los ejemplos entre servicios.

Los escenarios son ejemplos de código que muestran cómo llevar a cabo una tarea específica llamando a varias funciones dentro del mismo servicio.

Cada ejemplo incluye un enlace a GitHub, donde puedes encontrar instrucciones sobre cómo configurar y ejecutar el código en su contexto.

Temas

- **[Acciones](#page-8325-0)**
- **[Escenarios](#page-8347-0)**

Acciones

Creación de una tabla

En el siguiente ejemplo de código se muestra cómo crear una tabla de DynamoDB.

SDK para Swift

## **a** Note

Esto es documentación preliminar para un SDK en versión preliminar. Está sujeta a cambios.

#### **a** Note

```
 /// 
     /// Create a movie table in the Amazon DynamoDB data store. 
     /// 
     private func createTable() async throws { 
         guard let client = self.ddbClient else { 
              throw MoviesError.UninitializedClient 
         } 
         let input = CreateTableInput( 
              attributeDefinitions: [ 
                  DynamoDBClientTypes.AttributeDefinition(attributeName: "year", 
 attributeType: .n), 
                  DynamoDBClientTypes.AttributeDefinition(attributeName: "title", 
 attributeType: .s), 
              ], 
              keySchema: [ 
                  DynamoDBClientTypes.KeySchemaElement(attributeName: "year", 
 keyType: .hash), 
                  DynamoDBClientTypes.KeySchemaElement(attributeName: "title", 
 keyType: .range) 
              ], 
              provisionedThroughput: DynamoDBClientTypes.ProvisionedThroughput( 
                  readCapacityUnits: 10, 
                  writeCapacityUnits: 10 
              ), 
              tableName: self.tableName 
\overline{\phantom{a}} let output = try await client.createTable(input: input) 
         if output.tableDescription == nil { 
              throw MoviesError.TableNotFound 
         } 
     }
```
• Para obtener más información sobre la API, consulta [CreateTablel](https://awslabs.github.io/aws-sdk-swift/reference/0.x)a referencia sobre la API de AWS SDK for Swift.

Eliminación de una tabla

En el siguiente ejemplo de código se muestra cómo eliminar una tabla de DynamoDB.

#### SDK para Swift

## **a** Note

Esto es documentación preliminar para un SDK en versión preliminar. Está sujeta a cambios.

## **a** Note

Hay más información al respecto GitHub. Busque el ejemplo completo y aprenda a configurar y ejecutar en el [Repositorio de ejemplos de código de AWS.](https://github.com/awsdocs/aws-doc-sdk-examples/tree/main/swift/example_code/ddb#code-examples)

```
 /// 
     /// Deletes the table from Amazon DynamoDB. 
     /// 
     func deleteTable() async throws { 
         guard let client = self.ddbClient else { 
              throw MoviesError.UninitializedClient 
         } 
         let input = DeleteTableInput( 
              tableName: self.tableName 
\overline{\phantom{a}} _ = try await client.deleteTable(input: input) 
     }
```
• Para obtener más información sobre la API, consulta [DeleteTablel](https://awslabs.github.io/aws-sdk-swift/reference/0.x)a referencia sobre la API de AWS SDK for Swift.

Eliminación de un elemento de una tabla

En el siguiente ejemplo de código se muestra cómo eliminar un elemento de una tabla de DynamoDB.

#### SDK para Swift

## **a** Note

Esto es documentación preliminar para un SDK en versión preliminar. Está sujeta a cambios.

#### **a** Note

Hay más información al respecto GitHub. Busque el ejemplo completo y aprenda a configurar y ejecutar en el [Repositorio de ejemplos de código de AWS.](https://github.com/awsdocs/aws-doc-sdk-examples/tree/main/swift/example_code/ddb#code-examples)

```
 /// Delete a movie, given its title and release year. 
 /// 
 /// - Parameters: 
 /// - title: The movie's title. 
 /// - year: The movie's release year. 
 /// 
 func delete(title: String, year: Int) async throws { 
     guard let client = self.ddbClient else { 
          throw MoviesError.UninitializedClient 
     } 
     let input = DeleteItemInput( 
          key: [ 
              "year": .n(String(year)), 
              "title": .s(title) 
          ], 
          tableName: self.tableName 
    \mathcal{L} _ = try await client.deleteItem(input: input) 
 }
```
• Para obtener más información sobre la API, consulta [DeleteIteml](https://awslabs.github.io/aws-sdk-swift/reference/0.x)a referencia sobre la API de AWS SDK for Swift.

## Obtención de un lote de elementos

En el siguiente ejemplo de código, se muestra cómo obtener un lote de elementos de DynamoDB.

## SDK para Swift

## **a** Note

Esto es documentación preliminar para un SDK en versión preliminar. Está sujeta a cambios.

## **a** Note

```
 /// Gets an array of `Movie` objects describing all the movies in the 
 /// specified list. Any movies that aren't found in the list have no 
 /// corresponding entry in the resulting array. 
 /// 
 /// - Parameters 
/// - keys: An array of tuples, each of which specifies the title and
 /// release year of a movie to fetch from the table. 
 /// 
 /// - Returns: 
 /// - An array of `Movie` objects describing each match found in the 
// table.
 /// 
 /// - Throws: 
 /// - `MovieError.ClientUninitialized` if the DynamoDB client has not 
 /// been initialized. 
 /// - DynamoDB errors are thrown without change. 
 func batchGet(keys: [(title: String, year: Int)]) async throws -> [Movie] { 
     guard let client = self.ddbClient else { 
         throw MovieError.ClientUninitialized 
     } 
     var movieList: [Movie] = [] 
     var keyItems: [[Swift.String:DynamoDBClientTypes.AttributeValue]] = []
```

```
 // Convert the list of keys into the form used by DynamoDB. 
         for key in keys { 
             let item: [Swift.String:DynamoDBClientTypes.AttributeValue] = [ 
                 "title": .s(key.title), 
                 "year": .n(String(key.year)) 
 ] 
             keyItems.append(item) 
         } 
        // Create the input record for `batchGetItem()`. The list of requested 
        // items is in the `requestItems` property. This array contains one 
        // entry for each table from which items are to be fetched. In this 
        // example, there's only one table containing the movie data. 
        // 
        // If we wanted this program to also support searching for matches 
        // in a table of book data, we could add a second `requestItem` 
        // mapping the name of the book table to the list of items we want to 
        // find in it. 
         let input = BatchGetItemInput( 
             requestItems: [ 
                 self.tableName: .init( 
                     consistentRead: true, 
                     keys: keyItems 
) ] 
         ) 
        // Fetch the matching movies from the table. 
         let output = try await client.batchGetItem(input: input) 
       // Get the set of responses. If there aren't any, return the empty
         // movie list. 
         guard let responses = output.responses else { 
             return movieList 
        } 
        // Get the list of matching items for the table with the name 
        // `tableName`. 
         guard let responseList = responses[self.tableName] else { 
             return movieList
```
}

```
 // Create `Movie` items for each of the matching movies in the table 
     // and add them to the `MovieList` array. 
     for response in responseList { 
         movieList.append(try Movie(withItem: response)) 
     } 
     return movieList 
 }
```
• Para obtener más información sobre la API, consulta [BatchGetItem](https://awslabs.github.io/aws-sdk-swift/reference/0.x)la referencia sobre la API de AWS SDK for Swift.

Obtención de un elemento de una tabla

En el siguiente ejemplo de código se muestra cómo obtener un elemento de una tabla de DynamoDB.

SDK para Swift

## **a** Note

Esto es documentación preliminar para un SDK en versión preliminar. Está sujeta a cambios.

#### **a** Note

```
 /// Return a `Movie` record describing the specified movie from the Amazon 
 /// DynamoDB table. 
 /// 
 /// - Parameters: 
 /// - title: The movie's title (`String`).
```

```
 /// - year: The movie's release year (`Int`). 
     /// 
     /// - Throws: `MoviesError.ItemNotFound` if the movie isn't in the table. 
     /// 
     /// - Returns: A `Movie` record with the movie's details. 
     func get(title: String, year: Int) async throws -> Movie { 
         guard let client = self.ddbClient else { 
              throw MoviesError.UninitializedClient 
         } 
         let input = GetItemInput( 
              key: [ 
                  "year": .n(String(year)), 
                  "title": .s(title) 
              ], 
              tableName: self.tableName 
\overline{\phantom{a}} let output = try await client.getItem(input: input) 
         guard let item = output.item else { 
              throw MoviesError.ItemNotFound 
         } 
         let movie = try Movie(withItem: item) 
         return movie 
     }
```
• Para obtener más información sobre la API, consulta [GetIteml](https://awslabs.github.io/aws-sdk-swift/reference/0.x)a referencia sobre la API de AWS SDK for Swift.

#### Mostrar tablas

En el siguiente ejemplo de código se muestra cómo enumerar las tablas de DynamoDB.

SDK para Swift

## **a** Note

Esto es documentación preliminar para un SDK en versión preliminar. Está sujeta a cambios.

### **G** Note

Hay más información al respecto GitHub. Busque el ejemplo completo y aprenda a configurar y ejecutar en el [Repositorio de ejemplos de código de AWS.](https://github.com/awsdocs/aws-doc-sdk-examples/tree/main/swift/example_code/ddb#code-examples)

```
 /// Get a list of the DynamoDB tables available in the specified Region. 
    /// 
    /// - Returns: An array of strings listing all of the tables available 
    /// in the Region specified when the session was created. 
     public func getTableList() async throws -> [String] { 
         var tableList: [String] = [] 
         var lastEvaluated: String? = nil 
        // Iterate over the list of tables, 25 at a time, until we have the 
        // names of every table. Add each group to the `tableList` array. 
        // Iteration is complete when `output.lastEvaluatedTableName` is `nil`. 
         repeat { 
             let input = ListTablesInput( 
                 exclusiveStartTableName: lastEvaluated, 
                 limit: 25 
) let output = try await self.session.listTables(input: input) 
             guard let tableNames = output.tableNames else { 
                 return tableList 
 } 
             tableList.append(contentsOf: tableNames) 
             lastEvaluated = output.lastEvaluatedTableName 
         } while lastEvaluated != nil 
         return tableList 
    }
```
• Para obtener más información sobre la API, consulta [ListTablesl](https://awslabs.github.io/aws-sdk-swift/reference/0.x)a referencia sobre la API de AWS SDK for Swift.

Colocar un elemento en una tabla

En el siguiente ejemplo de código se muestra cómo colocar un elemento en una tabla de DynamoDB.

#### SDK para Swift

## **a** Note

Esto es documentación preliminar para un SDK en versión preliminar. Está sujeta a cambios.

## **a** Note

```
 /// Add a movie specified as a `Movie` structure to the Amazon DynamoDB 
// table.
 /// 
 /// - Parameter movie: The `Movie` to add to the table. 
 /// 
 func add(movie: Movie) async throws { 
     guard let client = self.ddbClient else { 
         throw MoviesError.UninitializedClient 
     } 
     // Get a DynamoDB item containing the movie data. 
     let item = try await movie.getAsItem() 
     // Send the `PutItem` request to Amazon DynamoDB. 
     let input = PutItemInput( 
         item: item, 
         tableName: self.tableName 
    \lambda _ = try await client.putItem(input: input) 
 } 
 /// 
 /// Return an array mapping attribute names to Amazon DynamoDB attribute 
 /// values, representing the contents of the `Movie` record as a DynamoDB 
// item.
 ///
```

```
 /// - Returns: The movie item as an array of type 
    /// `[Swift.String:DynamoDBClientTypes.AttributeValue]`. 
    /// 
    func getAsItem() async throws -> 
 [Swift.String:DynamoDBClientTypes.AttributeValue] { 
        // Build the item record, starting with the year and title, which are 
        // always present. 
         var item: [Swift.String:DynamoDBClientTypes.AttributeValue] = [ 
             "year": .n(String(self.year)), 
             "title": .s(self.title) 
         ] 
        // Add the `info` field with the rating and/or plot if they're 
        // available. 
        var details: [Swift.String:DynamoDBClientTypes.AttributeValue] = [:] 
         if (self.info.rating != nil || self.info.plot != nil) { 
             if self.info.rating != nil { 
                 details["rating"] = .n(String(self.info.rating!)) 
 } 
             if self.info.plot != nil { 
                 details["plot"] = .s(self.info.plot!) 
 } 
         } 
         item["info"] = .m(details) 
         return item 
    }
```
• Para obtener más información sobre la API, consulta [PutItem](https://awslabs.github.io/aws-sdk-swift/reference/0.x)la referencia sobre la API de AWS SDK for Swift.

Consultar una tabla

En el siguiente ejemplo de código se muestra cómo consultar una tabla de DynamoDB.

#### SDK para Swift

## **a** Note

Esto es documentación preliminar para un SDK en versión preliminar. Está sujeta a cambios.

## **a** Note

```
 /// Get all the movies released in the specified year. 
 /// 
 /// - Parameter year: The release year of the movies to return. 
 /// 
 /// - Returns: An array of `Movie` objects describing each matching movie. 
 /// 
 func getMovies(fromYear year: Int) async throws -> [Movie] { 
     guard let client = self.ddbClient else { 
          throw MoviesError.UninitializedClient 
     } 
     let input = QueryInput( 
          expressionAttributeNames: [ 
             "#y": "year"
          ], 
          expressionAttributeValues: [ 
              ":y": .n(String(year)) 
          ], 
          keyConditionExpression: "#y = :y", 
          tableName: self.tableName 
    \mathcal{L} let output = try await client.query(input: input) 
     guard let items = output.items else { 
          throw MoviesError.ItemNotFound 
     }
```

```
 // Convert the found movies into `Movie` objects and return an array 
     // of them. 
     var movieList: [Movie] = [] 
     for item in items { 
         let movie = try Movie(withItem: item) 
         movieList.append(movie) 
     } 
     return movieList 
 }
```
• Para obtener información de la API, consulte [Query](https://awslabs.github.io/aws-sdk-swift/reference/0.x) en la referencia de la API del SDK de AWSpara Swift.

Examinar una tabla

En el siguiente ejemplo de código, se muestra cómo examinar una tabla de DynamoDB.

SDK para Swift

#### **a** Note

Esto es documentación preliminar para un SDK en versión preliminar. Está sujeta a cambios.

#### **a** Note

```
 /// Return an array of `Movie` objects released in the specified range of 
// years.
 /// 
 /// - Parameters: 
 /// - firstYear: The first year of movies to return. 
 /// - lastYear: The last year of movies to return. 
 /// - startKey: A starting point to resume processing; always use `nil`.
```

```
 /// 
    /// - Returns: An array of `Movie` objects describing the matching movies. 
    /// 
    /// > Note: The `startKey` parameter is used by this function when 
    /// recursively calling itself, and should always be `nil` when calling 
    /// directly. 
    /// 
    func getMovies(firstYear: Int, lastYear: Int, 
                        startKey: [Swift.String:DynamoDBClientTypes.AttributeValue]? = 
 nil) 
                       async throws -> [Movie] { 
         var movieList: [Movie] = [] 
         guard let client = self.ddbClient else { 
               throw MoviesError.UninitializedClient 
         } 
         let input = ScanInput( 
               consistentRead: true, 
               exclusiveStartKey: startKey, 
               expressionAttributeNames: [ 
                   "#y": "year" \frac{1}{2} \frac{1}{2} \frac{1}{2} \frac{1}{2} \frac{1}{2} \frac{1}{2} \frac{1}{2} \frac{1}{2} \frac{1}{2} \frac{1}{2} \frac{1}{2} \frac{1}{2} \frac{1}{2} \frac{1}{2} \frac{1}{2} \frac{1}{2} \frac{1}{2} \frac{1}{2} \frac{1}{2} \frac{1}{2} \frac{1}{2} instead. 
               ], 
               expressionAttributeValues: [ 
                    ":y1": .n(String(firstYear)), 
                    ":y2": .n(String(lastYear)) 
               ], 
               filterExpression: "#y BETWEEN :y1 AND :y2", 
               tableName: self.tableName 
          ) 
         let output = try await client.scan(input: input) 
         guard let items = output.items else { 
               return movieList 
         } 
         // Build an array of `Movie` objects for the returned items. 
         for item in items { 
               let movie = try Movie(withItem: item) 
               movieList.append(movie) 
         }
```

```
 // Call this function recursively to continue collecting matching 
        // movies, if necessary. 
        if output.lastEvaluatedKey != nil { 
            let movies = try await self.getMovies(firstYear: firstYear, lastYear: 
 lastYear, 
                           startKey: output.lastEvaluatedKey) 
            movieList += movies 
        } 
        return movieList 
    }
```
• Para obtener información de la API, consulte [Scan](https://awslabs.github.io/aws-sdk-swift/reference/0.x) en la referencia de la API del SDK de AWSpara Swift.

Actualizar un elemento en una tabla

En el siguiente ejemplo de código, se muestra cómo actualizar un elemento en una tabla de DynamoDB.

SDK para Swift

#### **a** Note

Esto es documentación preliminar para un SDK en versión preliminar. Está sujeta a cambios.

#### **a** Note

```
 /// Update the specified movie with new `rating` and `plot` information. 
 /// 
 /// - Parameters: 
 /// - title: The title of the movie to update.
```

```
 /// - year: The release year of the movie to update. 
    /// - rating: The new rating for the movie. 
    /// - plot: The new plot summary string for the movie. 
    /// 
   /// - Returns: An array of mappings of attribute names to their new 
   /// listing each item actually changed. Items that didn't need to change 
   /// aren't included in this list. `nil` if no changes were made. 
   /// 
    func update(title: String, year: Int, rating: Double? = nil, plot: String? = 
 nil) async throws 
                -> [Swift.String:DynamoDBClientTypes.AttributeValue]? { 
        guard let client = self.ddbClient else { 
            throw MoviesError.UninitializedClient 
        } 
        // Build the update expression and the list of expression attribute 
        // values. Include only the information that's changed. 
        var expressionParts: [String] = [] 
        var attrValues: [Swift.String:DynamoDBClientTypes.AttributeValue] = [:] 
       if rating != nil {
            expressionParts.append("info.rating=:r") 
            attrValues[":r"] = .n(String(rating!)) 
        } 
        if plot != nil { 
            expressionParts.append("info.plot=:p") 
            attrValues[":p"] = .s(plot!) 
        } 
       let expression: String = "set \langle(expressionParts.joined(separator: ", "))"
        let input = UpdateItemInput( 
            // Create substitution tokens for the attribute values, to ensure 
            // no conflicts in expression syntax. 
            expressionAttributeValues: attrValues, 
            // The key identifying the movie to update consists of the release 
            // year and title. 
            key: [ 
                "year": .n(String(year)), 
                "title": .s(title) 
            ], 
            returnValues: .updatedNew, 
            tableName: self.tableName, 
            updateExpression: expression
```

```
\overline{\phantom{a}} let output = try await client.updateItem(input: input) 
         guard let attributes: [Swift.String:DynamoDBClientTypes.AttributeValue] = 
 output.attributes else { 
              throw MoviesError.InvalidAttributes 
         } 
         return attributes 
     }
```
• Para obtener más información sobre la API, consulta [UpdateIteml](https://awslabs.github.io/aws-sdk-swift/reference/0.x)a referencia sobre la API de AWS SDK for Swift.

Escribir un lote de elementos

En el siguiente ejemplo de código, se muestra cómo escribir un lote de elementos de DynamoDB.

SDK para Swift

#### **a** Note

Esto es documentación preliminar para un SDK en versión preliminar. Está sujeta a cambios.

#### **a** Note

```
 /// Populate the movie database from the specified JSON file. 
 /// 
 /// - Parameter jsonPath: Path to a JSON file containing movie data. 
 /// 
 func populate(jsonPath: String) async throws { 
     guard let client = self.ddbClient else { 
         throw MoviesError.UninitializedClient 
     }
```

```
 // Create a Swift `URL` and use it to load the file into a `Data` 
        // object. Then decode the JSON into an array of `Movie` objects. 
        let fileUrl = URL(fileURLWithPath: jsonPath) 
        let jsonData = try Data(contentsOf: fileUrl) 
        var movieList = try JSONDecoder().decode([Movie].self, from: jsonData) 
        // Truncate the list to the first 200 entries or so for this example. 
        if movieList.count > 200 { 
            movieList = Array(movieList[...199]) 
        } 
        // Before sending records to the database, break the movie list into 
        // 25-entry chunks, which is the maximum size of a batch item request. 
        let count = movieList.count 
       let chunks = stride(from: 0, to: count, by: 25).map {
            Array(movieList[$0 ..< Swift.min($0 + 25, count)]) 
        } 
        // For each chunk, create a list of write request records and populate 
        // them with `PutRequest` requests, each specifying one movie from the 
        // chunk. Once the chunk's items are all in the `PutRequest` list, 
        // send them to Amazon DynamoDB using the 
        // `DynamoDBClient.batchWriteItem()` function. 
        for chunk in chunks { 
            var requestList: [DynamoDBClientTypes.WriteRequest] = [] 
            for movie in chunk { 
                 let item = try await movie.getAsItem() 
                 let request = DynamoDBClientTypes.WriteRequest( 
                     putRequest: .init( 
                         item: item 
)) requestList.append(request) 
 } 
            let input = BatchWriteItemInput(requestItems: [tableName: requestList]) 
           = try await client.batchWriteItem(input: input)
```
}

}

• Para obtener más información sobre la API, consulta [BatchWriteIteml](https://awslabs.github.io/aws-sdk-swift/reference/0.x)a referencia sobre la API de AWS SDK for Swift.

## **Escenarios**

Introducción a tablas, elementos y consultas

En el siguiente ejemplo de código, se muestra cómo:

- Creación de una tabla que pueda contener datos de películas.
- Colocar, obtener y actualizar una sola película en la tabla.
- Escribir los datos de películas en la tabla a partir de un archivo JSON de ejemplo.
- Consultar películas que se hayan estrenado en un año determinado.
- Buscar películas que se hayan estrenado en un intervalo de años.
- Eliminación de una película de la tabla y, a continuación, eliminar la tabla.

#### SDK para Swift

#### **a** Note

Esto es documentación preliminar para un SDK en versión preliminar. Está sujeta a cambios.

## **a** Note

Hay más información al respecto GitHub. Busque el ejemplo completo y aprenda a configurar y ejecutar en el [Repositorio de ejemplos de código de AWS.](https://github.com/awsdocs/aws-doc-sdk-examples/tree/main/swift/example_code/ddb#code-examples)

Una clase de Swift que gestiona las llamadas de DynamoDB al SDK para Swift.

import Foundation import AWSDynamoDB

```
/// An enumeration of error codes representing issues that can arise when using
/// the `MovieTable` class.
enum MoviesError: Error { 
     /// The specified table wasn't found or couldn't be created. 
     case TableNotFound 
     /// The specified item wasn't found or couldn't be created. 
     case ItemNotFound 
     /// The Amazon DynamoDB client is not properly initialized. 
     case UninitializedClient 
     /// The table status reported by Amazon DynamoDB is not recognized. 
     case StatusUnknown 
     /// One or more specified attribute values are invalid or missing. 
     case InvalidAttributes
}
/// A class representing an Amazon DynamoDB table containing movie
/// information.
public class MovieTable { 
     var ddbClient: DynamoDBClient? = nil 
     let tableName: String 
     /// Create an object representing a movie table in an Amazon DynamoDB 
     /// database. 
     /// 
     /// - Parameters: 
     /// - region: The Amazon Region to create the database in. 
    \frac{1}{2} - tableName: The name to assign to the table. If not specified, a
     /// random table name is generated automatically. 
     /// 
    1/1/ > Note: The table is not necessarily available when this function
     /// returns. Use `tableExists()` to check for its availability, or 
     /// `awaitTableActive()` to wait until the table's status is reported as 
     /// ready to use by Amazon DynamoDB. 
     /// 
     init(region: String = "us-east-2", tableName: String) async throws { 
         ddbClient = try DynamoDBClient(region: region) 
         self.tableName = tableName 
         try await self.createTable() 
     } 
     ///
```

```
 /// Create a movie table in the Amazon DynamoDB data store. 
    /// 
    private func createTable() async throws { 
        guard let client = self.ddbClient else { 
            throw MoviesError.UninitializedClient 
        } 
        let input = CreateTableInput( 
            attributeDefinitions: [ 
                 DynamoDBClientTypes.AttributeDefinition(attributeName: "year", 
 attributeType: .n), 
                 DynamoDBClientTypes.AttributeDefinition(attributeName: "title", 
 attributeType: .s), 
            ], 
            keySchema: [ 
                 DynamoDBClientTypes.KeySchemaElement(attributeName: "year", 
 keyType: .hash), 
                 DynamoDBClientTypes.KeySchemaElement(attributeName: "title", 
 keyType: .range) 
            ], 
            provisionedThroughput: DynamoDBClientTypes.ProvisionedThroughput( 
                 readCapacityUnits: 10, 
                 writeCapacityUnits: 10 
             ), 
            tableName: self.tableName 
        ) 
        let output = try await client.createTable(input: input) 
        if output.tableDescription == nil { 
            throw MoviesError.TableNotFound 
        } 
    } 
    /// Check to see if the table exists online yet. 
    /// 
    /// - Returns: `true` if the table exists, or `false` if not. 
    /// 
    func tableExists() async throws -> Bool { 
        guard let client = self.ddbClient else { 
            throw MoviesError.UninitializedClient 
        } 
        let input = DescribeTableInput( 
            tableName: tableName 
        )
```

```
 let output = try await client.describeTable(input: input) 
     guard let description = output.table else { 
          throw MoviesError.TableNotFound 
     } 
     return (description.tableName == self.tableName) 
 } 
 /// 
 /// Waits for the table to exist and for its status to be active. 
 /// 
 func awaitTableActive() async throws { 
     while (try await tableExists() == false) { 
          Thread.sleep(forTimeInterval: 0.25) 
     } 
     while (try await getTableStatus() != .active) { 
          Thread.sleep(forTimeInterval: 0.25) 
     } 
 } 
 /// 
 /// Deletes the table from Amazon DynamoDB. 
 /// 
 func deleteTable() async throws { 
     guard let client = self.ddbClient else { 
          throw MoviesError.UninitializedClient 
     } 
     let input = DeleteTableInput( 
          tableName: self.tableName 
    \lambda _ = try await client.deleteTable(input: input) 
 } 
 /// Get the table's status. 
 /// 
 /// - Returns: The table status, as defined by the 
 /// `DynamoDBClientTypes.TableStatus` enum. 
 /// 
 func getTableStatus() async throws -> DynamoDBClientTypes.TableStatus { 
     guard let client = self.ddbClient else { 
          throw MoviesError.UninitializedClient 
     }
```
```
 let input = DescribeTableInput( 
             tableName: self.tableName 
\overline{\phantom{a}} let output = try await client.describeTable(input: input) 
         guard let description = output.table else { 
             throw MoviesError.TableNotFound 
         } 
         guard let status = description.tableStatus else { 
             throw MoviesError.StatusUnknown 
 } 
         return status 
     } 
    /// Populate the movie database from the specified JSON file. 
     /// 
    /// - Parameter jsonPath: Path to a JSON file containing movie data. 
     /// 
     func populate(jsonPath: String) async throws { 
         guard let client = self.ddbClient else { 
             throw MoviesError.UninitializedClient 
         } 
         // Create a Swift `URL` and use it to load the file into a `Data` 
         // object. Then decode the JSON into an array of `Movie` objects. 
         let fileUrl = URL(fileURLWithPath: jsonPath) 
         let jsonData = try Data(contentsOf: fileUrl) 
         var movieList = try JSONDecoder().decode([Movie].self, from: jsonData) 
         // Truncate the list to the first 200 entries or so for this example. 
         if movieList.count > 200 { 
            movielist = Array(movielist[...199]) } 
         // Before sending records to the database, break the movie list into 
         // 25-entry chunks, which is the maximum size of a batch item request. 
         let count = movieList.count 
        let chunks = stride(from: 0, to: count, by: 25).map {
             Array(movieList[$0 ..< Swift.min($0 + 25, count)]) 
         }
```

```
 // For each chunk, create a list of write request records and populate 
        // them with `PutRequest` requests, each specifying one movie from the 
        // chunk. Once the chunk's items are all in the `PutRequest` list, 
        // send them to Amazon DynamoDB using the 
        // `DynamoDBClient.batchWriteItem()` function. 
         for chunk in chunks { 
             var requestList: [DynamoDBClientTypes.WriteRequest] = [] 
             for movie in chunk { 
                 let item = try await movie.getAsItem() 
                 let request = DynamoDBClientTypes.WriteRequest( 
                     putRequest: .init( 
                         item: item 
)) requestList.append(request) 
 } 
             let input = BatchWriteItemInput(requestItems: [tableName: requestList]) 
            = try await client.batchWriteItem(input: input)
         } 
    } 
    /// Add a movie specified as a `Movie` structure to the Amazon DynamoDB 
   // table.
    /// 
    /// - Parameter movie: The `Movie` to add to the table. 
    /// 
    func add(movie: Movie) async throws { 
         guard let client = self.ddbClient else { 
             throw MoviesError.UninitializedClient 
         } 
        // Get a DynamoDB item containing the movie data. 
        let item = try await movie.getAsItem() 
        // Send the `PutItem` request to Amazon DynamoDB. 
        let input = PutItemInput( 
             item: item, 
             tableName: self.tableName 
\overline{\phantom{a}}
```

```
= try await client.putItem(input: input)
 } 
 /// Given a movie's details, add a movie to the Amazon DynamoDB table. 
 /// 
 /// - Parameters: 
 /// - title: The movie's title as a `String`. 
// - year: The release year of the movie ('Int').
 /// - rating: The movie's rating if available (`Double`; default is 
\frac{1}{2} `nil`).
 /// - plot: A summary of the movie's plot (`String`; default is `nil`, 
 /// indicating no plot summary is available). 
 /// 
 func add(title: String, year: Int, rating: Double? = nil, 
          plot: String? = nil) async throws { 
     let movie = Movie(title: title, year: year, rating: rating, plot: plot) 
     try await self.add(movie: movie) 
 } 
 /// Return a `Movie` record describing the specified movie from the Amazon 
 /// DynamoDB table. 
 /// 
 /// - Parameters: 
 /// - title: The movie's title (`String`). 
 /// - year: The movie's release year (`Int`). 
 /// 
 /// - Throws: `MoviesError.ItemNotFound` if the movie isn't in the table. 
 /// 
 /// - Returns: A `Movie` record with the movie's details. 
 func get(title: String, year: Int) async throws -> Movie { 
     guard let client = self.ddbClient else { 
         throw MoviesError.UninitializedClient 
     } 
     let input = GetItemInput( 
         key: [ 
              "year": .n(String(year)), 
             "title": .s(title) 
         ], 
         tableName: self.tableName 
     ) 
     let output = try await client.getItem(input: input) 
     guard let item = output.item else { 
         throw MoviesError.ItemNotFound
```
}

```
 let movie = try Movie(withItem: item) 
     return movie 
 } 
 /// Get all the movies released in the specified year. 
 /// 
 /// - Parameter year: The release year of the movies to return. 
 /// 
 /// - Returns: An array of `Movie` objects describing each matching movie. 
 /// 
 func getMovies(fromYear year: Int) async throws -> [Movie] { 
     guard let client = self.ddbClient else { 
         throw MoviesError.UninitializedClient 
     } 
     let input = QueryInput( 
         expressionAttributeNames: [ 
             "#y": "year"
         ], 
         expressionAttributeValues: [ 
              ":y": .n(String(year)) 
         ], 
        keyConditionExpression: "#v = v",
         tableName: self.tableName 
    \lambda let output = try await client.query(input: input) 
     guard let items = output.items else { 
         throw MoviesError.ItemNotFound 
     } 
     // Convert the found movies into `Movie` objects and return an array 
     // of them. 
     var movieList: [Movie] = [] 
     for item in items { 
         let movie = try Movie(withItem: item) 
         movieList.append(movie) 
     } 
     return movieList 
 }
```

```
 /// Return an array of `Movie` objects released in the specified range of 
    /// years. 
    /// 
    /// - Parameters: 
    /// - firstYear: The first year of movies to return. 
    /// - lastYear: The last year of movies to return. 
    /// - startKey: A starting point to resume processing; always use `nil`. 
    /// 
    /// - Returns: An array of `Movie` objects describing the matching movies. 
    /// 
   /// > Note: The `startKey` parameter is used by this function when 
    /// recursively calling itself, and should always be `nil` when calling 
    /// directly. 
    /// 
    func getMovies(firstYear: Int, lastYear: Int, 
                    startKey: [Swift.String:DynamoDBClientTypes.AttributeValue]? = 
 nil) 
                    async throws -> [Movie] { 
        var movieList: [Movie] = [] 
        guard let client = self.ddbClient else { 
            throw MoviesError.UninitializedClient 
        } 
        let input = ScanInput( 
            consistentRead: true, 
            exclusiveStartKey: startKey, 
            expressionAttributeNames: [ 
                "#y": "year" \frac{1}{2} // `year` is a reserved word, so use `#y`
 instead. 
            ], 
            expressionAttributeValues: [ 
                 ":y1": .n(String(firstYear)), 
                 ":y2": .n(String(lastYear)) 
            ], 
            filterExpression: "#y BETWEEN :y1 AND :y2", 
            tableName: self.tableName 
        ) 
        let output = try await client.scan(input: input) 
        guard let items = output.items else { 
            return movieList 
        }
```

```
 // Build an array of `Movie` objects for the returned items. 
        for item in items { 
            let movie = try Movie(withItem: item) 
            movieList.append(movie) 
        } 
        // Call this function recursively to continue collecting matching 
        // movies, if necessary. 
        if output.lastEvaluatedKey != nil { 
            let movies = try await self.getMovies(firstYear: firstYear, lastYear: 
 lastYear, 
                          startKey: output.lastEvaluatedKey) 
            movieList += movies 
        } 
        return movieList 
    } 
   /// Update the specified movie with new `rating` and `plot` information. 
    /// 
   /// - Parameters: 
   /// - title: The title of the movie to update. 
   /// - year: The release year of the movie to update. 
   /// - rating: The new rating for the movie. 
   /// - plot: The new plot summary string for the movie. 
   /// 
   /// - Returns: An array of mappings of attribute names to their new 
   /// listing each item actually changed. Items that didn't need to change 
   /// aren't included in this list. `nil` if no changes were made. 
   /// 
    func update(title: String, year: Int, rating: Double? = nil, plot: String? = 
 nil) async throws 
                -> [Swift.String:DynamoDBClientTypes.AttributeValue]? { 
        guard let client = self.ddbClient else { 
            throw MoviesError.UninitializedClient 
        } 
        // Build the update expression and the list of expression attribute 
        // values. Include only the information that's changed. 
        var expressionParts: [String] = [] 
        var attrValues: [Swift.String:DynamoDBClientTypes.AttributeValue] = [:]
```

```
if rating != nil \{ expressionParts.append("info.rating=:r") 
            attrValues[":r"] = .n(String(rating!)) 
        } 
       if plot != nil \{ expressionParts.append("info.plot=:p") 
            attrValues[":p"] = .s(plot!) 
        } 
       let expression: String = "set \langle(expressionParts.joined(separator: ", "))"
        let input = UpdateItemInput( 
            // Create substitution tokens for the attribute values, to ensure 
            // no conflicts in expression syntax. 
            expressionAttributeValues: attrValues, 
            // The key identifying the movie to update consists of the release 
            // year and title. 
            key: [ 
                 "year": .n(String(year)), 
                 "title": .s(title) 
            ], 
            returnValues: .updatedNew, 
            tableName: self.tableName, 
            updateExpression: expression 
        ) 
        let output = try await client.updateItem(input: input) 
        guard let attributes: [Swift.String:DynamoDBClientTypes.AttributeValue] = 
 output.attributes else { 
            throw MoviesError.InvalidAttributes 
        } 
        return attributes 
    } 
   /// Delete a movie, given its title and release year. 
   /// 
    /// - Parameters: 
    /// - title: The movie's title. 
    /// - year: The movie's release year. 
    /// 
    func delete(title: String, year: Int) async throws { 
        guard let client = self.ddbClient else { 
            throw MoviesError.UninitializedClient 
        }
```

```
 let input = DeleteItemInput( 
              key: [ 
                   "year": .n(String(year)), 
                   "title": .s(title) 
              ], 
              tableName: self.tableName 
          ) 
          _ = try await client.deleteItem(input: input) 
     }
}
```
Las estructuras utilizadas por la MovieTable clase para representar películas.

```
import Foundation
import AWSDynamoDB
/// The optional details about a movie.
public struct Details: Codable { 
     /// The movie's rating, if available. 
     var rating: Double? 
     /// The movie's plot, if available. 
     var plot: String?
}
/// A structure describing a movie. The `year` and `title` properties are
/// required and are used as the key for Amazon DynamoDB operations. The
/// `info` sub-structure's two properties, `rating` and `plot`, are optional.
public struct Movie: Codable { 
     /// The year in which the movie was released. 
     var year: Int 
     /// The movie's title. 
     var title: String 
     /// A `Details` object providing the optional movie rating and plot 
     /// information. 
     var info: Details 
     /// Create a `Movie` object representing a movie, given the movie's 
     /// details. 
     /// 
     /// - Parameters: 
     /// - title: The movie's title (`String`).
```

```
11/7 - year: The year in which the movie was released (`Int`).
 /// - rating: The movie's rating (optional `Double`). 
 /// - plot: The movie's plot (optional `String`) 
 init(title: String, year: Int, rating: Double? = nil, plot: String? = nil) { 
     self.title = title 
     self.year = year 
     self.info = Details(rating: rating, plot: plot) 
 } 
 /// Create a `Movie` object representing a movie, given the movie's 
 /// details. 
 /// 
 /// - Parameters: 
 /// - title: The movie's title (`String`). 
// - year: The year in which the movie was released (`Int`).
 /// - info: The optional rating and plot information for the movie in a 
 /// `Details` object. 
 init(title: String, year: Int, info: Details?){ 
     self.title = title 
     self.year = year 
    if info != nil \{ self.info = info! 
     } else { 
         self.info = Details(rating: nil, plot: nil) 
     } 
 } 
 /// 
 /// Return a new `MovieTable` object, given an array mapping string to Amazon 
 /// DynamoDB attribute values. 
 /// 
 /// - Parameter item: The item information provided to the form used by 
 /// DynamoDB. This is an array of strings mapped to 
 /// `DynamoDBClientTypes.AttributeValue` values. 
 init(withItem item: [Swift.String:DynamoDBClientTypes.AttributeValue]) throws { 
     // Read the attributes. 
     guard let titleAttr = item["title"], 
           let yearAttr = item["year"] else { 
         throw MoviesError.ItemNotFound 
     } 
     let infoAttr = item["info"] ?? nil
```

```
 // Extract the values of the title and year attributes. 
         if case .s(let titleVal) = titleAttr { 
             self.title = titleVal 
         } else { 
             throw MoviesError.InvalidAttributes 
         } 
         if case .n(let yearVal) = yearAttr { 
             self.year = Int(yearVal)! 
         } else { 
             throw MoviesError.InvalidAttributes 
         } 
         // Extract the rating and/or plot from the `info` attribute, if 
         // they're present. 
         var rating: Double? = nil 
         var plot: String? = nil 
         if infoAttr != nil, case .m(let infoVal) = infoAttr { 
             let ratingAttr = infoVal["rating"] ?? nil 
             let plotAttr = infoVal["plot"] ?? nil 
             if ratingAttr != nil, case .n(let ratingVal) = ratingAttr { 
                 rating = Double(ratingVal) ?? nil 
 } 
             if plotAttr != nil, case .s(let plotVal) = plotAttr { 
                 plot = plotVal 
 } 
         } 
         self.info = Details(rating: rating, plot: plot) 
    } 
    /// 
    /// Return an array mapping attribute names to Amazon DynamoDB attribute 
    /// values, representing the contents of the `Movie` record as a DynamoDB 
    /// item. 
    /// 
    /// - Returns: The movie item as an array of type 
    /// `[Swift.String:DynamoDBClientTypes.AttributeValue]`. 
    ///
```

```
 func getAsItem() async throws -> 
 [Swift.String:DynamoDBClientTypes.AttributeValue] { 
         // Build the item record, starting with the year and title, which are 
        // always present. 
         var item: [Swift.String:DynamoDBClientTypes.AttributeValue] = [ 
             "year": .n(String(self.year)), 
             "title": .s(self.title) 
         ] 
        // Add the `info` field with the rating and/or plot if they're 
        // available. 
         var details: [Swift.String:DynamoDBClientTypes.AttributeValue] = [:] 
         if (self.info.rating != nil || self.info.plot != nil) { 
             if self.info.rating != nil { 
                 details["rating"] = .n(String(self.info.rating!)) 
 } 
             if self.info.plot != nil { 
                 details["plot"] = .s(self.info.plot!) 
 } 
         } 
         item["info"] = .m(details) 
         return item 
    } 
 }
```
Programa que usa la MovieTable clase para acceder a una base de datos de DynamoDB.

```
import Foundation
import ArgumentParser
import AWSDynamoDB
import ClientRuntime
@testable import MovieList
struct ExampleCommand: ParsableCommand { 
     @Argument(help: "The path of the sample movie data JSON file.") 
     var jsonPath: String = "../../../../resources/sample_files/movies.json" 
     @Option(help: "The AWS Region to run AWS API calls in.")
```

```
 var awsRegion = "us-east-2" 
    @Option( 
       help: ArgumentHelp("The level of logging for the Swift SDK to perform."),
        completion: .list([ 
            "critical", 
            "debug", 
            "error", 
            "info", 
            "notice", 
            "trace", 
            "warning" 
        ]) 
   \lambda var logLevel: String = "error" 
    /// Configuration details for the command. 
    static var configuration = CommandConfiguration( 
        commandName: "basics", 
        abstract: "A basic scenario demonstrating the usage of Amazon DynamoDB.", 
        discussion: """ 
        An example showing how to use Amazon DynamoDB to perform a series of 
        common database activities on a simple movie database. 
        """ 
   \lambda /// Called by ``main()`` to asynchronously run the AWS example. 
    func runAsync() async throws { 
        print("Welcome to the AWS SDK for Swift basic scenario for Amazon 
 DynamoDB!") 
        SDKLoggingSystem.initialize(logLevel: .error) 
        //===================================================================== 
       // 1. Create the table. The Amazon DynamoDB table is represented by
        // the `MovieTable` class. 
        //===================================================================== 
        let tableName = "ddb-movies-sample-\(Int.random(in: 1...Int.max))" 
        //let tableName = String.uniqueName(withPrefix: "ddb-movies-sample", 
 maxDigits: 8) 
        print("Creating table \"\(tableName)\"...") 
        let movieDatabase = try await MovieTable(region: awsRegion,
```

```
 tableName: tableName) 
        print("\nWaiting for table to be ready to use...") 
        try await movieDatabase.awaitTableActive() 
        //===================================================================== 
        // 2. Add a movie to the table. 
        //===================================================================== 
        print("\nAdding a movie...") 
        try await movieDatabase.add(title: "Avatar: The Way of Water", year: 2022) 
        try await movieDatabase.add(title: "Not a Real Movie", year: 2023) 
        //===================================================================== 
        // 3. Update the plot and rating of the movie using an update 
        // expression. 
        //===================================================================== 
        print("\nAdding details to the added movie...") 
       = = try await movieDatabase.update(title: "Avatar: The Way of Water", year:
 2022, 
                    rating: 9.2, plot: "It's a sequel.") 
        //===================================================================== 
        // 4. Populate the table from the JSON file. 
        //===================================================================== 
        print("\nPopulating the movie database from JSON...") 
        try await movieDatabase.populate(jsonPath: jsonPath) 
        //===================================================================== 
        // 5. Get a specific movie by key. In this example, the key is a 
        // combination of `title` and `year`. 
        //===================================================================== 
        print("\nLooking for a movie in the table...") 
        let gotMovie = try await movieDatabase.get(title: "This Is the End", year: 
 2013) 
        print("Found the movie \"\(gotMovie.title)\", released in 
 \(gotMovie.year).") 
        print("Rating: \(gotMovie.info.rating ?? 0.0).") 
        print("Plot summary: \(gotMovie.info.plot ?? "None.")")
```

```
 //===================================================================== 
         // 6. Delete a movie. 
         //===================================================================== 
         print("\nDeleting the added movie...") 
         try await movieDatabase.delete(title: "Avatar: The Way of Water", year: 
  2022) 
         //===================================================================== 
        \frac{1}{2} 7. Use a query with a key condition expression to return all movies
         // released in a given year. 
         //===================================================================== 
         print("\nGetting movies released in 1994...") 
         let movieList = try await movieDatabase.getMovies(fromYear: 1994) 
         for movie in movieList { 
             print(" \(movie.title)") 
         } 
         //===================================================================== 
         // 8. Use `scan()` to return movies released in a range of years. 
         //===================================================================== 
         print("\nGetting movies released between 1993 and 1997...") 
         let scannedMovies = try await movieDatabase.getMovies(firstYear: 1993, 
  lastYear: 1997) 
         for movie in scannedMovies { 
            print(" \(movie.title) (\(movie.year))")
         } 
         //===================================================================== 
         // 9. Delete the table. 
         //===================================================================== 
         print("\nDeleting the table...") 
         try await movieDatabase.deleteTable() 
     }
}
@main
struct Main { 
     static func main() async { 
         let args = Array(CommandLine.arguments.dropFirst())
```

```
 do { 
              let command = try ExampleCommand.parse(args) 
              try await command.runAsync() 
          } catch { 
              ExampleCommand.exit(withError: error) 
          } 
     }
}
```
- Para obtener información sobre la API, consulte los siguientes temas en la Referencia de la API del SDK de AWS para Swift.
	- [BatchWriteItem](https://awslabs.github.io/aws-sdk-swift/reference/0.x)
	- [CreateTable](https://awslabs.github.io/aws-sdk-swift/reference/0.x)
	- [DeleteItem](https://awslabs.github.io/aws-sdk-swift/reference/0.x)
	- [DeleteTable](https://awslabs.github.io/aws-sdk-swift/reference/0.x)
	- [DescribeTable](https://awslabs.github.io/aws-sdk-swift/reference/0.x)
	- [GetItem](https://awslabs.github.io/aws-sdk-swift/reference/0.x)
	- [PutItem](https://awslabs.github.io/aws-sdk-swift/reference/0.x)
	- [Query](https://awslabs.github.io/aws-sdk-swift/reference/0.x)
	- [Scan](https://awslabs.github.io/aws-sdk-swift/reference/0.x)
	- [UpdateItem](https://awslabs.github.io/aws-sdk-swift/reference/0.x)

# Ejemplos de IAM con el SDK para Swift

Los siguientes ejemplos de código muestran cómo realizar acciones e implementar escenarios comunes utilizando el SDK AWS para Swift con IAM.

Las acciones son extractos de código de programas más grandes y deben ejecutarse en contexto. Mientras las acciones muestran cómo llamar a las funciones de servicio individuales, es posible ver las acciones en contexto en los escenarios relacionados y en los ejemplos entre servicios.

Los escenarios son ejemplos de código que muestran cómo llevar a cabo una tarea específica llamando a varias funciones dentro del mismo servicio.

Cada ejemplo incluye un enlace a GitHub, donde puede encontrar instrucciones sobre cómo configurar y ejecutar el código en su contexto.

# Temas

• [Acciones](#page-8325-0)

## Acciones

Asociación de una política a un rol

En el siguiente ejemplo de código, se muestra cómo asociar una política de IAM a un rol.

# SDK para Swift

# **a** Note

Esto es documentación preliminar para un SDK en versión preliminar. Está sujeta a cambios.

# **a** Note

Hay más información al respecto GitHub. Busque el ejemplo completo y aprenda a configurar y ejecutar en el [Repositorio de ejemplos de código de AWS.](https://github.com/awsdocs/aws-doc-sdk-examples/tree/main/swift/example_code/iam#code-examples)

```
 public func attachRolePolicy(role: String, policyArn: String) async throws { 
     let input = AttachRolePolicyInput( 
          policyArn: policyArn, 
          roleName: role 
    \lambda do { 
          _ = try await client.attachRolePolicy(input: input) 
     } catch { 
          throw error 
     } 
 }
```
• Para obtener más información sobre la API, consulta [AttachRolePolicyl](https://awslabs.github.io/aws-sdk-swift/reference/0.x)a referencia sobre la API de AWS SDK for Swift.

### Crear una política.

En el siguiente ejemplo de código, se muestra cómo crear una política de IAM.

# SDK para Swift

# **a** Note

Esto es documentación preliminar para un SDK en versión preliminar. Está sujeta a cambios.

### **a** Note

Hay más información al respecto GitHub. Busque el ejemplo completo y aprenda a configurar y ejecutar en el [Repositorio de ejemplos de código de AWS.](https://github.com/awsdocs/aws-doc-sdk-examples/tree/main/swift/example_code/iam#code-examples)

```
 public func createPolicy(name: String, policyDocument: String) async throws -> 
 IAMClientTypes.Policy { 
         let input = CreatePolicyInput( 
             policyDocument: policyDocument, 
             policyName: name 
        \lambda do { 
             let output = try await iamClient.createPolicy(input: input) 
             guard let policy = output.policy else { 
                  throw ServiceHandlerError.noSuchPolicy 
 } 
             return policy 
         } catch { 
             throw error 
         } 
     }
```
• Para obtener más información sobre la API, consulta [CreatePolicyl](https://awslabs.github.io/aws-sdk-swift/reference/0.x)a referencia sobre la API de AWS SDK for Swift.

## Crear un rol

En el siguiente ejemplo de código, se muestra cómo crear un rol de IAM.

# SDK para Swift

# **a** Note

Esto es documentación preliminar para un SDK en versión preliminar. Está sujeta a cambios.

## **a** Note

Hay más información al respecto GitHub. Busque el ejemplo completo y aprenda a configurar y ejecutar en el [Repositorio de ejemplos de código de AWS.](https://github.com/awsdocs/aws-doc-sdk-examples/tree/main/swift/example_code/iam#code-examples)

```
 public func createRole(name: String, policyDocument: String) async throws -> 
 String { 
         let input = CreateRoleInput( 
             assumeRolePolicyDocument: policyDocument, 
             roleName: name 
         ) 
         do { 
             let output = try await client.createRole(input: input) 
             guard let role = output.role else { 
                 throw ServiceHandlerError.noSuchRole 
 } 
             guard let id = role.roleId else { 
                 throw ServiceHandlerError.noSuchRole 
 } 
             return id 
         } catch { 
             throw error 
         } 
    }
```
• Para obtener más información sobre la API, consulta [CreateRolel](https://awslabs.github.io/aws-sdk-swift/reference/0.x)a referencia sobre la API de AWS SDK for Swift.

## Creación de un rol vinculado al servicio

En el siguiente ejemplo de código se muestra cómo crear un rol vinculado al servicio de IAM.

## SDK para Swift

# **a** Note

Esto es documentación preliminar para un SDK en versión preliminar. Está sujeta a cambios.

### **a** Note

Hay más información al respecto GitHub. Busque el ejemplo completo y aprenda a configurar y ejecutar en el [Repositorio de ejemplos de código de AWS.](https://github.com/awsdocs/aws-doc-sdk-examples/tree/main/swift/example_code/iam#code-examples)

```
 public func createServiceLinkedRole(service: String, suffix: String? = nil, 
 description: String?) 
                      async throws -> IAMClientTypes.Role { 
         let input = CreateServiceLinkedRoleInput( 
             awsServiceName: service, 
             customSuffix: suffix, 
             description: description 
        \lambda do { 
             let output = try await client.createServiceLinkedRole(input: input) 
             guard let role = output.role else { 
                  throw ServiceHandlerError.noSuchRole 
 } 
             return role 
         } catch { 
             throw error 
         } 
     }
```
• Para obtener más información sobre la API, consulta [CreateServiceLinkedRolel](https://awslabs.github.io/aws-sdk-swift/reference/0.x)a referencia sobre la API de AWS SDK for Swift.

### Creación de un usuario

En el siguiente ejemplo de código, se muestra cómo crear un usuario de IAM.

# **A** Warning

Para evitar riesgos de seguridad, no utilice a los usuarios de IAM para la autenticación cuando desarrolle software especialmente diseñado o trabaje con datos reales. En cambio, utilice la federación con un proveedor de identidades como [AWS IAM Identity Center.](https://docs.aws.amazon.com/singlesignon/latest/userguide/what-is.html)

#### SDK para Swift

# **a** Note

Esto es documentación preliminar para un SDK en versión preliminar. Está sujeta a cambios.

#### **a** Note

```
 public func createUser(name: String) async throws -> String { 
         let input = CreateUserInput( 
             userName: name 
         ) 
         do { 
             let output = try await client.createUser(input: input) 
             guard let user = output.user else { 
                 throw ServiceHandlerError.noSuchUser 
 } 
             guard let id = user.userId else { 
                 throw ServiceHandlerError.noSuchUser 
 } 
             return id 
         } catch { 
             throw error
```
}

}

• Para obtener más información sobre la API, consulta [CreateUser](https://awslabs.github.io/aws-sdk-swift/reference/0.x)la referencia sobre la API de AWS SDK for Swift.

Creación de una clave de acceso

En el siguiente ejemplo de código, se muestra cómo crear una clave de acceso de IAM.

#### **A** Warning

Para evitar riesgos de seguridad, no utilice a los usuarios de IAM para la autenticación cuando desarrolle software especialmente diseñado o trabaje con datos reales. En cambio, utilice la federación con un proveedor de identidades como [AWS IAM Identity Center.](https://docs.aws.amazon.com/singlesignon/latest/userguide/what-is.html)

## SDK para Swift

# **a** Note

Esto es documentación preliminar para un SDK en versión preliminar. Está sujeta a cambios.

### **a** Note

```
 public func createAccessKey(userName: String) async throws -> 
 IAMClientTypes.AccessKey { 
        let input = CreateAccessKeyInput( 
             userName: userName 
       \lambda do {
```

```
 let output = try await iamClient.createAccessKey(input: input) 
             guard let accessKey = output.accessKey else { 
                 throw ServiceHandlerError.keyError 
 } 
             return accessKey 
         } catch { 
             throw error 
         } 
    }
```
• Para obtener más información sobre la API, consulta [CreateAccessKey](https://awslabs.github.io/aws-sdk-swift/reference/0.x)la referencia sobre la API de AWS SDK for Swift.

Crear una política insertada para un usuario

El siguiente ejemplo de código muestra cómo crear una política de IAM insertada para un usuario.

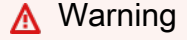

Para evitar riesgos de seguridad, no utilice a los usuarios de IAM para la autenticación cuando desarrolle software especialmente diseñado o trabaje con datos reales. En cambio, utilice la federación con un proveedor de identidades como [AWS IAM Identity Center.](https://docs.aws.amazon.com/singlesignon/latest/userguide/what-is.html)

# SDK para Swift

### **a** Note

Esto es documentación preliminar para un SDK en versión preliminar. Está sujeta a cambios.

# **a** Note

```
 func putUserPolicy(policyDocument: String, policyName: String, user: 
 IAMClientTypes.User) async throws { 
        let input = PutUserPolicyInput( 
            policyDocument: policyDocument, 
            policyName: policyName, 
            userName: user.userName 
        ) 
        do { 
           = try await iamClient.putUserPolicy(input: input)
        } catch { 
            throw error 
        } 
    }
```
• Para obtener más información sobre la API, consulta [PutUserPolicy](https://awslabs.github.io/aws-sdk-swift/reference/0.x)la referencia sobre la API de AWS SDK for Swift.

#### Eliminar una política

En el siguiente ejemplo de código, se muestra cómo eliminar una política de IAM.

SDK para Swift

```
a Note
```
Esto es documentación preliminar para un SDK en versión preliminar. Está sujeta a cambios.

#### **a** Note

```
 public func deletePolicy(policy: IAMClientTypes.Policy) async throws { 
         let input = DeletePolicyInput( 
              policyArn: policy.arn 
\overline{\phantom{a}}
```

```
 do { 
         = try await iamClient.deletePolicy(input: input)
     } catch { 
          throw error 
     } 
 }
```
• Para obtener más información sobre la API, consulta [DeletePolicyl](https://awslabs.github.io/aws-sdk-swift/reference/0.x)a referencia sobre la API de AWS SDK for Swift.

# Eliminación de un rol

En el siguiente ejemplo de código, se muestra cómo eliminar un rol de IAM.

SDK para Swift

#### **a** Note

Esto es documentación preliminar para un SDK en versión preliminar. Está sujeta a cambios.

### **a** Note

```
 public func deleteRole(role: IAMClientTypes.Role) async throws { 
     let input = DeleteRoleInput( 
          roleName: role.roleName 
     ) 
     do { 
         _ = try await iamClient.deleteRole(input: input) 
     } catch { 
          throw error 
     } 
 }
```
• Para obtener más información sobre la API, consulta [DeleteRole](https://awslabs.github.io/aws-sdk-swift/reference/0.x)la referencia sobre la API de AWS SDK for Swift.

### Eliminación de un usuario

En el siguiente ejemplo de código, se muestra cómo eliminar un usuario de IAM.

### **A** Warning

Para evitar riesgos de seguridad, no utilice a los usuarios de IAM para la autenticación cuando desarrolle software especialmente diseñado o trabaje con datos reales. En cambio, utilice la federación con un proveedor de identidades como [AWS IAM Identity Center.](https://docs.aws.amazon.com/singlesignon/latest/userguide/what-is.html)

## SDK para Swift

#### **a** Note

Esto es documentación preliminar para un SDK en versión preliminar. Está sujeta a cambios.

#### **a** Note

```
 public func deleteUser(user: IAMClientTypes.User) async throws { 
     let input = DeleteUserInput( 
         userName: user.userName 
     ) 
     do { 
         _ = try await iamClient.deleteUser(input: input) 
     } catch { 
         throw error 
     } 
 }
```
• Para obtener más información sobre la API, consulta [DeleteUserl](https://awslabs.github.io/aws-sdk-swift/reference/0.x)a referencia sobre la API de AWS SDK for Swift.

Eliminación de una clave de acceso

En el siguiente ejemplo de código, se muestra cómo eliminar una clave de acceso de IAM.

### **A** Warning

Para evitar riesgos de seguridad, no utilice a los usuarios de IAM para la autenticación cuando desarrolle software especialmente diseñado o trabaje con datos reales. En cambio, utilice la federación con un proveedor de identidades como [AWS IAM Identity Center.](https://docs.aws.amazon.com/singlesignon/latest/userguide/what-is.html)

## SDK para Swift

#### **a** Note

Esto es documentación preliminar para un SDK en versión preliminar. Está sujeta a cambios.

### **a** Note

```
 public func deleteAccessKey(user: IAMClientTypes.User? = nil, 
                               key: IAMClientTypes.AccessKey) async throws { 
     let userName: String? 
     if user != nil { 
         userName = user!.userName 
     } else { 
         userName = nil 
     } 
     let input = DeleteAccessKeyInput(
```

```
 accessKeyId: key.accessKeyId, 
          userName: userName 
     ) 
     do { 
         = try await iamClient.deleteAccessKey(input: input)
     } catch { 
          throw error 
     } 
 }
```
• Para obtener más información sobre la API, consulta [DeleteAccessKeyl](https://awslabs.github.io/aws-sdk-swift/reference/0.x)a referencia sobre la API de AWS SDK for Swift.

Eliminación de una política insertada de un usuario

En el siguiente ejemplo de código se muestra cómo eliminar una política de IAM insertada de un usuario.

# **A** Warning

Para evitar riesgos de seguridad, no utilice a los usuarios de IAM para la autenticación cuando desarrolle software especialmente diseñado o trabaje con datos reales. En cambio, utilice la federación con un proveedor de identidades como [AWS IAM Identity Center.](https://docs.aws.amazon.com/singlesignon/latest/userguide/what-is.html)

# SDK para Swift

#### **a** Note

Esto es documentación preliminar para un SDK en versión preliminar. Está sujeta a cambios.

# **a** Note

```
 func deleteUserPolicy(user: IAMClientTypes.User, policyName: String) async 
 throws { 
        let input = DeleteUserPolicyInput( 
             policyName: policyName, 
             userName: user.userName 
       \lambda do { 
             _ = try await iamClient.deleteUserPolicy(input: input) 
        } catch { 
             throw error 
        } 
    }
```
• Para obtener más información sobre la API, consulta [DeleteUserPolicyl](https://awslabs.github.io/aws-sdk-swift/reference/0.x)a referencia sobre la API de AWS SDK for Swift.

Desasociación de una política de un rol

En el siguiente ejemplo de código, se muestra cómo desasociar una política de IAM de un rol.

#### SDK para Swift

#### **a** Note

Esto es documentación preliminar para un SDK en versión preliminar. Está sujeta a cambios.

### **a** Note

```
 public func detachRolePolicy(policy: IAMClientTypes.Policy, role: 
 IAMClientTypes.Role) async throws { 
        let input = DetachRolePolicyInput( 
            policyArn: policy.arn, 
            roleName: role.roleName
```
)

```
 do { 
          _ = try await iamClient.detachRolePolicy(input: input) 
     } catch { 
          throw error 
     } 
 }
```
• Para obtener más información sobre la API, consulta [DetachRolePolicyl](https://awslabs.github.io/aws-sdk-swift/reference/0.x)a referencia sobre la API de AWS SDK for Swift.

Obtención de una política

En el siguiente ejemplo de código se muestra cómo obtener una política de IAM.

SDK para Swift

```
a Note
```
Esto es documentación preliminar para un SDK en versión preliminar. Está sujeta a cambios.

#### **a** Note

```
 public func getPolicy(arn: String) async throws -> IAMClientTypes.Policy { 
         let input = GetPolicyInput( 
             policyArn: arn 
        \lambda do { 
             let output = try await client.getPolicy(input: input) 
             guard let policy = output.policy else { 
                 throw ServiceHandlerError.noSuchPolicy 
 }
```

```
 return policy 
      } catch { 
           throw error 
      } 
 }
```
• Para obtener más información sobre la API, consulta [GetPolicy](https://awslabs.github.io/aws-sdk-swift/reference/0.x)la referencia sobre la API de AWS SDK for Swift.

#### Obtención de un rol

En el siguiente ejemplo de código se muestra cómo obtener un rol de IAM.

SDK para Swift

#### **a** Note

Esto es documentación preliminar para un SDK en versión preliminar. Está sujeta a cambios.

# **a** Note

```
 public func getRole(name: String) async throws -> IAMClientTypes.Role { 
         let input = GetRoleInput( 
             roleName: name 
        \lambda do { 
             let output = try await client.getRole(input: input) 
             guard let role = output.role else { 
                 throw ServiceHandlerError.noSuchRole 
 } 
             return role 
         } catch { 
             throw error
```
}

}

• Para obtener más información sobre la API, consulta [GetRolel](https://awslabs.github.io/aws-sdk-swift/reference/0.x)a referencia sobre la API de AWS SDK for Swift.

#### Enumeración de grupos

En el siguiente ejemplo de código se muestra cómo enumerar grupos de IAM.

SDK para Swift

### **a** Note

Esto es documentación preliminar para un SDK en versión preliminar. Está sujeta a cambios.

#### **a** Note

```
 public func listGroups() async throws -> [String] { 
         var groupList: [String] = [] 
         var marker: String? = nil 
         var isTruncated: Bool 
         repeat { 
             let input = ListGroupsInput(marker: marker) 
             let output = try await client.listGroups(input: input) 
             guard let groups = output.groups else { 
                 return groupList 
 } 
             for group in groups { 
                 if let name = group.groupName {
```

```
 groupList.append(name) 
 } 
 } 
            marker = output.marker 
            isTruncated = output.isTruncated 
        } while isTruncated == true 
        return groupList 
    }
```
• Para obtener más información sobre la API, consulta [ListGroupsl](https://awslabs.github.io/aws-sdk-swift/reference/0.x)a referencia sobre la API de AWS SDK for Swift.

Enumeración de políticas insertadas para un rol

En el siguiente ejemplo de código se muestra cómo enumerar las políticas insertadas de un rol de IAM.

SDK para Swift

**a** Note

Esto es documentación preliminar para un SDK en versión preliminar. Está sujeta a cambios.

### **a** Note

```
 public func listRolePolicies(role: String) async throws -> [String] { 
     var policyList: [String] = [] 
     var marker: String? = nil 
     var isTruncated: Bool 
     repeat { 
         let input = ListRolePoliciesInput( 
             marker: marker,
```

```
 roleName: role 
) let output = try await client.listRolePolicies(input: input) 
            guard let policies = output.policyNames else { 
                return policyList 
 } 
            for policy in policies { 
                policyList.append(policy) 
 } 
            marker = output.marker 
            isTruncated = output.isTruncated 
        } while isTruncated == true 
        return policyList
```
• Para obtener más información sobre la API, consulta [ListRolePoliciesl](https://awslabs.github.io/aws-sdk-swift/reference/0.x)a referencia sobre la API de AWS SDK for Swift.

Enumeración de políticas

}

En el siguiente ejemplo de código se muestra cómo enumerar políticas de IAM.

SDK para Swift

#### **a** Note

Esto es documentación preliminar para un SDK en versión preliminar. Está sujeta a cambios.

#### **a** Note

Hay más información al respecto GitHub. Busque el ejemplo completo y aprenda a configurar y ejecutar en el [Repositorio de ejemplos de código de AWS.](https://github.com/awsdocs/aws-doc-sdk-examples/tree/main/swift/example_code/iam#code-examples)

public func listPolicies() async throws -> [MyPolicyRecord] {

```
 var policyList: [MyPolicyRecord] = [] 
        var marker: String? = nil 
        var isTruncated: Bool 
        repeat { 
            let input = ListPoliciesInput(marker: marker) 
            let output = try await client.listPolicies(input: input) 
            guard let policies = output.policies else { 
                 return policyList 
 } 
            for policy in policies { 
                 guard let name = policy.policyName, 
                         let id = policy.policyId, 
                         let arn = policy.arn else { 
                     throw ServiceHandlerError.noSuchPolicy 
 } 
                 policyList.append(MyPolicyRecord(name: name, id: id, arn: arn)) 
 } 
            marker = output.marker 
            isTruncated = output.isTruncated 
        } while isTruncated == true 
        return policyList 
    }
```
• Para obtener más información sobre la API, consulta [ListPoliciesl](https://awslabs.github.io/aws-sdk-swift/reference/0.x)a referencia sobre la API de AWS SDK for Swift.

Enumeración de las políticas asociadas a un rol

En el siguiente ejemplo de código se muestra cómo enumerar las políticas asociadas a un rol de IAM.

SDK para Swift

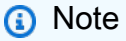

Esto es documentación preliminar para un SDK en versión preliminar. Está sujeta a cambios.

# **a** Note

```
 /// Returns a list of AWS Identity and Access Management (IAM) policies 
    /// that are attached to the role. 
    /// 
    /// - Parameter role: The IAM role to return the policy list for. 
    /// 
    /// - Returns: An array of `IAMClientTypes.AttachedPolicy` objects 
    /// describing each managed policy that's attached to the role. 
    public func listAttachedRolePolicies(role: String) async throws -> 
 [IAMClientTypes.AttachedPolicy] { 
         var policyList: [IAMClientTypes.AttachedPolicy] = [] 
        var marker: String? = nil 
         var isTruncated: Bool 
         repeat { 
             let input = ListAttachedRolePoliciesInput( 
                 marker: marker, 
                 roleName: role 
) let output = try await client.listAttachedRolePolicies(input: input) 
             guard let attachedPolicies = output.attachedPolicies else { 
                 return policyList 
 } 
             for attachedPolicy in attachedPolicies { 
                 policyList.append(attachedPolicy) 
 } 
             marker = output.marker 
             isTruncated = output.isTruncated 
         } while isTruncated == true 
         return policyList 
    }
```
• Para obtener más información sobre la API, consulta [ListAttachedRolePoliciesl](https://awslabs.github.io/aws-sdk-swift/reference/0.x)a referencia sobre la API de AWS SDK for Swift.

### Enumeración de roles

En el siguiente ejemplo de código se muestra cómo enumerar roles de IAM.

#### SDK para Swift

### **a** Note

Esto es documentación preliminar para un SDK en versión preliminar. Está sujeta a cambios.

#### **a** Note

```
 public func listRoles() async throws -> [String] { 
        var roleList: [String] = [] 
        var marker: String? = nil 
        var isTruncated: Bool 
        repeat { 
            let input = ListRolesInput(marker: marker) 
            let output = try await client.listRoles(input: input) 
            guard let roles = output.roles else { 
                return roleList 
 } 
            for role in roles { 
                if let name = role.roleName { 
                    roleList.append(name) 
 } 
 } 
            marker = output.marker
```
```
 isTruncated = output.isTruncated 
     } while isTruncated == true 
     return roleList 
 }
```
• Para obtener más información sobre la API, consulta [ListRoles](https://awslabs.github.io/aws-sdk-swift/reference/0.x)la referencia sobre la API de AWS SDK for Swift.

## Enumeración de usuarios

En el siguiente ejemplo de código se muestra cómo enumerar usuarios de IAM.

## **A** Warning

Para evitar riesgos de seguridad, no utilice a los usuarios de IAM para la autenticación cuando desarrolle software especialmente diseñado o trabaje con datos reales. En cambio, utilice la federación con un proveedor de identidades como [AWS IAM Identity Center.](https://docs.aws.amazon.com/singlesignon/latest/userguide/what-is.html)

## SDK para Swift

#### **a** Note

Esto es documentación preliminar para un SDK en versión preliminar. Está sujeta a cambios.

### **a** Note

```
 public func listUsers() async throws -> [MyUserRecord] { 
     var userList: [MyUserRecord] = [] 
     var marker: String? = nil 
     var isTruncated: Bool
```

```
 repeat { 
            let input = ListUsersInput(marker: marker) 
            let output = try await client.listUsers(input: input) 
            guard let users = output.users else { 
                return userList 
 } 
            for user in users { 
                if let id = user.userId, let name = user.userName { 
                    userList.append(MyUserRecord(id: id, name: name)) 
 } 
 } 
            marker = output.marker 
            isTruncated = output.isTruncated 
        } while isTruncated == true 
        return userList 
    }
```
• Para obtener más información sobre la API, consulta [ListUsersl](https://awslabs.github.io/aws-sdk-swift/reference/0.x)a referencia sobre la API de AWS SDK for Swift.

# Ejemplos de Amazon S3 con SDK para Swift

En los siguientes ejemplos de código se muestra cómo realizar acciones e implementar escenarios comunes mediante el SDK de AWS para Swift con Amazon S3.

Las acciones son extractos de código de programas más grandes y deben ejecutarse en contexto. Mientras las acciones muestran cómo llamar a las funciones de servicio individuales, es posible ver las acciones en contexto en los escenarios relacionados y en los ejemplos entre servicios.

Los escenarios son ejemplos de código que muestran cómo llevar a cabo una tarea específica llamando a varias funciones dentro del mismo servicio.

Cada ejemplo incluye un enlace a GitHub, donde puedes encontrar instrucciones sobre cómo configurar y ejecutar el código en su contexto.

### Temas

- **[Acciones](#page-8325-0)**
- **[Escenarios](#page-8347-0)**

### Acciones

Copiar un objeto de un bucket a otro

En el siguiente ejemplo de código se muestra cómo copiar un objeto de S3 de un bucket a otro.

SDK para Swift

### **a** Note

Esto es documentación preliminar para un SDK en versión preliminar. Está sujeta a cambios.

#### **a** Note

Hay más información al respecto GitHub. Busque el ejemplo completo y aprenda a configurar y ejecutar en el [Repositorio de ejemplos de código de AWS.](https://github.com/awsdocs/aws-doc-sdk-examples/tree/main/swift/example_code/s3/basics#code-examples)

```
 public func copyFile(from sourceBucket: String, name: String, to destBucket: 
  String) async throws { 
        let srcUrl = (\sqrt{(sourceBucket)}\(name)").addingPercentEncoding(withAllowedCharacters: .urlPathAllowed) 
         let input = CopyObjectInput( 
              bucket: destBucket, 
              copySource: srcUrl, 
              key: name 
         \mathcal{L}= try await client.copyObject(input: input)
     }
```
• Para obtener más información sobre la API, consulta [CopyObjectl](https://awslabs.github.io/aws-sdk-swift/reference/0.x)a referencia sobre la API de AWS SDK for Swift.

### Crear un bucket

En el siguiente ejemplo de código se muestra cómo crear un bucket de S3.

#### SDK para Swift

## **a** Note

Esto es documentación preliminar para un SDK en versión preliminar. Está sujeta a cambios.

### **a** Note

Hay más información al respecto GitHub. Busque el ejemplo completo y aprenda a configurar y ejecutar en el [Repositorio de ejemplos de código de AWS.](https://github.com/awsdocs/aws-doc-sdk-examples/tree/main/swift/example_code/s3/basics#code-examples)

```
 public func createBucket(name: String) async throws { 
         let config = S3ClientTypes.CreateBucketConfiguration( 
              locationConstraint: .usEast2 
\overline{\phantom{a}} let input = CreateBucketInput( 
              bucket: name, 
              createBucketConfiguration: config 
         \mathcal{L} _ = try await client.createBucket(input: input) 
     }
```
• Para obtener más información sobre la API, consulta [CreateBucketl](https://awslabs.github.io/aws-sdk-swift/reference/0.x)a referencia sobre la API de AWS SDK for Swift.

Eliminar un bucket vacío

En el siguiente ejemplo de código se muestra cómo eliminar un bucket de S3 vacío.

SDK para Swift

#### **a** Note

Esto es documentación preliminar para un SDK en versión preliminar. Está sujeta a cambios.

## **a** Note

Hay más información al respecto GitHub. Busque el ejemplo completo y aprenda a configurar y ejecutar en el [Repositorio de ejemplos de código de AWS.](https://github.com/awsdocs/aws-doc-sdk-examples/tree/main/swift/example_code/s3/basics#code-examples)

```
 public func deleteBucket(name: String) async throws { 
     let input = DeleteBucketInput( 
         bucket: name 
     ) 
    = try await client.deleteBucket(input: input)
 }
```
• Para obtener más información sobre la API, consulta [DeleteBucket](https://awslabs.github.io/aws-sdk-swift/reference/0.x)la referencia sobre la API de AWS SDK for Swift.

### Elimine un objeto

En el siguiente ejemplo de código, se muestra cómo eliminar un objeto de S3.

SDK para Swift

## **a** Note

Esto es documentación preliminar para un SDK en versión preliminar. Está sujeta a cambios.

## **a** Note

```
 public func deleteFile(bucket: String, key: String) async throws { 
     let input = DeleteObjectInput( 
         bucket: bucket, 
         key: key
```
)

```
 do { 
          _ = try await client.deleteObject(input: input) 
     } catch { 
          throw error 
     } 
 }
```
• Para obtener más información sobre la API, consulta [DeleteObject](https://awslabs.github.io/aws-sdk-swift/reference/0.x)la referencia sobre la API de AWS SDK for Swift.

Eliminar varios objetos

En el siguiente ejemplo de código se muestra cómo eliminar varios objetos de un bucket de S3.

SDK para Swift

```
a Note
```
Esto es documentación preliminar para un SDK en versión preliminar. Está sujeta a cambios.

### **a** Note

```
 public func deleteObjects(bucket: String, keys: [String]) async throws { 
        let input = DeleteObjectsInput( 
             bucket: bucket, 
             delete: S3ClientTypes.Delete( 
                 objects: keys.map({ S3ClientTypes.ObjectIdentifier(key: $0) }), 
                 quiet: true 
) )
```

```
 do { 
             let output = try await client.deleteObjects(input: input) 
             // As of the last update to this example, any errors are returned 
             // in the `output` object's `errors` property. If there are any 
             // errors in this array, throw an exception. Once the error 
             // handling is finalized in later updates to the AWS SDK for 
             // Swift, this example will be updated to handle errors better. 
             guard let errors = output.errors else { 
                 return // No errors. 
 } 
            if errors.count != 0 {
                 throw ServiceHandlerError.deleteObjectsError 
 } 
        } catch { 
             throw error 
        } 
    }
```
• Para obtener más información sobre la API, consulta [DeleteObjects](https://awslabs.github.io/aws-sdk-swift/reference/0.x)la referencia sobre la API de AWS SDK for Swift.

Obtener un objeto de un bucket.

En el siguiente ejemplo de código se muestra cómo leer datos de un objeto en un bucket de S3.

SDK para Swift

## **a** Note

Esto es documentación preliminar para un SDK en versión preliminar. Está sujeta a cambios.

## **a** Note

Descargar un objeto desde un bucket a un archivo local.

```
 public func downloadFile(bucket: String, key: String, to: String) async throws { 
         let fileUrl = URL(fileURLWithPath: to).appendingPathComponent(key) 
         let input = GetObjectInput( 
             bucket: bucket, 
             key: key 
\overline{\phantom{a}} let output = try await client.getObject(input: input) 
         // Get the data stream object. Return immediately if there isn't one. 
         guard let body = output.body, 
                let data = try await body.readData() else { 
             return 
         } 
         try data.write(to: fileUrl) 
     }
```
Lea un objeto en un objeto de datos de Swift.

```
 public func readFile(bucket: String, key: String) async throws -> Data { 
     let input = GetObjectInput( 
         bucket: bucket, 
         key: key 
    \mathcal{L} let output = try await client.getObject(input: input) 
     // Get the stream and return its contents in a `Data` object. If 
     // there is no stream, return an empty `Data` object instead. 
     guard let body = output.body, 
            let data = try await body.readData() else { 
         return "".data(using: .utf8)! 
     } 
     return data 
 }
```
• Para obtener más información sobre la API, consulta [GetObjectl](https://awslabs.github.io/aws-sdk-swift/reference/0.x)a referencia sobre la API de AWS SDK for Swift.

#### Obtener una lista de buckets

En el siguiente ejemplo de código se muestra cómo enumerar buckets de S3.

#### SDK para Swift

## **a** Note

Esto es documentación preliminar para un SDK en versión preliminar. Está sujeta a cambios.

#### **a** Note

Hay más información al respecto GitHub. Busque el ejemplo completo y aprenda a configurar y ejecutar en el [Repositorio de ejemplos de código de AWS.](https://github.com/awsdocs/aws-doc-sdk-examples/tree/main/swift/example_code/s3#code-examples)

```
 /// Return an array containing information about every available bucket. 
 /// 
 /// - Returns: An array of ``S3ClientTypes.Bucket`` objects describing 
 /// each bucket. 
 public func getAllBuckets() async throws -> [S3ClientTypes.Bucket] { 
     let output = try await client.listBuckets(input: ListBucketsInput()) 
     guard let buckets = output.buckets else { 
         return [] 
     } 
     return buckets 
 }
```
• Para obtener más información sobre la API, consulta [ListBuckets](https://awslabs.github.io/aws-sdk-swift/reference/0.x)la referencia sobre la API de AWS SDK for Swift.

Obtener una lista de los objetos en un bucket

En el siguiente ejemplo de código se muestra cómo obtener una lista de los objetos en un bucket de S3.

#### SDK para Swift

## **a** Note

Esto es documentación preliminar para un SDK en versión preliminar. Está sujeta a cambios.

## **a** Note

Hay más información al respecto GitHub. Busque el ejemplo completo y aprenda a configurar y ejecutar en el [Repositorio de ejemplos de código de AWS.](https://github.com/awsdocs/aws-doc-sdk-examples/tree/main/swift/example_code/s3/basics#code-examples)

```
 public func listBucketFiles(bucket: String) async throws -> [String] { 
         let input = ListObjectsV2Input( 
             bucket: bucket 
        \lambda let output = try await client.listObjectsV2(input: input) 
         var names: [String] = [] 
         guard let objList = output.contents else { 
             return [] 
         } 
         for obj in objList { 
             if let objName = obj.key { 
                  names.append(objName) 
 } 
         } 
         return names 
     }
```
• Para obtener más información sobre la API, consulta [ListObjectsla versión 2 AWS](https://awslabs.github.io/aws-sdk-swift/reference/0.x) del SDK como referencia sobre la API de Swift.

### Cargar un objeto en un bucket

En el siguiente ejemplo de código se muestra cómo cargar un objeto en un bucket de S3.

## SDK para Swift

## **a** Note

Esto es documentación preliminar para un SDK en versión preliminar. Está sujeta a cambios.

**a** Note

Hay más información al respecto GitHub. Busque el ejemplo completo y aprenda a configurar y ejecutar en el [Repositorio de ejemplos de código de AWS.](https://github.com/awsdocs/aws-doc-sdk-examples/tree/main/swift/example_code/s3/basics#code-examples)

Cargue un archivo del almacenamiento local en un bucket.

```
 public func uploadFile(bucket: String, key: String, file: String) async throws { 
         let fileUrl = URL(fileURLWithPath: file) 
         let fileData = try Data(contentsOf: fileUrl) 
         let dataStream = ByteStream.from(data: fileData) 
         let input = PutObjectInput( 
             body: dataStream, 
             bucket: bucket, 
             key: key 
\overline{\phantom{a}}= try await client.putObject(input: input)
     }
```
Cargue el contenido de un objeto de datos de Swift en un bucket.

```
 public func createFile(bucket: String, key: String, withData data: Data) async 
 throws { 
        let dataStream = ByteStream.from(data: data) 
        let input = PutObjectInput(
```

```
 body: dataStream, 
                bucket: bucket, 
                key: key 
\overline{\phantom{a}} _ = try await client.putObject(input: input) 
     }
```
• Para obtener más información sobre la API, consulta [PutObjectl](https://awslabs.github.io/aws-sdk-swift/reference/0.x)a referencia sobre la API de AWS SDK for Swift.

## **Escenarios**

Comenzar a usar buckets y objetos

En el siguiente ejemplo de código, se muestra cómo:

- Creación de un bucket y cargar un archivo en el bucket.
- Descargar un objeto desde un bucket.
- Copiar un objeto en una subcarpeta de un bucket.
- Obtención de una lista de los objetos de un bucket.
- Eliminación del bucket y todos los objetos que incluye.

## SDK para Swift

#### **a** Note

Esto es documentación preliminar para un SDK en versión preliminar. Está sujeta a cambios.

### **a** Note

Hay más información al respecto GitHub. Busque el ejemplo completo y aprenda a configurar y ejecutar en el [Repositorio de ejemplos de código de AWS.](https://github.com/awsdocs/aws-doc-sdk-examples/tree/main/swift/example_code/s3/basics#code-examples)

Una clase de Swift que gestiona las llamadas al SDK para Swift.

```
import Foundation
import AWSS3
import ClientRuntime
import AWSClientRuntime
/// A class containing all the code that interacts with the AWS SDK for Swift.
public class ServiceHandler { 
     let client: S3Client 
     /// Initialize and return a new ``ServiceHandler`` object, which is used to 
  drive the AWS calls 
     /// used for the example. 
     /// 
     /// - Returns: A new ``ServiceHandler`` object, ready to be called to 
     /// execute AWS operations. 
     public init() async { 
         do { 
             client = try S3Client(region: "us-east-2") 
         } catch { 
             print("ERROR: ", dump(error, name: "Initializing S3 client")) 
             exit(1) 
         } 
     } 
     /// Create a new user given the specified name. 
     /// 
     /// - Parameters: 
     /// - name: Name of the bucket to create. 
     /// Throws an exception if an error occurs. 
     public func createBucket(name: String) async throws { 
         let config = S3ClientTypes.CreateBucketConfiguration( 
             locationConstraint: .usEast2 
\overline{\phantom{a}} let input = CreateBucketInput( 
             bucket: name, 
             createBucketConfiguration: config 
        \lambda _ = try await client.createBucket(input: input) 
     } 
     /// Delete a bucket. 
     /// - Parameter name: Name of the bucket to delete. 
     public func deleteBucket(name: String) async throws {
```

```
 let input = DeleteBucketInput( 
            bucket: name 
        ) 
        _ = try await client.deleteBucket(input: input) 
    } 
   /// Upload a file from local storage to the bucket. 
   /// - Parameters: 
    /// - bucket: Name of the bucket to upload the file to. 
    /// - key: Name of the file to create. 
   /// - file: Path name of the file to upload. 
    public func uploadFile(bucket: String, key: String, file: String) async throws { 
        let fileUrl = URL(fileURLWithPath: file) 
        let fileData = try Data(contentsOf: fileUrl) 
        let dataStream = ByteStream.from(data: fileData) 
        let input = PutObjectInput( 
            body: dataStream, 
            bucket: bucket, 
            key: key 
       \lambda= try await client.putObject(input: input)
    } 
  /// Create a file in the specified bucket with the given name. The new
   /// file's contents are uploaded from a `Data` object. 
   /// 
   /// - Parameters: 
    /// - bucket: Name of the bucket to create a file in. 
   /// - key: Name of the file to create. 
    /// - data: A `Data` object to write into the new file. 
    public func createFile(bucket: String, key: String, withData data: Data) async 
 throws { 
        let dataStream = ByteStream.from(data: data) 
        let input = PutObjectInput( 
            body: dataStream, 
            bucket: bucket, 
            key: key 
       \lambda _ = try await client.putObject(input: input) 
    } 
    /// Download the named file to the given directory on the local device.
```

```
 /// 
     /// - Parameters: 
     /// - bucket: Name of the bucket that contains the file to be copied. 
     /// - key: The name of the file to copy from the bucket. 
   1/1 - to: The path of the directory on the local device where you want to
     /// download the file. 
     public func downloadFile(bucket: String, key: String, to: String) async throws { 
         let fileUrl = URL(fileURLWithPath: to).appendingPathComponent(key) 
         let input = GetObjectInput( 
             bucket: bucket, 
             key: key 
        \lambda let output = try await client.getObject(input: input) 
         // Get the data stream object. Return immediately if there isn't one. 
         guard let body = output.body, 
               let data = try await body.readData() else { 
             return 
         } 
         try data.write(to: fileUrl) 
     } 
    /// Read the specified file from the given S3 bucket into a Swift 
    /// `Data` object. 
    /// 
     /// - Parameters: 
     /// - bucket: Name of the bucket containing the file to read. 
     /// - key: Name of the file within the bucket to read. 
    /// 
     /// - Returns: A `Data` object containing the complete file data. 
     public func readFile(bucket: String, key: String) async throws -> Data { 
         let input = GetObjectInput( 
             bucket: bucket, 
             key: key 
\overline{\phantom{a}} let output = try await client.getObject(input: input) 
         // Get the stream and return its contents in a `Data` object. If 
         // there is no stream, return an empty `Data` object instead. 
         guard let body = output.body, 
               let data = try await body.readData() else { 
             return "".data(using: .utf8)! 
         }
```

```
 return data 
     } 
     /// Copy a file from one bucket to another. 
     /// 
     /// - Parameters: 
     /// - sourceBucket: Name of the bucket containing the source file. 
     /// - name: Name of the source file. 
     /// - destBucket: Name of the bucket to copy the file into. 
     public func copyFile(from sourceBucket: String, name: String, to destBucket: 
  String) async throws { 
        let srcUrl = ("\iota\sc{sourceBucket})/\(name)").addingPercentEncoding(withAllowedCharacters: .urlPathAllowed) 
         let input = CopyObjectInput( 
              bucket: destBucket, 
              copySource: srcUrl, 
              key: name 
        \lambda _ = try await client.copyObject(input: input) 
     } 
     /// Deletes the specified file from Amazon S3. 
     /// 
     /// - Parameters: 
     /// - bucket: Name of the bucket containing the file to delete. 
     /// - key: Name of the file to delete. 
     /// 
     public func deleteFile(bucket: String, key: String) async throws { 
         let input = DeleteObjectInput( 
              bucket: bucket, 
              key: key 
         ) 
         do { 
             = try await client.deleteObject(input: input)
         } catch { 
              throw error 
         } 
     } 
     /// Returns an array of strings, each naming one file in the 
     /// specified bucket.
```

```
 /// 
     /// - Parameter bucket: Name of the bucket to get a file listing for. 
     /// - Returns: An array of `String` objects, each giving the name of 
     /// one file contained in the bucket. 
     public func listBucketFiles(bucket: String) async throws -> [String] { 
         let input = ListObjectsV2Input( 
             bucket: bucket 
\overline{\phantom{a}} let output = try await client.listObjectsV2(input: input) 
         var names: [String] = [] 
         guard let objList = output.contents else { 
             return [] 
         } 
         for obj in objList { 
             if let objName = obj.key { 
                 names.append(objName) 
 } 
         } 
         return names 
     }
```
Un programa de línea de comandos de Swift para administrar las llamadas al SDK.

```
import Foundation
import ServiceHandler
import ArgumentParser
/// The command-line arguments and options available for this
/// example command.
struct ExampleCommand: ParsableCommand { 
     @Argument(help: "Name of the S3 bucket to create") 
     var bucketName: String 
     @Argument(help: "Pathname of the file to upload to the S3 bucket") 
     var uploadSource: String 
     @Argument(help: "The name (key) to give the file in the S3 bucket") 
     var objName: String
```
}

```
 @Argument(help: "S3 bucket to copy the object to") 
     var destBucket: String 
     @Argument(help: "Directory where you want to download the file from the S3 
 bucket") 
     var downloadDir: String 
     static var configuration = CommandConfiguration( 
         commandName: "s3-basics", 
         abstract: "Demonstrates a series of basic AWS S3 functions.", 
         discussion: """ 
         Performs the following Amazon S3 commands: 
         * `CreateBucket` 
         * `PutObject` 
         * `GetObject` 
         * `CopyObject` 
         * `ListObjects` 
         * `DeleteObjects` 
         * `DeleteBucket` 
 """ 
    \lambda /// Called by ``main()`` to do the actual running of the AWS 
    /// example. 
     func runAsync() async throws { 
         let serviceHandler = await ServiceHandler() 
         // 1. Create the bucket. 
         print("Creating the bucket \(bucketName)...") 
         try await serviceHandler.createBucket(name: bucketName) 
         // 2. Upload a file to the bucket. 
         print("Uploading the file \(uploadSource)...") 
         try await serviceHandler.uploadFile(bucket: bucketName, key: objName, file: 
 uploadSource) 
         // 3. Download the file. 
         print("Downloading the file \(objName) to \(downloadDir)...") 
         try await serviceHandler.downloadFile(bucket: bucketName, key: objName, to: 
 downloadDir)
```
// 4. Copy the file to another bucket.

```
 print("Copying the file to the bucket \(destBucket)...") 
         try await serviceHandler.copyFile(from: bucketName, name: objName, to: 
  destBucket) 
         // 5. List the contents of the bucket. 
         print("Getting a list of the files in the bucket \(bucketName)") 
        let fileList = try await serviceHandler.listBucketFiles(bucket: bucketName)
         let numFiles = fileList.count 
        if numFiles != 0 {
            print("\(numFiles) file\((numFiles > 1) ? "s" : "") in bucket
  \(bucketName):") 
             for name in fileList { 
                print(" \ \ (name)") } 
         } else { 
             print("No files found in bucket \(bucketName)") 
         } 
         // 6. Delete the objects from the bucket. 
         print("Deleting the file \(objName) from the bucket \(bucketName)...") 
         try await serviceHandler.deleteFile(bucket: bucketName, key: objName) 
         print("Deleting the file \(objName) from the bucket \(destBucket)...") 
         try await serviceHandler.deleteFile(bucket: destBucket, key: objName) 
         // 7. Delete the bucket. 
         print("Deleting the bucket \(bucketName)...") 
         try await serviceHandler.deleteBucket(name: bucketName) 
         print("Done.") 
     }
}
//
// Main program entry point.
//
@main
struct Main { 
     static func main() async { 
         let args = Array(CommandLine.arguments.dropFirst()) 
         do { 
             let command = try ExampleCommand.parse(args)
```
}

```
 try await command.runAsync() 
     } catch { 
          ExampleCommand.exit(withError: error) 
     } 
 }
```
- Para obtener información sobre la API, consulte los siguientes temas en la Referencia de la API del SDK de AWS para Swift.
	- [CopyObject](https://awslabs.github.io/aws-sdk-swift/reference/0.x)
	- [CreateBucket](https://awslabs.github.io/aws-sdk-swift/reference/0.x)
	- [DeleteBucket](https://awslabs.github.io/aws-sdk-swift/reference/0.x)
	- [DeleteObjects](https://awslabs.github.io/aws-sdk-swift/reference/0.x)
	- [GetObject](https://awslabs.github.io/aws-sdk-swift/reference/0.x)
	- [ListObjectsV2](https://awslabs.github.io/aws-sdk-swift/reference/0.x)
	- [PutObject](https://awslabs.github.io/aws-sdk-swift/reference/0.x)

# Ejemplos de AWS STS usando SDK para Swift

Los siguientes ejemplos de código muestran cómo realizar acciones e implementar escenarios comunes utilizando el SDK AWS para Swift con AWS STS.

Las acciones son extractos de código de programas más grandes y deben ejecutarse en contexto. Mientras las acciones muestran cómo llamar a las funciones de servicio individuales, es posible ver las acciones en contexto en los escenarios relacionados y en los ejemplos entre servicios.

Los escenarios son ejemplos de código que muestran cómo llevar a cabo una tarea específica llamando a varias funciones dentro del mismo servicio.

Cada ejemplo incluye un enlace a GitHub, donde puede encontrar instrucciones sobre cómo configurar y ejecutar el código en su contexto.

#### Temas

**[Acciones](#page-8325-0)** 

#### Acciones

Asumir un rol

En el siguiente ejemplo de código se muestra cómo asumir un rol con AWS STS.

#### SDK para Swift

#### **a** Note

Esto es documentación preliminar para un SDK en versión preliminar. Está sujeta a cambios.

## **a** Note

```
 public func assumeRole(role: IAMClientTypes.Role, sessionName: String) 
                      async throws -> STSClientTypes.Credentials { 
         let input = AssumeRoleInput( 
             roleArn: role.arn, 
             roleSessionName: sessionName 
         ) 
         do { 
             let output = try await stsClient.assumeRole(input: input) 
             guard let credentials = output.credentials else { 
                 throw ServiceHandlerError.authError 
 } 
             return credentials 
         } catch { 
             throw error 
         } 
     }
```
• Para obtener más información sobre la API, consulta [AssumeRolel](https://awslabs.github.io/aws-sdk-swift/reference/0.x)a referencia sobre la API de AWS SDK for Swift.